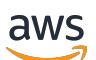

Panduan Rilis Amazon EMR

# Amazon EMR

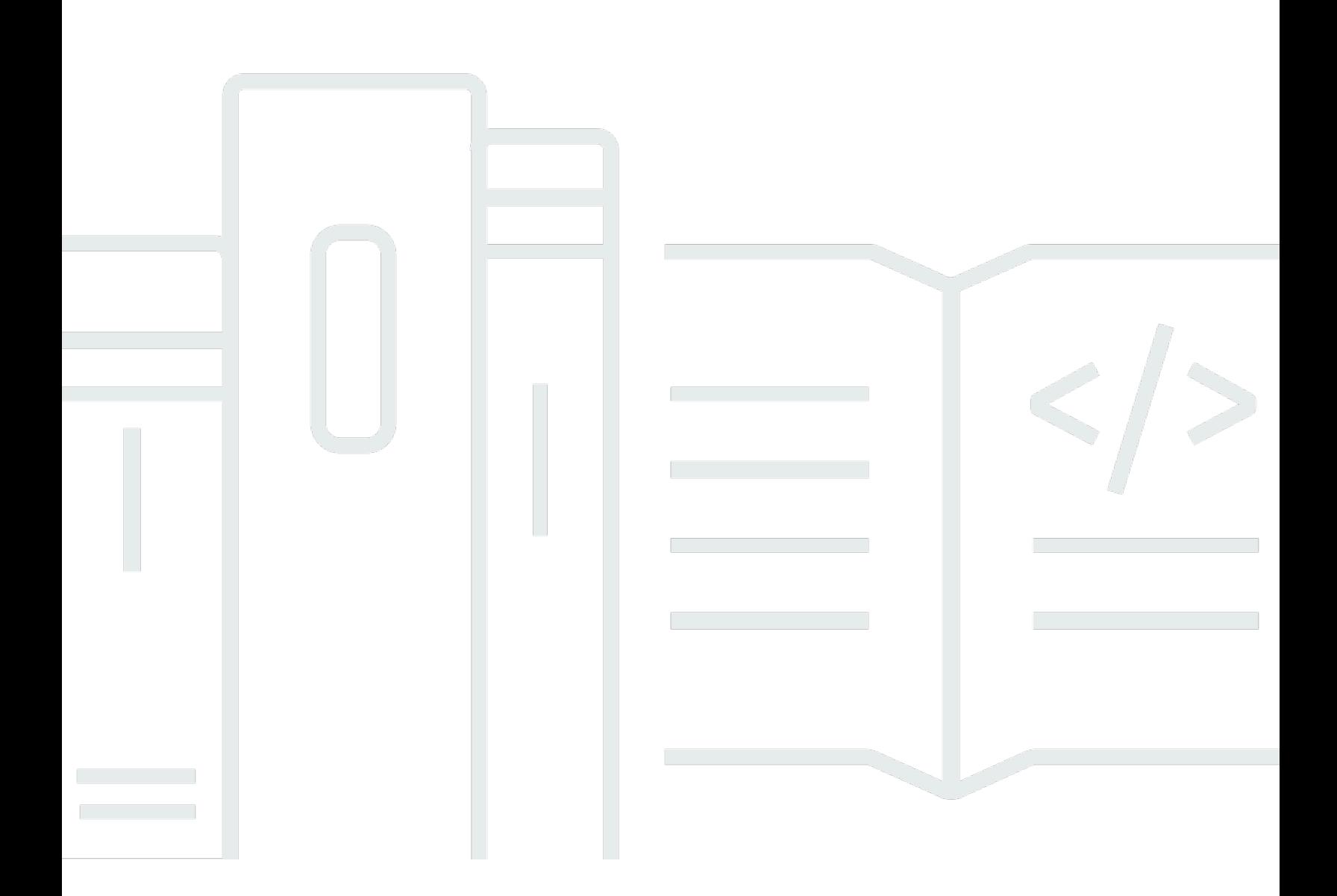

Copyright © 2024 Amazon Web Services, Inc. and/or its affiliates. All rights reserved.

# Amazon EMR: Panduan Rilis Amazon EMR

Copyright © 2024 Amazon Web Services, Inc. and/or its affiliates. All rights reserved.

Merek dagang dan tampilan dagang Amazon tidak boleh digunakan sehubungan dengan produk atau layanan apa pun yang bukan milik Amazon, dengan cara apa pun yang dapat menyebabkan kebingungan antara para pelanggan, atau dengan cara apa pun yang menghina atau mendiskreditkan Amazon. Semua merek dagang lain yang tidak dimiliki oleh Amazon merupakan properti dari masing-masing pemilik, yang mungkin berafiliasi, terkait dengan, atau disponsori oleh Amazon, atau tidak.

# **Table of Contents**

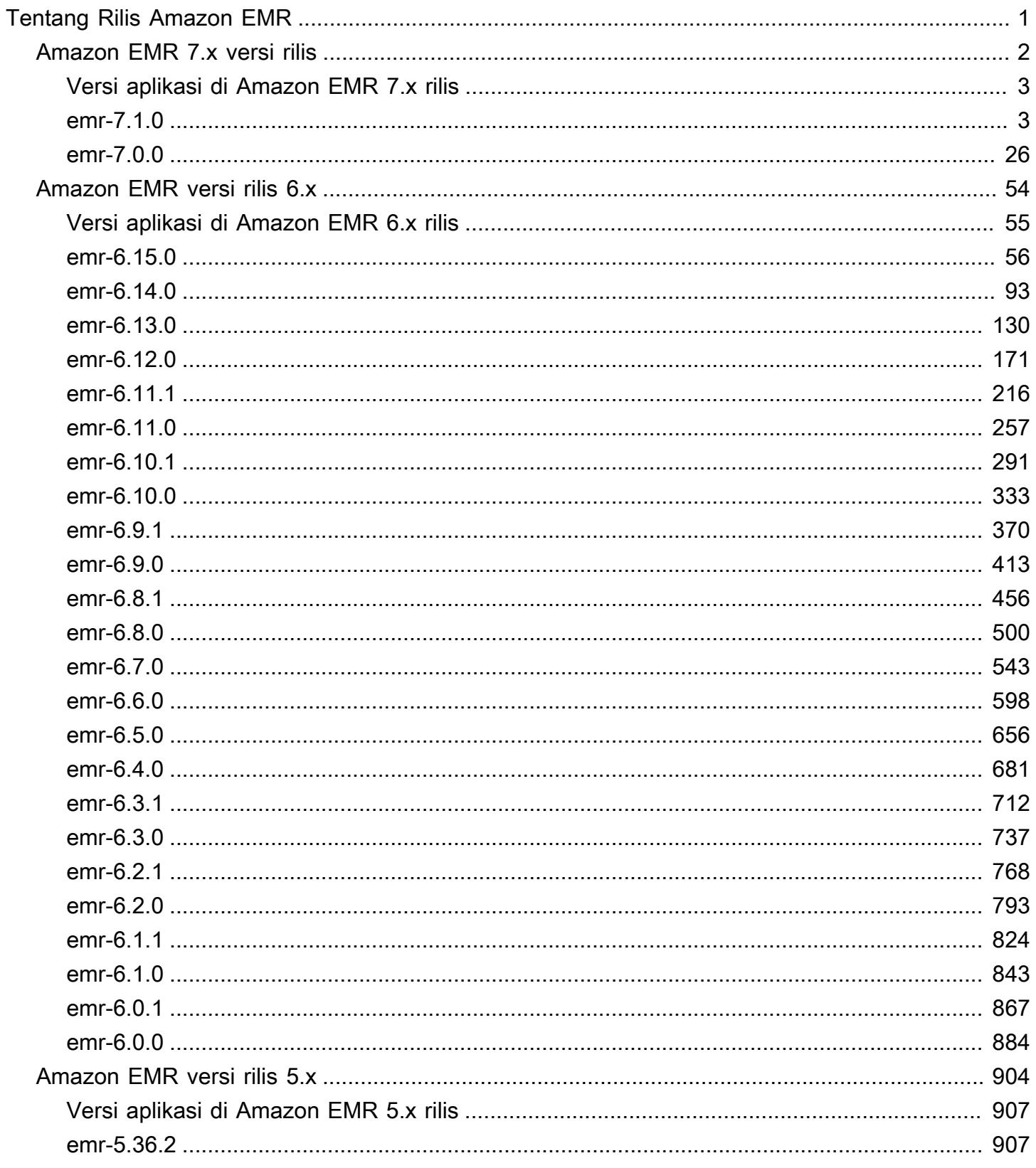

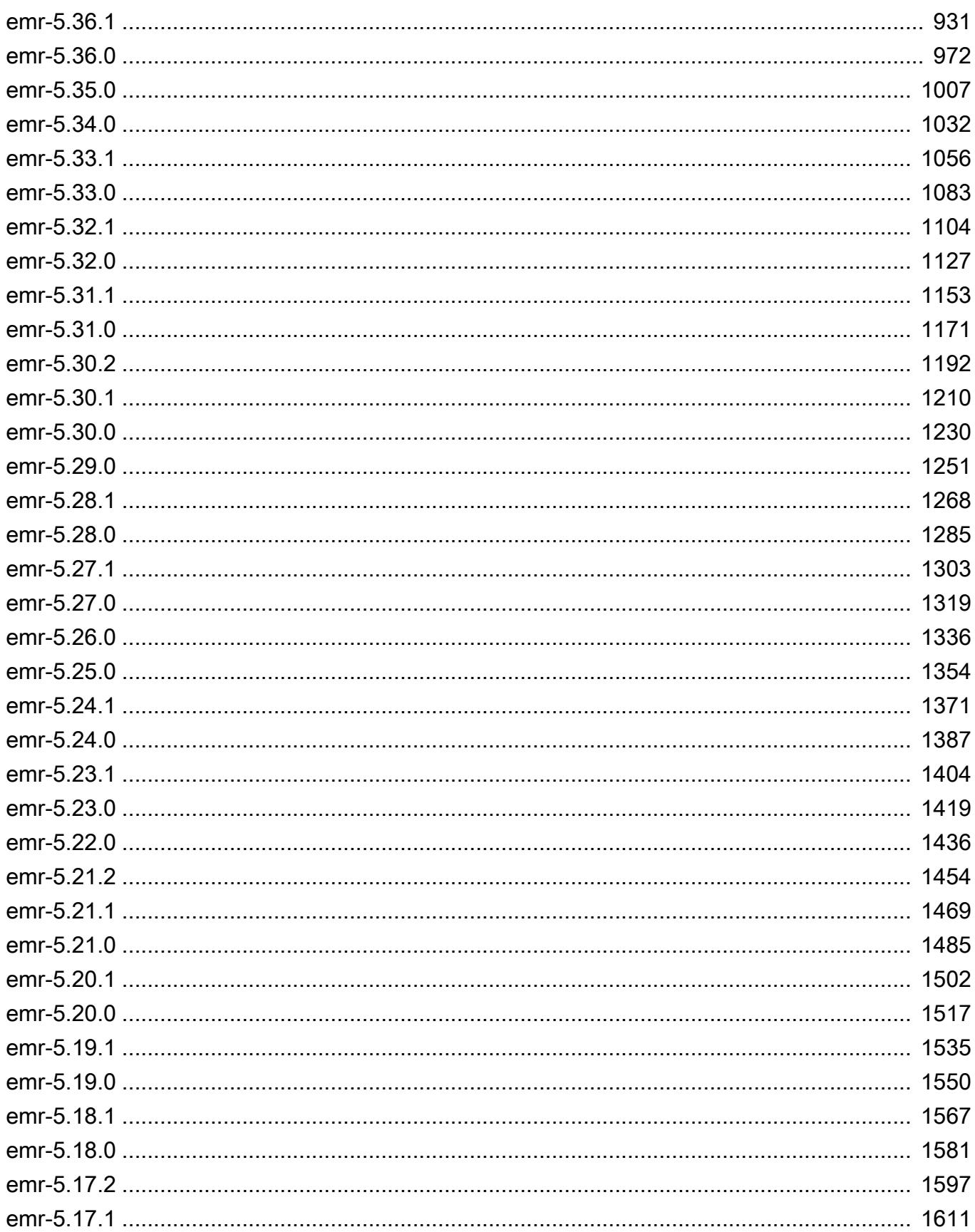

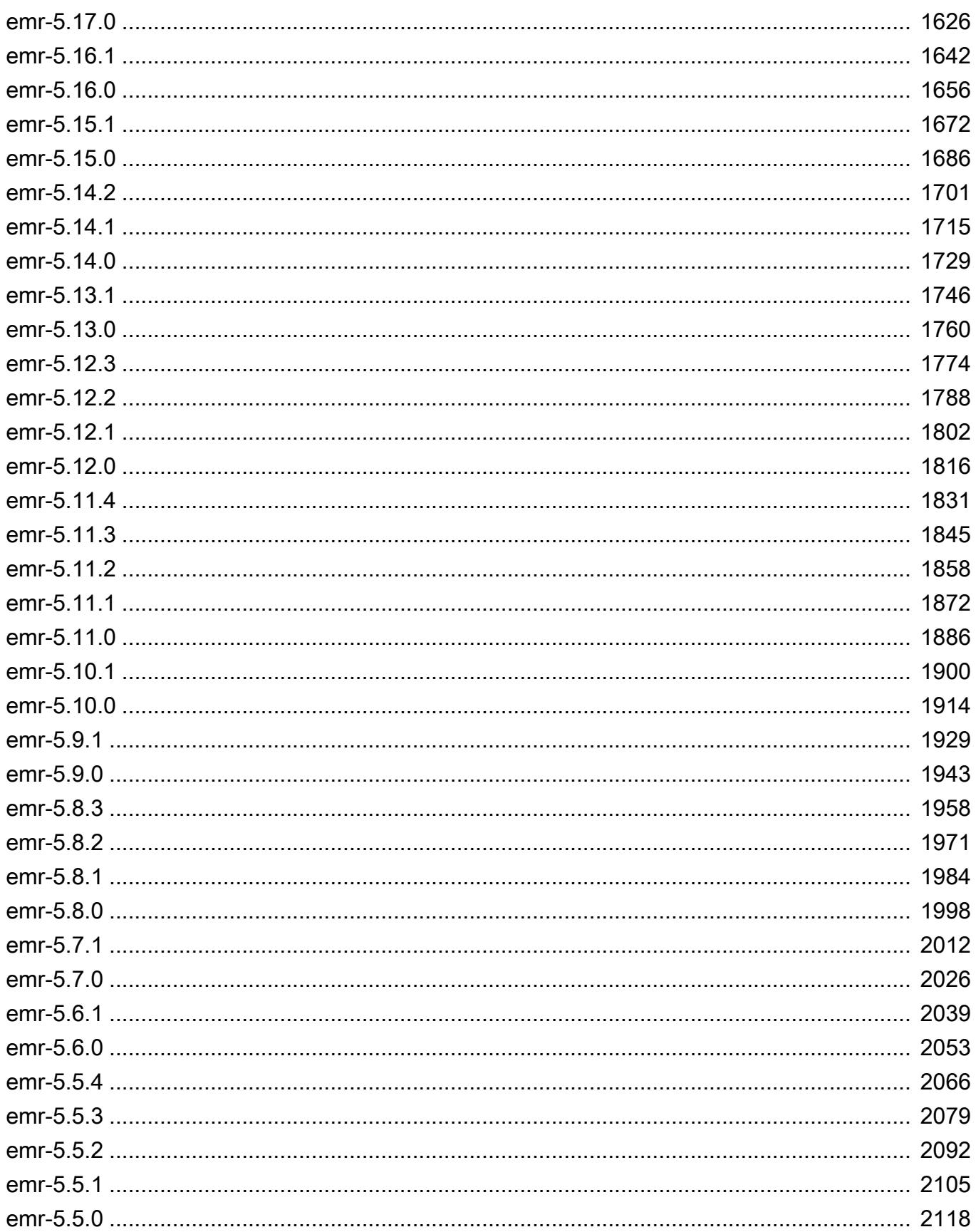

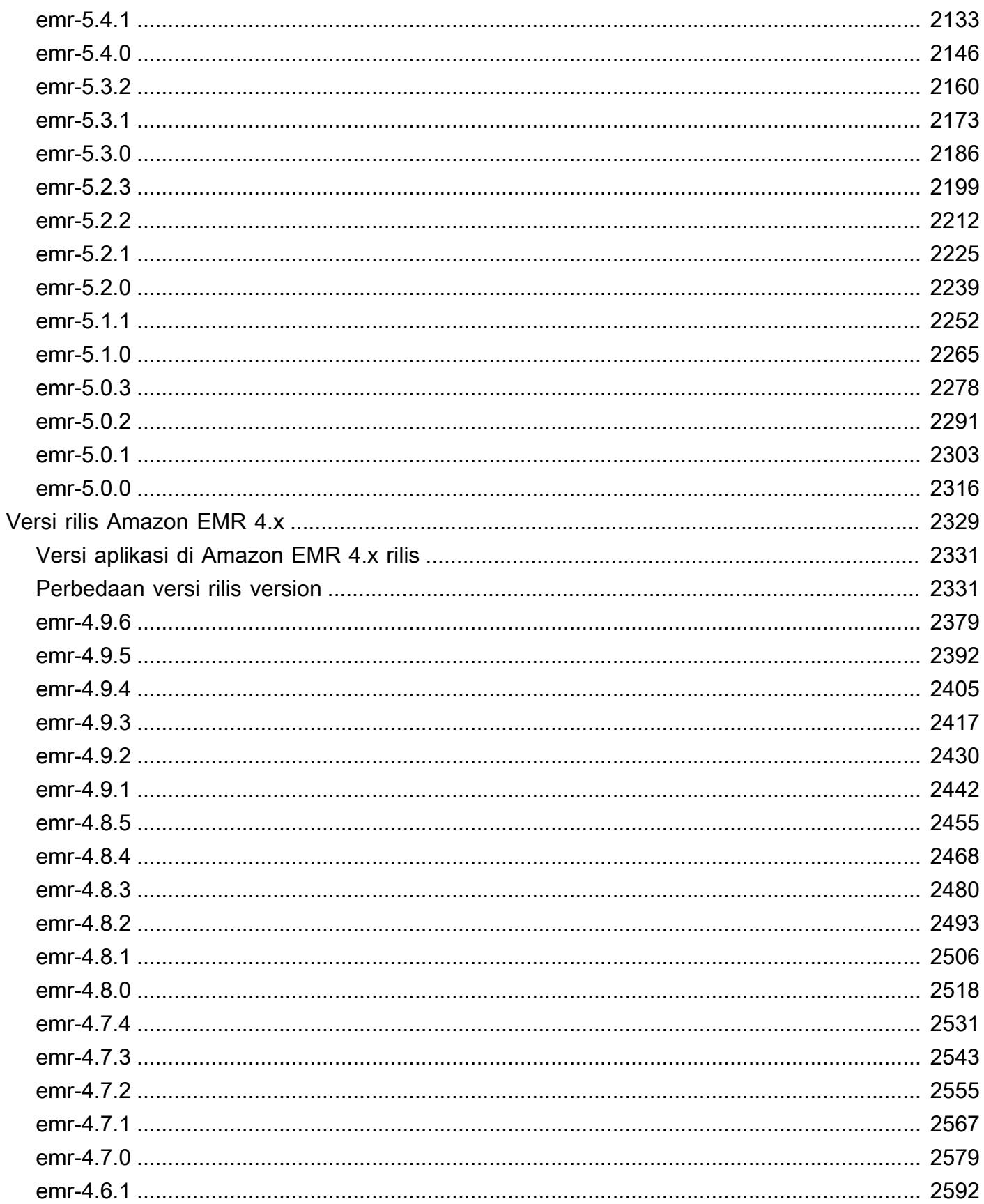

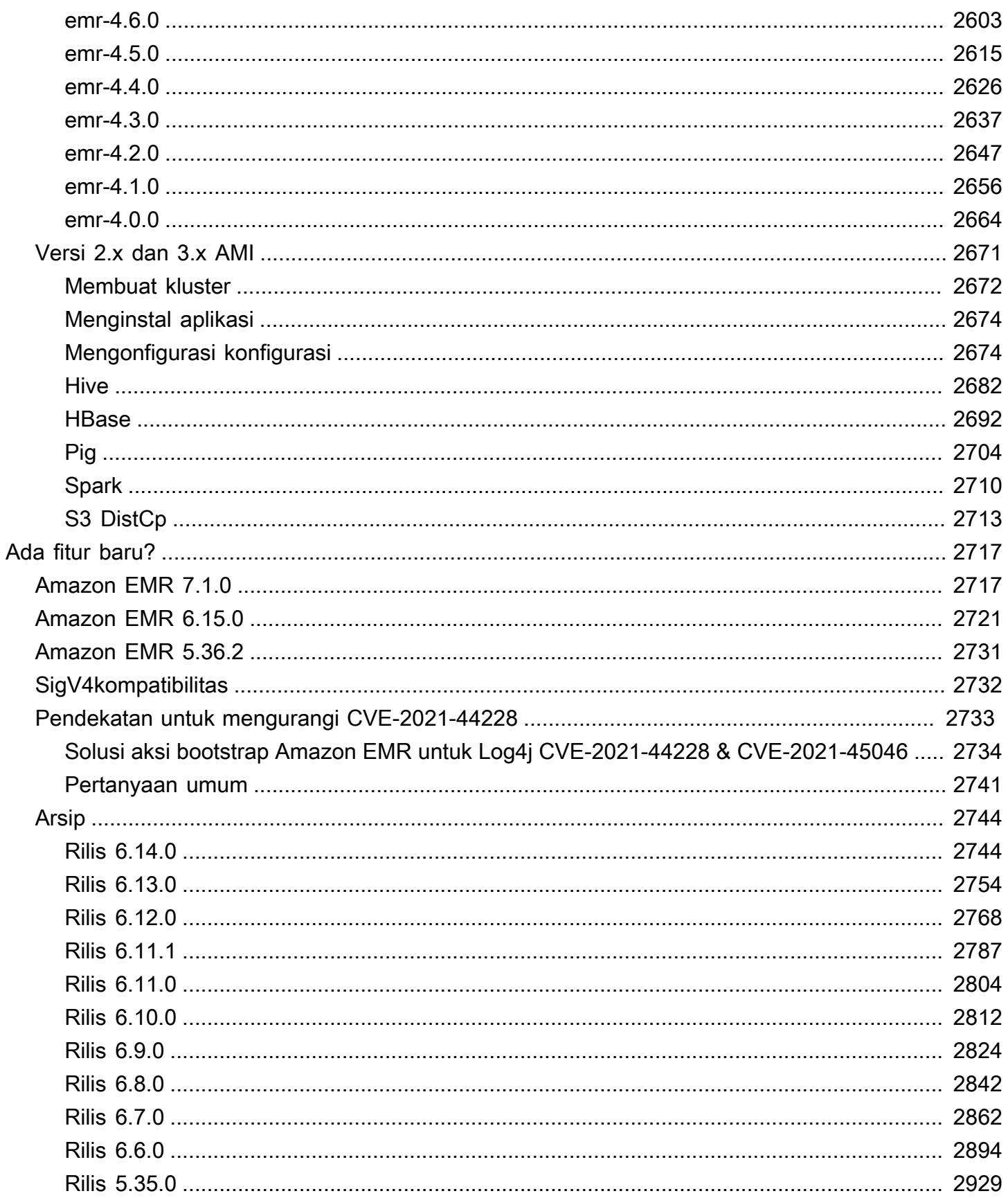

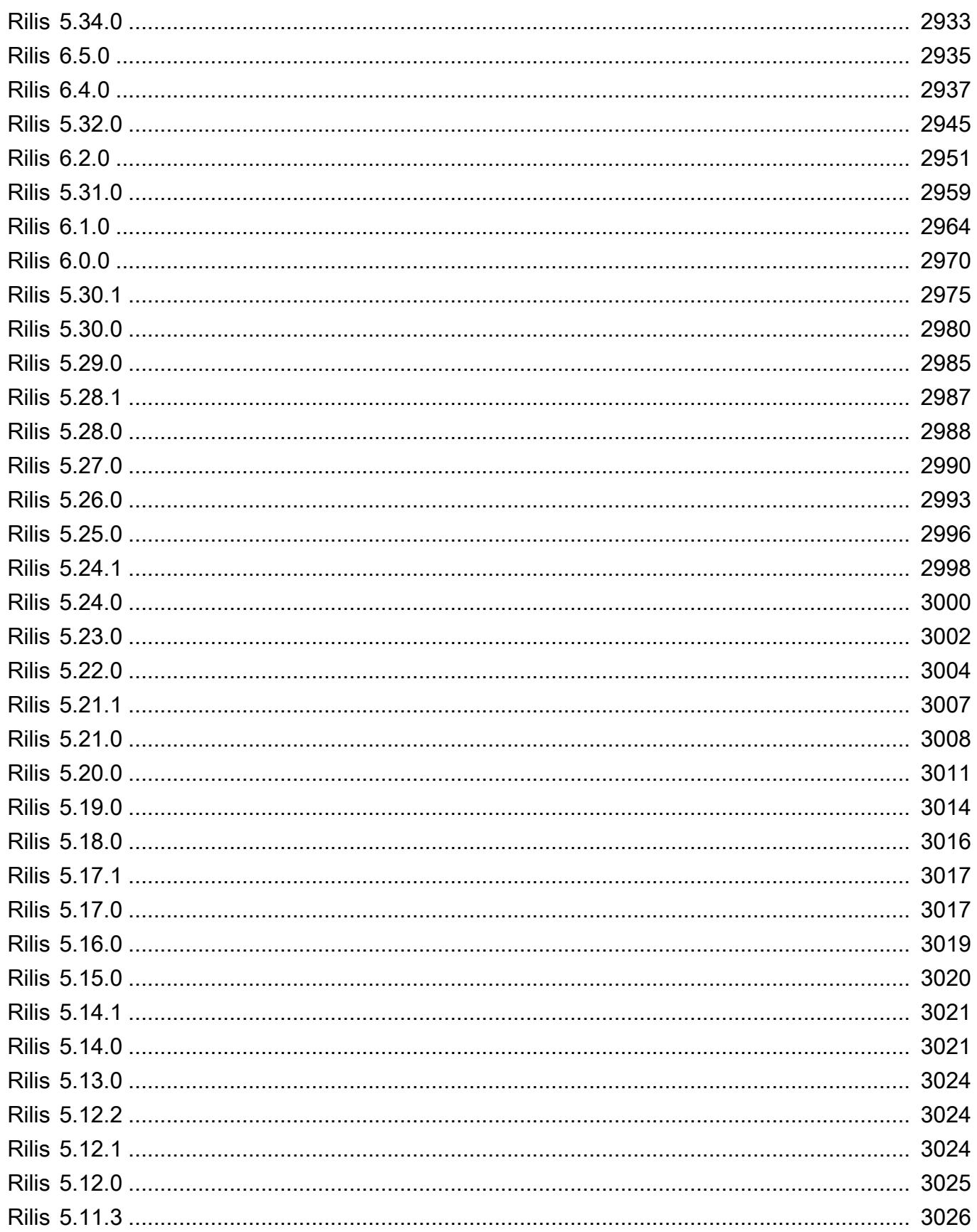

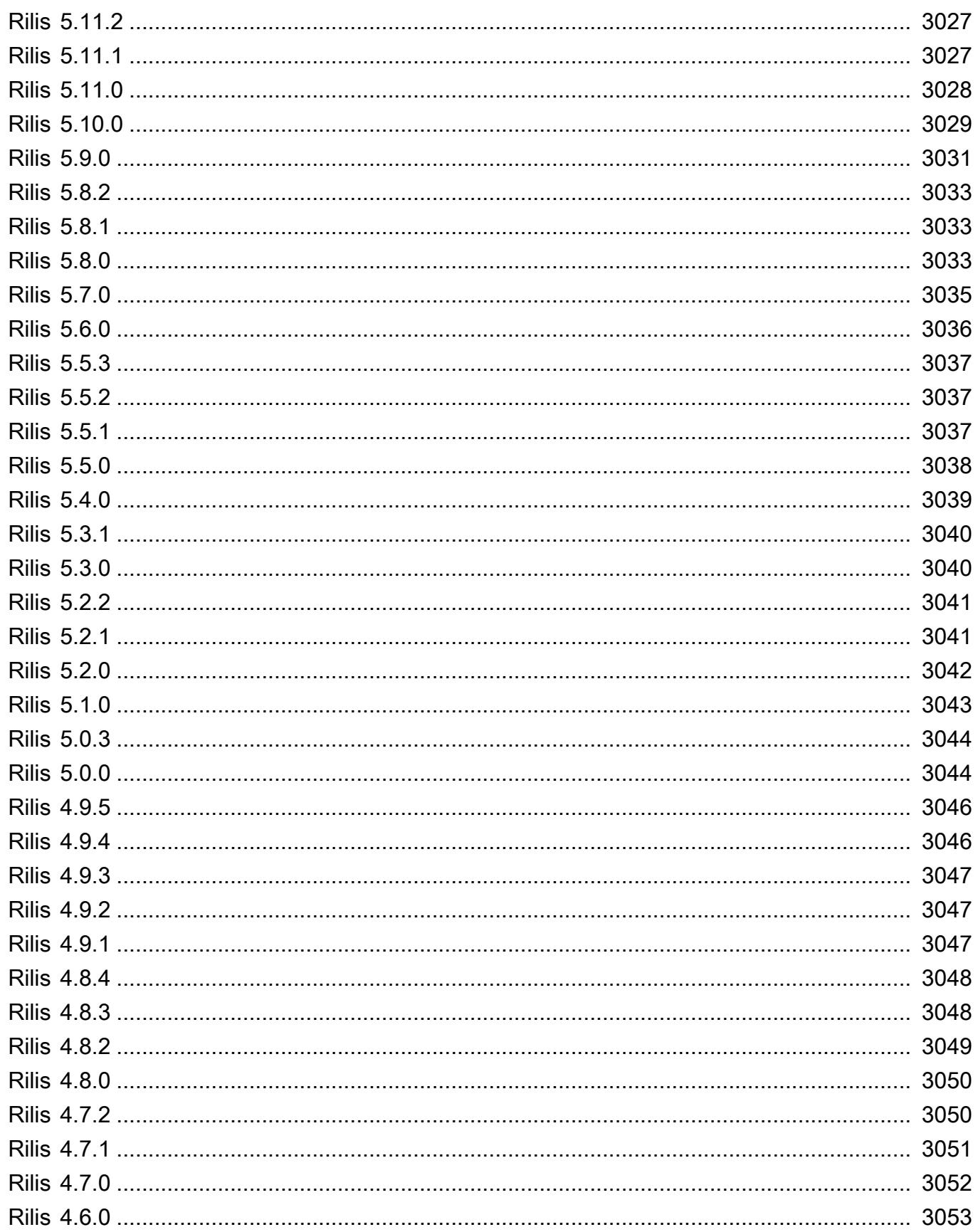

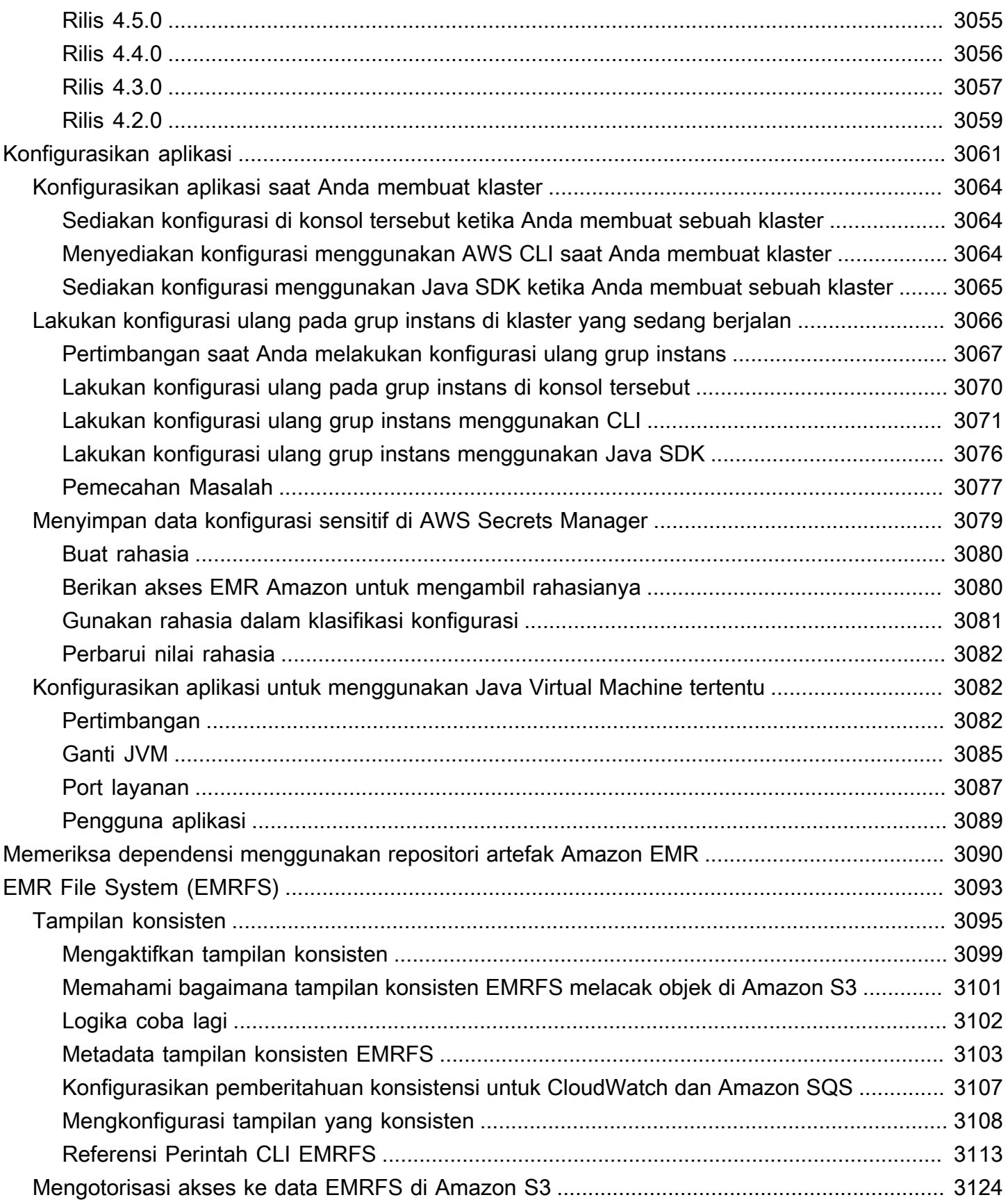

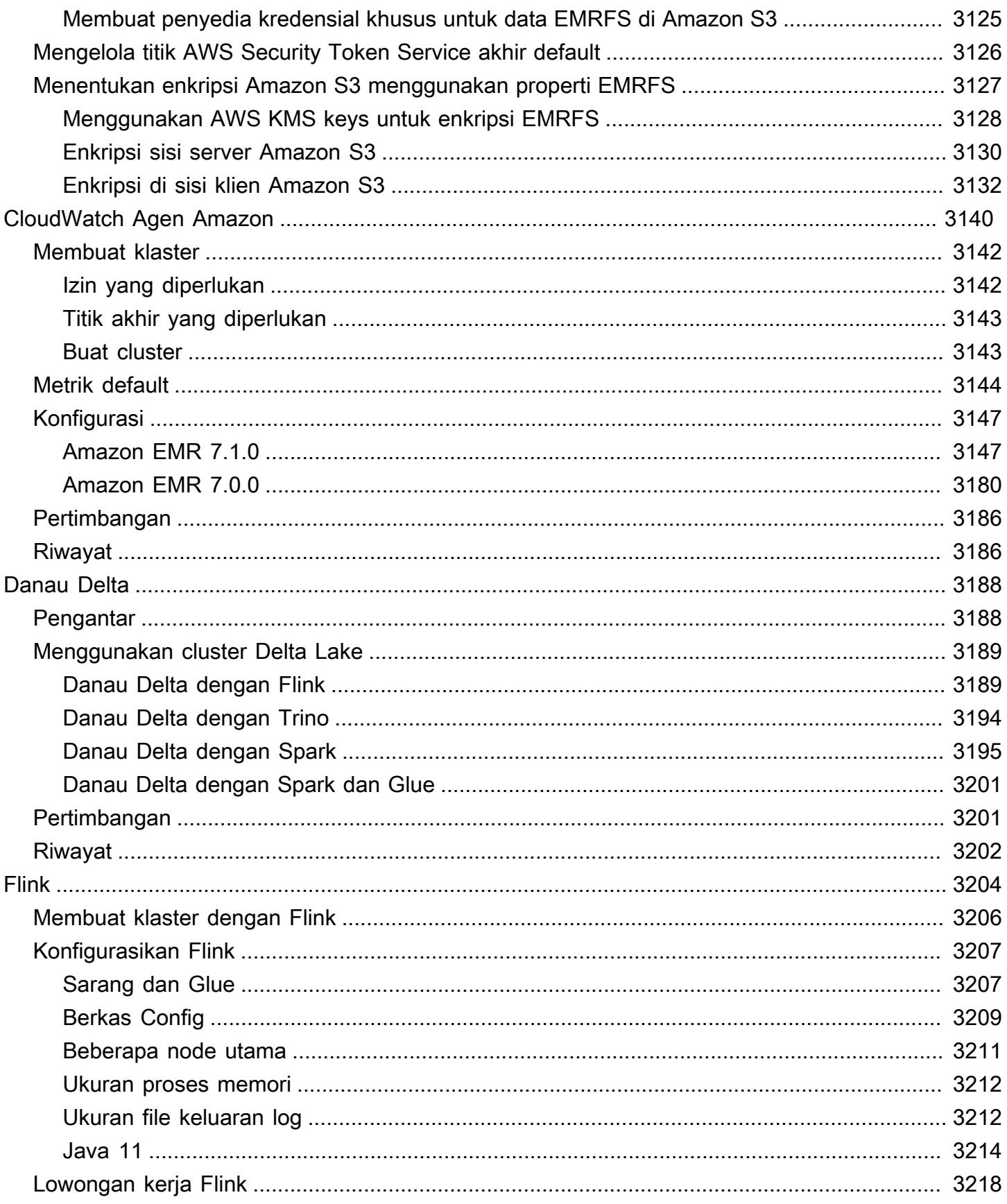

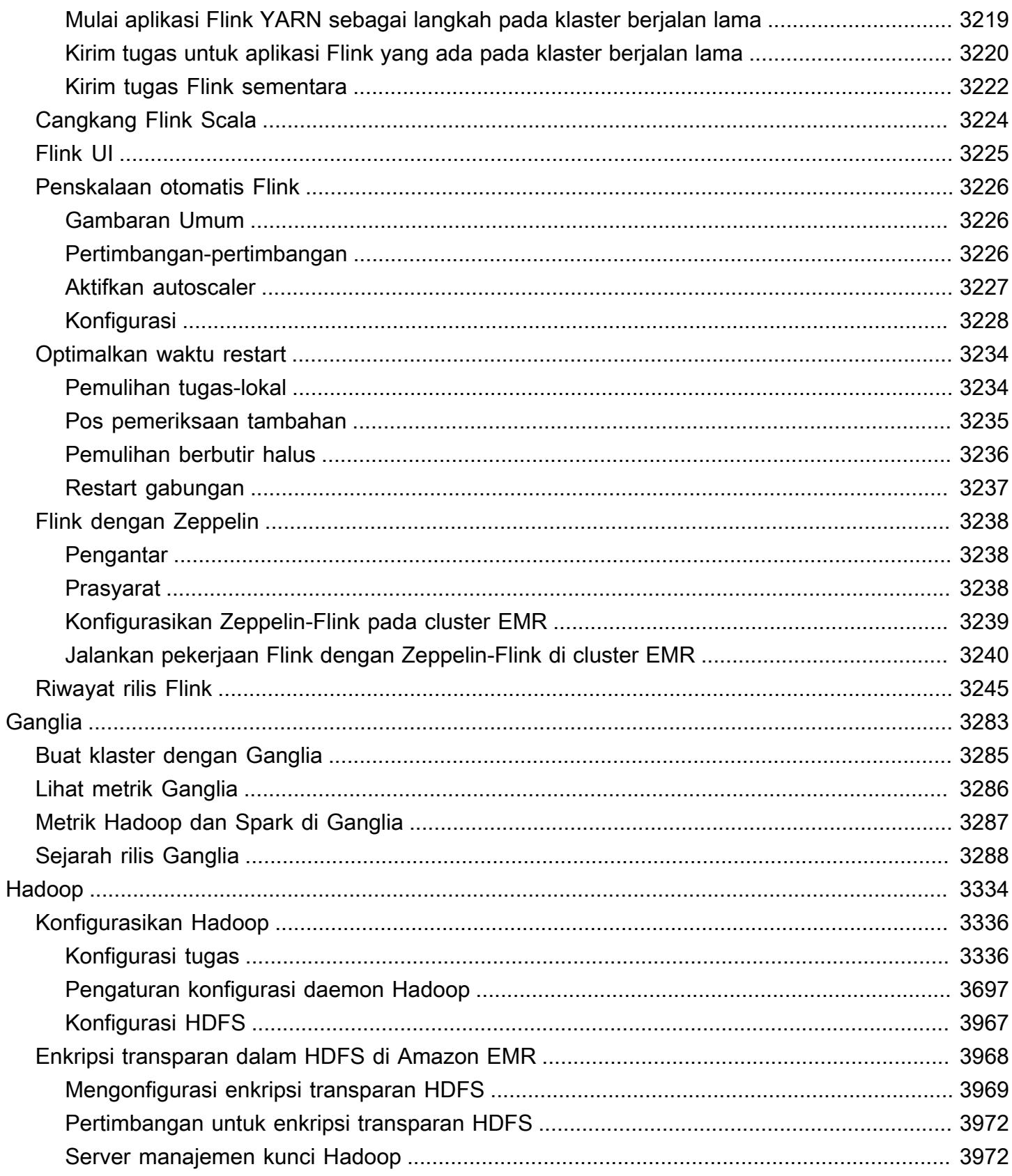

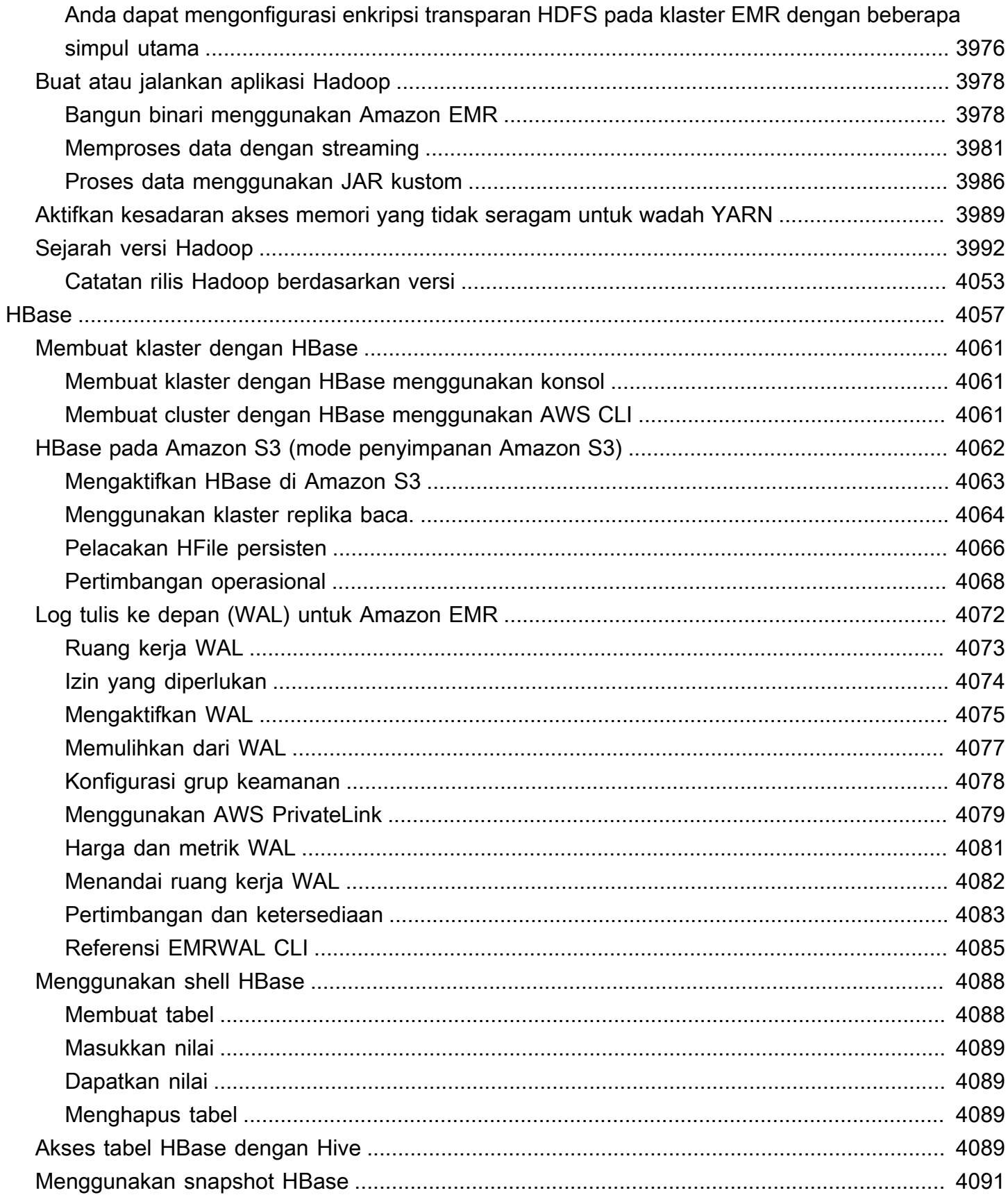

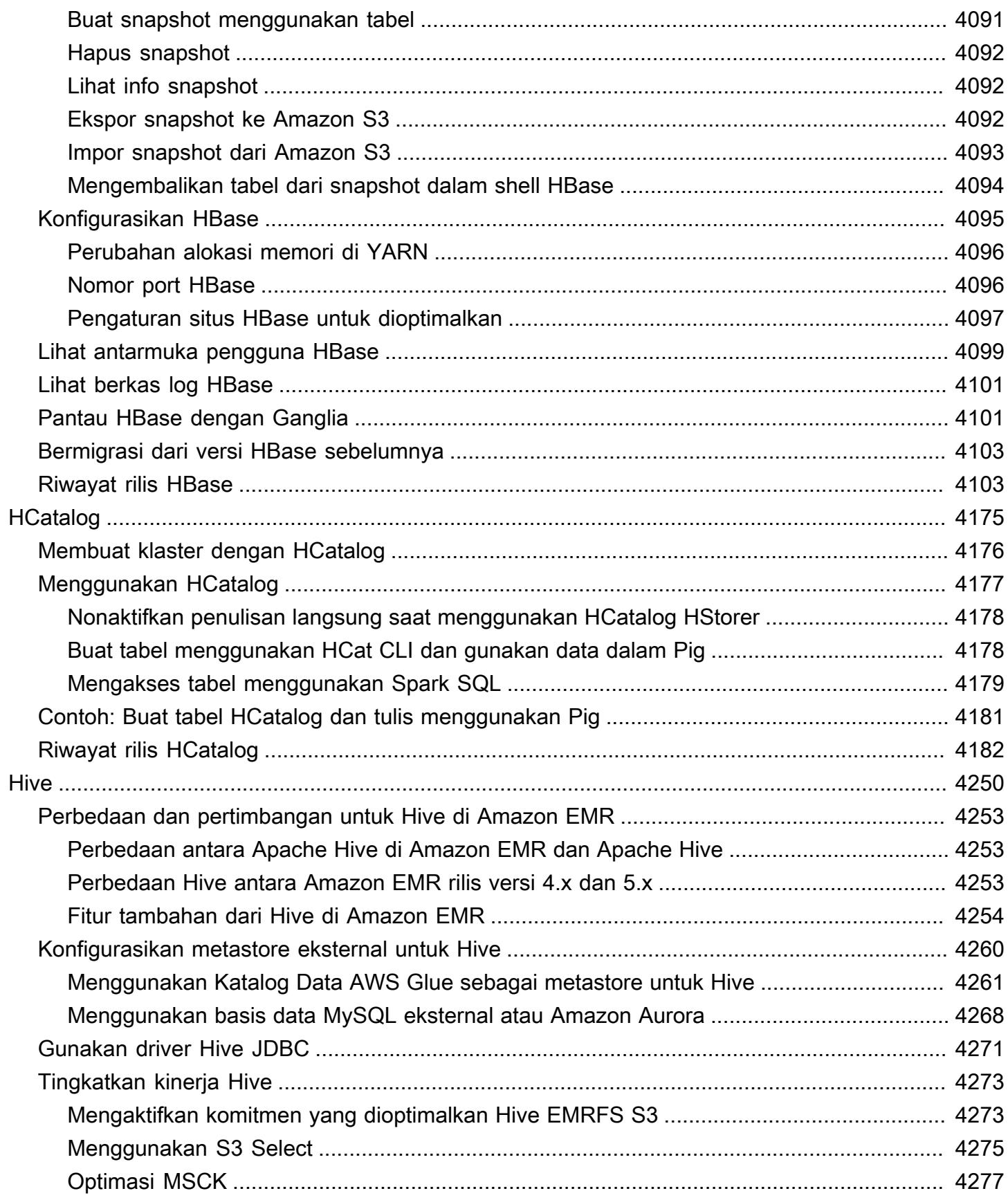

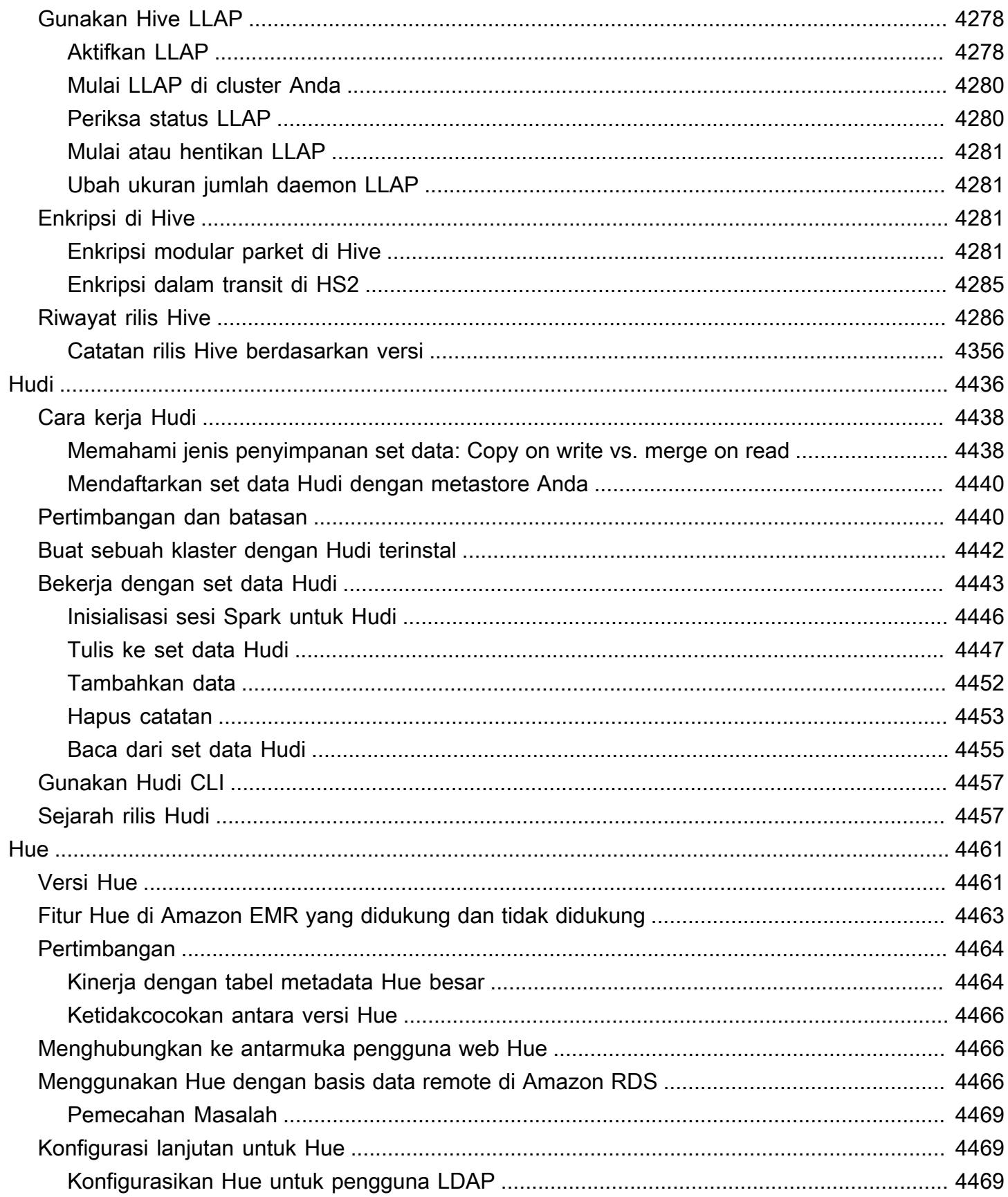

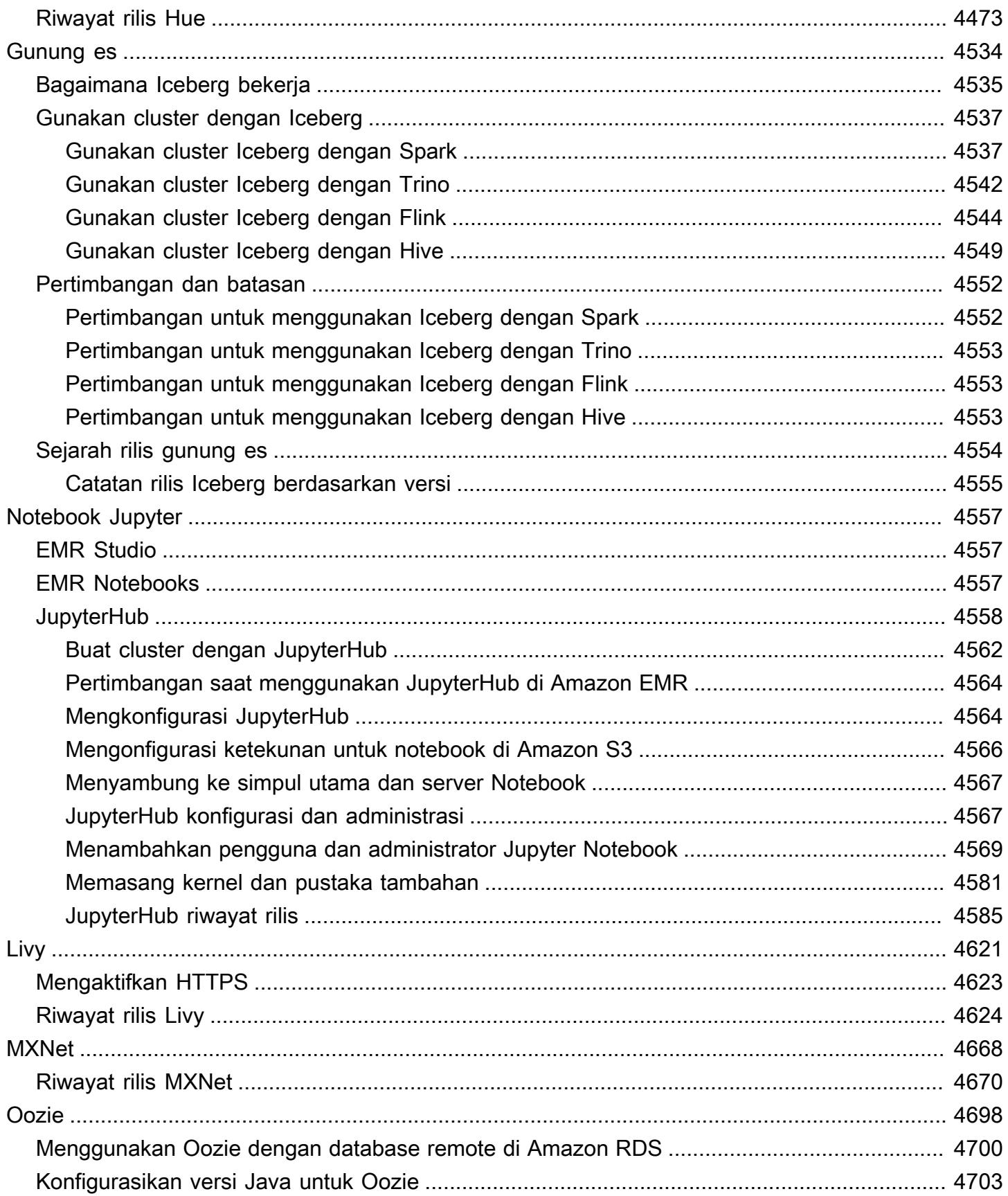

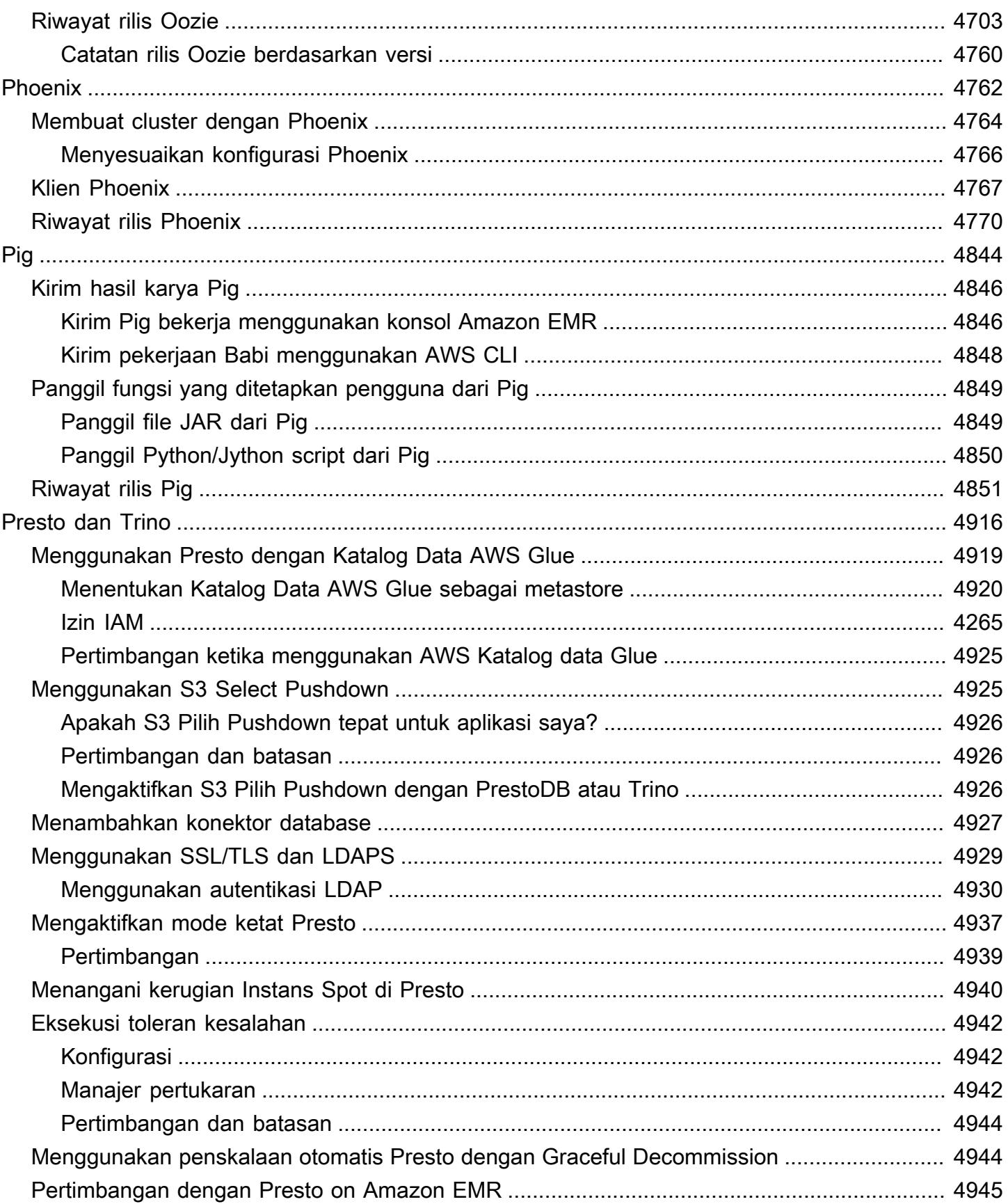

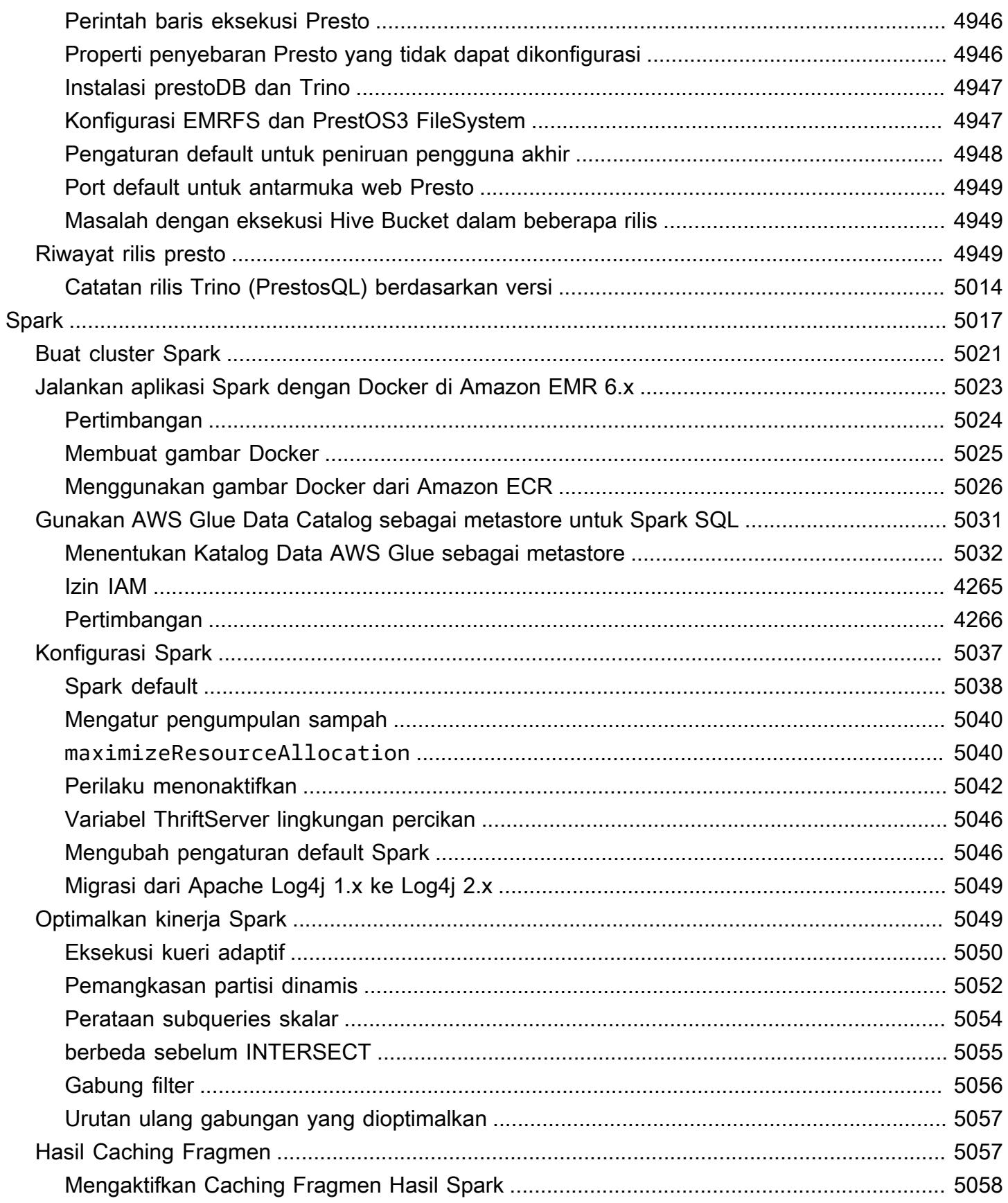

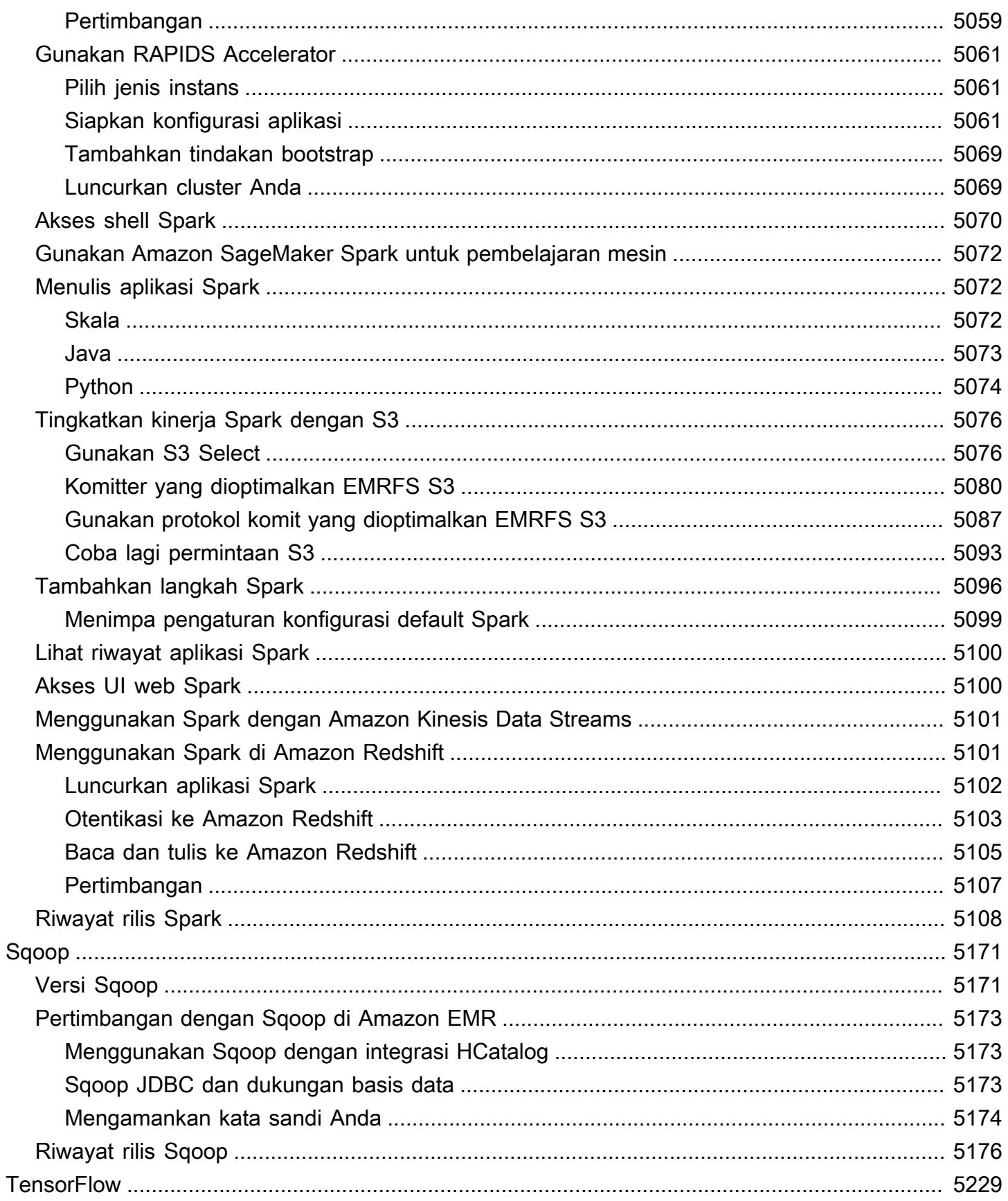

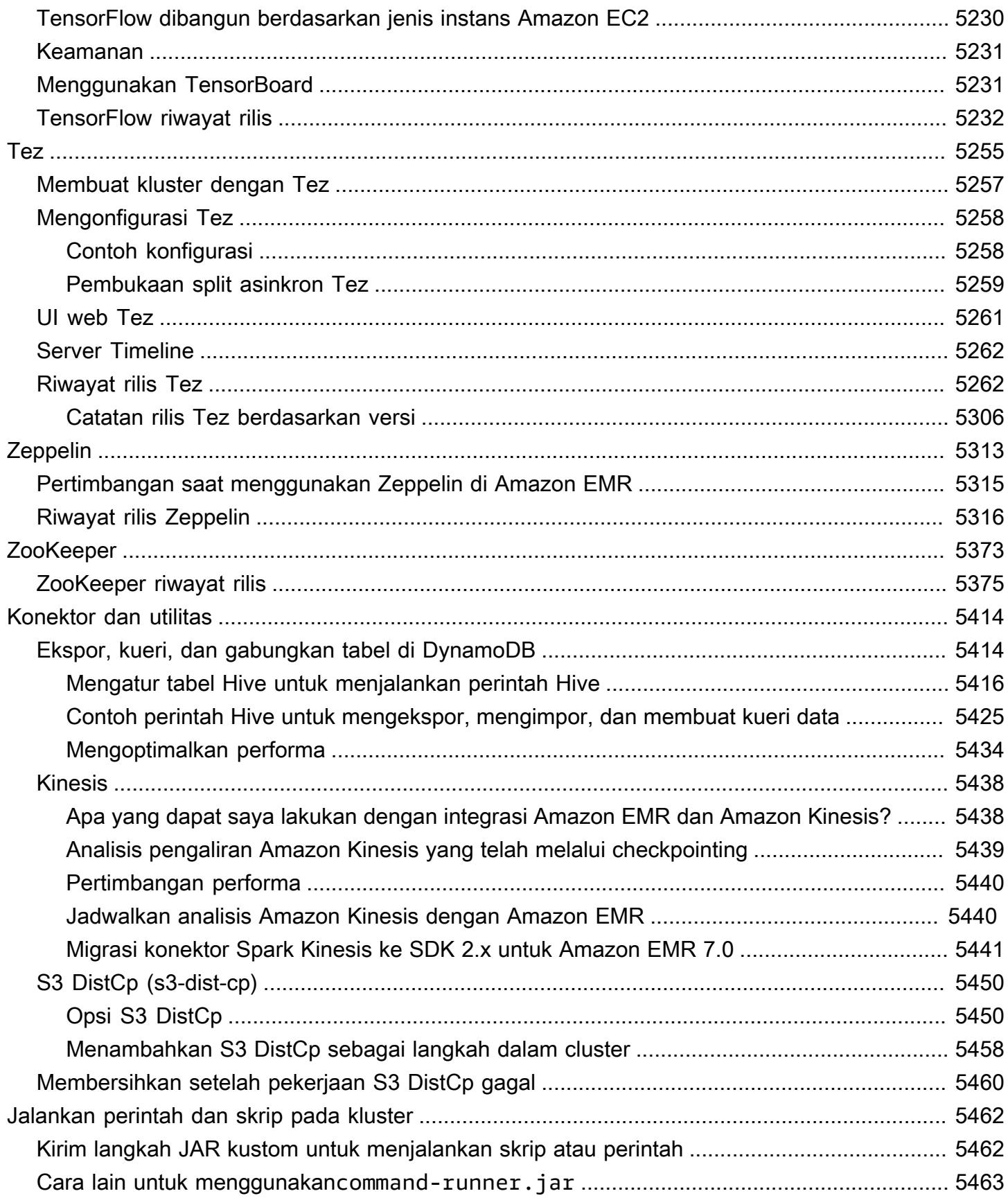

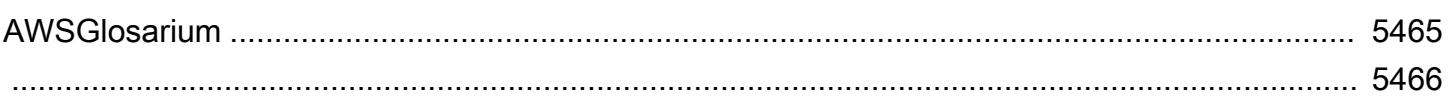

# <span id="page-21-0"></span>Tentang Rilis Amazon EMR

Rilis Amazon EMR adalah seperangkat aplikasi sumber terbuka dari ekosistem big data. Setiap rilis terdiri dari aplikasi big data, komponen, dan fitur yang berbeda yang bisa Anda pilih untuk diinstal dan dikonfigurasi oleh Amazon EMR ketika Anda membuat sebuah klaster. Aplikasi dikemas menggunakan sistem berbasis [Apache BigTop](http://bigtop.apache.org/), yang merupakan proyek open-source yang terkait dengan ekosistem Hadoop. Panduan ini memberikan informasi untuk aplikasi yang disertakan dalam rilis Amazon EMR.

Untuk informasi lebih lanjut tentang memulai dan bekerja dengan Amazon EMR, lihat [Panduan](https://docs.aws.amazon.com/emr/latest/ManagementGuide/)  [Pengelolaan Amazon EMR](https://docs.aws.amazon.com/emr/latest/ManagementGuide/).

Saat meluncurkan cluster, Anda dapat memilih dari beberapa rilis Amazon EMR. Ini memungkinkan Anda untuk menguji dan menggunakan versi aplikasi yang sesuai dengan kebutuhan kompatibilitas Anda. Anda menentukan nomor rilis dengan label rilis. Label rilis ada dalam bentukemr-*x.x.x*. Misalnya, emr-7.1.0.

Dimulai dengan Amazon EMR 5.18.0, Anda dapat menggunakan repositori artefak Amazon EMR untuk membangun kode pekerjaan Anda terhadap versi pustaka dan dependensi yang tepat yang tersedia dengan rilis EMR Amazon tertentu. Untuk informasi selengkapnya, lihat [Memeriksa](#page-3110-0)  [dependensi menggunakan repositori artefak Amazon EMR](#page-3110-0).

Untuk mendapatkan pembaruan saat rilis EMR Amazon baru tersedia, berlangganan umpan [RSS](https://docs.aws.amazon.com/emr/latest/ReleaseGuide/amazon-emr-release-notes.rss) [untuk catatan rilis Amazon EMR.](https://docs.aws.amazon.com/emr/latest/ReleaseGuide/amazon-emr-release-notes.rss)

Detail rilis terbaru, termasuk versi aplikasi, catatan rilis, komponen, dan klasifikasi konfigurasi Amazon EMR 7.x, 6.x, dan 5.x series:

- [Amazon EMR Rilis 7.1.0](#page-23-1)
- [Rilis EMR Amazon 6.15.0](#page-76-0)
- [Amazon EMR Rilis 5.36.2](#page-927-1)

### **a** Note

Rilis EMR Amazon baru tersedia di berbagai Wilayah selama beberapa hari, dimulai dengan Wilayah pertama pada tanggal rilis awal. Versi rilis terbaru mungkin tidak tersedia di Wilayah Anda selama periode ini.

Catatan rilis untuk rilis EMR Amazon terbaru dan riwayat semua rilis:

- [Ada fitur baru?](#page-2737-0)
- [Arsip Amazon EMR dari catatan rilis](#page-2764-0)

Riwayat komprehensif versi aplikasi di setiap rilis Amazon EMR:

- [Versi aplikasi di Amazon EMR 7.x rilis](#page-23-0)
- [Versi aplikasi di Amazon EMR 6.x rilis](#page-75-0)
- [Versi aplikasi di Amazon EMR 5.x rilis](#page-927-0)
- [Versi aplikasi di Amazon EMR 4.x rilis](#page-2351-0)

Detail untuk setiap rilis Amazon EMR dan perbedaan antara seri rilis, jika berlaku:

- [Amazon EMR 7.x versi rilis](#page-22-0)
- [Amazon EMR versi rilis 6.x](#page-74-0)
- [Amazon EMR versi rilis 5.x](#page-924-0)
- [Versi rilis Amazon EMR 4.x](#page-2349-0)
- [Amazon EMR versi 2.x dan 3.x AMI](#page-2691-0)

# <span id="page-22-0"></span>Amazon EMR 7.x versi rilis

Bagian ini berisi versi aplikasi, catatan rilis, versi komponen, dan klasifikasi konfigurasi yang tersedia di setiap versi rilis Amazon EMR 7.x.

Saat meluncurkan cluster, Anda dapat memilih dari beberapa rilis Amazon EMR. Ini memungkinkan Anda untuk menguji dan menggunakan versi aplikasi yang sesuai dengan kebutuhan kompatibilitas Anda. Anda menentukan nomor rilis dengan label rilis. Label rilis ada dalam bentukemr-*x.x.x*. Misalnya, emr-7.1.0.

Rilis EMR Amazon baru tersedia di berbagai Wilayah selama beberapa hari, dimulai dengan Wilayah pertama pada tanggal rilis awal. Versi rilis terbaru mungkin tidak tersedia di Wilayah Anda selama periode ini.

Untuk tabel lengkap versi aplikasi di setiap rilis Amazon EMR 7.x, lihat. [Versi aplikasi di Amazon EMR](#page-23-0)  [7.x rilis](#page-23-0)

#### Topik

- [Versi aplikasi di Amazon EMR 7.x rilis](#page-23-0)
- [Amazon EMR rilis 7.1.0](#page-23-1)
- [Amazon EMR rilis 7.0.0](#page-46-0)

# <span id="page-23-0"></span>Versi aplikasi di Amazon EMR 7.x rilis

Untuk tabel komprehensif yang mencantumkan versi aplikasi yang tersedia di setiap rilis Amazon EMR 7.x, buka versi [Aplikasi di Amazon EMR 7.x](https://docs.aws.amazon.com/emr/latest/ReleaseGuide/emr-release-app-versions-7.x.html) rilis di browser Anda.

# <span id="page-23-1"></span>Amazon EMR rilis 7.1.0

## 7.1.0 versi aplikasi

Aplikasi berikut didukung dalam rilis ini: [AmazonCloudWatchAgent,](https://docs.aws.amazon.com/AmazonCloudWatch/latest/monitoring/Install-CloudWatch-Agent.html), [Delta,](https://delta.io/) [Flink,](https://flink.apache.org/) [HBase](http://hbase.apache.org/), [HCatalog,](https://cwiki.apache.org/confluence/display/Hive/HCatalog) [Hadoop](http://hadoop.apache.org/docs/current/), [Hive,](http://hive.apache.org/) [Hudi,](https://hudi.apache.org) [Hue,](http://gethue.com/) [Iceberg](https://iceberg.apache.org/)[JupyterEnterpriseGateway,](https://jupyter-enterprise-gateway.readthedocs.io/en/latest/) [JupyterHub,](https://jupyterhub.readthedocs.io/en/latest/#) [Livy,](https://livy.incubator.apache.org/) [MXNet,](https://mxnet.incubator.apache.org/) [Oozie,](http://oozie.apache.org/) [Phoenix](https://phoenix.apache.org/), [Pig](http://pig.apache.org/), [Presto,](https://prestodb.io/) [Spark,](https://spark.apache.org/docs/latest/) [Sqoop,](http://sqoop.apache.org/) [TensorFlow](https://www.tensorflow.org/), [Tez,](https://tez.apache.org/) [Trino,](https://trino.io/) [Zeppelin](https://zeppelin.incubator.apache.org/), dan [ZooKeeper.](https://zookeeper.apache.org)

Tabel di bawah ini mencantumkan versi aplikasi yang tersedia dalam rilis Amazon EMR ini dan versi aplikasi dalam tiga rilis EMR Amazon sebelumnya (bila berlaku).

Untuk riwayat lengkap versi aplikasi untuk setiap rilis Amazon EMR, lihat topik berikut:

- [Versi aplikasi di Amazon EMR 7.x rilis](#page-23-0)
- [Versi aplikasi di Amazon EMR 6.x rilis](#page-75-0)
- [Versi aplikasi di Amazon EMR 5.x rilis](#page-927-0)
- [Versi aplikasi di Amazon EMR 4.x rilis](#page-2351-0)

### Informasi versi aplikasi

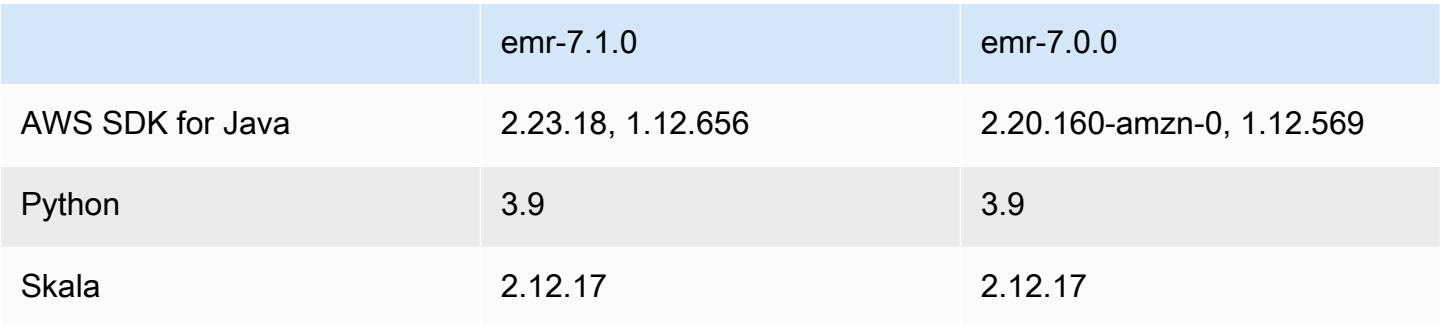

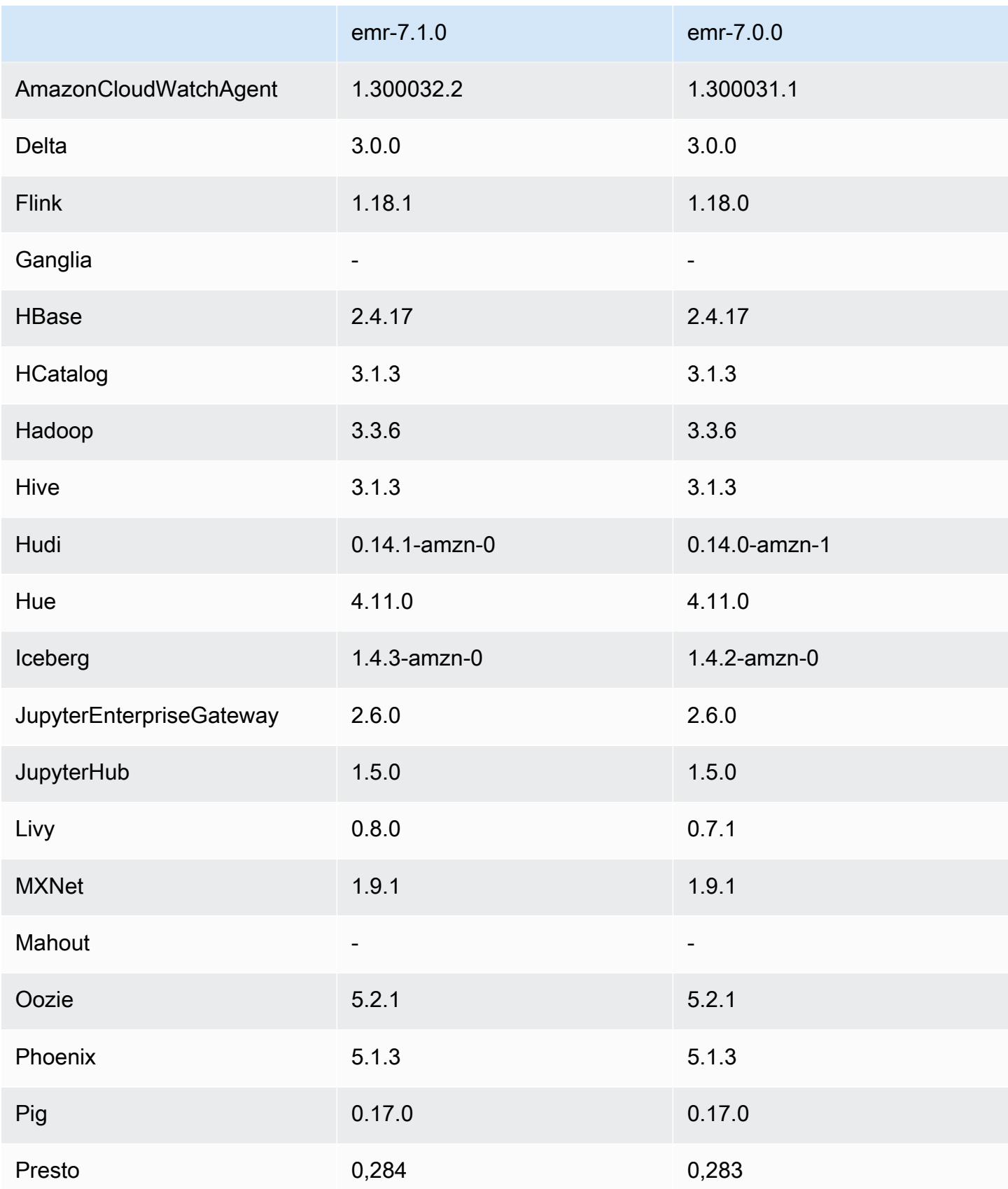

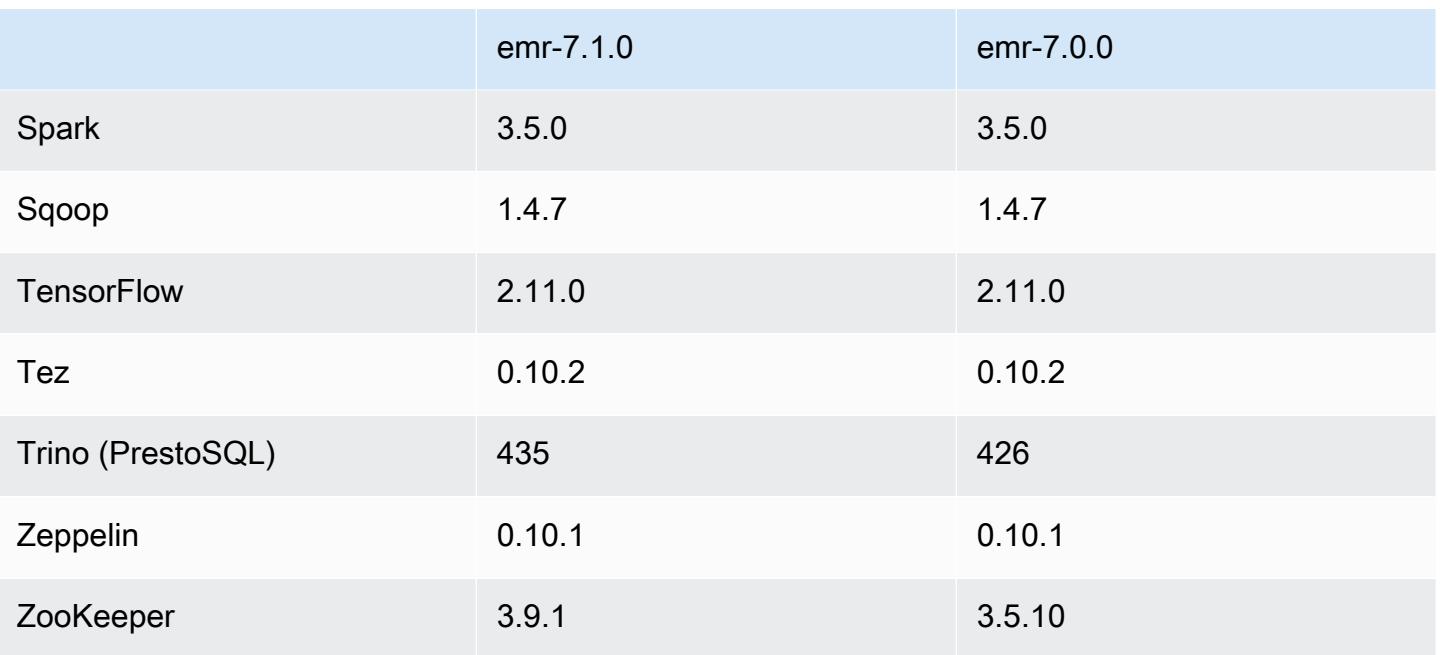

## Catatan rilis 7.1.0

Catatan rilis berikut mencakup informasi untuk Amazon EMR rilis 7.1.0. Perubahan relatif terhadap 7.1.0.

### Fitur baru

- Peningkatan aplikasi —Amazon EMR 7.1.0 application upgrades include Livy 0.8.0, Trino 435, and ZooKeeper 3.9.1.
- [Penggantian node yang tidak sehat](https://docs.aws.amazon.com/emr/latest/ManagementGuide/emr-plan-node-replacement.html) Dengan Amazon EMR 7.1.0 dan yang lebih tinggi, penggantian node yang tidak sehat diaktifkan secara default, sehingga Amazon EMR akan dengan anggun mengganti node Anda yang tidak sehat. Agar tidak memengaruhi alur kerja yang ada di Amazon EMR rilis 7.0.0 dan yang lebih rendah, penggantian node yang tidak sehat dinonaktifkan jika Anda mengaktifkan perlindungan penghentian di klaster.
- [CloudWatch Agen](https://docs.aws.amazon.com/emr/latest/ReleaseGuide/emr-AmazonCloudWatchAgent.html) Konfigurasikan CloudWatch agen untuk menggunakan metrik sistem tambahan, menambahkan metrik aplikasi, dan mengubah tujuan metrik dengan API konfigurasi Amazon EMR.

### Masalah yang diketahui

• Python 3.11 tidak didukung dengan EMR Studio.

#### Perubahan, penyempurnaan, dan masalah yang diselesaikan

- Sementara Amazon EMR 7.1.0 mendukung Python 3.9 secara default, Livy 0.8.0 dan Spark di Amazon EMR 7.1.0 mendukung Python 3.11.
- Rilis ini memperbaiki masalah kebutuhan untuk menjalankan setiap baris satu per satu saat menggunakan dengan PySpark Python versi 3.11.
- Peningkatan Zeppelin Amazon EMR 7.1.0 menyertakan peningkatan Zeppelin ke SDK for Java v2. AWS Upgrade ini memungkinkan Notebook Zeppelin S3 untuk menerima penyedia bahan enkripsi kustom. AWS SDK for Java v2 menghapus antarmuka EncryptionMaterialsProvider . Saat Anda meningkatkan ke Amazon EMR 7.1.0, Anda harus menerapkan [antarmuka Keyring](https://github.com/aws/amazon-s3-encryption-client-java/blob/main/src/main/java/software/amazon/encryption/s3/materials/Keyring.java) jika Anda ingin menggunakan enkripsi khusus. Untuk contoh cara mengimplementasikan antarmuka Keyring, lihat [KmsKeyring.java.](https://github.com/aws/amazon-s3-encryption-client-java/blob/a5d714fe27f97793997e41745939ef7da8a22167/src/main/java/software/amazon/encryption/s3/materials/KmsKeyring.java#L36)
- Saat memutakhirkan ke Amazon EMR rilis 7.1.0, ubah penyedia kunci kustom Anda untuk enkripsi disk lokal untuk menghasilkan kunci menggunakan algoritma AES AES/GCM/. NoPadding Jika Anda tidak memperbarui algoritme, pembuatan klaster mungkin gagal dengan kesalahan Local disk encryption failed on master instance (i-123456789) due to internal error. Untuk informasi selengkapnya tentang membuat penyedia kunci kustom, lihat [Membuat](https://docs.aws.amazon.com/emr/latest/ManagementGuide/emr-encryption-enable.html#emr-custom-keys) [penyedia kunci kustom](https://docs.aws.amazon.com/emr/latest/ManagementGuide/emr-encryption-enable.html#emr-custom-keys).
- Amazon EMR 7.1.0 meningkatkan ketahanan node di bawah kondisi ruang disk rendah dengan meningkatkan logika pemotongan log untuk file dengan pegangan file terbuka.
- Rilis ini meningkatkan logika encoding dan decoding untuk meminimalkan risiko korupsi data dan kegagalan node dengan daemon Amazon EMR membaca dan menulis file saat memulai ulang node.
- Saat Anda meluncurkan cluster dengan rilis patch terbaru Amazon EMR 5.36 atau lebih tinggi, 6.6 atau lebih tinggi, atau 7.0 atau lebih tinggi, Amazon EMR menggunakan rilis Amazon Linux 2023 atau Amazon Linux 2 terbaru untuk AMI EMR Amazon default. Untuk informasi selengkapnya, lihat [Menggunakan AMI Amazon Linux default untuk Amazon EMR](https://docs.aws.amazon.com/emr/latest/ManagementGuide/emr-default-ami.html).

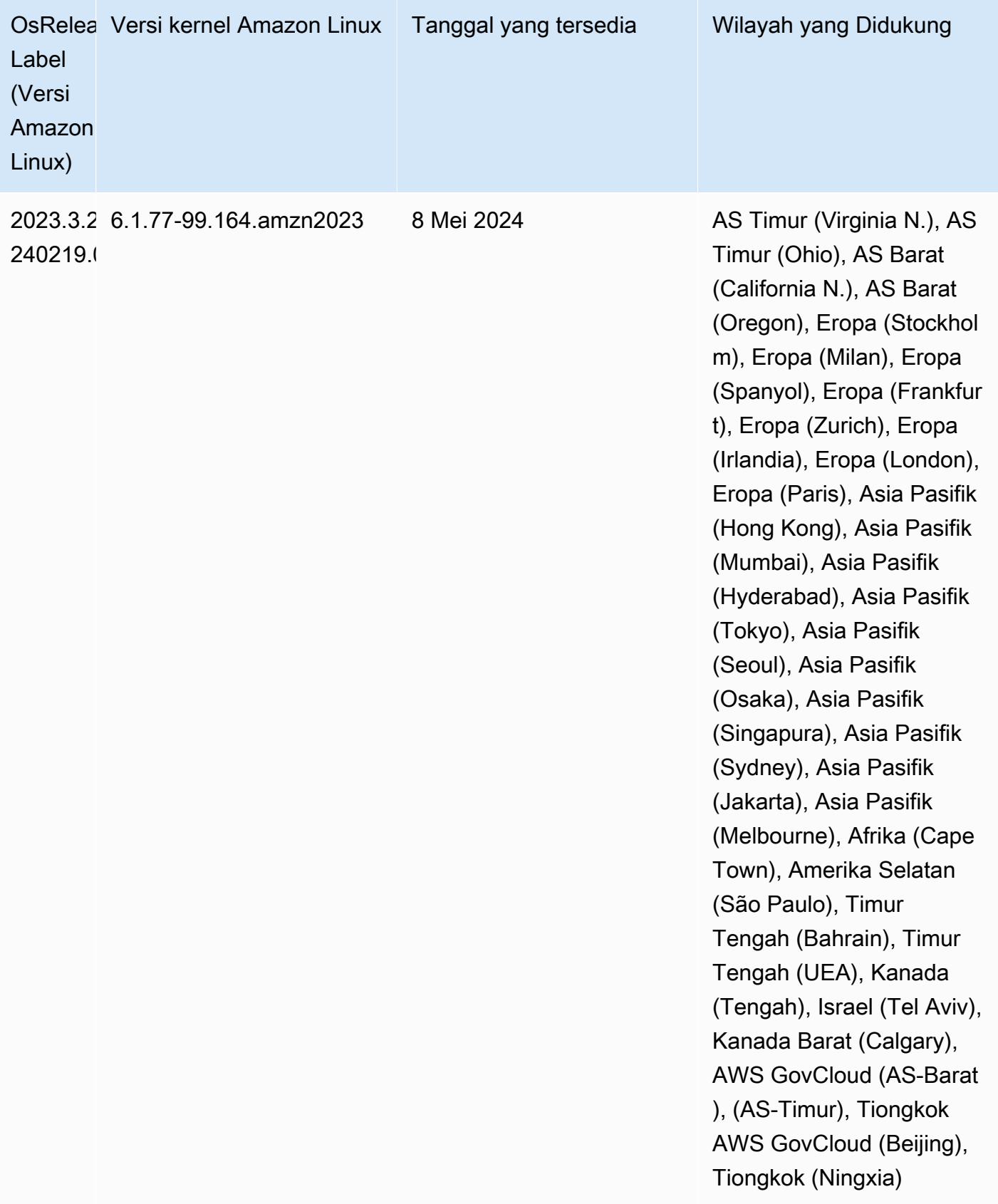

## 7.1.0 versi Java default

Amazon EMR merilis 7.1 dan lebih tinggi dikirimkan dengan Amazon Corretto 17 (dibangun di atas OpenJDK) secara default untuk aplikasi yang mendukung Corretto 17 (JDK 17), dengan pengecualian Apache Livy.

Tabel berikut menunjukkan versi Java default untuk aplikasi di Amazon EMR 7.1.0. Jika Anda ingin mengubah JVM default pada cluster Anda, ikuti instruksi [Konfigurasikan aplikasi untuk menggunakan](#page-3102-1)  [Java Virtual Machine tertentu](#page-3102-1) untuk setiap aplikasi yang berjalan di cluster. Anda hanya dapat menggunakan satu versi runtime Java untuk sebuah cluster. Amazon EMR tidak mendukung menjalankan node atau aplikasi yang berbeda pada versi runtime yang berbeda pada cluster yang sama.

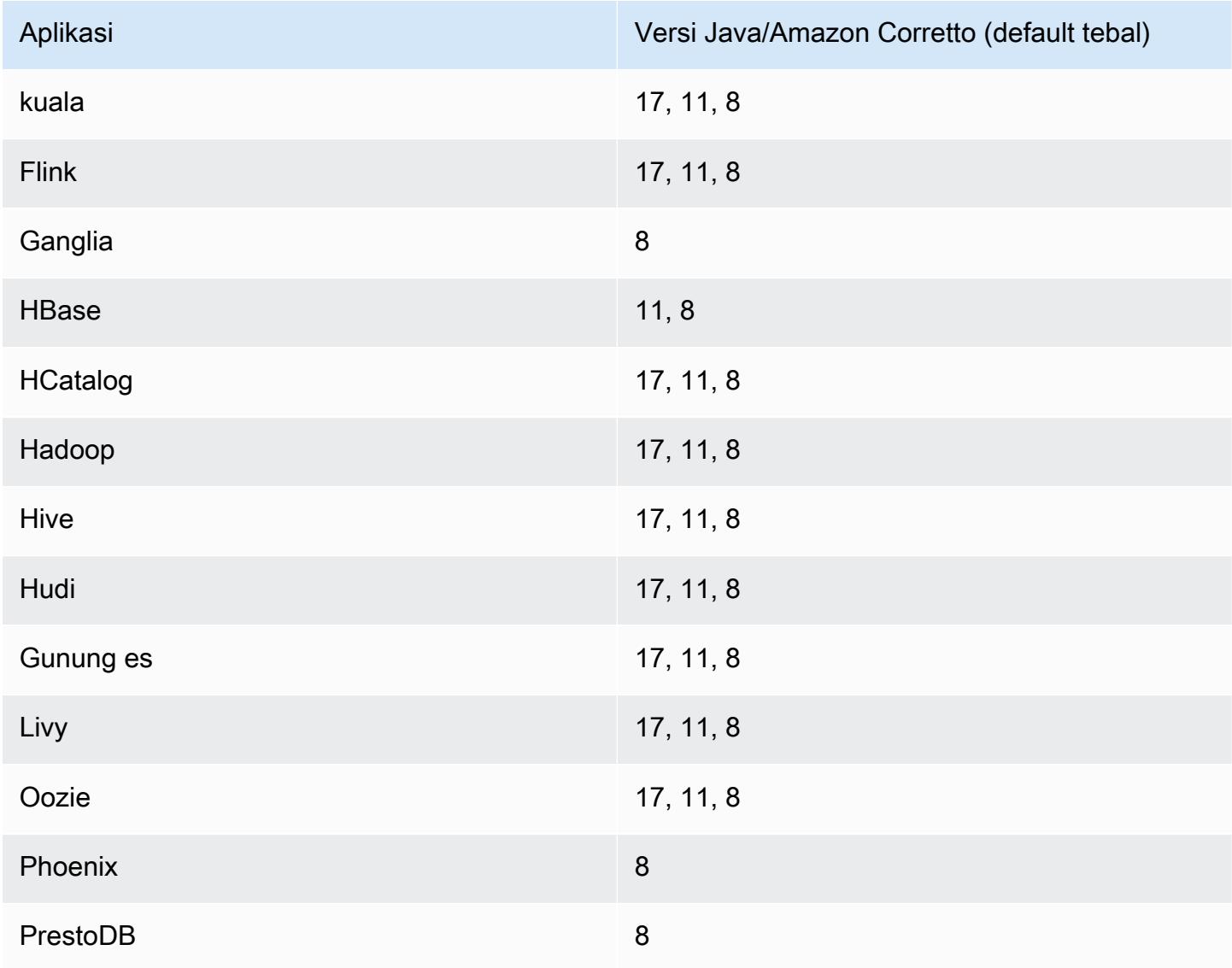

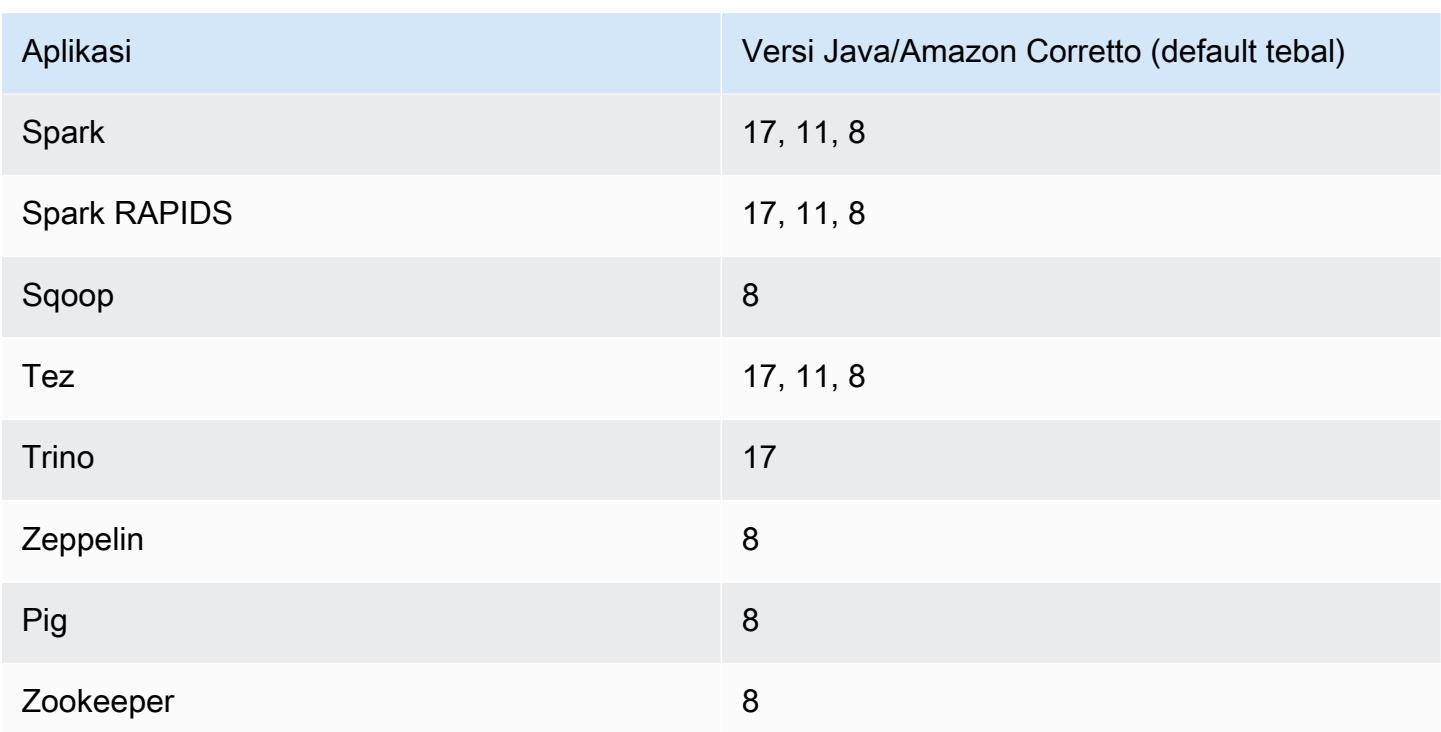

### 7.1.0 versi komponen

Komponen yang diinstal oleh Amazon EMR dengan rilis ini tercantum di bawah ini. Beberapa komponen diinstal sebagai bagian dari paket aplikasi big data. Sedangkan komponen lainnya bersifak unik untuk Amazon EMR dan diinstal untuk proses sistem dan fitur. Ini biasanya dimulai dengan emr atau aws. Paket aplikasi big data dalam rilis Amazon EMR terbaru biasanya versi terbaru yang ditemukan di komunitas. Kami menyediakan rilis komunitas di Amazon EMR secepat mungkin.

Beberapa komponen yang ada di Amazon EMR berbeda dari versi komunitas. Komponen ini mempunyai label versi dalam bentuk *CommunityVersion*-amzn-*EmrVersion*. *EmrVersion* dimulai dari 0. Misalnya, jika komponen komunitas open source bernama myapp-component dengan versi 2.2 telah dimodifikasi tiga kali untuk dimasukkan dalam rilis EMR Amazon yang berbeda, versi rilisnya terdaftar sebagai. 2.2-amzn-2

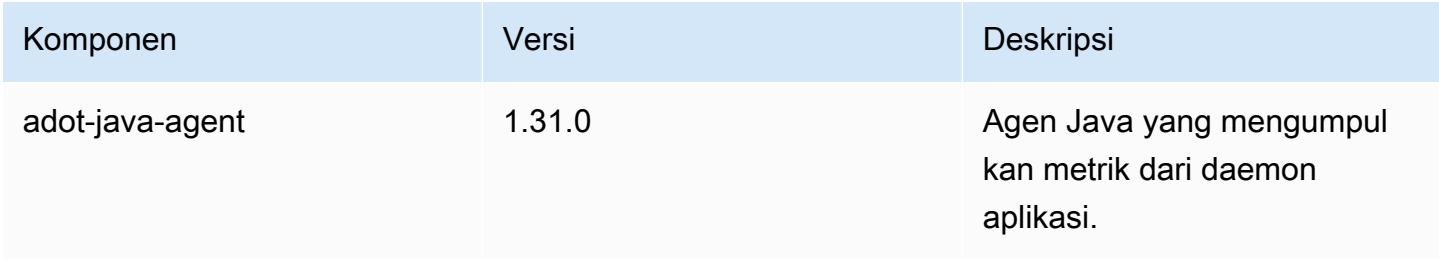

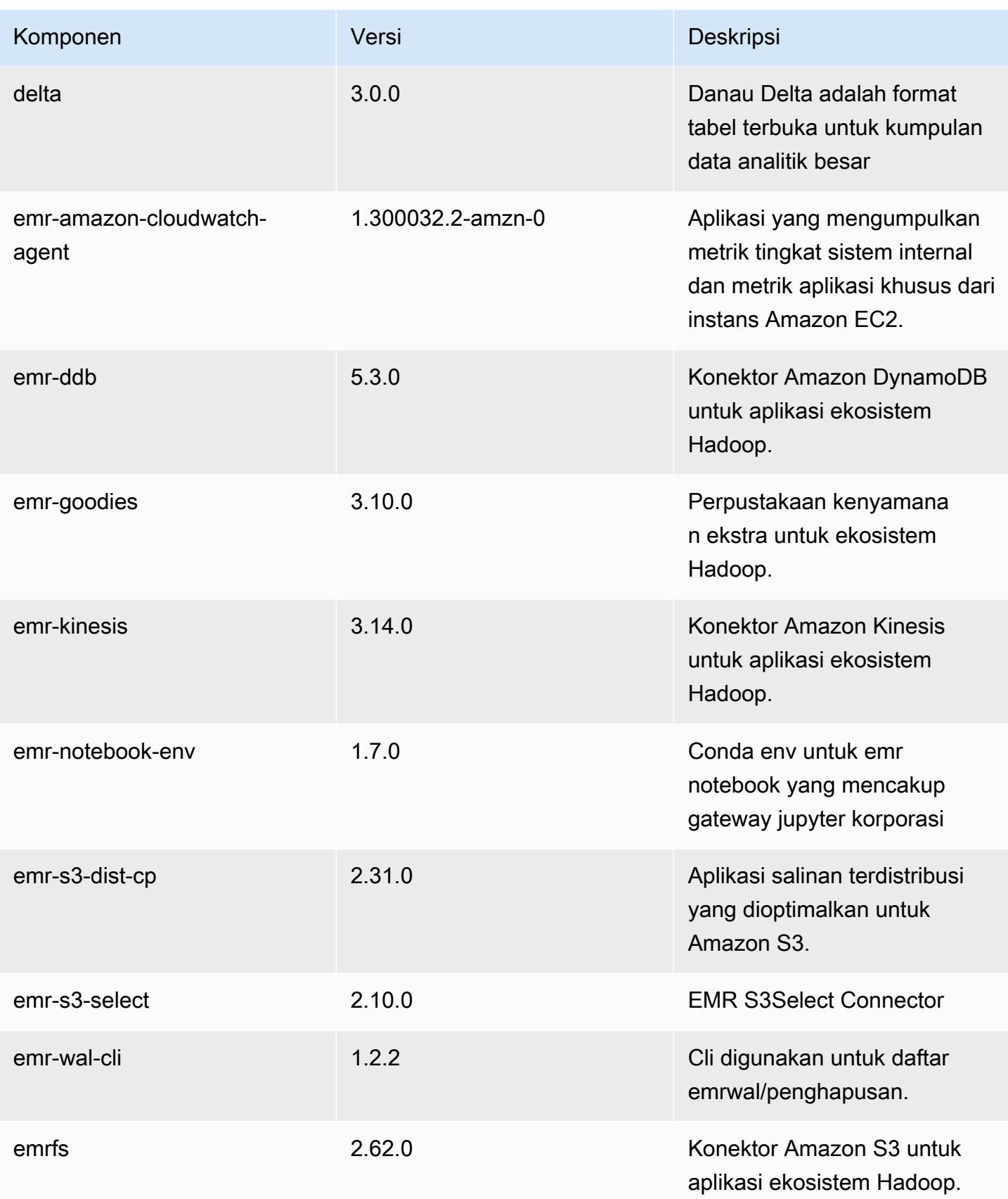

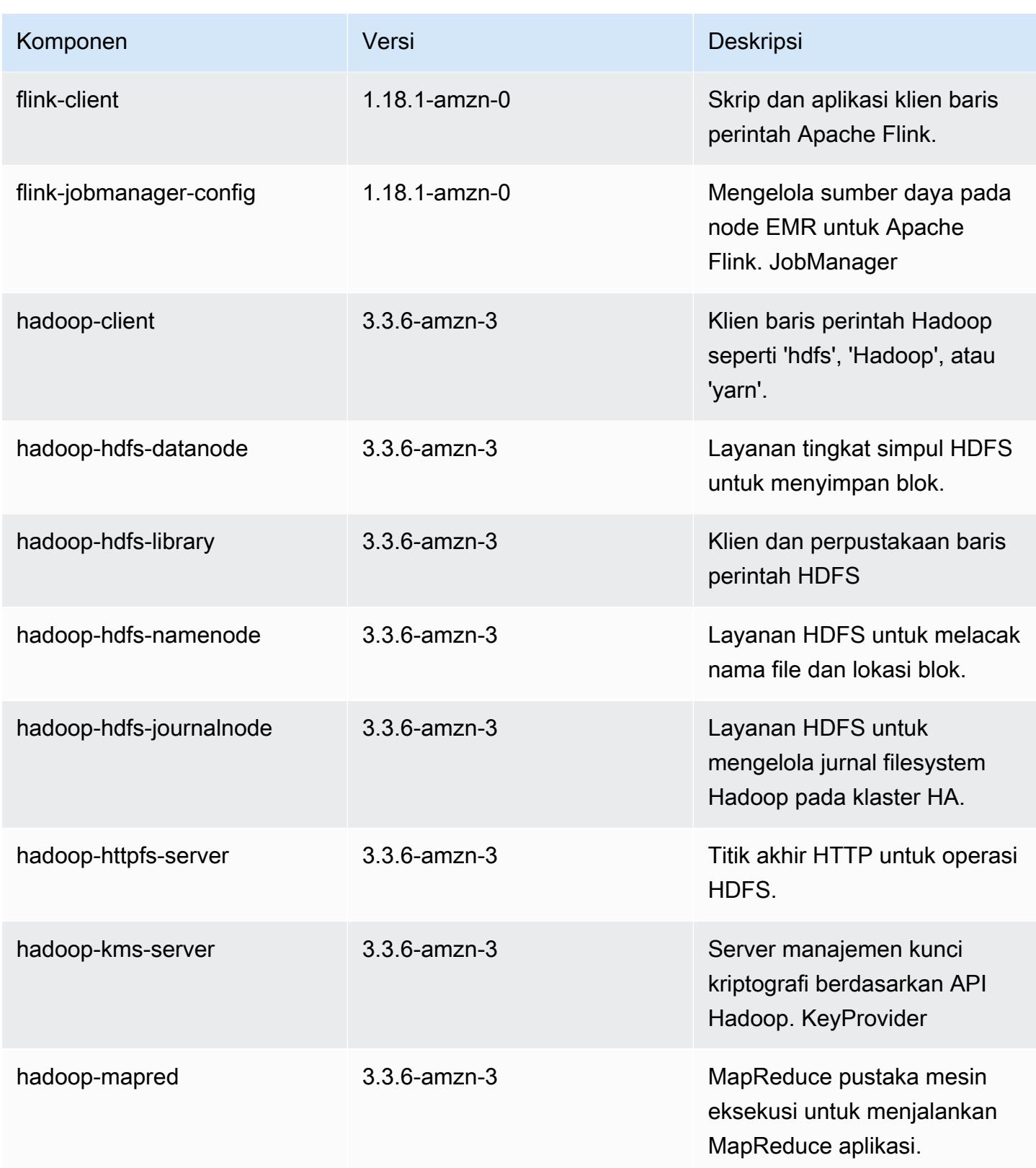

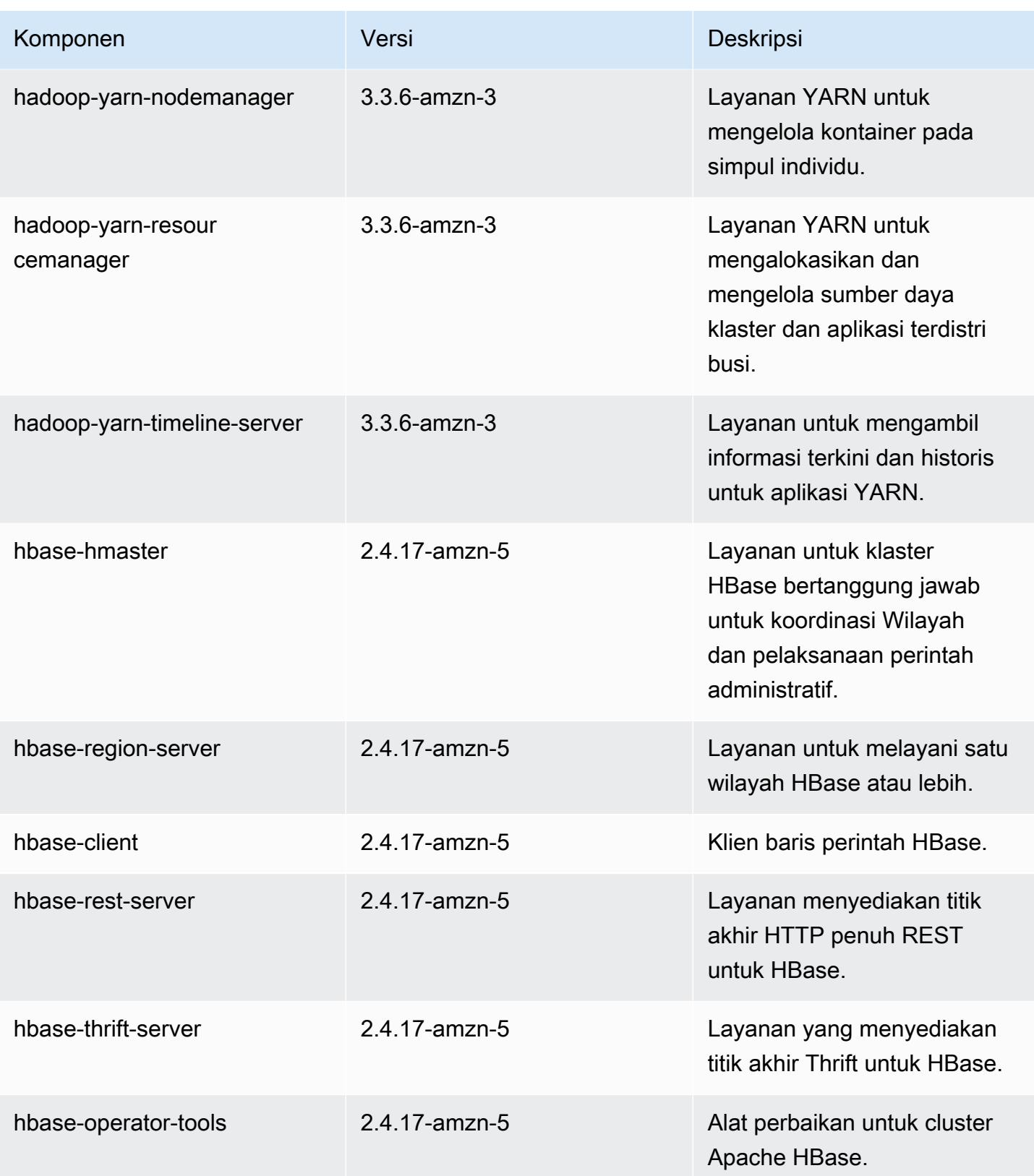

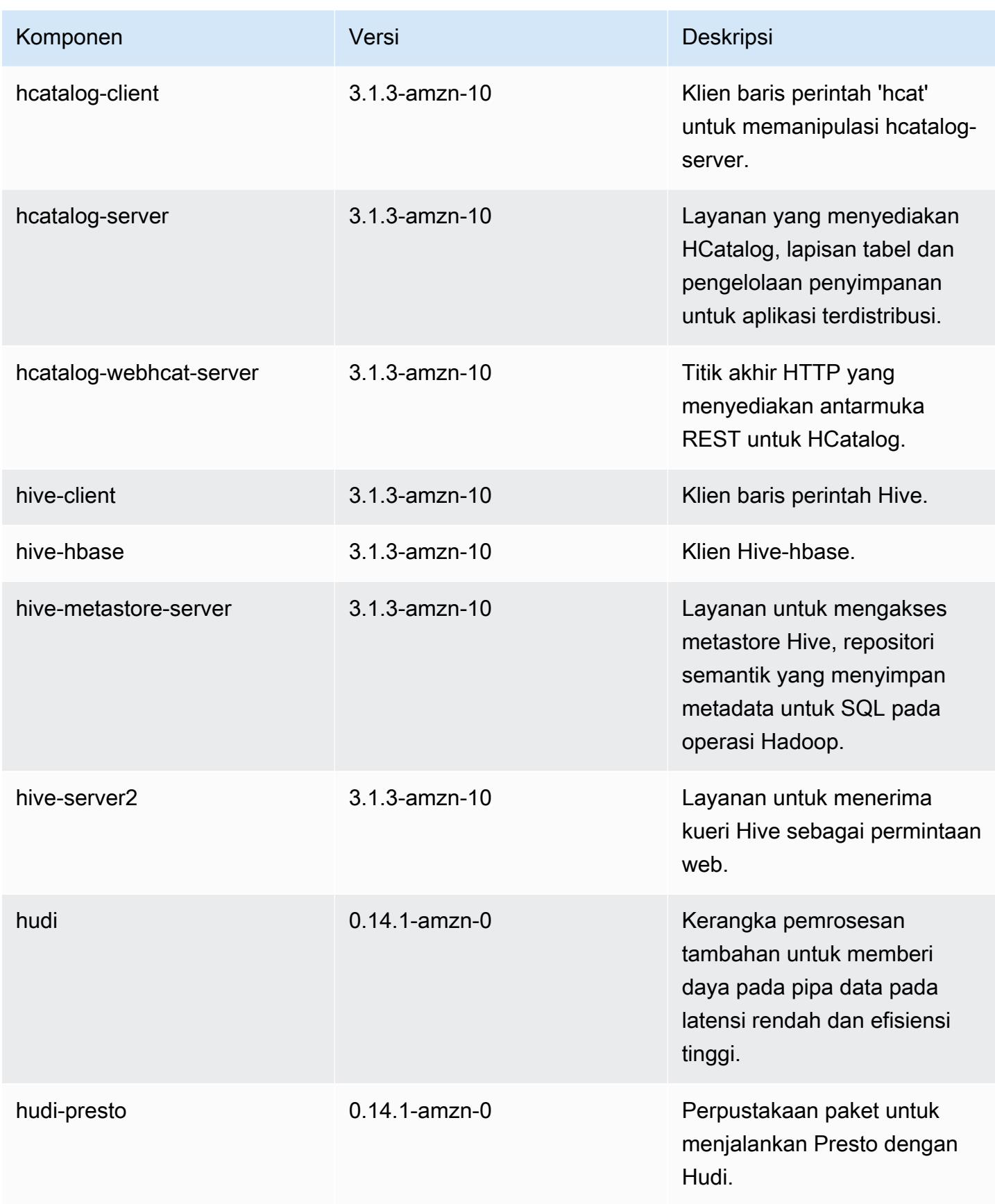

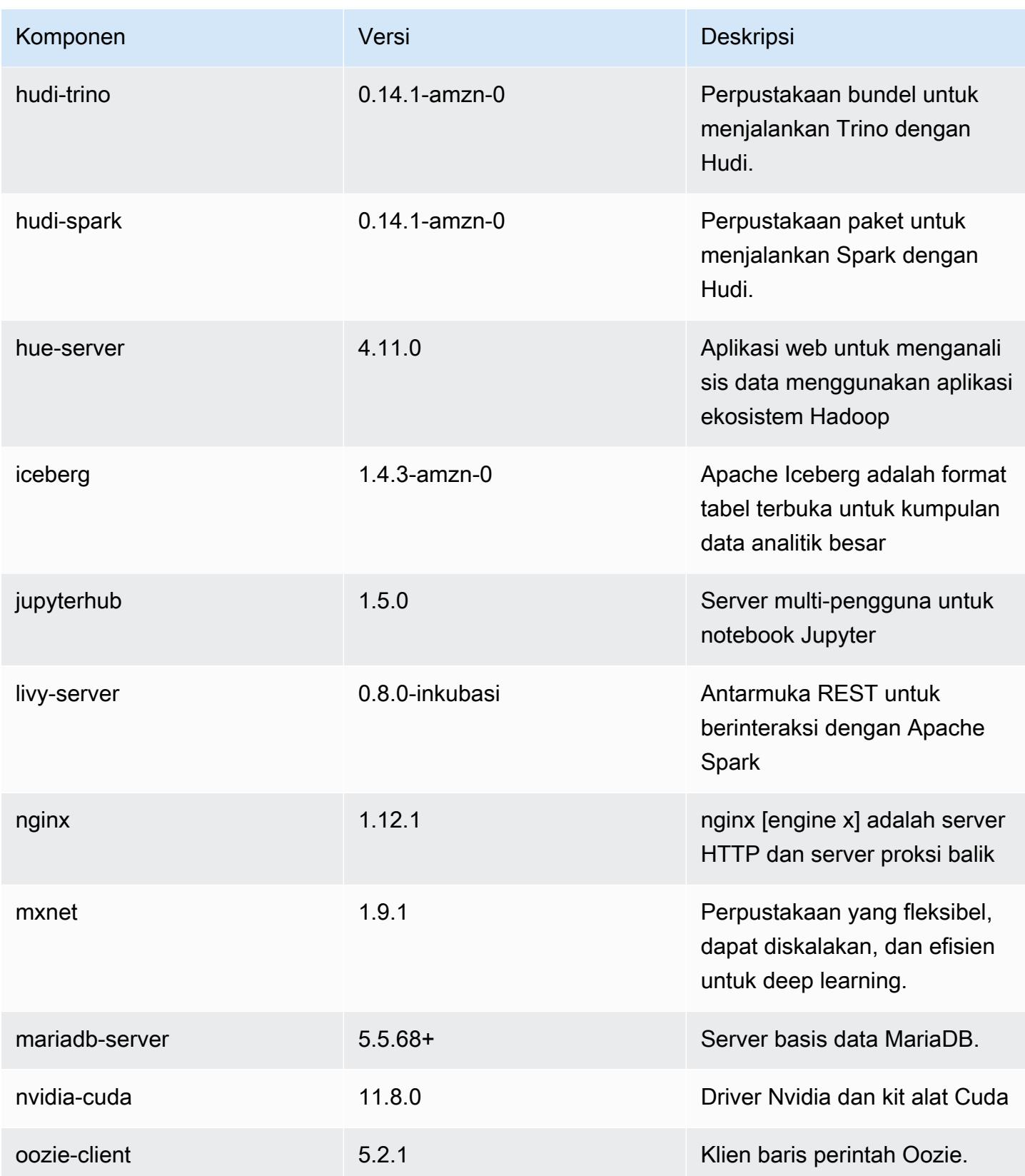

Amazon EMR Panduan Rilis Amazon EMR

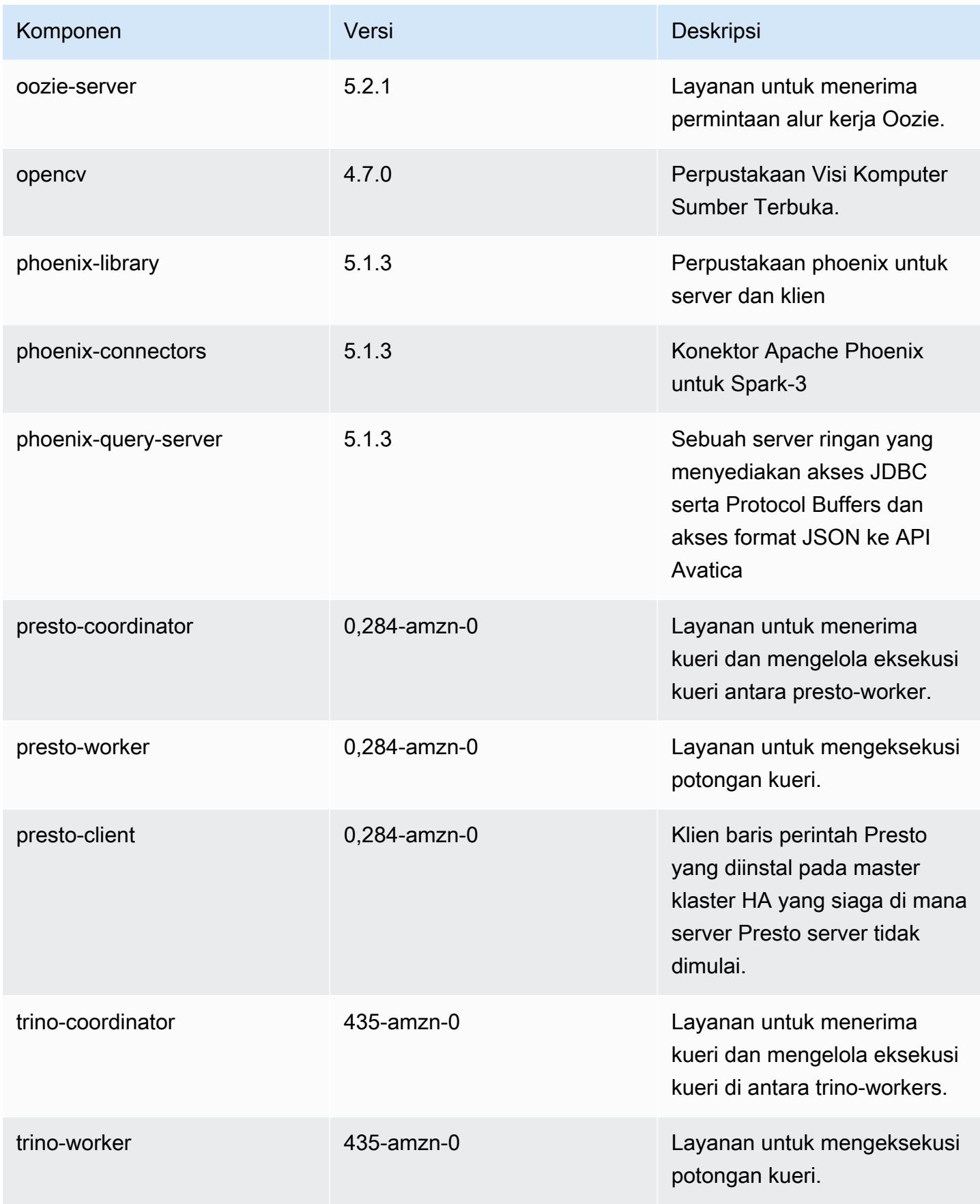
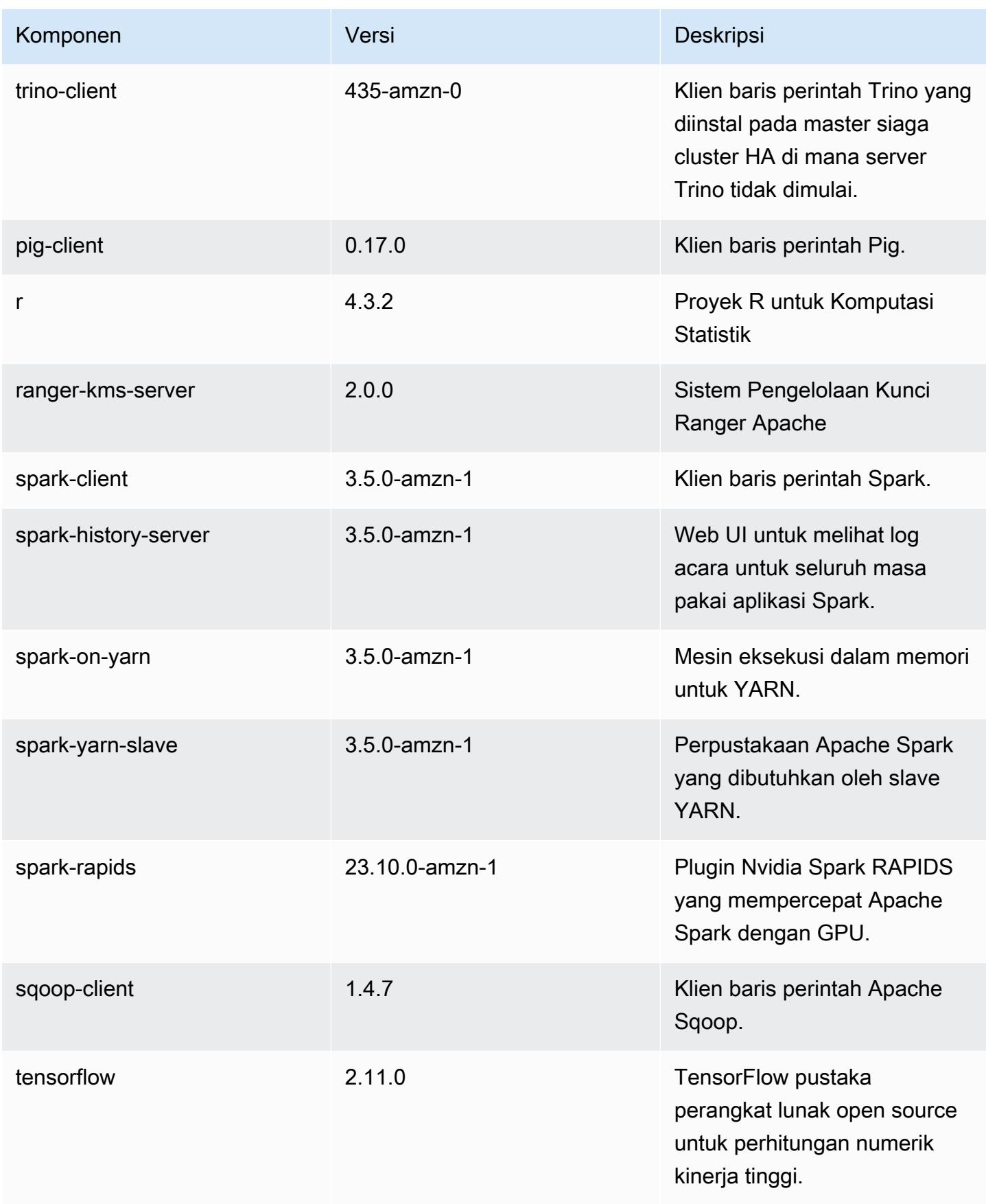

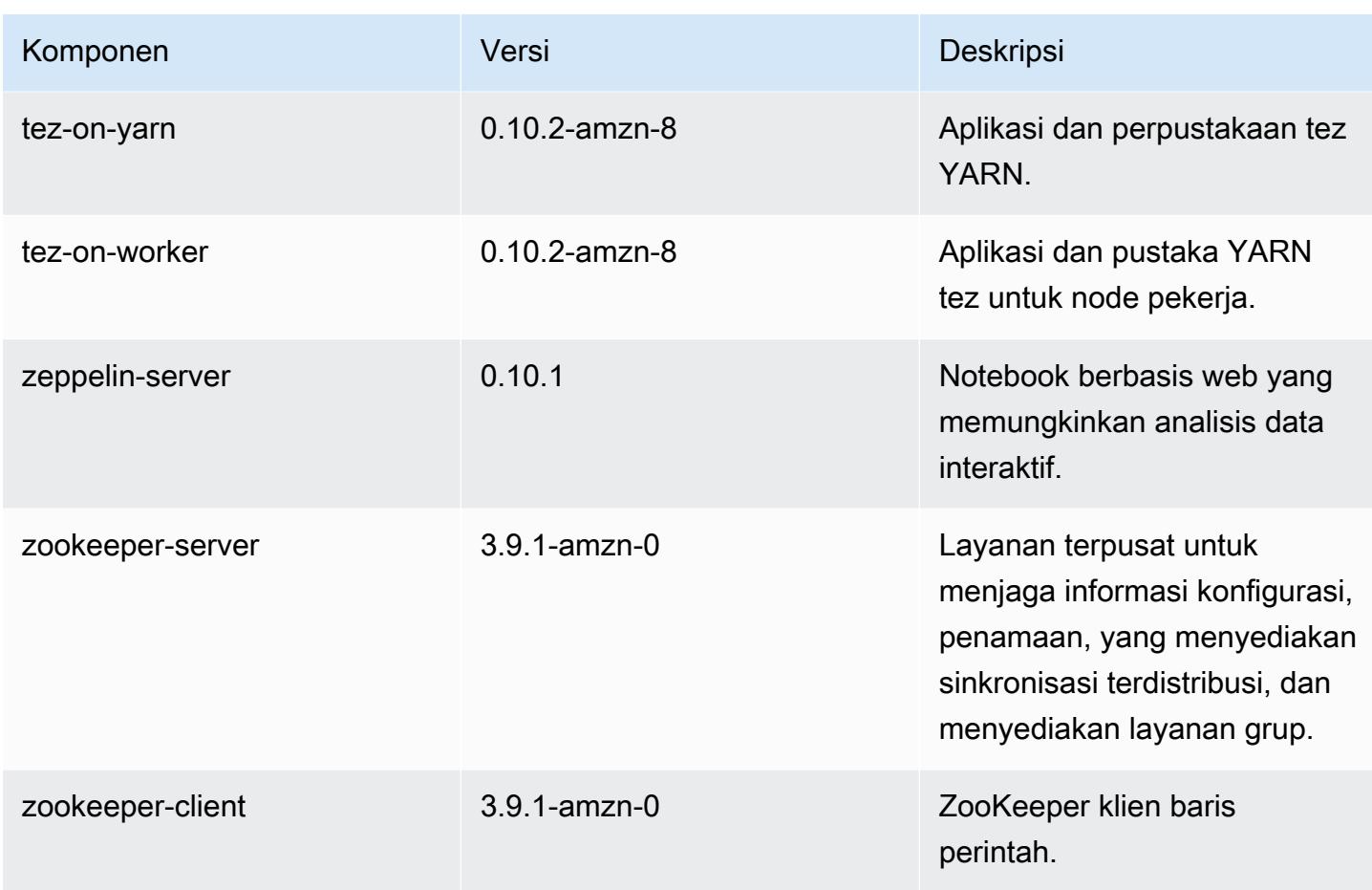

## 7.1.0 klasifikasi konfigurasi

Klasifikasi konfigurasi memungkinkan Anda menyesuaikan aplikasi. Ini sering kali bersesuaian dengan file XML konfigurasi untuk aplikasi, seperti hive-site.xml. Untuk informasi selengkapnya, lihat [Konfigurasikan aplikasi.](#page-3081-0)

klasifikasi emr-7.1.0

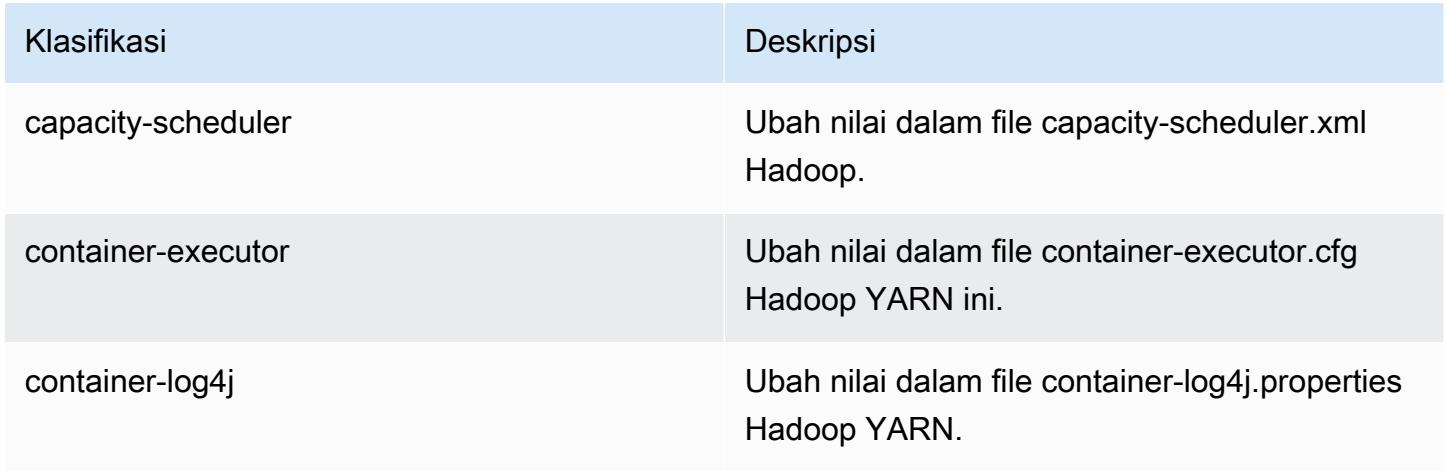

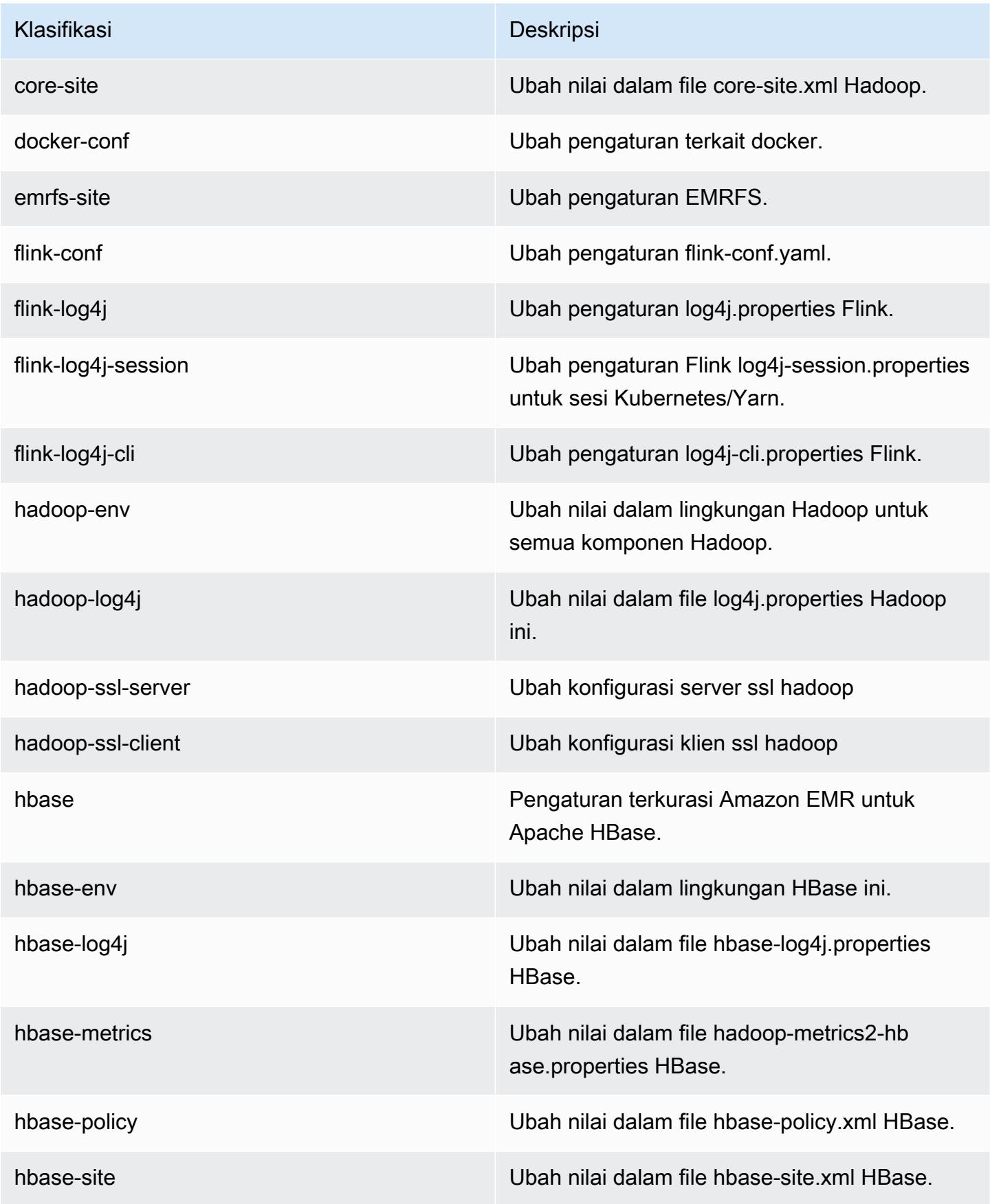

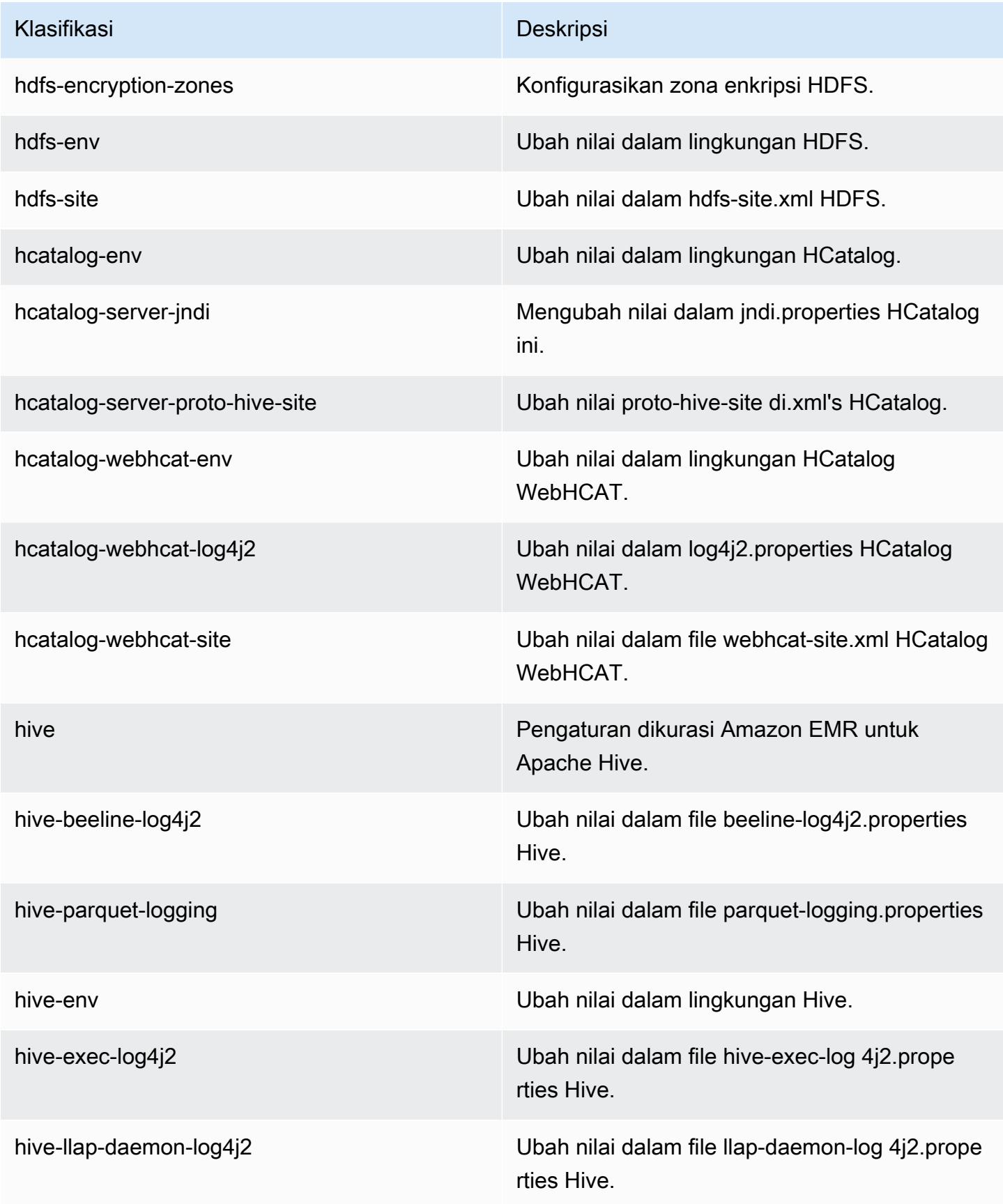

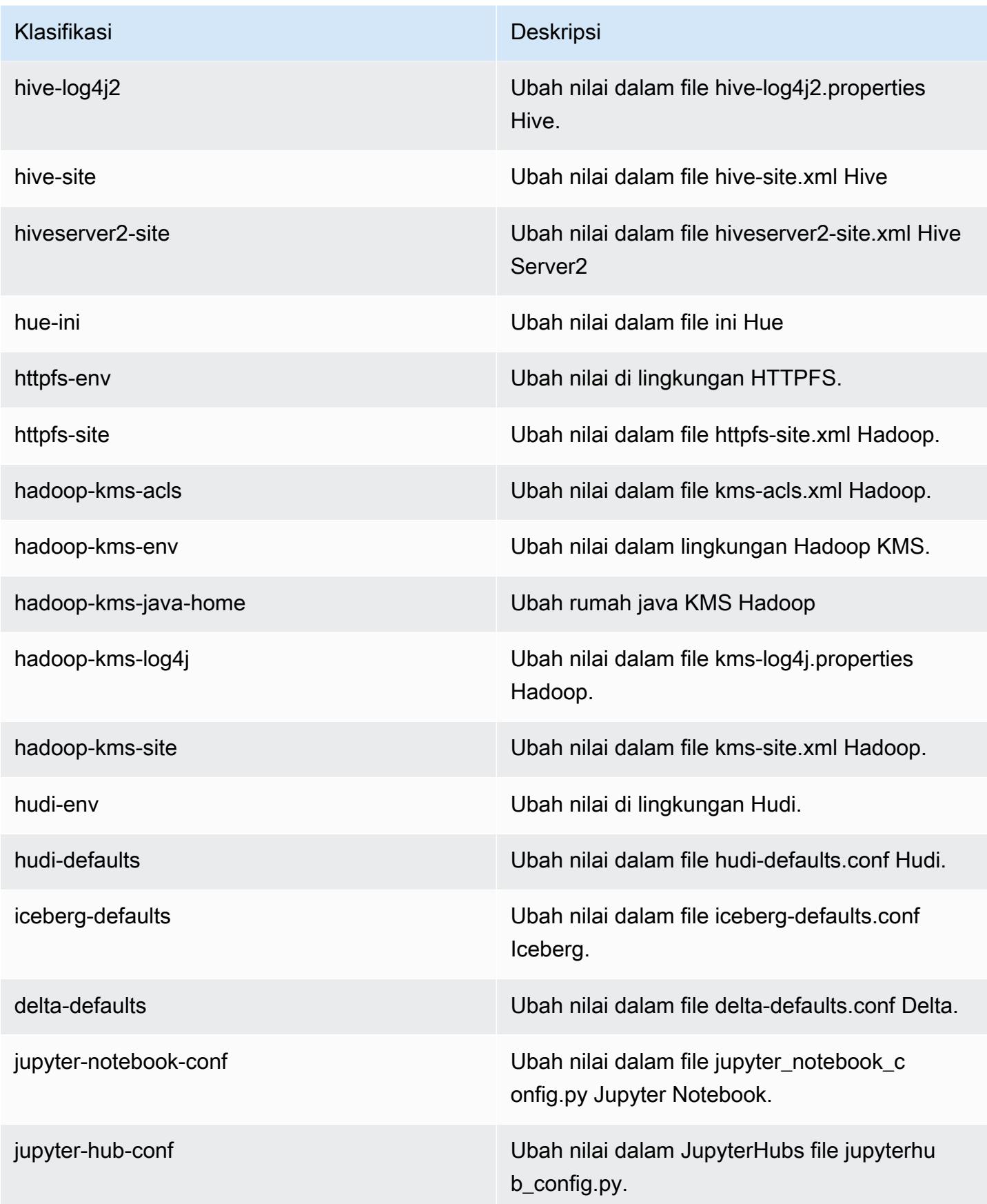

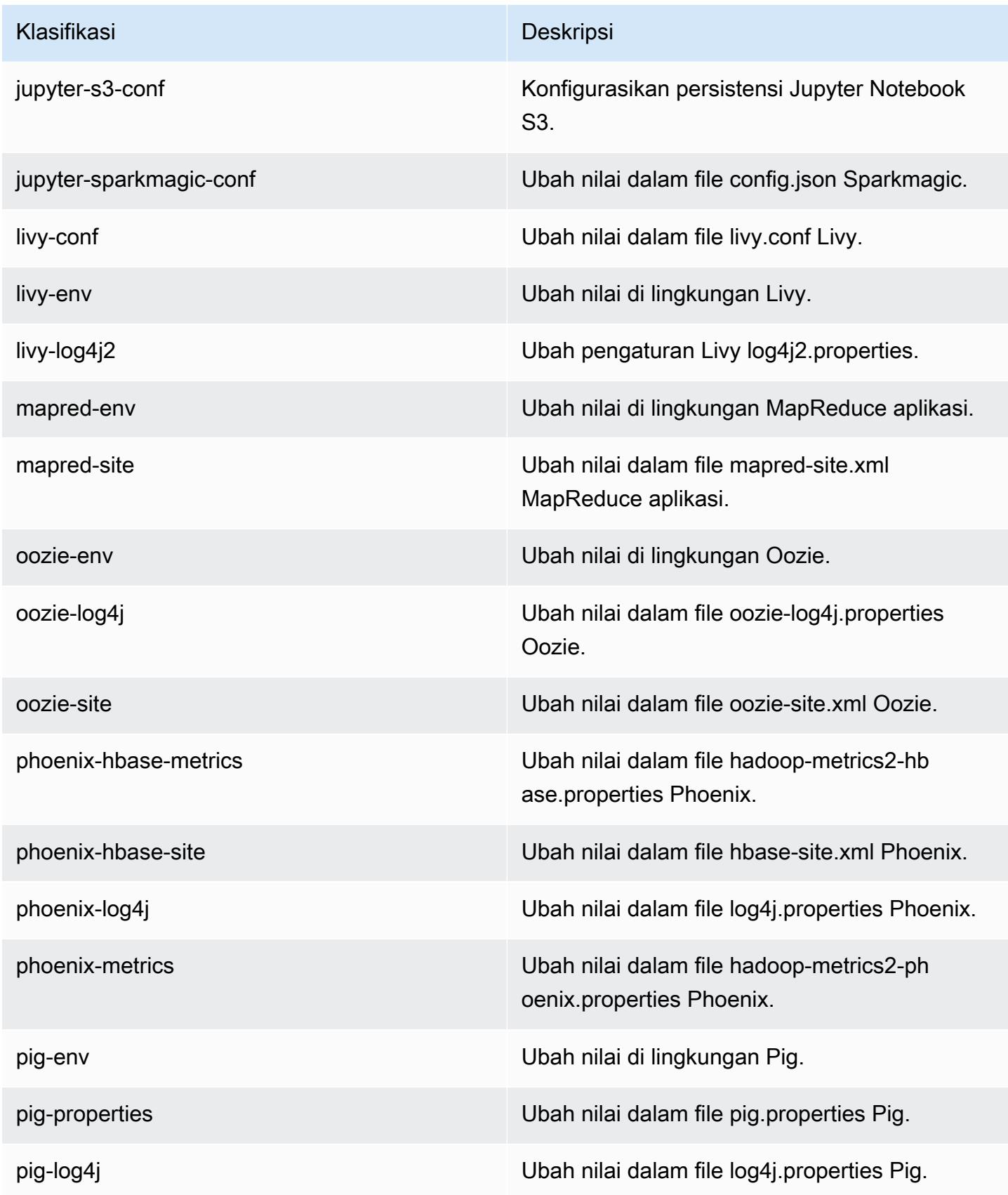

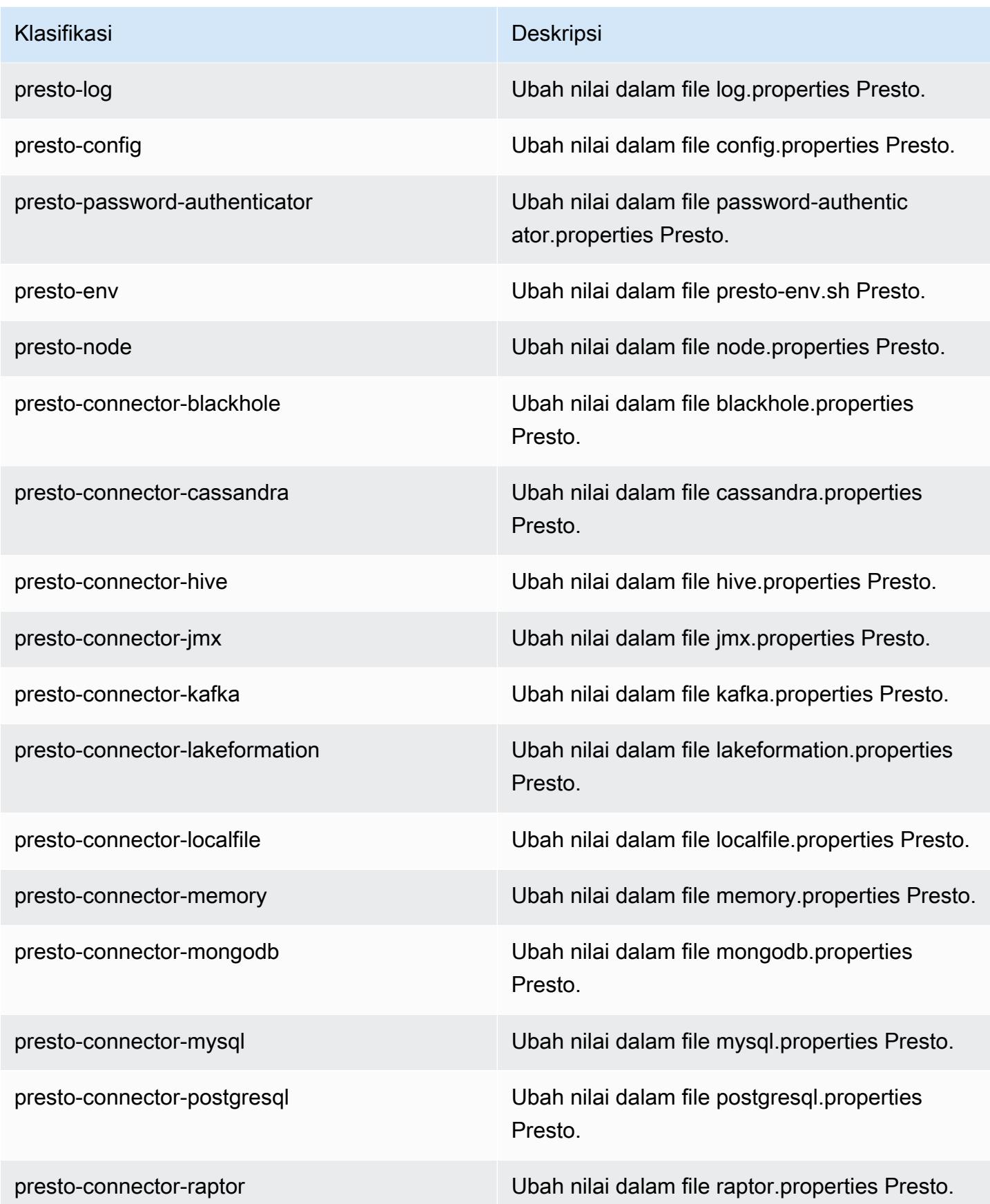

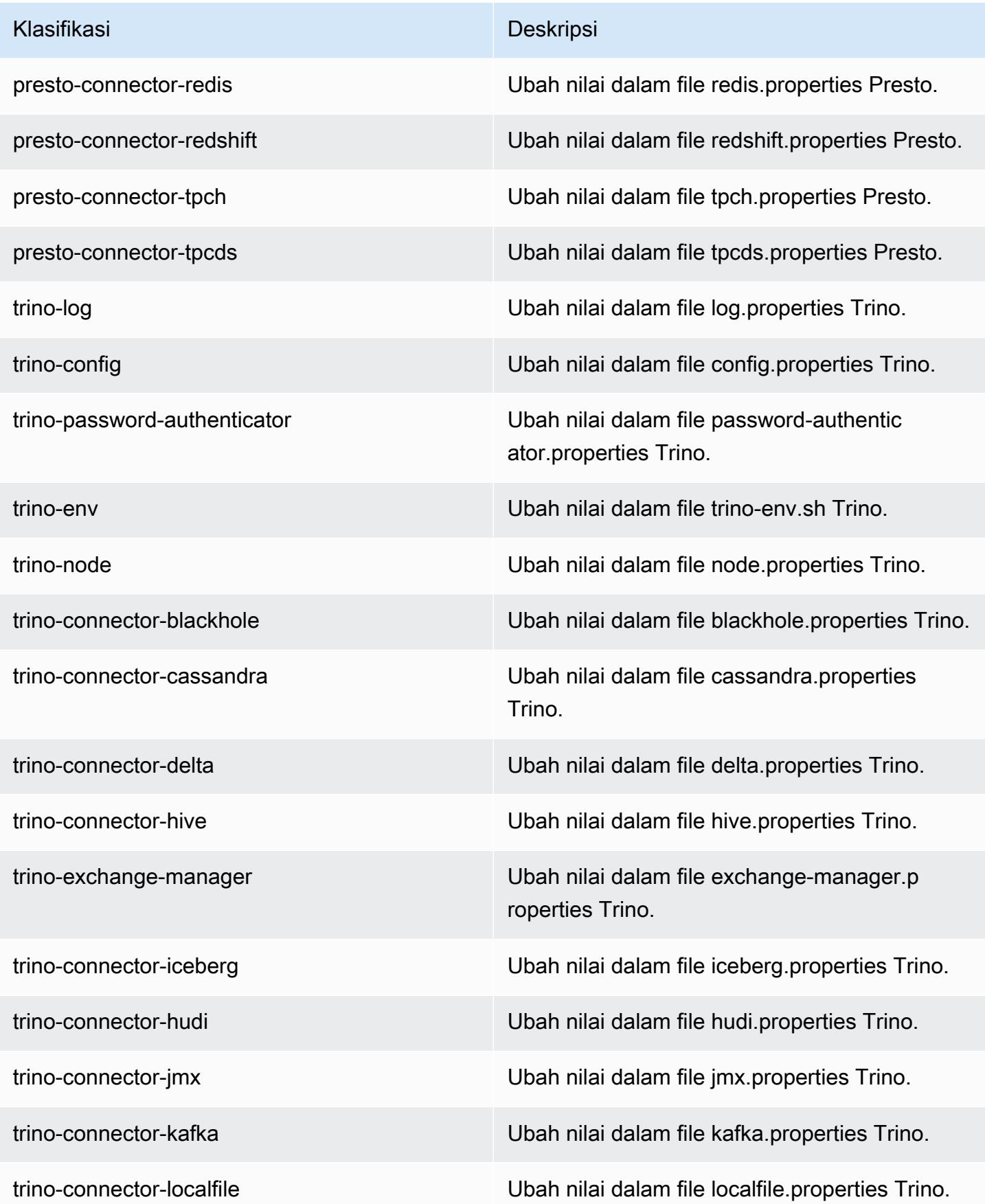

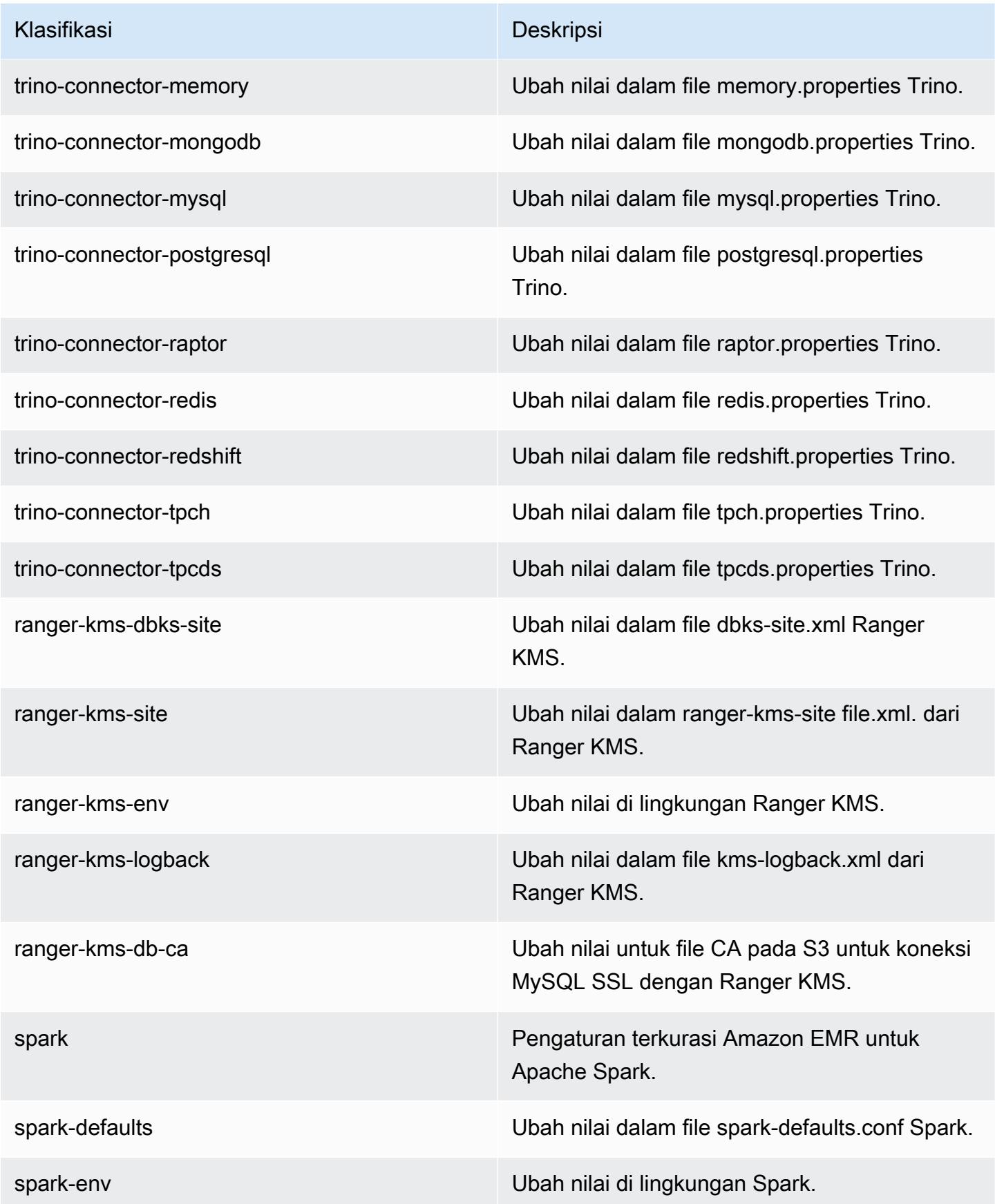

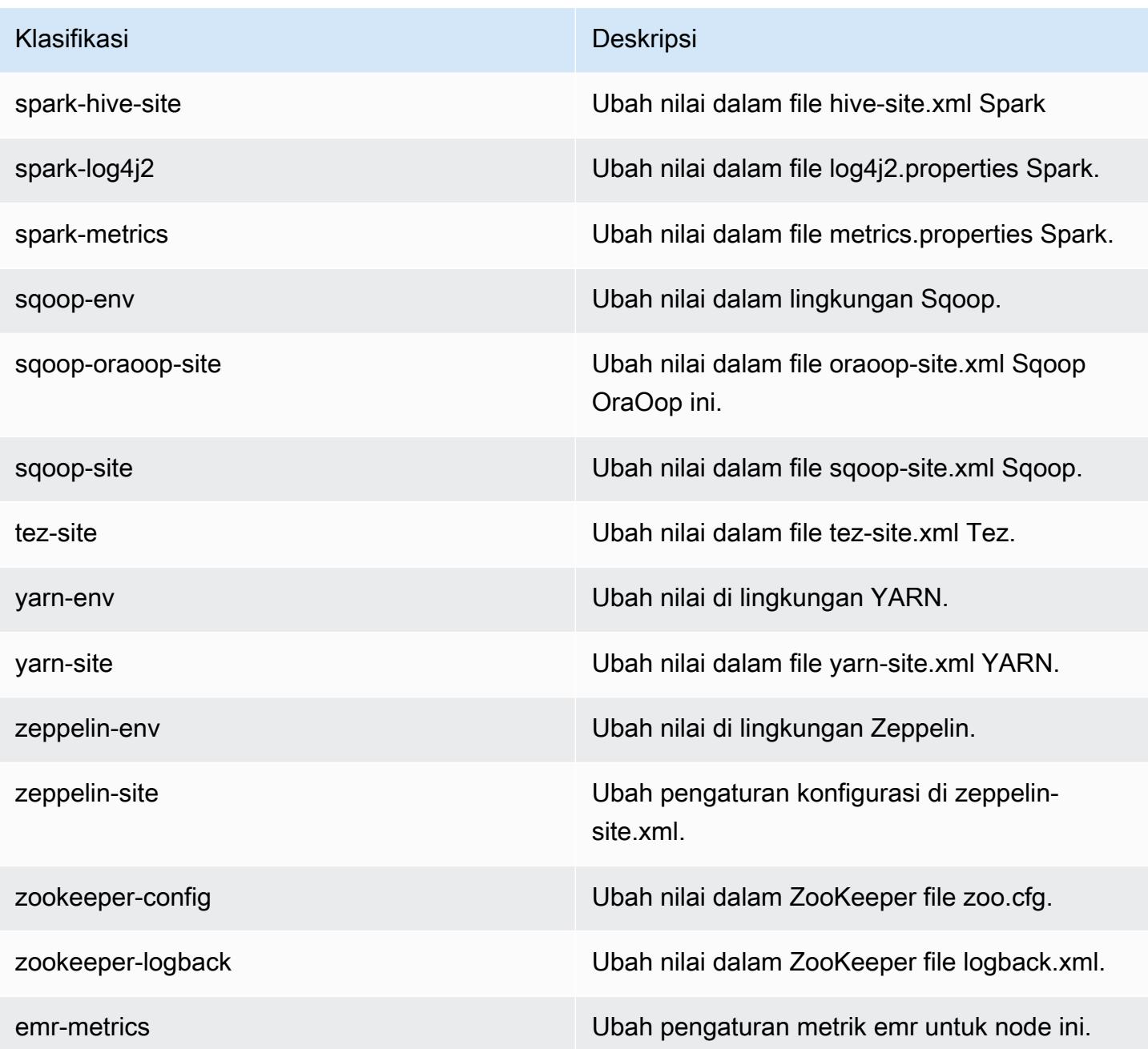

# 7.1.0 perubahan log

Ubah log untuk catatan rilis dan rilis 7.1.0

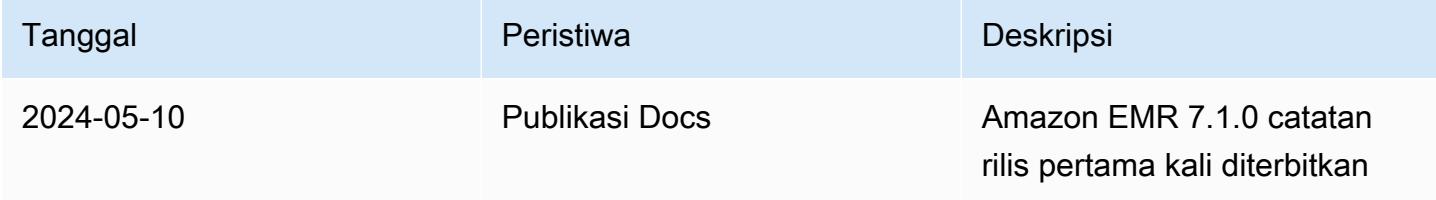

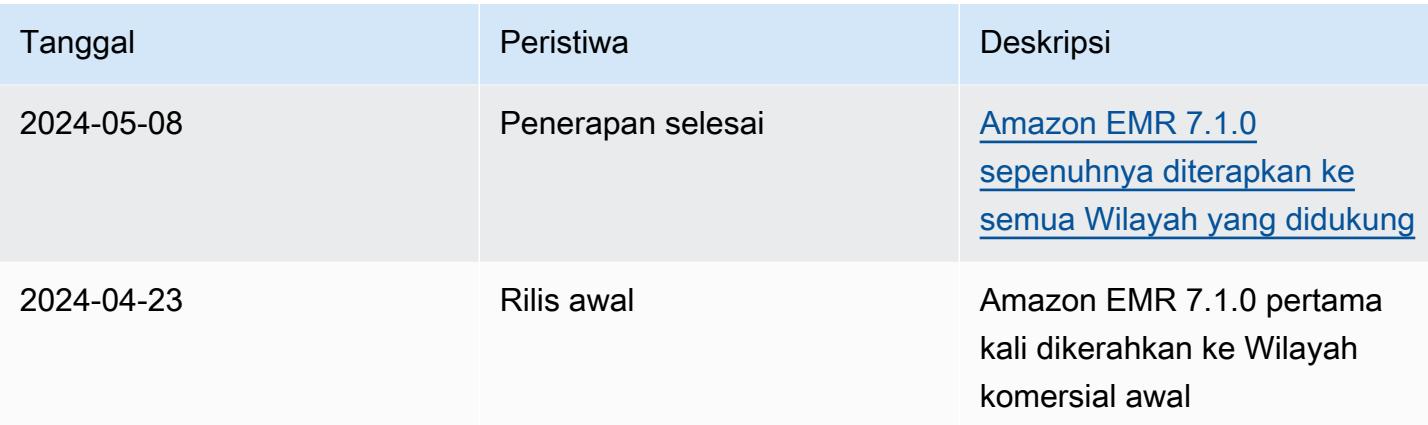

## Amazon EMR rilis 7.0.0

### 7.0.0 versi aplikasi

Aplikasi berikut didukung dalam rilis ini: [AmazonCloudWatchAgent,](https://docs.aws.amazon.com/AmazonCloudWatch/latest/monitoring/Install-CloudWatch-Agent.html), [Delta,](https://delta.io/) [Flink,](https://flink.apache.org/) [HBase](http://hbase.apache.org/), [HCatalog,](https://cwiki.apache.org/confluence/display/Hive/HCatalog) [Hadoop](http://hadoop.apache.org/docs/current/), [Hive,](http://hive.apache.org/) [Hudi,](https://hudi.apache.org) [Hue,](http://gethue.com/) [Iceberg](https://iceberg.apache.org/)[JupyterEnterpriseGateway,](https://jupyter-enterprise-gateway.readthedocs.io/en/latest/) [JupyterHub,](https://jupyterhub.readthedocs.io/en/latest/#) [Livy,](https://livy.incubator.apache.org/) [MXNet,](https://mxnet.incubator.apache.org/) [Oozie,](http://oozie.apache.org/) [Phoenix](https://phoenix.apache.org/), [Pig](http://pig.apache.org/), [Presto,](https://prestodb.io/) [Spark,](https://spark.apache.org/docs/latest/) [Sqoop,](http://sqoop.apache.org/) [TensorFlow](https://www.tensorflow.org/), [Tez,](https://tez.apache.org/) [Trino,](https://trino.io/) [Zeppelin](https://zeppelin.incubator.apache.org/), dan [ZooKeeper.](https://zookeeper.apache.org)

Tabel di bawah ini mencantumkan versi aplikasi yang tersedia dalam rilis Amazon EMR ini dan versi aplikasi dalam tiga rilis EMR Amazon sebelumnya (bila berlaku).

Untuk riwayat lengkap versi aplikasi untuk setiap rilis Amazon EMR, lihat topik berikut:

- [Versi aplikasi di Amazon EMR 7.x rilis](#page-23-0)
- [Versi aplikasi di Amazon EMR 6.x rilis](#page-75-0)
- [Versi aplikasi di Amazon EMR 5.x rilis](#page-927-0)
- [Versi aplikasi di Amazon EMR 4.x rilis](#page-2351-0)

### Informasi versi aplikasi

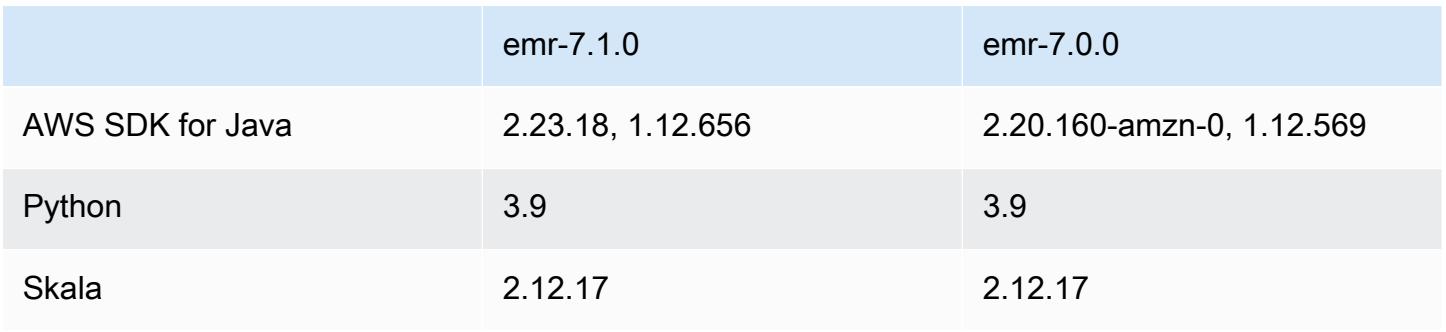

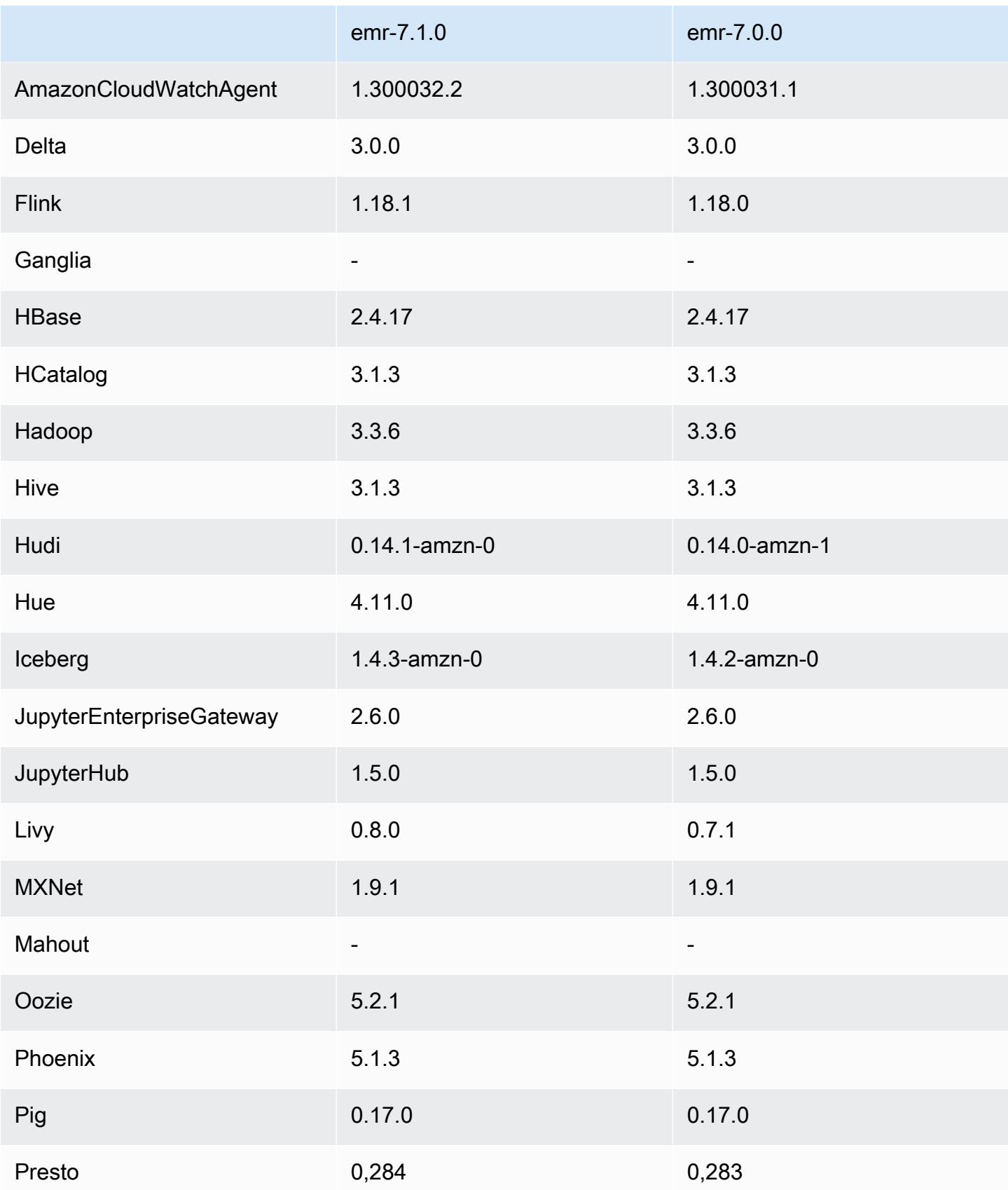

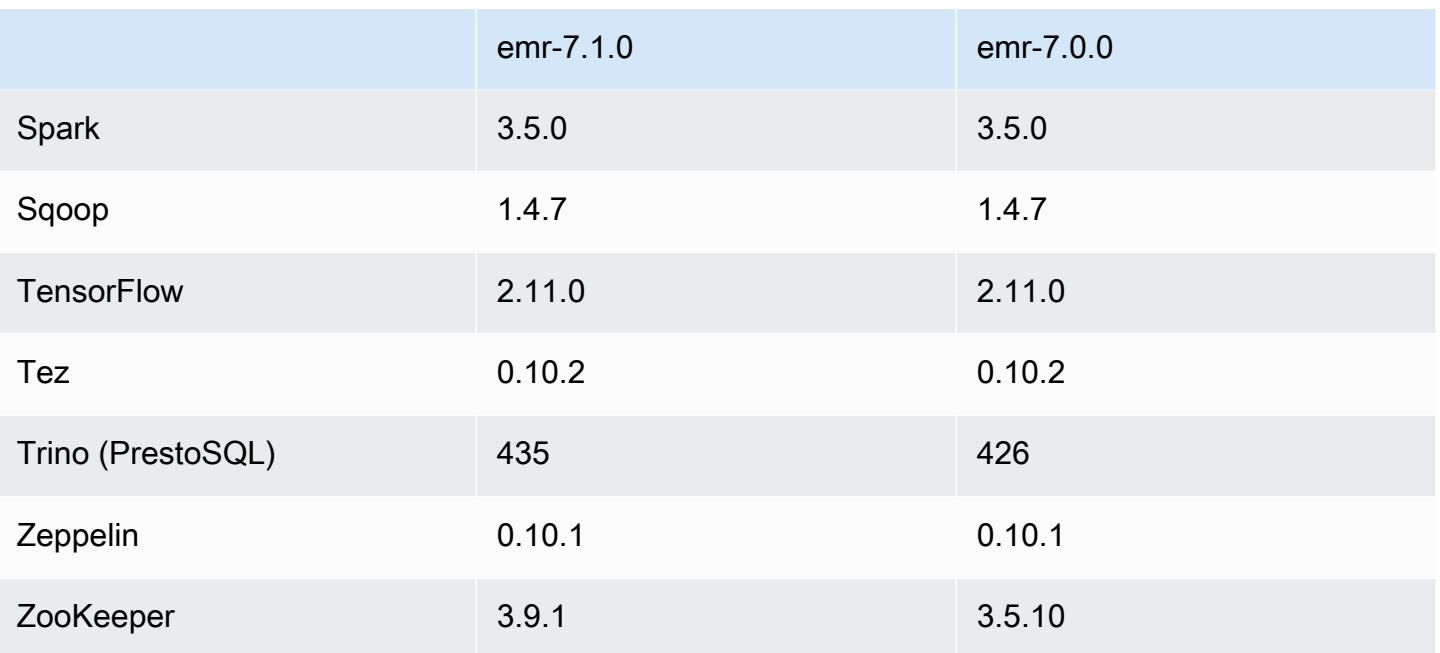

## Catatan rilis 7.0.0

Catatan rilis berikut mencakup informasi untuk Amazon EMR rilis 7.0.0. Perubahan relatif terhadap 6.15.0.

### Fitur baru

- Peningkatan aplikasi —Amazon EMR 7.0.0 application upgrades include Python 3.9, Spark 3.5, Flink 1.18, and Delta 3.0. Rilis ini juga menambahkan dukungan untuk [CloudWatch Agen Amazon](#page-3160-0) aplikasi dan menghapus dukungan untuk Ganglia.
- Amazon Corretto 17 Amazon EMR merilis 7.0 dan kapal yang lebih tinggi dengan Amazon Corretto 17 (dibangun di OpenJDK) secara default untuk aplikasi yang mendukung Corretto 17 (JDK 17), dengan pengecualian Apache Livy. Untuk informasi selengkapnya tentang versi JDK yang didukung untuk aplikasi dalam rilis ini, lihat. [7.0.0 versi Java default](#page-56-0)
- Amazon Linux 2023 Dengan rilis 7.0, kluster EMR Amazon sekarang berjalan di AL2023 secara default. Untuk informasi tentang bagaimana hal ini memengaruhi versi AMI default, lihat [Pertimbangan pembaruan perangkat lunak](https://docs.aws.amazon.com/emr/latest/ManagementGuide/emr-default-ami.html#emr-default-ami-managing) di Panduan Manajemen EMR Amazon. Perhatikan juga bahwa AL2023 menghapus Python 2.7, jadi komponen apa pun yang memerlukan Python sekarang harus ditulis dengan Python 3.
- S3 di Outposts dengan s3a Amazon EMR sekarang mendukung Amazon S3 pada bucket Outposts dengan sistem file. s3a Untuk informasi lebih lanjut tentang S3 di Outposts, [lihat Apa itu](https://docs.aws.amazon.com/AmazonS3/latest/userguide/S3onOutposts.html) [S3](https://docs.aws.amazon.com/AmazonS3/latest/userguide/S3onOutposts.html) di Outposts? di Panduan Pengguna Layanan Penyimpanan Sederhana Amazon.

#### Masalah yang diketahui

• Perhatikan bahwa Anda tidak dapat menjalankan lebih dari satu baris pada satu waktu jika Anda menggunakan PySpark dengan Python versi 3.10 atau yang lebih baru. Anda harus menjalankan setiap baris satu per satu.

Perubahan, penyempurnaan, dan masalah yang diselesaikan

- Untuk mempertahankan status semua instance dalam sebuah cluster, Amazon EMR terintegrasi dengan Apache YARN, Apache HDFS, dan Kerberos. Dengan 7.0, kami meningkatkan integrasi ini untuk menghapus status instance yang dihentikan secara andal karena penskalaan atau operasi lainnya. Ini sangat penting untuk cluster berumur panjang yang telah mengelola penskalaan yang diaktifkan, karena mereka sering menskalakan dan mengumpulkan ribuan instance yang dihentikan selama masa hidup mereka.
- Rilis ini meningkatkan konfigurasi Kerberos untuk hanya menyertakan dukungan untuk cipher berbasis AES. Kerberos KDC dengan cipher berbasis non-AES tidak lagi didukung dengan kluster EMR yang berjalan di Amazon EMR rilis 7.0.0 dan yang lebih tinggi. Cipher berbasis AES menawarkan keamanan terkuat untuk cluster Anda.
- Sebagai bagian dari migrasi AWS SDK 2.x, Amazon EMR 7.0 menyertakan pembaruan ke konektor Spark Kinesis untuk kompatibilitas. Pembaruan ini tidak tersedia di versi komunitas Apache Spark. Jika Anda menggunakan konektor Spark Kinesis dari rilis EMR Amazon yang lebih rendah dari 7.0, Anda harus memigrasikan kode aplikasi agar berjalan di SDK 2.x sebelum dapat memigrasikan beban kerja ke Amazon EMR 7.0. Untuk informasi selengkapnya, lihat [Migrasi](#page-5461-0)  [konektor Spark Kinesis ke SDK 2.x untuk Amazon EMR 7.0.](#page-5461-0)
- Saat Anda meluncurkan cluster dengan rilis patch terbaru Amazon EMR 5.36 atau lebih tinggi, 6.6 atau lebih tinggi, atau 7.0 atau lebih tinggi, Amazon EMR menggunakan rilis Amazon Linux 2023 atau Amazon Linux 2 terbaru untuk AMI EMR Amazon default. Untuk informasi selengkapnya, lihat [Menggunakan AMI Amazon Linux default untuk Amazon EMR](https://docs.aws.amazon.com/emr/latest/ManagementGuide/emr-default-ami.html).

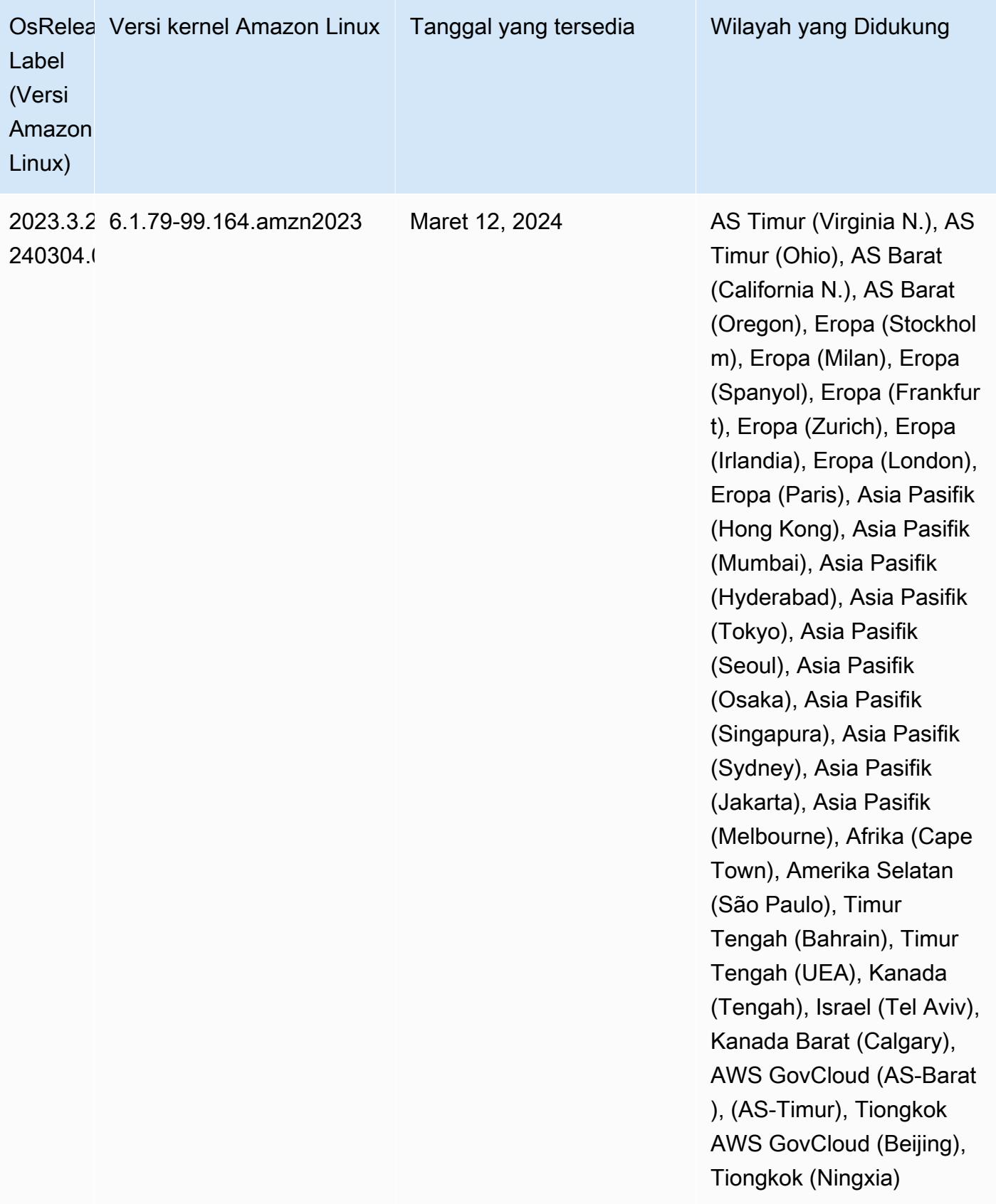

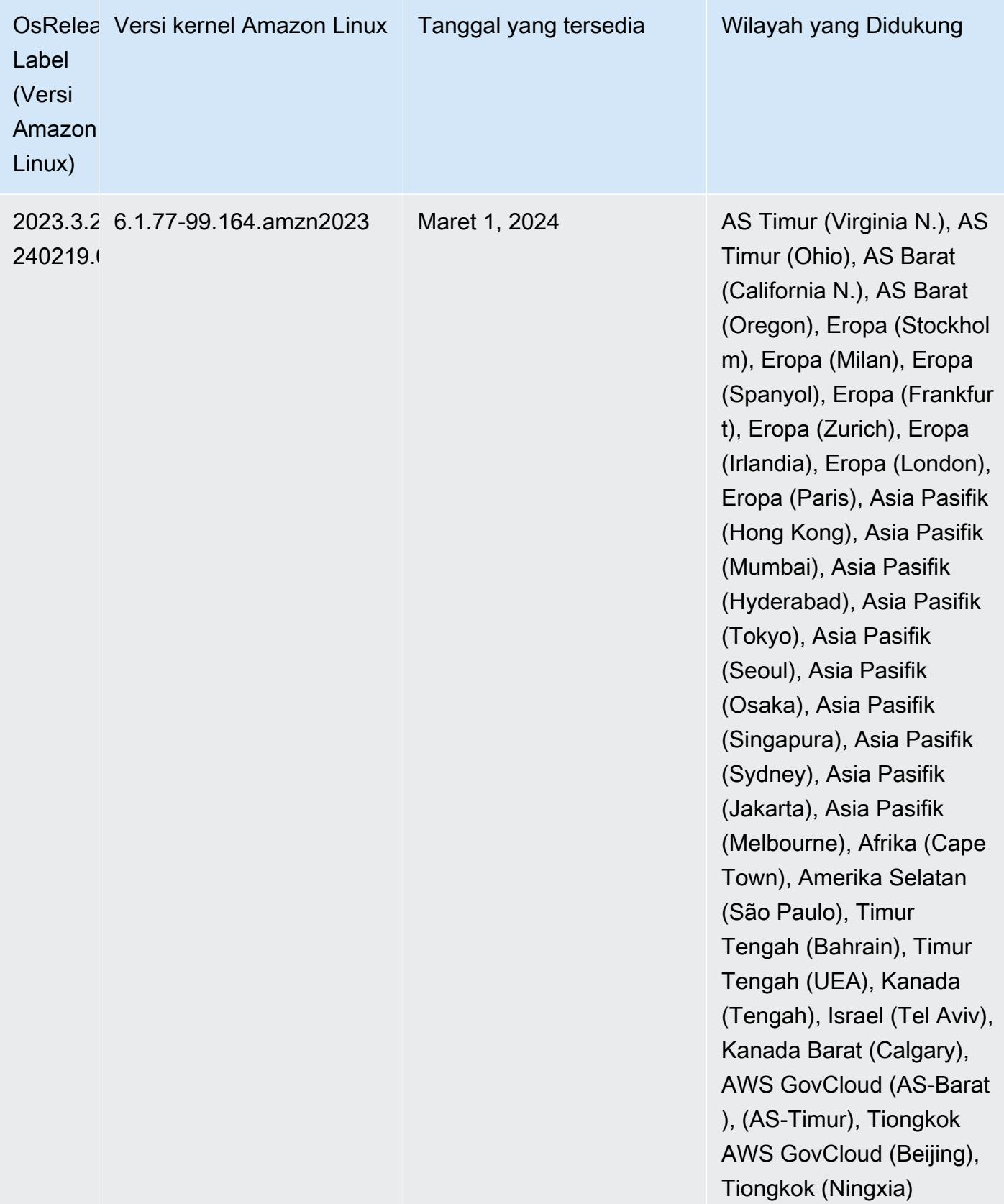

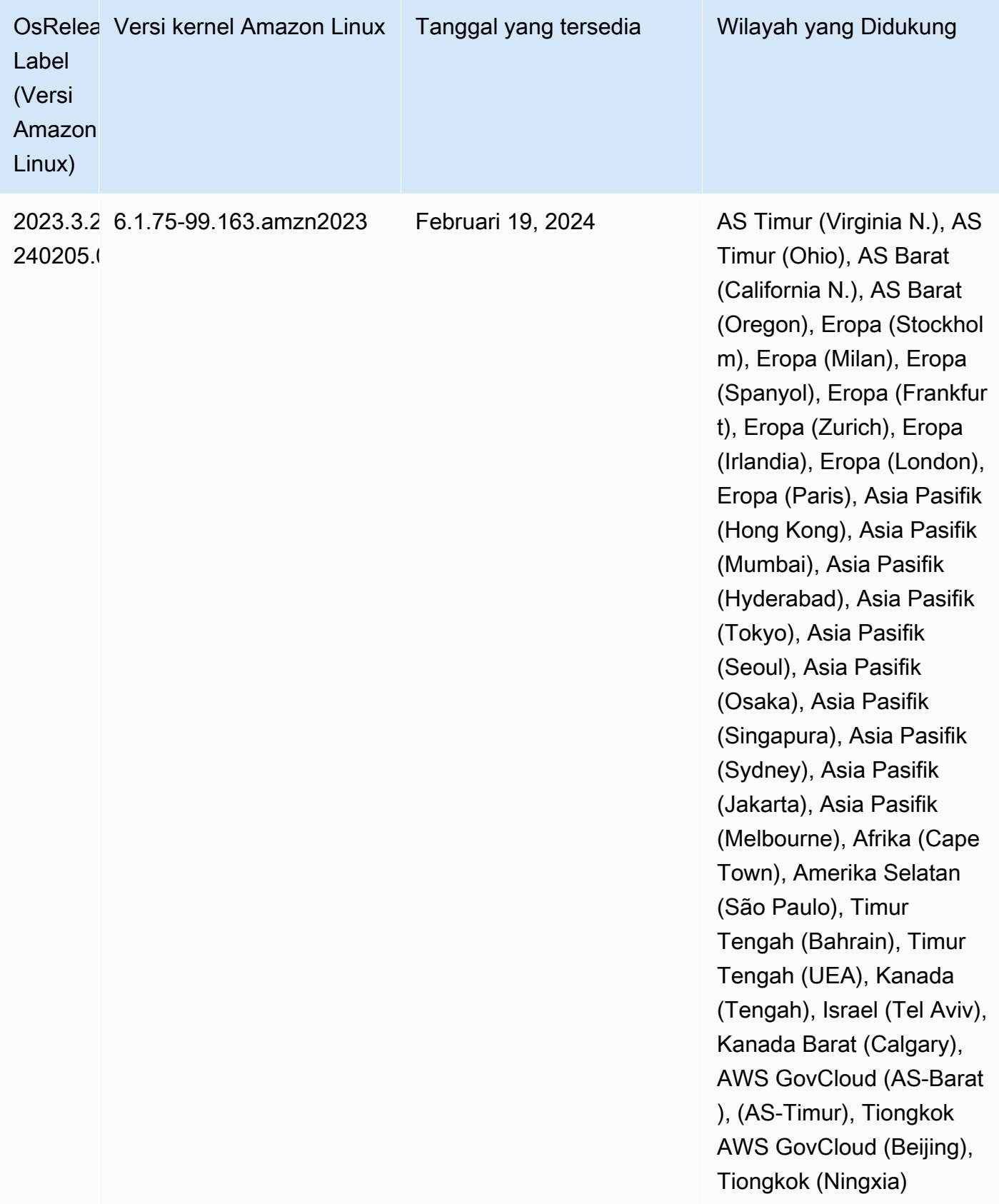

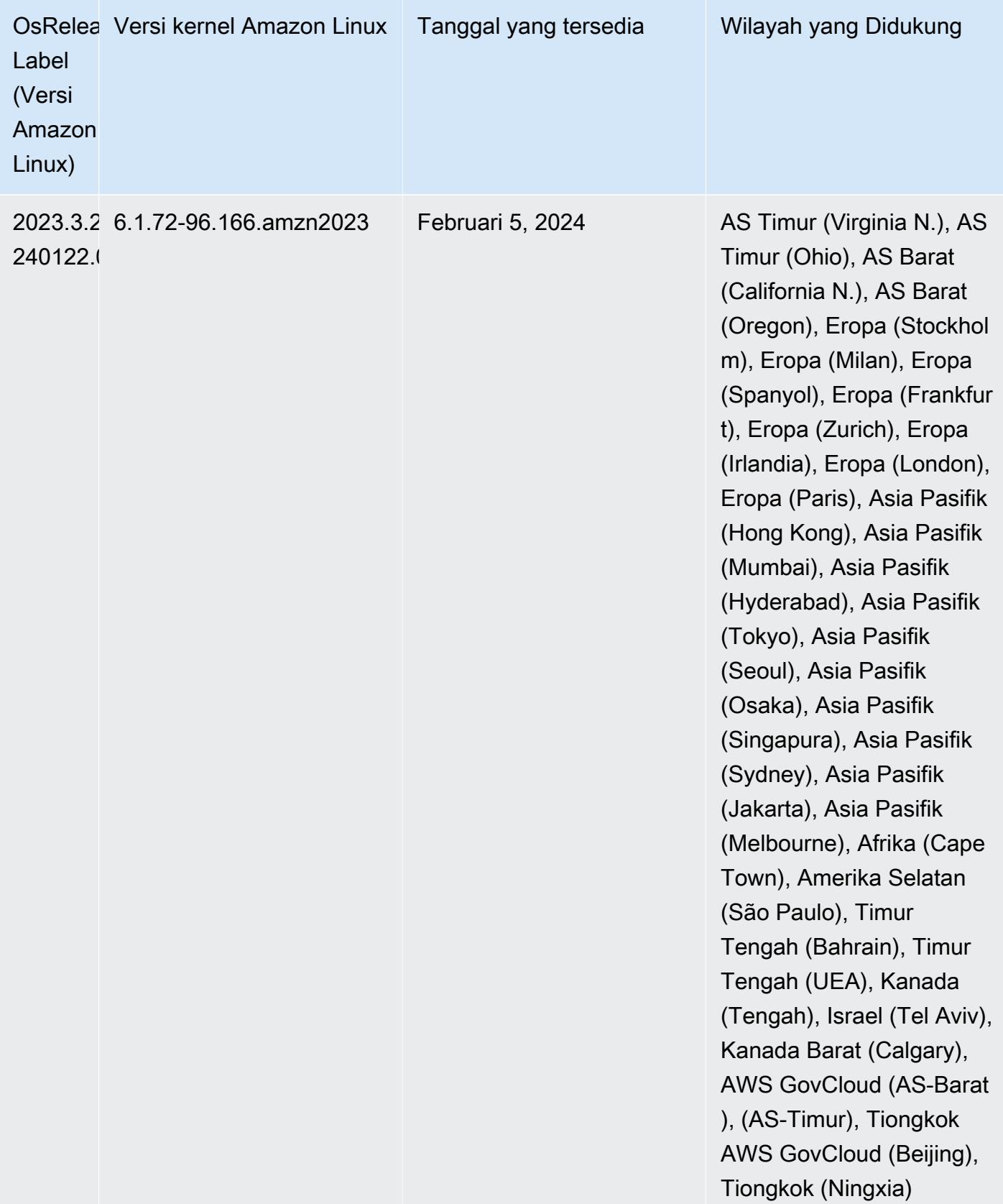

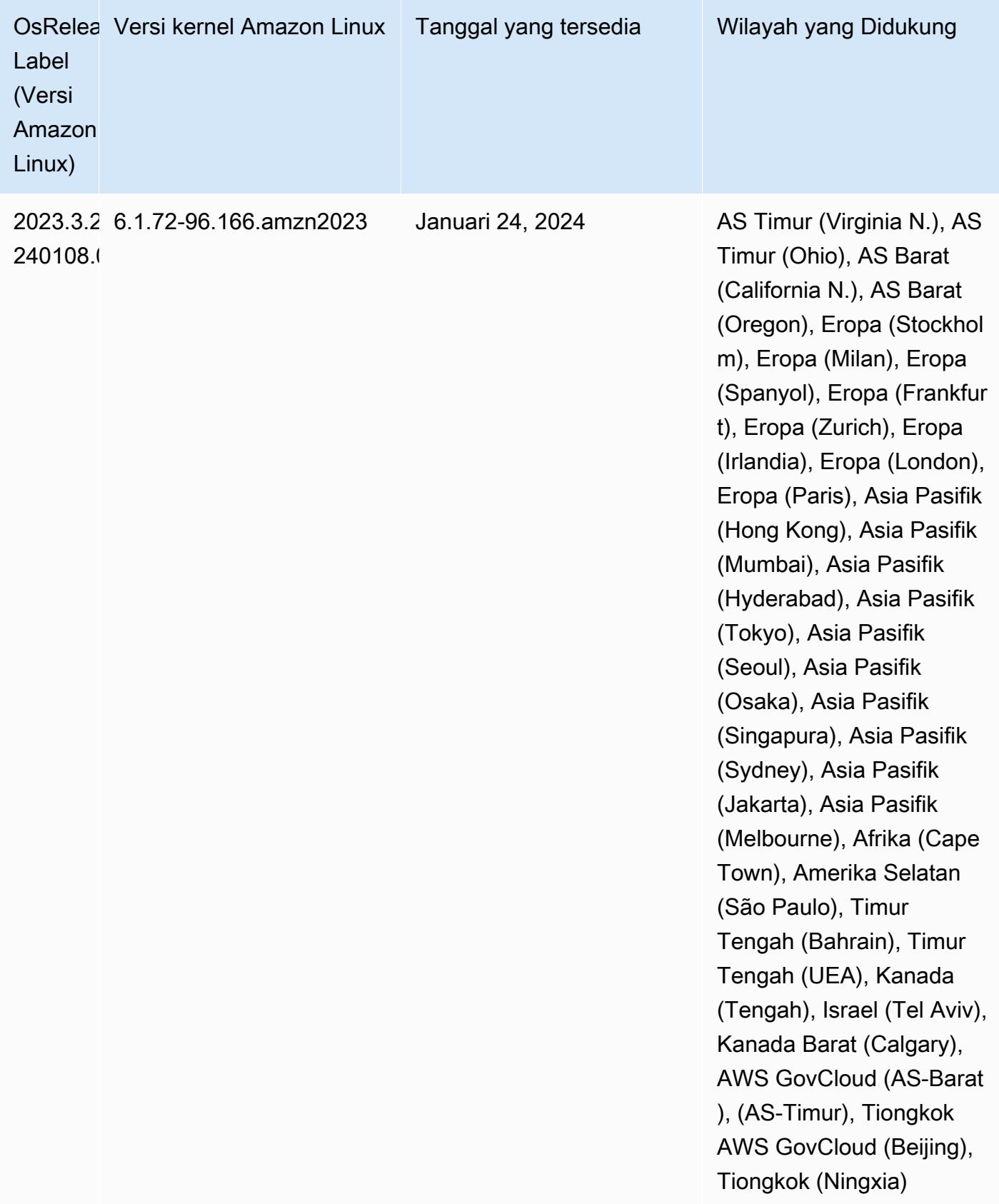

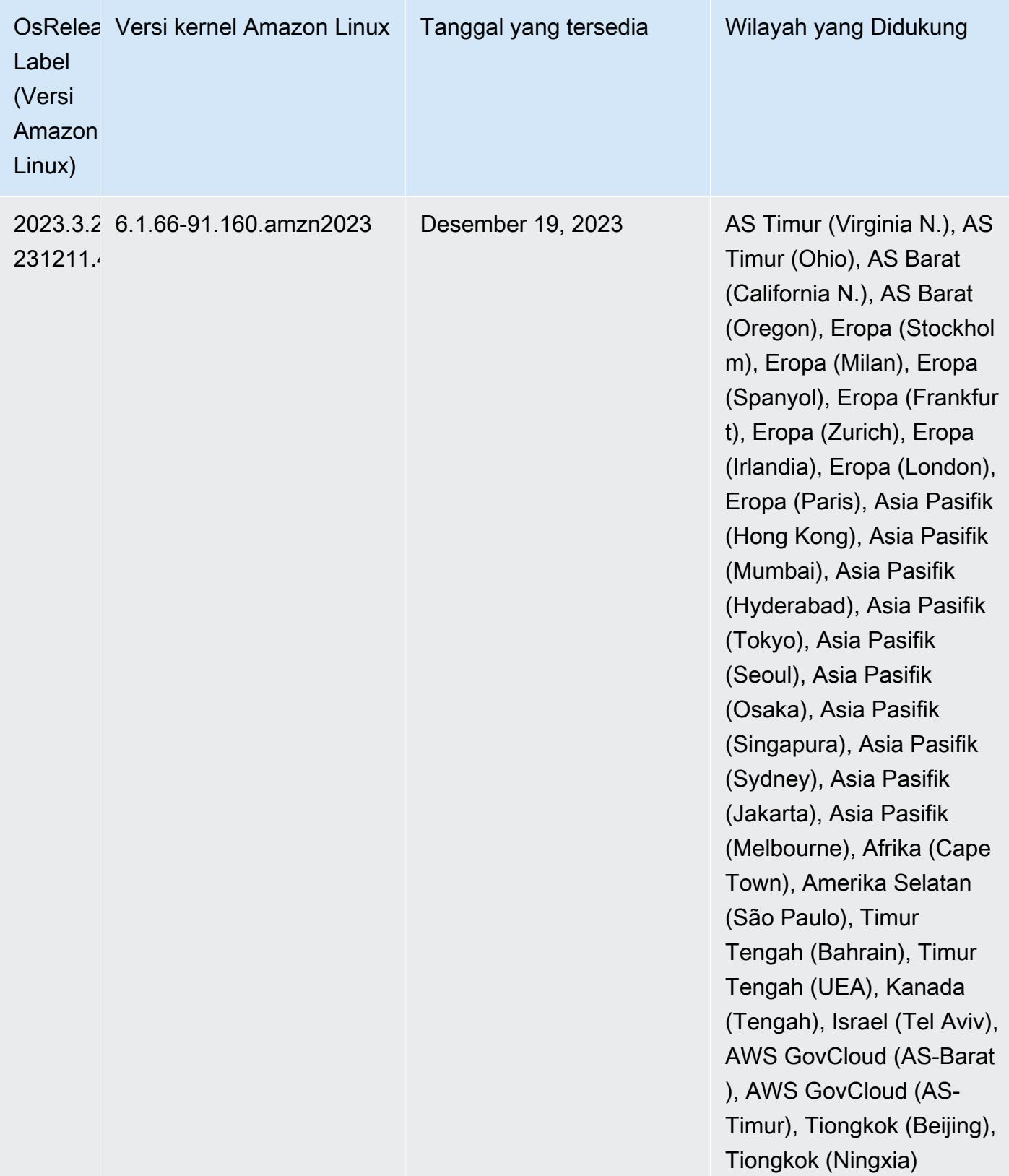

## <span id="page-56-0"></span>7.0.0 versi Java default

Amazon EMR merilis 7.0 dan lebih tinggi dikirimkan dengan Amazon Corretto 17 (dibangun di atas OpenJDK) secara default untuk aplikasi yang mendukung Corretto 17 (JDK 17), dengan pengecualian Apache Livy.

Tabel berikut menunjukkan versi Java default untuk aplikasi di Amazon EMR 7.0.0. Jika Anda ingin mengubah JVM default pada cluster Anda, ikuti instruksi [Konfigurasikan aplikasi untuk menggunakan](#page-3102-0)  [Java Virtual Machine tertentu](#page-3102-0) untuk setiap aplikasi yang berjalan di cluster. Anda hanya dapat menggunakan satu versi runtime Java untuk sebuah cluster. Amazon EMR tidak mendukung menjalankan node atau aplikasi yang berbeda pada versi runtime yang berbeda pada cluster yang sama.

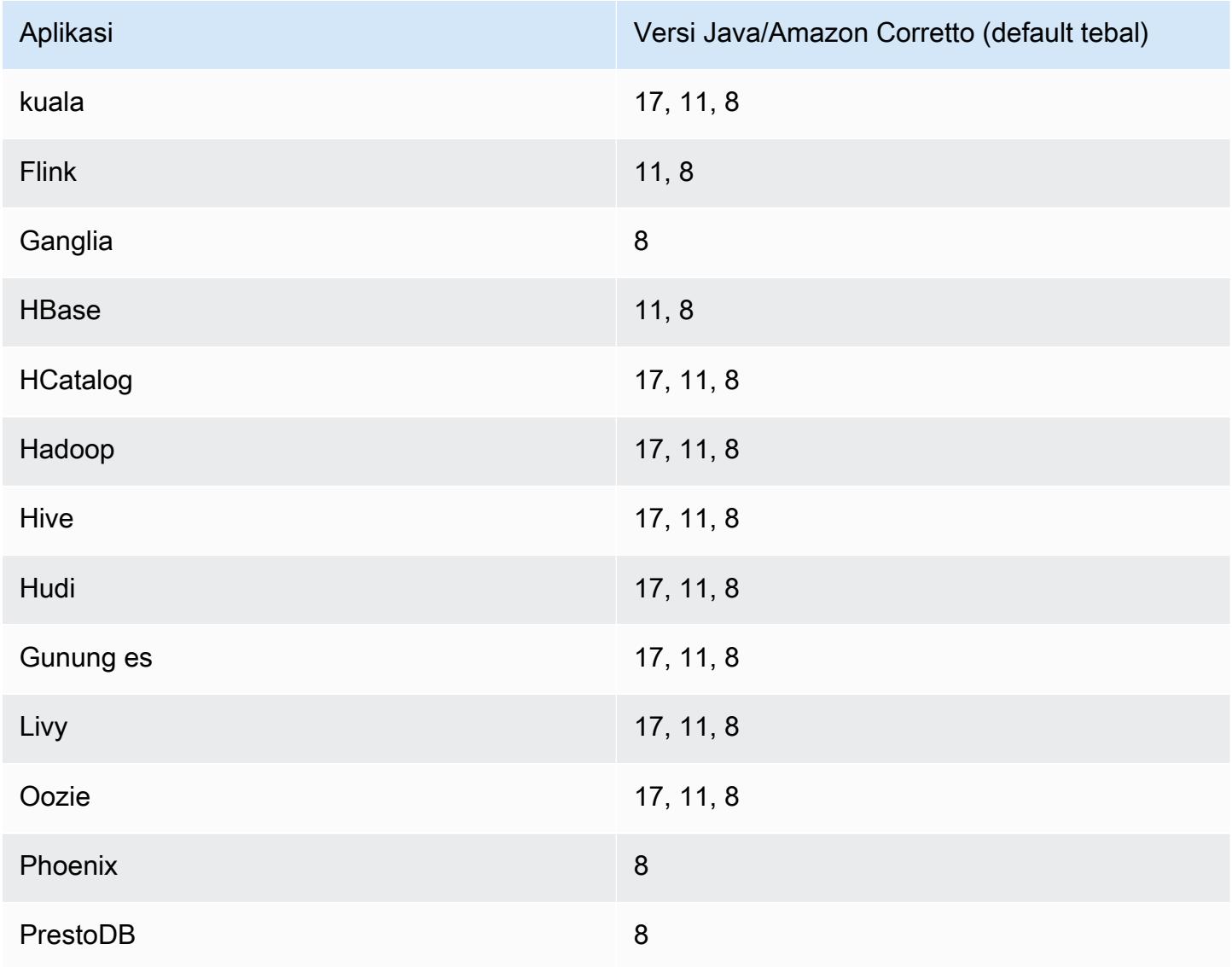

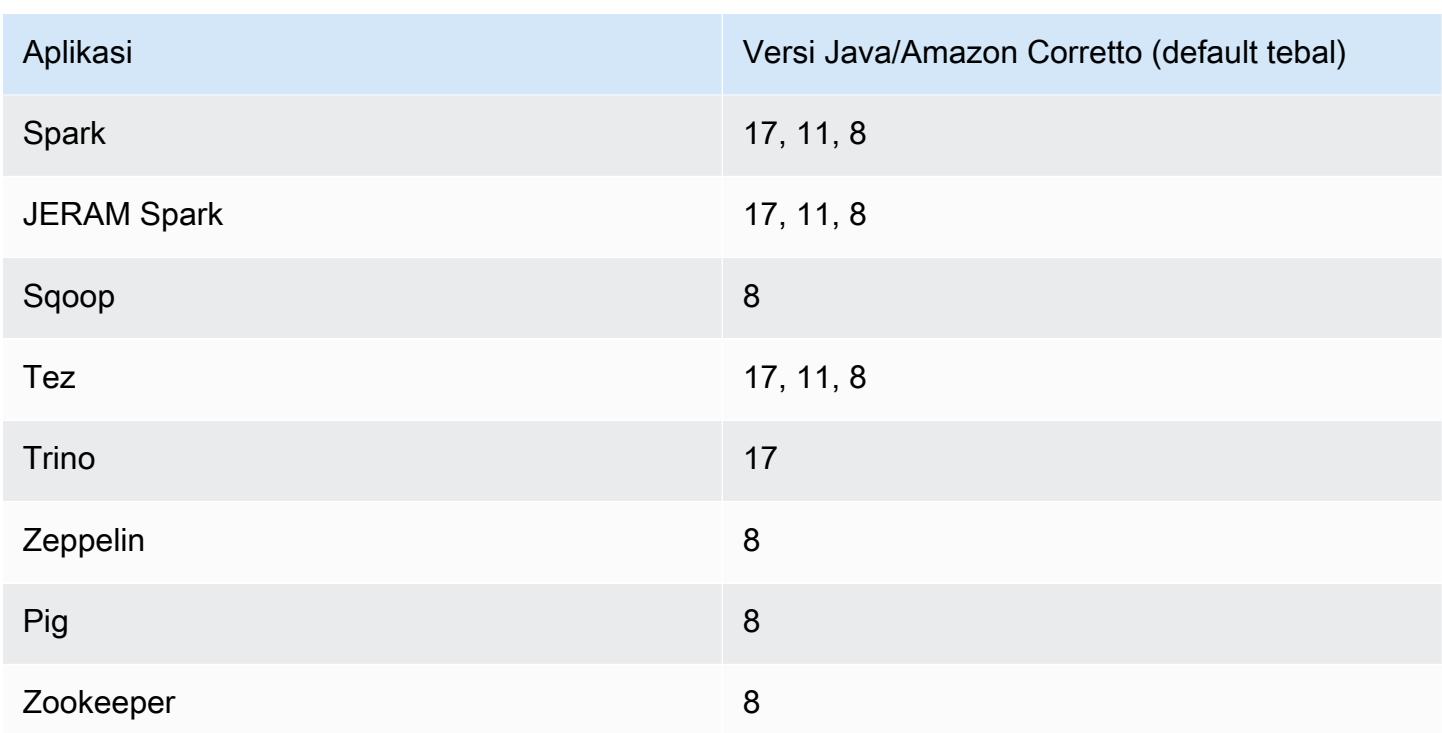

### 7.0.0 versi komponen

Komponen yang diinstal oleh Amazon EMR dengan rilis ini tercantum di bawah ini. Beberapa komponen diinstal sebagai bagian dari paket aplikasi big data. Sedangkan komponen lainnya bersifak unik untuk Amazon EMR dan diinstal untuk proses sistem dan fitur. Ini biasanya dimulai dengan emr atau aws. Paket aplikasi big data dalam rilis Amazon EMR terbaru biasanya versi terbaru yang ditemukan di komunitas. Kami menyediakan rilis komunitas di Amazon EMR secepat mungkin.

Beberapa komponen yang ada di Amazon EMR berbeda dari versi komunitas. Komponen ini mempunyai label versi dalam bentuk *CommunityVersion*-amzn-*EmrVersion*. *EmrVersion* dimulai dari 0. Misalnya, jika komponen komunitas open source bernama myapp-component dengan versi 2.2 telah dimodifikasi tiga kali untuk dimasukkan dalam rilis EMR Amazon yang berbeda, versi rilisnya terdaftar sebagai. 2.2-amzn-2

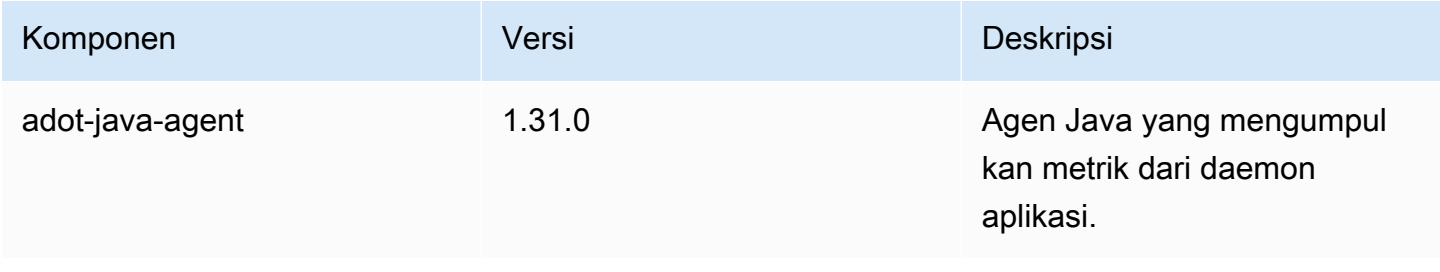

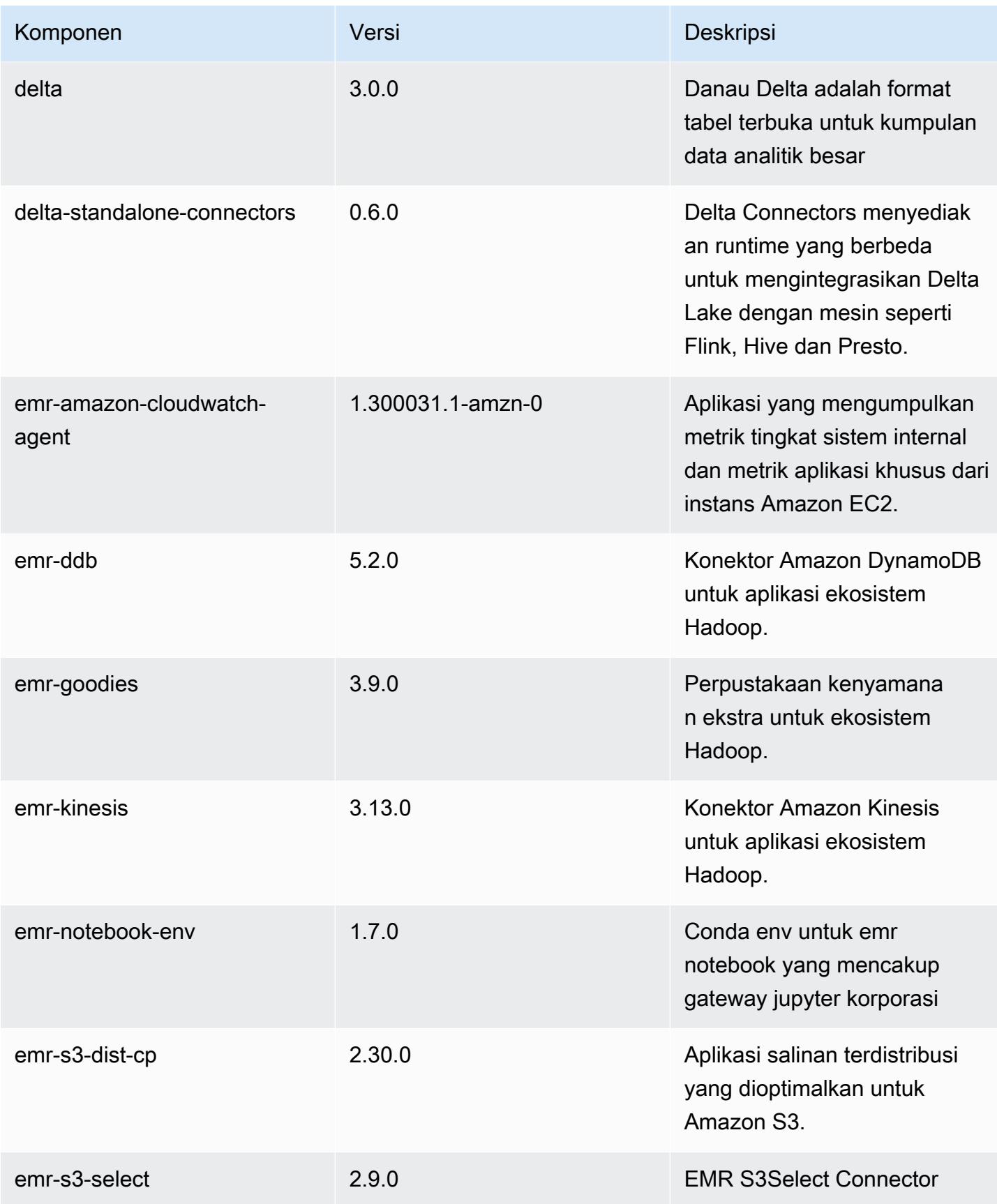

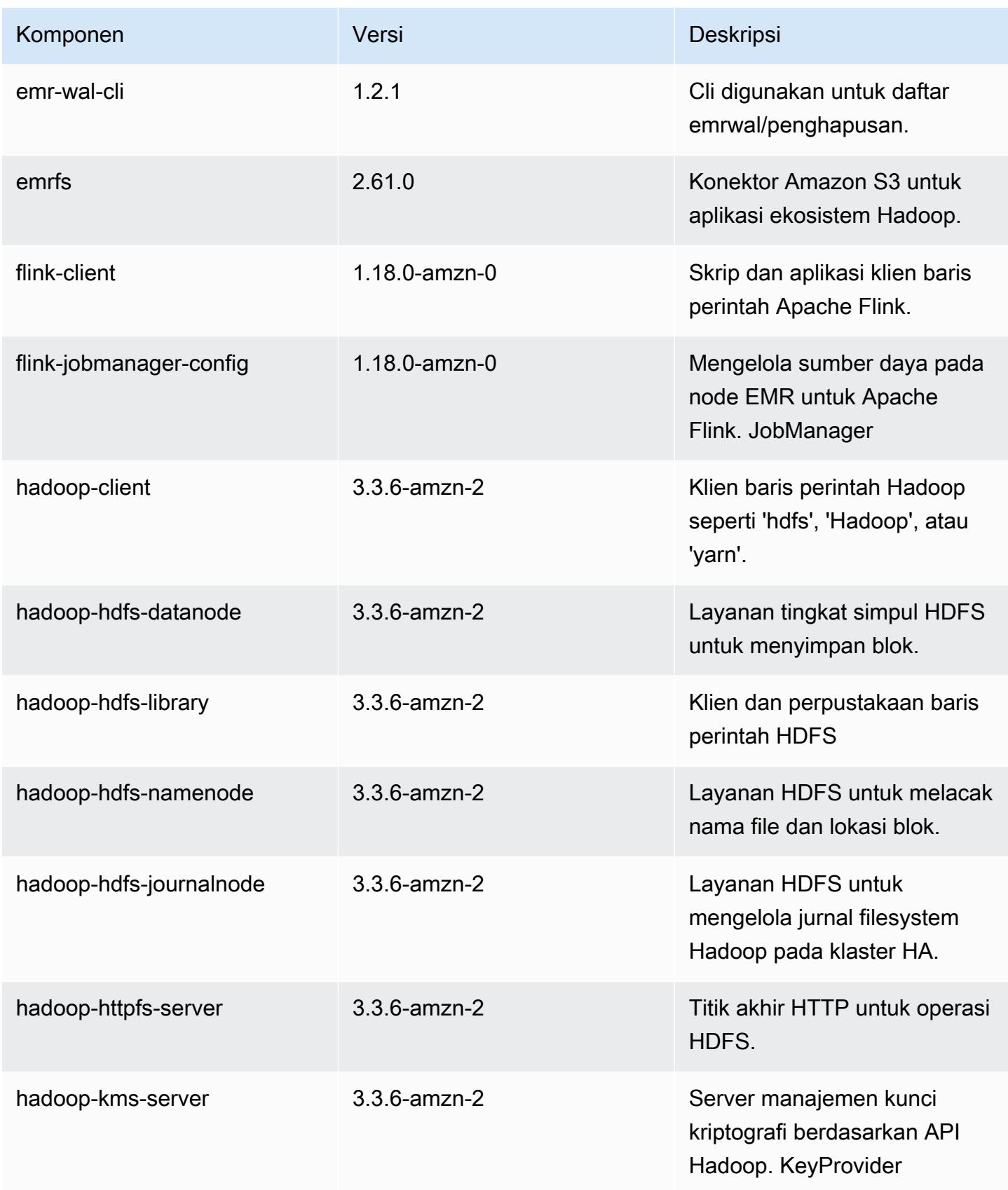

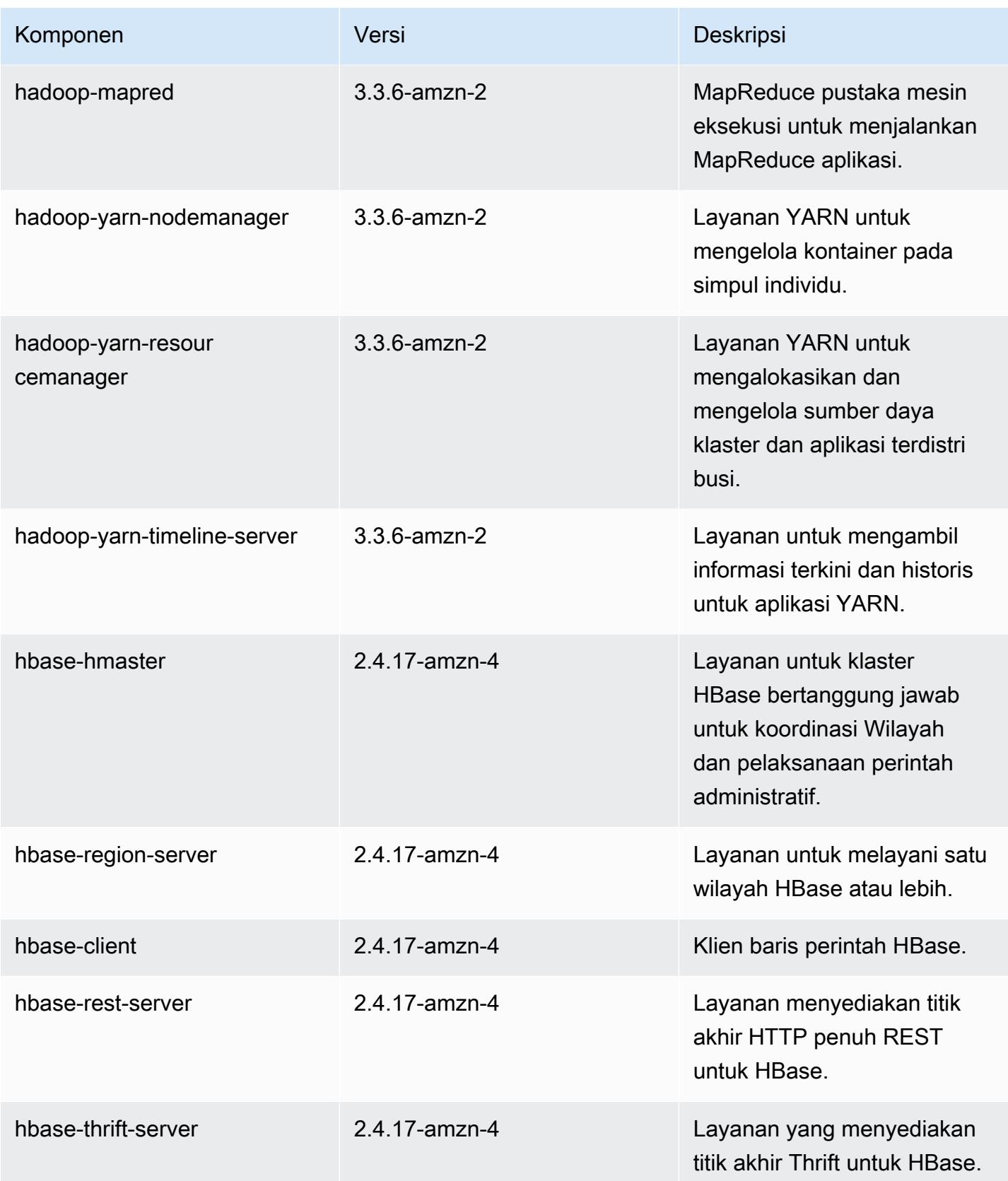

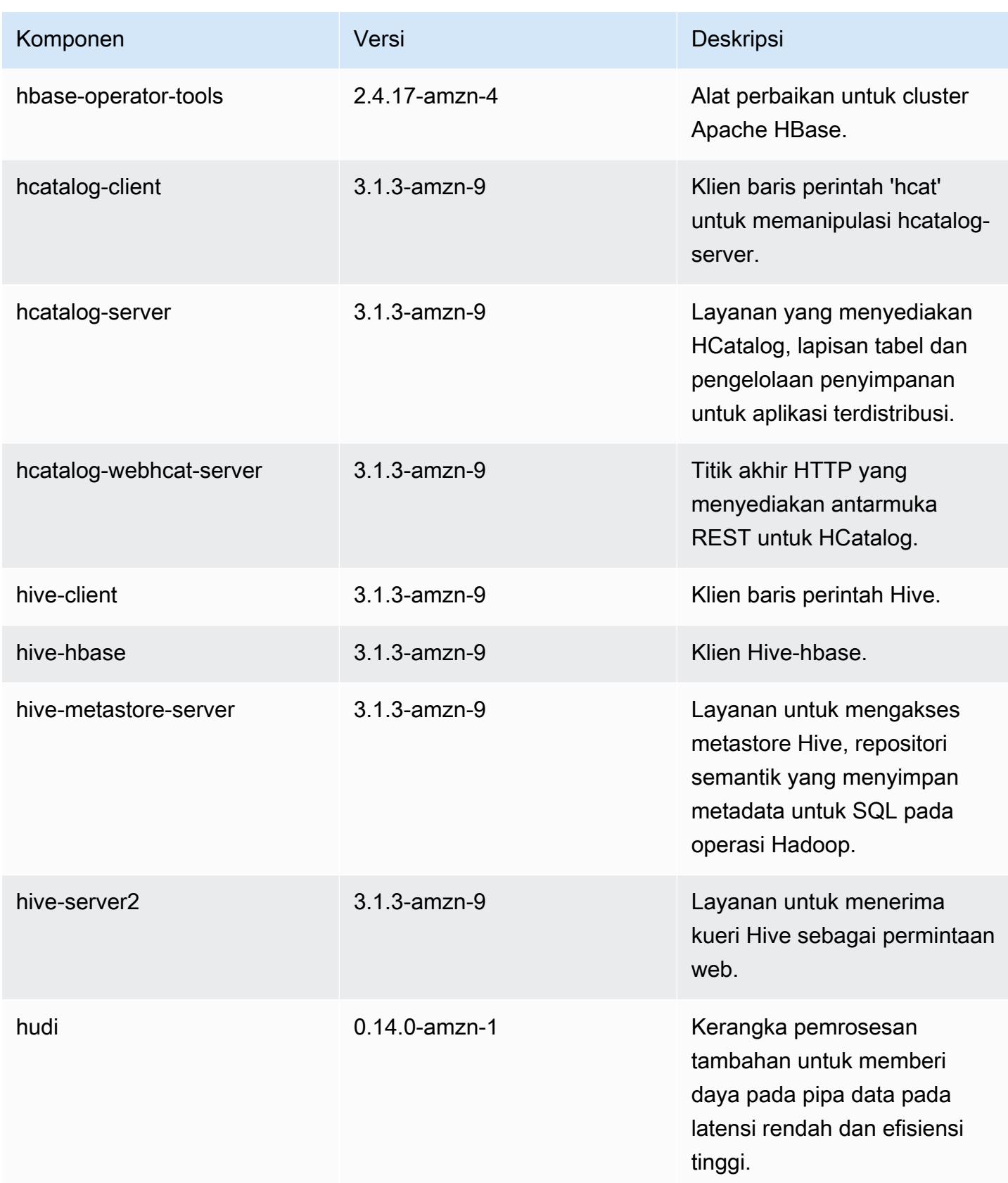

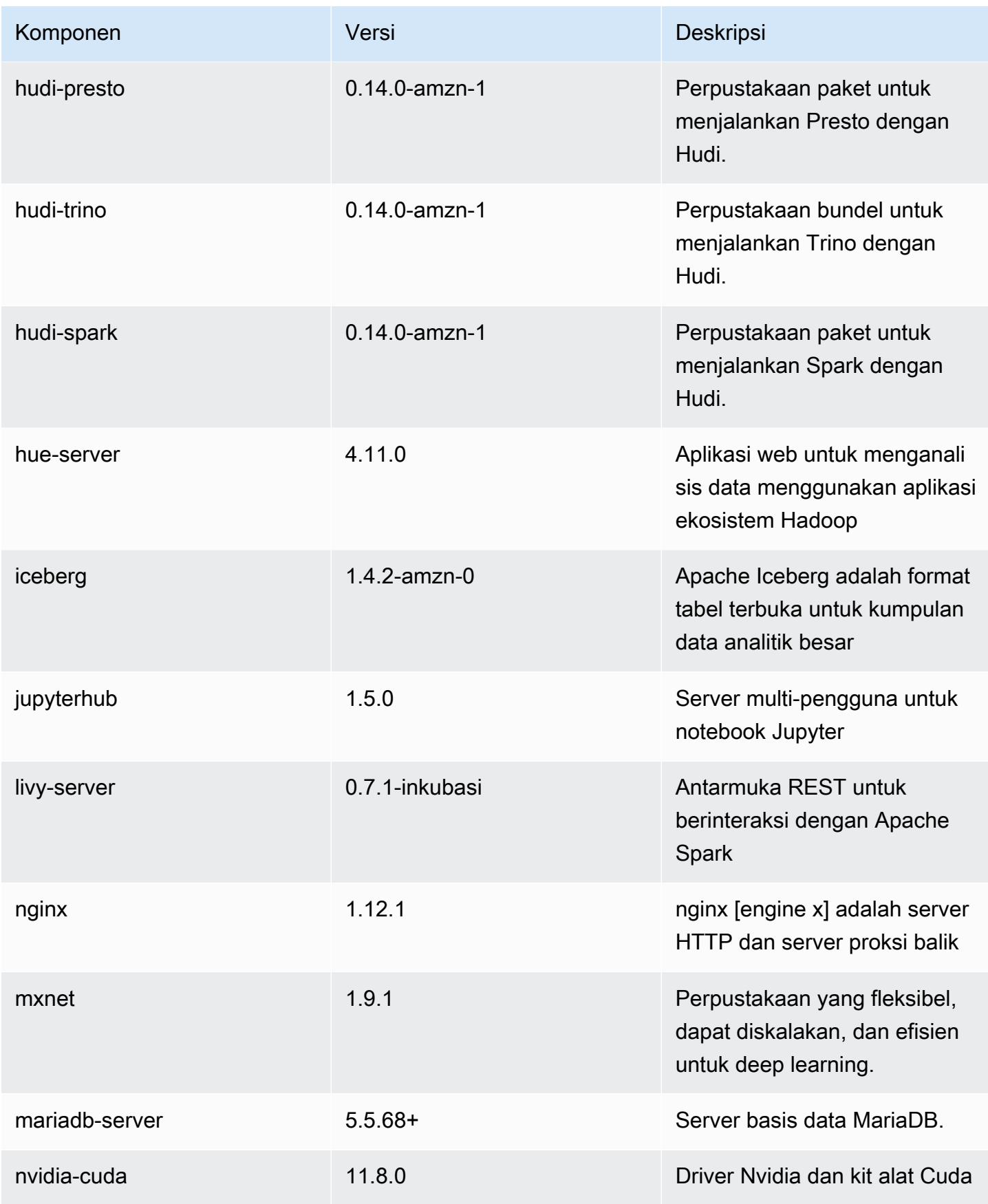

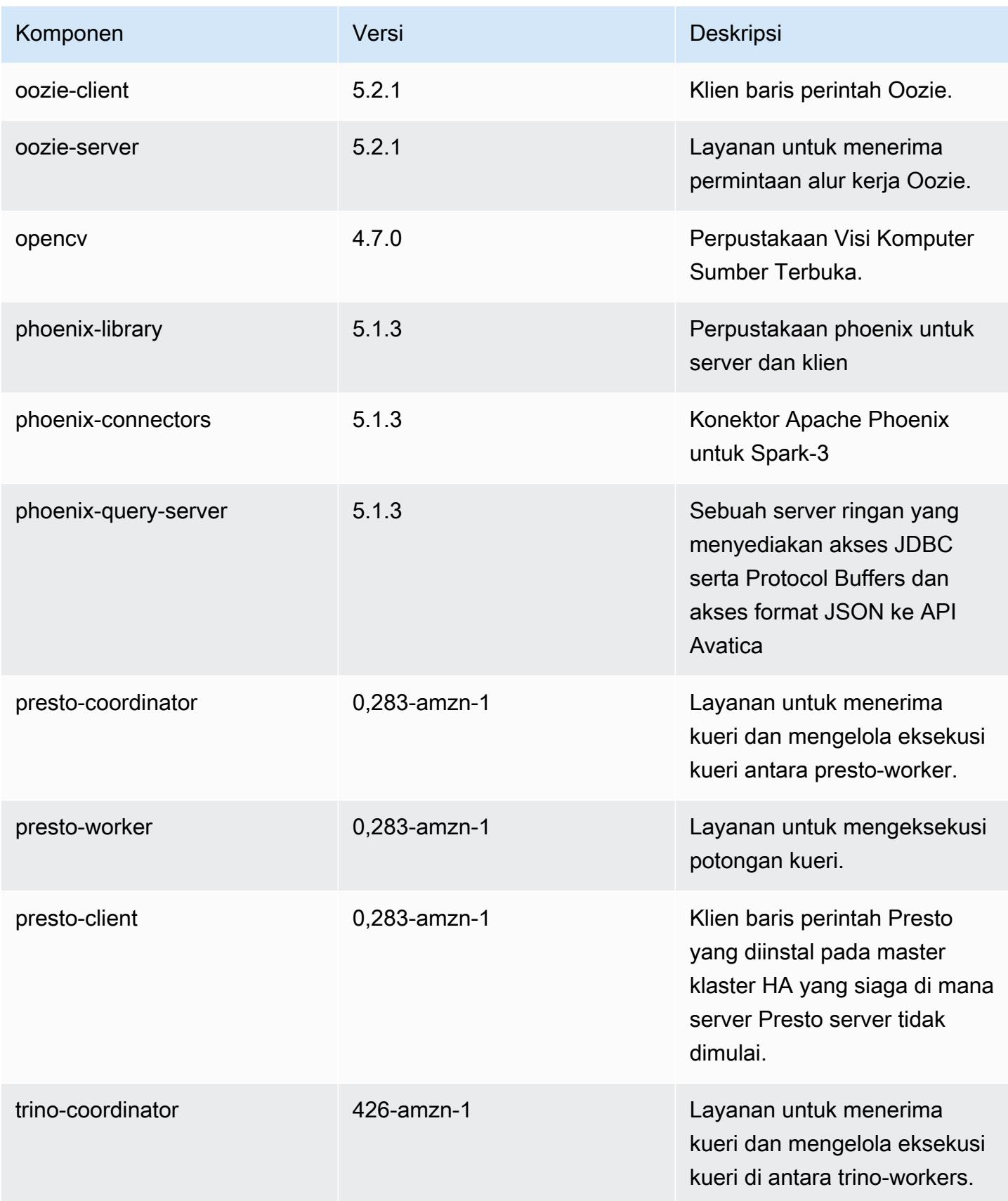

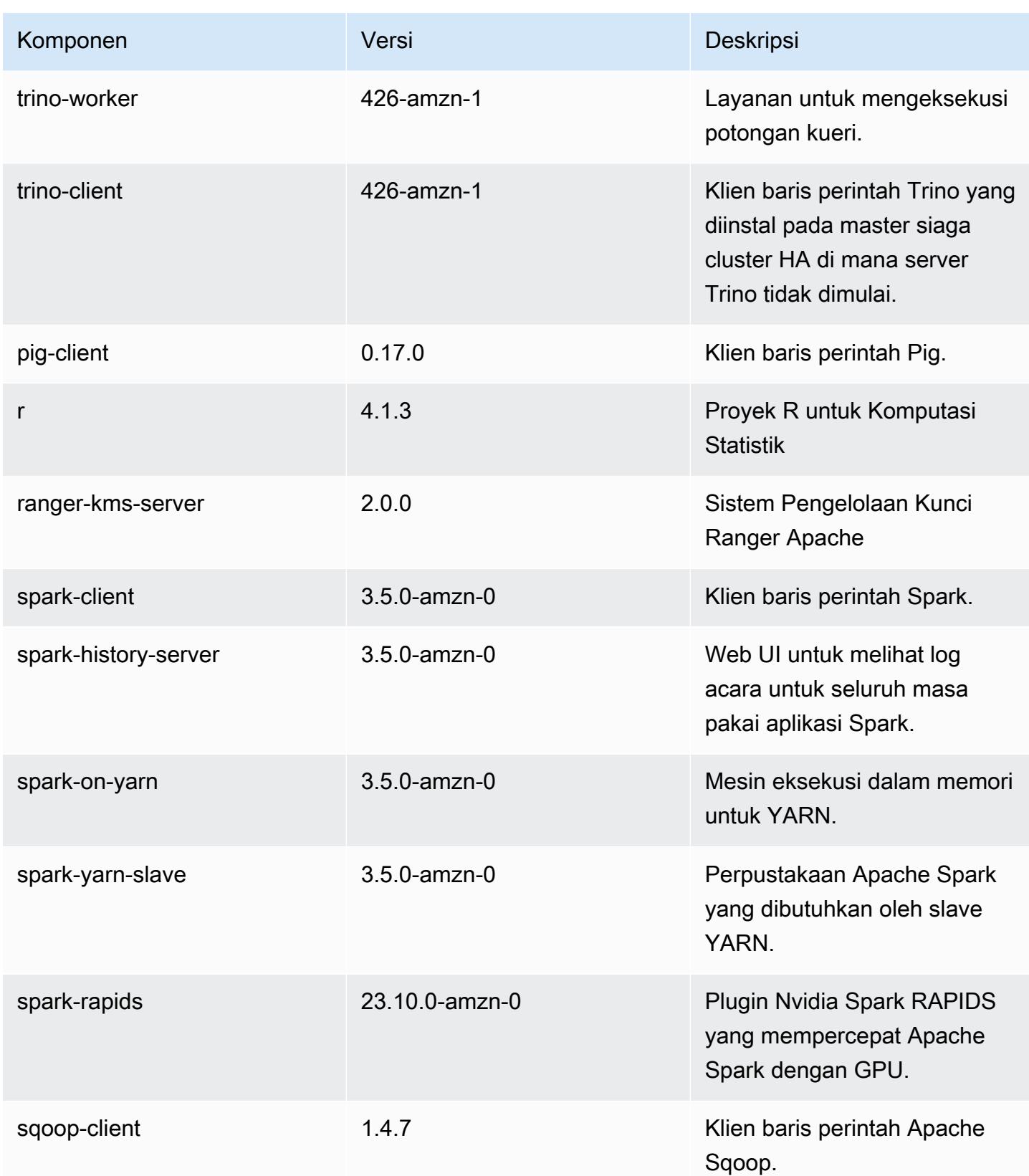

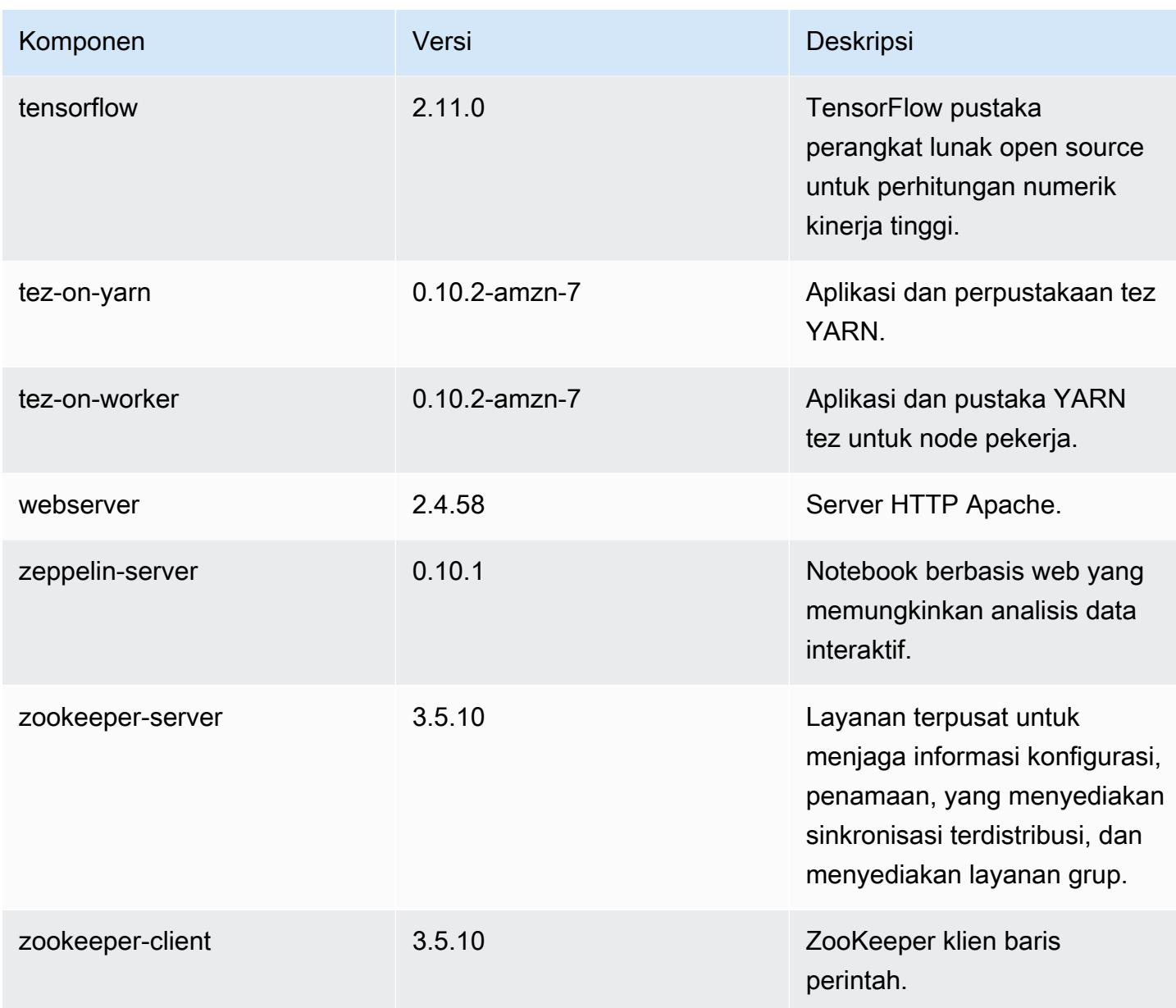

## 7.0.0 klasifikasi konfigurasi

Klasifikasi konfigurasi memungkinkan Anda menyesuaikan aplikasi. Ini sering kali bersesuaian dengan file XML konfigurasi untuk aplikasi, seperti hive-site.xml. Untuk informasi selengkapnya, lihat [Konfigurasikan aplikasi.](#page-3081-0)

#### klasifikasi emr-7.0.0

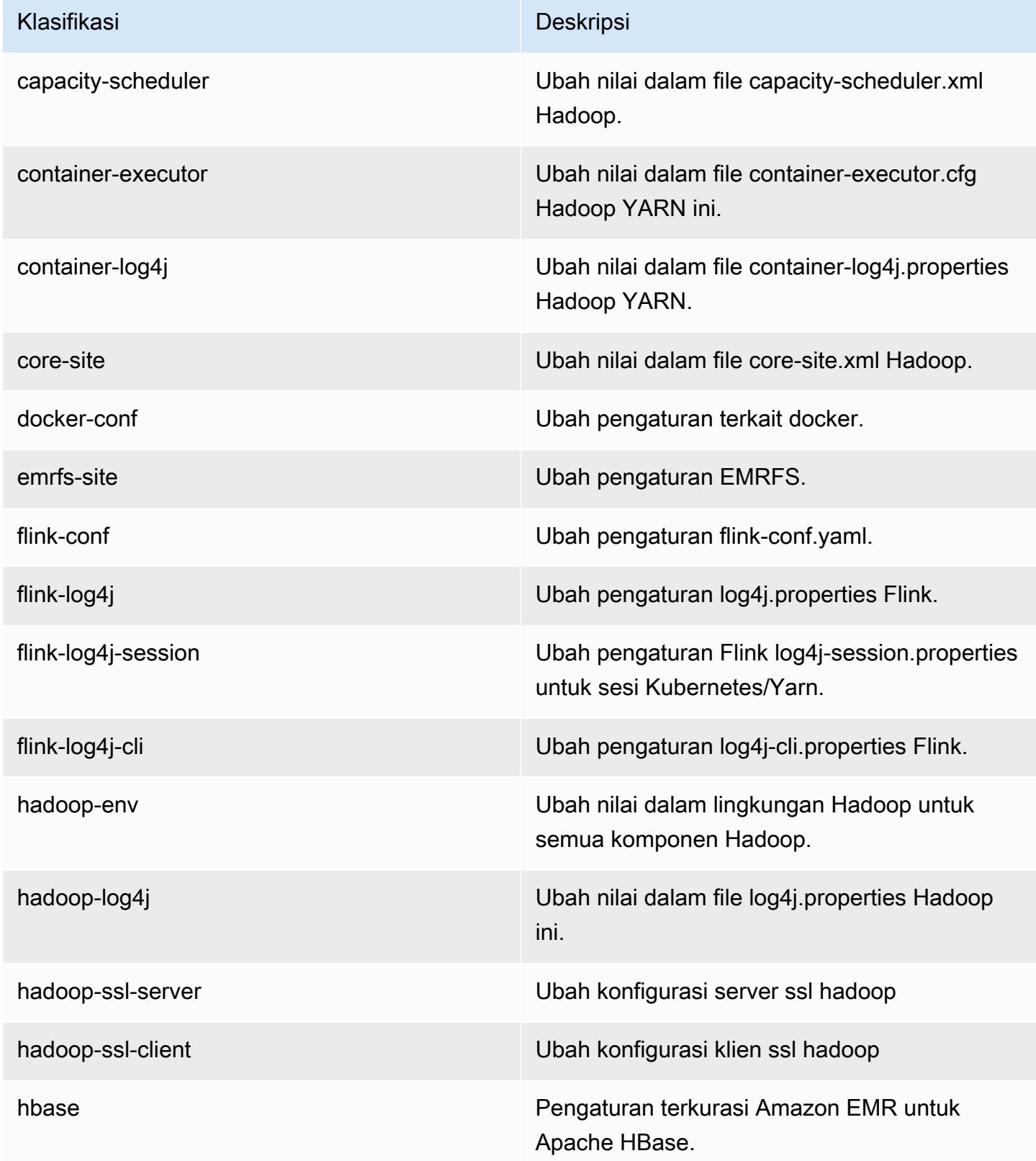

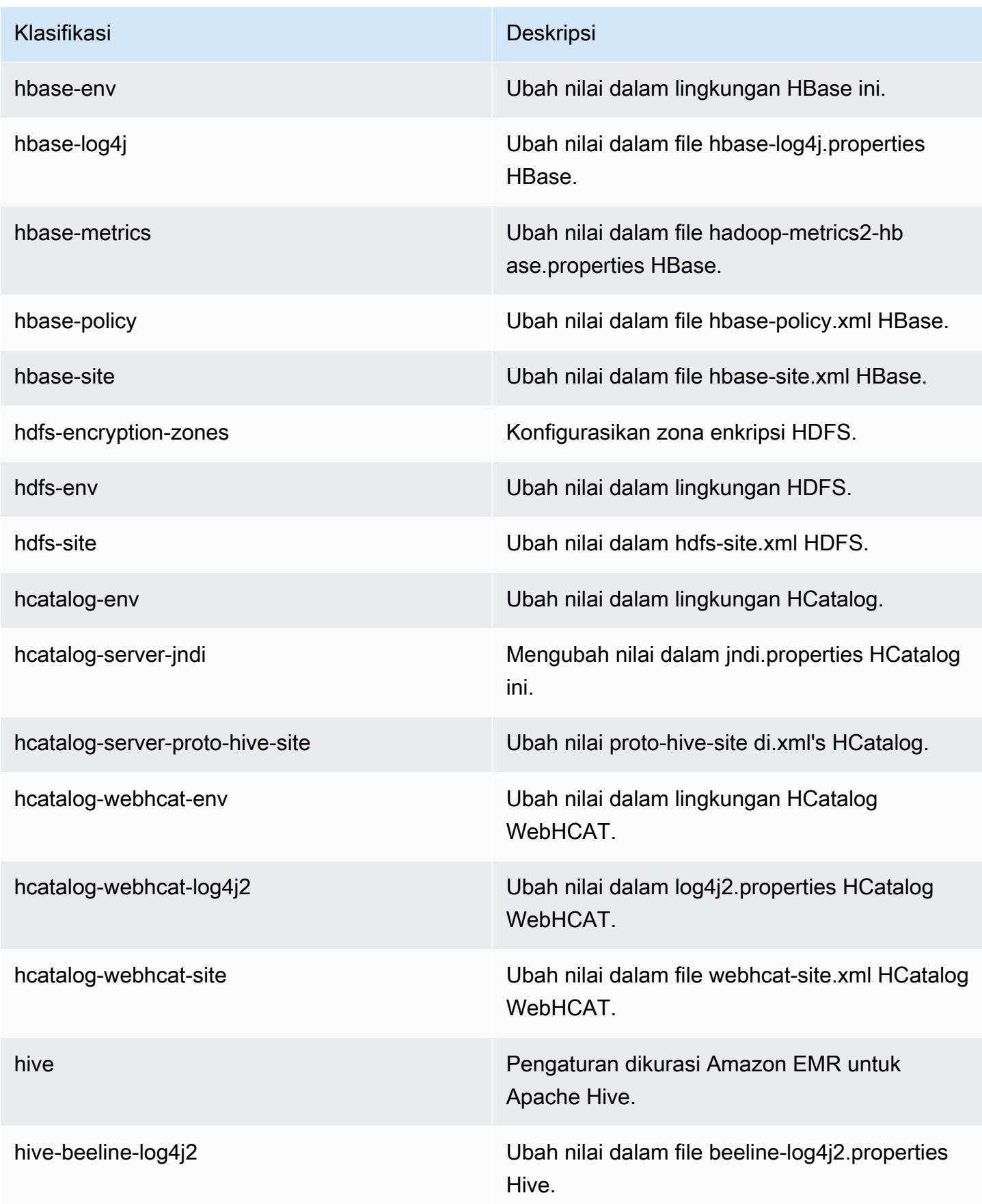

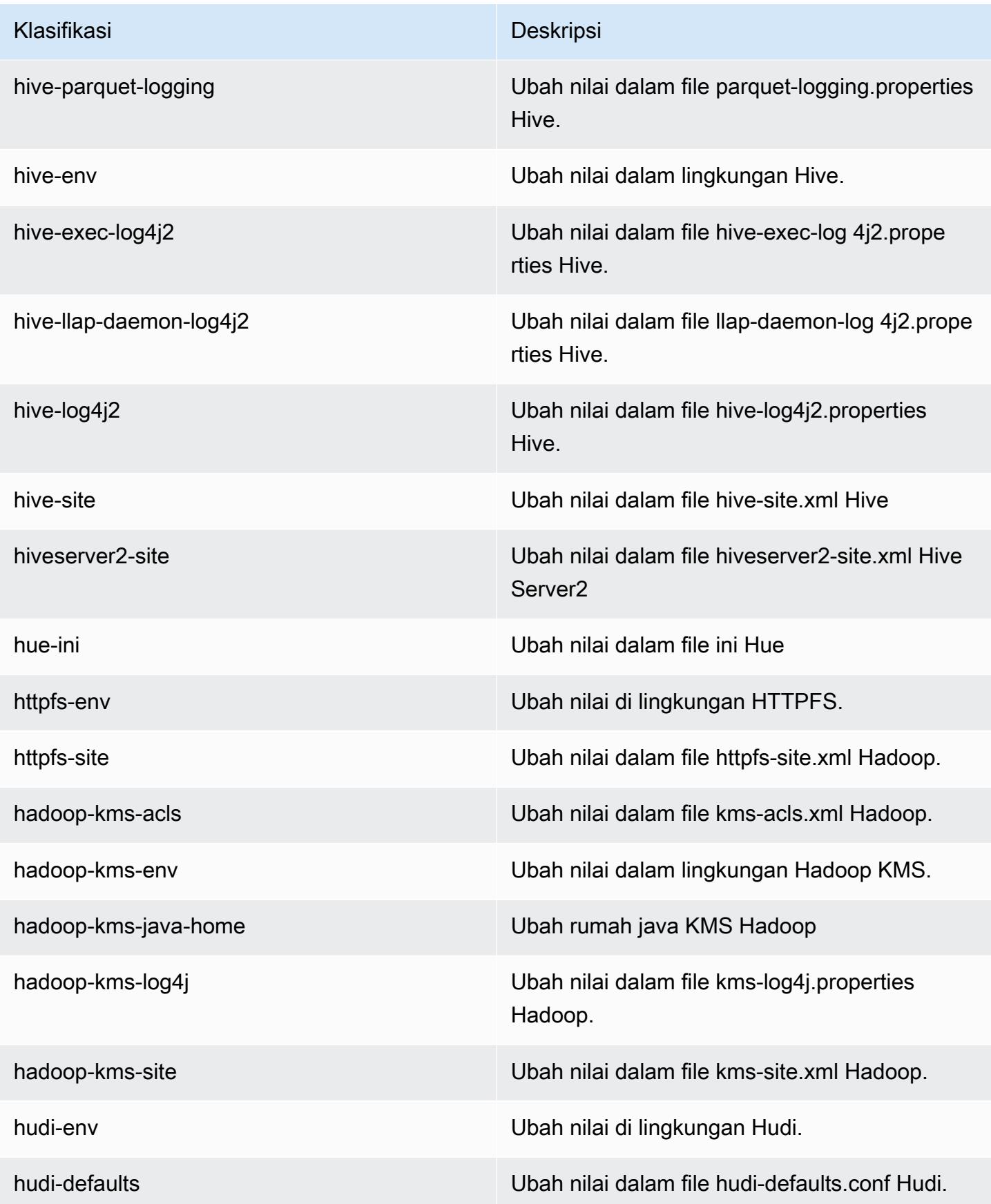

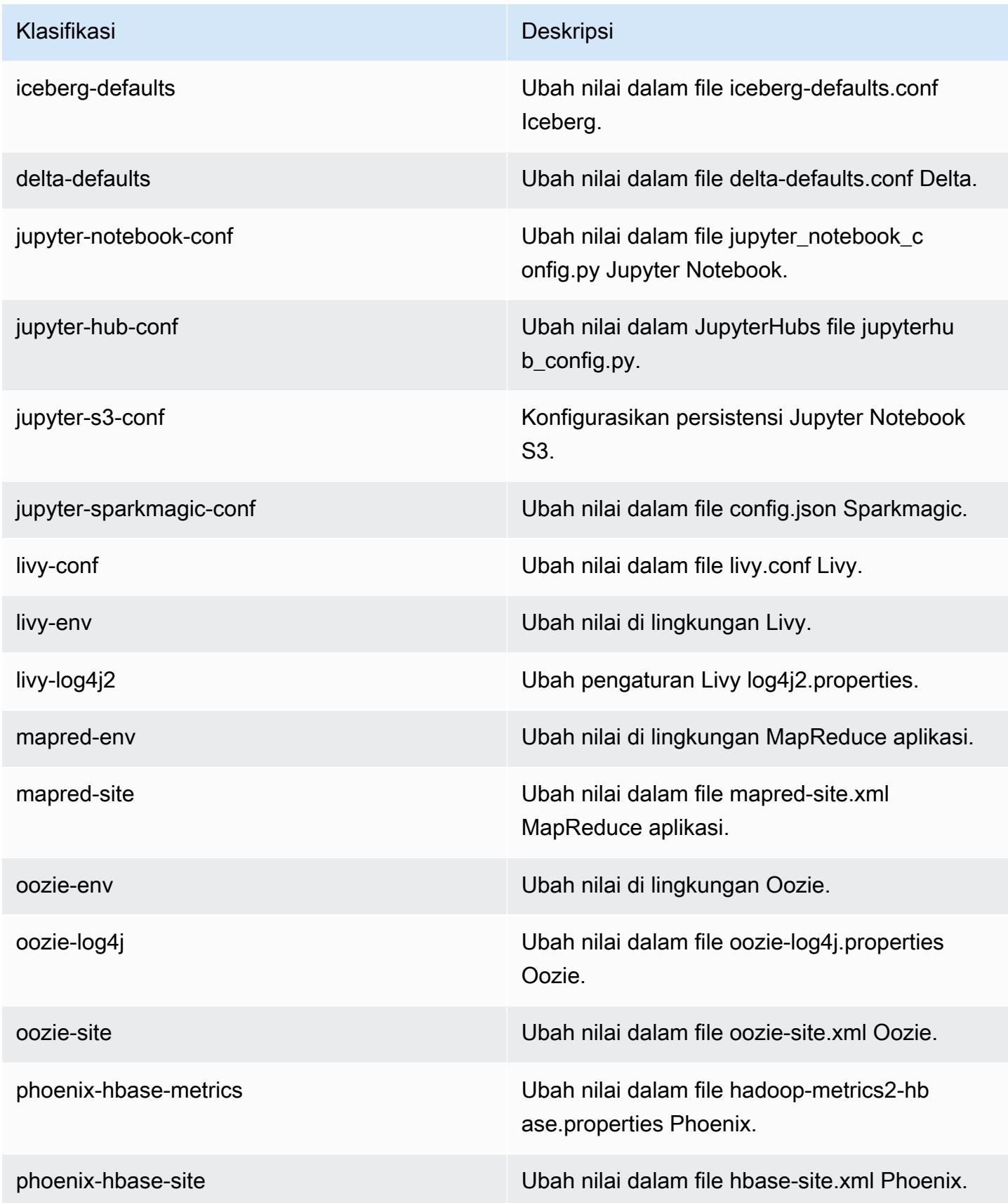

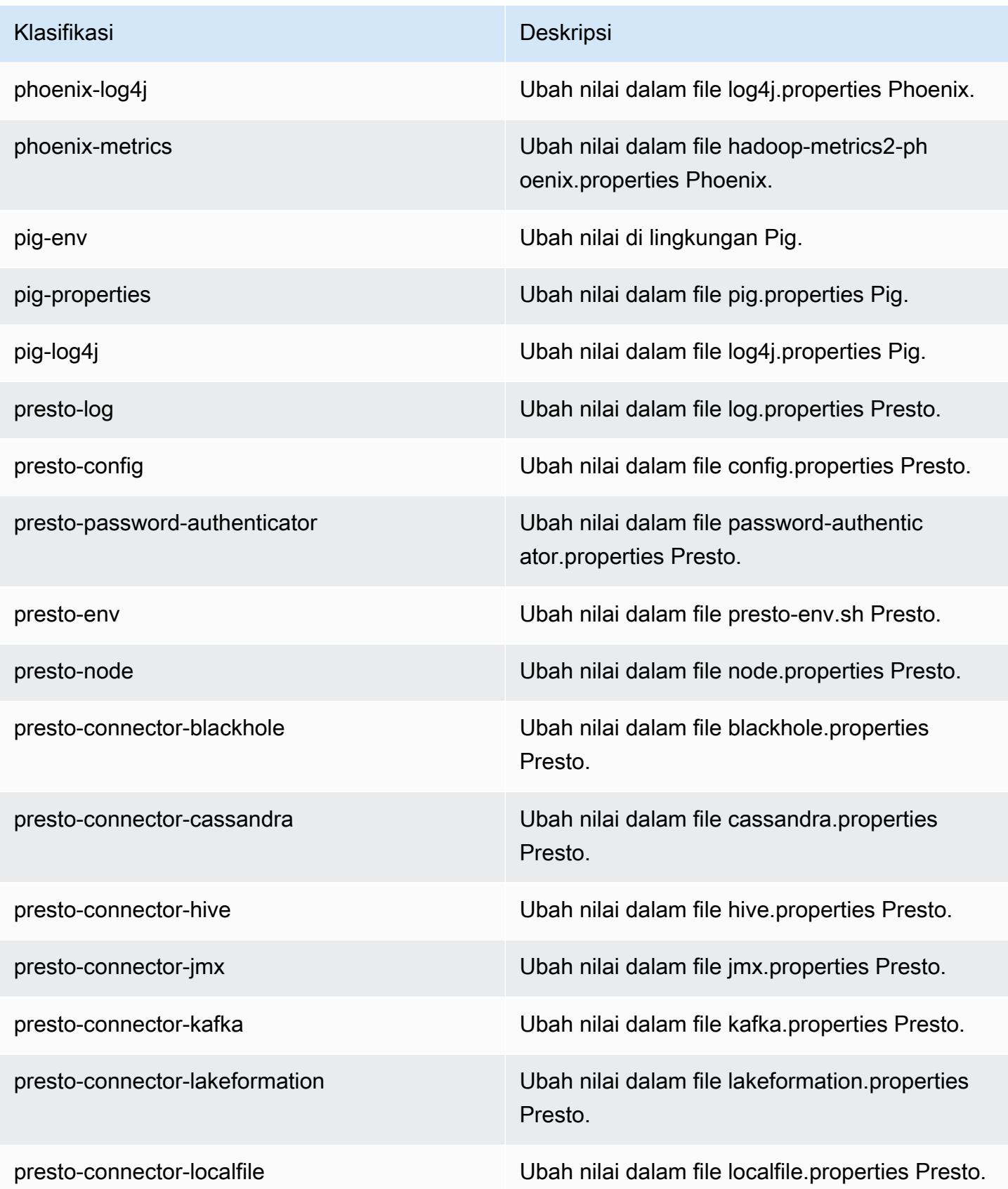

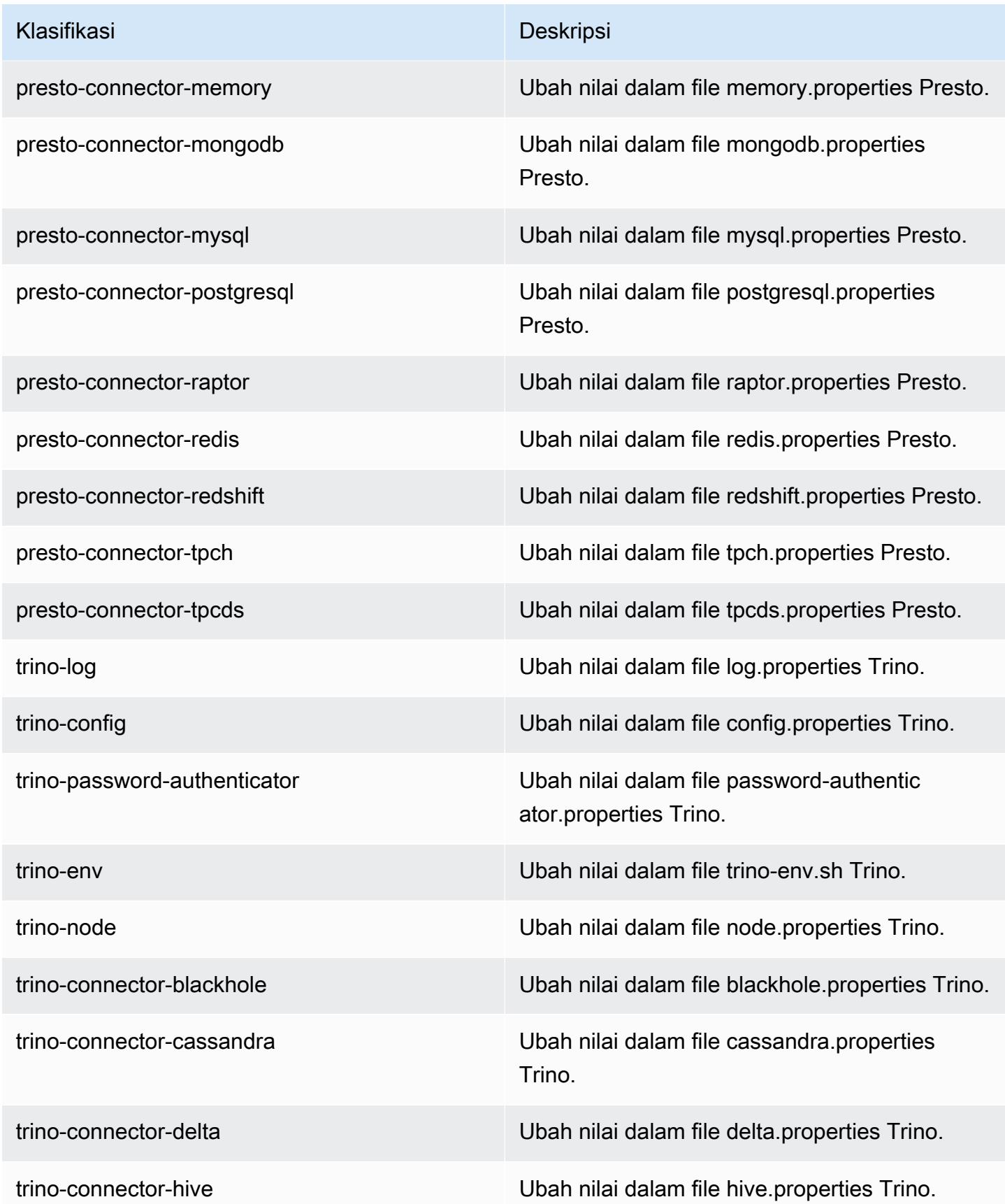
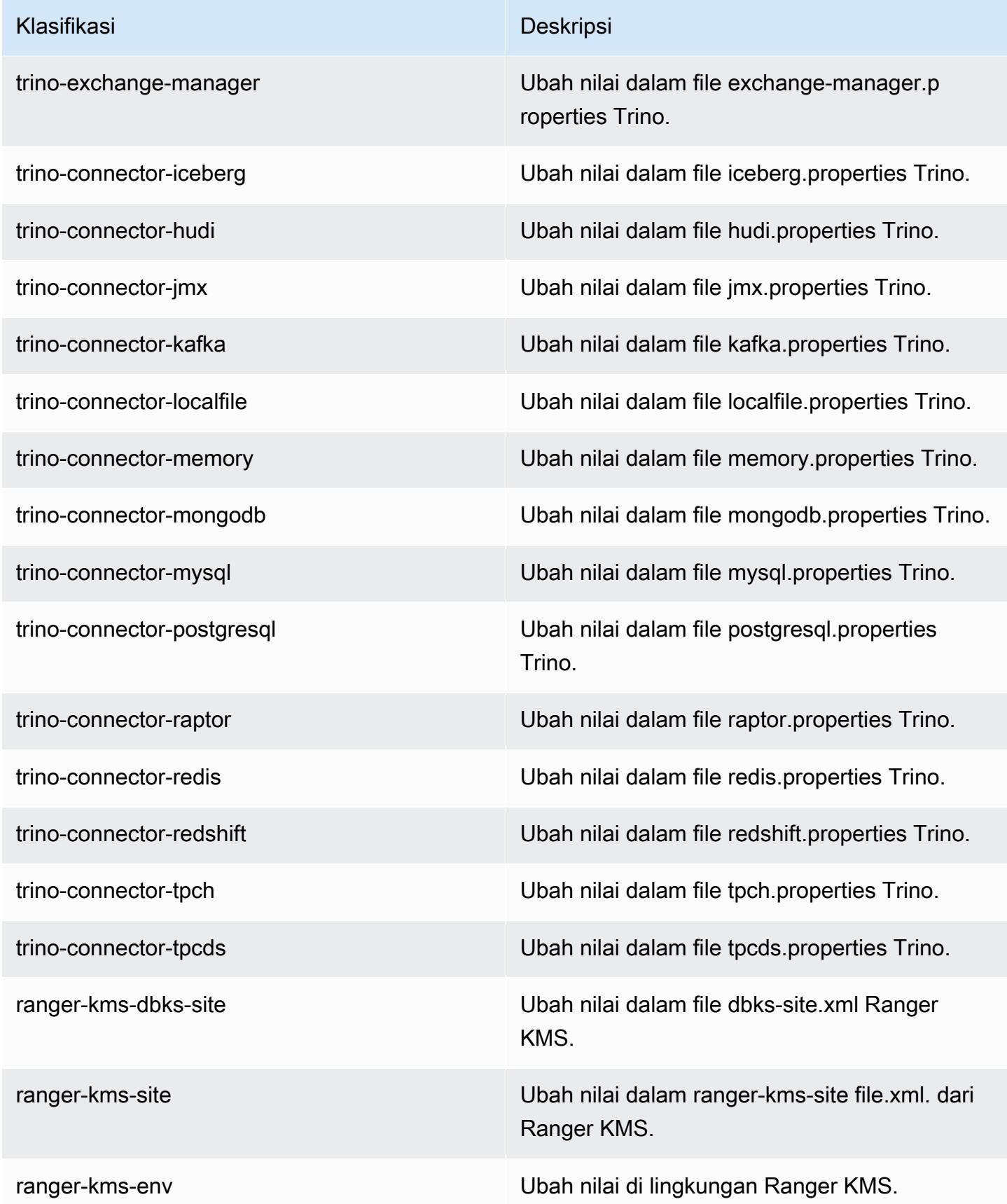

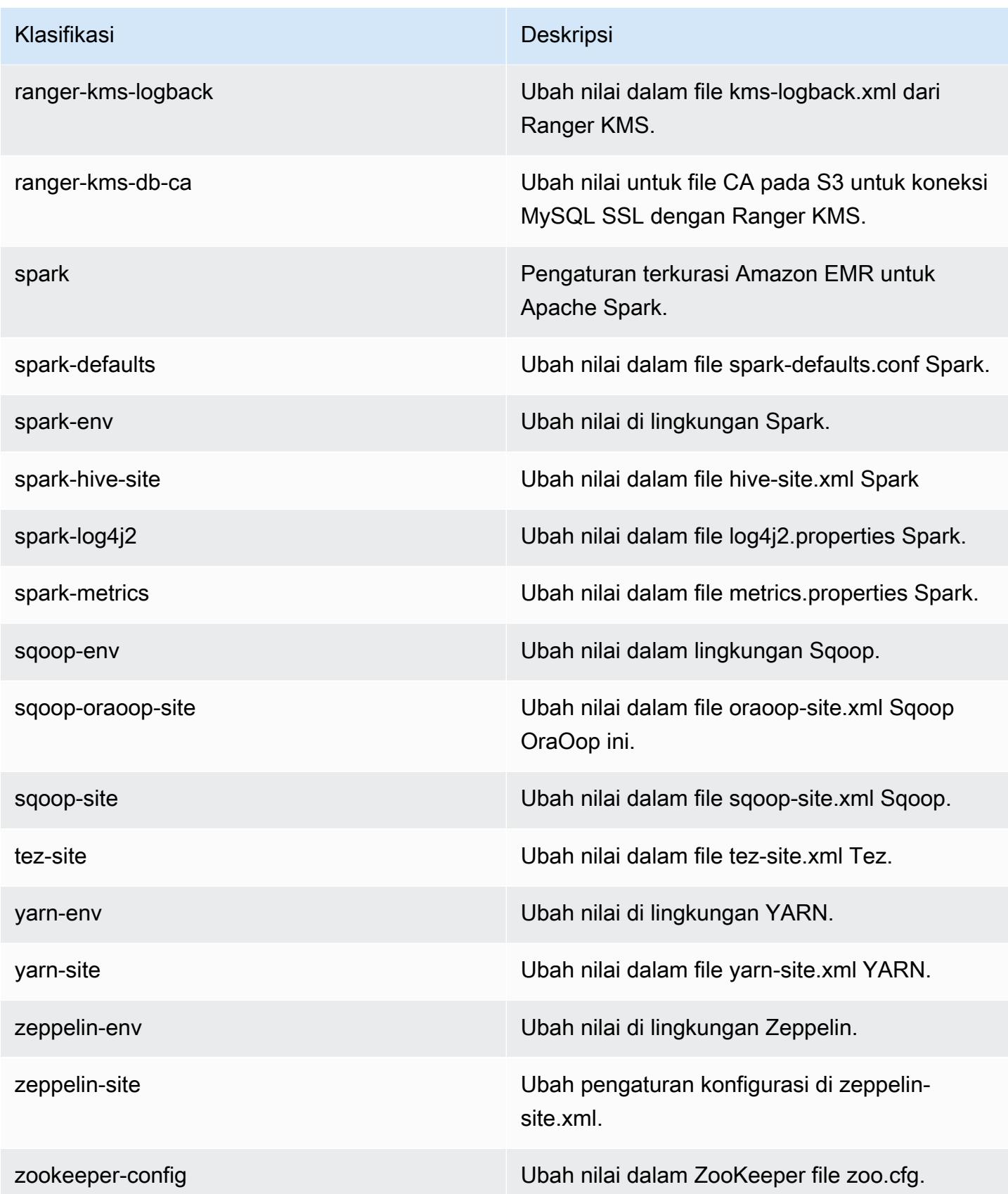

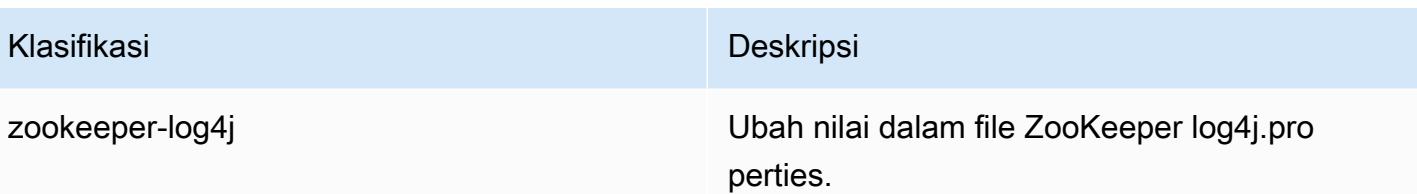

## 7.0.0 perubahan log

Ubah log untuk catatan rilis dan rilis 7.0.0

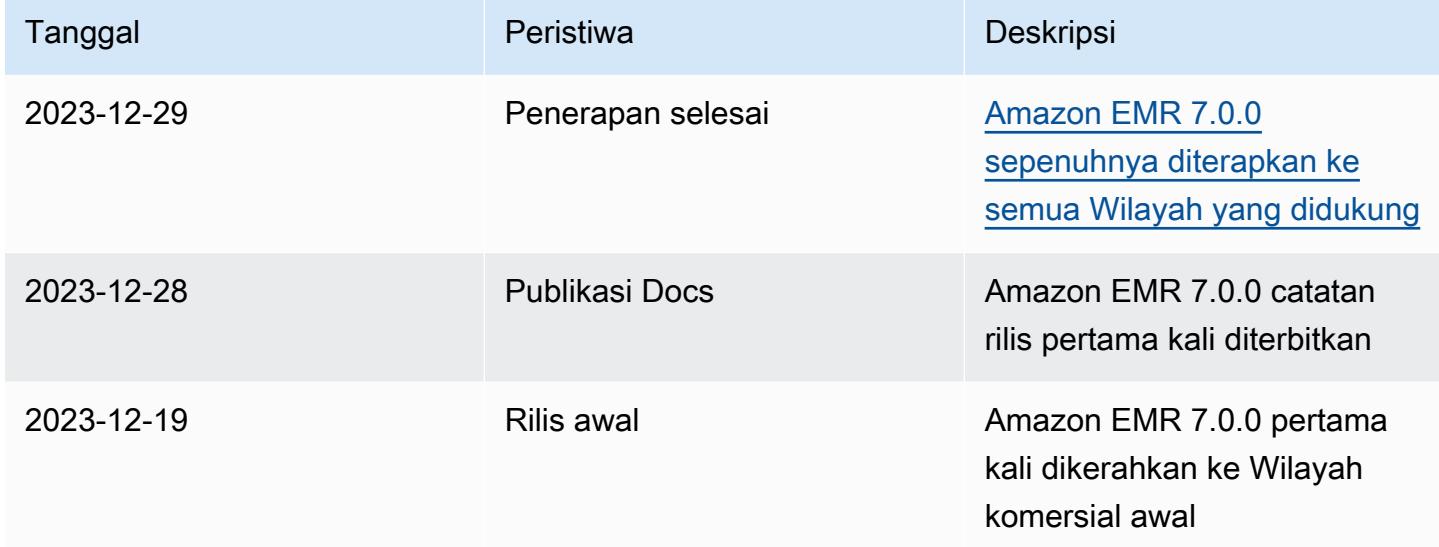

# Amazon EMR versi rilis 6.x

Bagian ini berisi versi aplikasi, catatan rilis, versi komponen, dan klasifikasi konfigurasi yang tersedia di setiap versi rilis Amazon EMR 6.x.

Saat meluncurkan cluster, Anda dapat memilih dari beberapa rilis Amazon EMR. Ini memungkinkan Anda untuk menguji dan menggunakan versi aplikasi yang sesuai dengan kebutuhan kompatibilitas Anda. Anda menentukan nomor rilis dengan label rilis. Label rilis ada dalam bentukemr-*x.x.x*. Misalnya, emr-7.1.0.

Rilis EMR Amazon baru tersedia di berbagai Wilayah selama beberapa hari, dimulai dengan Wilayah pertama pada tanggal rilis awal. Versi rilis terbaru mungkin tidak tersedia di Wilayah Anda selama periode ini.

Untuk tabel lengkap versi aplikasi di setiap rilis Amazon EMR 6.x, lihat. [Versi aplikasi di Amazon EMR](#page-75-0)  [6.x rilis](#page-75-0)

#### Topik

- [Versi aplikasi di Amazon EMR 6.x rilis](#page-75-0)
- [Amazon EMR rilis 6.15.0](#page-76-0)
- [Amazon EMR rilis 6.14.0](#page-113-0)
- [Amazon EMR rilis 6.13.0](#page-150-0)
- [Amazon EMR rilis 6.12.0](#page-191-0)
- [Amazon EMR rilis 6.11.1](#page-236-0)
- [Amazon EMR rilis 6.11.0](#page-277-0)
- [Amazon EMR rilis 6.10.1](#page-311-0)
- [Amazon EMR rilis 6.10.0](#page-353-0)
- [Amazon EMR rilis 6.9.1](#page-390-0)
- [Amazon EMR rilis 6.9.0](#page-433-0)
- [Amazon EMR rilis 6.8.1](#page-476-0)
- [Amazon EMR rilis 6.8.0](#page-520-0)
- [Amazon EMR rilis 6.7.0](#page-563-0)
- [Amazon EMR rilis 6.6.0](#page-618-0)
- [Amazon EMR rilis 6.5.0](#page-676-0)
- [Amazon EMR rilis 6.4.0](#page-701-0)
- [Amazon EMR rilis 6.3.1](#page-732-0)
- [Amazon EMR Rilis 6.3.0](#page-757-0)
- [Amazon EMR rilis 6.2.1](#page-788-0)
- [Amazon EMR rilis 6.2.0](#page-813-0)
- [Amazon EMR rilis 6.1.1](#page-844-0)
- [Amazon EMR Rilis 6.1.0](#page-863-0)
- [Amazon EMR rilis 6.0.1](#page-887-0)
- [Amazon EMR Rilis 6.0.0](#page-904-0)

## <span id="page-75-0"></span>Versi aplikasi di Amazon EMR 6.x rilis

Untuk tabel komprehensif yang mencantumkan versi aplikasi yang tersedia di setiap rilis Amazon EMR 6.x, buka versi [Aplikasi di Amazon EMR 6.x](https://docs.aws.amazon.com/emr/latest/ReleaseGuide/emr-release-app-versions-6.x.html) rilis di browser Anda.

## <span id="page-76-0"></span>Amazon EMR rilis 6.15.0

### 6.15.0 versi aplikasi

Aplikasi berikut didukung dalam rilis ini: [Delta,](https://delta.io/), [Flink](https://flink.apache.org/), [Ganglia](http://ganglia.info), [HBase,](http://hbase.apache.org/) [HCatalog,](https://cwiki.apache.org/confluence/display/Hive/HCatalog) [Hadoop](http://hadoop.apache.org/docs/current/), [Hive,](http://hive.apache.org/) [Hudi](https://hudi.apache.org), [Hue](http://gethue.com/), [IcebergJ](https://iceberg.apache.org/)[upyterEnterpriseGateway,](https://jupyter-enterprise-gateway.readthedocs.io/en/latest/) [JupyterHub,](https://jupyterhub.readthedocs.io/en/latest/#) [Livy,](https://livy.incubator.apache.org/) [MXNet](https://mxnet.incubator.apache.org/), [Oozie](http://oozie.apache.org/), [Phoenix](https://phoenix.apache.org/), [Pig](http://pig.apache.org/), [Presto,](https://prestodb.io/) [Spark](https://spark.apache.org/docs/latest/), [Sqoop,](http://sqoop.apache.org/) [TensorFlow,](https://www.tensorflow.org/) [Tez,](https://tez.apache.org/) [Trino,](https://trino.io/) [Zeppelin](https://zeppelin.incubator.apache.org/), dan [ZooKeeper.](https://zookeeper.apache.org)

Tabel di bawah ini mencantumkan versi aplikasi yang tersedia dalam rilis Amazon EMR ini dan versi aplikasi dalam tiga rilis EMR Amazon sebelumnya (bila berlaku).

Untuk riwayat lengkap versi aplikasi untuk setiap rilis Amazon EMR, lihat topik berikut:

- [Versi aplikasi di Amazon EMR 7.x rilis](#page-23-0)
- [Versi aplikasi di Amazon EMR 6.x rilis](#page-75-0)
- [Versi aplikasi di Amazon EMR 5.x rilis](#page-927-0)
- [Versi aplikasi di Amazon EMR 4.x rilis](#page-2351-0)

#### Informasi versi aplikasi

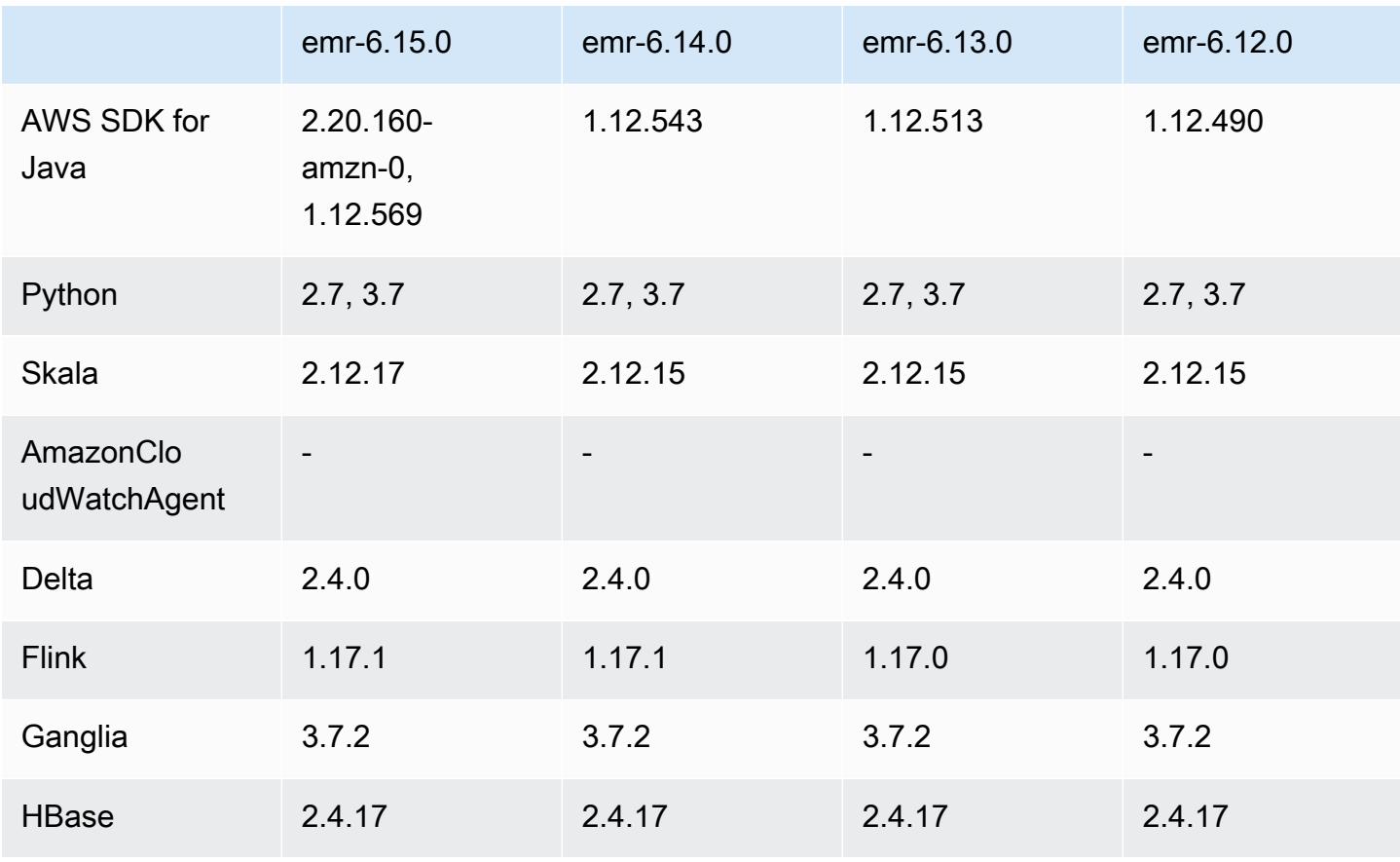

Amazon EMR Panduan Rilis Amazon EMR

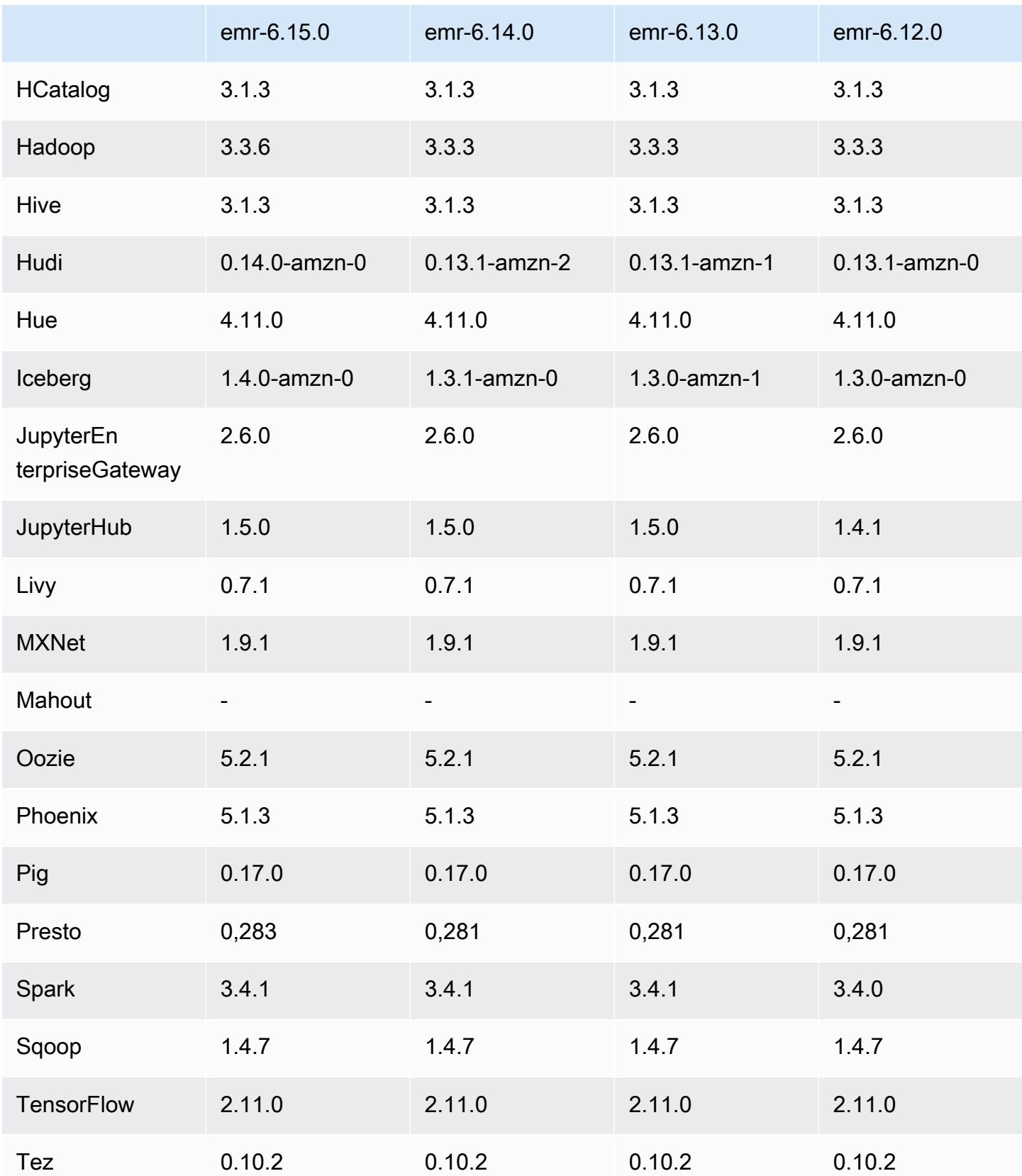

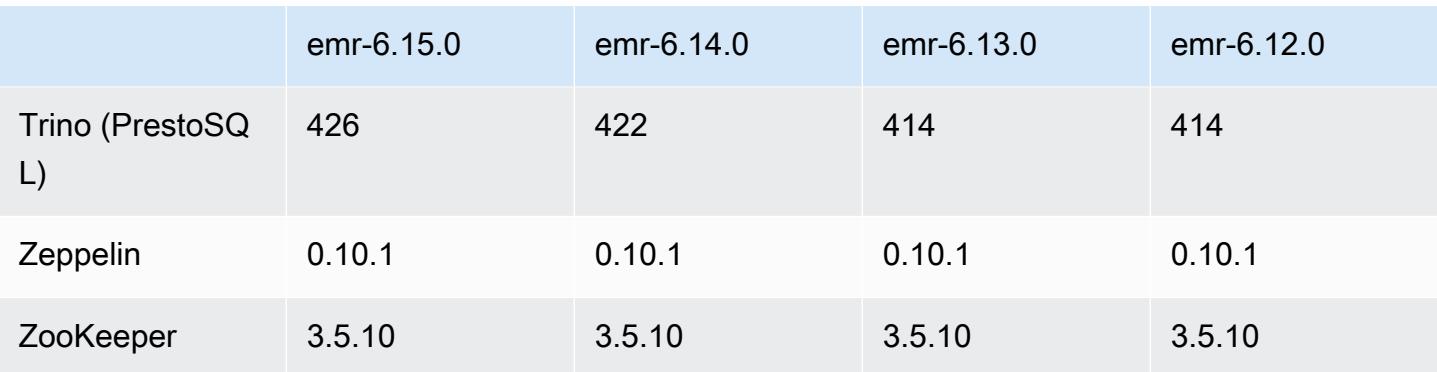

### Catatan terbitan 6.15.0

Catatan rilis berikut mencakup informasi untuk rilis Amazon EMR 6.15.0. Perubahan relatif terhadap 6.14.0. Untuk informasi tentang timeline rilis, lihat. [6.15.0 perubahan log](#page-112-0)

#### Fitur baru

- Upgrade aplikasi Amazon EMR 6.15.0 application upgrades include Apache Hadoop 3.3.6, Apache Hudi 0.14.0-amzn-0, Iceberg 1.4.0-amzn-0, and Trino 426.
- [Peluncuran lebih cepat untuk kluster EMR yang berjalan di](https://aws.amazon.com/about-aws/whats-new/2023/11/amazon-emr-ec2-clusters-5-minutes-less/) EC2 Sekarang hingga 35% lebih cepat untuk meluncurkan EMR Amazon di cluster EC2. Dengan peningkatan ini, sebagian besar pelanggan dapat meluncurkan cluster mereka dalam 5 menit atau kurang.
- [CodeWhisperer untuk EMR Studio](https://docs.aws.amazon.com/emr/latest/ManagementGuide/emr-studio-codewhisperer.html) Anda sekarang dapat menggunakan Amazon dengan CodeWhisperer Amazon EMR Studio untuk mendapatkan rekomendasi waktu nyata saat Anda menulis kode. JupyterLab CodeWhisperer dapat menyelesaikan komentar Anda, menyelesaikan satu baris kode, membuat line-by-line rekomendasi, dan menghasilkan fungsi yang sepenuhnya terbentuk.
- [Waktu restart pekerjaan lebih cepat dengan Flink](https://docs.aws.amazon.com/emr/latest/ReleaseGuide/flink-restart.html) Dengan Amazon EMR 6.15.0 dan yang lebih tinggi, beberapa mekanisme baru tersedia untuk Apache Flink untuk meningkatkan waktu restart pekerjaan selama pemulihan tugas atau operasi penskalaan. Ini mengoptimalkan kecepatan pemulihan dan memulai ulang grafik eksekusi untuk meningkatkan stabilitas pekerjaan.
- [Kontrol akses tingkat tabel dan berbutir halus untuk format tabel terbuka —](https://docs.aws.amazon.com/emr/latest/ManagementGuide/emr-lf-enable.html) Dengan Amazon EMR 6.15.0 dan yang lebih tinggi, saat Anda menjalankan pekerjaan Spark di Amazon EMR pada kluster EC2 yang mengakses data di Katalog Data Glue, Anda AWS Lake Formation dapat menggunakannya untuk menerapkan izin tabel, baris, kolom, dan tingkat sel pada tabel berbasis Hudi AWS , Iceberg, atau Delta Lake.

• Upgrade Hadoop - Amazon EMR 6.15.0 termasuk upgrade Apache Hadoop ke versi 3.3.6. Hadoop 3.3.6 adalah versi terbaru pada saat penyebaran Amazon EMR 6.15, dirilis oleh Apache pada Juni 2023. Rilis sebelumnya Amazon EMR (6.9.0 hingga 6.14.x) menggunakan Hadoop 3.3.3.

Upgrade mencakup ratusan perbaikan dan perbaikan, dan fitur yang mencakup parameter datanode yang dapat dikonfigurasi ulang, DFSAdmin opsi untuk memulai operasi konfigurasi ulang massal pada semua datanodes langsung, dan API vektor yang memungkinkan pembaca seekheavy menentukan beberapa rentang untuk dibaca. Hadoop 3.3.6 juga menambahkan dukungan untuk HDFS API dan semantik untuk write-ahead log (WAL), sehingga HBase dapat berjalan pada implementasi sistem penyimpanan lainnya. [Untuk informasi selengkapnya, lihat changelog untuk](https://hadoop.apache.org/docs/r3.3.6/hadoop-project-dist/hadoop-common/release/3.3.6/CHANGELOG.3.3.6.html)  versi [3.3.4, 3.3.5, dan 3.3.6](https://hadoop.apache.org/docs/r3.3.4/hadoop-project-dist/hadoop-common/release/3.3.4/CHANGELOG.3.3.4.html) [d](https://hadoop.apache.org/docs/r3.3.6/hadoop-project-dist/hadoop-common/release/3.3.6/CHANGELOG.3.3.6.html)[alam dokumentasi Apache](https://hadoop.apache.org/docs/r3.3.5/hadoop-project-dist/hadoop-common/release/3.3.5/CHANGELOG.3.3.5.html) [Hadoop.](https://hadoop.apache.org/docs/r3.3.6/hadoop-project-dist/hadoop-common/release/3.3.6/CHANGELOG.3.3.6.html)

• Support untuk AWS SDK for Java, versi [2 - Aplikasi Amazon EMR 6.15.0 dapat menggunakan](https://github.com/aws/aws-sdk-java-v2/tree/2.20.160)  [SDK for AWS Java v](https://github.com/aws/aws-sdk-java-v2/tree/2.20.160)[ersi](https://github.com/aws/aws-sdk-java/tree/1.12.569) [1.12.569 atau 2.20.160 jika aplikasi mendukung v2.](https://github.com/aws/aws-sdk-java-v2/tree/2.20.160) AWS SDK for Java 2.x adalah penulisan ulang utama dari basis kode versi 1.x. Ini dibangun di atas Java 8+ dan menambahkan beberapa fitur yang sering diminta. Ini termasuk dukungan untuk I/O nonpemblokiran, dan kemampuan untuk menyambungkan implementasi HTTP yang berbeda saat runtime. Untuk informasi selengkapnya, termasuk Panduan Migrasi dari SDK for Java v1 ke v2, lihat AWS panduan [SDK for Java,](https://docs.aws.amazon.com/sdk-for-java) versi 2.

Perubahan, penyempurnaan, dan masalah yang diselesaikan

- Untuk meningkatkan kluster EMR ketersediaan tinggi Anda, rilis ini memungkinkan konektivitas ke daemon EMR Amazon di host lokal yang menggunakan titik akhir. IPv6
- Rilis ini memungkinkan TLS 1.2 untuk komunikasi dengan ZooKeeper disediakan di semua node utama klaster ketersediaan tinggi Anda.
- Rilis ini meningkatkan pengelolaan file log ZooKeeper transaksi yang dipertahankan pada node primer untuk meminimalkan skenario di mana file log tumbuh di luar batas dan mengganggu operasi cluster.
- Rilis ini membuat komunikasi intra-node lebih tangguh untuk kluster EMR ketersediaan tinggi. Peningkatan ini mengurangi kemungkinan kegagalan tindakan bootstrap atau kegagalan awal cluster.
- Tez di Amazon EMR 6.15.0 memperkenalkan konfigurasi yang dapat Anda tentukan untuk membuka pemisahan input secara asinkron dalam pemisahan yang dikelompokkan Tez. Ini menghasilkan kinerja kueri baca yang lebih cepat ketika ada sejumlah besar pemisahan input dalam satu pemisahan yang dikelompokkan Tez. Untuk informasi lebih lanjut, lihat [Pembukaan split](https://docs.aws.amazon.com/emr/latest/ReleaseGuide/tez-configure.html#tez-configure-async)  [asinkron Tez.](https://docs.aws.amazon.com/emr/latest/ReleaseGuide/tez-configure.html#tez-configure-async)

• Saat Anda meluncurkan cluster dengan rilis patch terbaru Amazon EMR 5.36 atau lebih tinggi, 6.6 atau lebih tinggi, atau 7.0 atau lebih tinggi, Amazon EMR menggunakan rilis Amazon Linux 2023 atau Amazon Linux 2 terbaru untuk AMI EMR Amazon default. Untuk informasi selengkapnya, lihat [Menggunakan AMI Amazon Linux default untuk Amazon EMR](https://docs.aws.amazon.com/emr/latest/ManagementGuide/emr-default-ami.html).

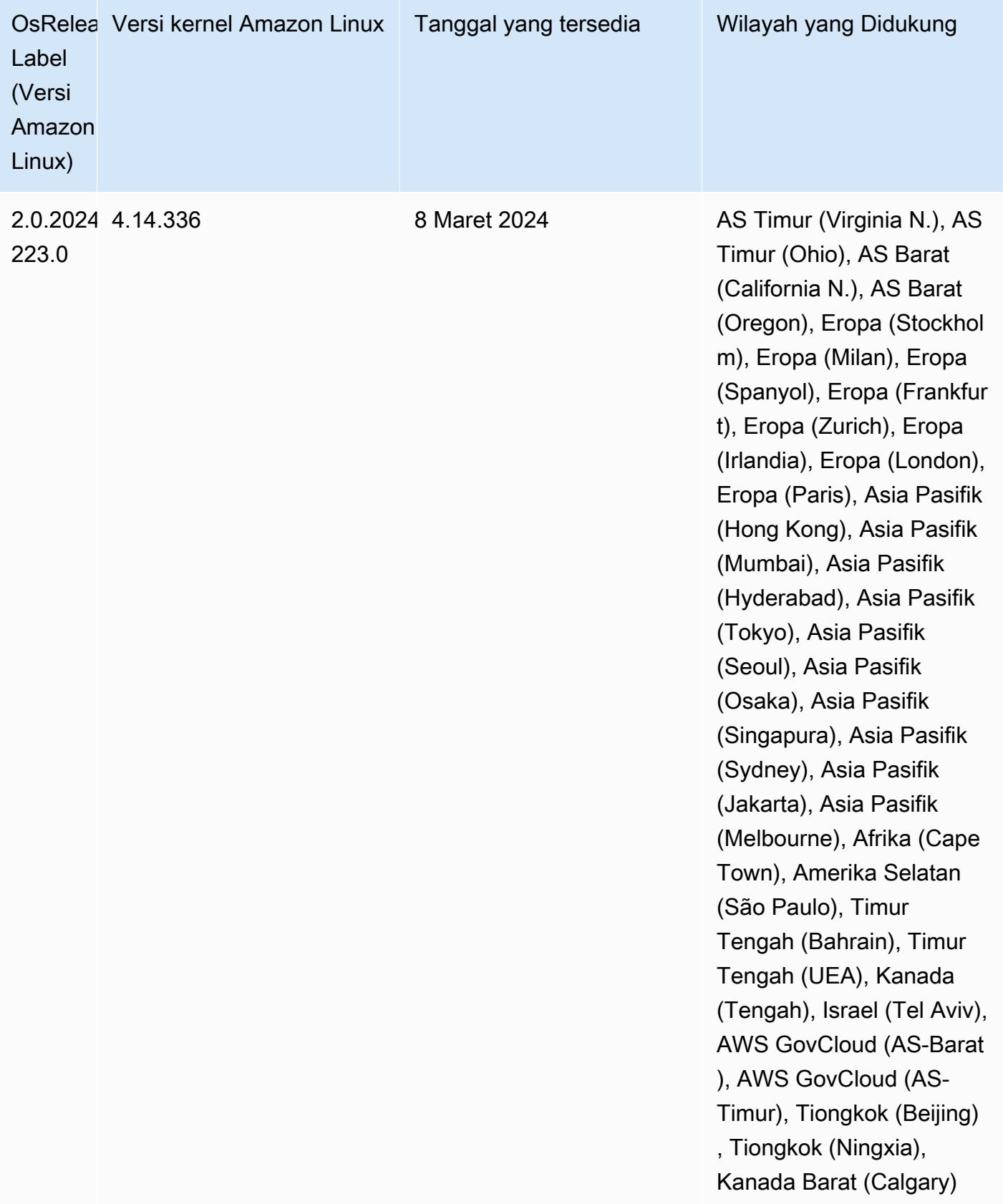

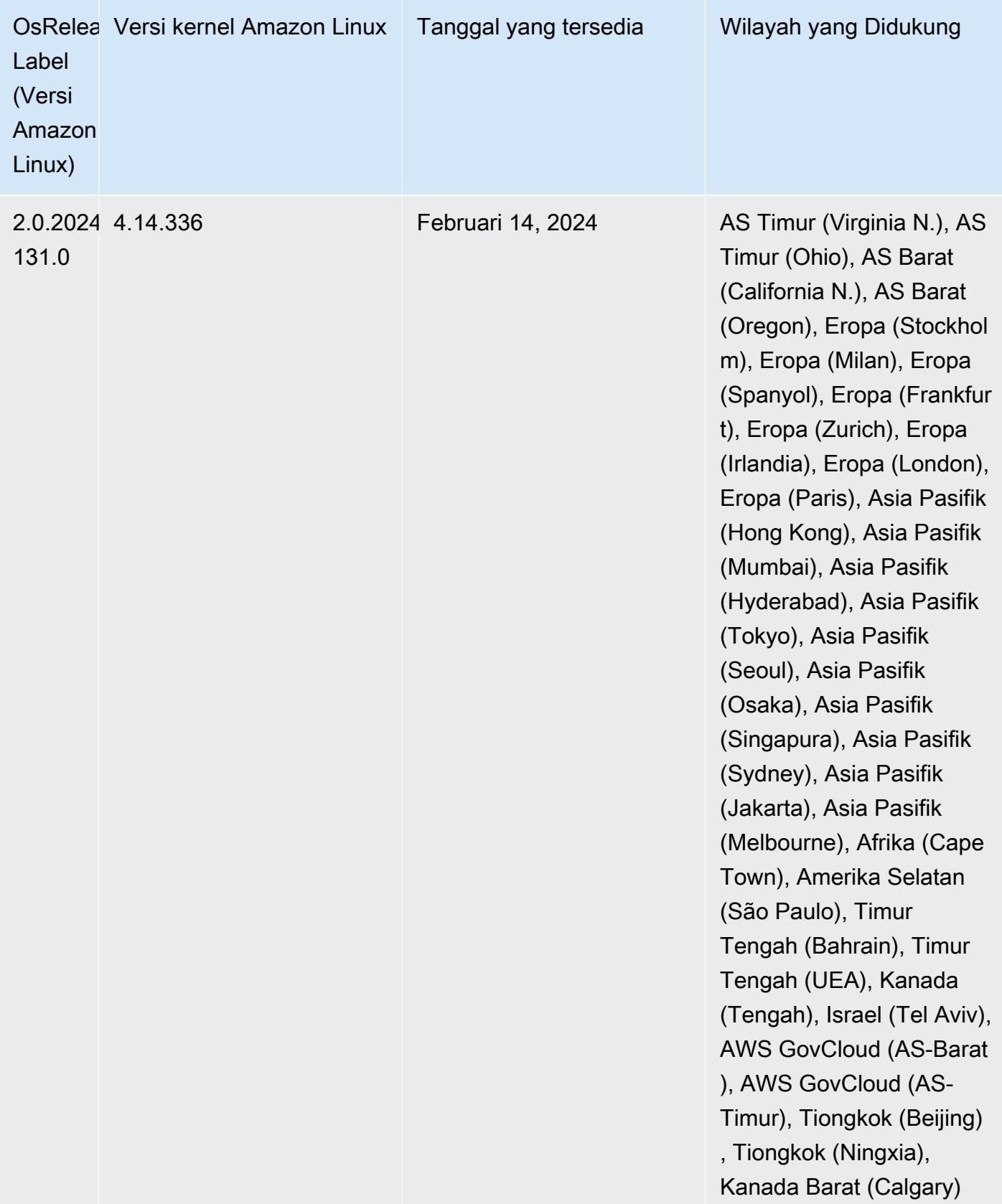

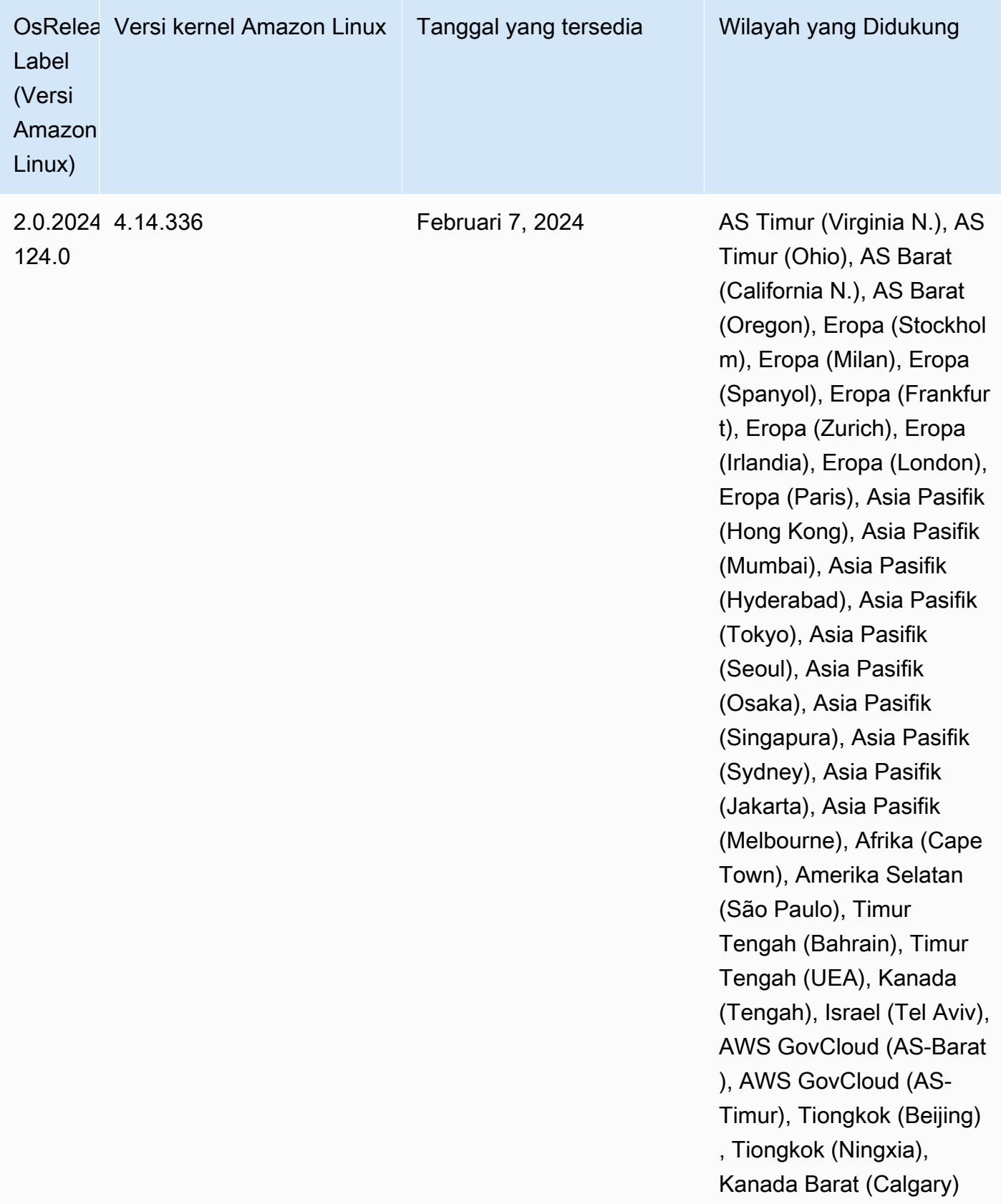

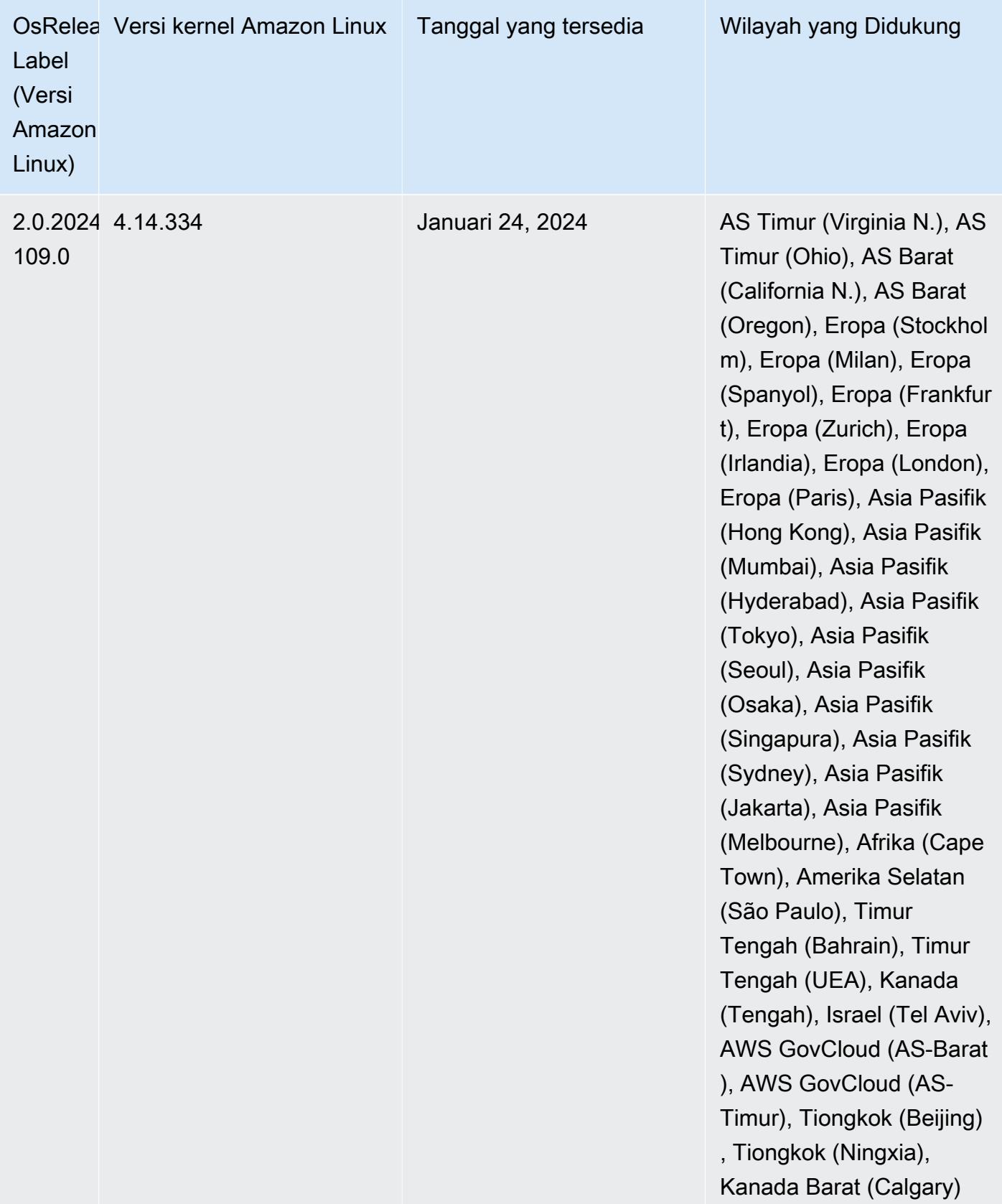

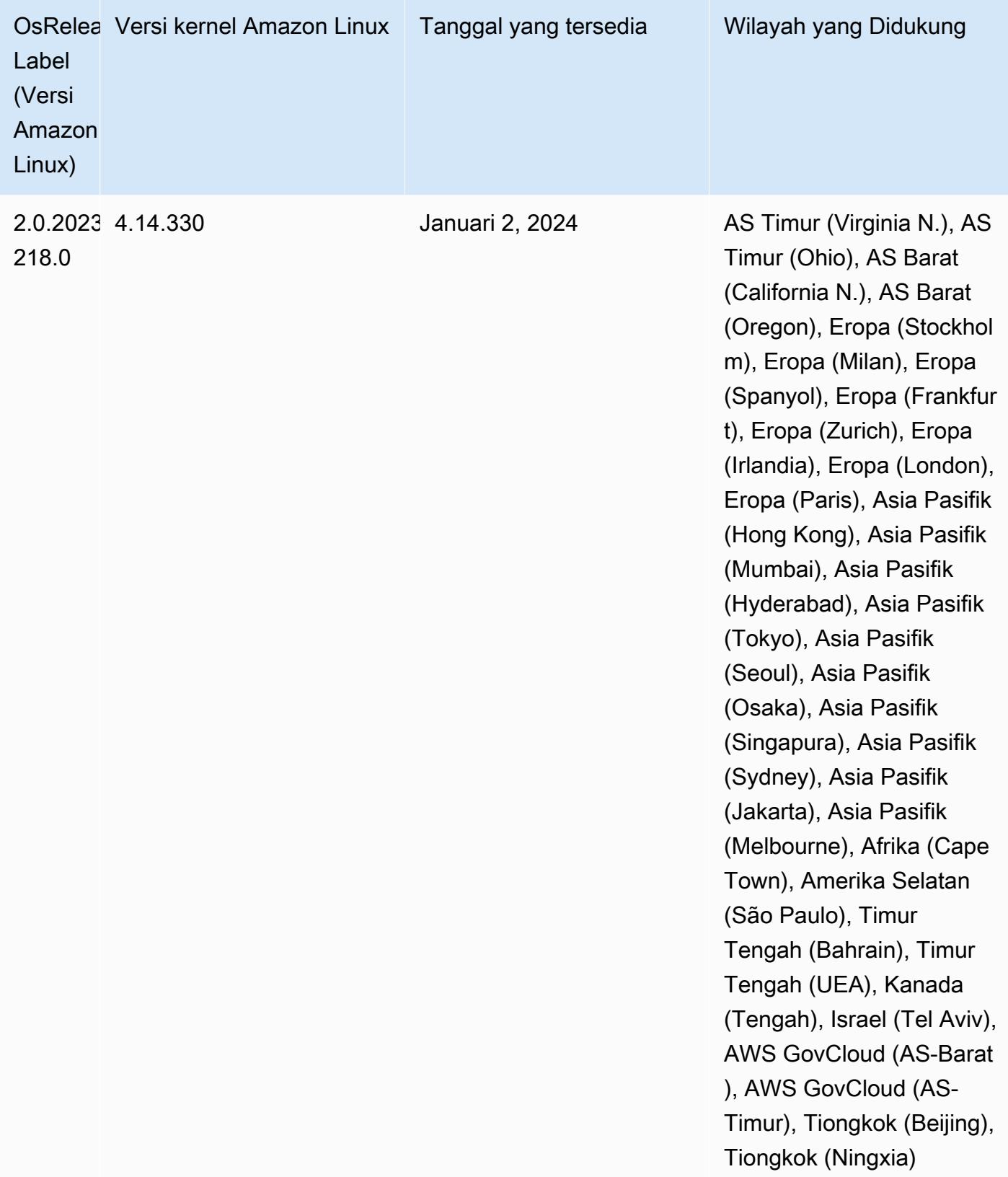

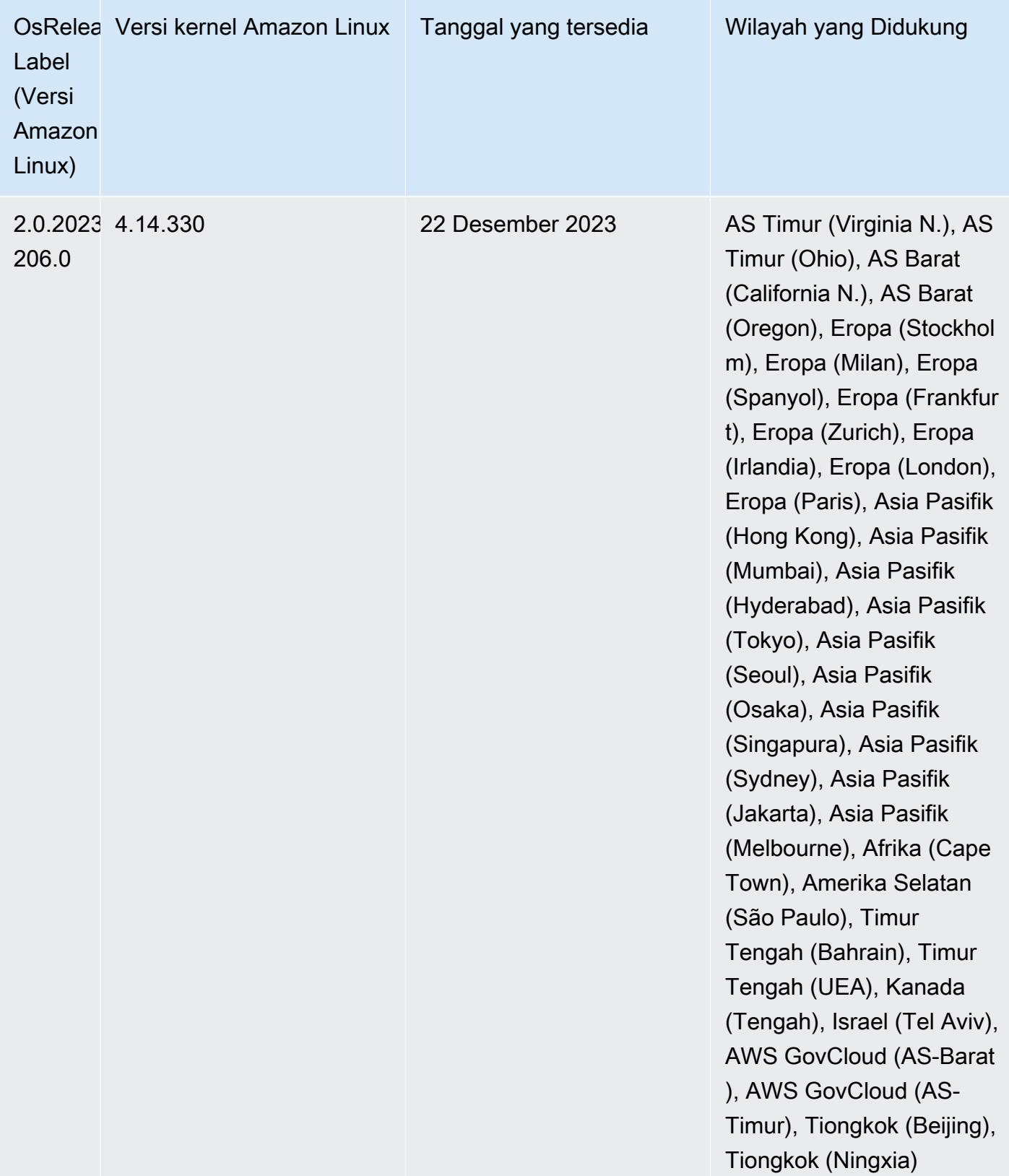

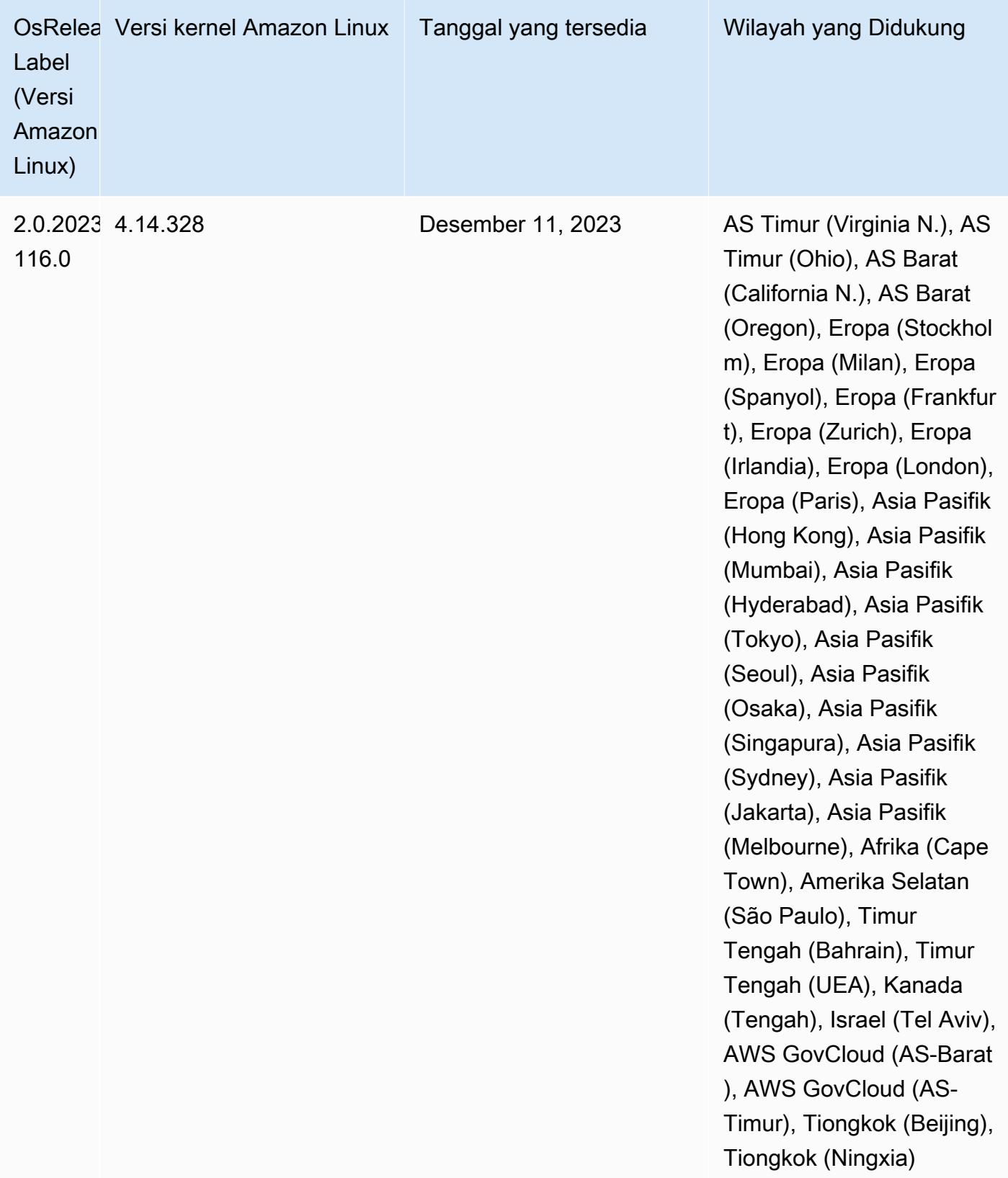

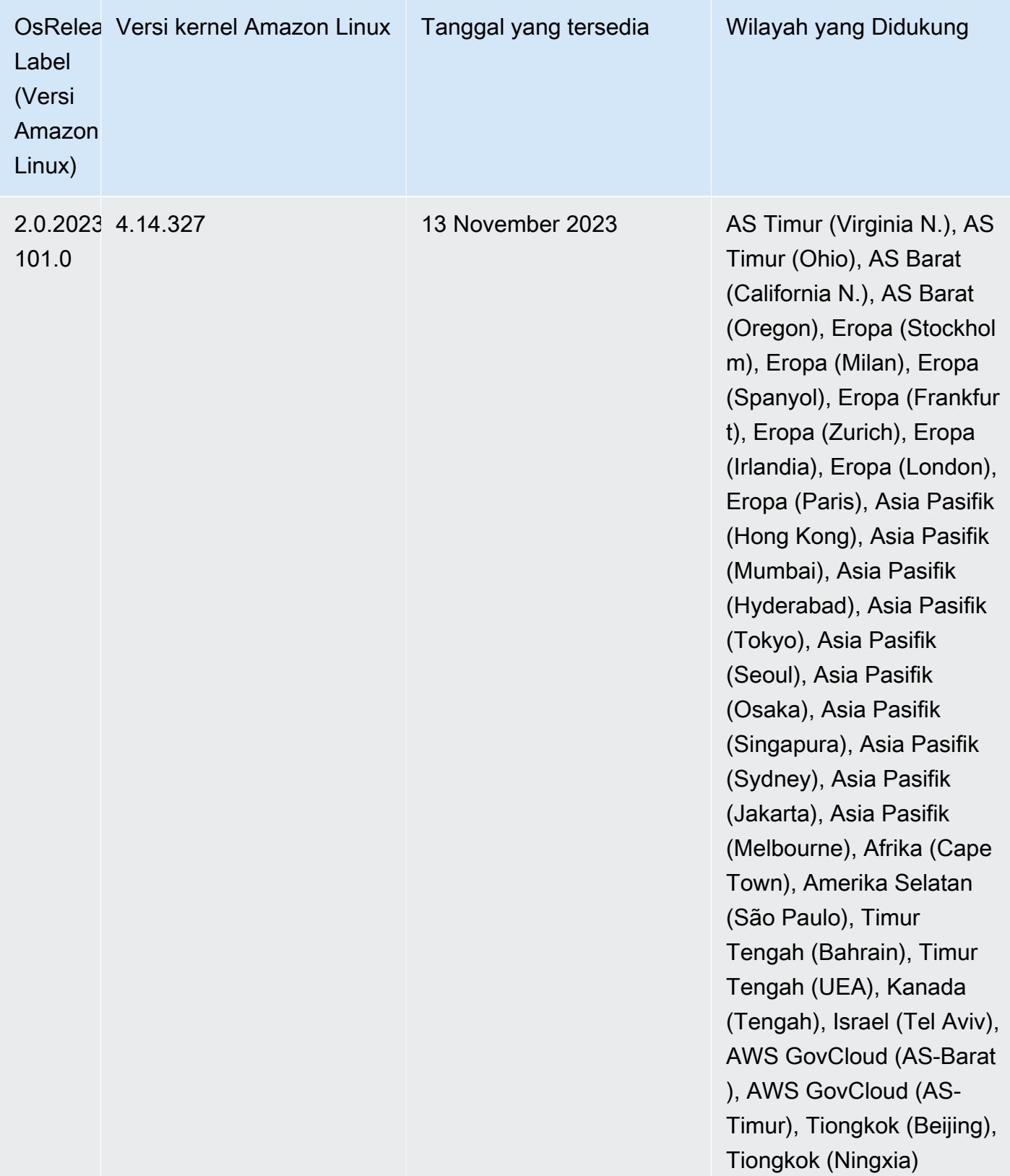

## 6.15.0 versi Java default

Amazon EMR merilis 6.12.0 dan lebih tinggi mendukung semua aplikasi dengan Amazon Corretto 8 secara default, kecuali untuk Trino. Untuk Trino, Amazon EMR mendukung Amazon Corretto 17 secara default dimulai dengan rilis Amazon EMR 6.9.0. Amazon EMR juga mendukung beberapa aplikasi dengan Amazon Corretto 11 dan 17. Aplikasi tersebut tercantum dalam tabel berikut. Jika Anda ingin mengubah JVM default pada cluster Anda, ikuti instruksi [Konfigurasikan aplikasi untuk](#page-3102-0) [menggunakan Java Virtual Machine tertentu](#page-3102-0) untuk setiap aplikasi yang berjalan di cluster. Anda hanya dapat menggunakan satu versi runtime Java untuk sebuah cluster. Amazon EMR tidak mendukung menjalankan node atau aplikasi yang berbeda pada versi runtime yang berbeda pada cluster yang sama.

Meskipun Amazon EMR mendukung Amazon Corretto 11 dan 17 di Apache Spark, Apache Hadoop, dan Apache Hive, kinerja mungkin menurun untuk beberapa beban kerja saat Anda menggunakan versi Corretto ini. Kami menyarankan Anda menguji beban kerja Anda sebelum mengubah default.

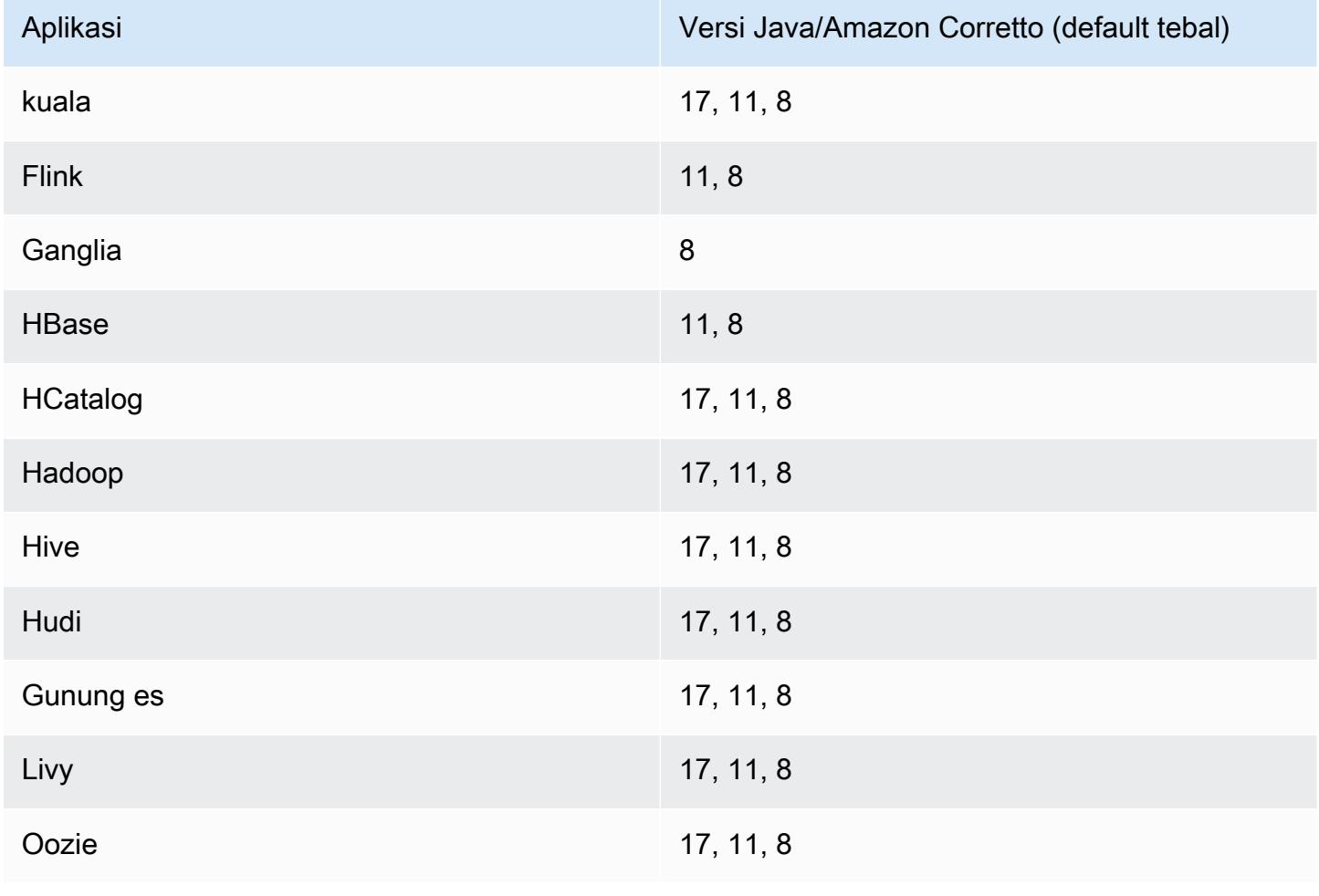

Tabel berikut menunjukkan versi Java default untuk aplikasi di Amazon EMR 6.15.0:

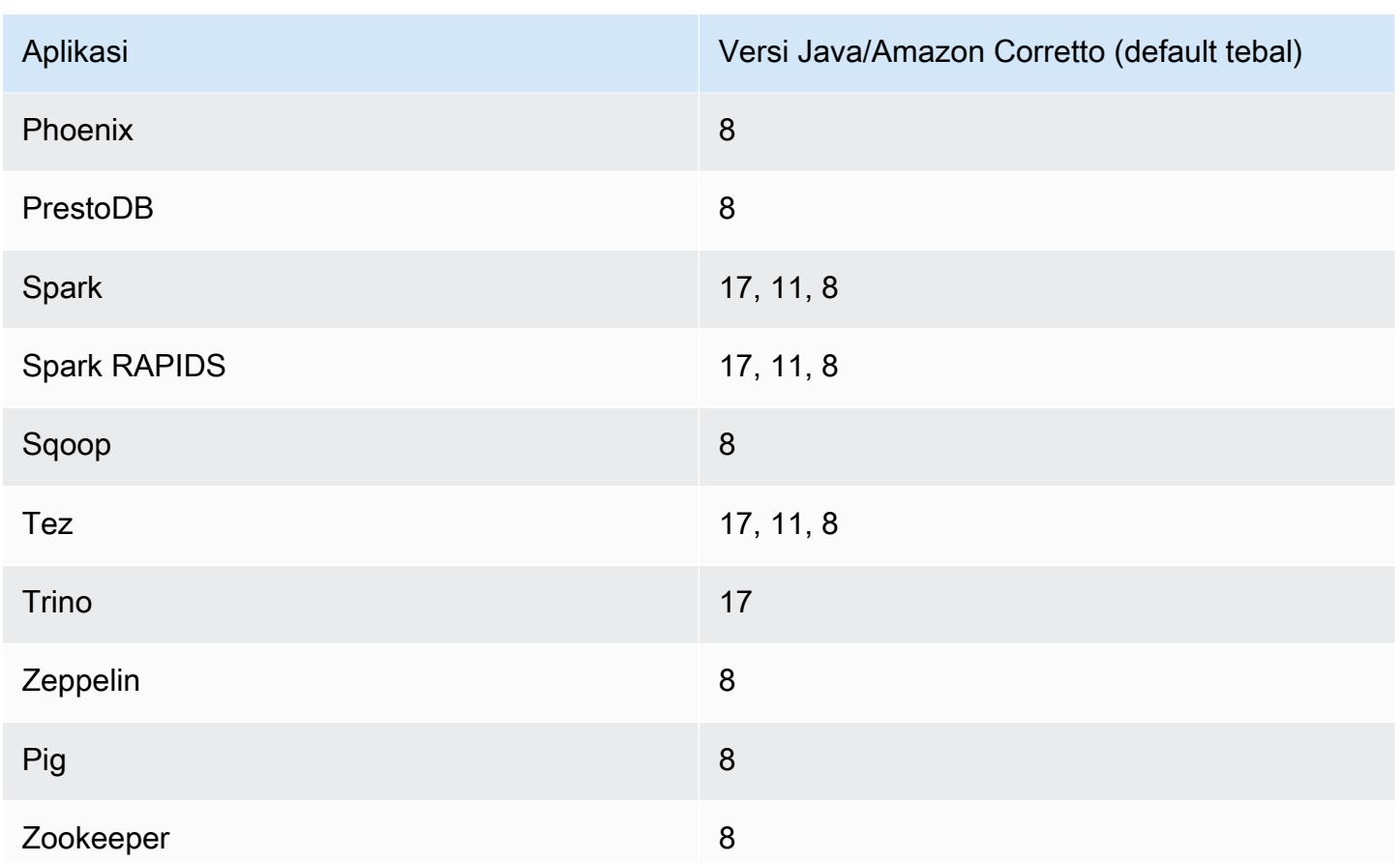

## 6.15.0 versi komponen

Komponen yang diinstal oleh Amazon EMR dengan rilis ini tercantum di bawah ini. Beberapa komponen diinstal sebagai bagian dari paket aplikasi big data. Sedangkan komponen lainnya bersifak unik untuk Amazon EMR dan diinstal untuk proses sistem dan fitur. Ini biasanya dimulai dengan emr atau aws. Paket aplikasi big data dalam rilis Amazon EMR terbaru biasanya versi terbaru yang ditemukan di komunitas. Kami menyediakan rilis komunitas di Amazon EMR secepat mungkin.

Beberapa komponen yang ada di Amazon EMR berbeda dari versi komunitas. Komponen ini mempunyai label versi dalam bentuk *CommunityVersion*-amzn-*EmrVersion*. *EmrVersion* dimulai dari 0. Misalnya, jika komponen komunitas open source bernama myapp-component dengan versi 2.2 telah dimodifikasi tiga kali untuk dimasukkan dalam rilis EMR Amazon yang berbeda, versi rilisnya terdaftar sebagai. 2.2-amzn-2

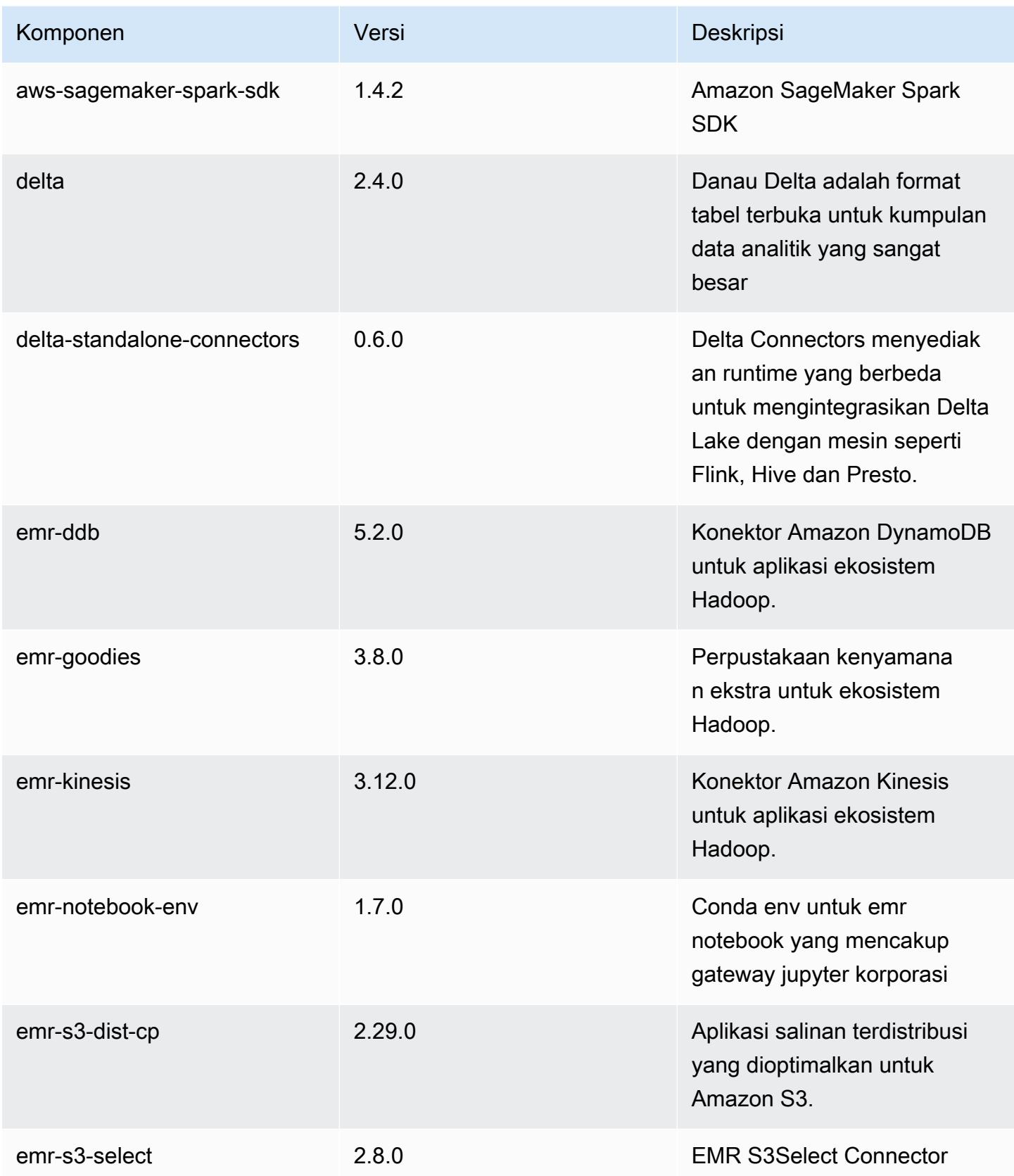

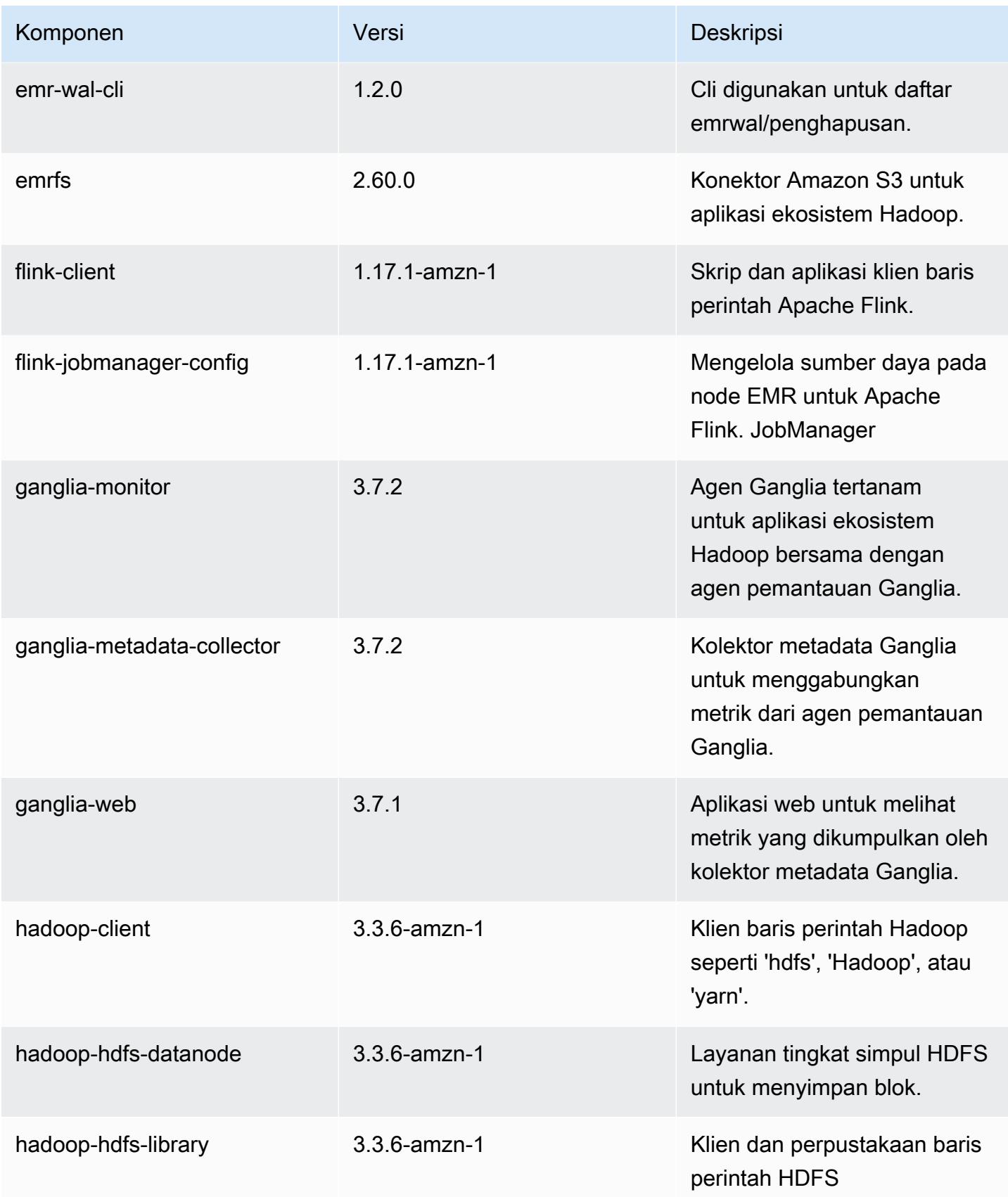

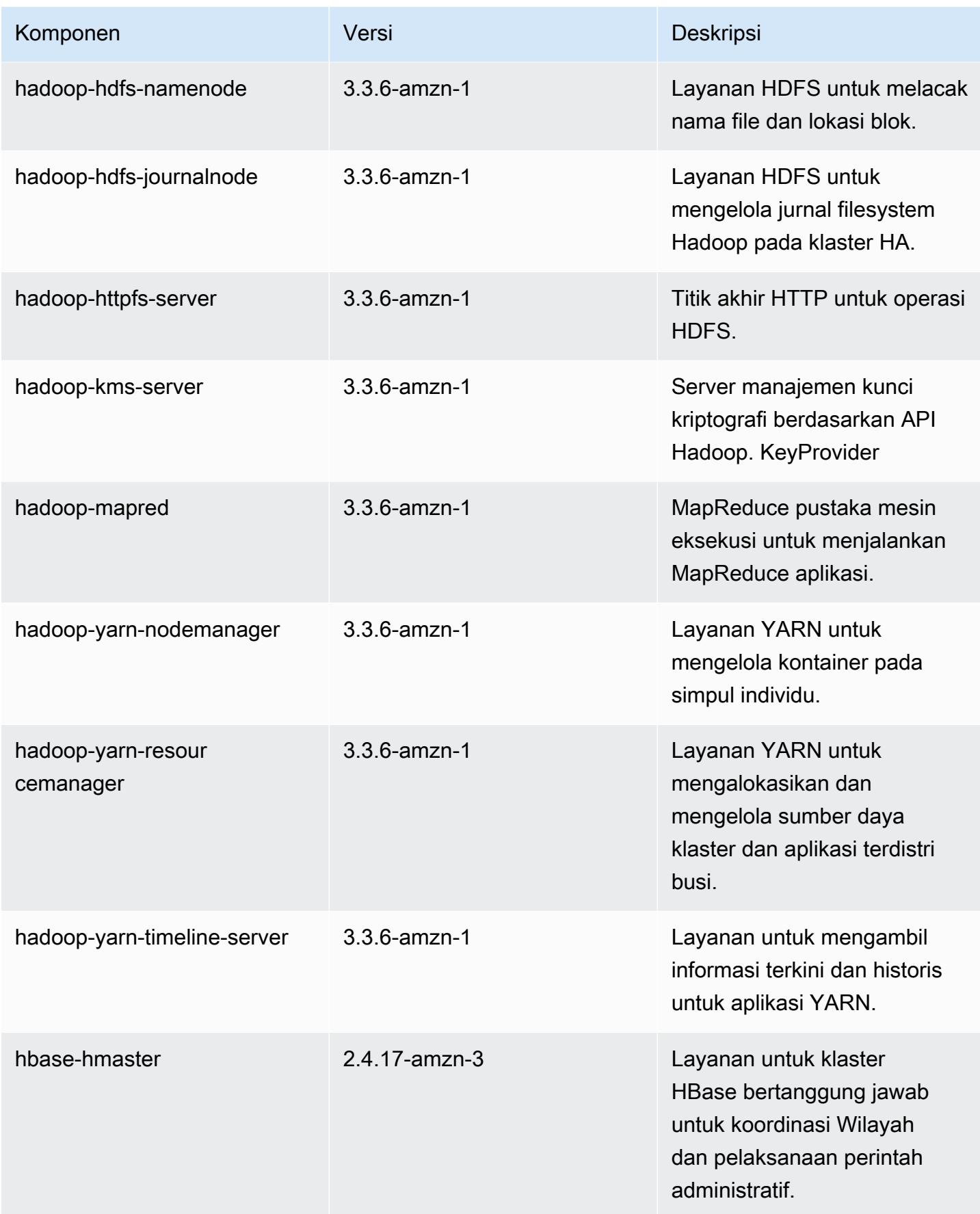

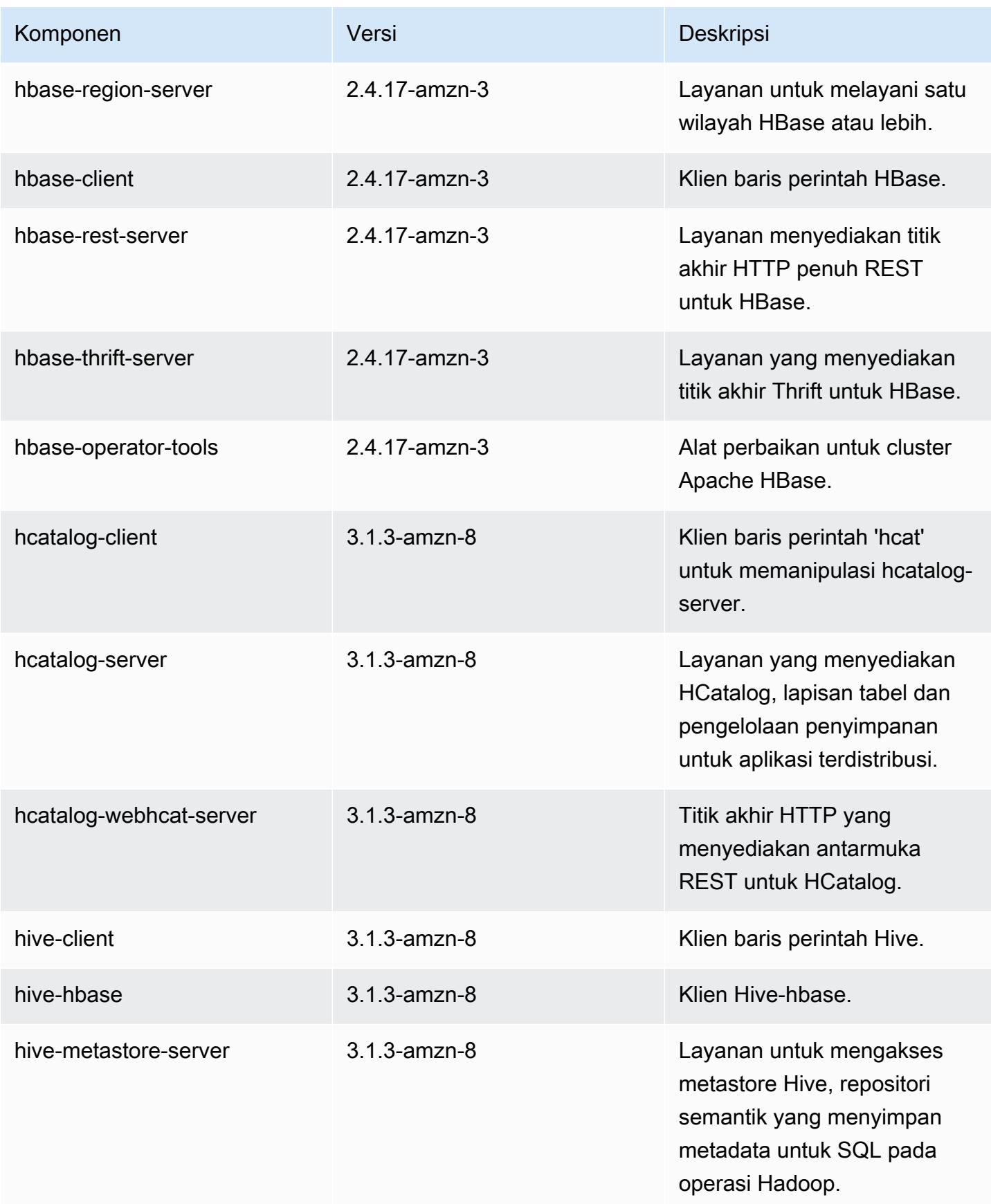

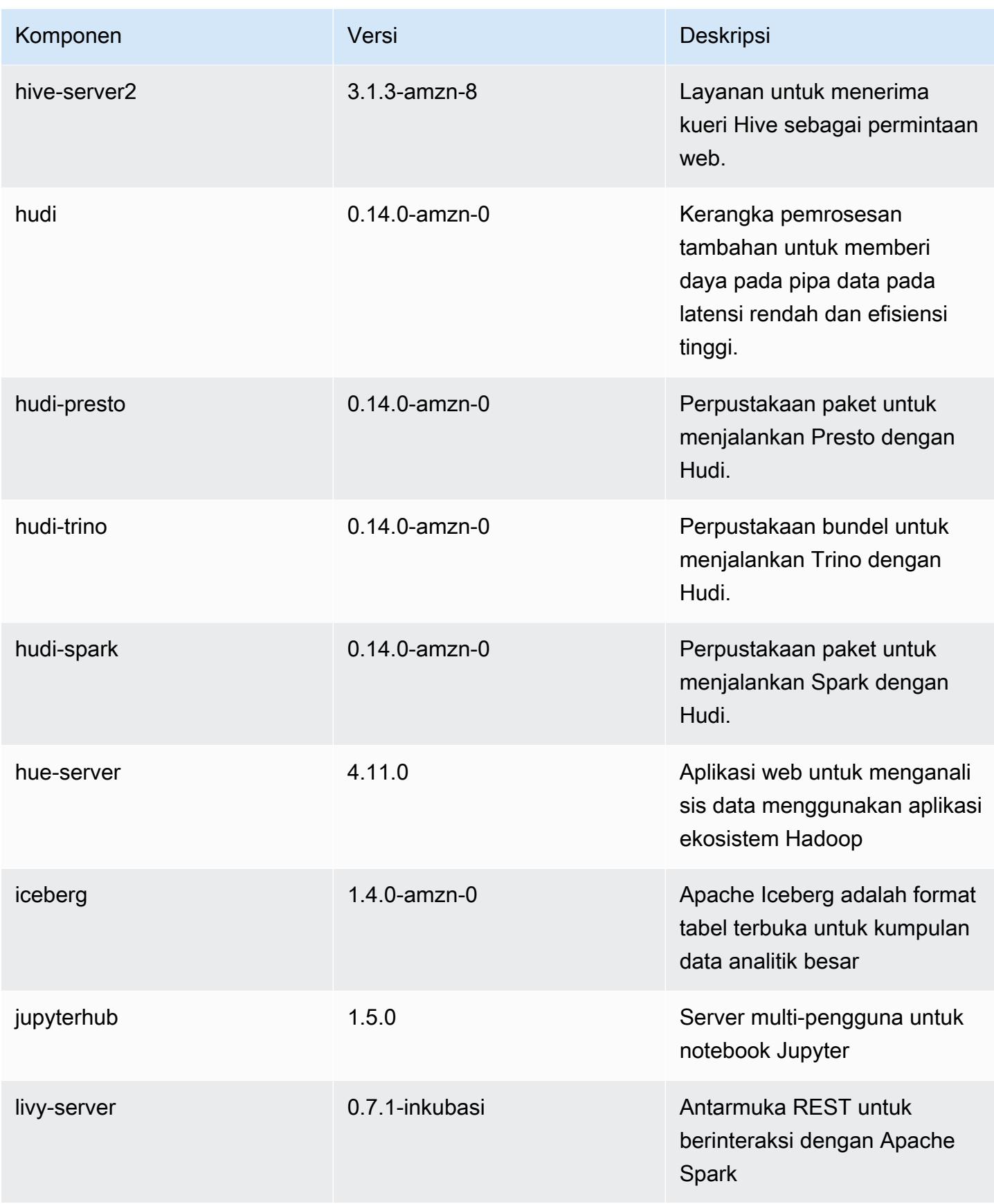

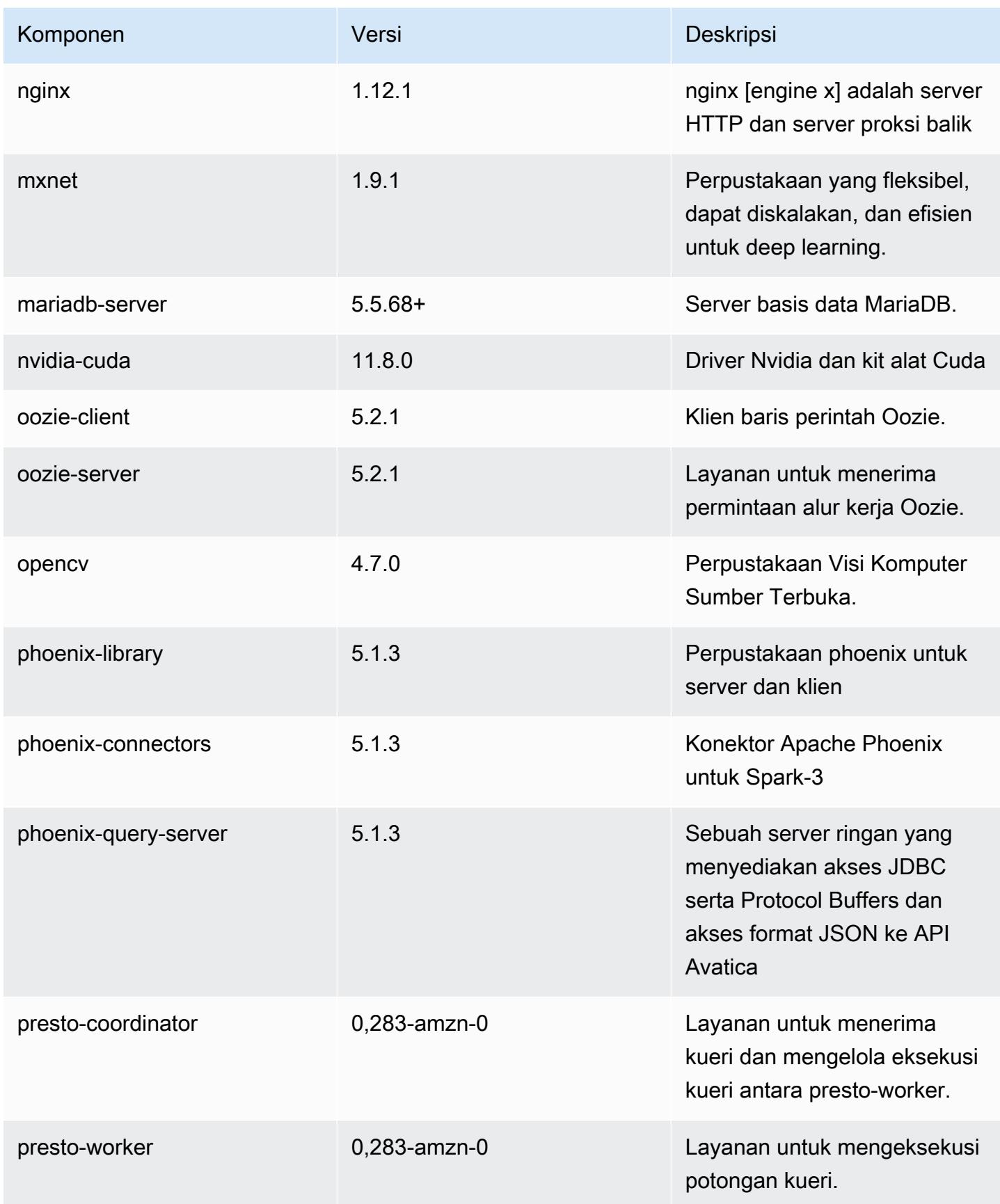

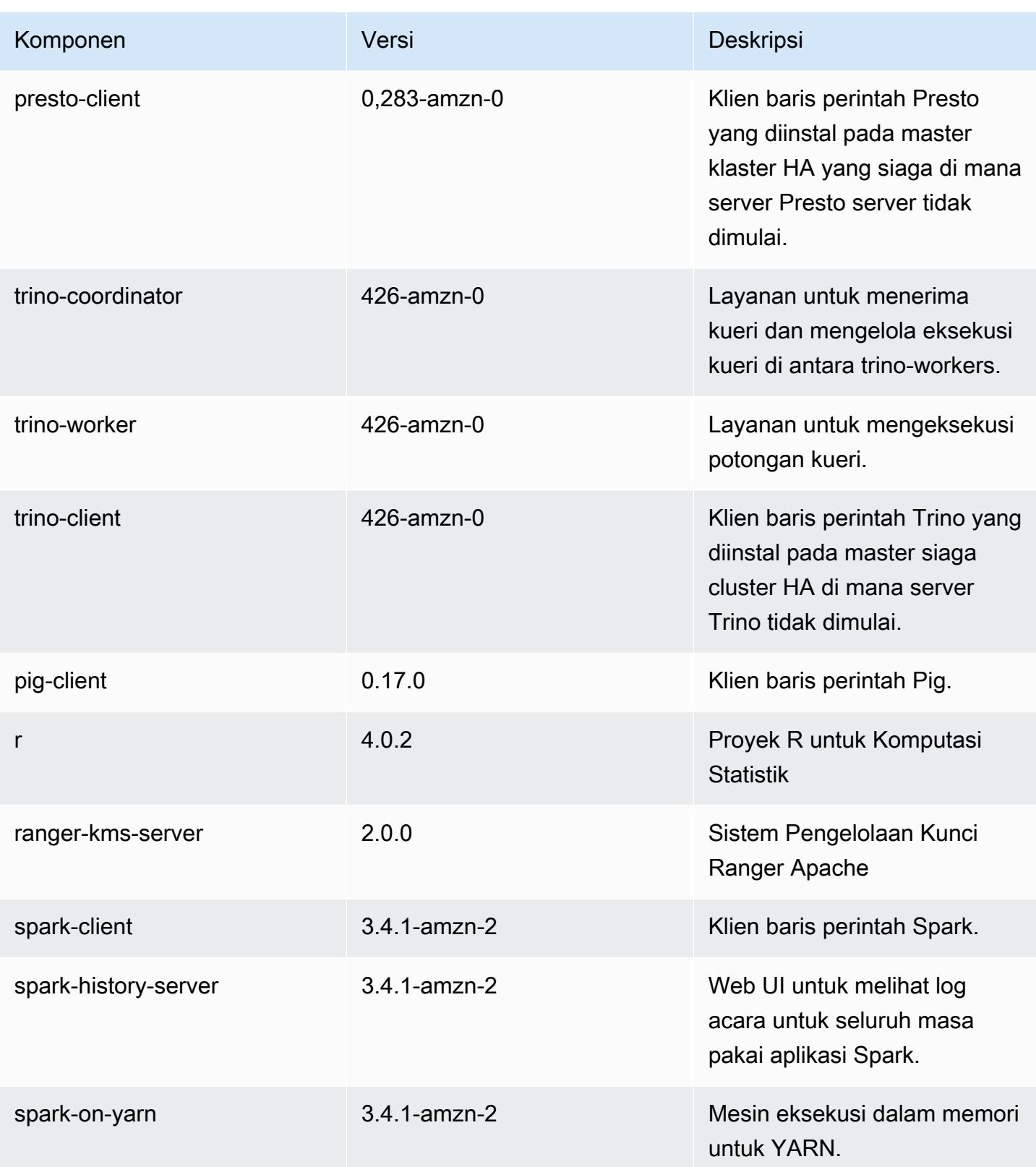

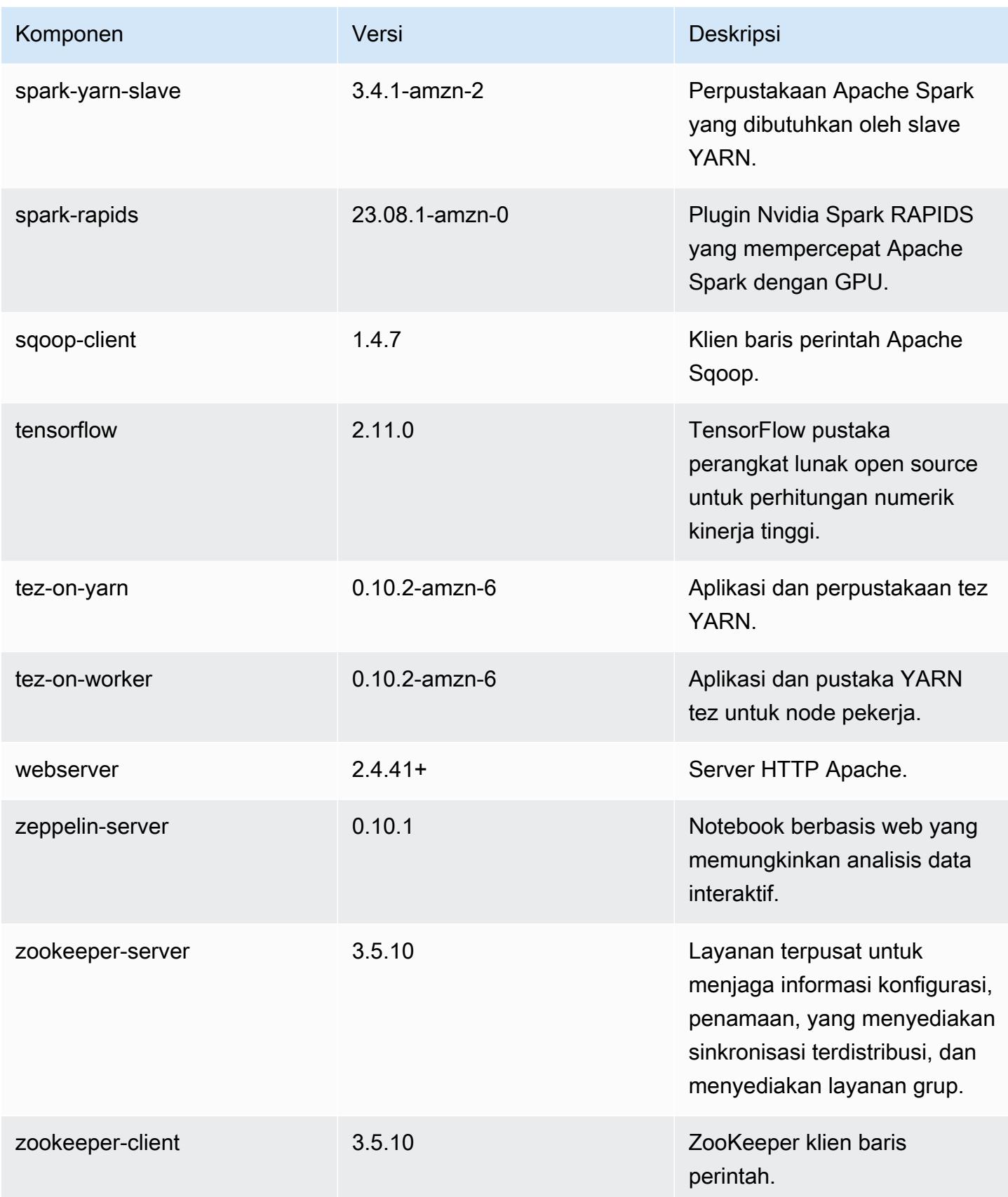

## 6.15.0 klasifikasi konfigurasi

Klasifikasi konfigurasi memungkinkan Anda menyesuaikan aplikasi. Ini sering kali bersesuaian dengan file XML konfigurasi untuk aplikasi, seperti hive-site.xml. Untuk informasi selengkapnya, lihat [Konfigurasikan aplikasi.](#page-3081-0)

Tindakan konfigurasi ulang terjadi ketika Anda menentukan konfigurasi untuk grup instans di klaster yang sedang berjalan. Amazon EMR hanya memulai tindakan konfigurasi ulang untuk klasifikasi yang Anda modifikasi. Untuk informasi selengkapnya, lihat [Lakukan konfigurasi ulang pada grup instans di](#page-3086-0)  [klaster yang sedang berjalan](#page-3086-0).

klasifikasi emr-6.15.0

| Klasifikasi        | <b>Deskripsi</b>                                                     | Tindakan Konfigurasi Ulang                                                                                                    |
|--------------------|----------------------------------------------------------------------|----------------------------------------------------------------------------------------------------|
| capacity-scheduler | Ubah nilai dalam file capacity-<br>scheduler.xml Hadoop.             | <b>Restarts the ResourceM</b><br>anager service.                                                                                                    |
| container-executor | Ubah nilai dalam file container<br>-executor.cfg Hadoop YARN<br>ini. | Not available.                                                                                                    |
| container-log4j    | Ubah nilai dalam file container<br>-log4j.properties Hadoop<br>YARN. | Not available.                                                                                                    |
| core-site          | Ubah nilai dalam file core-site<br>.xml Hadoop.                      | <b>Restarts the Hadoop</b><br><b>HDFS</b> services Namenode,<br>SecondaryNamenode,<br>Datanode, ZKFC, and<br>Journalnode. Restarts the<br><b>Hadoop YARN services</b><br>ResourceManager,<br>NodeManager, ProxyServ<br>er, and TimelineServer. Ad<br>ditionally restarts Hadoop<br>KMS, Ranger KMS, HiveServe<br>r2, Hive MetaStore, Hadoop |

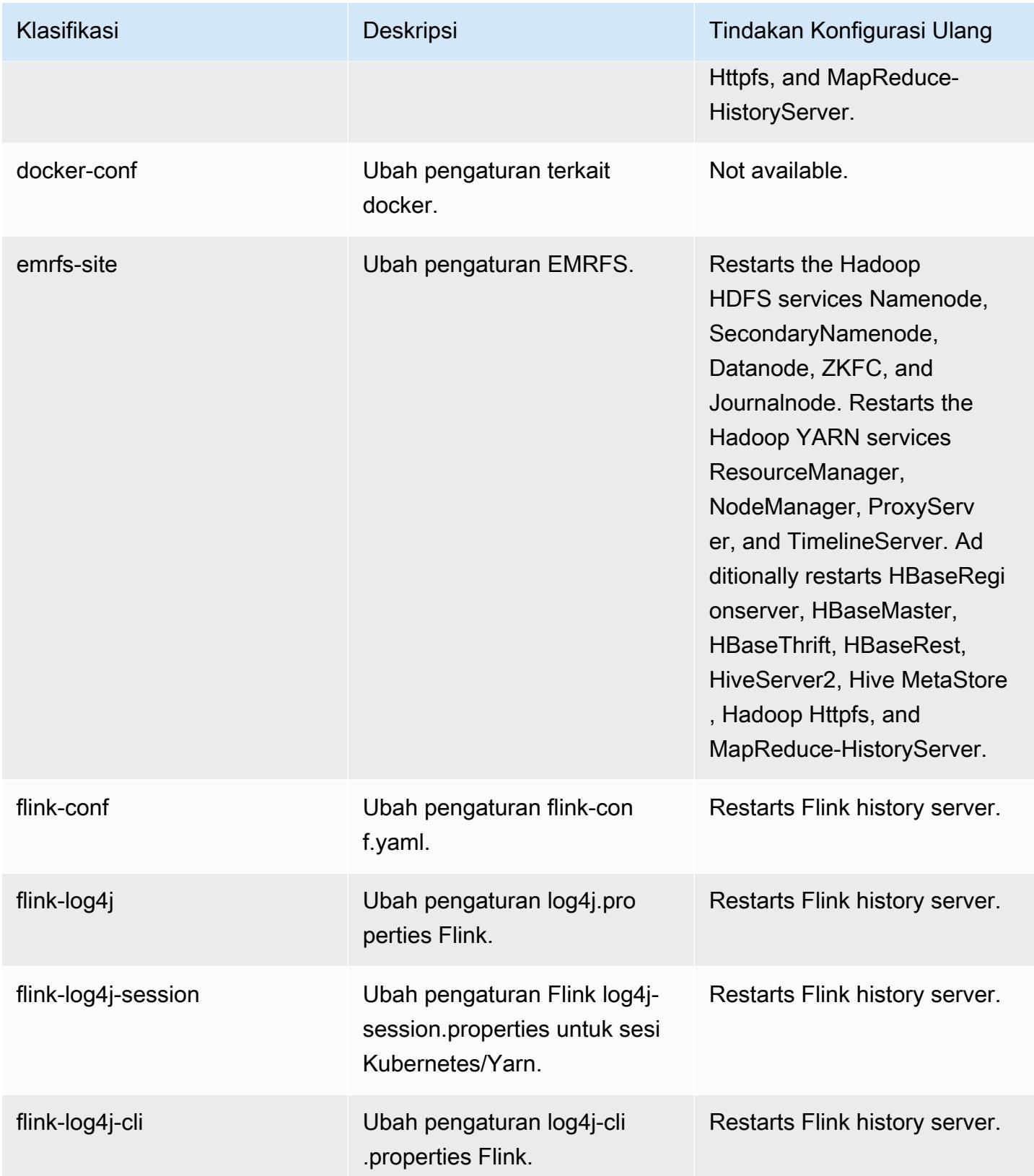

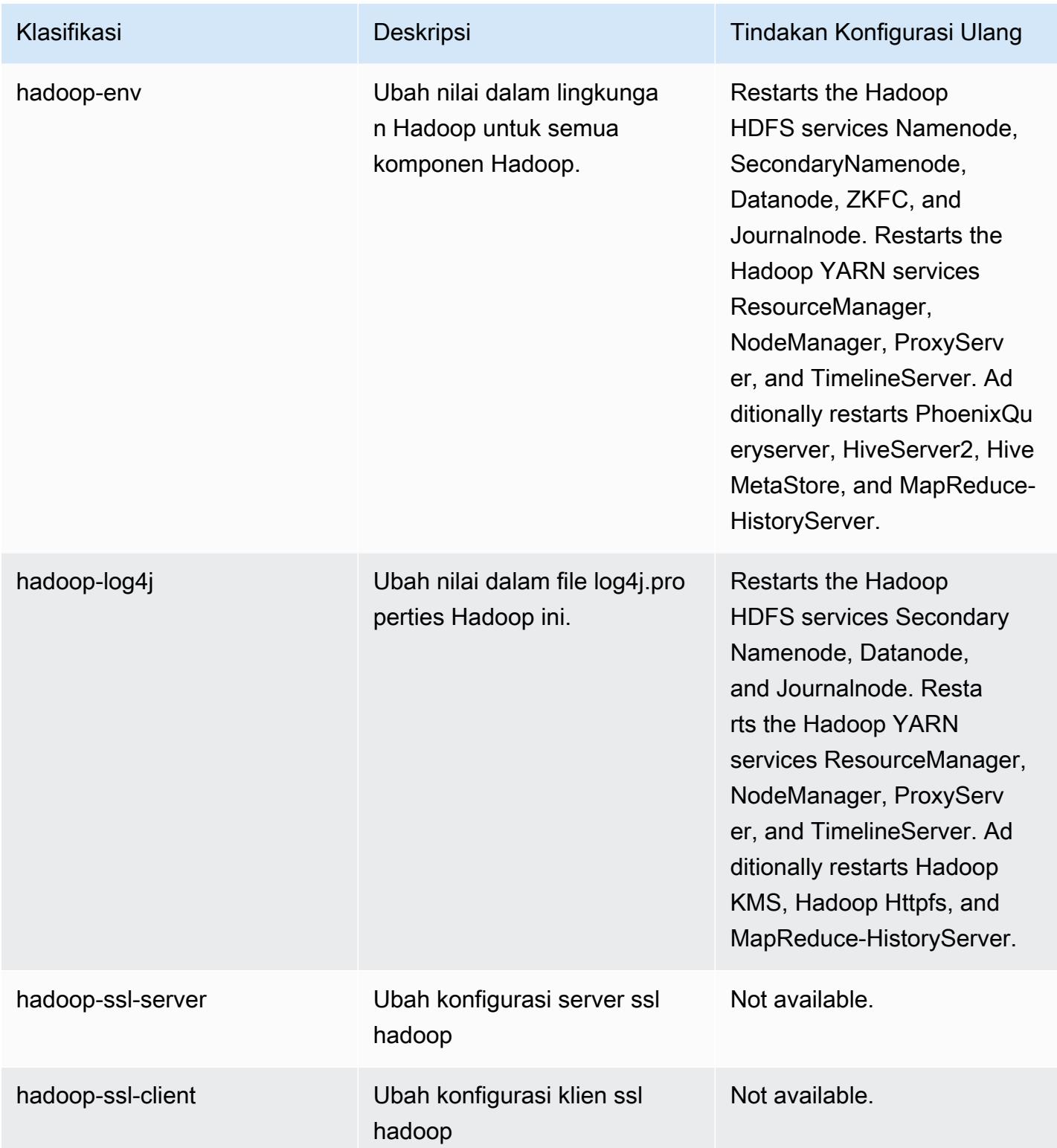

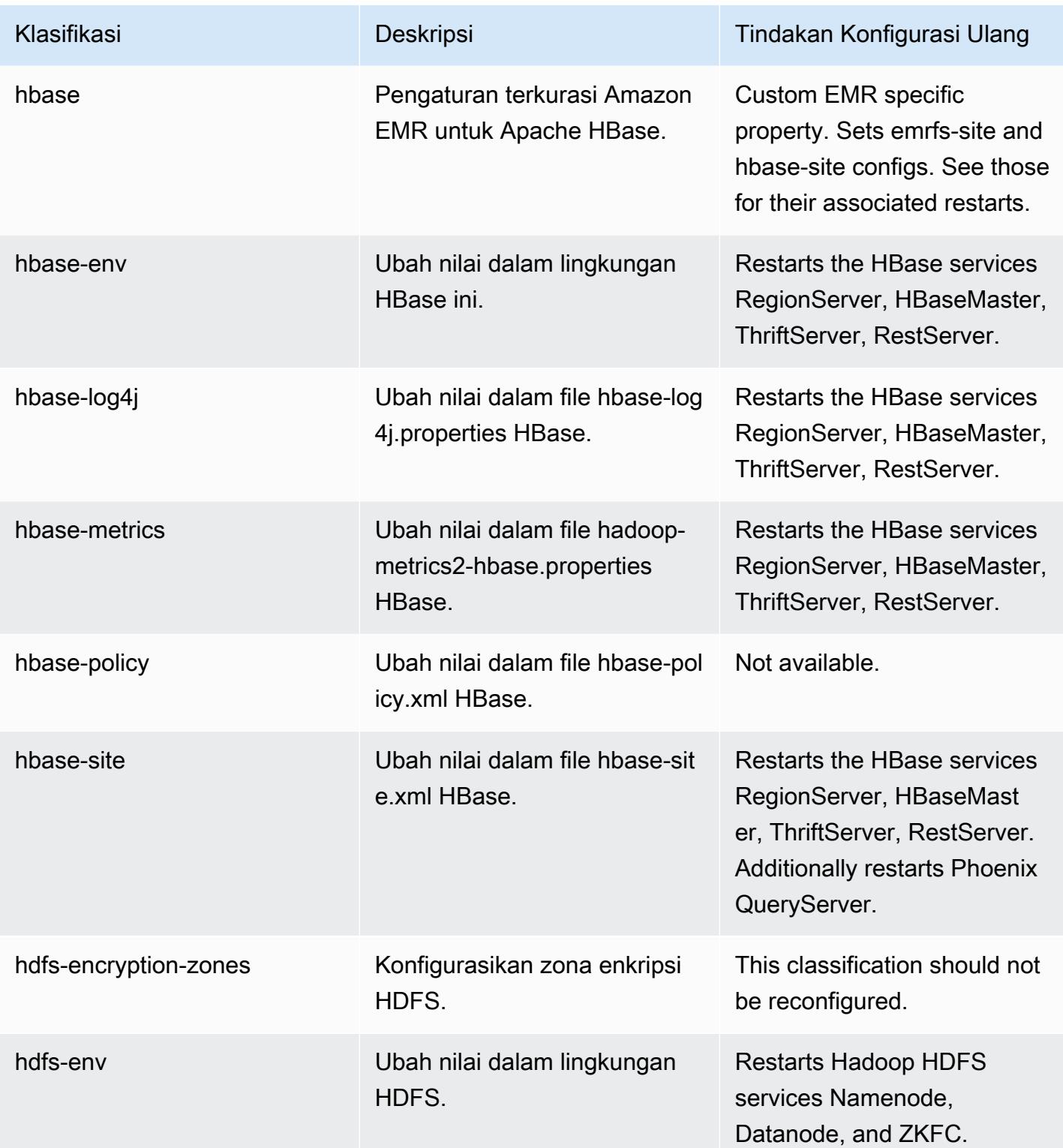

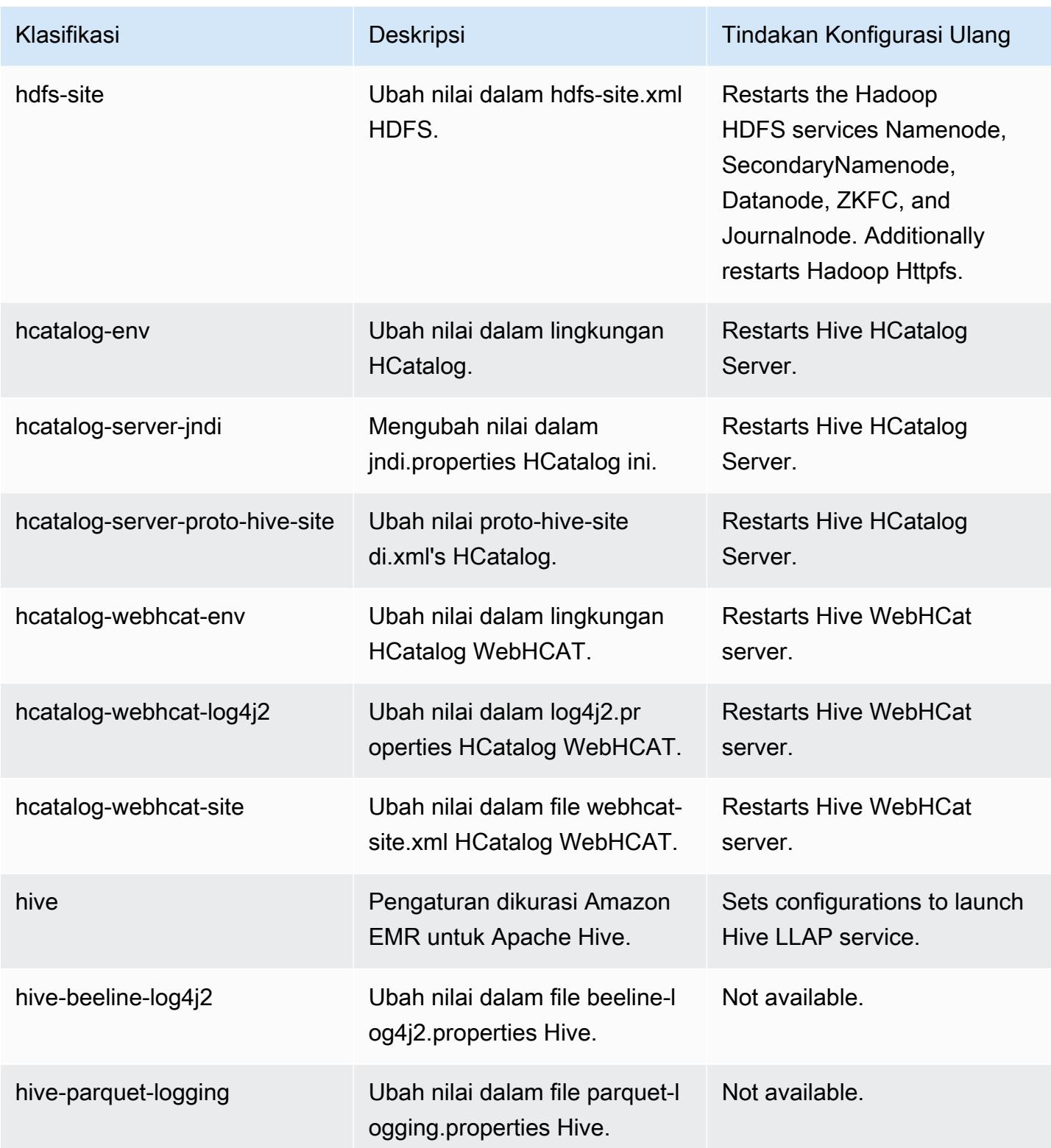

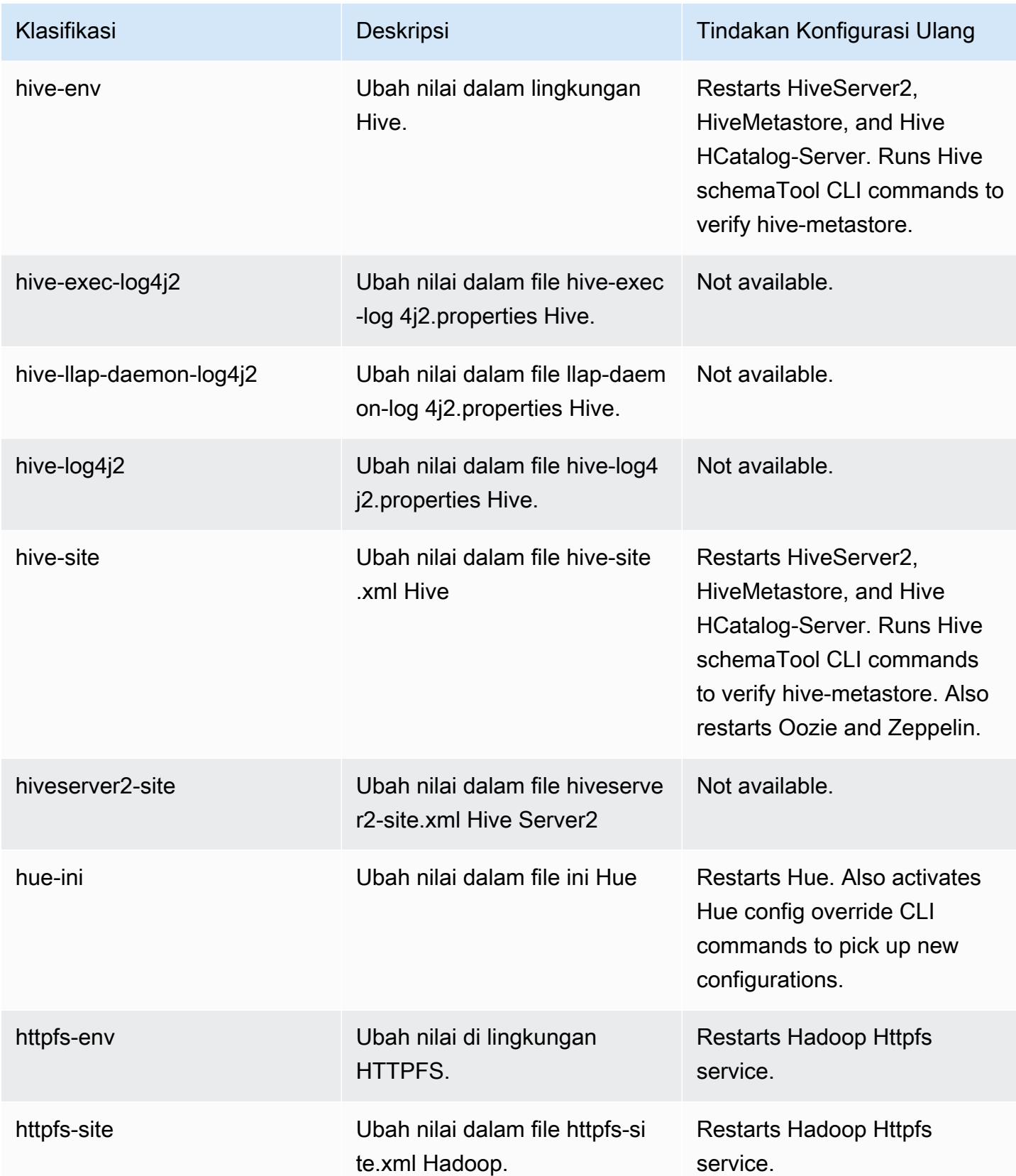

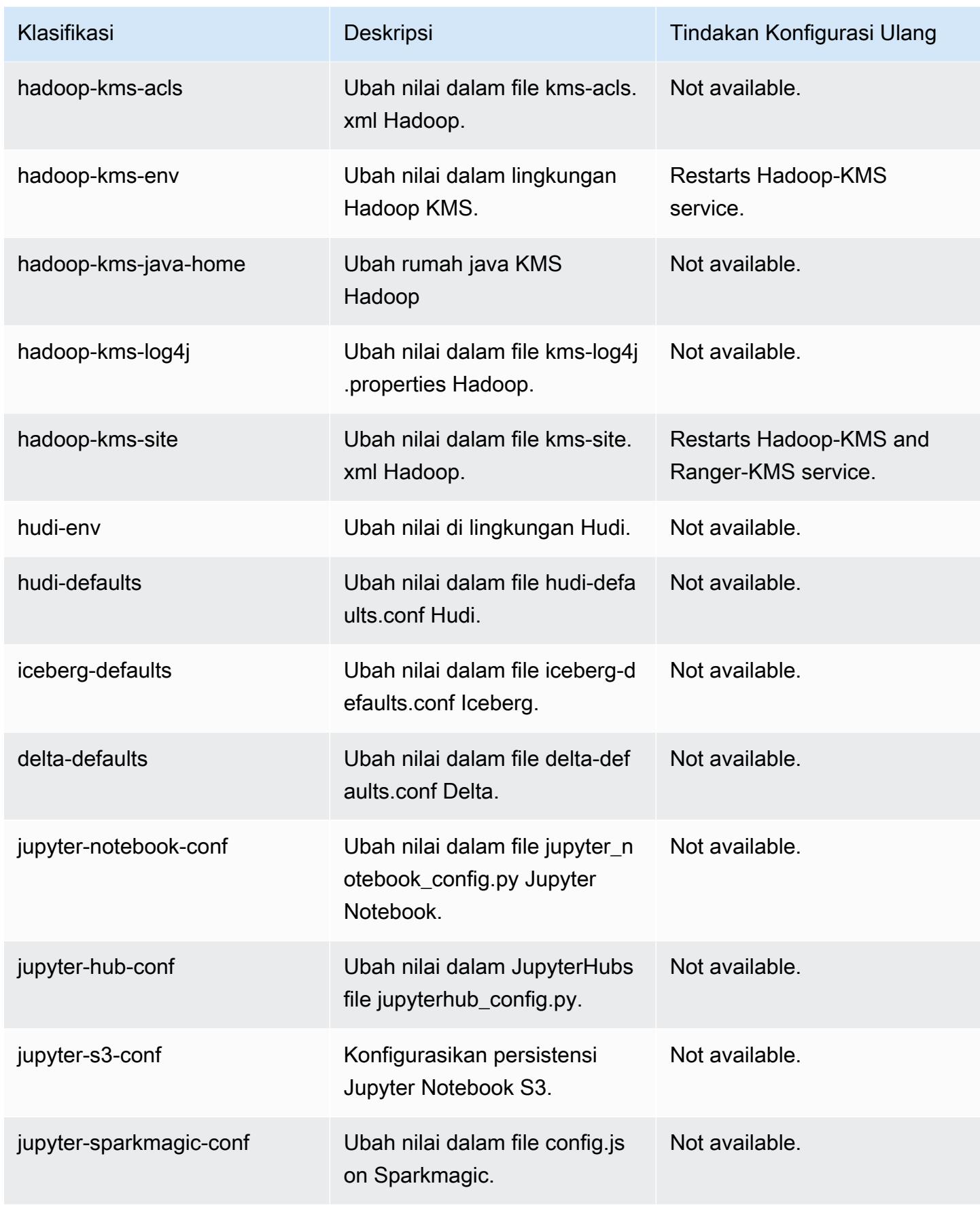

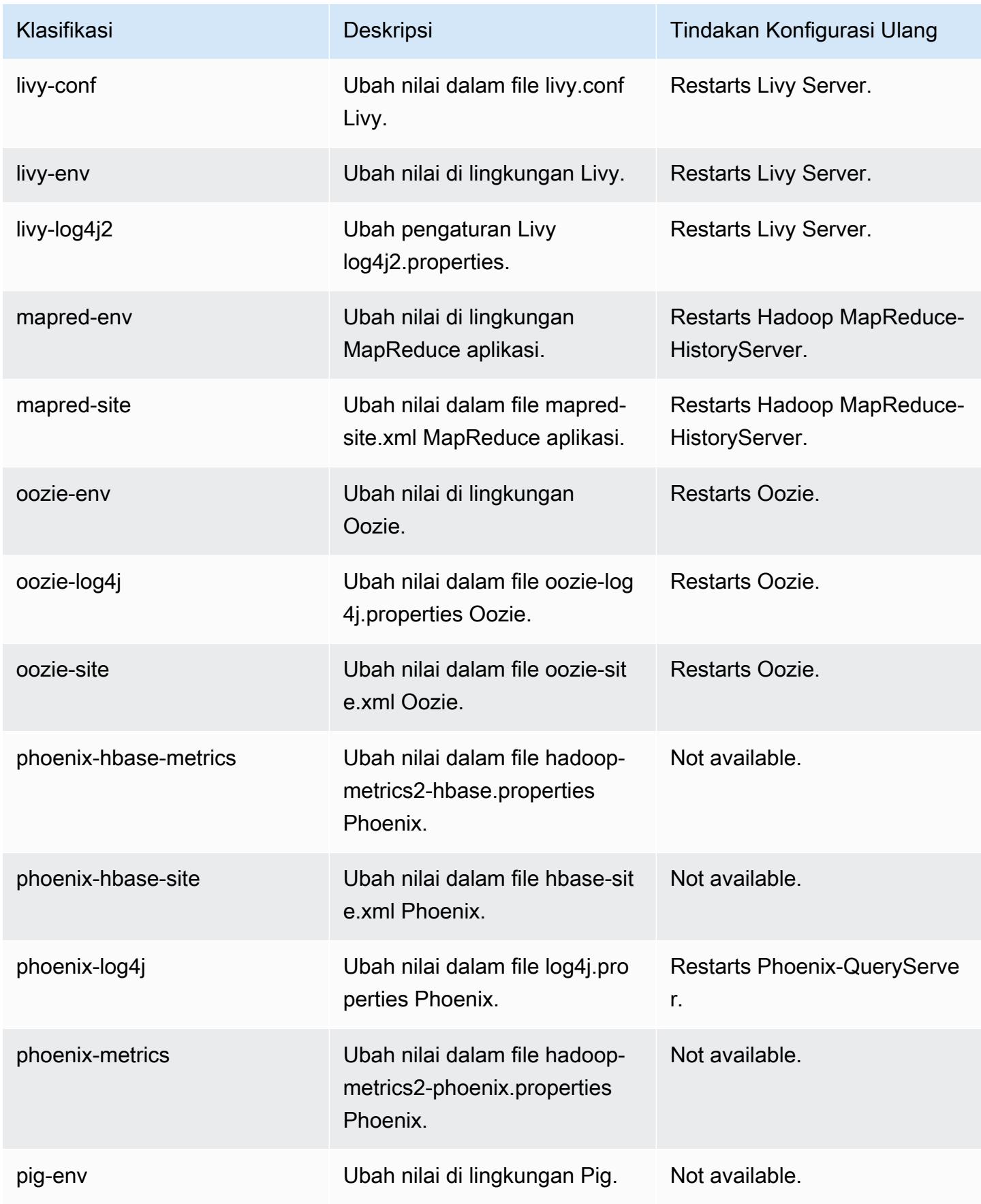

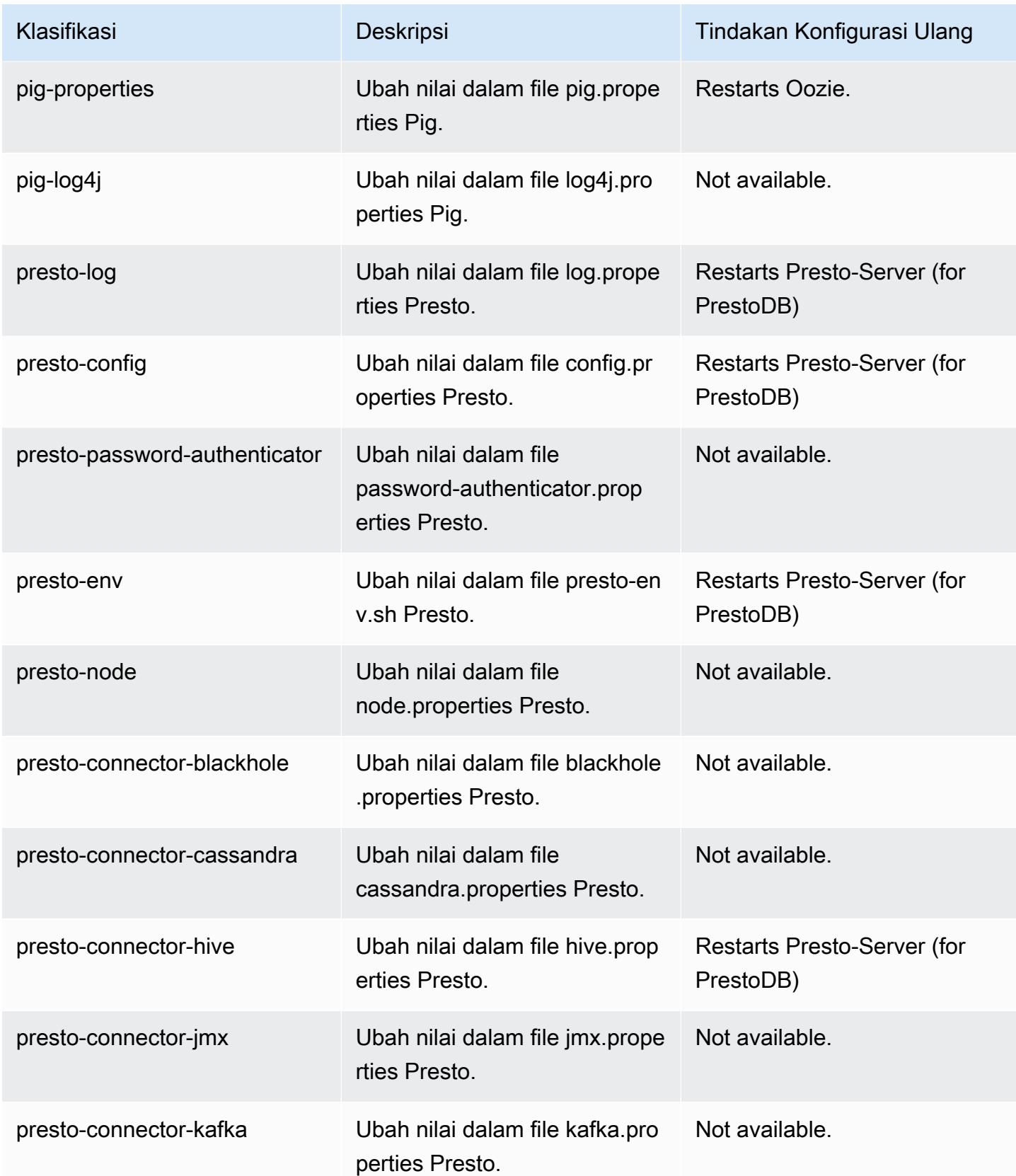
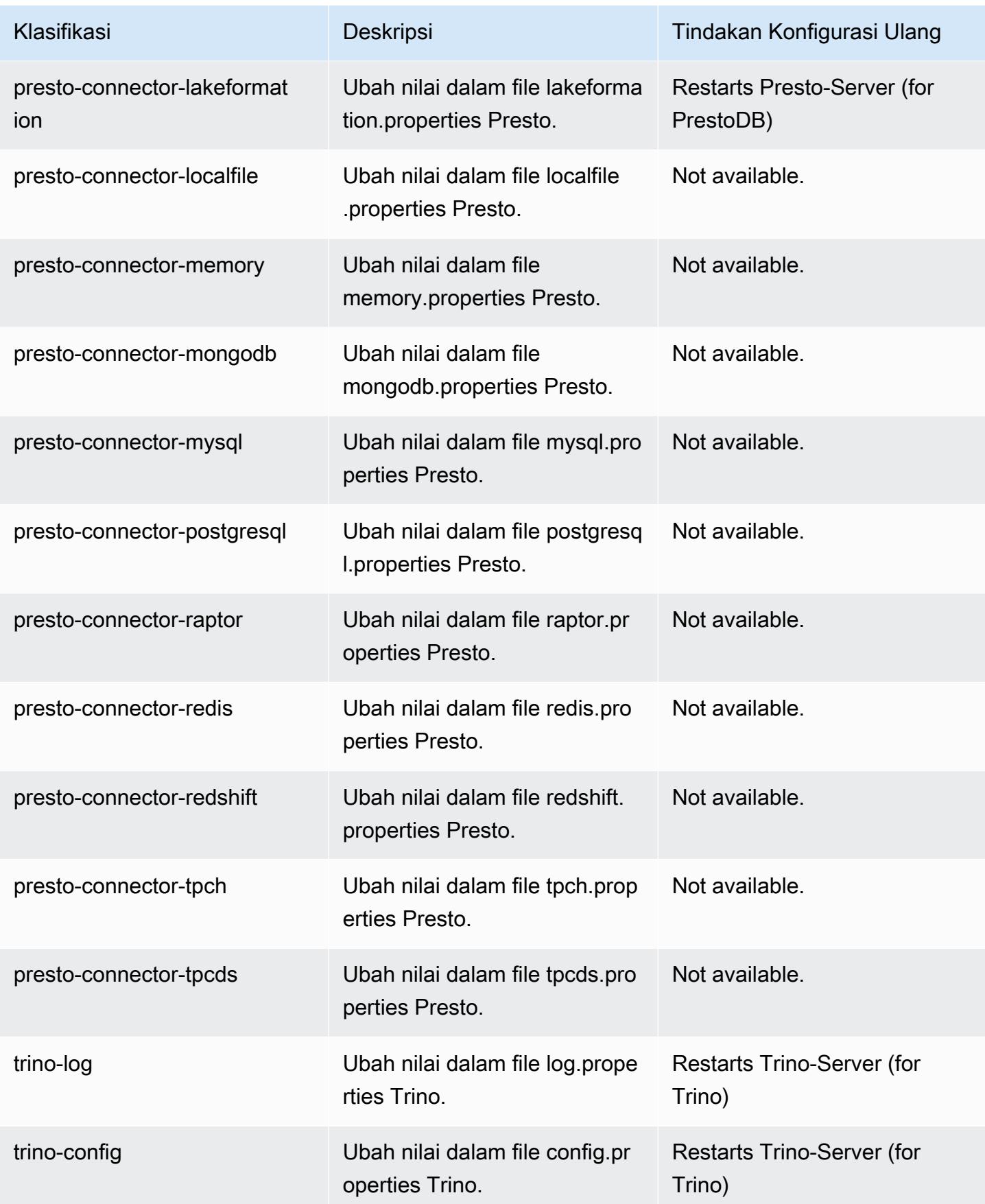

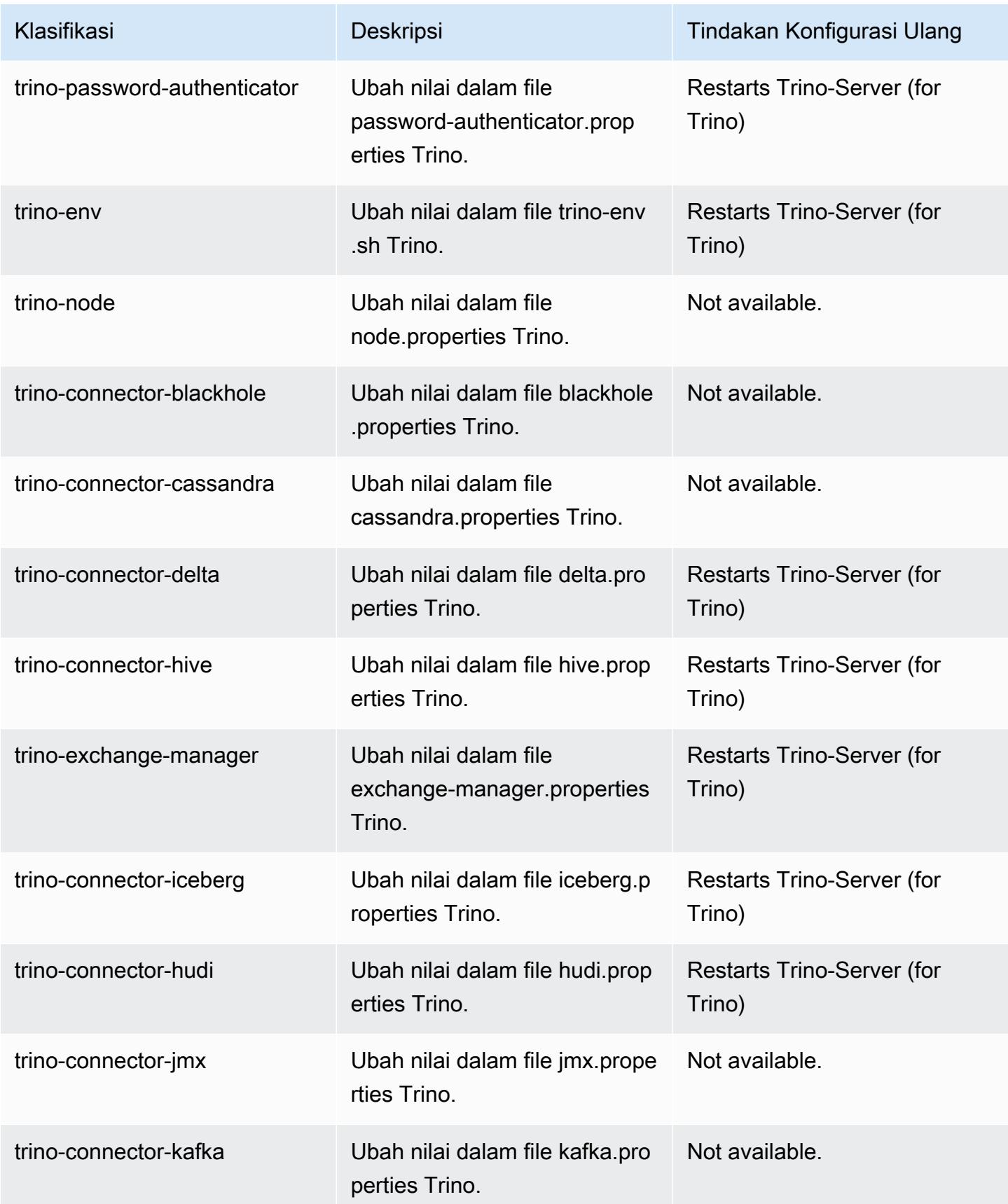

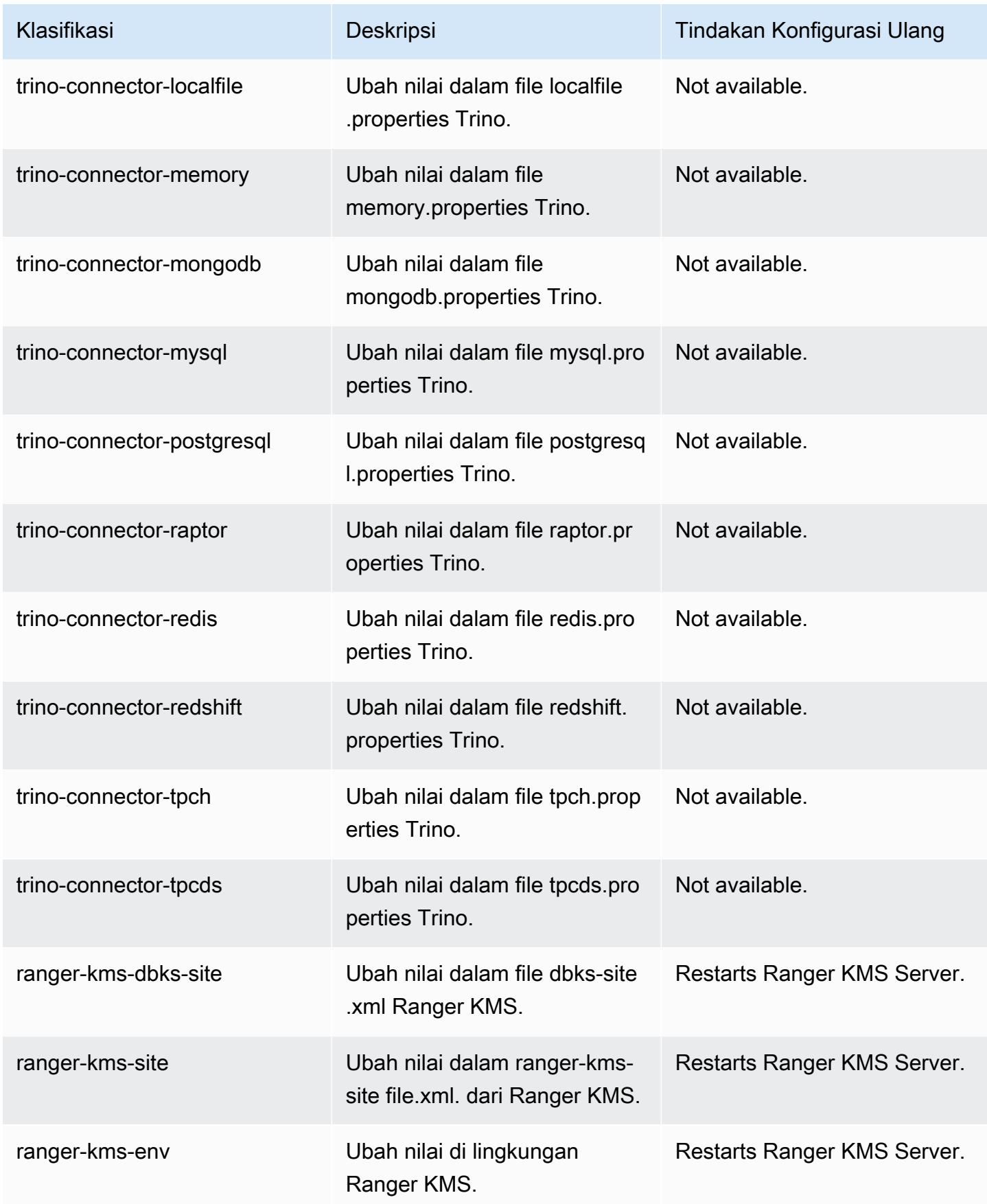

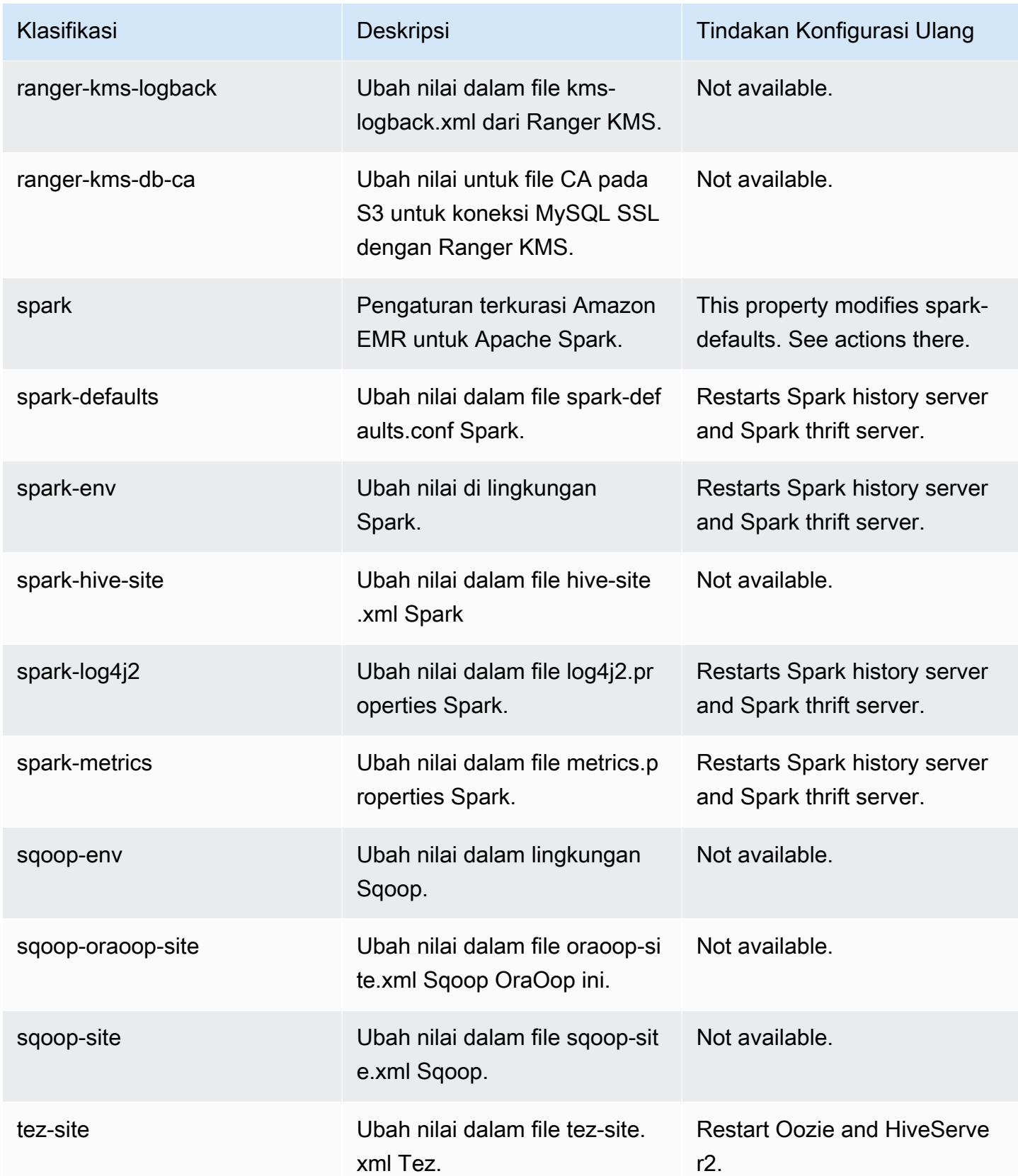

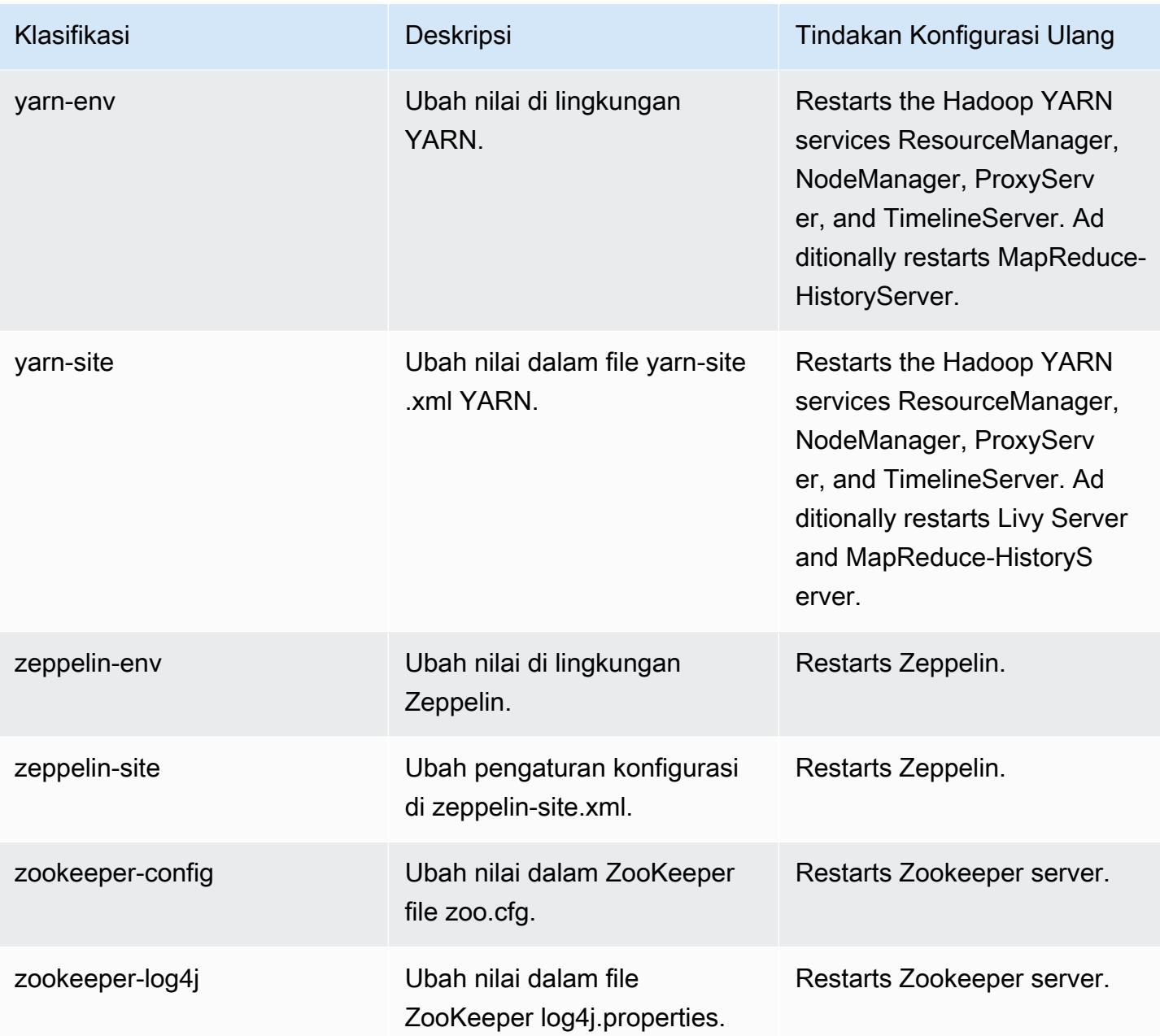

# 6.15.0 perubahan log

Ubah log untuk catatan rilis dan rilis 6.15.0

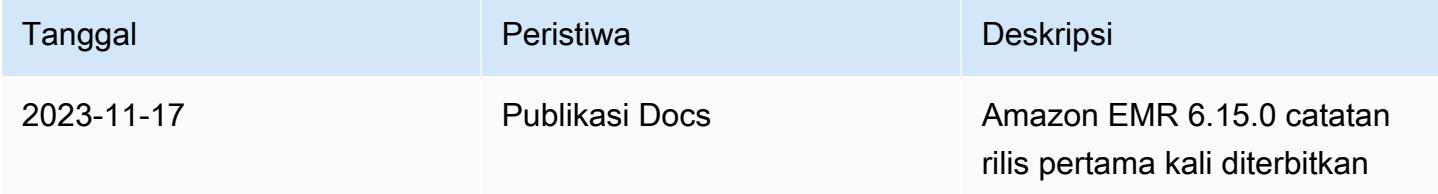

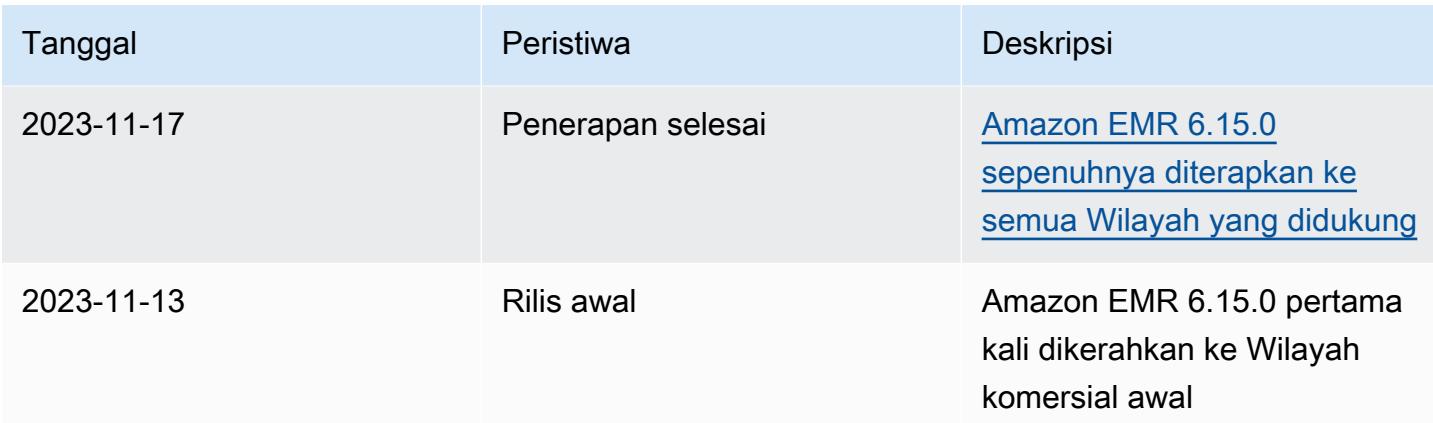

# Amazon EMR rilis 6.14.0

### 6.14.0 versi aplikasi

Aplikasi berikut didukung dalam rilis ini: [Delta,](https://delta.io/), [Flink](https://flink.apache.org/), [Ganglia](http://ganglia.info), [HBase,](http://hbase.apache.org/) [HCatalog,](https://cwiki.apache.org/confluence/display/Hive/HCatalog) [Hadoop](http://hadoop.apache.org/docs/current/), [Hive,](http://hive.apache.org/) [Hudi](https://hudi.apache.org), [Hue](http://gethue.com/), [IcebergJ](https://iceberg.apache.org/)[upyterEnterpriseGateway,](https://jupyter-enterprise-gateway.readthedocs.io/en/latest/) [JupyterHub,](https://jupyterhub.readthedocs.io/en/latest/#) [Livy,](https://livy.incubator.apache.org/) [MXNet](https://mxnet.incubator.apache.org/), [Oozie](http://oozie.apache.org/), [Phoenix](https://phoenix.apache.org/), [Pig](http://pig.apache.org/), [Presto,](https://prestodb.io/) [Spark](https://spark.apache.org/docs/latest/), [Sqoop,](http://sqoop.apache.org/) [TensorFlow,](https://www.tensorflow.org/) [Tez,](https://tez.apache.org/) [Trino,](https://trino.io/) [Zeppelin](https://zeppelin.incubator.apache.org/), dan [ZooKeeper.](https://zookeeper.apache.org)

Tabel di bawah ini mencantumkan versi aplikasi yang tersedia dalam rilis Amazon EMR ini dan versi aplikasi dalam tiga rilis EMR Amazon sebelumnya (bila berlaku).

Untuk riwayat lengkap versi aplikasi untuk setiap rilis Amazon EMR, lihat topik berikut:

- [Versi aplikasi di Amazon EMR 7.x rilis](#page-23-0)
- [Versi aplikasi di Amazon EMR 6.x rilis](#page-75-0)
- [Versi aplikasi di Amazon EMR 5.x rilis](#page-927-0)
- [Versi aplikasi di Amazon EMR 4.x rilis](#page-2351-0)

#### Informasi versi aplikasi

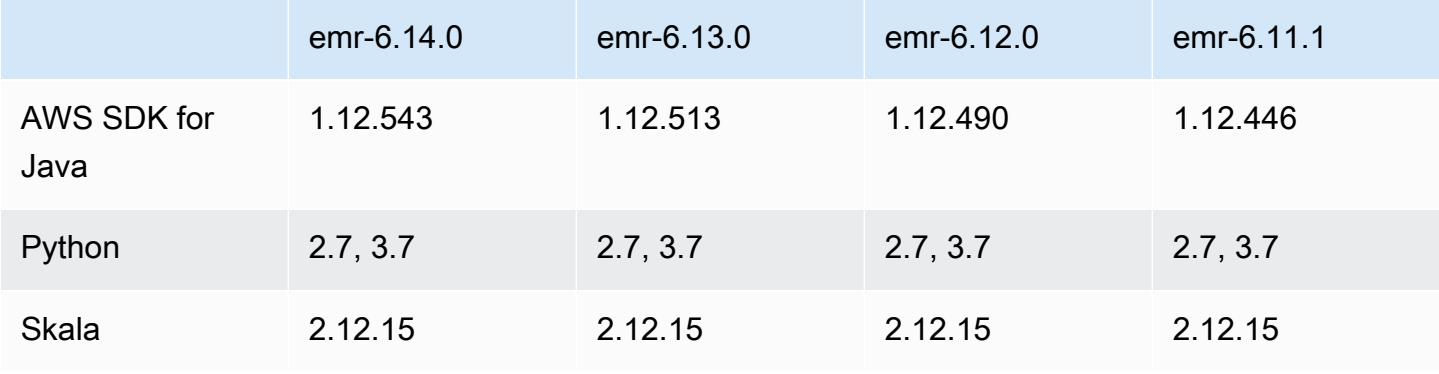

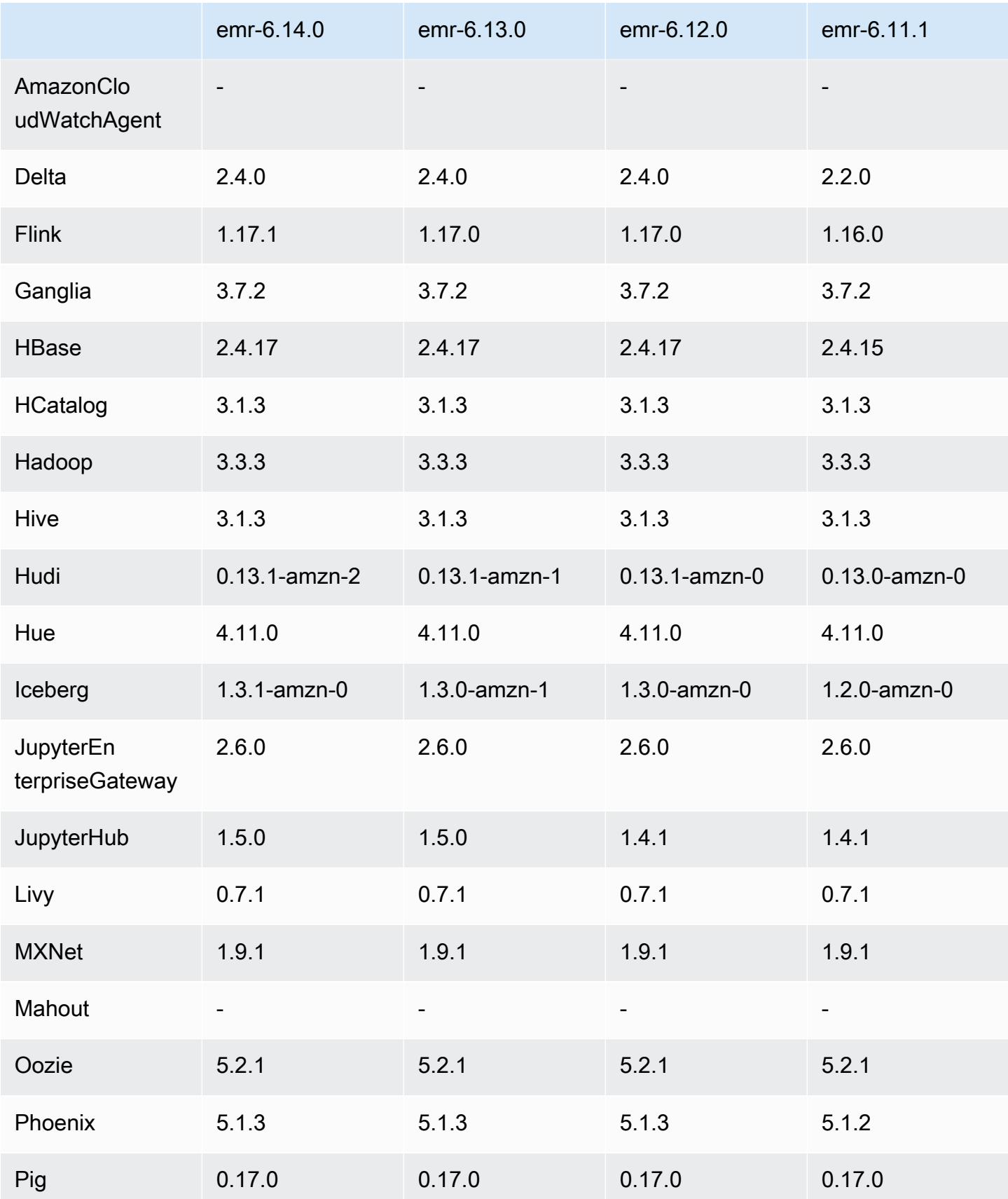

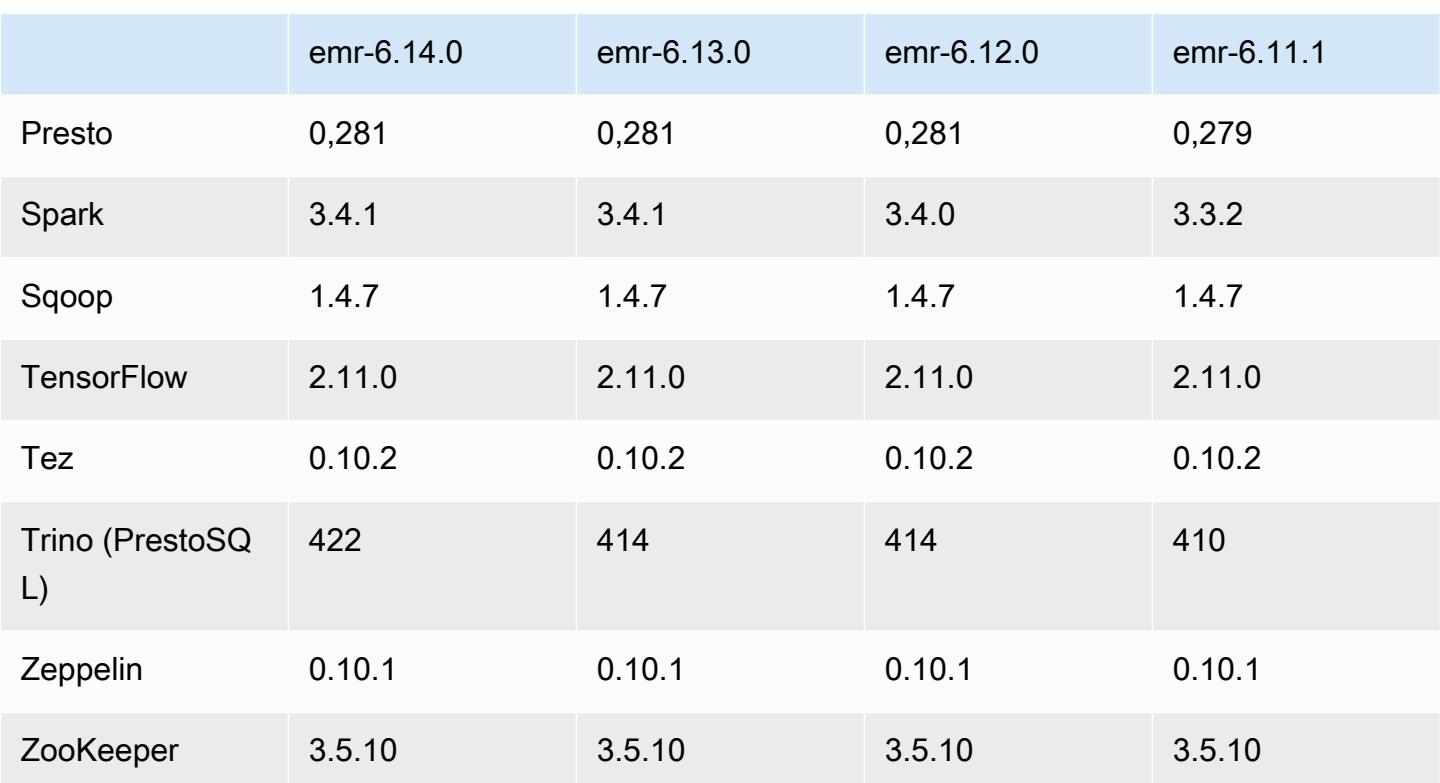

## Catatan terbitan 6.14.0

Catatan rilis berikut mencakup informasi untuk rilis Amazon EMR 6.14.0. Perubahan relatif terhadap 6.13.0. Untuk informasi tentang timeline rilis, lihat. [6.14.0 perubahan log](#page-149-0)

#### Fitur baru

- Amazon EMR 6.14.0 supports Apache Spark 3.4.1, Apache Spark RAPIDS 23.06.0-amzn-2, Flink 1.17.1, Iceberg 1.3.1, and Trino 422.
- [Penskalaan terkelola Amazon EMR](https://docs.aws.amazon.com/emr/latest/ManagementGuide/emr-managed-scaling.html) sekarang tersedia di Wilayah ap-southeast-3 Asia Pasifik (Jakarta) untuk klaster yang Anda buat dengan Amazon EMR 6.14.0 dan lebih tinggi.

Perubahan, penyempurnaan, dan masalah yang diselesaikan

- Rilis 6.14.0 mengoptimalkan manajemen log dengan Amazon EMR yang berjalan di Amazon EC2. Akibatnya, Anda mungkin melihat sedikit pengurangan biaya penyimpanan untuk log cluster Anda.
- Rilis 6.14.0 meningkatkan alur kerja penskalaan untuk memperhitungkan instans inti berbeda yang memiliki variasi ukuran substansif untuk volume Amazon EBS mereka. Peningkatan ini hanya berlaku untuk node inti; operasi scale-down untuk node tugas tidak terpengaruh.
- Rilis 6.14.0 meningkatkan cara Amazon EMR berinteraksi dengan aplikasi sumber terbuka seperti. Apache Hadoop YARN ResourceManager and HDFS NameNode Peningkatan ini mengurangi risiko keterlambatan operasional dengan penskalaan cluster, dan mengurangi kegagalan startup yang terjadi karena masalah konektivitas dengan aplikasi open-source.
- Rilis 6.14.0 mengoptimalkan instalasi aplikasi pada peluncuran cluster. Ini meningkatkan waktu startup cluster untuk kombinasi tertentu dari aplikasi Amazon EMR.
- Rilis 6.14.0 memperbaiki masalah di mana operasi penskalaan klaster mungkin terhenti saat cluster yang berjalan di VPC dengan domain khusus menghadapi inti atau node tugas dimulai ulang.
- Saat Anda meluncurkan cluster dengan rilis patch terbaru Amazon EMR 5.36 atau lebih tinggi, 6.6 atau lebih tinggi, atau 7.0 atau lebih tinggi, Amazon EMR menggunakan rilis Amazon Linux 2023 atau Amazon Linux 2 terbaru untuk AMI EMR Amazon default. Untuk informasi selengkapnya, lihat [Menggunakan AMI Amazon Linux default untuk Amazon EMR](https://docs.aws.amazon.com/emr/latest/ManagementGuide/emr-default-ami.html).

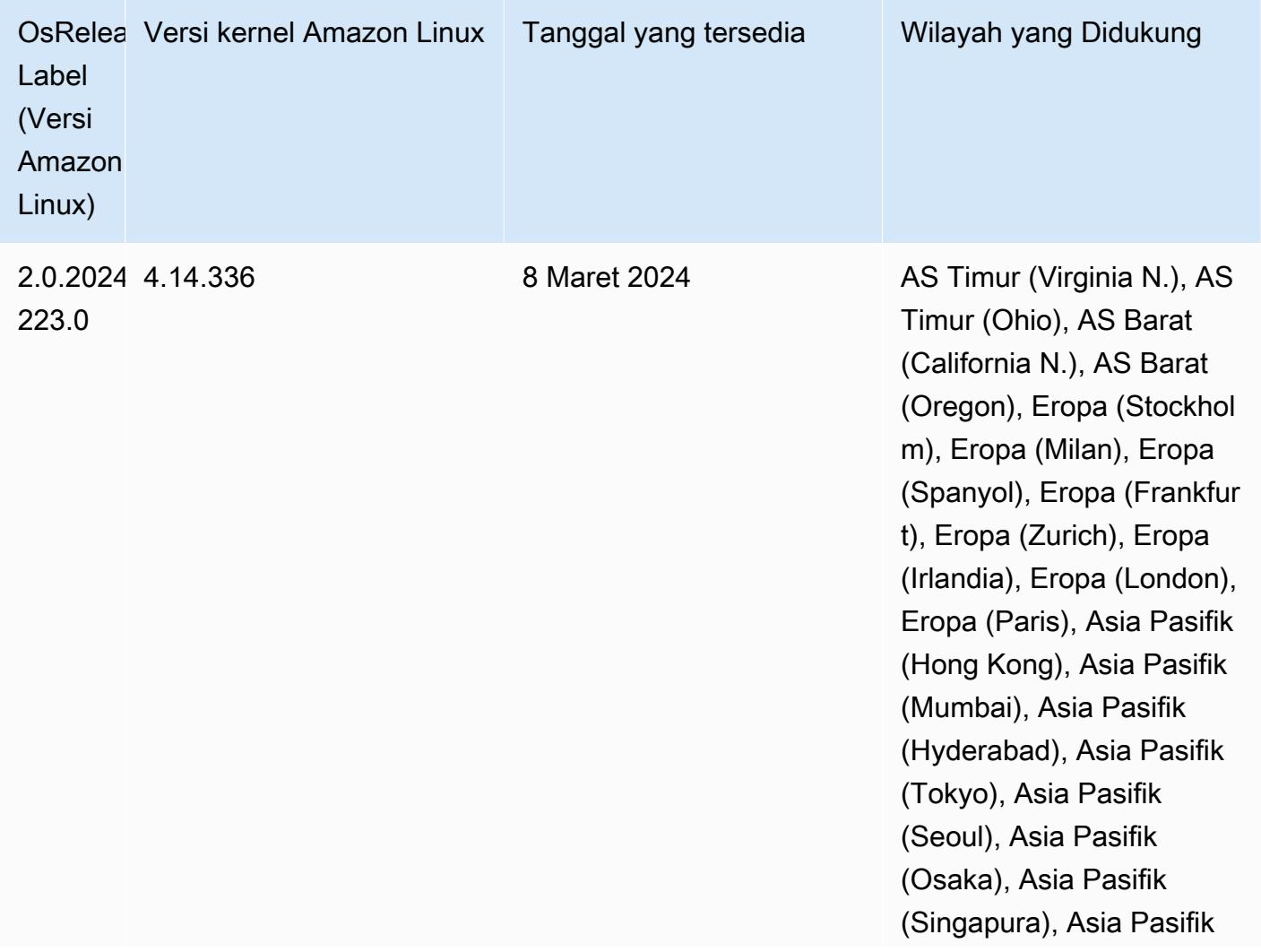

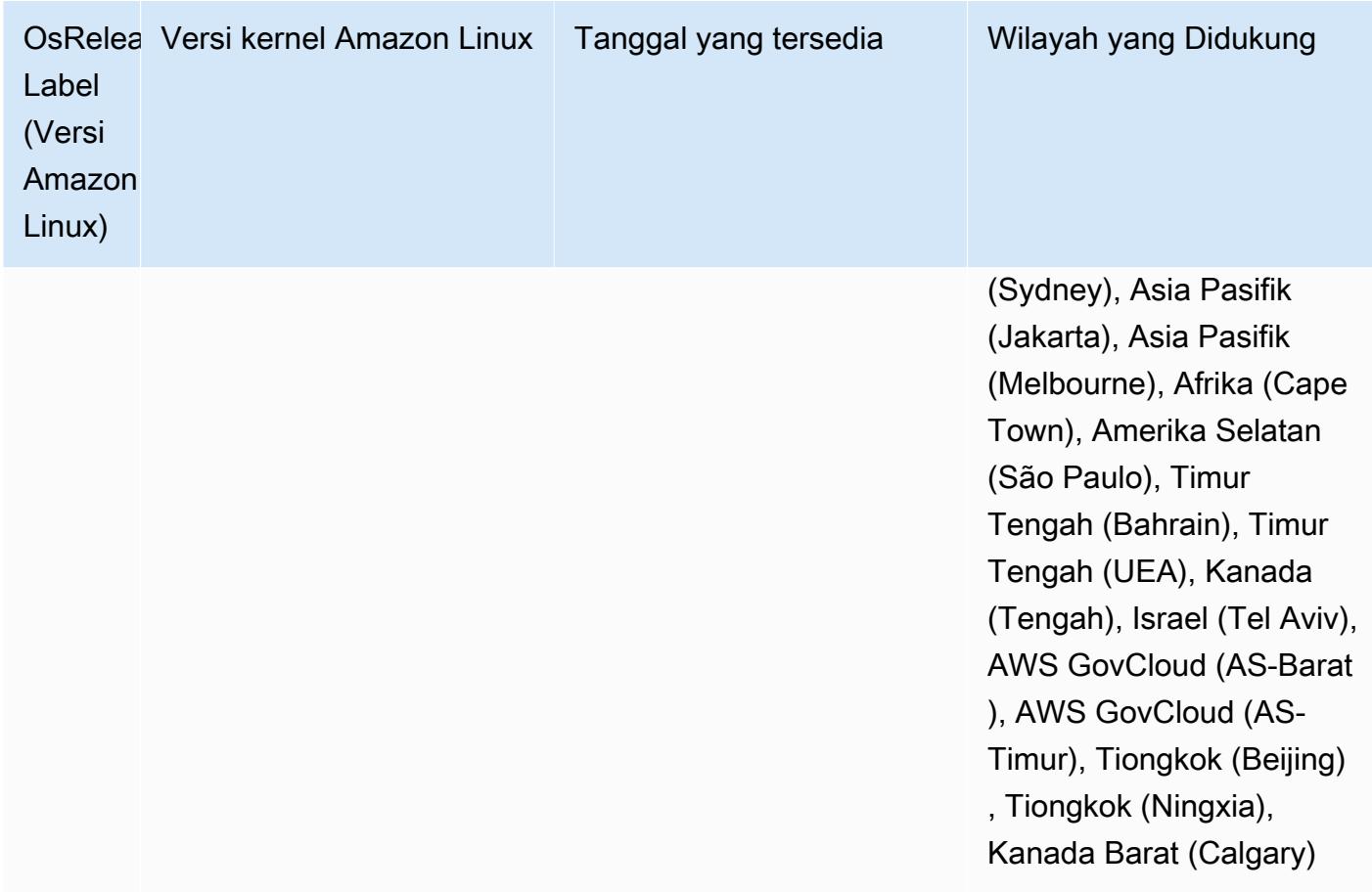

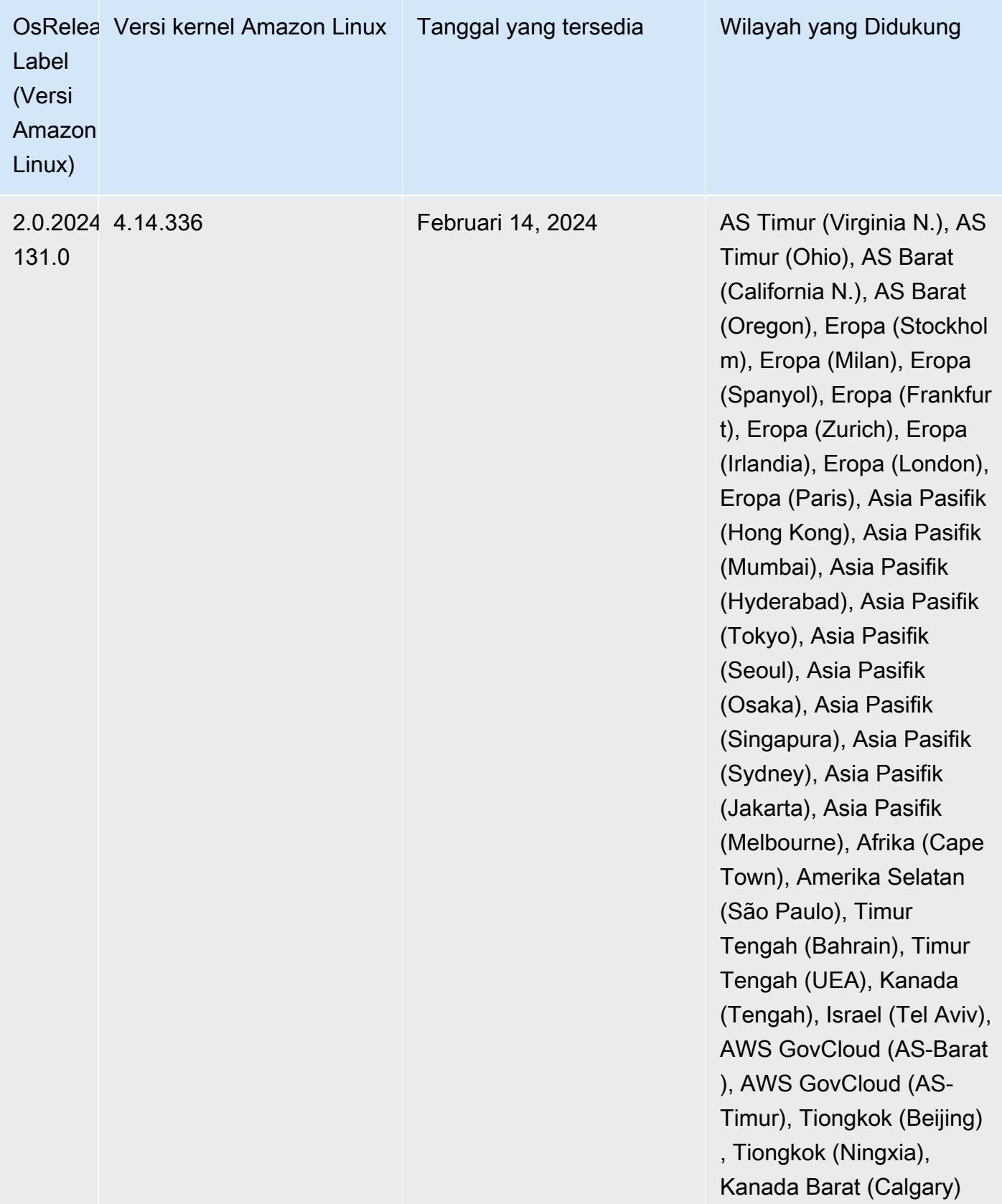

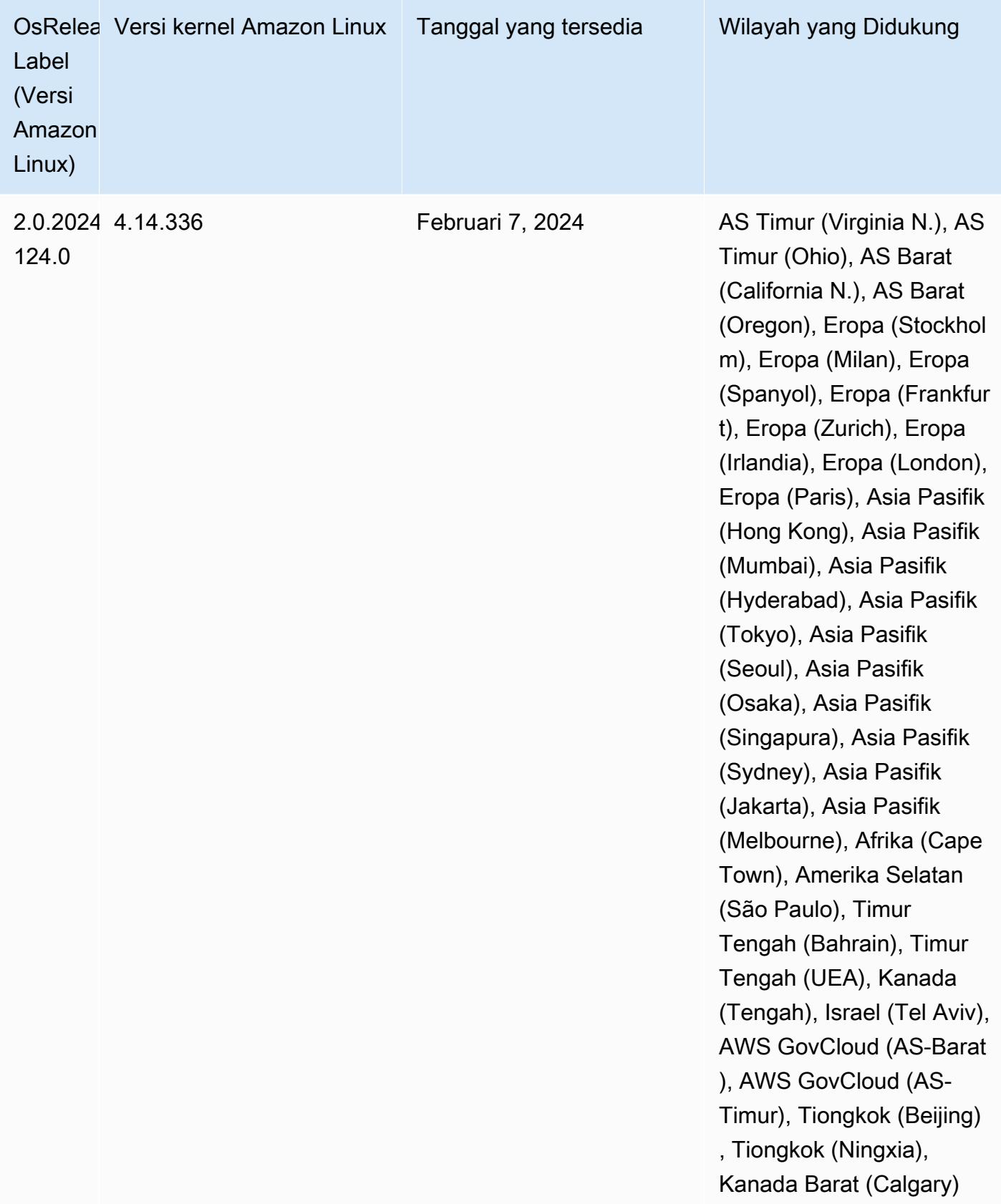

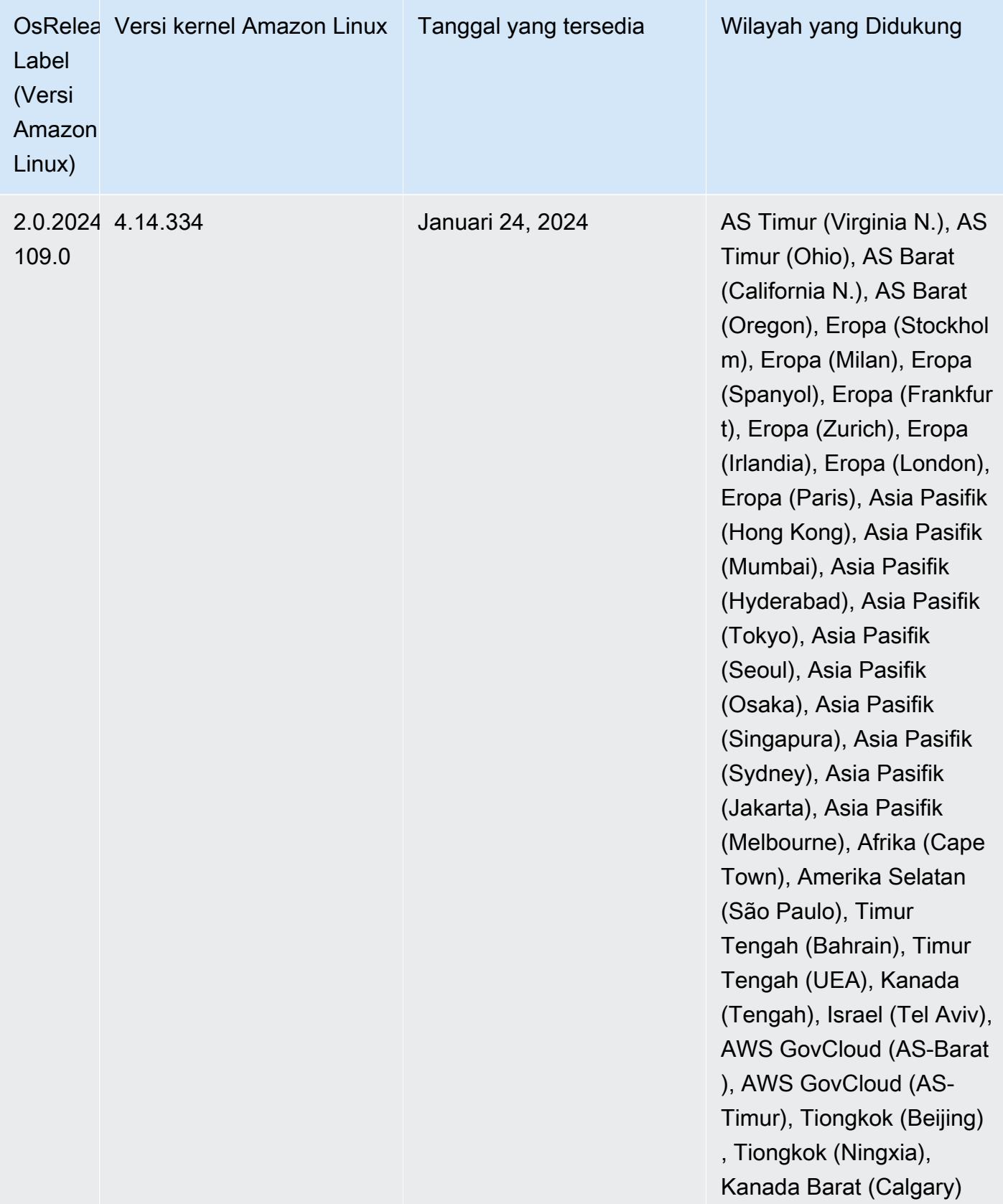

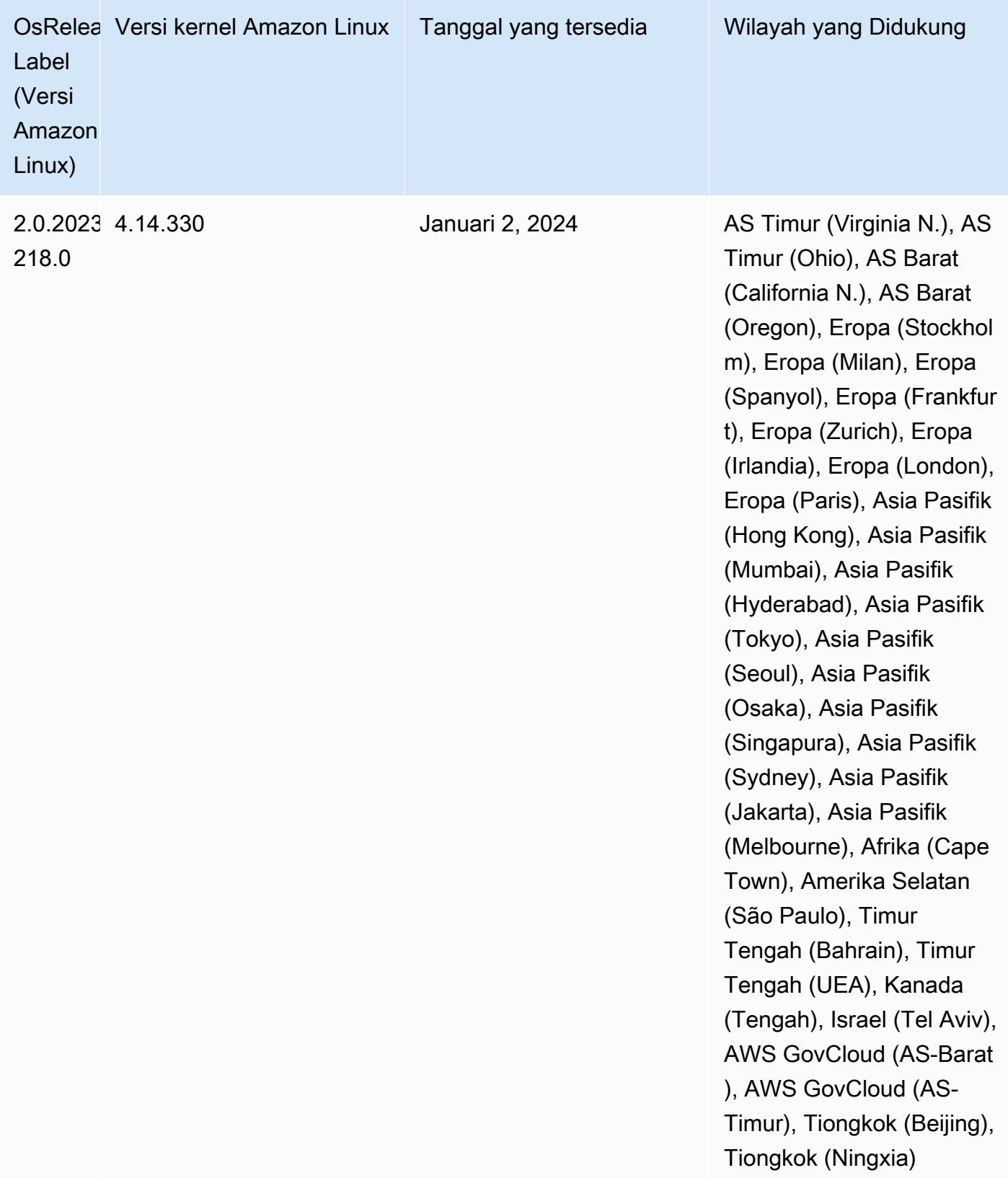

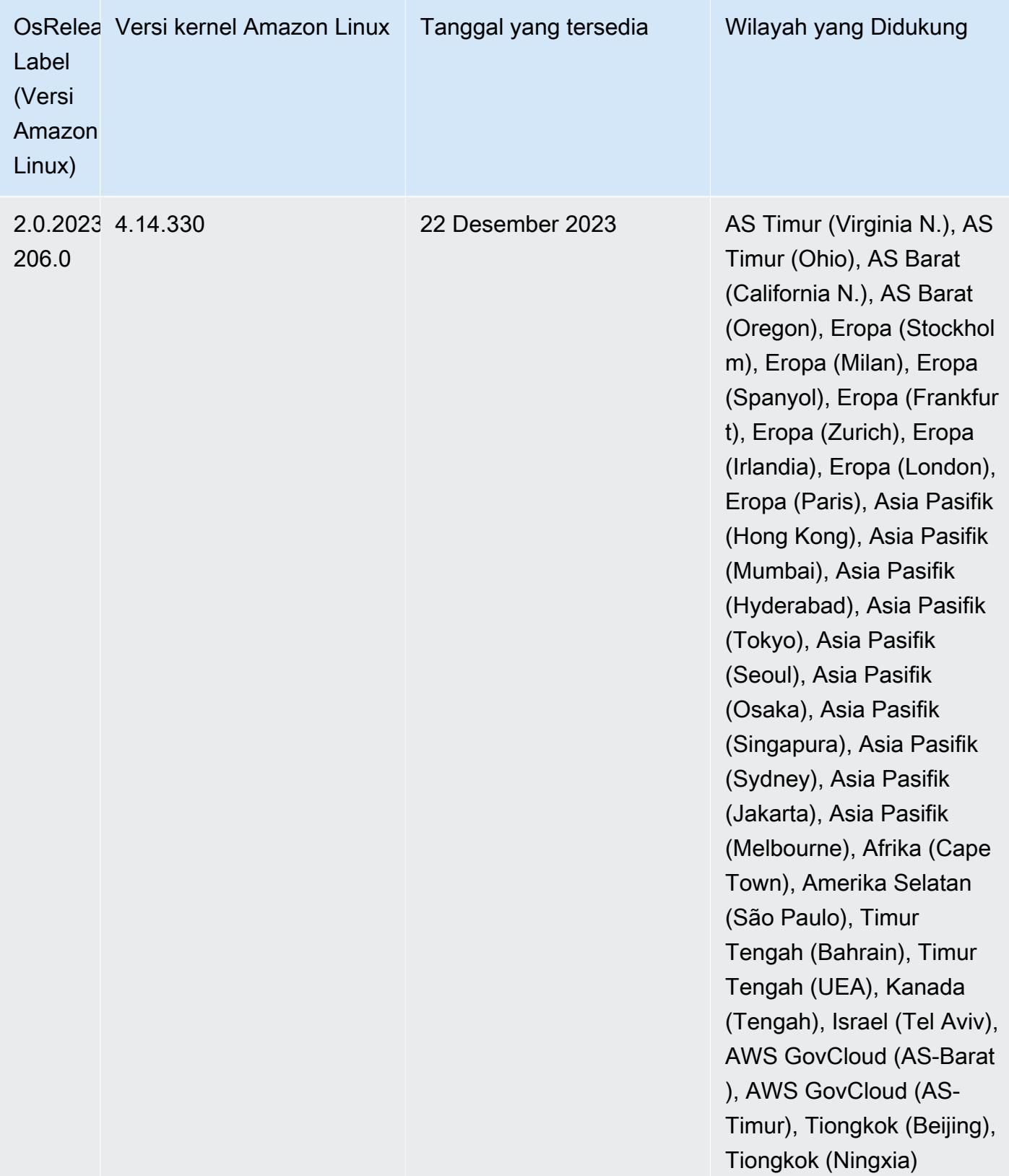

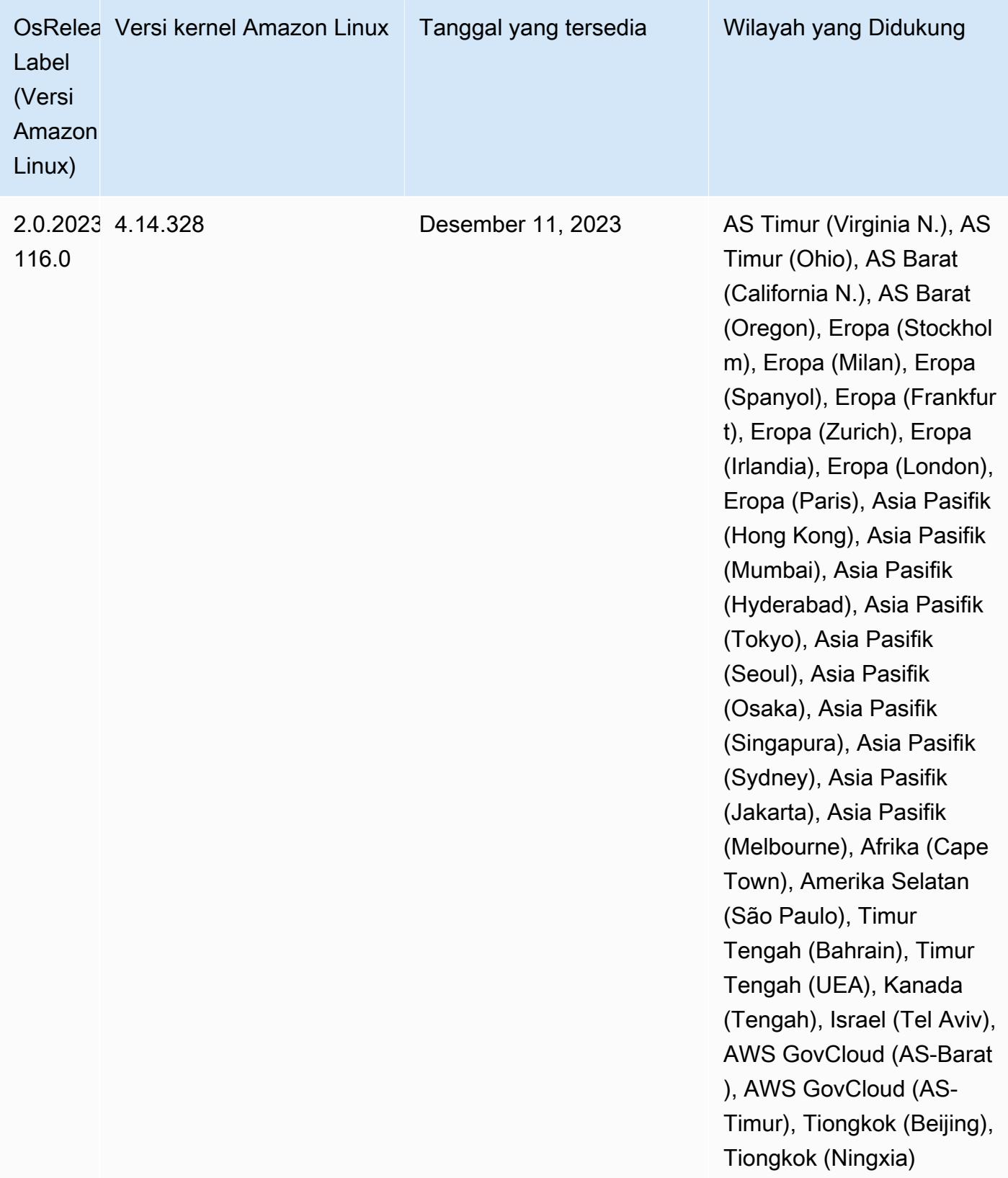

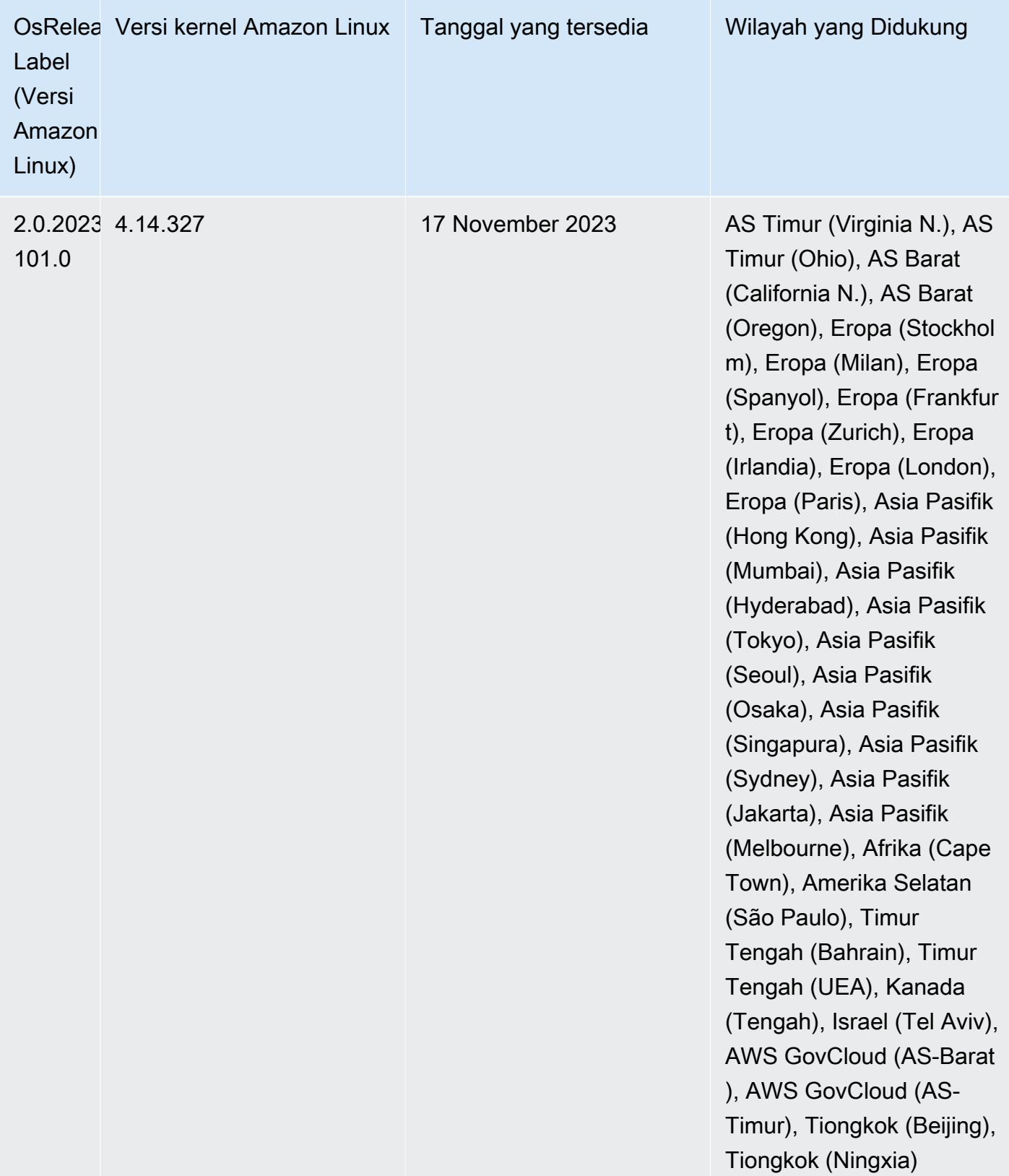

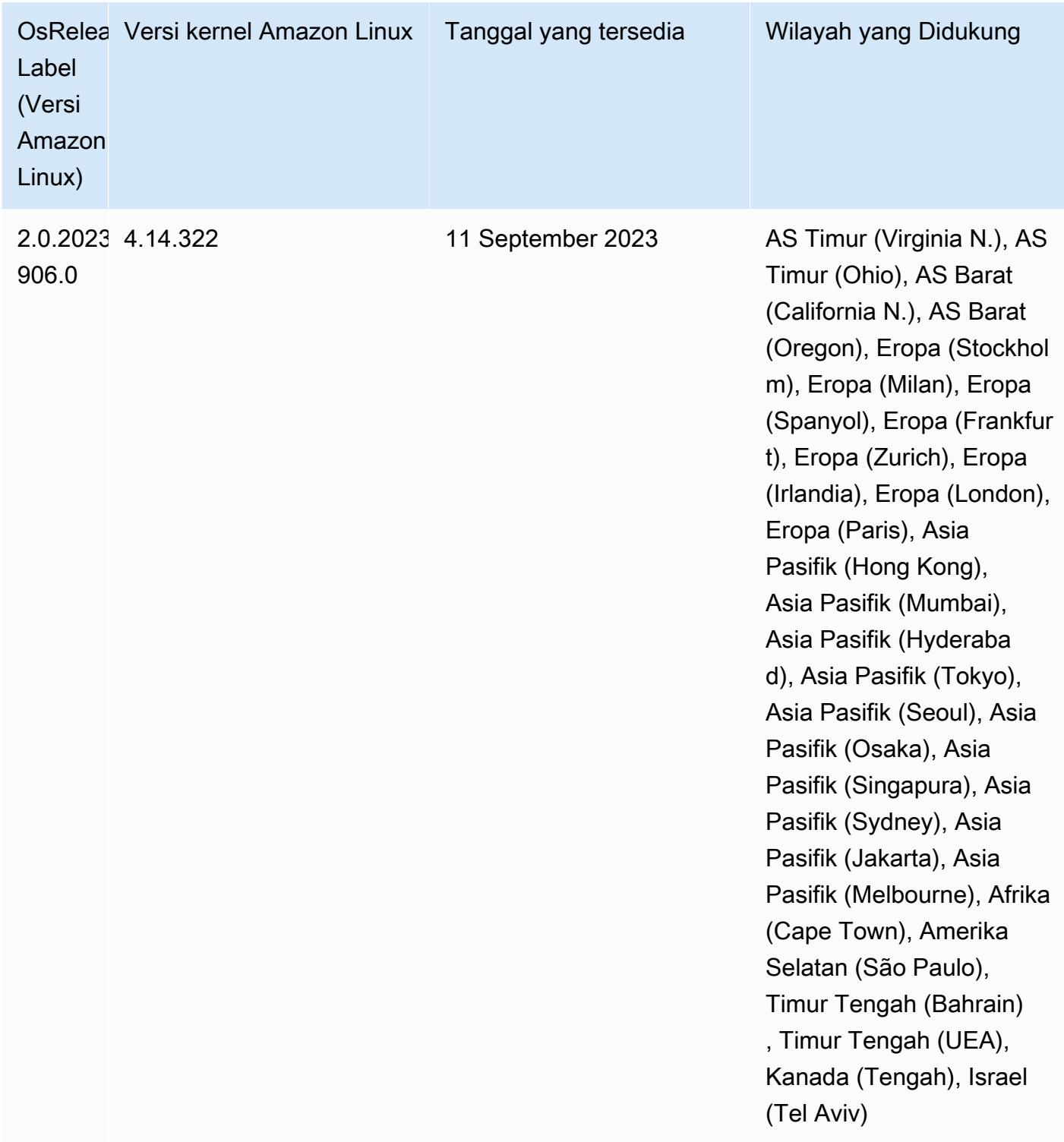

## 6.14.0 versi Java default

Amazon EMR merilis 6.12.0 dan lebih tinggi mendukung semua aplikasi dengan Amazon Corretto 8 secara default, kecuali untuk Trino. Untuk Trino, Amazon EMR mendukung Amazon Corretto 17 secara default dimulai dengan rilis Amazon EMR 6.9.0. Amazon EMR juga mendukung beberapa aplikasi dengan Amazon Corretto 11 dan 17. Aplikasi tersebut tercantum dalam tabel berikut. Jika Anda ingin mengubah JVM default pada cluster Anda, ikuti instruksi [Konfigurasikan aplikasi untuk](#page-3102-0) [menggunakan Java Virtual Machine tertentu](#page-3102-0) untuk setiap aplikasi yang berjalan di cluster. Anda hanya dapat menggunakan satu versi runtime Java untuk sebuah cluster. Amazon EMR tidak mendukung menjalankan node atau aplikasi yang berbeda pada versi runtime yang berbeda pada cluster yang sama.

Meskipun Amazon EMR mendukung Amazon Corretto 11 dan 17 di Apache Spark, Apache Hadoop, dan Apache Hive, kinerja mungkin menurun untuk beberapa beban kerja saat Anda menggunakan versi Corretto ini. Kami menyarankan Anda menguji beban kerja Anda sebelum mengubah default.

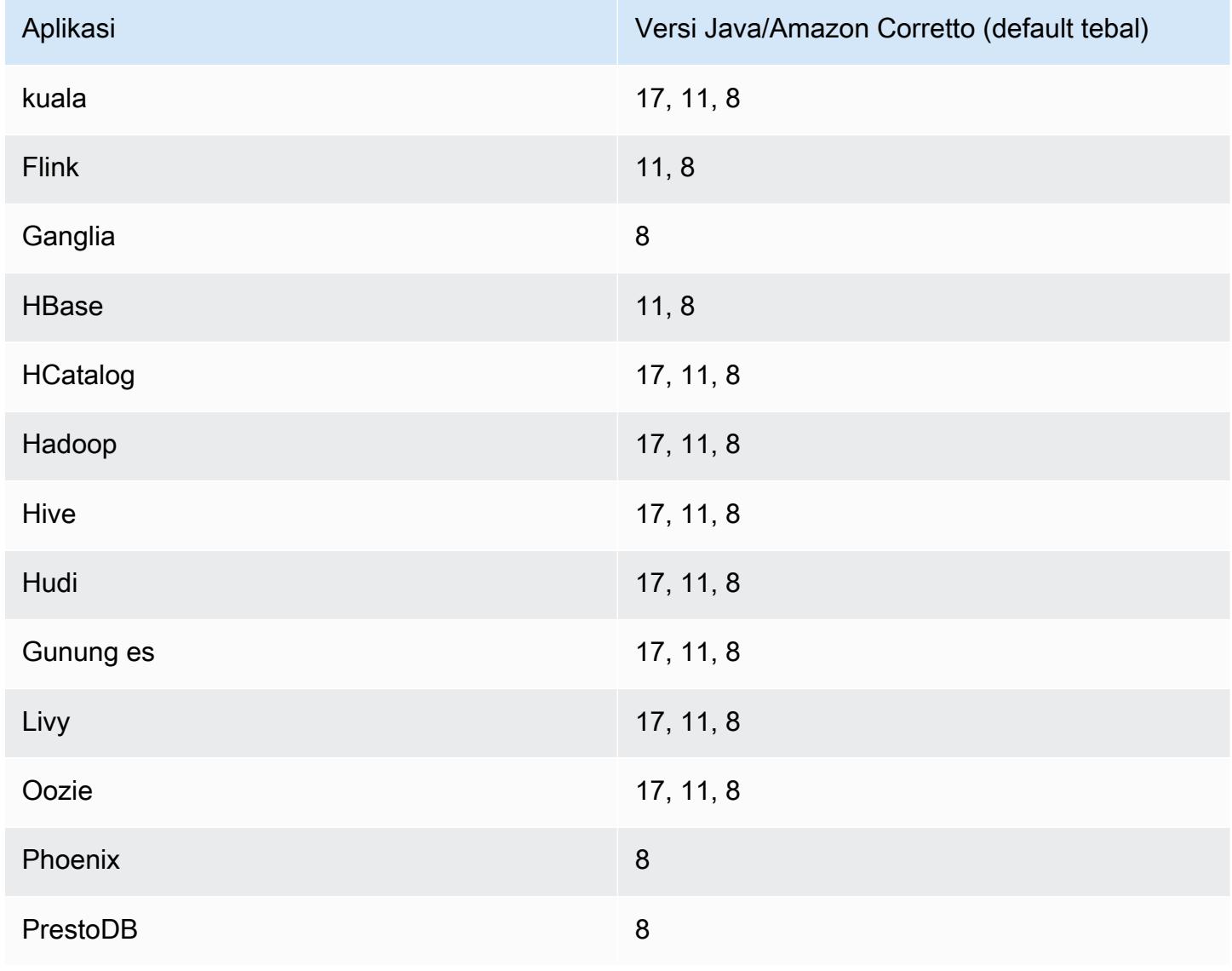

Tabel berikut menunjukkan versi Java default untuk aplikasi di Amazon EMR 6.14.0:

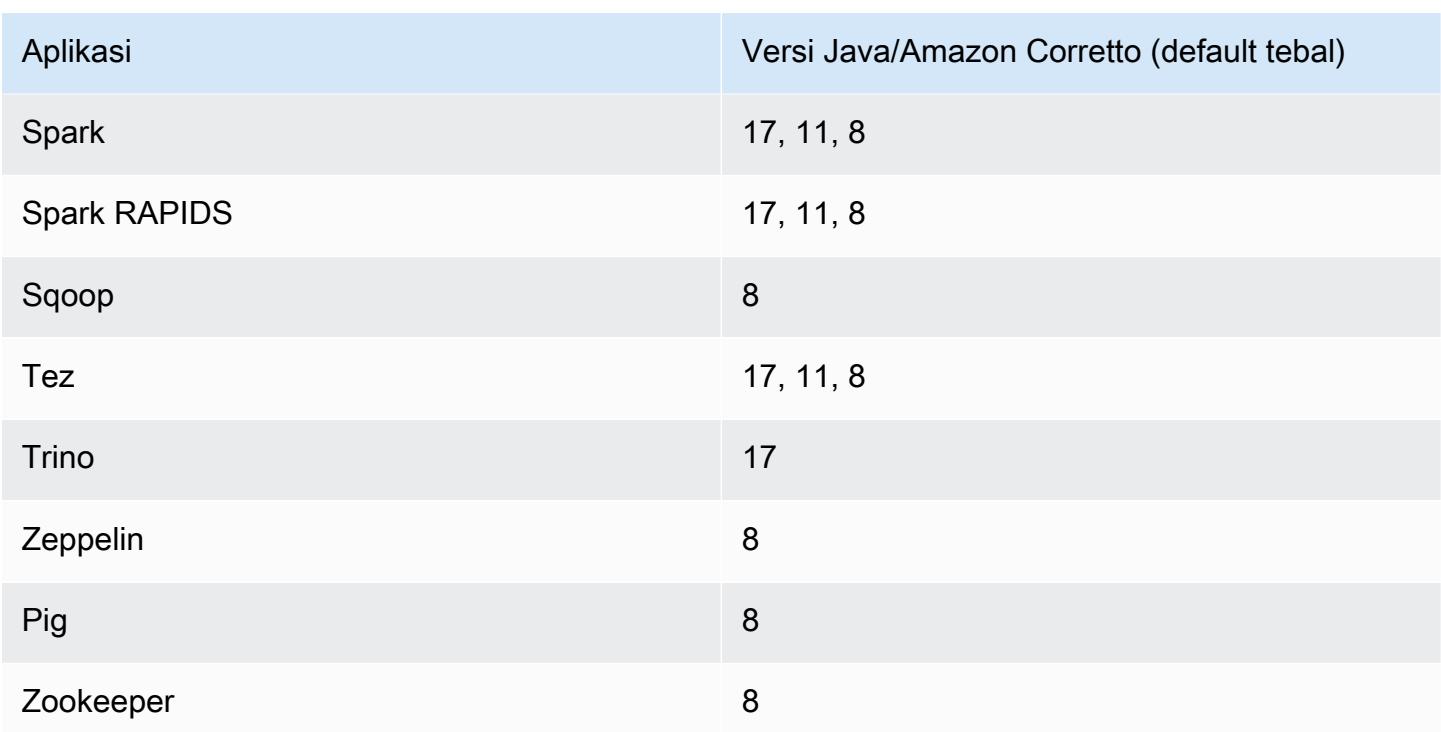

### 6.14.0 versi komponen

Komponen yang diinstal oleh Amazon EMR dengan rilis ini tercantum di bawah ini. Beberapa komponen diinstal sebagai bagian dari paket aplikasi big data. Sedangkan komponen lainnya bersifak unik untuk Amazon EMR dan diinstal untuk proses sistem dan fitur. Ini biasanya dimulai dengan emr atau aws. Paket aplikasi big data dalam rilis Amazon EMR terbaru biasanya versi terbaru yang ditemukan di komunitas. Kami menyediakan rilis komunitas di Amazon EMR secepat mungkin.

Beberapa komponen yang ada di Amazon EMR berbeda dari versi komunitas. Komponen ini mempunyai label versi dalam bentuk *CommunityVersion*-amzn-*EmrVersion*. *EmrVersion* dimulai dari 0. Misalnya, jika komponen komunitas open source bernama myapp-component dengan versi 2.2 telah dimodifikasi tiga kali untuk dimasukkan dalam rilis EMR Amazon yang berbeda, versi rilisnya terdaftar sebagai. 2.2-amzn-2

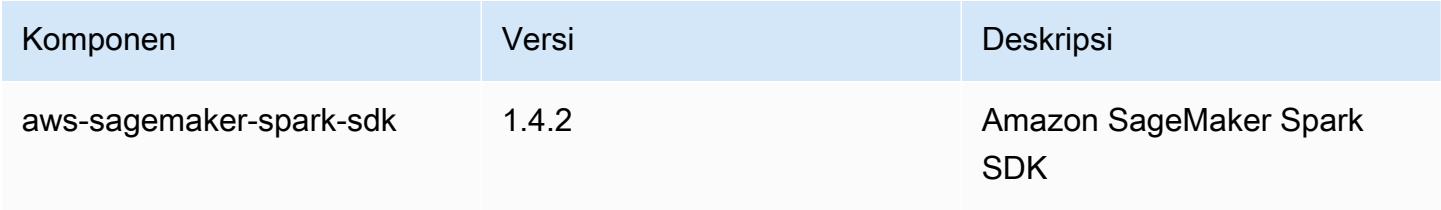

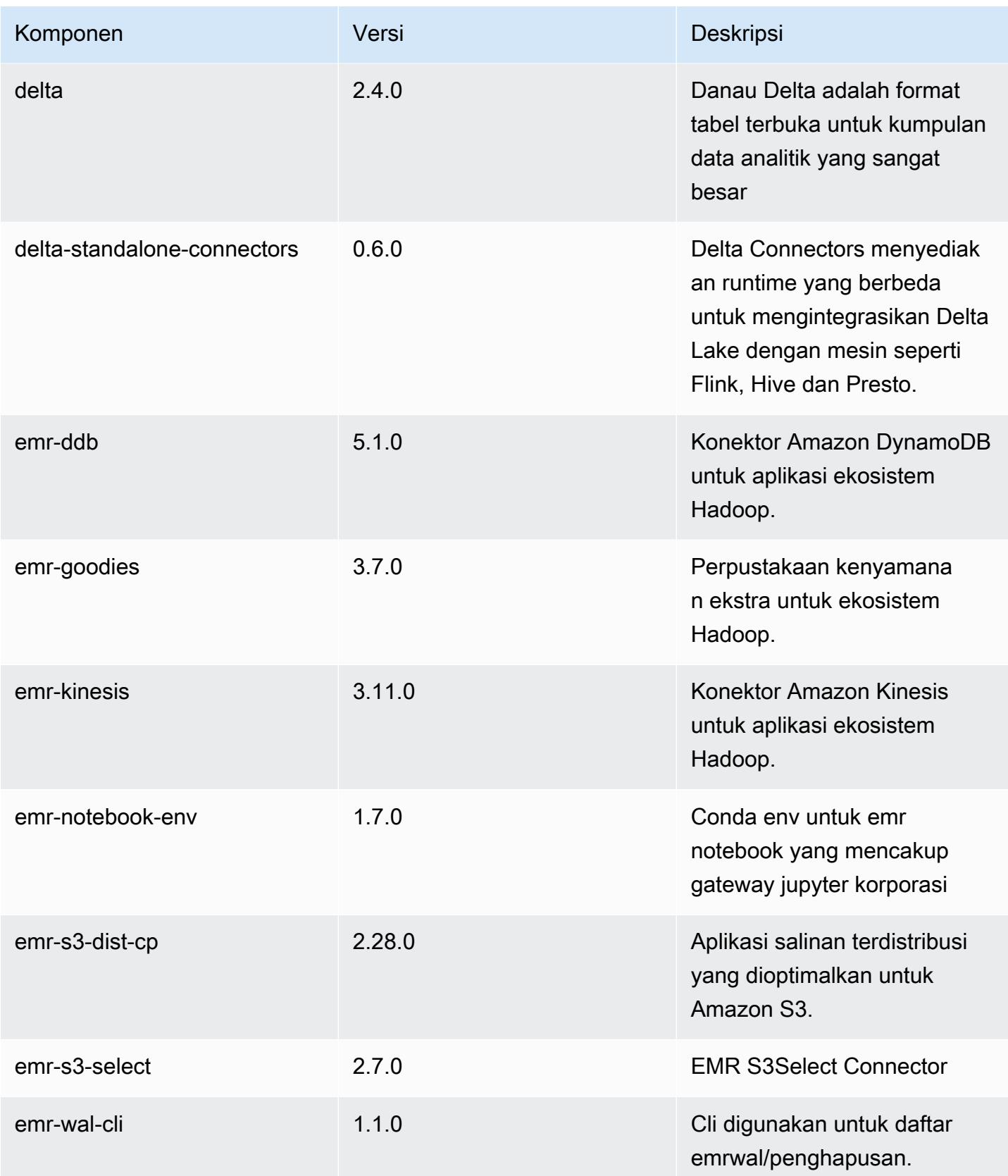

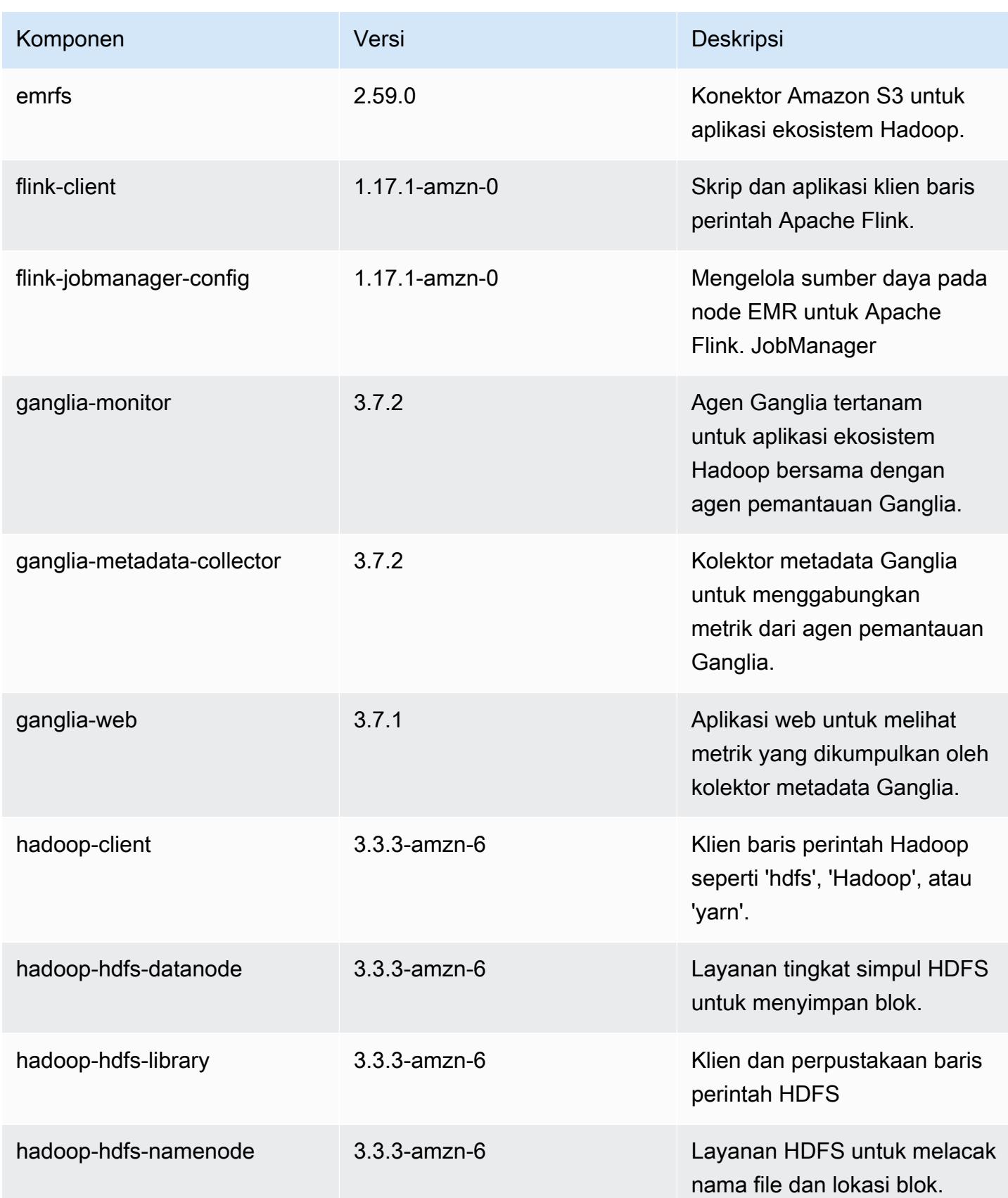

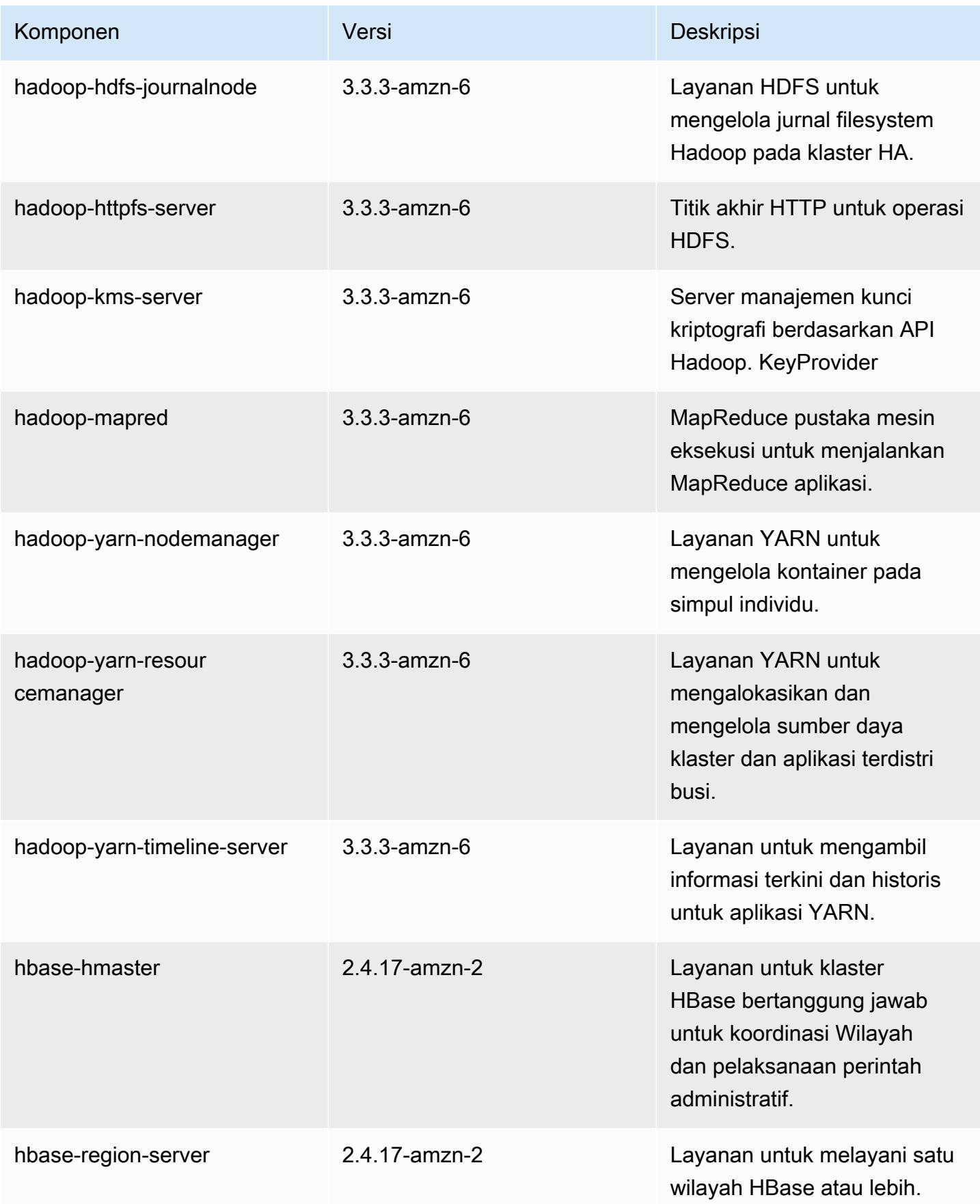

Amazon EMR Panduan Rilis Amazon EMR

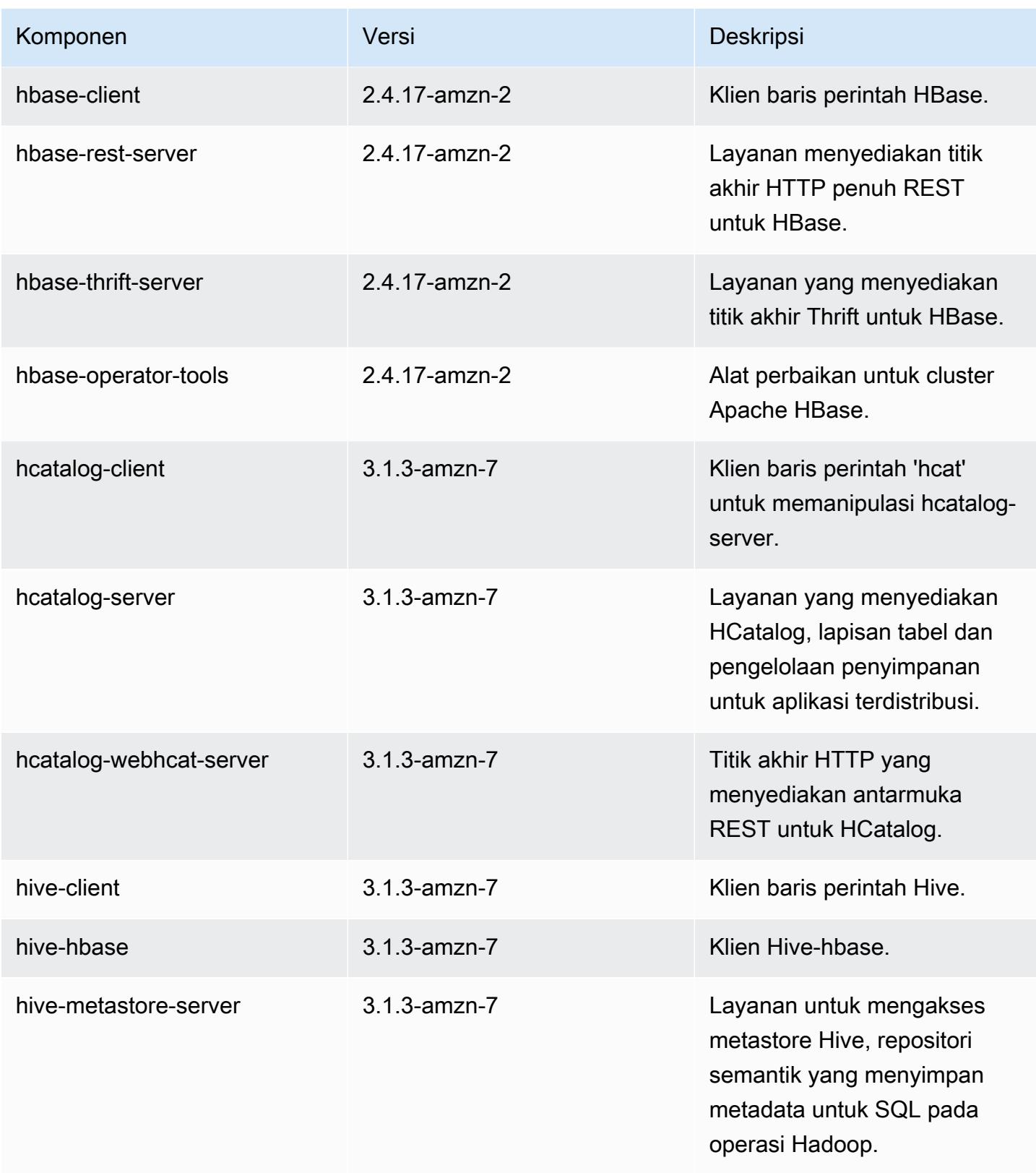

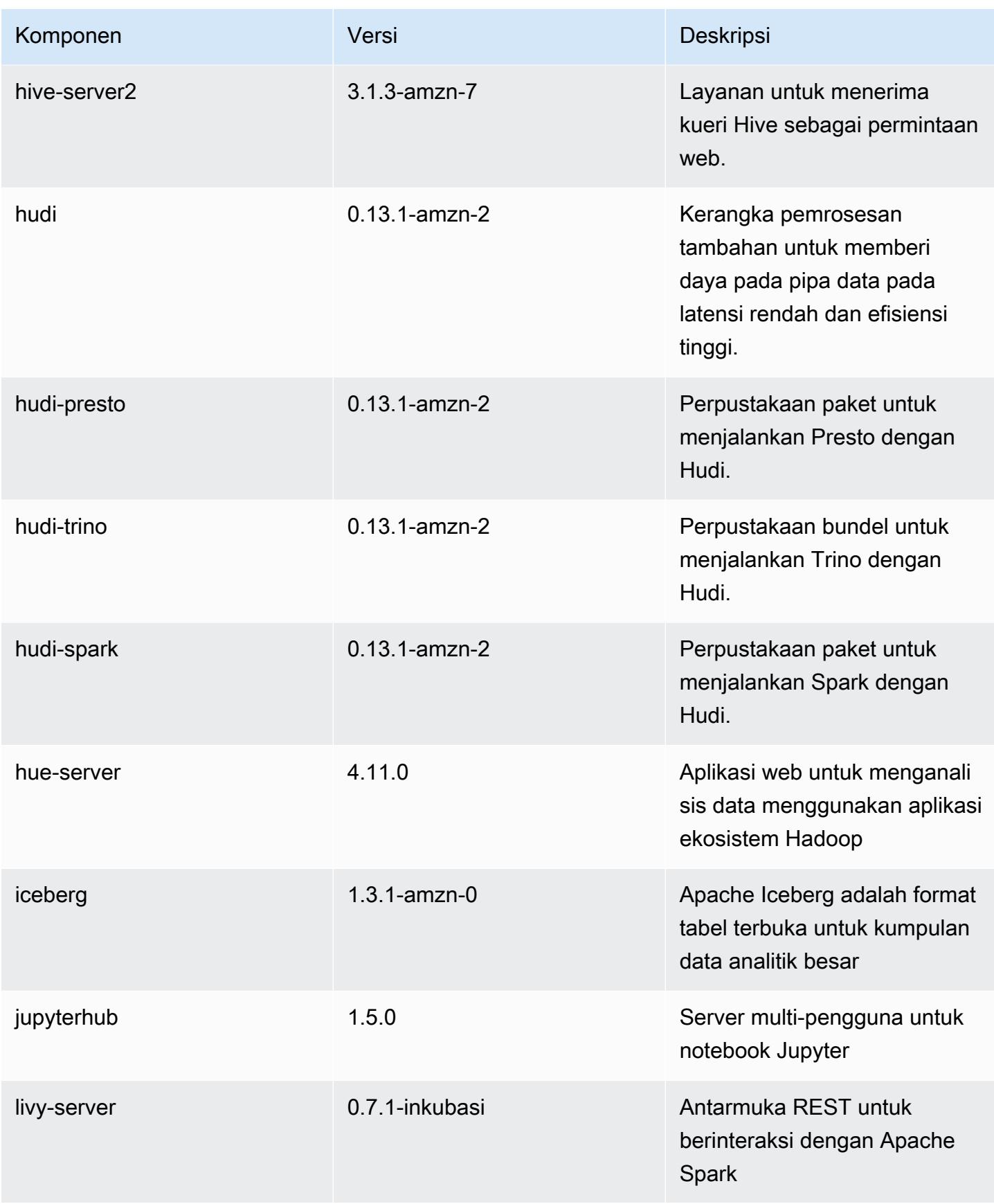

Amazon EMR Panduan Rilis Amazon EMR

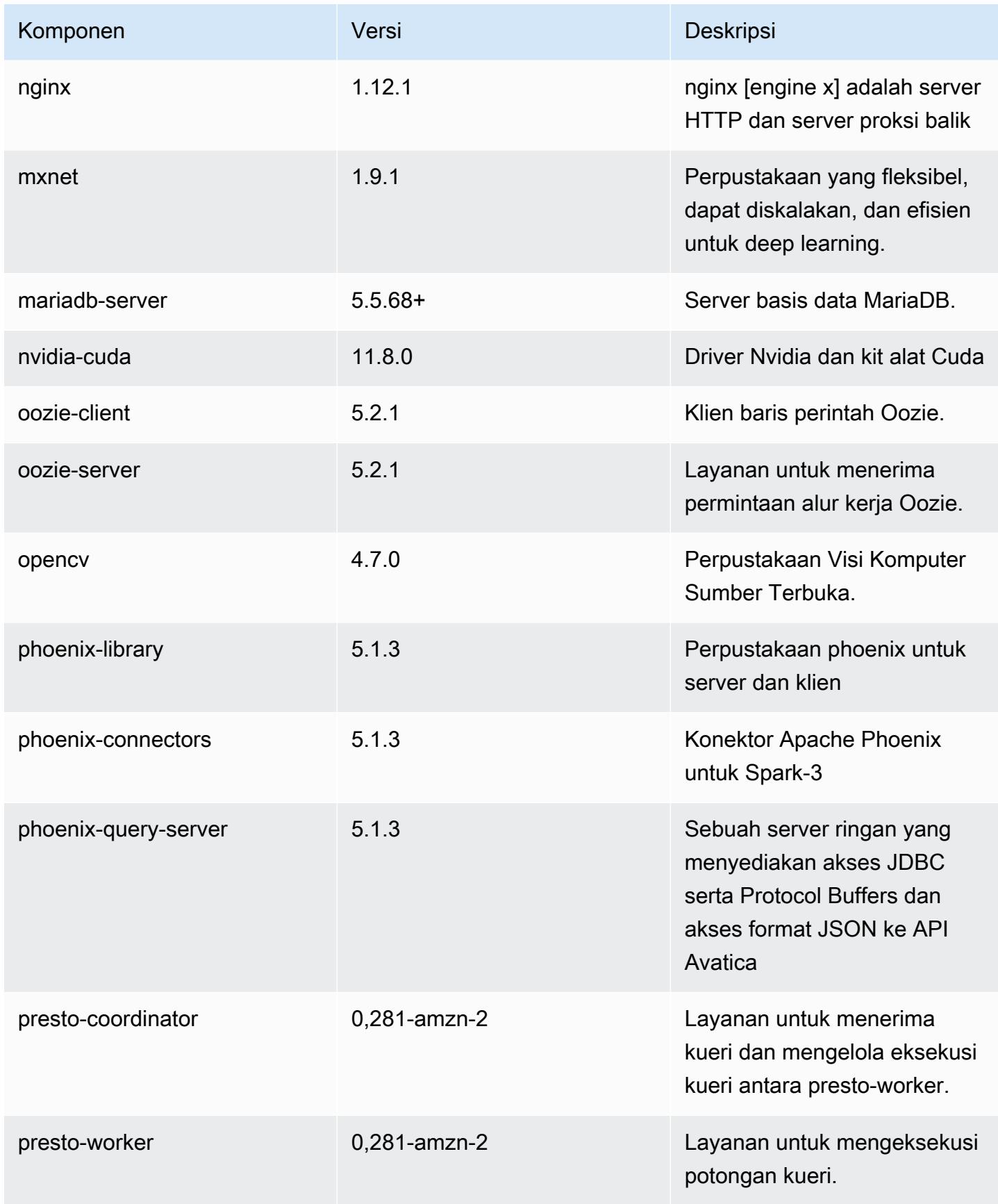

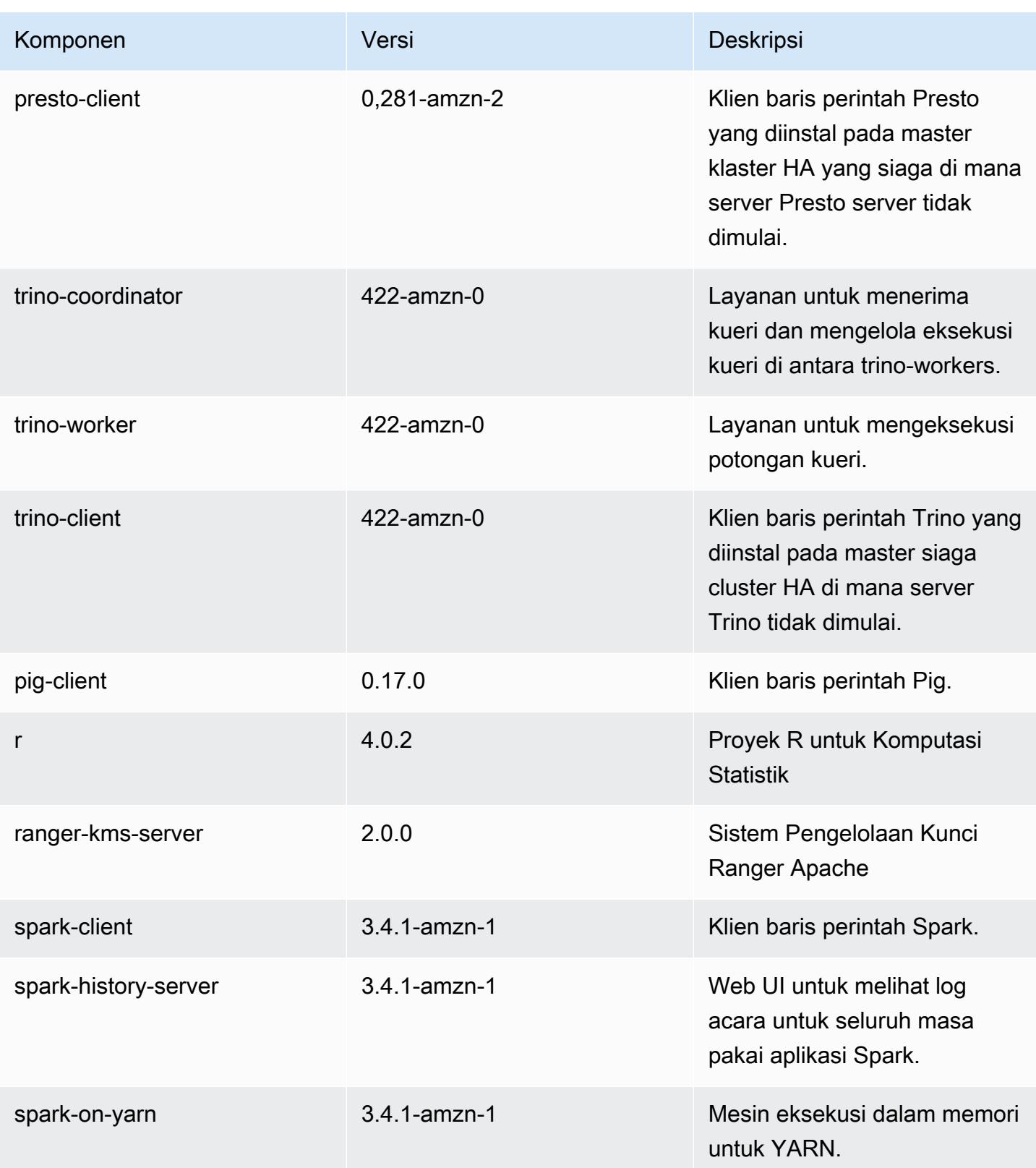

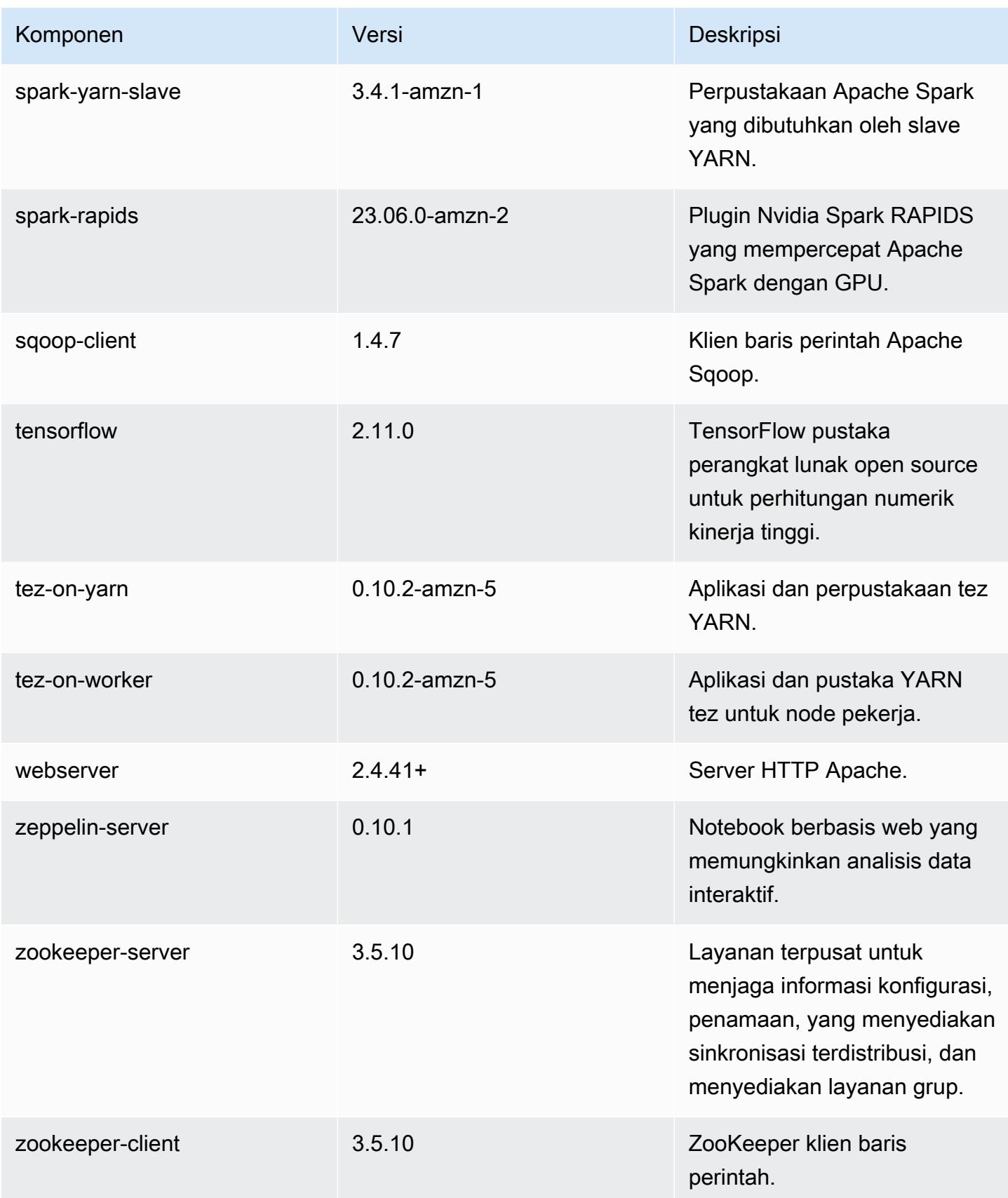

## 6.14.0 klasifikasi konfigurasi

Klasifikasi konfigurasi memungkinkan Anda menyesuaikan aplikasi. Ini sering kali bersesuaian dengan file XML konfigurasi untuk aplikasi, seperti hive-site.xml. Untuk informasi selengkapnya, lihat [Konfigurasikan aplikasi.](#page-3081-0)

Tindakan konfigurasi ulang terjadi ketika Anda menentukan konfigurasi untuk grup instans di klaster yang sedang berjalan. Amazon EMR hanya memulai tindakan konfigurasi ulang untuk klasifikasi yang Anda modifikasi. Untuk informasi selengkapnya, lihat [Lakukan konfigurasi ulang pada grup instans di](#page-3086-0)  [klaster yang sedang berjalan](#page-3086-0).

klasifikasi emr-6.14.0

| Klasifikasi        | <b>Deskripsi</b>                                                     | Tindakan Konfigurasi Ulang                                                                                                    |
|--------------------|----------------------------------------------------------------------|----------------------------------------------------------------------------------------------------|
| capacity-scheduler | Ubah nilai dalam file capacity-<br>scheduler.xml Hadoop.             | <b>Restarts the ResourceM</b><br>anager service.                                                                                                    |
| container-executor | Ubah nilai dalam file container<br>-executor.cfg Hadoop YARN<br>ini. | Not available.                                                                                                    |
| container-log4j    | Ubah nilai dalam file container<br>-log4j.properties Hadoop<br>YARN. | Not available.                                                                                                    |
| core-site          | Ubah nilai dalam file core-site<br>.xml Hadoop.                      | <b>Restarts the Hadoop</b><br><b>HDFS services Namenode,</b><br>SecondaryNamenode,<br>Datanode, ZKFC, and<br>Journalnode. Restarts the<br><b>Hadoop YARN services</b><br>ResourceManager,<br>NodeManager, ProxyServ<br>er, and TimelineServer. Ad<br>ditionally restarts Hadoop<br>KMS, Ranger KMS, HiveServe<br>r2, Hive MetaStore, Hadoop |

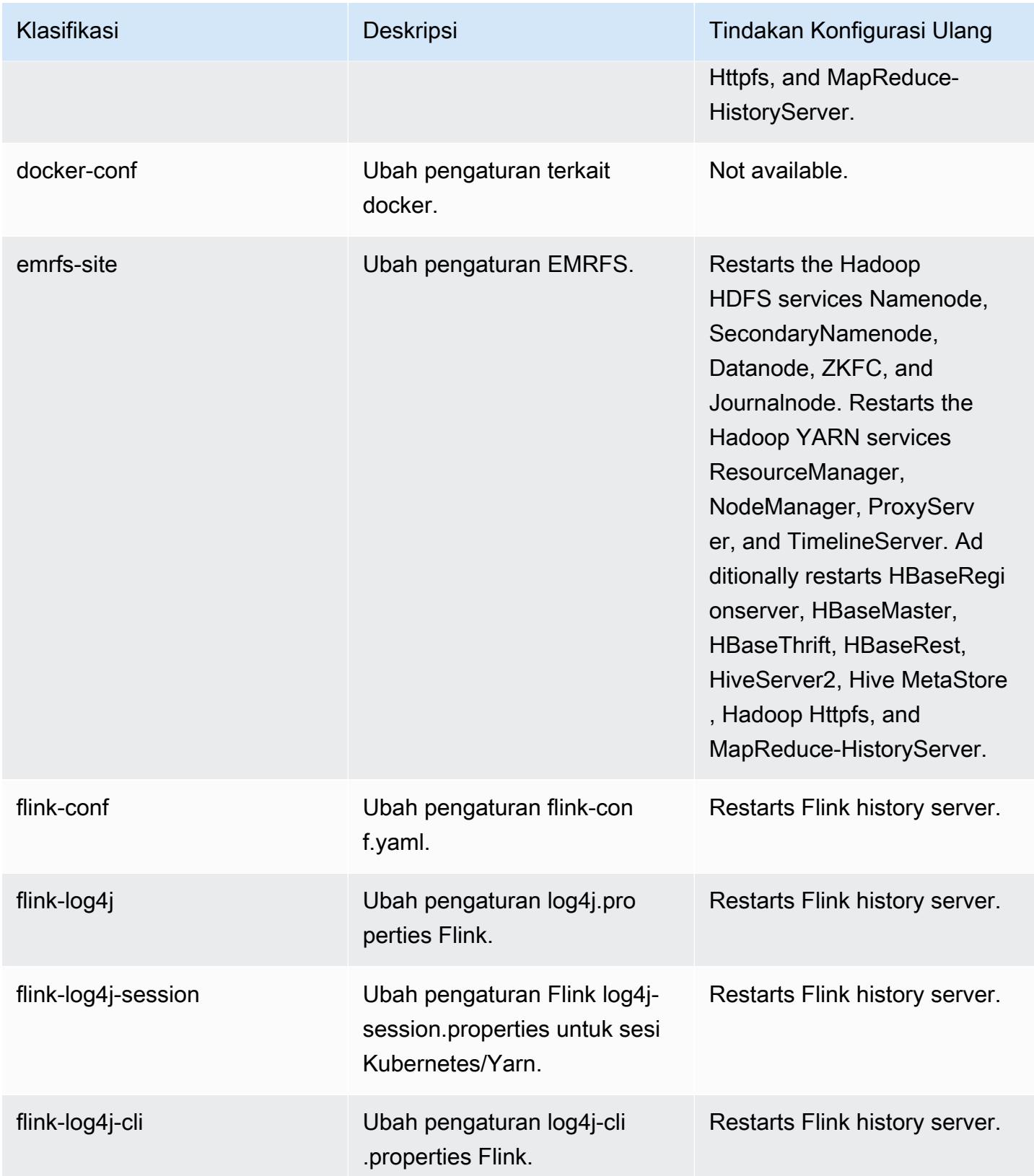

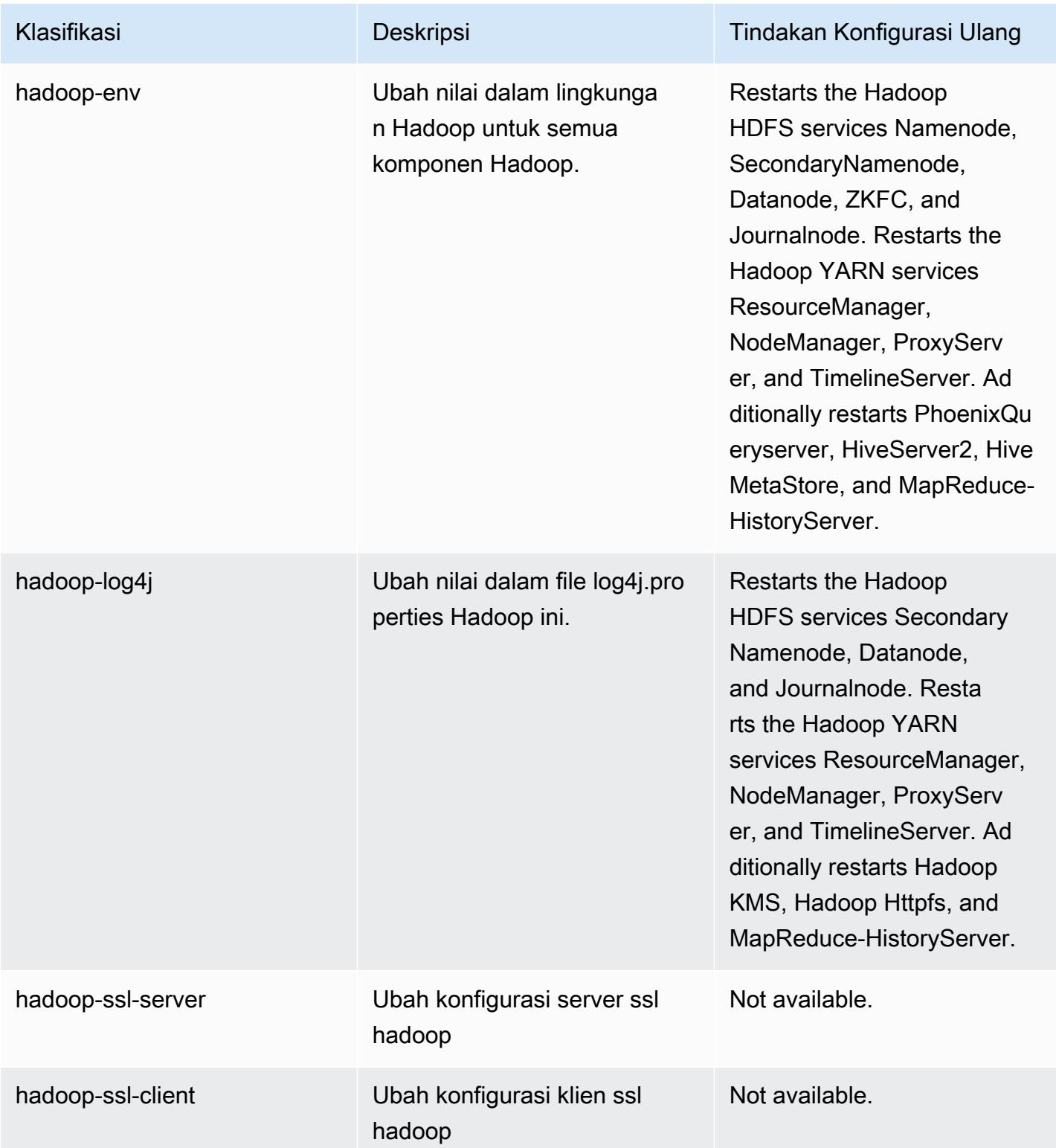

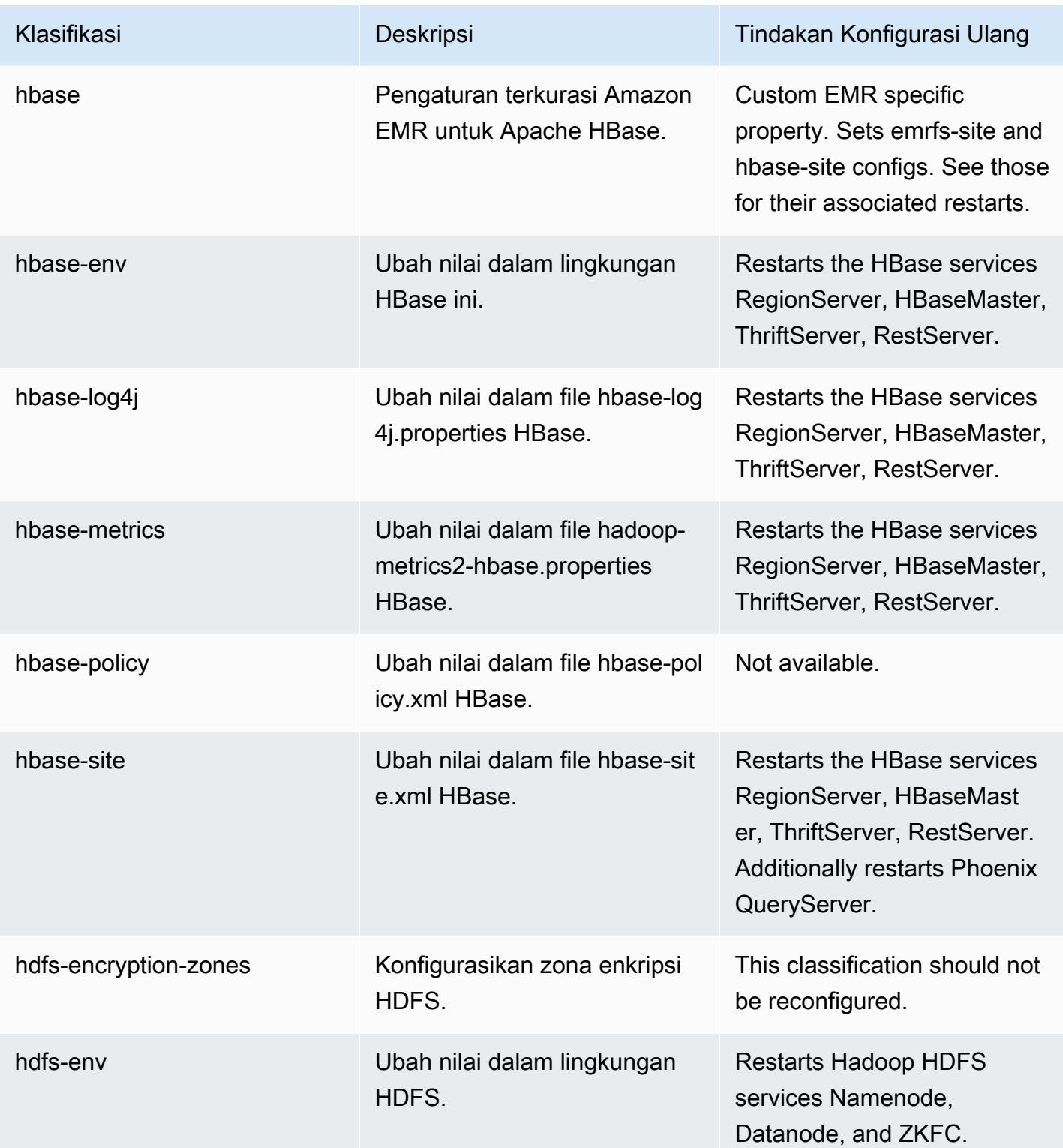

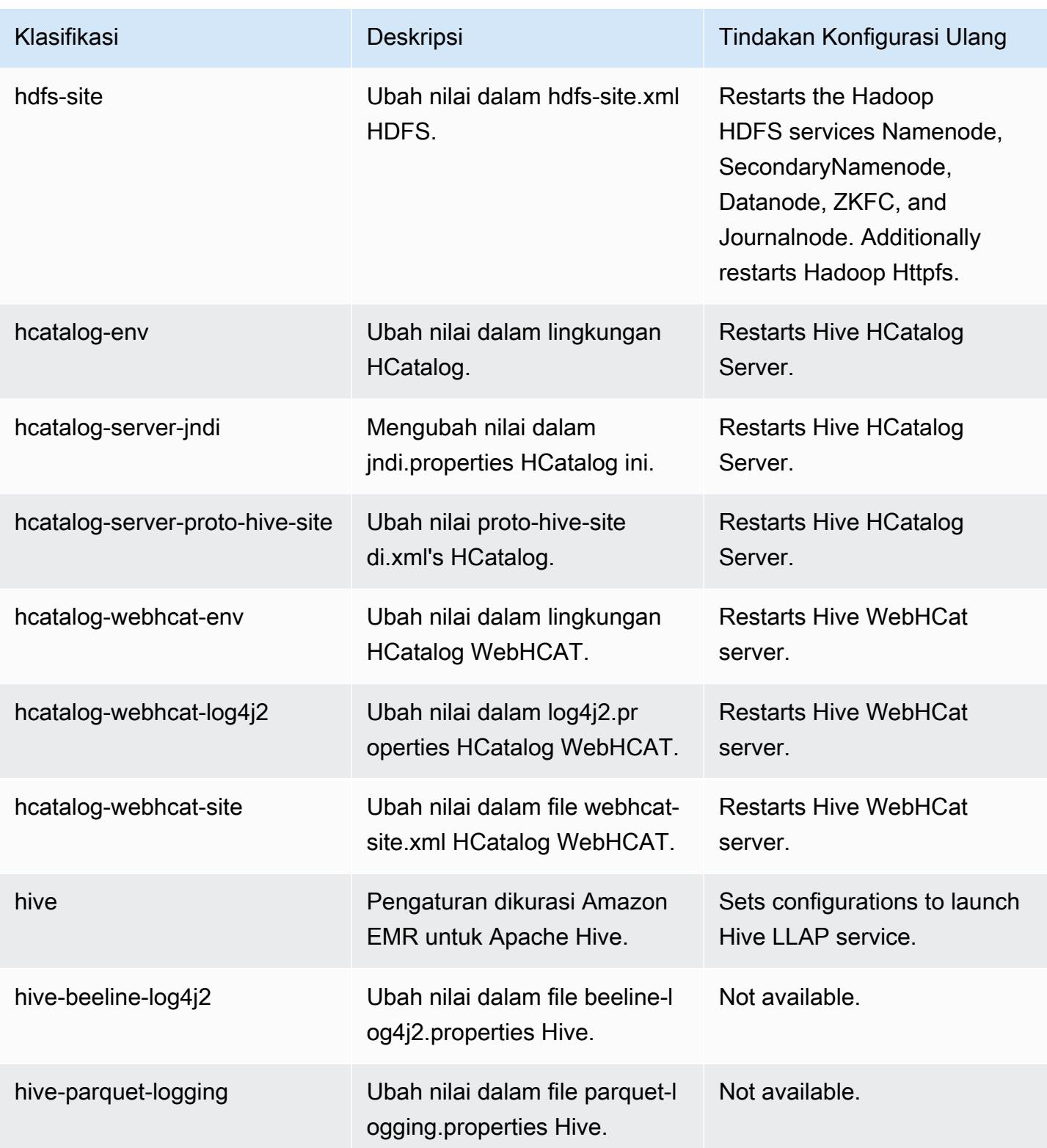

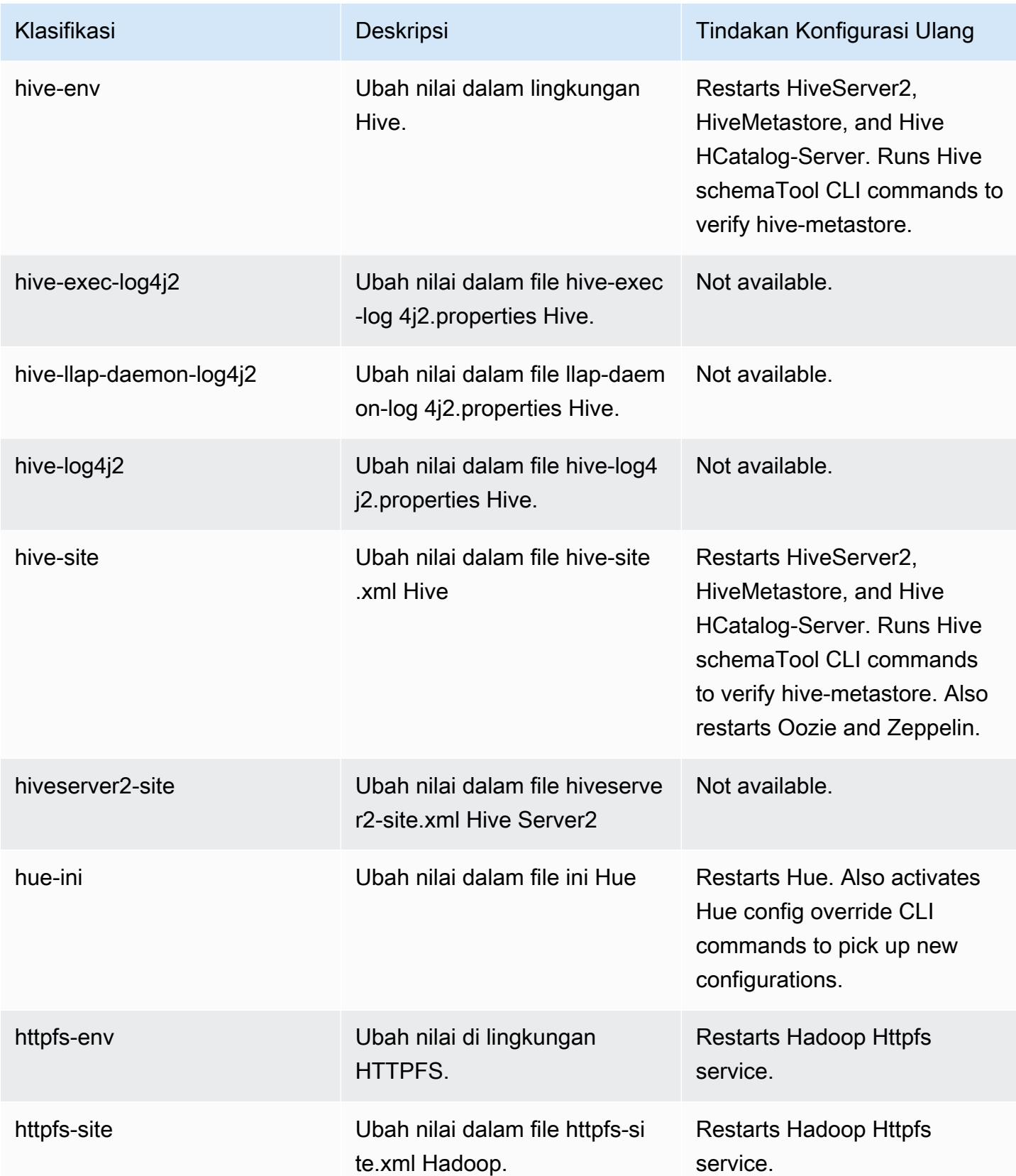

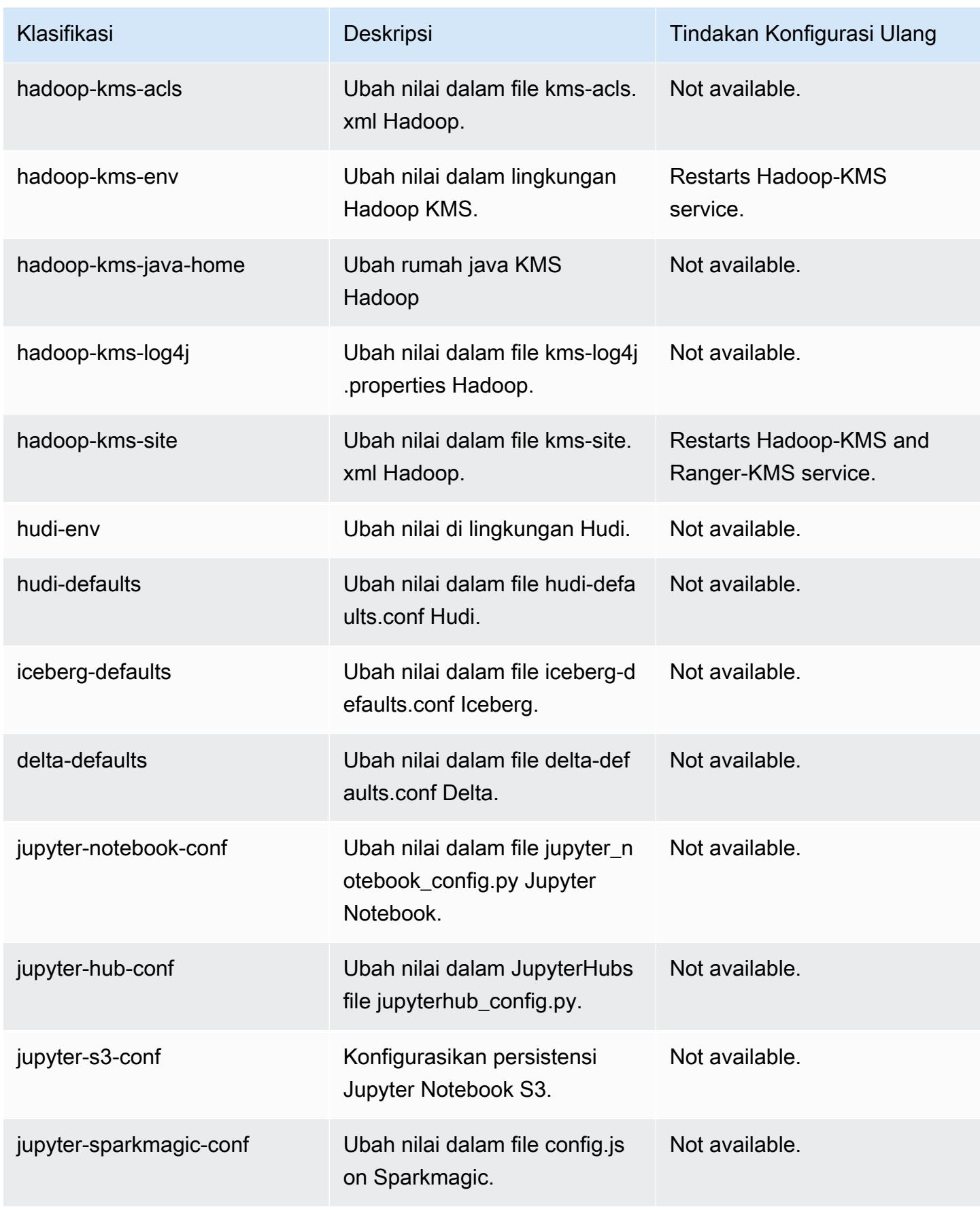

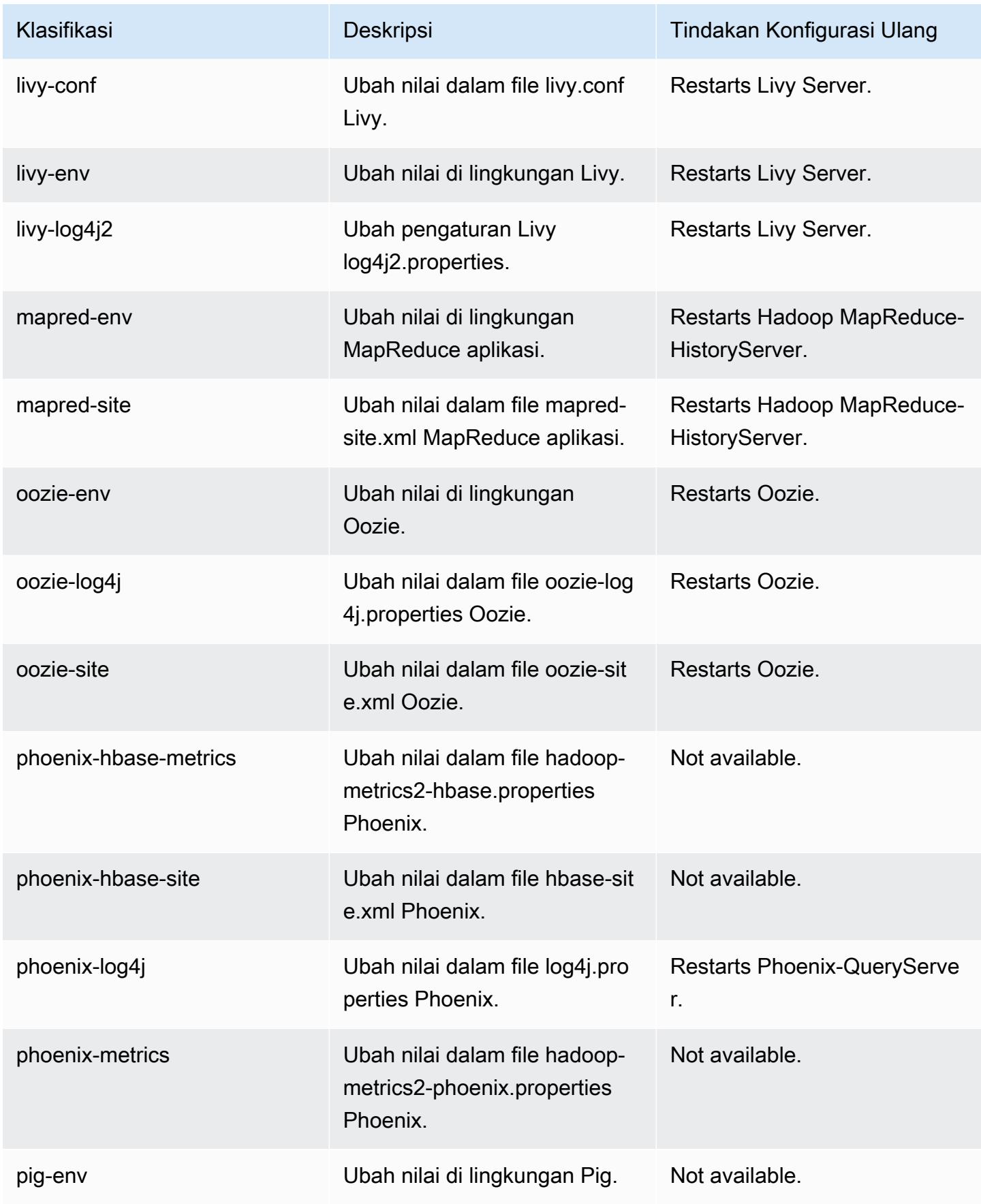
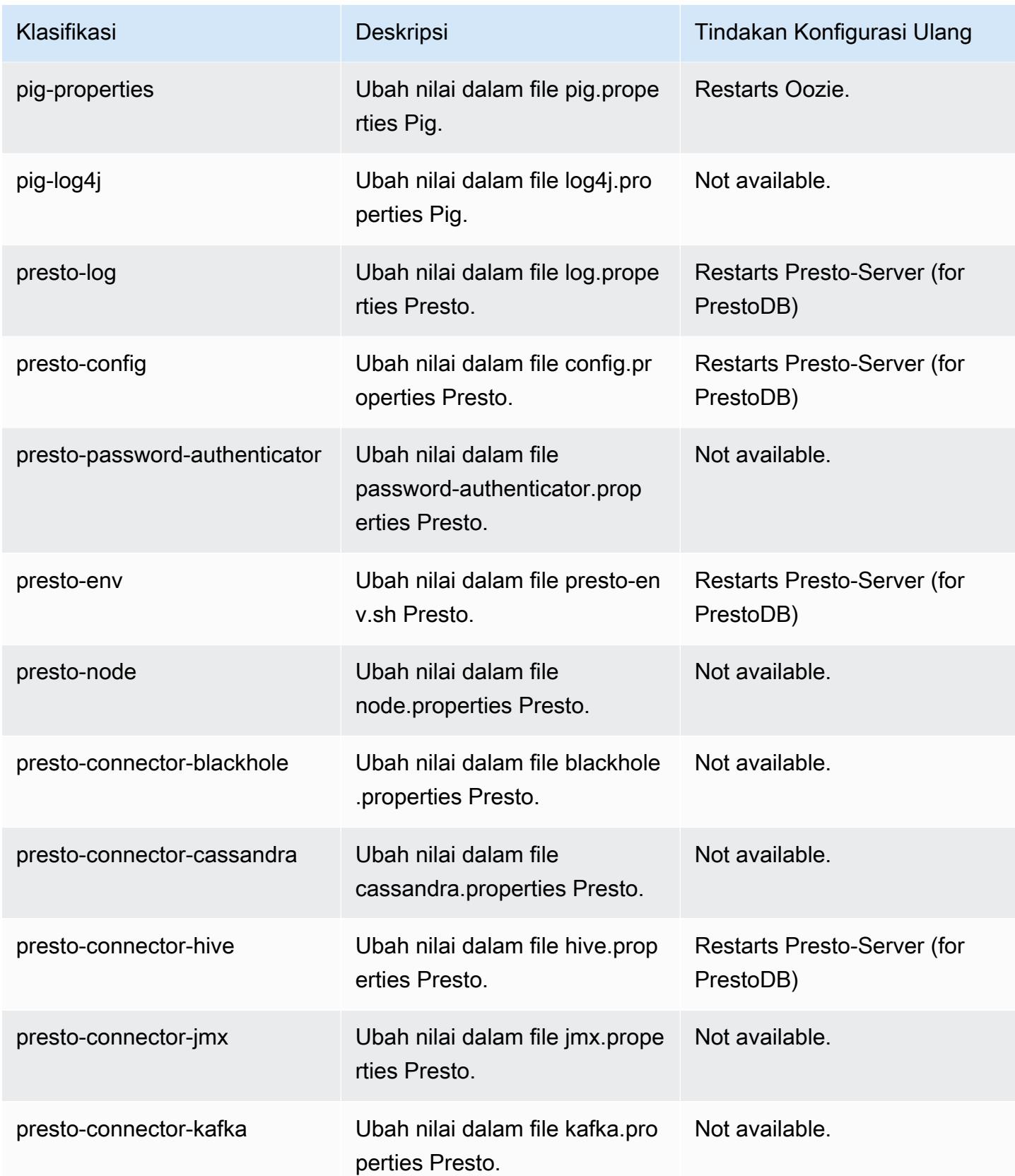

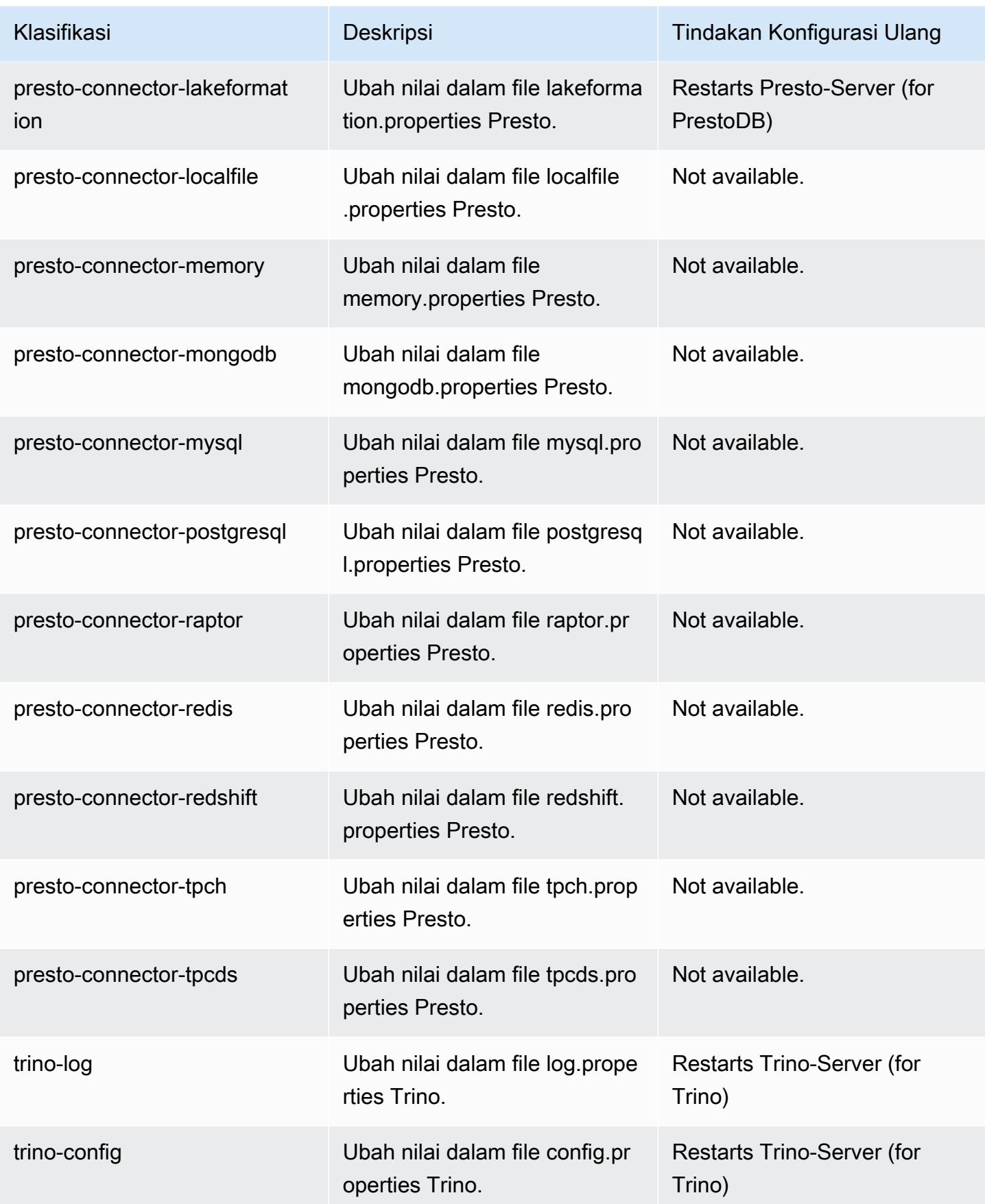

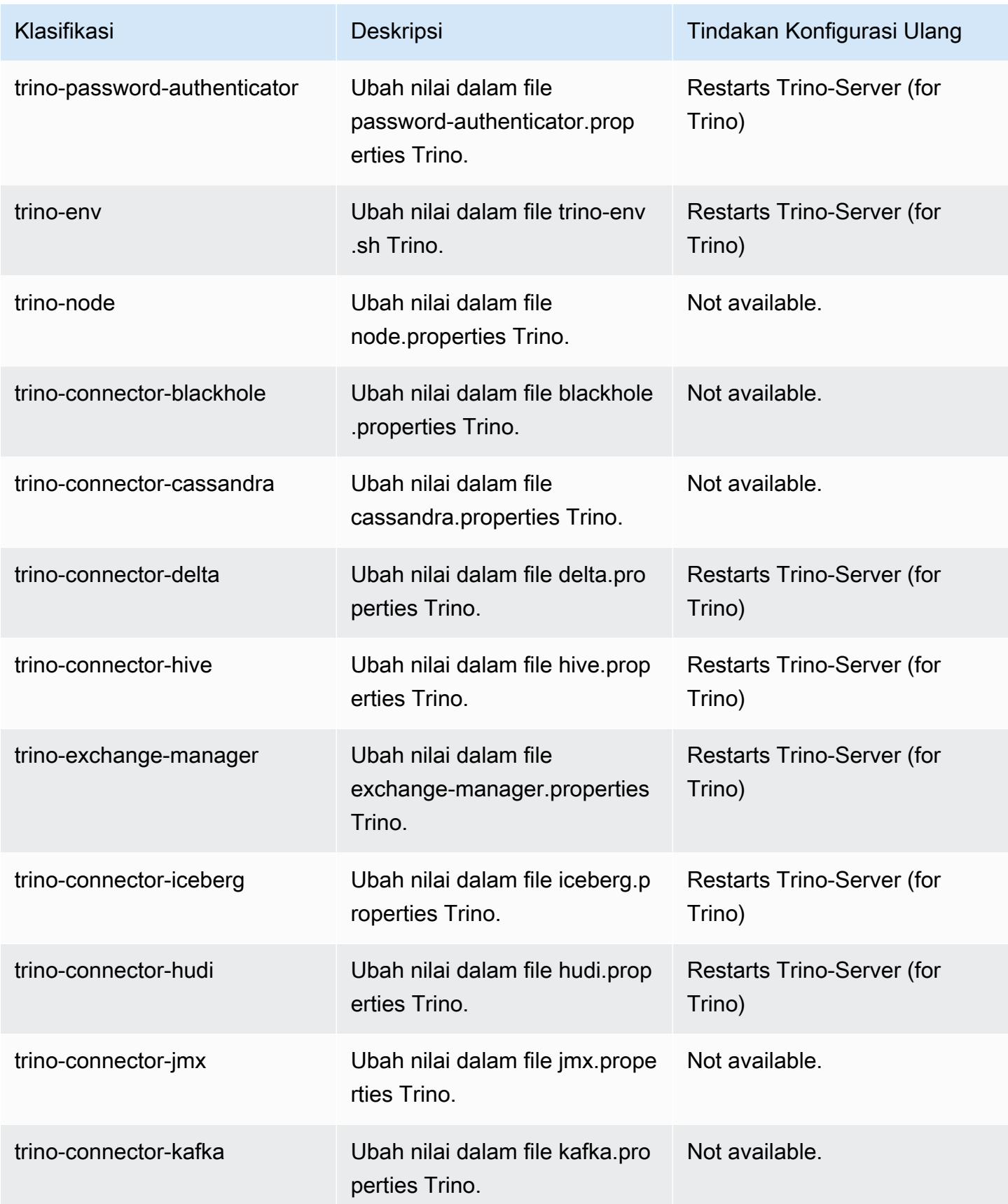

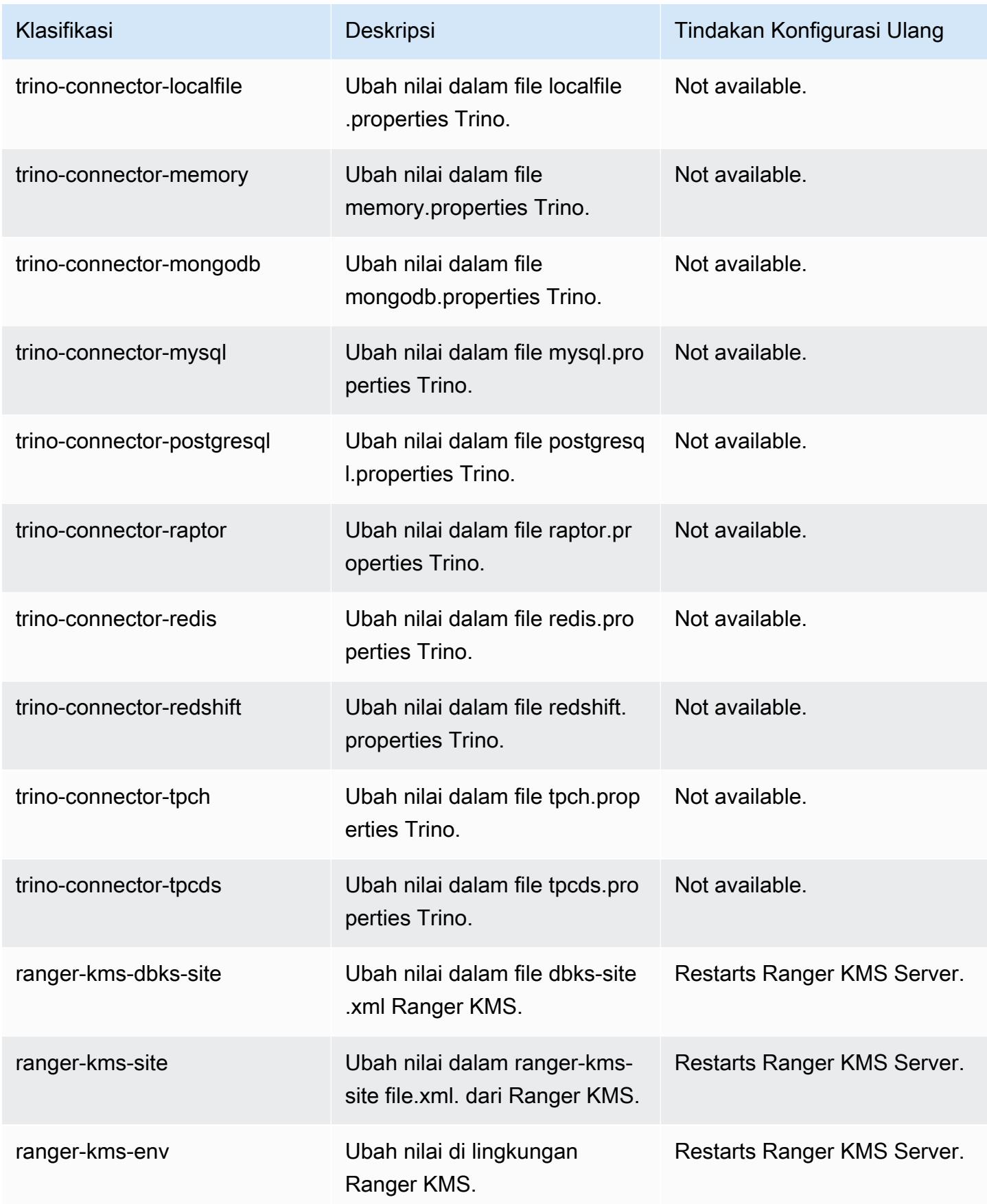

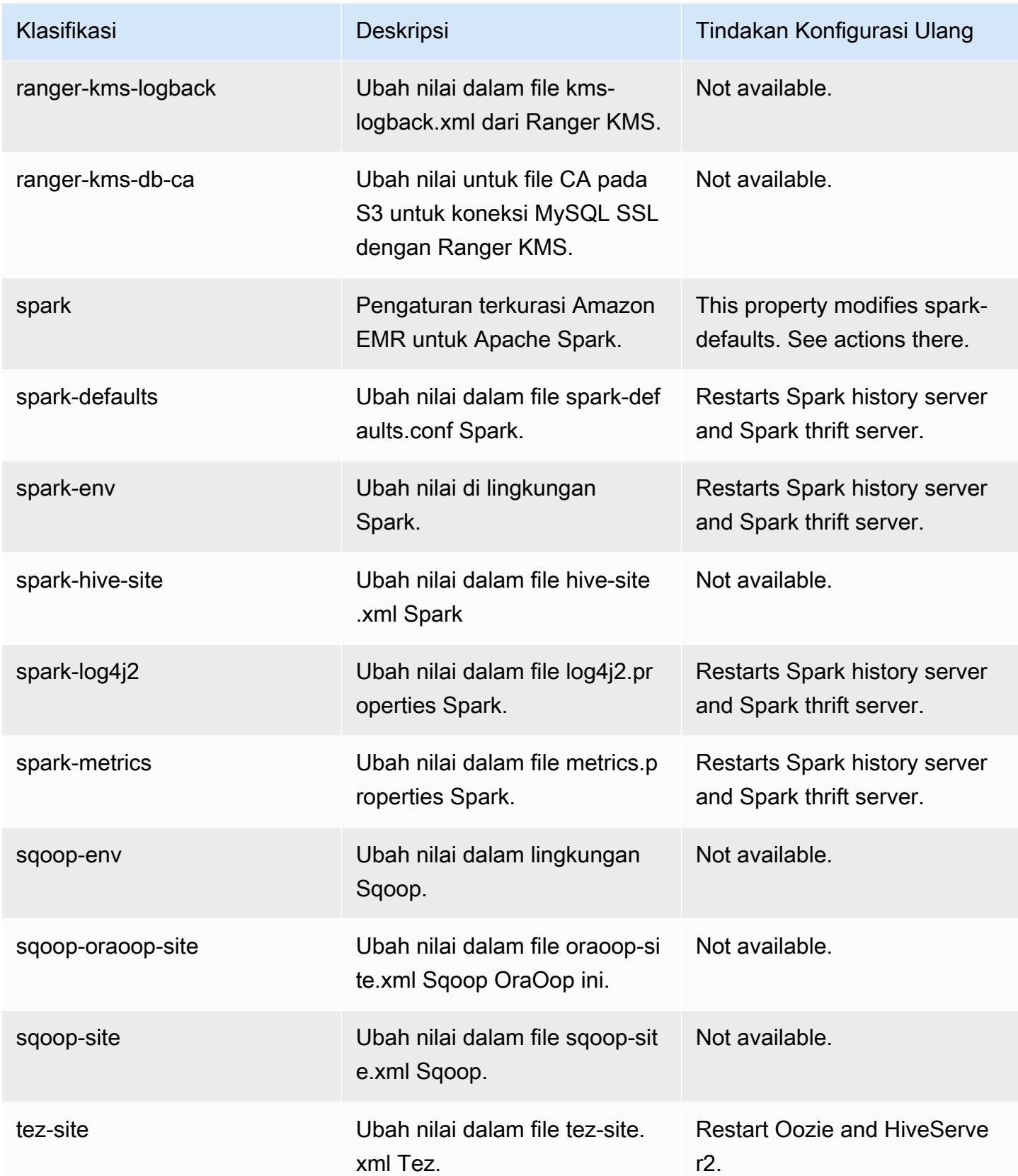

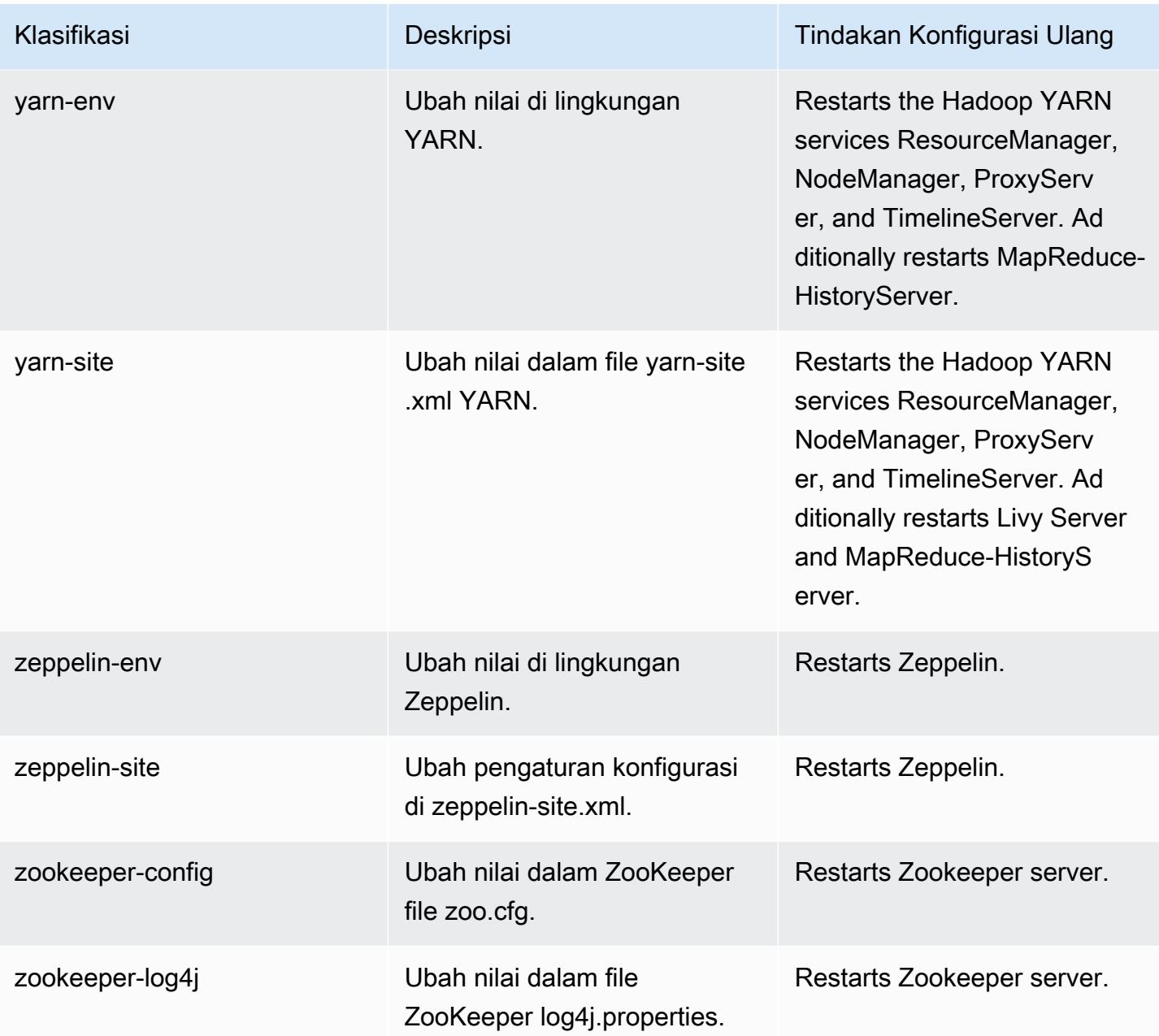

# 6.14.0 perubahan log

Ubah log untuk catatan rilis dan rilis 6.14.0

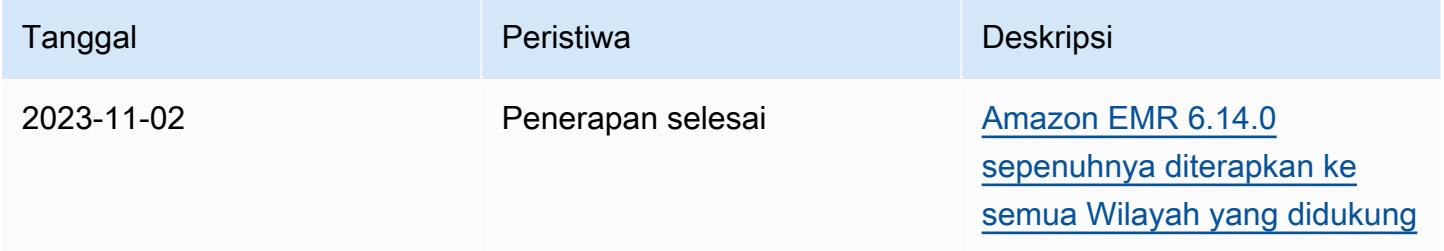

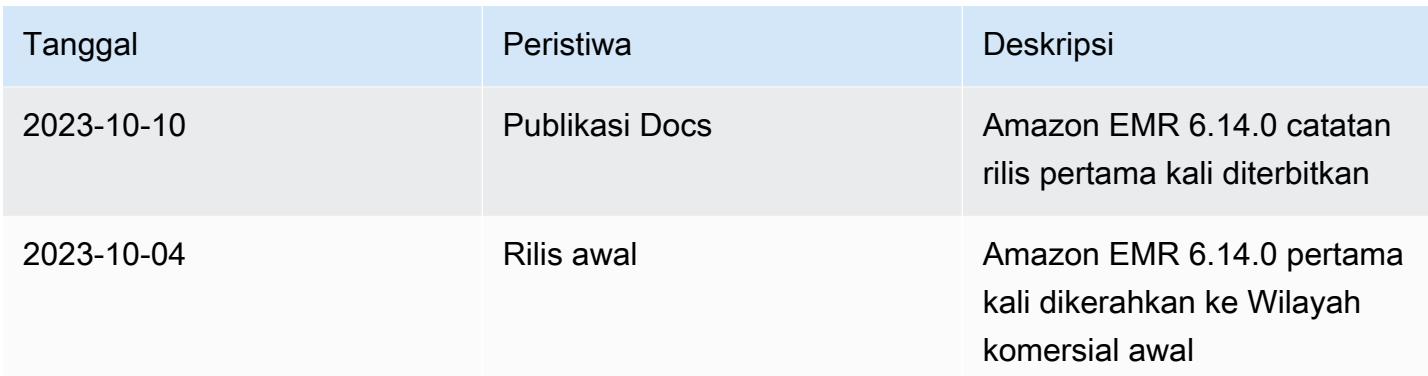

# Amazon EMR rilis 6.13.0

## 6.13.0 versi aplikasi

Aplikasi berikut didukung dalam rilis ini: [Delta,](https://delta.io/), [Flink](https://flink.apache.org/), [Ganglia](http://ganglia.info)[HBase](http://hbase.apache.org/), [HCatalog,](https://cwiki.apache.org/confluence/display/Hive/HCatalog) [Hadoop,](http://hadoop.apache.org/docs/current/) [Hive](http://hive.apache.org/), [Hudi,](https://hudi.apache.org) [Hue](http://gethue.com/), [Iceberg,](https://iceberg.apache.org/) [JupyterEnterpriseGateway,](https://jupyter-enterprise-gateway.readthedocs.io/en/latest/) [JupyterHubL](https://jupyterhub.readthedocs.io/en/latest/#)[ivy,](https://livy.incubator.apache.org/) [MXNet](https://mxnet.incubator.apache.org/), [Oozie](http://oozie.apache.org/), [Phoenix](https://phoenix.apache.org/), [Pig](http://pig.apache.org/), [Presto,](https://prestodb.io/) [Spark](https://spark.apache.org/docs/latest/), [Sqoop,](http://sqoop.apache.org/) [TensorFlow,](https://www.tensorflow.org/) [Tez,](https://tez.apache.org/) [Trino,](https://trino.io/) [Zeppelin](https://zeppelin.incubator.apache.org/), dan [ZooKeeper.](https://zookeeper.apache.org)

Tabel di bawah ini mencantumkan versi aplikasi yang tersedia dalam rilis Amazon EMR ini dan versi aplikasi dalam tiga rilis EMR Amazon sebelumnya (bila berlaku).

Untuk riwayat lengkap versi aplikasi untuk setiap rilis Amazon EMR, lihat topik berikut:

- [Versi aplikasi di Amazon EMR 7.x rilis](#page-23-0)
- [Versi aplikasi di Amazon EMR 6.x rilis](#page-75-0)
- [Versi aplikasi di Amazon EMR 5.x rilis](#page-927-0)
- [Versi aplikasi di Amazon EMR 4.x rilis](#page-2351-0)

#### Informasi versi aplikasi

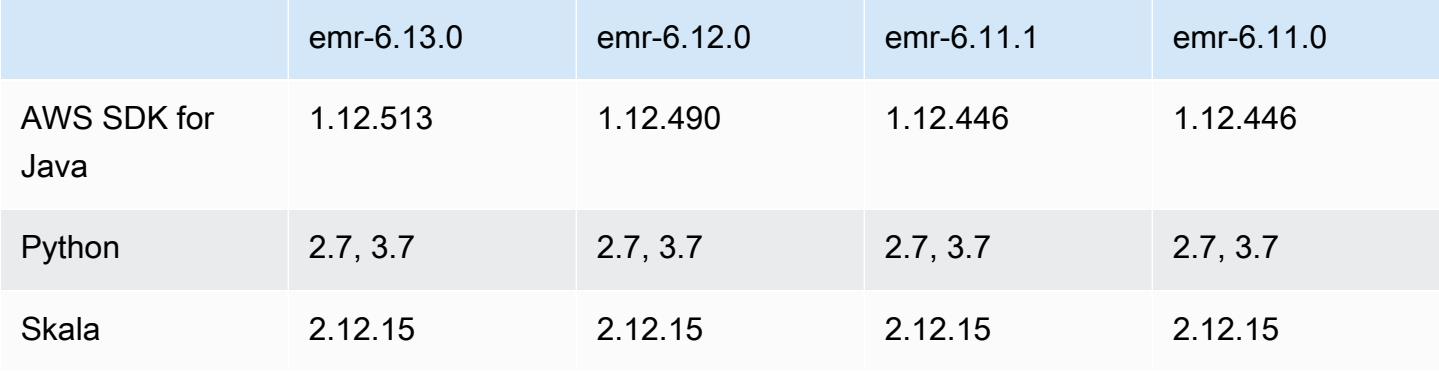

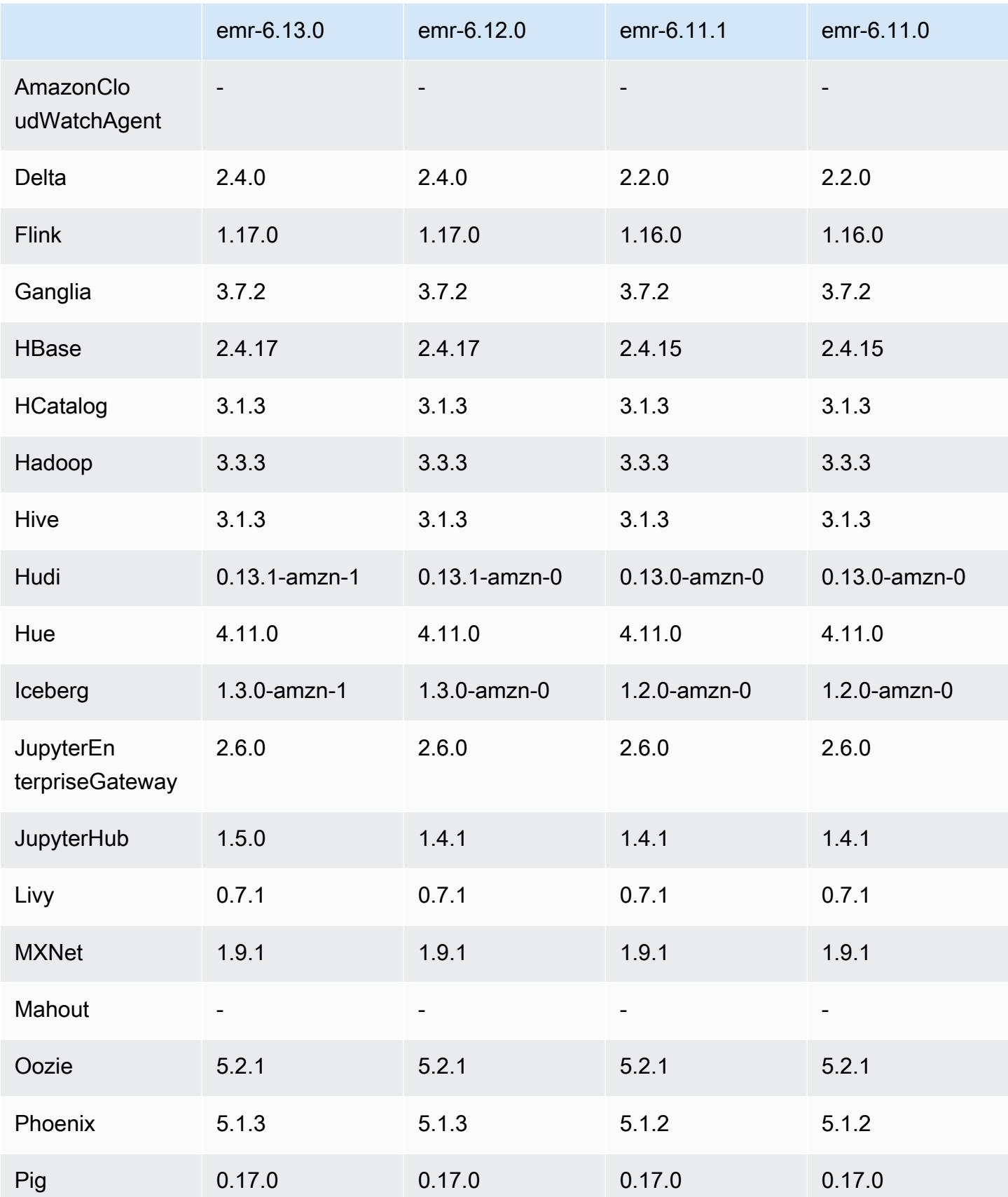

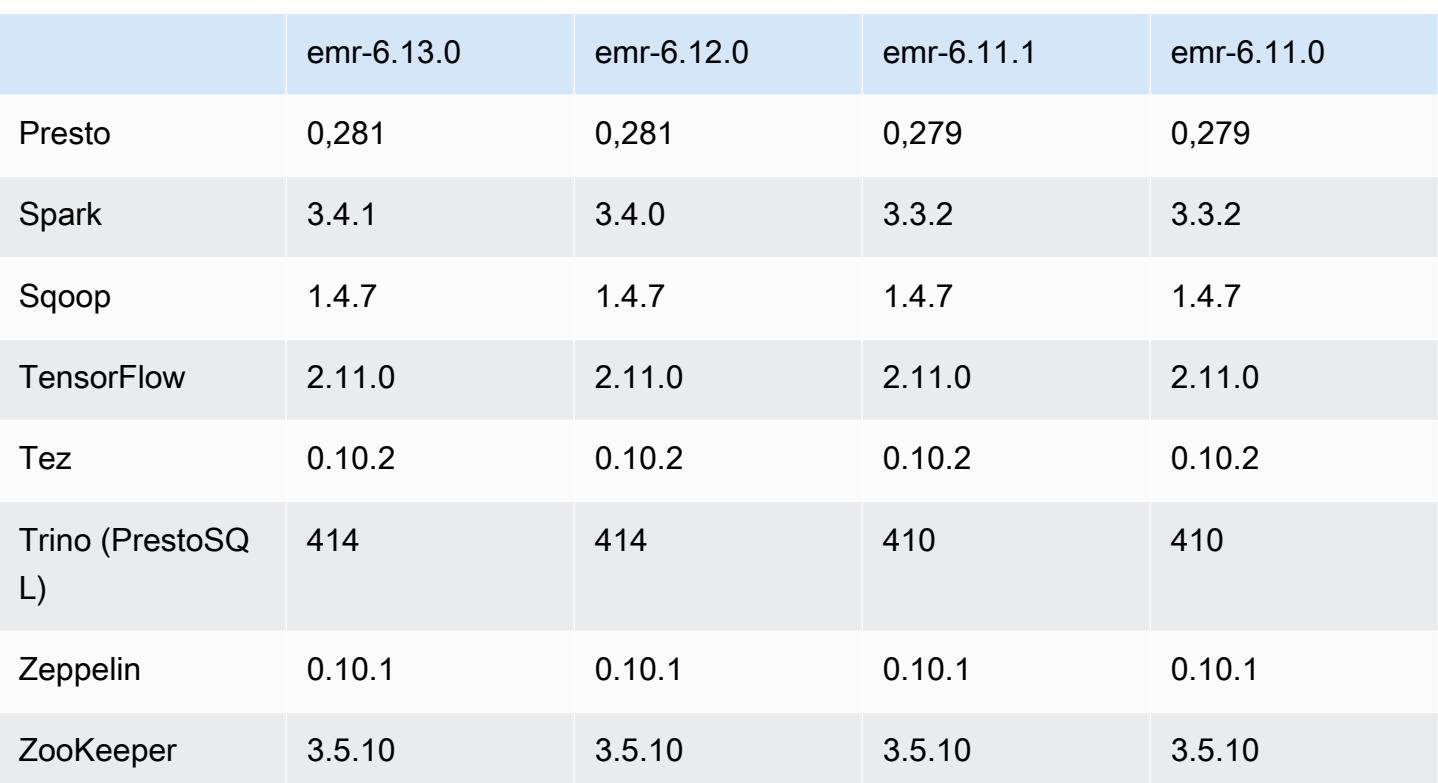

### Catatan rilis 6.13.0

Catatan rilis berikut mencakup informasi untuk Amazon EMR rilis 6.13.0. Perubahan relatif terhadap 6.12.0. Untuk informasi tentang timeline rilis, lihat. [6.13.0 perubahan log](#page-190-0)

Fitur baru

• Amazon EMR 6.13.0 supports Apache Spark 3.4.1, Apache Spark RAPIDS 23.06.0-amzn-1, CUDA Toolkit 11.8.0, and JupyterHub 1.5.0.

Perubahan, penyempurnaan, dan masalah yang diselesaikan

- Rilis 6.13.0 meningkatkan daemon manajemen log EMR Amazon untuk memastikan bahwa semua log diunggah dengan irama reguler ke Amazon S3 saat perintah penghentian klaster dikeluarkan. Ini memfasilitasi penghentian cluster yang lebih cepat.
- Rilis 6.13.0 meningkatkan kemampuan manajemen log EMR Amazon untuk memastikan pengunggahan semua file log yang konsisten dan tepat waktu ke Amazon S3. Ini terutama menguntungkan kluster EMR yang berjalan lama.
- Saat Anda meluncurkan cluster dengan rilis patch terbaru Amazon EMR 5.36 atau lebih tinggi, 6.6 atau lebih tinggi, atau 7.0 atau lebih tinggi, Amazon EMR menggunakan rilis Amazon Linux 2023

atau Amazon Linux 2 terbaru untuk AMI EMR Amazon default. Untuk informasi selengkapnya, lihat [Menggunakan AMI Amazon Linux default untuk Amazon EMR](https://docs.aws.amazon.com/emr/latest/ManagementGuide/emr-default-ami.html).

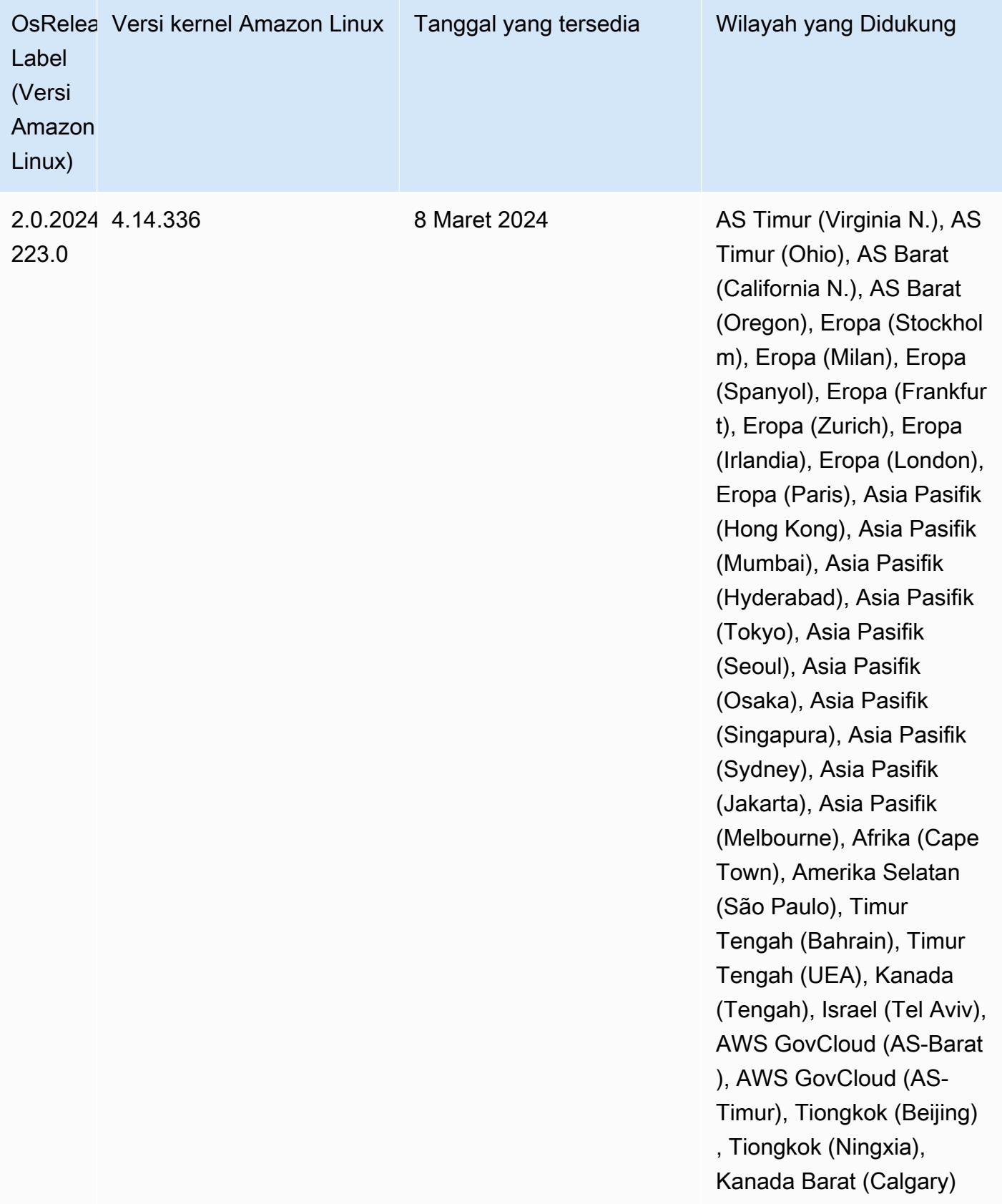

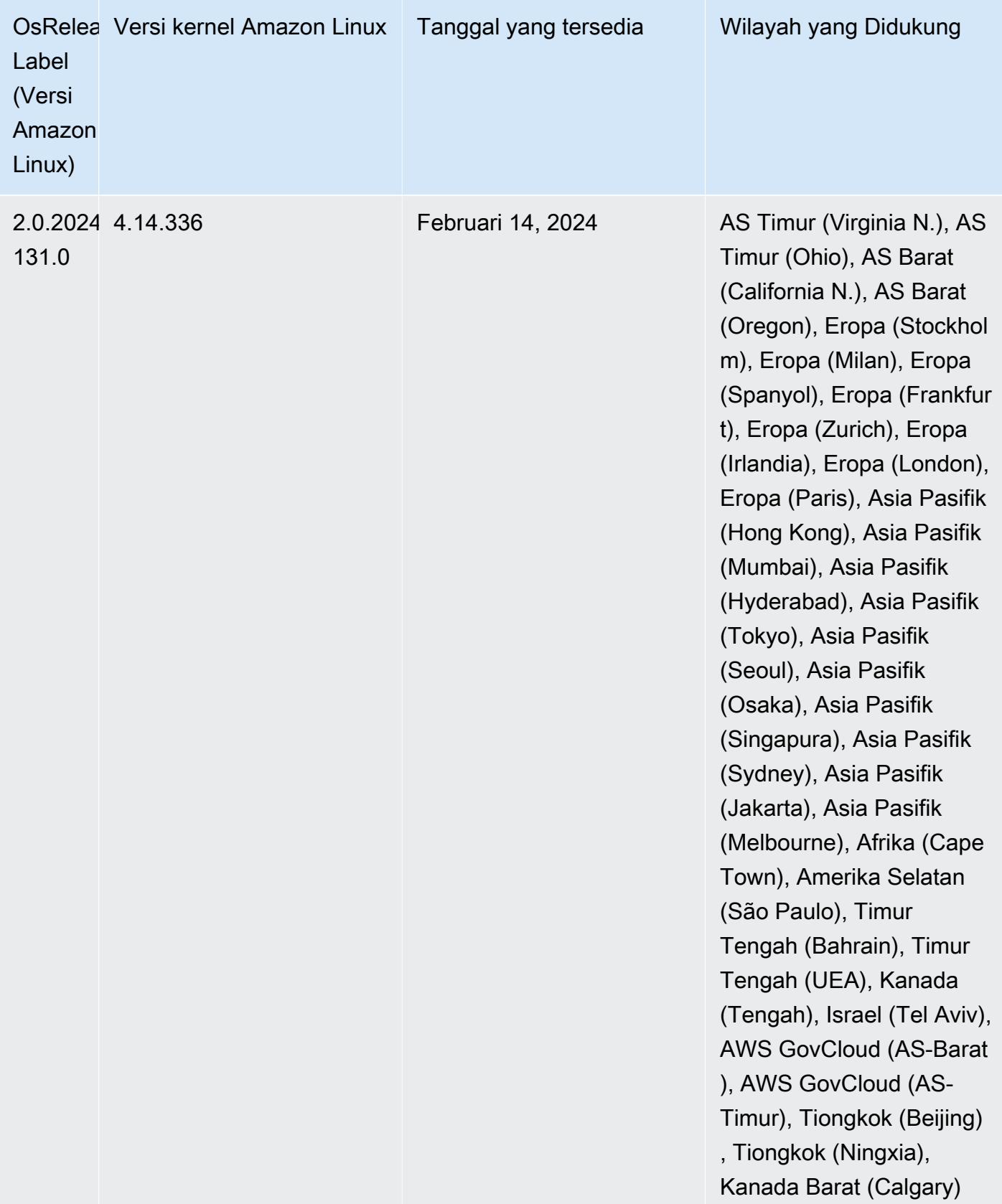

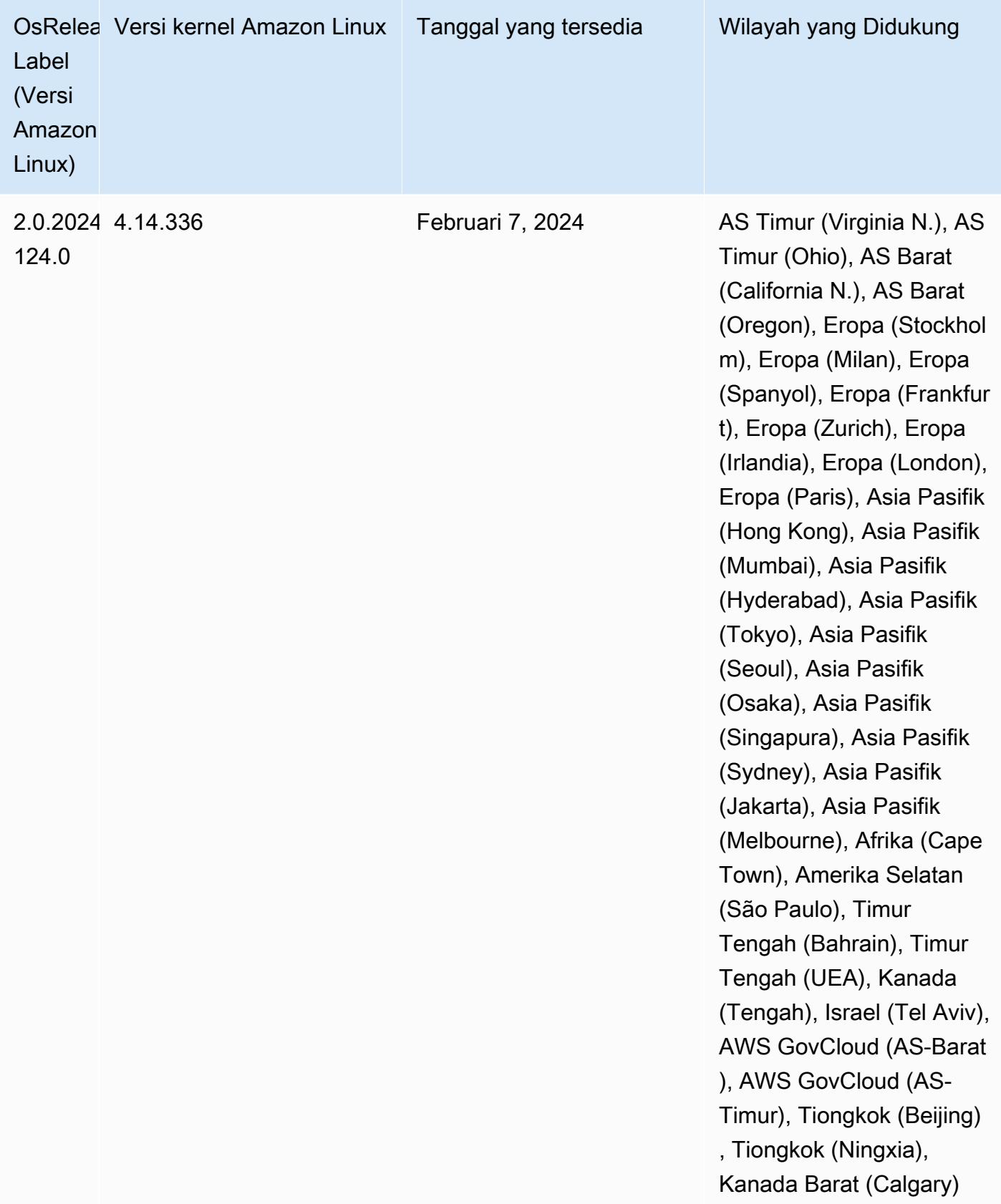

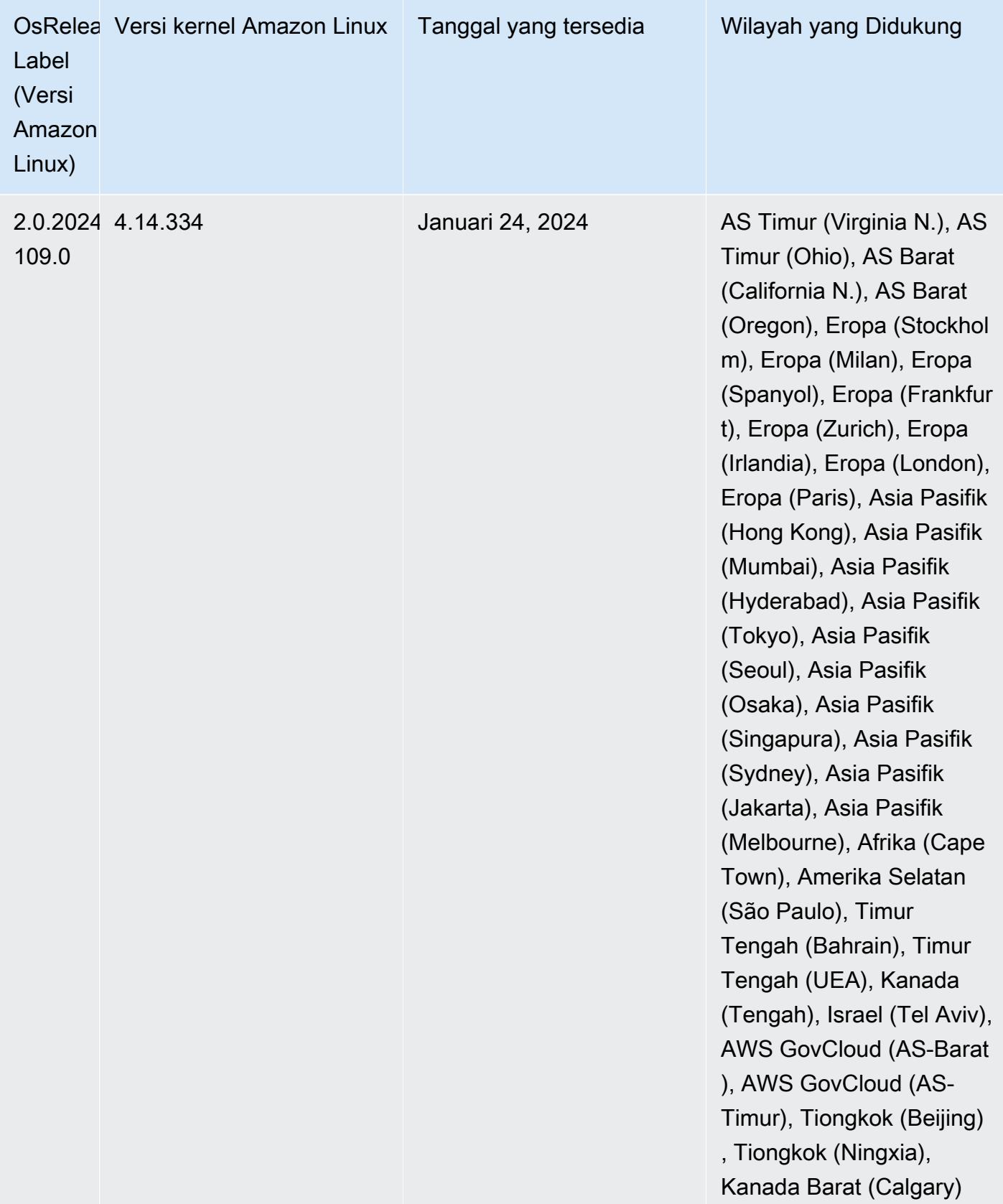

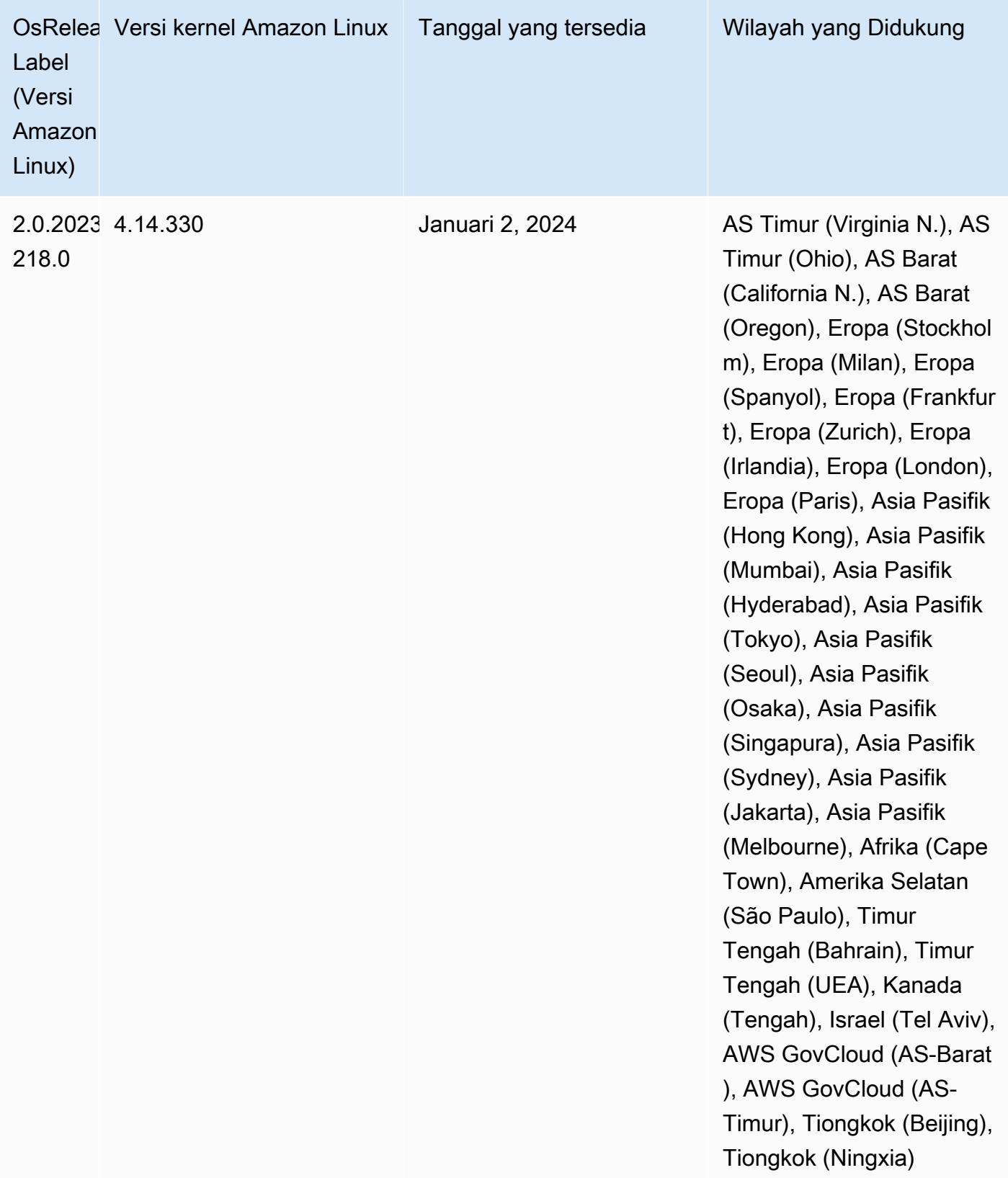

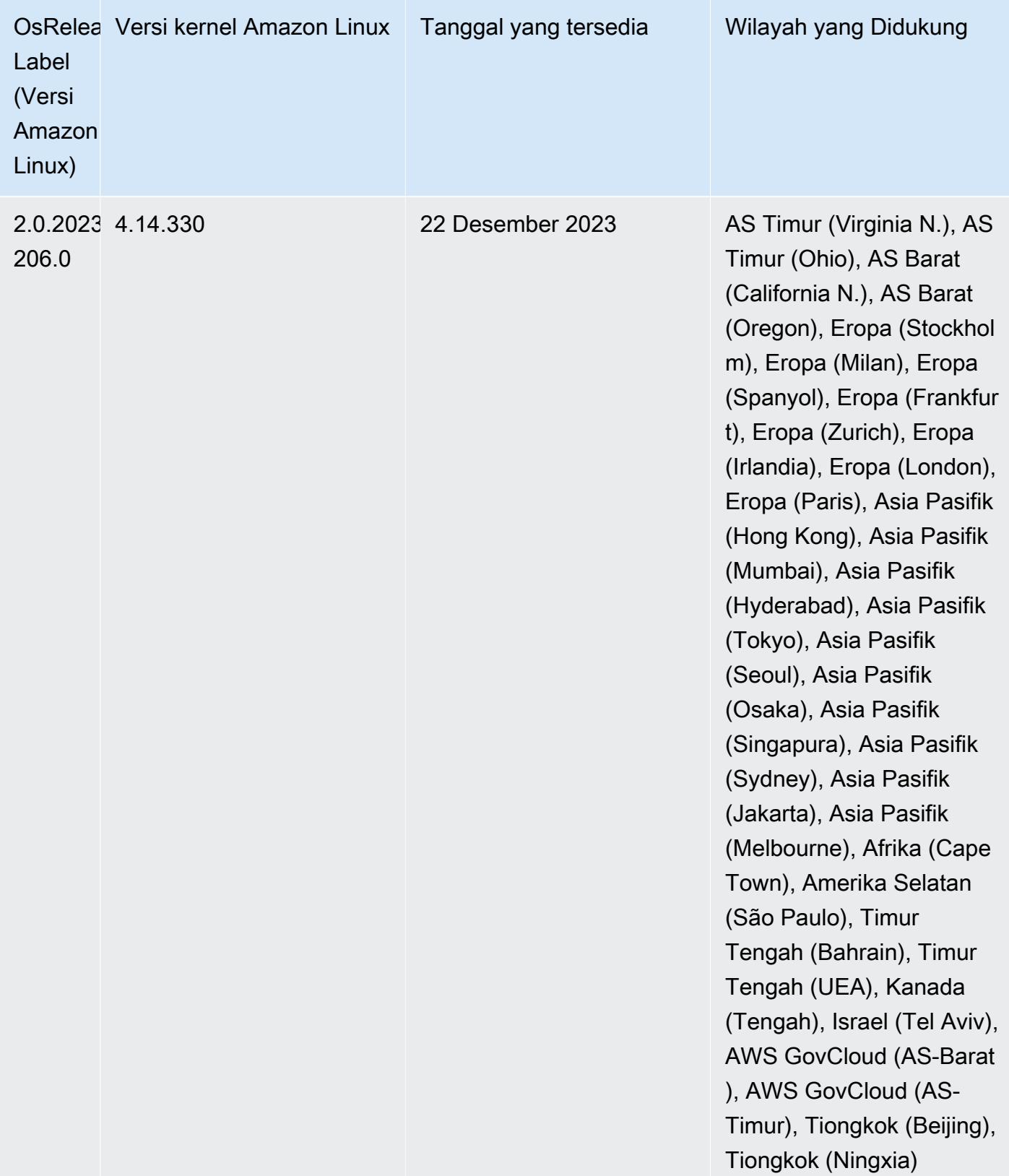

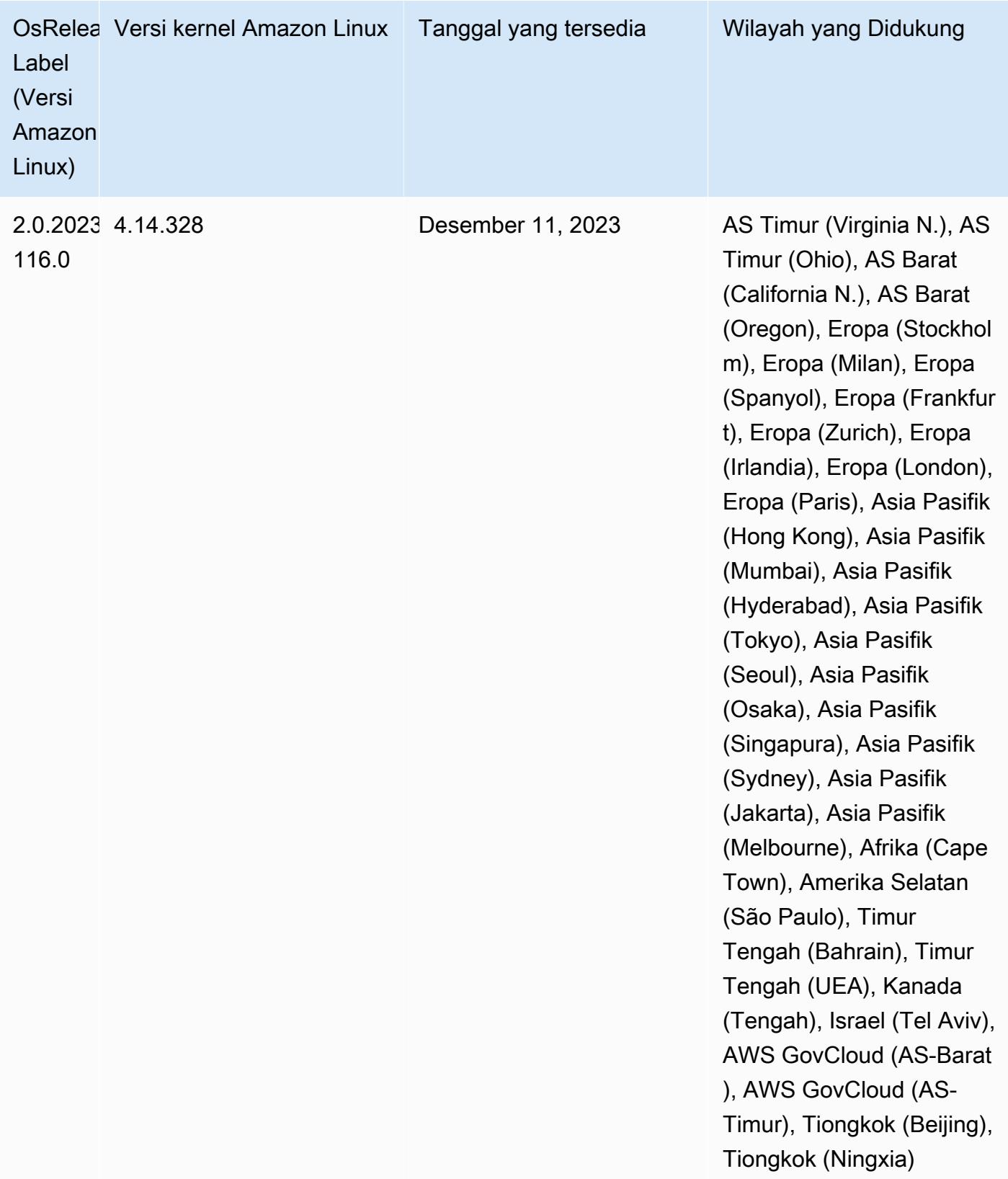

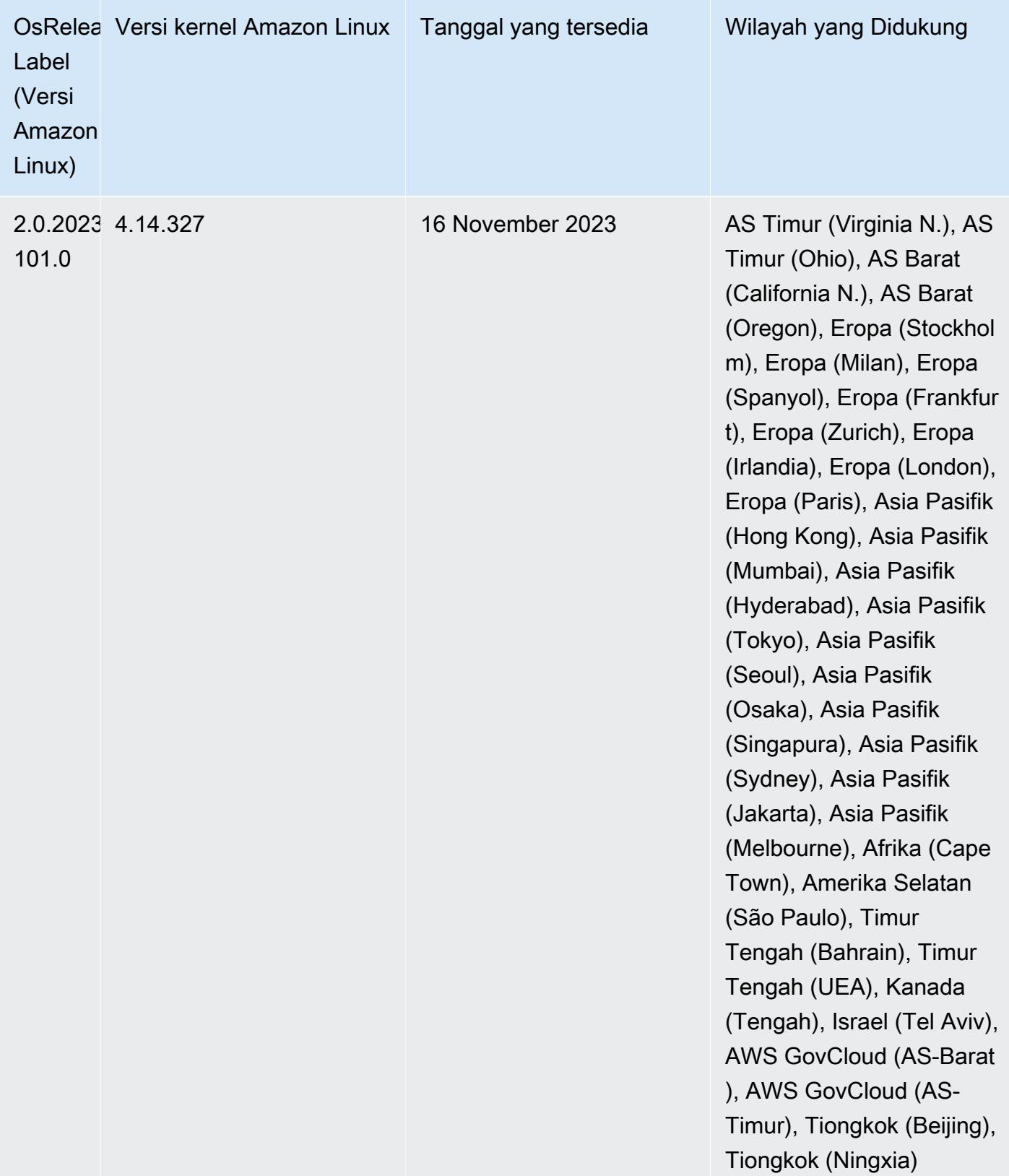

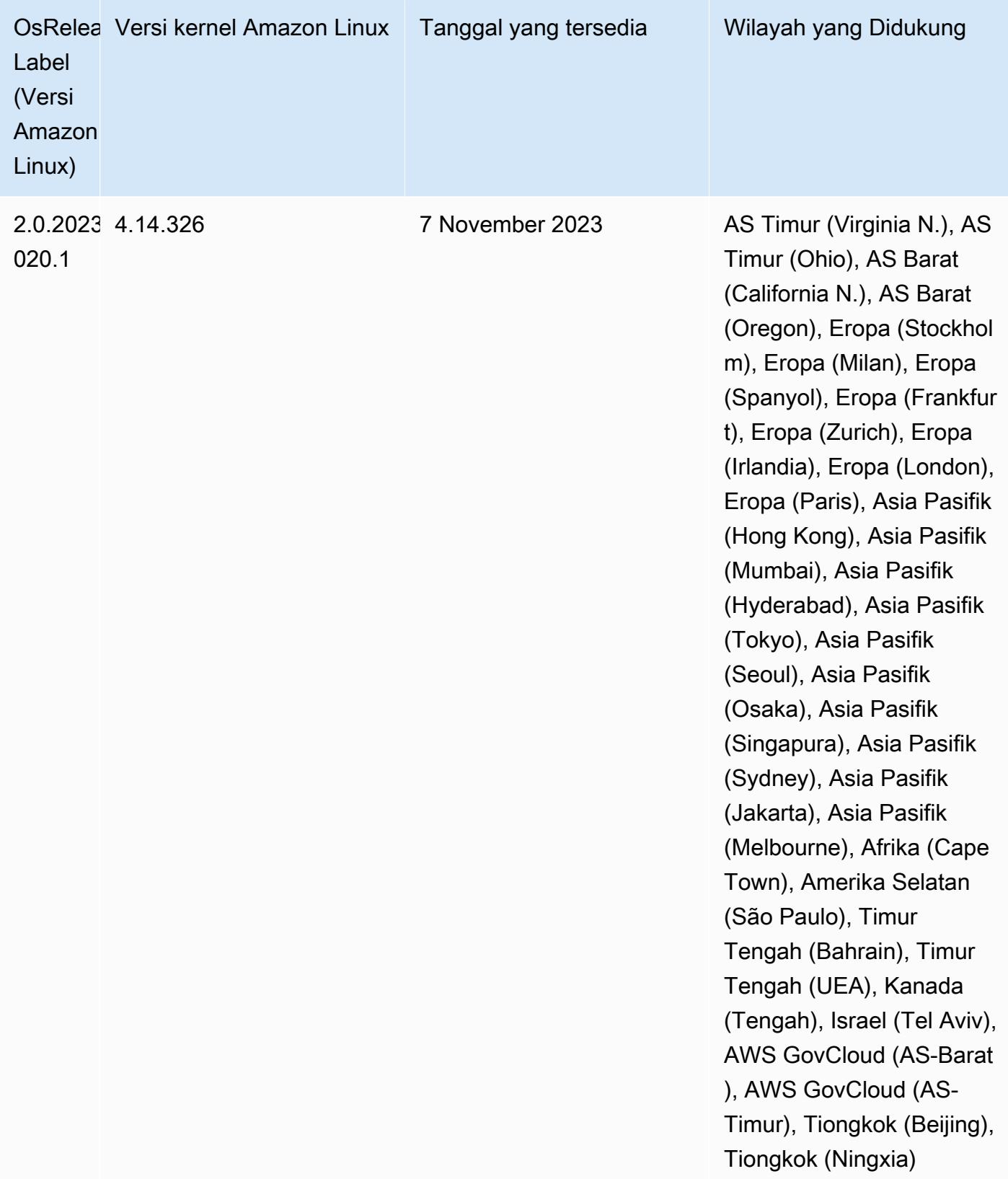

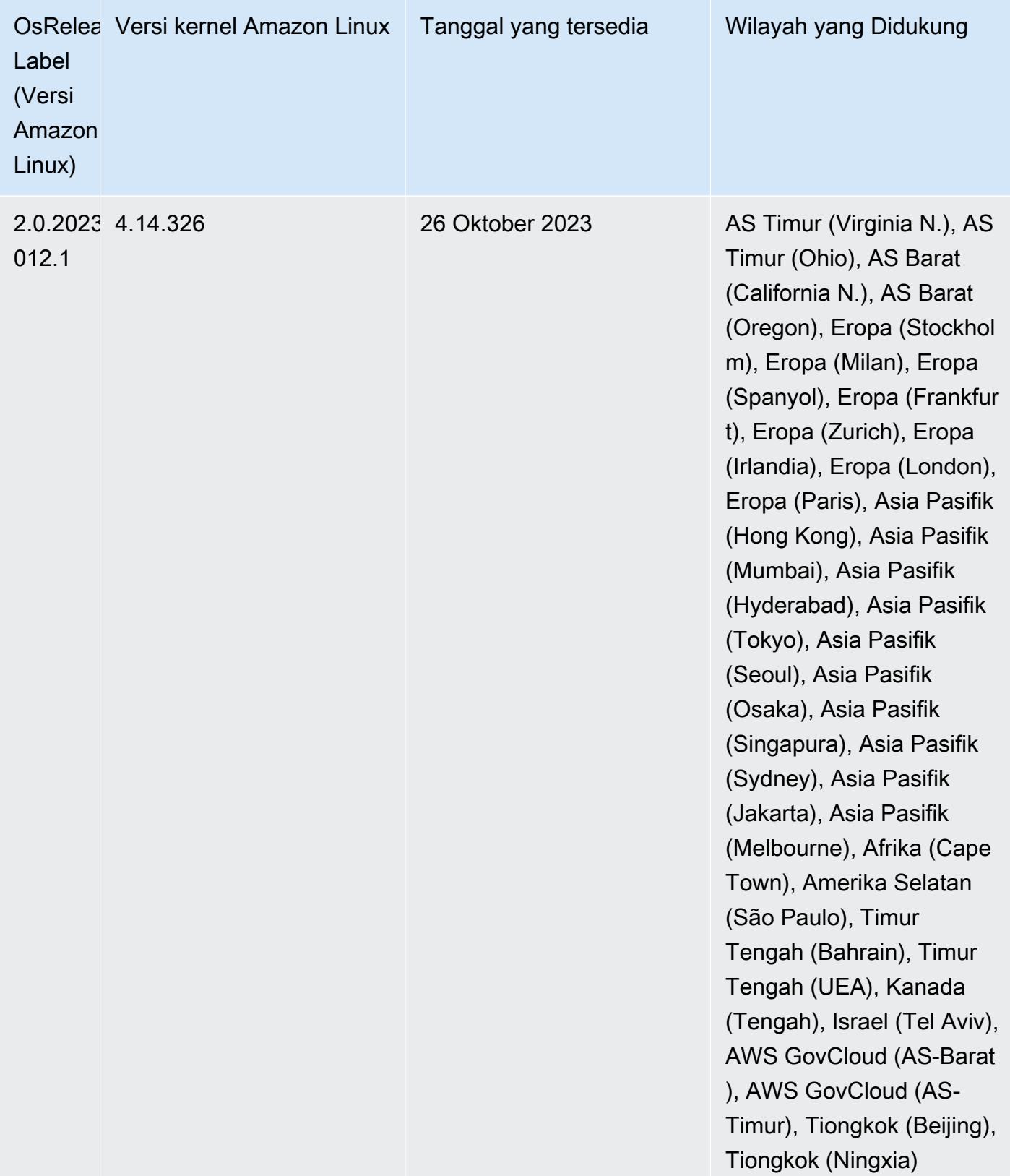

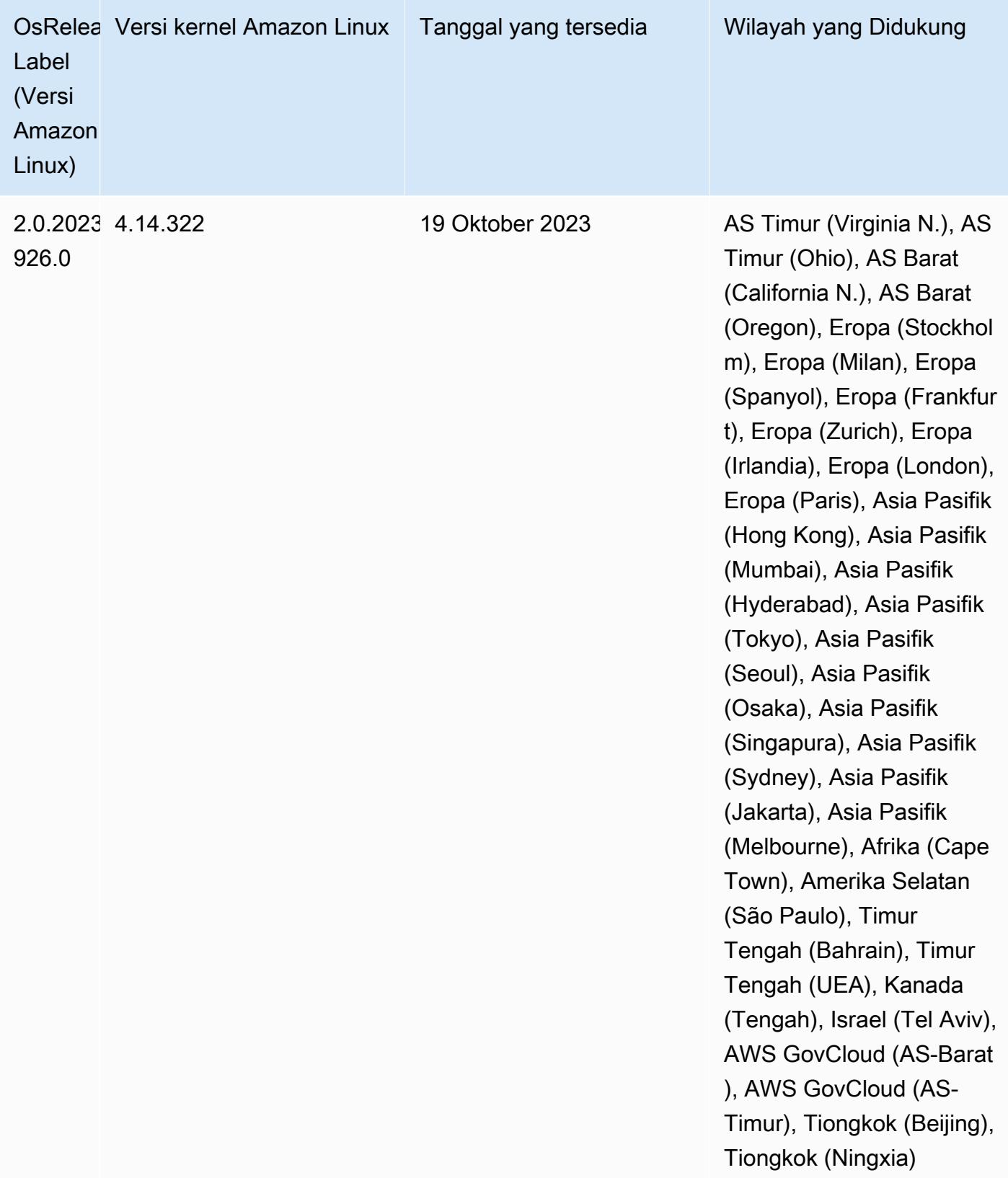

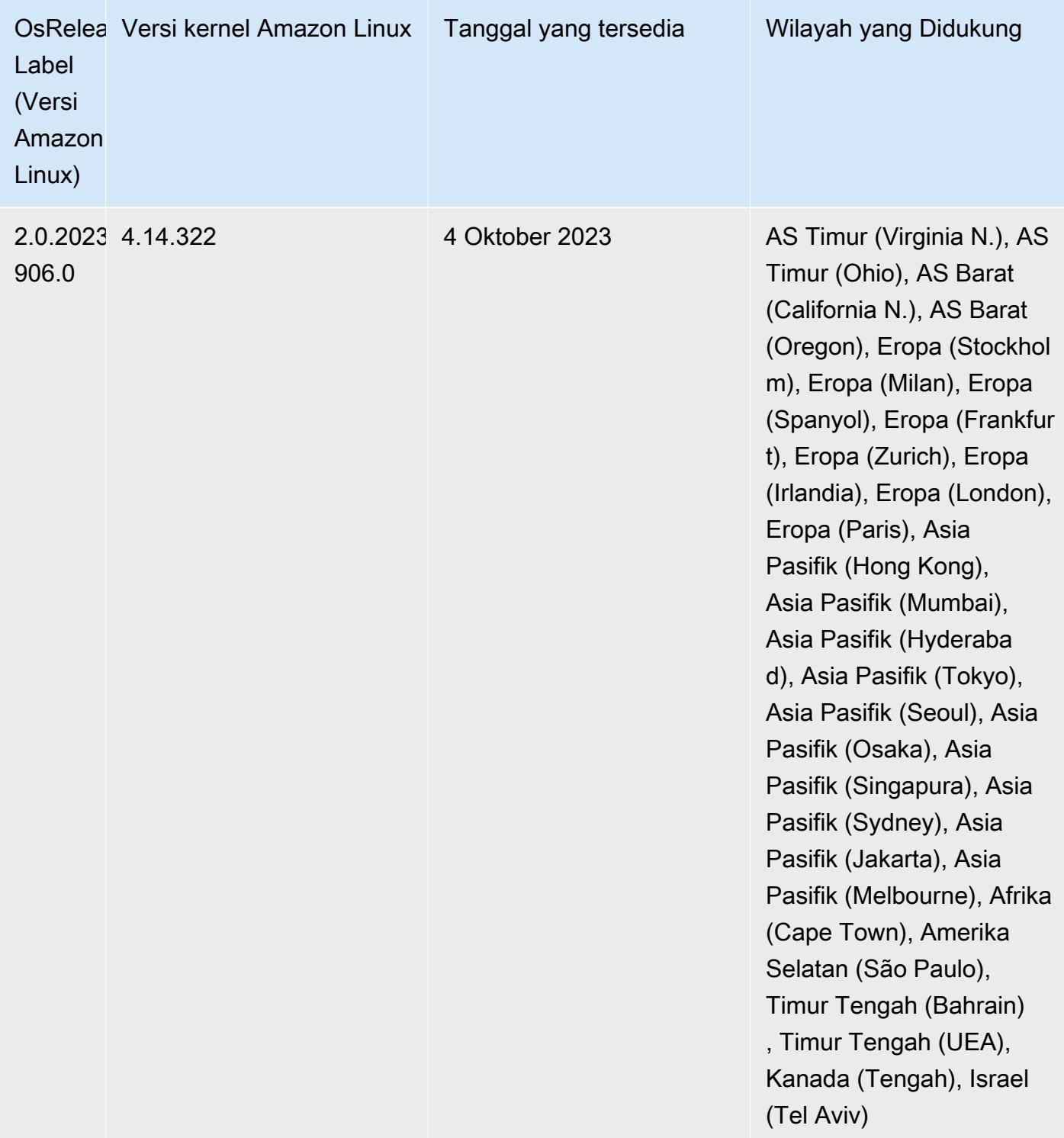

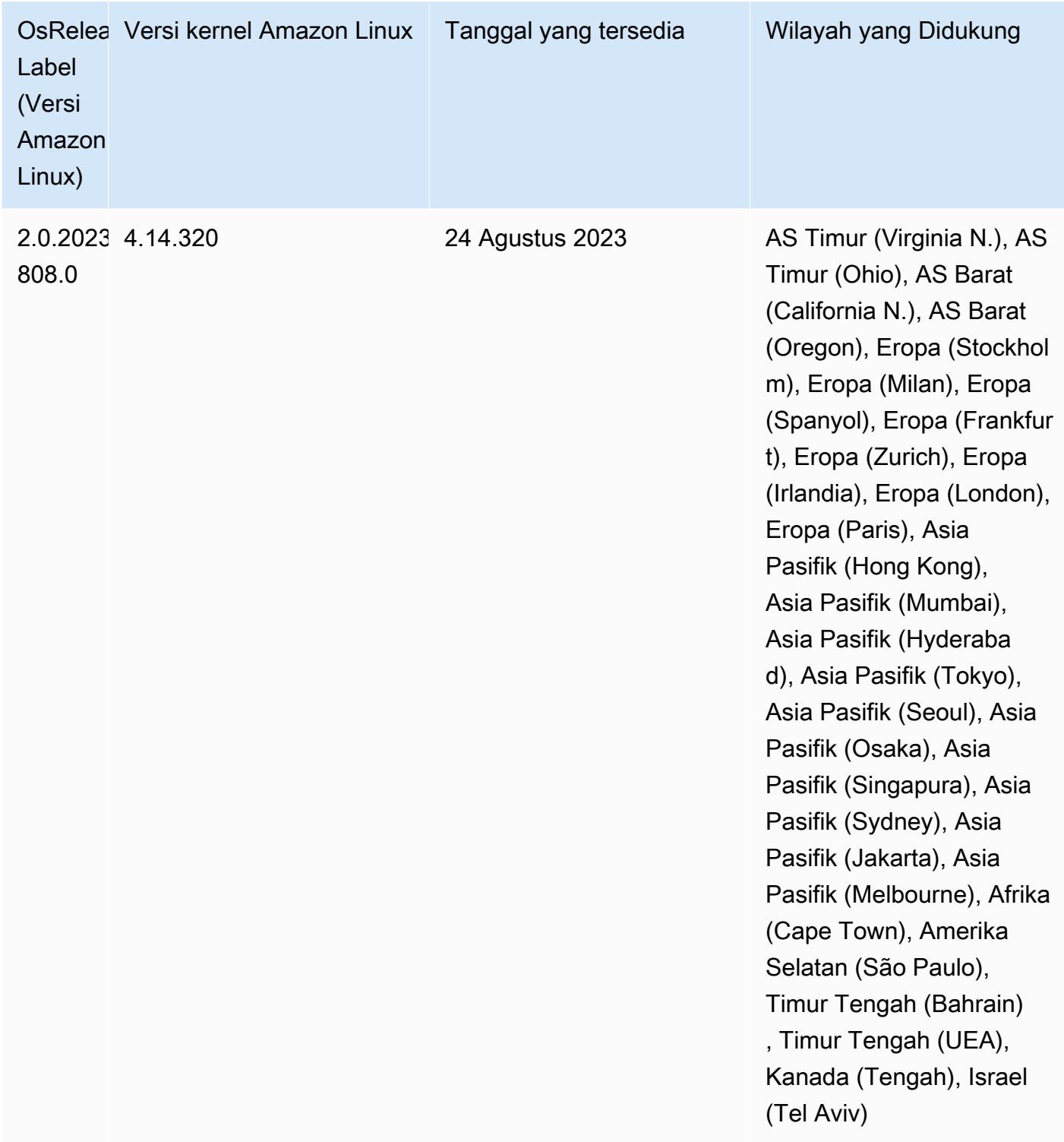

# 6.13.0 versi Java default

Amazon EMR merilis 6.12.0 dan lebih tinggi mendukung semua aplikasi dengan Amazon Corretto 8 secara default, kecuali untuk Trino. Untuk Trino, Amazon EMR mendukung Amazon Corretto 17 secara default dimulai dengan rilis Amazon EMR 6.9.0. Amazon EMR juga mendukung beberapa aplikasi dengan Amazon Corretto 11 dan 17. Aplikasi tersebut tercantum dalam tabel berikut. Jika Anda ingin mengubah JVM default pada cluster Anda, ikuti instruksi [Konfigurasikan aplikasi untuk](#page-3102-0) [menggunakan Java Virtual Machine tertentu](#page-3102-0) untuk setiap aplikasi yang berjalan di cluster. Anda hanya dapat menggunakan satu versi runtime Java untuk sebuah cluster. Amazon EMR tidak mendukung menjalankan node atau aplikasi yang berbeda pada versi runtime yang berbeda pada cluster yang sama.

Meskipun Amazon EMR mendukung Amazon Corretto 11 dan 17 di Apache Spark, Apache Hadoop, dan Apache Hive, kinerja mungkin menurun untuk beberapa beban kerja saat Anda menggunakan versi Corretto ini. Kami menyarankan Anda menguji beban kerja Anda sebelum mengubah default.

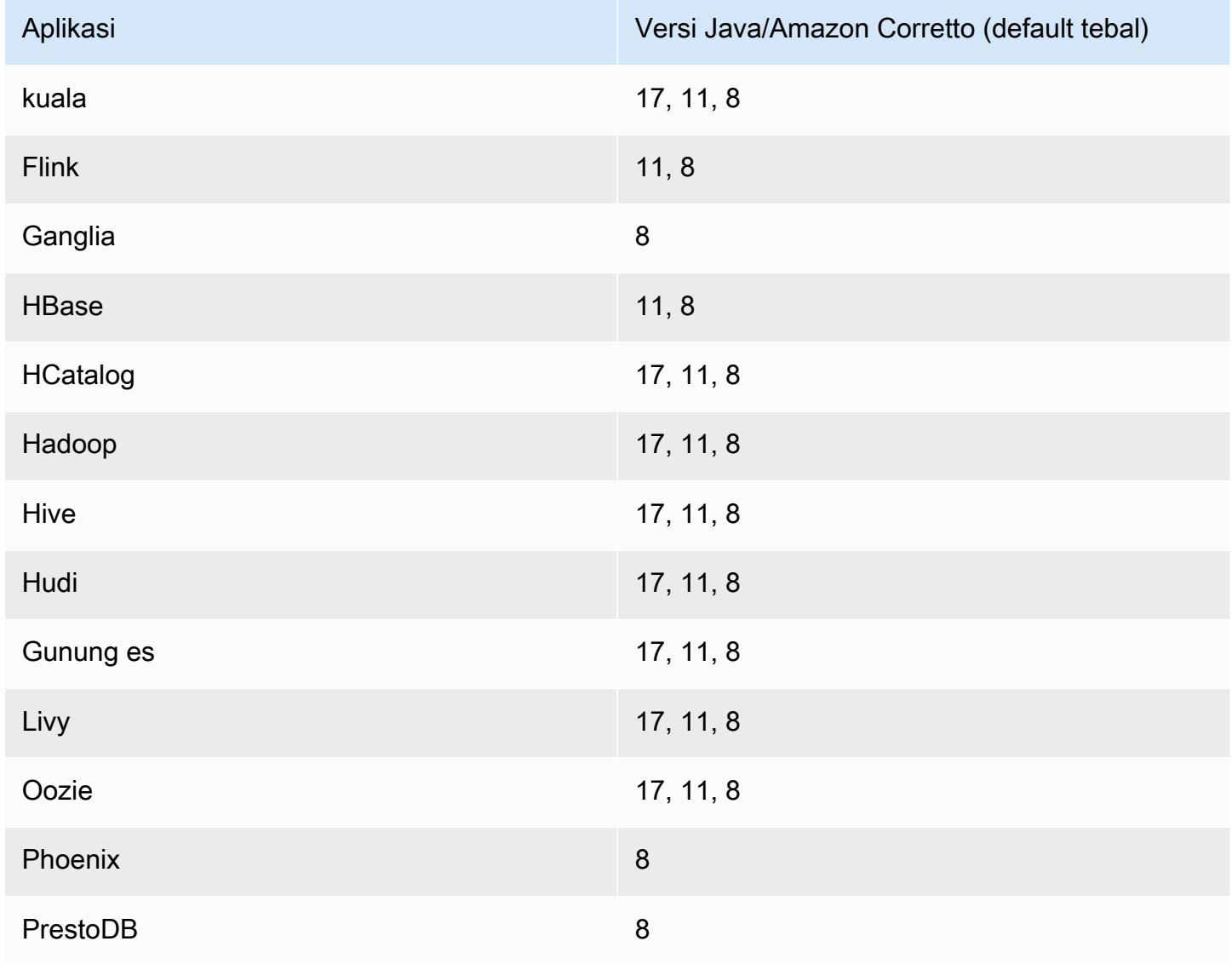

Tabel berikut menunjukkan versi Java default untuk aplikasi di Amazon EMR 6.13.0:

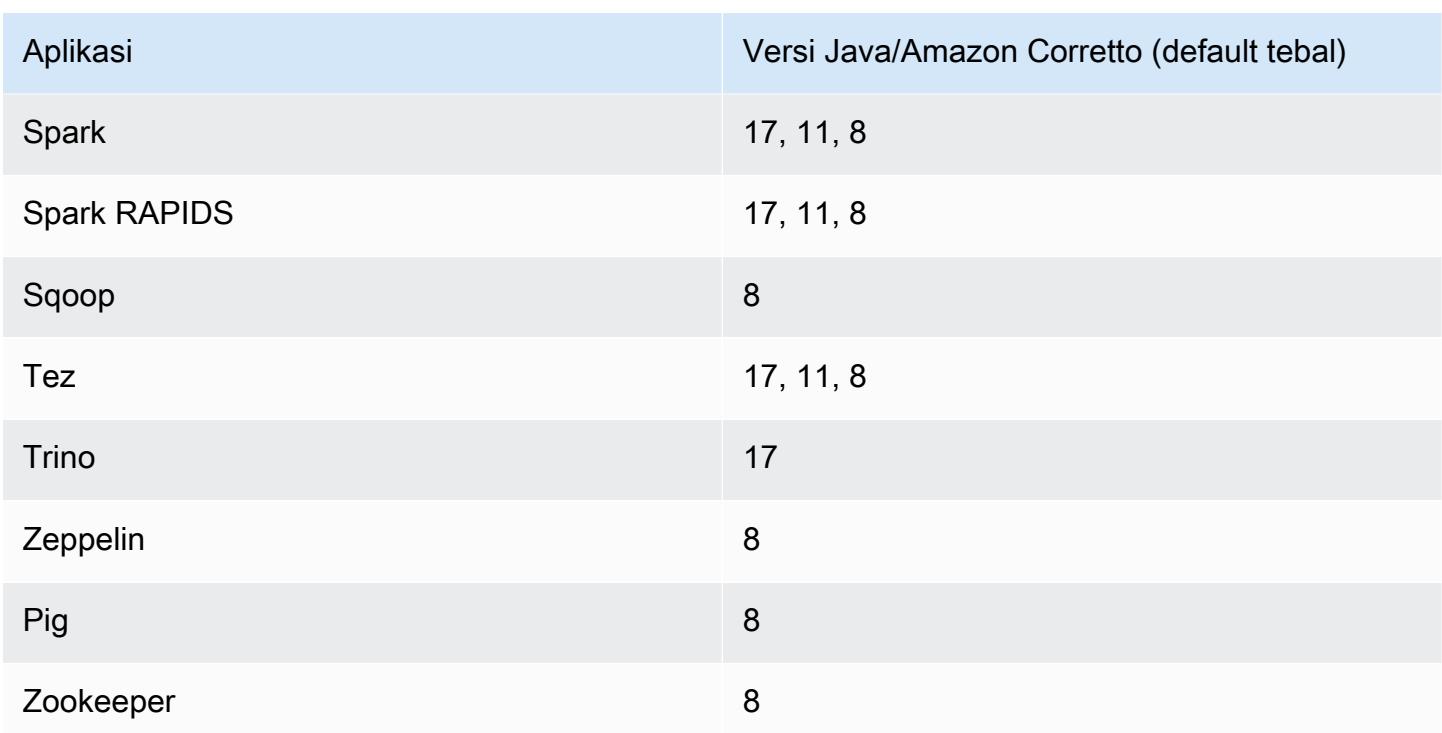

### 6.13.0 versi komponen

Komponen yang diinstal oleh Amazon EMR dengan rilis ini tercantum di bawah ini. Beberapa komponen diinstal sebagai bagian dari paket aplikasi big data. Sedangkan komponen lainnya bersifak unik untuk Amazon EMR dan diinstal untuk proses sistem dan fitur. Ini biasanya dimulai dengan emr atau aws. Paket aplikasi big data dalam rilis Amazon EMR terbaru biasanya versi terbaru yang ditemukan di komunitas. Kami menyediakan rilis komunitas di Amazon EMR secepat mungkin.

Beberapa komponen yang ada di Amazon EMR berbeda dari versi komunitas. Komponen ini mempunyai label versi dalam bentuk *CommunityVersion*-amzn-*EmrVersion*. *EmrVersion* dimulai dari 0. Misalnya, jika komponen komunitas open source bernama myapp-component dengan versi 2.2 telah dimodifikasi tiga kali untuk dimasukkan dalam rilis EMR Amazon yang berbeda, versi rilisnya terdaftar sebagai. 2.2-amzn-2

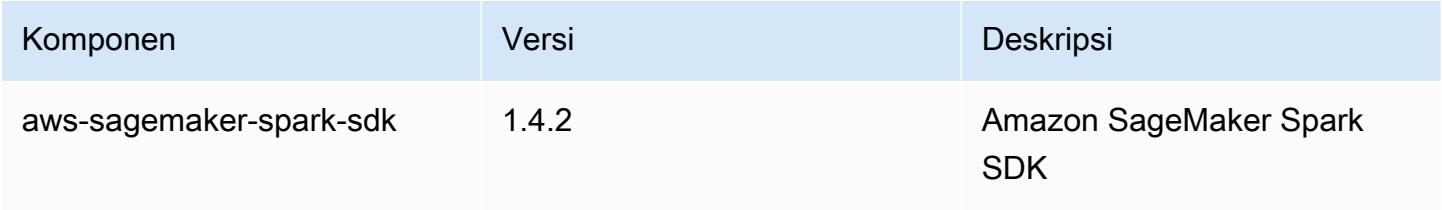

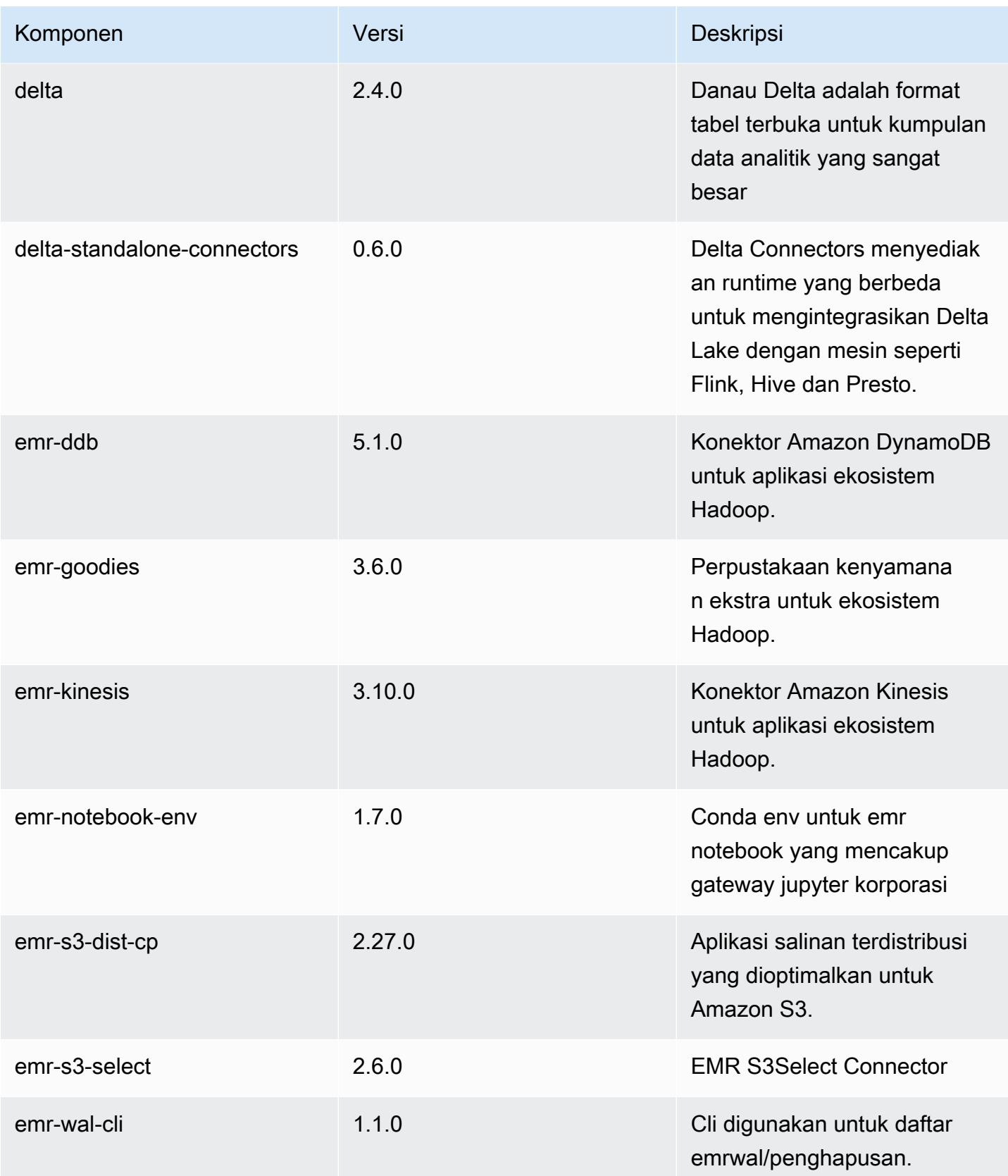

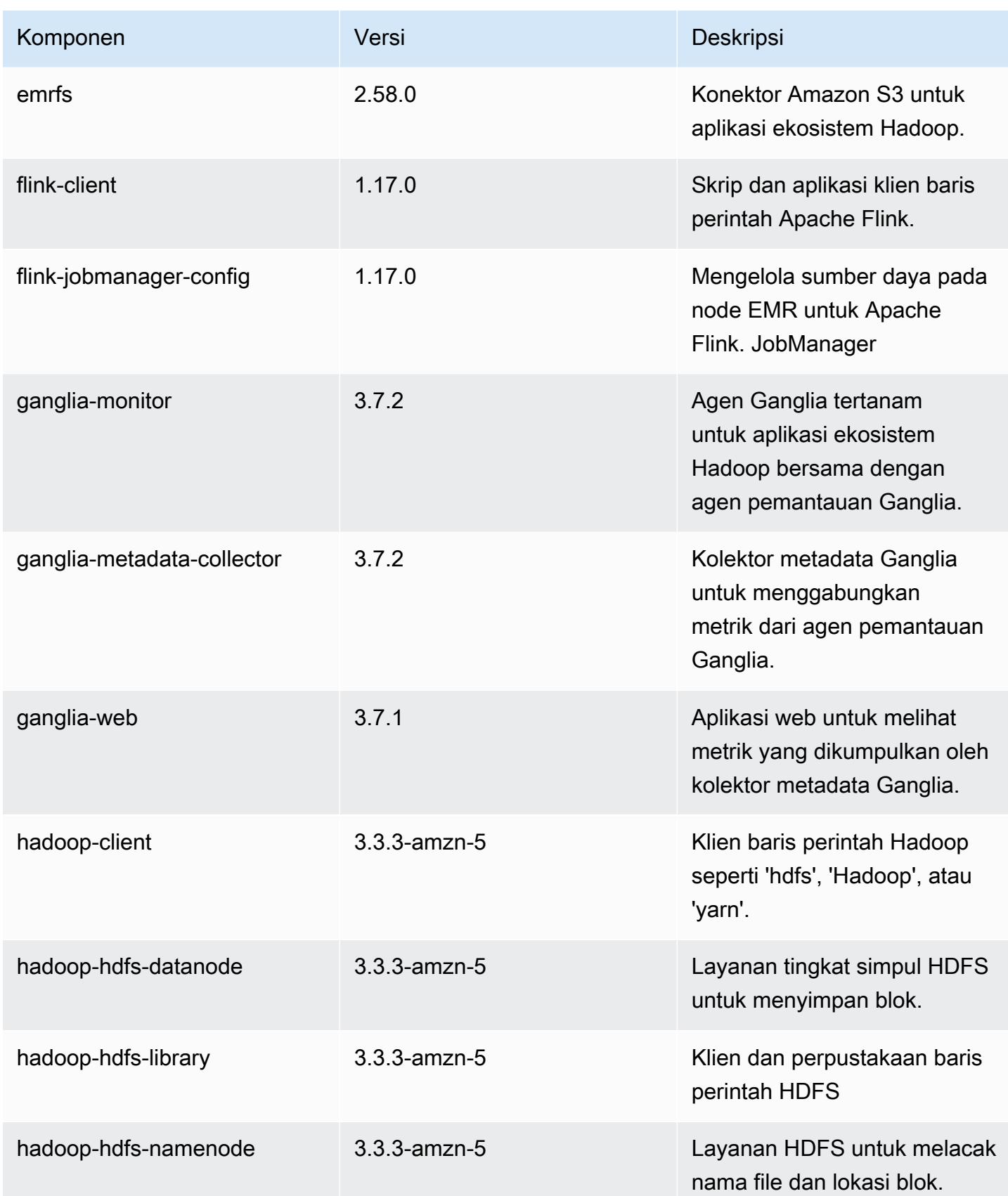

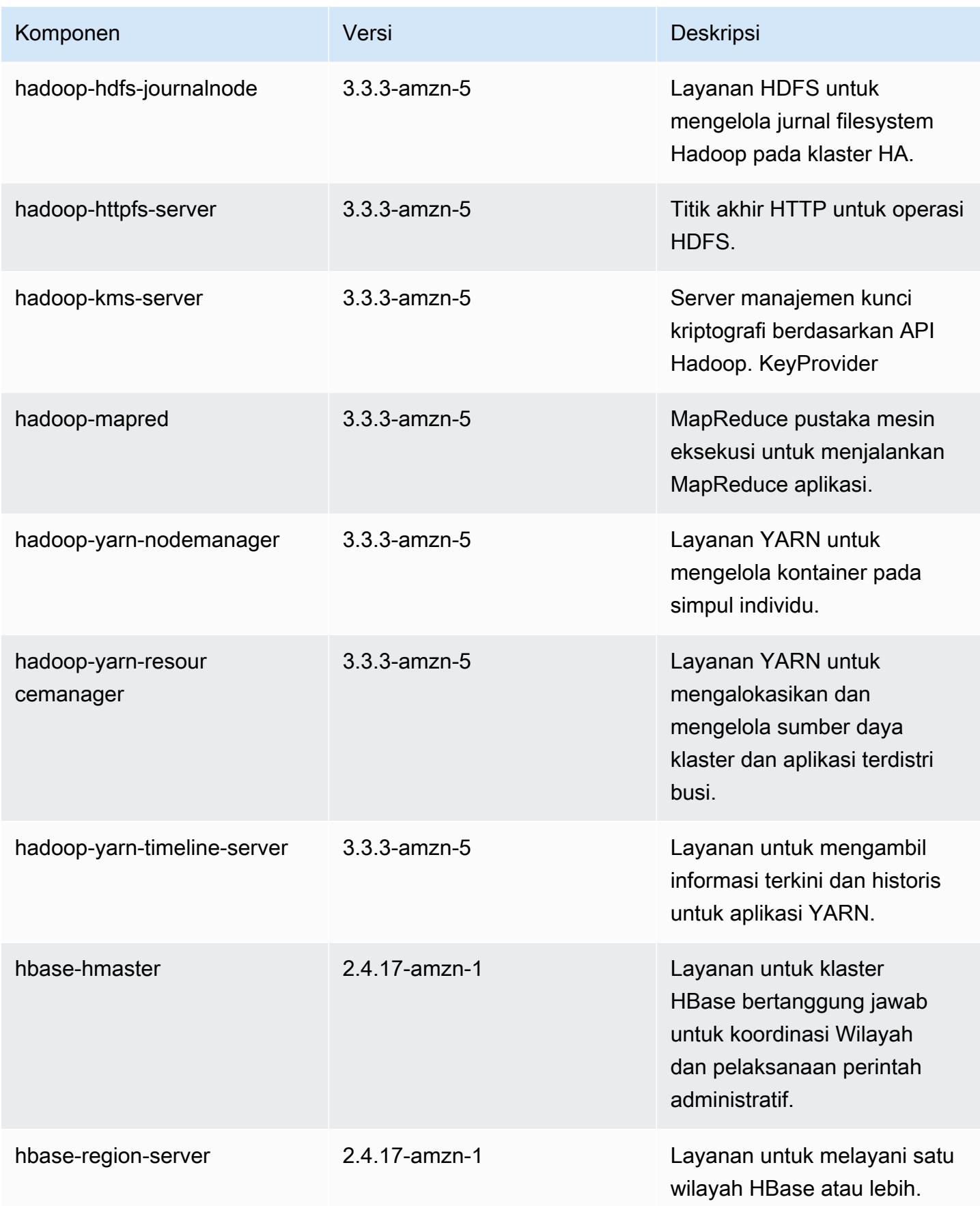

Amazon EMR Panduan Rilis Amazon EMR

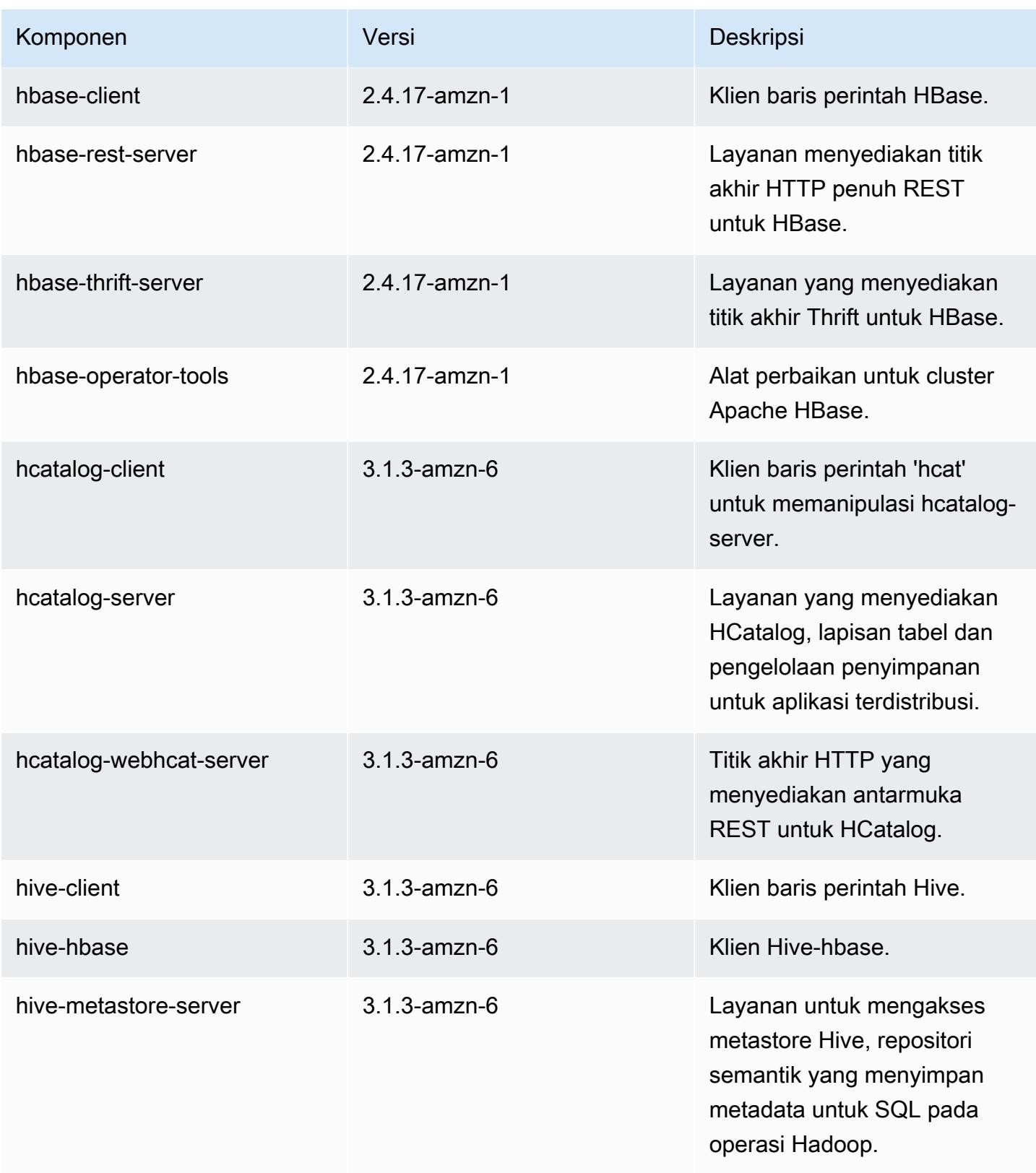

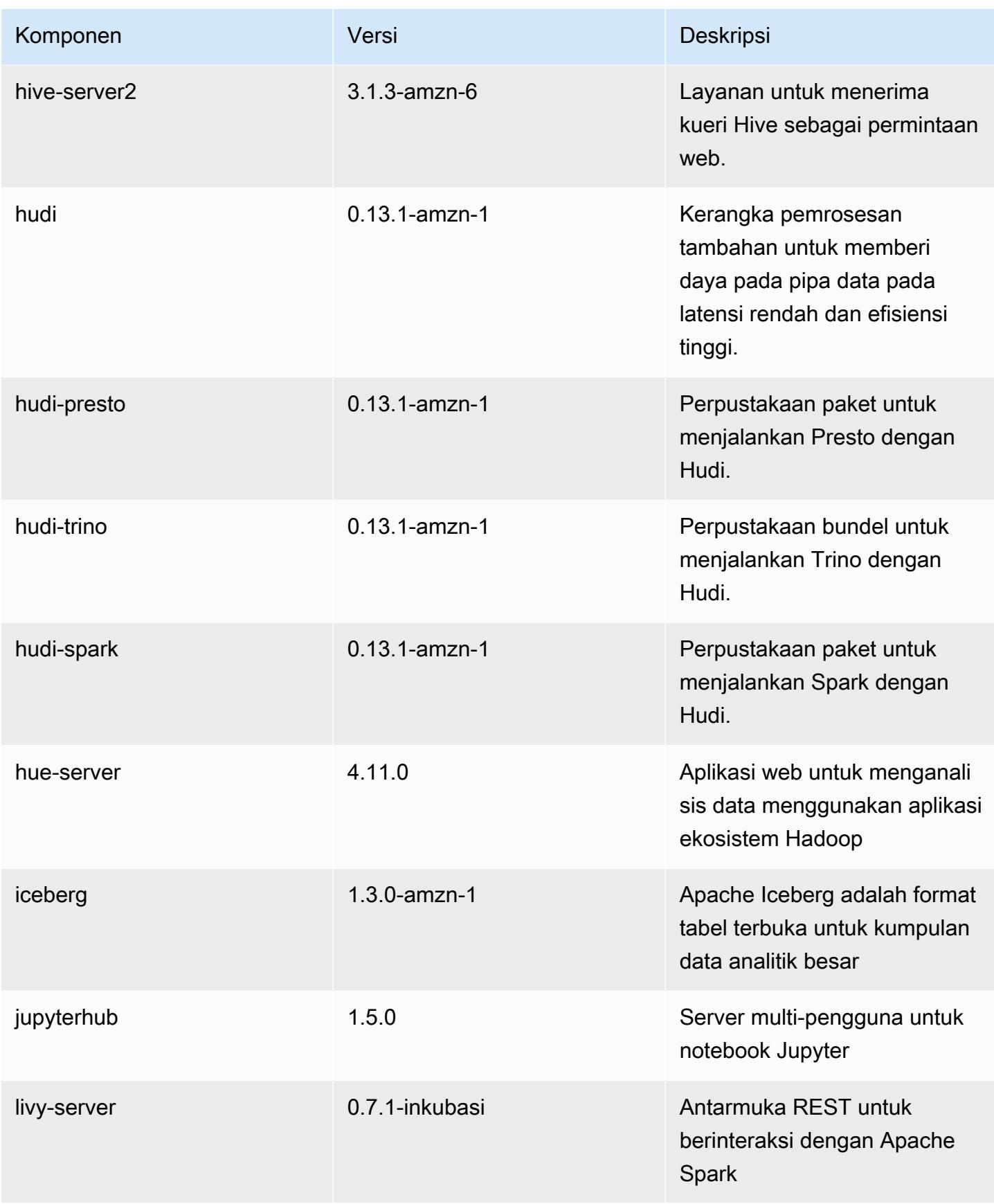

Amazon EMR Panduan Rilis Amazon EMR

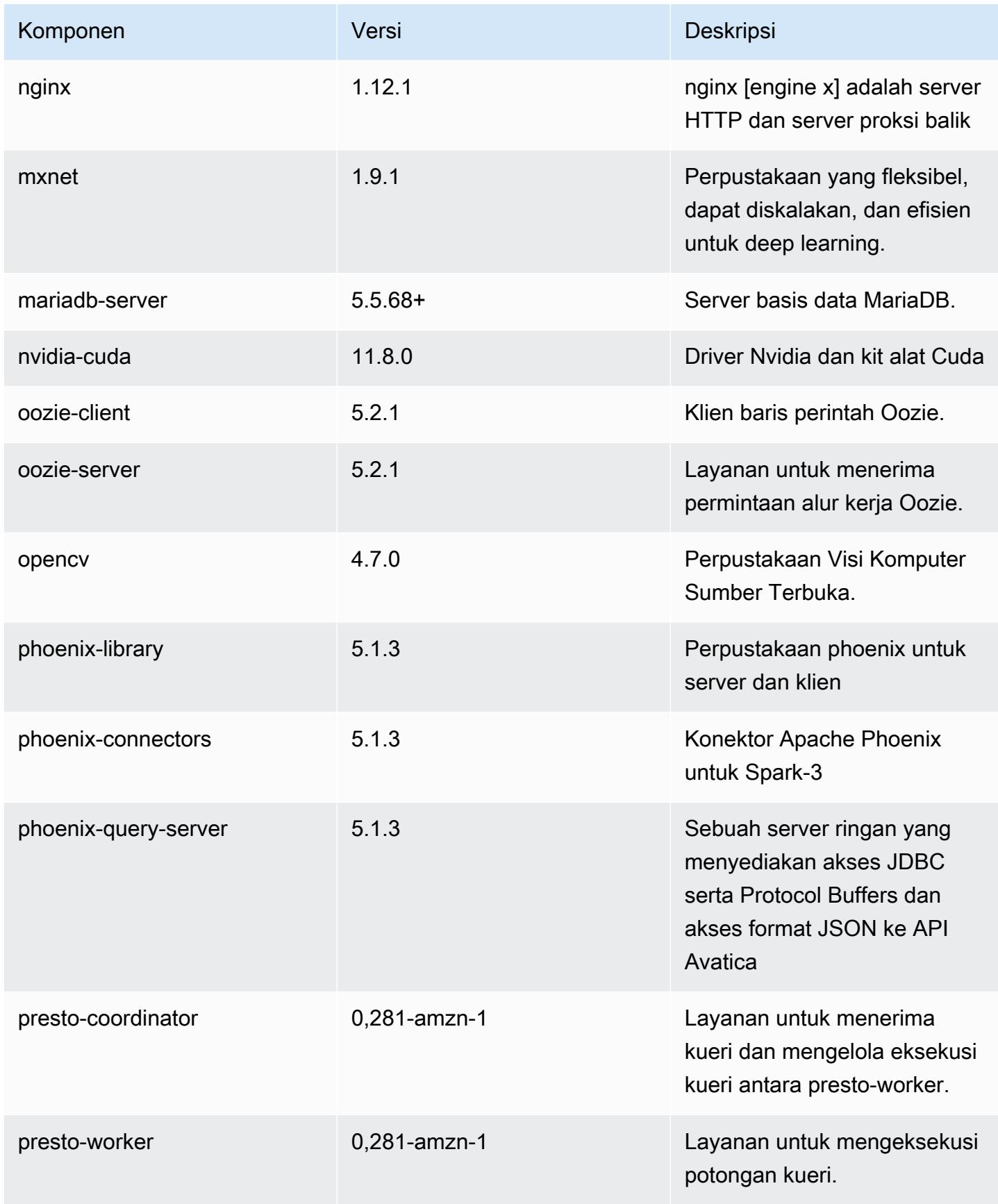

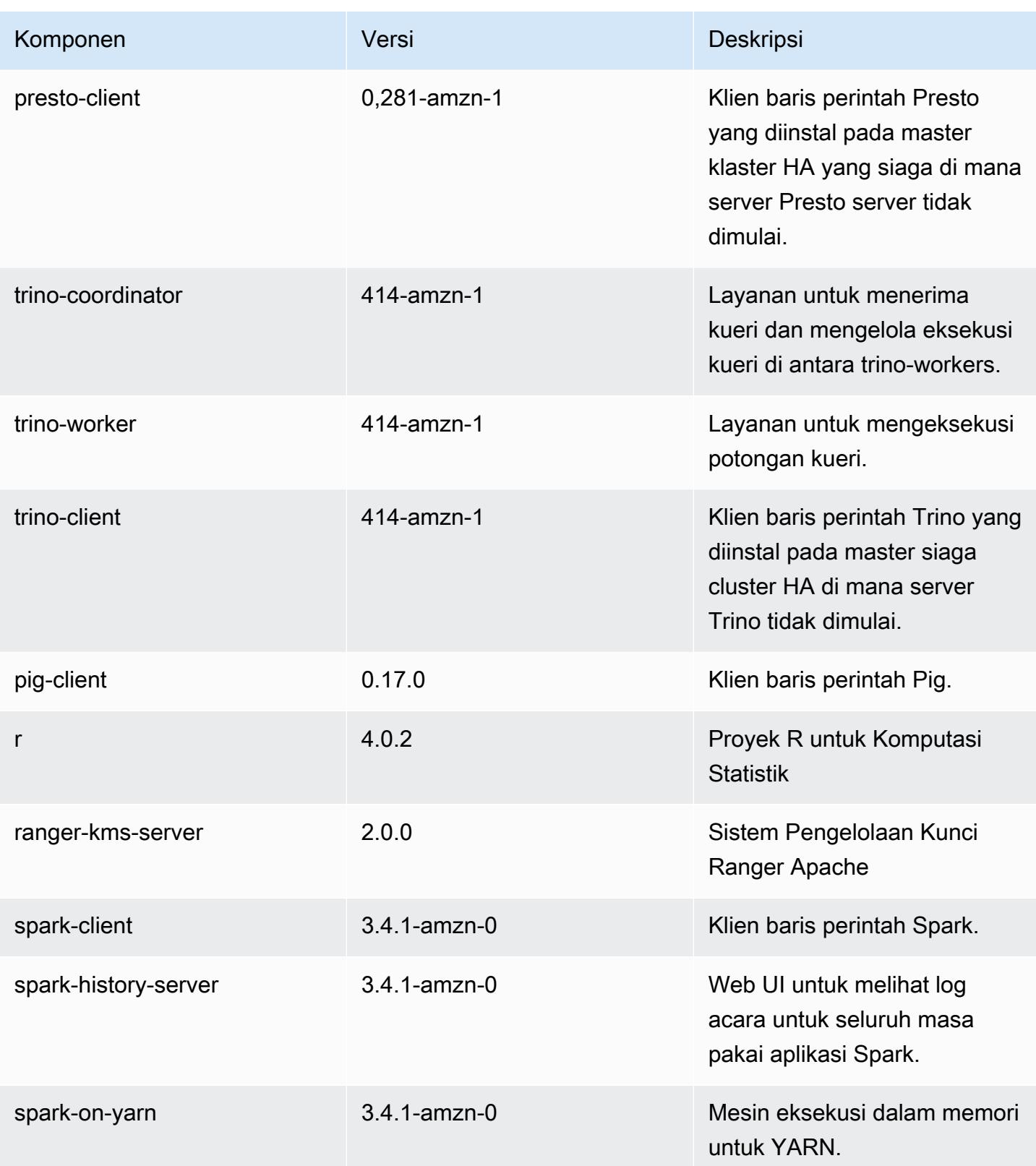

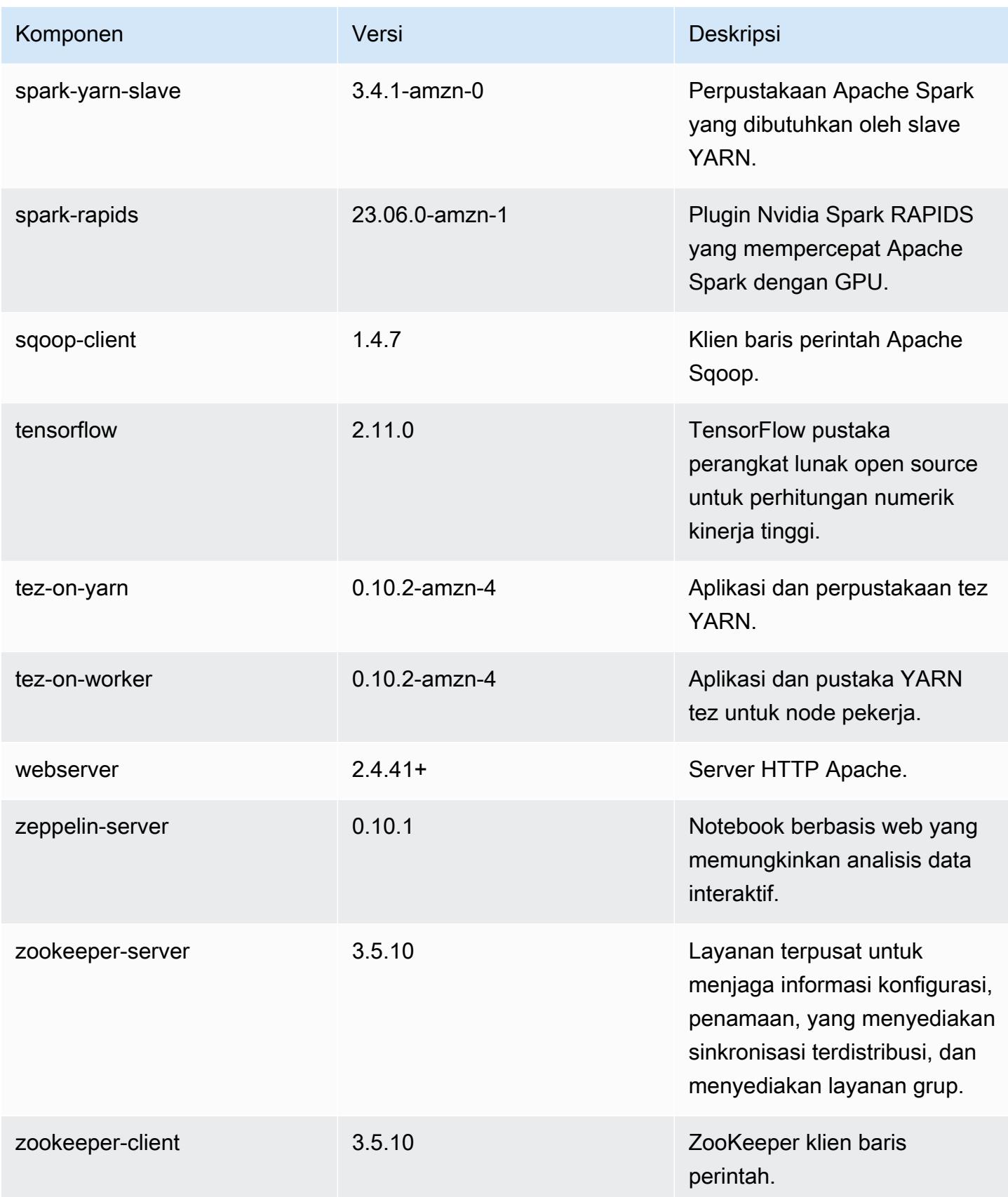

## 6.13.0 klasifikasi konfigurasi

Klasifikasi konfigurasi memungkinkan Anda menyesuaikan aplikasi. Ini sering kali bersesuaian dengan file XML konfigurasi untuk aplikasi, seperti hive-site.xml. Untuk informasi selengkapnya, lihat [Konfigurasikan aplikasi.](#page-3081-0)

Tindakan konfigurasi ulang terjadi ketika Anda menentukan konfigurasi untuk grup instans di klaster yang sedang berjalan. Amazon EMR hanya memulai tindakan konfigurasi ulang untuk klasifikasi yang Anda modifikasi. Untuk informasi selengkapnya, lihat [Lakukan konfigurasi ulang pada grup instans di](#page-3086-0)  [klaster yang sedang berjalan](#page-3086-0).

klasifikasi emr-6.13.0

| Klasifikasi        | <b>Deskripsi</b>                                                     | Tindakan Konfigurasi Ulang                                                                                                    |
|--------------------|----------------------------------------------------------------------|----------------------------------------------------------------------------------------------------|
| capacity-scheduler | Ubah nilai dalam file capacity-<br>scheduler.xml Hadoop.             | <b>Restarts the ResourceM</b><br>anager service.                                                                                                    |
| container-executor | Ubah nilai dalam file container<br>-executor.cfg Hadoop YARN<br>ini. | Not available.                                                                                                    |
| container-log4j    | Ubah nilai dalam file container<br>-log4j.properties Hadoop<br>YARN. | Not available.                                                                                                    |
| core-site          | Ubah nilai dalam file core-site<br>.xml Hadoop.                      | <b>Restarts the Hadoop</b><br><b>HDFS services Namenode,</b><br>SecondaryNamenode,<br>Datanode, ZKFC, and<br>Journalnode. Restarts the<br><b>Hadoop YARN services</b><br>ResourceManager,<br>NodeManager, ProxyServ<br>er, and TimelineServer. Ad<br>ditionally restarts Hadoop<br>KMS, Ranger KMS, HiveServe<br>r2, Hive MetaStore, Hadoop |

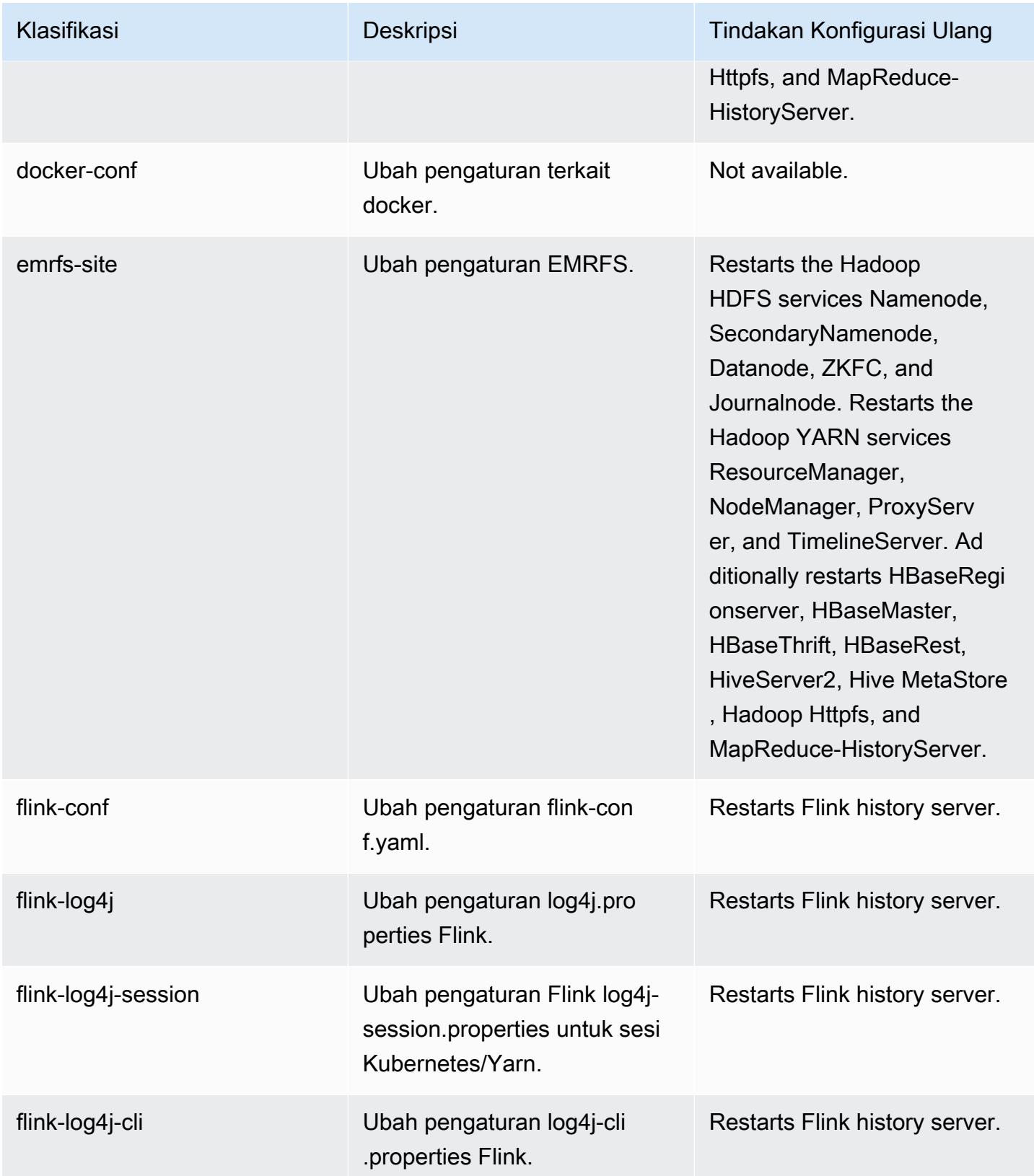

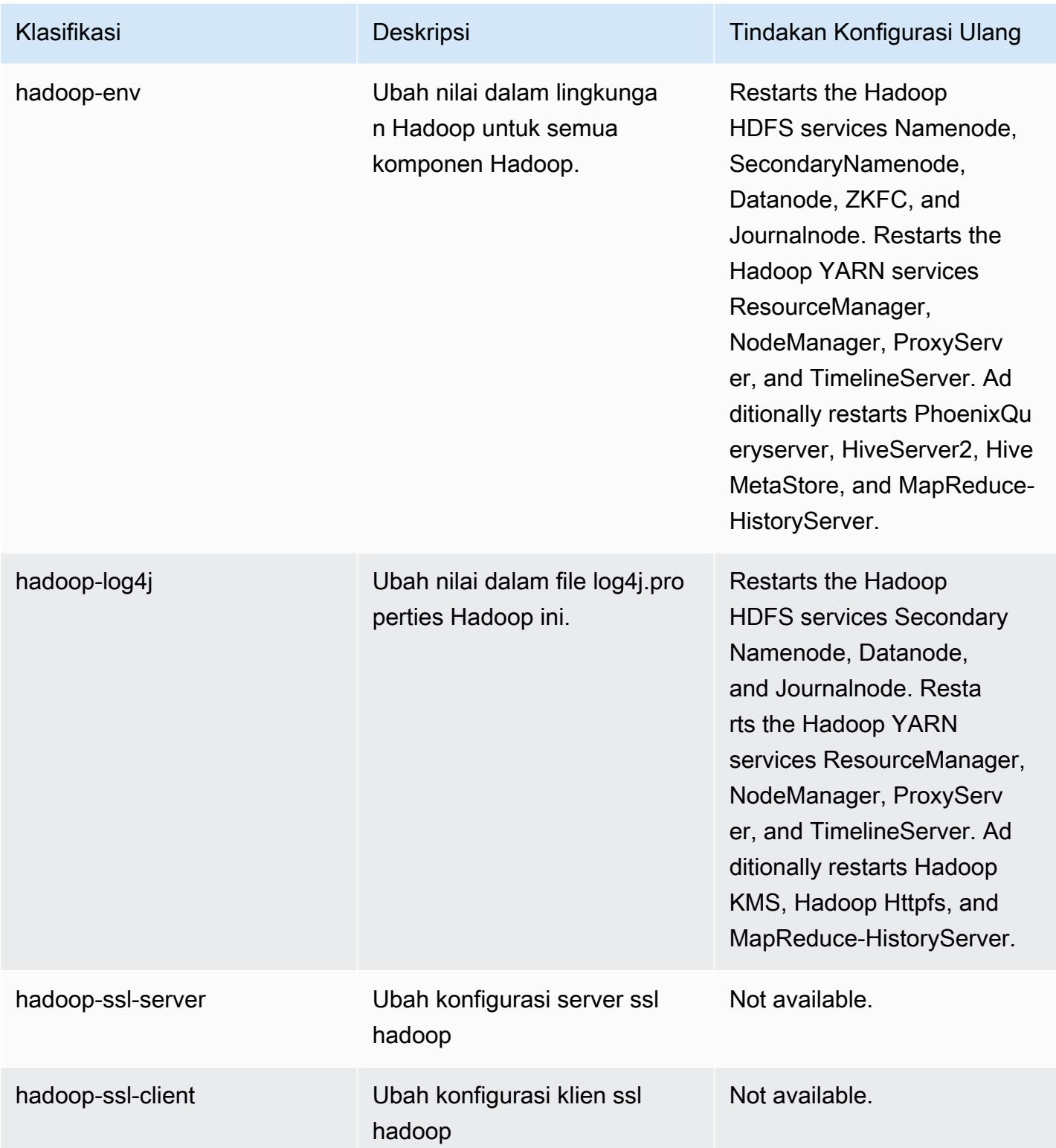
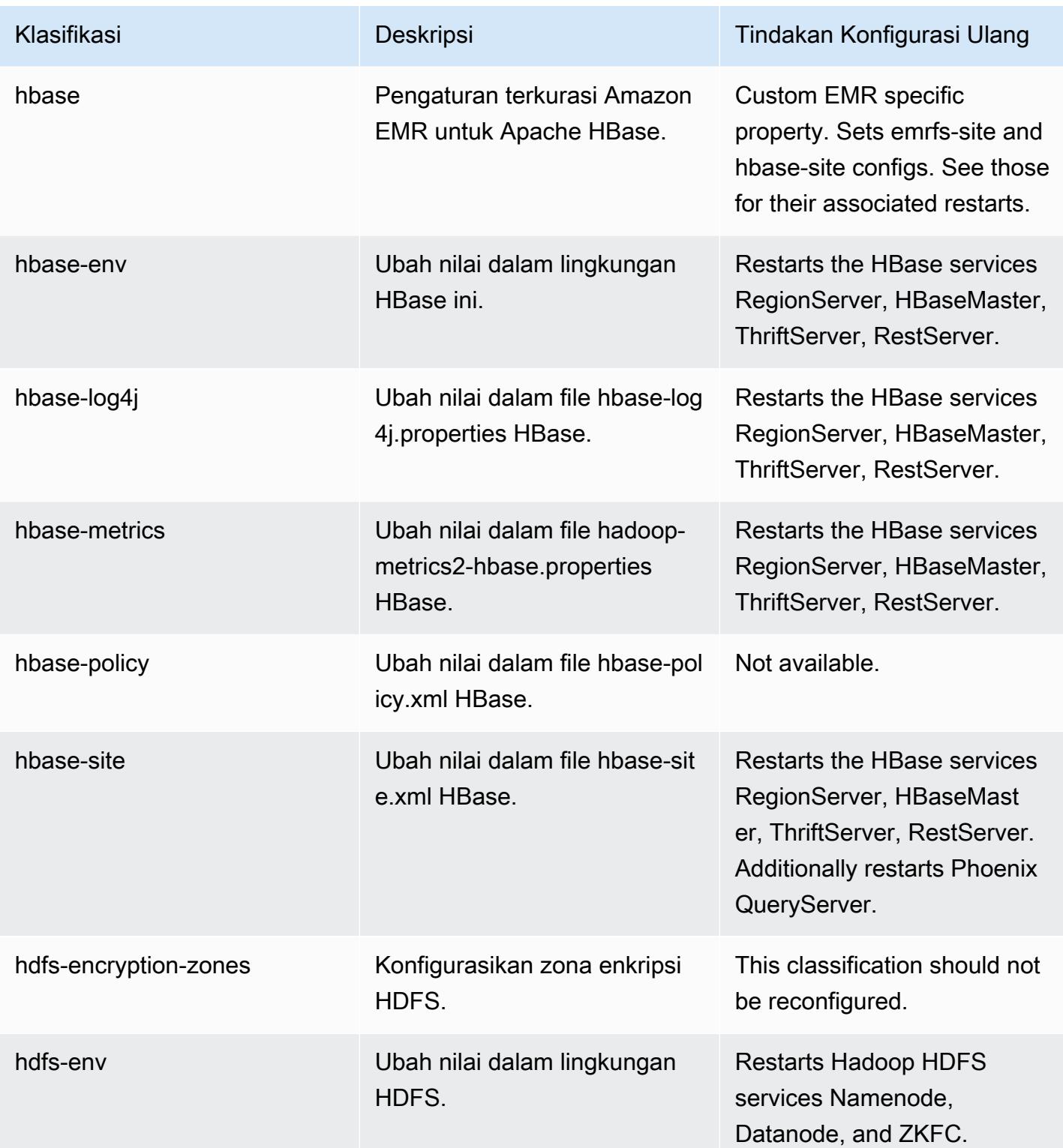

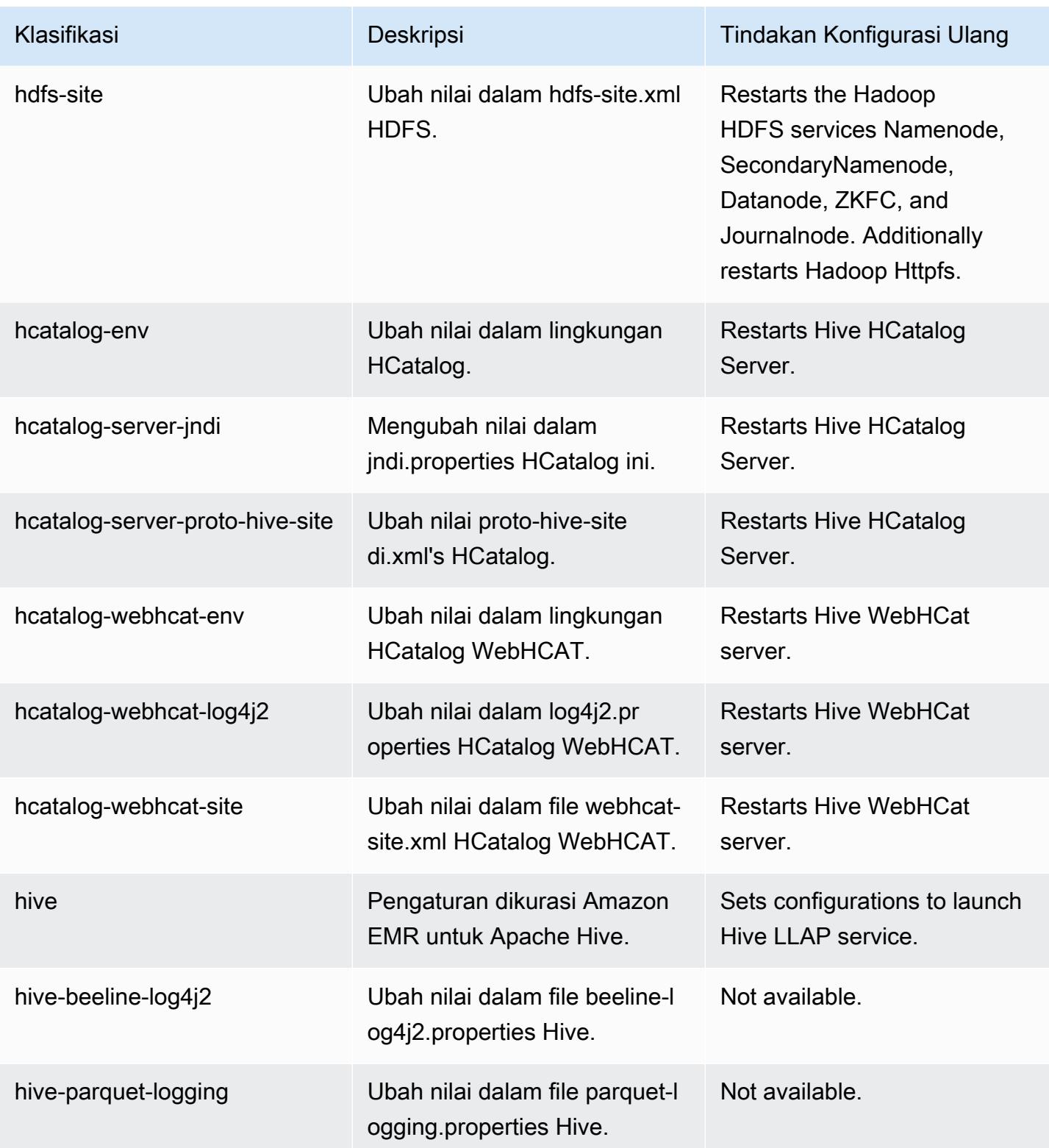

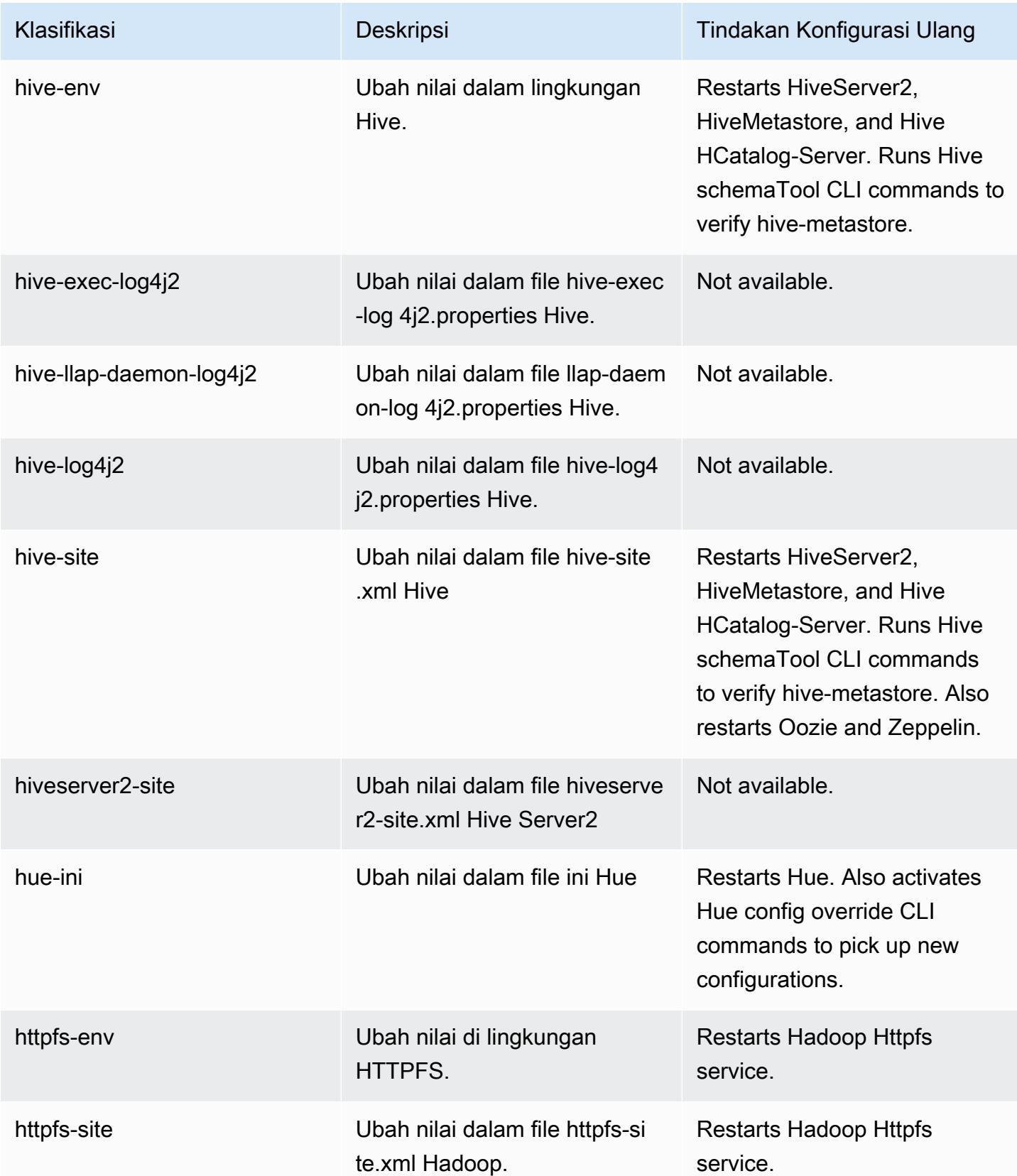

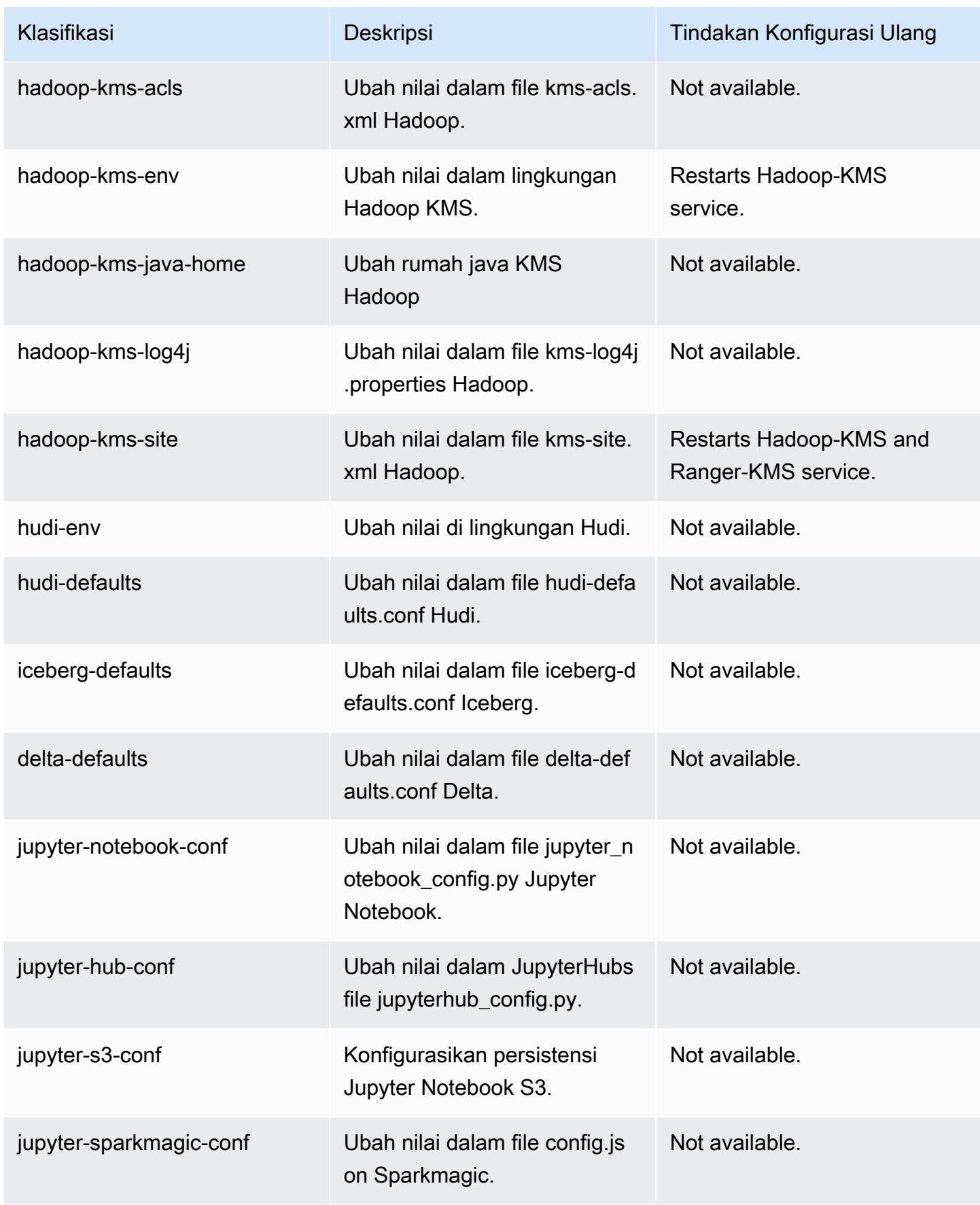

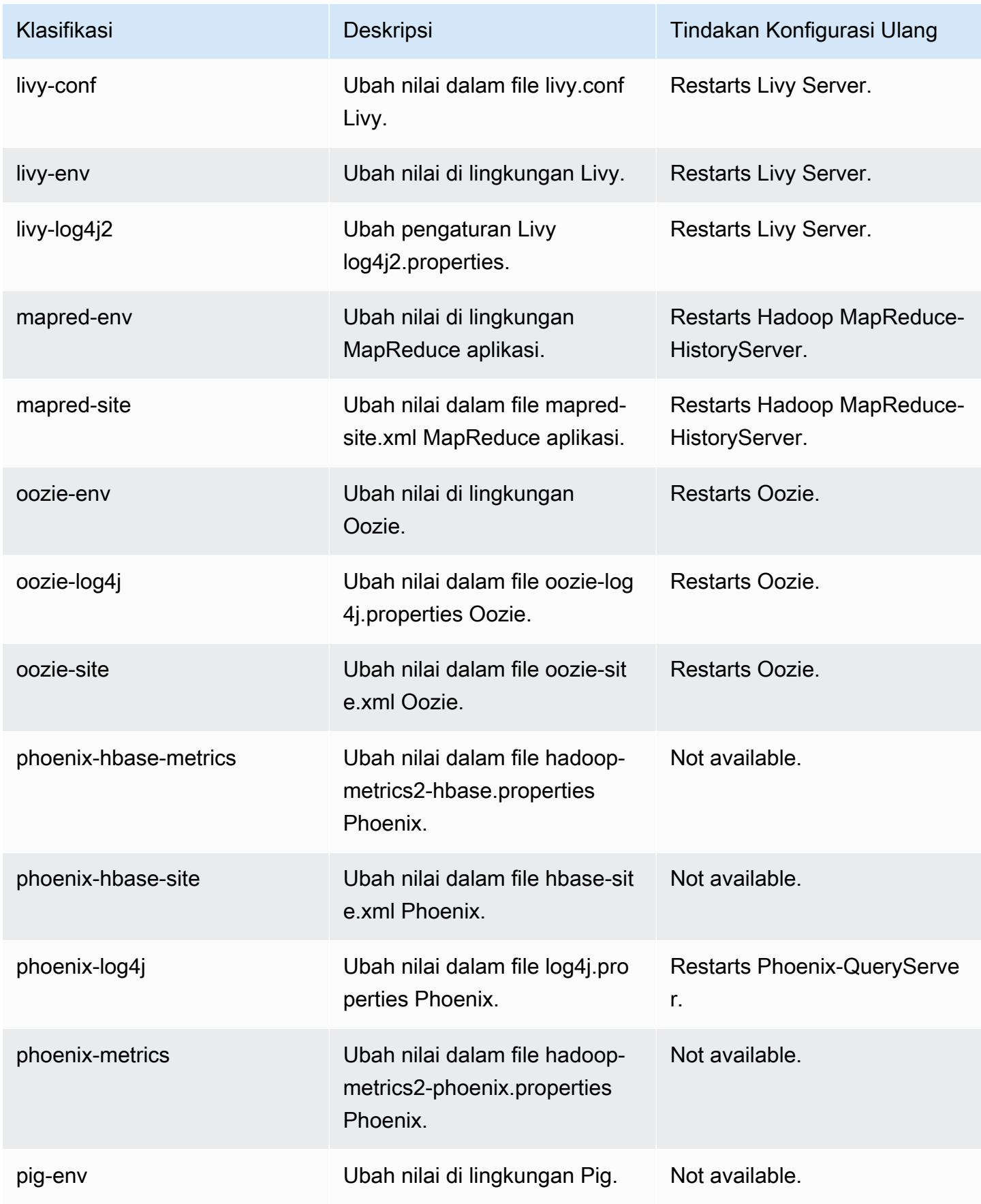

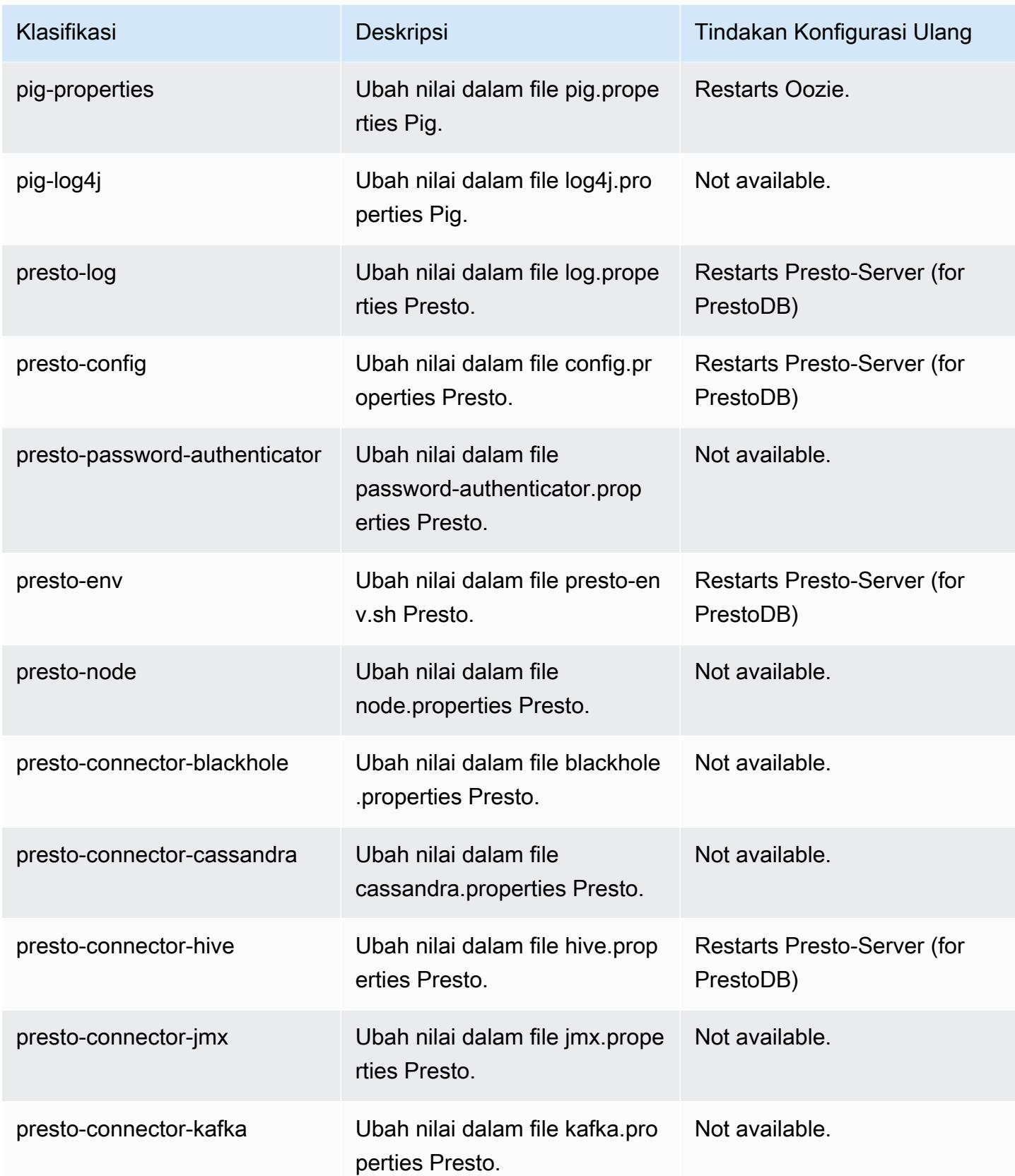

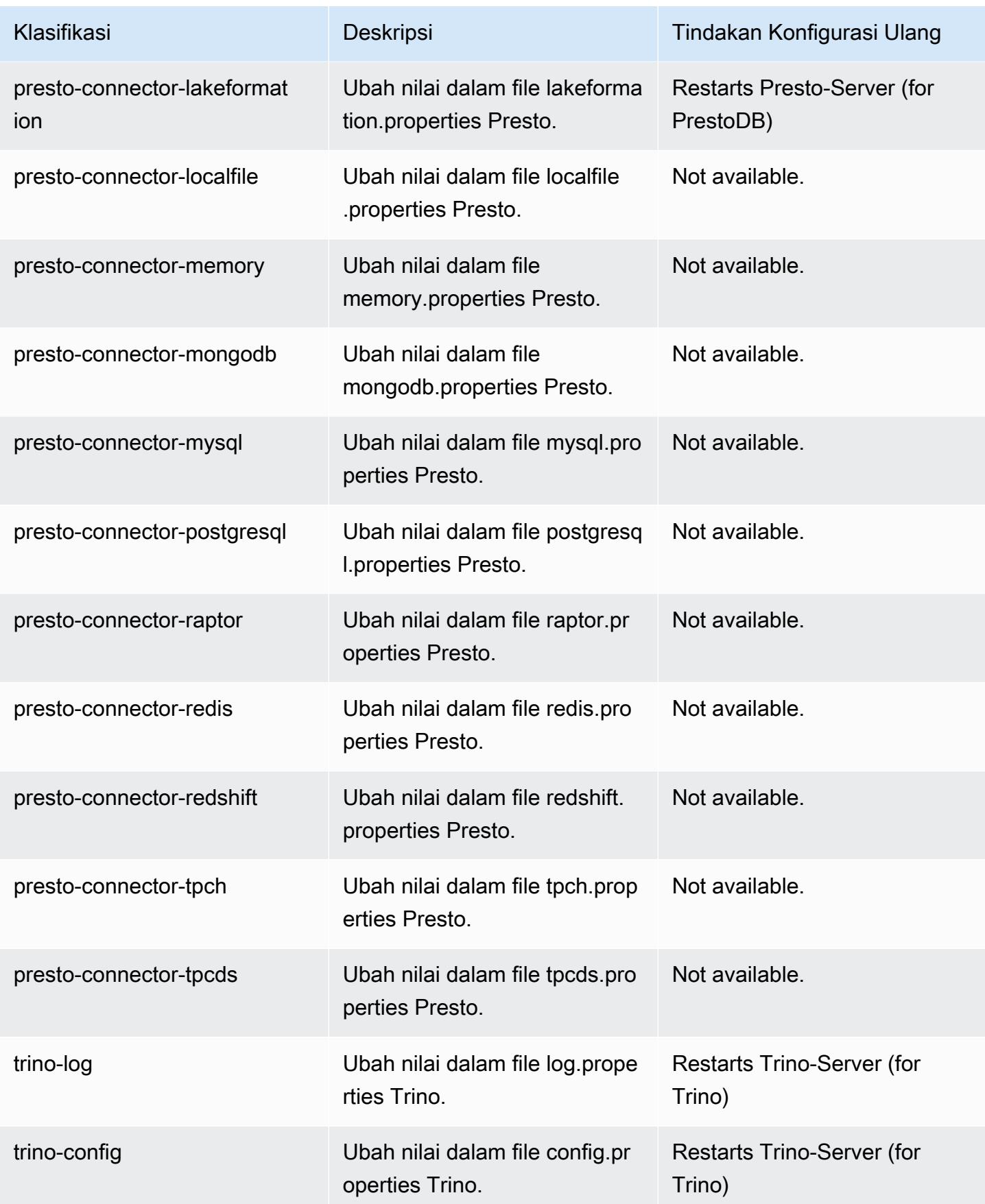

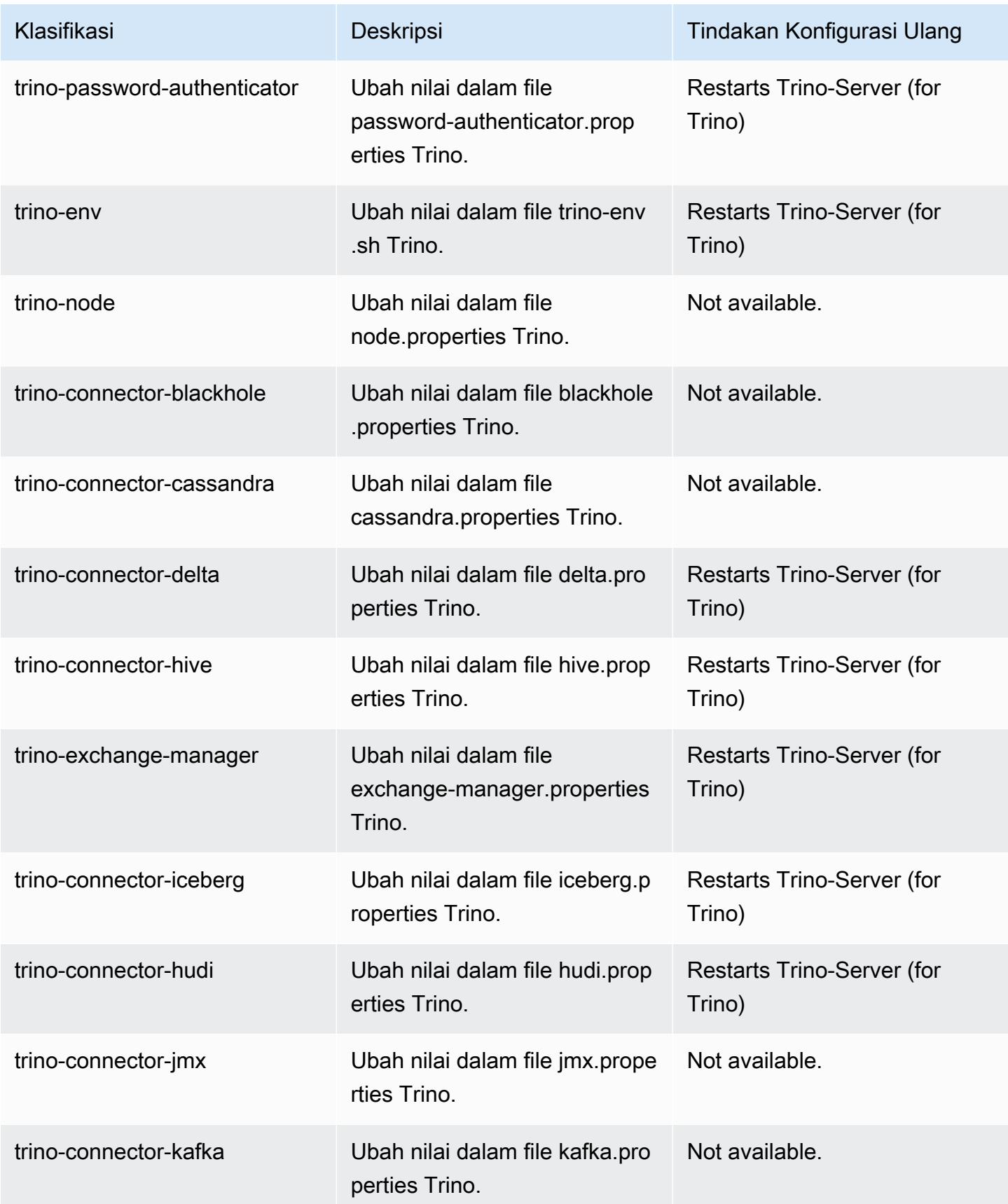

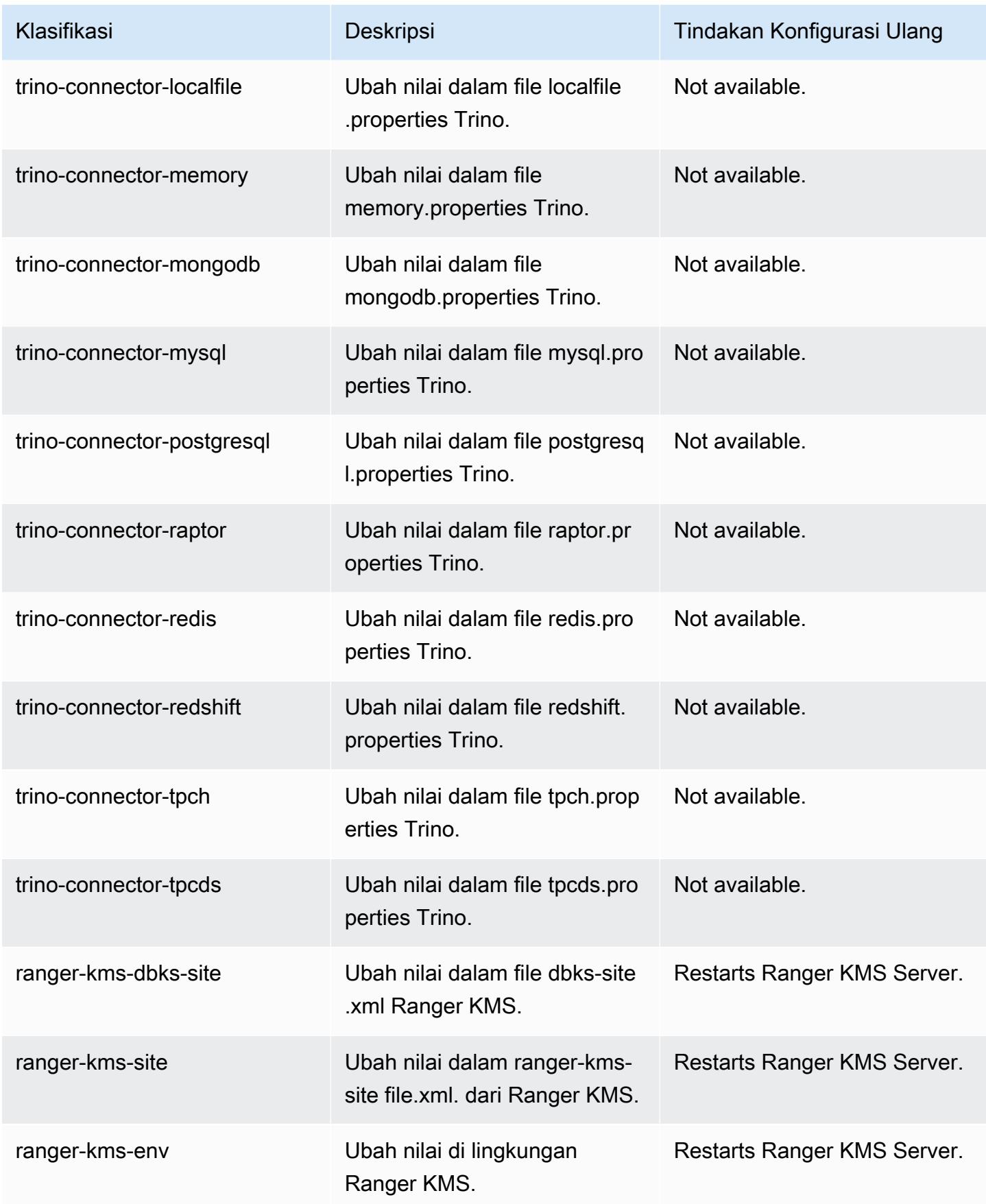

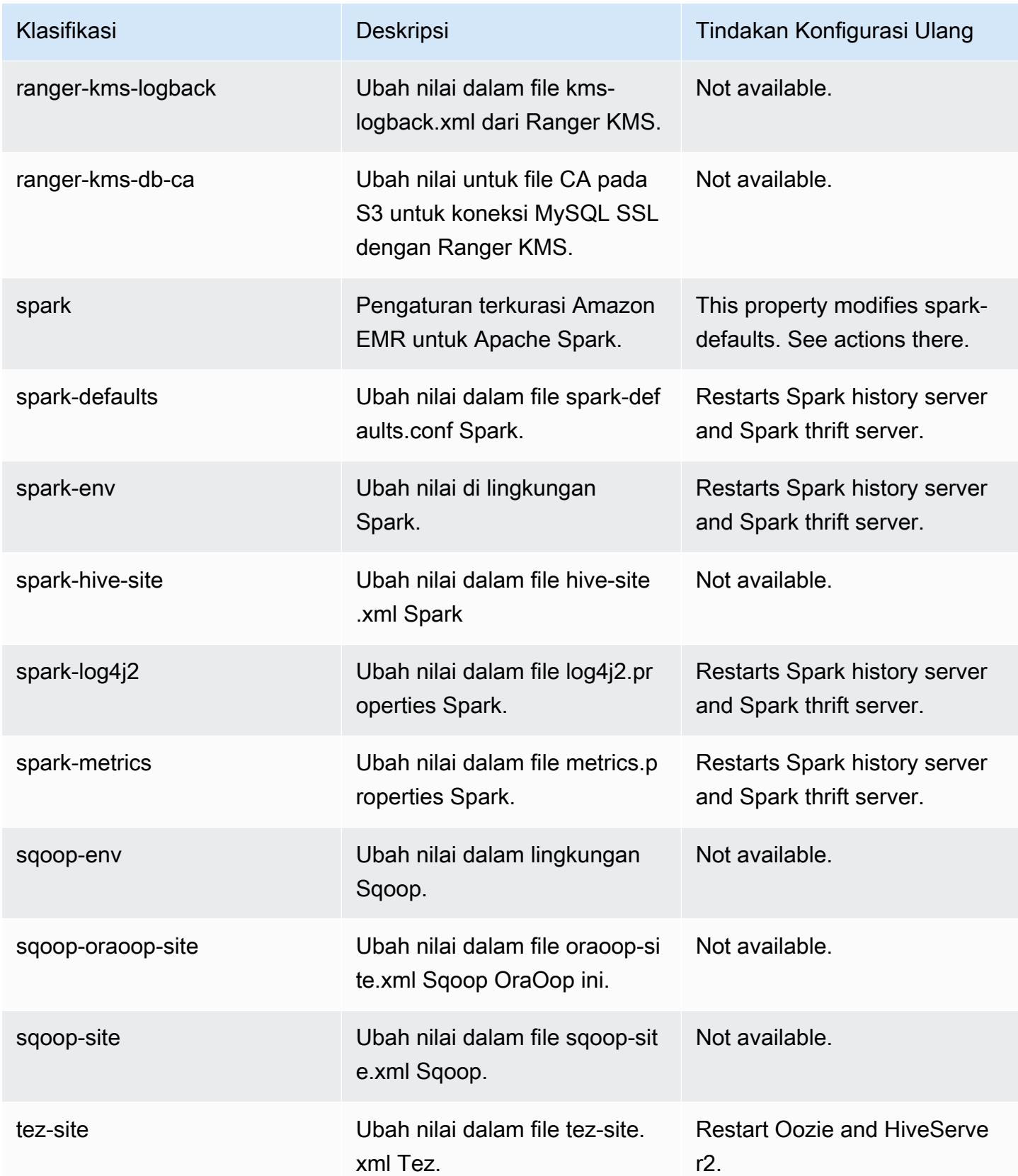

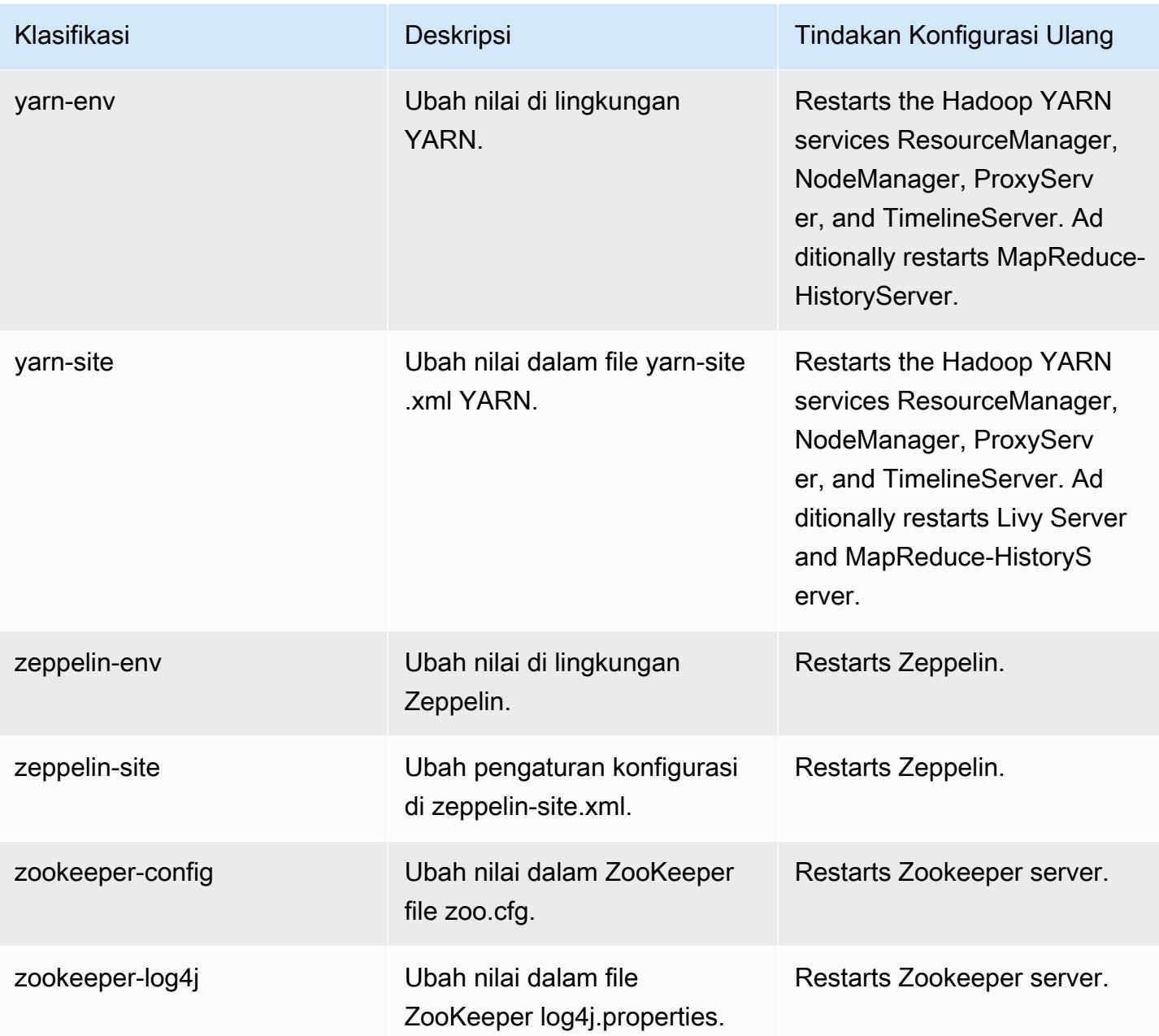

## 6.13.0 perubahan log

Ubah log untuk catatan rilis dan rilis 6.13.0

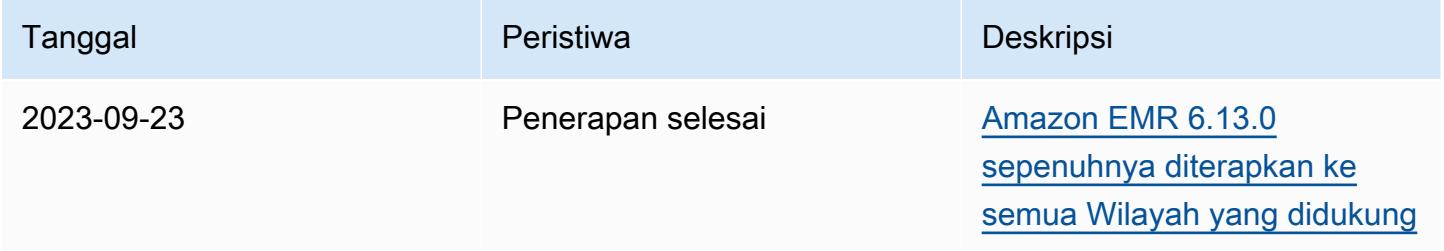

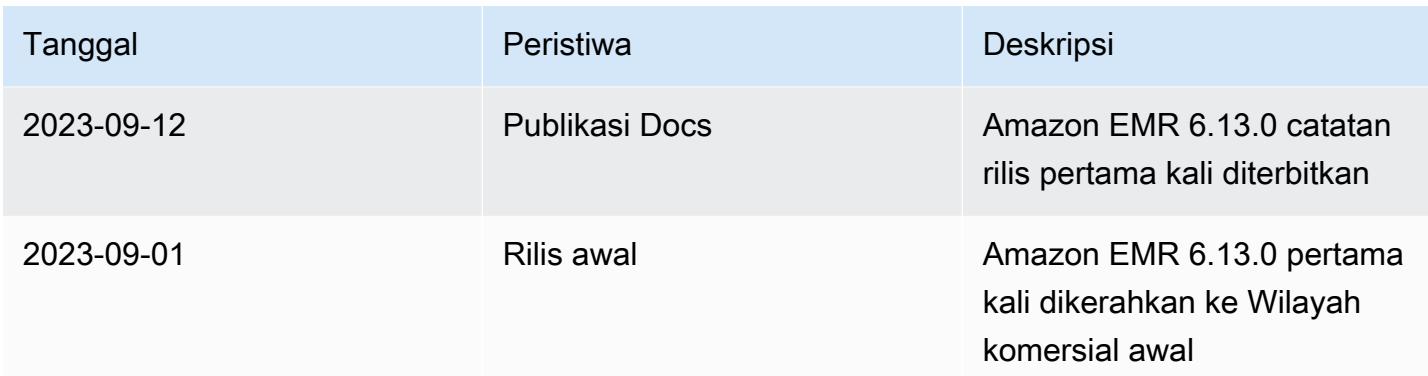

# Amazon EMR rilis 6.12.0

## 6.12.0 versi aplikasi

Aplikasi berikut didukung dalam rilis ini: [Delta,](https://delta.io/), [Flink](https://flink.apache.org/), [Ganglia](http://ganglia.info)[HBase](http://hbase.apache.org/), [HCatalog,](https://cwiki.apache.org/confluence/display/Hive/HCatalog) [Hadoop,](http://hadoop.apache.org/docs/current/) [Hive](http://hive.apache.org/), [Hudi,](https://hudi.apache.org) [Hue](http://gethue.com/), [Iceberg,](https://iceberg.apache.org/) [JupyterEnterpriseGateway,](https://jupyter-enterprise-gateway.readthedocs.io/en/latest/) [JupyterHubL](https://jupyterhub.readthedocs.io/en/latest/#)[ivy,](https://livy.incubator.apache.org/) [MXNet](https://mxnet.incubator.apache.org/), [Oozie](http://oozie.apache.org/), [Phoenix](https://phoenix.apache.org/), [Pig](http://pig.apache.org/), [Presto,](https://prestodb.io/) [Spark](https://spark.apache.org/docs/latest/), [Sqoop,](http://sqoop.apache.org/) [TensorFlow,](https://www.tensorflow.org/) [Tez,](https://tez.apache.org/) [Trino,](https://trino.io/) [Zeppelin](https://zeppelin.incubator.apache.org/), dan [ZooKeeper.](https://zookeeper.apache.org)

Tabel di bawah ini mencantumkan versi aplikasi yang tersedia dalam rilis Amazon EMR ini dan versi aplikasi dalam tiga rilis EMR Amazon sebelumnya (bila berlaku).

Untuk riwayat lengkap versi aplikasi untuk setiap rilis Amazon EMR, lihat topik berikut:

- [Versi aplikasi di Amazon EMR 7.x rilis](#page-23-0)
- [Versi aplikasi di Amazon EMR 6.x rilis](#page-75-0)
- [Versi aplikasi di Amazon EMR 5.x rilis](#page-927-0)
- [Versi aplikasi di Amazon EMR 4.x rilis](#page-2351-0)

#### Informasi versi aplikasi

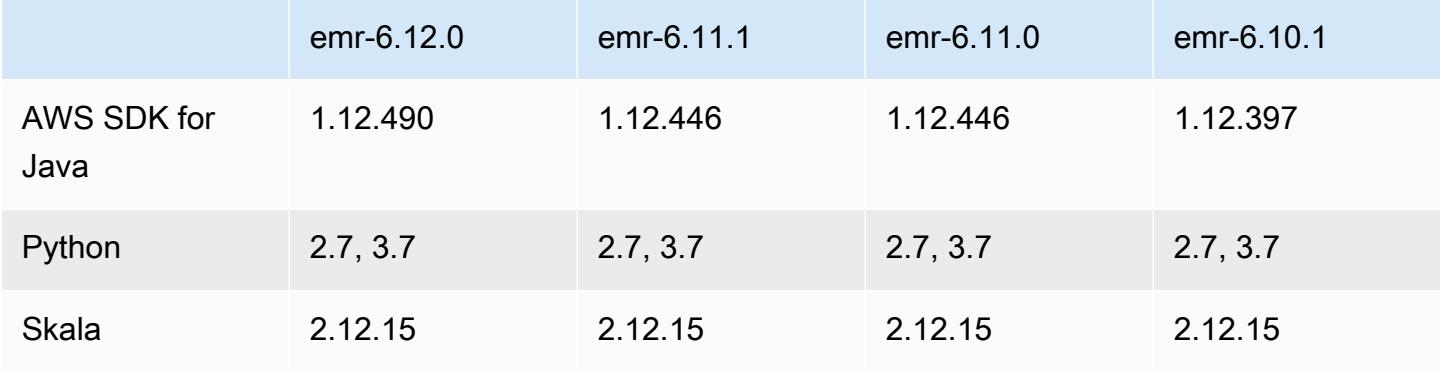

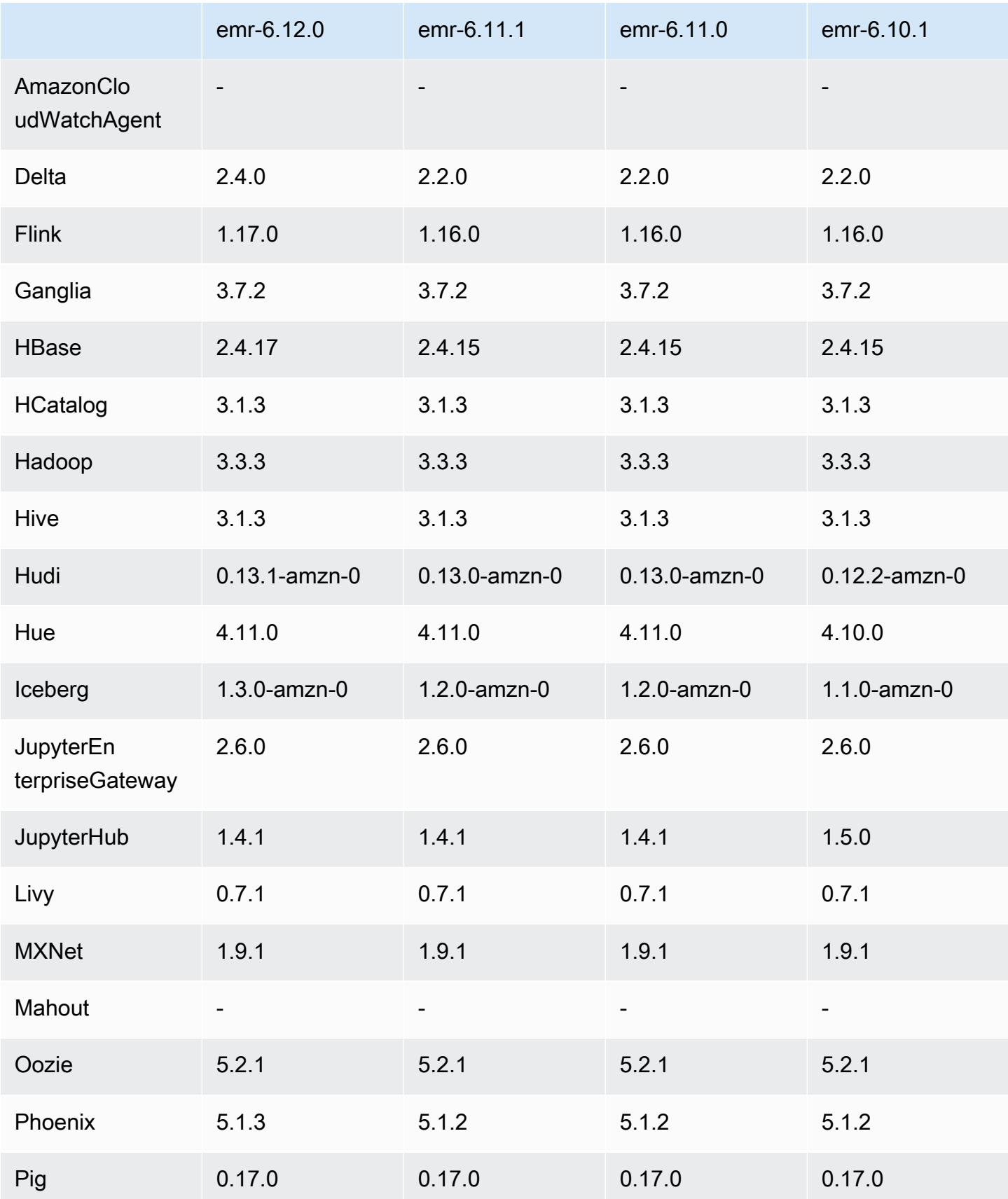

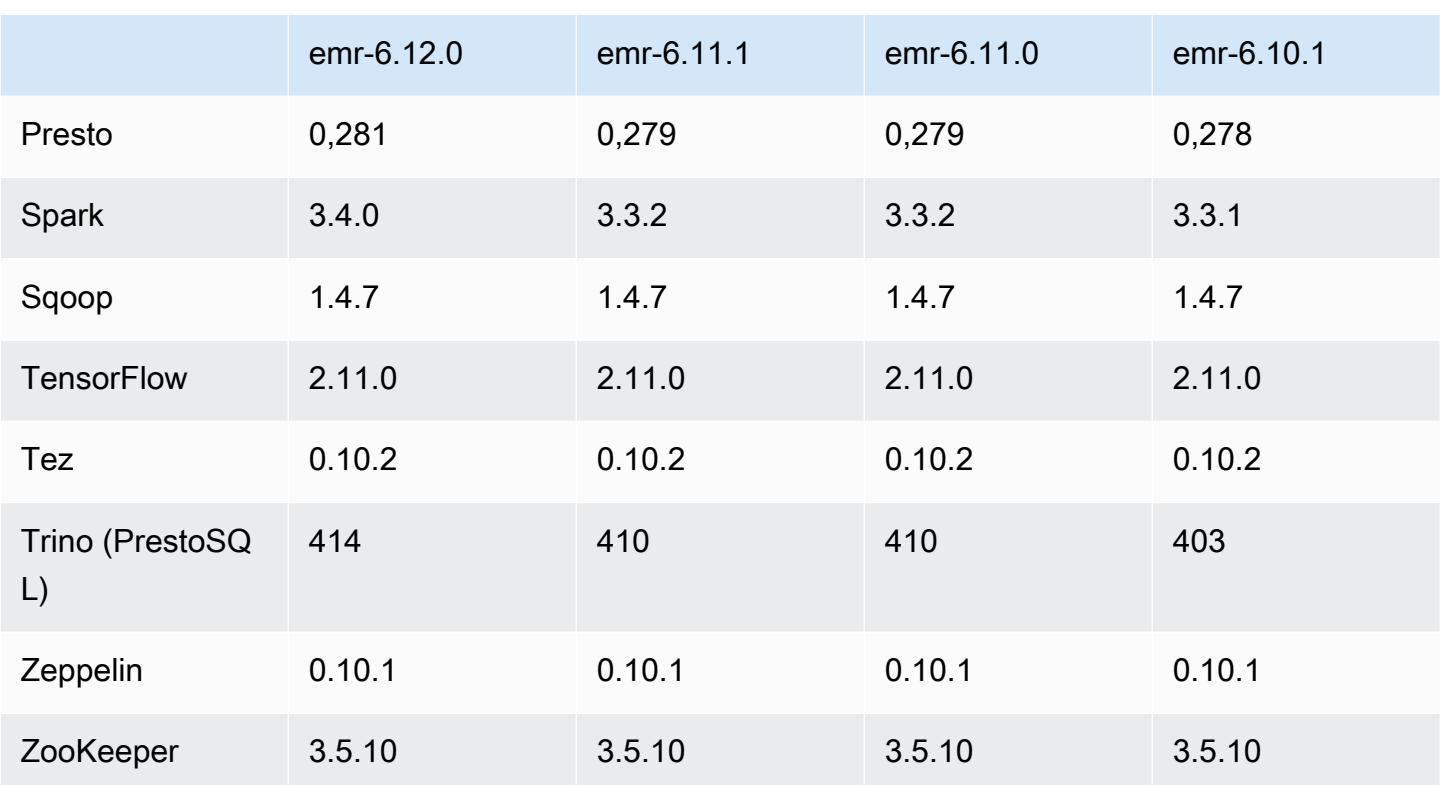

## Catatan terbitan 6.12.0

Catatan rilis berikut mencakup informasi untuk Amazon EMR rilis 6.12.0. Perubahan relatif terhadap 6.11.0. Untuk informasi tentang timeline rilis, lihat. [6.12.0 perubahan log](#page-235-0)

Fitur baru

- Amazon EMR 6.12.0 supports Apache Spark 3.4.0, Apache Spark RAPIDS 23.06.0-amzn-0, CUDA 11.8.0, Apache Hudi 0.13.1-amzn-0, Apache Iceberg 1.3.0-amzn-0, Trino 414, and PrestoDB 0.281.
- Amazon EMR merilis 6.12.0 dan lebih tinggi mendukung integrasi LDAP dengan Apache Livy, Apache Hive hingga HiveServer 2 (HS2), Trino, Presto, dan Hue. Anda juga dapat menginstal Apache Spark dan Apache Hadoop pada cluster EMR yang menggunakan 6.12.0 atau lebih tinggi dan mengkonfigurasinya untuk menggunakan LDAP. Untuk informasi selengkapnya, lihat [Menggunakan Active Directory atau server LDAP untuk autentikasi dengan Amazon EMR](https://docs.aws.amazon.com/emr/latest/ManagementGuide/ldap.html).

Perubahan, penyempurnaan, dan masalah yang diselesaikan

• Amazon EMR merilis 6.12.0 dan yang lebih tinggi memberikan dukungan runtime Java 11 untuk Flink. Untuk informasi selengkapnya, lihat [Konfigurasikan Flink untuk dijalankan dengan Java 11](#page-3234-0).

- Rilis 6.12.0 menambahkan mekanisme coba lagi baru ke alur kerja penskalaan cluster untuk kluster EMR yang menjalankan Presto atau Trino. Peningkatan ini mengurangi risiko bahwa pengubahan ukuran cluster akan terhenti tanpa batas karena satu operasi pengubahan ukuran yang gagal. Ini juga meningkatkan pemanfaatan cluster, karena kluster Anda naik dan turun lebih cepat.
- Rilis 6.12.0 memperbaiki masalah di mana operasi penskalaan klaster mungkin terhenti ketika node inti yang mengalami penonaktifan yang anggun berubah tidak sehat karena alasan apa pun sebelum sepenuhnya dinonaktifkan.
- Rilis 6.12.0 meningkatkan logika scale-down cluster sehingga cluster Anda tidak mencoba menurunkan skala node inti di bawah pengaturan faktor replikasi HDFS untuk cluster. Ini sejalan dengan persyaratan redundansi data Anda, dan mengurangi kemungkinan operasi penskalaan mungkin terhenti.
- Rilis 6.12.0 meningkatkan kinerja dan efisiensi layanan pemantauan kesehatan untuk Amazon EMR dengan meningkatkan kecepatan pencatatan perubahan status untuk instans. Peningkatan ini mengurangi kemungkinan penurunan kinerja untuk node cluster yang menjalankan beberapa alat klien khusus atau aplikasi pihak ketiga.
- Rilis 6.12.0 meningkatkan kinerja daemon manajemen log on-cluster untuk Amazon EMR. Akibatnya, ada sedikit peluang untuk kinerja yang menurun dengan cluster EMR yang menjalankan langkah-langkah dengan konkurensi tinggi.
- Dengan Amazon EMR rilis 6.12.0, daemon manajemen log telah ditingkatkan untuk mengidentifikasi semua log yang digunakan secara aktif dengan pegangan file terbuka pada penyimpanan instans lokal, dan proses terkait. Peningkatan ini memastikan bahwa Amazon EMR menghapus file dengan benar dan merebut kembali ruang penyimpanan setelah log diarsipkan ke Amazon S3.
- Rilis 6.12.0 mencakup peningkatan daemon manajemen log yang menghapus direktori langkah kosong dan tidak terpakai di sistem file cluster lokal. Sejumlah besar direktori kosong dapat menurunkan kinerja daemon EMR Amazon dan mengakibatkan pemanfaatan disk yang berlebihan.
- Rilis 6.12.0 memungkinkan rotasi log untuk log YARN Timeline Server. Ini meminimalkan skenario pemanfaatan disk yang berlebihan, terutama untuk cluster yang berjalan lama.
- Ukuran volume root default telah meningkat menjadi 15 GB di Amazon EMR 6.10.0 dan lebih tinggi. Rilis sebelumnya memiliki ukuran volume root default 10 GB.
- Saat Anda meluncurkan cluster dengan rilis patch terbaru Amazon EMR 5.36 atau lebih tinggi, 6.6 atau lebih tinggi, atau 7.0 atau lebih tinggi, Amazon EMR menggunakan rilis Amazon Linux 2023 atau Amazon Linux 2 terbaru untuk AMI EMR Amazon default. Untuk informasi selengkapnya, lihat [Menggunakan AMI Amazon Linux default untuk Amazon EMR](https://docs.aws.amazon.com/emr/latest/ManagementGuide/emr-default-ami.html).

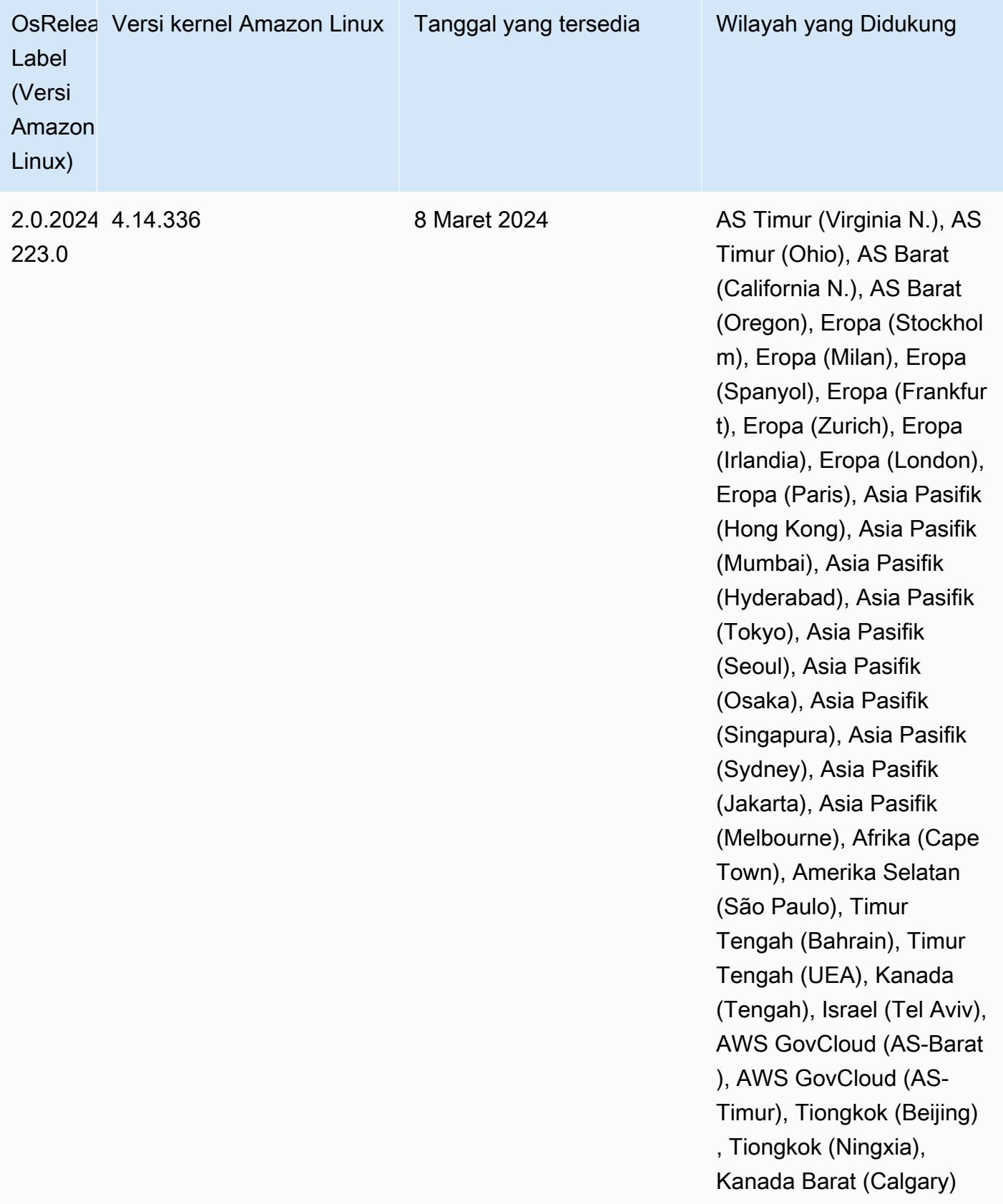

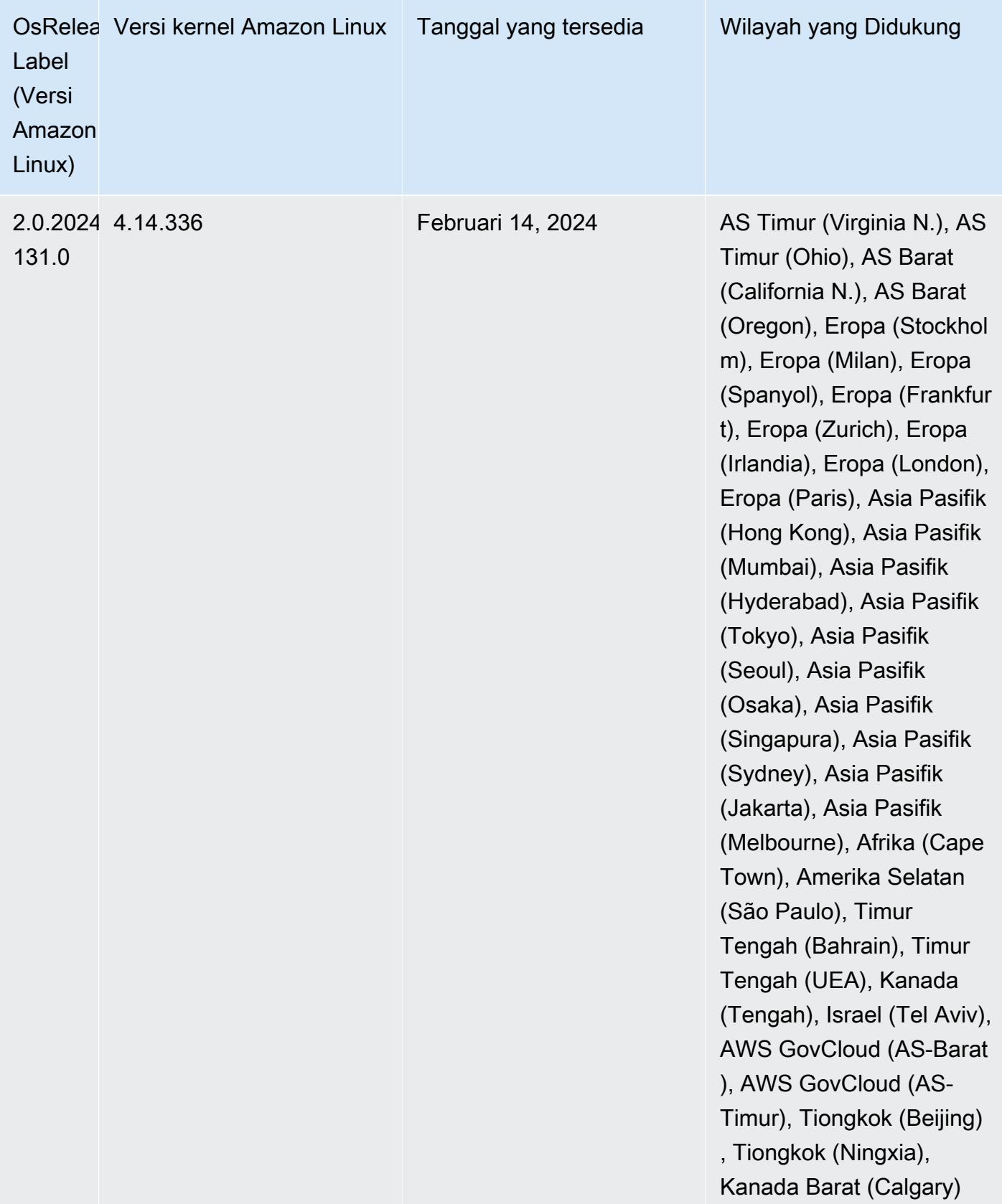

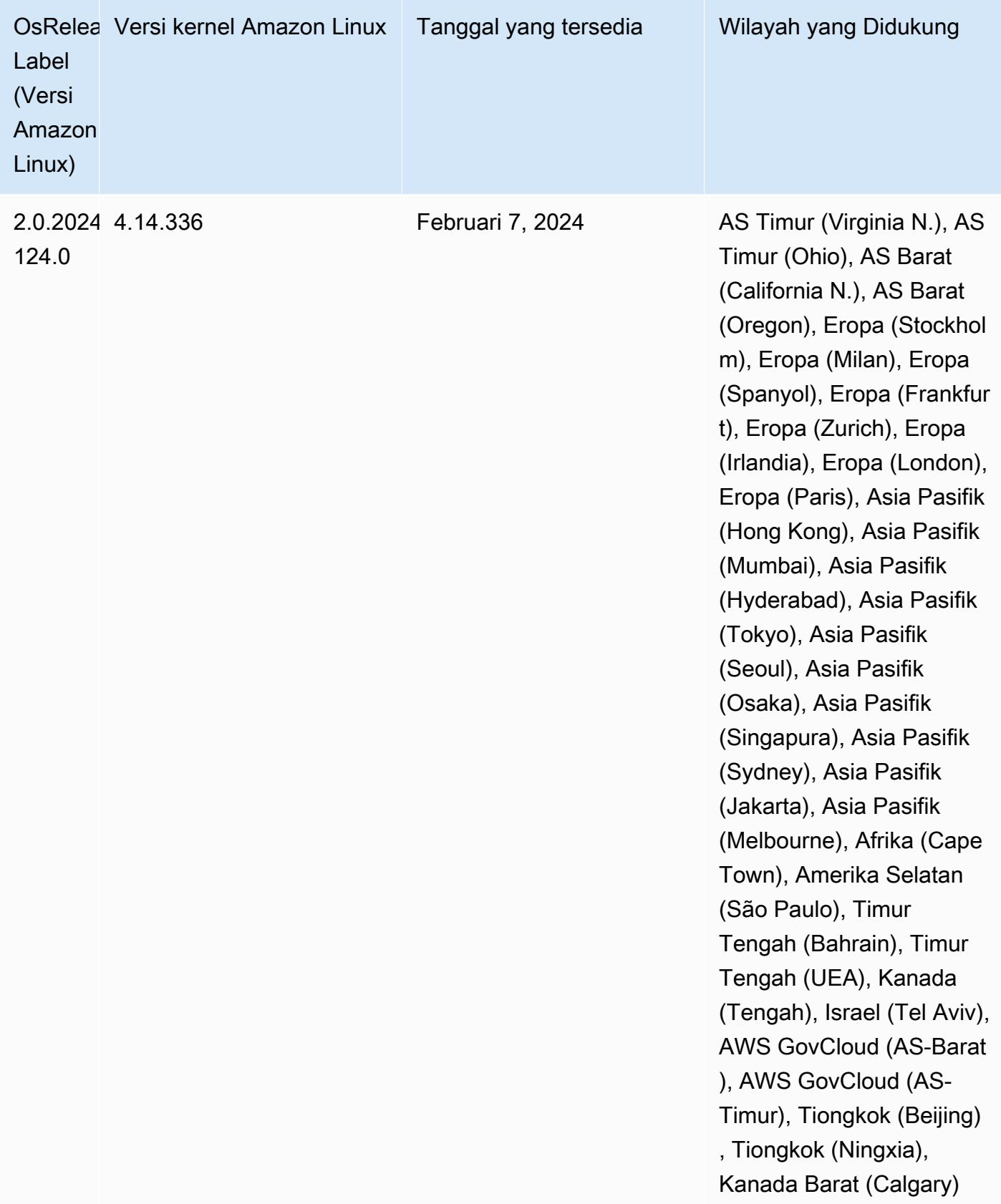

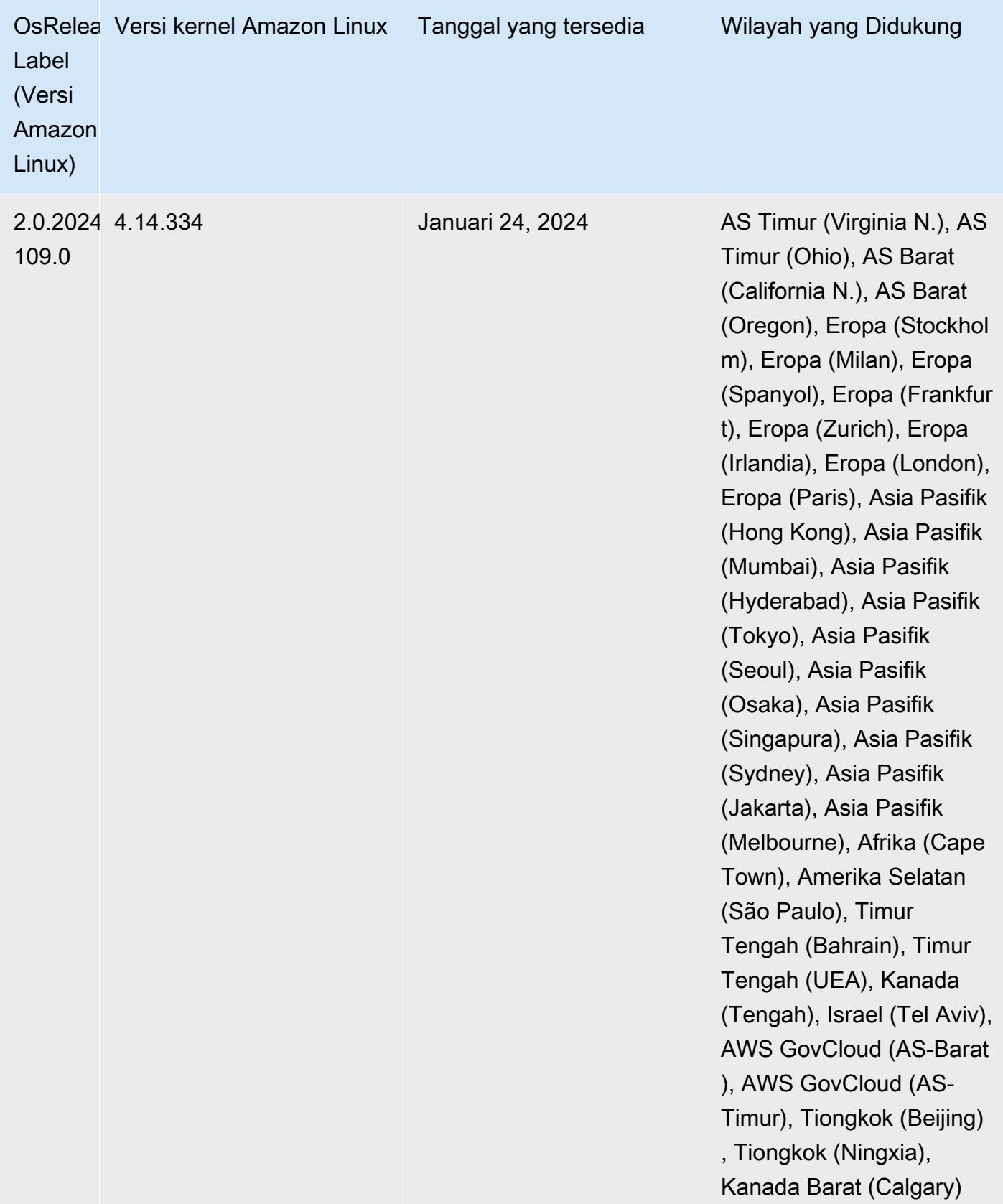

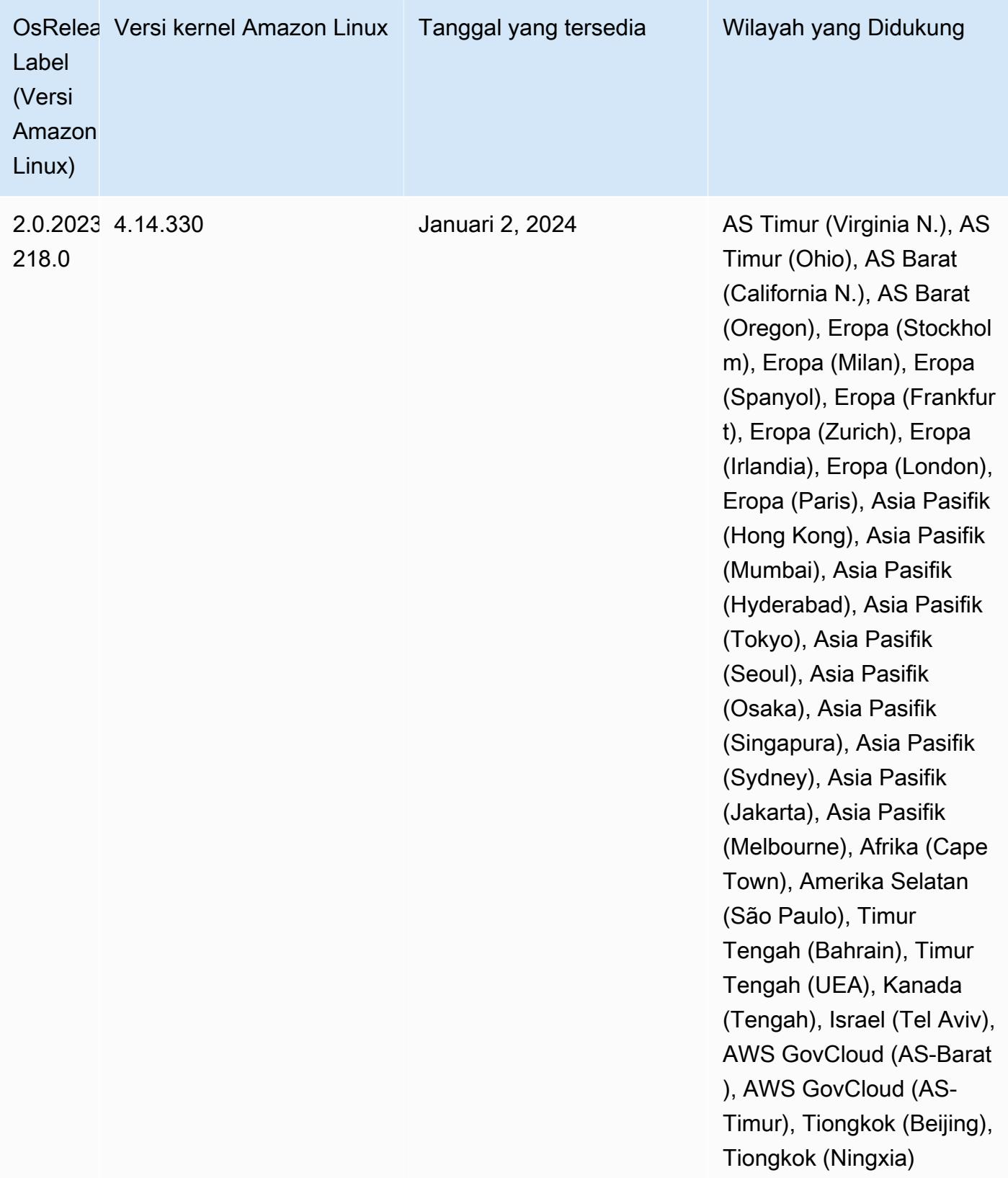

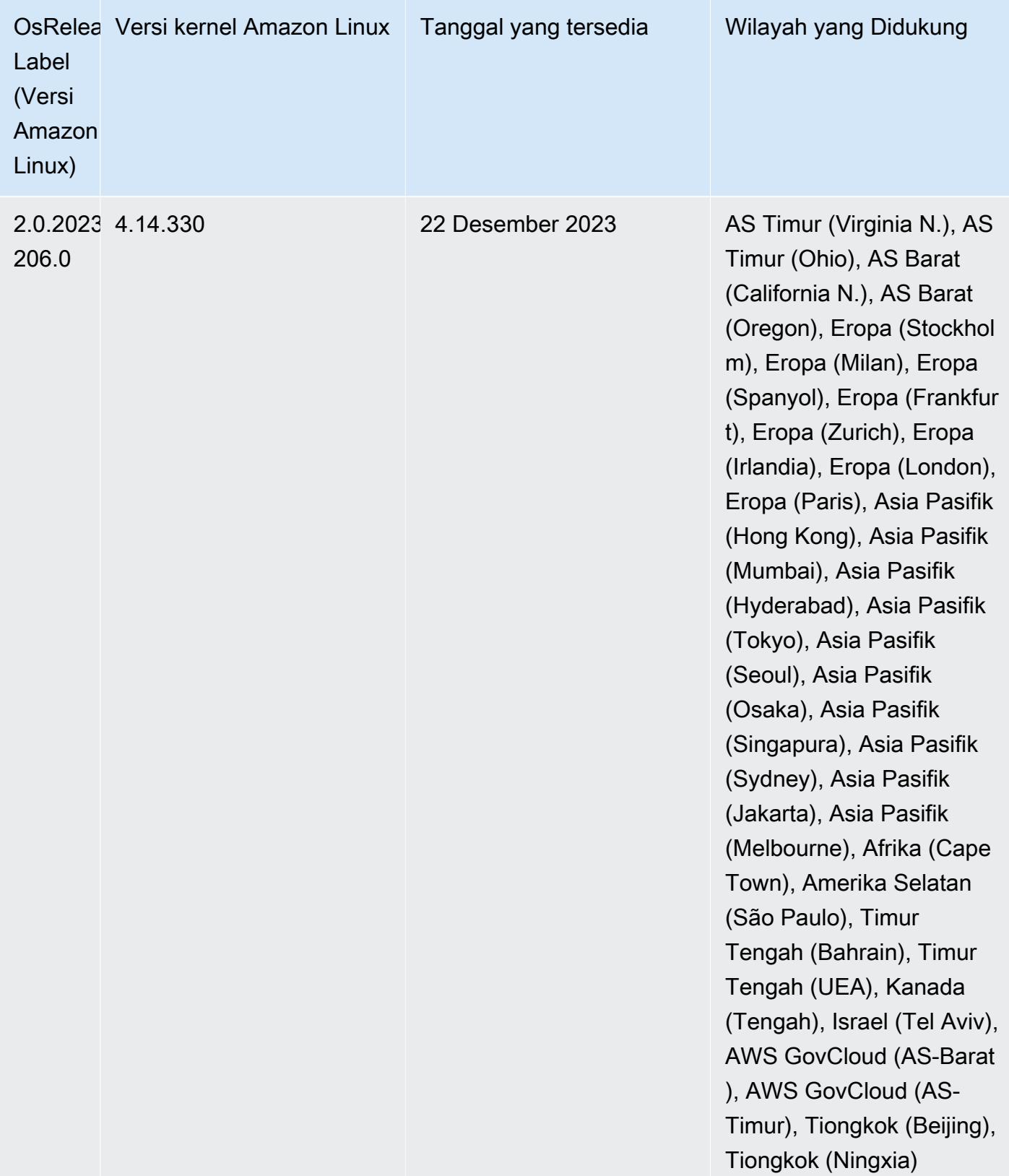

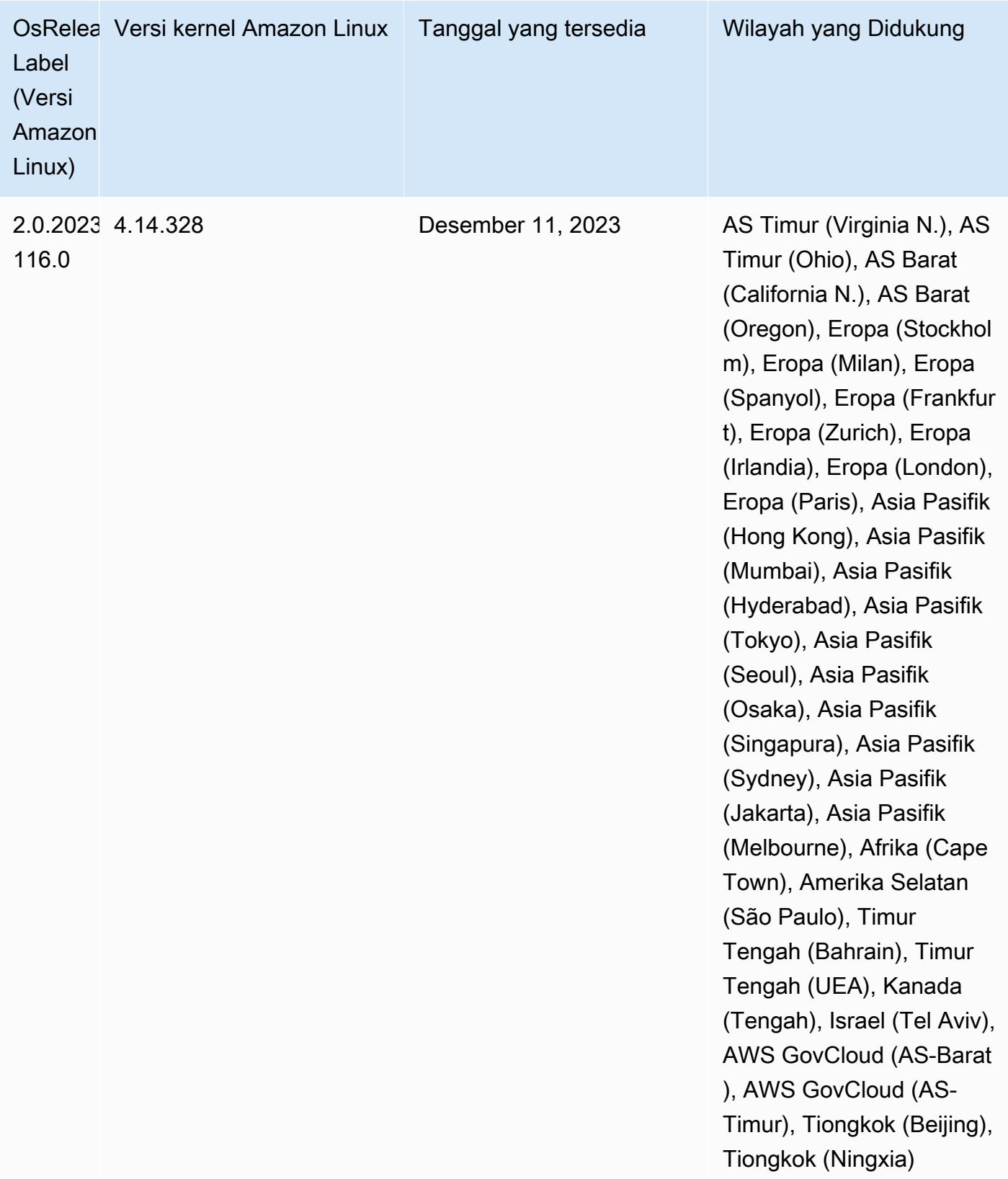

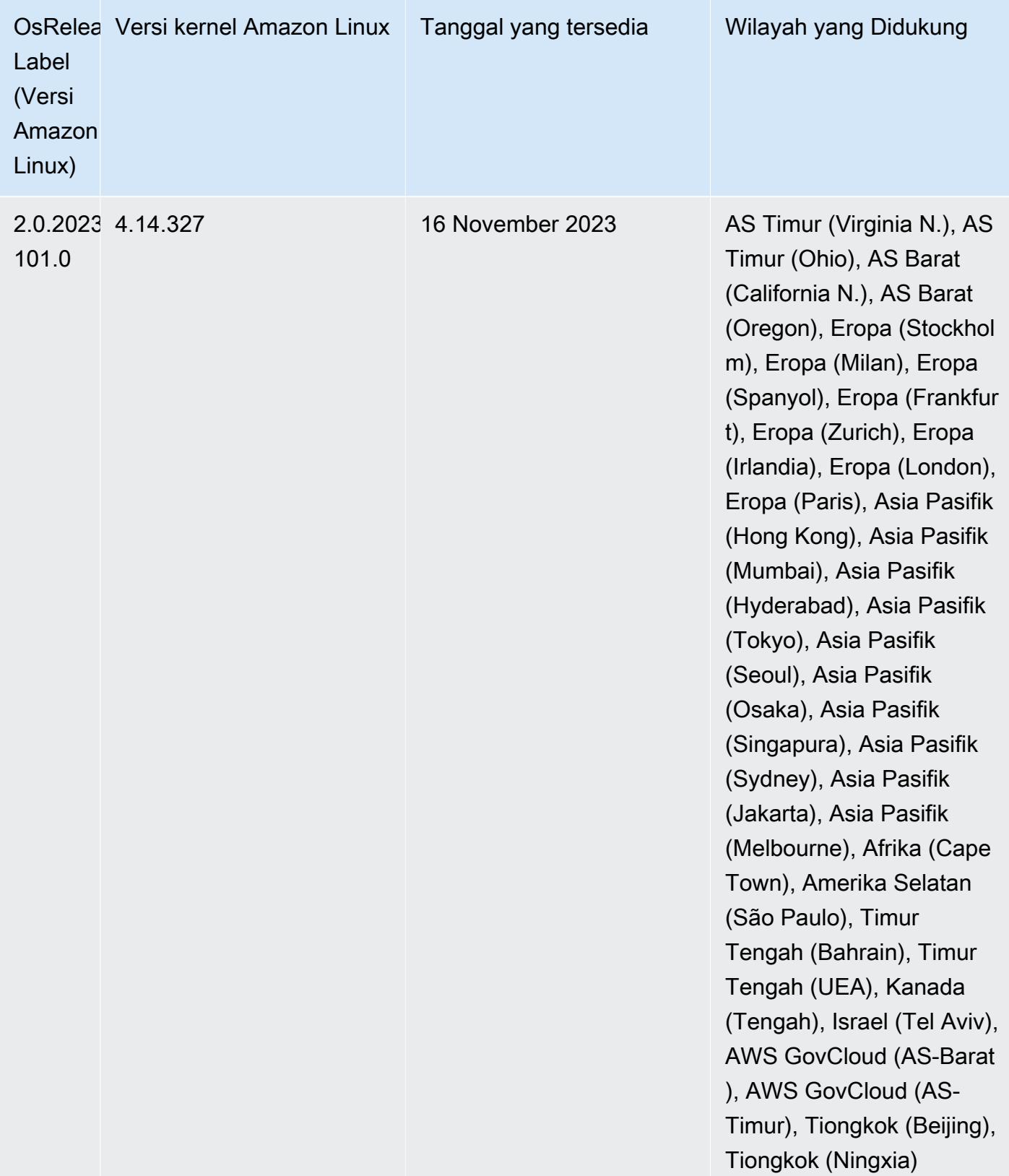

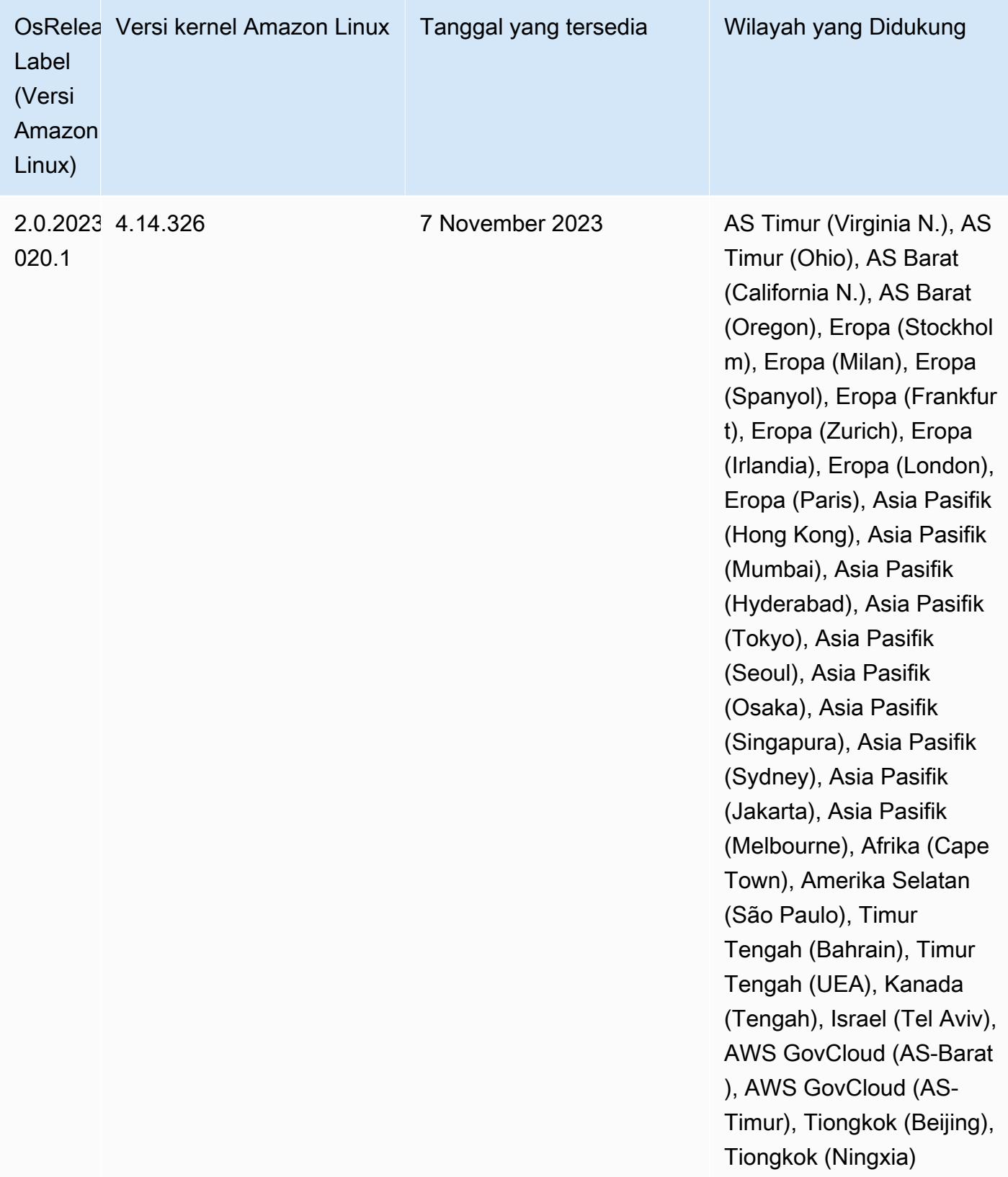

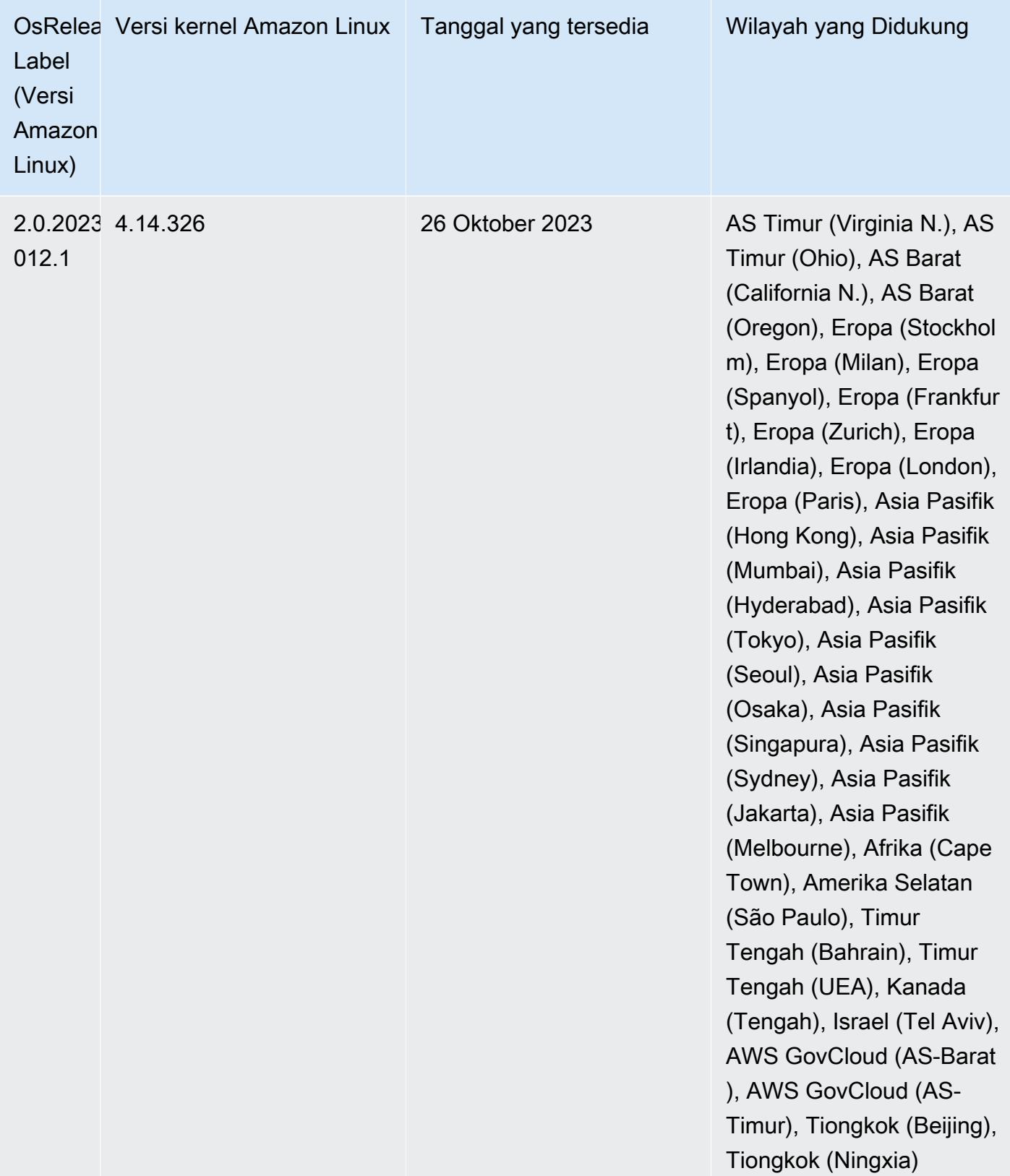

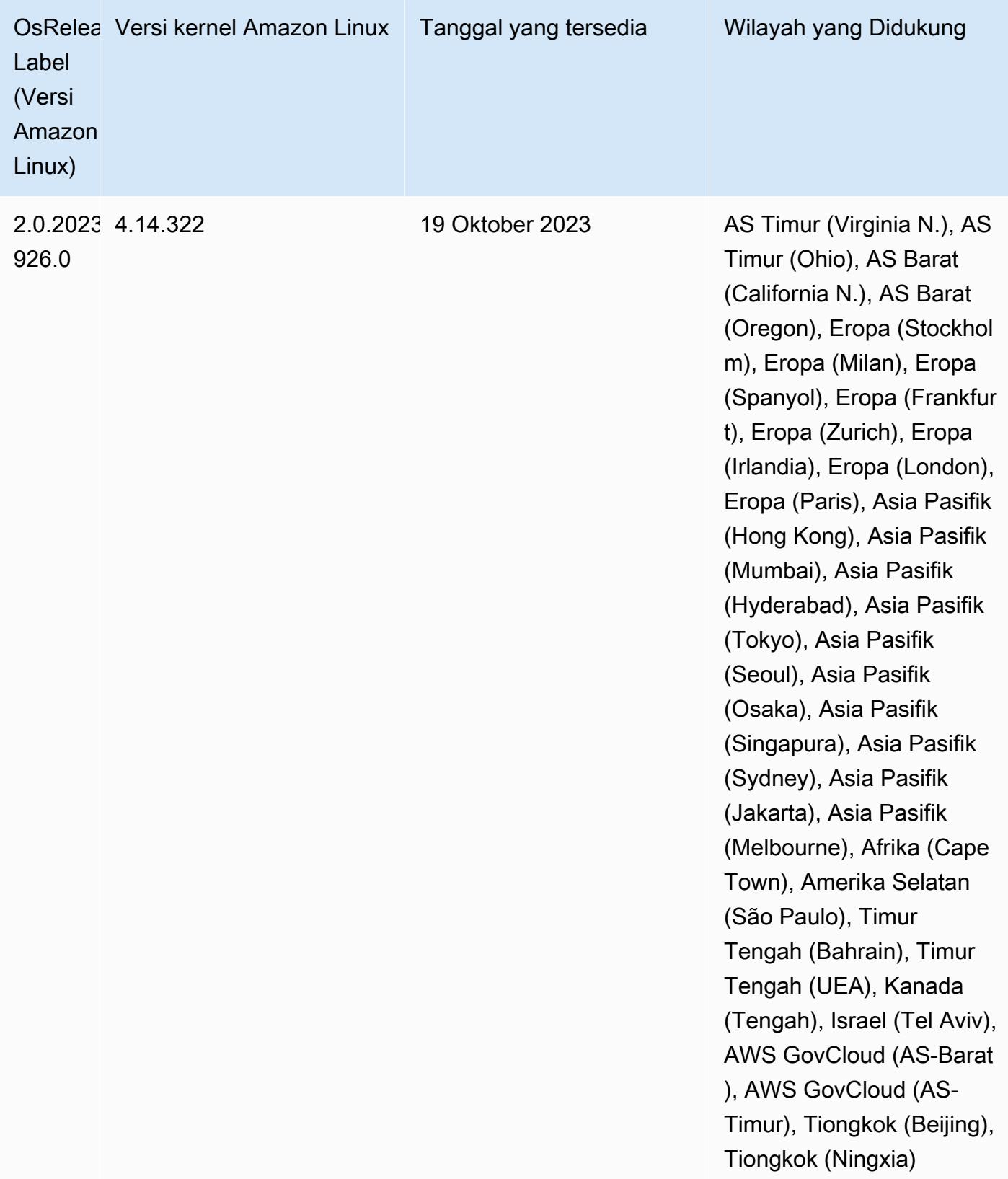

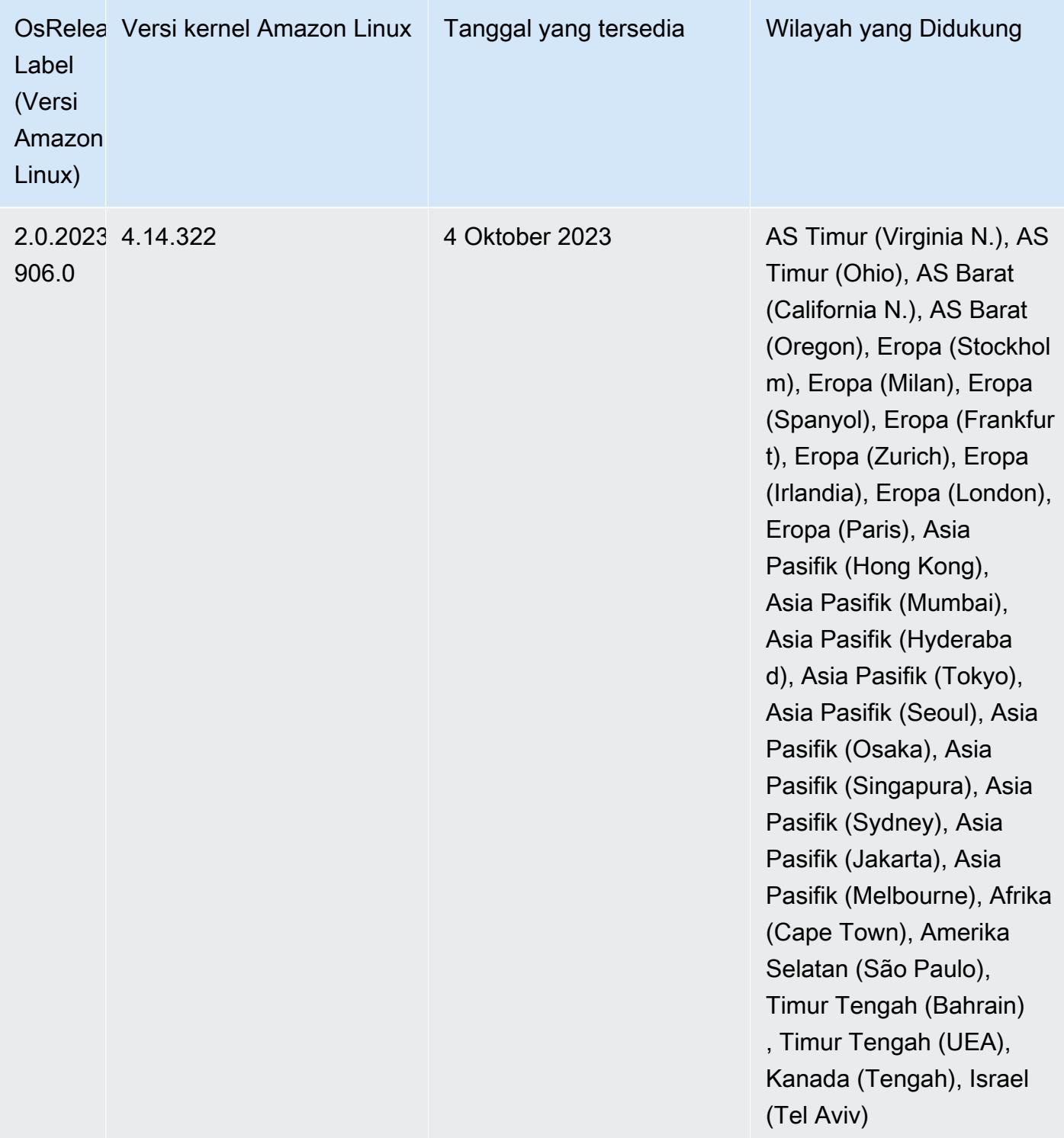

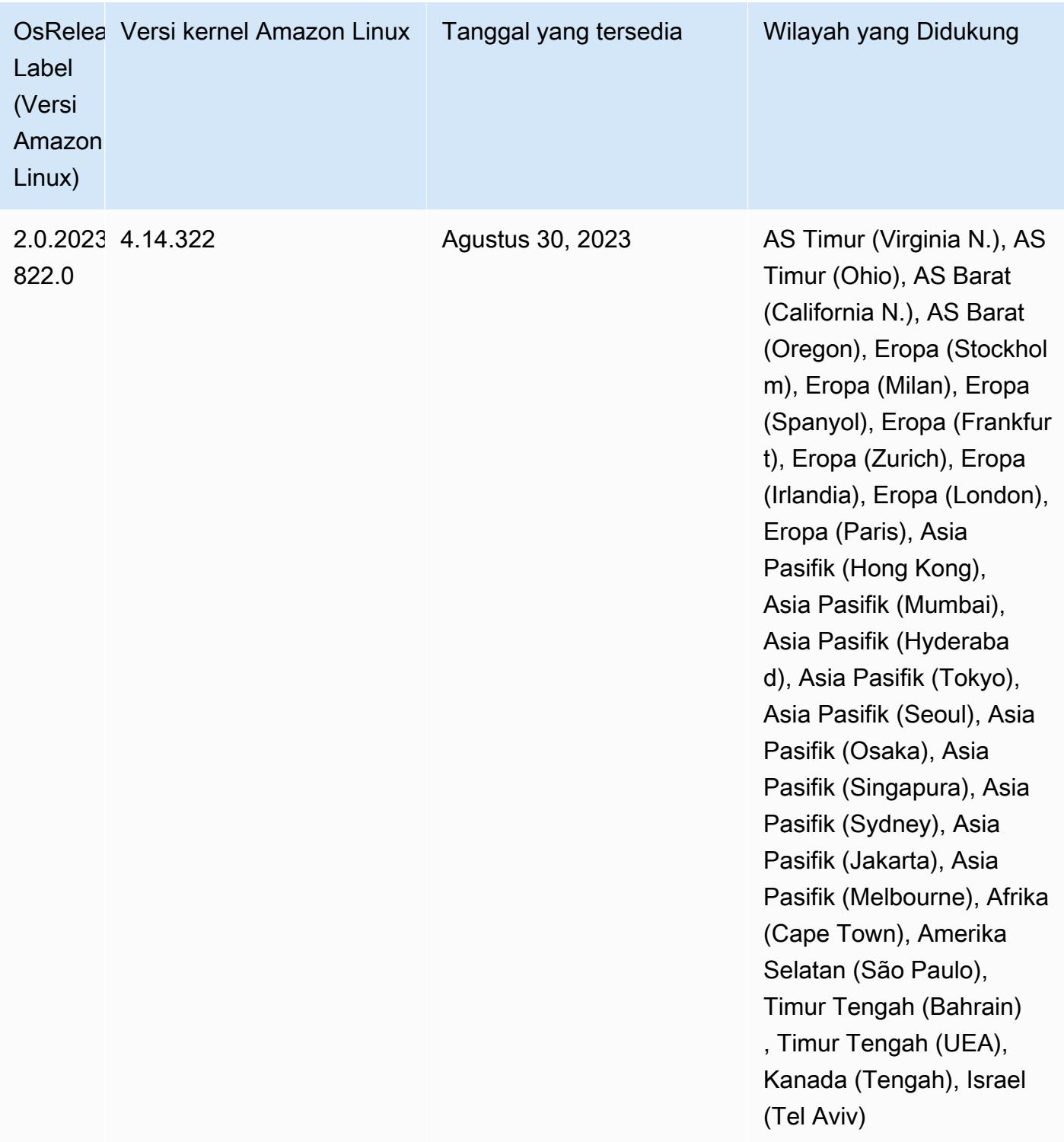

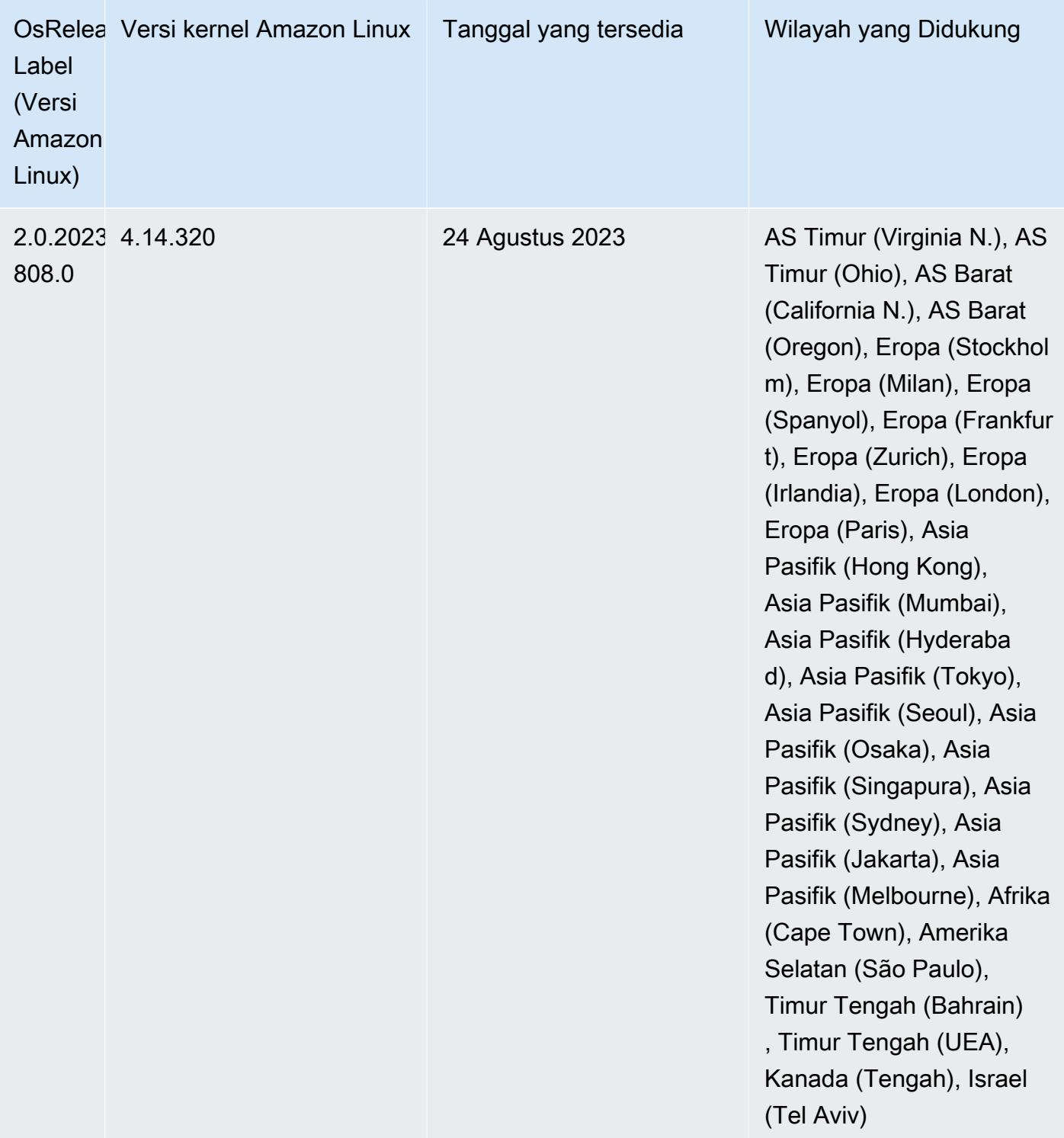

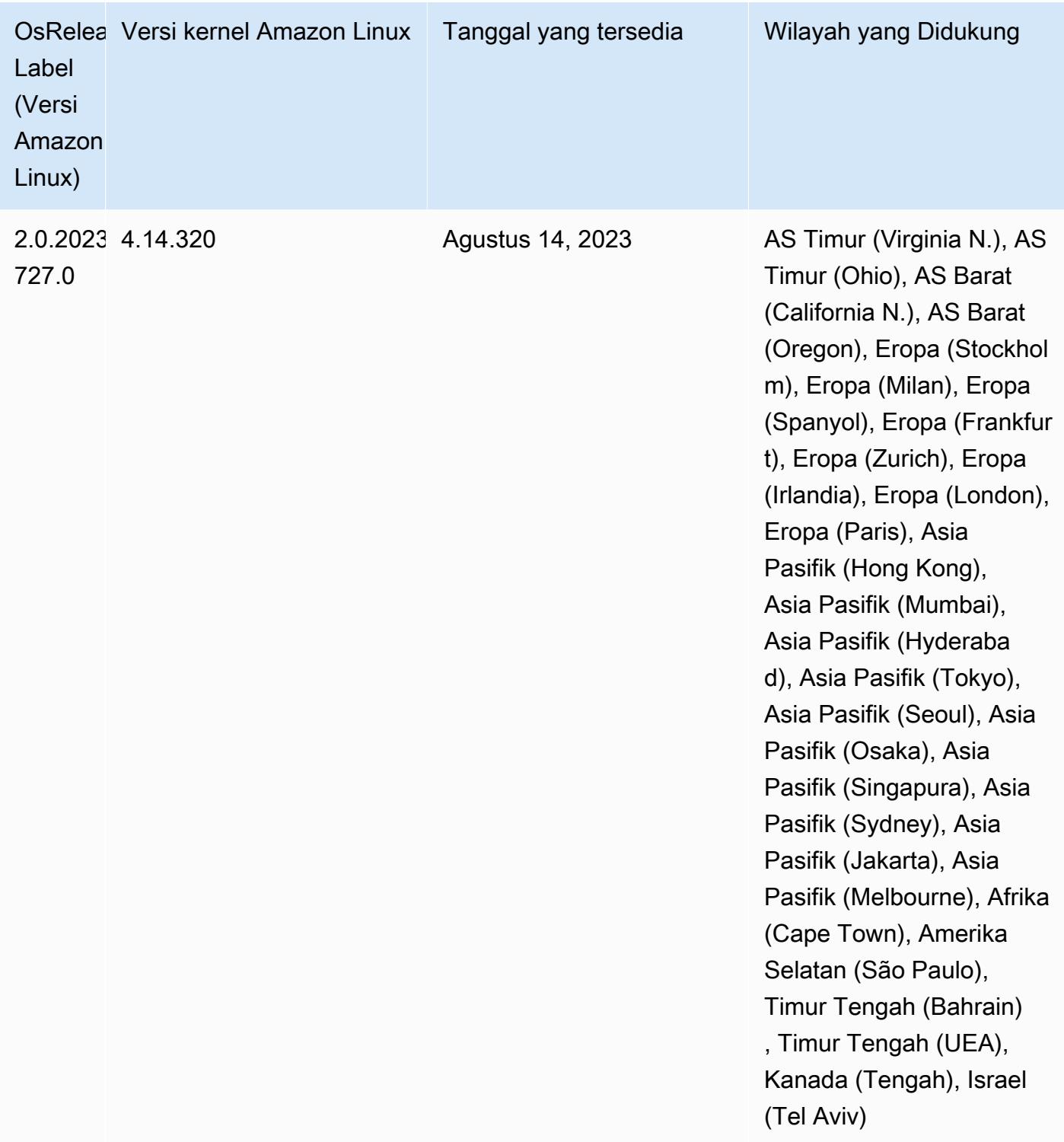

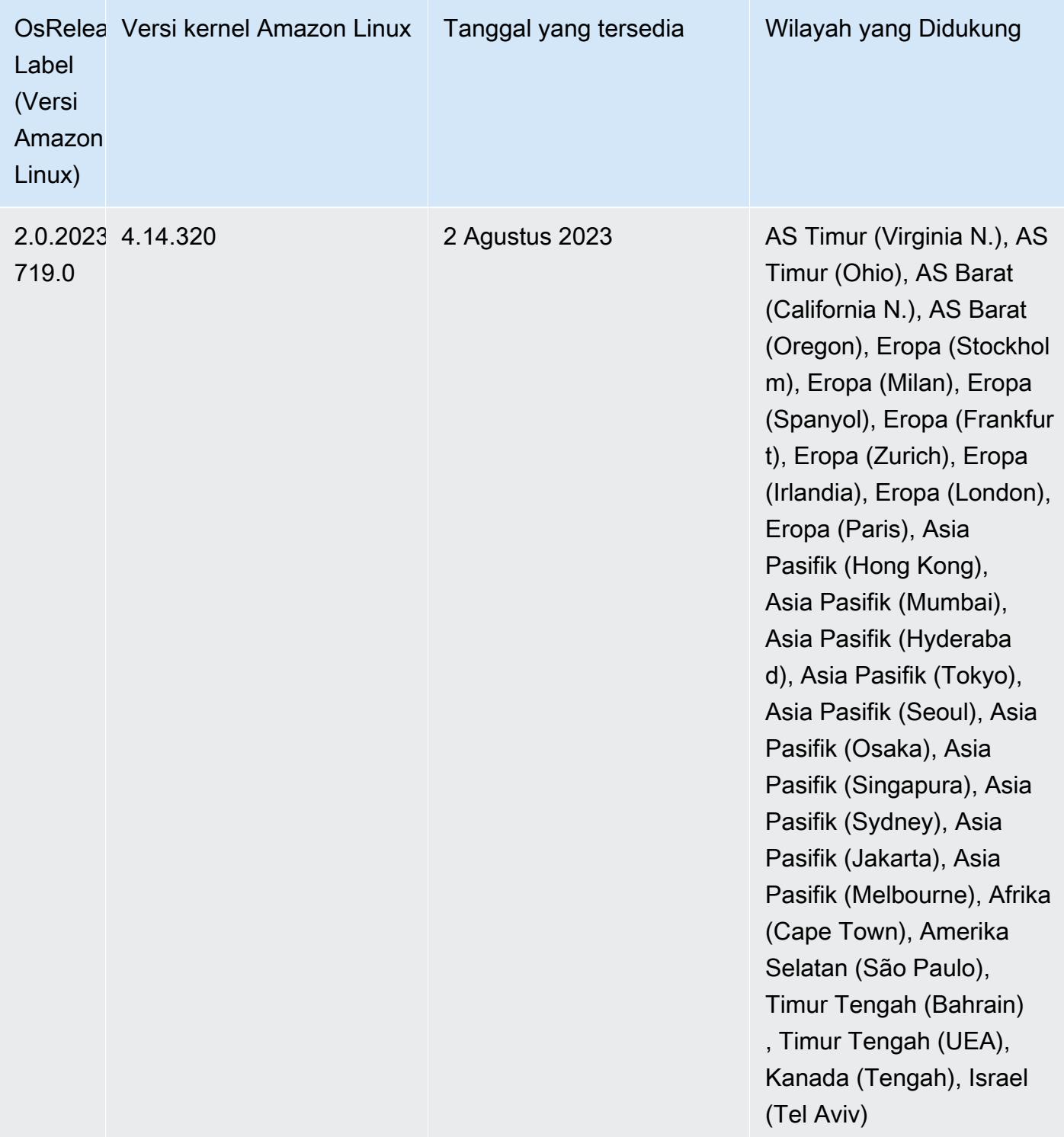

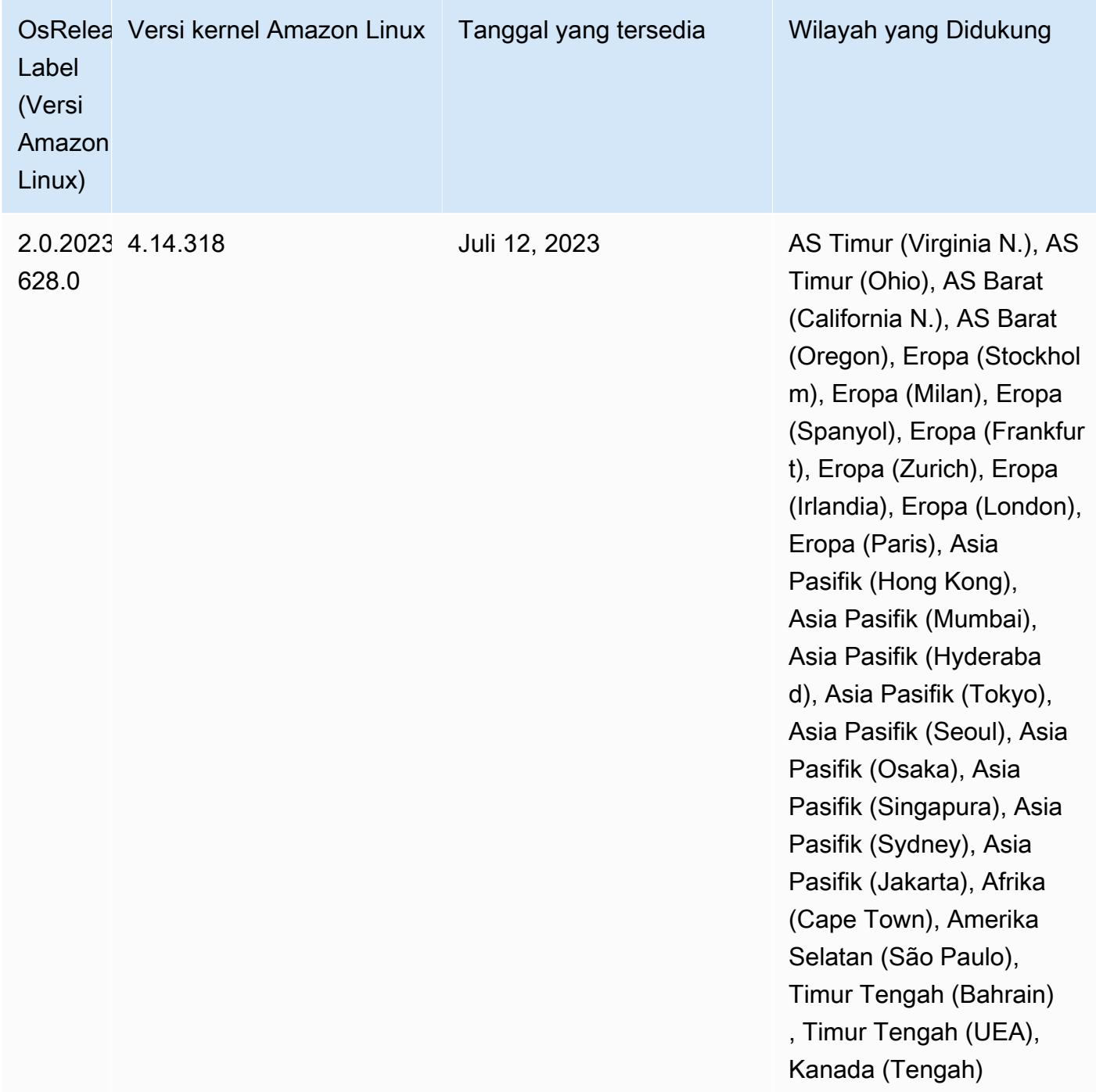

## 6.12.0 versi Java default

Amazon EMR merilis 6.12.0 dan lebih tinggi mendukung semua aplikasi dengan Amazon Corretto 8 secara default, kecuali untuk Trino. Untuk Trino, Amazon EMR mendukung Amazon Corretto 17 secara default dimulai dengan rilis Amazon EMR 6.9.0. Amazon EMR juga mendukung beberapa aplikasi dengan Amazon Corretto 11 dan 17. Aplikasi tersebut tercantum dalam tabel berikut. Jika

Anda ingin mengubah JVM default pada cluster Anda, ikuti instruksi [Konfigurasikan aplikasi untuk](#page-3102-0) [menggunakan Java Virtual Machine tertentu](#page-3102-0) untuk setiap aplikasi yang berjalan di cluster. Anda hanya dapat menggunakan satu versi runtime Java untuk sebuah cluster. Amazon EMR tidak mendukung menjalankan node atau aplikasi yang berbeda pada versi runtime yang berbeda pada cluster yang sama.

Meskipun Amazon EMR mendukung Amazon Corretto 11 dan 17 di Apache Spark, Apache Hadoop, dan Apache Hive, kinerja mungkin menurun untuk beberapa beban kerja saat Anda menggunakan versi Corretto ini. Kami menyarankan Anda menguji beban kerja Anda sebelum mengubah default.

Tabel berikut menunjukkan versi Java default untuk aplikasi di Amazon EMR 6.12.0:

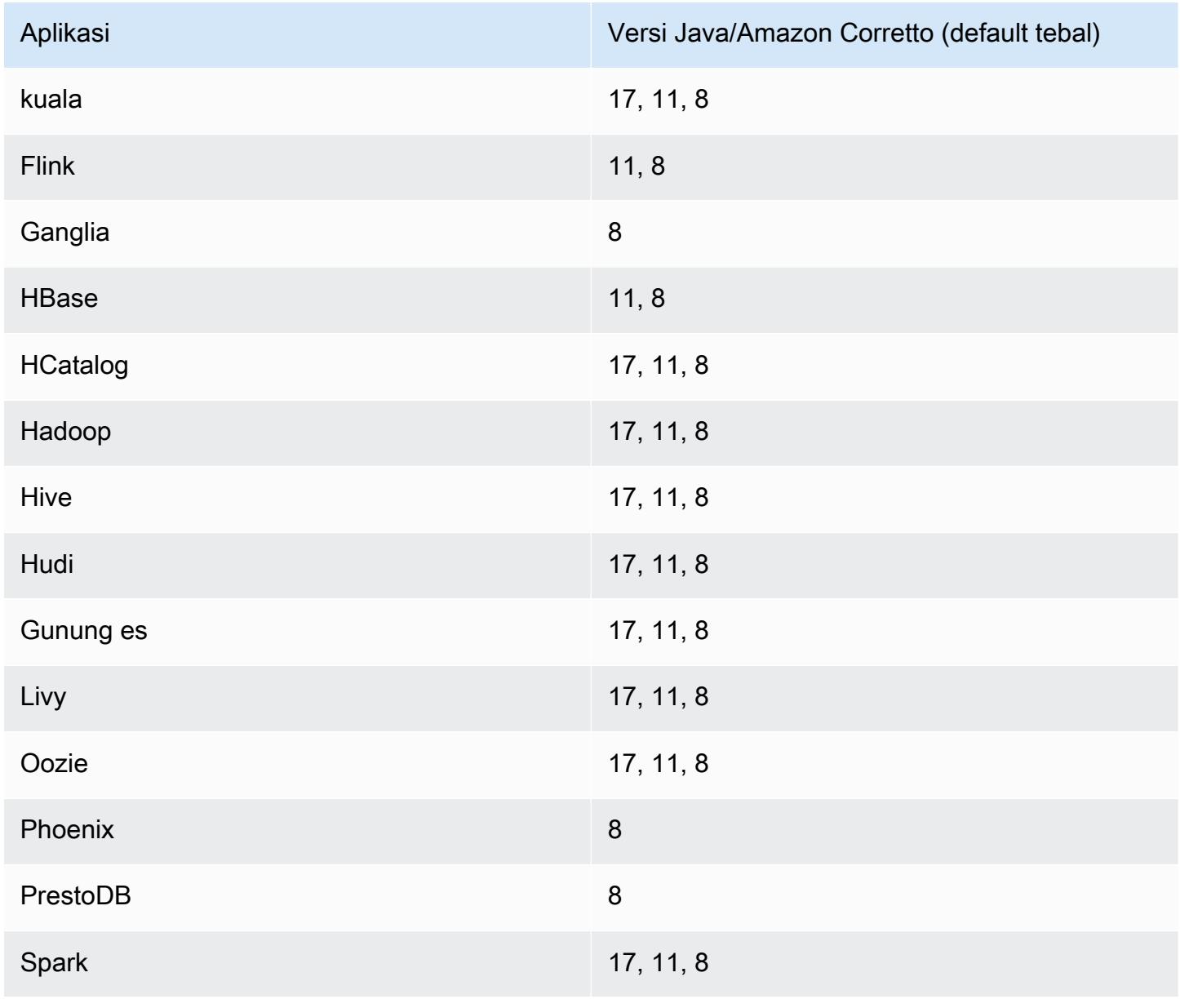

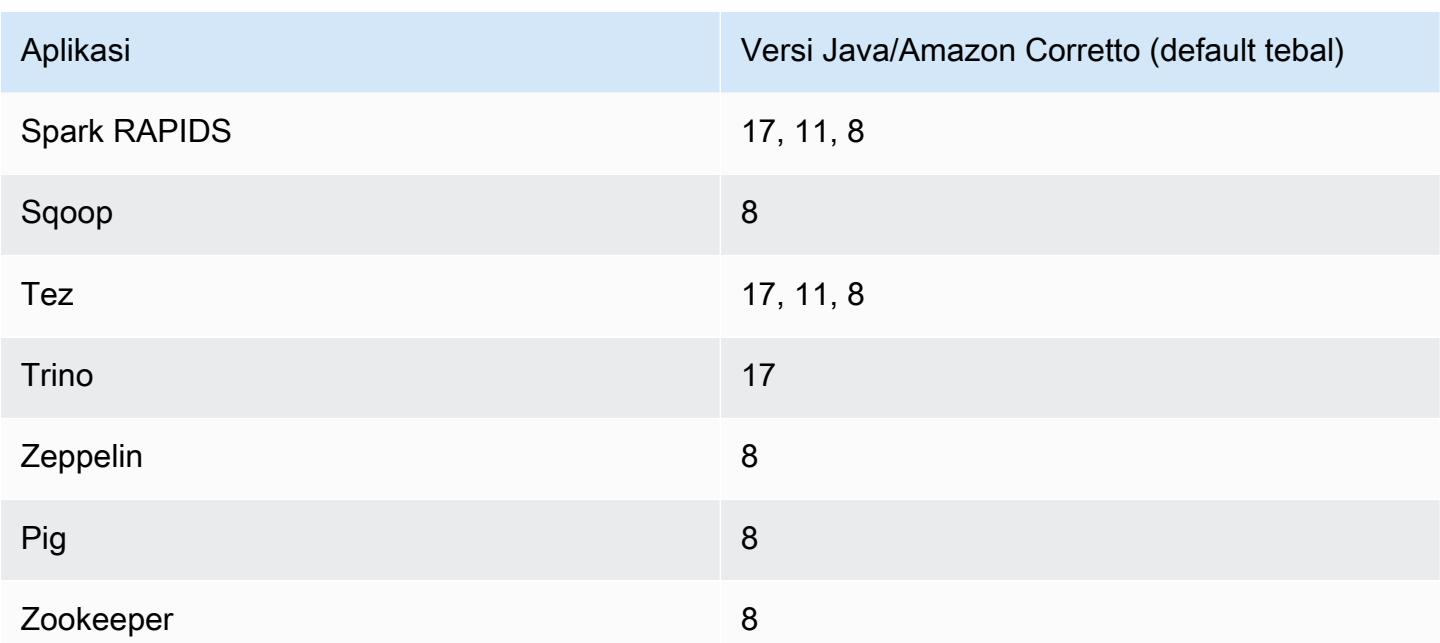

### 6.12.0 versi komponen

Komponen yang diinstal oleh Amazon EMR dengan rilis ini tercantum di bawah ini. Beberapa komponen diinstal sebagai bagian dari paket aplikasi big data. Sedangkan komponen lainnya bersifak unik untuk Amazon EMR dan diinstal untuk proses sistem dan fitur. Ini biasanya dimulai dengan emr atau aws. Paket aplikasi big data dalam rilis Amazon EMR terbaru biasanya versi terbaru yang ditemukan di komunitas. Kami menyediakan rilis komunitas di Amazon EMR secepat mungkin.

Beberapa komponen yang ada di Amazon EMR berbeda dari versi komunitas. Komponen ini mempunyai label versi dalam bentuk *CommunityVersion*-amzn-*EmrVersion*. *EmrVersion* dimulai dari 0. Misalnya, jika komponen komunitas open source bernama myapp-component dengan versi 2.2 telah dimodifikasi tiga kali untuk dimasukkan dalam rilis EMR Amazon yang berbeda, versi rilisnya terdaftar sebagai. 2.2-amzn-2

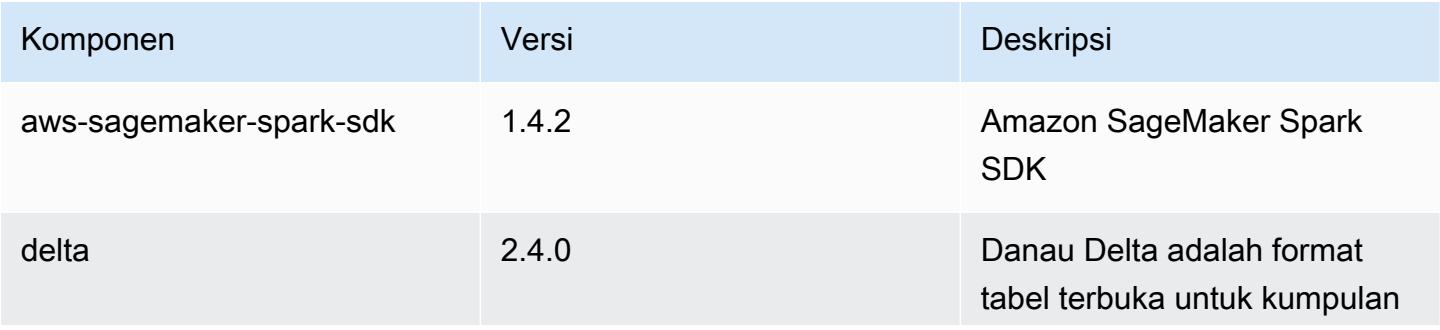

Amazon EMR Panduan Rilis Amazon EMR

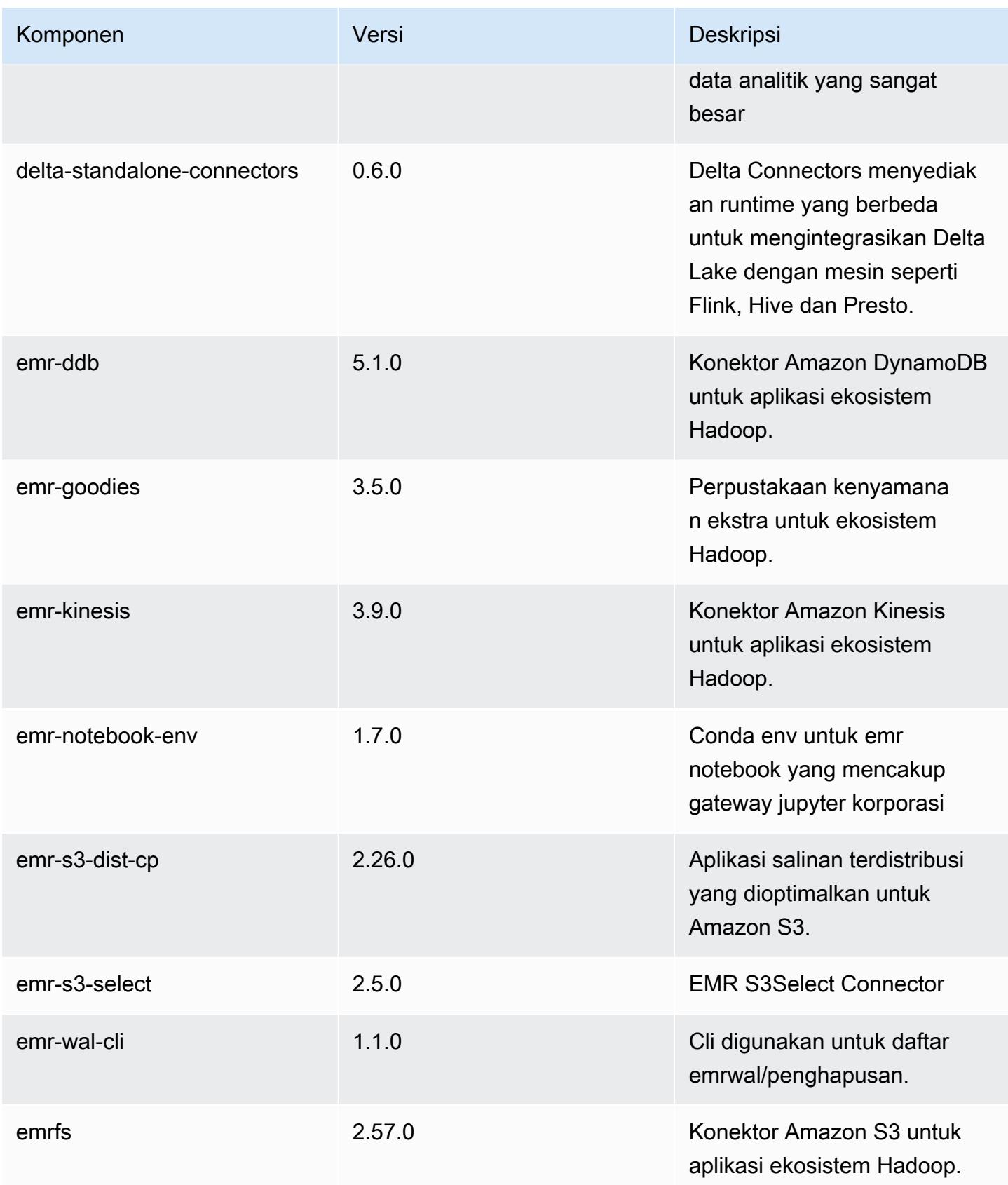

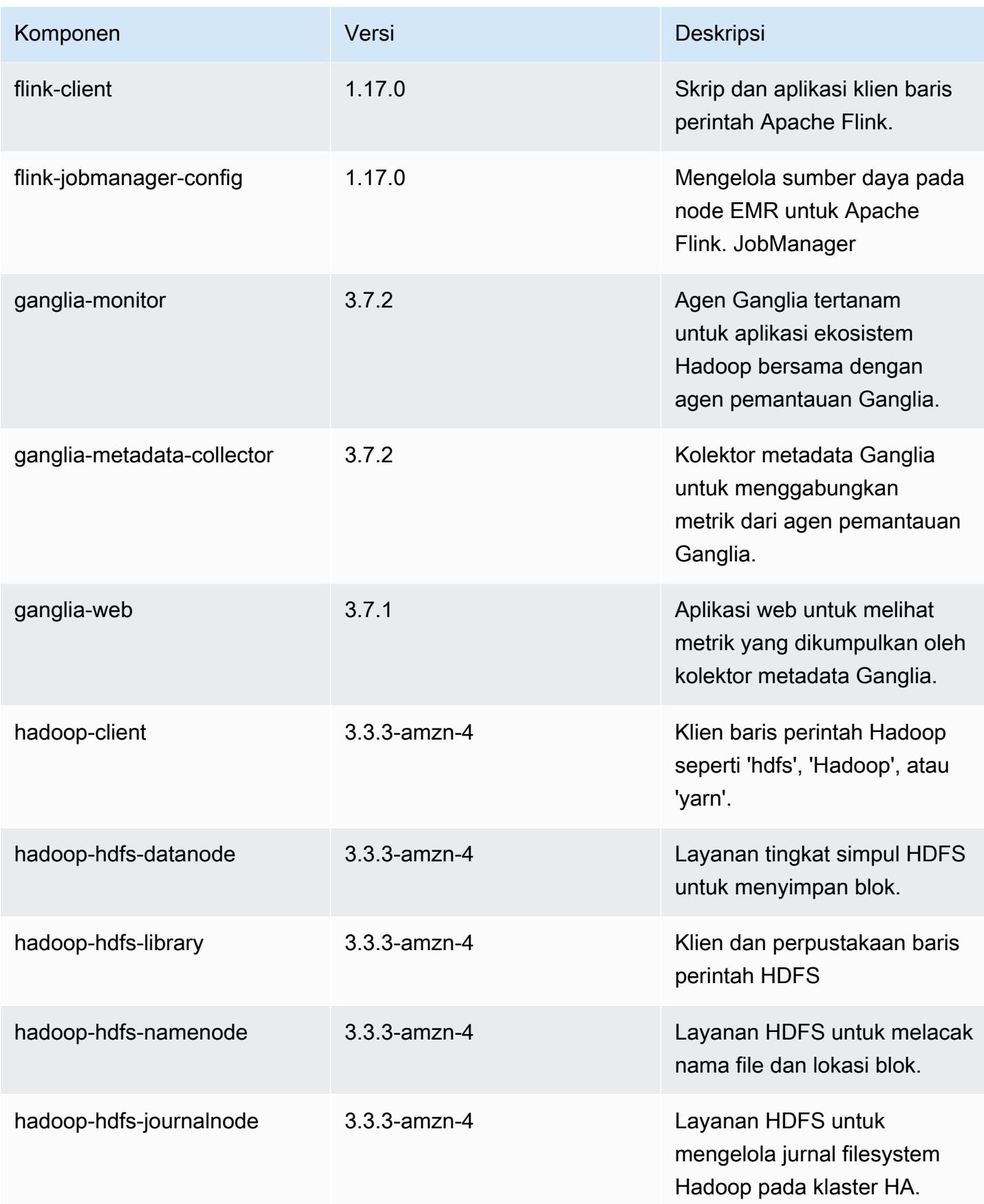
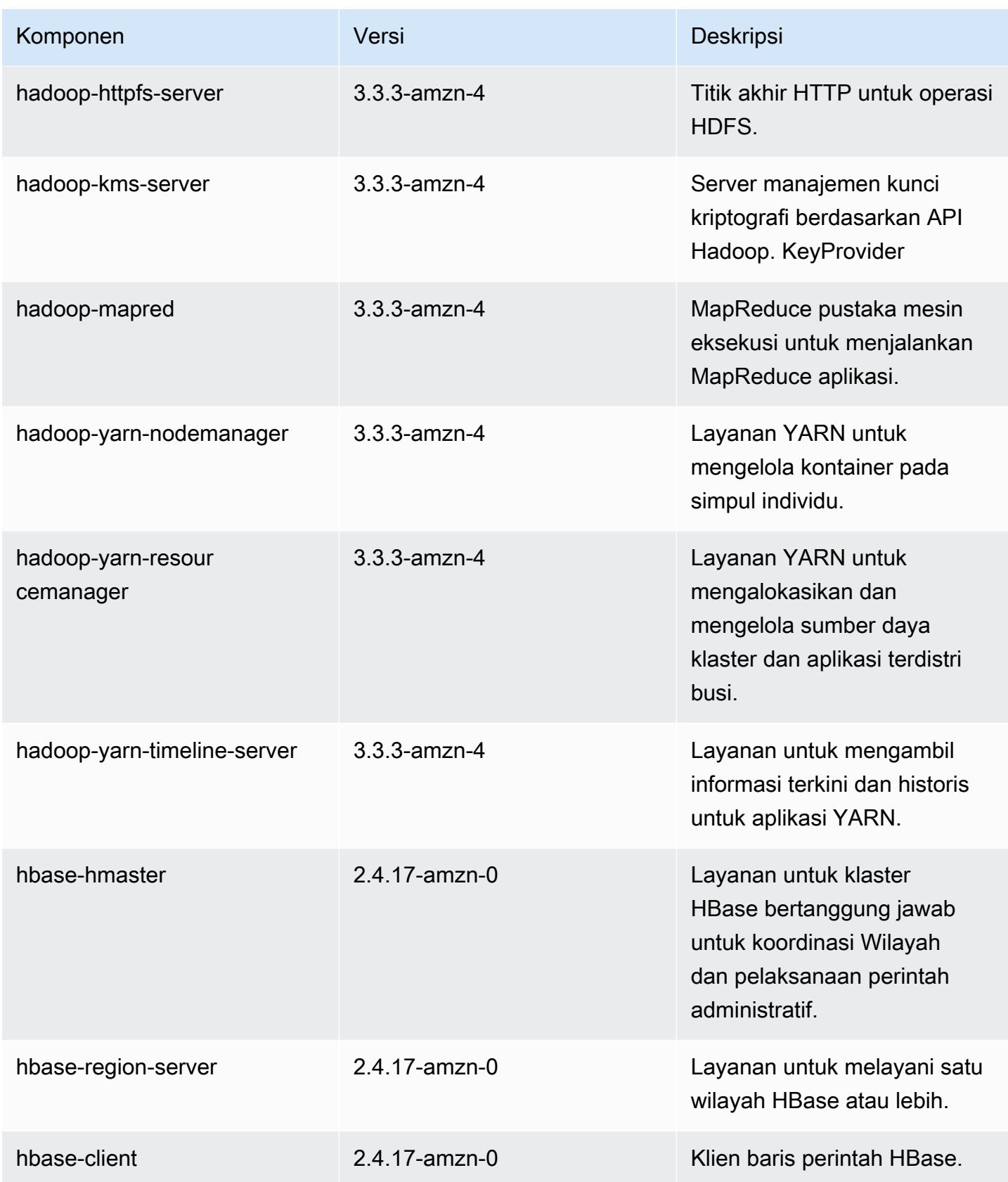

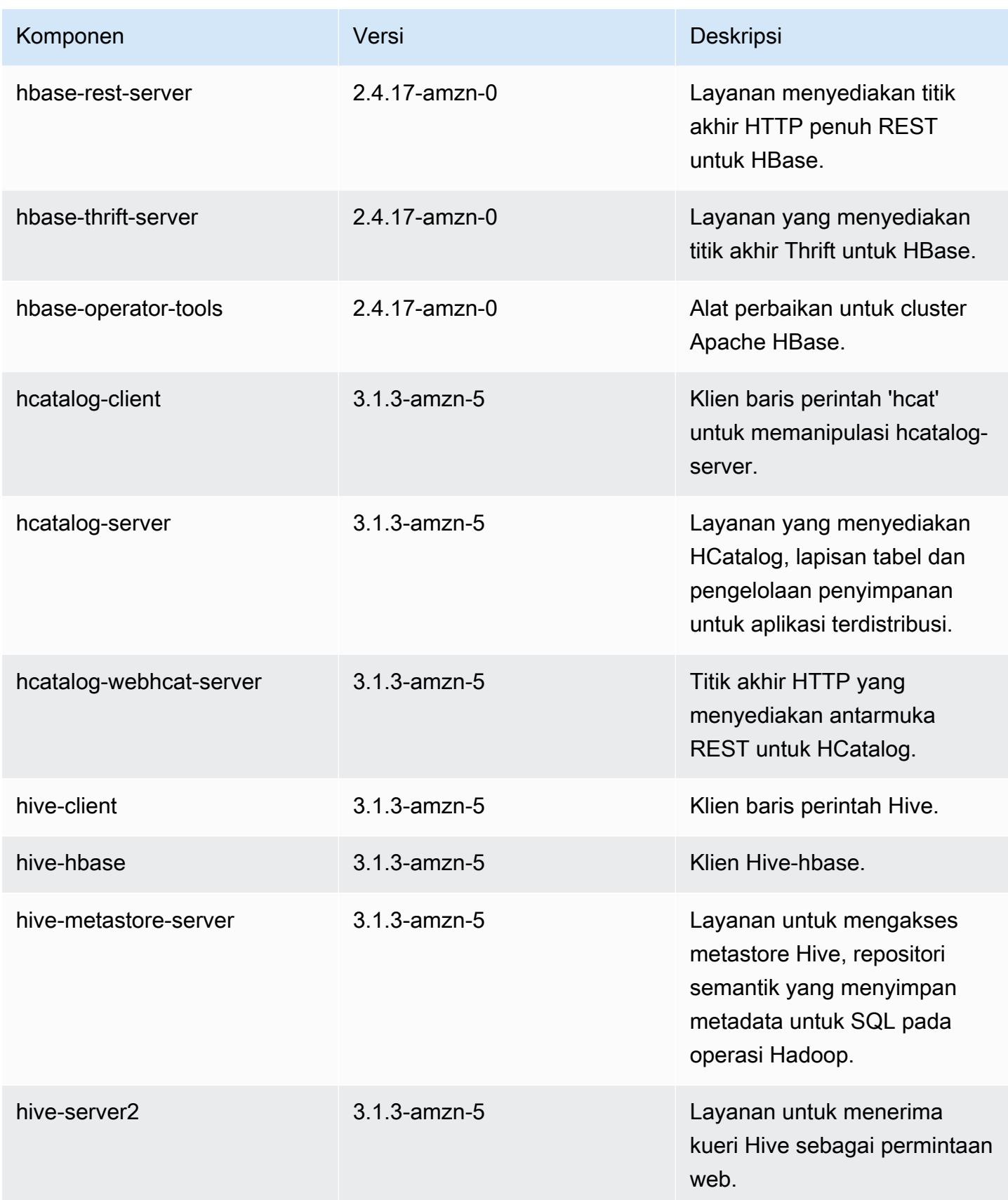

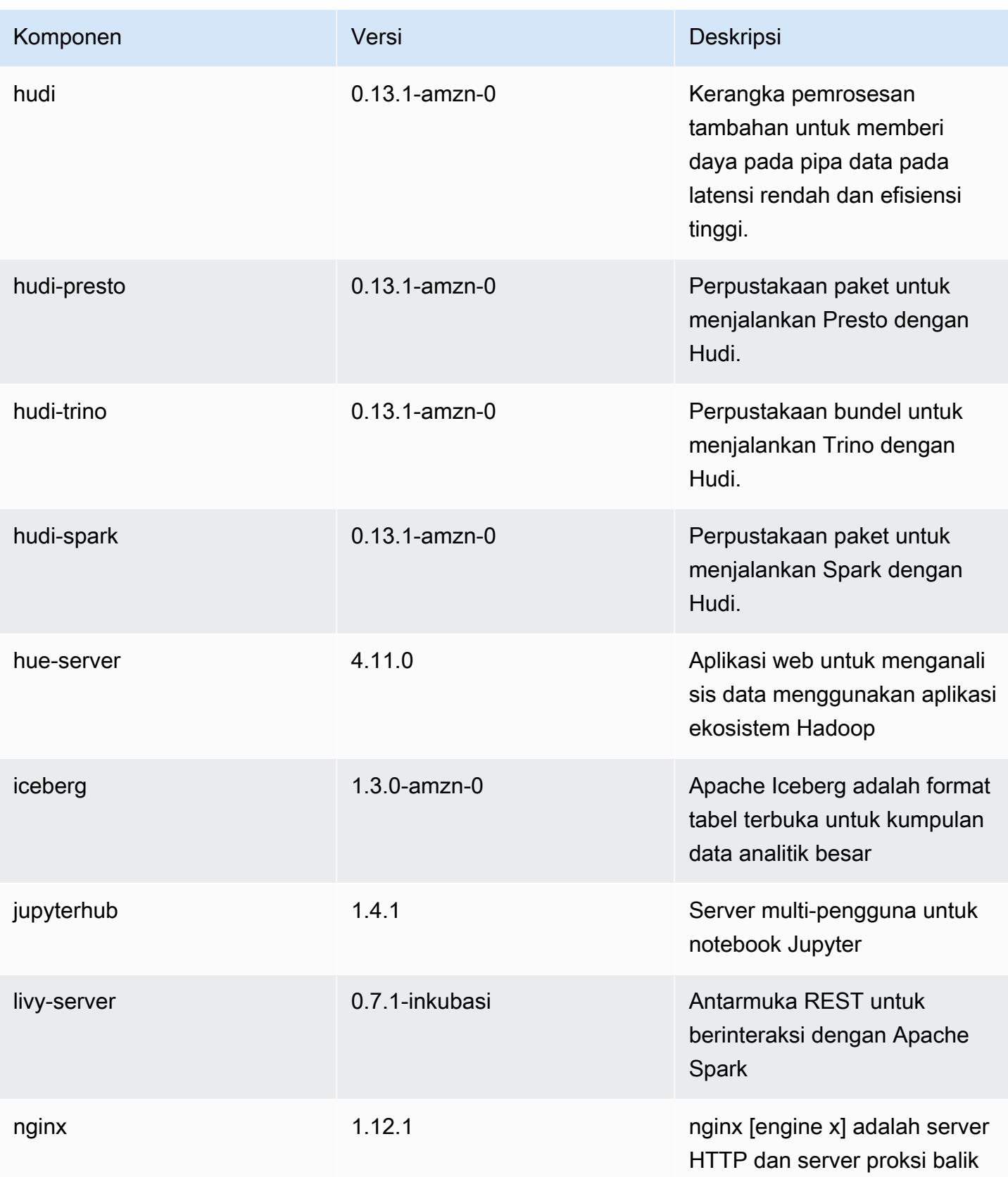

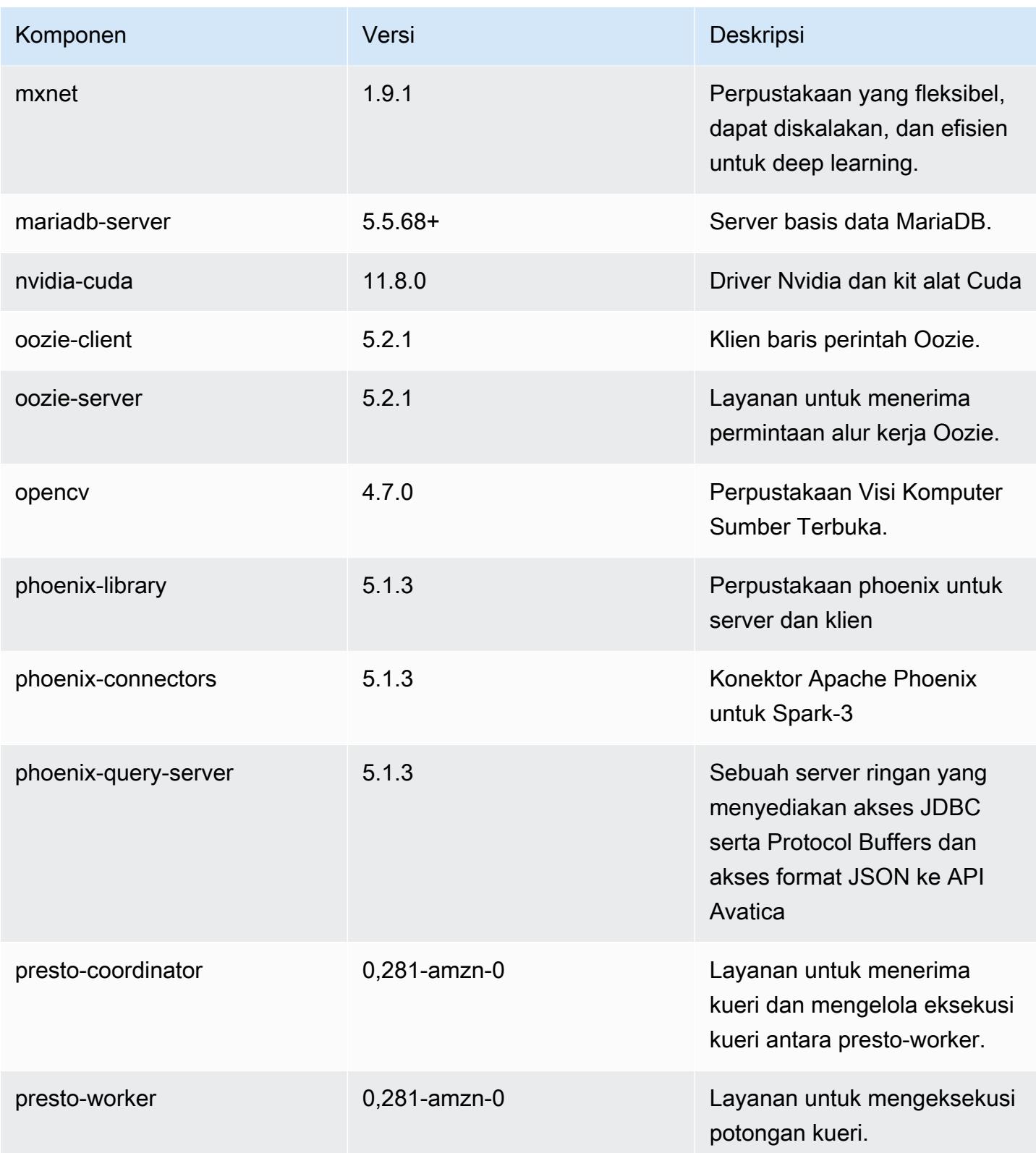

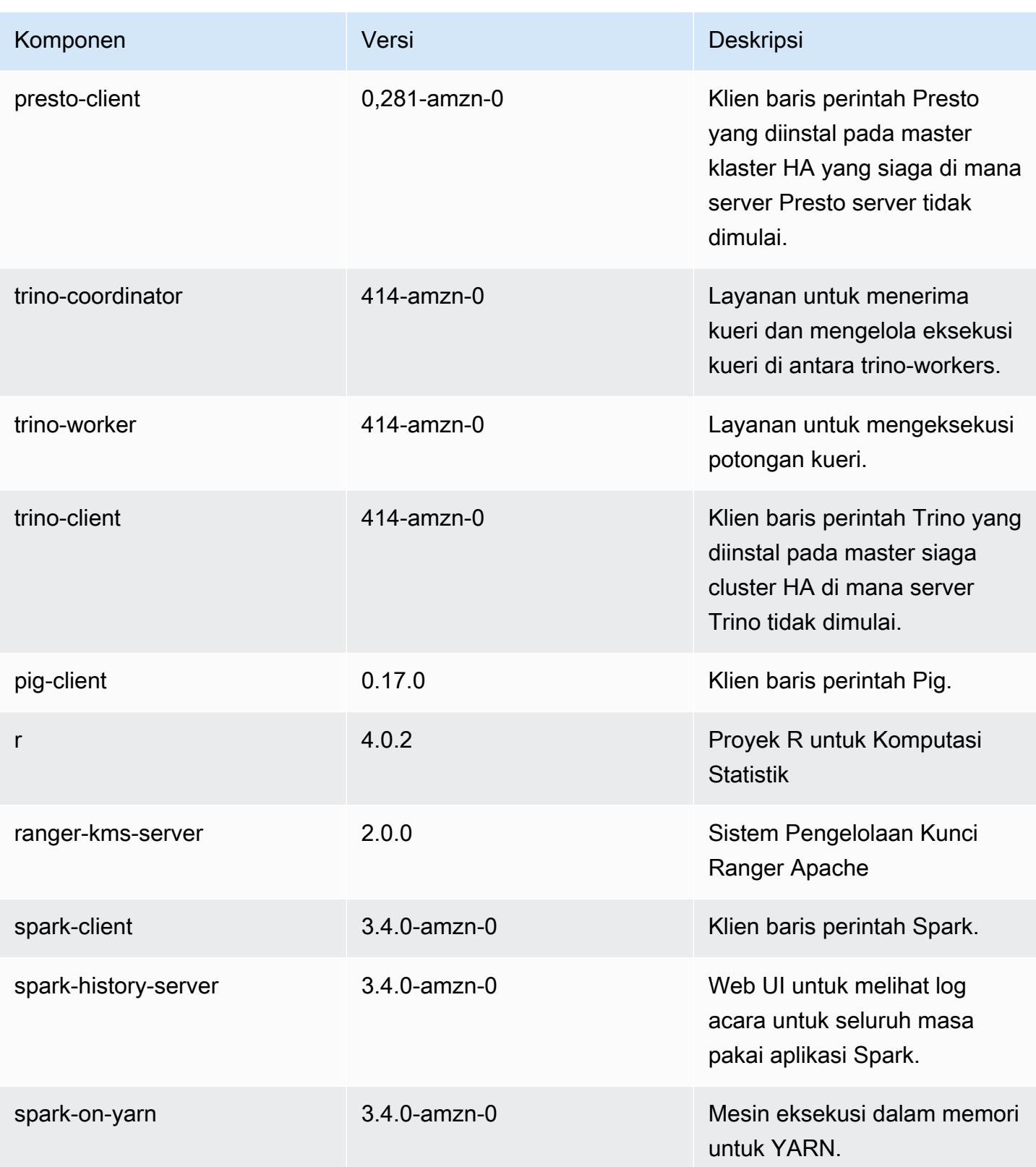

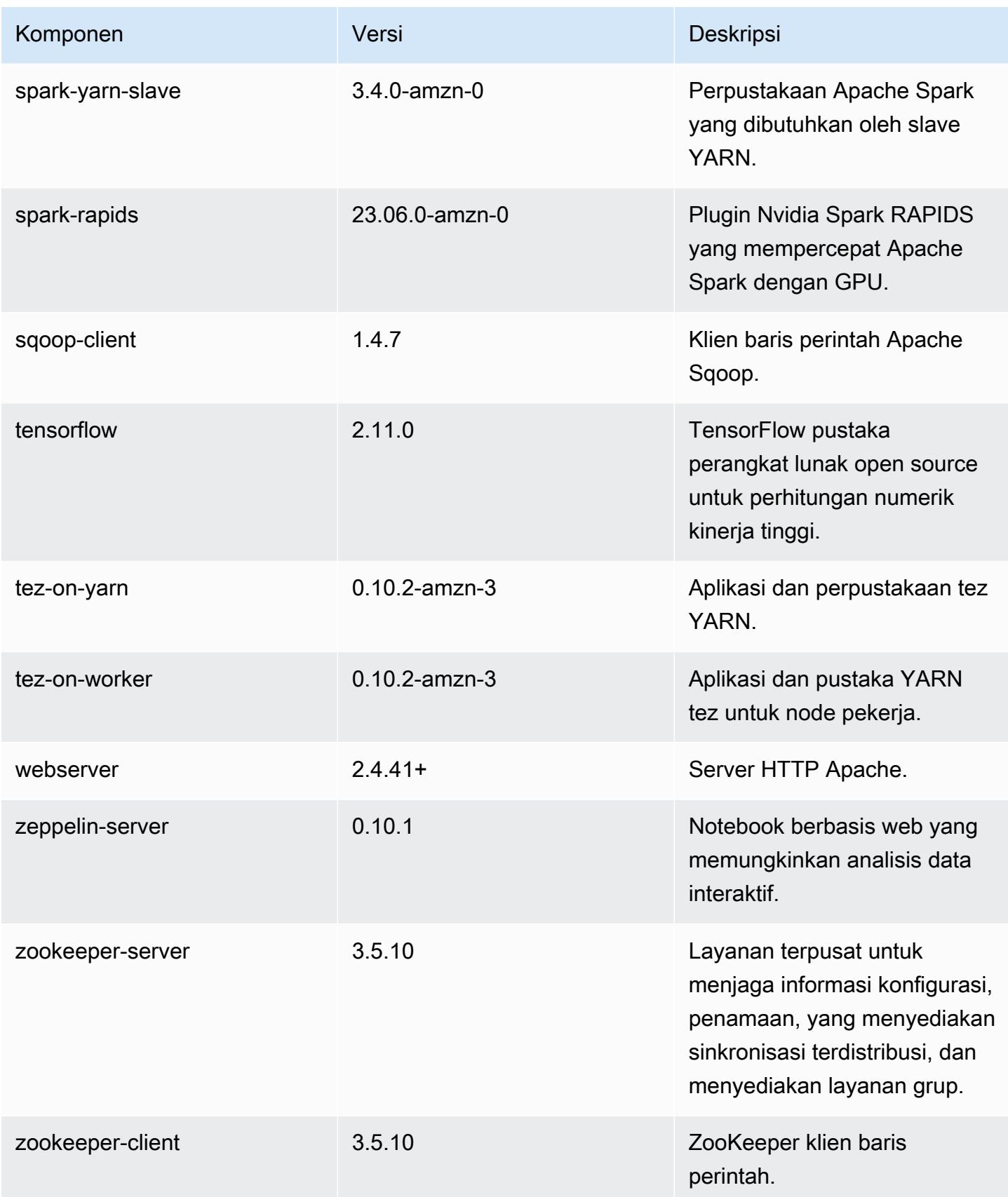

### 6.12.0 klasifikasi konfigurasi

Klasifikasi konfigurasi memungkinkan Anda menyesuaikan aplikasi. Ini sering kali bersesuaian dengan file XML konfigurasi untuk aplikasi, seperti hive-site.xml. Untuk informasi selengkapnya, lihat [Konfigurasikan aplikasi.](#page-3081-0)

Tindakan konfigurasi ulang terjadi ketika Anda menentukan konfigurasi untuk grup instans di klaster yang sedang berjalan. Amazon EMR hanya memulai tindakan konfigurasi ulang untuk klasifikasi yang Anda modifikasi. Untuk informasi selengkapnya, lihat [Lakukan konfigurasi ulang pada grup instans di](#page-3086-0)  [klaster yang sedang berjalan](#page-3086-0).

klasifikasi emr-6.12.0

| Klasifikasi        | <b>Deskripsi</b>                                                     | Tindakan Konfigurasi Ulang                                                                                                    |
|--------------------|----------------------------------------------------------------------|----------------------------------------------------------------------------------------------------|
| capacity-scheduler | Ubah nilai dalam file capacity-<br>scheduler.xml Hadoop.             | <b>Restarts the ResourceM</b><br>anager service.                                                                                                    |
| container-executor | Ubah nilai dalam file container<br>-executor.cfg Hadoop YARN<br>ini. | Not available.                                                                                                    |
| container-log4j    | Ubah nilai dalam file container<br>-log4j.properties Hadoop<br>YARN. | Not available.                                                                                                    |
| core-site          | Ubah nilai dalam file core-site<br>.xml Hadoop.                      | <b>Restarts the Hadoop</b><br><b>HDFS</b> services Namenode,<br>SecondaryNamenode,<br>Datanode, ZKFC, and<br>Journalnode. Restarts the<br><b>Hadoop YARN services</b><br>ResourceManager,<br>NodeManager, ProxyServ<br>er, and TimelineServer. Ad<br>ditionally restarts Hadoop<br>KMS, Ranger KMS, HiveServe<br>r2, Hive MetaStore, Hadoop |

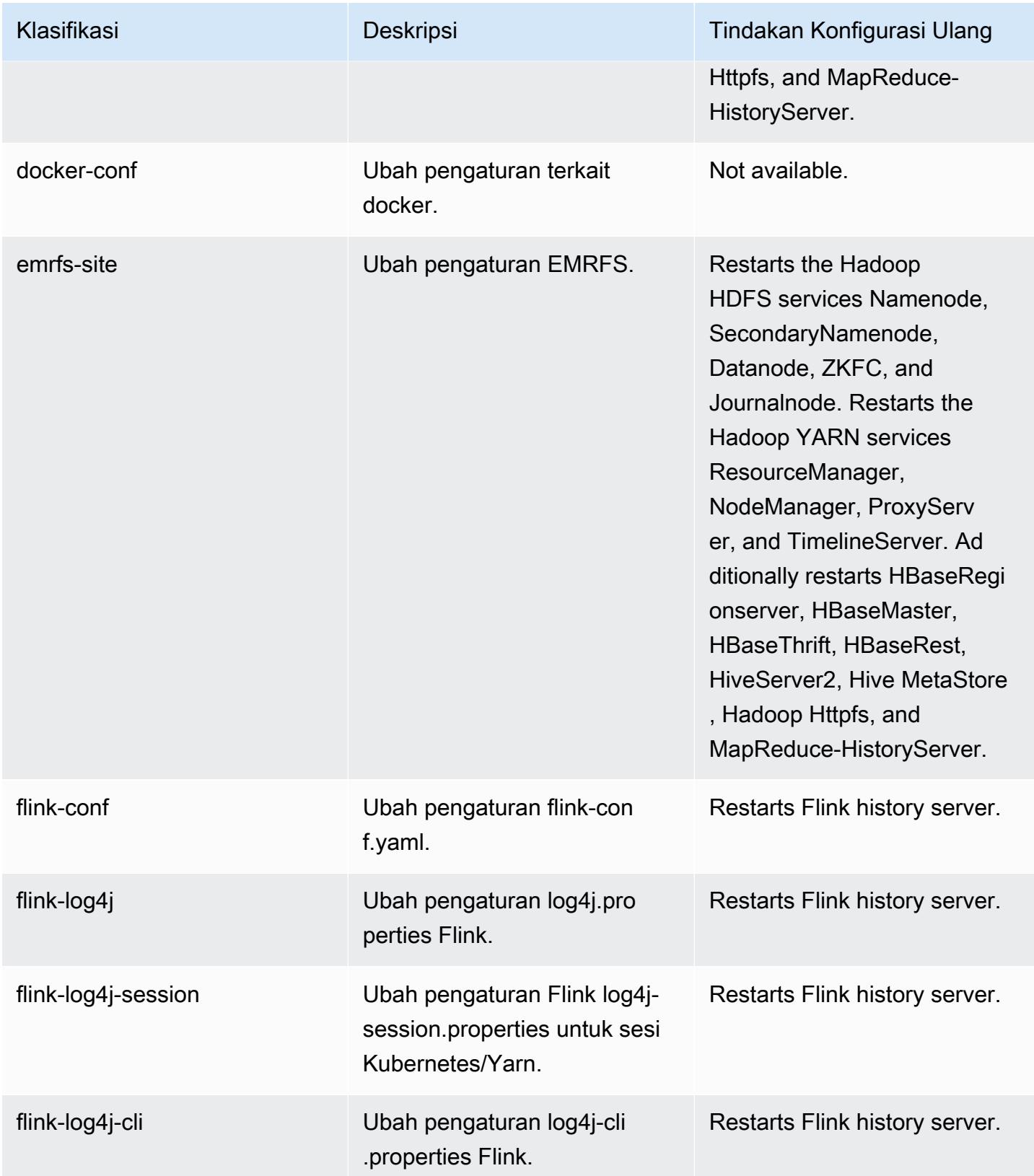

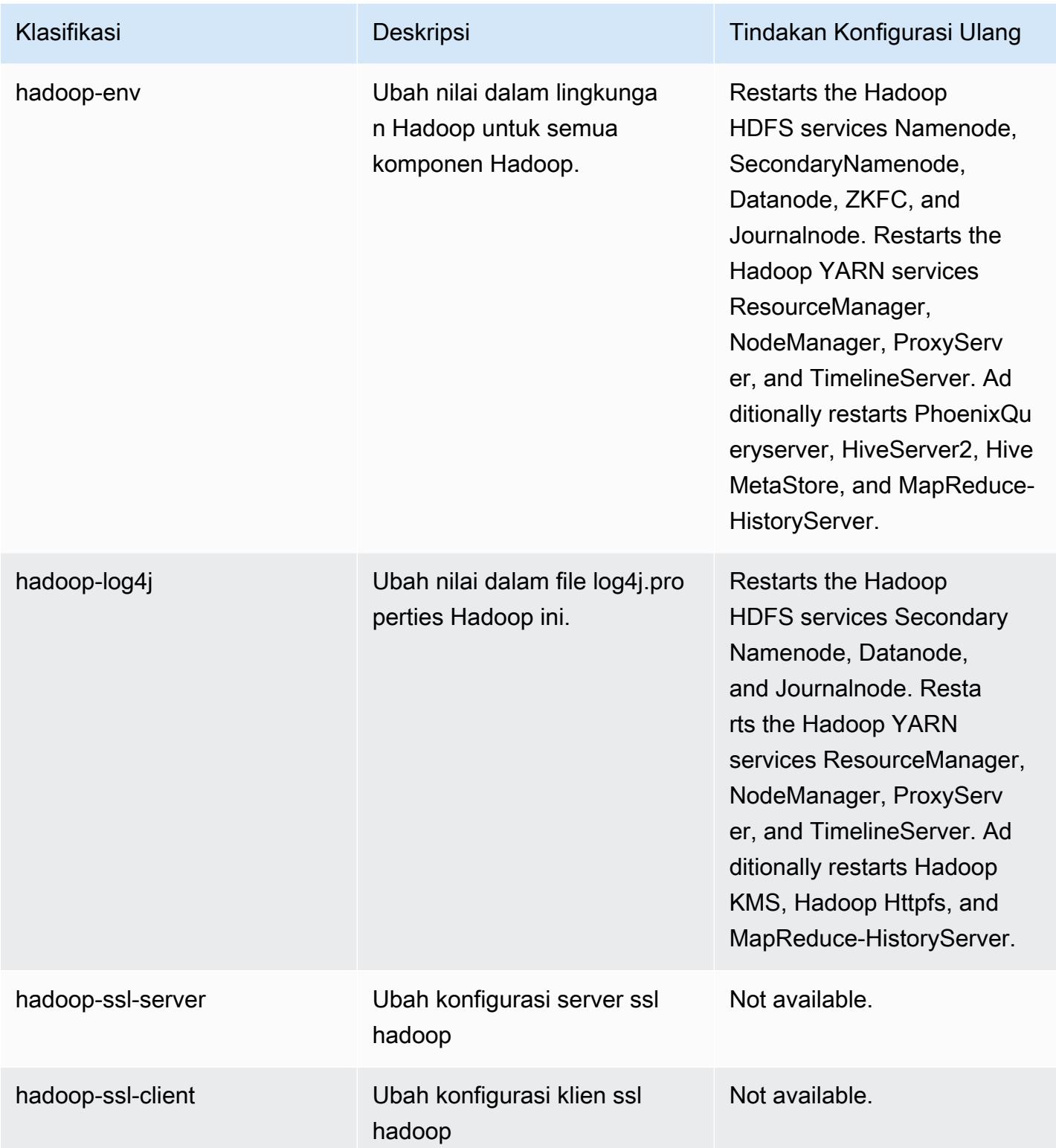

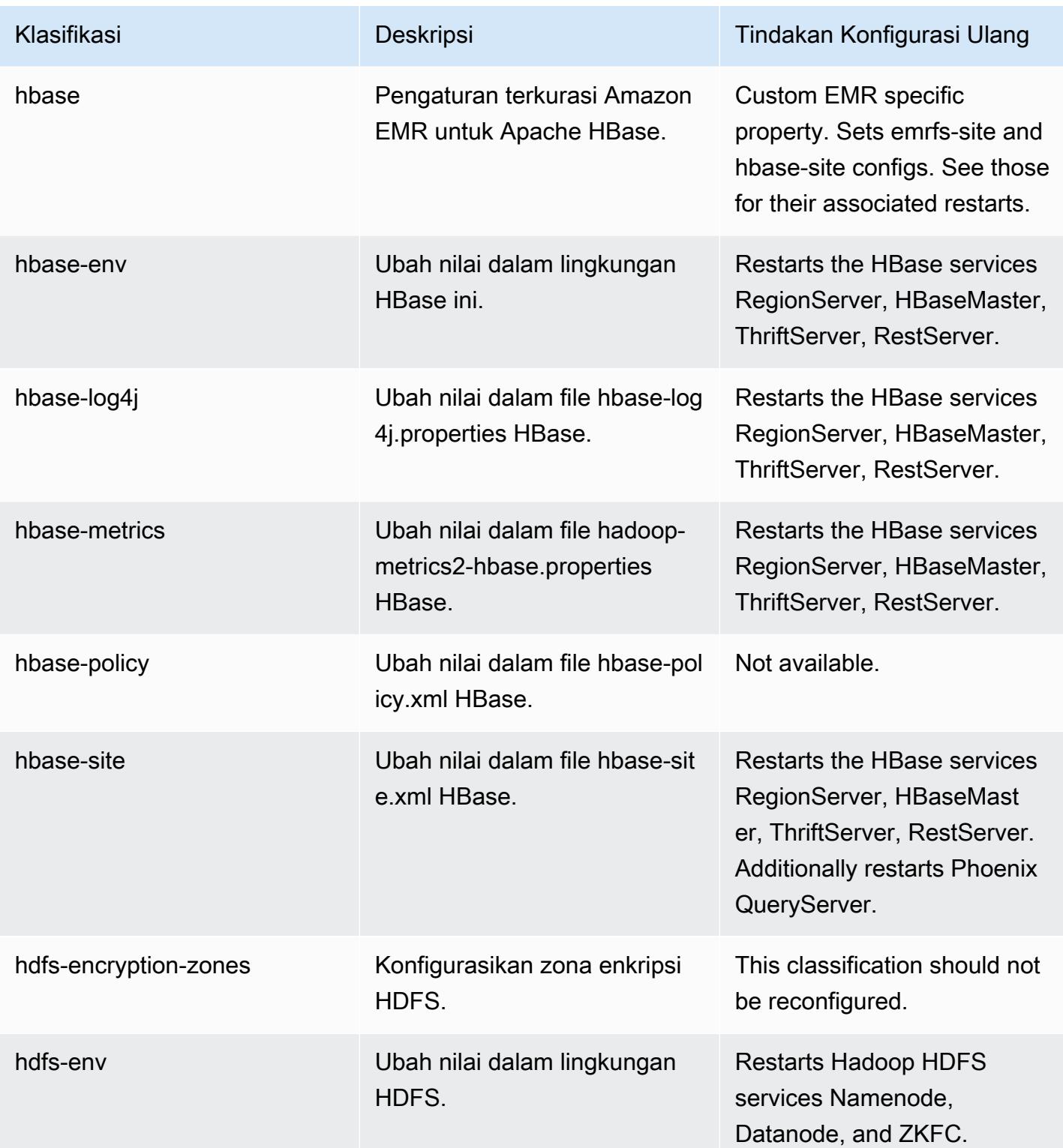

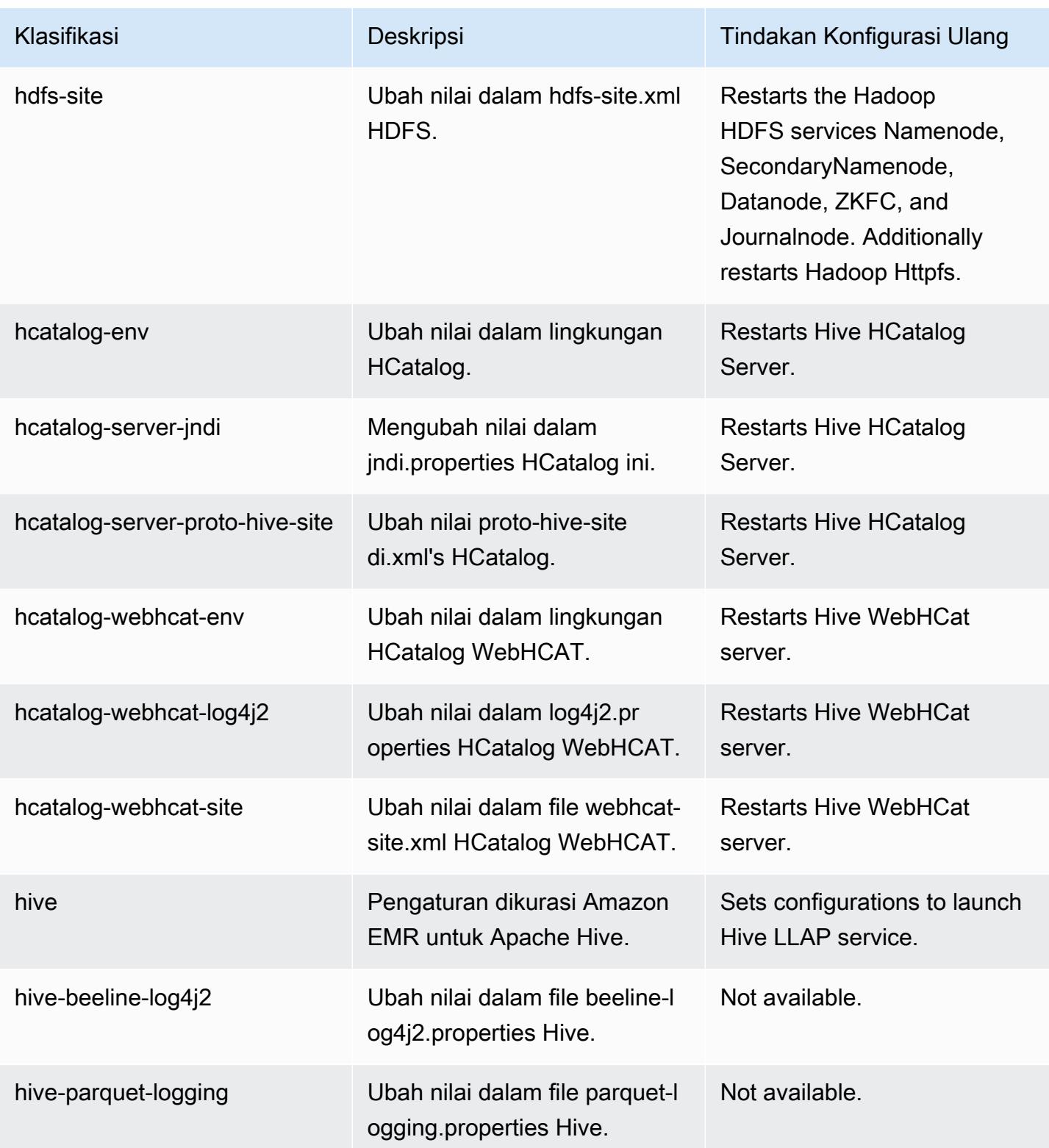

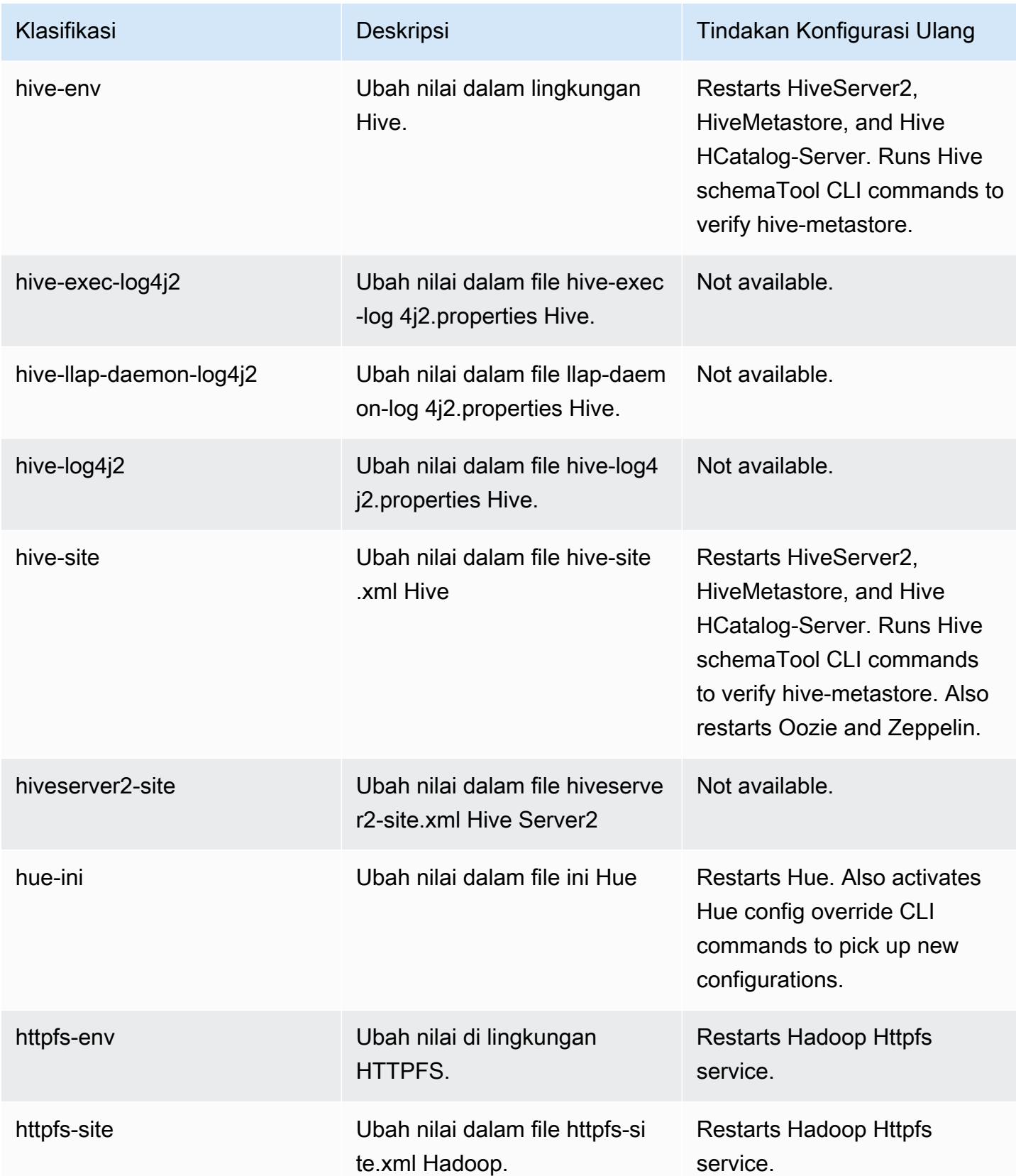

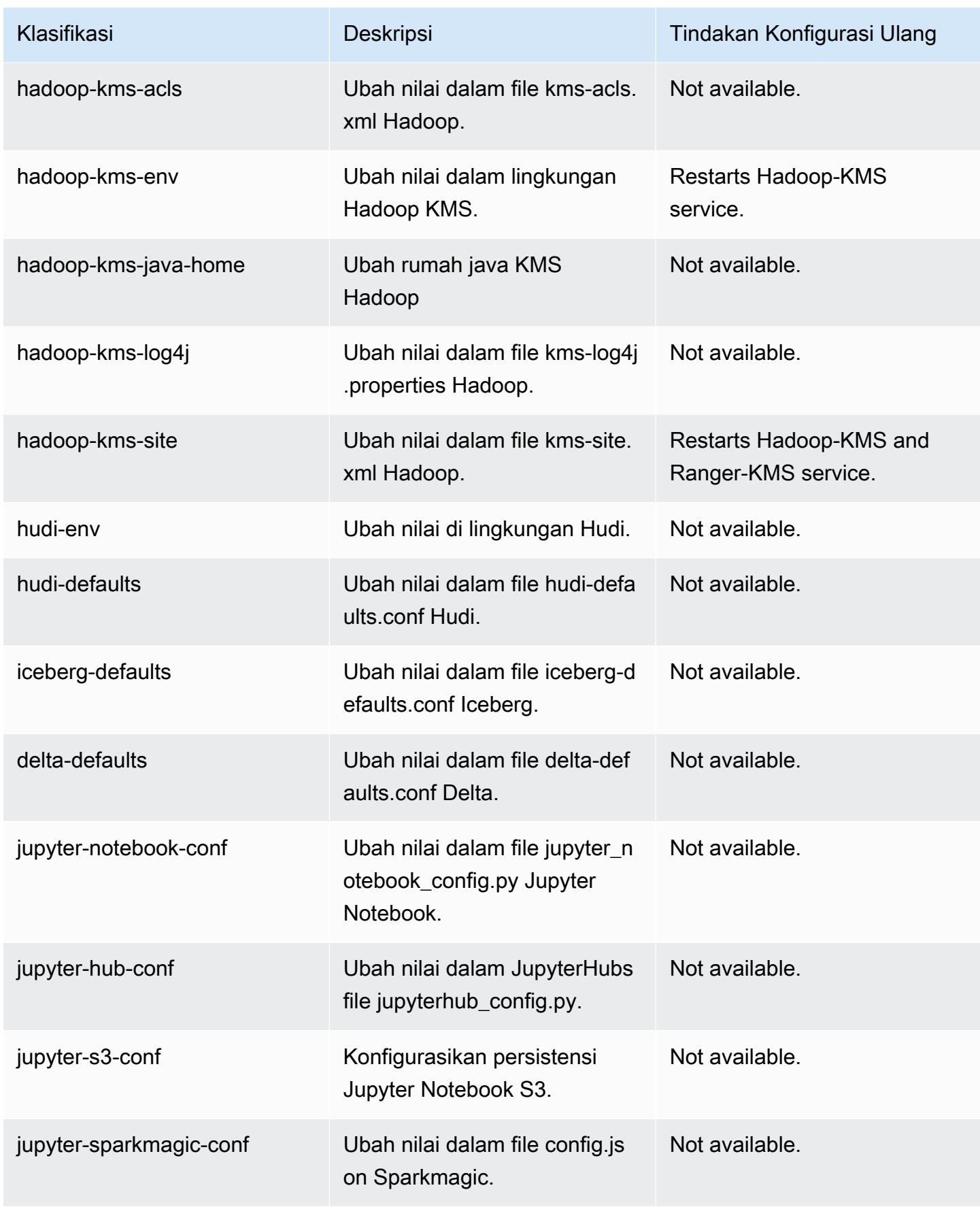

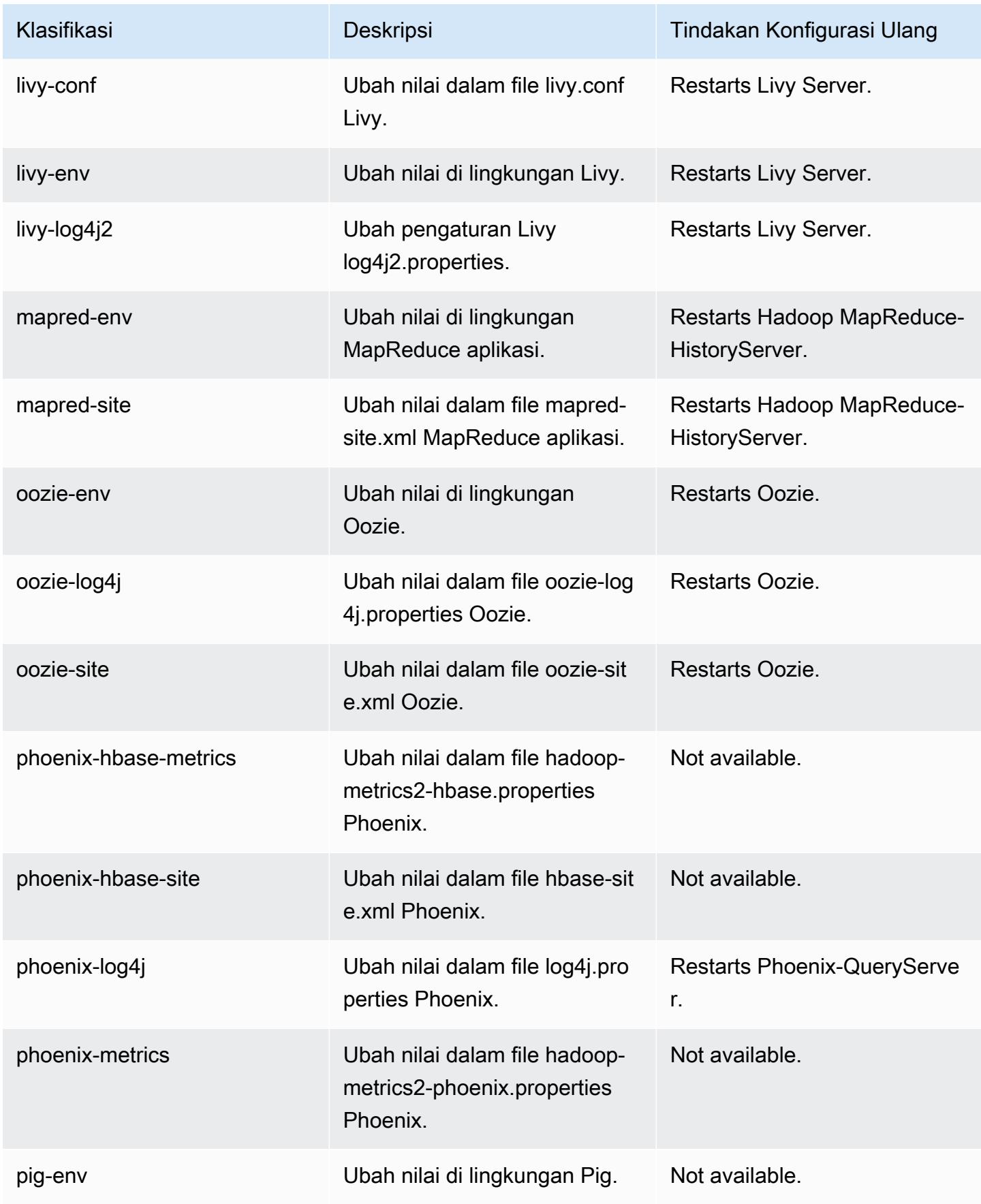

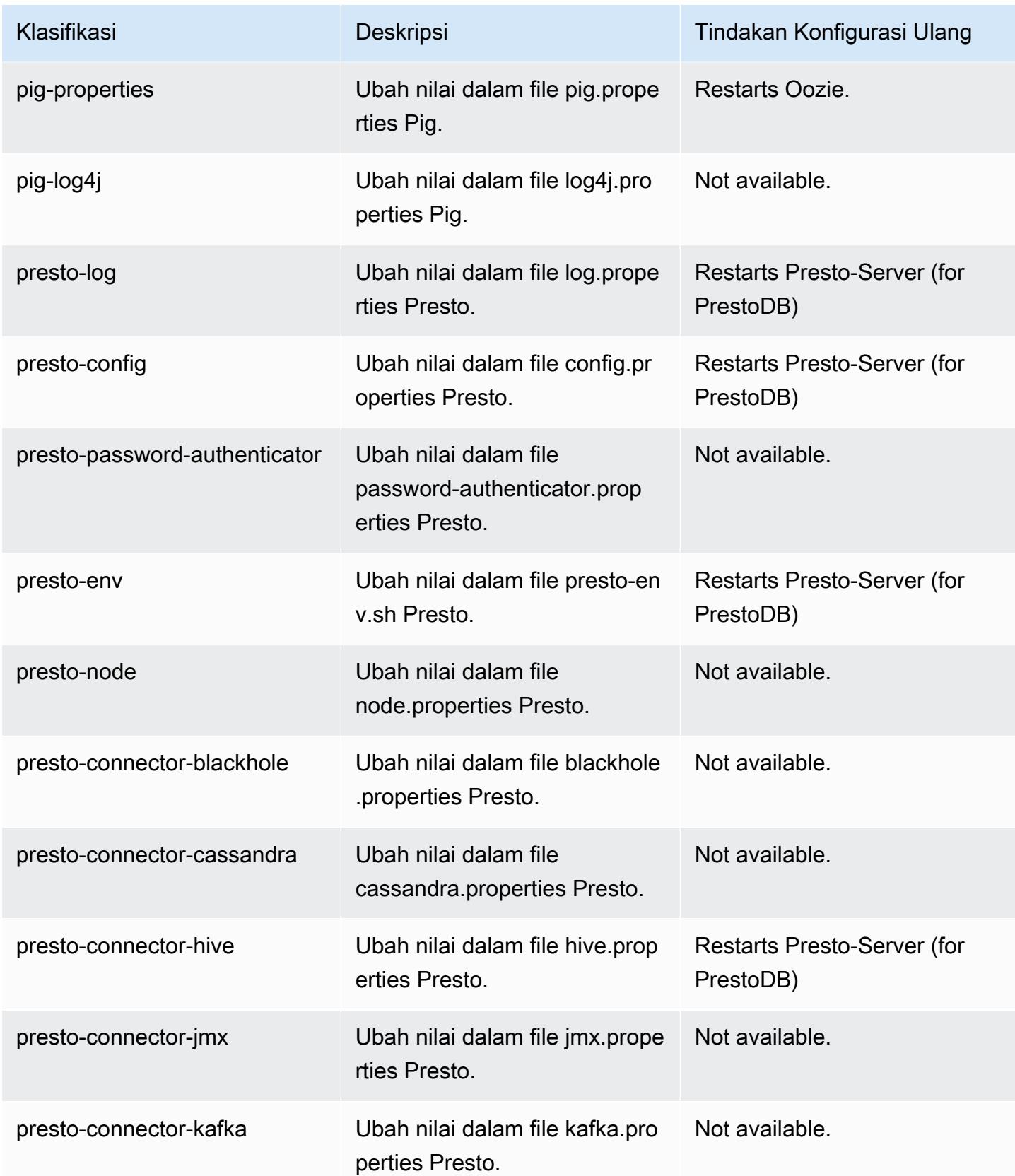

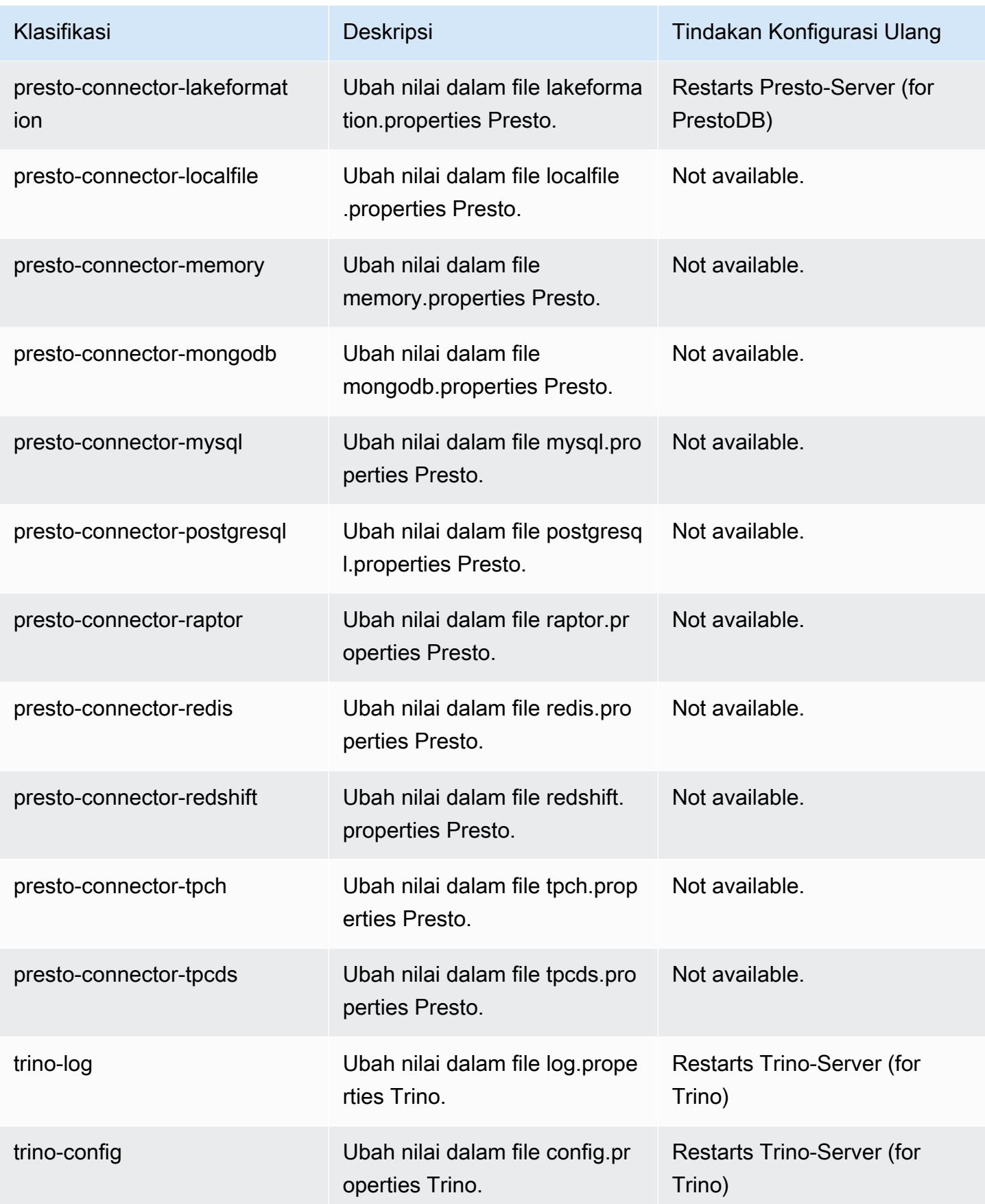

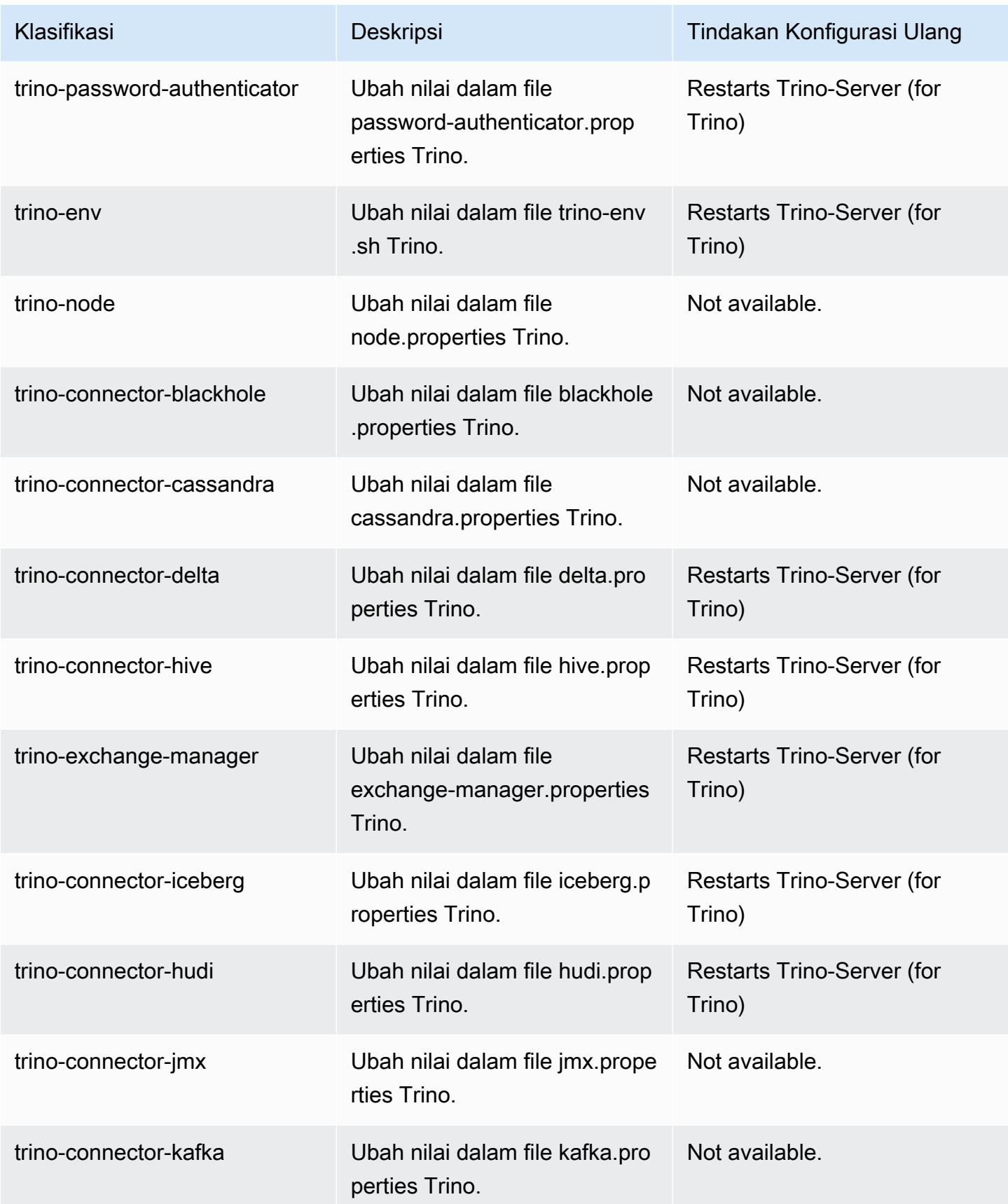

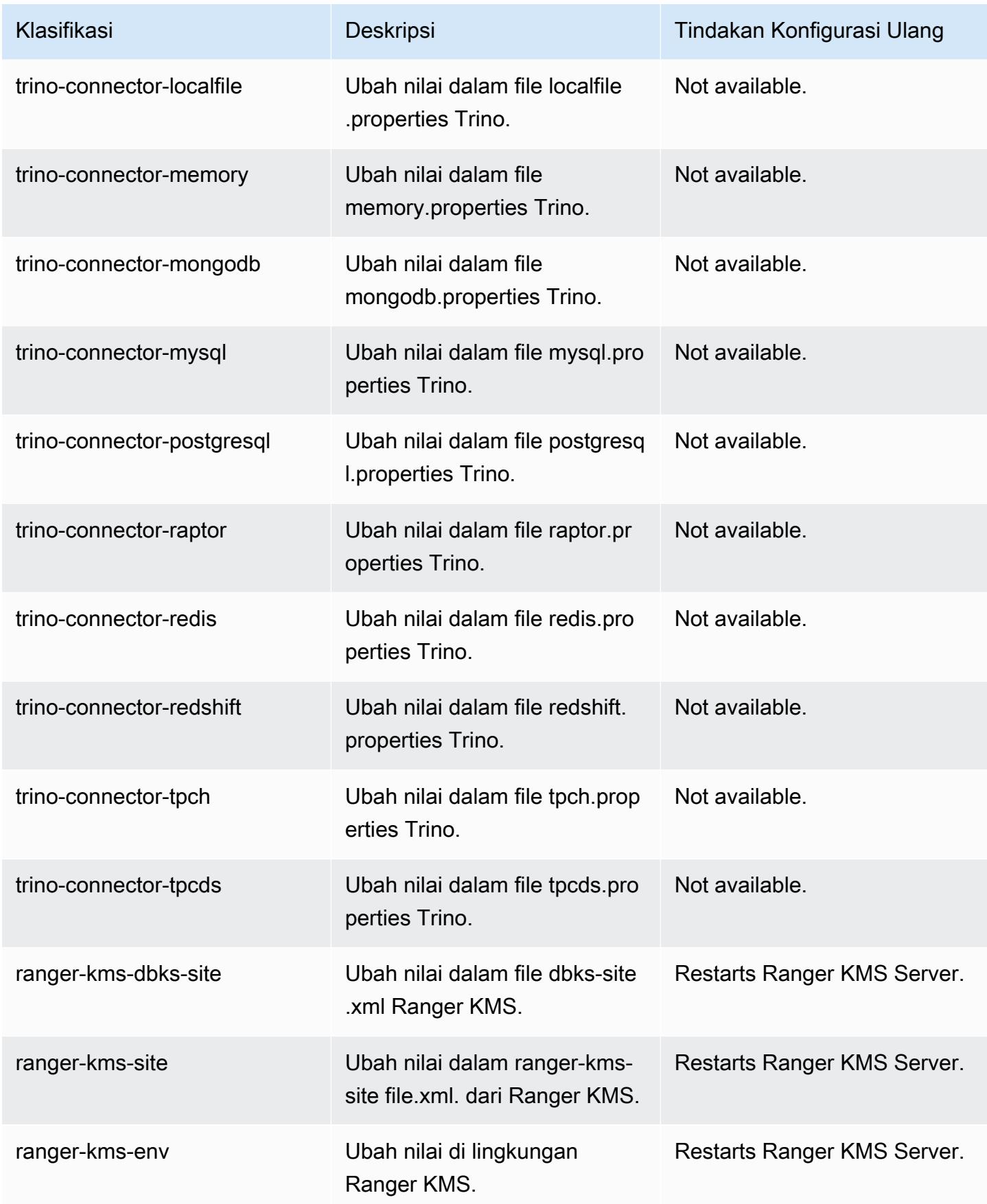

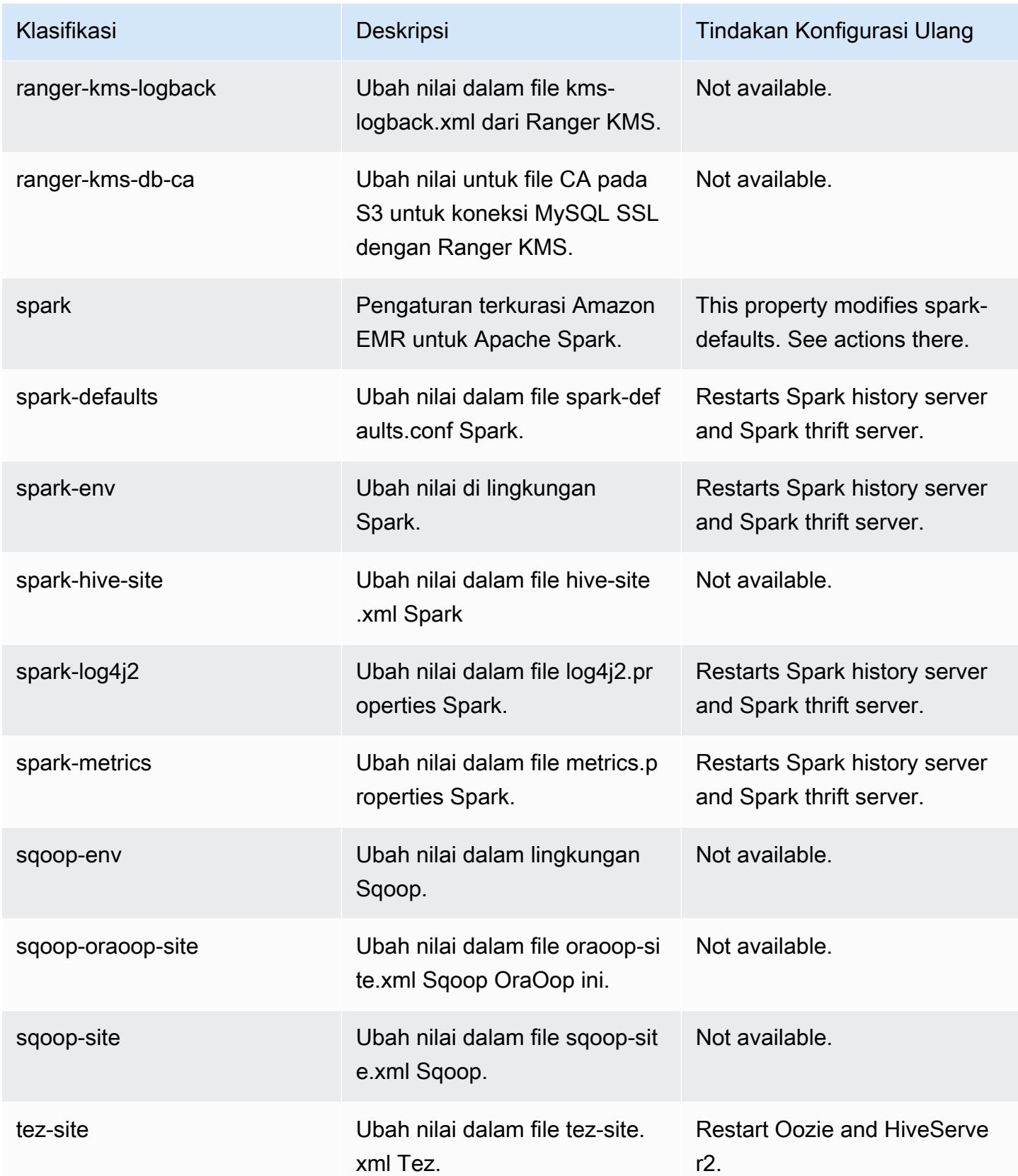

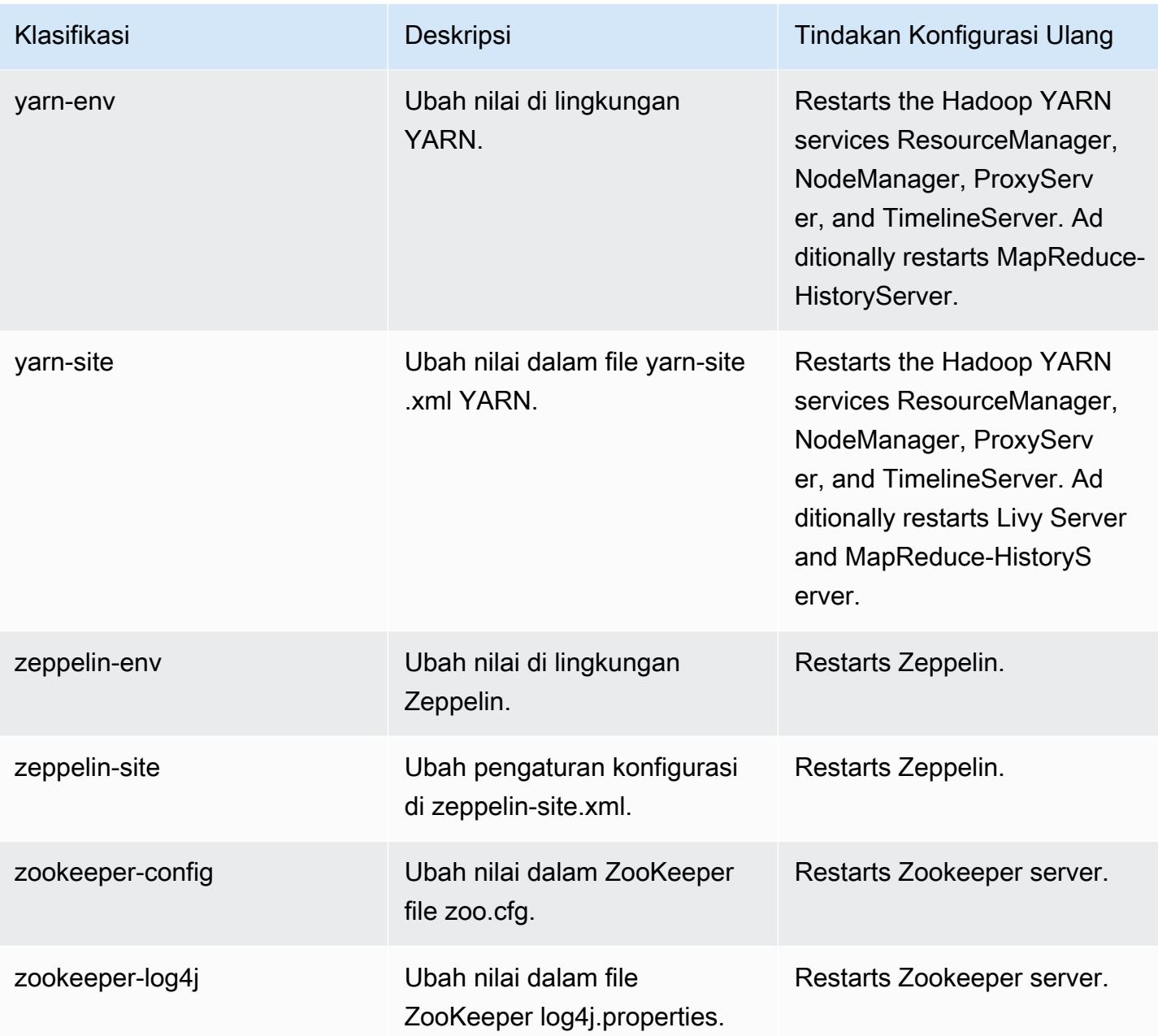

# 6.12.0 perubahan log

Ubah log untuk catatan rilis dan rilis 6.12.0

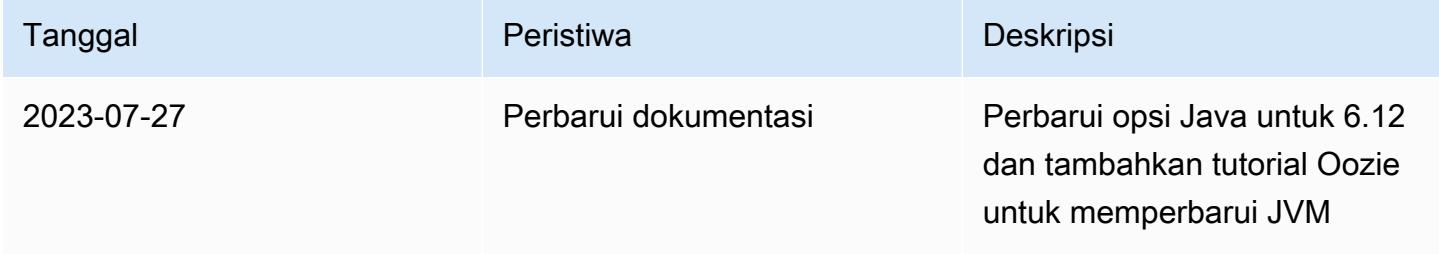

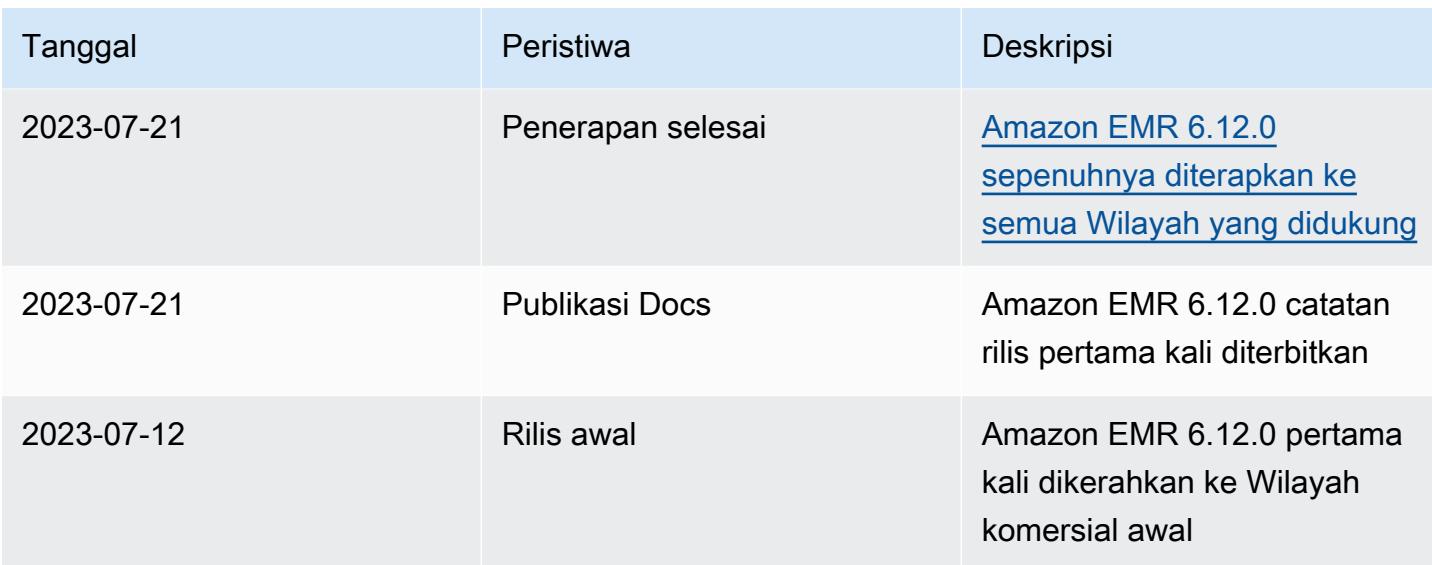

## Amazon EMR rilis 6.11.1

### 6.11.1 versi aplikasi

Aplikasi berikut didukung dalam rilis ini: [Delta,](https://delta.io/), [Flink](https://flink.apache.org/), [Ganglia](http://ganglia.info)[HBase](http://hbase.apache.org/), [HCatalog,](https://cwiki.apache.org/confluence/display/Hive/HCatalog) [Hadoop,](http://hadoop.apache.org/docs/current/) [Hive](http://hive.apache.org/), [Hudi,](https://hudi.apache.org) [Hue](http://gethue.com/), [Iceberg,](https://iceberg.apache.org/) [JupyterEnterpriseGateway,](https://jupyter-enterprise-gateway.readthedocs.io/en/latest/) [JupyterHubL](https://jupyterhub.readthedocs.io/en/latest/#)[ivy,](https://livy.incubator.apache.org/) [MXNet](https://mxnet.incubator.apache.org/), [Oozie](http://oozie.apache.org/), [Phoenix](https://phoenix.apache.org/), [Pig](http://pig.apache.org/), [Presto,](https://prestodb.io/) [Spark](https://spark.apache.org/docs/latest/), [Sqoop,](http://sqoop.apache.org/) [TensorFlow,](https://www.tensorflow.org/) [Tez,](https://tez.apache.org/) [Trino,](https://trino.io/) [Zeppelin](https://zeppelin.incubator.apache.org/), dan [ZooKeeper.](https://zookeeper.apache.org)

Tabel di bawah ini mencantumkan versi aplikasi yang tersedia dalam rilis Amazon EMR ini dan versi aplikasi dalam tiga rilis EMR Amazon sebelumnya (bila berlaku).

Untuk riwayat lengkap versi aplikasi untuk setiap rilis Amazon EMR, lihat topik berikut:

- [Versi aplikasi di Amazon EMR 7.x rilis](#page-23-0)
- [Versi aplikasi di Amazon EMR 6.x rilis](#page-75-0)
- [Versi aplikasi di Amazon EMR 5.x rilis](#page-927-0)
- [Versi aplikasi di Amazon EMR 4.x rilis](#page-2351-0)

Informasi versi aplikasi

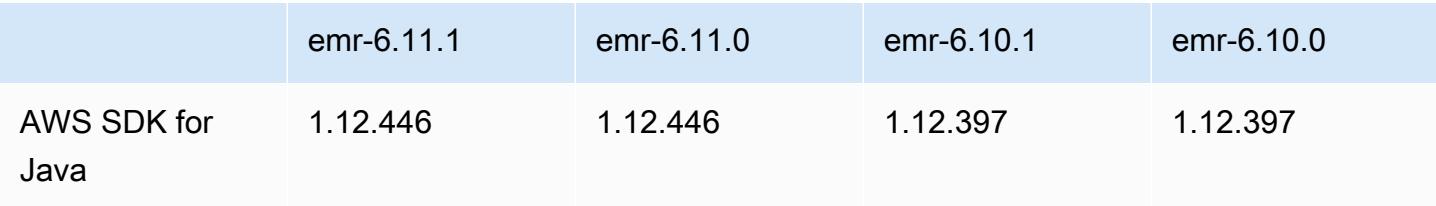

Amazon EMR Panduan Rilis Amazon EMR

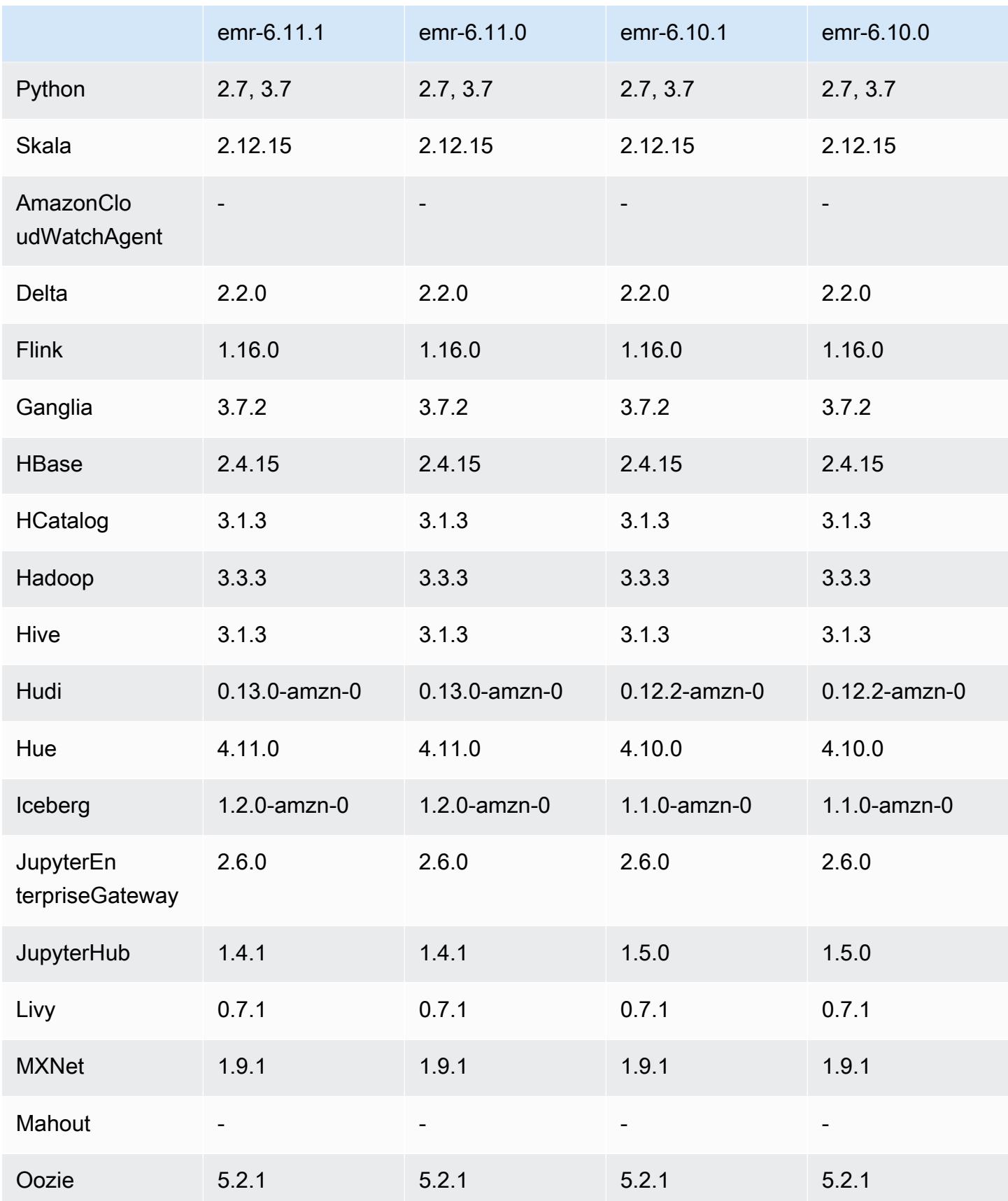

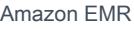

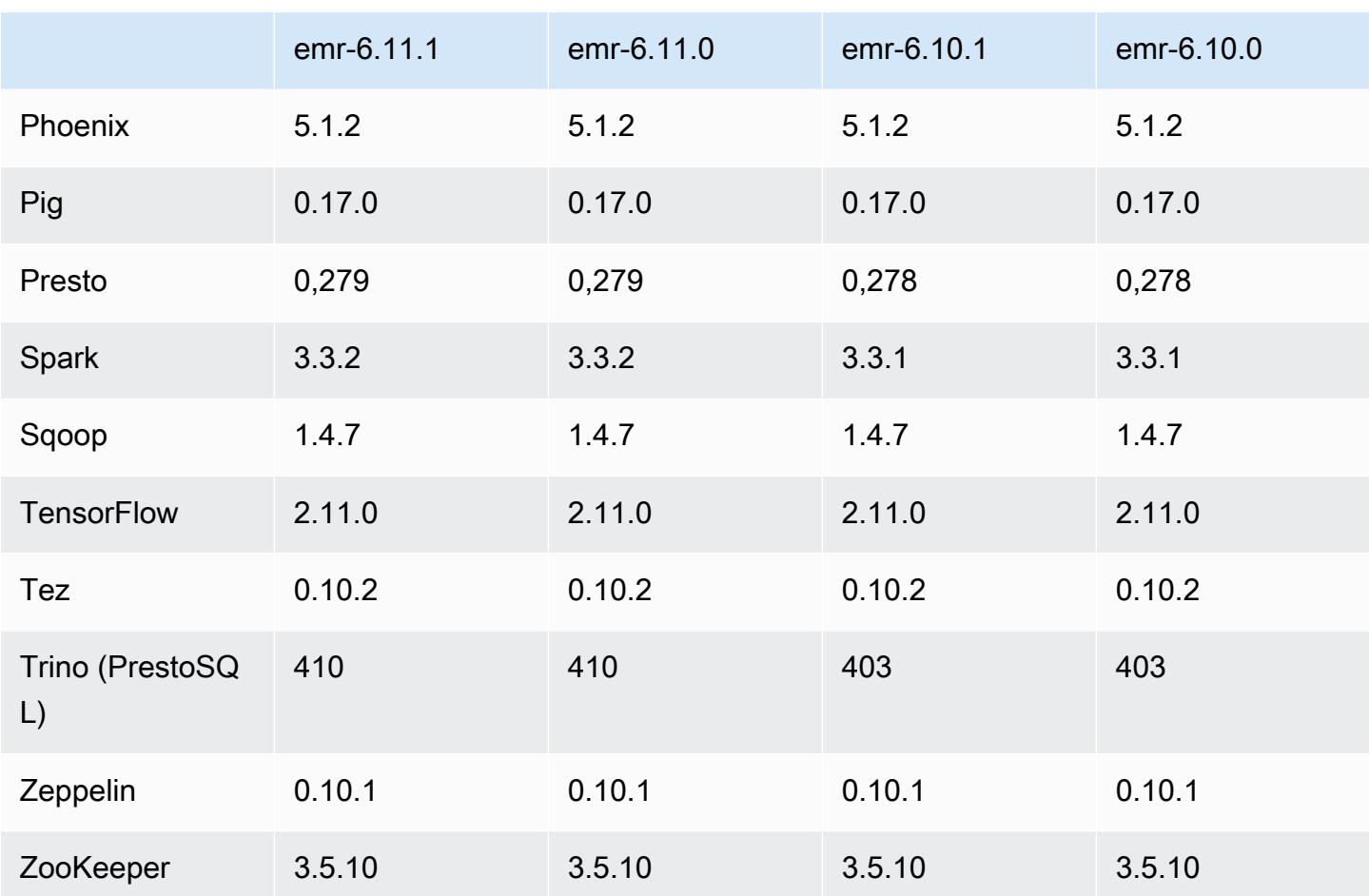

### Catatan terbitan 6.11.1

Catatan rilis berikut mencakup informasi untuk rilis Amazon EMR 6.11.1. Perubahan relatif terhadap 6.11.0. Untuk informasi tentang timeline rilis, lihat. [6.11.1 perubahan log](#page-276-0)

Perubahan, penyempurnaan, dan masalah yang diselesaikan

- Karena pertikaian kunci, sebuah node dapat masuk ke dalam kebuntuan jika ditambahkan atau dihapus pada saat yang sama ketika ia mencoba untuk menonaktifkan. Akibatnya, Hadoop Resource Manager (YARN) menjadi tidak responsif, dan memengaruhi semua kontainer yang masuk dan saat ini berjalan.
- Rilis ini mencakup perubahan yang memungkinkan kluster ketersediaan tinggi pulih dari status gagal setelah restart.
- Rilis ini mencakup perbaikan keamanan untuk Hue dan HBase.
- Rilis ini memperbaiki masalah di mana cluster yang menjalankan beban kerja di Spark dengan Amazon EMR mungkin diam-diam menerima hasil yang salah dengan,,, dan. contains

startsWith endsWith like Masalah ini terjadi saat Anda menggunakan ekspresi pada bidang yang dipartisi yang memiliki metadata di Amazon EMR Hive3 Metastore Server (HMS).

- Rilis ini memperbaiki masalah dengan pelambatan di sisi Glue ketika tidak ada fungsi yang ditentukan pengguna (UDF).
- Rilis ini memperbaiki masalah yang menghapus log kontainer oleh layanan agregasi log node sebelum pendorong log dapat mendorongnya ke S3 jika terjadi penonaktifan YARN.
- Rilis ini memperbaiki masalah dengan metrik FairShare Scheduler saat Node Label diaktifkan untuk Hadoop.
- Rilis ini memperbaiki masalah yang memengaruhi kinerja Spark saat Anda menetapkan true nilai default untuk konfigurasi dispark.yarn.heterogeneousExecutors.enabled. sparkdefaults.conf
- Rilis ini memperbaiki masalah dengan Mengurangi Tugas yang gagal membaca data acak. Masalah ini menyebabkan kegagalan kueri Hive dengan kesalahan memori yang rusak.
- Rilis ini menambahkan mekanisme coba lagi baru ke alur kerja penskalaan klaster untuk kluster EMR yang menjalankan Presto atau Trino. Peningkatan ini mengurangi risiko bahwa pengubahan ukuran cluster akan terhenti tanpa batas karena satu operasi pengubahan ukuran yang gagal. Ini juga meningkatkan pemanfaatan cluster, karena kluster Anda naik dan turun lebih cepat.
- Rilis ini meningkatkan logika penskalaan klaster sehingga klaster Anda tidak mencoba menurunkan skala node inti di bawah pengaturan faktor replikasi HDFS untuk cluster. Ini sejalan dengan persyaratan redundansi data Anda, dan mengurangi kemungkinan operasi penskalaan mungkin terhenti.
- Daemon manajemen log telah ditingkatkan untuk mengidentifikasi semua log yang digunakan secara aktif dengan pegangan file terbuka pada penyimpanan instance lokal, dan proses terkait. Peningkatan ini memastikan bahwa Amazon EMR menghapus file dengan benar dan merebut kembali ruang penyimpanan setelah log diarsipkan ke Amazon S3.
- Rilis ini mencakup peningkatan daemon manajemen log yang menghapus direktori langkah kosong dan tidak terpakai di sistem file cluster lokal. Sejumlah besar direktori kosong dapat menurunkan kinerja daemon EMR Amazon dan mengakibatkan pemanfaatan disk yang berlebihan.
- Saat Anda meluncurkan cluster dengan rilis patch terbaru Amazon EMR 5.36 atau lebih tinggi, 6.6 atau lebih tinggi, atau 7.0 atau lebih tinggi, Amazon EMR menggunakan rilis Amazon Linux 2023 atau Amazon Linux 2 terbaru untuk AMI EMR Amazon default. Untuk informasi selengkapnya, lihat [Menggunakan AMI Amazon Linux default untuk Amazon EMR](https://docs.aws.amazon.com/emr/latest/ManagementGuide/emr-default-ami.html).

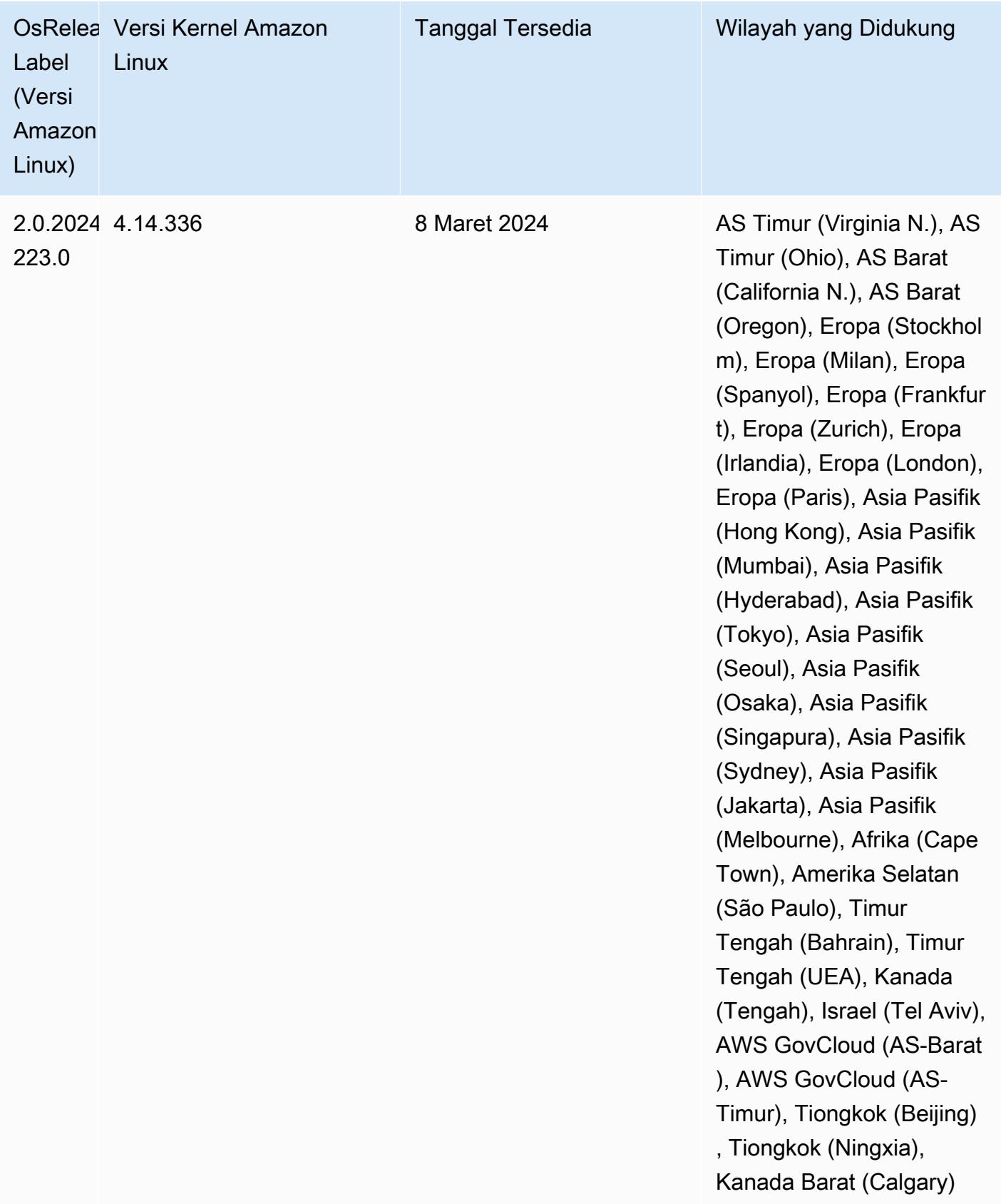

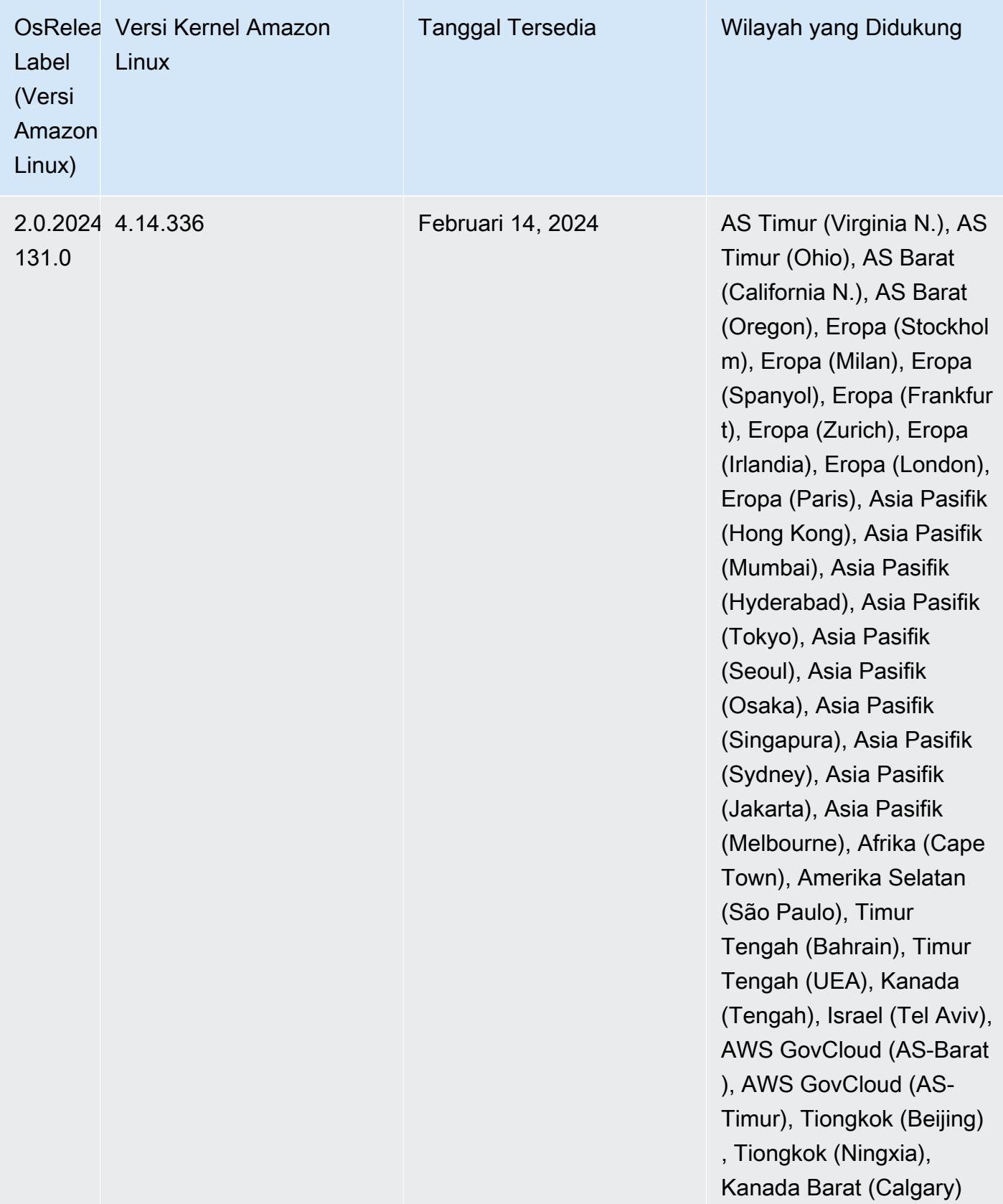

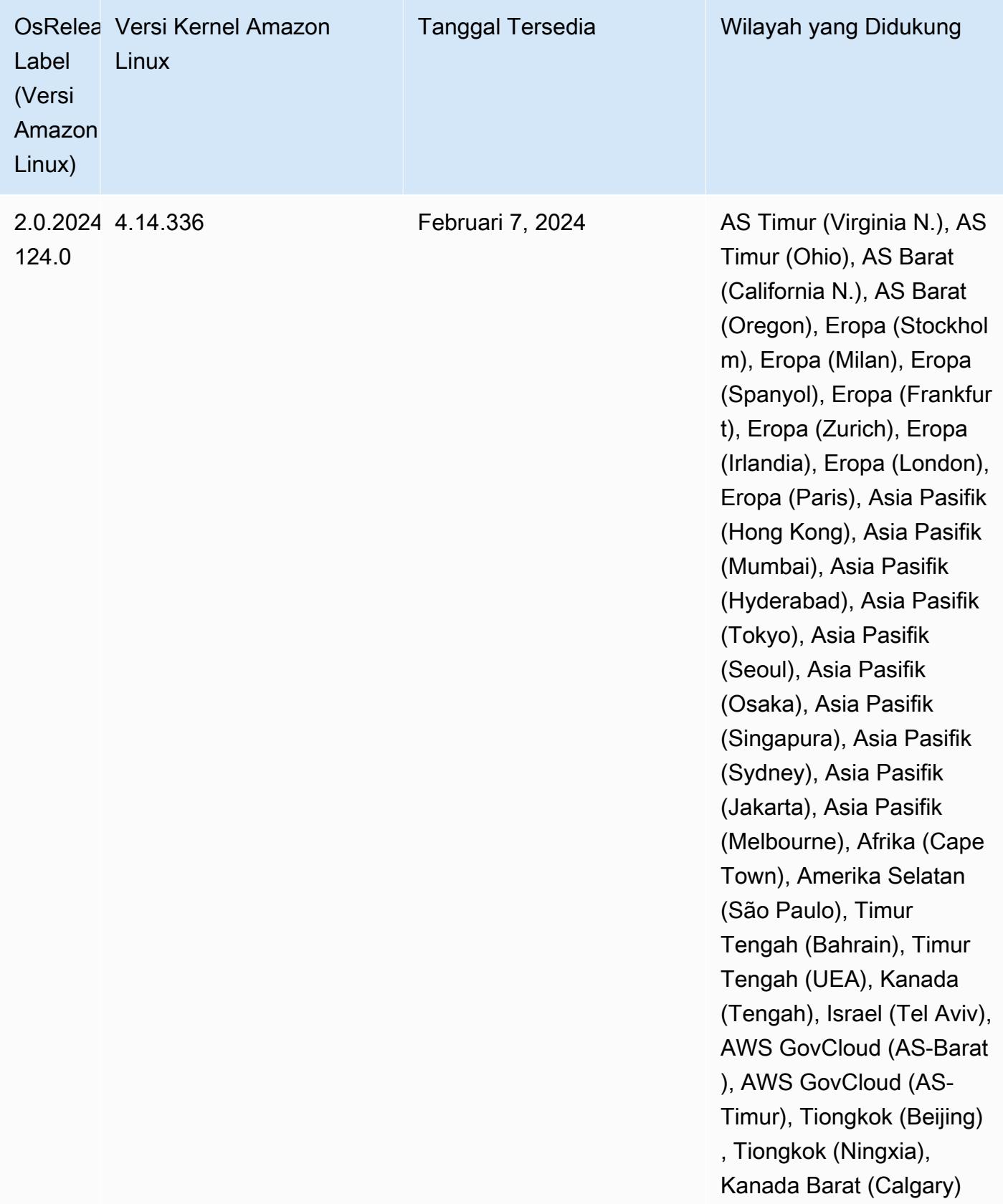

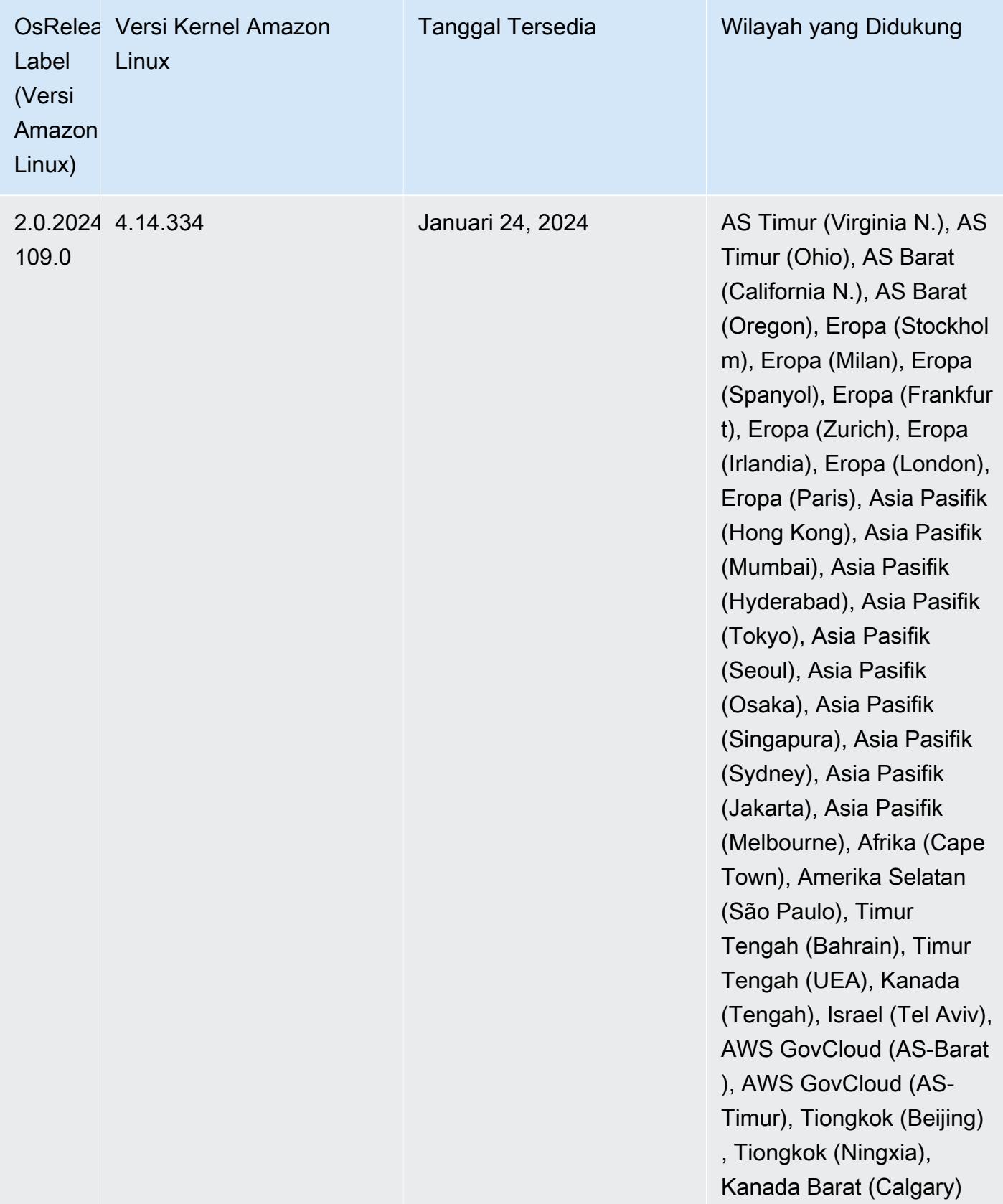

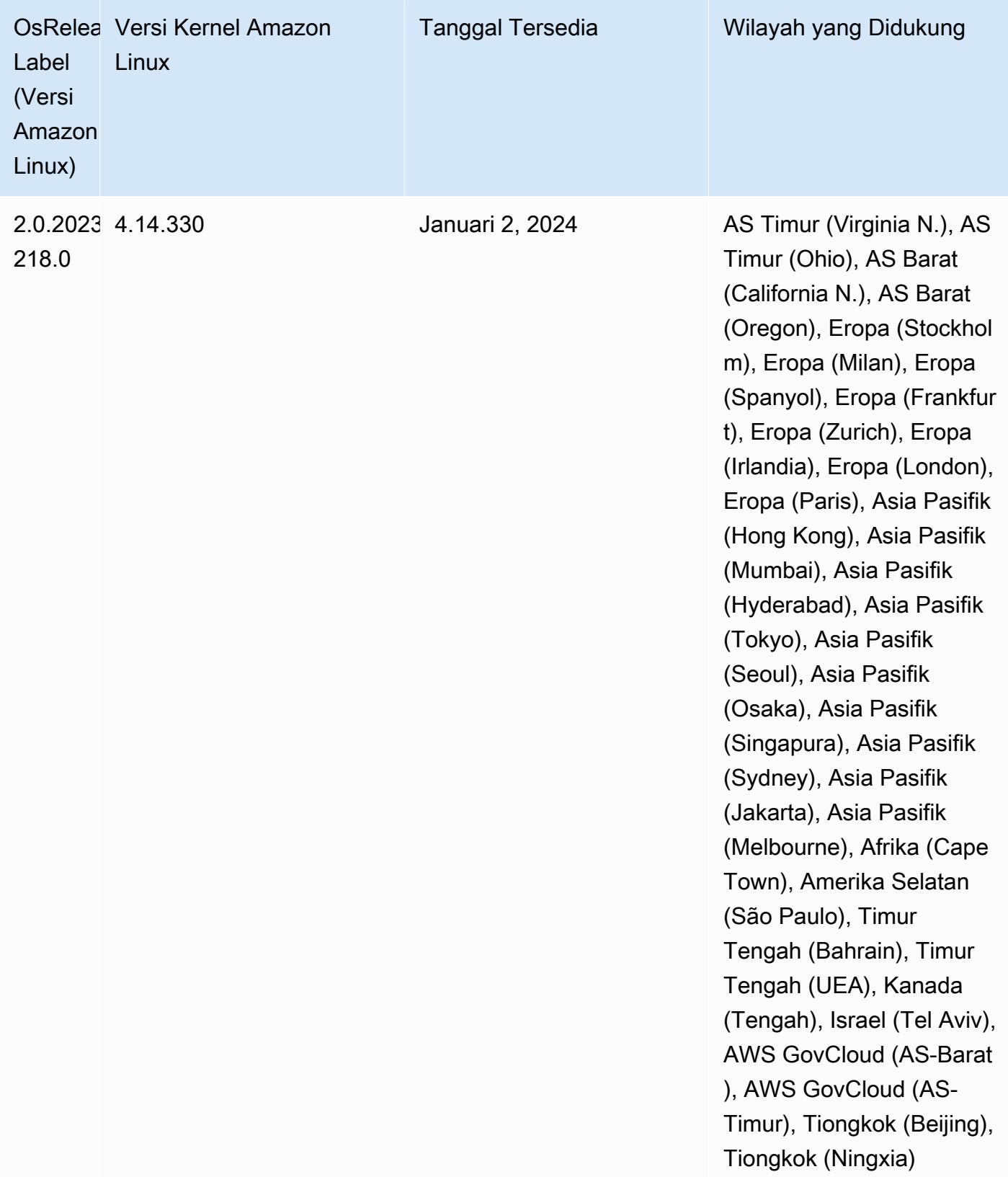

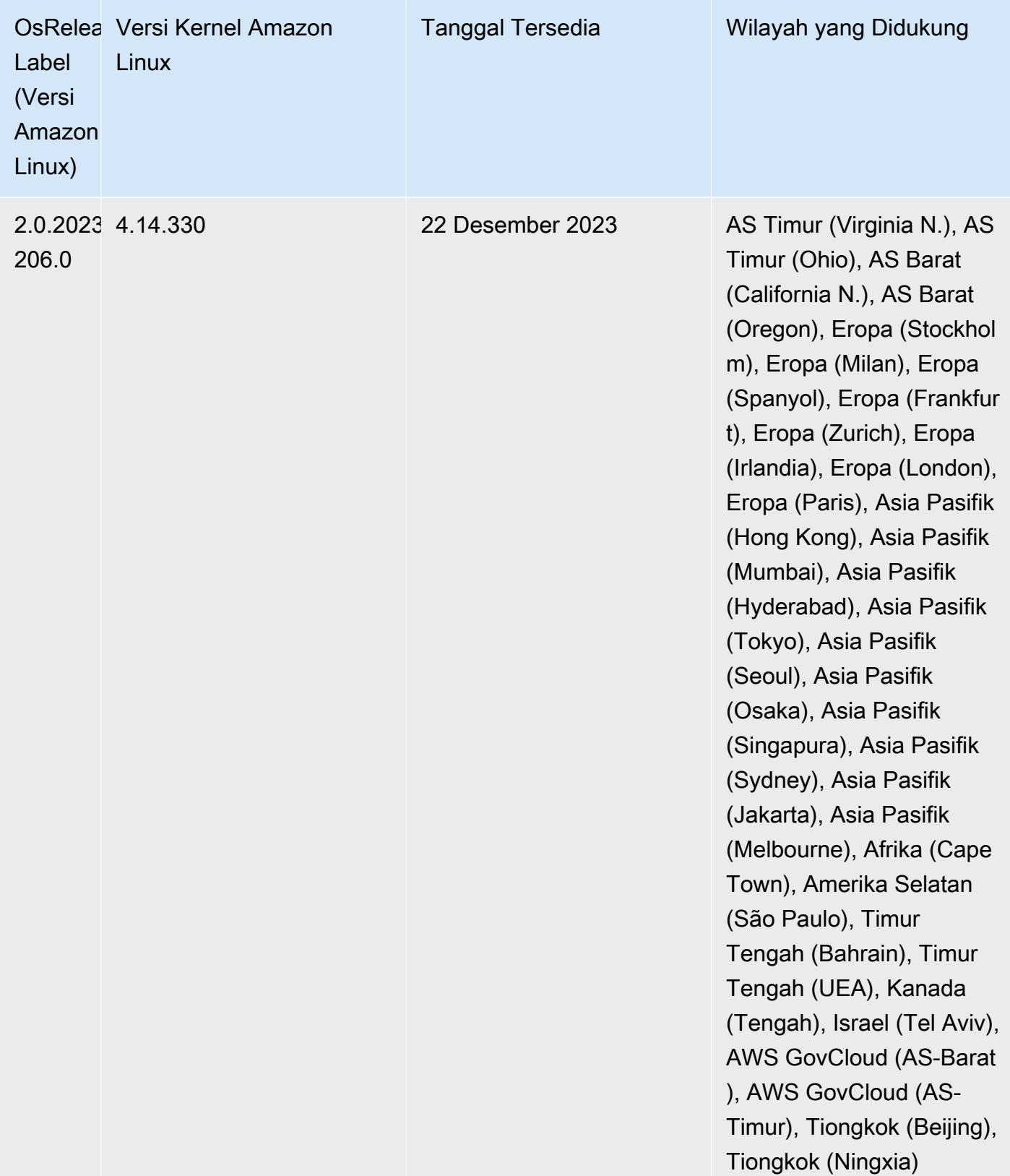

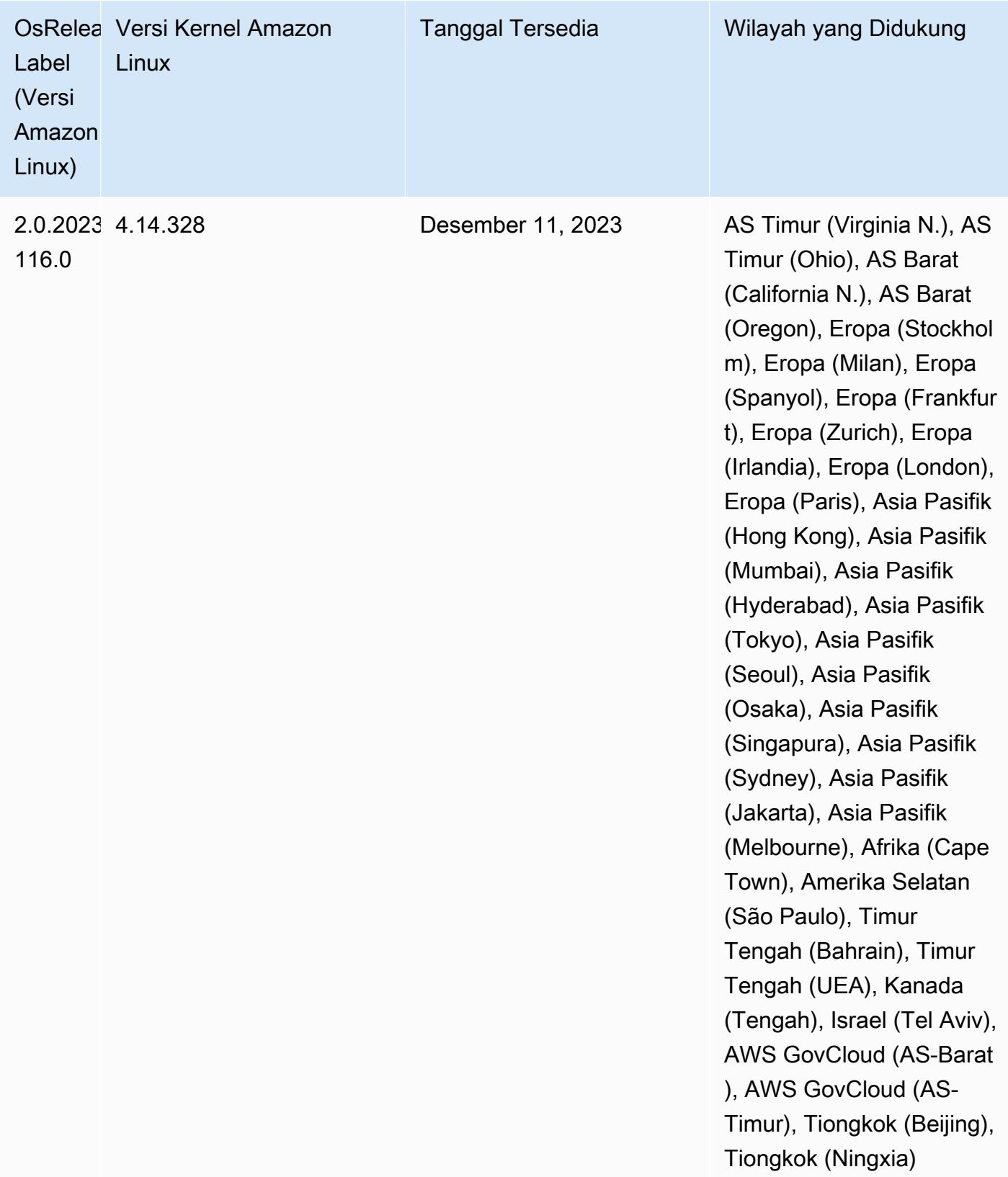

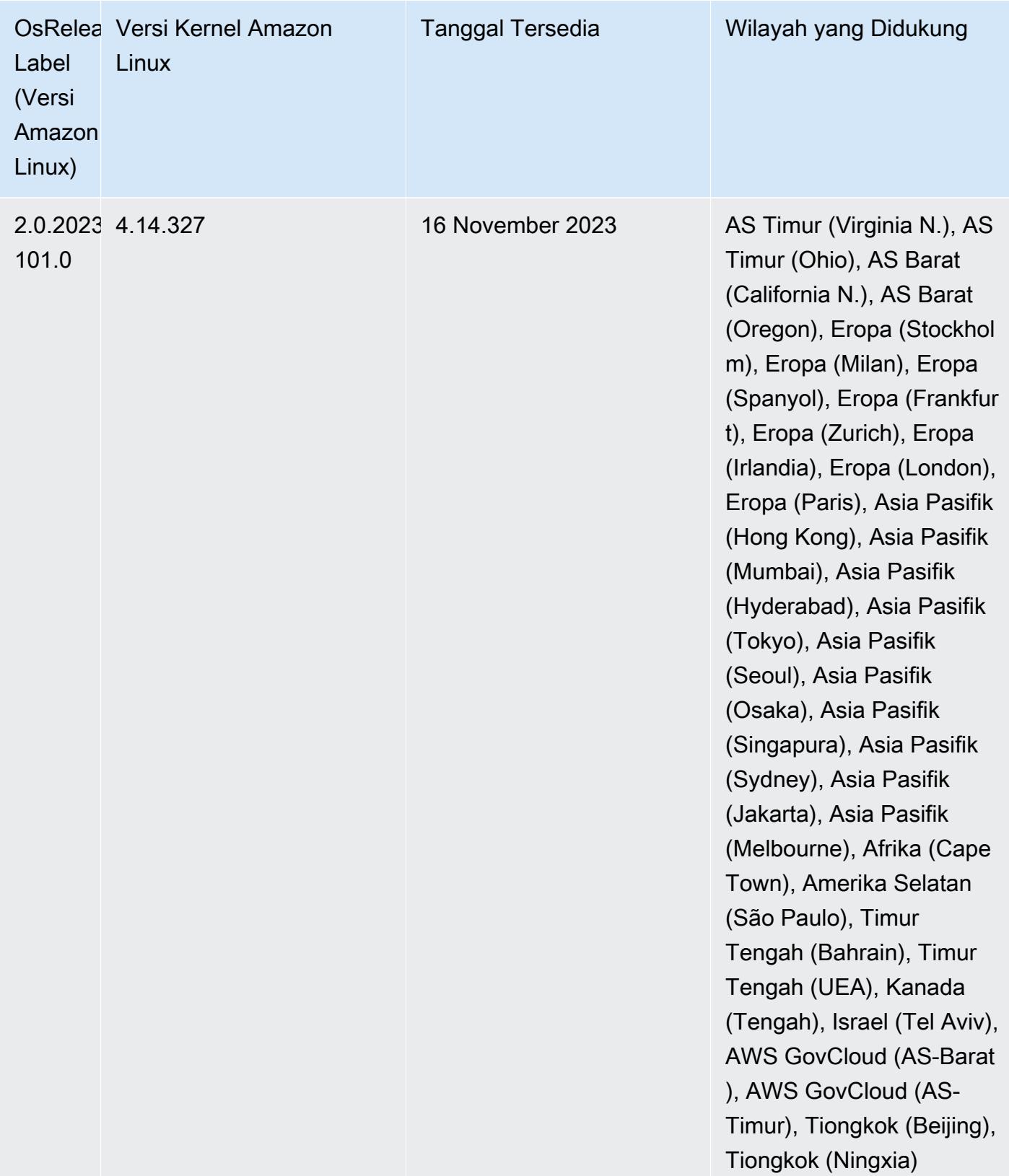

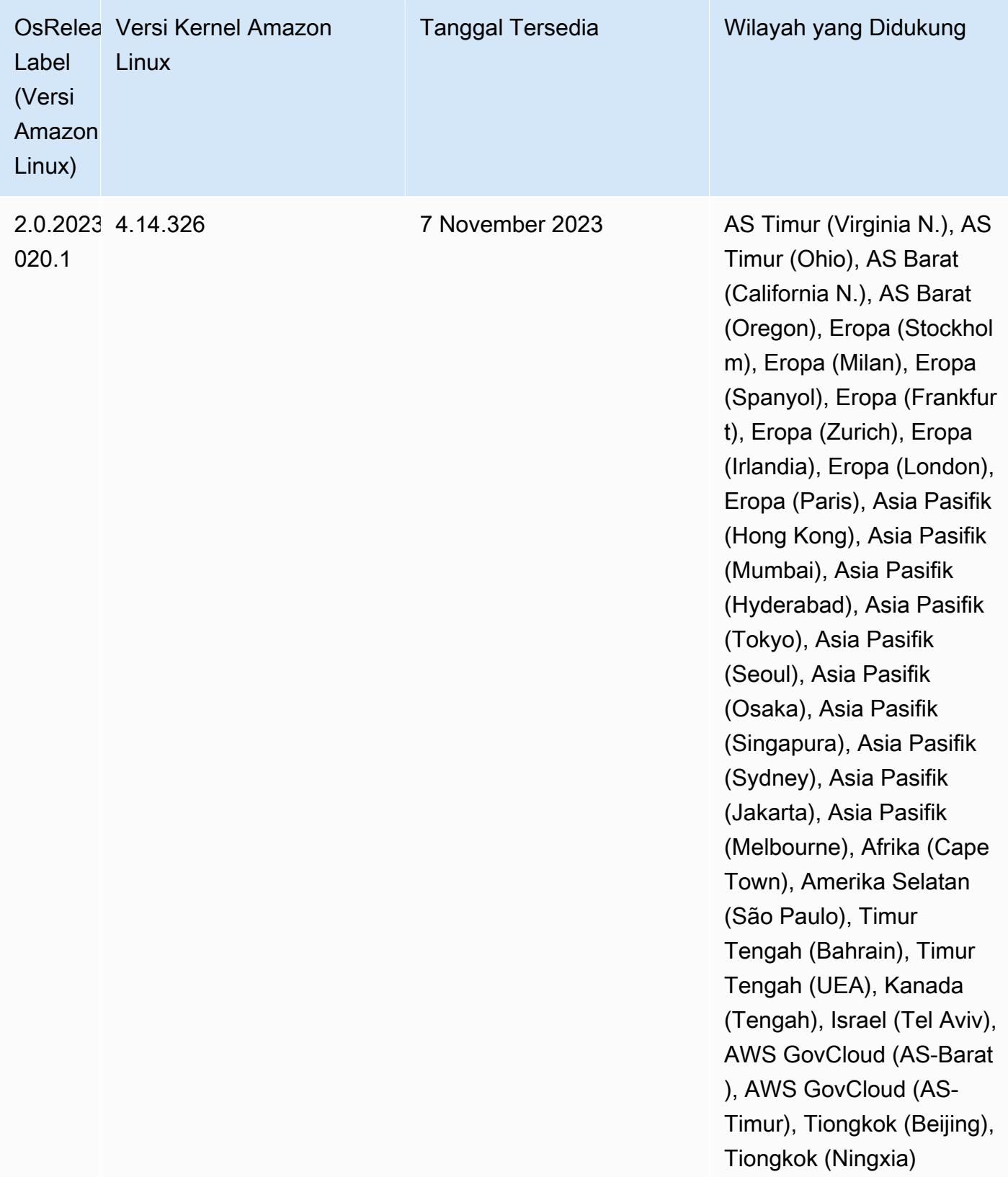

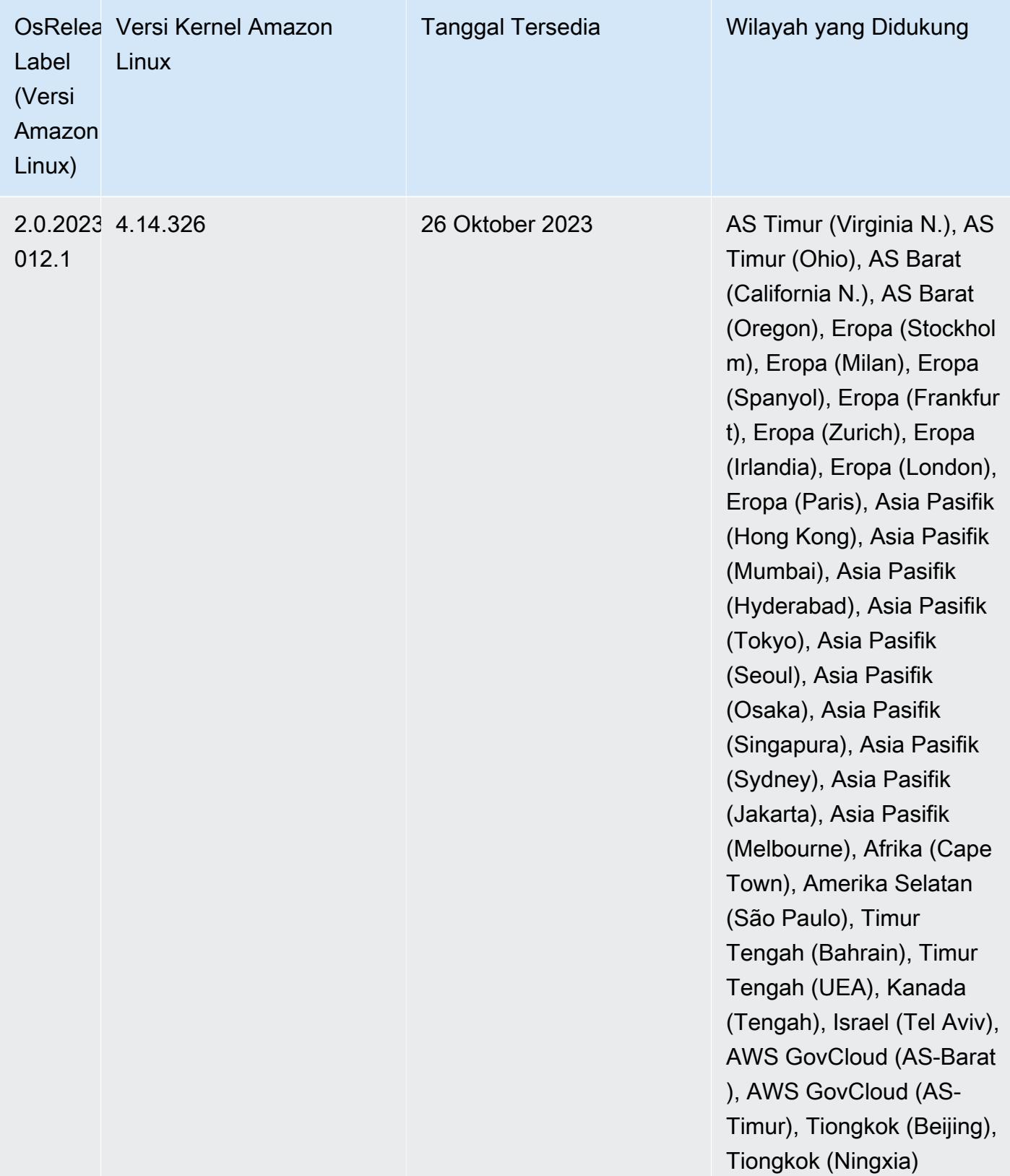

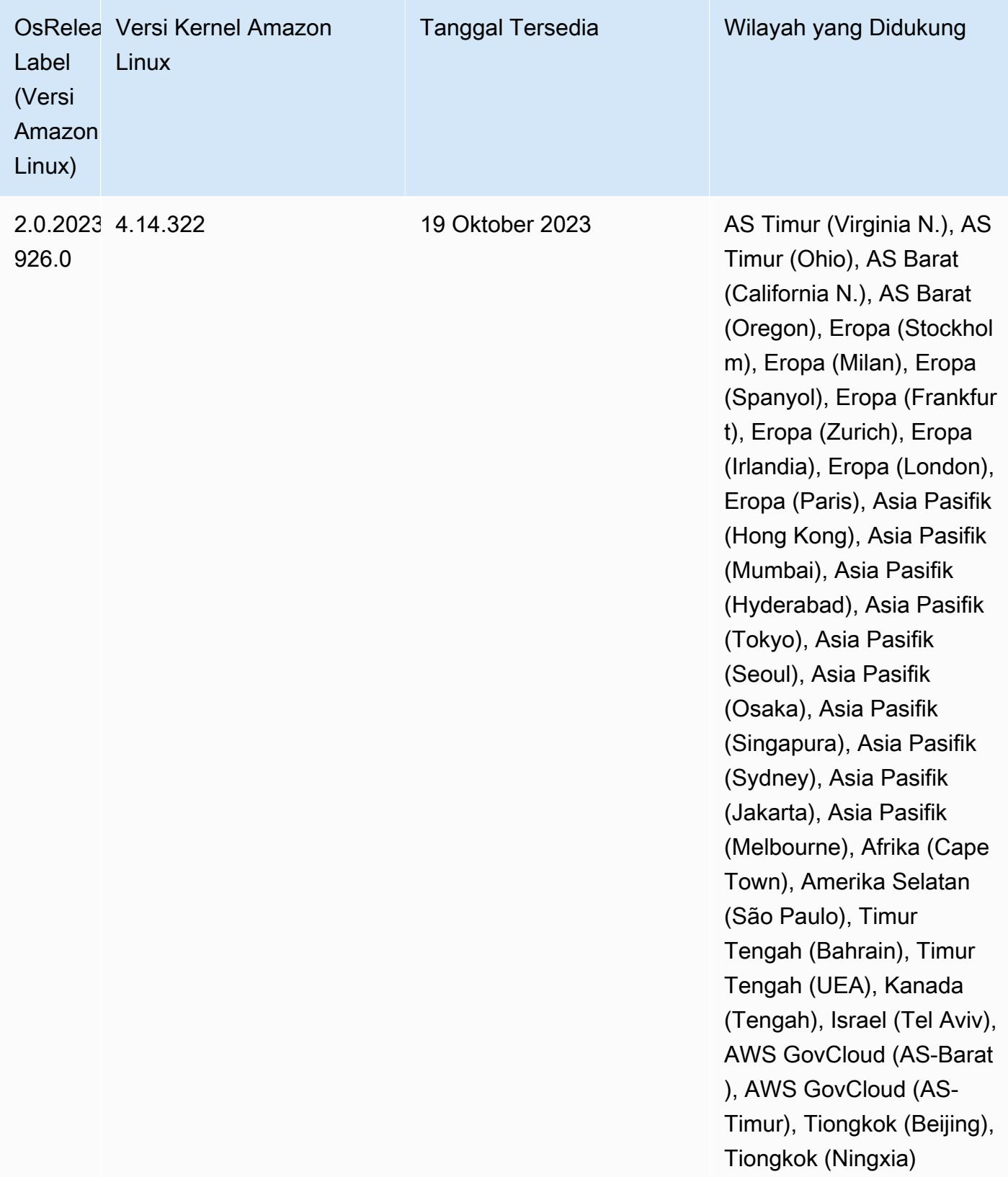

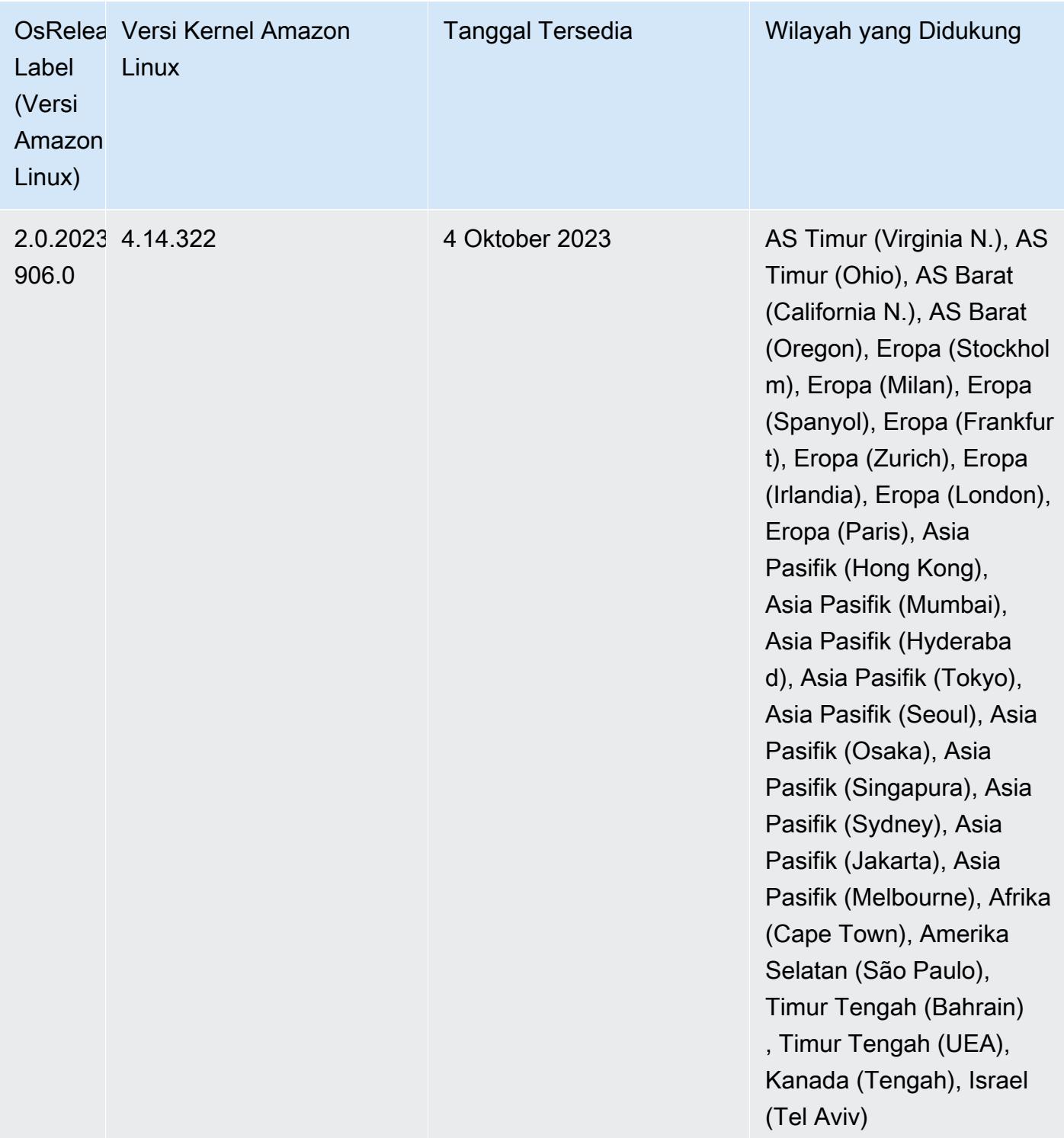
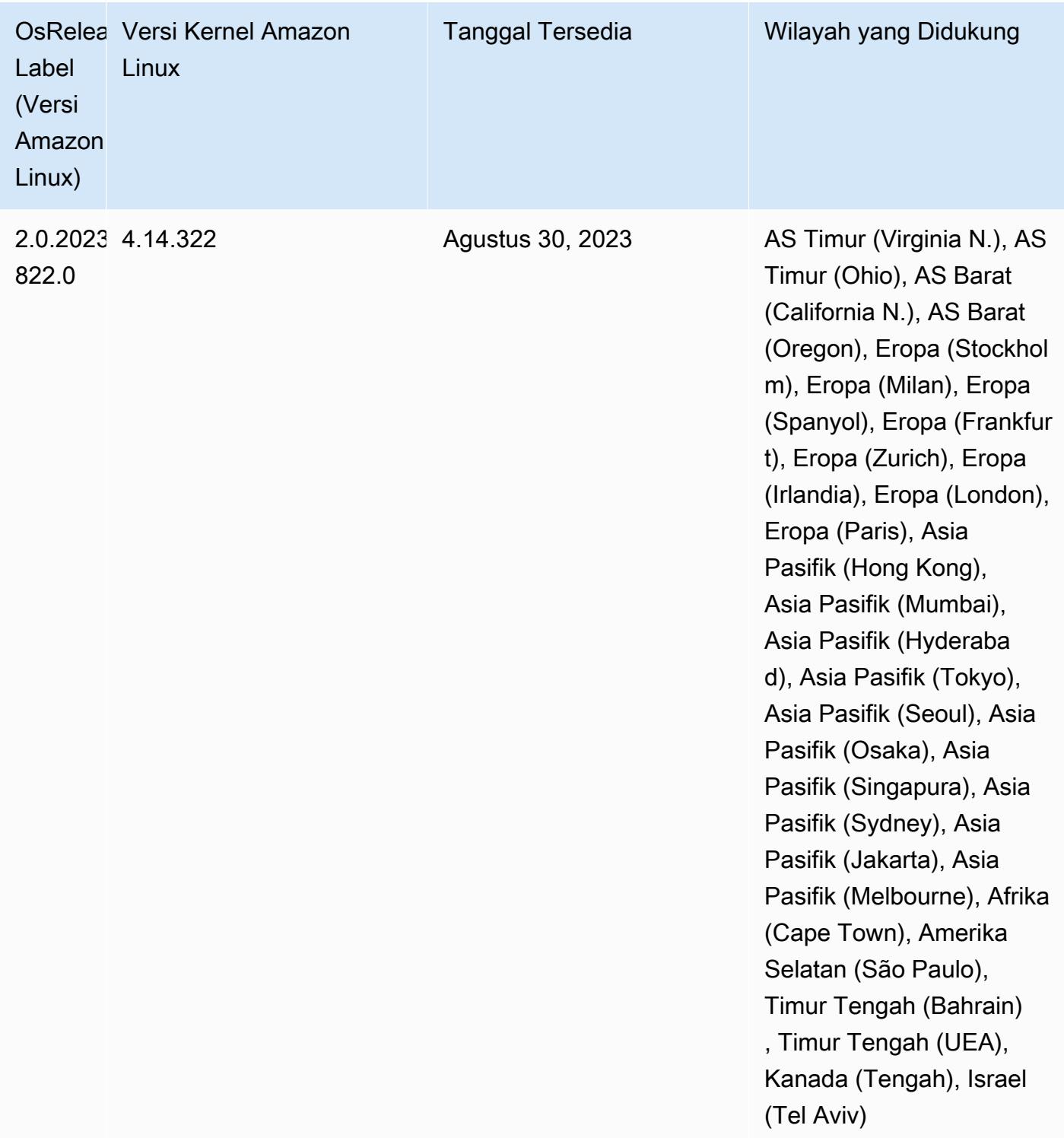

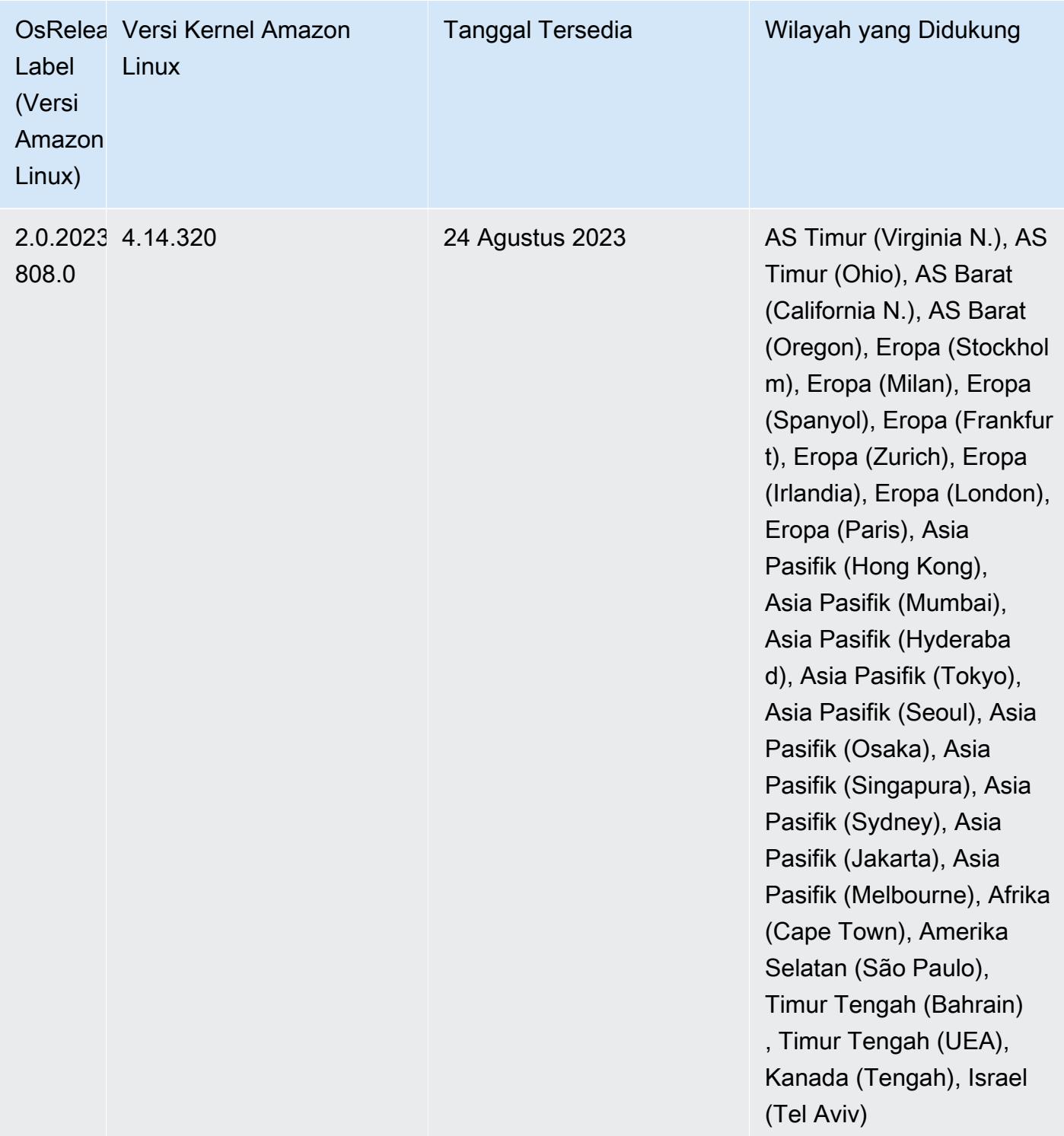

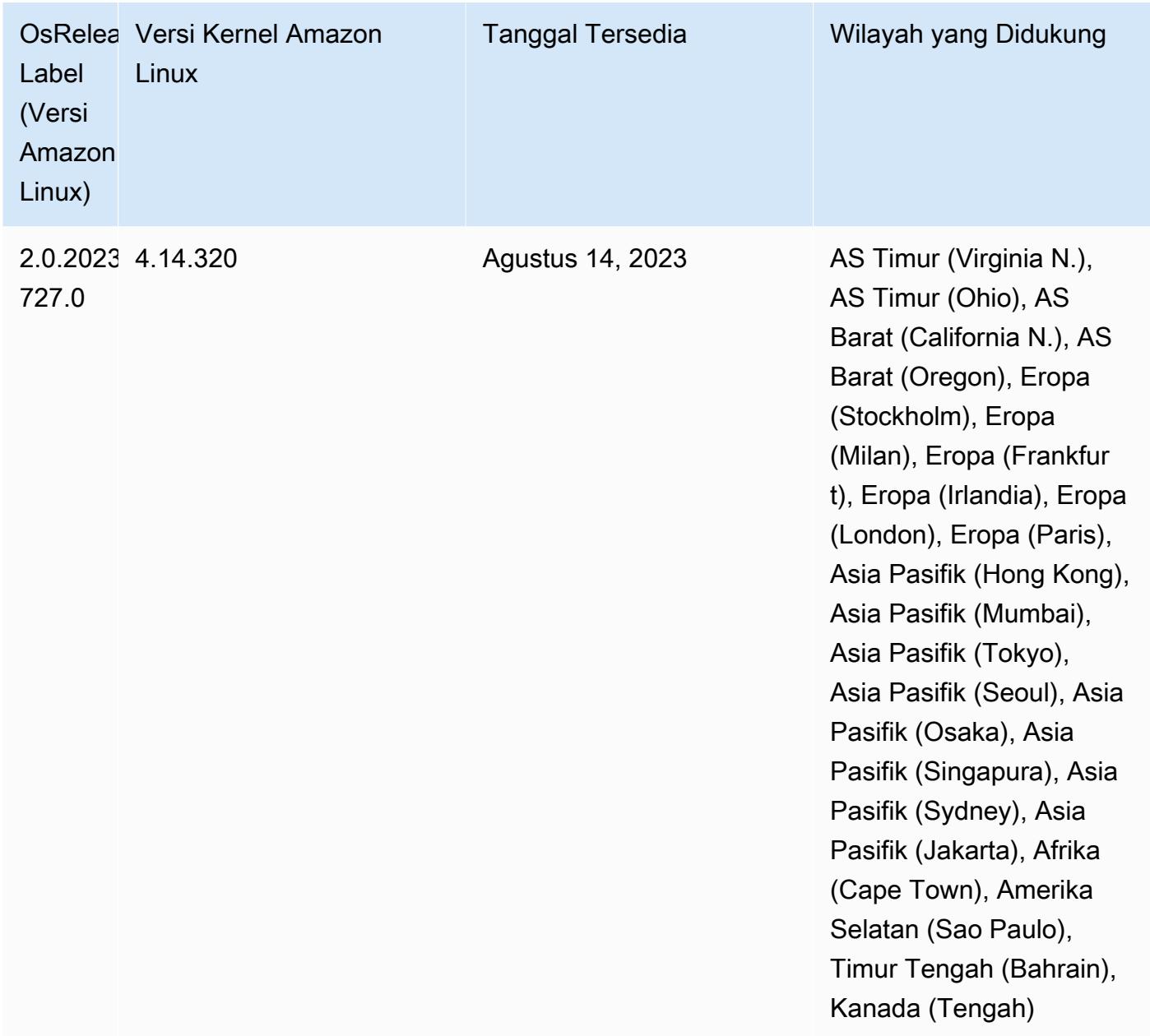

### 6.11.1 versi komponen

Komponen yang diinstal oleh Amazon EMR dengan rilis ini tercantum di bawah ini. Beberapa komponen diinstal sebagai bagian dari paket aplikasi big data. Sedangkan komponen lainnya bersifak unik untuk Amazon EMR dan diinstal untuk proses sistem dan fitur. Ini biasanya dimulai dengan emr atau aws. Paket aplikasi big data dalam rilis Amazon EMR terbaru biasanya versi terbaru yang ditemukan di komunitas. Kami menyediakan rilis komunitas di Amazon EMR secepat mungkin.

Beberapa komponen yang ada di Amazon EMR berbeda dari versi komunitas. Komponen ini mempunyai label versi dalam bentuk *CommunityVersion*-amzn-*EmrVersion*. *EmrVersion* dimulai dari 0. Misalnya, jika komponen komunitas open source bernama myapp-component dengan versi 2.2 telah dimodifikasi tiga kali untuk dimasukkan dalam rilis EMR Amazon yang berbeda, versi rilisnya terdaftar sebagai. 2.2-amzn-2

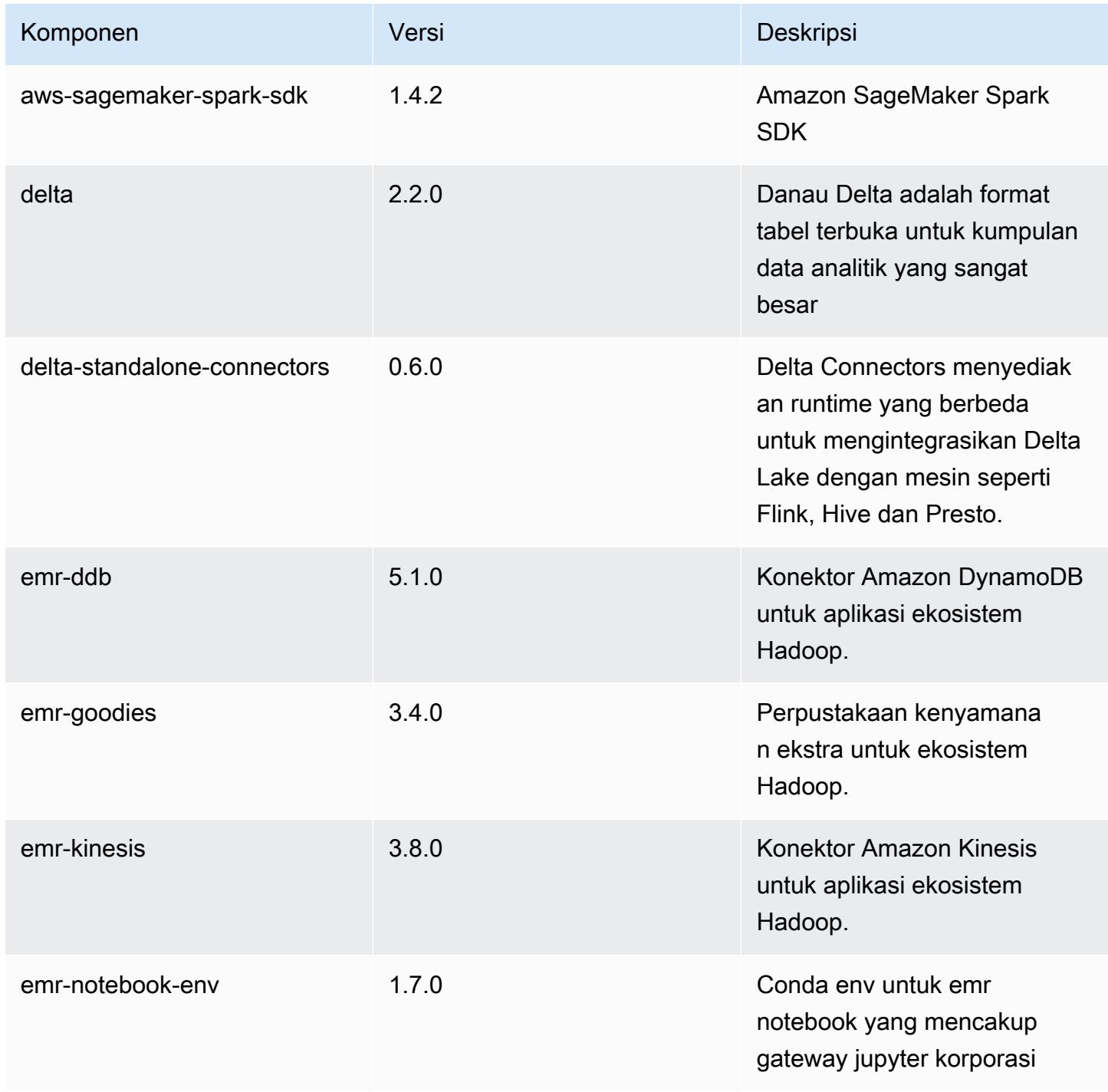

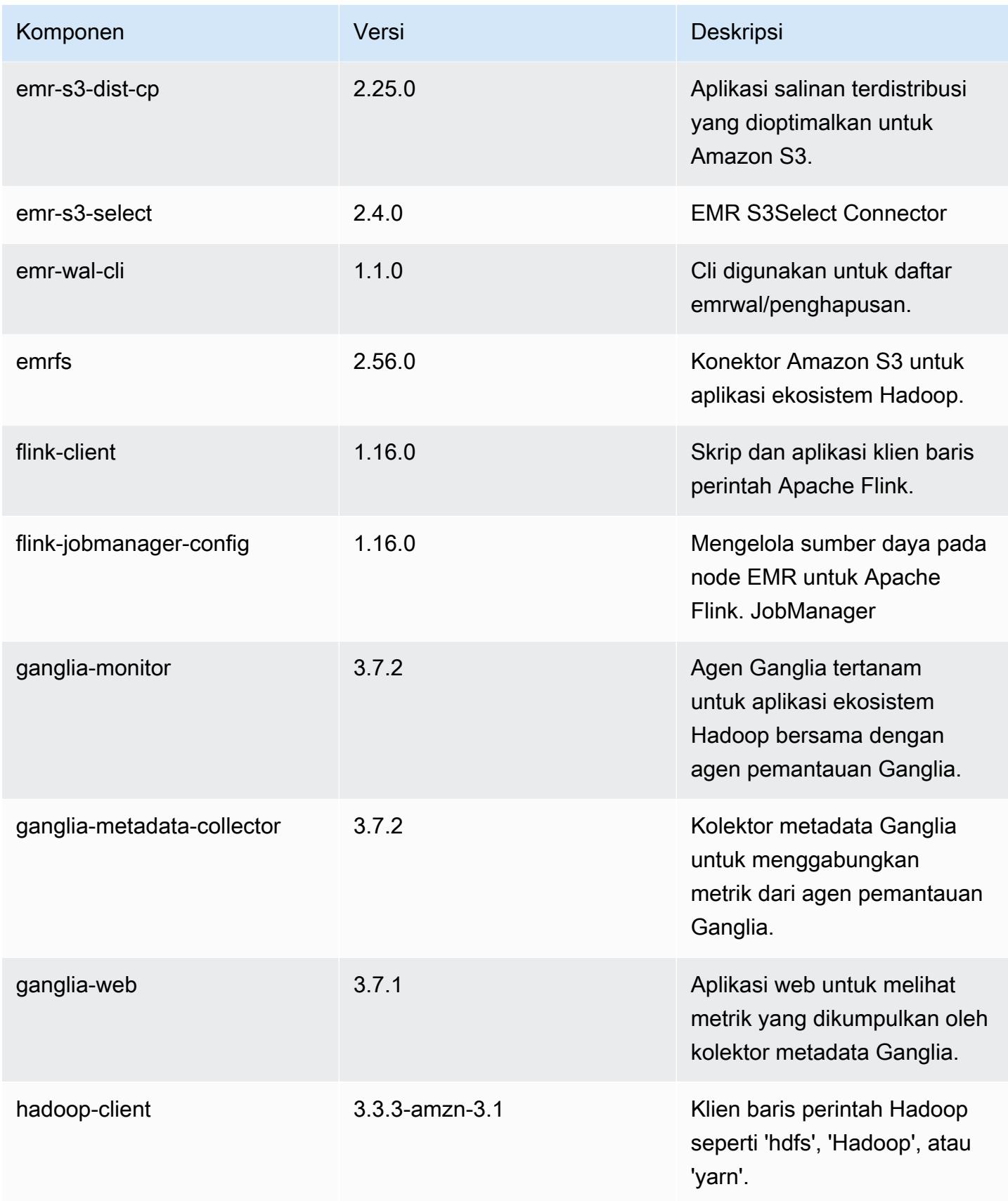

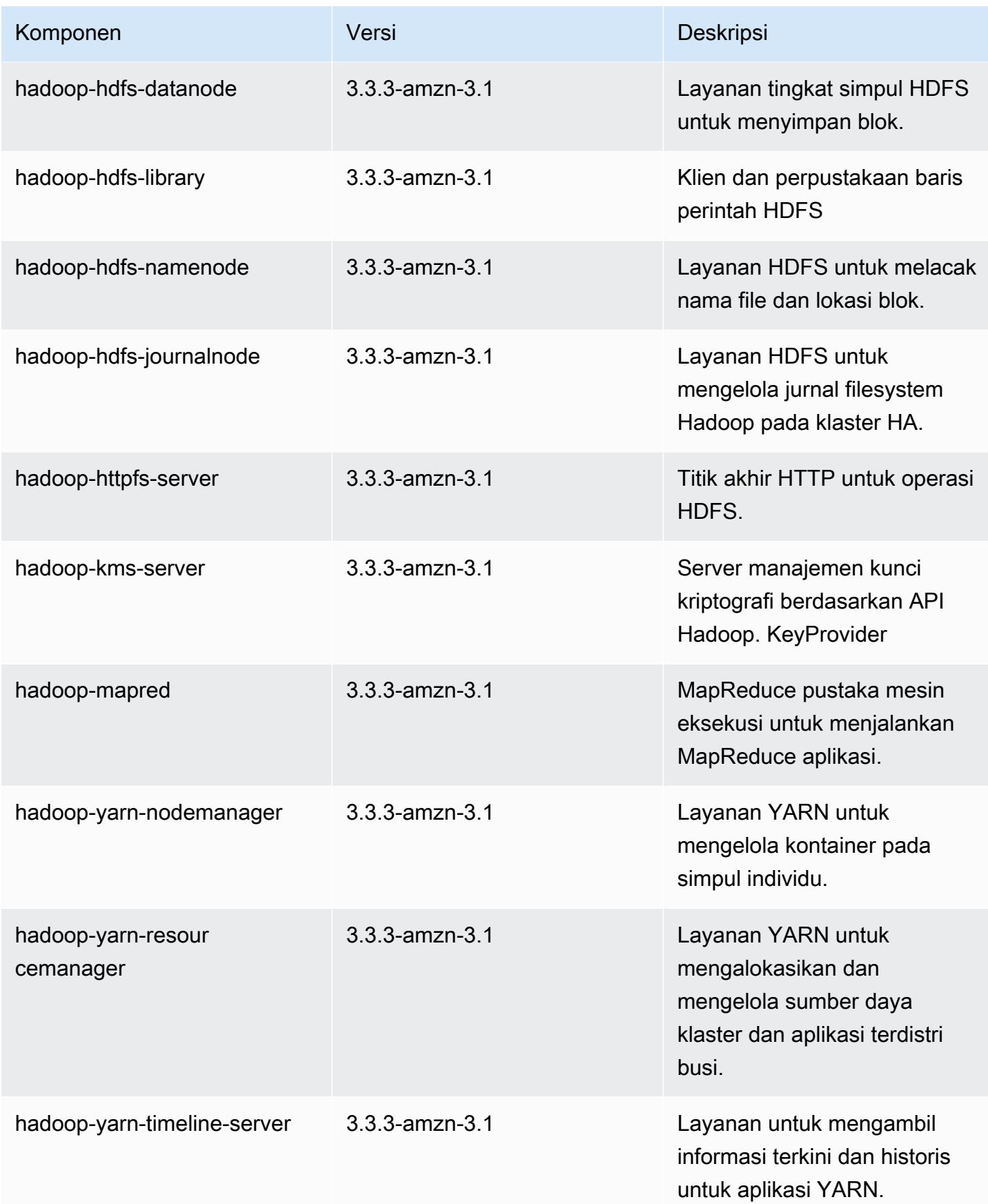

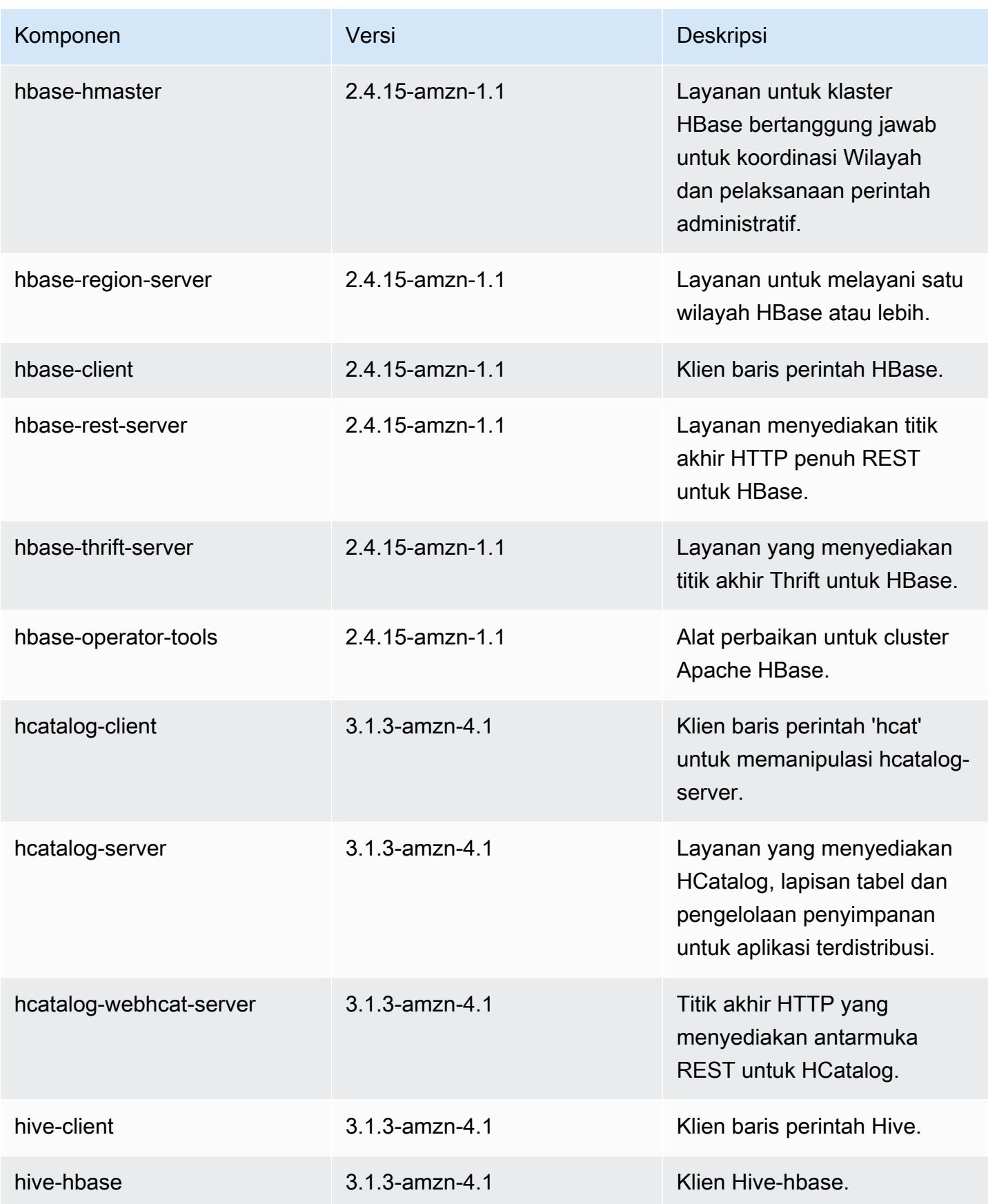

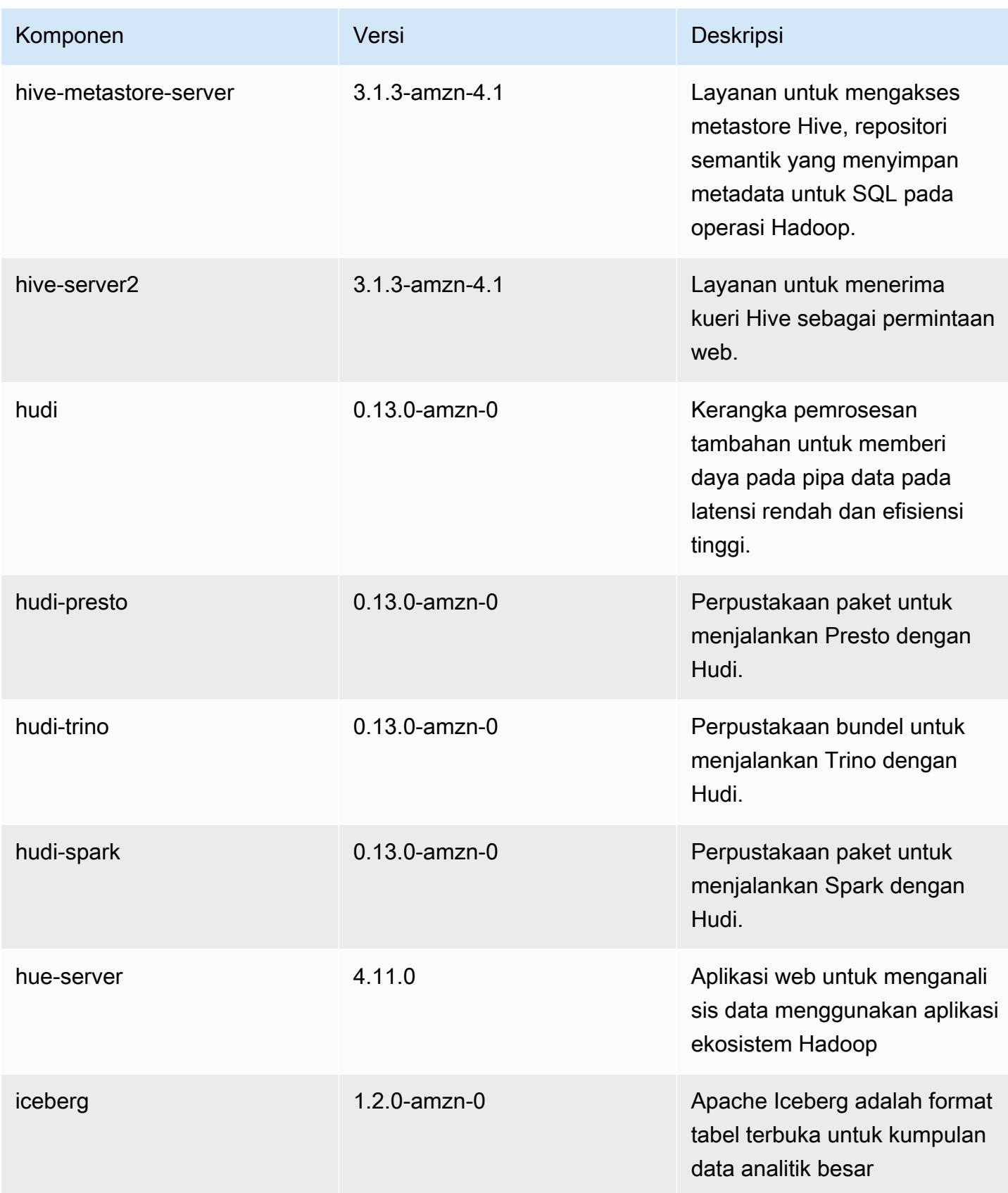

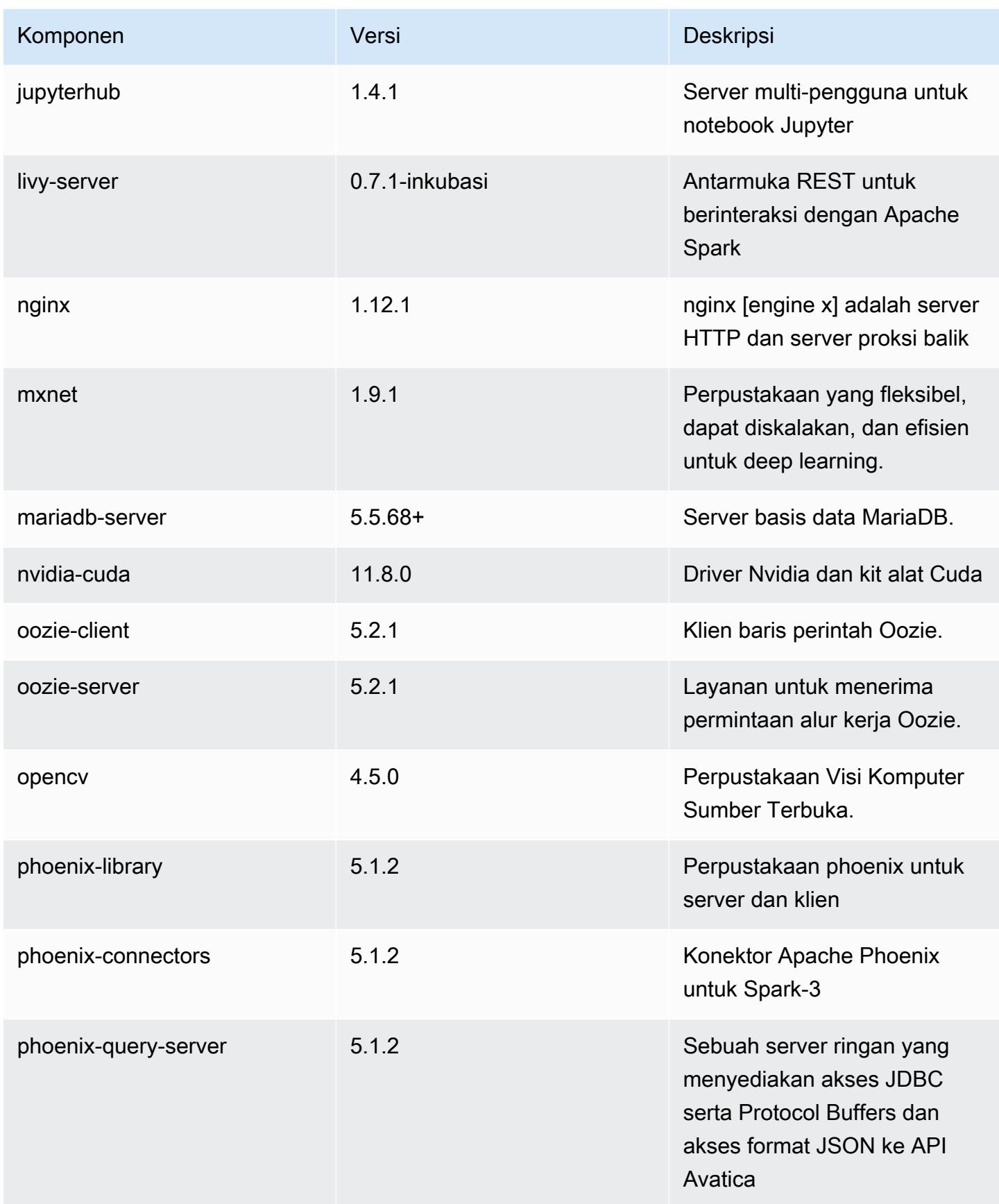

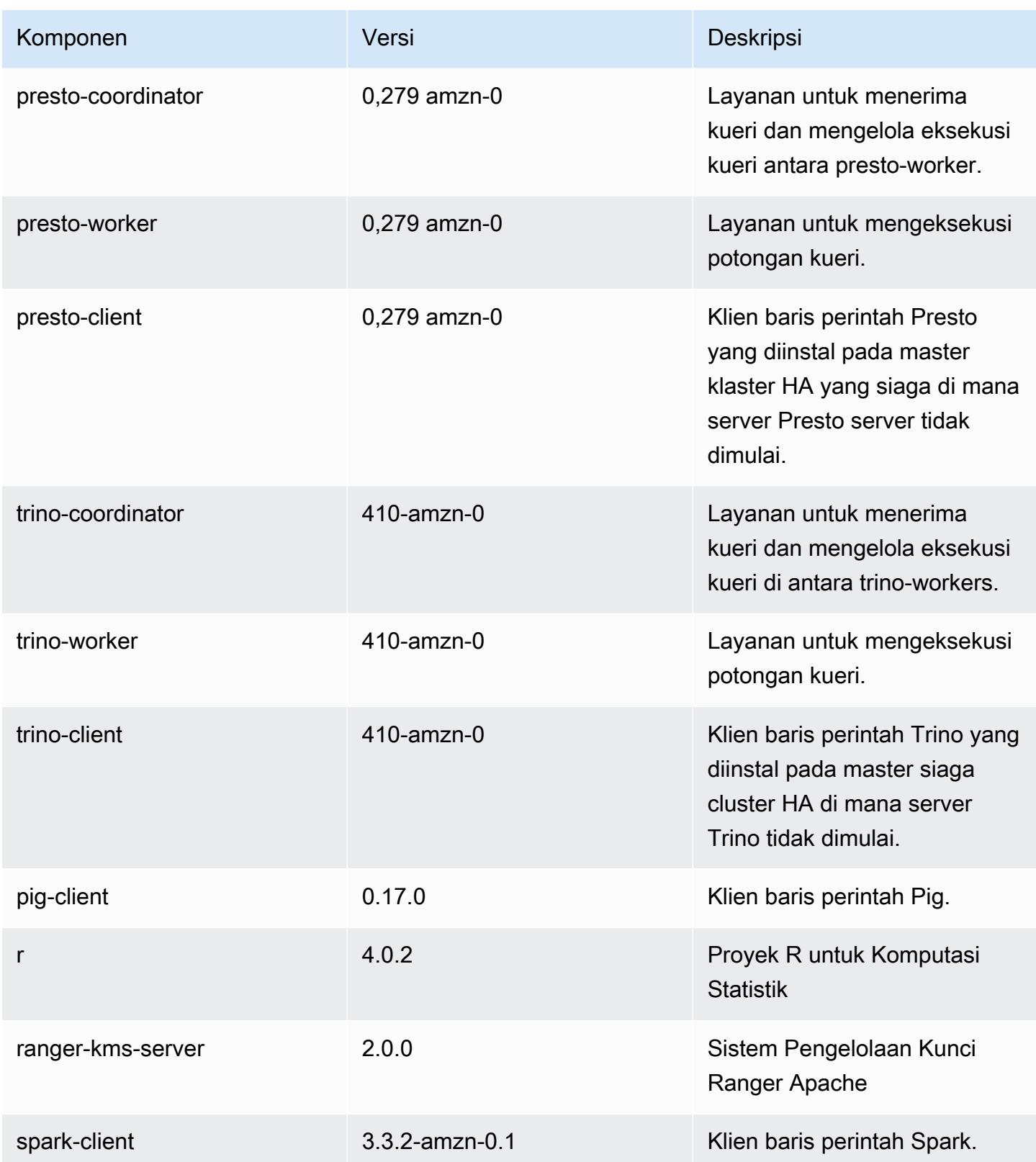

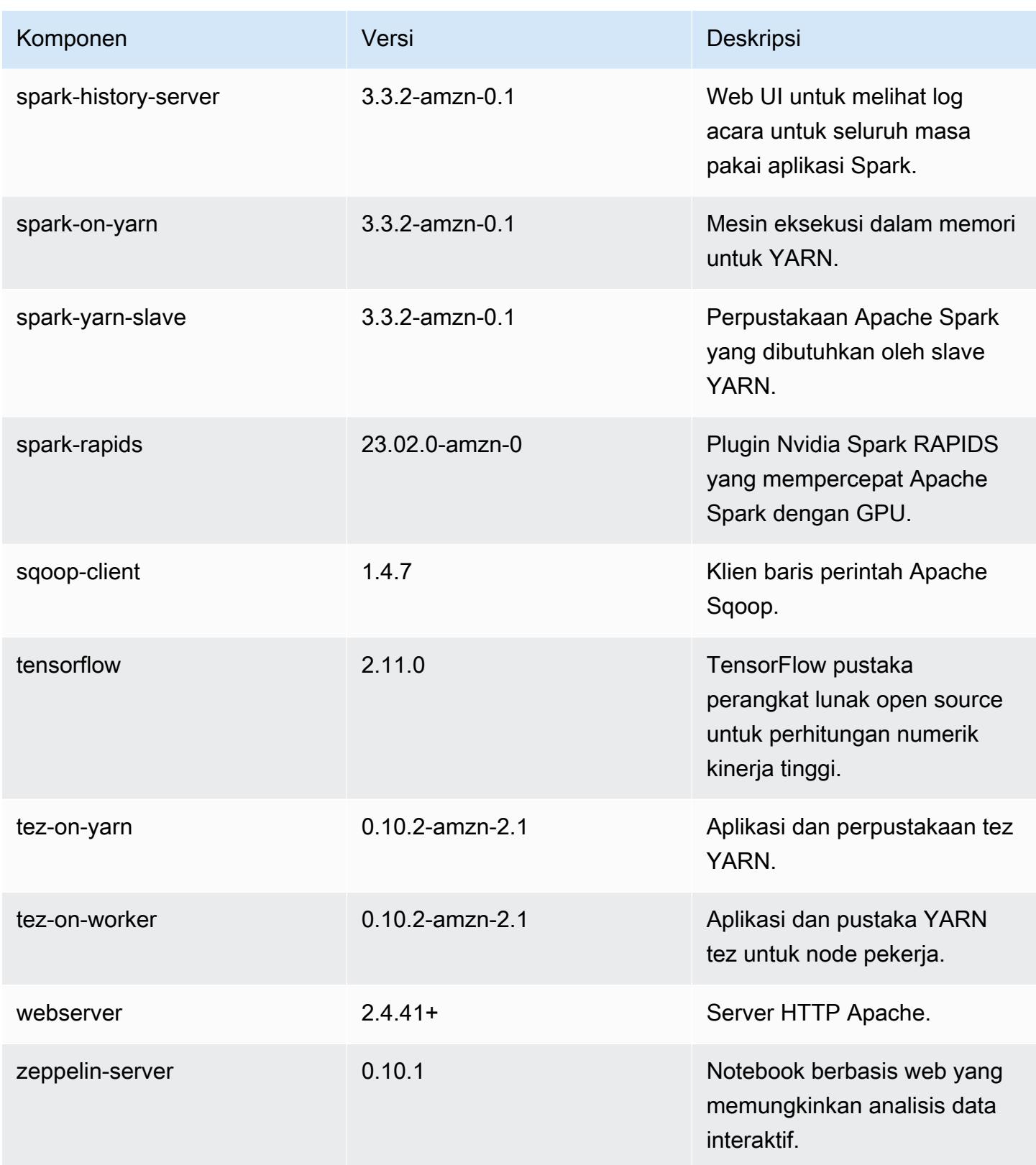

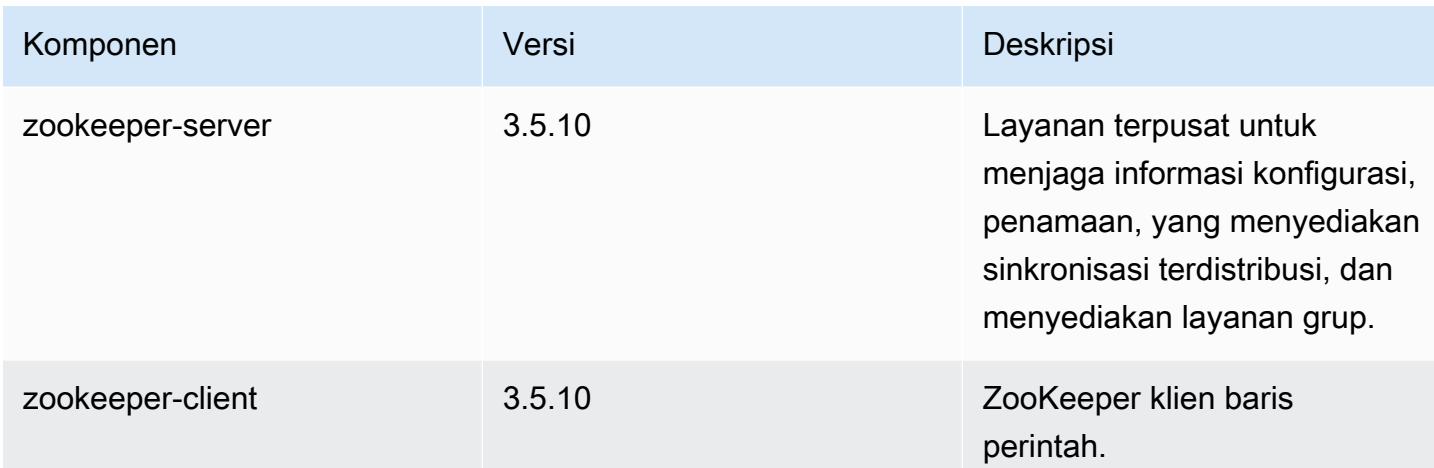

### 6.11.1 klasifikasi konfigurasi

Klasifikasi konfigurasi memungkinkan Anda menyesuaikan aplikasi. Ini sering kali bersesuaian dengan file XML konfigurasi untuk aplikasi, seperti hive-site.xml. Untuk informasi selengkapnya, lihat [Konfigurasikan aplikasi.](#page-3081-0)

Tindakan konfigurasi ulang terjadi ketika Anda menentukan konfigurasi untuk grup instans di klaster yang sedang berjalan. Amazon EMR hanya memulai tindakan konfigurasi ulang untuk klasifikasi yang Anda modifikasi. Untuk informasi selengkapnya, lihat [Lakukan konfigurasi ulang pada grup instans di](#page-3086-0)  [klaster yang sedang berjalan](#page-3086-0).

#### klasifikasi emr-6.11.1

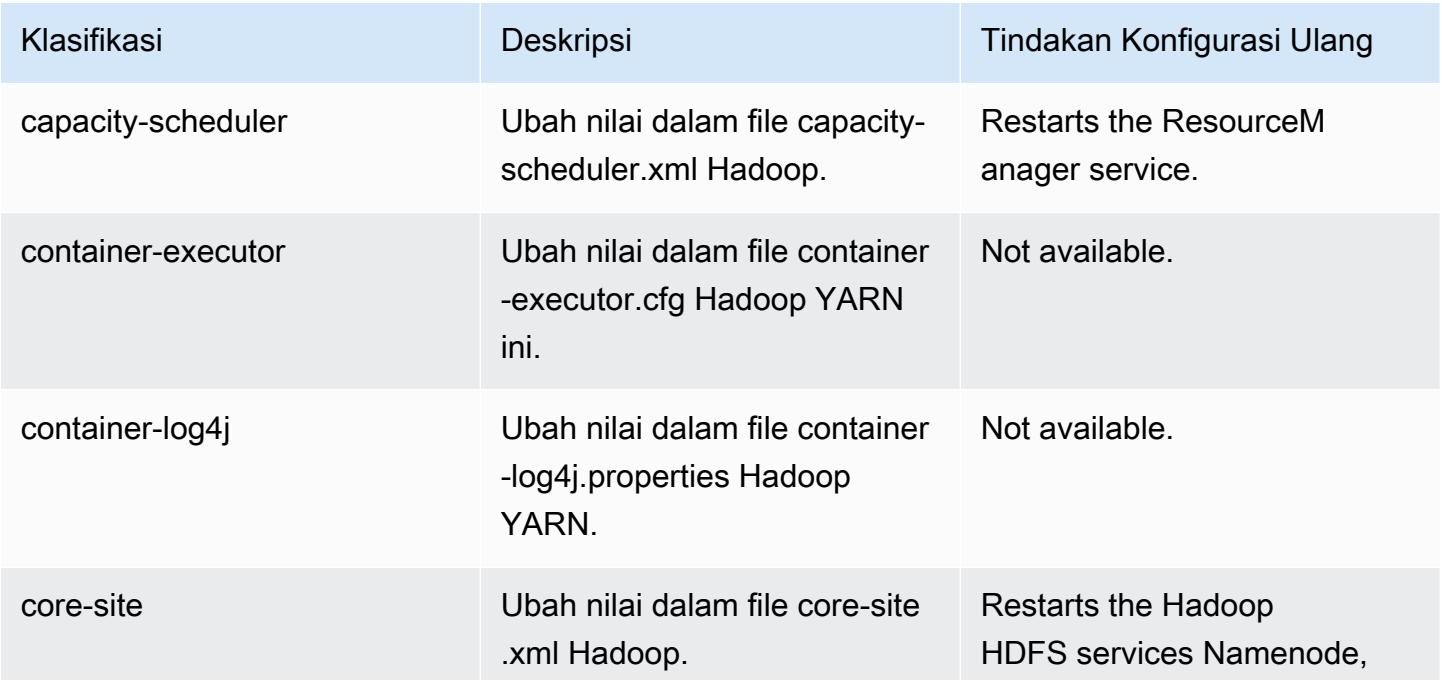

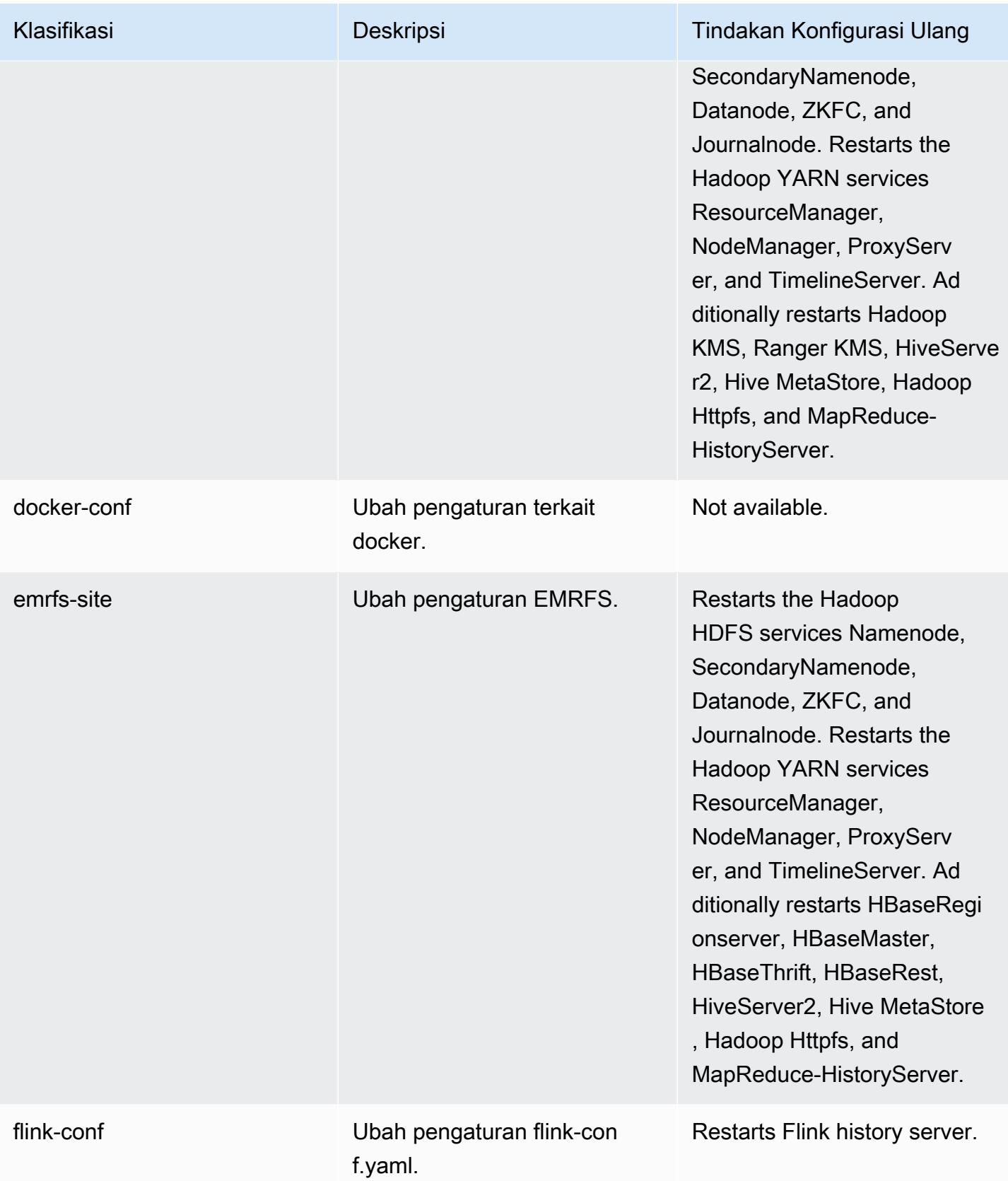

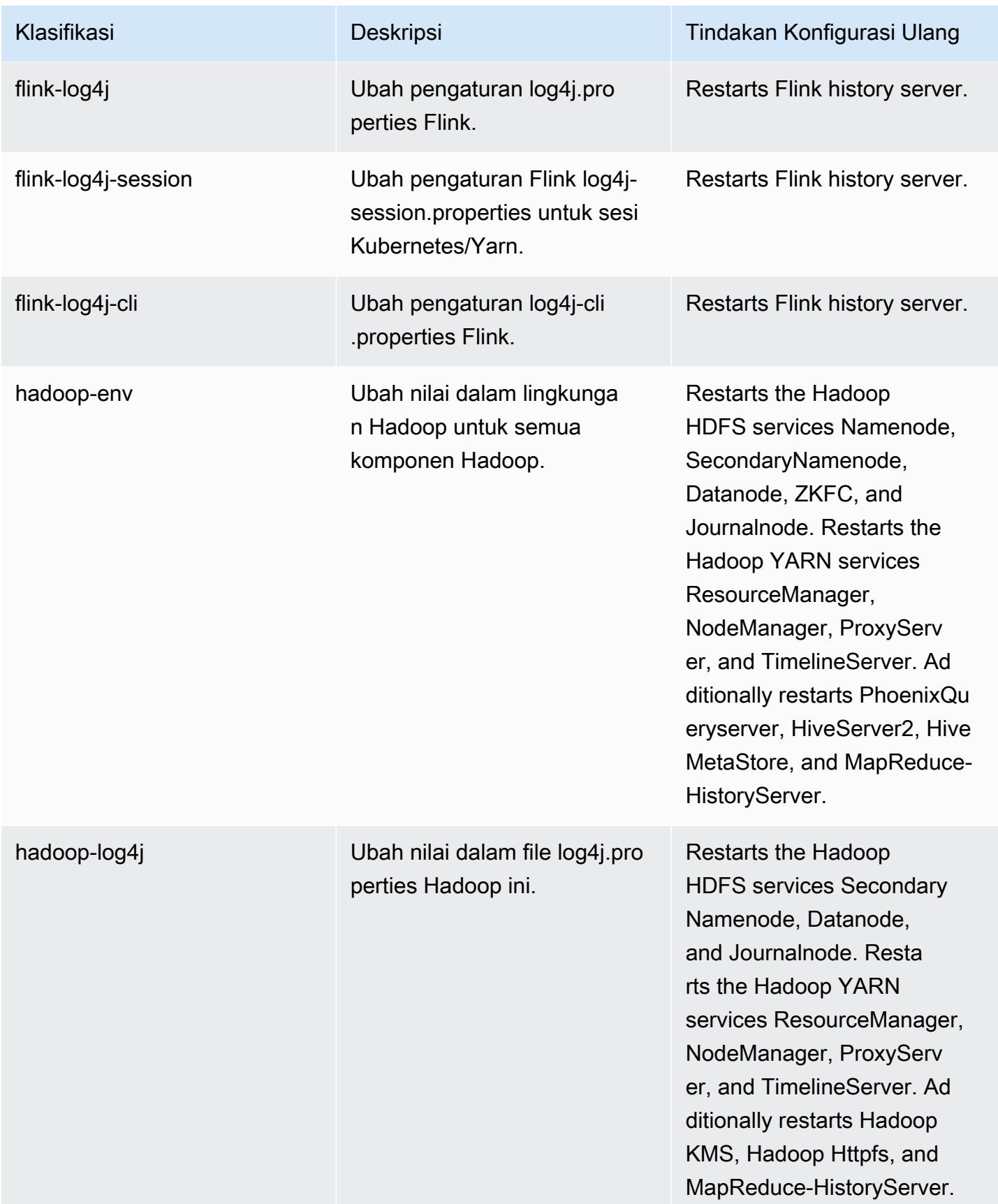

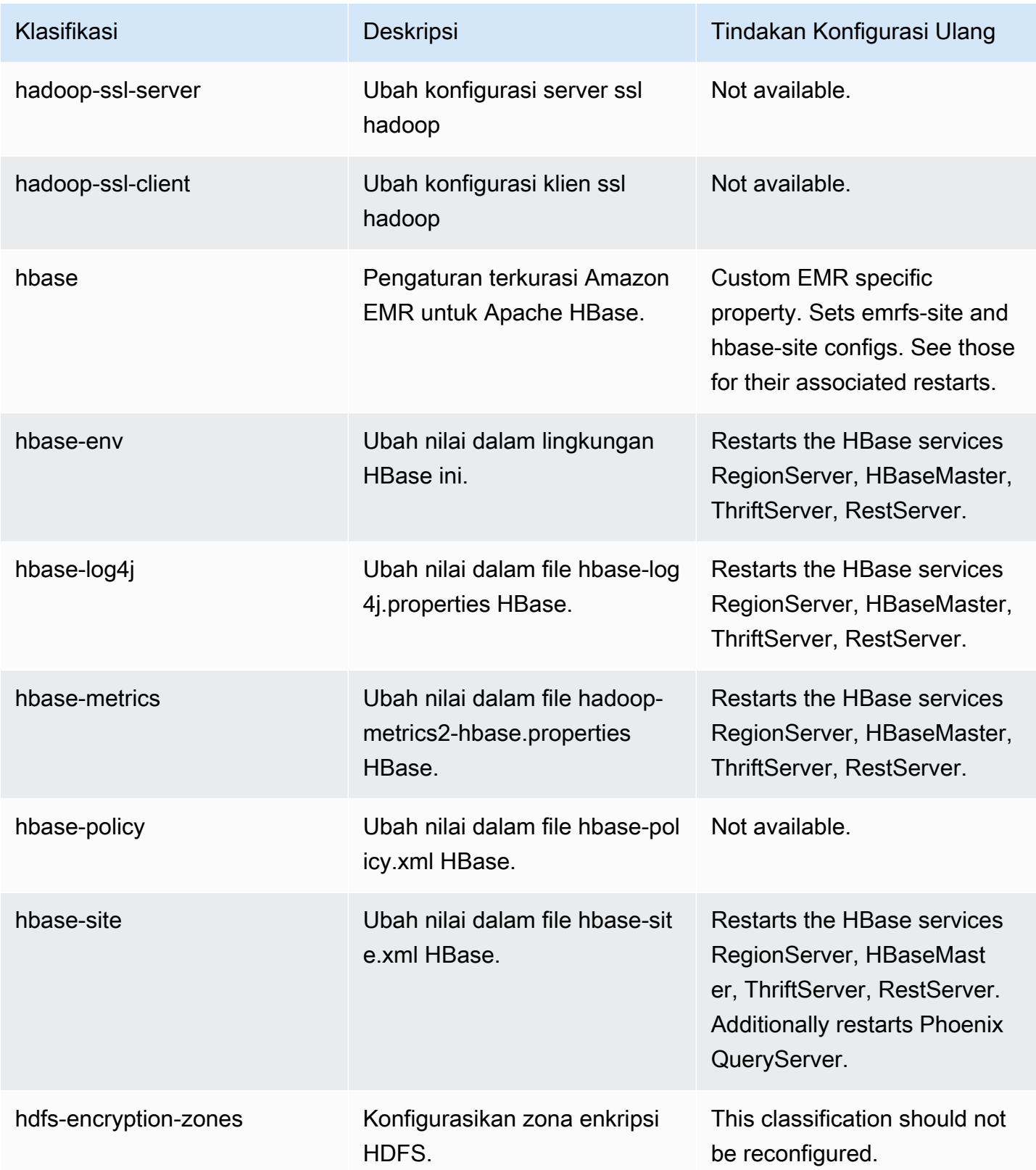

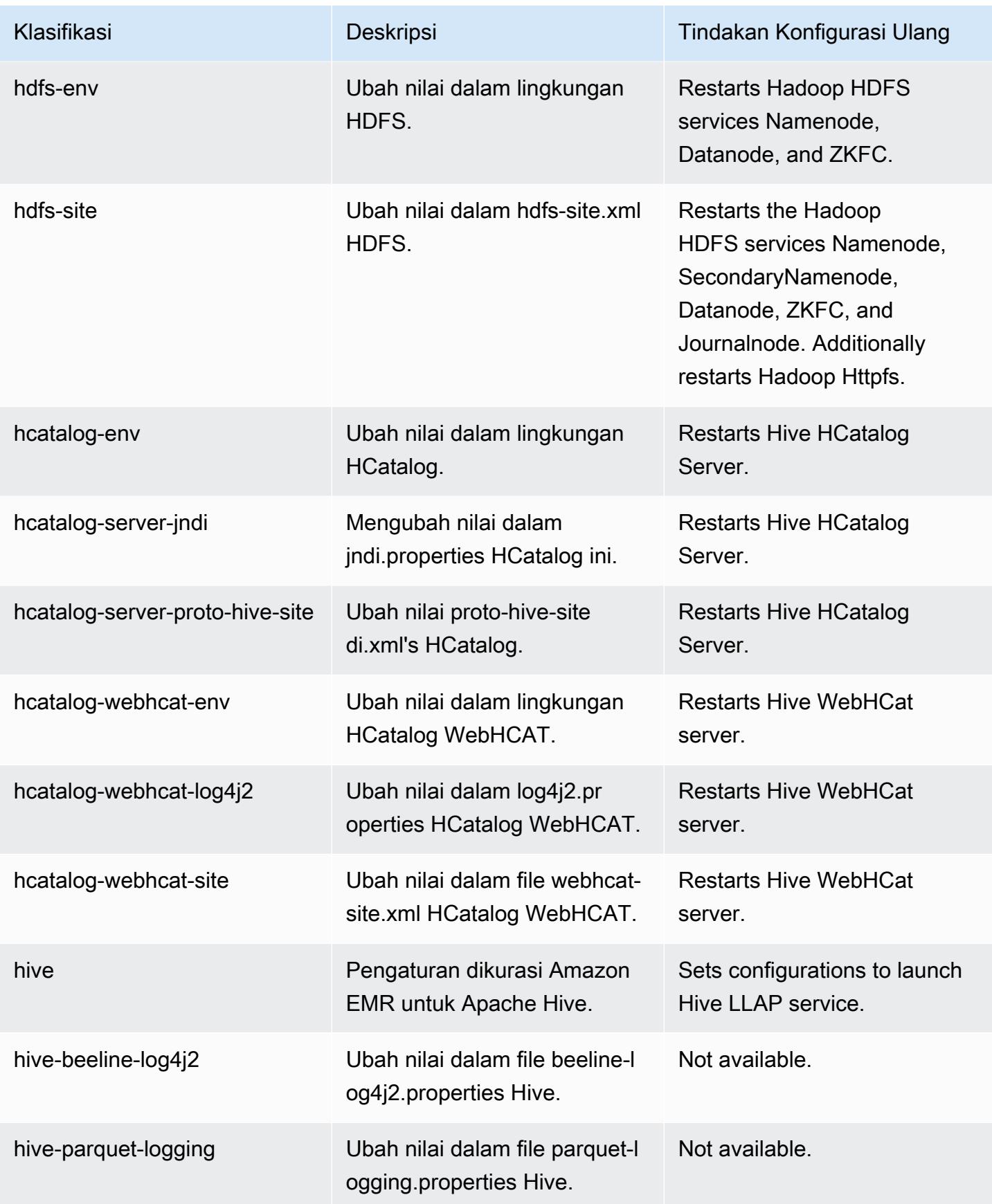

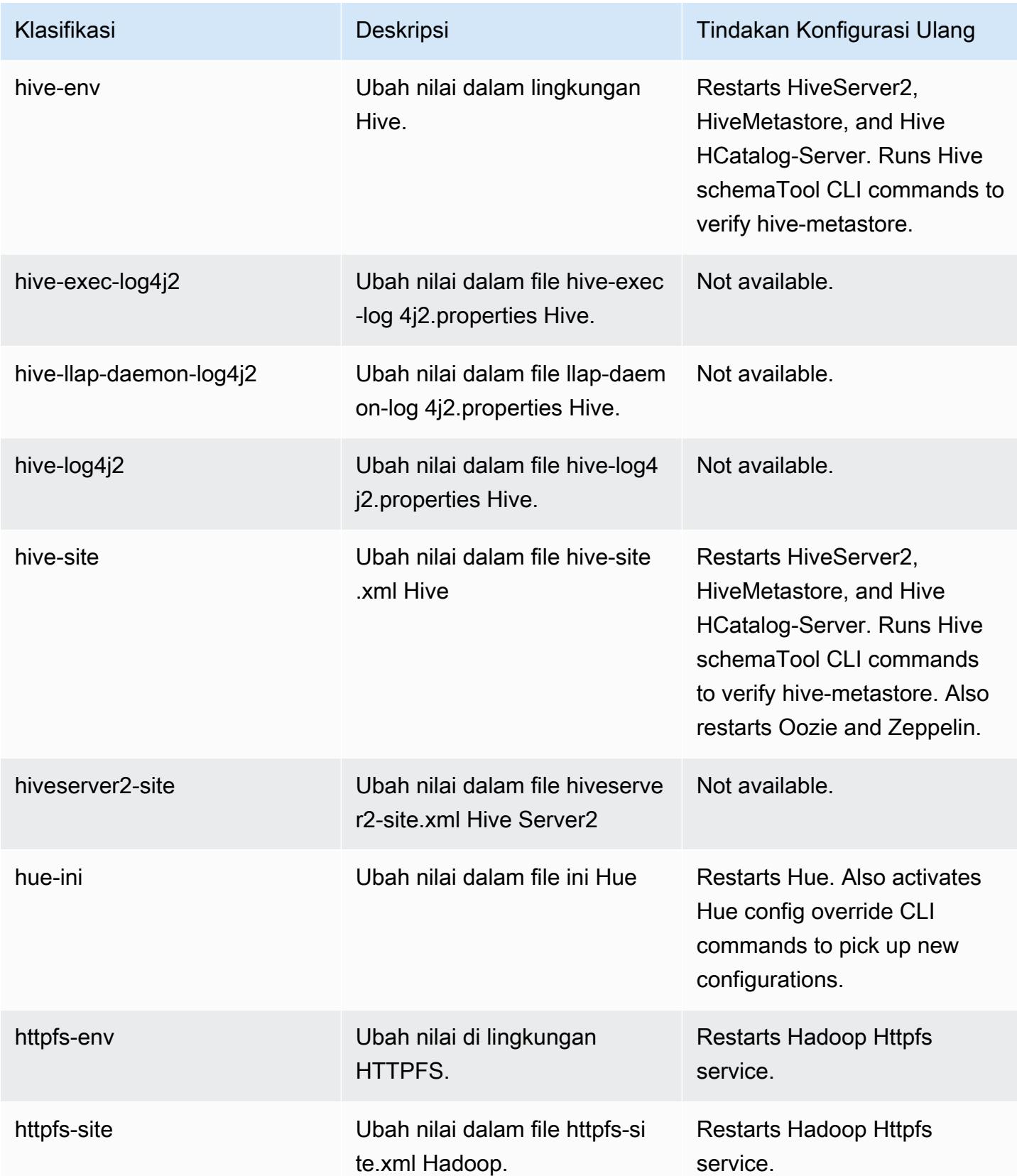

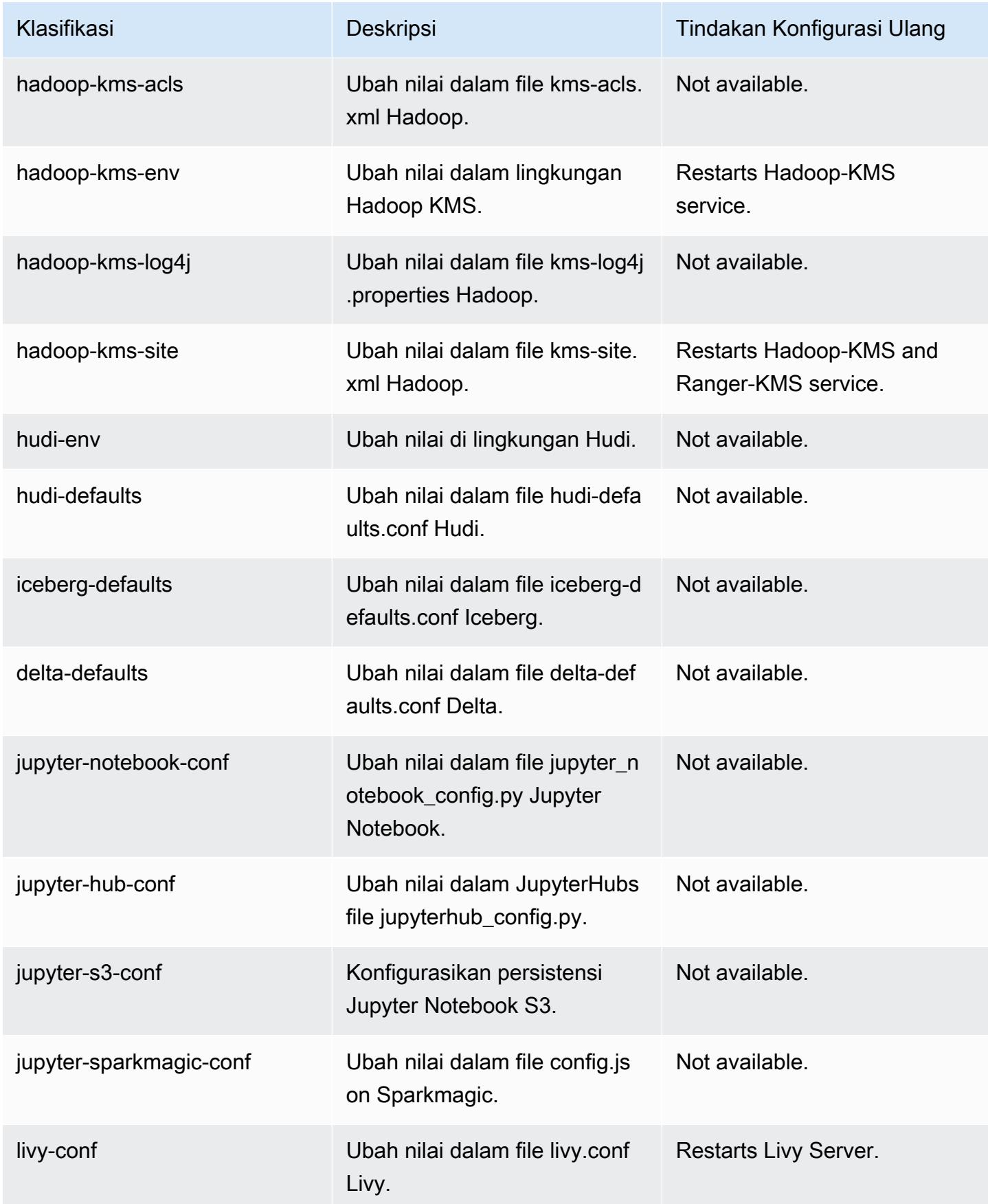

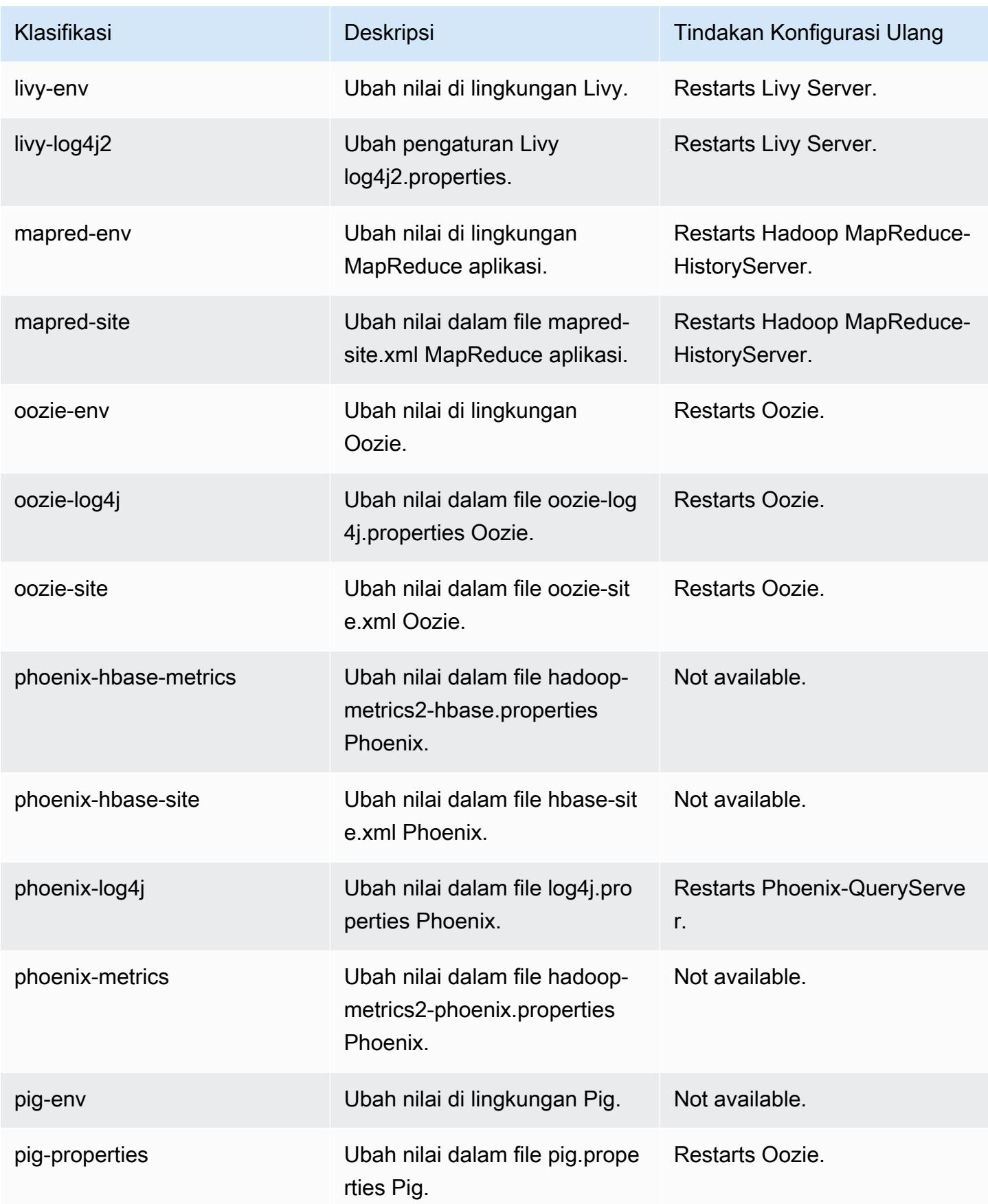

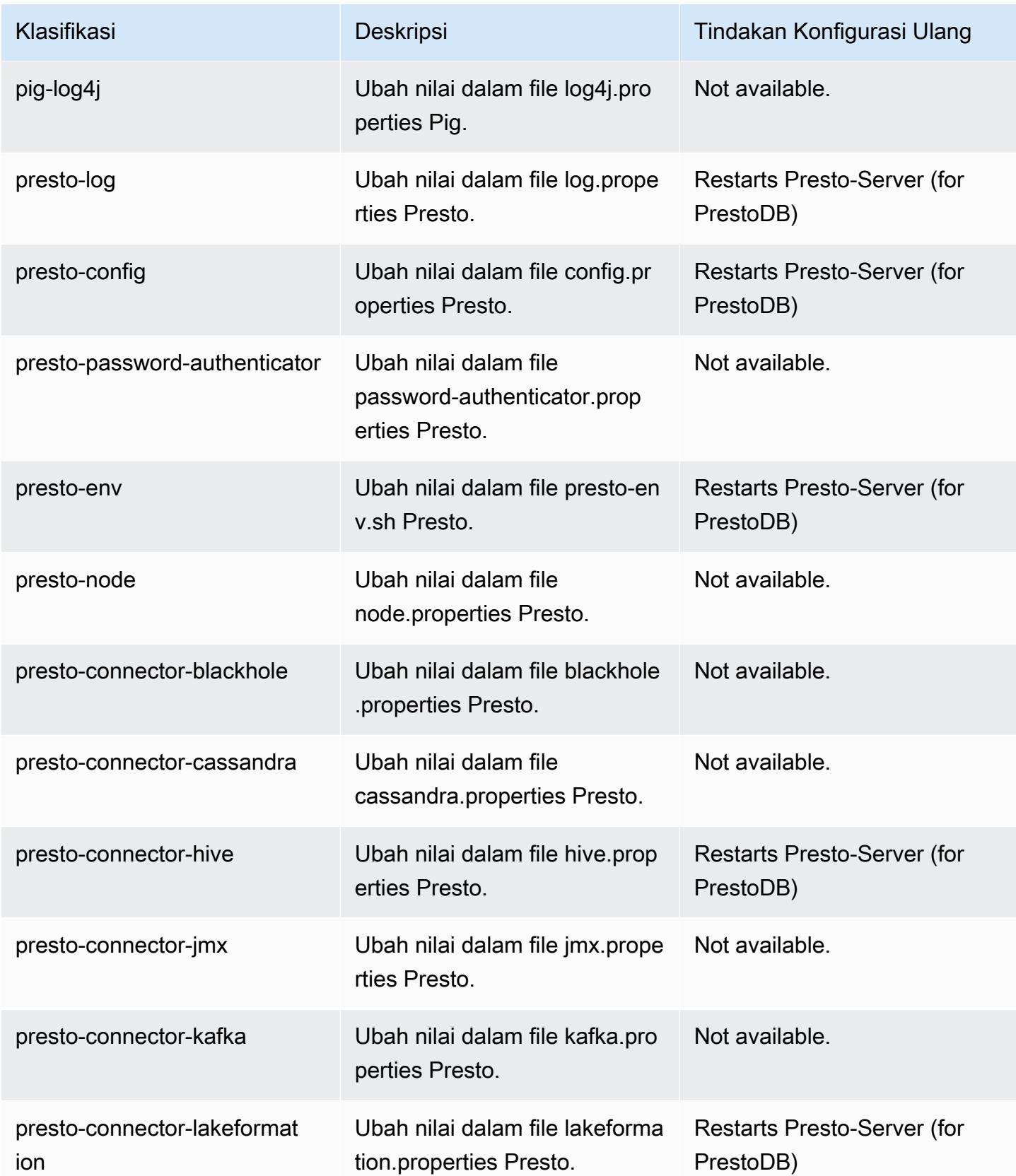

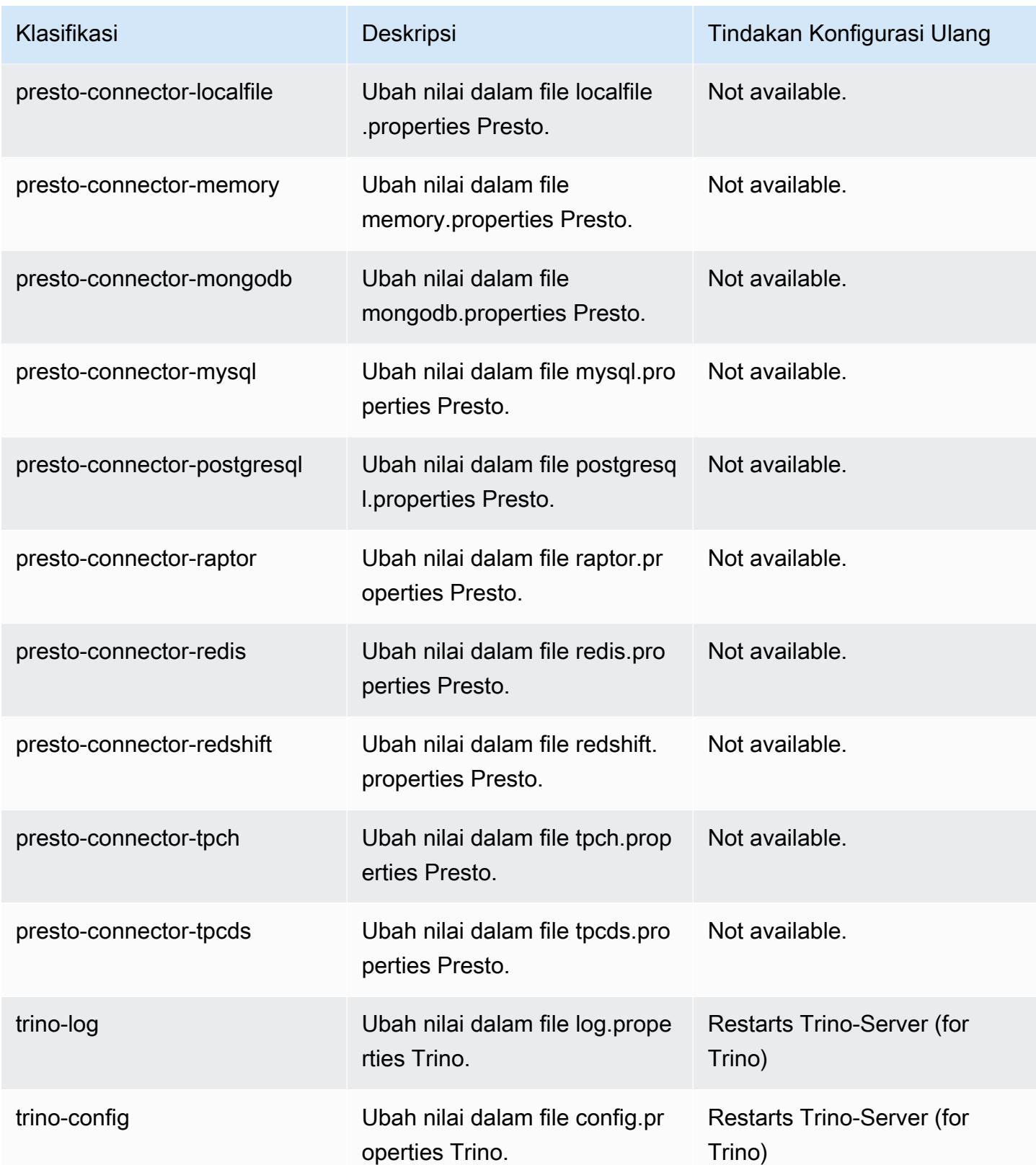

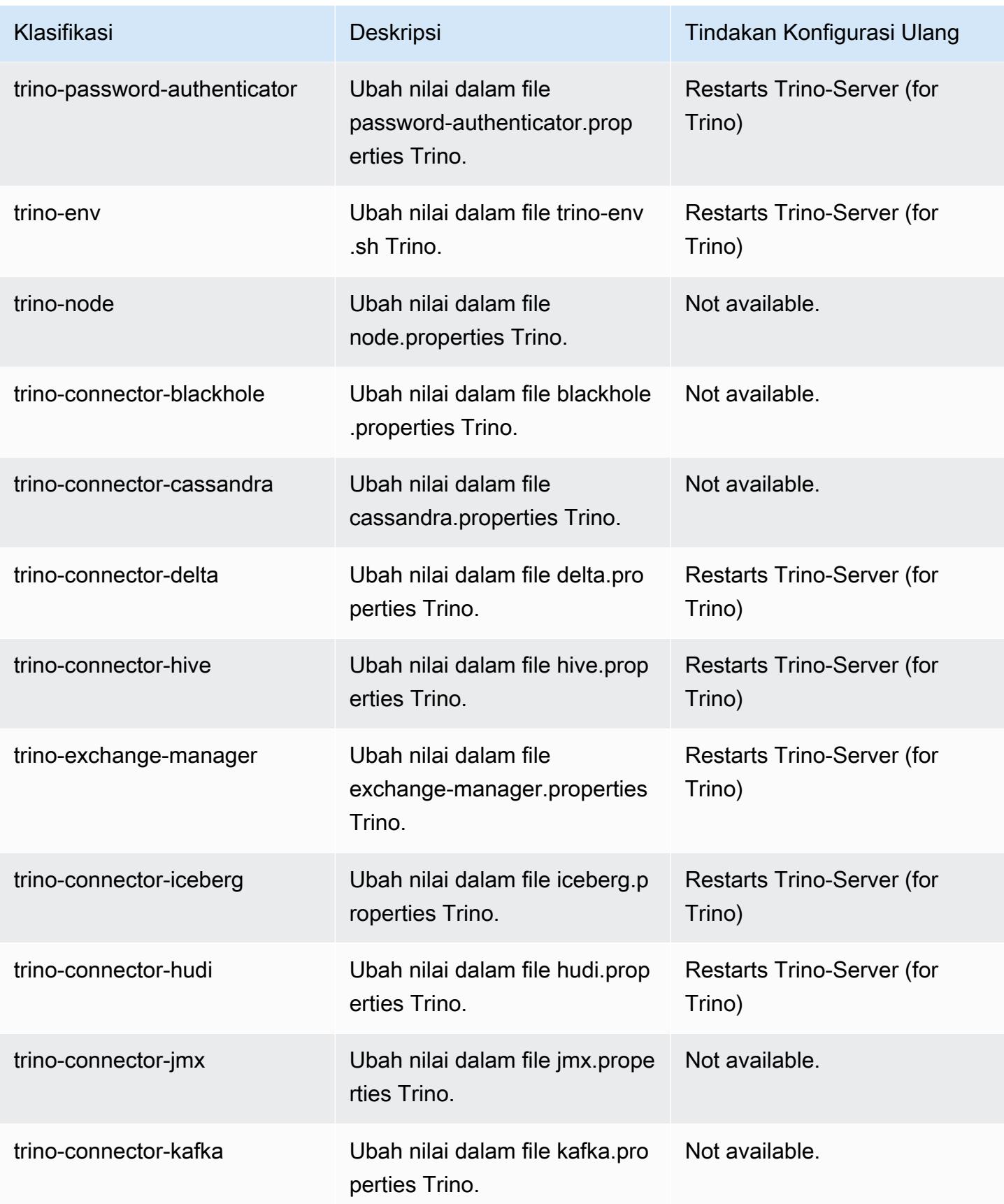

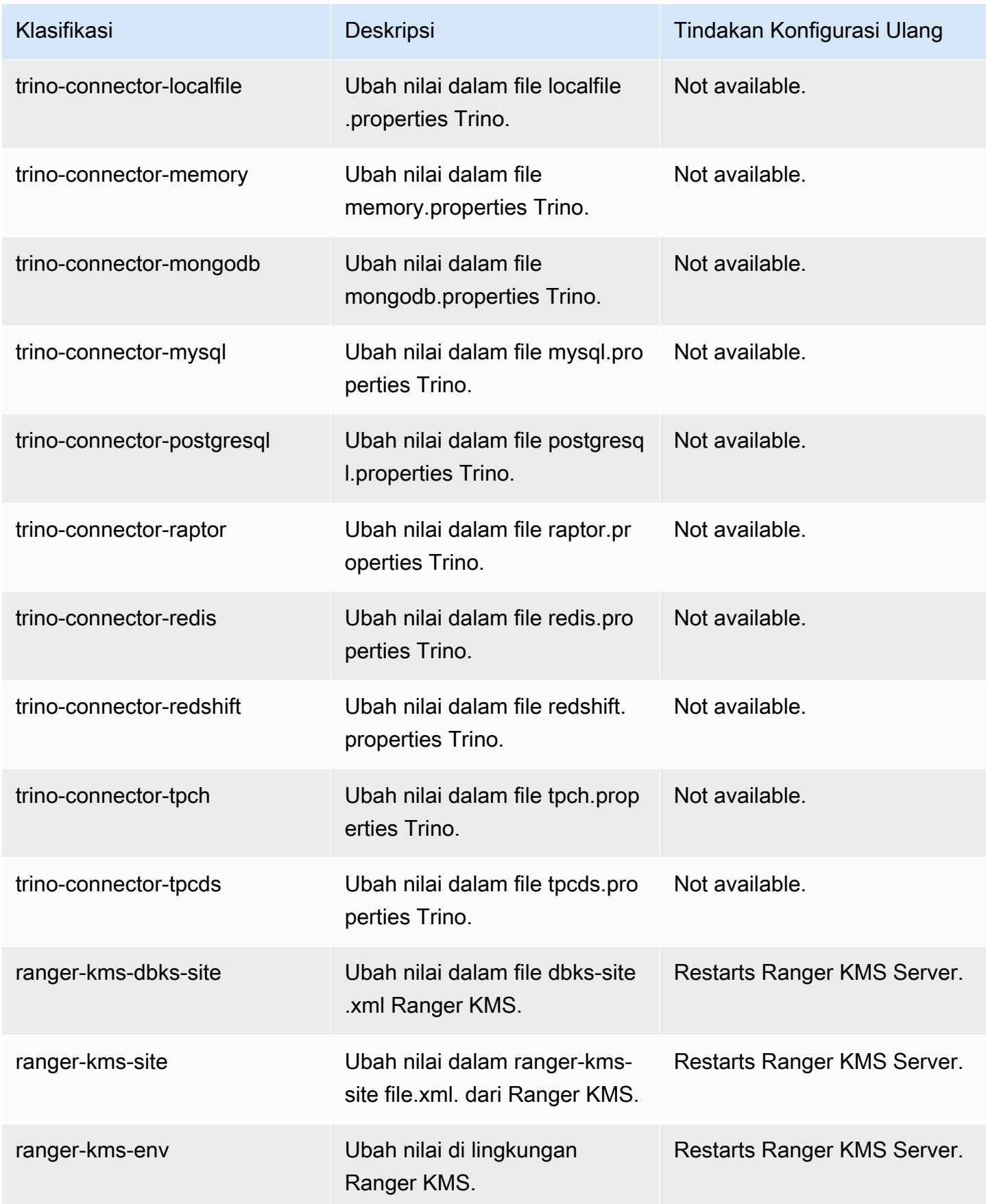

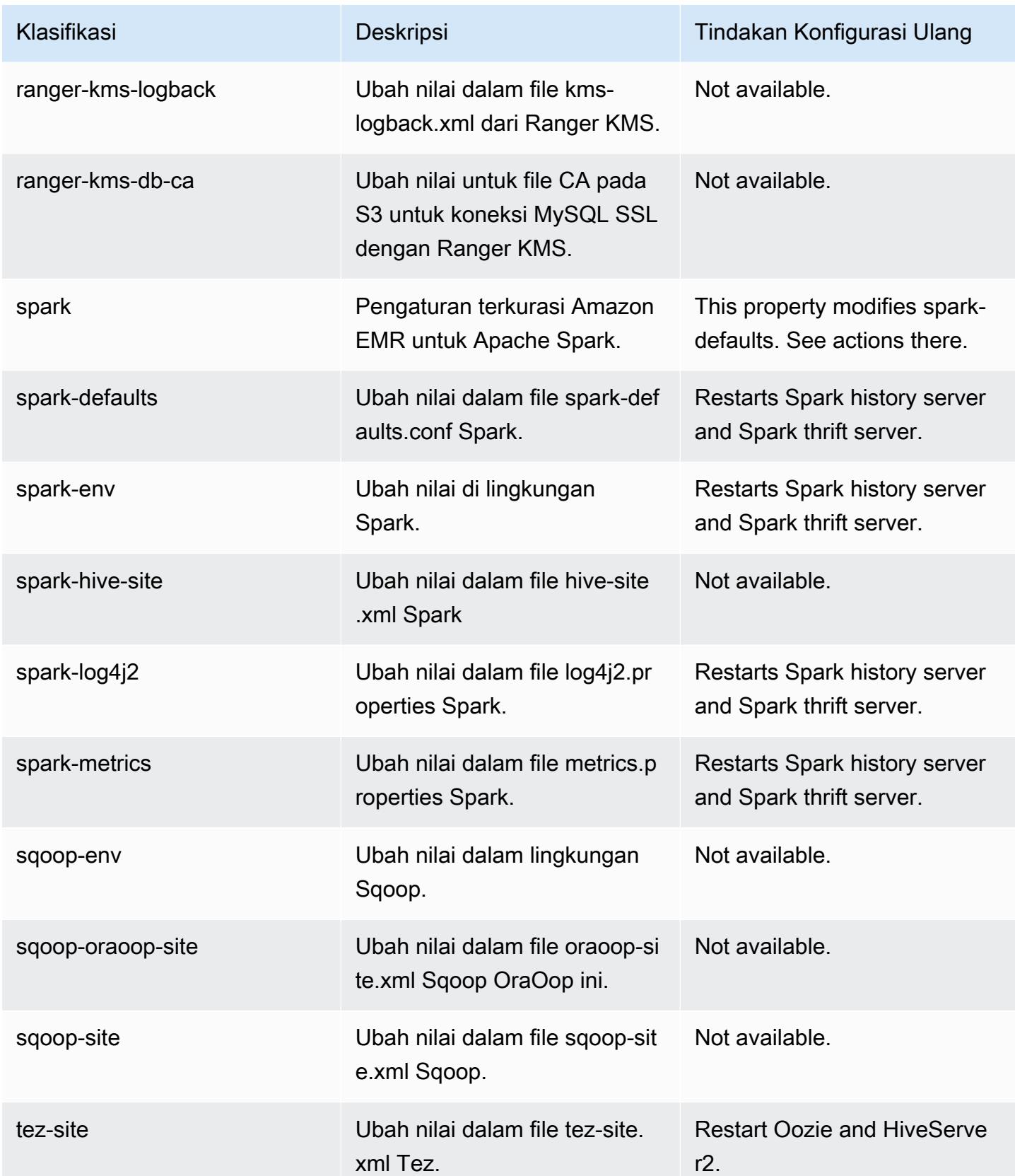

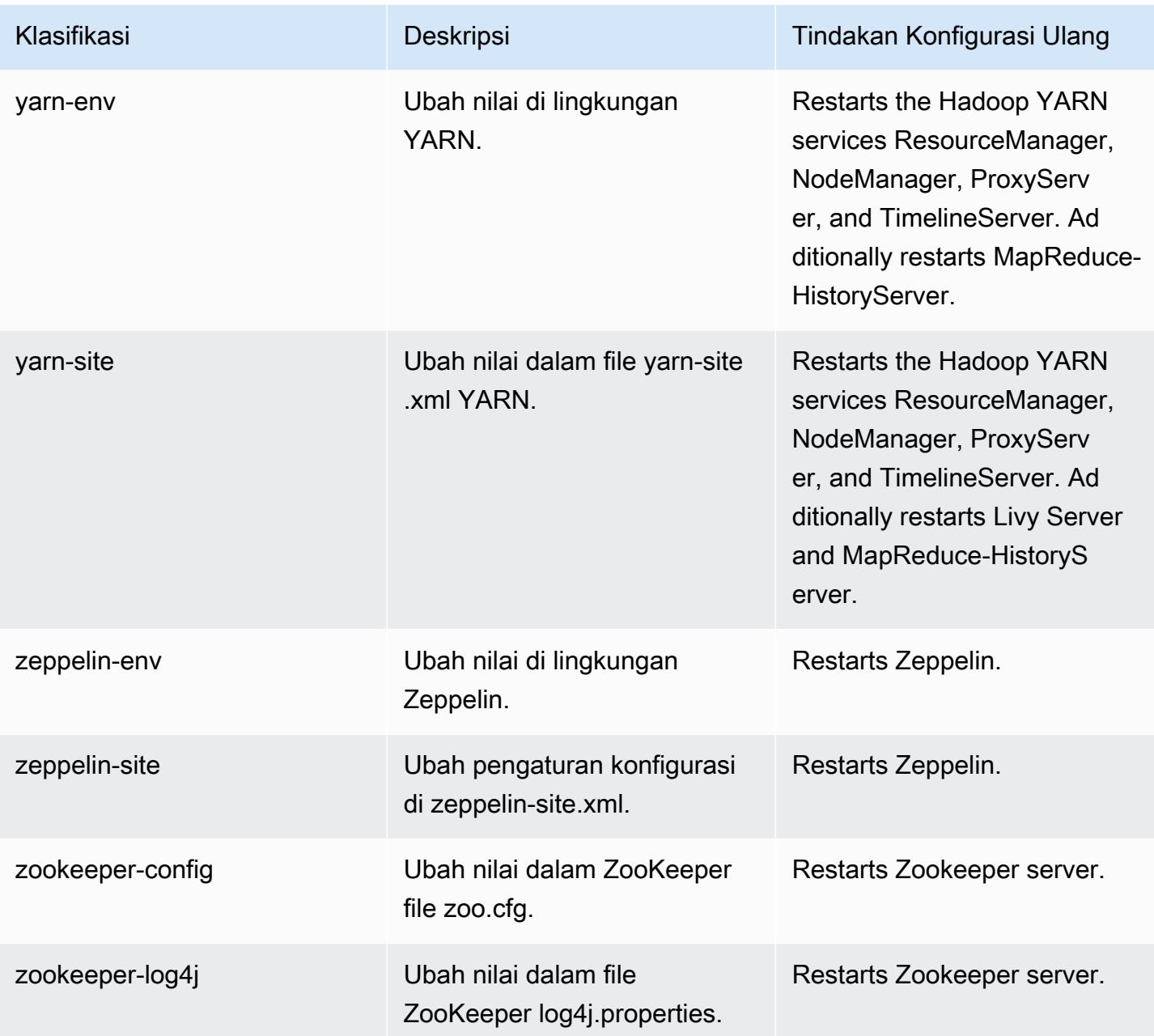

# 6.11.1 perubahan log

Ubah log untuk catatan rilis dan rilis 6.11.1

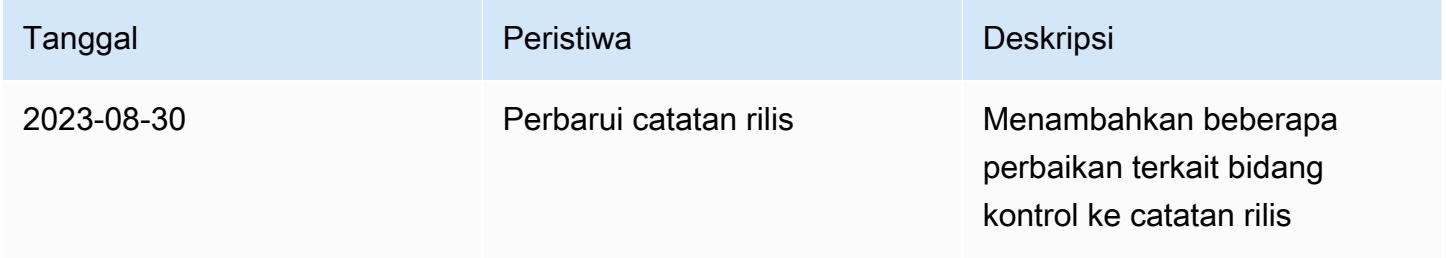

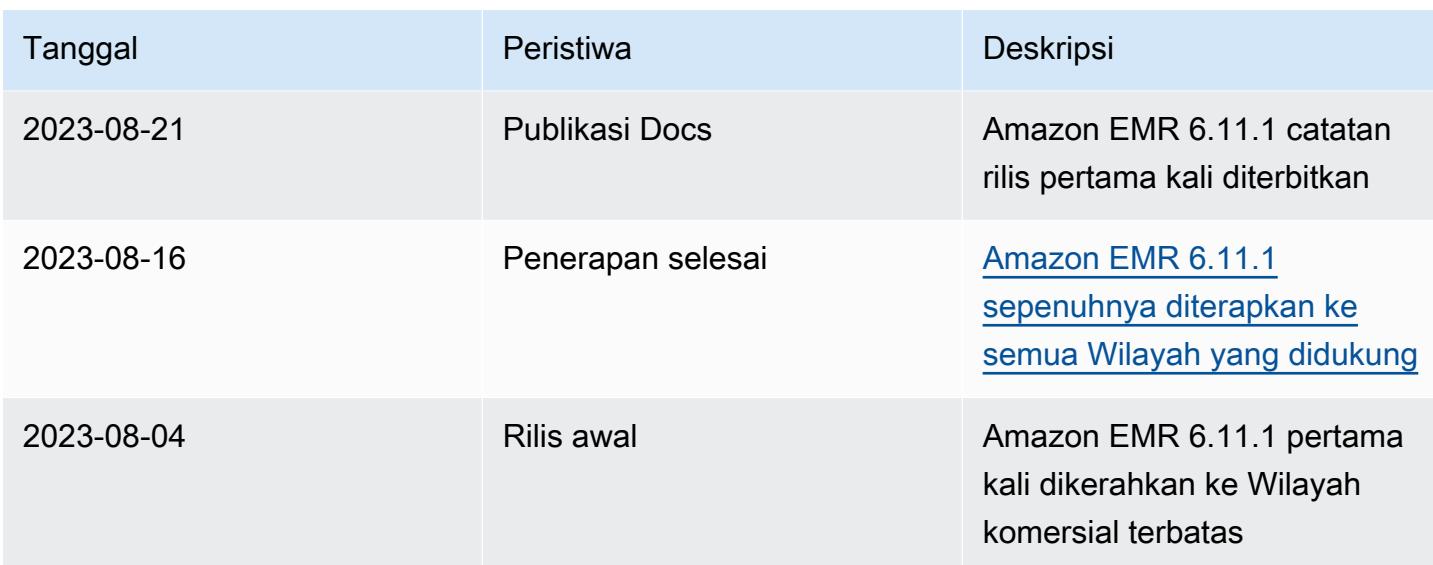

# Amazon EMR rilis 6.11.0

## 6.11.0 versi aplikasi

Aplikasi berikut didukung dalam rilis ini: [Delta,](https://delta.io/), [Flink](https://flink.apache.org/), [Ganglia](http://ganglia.info)[HBase](http://hbase.apache.org/), [HCatalog,](https://cwiki.apache.org/confluence/display/Hive/HCatalog) [Hadoop,](http://hadoop.apache.org/docs/current/) [Hive](http://hive.apache.org/), [Hudi,](https://hudi.apache.org) [Hue](http://gethue.com/), [Iceberg,](https://iceberg.apache.org/) [JupyterEnterpriseGateway,](https://jupyter-enterprise-gateway.readthedocs.io/en/latest/) [JupyterHubL](https://jupyterhub.readthedocs.io/en/latest/#)[ivy,](https://livy.incubator.apache.org/) [MXNet](https://mxnet.incubator.apache.org/), [Oozie](http://oozie.apache.org/), [Phoenix](https://phoenix.apache.org/), [Pig](http://pig.apache.org/), [Presto,](https://prestodb.io/) [Spark](https://spark.apache.org/docs/latest/), [Sqoop,](http://sqoop.apache.org/) [TensorFlow,](https://www.tensorflow.org/) [Tez,](https://tez.apache.org/) [Trino,](https://trino.io/) [Zeppelin](https://zeppelin.incubator.apache.org/), dan [ZooKeeper.](https://zookeeper.apache.org)

Tabel di bawah ini mencantumkan versi aplikasi yang tersedia dalam rilis Amazon EMR ini dan versi aplikasi dalam tiga rilis EMR Amazon sebelumnya (bila berlaku).

Untuk riwayat lengkap versi aplikasi untuk setiap rilis Amazon EMR, lihat topik berikut:

- [Versi aplikasi di Amazon EMR 7.x rilis](#page-23-0)
- [Versi aplikasi di Amazon EMR 6.x rilis](#page-75-0)
- [Versi aplikasi di Amazon EMR 5.x rilis](#page-927-0)
- [Versi aplikasi di Amazon EMR 4.x rilis](#page-2351-0)

Informasi versi aplikasi

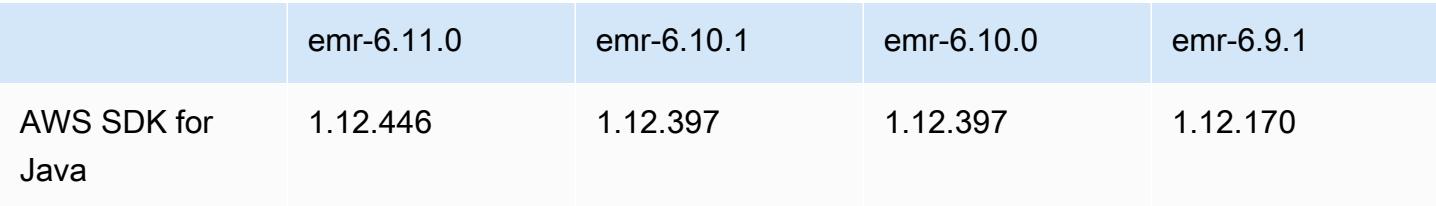

Amazon EMR Panduan Rilis Amazon EMR

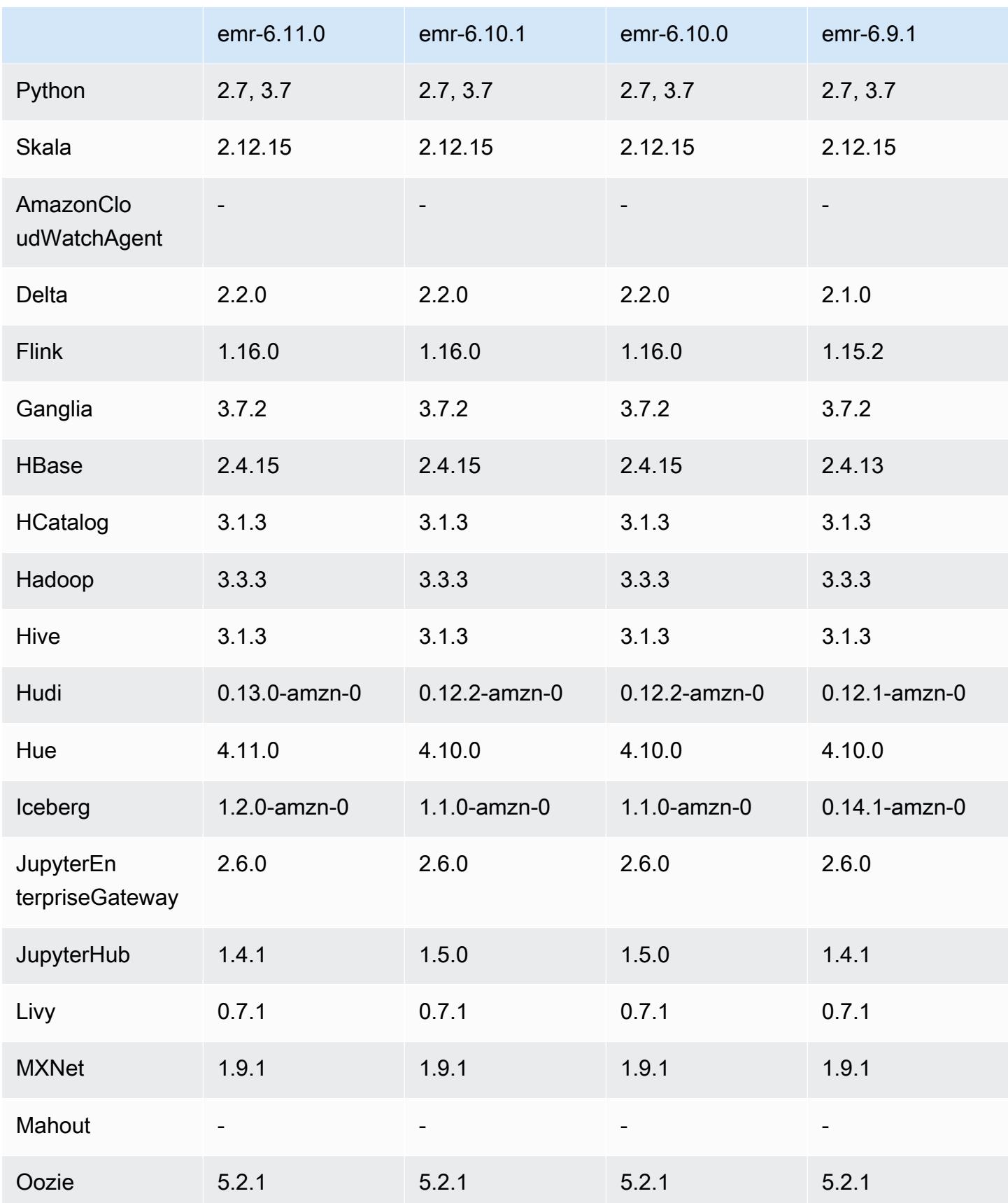

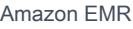

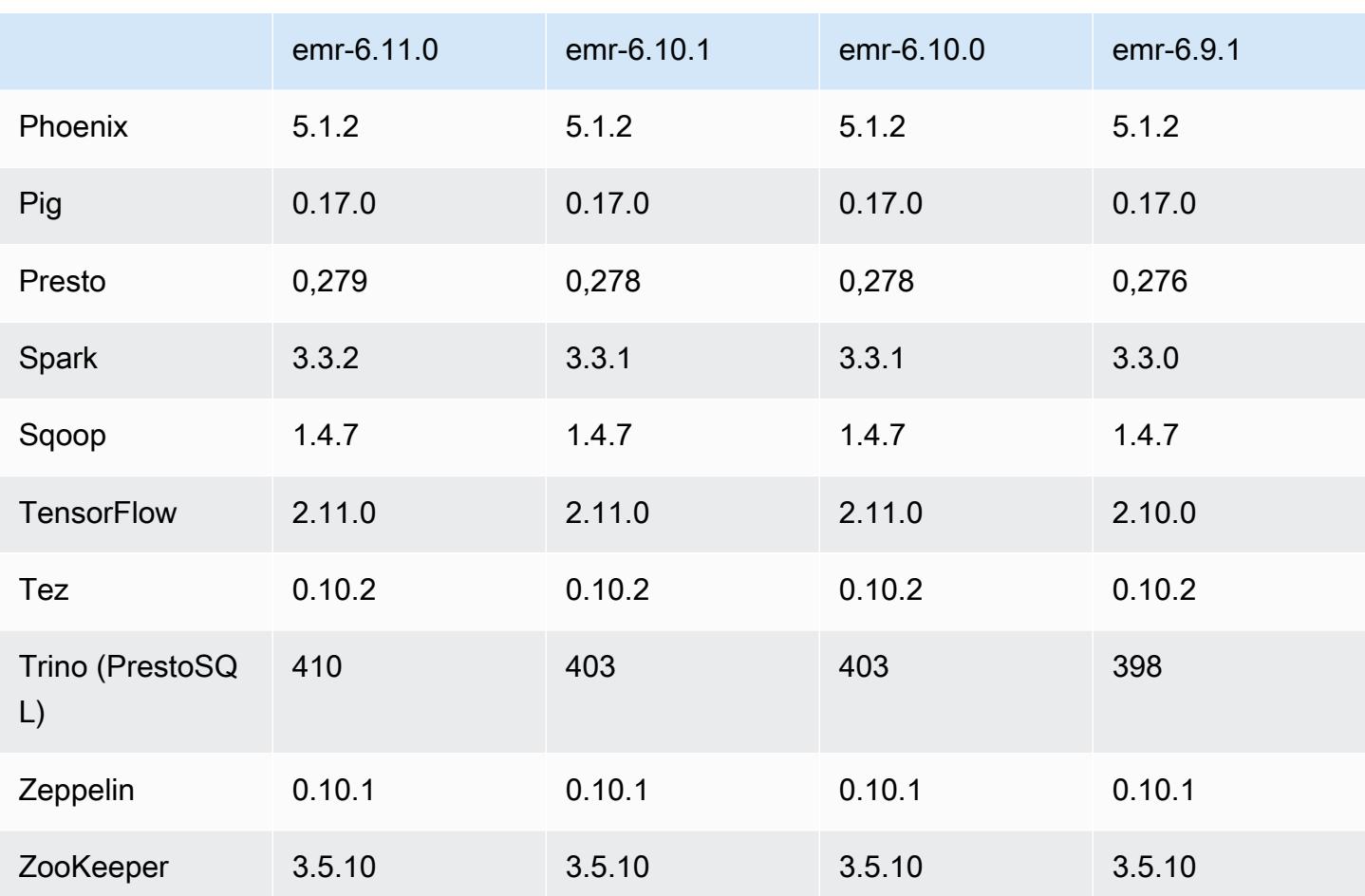

## Catatan terbitan 6.11.0

Catatan rilis berikut mencakup informasi untuk rilis Amazon EMR 6.11.0. Perubahan relatif terhadap 6.10.0. Untuk informasi tentang timeline rilis, lihat [log perubahan](https://docs.aws.amazon.com/emr/latest/ReleaseGuide/emr-6110-release.html#6110-changelog).

### Fitur baru

• Amazon EMR 6.11.0 mendukung Apache Spark 3.3.2-amzn-0, Apache Spark RAPIDS 23.02.0 amzn-0, CUDA 11.8.0, Apache Hudi 0.13.0-amzn-0, Apache Iceberg 1.2.0-amzn-0, Trino 410 amzn-0, dan PrestoDB 0.279-amzn-0.

Perubahan, penyempurnaan, dan masalah yang diselesaikan

• Dengan Amazon EMR 6.11.0, konektor DynamoDB telah ditingkatkan ke versi 5.0.0. Versi 5.0.0 menggunakan. AWS SDK for Java 2.x Rilis sebelumnya menggunakan AWS SDK for Java 1.x. Sebagai hasil dari peningkatan ini, kami sangat menyarankan Anda untuk menguji kode Anda sebelum Anda menggunakan konektor DynamoDB dengan Amazon EMR 6.11.

- Ketika konektor DynamoDB untuk Amazon EMR 6.11.0 memanggil layanan DynamoDB, ia menggunakan nilai Region yang Anda berikan untuk properti. dynamodb.endpoint Kami menyarankan Anda juga mengonfigurasi dynamodb.region saat Anda menggunakandynamodb.endpoint, dan kedua properti menargetkan hal yang sama Wilayah AWS. Jika Anda menggunakan dynamodb.endpoint dan tidak mengonfigurasidynamodb.region, konektor DynamoDB untuk Amazon EMR 6.11.0 akan menampilkan pengecualian Wilayah yang tidak valid dan mencoba merekonsiliasi informasi Anda Wilayah AWS dari layanan metadata instans Amazon EC2 (IMDS). Jika konektor tidak dapat mengambil Region dari IMDS, itu default ke US East (N. Virginia) (). us-east-1 Kesalahan berikut adalah contoh pengecualian Wilayah tidak valid yang mungkin Anda dapatkan jika Anda tidak mengonfigurasi dynamodb.region properti dengan benar: error software.amazon.awssdk.services.dynamodb.model.DynamoDbException: Credential should be scoped to a valid region. Untuk informasi selengkapnya tentang kelas yang terpengaruh oleh AWS SDK for Java pemutakhiran ke 2.x, lihat Komit [Upgrade AWS SDK for Java dari 1.x ke 2.x \(#175\) di GitHub repo untuk](https://github.com/awslabs/emr-dynamodb-connector/commit/1dec9d1972d3673c3fae6c6ea51f19f295147ccf) konektor Amazon EMR - DynamoDB.
- Rilis ini memperbaiki masalah di mana data kolom menjadi NULL ketika Anda menggunakan Delta Lake untuk menyimpan data tabel Delta di Amazon S3 setelah operasi penggantian nama kolom. Untuk informasi lebih lanjut tentang fitur eksperimental ini di Danau Delta, lihat [Operasi ganti nama](https://docs.delta.io/latest/delta-batch.html#rename-columns) [kolom di Panduan](https://docs.delta.io/latest/delta-batch.html#rename-columns) Pengguna Danau Delta.
- Rilis 6.11.0 memperbaiki masalah yang mungkin terjadi saat Anda membuat simpul tepi dengan mereplikasi salah satu node utama dari cluster dengan beberapa node primer. Node tepi yang direplikasi dapat menyebabkan penundaan dengan operasi penskalaan, atau mengakibatkan pemanfaatan memori yang tinggi pada node utama. Untuk informasi selengkapnya tentang cara membuat simpul tepi untuk berkomunikasi dengan cluster EMR Anda, lihat [Edge Node Creator](https://github.com/aws-samples/aws-emr-utilities/tree/main/utilities/emr-edge-node-creator) di aws-samples repo. GitHub
- Rilis 6.11.0 meningkatkan proses otomatisasi yang digunakan Amazon EMR untuk memasang kembali volume Amazon EBS ke instance setelah reboot.
- Rilis 6.11.0 memperbaiki masalah yang mengakibatkan celah intermiten dalam metrik Hadoop yang diterbitkan Amazon EMR ke Amazon. CloudWatch
- Rilis 6.11.0 memperbaiki masalah dengan kluster EMR di mana pembaruan ke file konfigurasi YARN yang berisi daftar pengecualian node untuk cluster terganggu karena pemanfaatan disk yang berlebihan. Pembaruan yang tidak lengkap menghalangi operasi penskalaan klaster masa depan. Rilis ini memastikan bahwa klaster Anda tetap sehat, dan operasi penskalaan berfungsi seperti yang diharapkan.
- Ukuran volume root default telah meningkat menjadi 15 GB di Amazon EMR 6.10.0 dan lebih tinggi. Rilis sebelumnya memiliki ukuran volume root default 10 GB.
- Hadoop 3.3.3 memperkenalkan perubahan pada YARN [\(YARN-9608](https://issues.apache.org/jira/browse/YARN-9608)) yang membuat node tempat kontainer berjalan dalam keadaan dekomisioning hingga aplikasi selesai. Perubahan ini memastikan bahwa data lokal seperti data acak tidak hilang, dan Anda tidak perlu menjalankan kembali pekerjaan. Pendekatan ini juga dapat menyebabkan kurangnya pemanfaatan sumber daya pada cluster dengan atau tanpa penskalaan terkelola diaktifkan.

Dengan Amazon EMR merilis 6.11.0 dan yang lebih tinggi serta 6.8.1, 6.9.1, dan 6.10.1, nilai ditetapkan untuk mengatasi masalah ini. yarn.resourcemanager.decommissioning-nodeswatcher.wait-for-applications false yarn-site.xml

Sementara perbaikan mengatasi masalah yang diperkenalkan oleh YARN-9608, hal itu dapat menyebabkan pekerjaan Hive gagal karena kehilangan data acak pada cluster yang telah mengelola penskalaan diaktifkan. Kami telah mengurangi risiko itu dalam rilis ini dengan juga menyetel yarn.resourcemanager.decommissioning-nodes-watcher.wait-forshuffle-data beban kerja Hive. Konfigurasi ini hanya tersedia dengan rilis Amazon EMR 6.11.0 dan yang lebih tinggi.

• Saat Anda meluncurkan cluster dengan rilis patch terbaru Amazon EMR 5.36 atau lebih tinggi, 6.6 atau lebih tinggi, atau 7.0 atau lebih tinggi, Amazon EMR menggunakan rilis Amazon Linux 2023 atau Amazon Linux 2 terbaru untuk AMI EMR Amazon default. Untuk informasi selengkapnya, lihat [Menggunakan AMI Amazon Linux default untuk Amazon EMR](https://docs.aws.amazon.com/emr/latest/ManagementGuide/emr-default-ami.html).

**a** Note

Rilis ini tidak lagi mendapatkan pembaruan AMI otomatis karena telah digantikan oleh 1 rilis patch lagi. Rilis patch dilambangkan dengan angka setelah titik desimal kedua (). 6.8.*1* Untuk melihat apakah Anda menggunakan rilis patch terbaru, periksa rilis yang tersedia di [Panduan Rilis,](https://docs.aws.amazon.com/emr/latest/ReleaseGuide) atau periksa dropdown rilis Amazon EMR saat Anda membuat cluster di konsol, atau gunakan tindakan API [ListReleaseLabels](https://docs.aws.amazon.com/emr/latest/APIReference/API_ListReleaseLabels.html)atau CLI. [list](https://docs.aws.amazon.com/cli/latest/reference/emr/list-release-labels.html)[release-labels](https://docs.aws.amazon.com/cli/latest/reference/emr/list-release-labels.html) Untuk mendapatkan pembaruan tentang rilis baru, berlangganan umpan RSS di [Apa yang baru?](https://docs.aws.amazon.com/emr/latest/ReleaseGuide/emr-whatsnew.html) halaman.

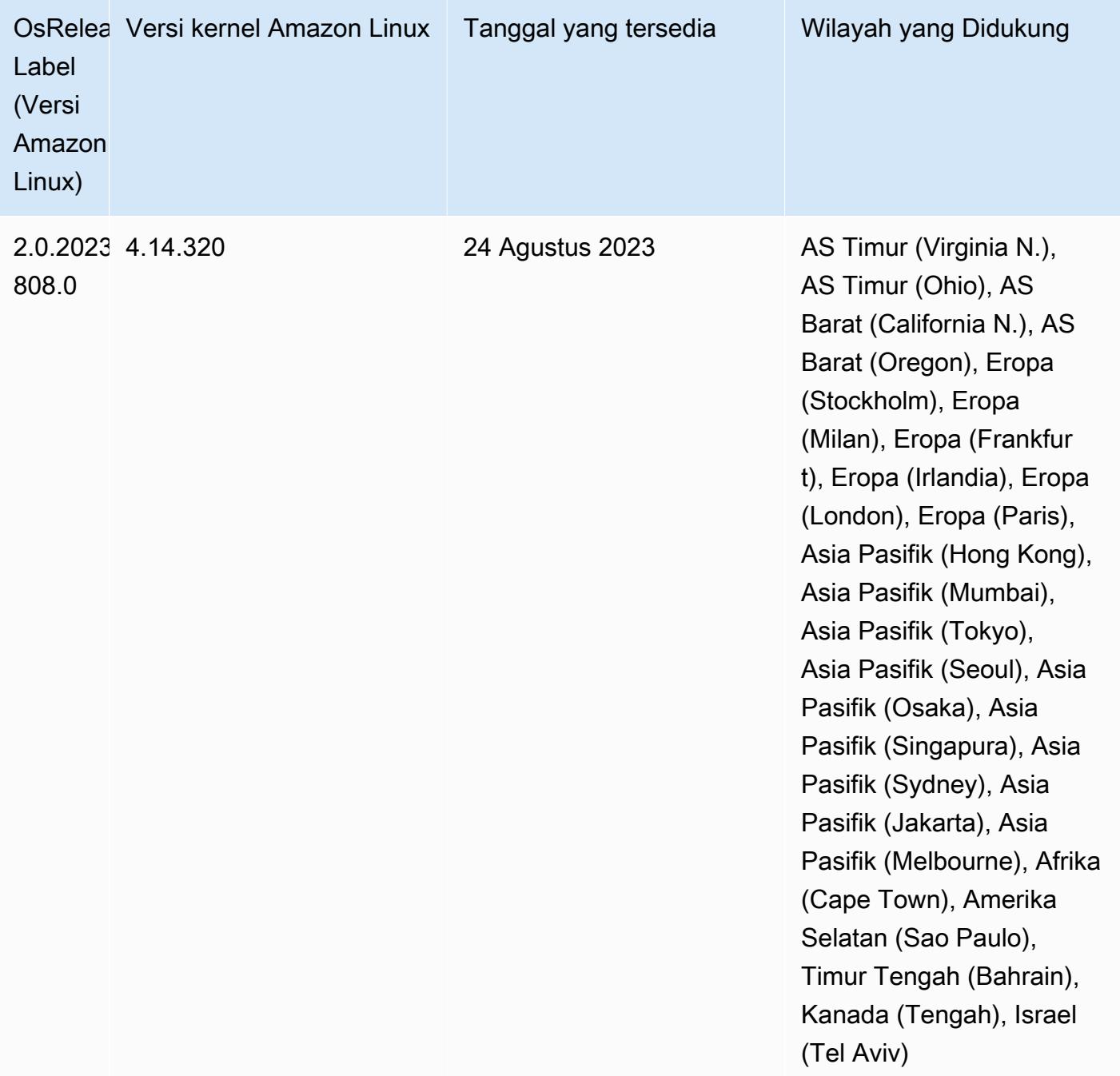

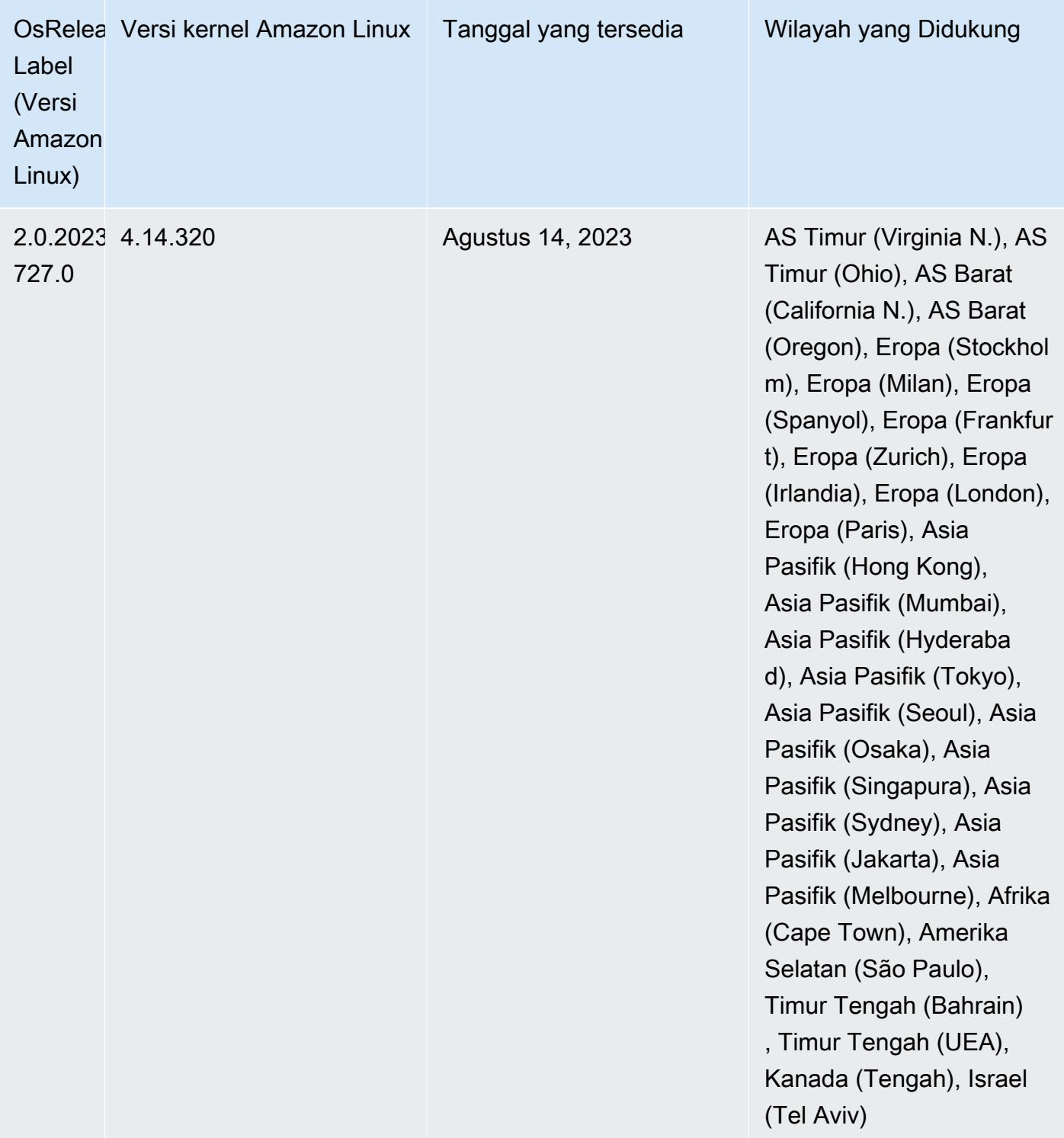

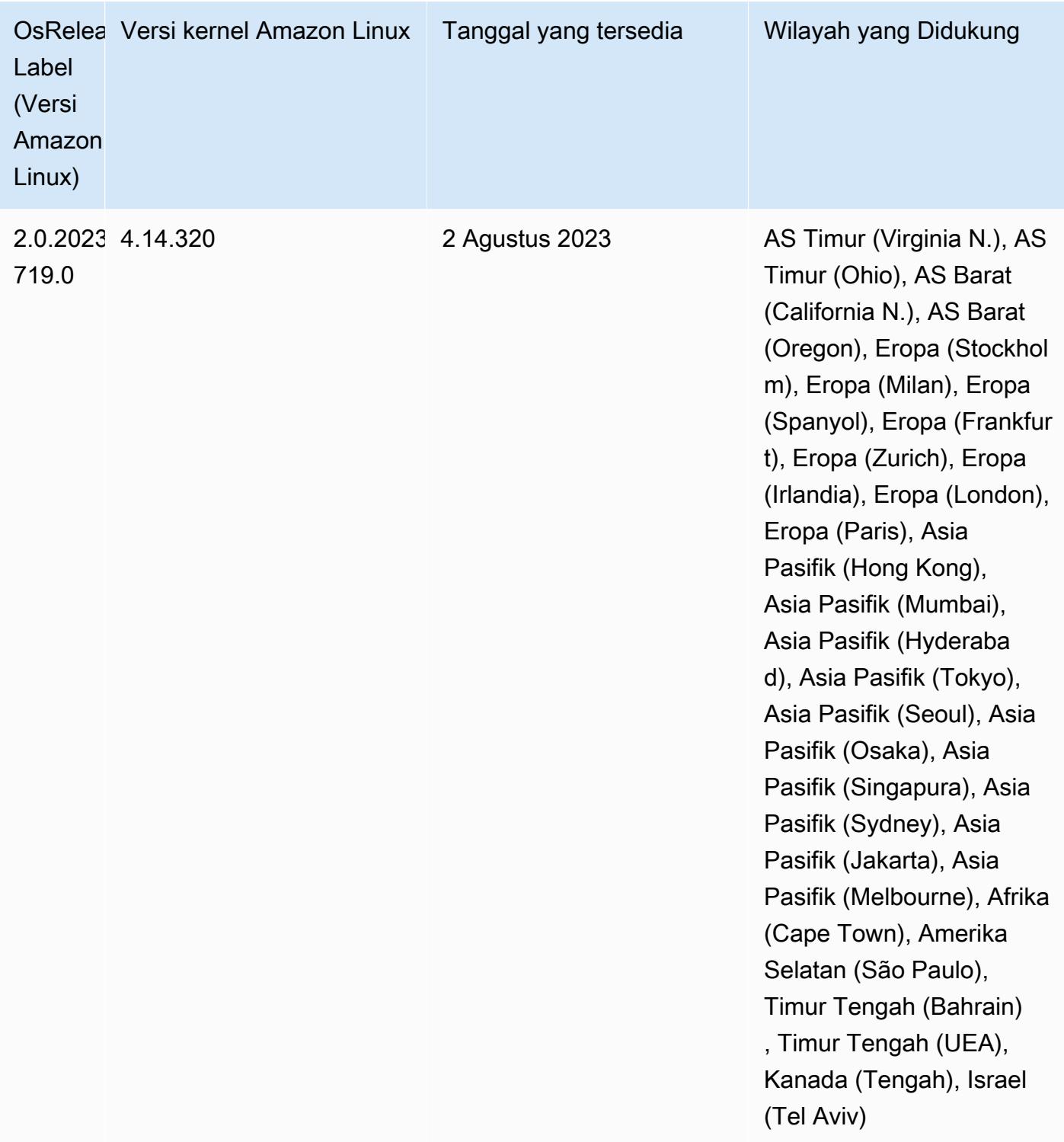

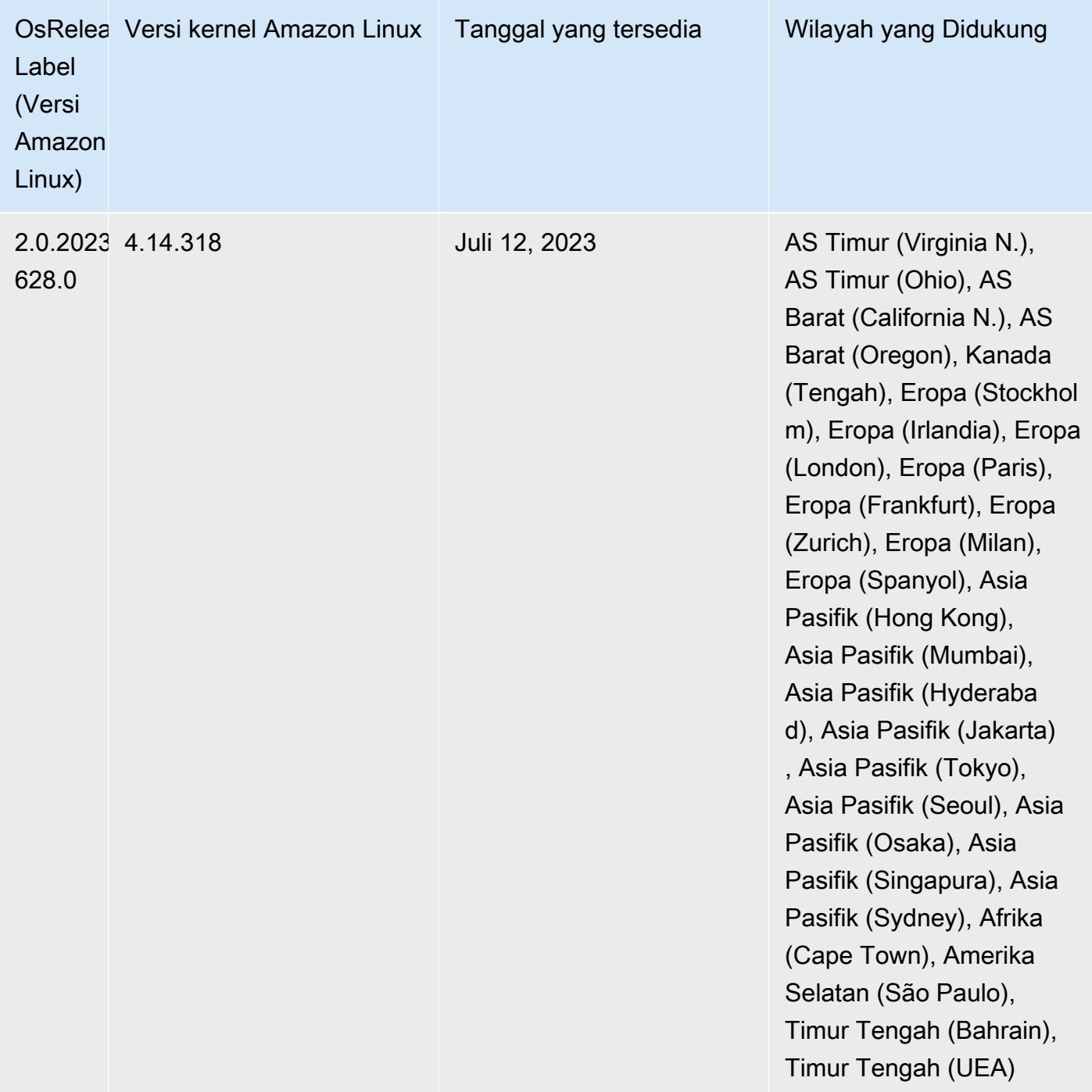

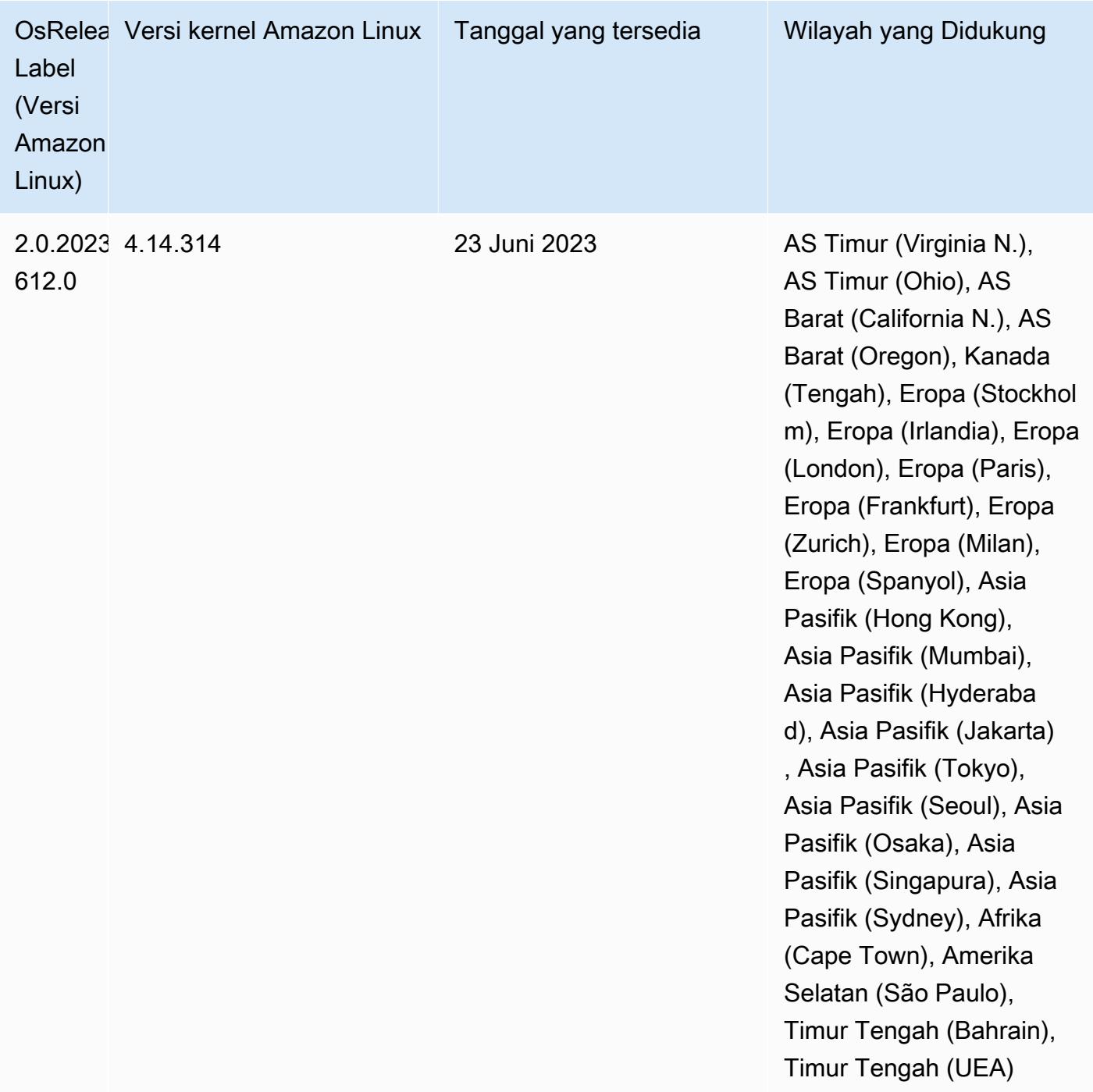

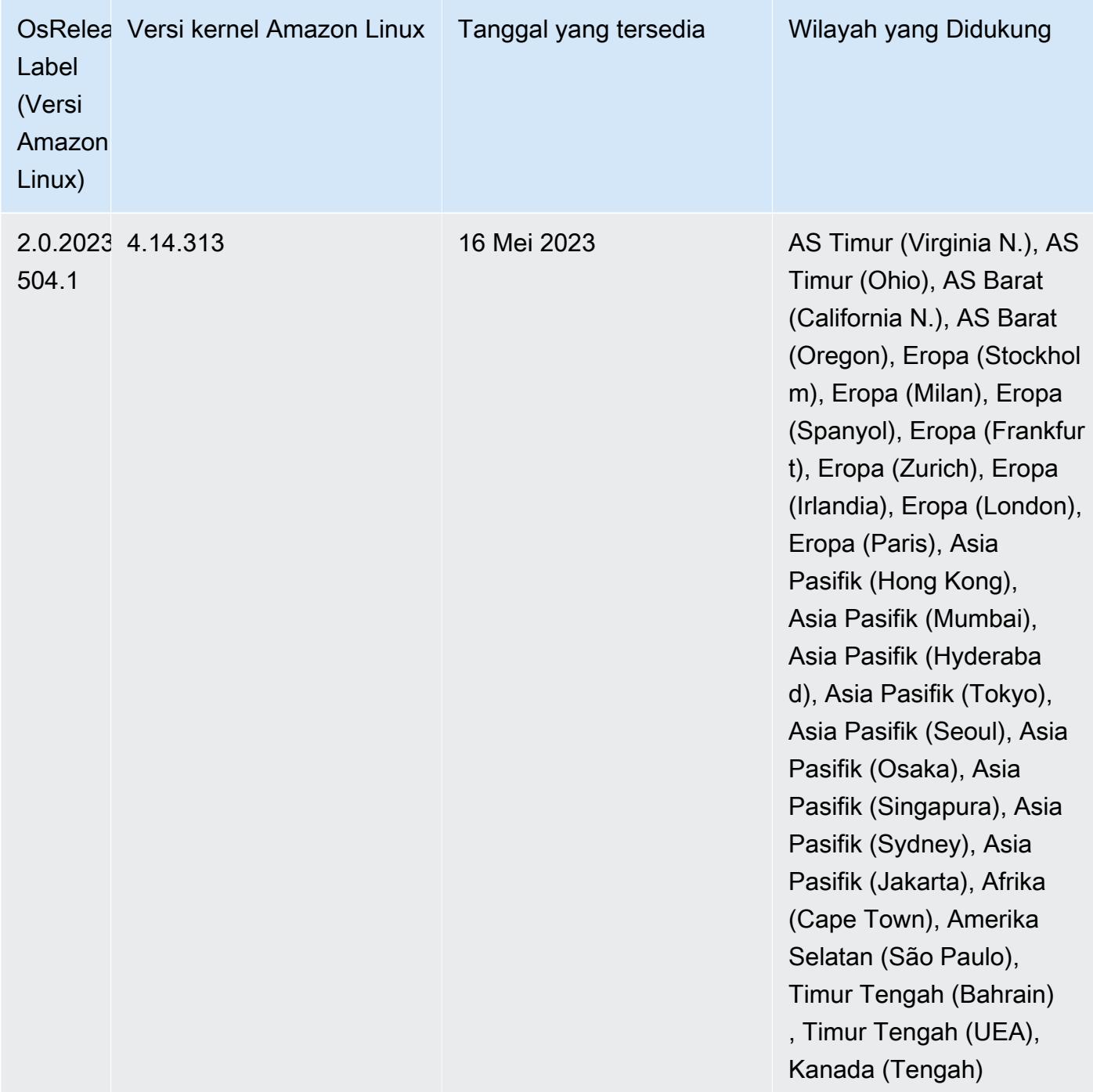

## 6.11.0 versi komponen

Komponen yang diinstal oleh Amazon EMR dengan rilis ini tercantum di bawah ini. Beberapa komponen diinstal sebagai bagian dari paket aplikasi big data. Sedangkan komponen lainnya bersifak unik untuk Amazon EMR dan diinstal untuk proses sistem dan fitur. Ini biasanya dimulai dengan emr atau aws. Paket aplikasi big data dalam rilis Amazon EMR terbaru biasanya versi
terbaru yang ditemukan di komunitas. Kami menyediakan rilis komunitas di Amazon EMR secepat mungkin.

Beberapa komponen yang ada di Amazon EMR berbeda dari versi komunitas. Komponen ini mempunyai label versi dalam bentuk *CommunityVersion*-amzn-*EmrVersion*. *EmrVersion* dimulai dari 0. Misalnya, jika komponen komunitas open source bernama myapp-component dengan versi 2.2 telah dimodifikasi tiga kali untuk dimasukkan dalam rilis EMR Amazon yang berbeda, versi rilisnya terdaftar sebagai. 2.2-amzn-2

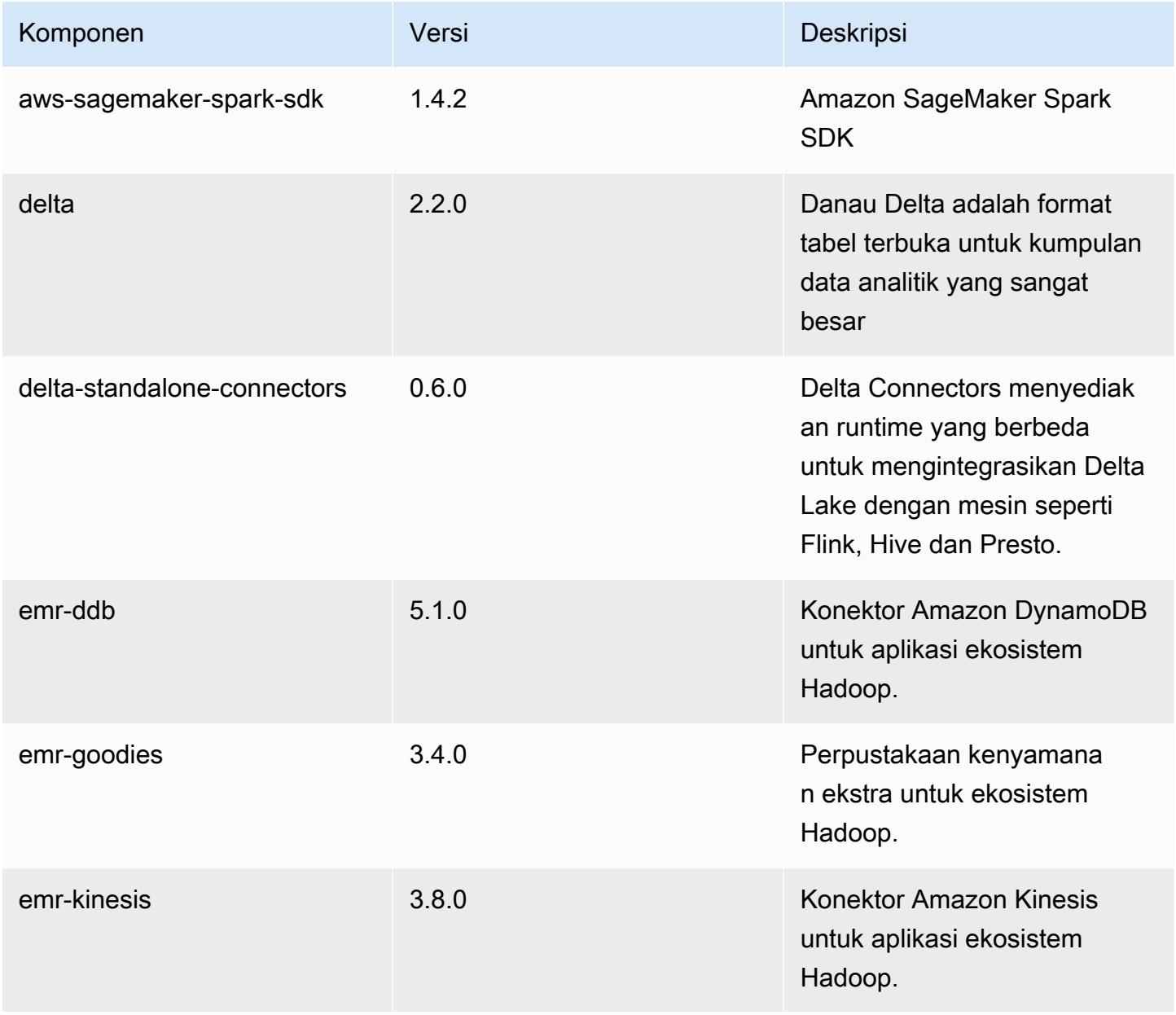

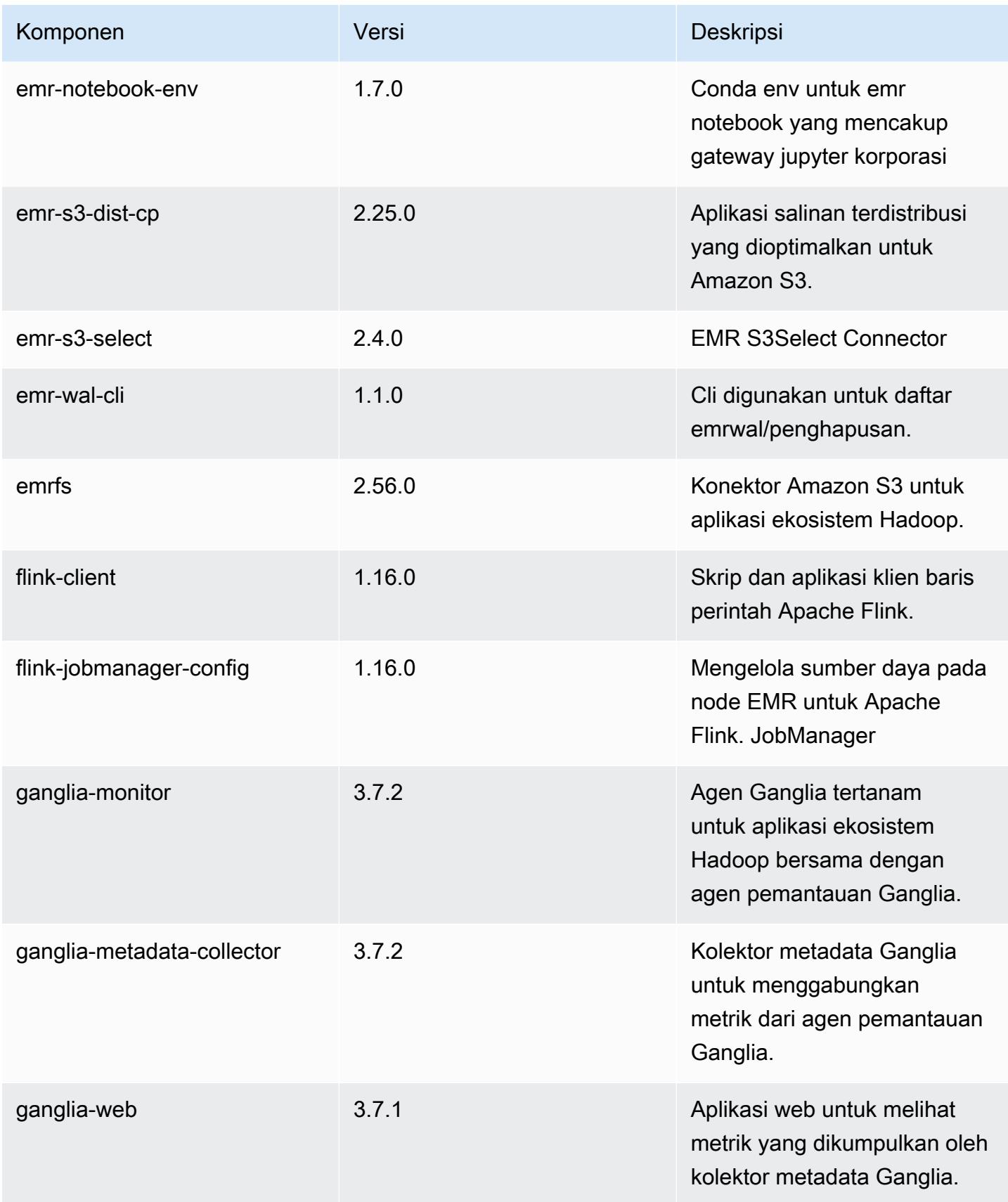

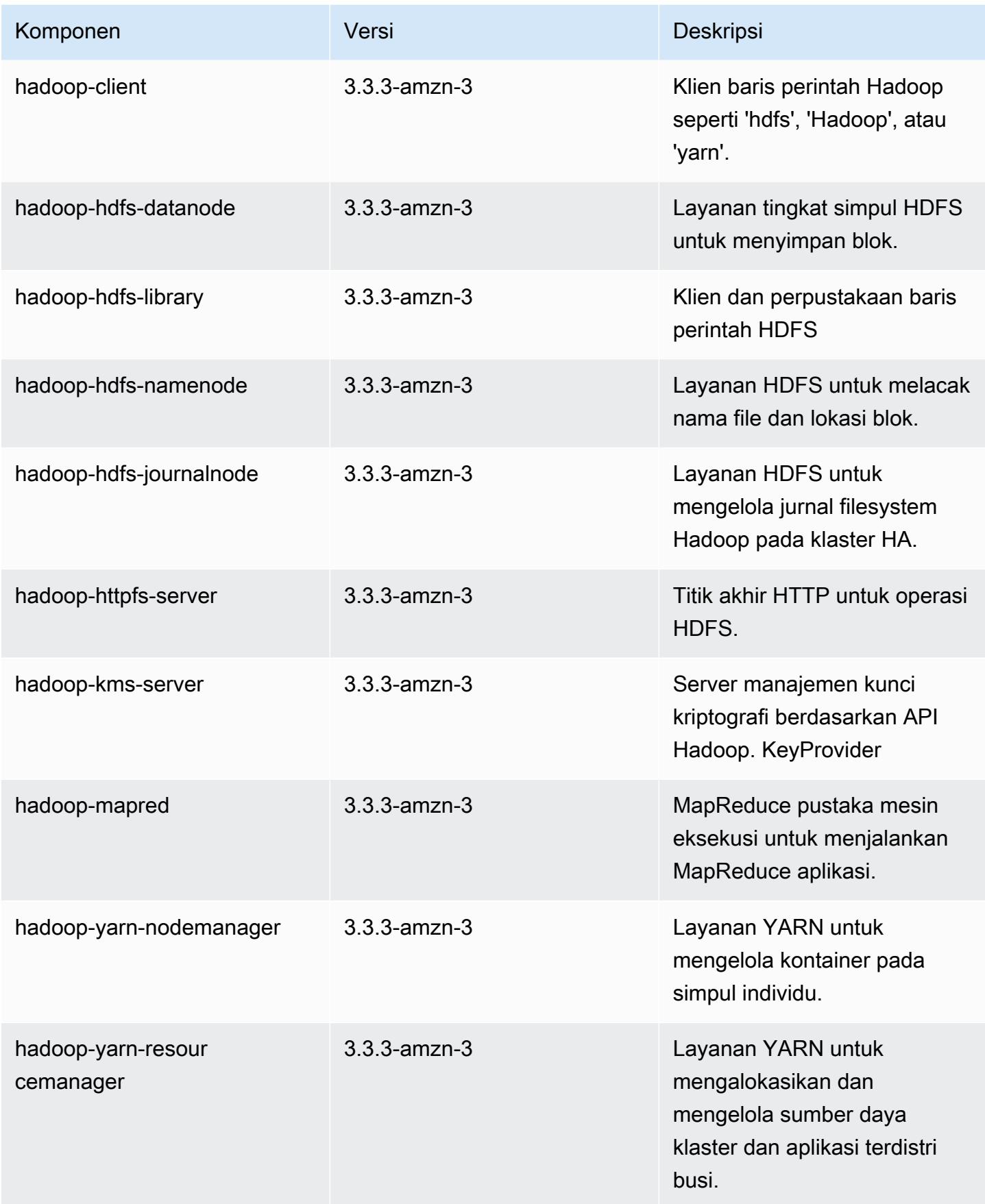

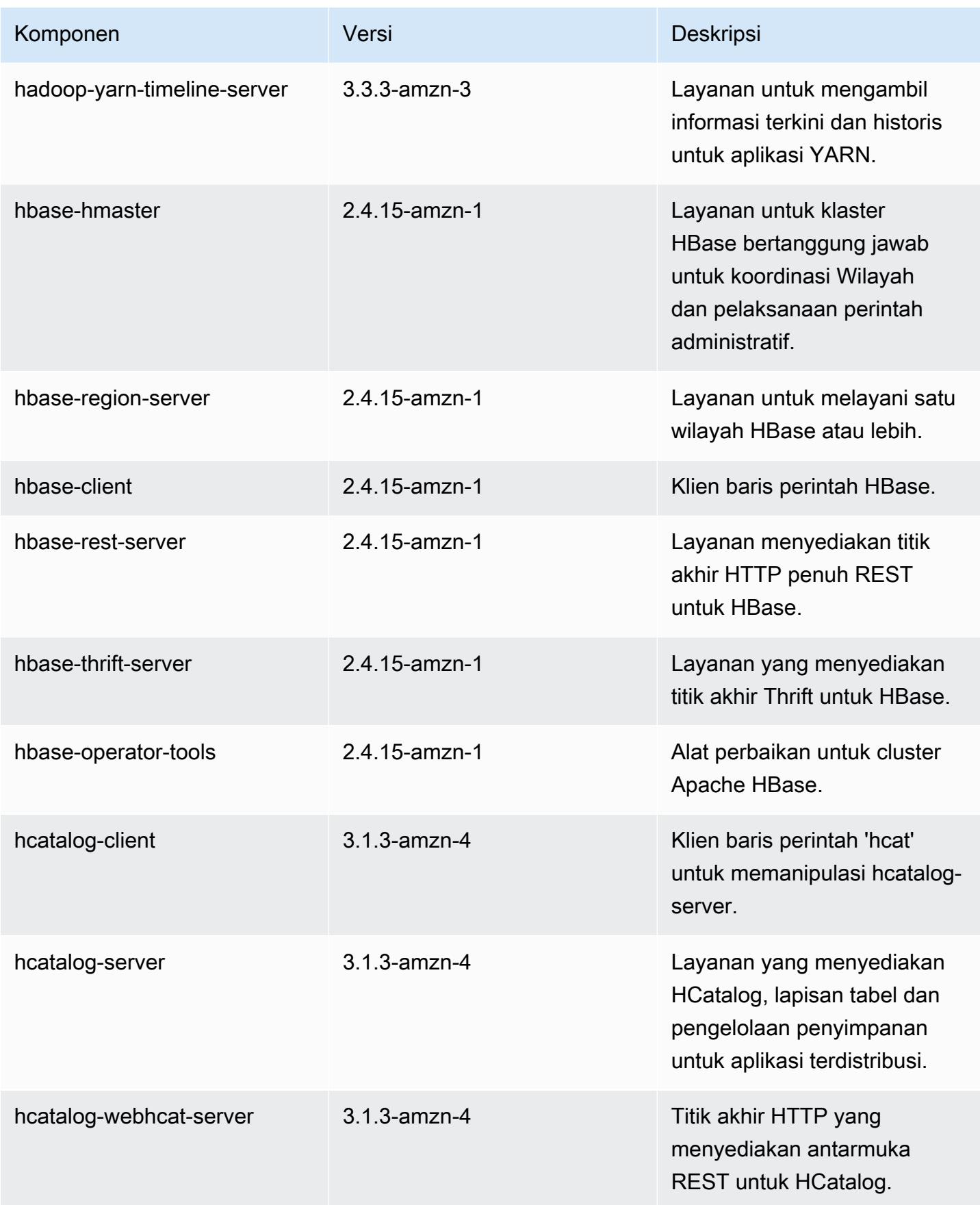

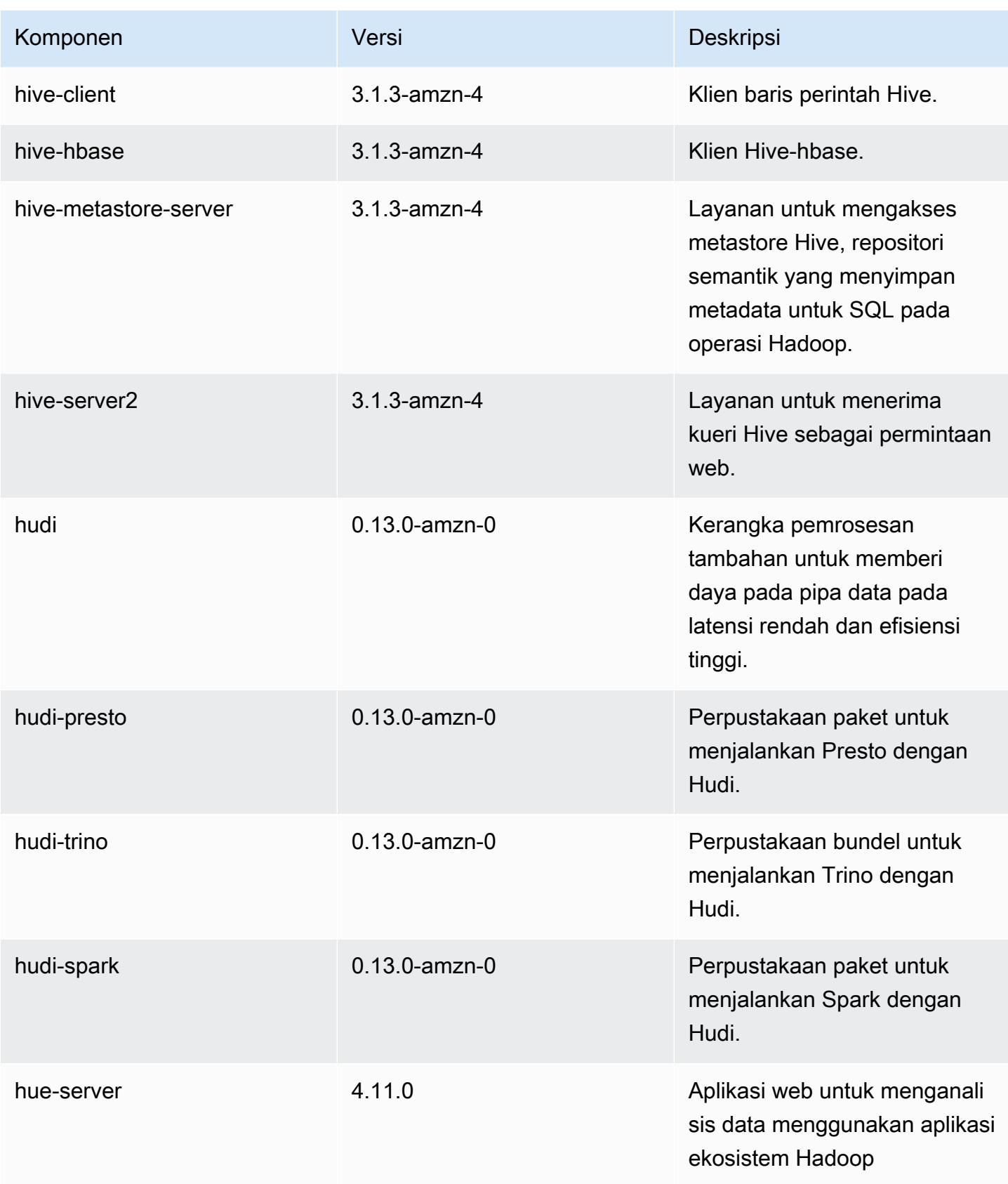

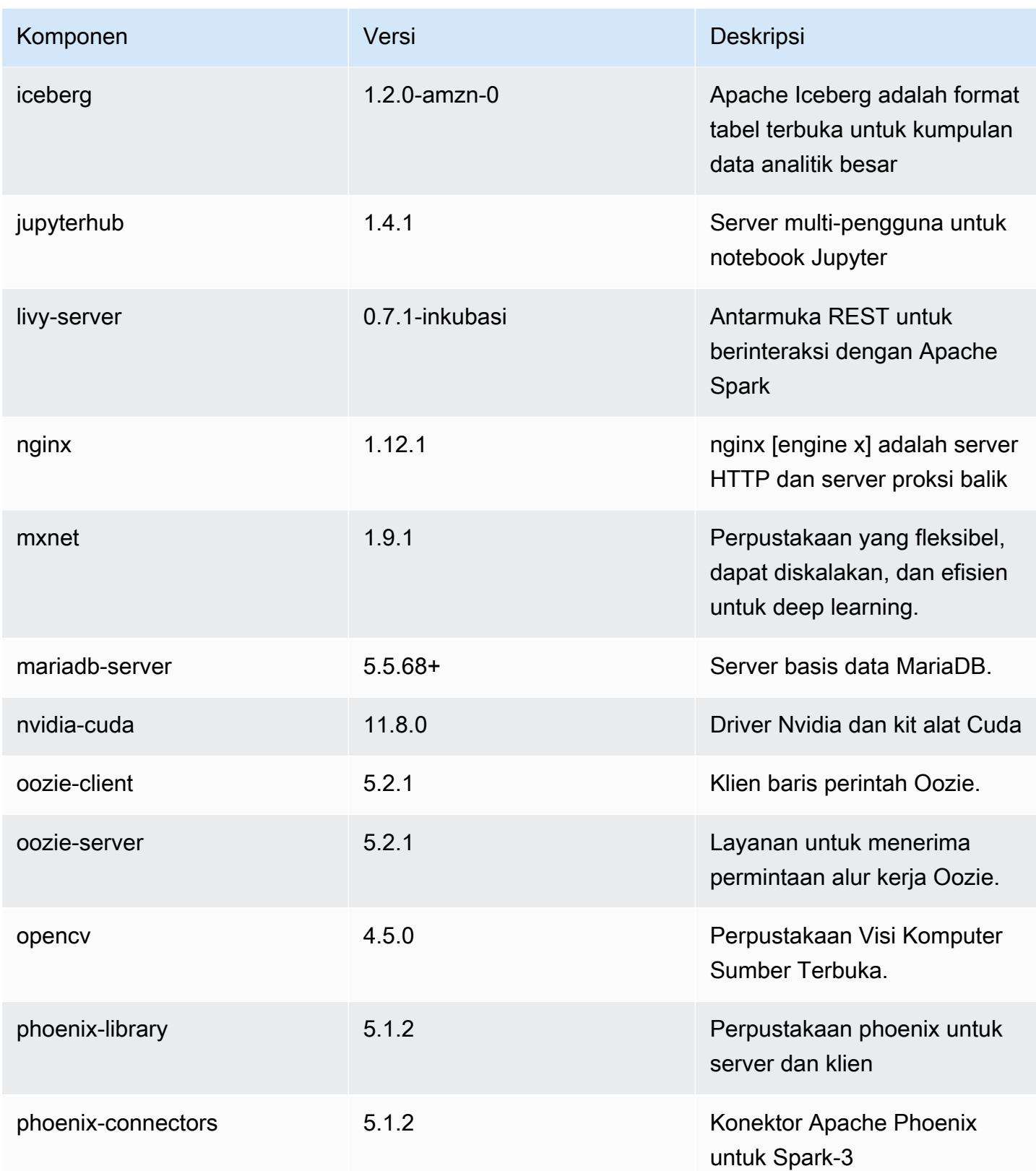

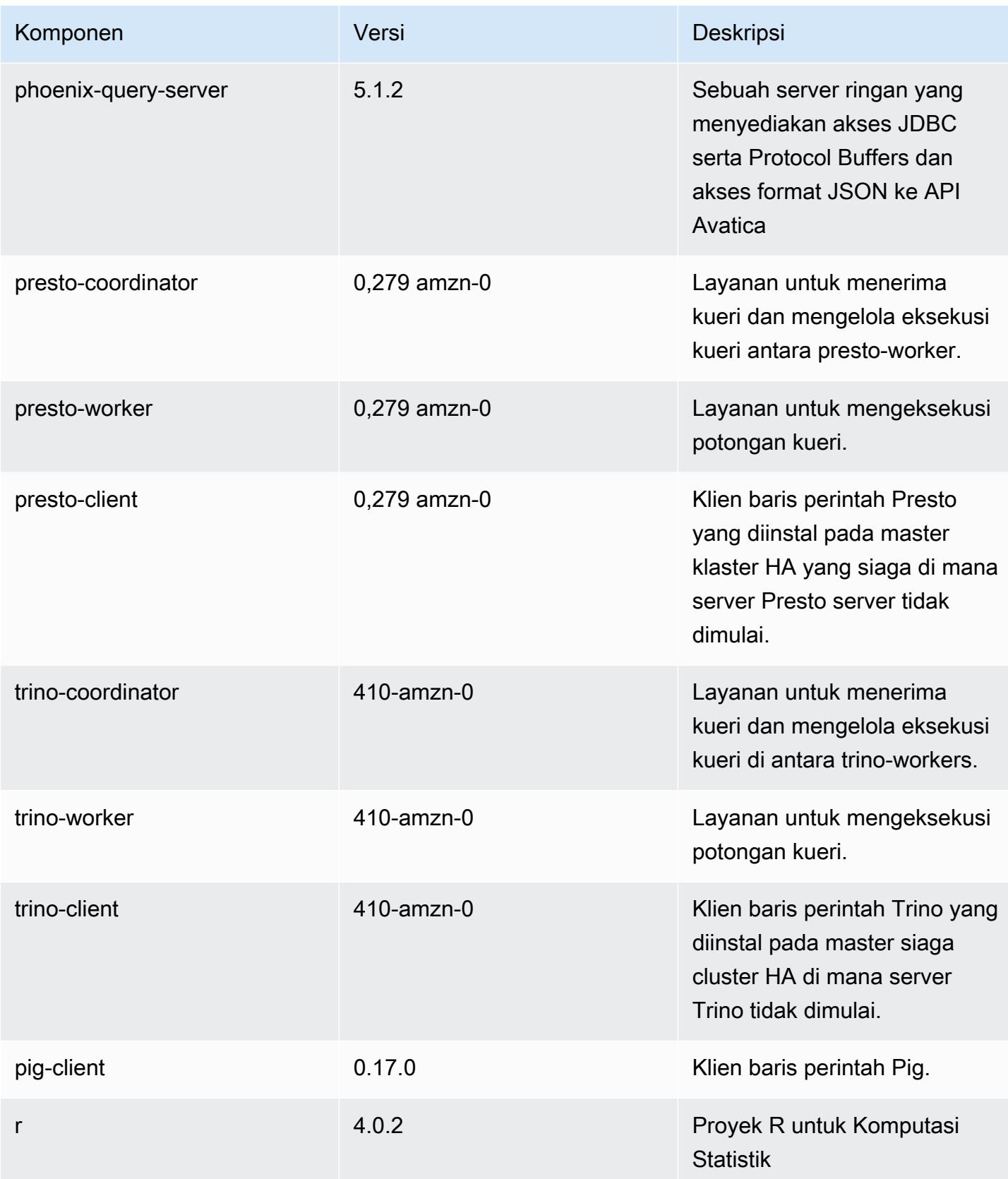

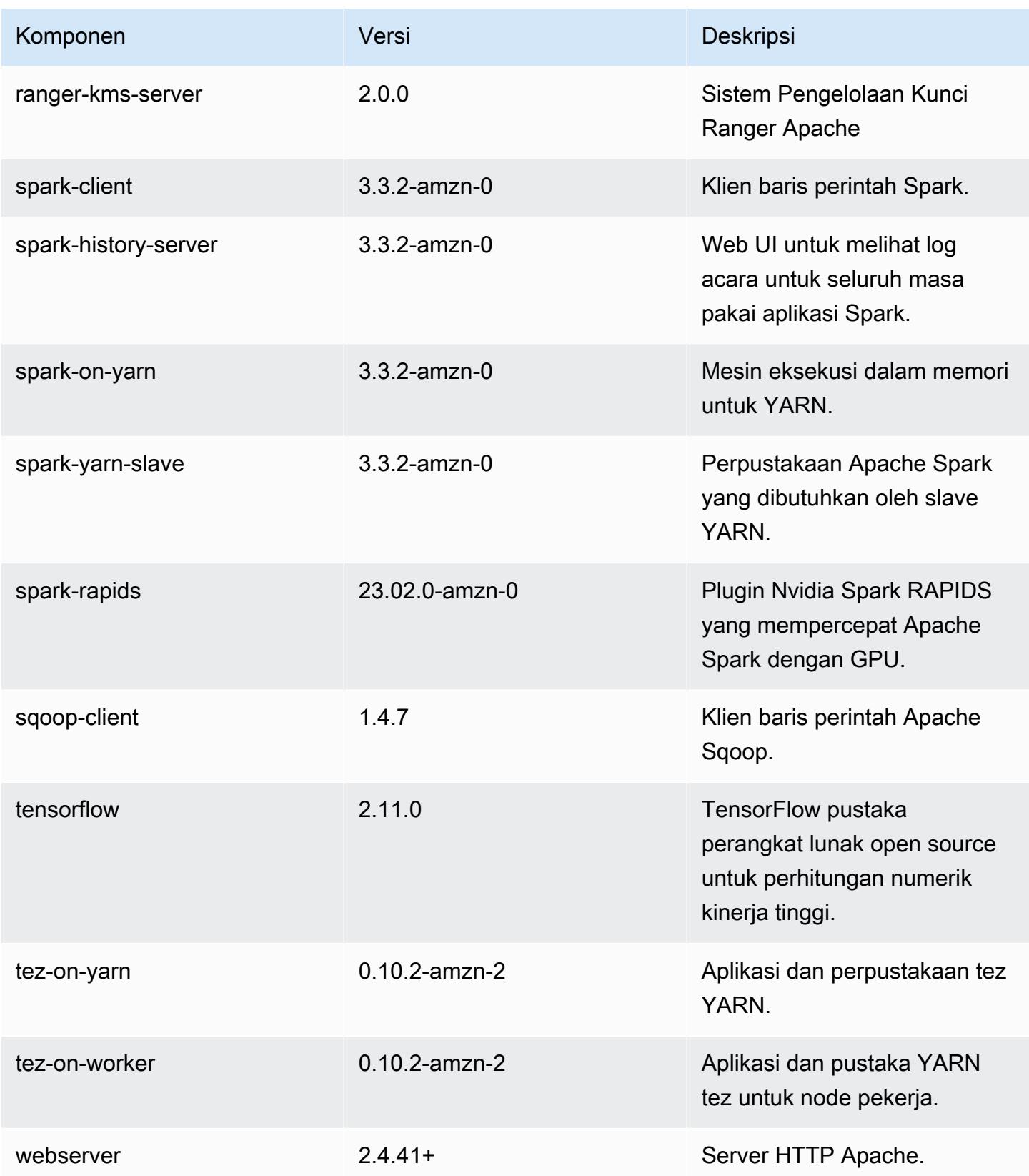

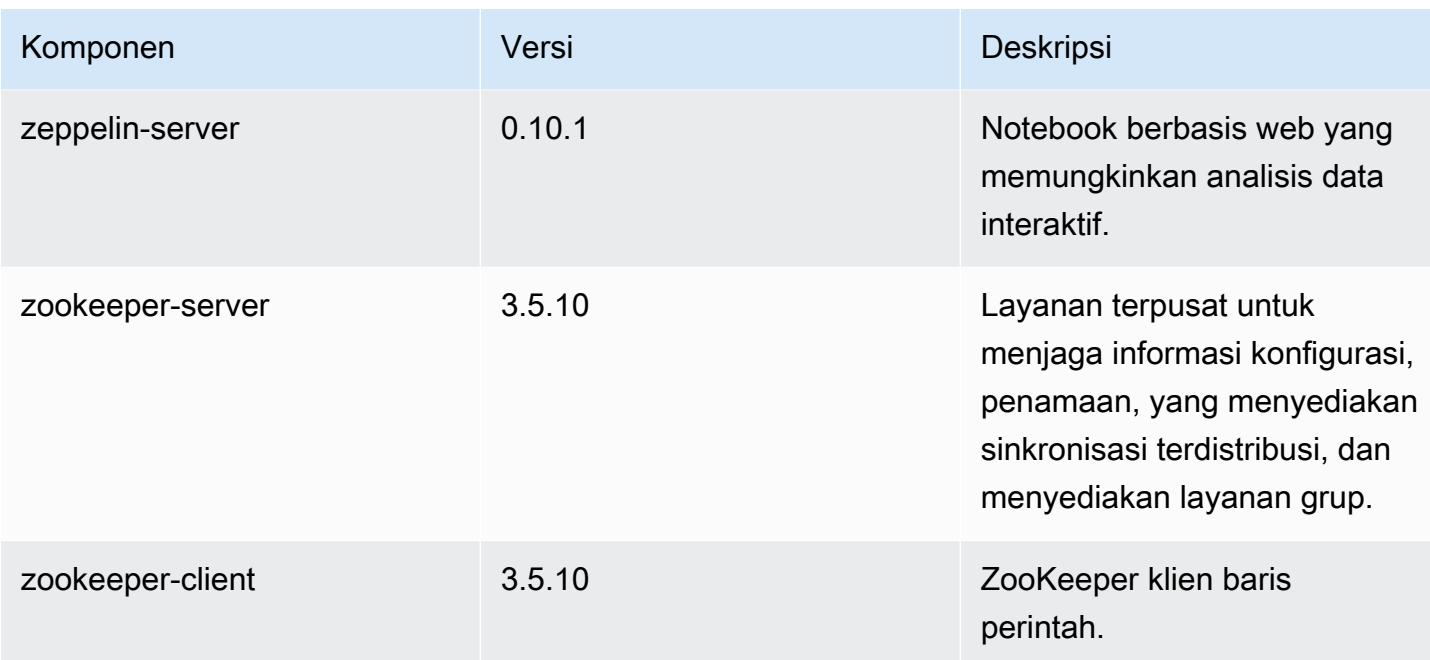

### 6.11.0 klasifikasi konfigurasi

Klasifikasi konfigurasi memungkinkan Anda menyesuaikan aplikasi. Ini sering kali bersesuaian dengan file XML konfigurasi untuk aplikasi, seperti hive-site.xml. Untuk informasi selengkapnya, lihat [Konfigurasikan aplikasi.](#page-3081-0)

Tindakan konfigurasi ulang terjadi ketika Anda menentukan konfigurasi untuk grup instans di klaster yang sedang berjalan. Amazon EMR hanya memulai tindakan konfigurasi ulang untuk klasifikasi yang Anda modifikasi. Untuk informasi selengkapnya, lihat [Lakukan konfigurasi ulang pada grup instans di](#page-3086-0)  [klaster yang sedang berjalan](#page-3086-0).

klasifikasi emr-6.11.0

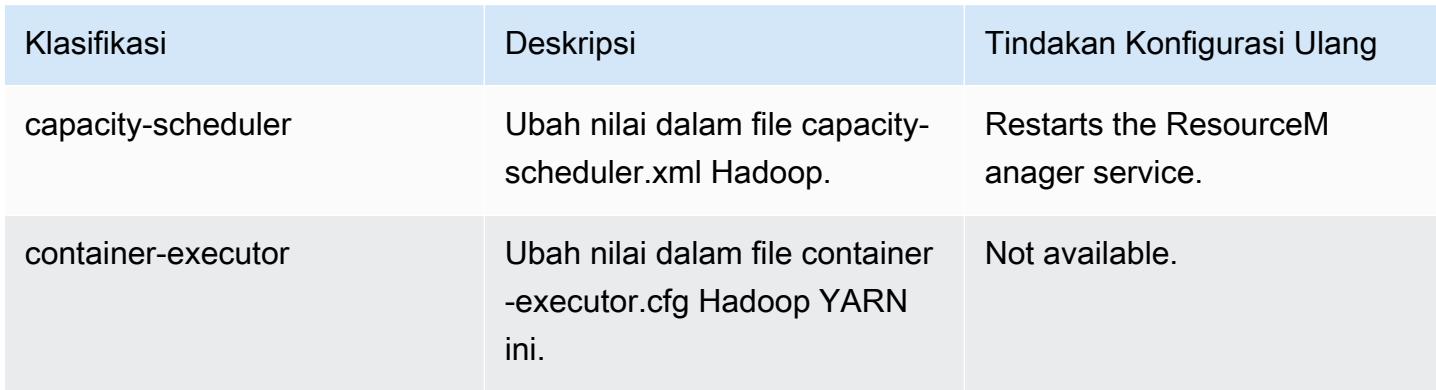

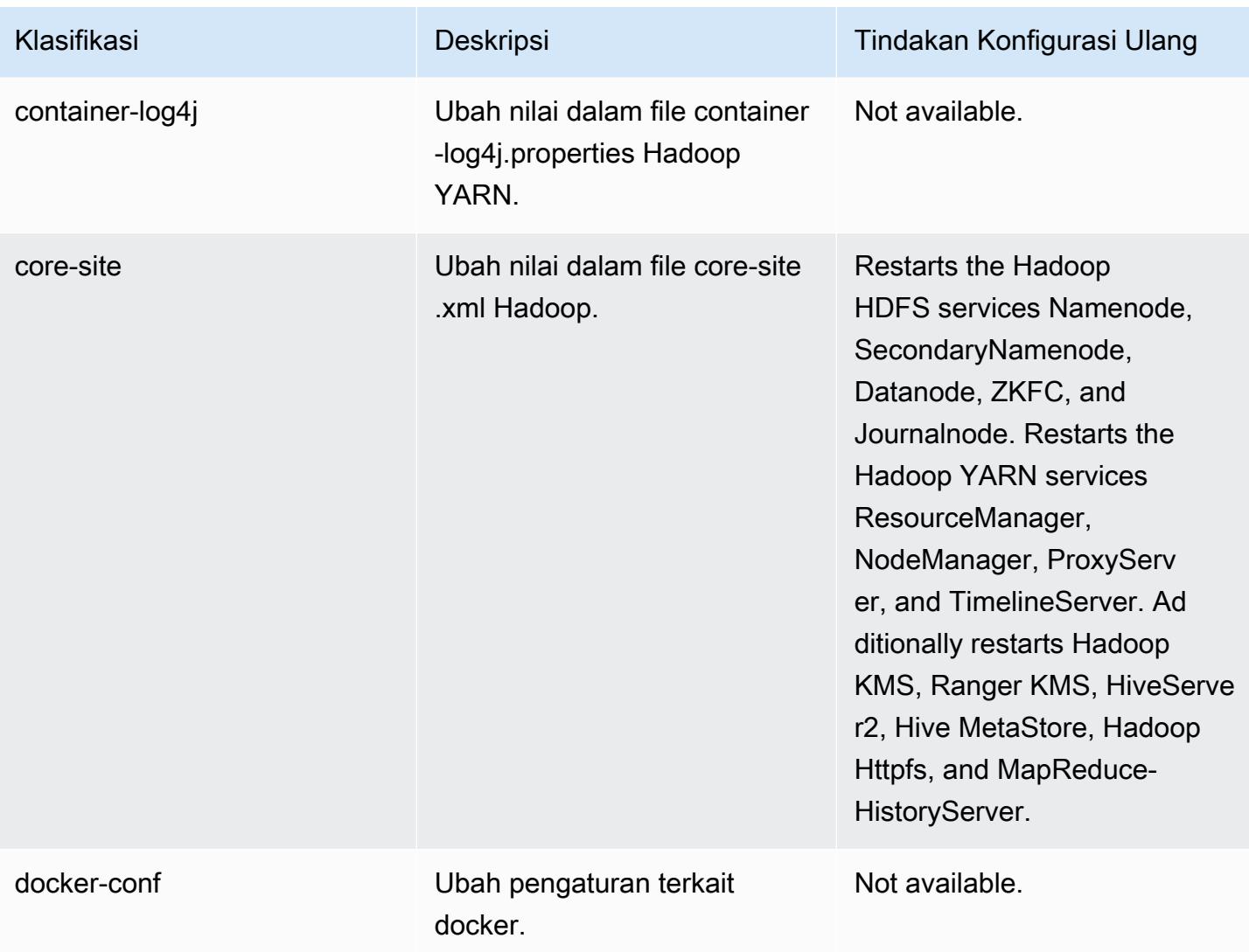

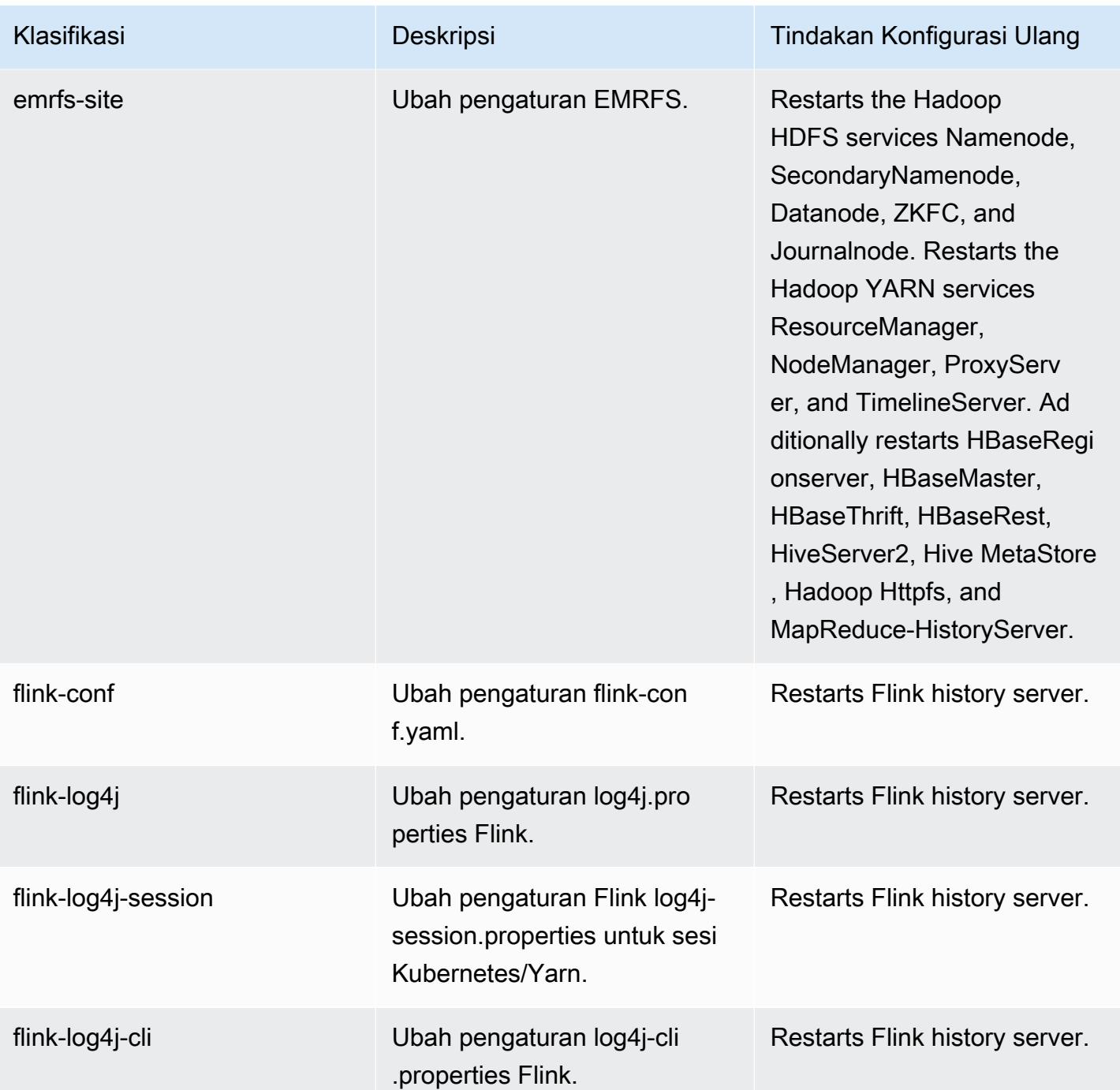

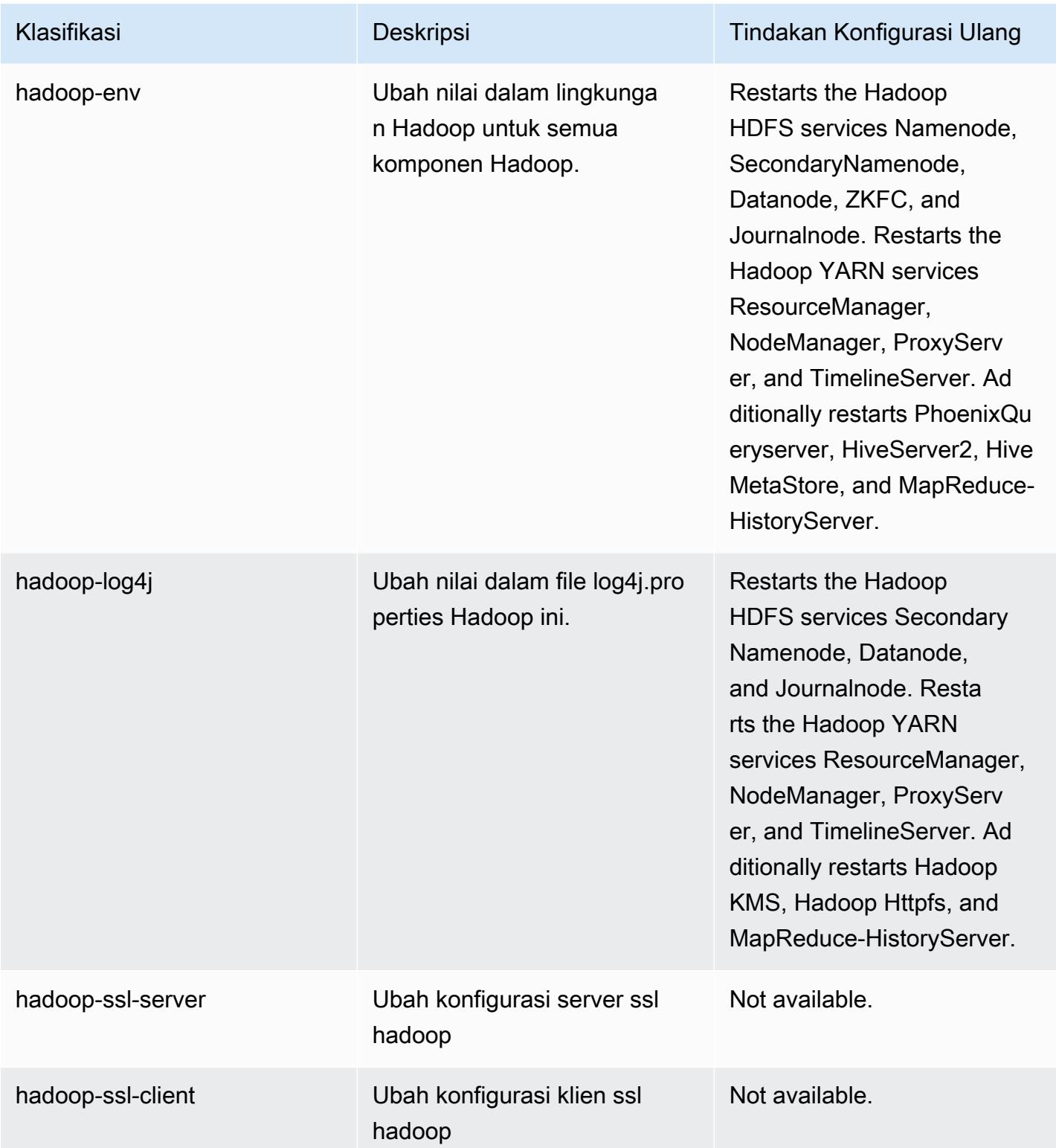

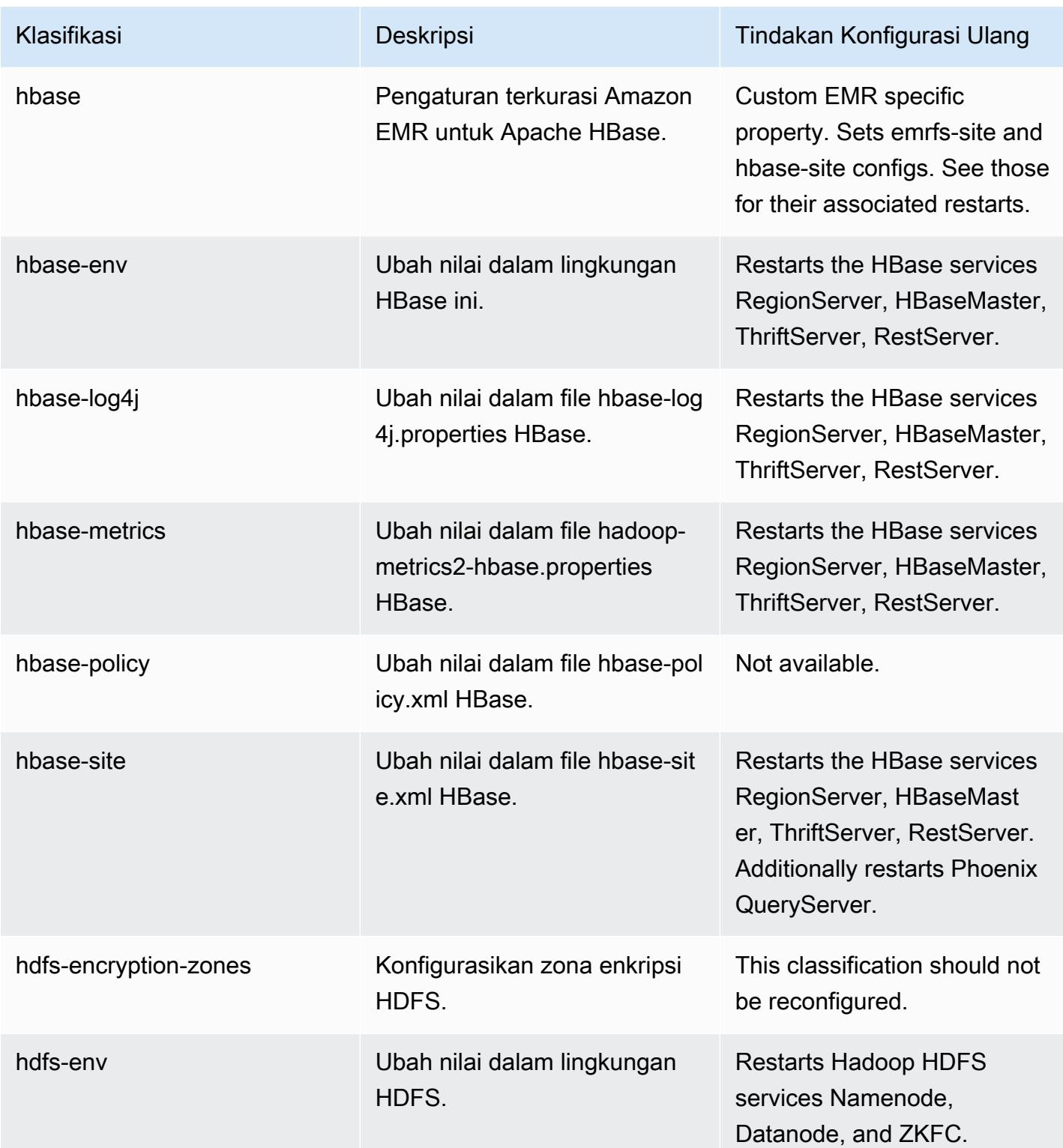

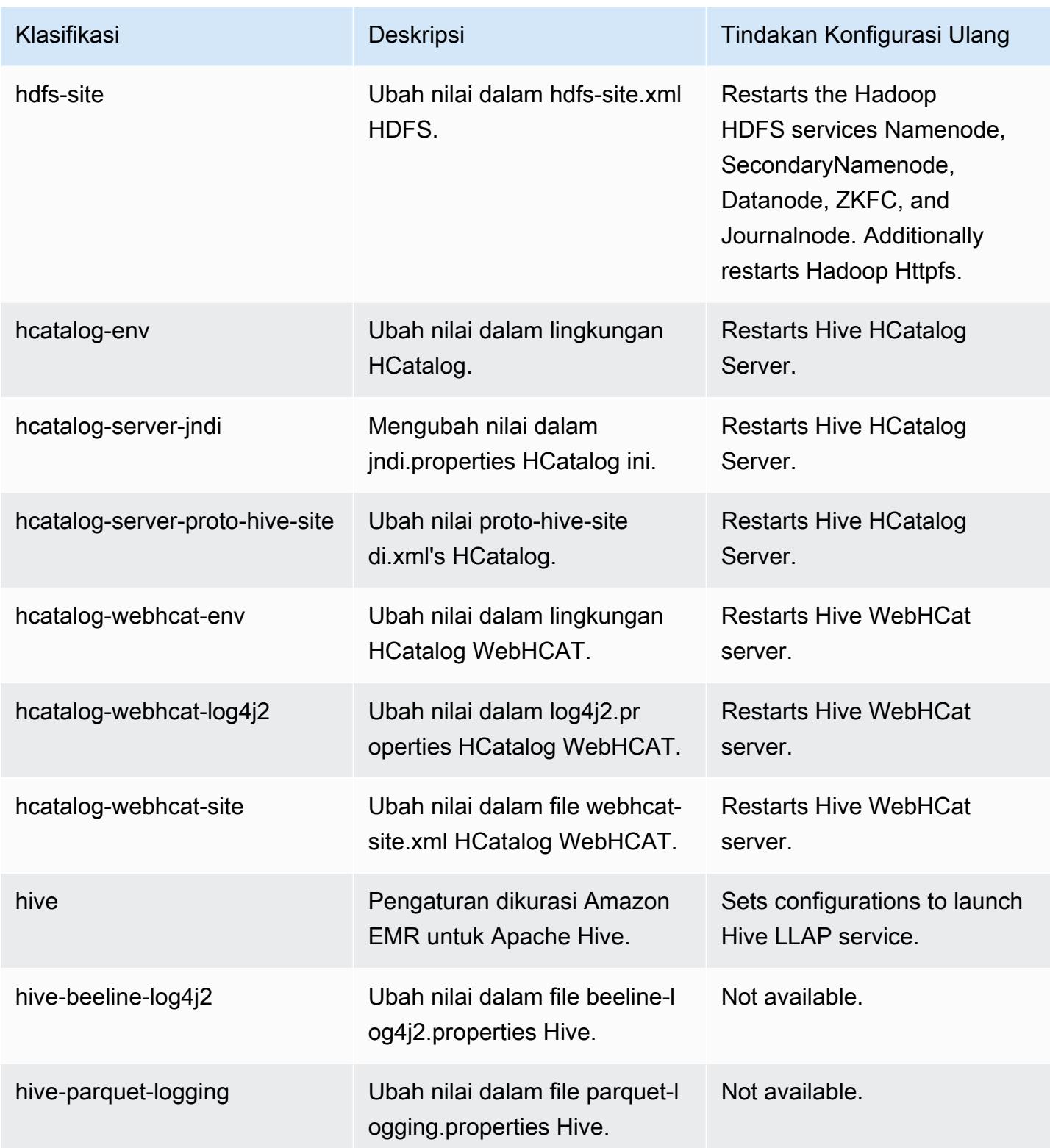

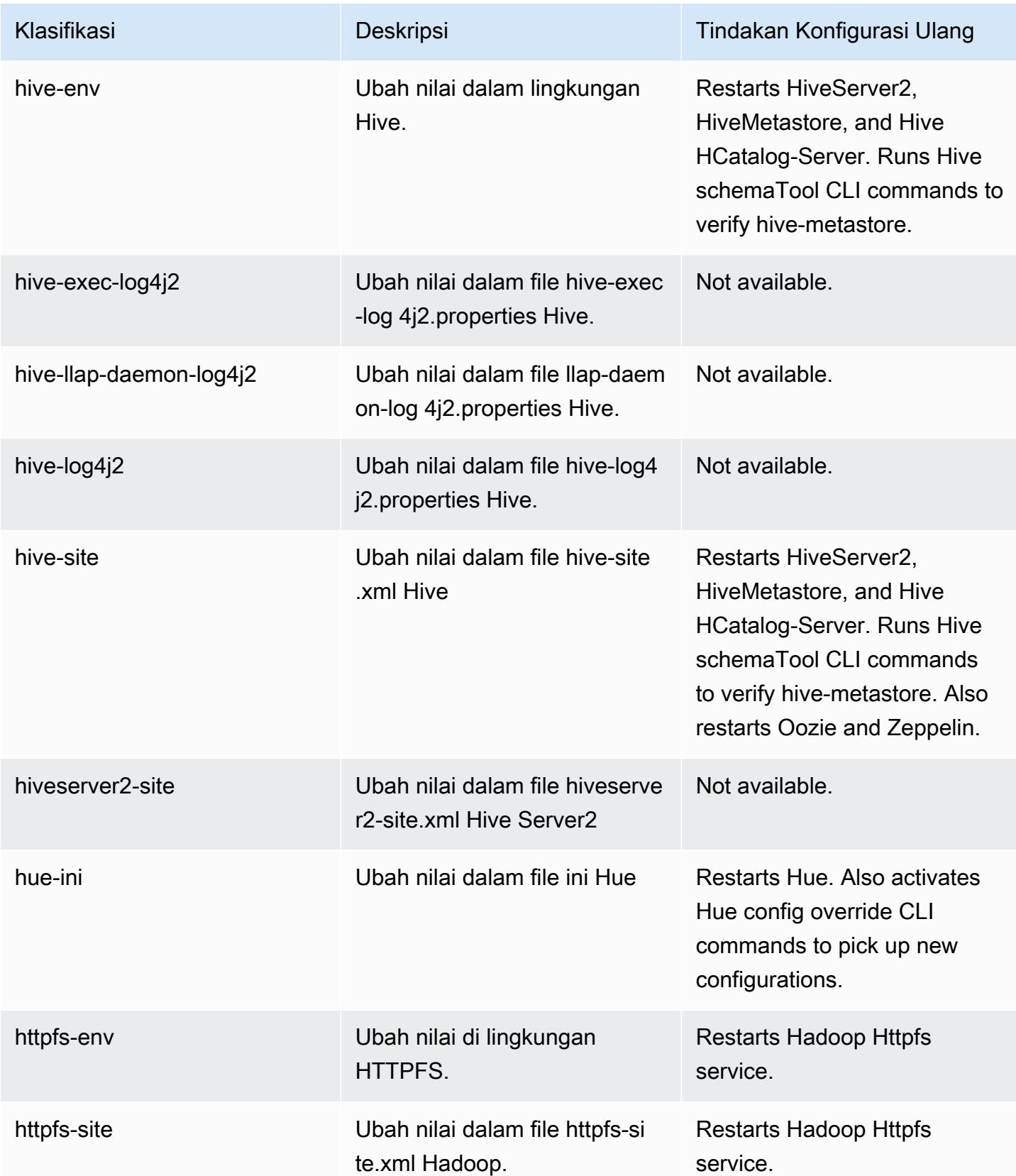

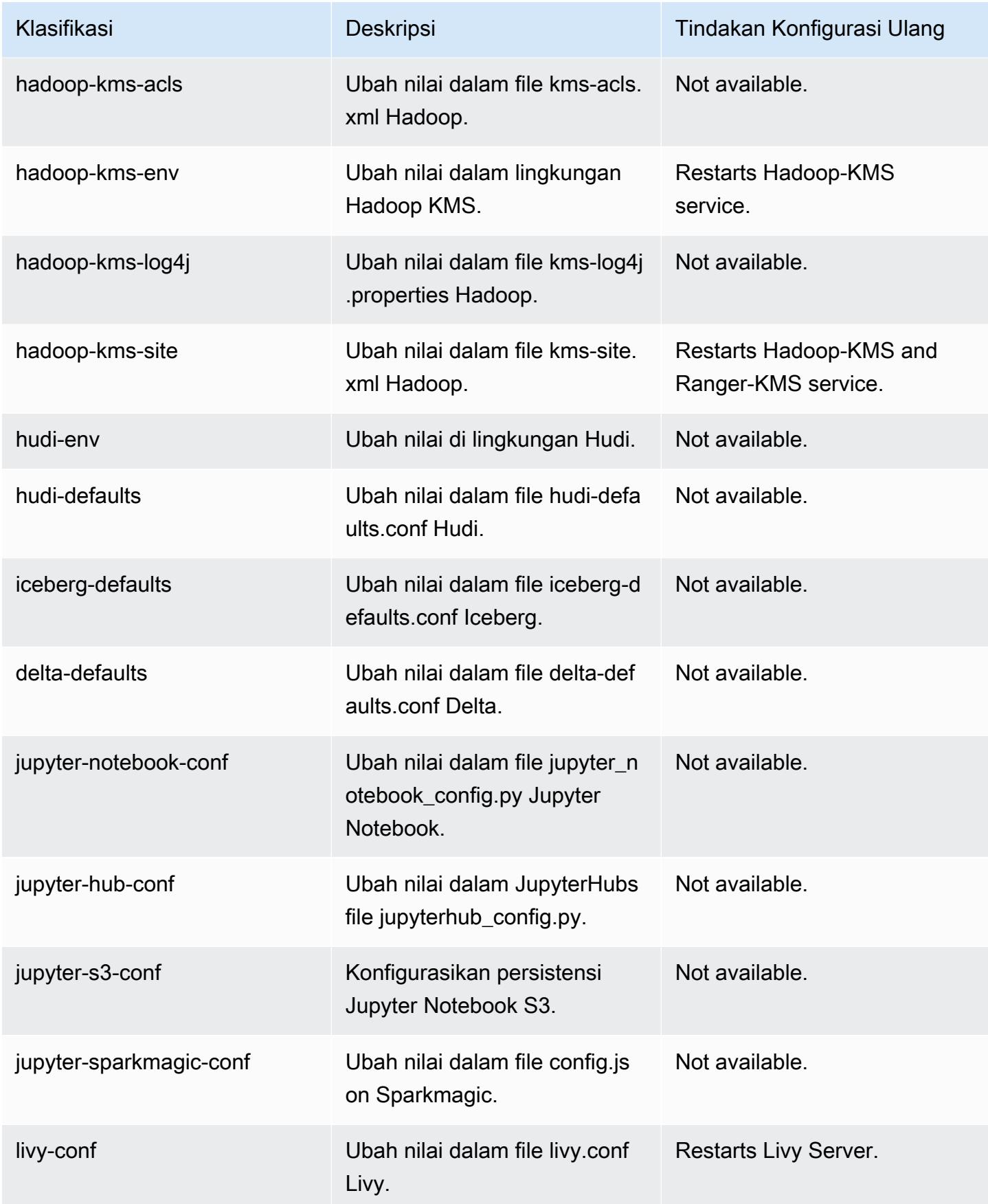

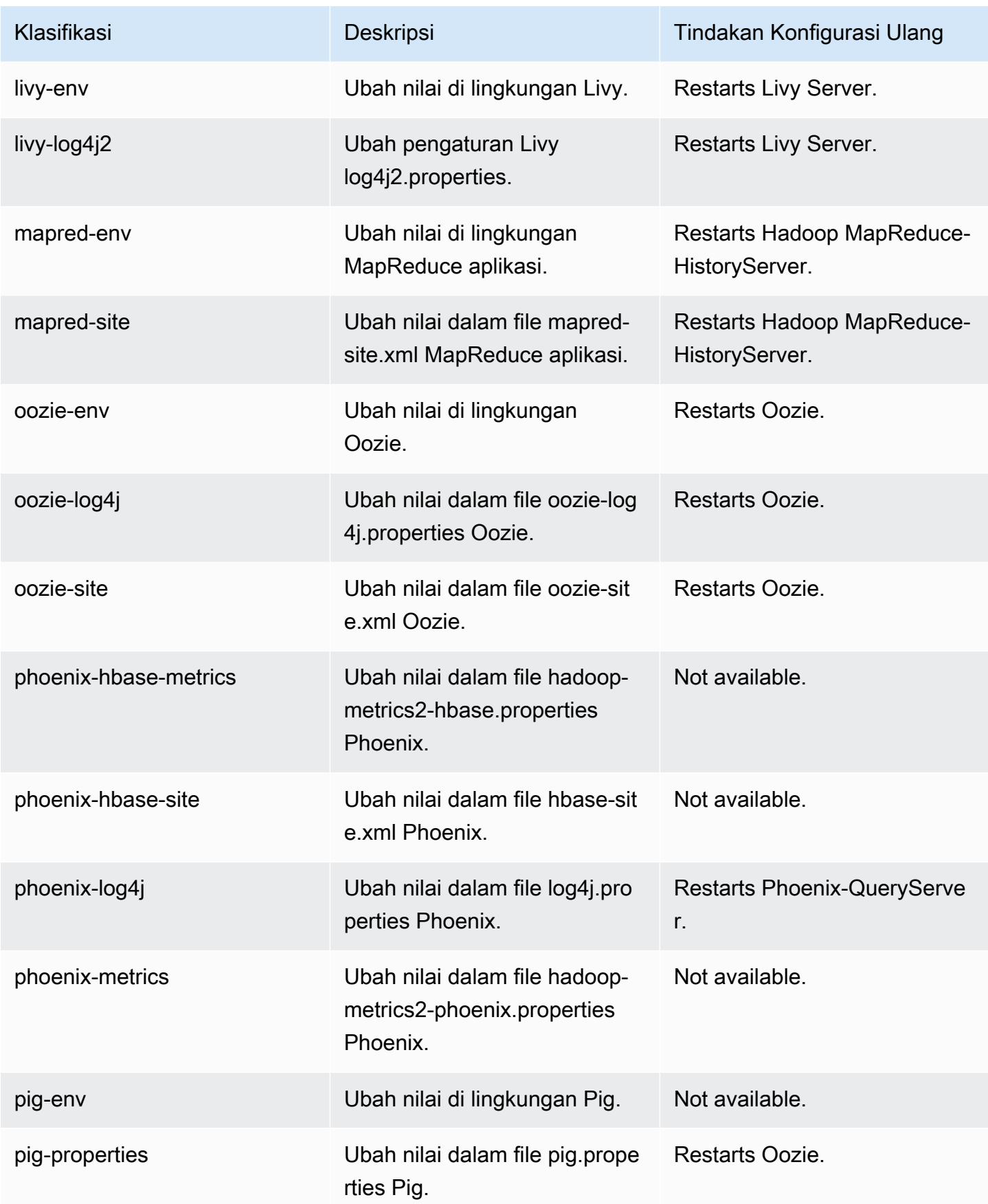

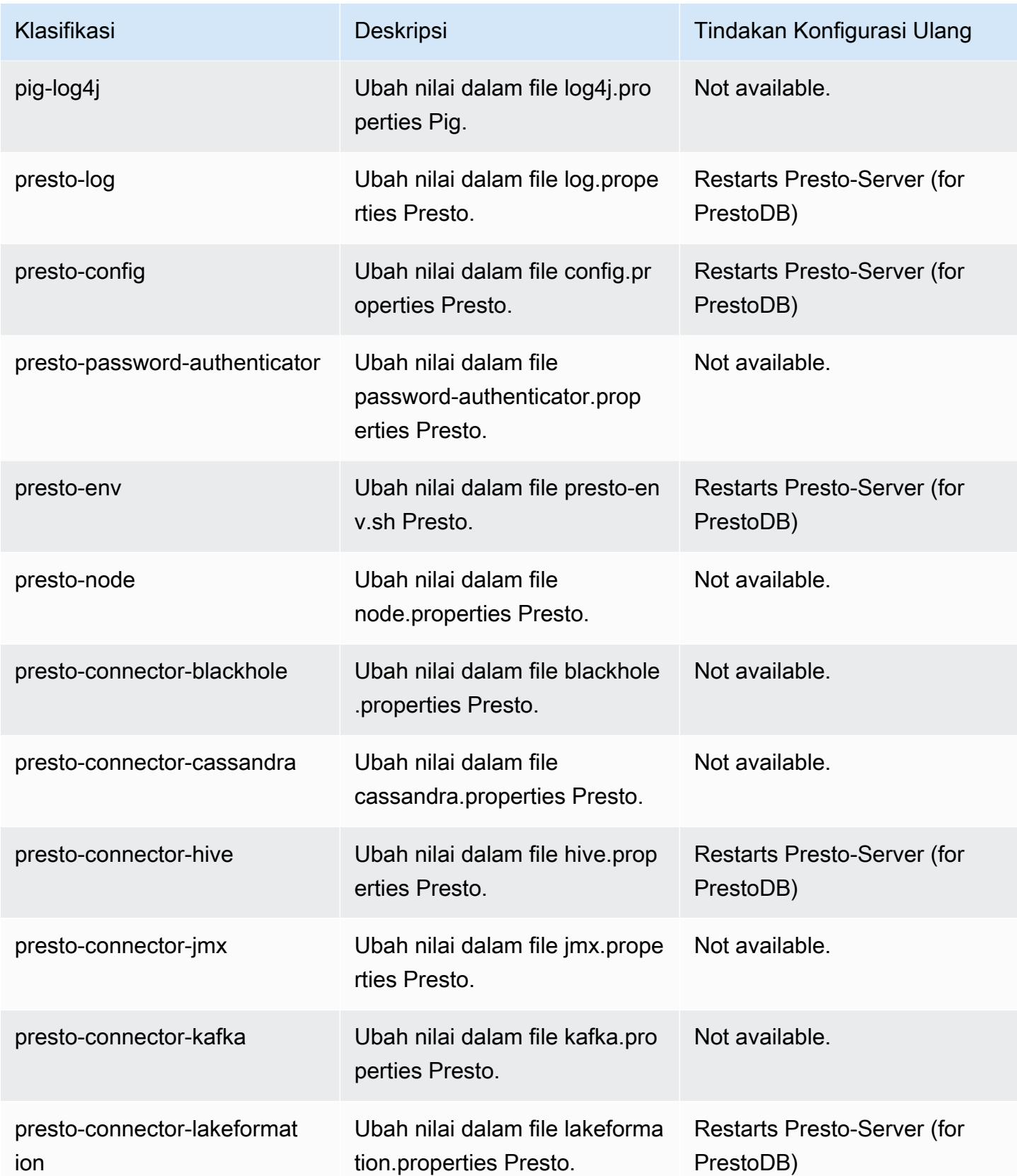

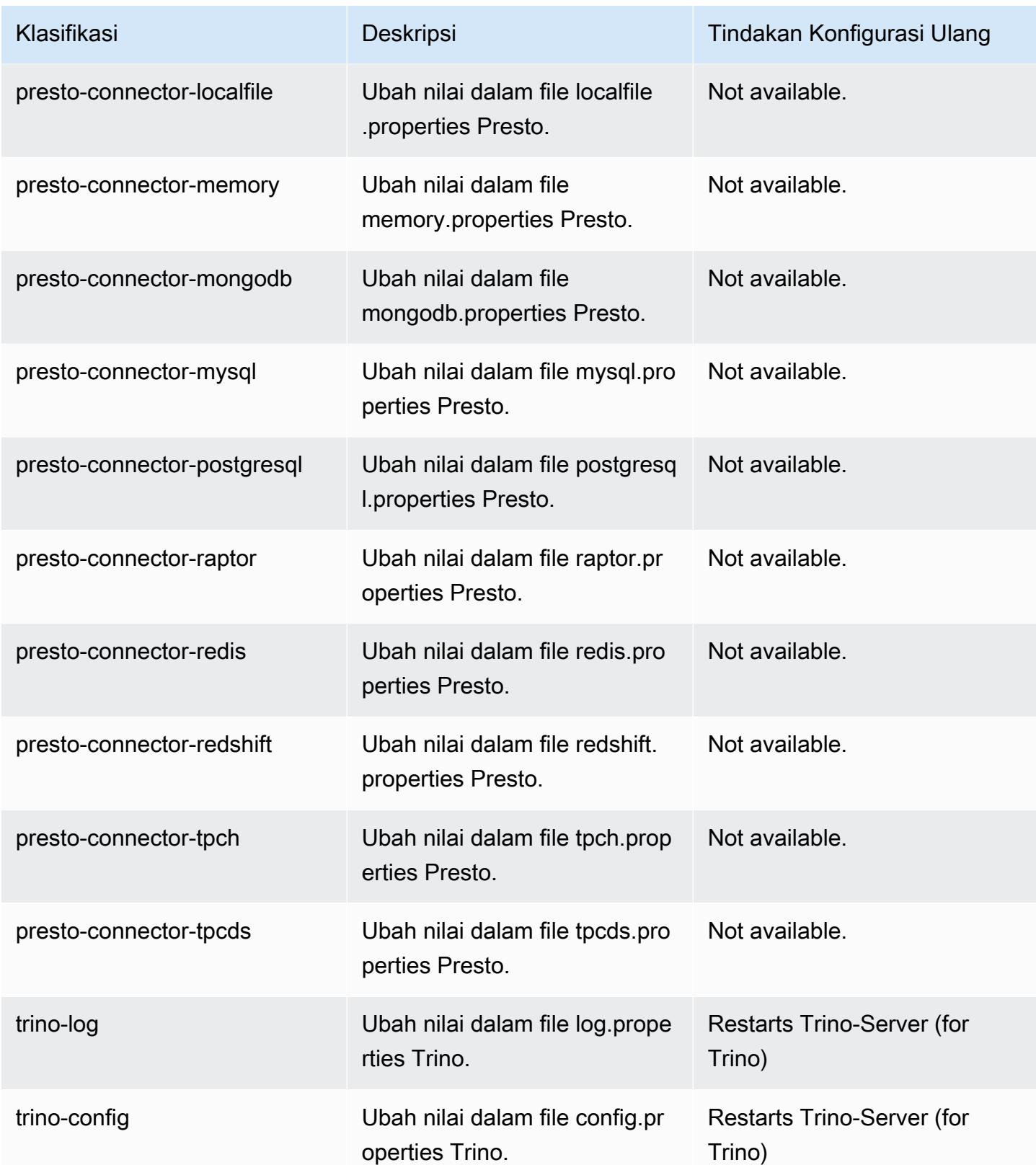

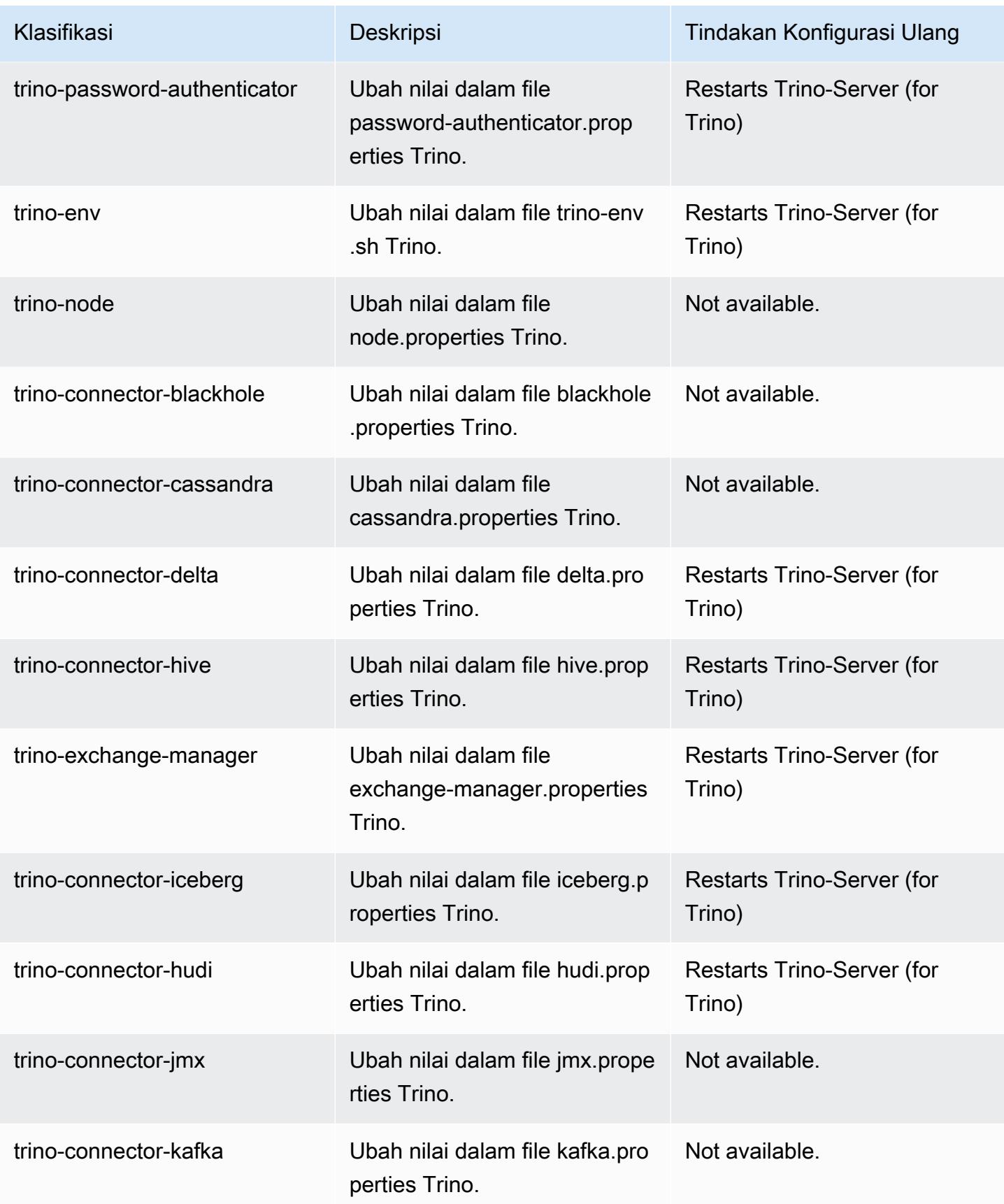

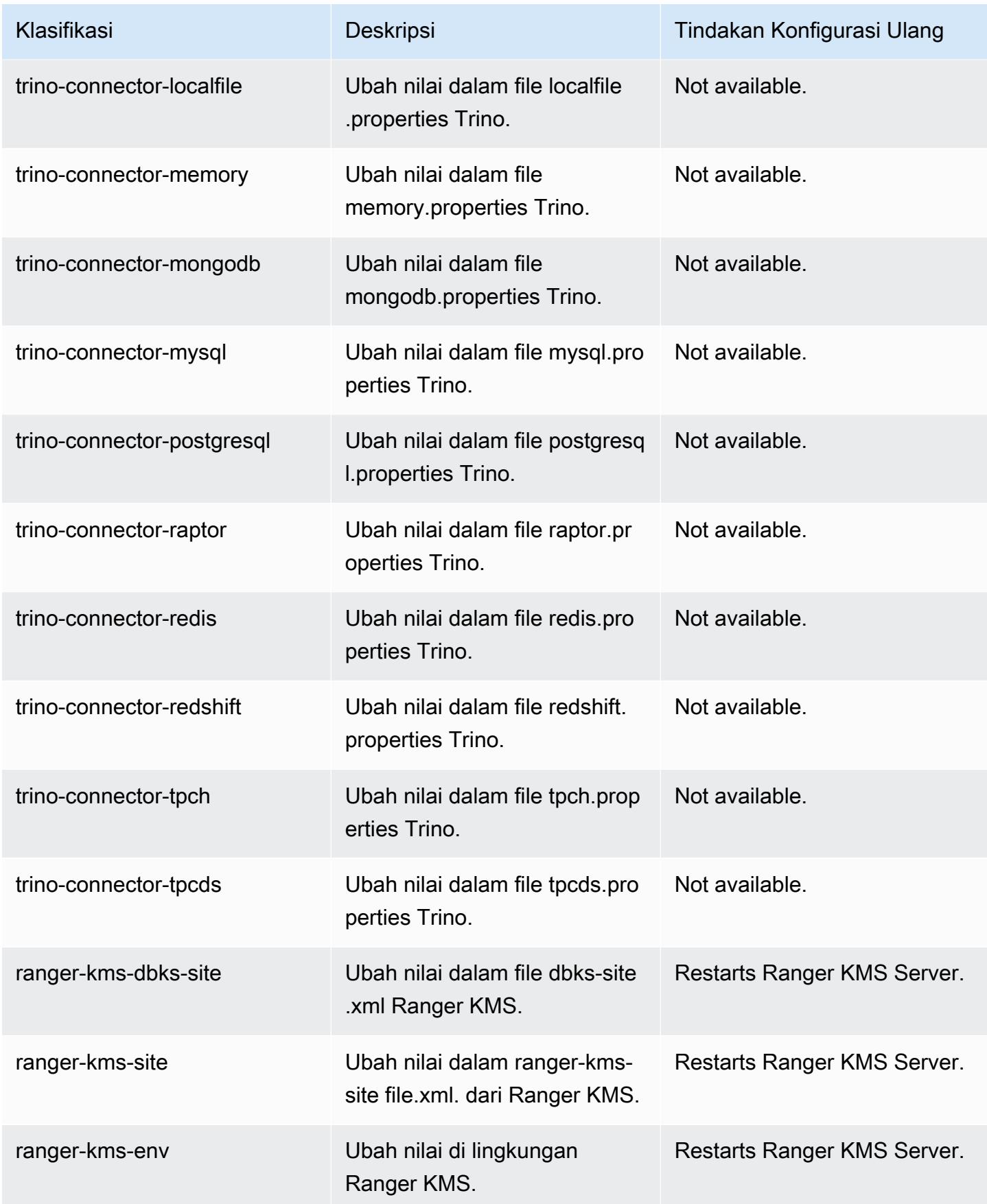

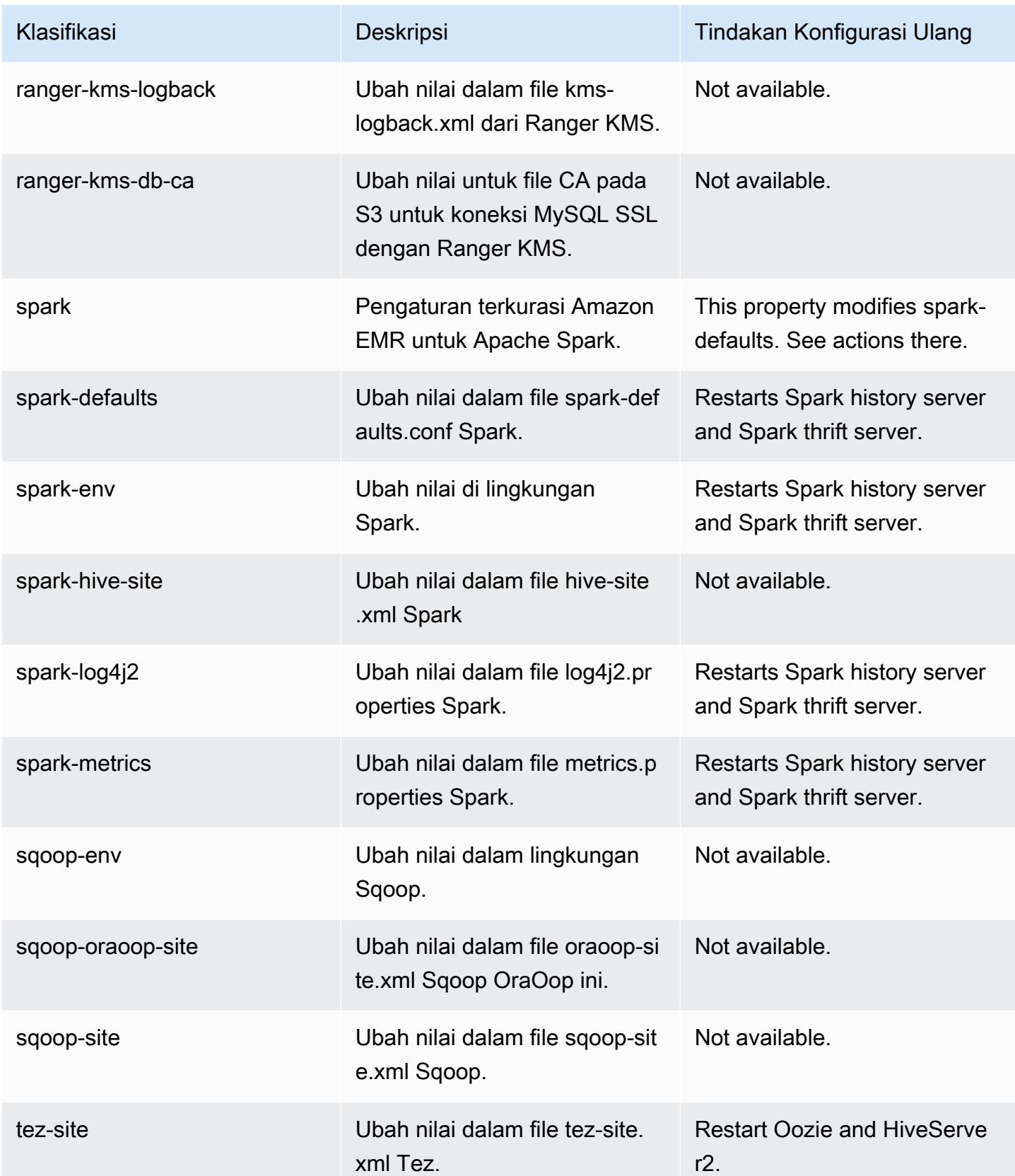

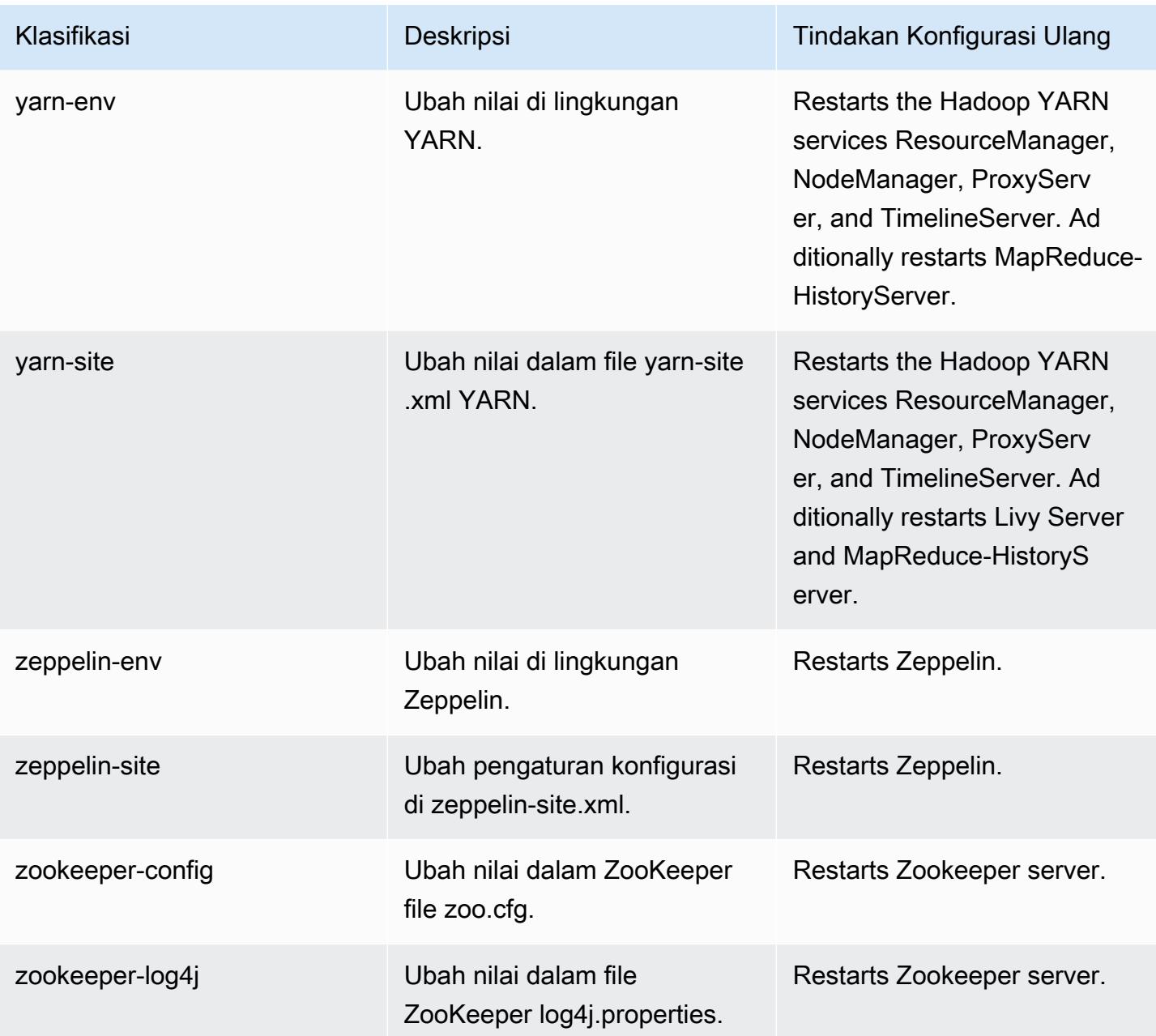

## 6.11.0 perubahan log

Ubah log untuk catatan rilis dan rilis 6.11.0

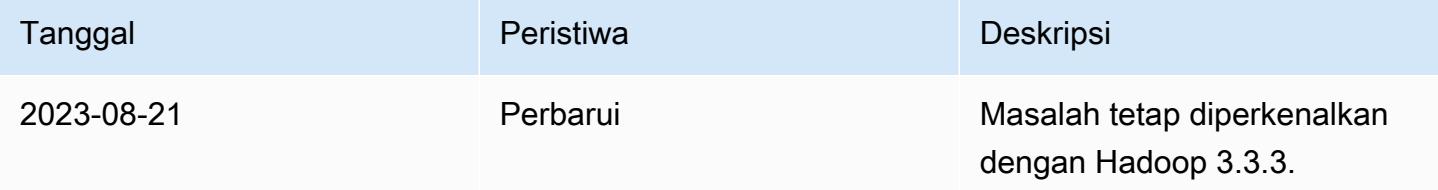

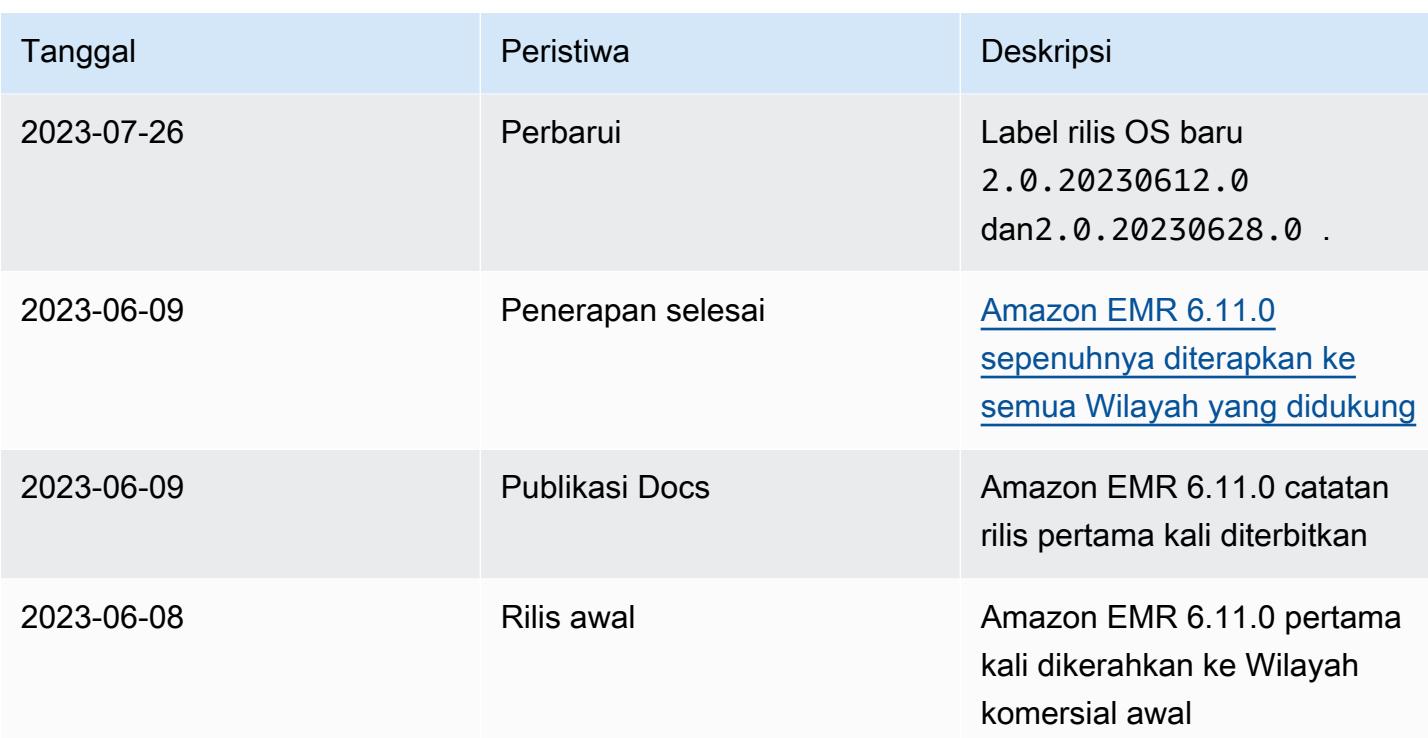

# Amazon EMR rilis 6.10.1

#### 6.10.1 versi aplikasi

Aplikasi berikut didukung dalam rilis ini: [Delta,](https://delta.io/), [Flink](https://flink.apache.org/), [Ganglia](http://ganglia.info)[HBase](http://hbase.apache.org/), [HCatalog,](https://cwiki.apache.org/confluence/display/Hive/HCatalog) [Hadoop,](http://hadoop.apache.org/docs/current/) [Hive](http://hive.apache.org/), [Hudi,](https://hudi.apache.org) [Hue](http://gethue.com/), [Iceberg,](https://iceberg.apache.org/) [JupyterEnterpriseGateway,](https://jupyter-enterprise-gateway.readthedocs.io/en/latest/) [JupyterHubL](https://jupyterhub.readthedocs.io/en/latest/#)[ivy,](https://livy.incubator.apache.org/) [MXNet](https://mxnet.incubator.apache.org/), [Oozie](http://oozie.apache.org/), [Phoenix](https://phoenix.apache.org/), [Pig](http://pig.apache.org/), [Presto,](https://prestodb.io/) [Spark](https://spark.apache.org/docs/latest/), [Sqoop,](http://sqoop.apache.org/) [TensorFlow,](https://www.tensorflow.org/) [Tez,](https://tez.apache.org/) [Trino,](https://trino.io/) [Zeppelin](https://zeppelin.incubator.apache.org/), dan [ZooKeeper.](https://zookeeper.apache.org)

Tabel di bawah ini mencantumkan versi aplikasi yang tersedia dalam rilis Amazon EMR ini dan versi aplikasi dalam tiga rilis EMR Amazon sebelumnya (bila berlaku).

Untuk riwayat lengkap versi aplikasi untuk setiap rilis Amazon EMR, lihat topik berikut:

- [Versi aplikasi di Amazon EMR 7.x rilis](#page-23-0)
- [Versi aplikasi di Amazon EMR 6.x rilis](#page-75-0)
- [Versi aplikasi di Amazon EMR 5.x rilis](#page-927-0)
- [Versi aplikasi di Amazon EMR 4.x rilis](#page-2351-0)

#### Informasi versi aplikasi

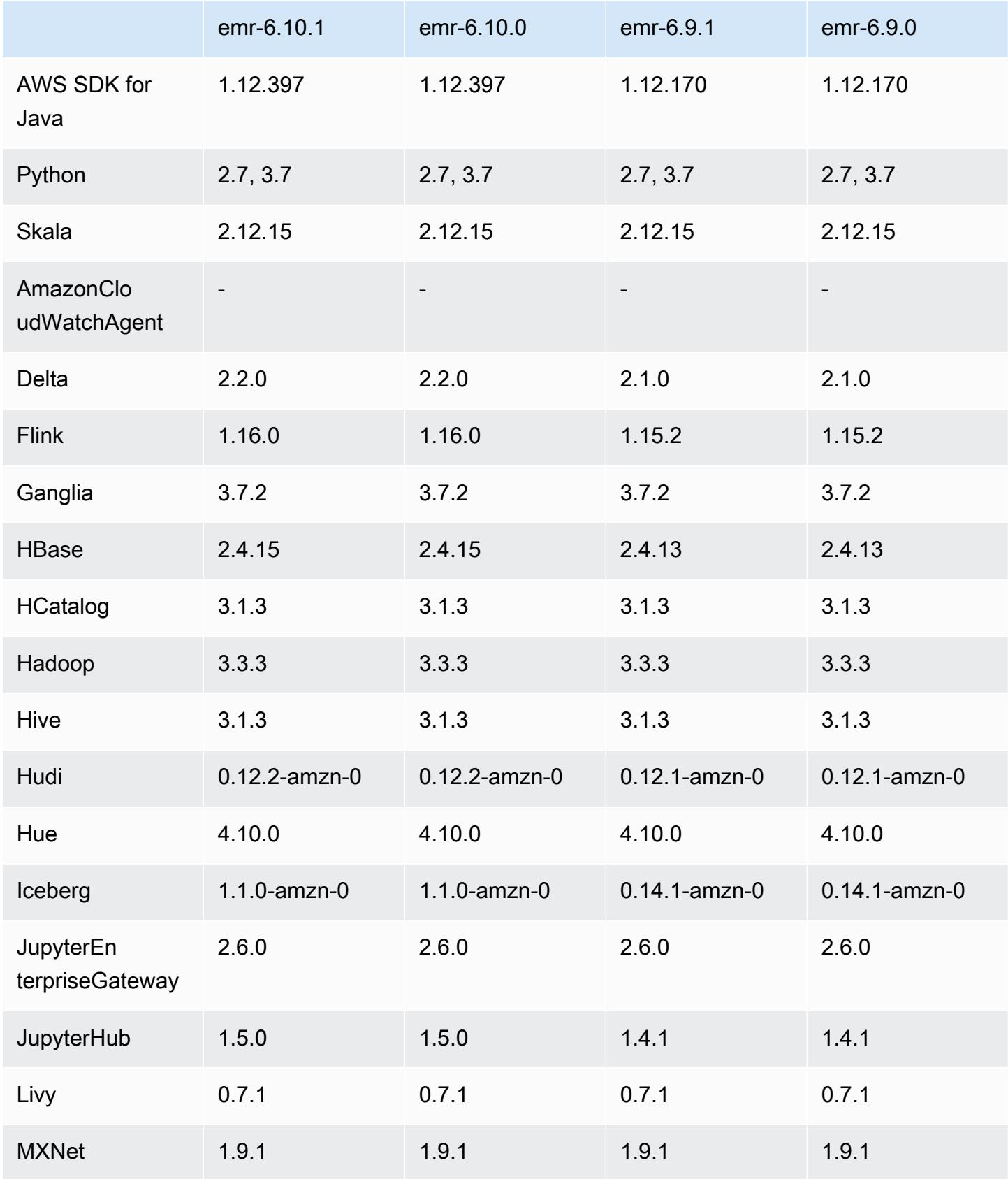

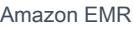

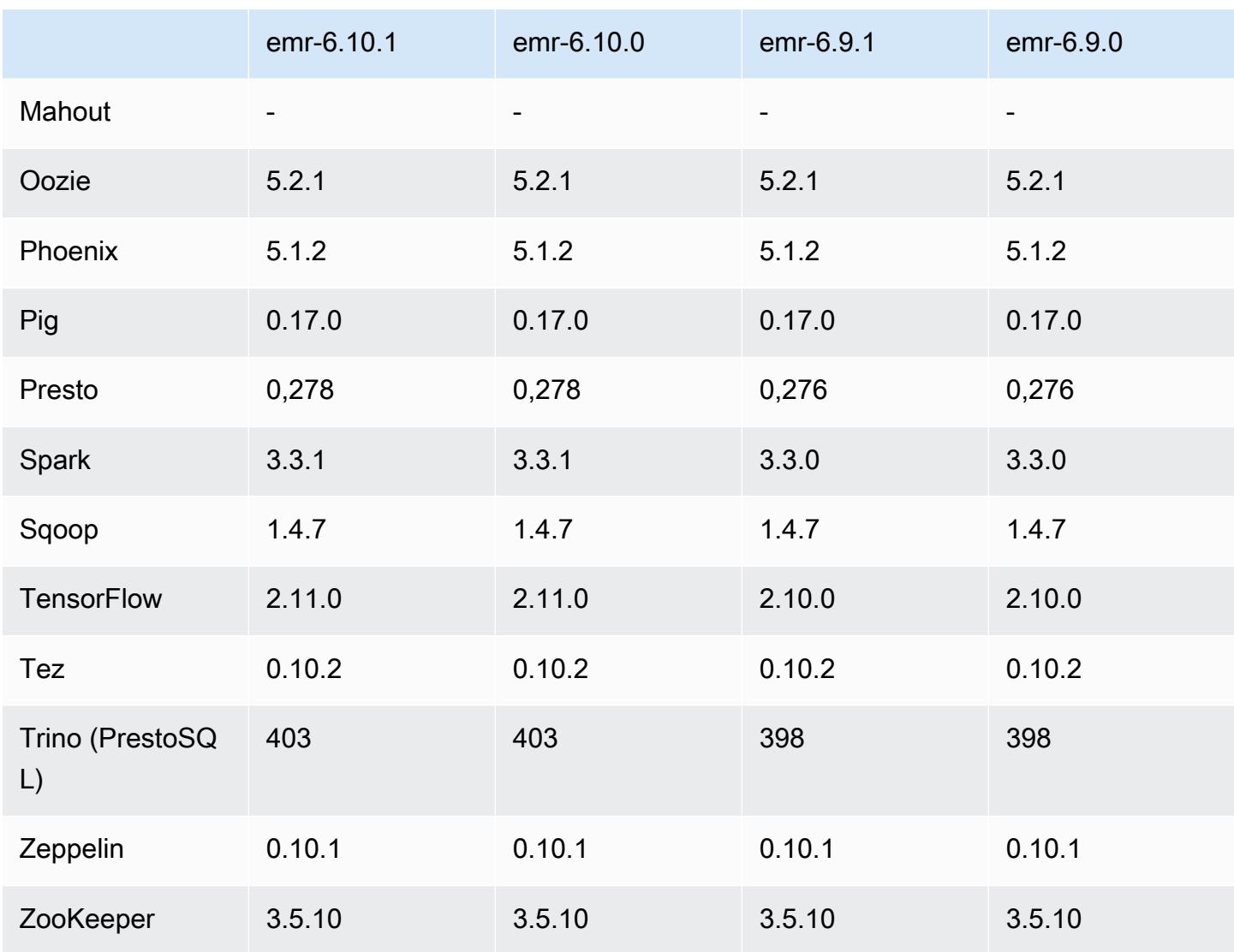

### 6.10.1 Catatan terbitan

Catatan rilis berikut mencakup informasi untuk rilis Amazon EMR 6.10.1. Perubahan relatif terhadap 6.10.0. Untuk informasi tentang timeline rilis, lihat. [6.10.1 perubahan log](#page-352-0)

Perubahan, penyempurnaan, dan masalah yang diselesaikan

- Karena pertikaian kunci, sebuah node dapat masuk ke dalam kebuntuan jika ditambahkan atau dihapus pada saat yang sama ketika ia mencoba untuk menonaktifkan. Akibatnya, Hadoop Resource Manager (YARN) menjadi tidak responsif, dan memengaruhi semua kontainer yang masuk dan saat ini berjalan.
- Hadoop 3.3.3 memperkenalkan perubahan pada YARN [\(YARN-9608](https://issues.apache.org/jira/browse/YARN-9608)) yang membuat node tempat kontainer berjalan dalam keadaan dekomisioning hingga aplikasi selesai. Perubahan ini

memastikan bahwa data lokal seperti data acak tidak hilang, dan Anda tidak perlu menjalankan kembali pekerjaan. Pendekatan ini juga dapat menyebabkan kurangnya pemanfaatan sumber daya pada cluster dengan atau tanpa penskalaan terkelola diaktifkan.

Dengan Amazon EMR merilis 6.11.0 dan yang lebih tinggi serta 6.8.1, 6.9.1, dan 6.10.1, nilai ditetapkan untuk mengatasi masalah ini. yarn.resourcemanager.decommissioning-nodeswatcher.wait-for-applications false yarn-site.xml

Sementara perbaikan mengatasi masalah yang diperkenalkan oleh YARN-9608, hal itu dapat menyebabkan pekerjaan Hive gagal karena kehilangan data acak pada cluster yang telah mengelola penskalaan diaktifkan. Kami telah mengurangi risiko itu dalam rilis ini dengan juga menyetel yarn.resourcemanager.decommissioning-nodes-watcher.wait-forshuffle-data beban kerja Hive. Konfigurasi ini hanya tersedia dengan rilis Amazon EMR 6.11.0 dan yang lebih tinggi.

- Kolektor metrik tidak akan mengirim metrik apa pun ke bidang kontrol setelah failover node primer dalam cluster dengan konfigurasi grup instance.
- Rilis ini mencakup perubahan yang memungkinkan kluster ketersediaan tinggi pulih dari status gagal setelah restart.
- Rilis ini mencakup perbaikan keamanan untuk Hue dan HBase.
- Rilis ini memperbaiki masalah di mana cluster yang menjalankan beban kerja di Spark dengan Amazon EMR mungkin diam-diam menerima hasil yang salah dengan,,, dan. contains startsWith endsWith like Masalah ini terjadi saat Anda menggunakan ekspresi pada bidang yang dipartisi yang memiliki metadata di Amazon EMR Hive3 Metastore Server (HMS).
- Rilis ini memperbaiki masalah dengan pelambatan di sisi Glue ketika tidak ada fungsi yang ditentukan pengguna (UDF).
- Rilis ini memperbaiki masalah yang menghapus log kontainer oleh layanan agregasi log node sebelum pendorong log dapat mendorongnya ke S3 jika terjadi penonaktifan YARN.
- Rilis ini memperbaiki masalah dengan metrik FairShare Scheduler saat Node Label diaktifkan untuk Hadoop.
- Rilis ini memperbaiki masalah yang memengaruhi kinerja Spark saat Anda menetapkan true nilai default untuk konfigurasi dispark.yarn.heterogeneousExecutors.enabled. sparkdefaults.conf
- Rilis ini memperbaiki masalah dengan Mengurangi Tugas yang gagal membaca data acak. Masalah ini menyebabkan kegagalan kueri Hive dengan kesalahan memori yang rusak.
- Rilis ini menambahkan mekanisme coba lagi baru ke alur kerja penskalaan klaster untuk kluster EMR yang menjalankan Presto atau Trino. Peningkatan ini mengurangi risiko bahwa pengubahan ukuran cluster akan terhenti tanpa batas karena satu operasi pengubahan ukuran yang gagal. Ini juga meningkatkan pemanfaatan cluster, karena kluster Anda naik dan turun lebih cepat.
- Rilis ini meningkatkan logika penskalaan klaster sehingga klaster Anda tidak mencoba menurunkan skala node inti di bawah pengaturan faktor replikasi HDFS untuk cluster. Ini sejalan dengan persyaratan redundansi data Anda, dan mengurangi kemungkinan operasi penskalaan mungkin terhenti.
- Daemon manajemen log telah ditingkatkan untuk mengidentifikasi semua log yang digunakan secara aktif dengan pegangan file terbuka pada penyimpanan instance lokal, dan proses terkait. Peningkatan ini memastikan bahwa Amazon EMR menghapus file dengan benar dan merebut kembali ruang penyimpanan setelah log diarsipkan ke Amazon S3.
- Rilis ini mencakup peningkatan daemon manajemen log yang menghapus direktori langkah kosong dan tidak terpakai di sistem file cluster lokal. Sejumlah besar direktori kosong dapat menurunkan kinerja daemon EMR Amazon dan mengakibatkan pemanfaatan disk yang berlebihan.
- Rilis ini memperbaiki masalah yang mungkin terjadi saat Anda membuat simpul tepi dengan mereplikasi salah satu node utama dari cluster dengan beberapa node primer. Node tepi yang direplikasi dapat menyebabkan penundaan dengan operasi penskalaan, atau mengakibatkan pemanfaatan memori yang tinggi pada node utama. Untuk informasi selengkapnya tentang cara membuat simpul tepi untuk berkomunikasi dengan cluster EMR Anda, lihat [Edge Node Creator](https://github.com/aws-samples/aws-emr-utilities/tree/main/utilities/emr-edge-node-creator) di aws-samples repo. GitHub
- Rilis ini meningkatkan proses otomatisasi yang digunakan Amazon EMR untuk memasang kembali volume Amazon EBS ke instance setelah reboot.
- Rilis ini memperbaiki masalah yang mengakibatkan celah intermiten dalam metrik Hadoop yang diterbitkan Amazon EMR ke Amazon. CloudWatch
- Rilis ini memperbaiki masalah dengan kluster EMR di mana pembaruan ke file konfigurasi YARN yang berisi daftar pengecualian node untuk cluster terganggu karena pemanfaatan disk yang berlebihan. Pembaruan yang tidak lengkap menghalangi operasi penskalaan klaster masa depan. Rilis ini memastikan bahwa klaster Anda tetap sehat, dan operasi penskalaan berfungsi seperti yang diharapkan.
- Saat Anda meluncurkan cluster dengan rilis patch terbaru Amazon EMR 5.36 atau lebih tinggi, 6.6 atau lebih tinggi, atau 7.0 atau lebih tinggi, Amazon EMR menggunakan rilis Amazon Linux 2023 atau Amazon Linux 2 terbaru untuk AMI EMR Amazon default. Untuk informasi selengkapnya, lihat [Menggunakan AMI Amazon Linux default untuk Amazon EMR](https://docs.aws.amazon.com/emr/latest/ManagementGuide/emr-default-ami.html).

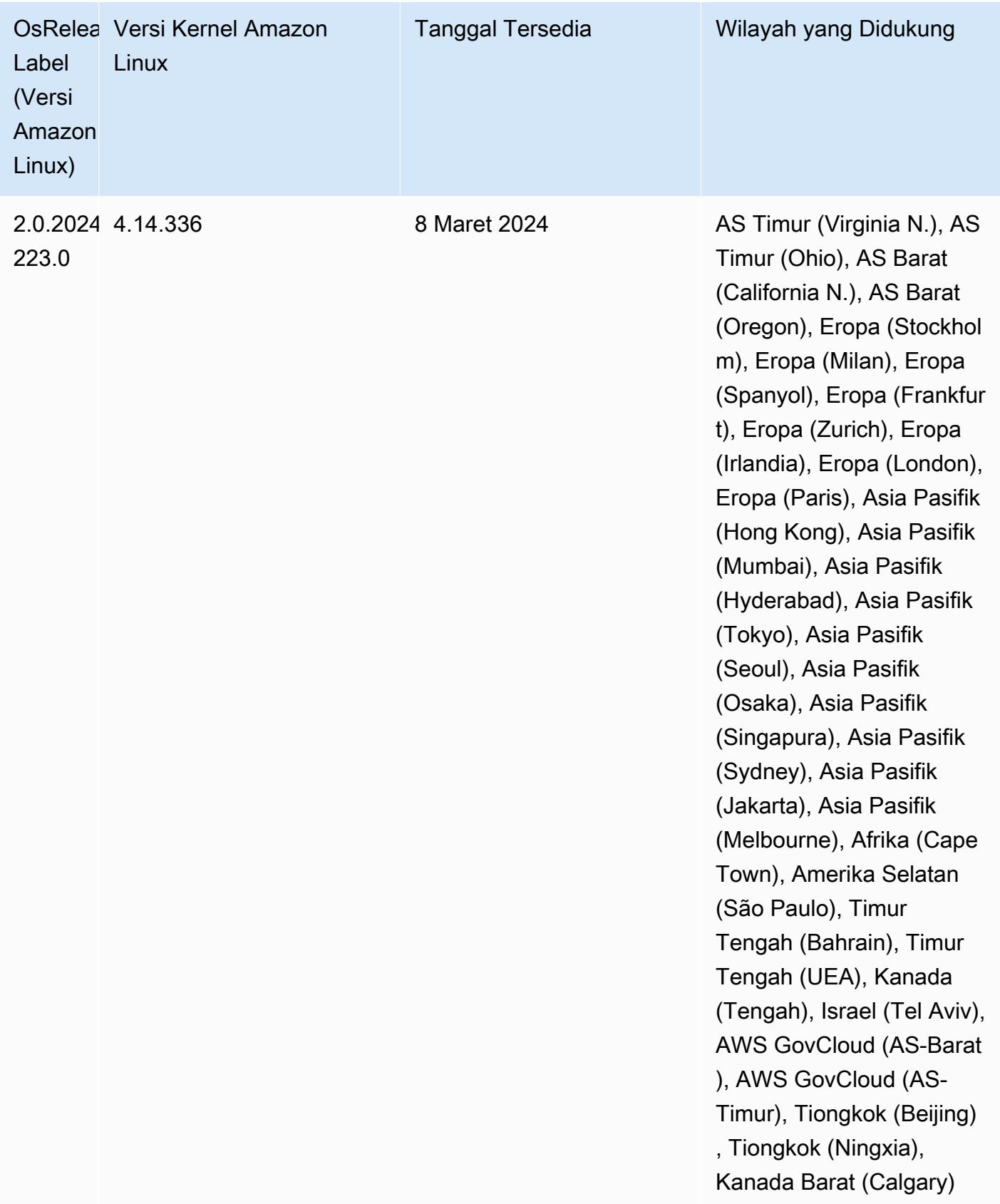

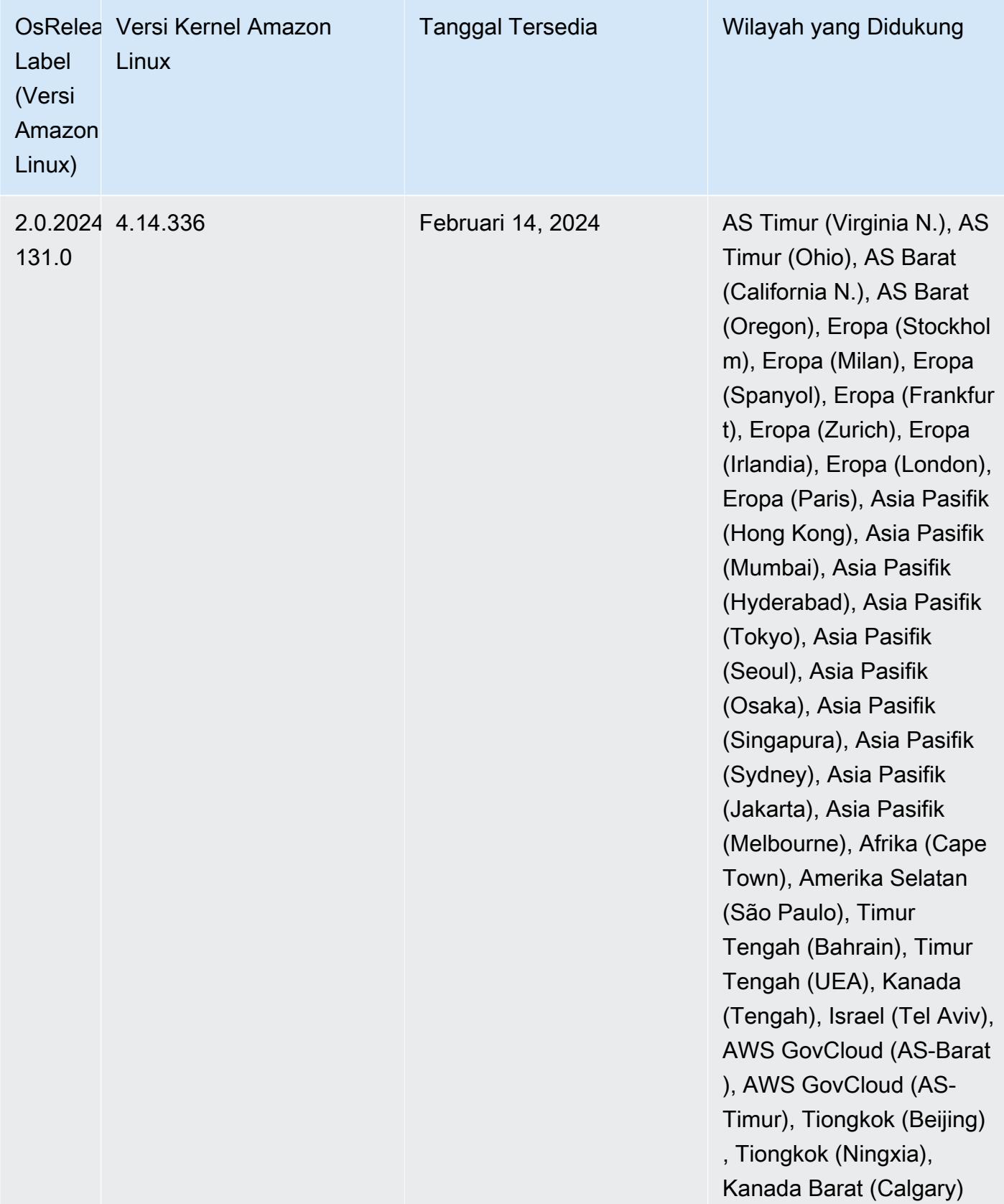

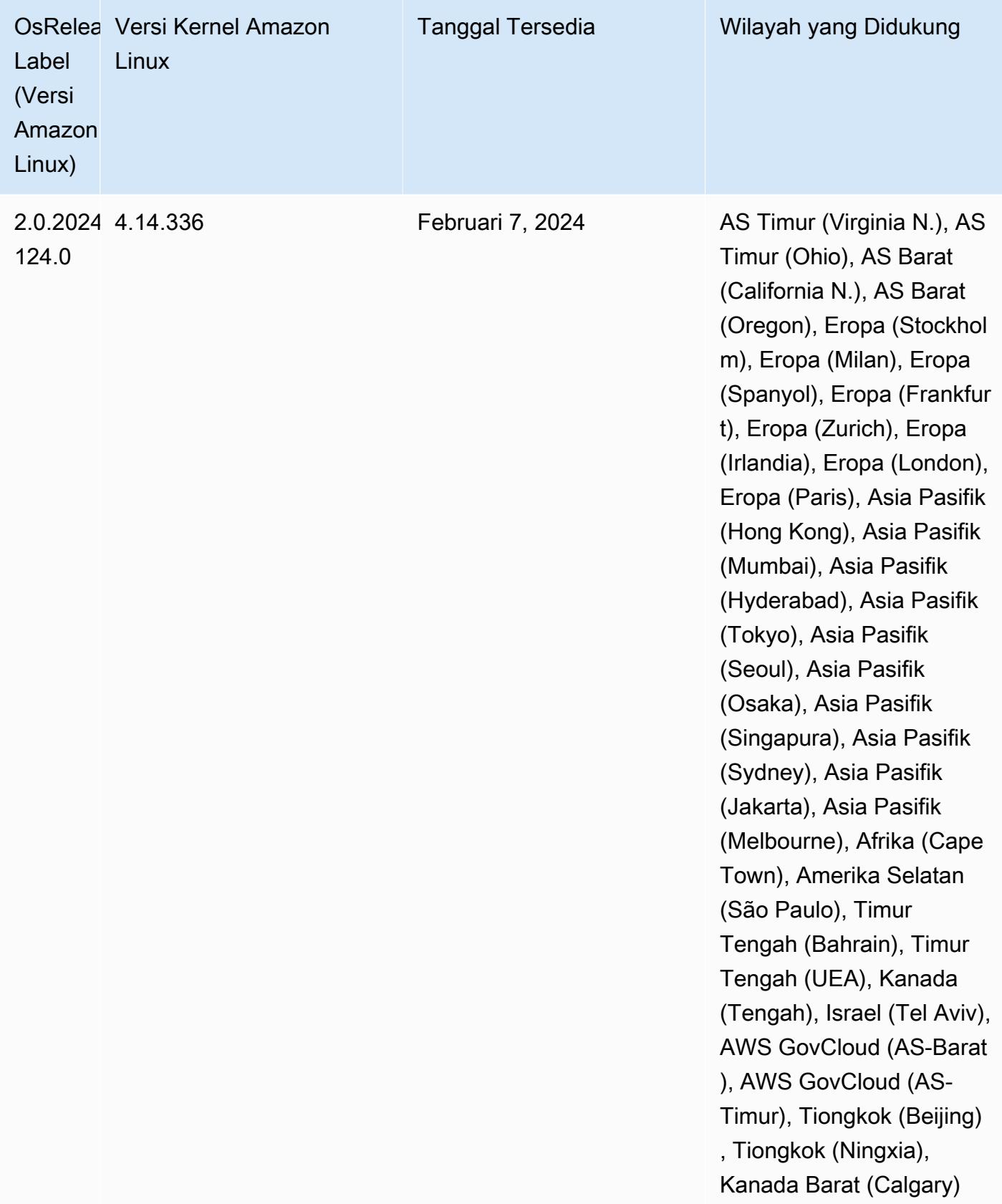

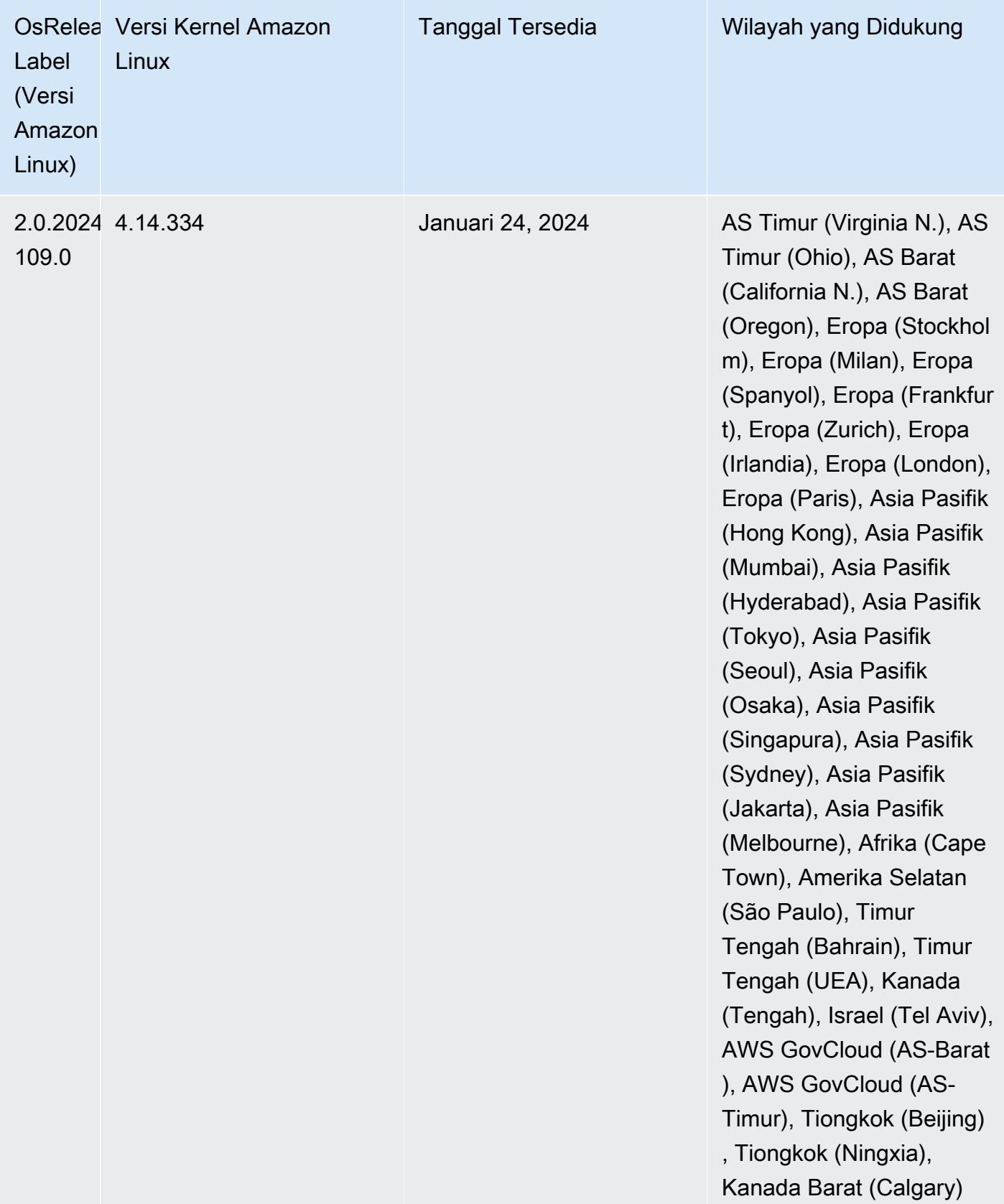

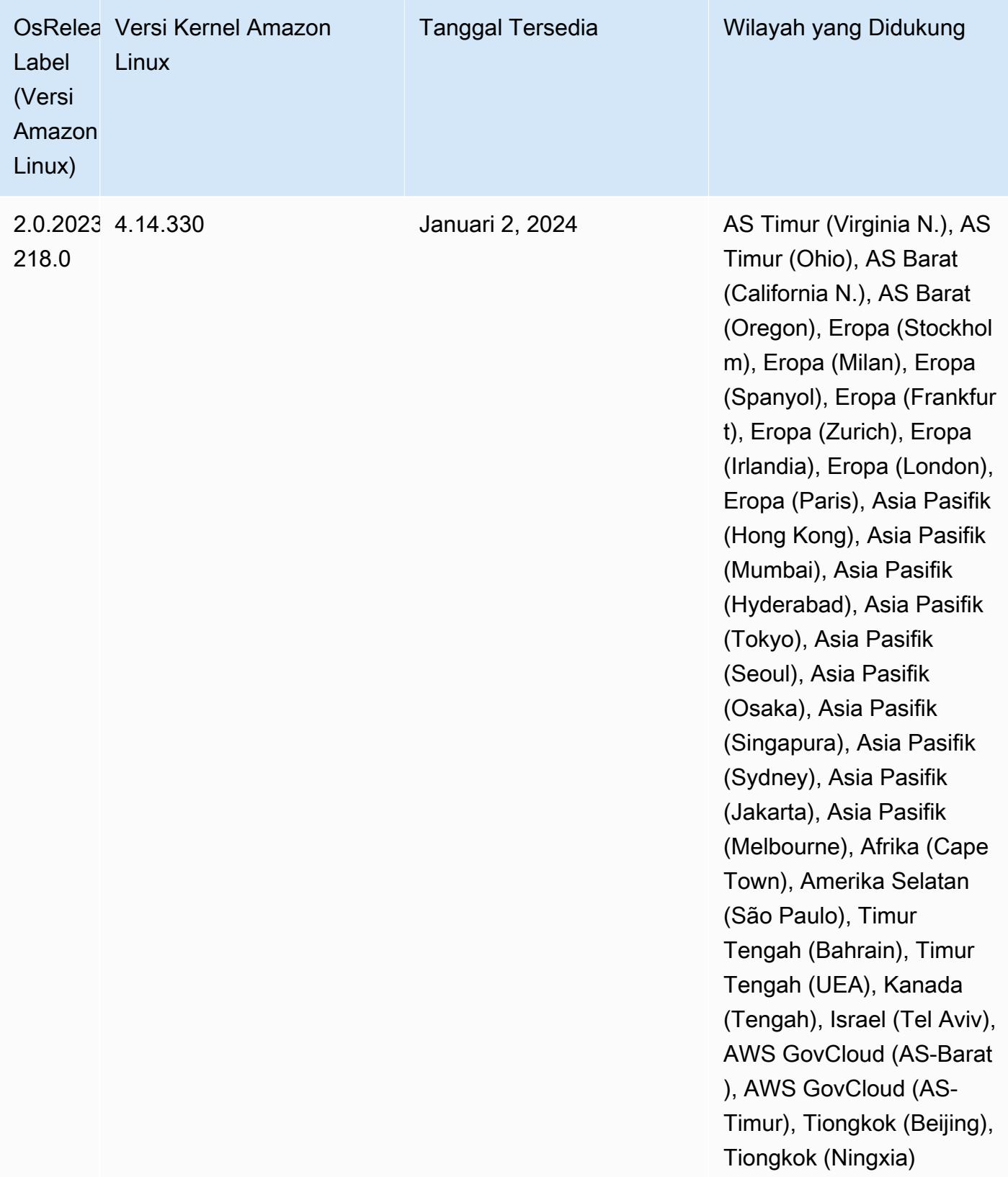

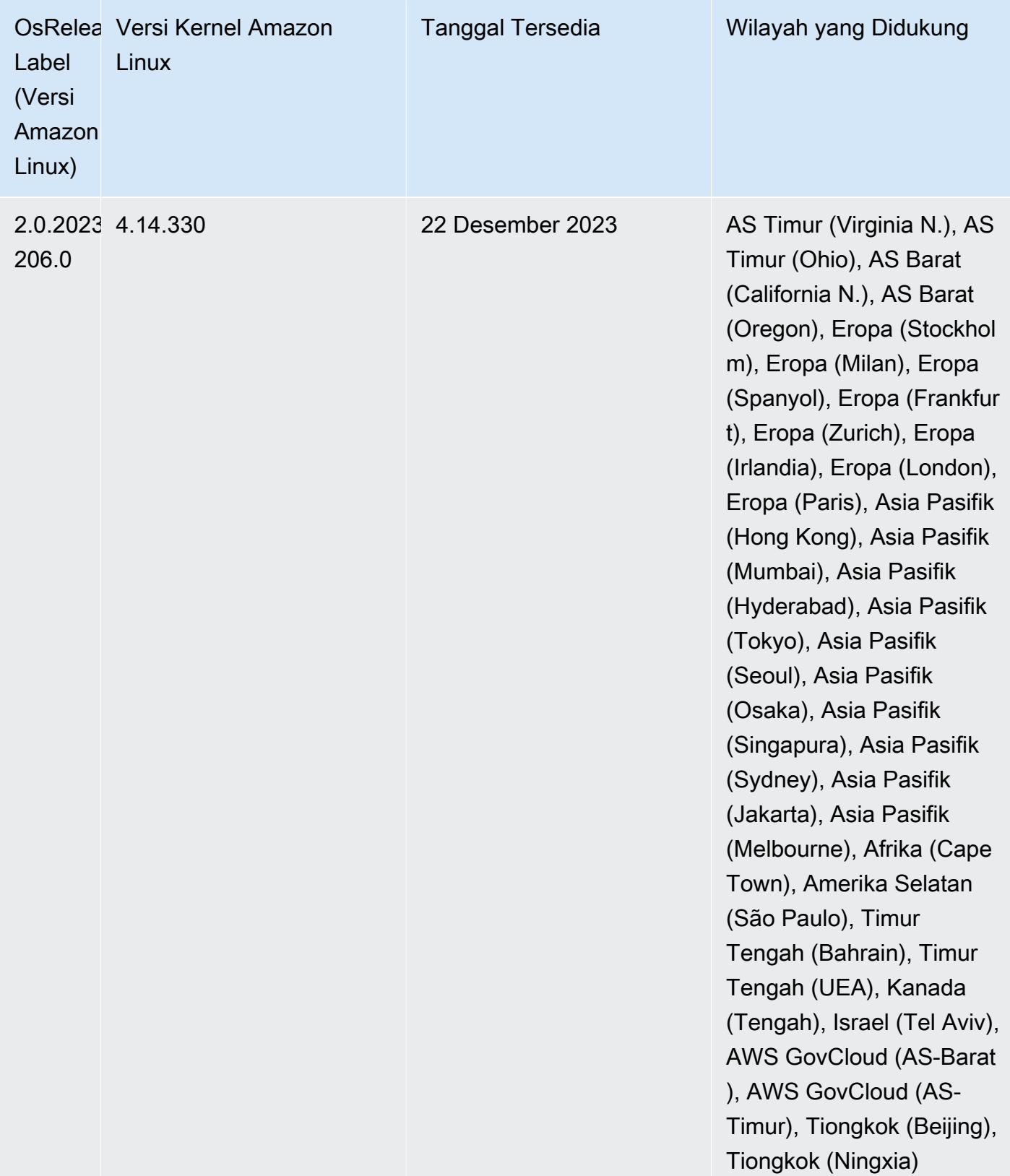

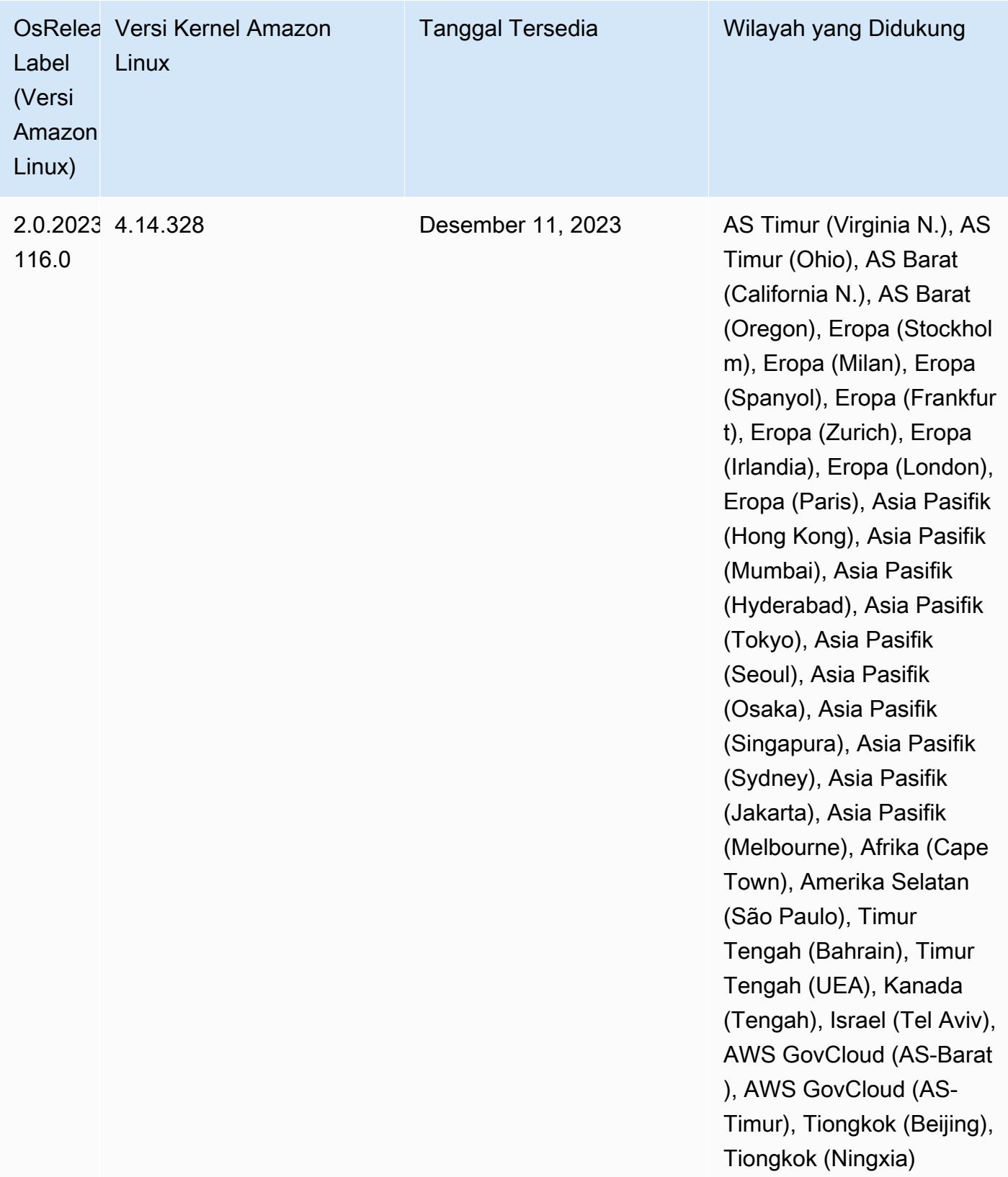

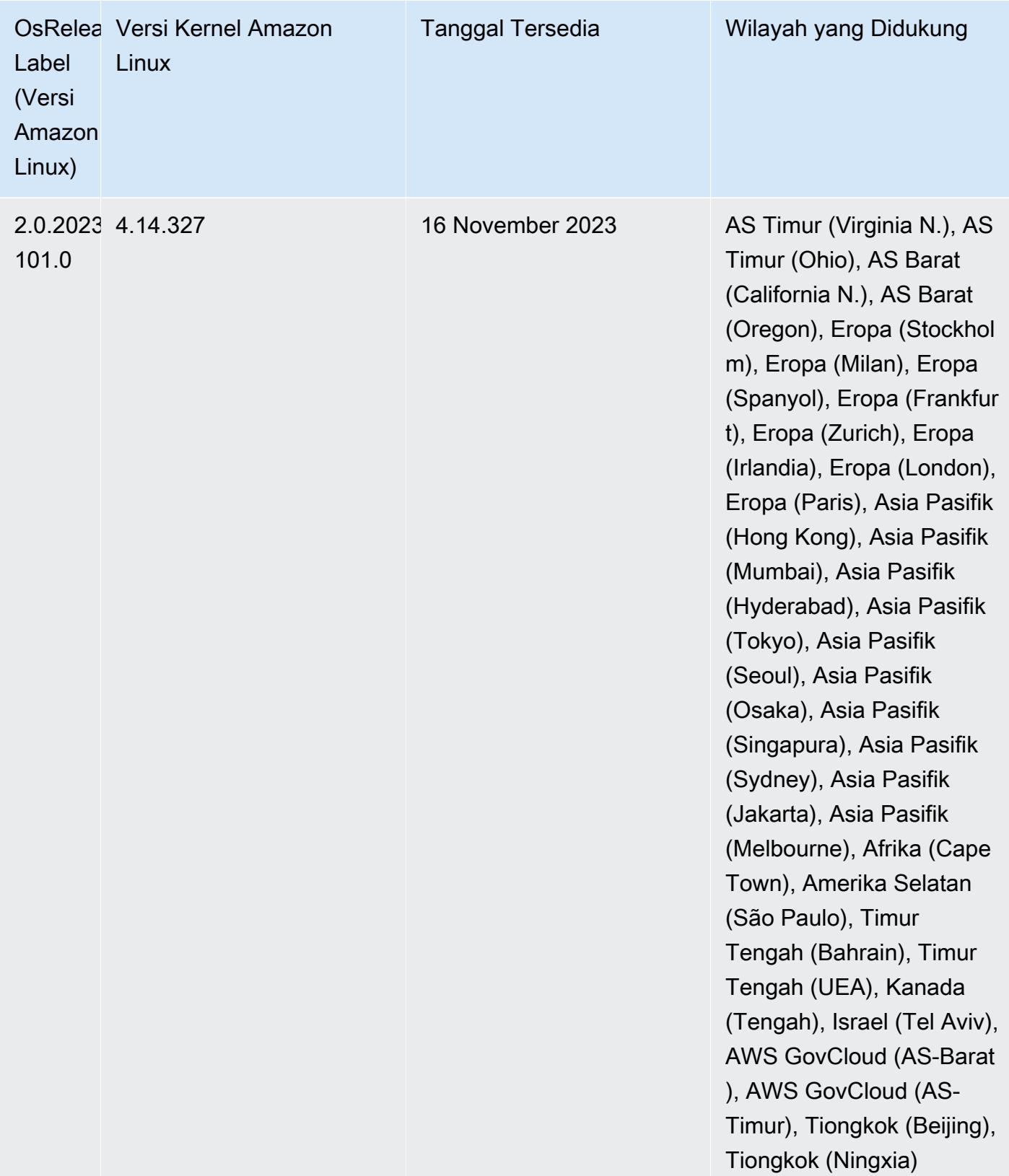
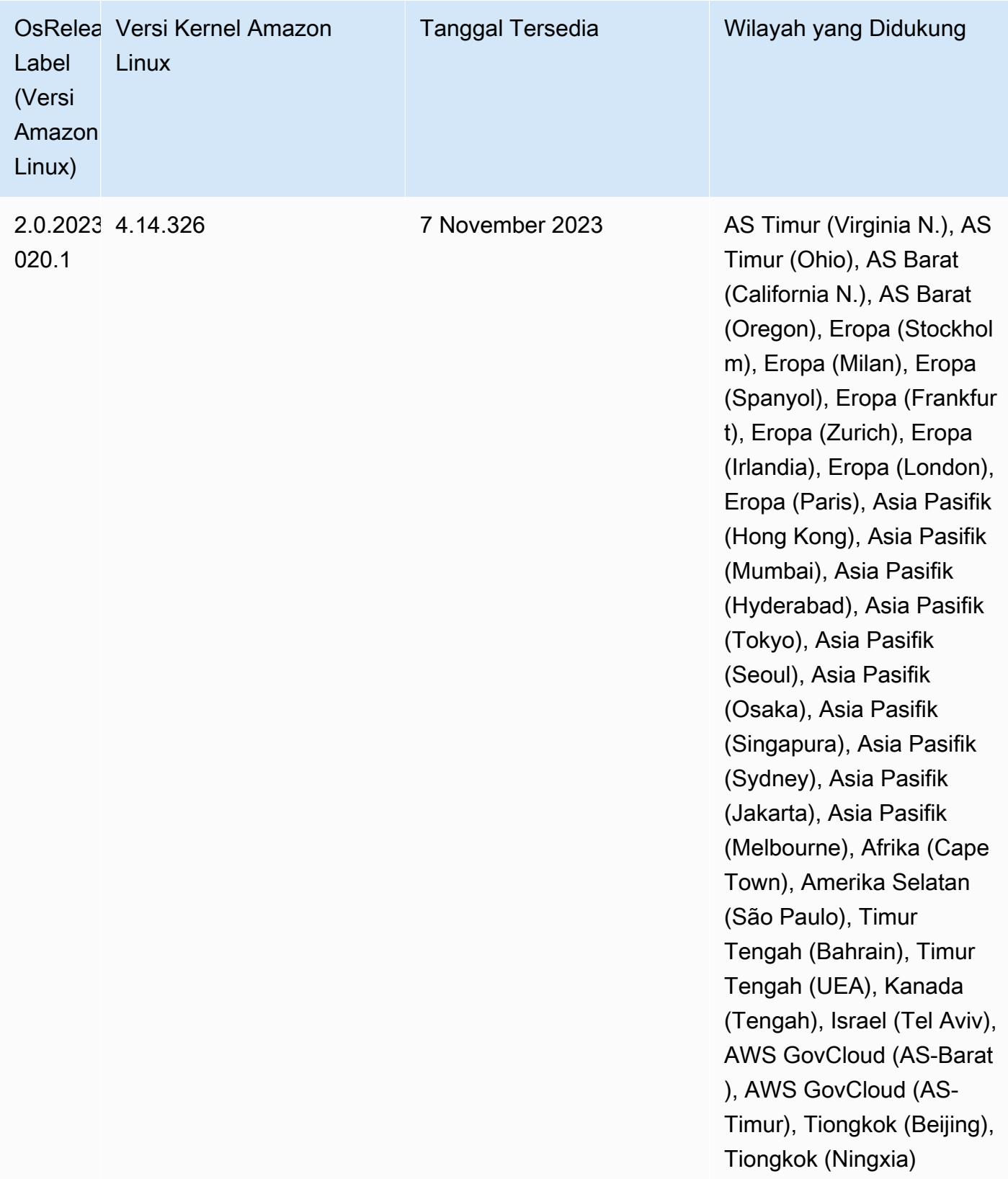

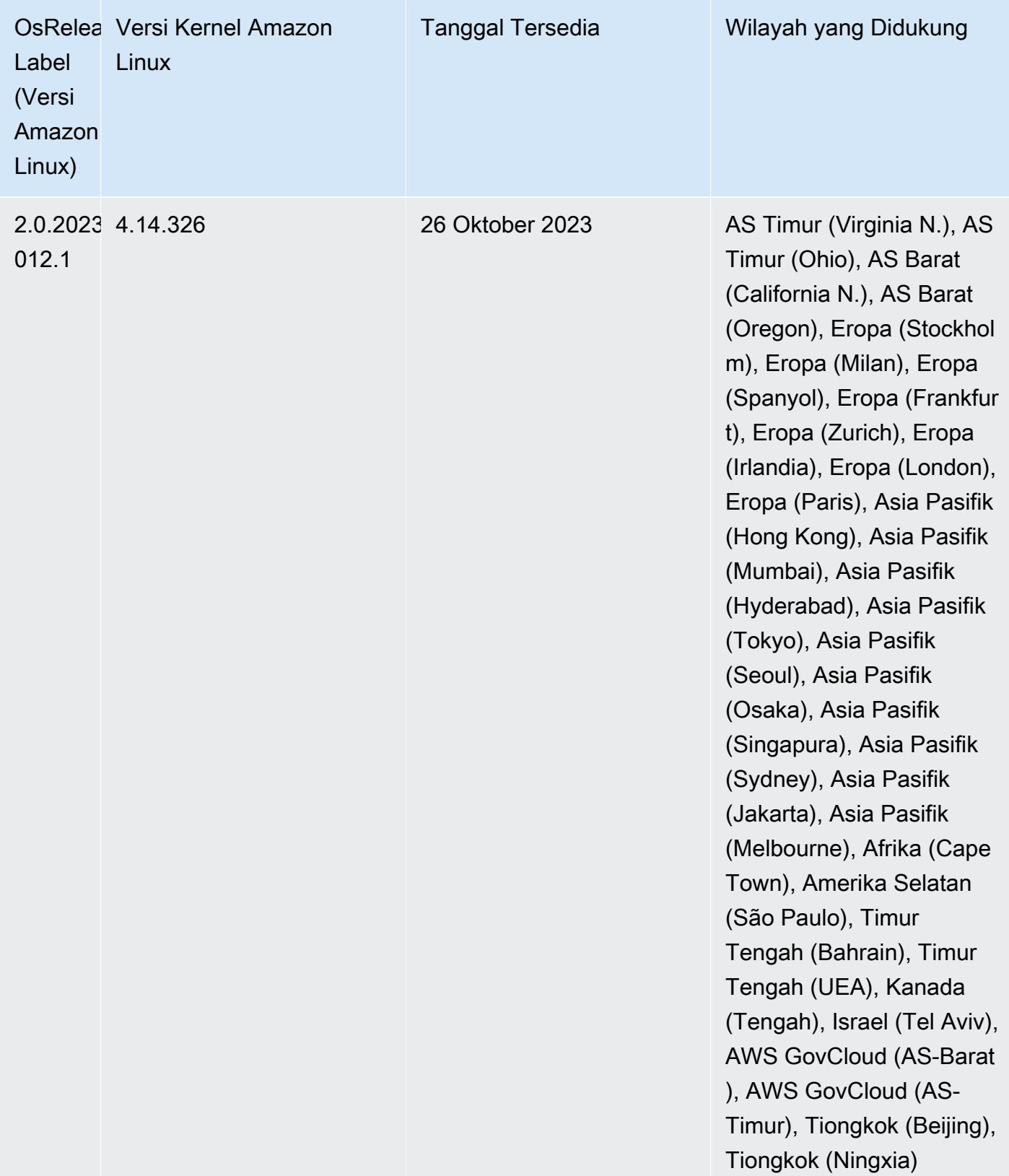

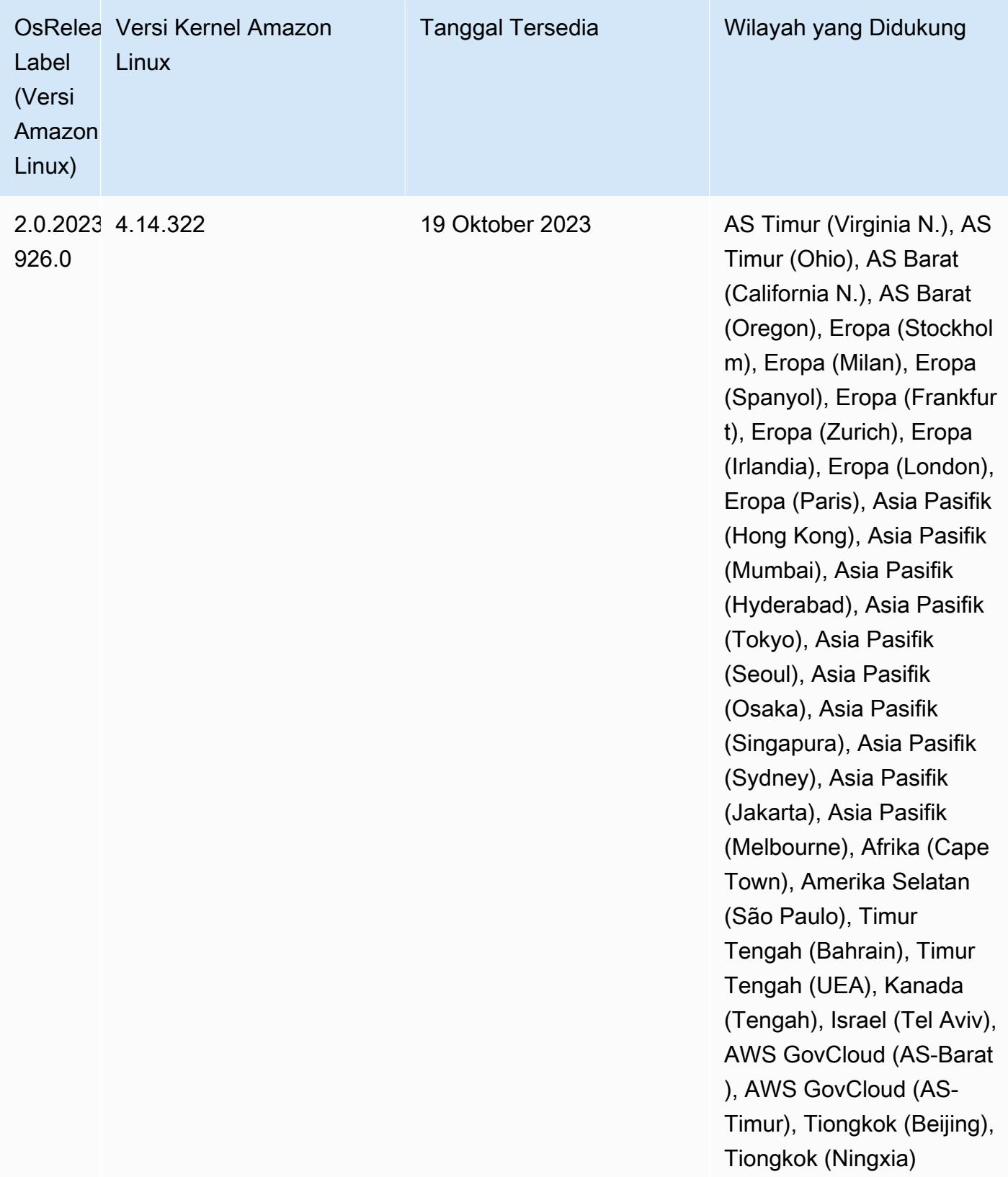

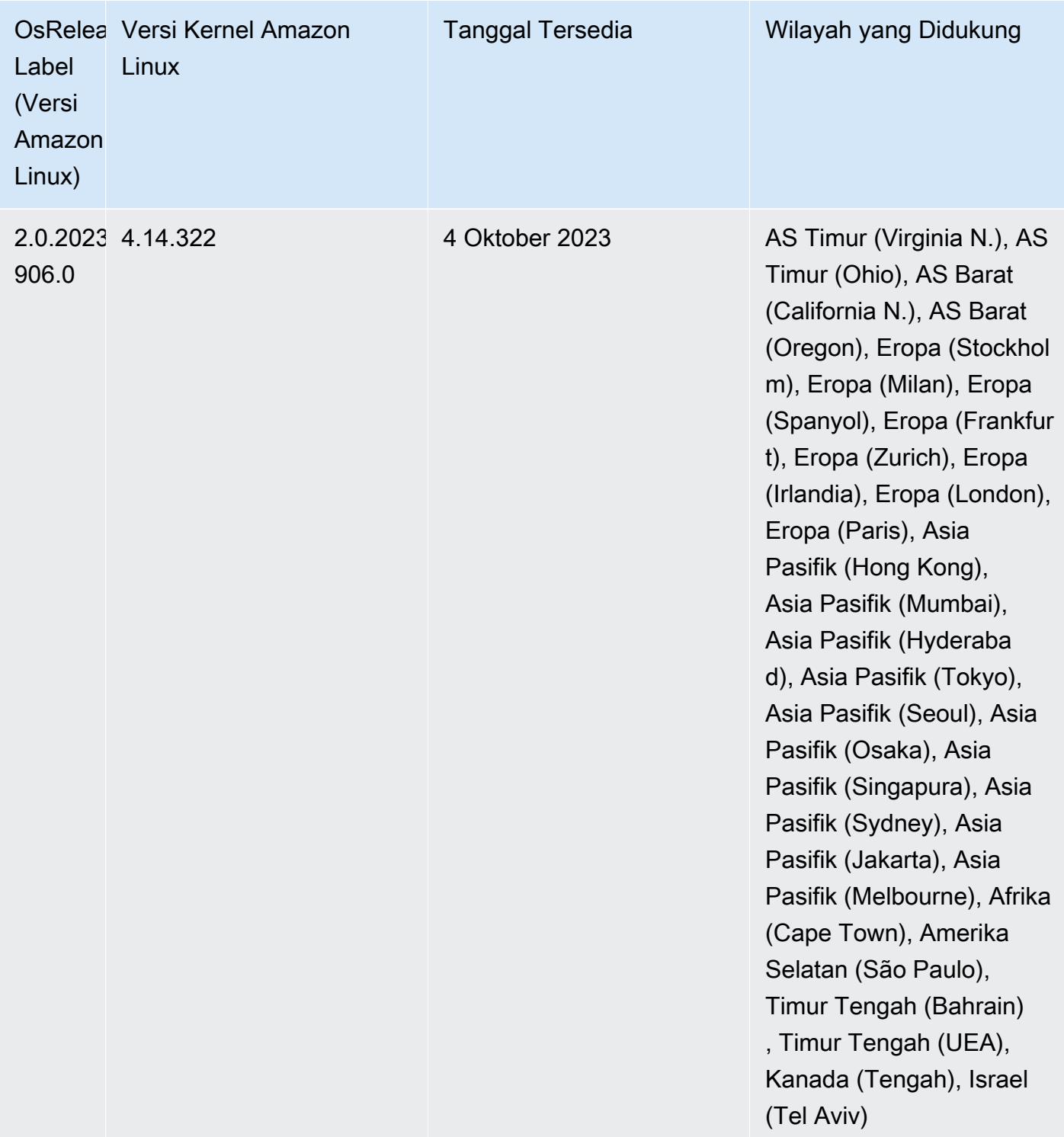

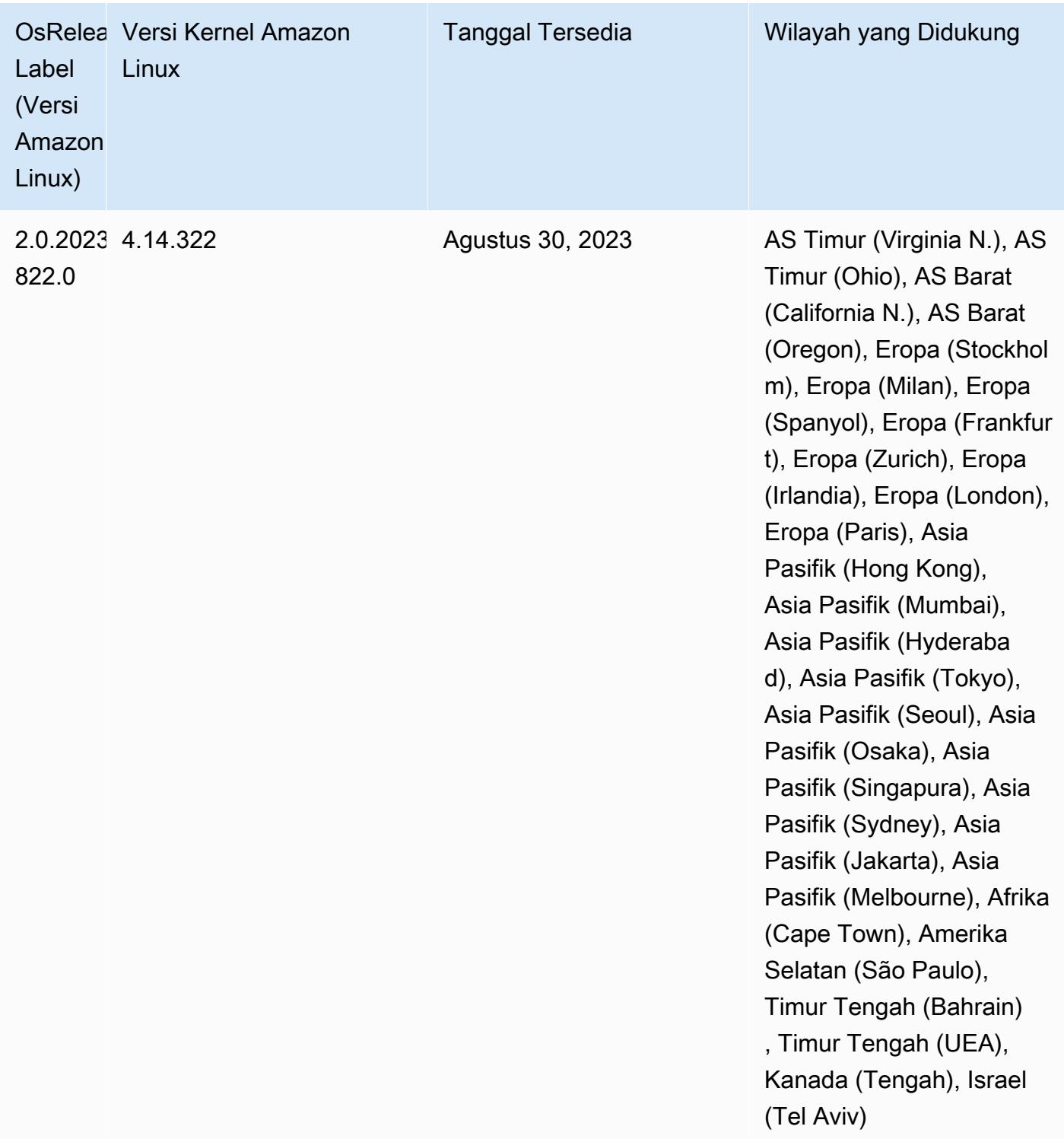

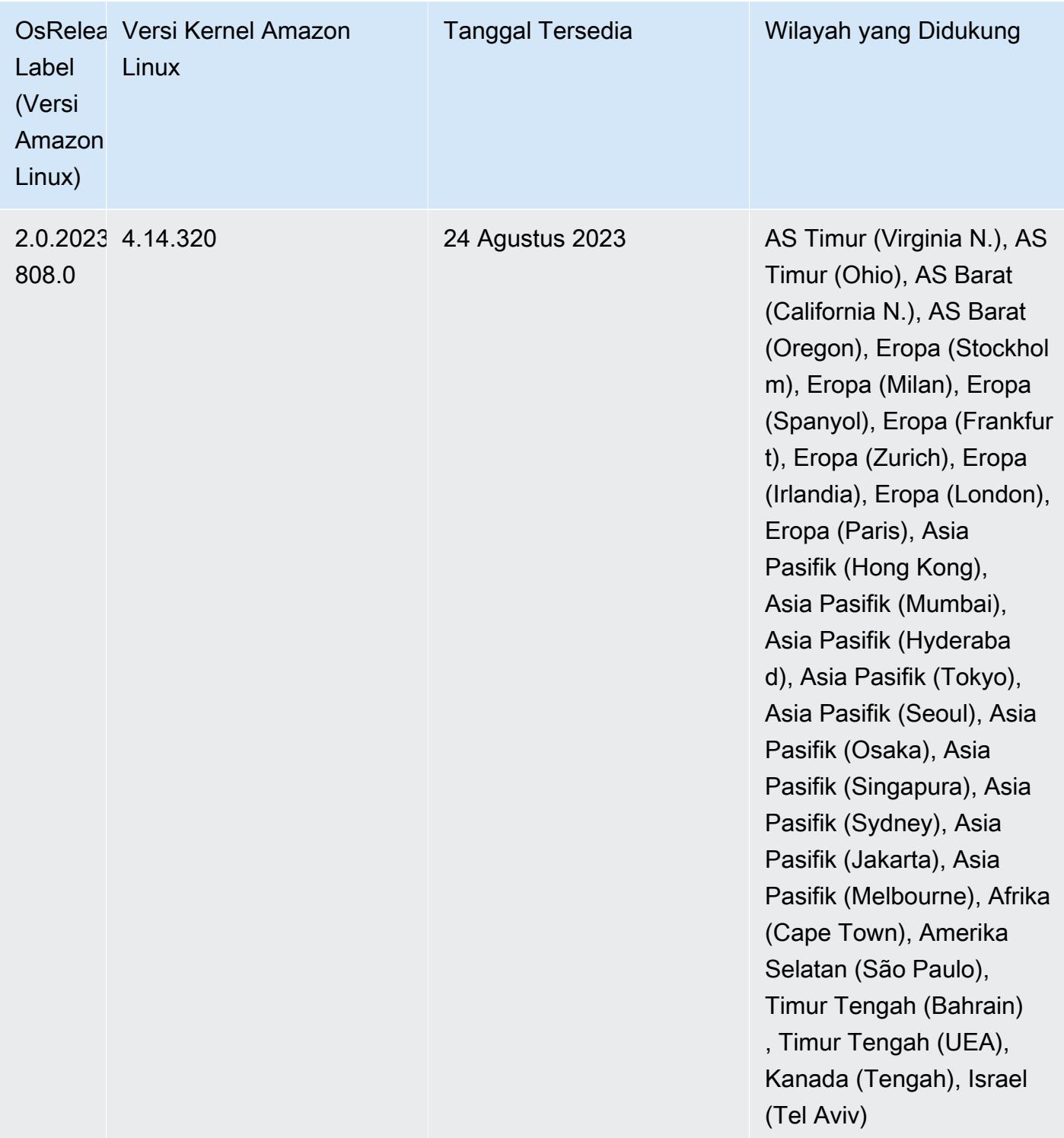

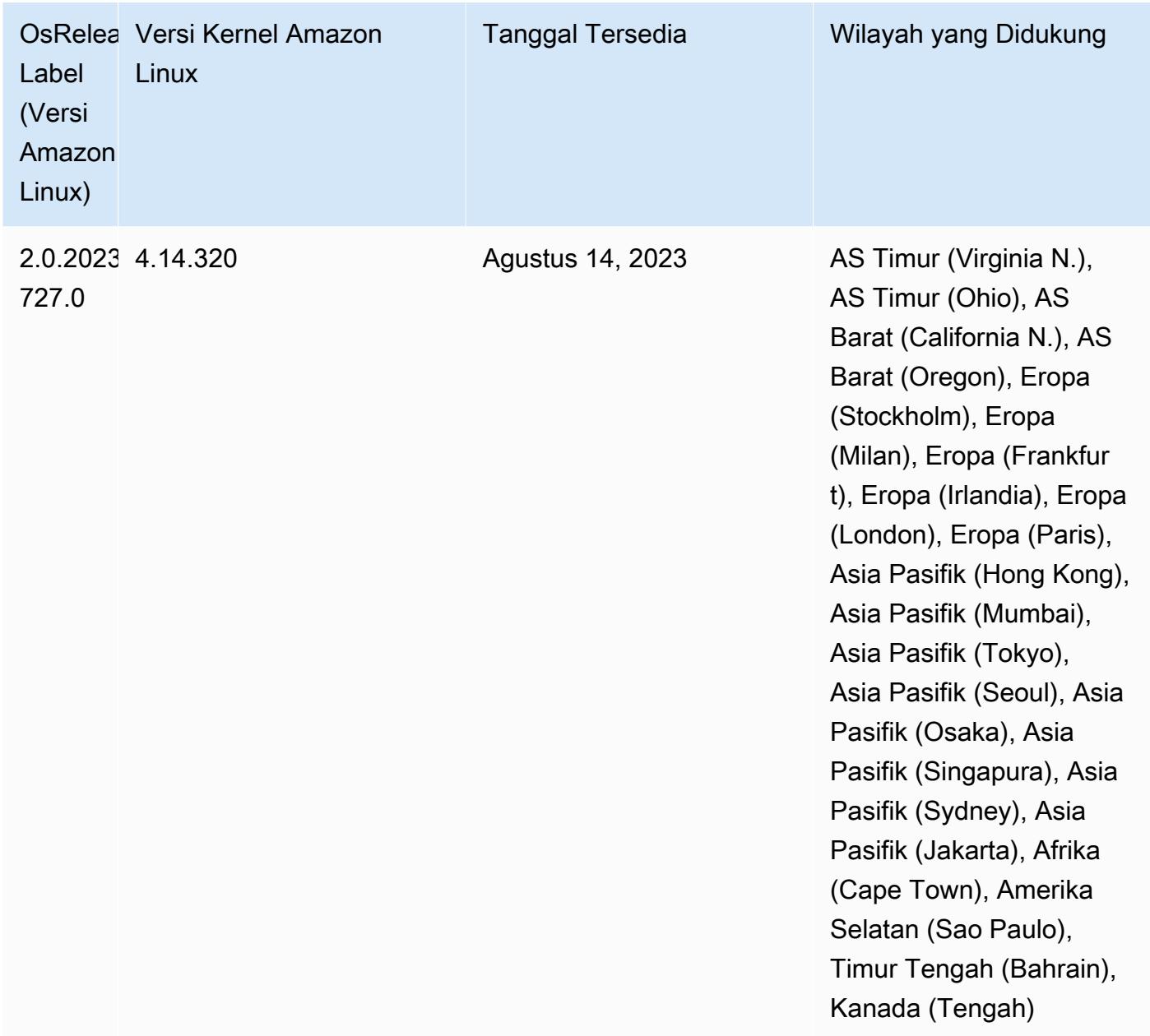

#### 6.10.1 versi komponen

Komponen yang diinstal oleh Amazon EMR dengan rilis ini tercantum di bawah ini. Beberapa komponen diinstal sebagai bagian dari paket aplikasi big data. Sedangkan komponen lainnya bersifak unik untuk Amazon EMR dan diinstal untuk proses sistem dan fitur. Ini biasanya dimulai dengan emr atau aws. Paket aplikasi big data dalam rilis Amazon EMR terbaru biasanya versi terbaru yang ditemukan di komunitas. Kami menyediakan rilis komunitas di Amazon EMR secepat mungkin.

Beberapa komponen yang ada di Amazon EMR berbeda dari versi komunitas. Komponen ini mempunyai label versi dalam bentuk *CommunityVersion*-amzn-*EmrVersion*. *EmrVersion* dimulai dari 0. Misalnya, jika komponen komunitas open source bernama myapp-component dengan versi 2.2 telah dimodifikasi tiga kali untuk dimasukkan dalam rilis EMR Amazon yang berbeda, versi rilisnya terdaftar sebagai. 2.2-amzn-2

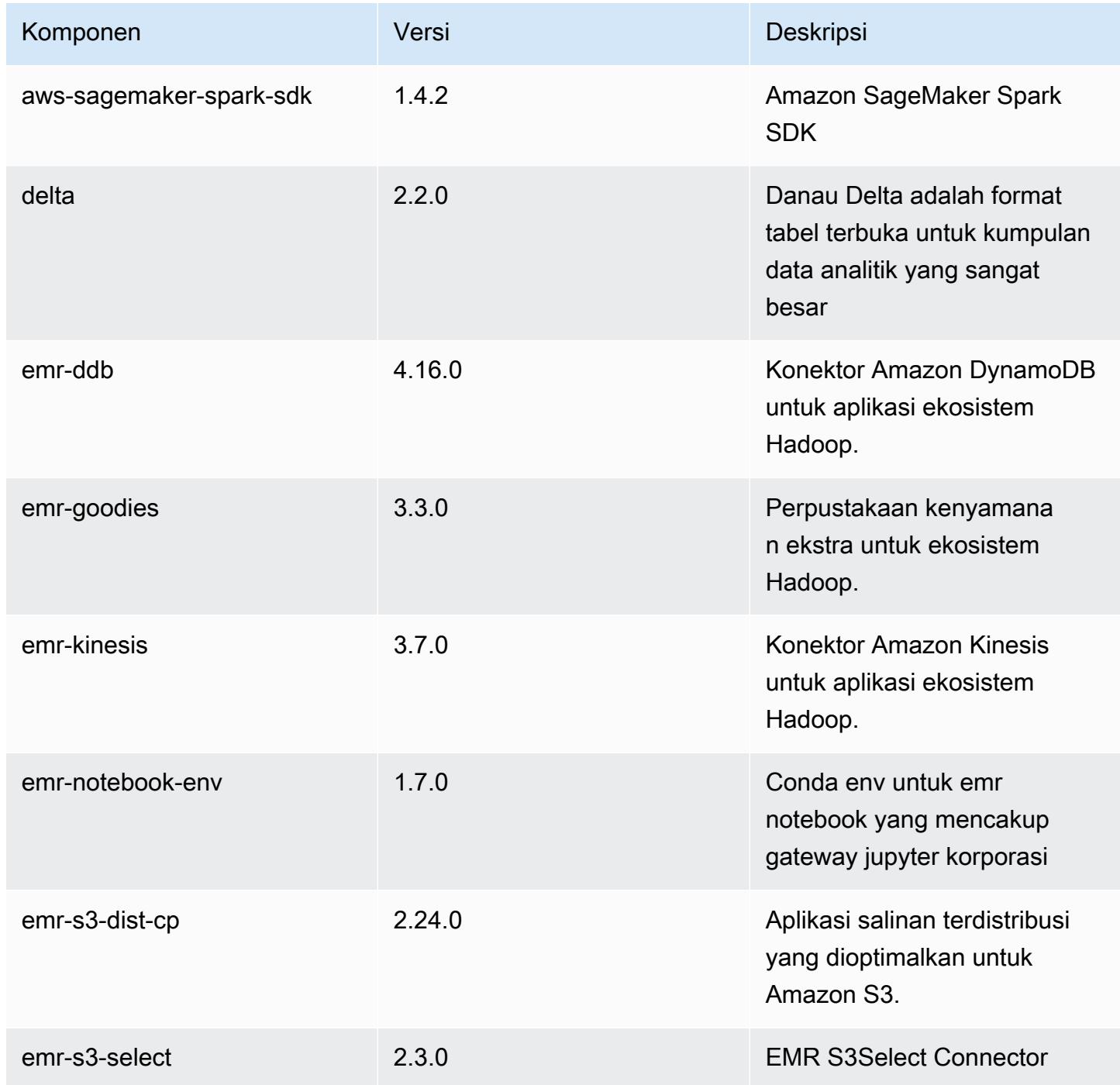

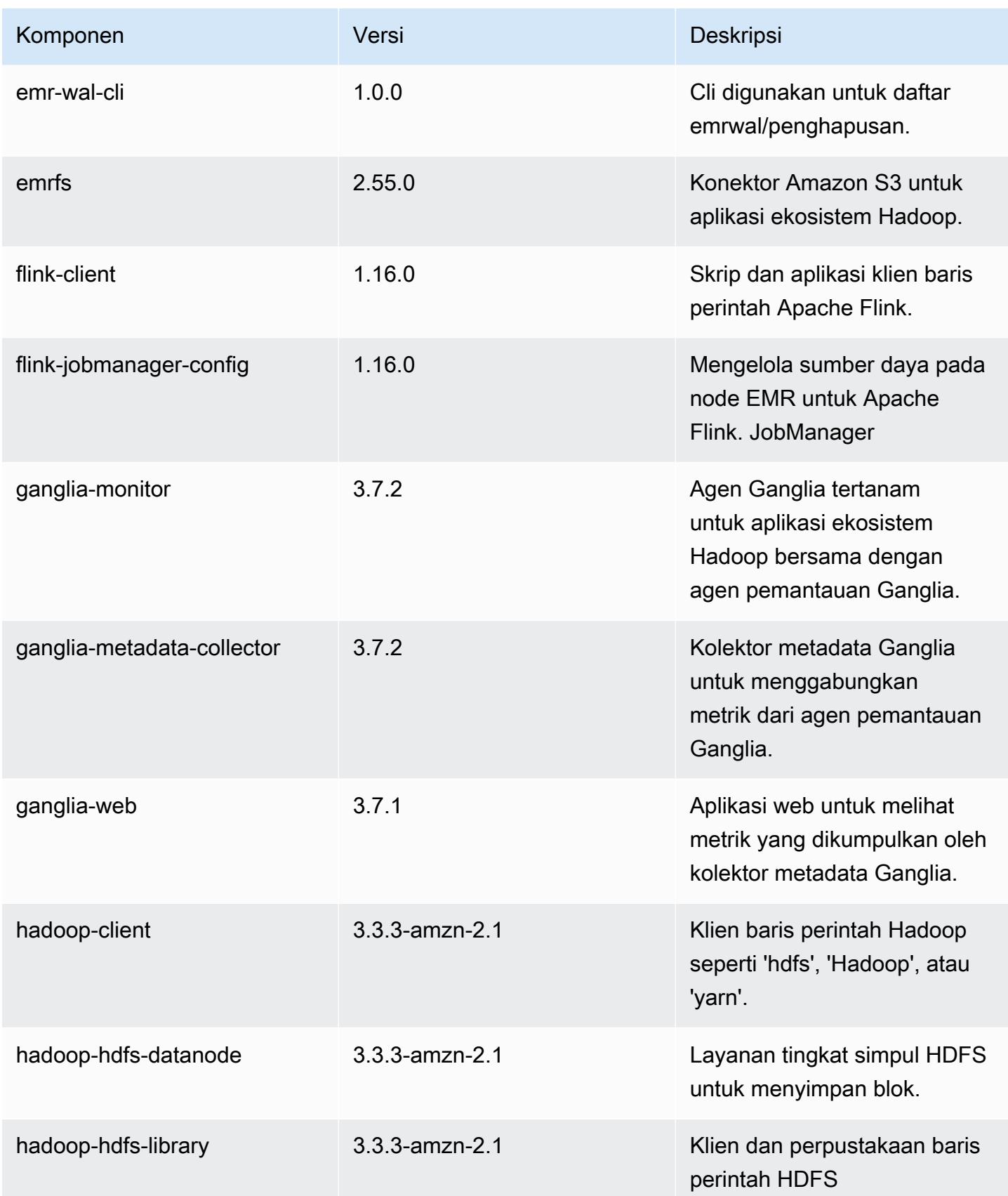

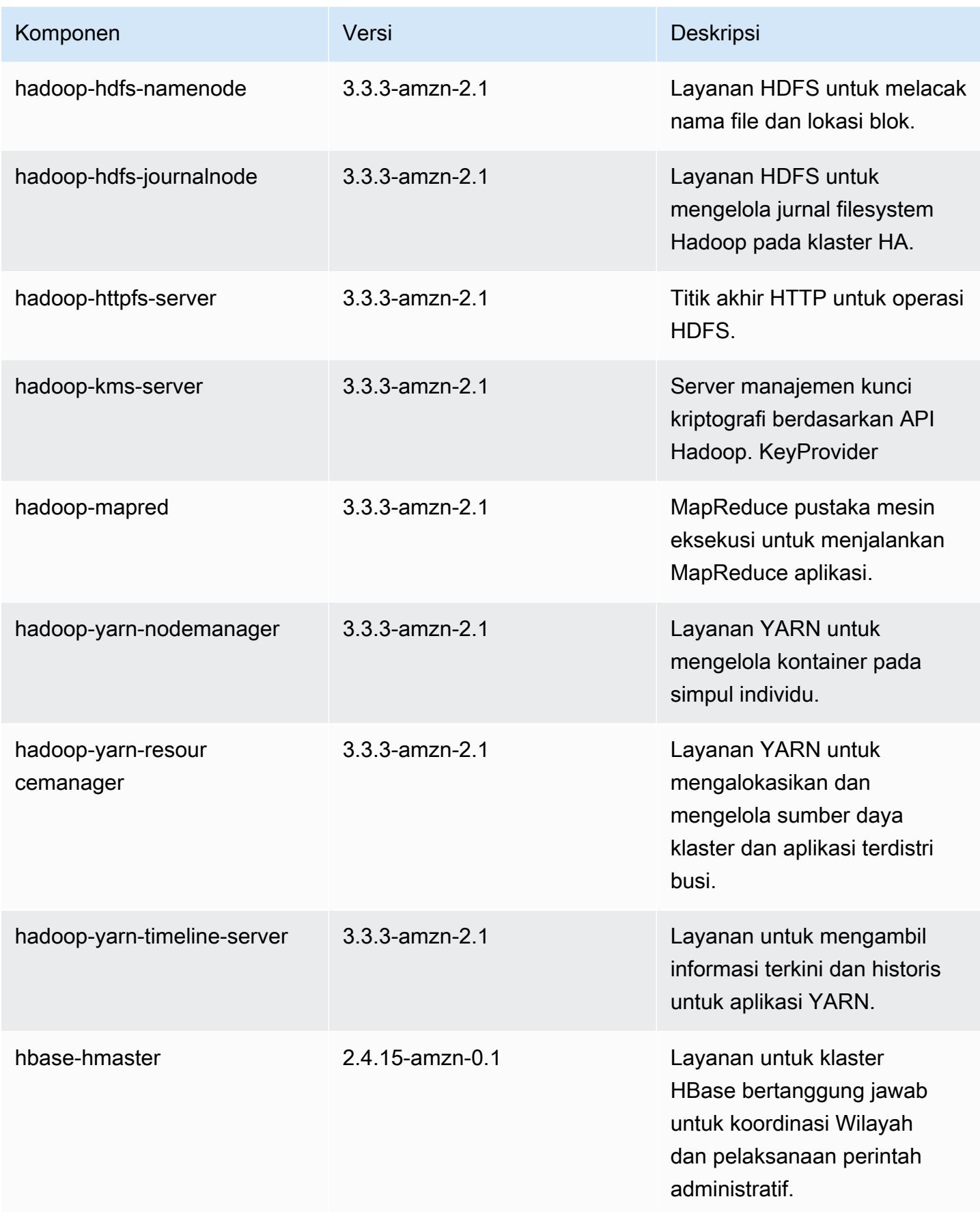

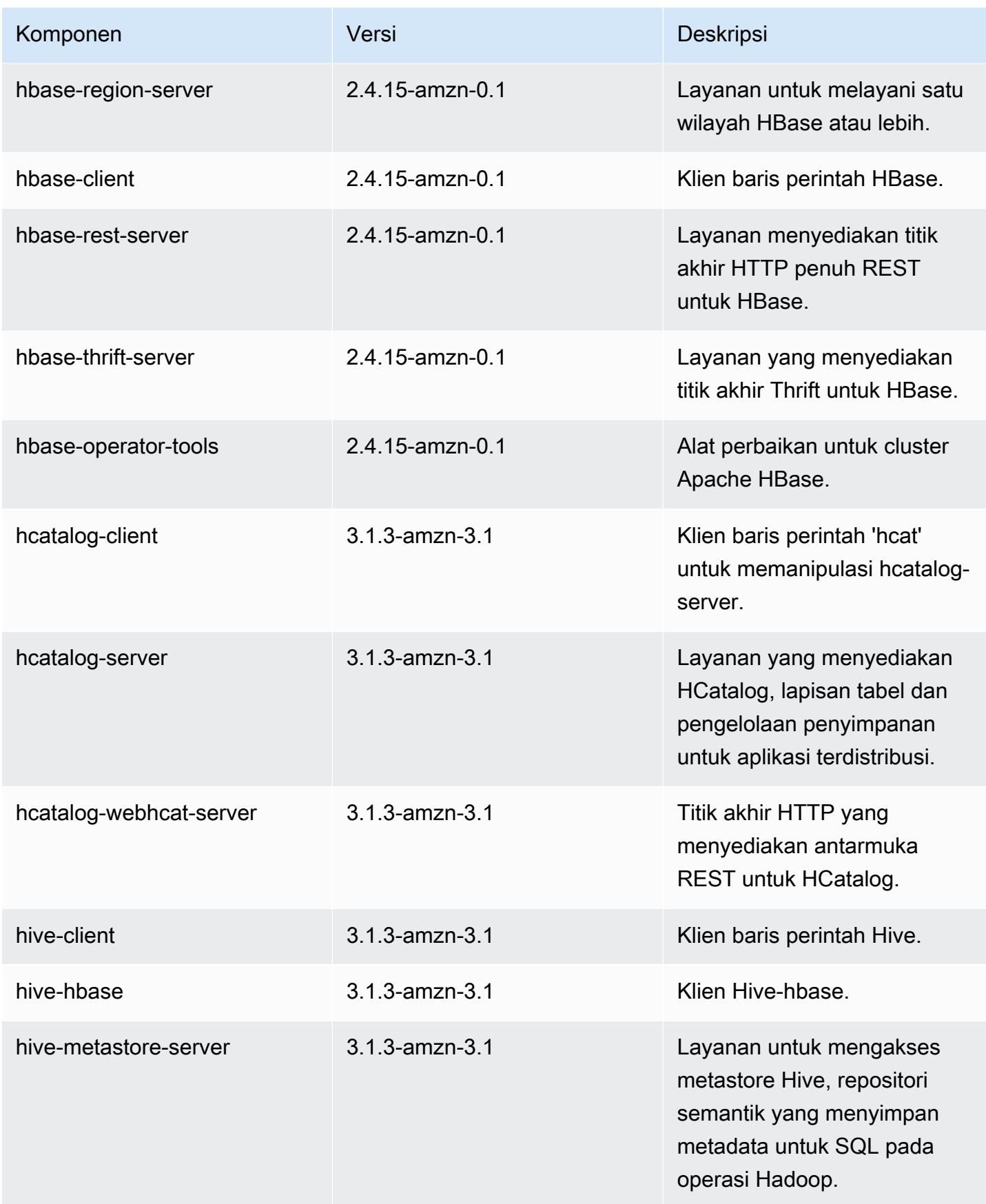

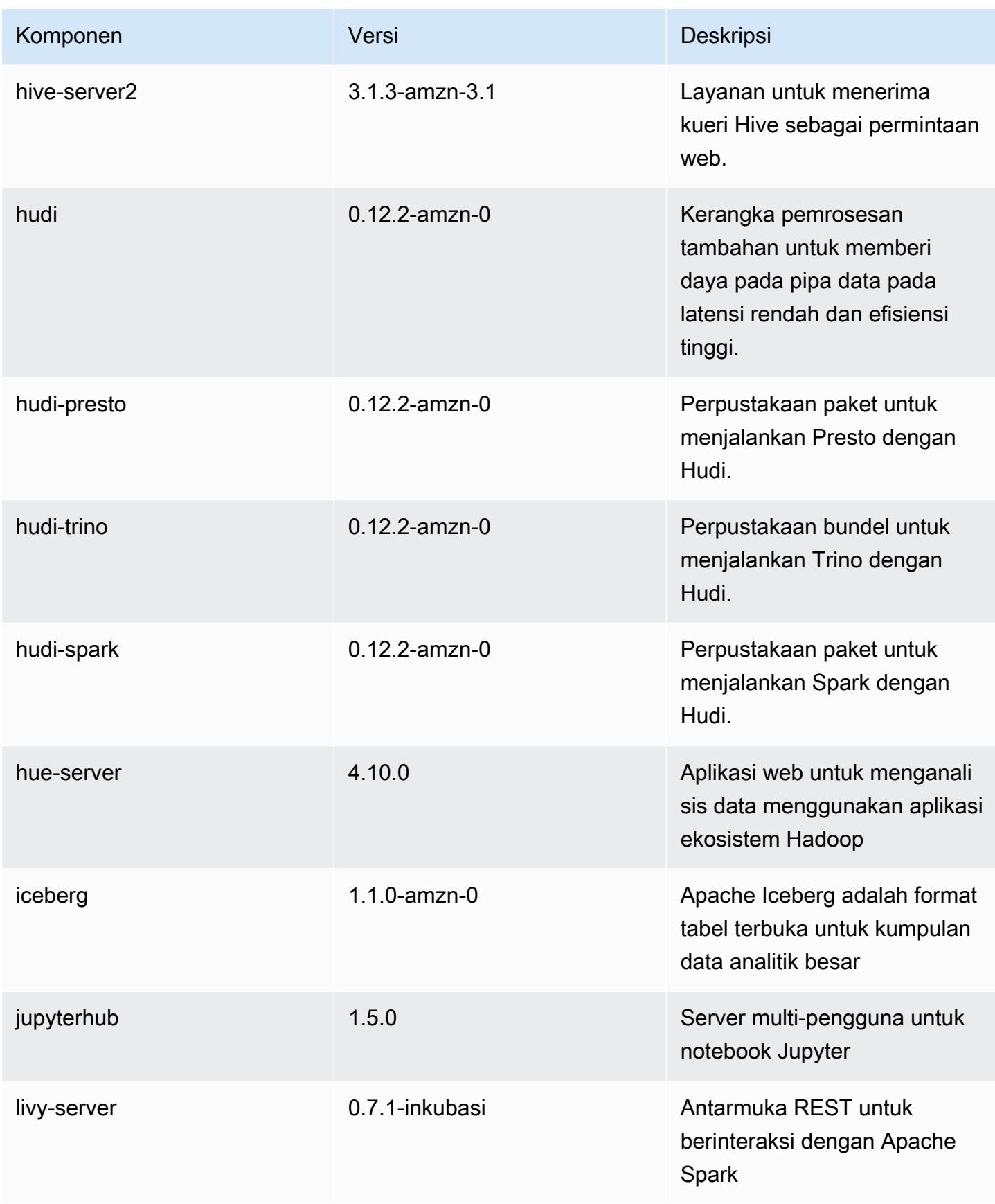

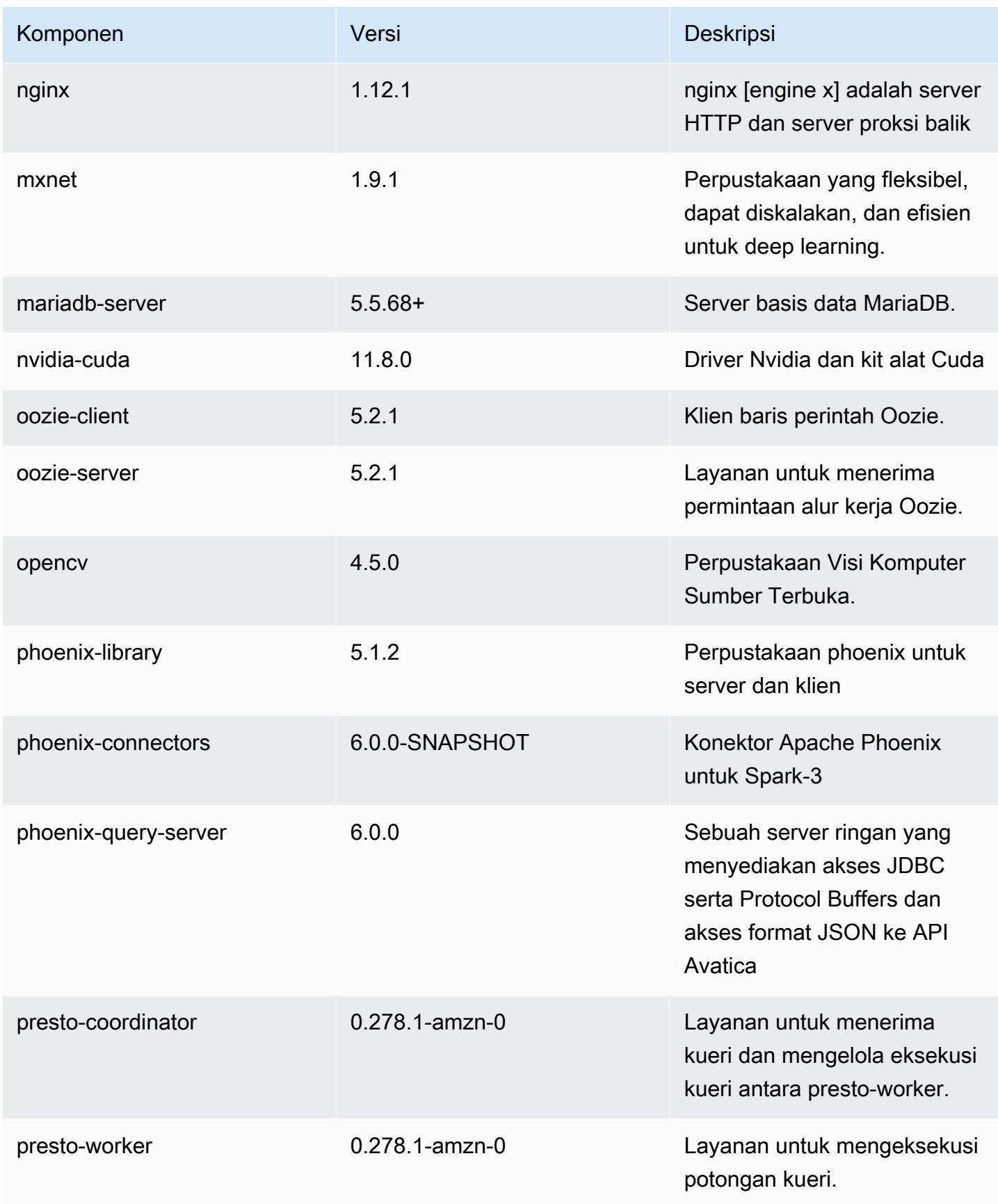

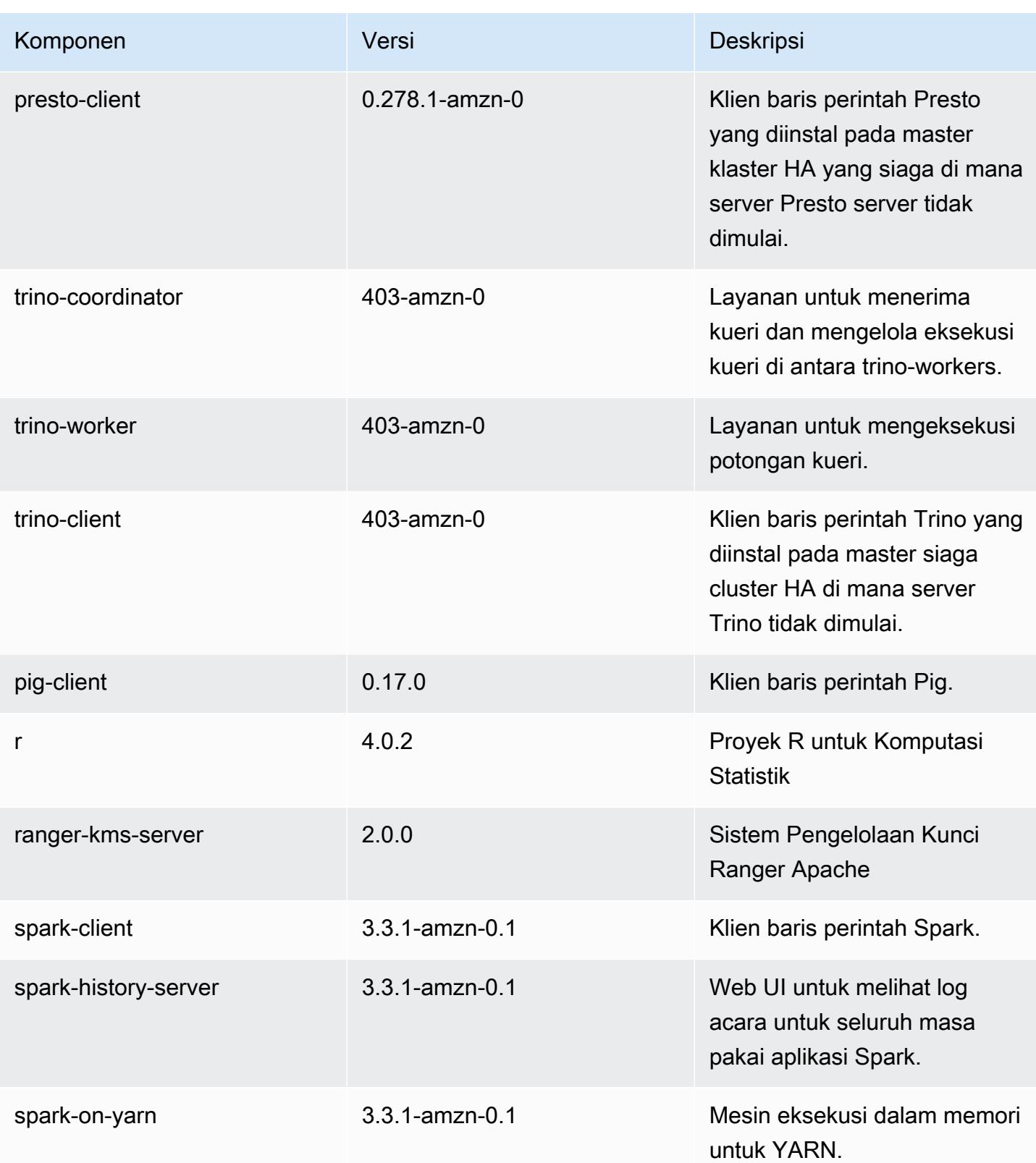

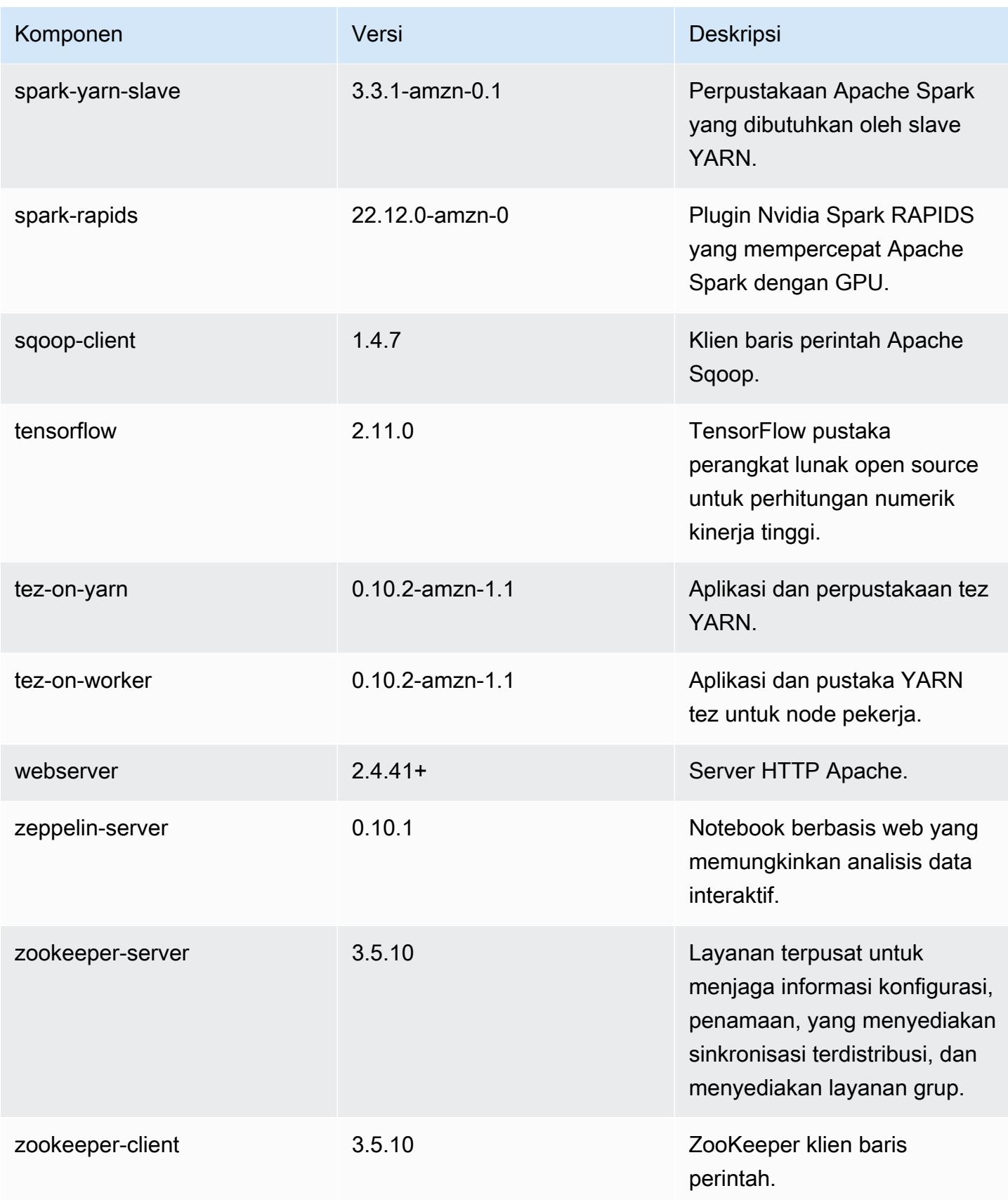

### 6.10.1 klasifikasi konfigurasi

Klasifikasi konfigurasi memungkinkan Anda menyesuaikan aplikasi. Ini sering kali bersesuaian dengan file XML konfigurasi untuk aplikasi, seperti hive-site.xml. Untuk informasi selengkapnya, lihat [Konfigurasikan aplikasi.](#page-3081-0)

Tindakan konfigurasi ulang terjadi ketika Anda menentukan konfigurasi untuk grup instans di klaster yang sedang berjalan. Amazon EMR hanya memulai tindakan konfigurasi ulang untuk klasifikasi yang Anda modifikasi. Untuk informasi selengkapnya, lihat [Lakukan konfigurasi ulang pada grup instans di](#page-3086-0)  [klaster yang sedang berjalan](#page-3086-0).

klasifikasi emr-6.10.1

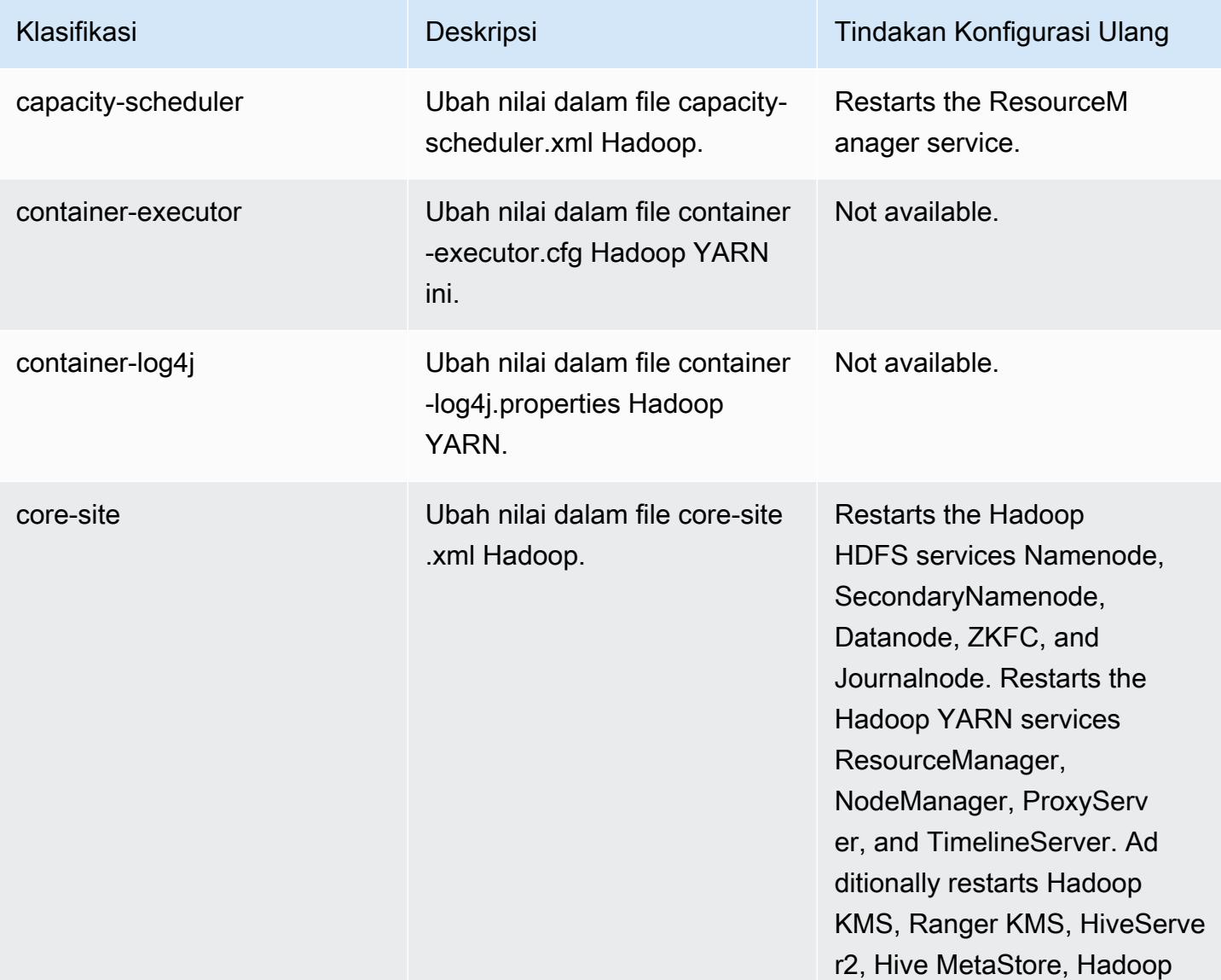

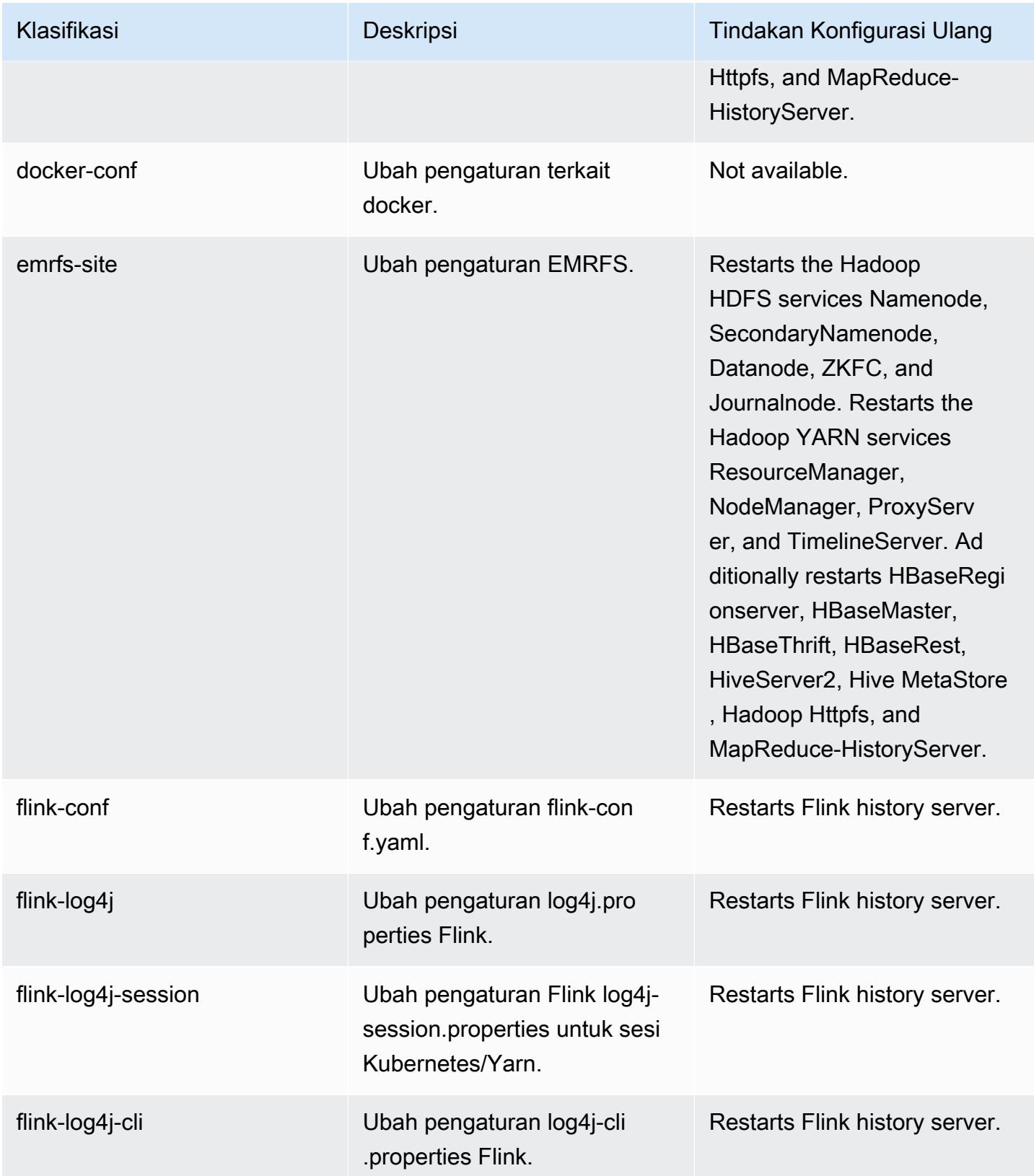

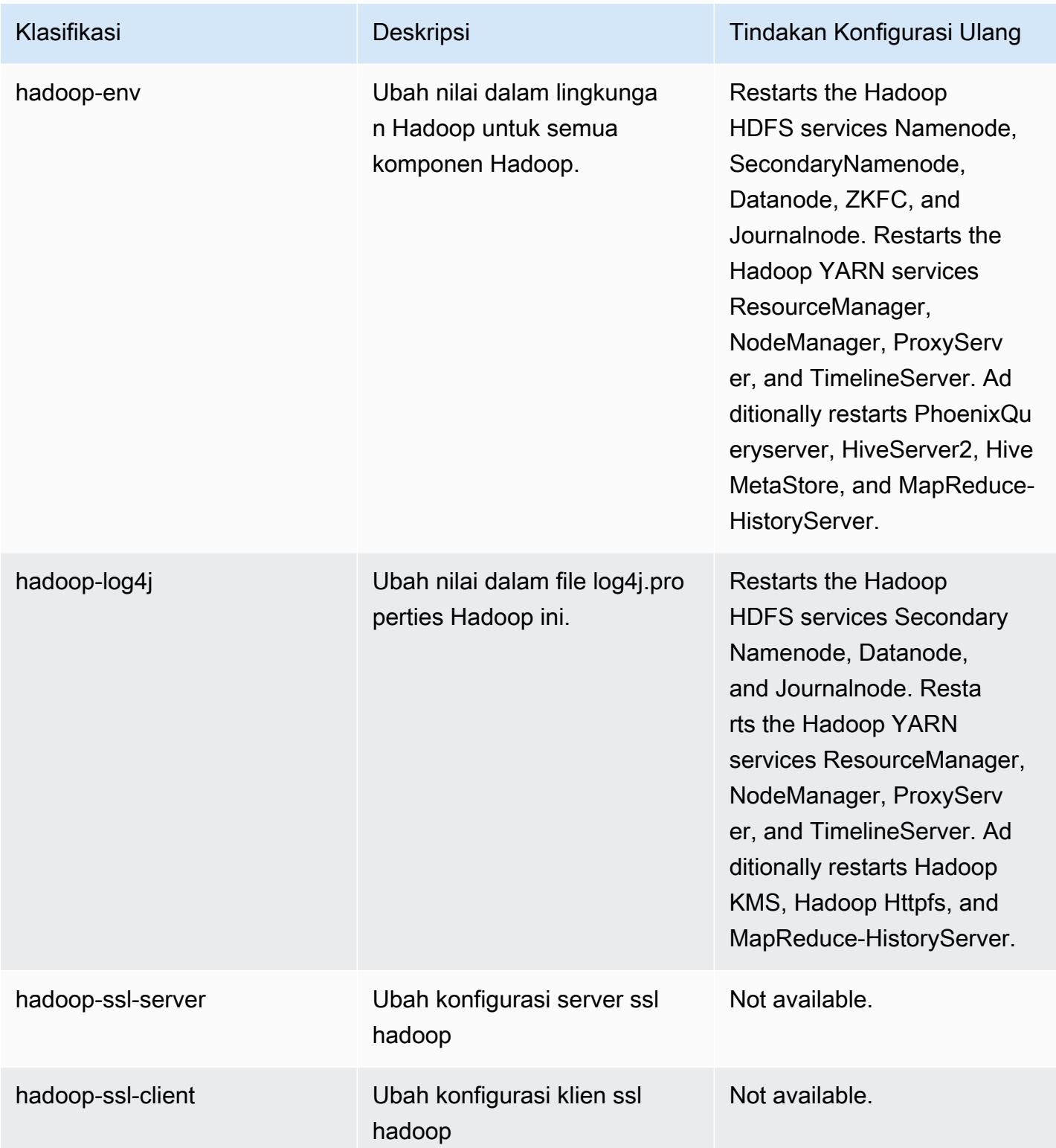

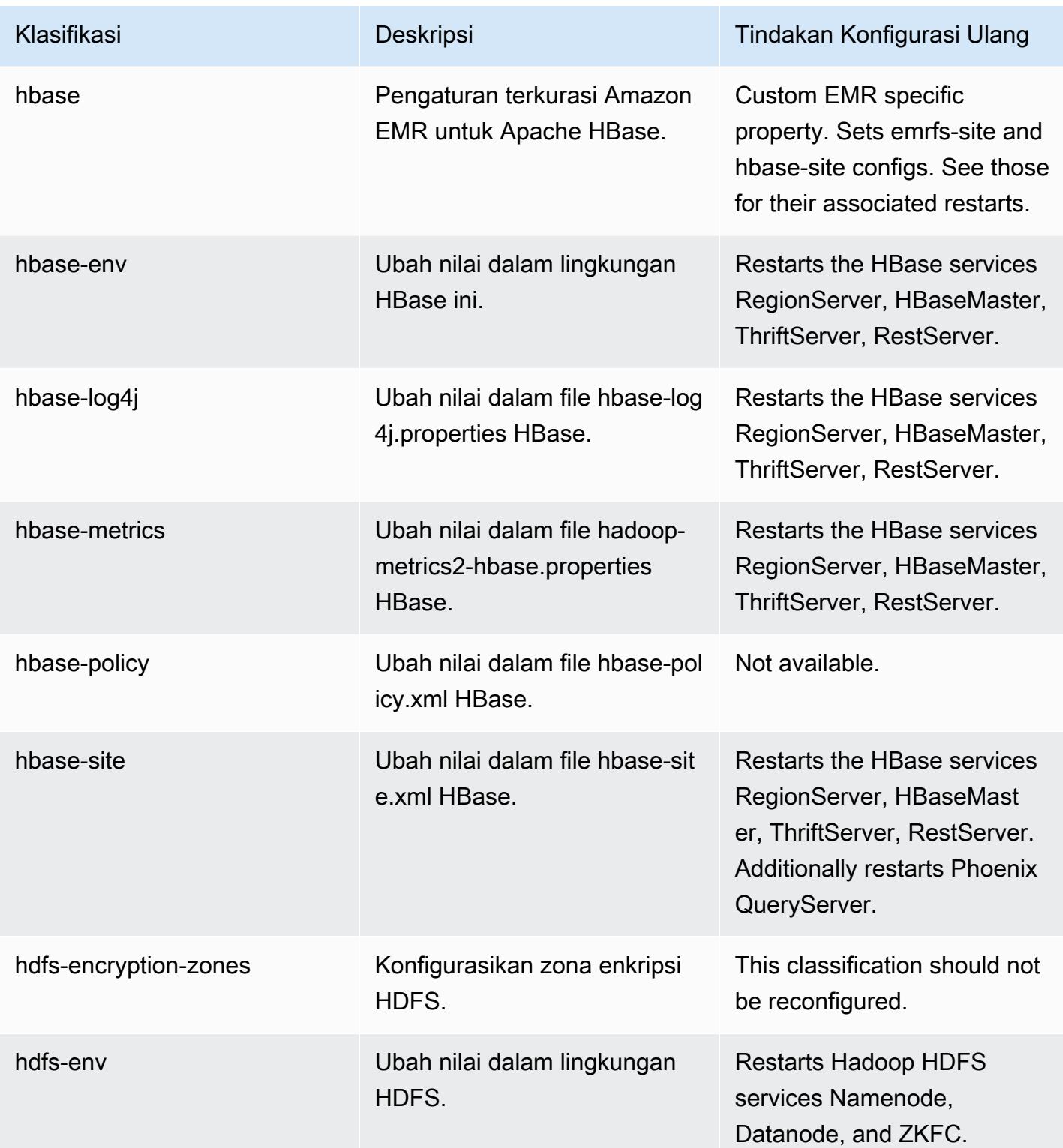

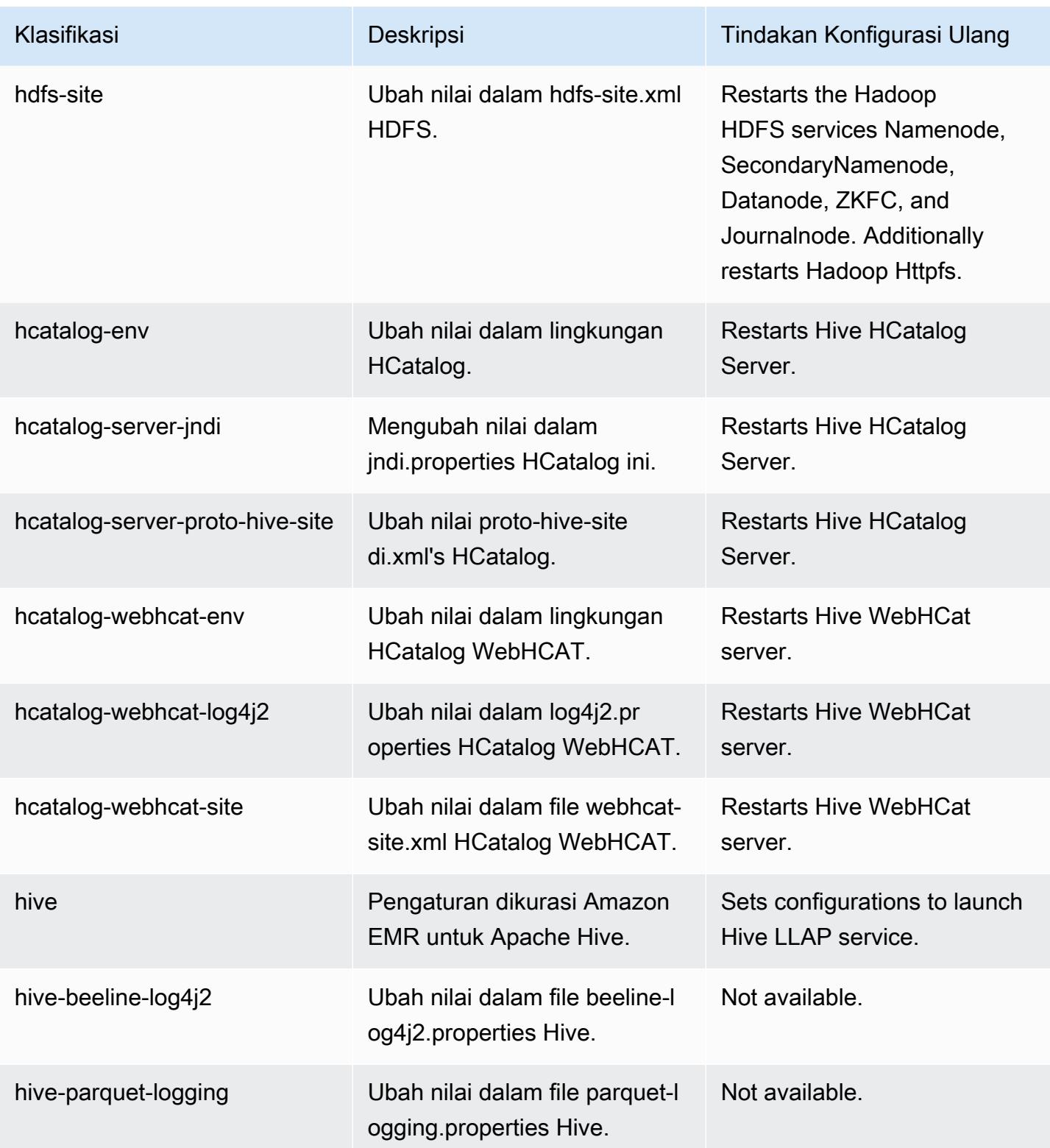

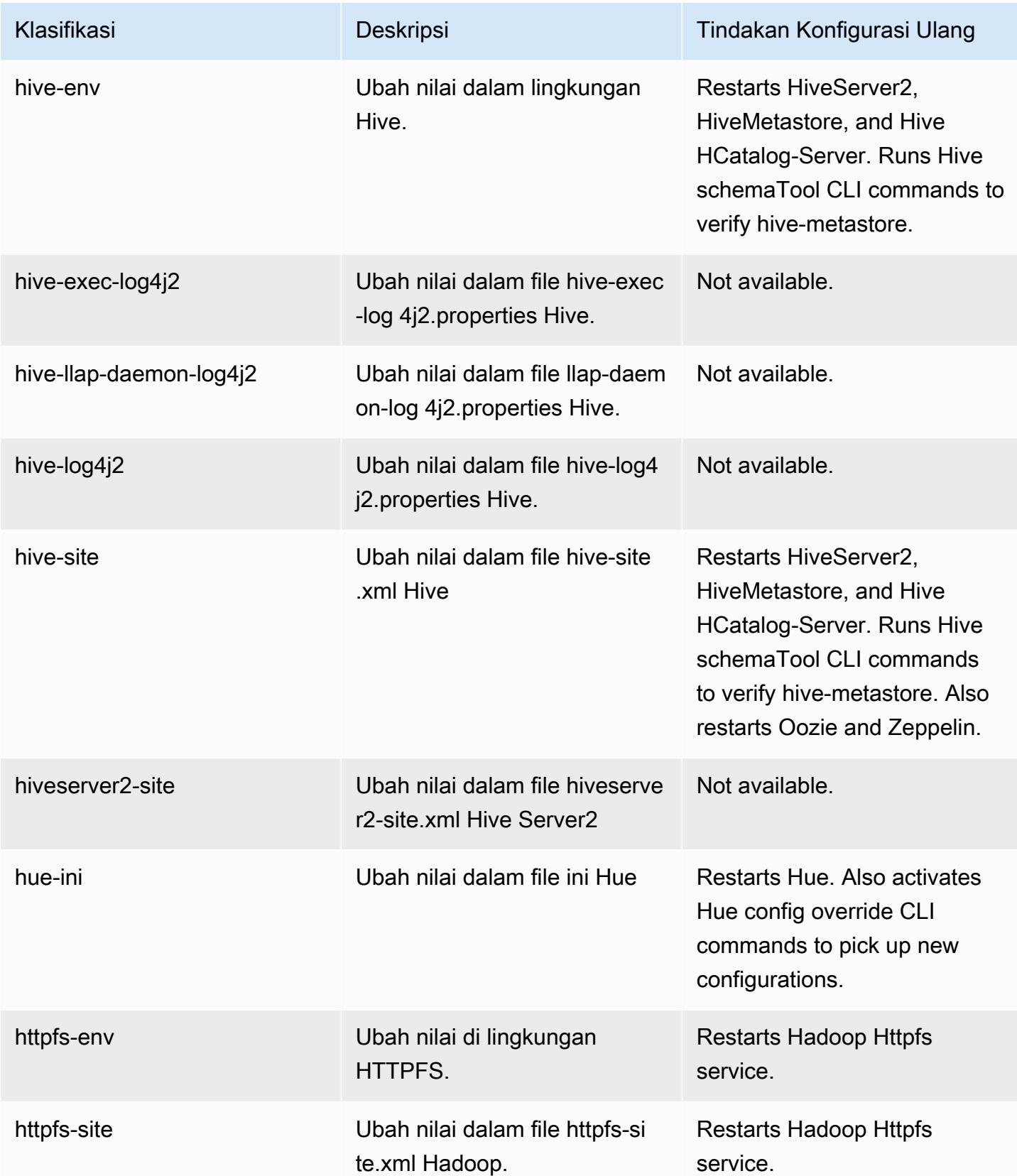

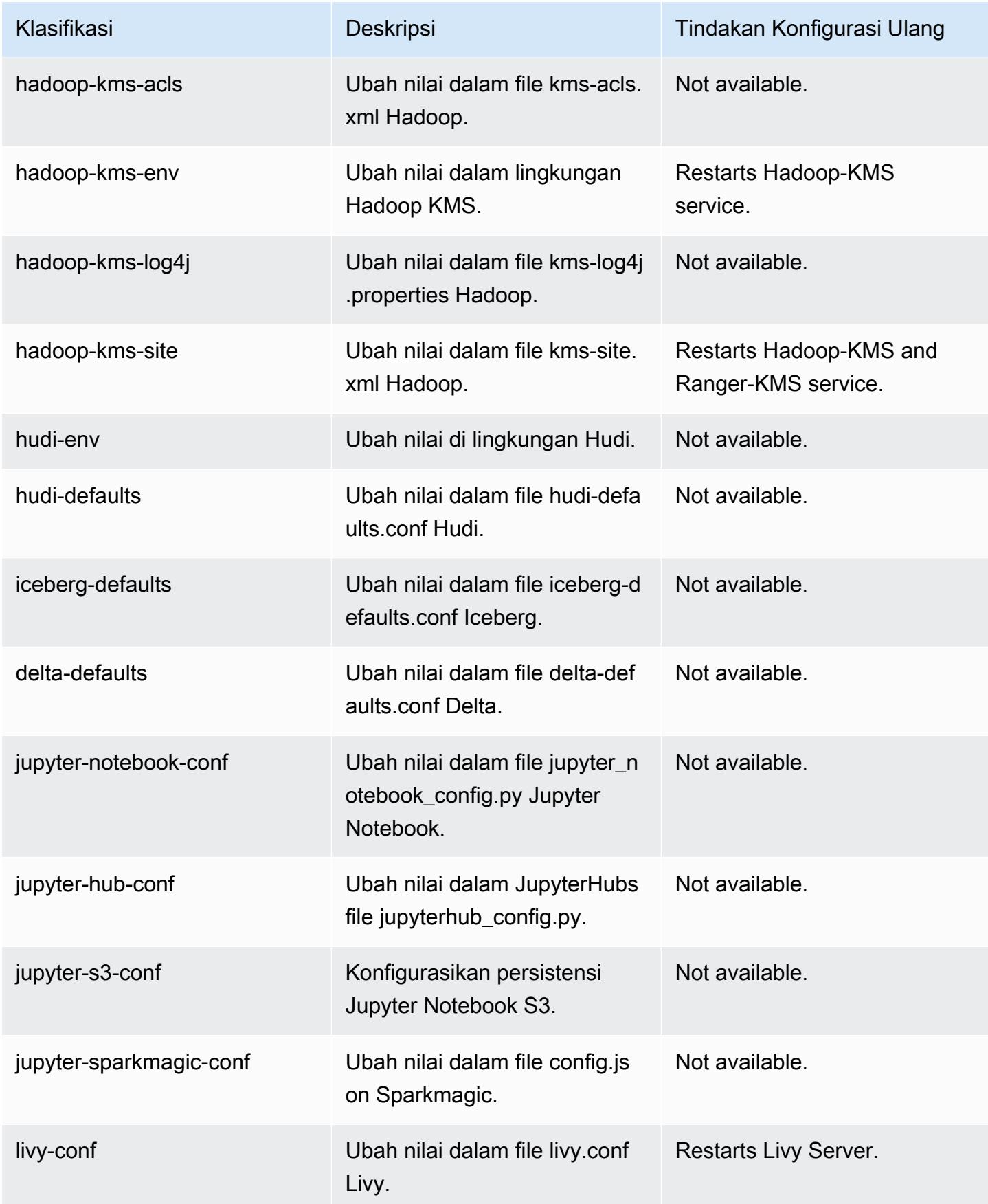

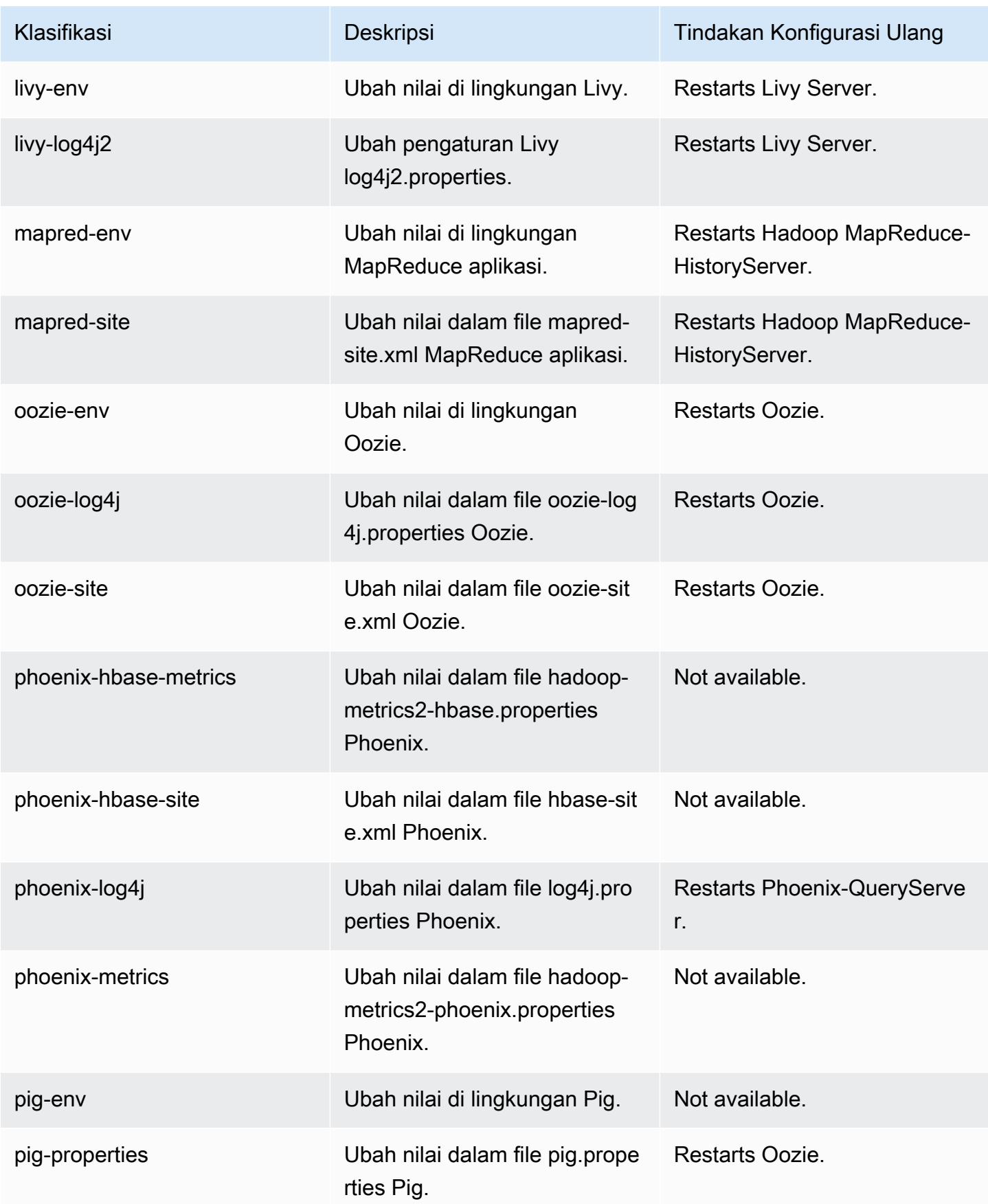

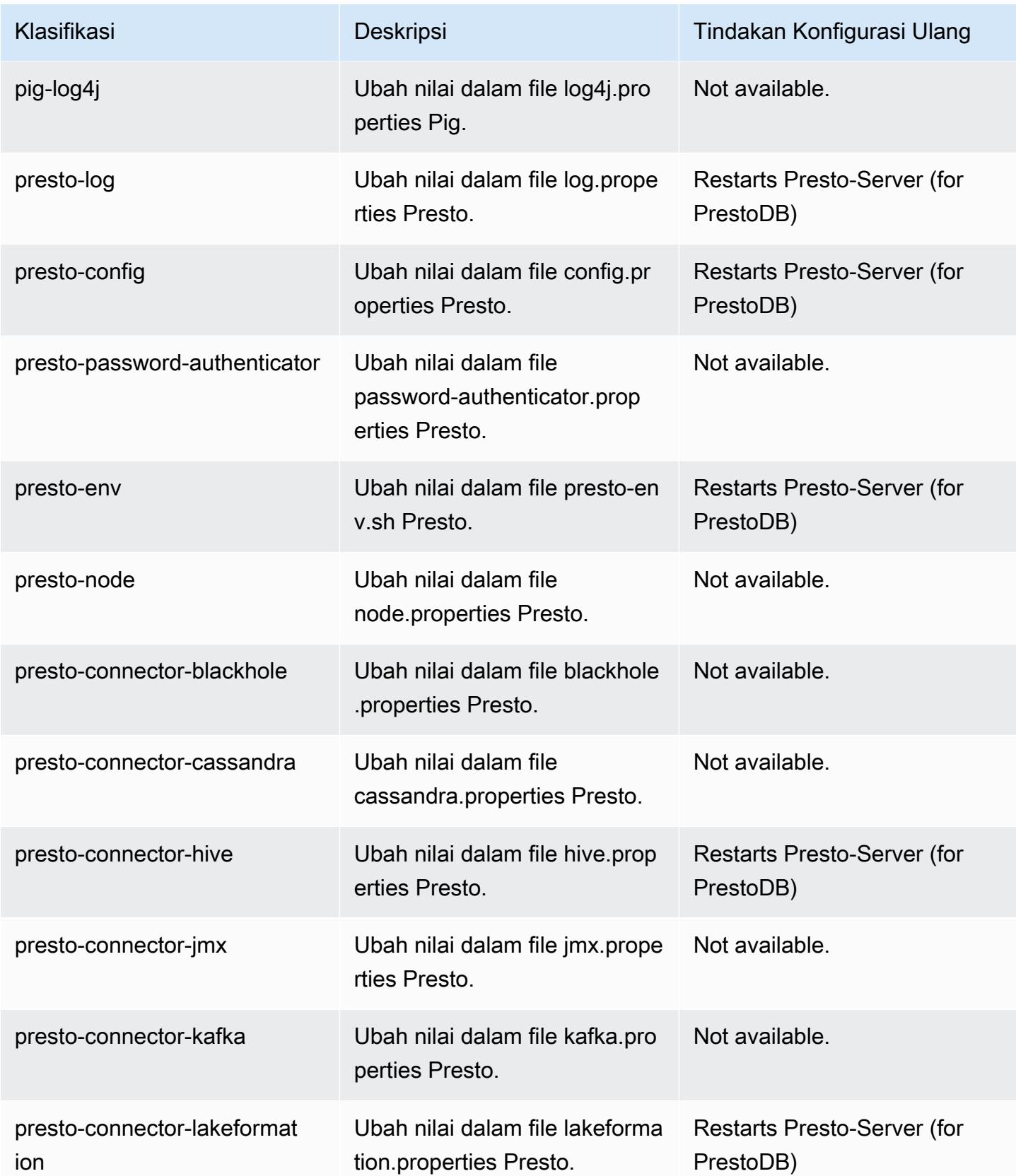

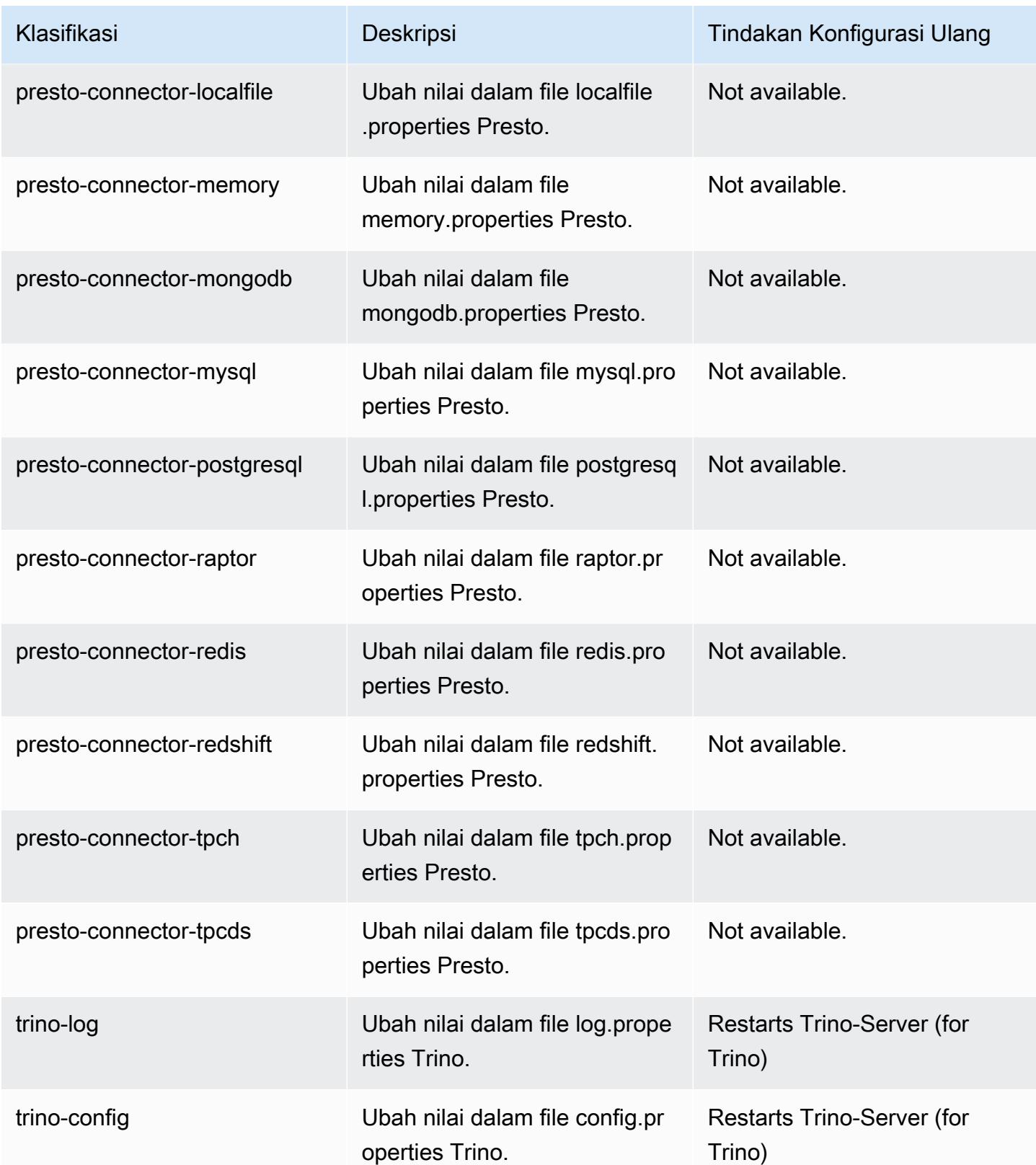

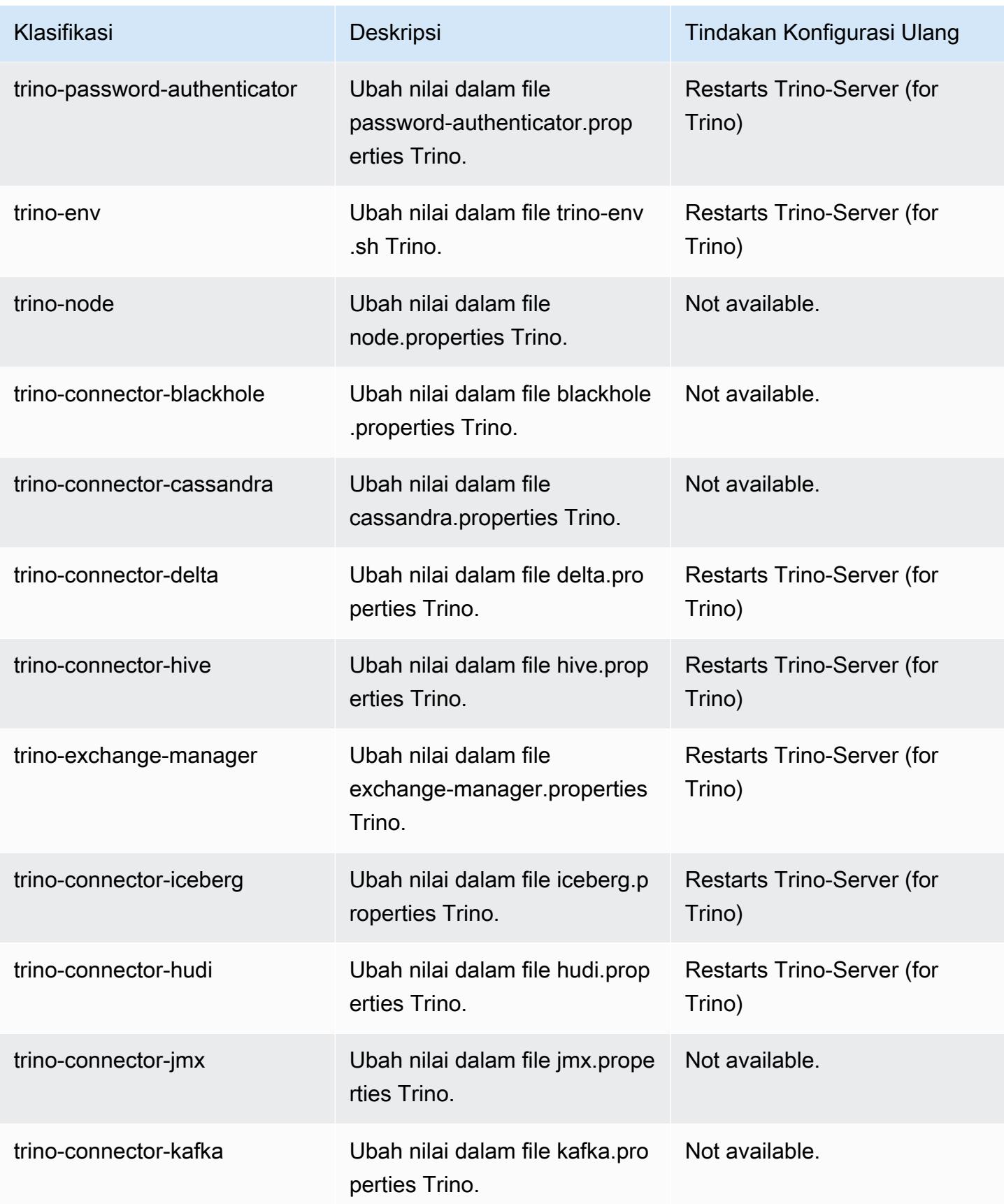

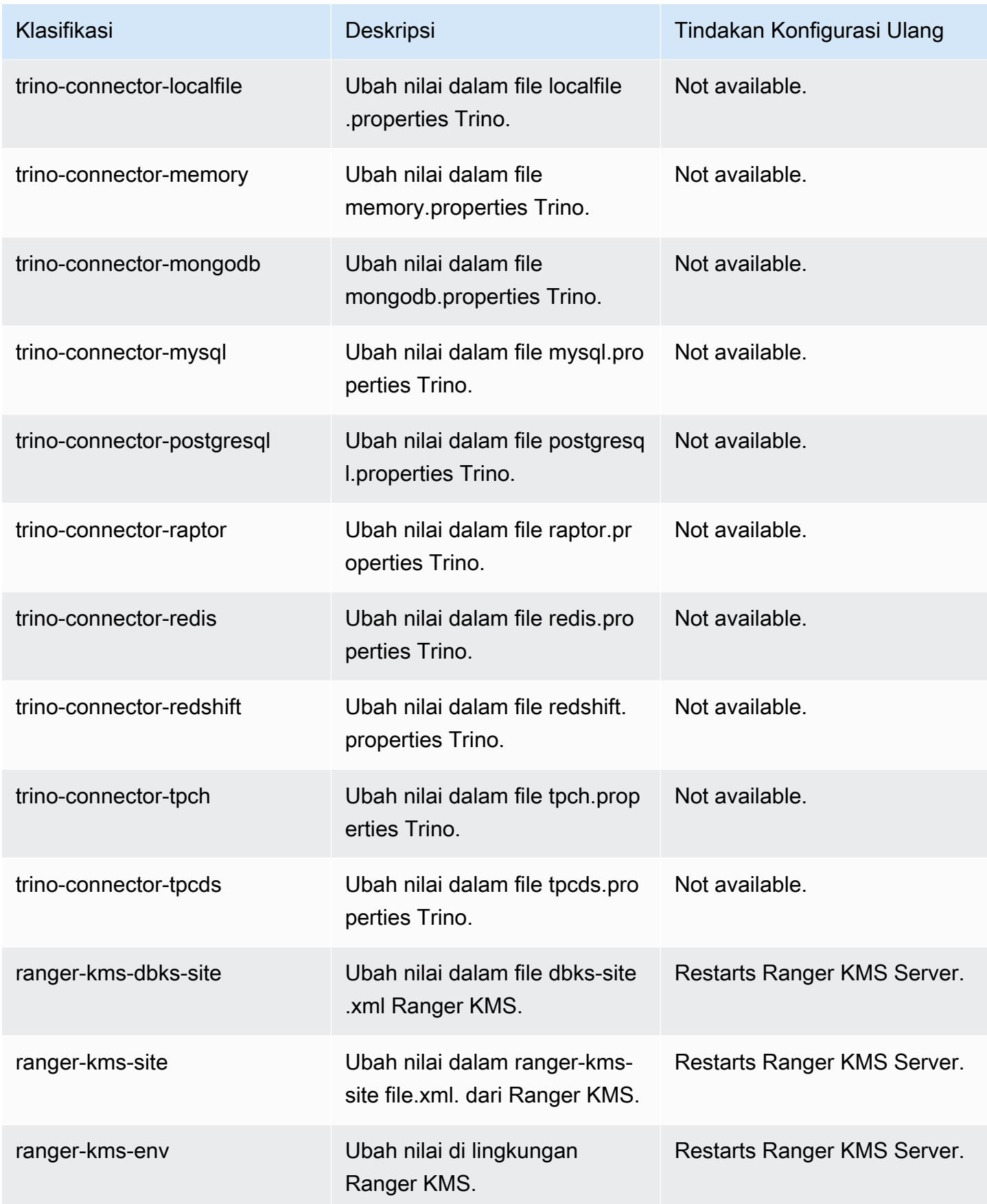

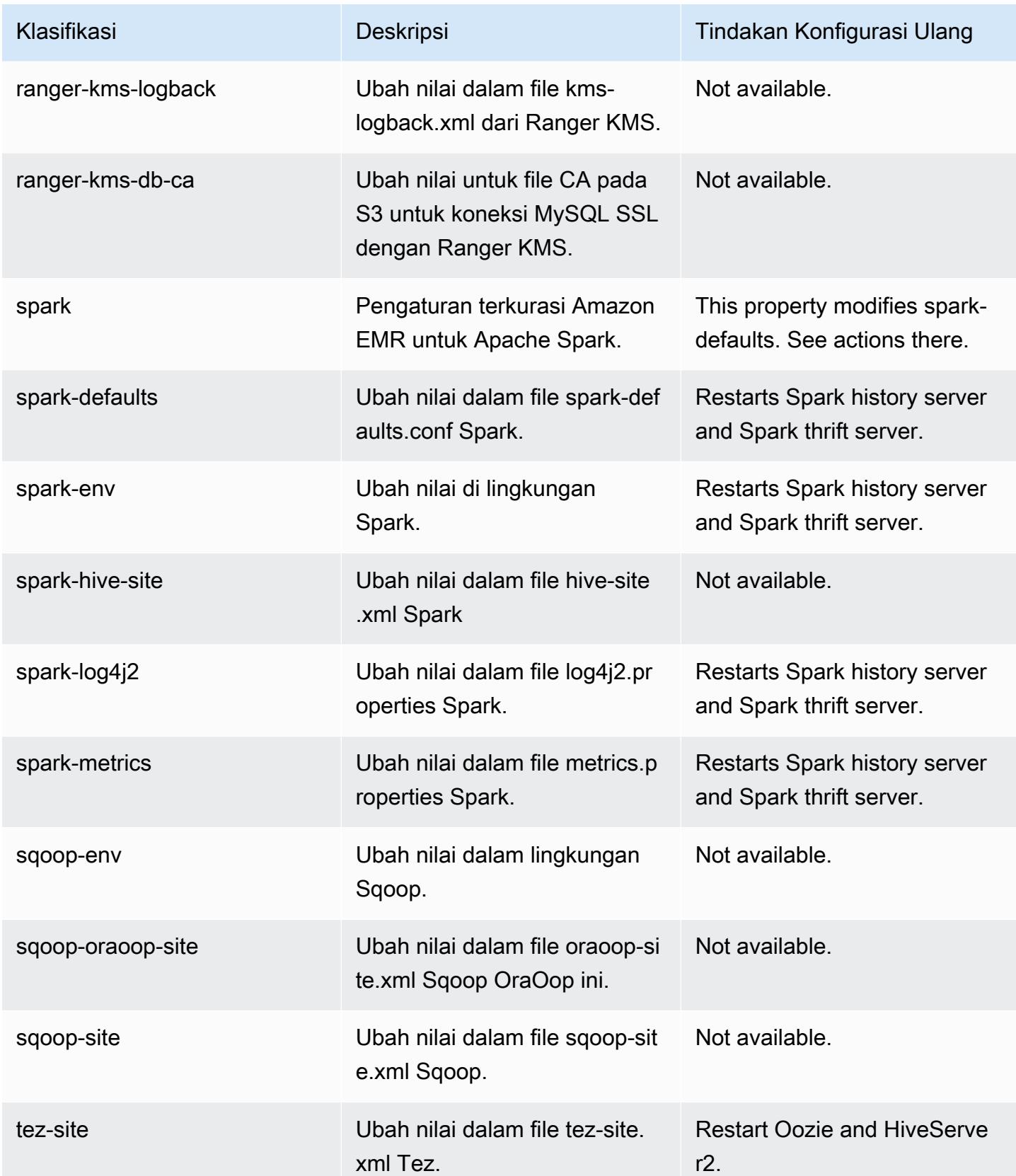

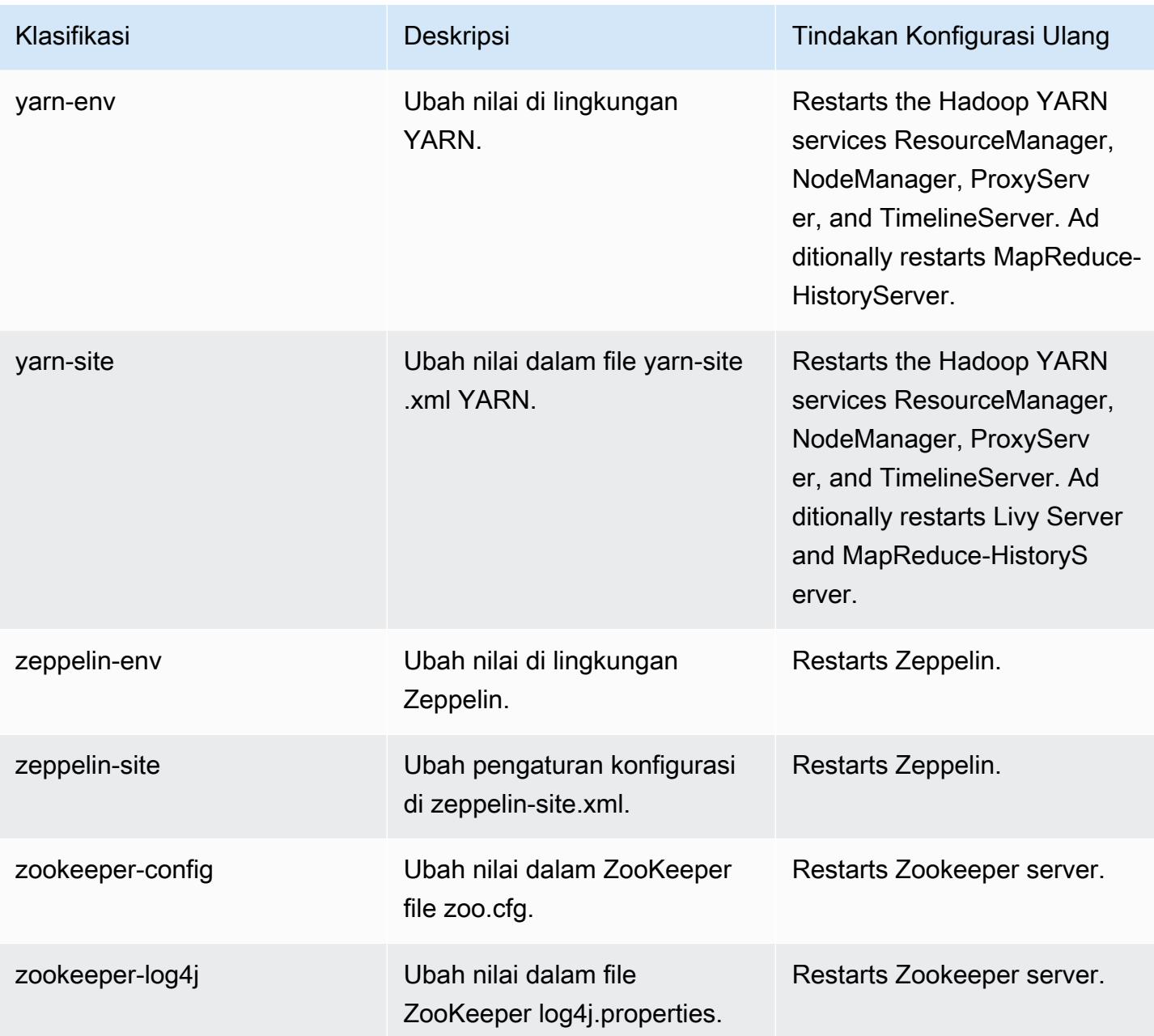

# 6.10.1 perubahan log

Ubah log untuk catatan rilis dan rilis 6.10.1

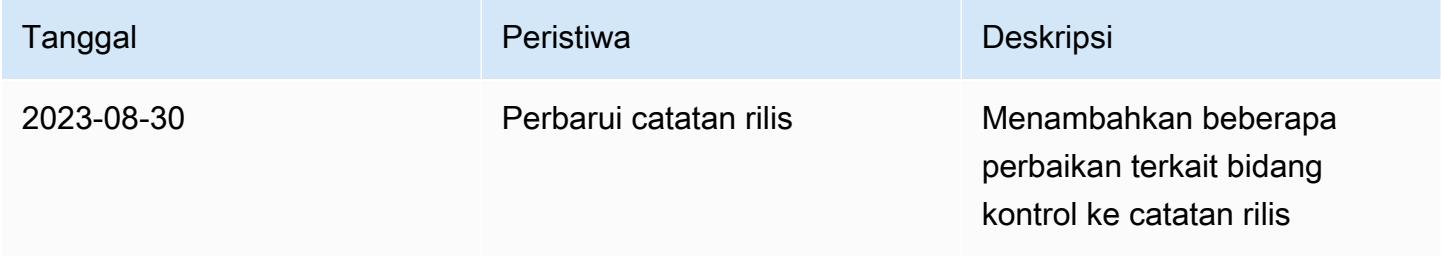

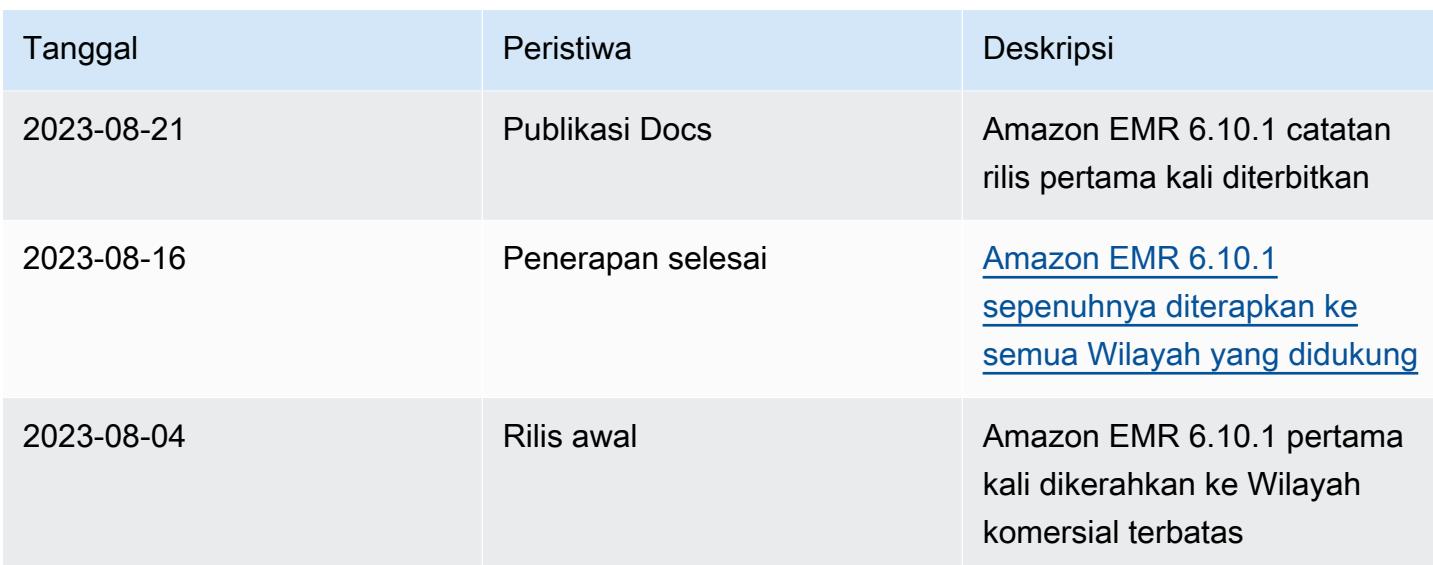

# Amazon EMR rilis 6.10.0

### 6.10.0 versi aplikasi

Aplikasi berikut didukung dalam rilis ini: [Delta,](https://delta.io/), [Flink](https://flink.apache.org/), [Ganglia](http://ganglia.info), [HBase,](http://hbase.apache.org/) [HCatalog,](https://cwiki.apache.org/confluence/display/Hive/HCatalog) [Hadoop](http://hadoop.apache.org/docs/current/), [Hive,](http://hive.apache.org/) [Hudi](https://hudi.apache.org), [Hue](http://gethue.com/), [IcebergJ](https://iceberg.apache.org/)[upyterEnterpriseGateway,](https://jupyter-enterprise-gateway.readthedocs.io/en/latest/) [JupyterHub,](https://jupyterhub.readthedocs.io/en/latest/#) [Livy,](https://livy.incubator.apache.org/) [MXNet](https://mxnet.incubator.apache.org/), [Oozie](http://oozie.apache.org/), [Phoenix](https://phoenix.apache.org/), [Pig](http://pig.apache.org/), [Presto,](https://prestodb.io/) [Spark](https://spark.apache.org/docs/latest/), [Sqoop,](http://sqoop.apache.org/) [TensorFlow,](https://www.tensorflow.org/) [Tez,](https://tez.apache.org/) [Trino,](https://trino.io/) [Zeppelin](https://zeppelin.incubator.apache.org/), dan [ZooKeeper.](https://zookeeper.apache.org)

Tabel di bawah ini mencantumkan versi aplikasi yang tersedia dalam rilis Amazon EMR ini dan versi aplikasi dalam tiga rilis EMR Amazon sebelumnya (bila berlaku).

Untuk riwayat lengkap versi aplikasi untuk setiap rilis Amazon EMR, lihat topik berikut:

- [Versi aplikasi di Amazon EMR 7.x rilis](#page-23-0)
- [Versi aplikasi di Amazon EMR 6.x rilis](#page-75-0)
- [Versi aplikasi di Amazon EMR 5.x rilis](#page-927-0)
- [Versi aplikasi di Amazon EMR 4.x rilis](#page-2351-0)

Informasi versi aplikasi

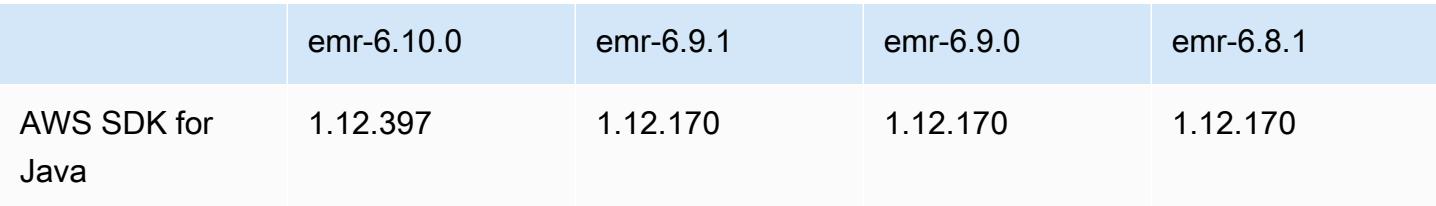

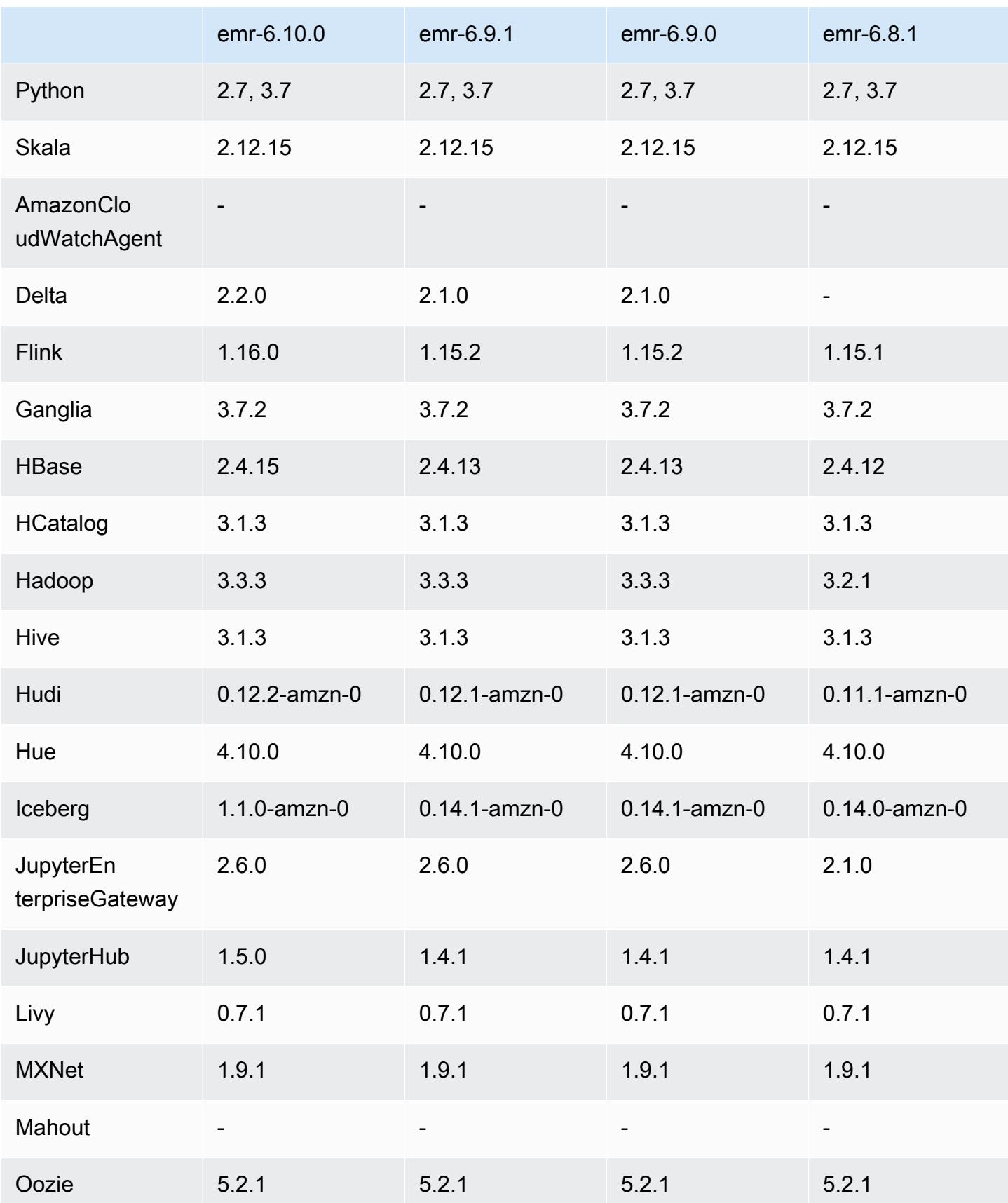

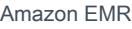

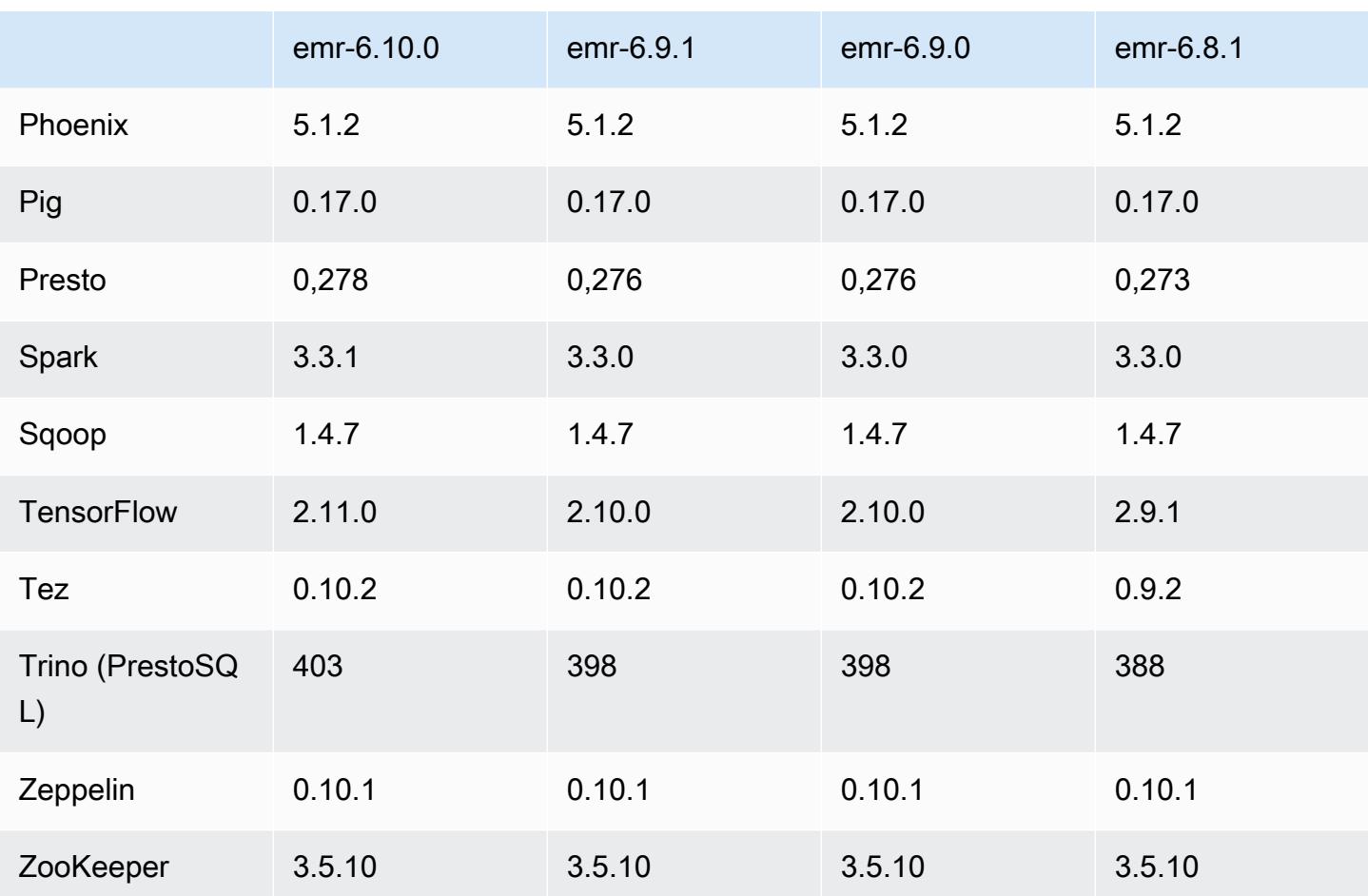

## Catatan terbitan 6.10.0

Catatan rilis berikut mencakup informasi untuk rilis Amazon EMR 6.10.0. Perubahan relatif terhadap 6.9.0. Untuk informasi tentang timeline rilis, lihat [log perubahan.](https://docs.aws.amazon.com/emr/latest/ReleaseGuide/emr-6100-release.html#6100-changelog)

#### Fitur baru

- Amazon EMR 6.10.0 mendukung Apache Spark 3.3.1, Apache Spark RAPIDS 22.12.0, CUDA 11.8.0, Apache Hudi 0.12.2-amzn-0, Apache Iceberg 1.1.0-amzn-0, Trino 403, dan PrestoDB 0.278.1.
- Amazon EMR 6.10.0 menyertakan konektor Trino-Hudi asli yang menyediakan akses baca ke data dalam tabel Hudi. Anda dapat mengaktifkan konektor dengantrino-cli --catalog hudi, dan mengkonfigurasi konektor untuk kebutuhan Andatrino-connector-hudi. Integrasi asli dengan Amazon EMR berarti Anda tidak perlu lagi menggunakan trino-connector-hive untuk menanyakan tabel Hudi. Untuk daftar konfigurasi yang didukung dengan konektor baru, lihat halaman [konektor Hudi](https://trino.io/docs/current/connector/hudi.html) dari dokumentasi Trino.

• Amazon EMR merilis 6.10.0 dan lebih tinggi mendukung integrasi Apache Zeppelin dengan Apache Flink. Untuk informasi selengkapnya, lihat [Bekerja dengan pekerjaan Flink dari Zeppelin di Amazon](#page-3258-0)  [EMR.](#page-3258-0)

Masalah yang Diketahui

• Hadoop 3.3.3 memperkenalkan perubahan pada YARN [\(YARN-9608](https://issues.apache.org/jira/browse/YARN-9608)) yang membuat node tempat kontainer berjalan dalam keadaan dekomisioning hingga aplikasi selesai. Perubahan ini memastikan bahwa data lokal seperti data acak tidak hilang, dan Anda tidak perlu menjalankan kembali pekerjaan. Pendekatan ini juga dapat menyebabkan kurangnya pemanfaatan sumber daya pada cluster dengan atau tanpa penskalaan terkelola diaktifkan.

Untuk mengatasi masalah ini di Amazon EMR 6.10.0, Anda dapat mengatur nilai ke in. yarn.resourcemanager.decommissioning-nodes-watcher.wait-for-applications false yarn-site.xml Di Amazon EMR merilis 6.11.0 dan yang lebih tinggi serta 6.8.1, 6.9.1, dan 6.10.1, konfigurasi disetel ke default untuk menyelesaikan masalah ini. false

Perubahan, penyempurnaan, dan masalah yang diselesaikan

- Amazon EMR 6.10.0 menghapus dependensi untuk integrasi [minimal-json.jar](#page-5122-0) Amazon [Redshift untuk Apache Spark, dan secara otomatis menambahkan stoples terkait Spark-Redshift](#page-5122-0) yang diperlukan ke jalur kelas pelaksana untuk Spark:,, dan. spark-redshift.jar sparkavro.jar RedshiftJDBC.jar
- Rilis 6.10.0 meningkatkan daemon manajemen log on-cluster untuk memantau folder log tambahan di cluster EMR Anda. Peningkatan ini meminimalkan skenario pemanfaatan disk yang berlebihan.
- Rilis 6.10.0 secara otomatis memulai ulang daemon manajemen log on-cluster saat berhenti. Peningkatan ini mengurangi risiko node tampak tidak sehat karena pemanfaatan disk yang berlebihan.
- Amazon EMR 6.10.0 mendukung titik akhir regional untuk pemetaan pengguna EMRFS.
- Ukuran volume root default telah meningkat menjadi 15 GB di Amazon EMR 6.10.0 dan lebih tinggi. Rilis sebelumnya memiliki ukuran volume root default 10 GB.
- Rilis 6.10.0 memperbaiki masalah yang menyebabkan pekerjaan Spark terhenti saat semua pelaksana Spark yang tersisa berada di host penonaktifan dengan manajer sumber daya YARN.
- Dengan Amazon EMR 6.6.0 hingga 6.9.x, kueri INSERT dengan partisi dinamis dan klausa ORDER BY atau SORT BY akan selalu memiliki dua reduksi. Masalah ini disebabkan oleh perubahan OSS [HIVE-20703,](https://issues.apache.org/jira/browse/HIVE-20703) yang menempatkan optimasi partisi pengurutan dinamis di bawah

keputusan berbasis biaya. Jika beban kerja Anda tidak memerlukan penyortiran partisi dinamis, kami sarankan Anda mengatur hive.optimize.sort.dynamic.partition.threshold properti -1 untuk menonaktifkan fitur baru dan mendapatkan jumlah reduksi yang dihitung dengan benar. Masalah ini diperbaiki di OSS Hive sebagai bagian dari [HIVE-22269 dan](https://issues.apache.org/jira/browse/HIVE-22269) diperbaiki di Amazon EMR 6.10.0.

• Saat Anda meluncurkan cluster dengan rilis patch terbaru Amazon EMR 5.36 atau lebih tinggi, 6.6 atau lebih tinggi, atau 7.0 atau lebih tinggi, Amazon EMR menggunakan rilis Amazon Linux 2023 atau Amazon Linux 2 terbaru untuk AMI EMR Amazon default. Untuk informasi selengkapnya, lihat [Menggunakan AMI Amazon Linux default untuk Amazon EMR](https://docs.aws.amazon.com/emr/latest/ManagementGuide/emr-default-ami.html).

#### **a** Note

Rilis ini tidak lagi mendapatkan pembaruan AMI otomatis karena telah digantikan oleh 1 rilis patch lagi. Rilis patch dilambangkan dengan angka setelah titik desimal kedua (). 6.8.*1* Untuk melihat apakah Anda menggunakan rilis patch terbaru, periksa rilis yang tersedia di [Panduan Rilis,](https://docs.aws.amazon.com/emr/latest/ReleaseGuide) atau periksa dropdown rilis Amazon EMR saat Anda membuat cluster di konsol, atau gunakan tindakan API [ListReleaseLabels](https://docs.aws.amazon.com/emr/latest/APIReference/API_ListReleaseLabels.html)atau CLI. [list](https://docs.aws.amazon.com/cli/latest/reference/emr/list-release-labels.html)[release-labels](https://docs.aws.amazon.com/cli/latest/reference/emr/list-release-labels.html) Untuk mendapatkan pembaruan tentang rilis baru, berlangganan umpan RSS di [Apa yang baru?](https://docs.aws.amazon.com/emr/latest/ReleaseGuide/emr-whatsnew.html) halaman.

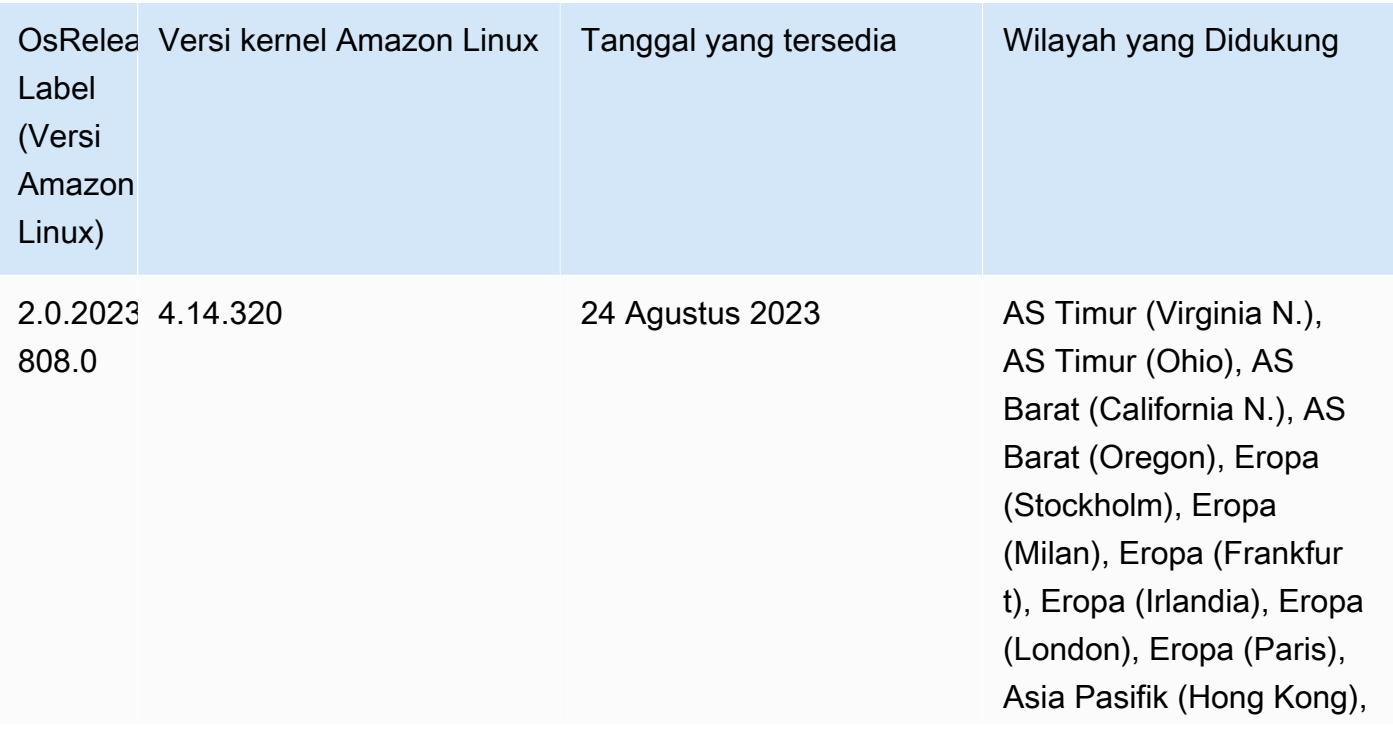

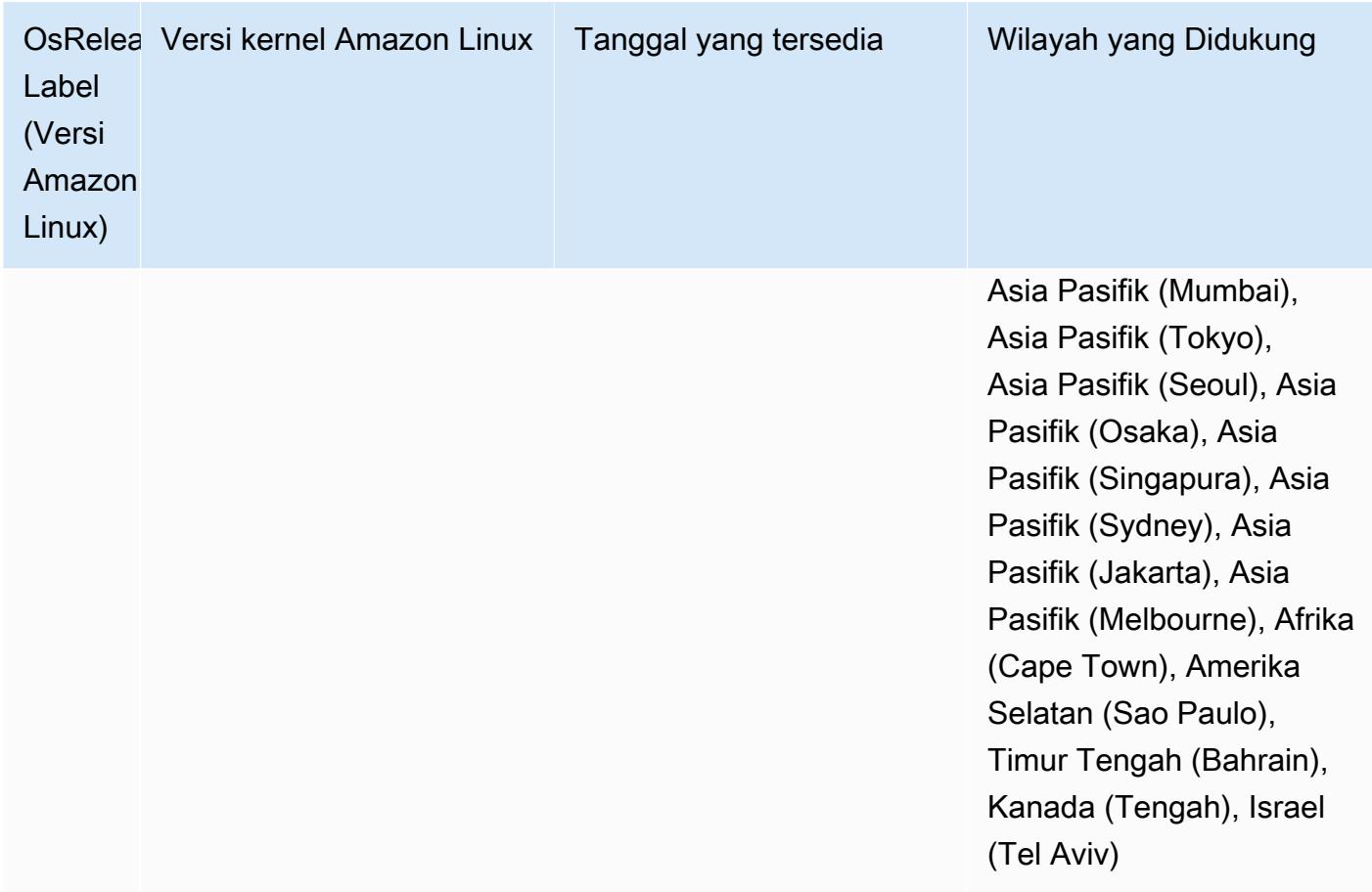

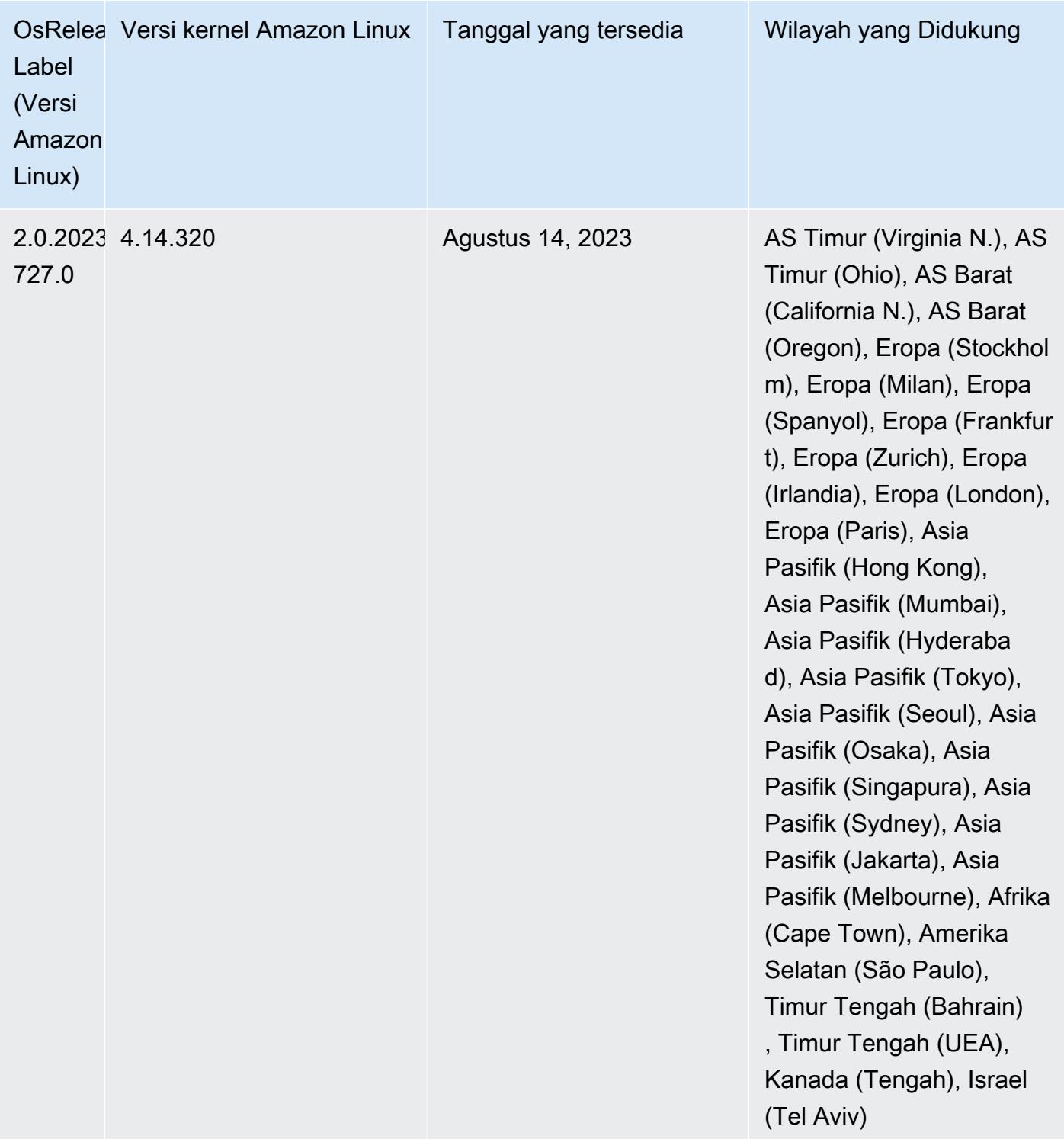
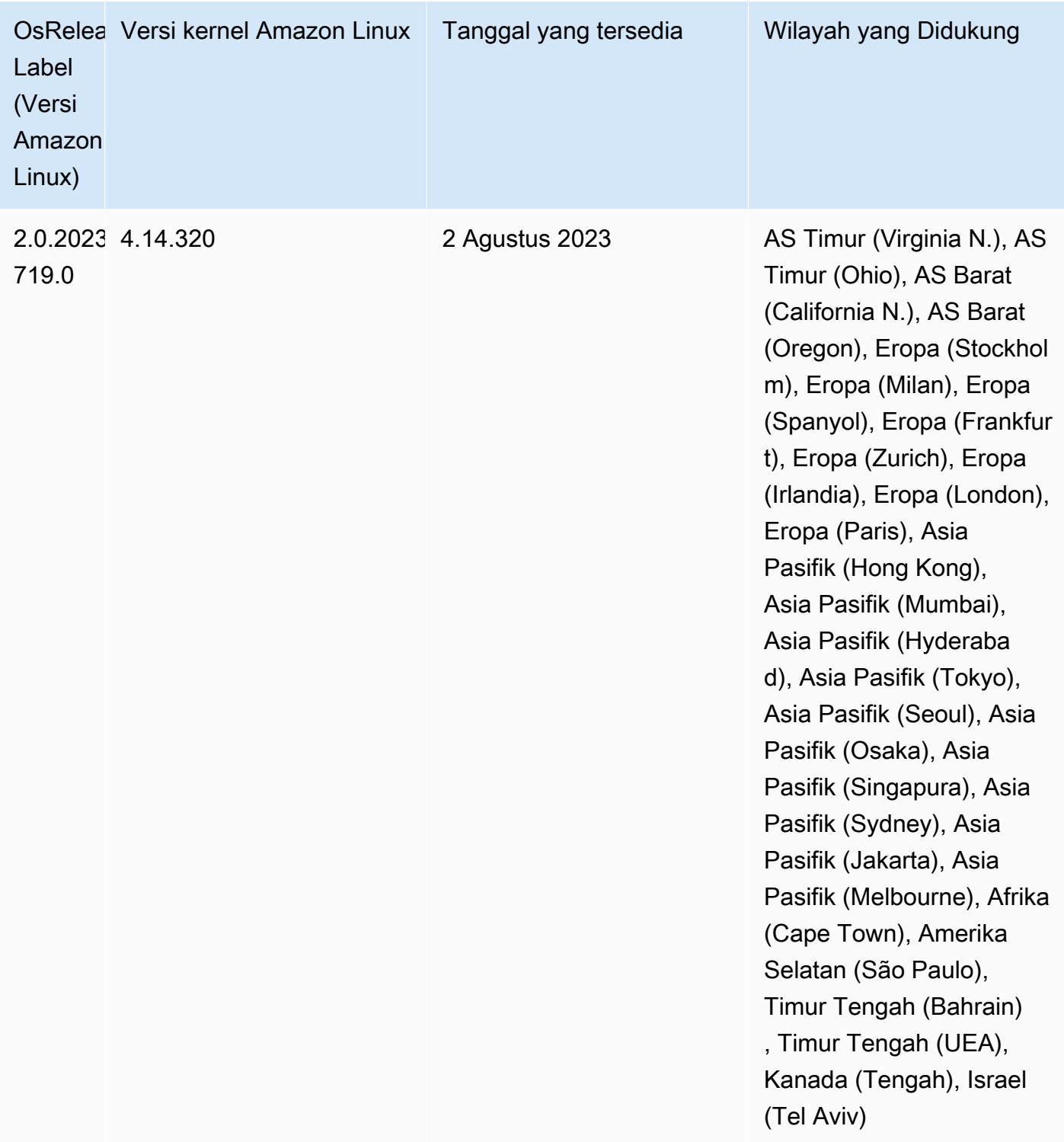

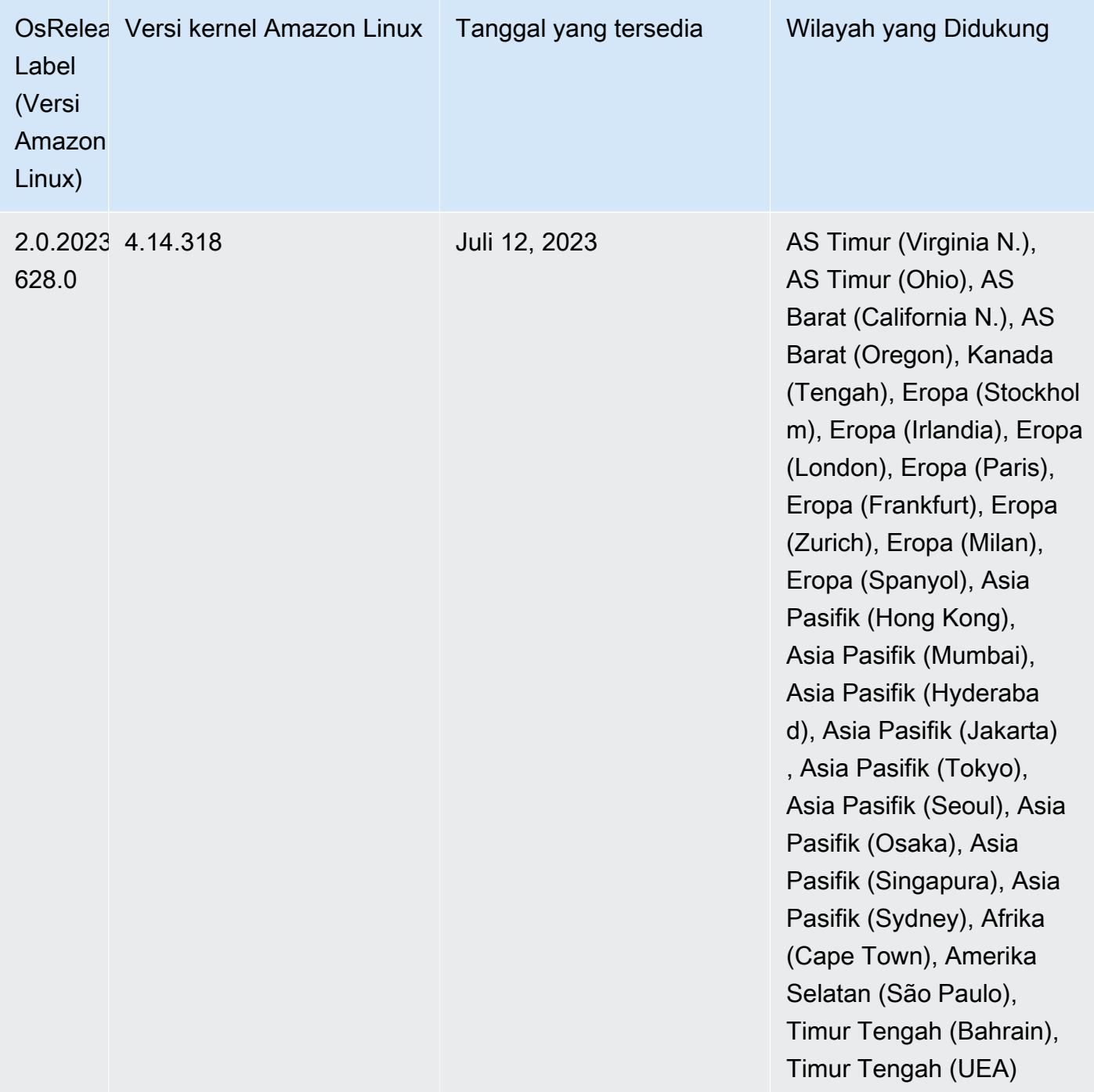

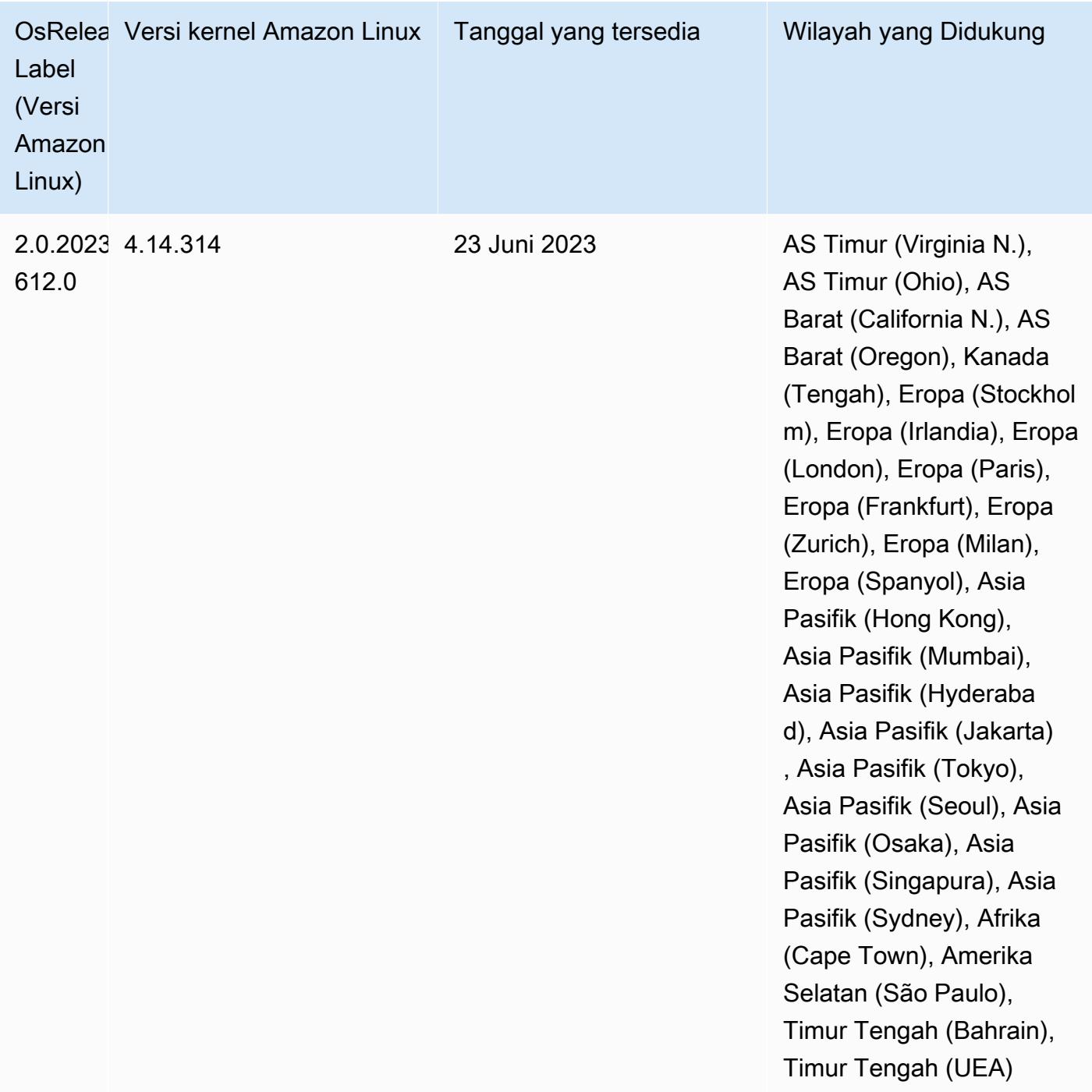

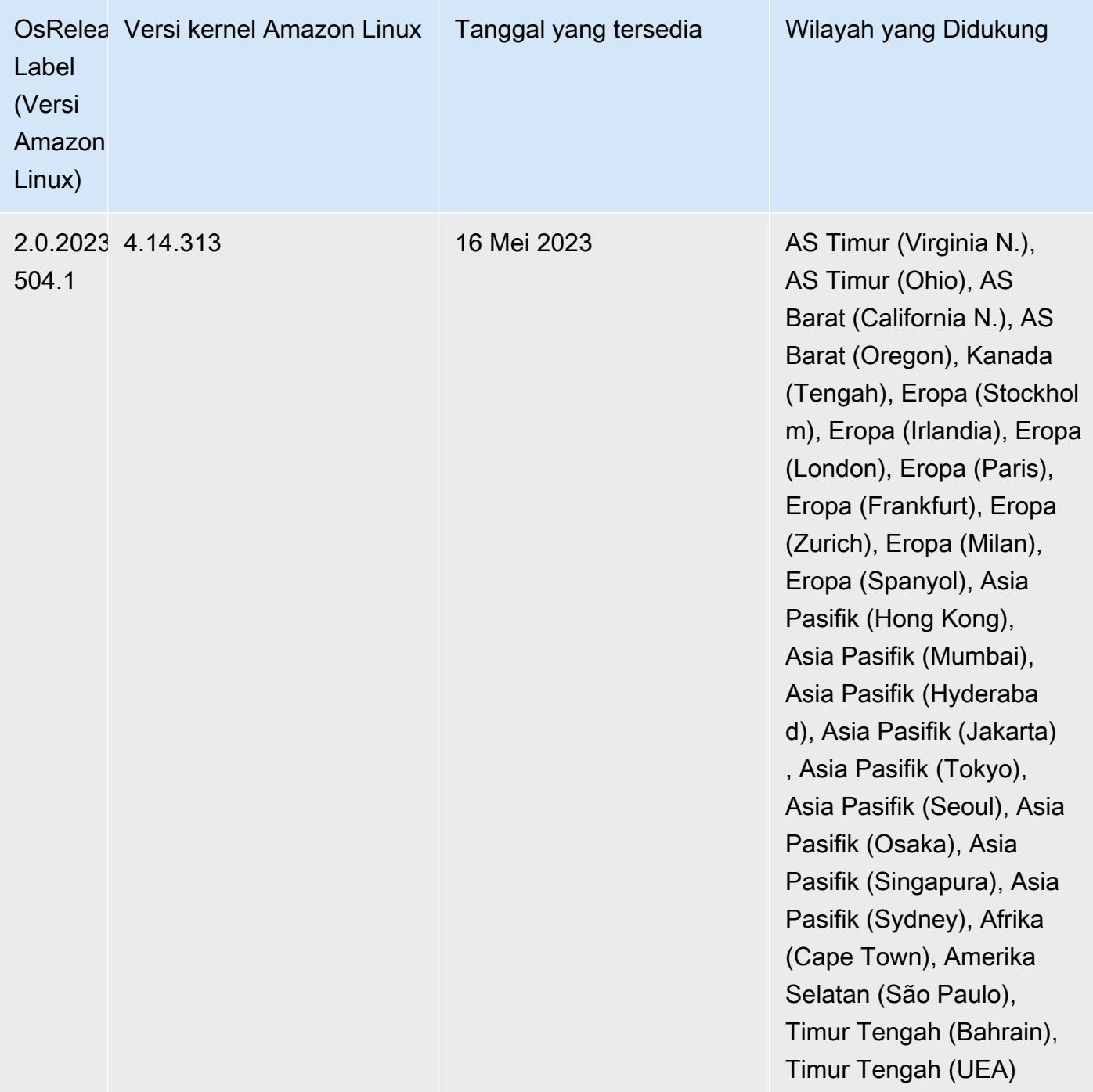

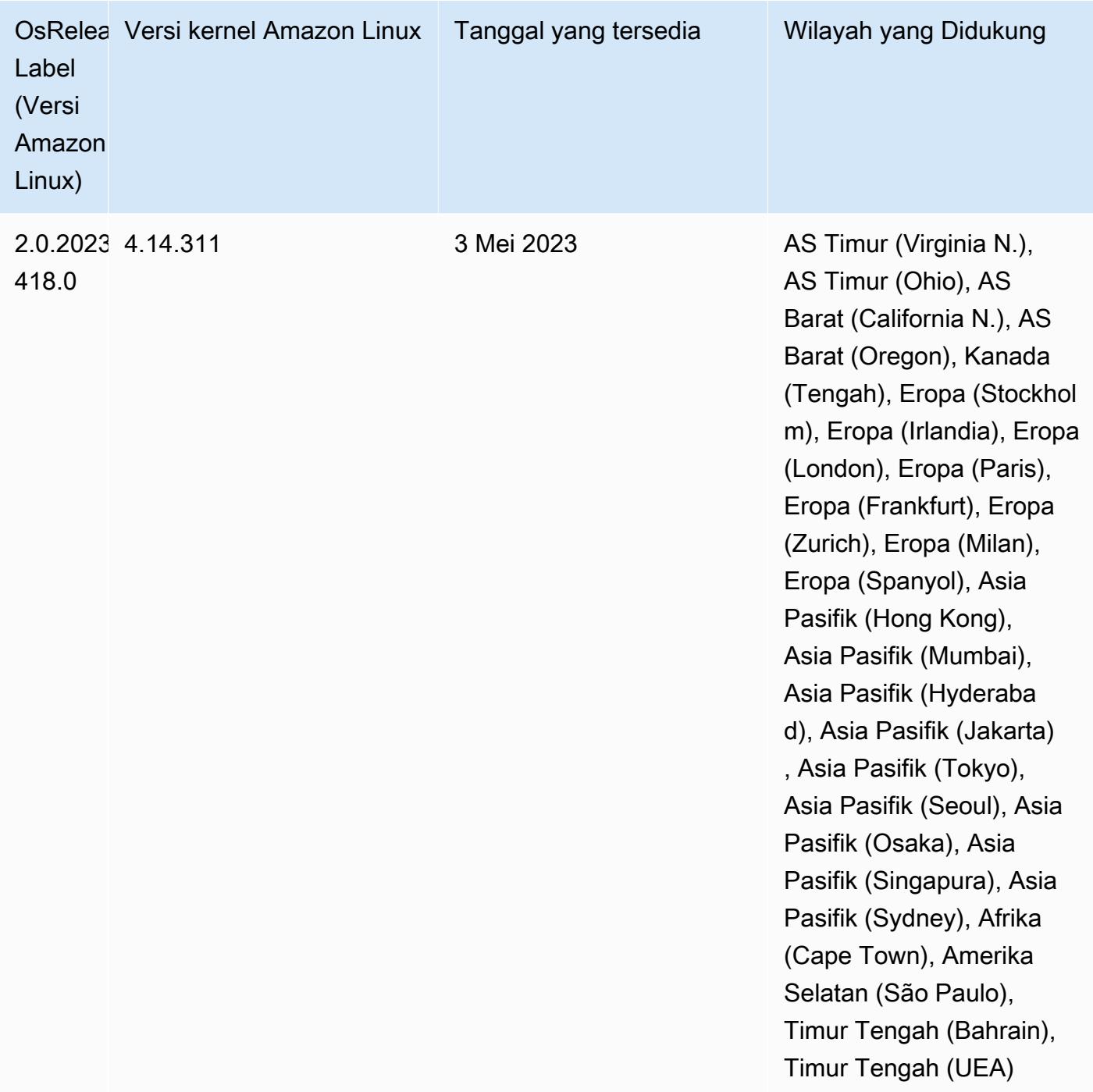

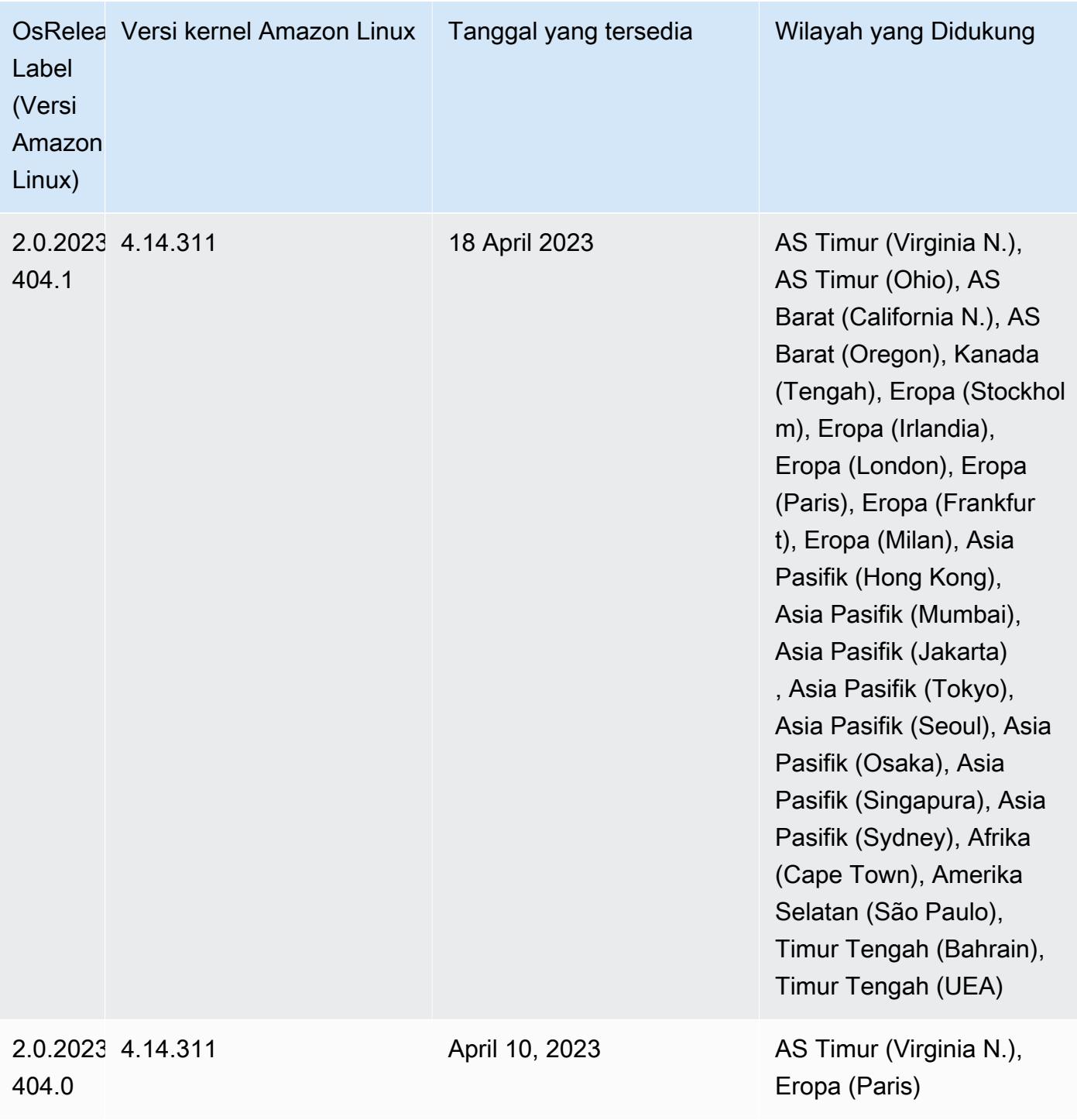

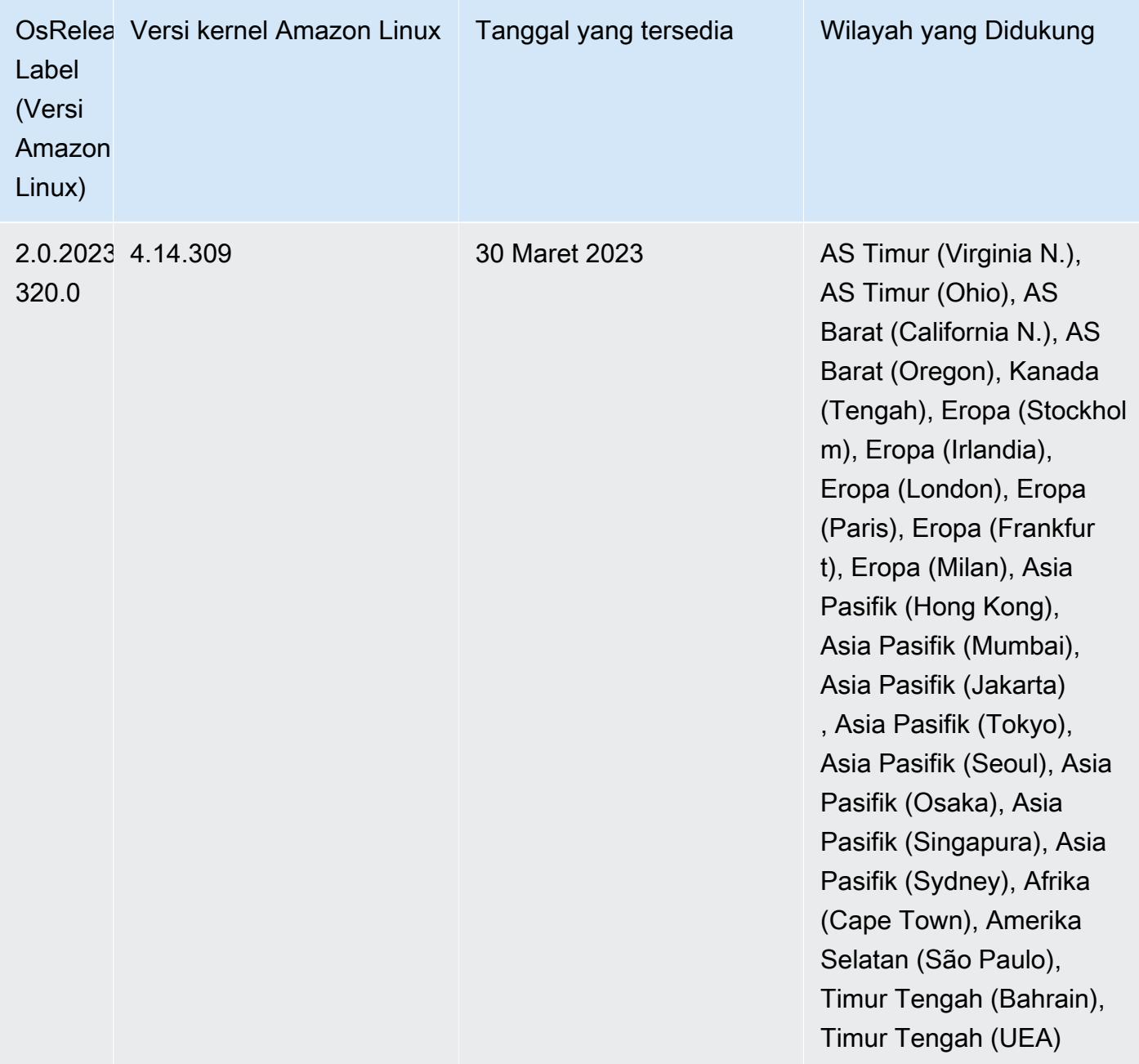

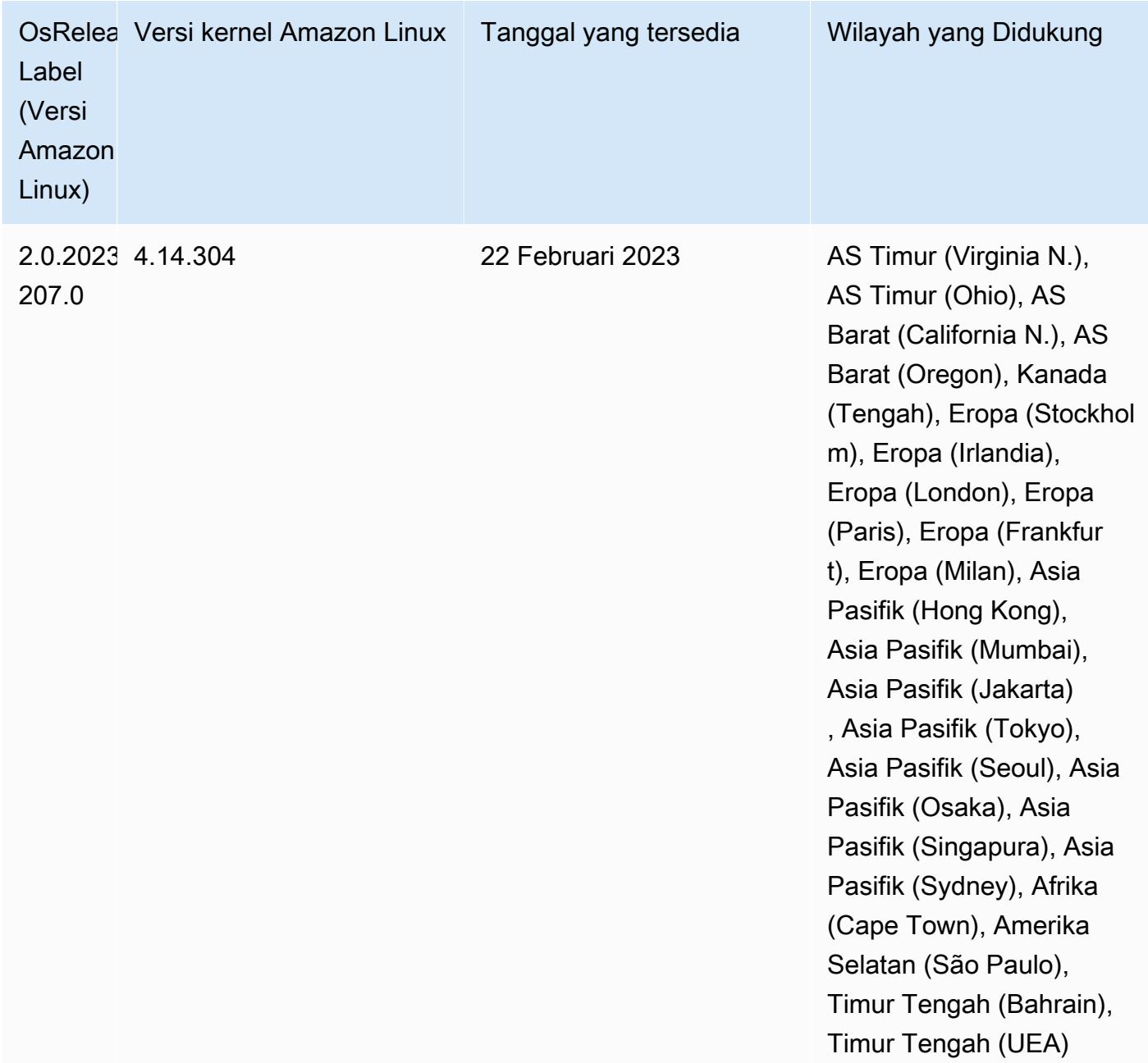

### 6.10.0 versi komponen

Komponen yang diinstal oleh Amazon EMR dengan rilis ini tercantum di bawah ini. Beberapa komponen diinstal sebagai bagian dari paket aplikasi big data. Sedangkan komponen lainnya bersifak unik untuk Amazon EMR dan diinstal untuk proses sistem dan fitur. Ini biasanya dimulai dengan emr atau aws. Paket aplikasi big data dalam rilis Amazon EMR terbaru biasanya versi terbaru yang ditemukan di komunitas. Kami menyediakan rilis komunitas di Amazon EMR secepat mungkin.

Beberapa komponen yang ada di Amazon EMR berbeda dari versi komunitas. Komponen ini mempunyai label versi dalam bentuk *CommunityVersion*-amzn-*EmrVersion*. *EmrVersion* dimulai dari 0. Misalnya, jika komponen komunitas open source bernama myapp-component dengan versi 2.2 telah dimodifikasi tiga kali untuk dimasukkan dalam rilis EMR Amazon yang berbeda, versi rilisnya terdaftar sebagai. 2.2-amzn-2

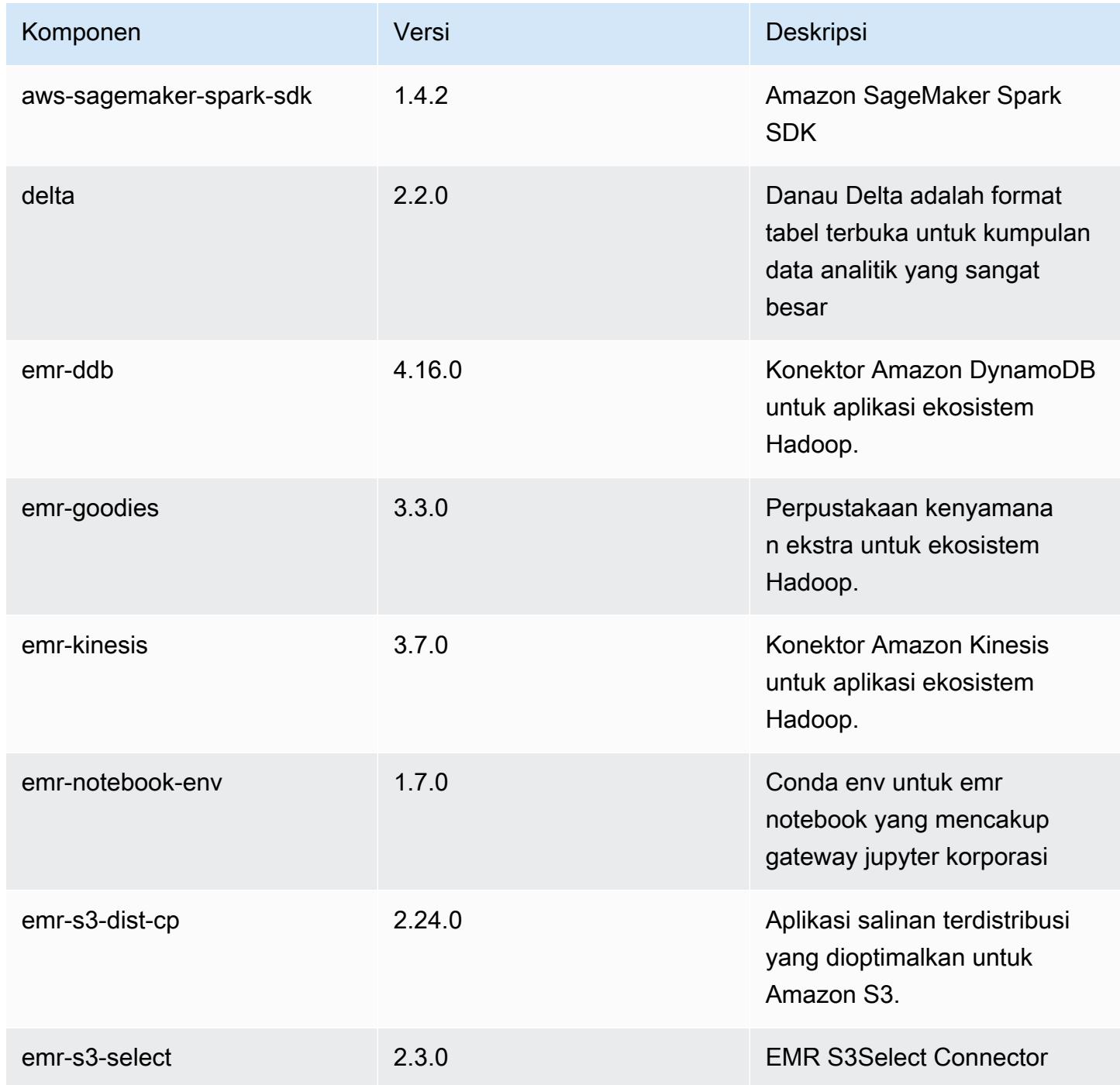

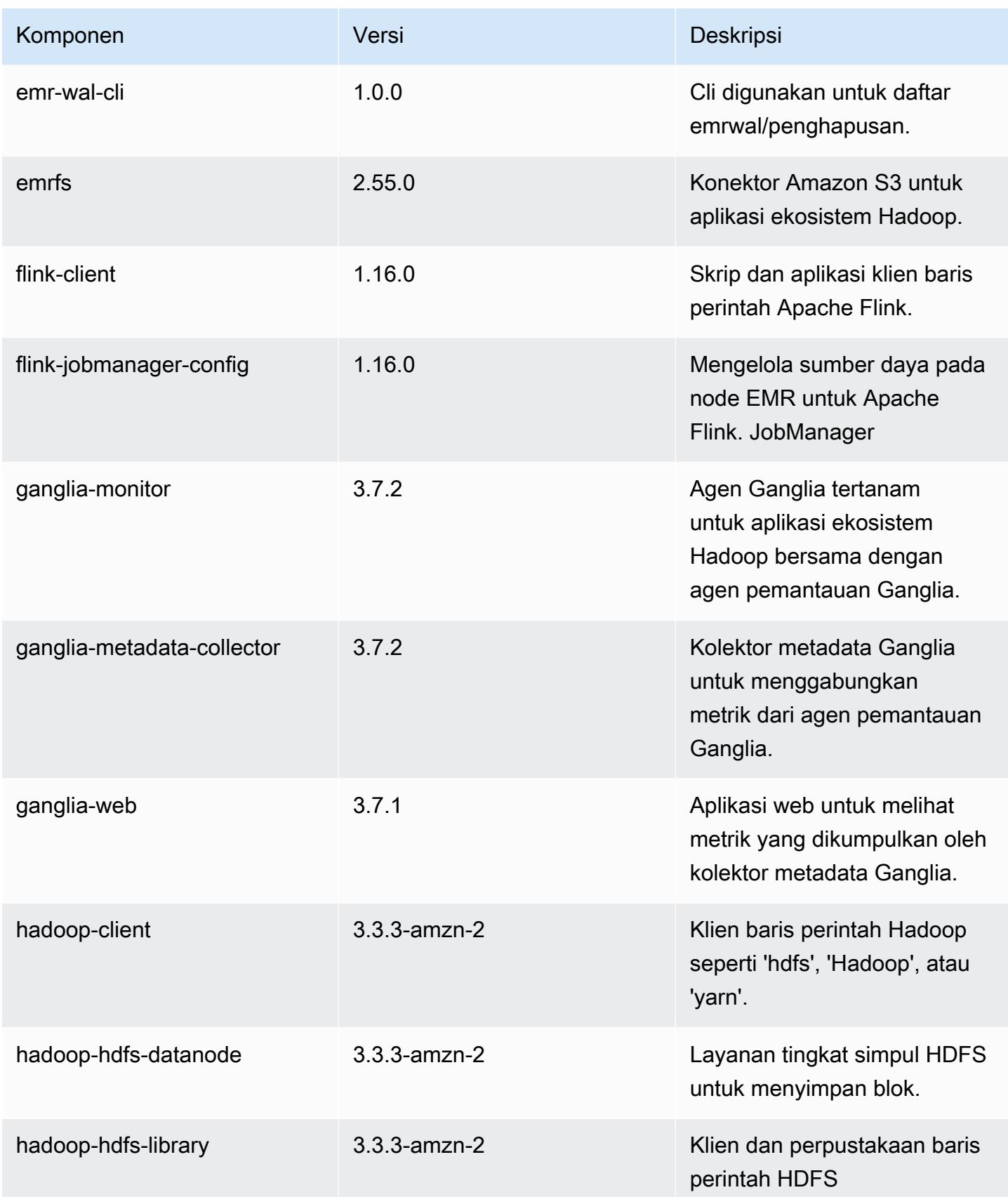

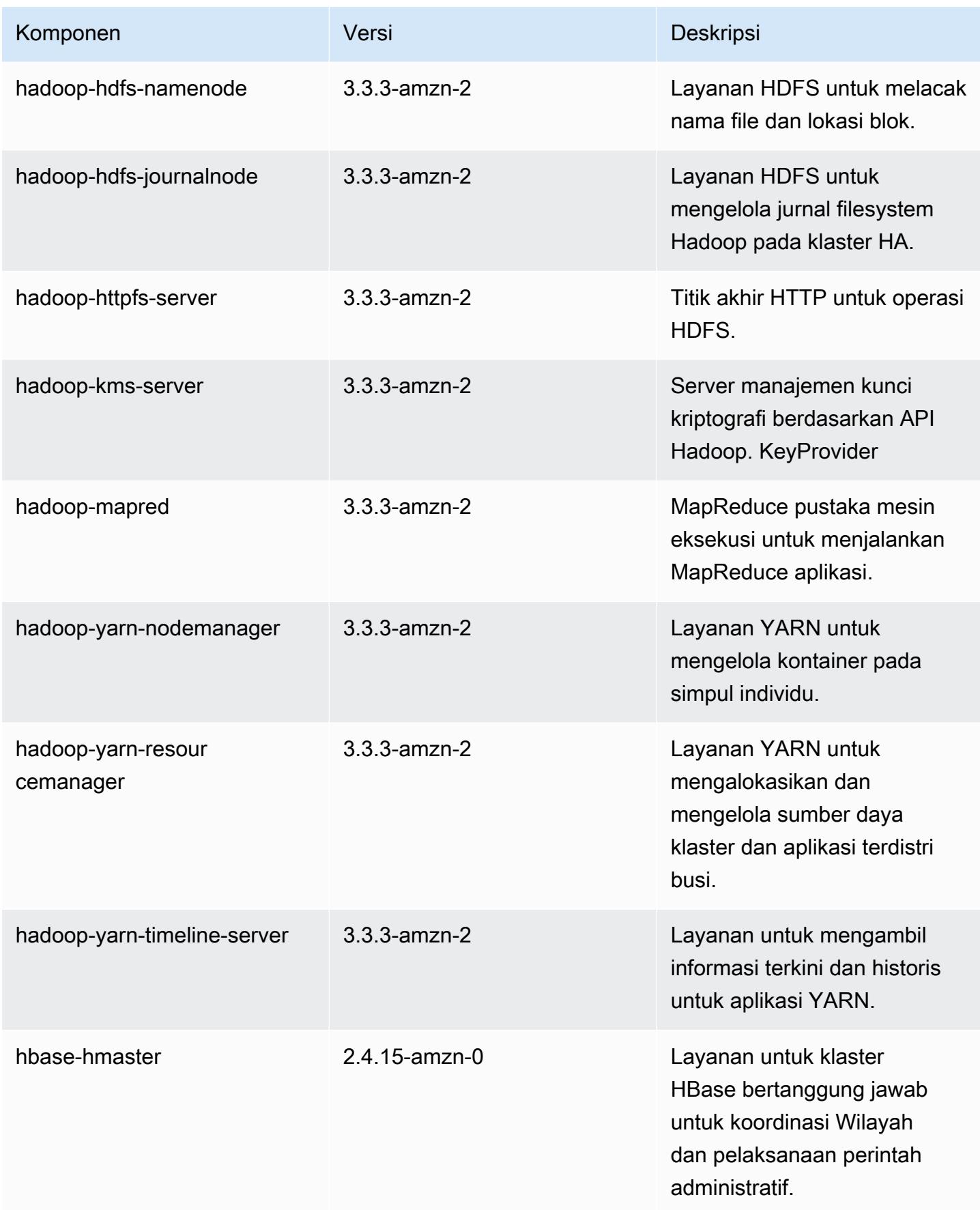

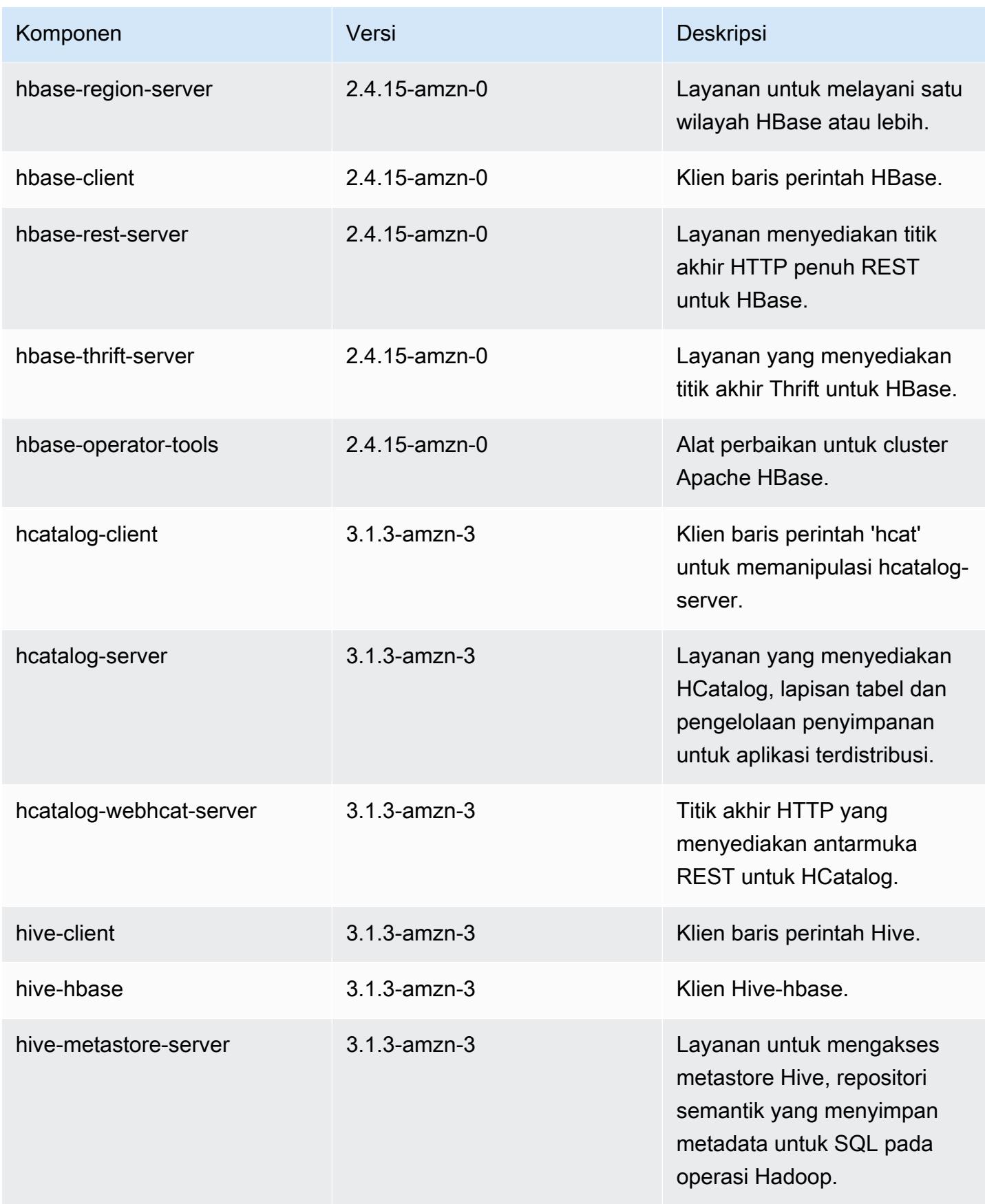

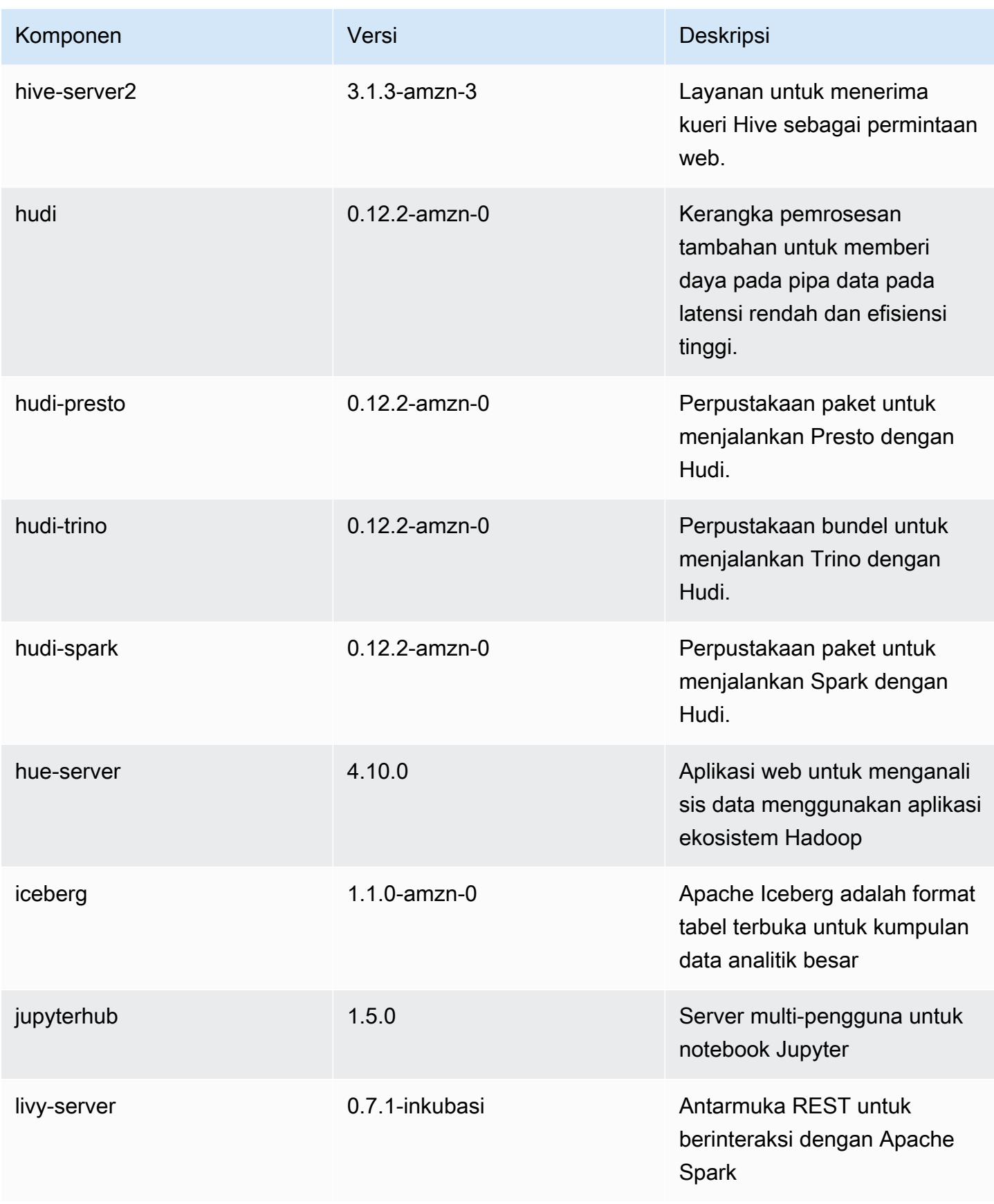

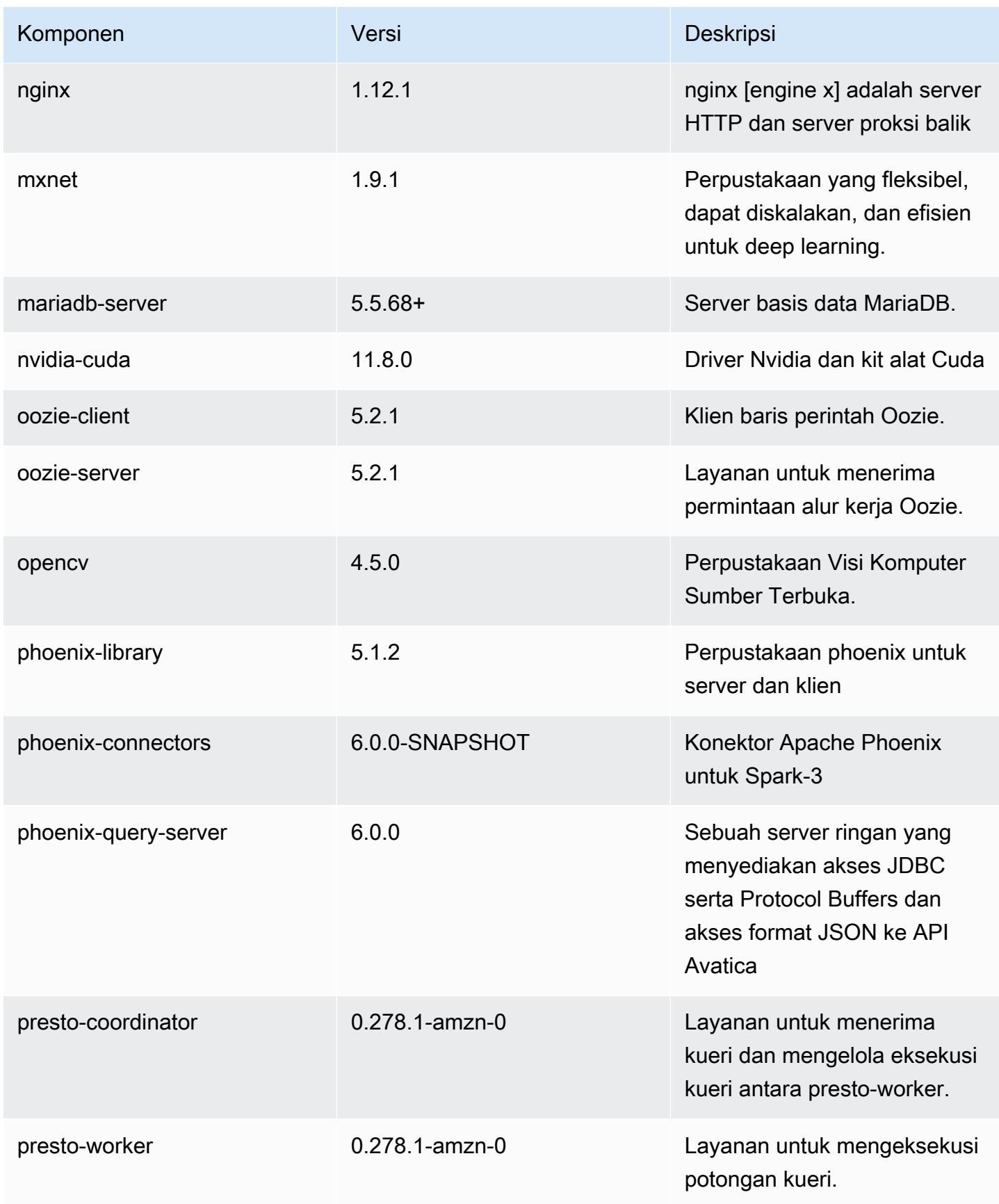

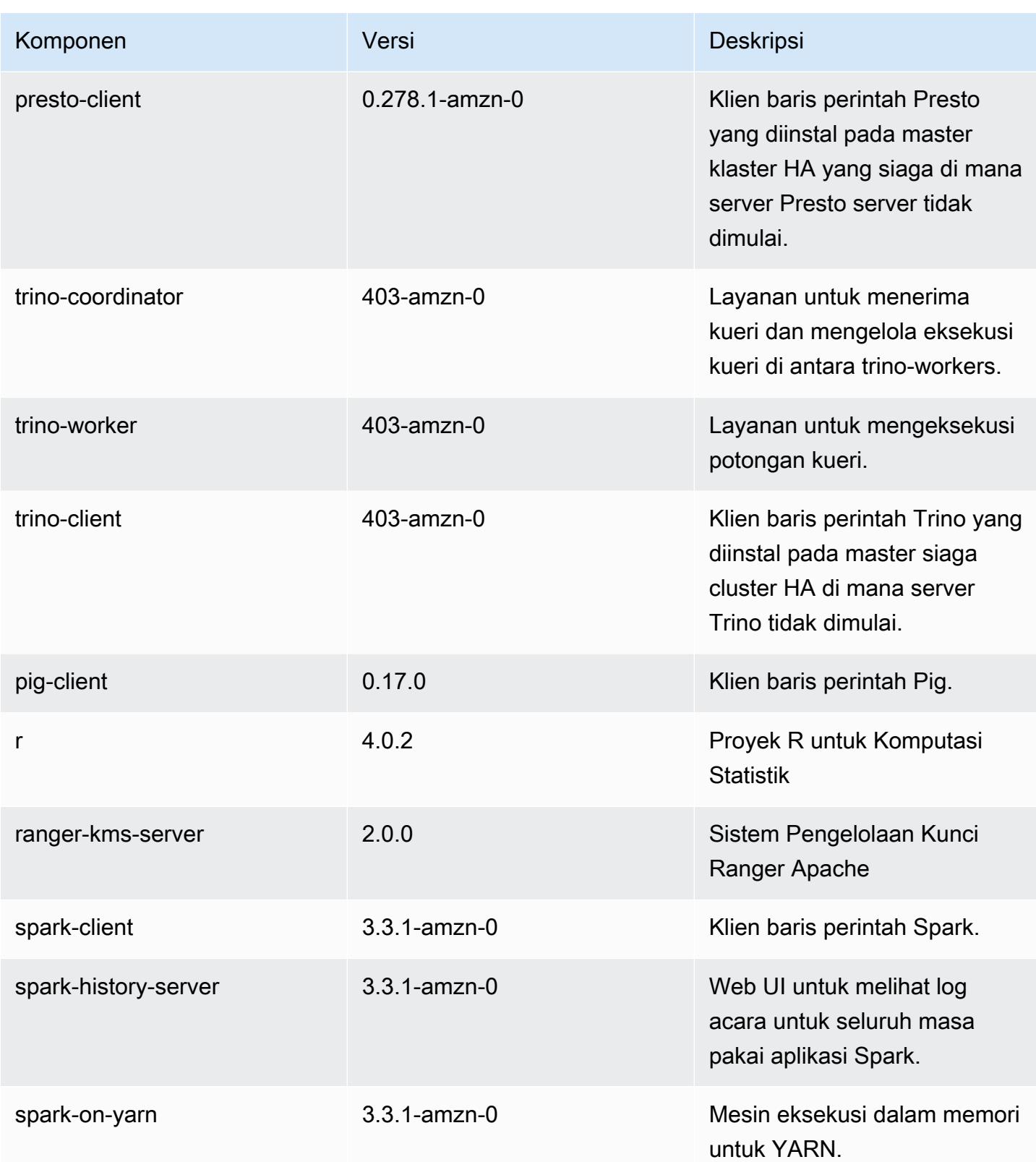

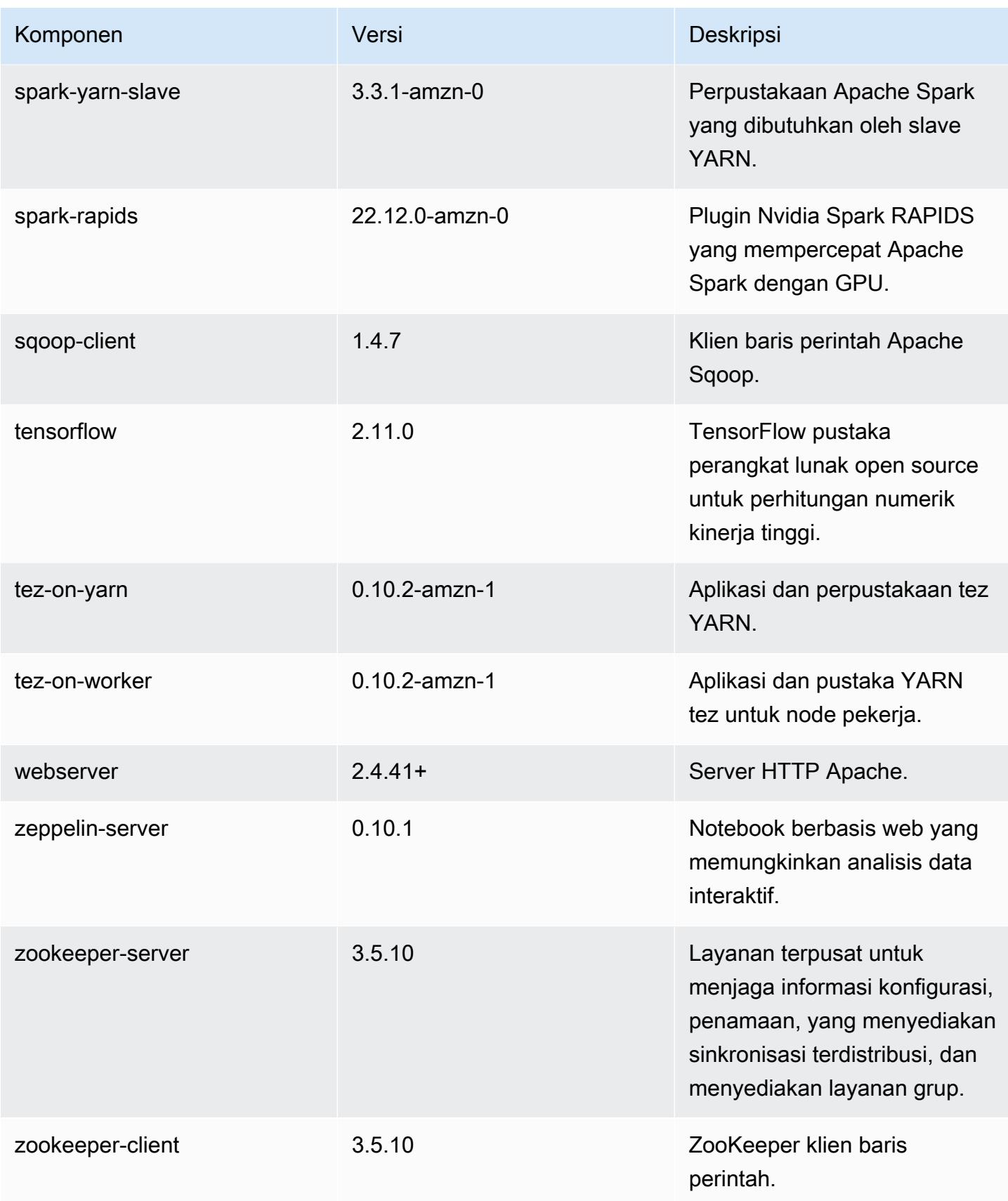

### 6.10.0 klasifikasi konfigurasi

Klasifikasi konfigurasi memungkinkan Anda menyesuaikan aplikasi. Ini sering kali bersesuaian dengan file XML konfigurasi untuk aplikasi, seperti hive-site.xml. Untuk informasi selengkapnya, lihat [Konfigurasikan aplikasi.](#page-3081-0)

Tindakan konfigurasi ulang terjadi ketika Anda menentukan konfigurasi untuk grup instans di klaster yang sedang berjalan. Amazon EMR hanya memulai tindakan konfigurasi ulang untuk klasifikasi yang Anda modifikasi. Untuk informasi selengkapnya, lihat [Lakukan konfigurasi ulang pada grup instans di](#page-3086-0)  [klaster yang sedang berjalan](#page-3086-0).

#### klasifikasi emr-6.10.0

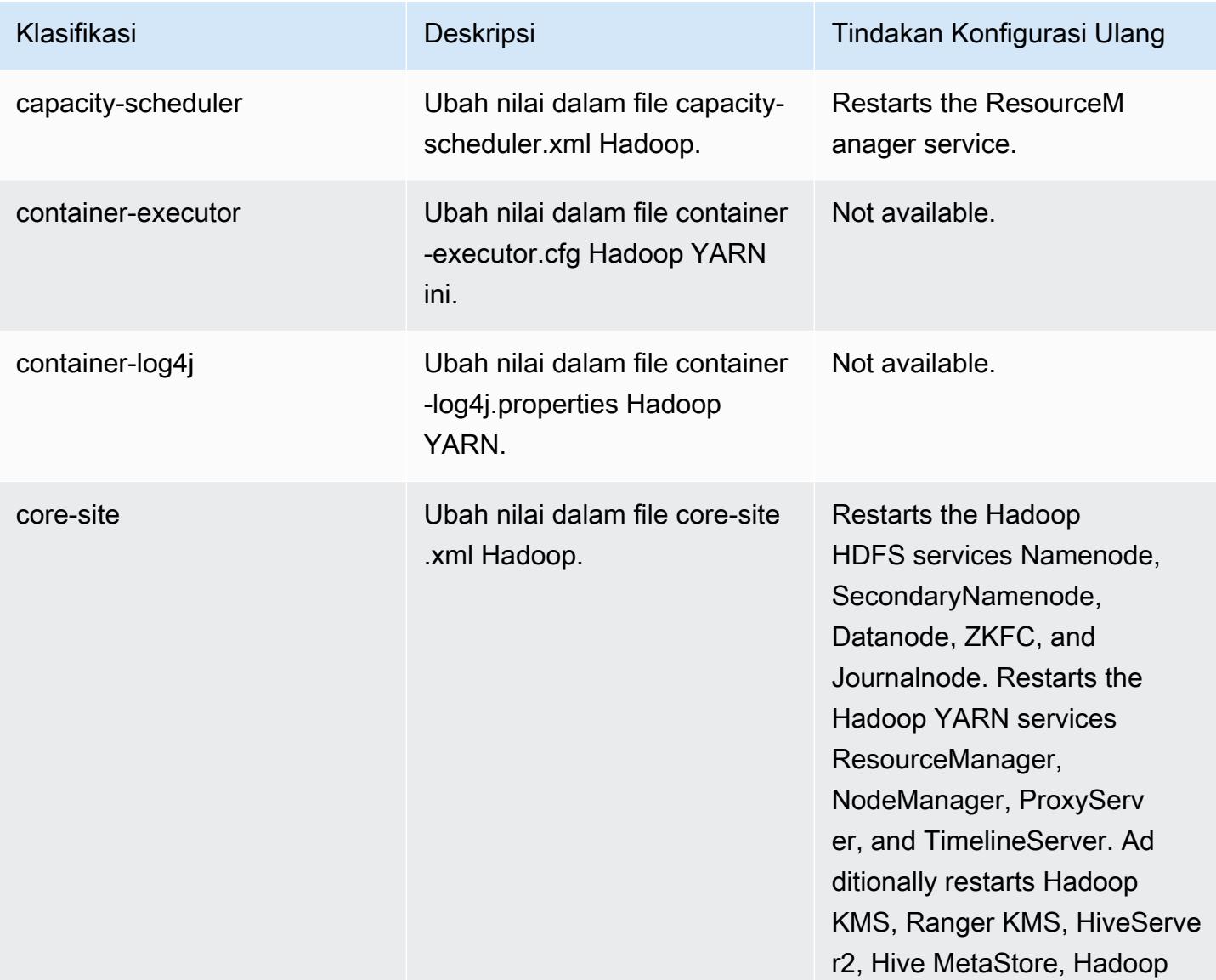

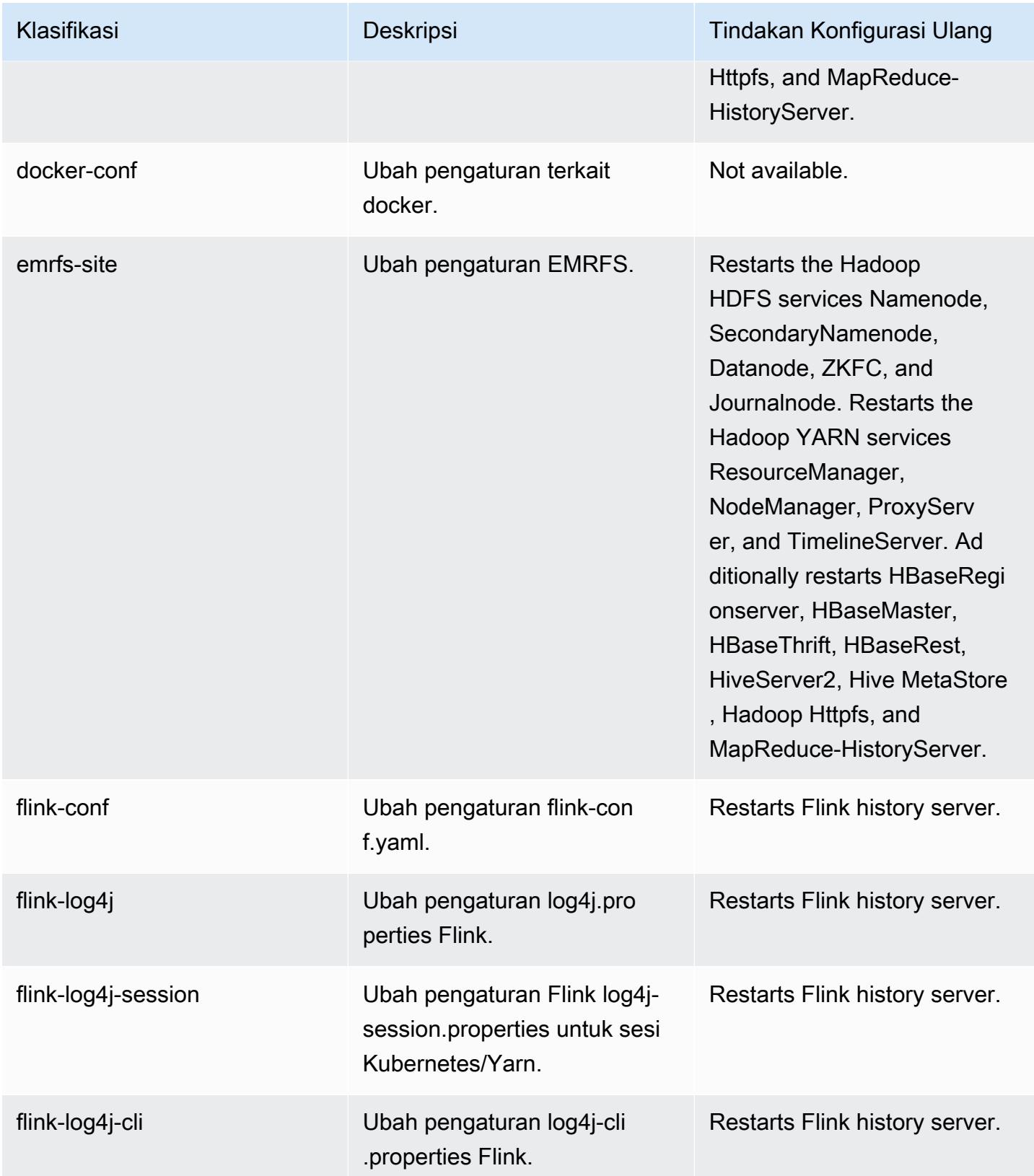

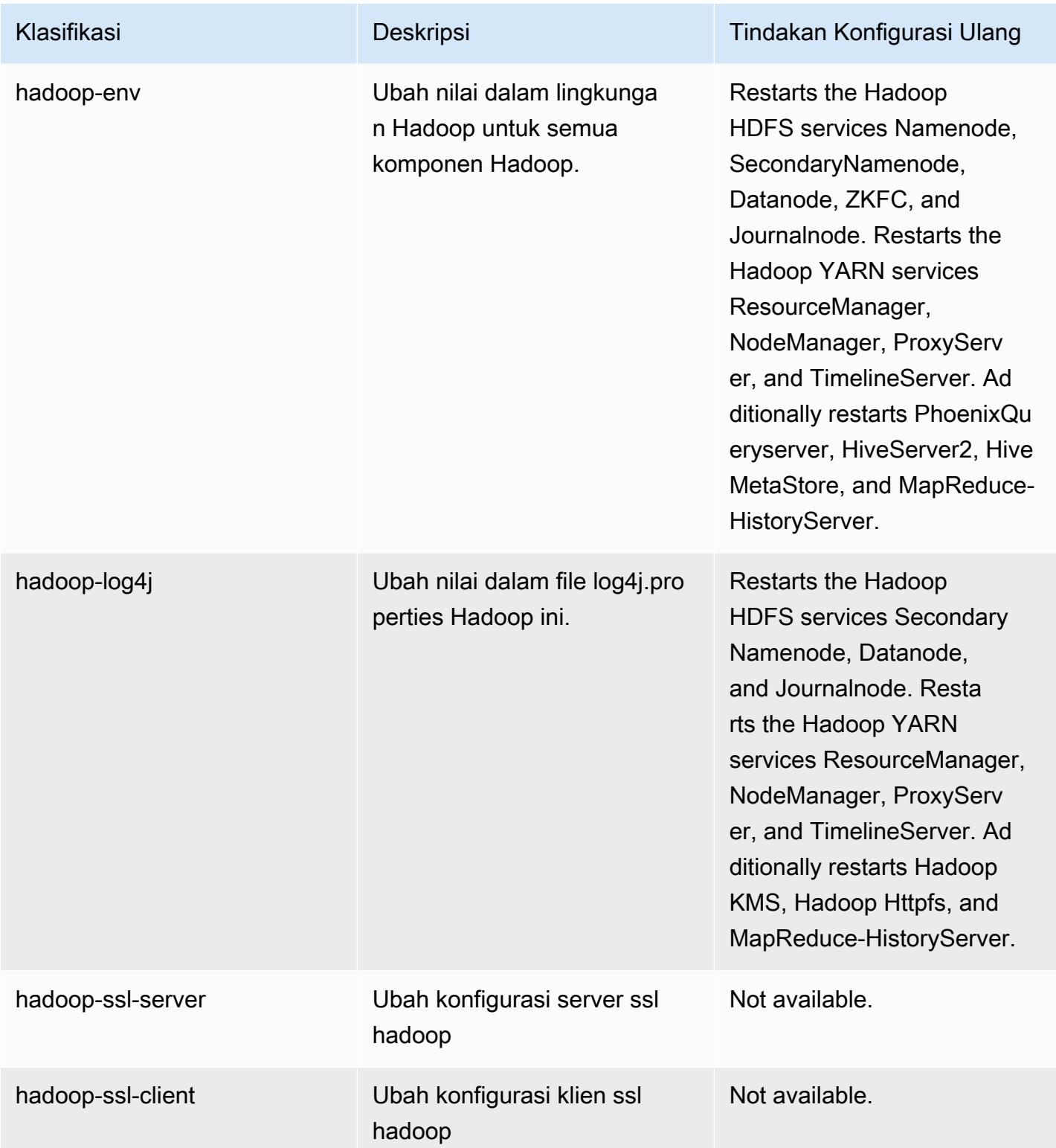

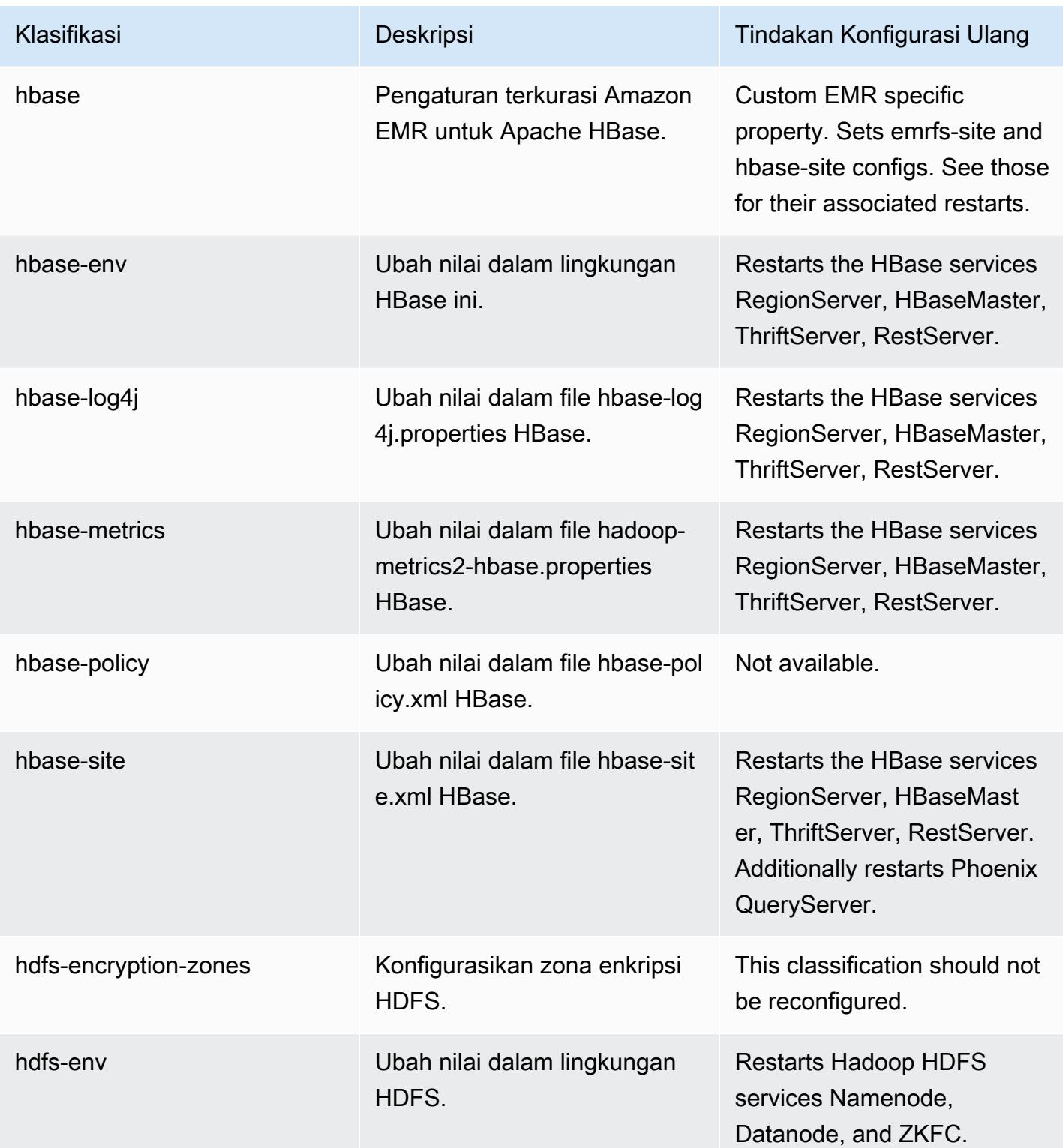

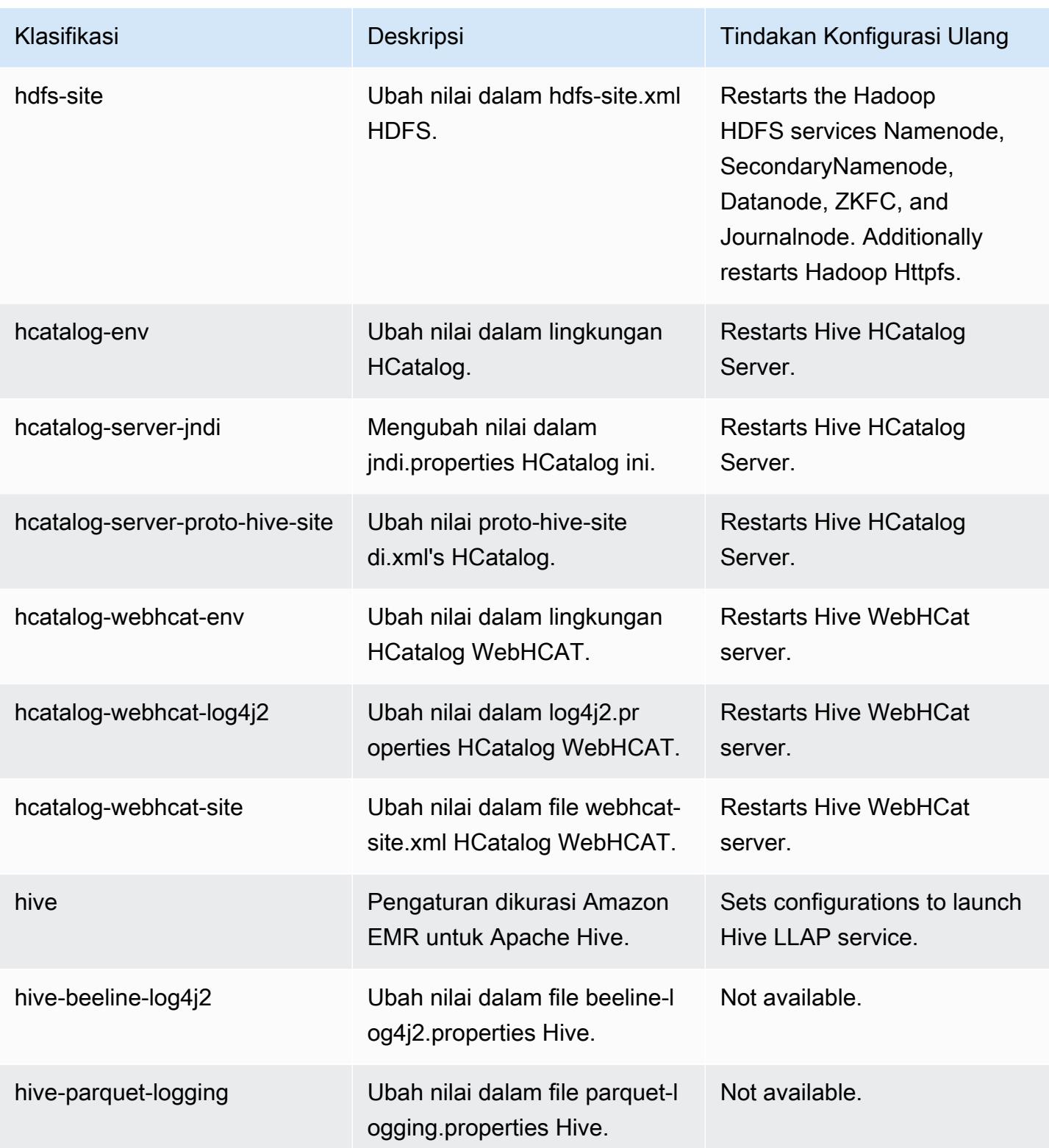

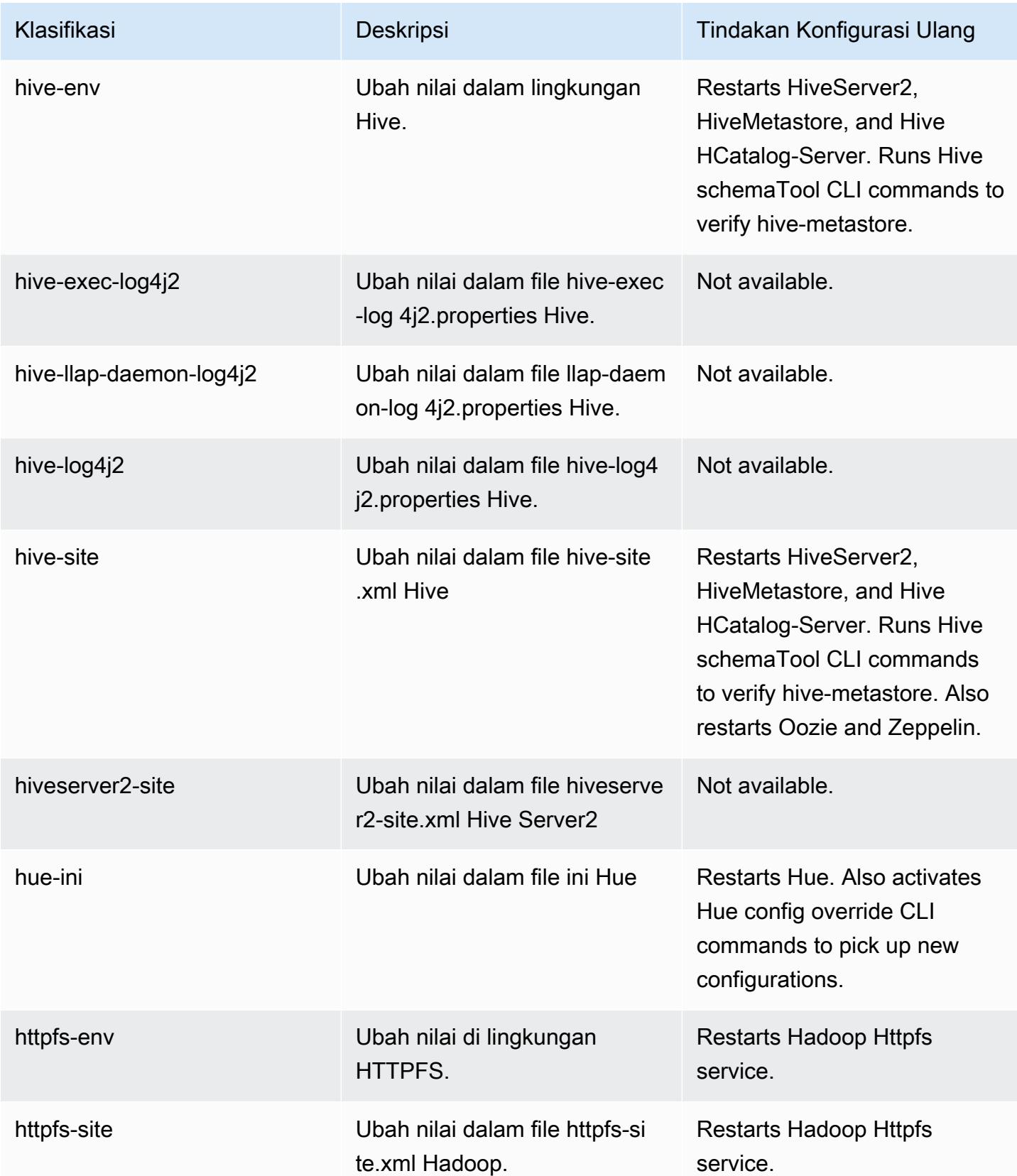

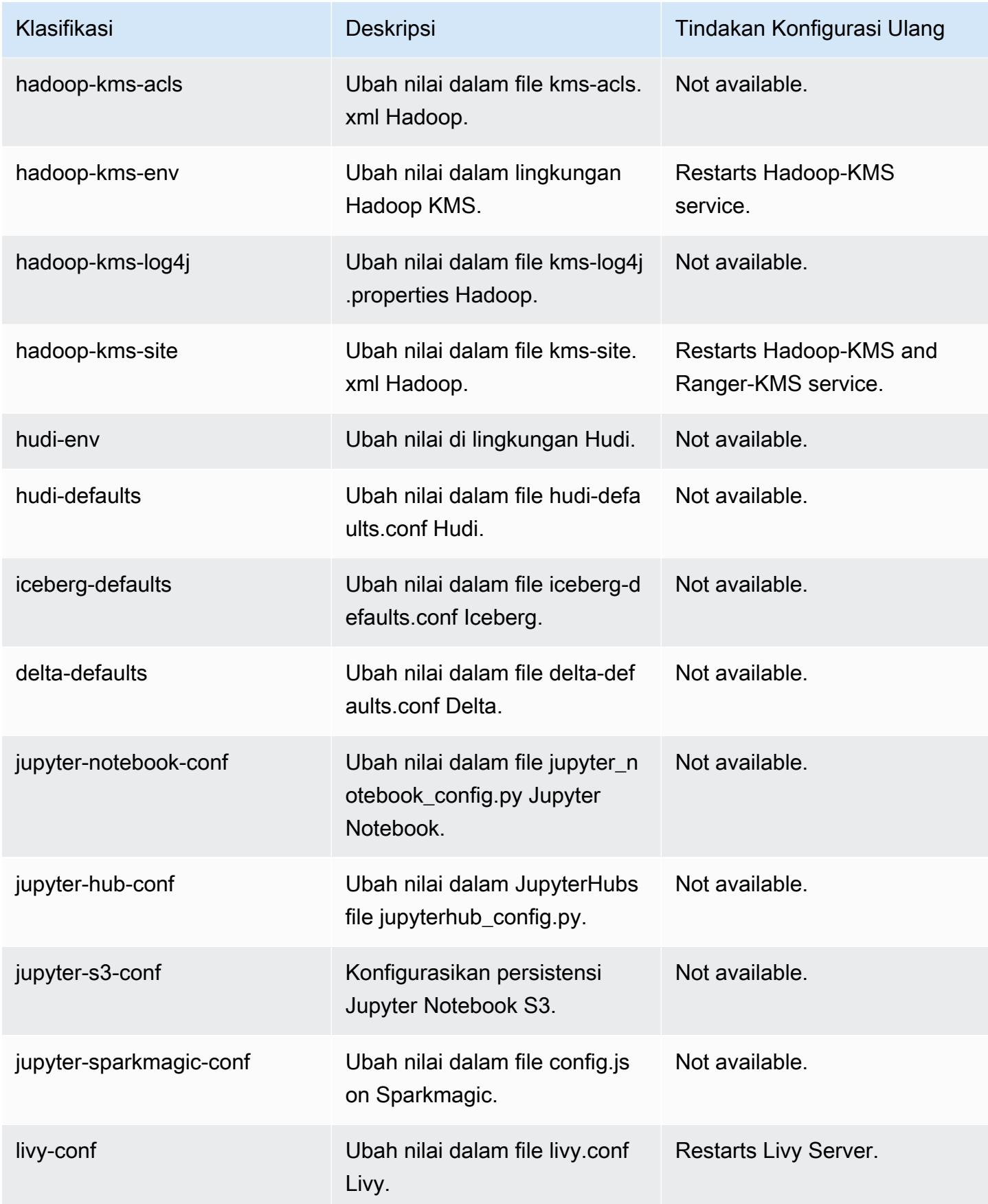

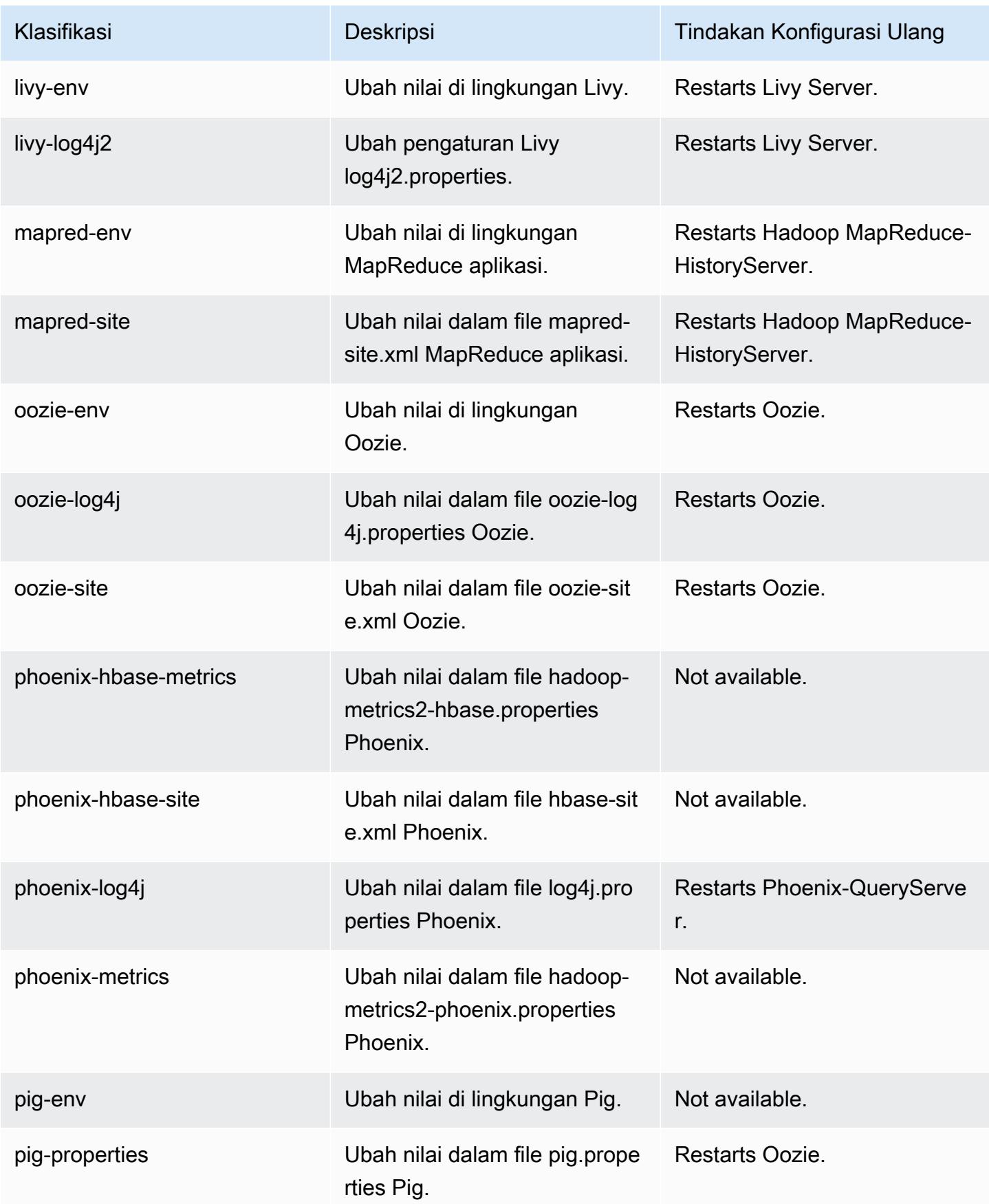

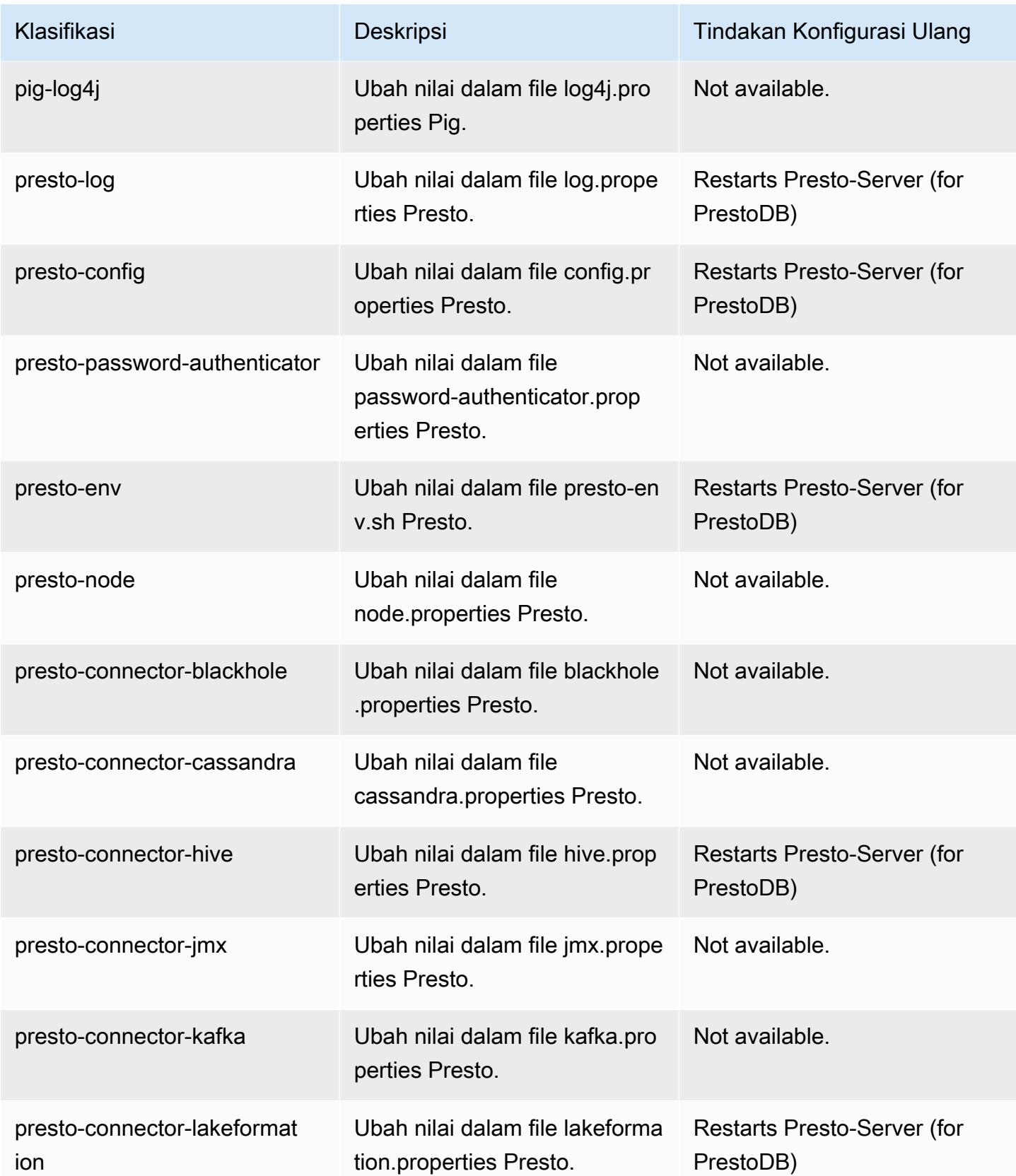

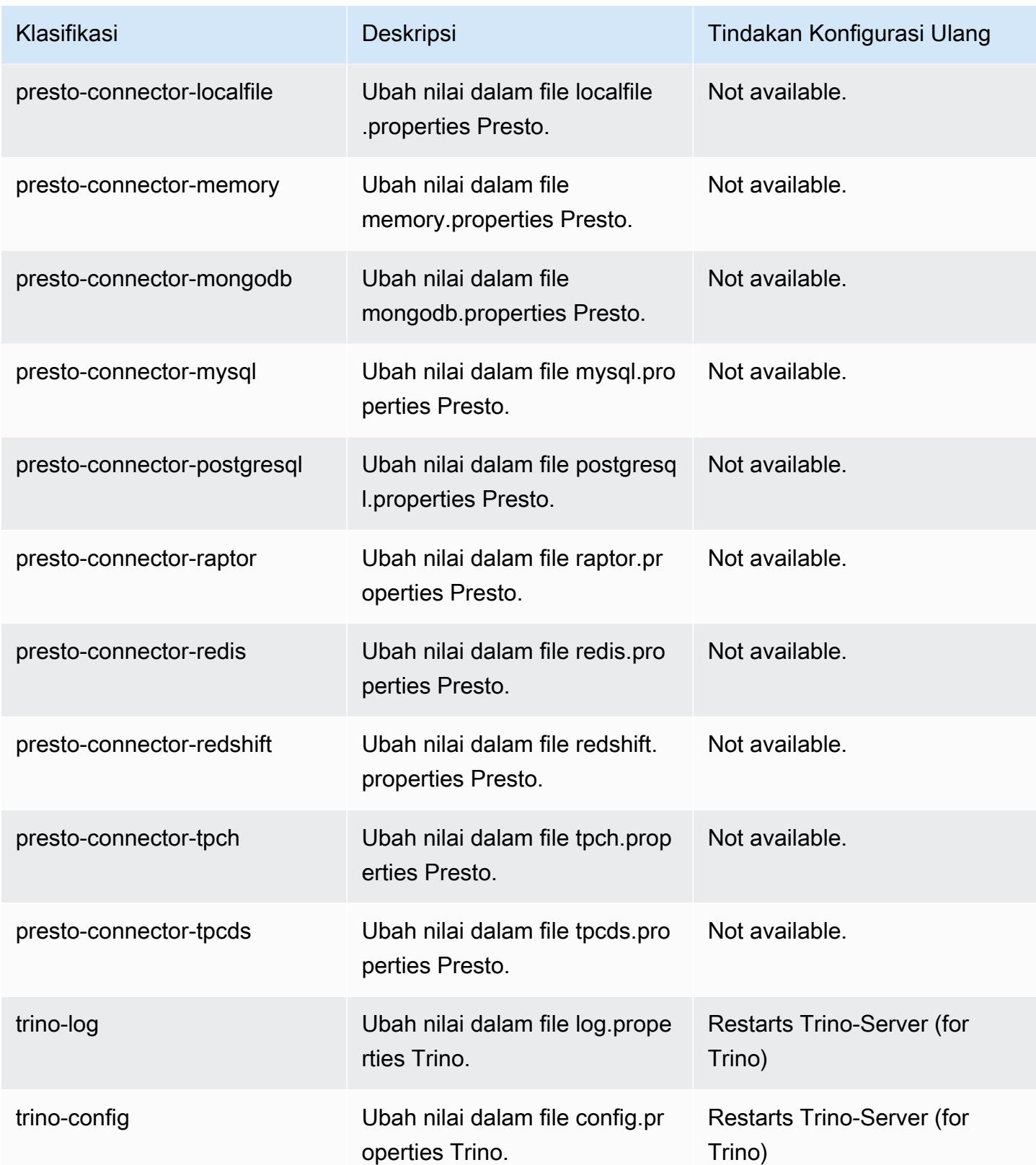

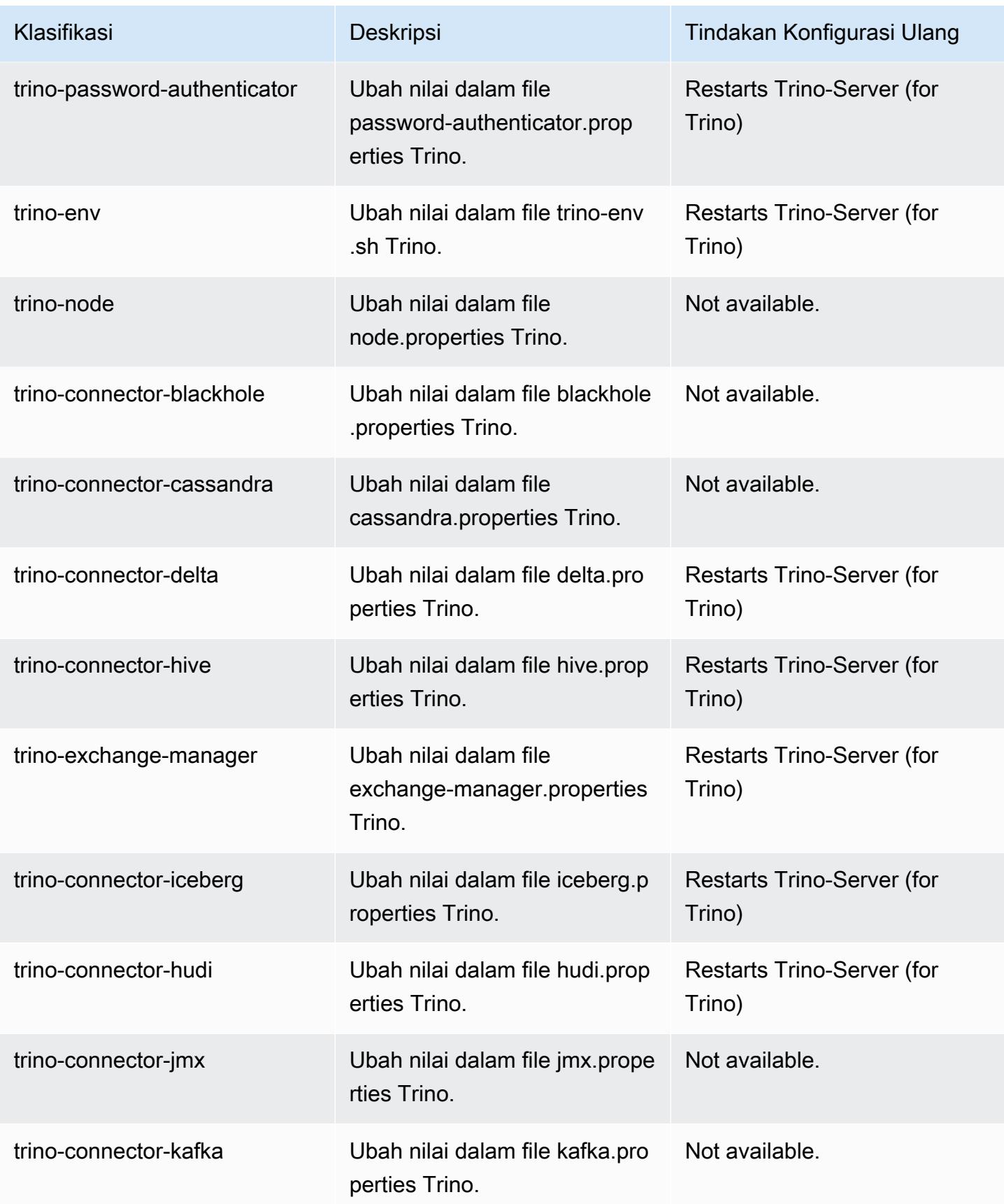

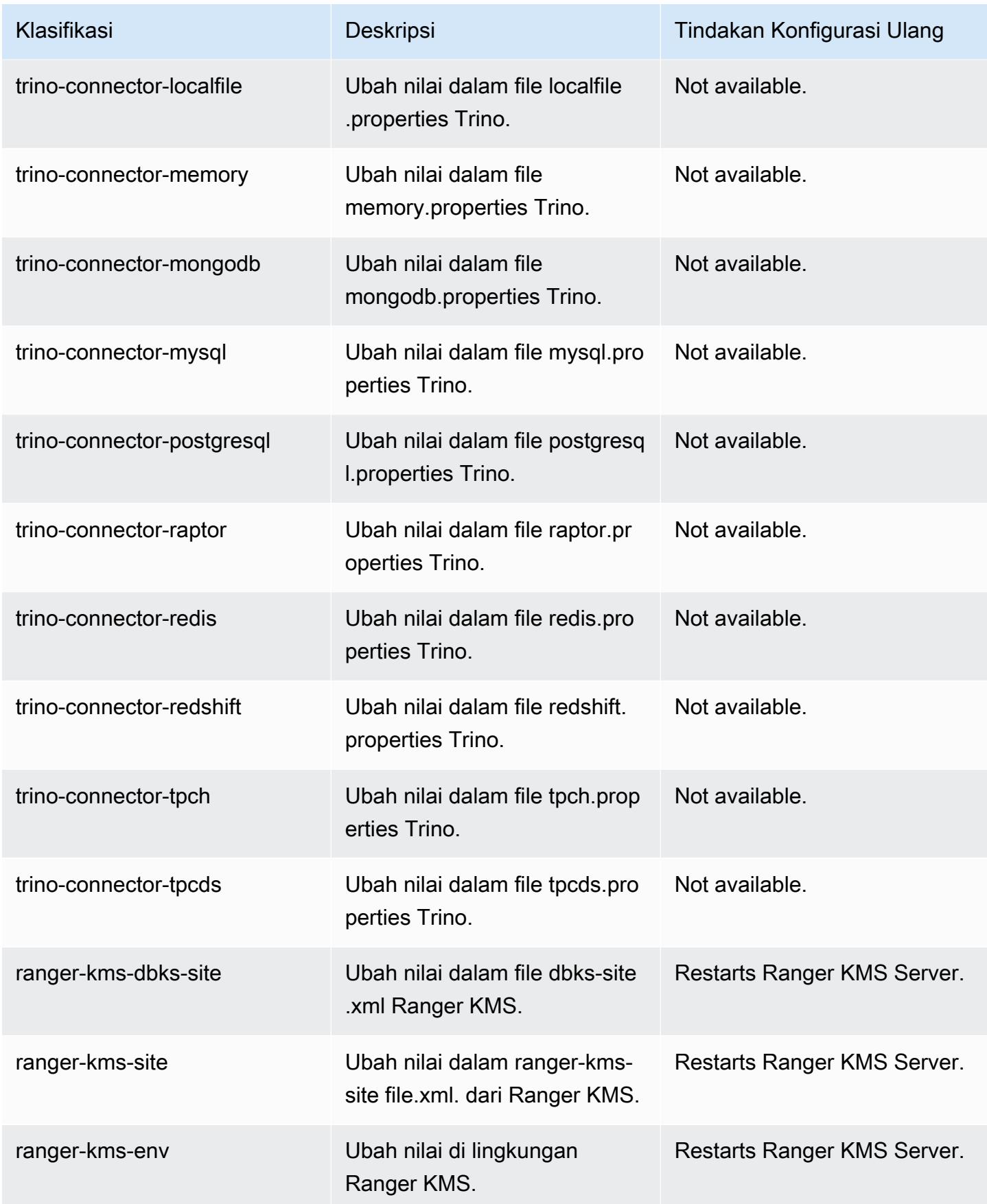

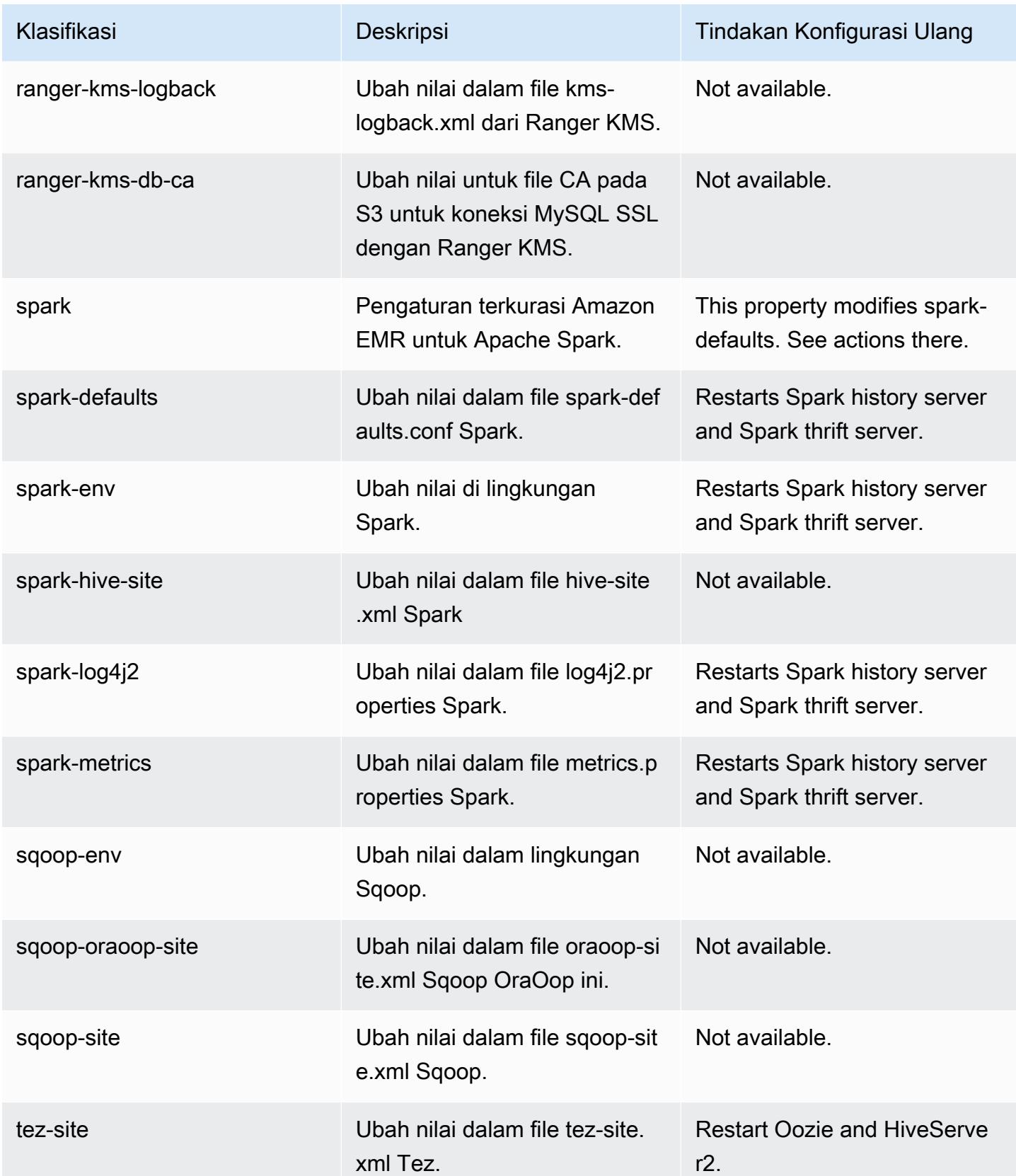

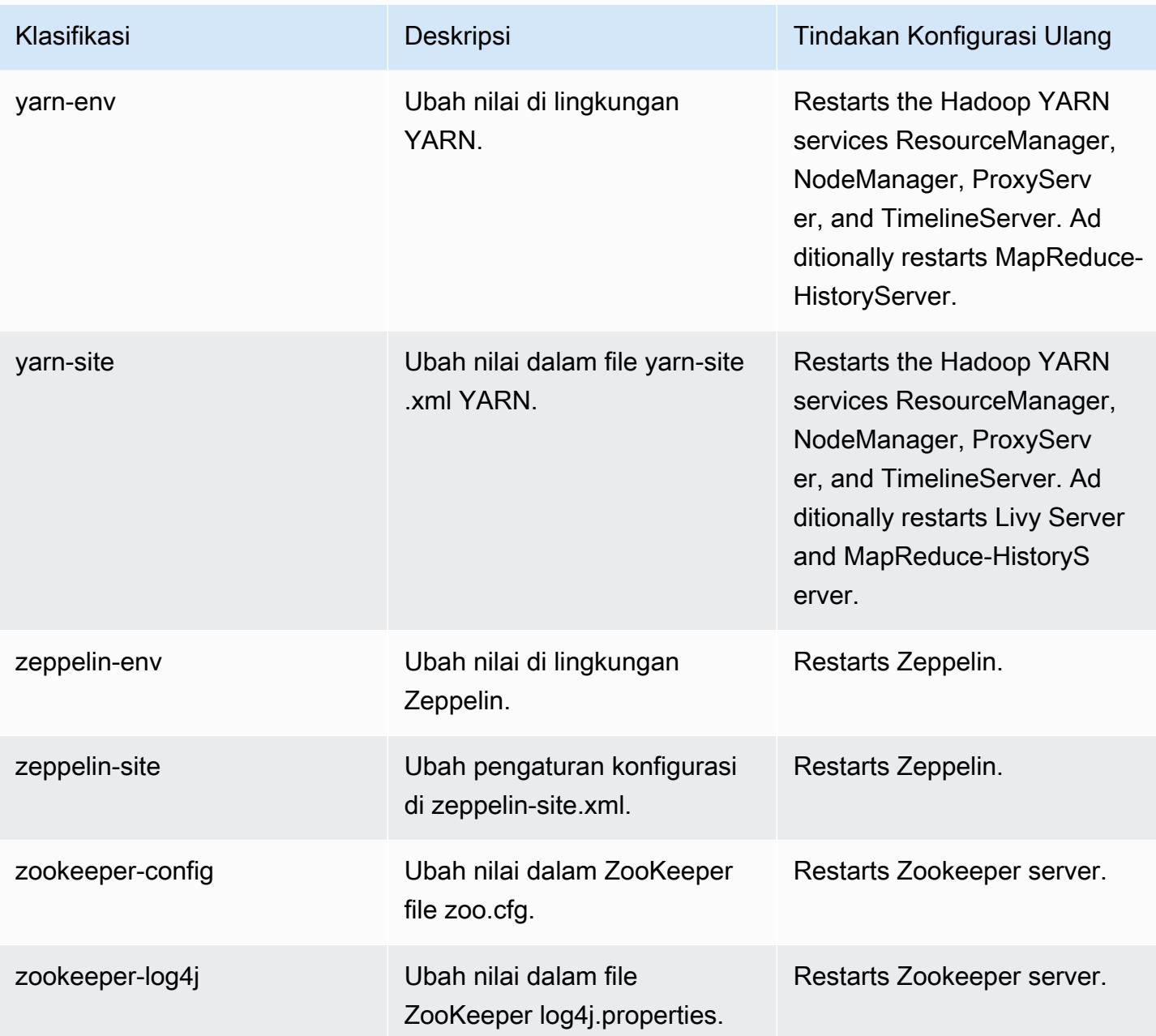

## 6.10.0 perubahan log

Ubah log untuk catatan rilis dan rilis 6.10.0

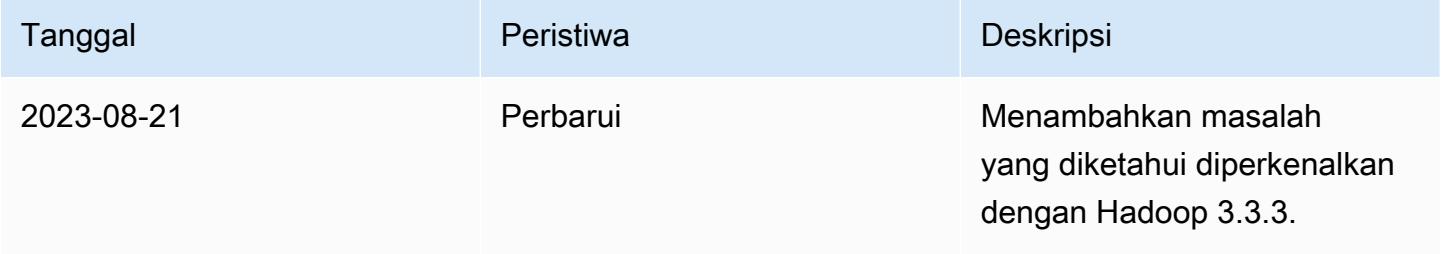

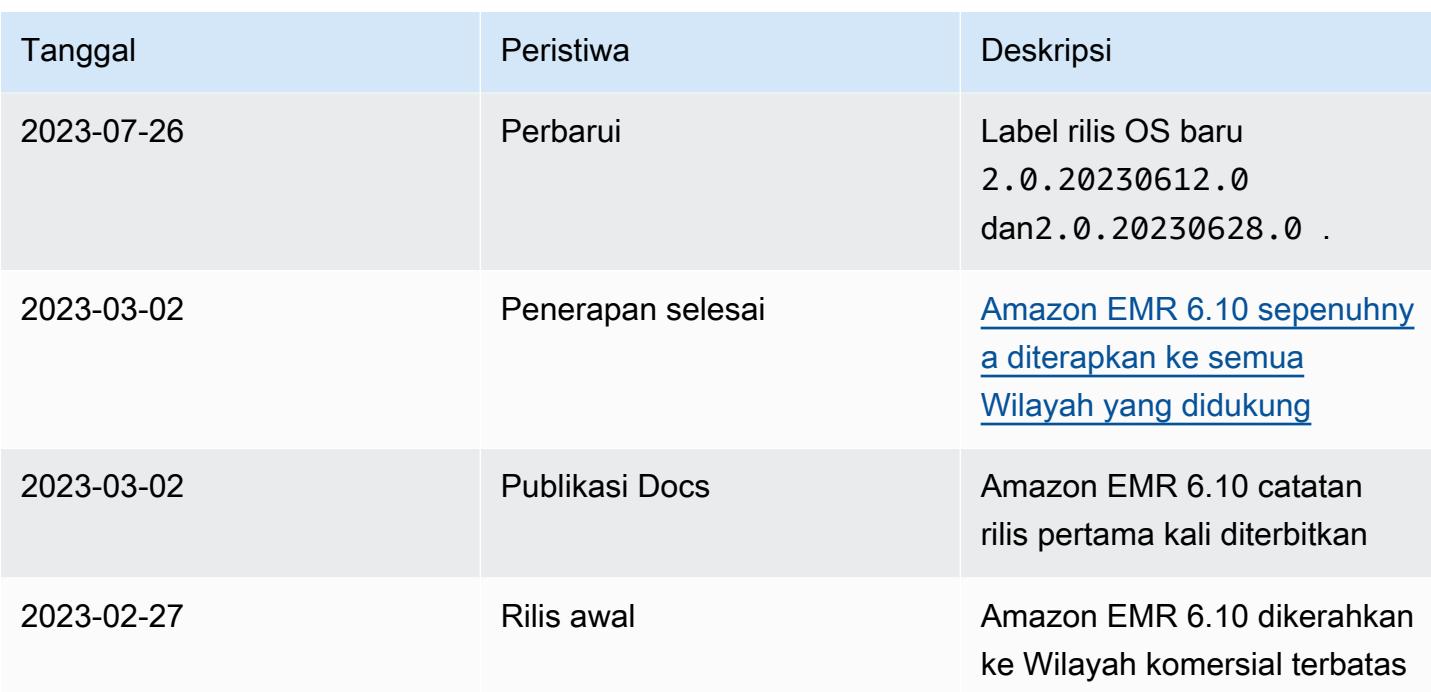

# Amazon EMR rilis 6.9.1

### 6.9.1 versi aplikasi

Aplikasi berikut didukung dalam rilis ini: [Delta,](https://delta.io/), [Flink](https://flink.apache.org/), [Ganglia](http://ganglia.info), [HBase,](http://hbase.apache.org/) [HCatalog,](https://cwiki.apache.org/confluence/display/Hive/HCatalog) [Hadoop](http://hadoop.apache.org/docs/current/), [Hive,](http://hive.apache.org/) [Hudi](https://hudi.apache.org), [Hue](http://gethue.com/), [IcebergJ](https://iceberg.apache.org/)[upyterEnterpriseGateway,](https://jupyter-enterprise-gateway.readthedocs.io/en/latest/) [JupyterHub,](https://jupyterhub.readthedocs.io/en/latest/#) [Livy,](https://livy.incubator.apache.org/) [MXNet](https://mxnet.incubator.apache.org/), [Oozie](http://oozie.apache.org/), [Phoenix](https://phoenix.apache.org/), [Pig](http://pig.apache.org/), [Presto,](https://prestodb.io/) [Spark](https://spark.apache.org/docs/latest/), [Sqoop,](http://sqoop.apache.org/) [TensorFlow,](https://www.tensorflow.org/) [Tez,](https://tez.apache.org/) [Trino,](https://trino.io/) [Zeppelin](https://zeppelin.incubator.apache.org/), dan [ZooKeeper.](https://zookeeper.apache.org)

Tabel di bawah ini mencantumkan versi aplikasi yang tersedia dalam rilis Amazon EMR ini dan versi aplikasi dalam tiga rilis EMR Amazon sebelumnya (bila berlaku).

Untuk riwayat lengkap versi aplikasi untuk setiap rilis Amazon EMR, lihat topik berikut:

- [Versi aplikasi di Amazon EMR 7.x rilis](#page-23-0)
- [Versi aplikasi di Amazon EMR 6.x rilis](#page-75-0)
- [Versi aplikasi di Amazon EMR 5.x rilis](#page-927-0)
- [Versi aplikasi di Amazon EMR 4.x rilis](#page-2351-0)

#### Informasi versi aplikasi

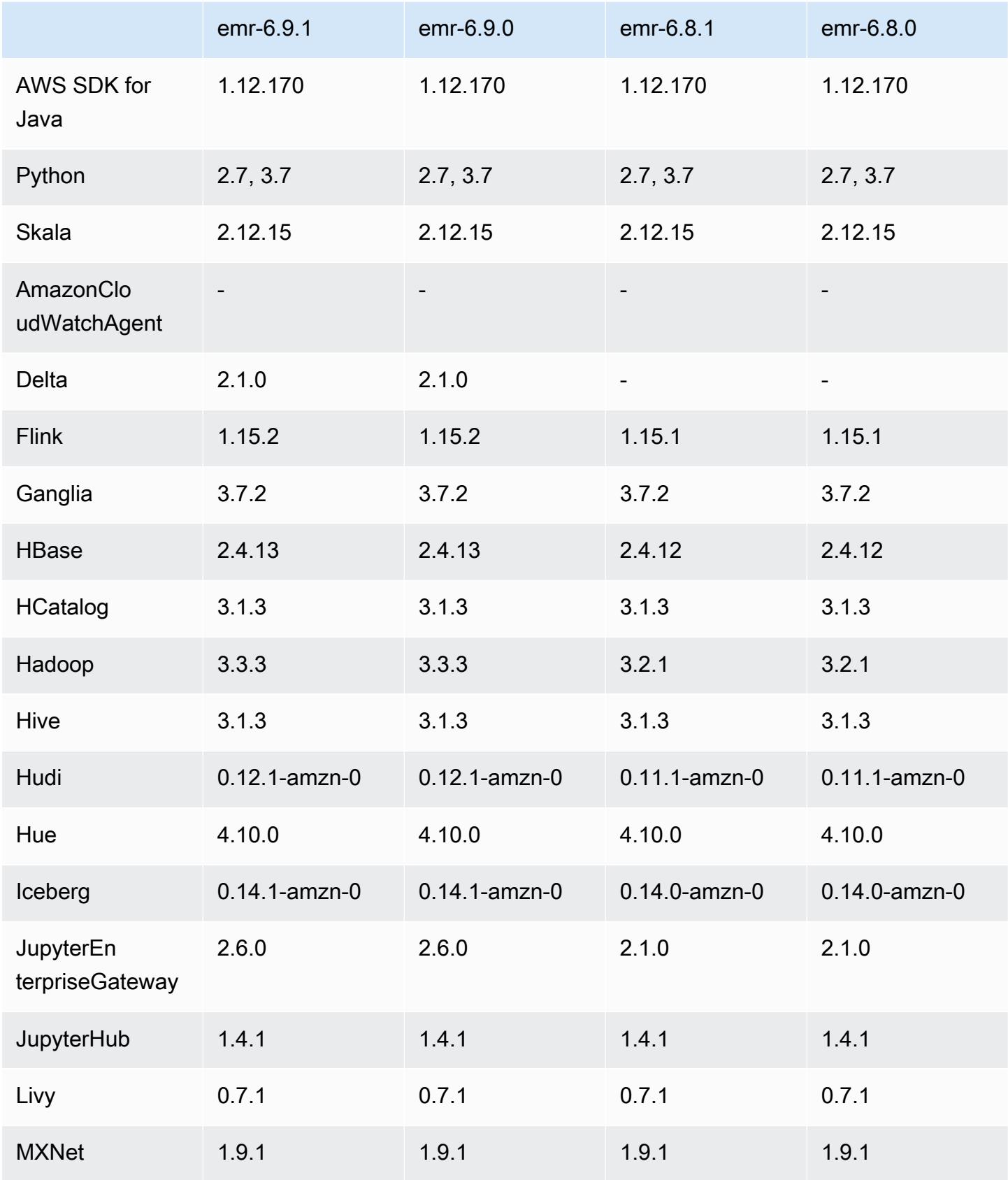

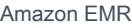

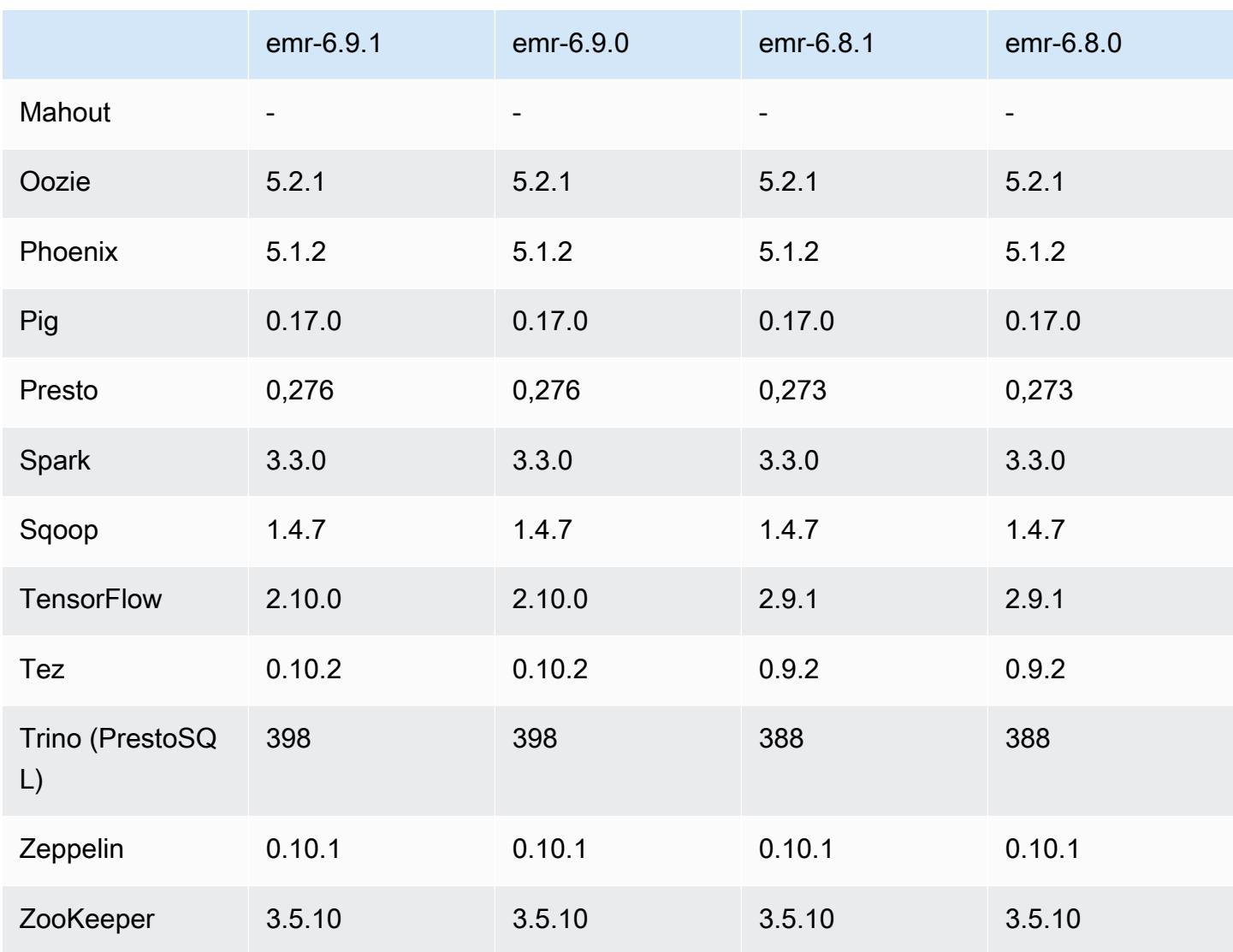

### 6.9.1 Catatan rilis

Catatan rilis berikut mencakup informasi untuk Amazon EMR rilis 6.9.1. Perubahan relatif terhadap 6.9.0. Untuk informasi tentang timeline rilis, lihat. [6.9.1 perubahan log](#page-432-0)

Perubahan, penyempurnaan, dan masalah yang diselesaikan

• Hadoop 3.3.3 memperkenalkan perubahan pada YARN [\(YARN-9608](https://issues.apache.org/jira/browse/YARN-9608)) yang membuat node tempat kontainer berjalan dalam keadaan dekomisioning hingga aplikasi selesai. Perubahan ini memastikan bahwa data lokal seperti data acak tidak hilang, dan Anda tidak perlu menjalankan kembali pekerjaan. Pendekatan ini juga dapat menyebabkan kurangnya pemanfaatan sumber daya pada cluster dengan atau tanpa penskalaan terkelola diaktifkan.

Dengan Amazon EMR merilis 6.11.0 dan yang lebih tinggi serta 6.8.1, 6.9.1, dan 6.10.1, nilai ditetapkan untuk mengatasi masalah ini. yarn.resourcemanager.decommissioning-nodeswatcher.wait-for-applications false yarn-site.xml

Sementara perbaikan mengatasi masalah yang diperkenalkan oleh YARN-9608, hal itu dapat menyebabkan pekerjaan Hive gagal karena kehilangan data acak pada cluster yang telah mengelola penskalaan diaktifkan. Kami telah mengurangi risiko itu dalam rilis ini dengan juga menyetel yarn.resourcemanager.decommissioning-nodes-watcher.wait-forshuffle-data beban kerja Hive. Konfigurasi ini hanya tersedia dengan rilis Amazon EMR 6.11.0 dan yang lebih tinggi.

- Kolektor metrik tidak akan mengirim metrik apa pun ke bidang kontrol setelah failover node primer dalam cluster dengan konfigurasi grup instance.
- Rilis ini menghilangkan percobaan ulang pada permintaan HTTP yang gagal ke titik akhir kolektor metrik.
- Rilis ini mencakup perubahan yang memungkinkan kluster ketersediaan tinggi pulih dari status gagal setelah restart.
- Rilis ini memperbaiki masalah di mana UID besar buatan pengguna menyebabkan pengecualian overflow.
- Rilis ini memperbaiki masalah batas waktu dengan proses konfigurasi ulang Amazon EMR.
- Rilis ini mencakup perbaikan keamanan.
- Rilis ini memperbaiki masalah di mana cluster yang menjalankan beban kerja di Spark dengan Amazon EMR mungkin diam-diam menerima hasil yang salah dengan,,, dan. contains startsWith endsWith like Masalah ini terjadi saat Anda menggunakan ekspresi pada bidang yang dipartisi yang memiliki metadata di Amazon EMR Hive3 Metastore Server (HMS).
- Dengan Amazon EMR 6.6.0 hingga 6.9.x, kueri INSERT dengan partisi dinamis dan klausa ORDER BY atau SORT BY akan selalu memiliki dua reduksi. Masalah ini disebabkan oleh perubahan OSS [HIVE-20703,](https://issues.apache.org/jira/browse/HIVE-20703) yang menempatkan optimasi partisi pengurutan dinamis di bawah keputusan berbasis biaya. Jika beban kerja Anda tidak memerlukan penyortiran partisi dinamis, kami sarankan Anda mengatur hive.optimize.sort.dynamic.partition.threshold properti -1 untuk menonaktifkan fitur baru dan mendapatkan jumlah reduksi yang dihitung dengan benar. Masalah ini diperbaiki di OSS Hive sebagai bagian dari [HIVE-22269 dan](https://issues.apache.org/jira/browse/HIVE-22269) diperbaiki di Amazon EMR 6.10.0.
- Hive mungkin mengalami kehilangan data ketika Anda menggunakan HDFS sebagai direktori awal dan Anda telah mengaktifkan menggabungkan file kecil, dan tabel berisi jalur partisi statis.
- Rilis ini memperbaiki masalah kinerja dengan Hive jika menggabungkan file kecil (dinonaktifkan secara default) diaktifkan di akhir pekerjaan ETL.
- Rilis ini memperbaiki masalah dengan pelambatan di sisi Glue ketika tidak ada fungsi yang ditentukan pengguna (UDF).
- Rilis ini memperbaiki masalah yang menghapus log kontainer oleh layanan agregasi log node sebelum pendorong log dapat mendorongnya ke S3 jika terjadi penonaktifan YARN.
- Rilis ini memperbaiki penanganan file yang dipadat/diarsipkan dengan pelacakan storefile persisten untuk HBase.
- Rilis ini memperbaiki masalah yang memengaruhi kinerja Spark saat Anda menetapkan true nilai default untuk konfigurasi dispark.yarn.heterogeneousExecutors.enabled. sparkdefaults.conf
- Rilis ini memperbaiki masalah dengan Mengurangi Tugas yang gagal membaca data acak. Masalah ini menyebabkan kegagalan kueri Hive dengan kesalahan memori yang rusak.
- Rilis ini memperbaiki masalah yang menyebabkan penyedia node gagal jika layanan HDFS NameNode (NN) macet di safemode selama penggantian node.
- Rilis ini menambahkan mekanisme coba lagi baru ke alur kerja penskalaan klaster untuk kluster EMR yang menjalankan Presto atau Trino. Peningkatan ini mengurangi risiko bahwa pengubahan ukuran cluster akan terhenti tanpa batas karena satu operasi pengubahan ukuran yang gagal. Ini juga meningkatkan pemanfaatan cluster, karena kluster Anda naik dan turun lebih cepat.
- Rilis ini meningkatkan logika penskalaan klaster sehingga klaster Anda tidak mencoba menurunkan skala node inti di bawah pengaturan faktor replikasi HDFS untuk cluster. Ini sejalan dengan persyaratan redundansi data Anda, dan mengurangi kemungkinan operasi penskalaan mungkin terhenti.
- Daemon manajemen log telah ditingkatkan untuk mengidentifikasi semua log yang digunakan secara aktif dengan pegangan file terbuka pada penyimpanan instance lokal, dan proses terkait. Peningkatan ini memastikan bahwa Amazon EMR menghapus file dengan benar dan merebut kembali ruang penyimpanan setelah log diarsipkan ke Amazon S3.
- Rilis ini mencakup peningkatan daemon manajemen log yang menghapus direktori langkah kosong dan tidak terpakai di sistem file cluster lokal. Sejumlah besar direktori kosong dapat menurunkan kinerja daemon EMR Amazon dan mengakibatkan pemanfaatan disk yang berlebihan.
- Rilis ini memperbaiki masalah yang mungkin terjadi saat Anda membuat simpul tepi dengan mereplikasi salah satu node utama dari cluster dengan beberapa node primer. Node tepi yang direplikasi dapat menyebabkan penundaan dengan operasi penskalaan, atau mengakibatkan pemanfaatan memori yang tinggi pada node utama. Untuk informasi selengkapnya tentang cara

membuat simpul tepi untuk berkomunikasi dengan cluster EMR Anda, lihat [Edge Node Creator](https://github.com/aws-samples/aws-emr-utilities/tree/main/utilities/emr-edge-node-creator) di aws-samples repo. GitHub

- Rilis ini meningkatkan proses otomatisasi yang digunakan Amazon EMR untuk memasang kembali volume Amazon EBS ke instance setelah reboot.
- Rilis ini memperbaiki masalah yang mengakibatkan celah intermiten dalam metrik Hadoop yang diterbitkan Amazon EMR ke Amazon. CloudWatch
- Rilis ini memperbaiki masalah dengan kluster EMR di mana pembaruan ke file konfigurasi YARN yang berisi daftar pengecualian node untuk cluster terganggu karena pemanfaatan disk yang berlebihan. Pembaruan yang tidak lengkap menghalangi operasi penskalaan klaster masa depan. Rilis ini memastikan bahwa klaster Anda tetap sehat, dan operasi penskalaan berfungsi seperti yang diharapkan.
- Rilis ini meningkatkan daemon manajemen log on-cluster untuk memantau folder log tambahan di kluster EMR Anda. Peningkatan ini meminimalkan skenario pemanfaatan disk yang berlebihan.
- Rilis ini secara otomatis memulai ulang daemon manajemen log on-cluster ketika berhenti. Peningkatan ini mengurangi risiko node tampak tidak sehat karena pemanfaatan disk yang berlebihan.
- Saat Anda meluncurkan cluster dengan rilis patch terbaru Amazon EMR 5.36 atau lebih tinggi, 6.6 atau lebih tinggi, atau 7.0 atau lebih tinggi, Amazon EMR menggunakan rilis Amazon Linux 2023 atau Amazon Linux 2 terbaru untuk AMI EMR Amazon default. Untuk informasi selengkapnya, lihat [Menggunakan AMI Amazon Linux default untuk Amazon EMR](https://docs.aws.amazon.com/emr/latest/ManagementGuide/emr-default-ami.html).

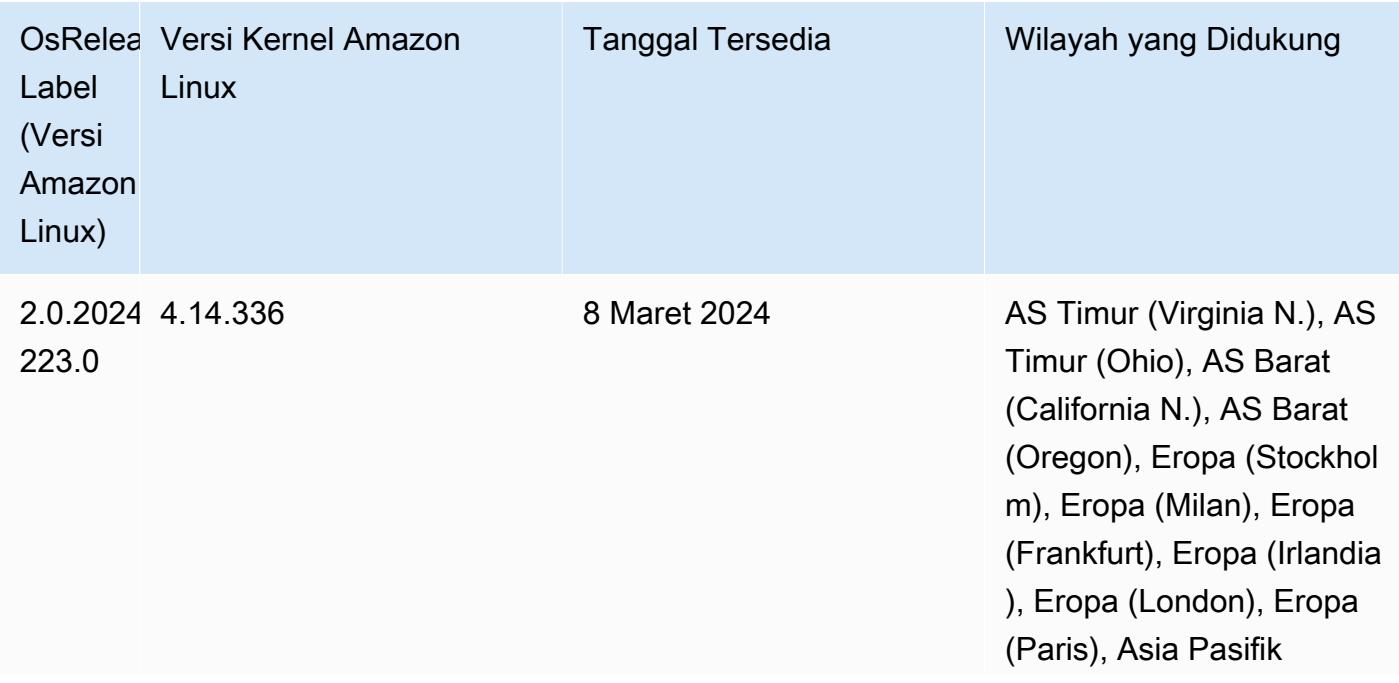
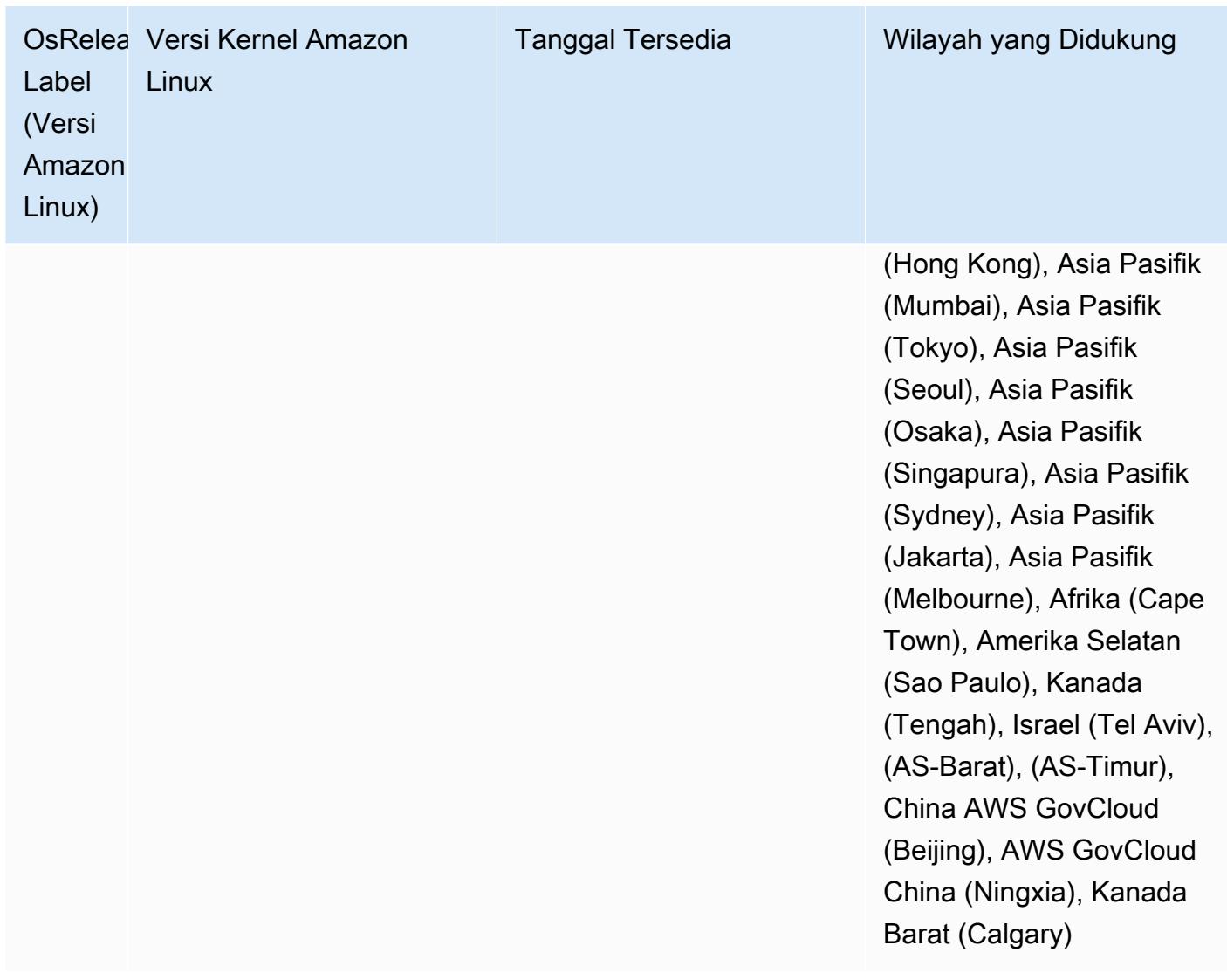

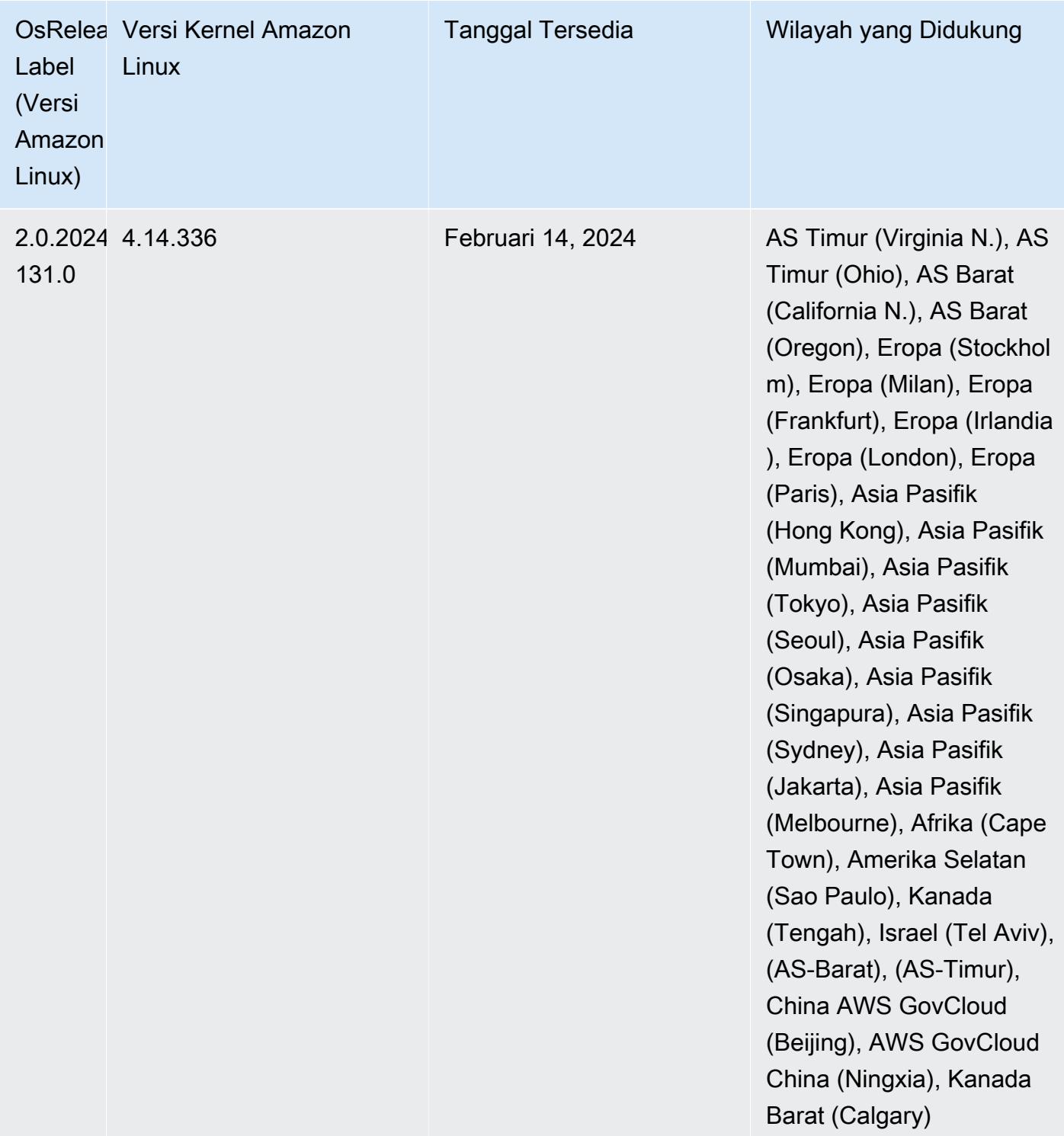

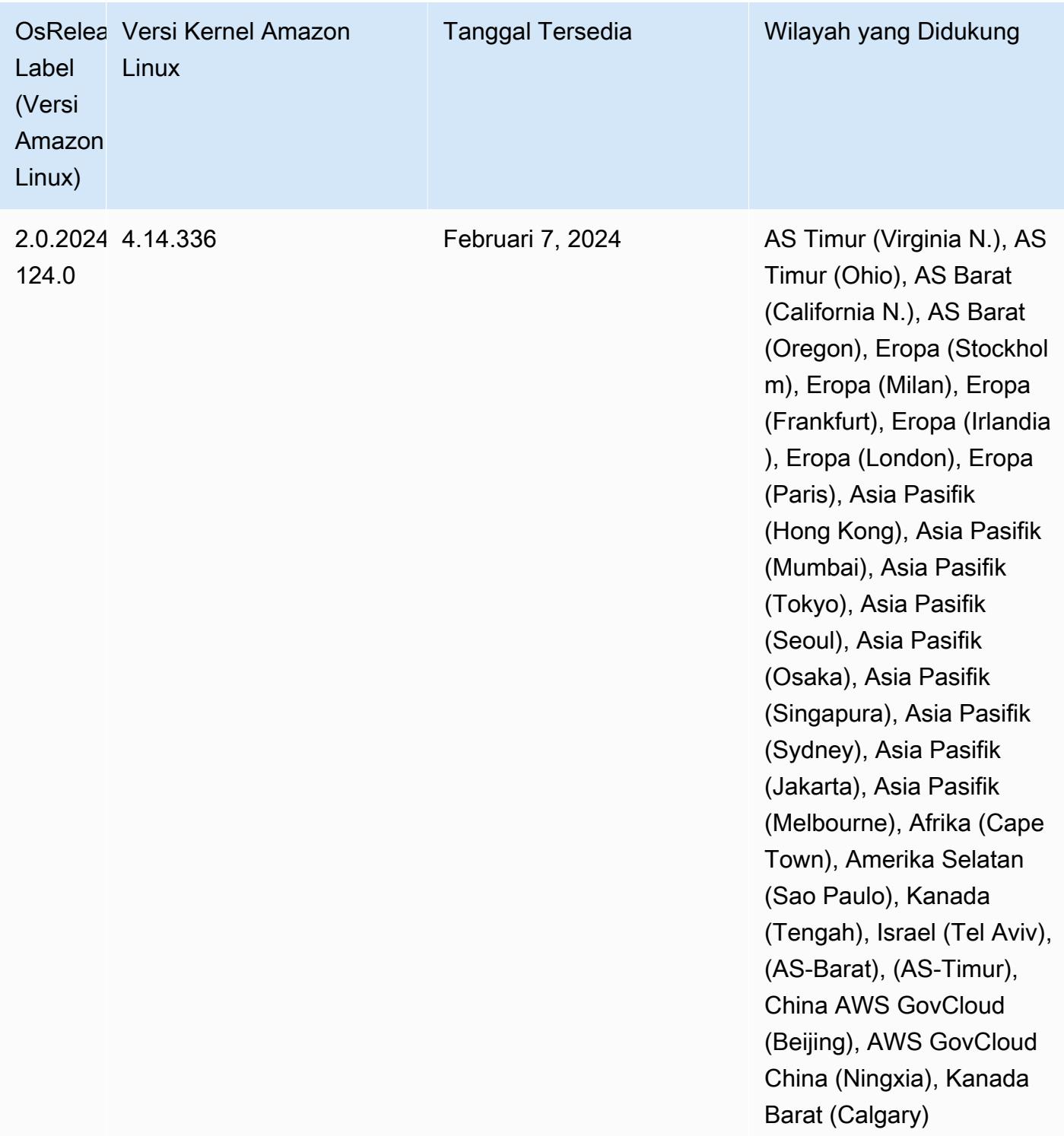

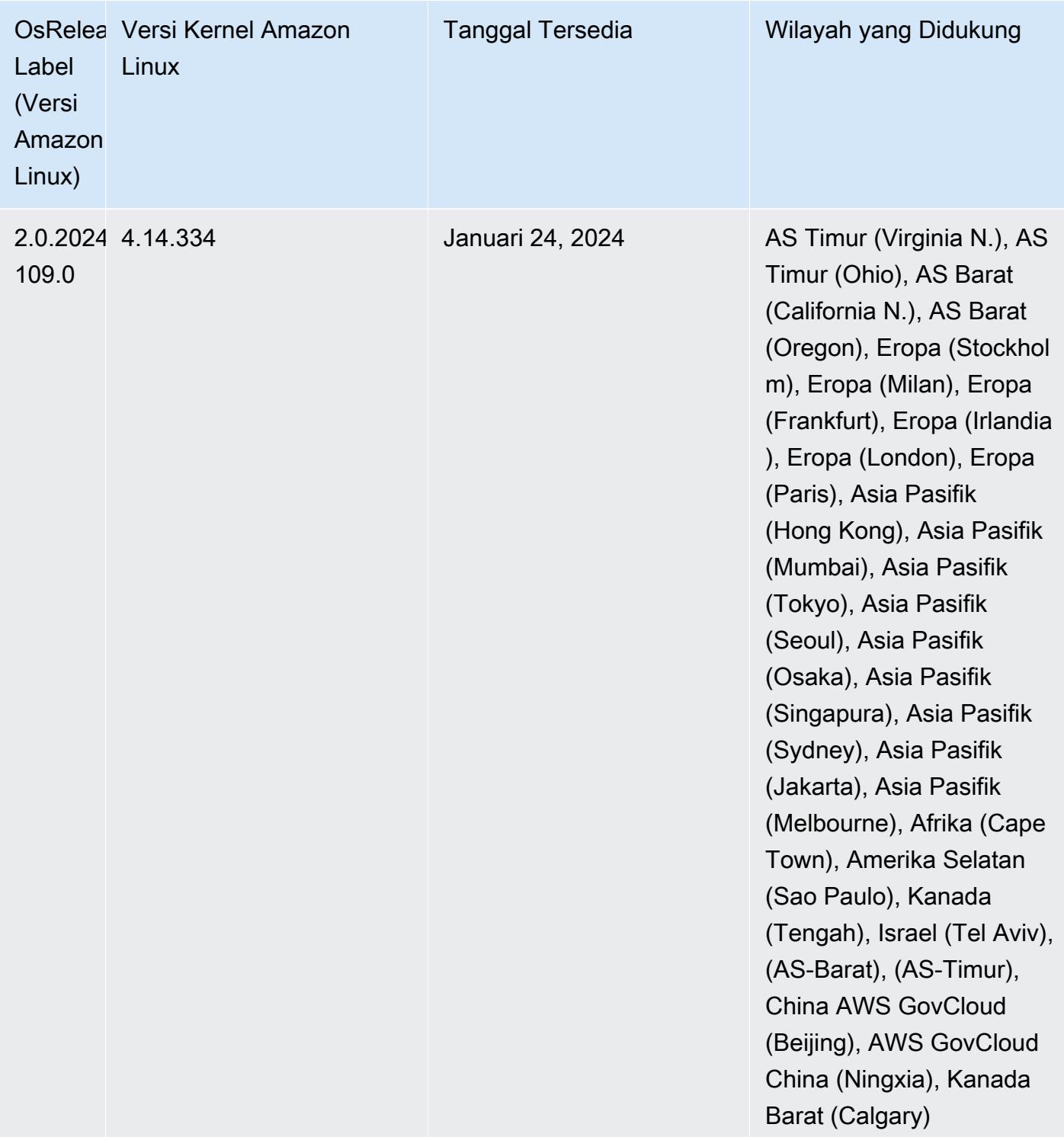

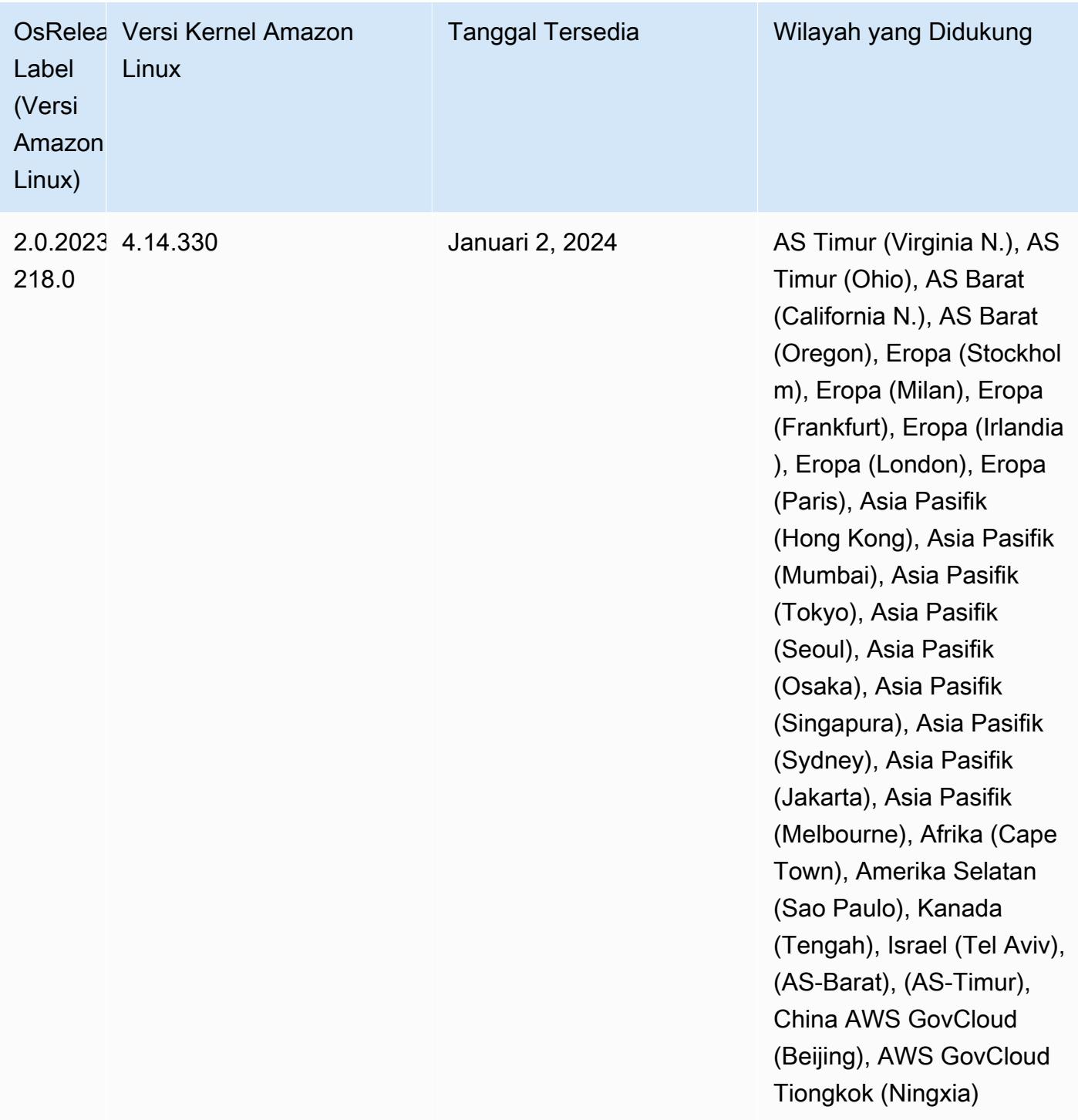

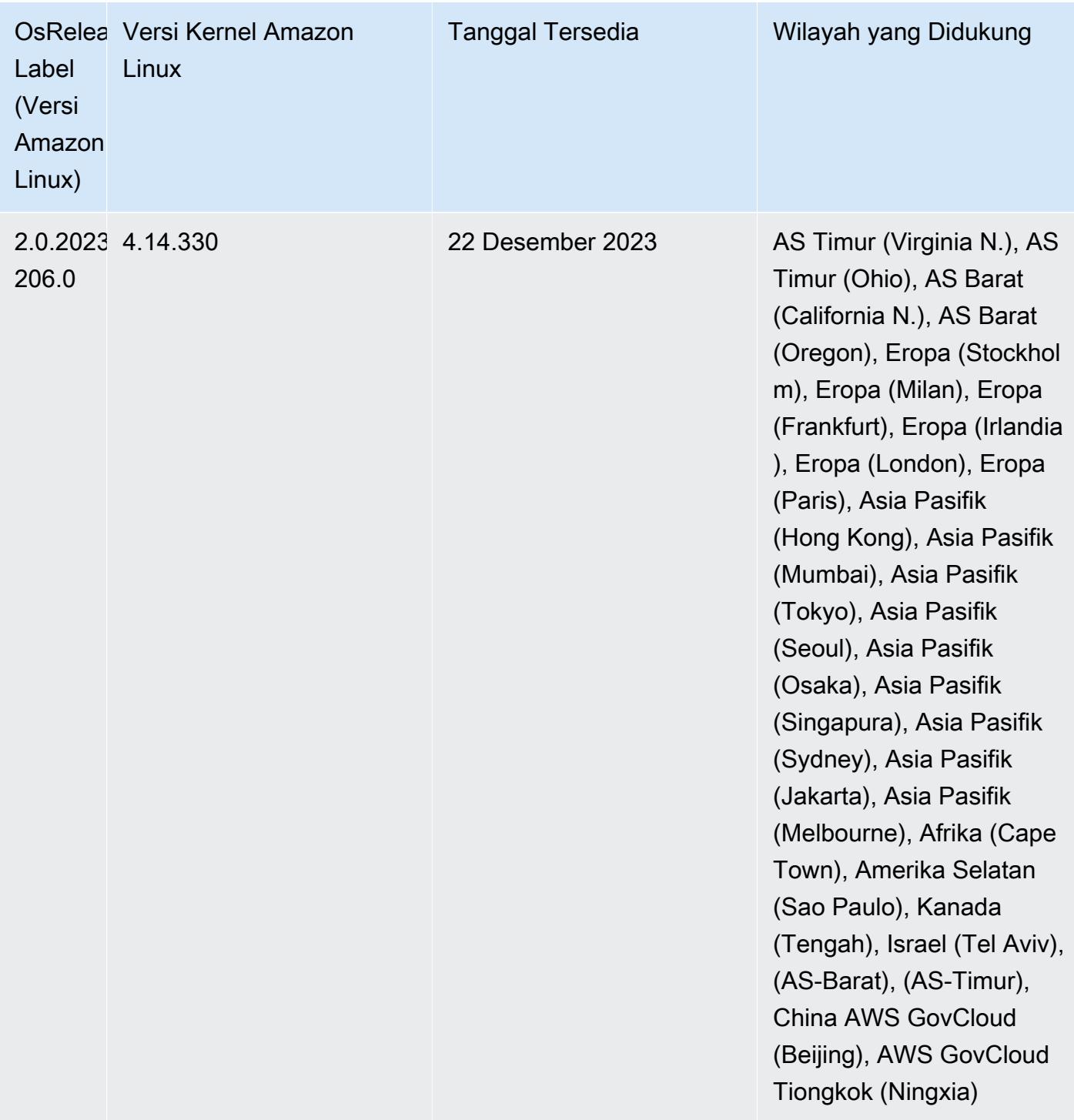

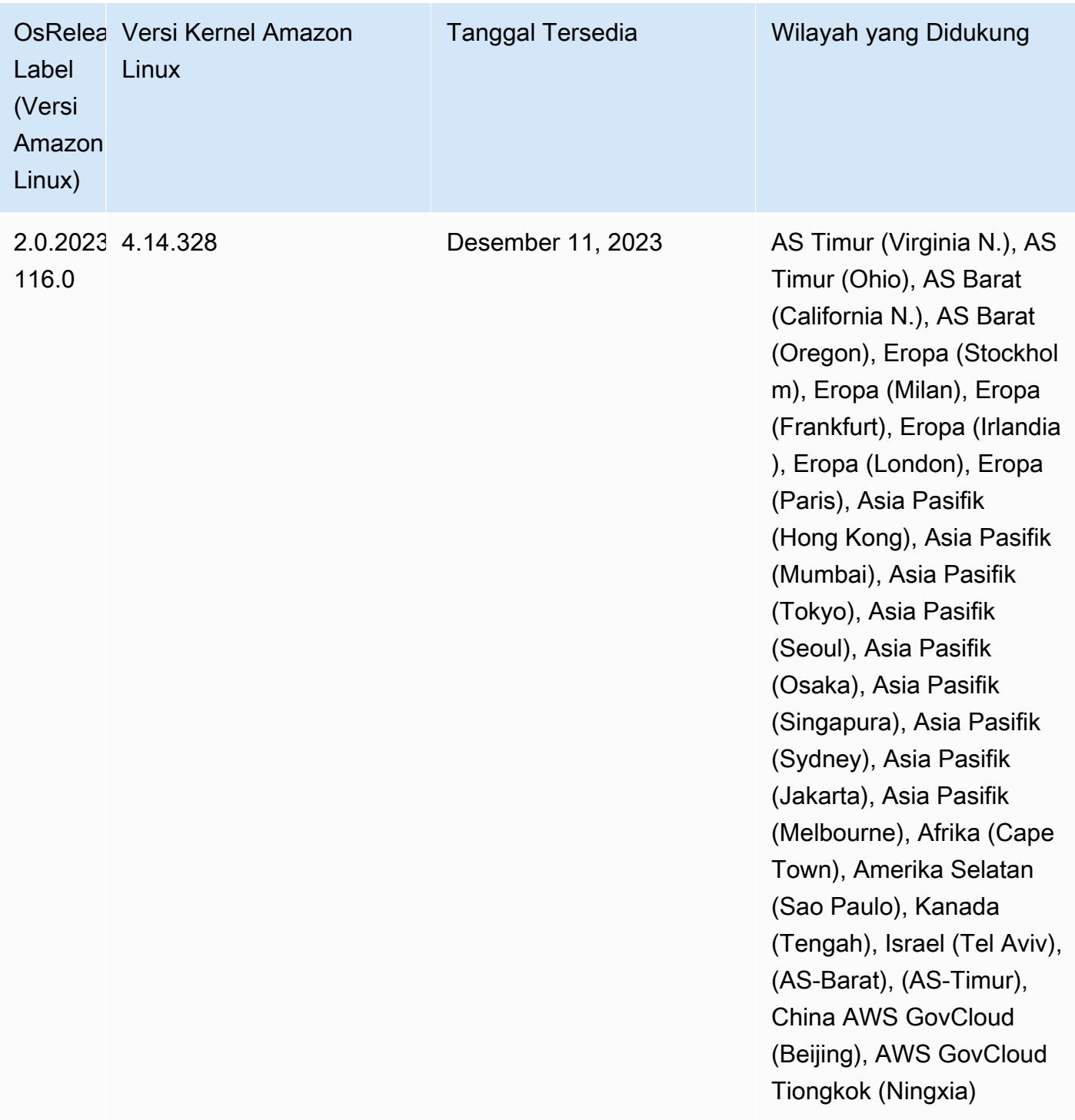

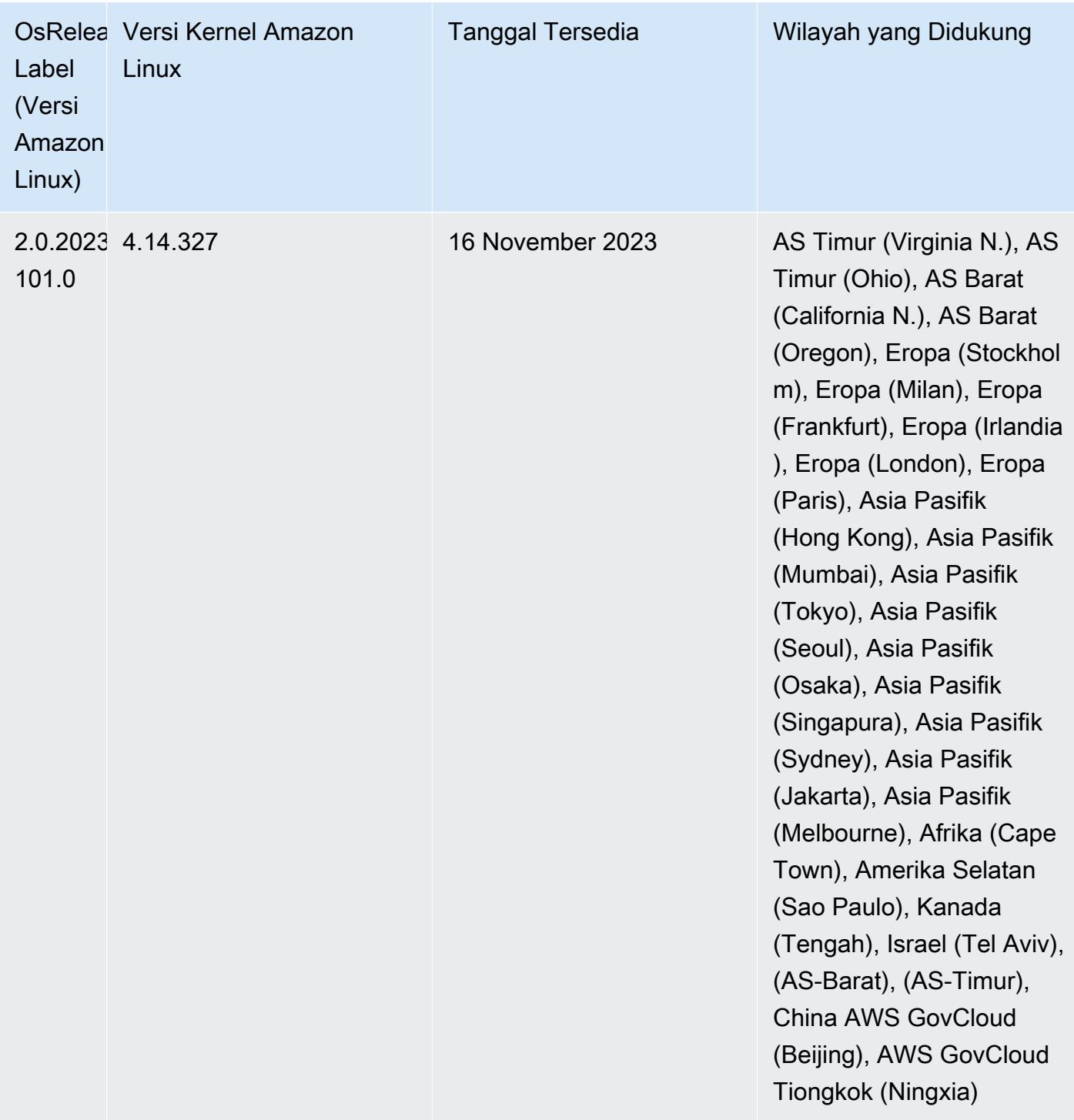

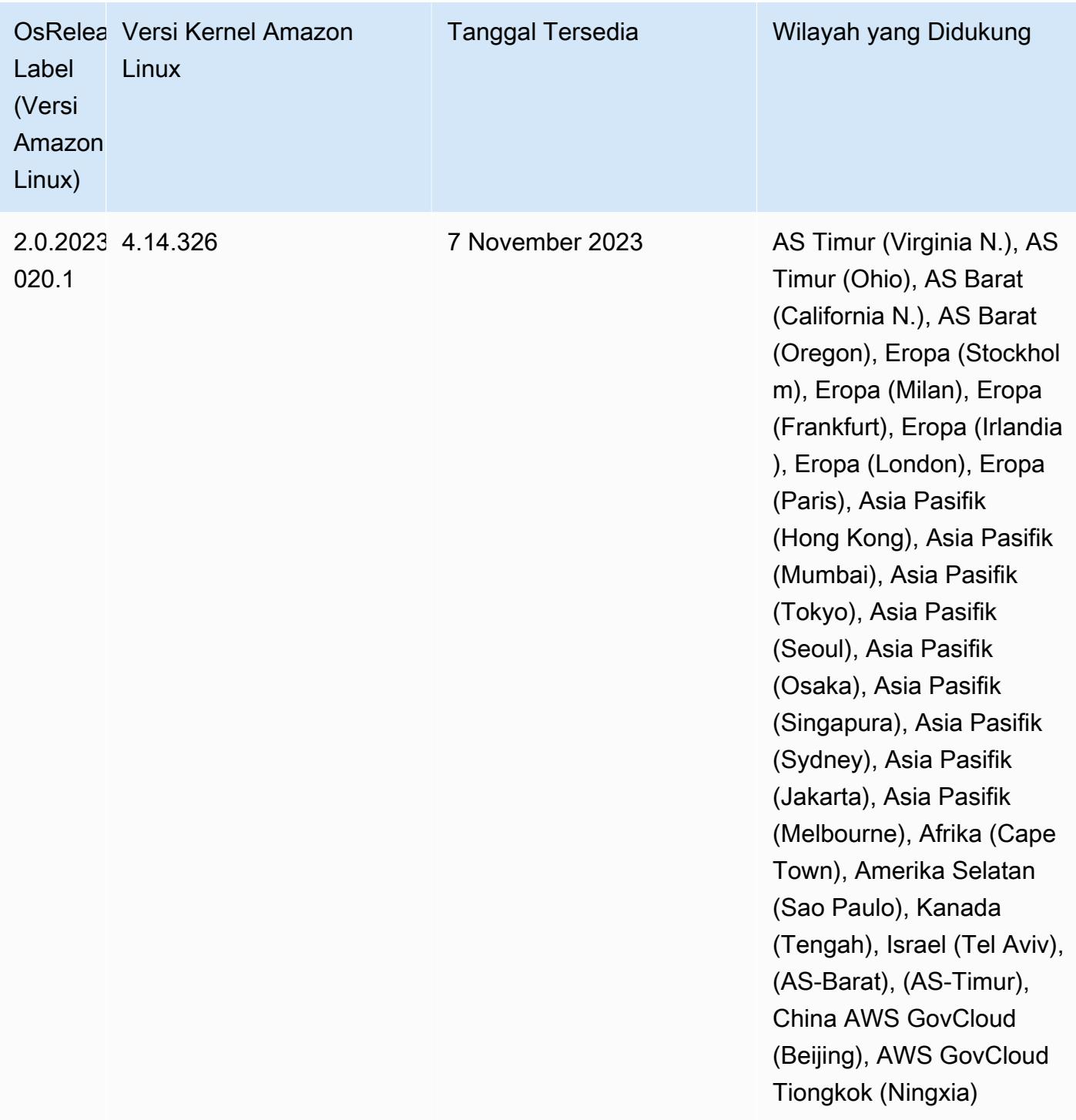

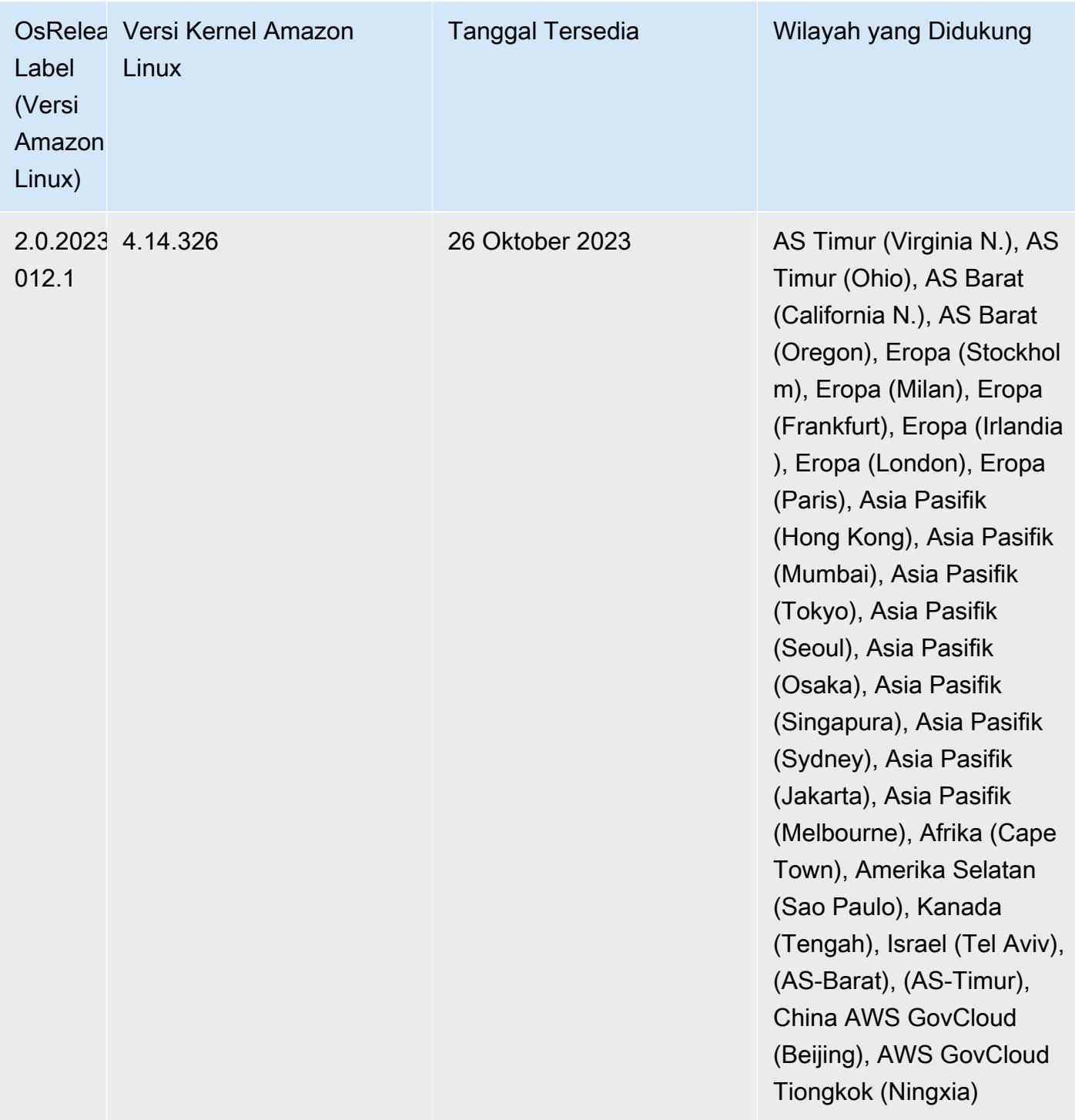

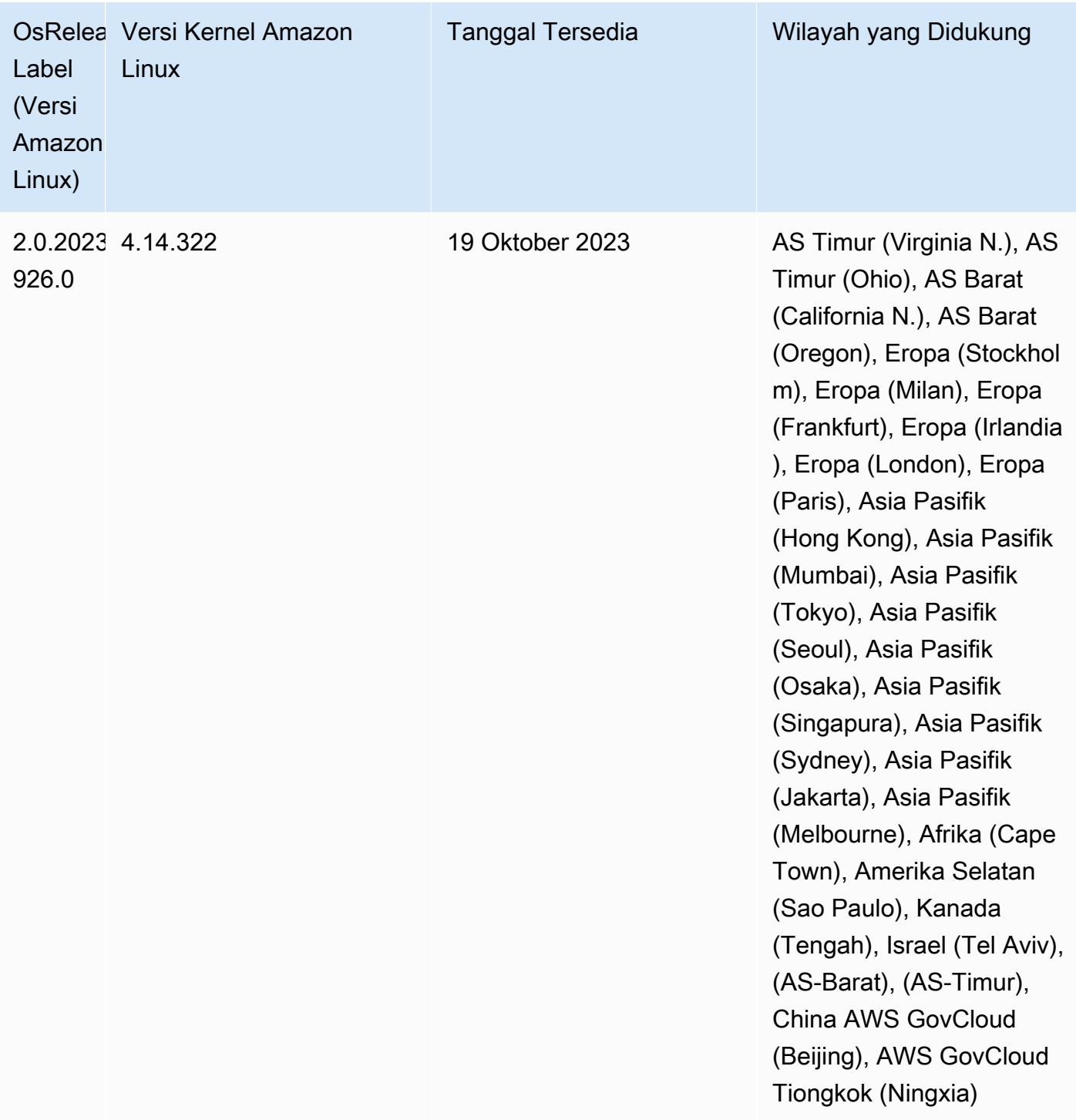

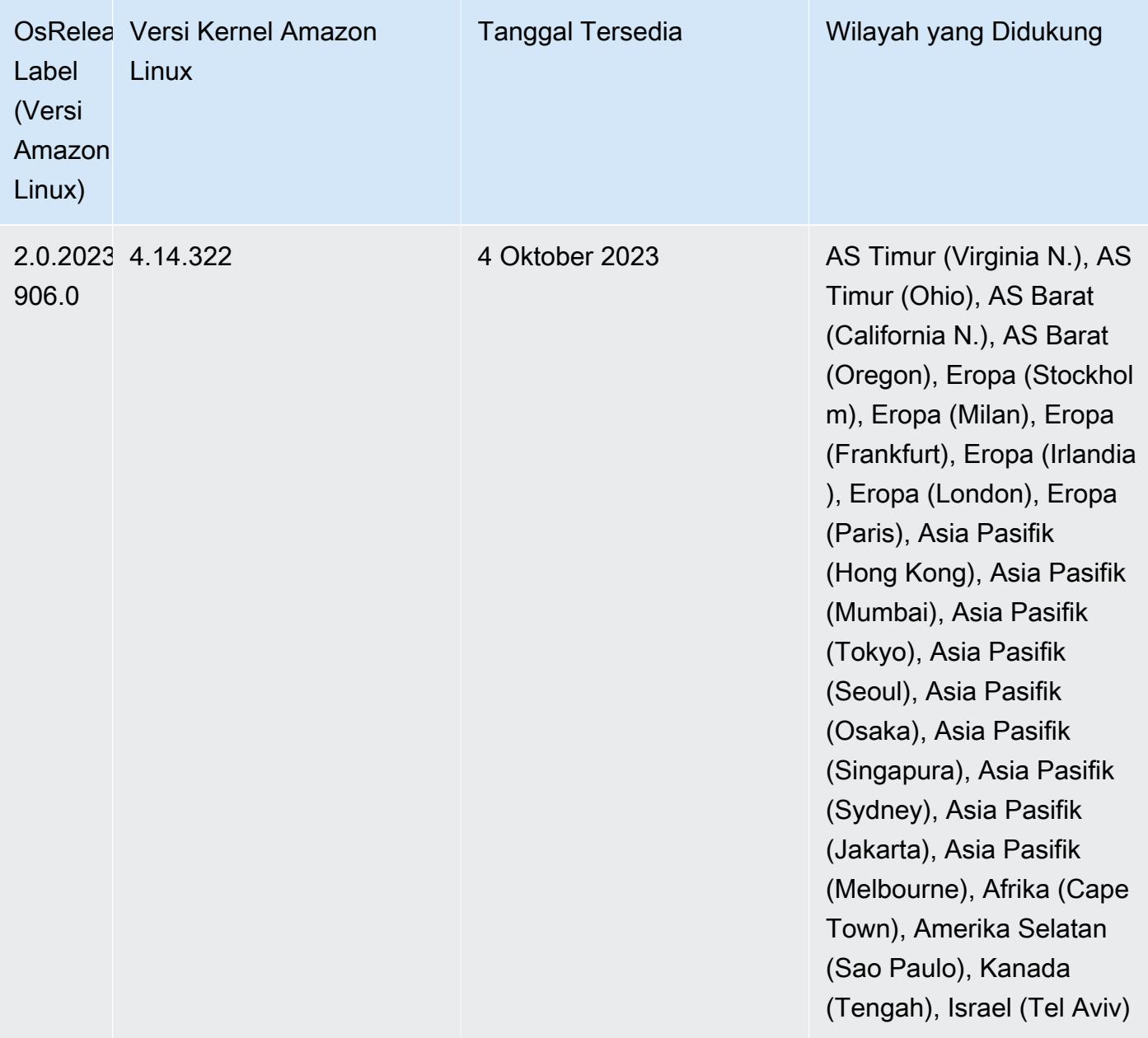

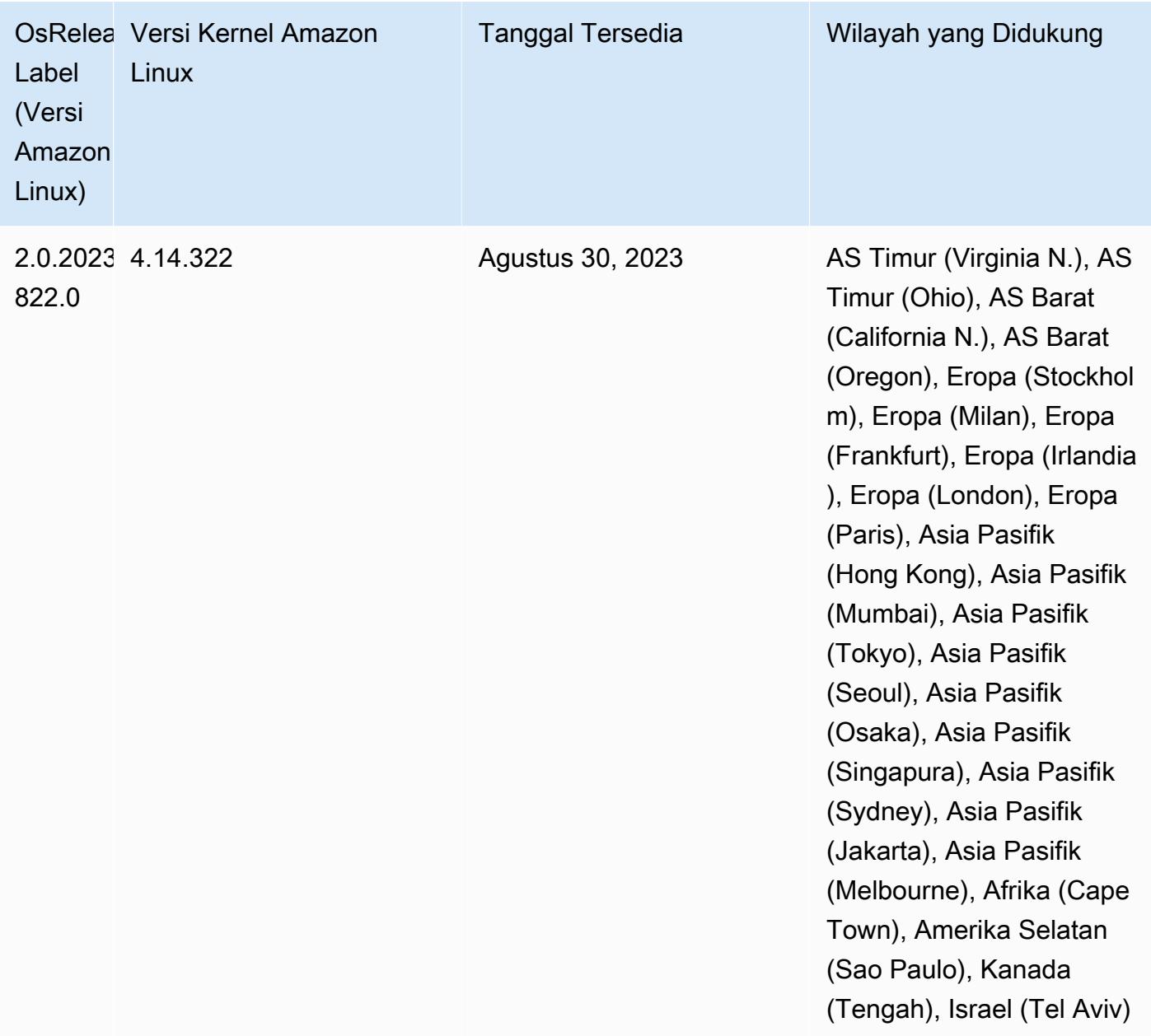

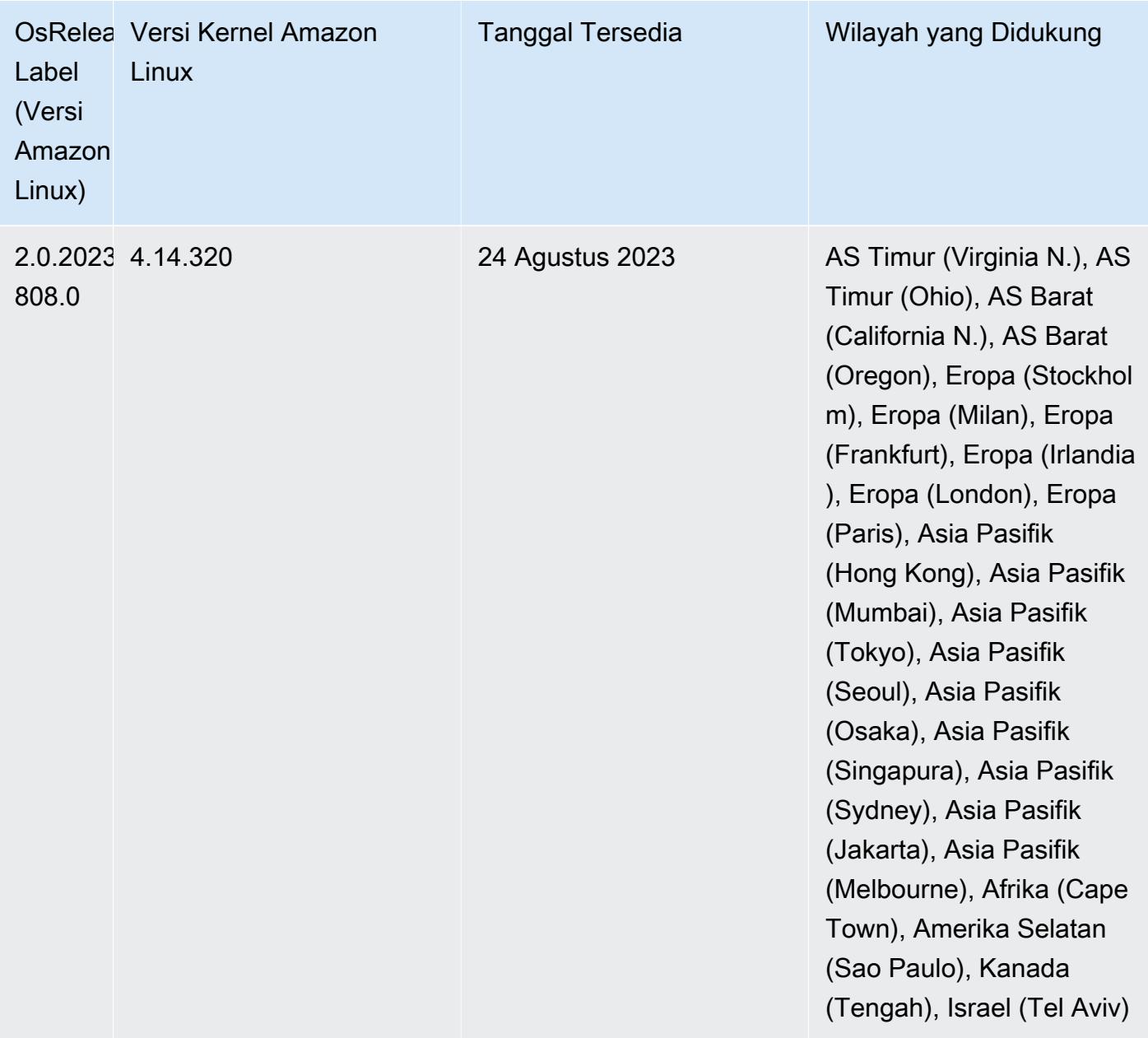

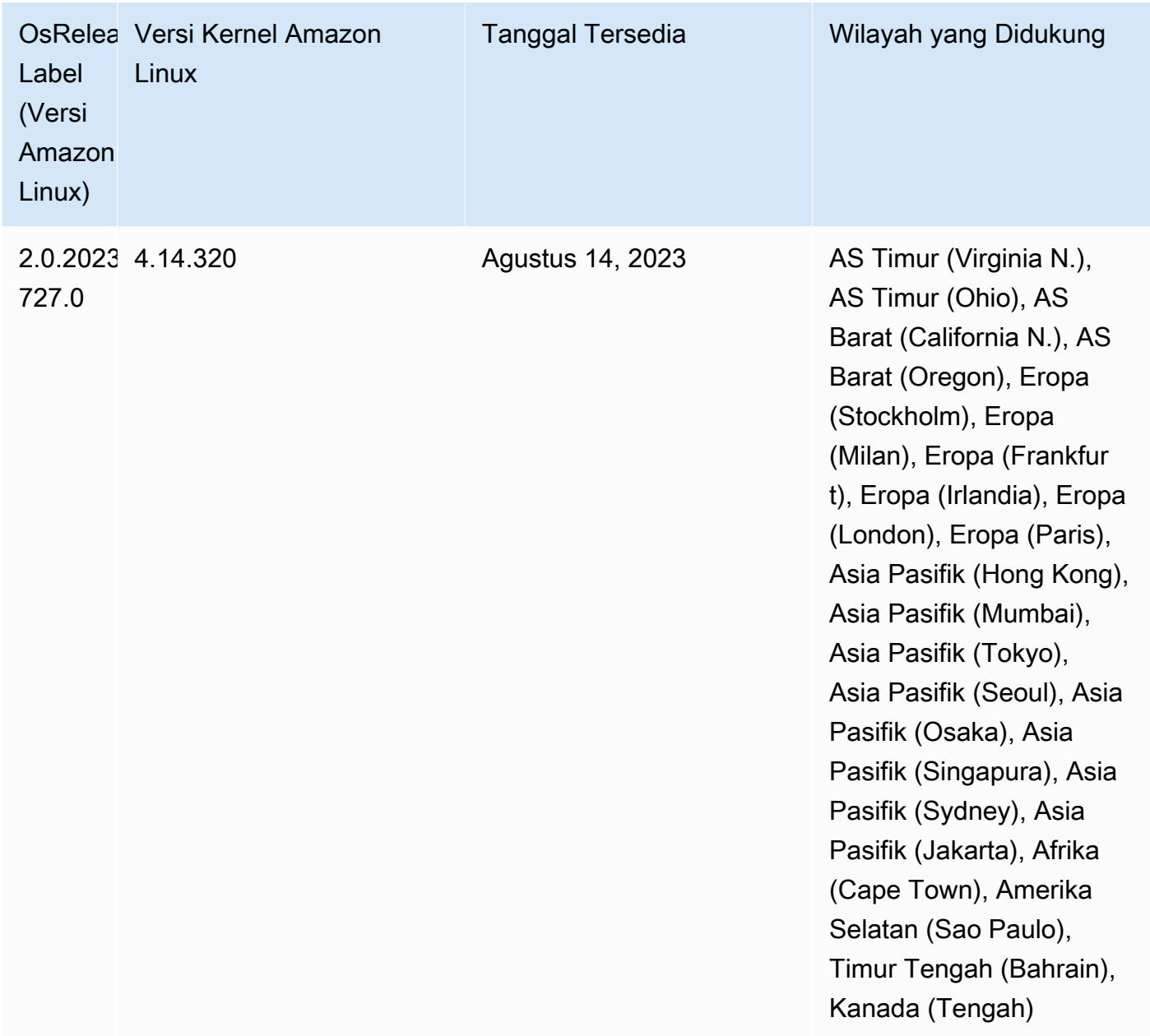

## 6.9.1 versi komponen

Komponen yang diinstal oleh Amazon EMR dengan rilis ini tercantum di bawah ini. Beberapa komponen diinstal sebagai bagian dari paket aplikasi big data. Sedangkan komponen lainnya bersifak unik untuk Amazon EMR dan diinstal untuk proses sistem dan fitur. Ini biasanya dimulai dengan emr atau aws. Paket aplikasi big data dalam rilis Amazon EMR terbaru biasanya versi terbaru yang ditemukan di komunitas. Kami menyediakan rilis komunitas di Amazon EMR secepat mungkin.

Beberapa komponen yang ada di Amazon EMR berbeda dari versi komunitas. Komponen ini mempunyai label versi dalam bentuk *CommunityVersion*-amzn-*EmrVersion*. *EmrVersion* dimulai dari 0. Misalnya, jika komponen komunitas open source bernama myapp-component dengan versi 2.2 telah dimodifikasi tiga kali untuk dimasukkan dalam rilis EMR Amazon yang berbeda, versi rilisnya terdaftar sebagai. 2.2-amzn-2

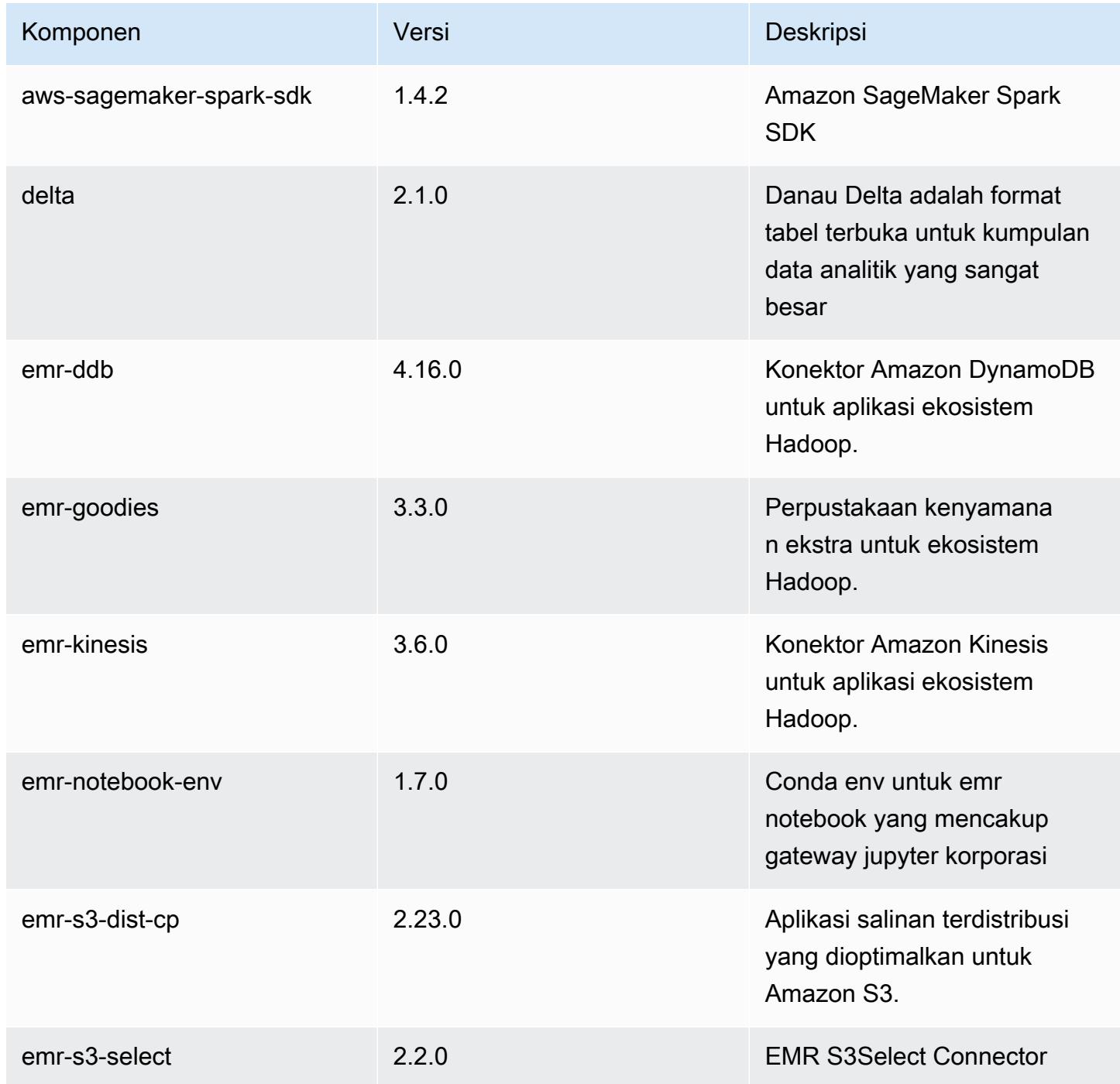

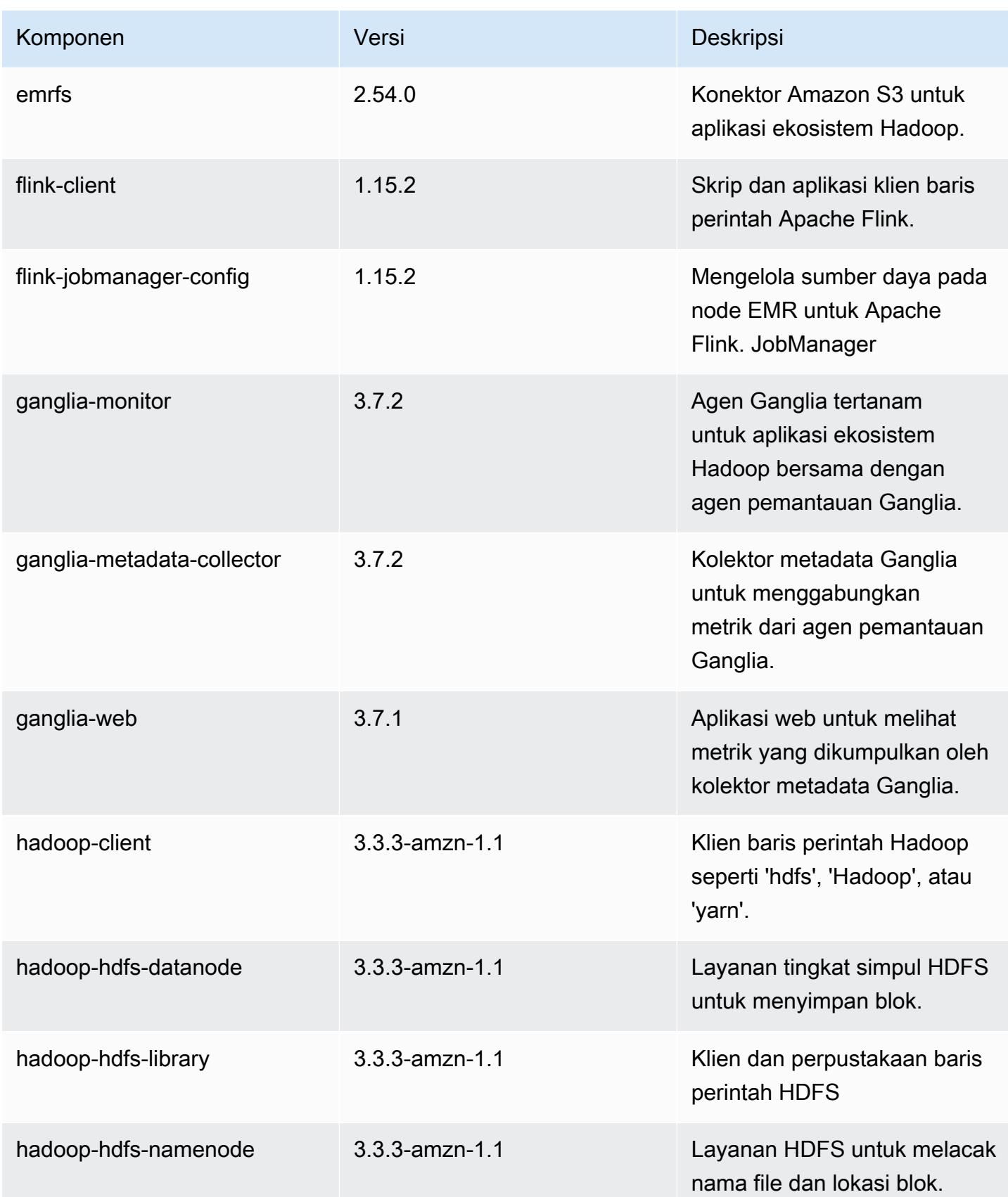

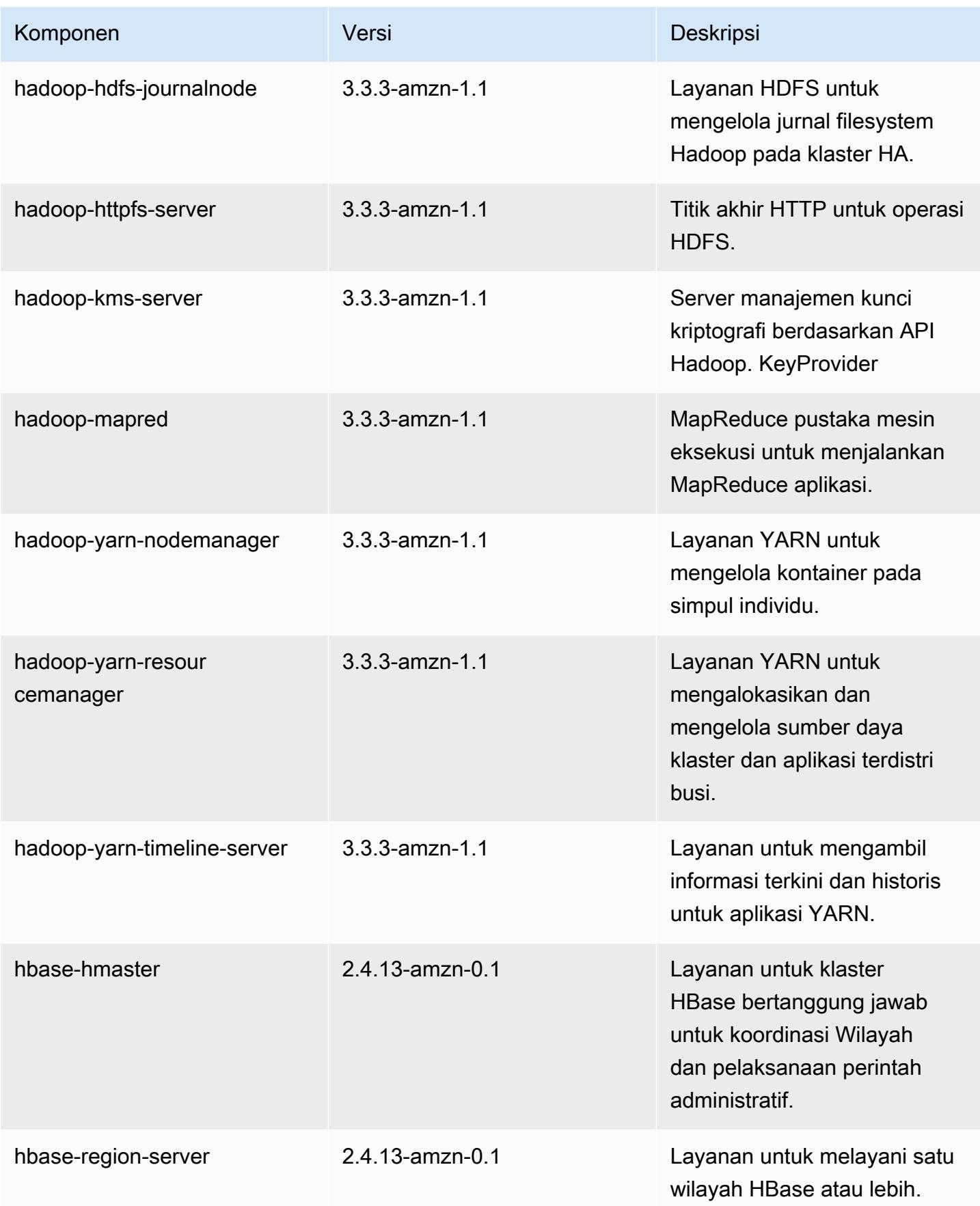

Amazon EMR Panduan Rilis Amazon EMR

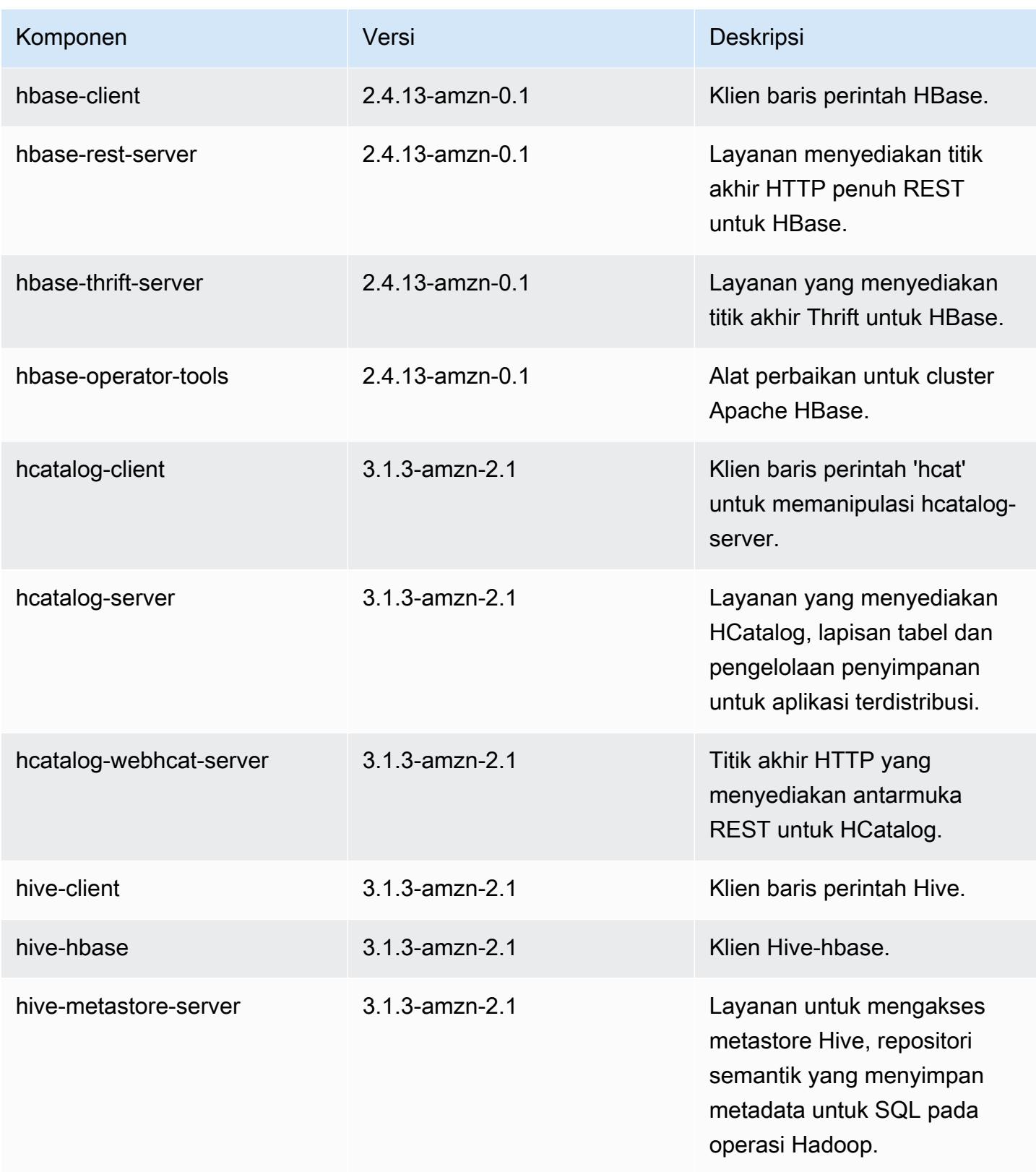

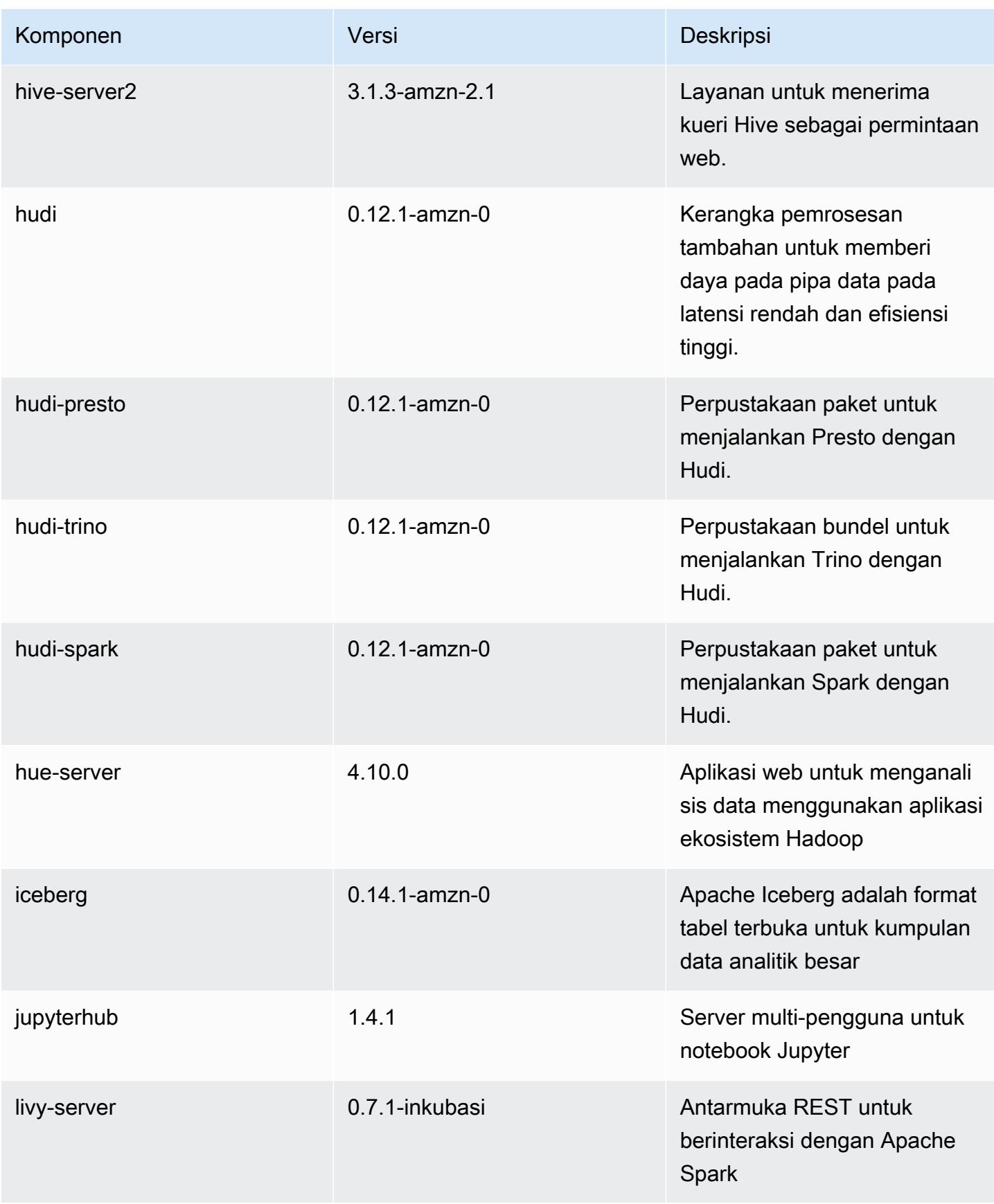

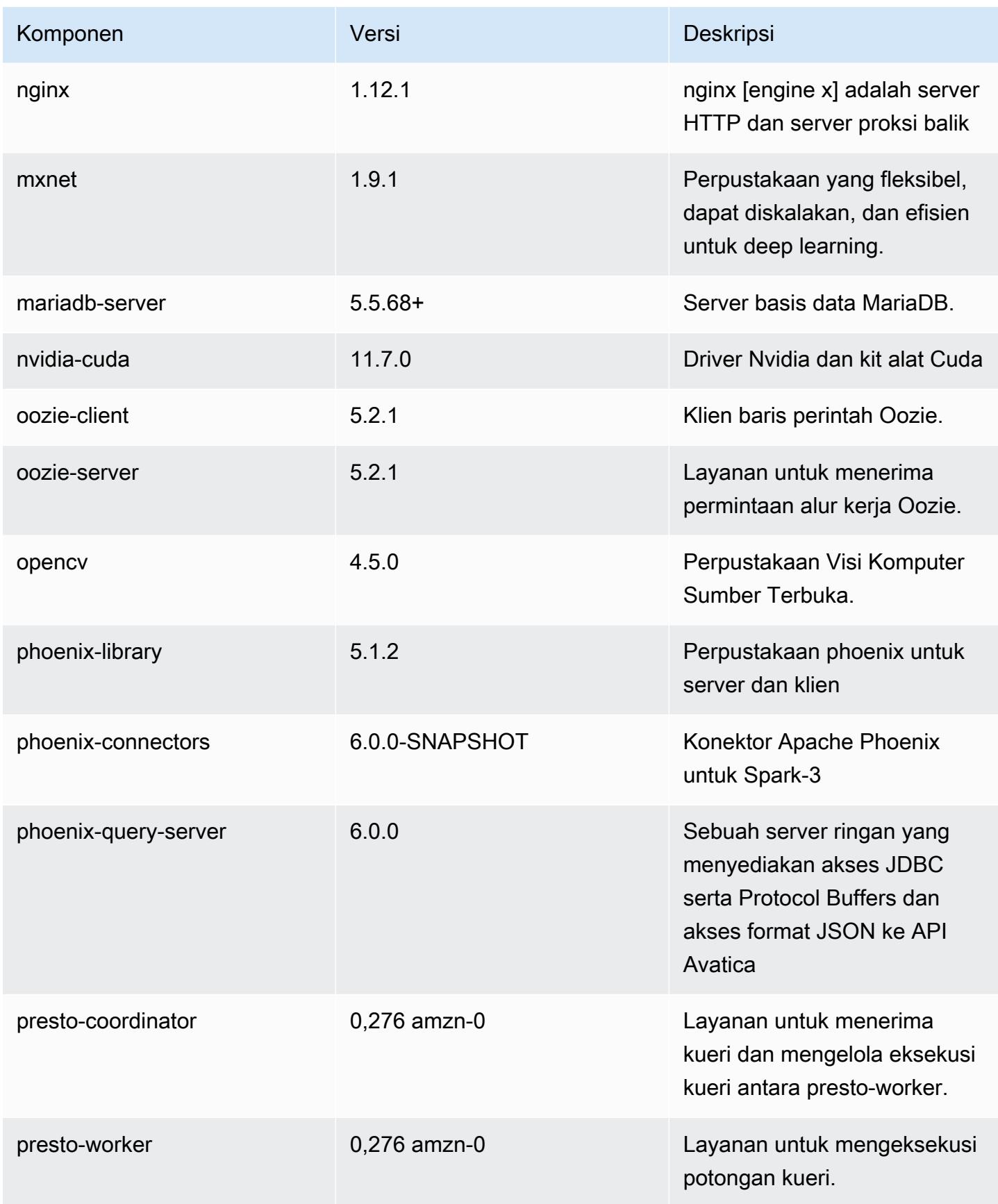

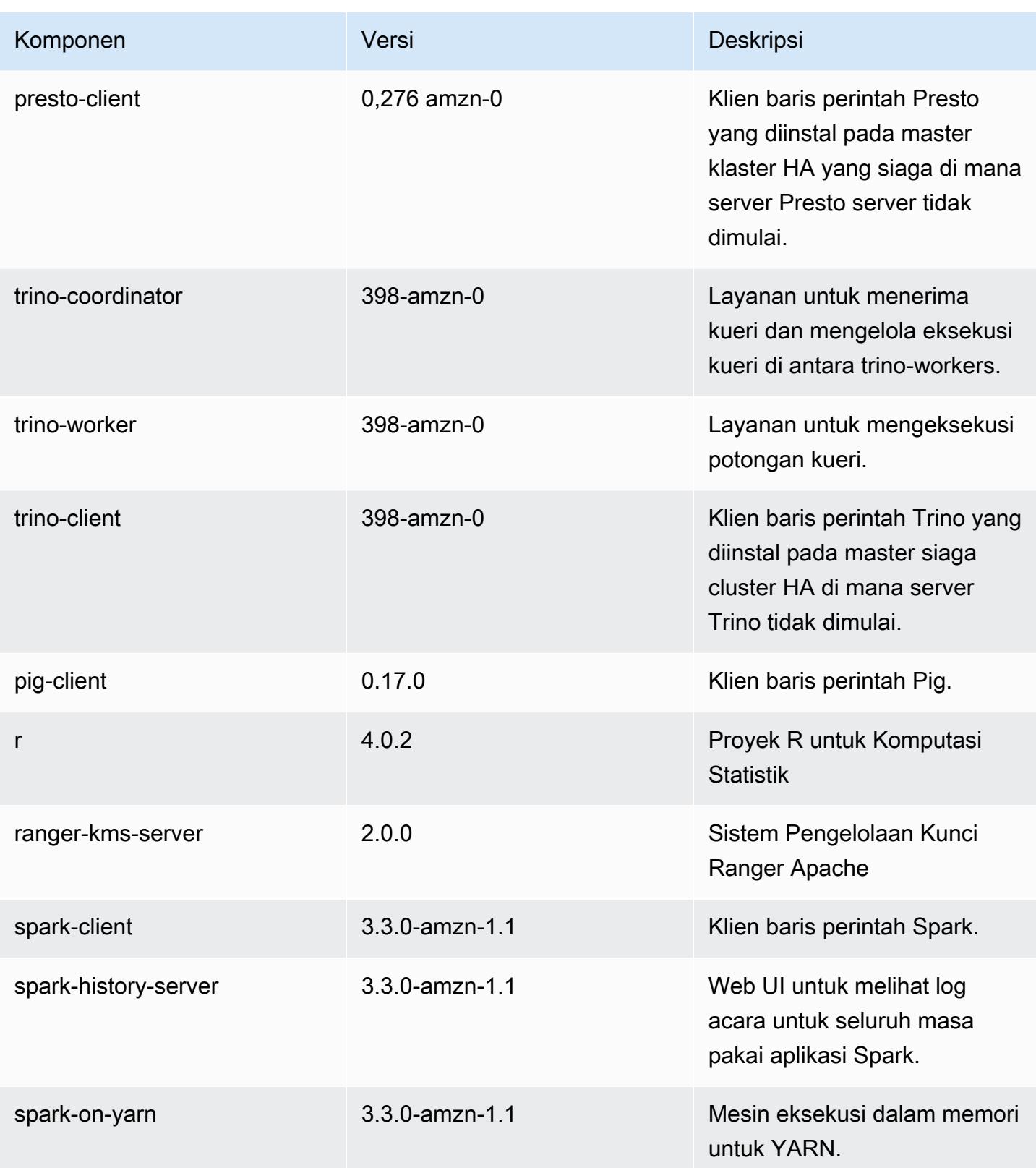

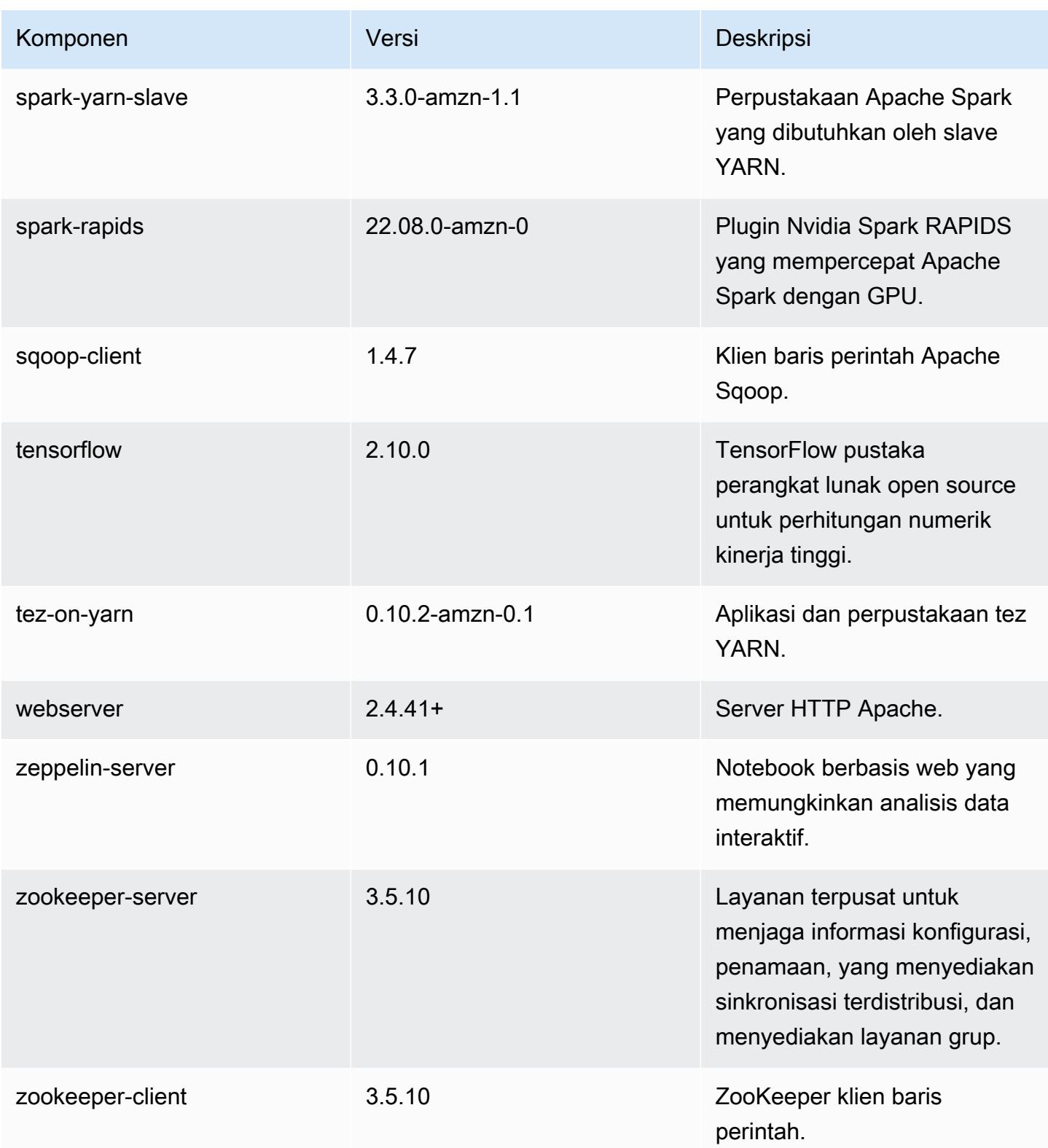

## 6.9.1 klasifikasi konfigurasi

Klasifikasi konfigurasi memungkinkan Anda menyesuaikan aplikasi. Ini sering kali bersesuaian dengan file XML konfigurasi untuk aplikasi, seperti hive-site.xml. Untuk informasi selengkapnya, lihat [Konfigurasikan aplikasi.](#page-3081-0)

Tindakan konfigurasi ulang terjadi ketika Anda menentukan konfigurasi untuk grup instans di klaster yang sedang berjalan. Amazon EMR hanya memulai tindakan konfigurasi ulang untuk klasifikasi yang Anda modifikasi. Untuk informasi selengkapnya, lihat [Lakukan konfigurasi ulang pada grup instans di](#page-3086-0)  [klaster yang sedang berjalan](#page-3086-0).

klasifikasi emr-6.9.1

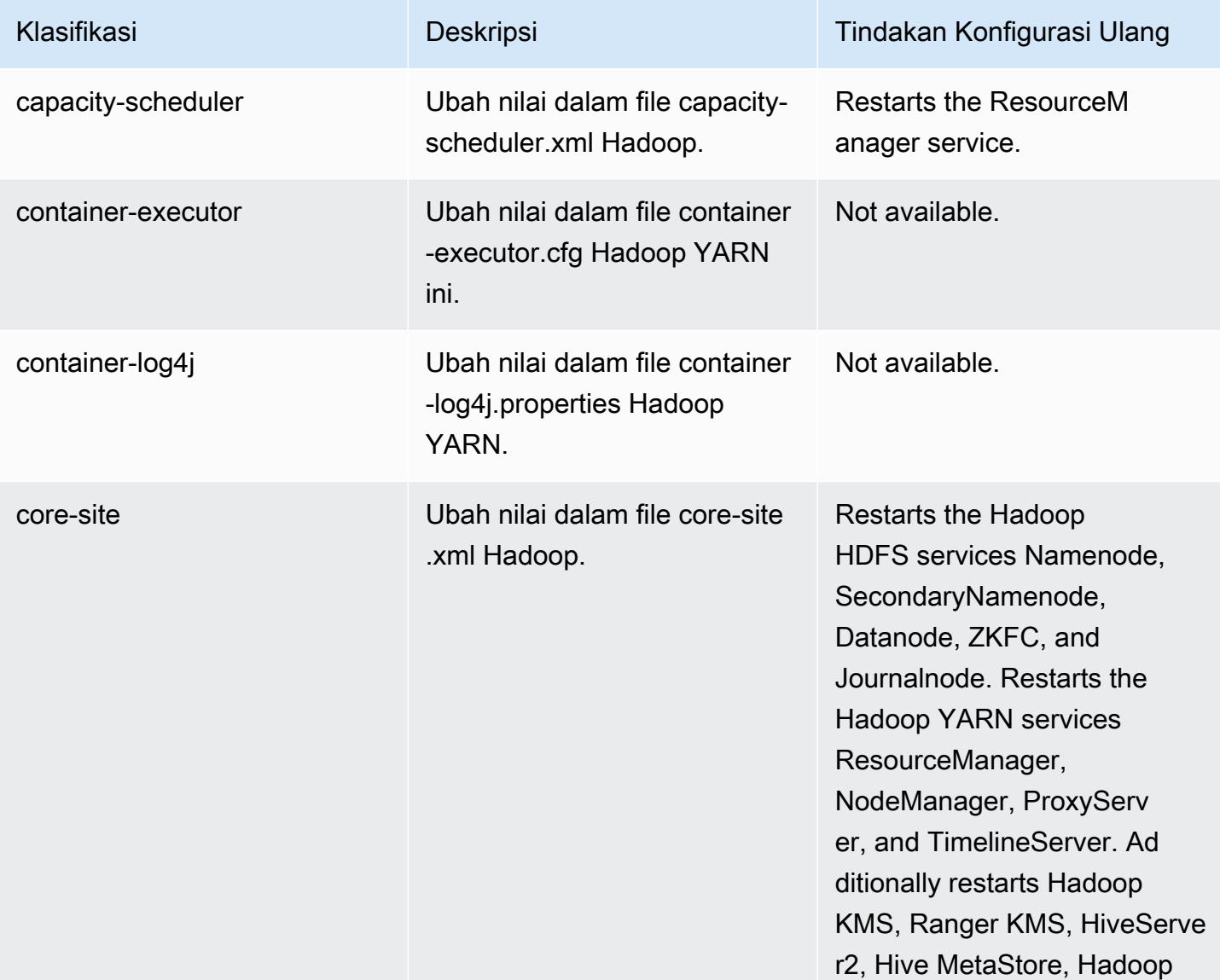

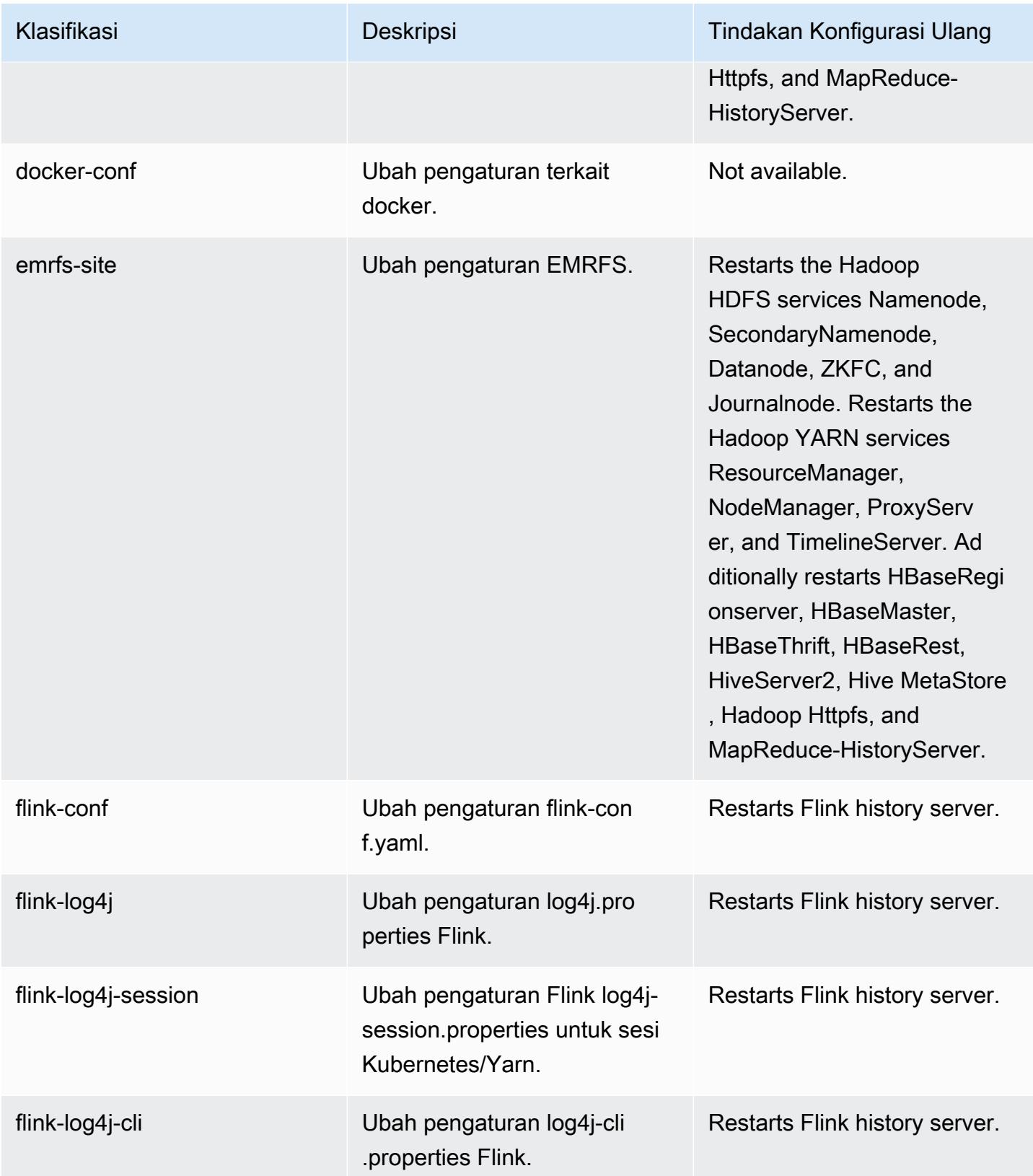

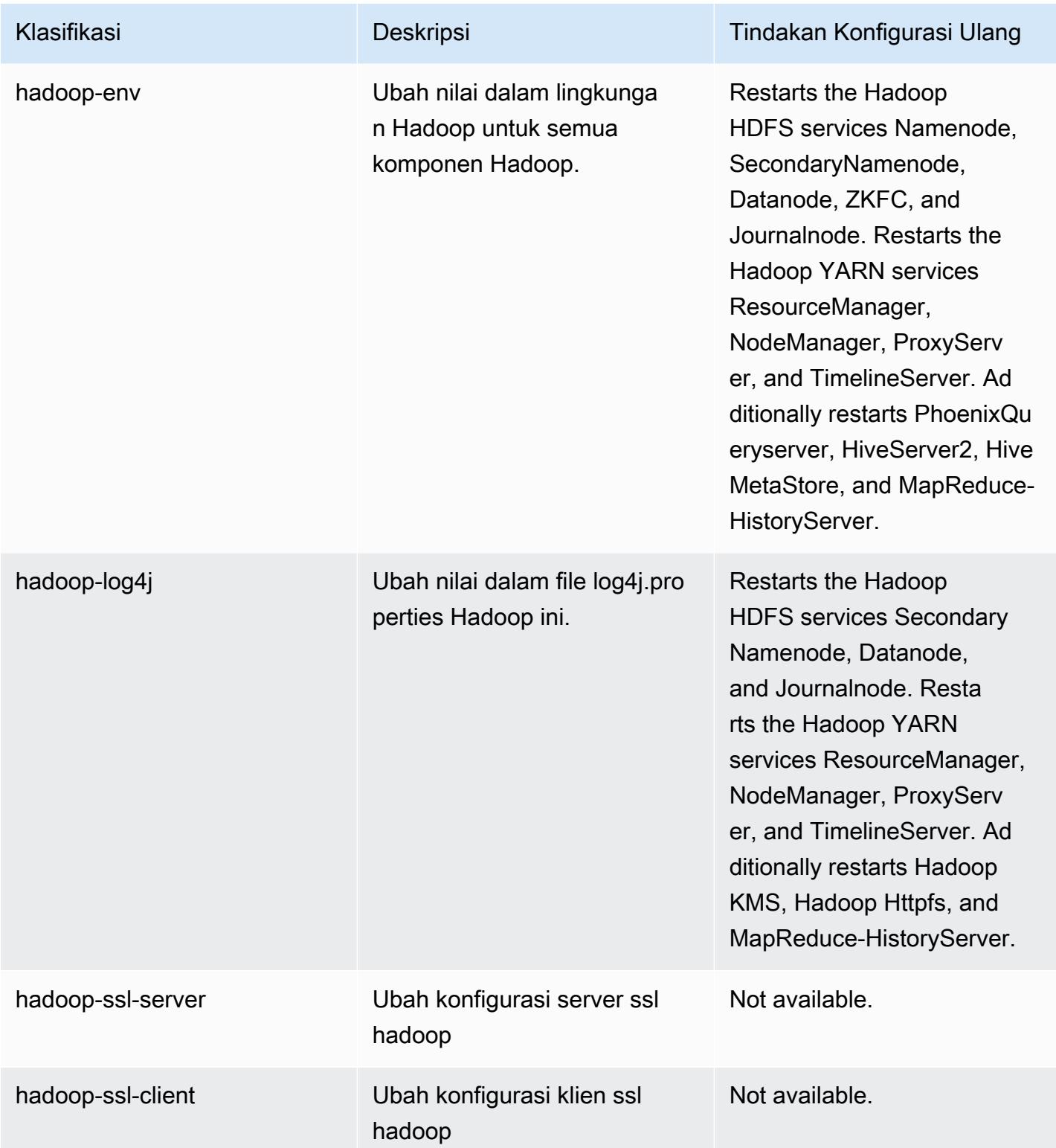

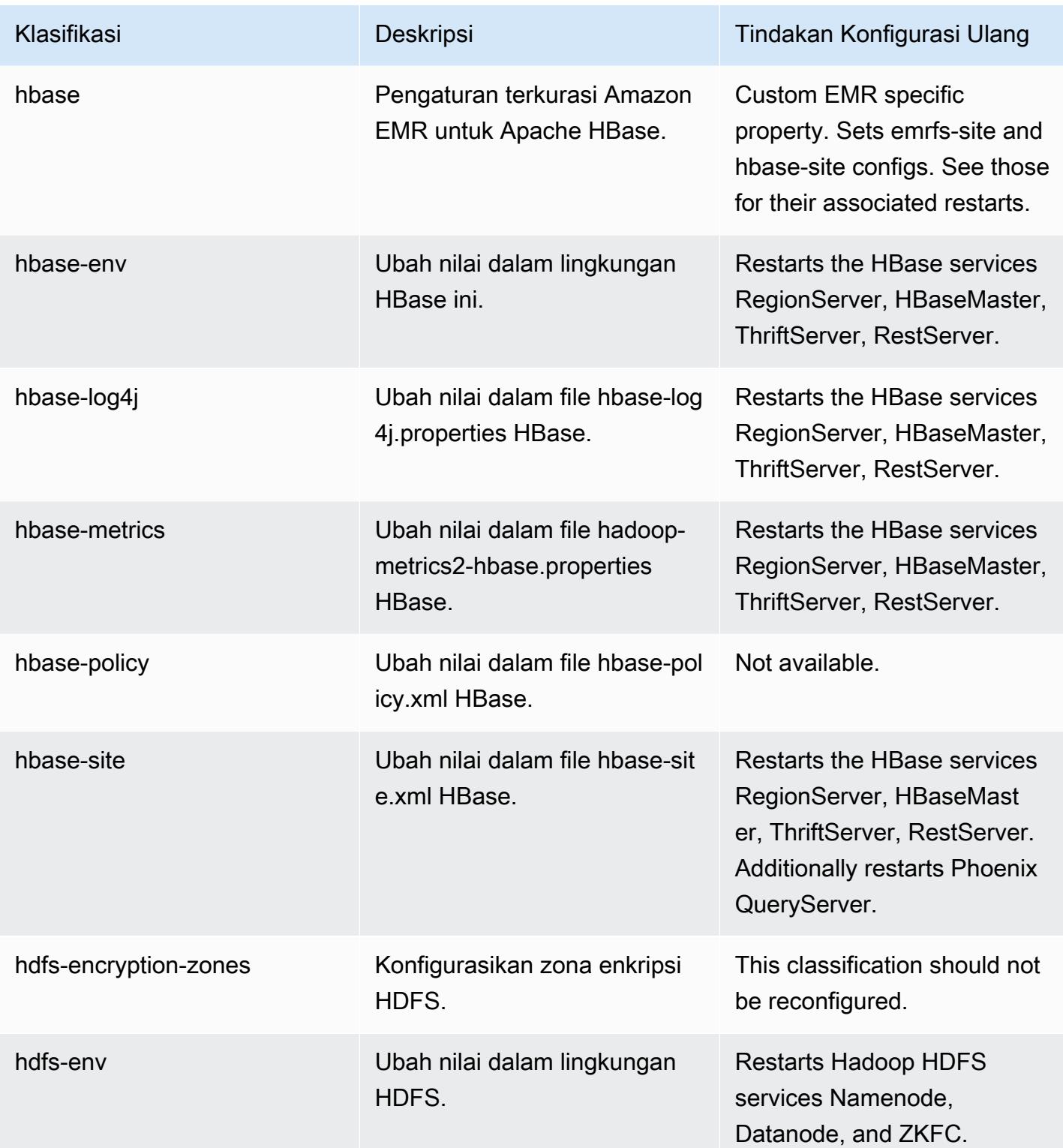

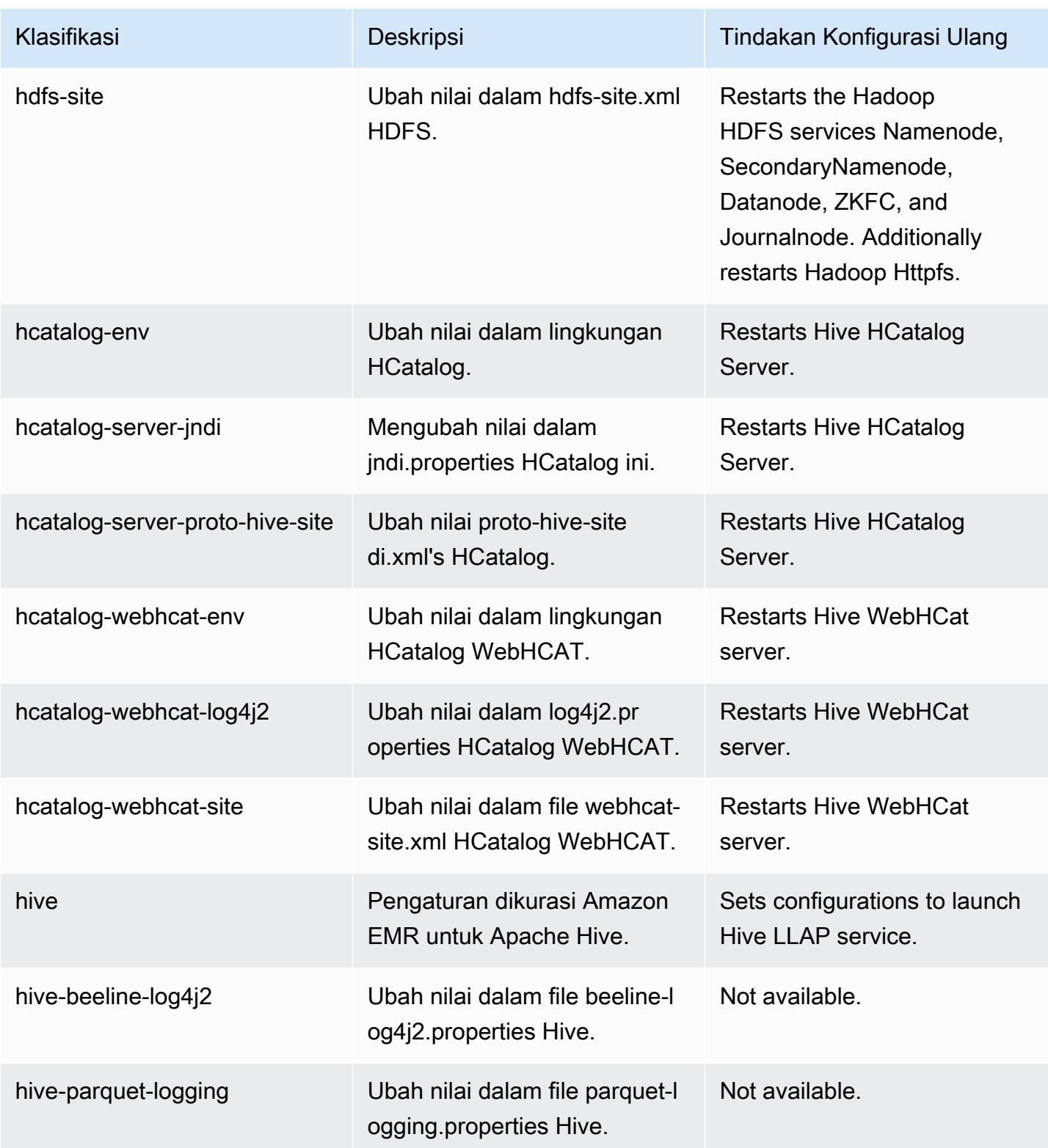

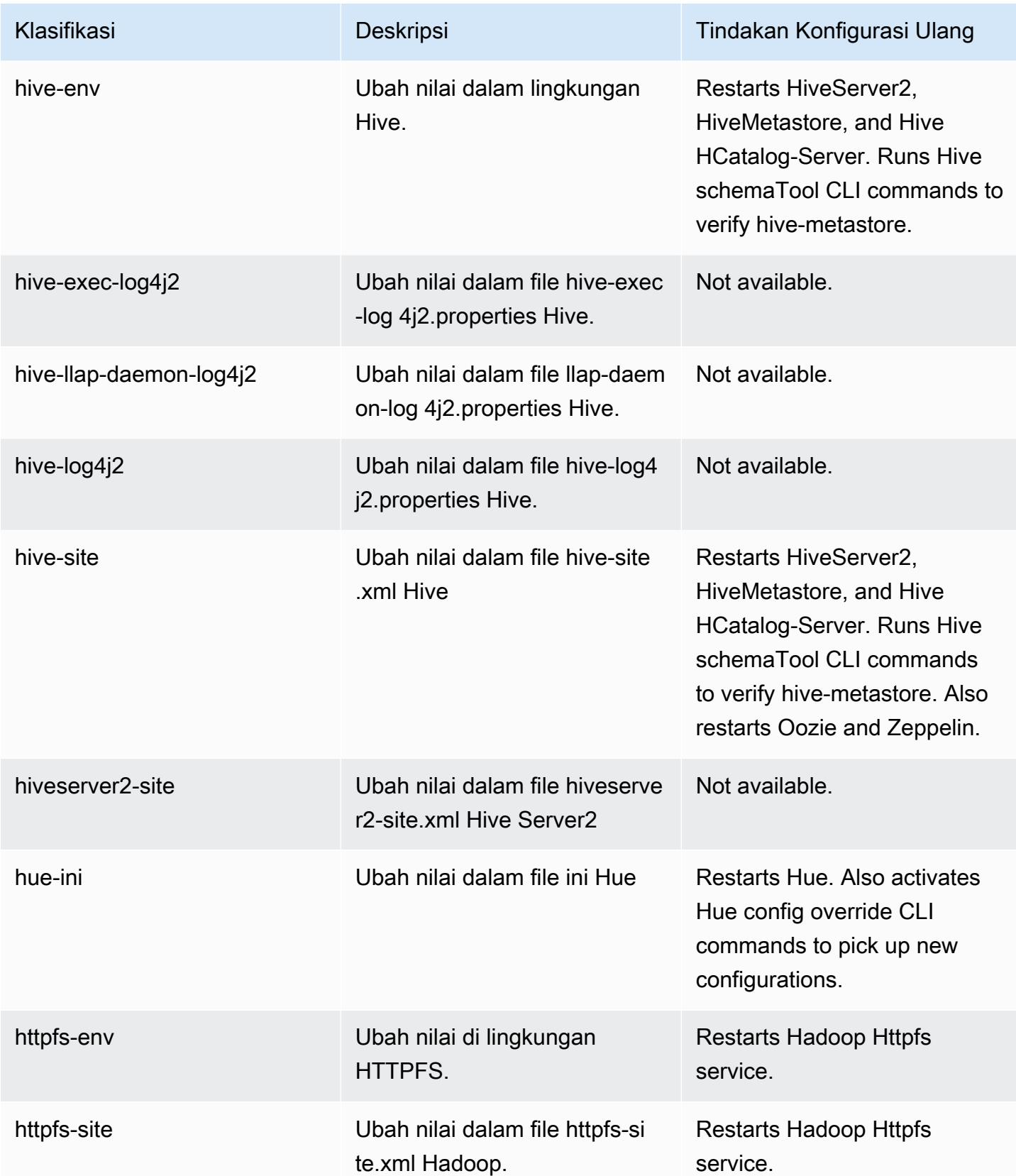

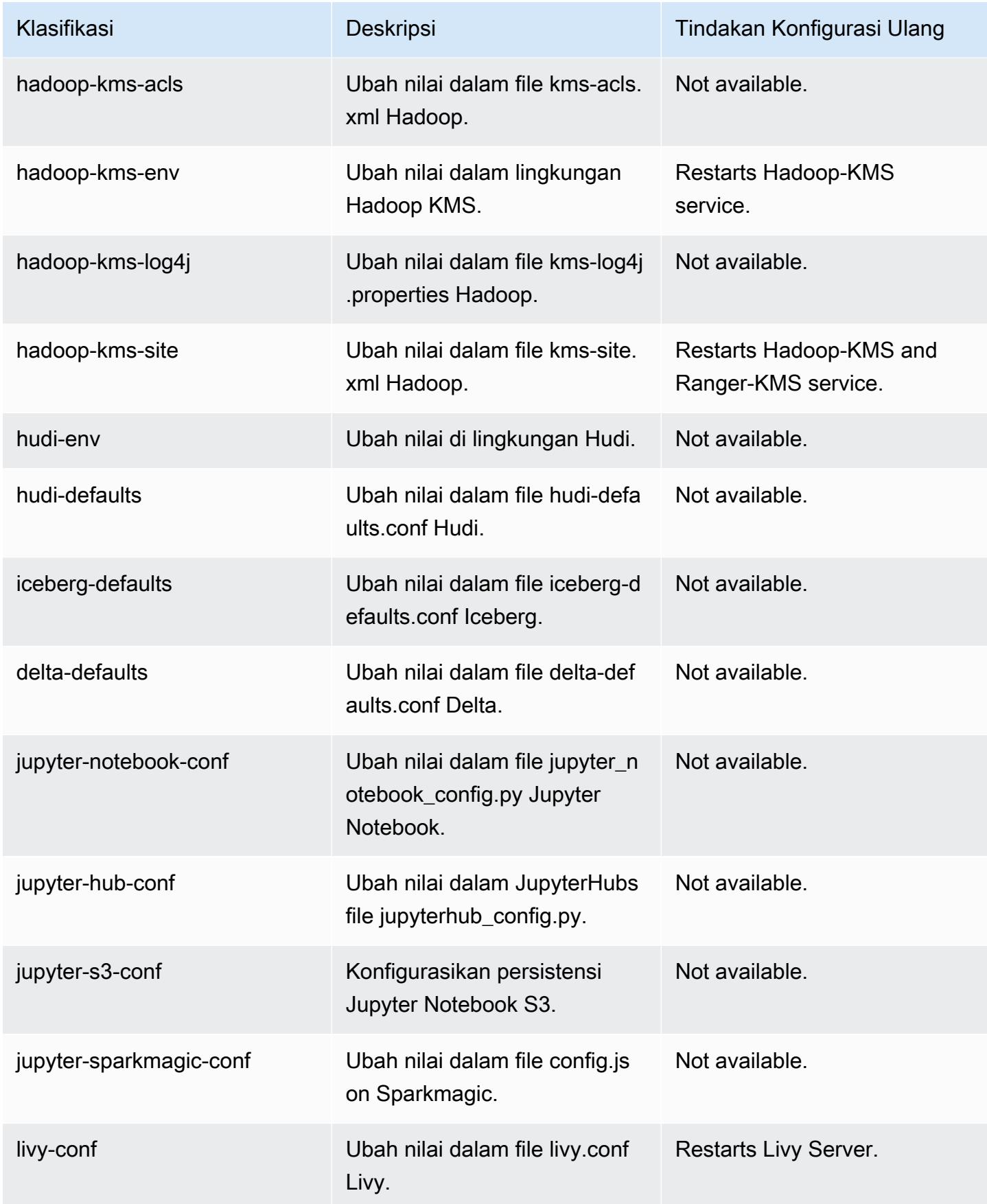

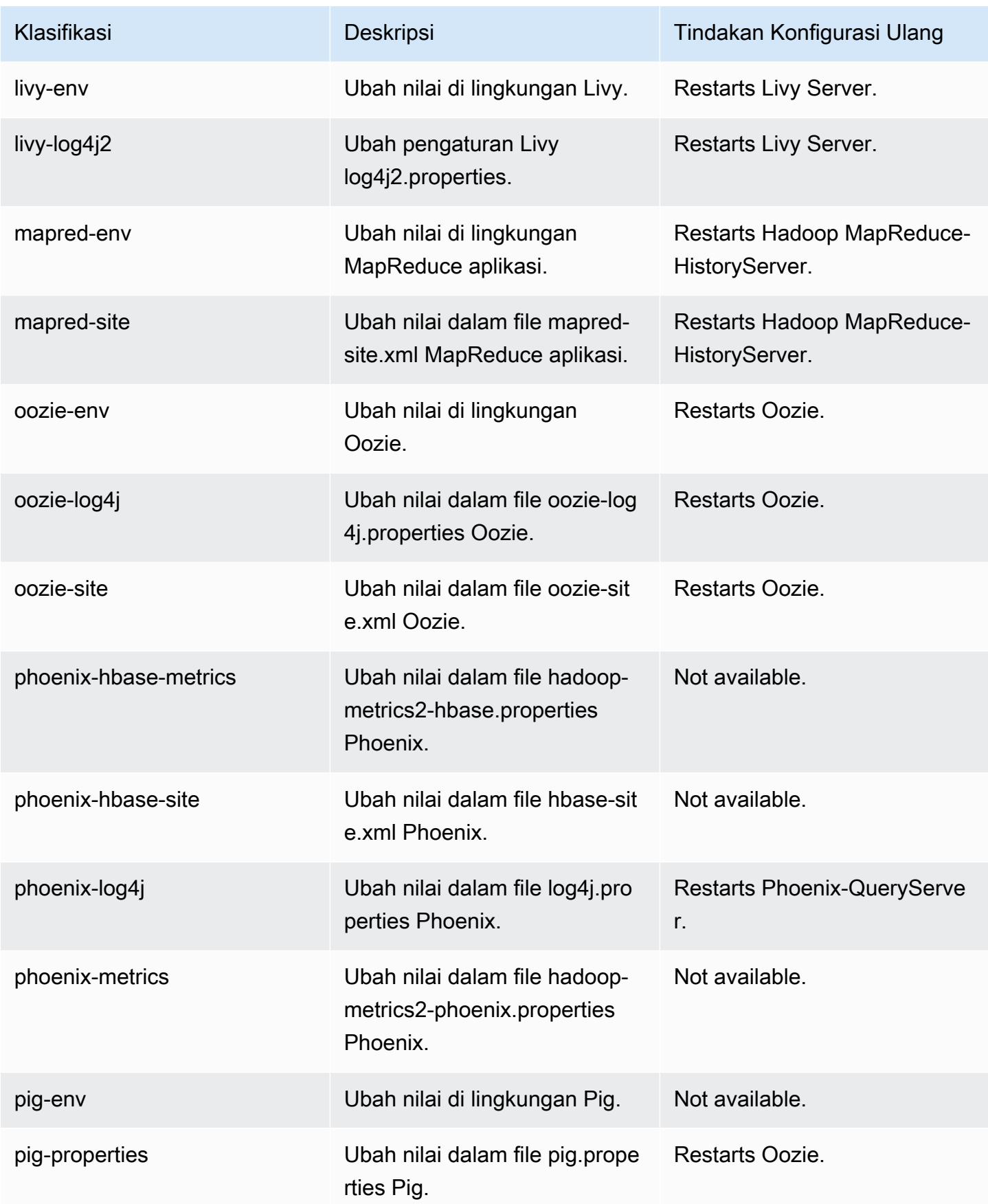

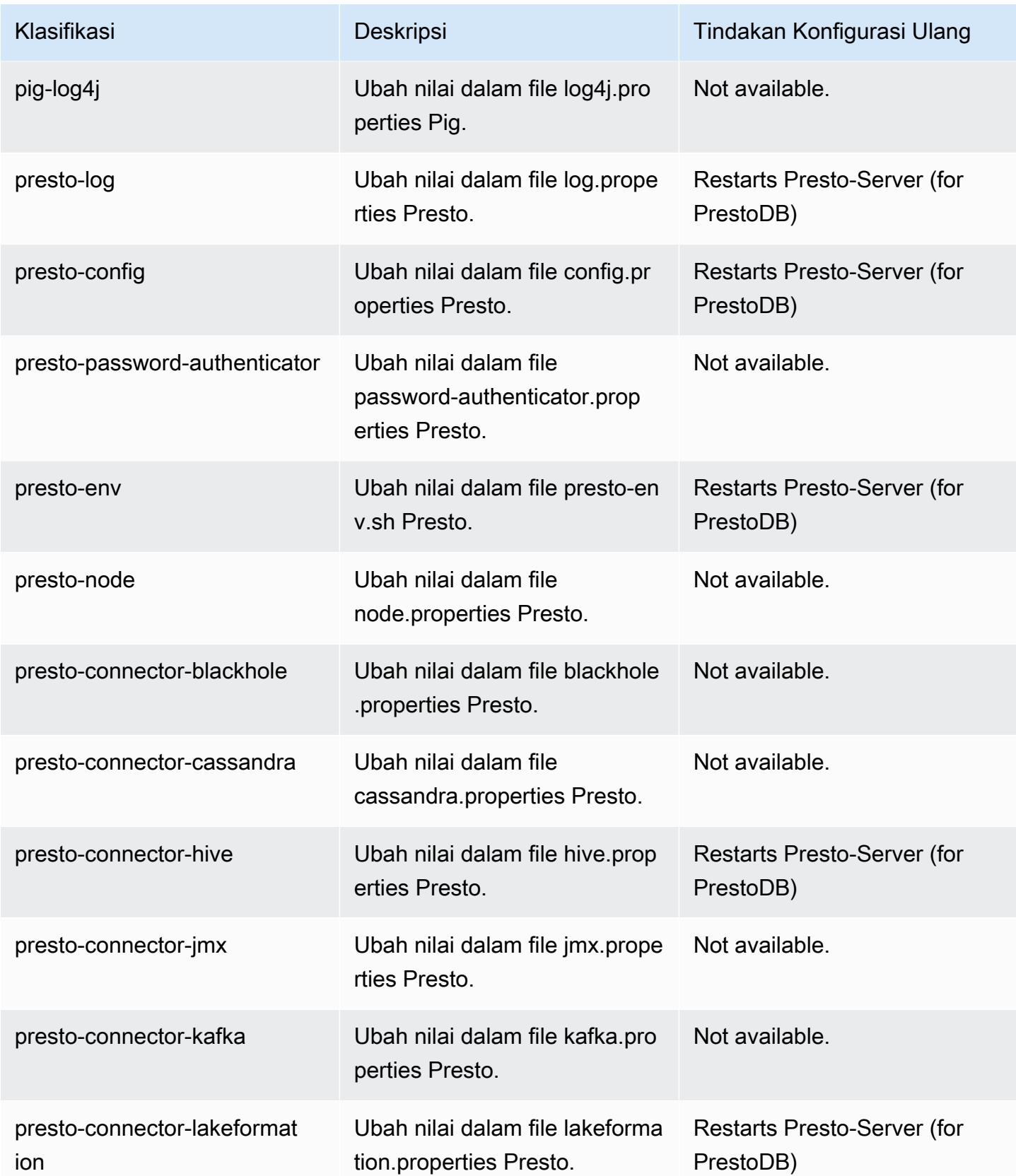

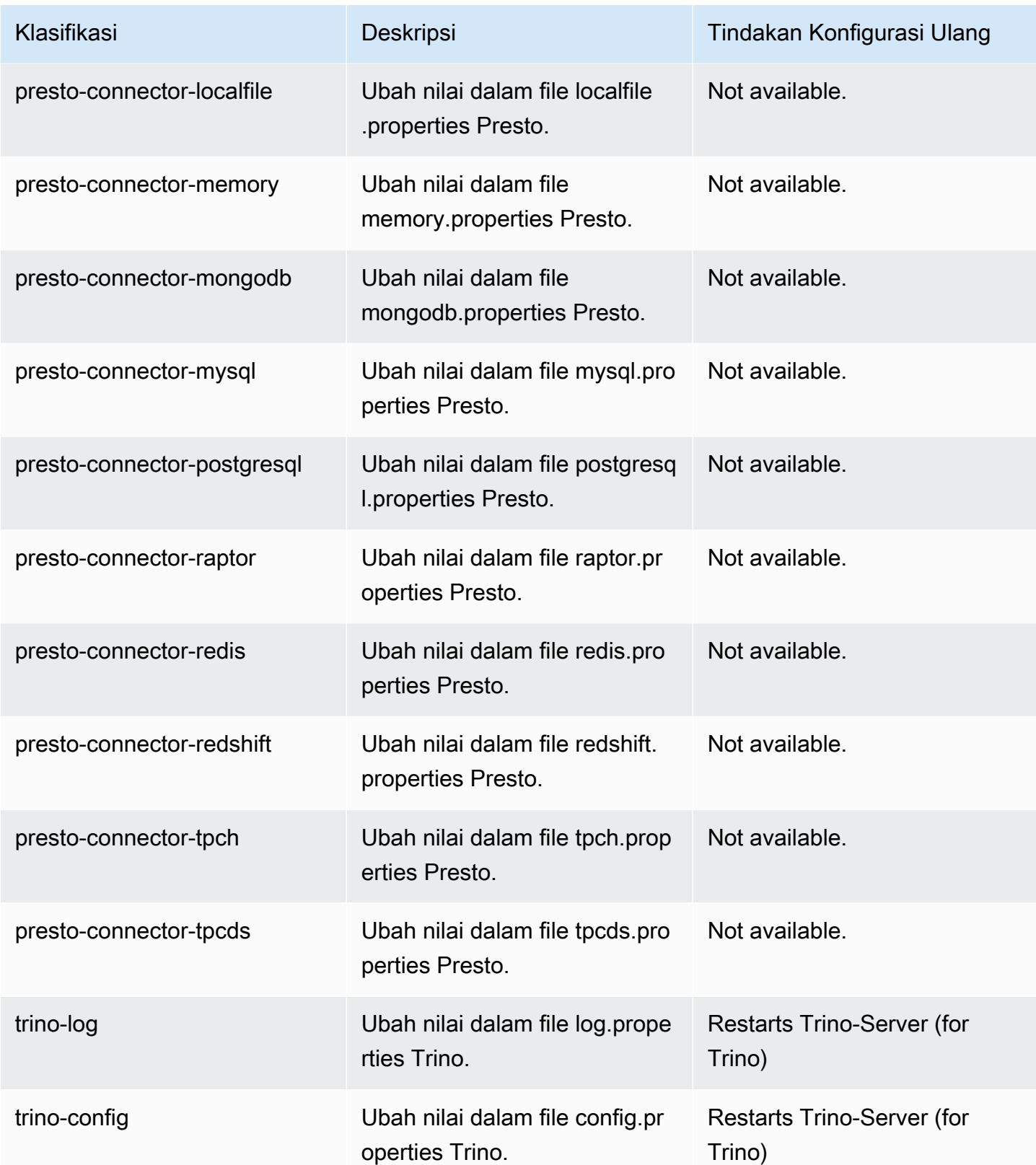

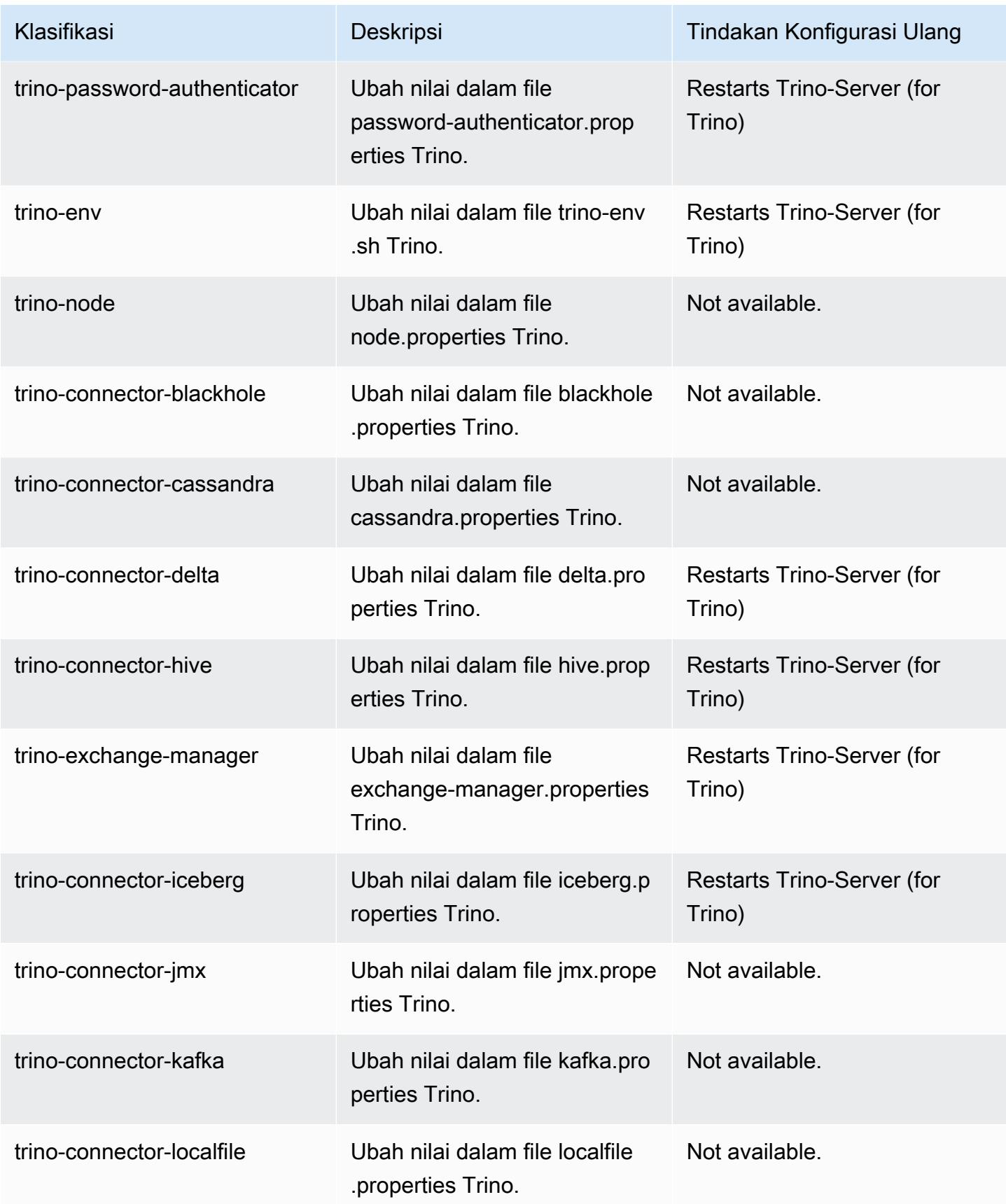

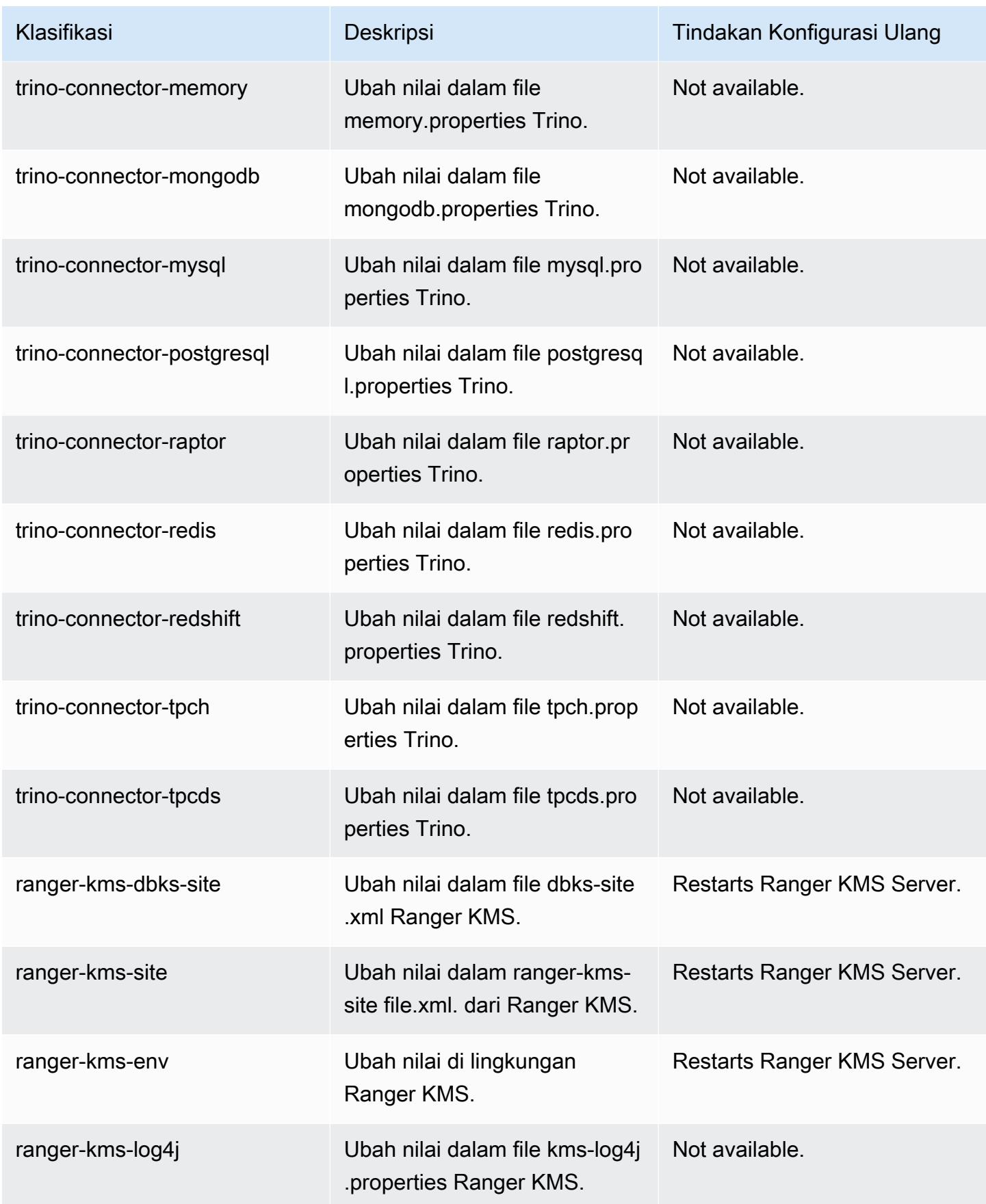

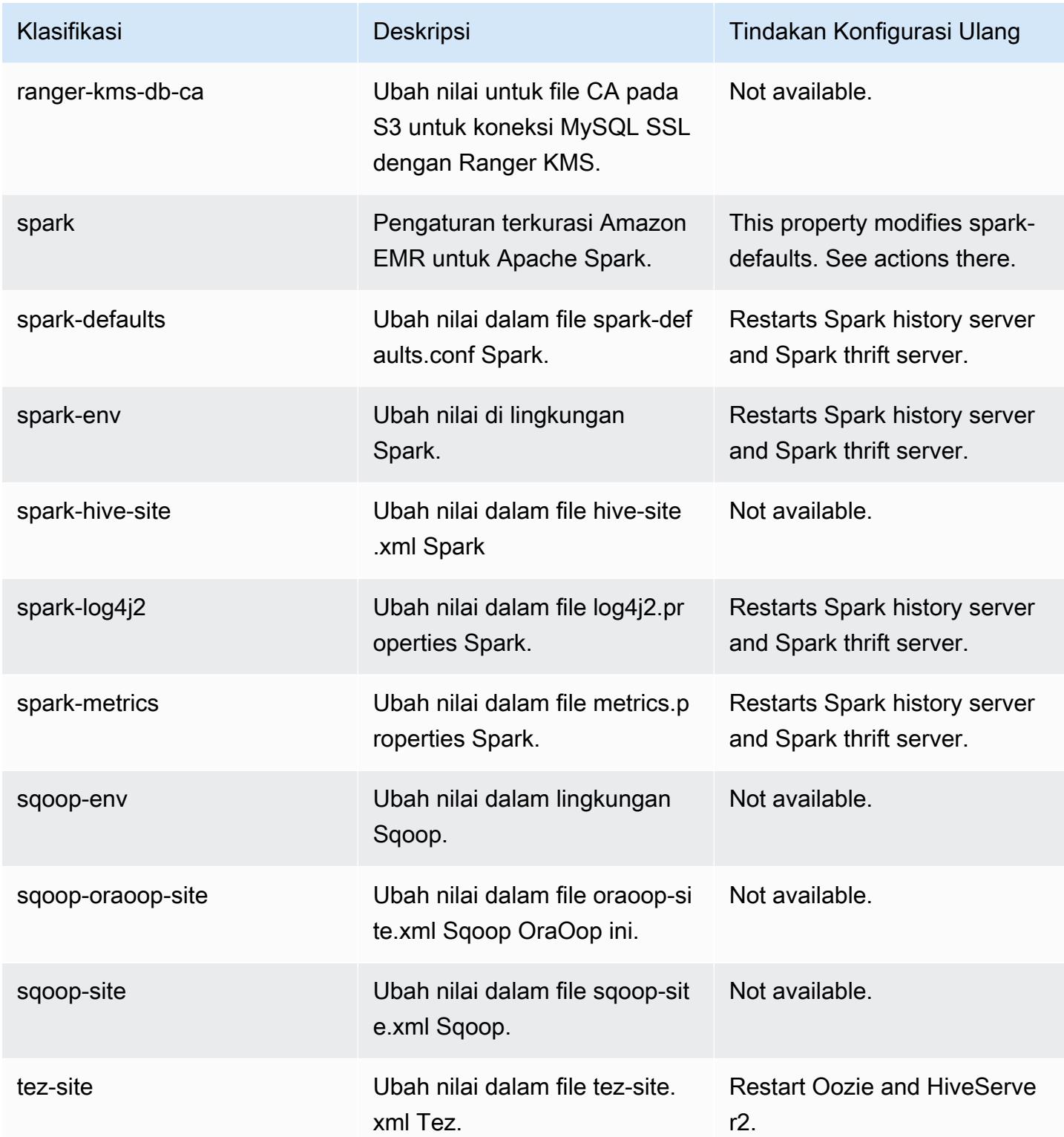
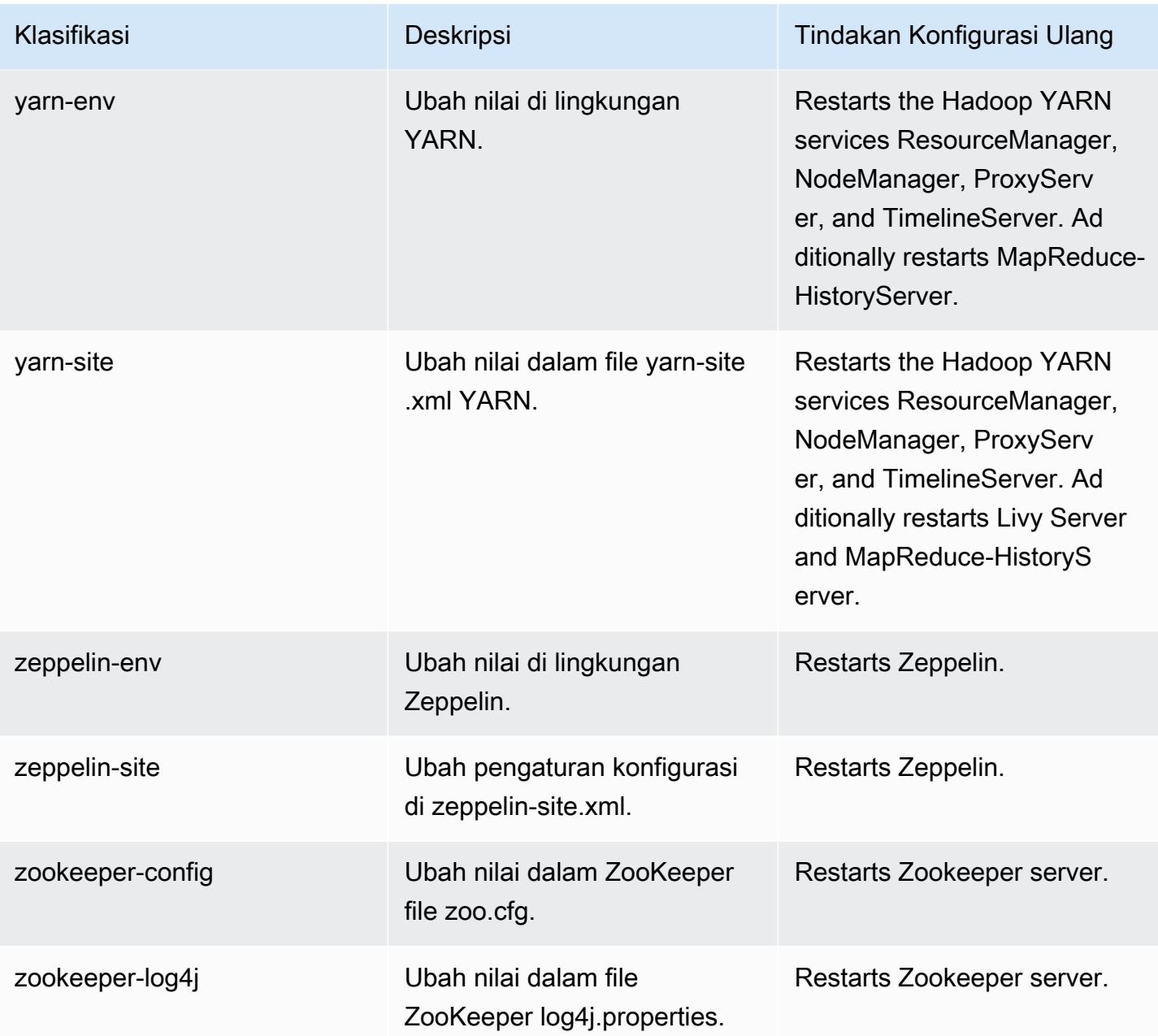

# 6.9.1 perubahan log

Ubah log untuk catatan rilis dan rilis 6.9.1

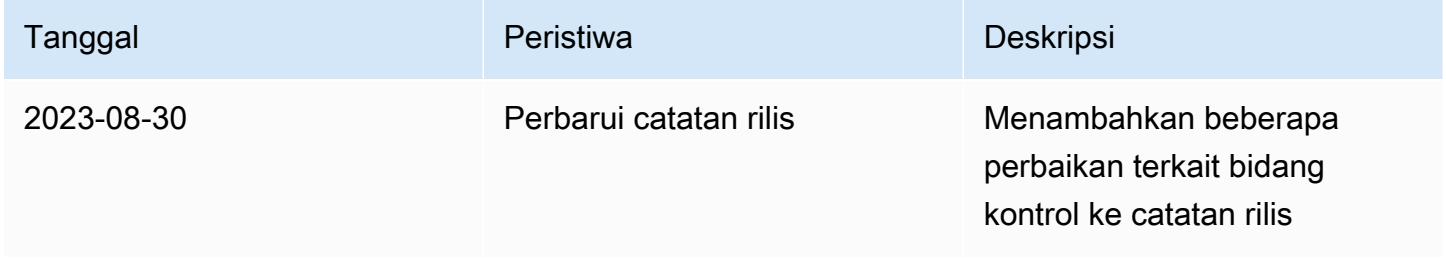

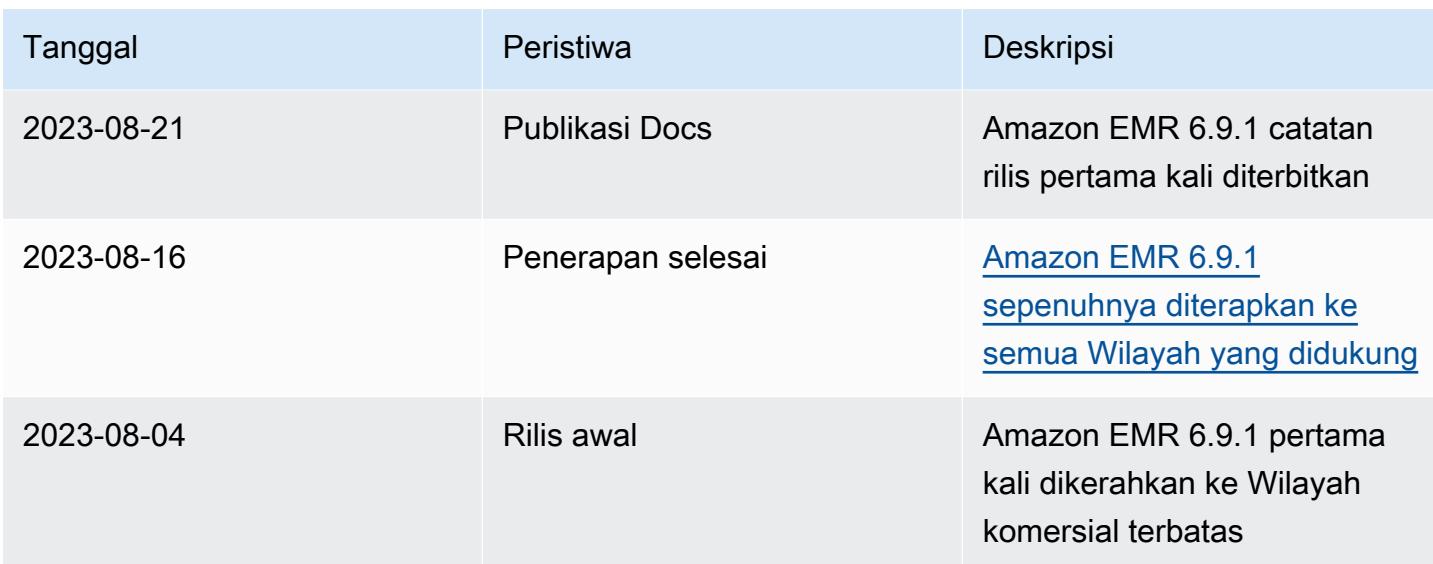

# Amazon EMR rilis 6.9.0

## 6.9.0 versi aplikasi

Aplikasi berikut didukung dalam rilis ini: [Delta,](https://delta.io/), [Flink](https://flink.apache.org/), [Ganglia](http://ganglia.info), [HBase,](http://hbase.apache.org/) [HCatalog,](https://cwiki.apache.org/confluence/display/Hive/HCatalog) [Hadoop](http://hadoop.apache.org/docs/current/), [Hive,](http://hive.apache.org/) [Hudi](https://hudi.apache.org), [Hue](http://gethue.com/), [IcebergJ](https://iceberg.apache.org/)[upyterEnterpriseGateway,](https://jupyter-enterprise-gateway.readthedocs.io/en/latest/) [JupyterHub,](https://jupyterhub.readthedocs.io/en/latest/#) [Livy,](https://livy.incubator.apache.org/) [MXNet](https://mxnet.incubator.apache.org/), [Oozie](http://oozie.apache.org/), [Phoenix](https://phoenix.apache.org/), [Pig](http://pig.apache.org/), [Presto,](https://prestodb.io/) [Spark](https://spark.apache.org/docs/latest/), [Sqoop,](http://sqoop.apache.org/) [TensorFlow,](https://www.tensorflow.org/) [Tez,](https://tez.apache.org/) [Trino,](https://trino.io/) [Zeppelin](https://zeppelin.incubator.apache.org/), dan [ZooKeeper.](https://zookeeper.apache.org)

Tabel di bawah ini mencantumkan versi aplikasi yang tersedia dalam rilis Amazon EMR ini dan versi aplikasi dalam tiga rilis EMR Amazon sebelumnya (bila berlaku).

Untuk riwayat lengkap versi aplikasi untuk setiap rilis Amazon EMR, lihat topik berikut:

- [Versi aplikasi di Amazon EMR 7.x rilis](#page-23-0)
- [Versi aplikasi di Amazon EMR 6.x rilis](#page-75-0)
- [Versi aplikasi di Amazon EMR 5.x rilis](#page-927-0)
- [Versi aplikasi di Amazon EMR 4.x rilis](#page-2351-0)

Informasi versi aplikasi

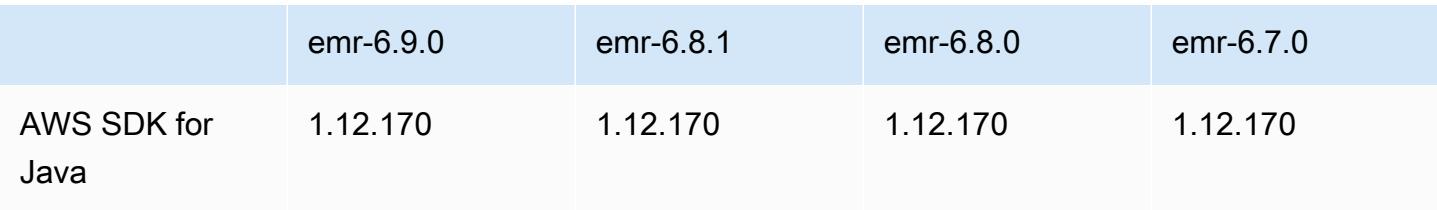

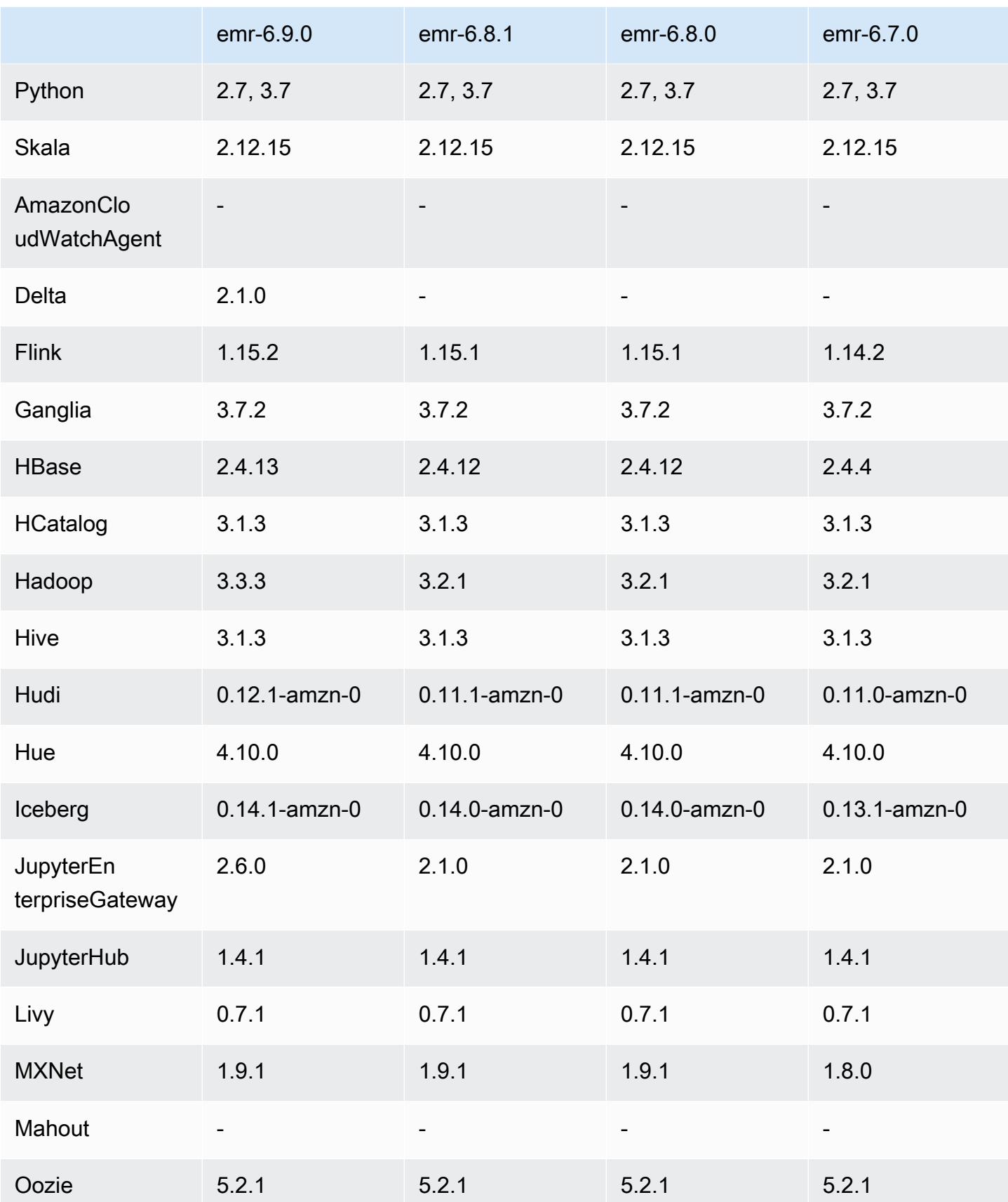

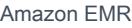

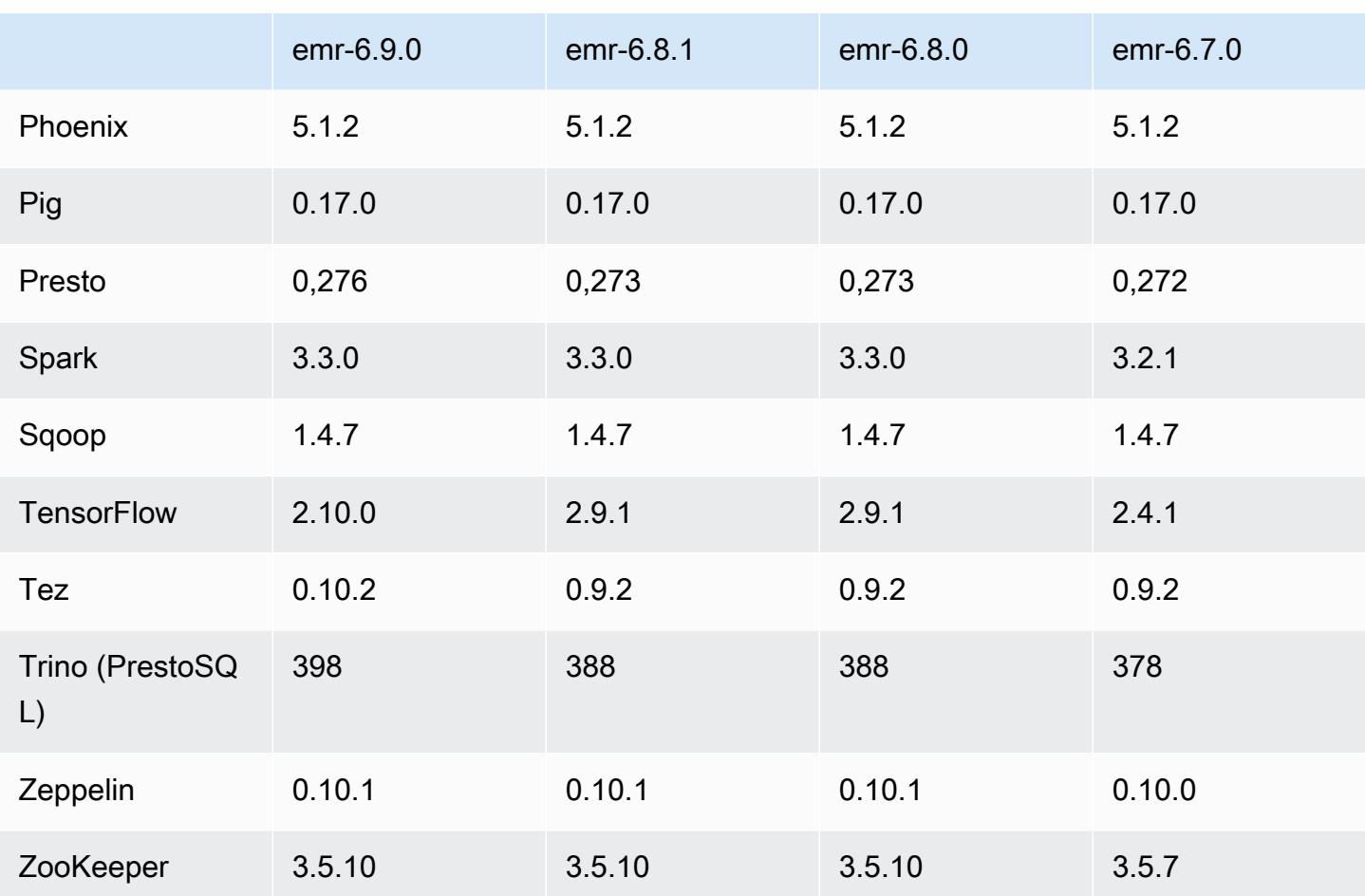

## Catatan rilis 6.9.0

Catatan rilis berikut mencakup informasi untuk Amazon EMR rilis 6.9.0. Perubahan relatif terhadap Amazon EMR rilis 6.8.0. Untuk informasi tentang timeline rilis, lihat [log perubahan](https://docs.aws.amazon.com/emr/latest/ReleaseGuide/emr-690-release.html#690-changelog).

### Fitur Baru

- Amazon EMR rilis 6.9.0 mendukung Apache Spark RAPIDS 22.08.0, Apache Hudi 0.12.1, Apache Iceberg 0.14.1, Trino 398, dan Tez 0.10.2.
- Amazon EMR rilis 6.9.0 menyertakan aplikasi open-source baru, 2.1.0. [Danau Delta](#page-3208-0)
- Integrasi Amazon Redshift untuk Apache Spark disertakan dalam rilis Amazon EMR 6.9.0 dan yang lebih baru. Sebelumnya alat open-source, integrasi asli adalah konektor Spark yang dapat Anda gunakan untuk membangun aplikasi Apache Spark yang membaca dan menulis ke data di Amazon Redshift dan Amazon Redshift Serverless. Untuk informasi selengkapnya, lihat [Menggunakan](#page-5121-0) [integrasi Amazon Redshift untuk Apache Spark dengan Amazon EMR](#page-5121-0) .
- Amazon EMR rilis 6.9.0 menambahkan dukungan untuk pengarsipan log ke Amazon S3 selama penskalaan klaster turun. Sebelumnya, Anda hanya dapat mengarsipkan file log ke Amazon S3 selama penghentian klaster. Kemampuan baru memastikan bahwa file log yang dihasilkan di cluster tetap ada di Amazon S3 bahkan setelah node dihentikan. Untuk informasi selengkapnya, lihat [Mengkonfigurasi logging dan debug klaster](https://docs.aws.amazon.com/emr/latest/ManagementGuide/emr-plan-debugging.html).
- Untuk mendukung kueri yang berjalan lama, Trino sekarang menyertakan mekanisme eksekusi yang toleran terhadap kesalahan. Eksekusi toleran kesalahan mengurangi kegagalan kueri dengan mencoba kembali kueri yang gagal atau tugas komponennya. Untuk informasi selengkapnya, lihat [Eksekusi toleran kesalahan di Trino](#page-4962-0).
- Anda dapat menggunakan Apache Flink di Amazon EMR untuk menyatukan BATCH dan STREAM memproses Tabel Apache Hive atau metadata dari semua sumber meja Flink seperti Gunung Es, Kinesis, atau Kafka. Anda dapat menentukan Katalog Data AWS Glue sebagai metastore untuk Flink menggunakan AWS Management Console,, AWS CLI atau Amazon EMR API. Untuk informasi selengkapnya, lihat [Mengkonfigurasi Flink di Amazon EMR.](#page-3227-0)
- Sekarang Anda dapat menentukan peran runtime AWS Identity and Access Management (IAM) dan kontrol akses AWS Lake Formation berbasis untuk kueri Apache Spark, Apache Hive, dan Presto di Amazon EMR pada kluster EC2 dengan Amazon Studio. SageMaker Untuk informasi selengkapnya, lihat [Mengonfigurasi peran runtime untuk langkah-langkah EMR Amazon.](https://docs.aws.amazon.com/emr/latest/ManagementGuide/emr-steps-runtime-roles.html)

#### Masalah yang Diketahui

- Untuk Amazon EMR rilis 6.9.0, Trino tidak bekerja pada cluster yang diaktifkan untuk Apache Ranger. Jika Anda perlu menggunakan Trino dengan Ranger, hubungi. [AWS Support](https://console.aws.amazon.com/support/home#/)
- Jika Anda menggunakan integrasi Amazon Redshift untuk Apache Spark dan memiliki waktu, jadwal, stempel waktu, atau timestamptz dengan presisi mikrodetik dalam format Parket, konektor membulatkan nilai waktu ke nilai milidetik terdekat. Sebagai solusinya, gunakan parameter format bongkar teks. unload\_s3\_format
- Saat Anda menggunakan format lokasi partisi Spark dengan Hive untuk membaca data di Amazon S3, dan Anda menjalankan Spark di Amazon EMR rilis 5.30.0 hingga 5.36.0, dan 6.2.0 hingga 6.9.0, Anda mungkin mengalami masalah yang mencegah klaster membaca data dengan benar. Ini dapat terjadi jika partisi Anda memiliki semua karakteristik berikut:
	- Dua atau lebih partisi dipindai dari tabel yang sama.
	- Setidaknya satu jalur direktori partisi adalah awalan dari setidaknya satu jalur direktori partisi lainnya, misalnya, s3://bucket/table/p=a adalah awalan dari. s3://bucket/table/p=a b

• Karakter pertama yang mengikuti awalan di direktori partisi lain memiliki nilai UTF-8 yang kurang dari / karakter (U+002F). Misalnya, karakter spasi (U+0020) yang terjadi antara a dan b masuk s3://bucket/table/p=a b termasuk dalam kategori ini. Perhatikan bahwa ada 14 karakter non-kontrol lainnya:!"#\$%&'()\*+, -. Untuk informasi selengkapnya, lihat tabel pengkodean [UTF-8 dan](https://www.utf8-chartable.de/) karakter Unicode.

Sebagai solusi untuk masalah ini, setel

spark.sql.sources.fastS3PartitionDiscovery.enabled konfigurasi ke false dalam klasifikasi. spark-defaults

- Koneksi ke kluster EMR Amazon dari Amazon SageMaker Studio mungkin sebentar-sebentar gagal dengan kode respons 403 Forbidden. Kesalahan ini terjadi ketika pengaturan peran IAM di cluster membutuhkan waktu lebih dari 60 detik. Sebagai solusinya, Anda dapat menginstal patch EMR Amazon untuk mengaktifkan percobaan ulang dan meningkatkan batas waktu hingga minimal 300 detik. Gunakan langkah-langkah berikut untuk menerapkan tindakan bootstrap saat Anda meluncurkan cluster Anda.
	- 1. Unduh skrip bootstrap dan file RPM dari URI Amazon S3 berikut.

```
s3://emr-data-access-control-us-east-1/customer-bootstrap-actions/gcsc/replace-
rpms.sh
s3://emr-data-access-control-us-east-1/customer-bootstrap-actions/gcsc/emr-
secret-agent-1.18.0-SNAPSHOT20221121212949.noarch.rpm
```
- 2. Unggah file dari langkah sebelumnya ke bucket Amazon S3 yang Anda miliki. Ember harus berada di tempat yang sama Wilayah AWS di mana Anda berencana untuk meluncurkan cluster.
- 3. Sertakan tindakan bootstrap berikut saat Anda meluncurkan cluster EMR Anda. Ganti *Bootstrap\_URI dan RPM\_URI dengan URI yang sesuai dari* Amazon S3.

--bootstrap-actions "Path=*bootstrap\_URI*,Args=[*RPM\_URI*]"

• Dengan Amazon EMR merilis 5.36.0 dan 6.6.0 hingga 6.9.0, SecretAgent dan komponen RecordServer layanan mungkin mengalami kehilangan data log karena konfigurasi pola nama file yang salah di properti Log4j2. Konfigurasi yang salah menyebabkan komponen menghasilkan hanya satu file log per hari. Ketika strategi rotasi terjadi, ia menimpa file yang ada alih-alih menghasilkan file log baru seperti yang diharapkan. Sebagai solusinya, gunakan tindakan bootstrap untuk menghasilkan file log setiap jam dan tambahkan bilangan bulat kenaikan otomatis dalam nama file untuk menangani rotasi.

Untuk Amazon EMR 6.6.0 hingga 6.9.0 rilis, gunakan tindakan bootstrap berikut saat Anda meluncurkan cluster.

```
‑‑bootstrap‑actions "Path=s3://emr-data-access-control-us-east-1/customer-bootstrap-
actions/log-rotation-emr-6x/replace-puppet.sh,Args=[]"
```
Untuk Amazon EMR 5.36.0, gunakan tindakan bootstrap berikut saat Anda meluncurkan cluster.

```
‑‑bootstrap‑actions "Path=s3://emr-data-access-control-us-east-1/customer-bootstrap-
actions/log-rotation-emr-5x/replace-puppet.sh,Args=[]"
```
• Apache Flink menyediakan Native S3 FileSystem dan Hadoop FileSystem Connectors, yang memungkinkan aplikasi membuat FileSink dan menulis data ke Amazon S3. Ini FileSink gagal dengan salah satu dari dua pengecualian berikut.

```
java.lang.UnsupportedOperationException: Recoverable writers on Hadoop are only 
  supported for HDFS
```

```
Caused by: java.lang.NoSuchMethodError: 
  org.apache.hadoop.io.retry.RetryPolicies.retryOtherThanRemoteAndSaslException(Lorg/
apache/hadoop/io/retry/RetryPolicy;Ljava/util/Map;)Lorg/apache/hadoop/io/retry/
RetryPolicy; 
at the contract of the contract of the contract of the contract of the contract of the contract of the contract
  org.apache.hadoop.yarn.client.RMProxy.createRetryPolicy(RMProxy.java:302) ~[hadoop-
```

```
yarn-common-3.3.3-amzn-0.jar:?]
```
Sebagai solusinya, Anda dapat menginstal patch EMR Amazon, yang memperbaiki masalah di atas di Flink. Untuk menerapkan tindakan bootstrap saat Anda meluncurkan cluster Anda, selesaikan langkah-langkah berikut.

- 1. Unduh flink-rpm ke bucket Amazon S3 Anda. Jalur RPM Anda adalahs3://*DOC-EXAMPLE-BUCKET*/rpms/flink/.
- 2. Unduh skrip bootstrap dan file RPM dari Amazon S3 menggunakan URI berikut. Ganti *regionName* dengan Wilayah AWS tempat Anda berencana untuk meluncurkan cluster.

s3://emr-data-access-control-*regionName*/customer-bootstrap-actions/gcsc/replacerpms.sh

3. Hadoop 3.3.3 memperkenalkan perubahan pada YARN [\(YARN-9608](https://issues.apache.org/jira/browse/YARN-9608)) yang membuat node tempat kontainer berjalan dalam keadaan dekomisioning hingga aplikasi selesai. Perubahan ini memastikan bahwa data lokal seperti data acak tidak hilang, dan Anda tidak perlu menjalankan kembali pekerjaan. Di Amazon EMR 6.8.0 dan 6.9.0, pendekatan ini juga dapat menyebabkan kurangnya pemanfaatan sumber daya pada cluster dengan atau tanpa penskalaan terkelola diaktifkan.

Dengan [Amazon EMR 6.10.0](#page-355-0), ada solusi untuk masalah ini untuk menetapkan nilai ke in. yarn.resourcemanager.decommissioning-nodes-watcher.wait-forapplications false yarn-site.xml Di Amazon EMR merilis 6.11.0 dan yang lebih tinggi serta 6.8.1, 6.9.1, dan 6.10.1, konfigurasi disetel ke default untuk menyelesaikan masalah ini. false

Perubahan, Penyempurnaan, dan Masalah Terselesaikan

- Untuk Amazon EMR rilis 6.9.0 dan yang lebih baru, semua komponen yang diinstal oleh Amazon EMR yang menggunakan pustaka Log4j menggunakan Log4j versi 2.17.1 atau yang lebih baru.
- Saat Anda menggunakan konektor DynamoDB dengan Spark di Amazon EMR versi 6.6.0, 6.7.0, dan 6.8.0, semua pembacaan dari tabel Anda mengembalikan hasil kosong, meskipun pemisahan input mereferensikan data yang tidak kosong. Amazon EMR rilis 6.9.0 memperbaiki masalah ini.
- Amazon EMR 6.9.0 menambahkan dukungan terbatas untuk kontrol akses berbasis Lake Formation dengan Apache Hudi saat membaca data menggunakan Spark SQL. Dukungan ini untuk kueri SELECT menggunakan Spark SQL dan terbatas pada kontrol akses tingkat kolom. Untuk informasi lebih lanjut, lihat [Hudi dan Lake Formation.](https://docs.aws.amazon.com/emr/latest/ManagementGuide/hudi-with-lake-formation.html)
- Bila Anda menggunakan Amazon EMR 6.9.0 untuk membuat klaster Hadoop dengan [Node Labels](https://hadoop.apache.org/docs/current/hadoop-yarn/hadoop-yarn-site/NodeLabel.html) diaktifkan, [API metrik YARN](https://hadoop.apache.org/docs/current/hadoop-yarn/hadoop-yarn-site/ResourceManagerRest.html#Cluster_Metrics_API) mengembalikan informasi agregat di semua partisi, bukan partisi default. Untuk informasi lebih lanjut, lihat [YARN-11414](https://issues.apache.org/jira/browse/YARN-11414).
- Dengan Amazon EMR rilis 6.9.0, kami telah memperbarui Trino ke versi 398, yang menggunakan Java 17. Versi Trino yang didukung sebelumnya untuk Amazon EMR 6.8.0 adalah Trino 388 yang berjalan di Java 11. Untuk informasi lebih lanjut tentang perubahan ini, lihat [pembaruan Trino ke](https://trino.io/blog/2022/07/14/trino-updates-to-java-17.html)  [Java 17](https://trino.io/blog/2022/07/14/trino-updates-to-java-17.html) di blog Trino.
- Rilis ini memperbaiki masalah ketidakcocokan urutan waktu antara Apache BigTop dan Amazon EMR pada urutan startup cluster EC2. Ketidakcocokan urutan waktu ini terjadi ketika sistem mencoba melakukan dua atau lebih operasi pada saat yang sama alih-alih melakukannya dalam urutan yang tepat. Akibatnya, konfigurasi cluster tertentu mengalami timeout startup instance dan waktu startup cluster yang lebih lambat.

• Saat Anda meluncurkan cluster dengan rilis patch terbaru Amazon EMR 5.36 atau lebih tinggi, 6.6 atau lebih tinggi, atau 7.0 atau lebih tinggi, Amazon EMR menggunakan rilis Amazon Linux 2023 atau Amazon Linux 2 terbaru untuk AMI EMR Amazon default. Untuk informasi selengkapnya, lihat [Menggunakan AMI Amazon Linux default untuk Amazon EMR](https://docs.aws.amazon.com/emr/latest/ManagementGuide/emr-default-ami.html).

#### **a** Note

Rilis ini tidak lagi mendapatkan pembaruan AMI otomatis karena telah digantikan oleh 1 rilis patch lagi. Rilis patch dilambangkan dengan angka setelah titik desimal kedua (). 6.8.*1* Untuk melihat apakah Anda menggunakan rilis patch terbaru, periksa rilis yang tersedia di [Panduan Rilis,](https://docs.aws.amazon.com/emr/latest/ReleaseGuide) atau periksa dropdown rilis Amazon EMR saat Anda membuat cluster di konsol, atau gunakan tindakan API [ListReleaseLabels](https://docs.aws.amazon.com/emr/latest/APIReference/API_ListReleaseLabels.html)atau CLI. [list](https://docs.aws.amazon.com/cli/latest/reference/emr/list-release-labels.html)[release-labels](https://docs.aws.amazon.com/cli/latest/reference/emr/list-release-labels.html) Untuk mendapatkan pembaruan tentang rilis baru, berlangganan umpan RSS di [Apa yang baru?](https://docs.aws.amazon.com/emr/latest/ReleaseGuide/emr-whatsnew.html) halaman.

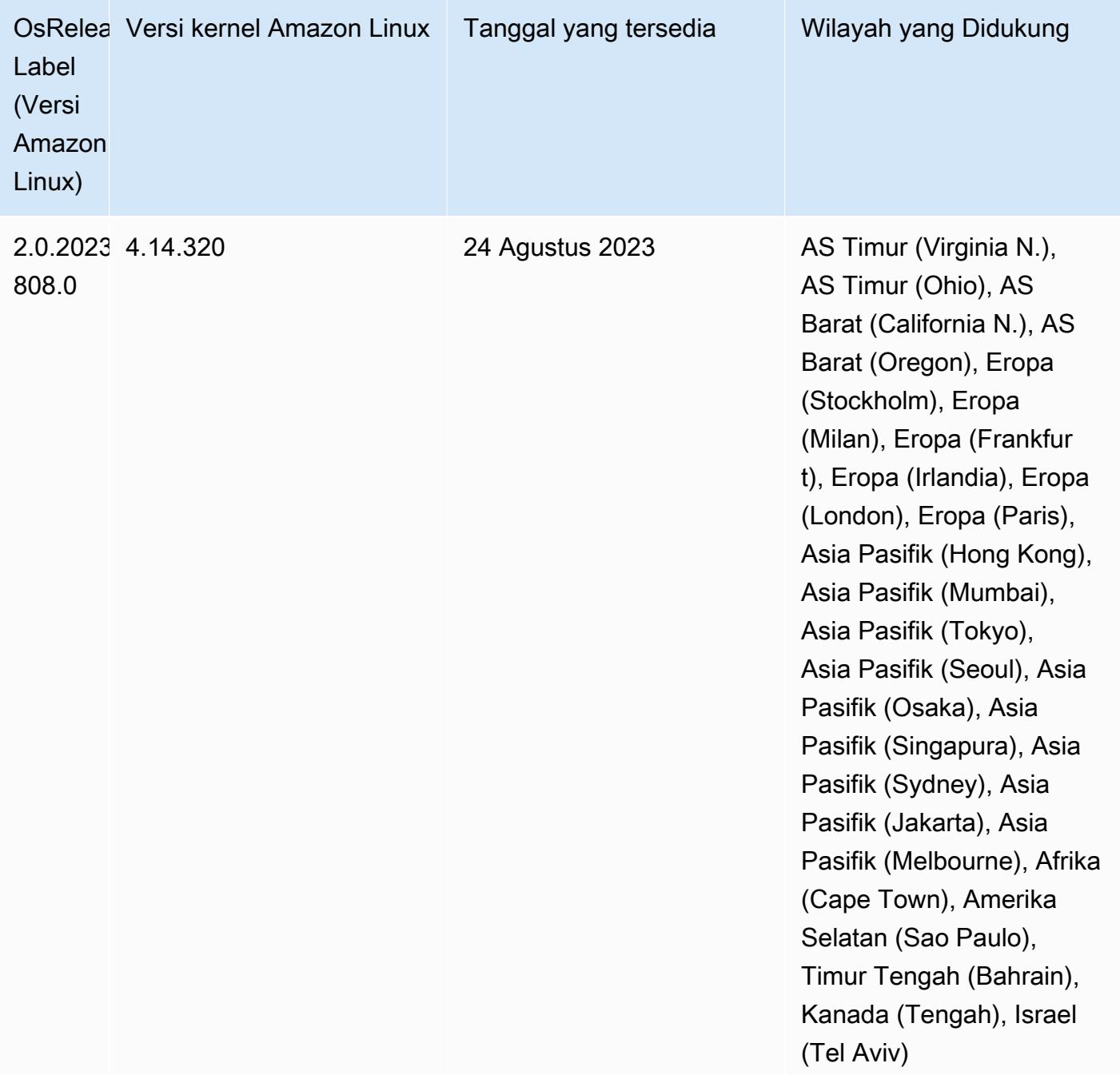

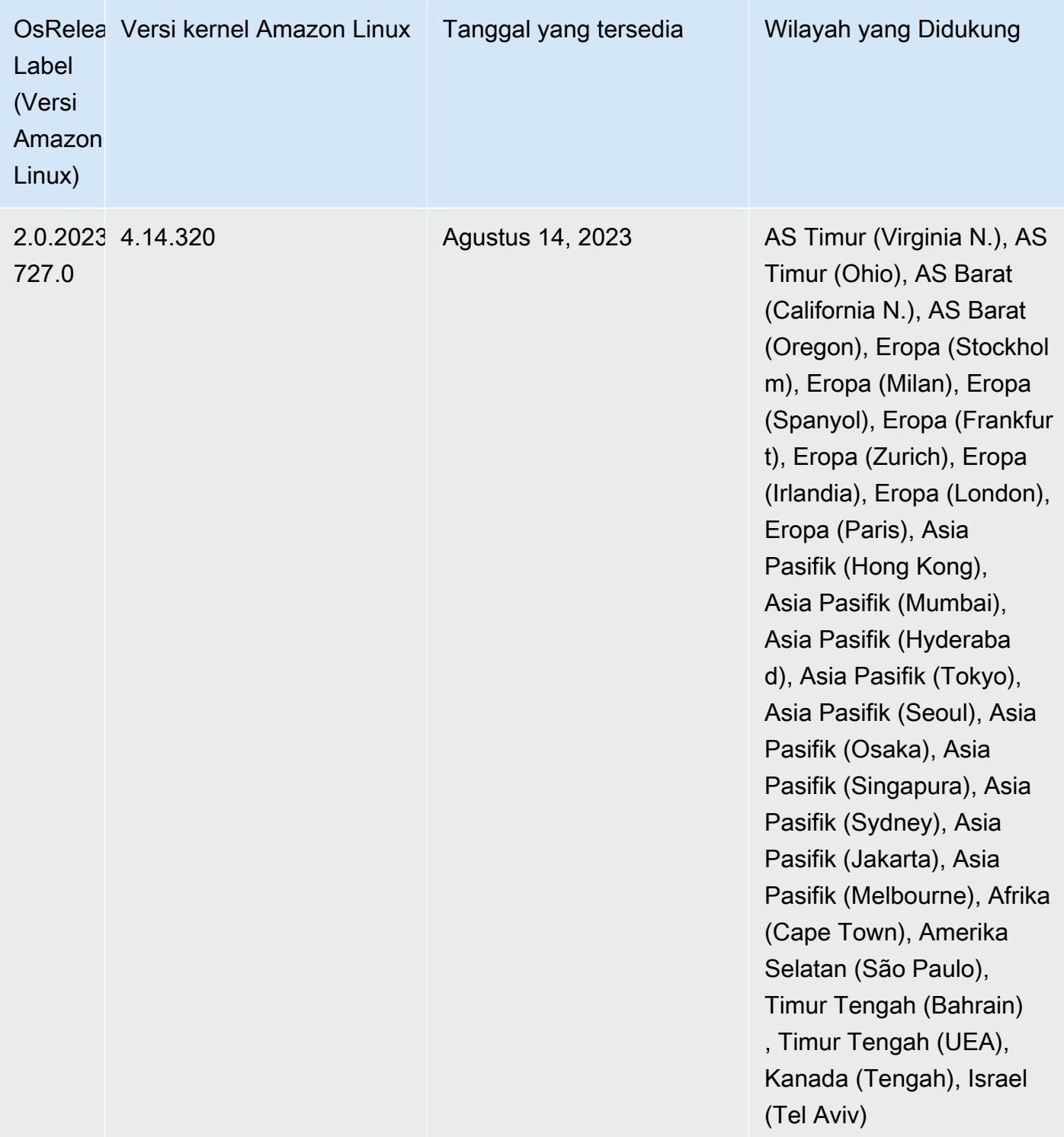

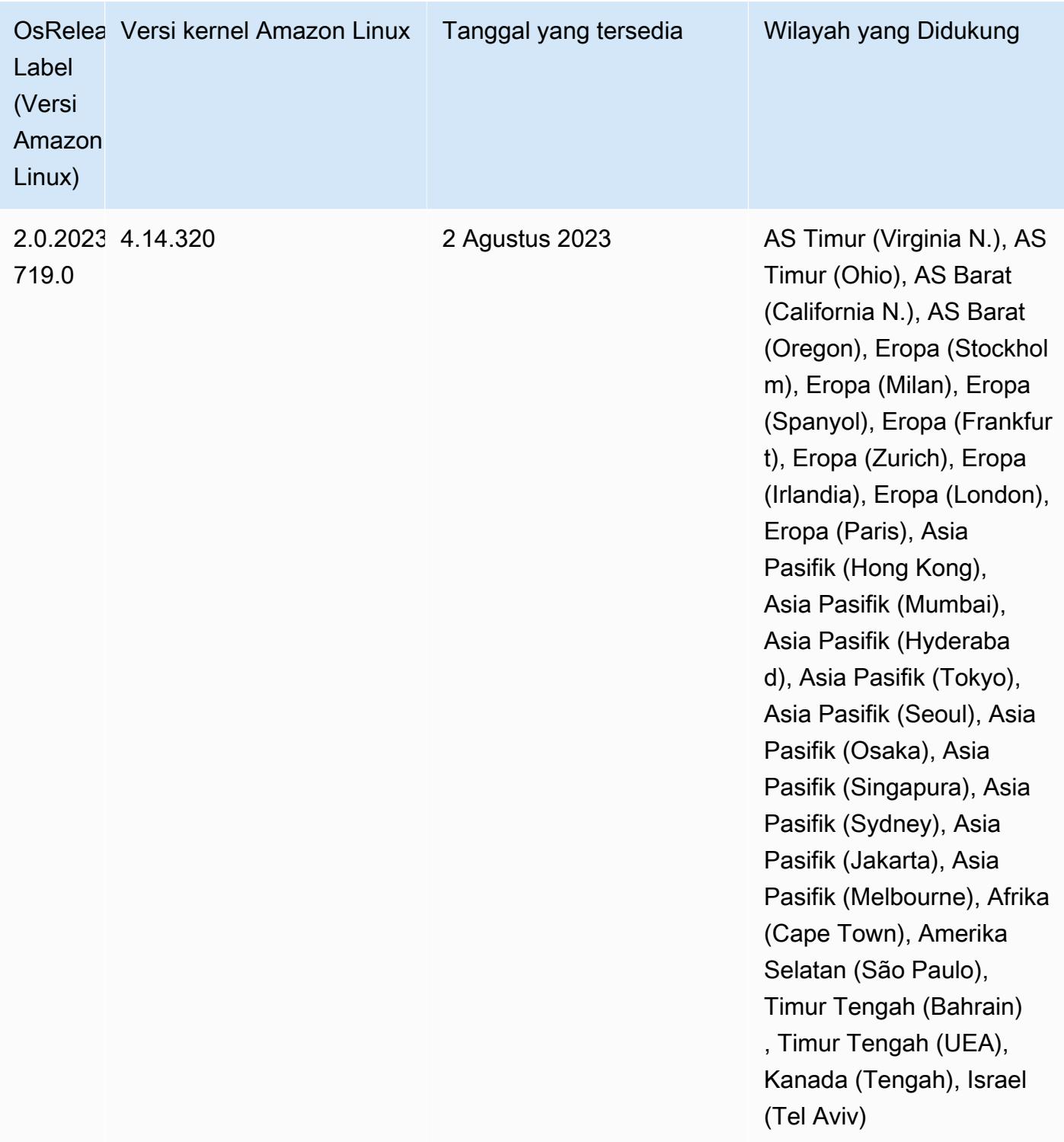

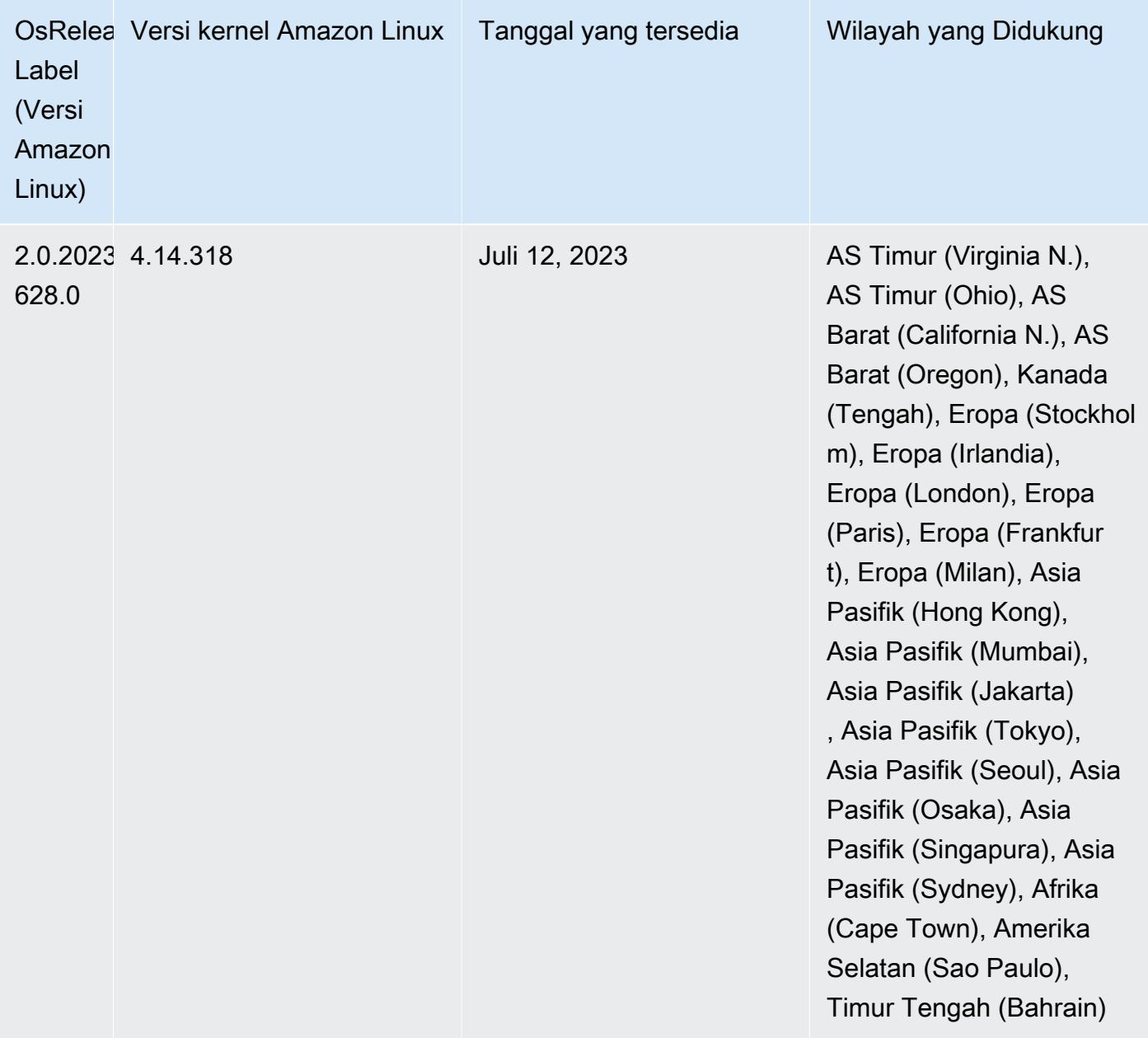

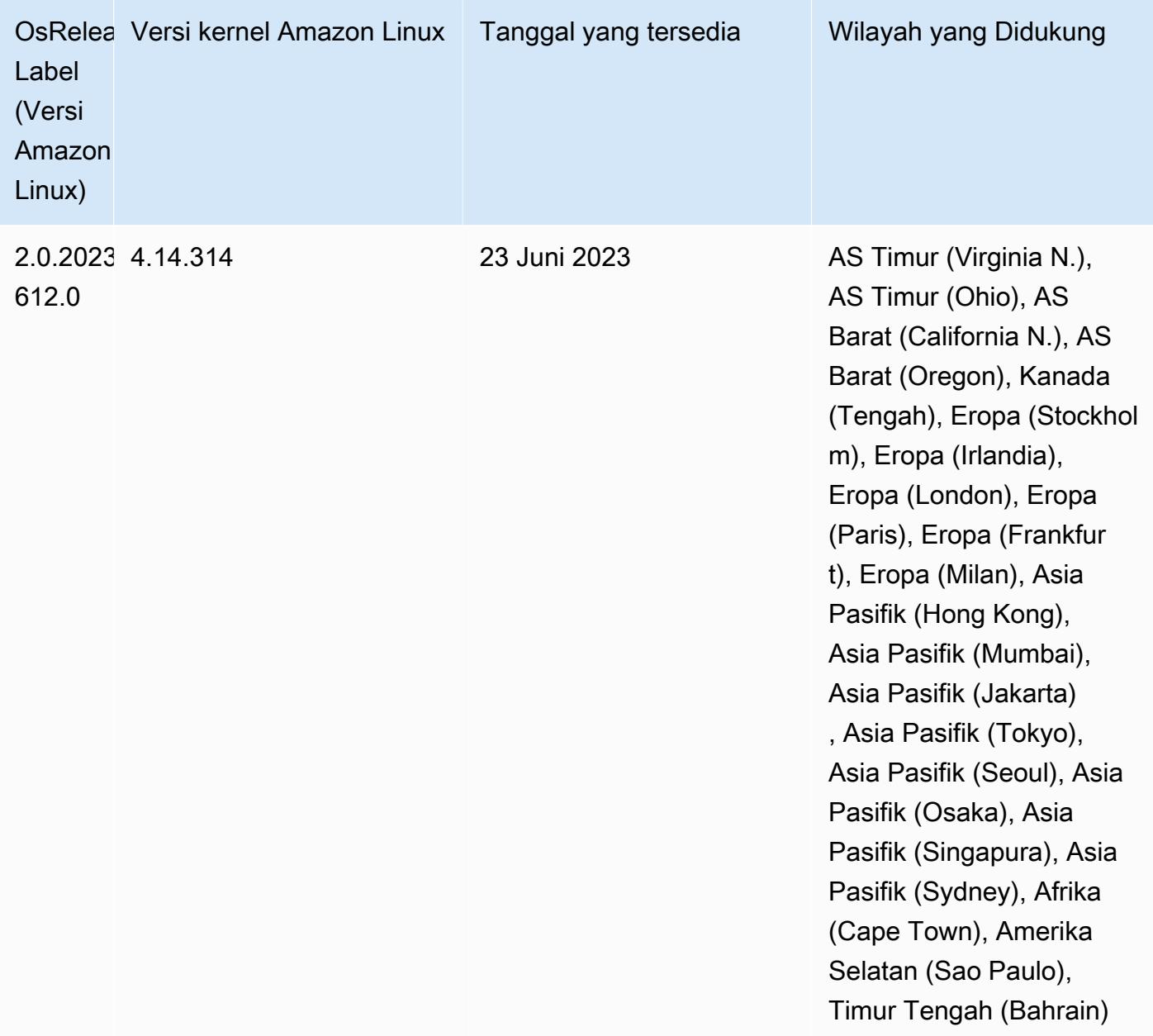

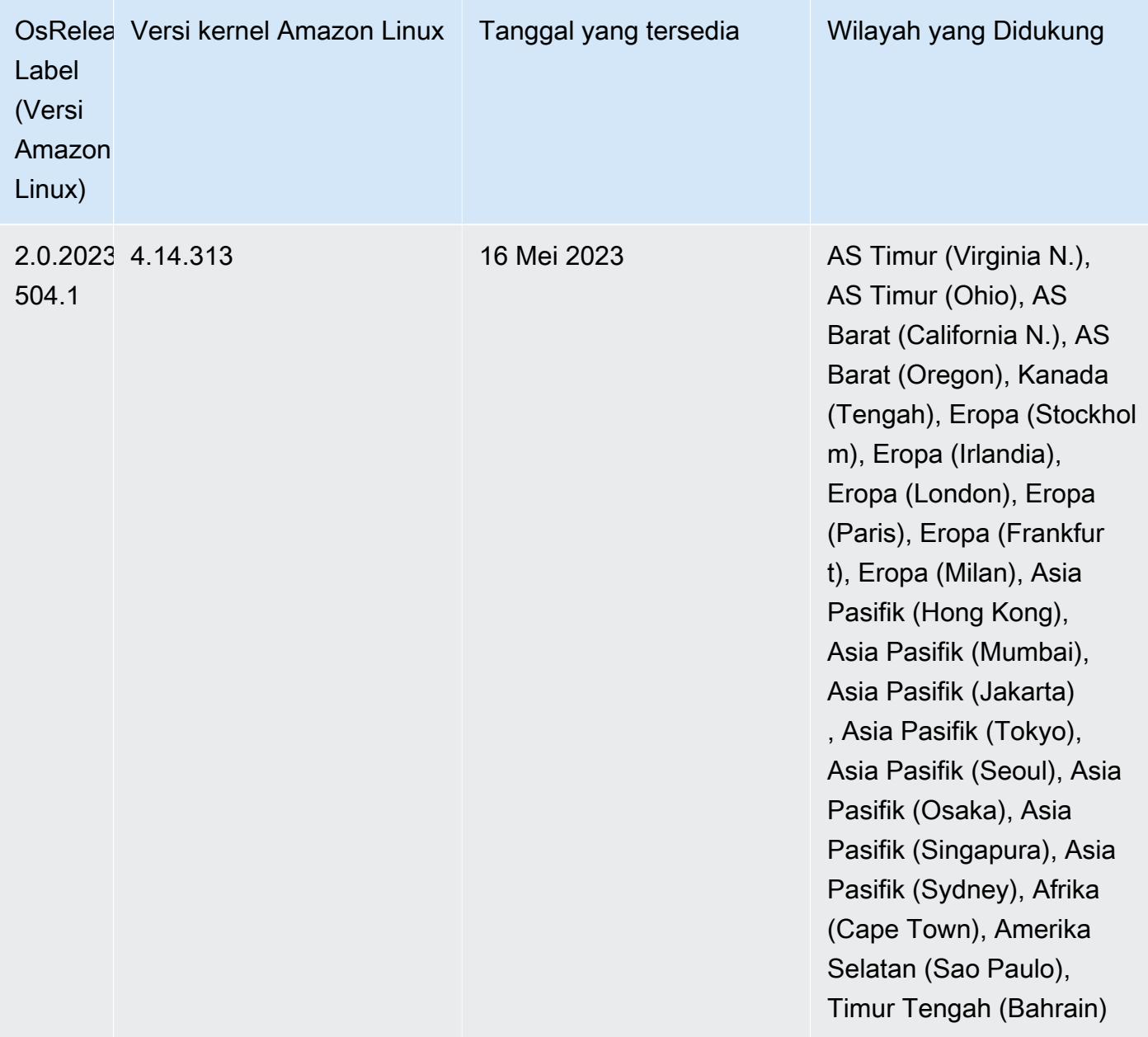

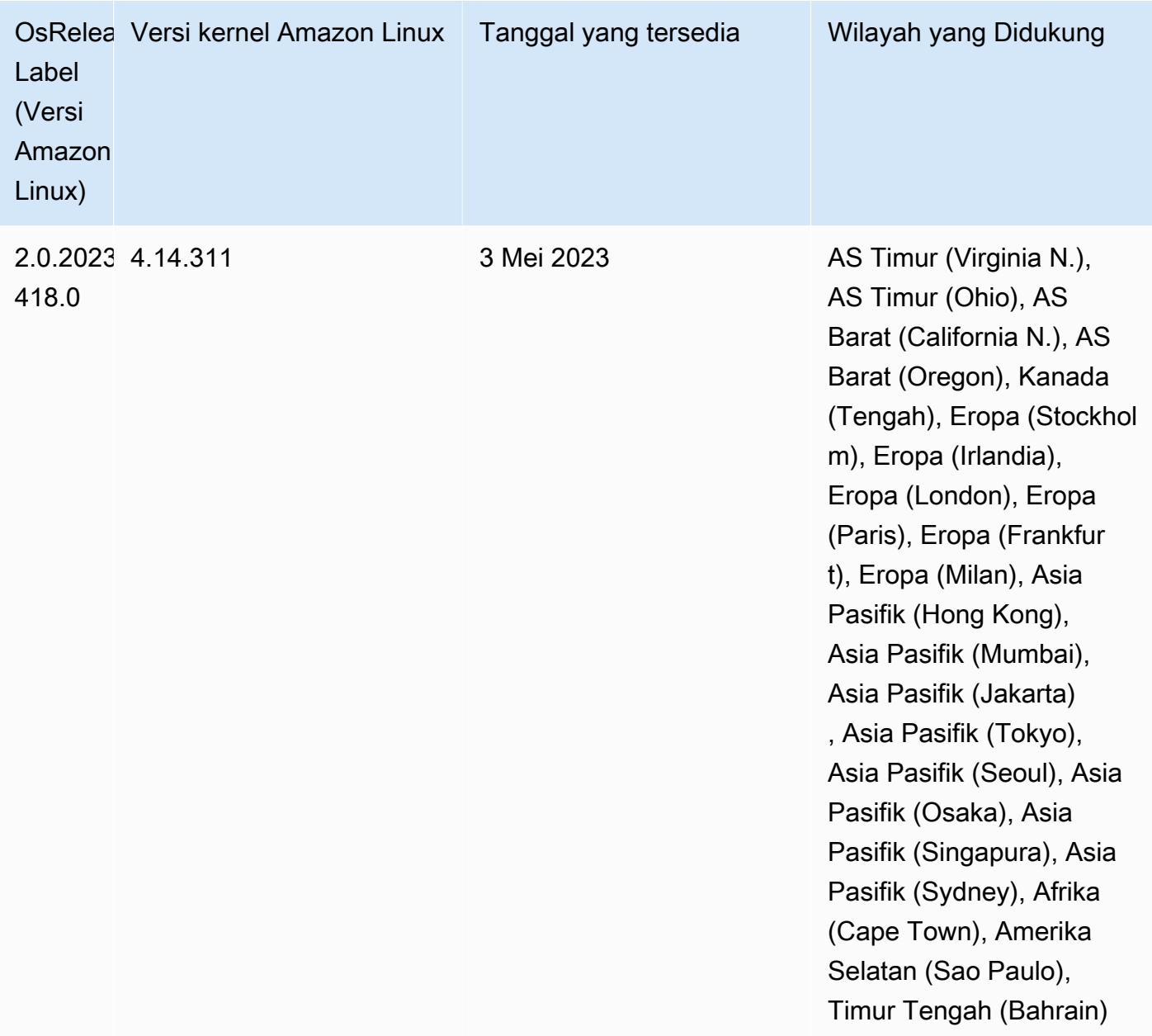

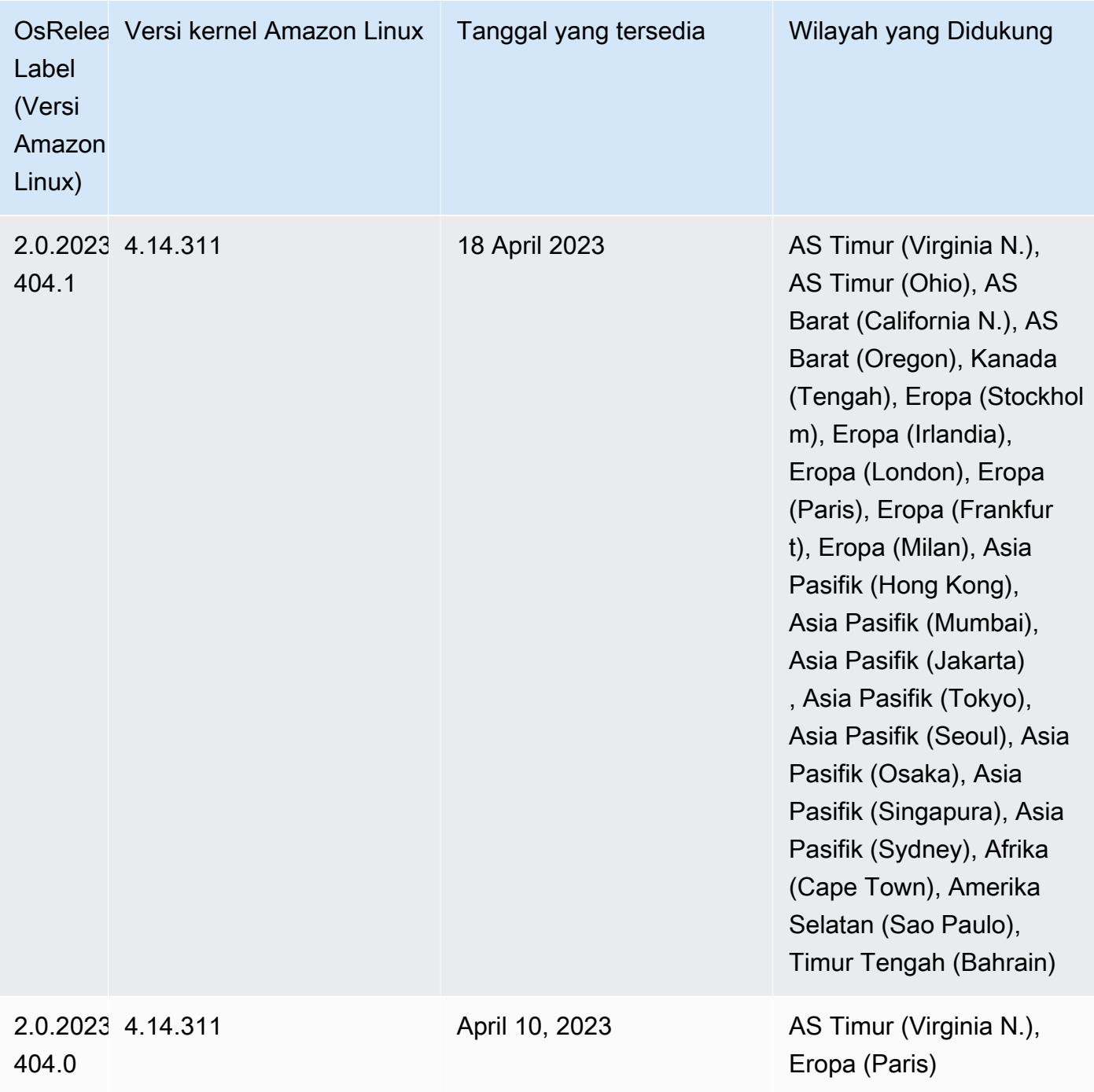

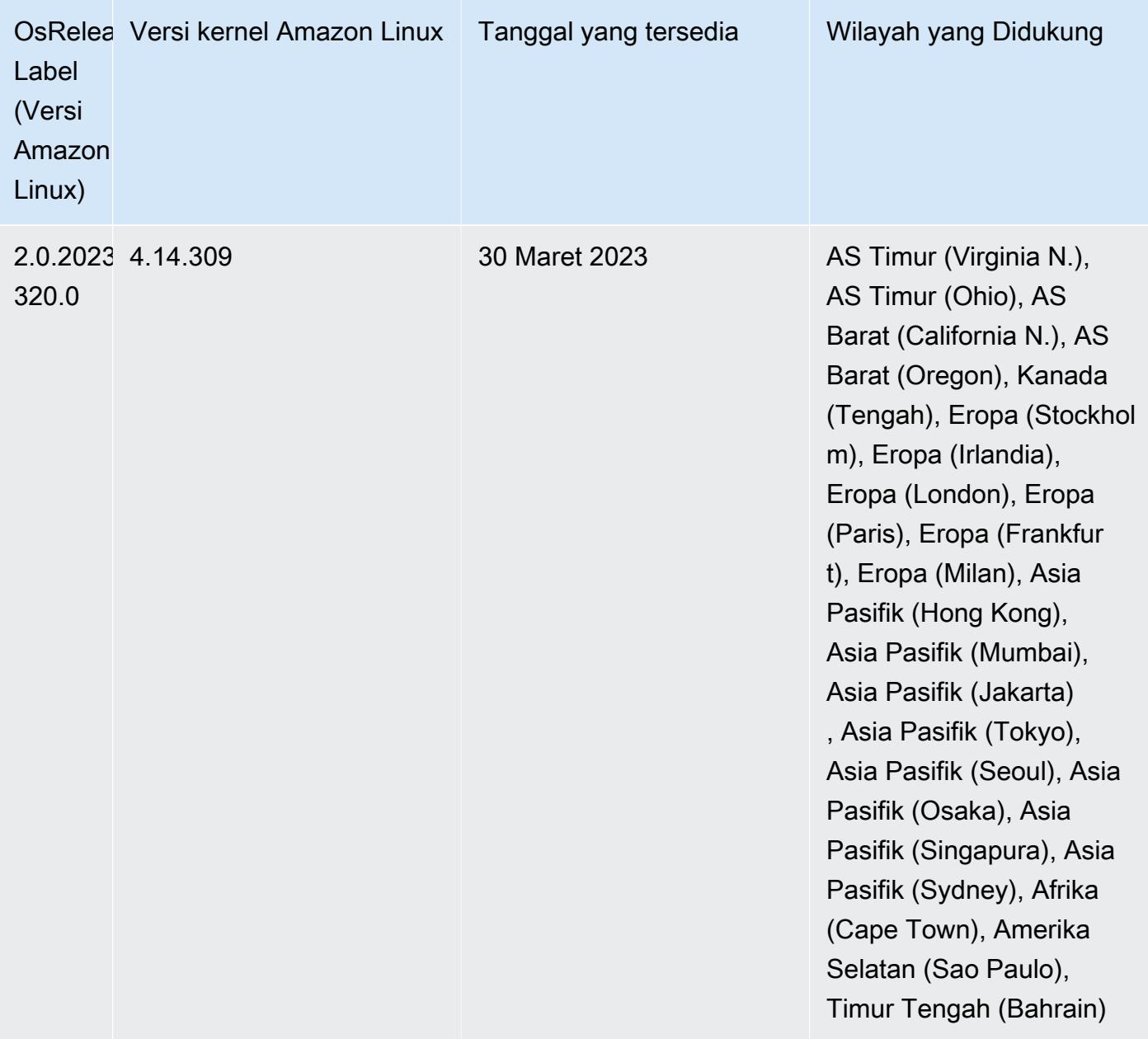

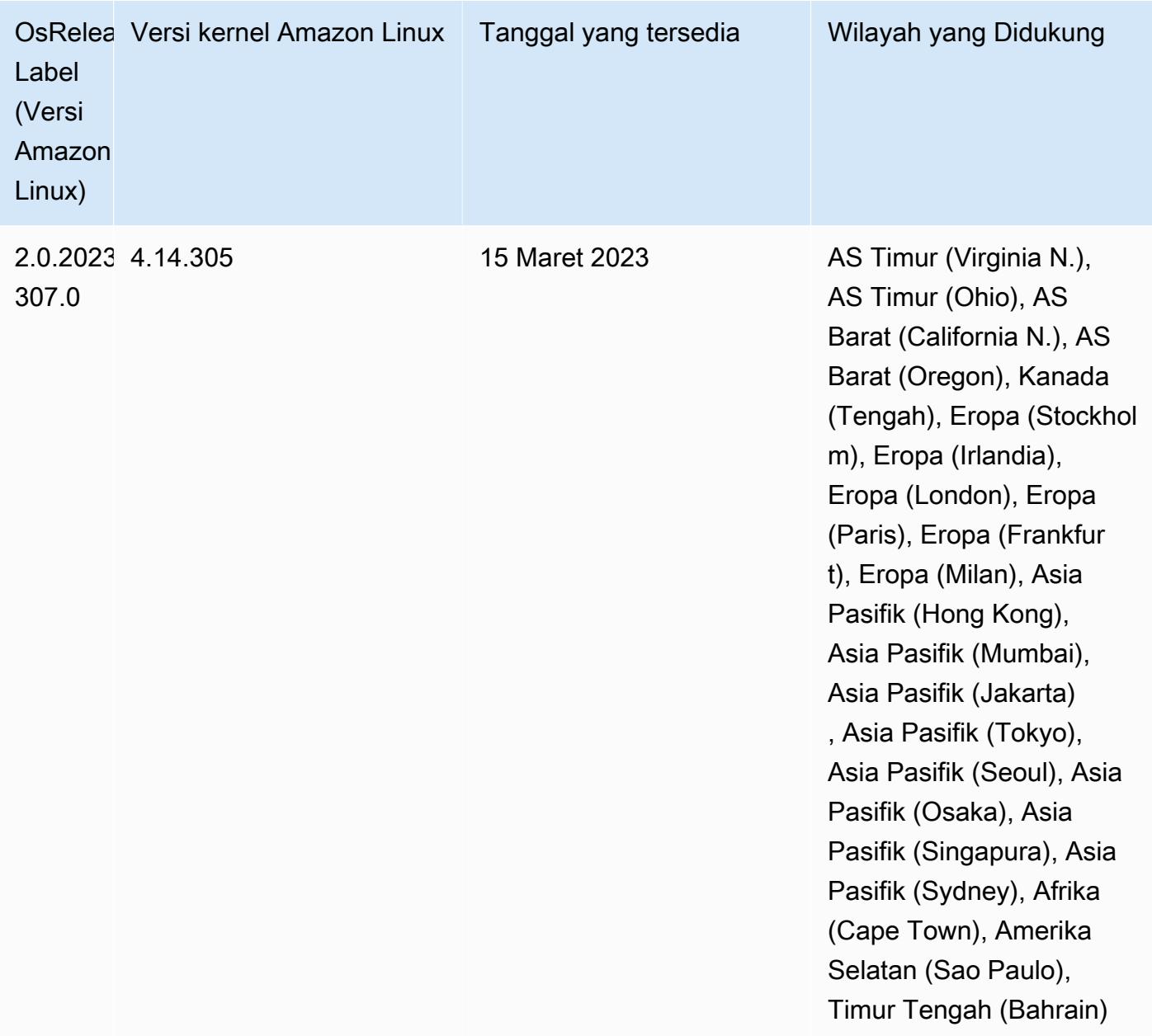

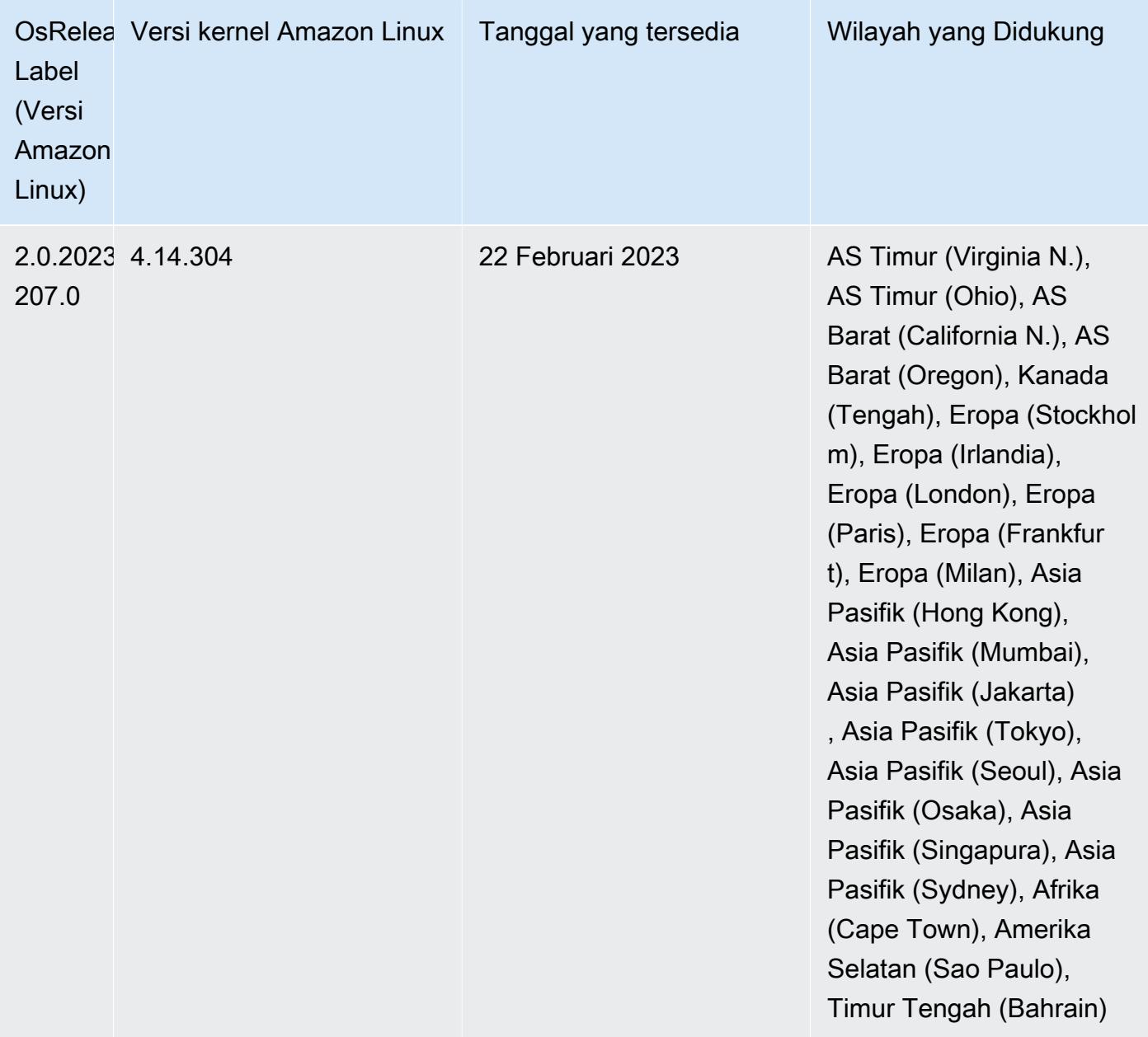

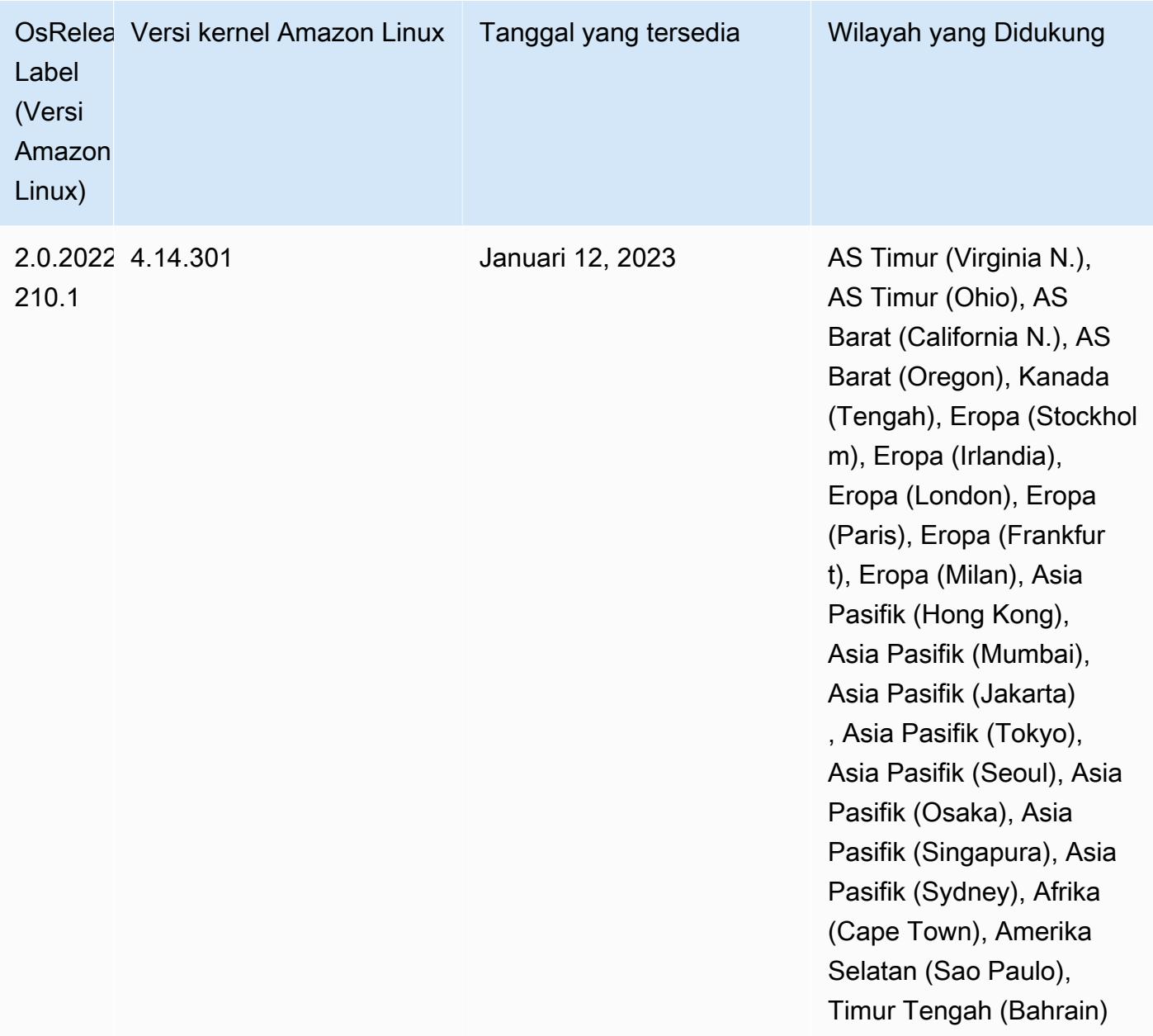

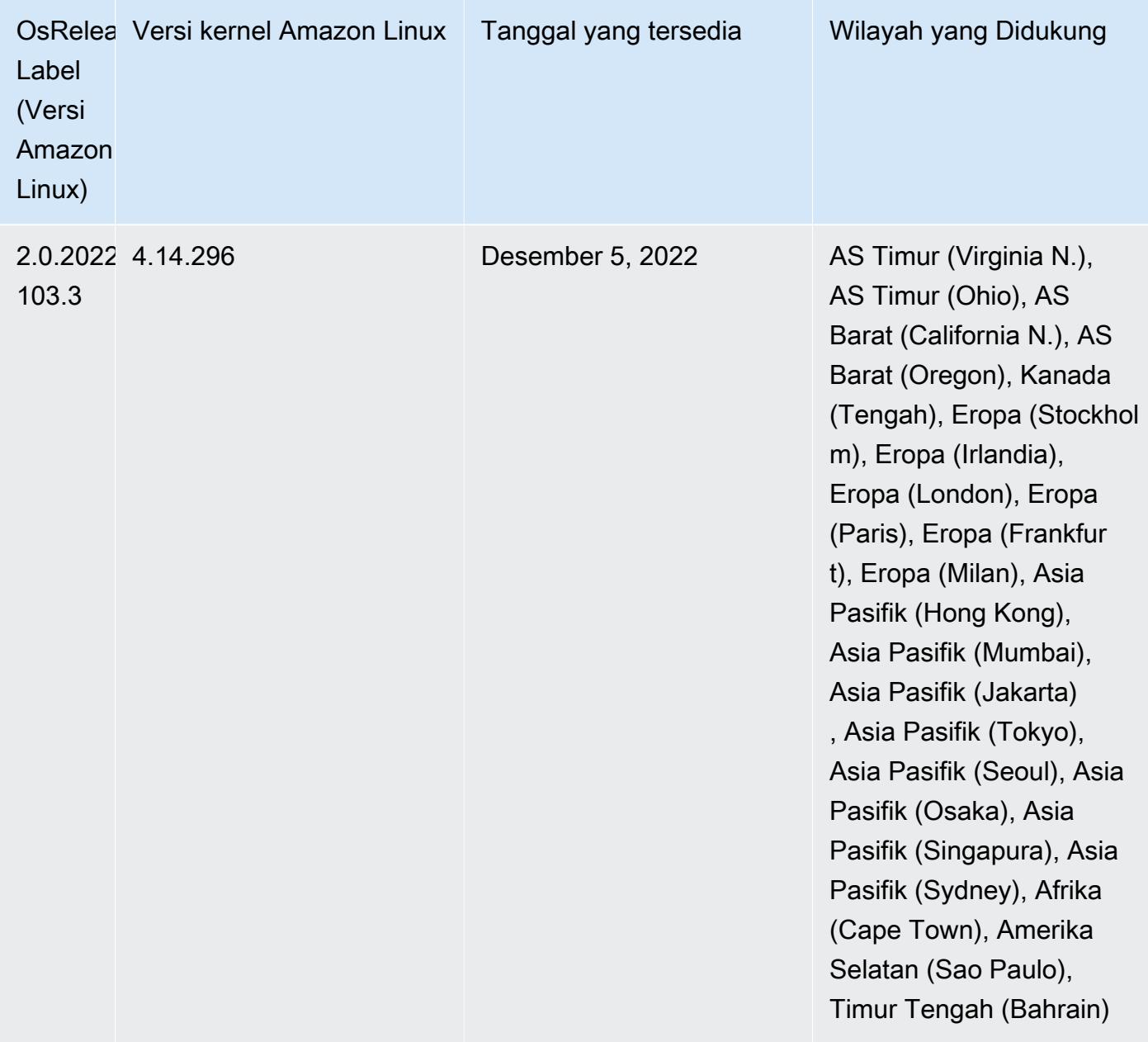

### 6.9.0 versi komponen

Komponen yang diinstal oleh Amazon EMR dengan rilis ini tercantum di bawah ini. Beberapa komponen diinstal sebagai bagian dari paket aplikasi big data. Sedangkan komponen lainnya bersifak unik untuk Amazon EMR dan diinstal untuk proses sistem dan fitur. Ini biasanya dimulai dengan emr atau aws. Paket aplikasi big data dalam rilis Amazon EMR terbaru biasanya versi terbaru yang ditemukan di komunitas. Kami menyediakan rilis komunitas di Amazon EMR secepat mungkin.

Beberapa komponen yang ada di Amazon EMR berbeda dari versi komunitas. Komponen ini mempunyai label versi dalam bentuk *CommunityVersion*-amzn-*EmrVersion*. *EmrVersion* dimulai dari 0. Misalnya, jika komponen komunitas open source bernama myapp-component dengan versi 2.2 telah dimodifikasi tiga kali untuk dimasukkan dalam rilis EMR Amazon yang berbeda, versi rilisnya terdaftar sebagai. 2.2-amzn-2

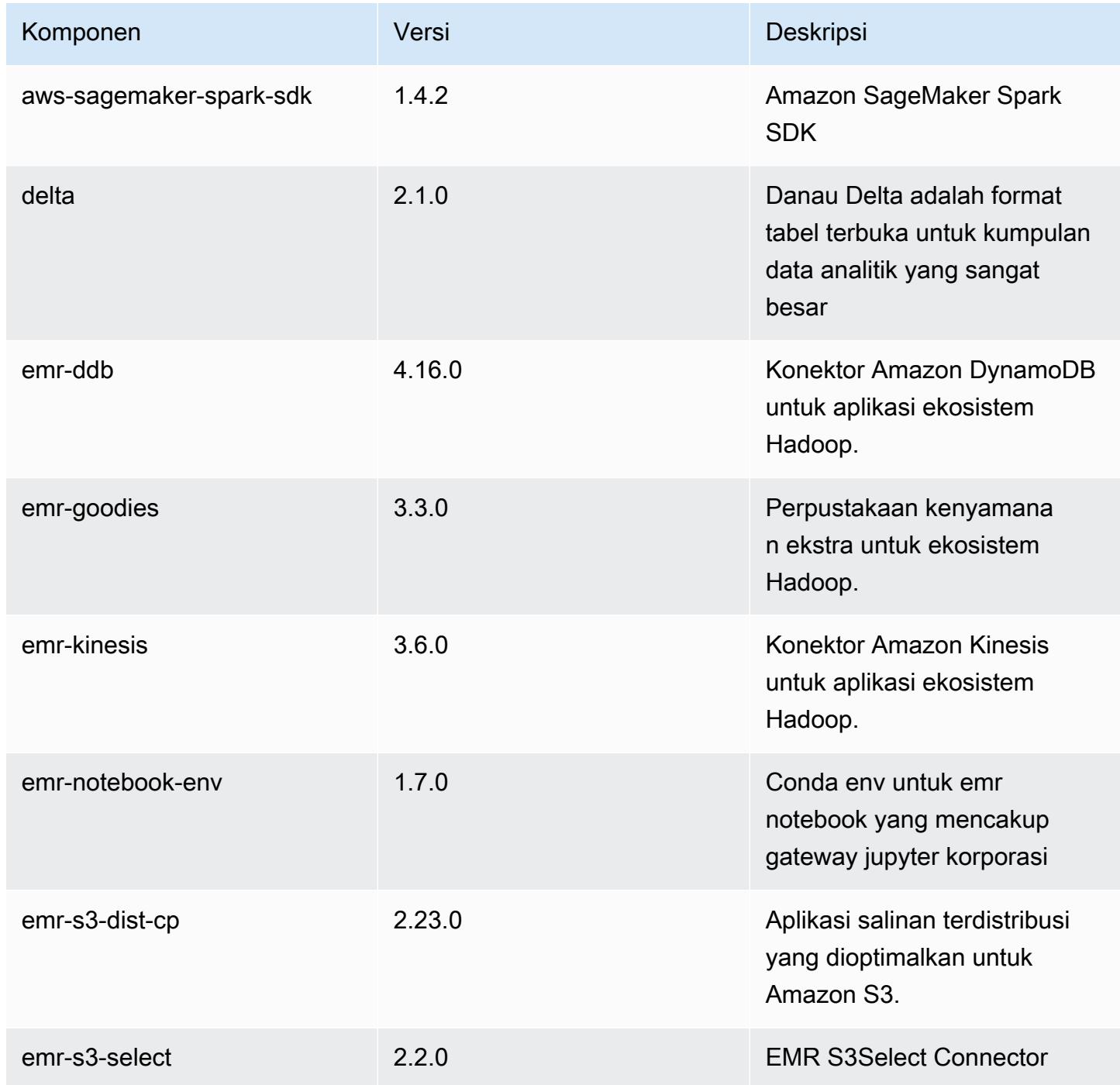

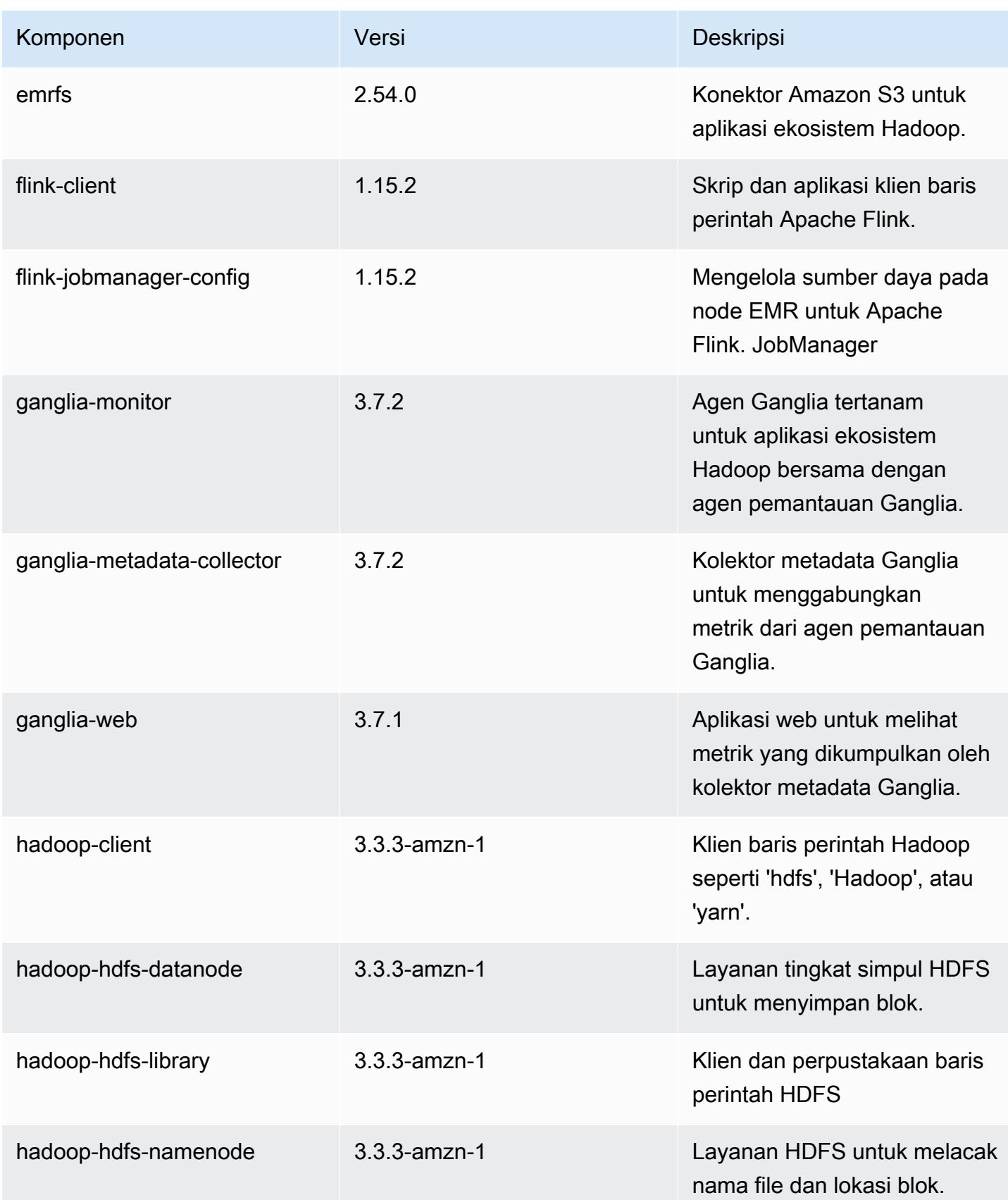

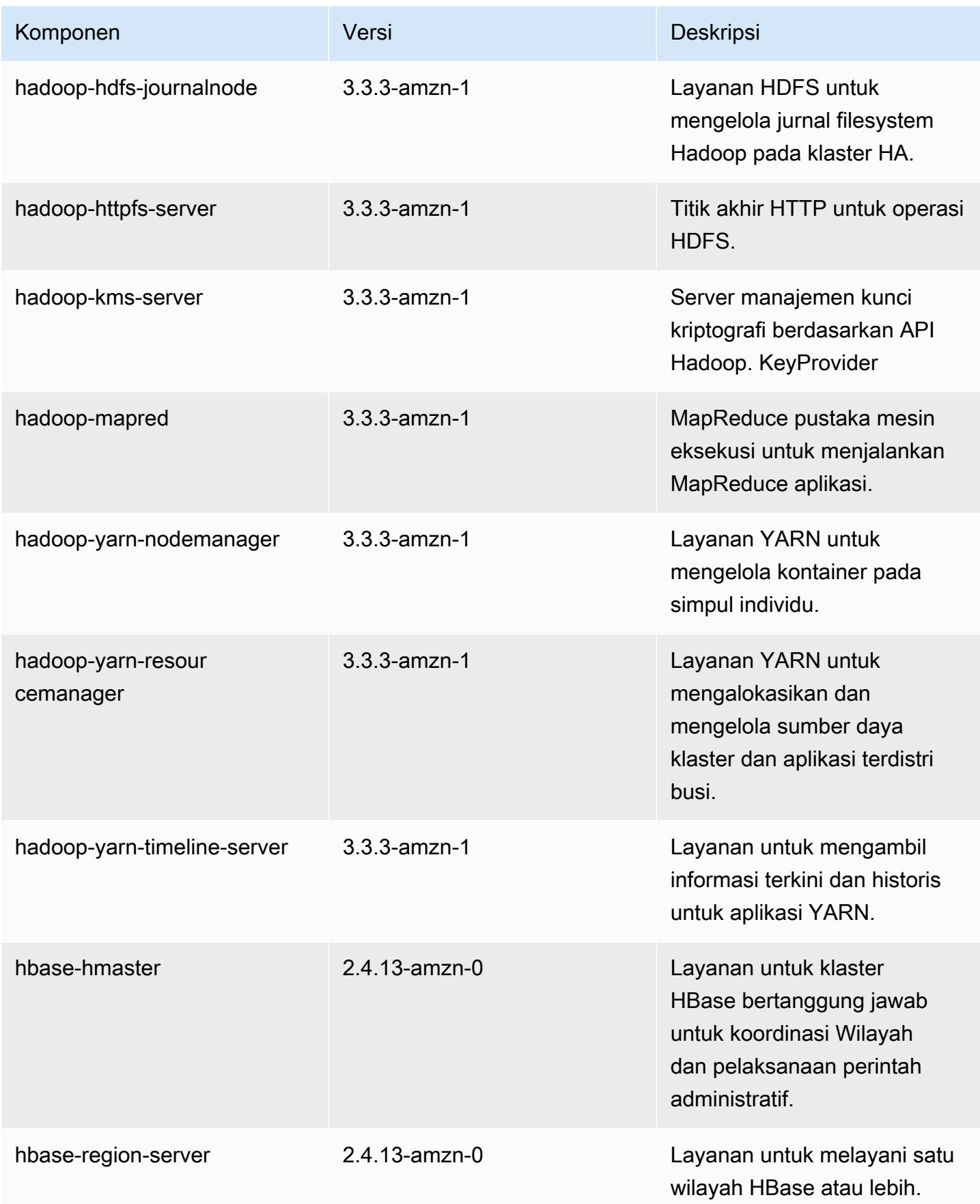

Amazon EMR Panduan Rilis Amazon EMR

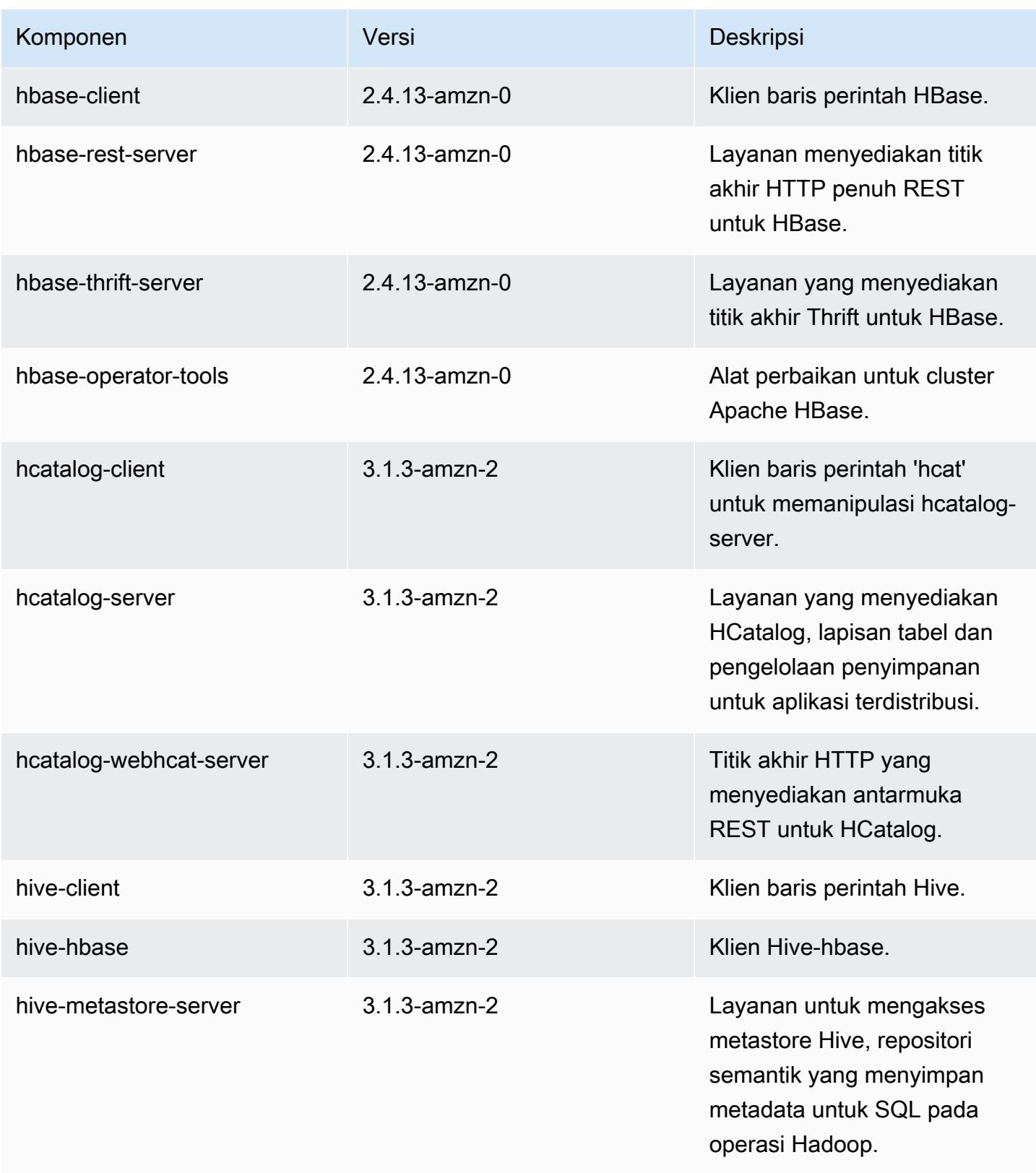

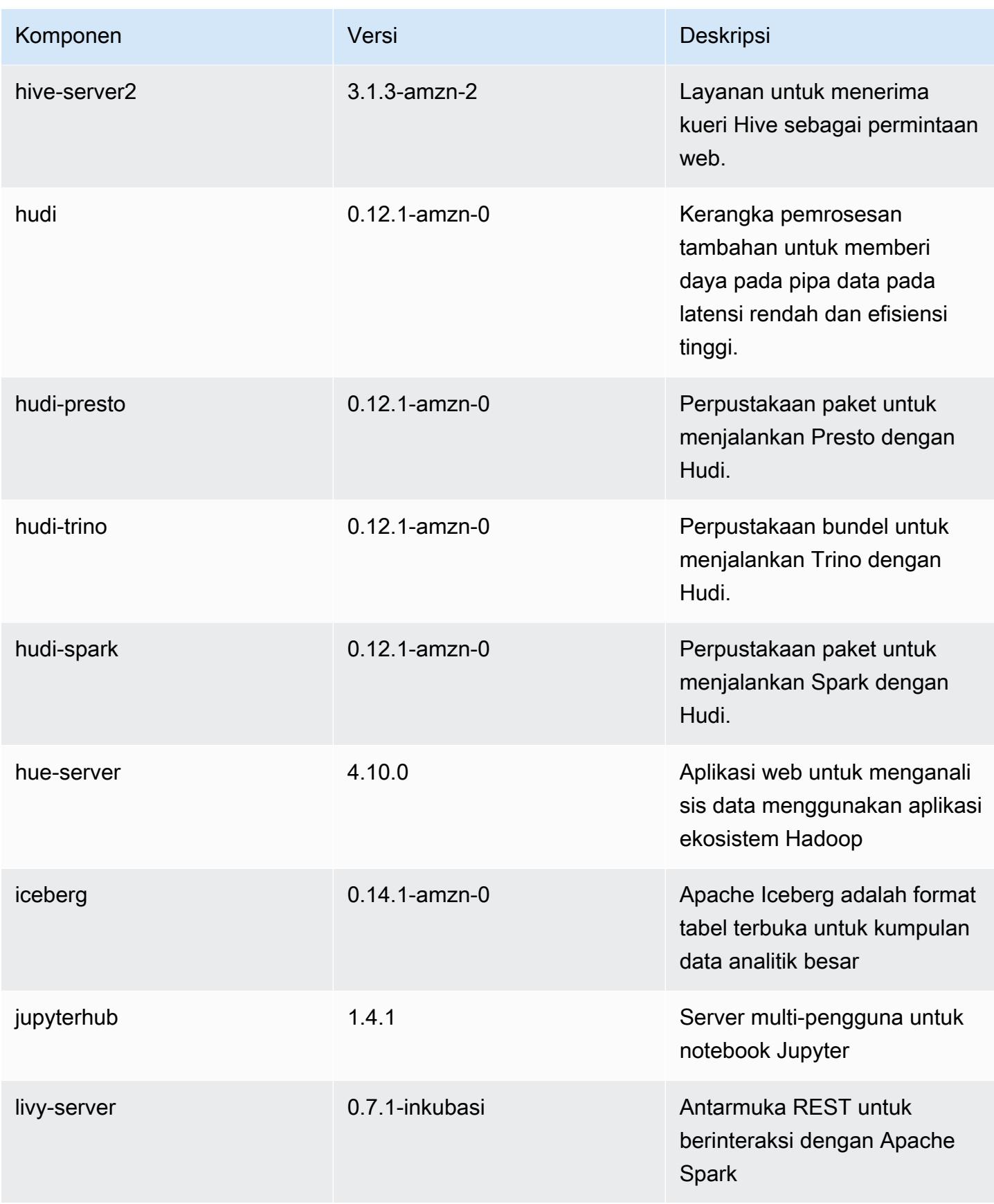

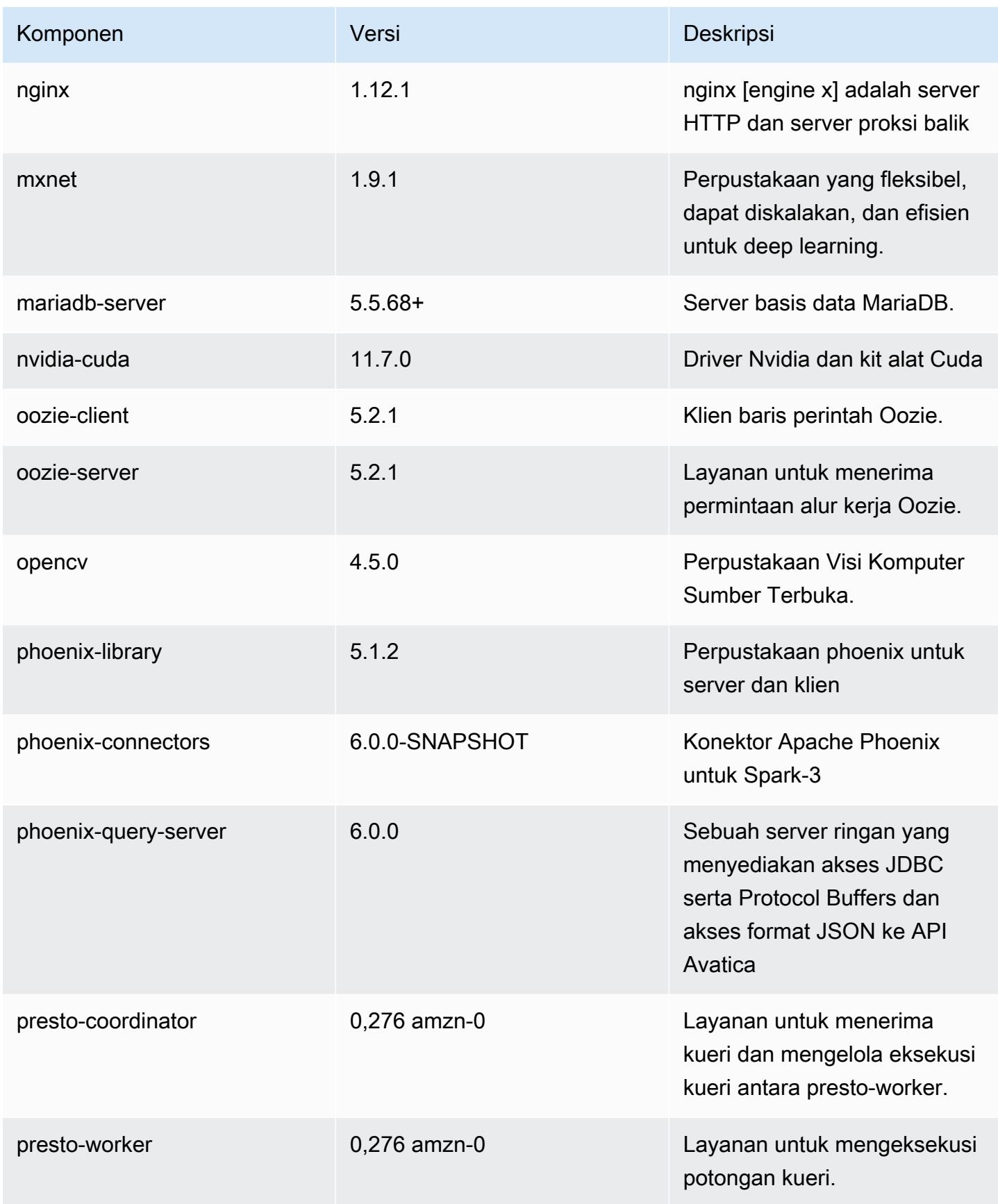

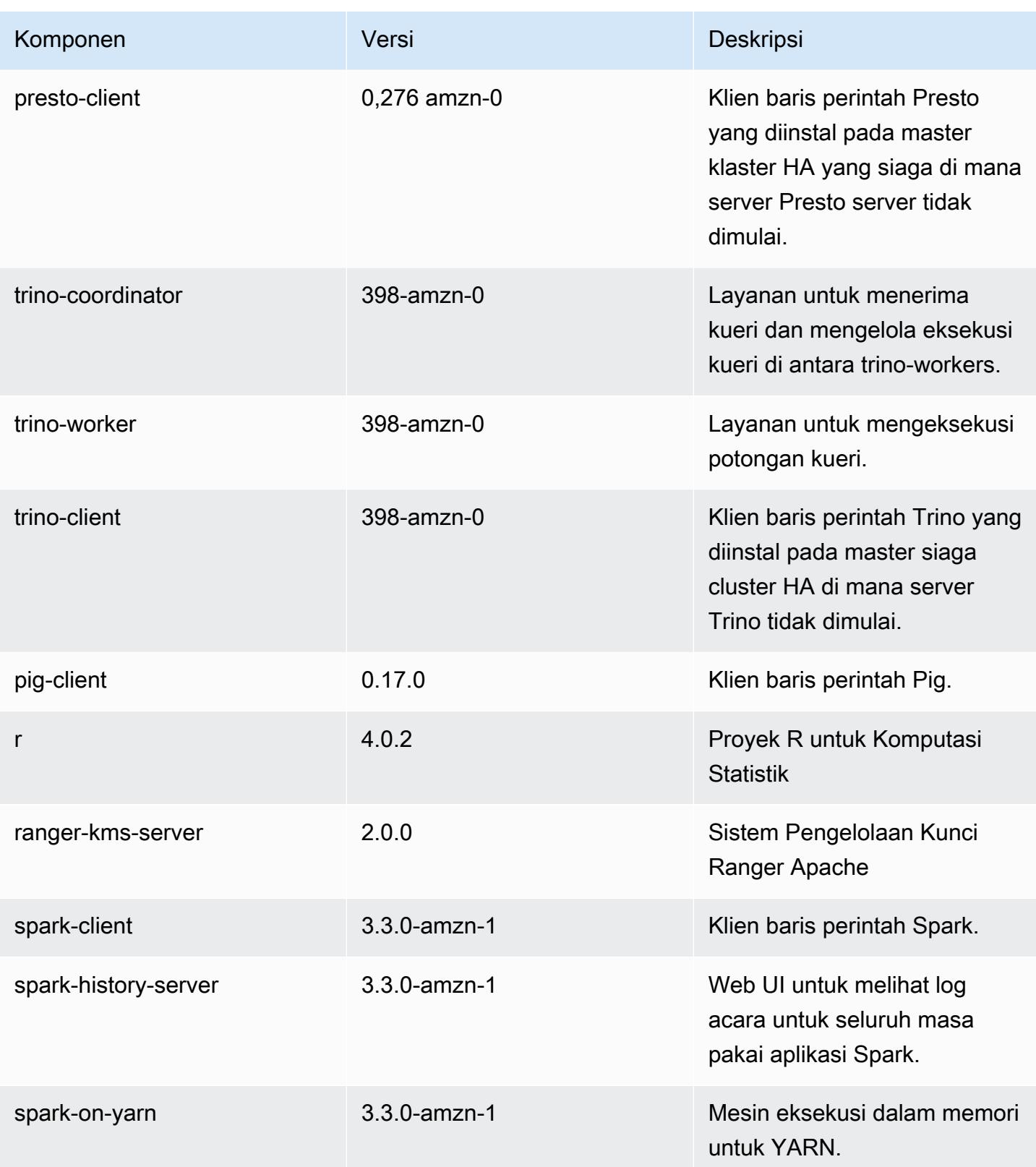

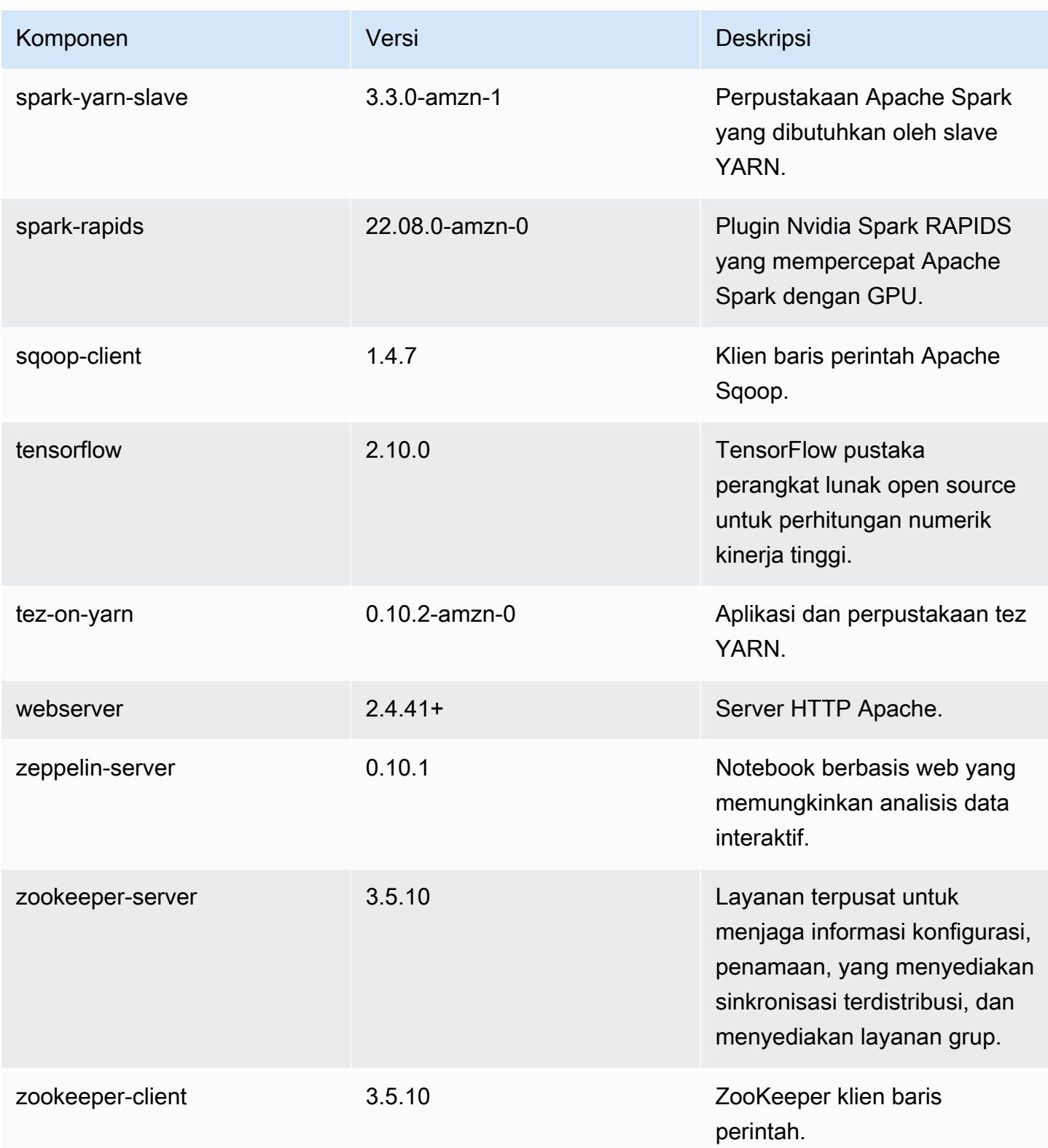

# 6.9.0 klasifikasi konfigurasi

Klasifikasi konfigurasi memungkinkan Anda menyesuaikan aplikasi. Ini sering kali bersesuaian dengan file XML konfigurasi untuk aplikasi, seperti hive-site.xml. Untuk informasi selengkapnya, lihat [Konfigurasikan aplikasi.](#page-3081-0)

Tindakan konfigurasi ulang terjadi ketika Anda menentukan konfigurasi untuk grup instans di klaster yang sedang berjalan. Amazon EMR hanya memulai tindakan konfigurasi ulang untuk klasifikasi yang Anda modifikasi. Untuk informasi selengkapnya, lihat [Lakukan konfigurasi ulang pada grup instans di](#page-3086-0)  [klaster yang sedang berjalan](#page-3086-0).

klasifikasi emr-6.9.0

| Klasifikasi        | Deskripsi                                                            | Tindakan Konfigurasi Ulang                                                                                                    |
|--------------------|----------------------------------------------------------------------|----------------------------------------------------------------------------------------------------|
| capacity-scheduler | Ubah nilai dalam file capacity-<br>scheduler.xml Hadoop.             | <b>Restarts the ResourceM</b><br>anager service.                                                                                                    |
| container-executor | Ubah nilai dalam file container<br>-executor.cfg Hadoop YARN<br>ini. | Not available.                                                                                                    |
| container-log4j    | Ubah nilai dalam file container<br>-log4j.properties Hadoop<br>YARN. | Not available.                                                                                                    |
| core-site          | Ubah nilai dalam file core-site<br>.xml Hadoop.                      | <b>Restarts the Hadoop</b><br><b>HDFS services Namenode,</b><br>SecondaryNamenode,<br>Datanode, ZKFC, and<br>Journalnode, Restarts the<br><b>Hadoop YARN services</b><br>ResourceManager,<br>NodeManager, ProxyServ<br>er, and TimelineServer. Ad<br>ditionally restarts Hadoop<br>KMS, Ranger KMS, HiveServe<br>r2, Hive MetaStore, Hadoop |

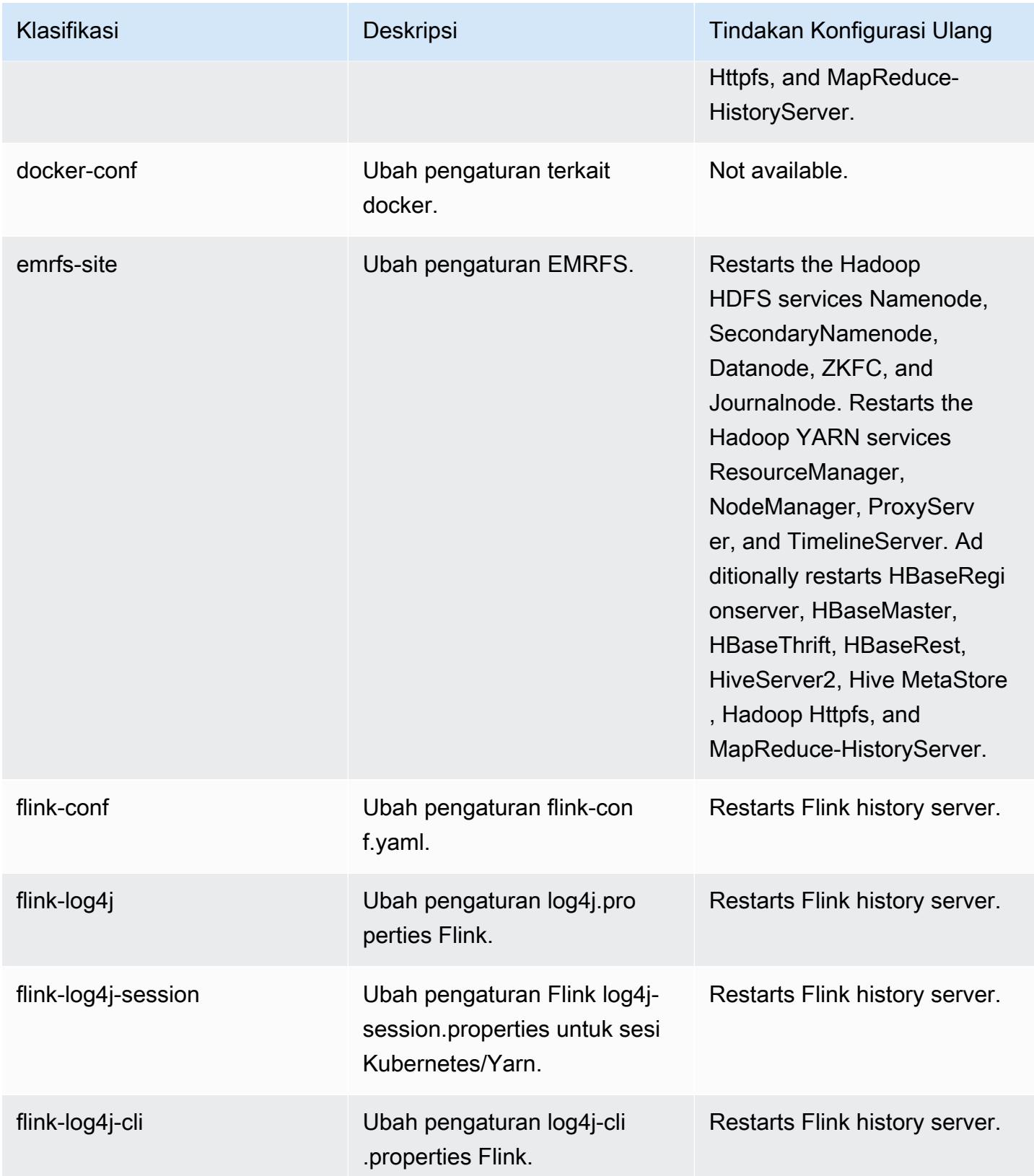

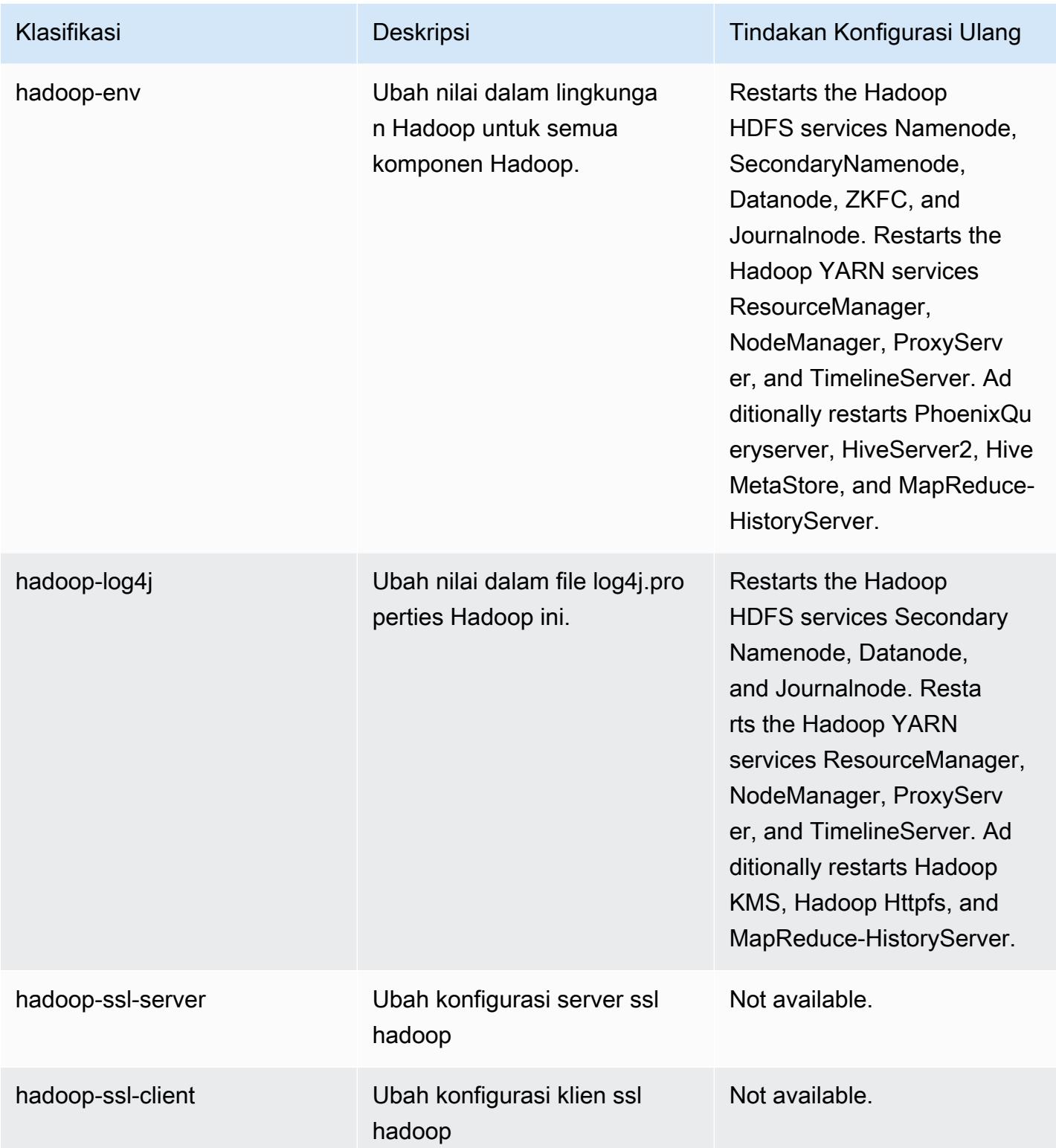

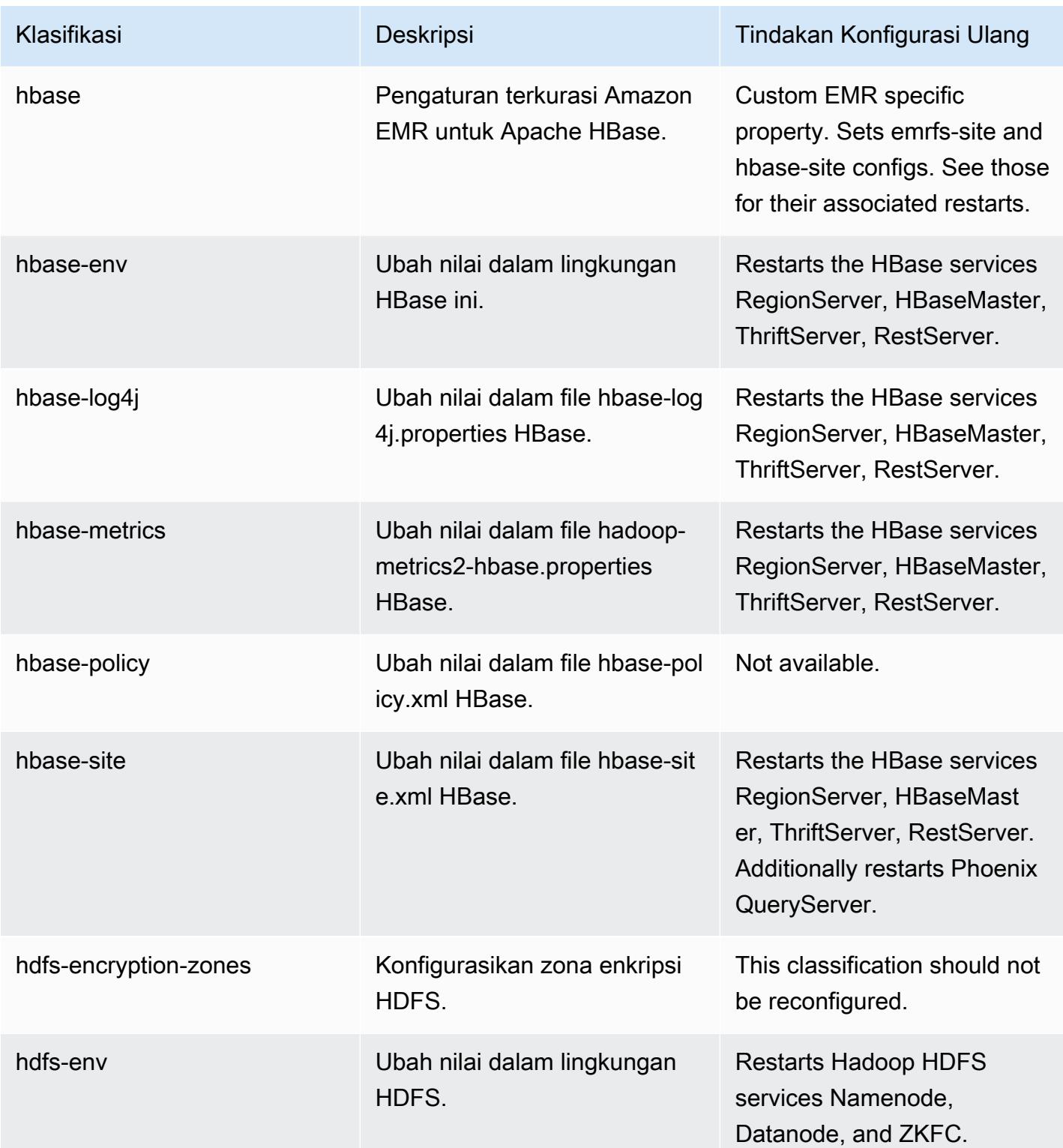

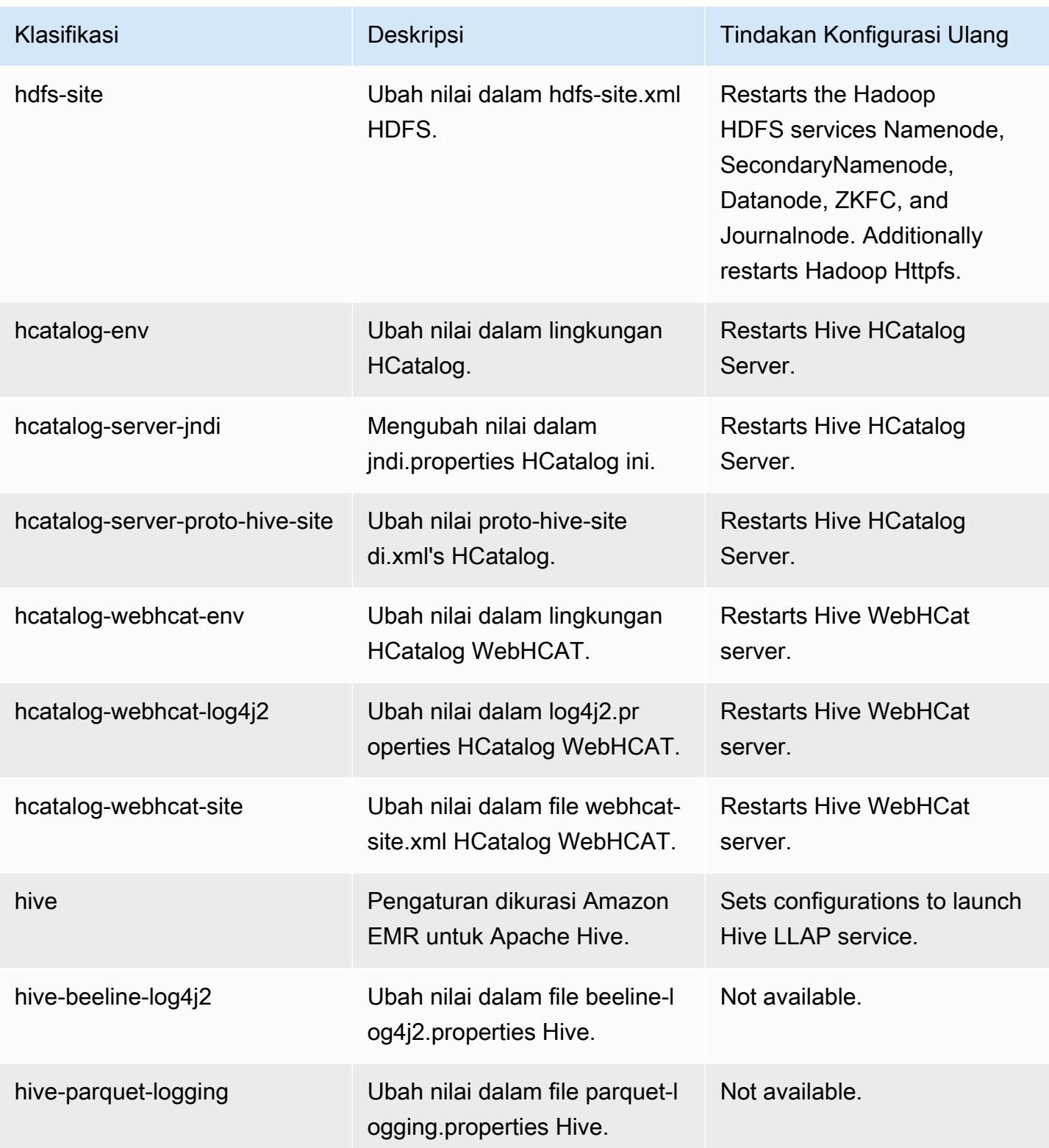

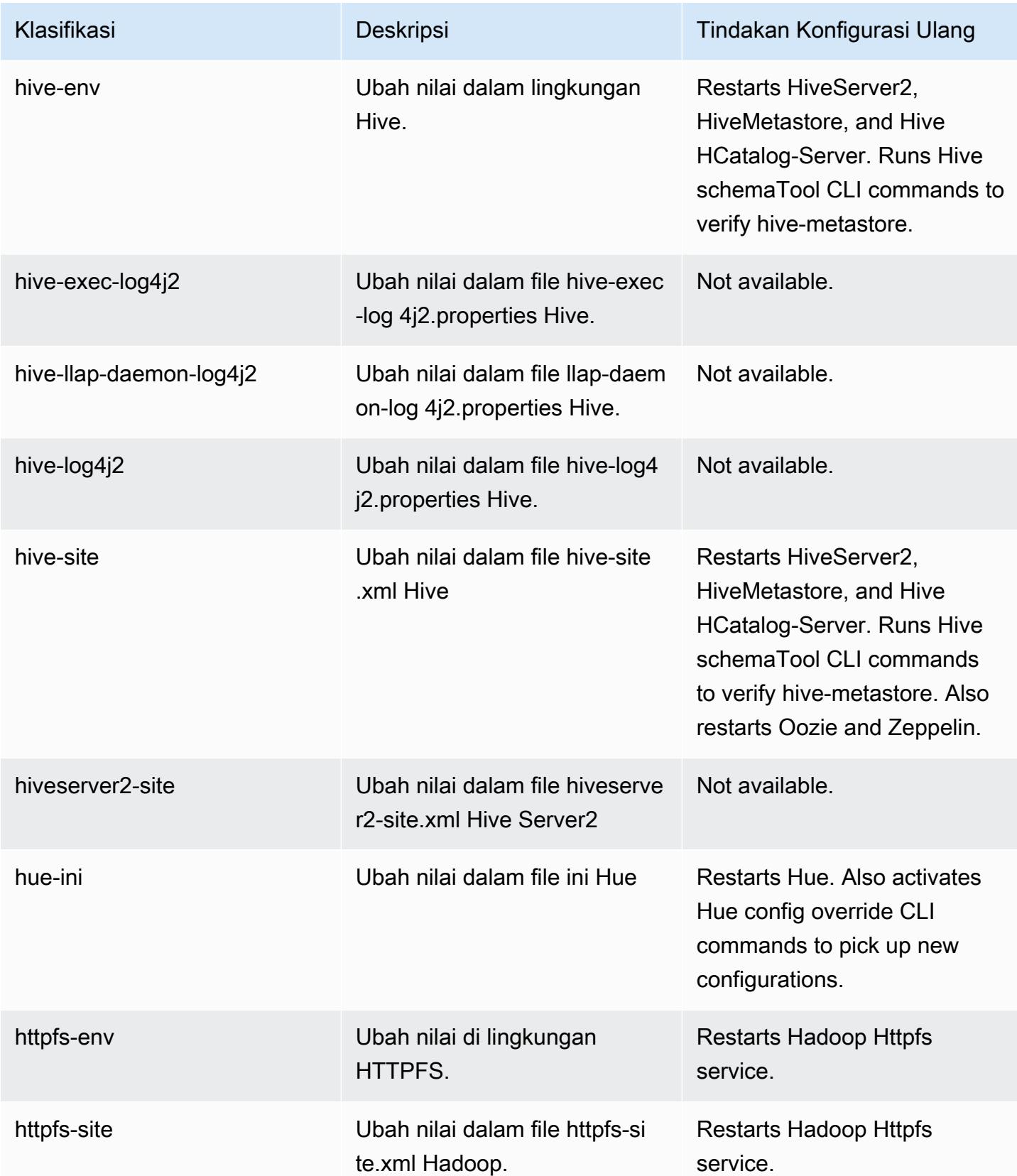
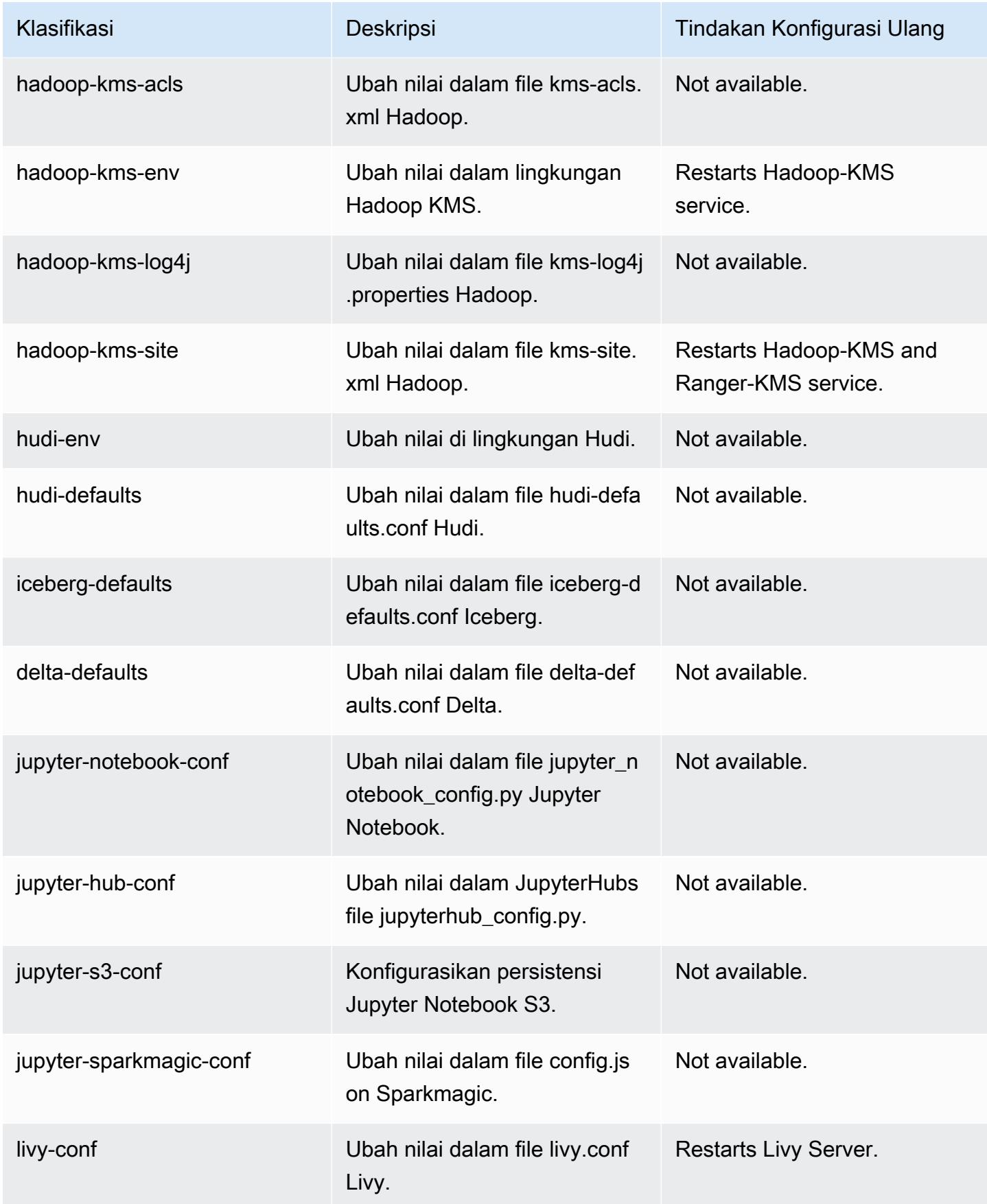

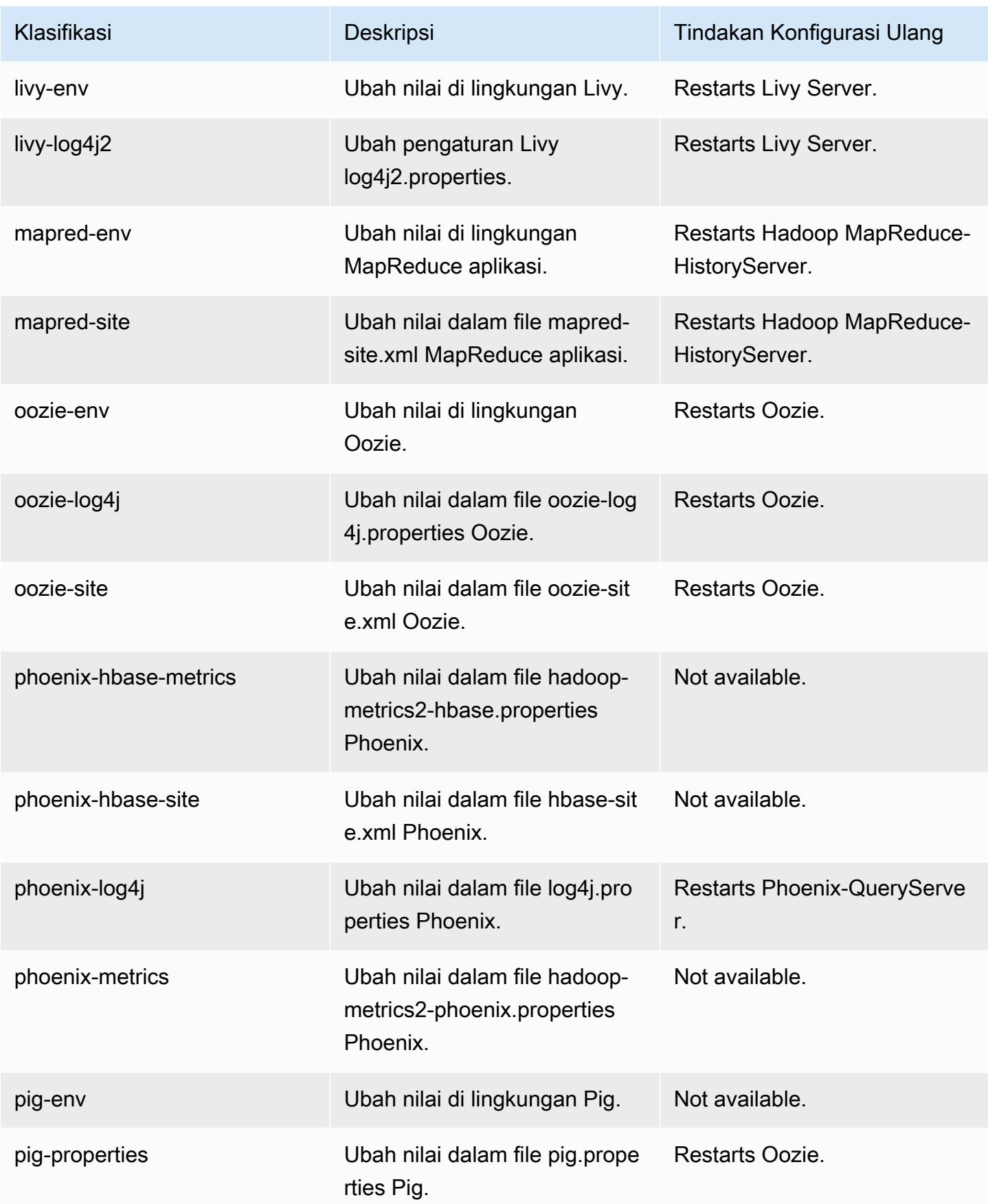

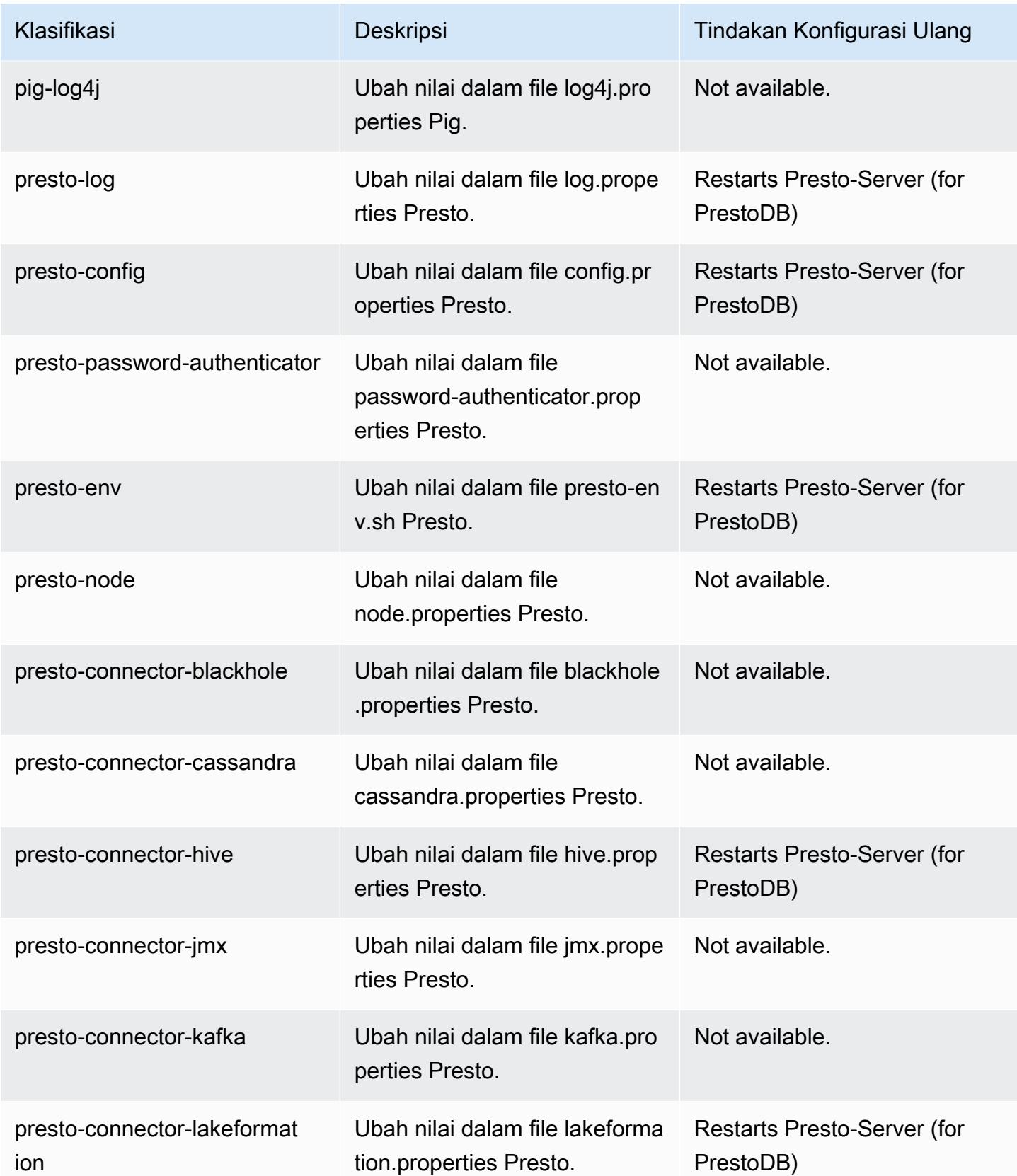

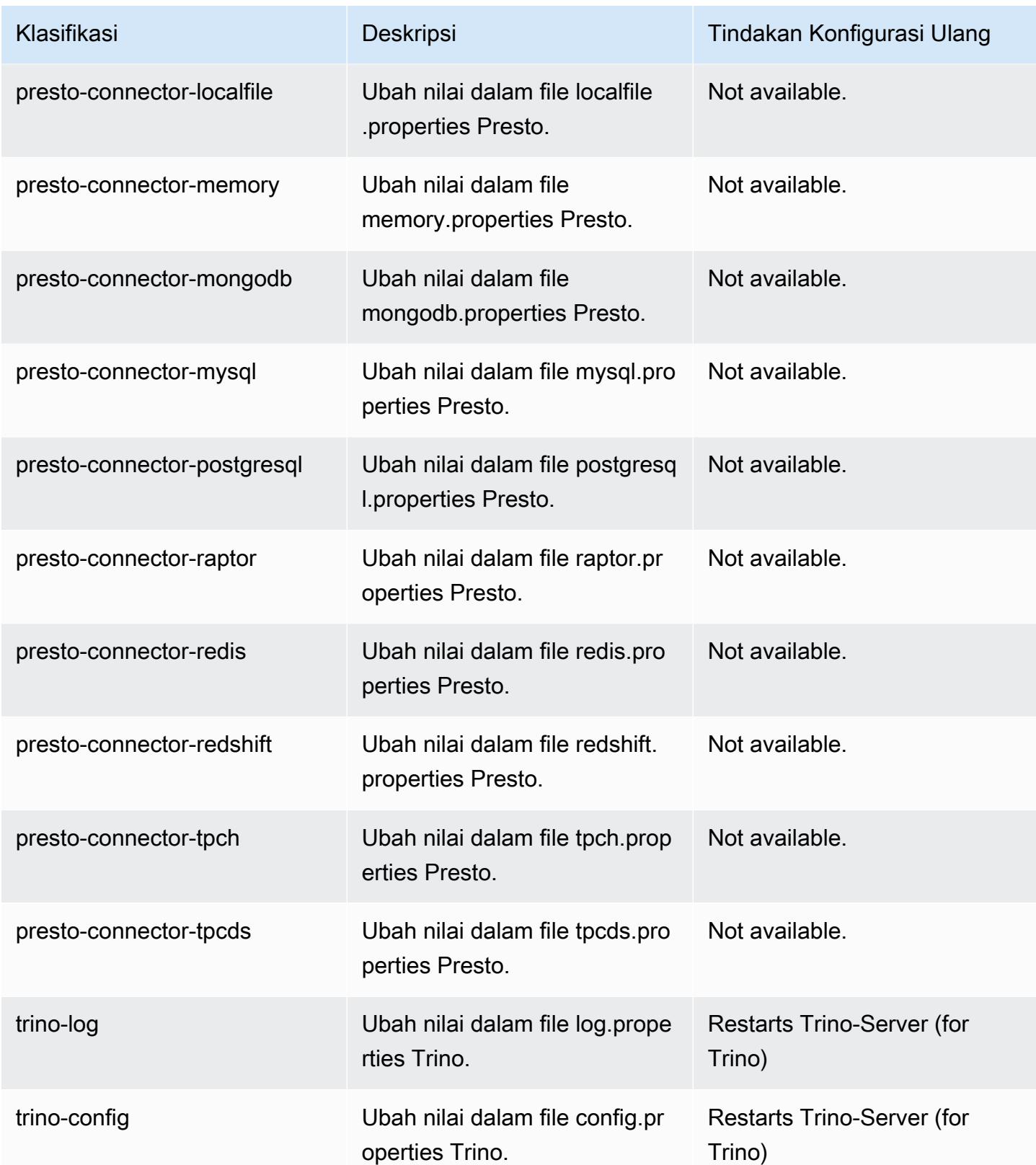

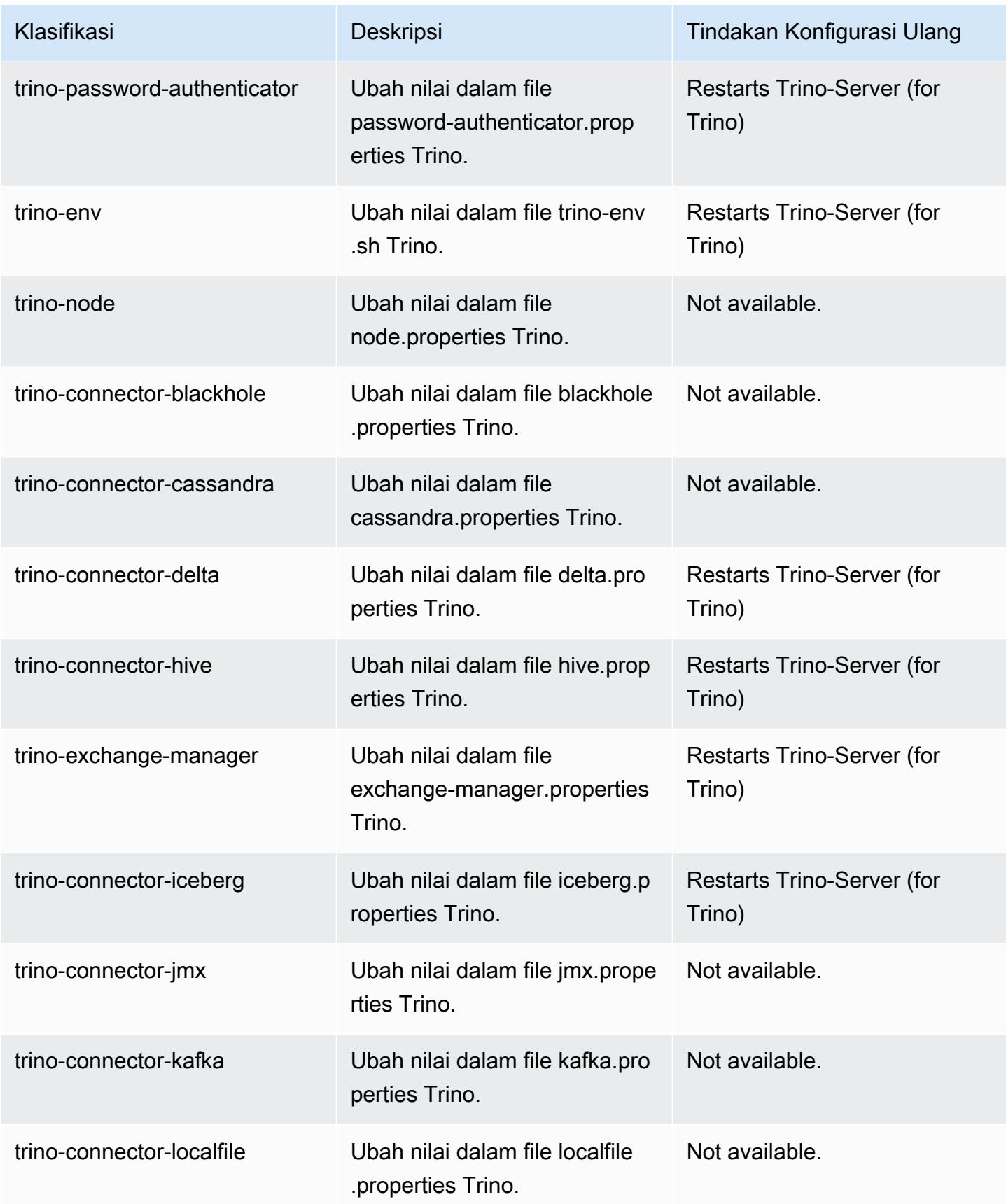

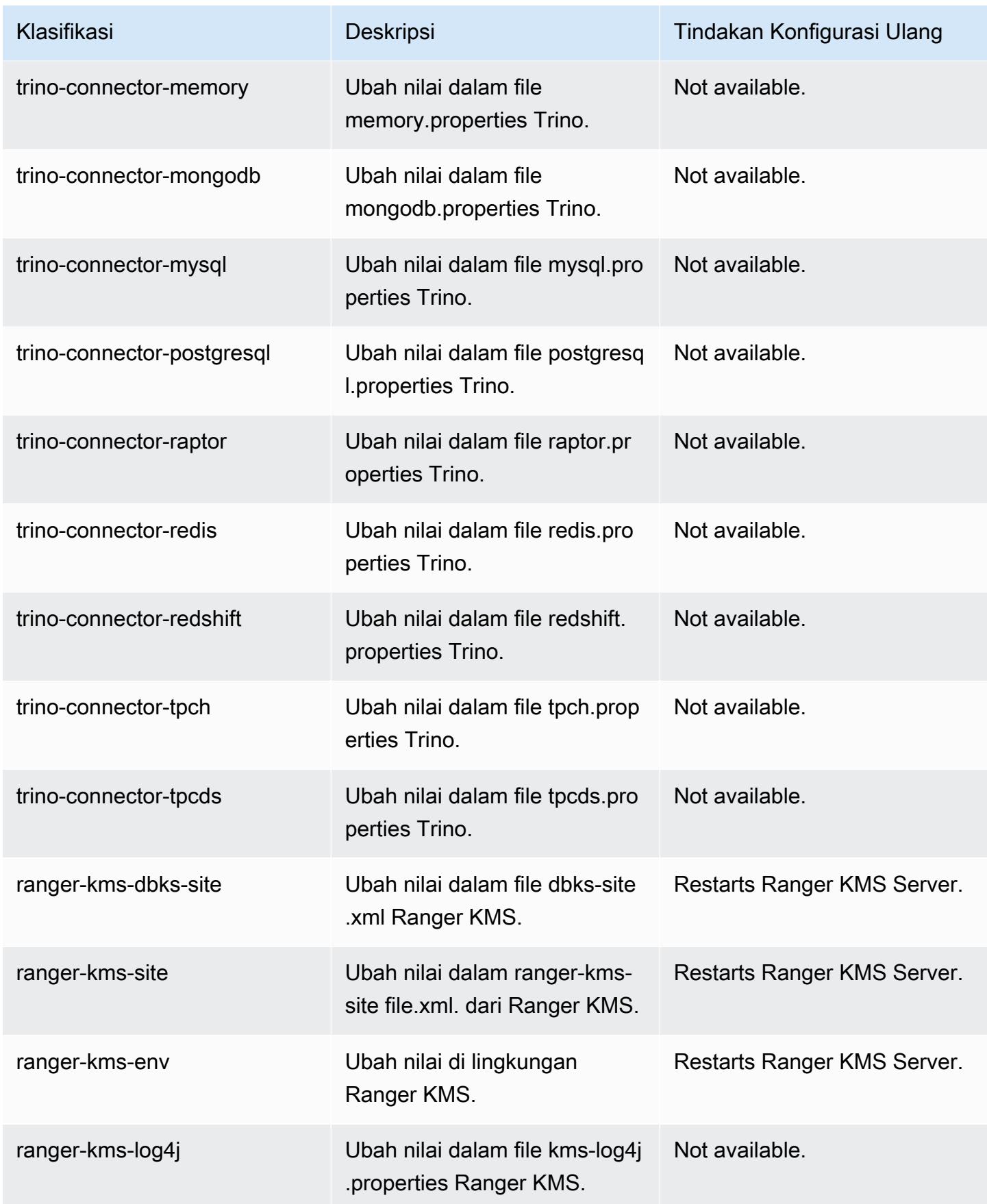

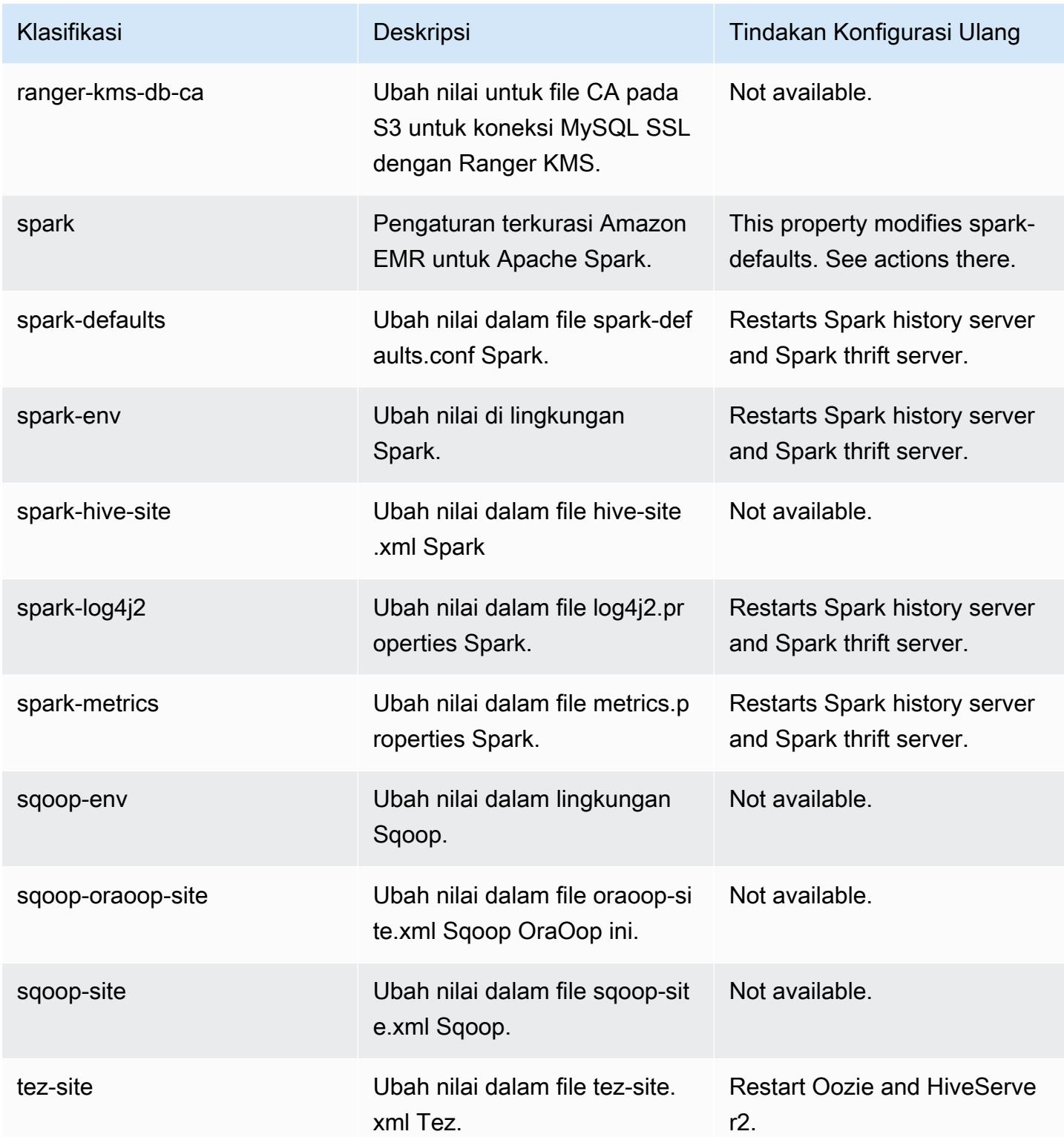

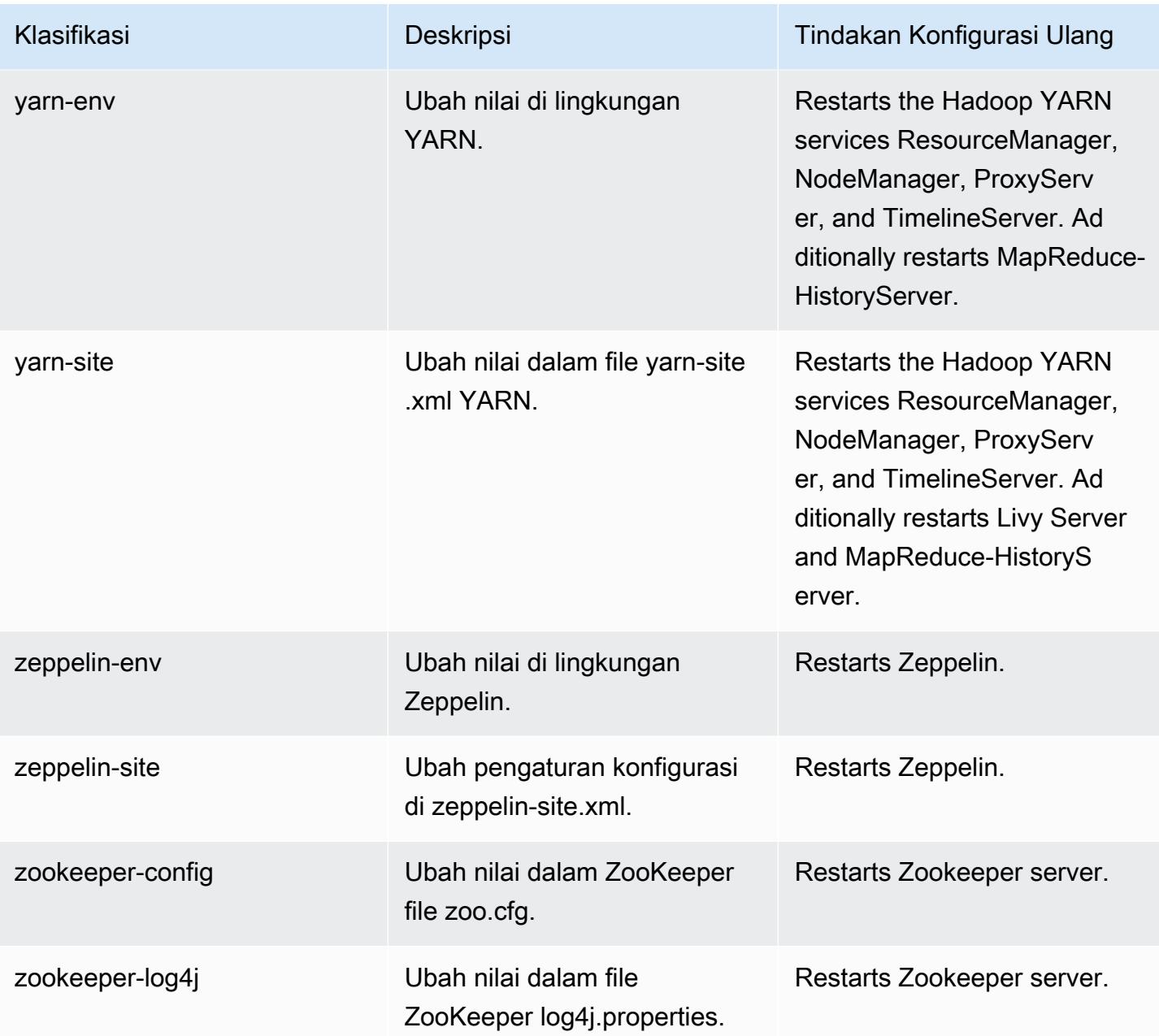

# 6.9.0 perubahan log

Ubah log untuk catatan rilis dan rilis 6.9.0

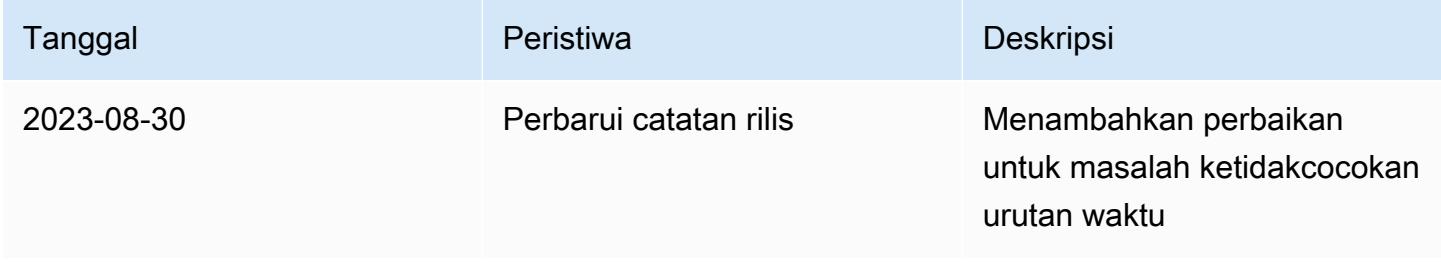

Amazon EMR Panduan Rilis Amazon EMR

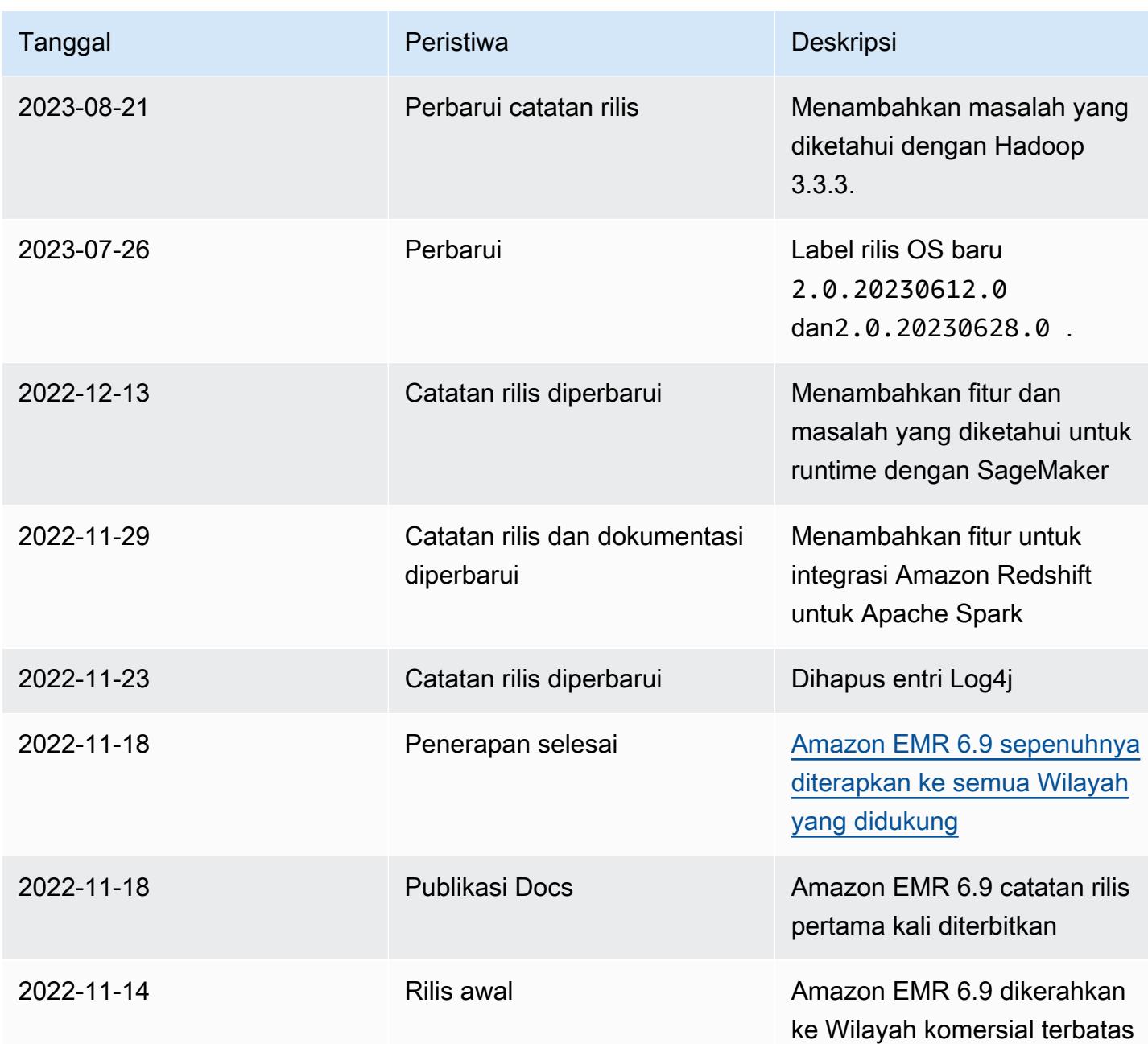

# Amazon EMR rilis 6.8.1

### 6.8.1 versi aplikasi

Aplikasi berikut didukung dalam rilis ini: [Flink](https://flink.apache.org/),, [Ganglia,](http://ganglia.info) [HBase](http://hbase.apache.org/), [HCatalog,](https://cwiki.apache.org/confluence/display/Hive/HCatalog) [Hadoop,](http://hadoop.apache.org/docs/current/) [Hive](http://hive.apache.org/), [Hudi,](https://hudi.apache.org) [Hue](http://gethue.com/), [Iceberg](https://iceberg.apache.org/), [JupyterEnterpriseGatewayJ](https://jupyter-enterprise-gateway.readthedocs.io/en/latest/)[upyterHub](https://jupyterhub.readthedocs.io/en/latest/#), [Livy](https://livy.incubator.apache.org/), [MXNet,](https://mxnet.incubator.apache.org/) [Oozie,](http://oozie.apache.org/) [Phoenix,](https://phoenix.apache.org/) [Pig,](http://pig.apache.org/) [Presto,](https://prestodb.io/) [Spark,](https://spark.apache.org/docs/latest/) [Sqoop,](http://sqoop.apache.org/) [TensorFlow,](https://www.tensorflow.org/) [Tez,](https://tez.apache.org/) [Trino,](https://trino.io/) [Zeppelin](https://zeppelin.incubator.apache.org/), dan [ZooKeeper.](https://zookeeper.apache.org)

Tabel di bawah ini mencantumkan versi aplikasi yang tersedia dalam rilis Amazon EMR ini dan versi aplikasi dalam tiga rilis EMR Amazon sebelumnya (bila berlaku).

Untuk riwayat lengkap versi aplikasi untuk setiap rilis Amazon EMR, lihat topik berikut:

- [Versi aplikasi di Amazon EMR 7.x rilis](#page-23-0)
- [Versi aplikasi di Amazon EMR 6.x rilis](#page-75-0)
- [Versi aplikasi di Amazon EMR 5.x rilis](#page-927-0)
- [Versi aplikasi di Amazon EMR 4.x rilis](#page-2351-0)

#### Informasi versi aplikasi

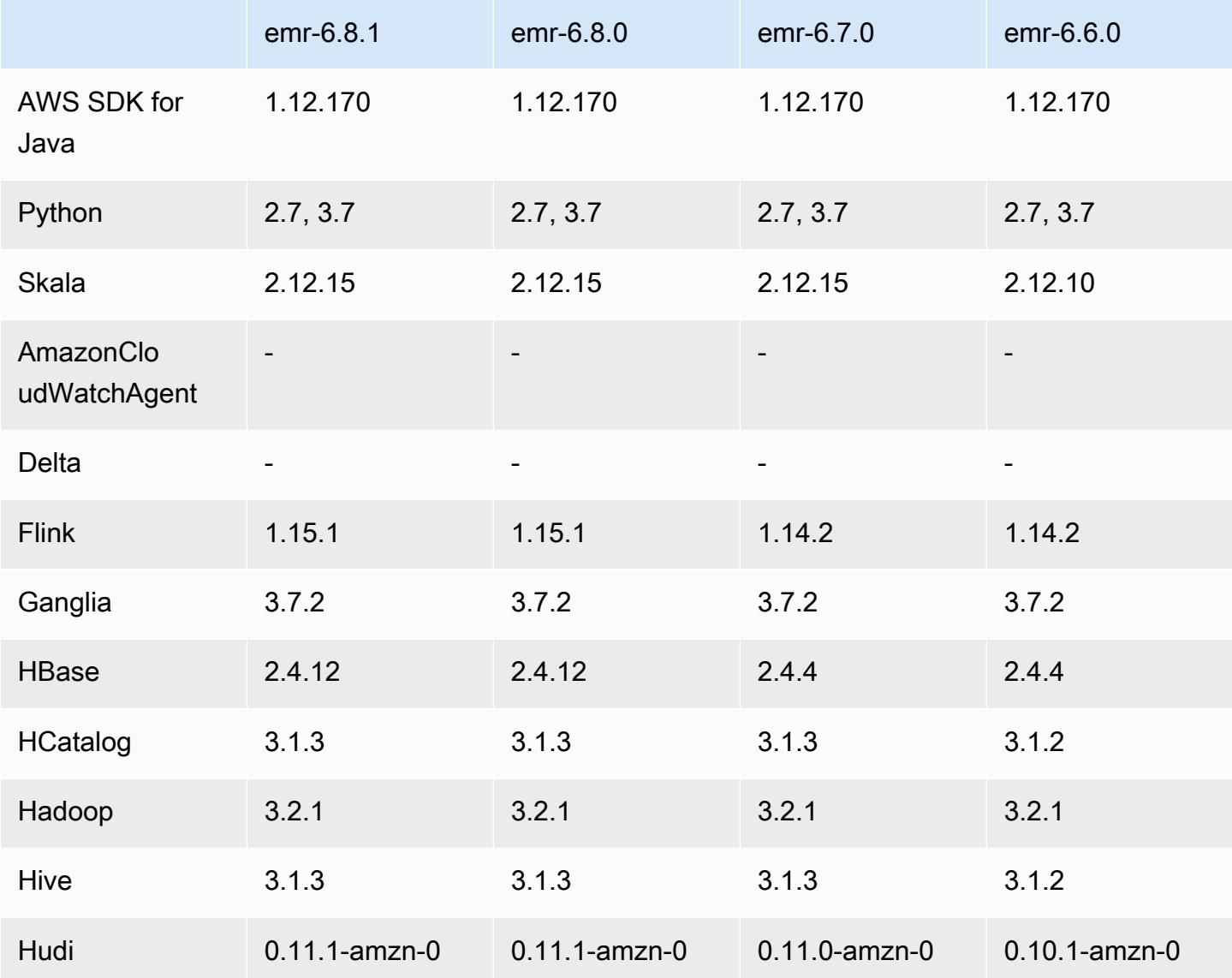

Amazon EMR Panduan Rilis Amazon EMR

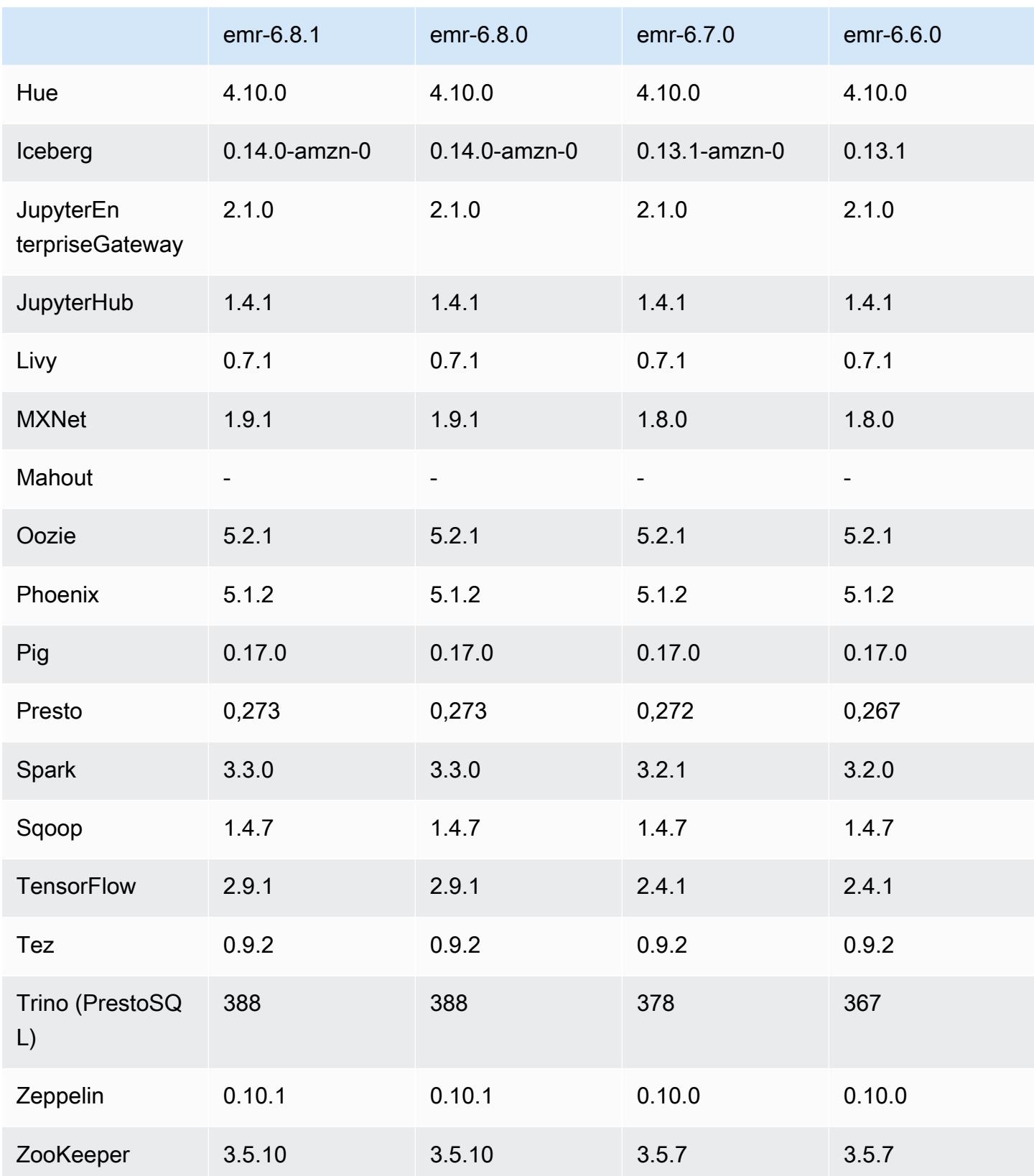

### 6.8.1 catatan rilis

Catatan rilis berikut mencakup informasi untuk Amazon EMR rilis 6.8.1. Perubahan relatif terhadap 6.8.0. Untuk informasi tentang timeline rilis, lihat. [6.8.1 perubahan log](#page-519-0)

Perubahan, penyempurnaan, dan masalah yang diselesaikan

• Hadoop 3.3.3 memperkenalkan perubahan pada YARN [\(YARN-9608](https://issues.apache.org/jira/browse/YARN-9608)) yang membuat node tempat kontainer berjalan dalam keadaan dekomisioning hingga aplikasi selesai. Perubahan ini memastikan bahwa data lokal seperti data acak tidak hilang, dan Anda tidak perlu menjalankan kembali pekerjaan. Pendekatan ini juga dapat menyebabkan kurangnya pemanfaatan sumber daya pada cluster dengan atau tanpa penskalaan terkelola diaktifkan.

Dengan Amazon EMR merilis 6.11.0 dan yang lebih tinggi serta 6.8.1, 6.9.1, dan 6.10.1, nilai ditetapkan untuk mengatasi masalah ini. yarn.resourcemanager.decommissioning-nodeswatcher.wait-for-applications false yarn-site.xml

Sementara perbaikan mengatasi masalah yang diperkenalkan oleh YARN-9608, hal itu dapat menyebabkan pekerjaan Hive gagal karena kehilangan data acak pada cluster yang telah mengelola penskalaan diaktifkan. Kami telah mengurangi risiko itu dalam rilis ini dengan juga menyetel yarn.resourcemanager.decommissioning-nodes-watcher.wait-forshuffle-data beban kerja Hive. Konfigurasi ini hanya tersedia dengan rilis Amazon EMR 6.11.0 dan yang lebih tinggi.

- Kolektor metrik tidak akan mengirim metrik apa pun ke bidang kontrol setelah failover node primer dalam cluster dengan konfigurasi grup instance.
- Rilis ini menghilangkan percobaan ulang pada permintaan HTTP yang gagal ke titik akhir kolektor metrik.
- Rilis ini mencakup perubahan yang memungkinkan kluster ketersediaan tinggi pulih dari status gagal setelah restart.
- Rilis ini memperbaiki masalah di mana UID besar buatan pengguna menyebabkan pengecualian overflow.
- Rilis ini memperbaiki masalah batas waktu dengan proses konfigurasi ulang Amazon EMR.
- Rilis ini mencegah masalah di mana konfigurasi ulang yang gagal dapat merusak proses lain yang tidak terkait.
- Rilis ini mencakup perbaikan keamanan.
- Rilis ini memperbaiki masalah di mana cluster yang menjalankan beban kerja di Spark dengan Amazon EMR mungkin diam-diam menerima hasil yang salah dengan,,, dan. contains

startsWith endsWith like Masalah ini terjadi saat Anda menggunakan ekspresi pada bidang yang dipartisi yang memiliki metadata di Amazon EMR Hive3 Metastore Server (HMS).

- Dengan Amazon EMR 6.6.0 hingga 6.9.x, kueri INSERT dengan partisi dinamis dan klausa ORDER BY atau SORT BY akan selalu memiliki dua reduksi. Masalah ini disebabkan oleh perubahan OSS [HIVE-20703,](https://issues.apache.org/jira/browse/HIVE-20703) yang menempatkan optimasi partisi pengurutan dinamis di bawah keputusan berbasis biaya. Jika beban kerja Anda tidak memerlukan penyortiran partisi dinamis, kami sarankan Anda mengatur hive.optimize.sort.dynamic.partition.threshold properti -1 untuk menonaktifkan fitur baru dan mendapatkan jumlah reduksi yang dihitung dengan benar. Masalah ini diperbaiki di OSS Hive sebagai bagian dari [HIVE-22269 dan](https://issues.apache.org/jira/browse/HIVE-22269) diperbaiki di Amazon EMR 6.10.0.
- Hive mungkin mengalami kehilangan data ketika Anda menggunakan HDFS sebagai direktori awal dan Anda telah mengaktifkan menggabungkan file kecil, dan tabel berisi jalur partisi statis.
- Rilis ini memperbaiki masalah kinerja dengan Hive jika menggabungkan file kecil (dinonaktifkan secara default) diaktifkan di akhir pekerjaan ETL.
- Rilis ini memperbaiki masalah dengan pelambatan di sisi Glue ketika tidak ada fungsi yang ditentukan pengguna (UDF).
- Rilis ini memperbaiki masalah yang menghapus log kontainer oleh layanan agregasi log node sebelum pendorong log dapat mendorongnya ke S3 jika terjadi penonaktifan YARN.
- Rilis ini memperbaiki penanganan file yang dipadat/diarsipkan dengan pelacakan storefile persisten untuk HBase.
- Rilis ini memperbaiki masalah yang memengaruhi kinerja Spark saat Anda menetapkan true nilai default untuk konfigurasi dispark.yarn.heterogeneousExecutors.enabled. sparkdefaults.conf
- Rilis ini memperbaiki masalah dengan Mengurangi Tugas yang gagal membaca data acak. Masalah ini menyebabkan kegagalan kueri Hive dengan kesalahan memori yang rusak.
- Rilis ini memperbaiki masalah yang menyebabkan penyedia node gagal jika layanan HDFS NameNode (NN) macet di safemode selama penggantian node.
- Rilis ini menambahkan mekanisme coba lagi baru ke alur kerja penskalaan klaster untuk kluster EMR yang menjalankan Presto atau Trino. Peningkatan ini mengurangi risiko bahwa pengubahan ukuran cluster akan terhenti tanpa batas karena satu operasi pengubahan ukuran yang gagal. Ini juga meningkatkan pemanfaatan cluster, karena kluster Anda naik dan turun lebih cepat.
- Rilis ini meningkatkan logika penskalaan klaster sehingga klaster Anda tidak mencoba menurunkan skala node inti di bawah pengaturan faktor replikasi HDFS untuk cluster. Ini sejalan dengan

persyaratan redundansi data Anda, dan mengurangi kemungkinan operasi penskalaan mungkin terhenti.

- Daemon manajemen log telah ditingkatkan untuk mengidentifikasi semua log yang digunakan secara aktif dengan pegangan file terbuka pada penyimpanan instance lokal, dan proses terkait. Peningkatan ini memastikan bahwa Amazon EMR menghapus file dengan benar dan merebut kembali ruang penyimpanan setelah log diarsipkan ke Amazon S3.
- Rilis ini mencakup peningkatan daemon manajemen log yang menghapus direktori langkah kosong dan tidak terpakai di sistem file cluster lokal. Sejumlah besar direktori kosong dapat menurunkan kinerja daemon EMR Amazon dan mengakibatkan pemanfaatan disk yang berlebihan.
- Rilis ini memperbaiki masalah yang mungkin terjadi saat Anda membuat simpul tepi dengan mereplikasi salah satu node utama dari cluster dengan beberapa node primer. Node tepi yang direplikasi dapat menyebabkan penundaan dengan operasi penskalaan, atau mengakibatkan pemanfaatan memori yang tinggi pada node utama. Untuk informasi selengkapnya tentang cara membuat simpul tepi untuk berkomunikasi dengan cluster EMR Anda, lihat [Edge Node Creator](https://github.com/aws-samples/aws-emr-utilities/tree/main/utilities/emr-edge-node-creator) di aws-samples repo. GitHub
- Rilis ini meningkatkan proses otomatisasi yang digunakan Amazon EMR untuk memasang kembali volume Amazon EBS ke instance setelah reboot.
- Rilis ini memperbaiki masalah yang mengakibatkan celah intermiten dalam metrik Hadoop yang diterbitkan Amazon EMR ke Amazon. CloudWatch
- Rilis ini memperbaiki masalah dengan kluster EMR di mana pembaruan ke file konfigurasi YARN yang berisi daftar pengecualian node untuk cluster terganggu karena pemanfaatan disk yang berlebihan. Pembaruan yang tidak lengkap menghalangi operasi penskalaan klaster masa depan. Rilis ini memastikan bahwa klaster Anda tetap sehat, dan operasi penskalaan berfungsi seperti yang diharapkan.
- Rilis ini meningkatkan daemon manajemen log on-cluster untuk memantau folder log tambahan di kluster EMR Anda. Peningkatan ini meminimalkan skenario pemanfaatan disk yang berlebihan.
- Rilis ini secara otomatis memulai ulang daemon manajemen log on-cluster ketika berhenti. Peningkatan ini mengurangi risiko node tampak tidak sehat karena pemanfaatan disk yang berlebihan.
- Rilis ini menambahkan dukungan untuk pengarsipan log ke Amazon S3 selama penskalaan klaster turun. Sebelumnya, Anda hanya dapat mengarsipkan file log ke Amazon S3 selama penghentian klaster. Kemampuan baru memastikan bahwa file log yang dihasilkan di cluster tetap ada di Amazon S3 bahkan setelah node dihentikan. Untuk informasi selengkapnya, lihat [Mengkonfigurasi](https://docs.aws.amazon.com/emr/latest/ManagementGuide/emr-plan-debugging.html) [logging dan debug klaster](https://docs.aws.amazon.com/emr/latest/ManagementGuide/emr-plan-debugging.html).
- Rilis ini memperbaiki masalah yang terjadi saat URI Amazon S3 untuk tindakan bootstrap diakhiri dengan nomor port, misalnya:. a.b.c.d:4345 Amazon EMR salah mengurai URI ini, jadi tindakan bootstrap terkait apa pun akan gagal.
- Rilis ini memperbaiki masalah ketidakcocokan urutan waktu antara Apache BigTop dan Amazon EMR pada urutan startup cluster EC2. Ketidakcocokan urutan waktu ini terjadi ketika sistem mencoba melakukan dua atau lebih operasi pada saat yang sama alih-alih melakukannya dalam urutan yang tepat. Akibatnya, konfigurasi cluster tertentu mengalami timeout startup instance dan waktu startup cluster yang lebih lambat.
- Saat Anda meluncurkan cluster dengan rilis patch terbaru Amazon EMR 5.36 atau lebih tinggi, 6.6 atau lebih tinggi, atau 7.0 atau lebih tinggi, Amazon EMR menggunakan rilis Amazon Linux 2023 atau Amazon Linux 2 terbaru untuk AMI EMR Amazon default. Untuk informasi selengkapnya, lihat [Menggunakan AMI Amazon Linux default untuk Amazon EMR](https://docs.aws.amazon.com/emr/latest/ManagementGuide/emr-default-ami.html).

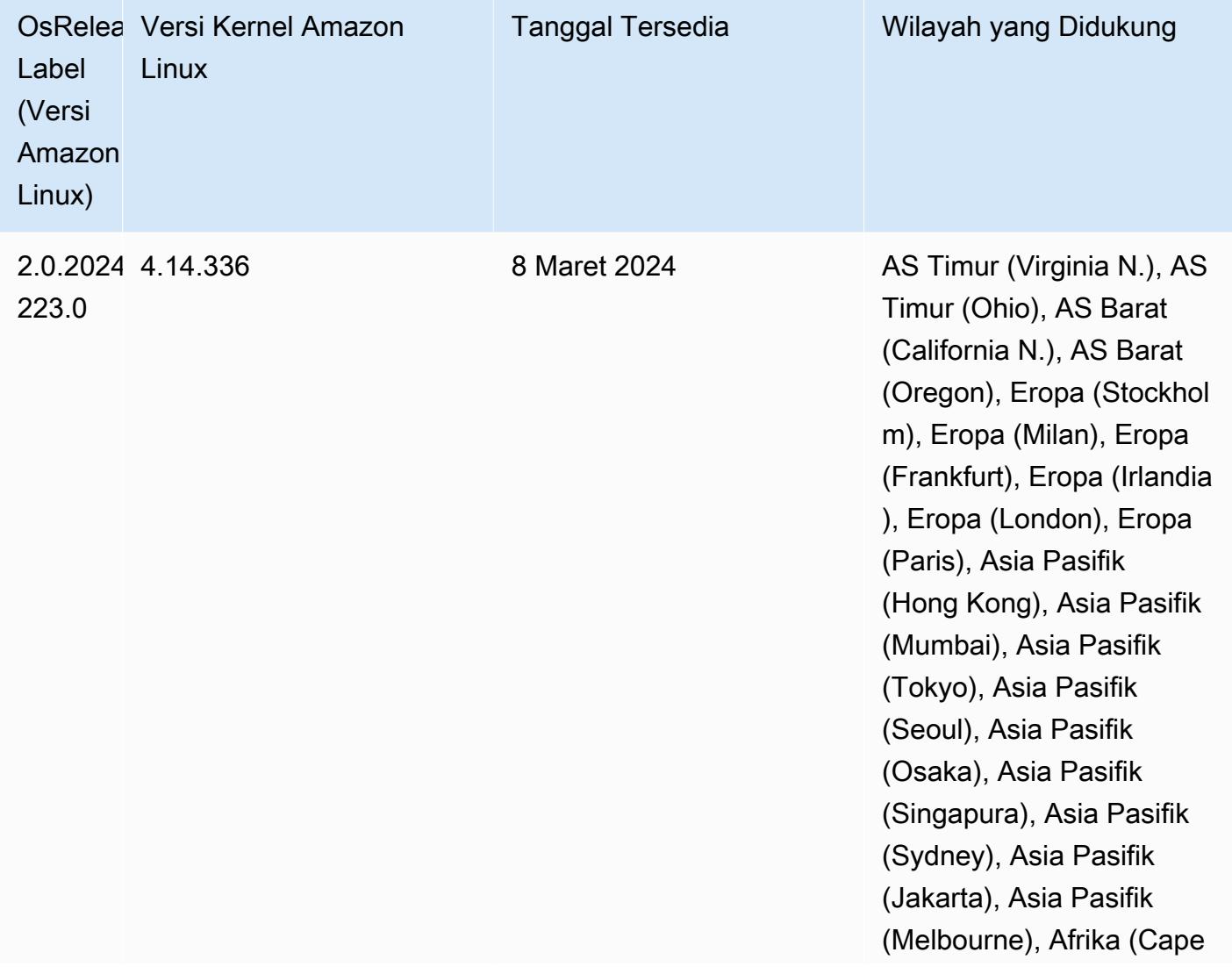

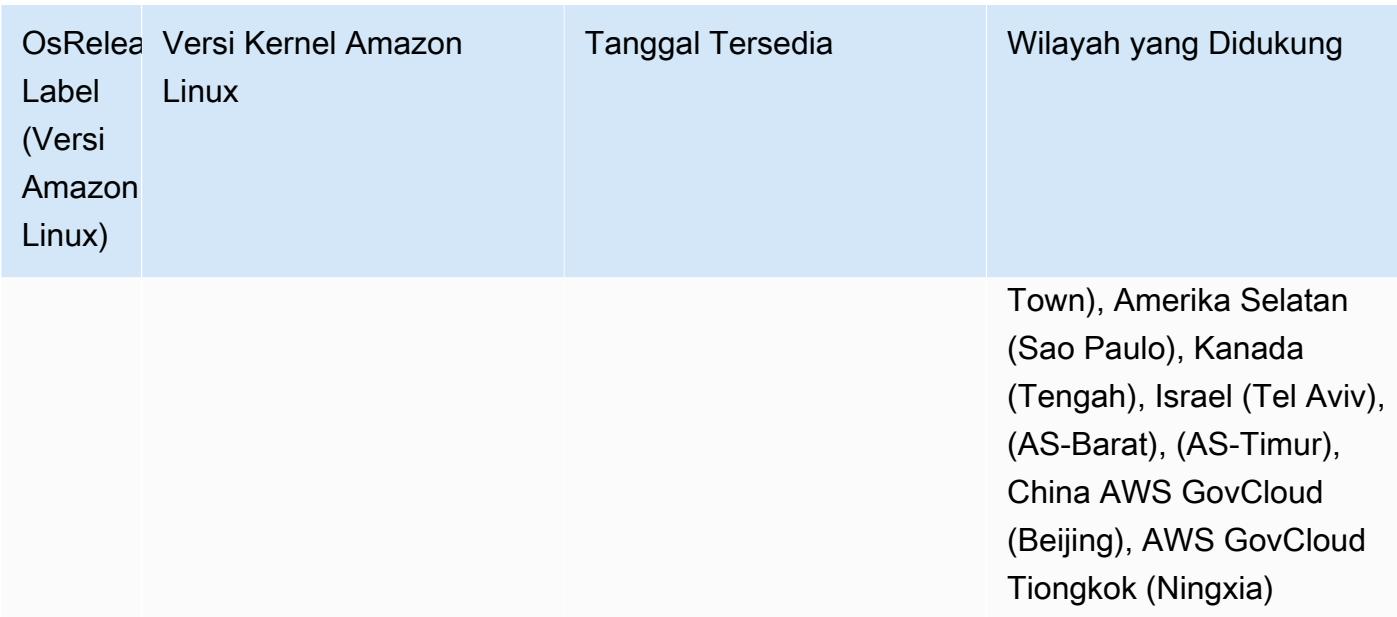

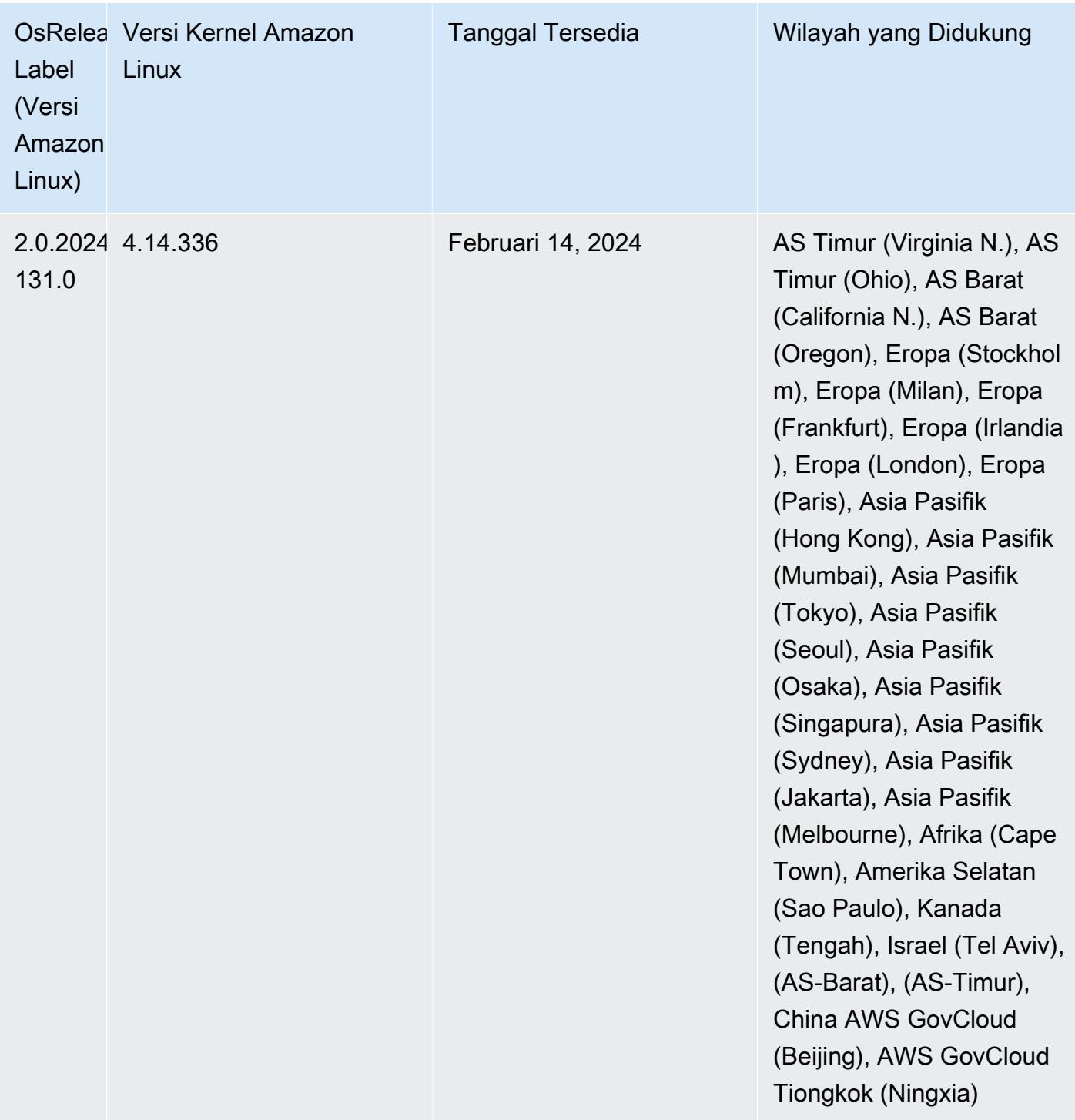

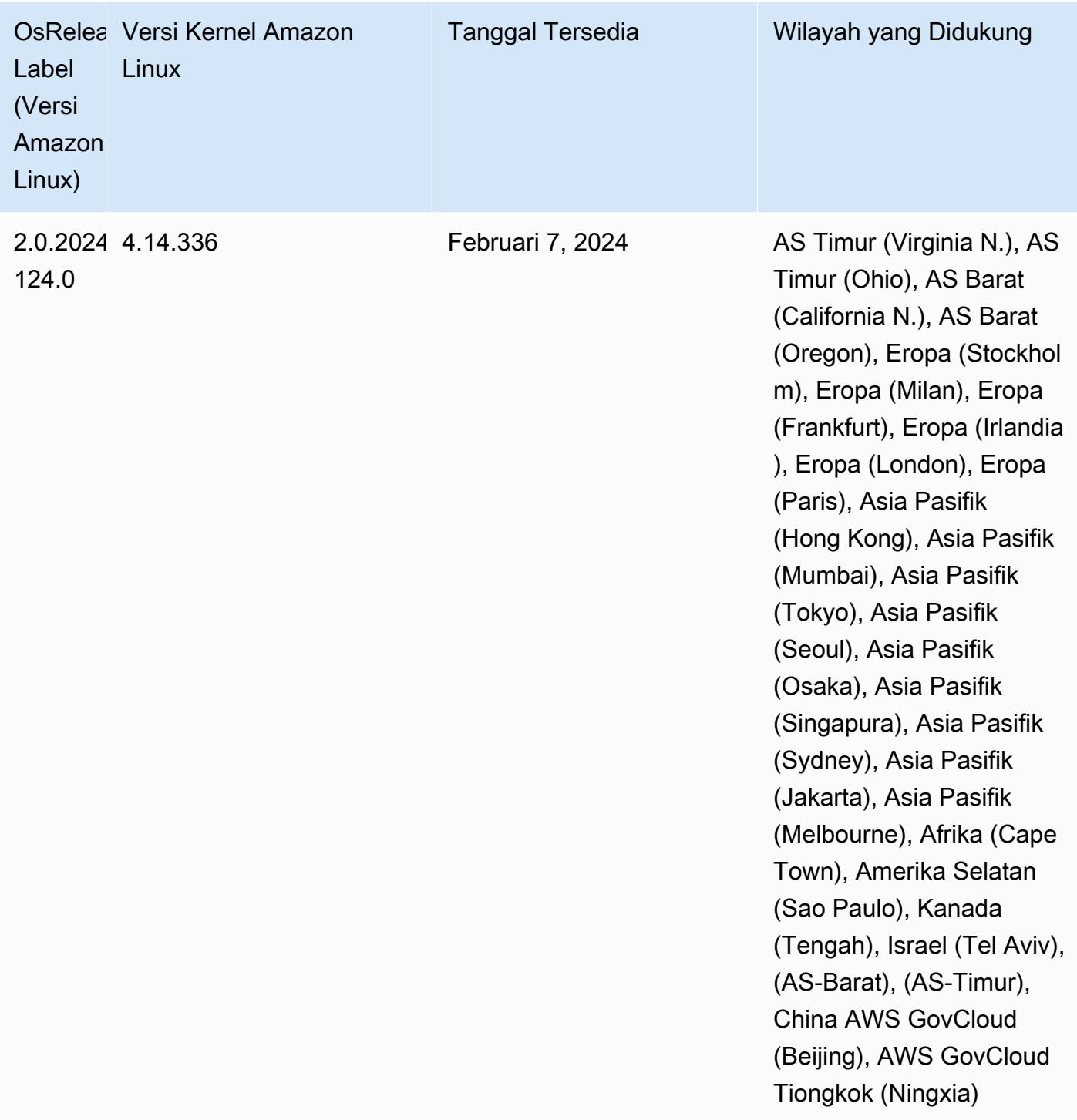

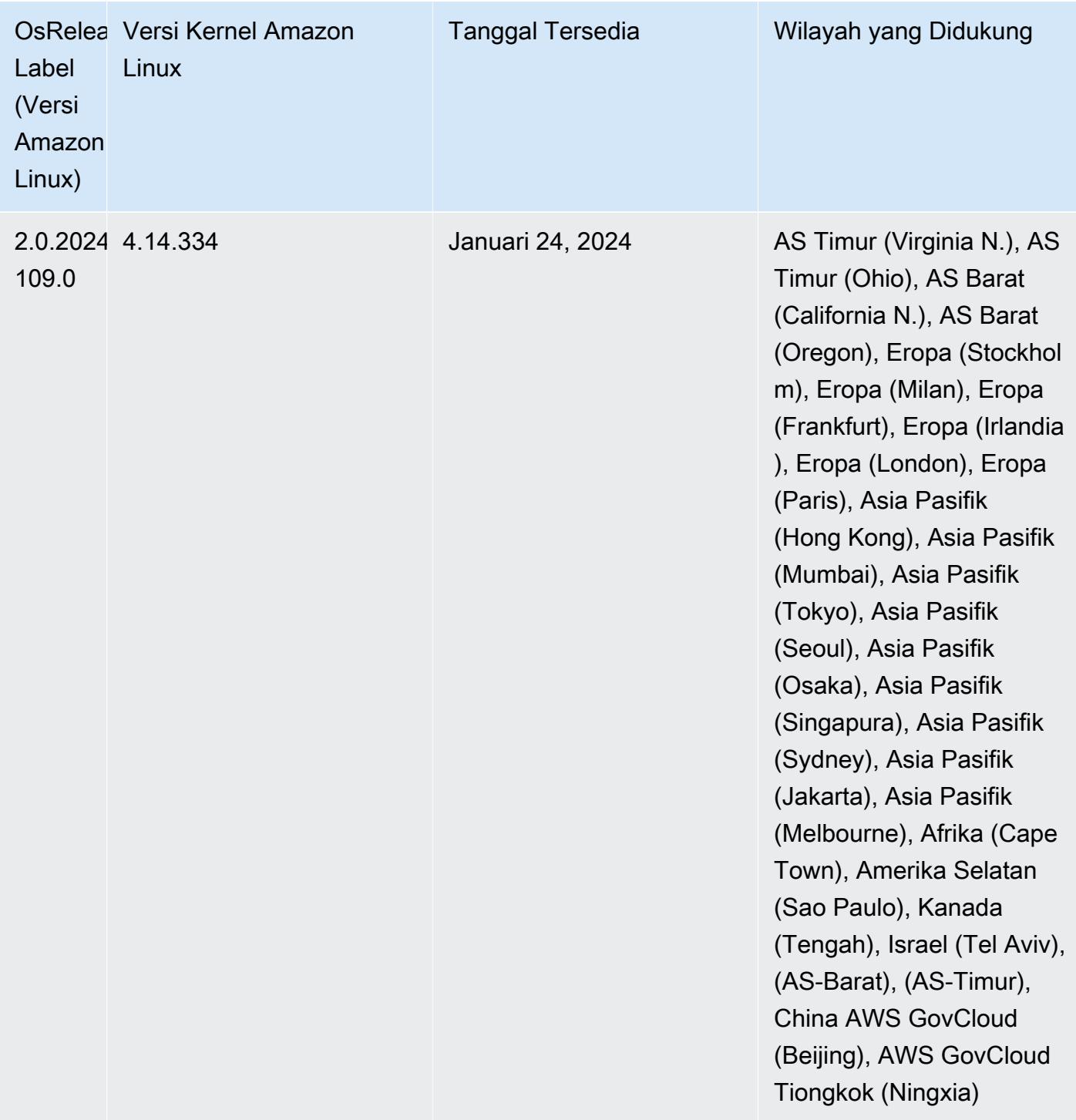

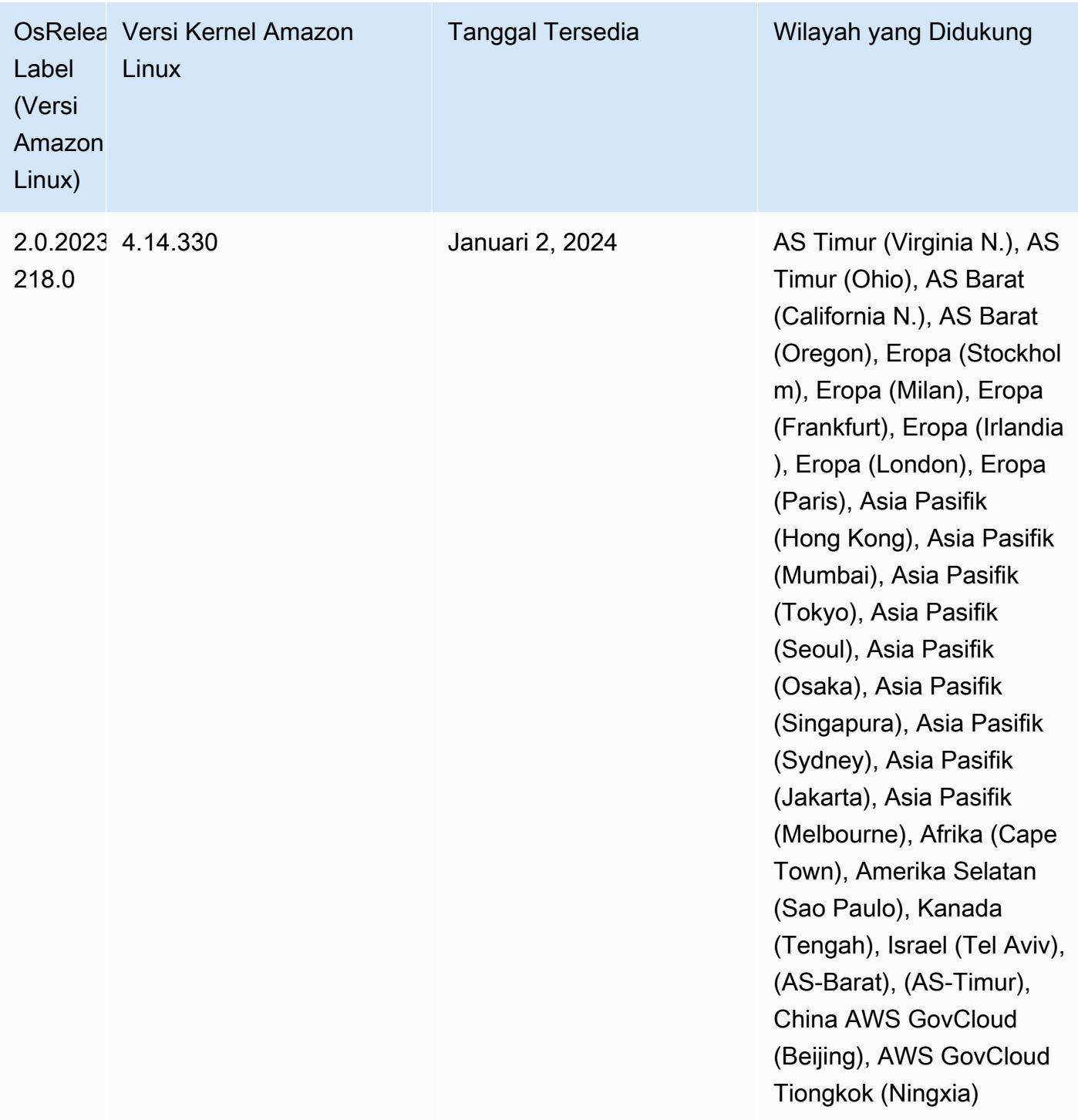

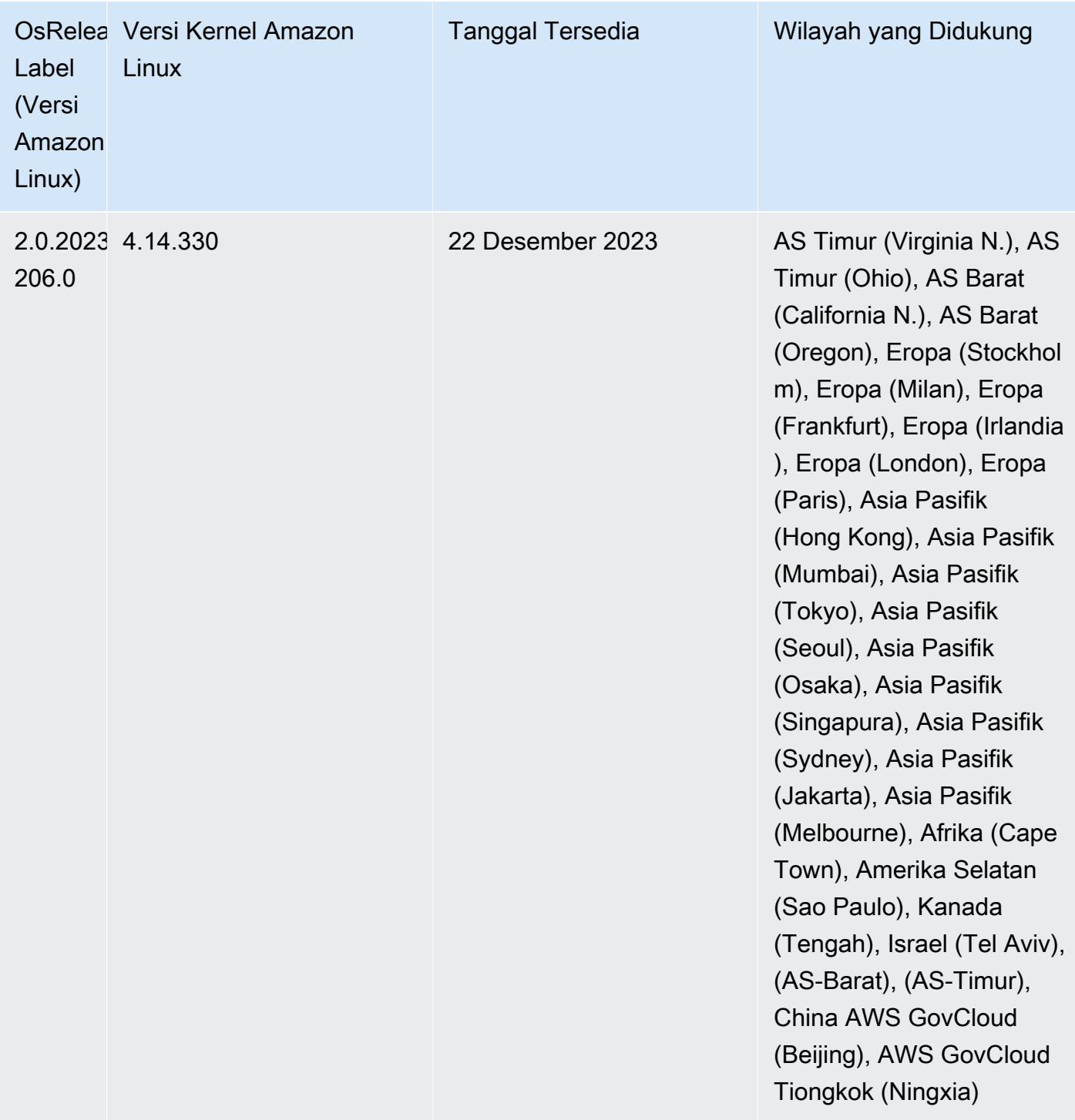

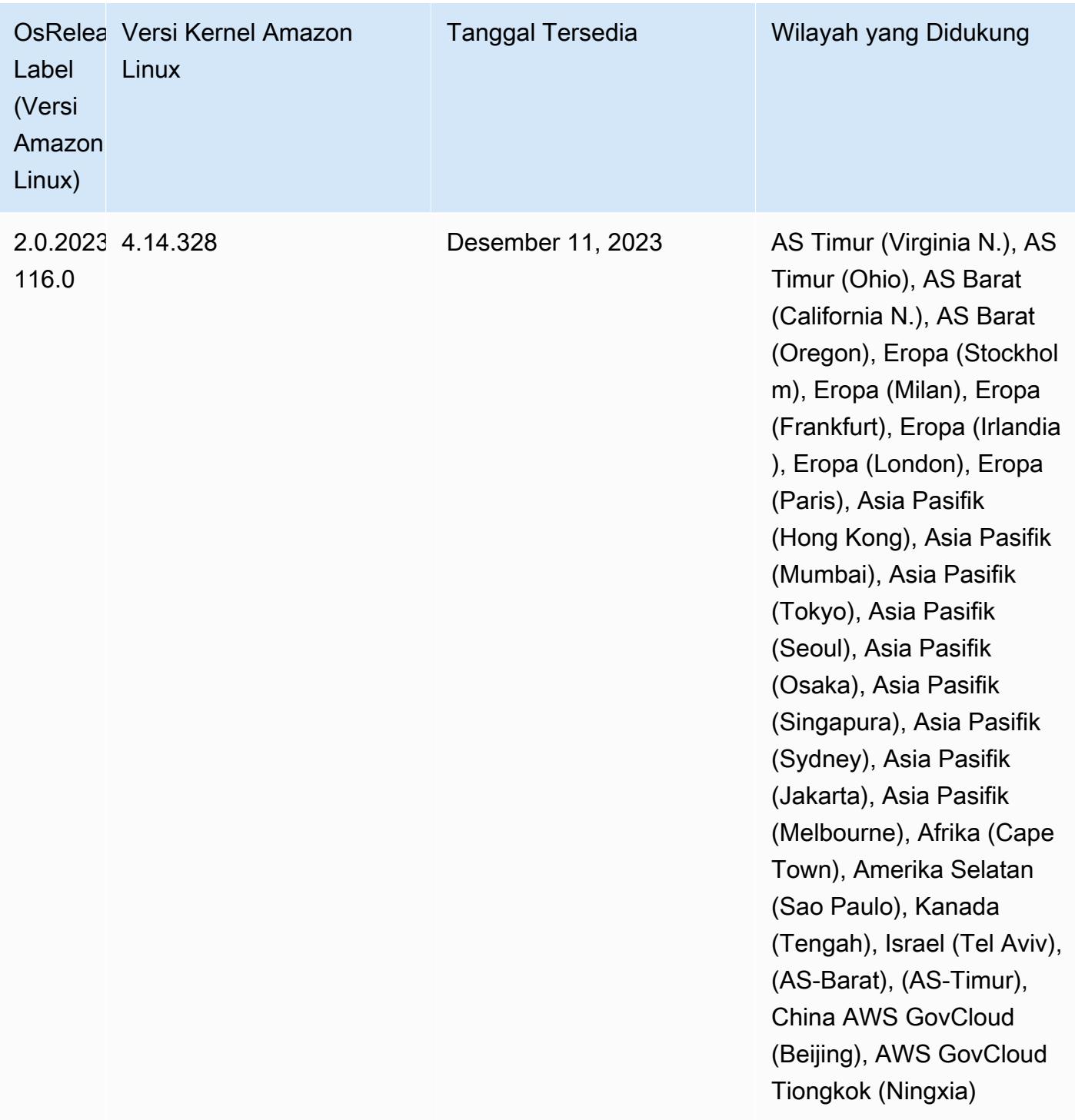

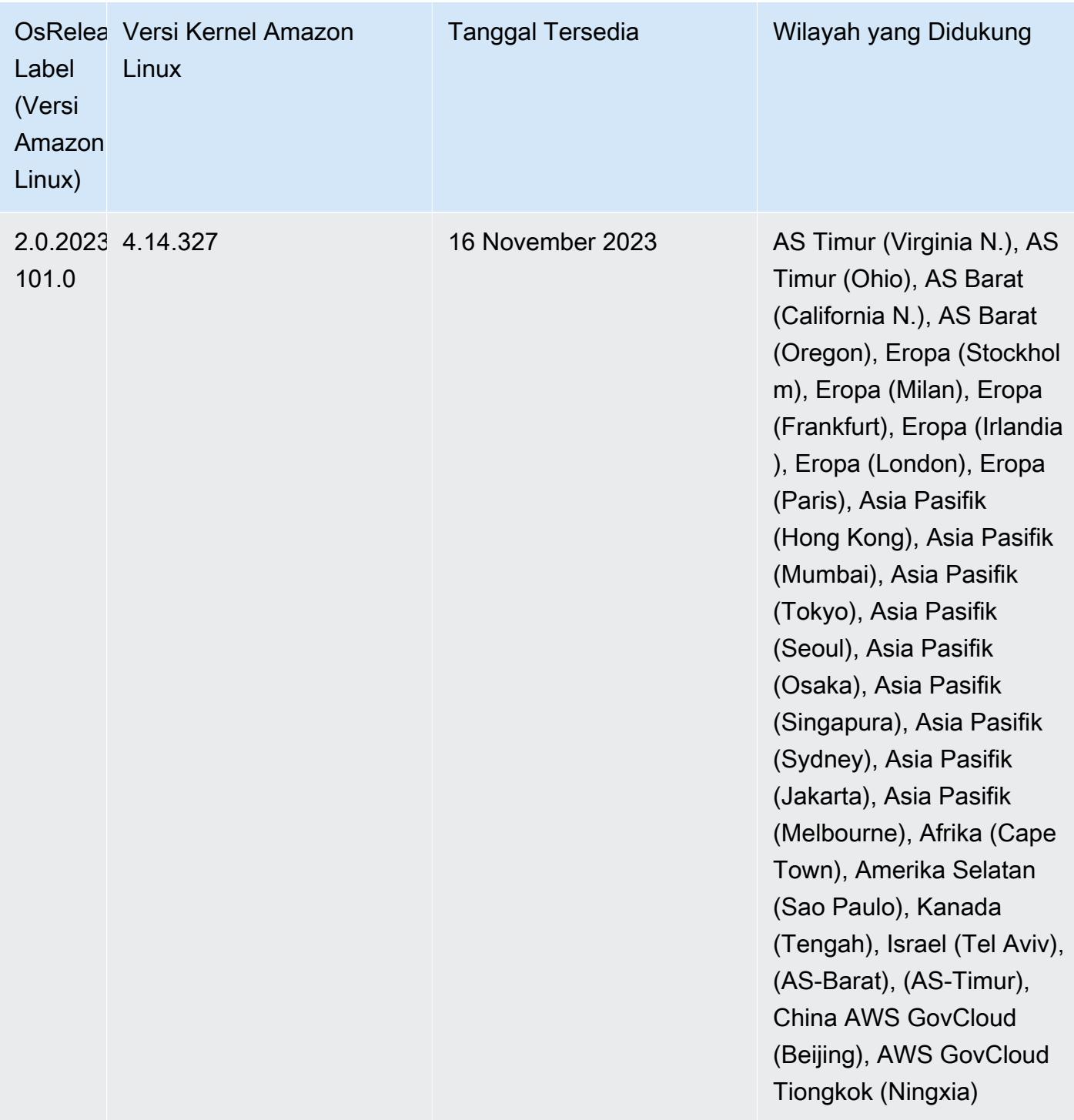

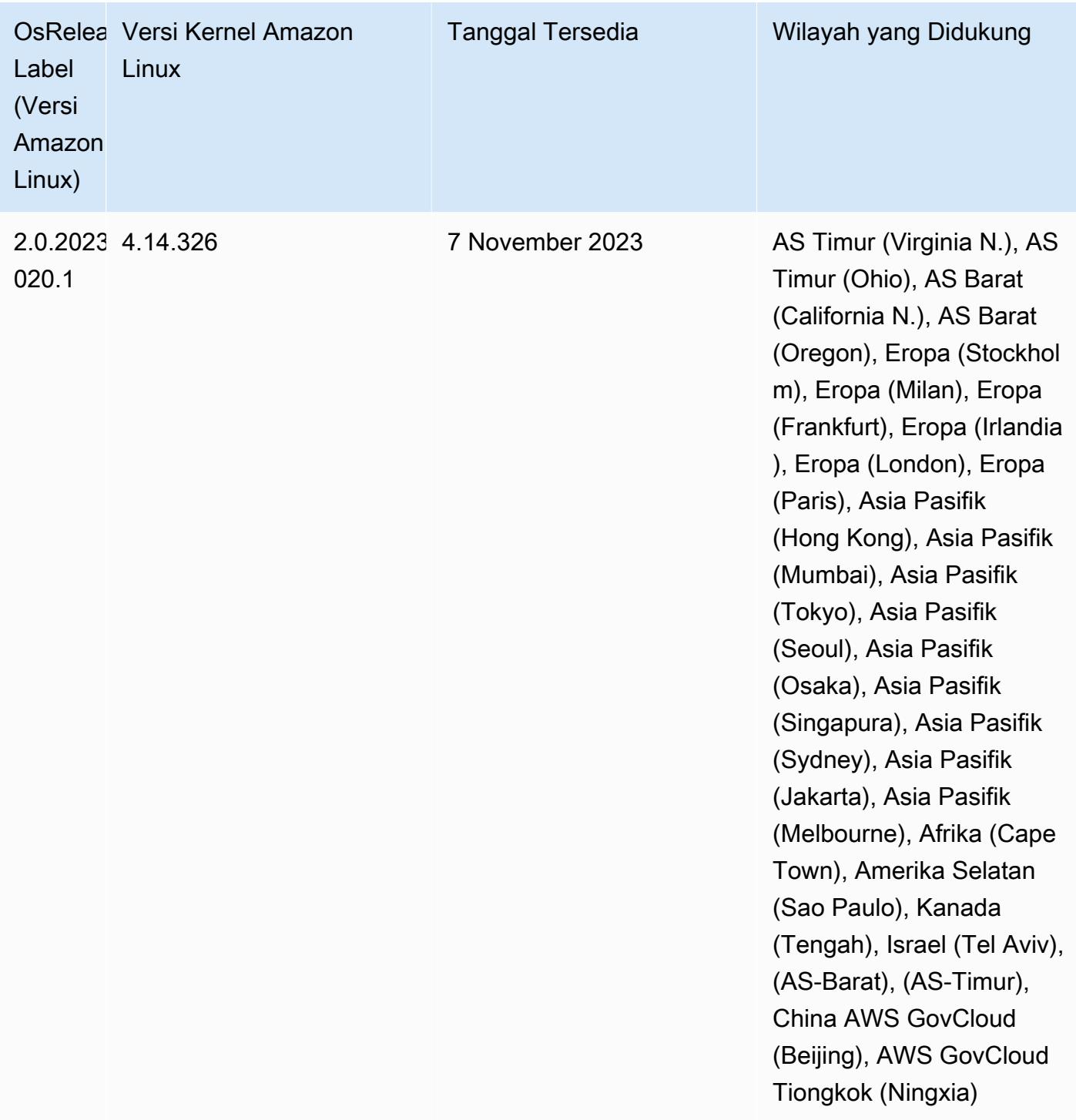

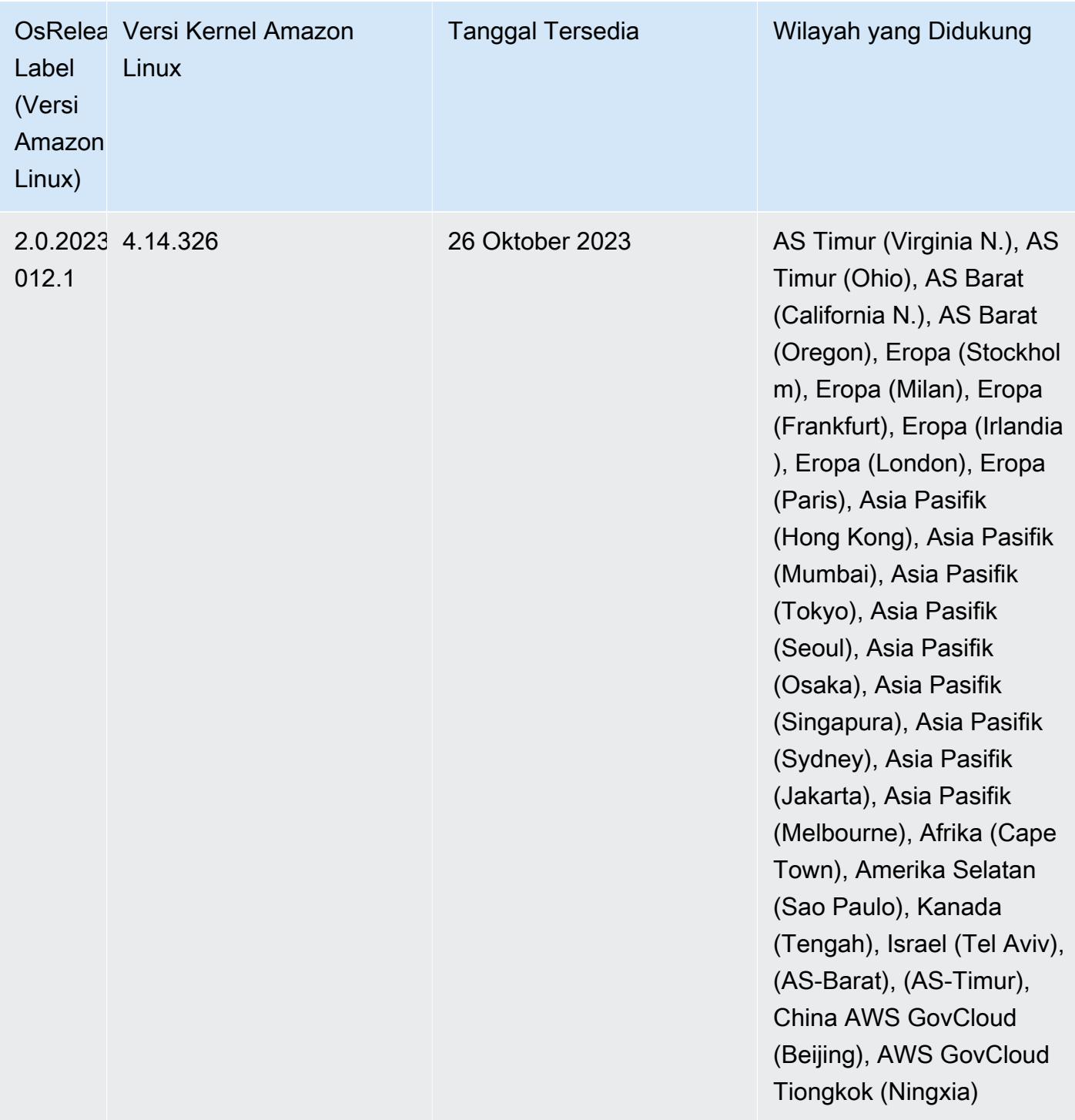

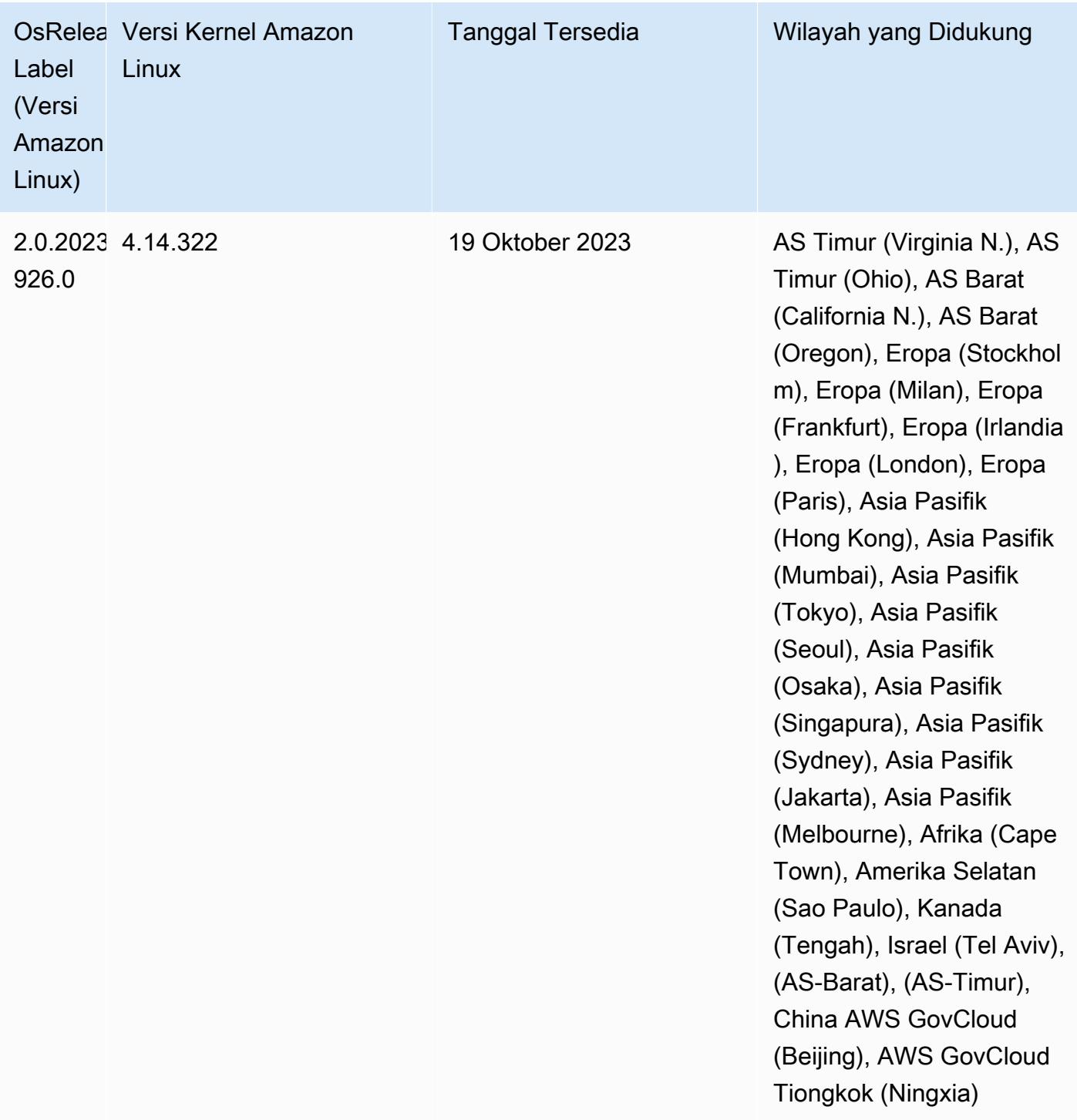

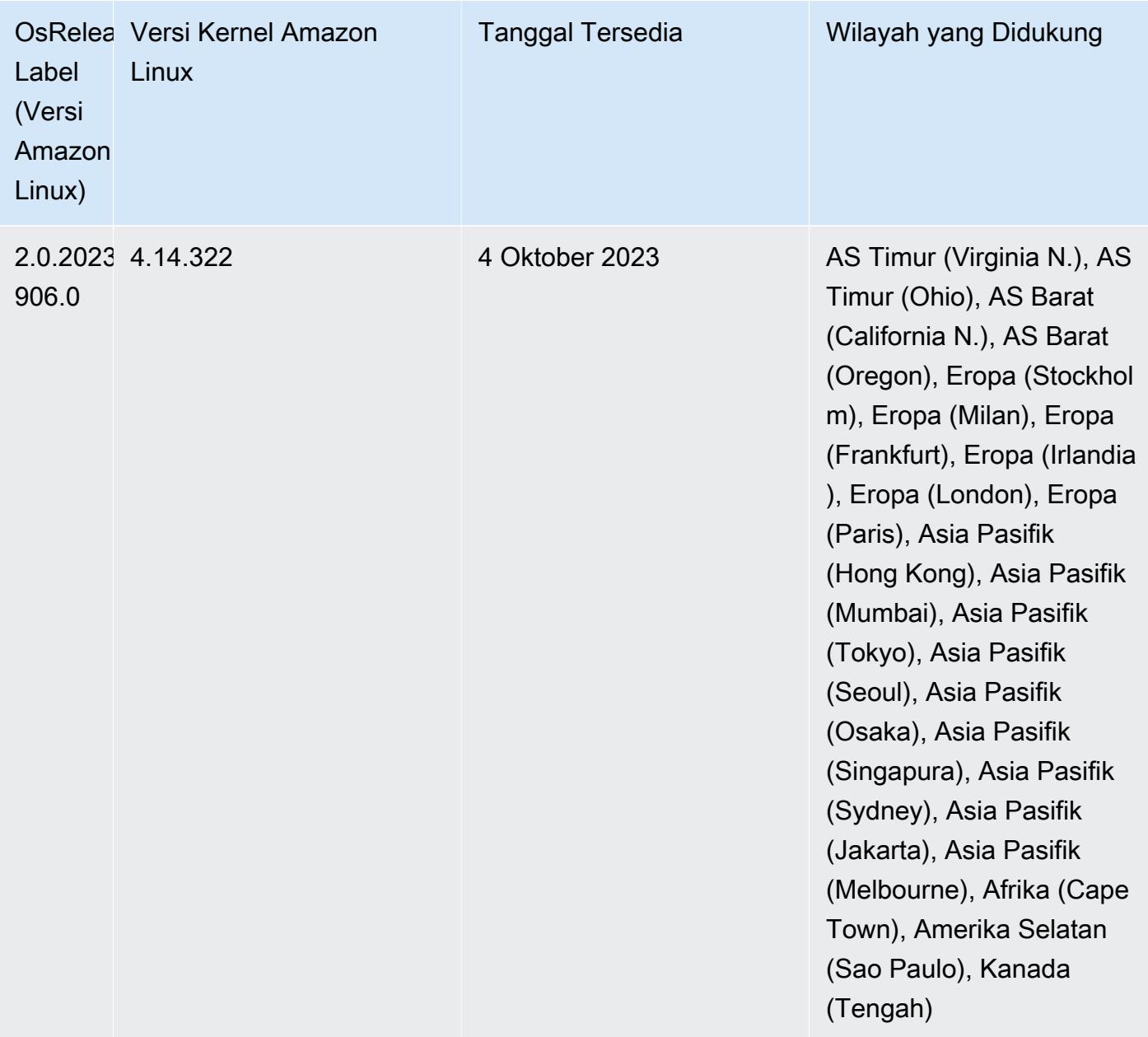

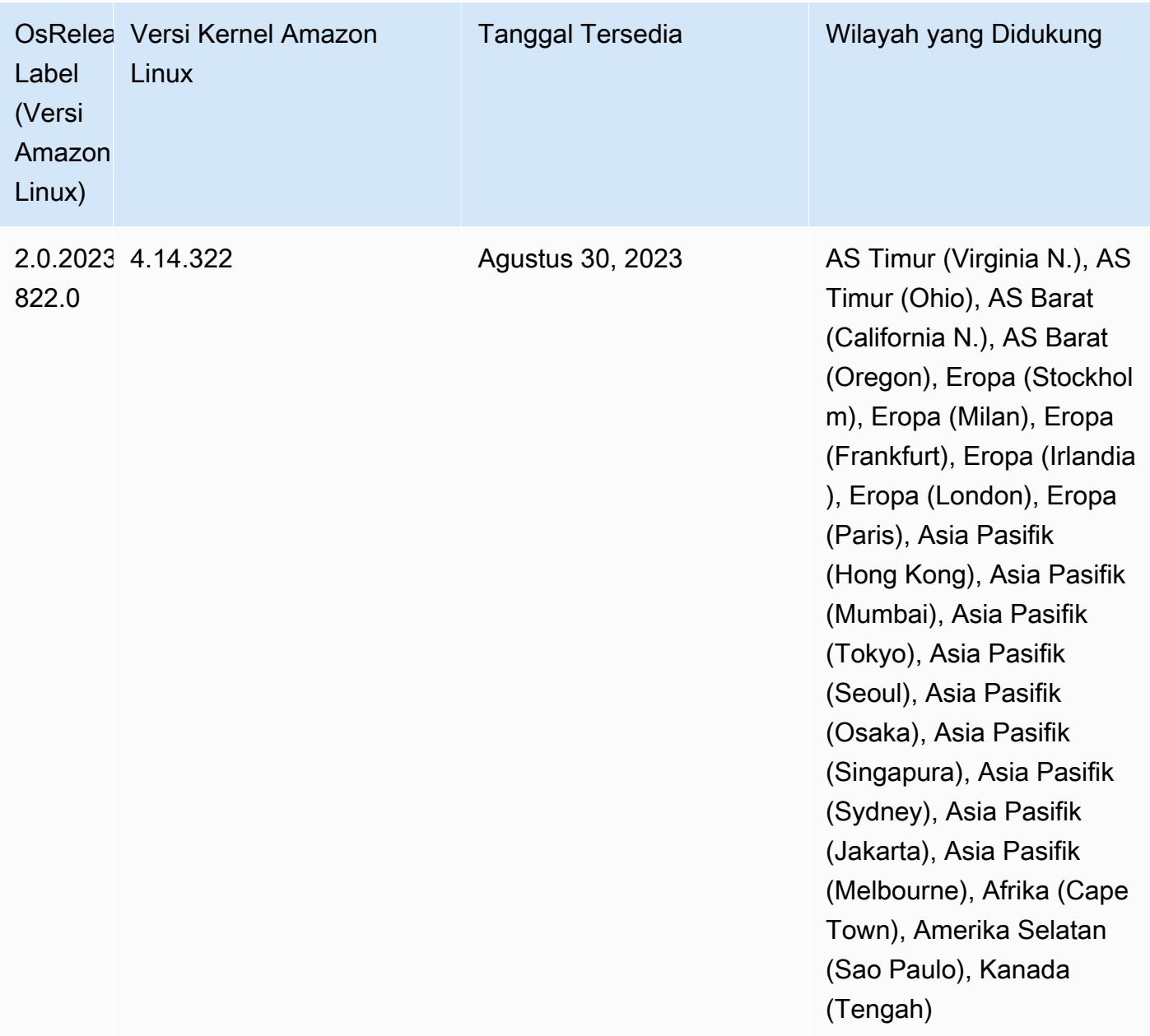

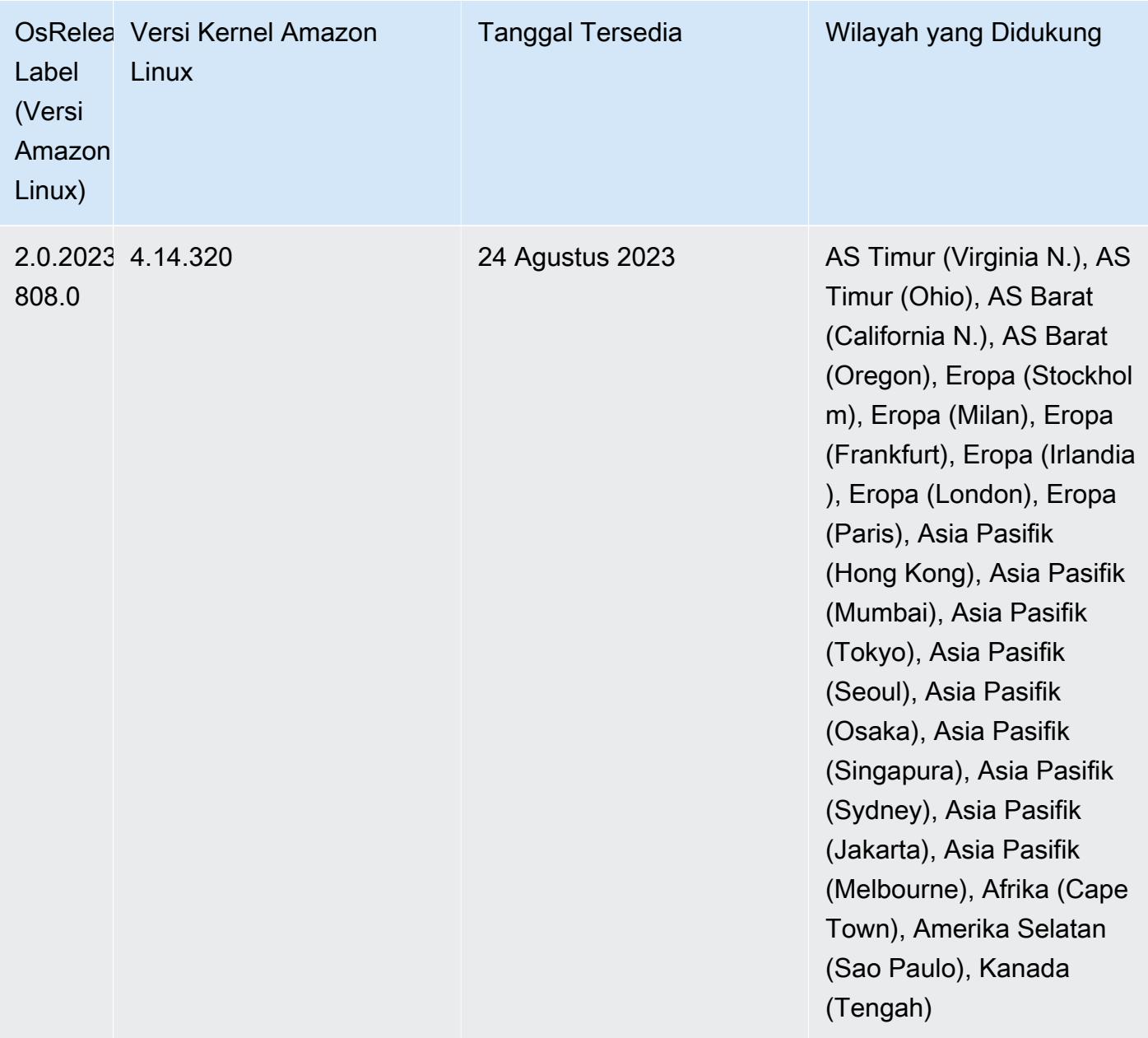

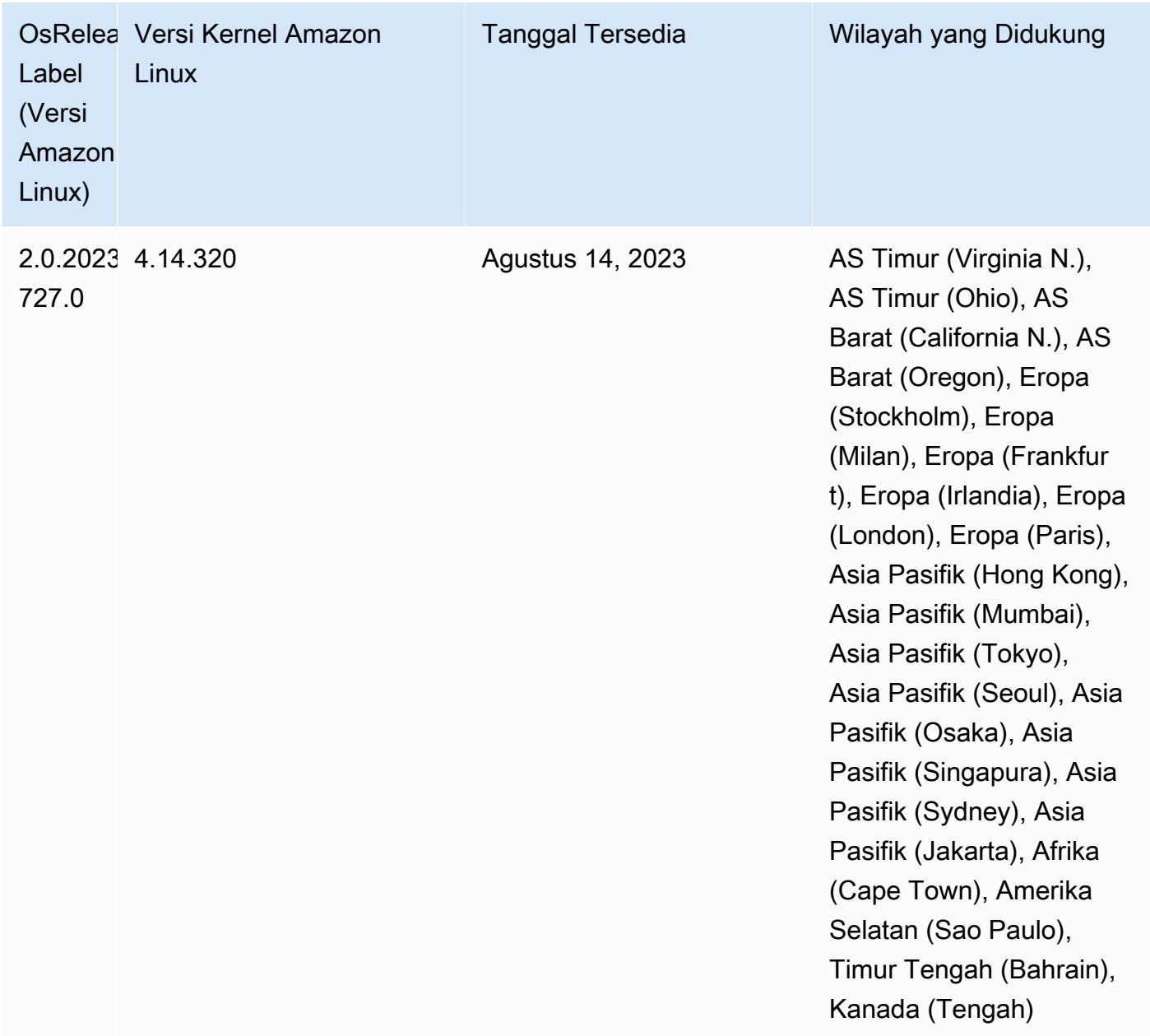

#### 6.8.1 versi komponen

Komponen yang diinstal oleh Amazon EMR dengan rilis ini tercantum di bawah ini. Beberapa komponen diinstal sebagai bagian dari paket aplikasi big data. Sedangkan komponen lainnya bersifak unik untuk Amazon EMR dan diinstal untuk proses sistem dan fitur. Ini biasanya dimulai dengan emr atau aws. Paket aplikasi big data dalam rilis Amazon EMR terbaru biasanya versi terbaru yang ditemukan di komunitas. Kami menyediakan rilis komunitas di Amazon EMR secepat mungkin.

Beberapa komponen yang ada di Amazon EMR berbeda dari versi komunitas. Komponen ini mempunyai label versi dalam bentuk *CommunityVersion*-amzn-*EmrVersion*. *EmrVersion* dimulai dari 0. Misalnya, jika komponen komunitas open source bernama myapp-component dengan versi 2.2 telah dimodifikasi tiga kali untuk dimasukkan dalam rilis EMR Amazon yang berbeda, versi rilisnya terdaftar sebagai. 2.2-amzn-2

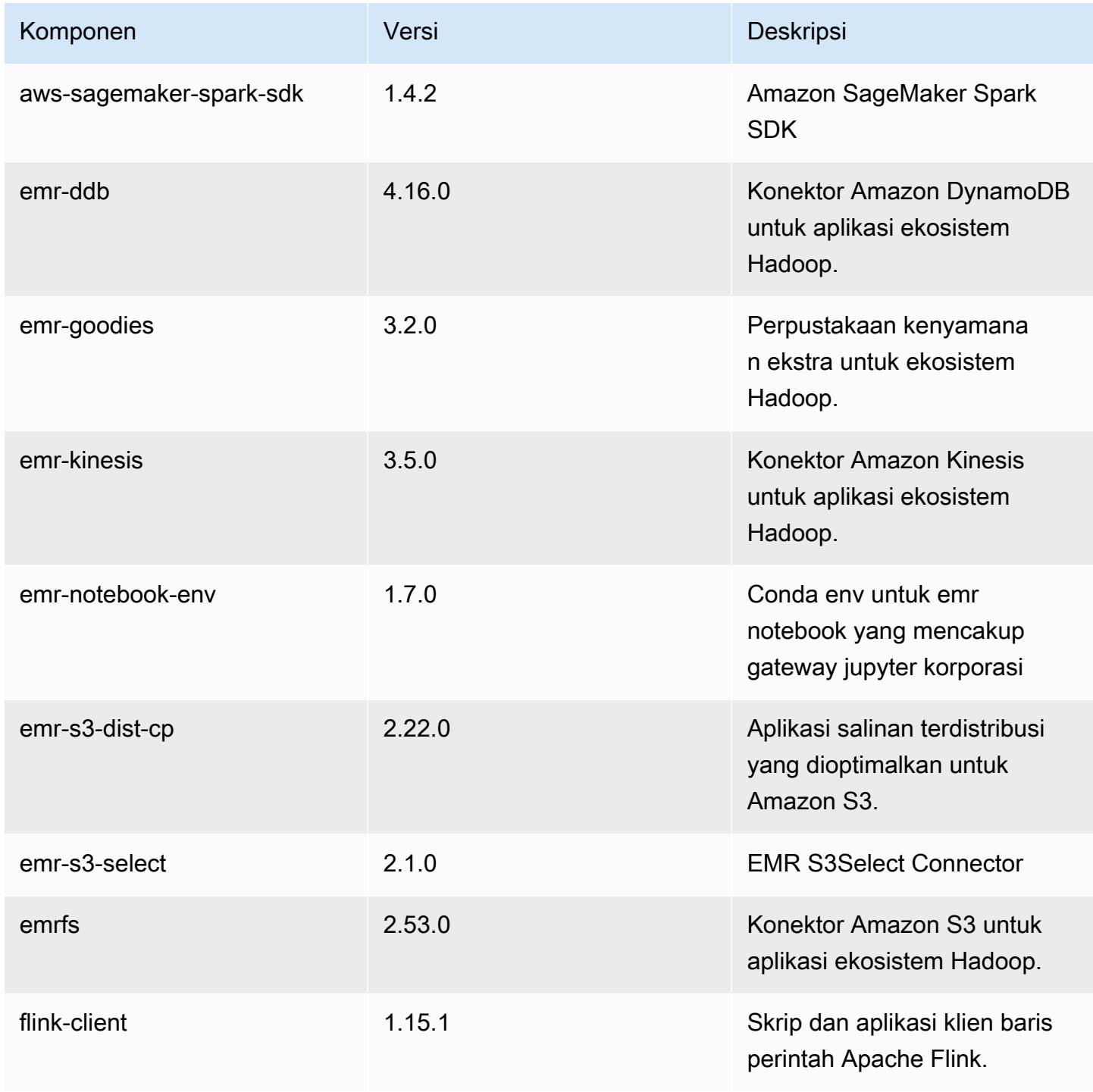

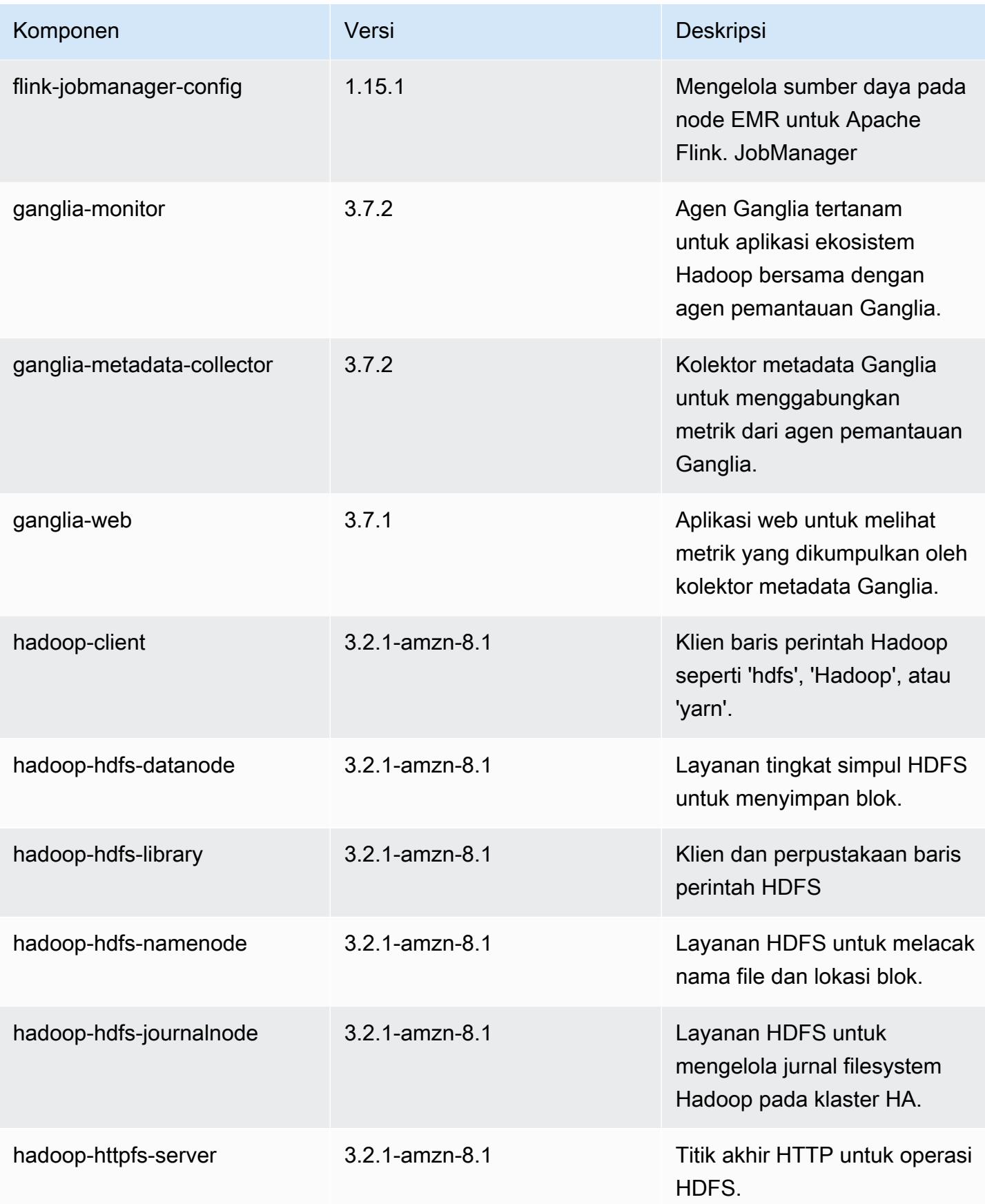

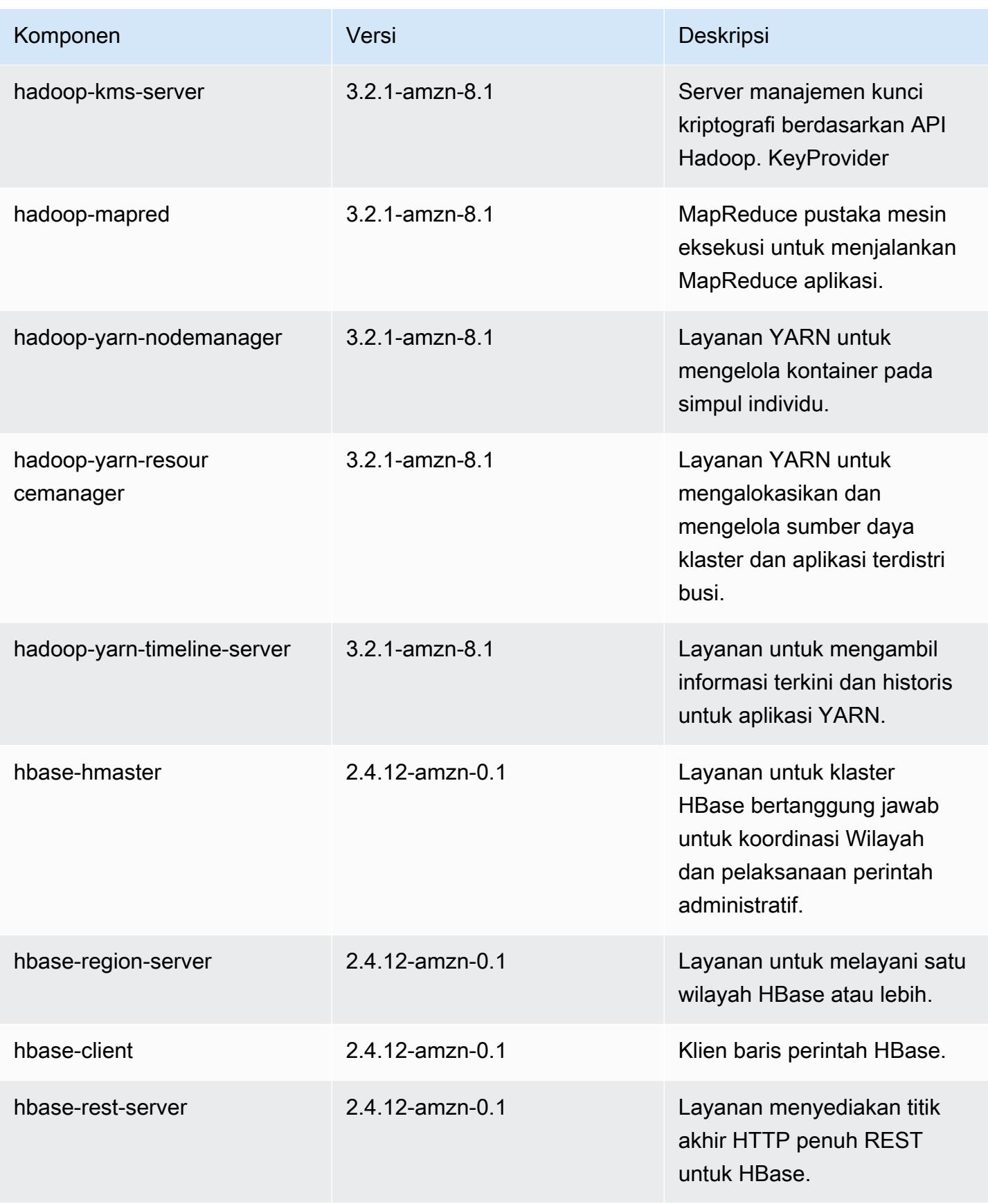

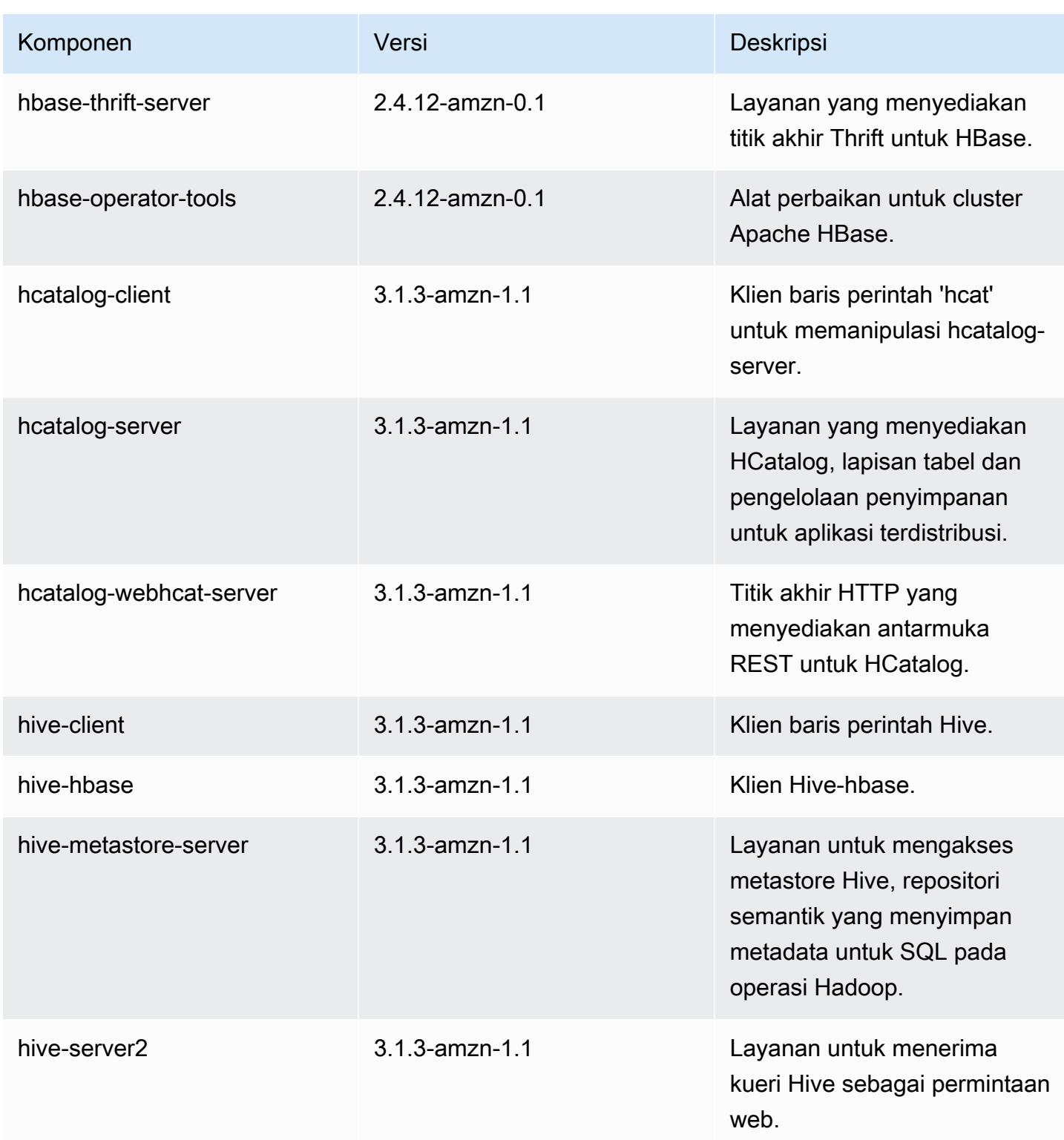

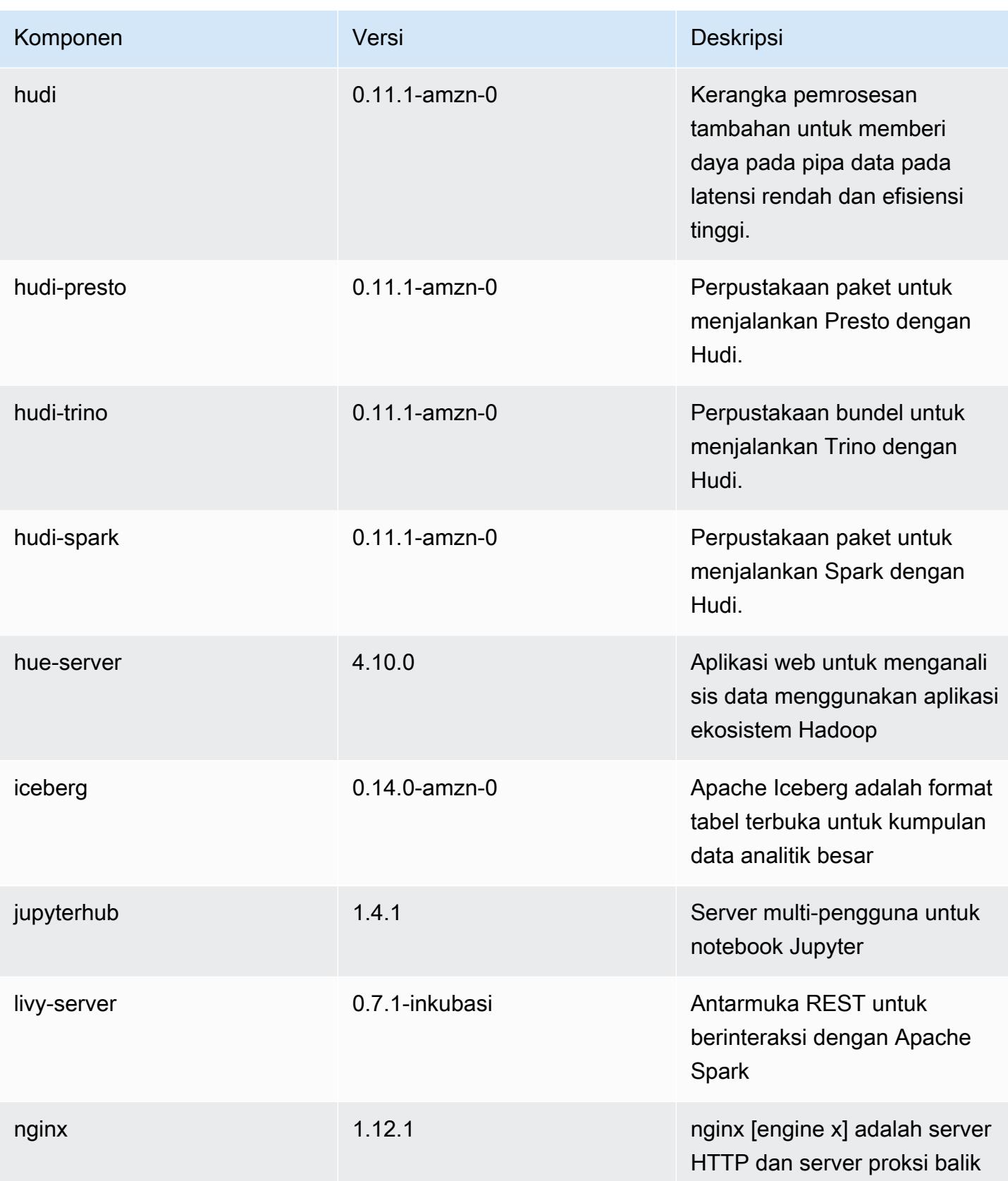

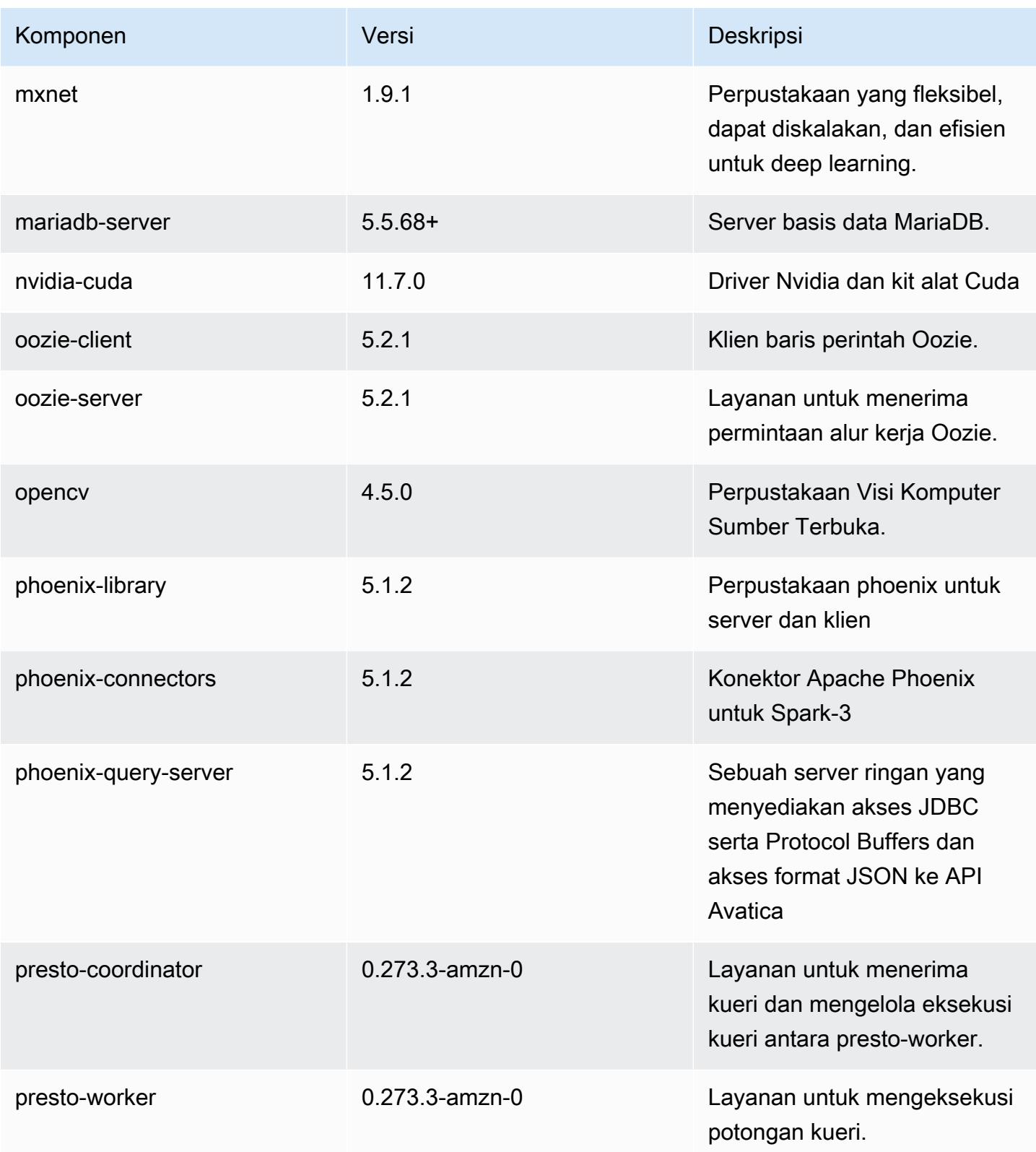
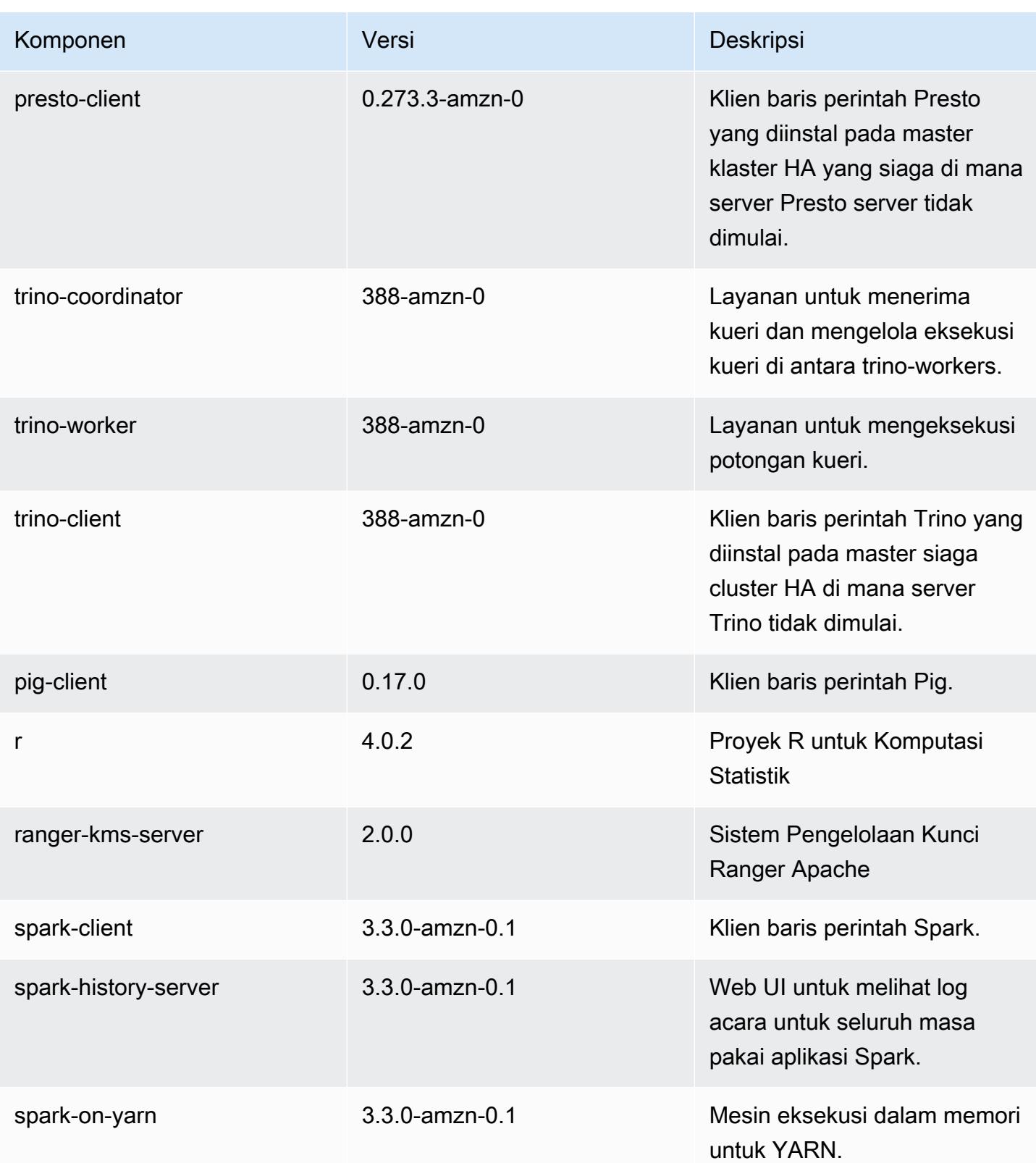

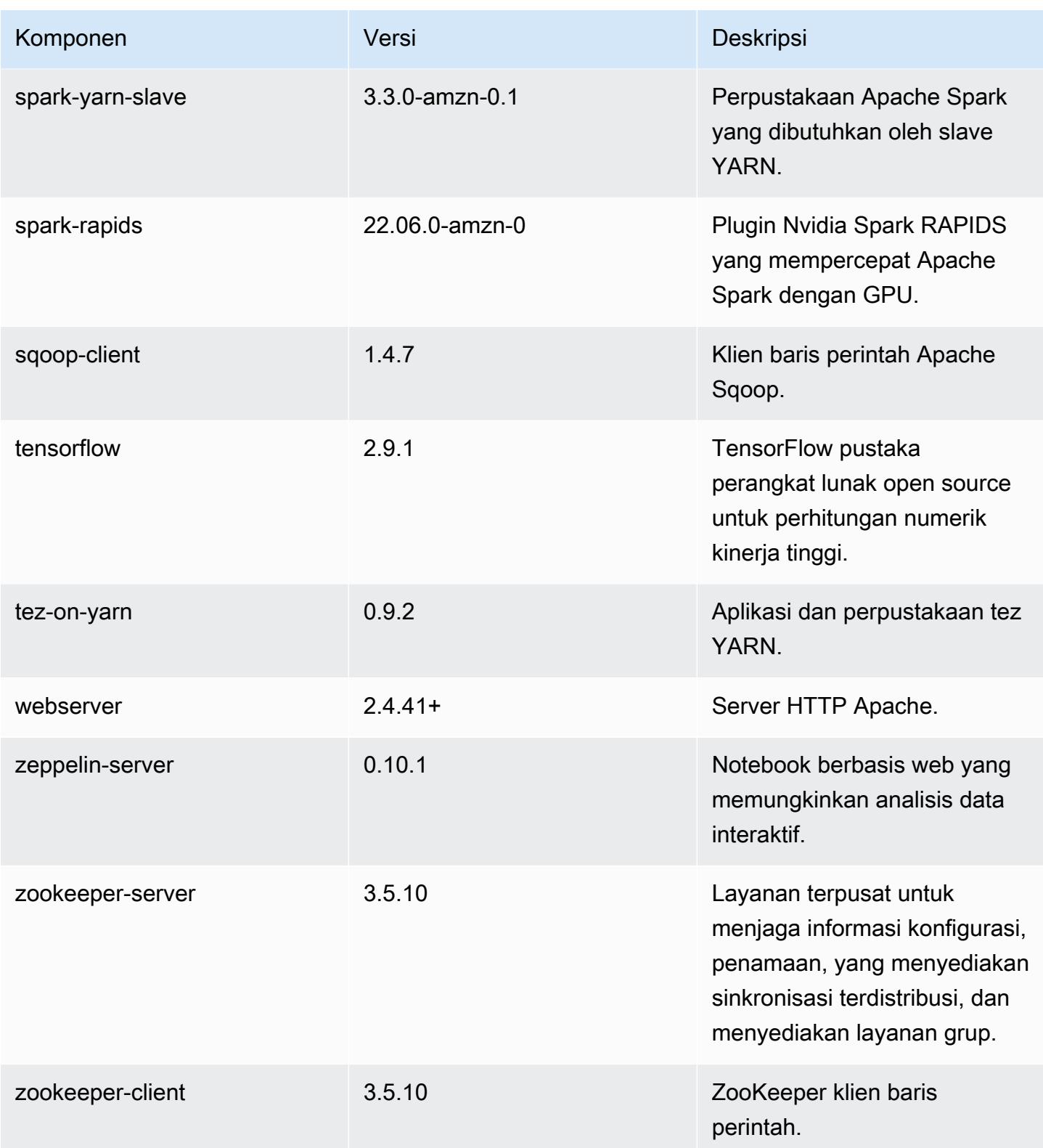

### 6.8.1 klasifikasi konfigurasi

Klasifikasi konfigurasi memungkinkan Anda menyesuaikan aplikasi. Ini sering kali bersesuaian dengan file XML konfigurasi untuk aplikasi, seperti hive-site.xml. Untuk informasi selengkapnya, lihat [Konfigurasikan aplikasi.](#page-3081-0)

Tindakan konfigurasi ulang terjadi ketika Anda menentukan konfigurasi untuk grup instans di klaster yang sedang berjalan. Amazon EMR hanya memulai tindakan konfigurasi ulang untuk klasifikasi yang Anda modifikasi. Untuk informasi selengkapnya, lihat [Lakukan konfigurasi ulang pada grup instans di](#page-3086-0)  [klaster yang sedang berjalan](#page-3086-0).

klasifikasi emr-6.8.1

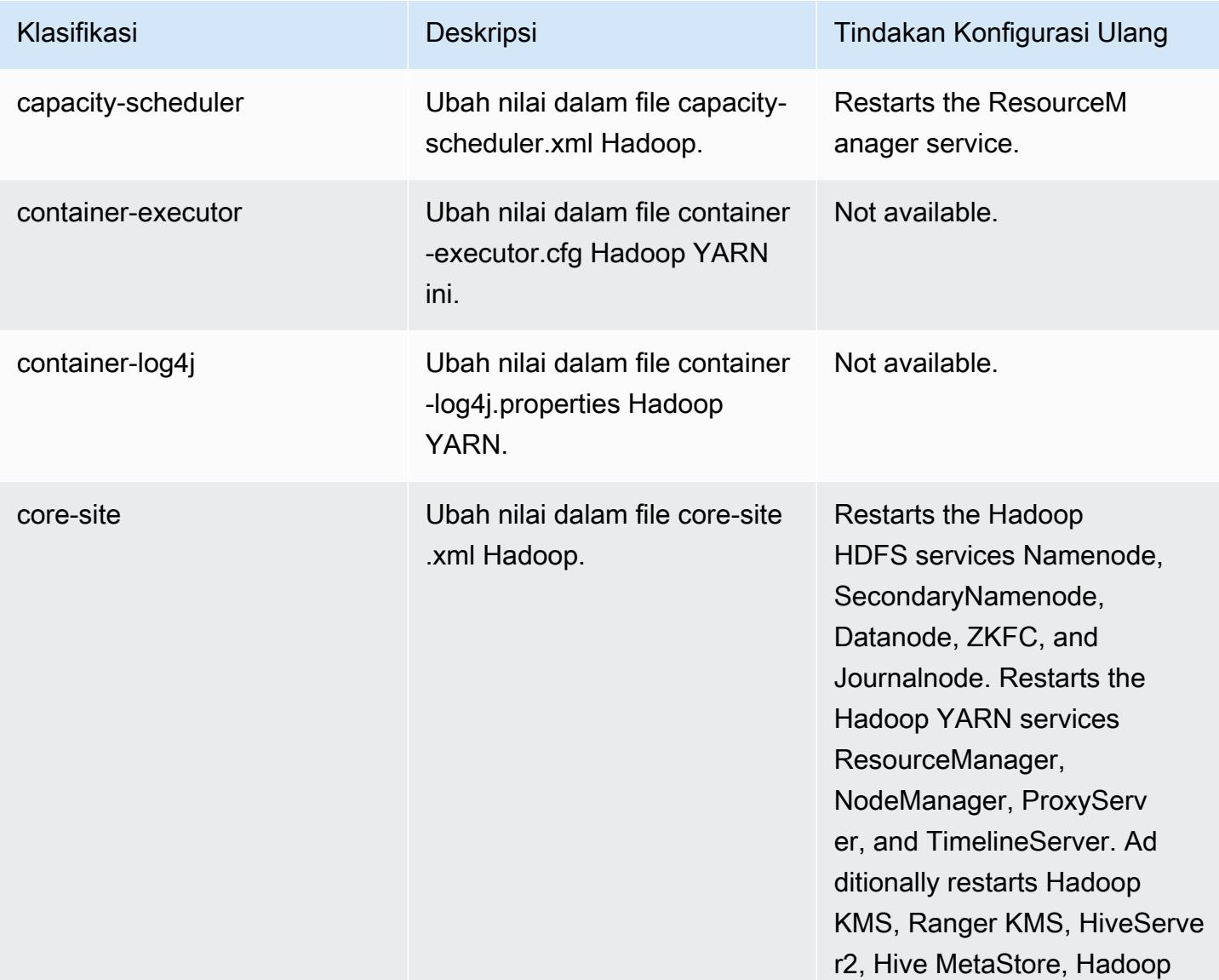

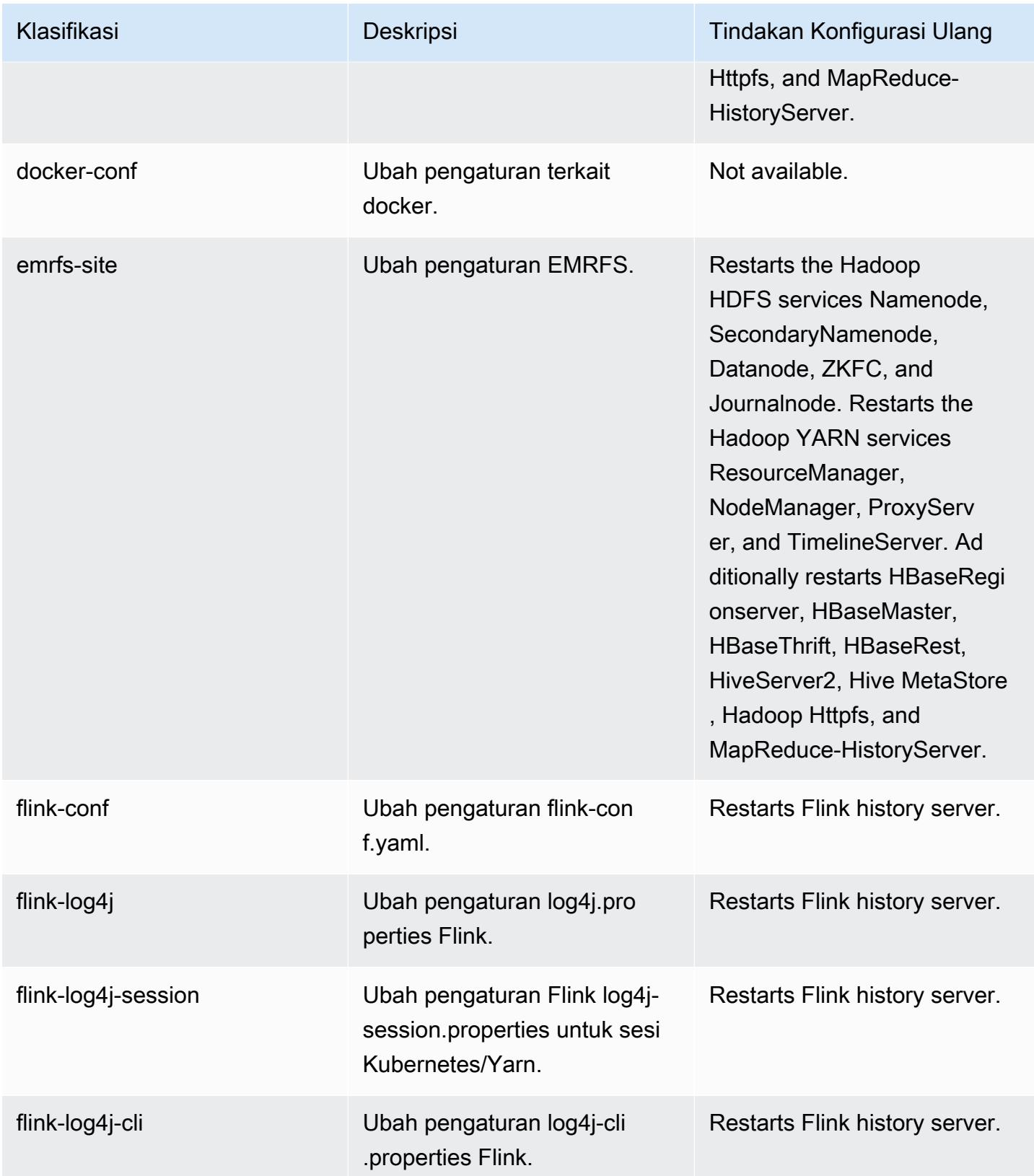

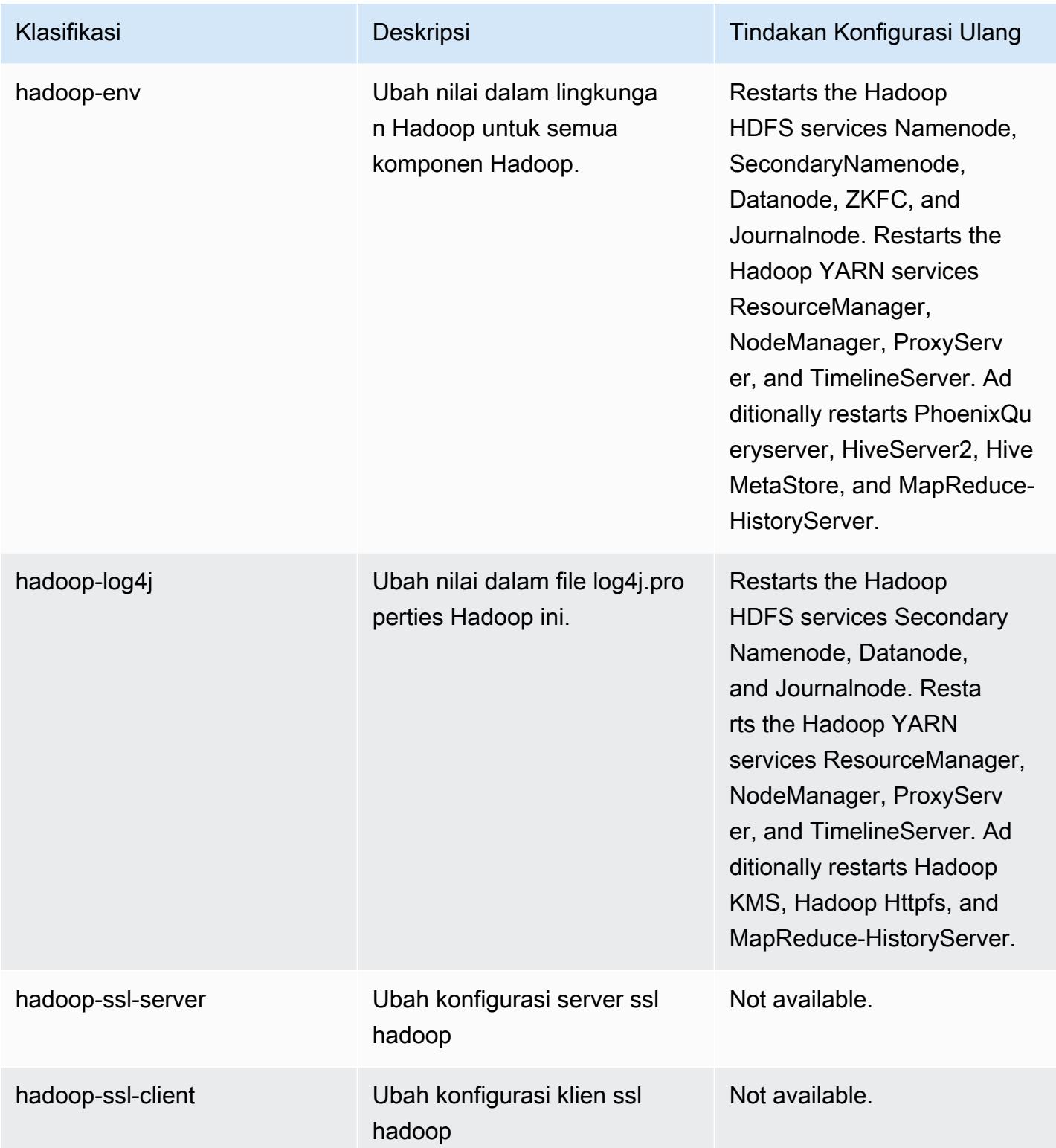

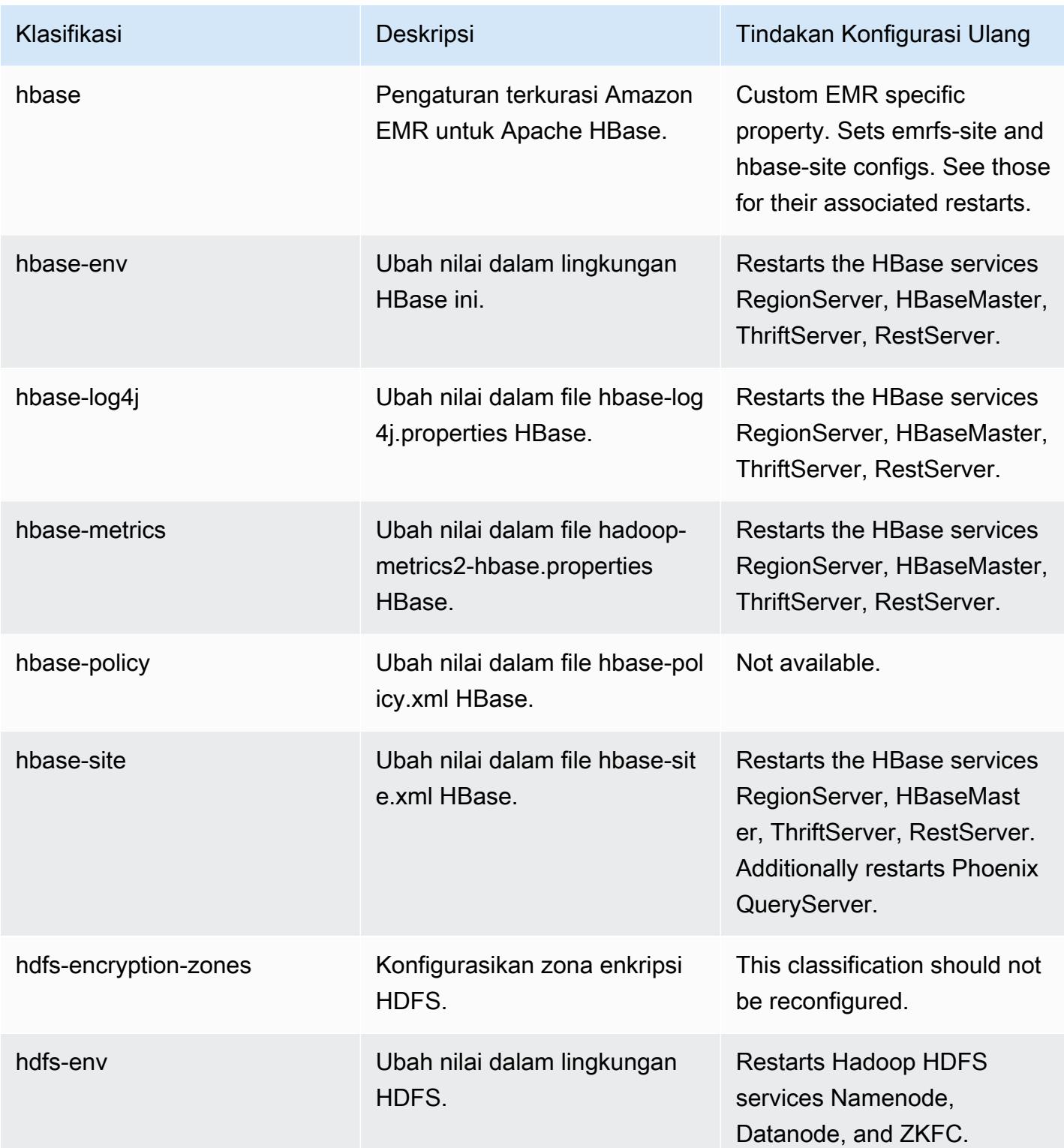

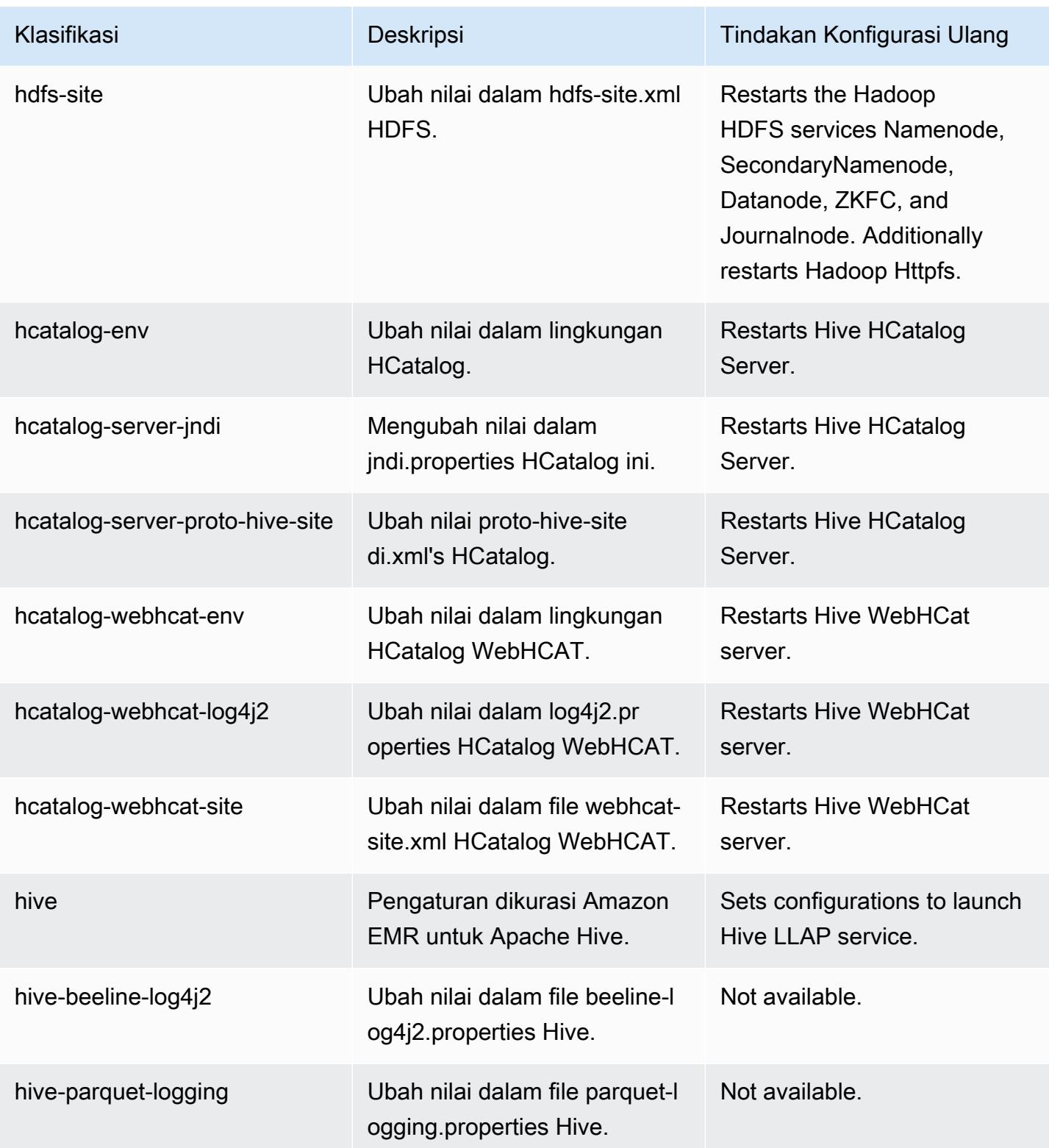

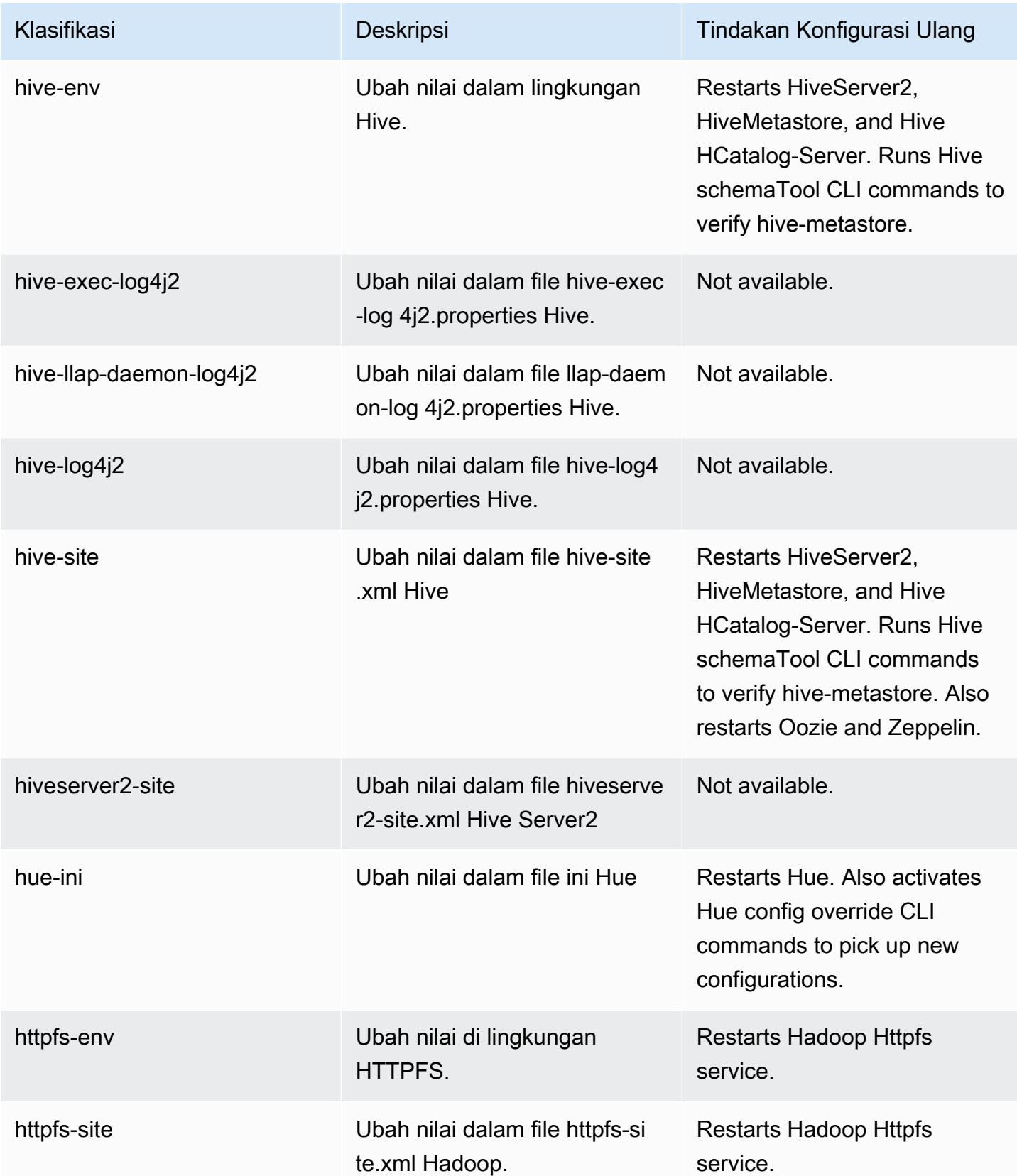

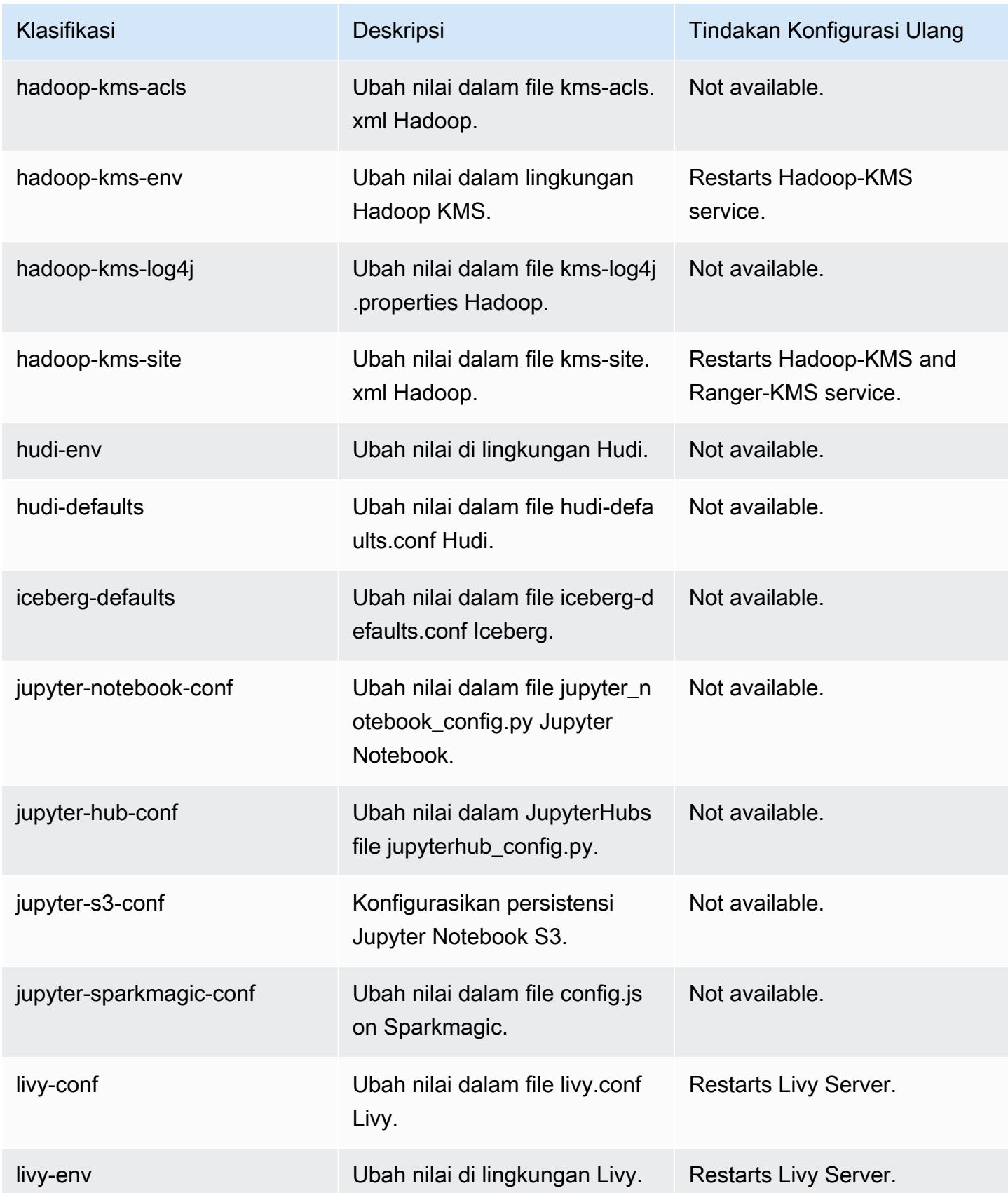

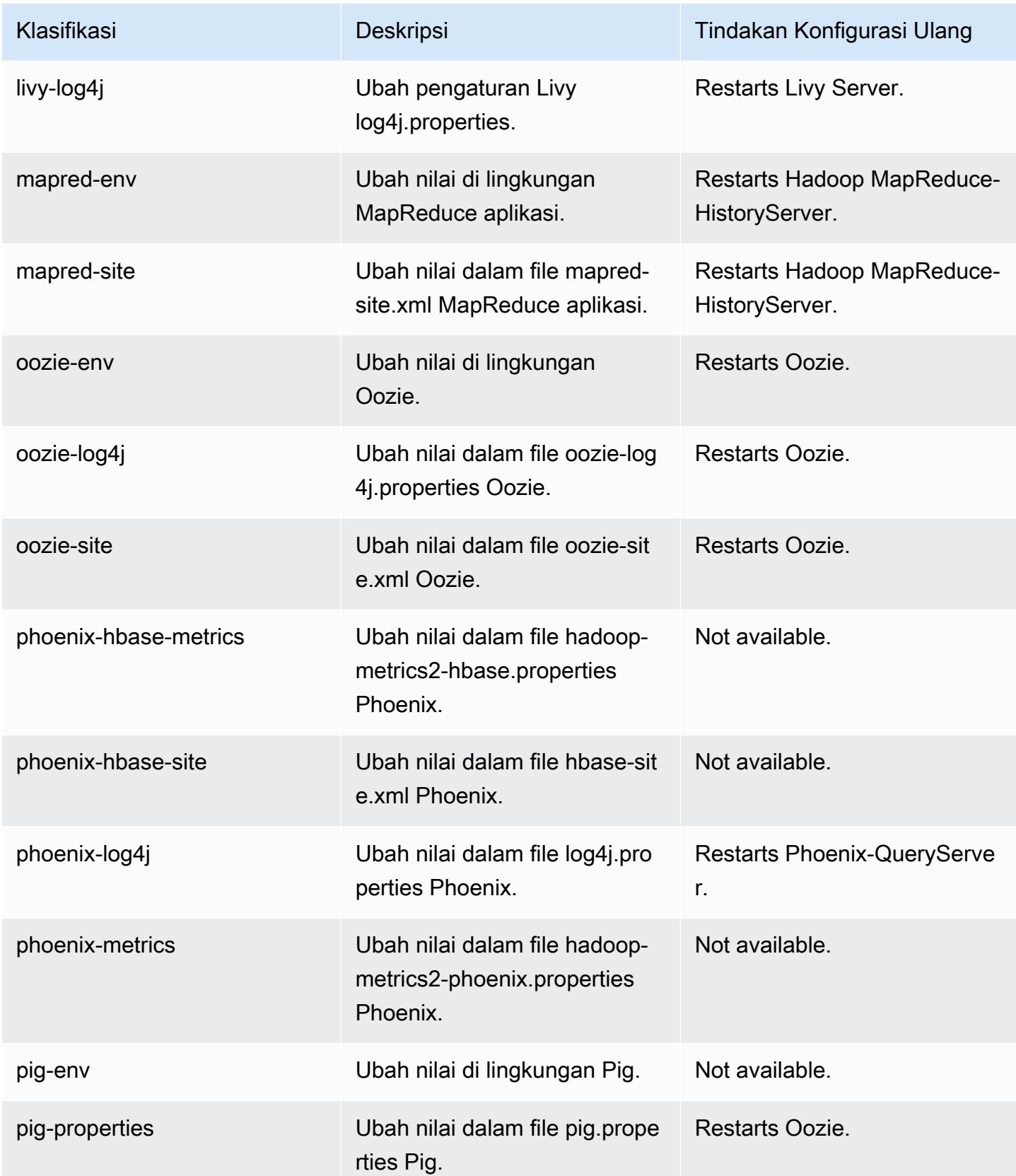

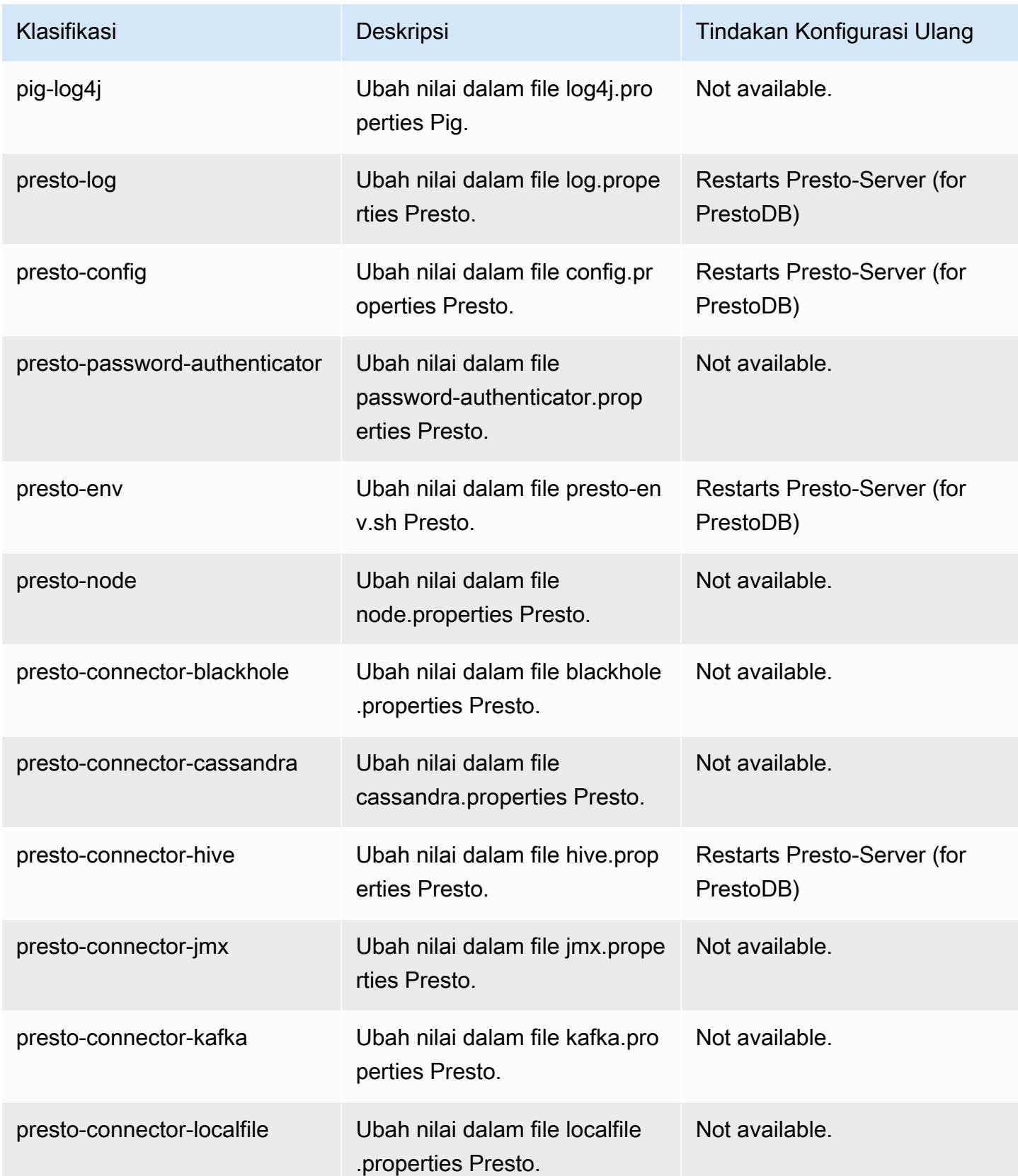

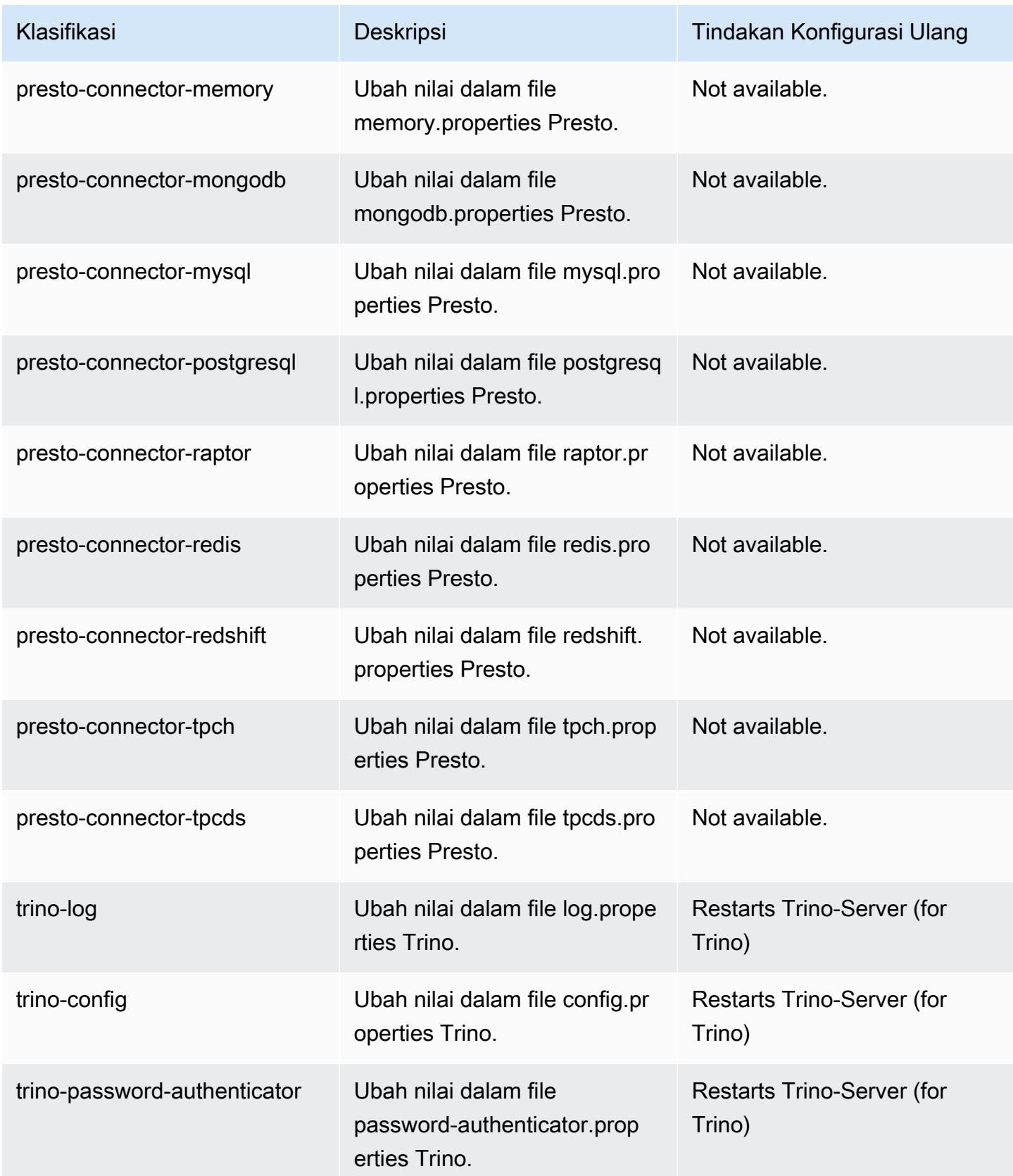

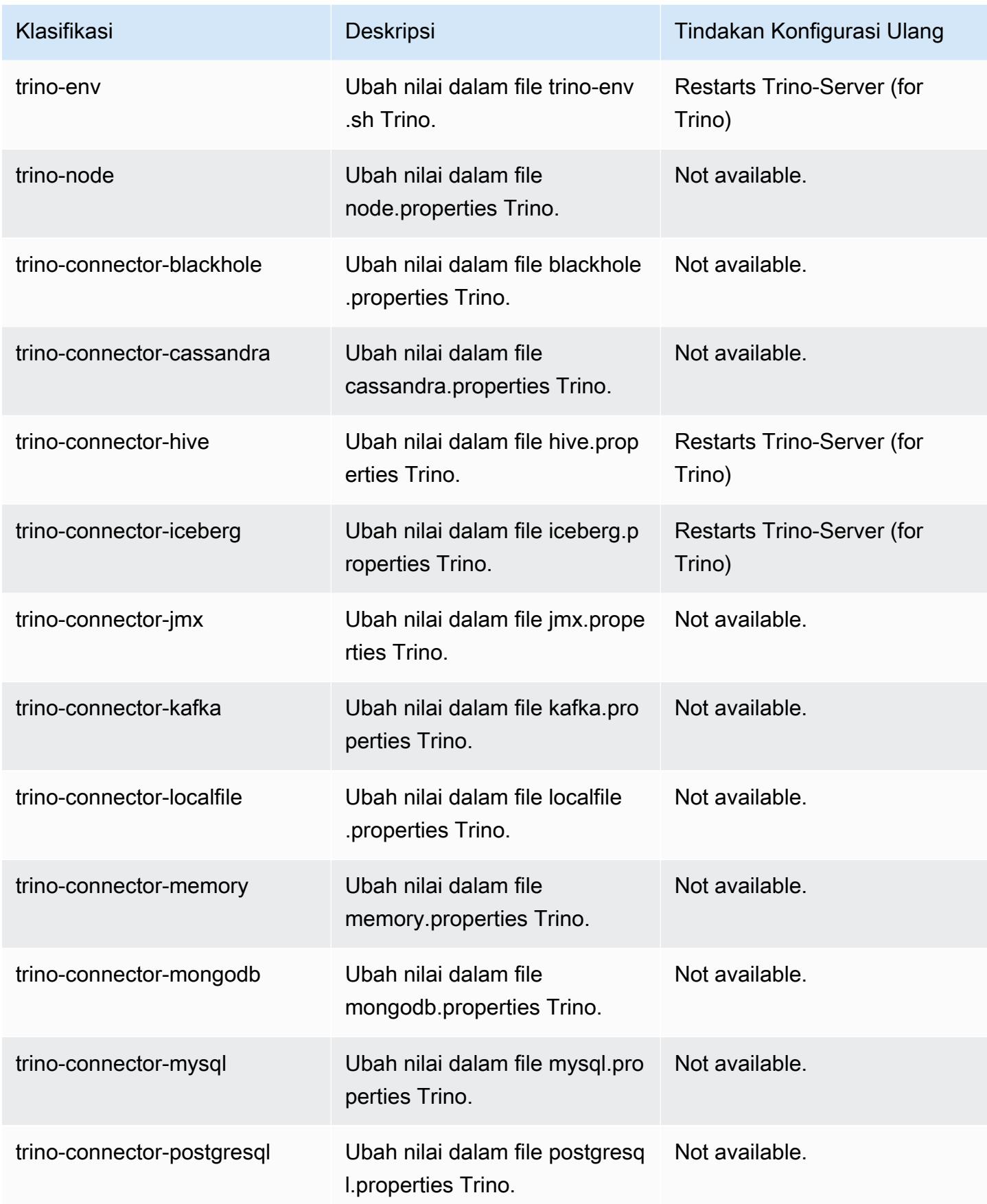

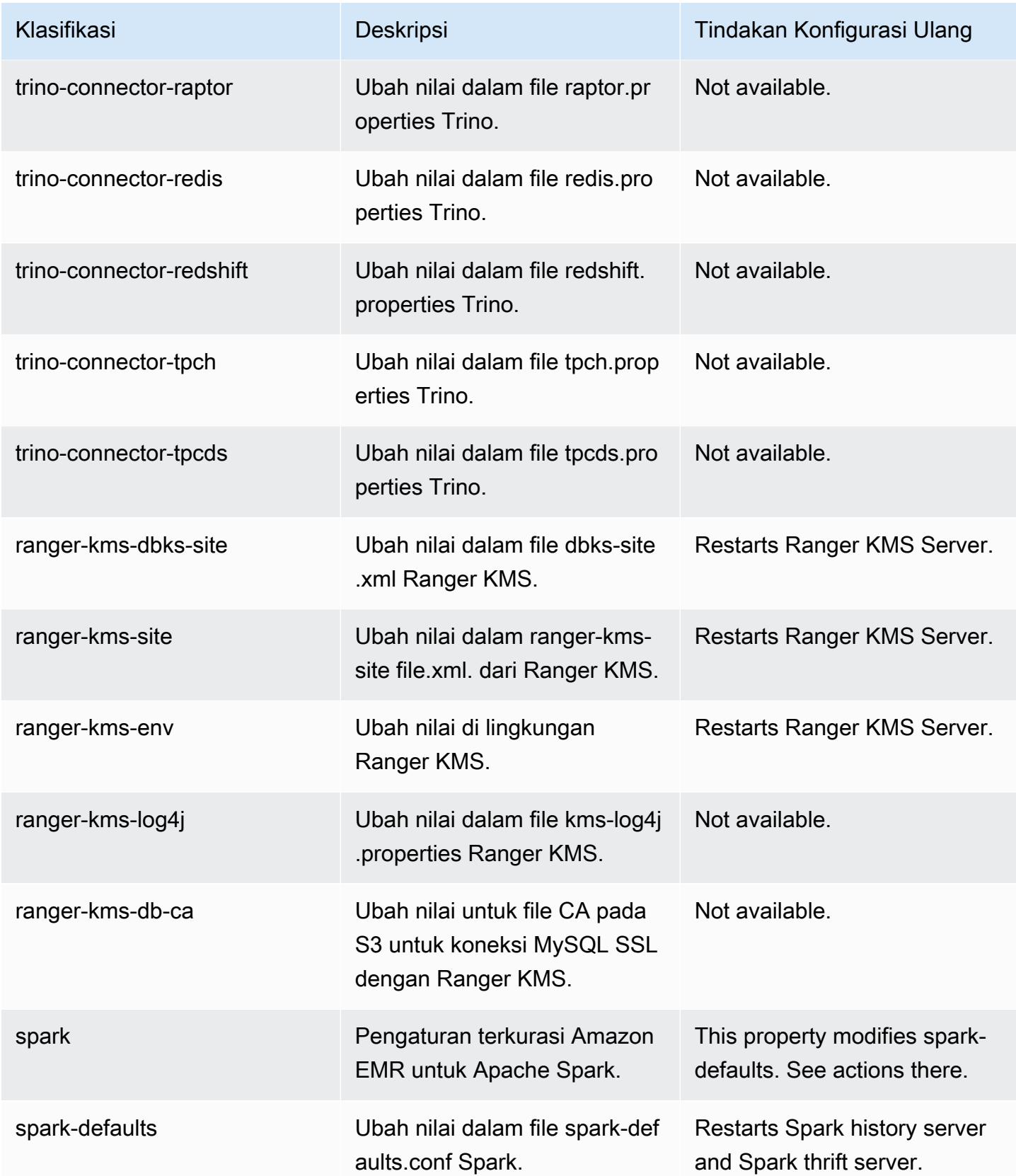

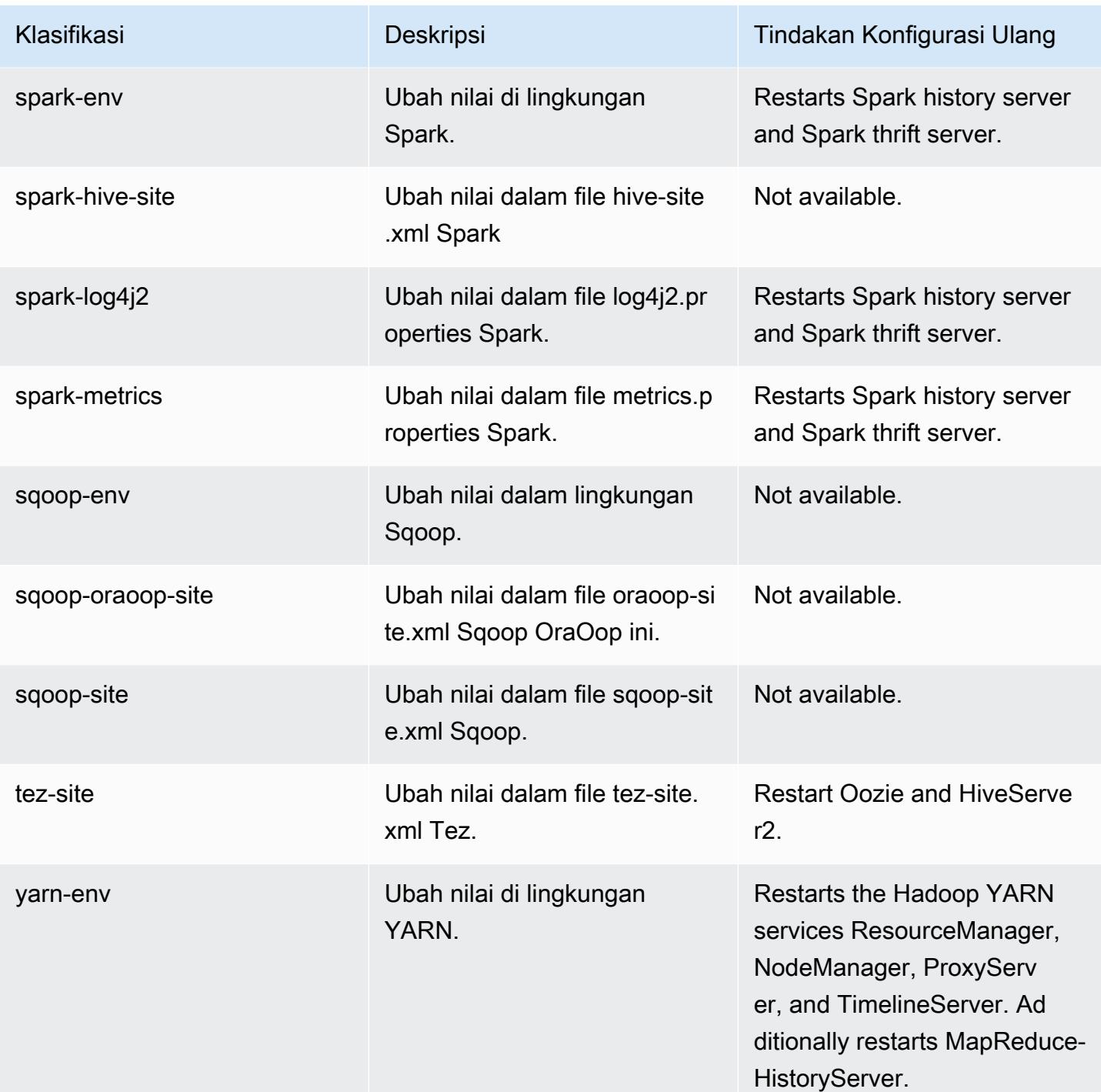

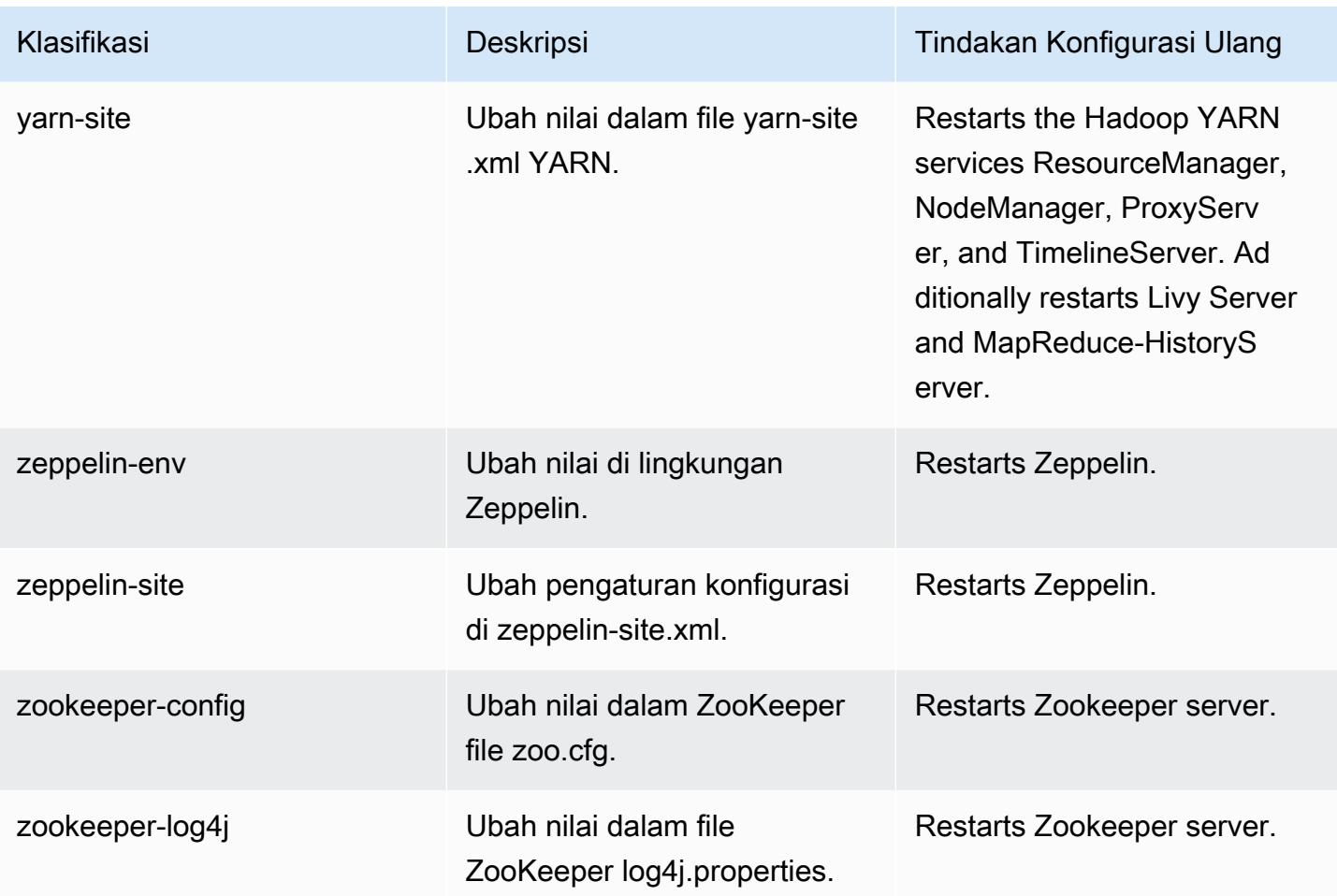

# 6.8.1 perubahan log

Ubah log untuk catatan rilis dan rilis 6.8.1

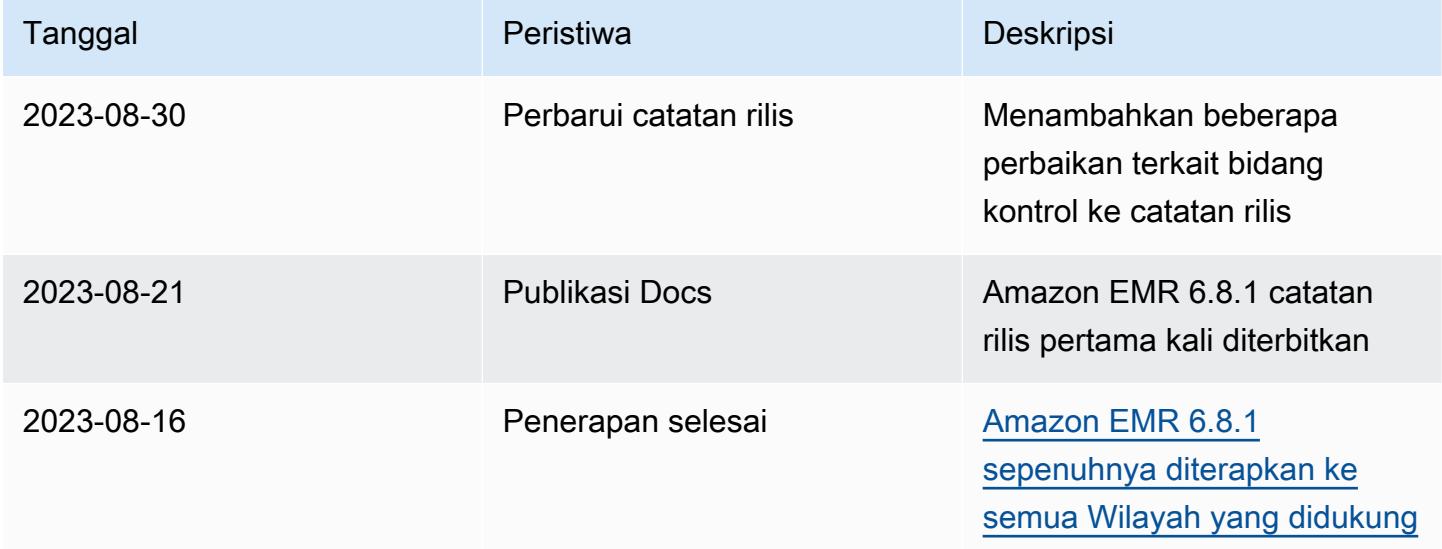

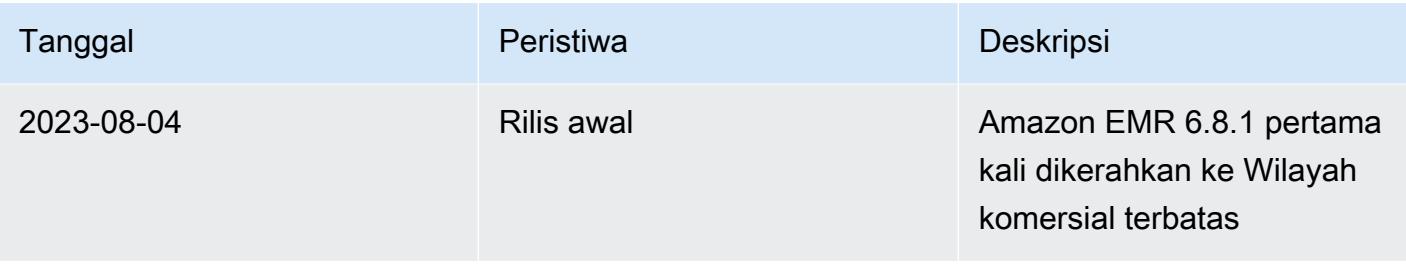

## Amazon EMR rilis 6.8.0

### 6.8.0 versi aplikasi

Aplikasi berikut didukung dalam rilis ini: [Flink](https://flink.apache.org/),, [Ganglia,](http://ganglia.info) [HBase](http://hbase.apache.org/), [HCatalog,](https://cwiki.apache.org/confluence/display/Hive/HCatalog) [Hadoop,](http://hadoop.apache.org/docs/current/) [Hive](http://hive.apache.org/), [Hudi,](https://hudi.apache.org) [Hue](http://gethue.com/), [Iceberg](https://iceberg.apache.org/), [JupyterEnterpriseGatewayJ](https://jupyter-enterprise-gateway.readthedocs.io/en/latest/)[upyterHub](https://jupyterhub.readthedocs.io/en/latest/#), [Livy](https://livy.incubator.apache.org/), [MXNet,](https://mxnet.incubator.apache.org/) [Oozie,](http://oozie.apache.org/) [Phoenix,](https://phoenix.apache.org/) [Pig,](http://pig.apache.org/) [Presto,](https://prestodb.io/) [Spark,](https://spark.apache.org/docs/latest/) [Sqoop,](http://sqoop.apache.org/) [TensorFlow,](https://www.tensorflow.org/) [Tez,](https://tez.apache.org/) [Trino,](https://trino.io/) [Zeppelin](https://zeppelin.incubator.apache.org/), dan [ZooKeeper.](https://zookeeper.apache.org)

Tabel di bawah ini mencantumkan versi aplikasi yang tersedia dalam rilis Amazon EMR ini dan versi aplikasi dalam tiga rilis EMR Amazon sebelumnya (bila berlaku).

Untuk riwayat lengkap versi aplikasi untuk setiap rilis Amazon EMR, lihat topik berikut:

- [Versi aplikasi di Amazon EMR 7.x rilis](#page-23-0)
- [Versi aplikasi di Amazon EMR 6.x rilis](#page-75-0)
- [Versi aplikasi di Amazon EMR 5.x rilis](#page-927-0)
- [Versi aplikasi di Amazon EMR 4.x rilis](#page-2351-0)

### Informasi versi aplikasi

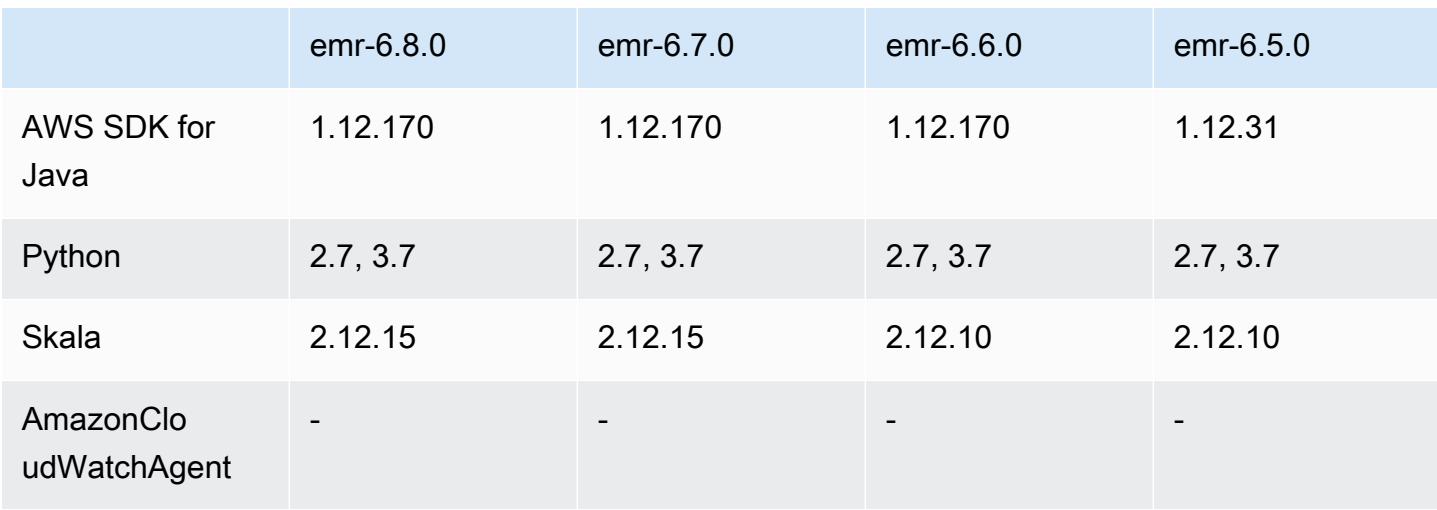

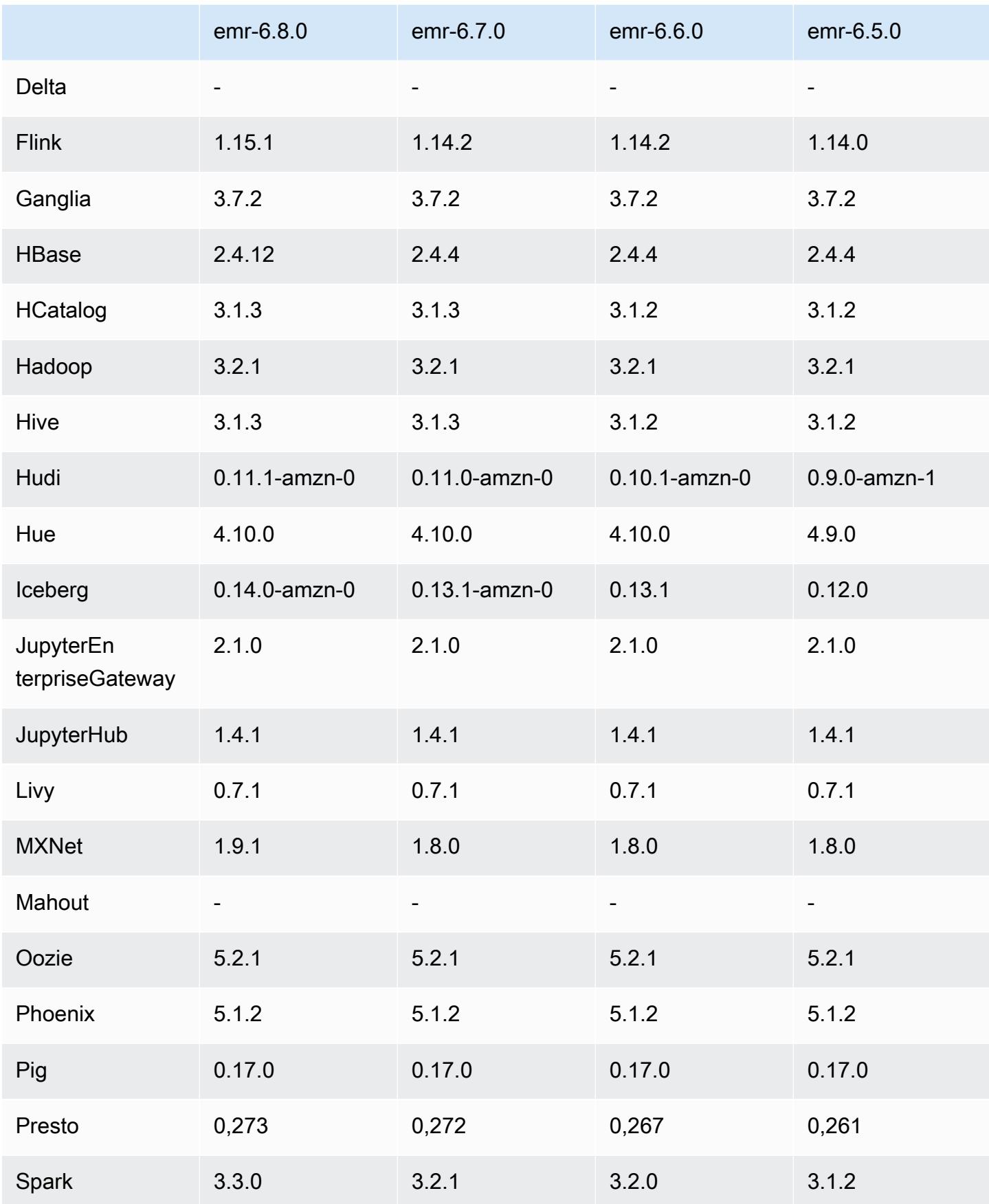

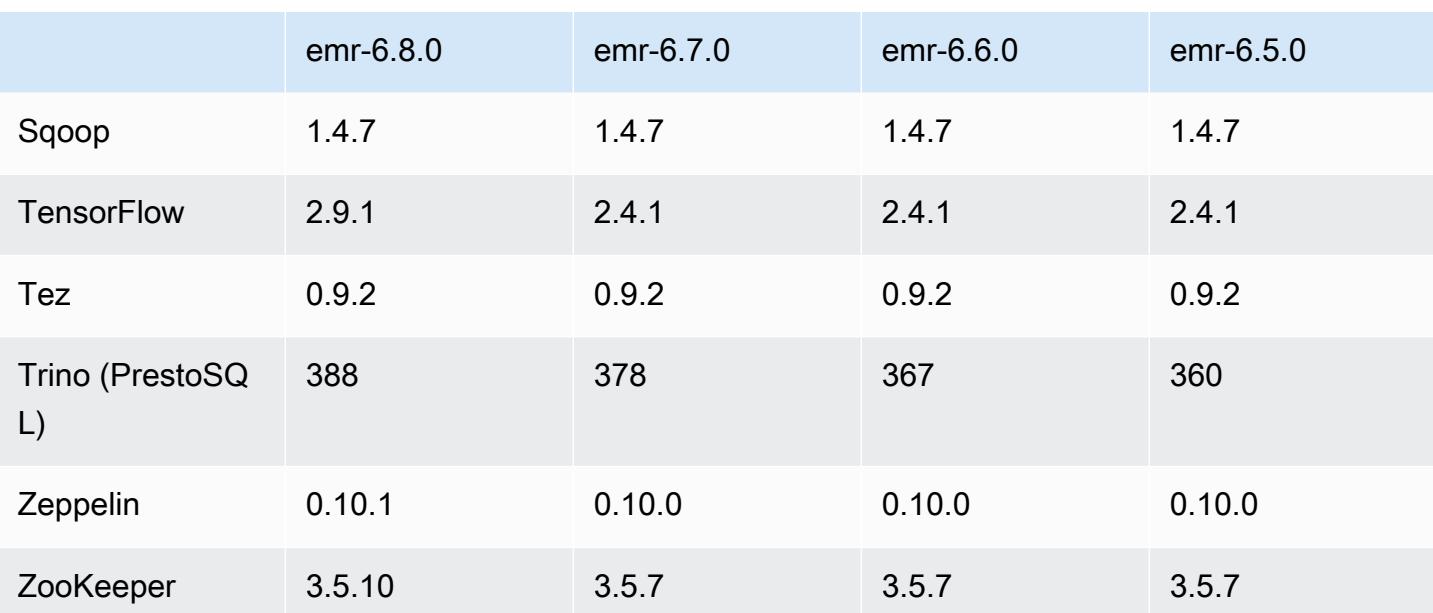

### Catatan rilis 6.8.0

Catatan rilis berikut mencakup informasi untuk rilis Amazon EMR 6.8.0. Perubahan relatif terhadap 6.7.0.

#### Fitur Baru

- Fitur langkah EMR Amazon sekarang mendukung titik akhir Apache Livy dan klien JDBC/ODBC. Untuk informasi selengkapnya, lihat [Mengonfigurasi peran runtime untuk langkah-langkah EMR](https://docs.aws.amazon.com/emr/latest/ManagementGuide/emr-steps-runtime-roles.html) [Amazon](https://docs.aws.amazon.com/emr/latest/ManagementGuide/emr-steps-runtime-roles.html).
- Amazon EMR rilis 6.8.0 hadir dengan rilis Apache HBase 2.4.12. Dengan rilis HBase ini, Anda dapat mengarsipkan dan menghapus tabel HBase Anda. Proses arsip Amazon S3 mengganti nama semua file tabel ke direktori arsip. Ini bisa menjadi proses yang mahal dan panjang. Sekarang, Anda dapat melewati proses arsip dan dengan cepat menjatuhkan dan menghapus tabel besar. Untuk informasi selengkapnya, lihat [Menggunakan shell HBase](#page-4108-0).

### Masalah yang Diketahui

• Hadoop 3.3.3 memperkenalkan perubahan pada YARN [\(YARN-9608](https://issues.apache.org/jira/browse/YARN-9608)) yang membuat node tempat kontainer berjalan dalam keadaan dekomisioning hingga aplikasi selesai. Perubahan ini memastikan bahwa data lokal seperti data acak tidak hilang, dan Anda tidak perlu menjalankan kembali pekerjaan. Di Amazon EMR 6.8.0 dan 6.9.0, pendekatan ini juga dapat menyebabkan

kurangnya pemanfaatan sumber daya pada cluster dengan atau tanpa penskalaan terkelola diaktifkan.

Dengan [Amazon EMR 6.10.0,](#page-355-0) ada solusi untuk masalah ini untuk menetapkan nilai ke in. yarn.resourcemanager.decommissioning-nodes-watcher.wait-for-applications false yarn-site.xml Di Amazon EMR merilis 6.11.0 dan yang lebih tinggi serta 6.8.1, 6.9.1, dan 6.10.1, konfigurasi disetel ke default untuk menyelesaikan masalah ini. false

Perubahan, Penyempurnaan, dan Masalah Terselesaikan

- Ketika Amazon EMR merilis 6.5.0, 6.6.0, atau 6.7.0 membaca tabel Apache Phoenix melalui shell Apache Spark, Amazon EMR menghasilkan file. NoSuchMethodError Amazon EMR rilis 6.8.0 memperbaiki masalah ini.
- Amazon EMR rilis 6.8.0 hadir dengan [Apache Hudi 0.11.1](https://hudi.apache.org/); Namun, Amazon EMR 6.8.0 cluster juga kompatibel dengan open-source dari Hudi 0.12.0. hudi-spark3.3-bundle\_2.12
- Amazon EMR rilis 6.8.0 hadir dengan Apache Spark 3.3.0. Rilis Spark ini menggunakan Apache Log4j 2 dan log4j2.properties file untuk mengkonfigurasi Log4j dalam proses Spark. Jika Anda menggunakan Spark di cluster atau membuat kluster EMR dengan parameter konfigurasi kustom, dan Anda ingin meningkatkan ke Amazon EMR rilis 6.8.0, Anda harus bermigrasi ke klasifikasi konfigurasi spark-log4j2 baru dan format kunci untuk Apache Log4j 2. Untuk informasi selengkapnya, lihat [Migrasi dari Apache Log4j 1.x ke Log4j 2.x.](#page-5069-0)
- Saat Anda meluncurkan cluster dengan rilis patch terbaru Amazon EMR 5.36 atau lebih tinggi, 6.6 atau lebih tinggi, atau 7.0 atau lebih tinggi, Amazon EMR menggunakan rilis Amazon Linux 2023 atau Amazon Linux 2 terbaru untuk AMI EMR Amazon default. Untuk informasi selengkapnya, lihat [Menggunakan AMI Amazon Linux default untuk Amazon EMR](https://docs.aws.amazon.com/emr/latest/ManagementGuide/emr-default-ami.html).

### **G** Note

Rilis ini tidak lagi mendapatkan pembaruan AMI otomatis karena telah digantikan oleh 1 rilis patch lagi. Rilis patch dilambangkan dengan angka setelah titik desimal kedua (). 6.8.*1* Untuk melihat apakah Anda menggunakan rilis patch terbaru, periksa rilis yang tersedia di [Panduan Rilis,](https://docs.aws.amazon.com/emr/latest/ReleaseGuide) atau periksa dropdown rilis Amazon EMR saat Anda membuat cluster di konsol, atau gunakan tindakan API [ListReleaseLabels](https://docs.aws.amazon.com/emr/latest/APIReference/API_ListReleaseLabels.html)atau CLI. [list](https://docs.aws.amazon.com/cli/latest/reference/emr/list-release-labels.html)[release-labels](https://docs.aws.amazon.com/cli/latest/reference/emr/list-release-labels.html) Untuk mendapatkan pembaruan tentang rilis baru, berlangganan umpan RSS di [Apa yang baru?](https://docs.aws.amazon.com/emr/latest/ReleaseGuide/emr-whatsnew.html) halaman.

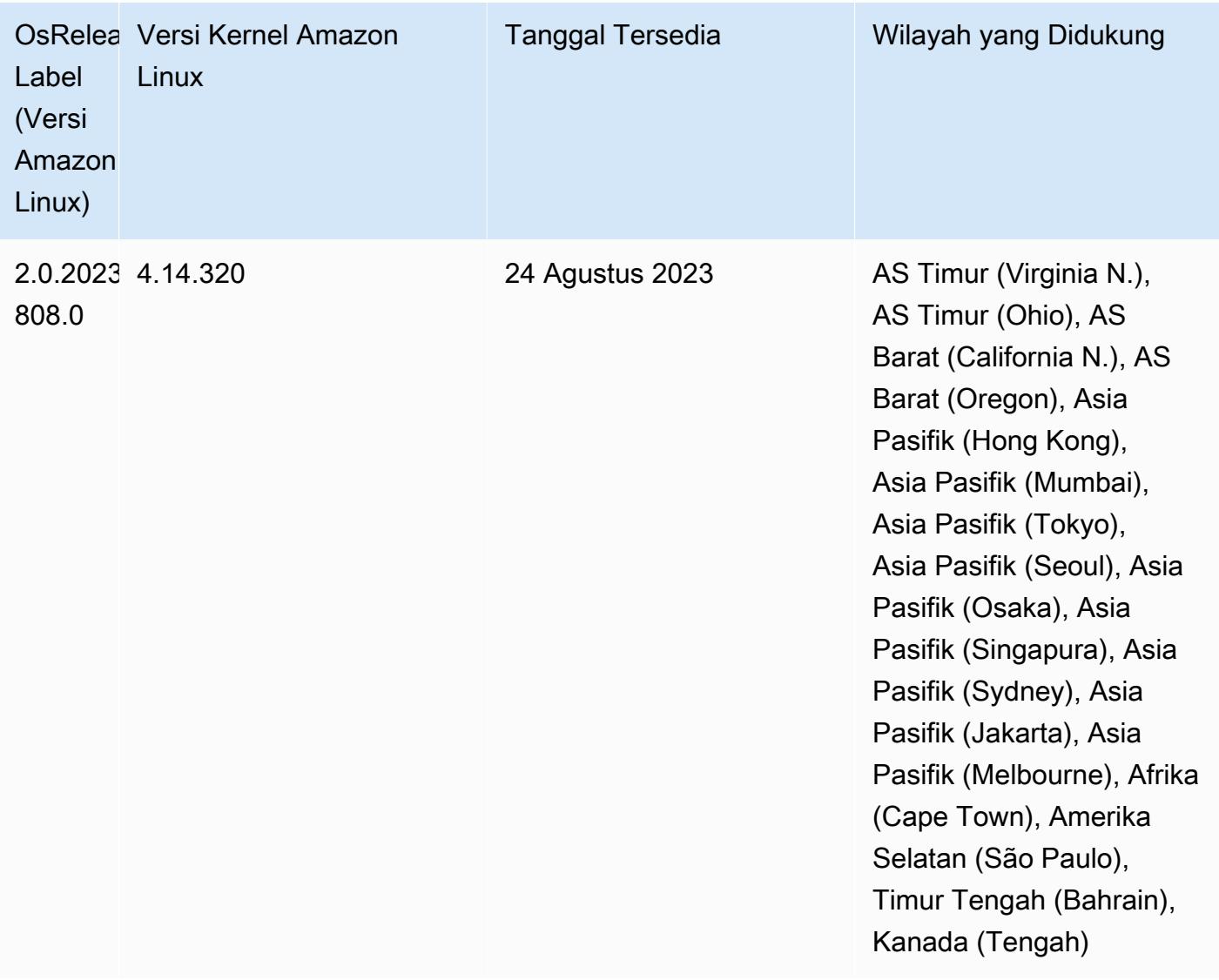

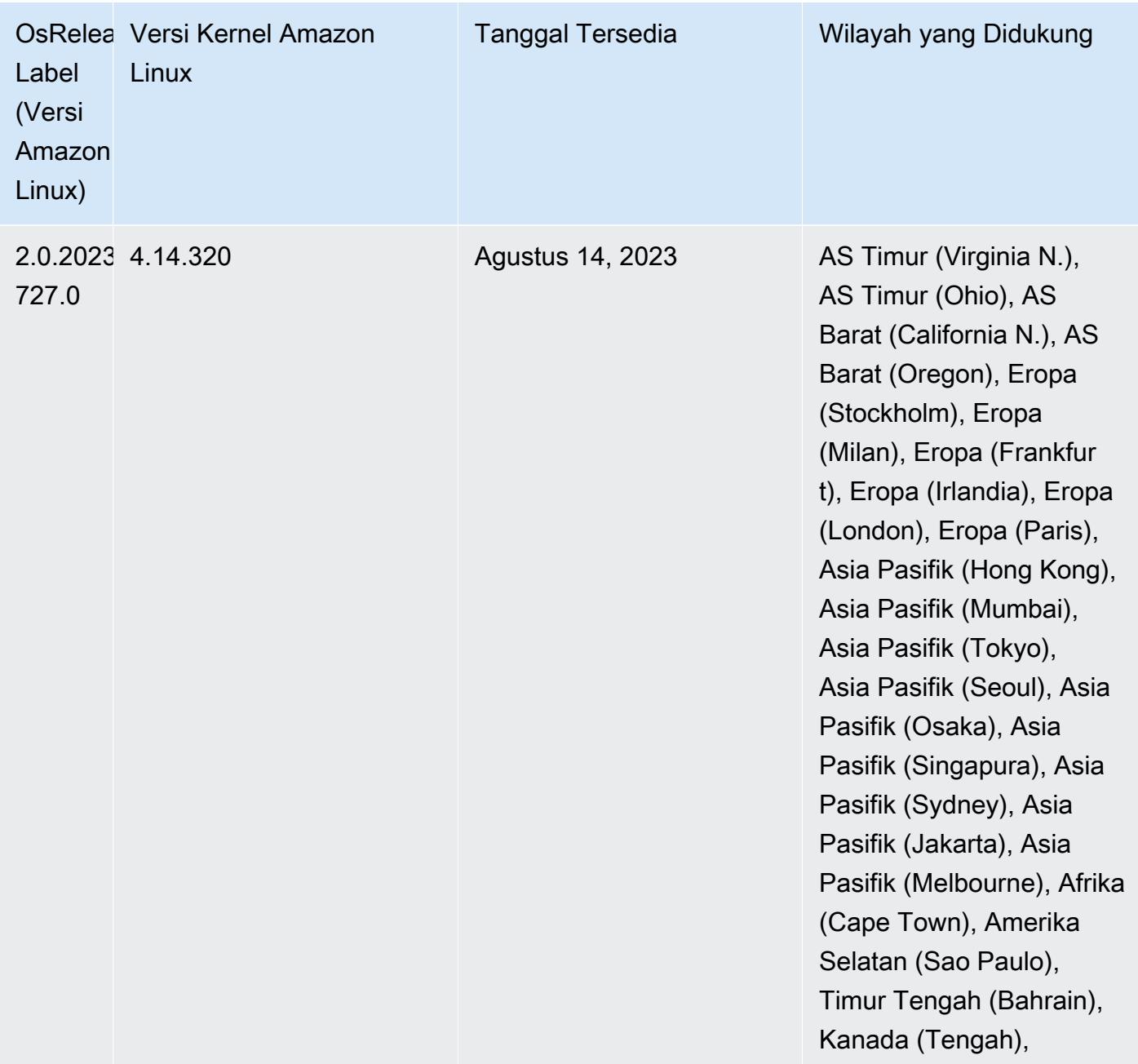

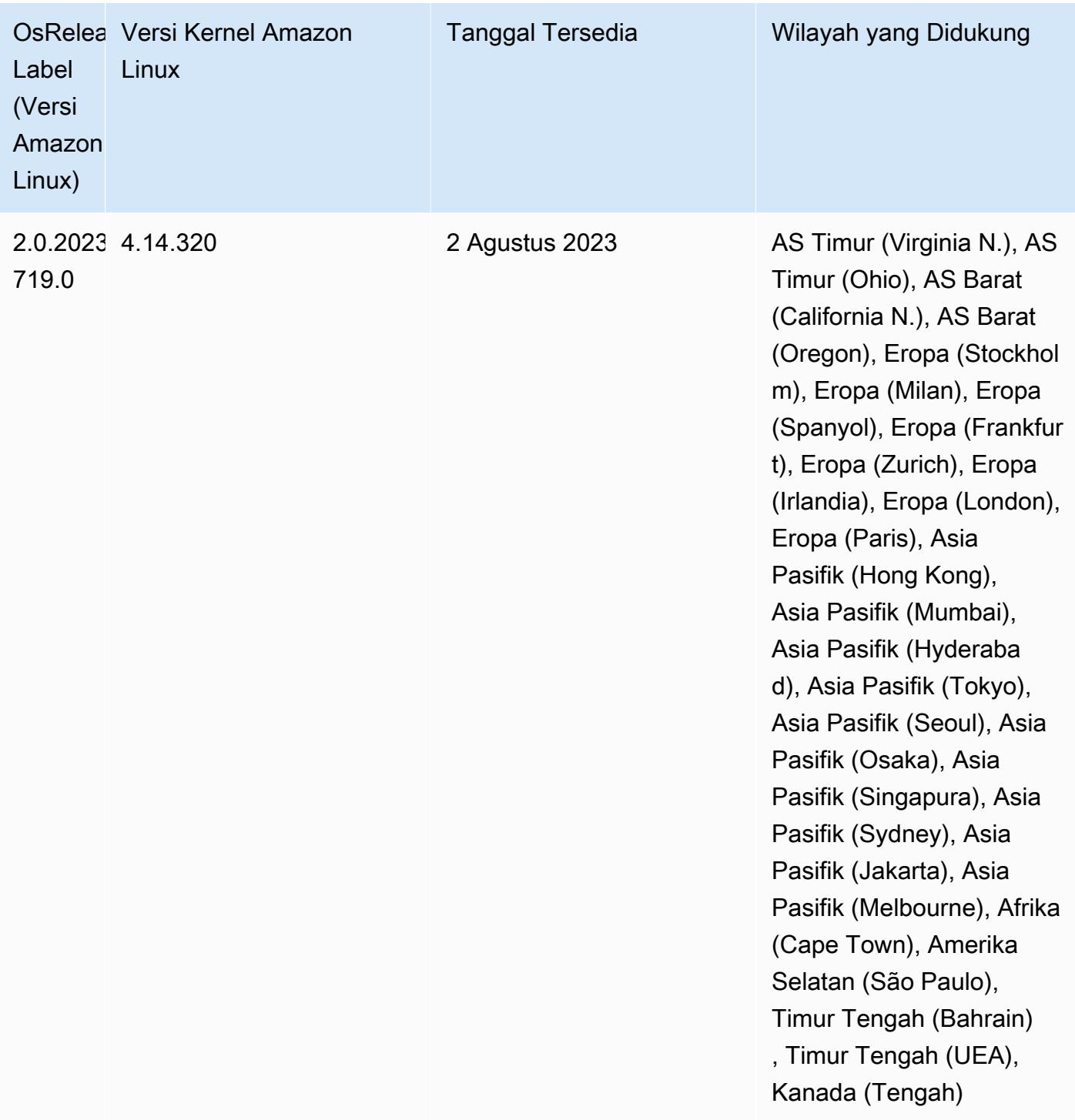

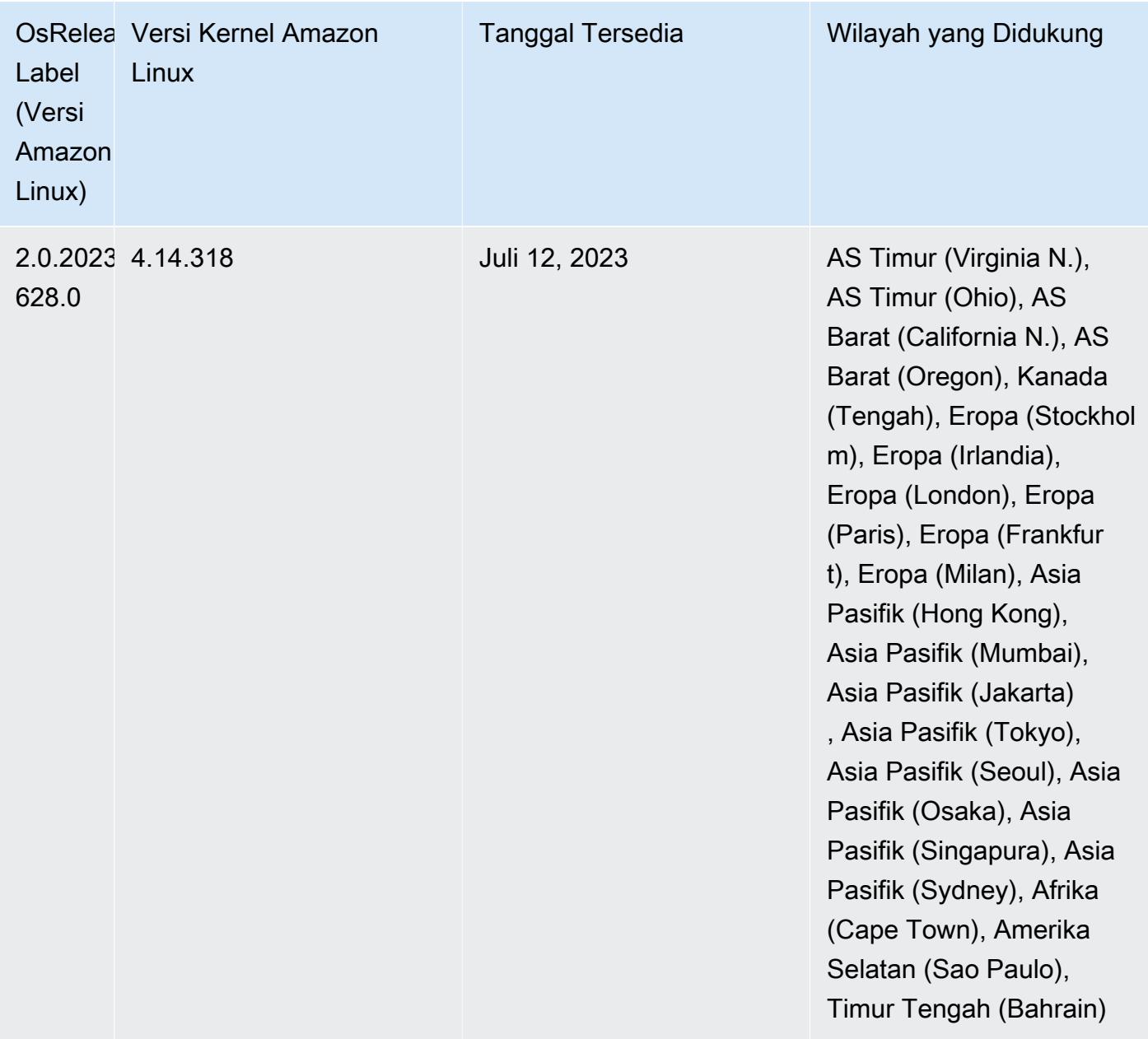

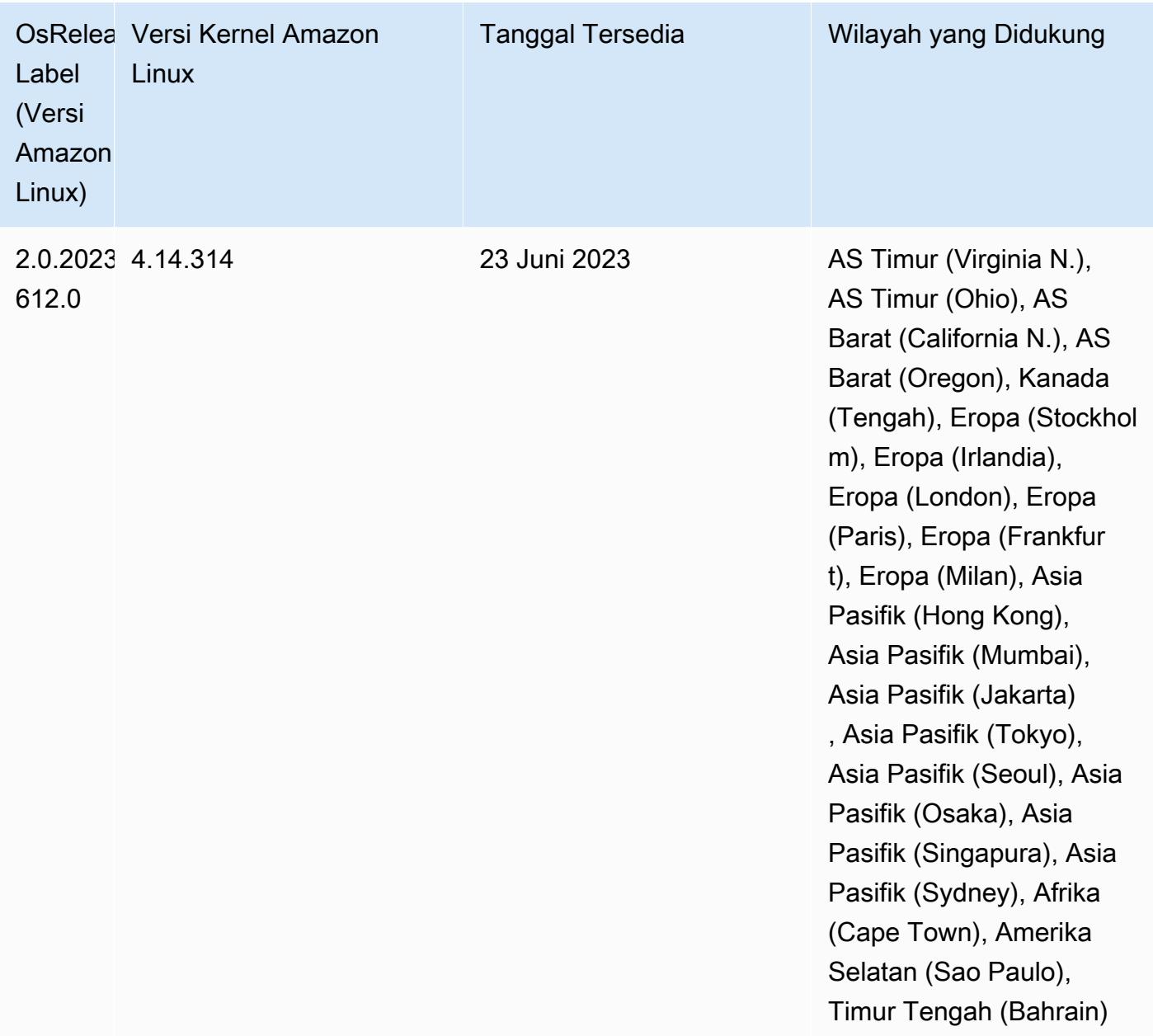

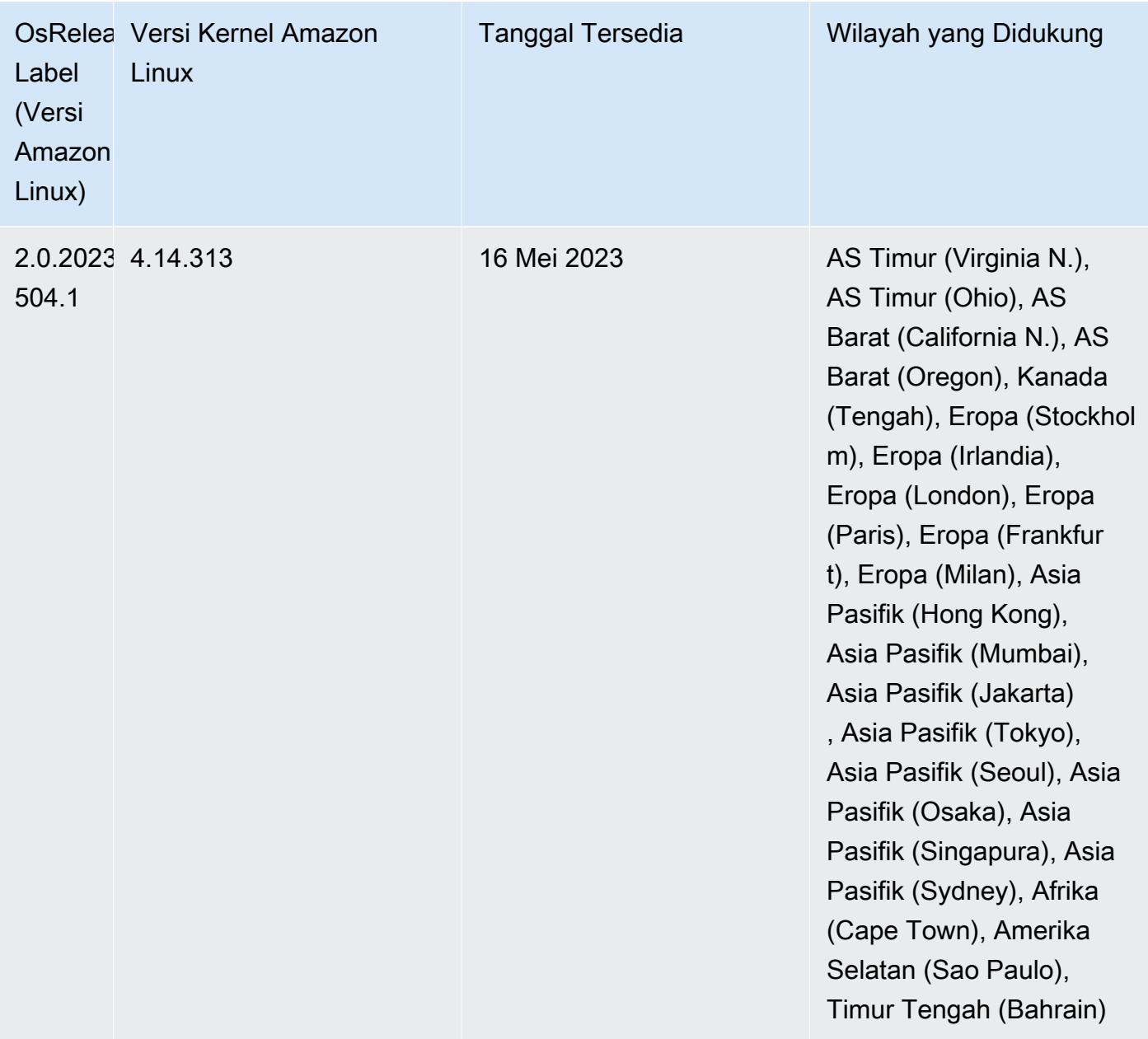

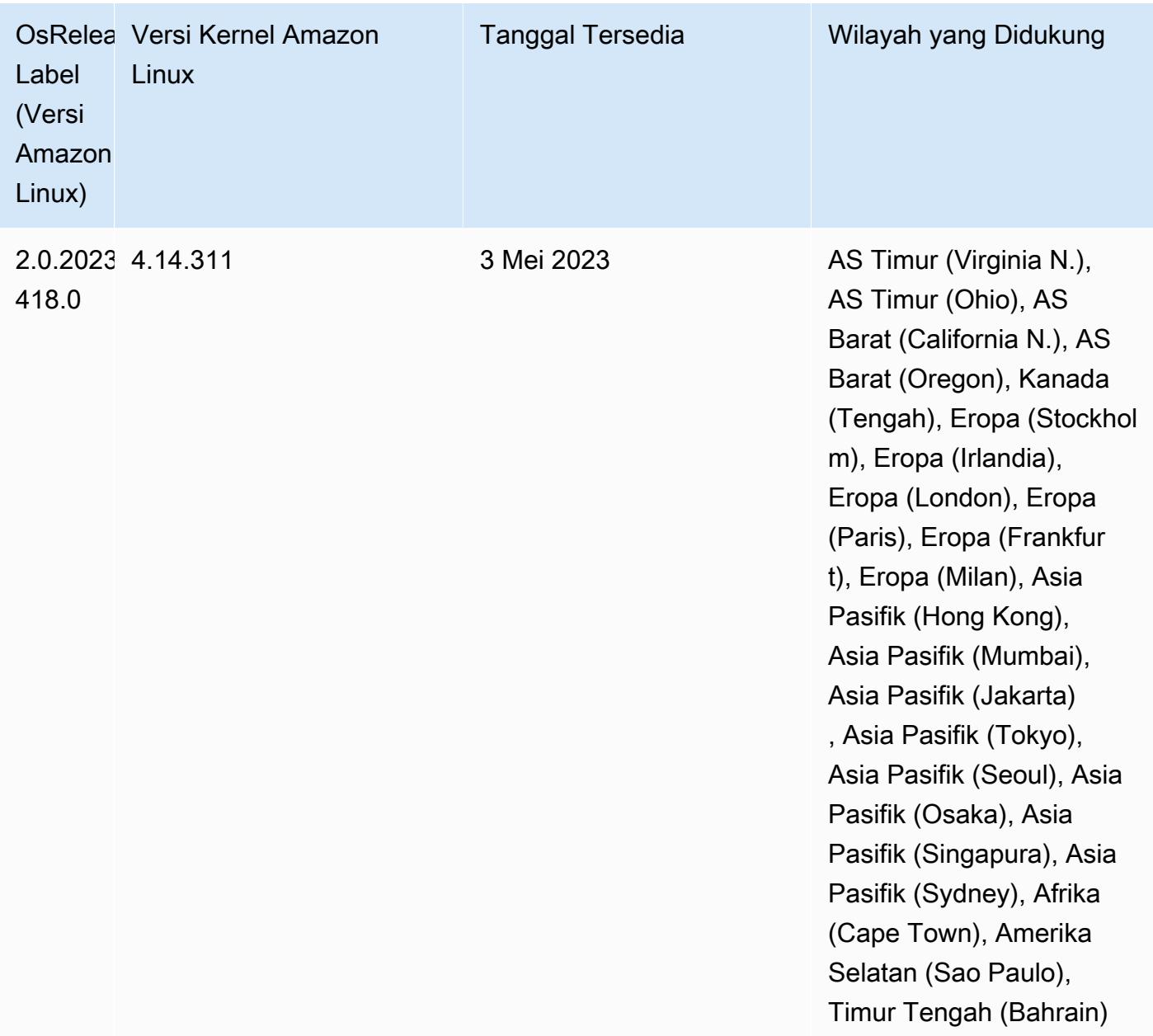

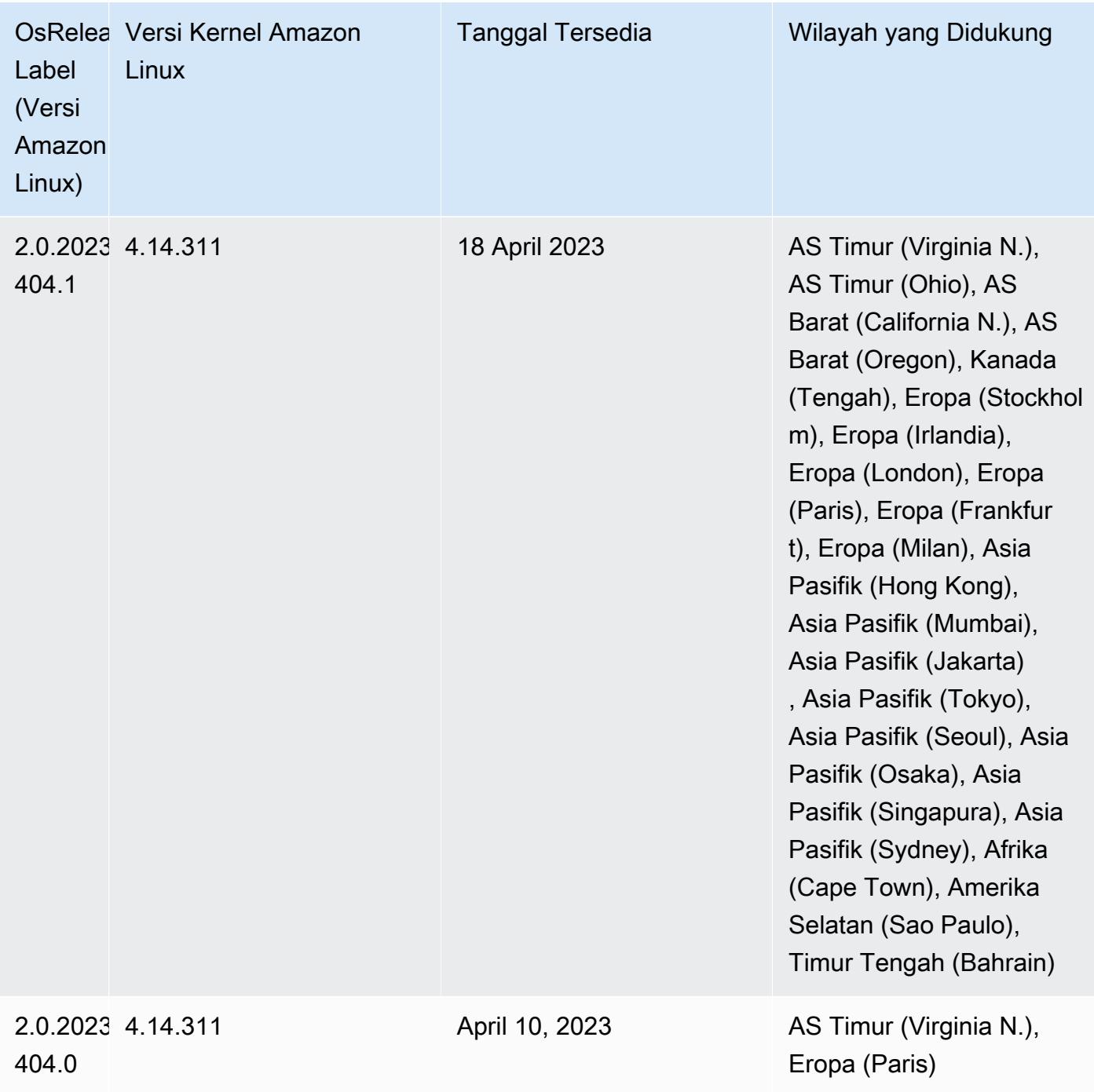

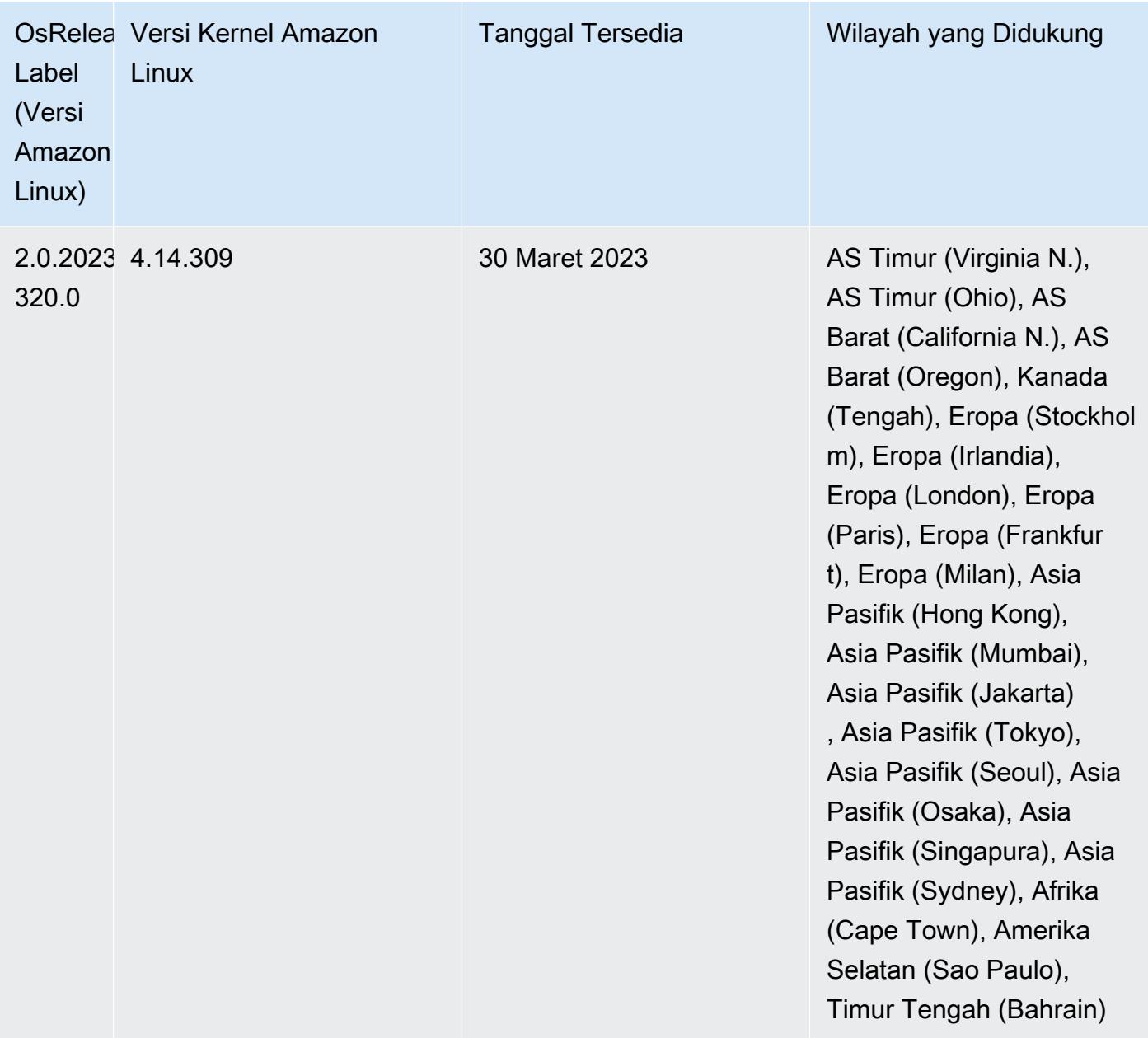

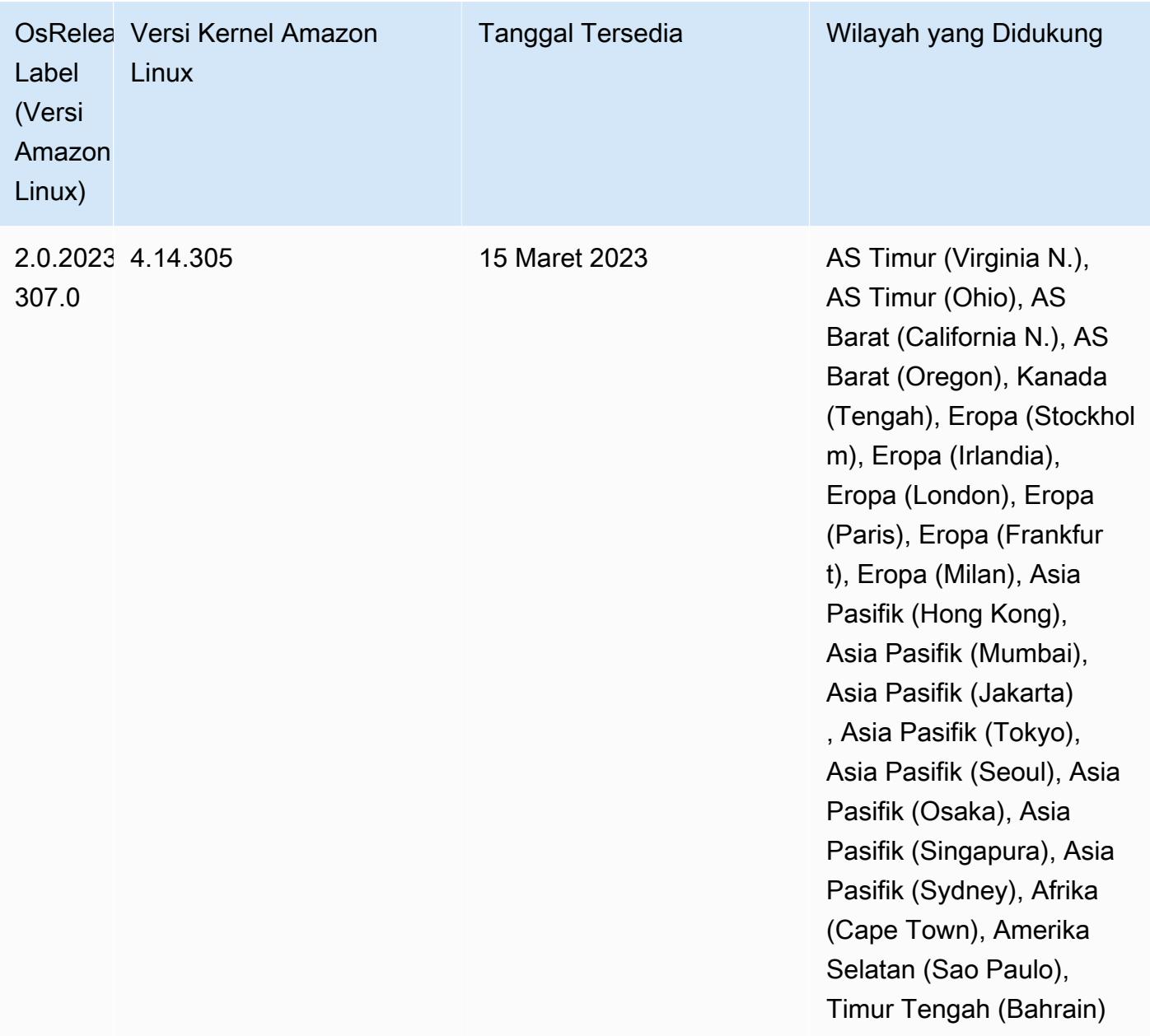

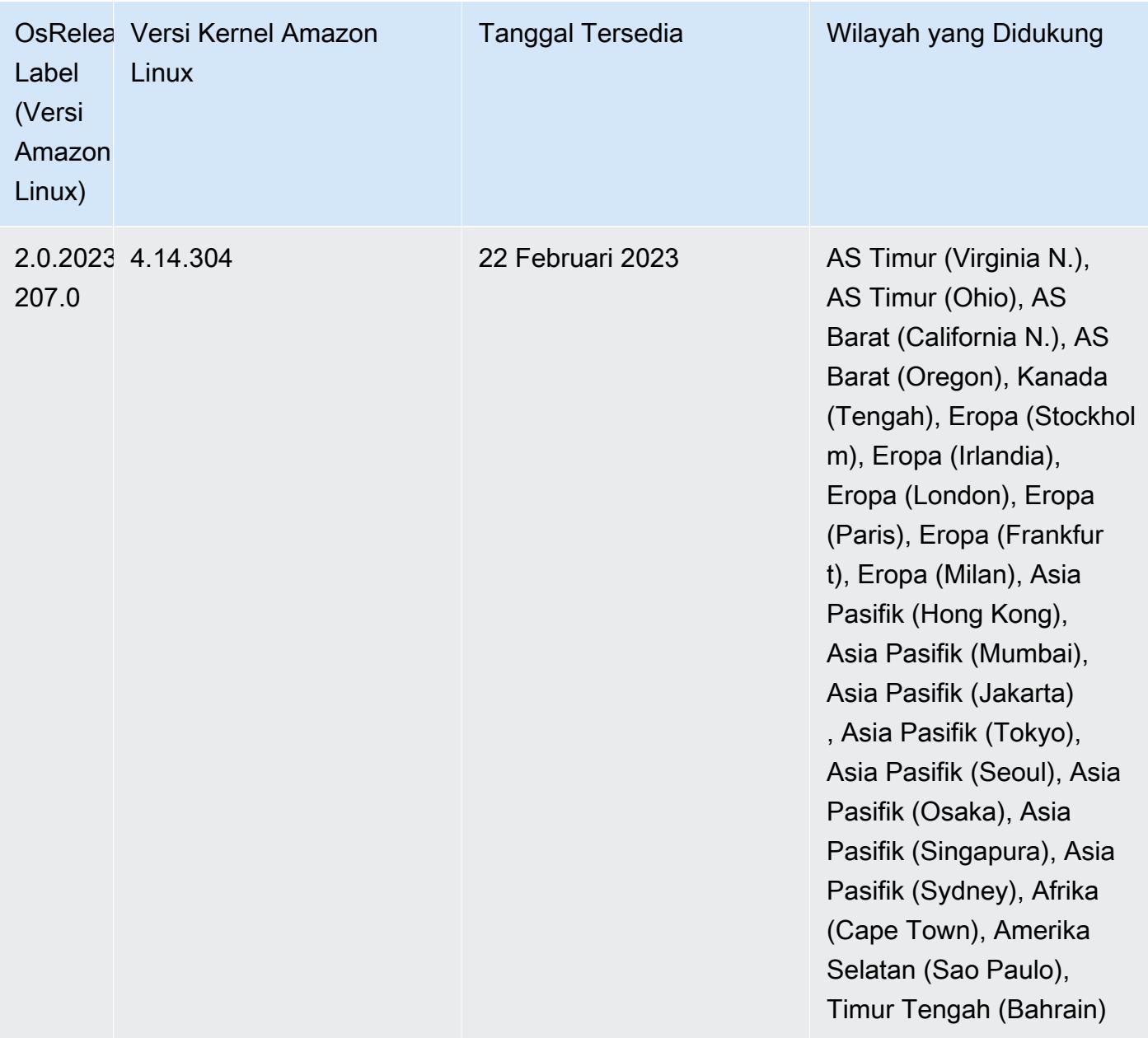

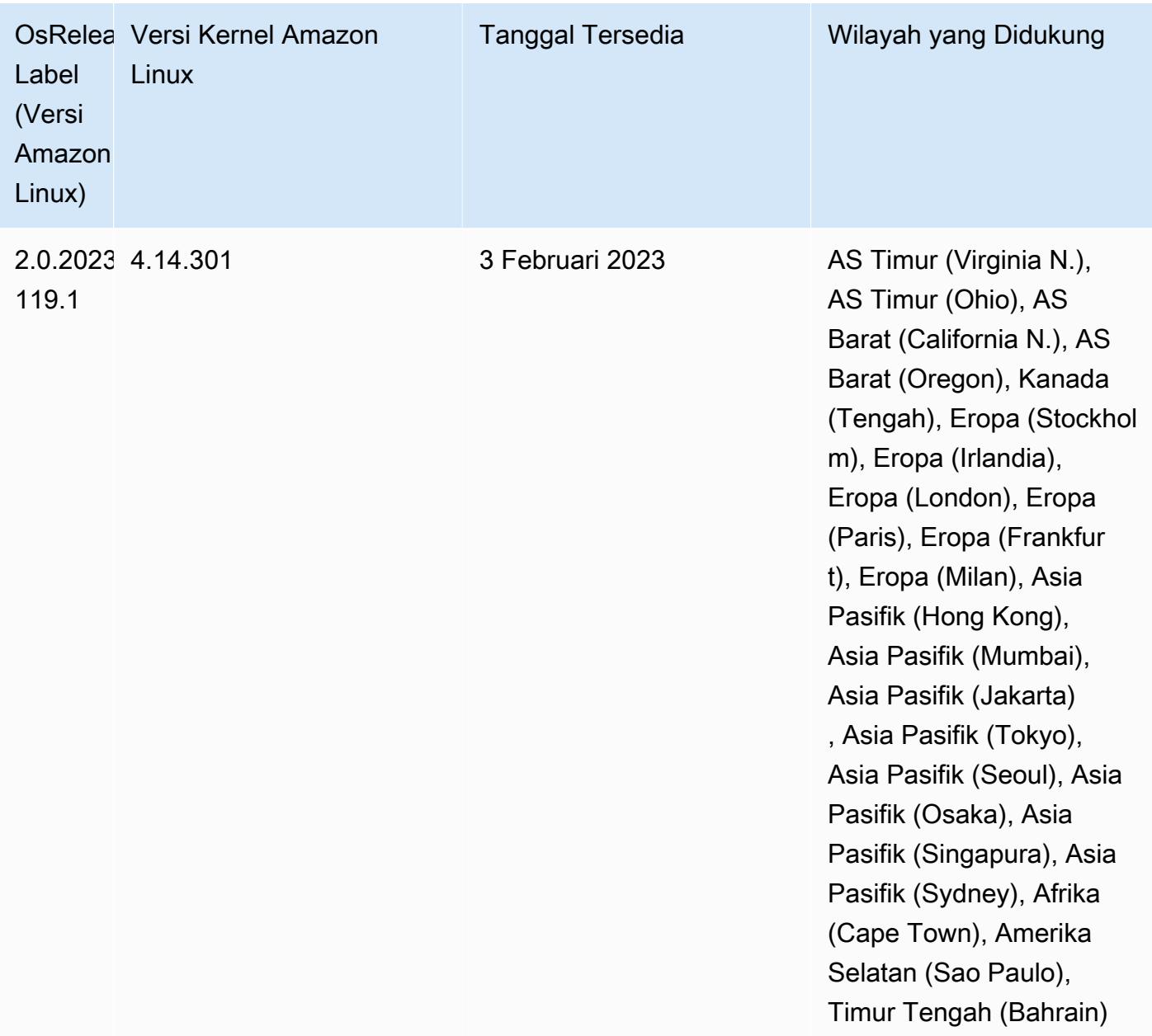

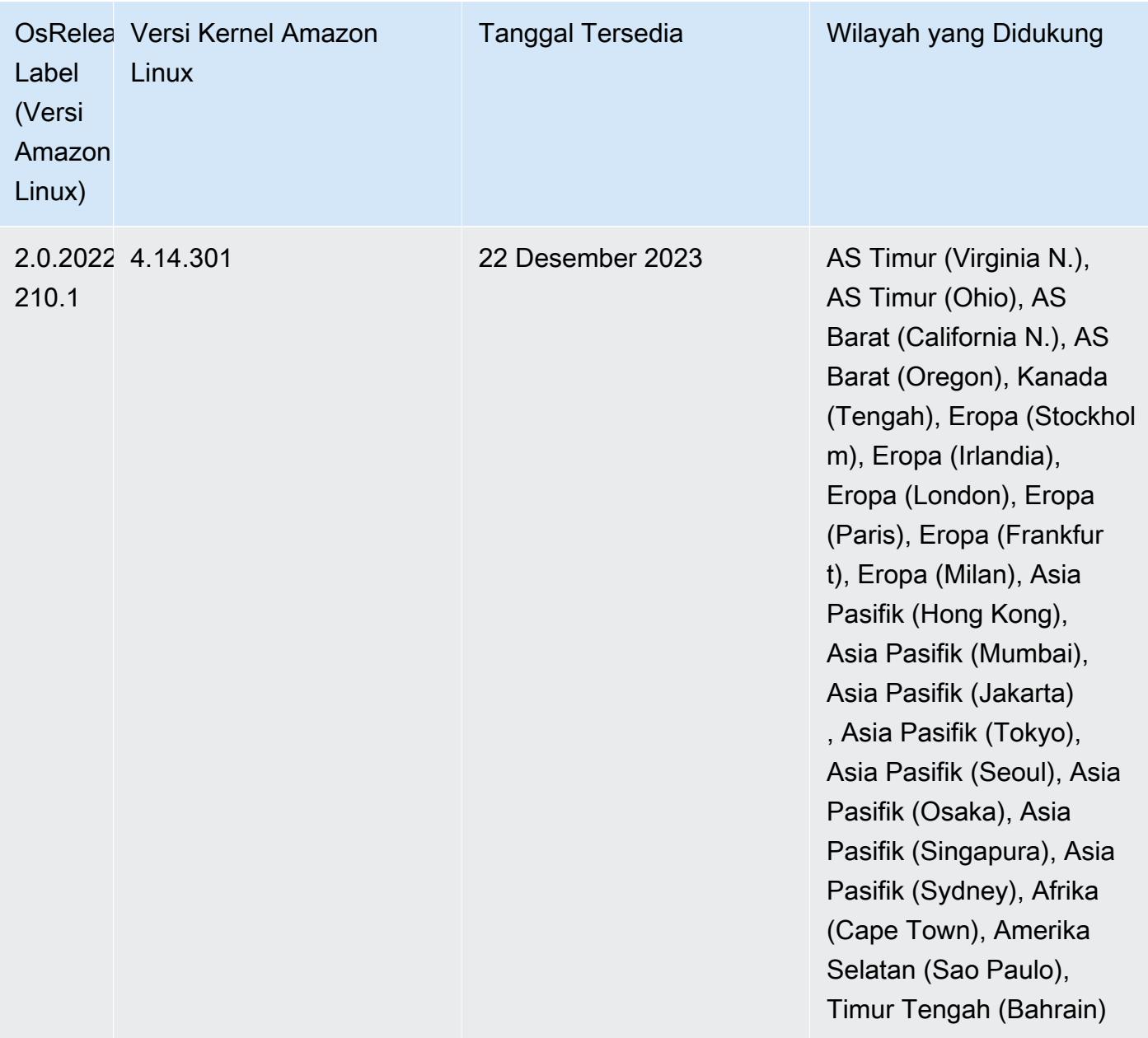

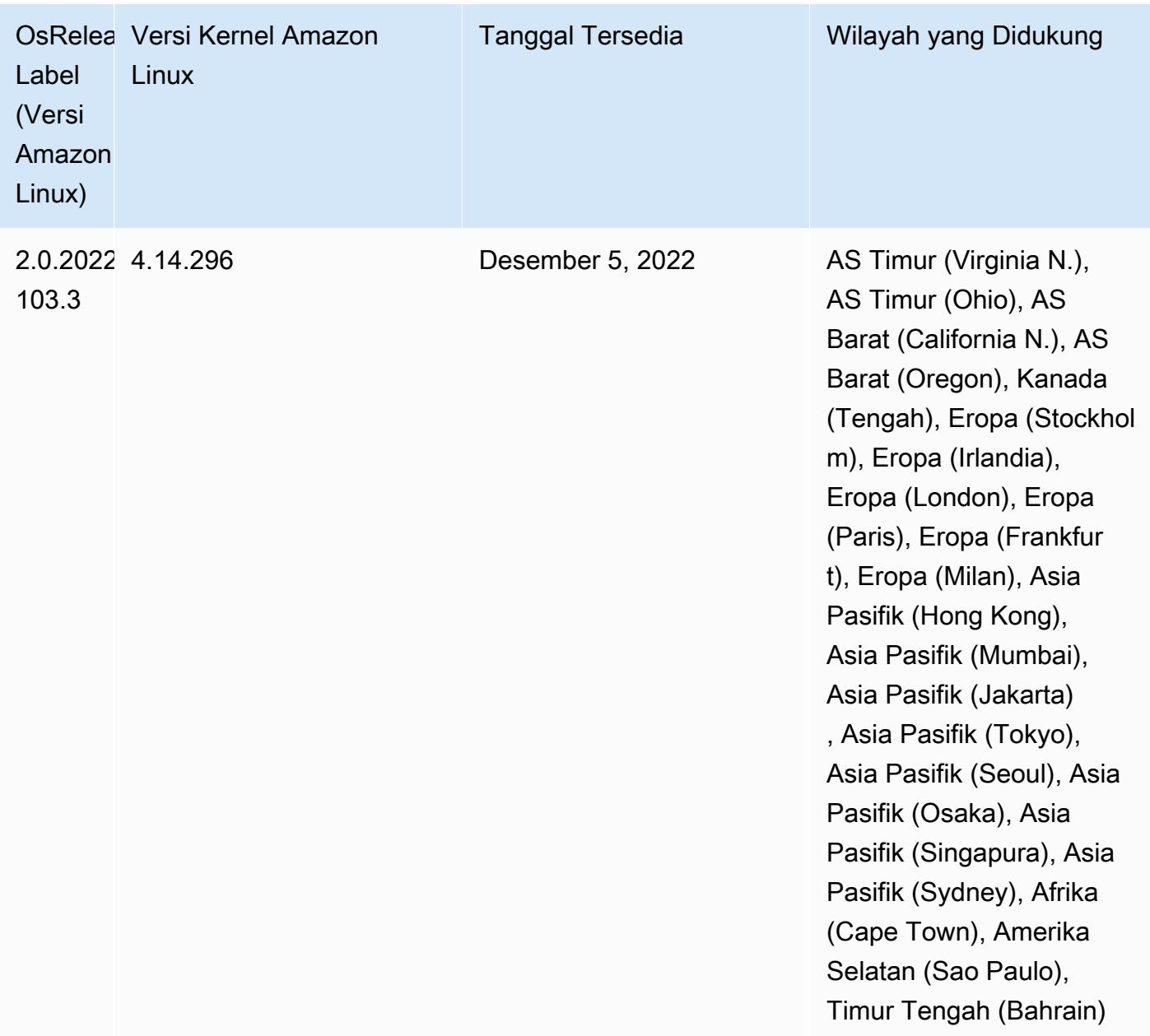

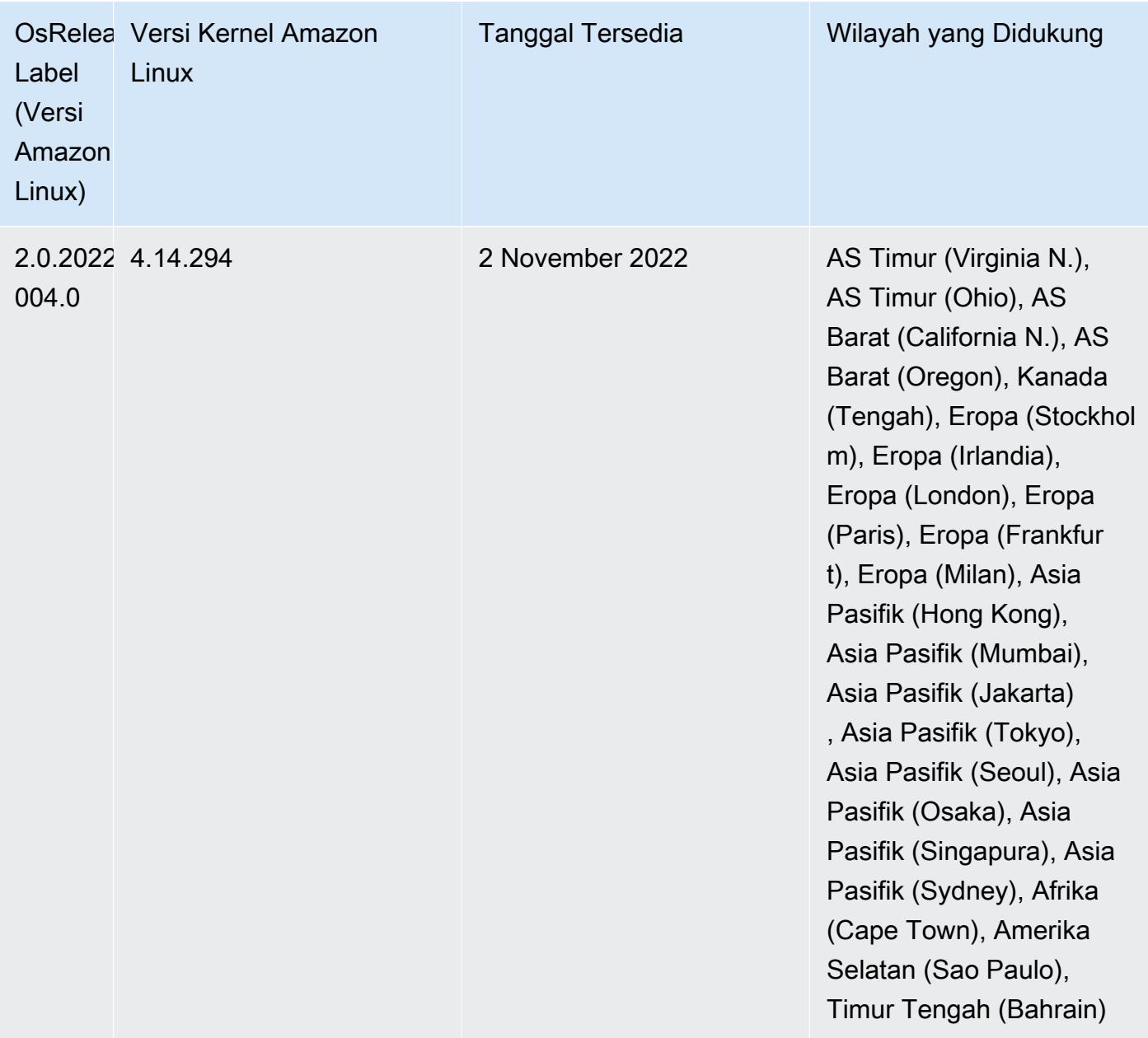

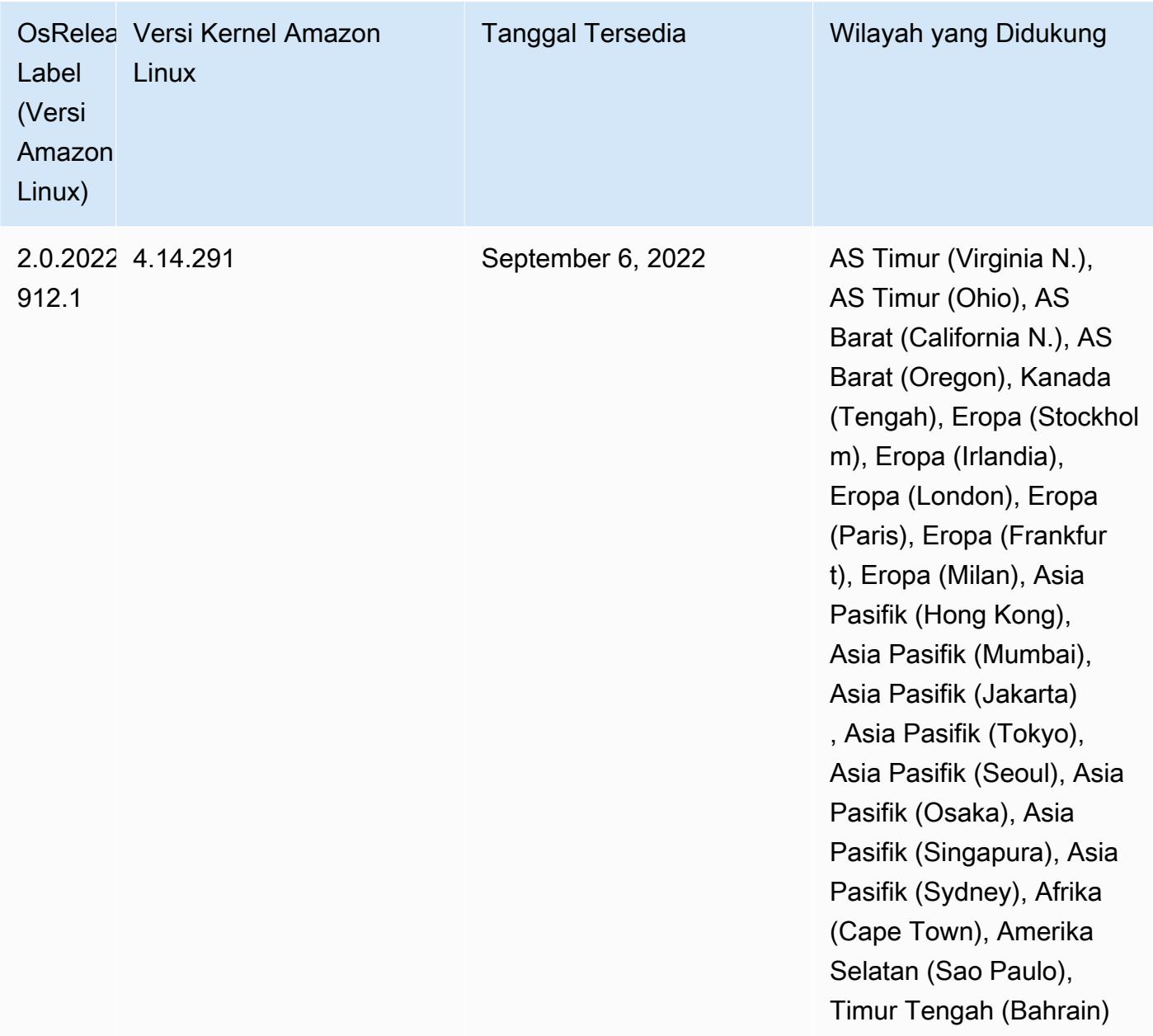

#### Masalah yang Diketahui

• Saat Anda menggunakan konektor DynamoDB dengan Spark di Amazon EMR versi 6.6.0, 6.7.0, dan 6.8.0, semua pembacaan dari tabel Anda mengembalikan hasil kosong, meskipun pemisahan input mereferensikan data yang tidak kosong. Ini karena Spark 3.2.0 disetel spark.hadoopRDD.ignoreEmptySplits ke true default. Sebagai solusinya, setel secara eksplisit ke. spark.hadoopRDD.ignoreEmptySplits false Amazon EMR rilis 6.9.0 memperbaiki masalah ini.
- Saat Anda menggunakan format lokasi partisi Spark dengan Hive untuk membaca data di Amazon S3, dan Anda menjalankan Spark di Amazon EMR rilis 5.30.0 hingga 5.36.0, dan 6.2.0 hingga 6.9.0, Anda mungkin mengalami masalah yang mencegah klaster membaca data dengan benar. Ini dapat terjadi jika partisi Anda memiliki semua karakteristik berikut:
	- Dua atau lebih partisi dipindai dari tabel yang sama.
	- Setidaknya satu jalur direktori partisi adalah awalan dari setidaknya satu jalur direktori partisi lainnya, misalnya, s3://bucket/table/p=a adalah awalan dari. s3://bucket/table/p=a b
	- Karakter pertama yang mengikuti awalan di direktori partisi lain memiliki nilai UTF-8 yang kurang dari / karakter (U+002F). Misalnya, karakter spasi (U+0020) yang terjadi antara a dan b masuk s3://bucket/table/p=a b termasuk dalam kategori ini. Perhatikan bahwa ada 14 karakter non-kontrol lainnya:!"#\$%&'()\*+, -. Untuk informasi selengkapnya, lihat tabel pengkodean [UTF-8 dan](https://www.utf8-chartable.de/) karakter Unicode.

Sebagai solusi untuk masalah ini, setel spark.sql.sources.fastS3PartitionDiscovery.enabled konfigurasi ke false dalam klasifikasi. spark-defaults

• Dengan Amazon EMR merilis 5.36.0 dan 6.6.0 hingga 6.9.0, SecretAgent dan komponen RecordServer layanan mungkin mengalami kehilangan data log karena konfigurasi pola nama file yang salah di properti Log4j2. Konfigurasi yang salah menyebabkan komponen menghasilkan hanya satu file log per hari. Ketika strategi rotasi terjadi, ia menimpa file yang ada alih-alih menghasilkan file log baru seperti yang diharapkan. Sebagai solusinya, gunakan tindakan bootstrap untuk menghasilkan file log setiap jam dan tambahkan bilangan bulat kenaikan otomatis dalam nama file untuk menangani rotasi.

Untuk Amazon EMR 6.6.0 hingga 6.9.0 rilis, gunakan tindakan bootstrap berikut saat Anda meluncurkan cluster.

```
‑‑bootstrap‑actions "Path=s3://emr-data-access-control-us-east-1/customer-bootstrap-
actions/log-rotation-emr-6x/replace-puppet.sh,Args=[]"
```
Untuk Amazon EMR 5.36.0, gunakan tindakan bootstrap berikut saat Anda meluncurkan cluster.

```
‑‑bootstrap‑actions "Path=s3://emr-data-access-control-us-east-1/customer-bootstrap-
actions/log-rotation-emr-5x/replace-puppet.sh,Args=[]"
```
Untuk informasi selengkapnya tentang timeline rilis, lihat [log perubahan.](https://docs.aws.amazon.com/emr/latest/ReleaseGuide/emr-680-release.html#680-changelog)

## 6.8.0 versi komponen

Komponen yang diinstal oleh Amazon EMR dengan rilis ini tercantum di bawah ini. Beberapa komponen diinstal sebagai bagian dari paket aplikasi big data. Sedangkan komponen lainnya bersifak unik untuk Amazon EMR dan diinstal untuk proses sistem dan fitur. Ini biasanya dimulai dengan emr atau aws. Paket aplikasi big data dalam rilis Amazon EMR terbaru biasanya versi terbaru yang ditemukan di komunitas. Kami menyediakan rilis komunitas di Amazon EMR secepat mungkin.

Beberapa komponen yang ada di Amazon EMR berbeda dari versi komunitas. Komponen ini mempunyai label versi dalam bentuk *CommunityVersion*-amzn-*EmrVersion*. *EmrVersion* dimulai dari 0. Misalnya, jika komponen komunitas open source bernama myapp-component dengan versi 2.2 telah dimodifikasi tiga kali untuk dimasukkan dalam rilis EMR Amazon yang berbeda, versi rilisnya terdaftar sebagai. 2.2-amzn-2

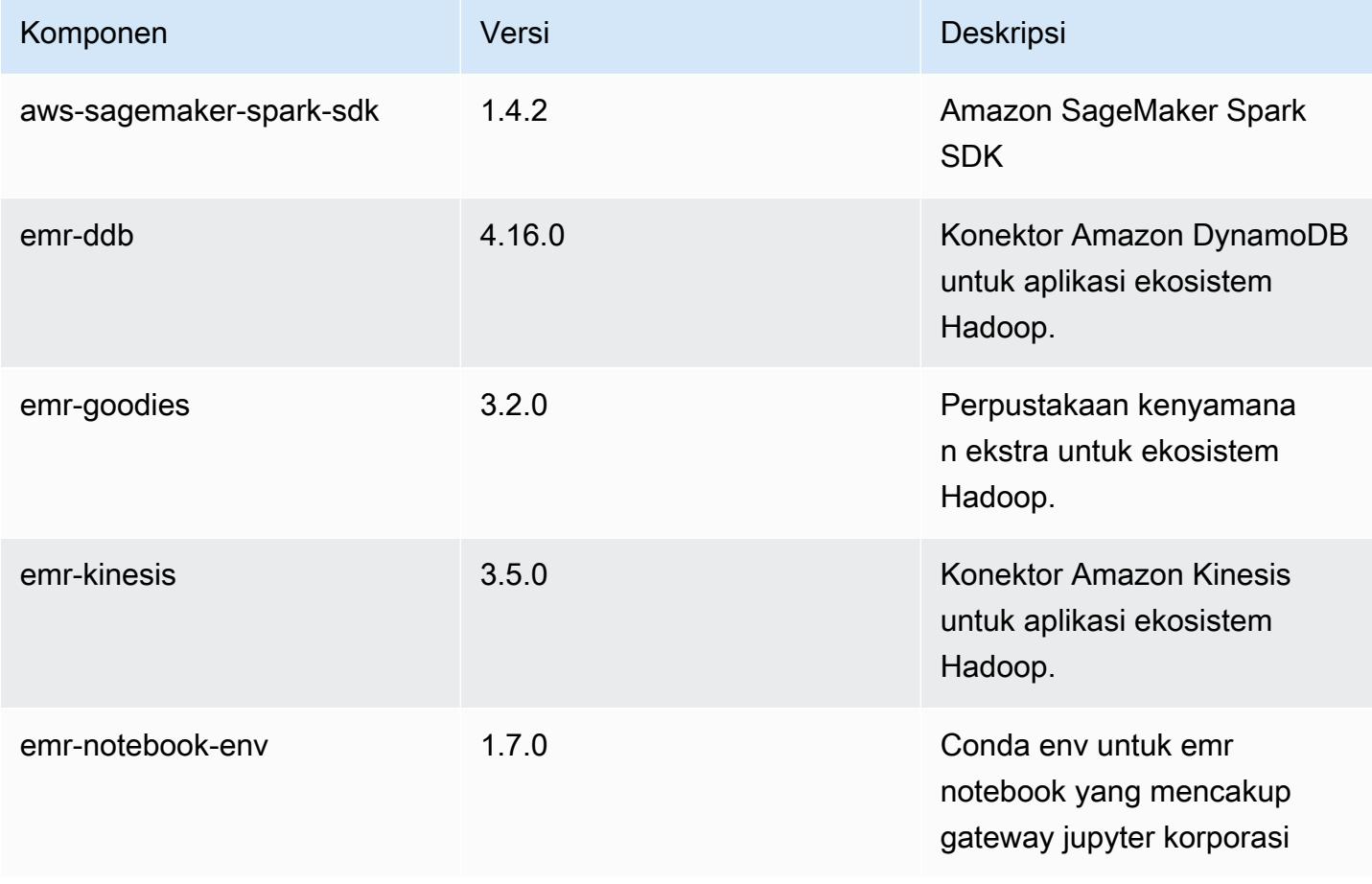

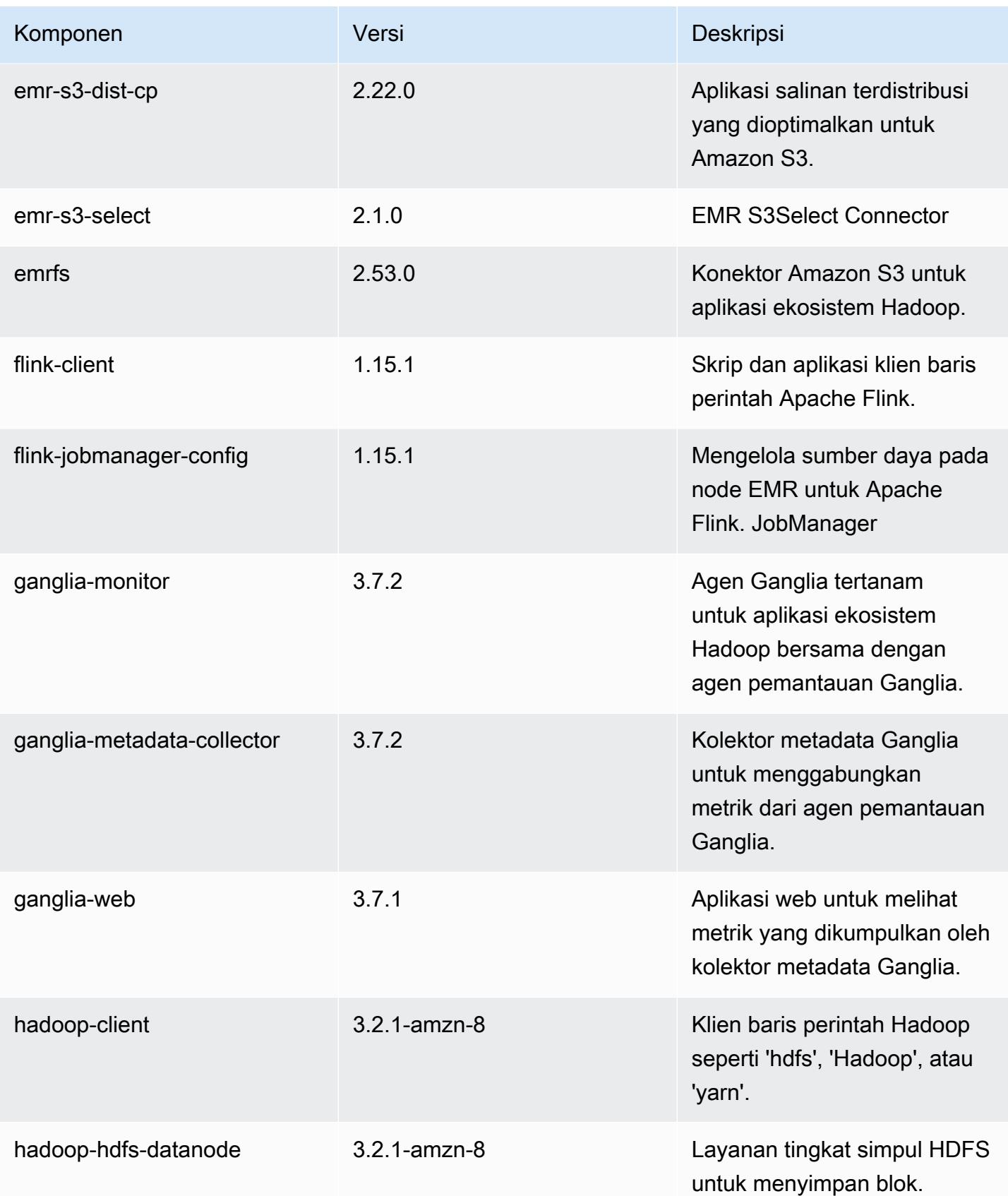

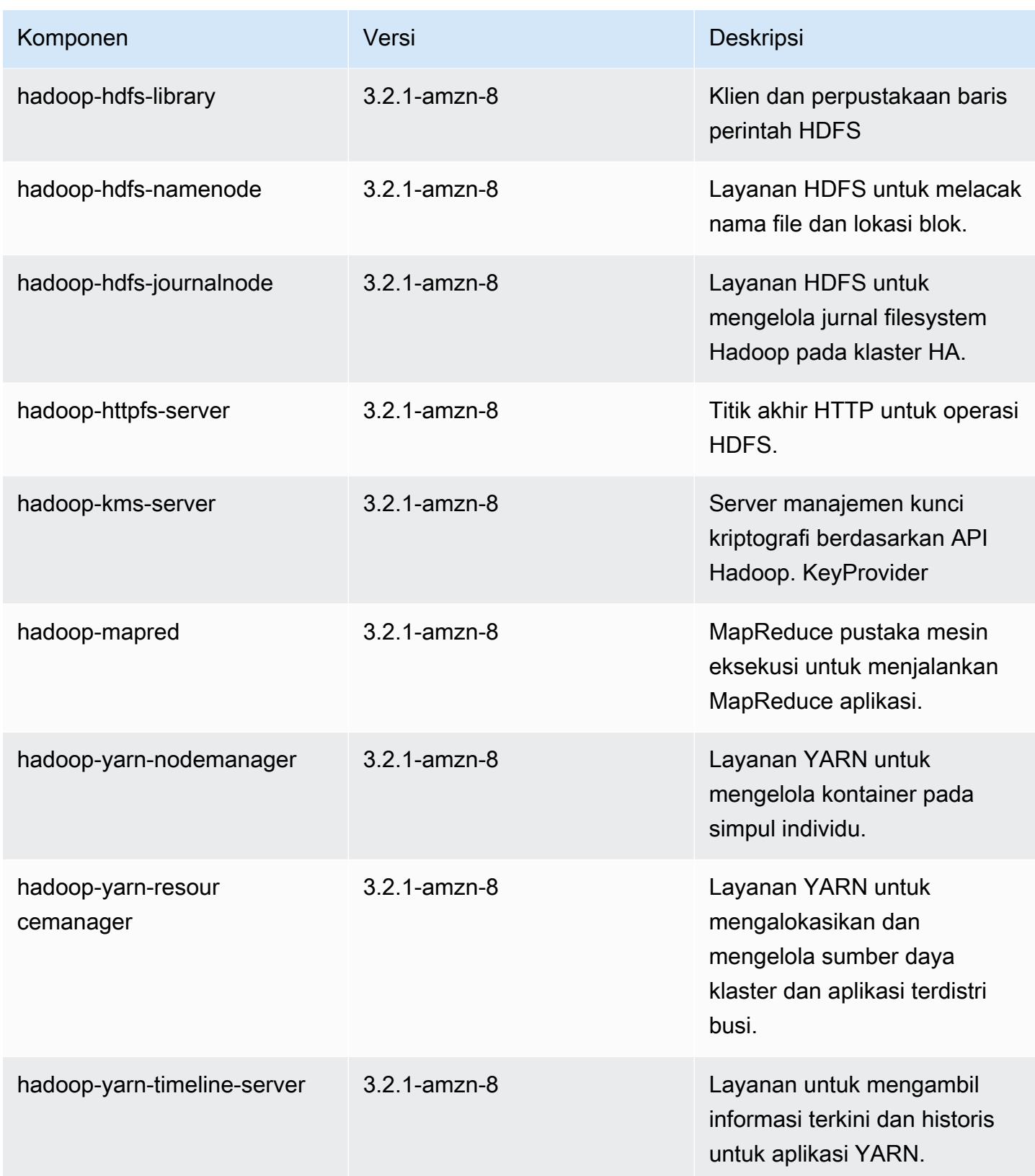

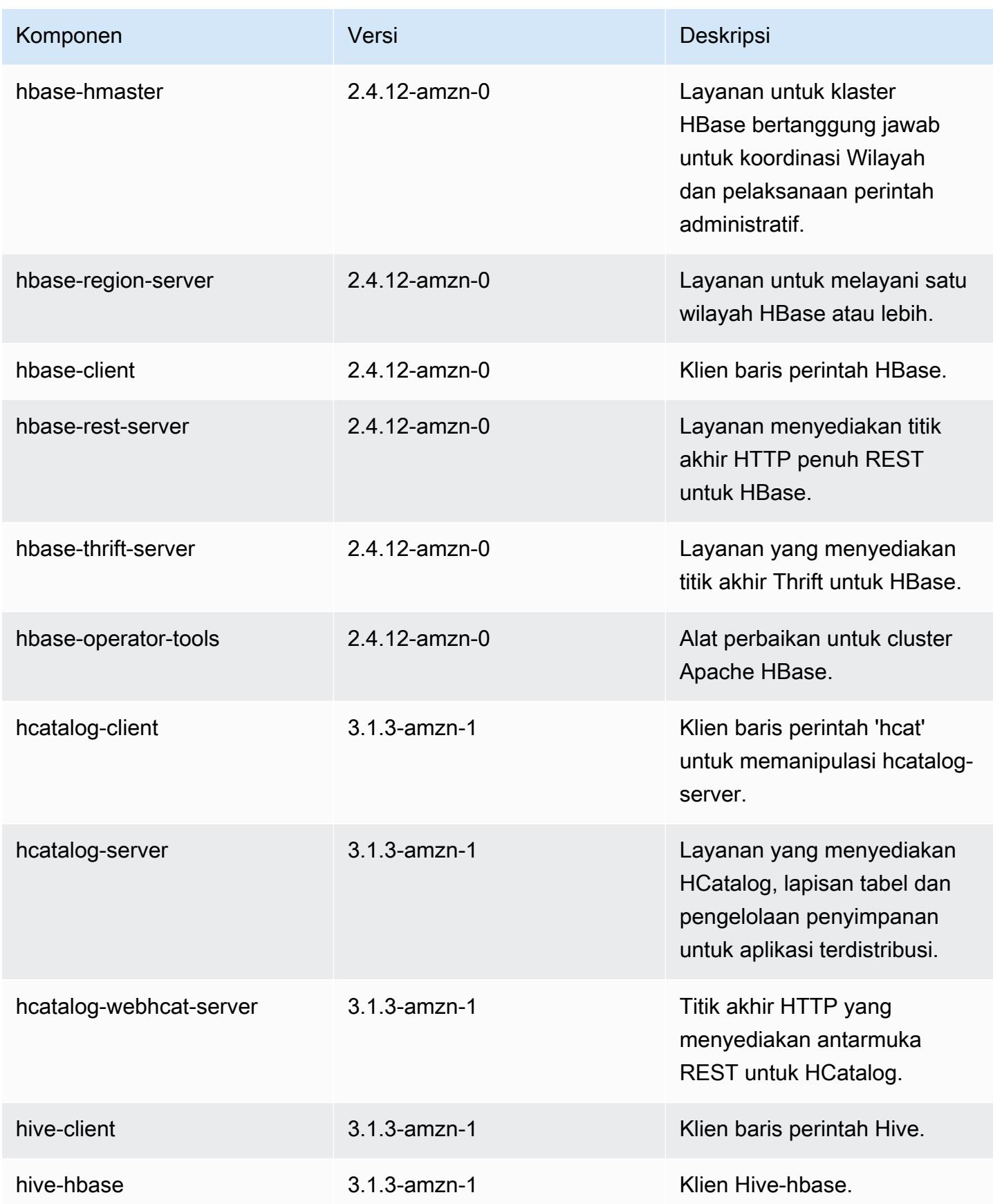

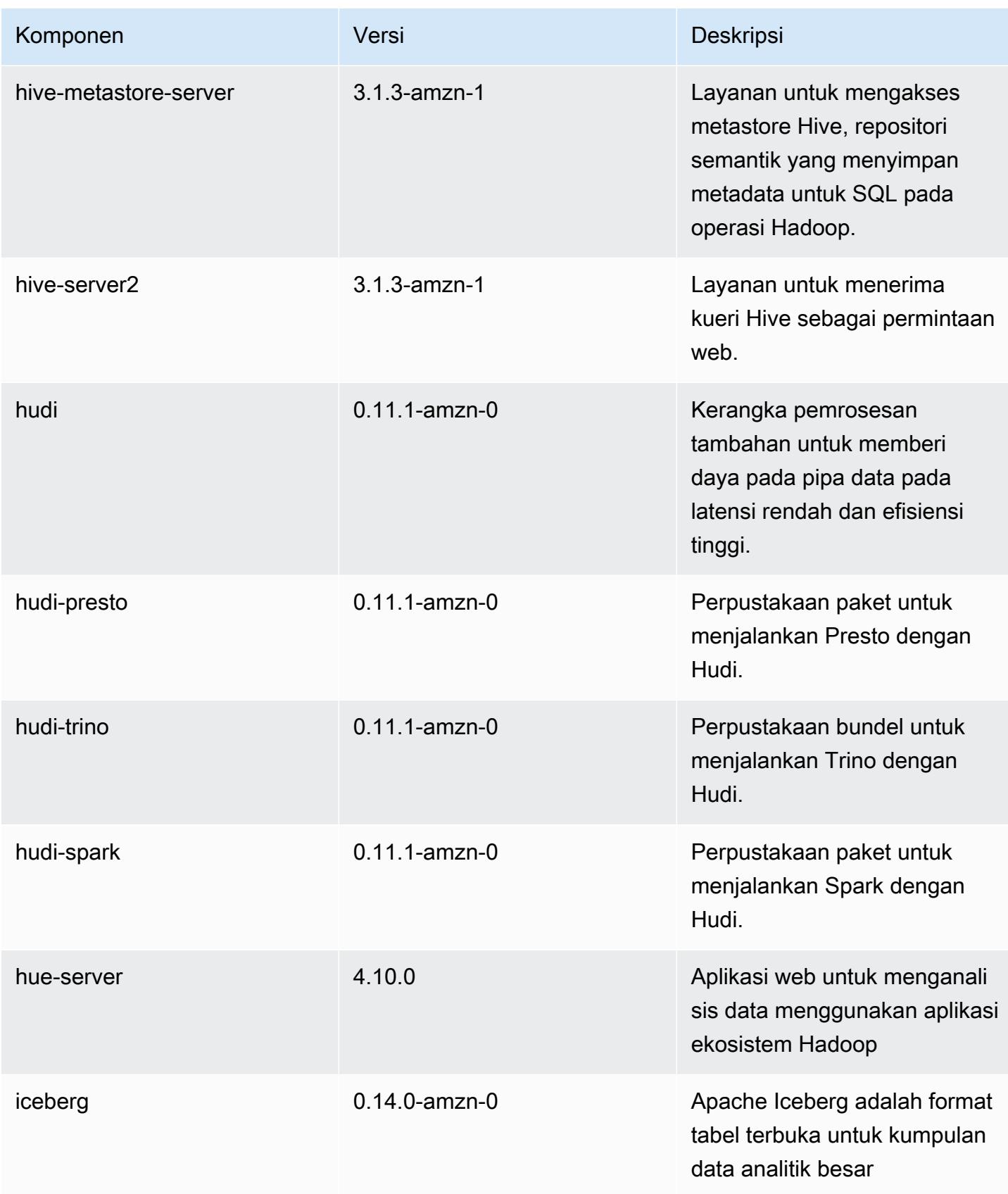

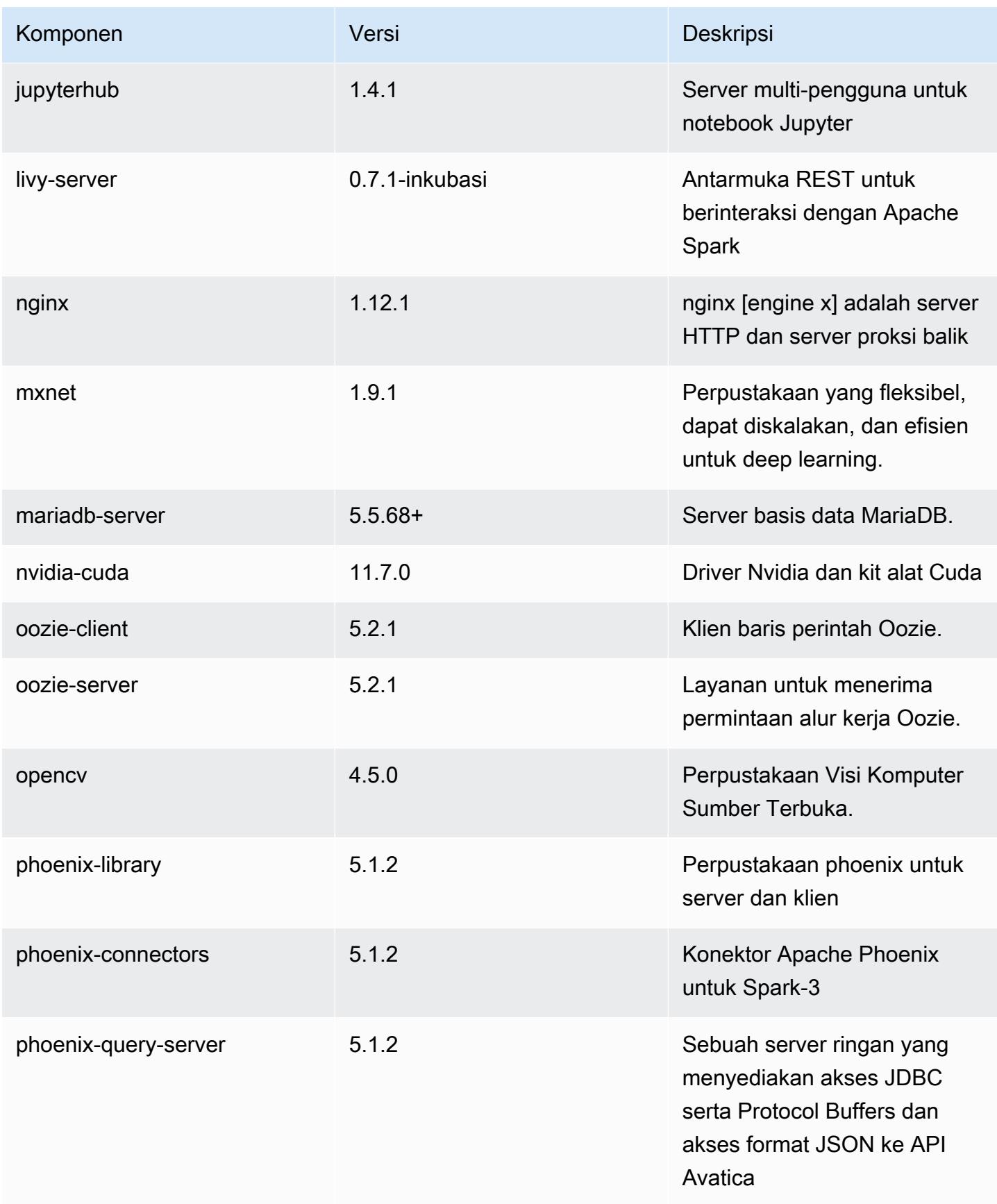

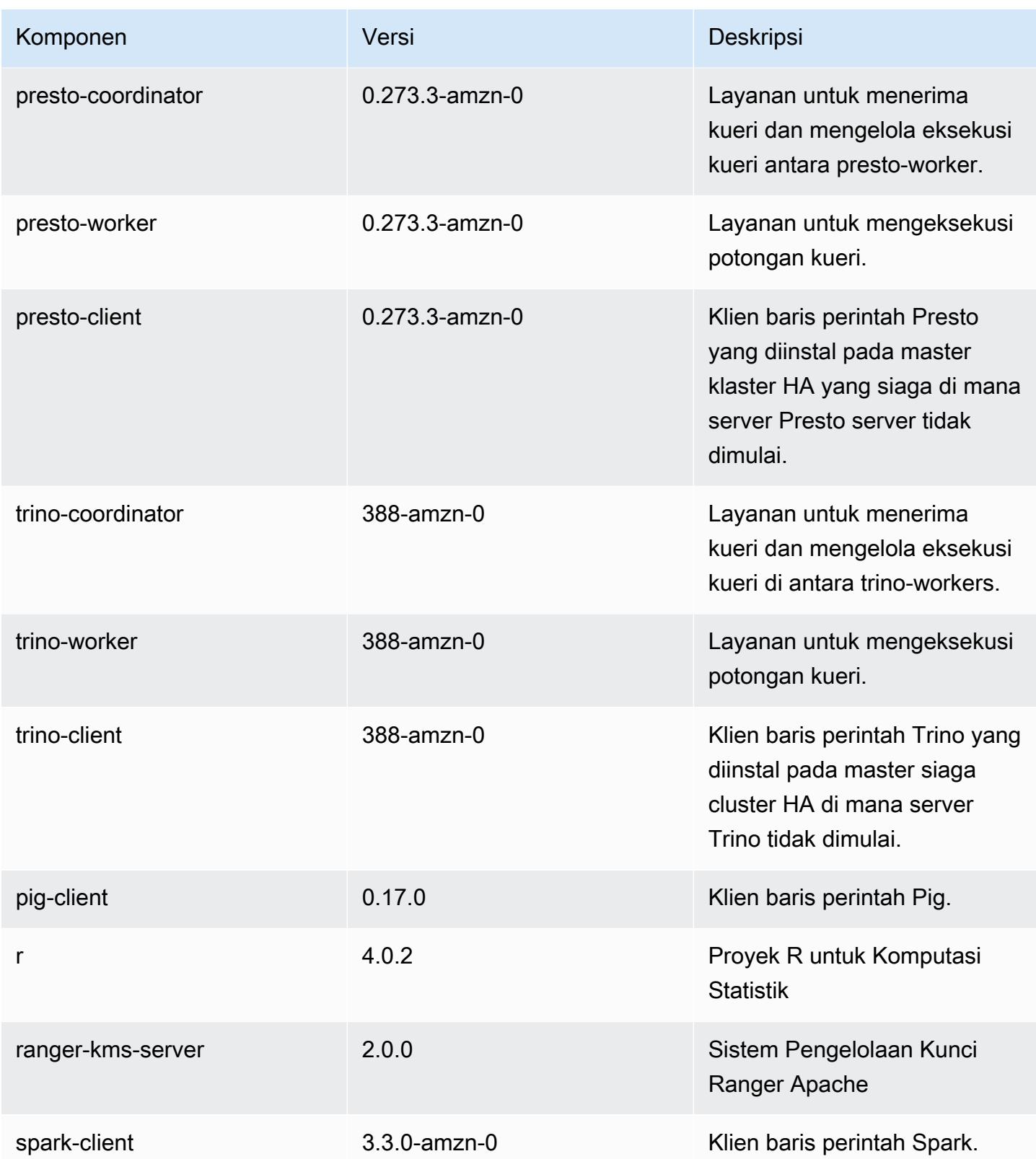

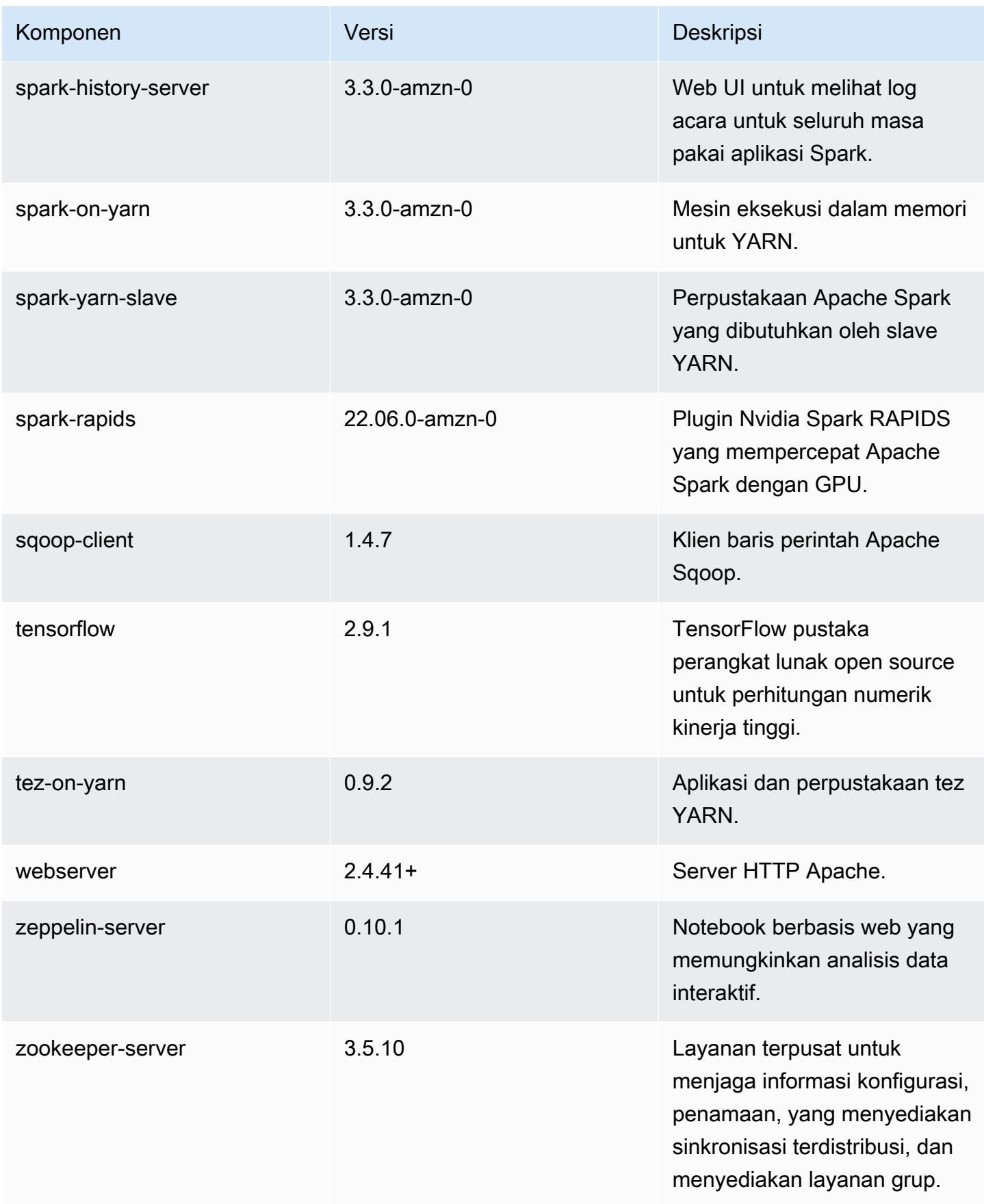

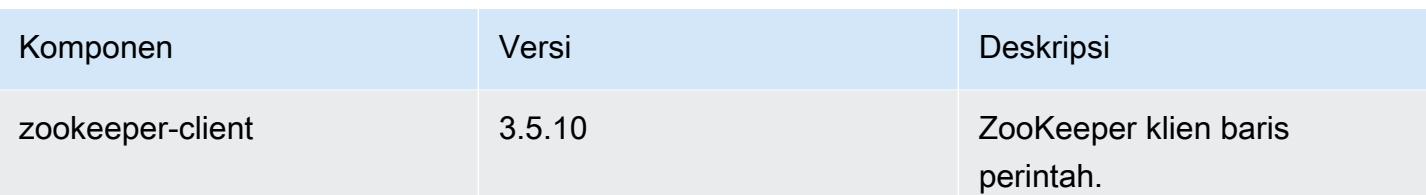

## 6.8.0 klasifikasi konfigurasi

Klasifikasi konfigurasi memungkinkan Anda menyesuaikan aplikasi. Ini sering kali bersesuaian dengan file XML konfigurasi untuk aplikasi, seperti hive-site.xml. Untuk informasi selengkapnya, lihat [Konfigurasikan aplikasi.](#page-3081-0)

Tindakan konfigurasi ulang terjadi ketika Anda menentukan konfigurasi untuk grup instans di klaster yang sedang berjalan. Amazon EMR hanya memulai tindakan konfigurasi ulang untuk klasifikasi yang Anda modifikasi. Untuk informasi selengkapnya, lihat [Lakukan konfigurasi ulang pada grup instans di](#page-3086-0)  [klaster yang sedang berjalan](#page-3086-0).

klasifikasi emr-6.8.0

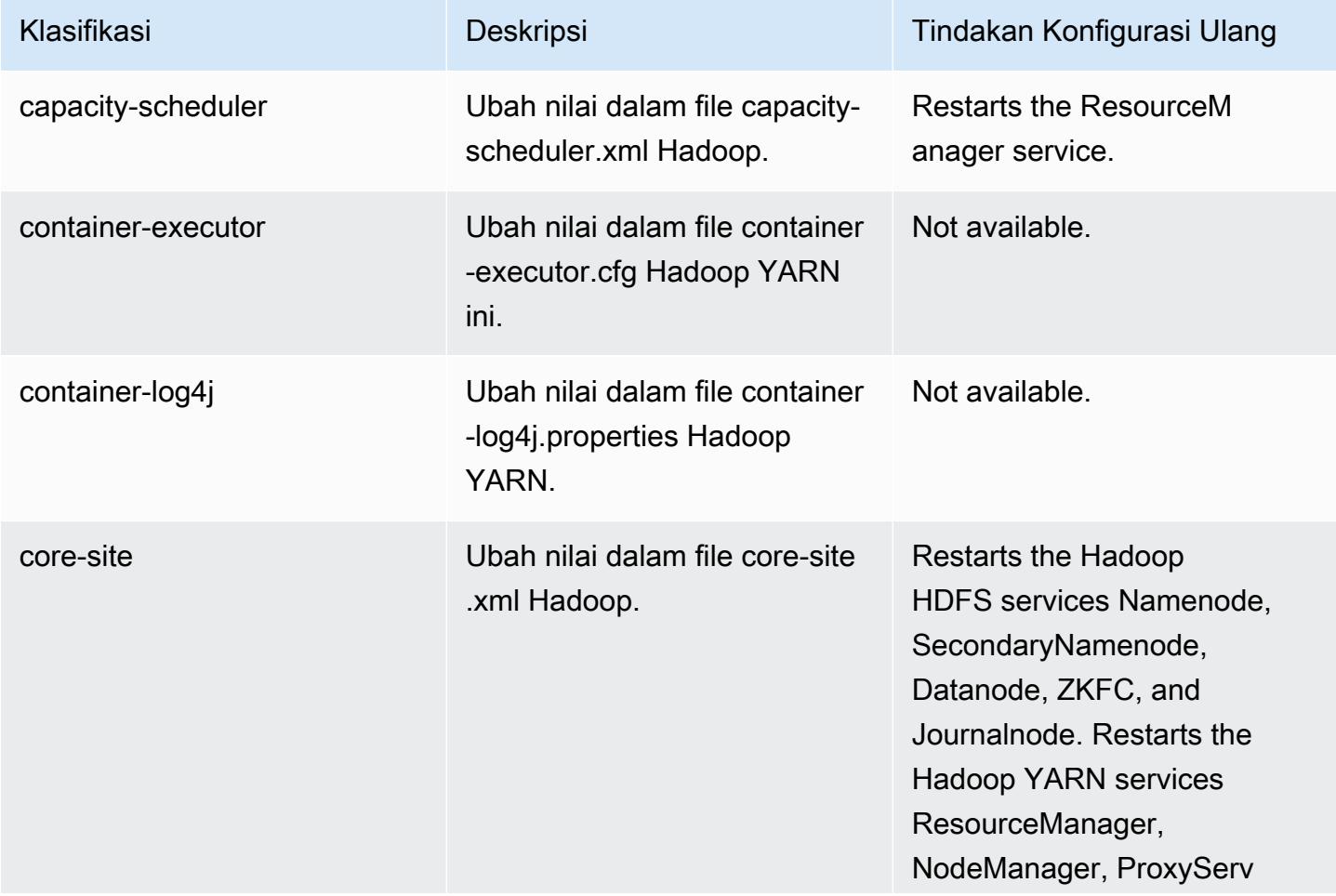

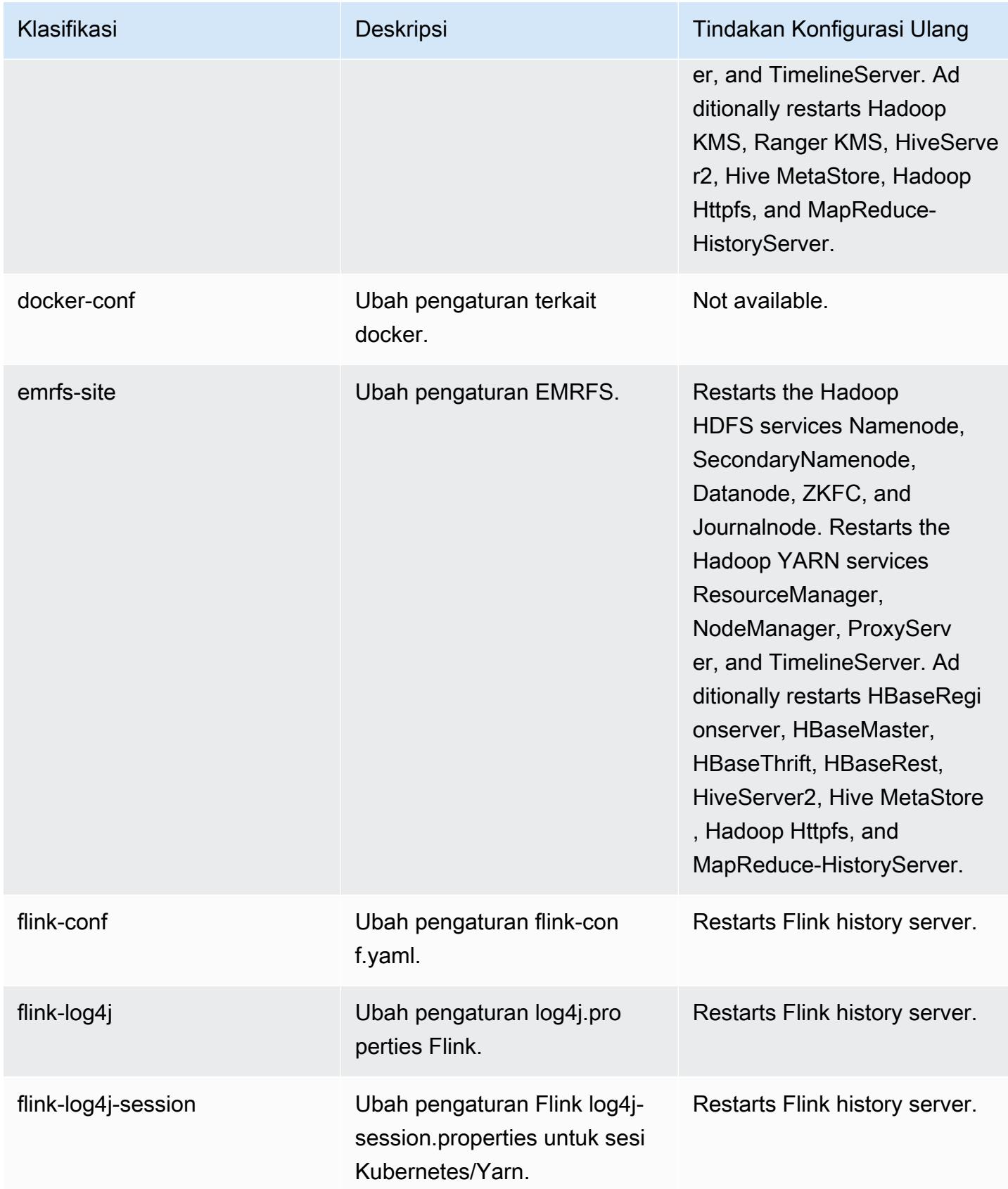

Amazon EMR Panduan Rilis Amazon EMR

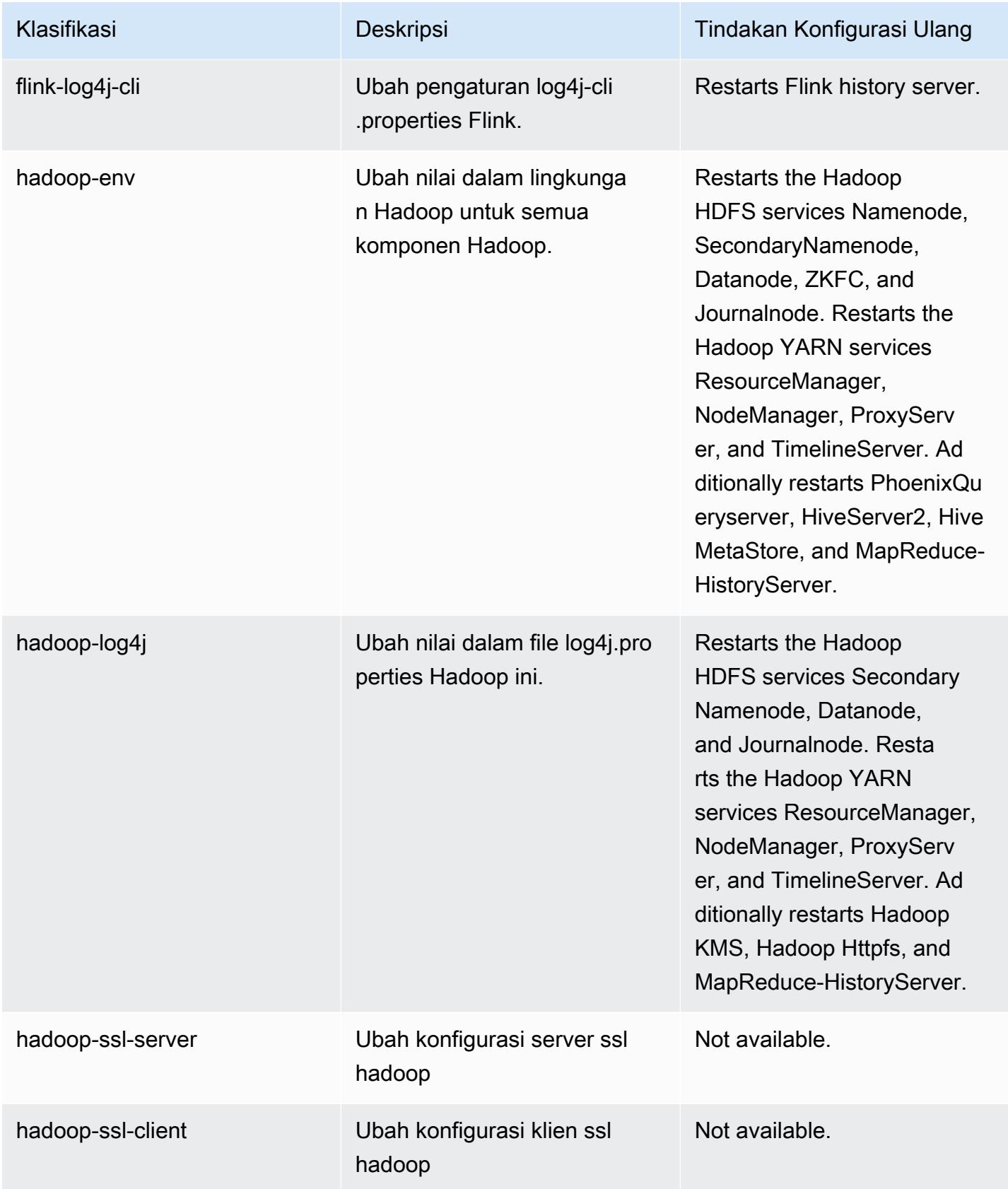

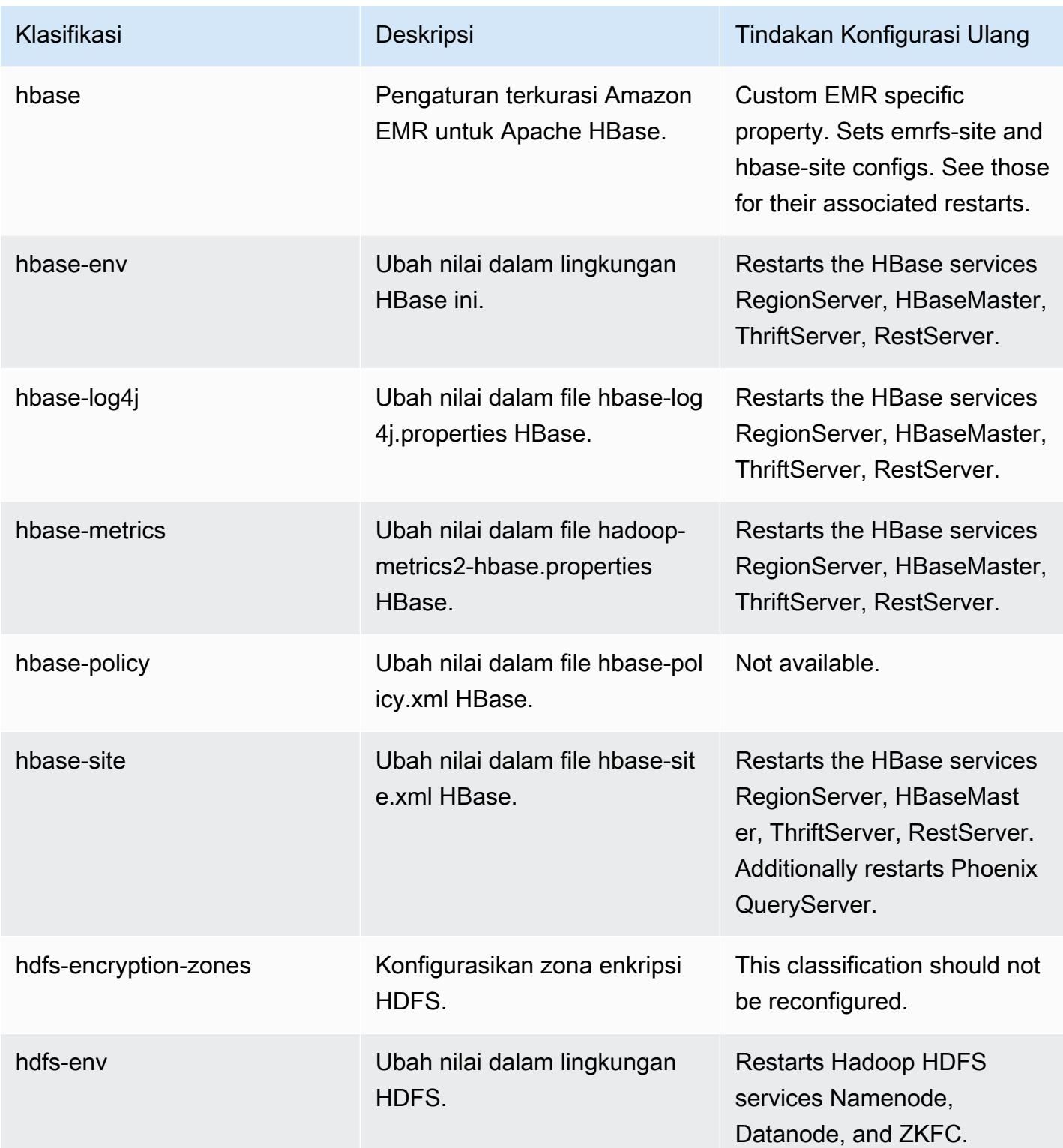

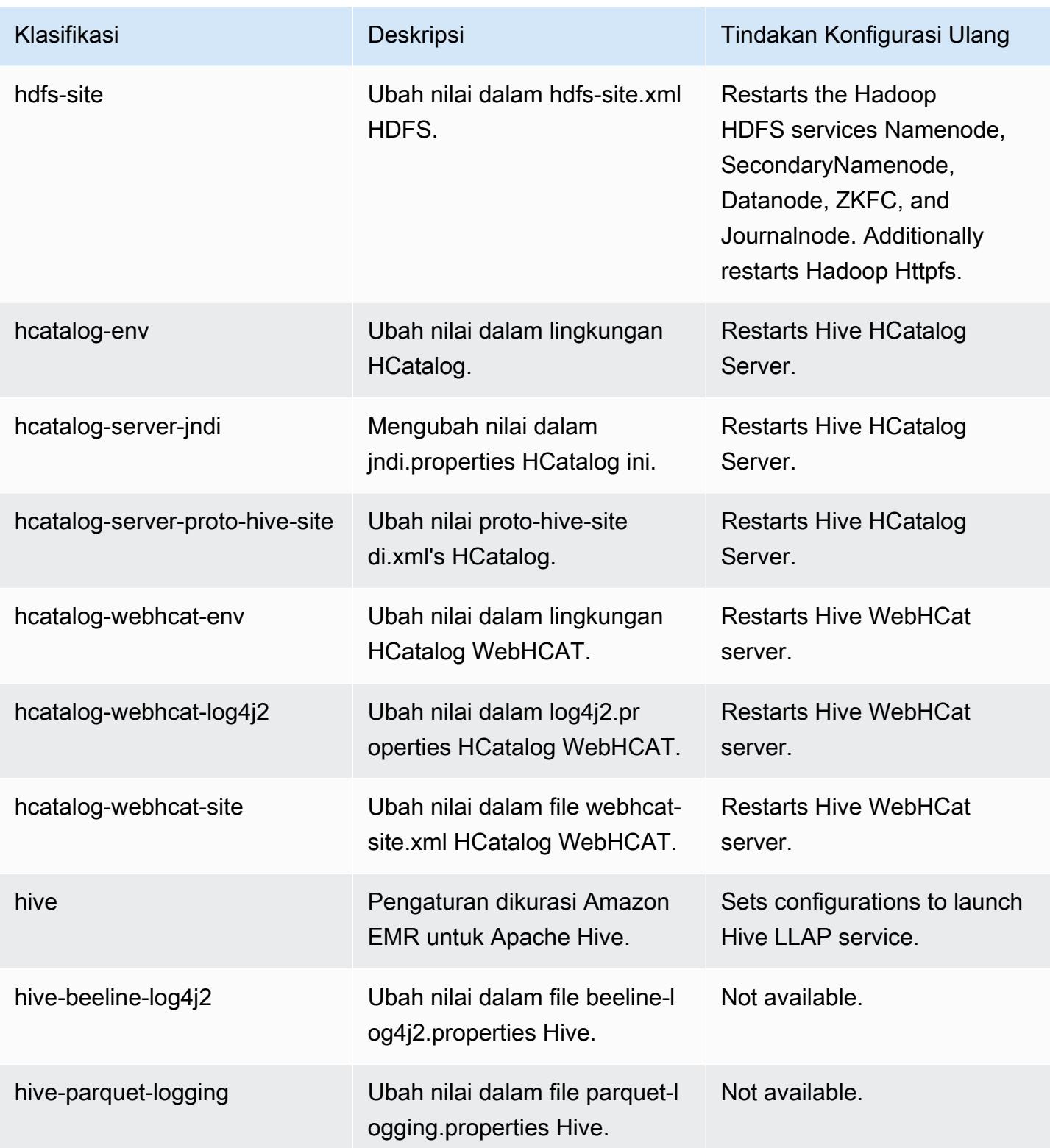

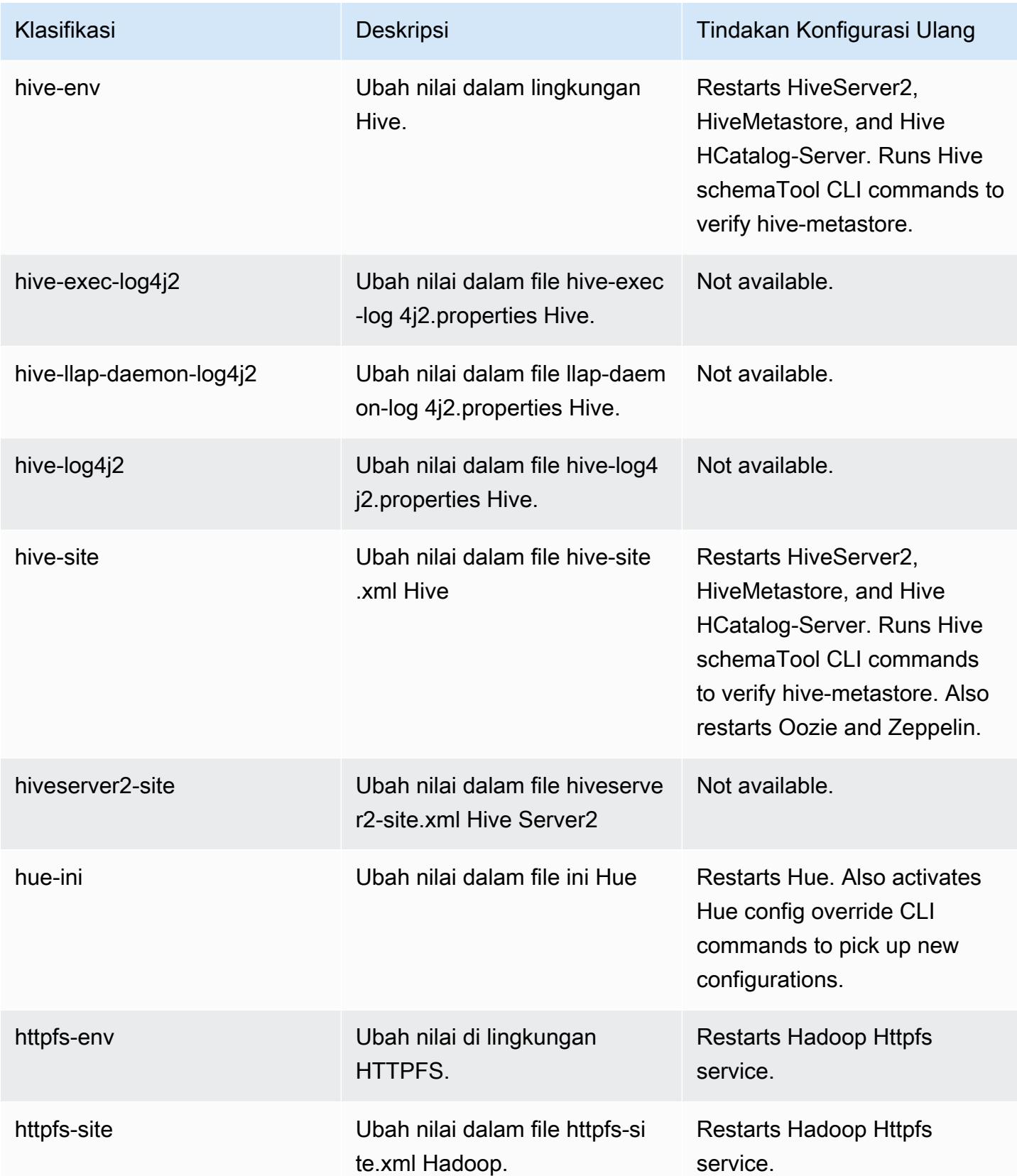

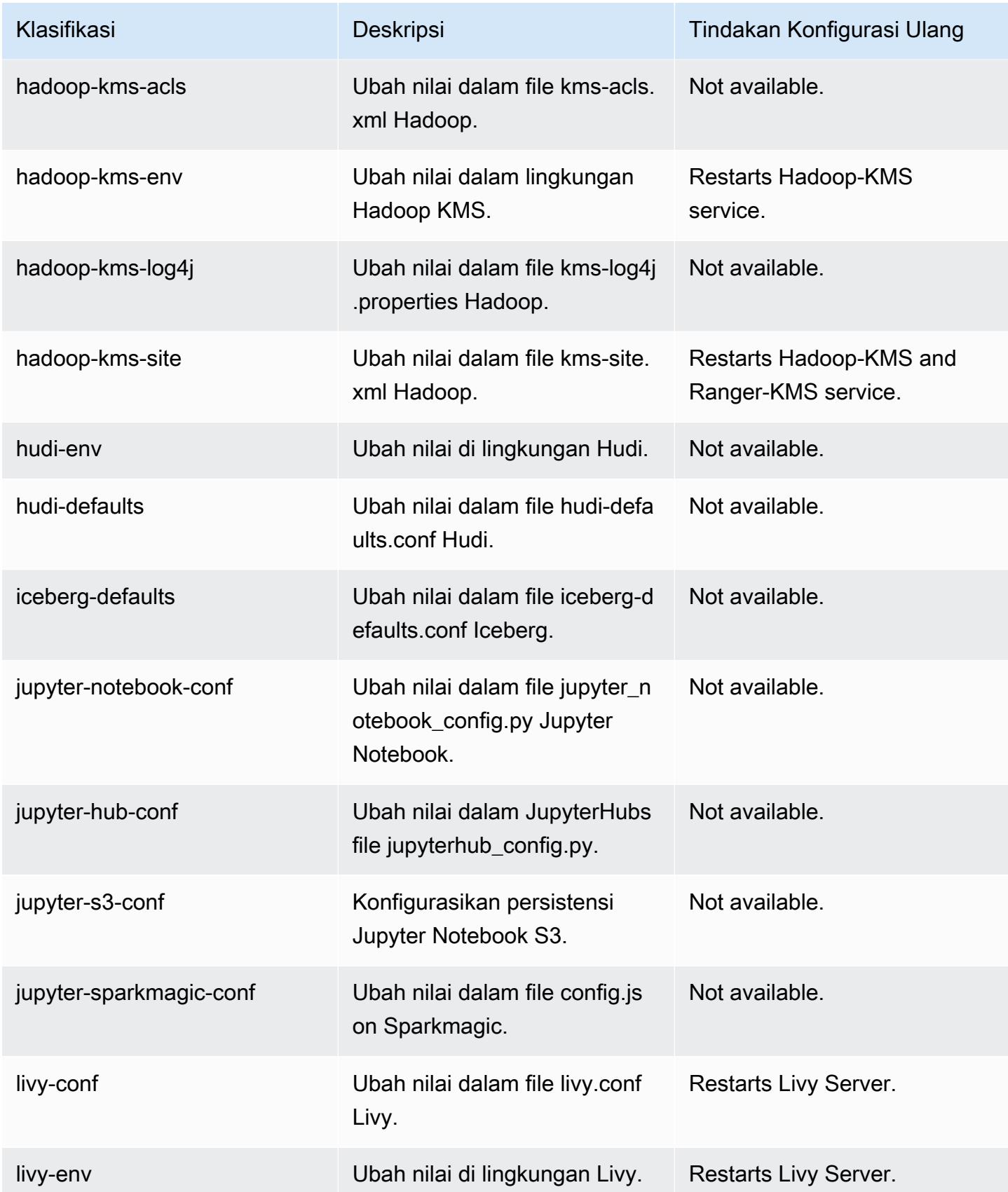

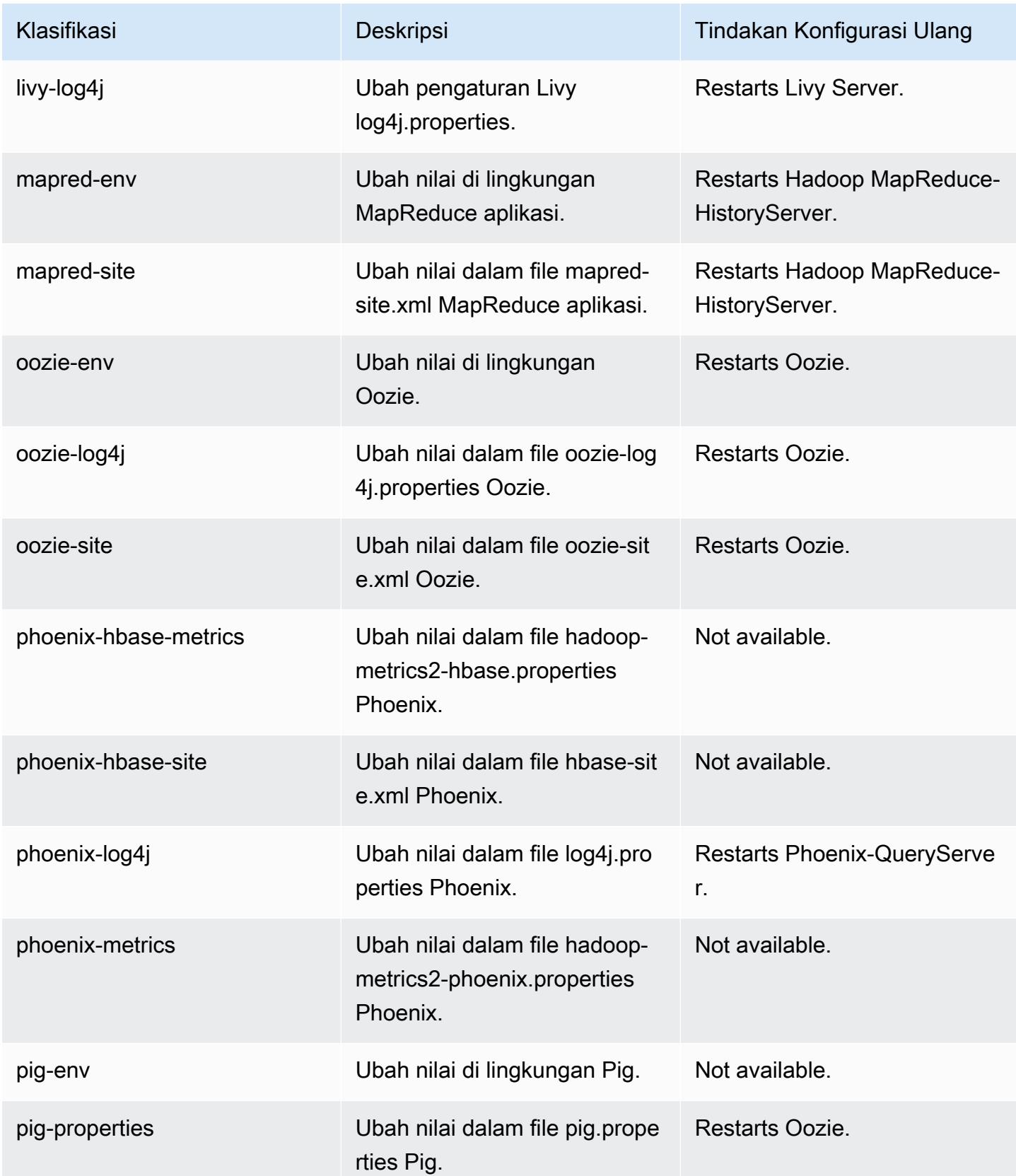

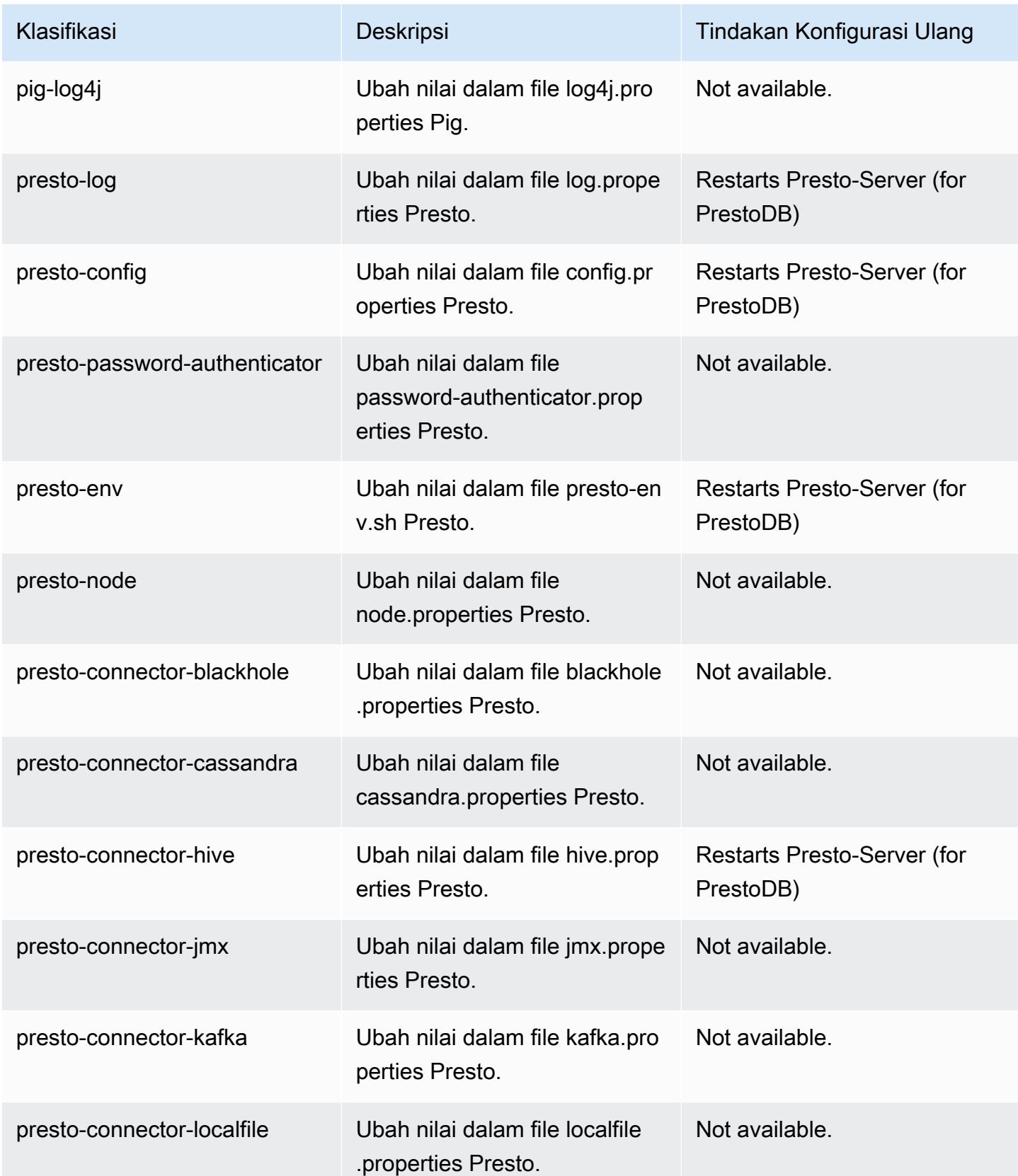

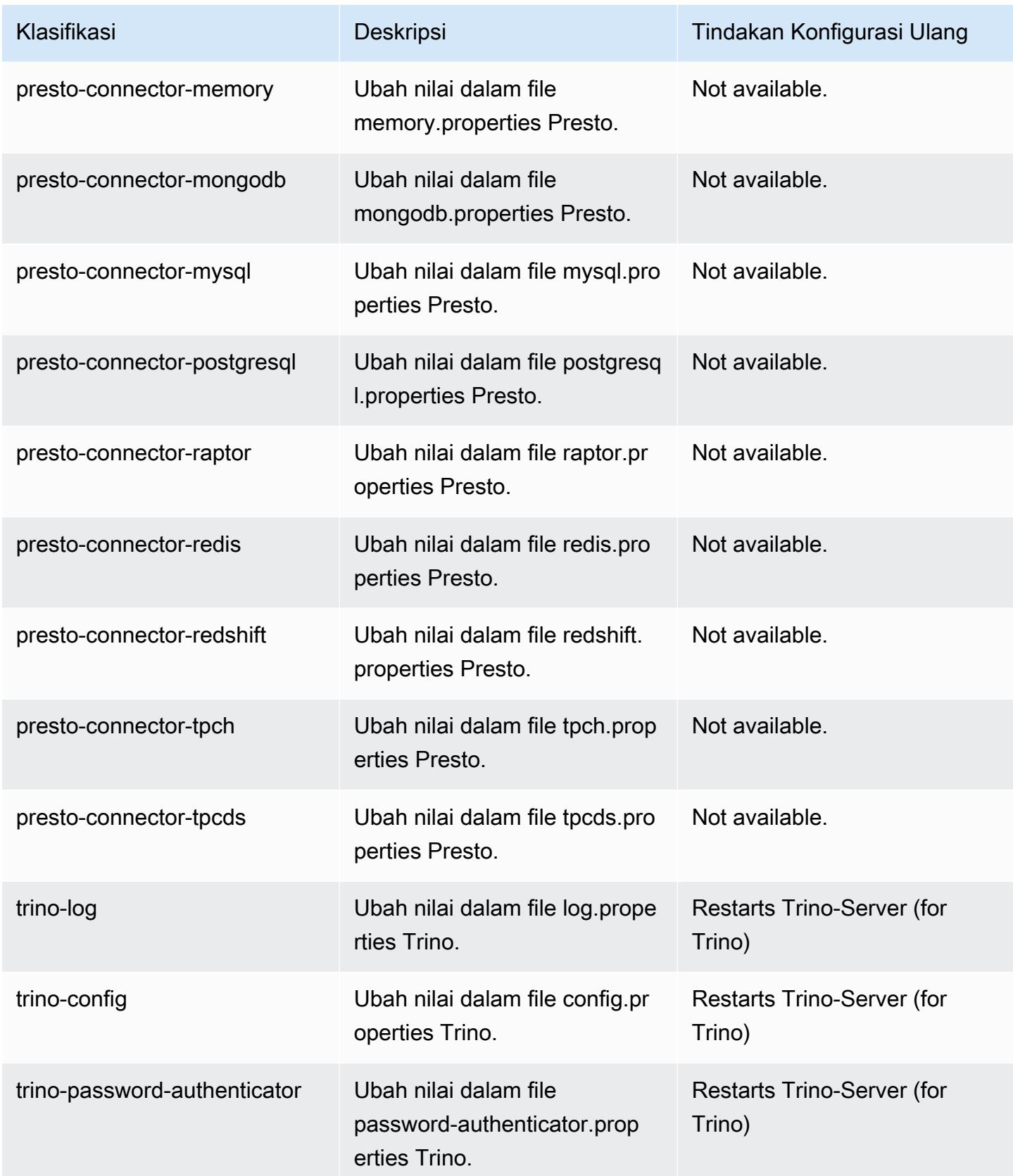

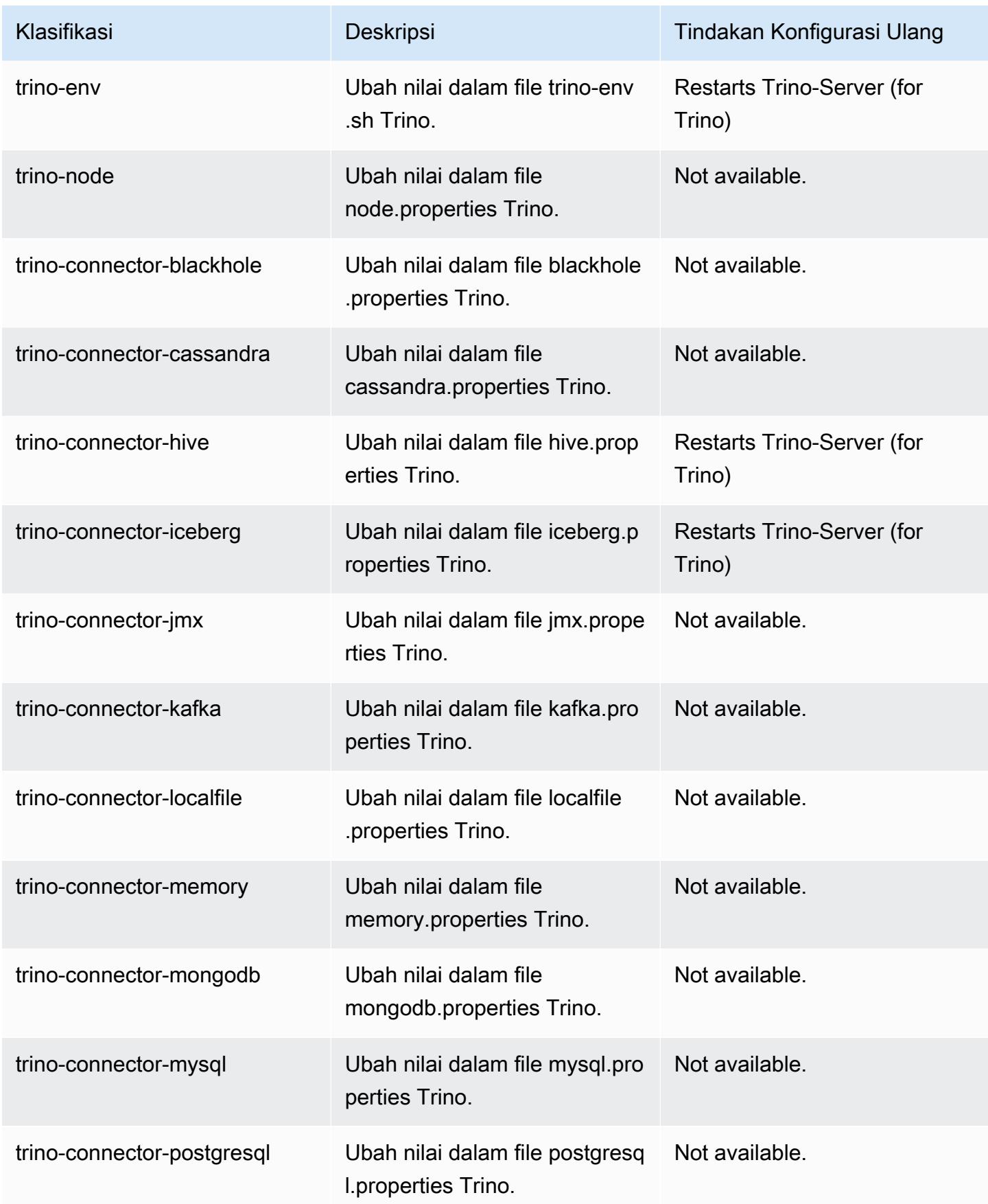

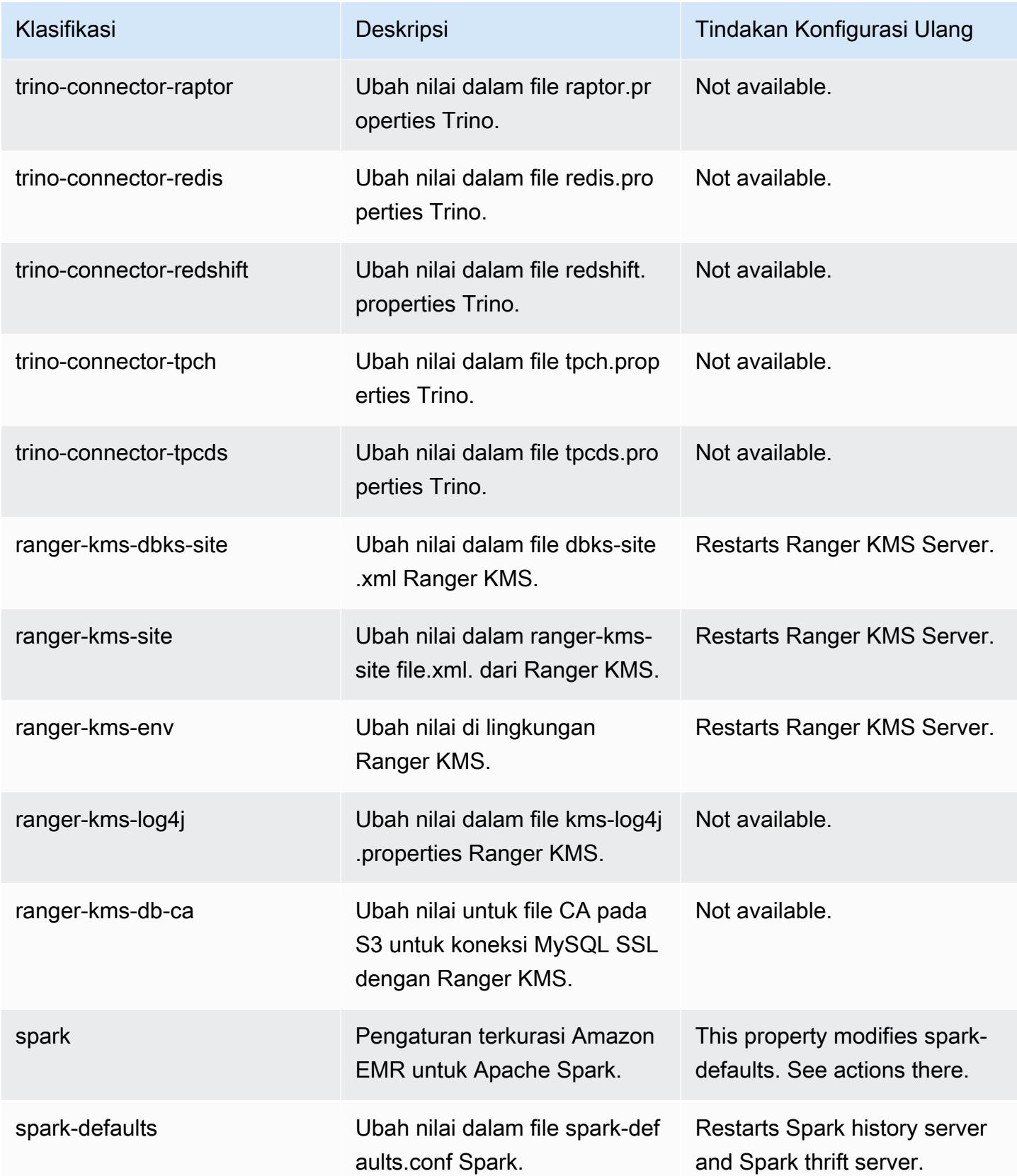

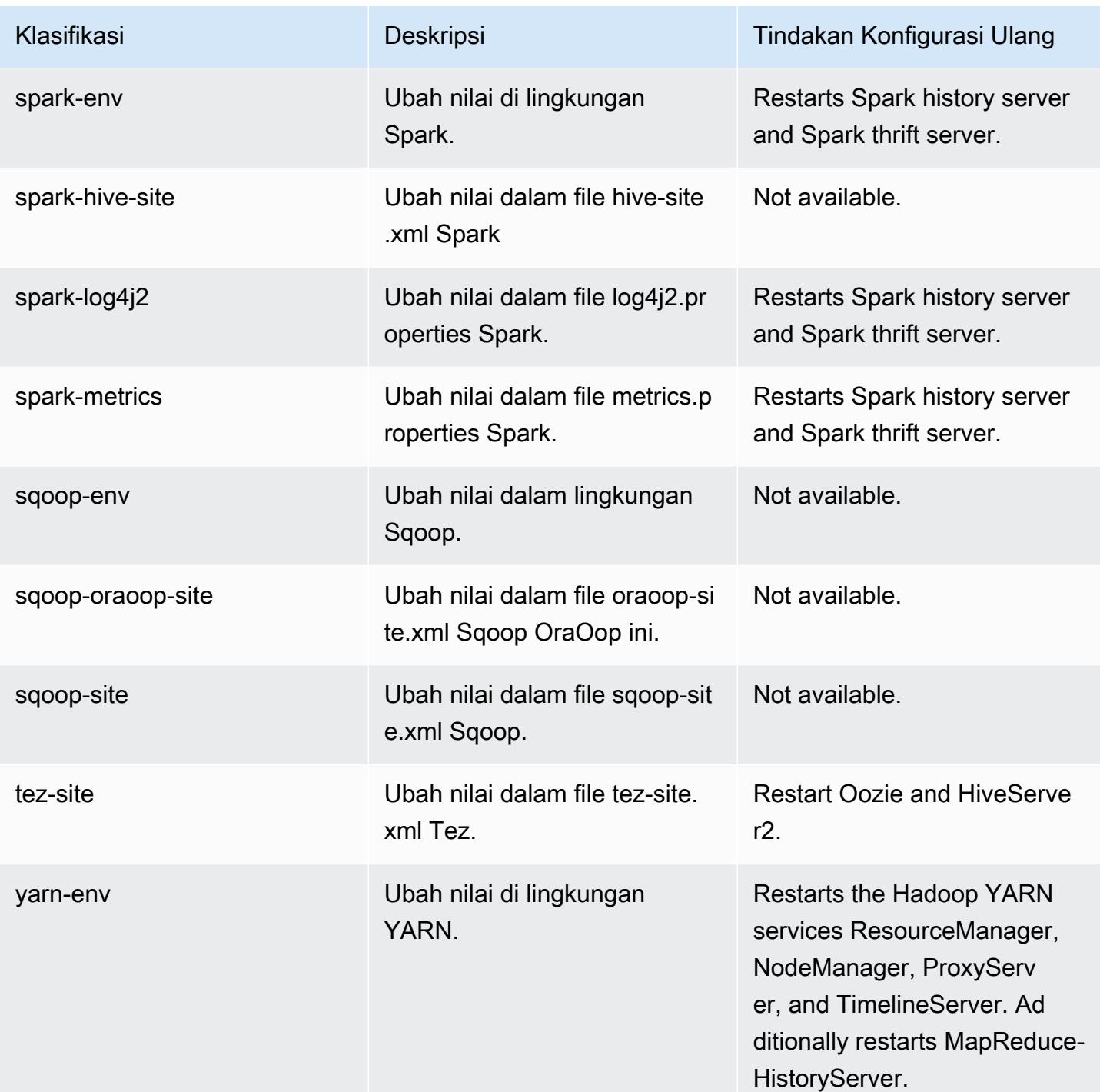

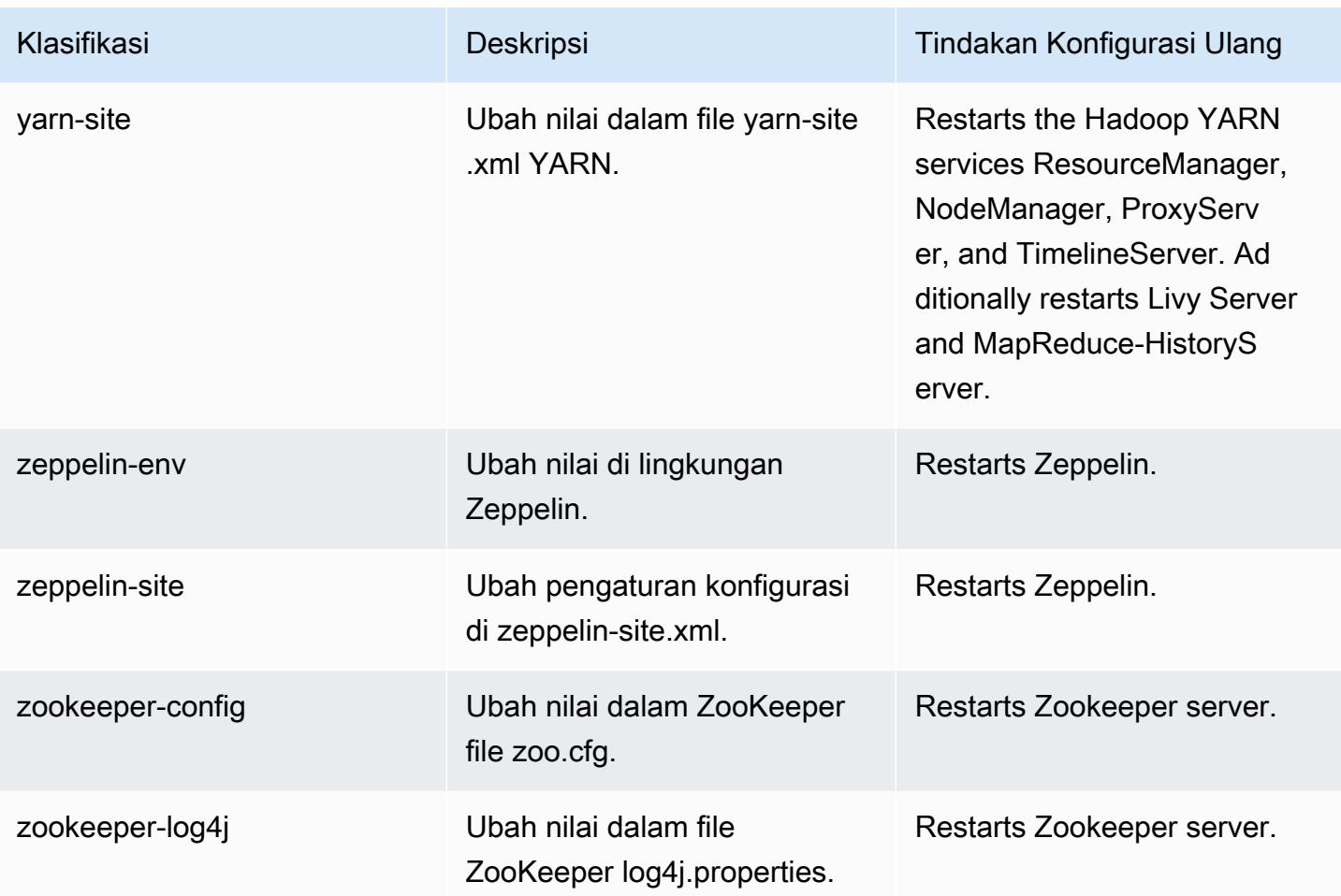

# 6.8.0 perubahan log

Ubah log untuk catatan rilis dan rilis 6.8.0

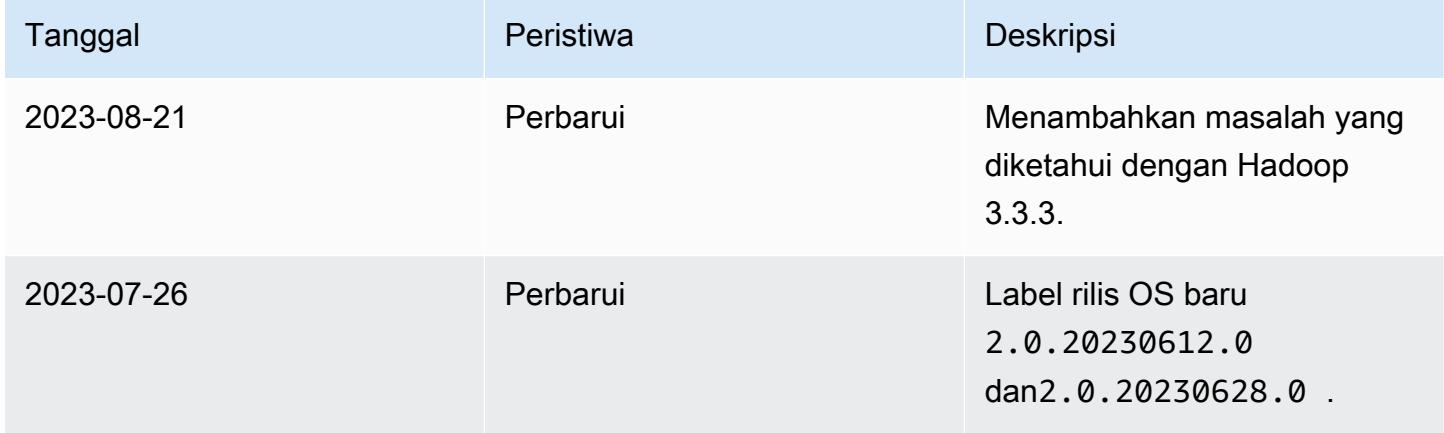

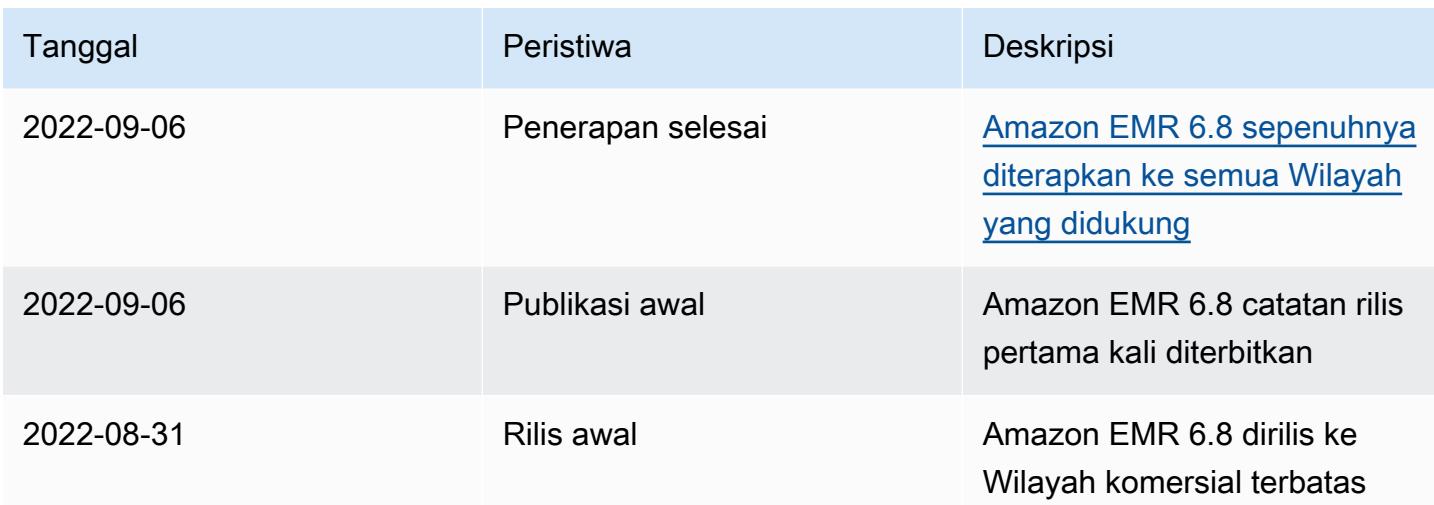

## Amazon EMR rilis 6.7.0

### 6.7.0 versi aplikasi

Aplikasi berikut didukung dalam rilis ini: [Flink](https://flink.apache.org/),, [Ganglia,](http://ganglia.info) [HBase](http://hbase.apache.org/), [HCatalog,](https://cwiki.apache.org/confluence/display/Hive/HCatalog) [Hadoop,](http://hadoop.apache.org/docs/current/) [Hive](http://hive.apache.org/), [Hudi,](https://hudi.apache.org) [Hue](http://gethue.com/), [Iceberg](https://iceberg.apache.org/), [JupyterEnterpriseGatewayJ](https://jupyter-enterprise-gateway.readthedocs.io/en/latest/)[upyterHub](https://jupyterhub.readthedocs.io/en/latest/#), [Livy](https://livy.incubator.apache.org/), [MXNet,](https://mxnet.incubator.apache.org/) [Oozie,](http://oozie.apache.org/) [Phoenix,](https://phoenix.apache.org/) [Pig,](http://pig.apache.org/) [Presto,](https://prestodb.io/) [Spark,](https://spark.apache.org/docs/latest/) [Sqoop,](http://sqoop.apache.org/) [TensorFlow,](https://www.tensorflow.org/) [Tez,](https://tez.apache.org/) [Trino,](https://trino.io/) [Zeppelin](https://zeppelin.incubator.apache.org/), dan [ZooKeeper.](https://zookeeper.apache.org)

Tabel di bawah ini mencantumkan versi aplikasi yang tersedia dalam rilis Amazon EMR ini dan versi aplikasi dalam tiga rilis EMR Amazon sebelumnya (bila berlaku).

Untuk riwayat lengkap versi aplikasi untuk setiap rilis Amazon EMR, lihat topik berikut:

- [Versi aplikasi di Amazon EMR 7.x rilis](#page-23-0)
- [Versi aplikasi di Amazon EMR 6.x rilis](#page-75-0)
- [Versi aplikasi di Amazon EMR 5.x rilis](#page-927-0)
- [Versi aplikasi di Amazon EMR 4.x rilis](#page-2351-0)

#### Informasi versi aplikasi

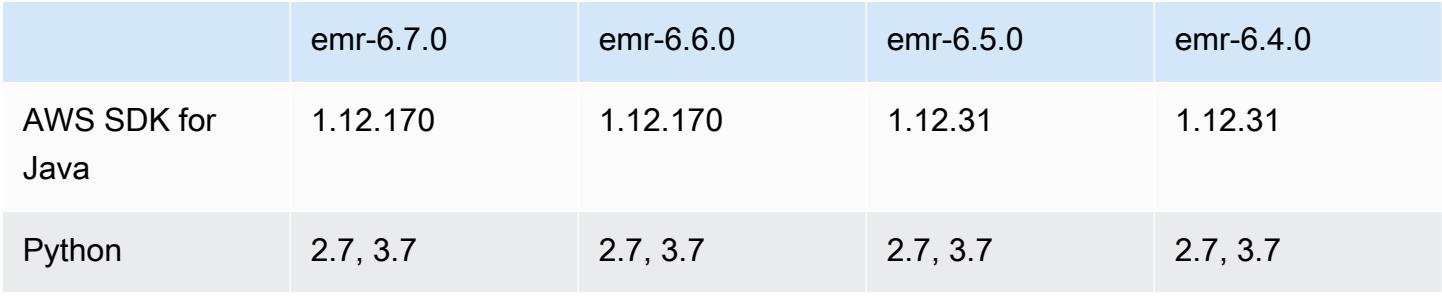

Amazon EMR Panduan Rilis Amazon EMR

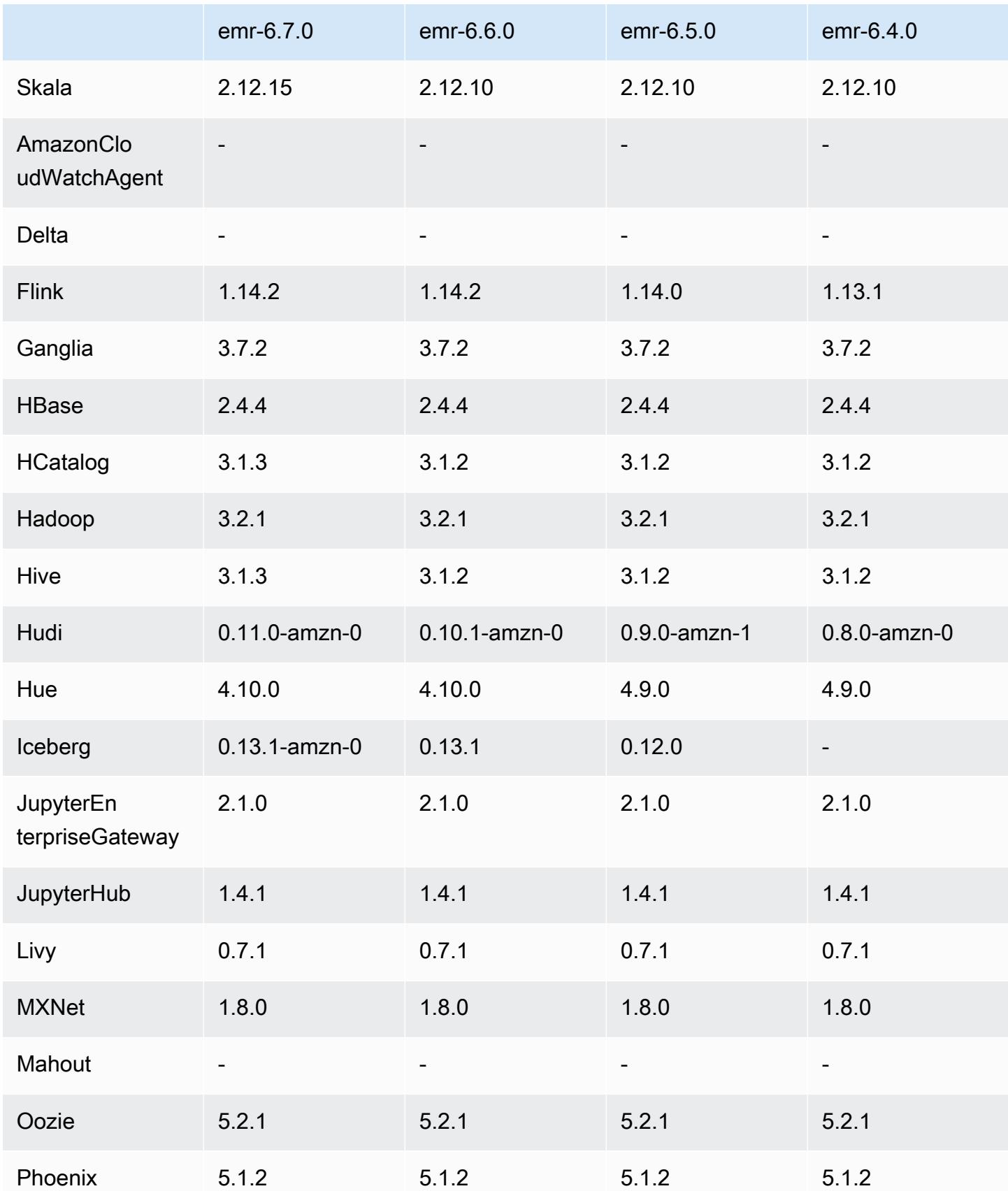

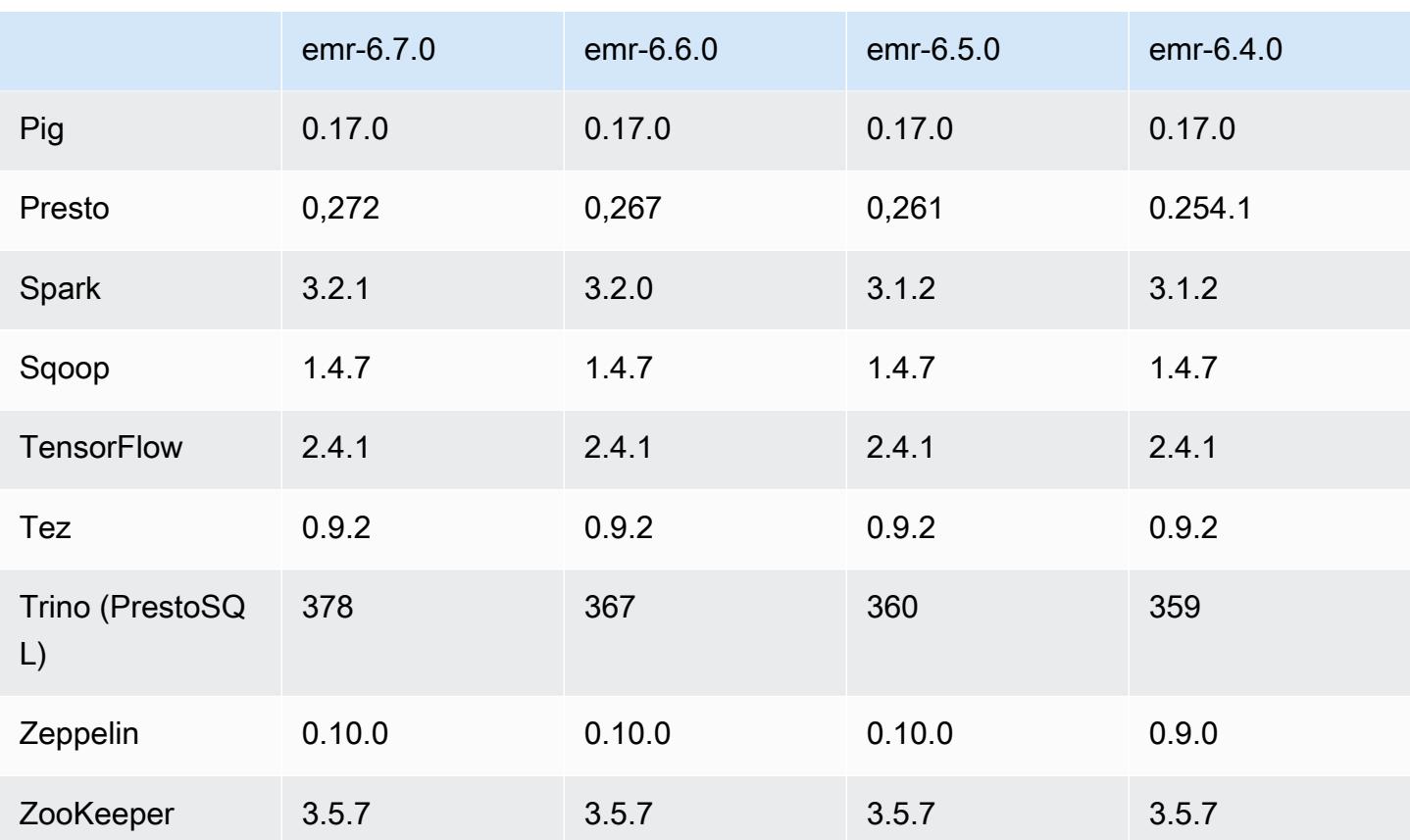

## Catatan rilis 6.7.0

Catatan rilis berikut mencakup informasi untuk Amazon EMR rilis 6.7.0. Perubahan relatif terhadap 6.6.0.

Tanggal rilis awal: 15 Juli 2022

Fitur Baru

- Amazon EMR sekarang mendukung Apache Spark 3.2.1, Apache Hive 3.1.3, HUDI 0.11, PrestoDB 0.272, dan Trino 0.378.
- Mendukung kontrol akses berbasis Peran IAM dan Lake Formation dengan langkah-langkah EMR (Spark, Hive) untuk Amazon EMR pada kluster EC2.
- Mendukung pernyataan definisi data Apache Spark pada cluster yang diaktifkan Apache Ranger. Ini sekarang termasuk dukungan untuk aplikasi Trino membaca dan menulis metadata Apache Hive pada kluster yang diaktifkan Apache Ranger. Untuk informasi selengkapnya, lihat [Mengaktifkan tata kelola federasi menggunakan Trino dan Apache Ranger di](https://aws.amazon.com/blogs/big-data/enable-federated-governance-using-trino-and-apache-ranger-on-amazon-emr/) Amazon EMR.

• Saat Anda meluncurkan cluster dengan rilis patch terbaru Amazon EMR 5.36 atau lebih tinggi, 6.6 atau lebih tinggi, atau 7.0 atau lebih tinggi, Amazon EMR menggunakan rilis Amazon Linux 2023 atau Amazon Linux 2 terbaru untuk AMI EMR Amazon default. Untuk informasi selengkapnya, lihat [Menggunakan AMI Amazon Linux default untuk Amazon EMR](https://docs.aws.amazon.com/emr/latest/ManagementGuide/emr-default-ami.html).

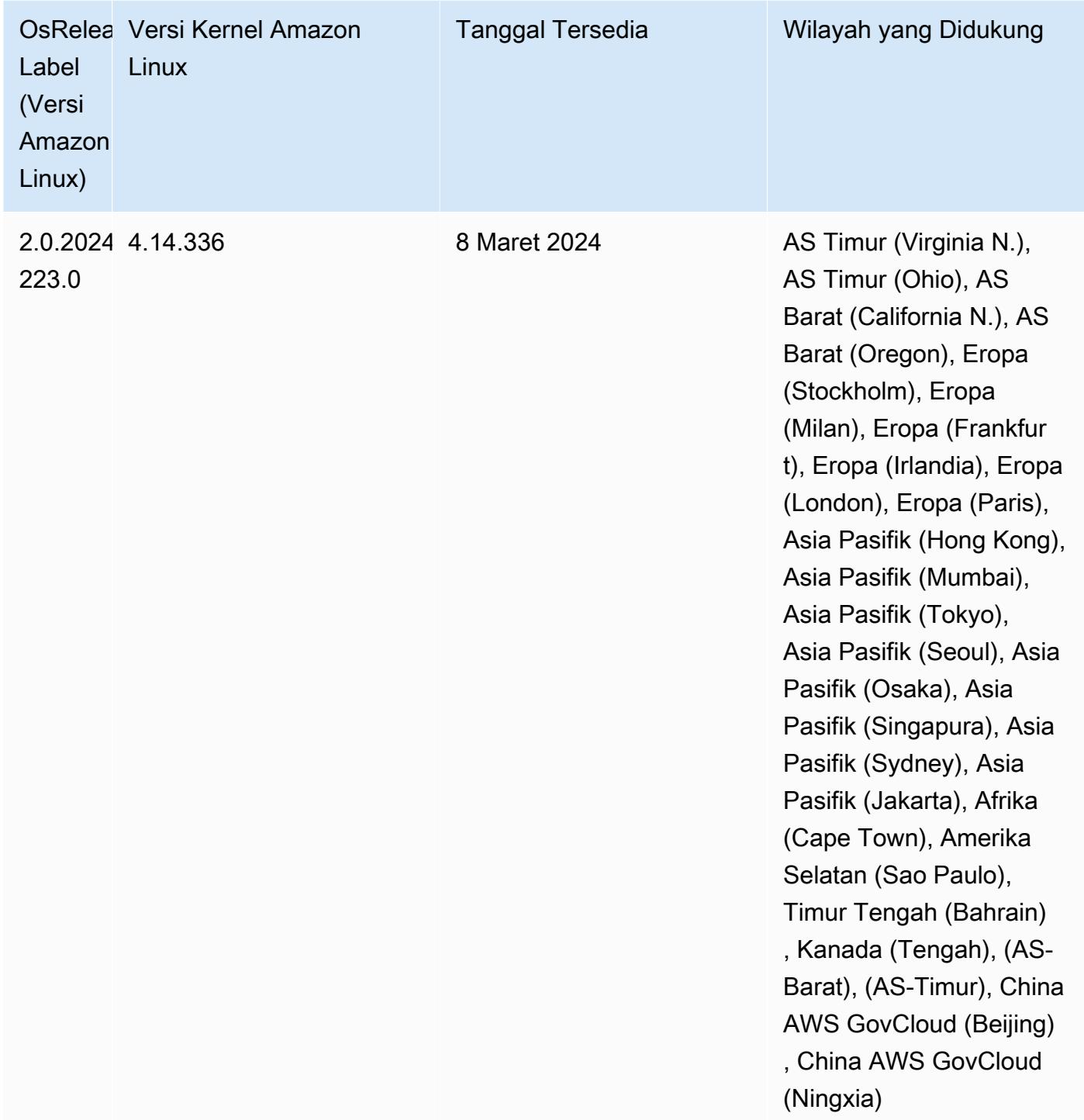

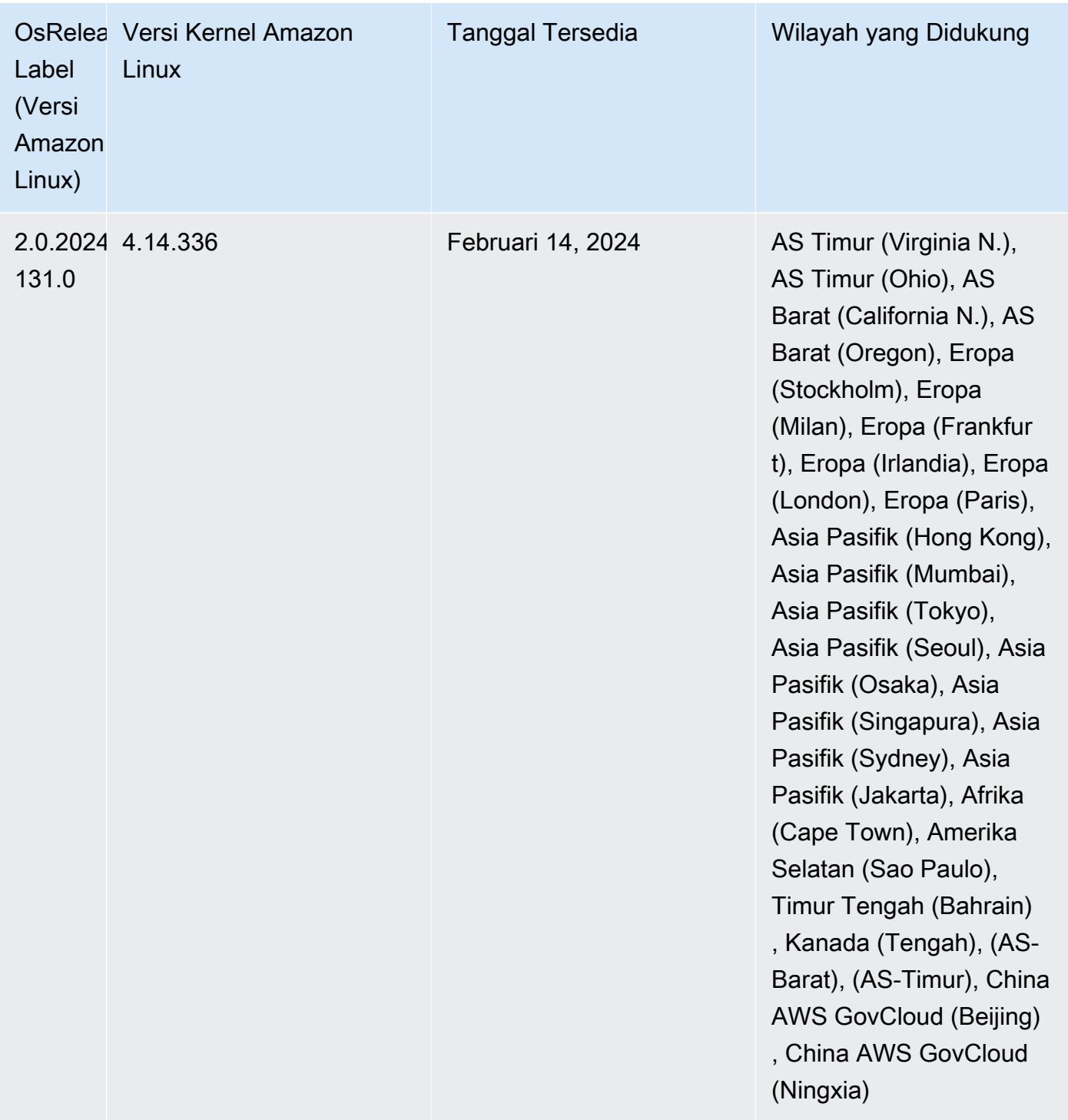

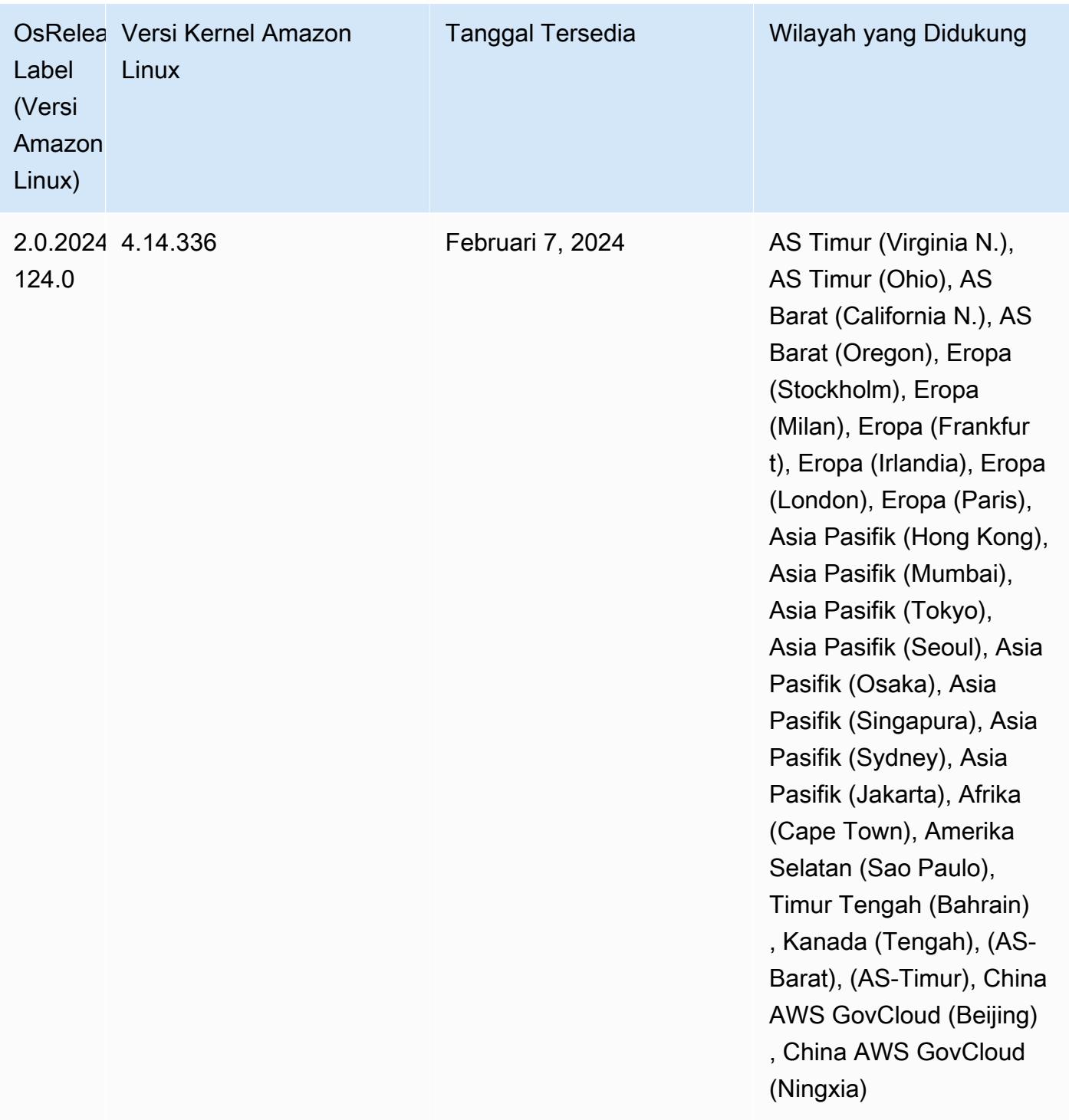

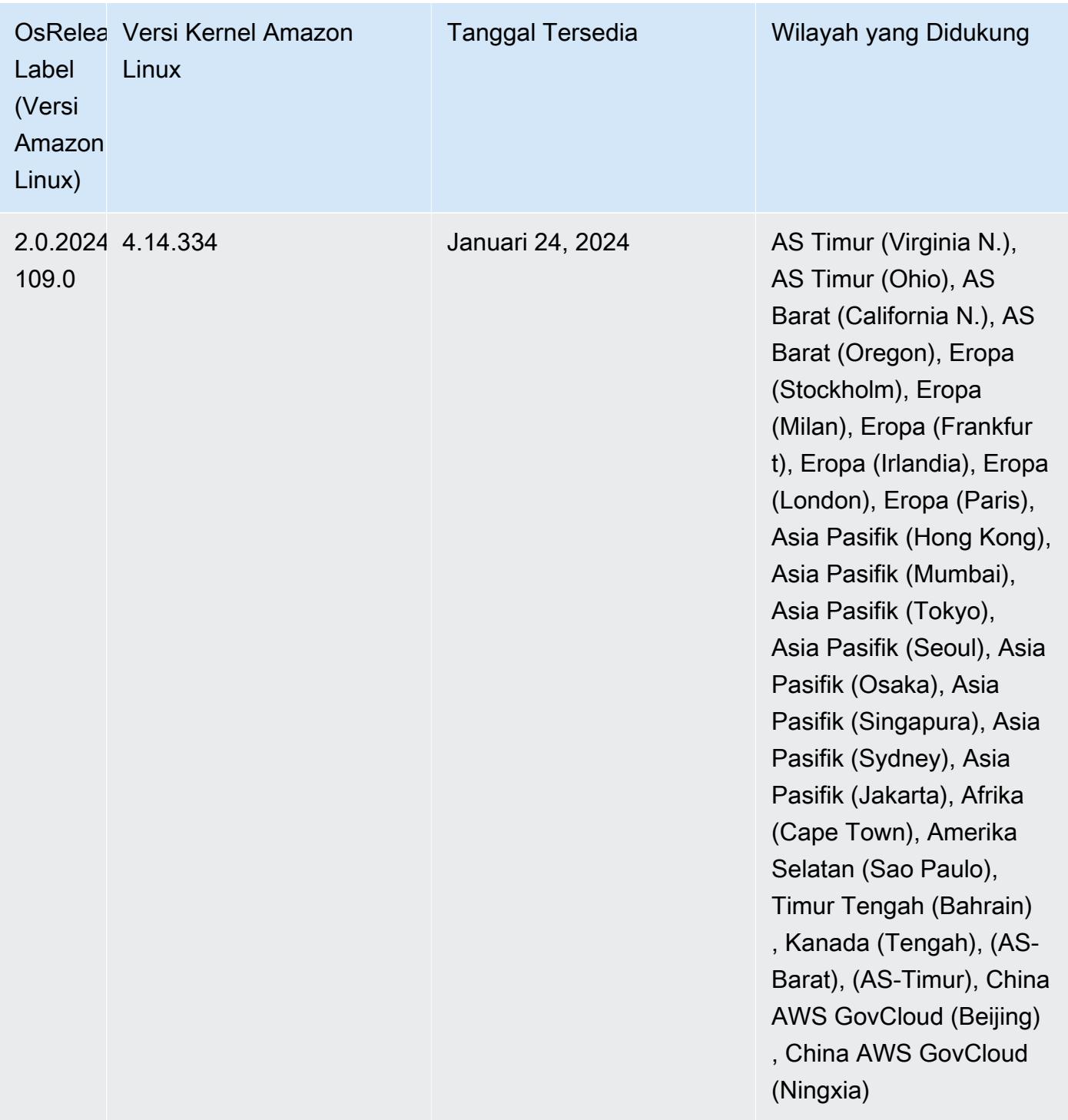

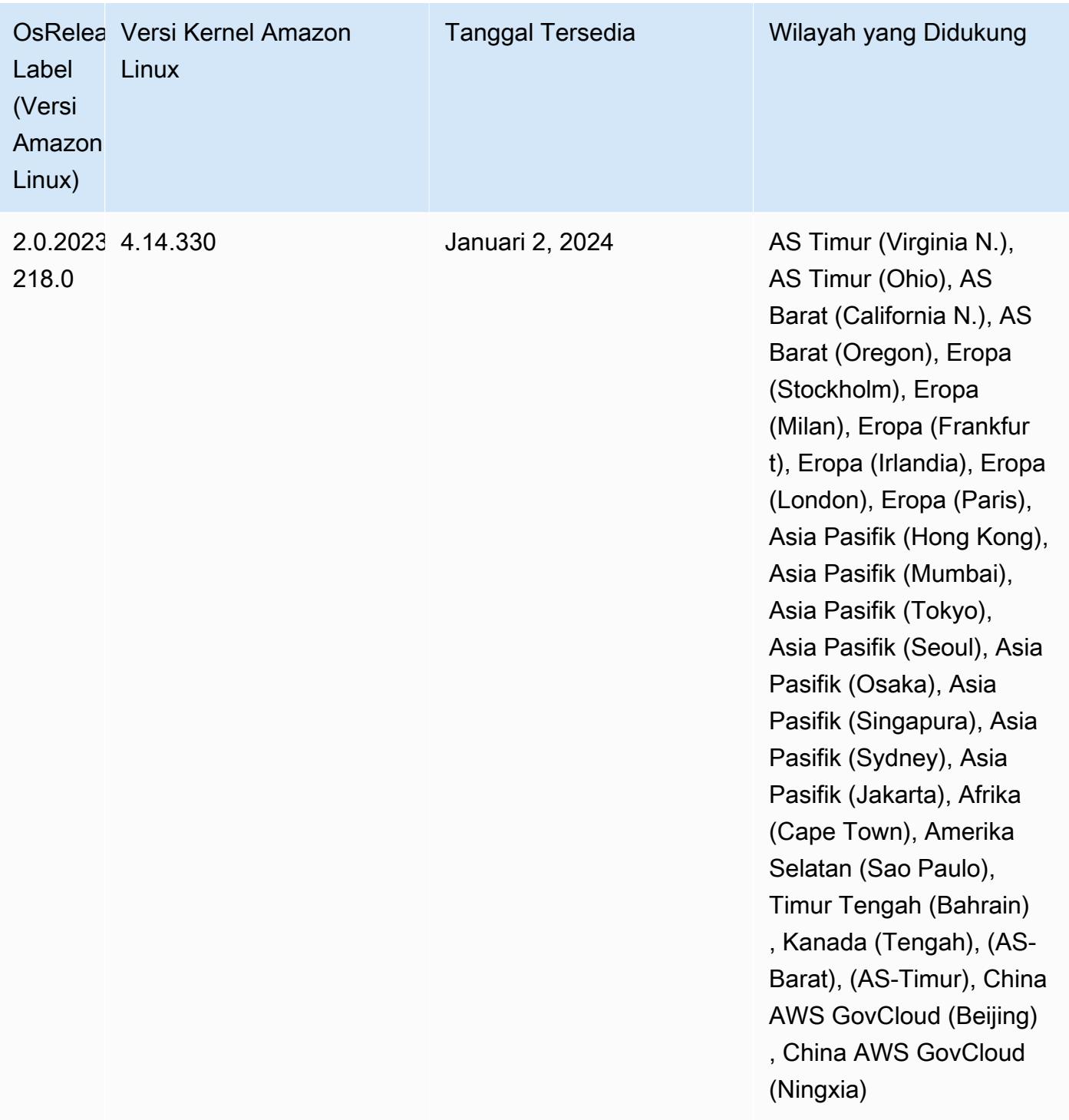

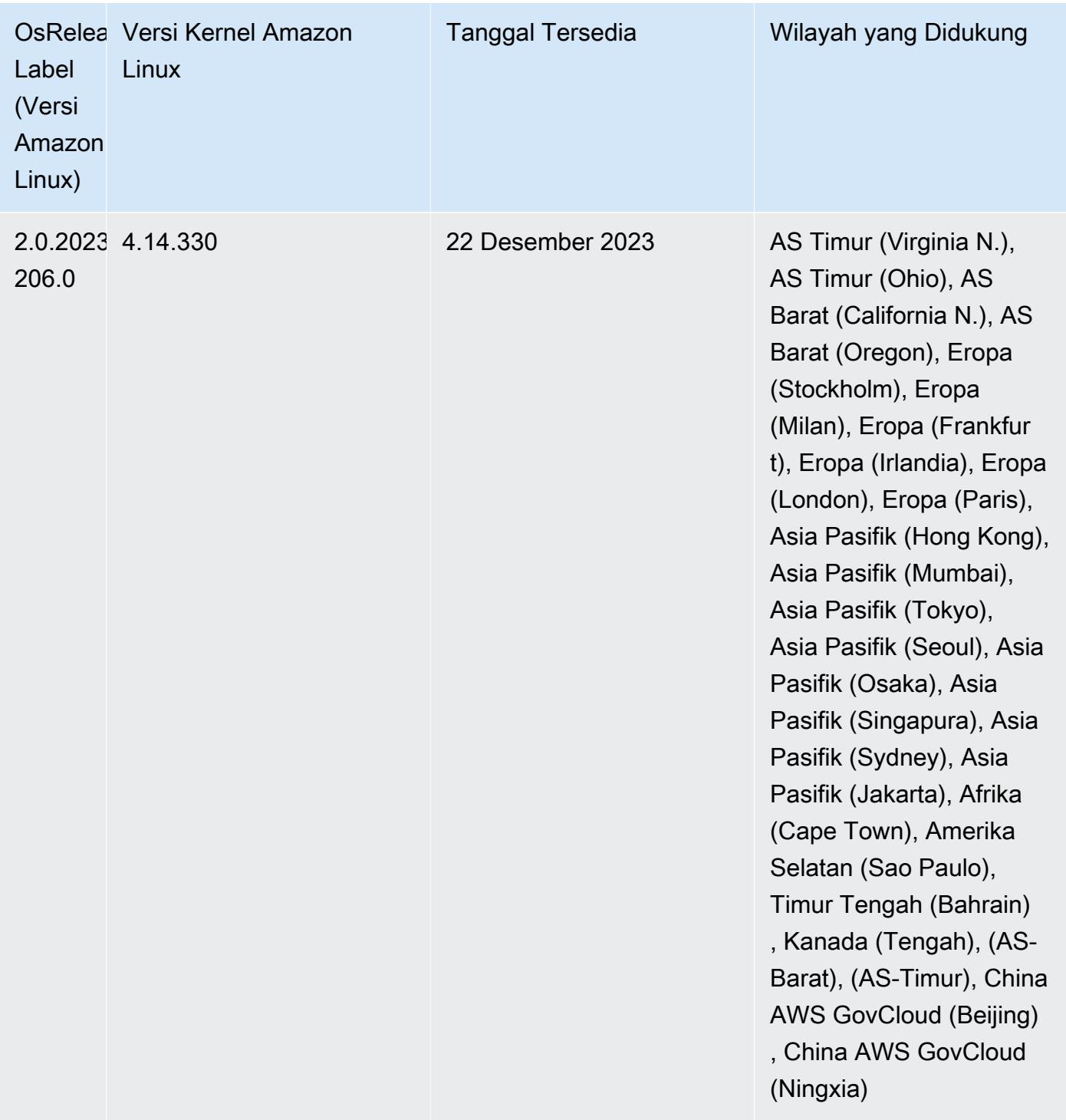

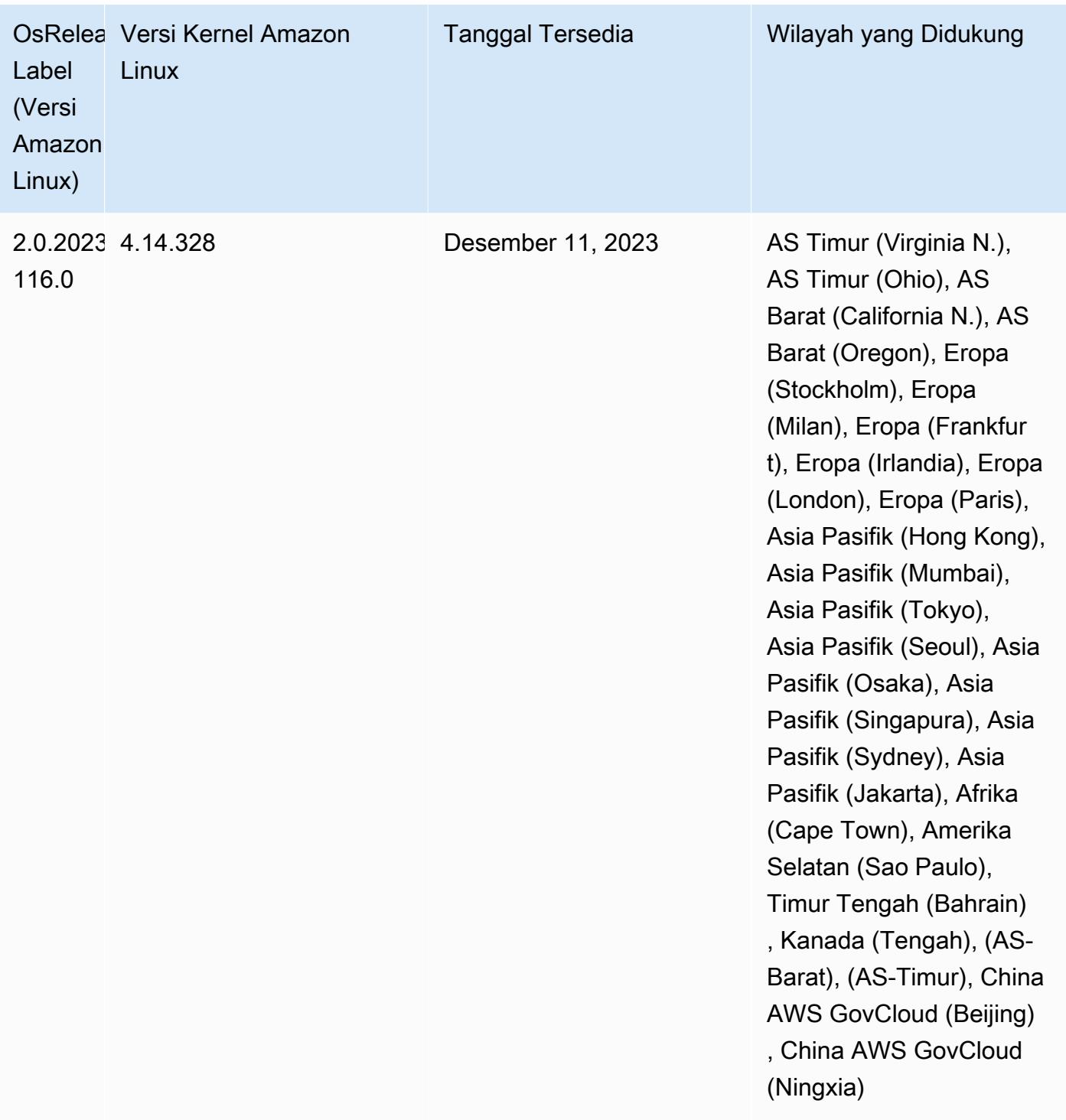

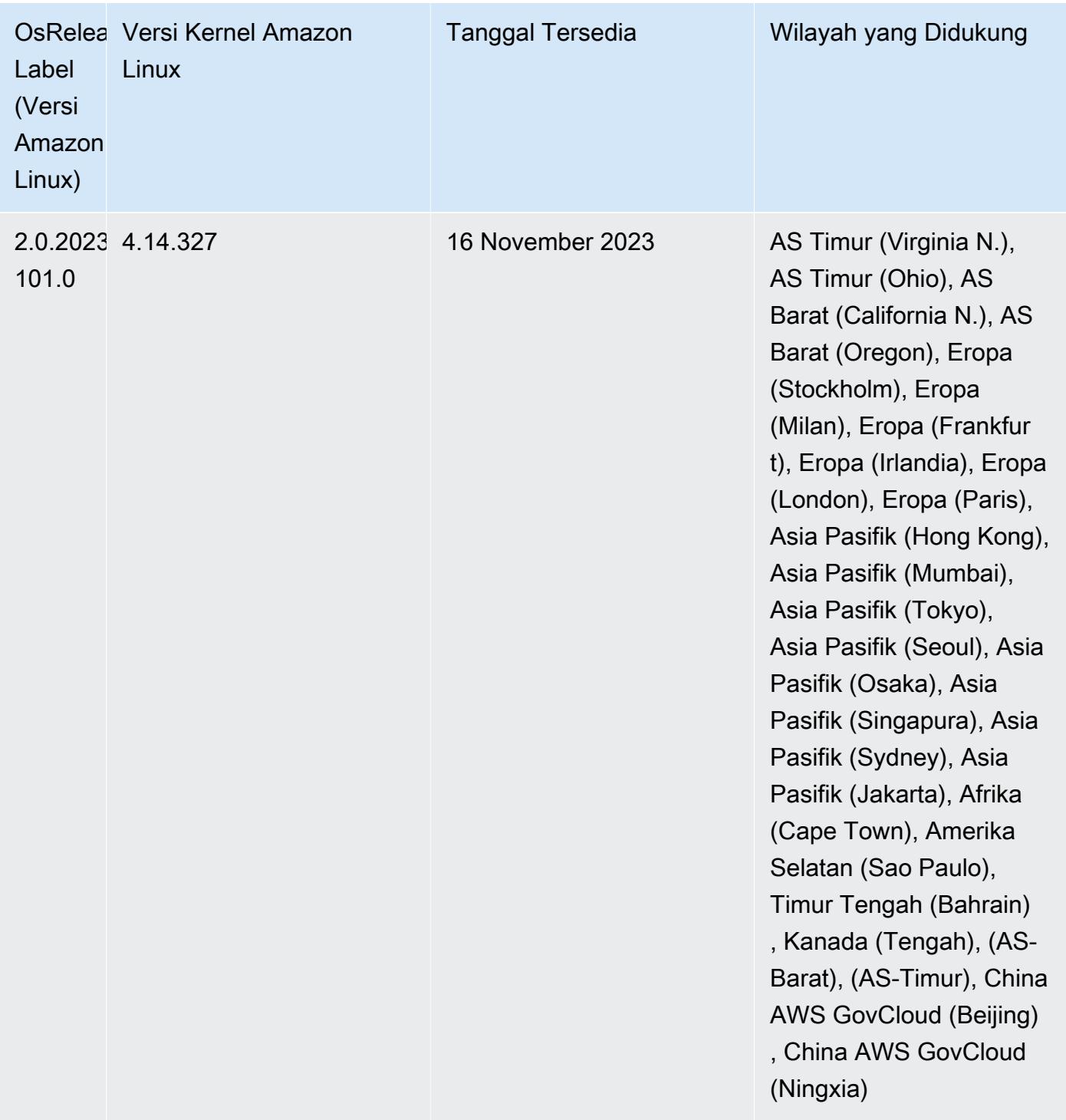

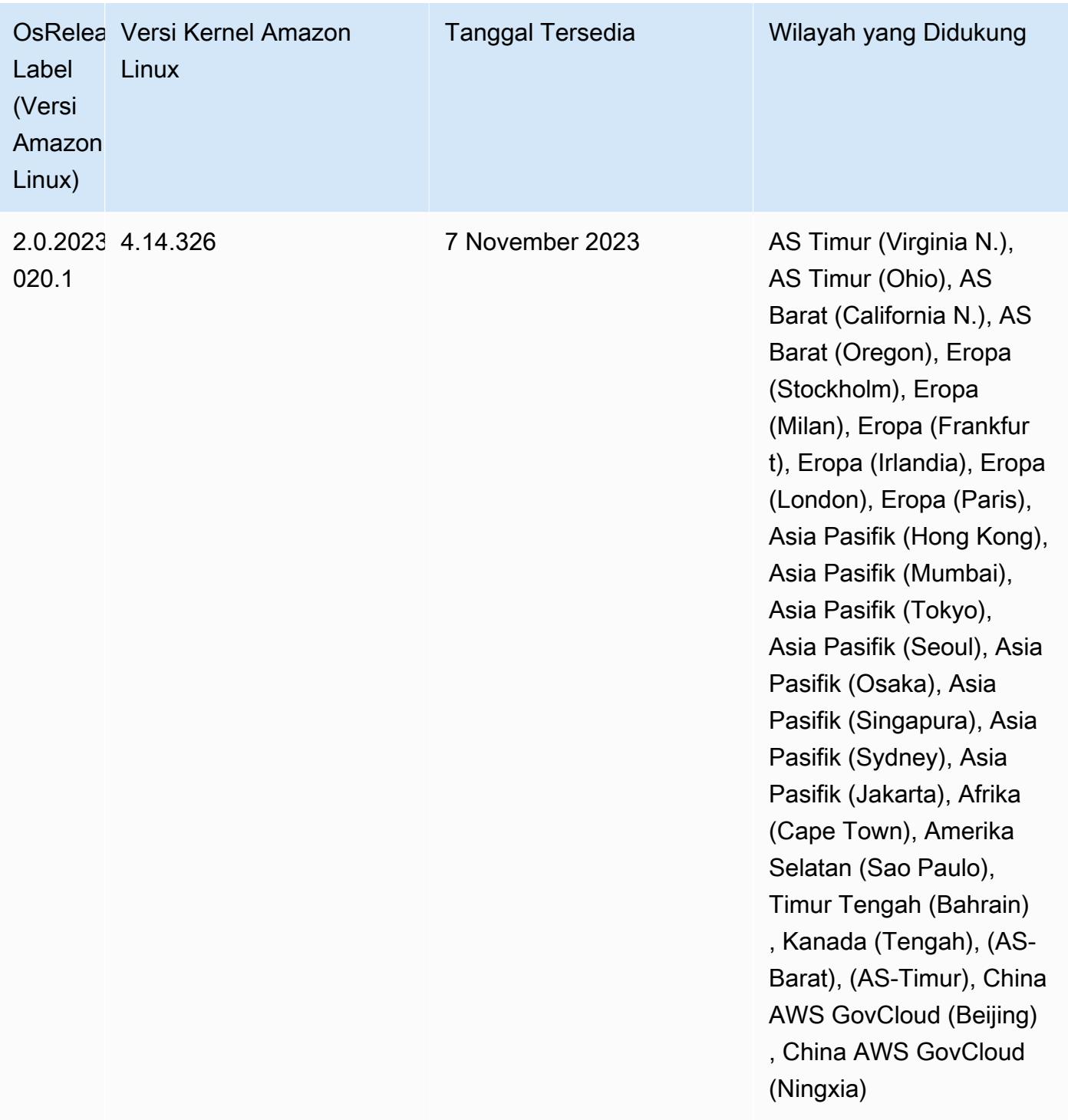

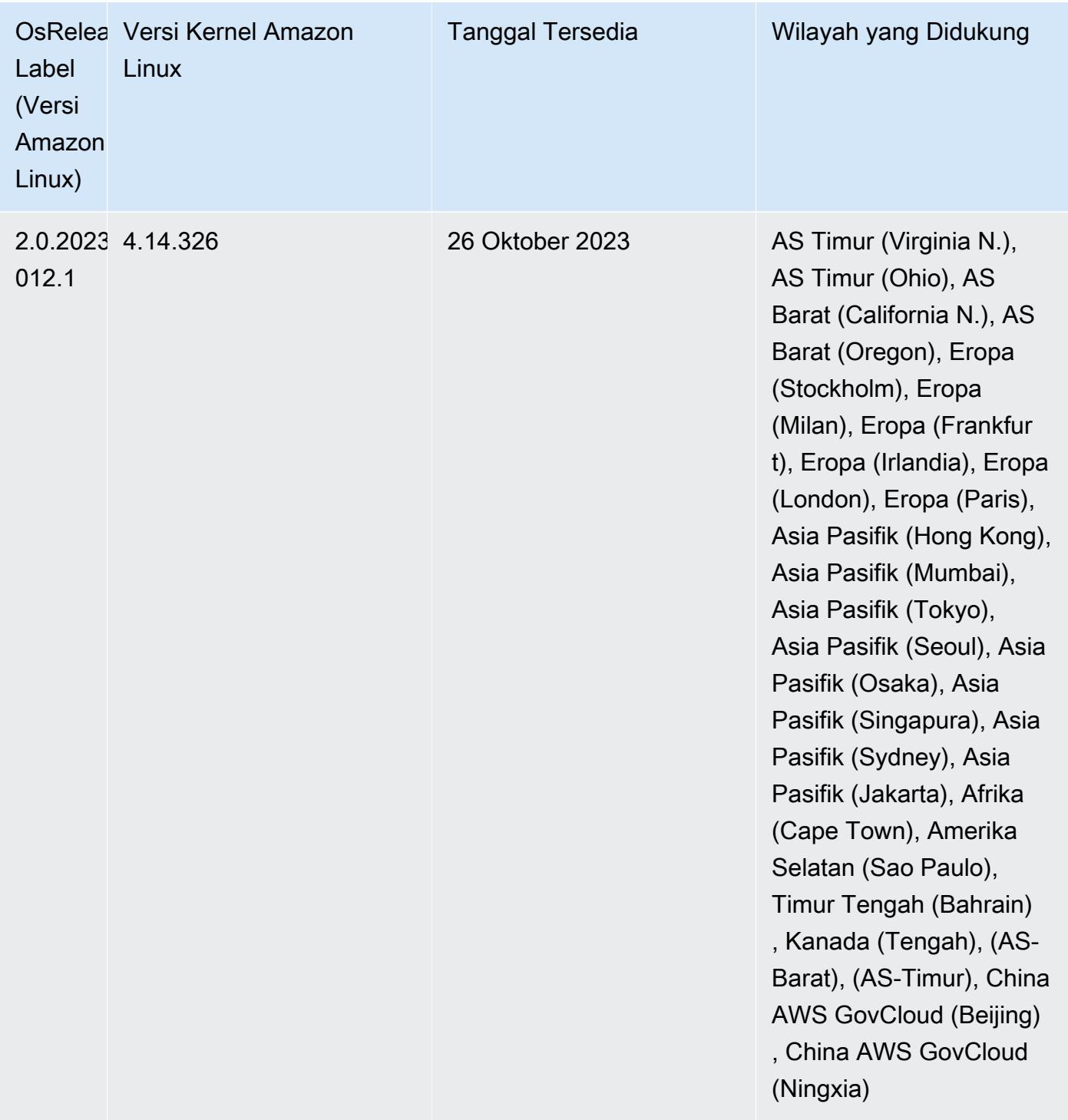
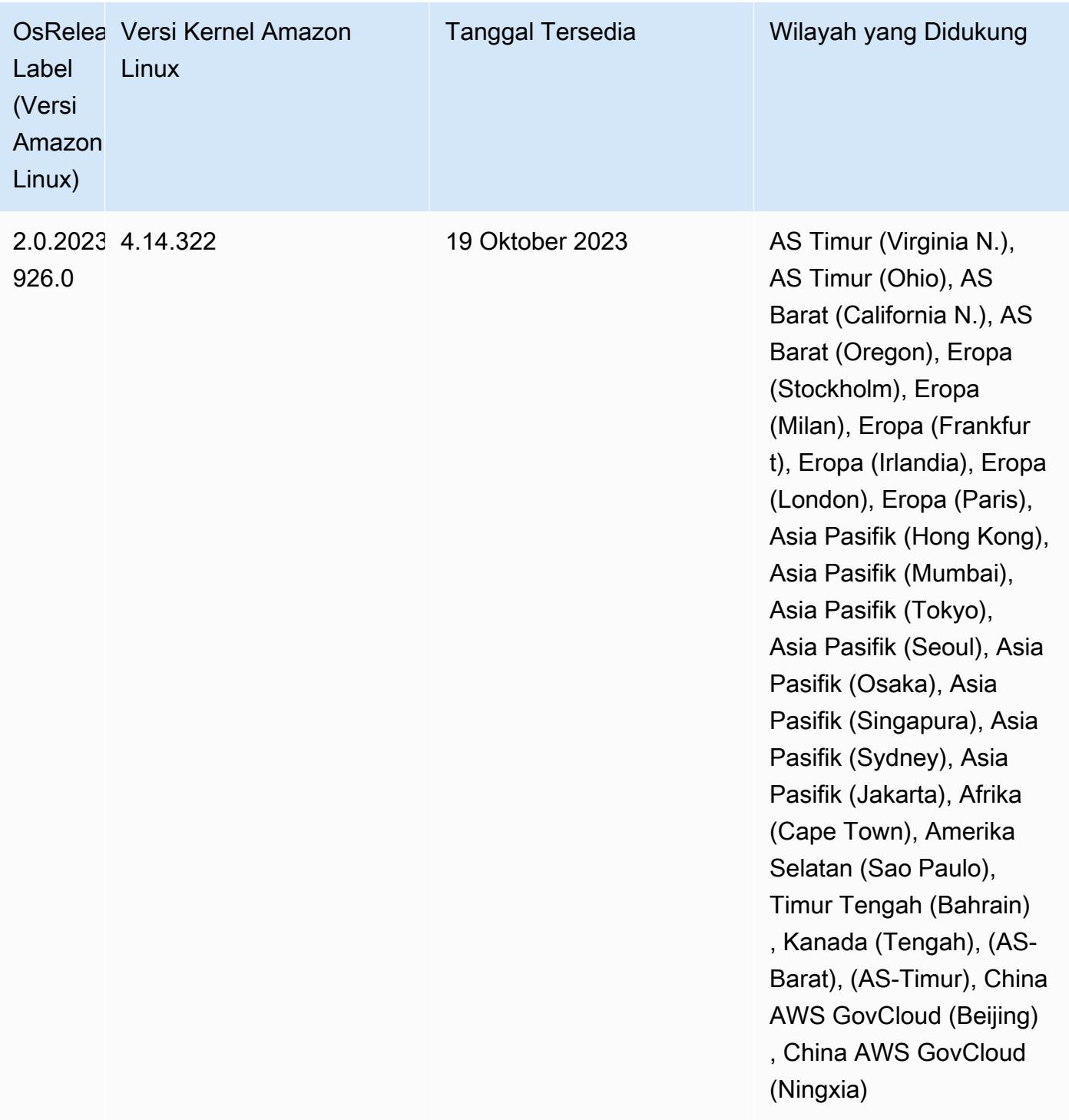

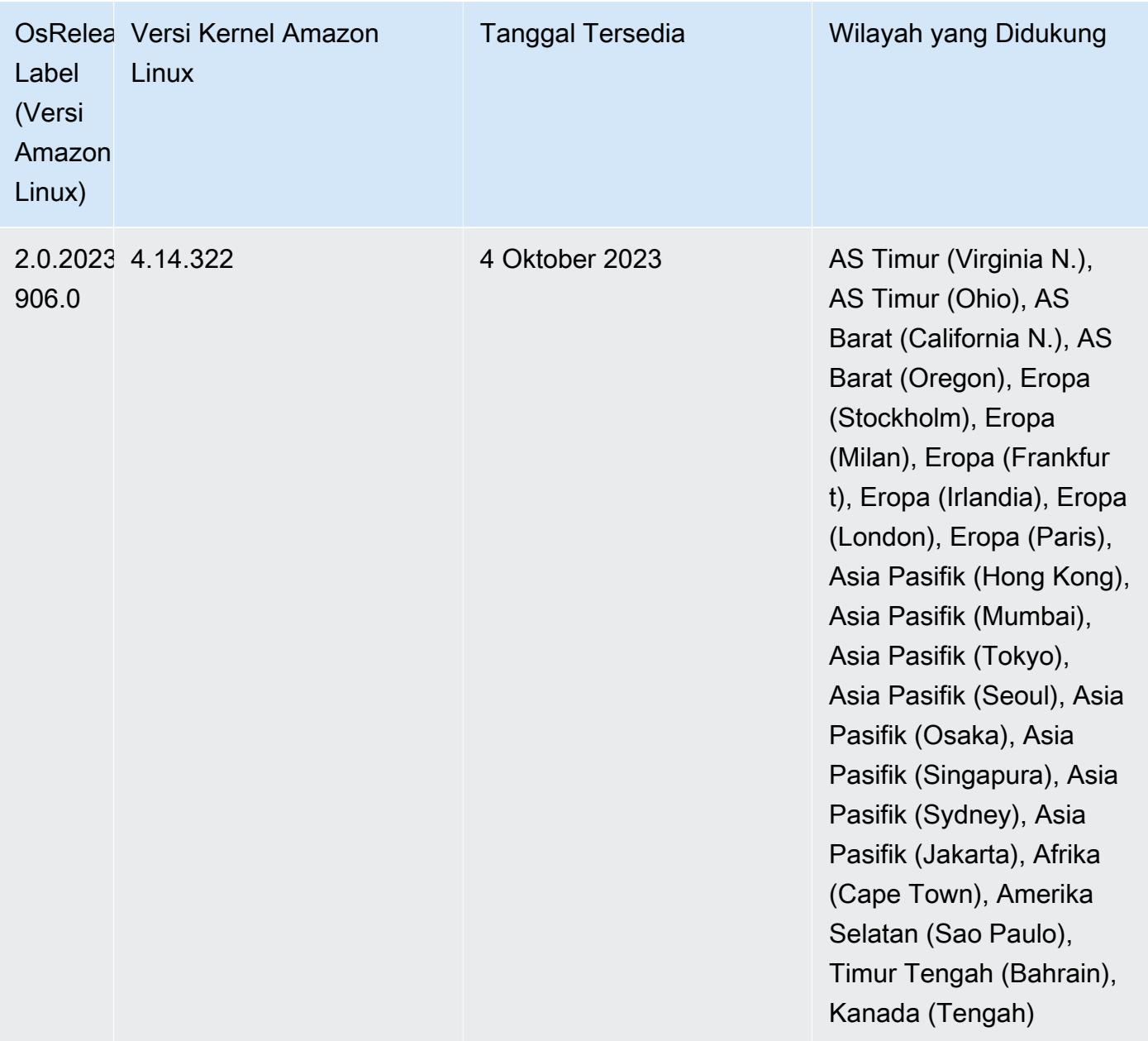

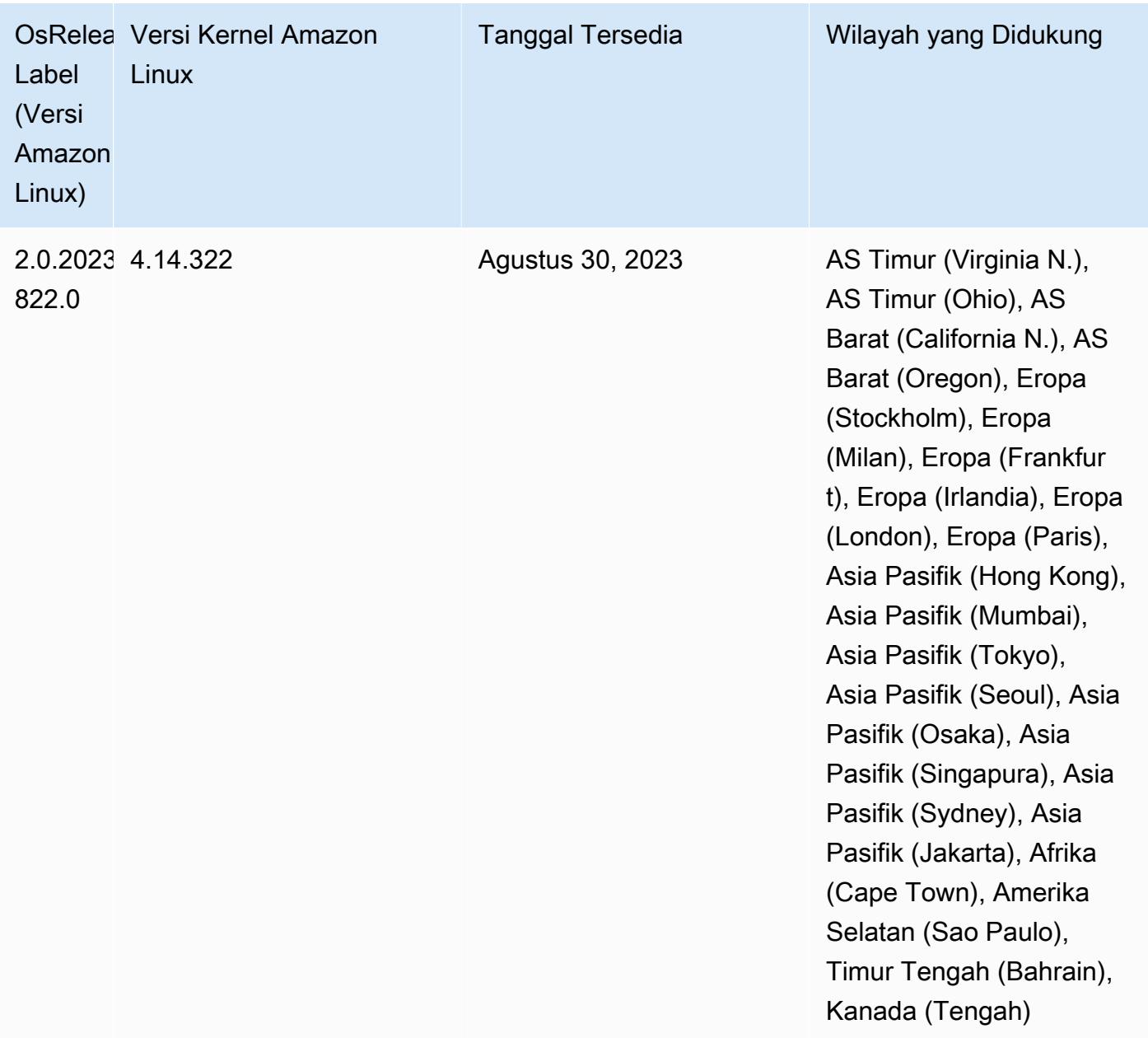

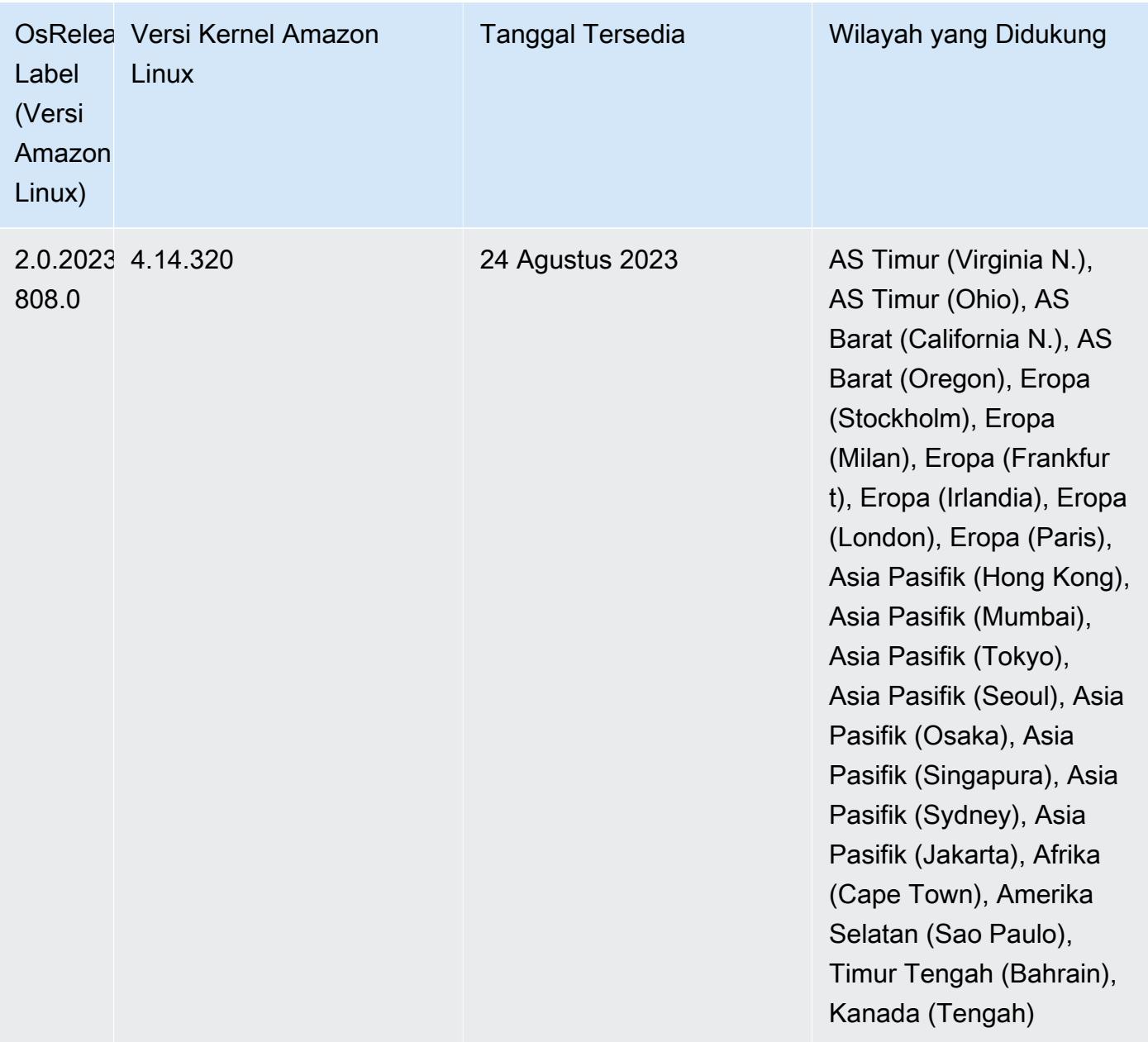

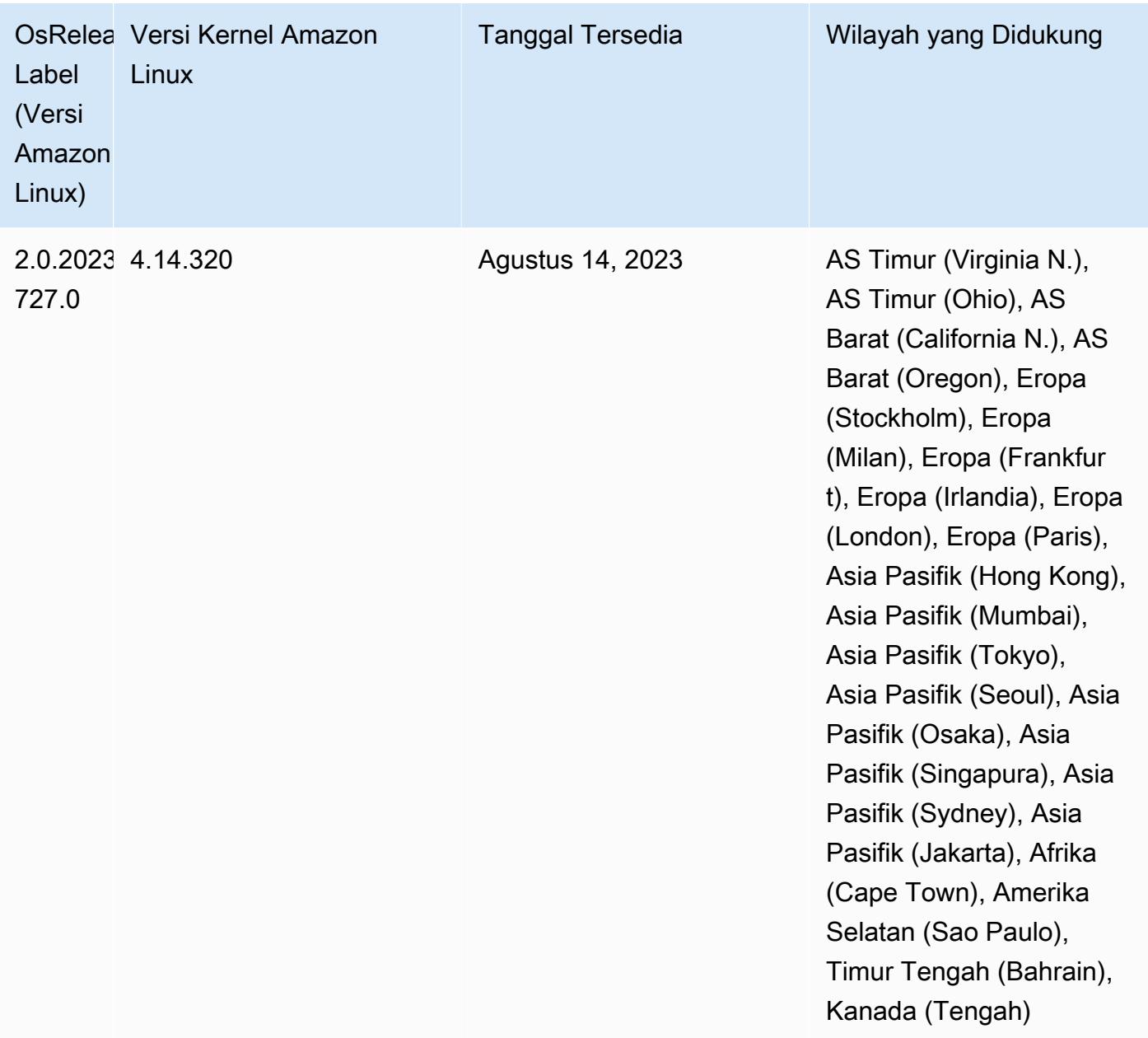

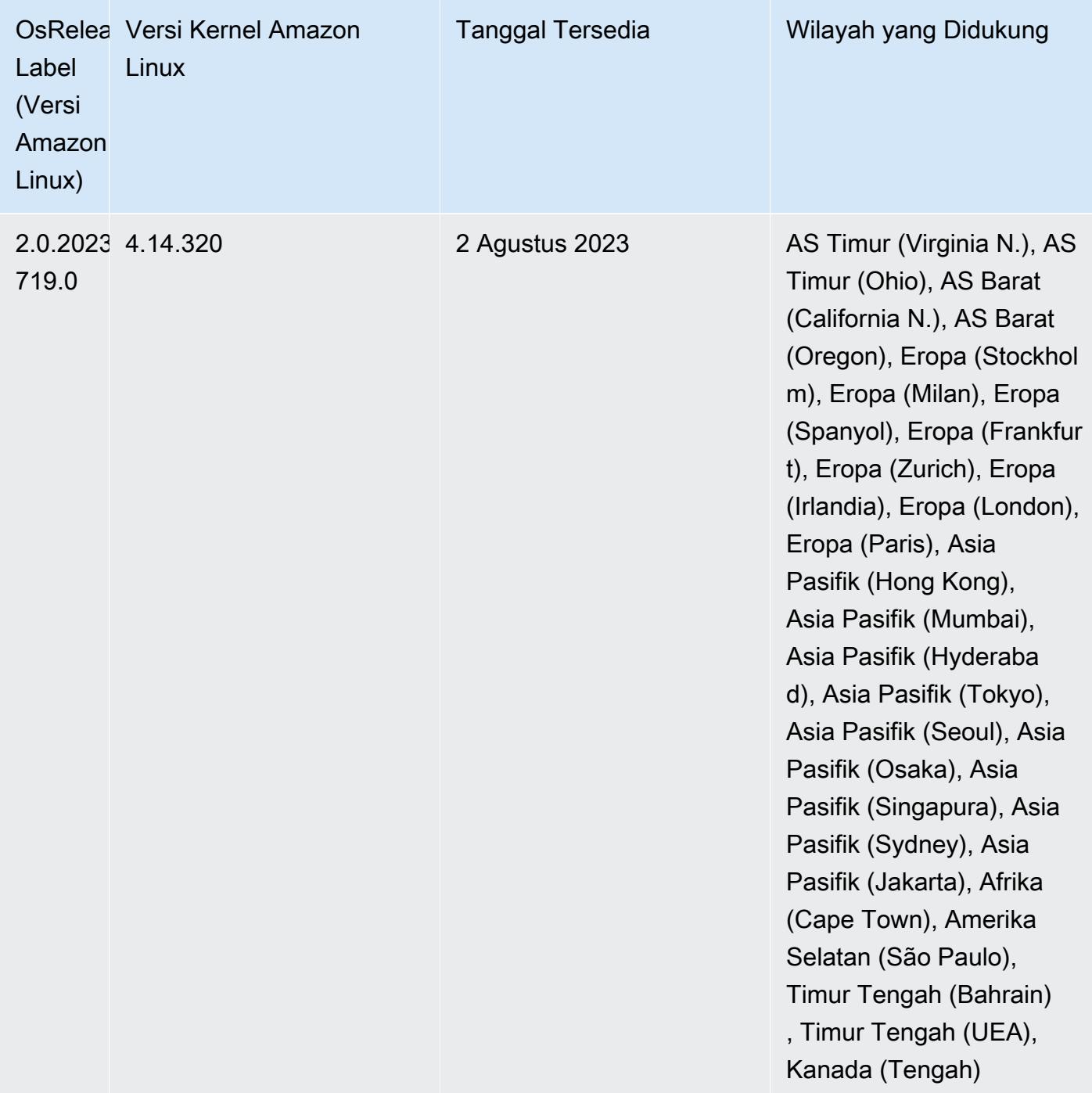

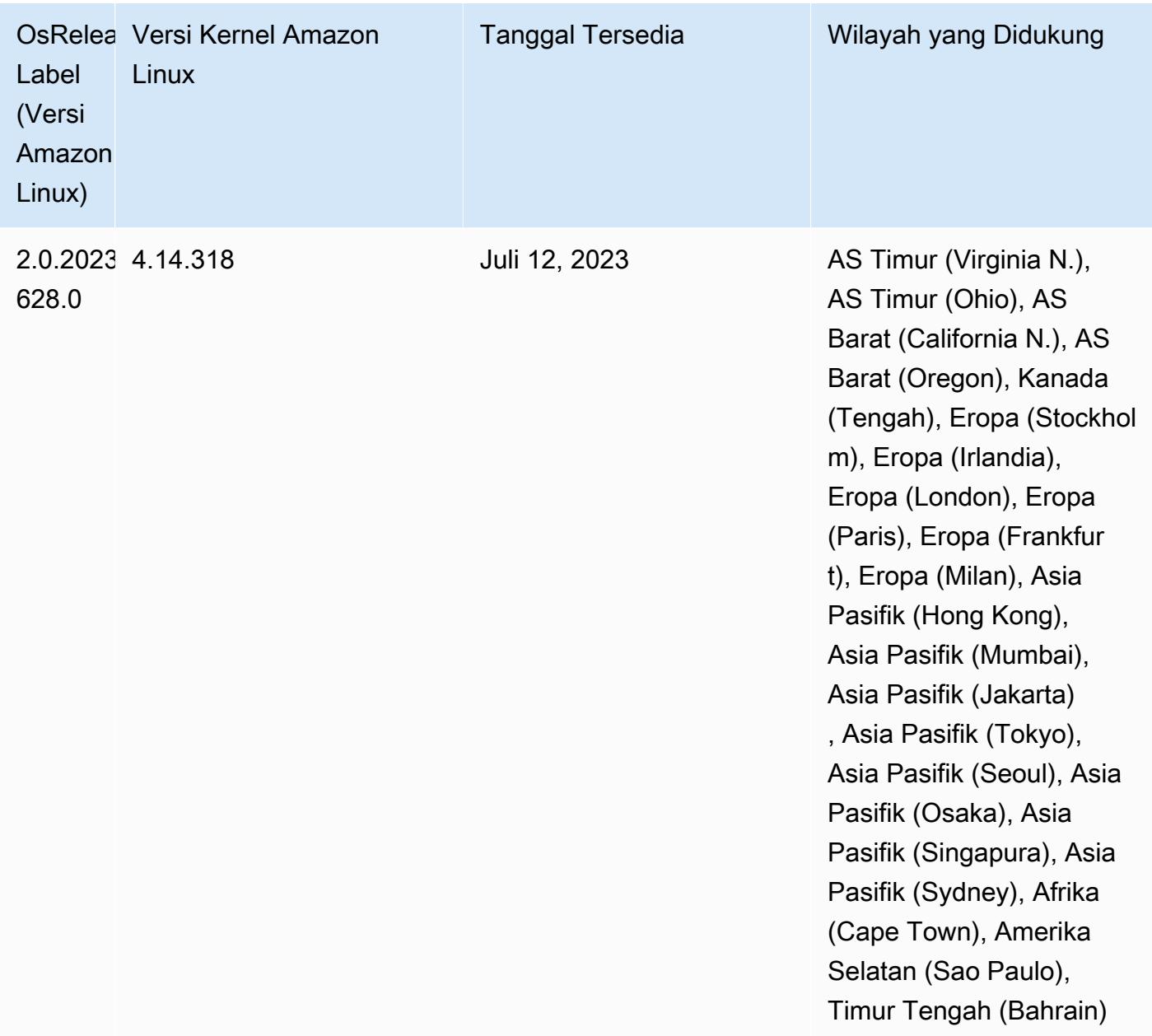

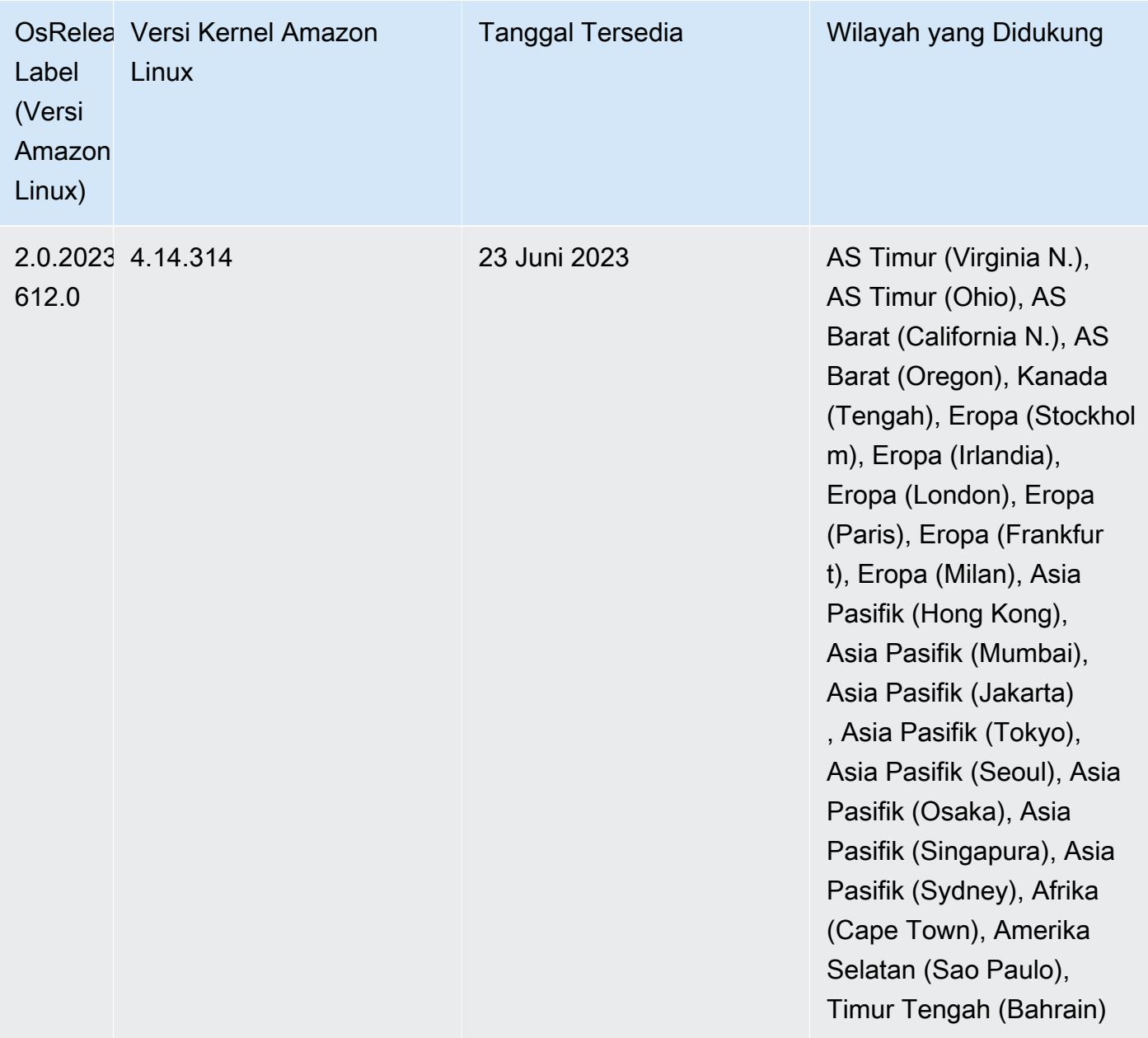

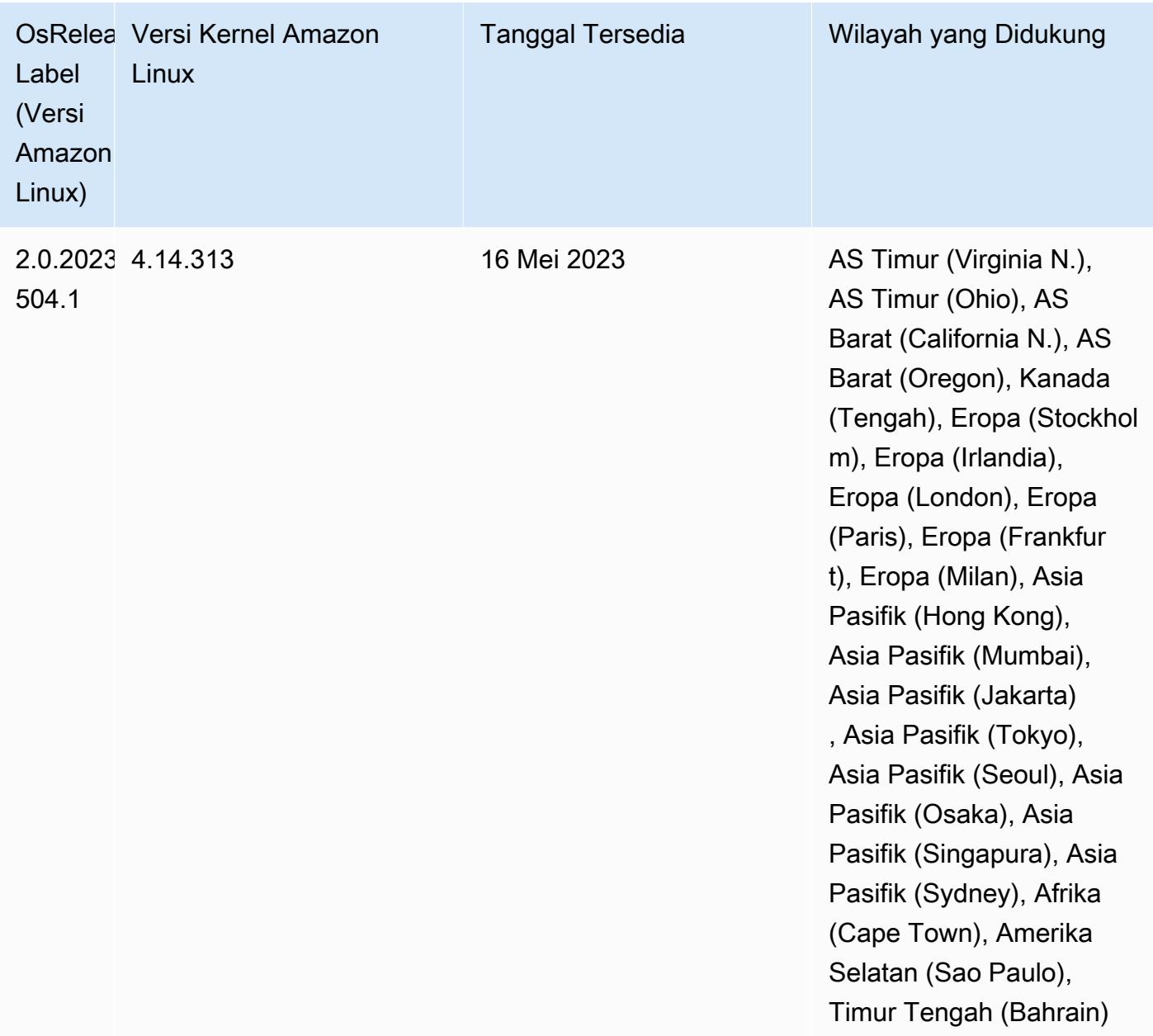

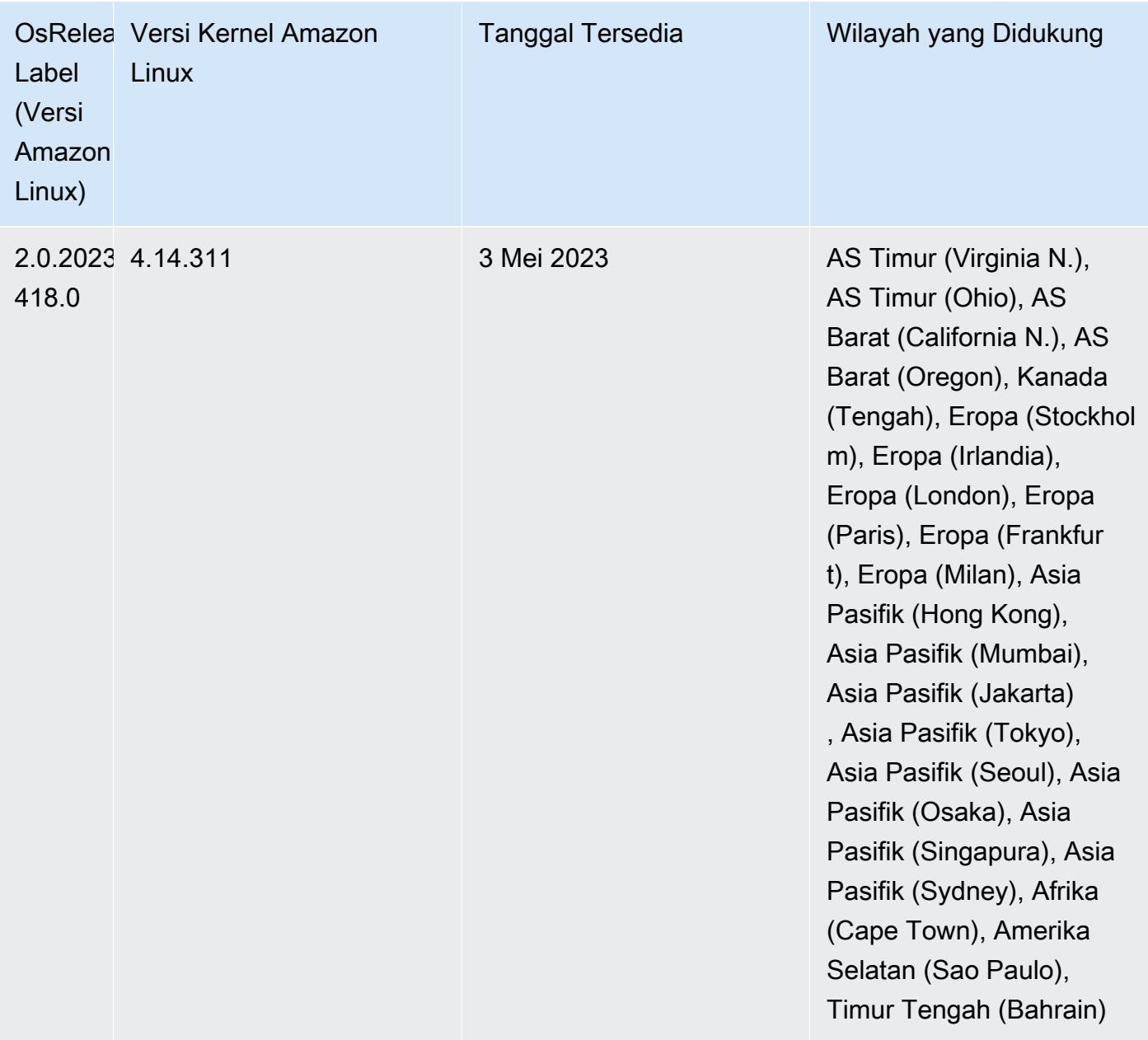

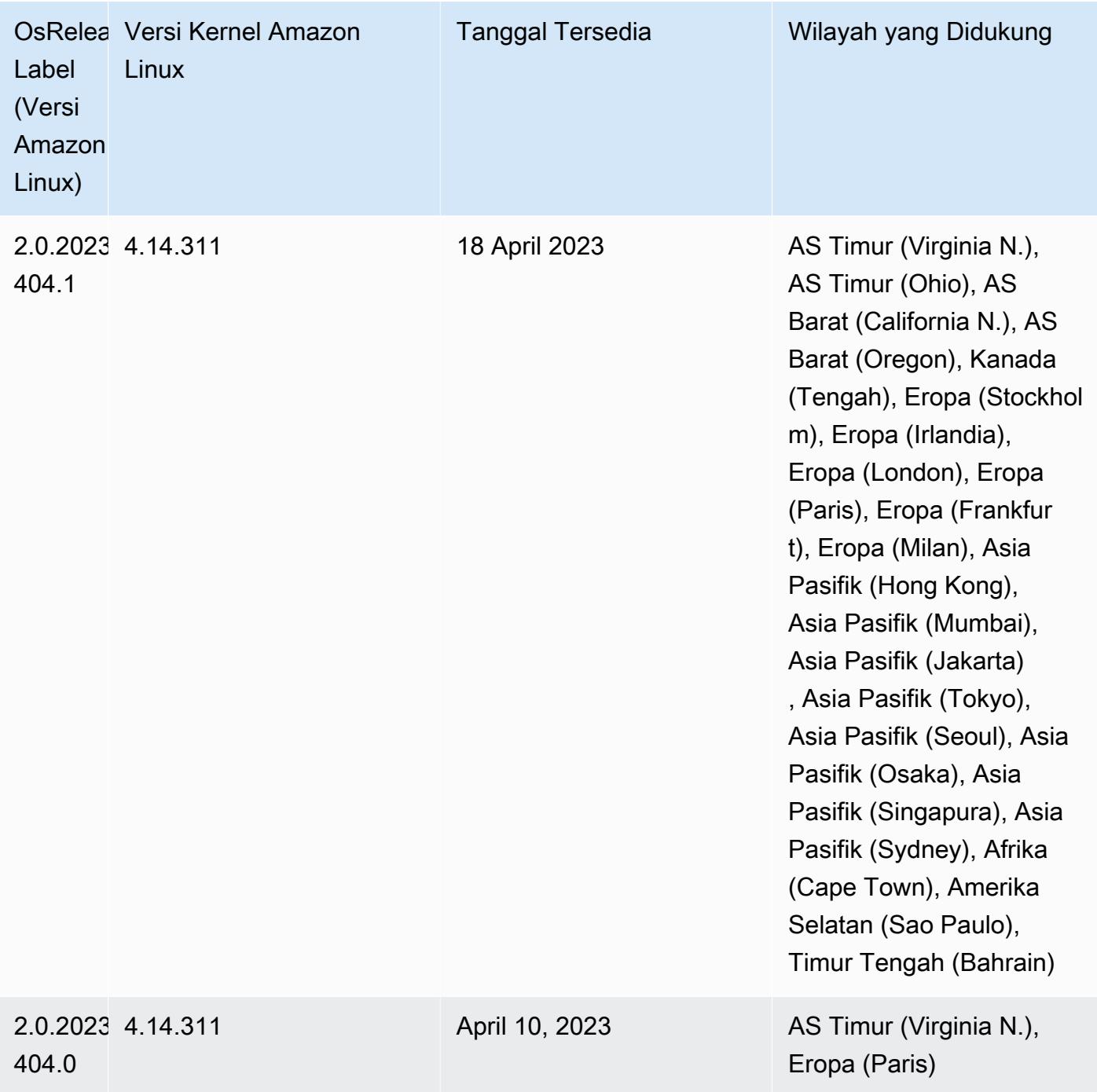

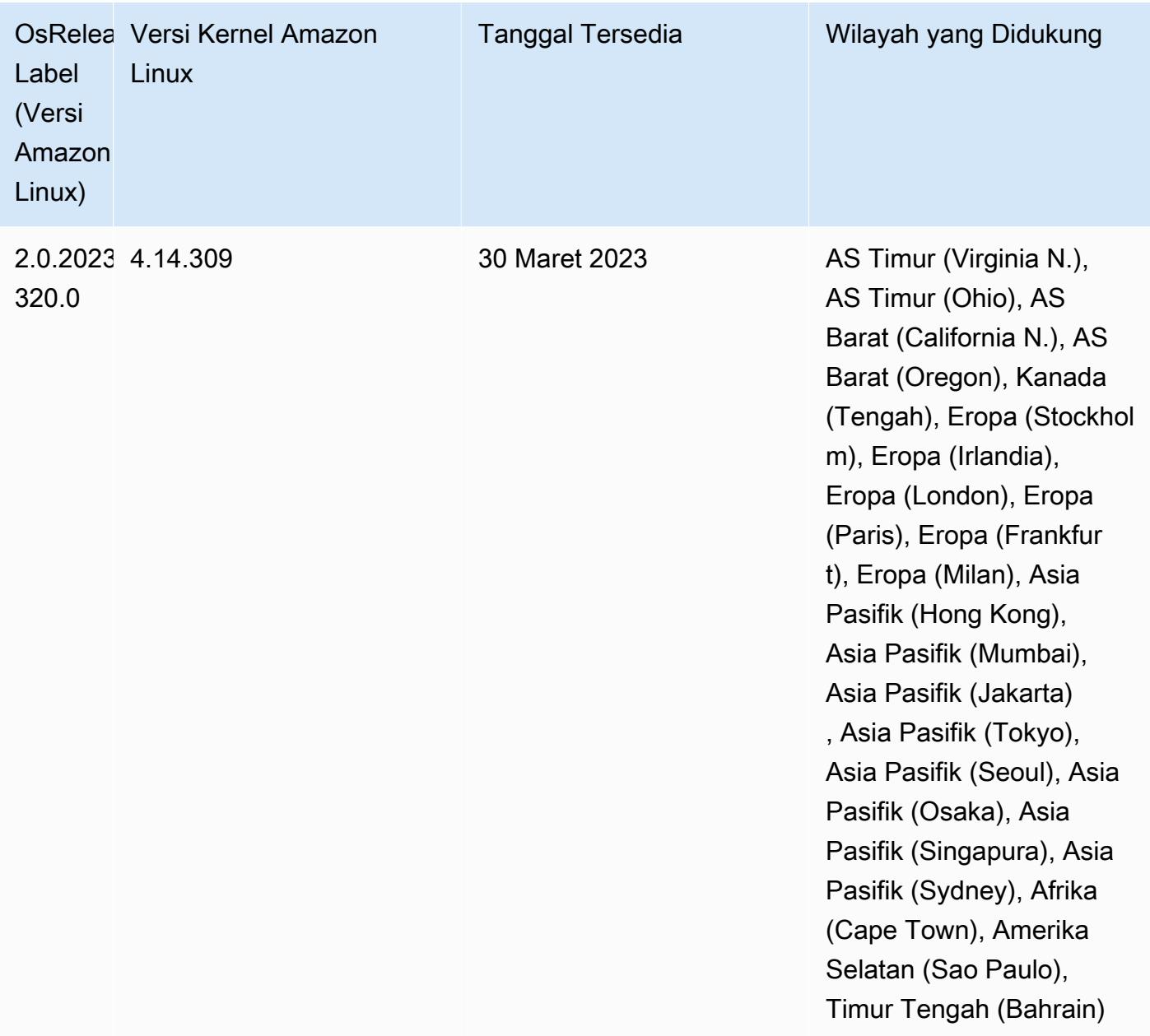

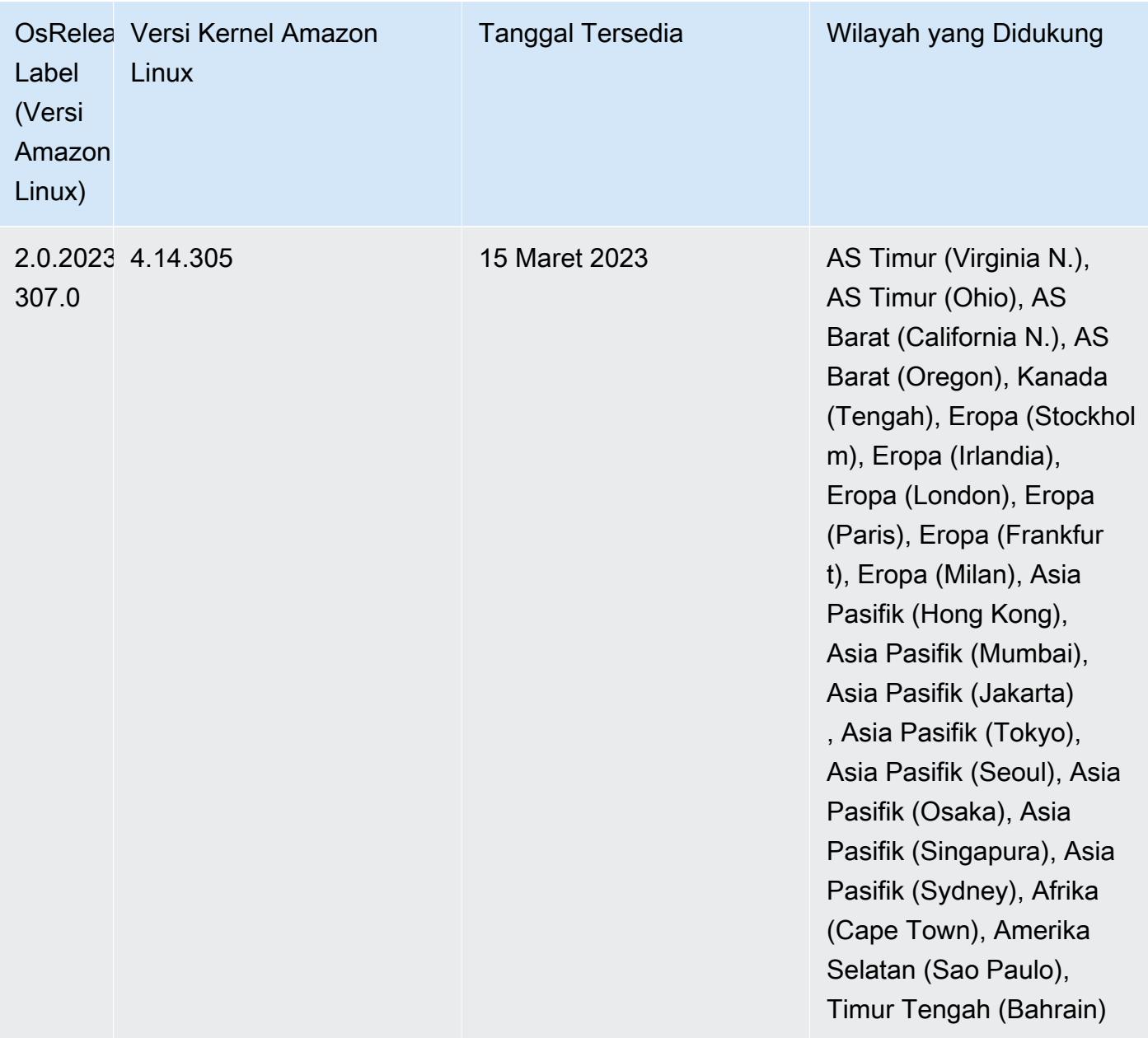

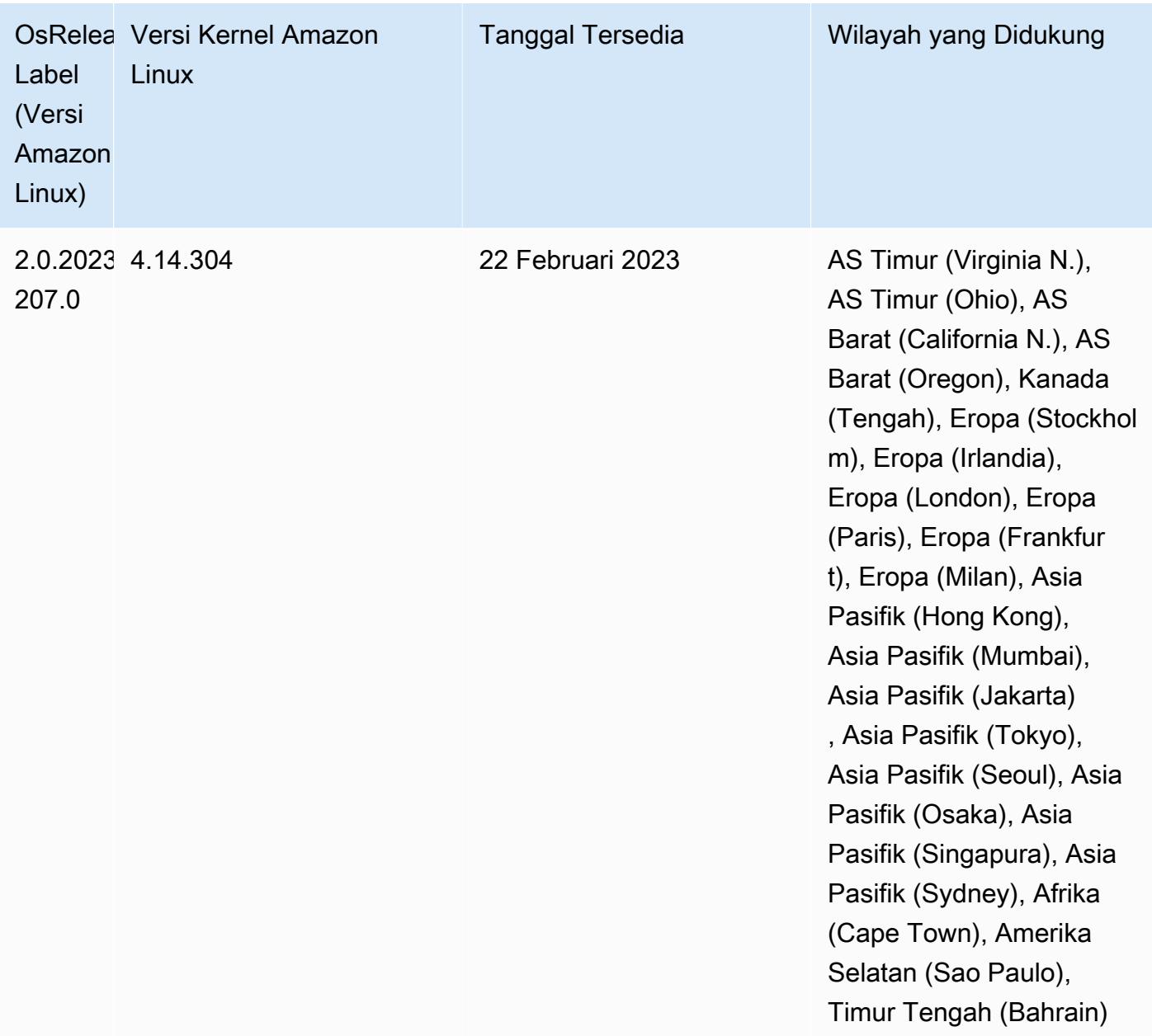

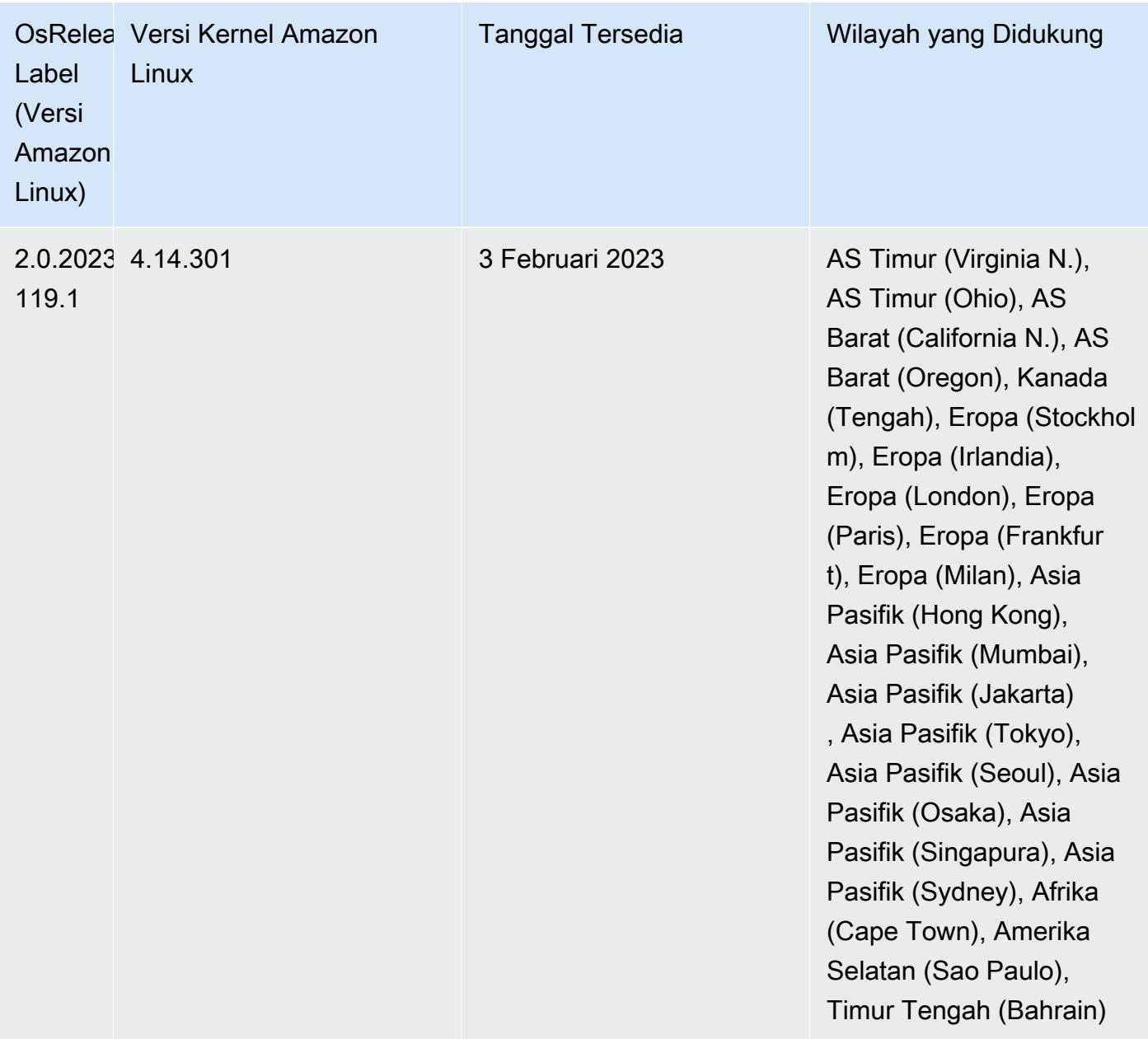

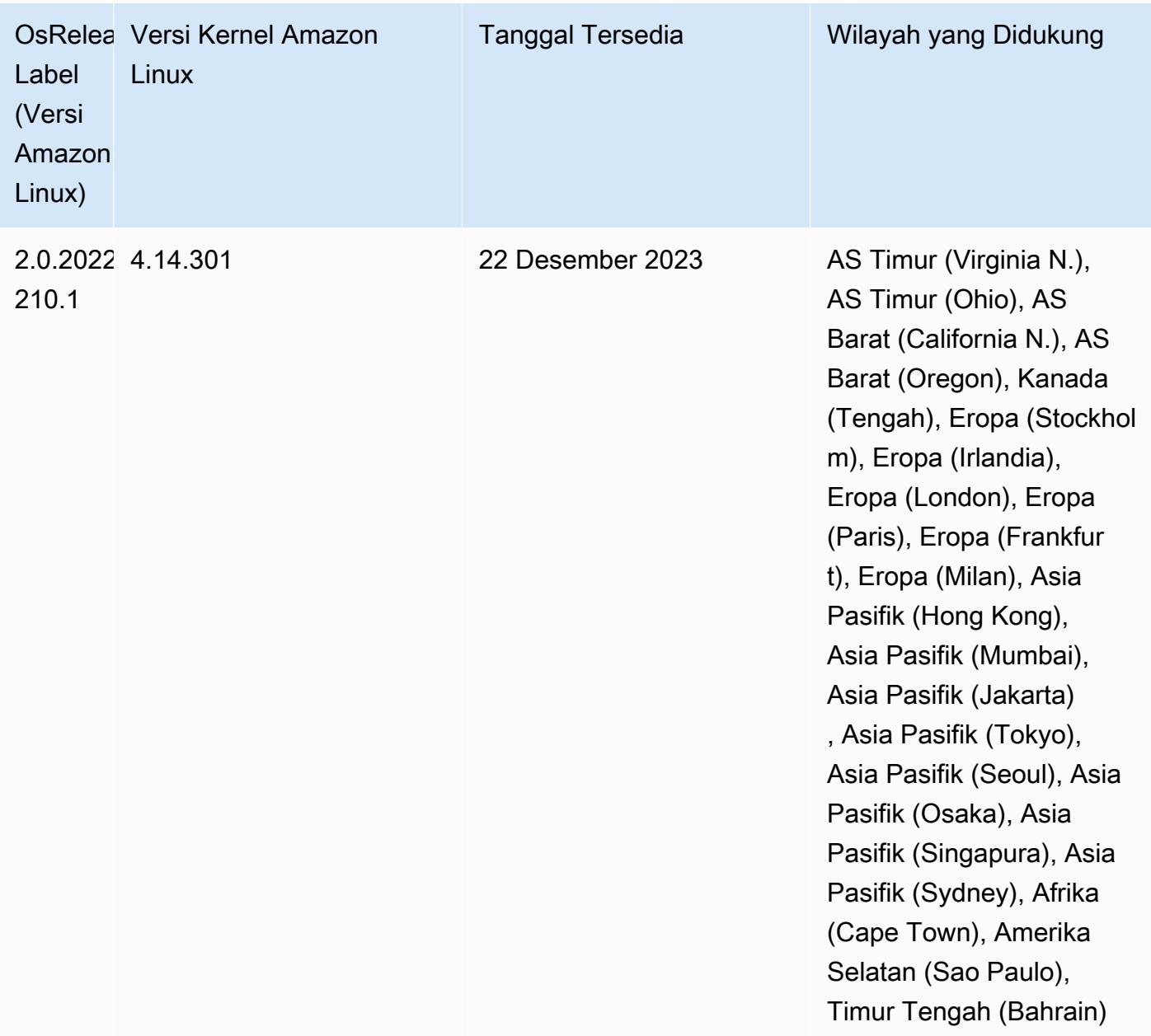

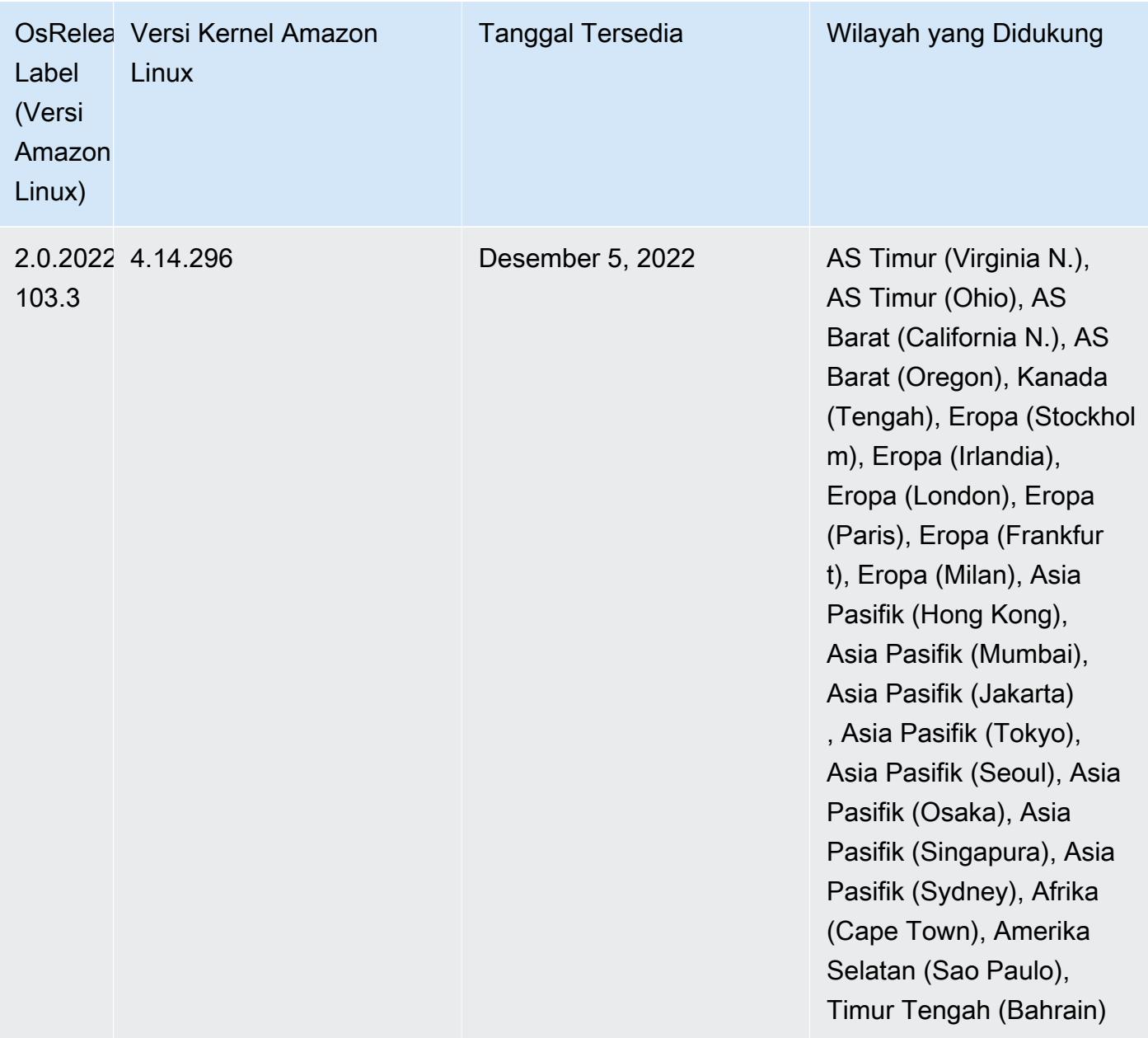

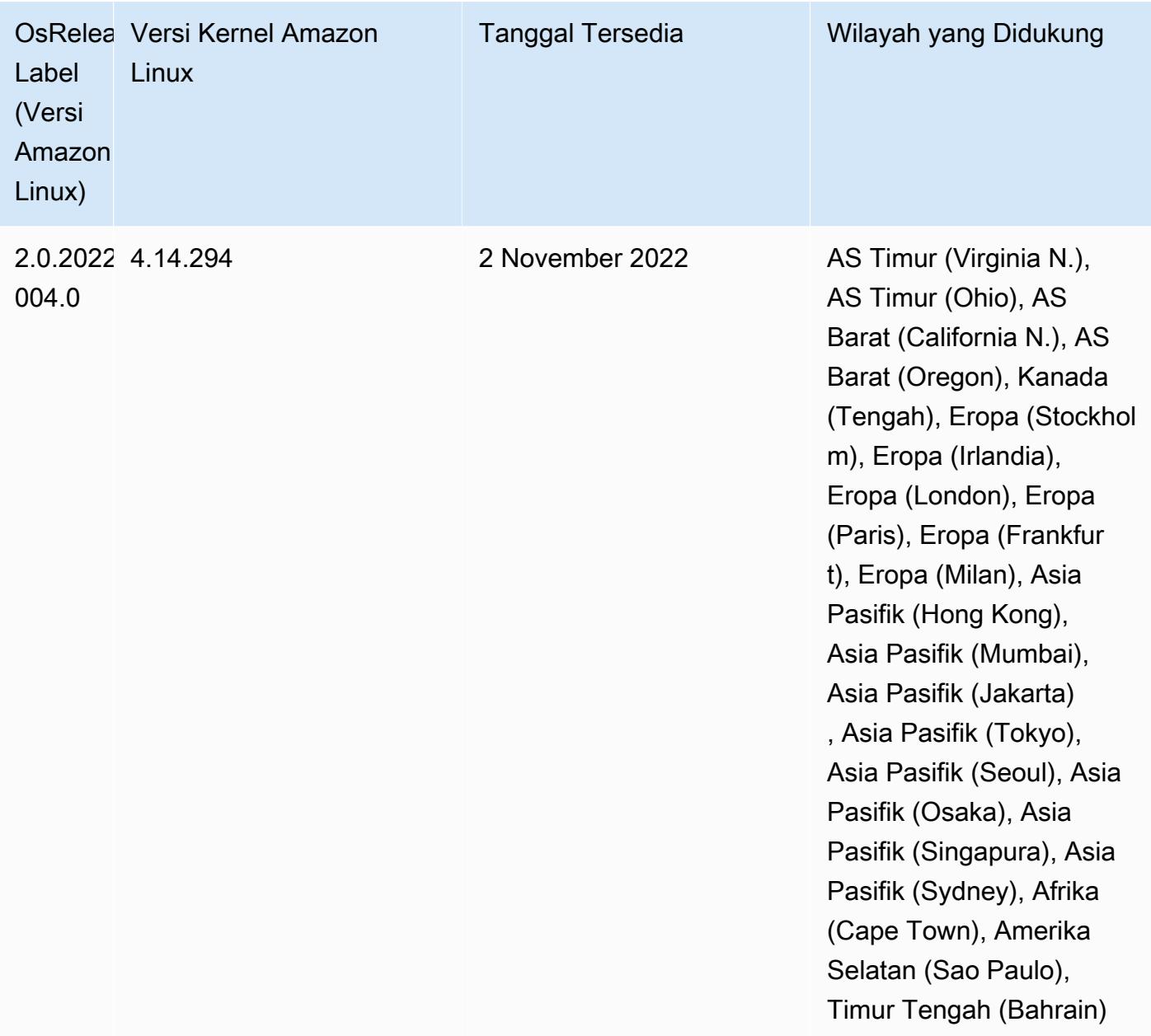

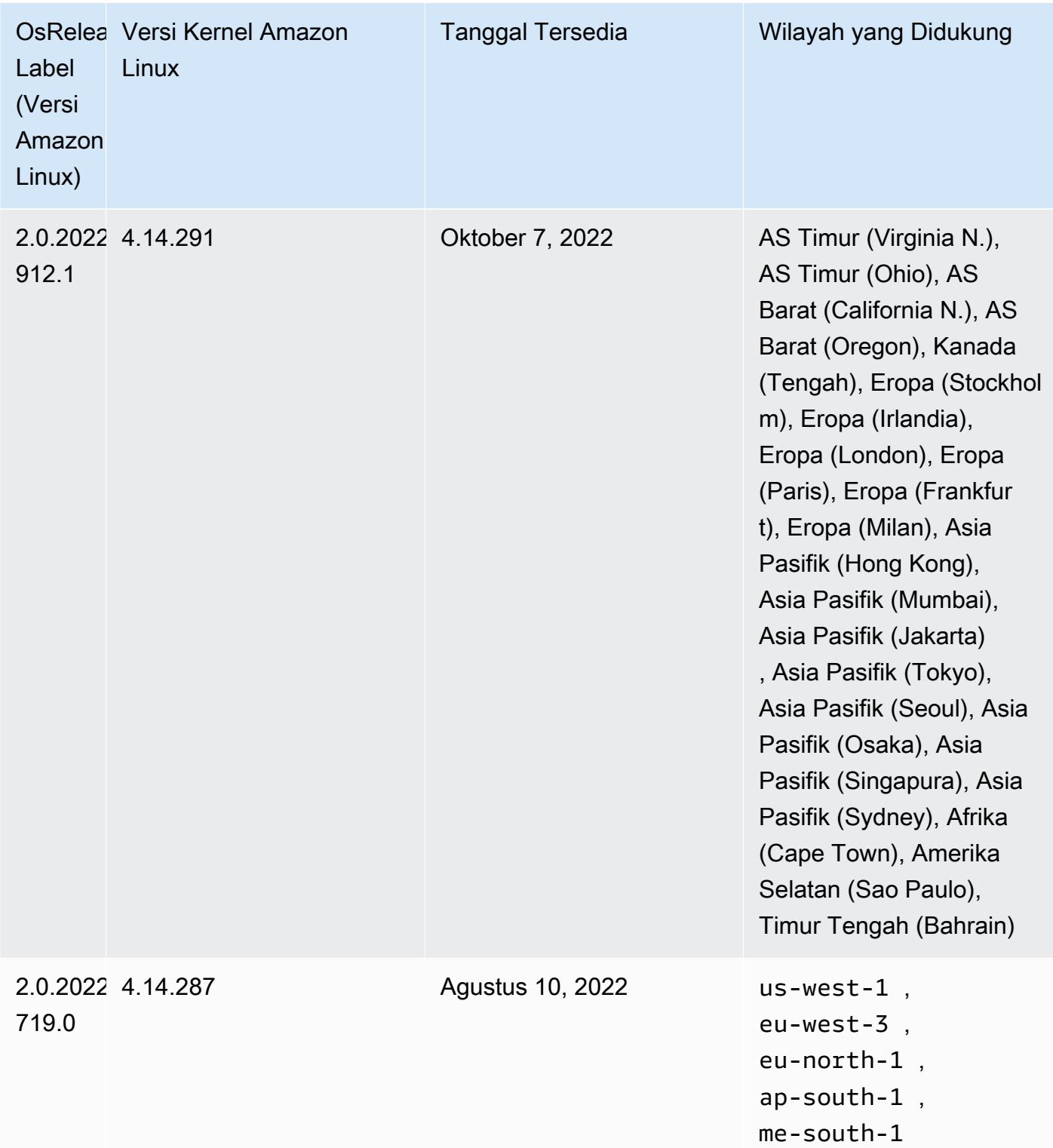

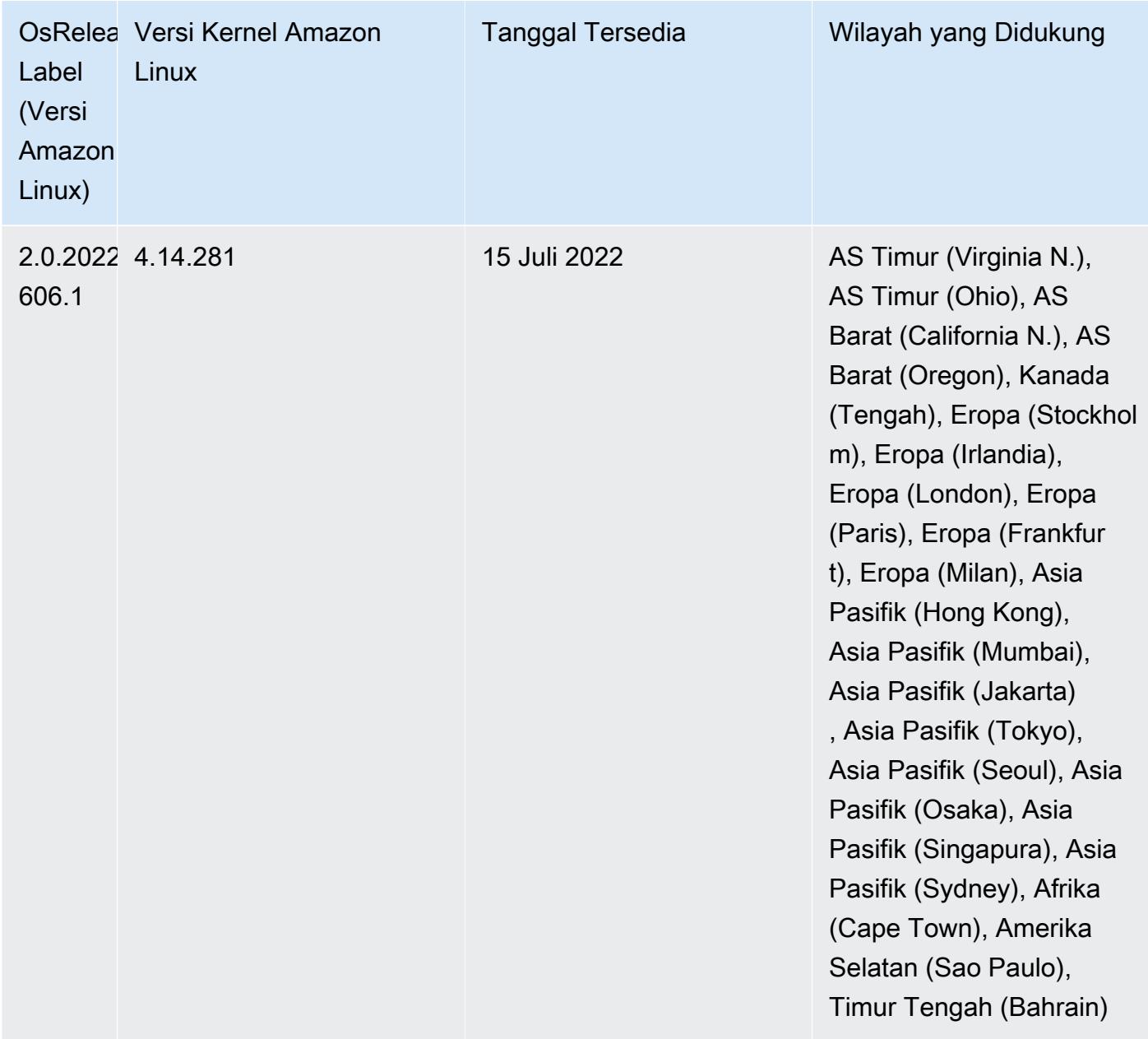

## Masalah yang Diketahui

- Ketika Amazon EMR merilis 6.5.0, 6.6.0, atau 6.7.0 membaca tabel Apache Phoenix melalui shell Apache Spark, terjadi karena Amazon EMR menggunakan yang NoSuchMethodError salah. Hbase.compat.version Amazon EMR rilis 6.8.0 memperbaiki masalah ini.
- Saat Anda menggunakan konektor DynamoDB dengan Spark di Amazon EMR versi 6.6.0, 6.7.0, dan 6.8.0, semua pembacaan dari tabel Anda mengembalikan hasil kosong, meskipun pemisahan input mereferensikan data yang tidak kosong. Ini karena Spark 3.2.0 disetel spark.hadoopRDD.ignoreEmptySplits ke true default. Sebagai solusinya, setel secara

eksplisit ke. spark.hadoopRDD.ignoreEmptySplits false Amazon EMR rilis 6.9.0 memperbaiki masalah ini.

- Saat Anda menggunakan format lokasi partisi Spark dengan Hive untuk membaca data di Amazon S3, dan Anda menjalankan Spark di Amazon EMR rilis 5.30.0 hingga 5.36.0, dan 6.2.0 hingga 6.9.0, Anda mungkin mengalami masalah yang mencegah klaster membaca data dengan benar. Ini dapat terjadi jika partisi Anda memiliki semua karakteristik berikut:
	- Dua atau lebih partisi dipindai dari tabel yang sama.
	- Setidaknya satu jalur direktori partisi adalah awalan dari setidaknya satu jalur direktori partisi lainnya, misalnya, s3://bucket/table/p=a adalah awalan dari. s3://bucket/table/p=a b
	- Karakter pertama yang mengikuti awalan di direktori partisi lain memiliki nilai UTF-8 yang kurang dari / karakter (U+002F). Misalnya, karakter spasi (U+0020) yang terjadi antara a dan b masuk s3://bucket/table/p=a b termasuk dalam kategori ini. Perhatikan bahwa ada 14 karakter non-kontrol lainnya:!"#\$%&'()\*+, -. Untuk informasi selengkapnya, lihat tabel pengkodean [UTF-8 dan](https://www.utf8-chartable.de/) karakter Unicode.

Sebagai solusi untuk masalah ini, setel

spark.sql.sources.fastS3PartitionDiscovery.enabled konfigurasi ke false dalam klasifikasi. spark-defaults

• Dengan Amazon EMR merilis 5.36.0 dan 6.6.0 hingga 6.9.0, SecretAgent dan komponen RecordServer layanan mungkin mengalami kehilangan data log karena konfigurasi pola nama file yang salah di properti Log4j2. Konfigurasi yang salah menyebabkan komponen menghasilkan hanya satu file log per hari. Ketika strategi rotasi terjadi, ia menimpa file yang ada alih-alih menghasilkan file log baru seperti yang diharapkan. Sebagai solusinya, gunakan tindakan bootstrap untuk menghasilkan file log setiap jam dan tambahkan bilangan bulat kenaikan otomatis dalam nama file untuk menangani rotasi.

Untuk Amazon EMR 6.6.0 hingga 6.9.0 rilis, gunakan tindakan bootstrap berikut saat Anda meluncurkan cluster.

```
‑‑bootstrap‑actions "Path=s3://emr-data-access-control-us-east-1/customer-bootstrap-
actions/log-rotation-emr-6x/replace-puppet.sh,Args=[]"
```
Untuk Amazon EMR 5.36.0, gunakan tindakan bootstrap berikut saat Anda meluncurkan cluster.

```
‑‑bootstrap‑actions "Path=s3://emr-data-access-control-us-east-1/customer-bootstrap-
actions/log-rotation-emr-5x/replace-puppet.sh,Args=[]"
```
• GetClusterSessionCredentialsAPI tidak didukung dengan cluster yang berjalan di Amazon EMR 6.7 atau lebih rendah.

## 6.7.0 versi komponen

Komponen yang diinstal oleh Amazon EMR dengan rilis ini tercantum di bawah ini. Beberapa komponen diinstal sebagai bagian dari paket aplikasi big data. Sedangkan komponen lainnya bersifak unik untuk Amazon EMR dan diinstal untuk proses sistem dan fitur. Ini biasanya dimulai dengan emr atau aws. Paket aplikasi big data dalam rilis Amazon EMR terbaru biasanya versi terbaru yang ditemukan di komunitas. Kami menyediakan rilis komunitas di Amazon EMR secepat mungkin.

Beberapa komponen yang ada di Amazon EMR berbeda dari versi komunitas. Komponen ini mempunyai label versi dalam bentuk *CommunityVersion*-amzn-*EmrVersion*. *EmrVersion* dimulai dari 0. Misalnya, jika komponen komunitas open source bernama myapp-component dengan versi 2.2 telah dimodifikasi tiga kali untuk dimasukkan dalam rilis EMR Amazon yang berbeda, versi rilisnya terdaftar sebagai. 2.2-amzn-2

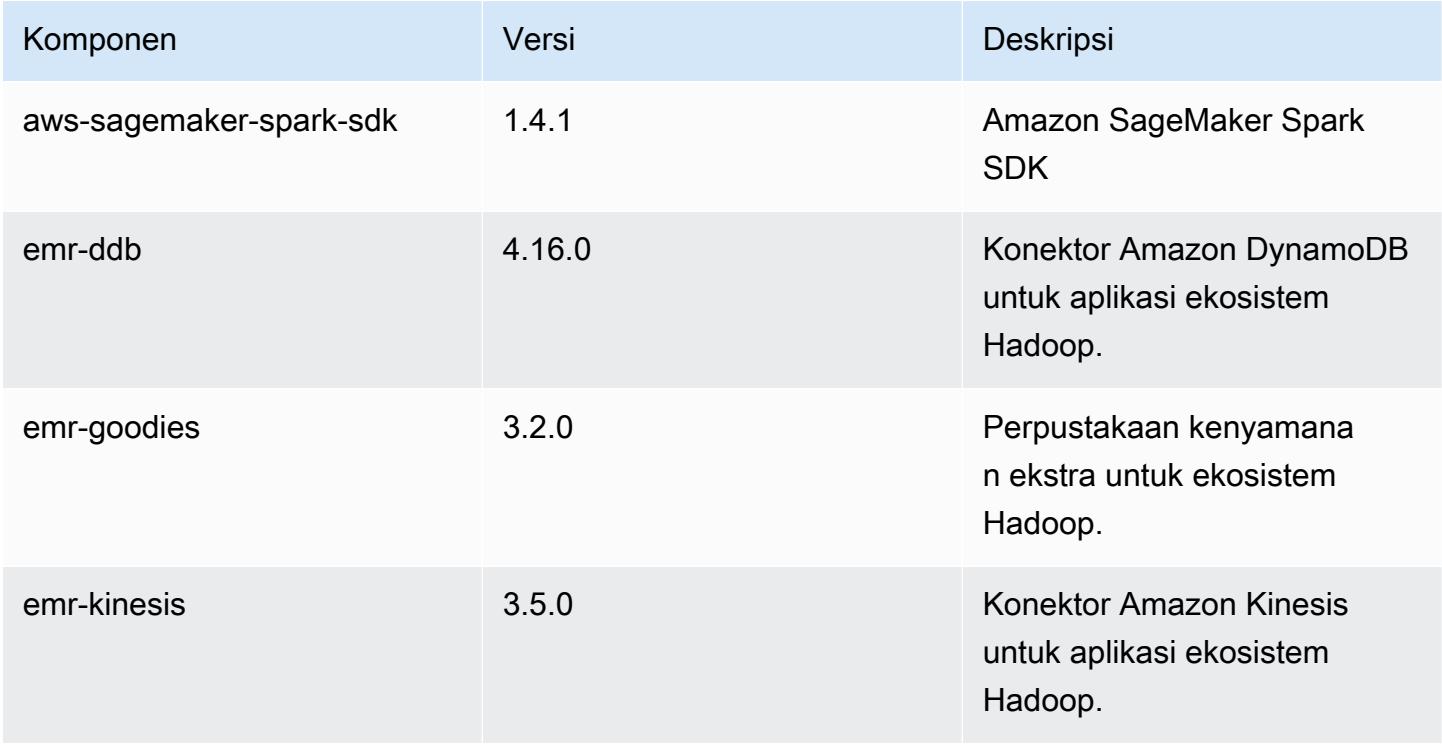

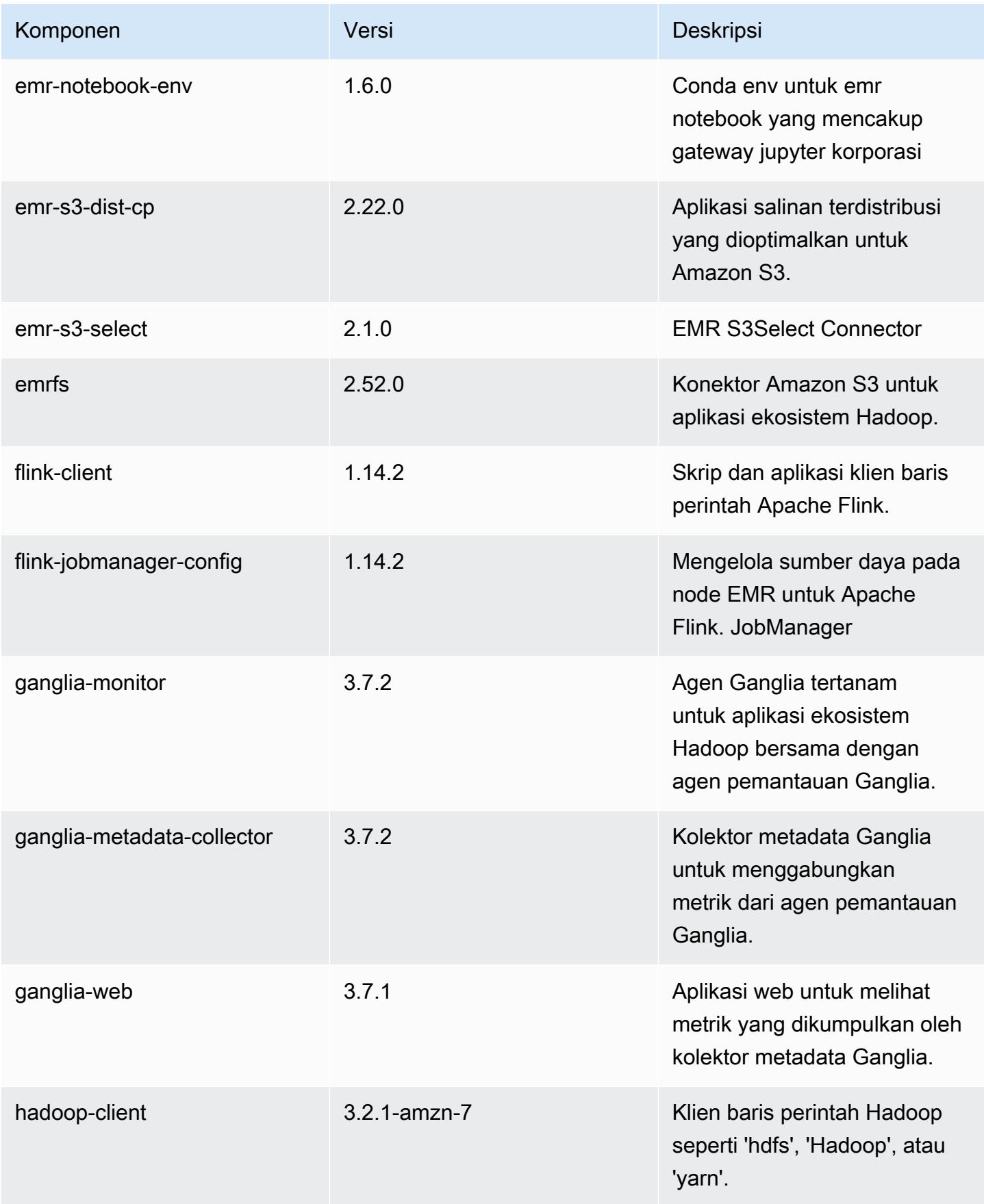

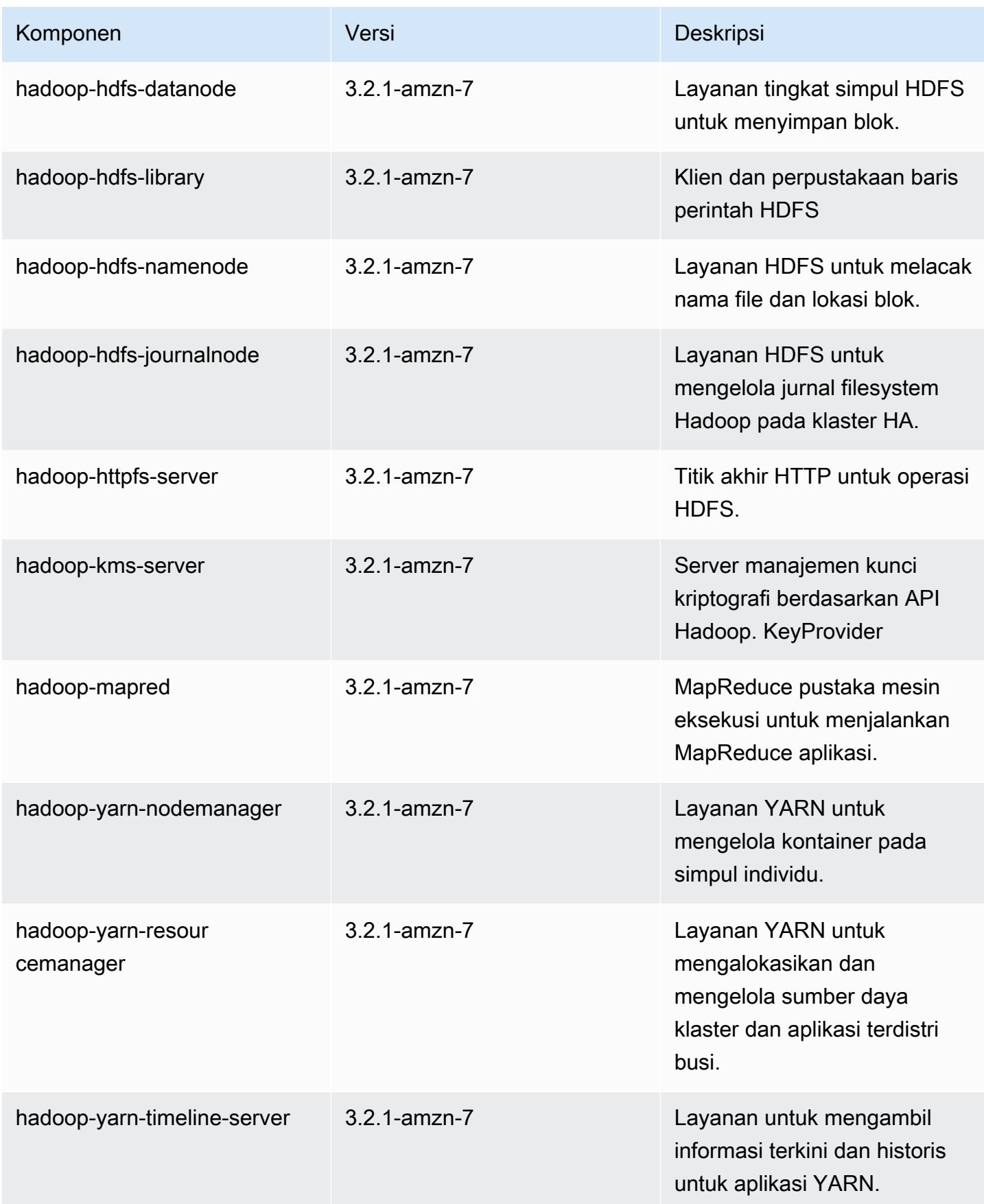

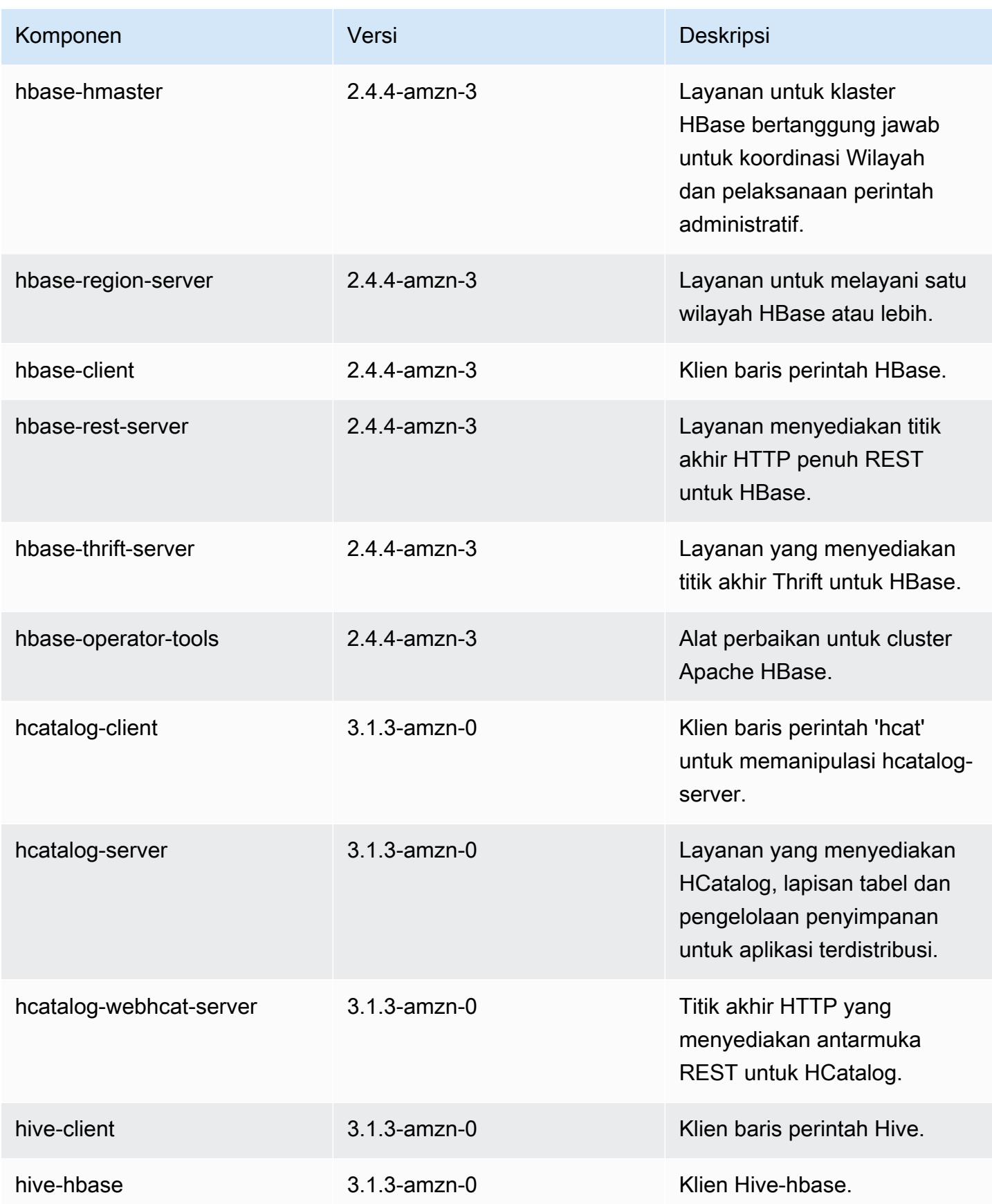

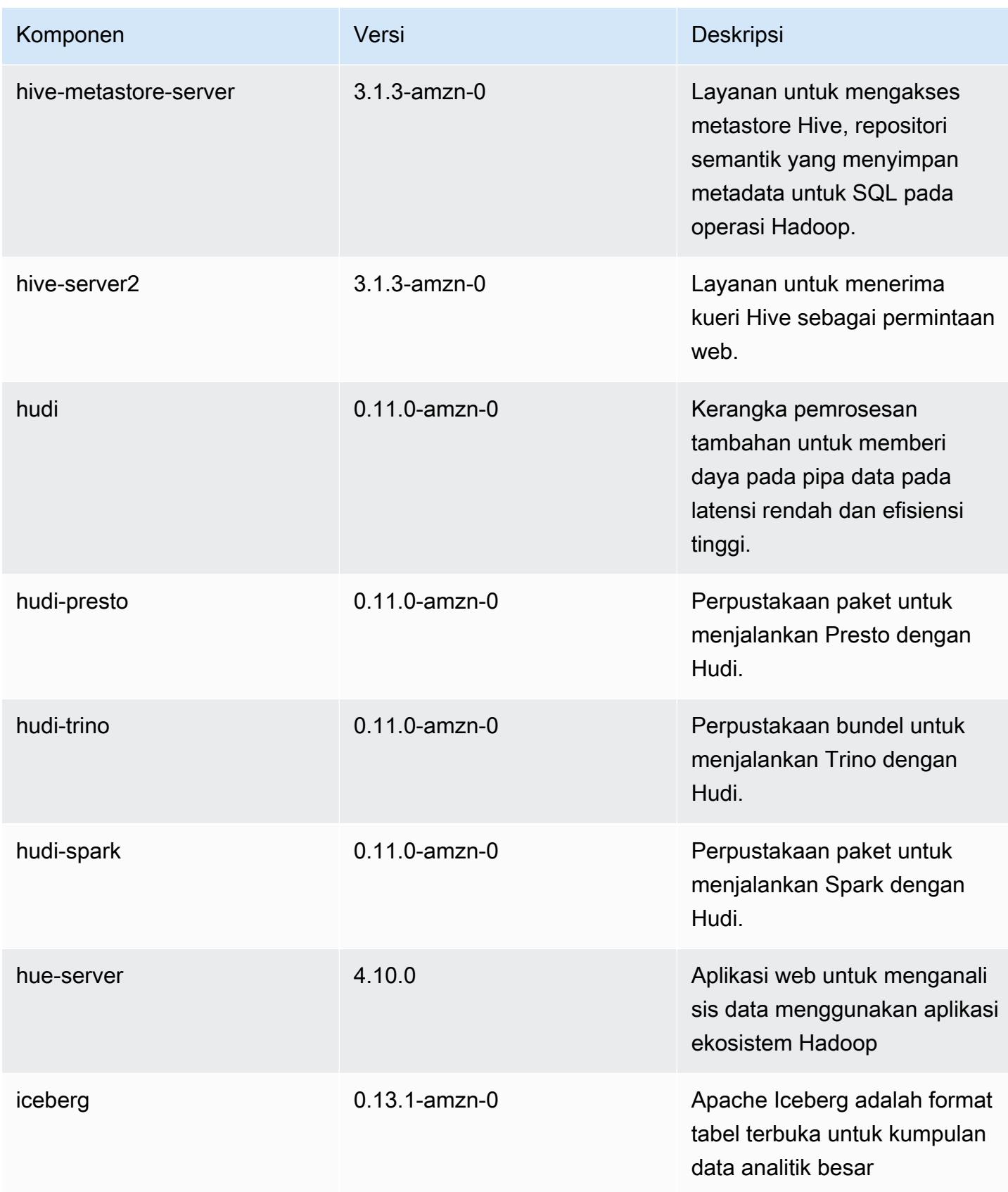

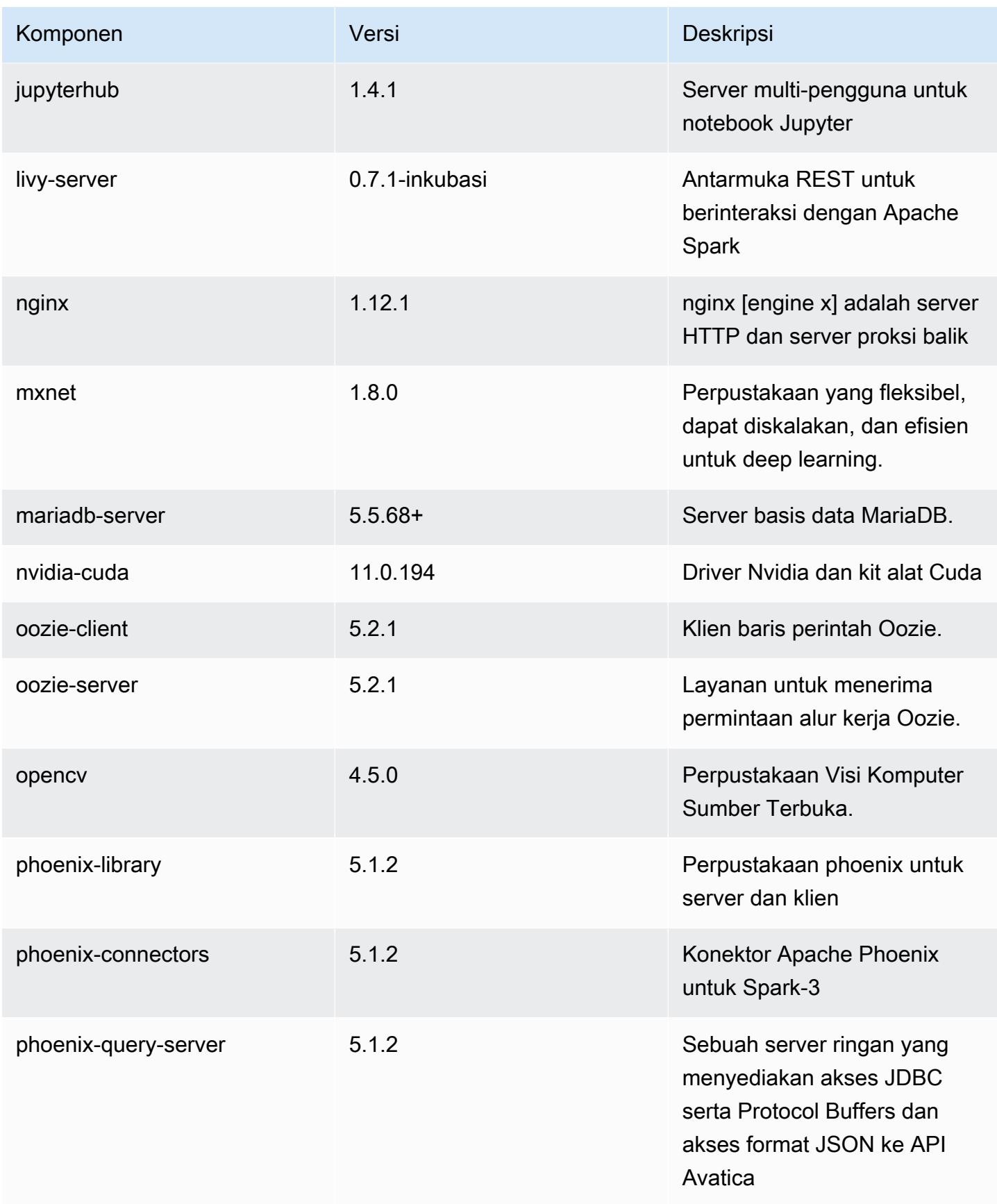

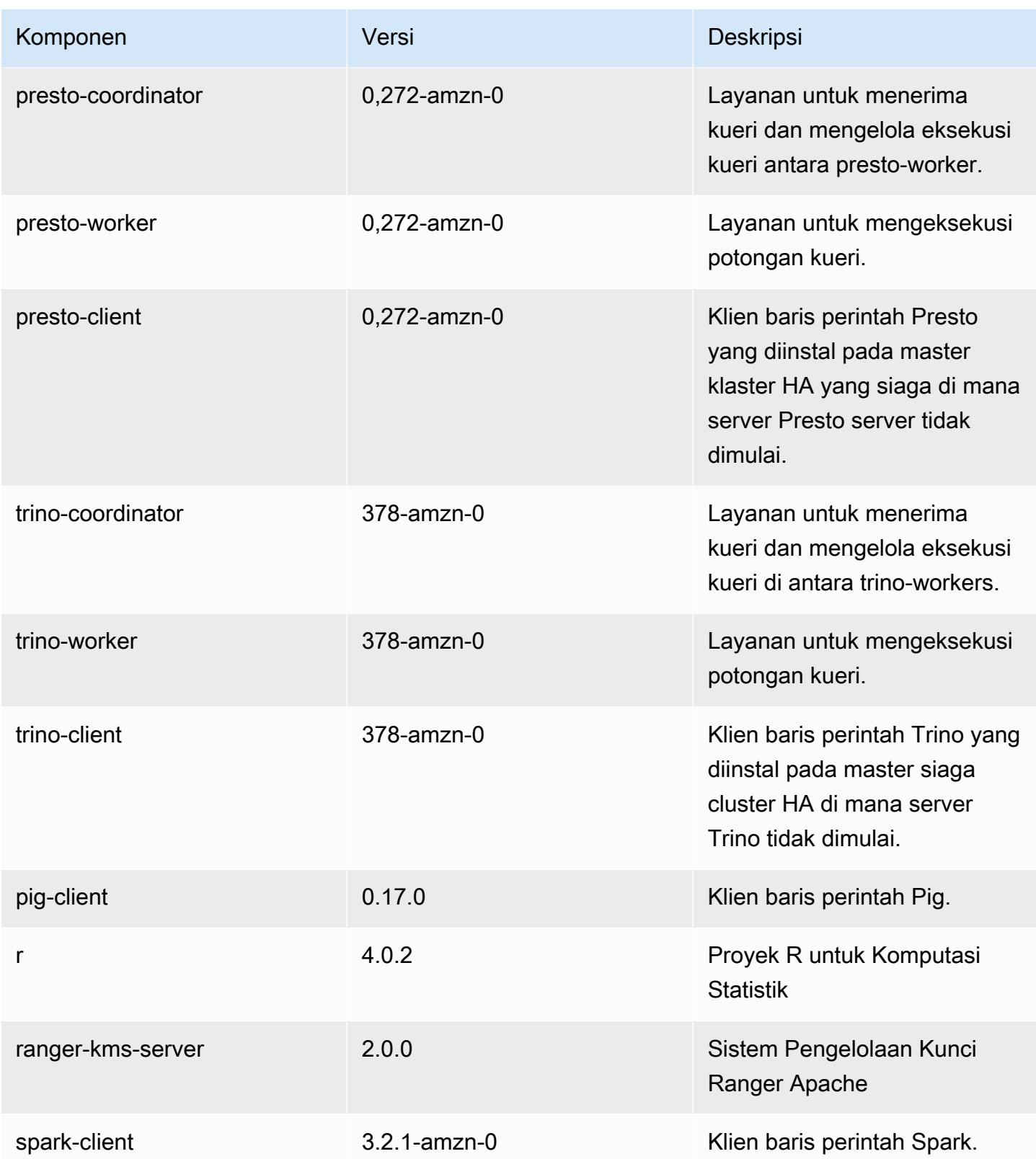

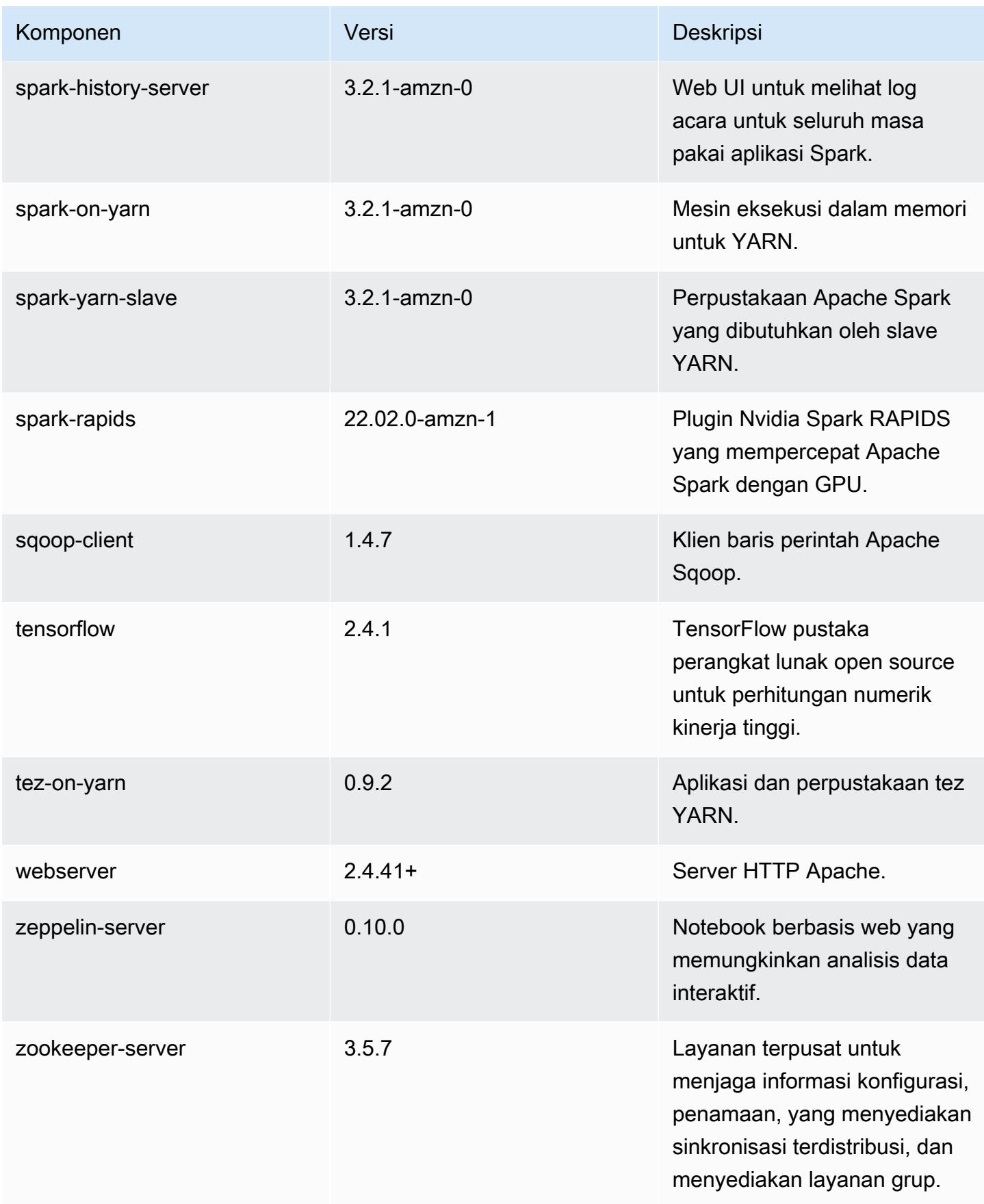

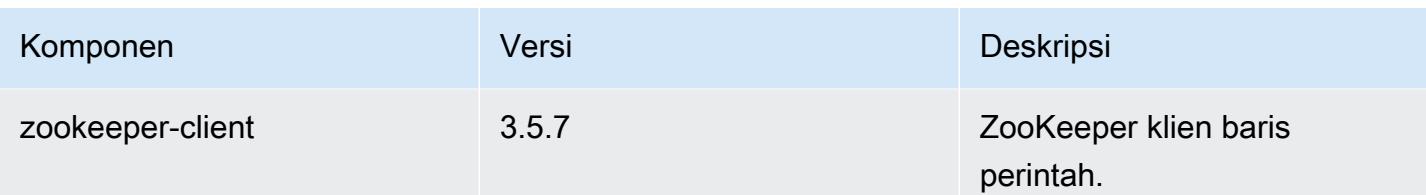

## 6.7.0 klasifikasi konfigurasi

Klasifikasi konfigurasi memungkinkan Anda menyesuaikan aplikasi. Ini sering kali bersesuaian dengan file XML konfigurasi untuk aplikasi, seperti hive-site.xml. Untuk informasi selengkapnya, lihat [Konfigurasikan aplikasi.](#page-3081-0)

Tindakan konfigurasi ulang terjadi ketika Anda menentukan konfigurasi untuk grup instans di klaster yang sedang berjalan. Amazon EMR hanya memulai tindakan konfigurasi ulang untuk klasifikasi yang Anda modifikasi. Untuk informasi selengkapnya, lihat [Lakukan konfigurasi ulang pada grup instans di](#page-3086-0)  [klaster yang sedang berjalan](#page-3086-0).

klasifikasi emr-6.7.0

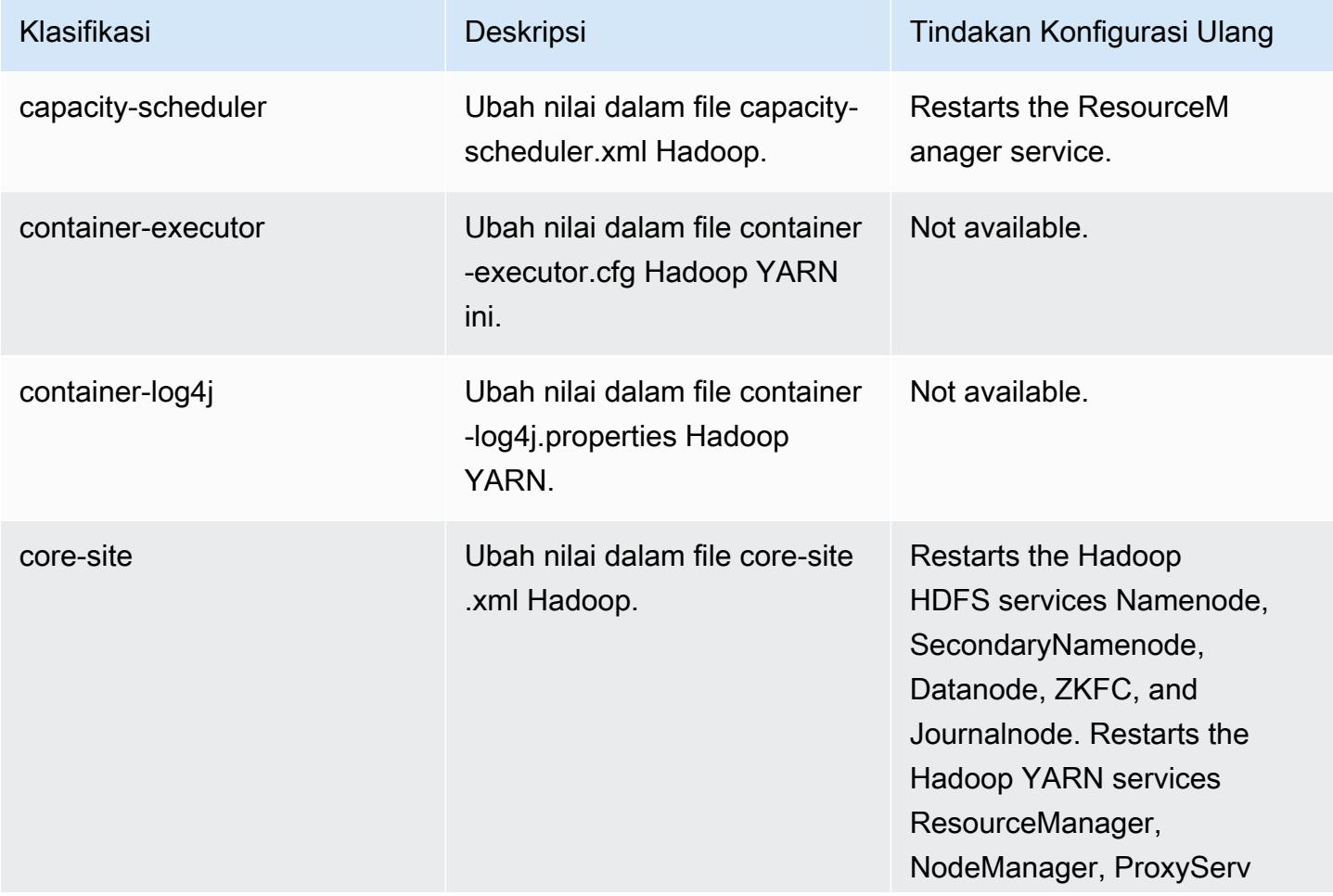

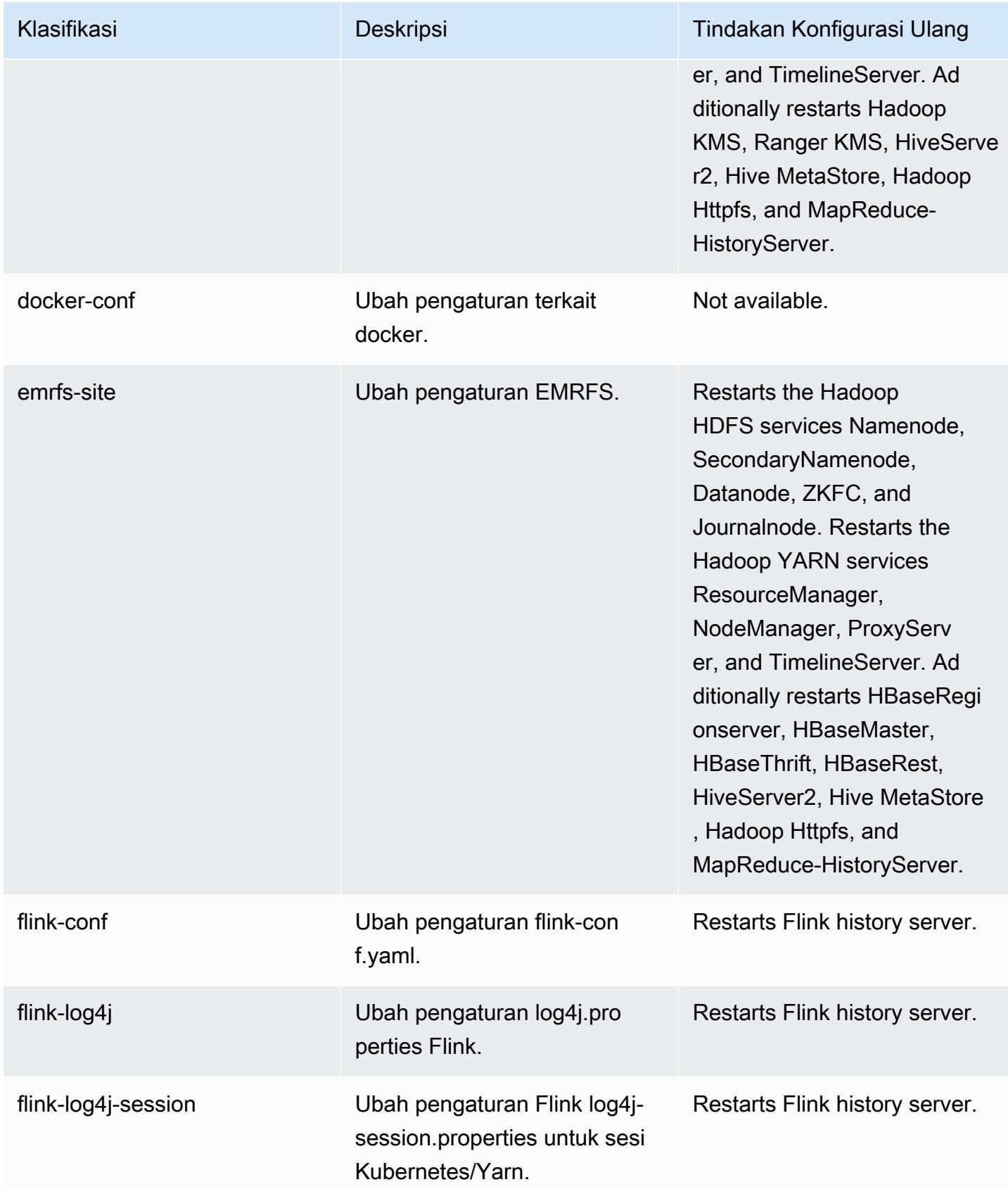

Amazon EMR Panduan Rilis Amazon EMR

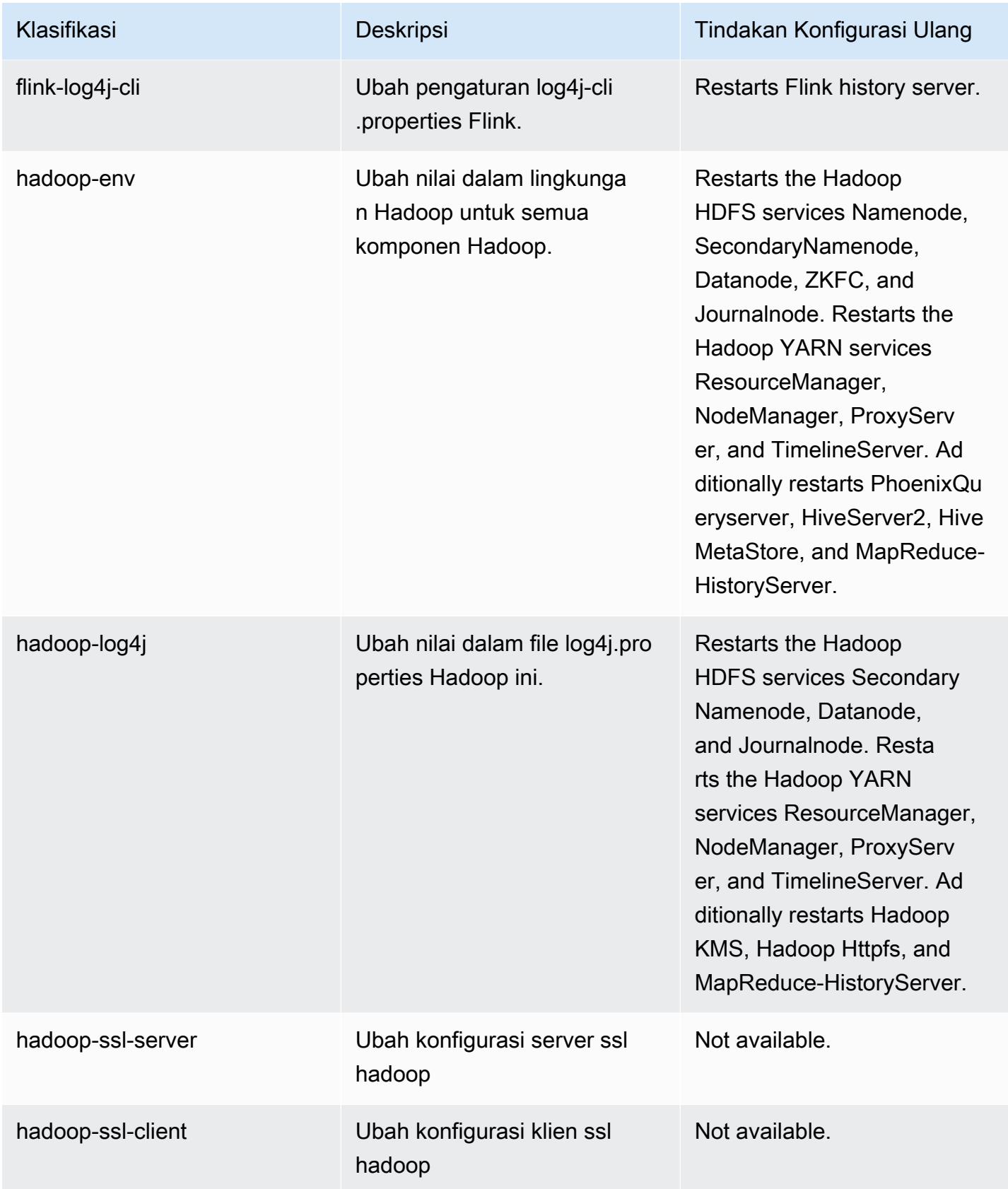

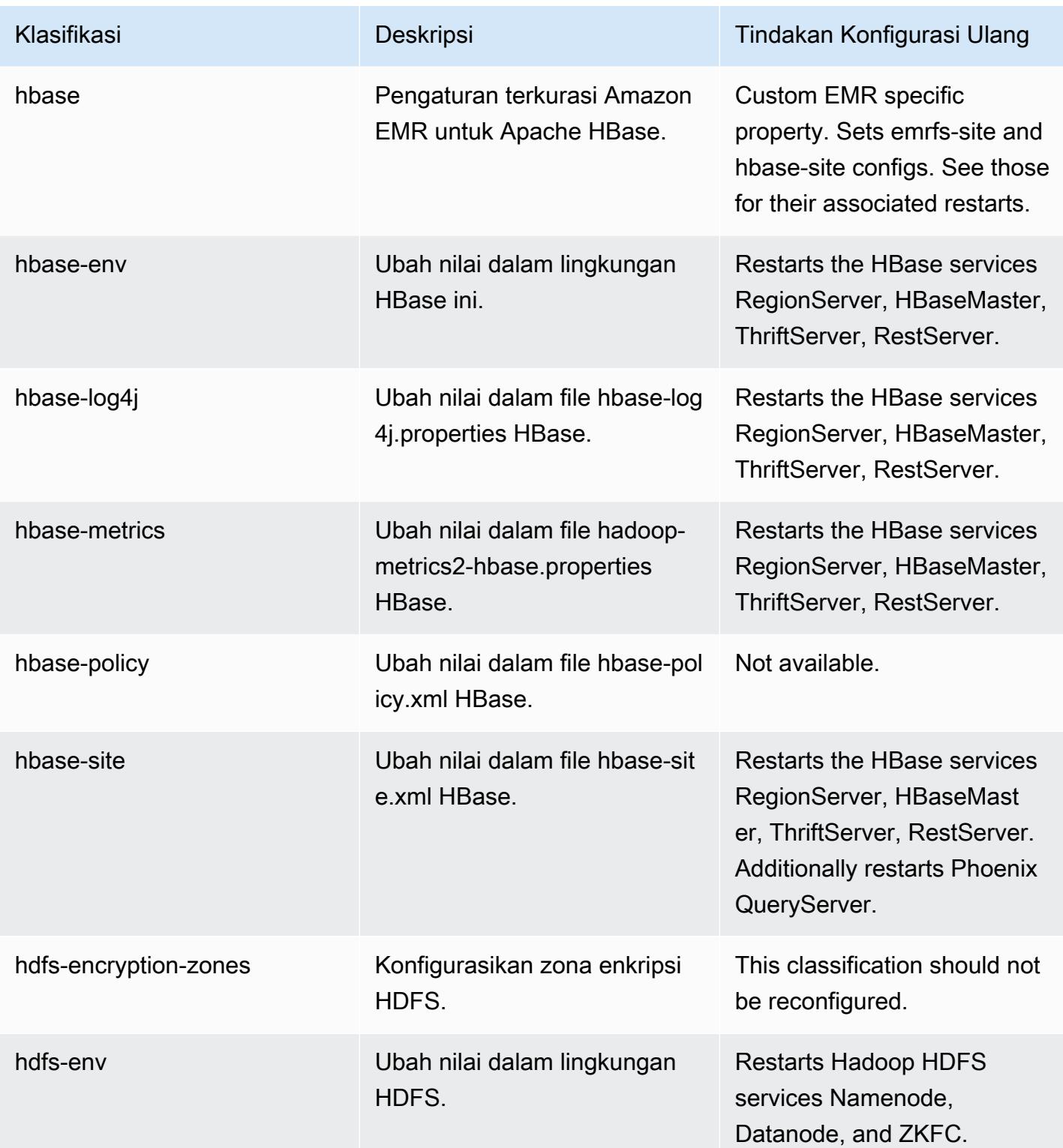

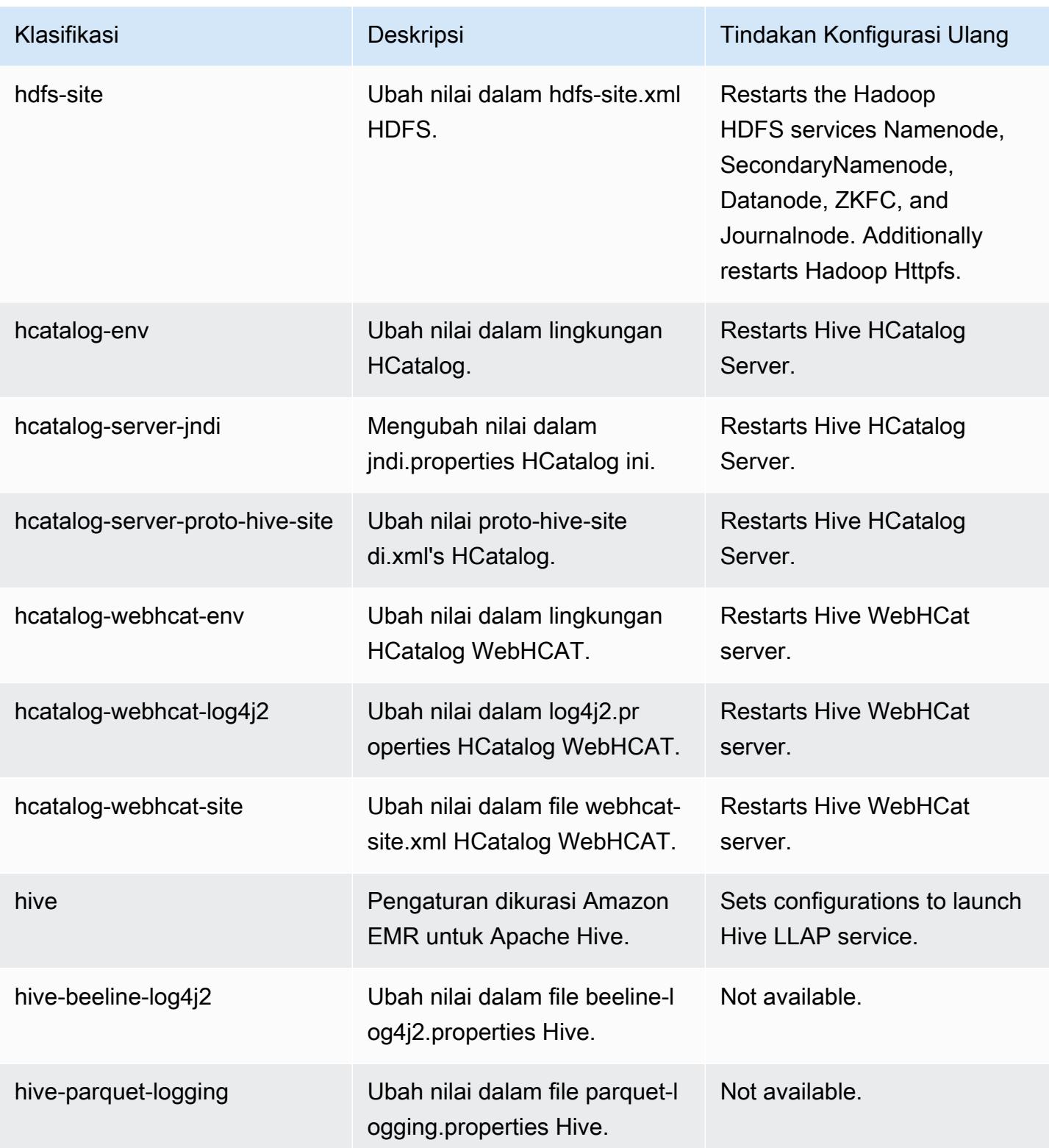

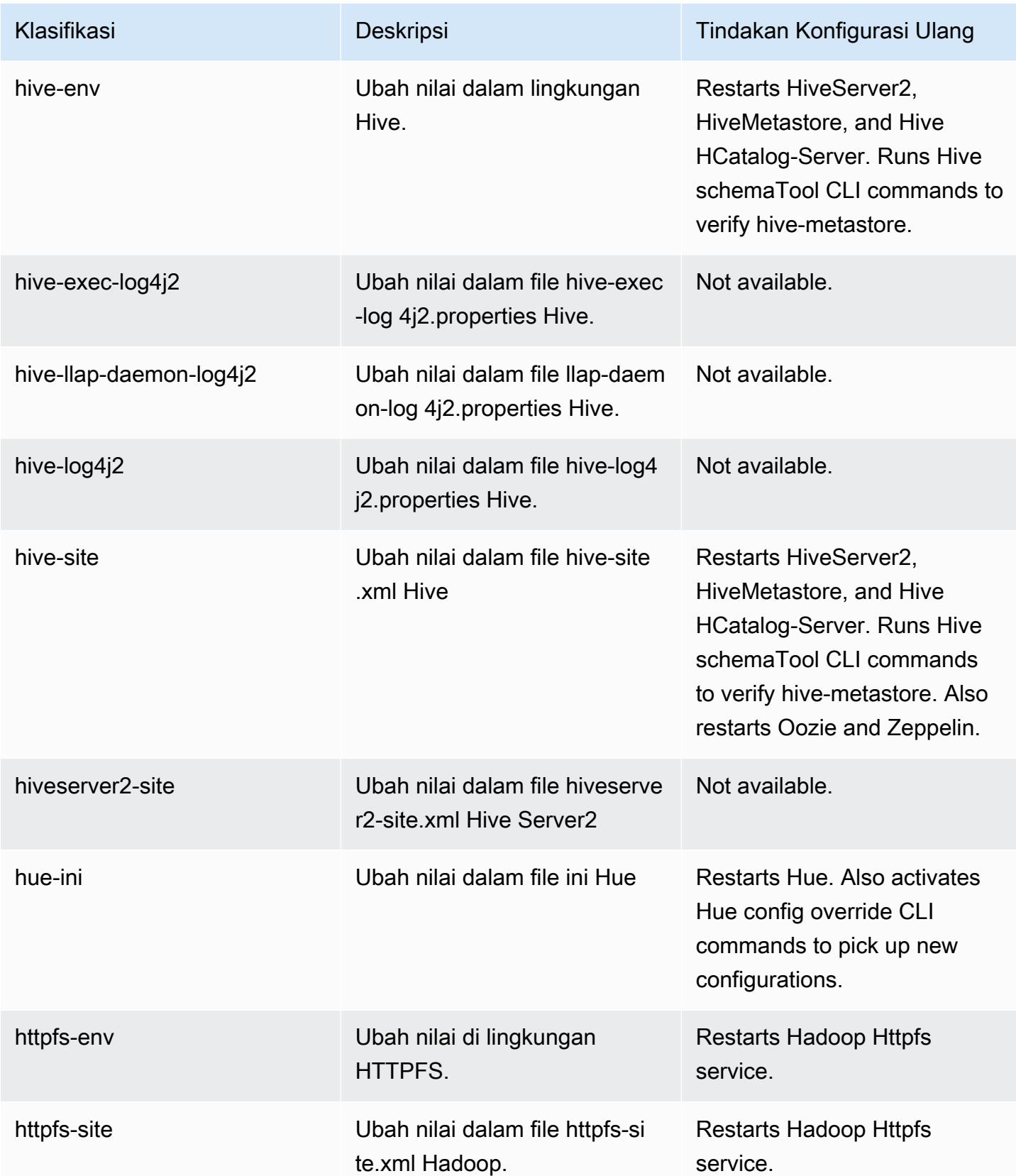

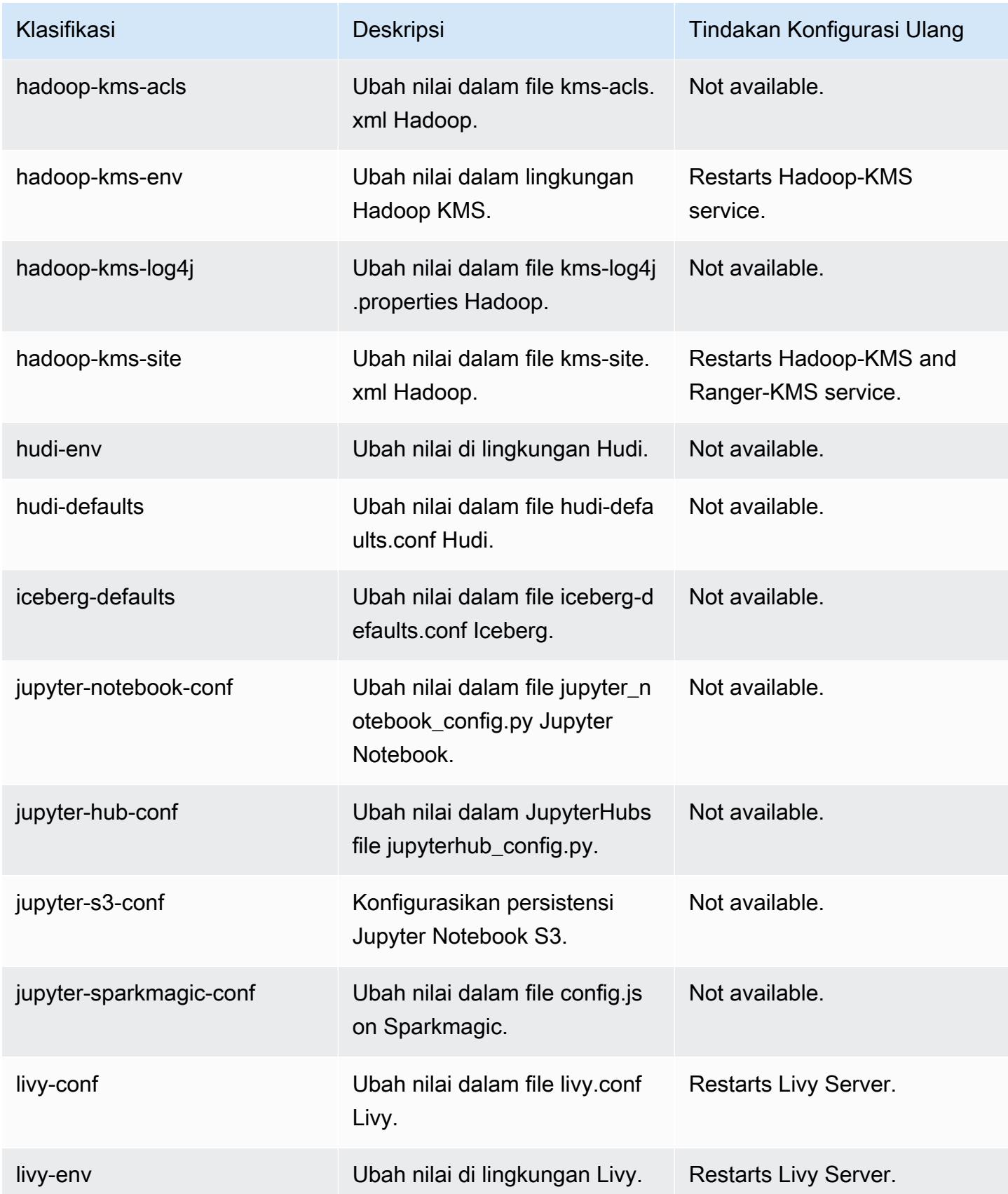
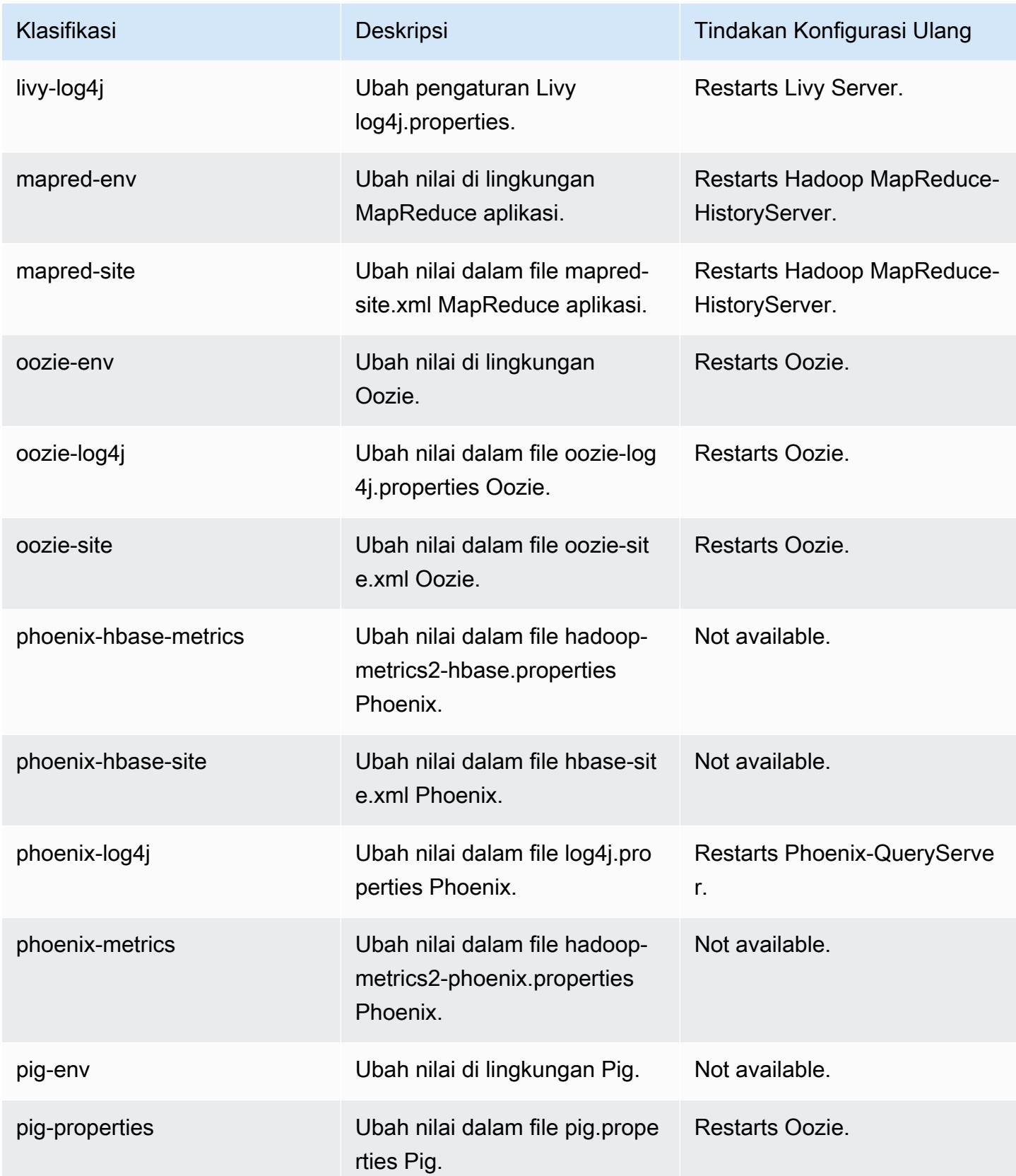

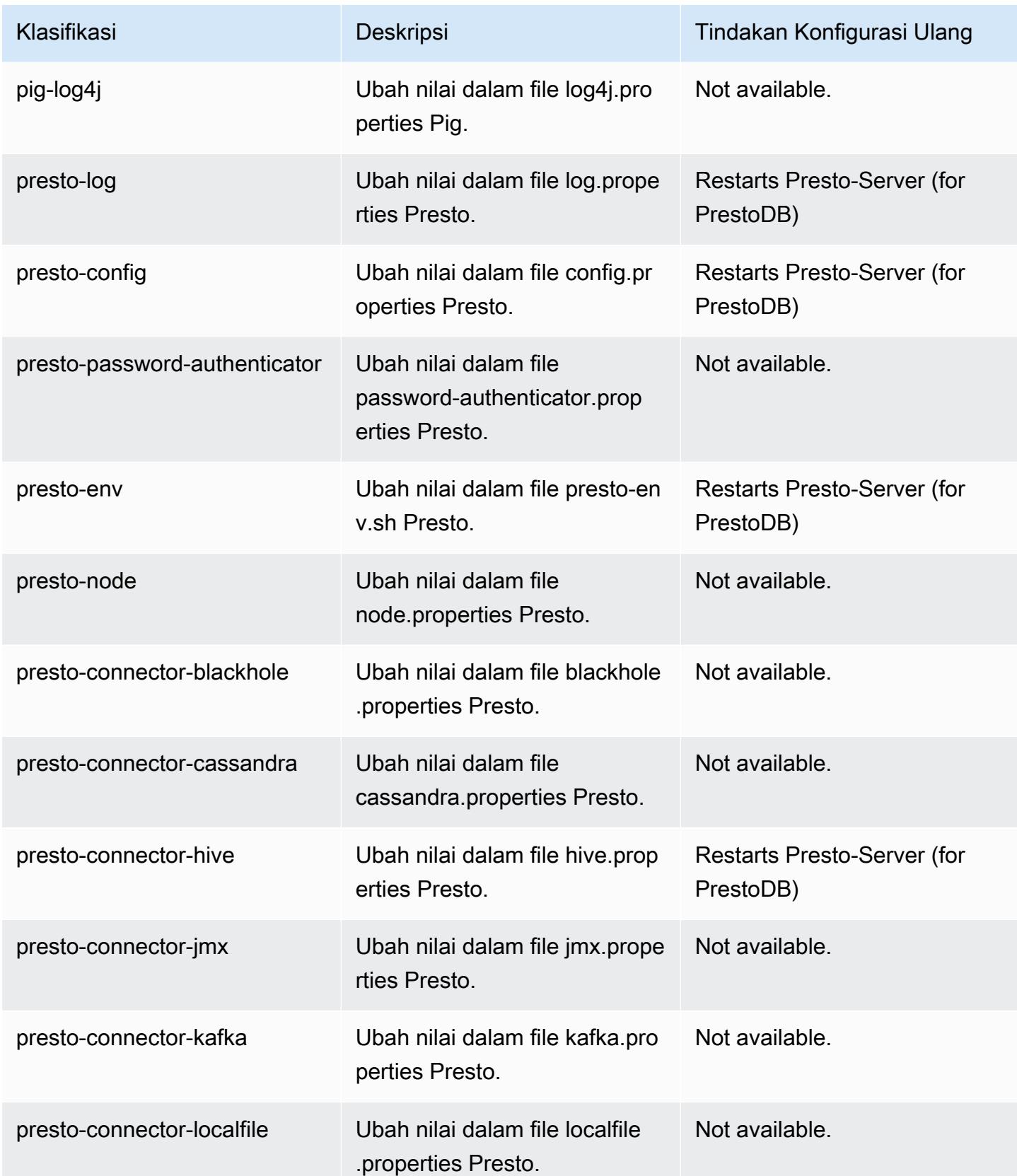

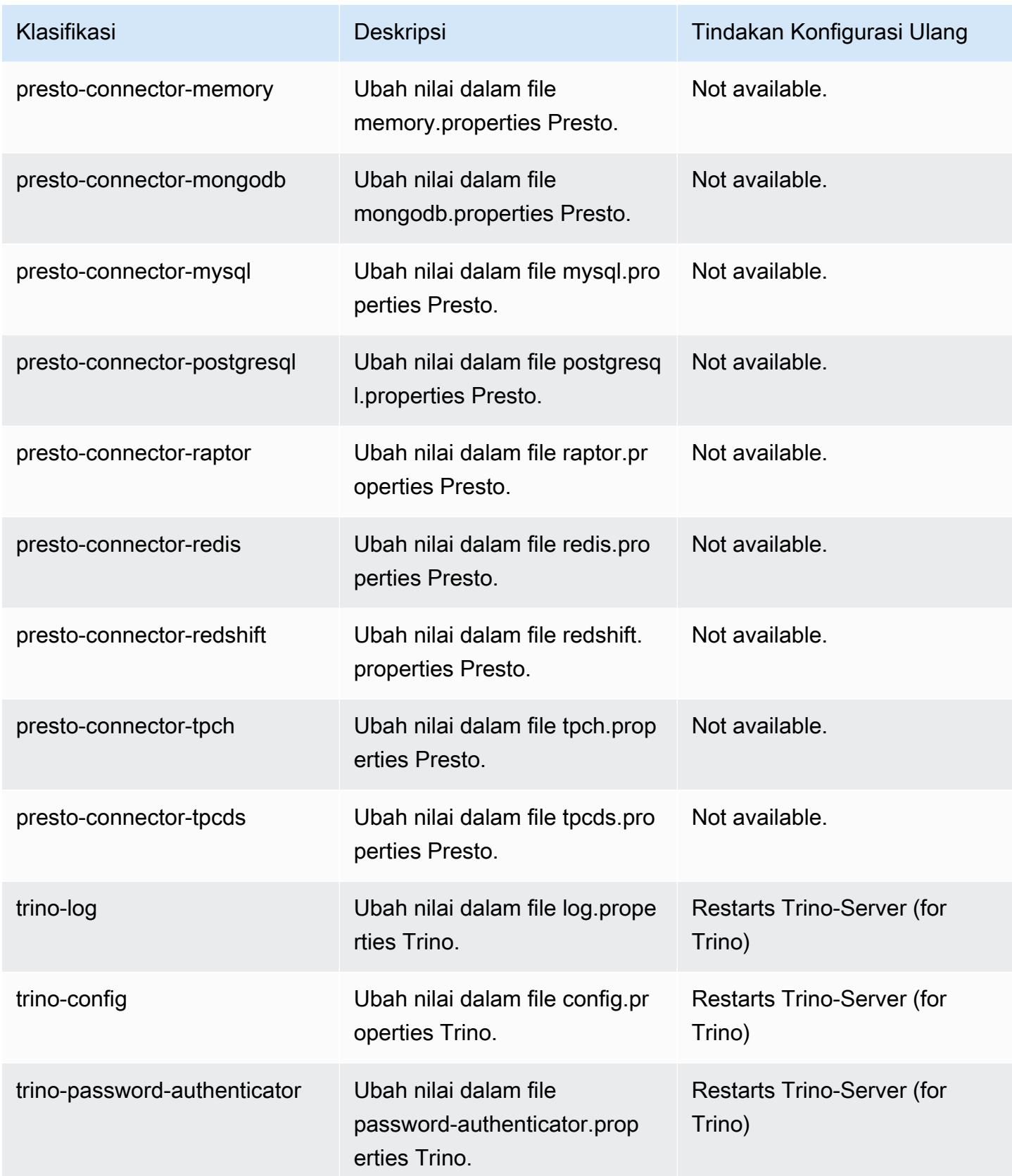

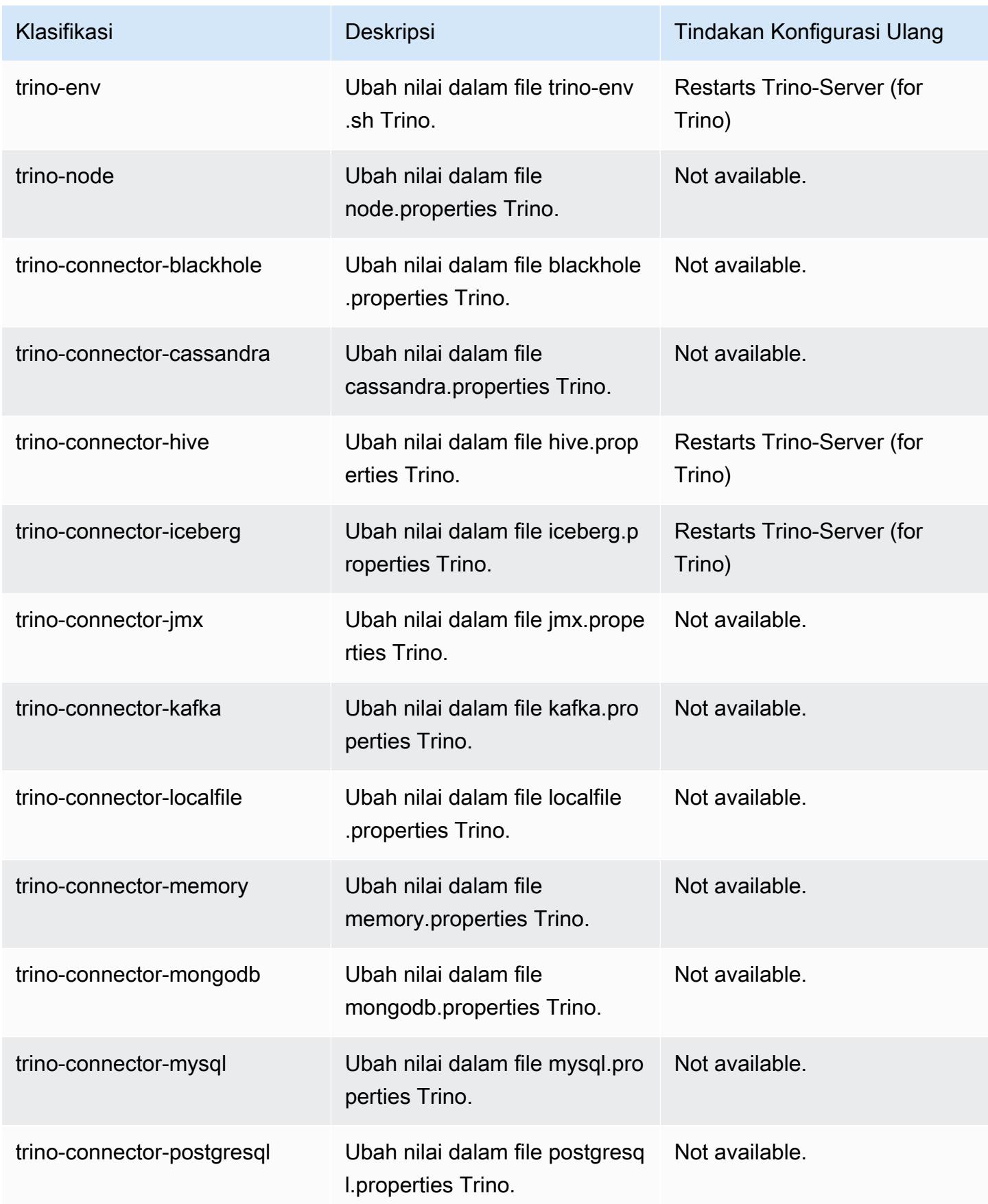

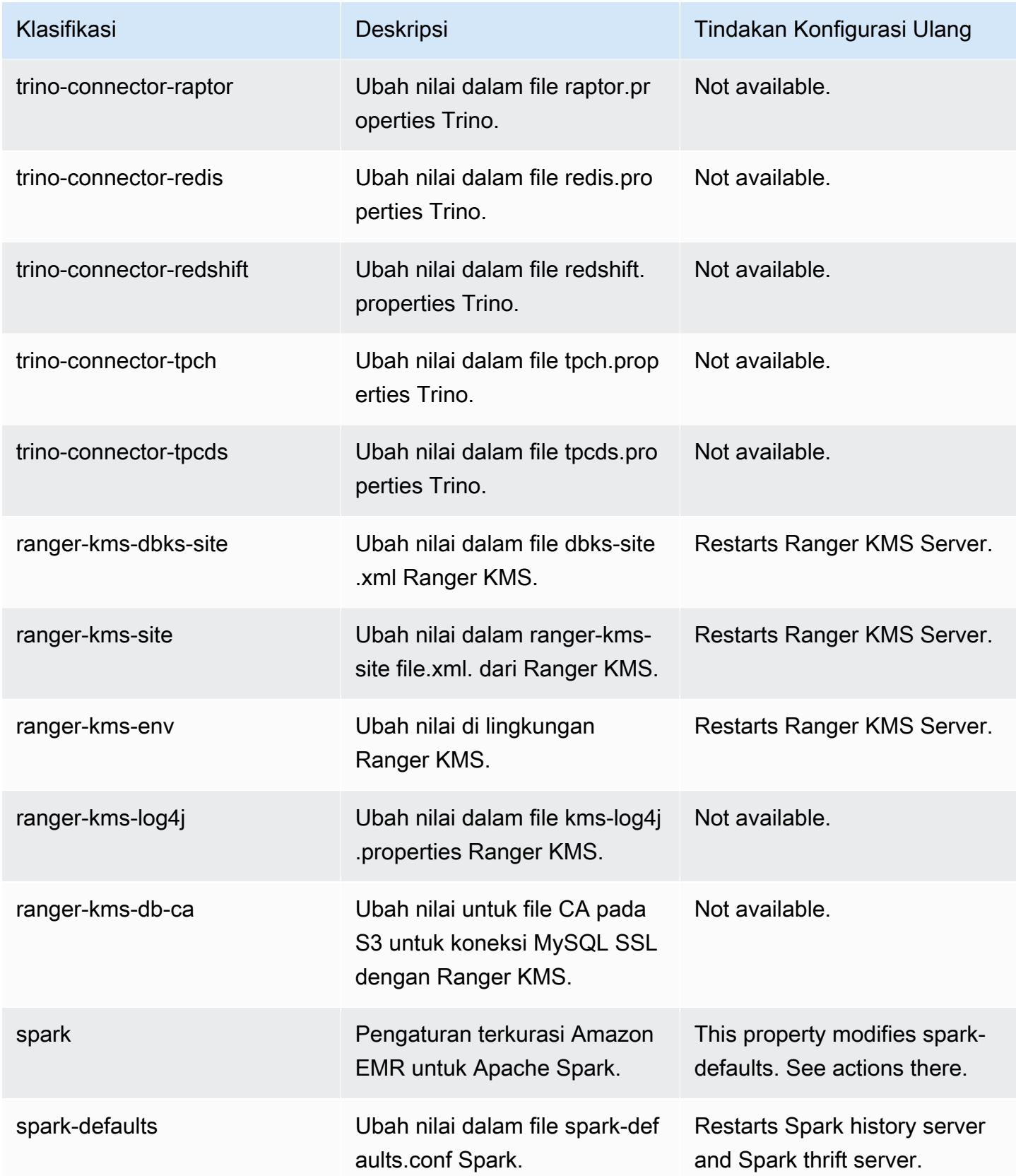

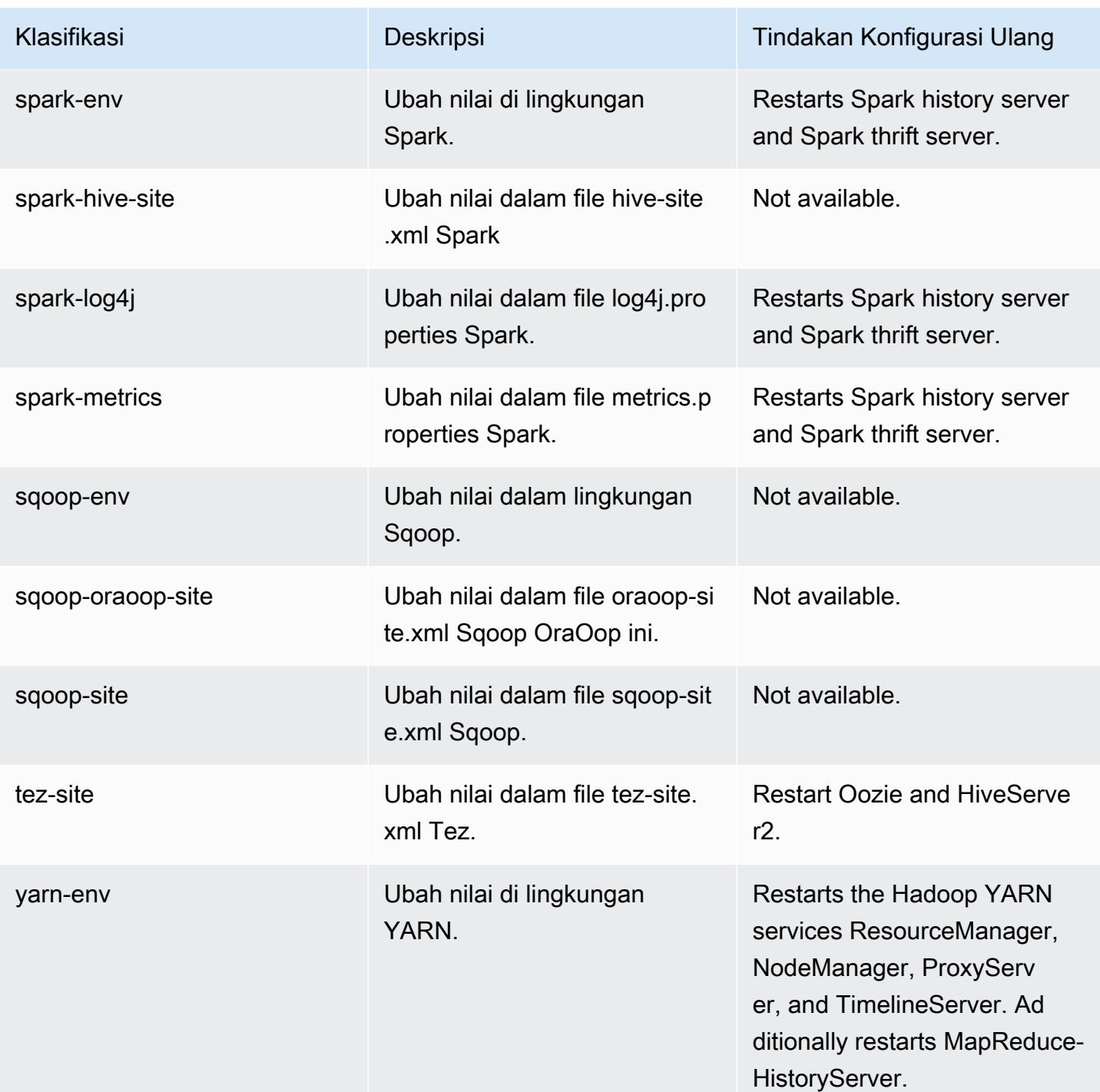

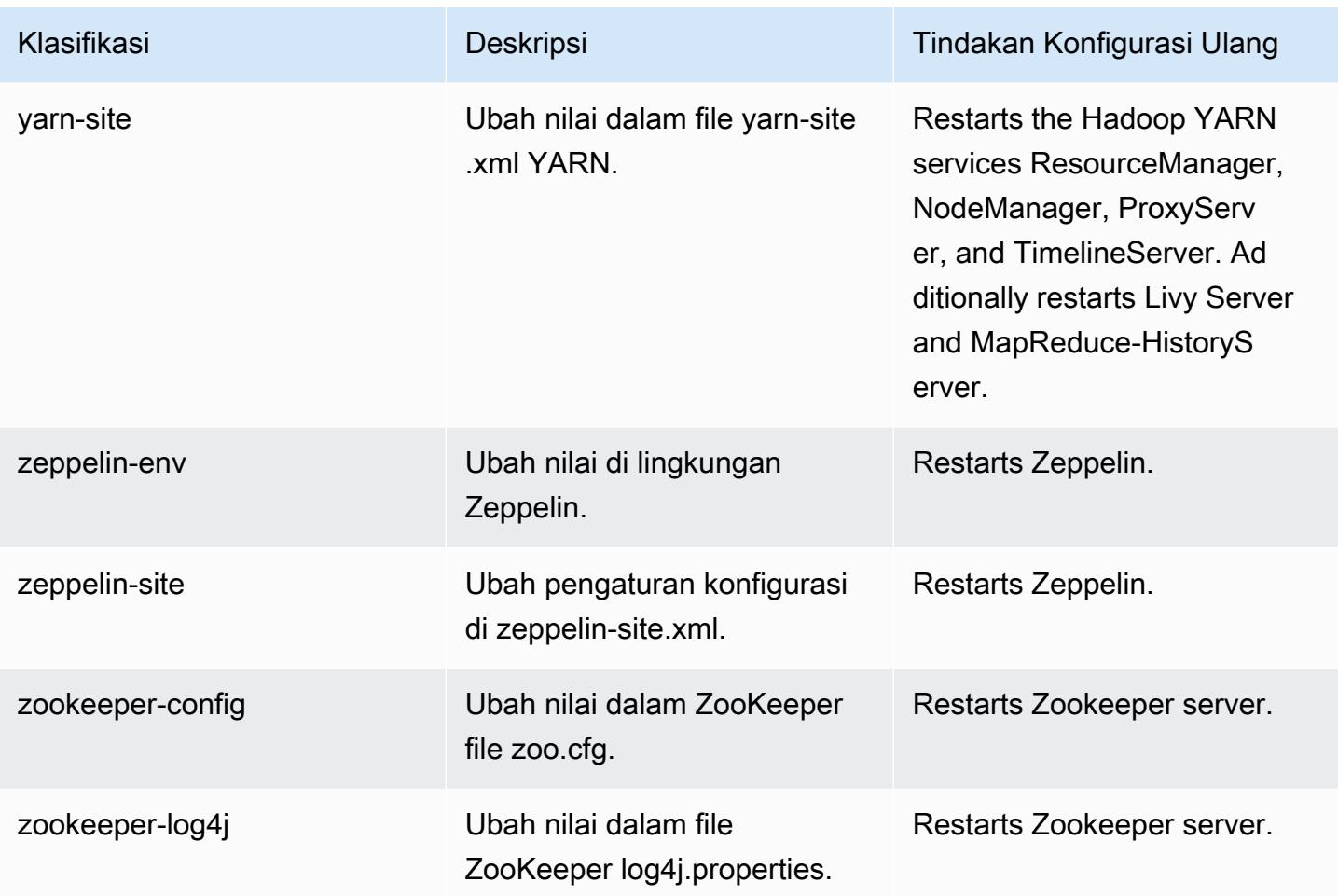

# Amazon EMR rilis 6.6.0

#### 6.6.0 versi aplikasi

Aplikasi berikut didukung dalam rilis ini: [Flink](https://flink.apache.org/),, [Ganglia,](http://ganglia.info) [HBase](http://hbase.apache.org/), [HCatalog,](https://cwiki.apache.org/confluence/display/Hive/HCatalog) [Hadoop,](http://hadoop.apache.org/docs/current/) [Hive](http://hive.apache.org/), [Hudi,](https://hudi.apache.org) [Hue](http://gethue.com/), [Iceberg](https://iceberg.apache.org/), [JupyterEnterpriseGatewayJ](https://jupyter-enterprise-gateway.readthedocs.io/en/latest/)[upyterHub](https://jupyterhub.readthedocs.io/en/latest/#), [Livy](https://livy.incubator.apache.org/), [MXNet,](https://mxnet.incubator.apache.org/) [Oozie,](http://oozie.apache.org/) [Phoenix,](https://phoenix.apache.org/) [Pig,](http://pig.apache.org/) [Presto,](https://prestodb.io/) [Spark,](https://spark.apache.org/docs/latest/) [Sqoop,](http://sqoop.apache.org/) [TensorFlow,](https://www.tensorflow.org/) [Tez,](https://tez.apache.org/) [Trino,](https://trino.io/) [Zeppelin](https://zeppelin.incubator.apache.org/), dan [ZooKeeper.](https://zookeeper.apache.org)

Tabel di bawah ini mencantumkan versi aplikasi yang tersedia dalam rilis Amazon EMR ini dan versi aplikasi dalam tiga rilis EMR Amazon sebelumnya (bila berlaku).

Untuk riwayat lengkap versi aplikasi untuk setiap rilis Amazon EMR, lihat topik berikut:

- [Versi aplikasi di Amazon EMR 7.x rilis](#page-23-0)
- [Versi aplikasi di Amazon EMR 6.x rilis](#page-75-0)
- [Versi aplikasi di Amazon EMR 5.x rilis](#page-927-0)

### • [Versi aplikasi di Amazon EMR 4.x rilis](#page-2351-0)

### Informasi versi aplikasi

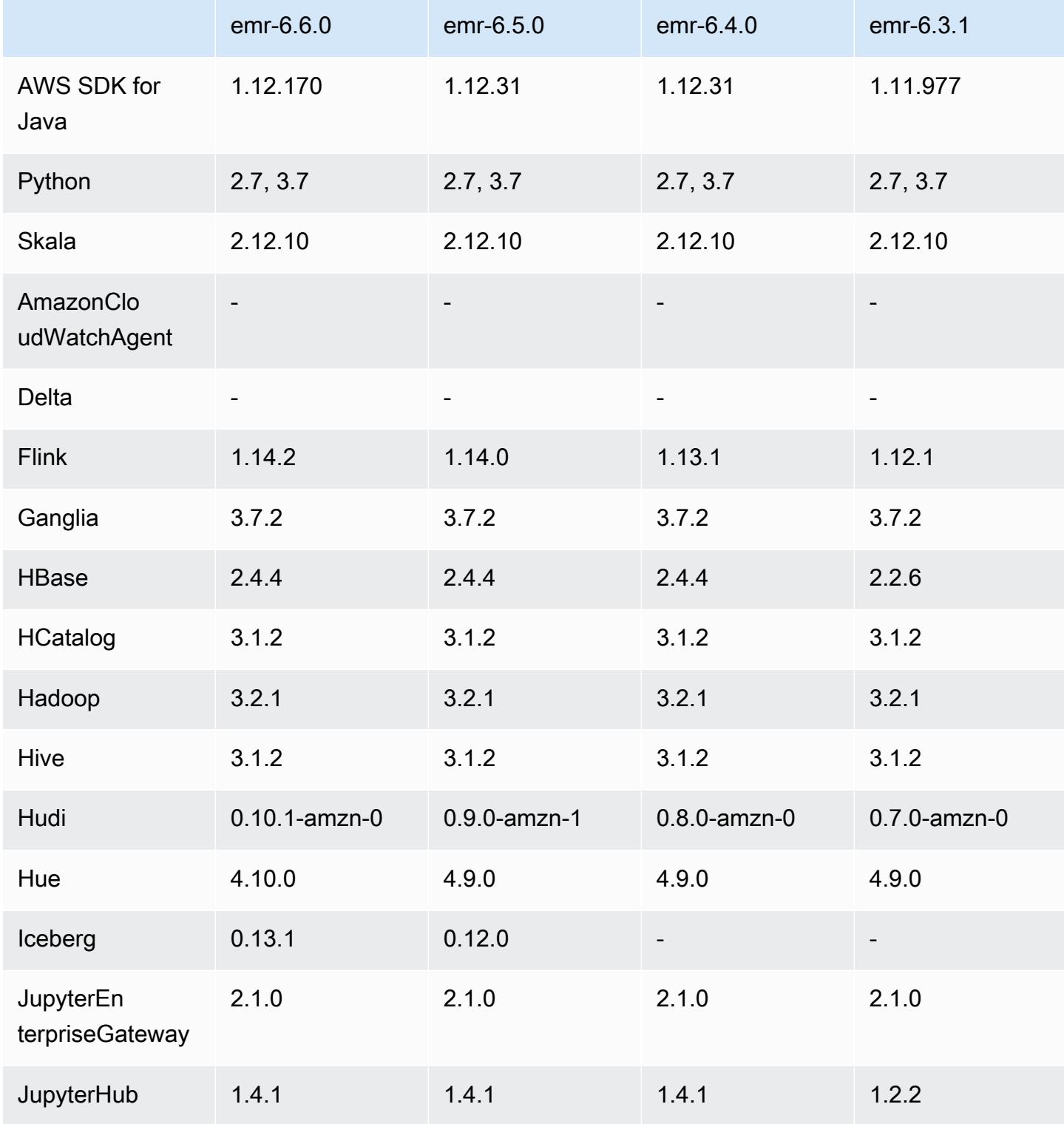

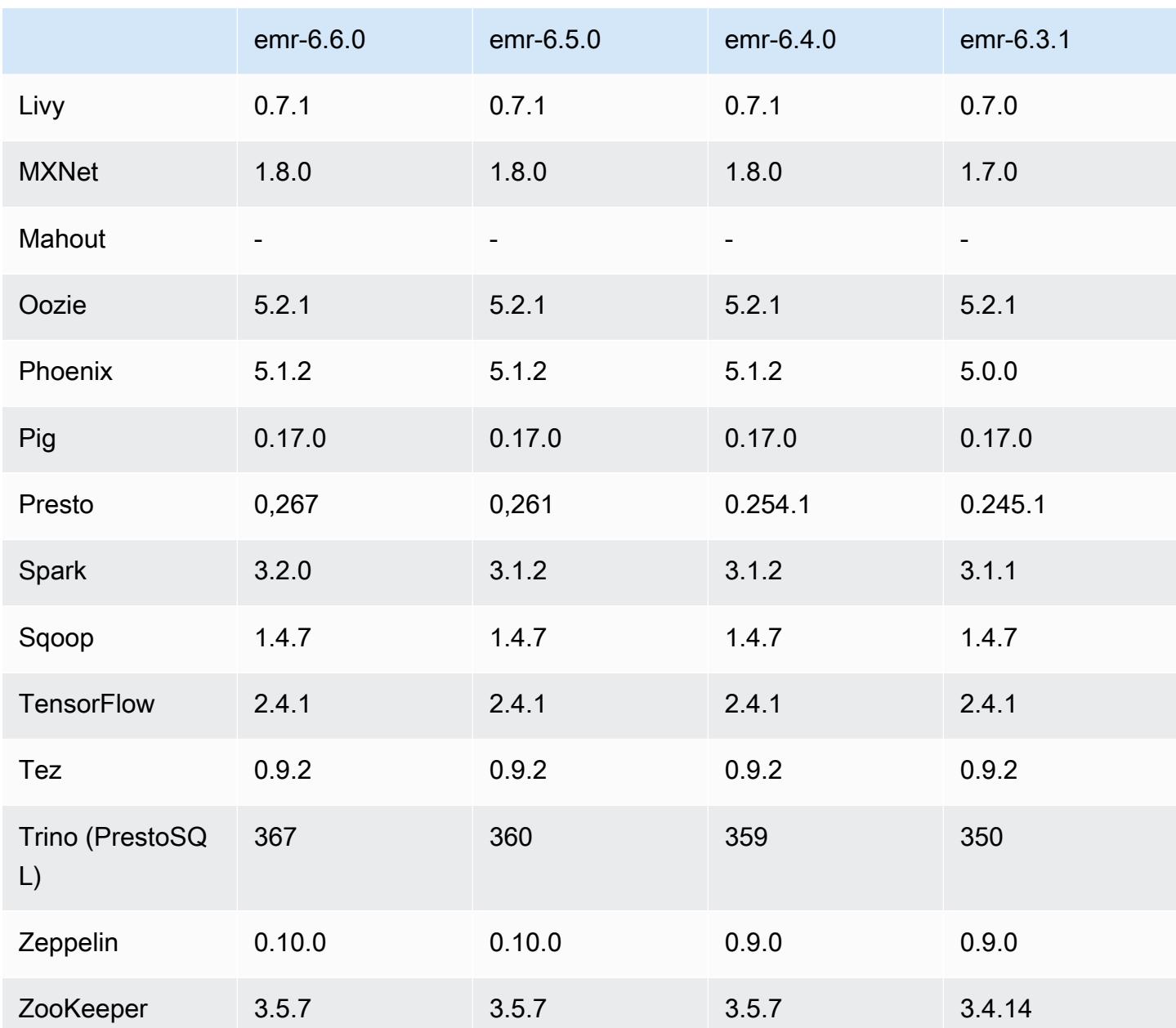

## 6.6.0 catatan rilis

Catatan rilis berikut mencakup informasi untuk Amazon EMR rilis 6.6.0. Perubahan relatif terhadap 6.5.0.

Tanggal rilis awal: 9 Mei 2022

Tanggal dokumentasi yang diperbarui: Juni 15, 2022

#### Fitur Baru

- Amazon EMR 6.6 sekarang mendukung Apache Spark 3.2, Apache Spark RAPIDS 22.02, CUDA 11, Apache Hudi 0.10.1, Apache Iceberg 0.13, Trino 0.367 dan PrestODB 0.267.
- Saat Anda meluncurkan cluster dengan rilis patch terbaru Amazon EMR 5.36 atau lebih tinggi, 6.6 atau lebih tinggi, atau 7.0 atau lebih tinggi, Amazon EMR menggunakan rilis Amazon Linux 2023 atau Amazon Linux 2 terbaru untuk AMI EMR Amazon default. Untuk informasi selengkapnya, lihat [Menggunakan AMI Amazon Linux default untuk Amazon EMR](https://docs.aws.amazon.com/emr/latest/ManagementGuide/emr-default-ami.html).

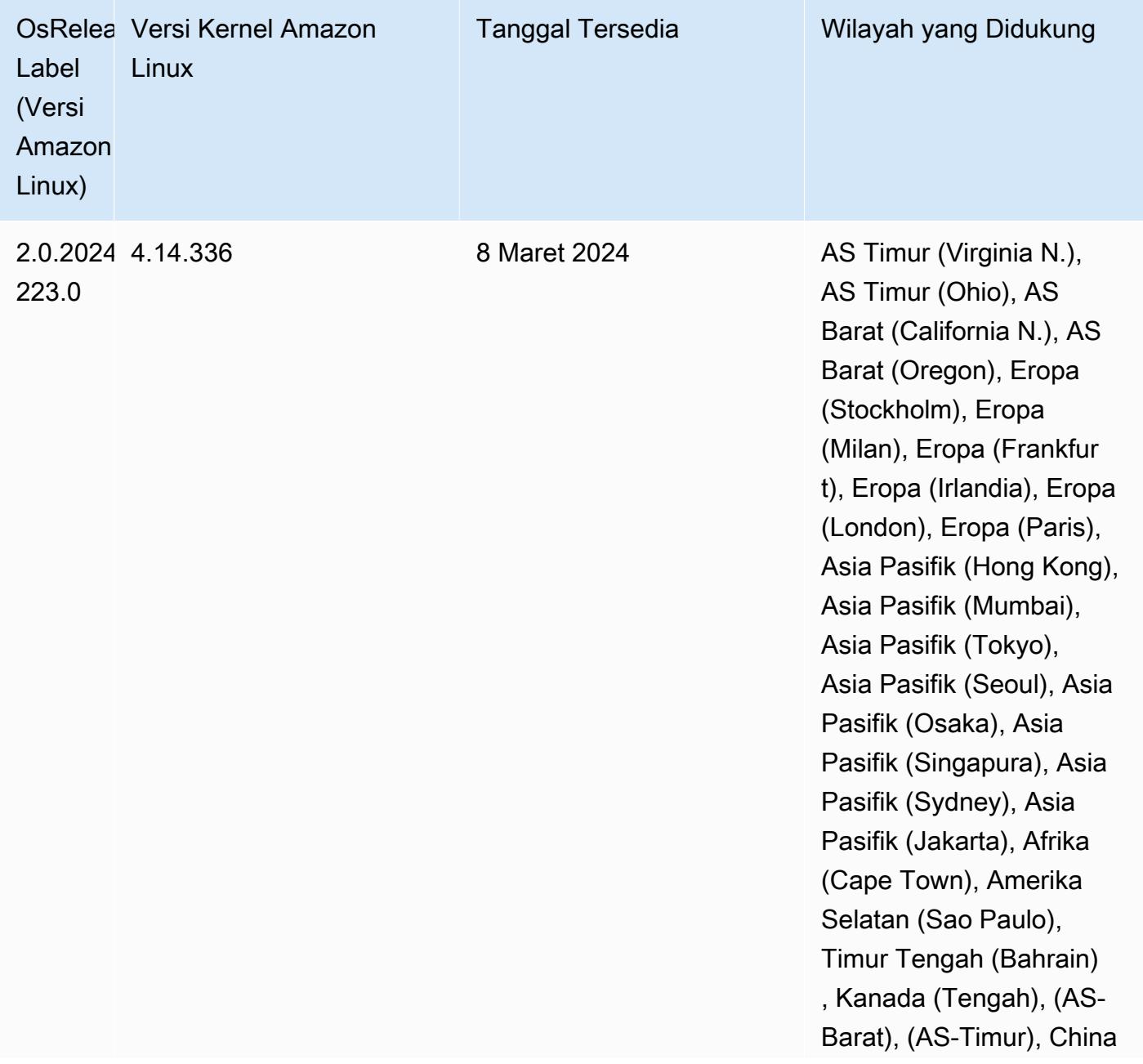

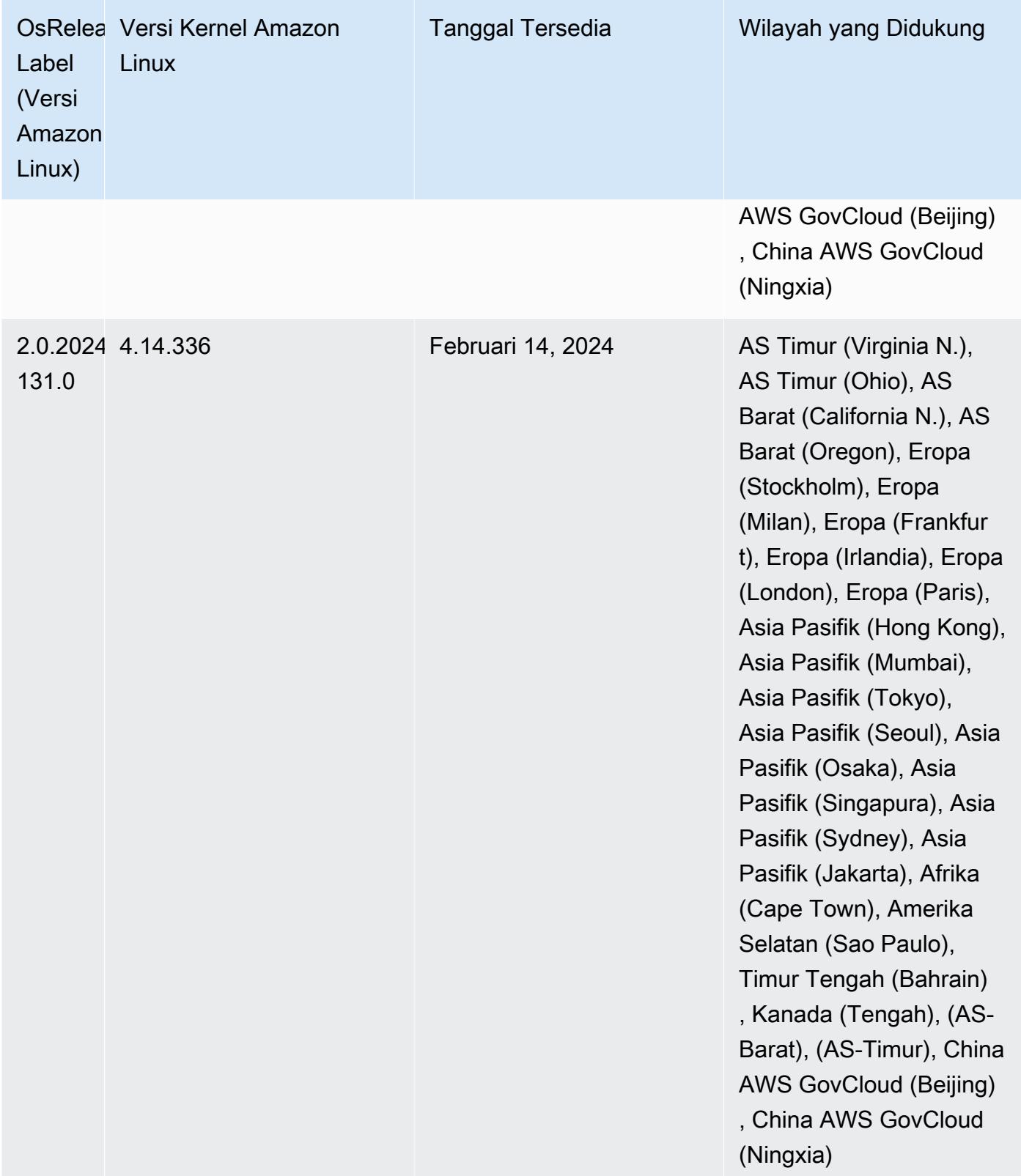

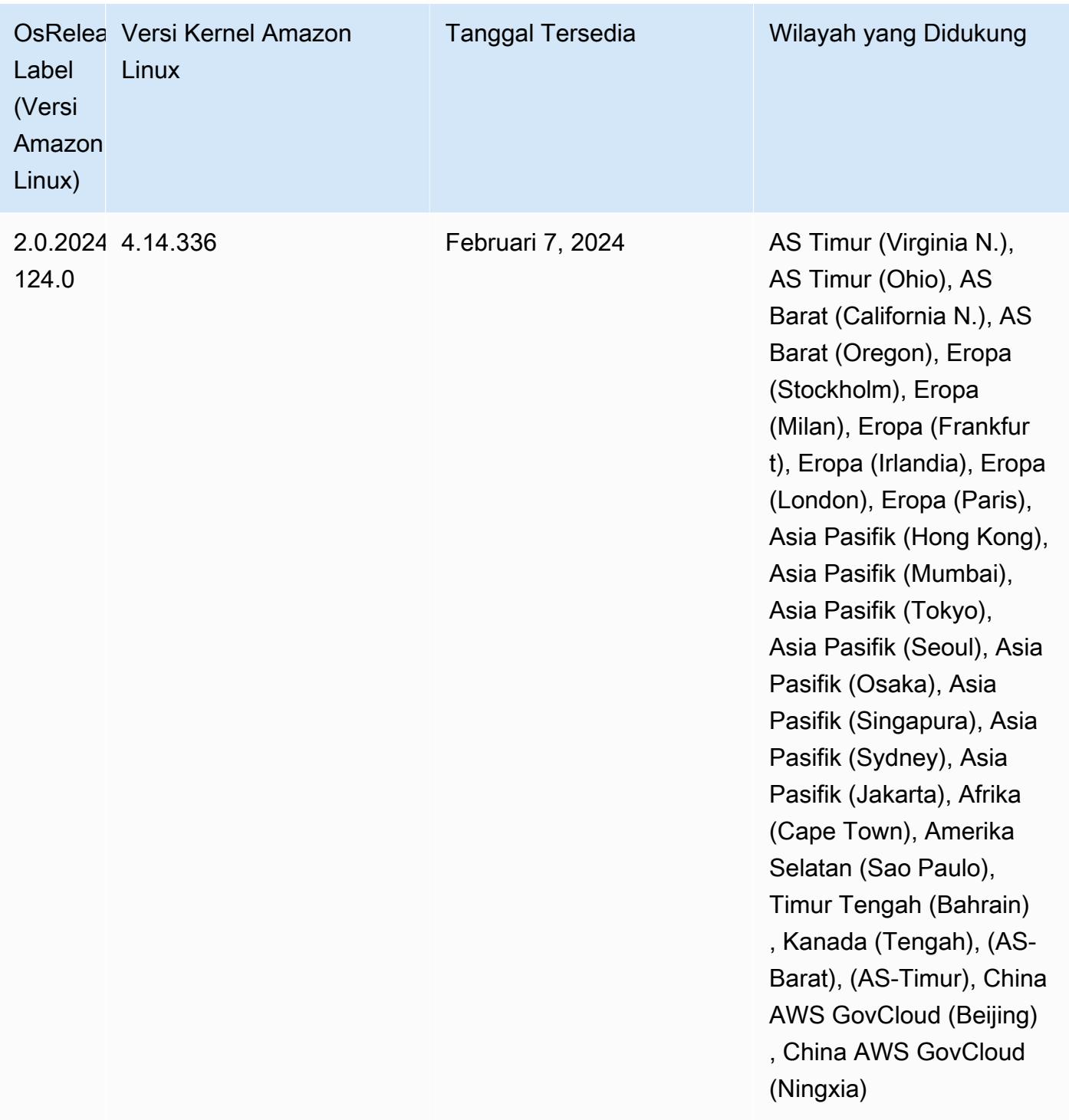

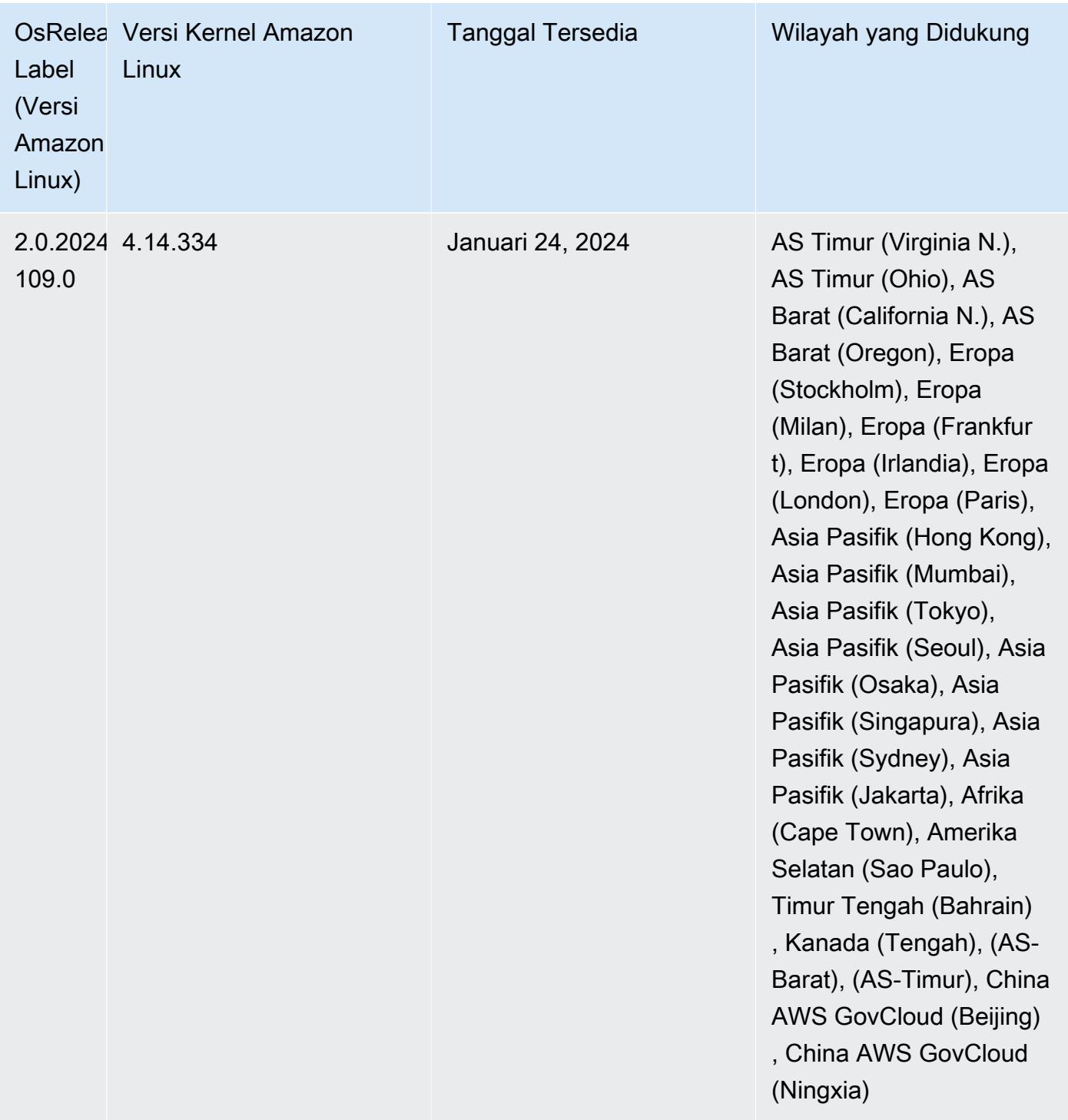

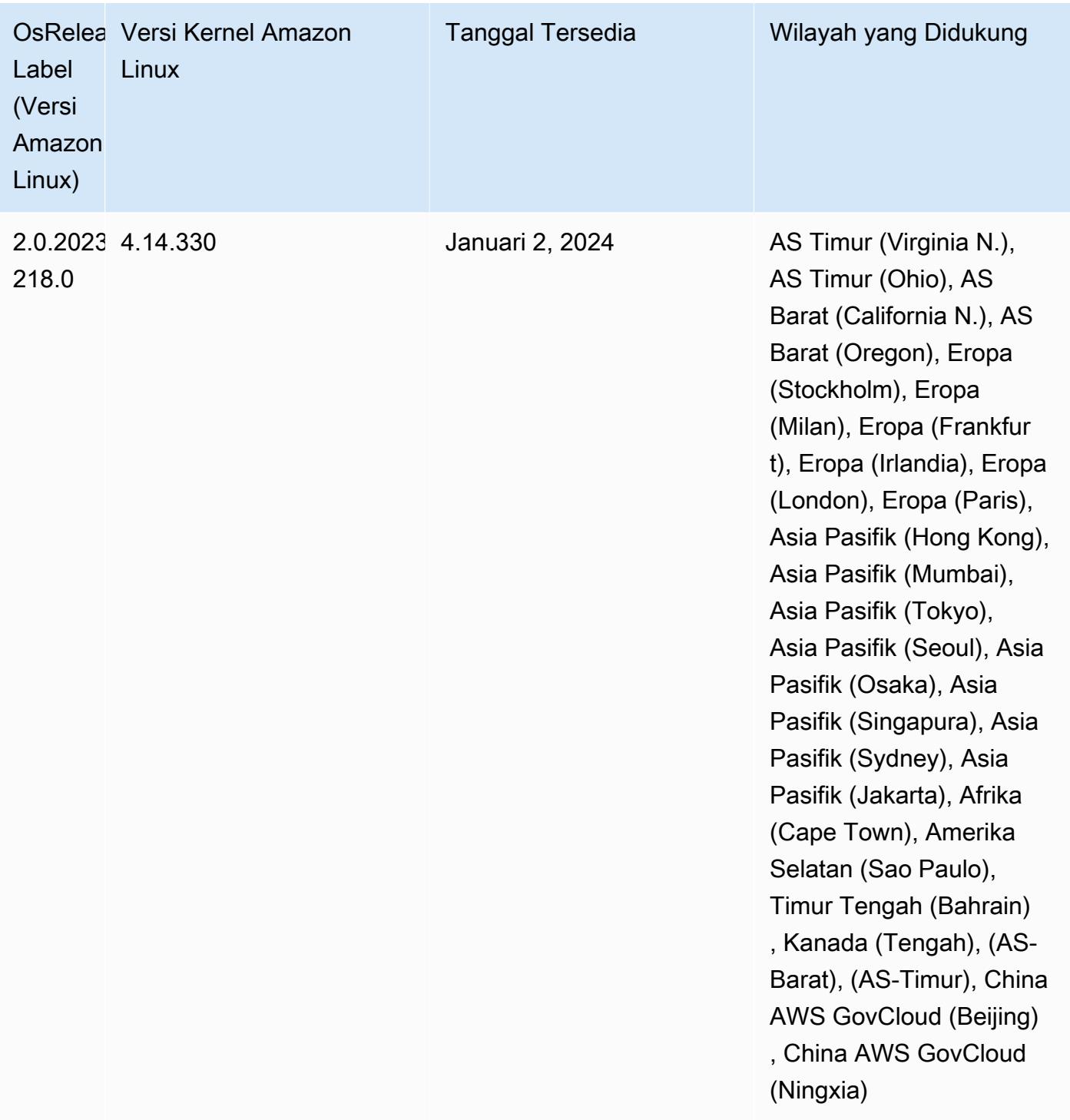

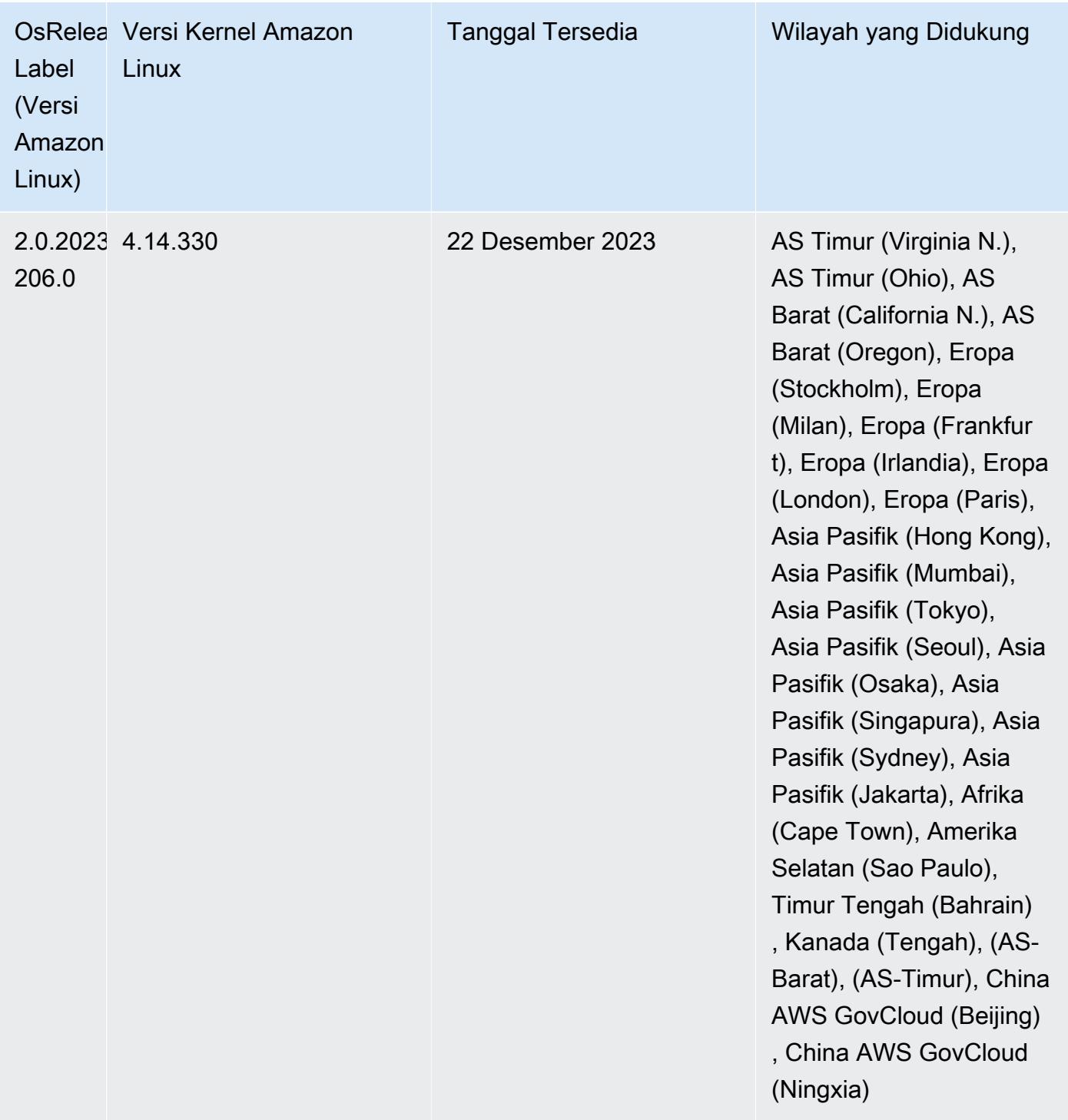

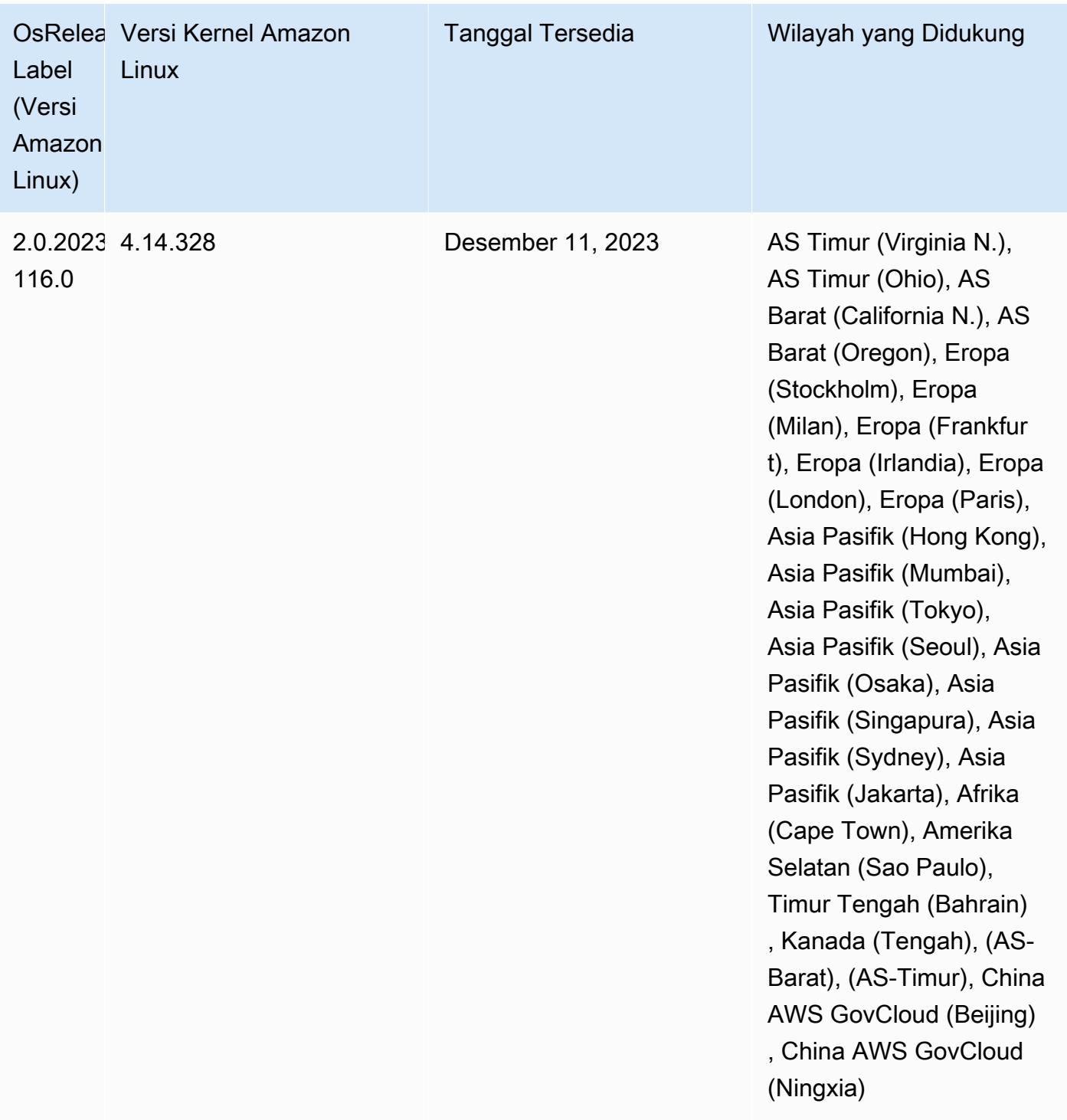

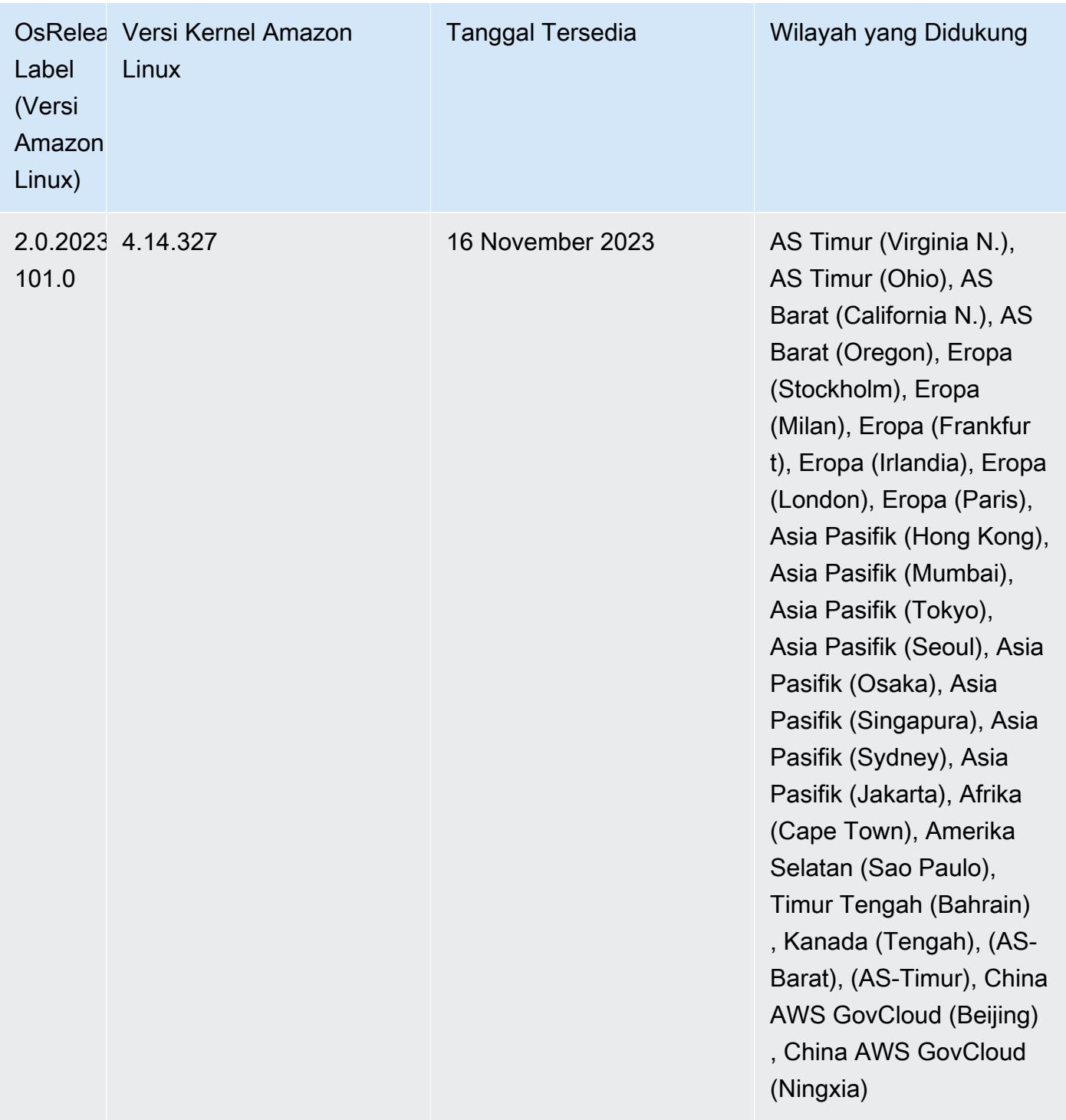

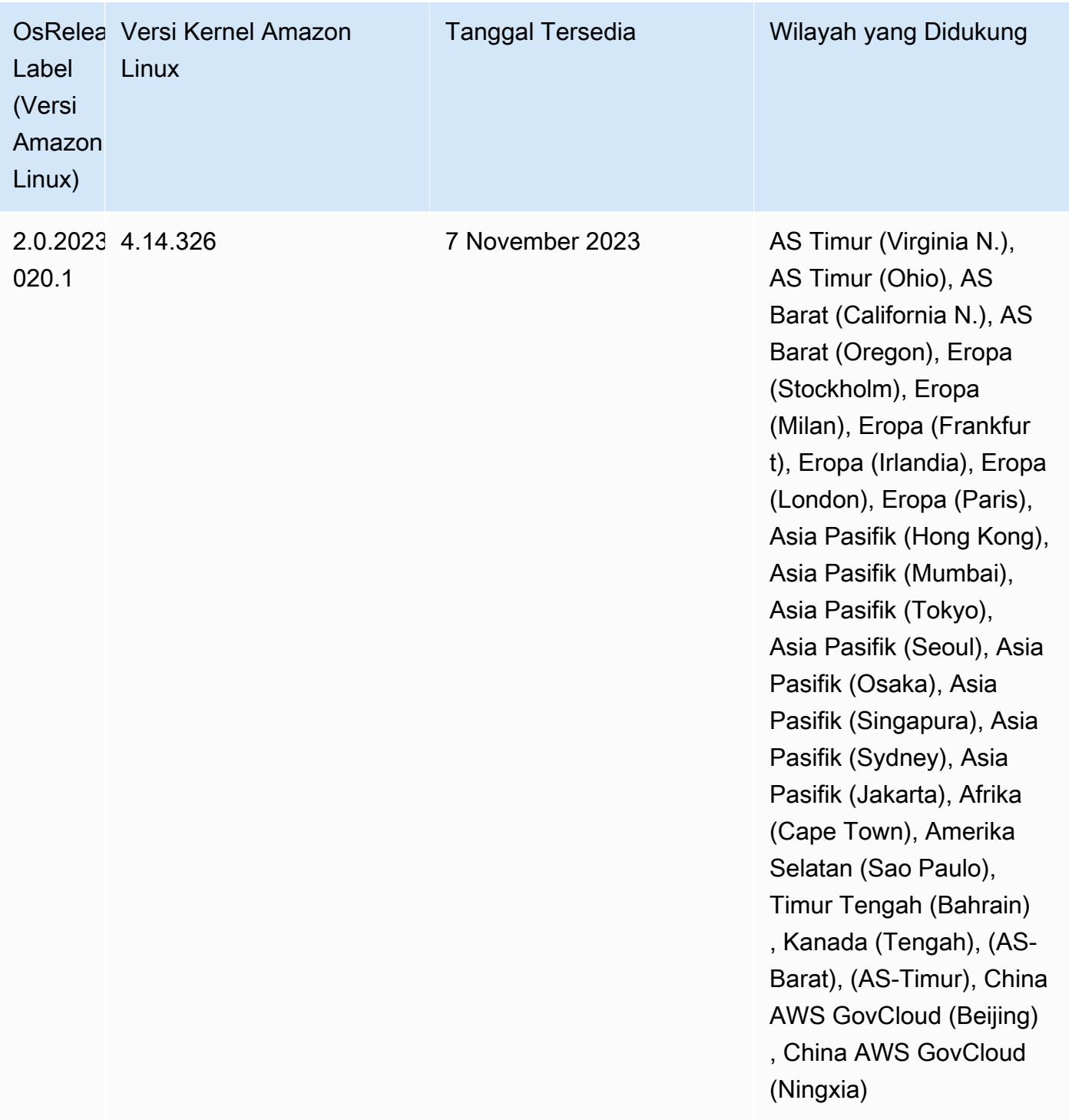

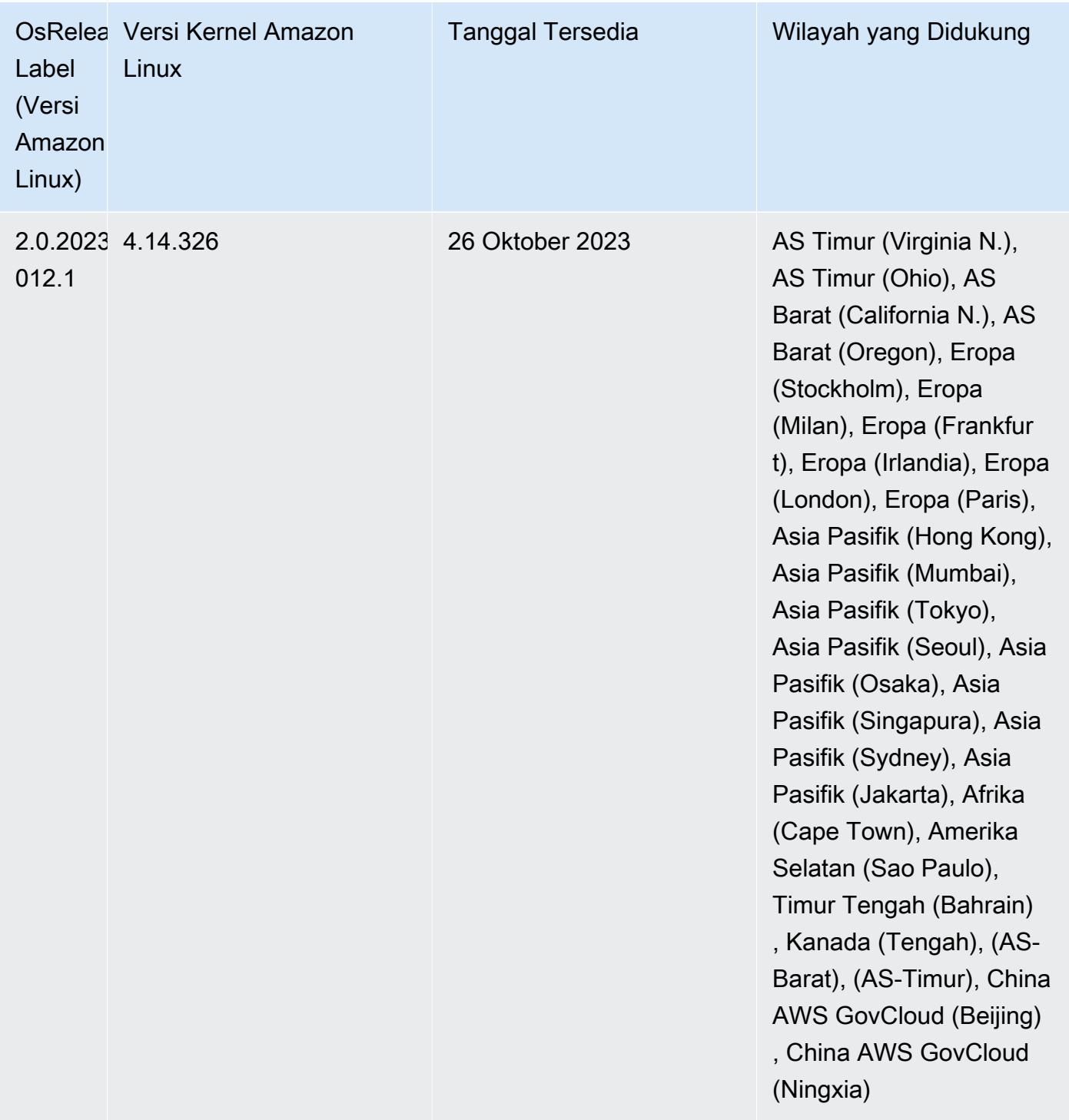

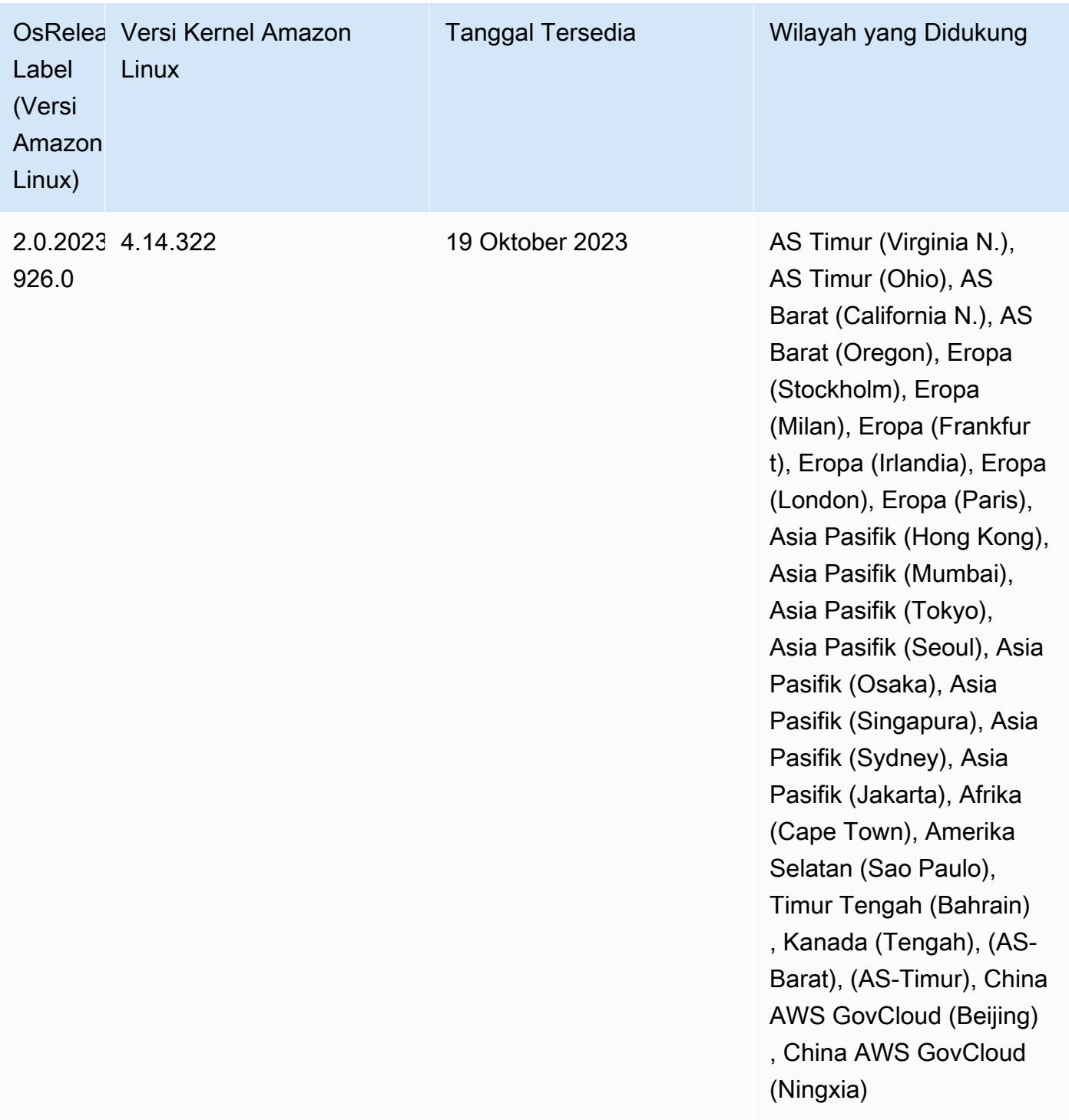

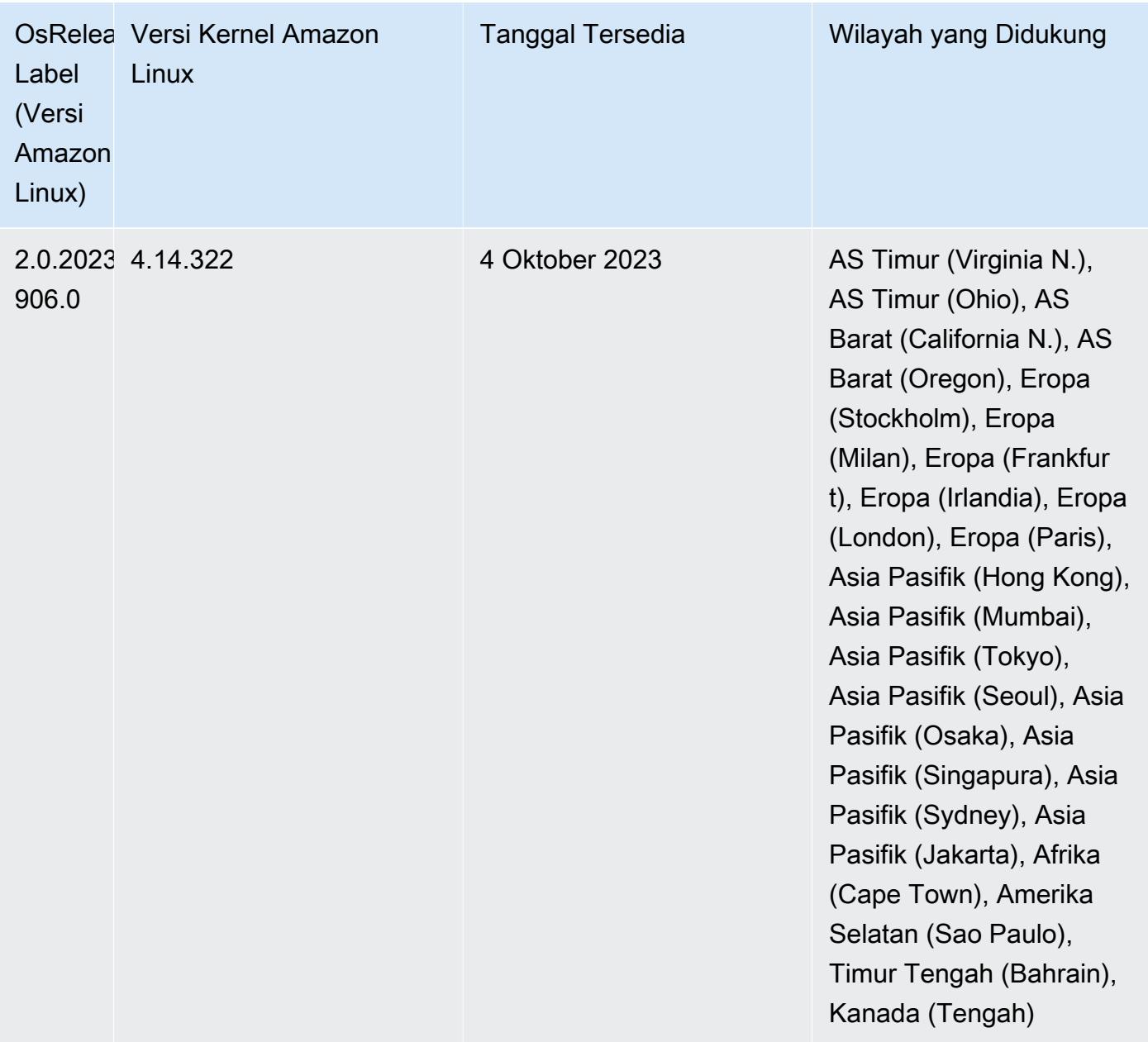

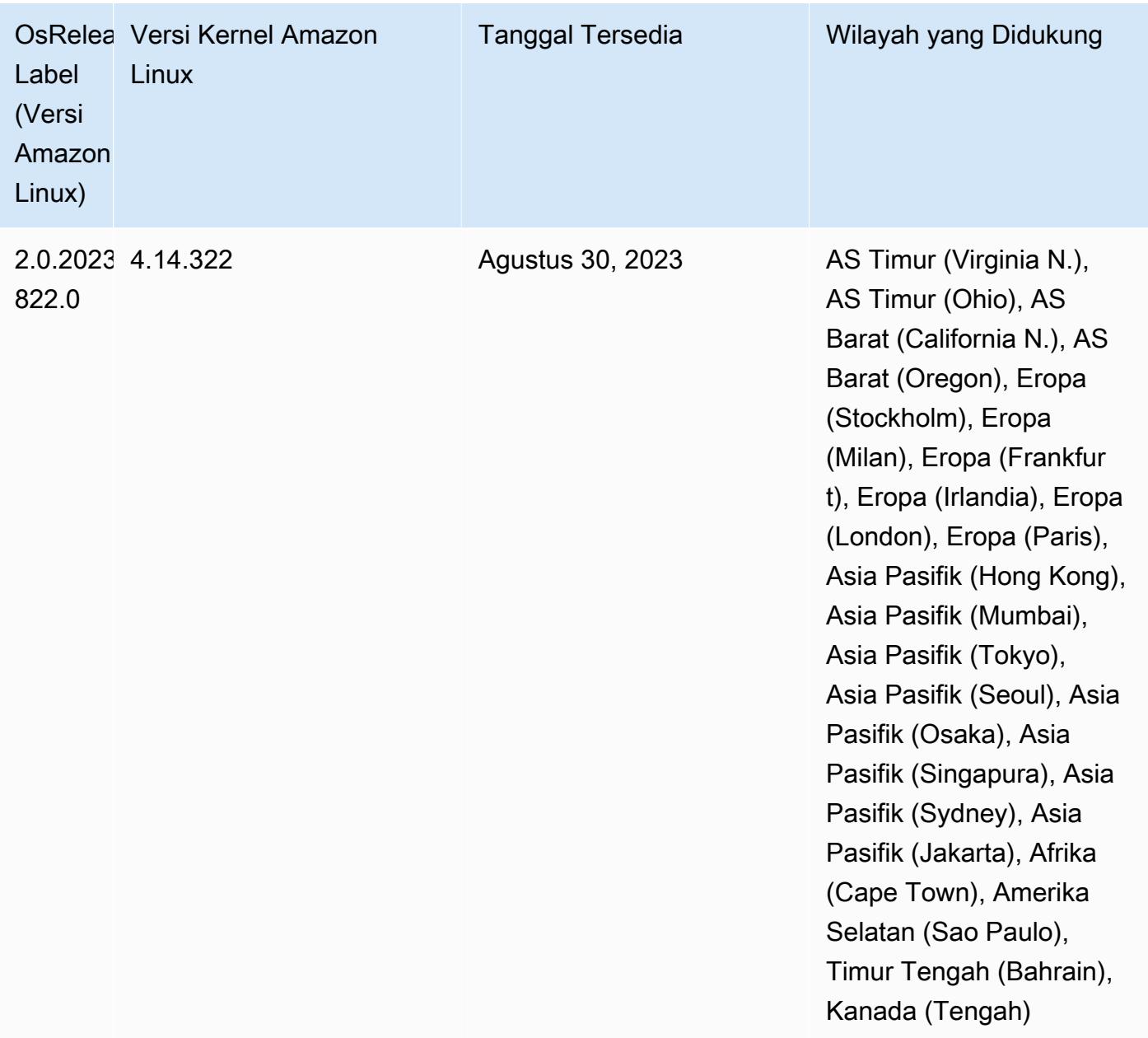

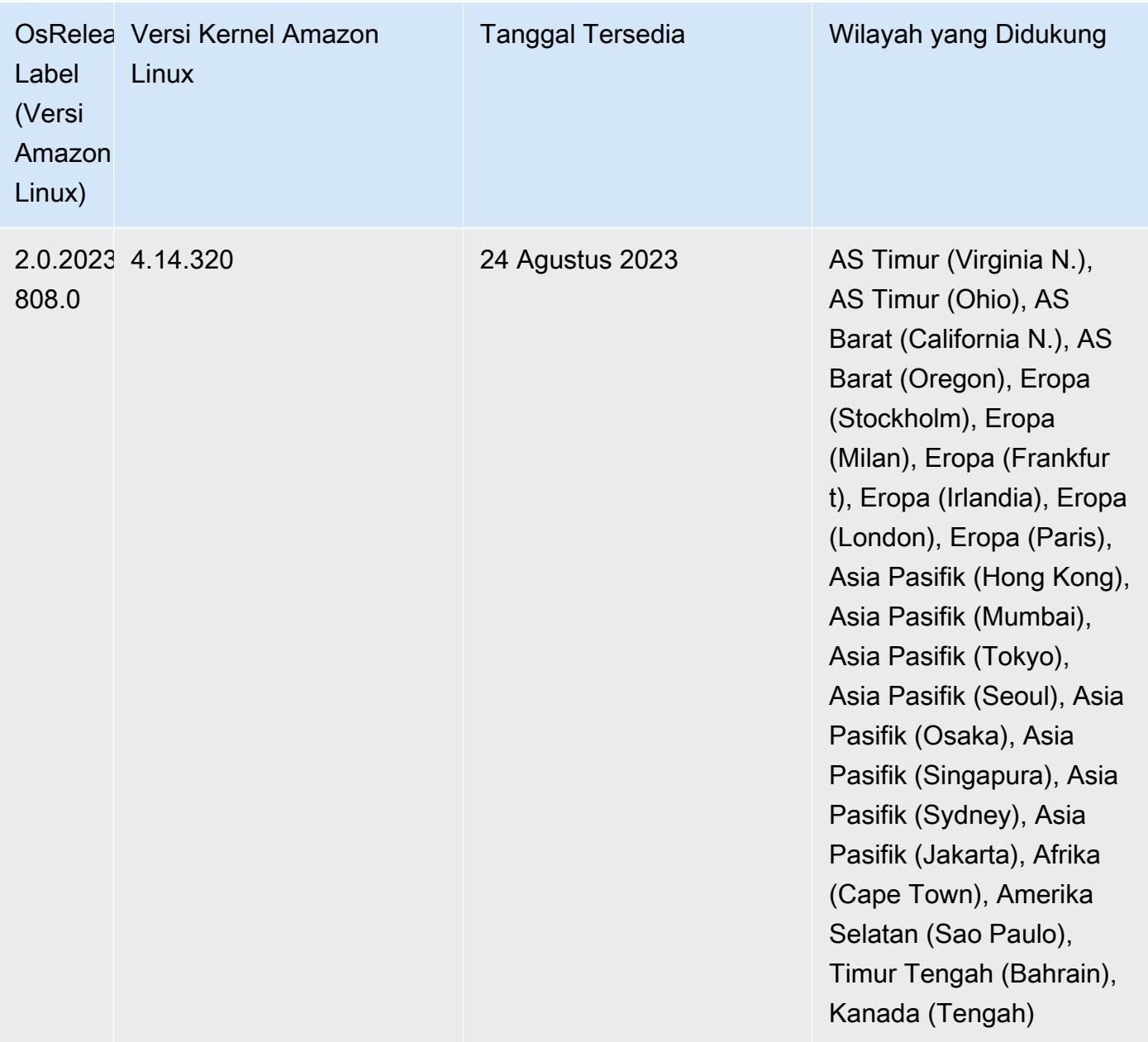

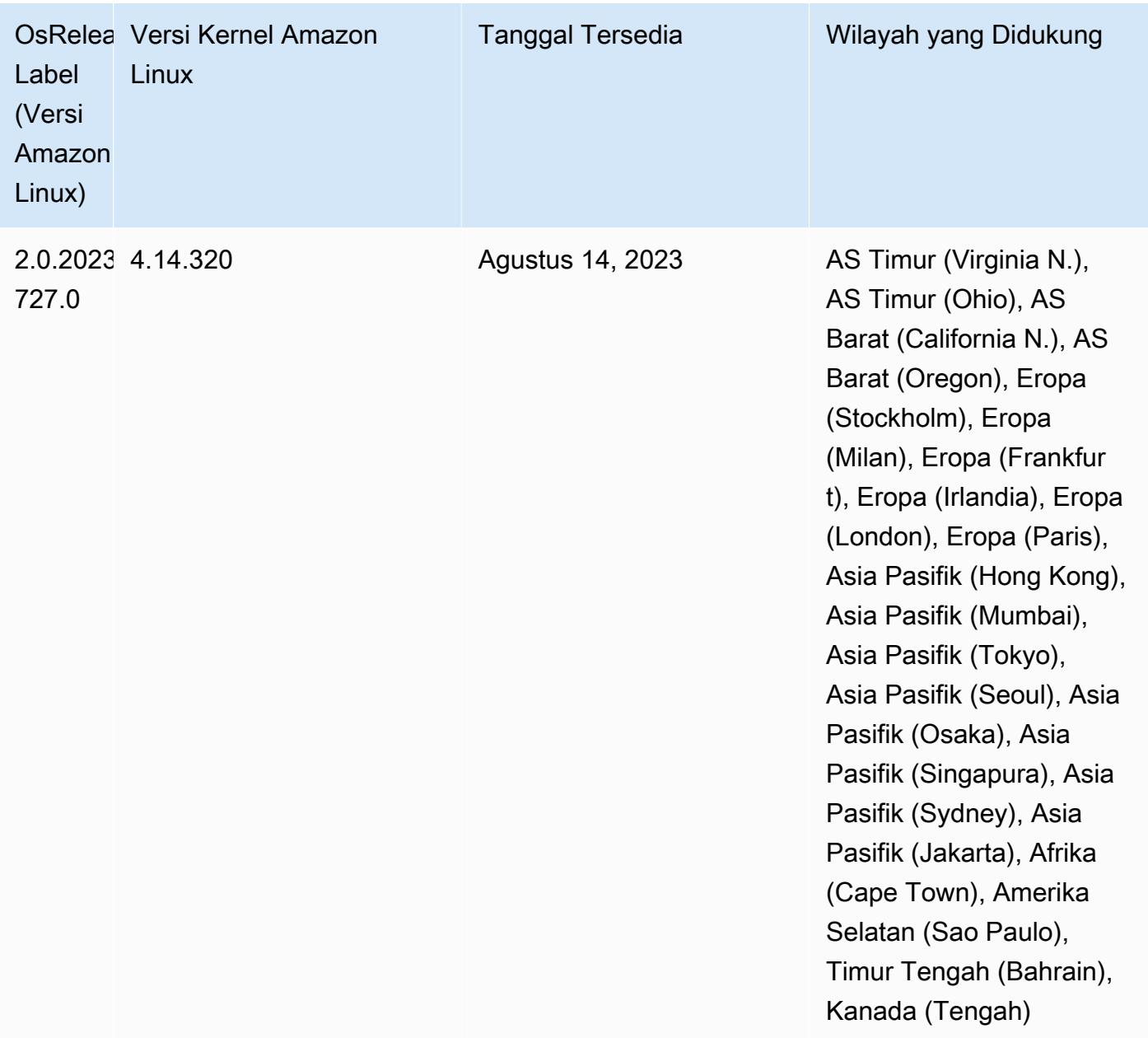

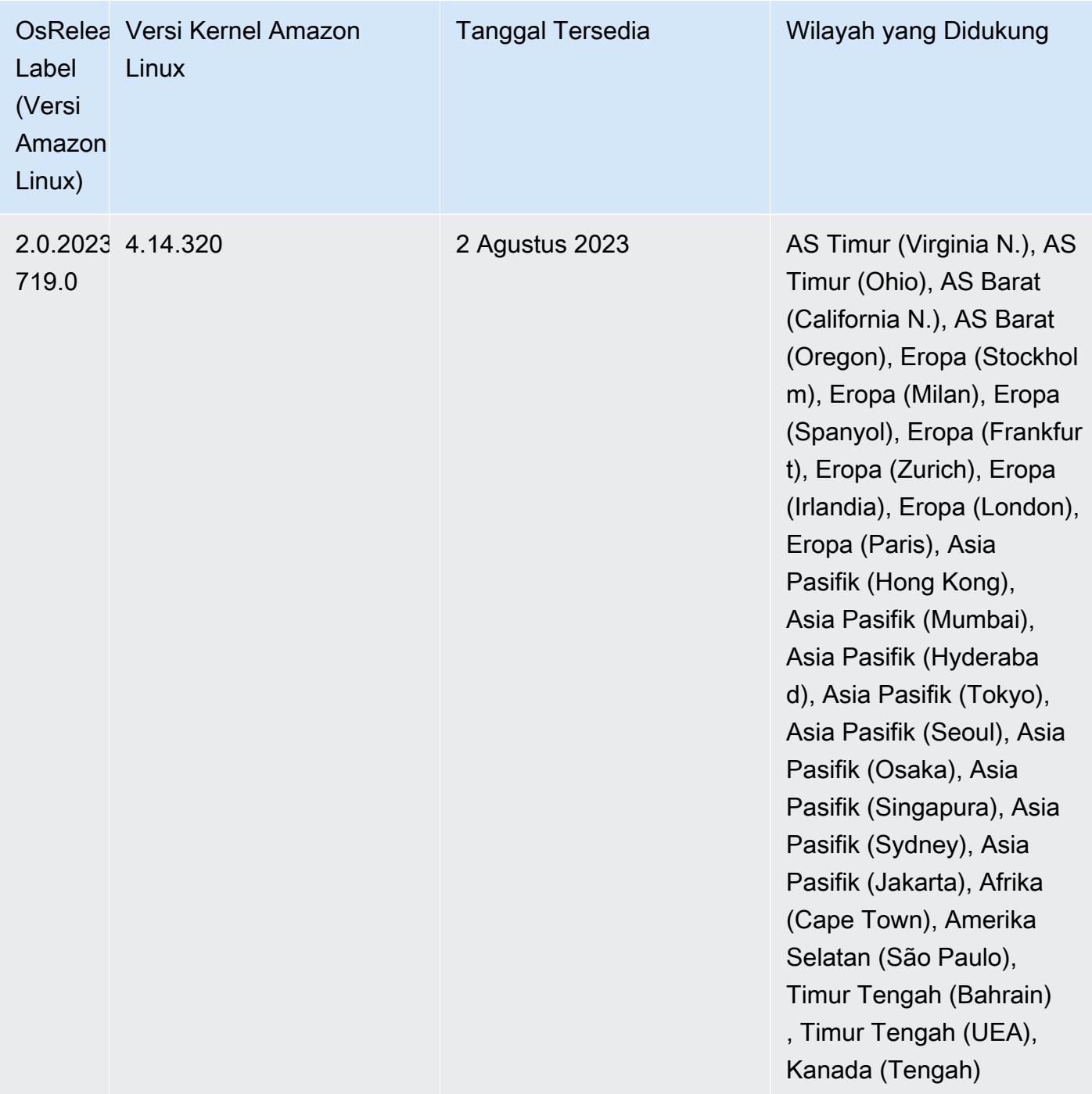

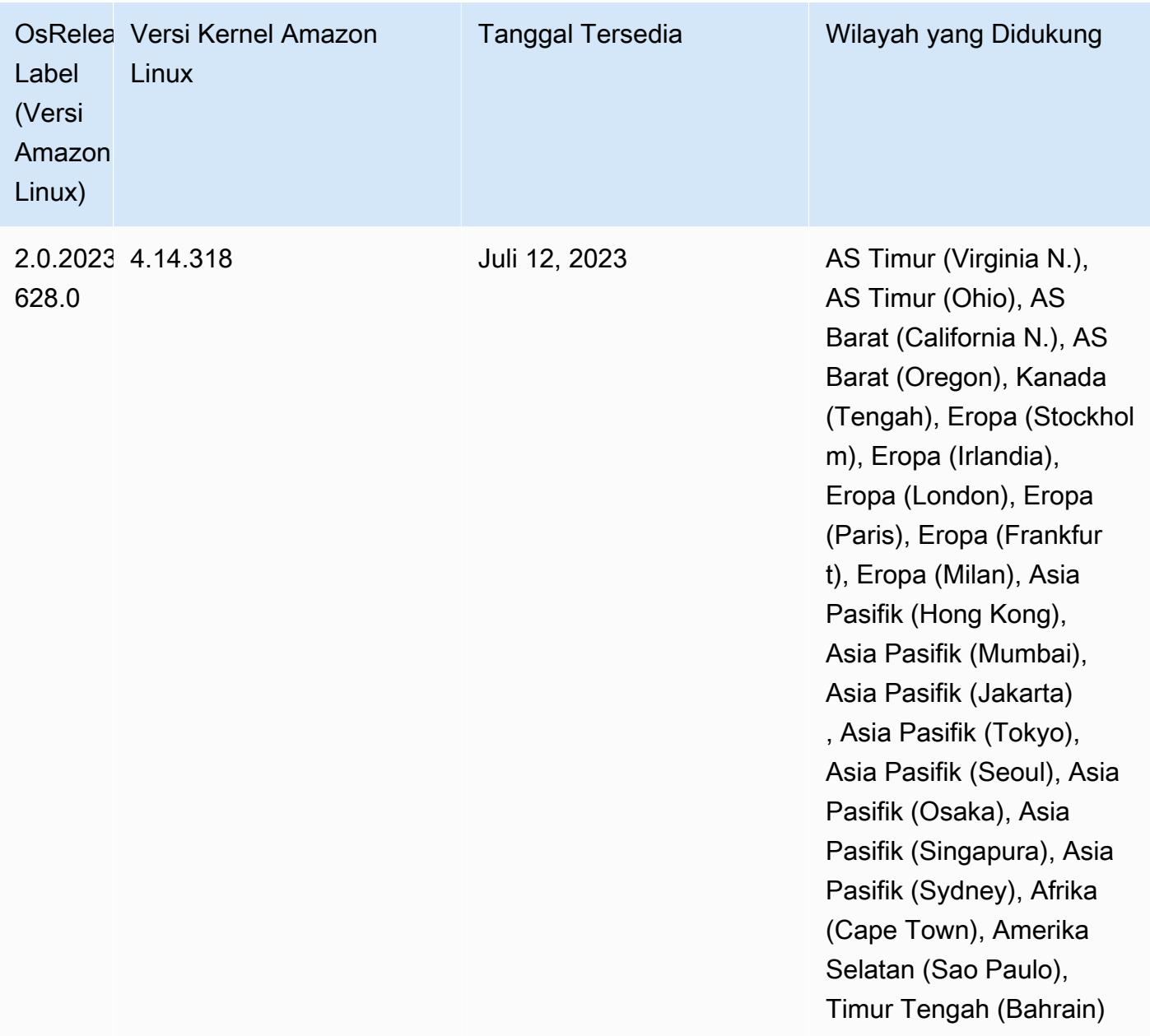

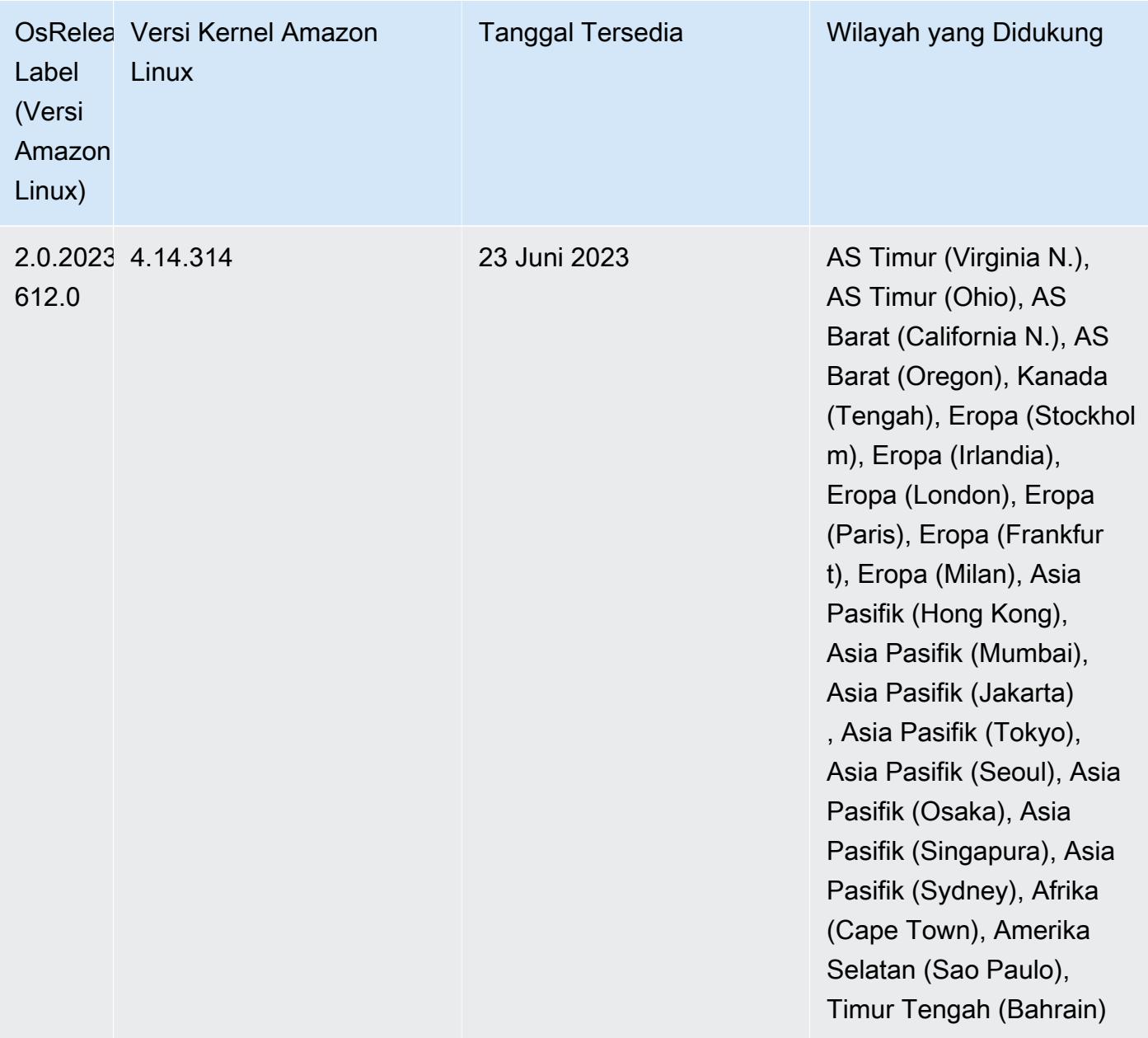

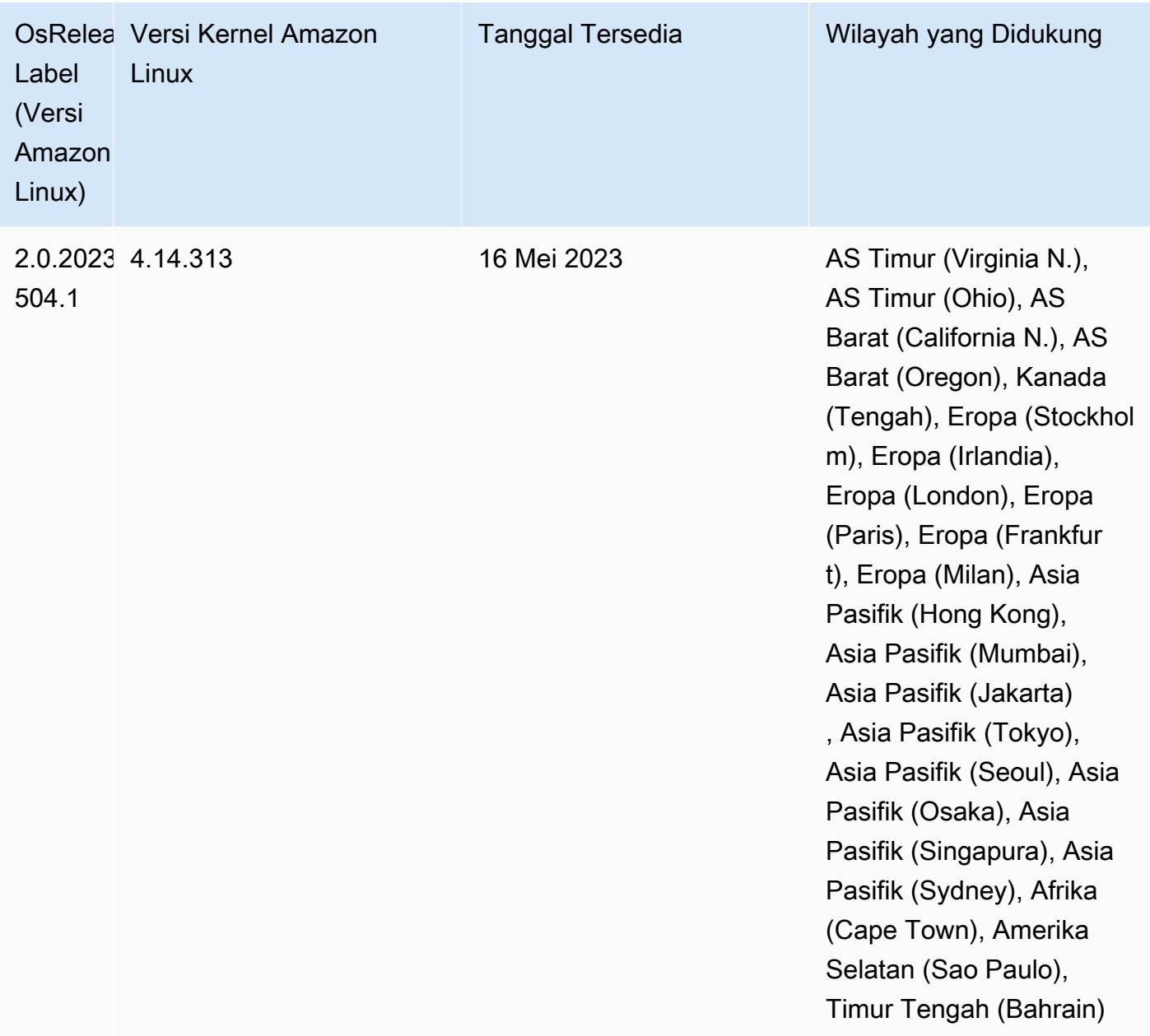

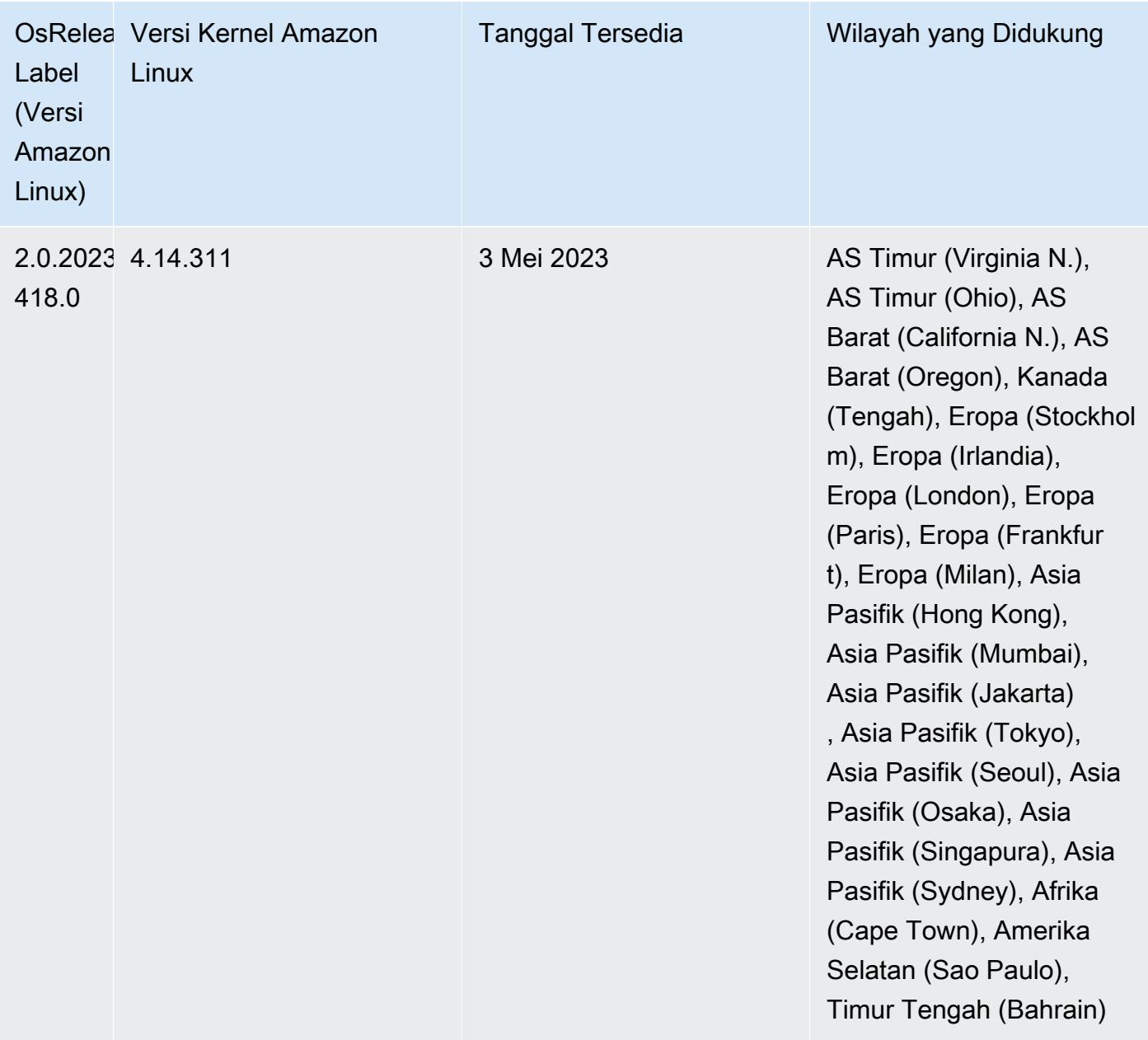

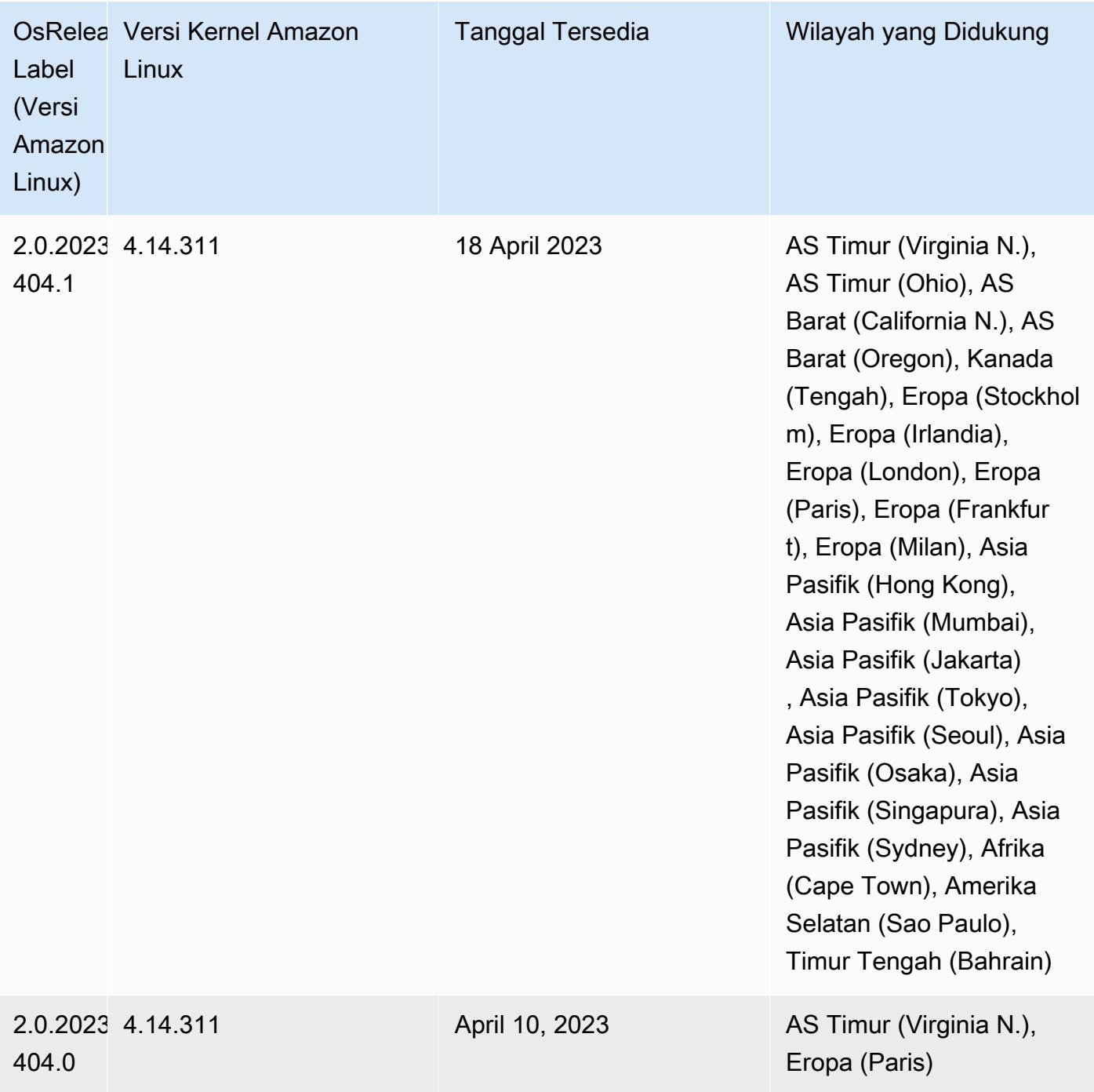

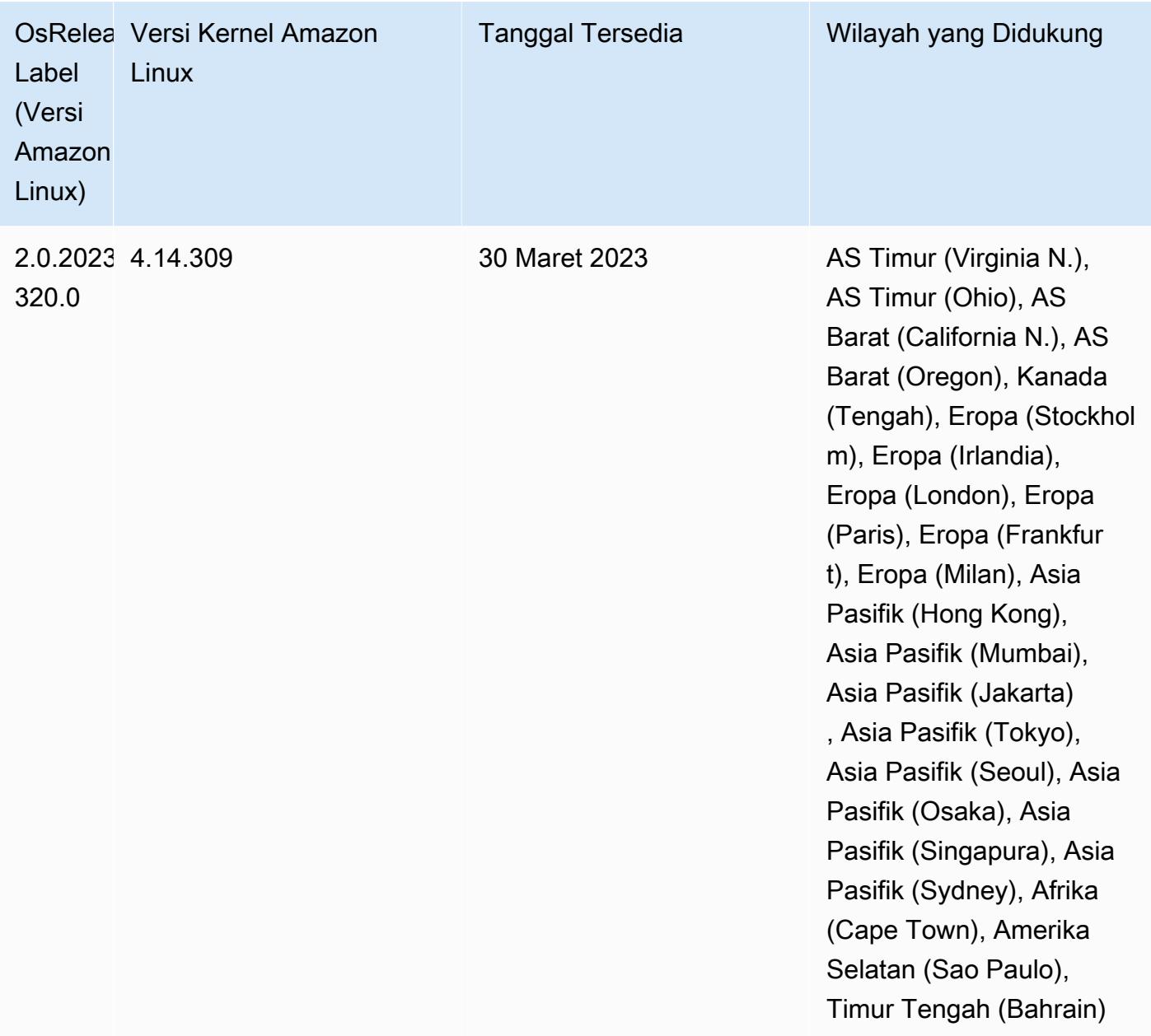

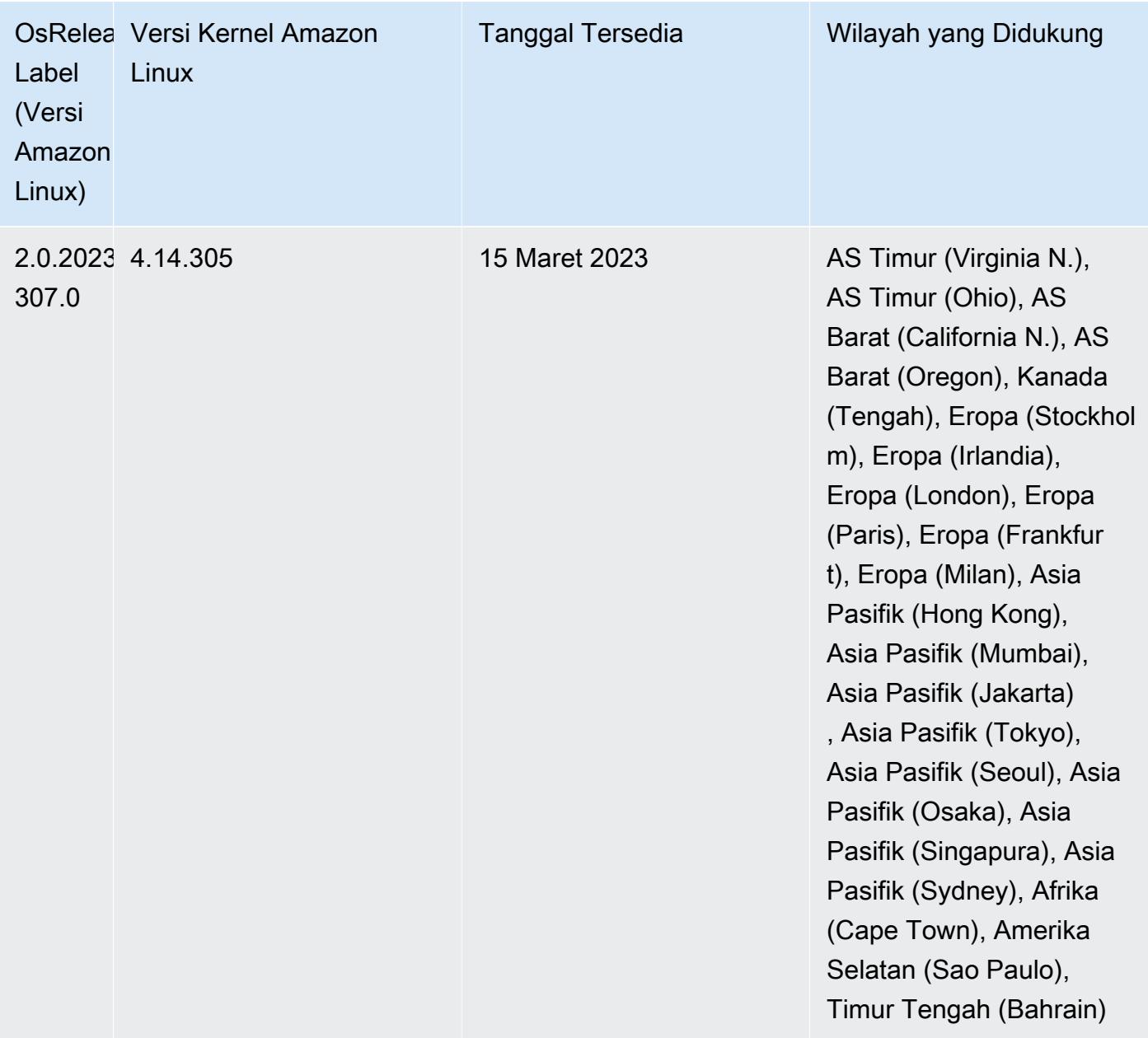

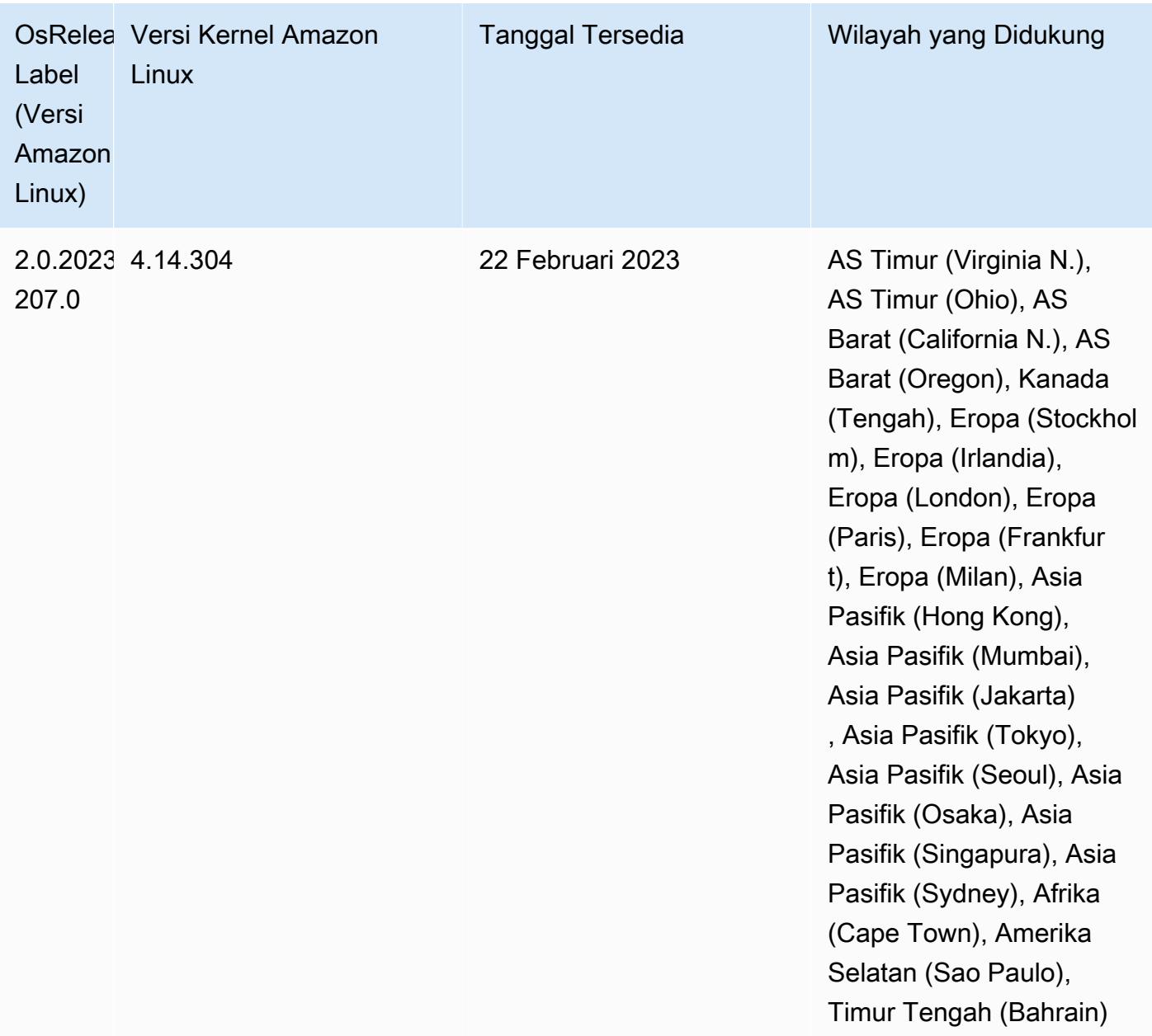

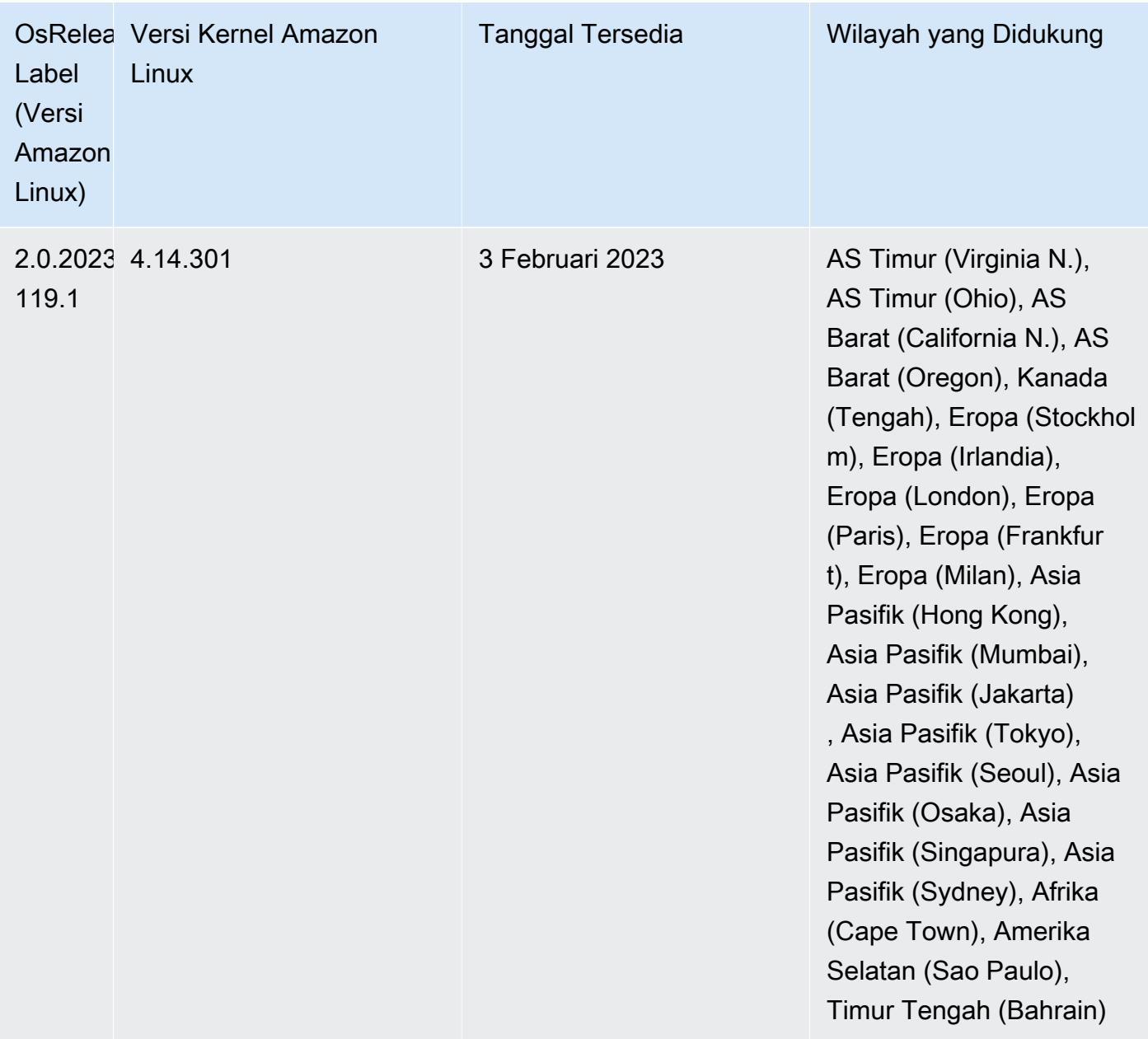

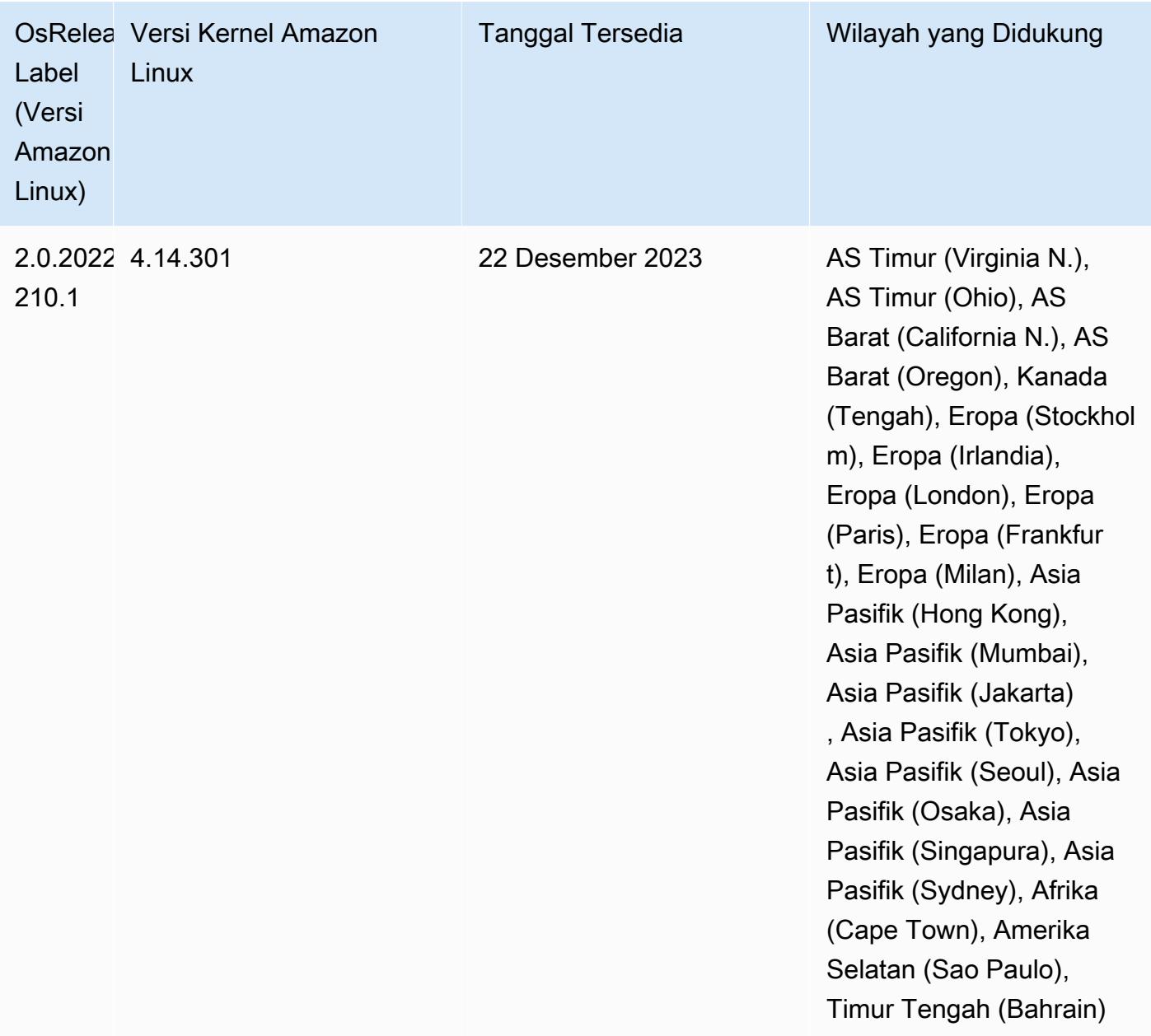

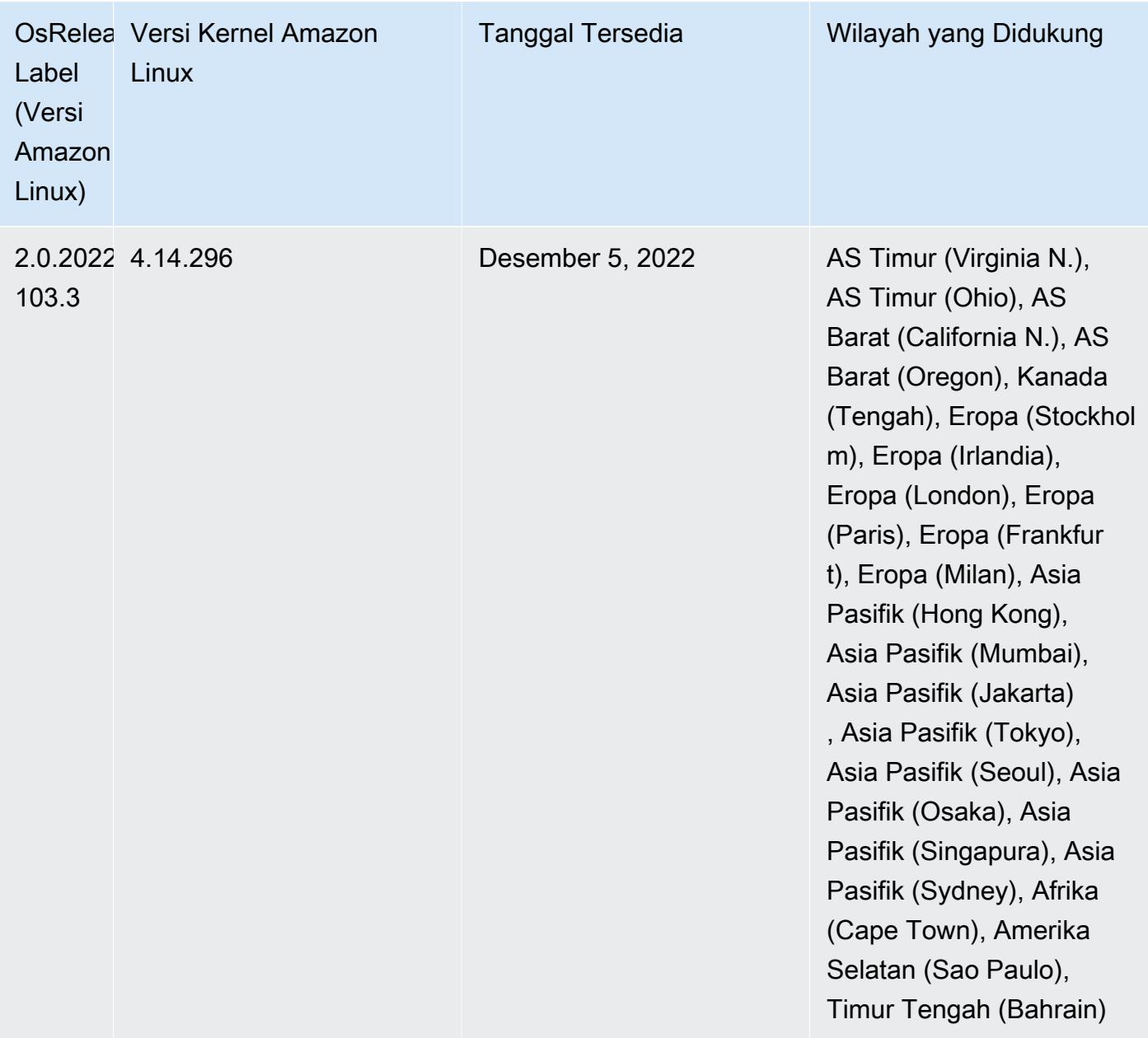
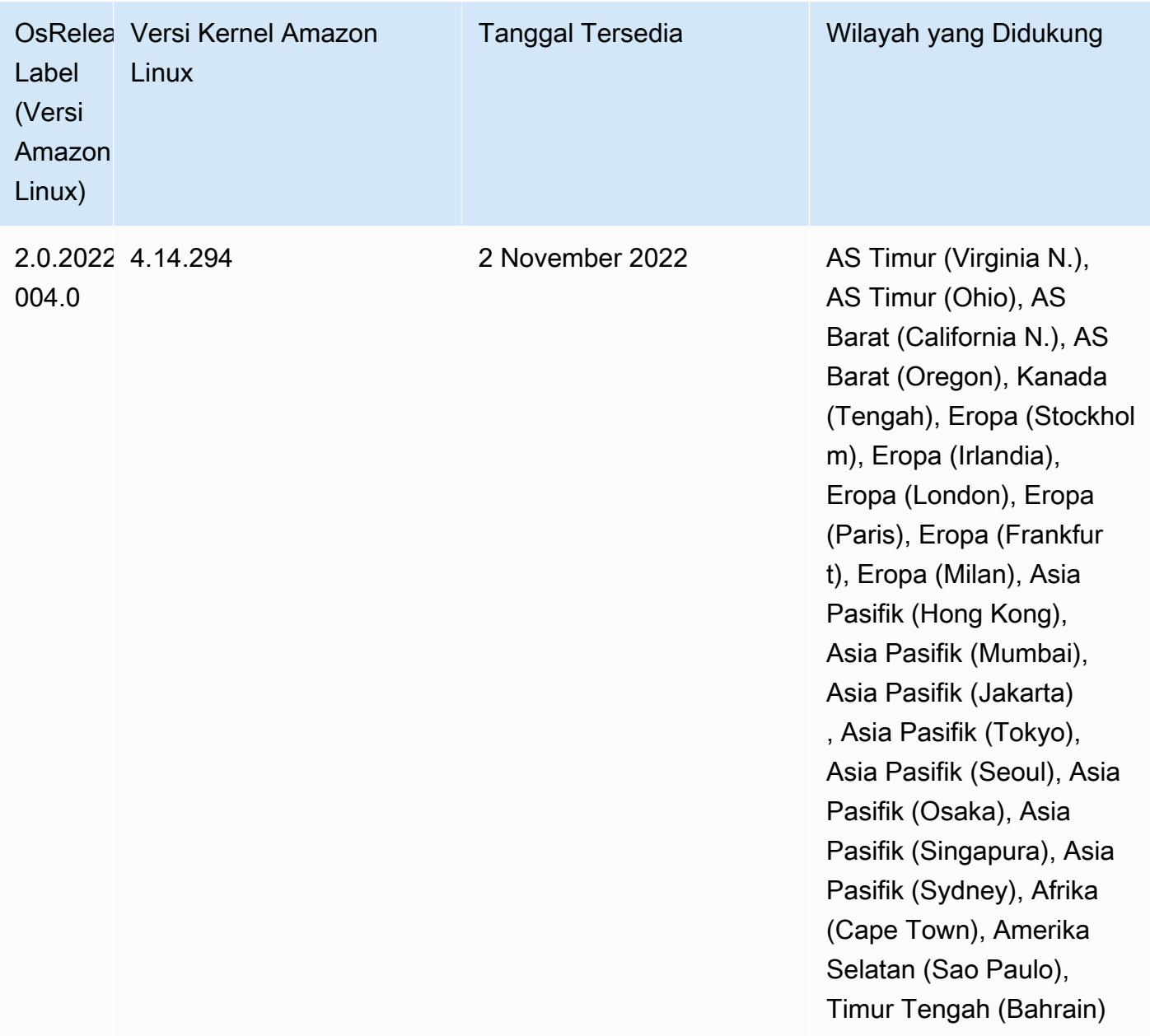

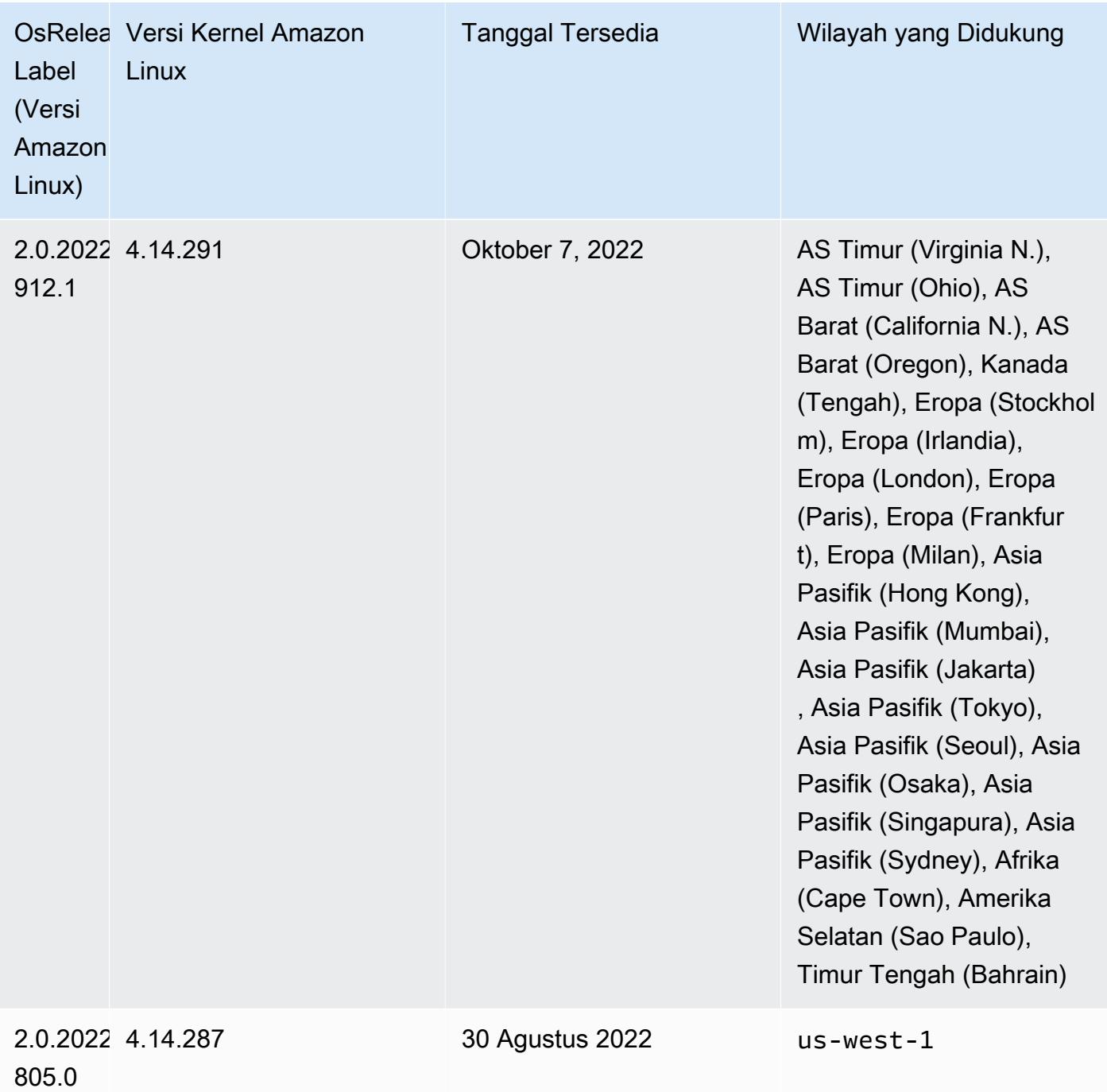

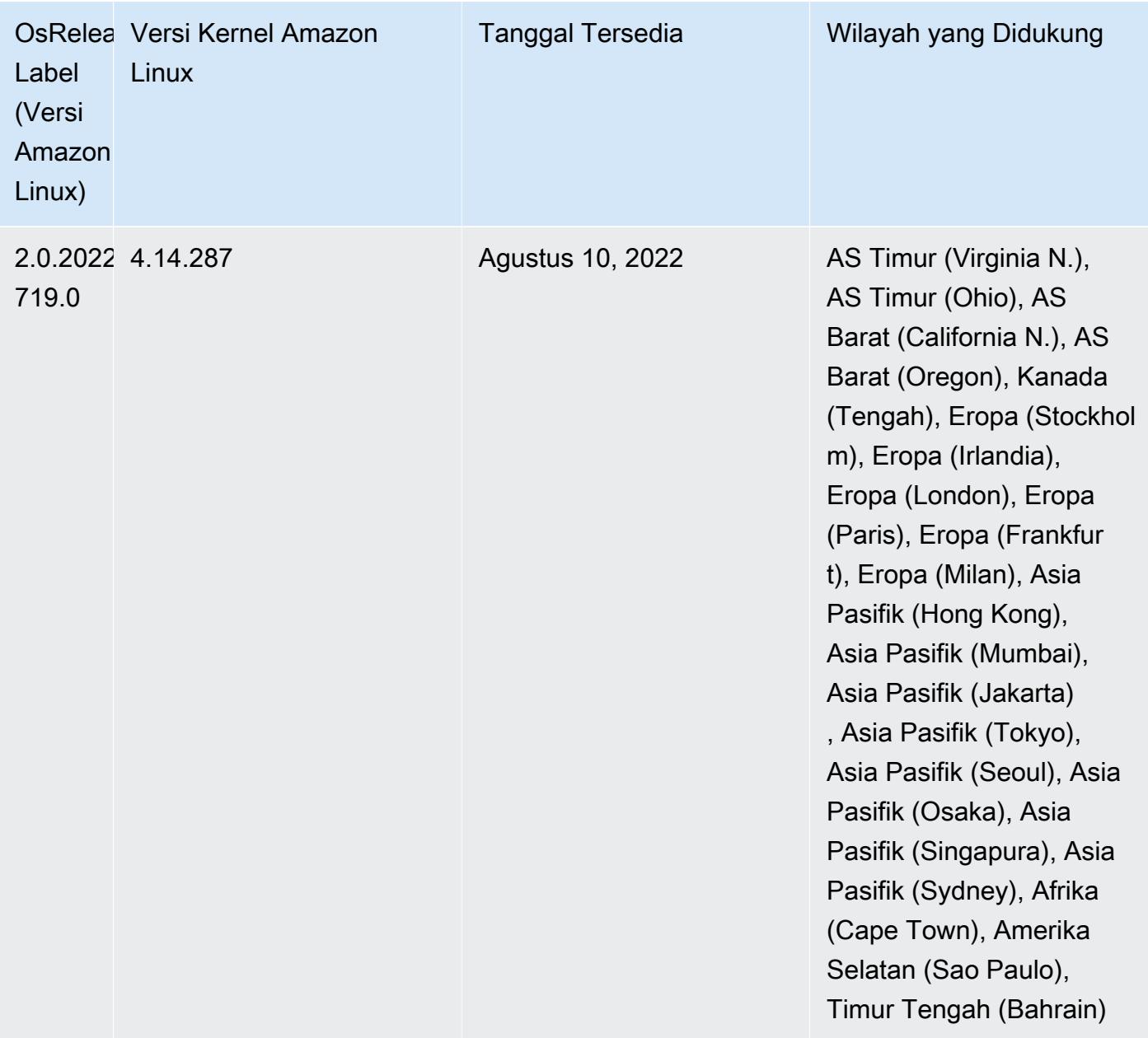

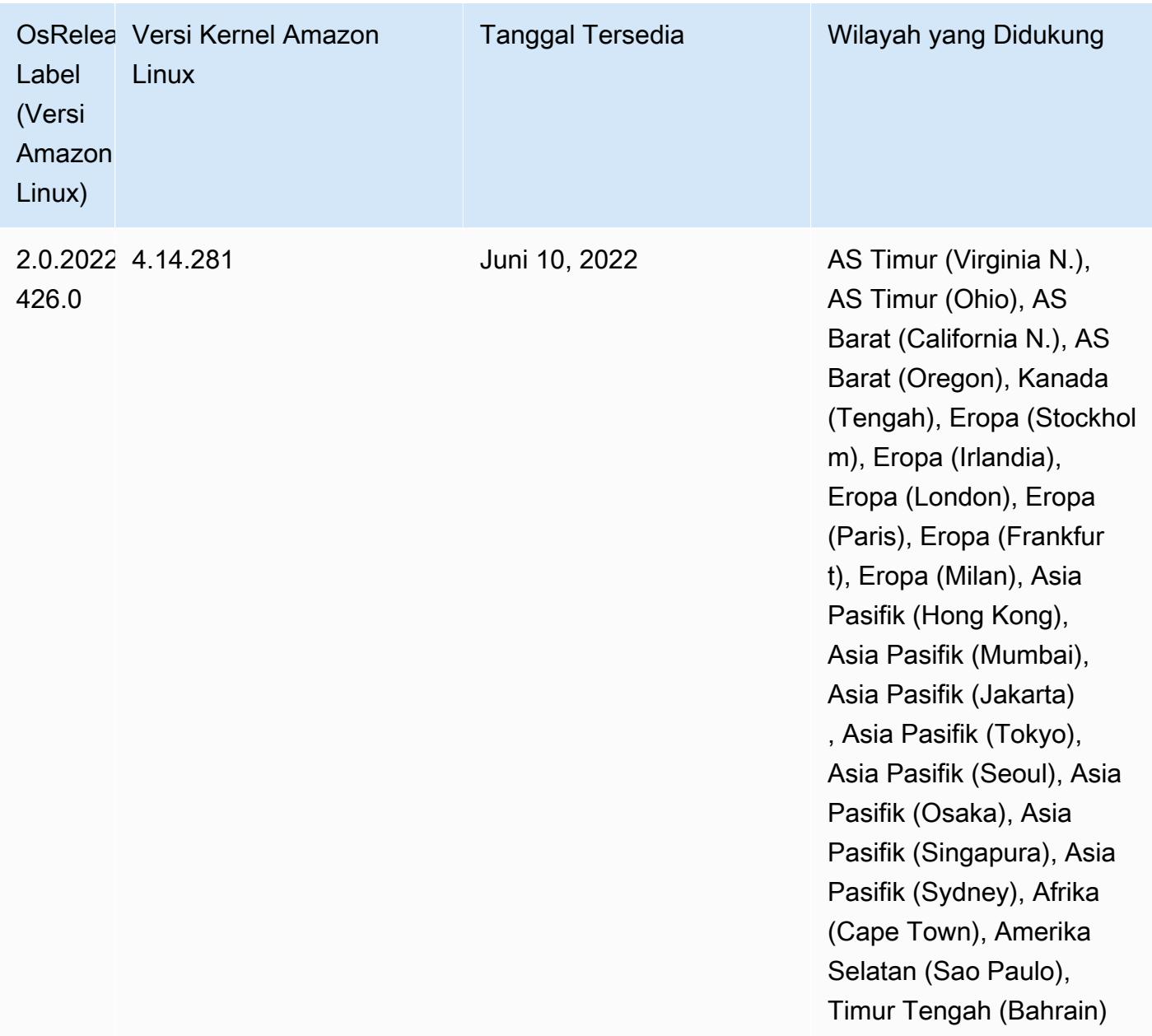

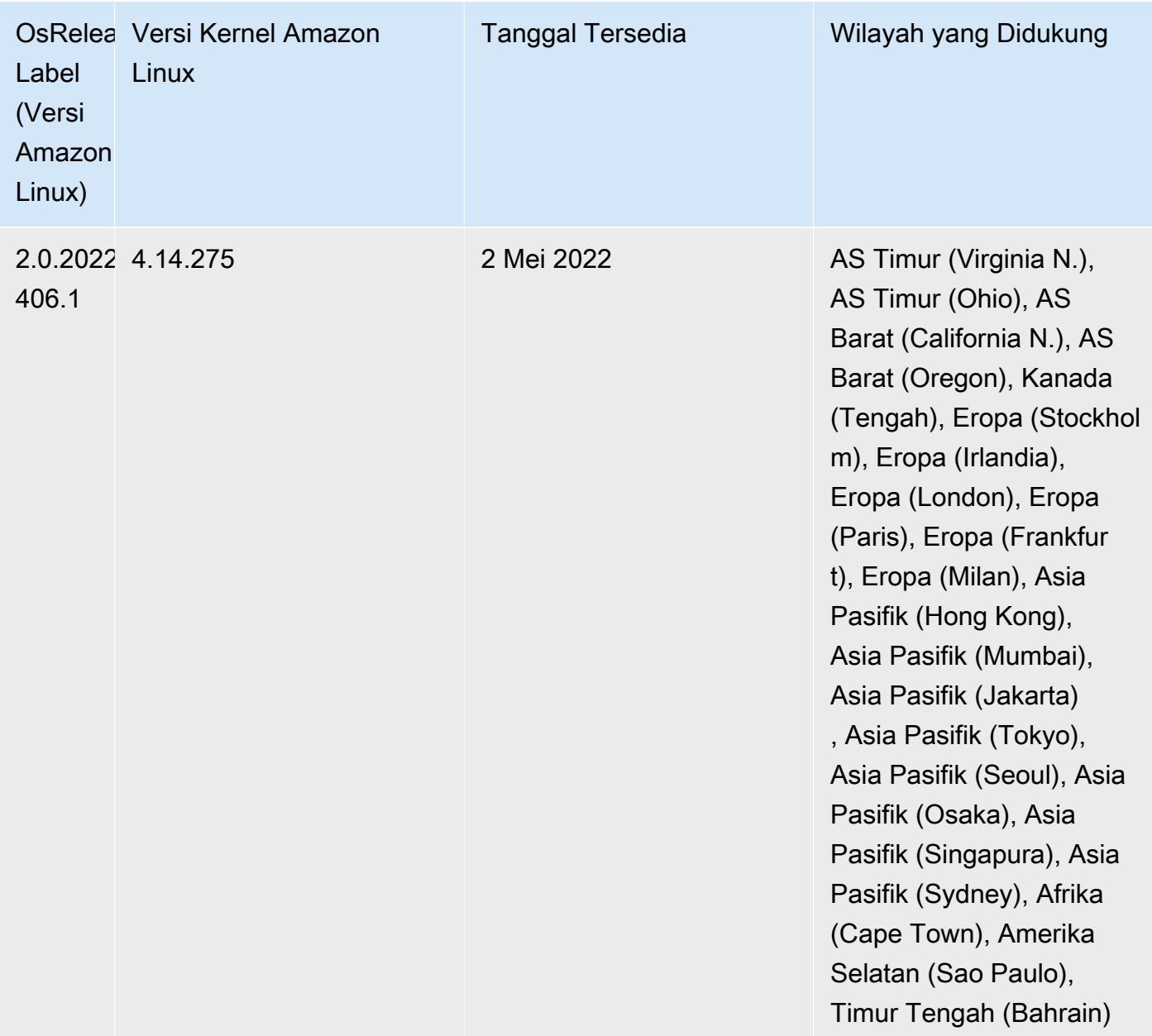

- [Dengan Amazon EMR 6.6 dan yang lebih baru, aplikasi yang menggunakan Log4j 1.x dan Log4j](https://docs.aws.amazon.com/emr/latest/ReleaseGuide/emr-log4j-vulnerability.html) [2.x ditingkatkan untuk menggunakan Log4j 1.2.17 \(atau lebih tinggi\) dan Log4j 2.17.1 \(atau lebih](https://docs.aws.amazon.com/emr/latest/ReleaseGuide/emr-log4j-vulnerability.html) [tinggi\) masing-masing, dan tidak perlu menggunakan tindakan bootstrap yang disediakan untuk](https://docs.aws.amazon.com/emr/latest/ReleaseGuide/emr-log4j-vulnerability.html)  [mengurangi masalah CVE.](https://docs.aws.amazon.com/emr/latest/ReleaseGuide/emr-log4j-vulnerability.html)
- [Penskalaan terkelola] Pengoptimalan penskalaan terkelola data acak percikan Untuk Amazon EMR versi 5.34.0 dan yang lebih baru, dan EMR versi 6.4.0 dan yang lebih baru, penskalaan terkelola sekarang sadar data acak Spark (data yang didistribusikan ulang Spark di seluruh partisi untuk melakukan operasi tertentu). [Untuk informasi selengkapnya tentang operasi shuffle, lihat](https://spark.apache.org/docs/latest/rdd-programming-guide.html#shuffle-operations) [Menggunakan penskalaan terkelola EMR di Amazo](https://docs.aws.amazon.com/emr/latest/ManagementGuide/emr-managed-scaling.html)[n EMR di Panduan Manajemen EMR Amazon](https://spark.apache.org/docs/latest/rdd-programming-guide.html#shuffle-operations) [dan Panduan Pemrograman Spark.](https://spark.apache.org/docs/latest/rdd-programming-guide.html#shuffle-operations)

• Dimulai dengan Amazon EMR 5.32.0 dan 6.5.0, ukuran pelaksana dinamis untuk Apache Spark diaktifkan secara default. Untuk mengaktifkan atau menonaktifkan fitur ini, Anda dapat menggunakan parameter spark.yarn.heterogeneousExecutors.enabled konfigurasi.

Perubahan, Penyempurnaan, dan Masalah Terselesaikan

• Amazon EMR mengurangi waktu startup cluster hingga 80 detik rata-rata untuk cluster yang menggunakan opsi AMI default EMR dan hanya menginstal aplikasi umum, seperti Apache Hadoop, Apache Spark dan Apache Hive.

#### Masalah yang Diketahui

- Ketika Amazon EMR merilis 6.5.0, 6.6.0, atau 6.7.0 membaca tabel Apache Phoenix melalui shell Apache Spark, terjadi karena Amazon EMR menggunakan yang NoSuchMethodError salah. Hbase.compat.version Amazon EMR rilis 6.8.0 memperbaiki masalah ini.
- Saat Anda menggunakan konektor DynamoDB dengan Spark di Amazon EMR versi 6.6.0, 6.7.0, dan 6.8.0, semua pembacaan dari tabel Anda mengembalikan hasil kosong, meskipun pemisahan input mereferensikan data yang tidak kosong. Ini karena Spark 3.2.0 disetel spark.hadoopRDD.ignoreEmptySplits ke true default. Sebagai solusinya, setel secara eksplisit ke. spark.hadoopRDD.ignoreEmptySplits false Amazon EMR rilis 6.9.0 memperbaiki masalah ini.
- Pada klaster Trino yang sudah berjalan lama, Amazon EMR 6.6.0 memungkinkan parameter logging Pengumpulan Sampah di Trino jvm.config untuk mendapatkan wawasan yang lebih baik dari log Pengumpulan Sampah. Perubahan ini menambahkan banyak log Pengumpulan Sampah ke file launcher.log (/var/log/trino/launcher.log). Jika Anda menjalankan klaster Trino di Amazon EMR 6.6.0, Anda mungkin menemukan node kehabisan ruang disk setelah cluster berjalan selama beberapa hari karena log yang ditambahkan.

Solusi untuk masalah ini adalah menjalankan skrip di bawah ini sebagai Tindakan Bootstrap untuk menonaktifkan parameter logging Pengumpulan Sampah di jvm.config saat membuat atau mengkloning cluster untuk Amazon EMR 6.6.0.

```
#!/bin/bash 
   set -ex 
   PRESTO_PUPPET_DIR='/var/aws/emr/bigtop-deploy/puppet/modules/trino' 
   sudo bash -c "sed -i '/-Xlog/d' ${PRESTO_PUPPET_DIR}/templates/jvm.config"
```
- Saat Anda menggunakan format lokasi partisi Spark dengan Hive untuk membaca data di Amazon S3, dan Anda menjalankan Spark di Amazon EMR rilis 5.30.0 hingga 5.36.0, dan 6.2.0 hingga 6.9.0, Anda mungkin mengalami masalah yang mencegah klaster membaca data dengan benar. Ini dapat terjadi jika partisi Anda memiliki semua karakteristik berikut:
	- Dua atau lebih partisi dipindai dari tabel yang sama.
	- Setidaknya satu jalur direktori partisi adalah awalan dari setidaknya satu jalur direktori partisi lainnya, misalnya, s3://bucket/table/p=a adalah awalan dari. s3://bucket/table/p=a b
	- Karakter pertama yang mengikuti awalan di direktori partisi lain memiliki nilai UTF-8 yang kurang dari / karakter (U+002F). Misalnya, karakter spasi (U+0020) yang terjadi antara a dan b masuk s3://bucket/table/p=a b termasuk dalam kategori ini. Perhatikan bahwa ada 14 karakter non-kontrol lainnya:!"#\$%&'()\*+, -. Untuk informasi selengkapnya, lihat tabel pengkodean [UTF-8 dan](https://www.utf8-chartable.de/) karakter Unicode.

Sebagai solusi untuk masalah ini, setel spark.sql.sources.fastS3PartitionDiscovery.enabled konfigurasi ke false dalam klasifikasi. spark-defaults

• Dengan Amazon EMR merilis 5.36.0 dan 6.6.0 hingga 6.9.0, SecretAgent dan komponen RecordServer layanan mungkin mengalami kehilangan data log karena konfigurasi pola nama file yang salah di properti Log4j2. Konfigurasi yang salah menyebabkan komponen menghasilkan hanya satu file log per hari. Ketika strategi rotasi terjadi, ia menimpa file yang ada alih-alih menghasilkan file log baru seperti yang diharapkan. Sebagai solusinya, gunakan tindakan bootstrap untuk menghasilkan file log setiap jam dan tambahkan bilangan bulat kenaikan otomatis dalam nama file untuk menangani rotasi.

Untuk Amazon EMR 6.6.0 hingga 6.9.0 rilis, gunakan tindakan bootstrap berikut saat Anda meluncurkan cluster.

```
‑‑bootstrap‑actions "Path=s3://emr-data-access-control-us-east-1/customer-bootstrap-
actions/log-rotation-emr-6x/replace-puppet.sh,Args=[]"
```
Untuk Amazon EMR 5.36.0, gunakan tindakan bootstrap berikut saat Anda meluncurkan cluster.

```
‑‑bootstrap‑actions "Path=s3://emr-data-access-control-us-east-1/customer-bootstrap-
actions/log-rotation-emr-5x/replace-puppet.sh,Args=[]"
```
## 6.6.0 versi komponen

Komponen yang diinstal oleh Amazon EMR dengan rilis ini tercantum di bawah ini. Beberapa komponen diinstal sebagai bagian dari paket aplikasi big data. Sedangkan komponen lainnya bersifak unik untuk Amazon EMR dan diinstal untuk proses sistem dan fitur. Ini biasanya dimulai dengan emr atau aws. Paket aplikasi big data dalam rilis Amazon EMR terbaru biasanya versi terbaru yang ditemukan di komunitas. Kami menyediakan rilis komunitas di Amazon EMR secepat mungkin.

Beberapa komponen yang ada di Amazon EMR berbeda dari versi komunitas. Komponen ini mempunyai label versi dalam bentuk *CommunityVersion*-amzn-*EmrVersion*. *EmrVersion* dimulai dari 0. Misalnya, jika komponen komunitas open source bernama myapp-component dengan versi 2.2 telah dimodifikasi tiga kali untuk dimasukkan dalam rilis EMR Amazon yang berbeda, versi rilisnya terdaftar sebagai. 2.2-amzn-2

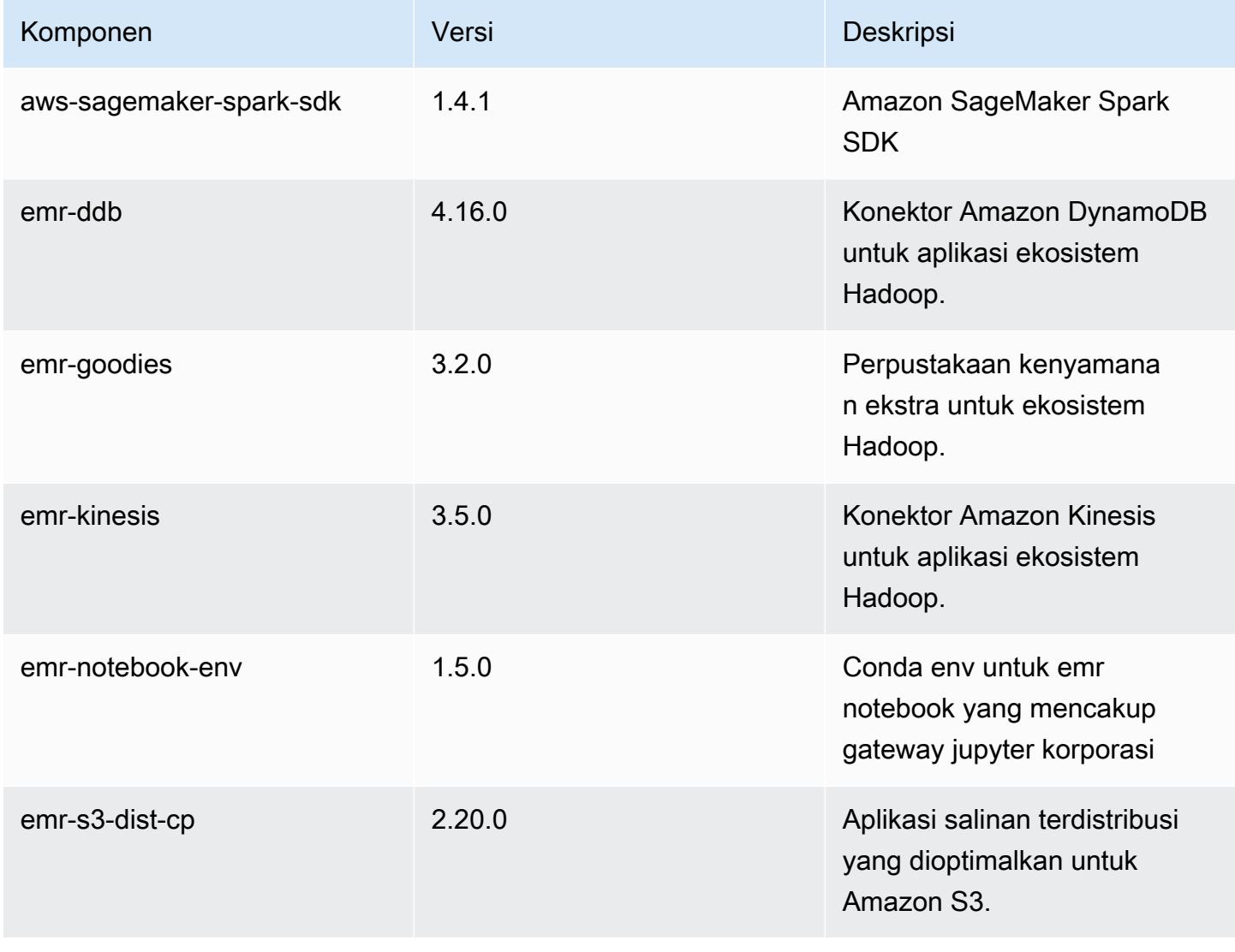

Amazon EMR Panduan Rilis Amazon EMR

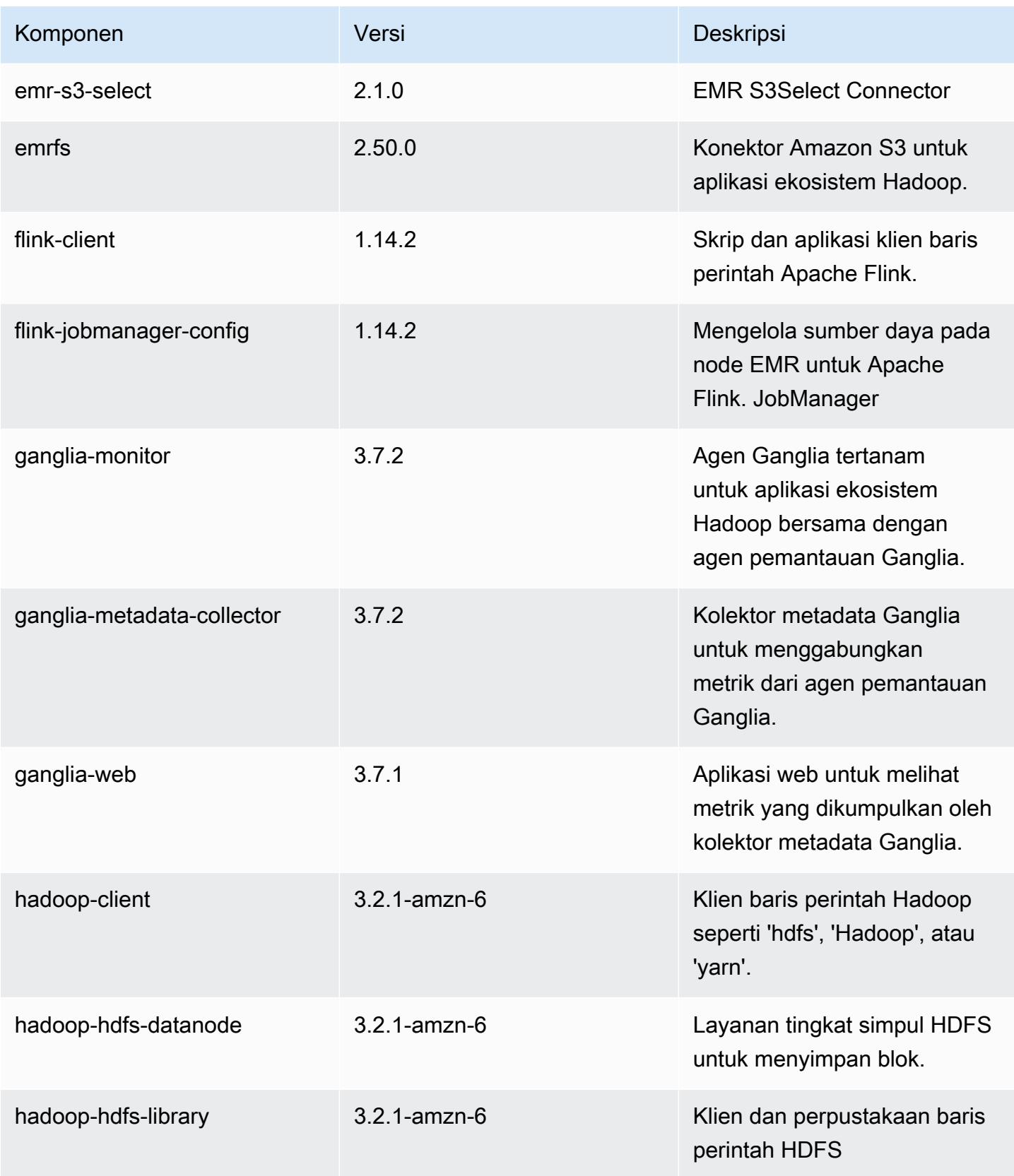

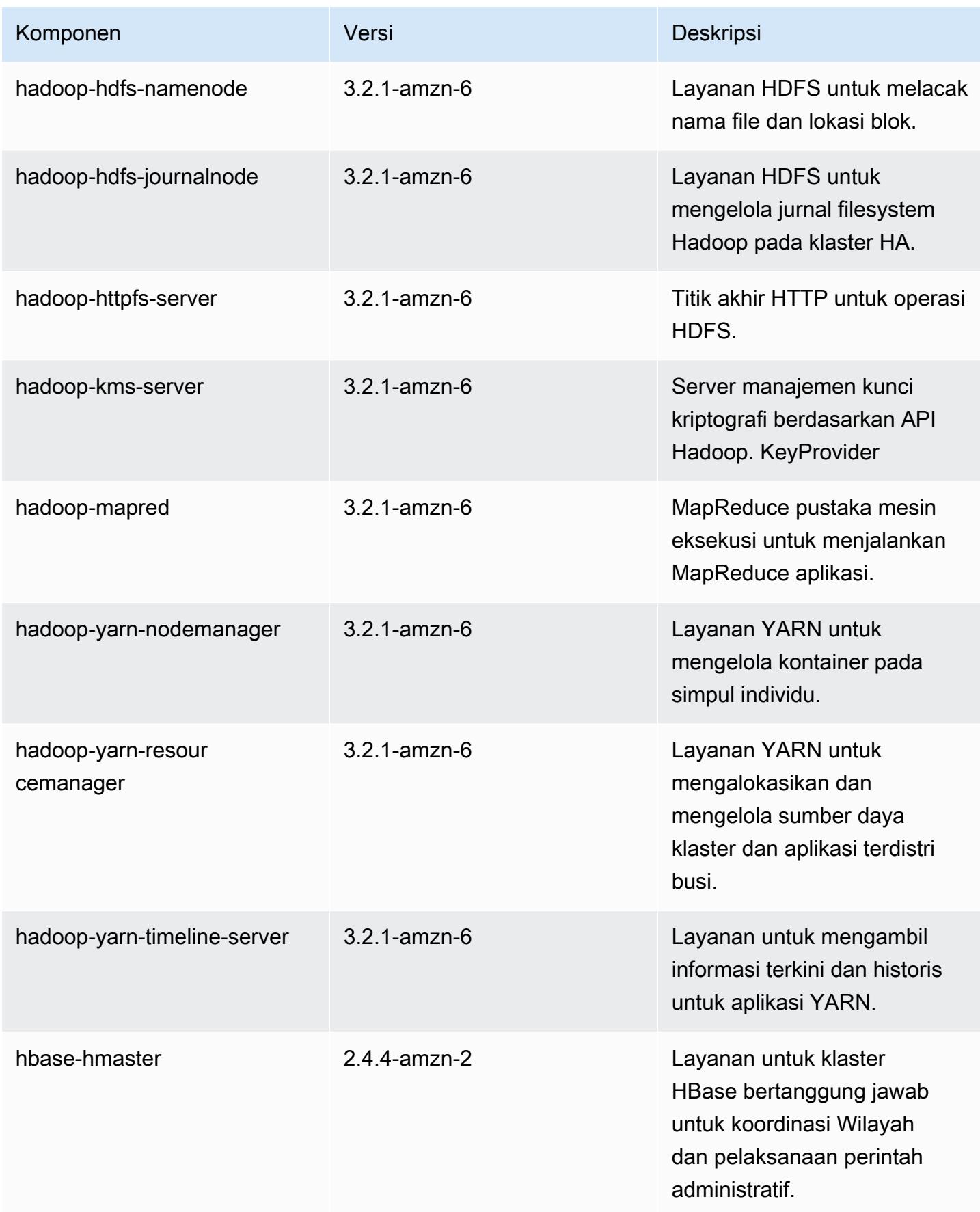

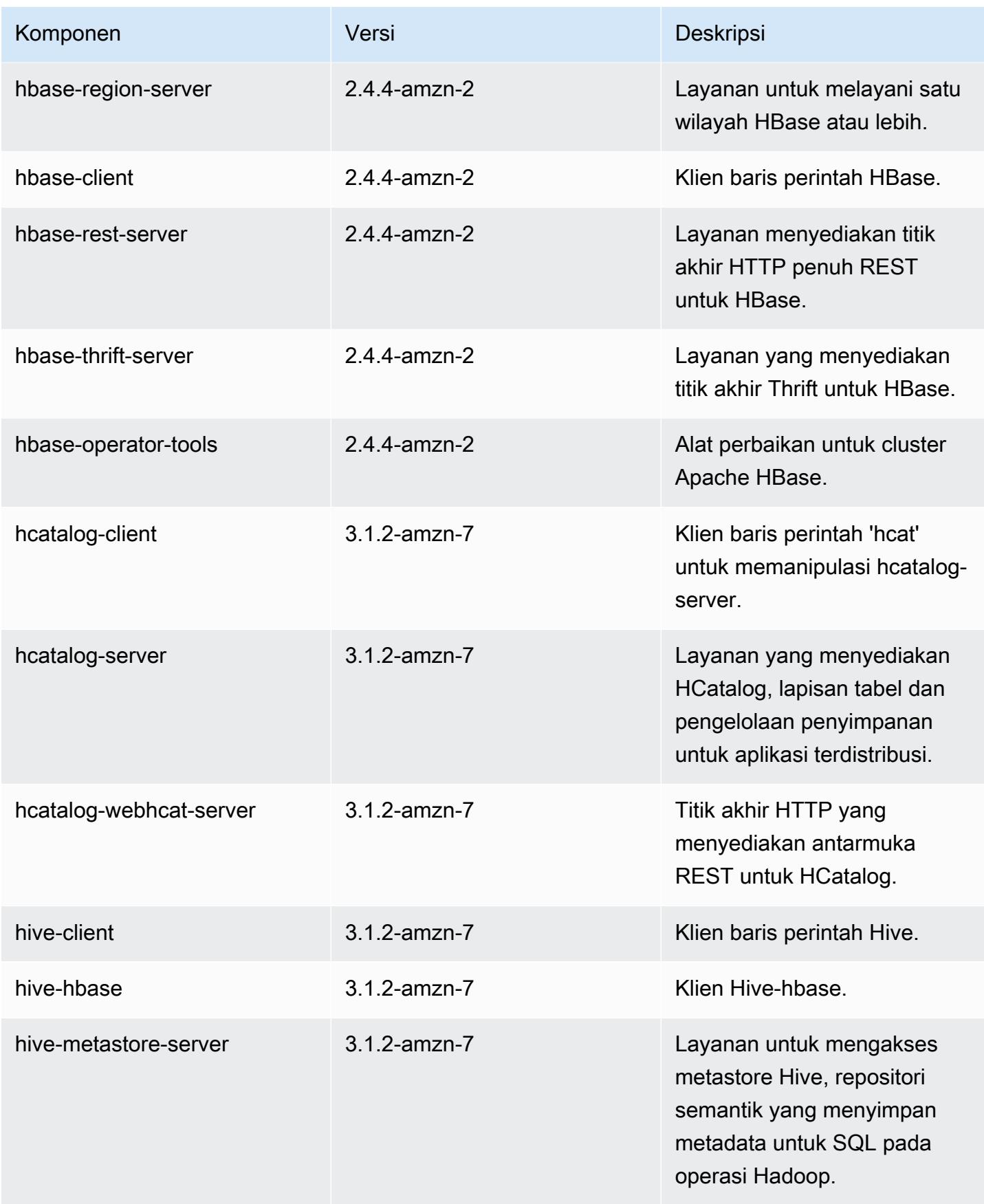

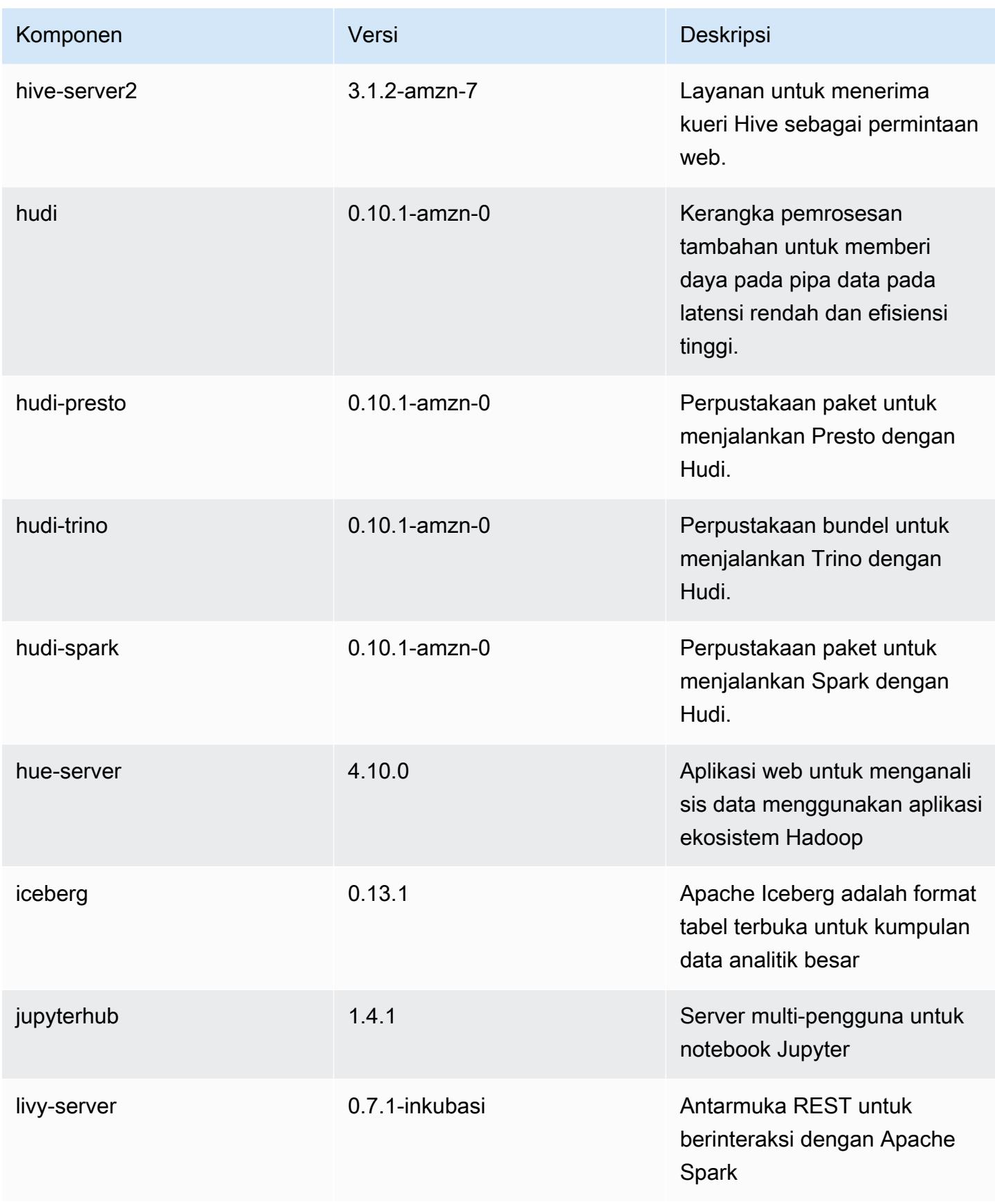

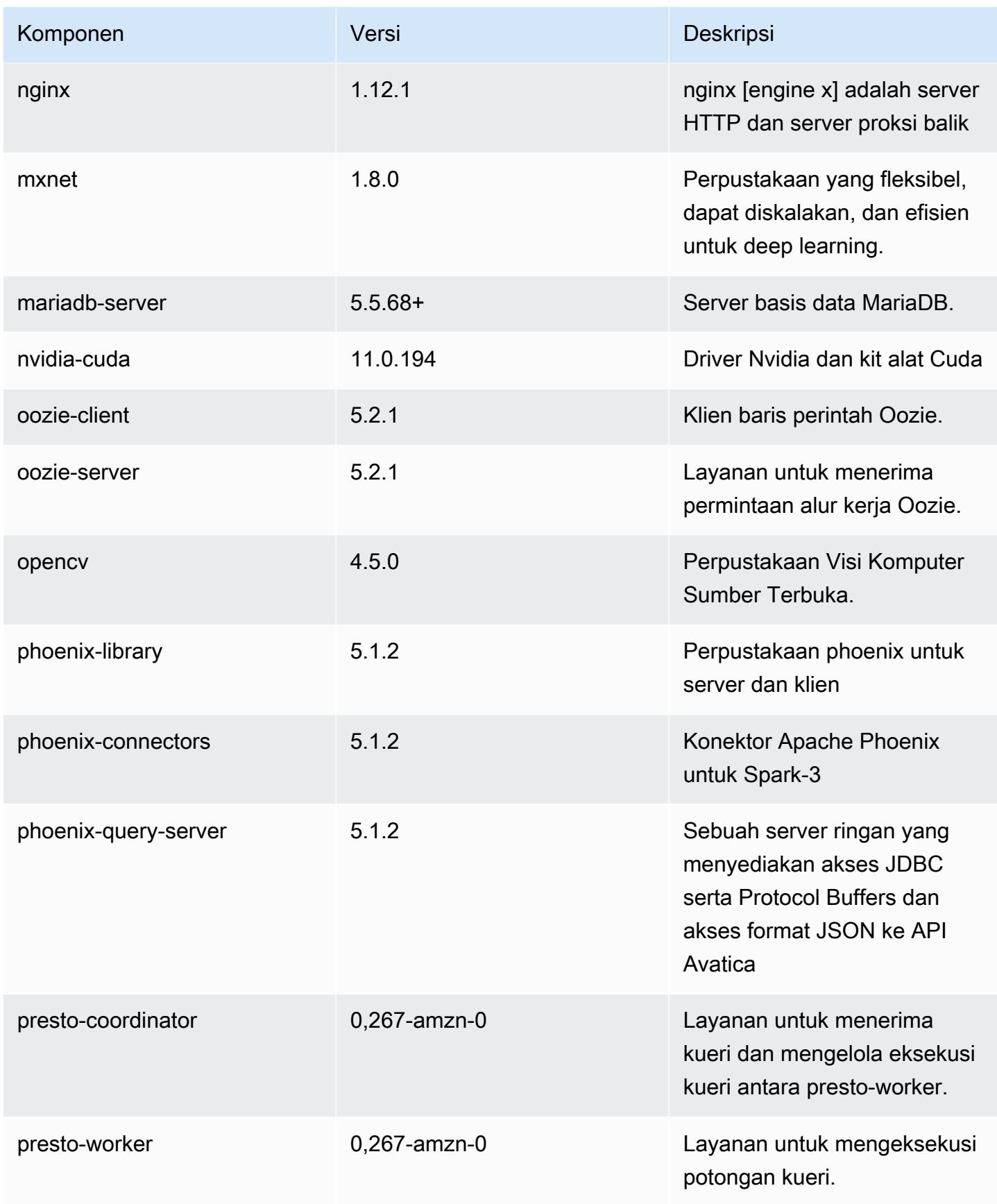

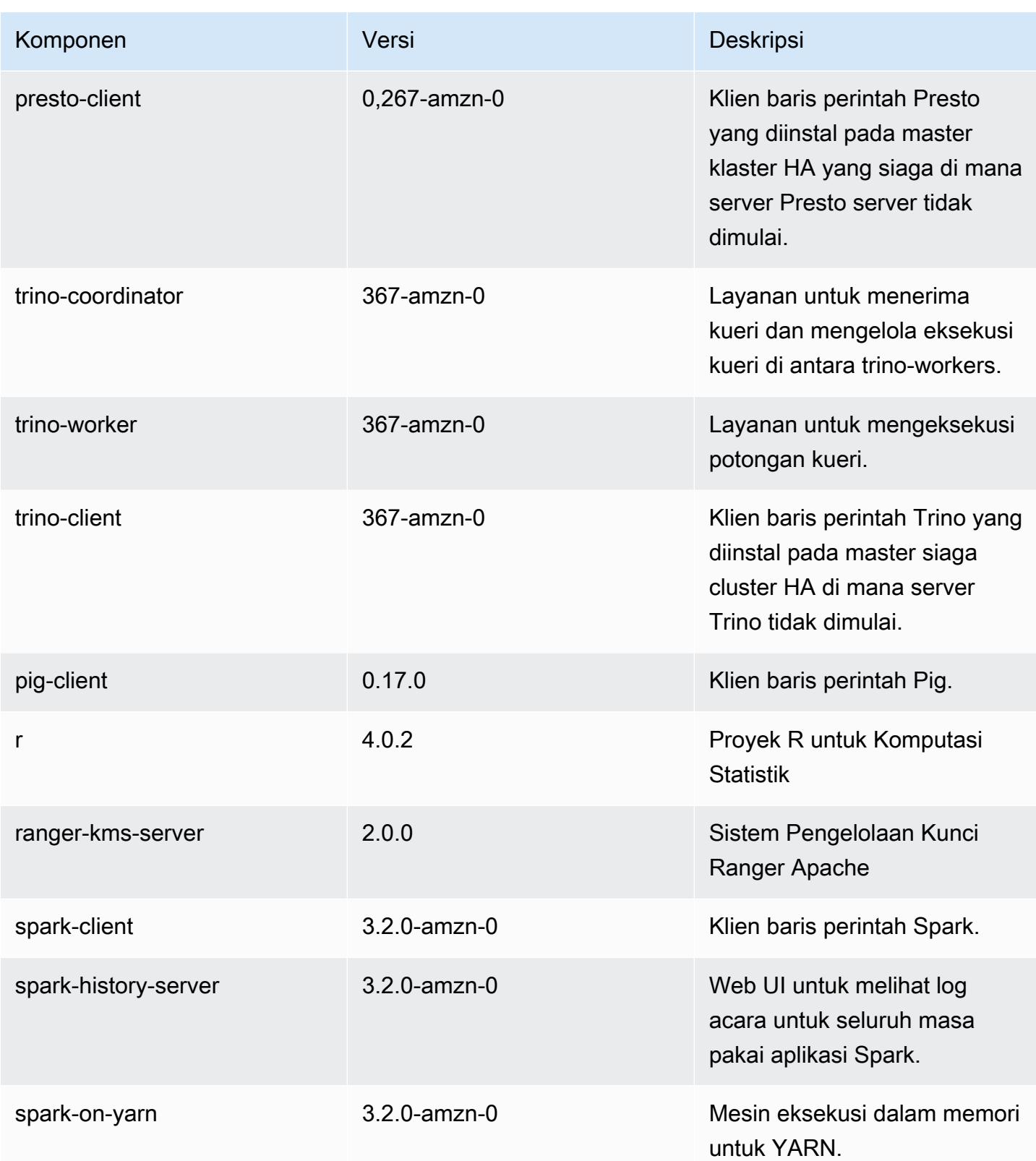

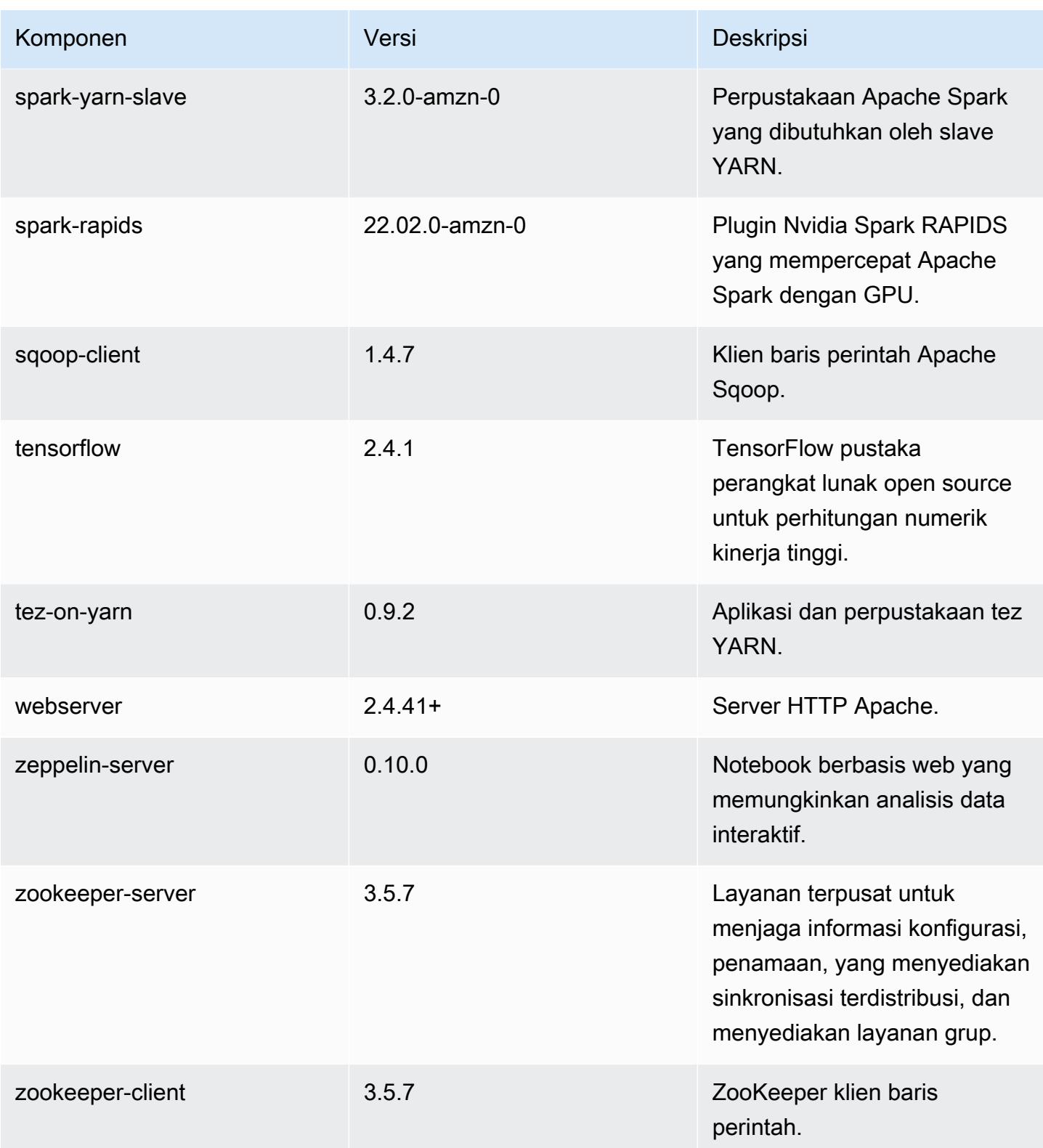

## 6.6.0 klasifikasi konfigurasi

Klasifikasi konfigurasi memungkinkan Anda menyesuaikan aplikasi. Ini sering kali bersesuaian dengan file XML konfigurasi untuk aplikasi, seperti hive-site.xml. Untuk informasi selengkapnya, lihat [Konfigurasikan aplikasi.](#page-3081-0)

Tindakan konfigurasi ulang terjadi ketika Anda menentukan konfigurasi untuk grup instans di klaster yang sedang berjalan. Amazon EMR hanya memulai tindakan konfigurasi ulang untuk klasifikasi yang Anda modifikasi. Untuk informasi selengkapnya, lihat [Lakukan konfigurasi ulang pada grup instans di](#page-3086-0)  [klaster yang sedang berjalan](#page-3086-0).

#### klasifikasi emr-6.6.0

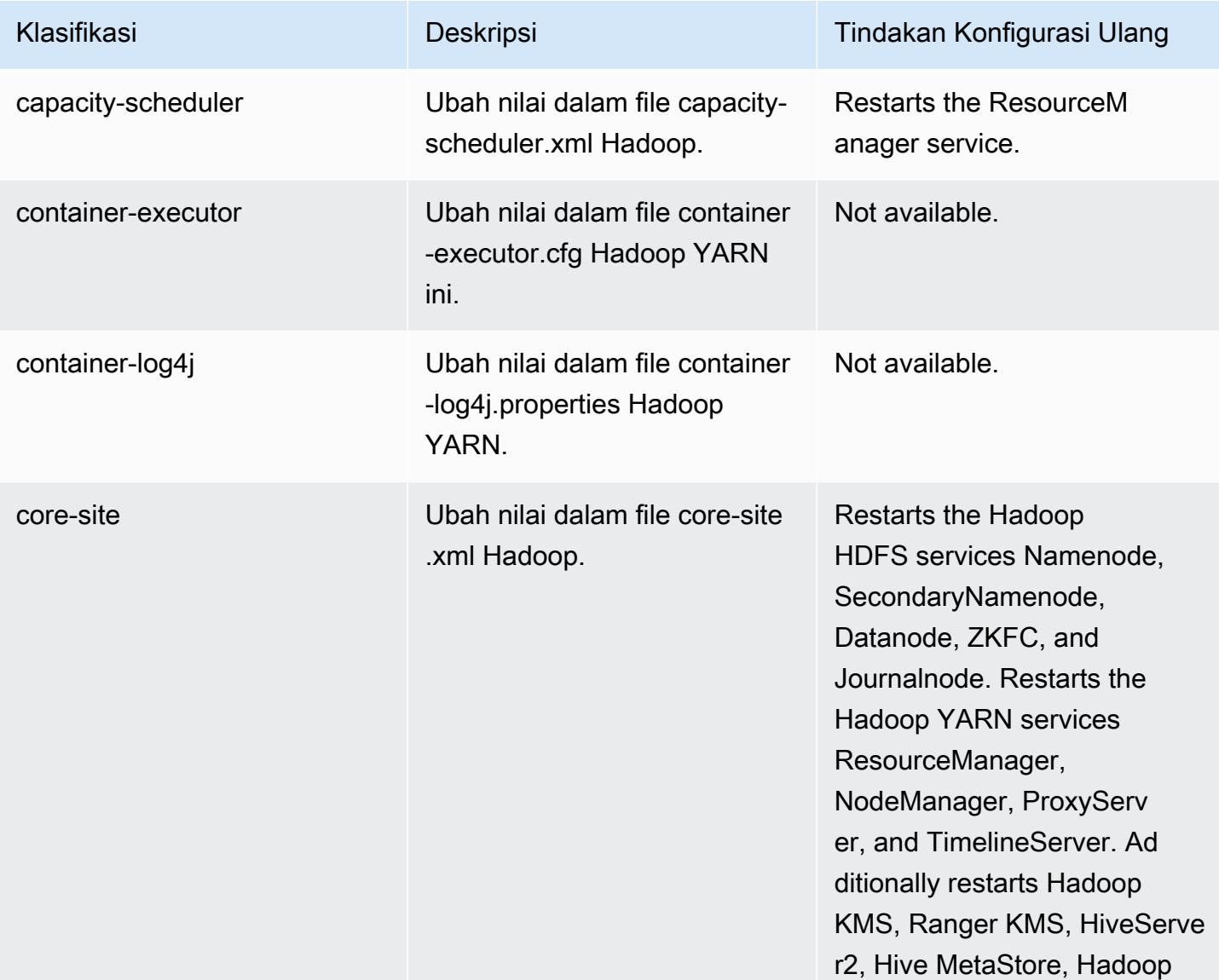

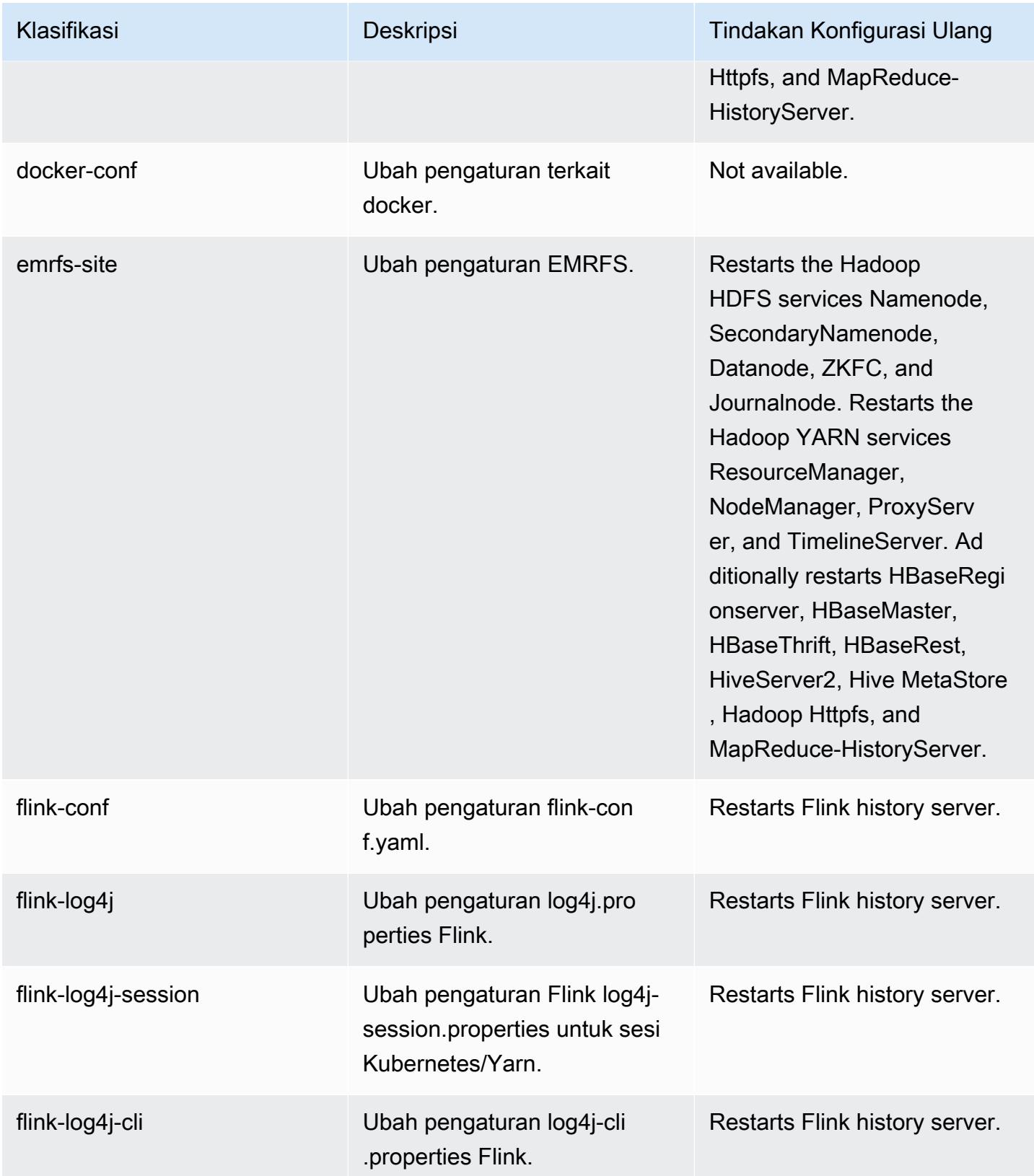

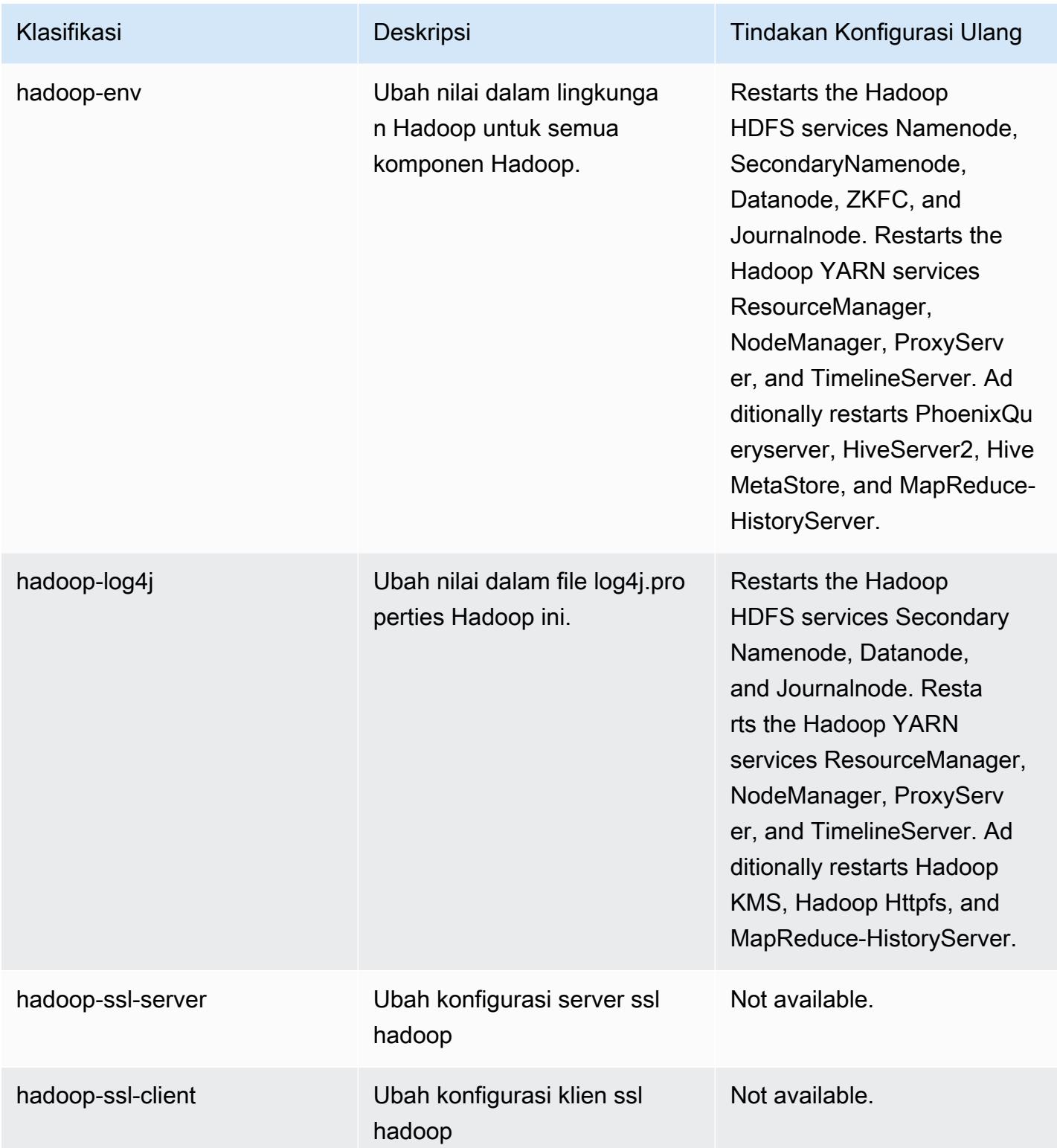

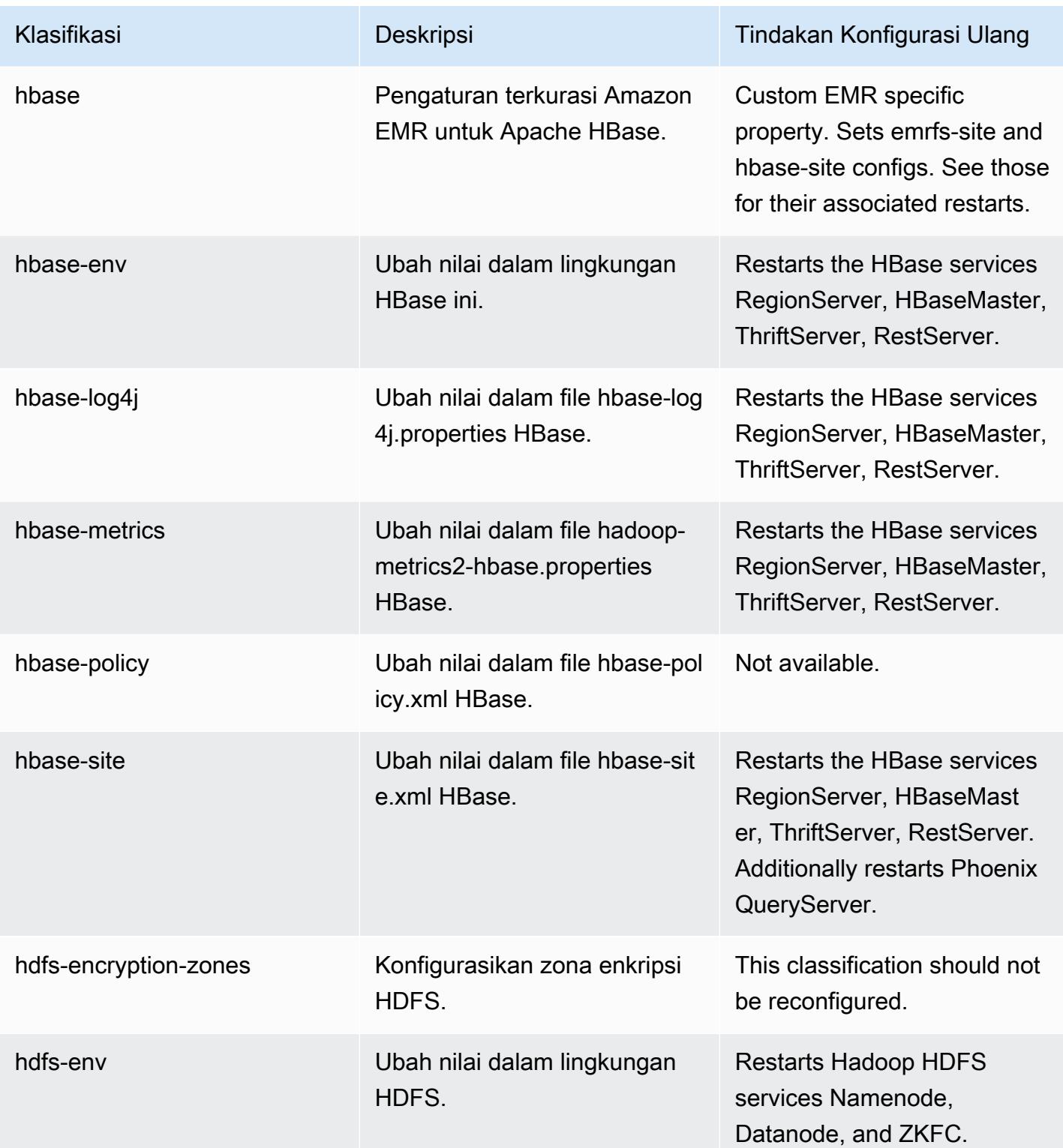

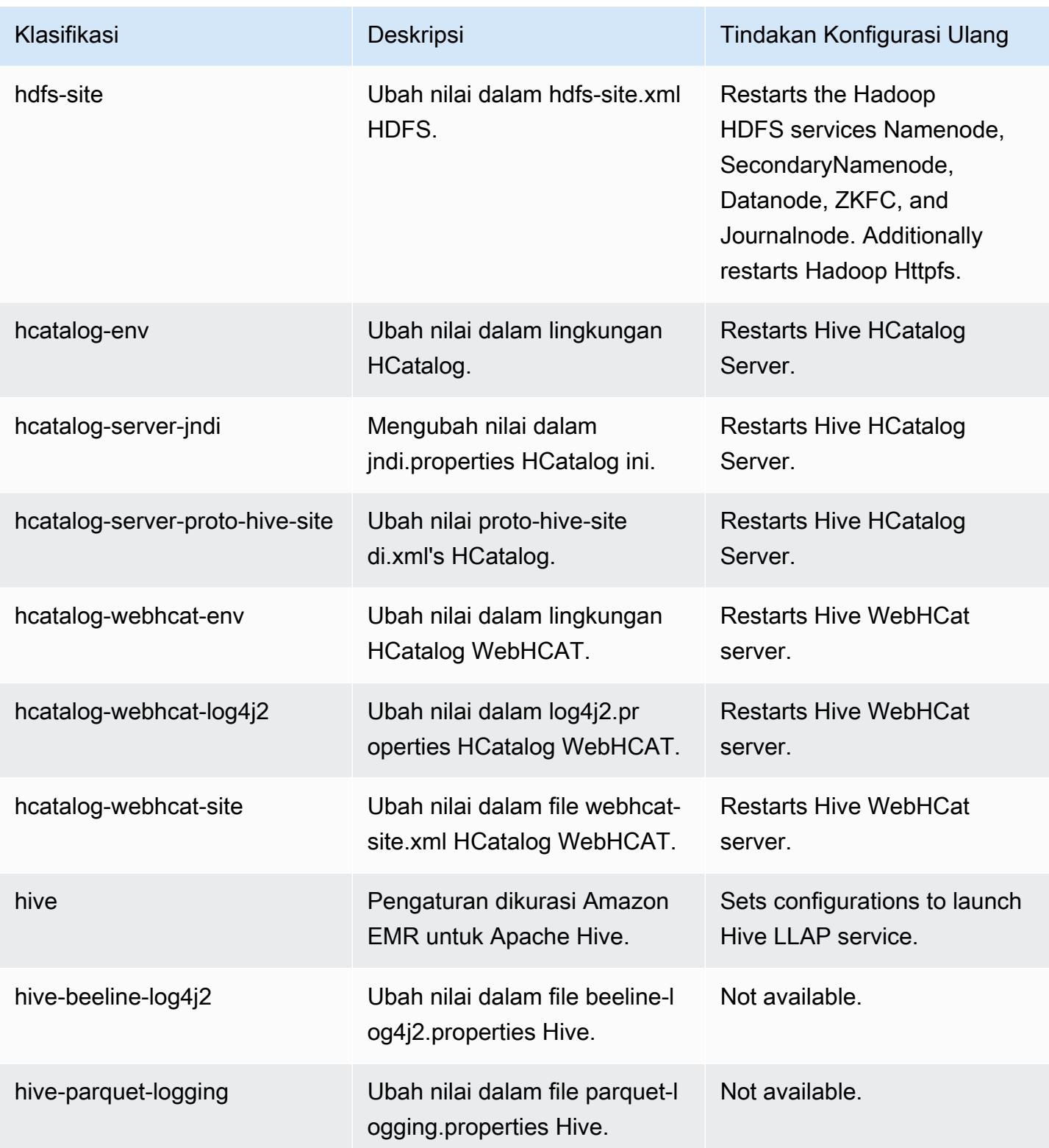

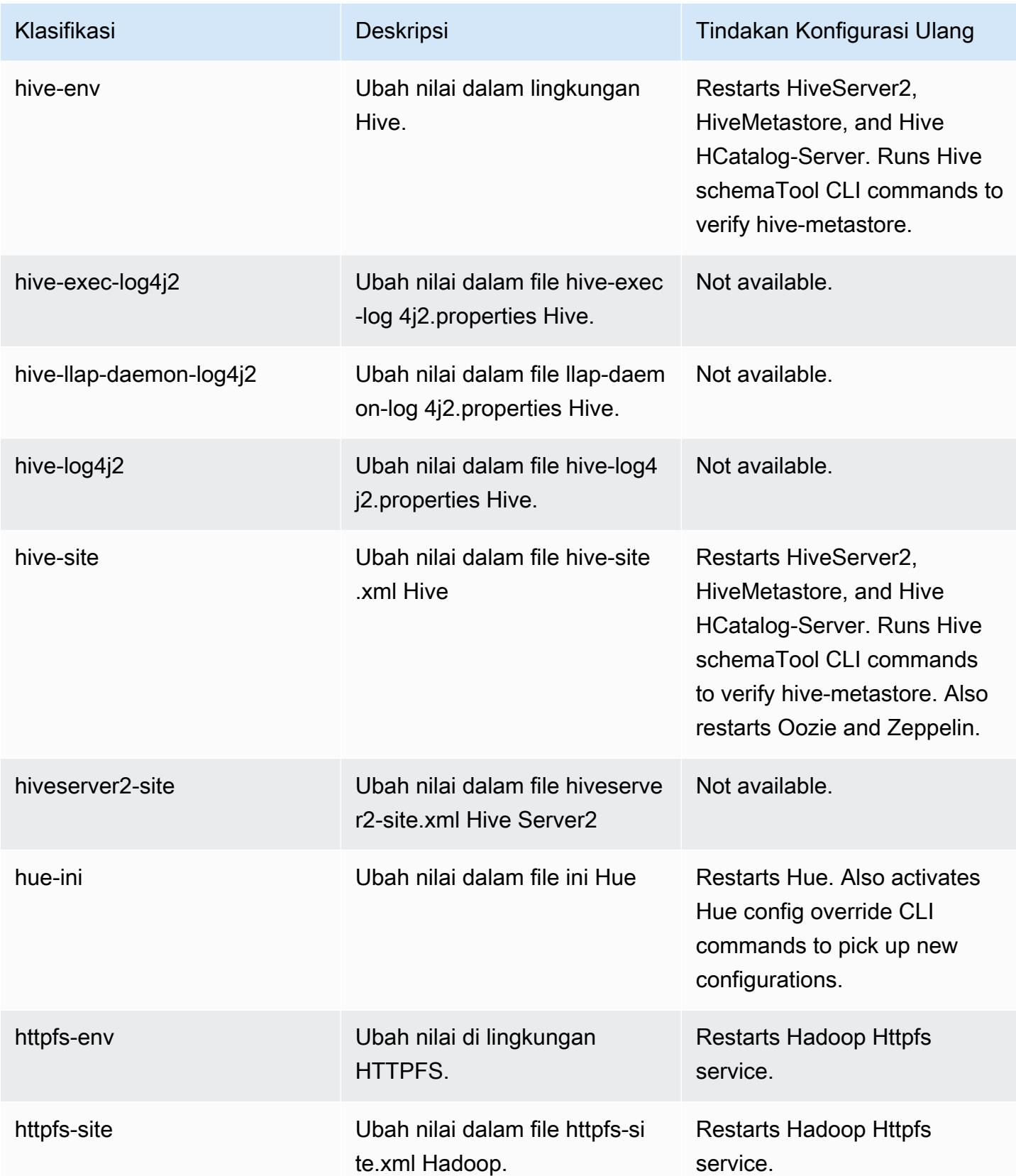

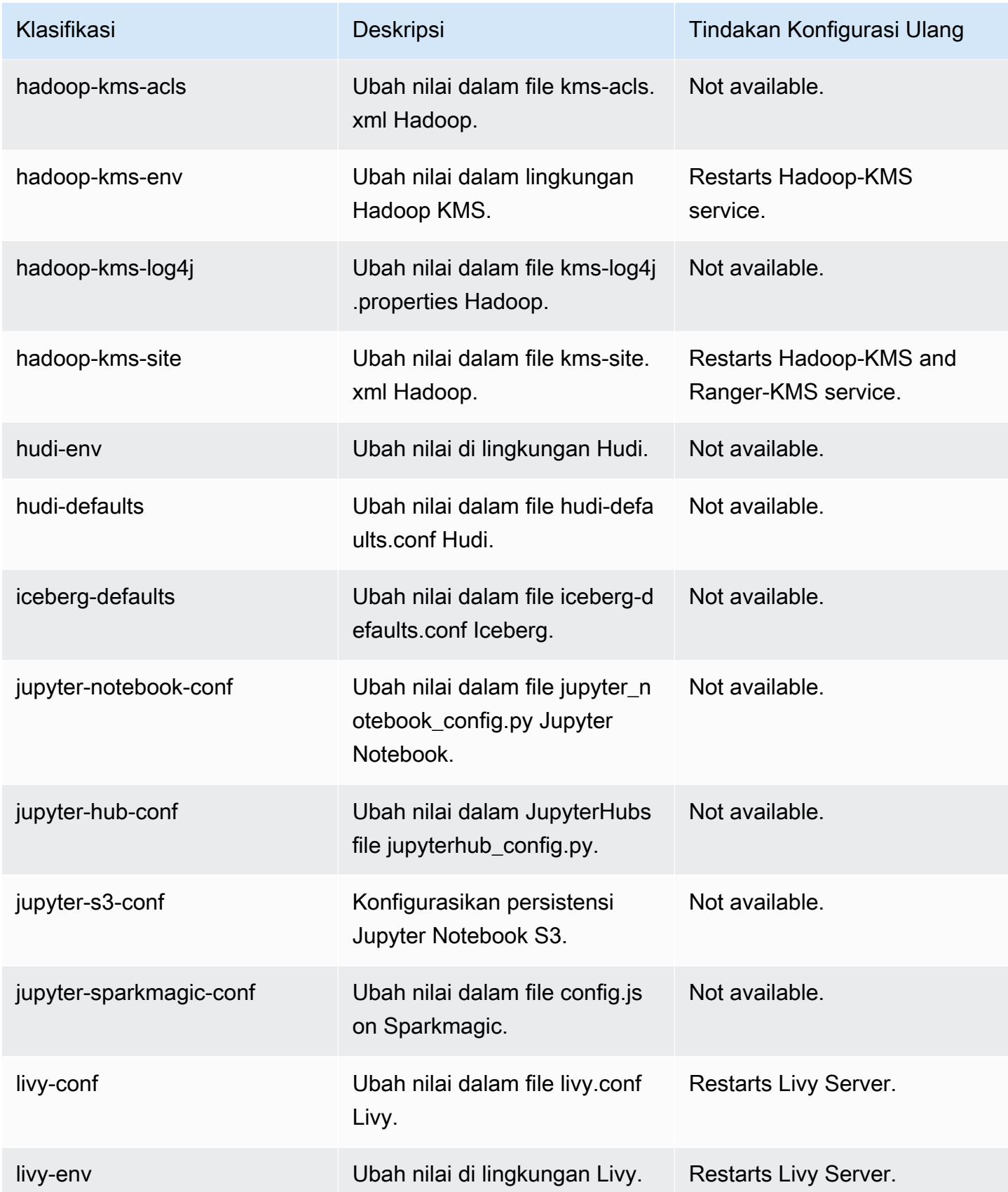

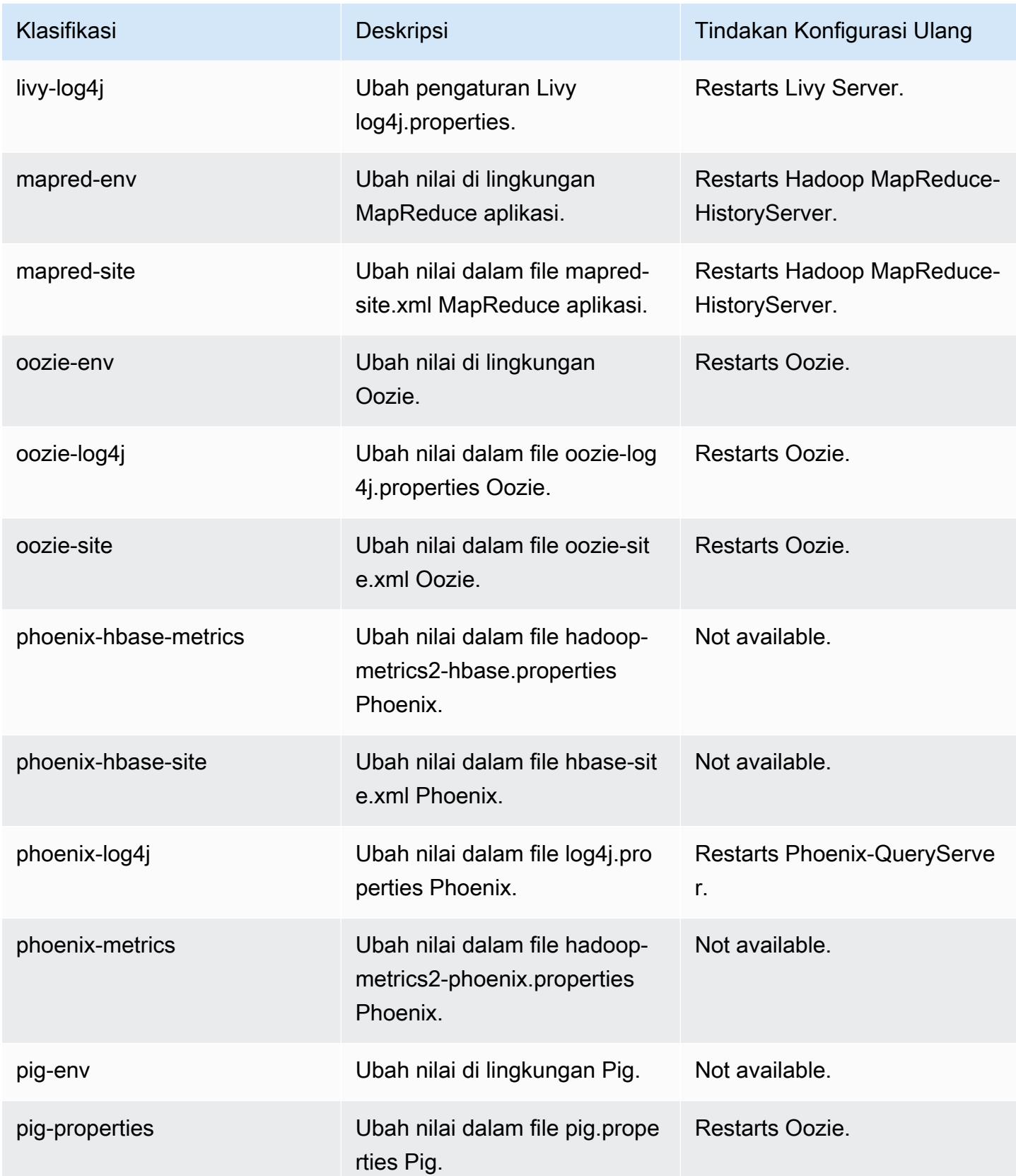

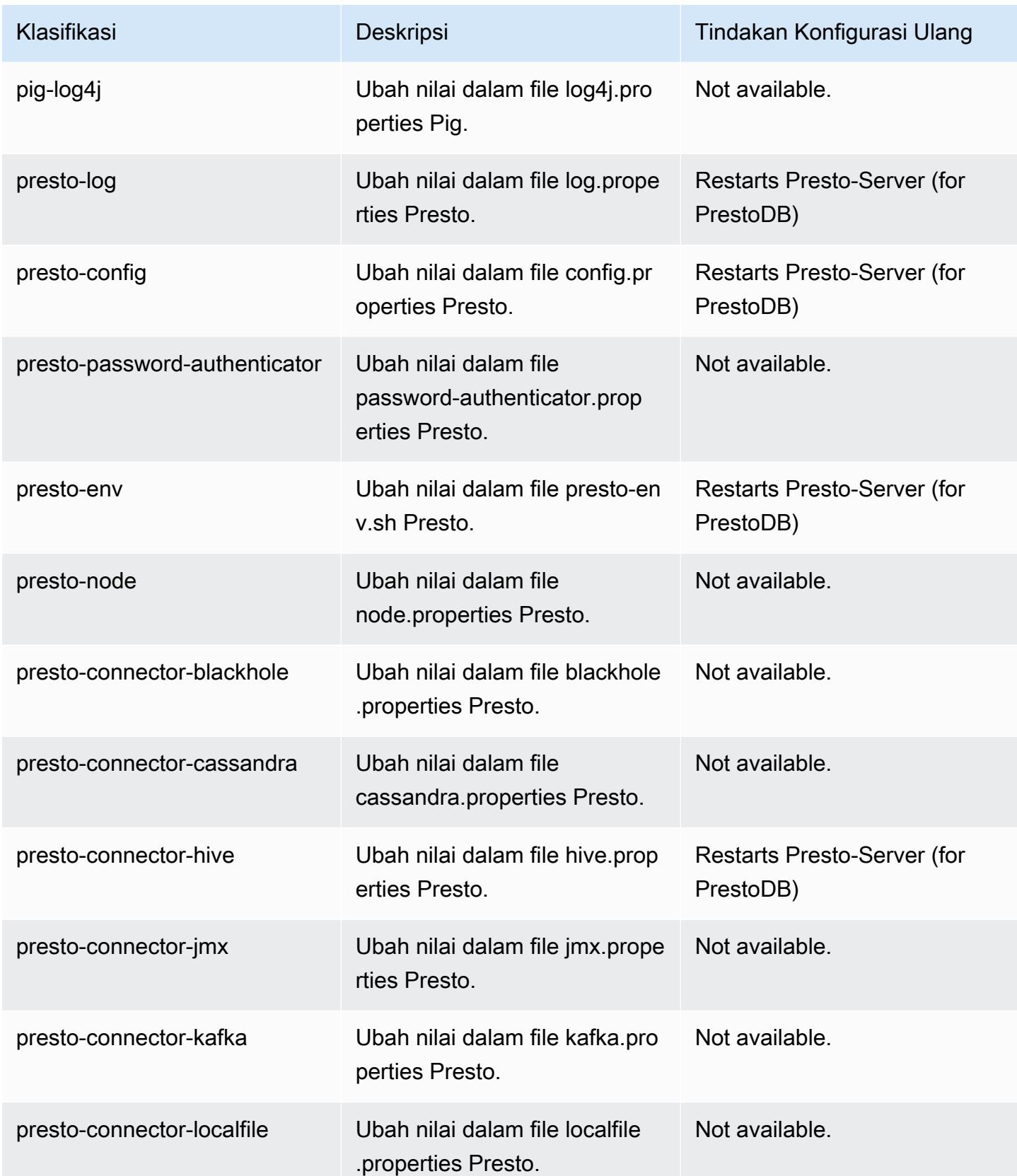

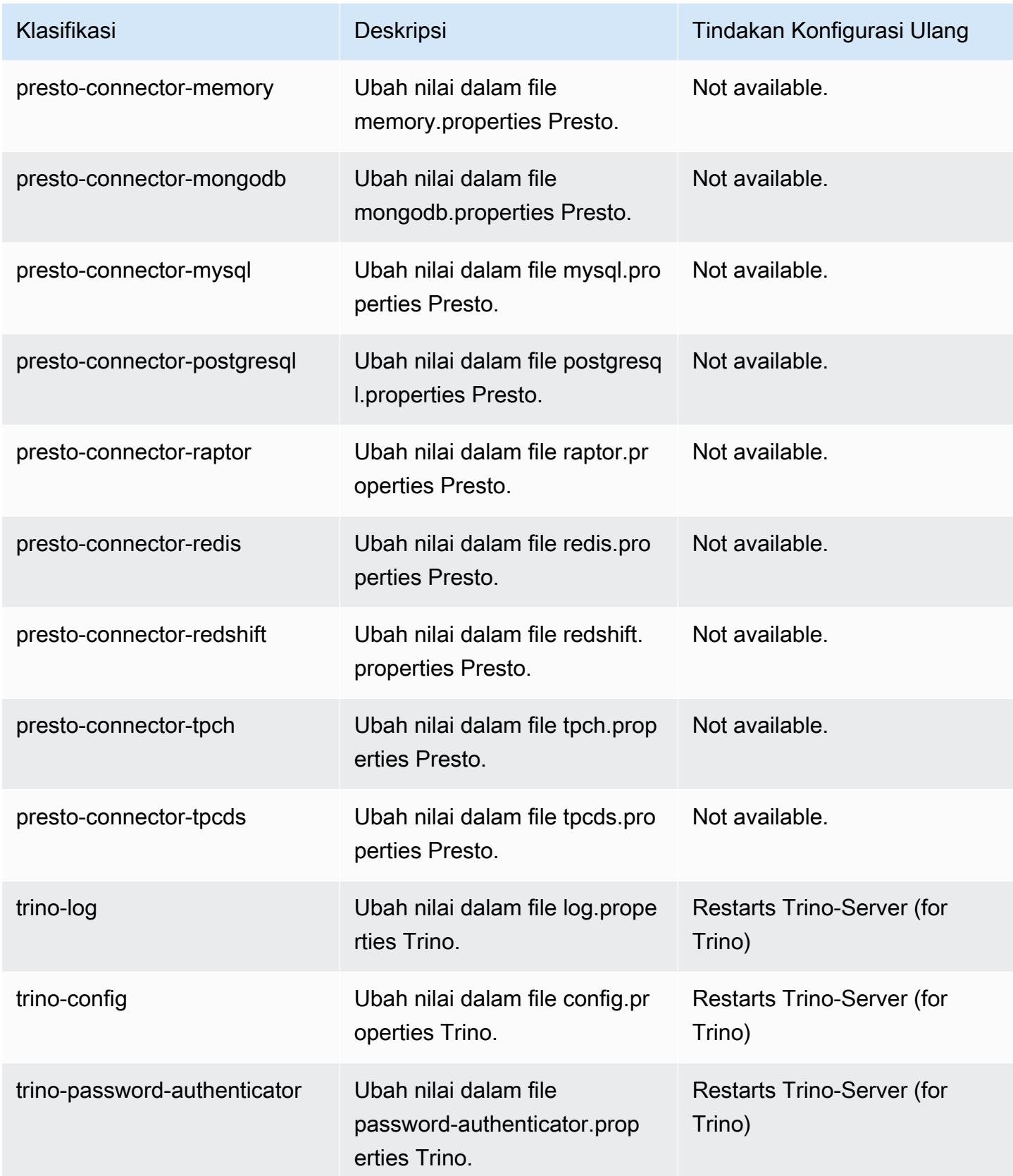

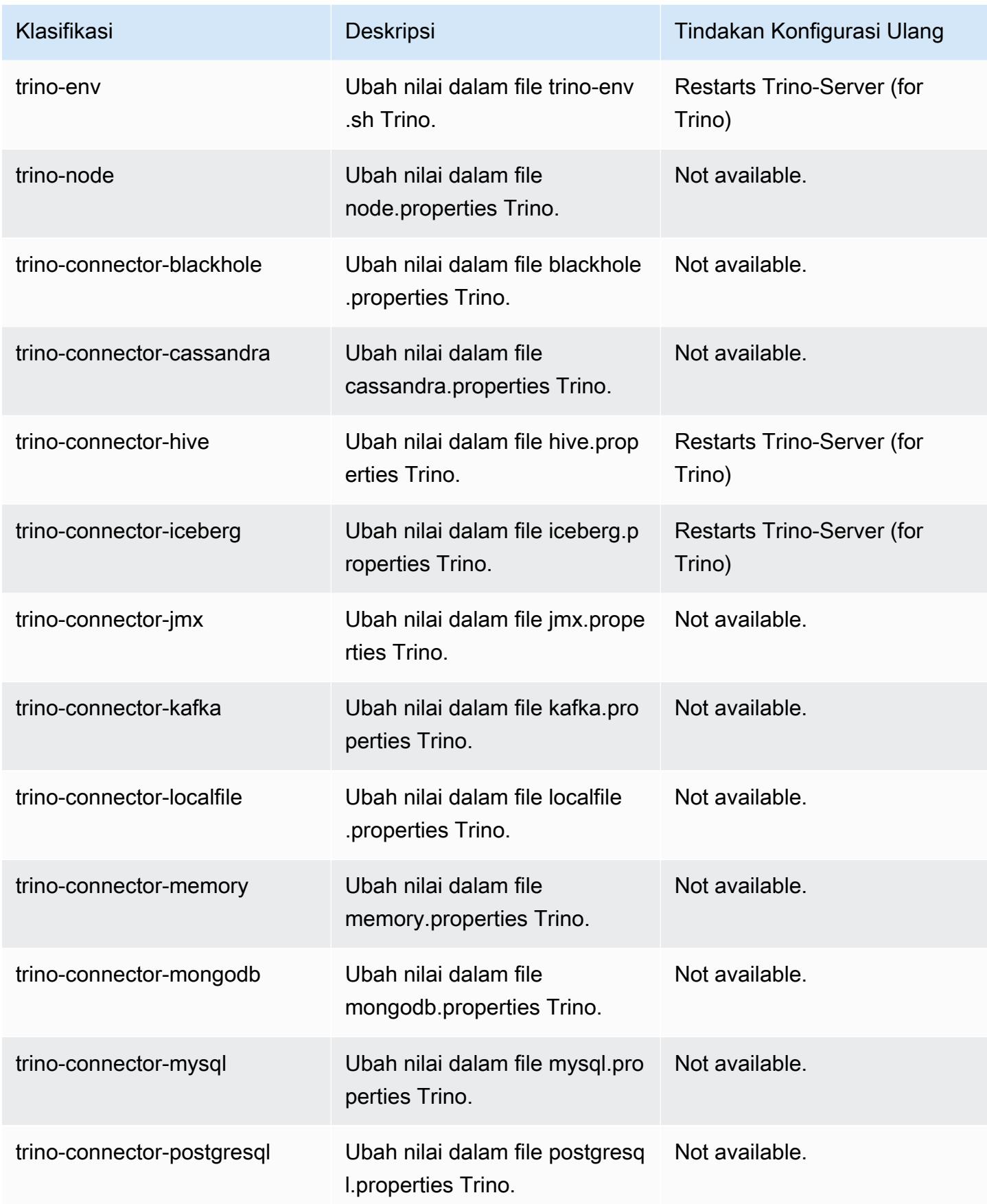

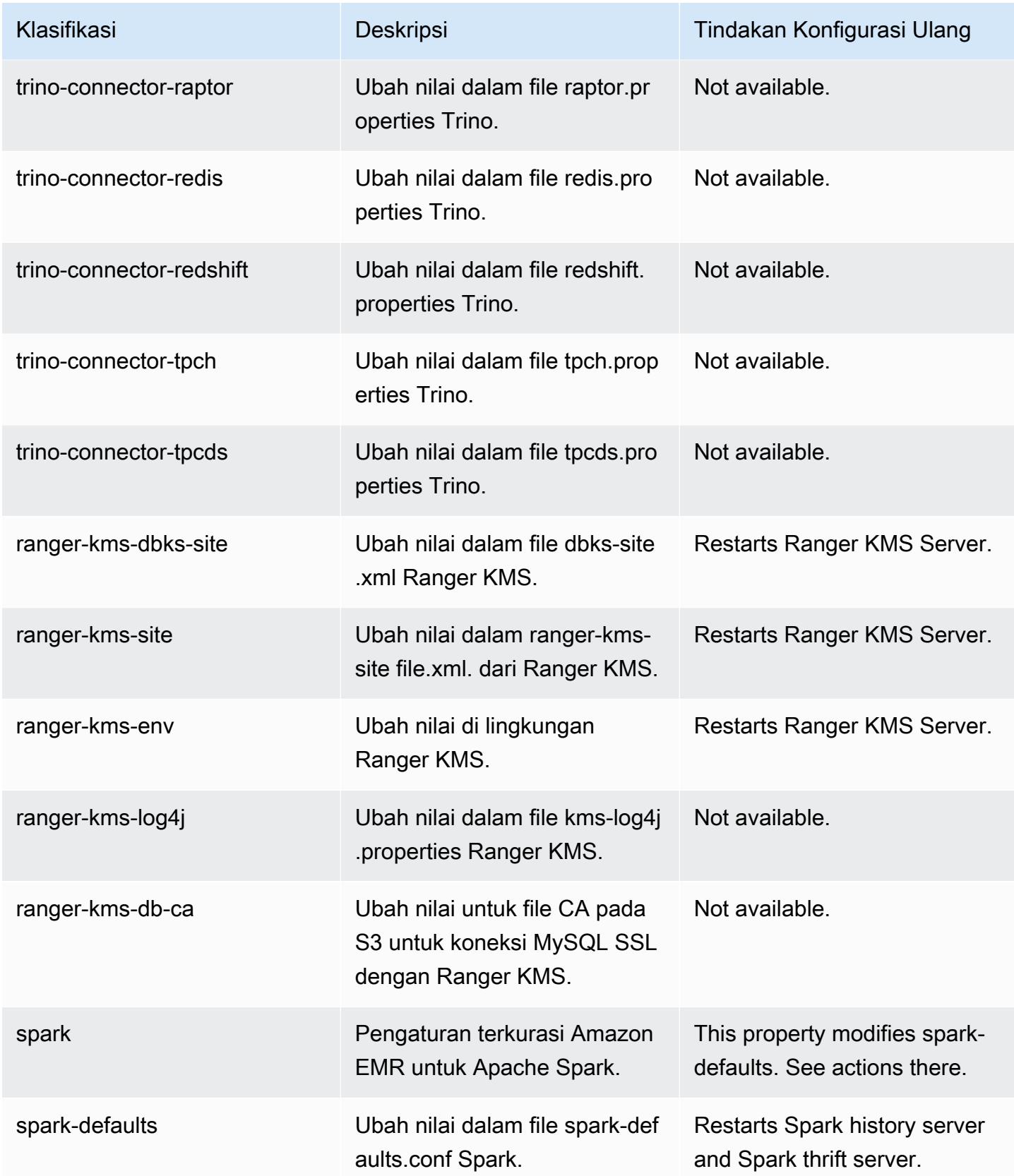

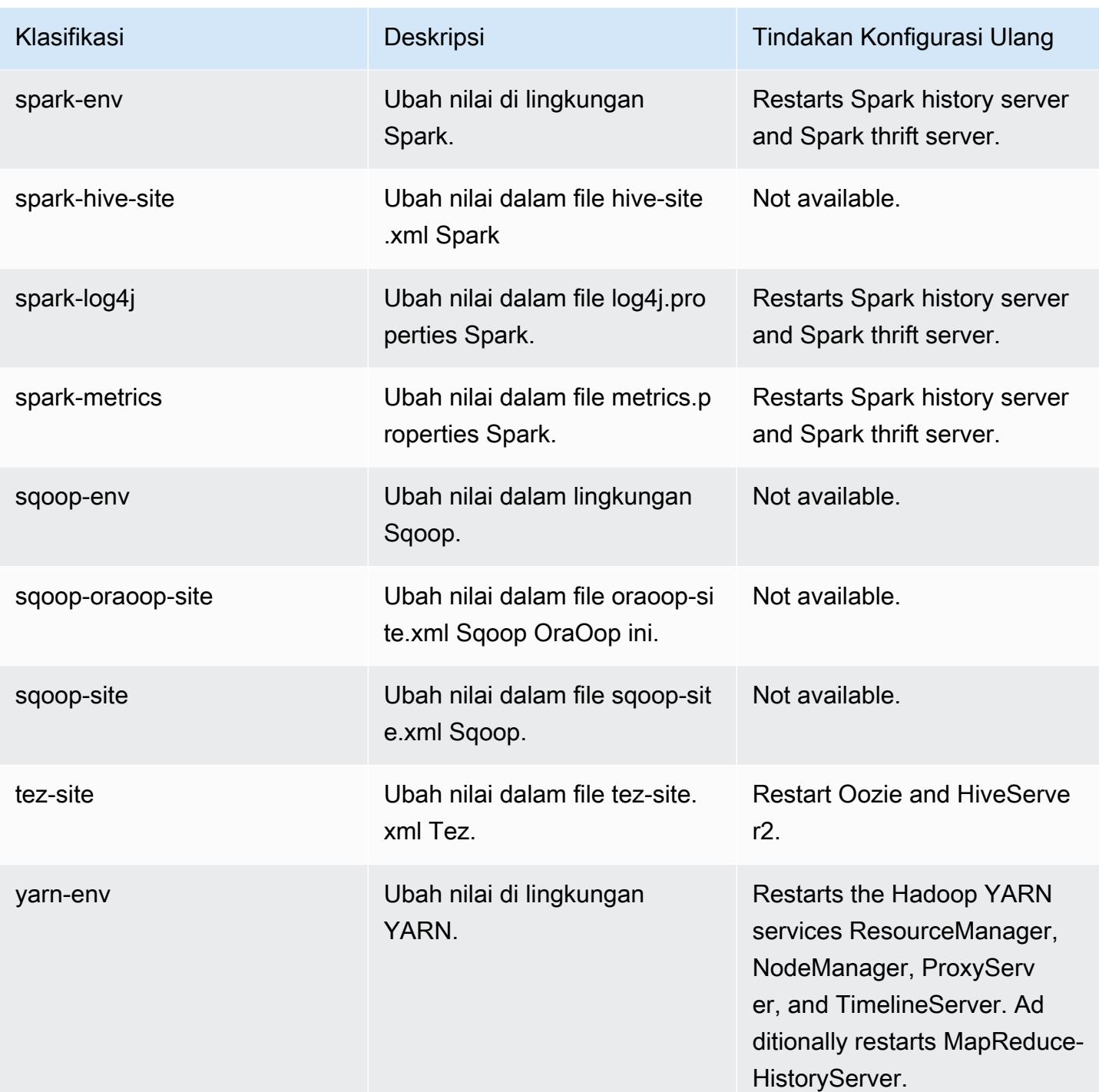

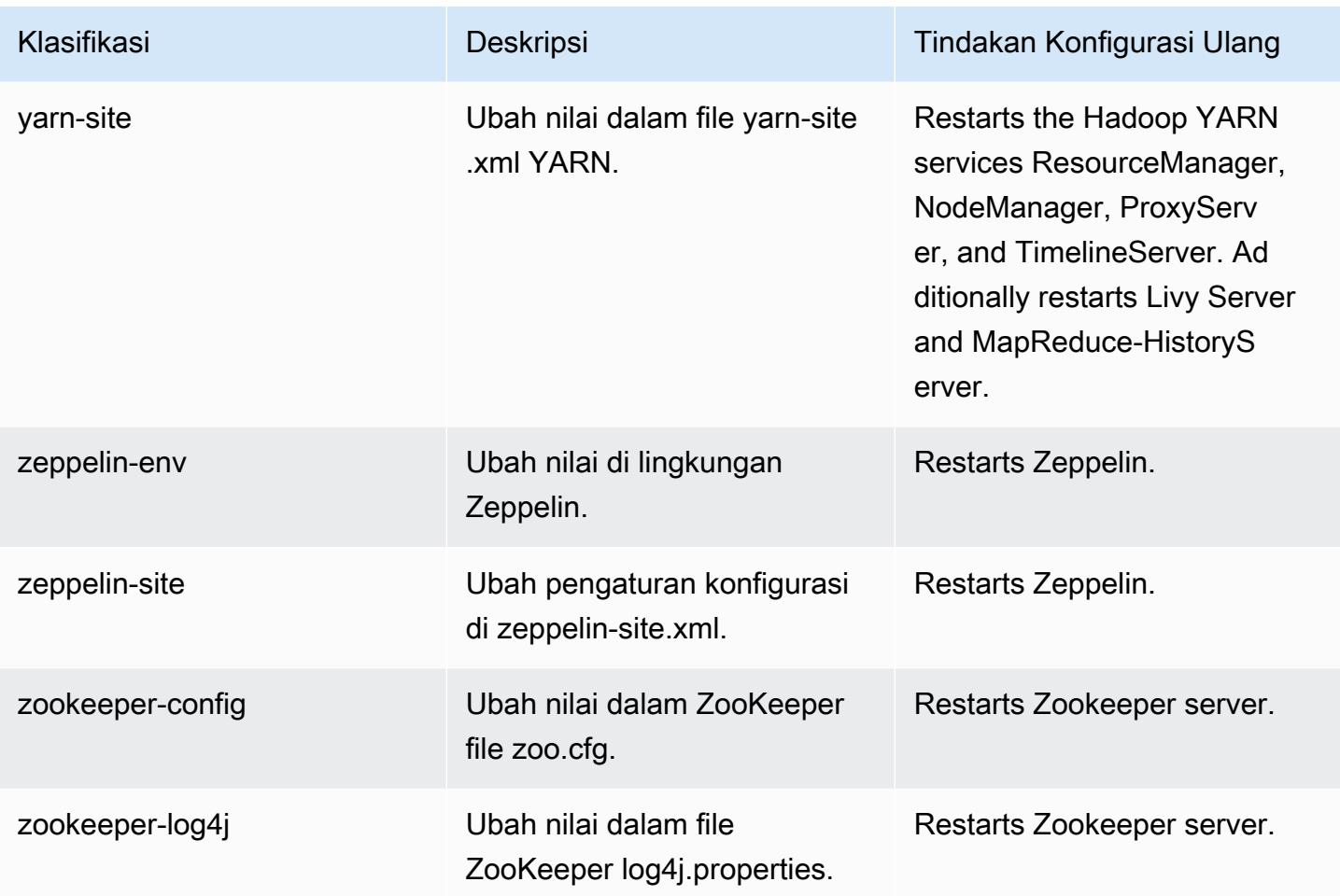

# Amazon EMR rilis 6.5.0

### 6.5.0 versi aplikasi

Aplikasi berikut didukung dalam rilis ini: [Flink](https://flink.apache.org/),, [Ganglia,](http://ganglia.info) [HBase](http://hbase.apache.org/), [HCatalog,](https://cwiki.apache.org/confluence/display/Hive/HCatalog) [Hadoop,](http://hadoop.apache.org/docs/current/) [Hive](http://hive.apache.org/), [Hudi,](https://hudi.apache.org) [Hue](http://gethue.com/), [Iceberg](https://iceberg.apache.org/), [JupyterEnterpriseGatewayJ](https://jupyter-enterprise-gateway.readthedocs.io/en/latest/)[upyterHub](https://jupyterhub.readthedocs.io/en/latest/#), [Livy](https://livy.incubator.apache.org/), [MXNet,](https://mxnet.incubator.apache.org/) [Oozie,](http://oozie.apache.org/) [Phoenix,](https://phoenix.apache.org/) [Pig,](http://pig.apache.org/) [Presto,](https://prestodb.io/) [Spark,](https://spark.apache.org/docs/latest/) [Sqoop,](http://sqoop.apache.org/) [TensorFlow,](https://www.tensorflow.org/) [Tez,](https://tez.apache.org/) [Trino,](https://trino.io/) [Zeppelin](https://zeppelin.incubator.apache.org/), dan [ZooKeeper.](https://zookeeper.apache.org)

Tabel di bawah ini mencantumkan versi aplikasi yang tersedia dalam rilis Amazon EMR ini dan versi aplikasi dalam tiga rilis EMR Amazon sebelumnya (bila berlaku).

Untuk riwayat lengkap versi aplikasi untuk setiap rilis Amazon EMR, lihat topik berikut:

- [Versi aplikasi di Amazon EMR 7.x rilis](#page-23-0)
- [Versi aplikasi di Amazon EMR 6.x rilis](#page-75-0)
- [Versi aplikasi di Amazon EMR 5.x rilis](#page-927-0)

## • [Versi aplikasi di Amazon EMR 4.x rilis](#page-2351-0)

## Informasi versi aplikasi

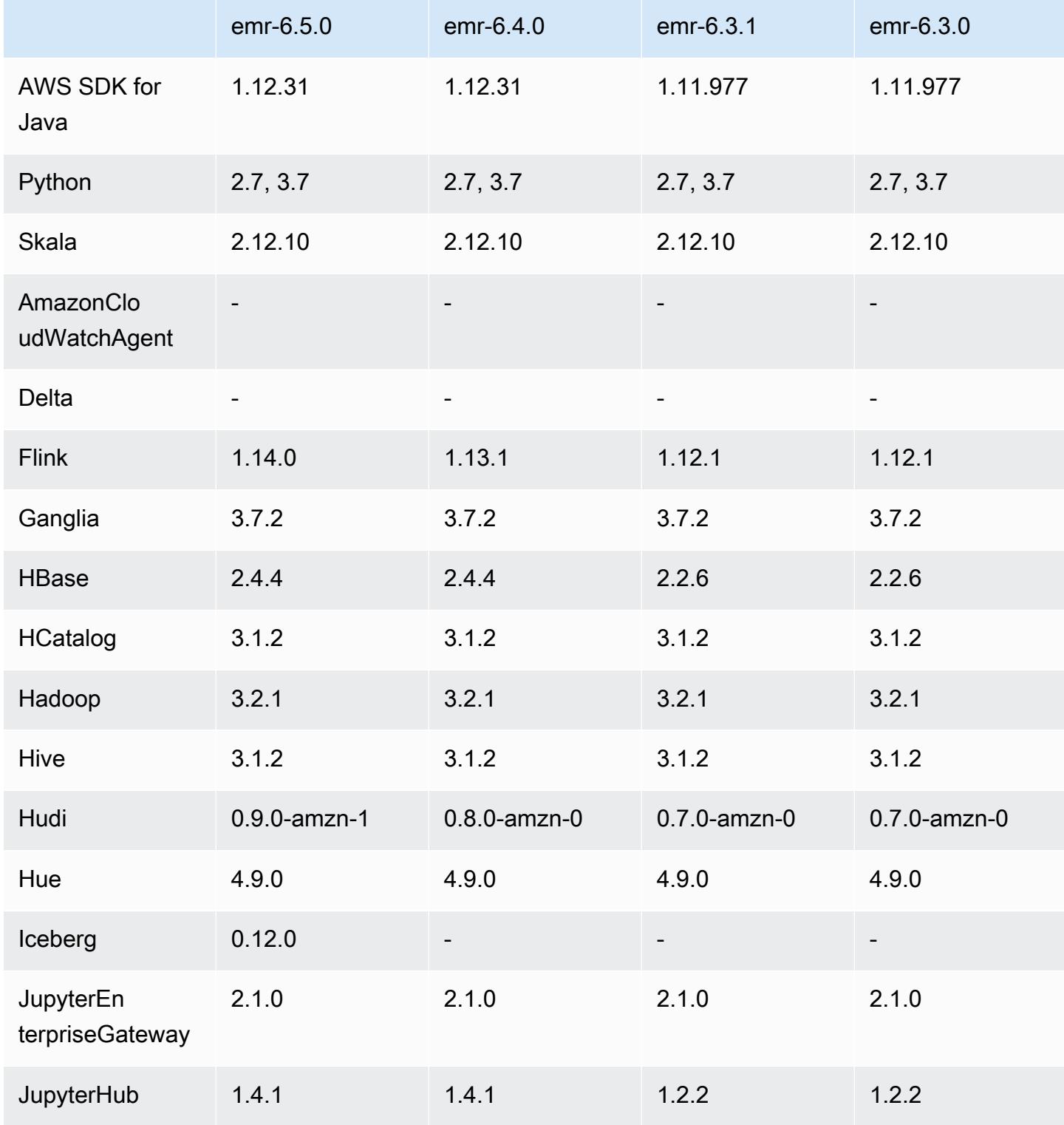

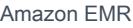

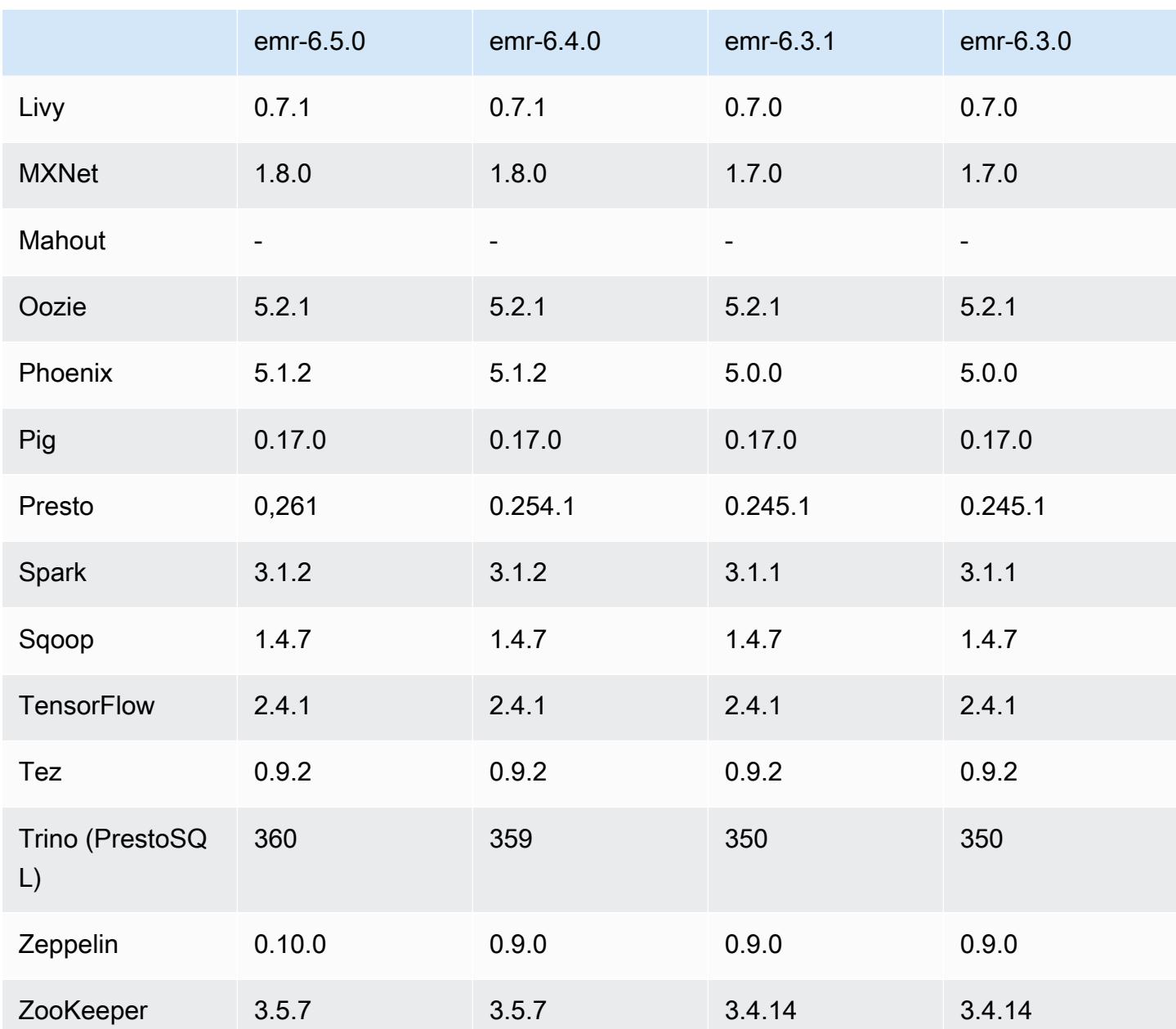

# 6.5.0 catatan rilis

Catatan rilis berikut mencakup informasi untuk Amazon EMR rilis 6.5.0. Perubahan relatif terhadap 6.4.0.

Tanggal rilis awal: 20 Januari 2022

Tanggal rilis diperbarui: 21 Maret 2022

#### Fitur Baru

- [Penskalaan terkelola] Pengoptimalan penskalaan terkelola data acak percikan Untuk Amazon EMR versi 5.34.0 dan yang lebih baru, dan EMR versi 6.4.0 dan yang lebih baru, penskalaan terkelola sekarang sadar data acak Spark (data yang didistribusikan ulang Spark di seluruh partisi untuk melakukan operasi tertentu). [Untuk informasi selengkapnya tentang operasi shuffle, lihat](https://spark.apache.org/docs/latest/rdd-programming-guide.html#shuffle-operations) [Menggunakan penskalaan terkelola EMR di Amazo](https://docs.aws.amazon.com/emr/latest/ManagementGuide/emr-managed-scaling.html)[n EMR di Panduan Manajemen EMR Amazon](https://spark.apache.org/docs/latest/rdd-programming-guide.html#shuffle-operations) [dan Panduan Pemrograman Spark.](https://spark.apache.org/docs/latest/rdd-programming-guide.html#shuffle-operations)
- Dimulai dengan Amazon EMR 5.32.0 dan 6.5.0, ukuran pelaksana dinamis untuk Apache Spark diaktifkan secara default. Untuk mengaktifkan atau menonaktifkan fitur ini, Anda dapat menggunakan parameter spark.yarn.heterogeneousExecutors.enabled konfigurasi.
- Support untuk format tabel terbuka Apache Iceberg untuk kumpulan data analitik yang sangat besar.
- Support untuk ranger-trino-plugin 2.0.1-amzn-1
- Support untuk toree 0.5.0

Perubahan, Penyempurnaan, dan Masalah Terselesaikan

- Amazon EMR 6.5 versi rilis sekarang mendukung Apache Iceberg 0.12.0, dan menyediakan peningkatan runtime dengan Amazon EMR Runtime untuk Apache Spark, Amazon EMR Runtime untuk Presto, dan Amazon EMR Runtime untuk Apache Hive.
- [Apache Iceberg](https://iceberg.apache.org/) adalah format tabel terbuka untuk kumpulan data besar di Amazon S3 dan memberikan kinerja kueri cepat pada tabel besar, komit atom, penulisan bersamaan, dan evolusi tabel yang kompatibel dengan SQL. Dengan EMR 6.5, Anda dapat menggunakan Apache Spark 3.1.2 dengan format tabel Iceberg.
- Apache Hudi 0.9 menambahkan Spark SQL DDL dan dukungan DHTML. Hal ini memungkinkan Anda untuk membuat, meningkatkan tabel Hudi hanya menggunakan pernyataan SQL. Apache Hudi 0.9 juga mencakup sisi kueri dan peningkatan kinerja sisi penulis.
- Amazon EMR Runtime untuk Apache Hive meningkatkan kinerja Apache Hive di Amazon S3 dengan menghapus operasi ganti nama selama operasi pementasan, dan meningkatkan kinerja untuk perintah metastore check (MSCK) yang digunakan untuk memperbaiki tabel.

#### Masalah yang Diketahui

- Ketika Amazon EMR merilis 6.5.0, 6.6.0, atau 6.7.0 membaca tabel Apache Phoenix melalui shell Apache Spark, terjadi karena Amazon EMR menggunakan yang NoSuchMethodError salah. Hbase.compat.version Amazon EMR rilis 6.8.0 memperbaiki masalah ini.
- Cluster bundel Hbase dalam ketersediaan tinggi (HA) gagal menyediakan ukuran volume default dan tipe instance. Solusi untuk masalah ini adalah meningkatkan ukuran volume root.
- Untuk menggunakan tindakan Spark dengan Apache Oozie, Anda harus menambahkan konfigurasi berikut ke file Oozie Anda. workflow.xml Jika tidak, beberapa perpustakaan penting seperti Hadoop dan EMRFS akan hilang dari classpath dari pelaksana Spark yang diluncurkan Oozie.

<spark-opts>--conf spark.yarn.populateHadoopClasspath=true</spark-opts>

- Saat Anda menggunakan format lokasi partisi Spark dengan Hive untuk membaca data di Amazon S3, dan Anda menjalankan Spark di Amazon EMR rilis 5.30.0 hingga 5.36.0, dan 6.2.0 hingga 6.9.0, Anda mungkin mengalami masalah yang mencegah klaster membaca data dengan benar. Ini dapat terjadi jika partisi Anda memiliki semua karakteristik berikut:
	- Dua atau lebih partisi dipindai dari tabel yang sama.
	- Setidaknya satu jalur direktori partisi adalah awalan dari setidaknya satu jalur direktori partisi lainnya, misalnya, s3://bucket/table/p=a adalah awalan dari. s3://bucket/table/p=a b
	- Karakter pertama yang mengikuti awalan di direktori partisi lain memiliki nilai UTF-8 yang kurang dari / karakter (U+002F). Misalnya, karakter spasi (U+0020) yang terjadi antara a dan b masuk s3://bucket/table/p=a b termasuk dalam kategori ini. Perhatikan bahwa ada 14 karakter non-kontrol lainnya:!"#\$%&'()\*+, -. Untuk informasi selengkapnya, lihat tabel pengkodean [UTF-8 dan](https://www.utf8-chartable.de/) karakter Unicode.

Sebagai solusi untuk masalah ini, setel

spark.sql.sources.fastS3PartitionDiscovery.enabled konfigurasi ke false dalam klasifikasi. spark-defaults

#### 6.5.0 versi komponen

Komponen yang diinstal oleh Amazon EMR dengan rilis ini tercantum di bawah ini. Beberapa komponen diinstal sebagai bagian dari paket aplikasi big data. Sedangkan komponen lainnya bersifak unik untuk Amazon EMR dan diinstal untuk proses sistem dan fitur. Ini biasanya dimulai

dengan emr atau aws. Paket aplikasi big data dalam rilis Amazon EMR terbaru biasanya versi terbaru yang ditemukan di komunitas. Kami menyediakan rilis komunitas di Amazon EMR secepat mungkin.

Beberapa komponen yang ada di Amazon EMR berbeda dari versi komunitas. Komponen ini mempunyai label versi dalam bentuk *CommunityVersion*-amzn-*EmrVersion*. *EmrVersion* dimulai dari 0. Misalnya, jika komponen komunitas open source bernama myapp-component dengan versi 2.2 telah dimodifikasi tiga kali untuk dimasukkan dalam rilis EMR Amazon yang berbeda, versi rilisnya terdaftar sebagai. 2.2-amzn-2

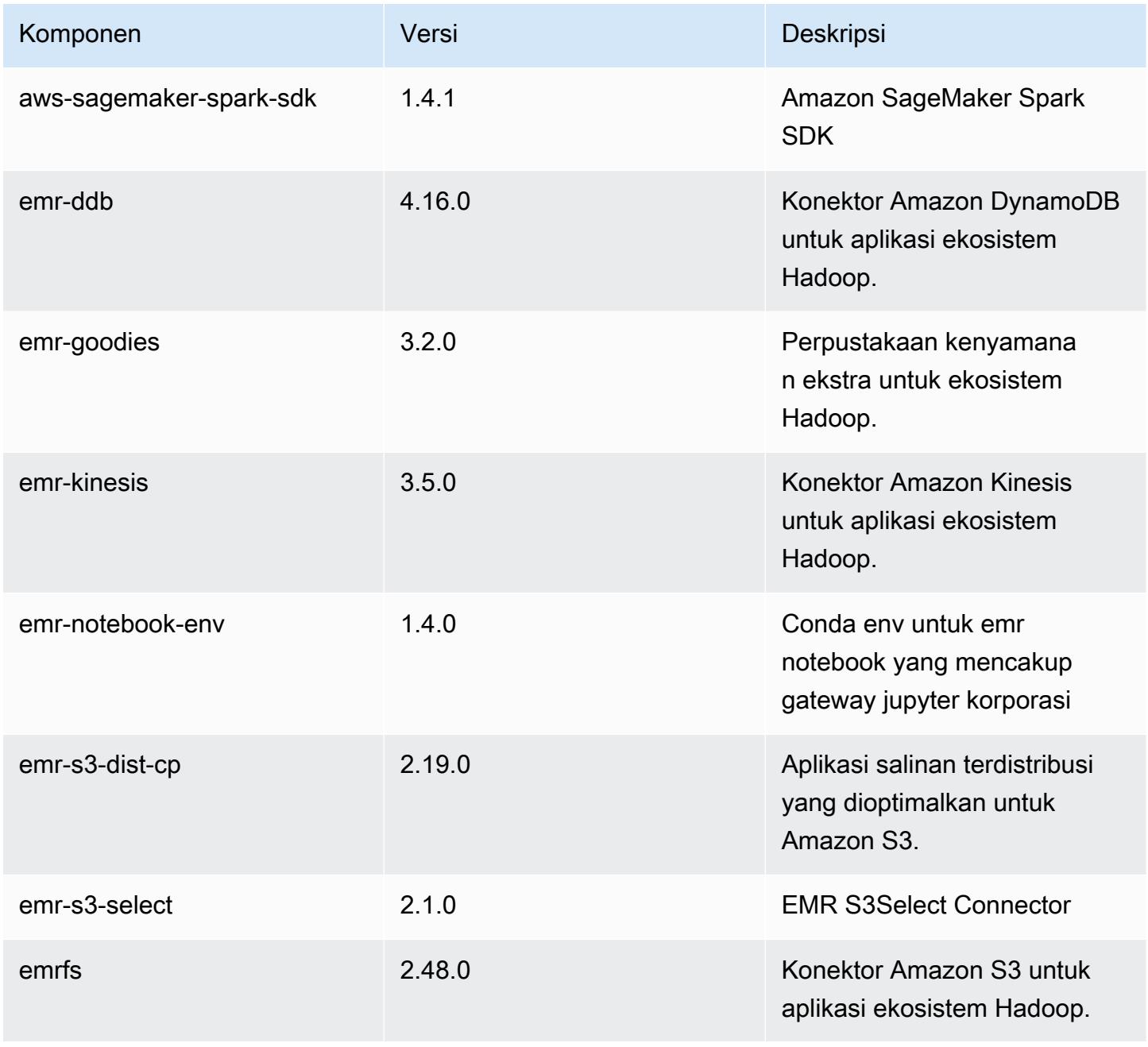

Amazon EMR Panduan Rilis Amazon EMR

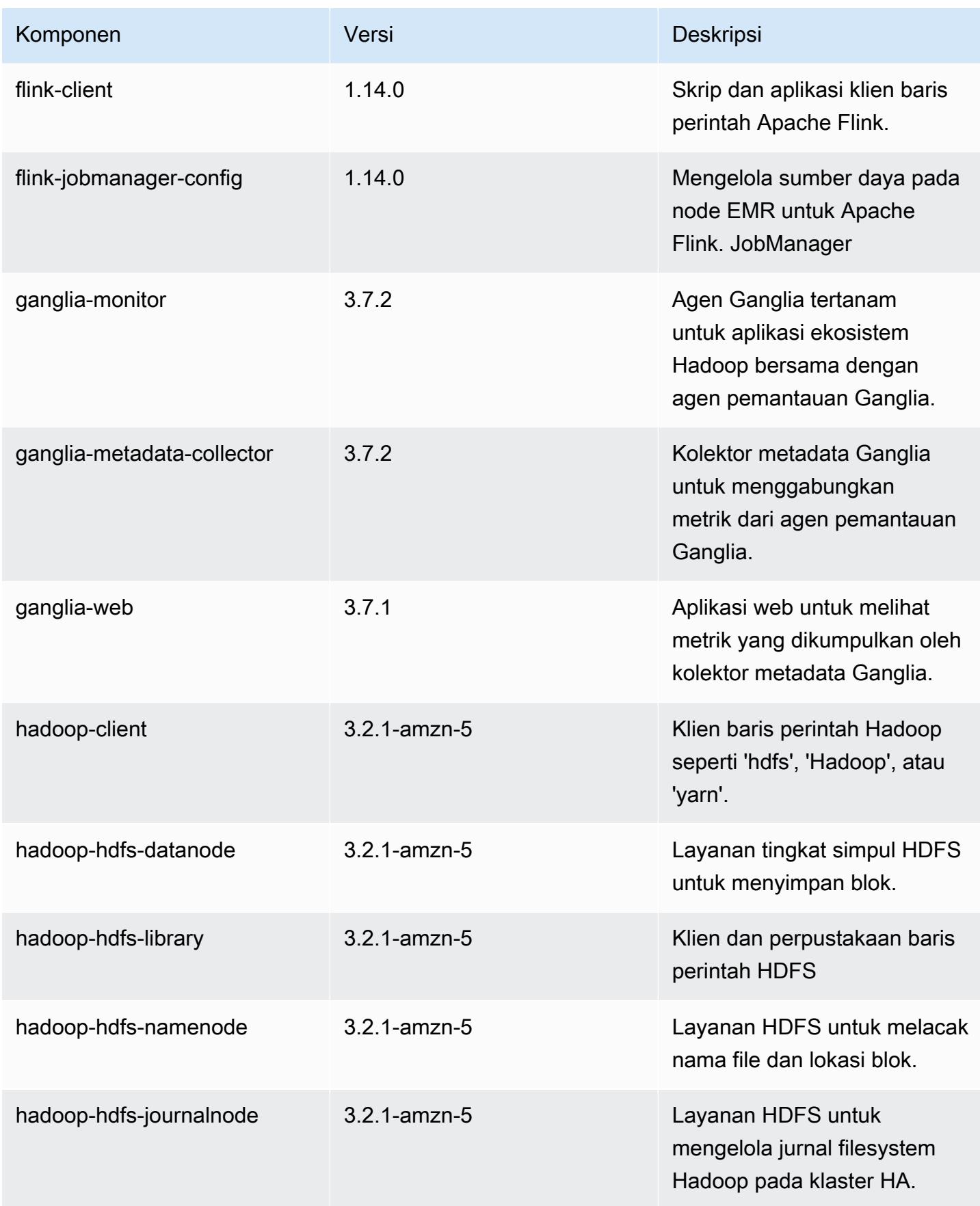

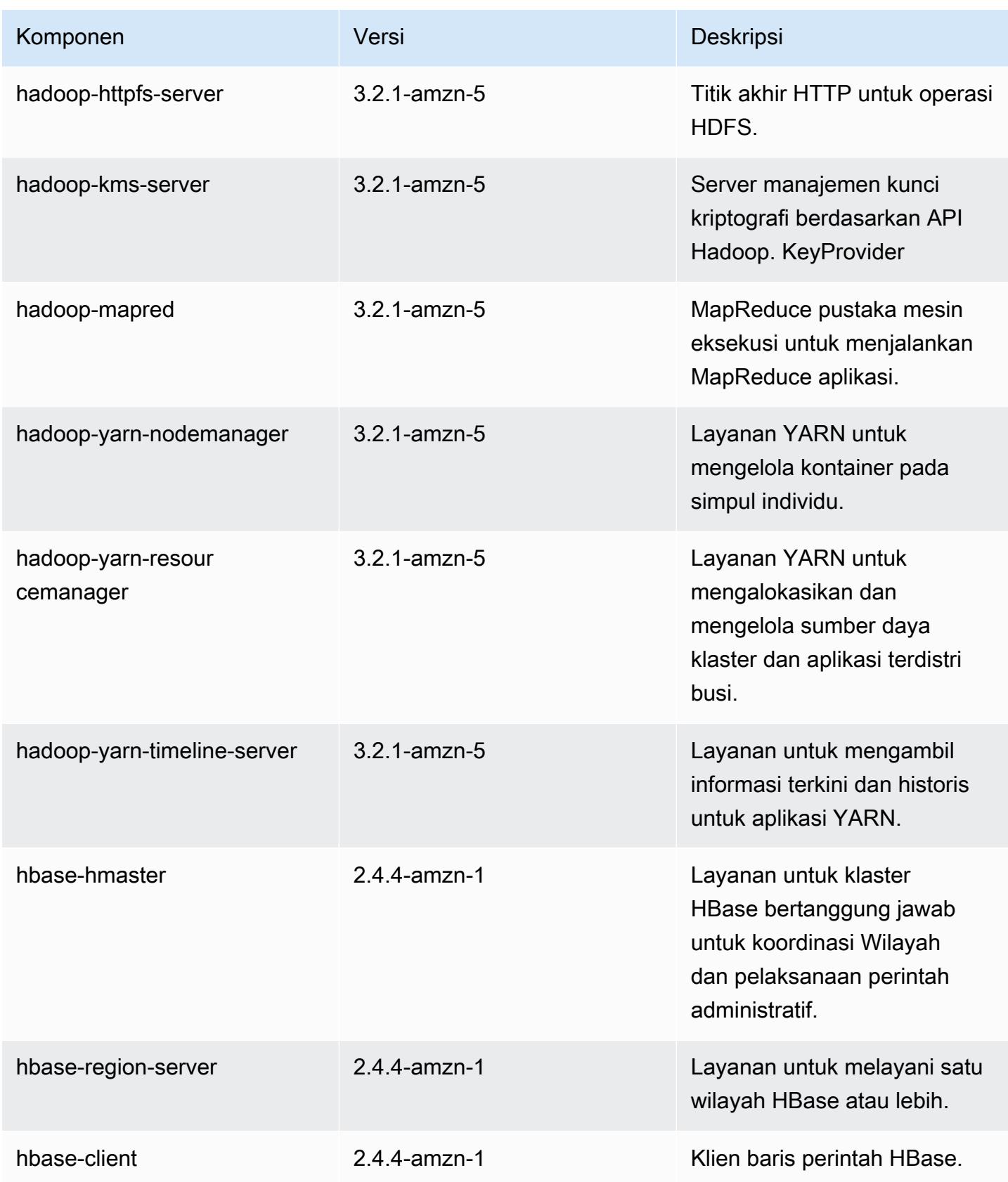
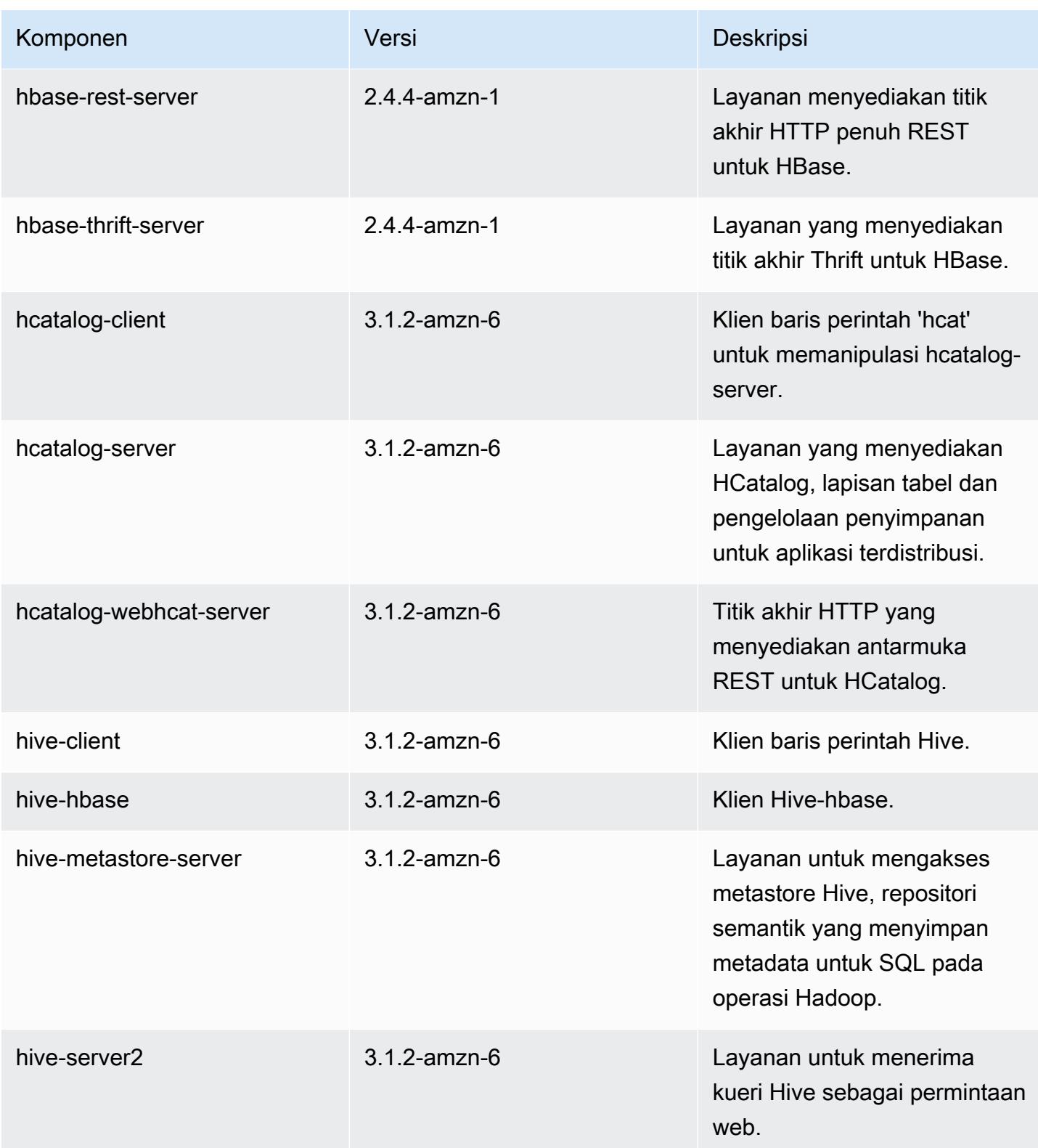

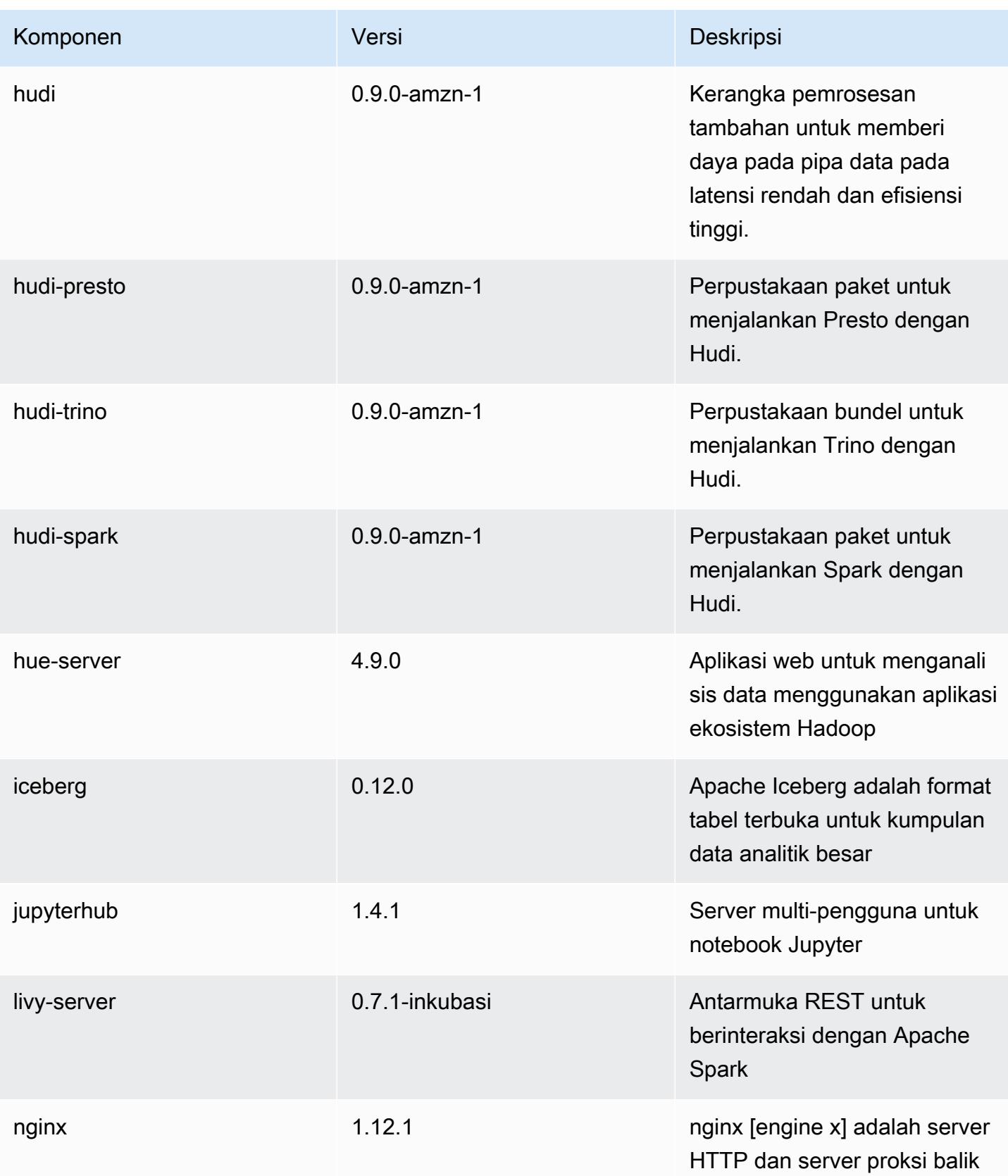

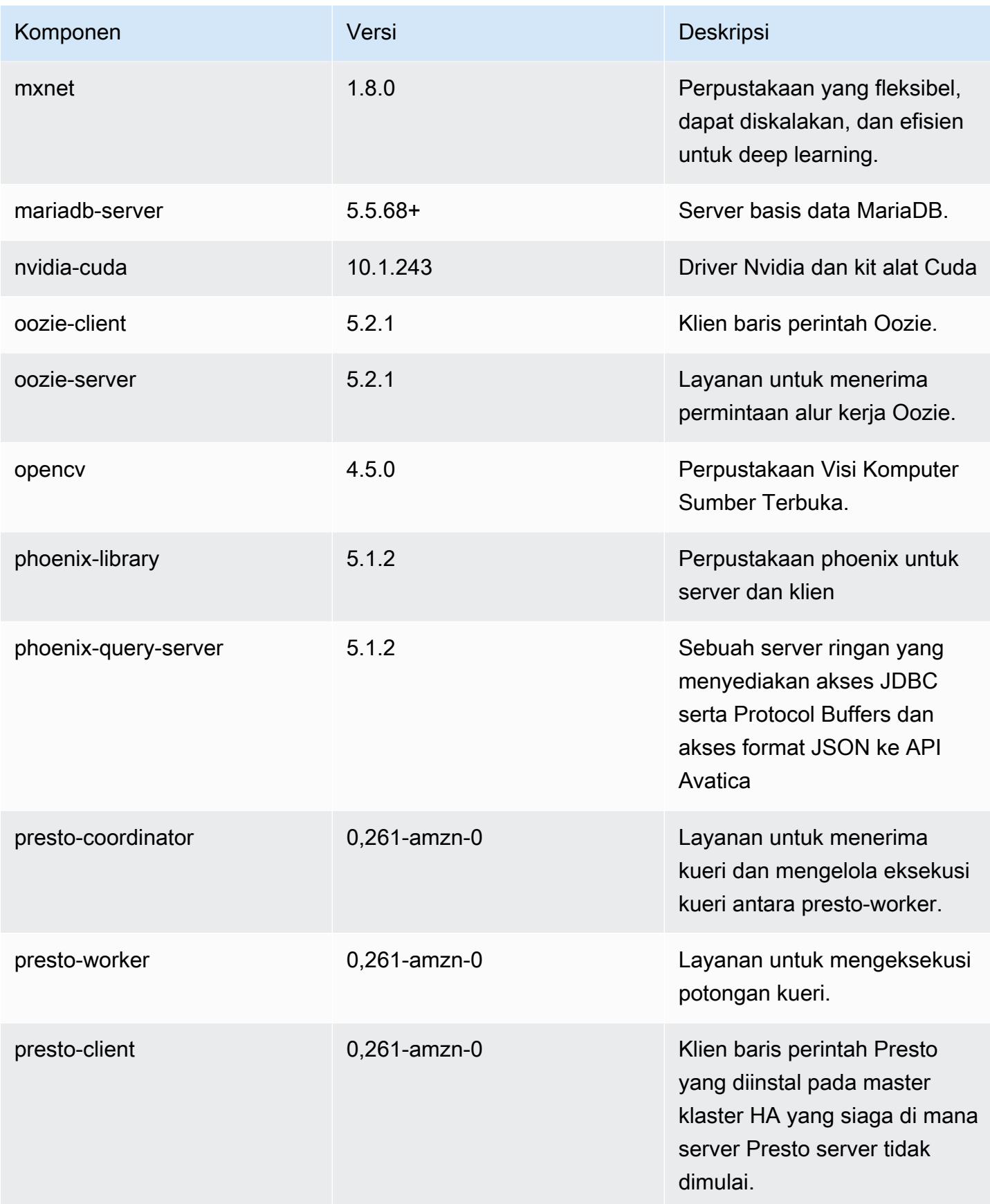

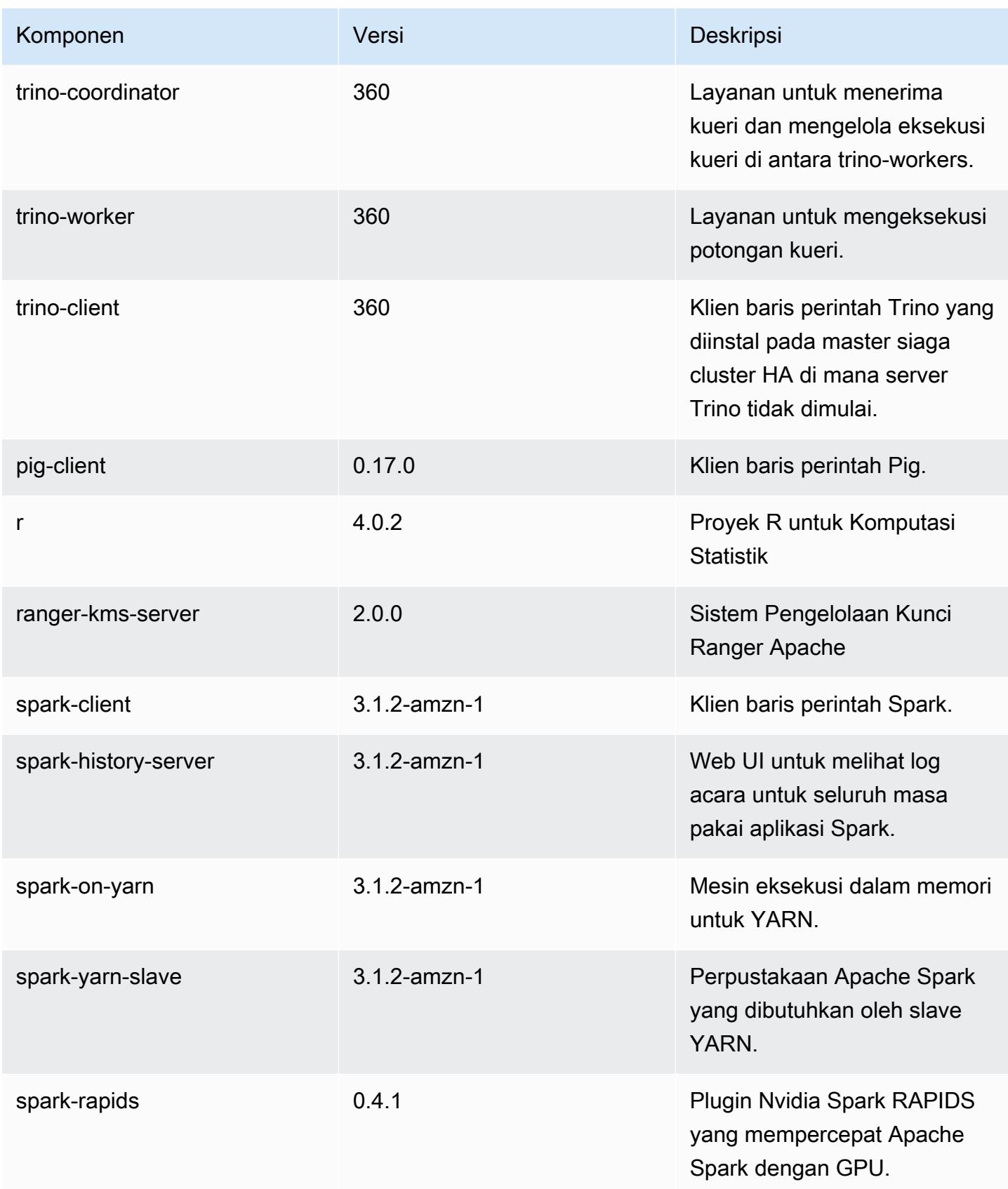

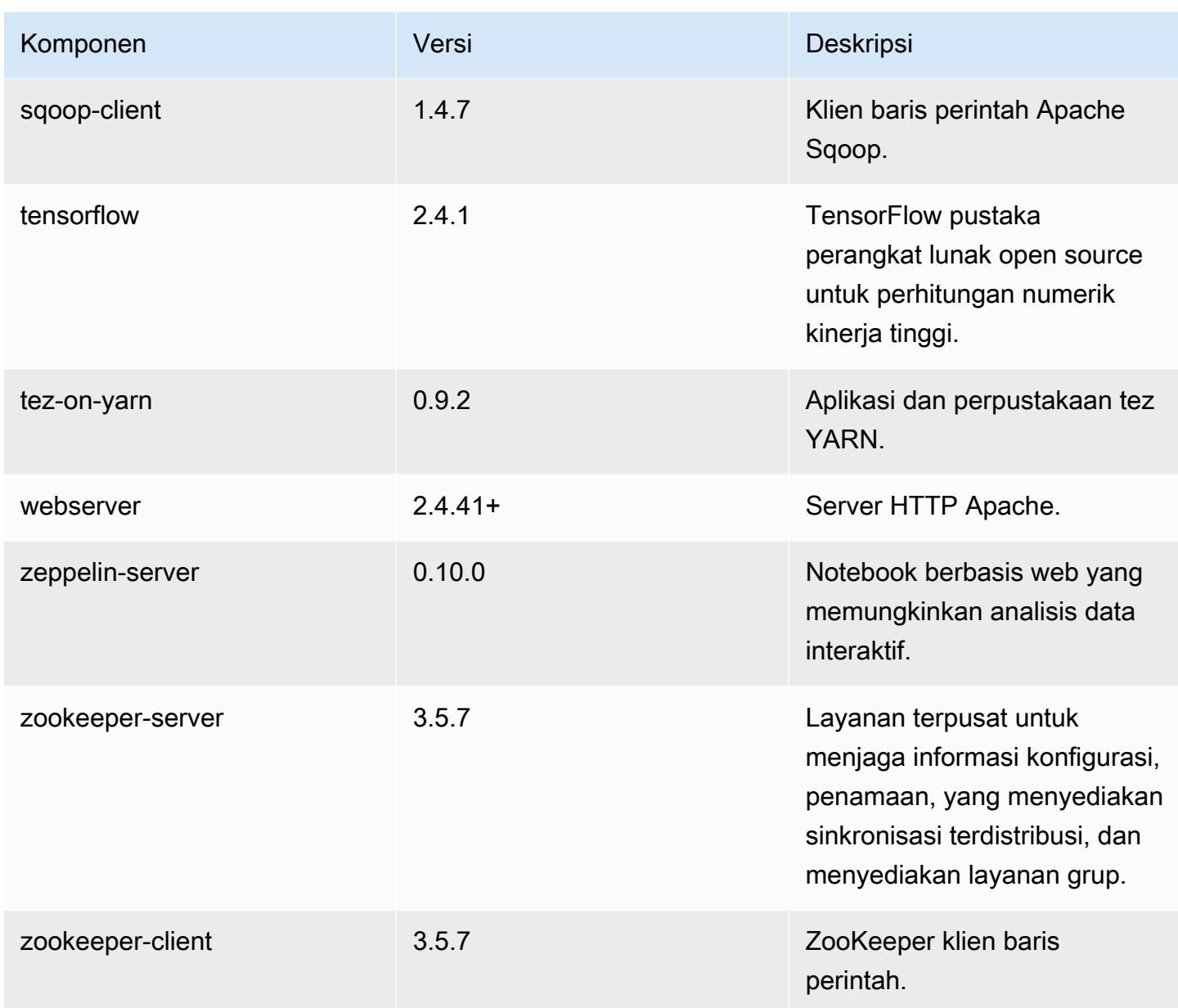

### 6.5.0 klasifikasi konfigurasi

Klasifikasi konfigurasi memungkinkan Anda menyesuaikan aplikasi. Ini sering kali bersesuaian dengan file XML konfigurasi untuk aplikasi, seperti hive-site.xml. Untuk informasi selengkapnya, lihat [Konfigurasikan aplikasi.](#page-3081-0)

Tindakan konfigurasi ulang terjadi ketika Anda menentukan konfigurasi untuk grup instans di klaster yang sedang berjalan. Amazon EMR hanya memulai tindakan konfigurasi ulang untuk klasifikasi yang Anda modifikasi. Untuk informasi selengkapnya, lihat [Lakukan konfigurasi ulang pada grup instans di](#page-3086-0)  [klaster yang sedang berjalan](#page-3086-0).

#### klasifikasi emr-6.5.0

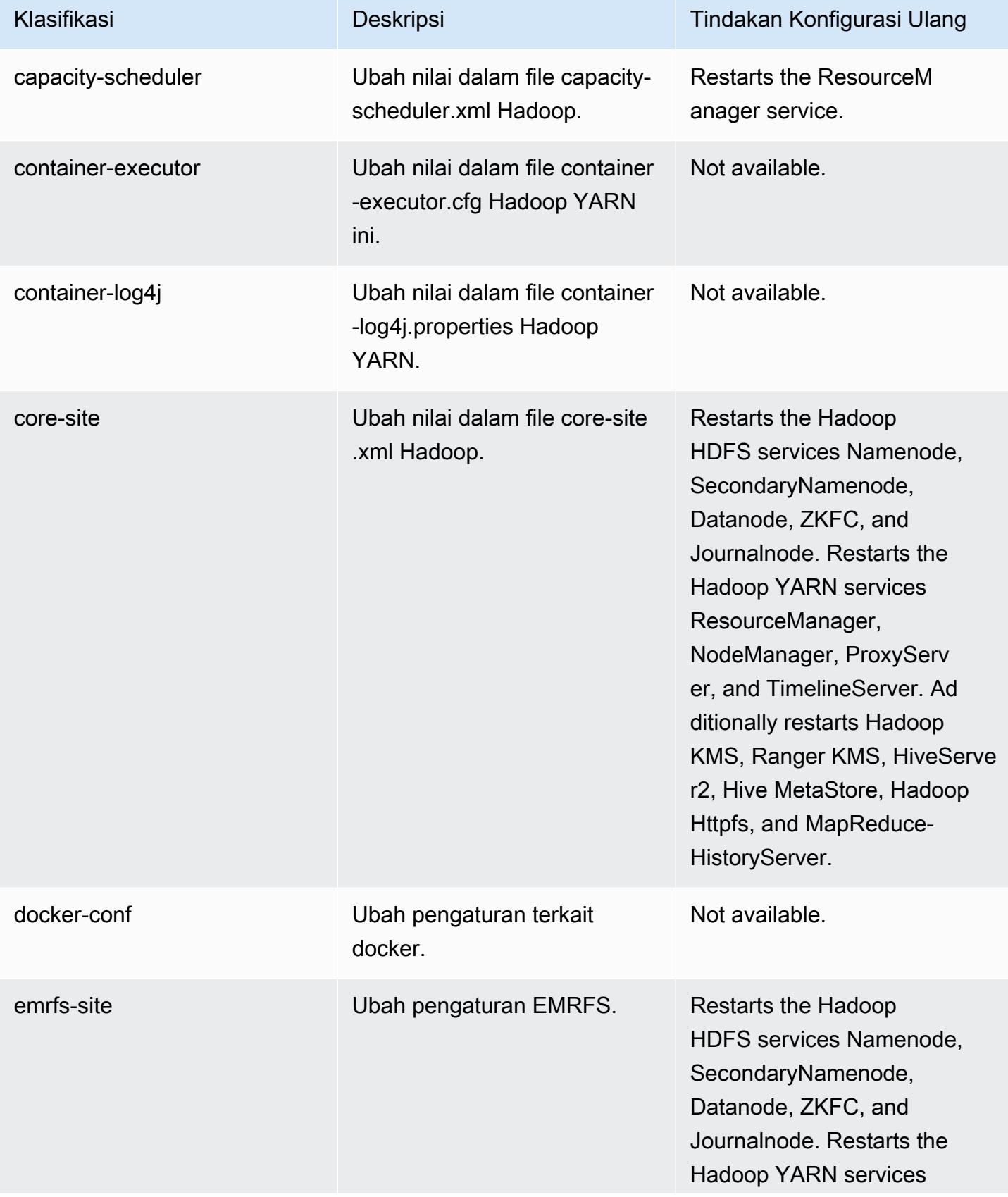

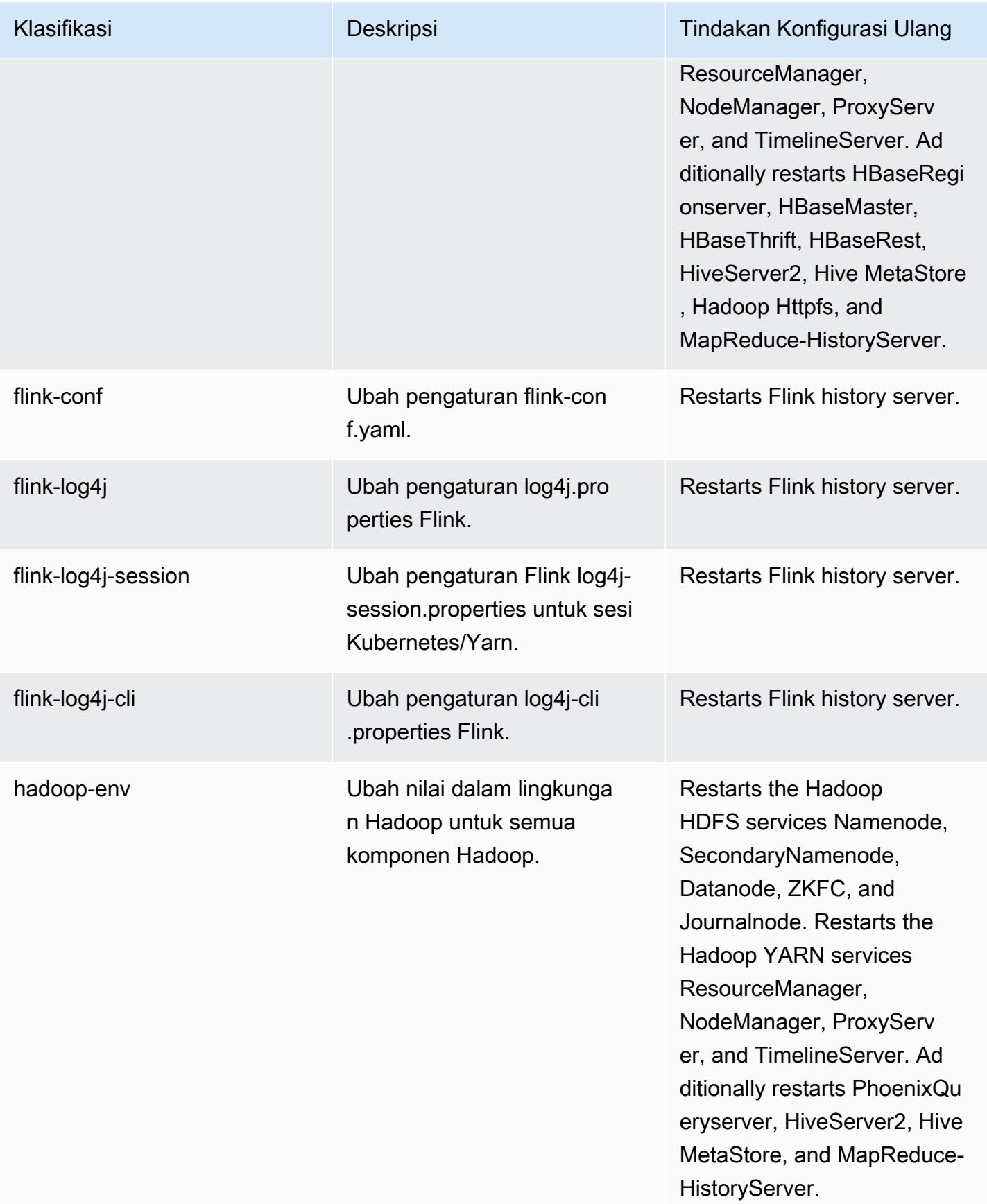

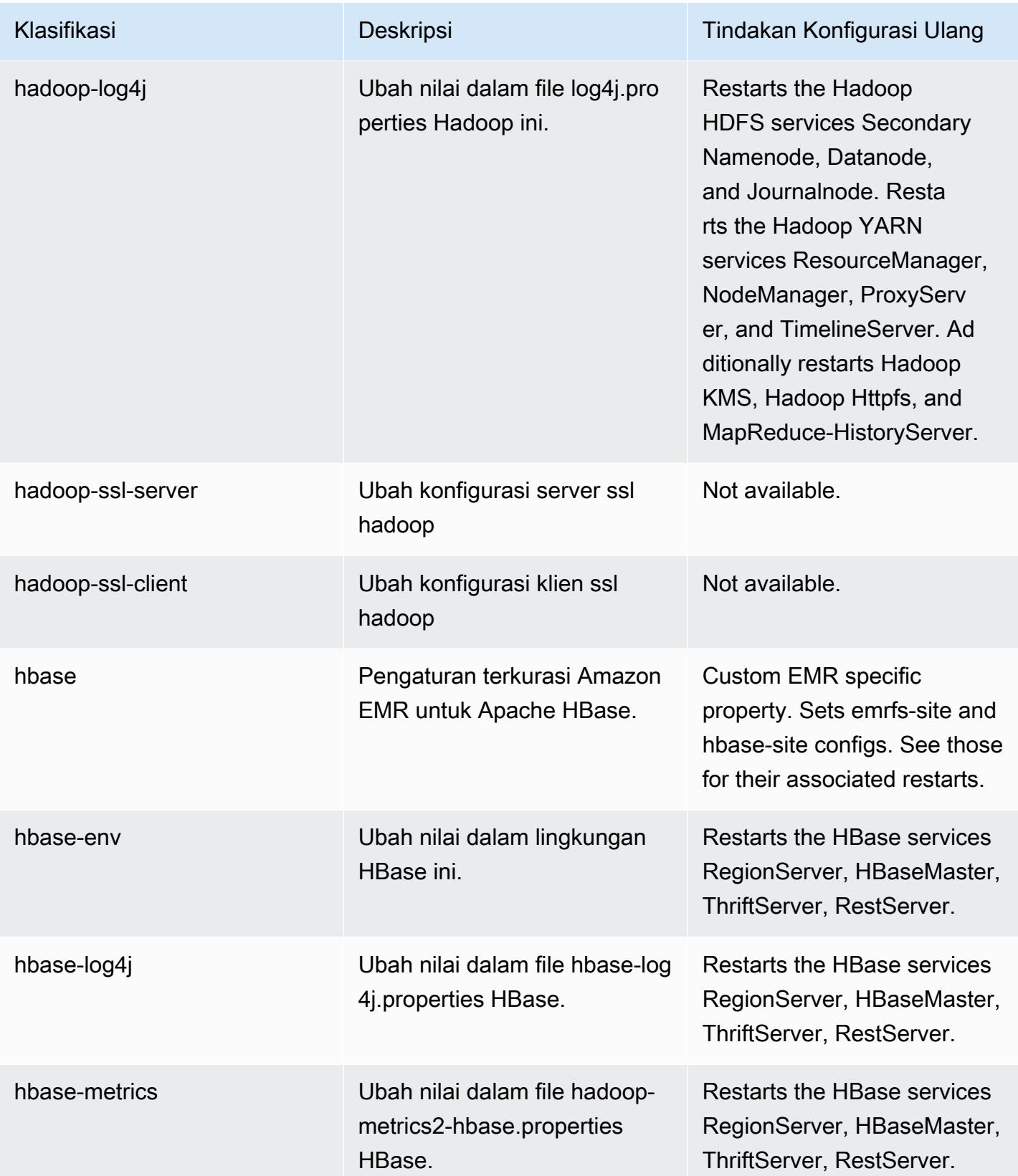

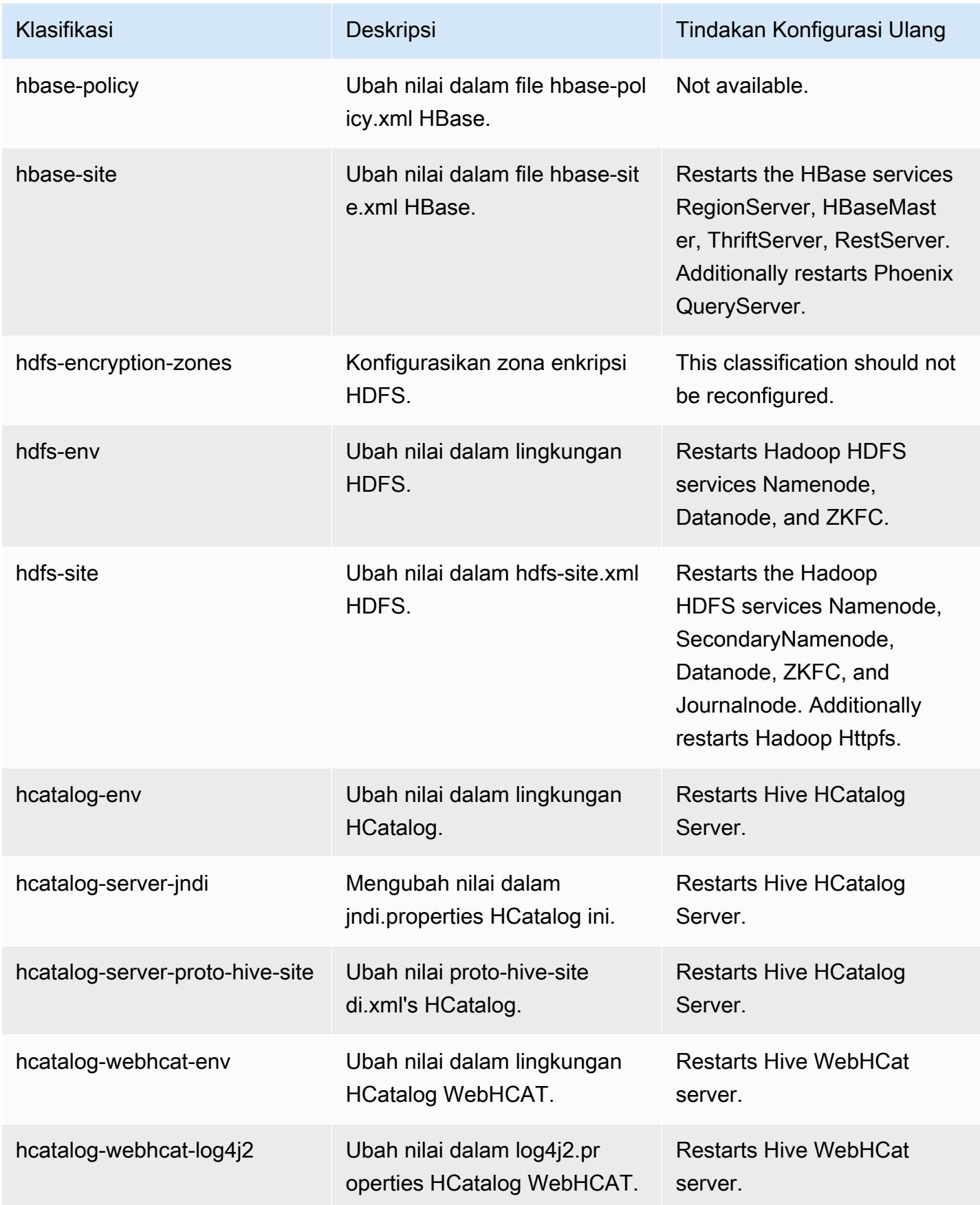

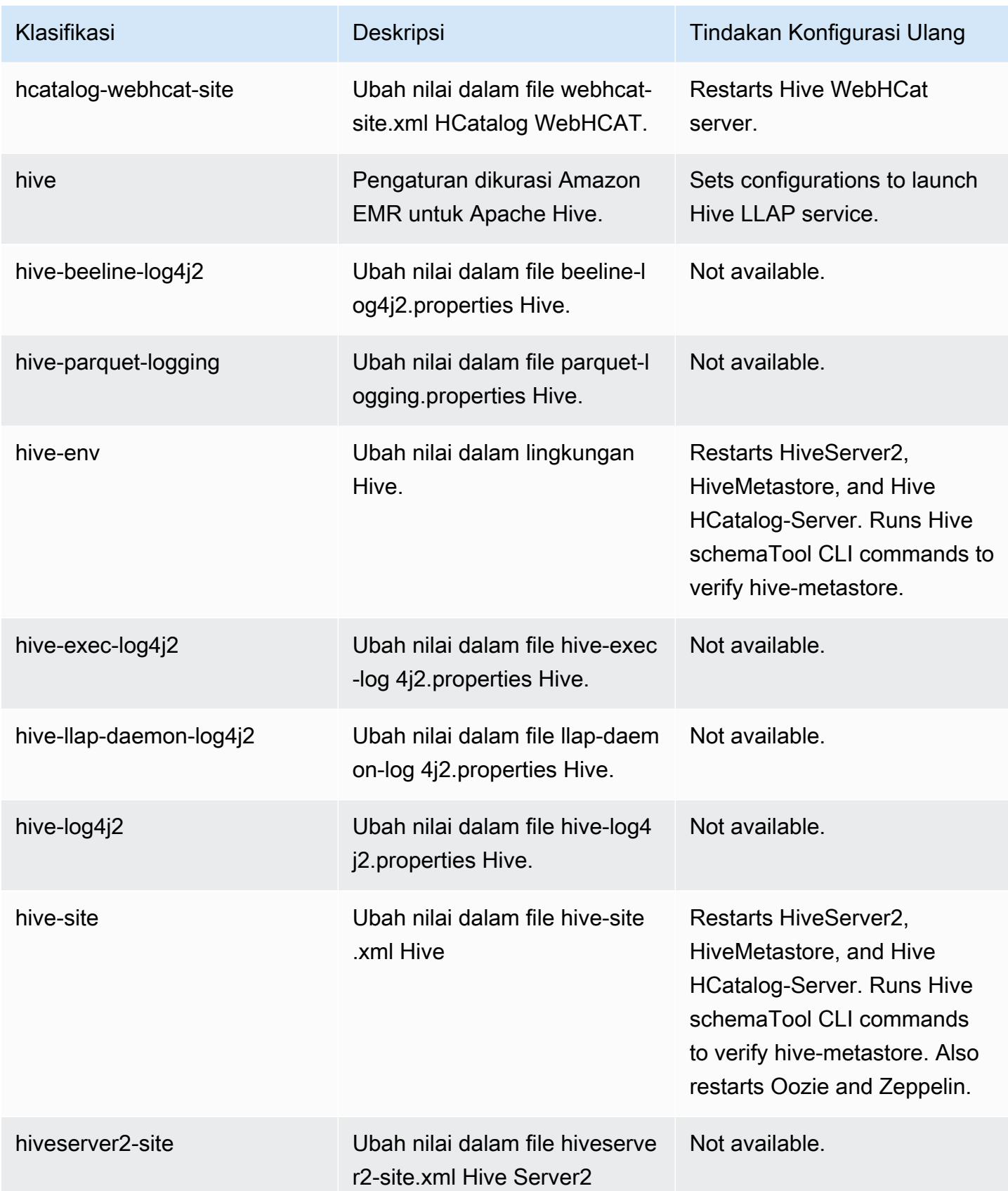

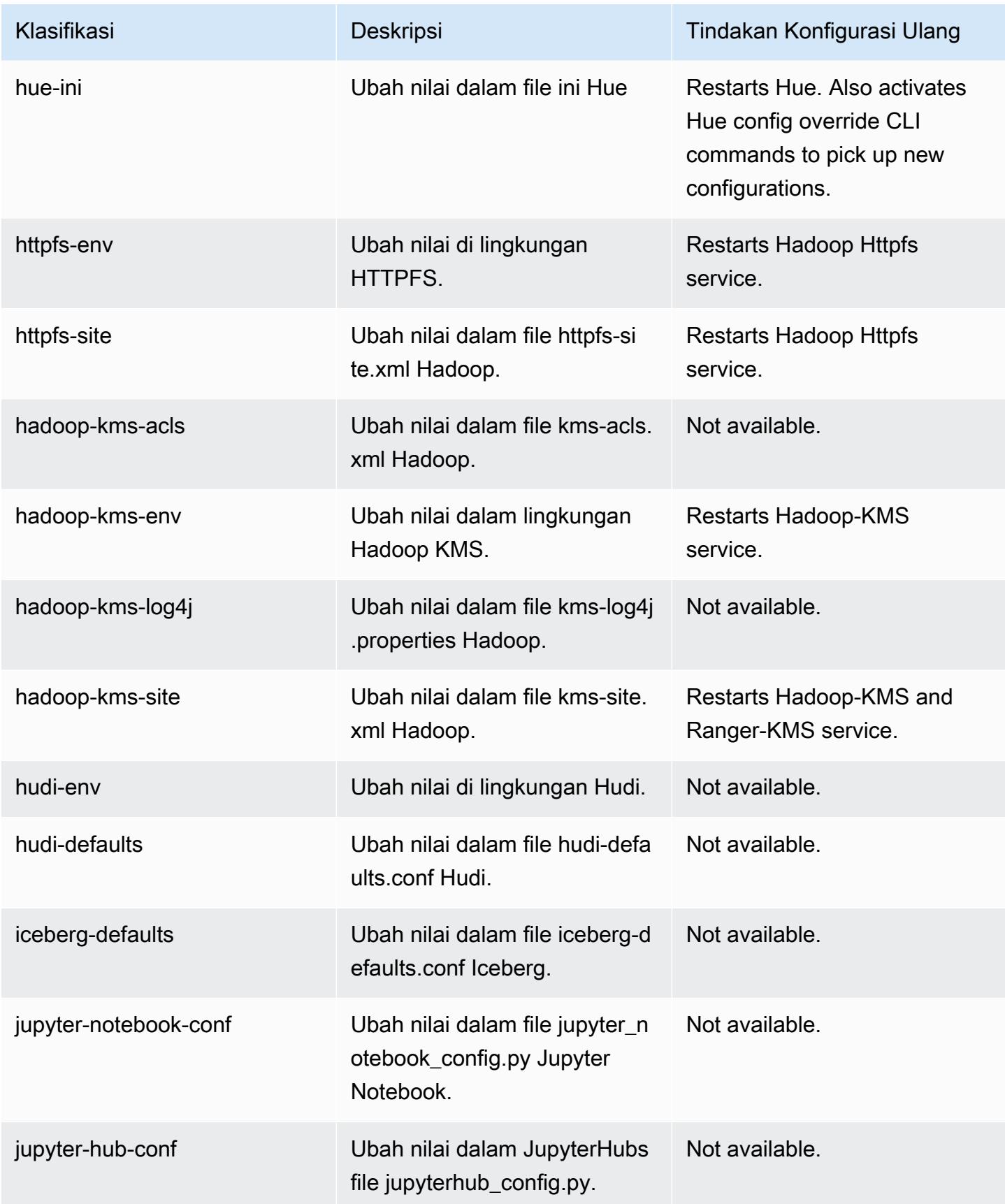

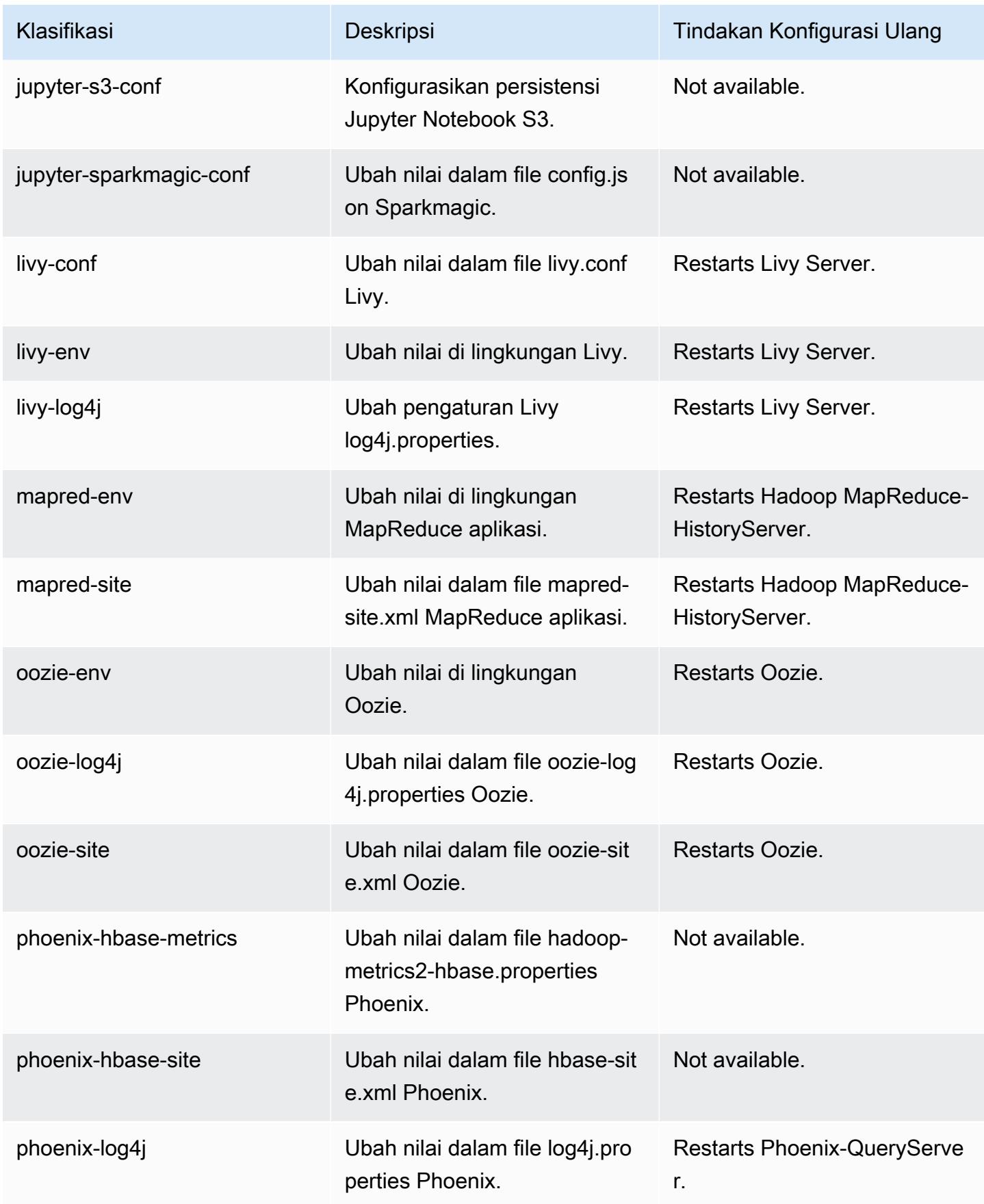

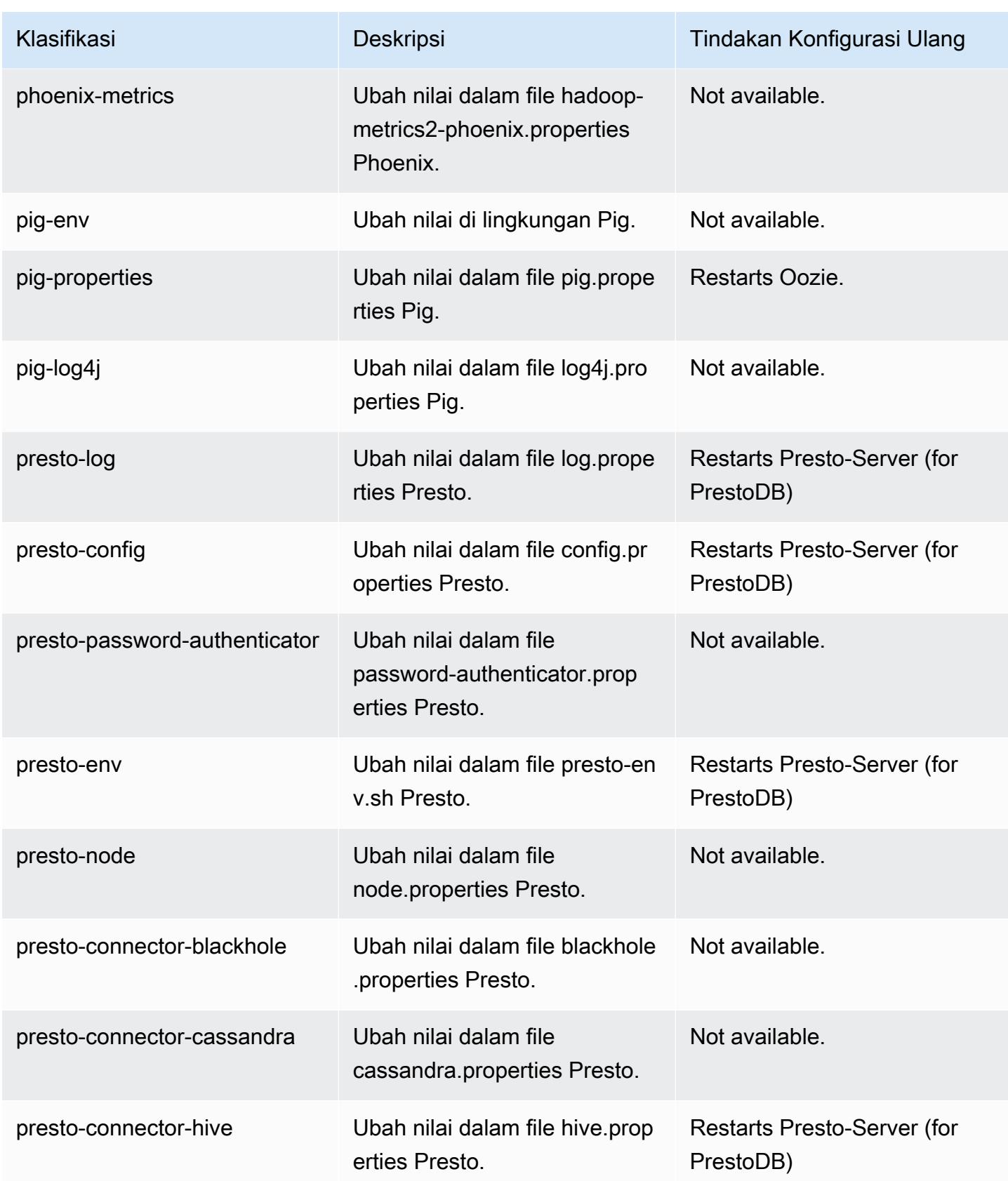

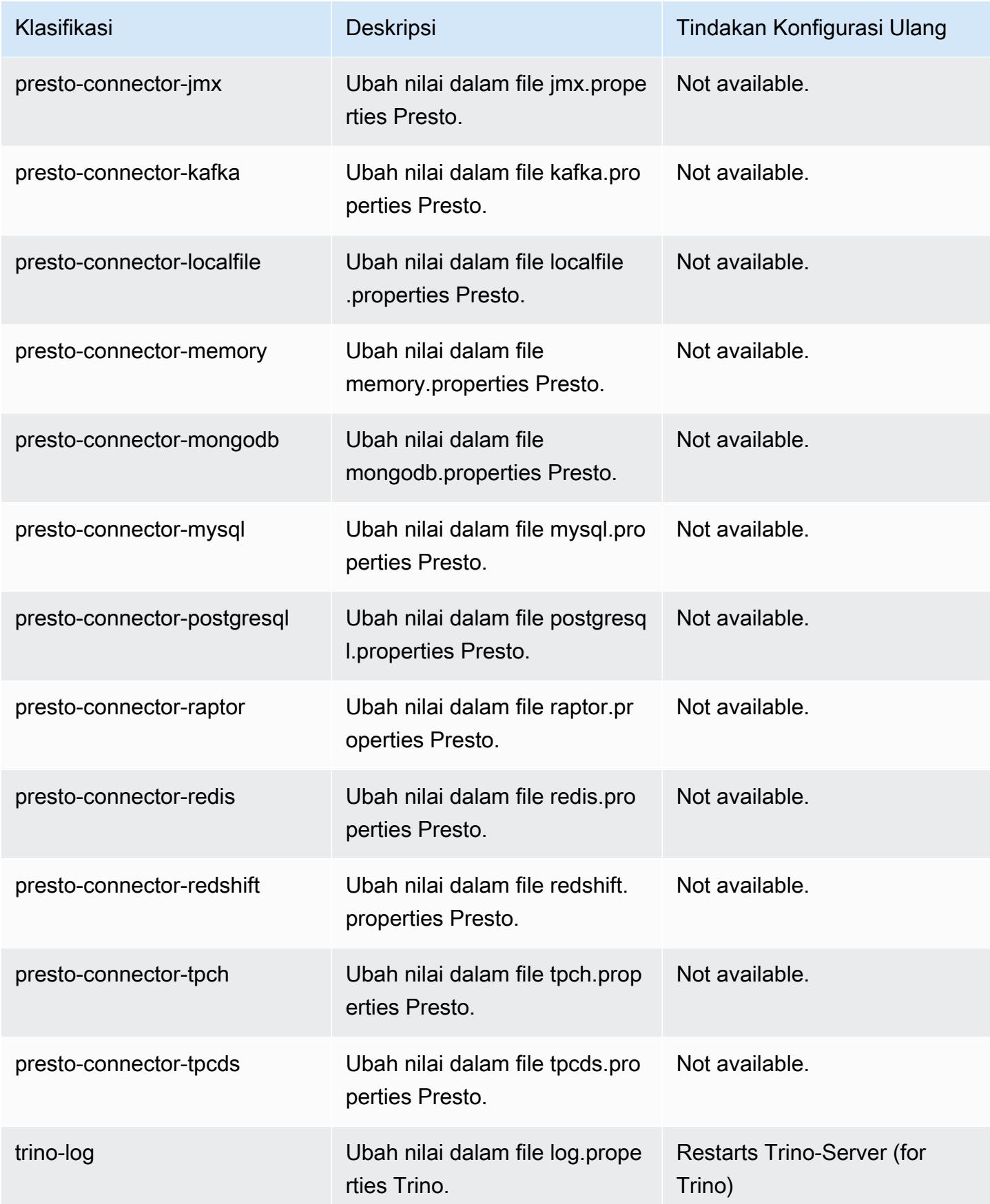

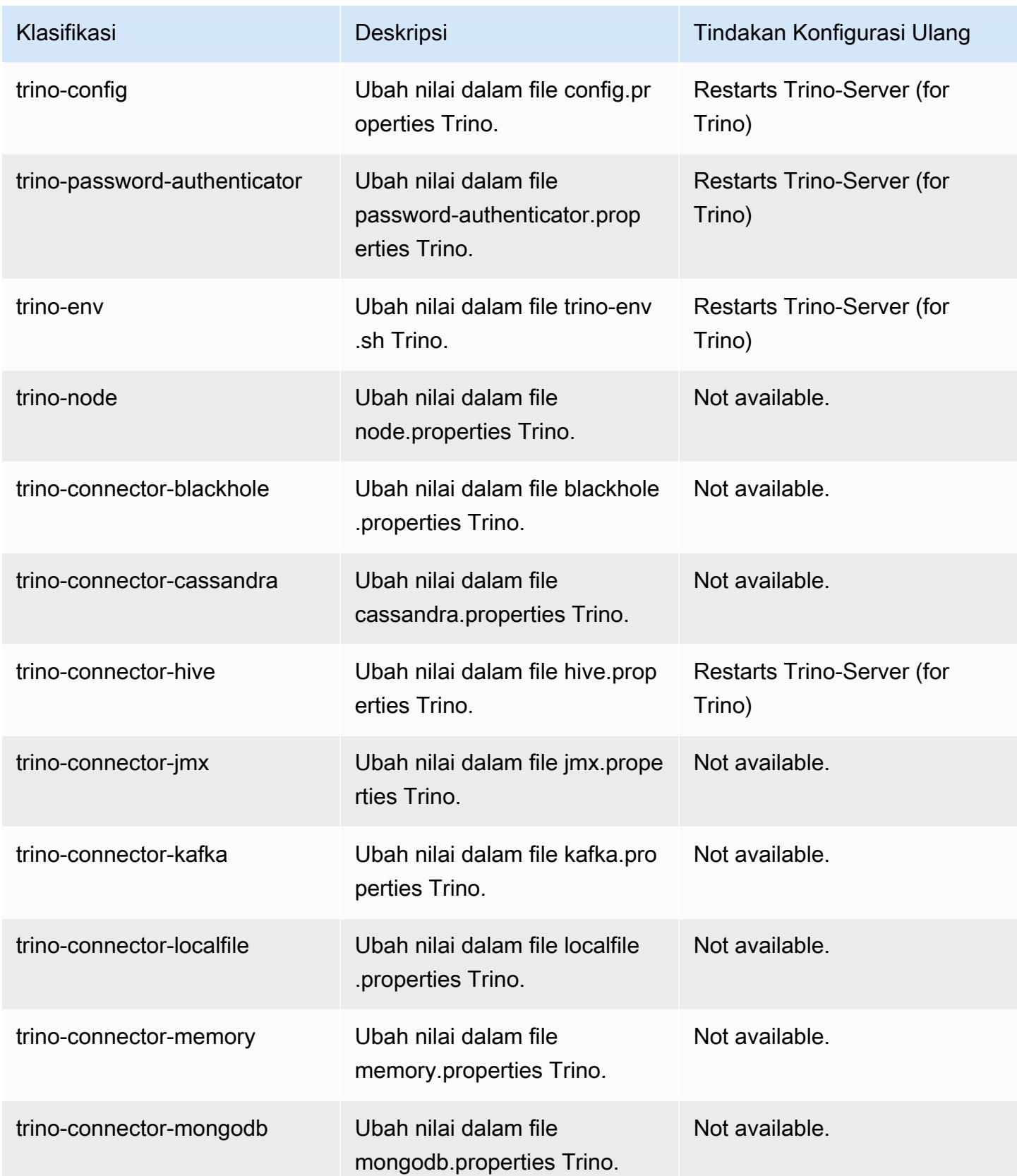

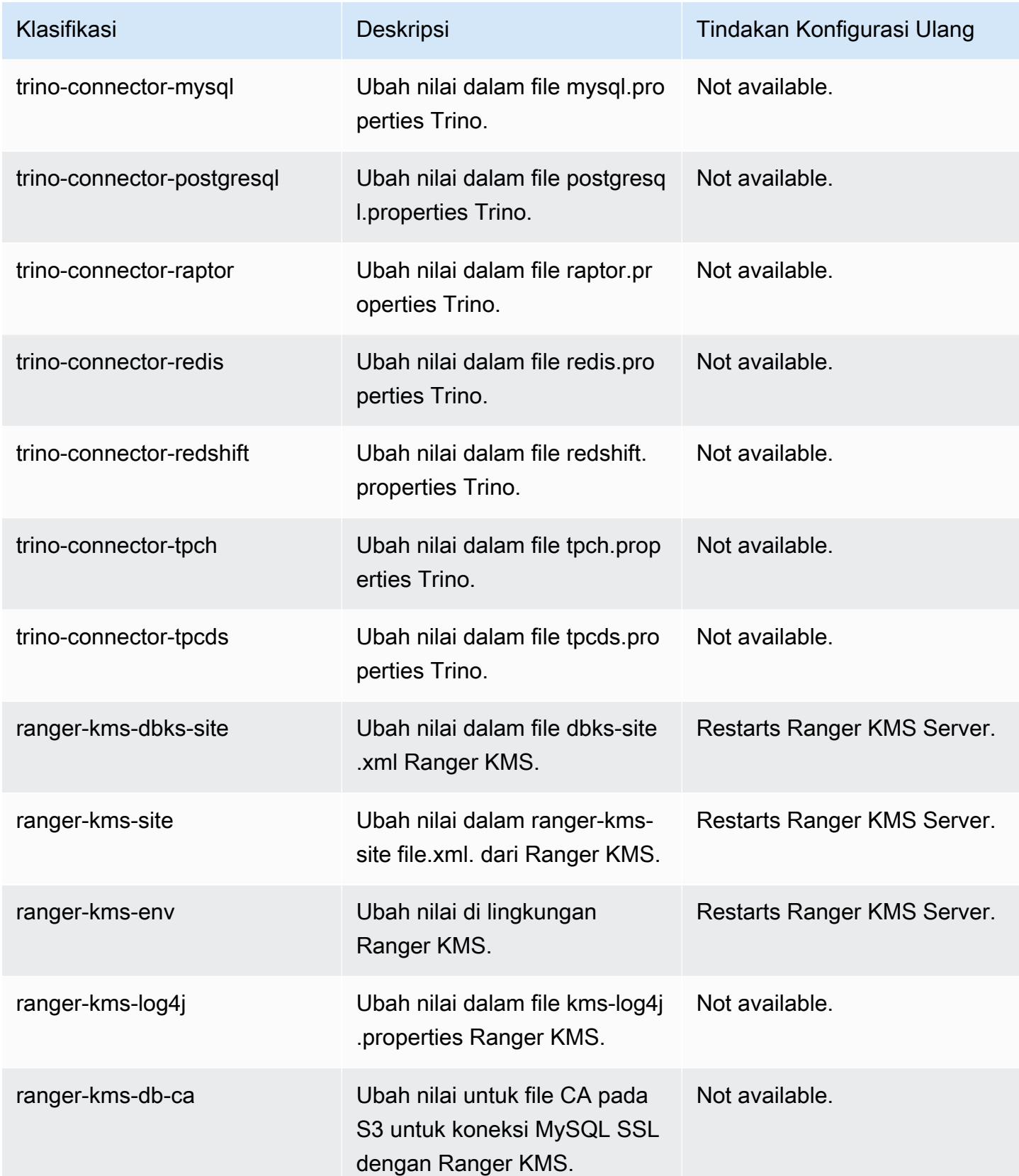

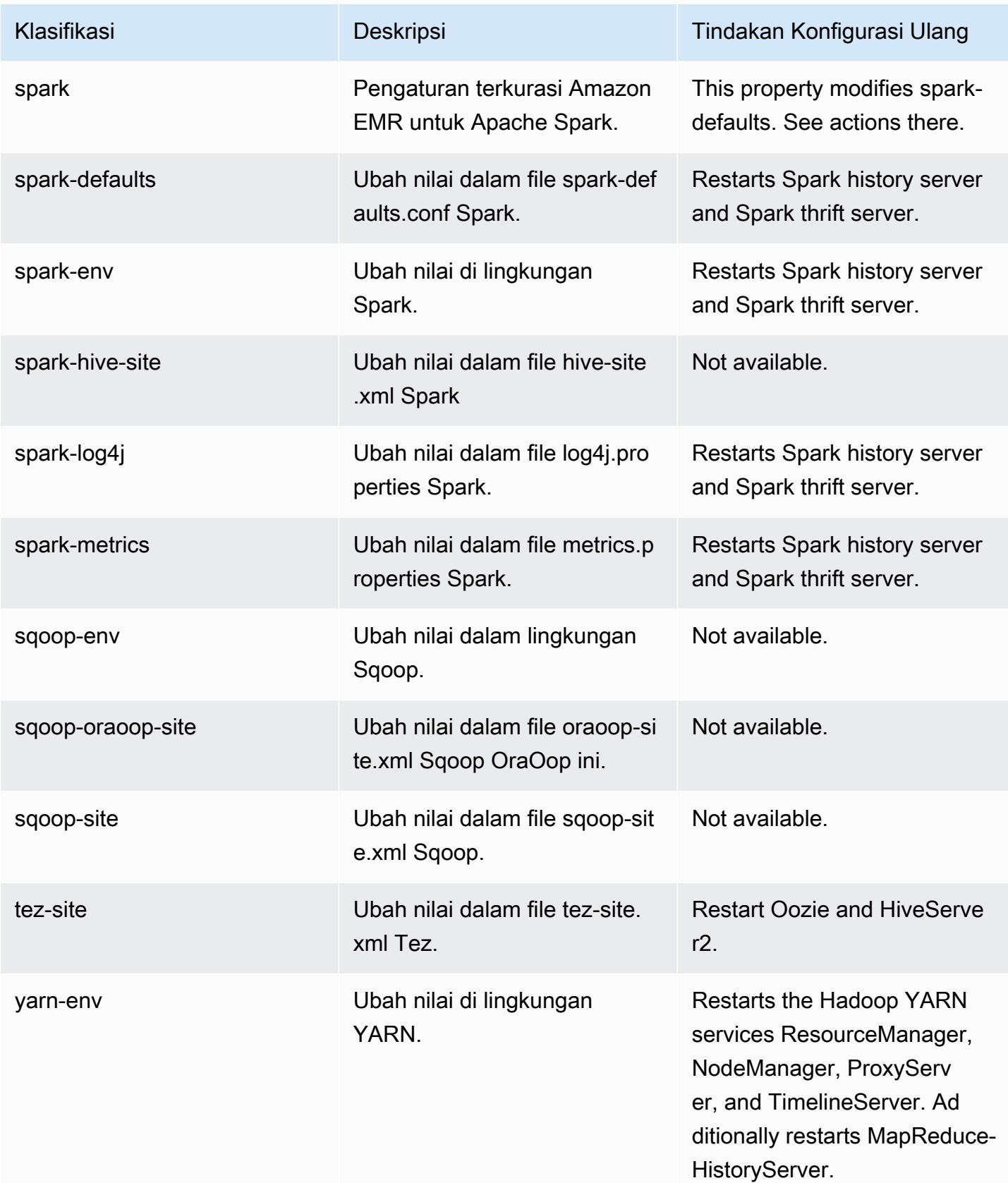

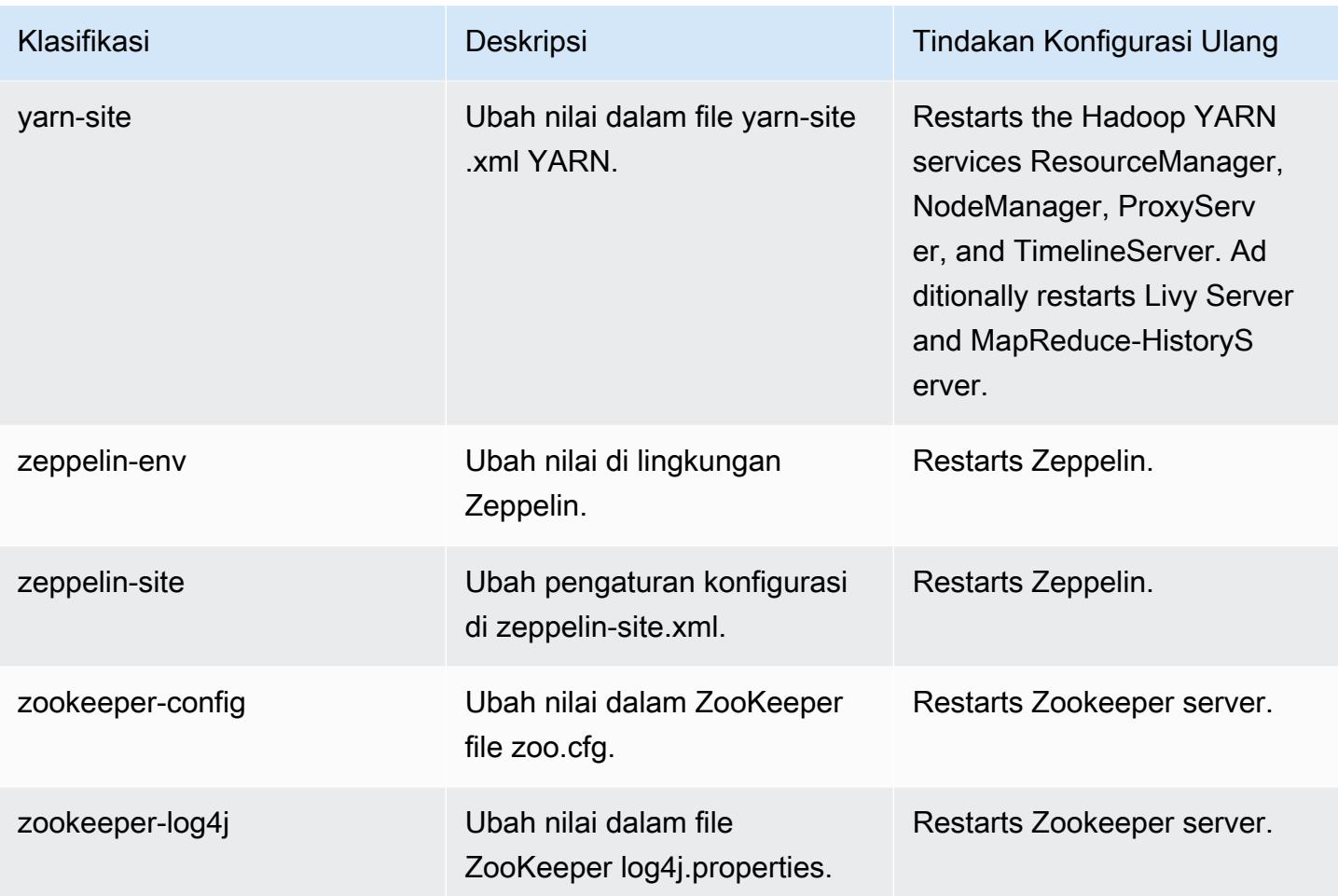

## Amazon EMR rilis 6.4.0

### 6.4.0 versi aplikasi

Aplikasi berikut didukung dalam rilis ini: [Flink](https://flink.apache.org/),, [Ganglia,](http://ganglia.info) [HBase](http://hbase.apache.org/), [HCatalog,](https://cwiki.apache.org/confluence/display/Hive/HCatalog) [Hadoop,](http://hadoop.apache.org/docs/current/) [Hive](http://hive.apache.org/), [Hudi,](https://hudi.apache.org) [Hue](http://gethue.com/), [JupyterEnterpriseGateway](https://jupyter-enterprise-gateway.readthedocs.io/en/latest/), [JupyterHub](https://jupyterhub.readthedocs.io/en/latest/#)[Livy,](https://livy.incubator.apache.org/) [MXNet,](https://mxnet.incubator.apache.org/) [Oozie,](http://oozie.apache.org/) [Phoenix,](https://phoenix.apache.org/) [Pig,](http://pig.apache.org/) [Presto](https://prestodb.io/), [Spark](https://spark.apache.org/docs/latest/), [Sqoop,](http://sqoop.apache.org/) [TensorFlow,](https://www.tensorflow.org/) [Tez](https://tez.apache.org/), [Trino](https://trino.io/), [Zeppelin,](https://zeppelin.incubator.apache.org/) dan [ZooKeeper](https://zookeeper.apache.org).

Tabel di bawah ini mencantumkan versi aplikasi yang tersedia dalam rilis Amazon EMR ini dan versi aplikasi dalam tiga rilis EMR Amazon sebelumnya (bila berlaku).

Untuk riwayat lengkap versi aplikasi untuk setiap rilis Amazon EMR, lihat topik berikut:

- [Versi aplikasi di Amazon EMR 7.x rilis](#page-23-0)
- [Versi aplikasi di Amazon EMR 6.x rilis](#page-75-0)
- [Versi aplikasi di Amazon EMR 5.x rilis](#page-927-0)

## • [Versi aplikasi di Amazon EMR 4.x rilis](#page-2351-0)

### Informasi versi aplikasi

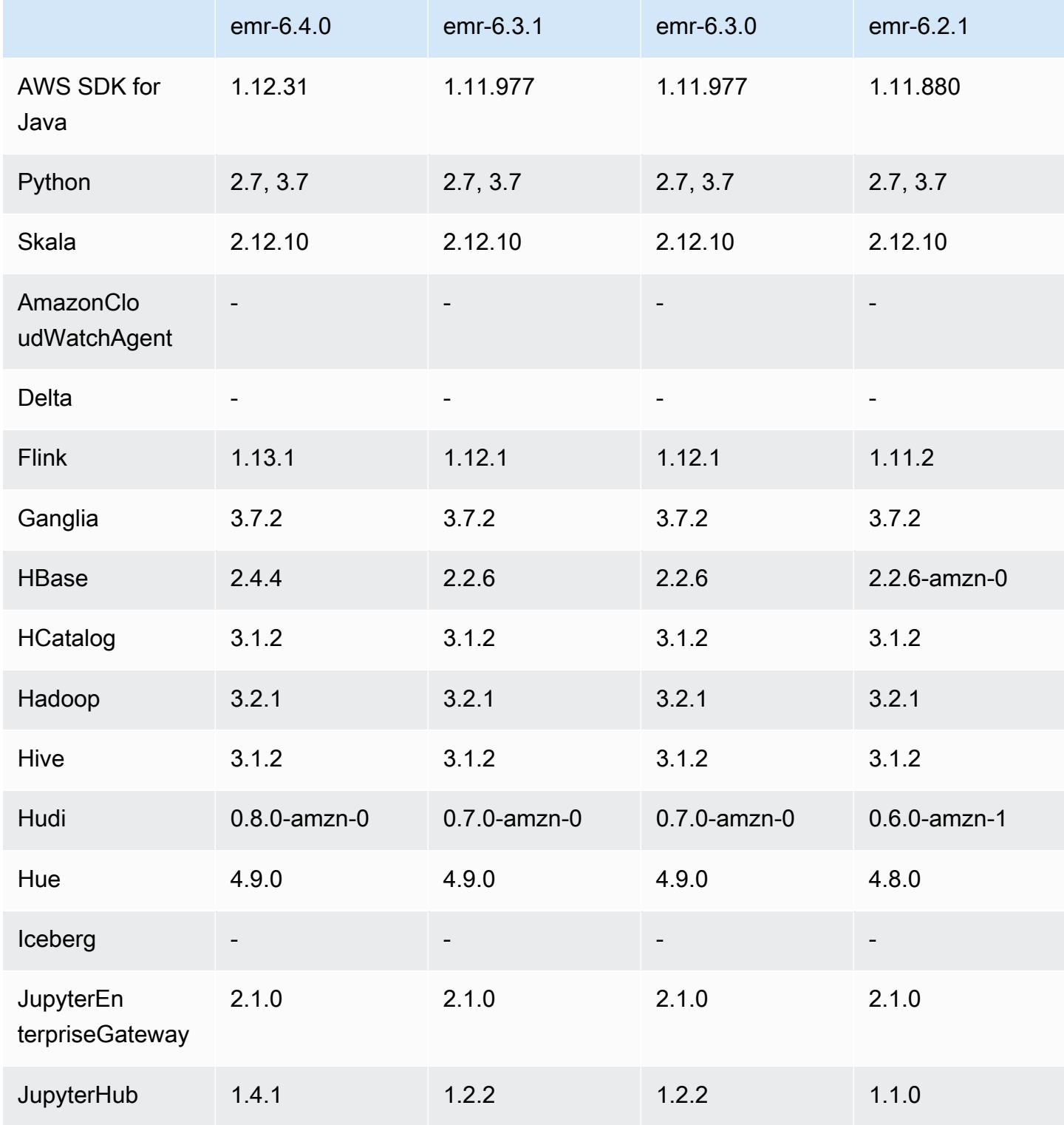

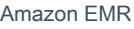

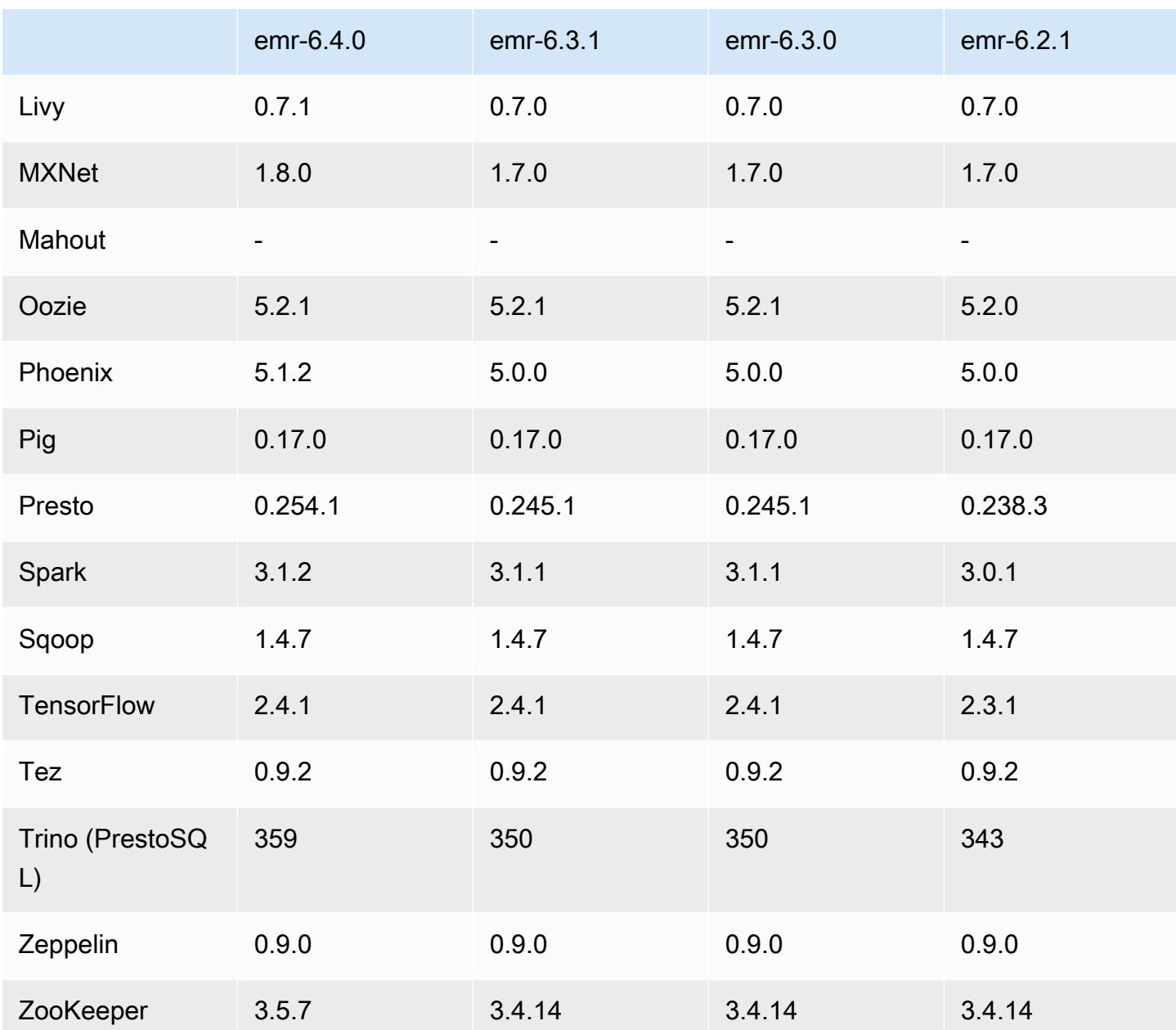

# 6.4.0 catatan rilis

Catatan rilis berikut mencakup informasi untuk Amazon EMR rilis 6.4.0. Perubahan relatif terhadap 6.3.0.

Tanggal rilis awal: 20 September 2021

Tanggal rilis diperbarui: 21 Maret 2022

Aplikasi-aplikasi yang didukung

- AWS SDK for Java versi 1.12.31
- CloudWatch Wastafel versi 2.2.0
- DynamoDB Connector versi 4.16.0
- EMRFS versi 2.47.0
- Amazon EMR Goodies versi 3.2.0
- Amazon EMR Kinesis Connector versi 3.5.0
- Server Rekam EMR Amazon versi 2.1.0
- Amazon EMR Scripts versi 2.5.0
- Flink versi 1.13.1
- Ganglia versi 3.7.2
- AWS Glue Hive Metastore Client versi 3.3.0
- Hadoop versi 3.2.1-amzn-4
- HBase versi 2.4.4-amzn-0
- HB 1.1.0 ase-operator-tools
- HCatalog versi 3.1.2-amzn-5
- Sarang versi 3.1.2-amzn-5
- Hudi versi 0.8.0-amzn-0
- Hue versi 4.9.0
- Java JDK versi Corretto-8.302.08.1 (build 1.8.0\_302-b08)
- JupyterHub versi 1.4.1
- Livy versi 0.7.1-inkubasi
- MxNet versi 1.8.0
- Oozie versi 5.2.1
- Phoenix versi 5.1.2
- Pig versi 0.17.0
- Presto versi 0.254.1-amzn-0
- Trino versi 359
- Apache Ranger KMS (enkripsi transparan multi-utama) versi 2.0.0
- ranger-plugin 2.0.1-amzn-0
- ranger-s3-plugin 1.2.0
- SageMaker Spark SDK versi 1.4.1
- Scala versi 2.12.10 (OpenJDK 64-Bit Server VM, Java 1.8.0\_282)
- Spark versi 3.1.2-amzn-0
- spark-rapids 0.4.1
- Sqoop versi 1.4.7
- TensorFlow versi 241
- tez versi 0.9.2
- Zeppelin versi 0.9.0
- Zookeeper versi 3.5.7
- Konektor dan driver: DynamoDB Connector 4.16.0

#### Fitur baru

- [Penskalaan terkelola] Pengoptimalan penskalaan terkelola data acak percikan Untuk Amazon EMR versi 5.34.0 dan yang lebih baru, dan EMR versi 6.4.0 dan yang lebih baru, penskalaan terkelola sekarang sadar data acak Spark (data yang didistribusikan ulang Spark di seluruh partisi untuk melakukan operasi tertentu). [Untuk informasi selengkapnya tentang operasi shuffle, lihat](https://spark.apache.org/docs/latest/rdd-programming-guide.html#shuffle-operations) [Menggunakan penskalaan terkelola EMR di Amazo](https://docs.aws.amazon.com/emr/latest/ManagementGuide/emr-managed-scaling.html)[n EMR di Panduan Manajemen EMR Amazon](https://spark.apache.org/docs/latest/rdd-programming-guide.html#shuffle-operations) [dan Panduan Pemrograman Spark.](https://spark.apache.org/docs/latest/rdd-programming-guide.html#shuffle-operations)
- Pada kluster EMR Amazon yang mendukung Apache Ranger, Anda dapat menggunakan Apache Spark SQL untuk memasukkan data ke dalam atau memperbarui tabel metastore Apache Hive menggunakan,, dan. INSERT INTO INSERT OVERWRITE ALTER TABLE Saat menggunakan ALTER TABLE dengan Spark SQL, lokasi partisi harus menjadi direktori anak dari lokasi tabel. Amazon EMR saat ini tidak mendukung penyisipan data ke dalam partisi di mana lokasi partisi berbeda dari lokasi tabel.
- [PrestosQL telah diubah namanya menjadi Trino.](https://trino.io/blog/2020/12/27/announcing-trino.html)
- Hive: Eksekusi kueri SELECT sederhana dengan klausa LIMIT dipercepat dengan menghentikan eksekusi kueri segera setelah jumlah catatan yang disebutkan dalam klausa LIMIT diambil. Kueri SELECT sederhana adalah kueri yang tidak memiliki GROUP BY/ORDER by klausa atau kueri yang tidak memiliki tahap peredam. Misalnya, SELECT \* from <TABLE> WHERE <Condition> LIMIT <Number>.

#### Kontrol Konkurensi Hudi

- Hudi sekarang mendukung Optimistic Concurrency Control (OCC), yang dapat dimanfaatkan dengan operasi tulis seperti UPSERT dan INSERT untuk memungkinkan perubahan dari beberapa penulis ke tabel Hudi yang sama. Ini adalah OCC tingkat file, jadi dua komit (atau penulis) dapat menulis ke tabel yang sama, jika perubahannya tidak bertentangan. Untuk informasi lebih lanjut, lihat kontrol [konkurensi Hudi.](https://hudi.apache.org/docs/concurrency_control/)
- Cluster EMR Amazon telah menginstal Zookeeper, yang dapat dimanfaatkan sebagai penyedia kunci untuk OCC. Untuk mempermudah penggunaan fitur ini, kluster EMR Amazon memiliki properti berikut yang telah dikonfigurasi sebelumnya:

```
hoodie.write.lock.provider=org.apache.hudi.client.transaction.lock.ZookeeperBasedLockProvider
hoodie.write.lock.zookeeper.url=<EMR Zookeeper URL>
hoodie.write.lock.zookeeper.port=<EMR Zookeeper Port>
hoodie.write.lock.zookeeper.base_path=/hudi
```
Untuk mengaktifkan OCC, Anda perlu mengonfigurasi properti berikut baik dengan opsi pekerjaan Hudi atau di tingkat cluster menggunakan API konfigurasi EMR Amazon:

```
hoodie.write.concurrency.mode=optimistic_concurrency_control
hoodie.cleaner.policy.failed.writes=LAZY (Performs cleaning of failed writes lazily 
  instead of inline with every write)
hoodie.write.lock.zookeeper.lock_key=<Key to uniquely identify the Hudi table> (Table 
  Name is a good option)
```
Pemantauan Hudi: CloudWatch Integrasi Amazon untuk melaporkan Metrik Hudi

• Amazon EMR mendukung penerbitan Hudi Metrics ke Amazon. CloudWatch Ini diaktifkan dengan mengatur konfigurasi yang diperlukan berikut:

```
hoodie.metrics.on=true
hoodie.metrics.reporter.type=CLOUDWATCH
```
• Berikut ini adalah konfigurasi Hudi opsional yang dapat Anda ubah:

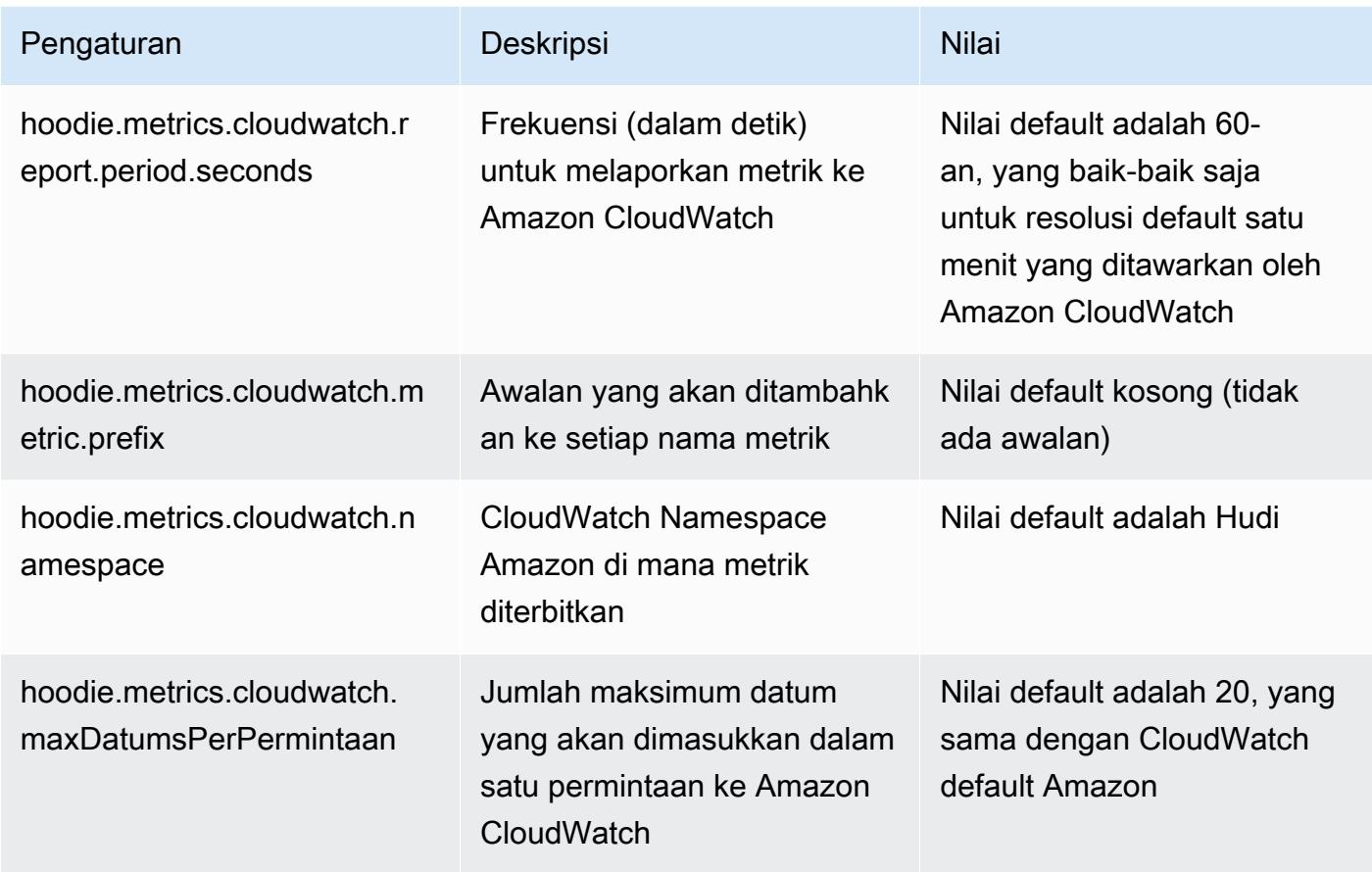

Dukungan dan peningkatan konfigurasi Amazon EMR Hudi

• Pelanggan sekarang dapat memanfaatkan API Konfigurasi EMR dan fitur Konfigurasi Ulang untuk mengonfigurasi konfigurasi Hudi di tingkat cluster. Dukungan konfigurasi berbasis file baru telah diperkenalkan melalui /etc/hudi/conf/hudi-defaults.conf di sepanjang baris aplikasi lain seperti Spark, Hive dll. EMR mengonfigurasi beberapa default untuk meningkatkan pengalaman pengguna:

— hoodie.datasource.hive\_sync.jdbcurl dikonfigurasi ke URL server Hive cluster dan tidak perlu lagi ditentukan. Ini sangat berguna saat menjalankan pekerjaan dalam mode cluster Spark, di mana Anda sebelumnya harus menentukan IP master EMR Amazon.

— Konfigurasi khusus HBase, yang berguna untuk menggunakan indeks HBase dengan Hudi.

— Konfigurasi khusus penyedia kunci Zookeeper, seperti yang dibahas di bawah kontrol konkurensi, yang membuatnya lebih mudah untuk menggunakan Optimistic Concurrency Concurrency Control (OCC).

- Perubahan tambahan telah diperkenalkan untuk mengurangi jumlah konfigurasi yang perlu Anda lewati, dan untuk menyimpulkan secara otomatis jika memungkinkan:
	- partitionBy Kata kunci dapat digunakan untuk menentukan kolom partisi.

— Saat mengaktifkan Hive Sync, tidak lagi wajib untuk lulus. HIVE\_TABLE\_OPT\_KEY, HIVE PARTITION FIELDS OPT KEY, HIVE PARTITION EXTRACTOR CLASS OPT KEY Nilainilai tersebut dapat disimpulkan dari nama tabel Hudi dan bidang partisi.

— KEYGENERATOR\_CLASS\_OPT\_KEY tidak wajib untuk lulus, dan dapat disimpulkan dari kasus yang lebih sederhana dari SimpleKeyGenerator danComplexKeyGenerator.

#### Peringatan Hudi

- Hudi tidak mendukung eksekusi vektor di Hive for Merge on Read (MoR) dan tabel Bootstrap. Misalnya, count(\*) gagal dengan tabel realtime Hudi ketika hive.vectorized.execution.enabled disetel ke true. Sebagai solusinya, Anda dapat menonaktifkan pembacaan vektor dengan menyetel ke. hive.vectorized.execution.enabled false
- Dukungan multi-penulis tidak kompatibel dengan fitur bootstrap Hudi.
- Flink Streamer dan Flink SQL adalah fitur eksperimental dalam rilis ini. Fitur-fitur ini tidak disarankan untuk digunakan dalam penyebaran produksi.

Perubahan, penyempurnaan, dan masalah yang diselesaikan

Ini adalah rilis untuk memperbaiki masalah dengan Amazon EMR Scaling ketika gagal meningkatkan/ menurunkan skala cluster dengan sukses atau menyebabkan kegagalan aplikasi.

- Sebelumnya, restart manual pengelola sumber daya pada cluster multi-master menyebabkan daemon on-cluster Amazon EMR, seperti Zookeeper, memuat ulang semua node yang sebelumnya dinonaktifkan atau hilang dalam file znode Zookeeper. Hal ini menyebabkan batas default terlampaui dalam situasi tertentu. Amazon EMR sekarang menghapus catatan node yang dinonaktifkan atau hilang yang lebih tua dari satu jam dari file Zookeeper dan batas internal telah ditingkatkan.
- Memperbaiki masalah saat permintaan penskalaan gagal untuk klaster besar yang sangat dimanfaatkan saat daemon on-cluster Amazon EMR menjalankan aktivitas pemeriksaan kesehatan, seperti mengumpulkan status node YARN dan status node HDFS. Ini terjadi karena

daemon on-cluster tidak dapat mengkomunikasikan data status kesehatan node ke komponen EMR Amazon internal.

- Peningkatan daemon EMR on-cluster untuk melacak status node dengan benar saat alamat IP digunakan kembali untuk meningkatkan keandalan selama operasi penskalaan.
- [SPARK-29683.](https://issues.apache.org/jira/browse/SPARK-29683) Memperbaiki masalah di mana kegagalan pekerjaan terjadi selama penskalaan klaster karena Spark mengasumsikan semua node yang tersedia tidak terdaftar.
- [BENANG 9011.](https://issues.apache.org/jira/browse/YARN-9011) Memperbaiki masalah di mana kegagalan pekerjaan terjadi karena kondisi balapan dalam penonaktifan YARN saat cluster mencoba menaikkan atau menurunkan skala.
- Memperbaiki masalah dengan kegagalan langkah atau pekerjaan selama penskalaan klaster dengan memastikan bahwa status node selalu konsisten antara daemon on-cluster EMR Amazon dan YARN/HDFS.
- Memperbaiki masalah saat operasi klaster seperti pengurangan skala dan pengiriman langkah gagal untuk kluster EMR Amazon yang diaktifkan dengan autentikasi Kerberos. Ini karena daemon on-cluster EMR Amazon tidak memperbarui tiket Kerberos, yang diperlukan untuk berkomunikasi secara aman dengan HDFS/YARN yang berjalan pada node utama.
- Mengkonfigurasi cluster untuk memperbaiki masalah kinerja Apache YARN Timeline Server versi 1 dan 1.5

Apache YARN Timeline Server versi 1 dan 1.5 dapat menyebabkan masalah kinerja dengan cluster EMR yang sangat aktif dan besar, terutama denganyarn.resourcemanager.systemmetrics-publisher.enabled=true, yang merupakan pengaturan default di Amazon EMR. YARN Timeline Server v2 open source memecahkan masalah kinerja yang terkait dengan skalabilitas YARN Timeline Server.

Solusi lain untuk masalah ini meliputi:

- Mengkonfigurasi yarn.resourcemanager. system-metrics-publisher.enabled=false di yarnsite.xml.
- Mengaktifkan perbaikan untuk masalah ini saat membuat cluster, seperti yang dijelaskan di bawah ini.

Rilis EMR Amazon berikut berisi perbaikan untuk masalah kinerja Server Timeline YARN ini.

EMR 5.30.2, 5.31.1, 5.32.1, 5.33.1, 5.34.x, 6.0.1, 6.1.1, 6.2.1, 6.3.1, 6.4.x

[Untuk mengaktifkan perbaikan pada salah satu rilis EMR Amazon yang ditentukan di atas,](https://docs.aws.amazon.com/emr/latest/ReleaseGuide/emr-configure-apps-create-cluster.html)  setel properti ini ke true [dalam file JSON konfigurasi yang diteruskan menggunakan](https://docs.aws.amazon.com/emr/latest/ReleaseGuide/emr-configure-apps-create-cluster.html)

### parameter perintah:. [aws emr create-cluster](https://docs.aws.amazon.com/emr/latest/ReleaseGuide/emr-configure-apps-create-cluster.html) --configurations file://./ configurations.json Atau aktifkan perbaikan menggunakan [UI konsol konfigurasi ulang](https://docs.aws.amazon.com/emr/latest/ReleaseGuide/emr-configure-apps-running-cluster.html).

Contoh isi file configurations.json:

```
\Gamma{
"Classification": "yarn-site",
"Properties": {
"yarn.resourcemanager.system-metrics-publisher.timeline-server-v1.enable-batch": 
  "true",
"yarn.resourcemanager.system-metrics-publisher.enabled": "true"
},
"Configurations": []
}
\mathbf{I}
```
- Server WebHDFS dan HTTPFS dinonaktifkan secara default. Anda dapat mengaktifkan kembali WebHDFS menggunakan konfigurasi Hadoop,. dfs.webhdfs.enabled Server HTTPFS dapat dimulai dengan menggunakan. sudo systemctl start hadoop-httpfs
- HTTPS sekarang diaktifkan secara default untuk repositori Amazon Linux. Jika Anda menggunakan kebijakan Amazon S3 VPCE untuk membatasi akses ke bucket tertentu, Anda harus menambahkan ARN bucket Amazon Linux baru arn:aws:s3:::amazonlinux-2-repos- \$region/\* ke kebijakan Anda (ganti \$region dengan wilayah tempat titik akhir berada). Untuk informasi lebih lanjut, lihat topik ini di forum AWS diskusi. [Pengumuman: Amazon Linux 2 sekarang](https://forums.aws.amazon.com/ann.jspa?annID=8528)  [mendukung kemampuan untuk menggunakan HTTPS saat menghubungkan ke repositori paket.](https://forums.aws.amazon.com/ann.jspa?annID=8528)
- Hive: Kinerja kueri tulis ditingkatkan dengan mengaktifkan penggunaan direktori awal pada HDFS untuk pekerjaan terakhir. Data sementara untuk pekerjaan akhir ditulis ke HDFS alih-alih Amazon S3 dan kinerjanya ditingkatkan karena data dipindahkan dari HDFS ke lokasi tabel akhir (Amazon S3) alih-alih di antara perangkat Amazon S3.
- Hive: Peningkatan waktu kompilasi kueri hingga 2.5x dengan Glue metastore Partition Pruning.
- Secara default, ketika UDF bawaan diteruskan oleh Hive ke Server Metastore Hive, hanya sebagian dari UDF bawaan yang diteruskan ke Glue Metastore karena Glue hanya mendukung operator ekspresi terbatas. Jika Anda mengaturhive.glue.partition.pruning.client=true, maka semua pemangkasan partisi terjadi di sisi klien. Jika Anda mengaturhive.glue.partition.pruning.server=true, maka semua pemangkasan partisi terjadi di sisi server.

#### Masalah yang diketahui

- Kueri Hue tidak berfungsi di Amazon EMR 6.4.0 karena server Apache Hadoop HTTPFS dinonaktifkan secara default. [Untuk menggunakan Hue di Amazon EMR 6.4.0, mulai server](https://docs.aws.amazon.com/emr/latest/ManagementGuide/add-step-cli.html)  [HTTPFS secara manual di simpul utama Amazon EMR menggunakan](https://docs.aws.amazon.com/emr/latest/ManagementGuide/add-step-cli.html)sudo systemctl start hadoop-httpfs[, atau gunakan langkah EMR Amazon.](https://docs.aws.amazon.com/emr/latest/ManagementGuide/add-step-cli.html)
- Fitur Amazon EMR Notebooks yang digunakan dengan peniruan identitas pengguna Livy tidak berfungsi karena HTTPFS dinonaktifkan secara default. Dalam hal ini, notebook EMR tidak dapat terhubung ke cluster yang mengaktifkan peniruan Livy. Solusinya adalah memulai server HTTPFS sebelum menghubungkan notebook EMR ke cluster menggunakan. sudo systemctl start hadoop-httpfs
- Di Amazon EMR versi 6.4.0, Phoenix tidak mendukung komponen konektor Phoenix.
- Untuk menggunakan tindakan Spark dengan Apache Oozie, Anda harus menambahkan konfigurasi berikut ke file Oozie Anda. workflow.xml Jika tidak, beberapa perpustakaan penting seperti Hadoop dan EMRFS akan hilang dari classpath dari pelaksana Spark yang diluncurkan Oozie.

<spark-opts>--conf spark.yarn.populateHadoopClasspath=true</spark-opts>

- Saat Anda menggunakan format lokasi partisi Spark dengan Hive untuk membaca data di Amazon S3, dan Anda menjalankan Spark di Amazon EMR rilis 5.30.0 hingga 5.36.0, dan 6.2.0 hingga 6.9.0, Anda mungkin mengalami masalah yang mencegah klaster membaca data dengan benar. Ini dapat terjadi jika partisi Anda memiliki semua karakteristik berikut:
	- Dua atau lebih partisi dipindai dari tabel yang sama.
	- Setidaknya satu jalur direktori partisi adalah awalan dari setidaknya satu jalur direktori partisi lainnya, misalnya, s3://bucket/table/p=a adalah awalan dari. s3://bucket/table/p=a b
	- Karakter pertama yang mengikuti awalan di direktori partisi lain memiliki nilai UTF-8 yang kurang dari / karakter (U+002F). Misalnya, karakter spasi (U+0020) yang terjadi antara a dan b masuk s3://bucket/table/p=a b termasuk dalam kategori ini. Perhatikan bahwa ada 14 karakter non-kontrol lainnya:!"#\$%&'()\*+, -. Untuk informasi selengkapnya, lihat tabel pengkodean [UTF-8 dan](https://www.utf8-chartable.de/) karakter Unicode.

Sebagai solusi untuk masalah ini, setel

spark.sql.sources.fastS3PartitionDiscovery.enabled konfigurasi ke false dalam klasifikasi. spark-defaults

### 6.4.0 versi komponen

Komponen yang diinstal oleh Amazon EMR dengan rilis ini tercantum di bawah ini. Beberapa komponen diinstal sebagai bagian dari paket aplikasi big data. Sedangkan komponen lainnya bersifak unik untuk Amazon EMR dan diinstal untuk proses sistem dan fitur. Ini biasanya dimulai dengan emr atau aws. Paket aplikasi big data dalam rilis Amazon EMR terbaru biasanya versi terbaru yang ditemukan di komunitas. Kami menyediakan rilis komunitas di Amazon EMR secepat mungkin.

Beberapa komponen yang ada di Amazon EMR berbeda dari versi komunitas. Komponen ini mempunyai label versi dalam bentuk *CommunityVersion*-amzn-*EmrVersion*. *EmrVersion* dimulai dari 0. Misalnya, jika komponen komunitas open source bernama myapp-component dengan versi 2.2 telah dimodifikasi tiga kali untuk dimasukkan dalam rilis EMR Amazon yang berbeda, versi rilisnya terdaftar sebagai. 2.2-amzn-2

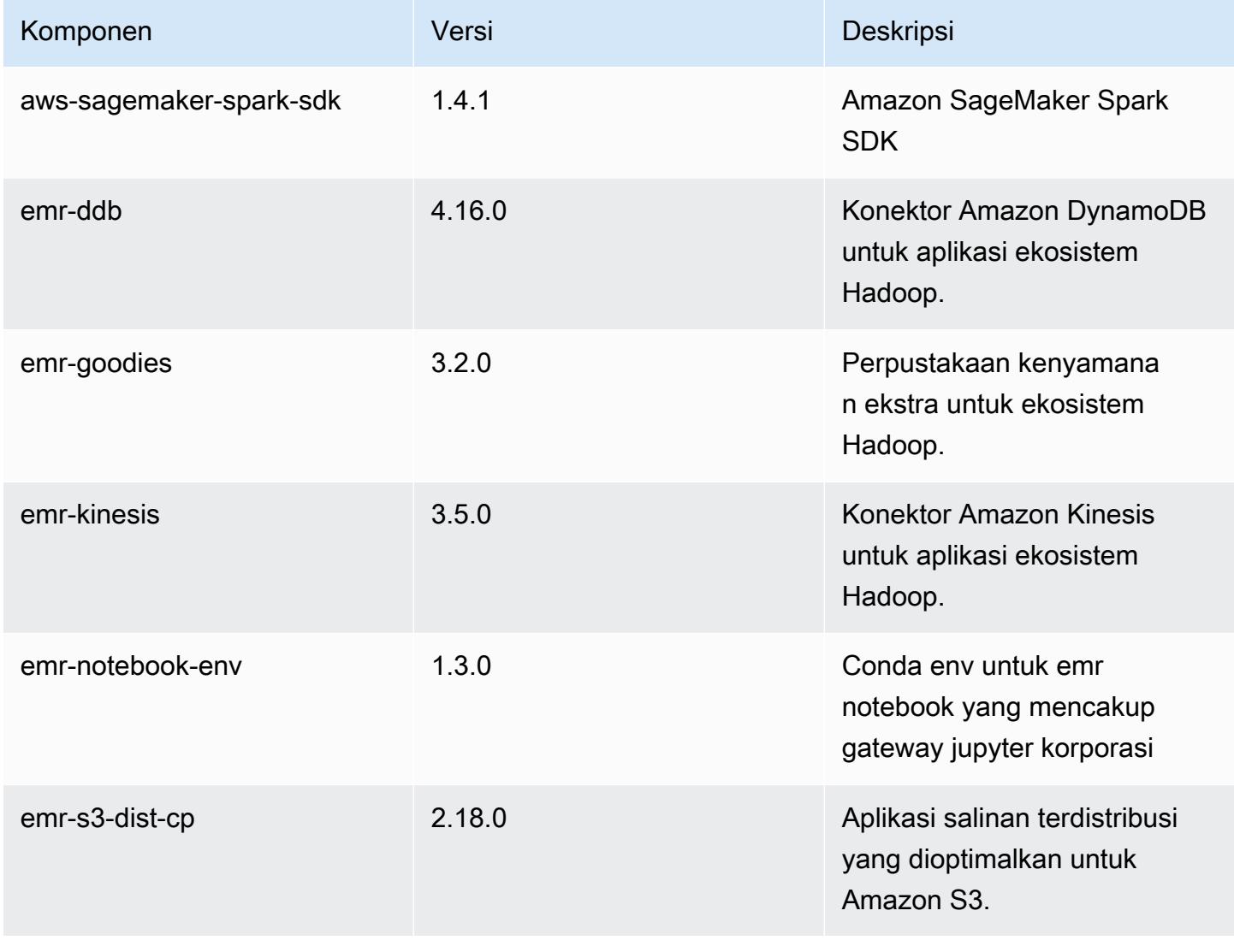

Amazon EMR Panduan Rilis Amazon EMR

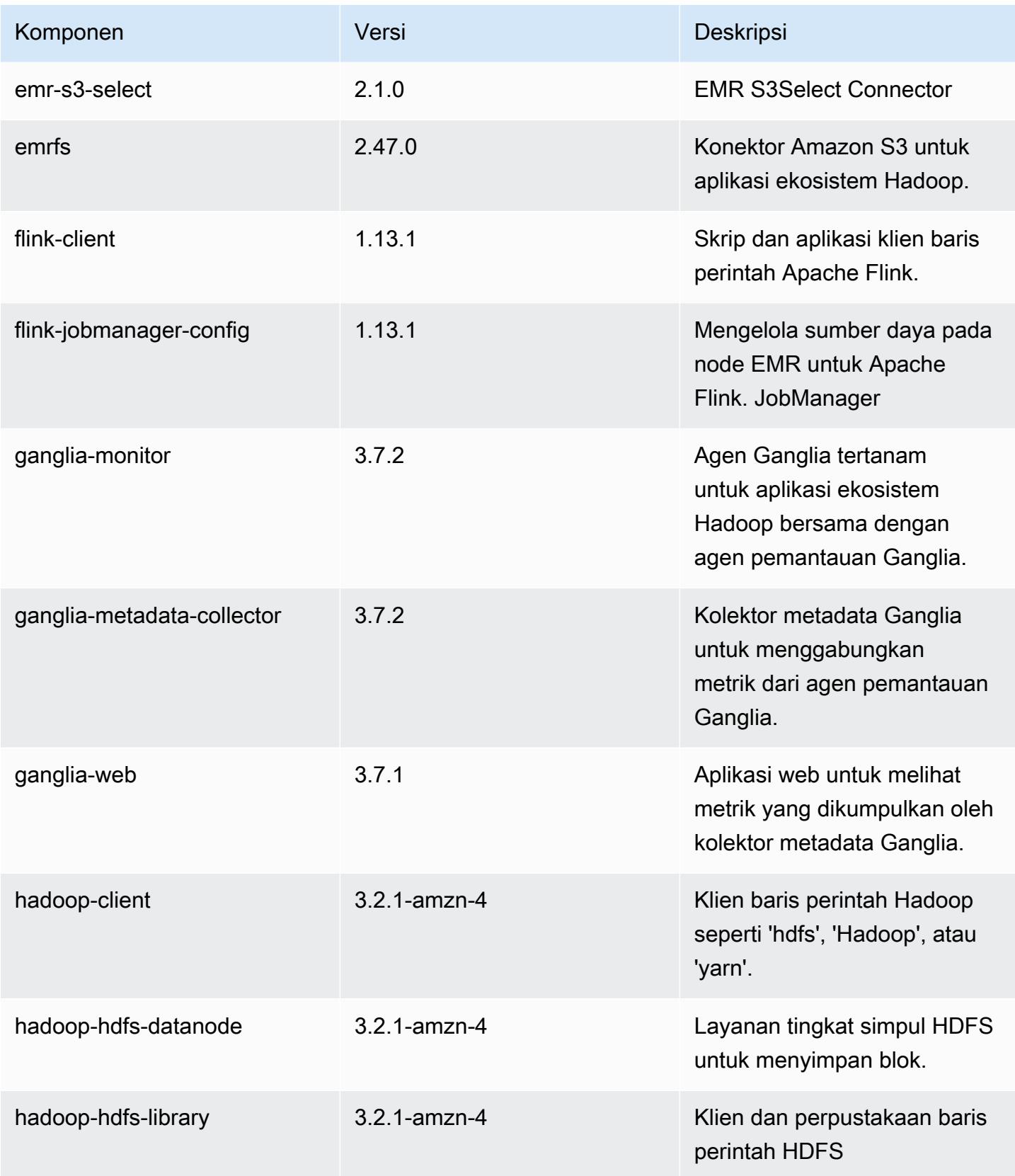

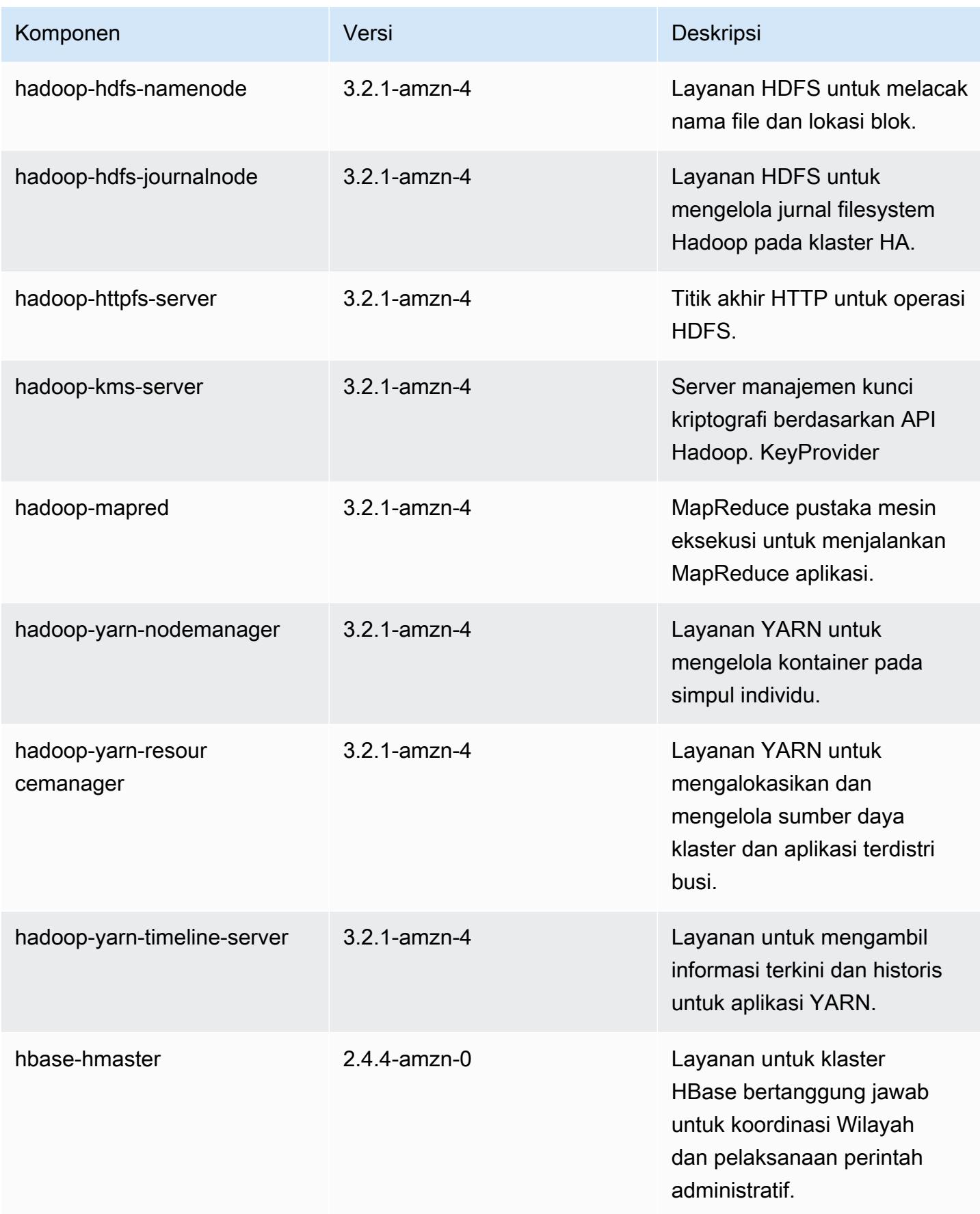

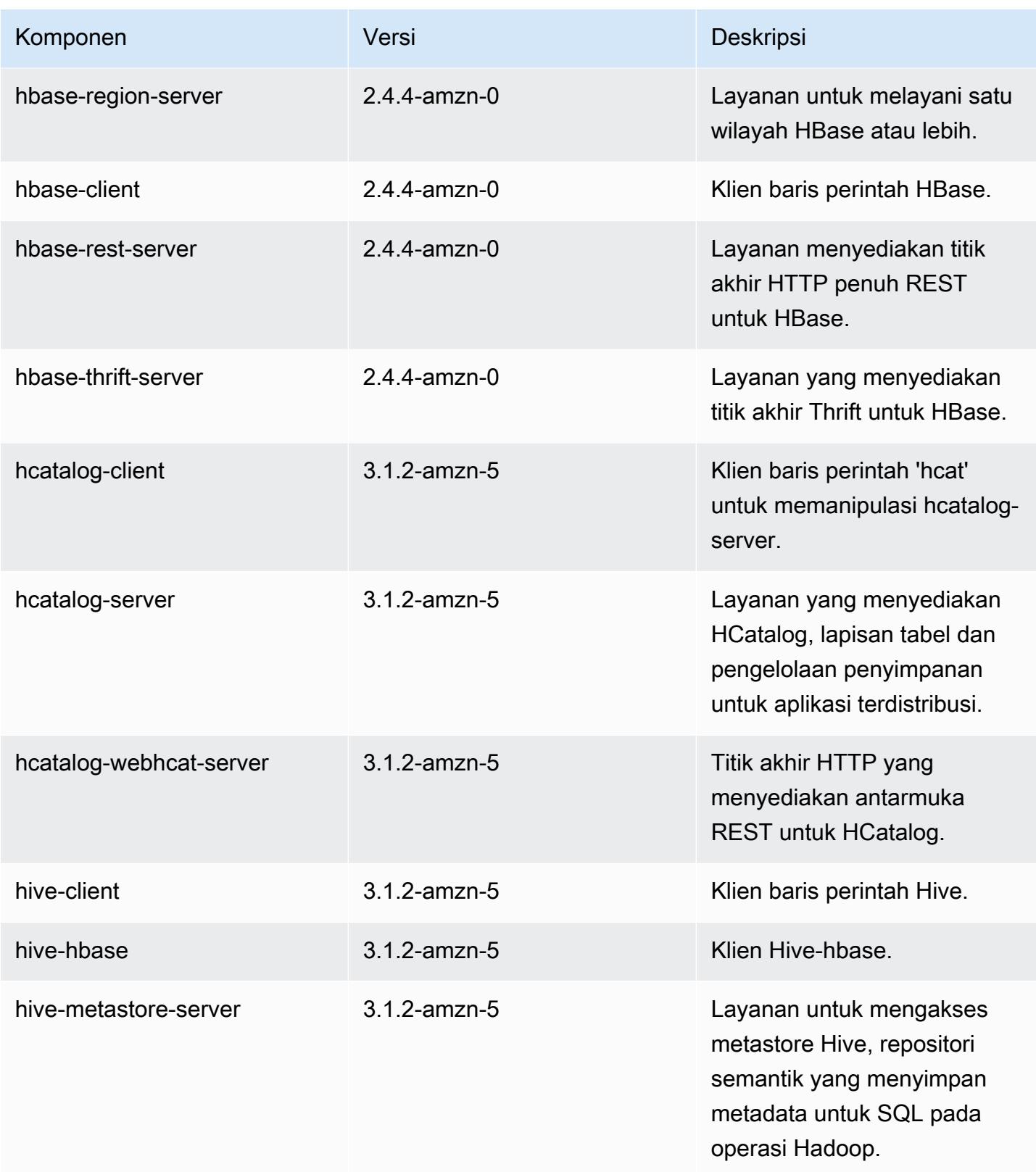

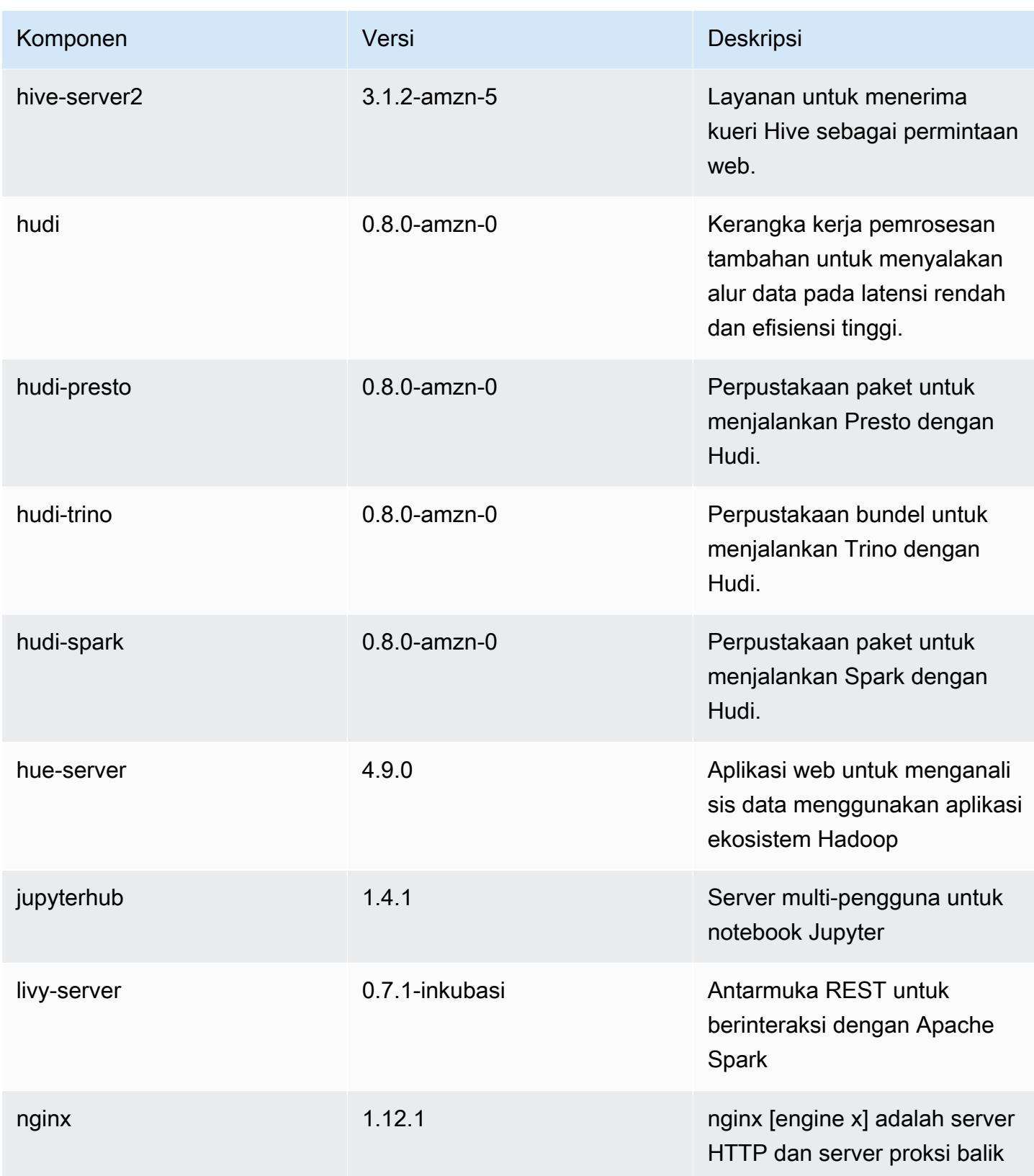

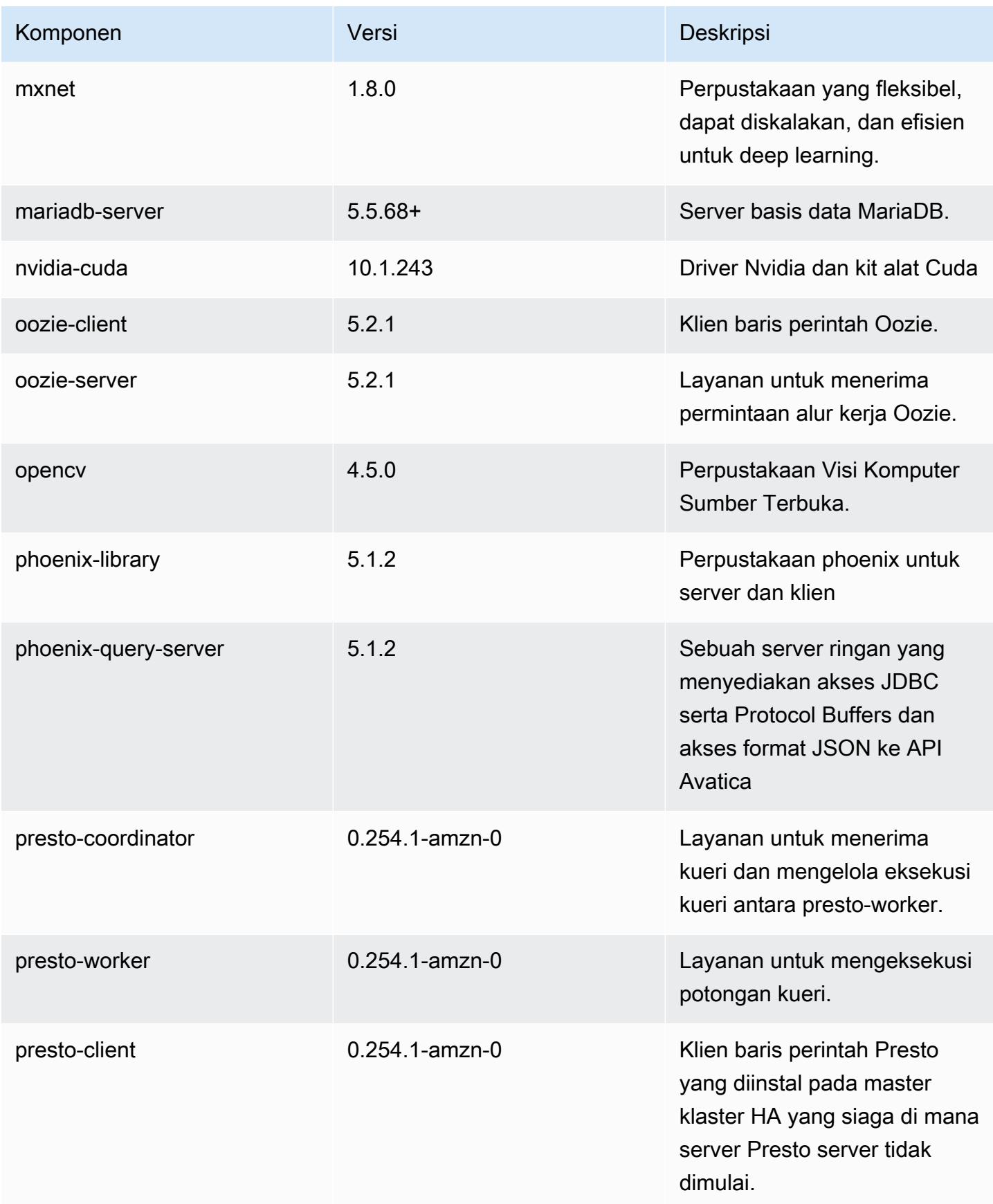

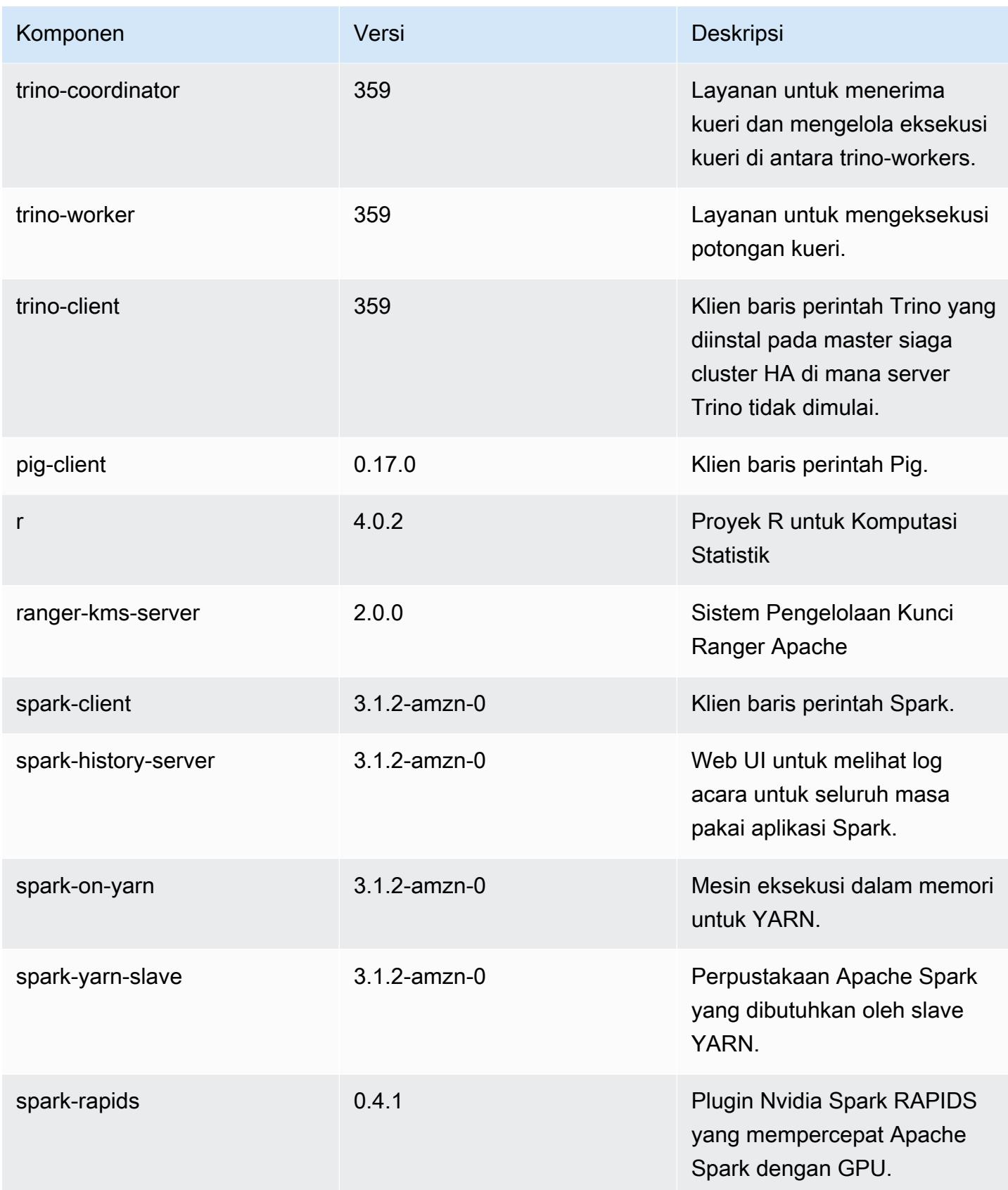

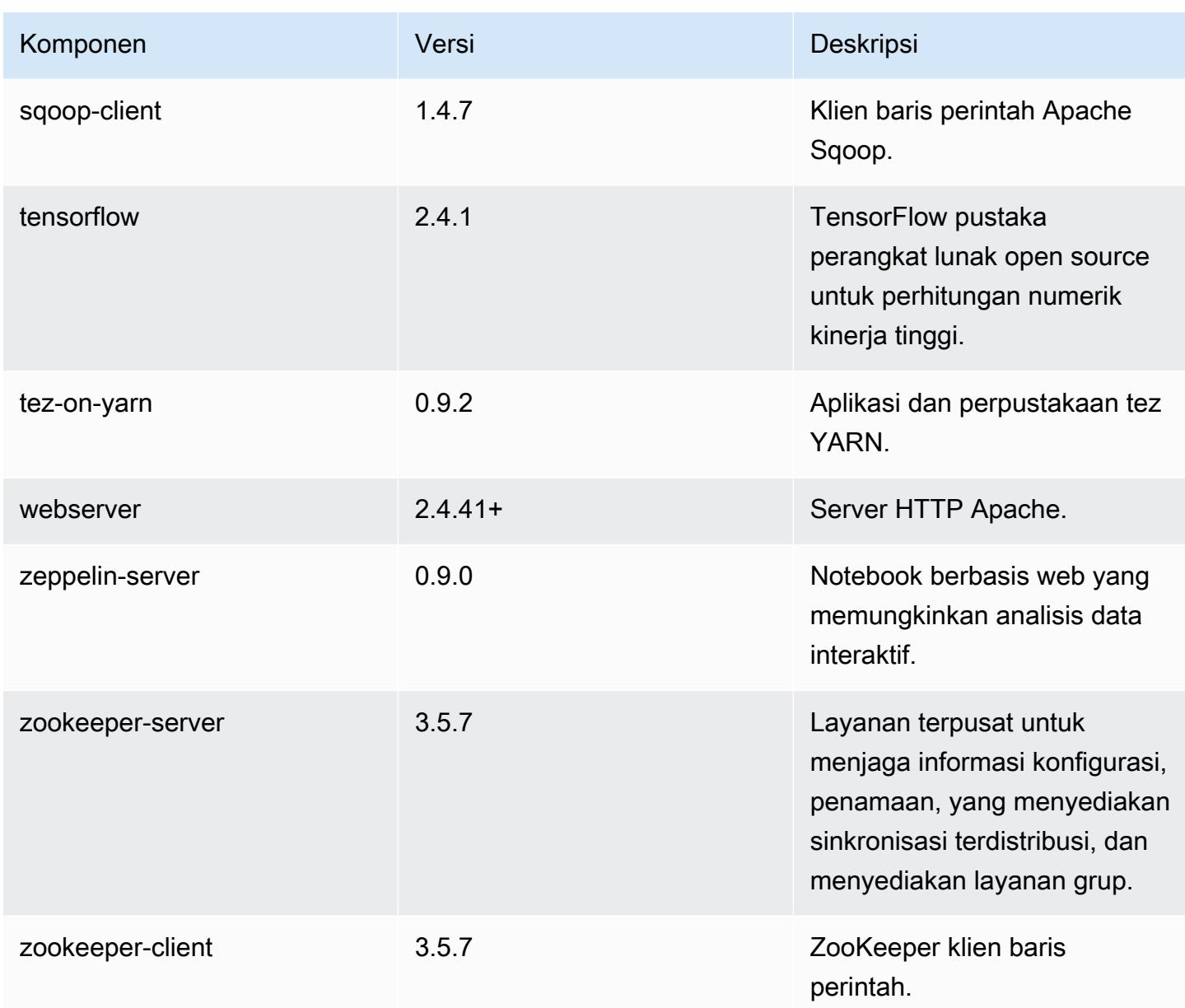

### 6.4.0 klasifikasi konfigurasi

Klasifikasi konfigurasi memungkinkan Anda menyesuaikan aplikasi. Ini sering kali bersesuaian dengan file XML konfigurasi untuk aplikasi, seperti hive-site.xml. Untuk informasi selengkapnya, lihat [Konfigurasikan aplikasi.](#page-3081-0)

Tindakan konfigurasi ulang terjadi ketika Anda menentukan konfigurasi untuk grup instans di klaster yang sedang berjalan. Amazon EMR hanya memulai tindakan konfigurasi ulang untuk klasifikasi yang Anda modifikasi. Untuk informasi selengkapnya, lihat [Lakukan konfigurasi ulang pada grup instans di](#page-3086-0)  [klaster yang sedang berjalan](#page-3086-0).
#### klasifikasi emr-6.4.0

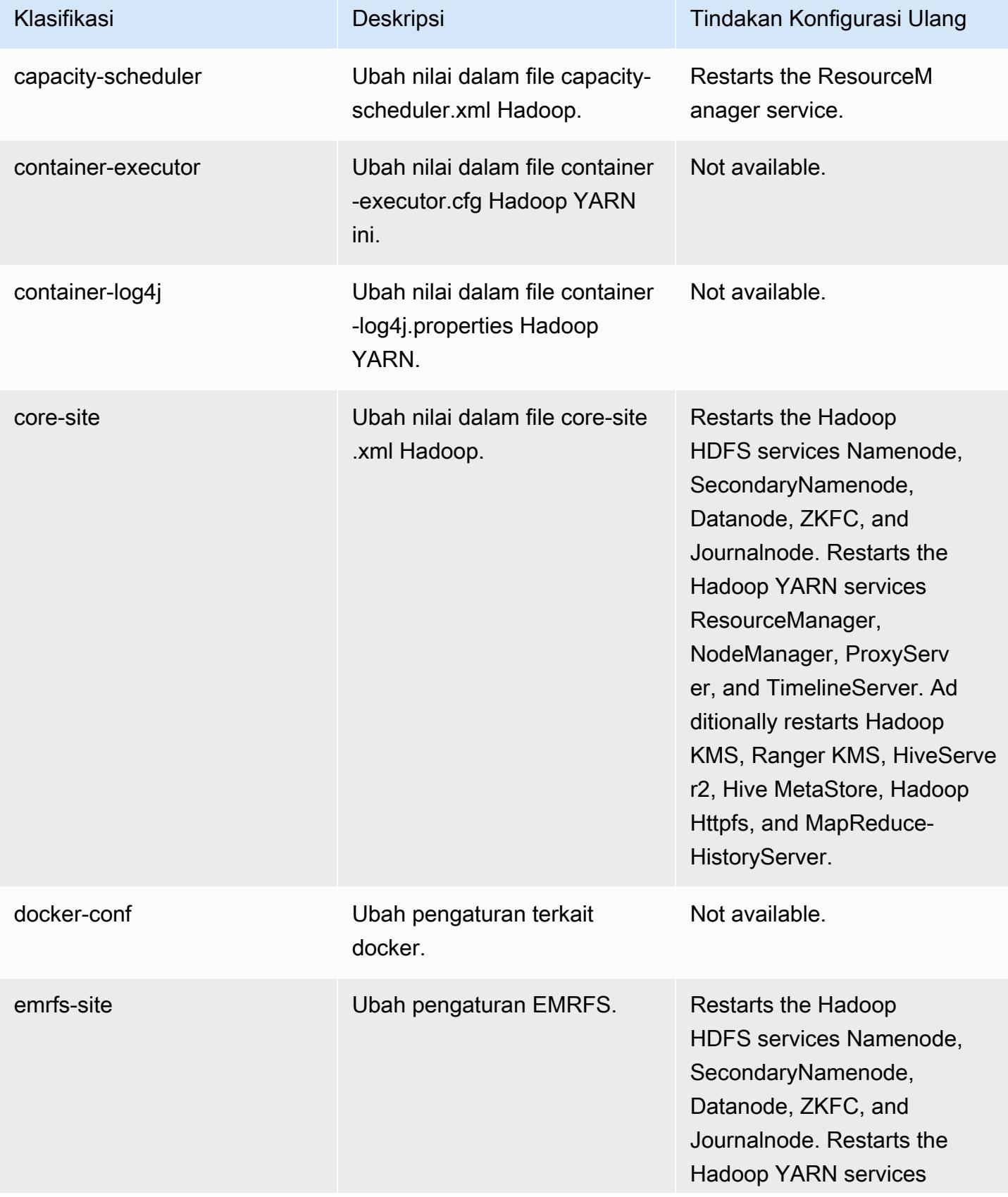

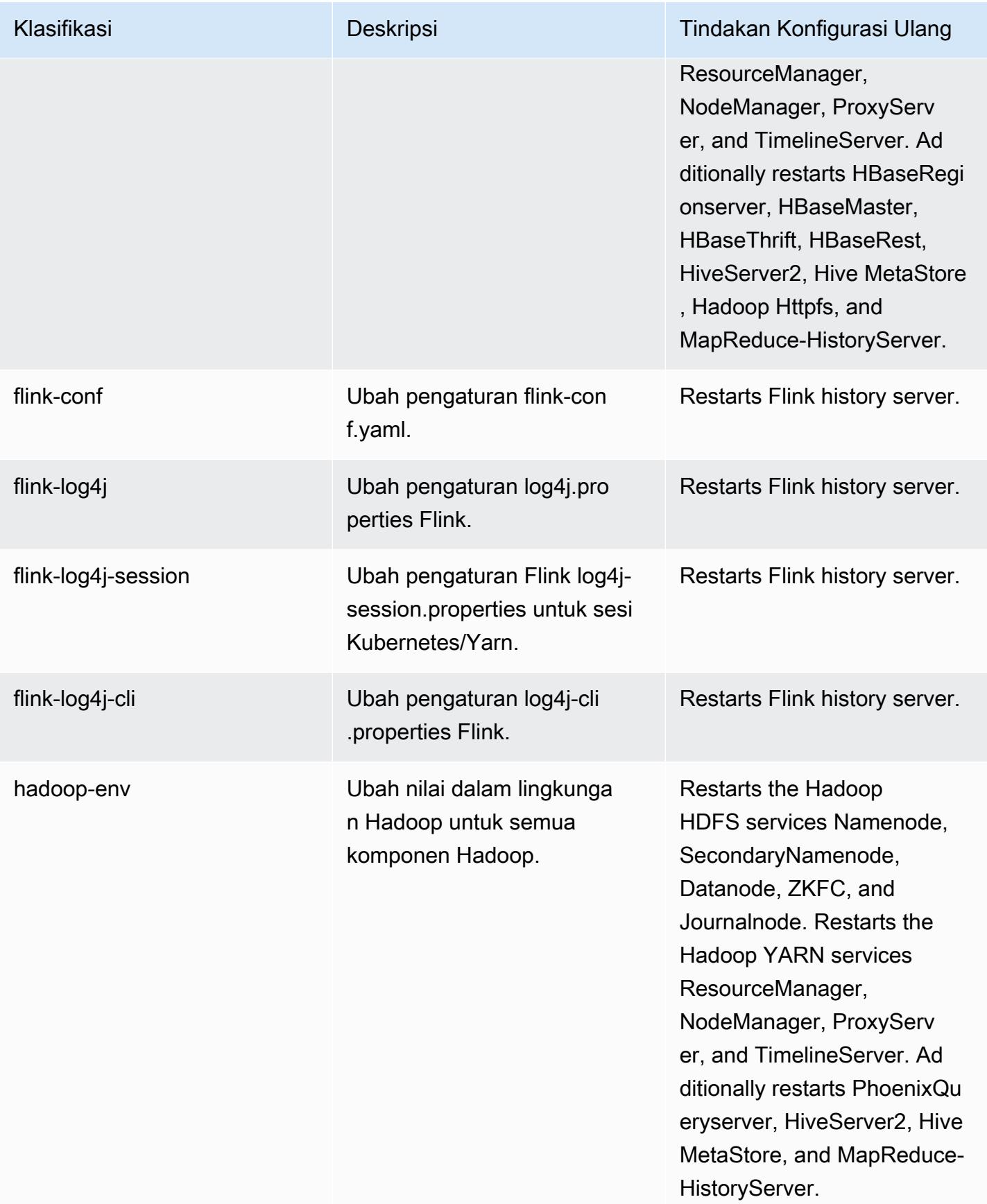

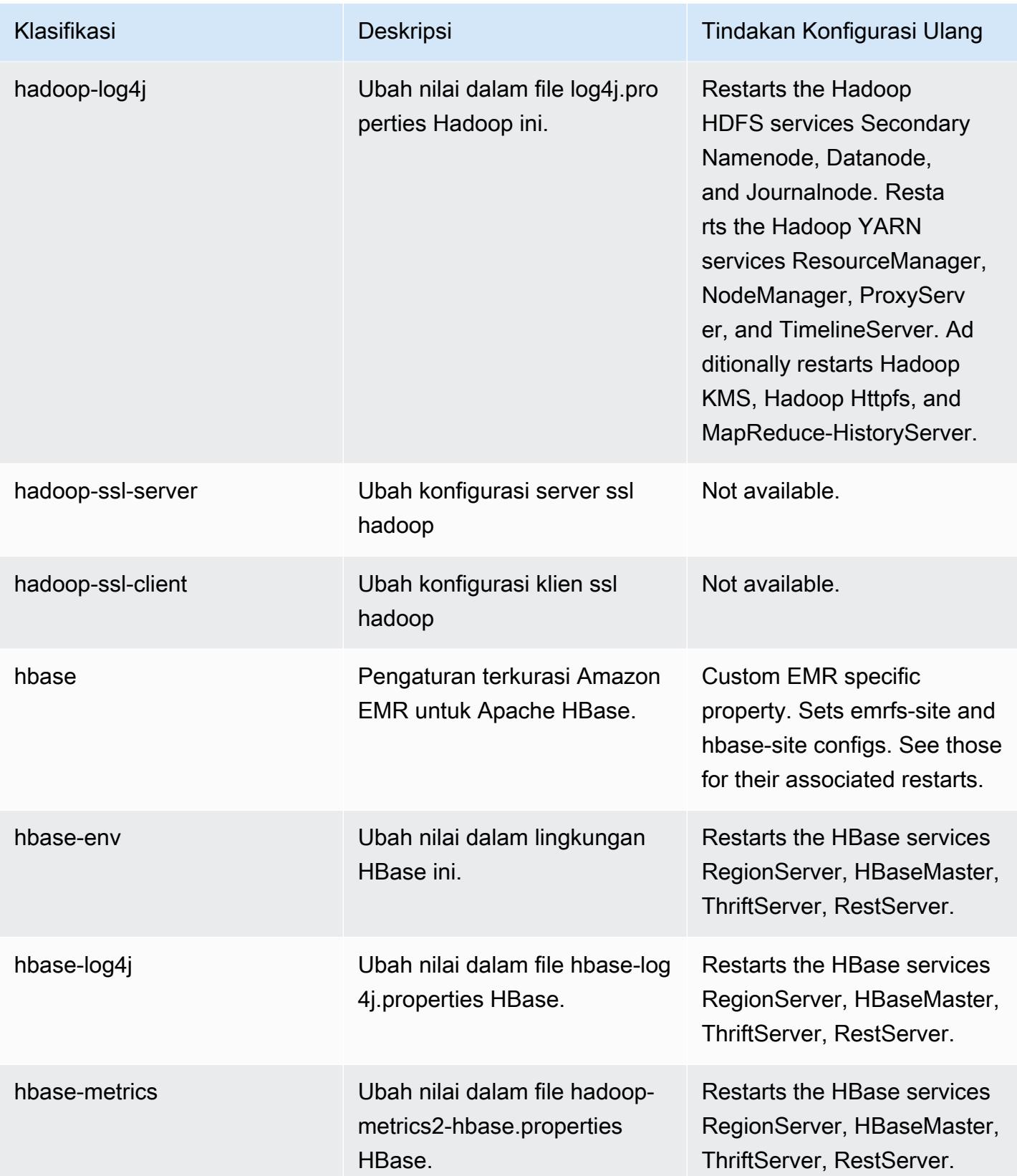

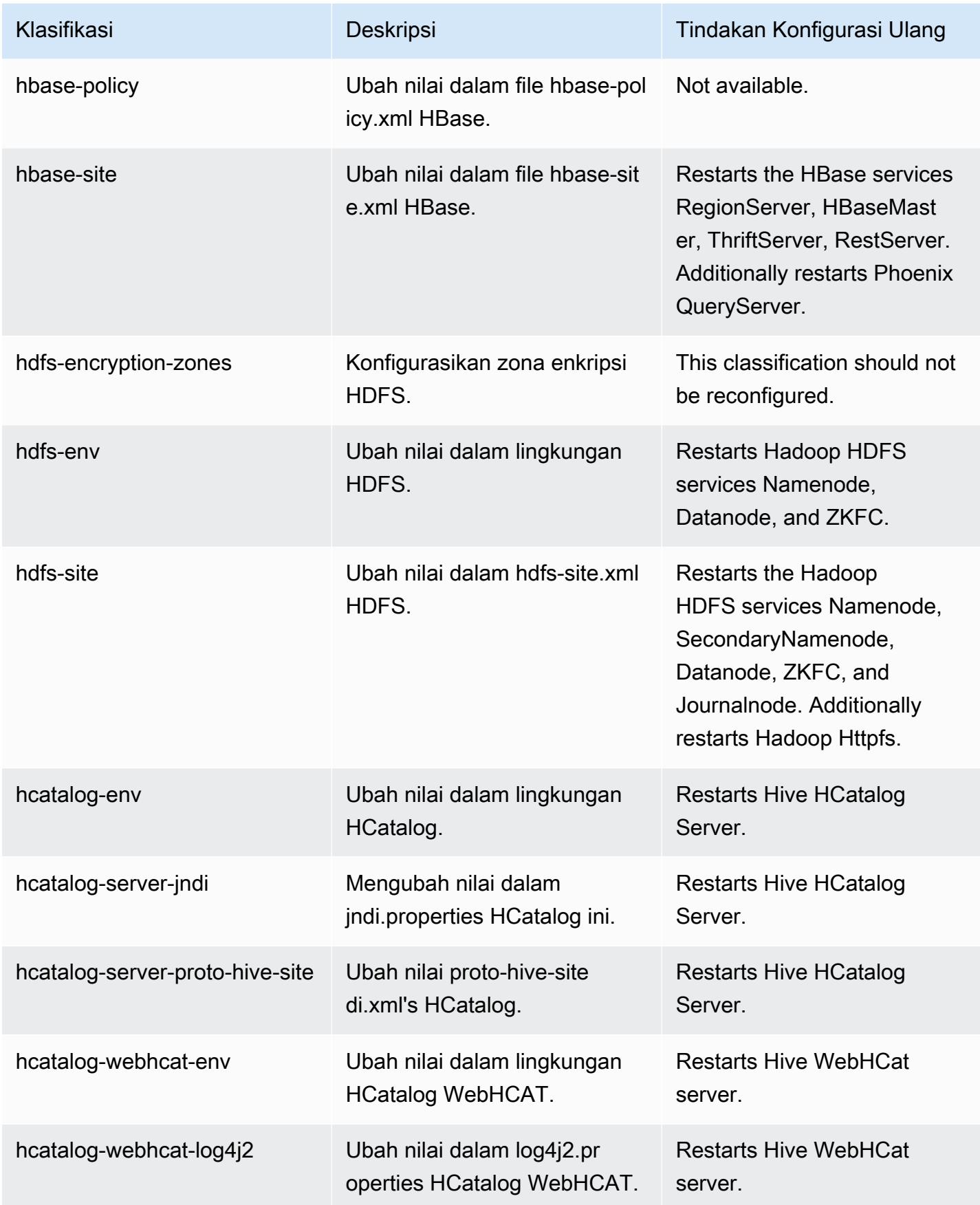

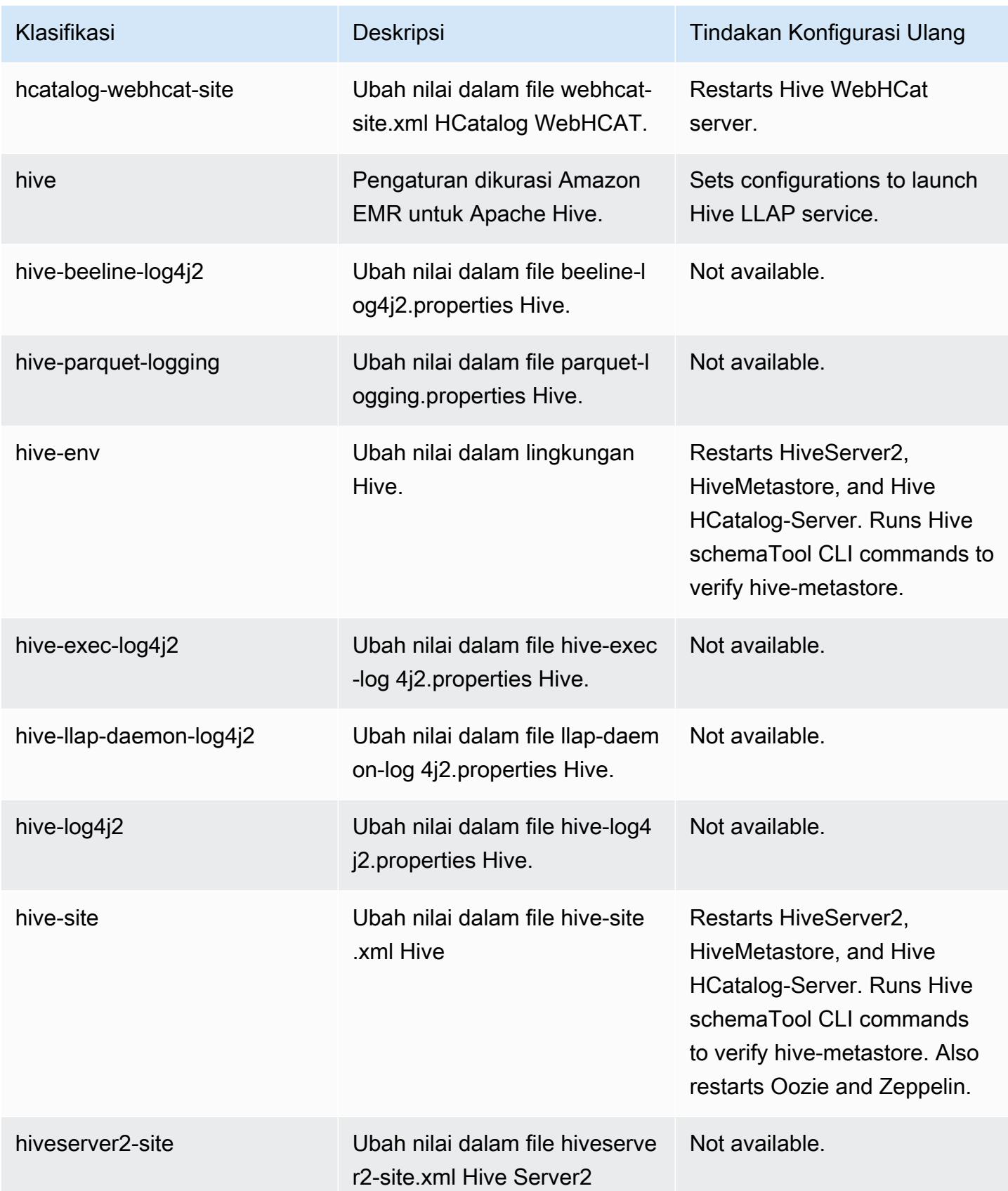

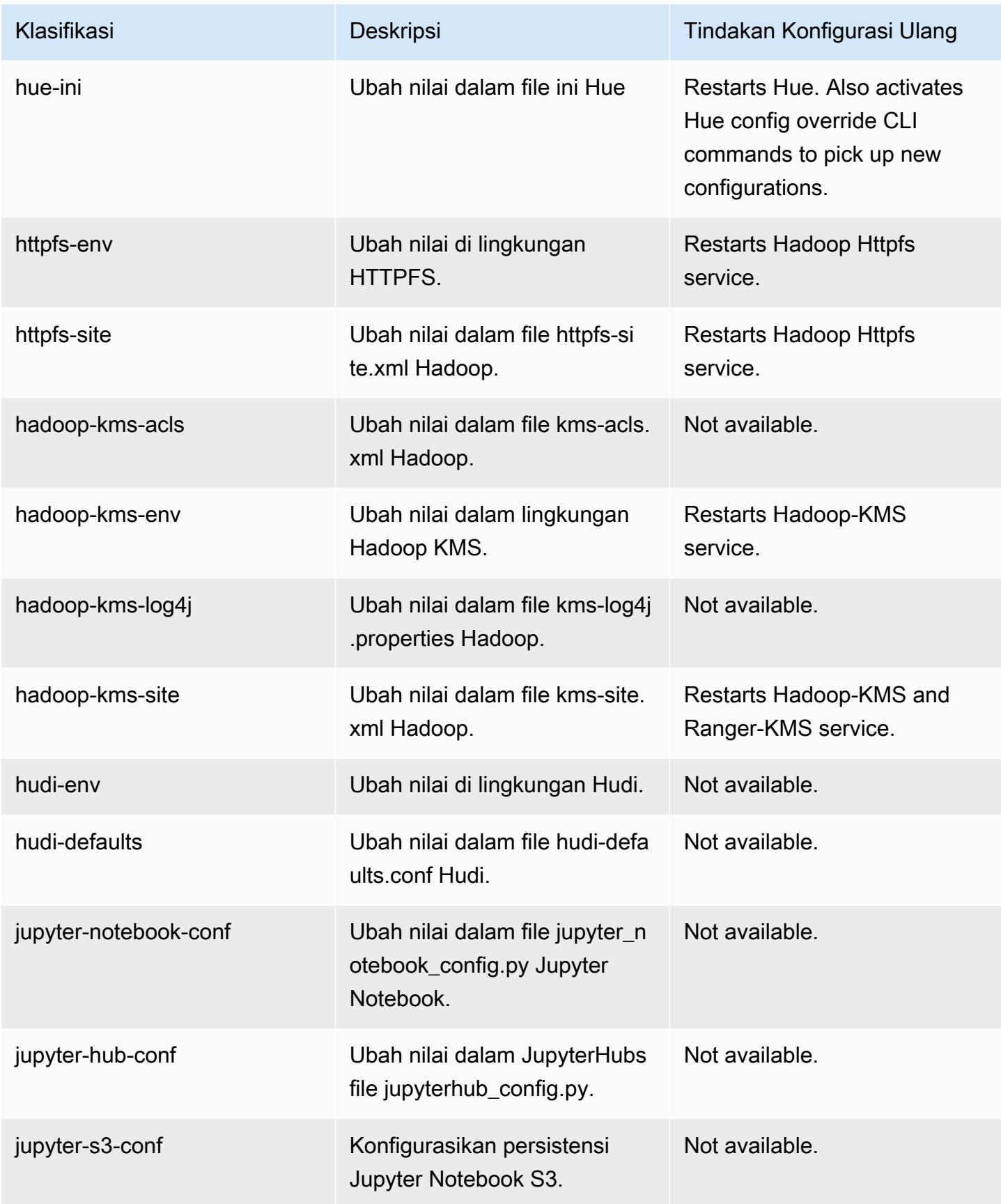

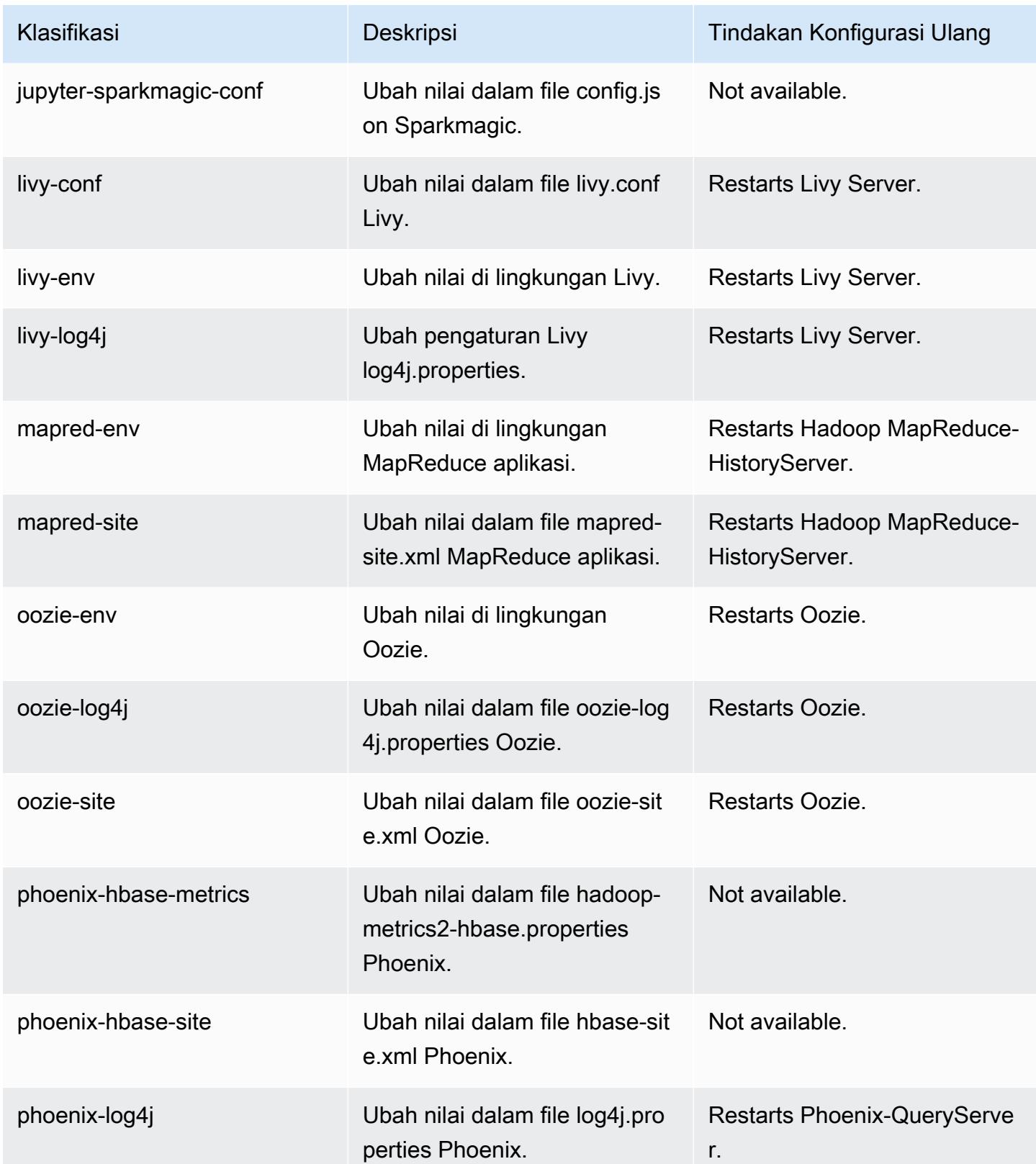

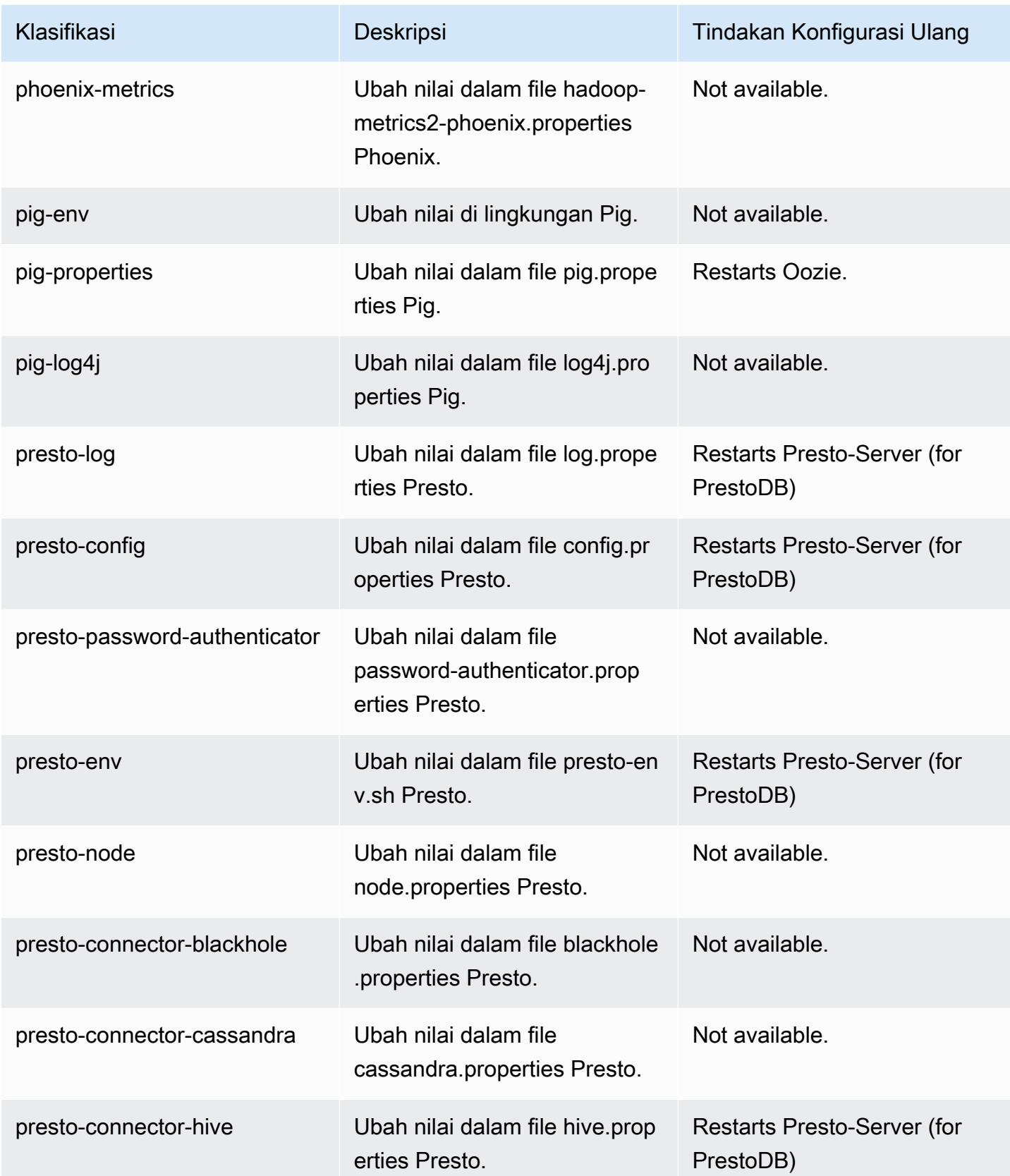

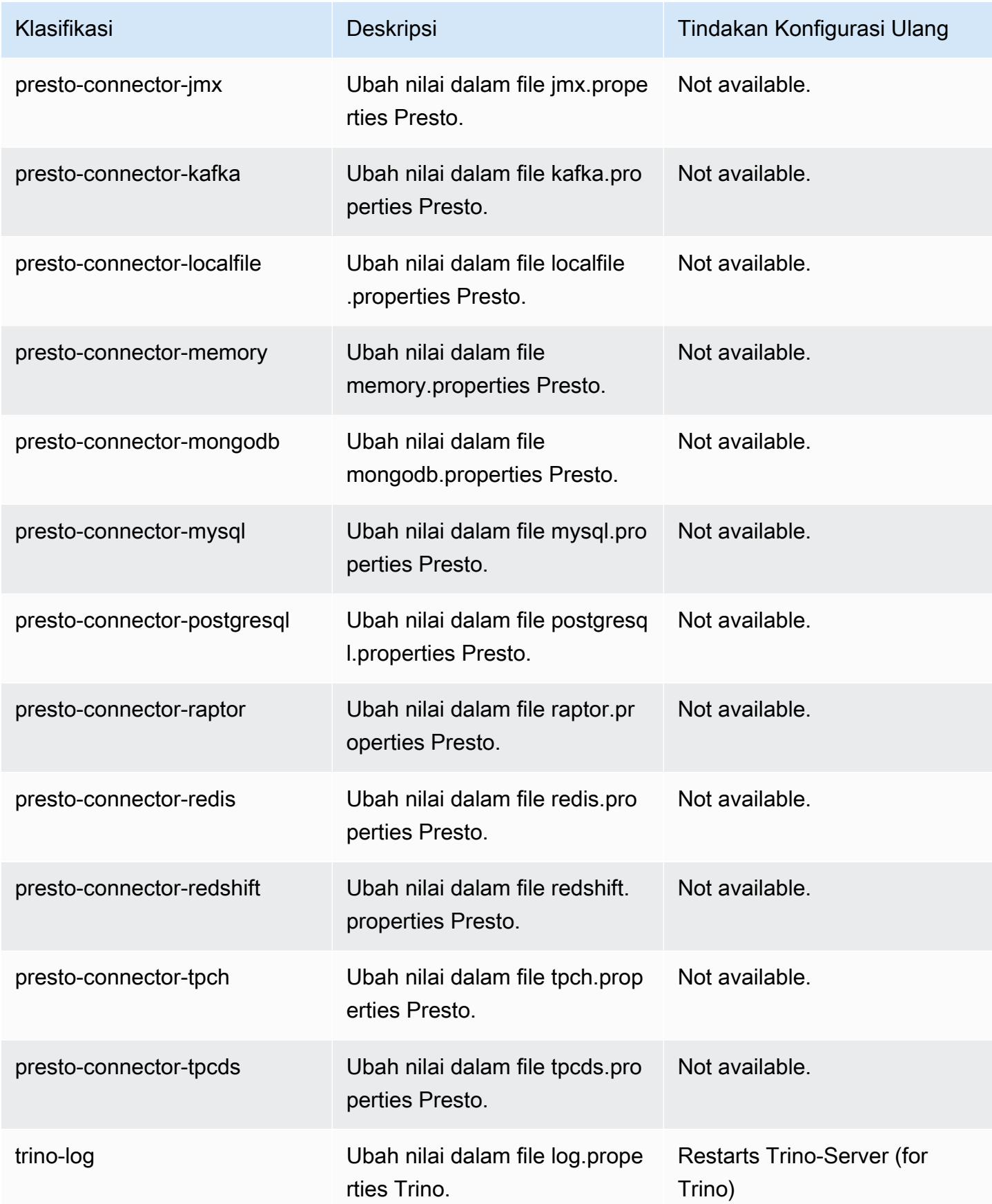

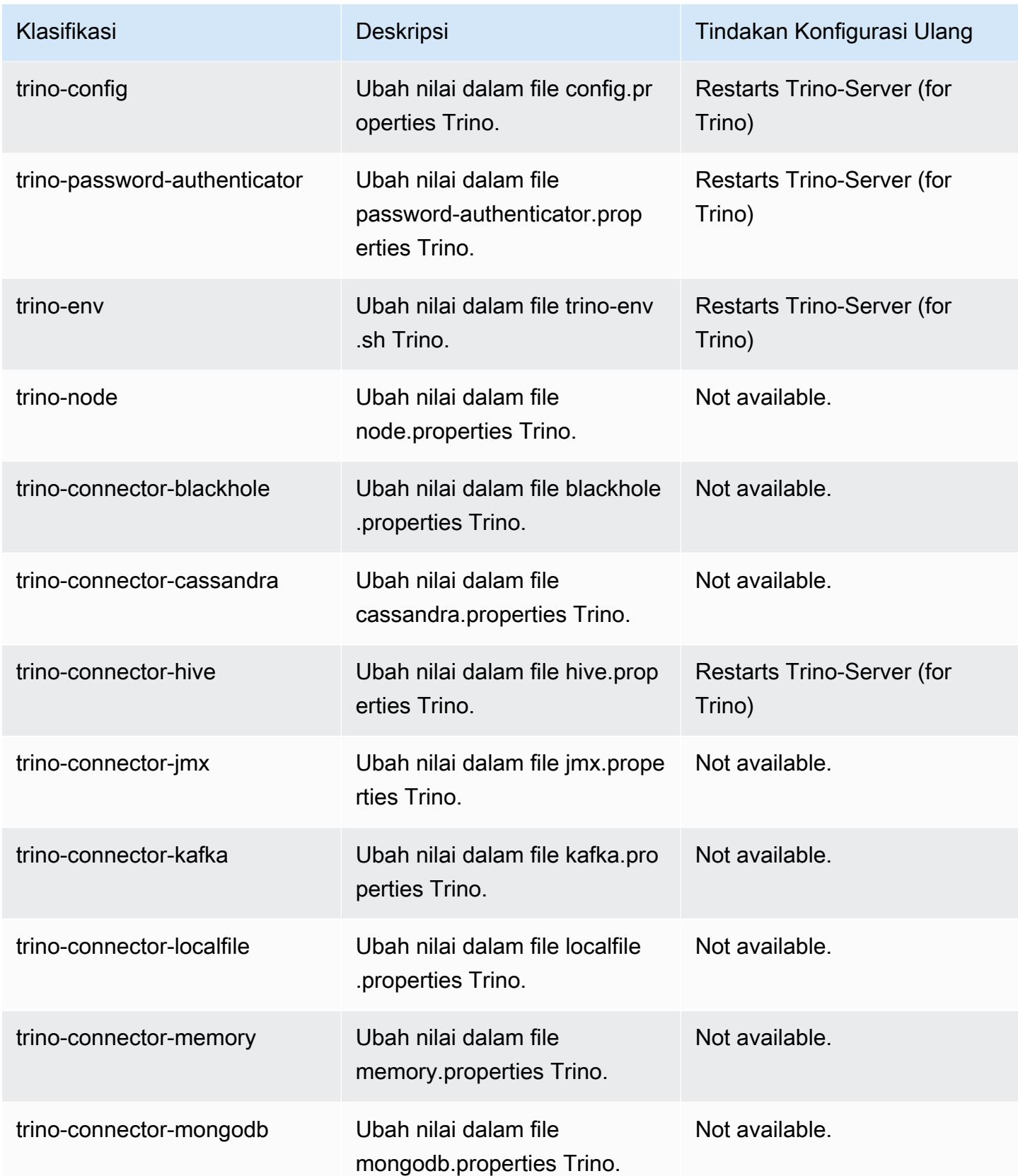

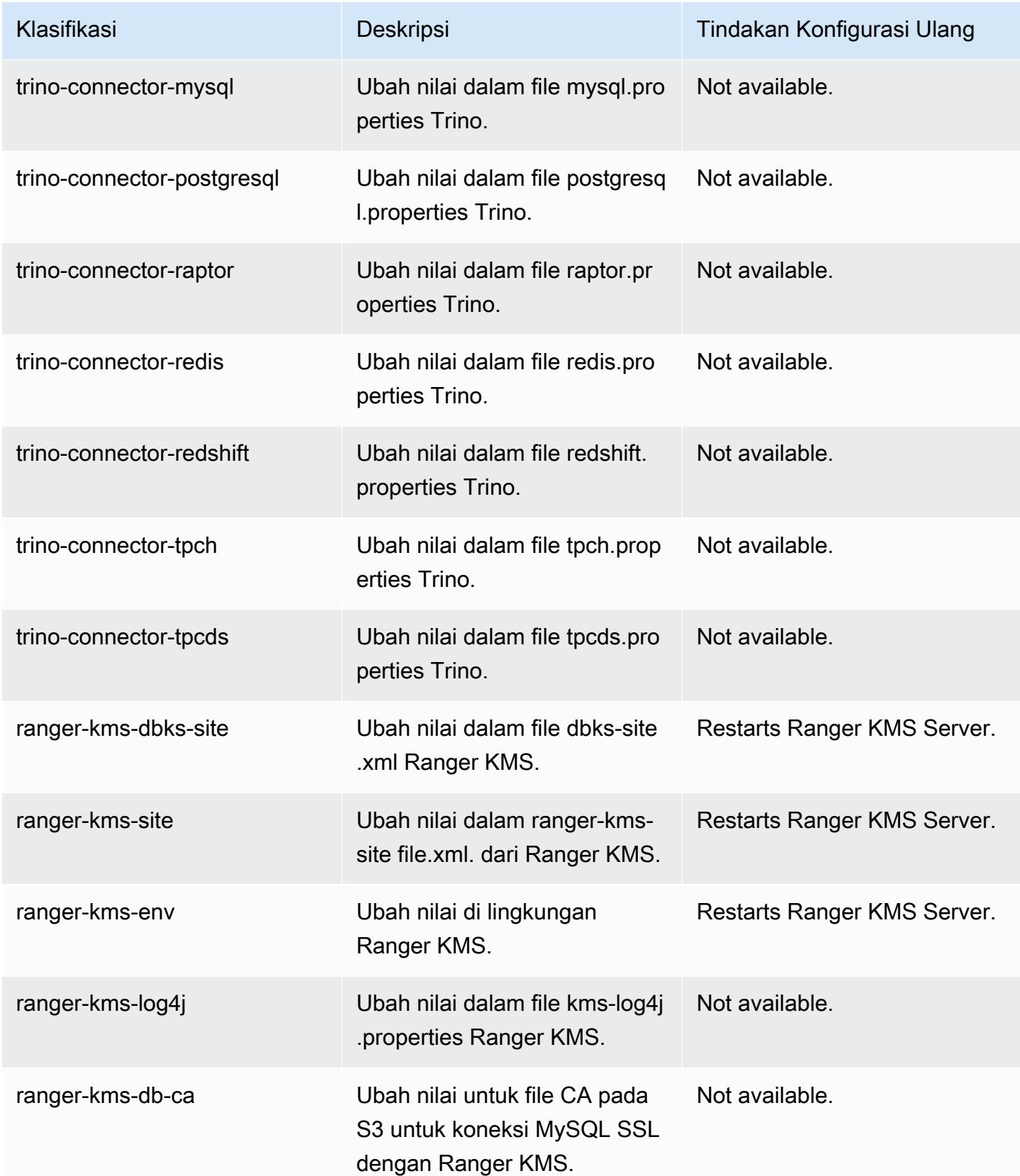

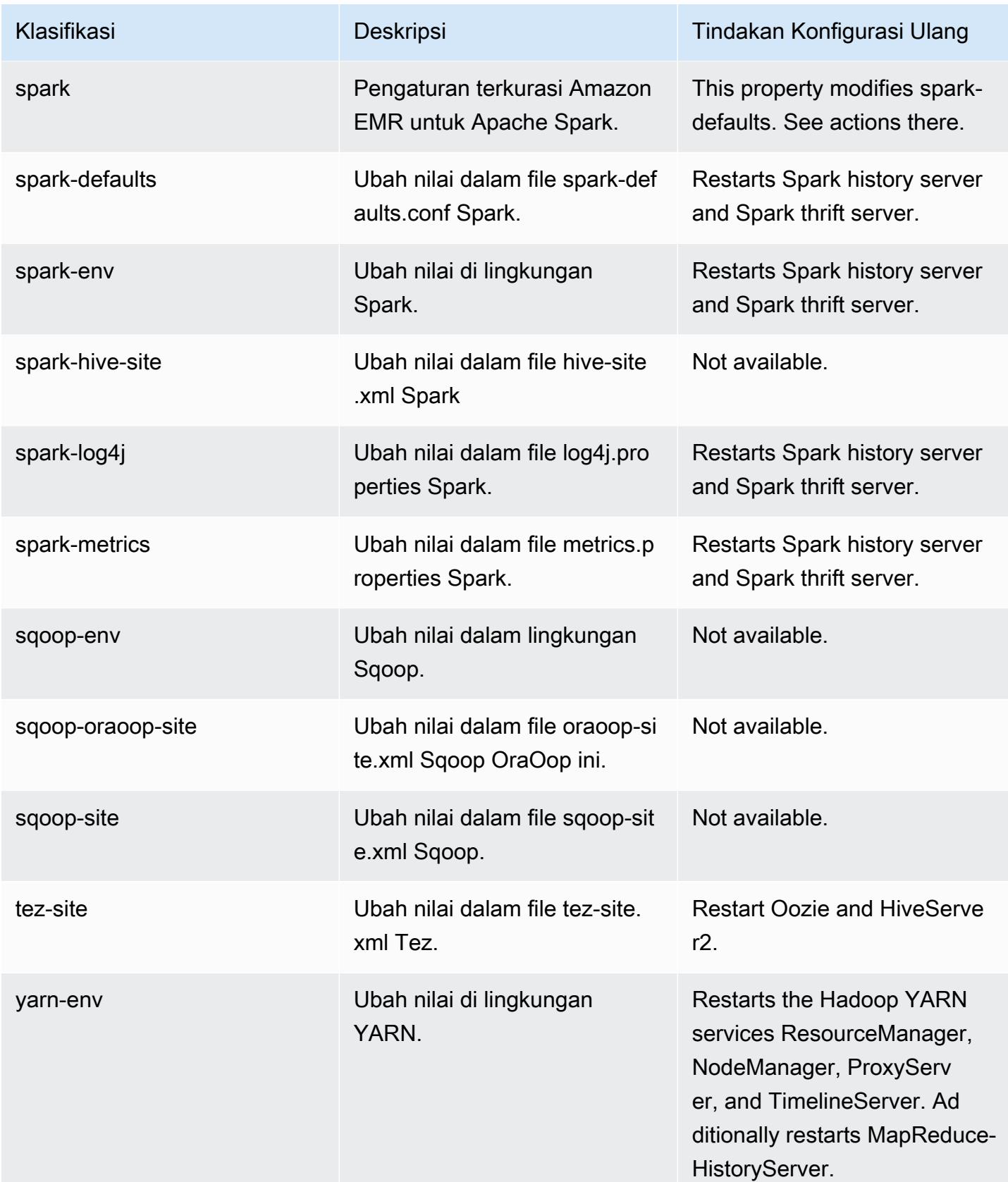

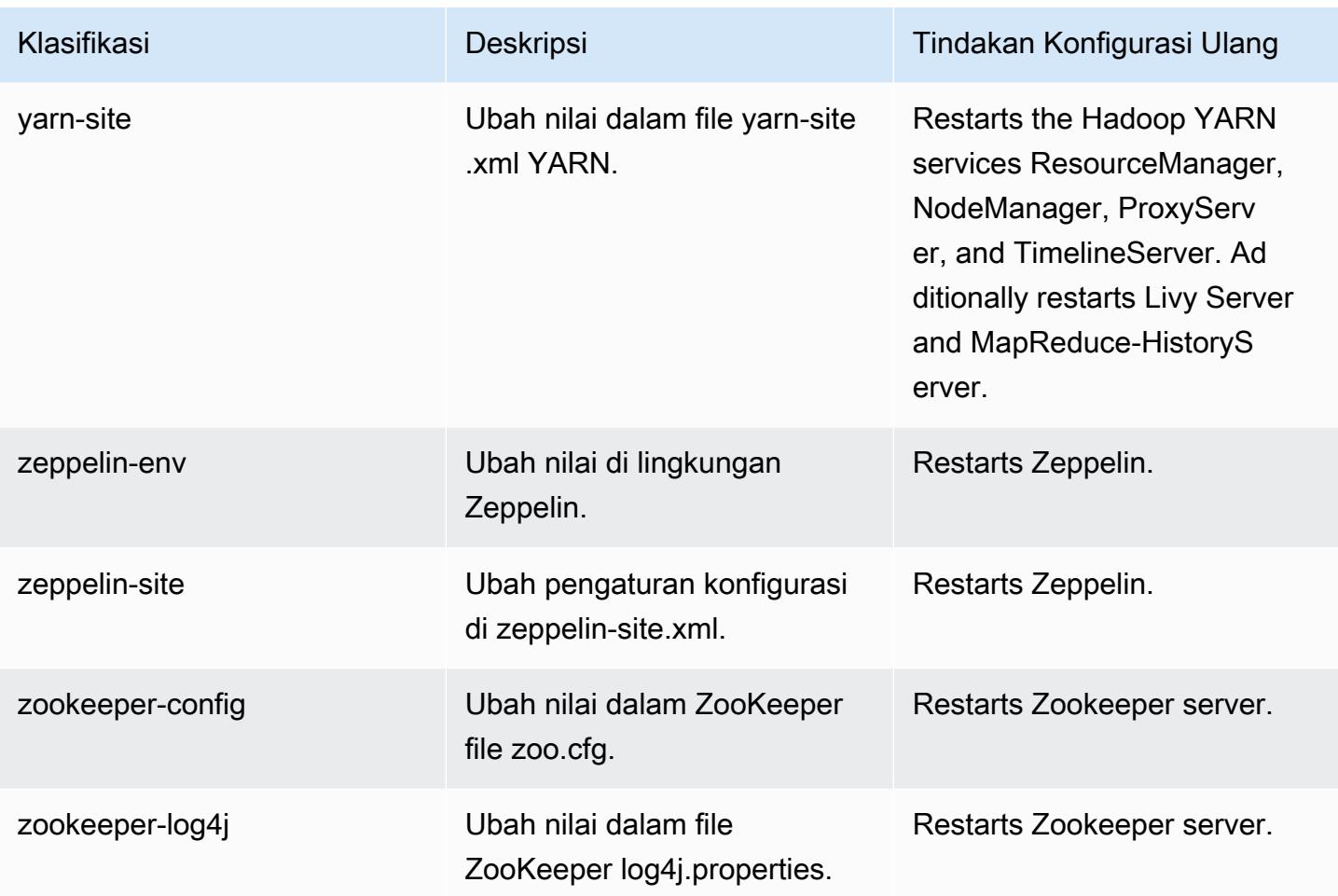

# Amazon EMR rilis 6.3.1

### 6.3.1 versi aplikasi

Aplikasi berikut didukung dalam rilis ini: [Flink](https://flink.apache.org/),, [Ganglia,](http://ganglia.info) [HBase](http://hbase.apache.org/), [HCatalog,](https://cwiki.apache.org/confluence/display/Hive/HCatalog) [Hadoop,](http://hadoop.apache.org/docs/current/) [Hive](http://hive.apache.org/), [Hudi,](https://hudi.apache.org) [Hue](http://gethue.com/), [JupyterEnterpriseGateway](https://jupyter-enterprise-gateway.readthedocs.io/en/latest/), [JupyterHub](https://jupyterhub.readthedocs.io/en/latest/#)[Livy,](https://livy.incubator.apache.org/) [MXNet,](https://mxnet.incubator.apache.org/) [Oozie,](http://oozie.apache.org/) [Phoenix,](https://phoenix.apache.org/) [Pig,](http://pig.apache.org/) [Presto](https://prestodb.io/), [PrestoSQL](https://prestosql.io/), [Spark](https://spark.apache.org/docs/latest/), [Sqoop,](http://sqoop.apache.org/) [TensorFlow,](https://www.tensorflow.org/) [Tez,](https://tez.apache.org/) [Zeppelin](https://zeppelin.incubator.apache.org/), dan [ZooKeeper.](https://zookeeper.apache.org)

Tabel di bawah ini mencantumkan versi aplikasi yang tersedia dalam rilis Amazon EMR ini dan versi aplikasi dalam tiga rilis EMR Amazon sebelumnya (bila berlaku).

Untuk riwayat lengkap versi aplikasi untuk setiap rilis Amazon EMR, lihat topik berikut:

- [Versi aplikasi di Amazon EMR 7.x rilis](#page-23-0)
- [Versi aplikasi di Amazon EMR 6.x rilis](#page-75-0)
- [Versi aplikasi di Amazon EMR 5.x rilis](#page-927-0)

## • [Versi aplikasi di Amazon EMR 4.x rilis](#page-2351-0)

## Informasi versi aplikasi

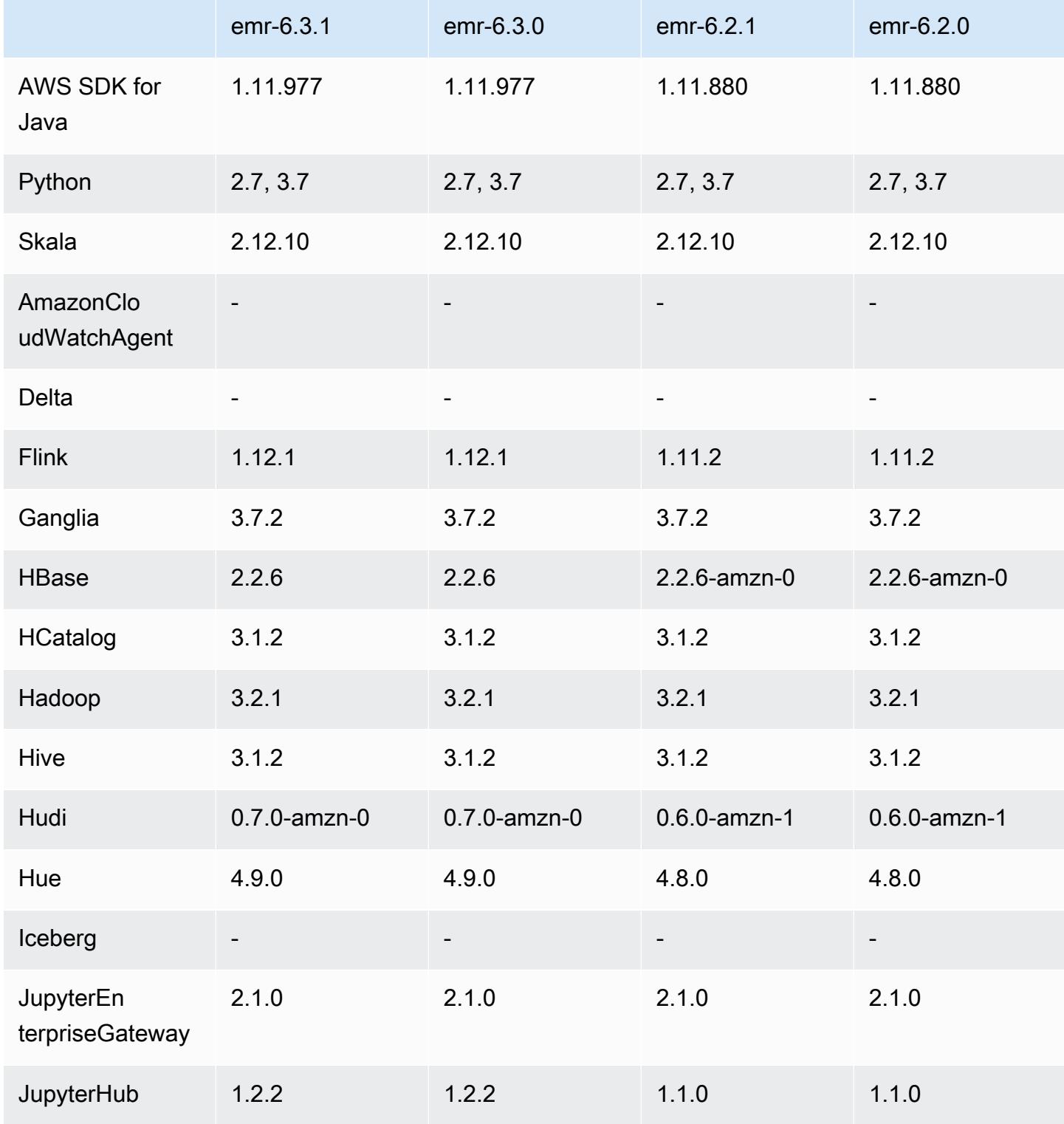

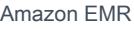

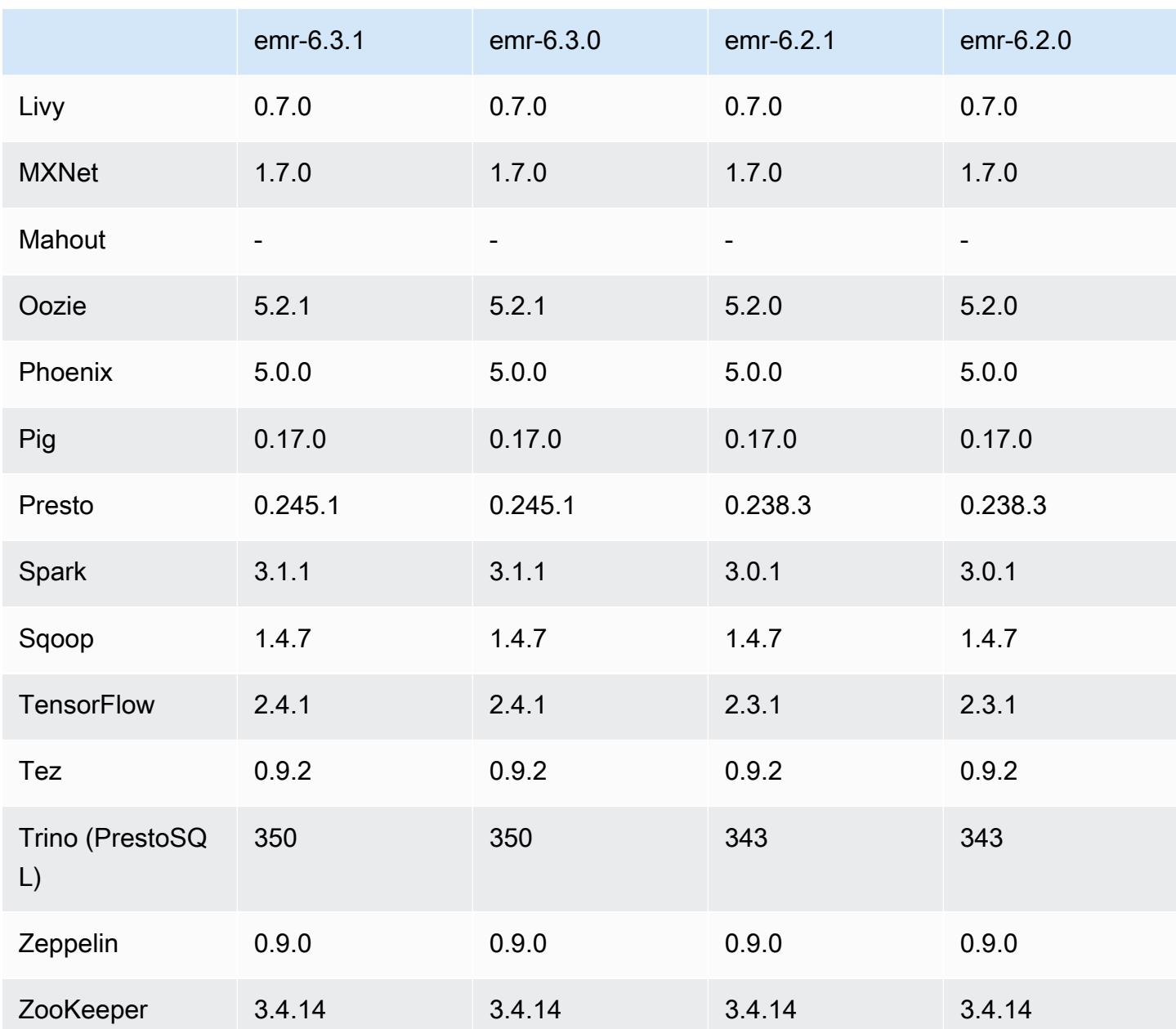

### 6.3.1 Catatan terbitan

Ini adalah rilis untuk memperbaiki masalah dengan Amazon EMR Scaling ketika gagal meningkatkan/ menurunkan skala cluster dengan sukses atau menyebabkan kegagalan aplikasi.

Perubahan, Penyempurnaan, dan Masalah Terselesaikan

• Memperbaiki masalah saat permintaan penskalaan gagal untuk klaster besar yang sangat dimanfaatkan saat daemon on-cluster Amazon EMR menjalankan aktivitas pemeriksaan kesehatan, seperti mengumpulkan status node YARN dan status node HDFS. Ini terjadi karena daemon on-cluster tidak dapat mengkomunikasikan data status kesehatan node ke komponen EMR Amazon internal.

- Peningkatan daemon EMR on-cluster untuk melacak status node dengan benar saat alamat IP digunakan kembali untuk meningkatkan keandalan selama operasi penskalaan.
- [SPARK-29683.](https://issues.apache.org/jira/browse/SPARK-29683) Memperbaiki masalah di mana kegagalan pekerjaan terjadi selama penskalaan klaster karena Spark mengasumsikan semua node yang tersedia tidak terdaftar.
- [BENANG 9011.](https://issues.apache.org/jira/browse/YARN-9011) Memperbaiki masalah di mana kegagalan pekerjaan terjadi karena kondisi balapan dalam penonaktifan YARN saat cluster mencoba menaikkan atau menurunkan skala.
- Memperbaiki masalah dengan kegagalan langkah atau pekerjaan selama penskalaan klaster dengan memastikan bahwa status node selalu konsisten antara daemon on-cluster EMR Amazon dan YARN/HDFS.
- Memperbaiki masalah saat operasi klaster seperti pengurangan skala dan pengiriman langkah gagal untuk kluster EMR Amazon yang diaktifkan dengan autentikasi Kerberos. Ini karena daemon on-cluster EMR Amazon tidak memperbarui tiket Kerberos, yang diperlukan untuk berkomunikasi secara aman dengan HDFS/YARN yang berjalan pada node utama.
- HTTPS sekarang diaktifkan secara default untuk repositori Amazon Linux. Jika Anda menggunakan kebijakan Amazon S3 VPCE untuk membatasi akses ke bucket tertentu, Anda harus menambahkan ARN bucket Amazon Linux baru arn:aws:s3:::amazonlinux-2-repos- \$region/\* ke kebijakan Anda (ganti \$region dengan wilayah tempat titik akhir berada). Untuk informasi lebih lanjut, lihat topik ini di forum AWS diskusi. [Pengumuman: Amazon Linux 2 sekarang](https://forums.aws.amazon.com/ann.jspa?annID=8528)  [mendukung kemampuan untuk menggunakan HTTPS saat menghubungkan ke repositori paket.](https://forums.aws.amazon.com/ann.jspa?annID=8528)

#### Masalah yang diketahui

- Saat Anda menggunakan format lokasi partisi Spark dengan Hive untuk membaca data di Amazon S3, dan Anda menjalankan Spark di Amazon EMR rilis 5.30.0 hingga 5.36.0, dan 6.2.0 hingga 6.9.0, Anda mungkin mengalami masalah yang mencegah klaster membaca data dengan benar. Ini dapat terjadi jika partisi Anda memiliki semua karakteristik berikut:
	- Dua atau lebih partisi dipindai dari tabel yang sama.
	- Setidaknya satu jalur direktori partisi adalah awalan dari setidaknya satu jalur direktori partisi lainnya, misalnya, s3://bucket/table/p=a adalah awalan dari. s3://bucket/table/p=a b
	- Karakter pertama yang mengikuti awalan di direktori partisi lain memiliki nilai UTF-8 yang kurang dari / karakter (U+002F). Misalnya, karakter spasi (U+0020) yang terjadi antara a dan b masuk s3://bucket/table/p=a b termasuk dalam kategori ini. Perhatikan bahwa ada 14 karakter

non-kontrol lainnya:!"#\$%&'()\*+, -. Untuk informasi selengkapnya, lihat tabel pengkodean [UTF-8 dan](https://www.utf8-chartable.de/) karakter Unicode.

Sebagai solusi untuk masalah ini, setel spark.sql.sources.fastS3PartitionDiscovery.enabled konfigurasi ke false dalam klasifikasi. spark-defaults

#### 6.3.1 versi komponen

Komponen yang diinstal oleh Amazon EMR dengan rilis ini tercantum di bawah ini. Beberapa komponen diinstal sebagai bagian dari paket aplikasi big data. Sedangkan komponen lainnya bersifak unik untuk Amazon EMR dan diinstal untuk proses sistem dan fitur. Ini biasanya dimulai dengan emr atau aws. Paket aplikasi big data dalam rilis Amazon EMR terbaru biasanya versi terbaru yang ditemukan di komunitas. Kami menyediakan rilis komunitas di Amazon EMR secepat mungkin.

Beberapa komponen yang ada di Amazon EMR berbeda dari versi komunitas. Komponen ini mempunyai label versi dalam bentuk *CommunityVersion*-amzn-*EmrVersion*. *EmrVersion* dimulai dari 0. Misalnya, jika komponen komunitas open source bernama myapp-component dengan versi 2.2 telah dimodifikasi tiga kali untuk dimasukkan dalam rilis EMR Amazon yang berbeda, versi rilisnya terdaftar sebagai. 2.2-amzn-2

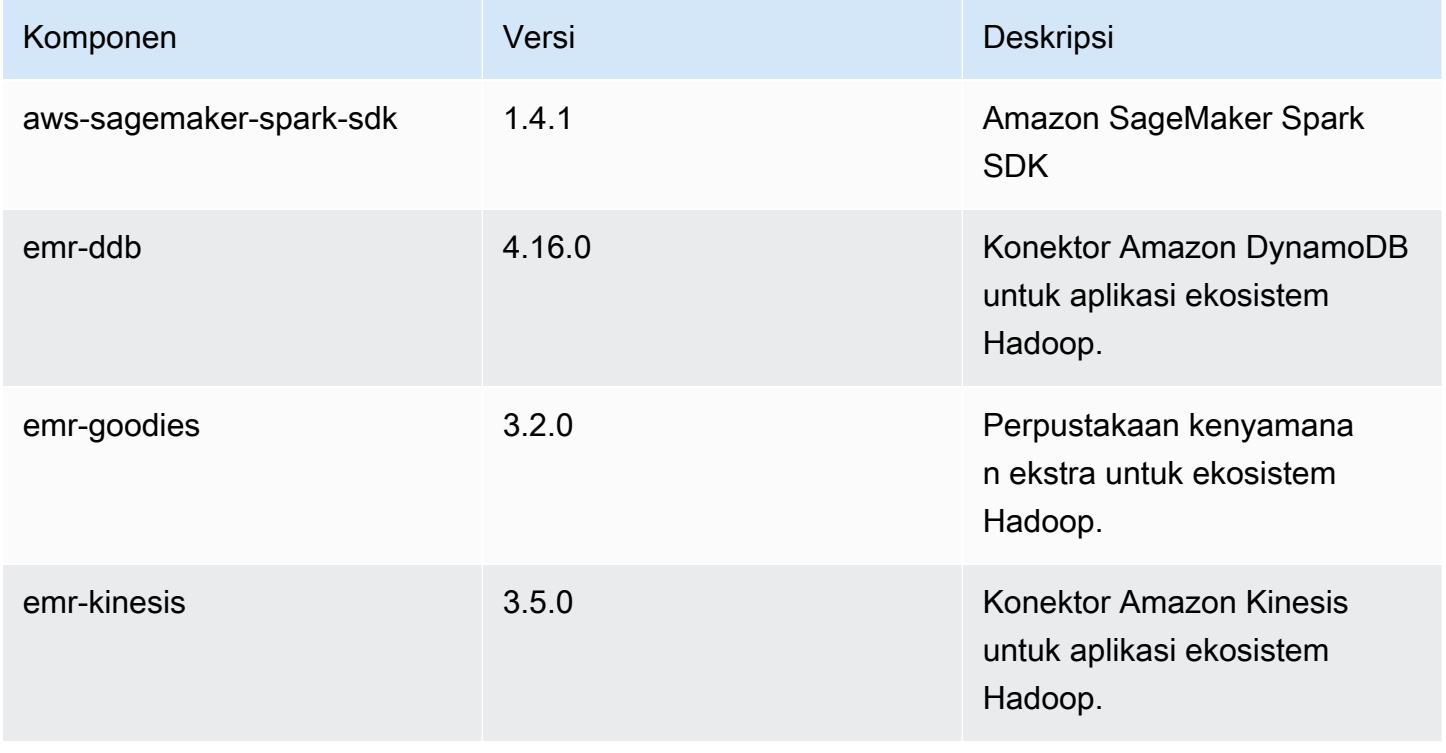

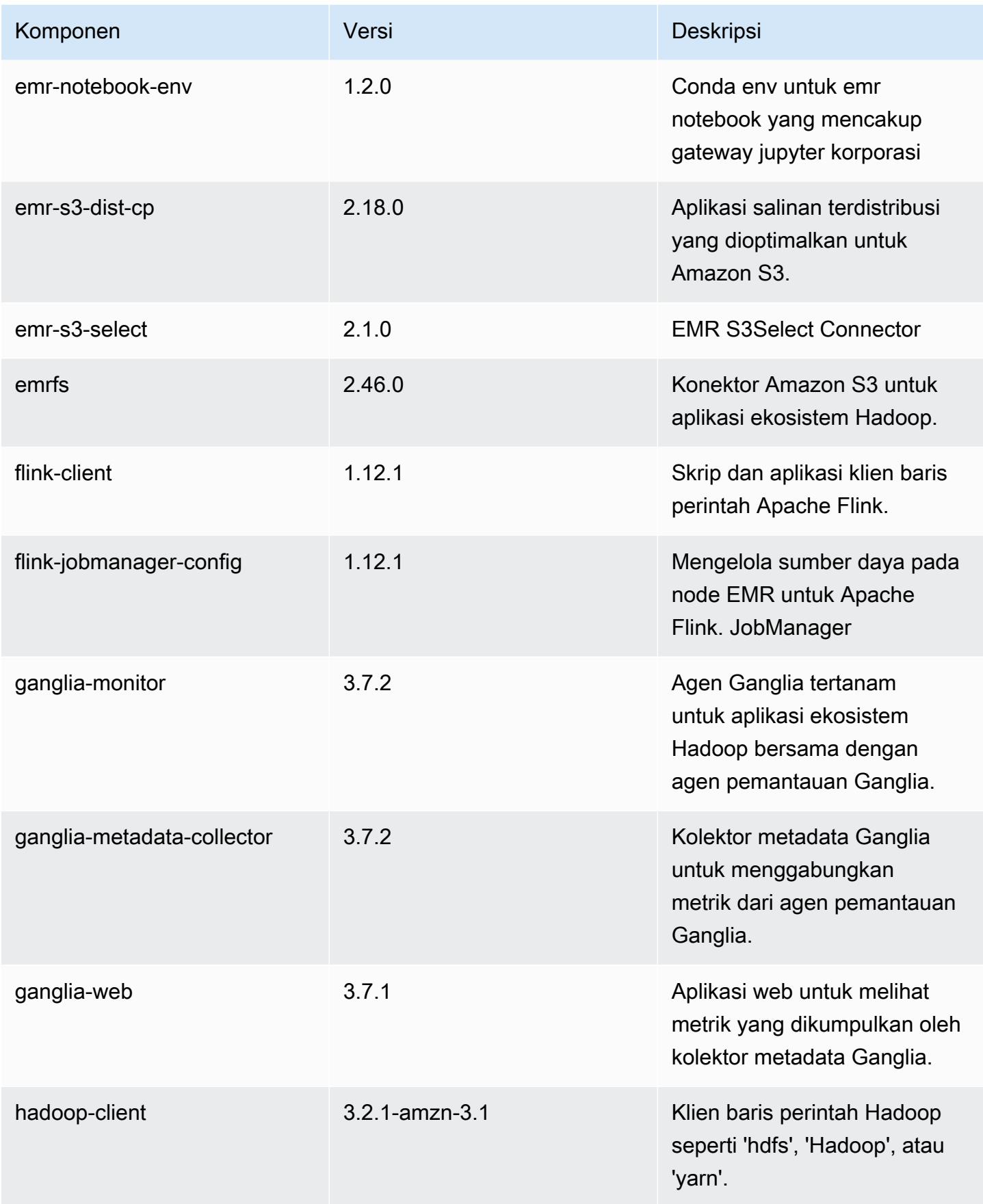

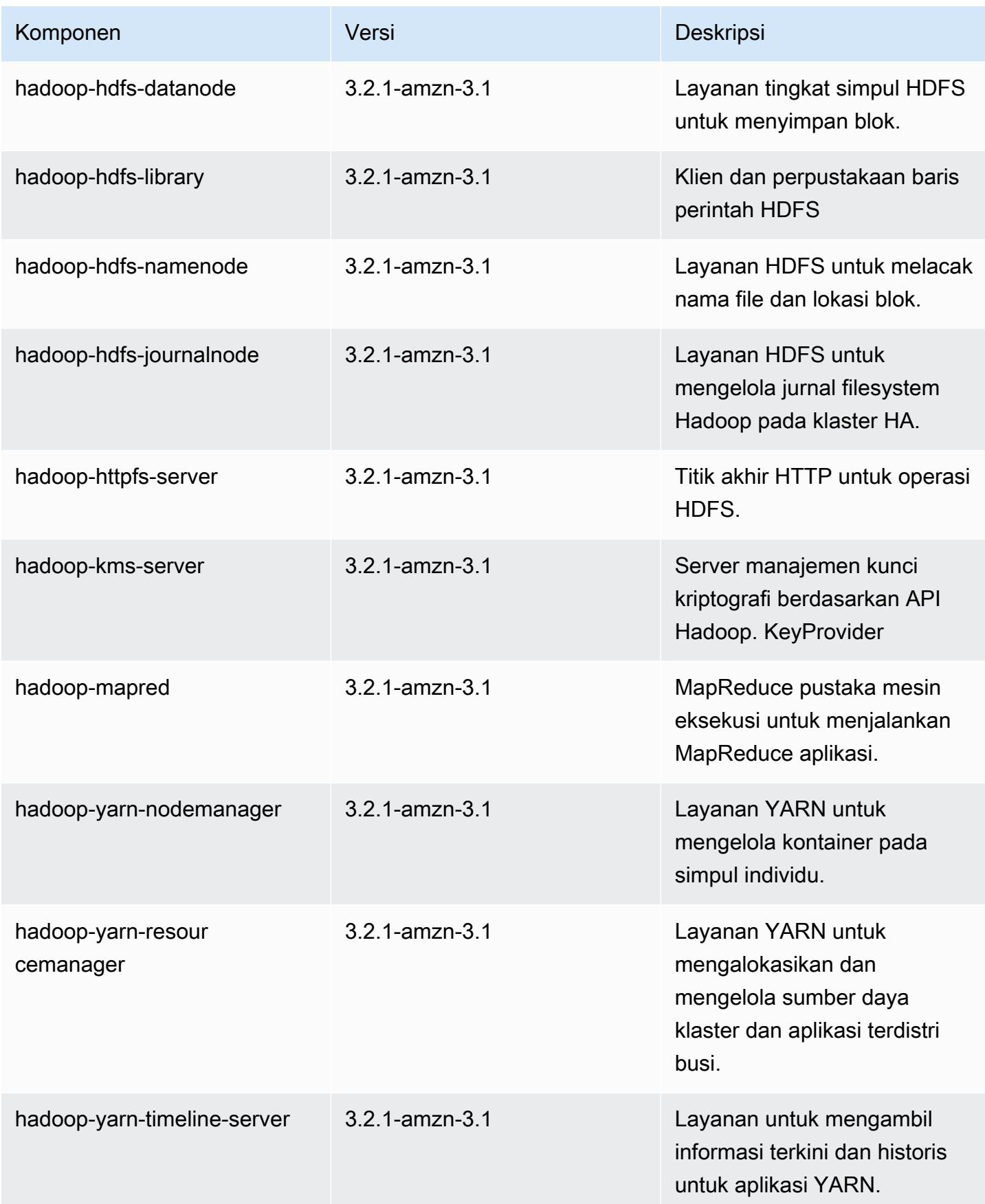

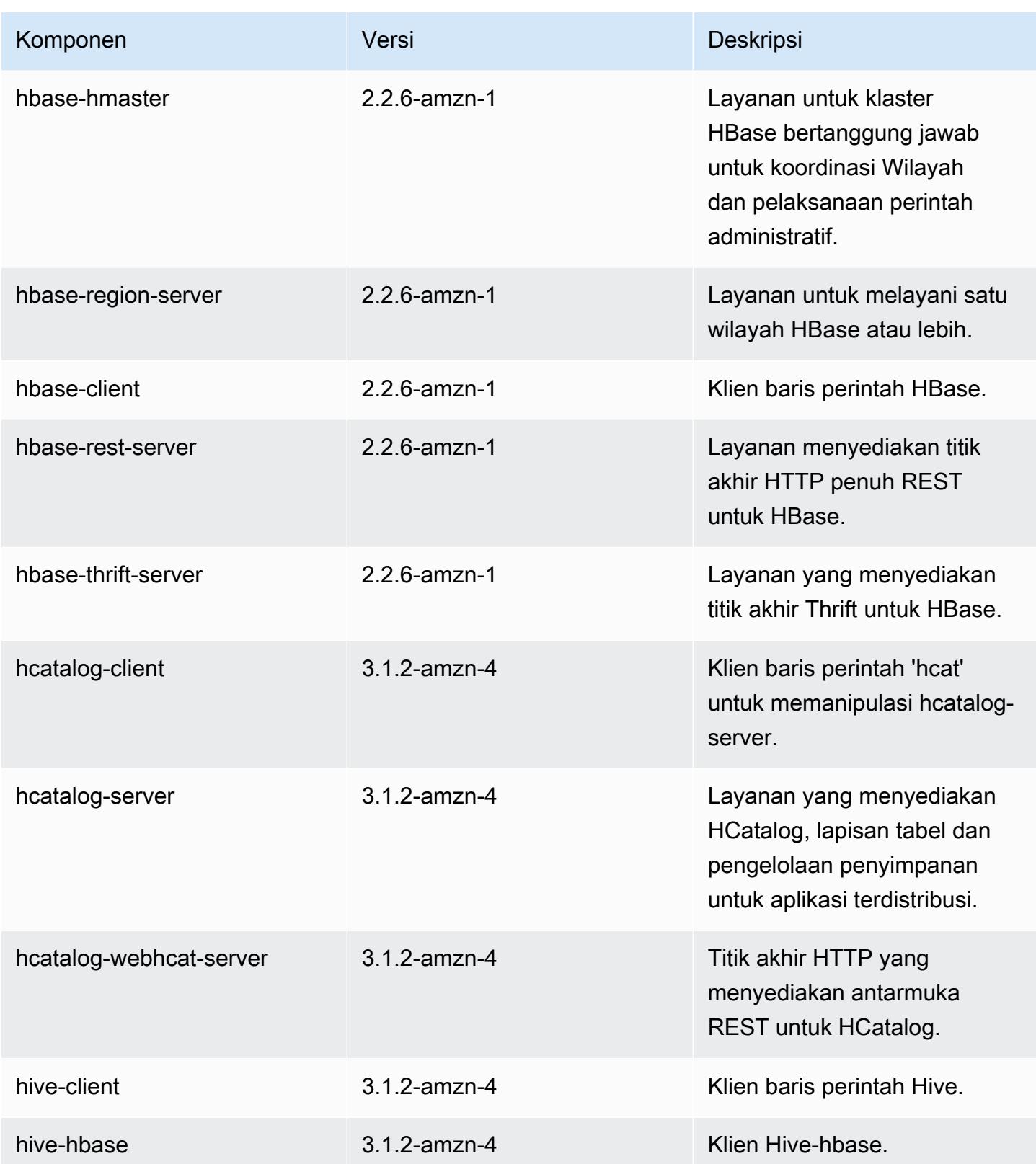

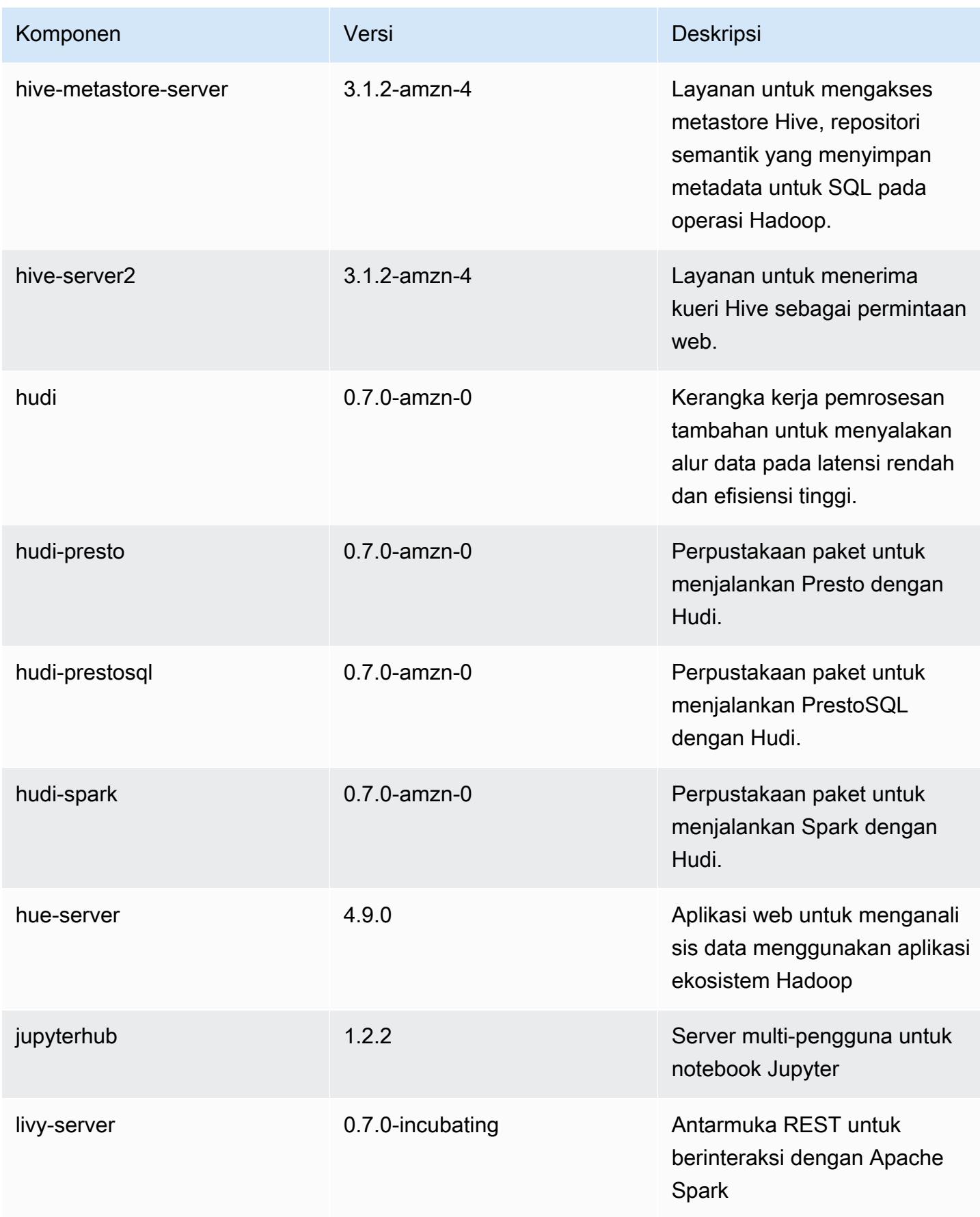

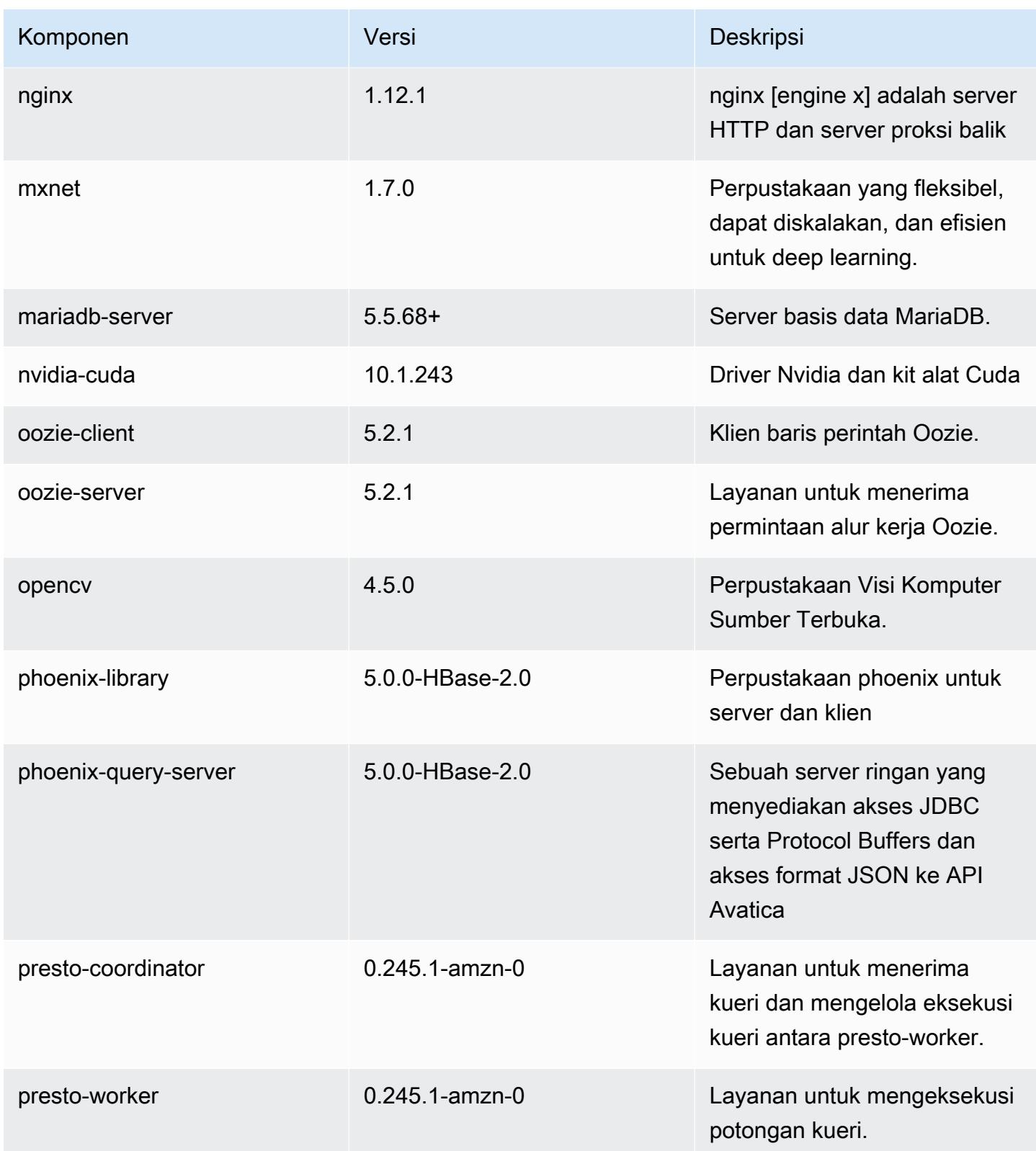

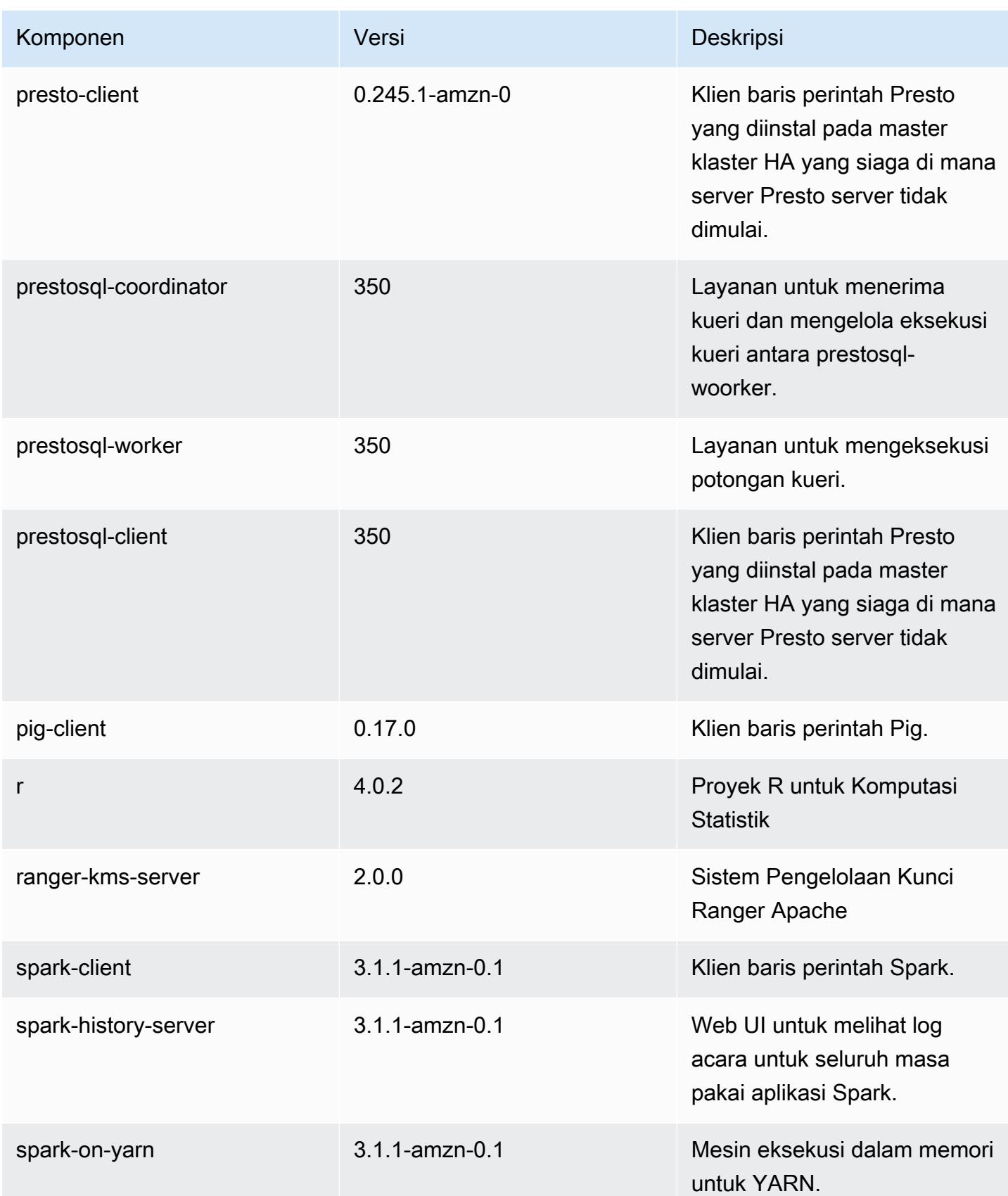

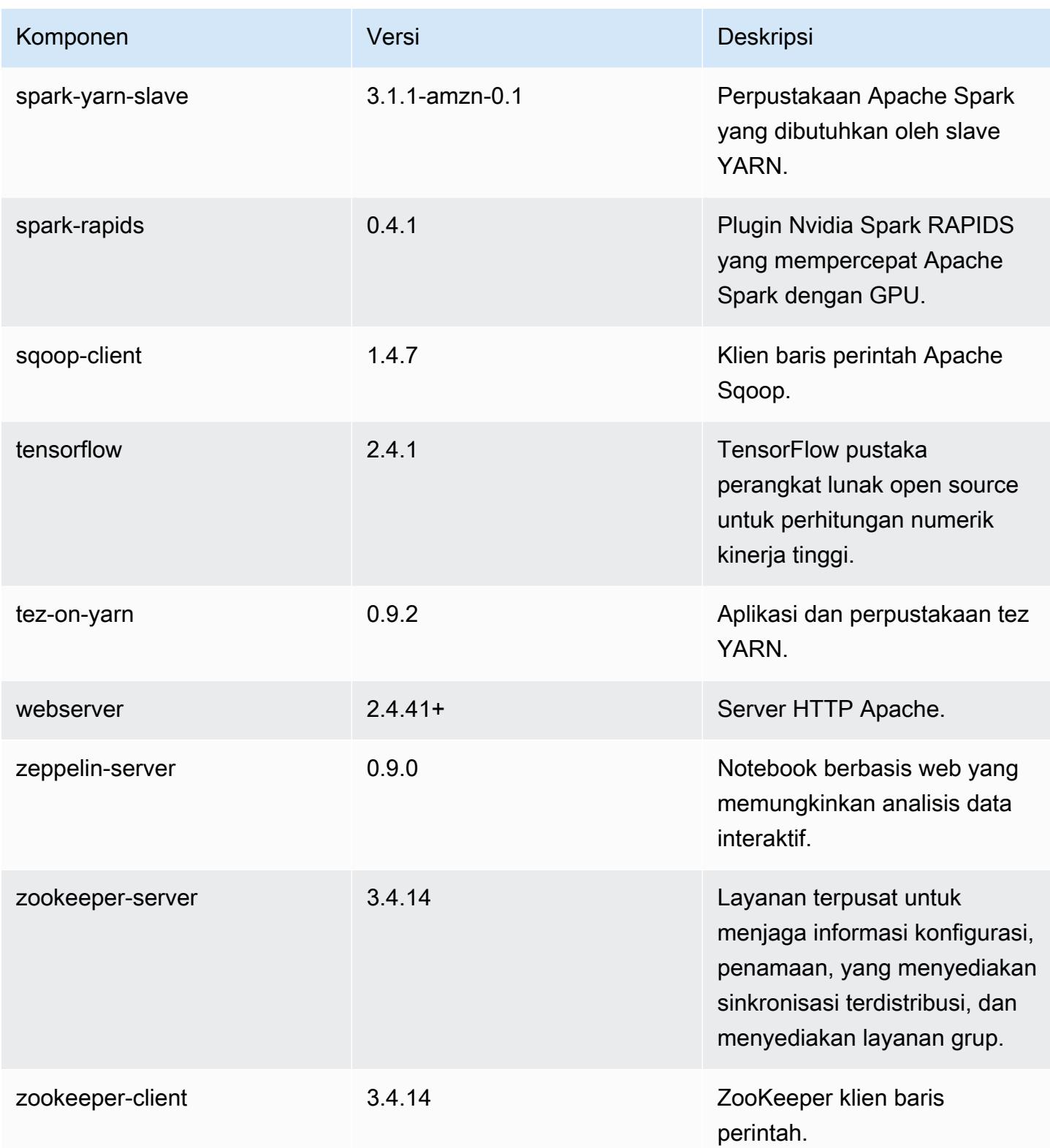

## 6.3.1 klasifikasi konfigurasi

Klasifikasi konfigurasi memungkinkan Anda menyesuaikan aplikasi. Ini sering kali bersesuaian dengan file XML konfigurasi untuk aplikasi, seperti hive-site.xml. Untuk informasi selengkapnya, lihat [Konfigurasikan aplikasi.](#page-3081-0)

Tindakan konfigurasi ulang terjadi ketika Anda menentukan konfigurasi untuk grup instans di klaster yang sedang berjalan. Amazon EMR hanya memulai tindakan konfigurasi ulang untuk klasifikasi yang Anda modifikasi. Untuk informasi selengkapnya, lihat [Lakukan konfigurasi ulang pada grup instans di](#page-3086-0)  [klaster yang sedang berjalan](#page-3086-0).

klasifikasi emr-6.3.1

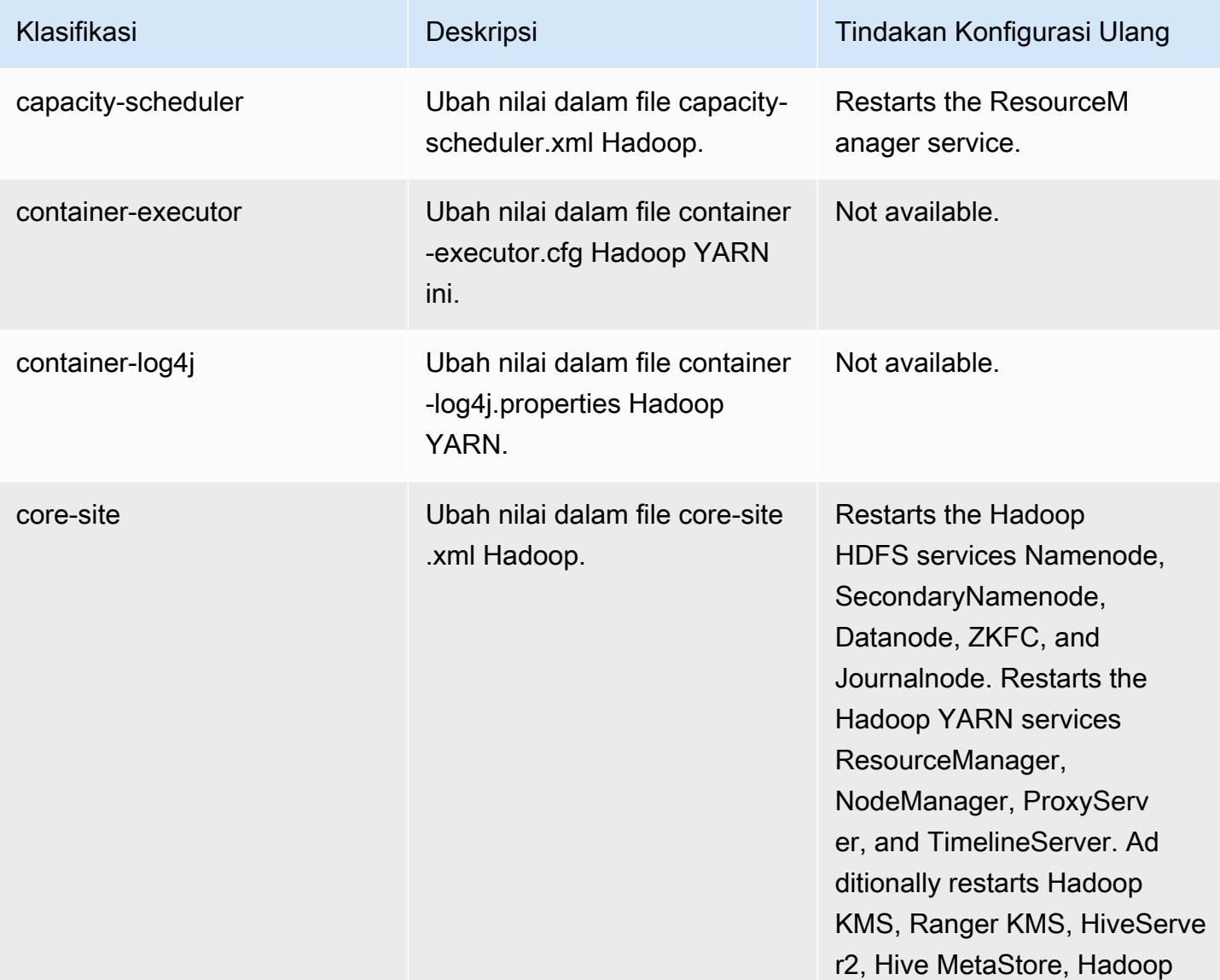

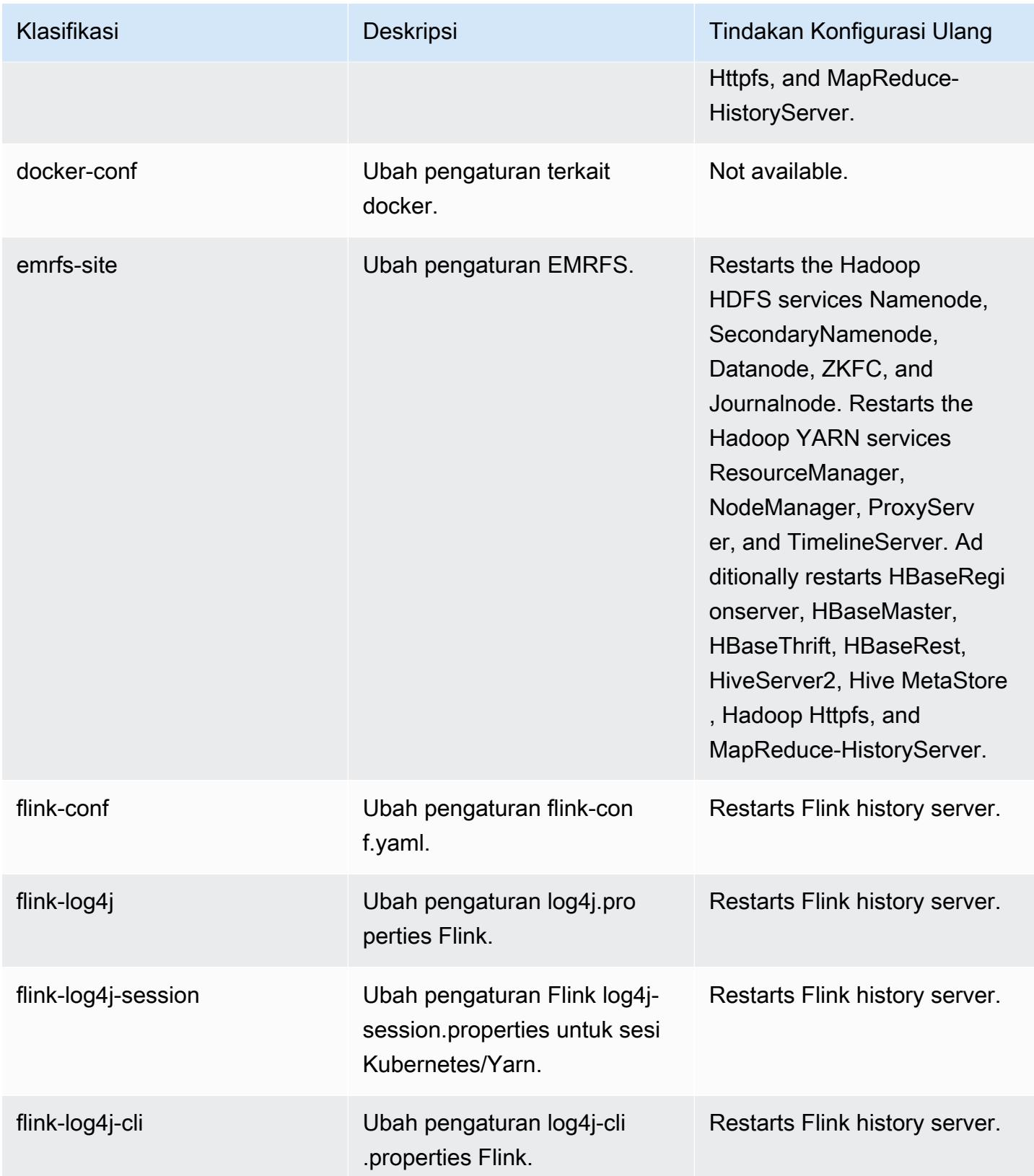

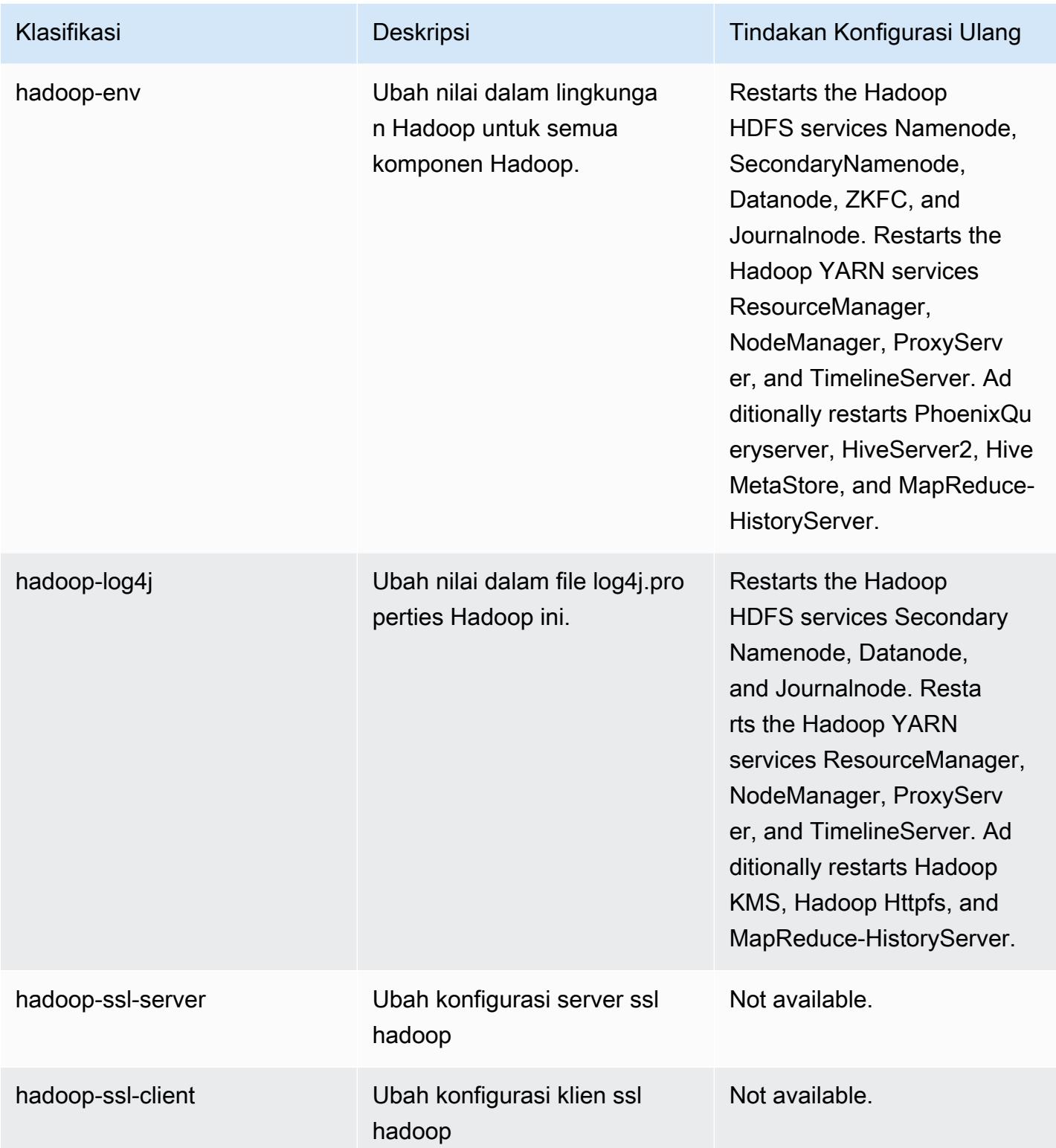

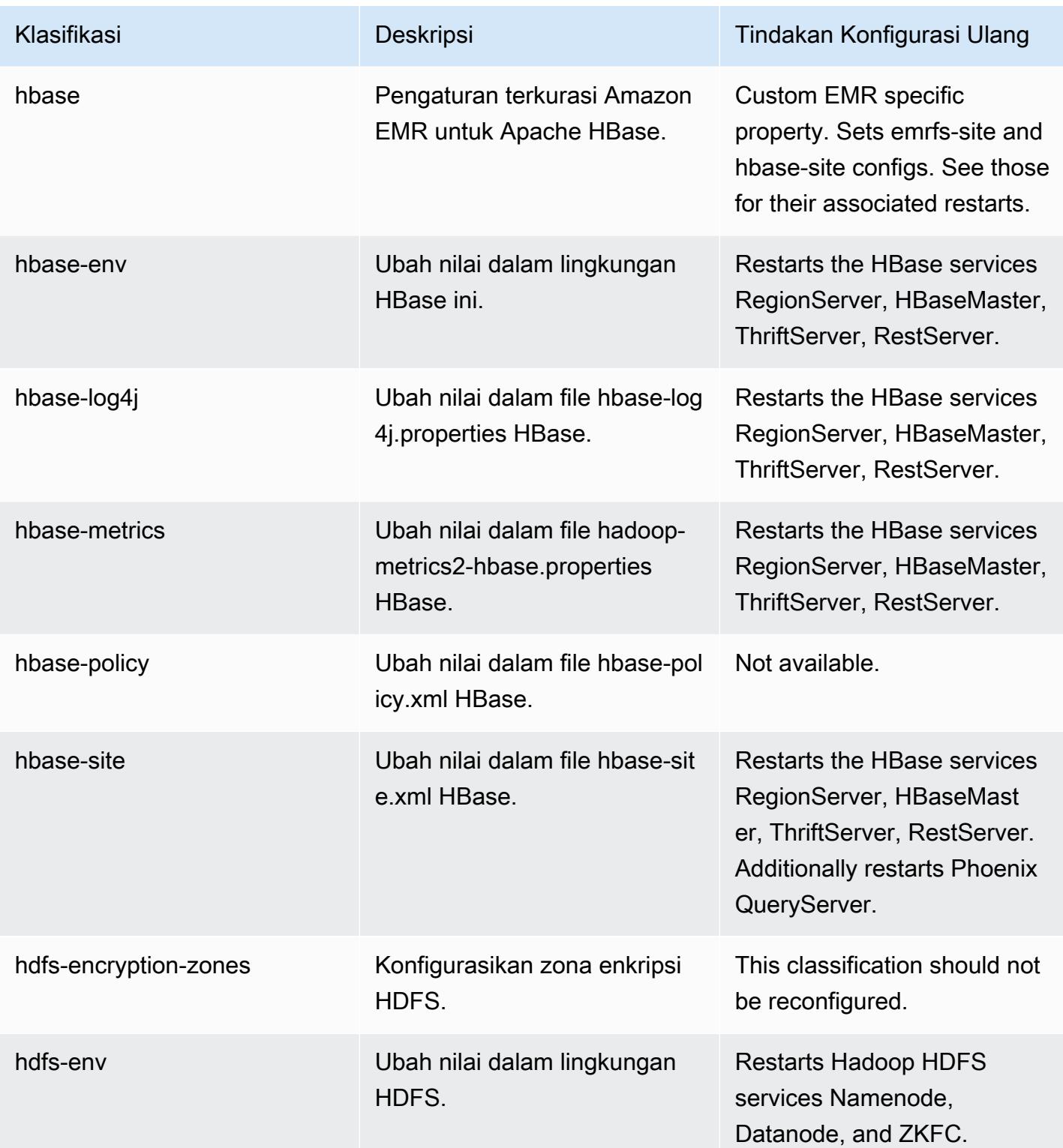

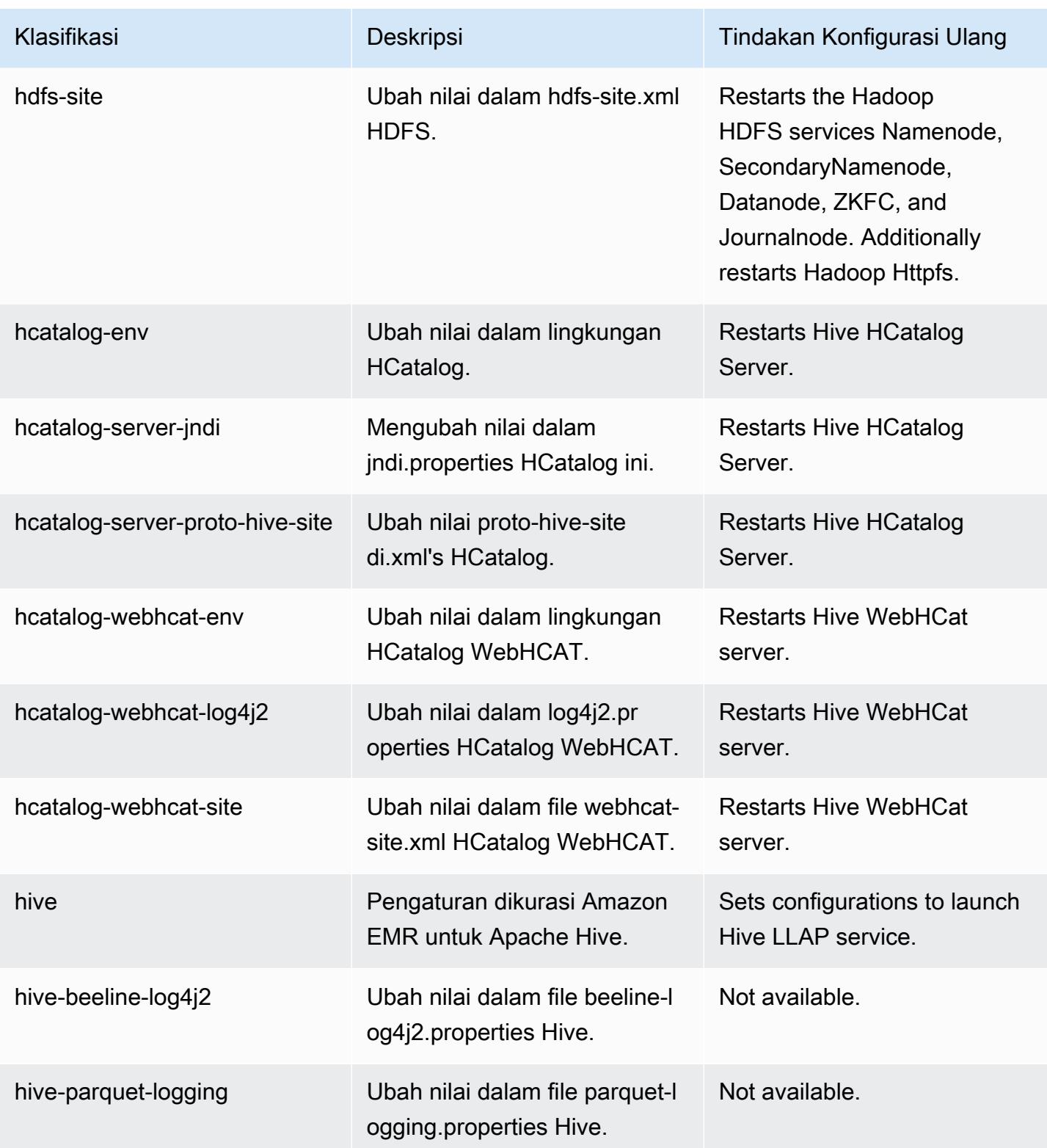

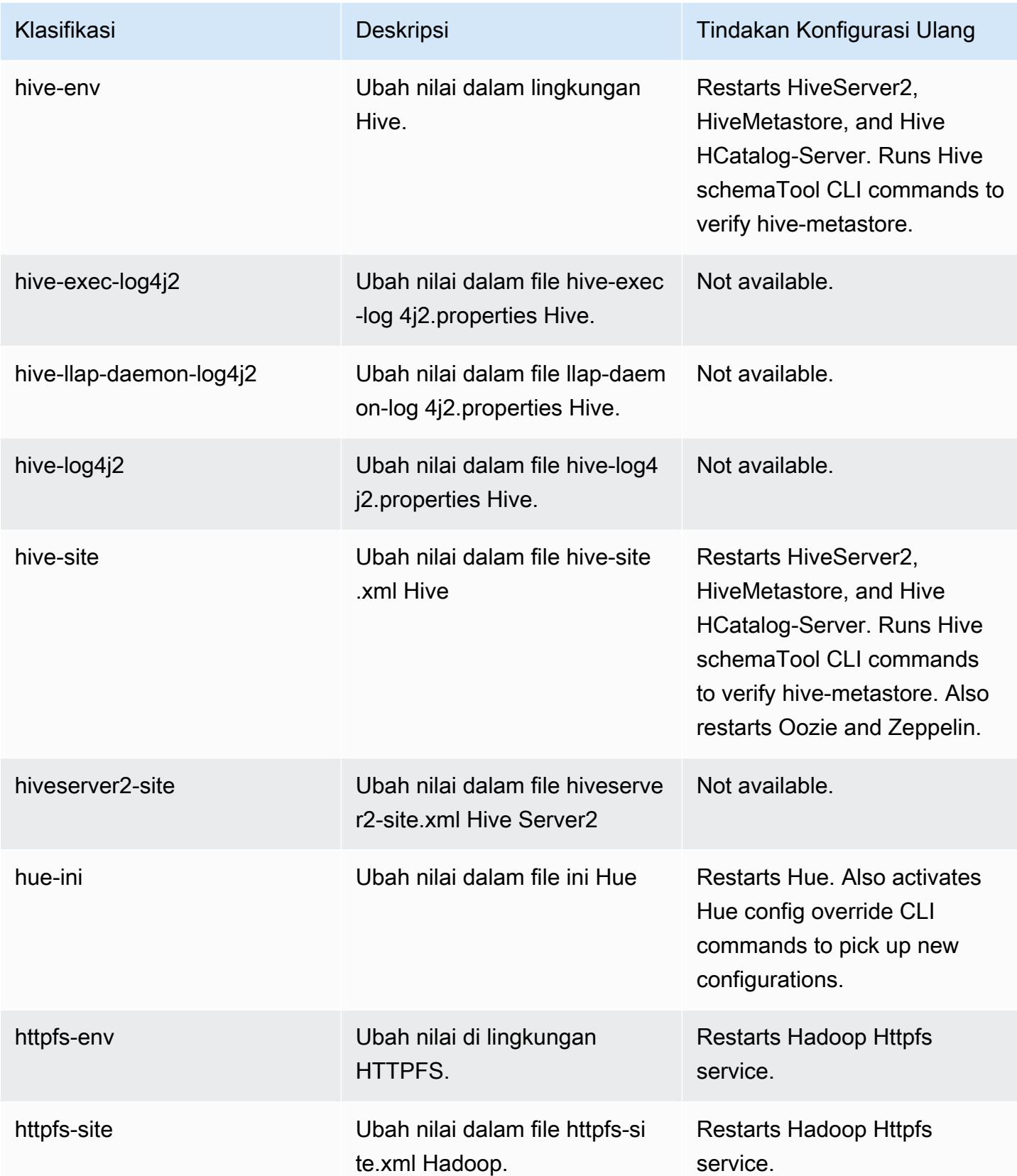

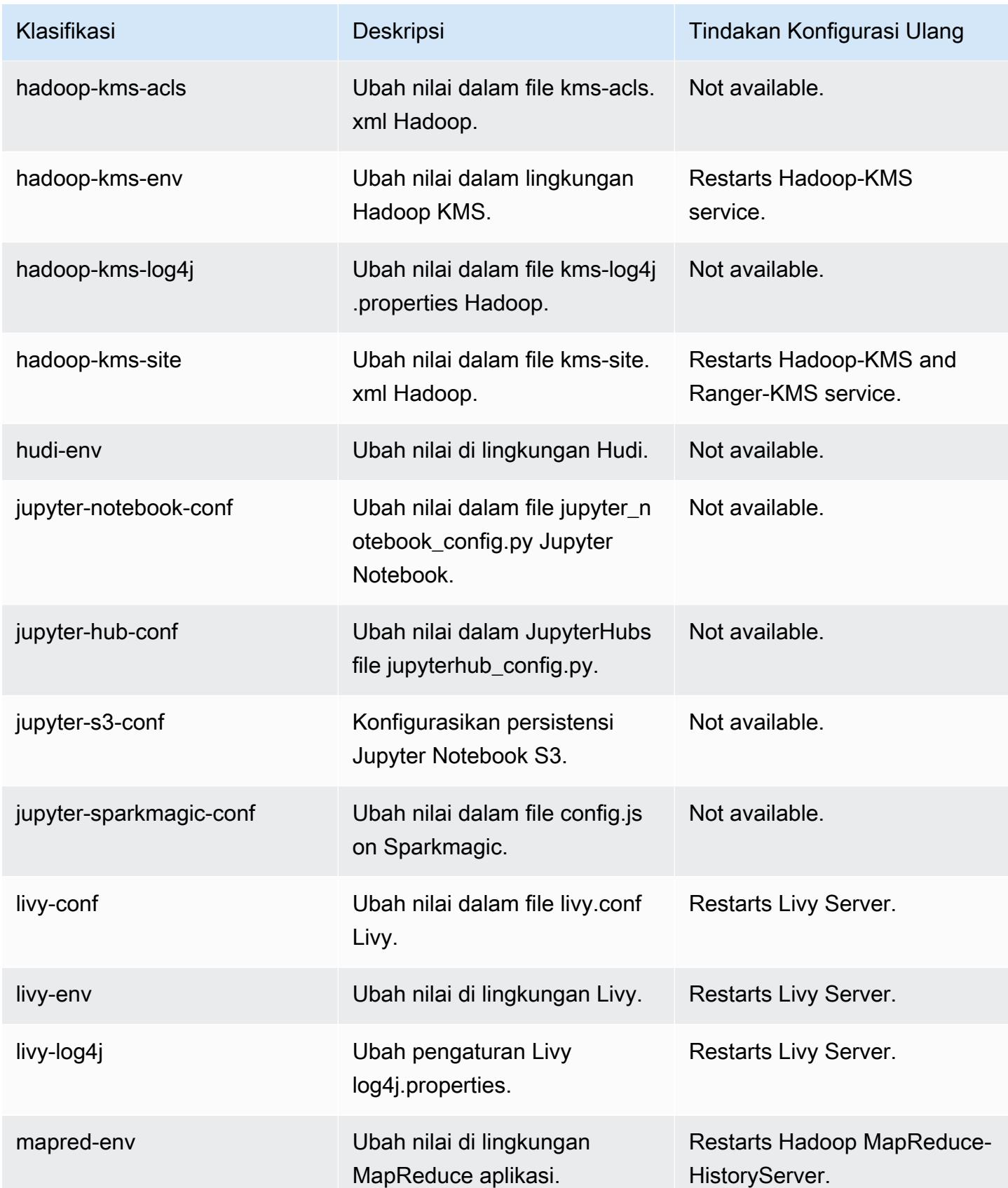

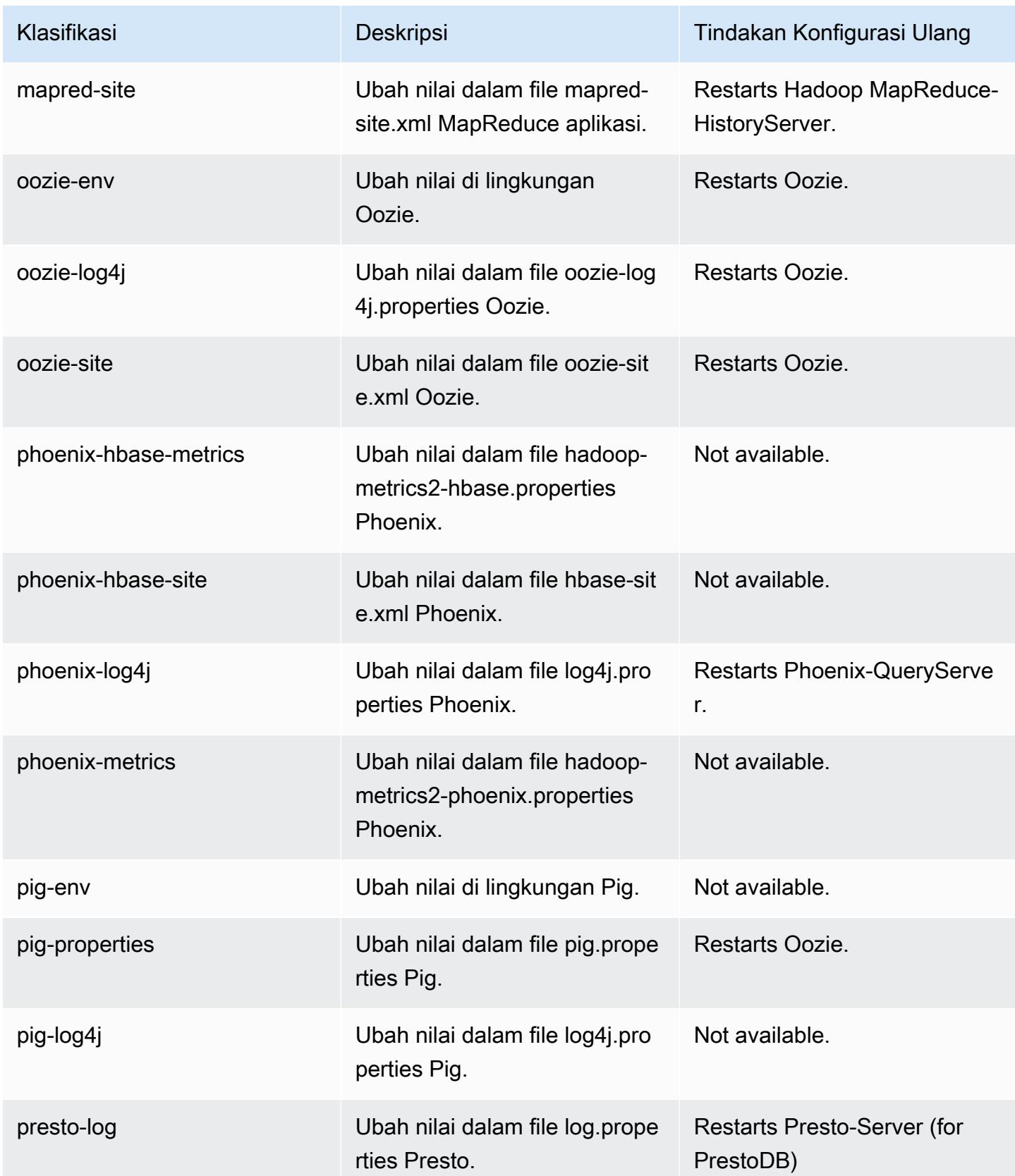

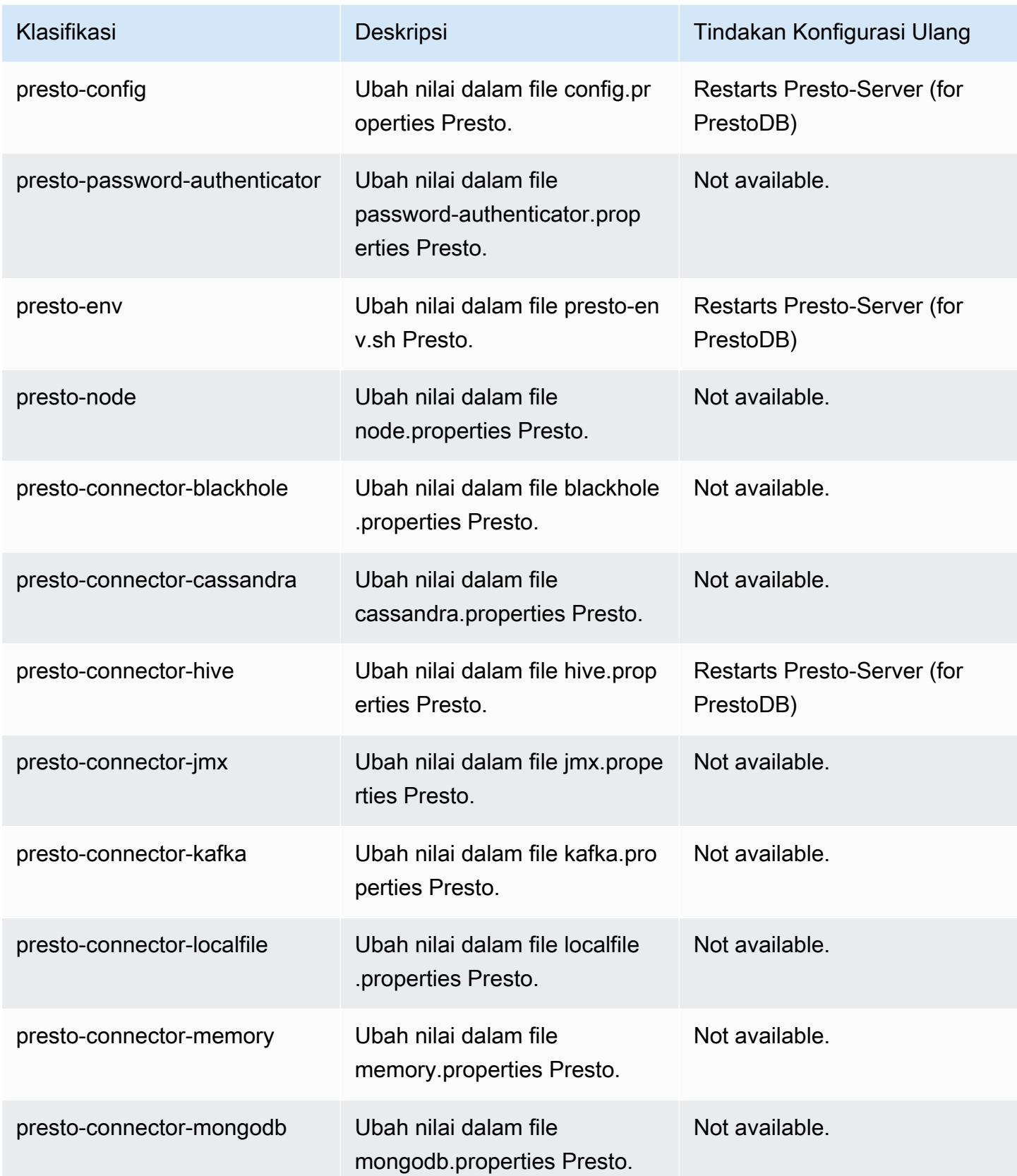

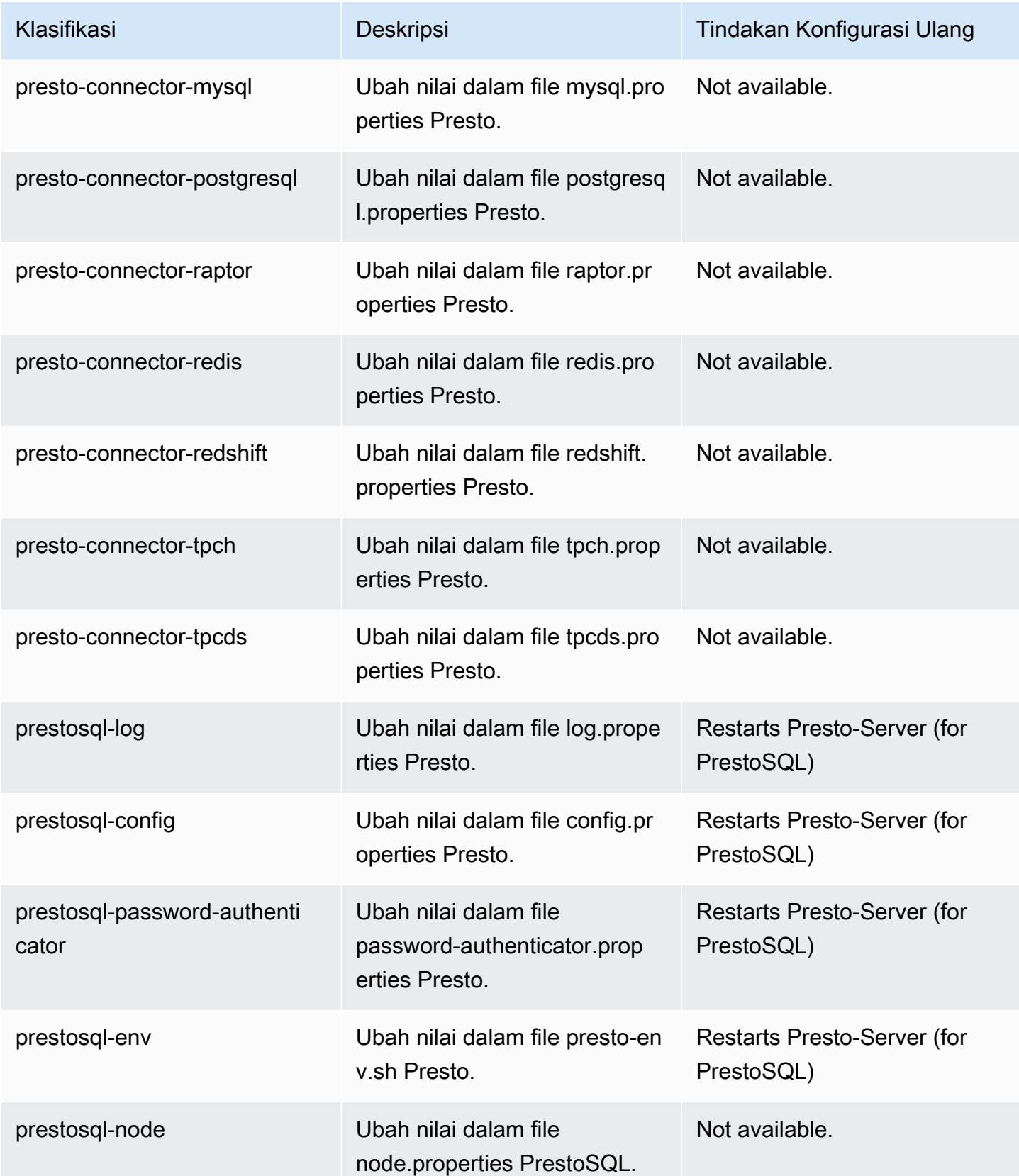

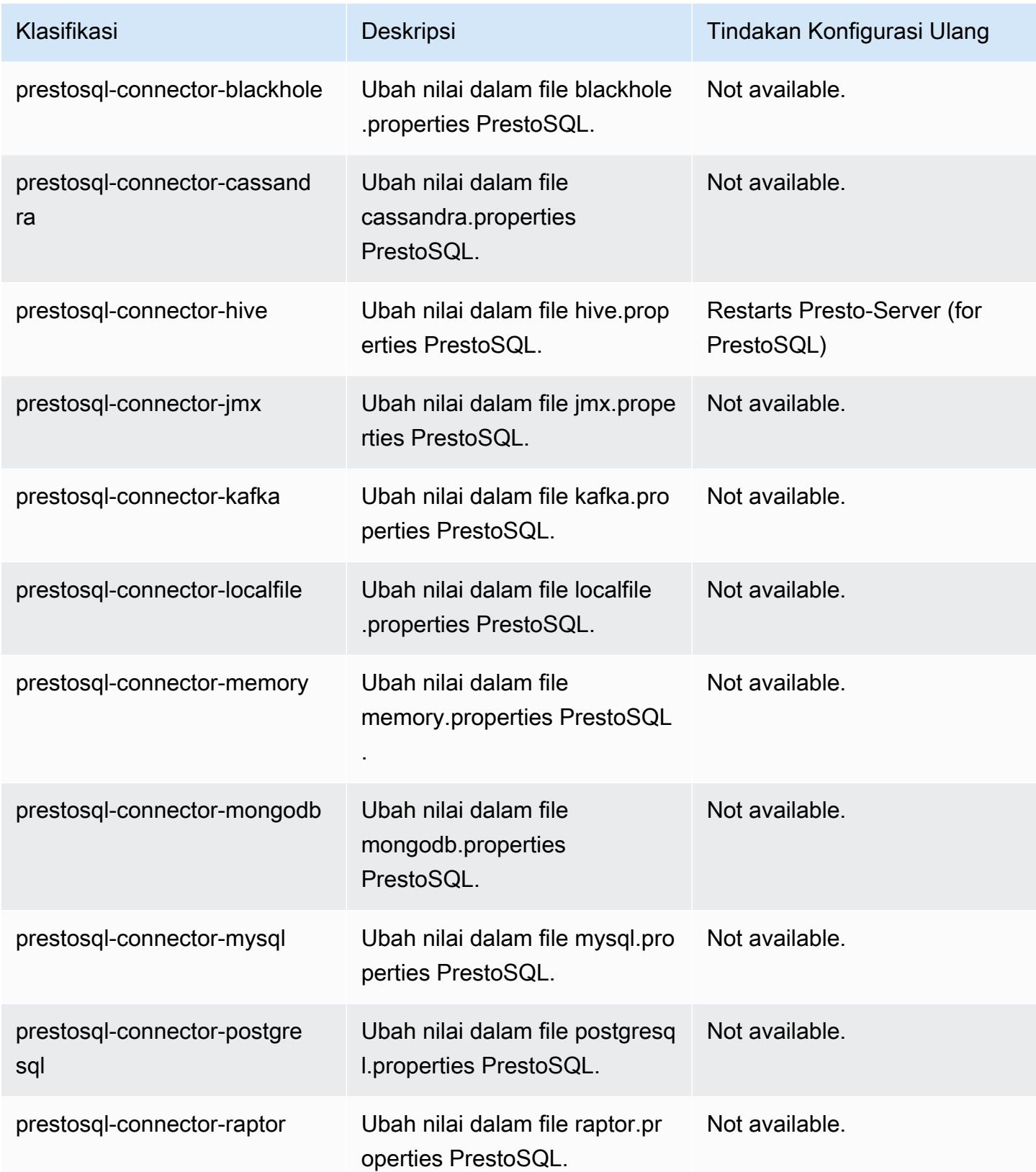

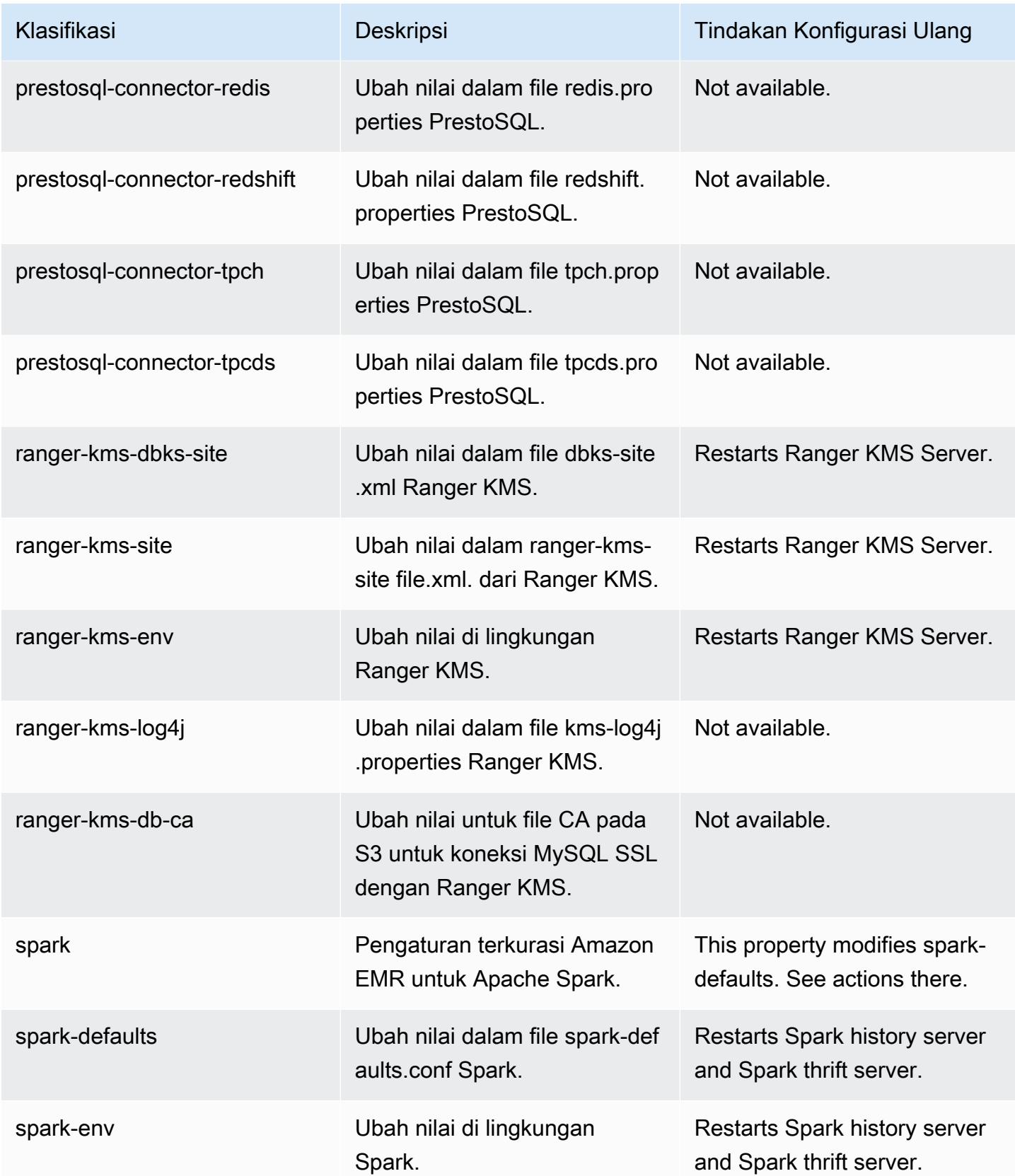
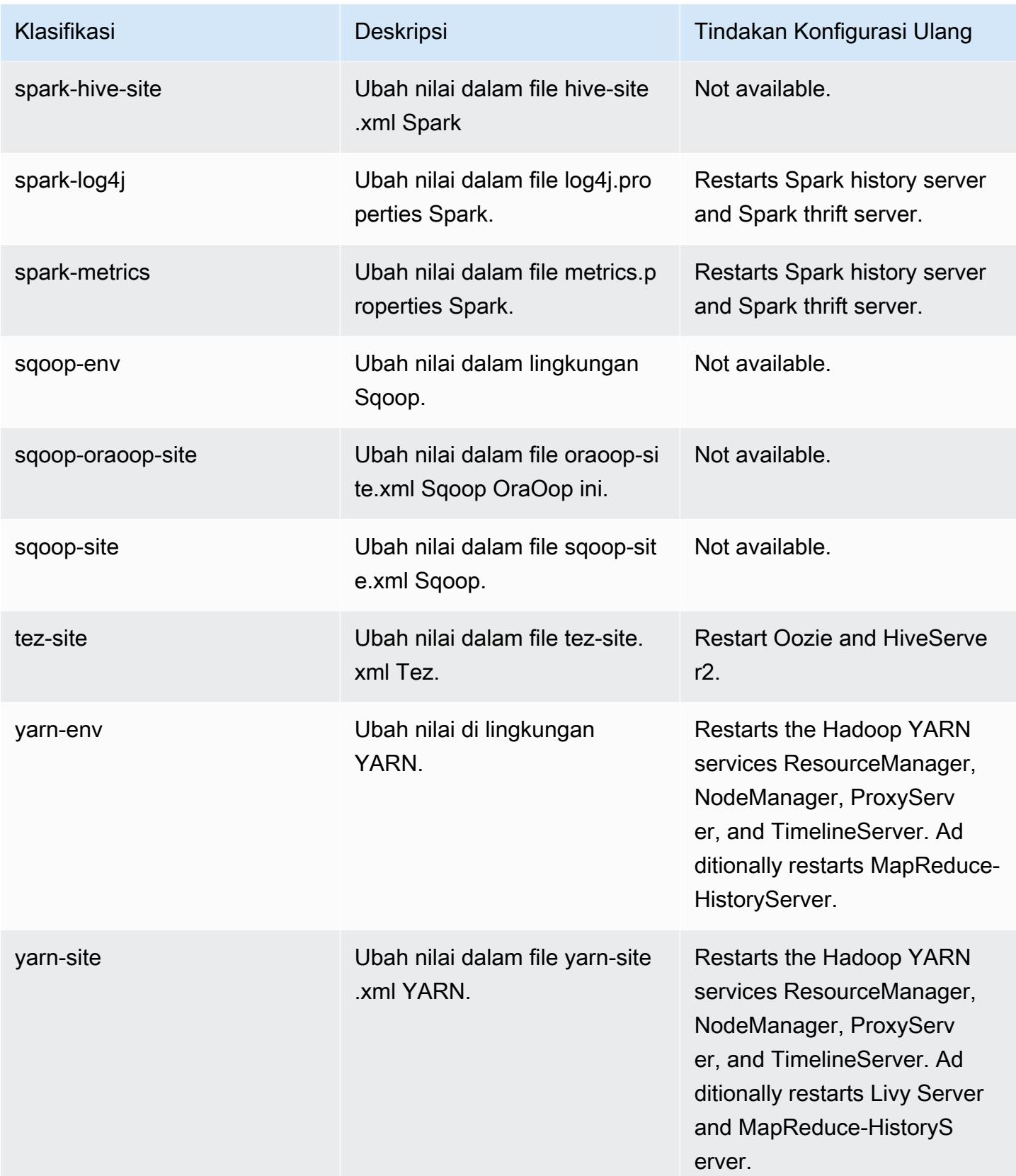

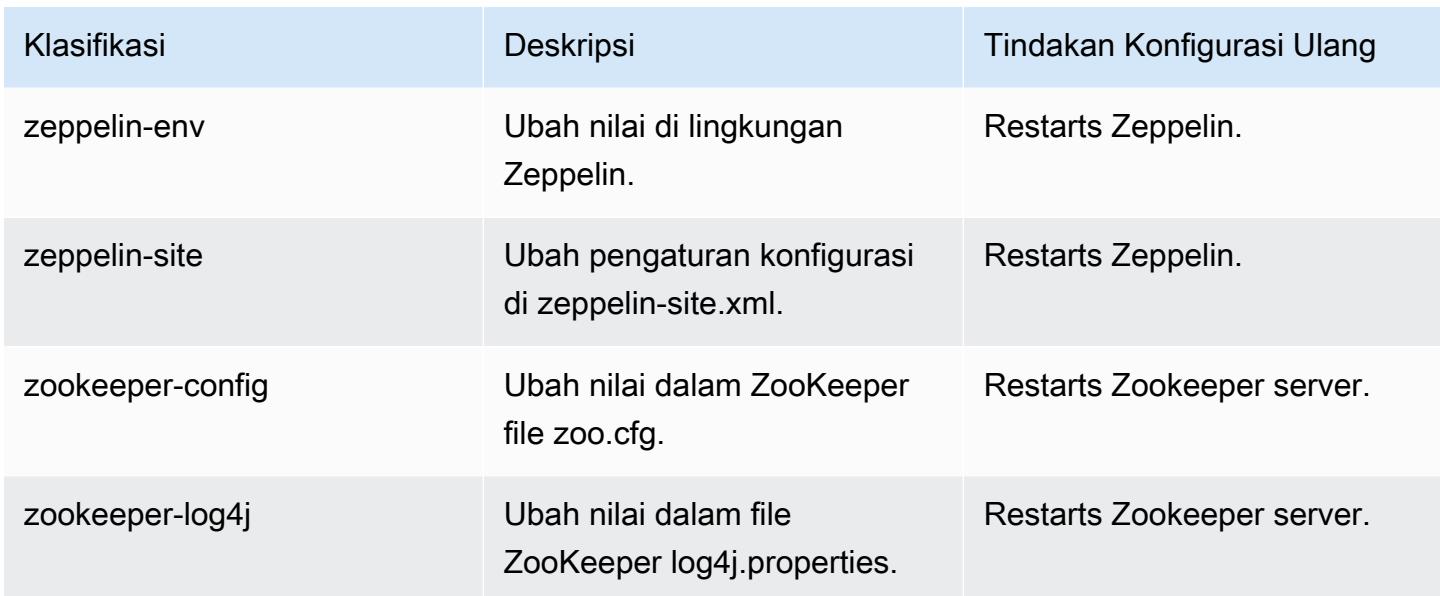

# Amazon EMR Rilis 6.3.0

## versi aplikasi 6.3.0

Aplikasi berikut didukung dalam rilis ini: [Flink](https://flink.apache.org/),, [Ganglia,](http://ganglia.info) [HBase](http://hbase.apache.org/), [HCatalog,](https://cwiki.apache.org/confluence/display/Hive/HCatalog) [Hadoop,](http://hadoop.apache.org/docs/current/) [Hive](http://hive.apache.org/), [Hudi,](https://hudi.apache.org) [Hue](http://gethue.com/), [JupyterEnterpriseGateway](https://jupyter-enterprise-gateway.readthedocs.io/en/latest/), [JupyterHub](https://jupyterhub.readthedocs.io/en/latest/#)[Livy,](https://livy.incubator.apache.org/) [MXNet,](https://mxnet.incubator.apache.org/) [Oozie,](http://oozie.apache.org/) [Phoenix,](https://phoenix.apache.org/) [Pig,](http://pig.apache.org/) [Presto](https://prestodb.io/), [PrestoSQL](https://prestosql.io/), [Spark](https://spark.apache.org/docs/latest/), [Sqoop,](http://sqoop.apache.org/) [TensorFlow,](https://www.tensorflow.org/) [Tez,](https://tez.apache.org/) [Zeppelin](https://zeppelin.incubator.apache.org/), dan [ZooKeeper.](https://zookeeper.apache.org)

Tabel di bawah ini mencantumkan versi aplikasi yang tersedia dalam rilis Amazon EMR ini dan versi aplikasi dalam tiga rilis EMR Amazon sebelumnya (bila berlaku).

Untuk riwayat lengkap versi aplikasi untuk setiap rilis Amazon EMR, lihat topik berikut:

- [Versi aplikasi di Amazon EMR 7.x rilis](#page-23-0)
- [Versi aplikasi di Amazon EMR 6.x rilis](#page-75-0)
- [Versi aplikasi di Amazon EMR 5.x rilis](#page-927-0)
- [Versi aplikasi di Amazon EMR 4.x rilis](#page-2351-0)

Informasi versi aplikasi

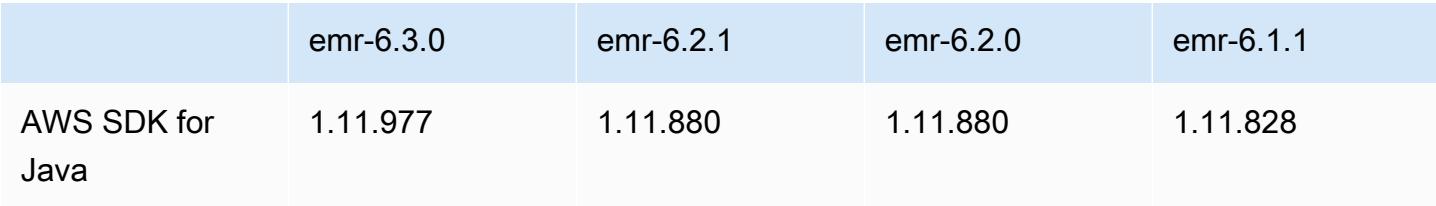

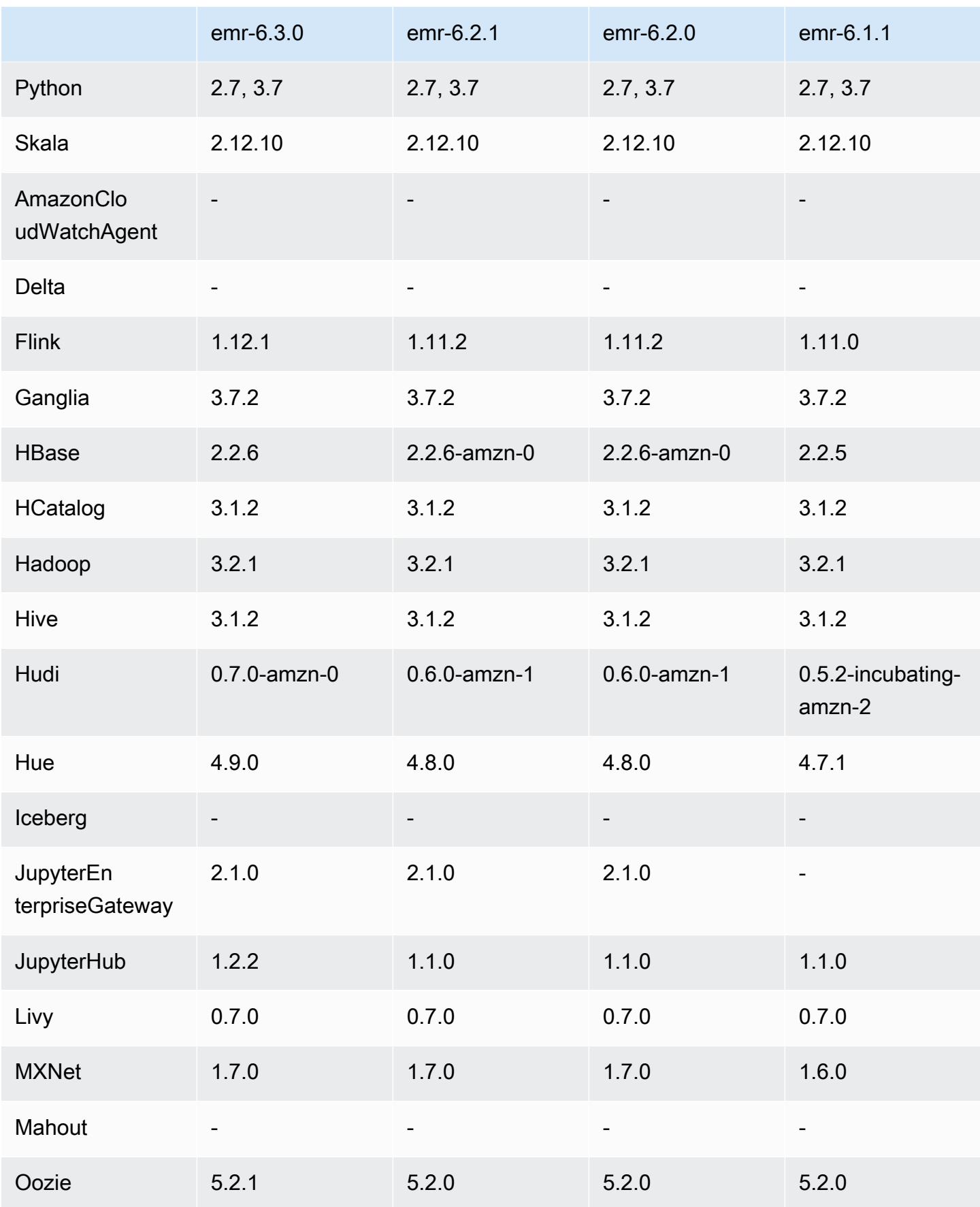

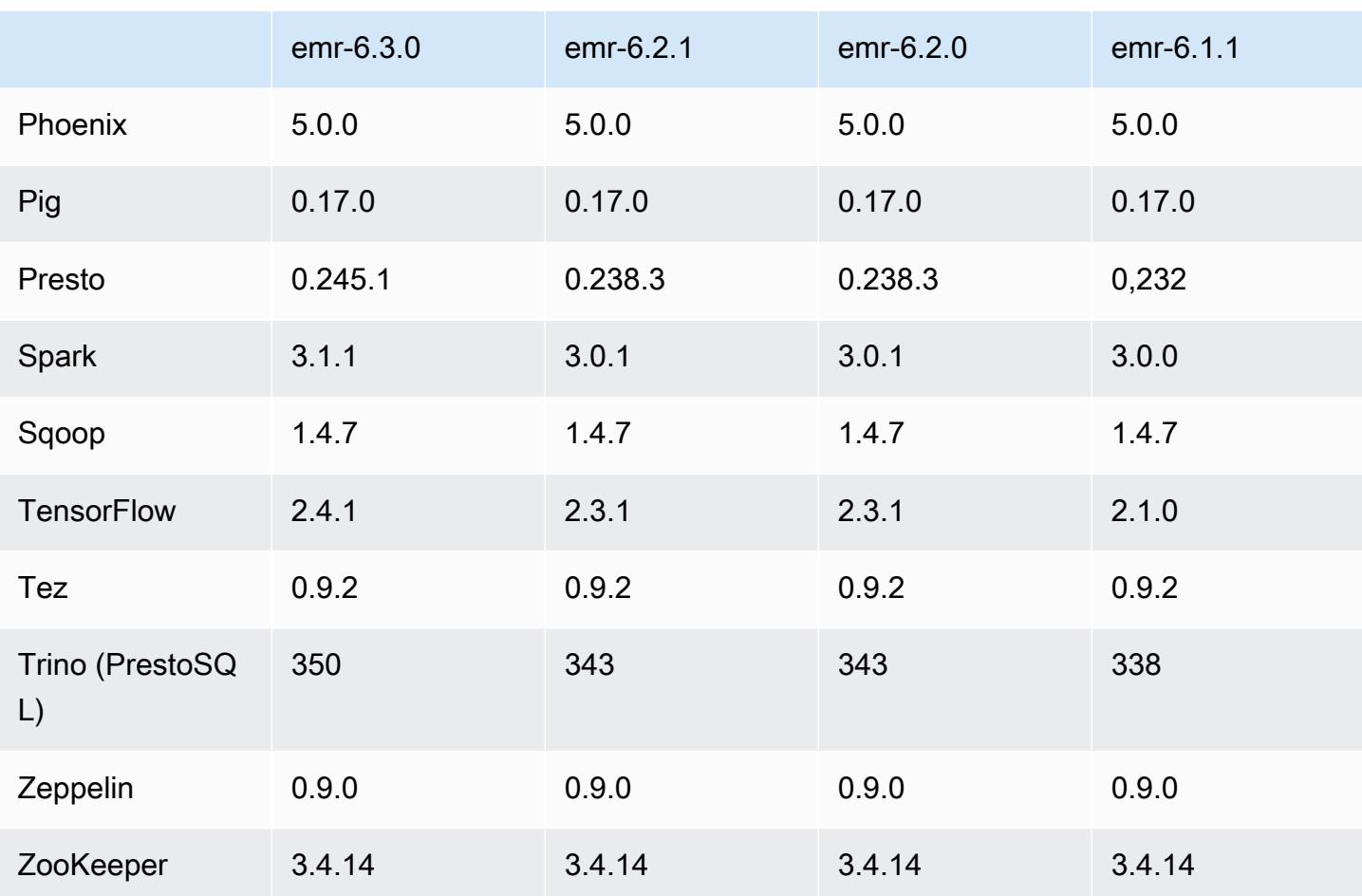

## catatan rilis 6.3.0

Catatan rilis berikut mencakup informasi untuk Amazon EMR rilis 6.3.0. Perubahan bersifat relatif terhadap 6.2.0.

Tanggal rilis awal: 12 Mei 2021

Terakhir dimutakhirkan tanggal: Agustus 9, 2021

Aplikasi-aplikasi yang didukung

- AWS SDK for Java versi 1.11.977
- CloudWatch Wastafel versi 2.1.0
- DynamoDB Connector versi 4.16.0
- EMRFS versi 2.46.0
- Amazon EMR Goodies versi 3.2.0
- Amazon EMR Kinesis Connector versi 3.5.0
- Amazon EMR Record Server versi 2.0.0
- Amazon EMR Scripts versi 2.5.0
- Flink versi 1.12.1
- Ganglia versi 3.7.2
- AWS Glue Hive Metastore Client versi 3.2.0
- Hadoop versi 3.2.1-amzn-3
- HBase versi 2.2.6-amzn-1
- HB 1.0.0 ase-operator-tools
- HCatalog versi 3.1.2-amzn-0
- Hive 3.1.2-amzn-4
- Hudi versi 0.7.0-amzn-0
- Hue versi 4.9.0
- Java JDK versi Corretto-8.282.08.1 (build 1.8.0\_282-b08)
- JupyterHub versi 1.2.0
- Livy versi 0.7.0-incubating
- MXNet versi 1.7.0
- Oozie versi 5.2.1
- Phoenix versi 5.0.0
- Pig versi 0.17.0
- Presto versi 0.245.1-amzn-0
- PrestoSQL versi 350
- Apache Ranger KMS (enkripsi transparan multi-utama) versi 2.0.0
- ranger-plugin 2.0.1-amzn-0
- ranger-s3-plugin 1.1.0
- SageMaker Spark SDK versi 1.4.1
- Scala versi 2.12.10 (OpenJDK 64-Bit Server VM, Java 1.8.0\_282)
- Spark 3.1.1-amzn-0
- spark-rapids 0.4.1
- Sqoop versi 1.4.7
- TensorFlow versi 2.4.1
- tez versi 0.9.2
- Zeppelin versi 0.9.0
- Zookeeper versi 3.4.14
- Konektor dan driver: DynamoDB Connector 4.16.0

#### Fitur baru

- Amazon EMR mendukung Poin Akses Amazon S3, fitur Amazon S3 yang memungkinkan Anda mengelola akses untuk danau data bersama dengan mudah. Dengan menggunakan alias Titik Akses Amazon S3, Anda dapat menyederhanakan akses data dalam skala besar di Amazon EMR. Anda dapat menggunakan Titik Akses Amazon S3 dengan semua versi Amazon EMR tanpa biaya tambahan di semua wilayah di mana AWS Amazon EMR tersedia. Untuk mempelajari selengkapnya tentang Alias Titik Akses Amazon S3 dan Titik Akses, lihat [Menggunakan alias gaya](https://docs.aws.amazon.com/AmazonS3/latest/userguide/access-points-alias.html) [ember untuk titik akses Anda di Panduan Pengguna](https://docs.aws.amazon.com/AmazonS3/latest/userguide/access-points-alias.html) Amazon S3.
- Parameter baru DescribeReleaseLabel dan ListReleaseLabel API memberikan detail label rilis Amazon EMR. Anda dapat membuat daftar rilis yang tersedia secara terprogram di wilayah tempat permintaan API dijalankan, dan mencantumkan aplikasi yang tersedia untuk label rilis EMR Amazon tertentu. Parameter label rilis juga mencantumkan rilis EMR Amazon yang mendukung aplikasi tertentu, seperti Spark. Informasi ini dapat digunakan untuk meluncurkan kluster EMR Amazon secara terprogram. Misalnya, Anda dapat meluncurkan cluster menggunakan versi rilis terbaru dari ListReleaseLabel hasil. Untuk informasi selengkapnya, lihat [DescribeReleaseLabel](https://docs.aws.amazon.com/emr/latest/APIReference/API_DescribeReleaseLabel.html)dan [ListReleaseLabels](https://docs.aws.amazon.com/emr/latest/APIReference/API_ListReleaseLabels.html)di Referensi API EMR Amazon.
- Dengan Amazon EMR 6.3.0, Anda dapat meluncurkan sebuah klaster yang asli terintegrasi dengan Apache Ranger. Apache Ranger adalah kerangka kerja sumber terbuka untuk mengaktifkan, memantau, dan mengelola keamanan data komprehensif di seluruh platform Hadoop. Untuk informasi selengkapnya, lihat [Apache Ranger](https://ranger.apache.org/). Dengan integrasi asli, Anda dapat membawa Apache Ranger Anda sendiri untuk memberlakukan kendali akses data halus di Amazon EMR. Lihat [Mengintegrasikan Amazon EMR dengan Apache Ranger](https://docs.aws.amazon.com/emr/latest/ManagementGuide/emr-ranger.html) dalam Panduan Pengelolaan Amazon EMR.
- Kebijakan terkelola cakupan: Untuk menyelaraskan dengan praktik AWS terbaik, Amazon EMR telah memperkenalkan kebijakan terkelola default cakupan EMR v2 sebagai pengganti kebijakan yang tidak digunakan lagi. Lihat [Kebijakan Terkelola Amazon EMR.](https://docs.aws.amazon.com/emr/latest/ManagementGuide/emr-managed-iam-policies.html)
- Status dukungan Instance Metadata Service (IMDS) V2: Untuk Amazon EMR 6.2 atau yang lebih baru, komponen Amazon EMR menggunakan IMDSv2 untuk semua panggilan IMDS. Untuk panggilan IMDS dalam kode aplikasi Anda, Anda dapat menggunakan IMDSv1 dan IMDSv2, atau

mengkonfigurasi IMDS untuk hanya menggunakan IMDSv2 untuk keamanan tambahan. Jika Anda menonaktifkan IMDSv1 di Amazon EMR rilis 6.x sebelumnya, maka hal itu akan menyebabkan kegagalan memulai klaster.

Perubahan, penyempurnaan, dan masalah yang diselesaikan

- Ini adalah rilis untuk memperbaiki masalah dengan Amazon EMR Scaling ketika gagal meningkatkan/menurunkan skala cluster dengan sukses atau menyebabkan kegagalan aplikasi.
- Memperbaiki masalah saat permintaan penskalaan gagal untuk klaster besar yang sangat dimanfaatkan saat daemon on-cluster Amazon EMR menjalankan aktivitas pemeriksaan kesehatan, seperti mengumpulkan status node YARN dan status node HDFS. Ini terjadi karena daemon on-cluster tidak dapat mengkomunikasikan data status kesehatan node ke komponen EMR Amazon internal.
- Peningkatan daemon EMR on-cluster untuk melacak status node dengan benar saat alamat IP digunakan kembali untuk meningkatkan keandalan selama operasi penskalaan.
- [SPARK-29683.](https://issues.apache.org/jira/browse/SPARK-29683) Memperbaiki masalah di mana kegagalan pekerjaan terjadi selama penskalaan klaster karena Spark mengasumsikan semua node yang tersedia tidak terdaftar.
- [BENANG 9011.](https://issues.apache.org/jira/browse/YARN-9011) Memperbaiki masalah di mana kegagalan pekerjaan terjadi karena kondisi balapan dalam penonaktifan YARN saat cluster mencoba menaikkan atau menurunkan skala.
- Memperbaiki masalah dengan kegagalan langkah atau pekerjaan selama penskalaan klaster dengan memastikan bahwa status node selalu konsisten antara daemon on-cluster EMR Amazon dan YARN/HDFS.
- Memperbaiki masalah saat operasi klaster seperti pengurangan skala dan pengiriman langkah gagal untuk kluster EMR Amazon yang diaktifkan dengan autentikasi Kerberos. Ini karena daemon on-cluster EMR Amazon tidak memperbarui tiket Kerberos, yang diperlukan untuk berkomunikasi secara aman dengan HDFS/YARN yang berjalan pada node utama.
- Rilis Amazon EMR yang lebih baru memperbaiki masalah dengan batas "Max open files" yang lebih rendah pada AL2 yang lebih lama di Amazon EMR. Amazon EMR merilis 5.30.1, 5.30.2, 5.31.1, 5.32.1, 6.0.1, 6.1.1, 6.2.1, 5.33.0, 6.3.0 dan yang lebih baru sekarang menyertakan perbaikan permanen dengan pengaturan "Max open files" yang lebih tinggi.
- Spark SQL UI menjelaskan mode default diubah dari extended ke formatted di [Spark](https://issues.apache.org/jira/browse/SPARK-31325) 3.1. Amazon EMR mengembalikannya extended untuk memasukkan informasi rencana logis di Spark SQL UI. Ini dapat dikembalikan dengan pengaturan spark.sql.ui.explainMode keformatted.
- Komit berikut di-backport dari cabang master Spark.

- [\[SPARK-34752\] \[BUILD\]](https://issues.apache.org/jira/browse/SPARK-34752) Bump Jetty ke 9.4.37 untuk alamat CVE-2020-27223.

- [\[SPARK-34534\]](https://issues.apache.org/jira/browse/SPARK-34534) Perbaiki pesanan BlocKids saat digunakan untuk mengambil blok. **FetchShuffleBlocks** 

- [\[SPARK-34681\] \[SQL\]](https://issues.apache.org/jira/browse/SPARK-34681) Perbaiki bug untuk gabungan hash acak luar penuh saat membangun sisi kiri dengan kondisi yang tidak sama.

- [\[SPARK-34497\] \[SQL\]](https://issues.apache.org/jira/browse/SPARK-34497) Perbaiki penyedia koneksi JDBC bawaan untuk memulihkan perubahan konteks keamanan JVM.

- [Untuk meningkatkan interoperabilitas dengan plugin Nvidia Spark RAPIDS, Menambahkan](https://github.com/NVIDIA/spark-rapids/issues/1386) [solusi untuk mengatasi masalah yang mencegah pemangkasan partisi dinamis dipicu](https://github.com/NVIDIA/spark-rapids/issues/1386)  [saat menggunakan Nvidia Spark RAPIDS dengan eksekusi kueri adaptif dinonaktifkan,](https://github.com/NVIDIA/spark-rapids/issues/1386)  [lihat RAPIDS issue #1378 dan RAPIDS issue # #1386.](https://github.com/NVIDIA/spark-rapids/issues/1386) Untuk detail konfigurasi baruspark.sql.optimizer.dynamicPartitionPruning.enforceBroadcastReuse, lihat [RAPIDS issue # #1386.](https://docs.aws.amazon.com/emr/latest/ReleaseGuide/emr-spark-performance.html#emr-spark-performance-dynamic)
- File algoritme default output committer telah berubah dari algoritme v2 untuk algoritme v1 di Spark 3.1 sumber terbuka. Untuk informasi lebih lanjut, lihat [EMR Amazon ini mengoptimalkan kinerja](https://issues.apache.org/jira/browse/SPARK-33019) [Spark -](https://issues.apache.org/jira/browse/SPARK-33019) pemangkasan partisi dinamis.
- Amazon EMR mengembalikan ke algoritme v2, default yang digunakan di Amazon EMR rilis 6.x sebelumnya, untuk mencegah penurunan performa. Untuk memulihkan perilaku sumber terbuka Spark 3.1, atur spark.hadoop.mapreduce.fileoutputcommitter.algorithm.version ke 1. Spark sumber terbuka membuat perubahan ini karena melakukan tugas dalam file algoritme output committer v2 tidak bersifat atom, yang dapat menyebabkan masalah kebenaran data output dalam beberapa kasus. Namun, melakukan tugas dalam algoritme v1 juga tidak bersifat atom. Dalam beberapa skenario melakukan tugas termasuk penghapusan yang dilakukan sebelum mengubah nama. Hal ini dapat mengakibatkan terjadinya masalah kebenaran data diam.
- Memperbaiki masalah Penskalaan Terkelola dalam rilis EMR Amazon sebelumnya dan melakukan peningkatan sehingga tingkat kegagalan aplikasi berkurang secara signifikan.
- Menginstal AWS Java SDK Bundle pada setiap cluster baru. Ini adalah toples tunggal yang berisi semua SDK layanan dan dependensinya, bukan stoples komponen individual. Untuk informasi selengkapnya, lihat [Java SDK Bundled](https://aws.amazon.com/blogs/developer/java-sdk-bundle/) Dependency.

#### Masalah yang diketahui

- Untuk Amazon EMR 6.3.0 dan 6.2.0 kluster subnet pribadi, Anda tidak dapat mengakses UI web Ganglia. Anda akan mendapatkan pesan kesalahan "akses ditolak (403)". UI web lainnya, seperti Spark, Hue, Zeppelin JupyterHub, Livy, dan Tez bekerja secara normal. Akses UI web Ganglia pada klaster subnet publik juga bekerja secara normal. Untuk mengatasi masalah ini, mulai ulang layanan httpd pada node utama dengansudo systemctl restart httpd. Masalah ini telah diperbaiki di Amazon EMR 6.4.0.
- Saat AWS Glue Data Catalog diaktifkan, menggunakan Spark untuk mengakses AWS Glue DB dengan URI lokasi string nol mungkin gagal. Hal ini terjadi pada Amazon EMR rilis sebelumnya, tapi SPARK-31709 (https://issues.apache.org/jira/browse/SPARK-31709) membuatnya terjadi pada lebih banyak kasus. Misalnya, saat membuat tabel dalam AWS Glue DB default yang URI lokasinya adalah string null, spark.sql("CREATE TABLE mytest (key string) location '/table\_path';") gagal dengan pesan, "Tidak dapat membuat Path dari string kosong." Untuk mengatasinya, atur URI lokasi database AWS Glue Anda secara manual, lalu buat tabel dalam database ini menggunakan Spark.
- Di Amazon EMR 6.3.0, PrestoSQL telah naik dari versi 343 ke versi 350. Ada dua keamanan terkait perubahan dari sumber terbuka yang berhubungan dengan perubahan versi ini. Kendali akses katalog berbasis file diubah dari deny ke allow ketika tabel, skema, atau aturan properti sesi tidak ditentukan. Juga, kendali akses sistem berbasis file diubah untuk mendukung file tanpa katalog aturan yang ditentukan. Dalam hal ini, semua akses ke katalog diizinkan.

Untuk informasi selengkapnya, lihat [Rilis 344 \(9 Oktober 2020\).](https://trino.io/docs/current/release/release-344.html#security)

- Perhatikan bahwa direktori pengguna Hadoop (/home/hadoop) dapat dibaca oleh semua orang. Ini memiliki izin direktori Unix 755 (drwxr-xr-x) untuk memungkinkan akses baca oleh kerangka kerja seperti Hive. Anda dapat menempatkan file di /home/hadoop dan subdirektorinya, tetapi perhatikan izin pada direktori tersebut untuk melindungi informasi sensitif.
- Turunkan batas "Maks open files" pada AL2 yang lebih lama [diperbaiki dalam rilis yang lebih baru]. Rilis Amazon EMR: emr-5.30.x, emr-5.31.0, emr-5.32.0, emr-6.0.0, emr-6.1.0, dan emr-6.2.0 didasarkan pada versi lama dari Amazon Linux 2 (AL2), yang memiliki pengaturan ulimit yang lebih rendah untuk "File terbuka maksimum" ketika kluster Amazon EMR dibuat dengan AMI default. Amazon EMR merilis 5.30.1, 5.30.2, 5.31.1, 5.32.1, 6.0.1, 6.1.1, 6.2.1, 5.33.0, 6.3.0 dan yang lebih baru menyertakan perbaikan permanen dengan pengaturan "Max open files" yang lebih tinggi. Rilis dengan batas file terbuka yang lebih rendah menyebabkan kesalahan "Terlalu banyak file terbuka" saat mengirimkan pekerjaan Spark. Dalam rilis yang terkena dampak, AMI default Amazon EMR memiliki pengaturan ulimit default 4096 untuk "File terbuka maksimum," yang lebih rendah dari

batas file 65536 di AMI Amazon Linux 2 terbaruAmazon. Pengaturan ulimit yang lebih rendah untuk "Maksimal file terbuka" menyebabkan kegagalan tugas Spark ketika driver dan pelaksana mencoba untuk membuka lebih dari 4096 file. Untuk memperbaiki masalah, Amazon EMR memiliki skrip tindakan bootstrap (BA) yang menyesuaikan pengaturan ulimit saat pembuatan klaster.

Jika Anda menggunakan versi EMR Amazon yang lebih lama yang tidak memiliki perbaikan permanen untuk masalah ini, solusi berikut memungkinkan Anda untuk secara eksplisit mengatur ulimit pengontrol instans ke maksimum 65536 file.

Mengatur secara eksplisit ulimit dari baris perintah

1. Edit /etc/systemd/system/instance-controller.service untuk menambahkan parameter berikut ke bagian Layanan.

LimitNOFILE=65536

LimitNPROC=65536

- 2. Mulai ulang InstanceController
	- \$ sudo systemctl daemon-reload
	- \$ sudo systemctl restart instance-controller

Tetapkan ulimit menggunakan tindakan bootstrap (BA)

Anda juga dapat menggunakan skrip tindakan bootstrap (BA) untuk mengkonfigurasi ulimit instanspengendali menjadi 65536 file saat pembuatan klaster.

```
#!/bin/bash
for user in hadoop spark hive; do
sudo tee /etc/security/limits.d/$user.conf << EOF
$user - nofile 65536
$user - nproc 65536
EOF
done
for proc in instancecontroller logpusher; do
sudo mkdir -p /etc/systemd/system/$proc.service.d/
sudo tee /etc/systemd/system/$proc.service.d/override.conf << EOF
[Service]
LimitNOFILE=65536
LimitNPROC=65536
```
•

```
EOF
pid=$(pgrep -f aws157.$proc.Main)
sudo prlimit --pid $pid --nofile=65535:65535 --nproc=65535:65535
done
sudo systemctl daemon-reload
```
#### **A** Important

Cluster EMR yang menjalankan Amazon Linux atau Amazon Linux 2 Amazon Machine Images (AMI) menggunakan perilaku default Amazon Linux, dan tidak secara otomatis mengunduh dan menginstal pembaruan kernel penting dan kritis yang memerlukan reboot. Ini adalah perilaku yang sama dengan instans Amazon EC2 lainnya yang menjalankan AMI Amazon Linux default. Jika pembaruan perangkat lunak Amazon Linux baru yang memerlukan reboot (seperti pembaruan kernel, NVIDIA, dan CUDA) tersedia setelah rilis EMR Amazon tersedia, instance cluster EMR yang menjalankan AMI default tidak secara otomatis mengunduh dan menginstal pembaruan tersebut. Untuk mendapatkan pembaruan kernel, Anda dapat [menyesuaikan Amazon EMR AMI](https://docs.aws.amazon.com/emr/latest/ManagementGuide/emr-custom-ami.html) menjadi [gunakan Amazon Linux AMI](https://docs.aws.amazon.com/AWSEC2/latest/UserGuide/finding-an-ami.html)  [terbaru](https://docs.aws.amazon.com/AWSEC2/latest/UserGuide/finding-an-ami.html).

• Untuk menggunakan tindakan Spark dengan Apache Oozie, Anda harus menambahkan konfigurasi berikut ke file Oozie Anda. workflow.xml Jika tidak, beberapa perpustakaan penting seperti Hadoop dan EMRFS akan hilang dari classpath dari pelaksana Spark yang diluncurkan Oozie.

```
<spark-opts>--conf spark.yarn.populateHadoopClasspath=true</spark-opts>
```
- Saat Anda menggunakan format lokasi partisi Spark dengan Hive untuk membaca data di Amazon S3, dan Anda menjalankan Spark di Amazon EMR rilis 5.30.0 hingga 5.36.0, dan 6.2.0 hingga 6.9.0, Anda mungkin mengalami masalah yang mencegah klaster membaca data dengan benar. Ini dapat terjadi jika partisi Anda memiliki semua karakteristik berikut:
	- Dua atau lebih partisi dipindai dari tabel yang sama.
	- Setidaknya satu jalur direktori partisi adalah awalan dari setidaknya satu jalur direktori partisi lainnya, misalnya, s3://bucket/table/p=a adalah awalan dari. s3://bucket/table/p=a b
	- Karakter pertama yang mengikuti awalan di direktori partisi lain memiliki nilai UTF-8 yang kurang dari / karakter (U+002F). Misalnya, karakter spasi (U+0020) yang terjadi antara a dan b masuk s3://bucket/table/p=a b termasuk dalam kategori ini. Perhatikan bahwa ada 14 karakter

non-kontrol lainnya:!"#\$%&'()\*+, -. Untuk informasi selengkapnya, lihat tabel pengkodean [UTF-8 dan](https://www.utf8-chartable.de/) karakter Unicode.

Sebagai solusi untuk masalah ini, setel spark.sql.sources.fastS3PartitionDiscovery.enabled konfigurasi ke false dalam klasifikasi. spark-defaults

### versi komponen 6.3.0

Komponen yang diinstal oleh Amazon EMR dengan rilis ini tercantum di bawah ini. Beberapa komponen diinstal sebagai bagian dari paket aplikasi big data. Sedangkan komponen lainnya bersifak unik untuk Amazon EMR dan diinstal untuk proses sistem dan fitur. Ini biasanya dimulai dengan emr atau aws. Paket aplikasi big data dalam rilis Amazon EMR terbaru biasanya versi terbaru yang ditemukan di komunitas. Kami menyediakan rilis komunitas di Amazon EMR secepat mungkin.

Beberapa komponen yang ada di Amazon EMR berbeda dari versi komunitas. Komponen ini mempunyai label versi dalam bentuk *CommunityVersion*-amzn-*EmrVersion*. *EmrVersion* dimulai dari 0. Misalnya, jika komponen komunitas open source bernama myapp-component dengan versi 2.2 telah dimodifikasi tiga kali untuk dimasukkan dalam rilis EMR Amazon yang berbeda, versi rilisnya terdaftar sebagai. 2.2-amzn-2

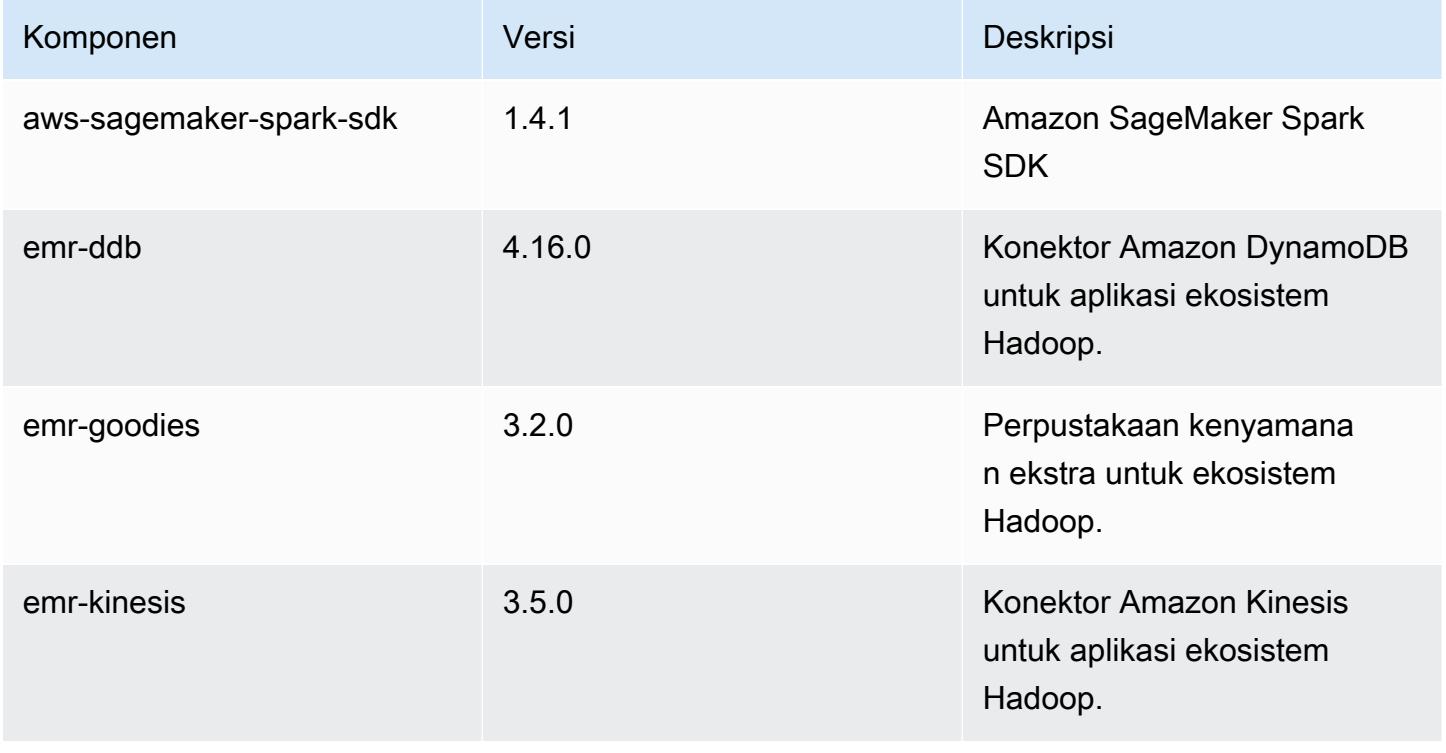

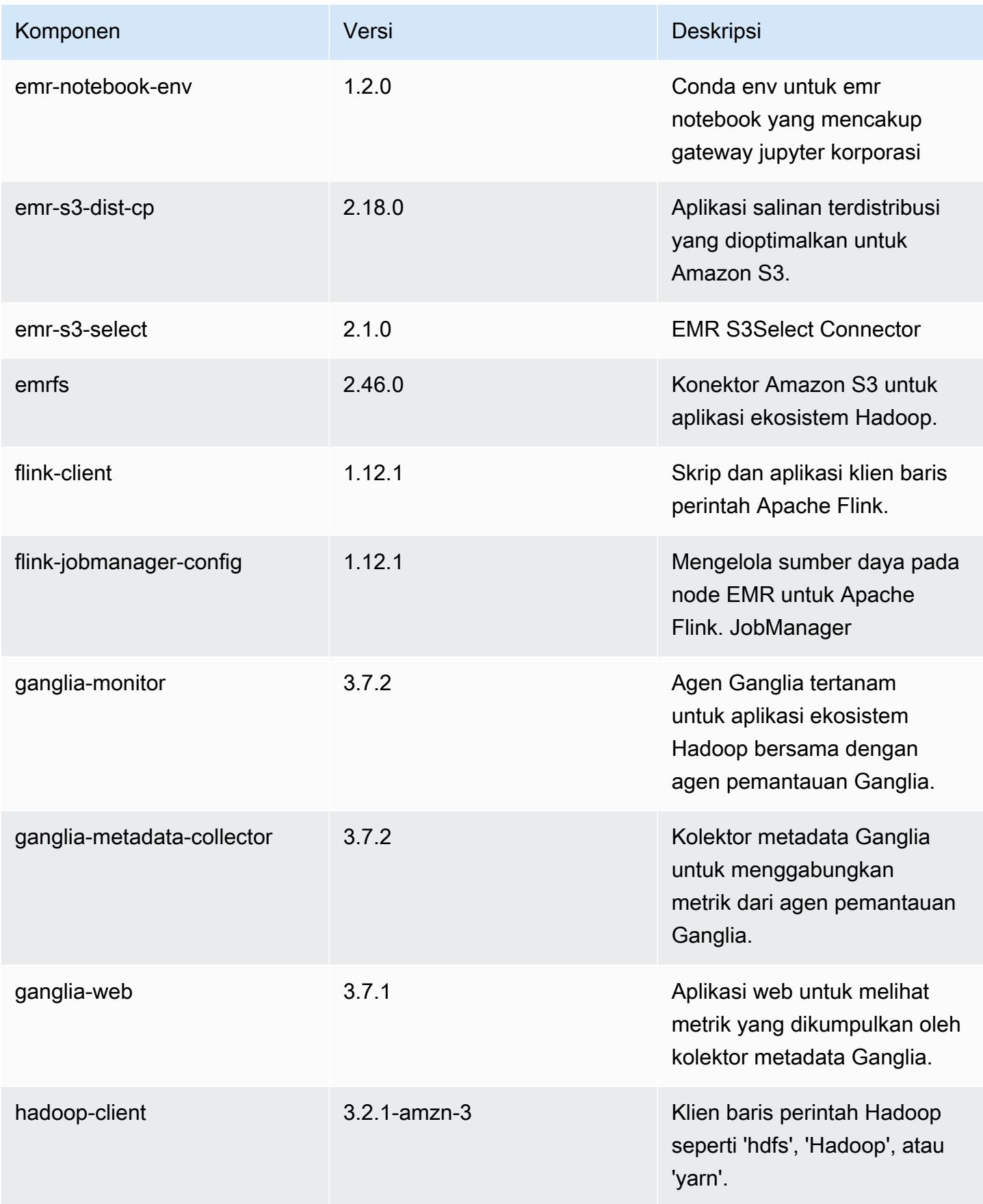

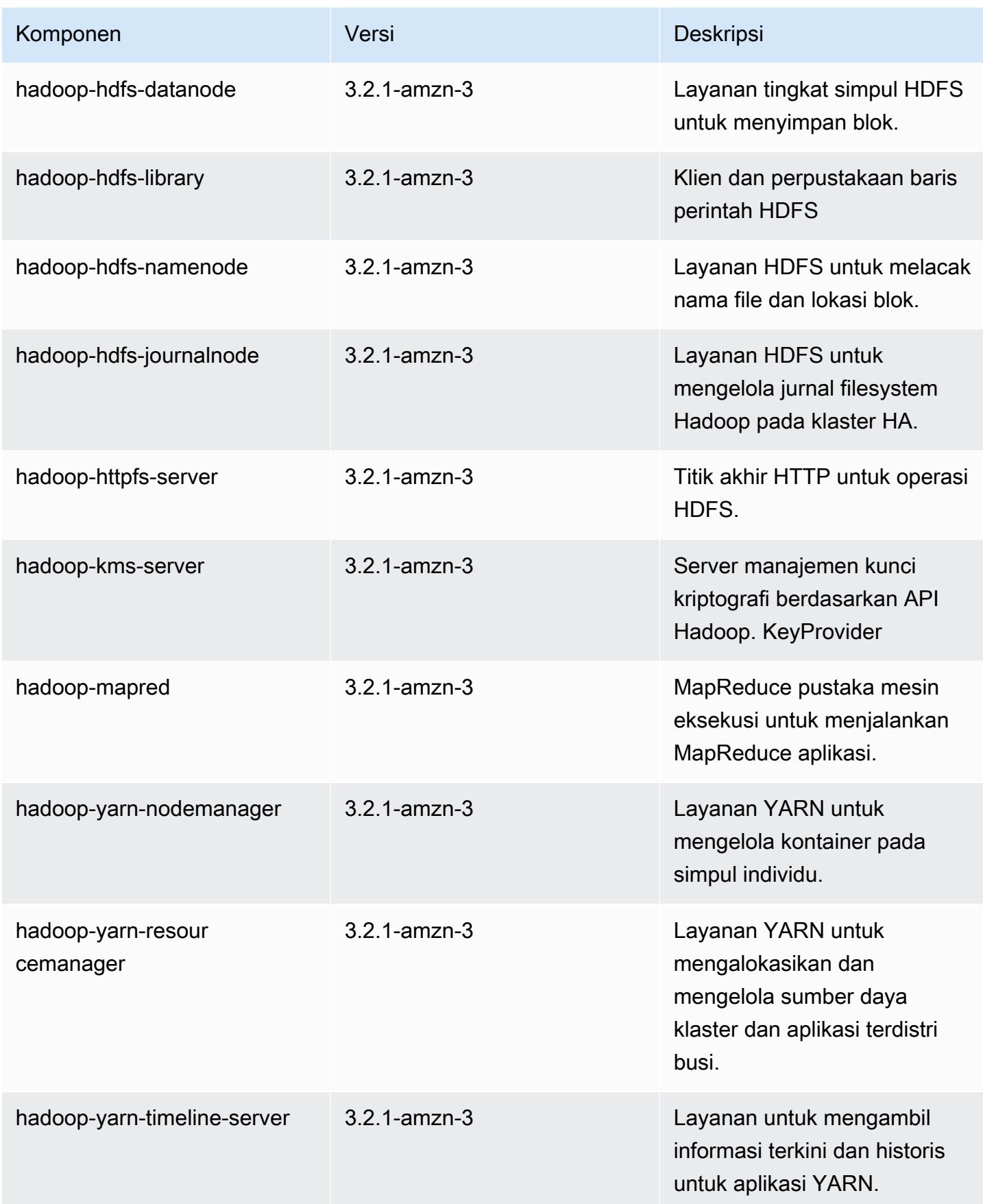

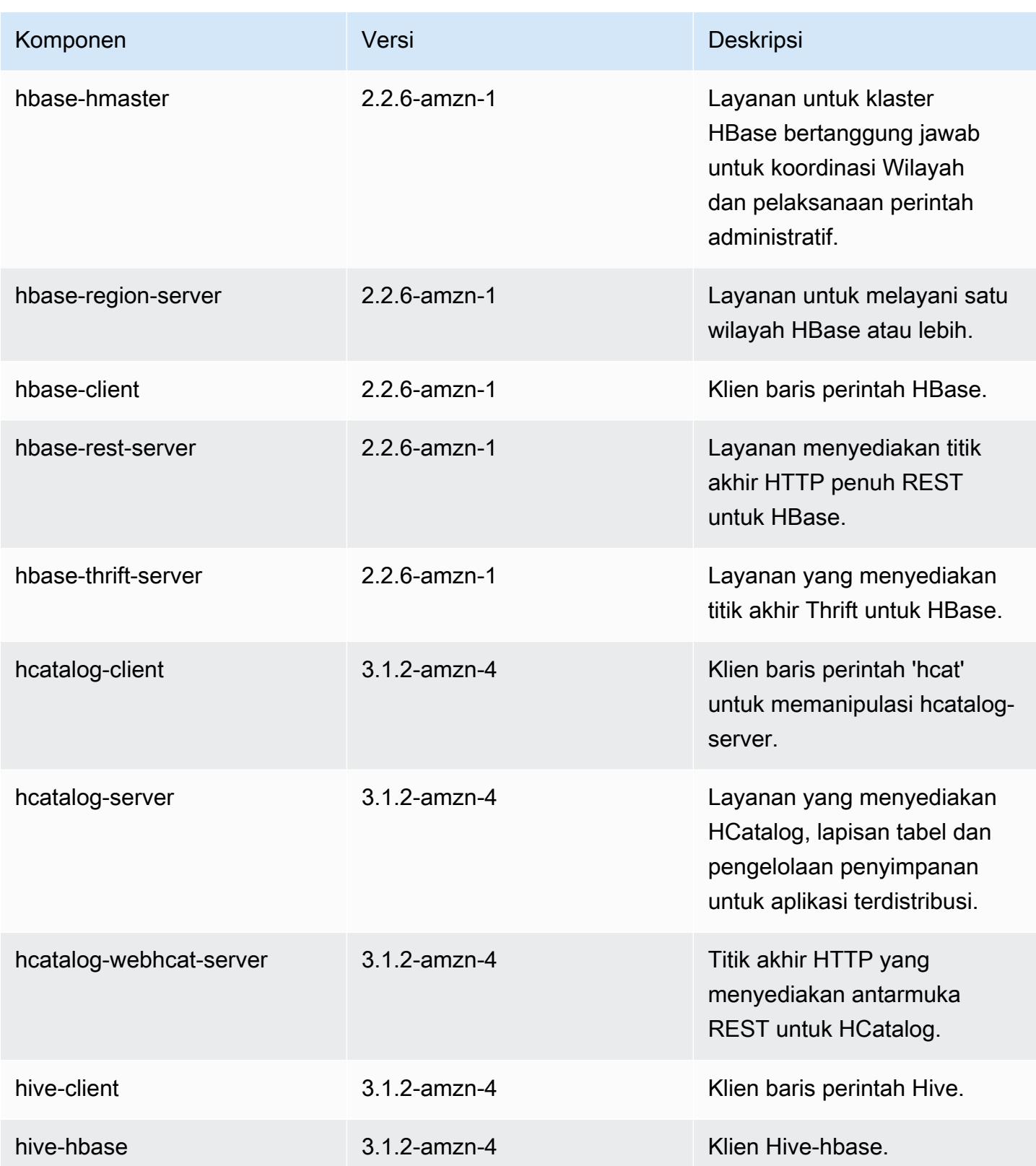

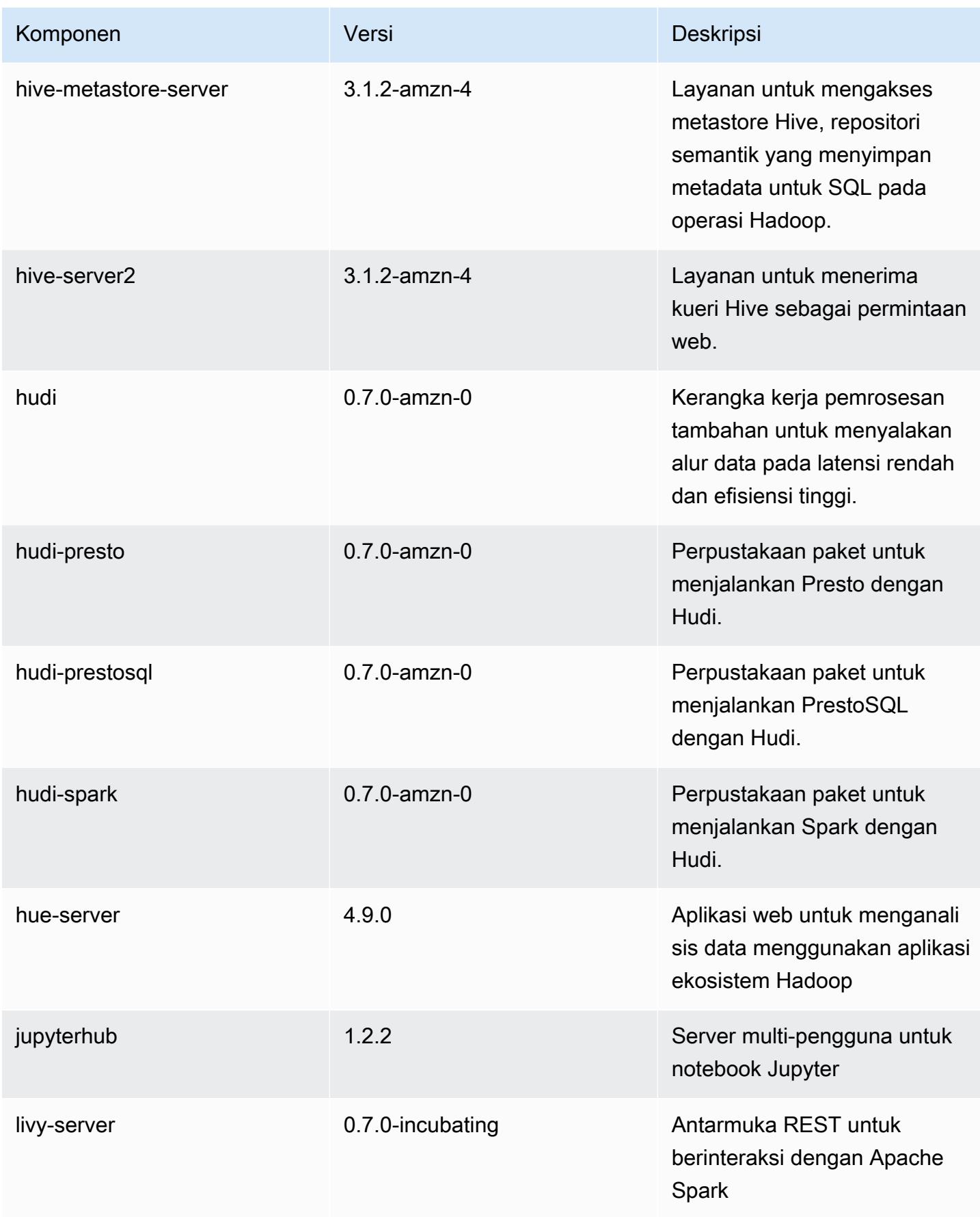

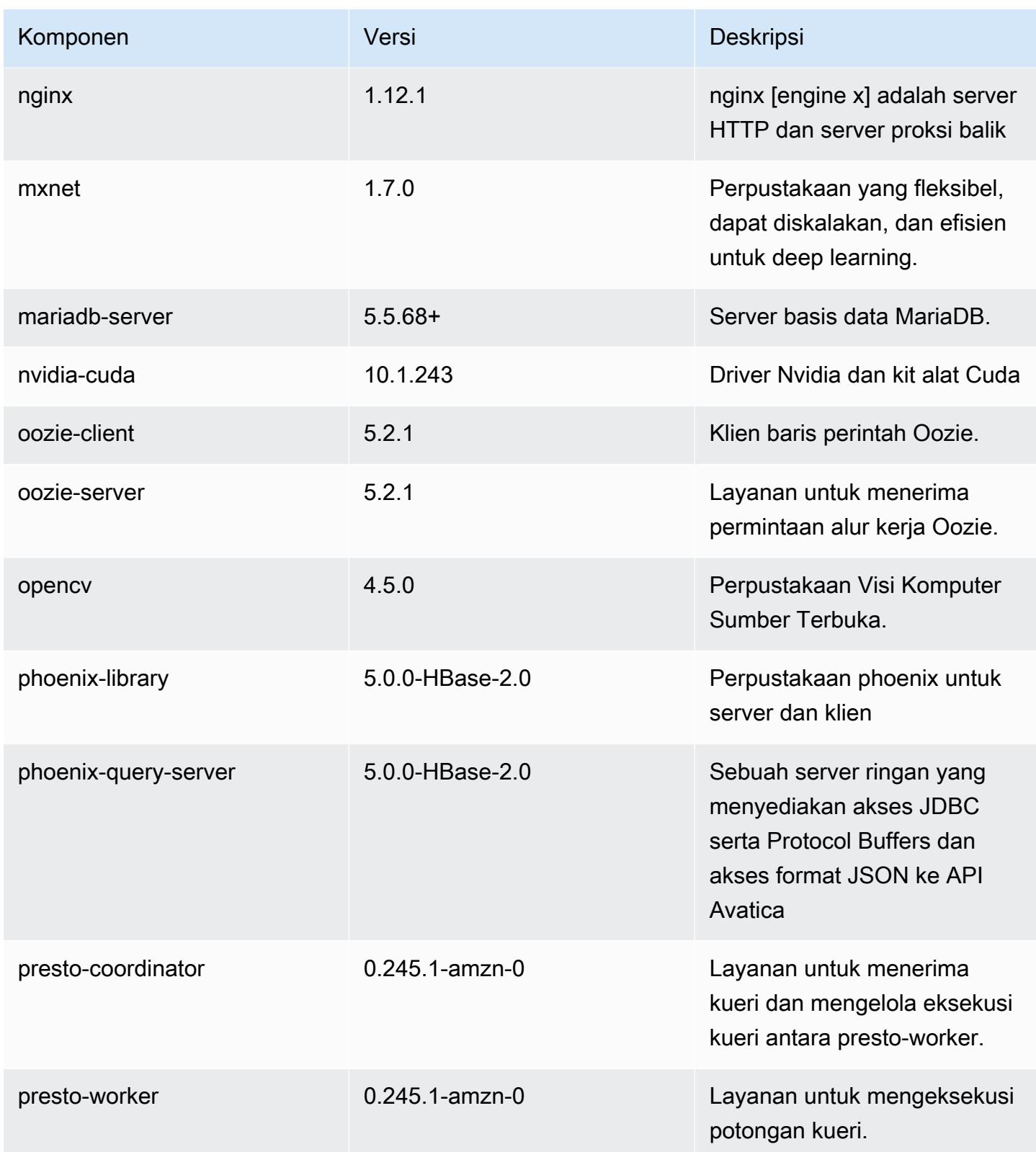

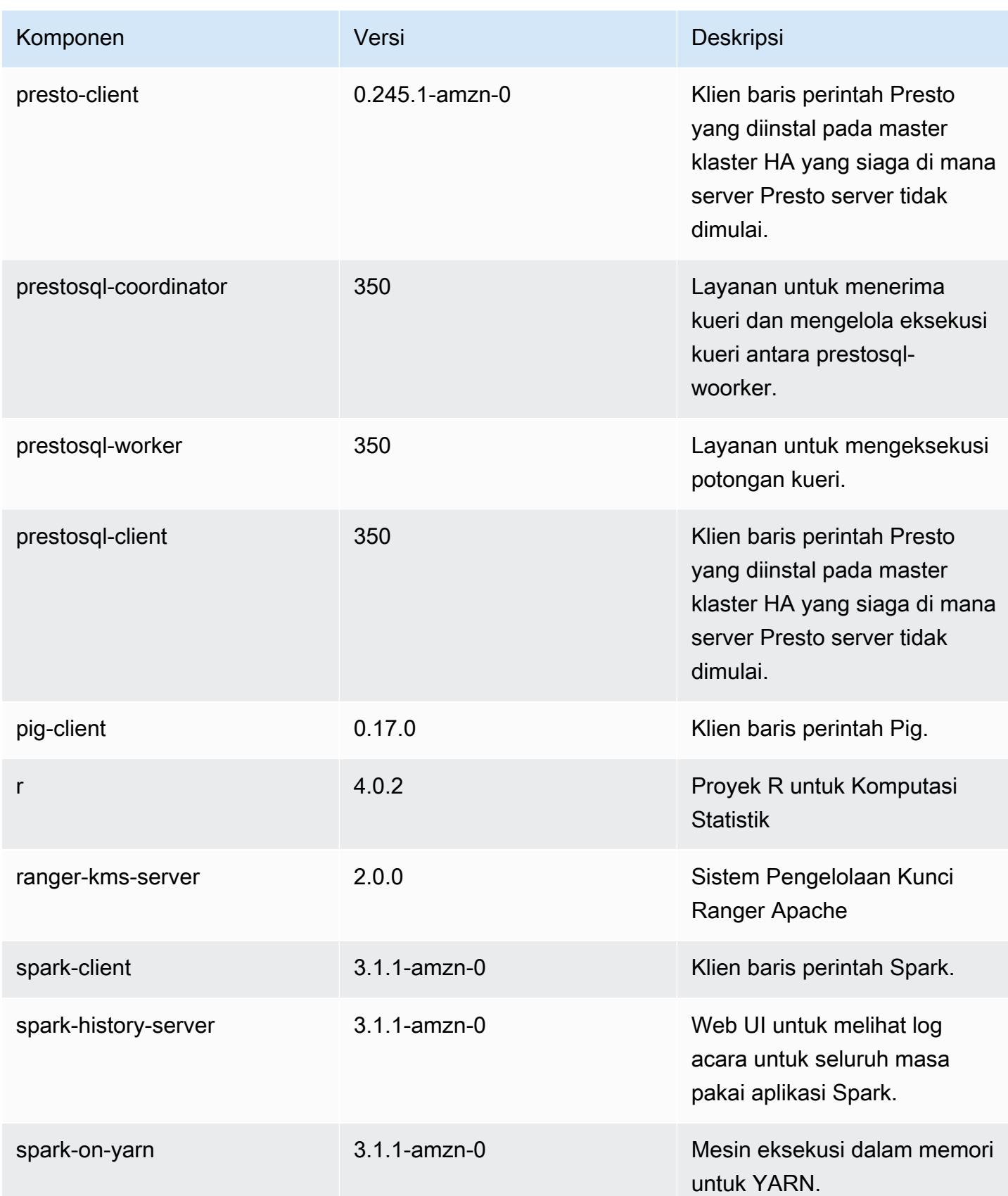

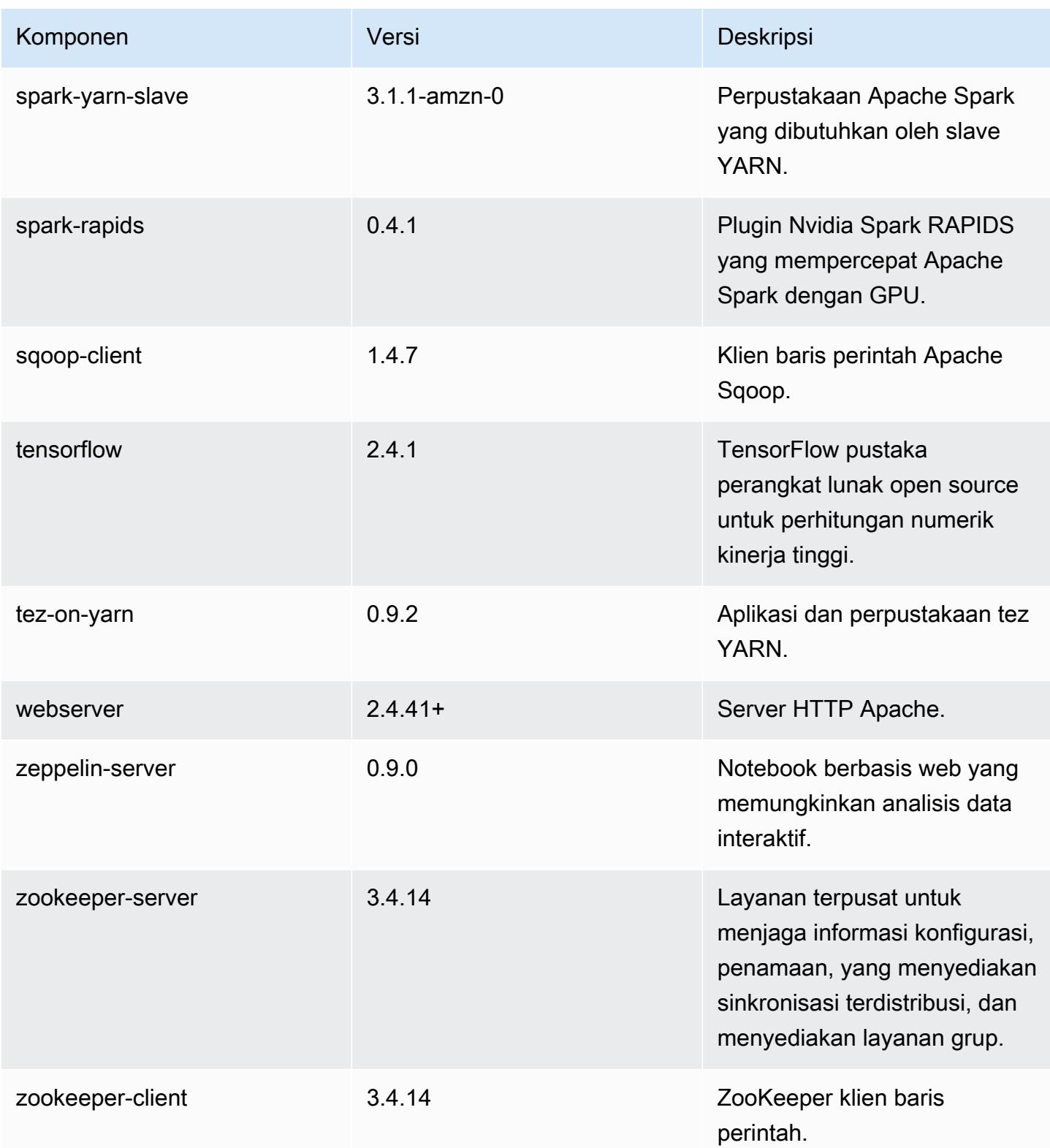

## klasifikasi konfigurasi 6.3.0

Klasifikasi konfigurasi memungkinkan Anda menyesuaikan aplikasi. Ini sering kali bersesuaian dengan file XML konfigurasi untuk aplikasi, seperti hive-site.xml. Untuk informasi selengkapnya, lihat [Konfigurasikan aplikasi.](#page-3081-0)

Tindakan konfigurasi ulang terjadi ketika Anda menentukan konfigurasi untuk grup instans di klaster yang sedang berjalan. Amazon EMR hanya memulai tindakan konfigurasi ulang untuk klasifikasi yang Anda modifikasi. Untuk informasi selengkapnya, lihat [Lakukan konfigurasi ulang pada grup instans di](#page-3086-0)  [klaster yang sedang berjalan](#page-3086-0).

klasifikasi emr-6.3.0

| Klasifikasi        | Deskripsi                                                            | Tindakan Konfigurasi Ulang                                                                                                    |
|--------------------|----------------------------------------------------------------------|----------------------------------------------------------------------------------------------------|
| capacity-scheduler | Ubah nilai dalam file capacity-<br>scheduler.xml Hadoop.             | <b>Restarts the ResourceM</b><br>anager service.                                                                                                    |
| container-executor | Ubah nilai dalam file container<br>-executor.cfg Hadoop YARN<br>ini. | Not available.                                                                                                    |
| container-log4j    | Ubah nilai dalam file container<br>-log4j.properties Hadoop<br>YARN. | Not available.                                                                                                    |
| core-site          | Ubah nilai dalam file core-site<br>.xml Hadoop.                      | <b>Restarts the Hadoop</b><br><b>HDFS services Namenode,</b><br>SecondaryNamenode,<br>Datanode, ZKFC, and<br>Journalnode. Restarts the<br><b>Hadoop YARN services</b><br>ResourceManager,<br>NodeManager, ProxyServ<br>er, and TimelineServer. Ad<br>ditionally restarts Hadoop<br>KMS, Ranger KMS, HiveServe<br>r2, Hive MetaStore, Hadoop |

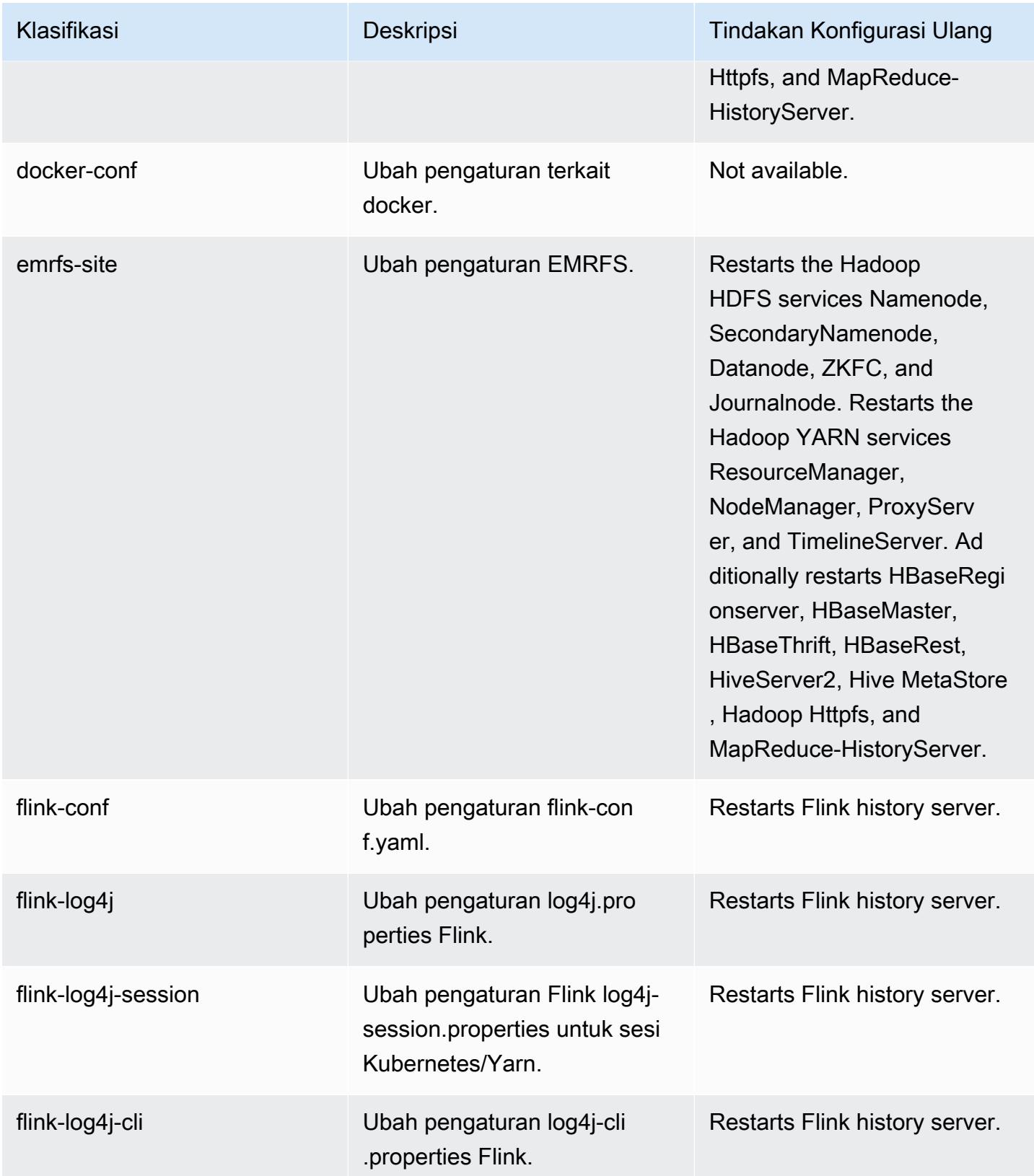

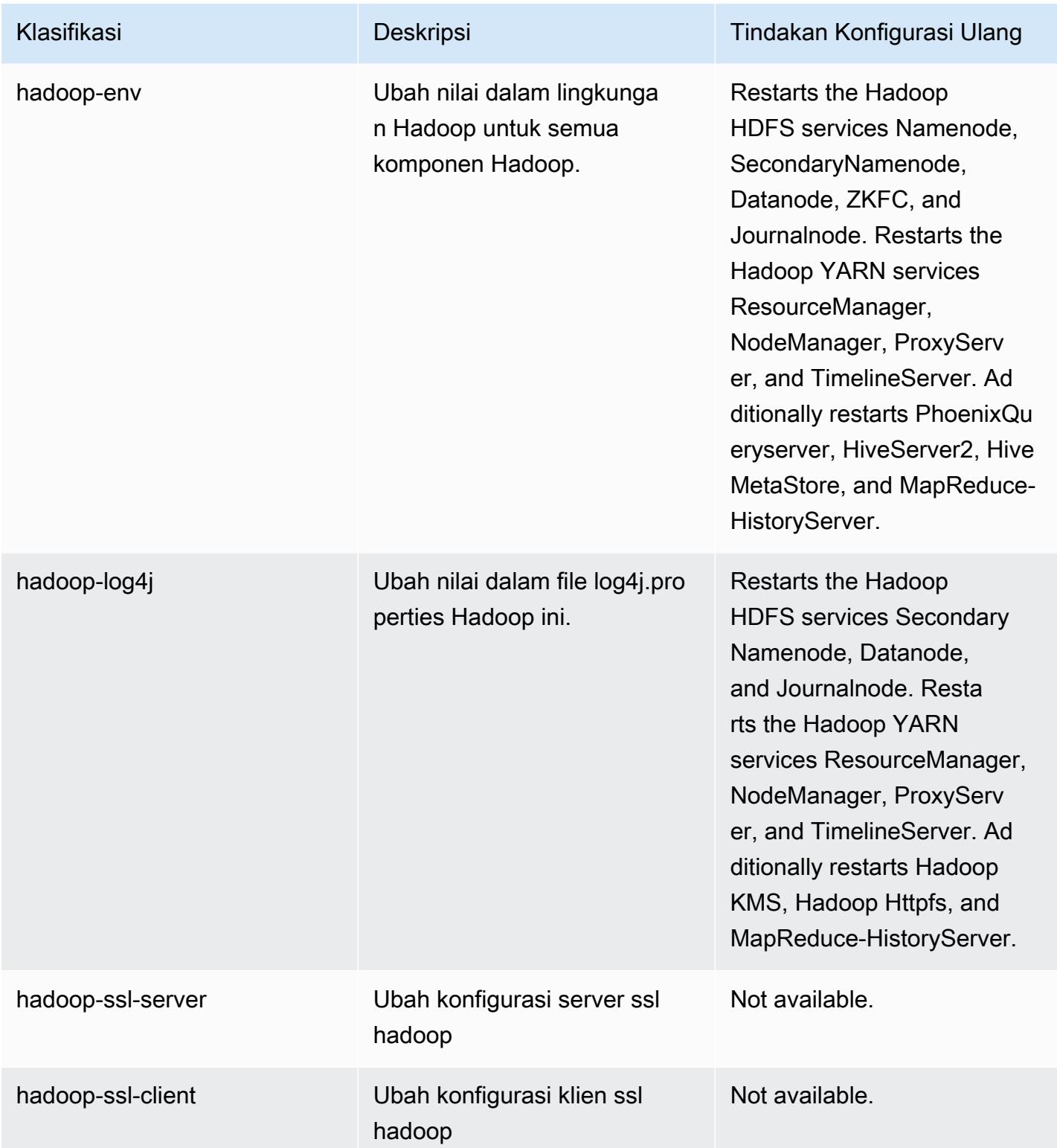

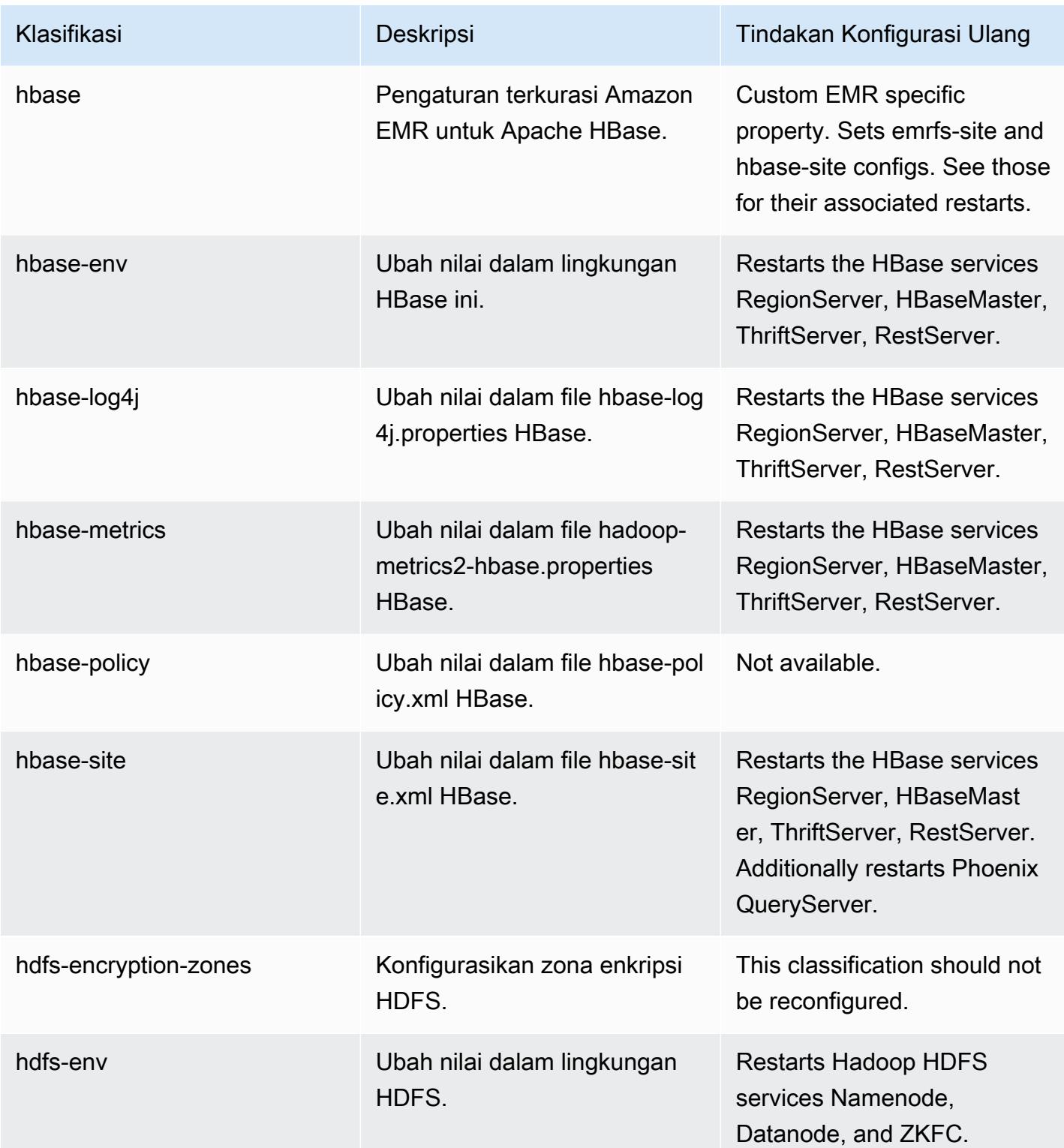

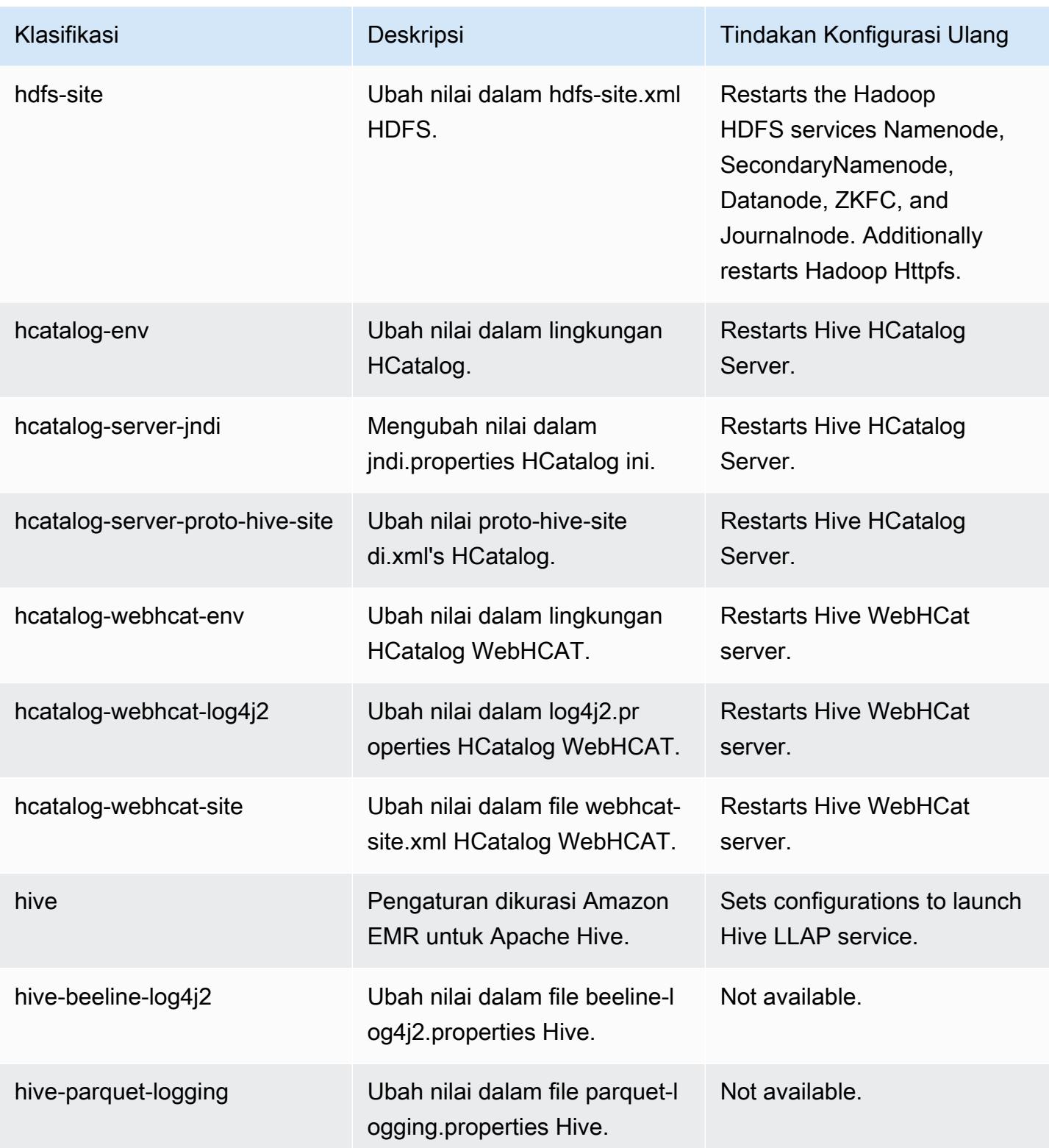

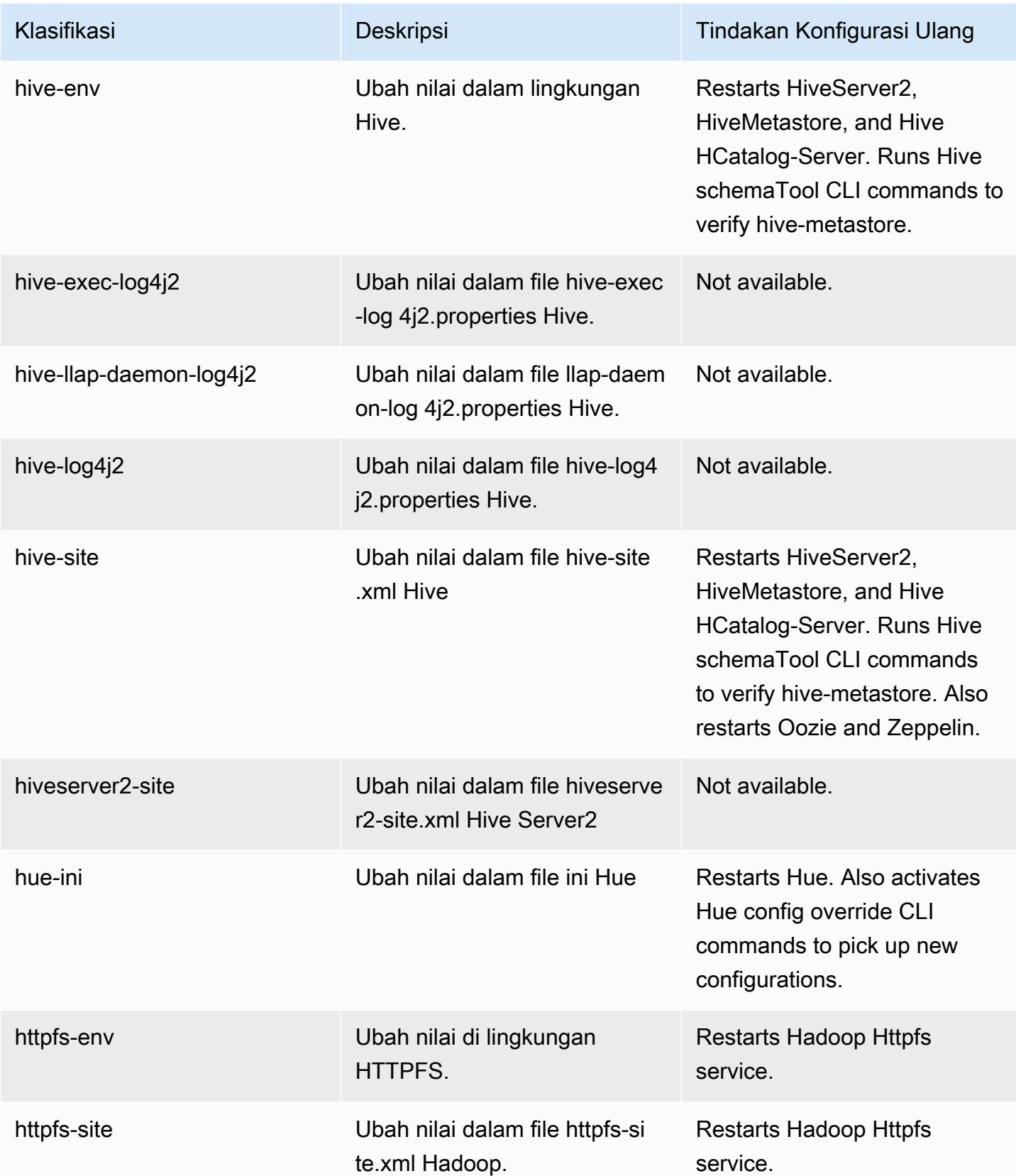

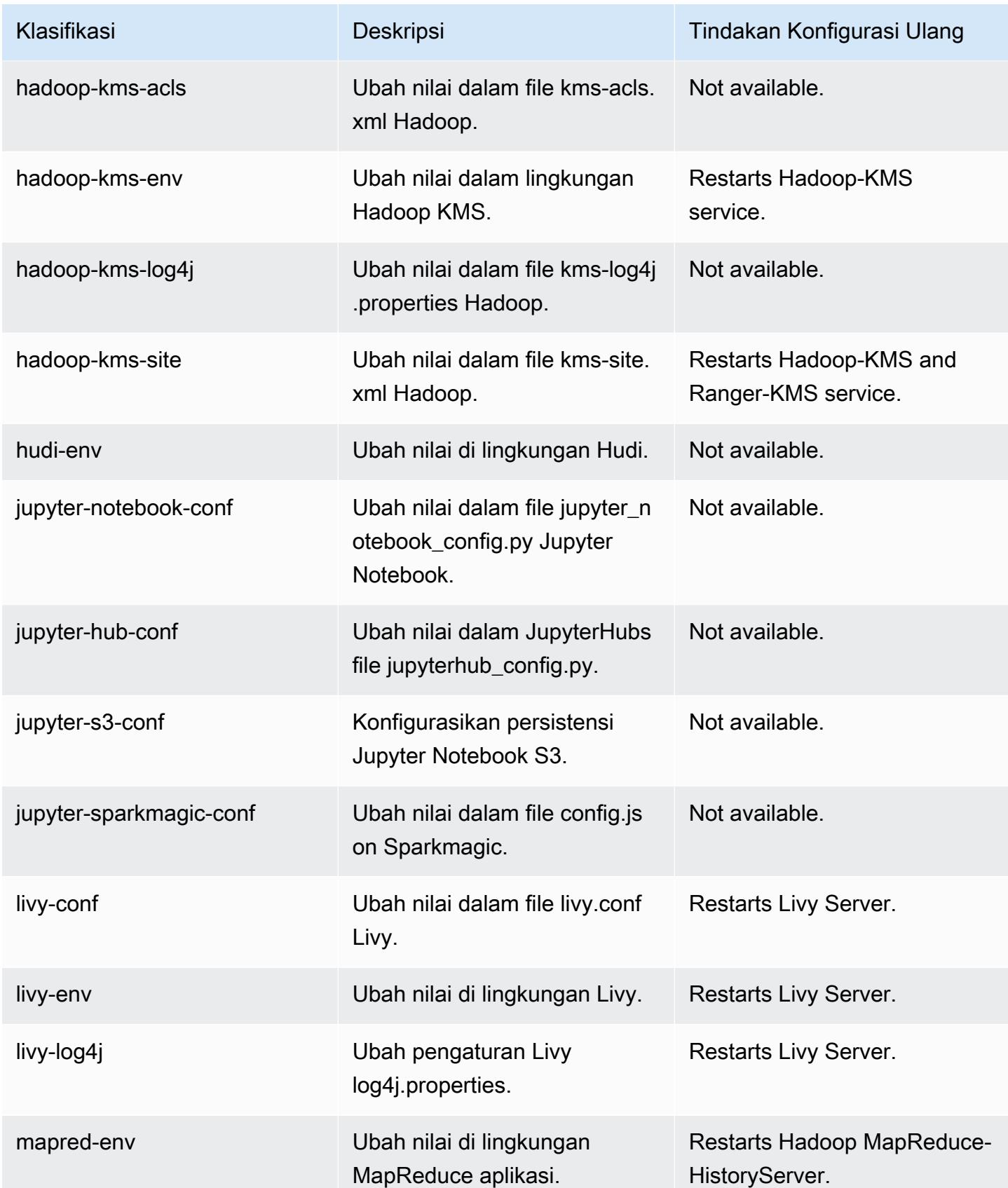

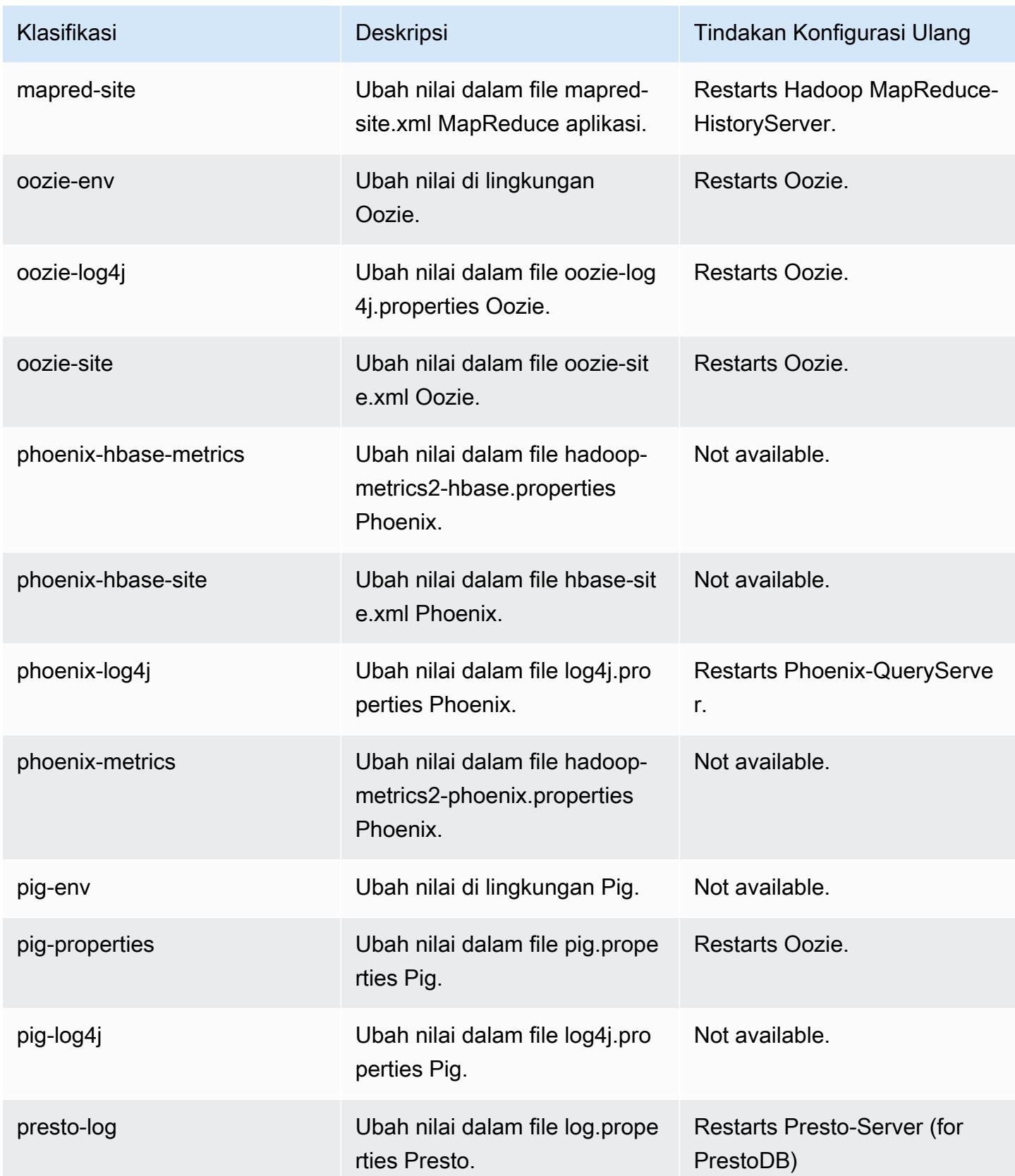

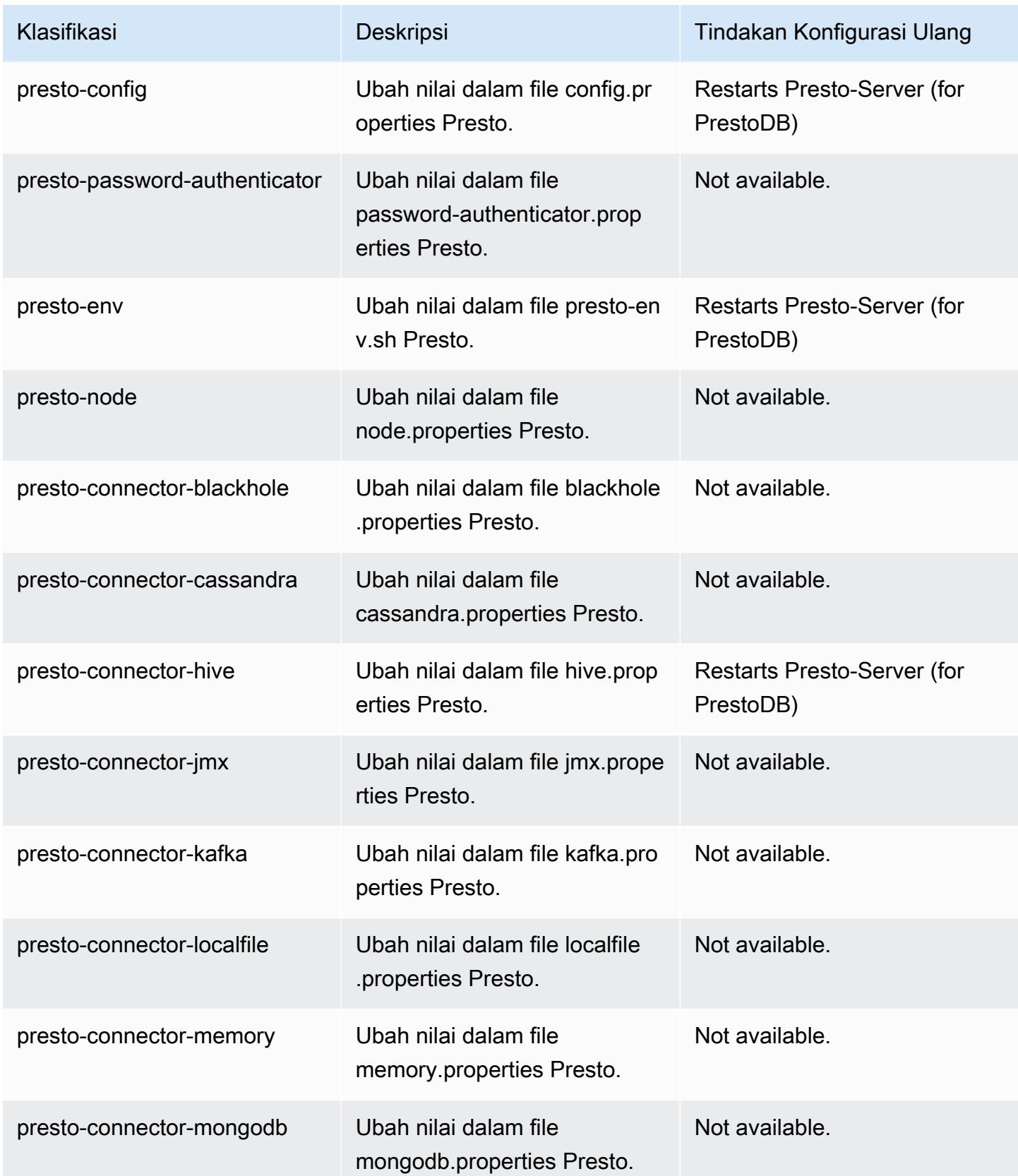

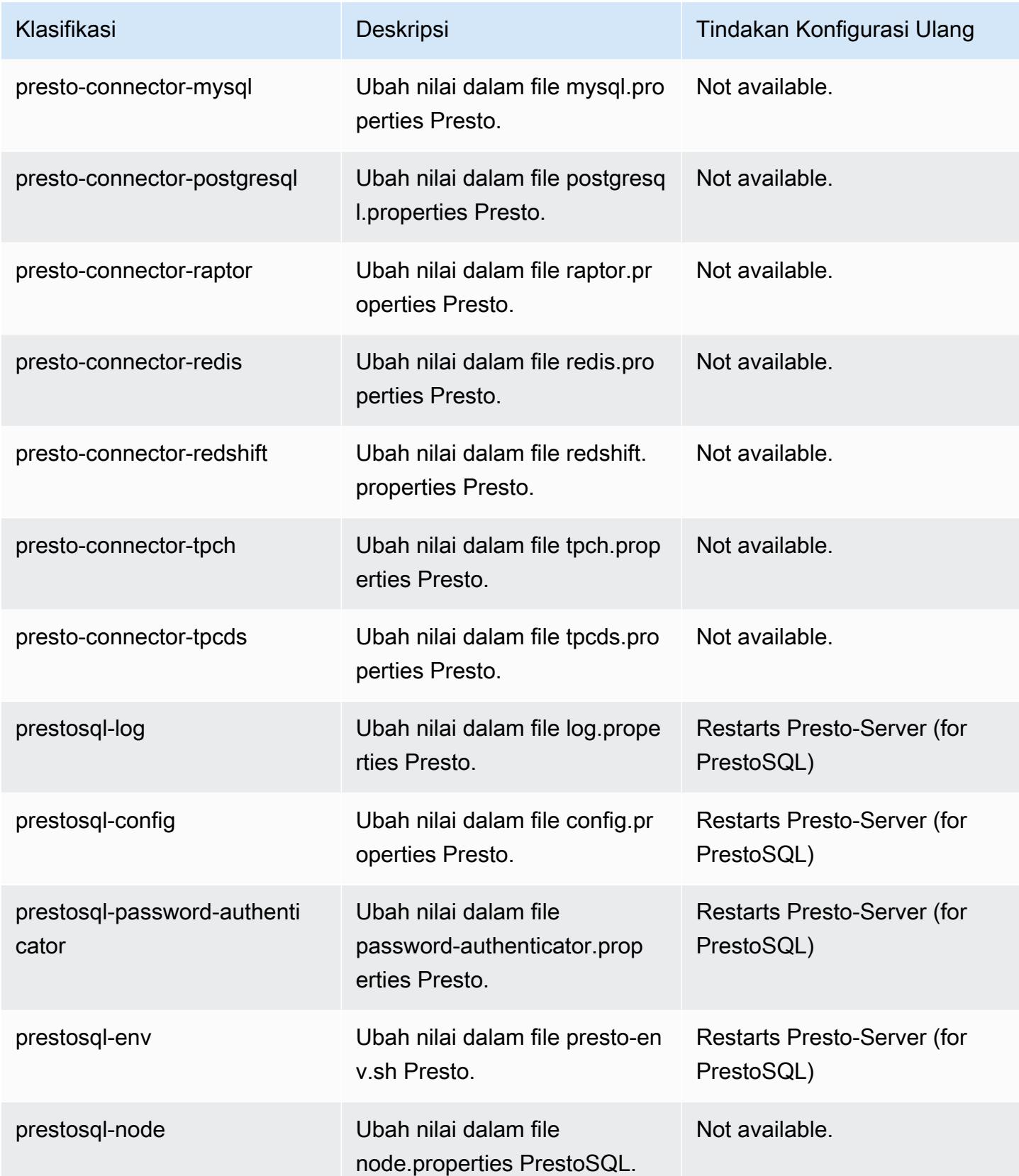

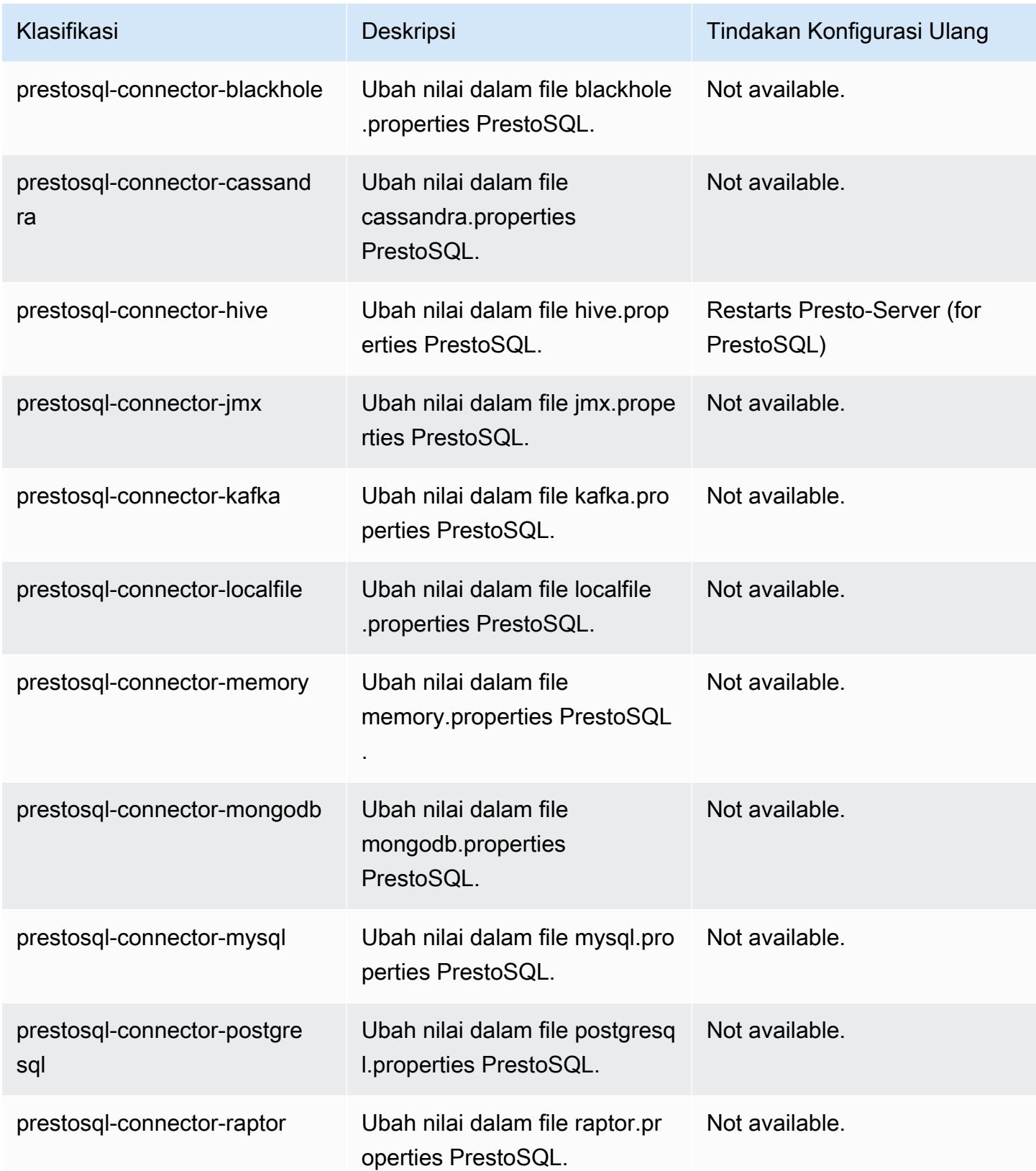

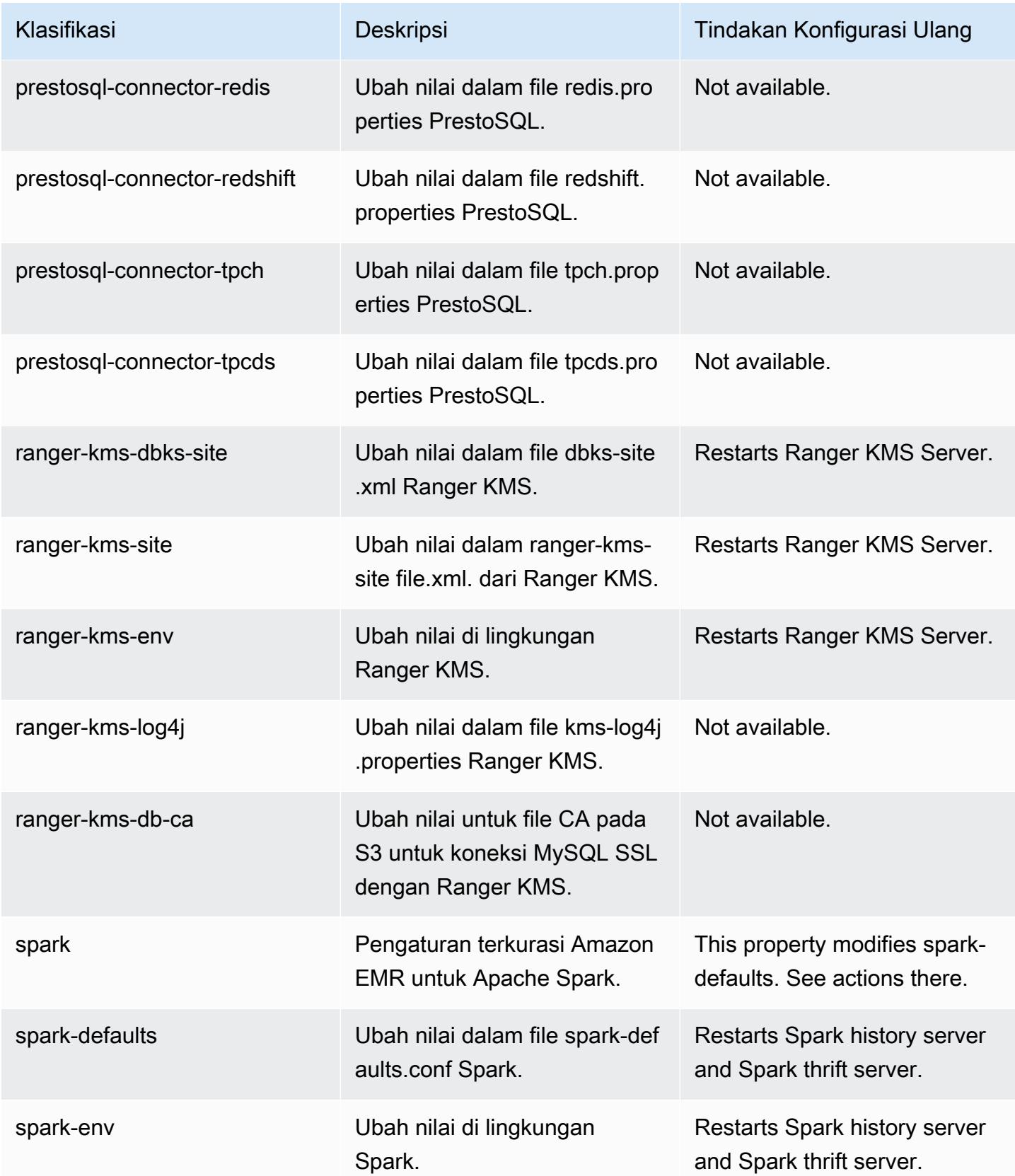

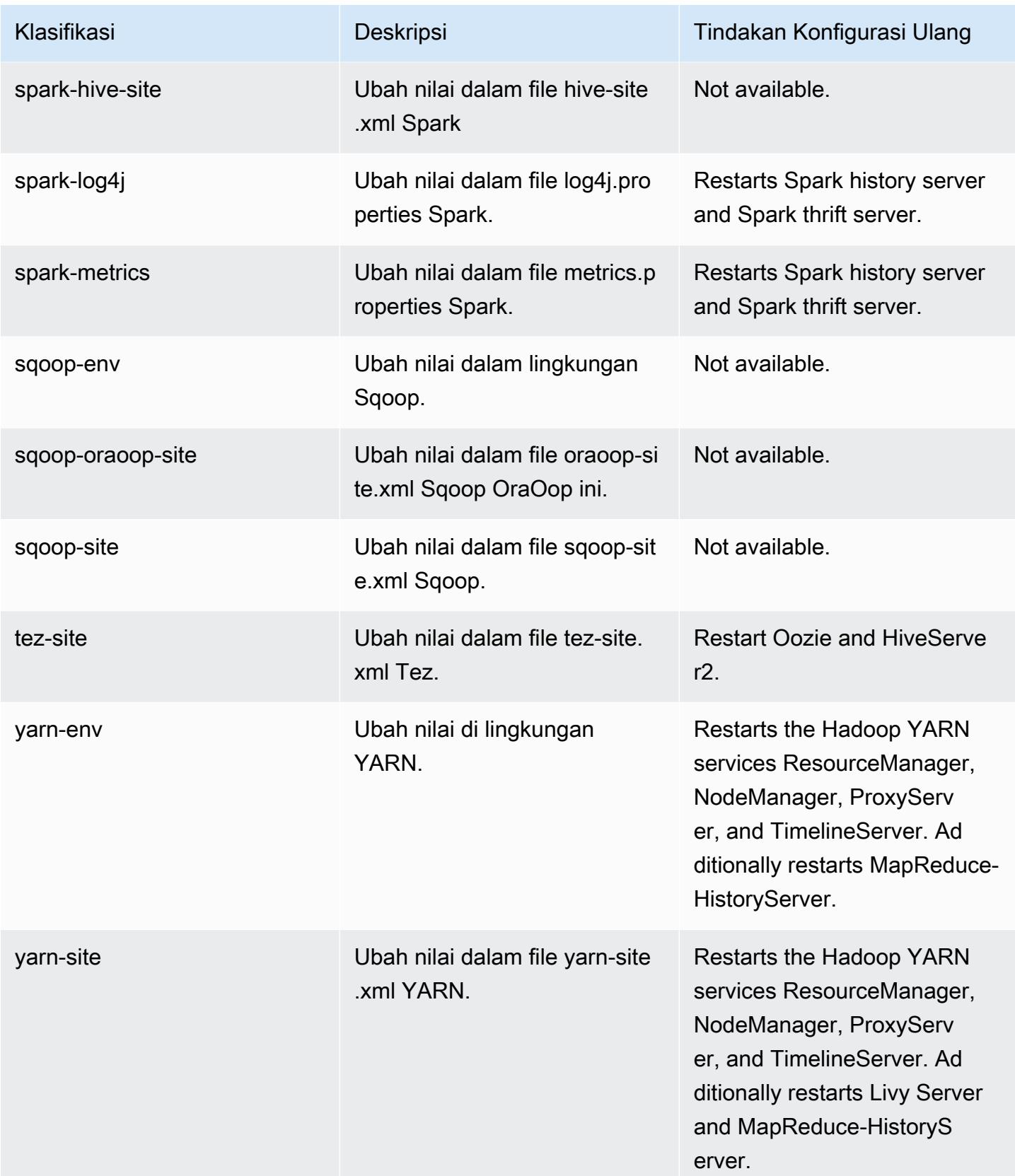

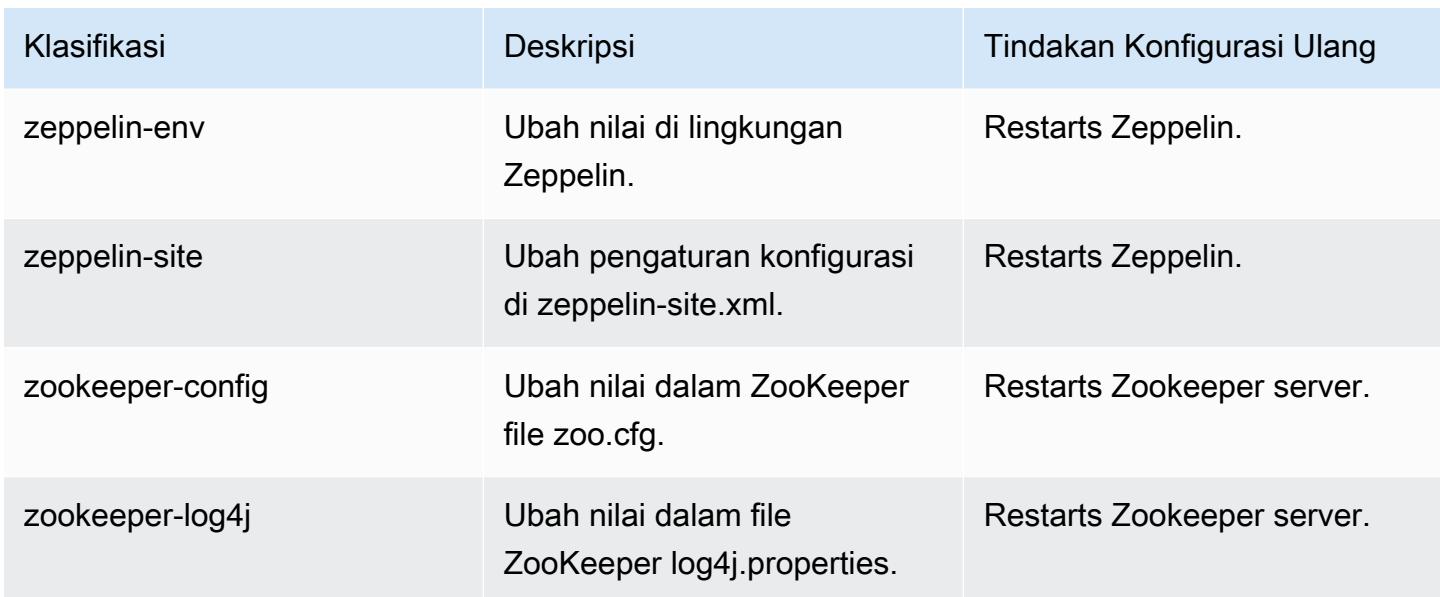

# Amazon EMR rilis 6.2.1

### 6.2.1 versi aplikasi

Aplikasi berikut didukung dalam rilis ini: [Flink](https://flink.apache.org/),, [Ganglia,](http://ganglia.info) [HBase](http://hbase.apache.org/), [HCatalog,](https://cwiki.apache.org/confluence/display/Hive/HCatalog) [Hadoop,](http://hadoop.apache.org/docs/current/) [Hive](http://hive.apache.org/), [Hudi,](https://hudi.apache.org) [Hue](http://gethue.com/), [JupyterEnterpriseGateway](https://jupyter-enterprise-gateway.readthedocs.io/en/latest/), [JupyterHub](https://jupyterhub.readthedocs.io/en/latest/#)[Livy,](https://livy.incubator.apache.org/) [MXNet,](https://mxnet.incubator.apache.org/) [Oozie,](http://oozie.apache.org/) [Phoenix,](https://phoenix.apache.org/) [Pig,](http://pig.apache.org/) [Presto](https://prestodb.io/), [PrestoSQL](https://prestosql.io/), [Spark](https://spark.apache.org/docs/latest/), [Sqoop,](http://sqoop.apache.org/) [TensorFlow,](https://www.tensorflow.org/) [Tez,](https://tez.apache.org/) [Zeppelin](https://zeppelin.incubator.apache.org/), dan [ZooKeeper.](https://zookeeper.apache.org)

Tabel di bawah ini mencantumkan versi aplikasi yang tersedia dalam rilis Amazon EMR ini dan versi aplikasi dalam tiga rilis EMR Amazon sebelumnya (bila berlaku).

Untuk riwayat lengkap versi aplikasi untuk setiap rilis Amazon EMR, lihat topik berikut:

- [Versi aplikasi di Amazon EMR 7.x rilis](#page-23-0)
- [Versi aplikasi di Amazon EMR 6.x rilis](#page-75-0)
- [Versi aplikasi di Amazon EMR 5.x rilis](#page-927-0)
- [Versi aplikasi di Amazon EMR 4.x rilis](#page-2351-0)

Informasi versi aplikasi

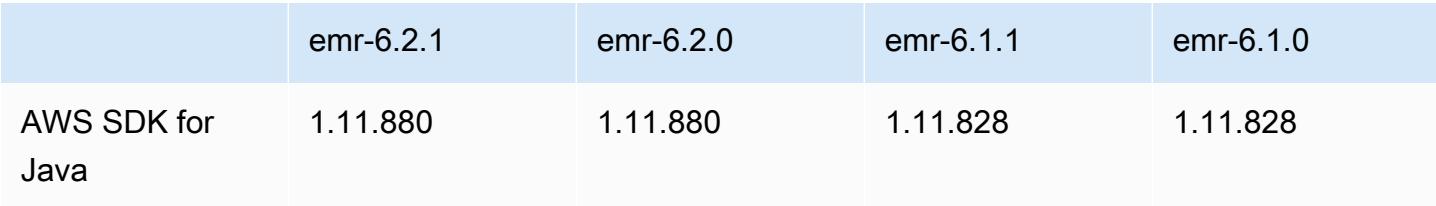

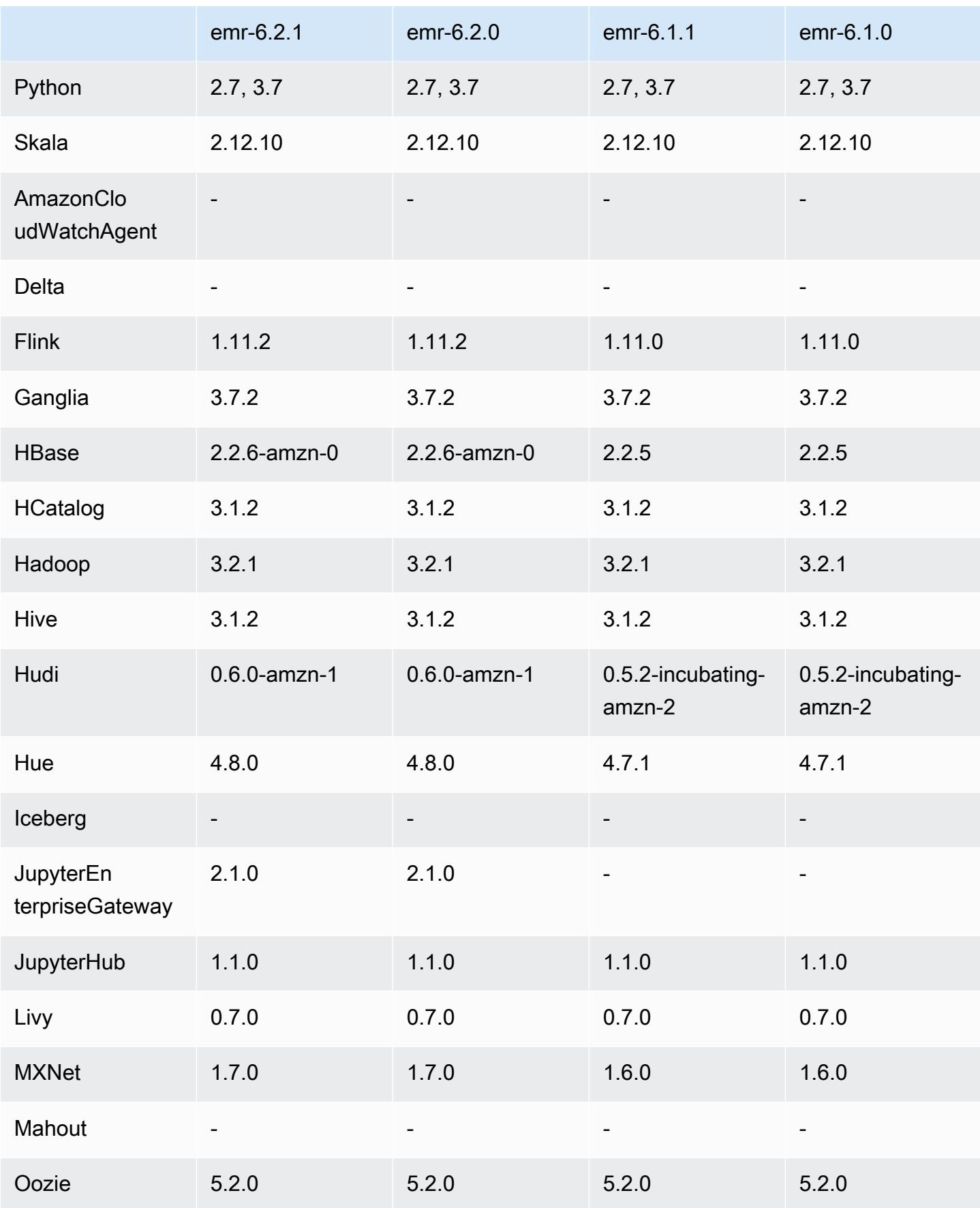

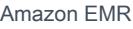

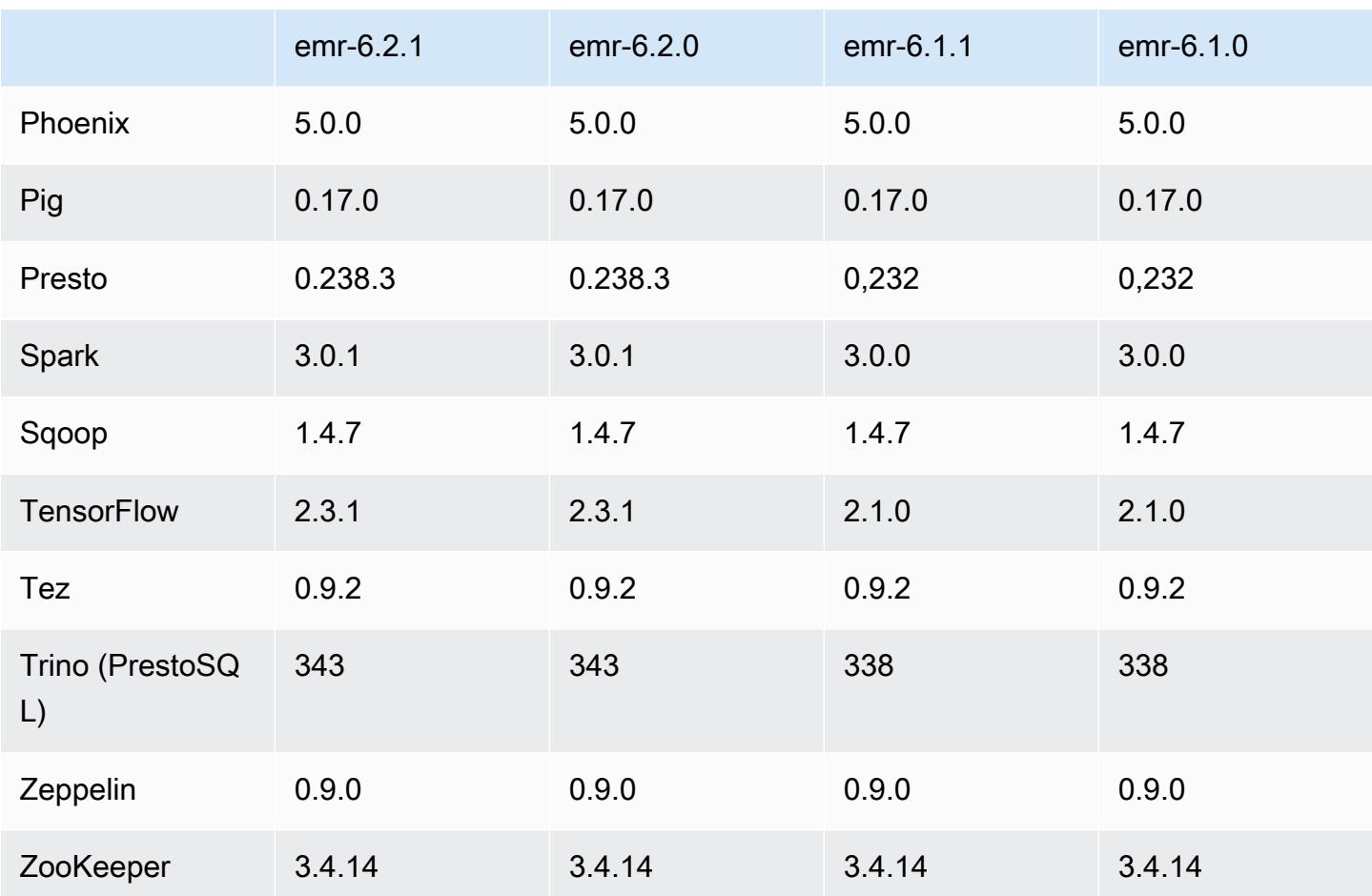

# 6.2.1 catatan rilis

Ini adalah rilis untuk memperbaiki masalah dengan Amazon EMR Scaling ketika gagal meningkatkan/ menurunkan skala cluster dengan sukses atau menyebabkan kegagalan aplikasi.

Perubahan, Penyempurnaan, dan Masalah Terselesaikan

- Memperbaiki masalah saat permintaan penskalaan gagal untuk klaster besar yang sangat dimanfaatkan saat daemon on-cluster Amazon EMR menjalankan aktivitas pemeriksaan kesehatan, seperti mengumpulkan status node YARN dan status node HDFS. Ini terjadi karena daemon on-cluster tidak dapat mengkomunikasikan data status kesehatan node ke komponen EMR Amazon internal.
- Peningkatan daemon EMR on-cluster untuk melacak status node dengan benar saat alamat IP digunakan kembali untuk meningkatkan keandalan selama operasi penskalaan.
- [SPARK-29683.](https://issues.apache.org/jira/browse/SPARK-29683) Memperbaiki masalah di mana kegagalan pekerjaan terjadi selama penskalaan klaster karena Spark mengasumsikan semua node yang tersedia tidak terdaftar.
- [BENANG 9011.](https://issues.apache.org/jira/browse/YARN-9011) Memperbaiki masalah di mana kegagalan pekerjaan terjadi karena kondisi balapan dalam penonaktifan YARN saat cluster mencoba menaikkan atau menurunkan skala.
- Memperbaiki masalah dengan kegagalan langkah atau pekerjaan selama penskalaan klaster dengan memastikan bahwa status node selalu konsisten antara daemon on-cluster EMR Amazon dan YARN/HDFS.
- Memperbaiki masalah saat operasi klaster seperti pengurangan skala dan pengiriman langkah gagal untuk kluster EMR Amazon yang diaktifkan dengan autentikasi Kerberos. Ini karena daemon on-cluster EMR Amazon tidak memperbarui tiket Kerberos, yang diperlukan untuk berkomunikasi secara aman dengan HDFS/YARN yang berjalan pada node utama.
- Rilis Amazon EMR yang lebih baru memperbaiki masalah dengan batas "Max open files" yang lebih rendah pada AL2 yang lebih lama di Amazon EMR. Amazon EMR merilis 5.30.1, 5.30.2, 5.31.1, 5.32.1, 6.0.1, 6.1.1, 6.2.1, 5.33.0, 6.3.0 dan yang lebih baru sekarang menyertakan perbaikan permanen dengan pengaturan "Max open files" yang lebih tinggi.
- HTTPS sekarang diaktifkan secara default untuk repositori Amazon Linux. Jika Anda menggunakan kebijakan Amazon S3 VPCE untuk membatasi akses ke bucket tertentu, Anda harus menambahkan ARN bucket Amazon Linux baru arn:aws:s3:::amazonlinux-2-repos- \$region/\* ke kebijakan Anda (ganti \$region dengan wilayah tempat titik akhir berada). Untuk informasi lebih lanjut, lihat topik ini di forum AWS diskusi. [Pengumuman: Amazon Linux 2 sekarang](https://forums.aws.amazon.com/ann.jspa?annID=8528)  [mendukung kemampuan untuk menggunakan HTTPS saat menghubungkan ke repositori paket.](https://forums.aws.amazon.com/ann.jspa?annID=8528)

## Masalah yang diketahui

- Saat Anda menggunakan format lokasi partisi Spark dengan Hive untuk membaca data di Amazon S3, dan Anda menjalankan Spark di Amazon EMR rilis 5.30.0 hingga 5.36.0, dan 6.2.0 hingga 6.9.0, Anda mungkin mengalami masalah yang mencegah klaster membaca data dengan benar. Ini dapat terjadi jika partisi Anda memiliki semua karakteristik berikut:
	- Dua atau lebih partisi dipindai dari tabel yang sama.
	- Setidaknya satu jalur direktori partisi adalah awalan dari setidaknya satu jalur direktori partisi lainnya, misalnya, s3://bucket/table/p=a adalah awalan dari. s3://bucket/table/p=a b
	- Karakter pertama yang mengikuti awalan di direktori partisi lain memiliki nilai UTF-8 yang kurang dari / karakter (U+002F). Misalnya, karakter spasi (U+0020) yang terjadi antara a dan b masuk s3://bucket/table/p=a b termasuk dalam kategori ini. Perhatikan bahwa ada 14 karakter non-kontrol lainnya:!"#\$%&'()\*+, -. Untuk informasi selengkapnya, lihat tabel pengkodean [UTF-8 dan](https://www.utf8-chartable.de/) karakter Unicode.
## Sebagai solusi untuk masalah ini, setel spark.sql.sources.fastS3PartitionDiscovery.enabled konfigurasi ke false dalam klasifikasi. spark-defaults

## 6.2.1 versi komponen

Komponen yang diinstal oleh Amazon EMR dengan rilis ini tercantum di bawah ini. Beberapa komponen diinstal sebagai bagian dari paket aplikasi big data. Sedangkan komponen lainnya bersifak unik untuk Amazon EMR dan diinstal untuk proses sistem dan fitur. Ini biasanya dimulai dengan emr atau aws. Paket aplikasi big data dalam rilis Amazon EMR terbaru biasanya versi terbaru yang ditemukan di komunitas. Kami menyediakan rilis komunitas di Amazon EMR secepat mungkin.

Beberapa komponen yang ada di Amazon EMR berbeda dari versi komunitas. Komponen ini mempunyai label versi dalam bentuk *CommunityVersion*-amzn-*EmrVersion*. *EmrVersion* dimulai dari 0. Misalnya, jika komponen komunitas open source bernama myapp-component dengan versi 2.2 telah dimodifikasi tiga kali untuk dimasukkan dalam rilis EMR Amazon yang berbeda, versi rilisnya terdaftar sebagai. 2.2-amzn-2

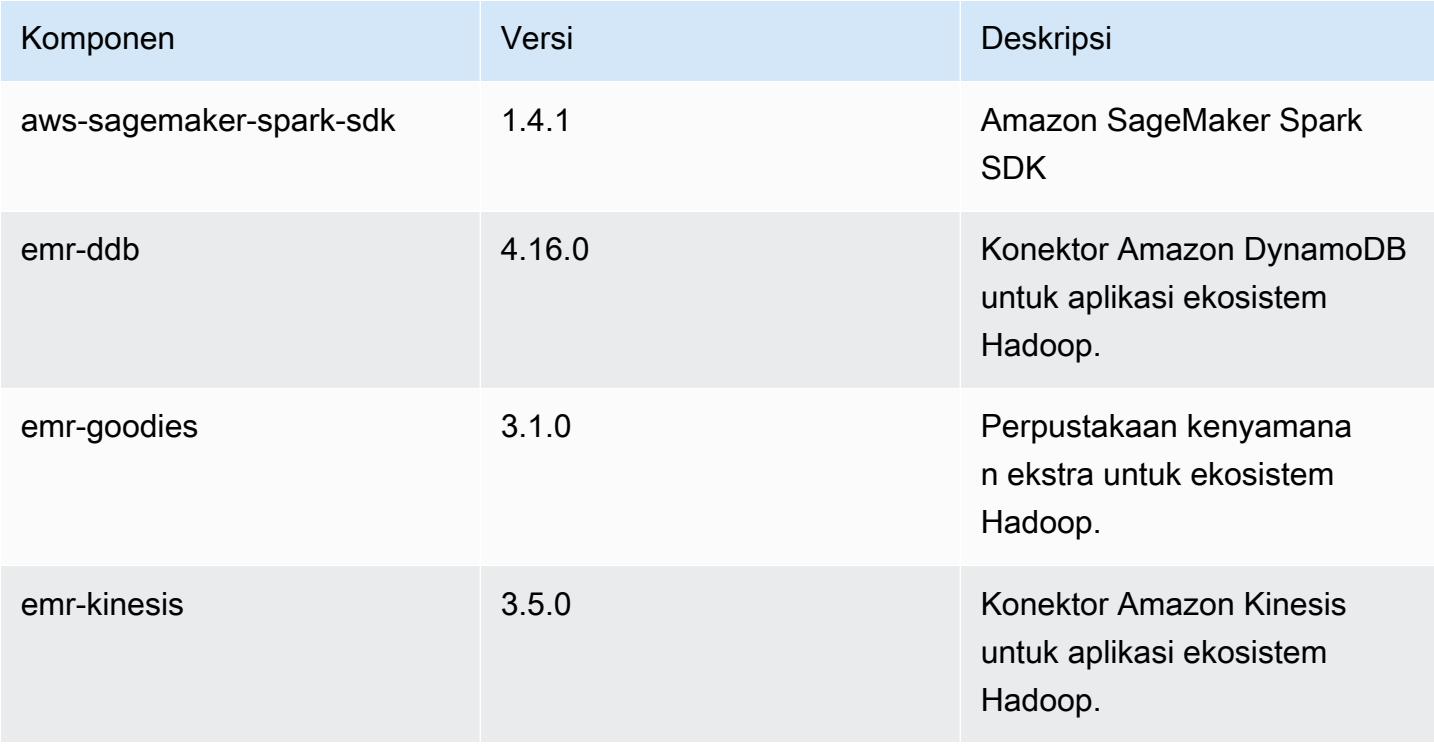

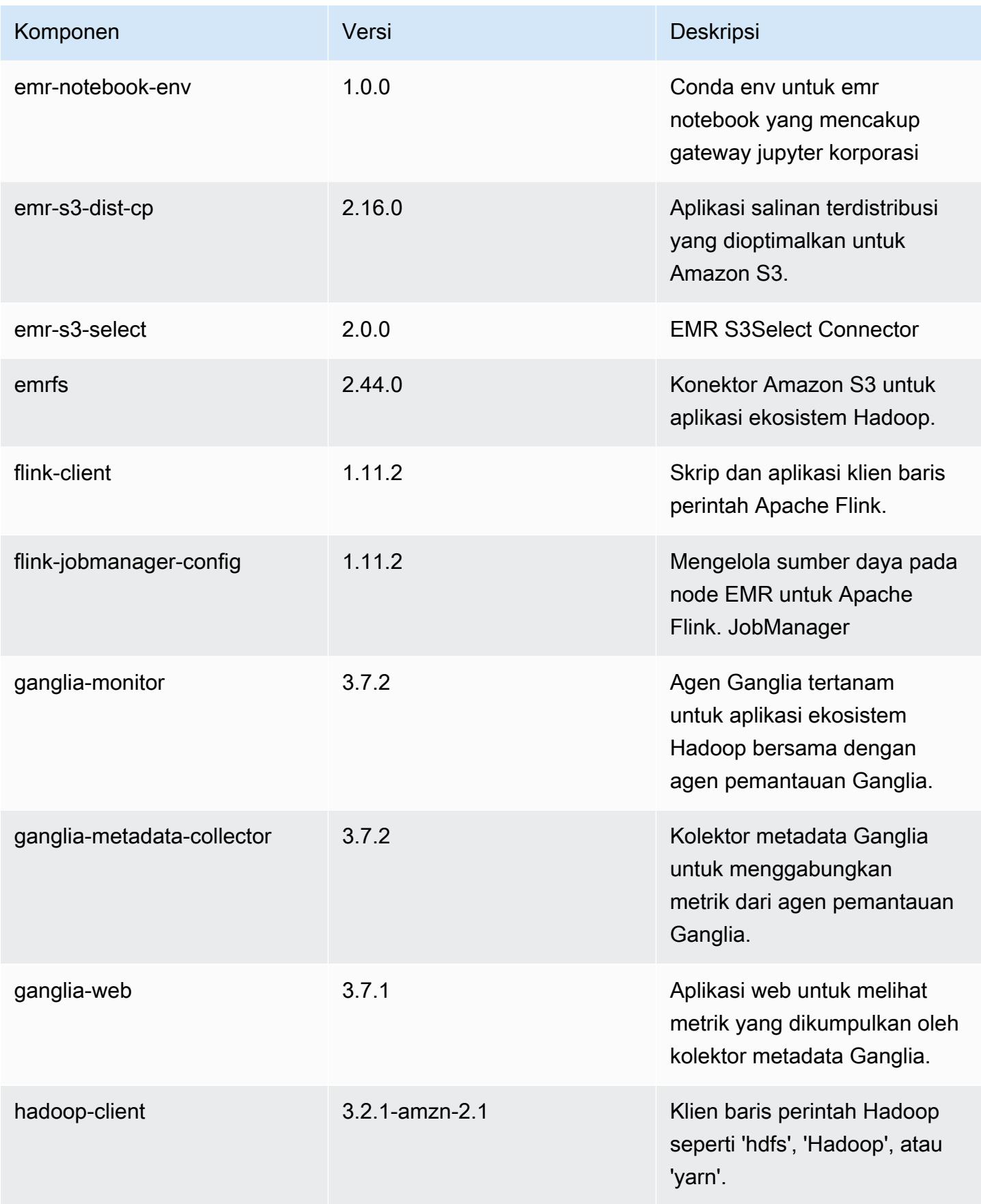

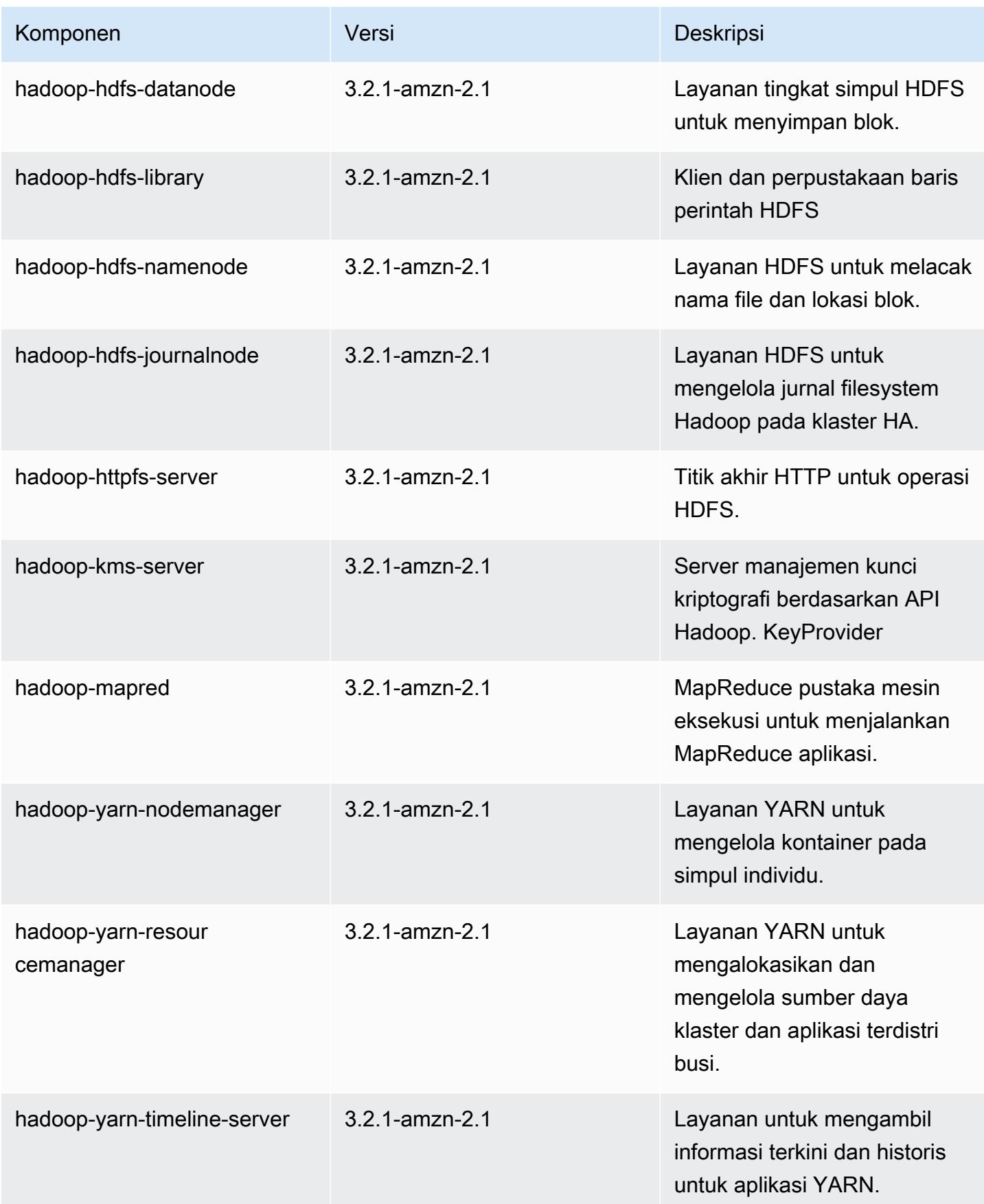

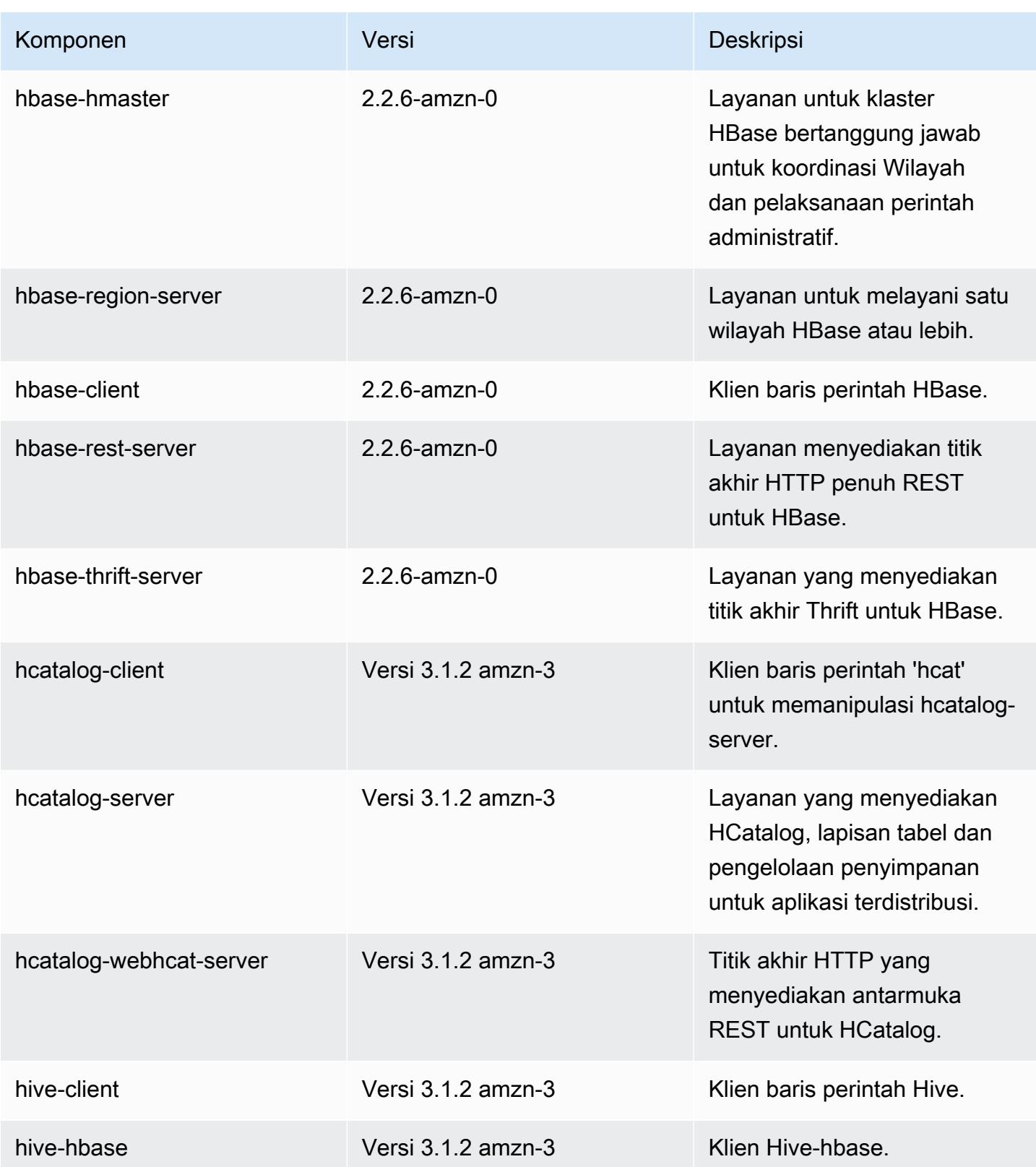

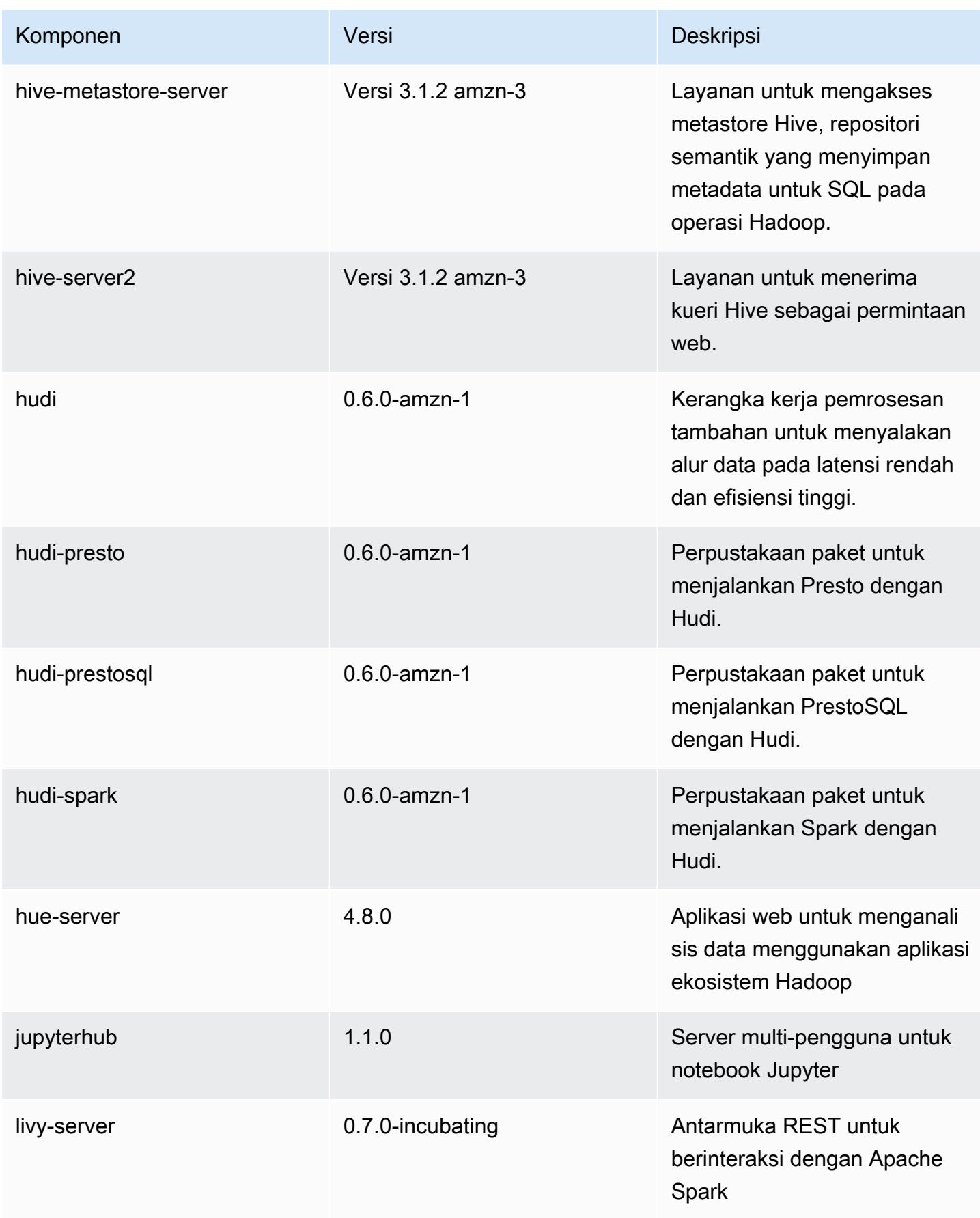

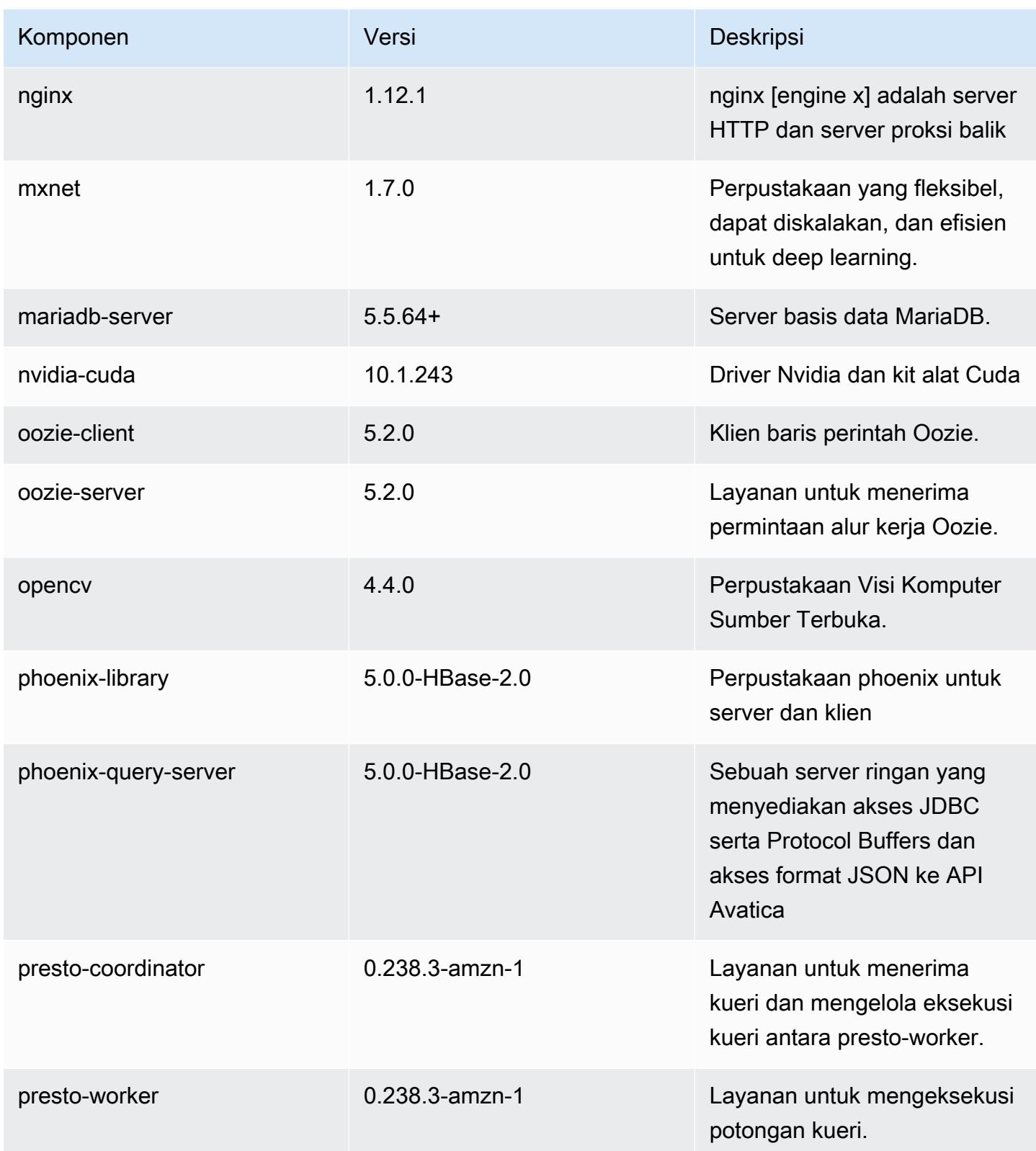

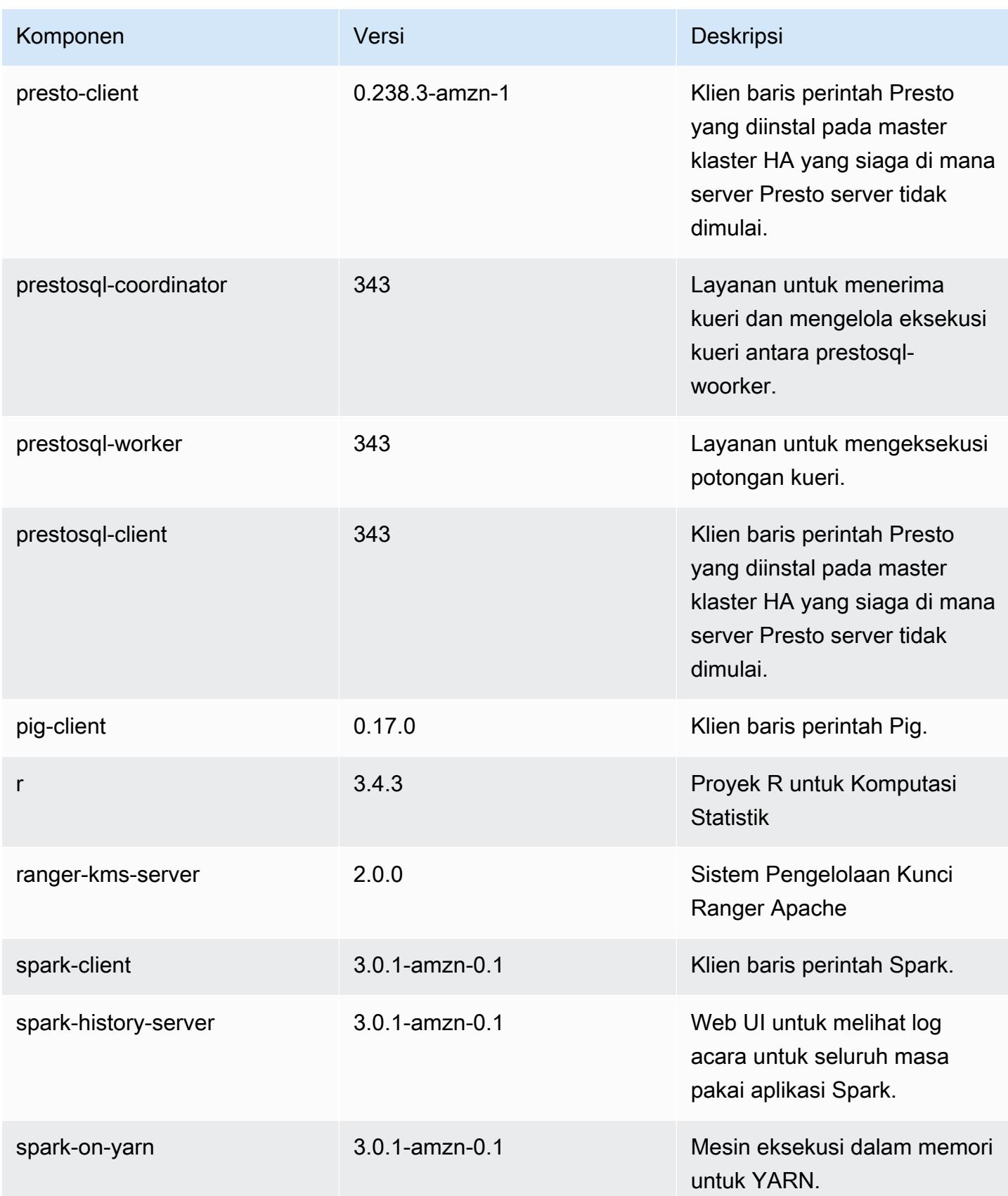

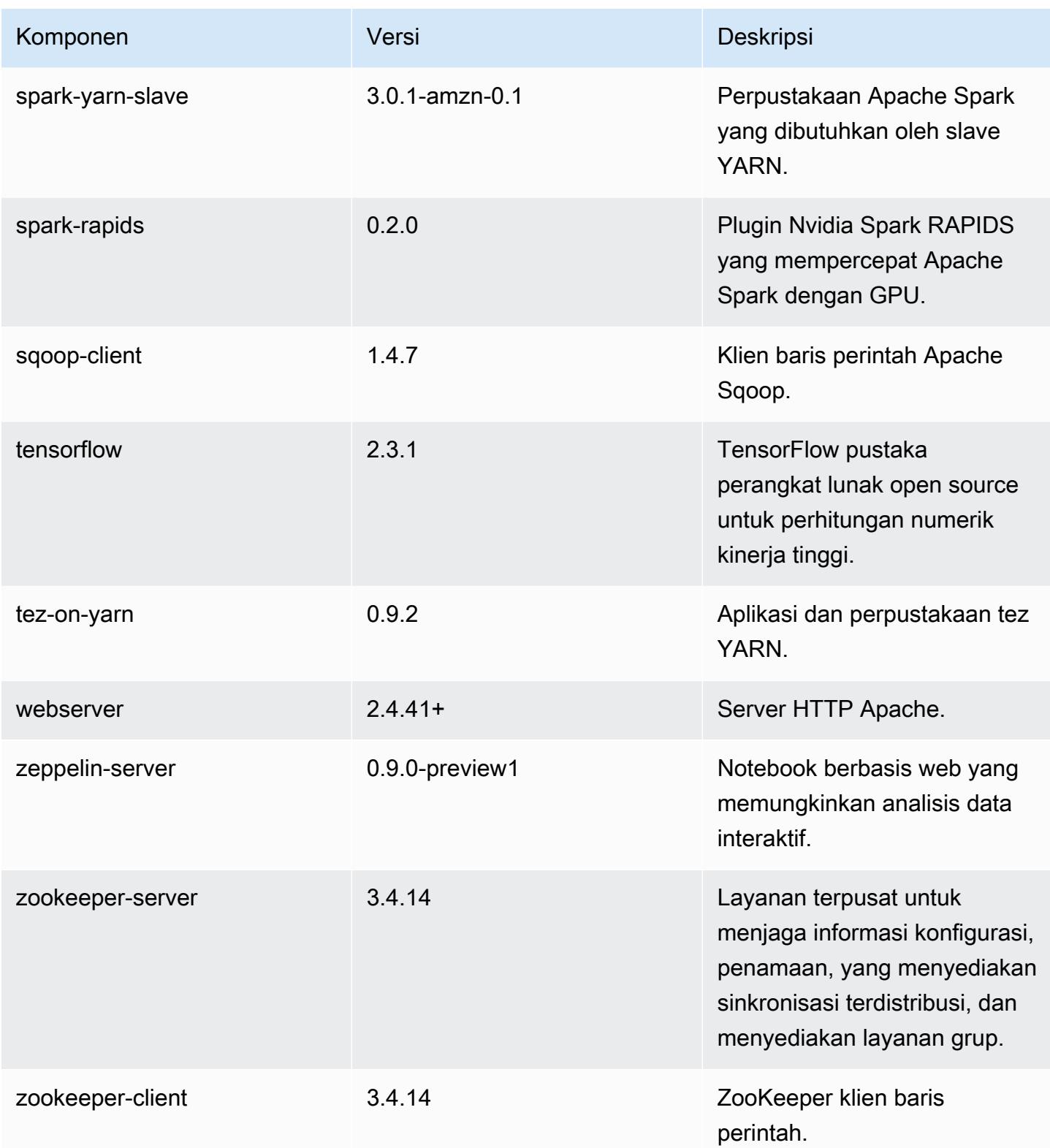

# 6.2.1 klasifikasi konfigurasi

Klasifikasi konfigurasi memungkinkan Anda menyesuaikan aplikasi. Ini sering kali bersesuaian dengan file XML konfigurasi untuk aplikasi, seperti hive-site.xml. Untuk informasi selengkapnya, lihat [Konfigurasikan aplikasi.](#page-3081-0)

Tindakan konfigurasi ulang terjadi ketika Anda menentukan konfigurasi untuk grup instans di klaster yang sedang berjalan. Amazon EMR hanya memulai tindakan konfigurasi ulang untuk klasifikasi yang Anda modifikasi. Untuk informasi selengkapnya, lihat [Lakukan konfigurasi ulang pada grup instans di](#page-3086-0)  [klaster yang sedang berjalan](#page-3086-0).

klasifikasi emr-6.2.1

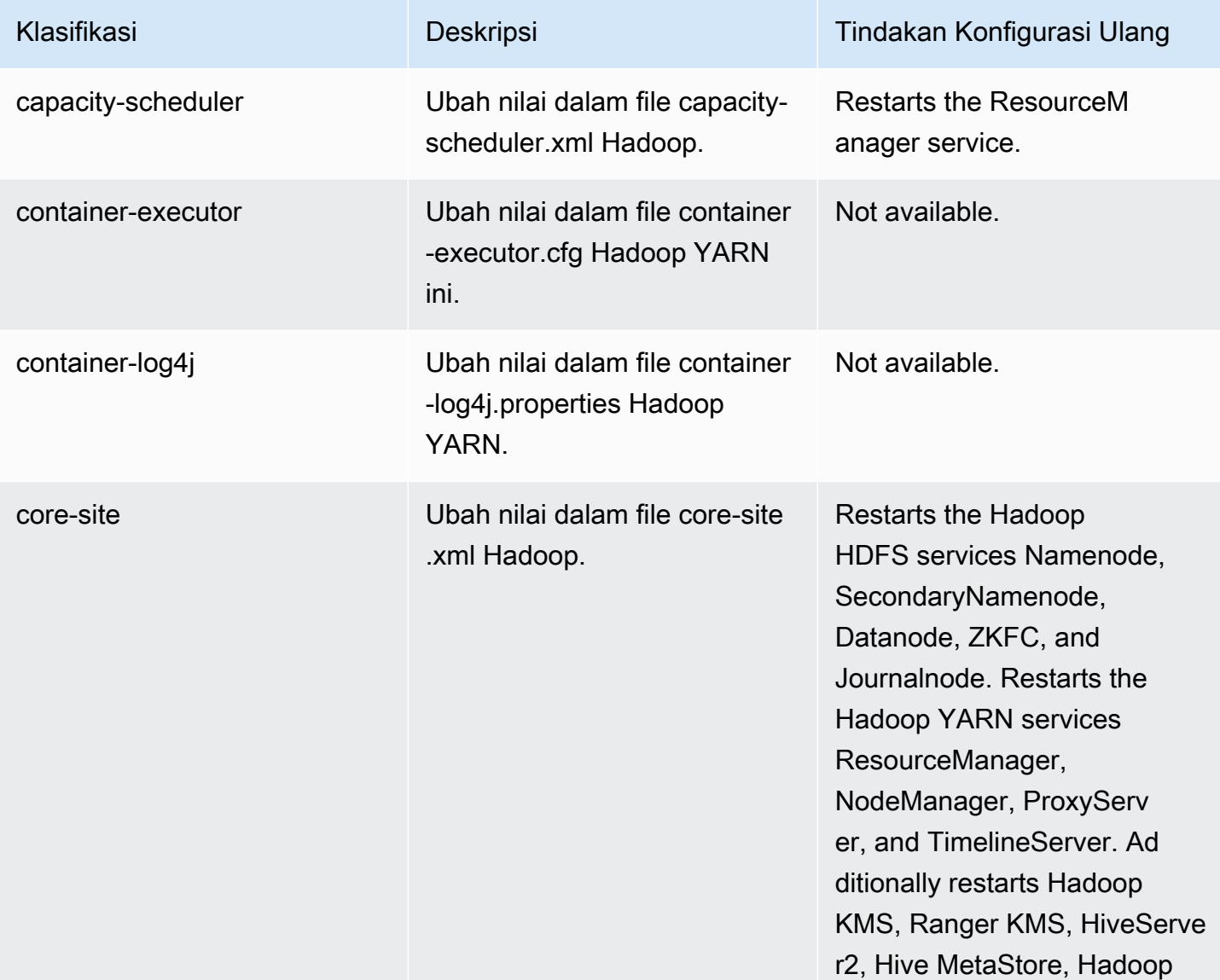

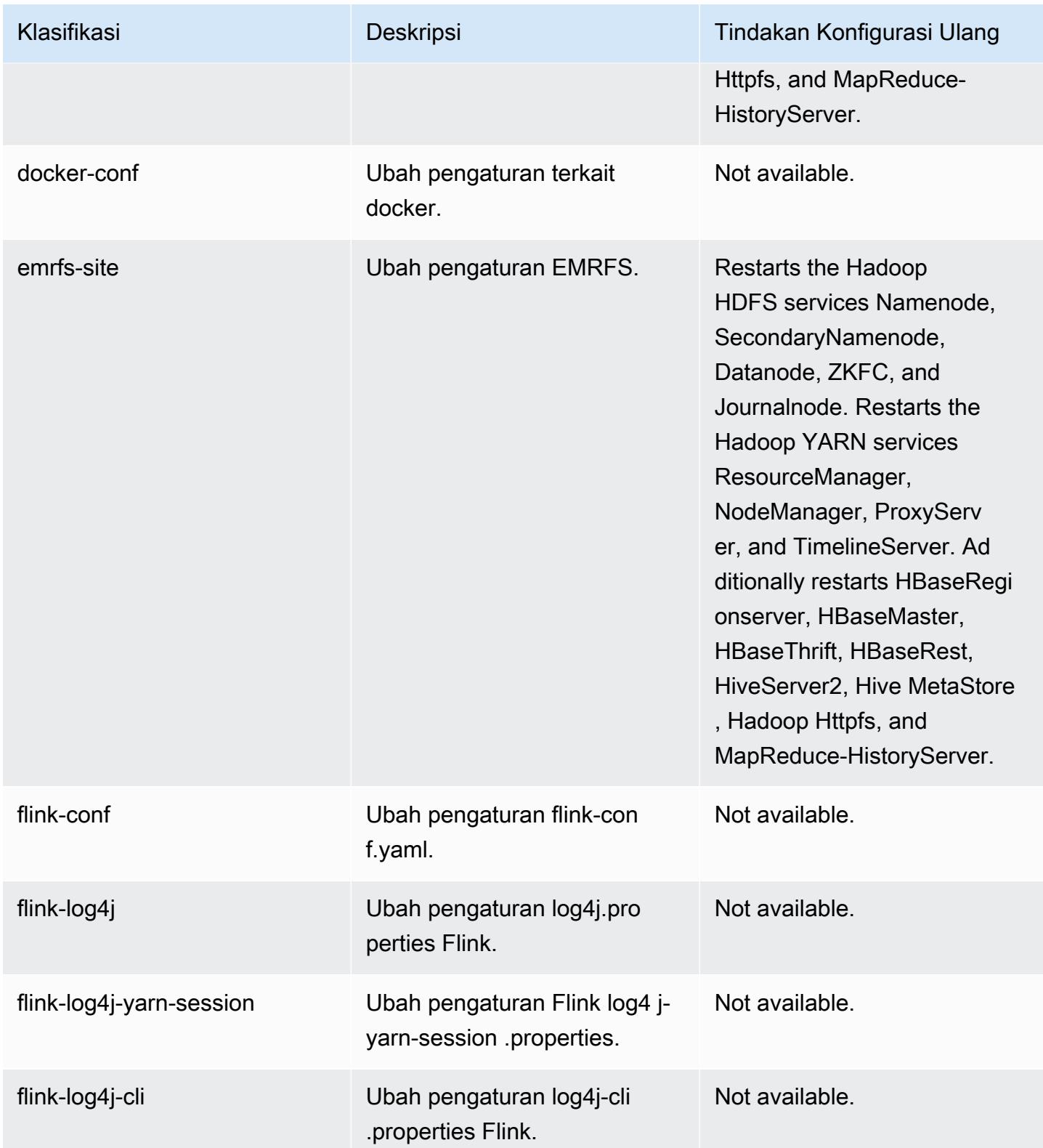

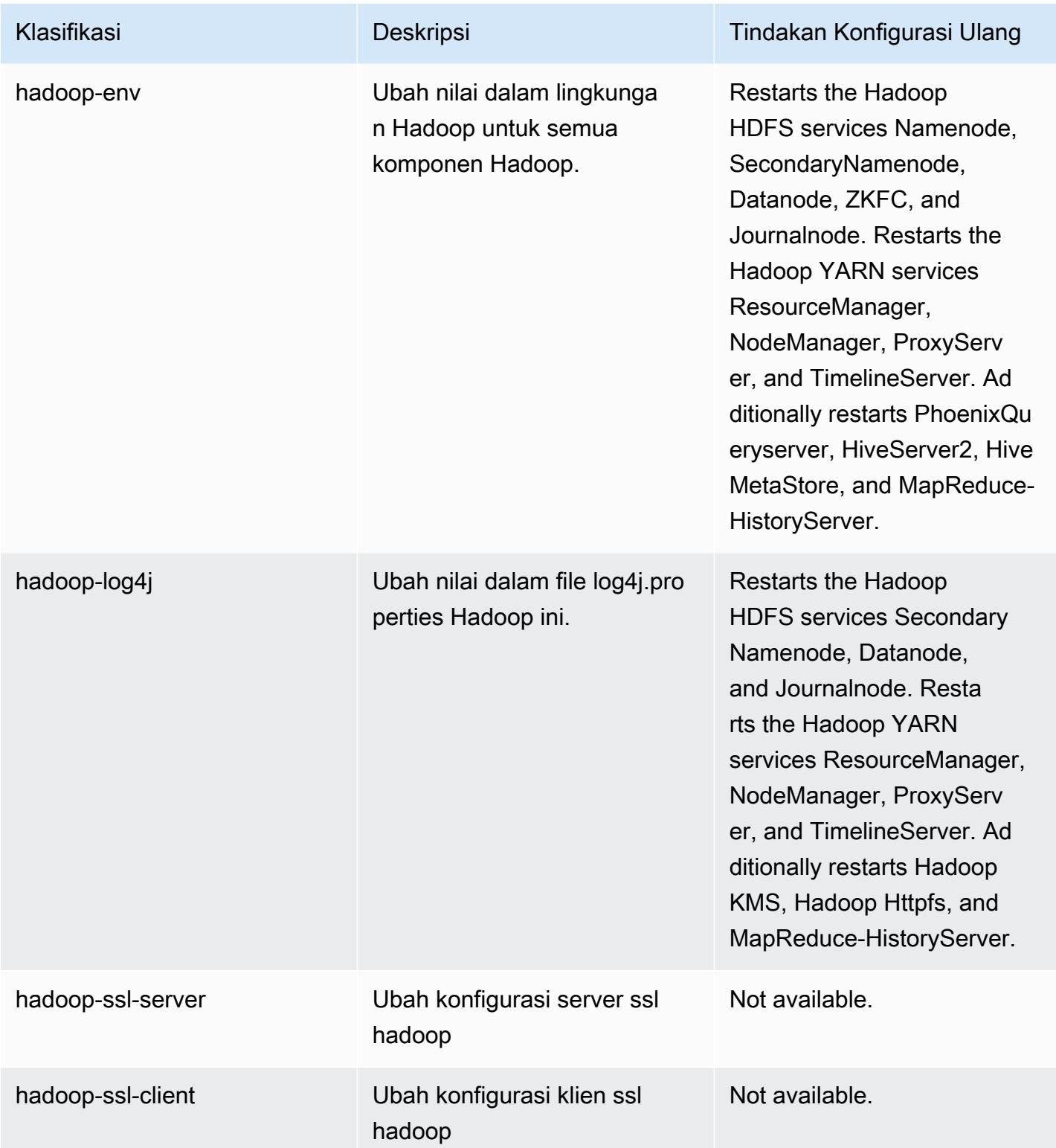

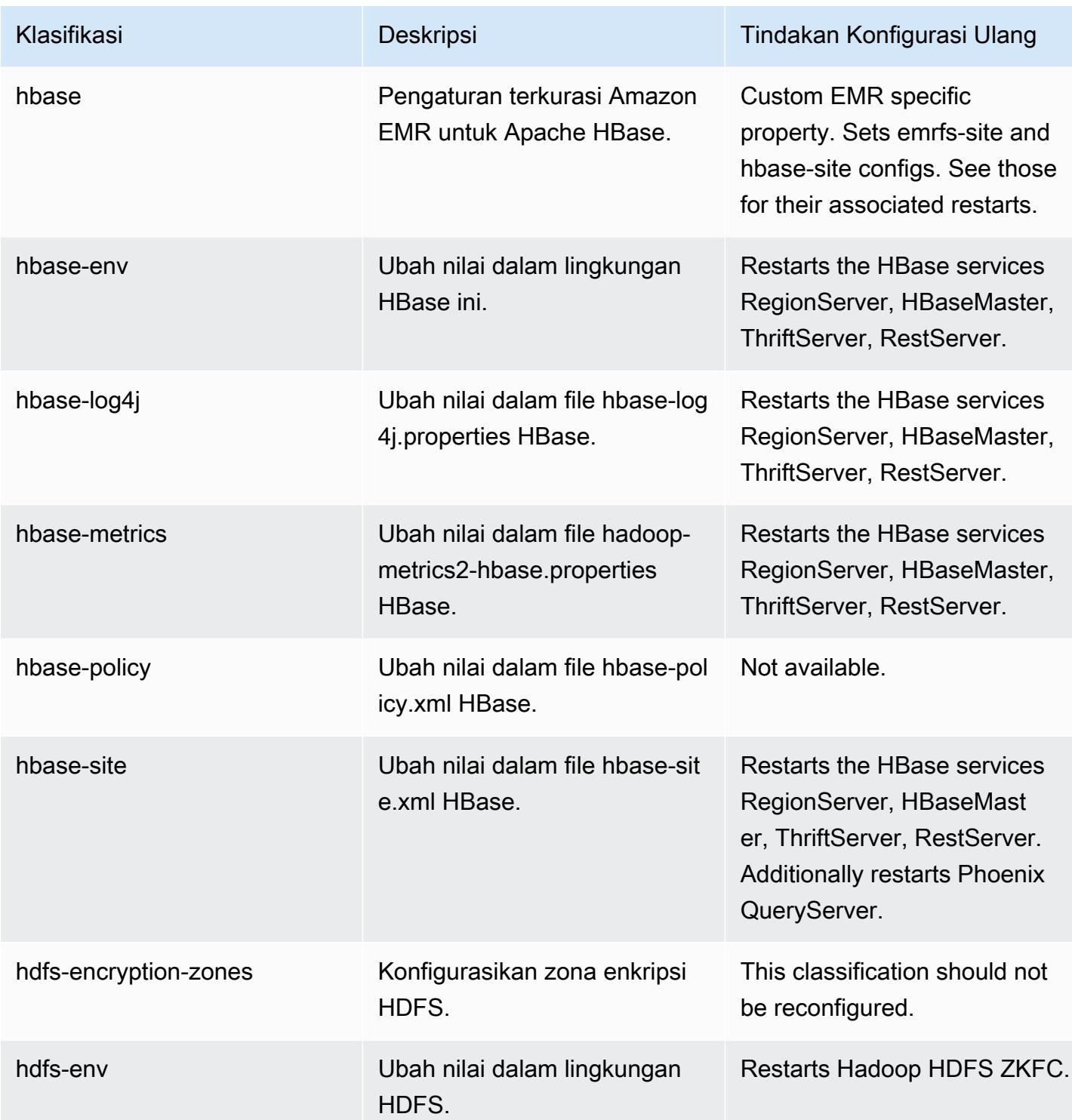

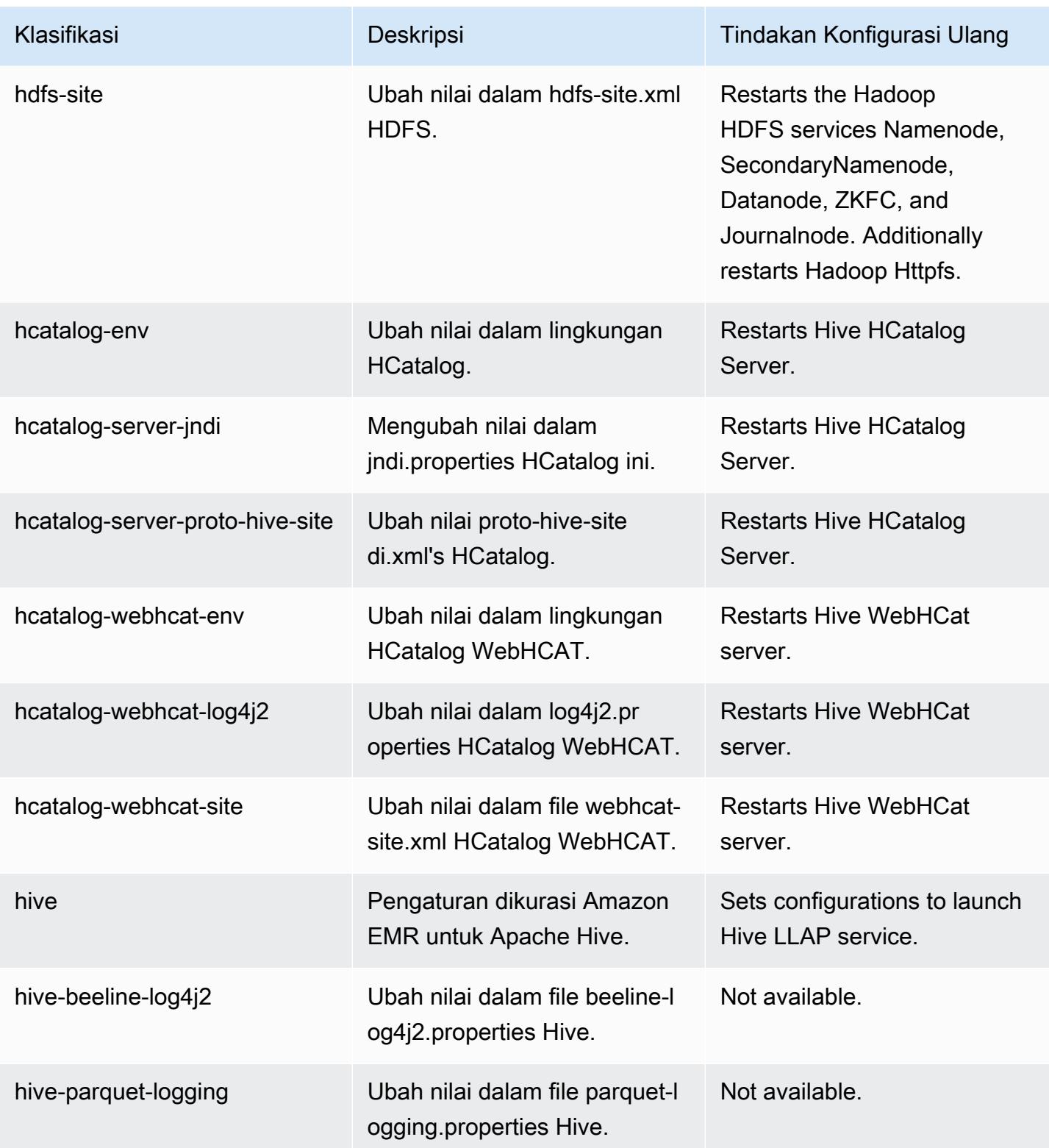

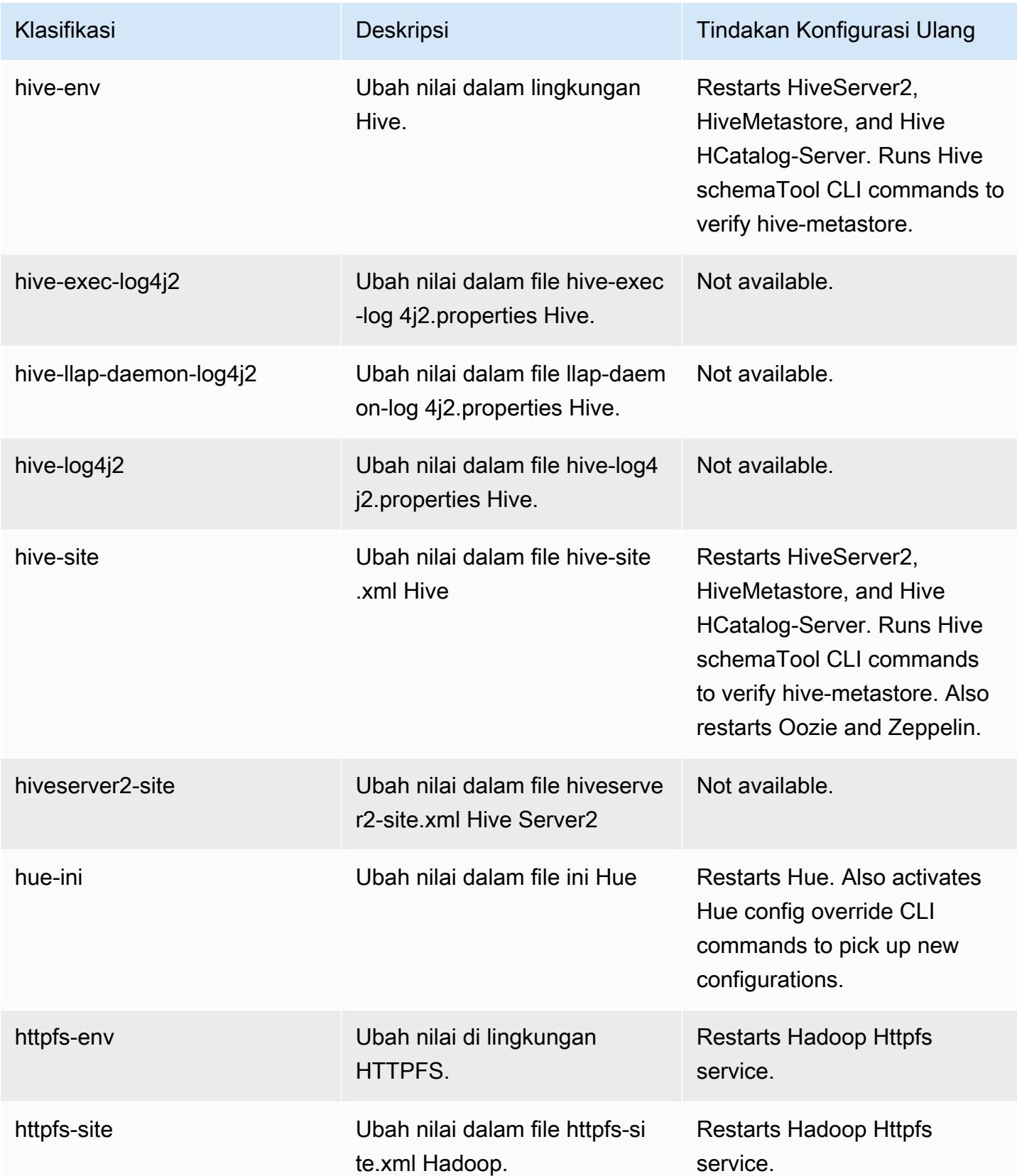

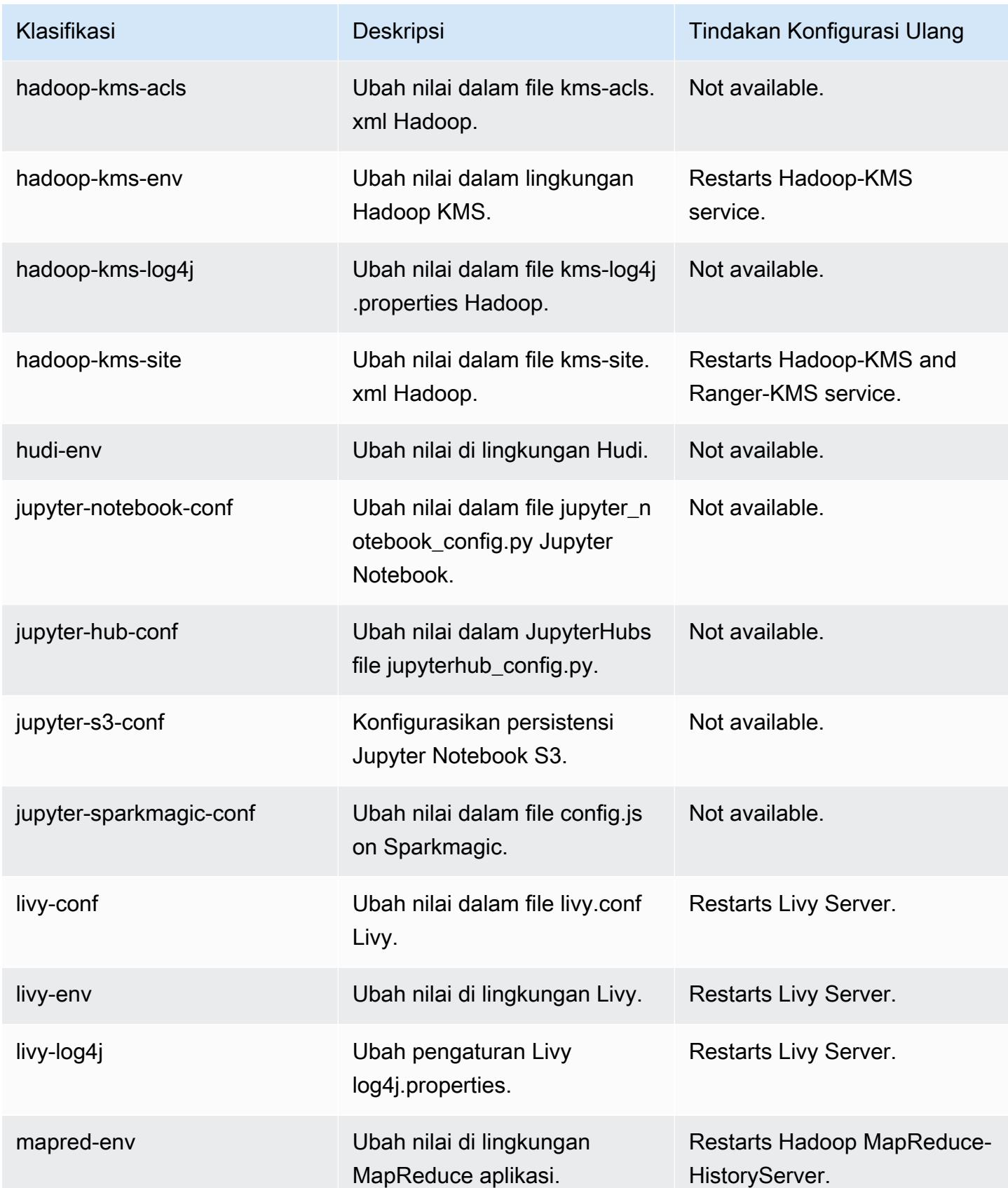

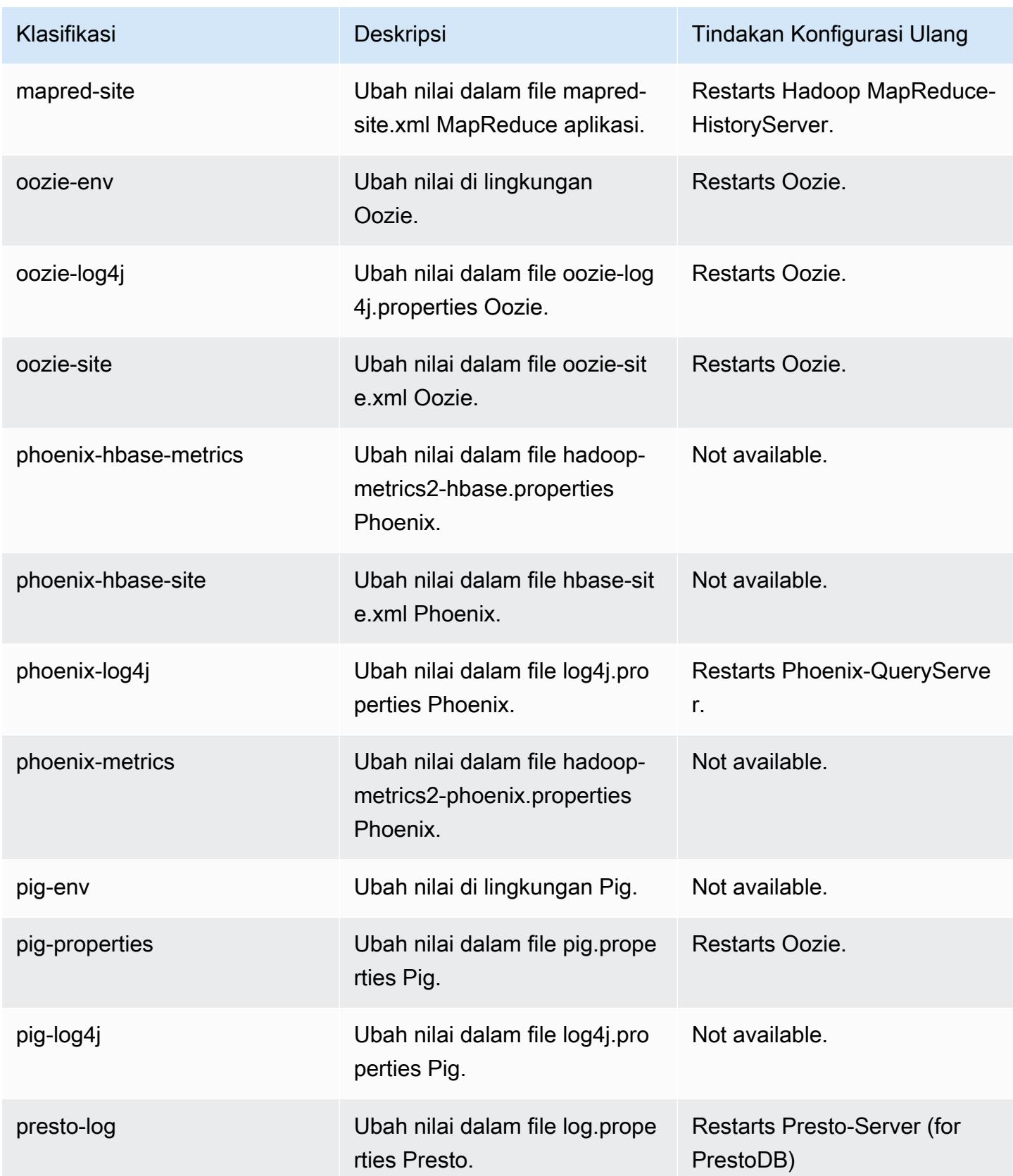

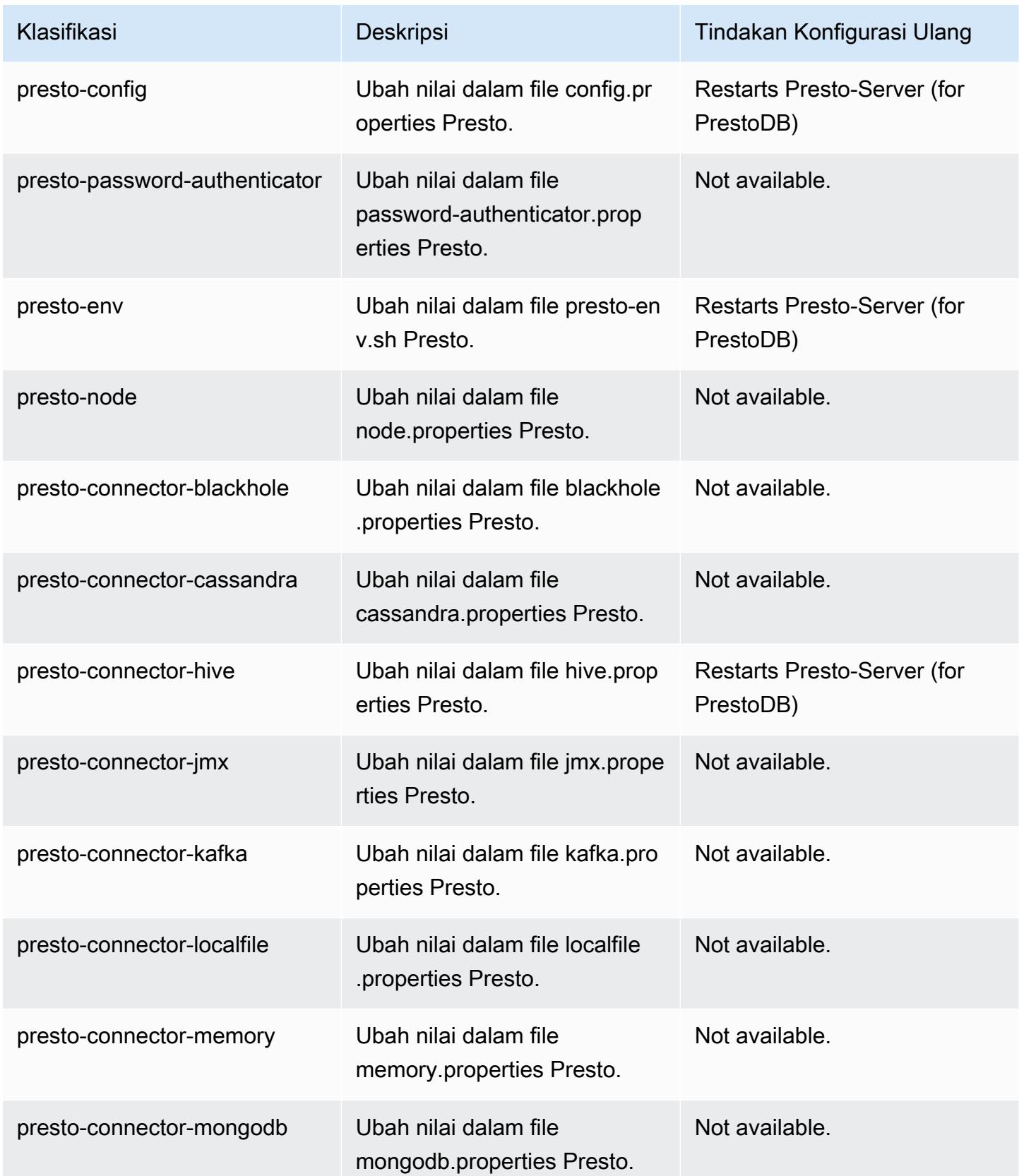

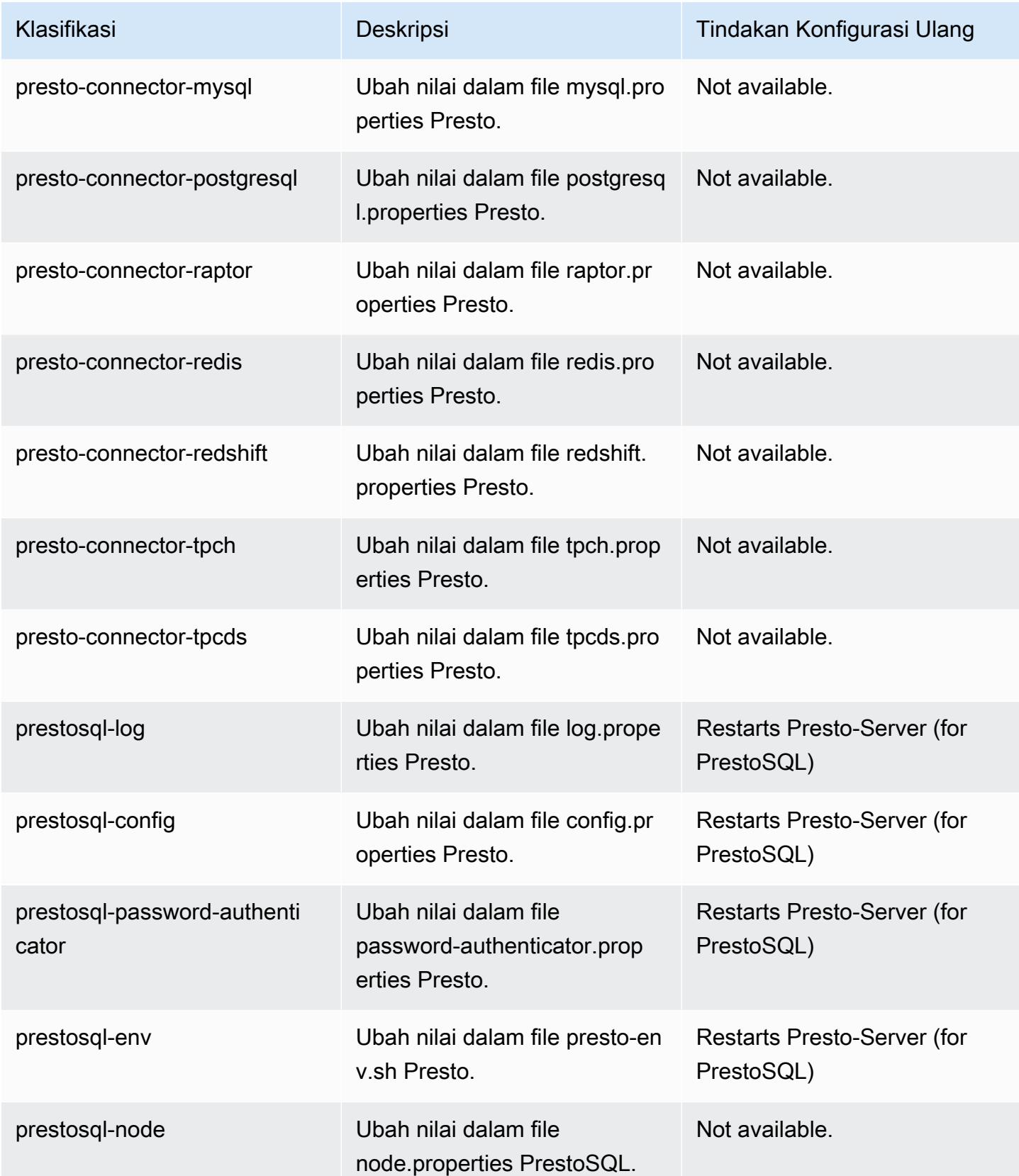

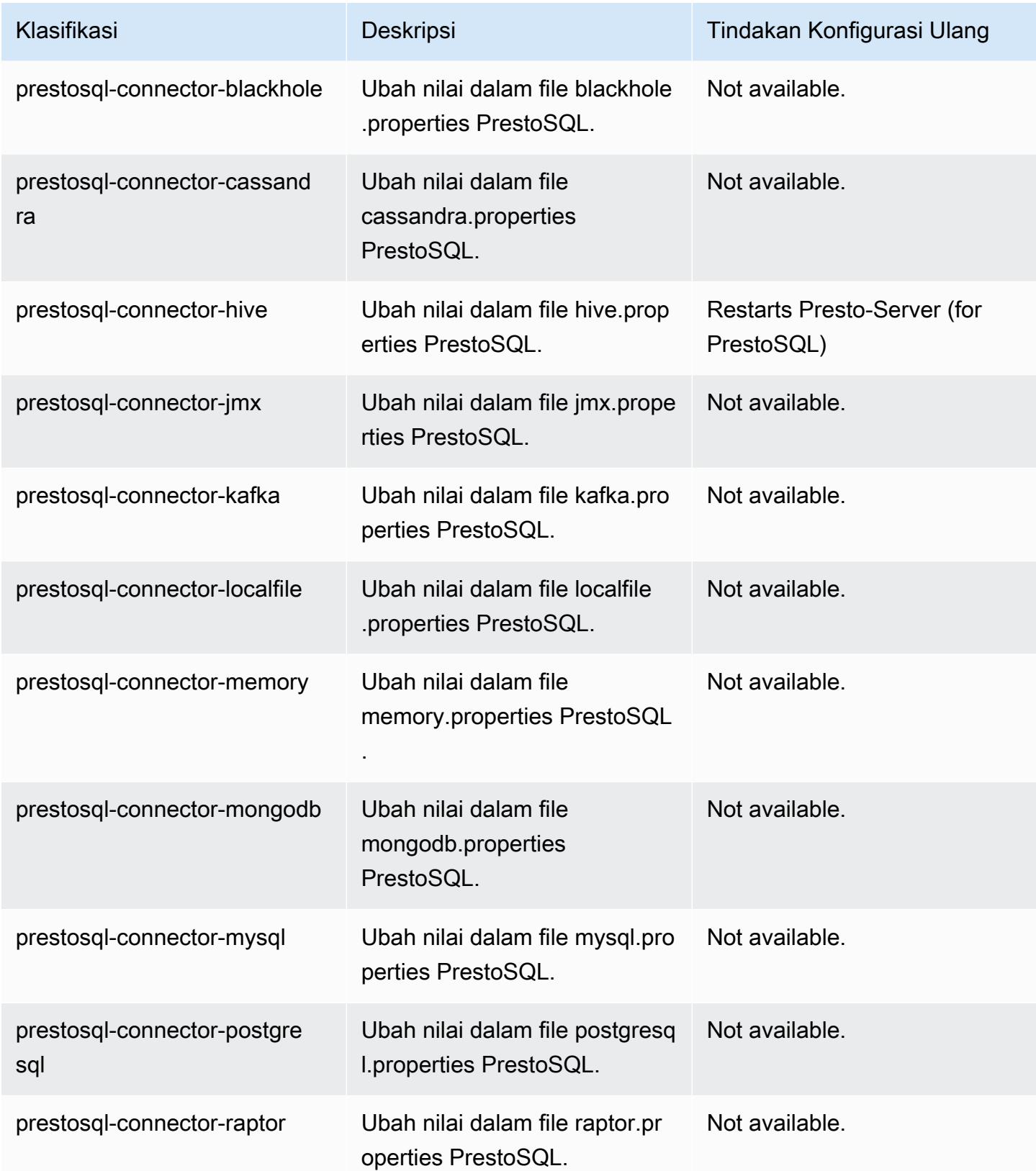

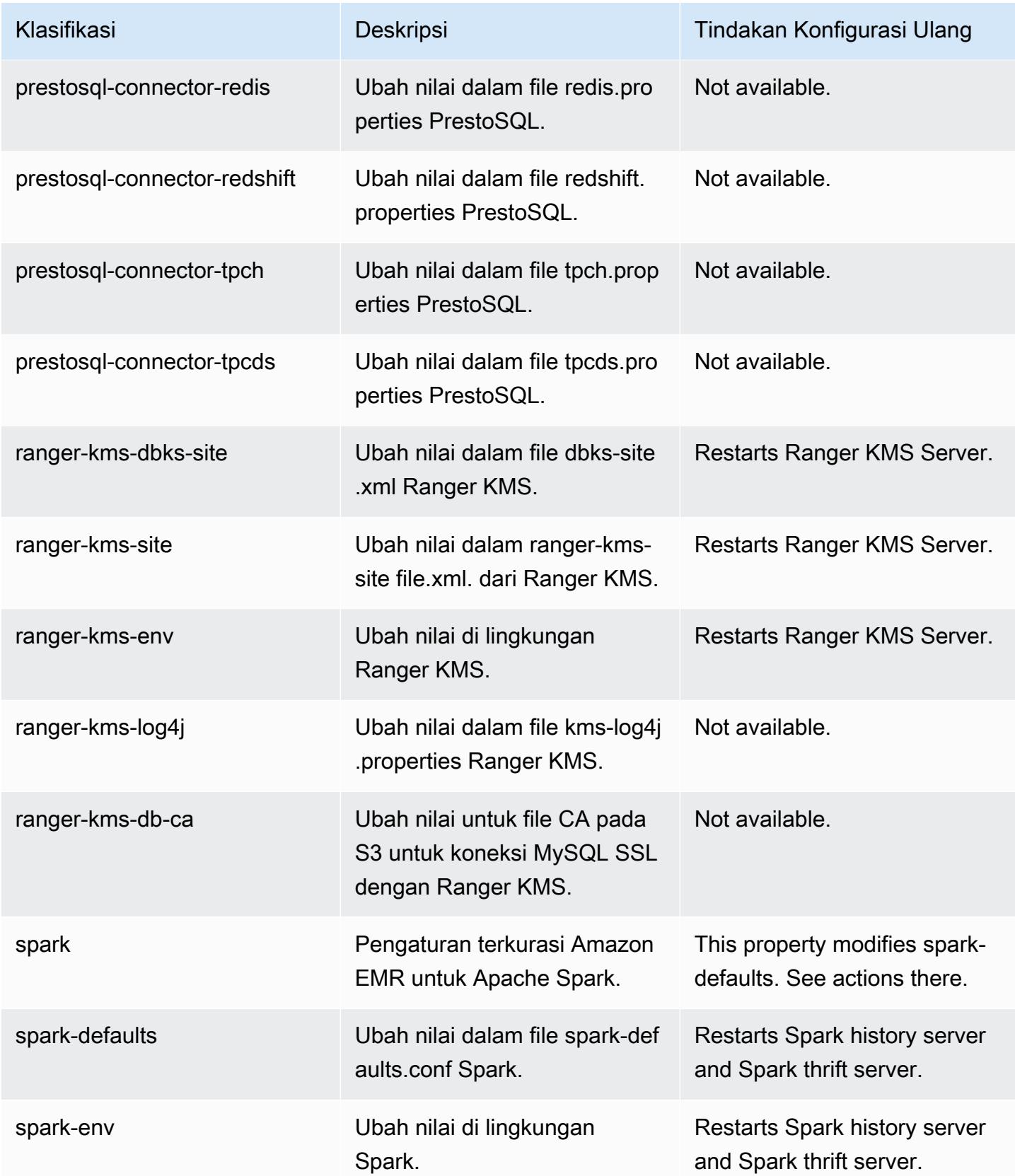

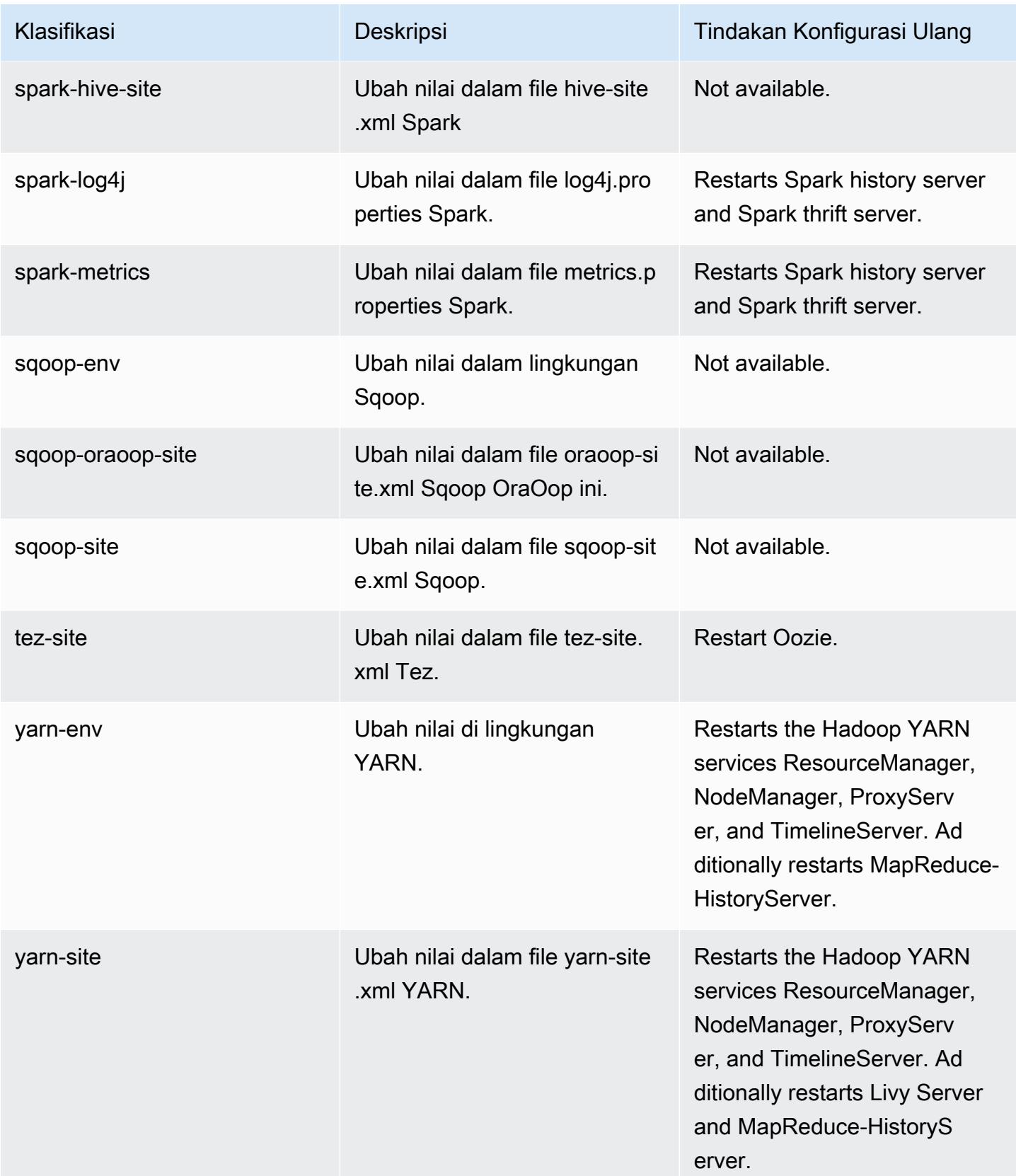

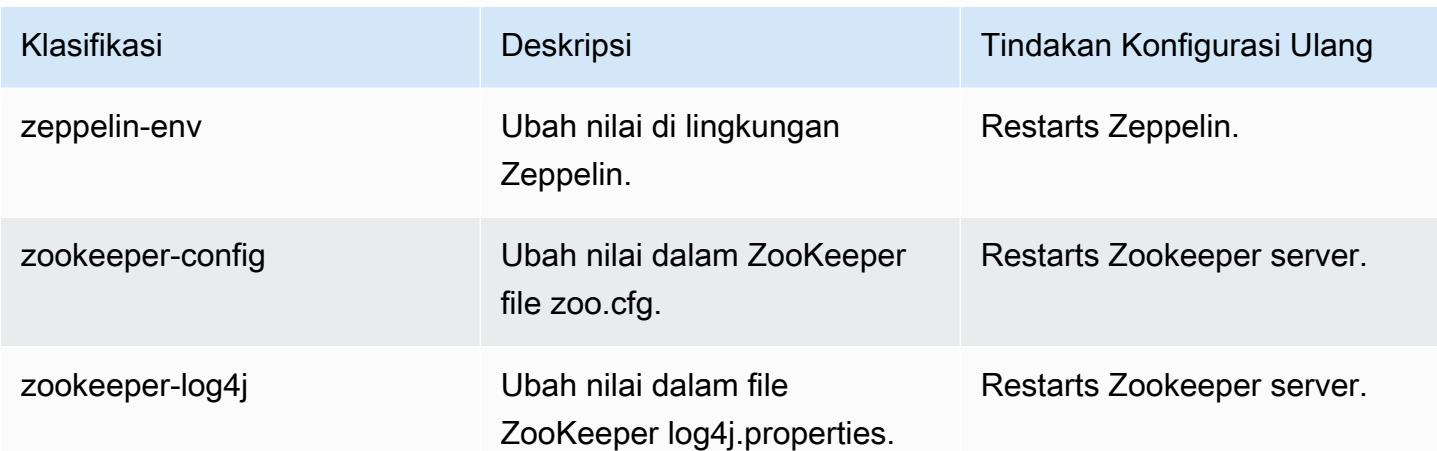

# Amazon EMR rilis 6.2.0

## versi aplikasi 6.2.0

Aplikasi berikut didukung dalam rilis ini: [Flink](https://flink.apache.org/),, [Ganglia,](http://ganglia.info) [HBase](http://hbase.apache.org/), [HCatalog,](https://cwiki.apache.org/confluence/display/Hive/HCatalog) [Hadoop,](http://hadoop.apache.org/docs/current/) [Hive](http://hive.apache.org/), [Hudi,](https://hudi.apache.org) [Hue](http://gethue.com/), [JupyterEnterpriseGateway](https://jupyter-enterprise-gateway.readthedocs.io/en/latest/), [JupyterHub](https://jupyterhub.readthedocs.io/en/latest/#)[Livy,](https://livy.incubator.apache.org/) [MXNet,](https://mxnet.incubator.apache.org/) [Oozie,](http://oozie.apache.org/) [Phoenix,](https://phoenix.apache.org/) [Pig,](http://pig.apache.org/) [Presto](https://prestodb.io/), [PrestoSQL](https://prestosql.io/), [Spark](https://spark.apache.org/docs/latest/), [Sqoop,](http://sqoop.apache.org/) [TensorFlow,](https://www.tensorflow.org/) [Tez,](https://tez.apache.org/) [Zeppelin](https://zeppelin.incubator.apache.org/), dan [ZooKeeper.](https://zookeeper.apache.org)

Tabel di bawah ini mencantumkan versi aplikasi yang tersedia dalam rilis Amazon EMR ini dan versi aplikasi dalam tiga rilis EMR Amazon sebelumnya (bila berlaku).

Untuk riwayat lengkap versi aplikasi untuk setiap rilis Amazon EMR, lihat topik berikut:

- [Versi aplikasi di Amazon EMR 7.x rilis](#page-23-0)
- [Versi aplikasi di Amazon EMR 6.x rilis](#page-75-0)
- [Versi aplikasi di Amazon EMR 5.x rilis](#page-927-0)
- [Versi aplikasi di Amazon EMR 4.x rilis](#page-2351-0)

### Informasi versi aplikasi

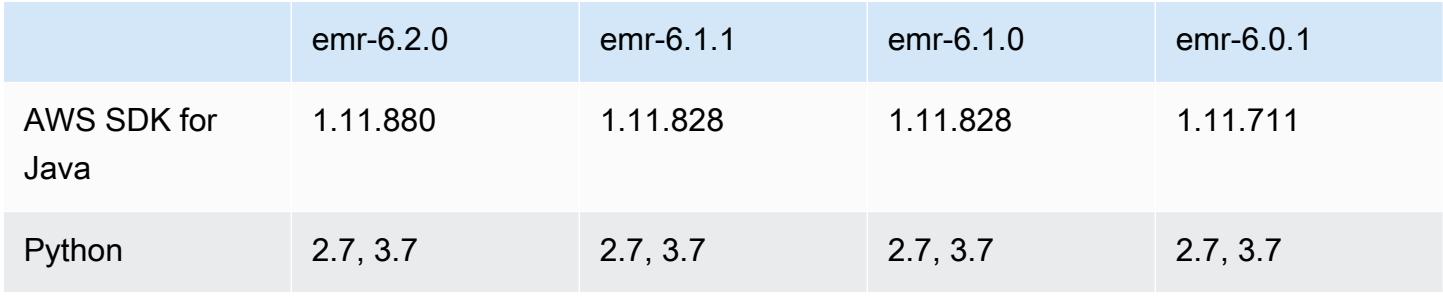

Amazon EMR Panduan Rilis Amazon EMR

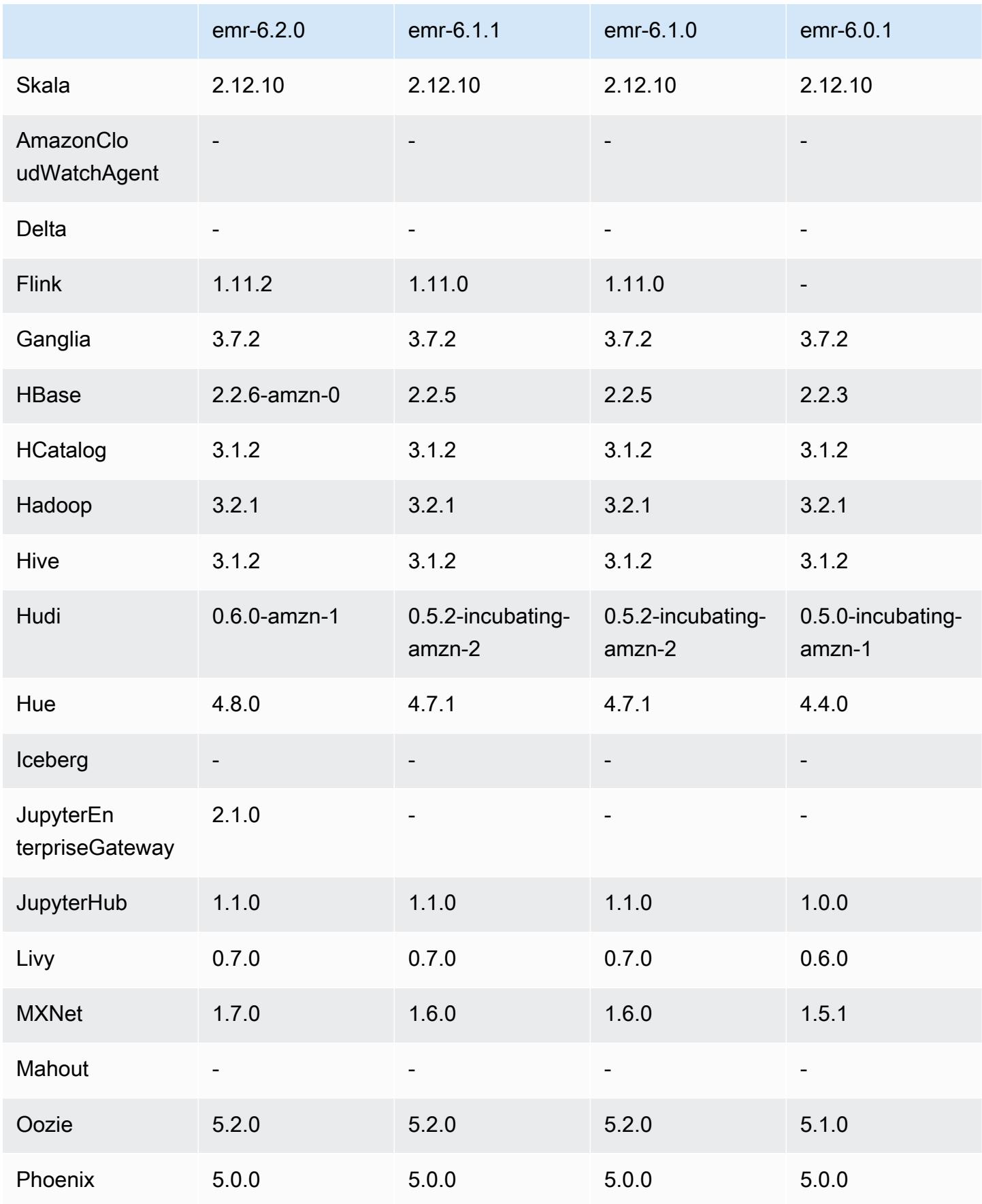

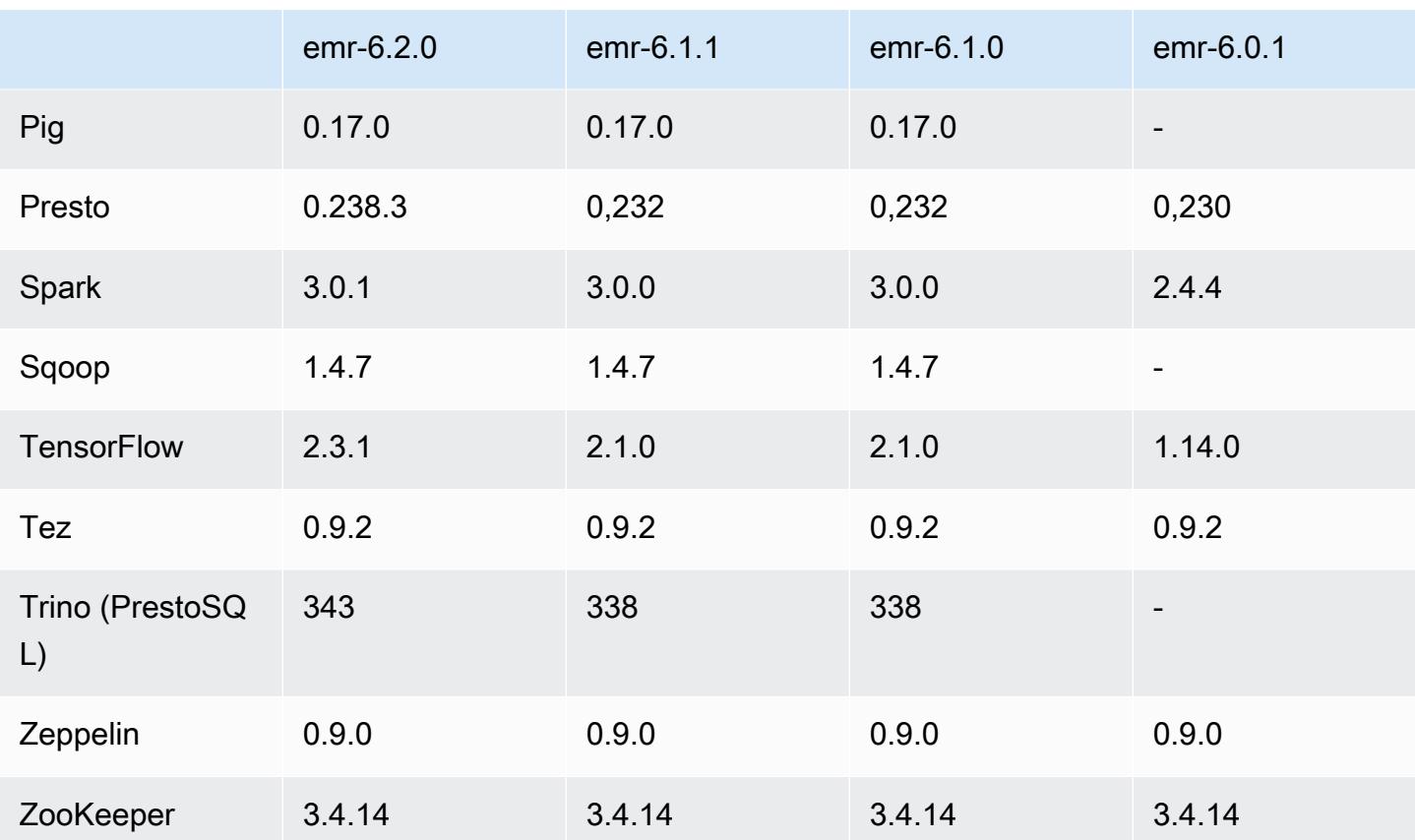

## catatan rilis 6.2.0

Catatan rilis berikut mencakup informasi untuk Amazon EMR rilis 6.2.0. Perubahan bersifat relatif terhadap versi 6.1.0.

Tanggal rilis awal: 09 Desember 2020

Tanggal terakhir dimutakhirkan: Okt 04, 2021

Aplikasi-aplikasi yang didukung

- AWS SDK for Java versi 1.11.828
- emr-record-server versi 1.7.0
- Flink versi 1.11.2
- Ganglia versi 3.7.2
- Hadoop versi 3.2.1-amzn-1
- HBase versi 2.2.6-amzn-0
- HB 1.0.0 ase-operator-tools
- HCatalog versi 3.1.2-amzn-0
- Hive versi 3.1.2-amzn-3
- Hudi versi 0.6.0-amzn-1
- Hue versi 4.8.0
- JupyterHub versi 1.1.0
- Livy versi 0.7.0
- MXNet versi 1.7.0
- Oozie versi 5.2.0
- Phoenix versi 5.0.0
- Pig versi 0.17.0
- Presto versi 0.238.3-amzn-1
- PrestoSQL versi 343
- Spark versi 3.0.1-amzn-0
- spark-rapids versi 0.2.0
- TensorFlow versi 2.3.1
- Zeppelin versi 0.9.0-preview1
- Zookeeper versi 3.4.14
- Konektor dan driver: DynamoDB Connector 4.16.0

### Fitur baru

- HBase: Menghapus perubahan nama dalam fase melakukan commit dan menambahkan pelacakan HFile persisten. Lihat [Pelacakan HFile Persisten](https://docs.aws.amazon.com/emr/latest/ReleaseGuide/emr-hbase-s3.html#emr-hbase-s3-hfile-tracking) di Panduan Rilis Amazon EMR.
- HBase: Melakukan backporting [Membuat konfigurasi yang memaksa untuk melakukan caching](https://issues.apache.org/jira/browse/HBASE-23066) [pada blok pada pemadatan](https://issues.apache.org/jira/browse/HBASE-23066).
- PrestoDB: Perbaikan Pemangkasan Partisi Dinamis. Join Reorder berbasis aturan bekerja pada data non-partisi.
- Kebijakan terkelola cakupan: Untuk menyelaraskan dengan praktik AWS terbaik, Amazon EMR telah memperkenalkan kebijakan terkelola default cakupan EMR v2 sebagai pengganti kebijakan yang tidak digunakan lagi. Lihat [Kebijakan Terkelola Amazon EMR.](https://docs.aws.amazon.com/emr/latest/ManagementGuide/emr-managed-iam-policies.html)
- Status dukungan Instance Metadata Service (IMDS) V2: Untuk Amazon EMR 6.2 atau yang lebih baru, komponen Amazon EMR menggunakan IMDSv2 untuk semua panggilan IMDS. Untuk

panggilan IMDS dalam kode aplikasi Anda, Anda dapat menggunakan IMDSv1 dan IMDSv2, atau mengkonfigurasi IMDS untuk hanya menggunakan IMDSv2 untuk keamanan tambahan. Jika Anda menonaktifkan IMDSv1 di Amazon EMR rilis 6.x sebelumnya, maka hal itu akan menyebabkan kegagalan memulai klaster.

Perubahan, penyempurnaan, dan masalah yang diselesaikan

- Ini adalah rilis untuk memperbaiki masalah dengan Amazon EMR Scaling ketika gagal meningkatkan/menurunkan skala cluster dengan sukses atau menyebabkan kegagalan aplikasi.
- Memperbaiki masalah saat permintaan penskalaan gagal untuk klaster besar yang sangat dimanfaatkan saat daemon on-cluster Amazon EMR menjalankan aktivitas pemeriksaan kesehatan, seperti mengumpulkan status node YARN dan status node HDFS. Ini terjadi karena daemon on-cluster tidak dapat mengkomunikasikan data status kesehatan node ke komponen EMR Amazon internal.
- Peningkatan daemon EMR on-cluster untuk melacak status node dengan benar saat alamat IP digunakan kembali untuk meningkatkan keandalan selama operasi penskalaan.
- [SPARK-29683.](https://issues.apache.org/jira/browse/SPARK-29683) Memperbaiki masalah di mana kegagalan pekerjaan terjadi selama penskalaan klaster karena Spark mengasumsikan semua node yang tersedia tidak terdaftar.
- [BENANG 9011.](https://issues.apache.org/jira/browse/YARN-9011) Memperbaiki masalah di mana kegagalan pekerjaan terjadi karena kondisi balapan dalam penonaktifan YARN saat cluster mencoba menaikkan atau menurunkan skala.
- Memperbaiki masalah dengan kegagalan langkah atau pekerjaan selama penskalaan klaster dengan memastikan bahwa status node selalu konsisten antara daemon on-cluster EMR Amazon dan YARN/HDFS.
- Memperbaiki masalah saat operasi klaster seperti pengurangan skala dan pengiriman langkah gagal untuk kluster EMR Amazon yang diaktifkan dengan autentikasi Kerberos. Ini karena daemon on-cluster EMR Amazon tidak memperbarui tiket Kerberos, yang diperlukan untuk berkomunikasi secara aman dengan HDFS/YARN yang berjalan pada node utama.
- Rilis Amazon EMR yang lebih baru memperbaiki masalah dengan batas "Max open files" yang lebih rendah pada AL2 yang lebih lama di Amazon EMR. Amazon EMR merilis 5.30.1, 5.30.2, 5.31.1, 5.32.1, 6.0.1, 6.1.1, 6.2.1, 5.33.0, 6.3.0 dan yang lebih baru sekarang menyertakan perbaikan permanen dengan pengaturan "Max open files" yang lebih tinggi.
- Spark: Perbaikan performa dalam waktu aktif Spark.

#### Masalah yang diketahui

• Amazon EMR 6.2 memiliki izin yang salah disetel pada file libinstance-controller-java /etc/cron.d/ di EMR 6.2.0. Izin pada file adalah 645 (-rw-r--r-x), padahal seharusnya 644 (-rw-r--r--). Akibatnya, Amazon EMR versi 6.2 tidak mencatat log instance-state, dan direktori /emr/instance-logs kosong. Masalah ini diperbaiki di Amazon EMR 6.3.0 dan yang lebih baru.

Untuk mengatasi masalah ini, jalankan skrip berikut sebagai tindakan bootstrap saat peluncuran cluster.

#!/bin/bash sudo chmod 644 /etc/cron.d/libinstance-controller-java

- Untuk Amazon EMR 6.2.0 dan 6.3.0 kluster subnet pribadi, Anda tidak dapat mengakses UI web Ganglia. Anda akan mendapatkan pesan kesalahan "akses ditolak (403)". UI web lainnya, seperti Spark, Hue, Zeppelin JupyterHub, Livy, dan Tez bekerja secara normal. Akses UI web Ganglia pada klaster subnet publik juga bekerja secara normal. Untuk mengatasi masalah ini, mulai ulang layanan httpd pada node utama dengansudo systemctl restart httpd. Masalah ini telah diperbaiki di Amazon EMR 6.4.0.
- Ada masalah pada Amazon EMR 6.2.0 di mana httpd terus-menerus gagal, sehingga menyebabkan Ganglia tidak tersedia. Anda mendapatkan pesan kesalahan "tidak dapat menyambung ke server". Untuk memperbaiki cluster yang sudah berjalan dengan masalah ini, SSH ke node utama cluster dan tambahkan baris Listen 80 ke file yang httpd.conf terletak di/etc/httpd/conf/httpd.conf. Masalah ini telah diperbaiki pada Amazon EMR 6.3.0.
- HTTPD gagal pada klaster EMR 6.2.0 ketika Anda menggunakan konfigurasi keamanan. Hal ini membuat antarmuka pengguna aplikasi web Ganglia tidak tersedia. Untuk mengakses antarmuka pengguna aplikasi web Ganglia, tambahkan Listen 80 ke /etc/httpd/conf/httpd.conf file pada node utama cluster Anda. Untuk informasi tentang menghubungkan ke cluster Anda, lihat [Connect to the Primary Node Using SSH.](https://docs.aws.amazon.com/emr/latest/ManagementGuide/emr-connect-master-node-ssh.html)

EMR Notebooks juga gagal untuk membuat sambungan dengan klaster EMR 6.2.0 bila Anda menggunakan konfigurasi keamanan. Notebook tersebut akan gagal untuk membuat daftar kernel dan mengirimkan tugas Spark. Kami merekomendasikan agar Anda menggunakan EMR Notebooks dengan Amazon EMR versi lainnya sebagai gantinya.

• Turunkan batas "Maks open files" pada AL2 yang lebih lama [diperbaiki dalam rilis yang lebih baru]. Rilis Amazon EMR: emr-5.30.x, emr-5.31.0, emr-5.32.0, emr-6.0.0, emr-6.1.0, dan emr-6.2.0 didasarkan pada versi lama dari Amazon Linux 2 (AL2), yang memiliki pengaturan ulimit yang lebih rendah untuk "File terbuka maksimum" ketika kluster Amazon EMR dibuat dengan AMI default. Amazon EMR merilis 5.30.1, 5.30.2, 5.31.1, 5.32.1, 6.0.1, 6.1.1, 6.2.1, 5.33.0, 6.3.0 dan yang lebih baru menyertakan perbaikan permanen dengan pengaturan "Max open files" yang lebih tinggi. Rilis dengan batas file terbuka yang lebih rendah menyebabkan kesalahan "Terlalu banyak file terbuka" saat mengirimkan pekerjaan Spark. Dalam rilis yang terkena dampak, AMI default Amazon EMR memiliki pengaturan ulimit default 4096 untuk "File terbuka maksimum," yang lebih rendah dari batas file 65536 di AMI Amazon Linux 2 terbaruAmazon. Pengaturan ulimit yang lebih rendah untuk "Maksimal file terbuka" menyebabkan kegagalan tugas Spark ketika driver dan pelaksana mencoba untuk membuka lebih dari 4096 file. Untuk memperbaiki masalah, Amazon EMR memiliki skrip tindakan bootstrap (BA) yang menyesuaikan pengaturan ulimit saat pembuatan klaster.

Jika Anda menggunakan versi EMR Amazon yang lebih lama yang tidak memiliki perbaikan permanen untuk masalah ini, solusi berikut memungkinkan Anda untuk secara eksplisit mengatur ulimit pengontrol instans ke maksimum 65536 file.

Mengatur secara eksplisit ulimit dari baris perintah

1. Edit /etc/systemd/system/instance-controller.service untuk menambahkan parameter berikut ke bagian Layanan.

LimitNOFILE=65536

LimitNPROC=65536

- 2. Mulai ulang InstanceController
	- \$ sudo systemctl daemon-reload
	- \$ sudo systemctl restart instance-controller

Tetapkan ulimit menggunakan tindakan bootstrap (BA)

Anda juga dapat menggunakan skrip tindakan bootstrap (BA) untuk mengkonfigurasi ulimit instanspengendali menjadi 65536 file saat pembuatan klaster.

```
#!/bin/bash
for user in hadoop spark hive; do
sudo tee /etc/security/limits.d/$user.conf << EOF
$user - nofile 65536
$user - nproc 65536
EOF
```
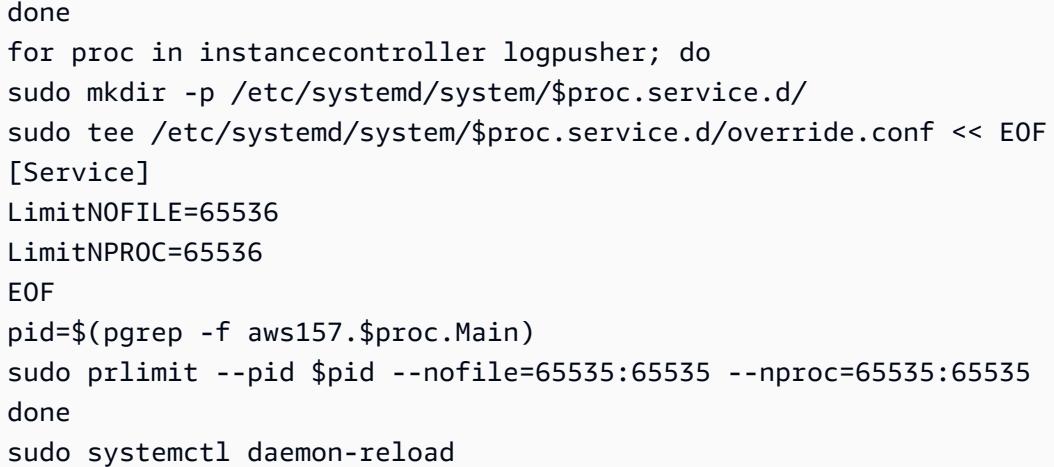

#### **A** Important

•

•

Amazon EMR 6.1.0 dan 6.2.0 mempunyai masalah performa yang secara kritis dapat mempengaruhi semua operasi insert, upsert, dan delete Hudi. Jika Anda berencana untuk menggunakan Hudi dengan Amazon EMR 6.1.0 atau 6.2.0, Anda harus AWS menghubungi dukungan untuk mendapatkan RPM Hudi yang ditambal.

### **A** Important

Cluster EMR yang menjalankan Amazon Linux atau Amazon Linux 2 Amazon Machine Images (AMI) menggunakan perilaku default Amazon Linux, dan tidak secara otomatis mengunduh dan menginstal pembaruan kernel penting dan kritis yang memerlukan reboot. Ini adalah perilaku yang sama dengan instans Amazon EC2 lainnya yang menjalankan AMI Amazon Linux default. Jika pembaruan perangkat lunak Amazon Linux baru yang memerlukan reboot (seperti pembaruan kernel, NVIDIA, dan CUDA) tersedia setelah rilis EMR Amazon tersedia, instance cluster EMR yang menjalankan AMI default tidak secara otomatis mengunduh dan menginstal pembaruan tersebut. Untuk mendapatkan pembaruan kernel, Anda dapat [menyesuaikan Amazon EMR AMI](https://docs.aws.amazon.com/emr/latest/ManagementGuide/emr-custom-ami.html) menjadi [gunakan Amazon Linux AMI](https://docs.aws.amazon.com/AWSEC2/latest/UserGuide/finding-an-ami.html)  [terbaru](https://docs.aws.amazon.com/AWSEC2/latest/UserGuide/finding-an-ami.html).

- Artefak Amazon EMR 6.2.0 Maven tidak dipublikasikan. Ia akan diterbitkan dengan rilis Amazon EMR yang akan datang.
- Pelacakan HFile persisten menggunakan tabel sistem penyimpanan file HBase tidak mendukung fitur replikasi wilayah HBase. Untuk informasi selengkapnya tentang replikasi wilayah HBase, lihat [Baca Dengan Ketersediaan Tinggi yang Konsisten Timeline.](http://hbase.apache.org/book.html#arch.timelineconsistent.reads)
- Perbedaan versi bucket Amazon EMR 6.x dan EMR 5.x Hive

EMR 5.x menggunakan OOS Apache Hive 2, sedangkan di EMR 6.x menggunakan OOS Apache Hive 3. Hive2 sumber terbuka menggunakan Bucketing versi 1, sementara Hive3 sumber terbuka menggunakan Bucketing versi 2. Perbedaan versi bucket antara Hive 2 (EMR 5.x) dan Hive 3 (EMR 6.x) berarti pem-bucket-an Hive melakukan hashing fungsi yang berbeda. Lihat contoh di bawah ini.

Tabel berikut adalah contoh yang dibuat di EMR 6.x dan EMR 5.x, berurutan.

```
-- Using following LOCATION in EMR 6.x
CREATE TABLE test_bucketing (id INT, desc STRING)
PARTITIONED BY (day STRING)
CLUSTERED BY(id) INTO 128 BUCKETS
LOCATION 's3://your-own-s3-bucket/emr-6-bucketing/';
-- Using following LOCATION in EMR 5.x 
LOCATION 's3://your-own-s3-bucket/emr-5-bucketing/';
```
Memasukkan data yang sama di EMR 6.x dan EMR 5.x.

```
INSERT INTO test_bucketing PARTITION (day='01') VALUES(66, 'some_data');
INSERT INTO test_bucketing PARTITION (day='01') VALUES(200, 'some_data');
```
Memeriksa lokasi S3, menunjukkan nama file pem-bucket-an yang berbeda, karena fungsi hashing yang berbeda antara EMR 6.x (Hive 3) dan EMR 5.x (Hive 2).

```
[hadoop@ip-10-0-0-122 ~]$ aws s3 ls s3://your-own-s3-bucket/emr-6-bucketing/day=01/
2020-10-21 20:35:16 13 000025_0
2020-10-21 20:35:22 14 000121_0
[hadoop@ip-10-0-0-122 ~]$ aws s3 ls s3://your-own-s3-bucket/emr-5-bucketing/day=01/
2020-10-21 20:32:07 13 000066_0
2020-10-21 20:32:51 14 000072_0
```
Anda juga dapat melihat perbedaan versi dengan menjalankan perintah berikut di Hive CLI di EMR 6.x. Perhatikan bahwa ia menghasilkan pem-bucket-an versi 2.

```
hive> DESCRIBE FORMATTED test_bucketing;
...
Table Parameters: 
    bucketing_version 2
```
...

• Masalah yang diketahui dalam cluster dengan beberapa node primer dan otentikasi Kerberos

Jika Anda menjalankan cluster dengan beberapa node utama dan otentikasi Kerberos di Amazon EMR rilis 5.20.0 dan yang lebih baru, Anda mungkin mengalami masalah dengan operasi klaster seperti penurunan skala atau pengiriman langkah, setelah klaster berjalan selama beberapa waktu. Periode waktunya tergantung pada masa validitas tiket Kerberos yang Anda tetapkan. Masalah menurunkan skala akan berdampak pada permintaan menurunkan skala otomatis dan permintaan menurunkan skala eksplisit yang Anda kirimkan. Operasi klaster tambahan juga dapat terkena dampak.

Pemecahan masalah:

- SSH sebagai hadoop pengguna ke node utama utama dari cluster EMR dengan beberapa node primer.
- Jalankan perintah berikut untuk memperbarui tiket Kerberos untuk pengguna hadoop.

kinit -kt <keytab\_file> <principal>

Biasanya, fail keytab terletak di /etc/hadoop.keytab dan file utama-nya dalam bentuk hadoop/<hostname>@<REALM>.

#### **a** Note

Pemecahan masalah ini akan efektif untuk jangka waktu selama tiket Kerberos berlaku. Durasi ini adalah 10 jam secara default, tetapi dapat dikonfigurasi dengan pengaturan Kerberos Anda. Anda harus menjalankan kembali perintah di atas setelah tiket Kerberos berakhir.

- Saat Anda menggunakan format lokasi partisi Spark dengan Hive untuk membaca data di Amazon S3, dan Anda menjalankan Spark di Amazon EMR rilis 5.30.0 hingga 5.36.0, dan 6.2.0 hingga 6.9.0, Anda mungkin mengalami masalah yang mencegah klaster membaca data dengan benar. Ini dapat terjadi jika partisi Anda memiliki semua karakteristik berikut:
	- Dua atau lebih partisi dipindai dari tabel yang sama.
	- Setidaknya satu jalur direktori partisi adalah awalan dari setidaknya satu jalur direktori partisi lainnya, misalnya, s3://bucket/table/p=a adalah awalan dari. s3://bucket/table/p=a

b

• Karakter pertama yang mengikuti awalan di direktori partisi lain memiliki nilai UTF-8 yang kurang dari / karakter (U+002F). Misalnya, karakter spasi (U+0020) yang terjadi antara a dan b masuk s3://bucket/table/p=a b termasuk dalam kategori ini. Perhatikan bahwa ada 14 karakter non-kontrol lainnya:!"#\$%&'()\*+, -. Untuk informasi selengkapnya, lihat tabel pengkodean [UTF-8 dan](https://www.utf8-chartable.de/) karakter Unicode.

Sebagai solusi untuk masalah ini, setel

spark.sql.sources.fastS3PartitionDiscovery.enabled konfigurasi ke false dalam klasifikasi. spark-defaults

### versi komponen 6.2.0

Komponen yang diinstal oleh Amazon EMR dengan rilis ini tercantum di bawah ini. Beberapa komponen diinstal sebagai bagian dari paket aplikasi big data. Sedangkan komponen lainnya bersifak unik untuk Amazon EMR dan diinstal untuk proses sistem dan fitur. Ini biasanya dimulai dengan emr atau aws. Paket aplikasi big data dalam rilis Amazon EMR terbaru biasanya versi terbaru yang ditemukan di komunitas. Kami menyediakan rilis komunitas di Amazon EMR secepat mungkin.

Beberapa komponen yang ada di Amazon EMR berbeda dari versi komunitas. Komponen ini mempunyai label versi dalam bentuk *CommunityVersion*-amzn-*EmrVersion*. *EmrVersion* dimulai dari 0. Misalnya, jika komponen komunitas open source bernama myapp-component dengan versi 2.2 telah dimodifikasi tiga kali untuk dimasukkan dalam rilis EMR Amazon yang berbeda, versi rilisnya terdaftar sebagai. 2.2-amzn-2

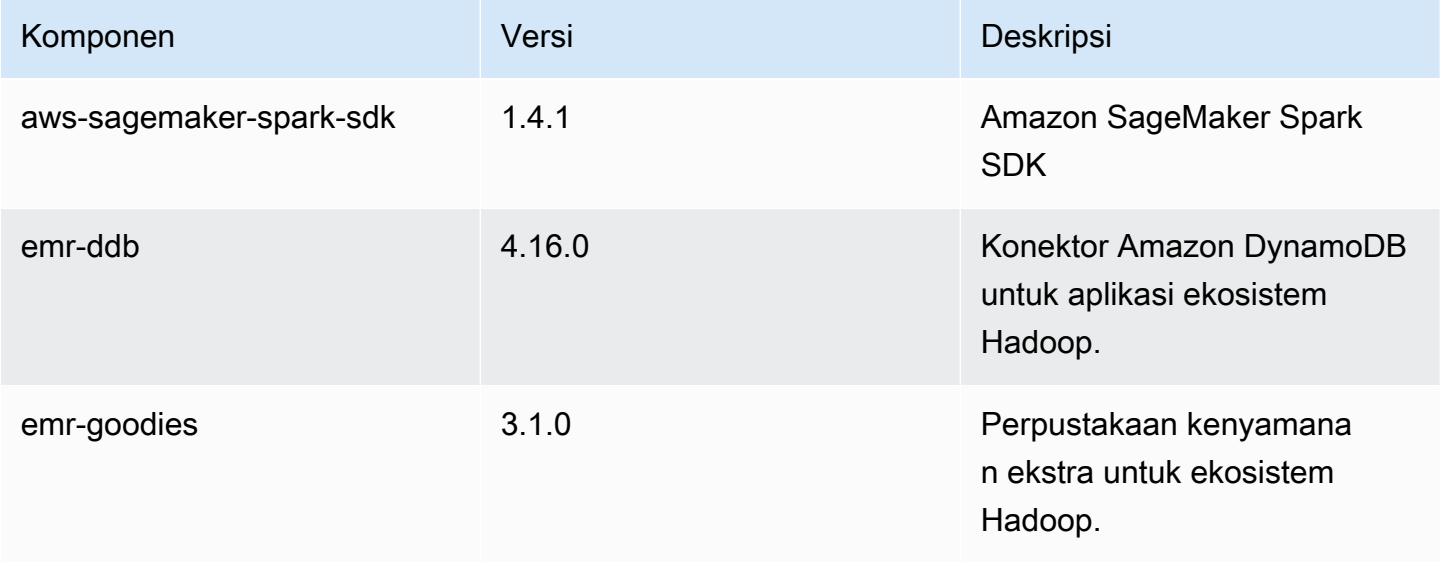

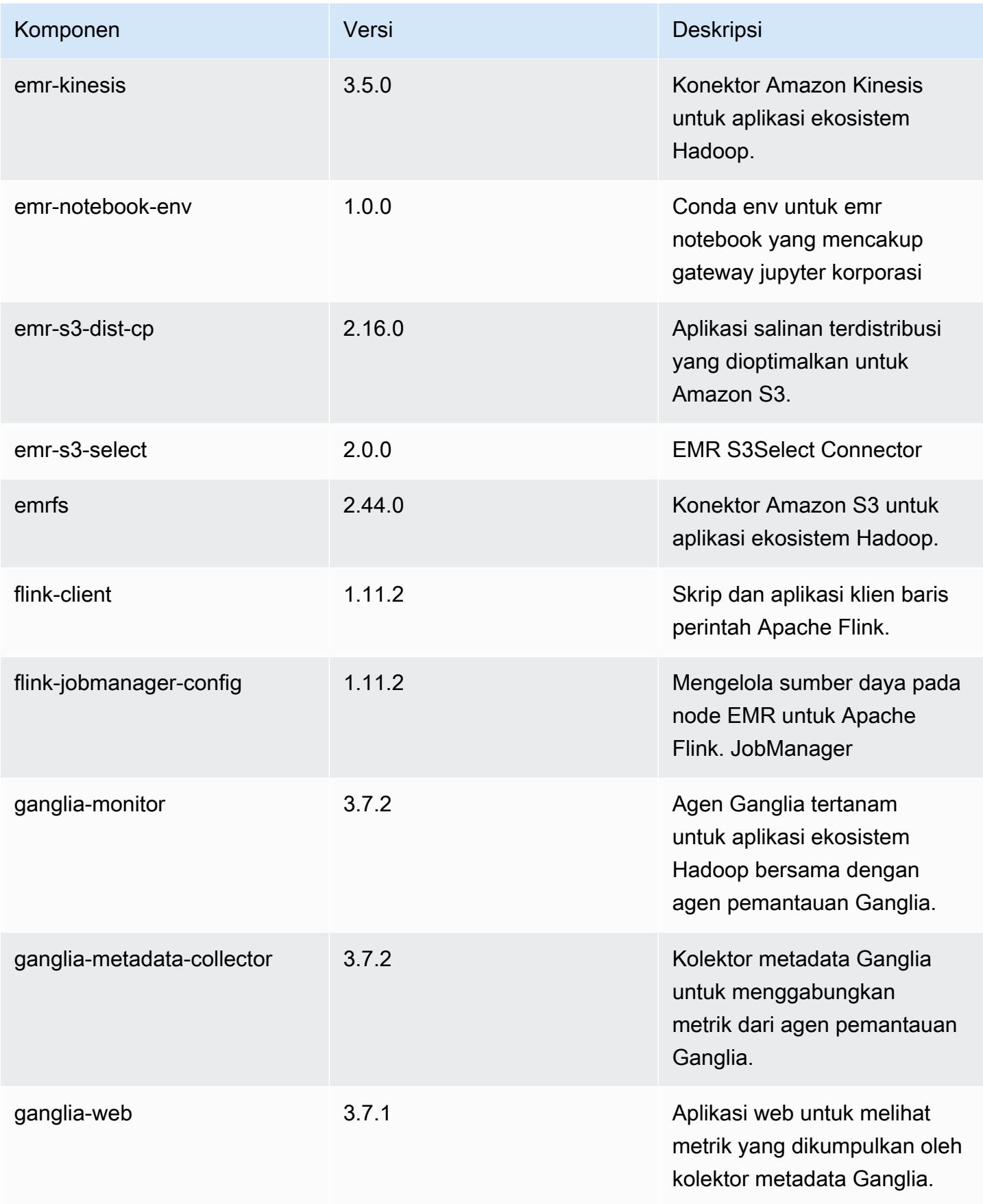

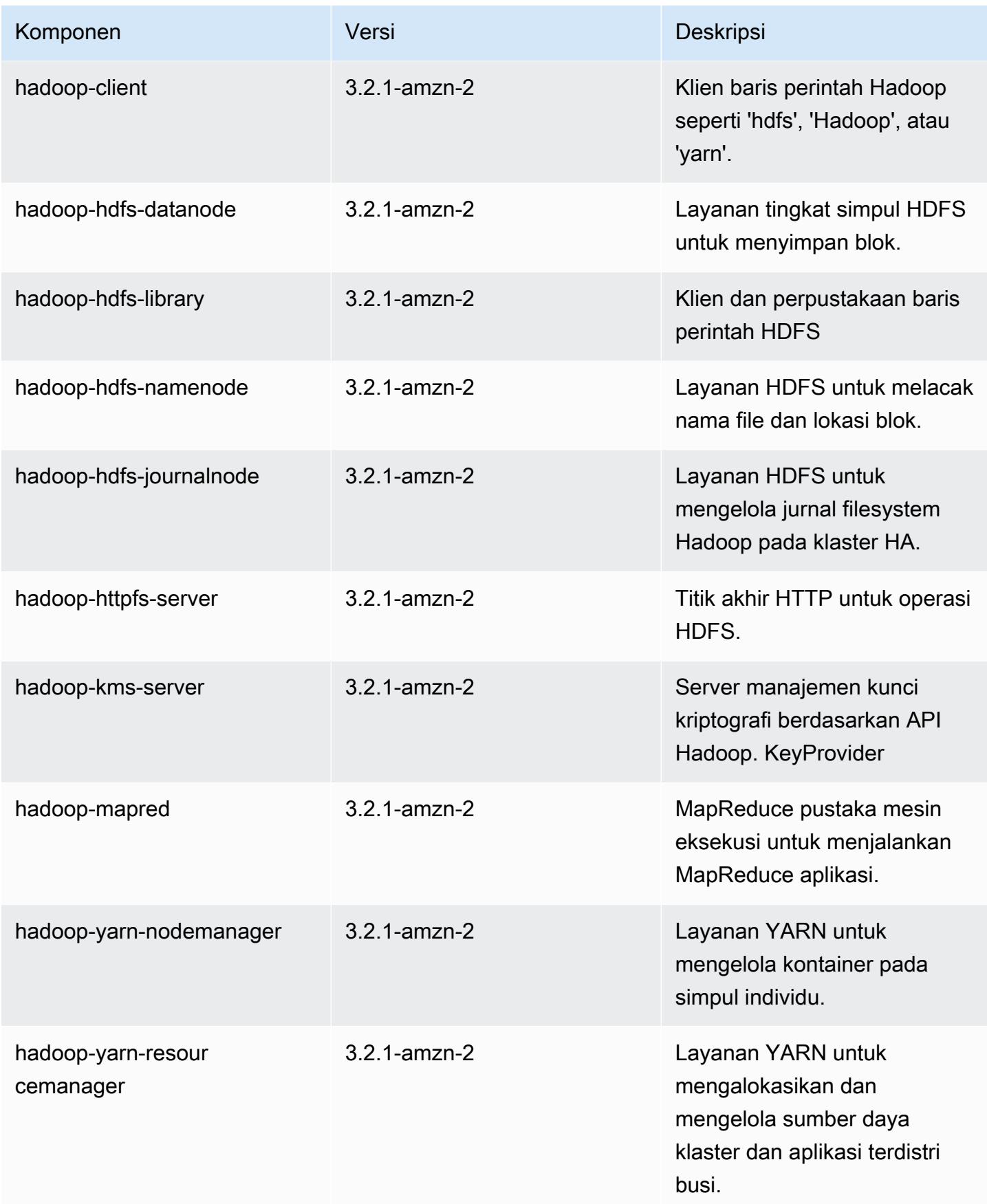

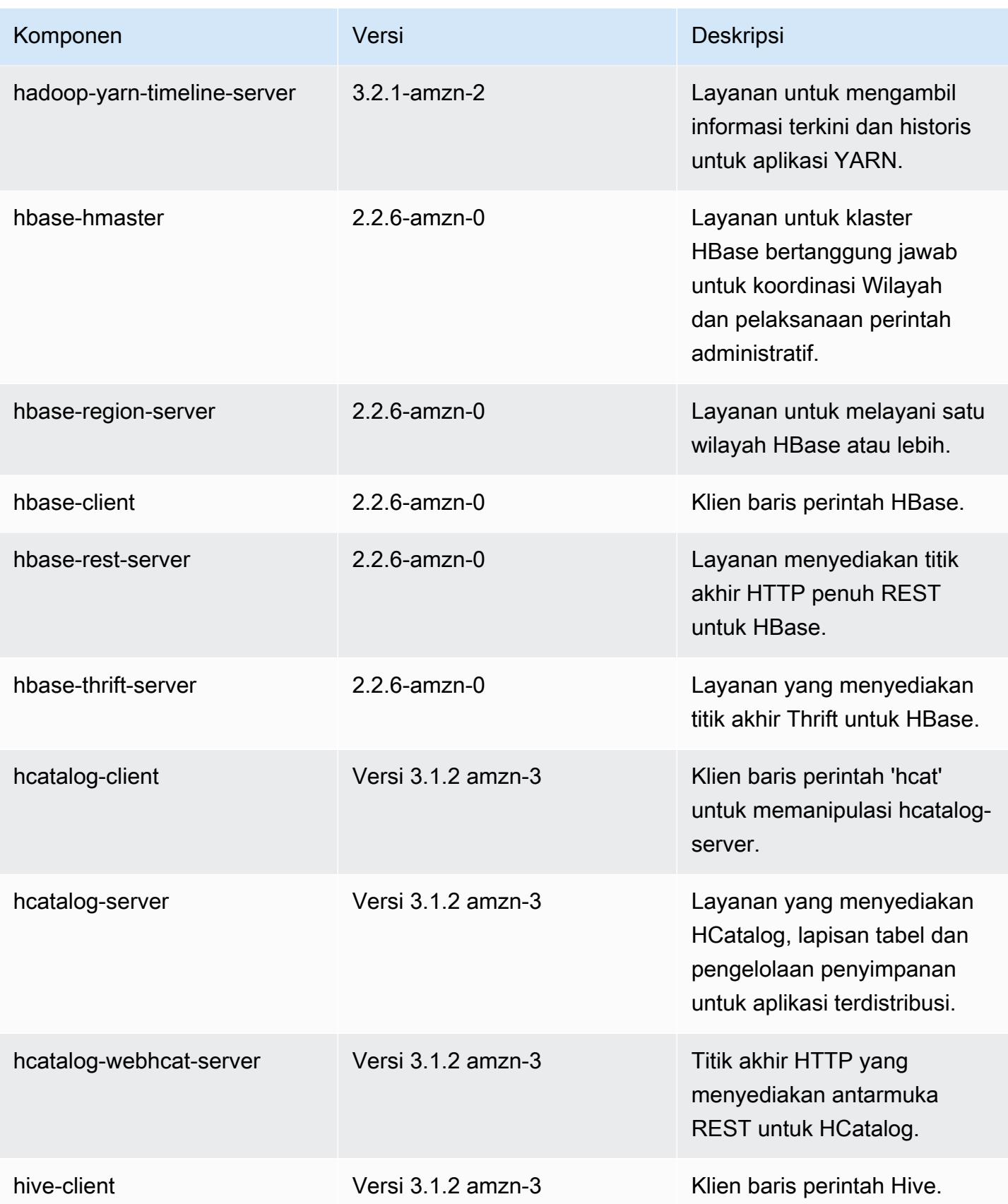

Amazon EMR Panduan Rilis Amazon EMR

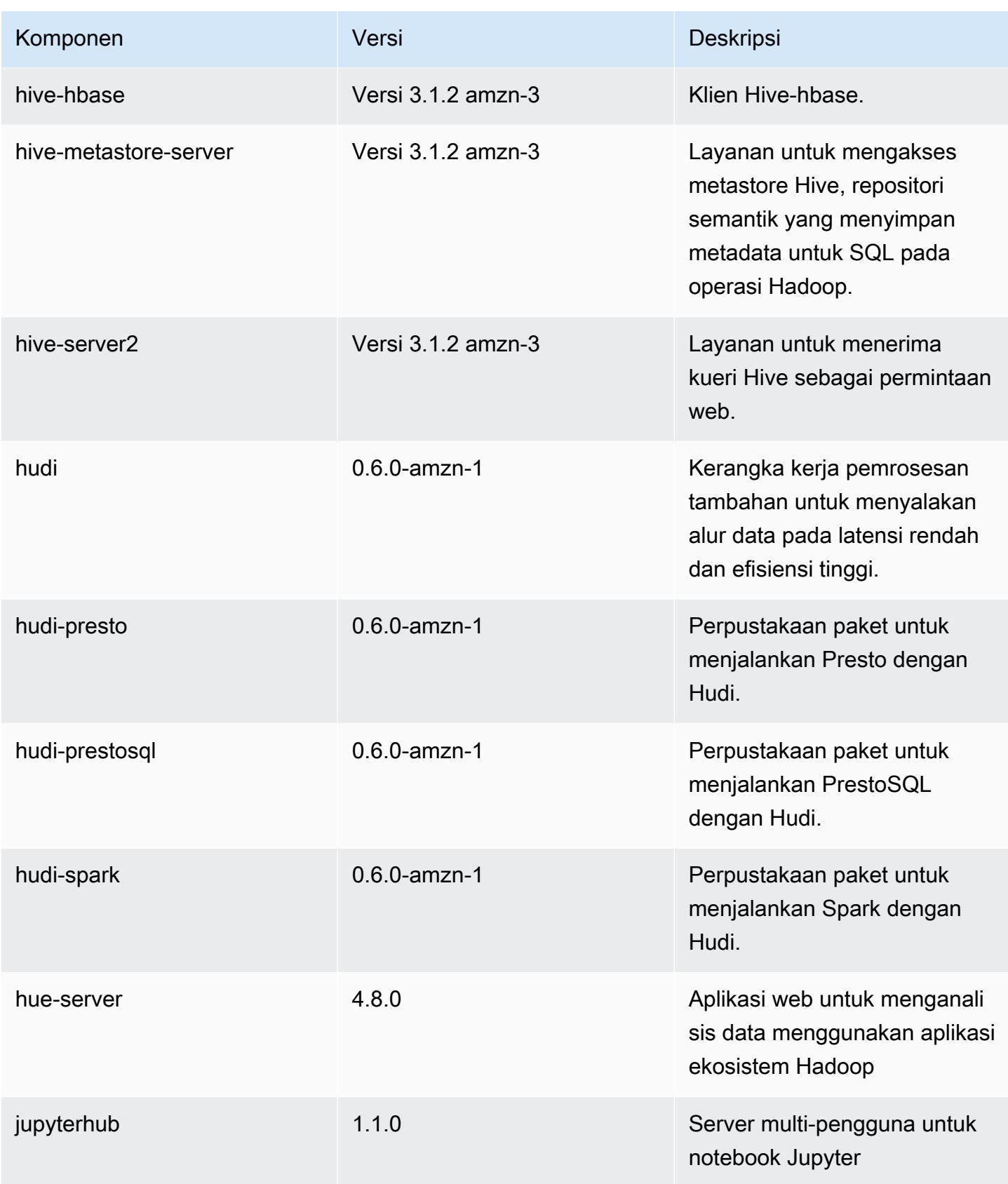
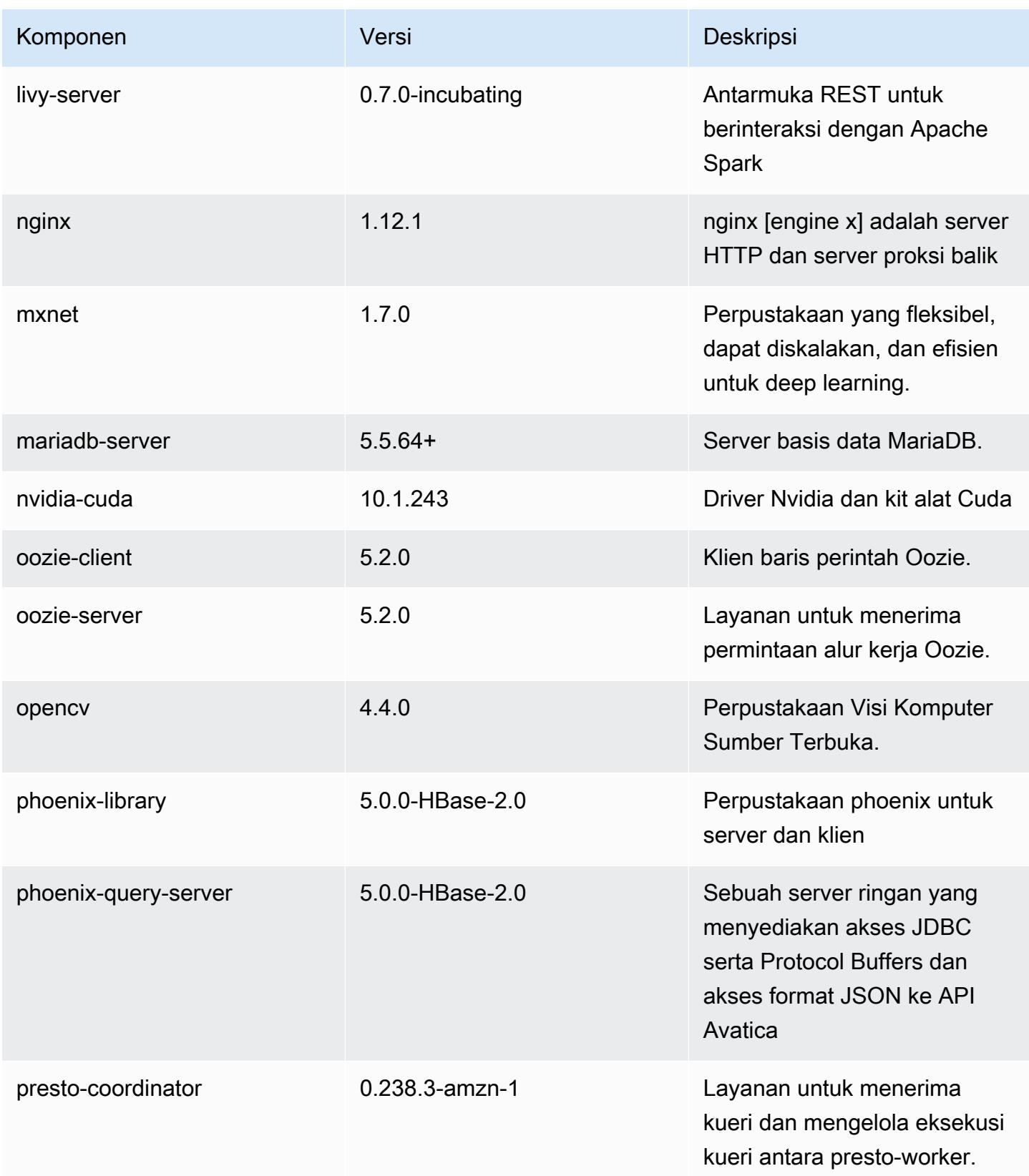

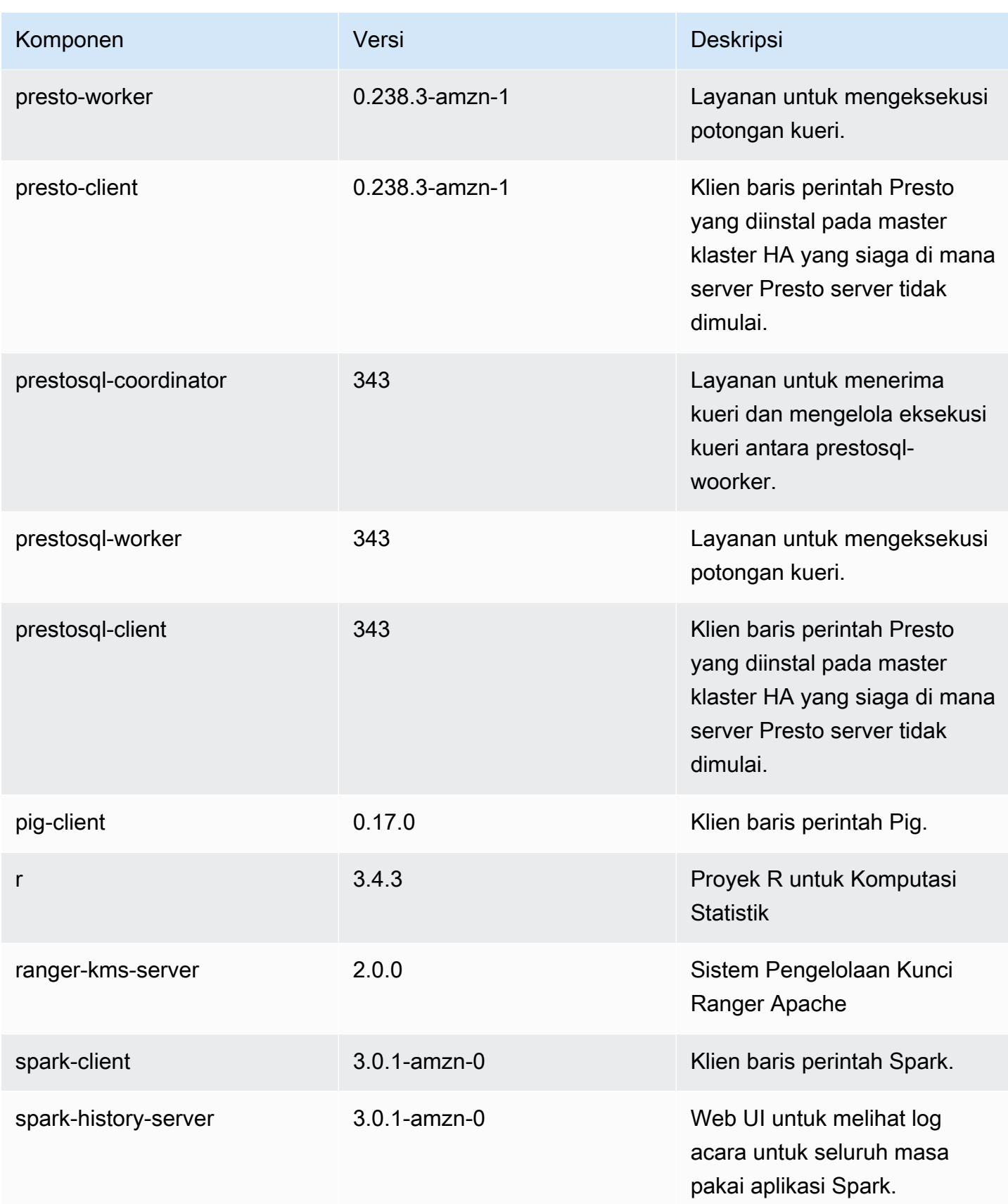

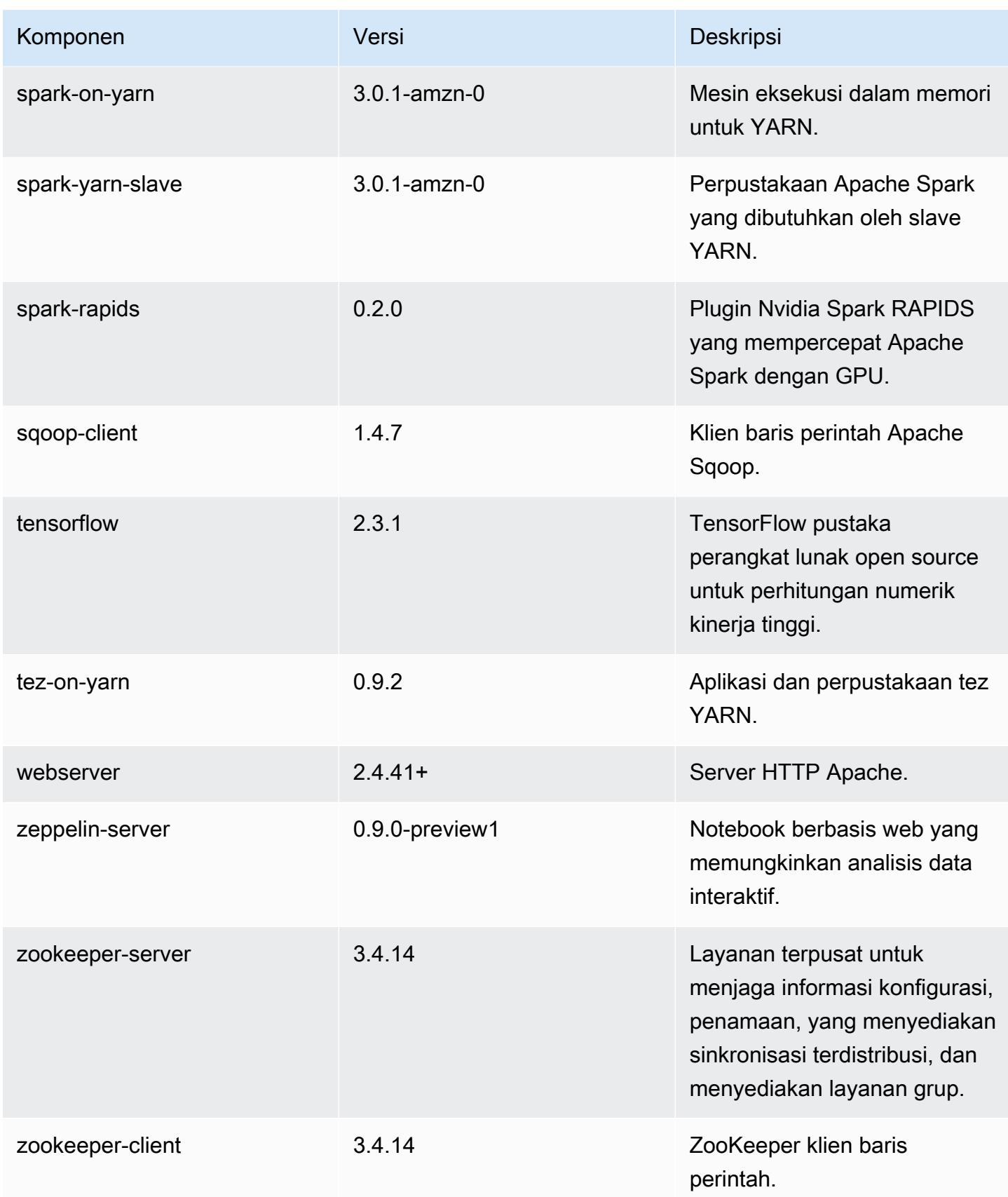

#### klasifikasi konfigurasi 6.2.0

Klasifikasi konfigurasi memungkinkan Anda menyesuaikan aplikasi. Ini sering kali bersesuaian dengan file XML konfigurasi untuk aplikasi, seperti hive-site.xml. Untuk informasi selengkapnya, lihat [Konfigurasikan aplikasi.](#page-3081-0)

Tindakan konfigurasi ulang terjadi ketika Anda menentukan konfigurasi untuk grup instans di klaster yang sedang berjalan. Amazon EMR hanya memulai tindakan konfigurasi ulang untuk klasifikasi yang Anda modifikasi. Untuk informasi selengkapnya, lihat [Lakukan konfigurasi ulang pada grup instans di](#page-3086-0)  [klaster yang sedang berjalan](#page-3086-0).

Klasifikasi emr-6.2.0

| Klasifikasi        | Deskripsi                                                            | Tindakan Konfigurasi Ulang                                                                                                    |
|--------------------|----------------------------------------------------------------------|----------------------------------------------------------------------------------------------------|
| capacity-scheduler | Ubah nilai dalam file capacity-<br>scheduler.xml Hadoop.             | <b>Restarts the ResourceM</b><br>anager service.                                                                                                    |
| container-executor | Ubah nilai dalam file container<br>-executor.cfg Hadoop YARN<br>ini. | Not available.                                                                                                    |
| container-log4j    | Ubah nilai dalam file container<br>-log4j.properties Hadoop<br>YARN. | Not available.                                                                                                    |
| core-site          | Ubah nilai dalam file core-site<br>.xml Hadoop.                      | <b>Restarts the Hadoop</b><br><b>HDFS services Namenode,</b><br>SecondaryNamenode,<br>Datanode, ZKFC, and<br>Journalnode. Restarts the<br><b>Hadoop YARN services</b><br>ResourceManager,<br>NodeManager, ProxyServ<br>er, and TimelineServer. Ad<br>ditionally restarts Hadoop<br>KMS, Ranger KMS, HiveServe<br>r2, Hive MetaStore, Hadoop |

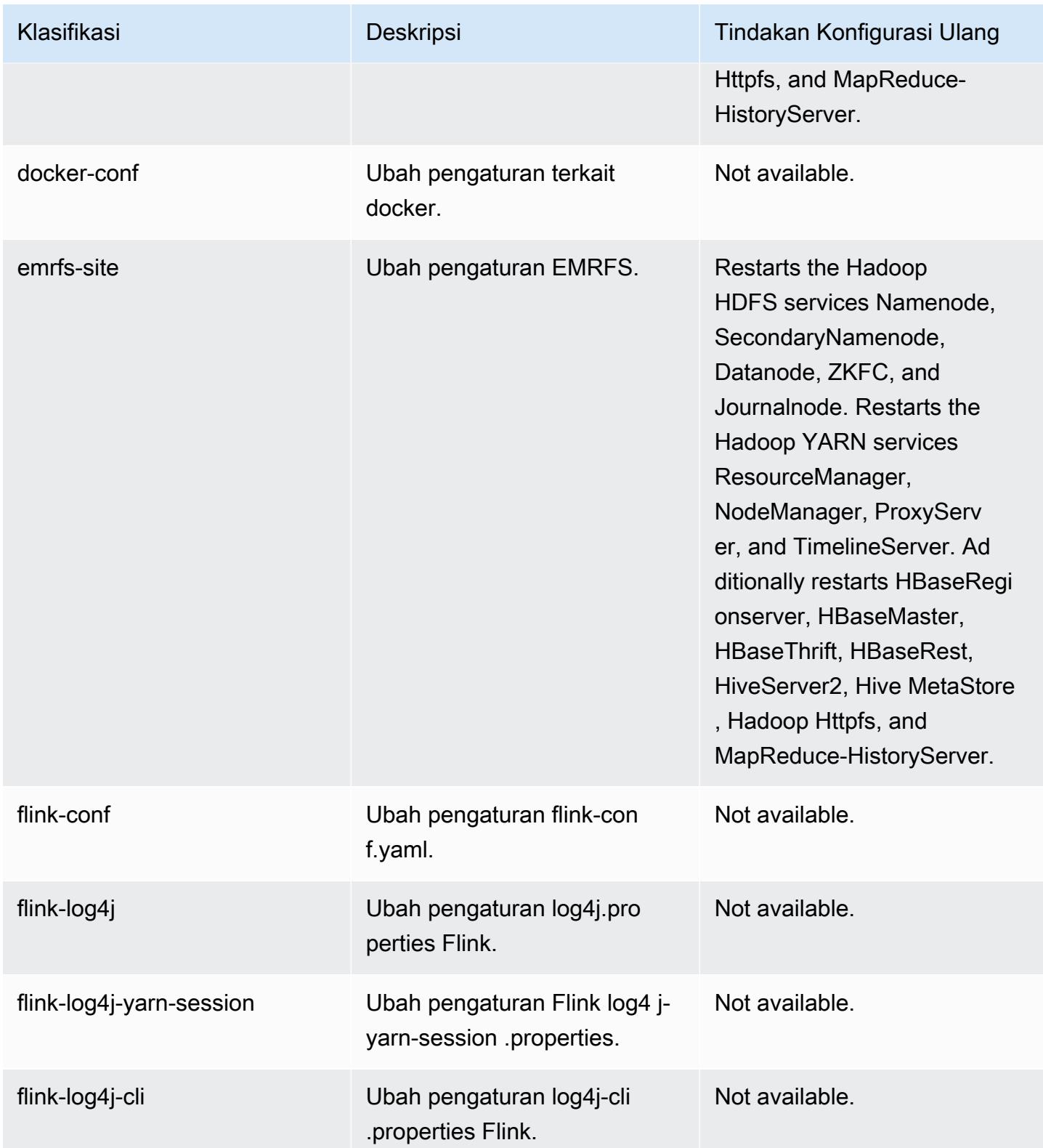

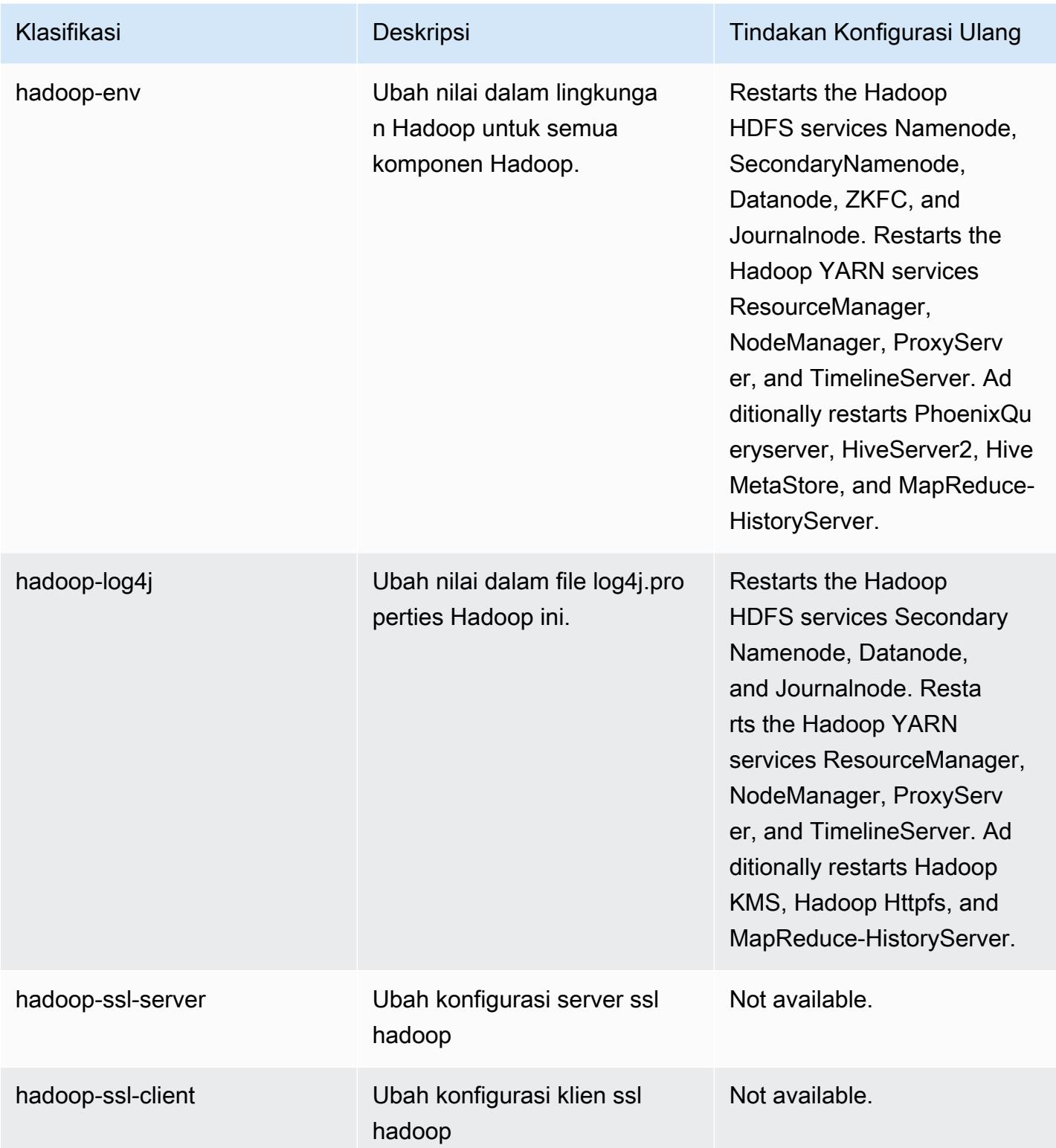

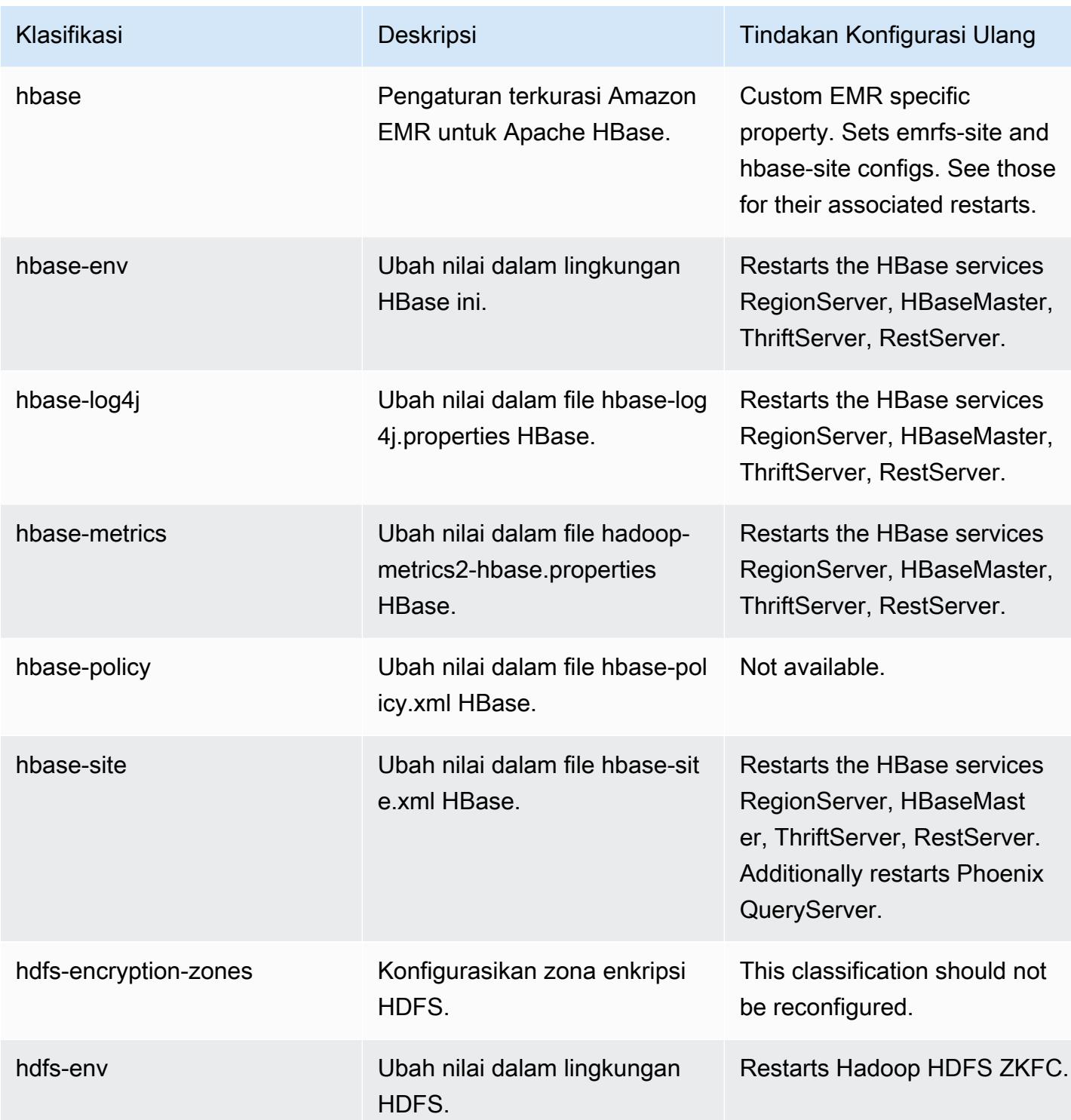

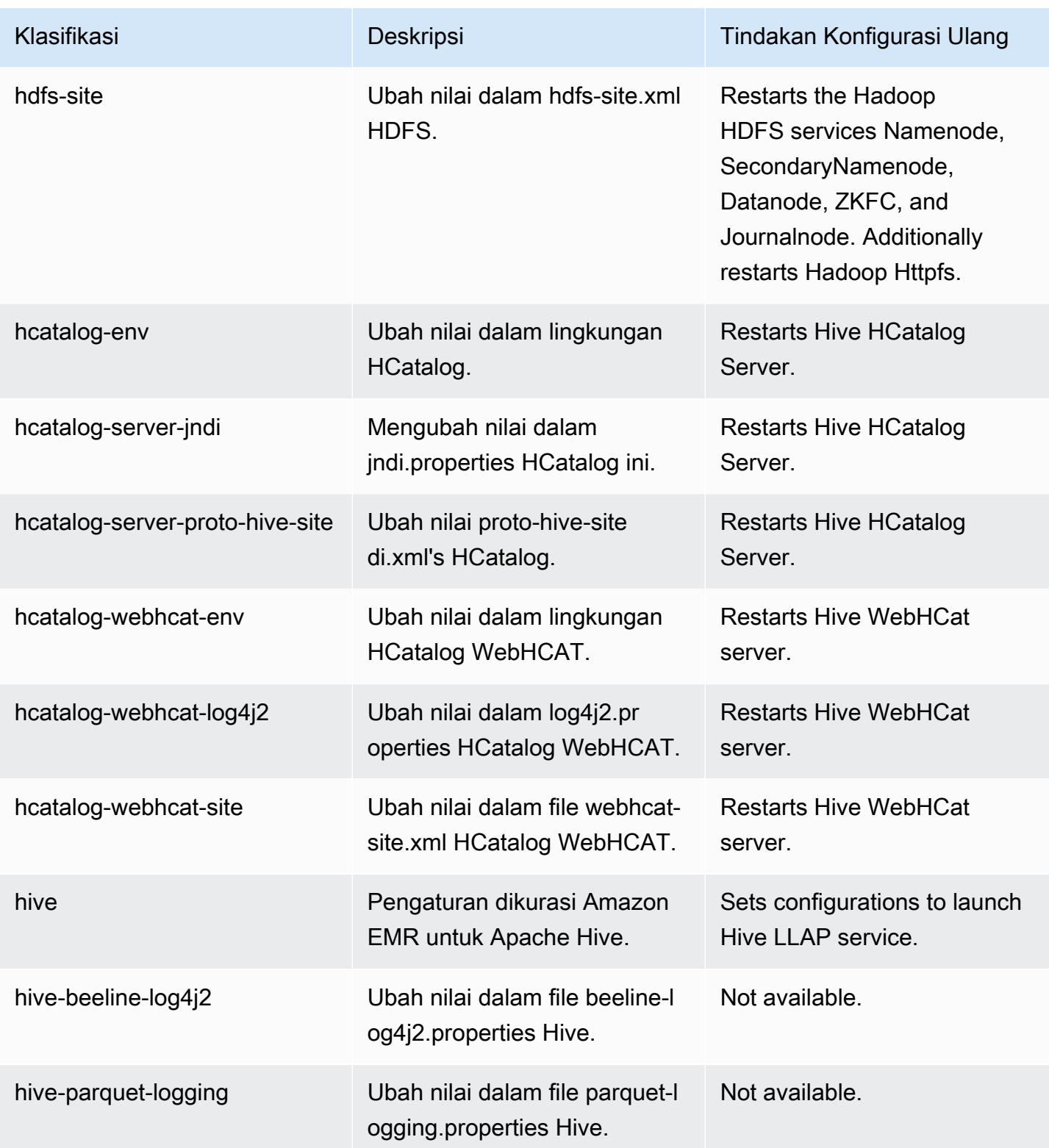

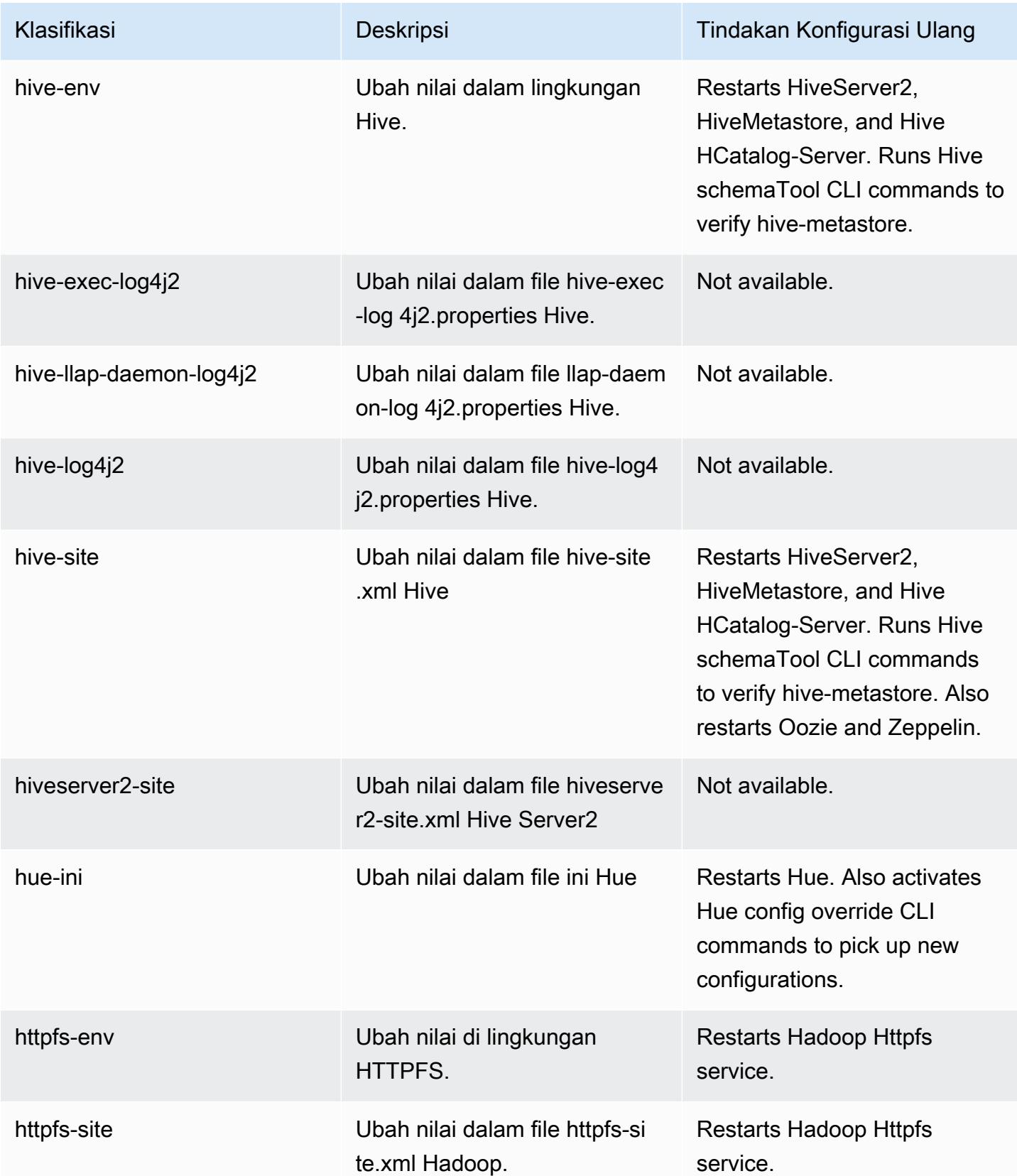

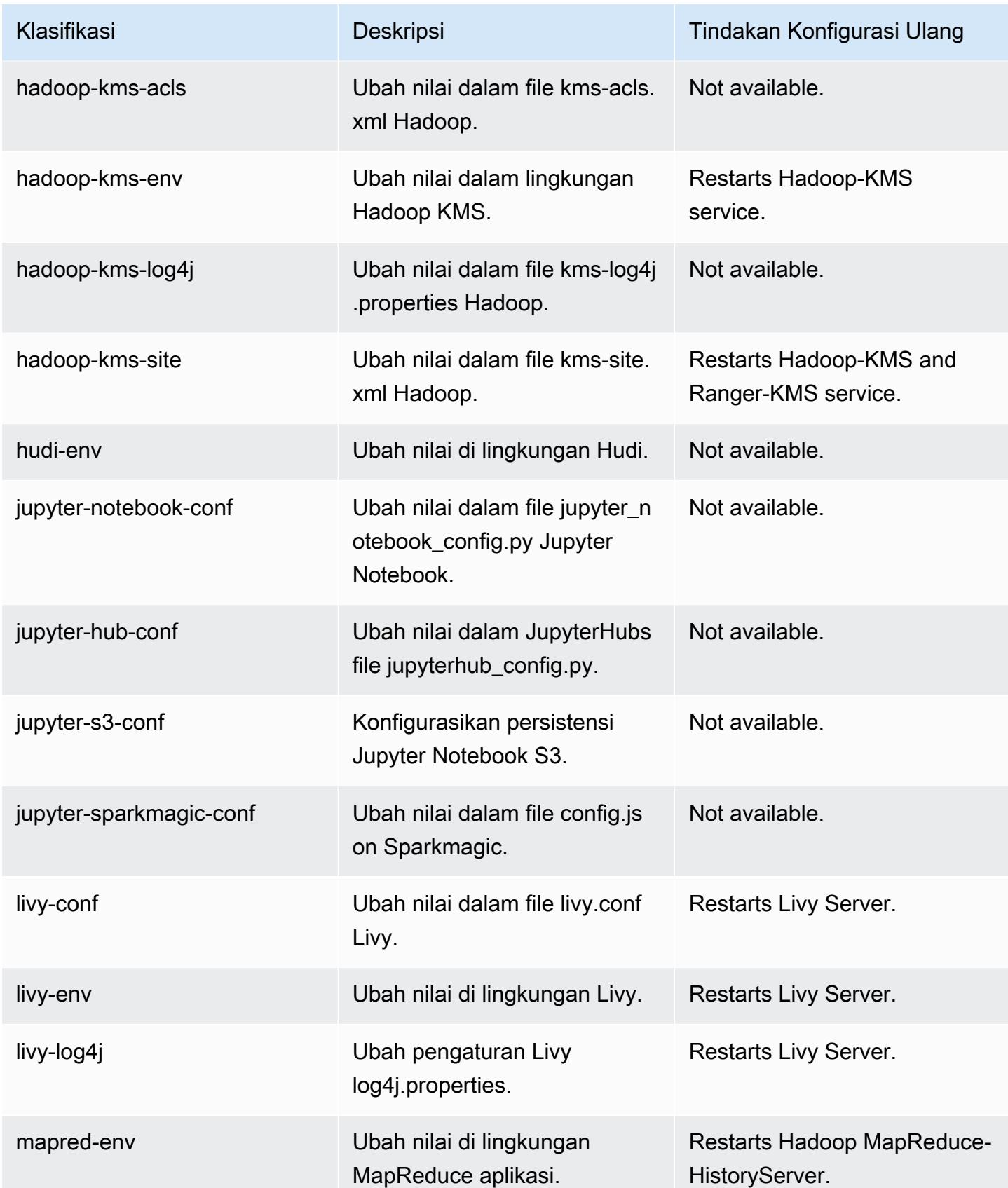

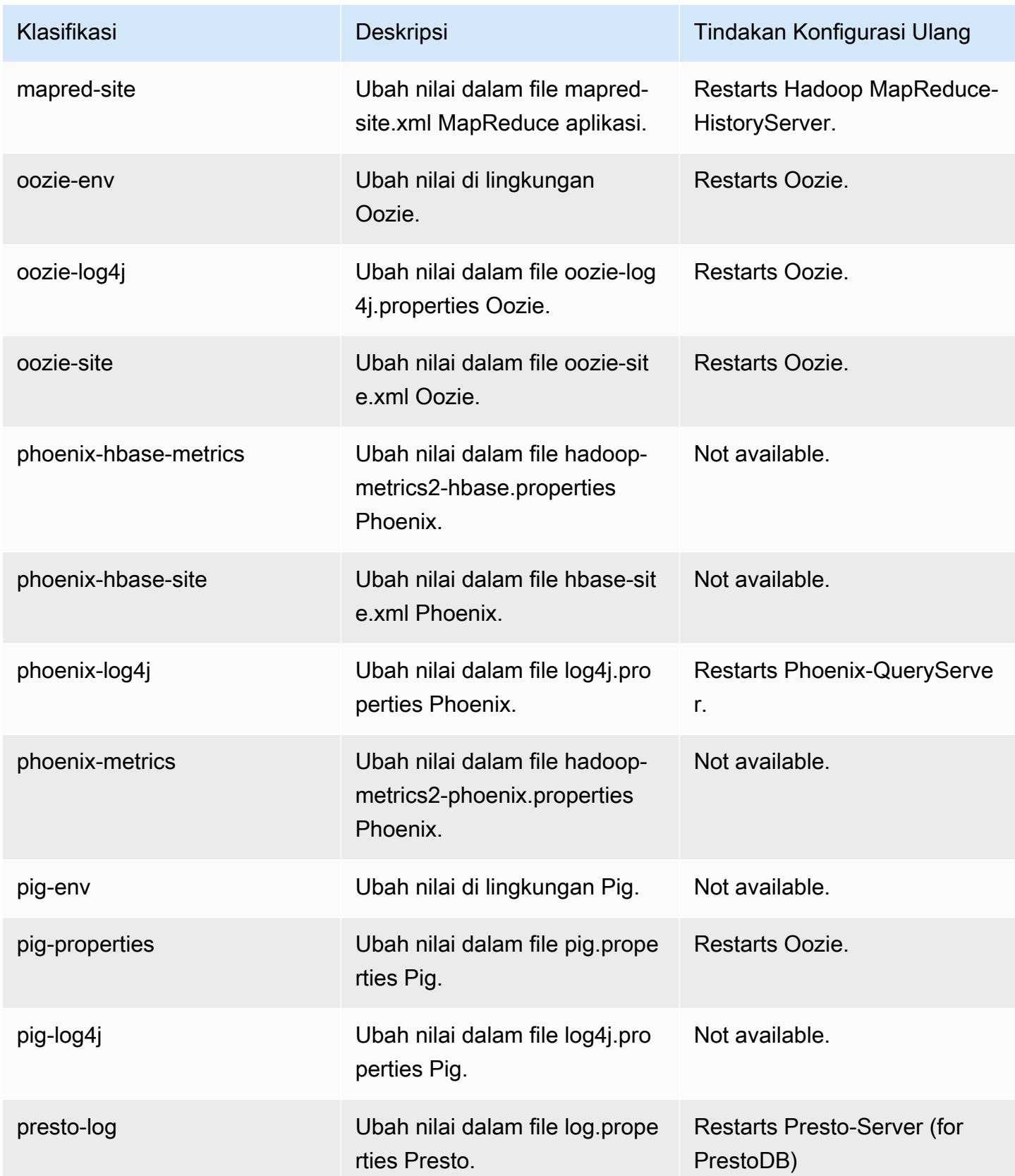

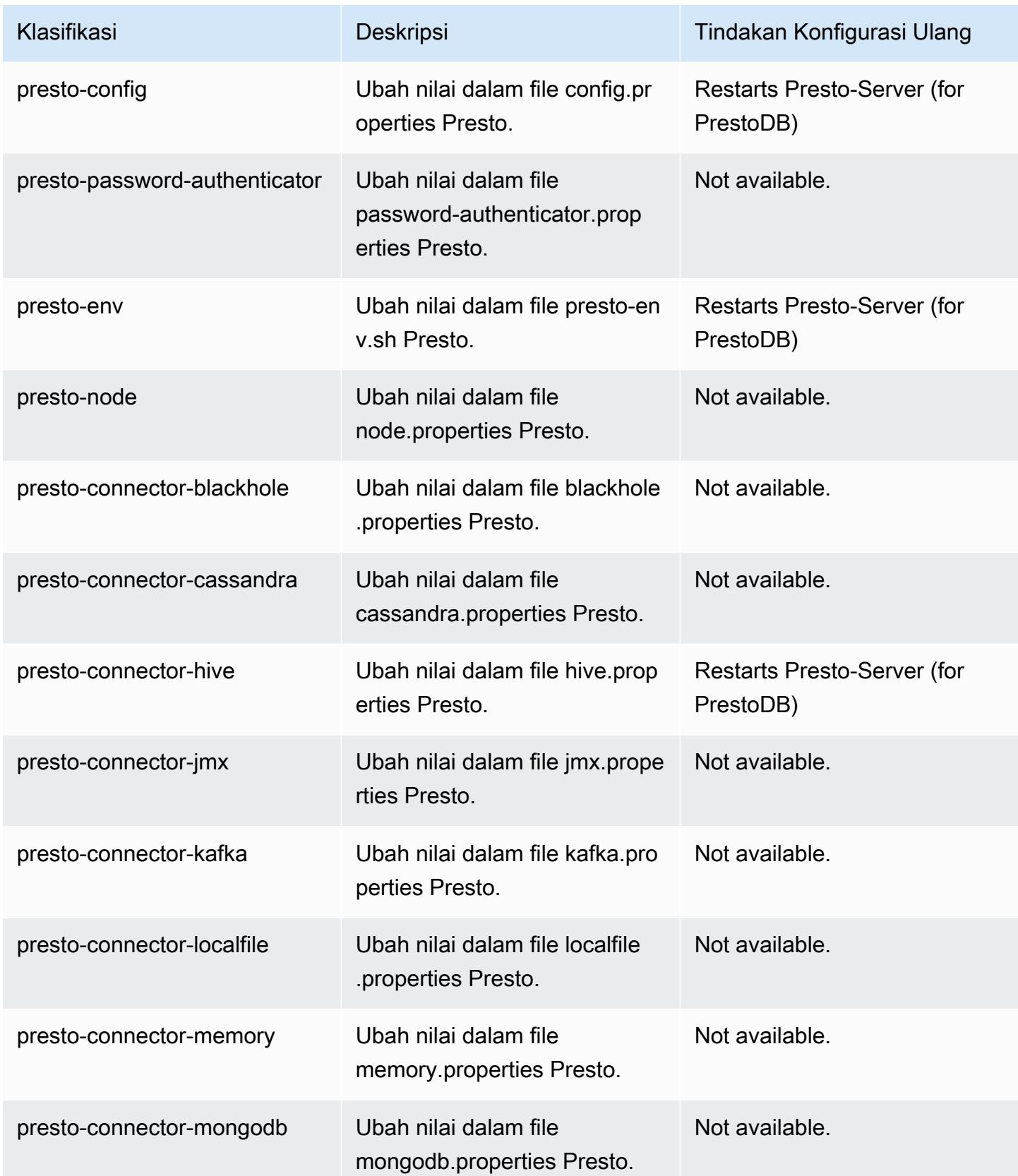

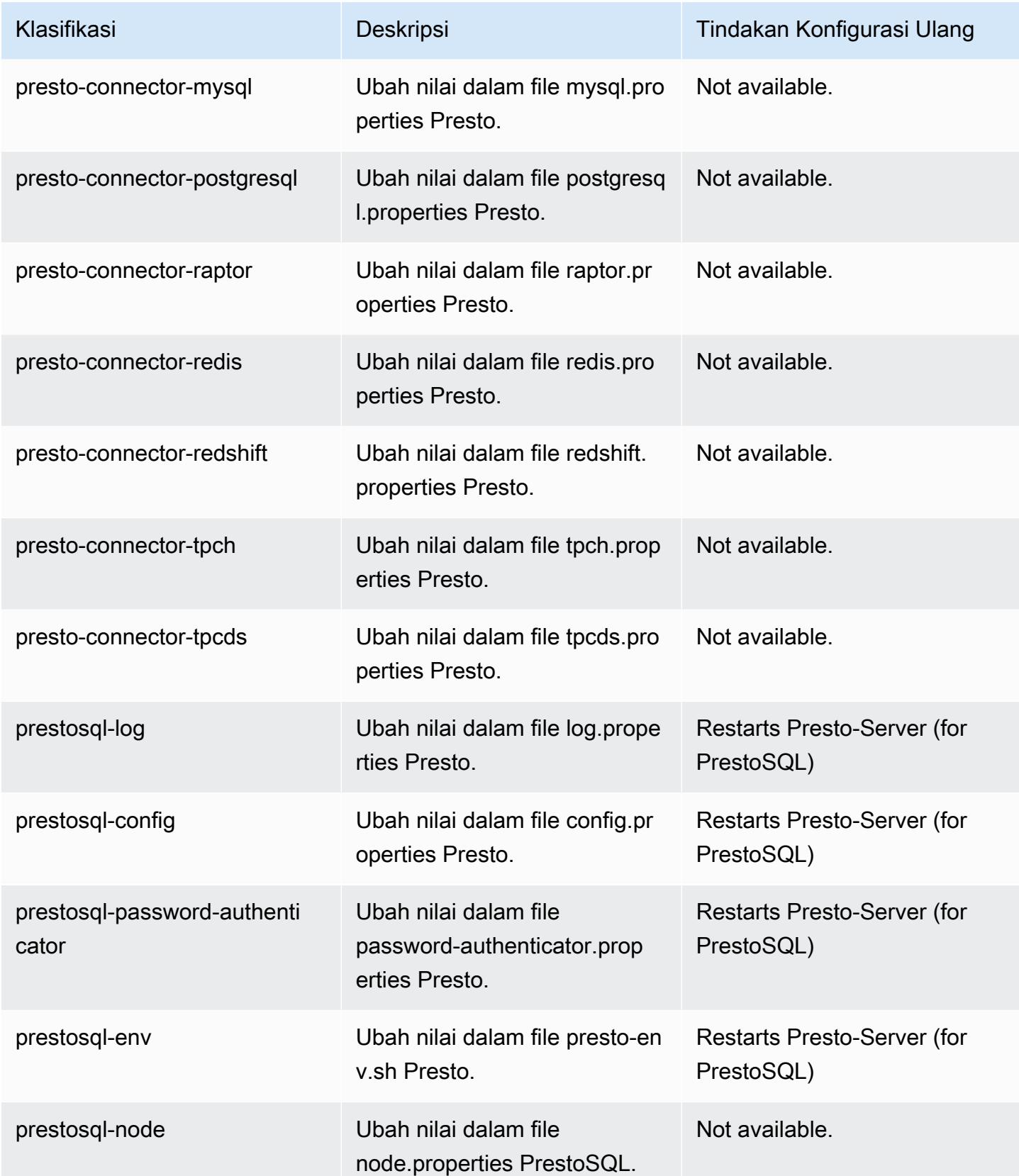

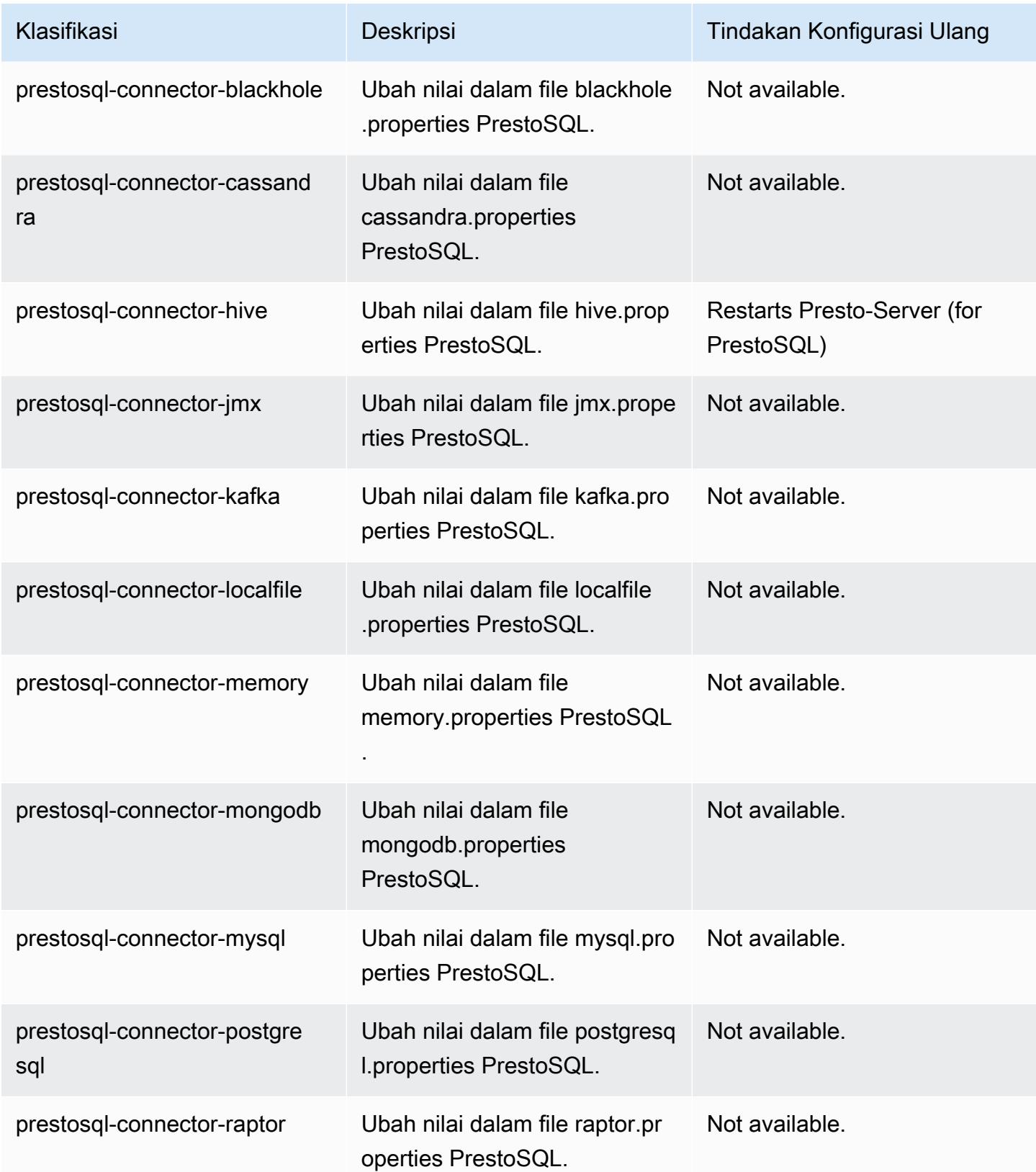

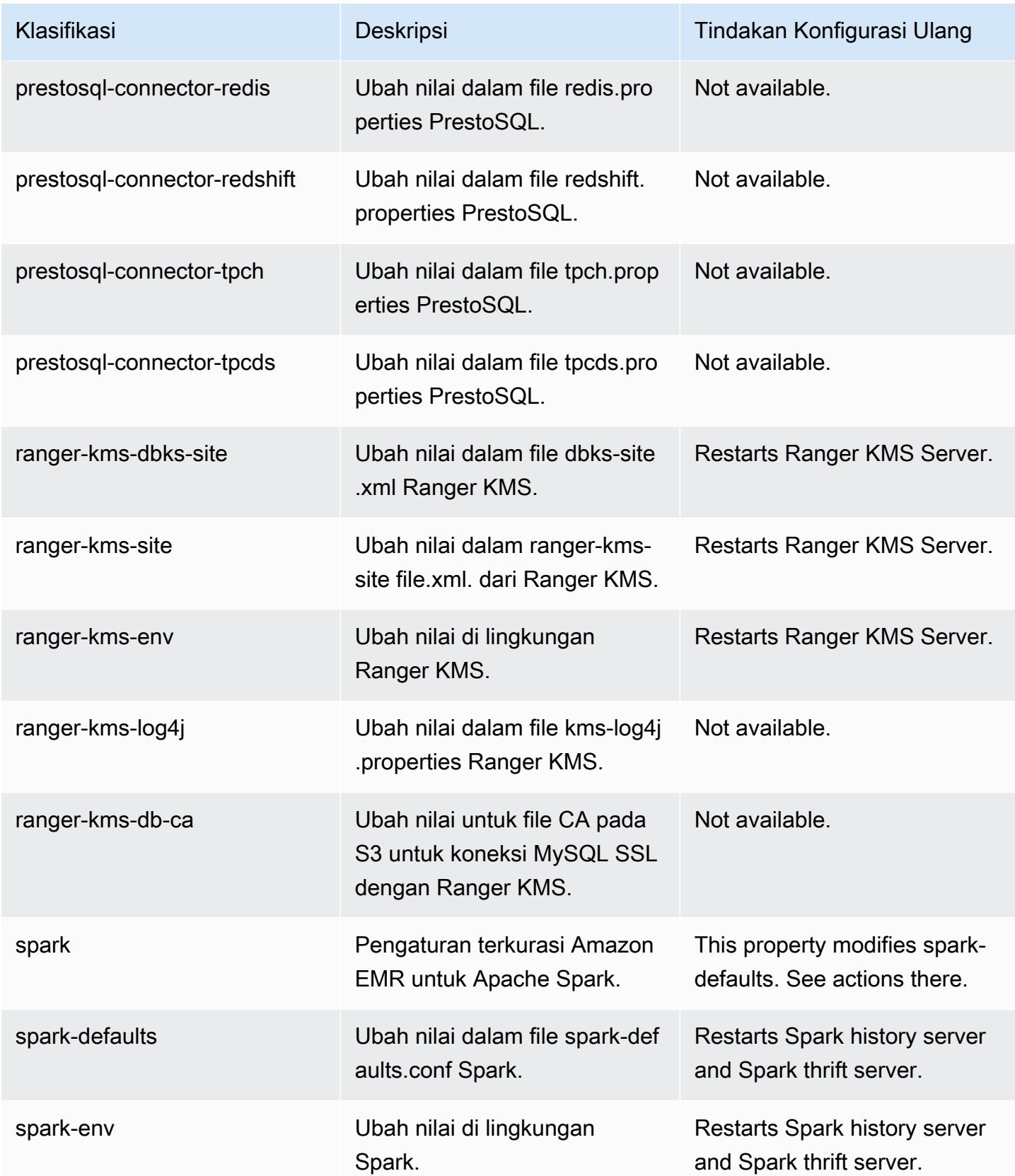

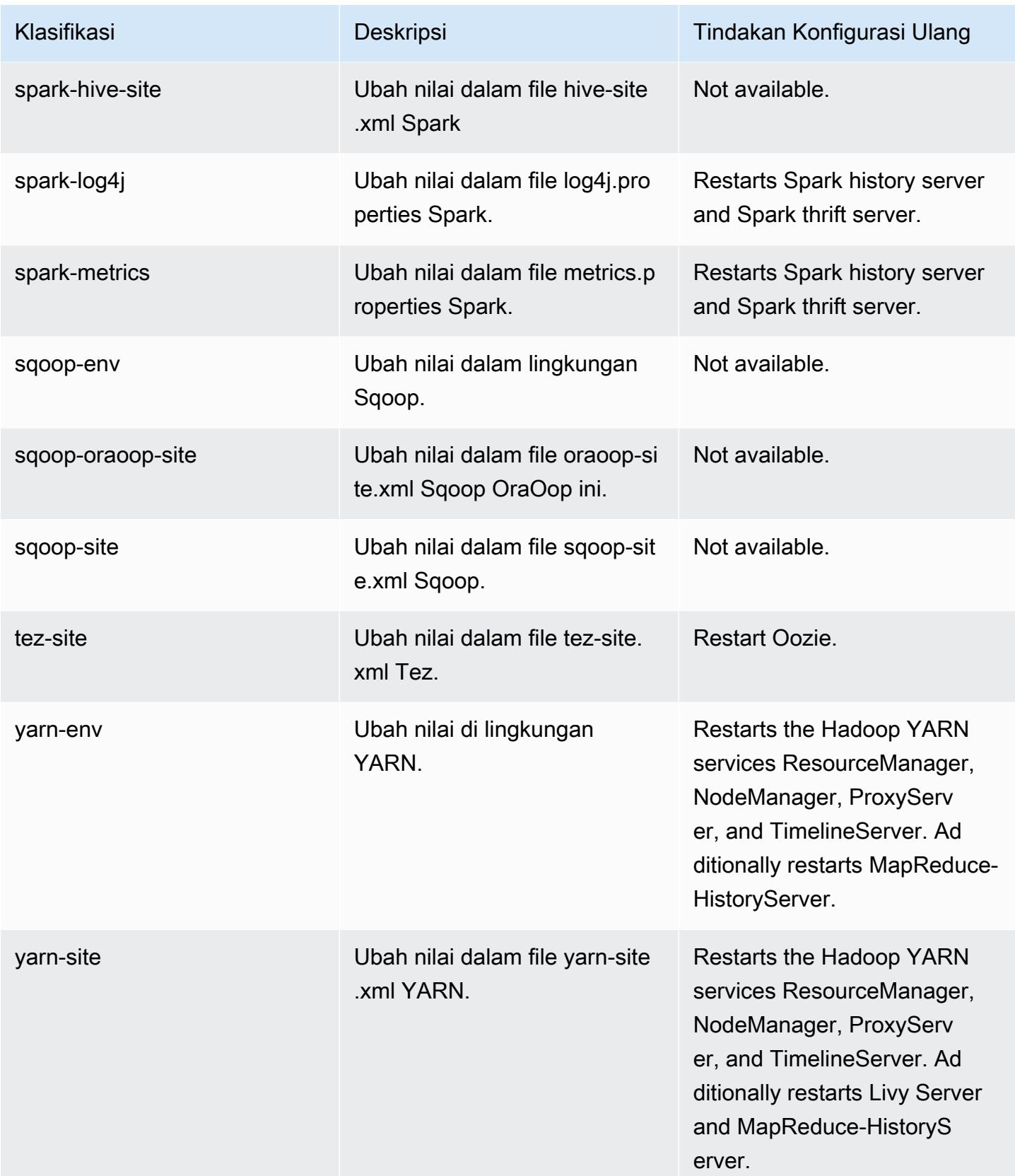

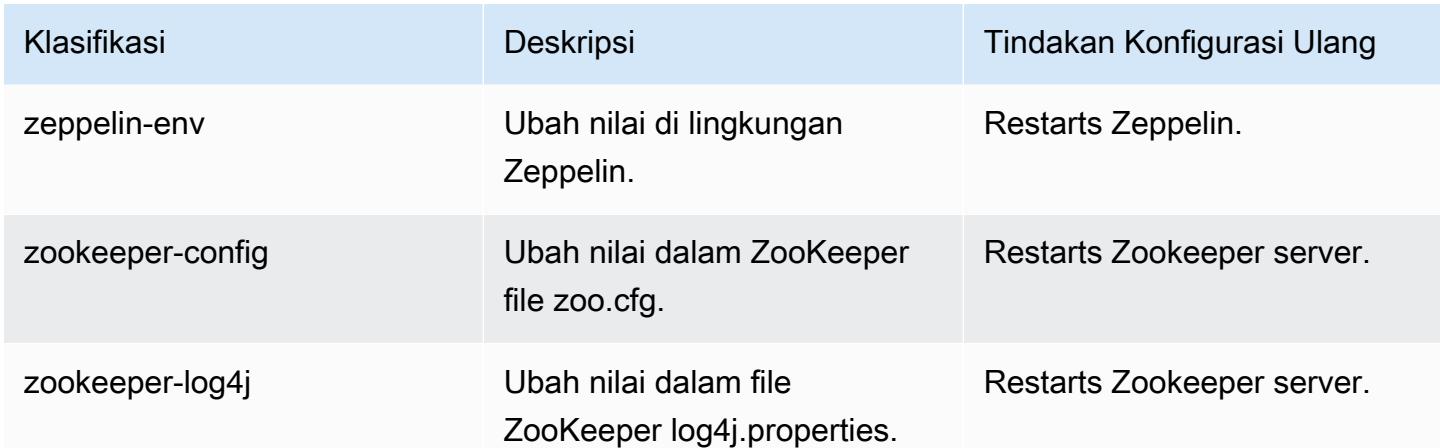

# Amazon EMR rilis 6.1.1

#### 6.1.1 versi aplikasi

Aplikasi-aplikasi berikut didukung dalam rilis ini: [Flink](https://flink.apache.org/), [Ganglia](http://ganglia.info), [HBase,](http://hbase.apache.org/) [HCatalog,](https://cwiki.apache.org/confluence/display/Hive/HCatalog) [Hadoop](http://hadoop.apache.org/docs/current/), [Hive,](http://hive.apache.org/) [Hudi,](https://hudi.apache.org) [Hue](http://gethue.com/), [JupyterHub](https://jupyterhub.readthedocs.io/en/latest/#), [Livy](https://livy.incubator.apache.org/), [MXNet,](https://mxnet.incubator.apache.org/) [Oozie,](http://oozie.apache.org/) [Phoenix,](https://phoenix.apache.org/) [Pig,](http://pig.apache.org/) [Presto,](https://prestodb.io/) [PrestoSQL](https://prestosql.io/), [Spark](https://spark.apache.org/docs/latest/), [Sqoop](http://sqoop.apache.org/), [TensorFlow,](https://www.tensorflow.org/) [Tez](https://tez.apache.org/), [Zeppelin,](https://zeppelin.incubator.apache.org/) dan [ZooKeeper](https://zookeeper.apache.org).

Tabel di bawah ini mencantumkan versi aplikasi yang tersedia dalam rilis Amazon EMR ini dan versi aplikasi dalam tiga rilis EMR Amazon sebelumnya (bila berlaku).

Untuk riwayat lengkap versi aplikasi untuk setiap rilis Amazon EMR, lihat topik berikut:

- [Versi aplikasi di Amazon EMR 7.x rilis](#page-23-0)
- [Versi aplikasi di Amazon EMR 6.x rilis](#page-75-0)
- [Versi aplikasi di Amazon EMR 5.x rilis](#page-927-0)
- [Versi aplikasi di Amazon EMR 4.x rilis](#page-2351-0)

#### Informasi versi aplikasi

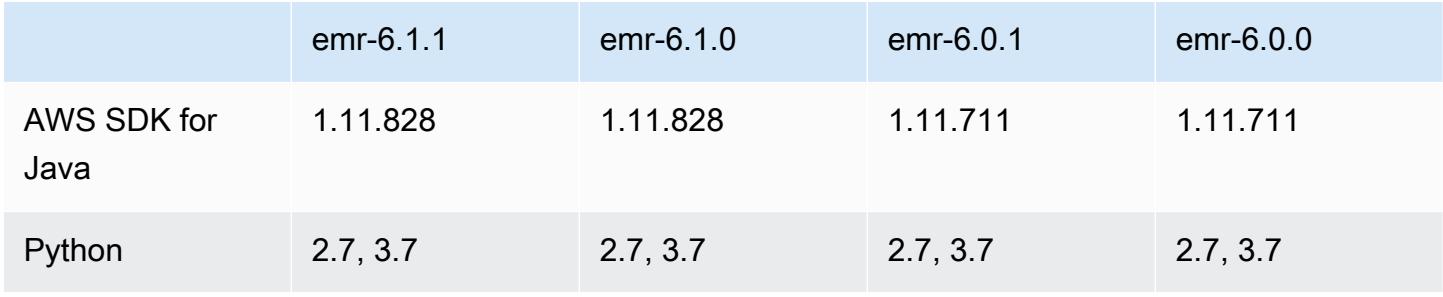

Amazon EMR Panduan Rilis Amazon EMR

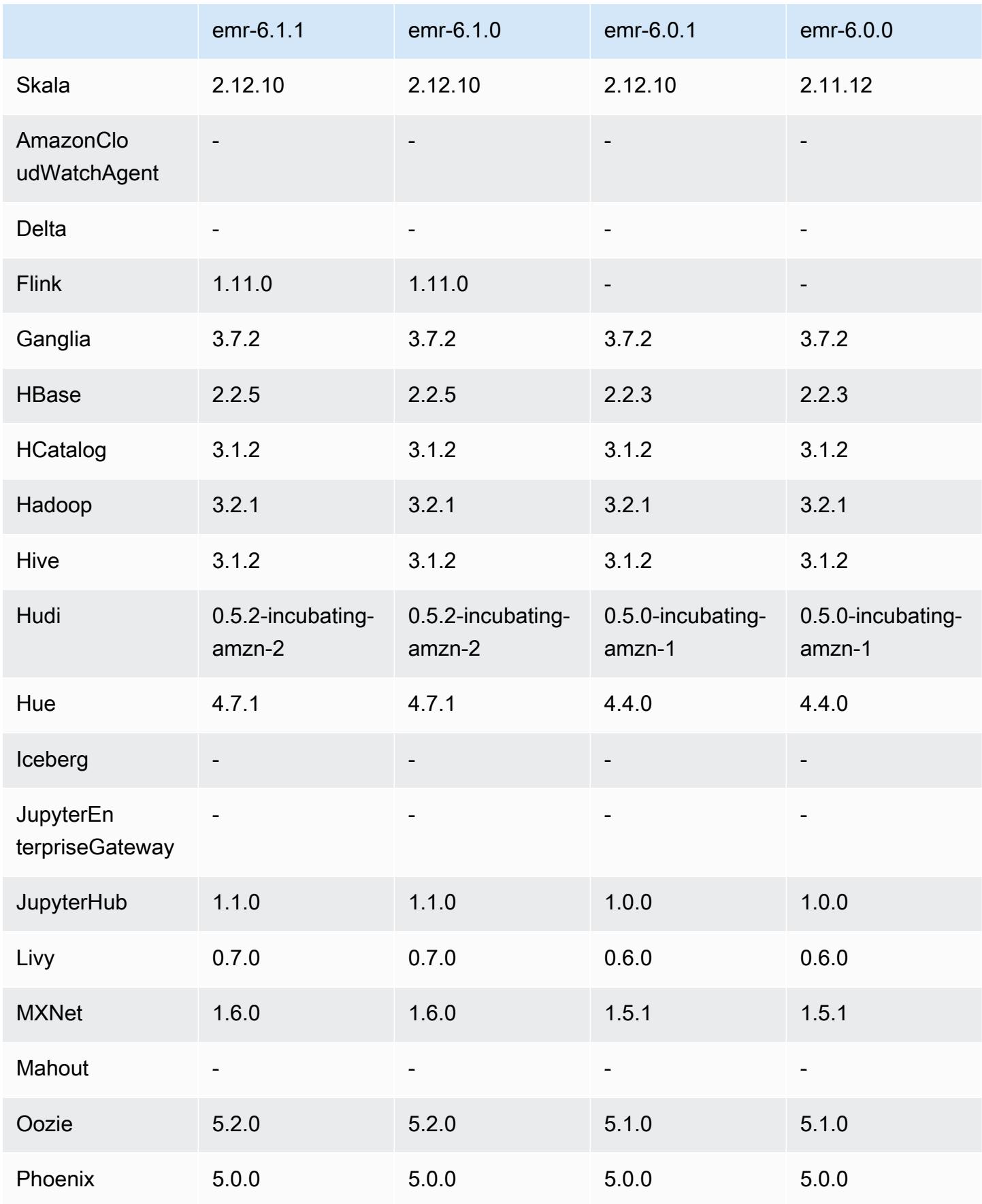

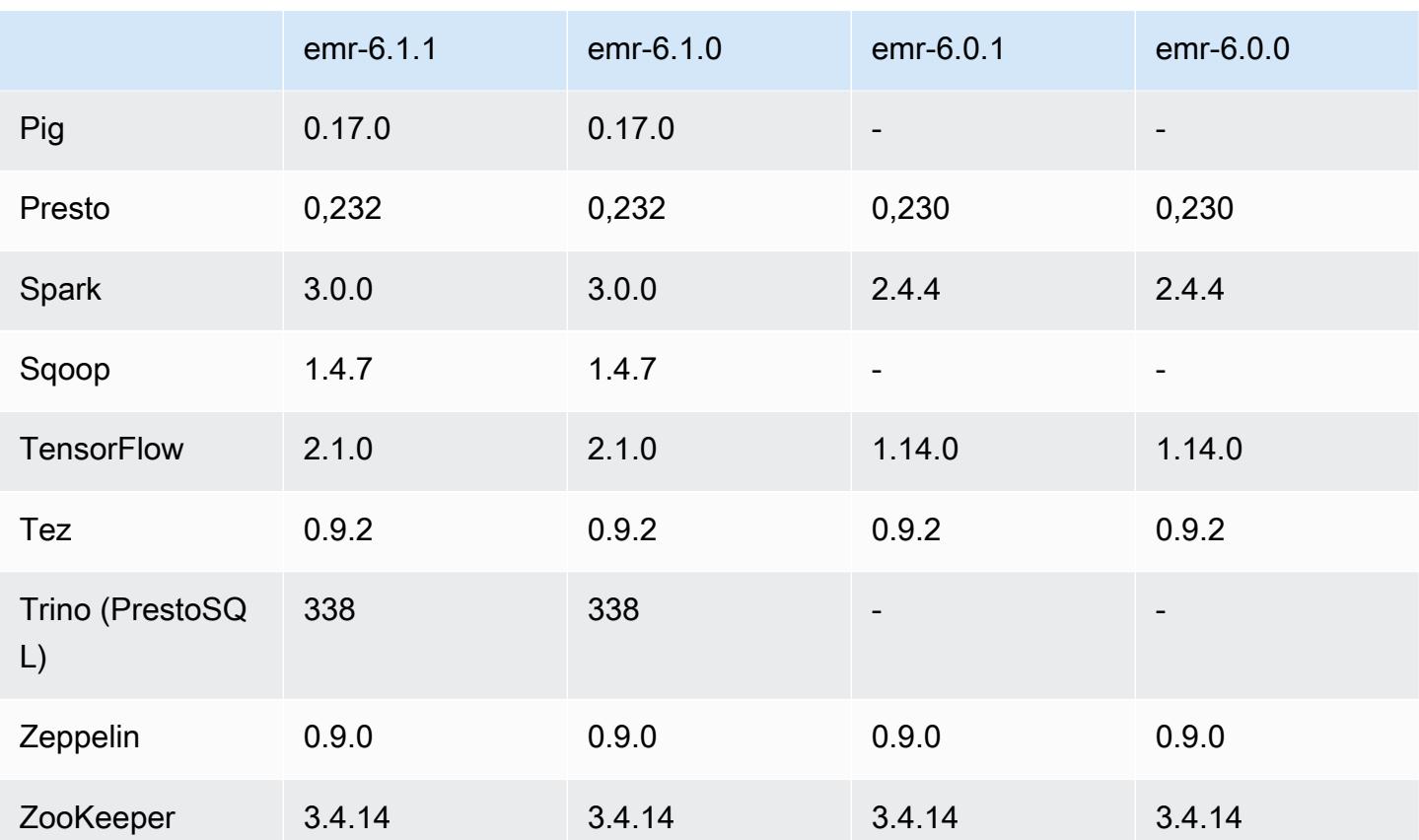

#### 6.1.1 catatan rilis

Ini adalah rilis untuk memperbaiki masalah dengan Amazon EMR Scaling ketika gagal meningkatkan/ menurunkan skala cluster dengan sukses atau menyebabkan kegagalan aplikasi.

Perubahan, Penyempurnaan, dan Masalah Terselesaikan

- Memperbaiki masalah saat permintaan penskalaan gagal untuk klaster besar yang sangat dimanfaatkan saat daemon on-cluster Amazon EMR menjalankan aktivitas pemeriksaan kesehatan, seperti mengumpulkan status node YARN dan status node HDFS. Ini terjadi karena daemon on-cluster tidak dapat mengkomunikasikan data status kesehatan node ke komponen EMR Amazon internal.
- Peningkatan daemon EMR on-cluster untuk melacak status node dengan benar saat alamat IP digunakan kembali untuk meningkatkan keandalan selama operasi penskalaan.
- [SPARK-29683.](https://issues.apache.org/jira/browse/SPARK-29683) Memperbaiki masalah di mana kegagalan pekerjaan terjadi selama penskalaan klaster karena Spark mengasumsikan semua node yang tersedia tidak terdaftar.
- [BENANG 9011.](https://issues.apache.org/jira/browse/YARN-9011) Memperbaiki masalah di mana kegagalan pekerjaan terjadi karena kondisi balapan dalam penonaktifan YARN saat cluster mencoba menaikkan atau menurunkan skala.
- Memperbaiki masalah dengan kegagalan langkah atau pekerjaan selama penskalaan klaster dengan memastikan bahwa status node selalu konsisten antara daemon on-cluster EMR Amazon dan YARN/HDFS.
- Memperbaiki masalah saat operasi klaster seperti pengurangan skala dan pengiriman langkah gagal untuk kluster EMR Amazon yang diaktifkan dengan autentikasi Kerberos. Ini karena daemon on-cluster EMR Amazon tidak memperbarui tiket Kerberos, yang diperlukan untuk berkomunikasi secara aman dengan HDFS/YARN yang berjalan pada node utama.
- Rilis Amazon EMR yang lebih baru memperbaiki masalah dengan batas "Max open files" yang lebih rendah pada AL2 yang lebih lama di Amazon EMR. Amazon EMR merilis 5.30.1, 5.30.2, 5.31.1, 5.32.1, 6.0.1, 6.1.1, 6.2.1, 5.33.0, 6.3.0 dan yang lebih baru sekarang menyertakan perbaikan permanen dengan pengaturan "Max open files" yang lebih tinggi.
- HTTPS sekarang diaktifkan secara default untuk repositori Amazon Linux. Jika Anda menggunakan kebijakan Amazon S3 VPCE untuk membatasi akses ke bucket tertentu, Anda harus menambahkan ARN bucket Amazon Linux baru arn:aws:s3:::amazonlinux-2-repos- \$region/\* ke kebijakan Anda (ganti \$region dengan wilayah tempat titik akhir berada). Untuk informasi lebih lanjut, lihat topik ini di forum AWS diskusi. [Pengumuman: Amazon Linux 2 sekarang](https://forums.aws.amazon.com/ann.jspa?annID=8528)  [mendukung kemampuan untuk menggunakan HTTPS saat menghubungkan ke repositori paket.](https://forums.aws.amazon.com/ann.jspa?annID=8528)

### 6.1.1 versi komponen

Komponen yang diinstal oleh Amazon EMR dengan rilis ini tercantum di bawah ini. Beberapa komponen diinstal sebagai bagian dari paket aplikasi big data. Sedangkan komponen lainnya bersifak unik untuk Amazon EMR dan diinstal untuk proses sistem dan fitur. Ini biasanya dimulai dengan emr atau aws. Paket aplikasi big data dalam rilis Amazon EMR terbaru biasanya versi terbaru yang ditemukan di komunitas. Kami menyediakan rilis komunitas di Amazon EMR secepat mungkin.

Beberapa komponen yang ada di Amazon EMR berbeda dari versi komunitas. Komponen ini mempunyai label versi dalam bentuk *CommunityVersion*-amzn-*EmrVersion*. *EmrVersion* dimulai dari 0. Misalnya, jika komponen komunitas open source bernama myapp-component dengan versi 2.2 telah dimodifikasi tiga kali untuk dimasukkan dalam rilis EMR Amazon yang berbeda, versi rilisnya terdaftar sebagai. 2.2-amzn-2

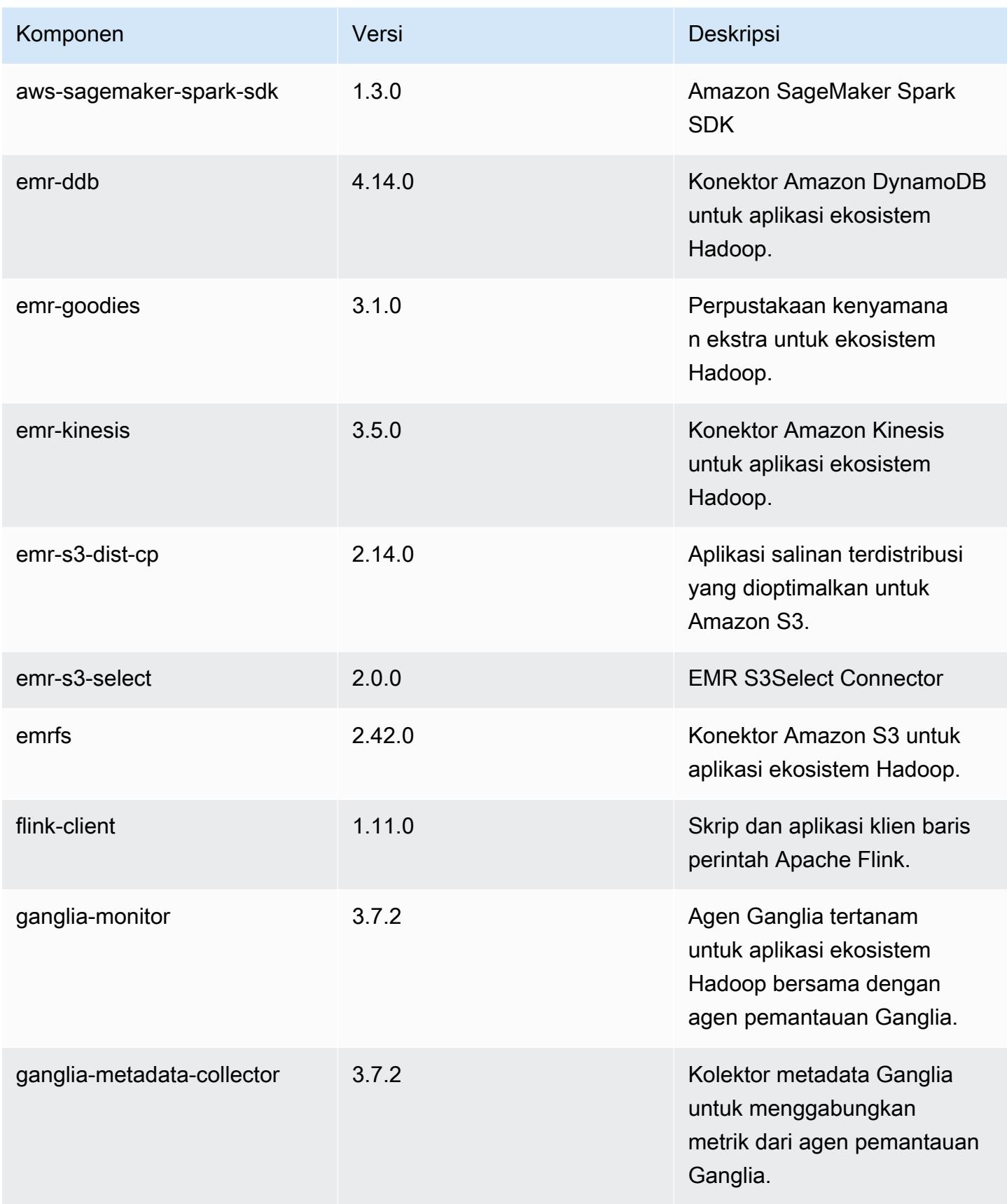

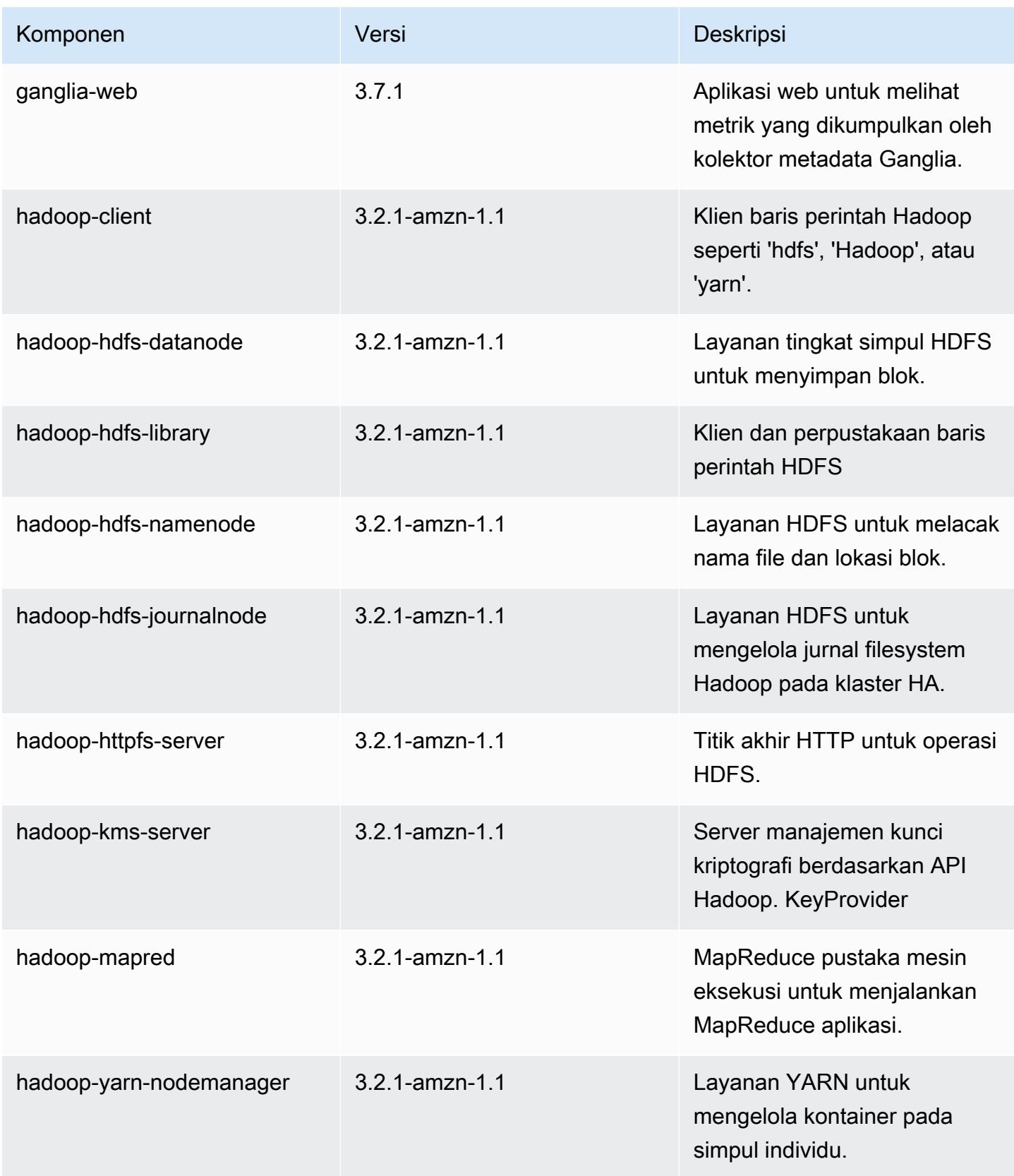

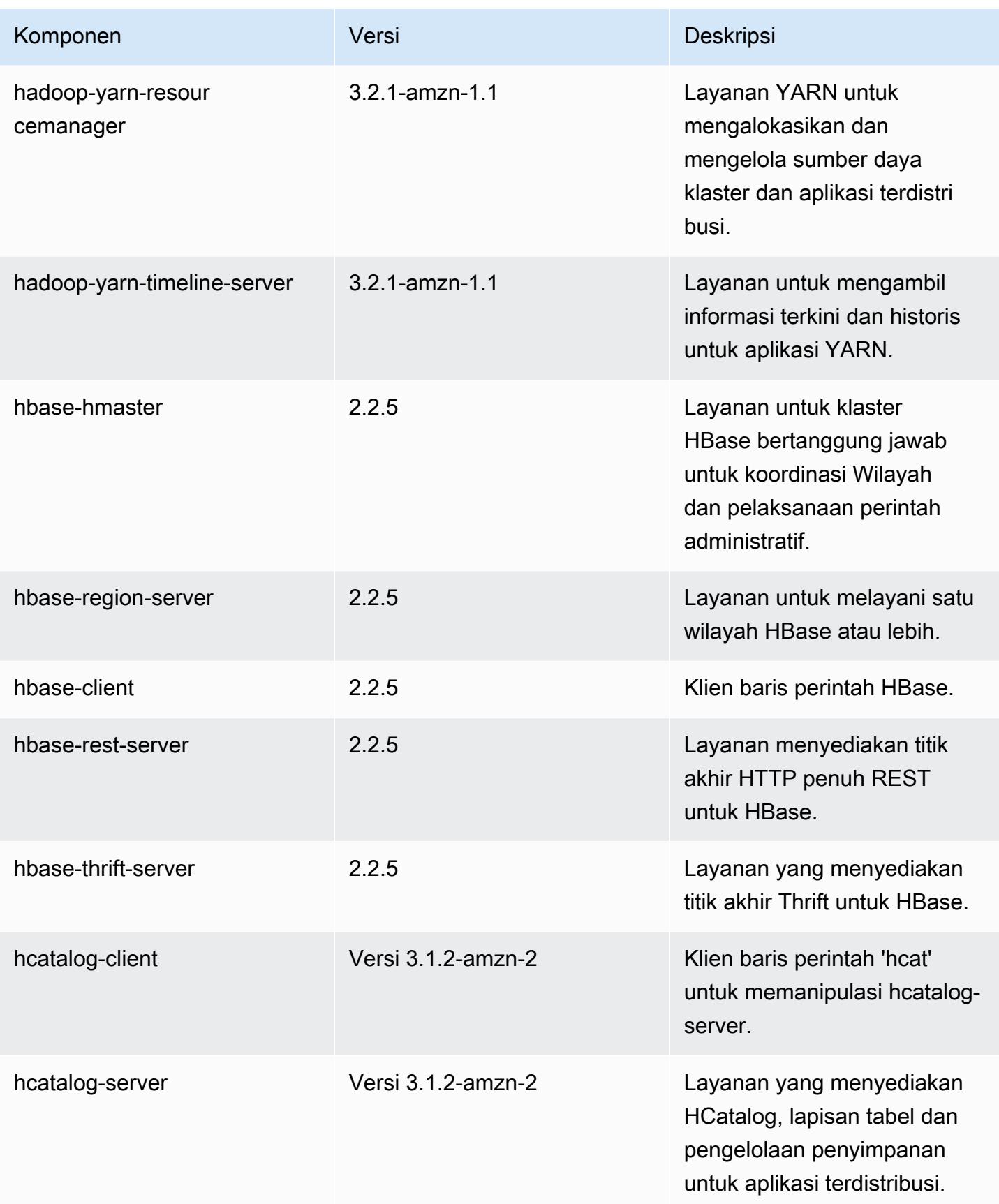

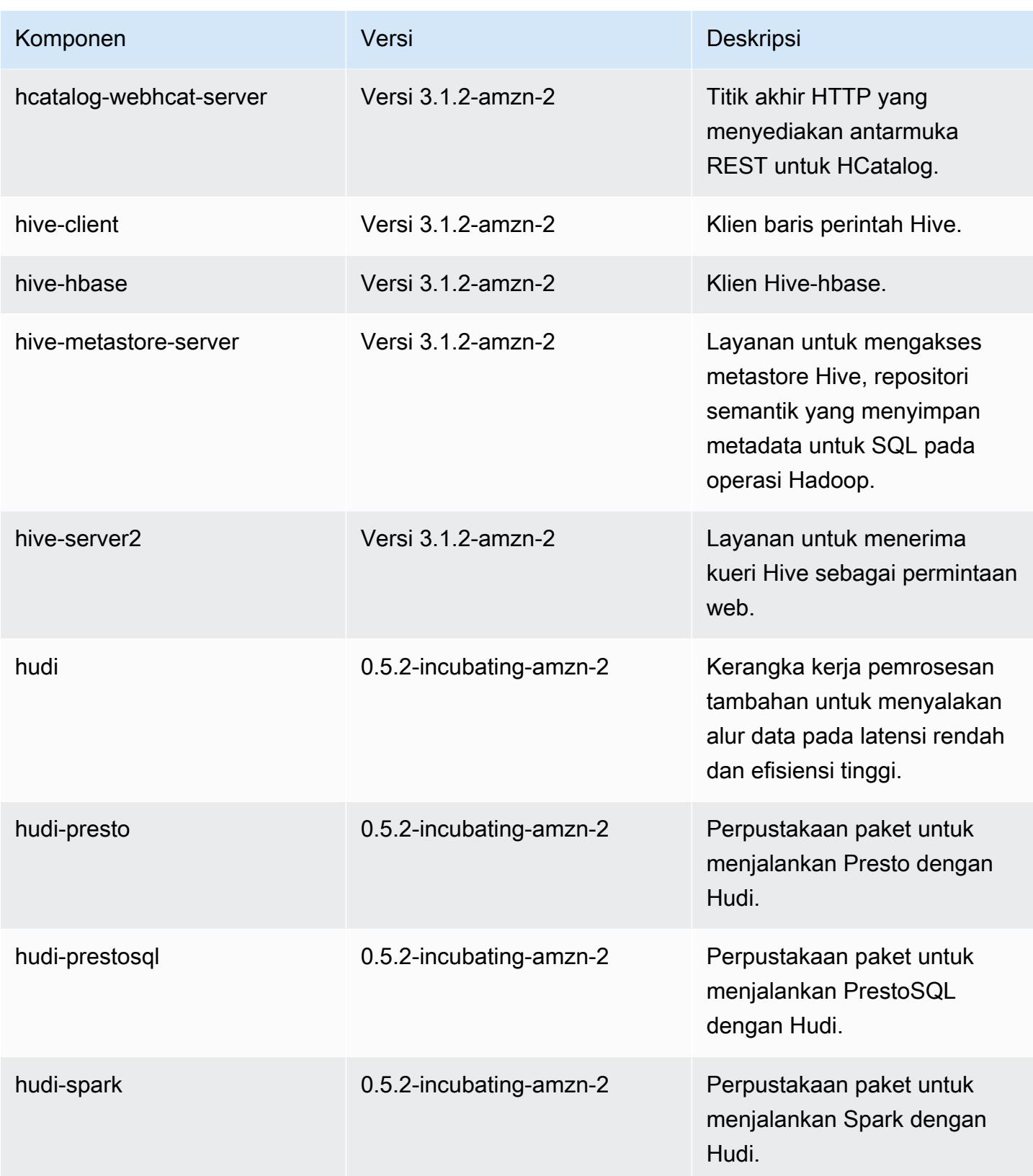

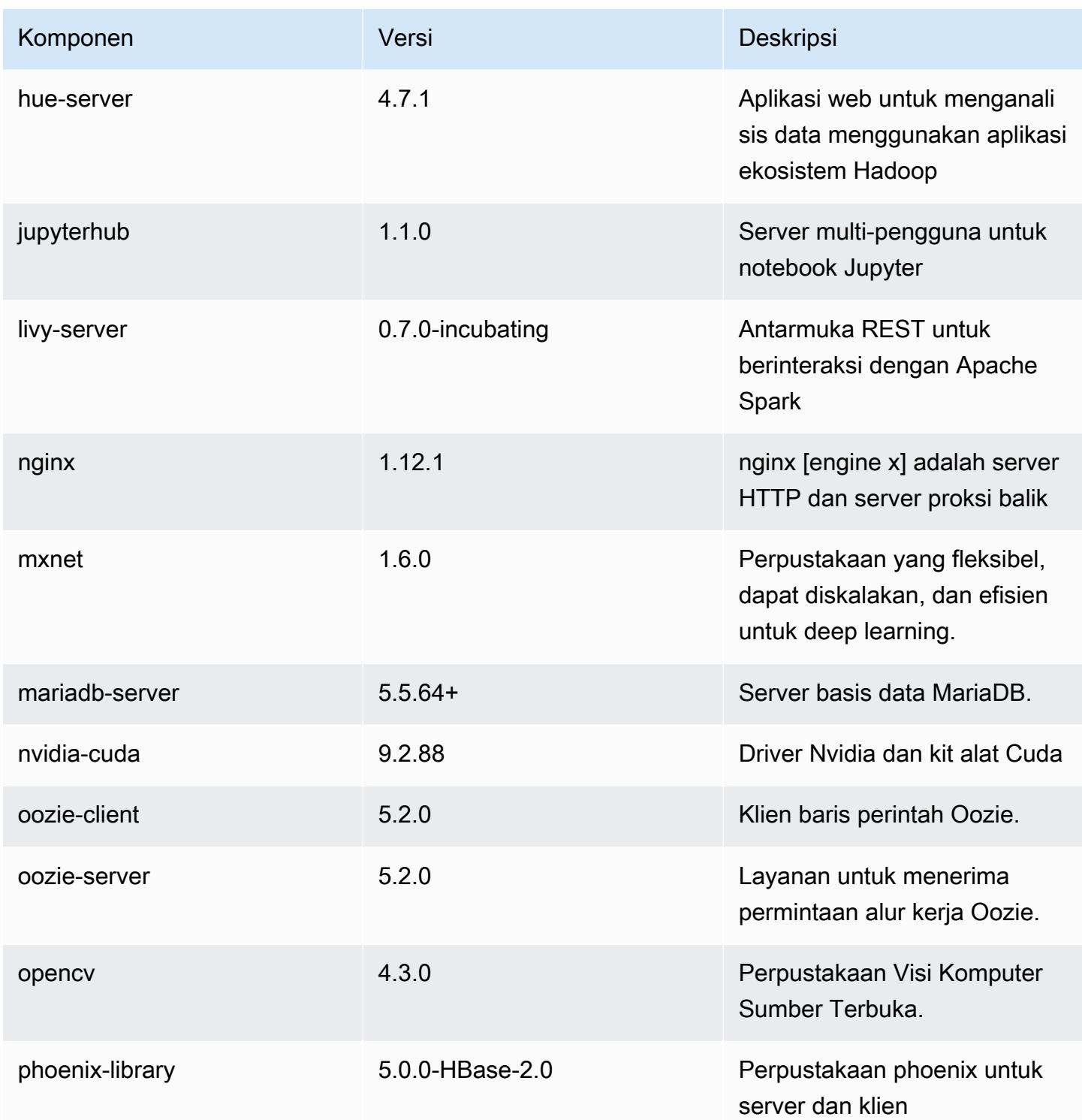

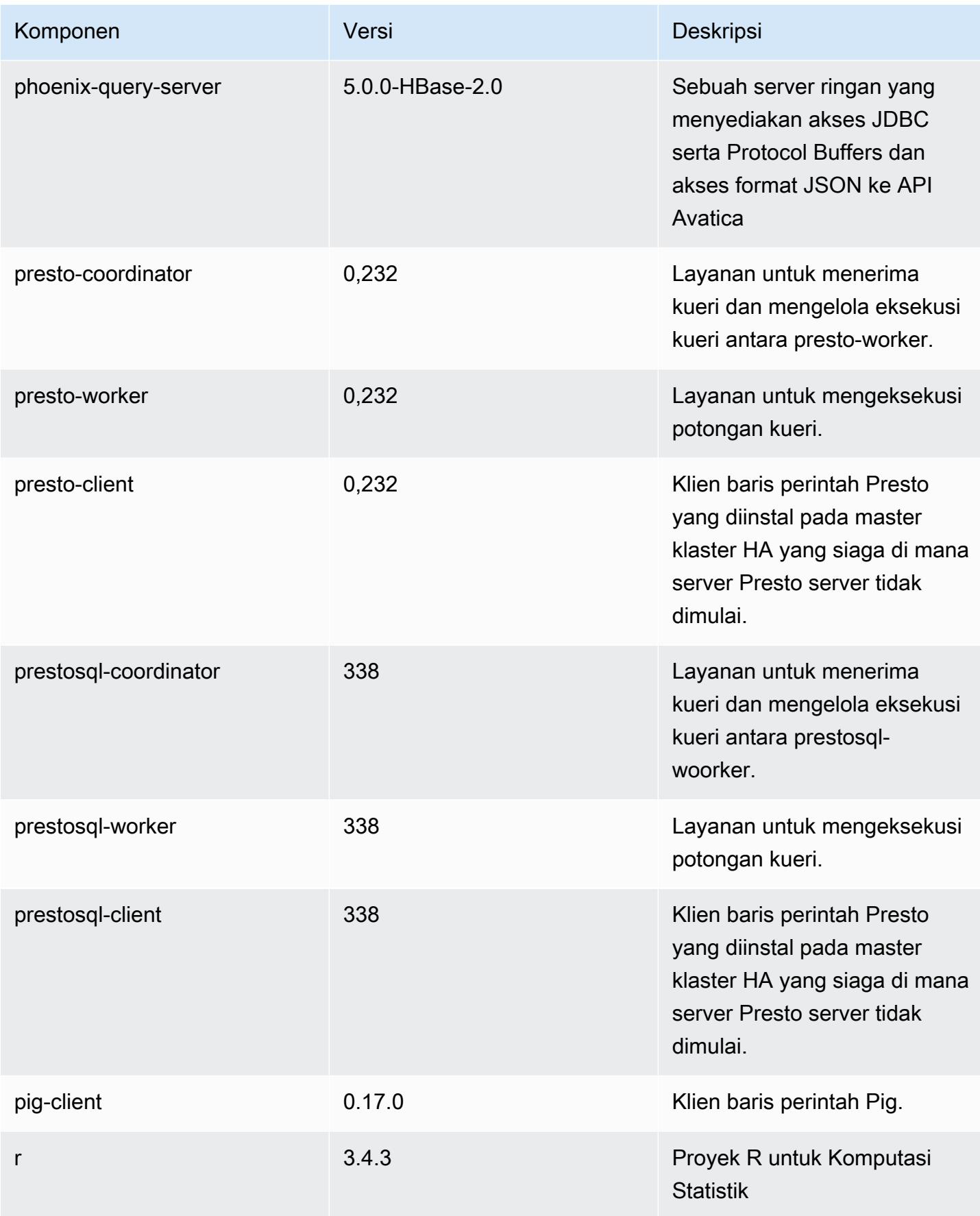

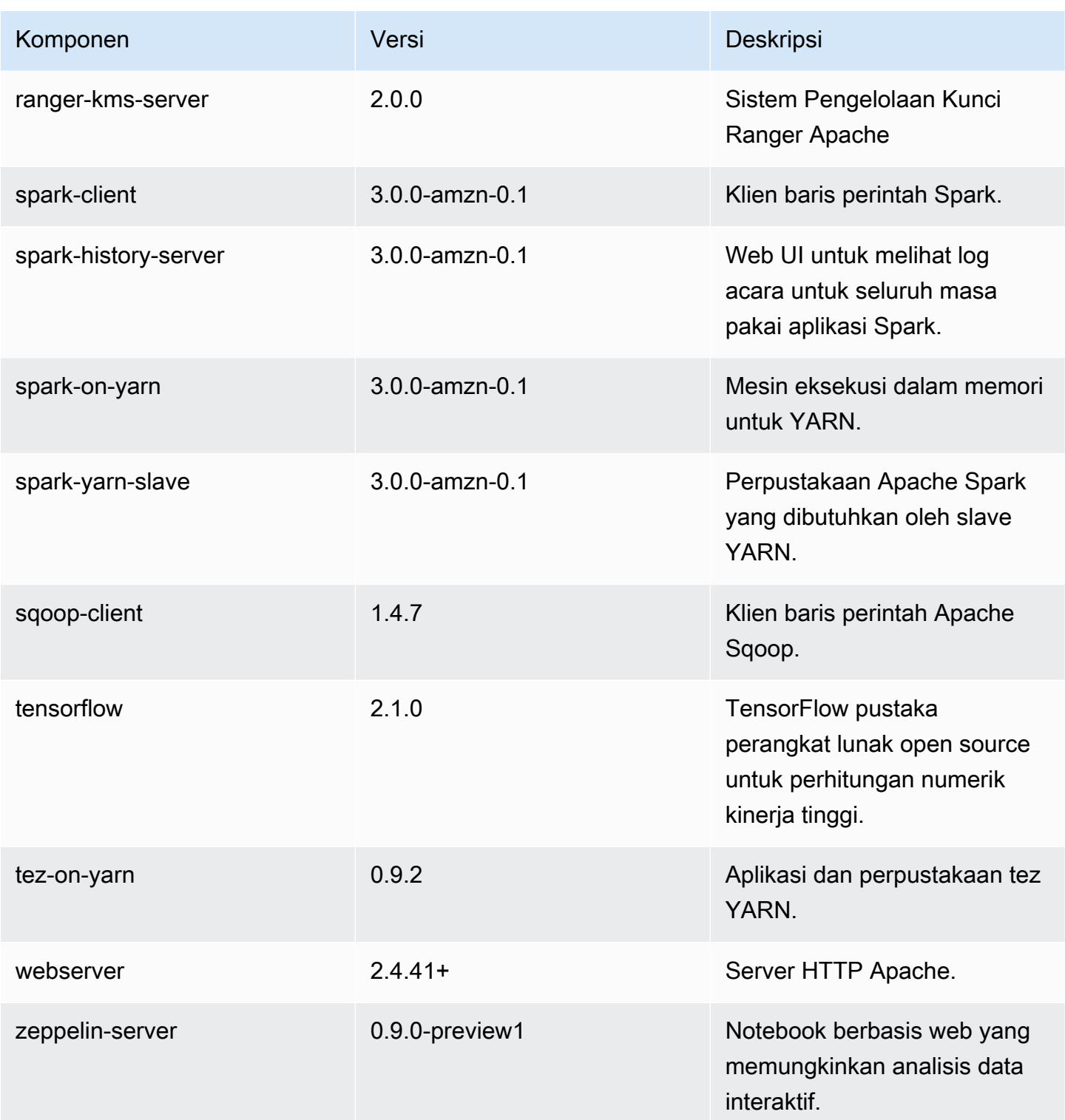

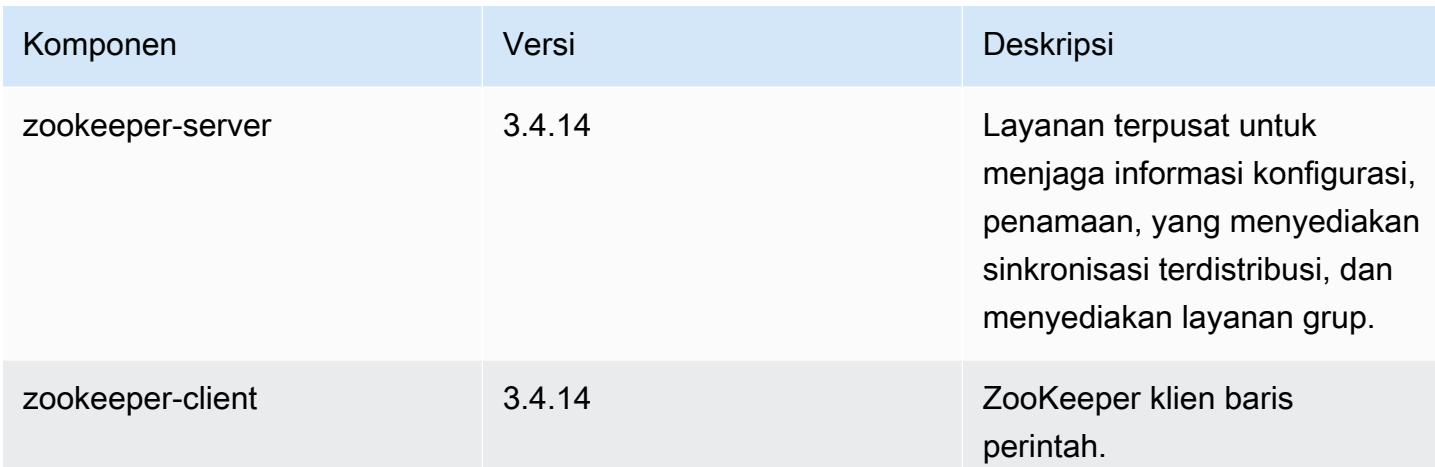

# 6.1.1 klasifikasi konfigurasi

Klasifikasi konfigurasi memungkinkan Anda menyesuaikan aplikasi. Ini sering kali bersesuaian dengan file XML konfigurasi untuk aplikasi, seperti hive-site.xml. Untuk informasi selengkapnya, lihat [Konfigurasikan aplikasi.](#page-3081-0)

klasifikasi emr-6.1.1

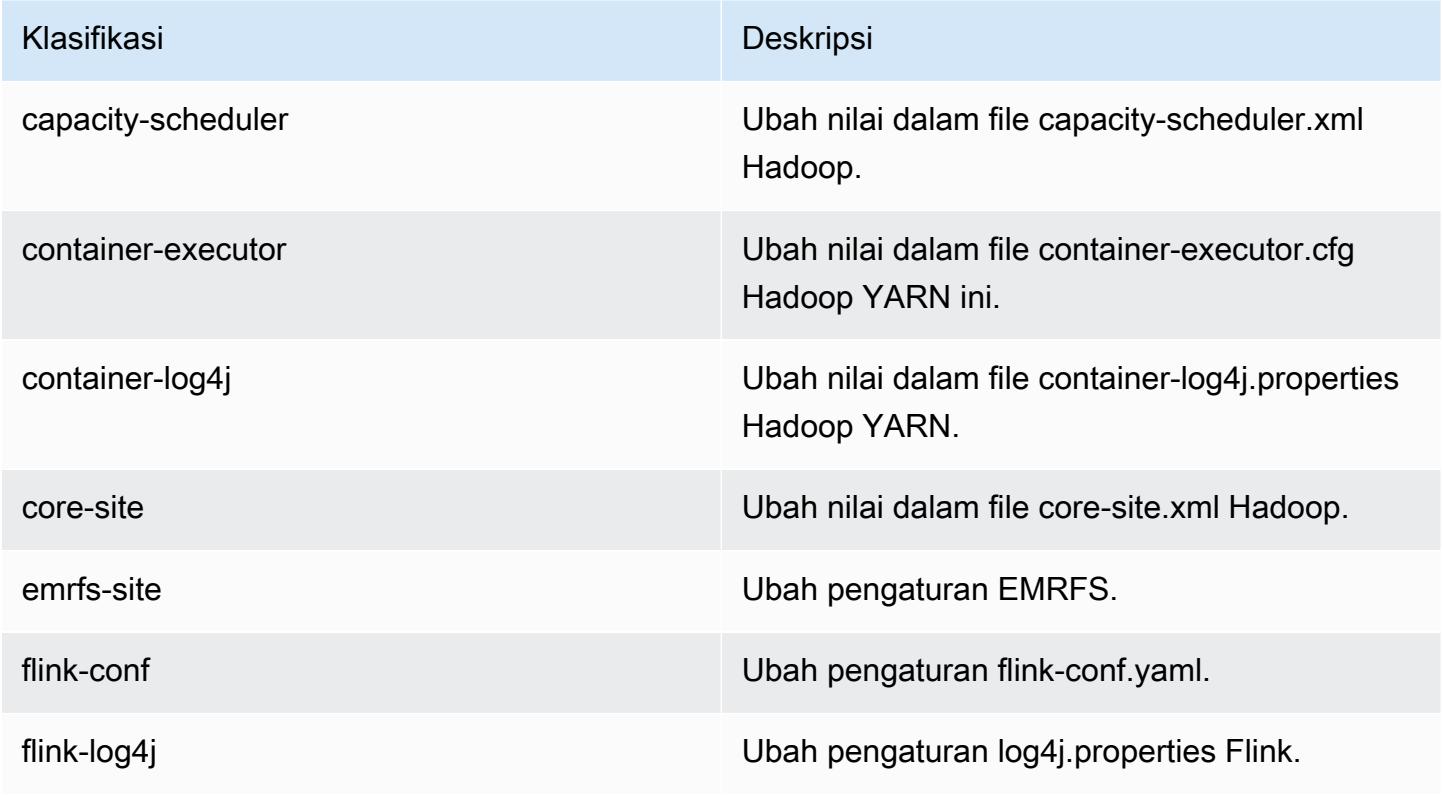

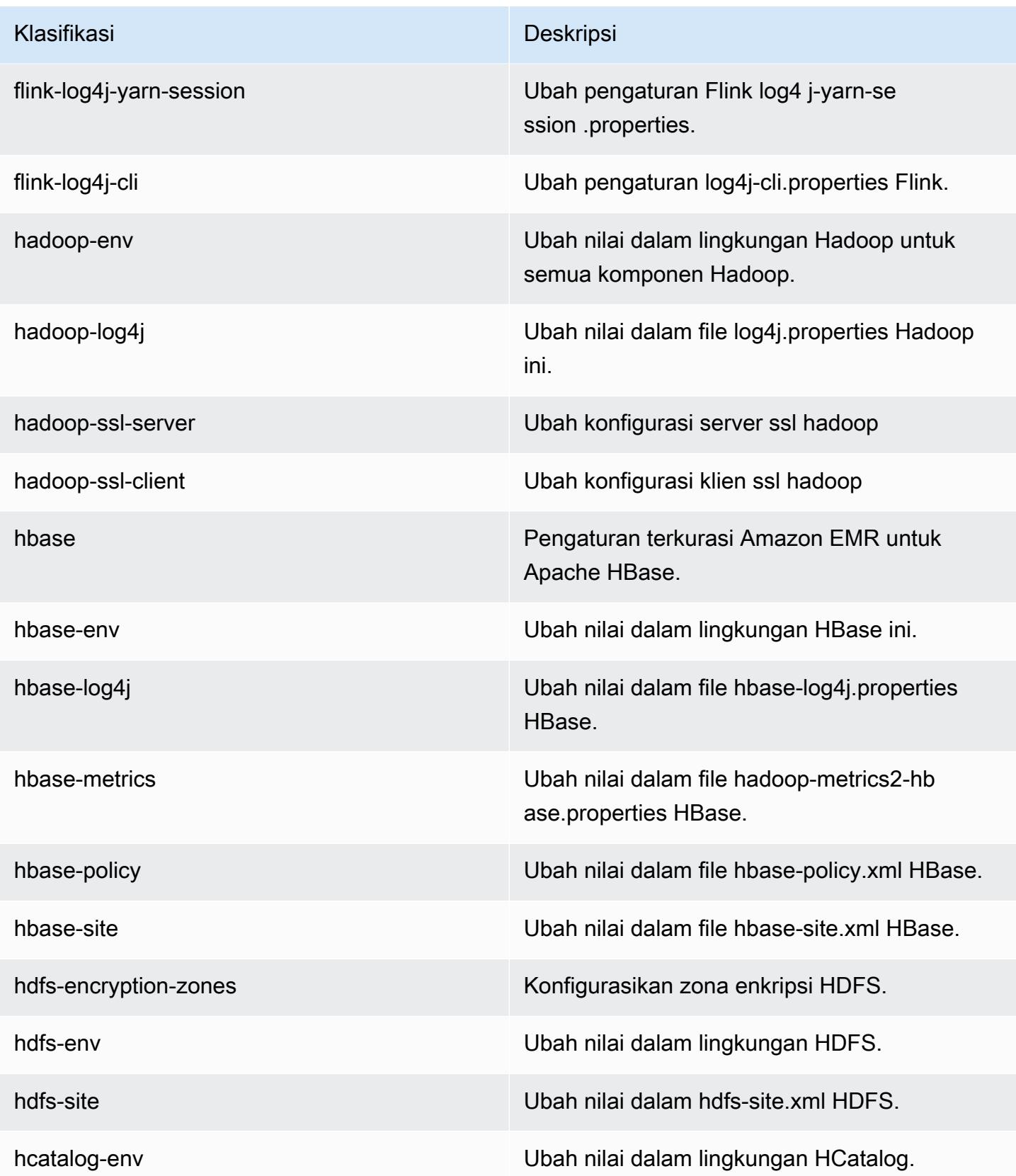

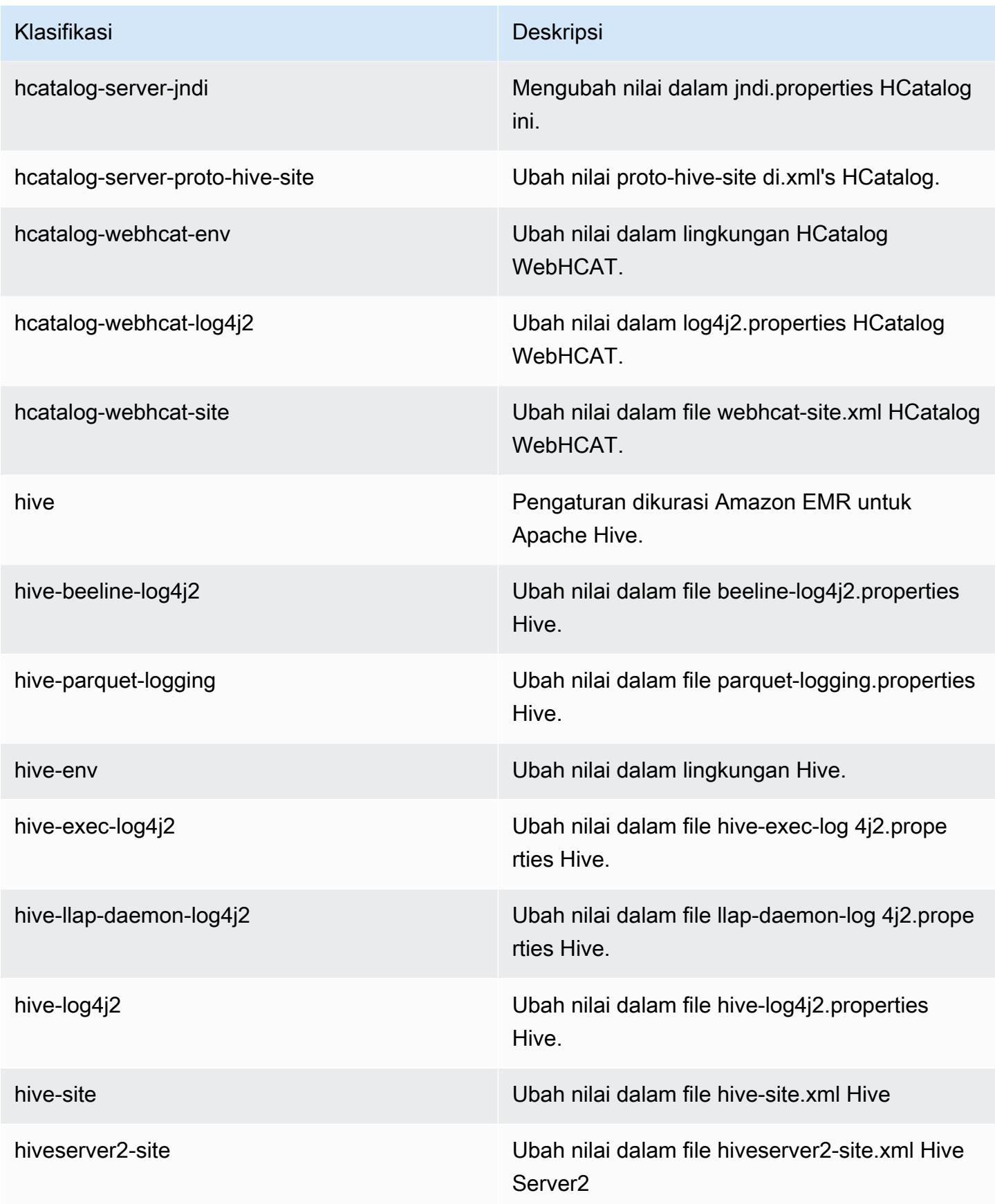

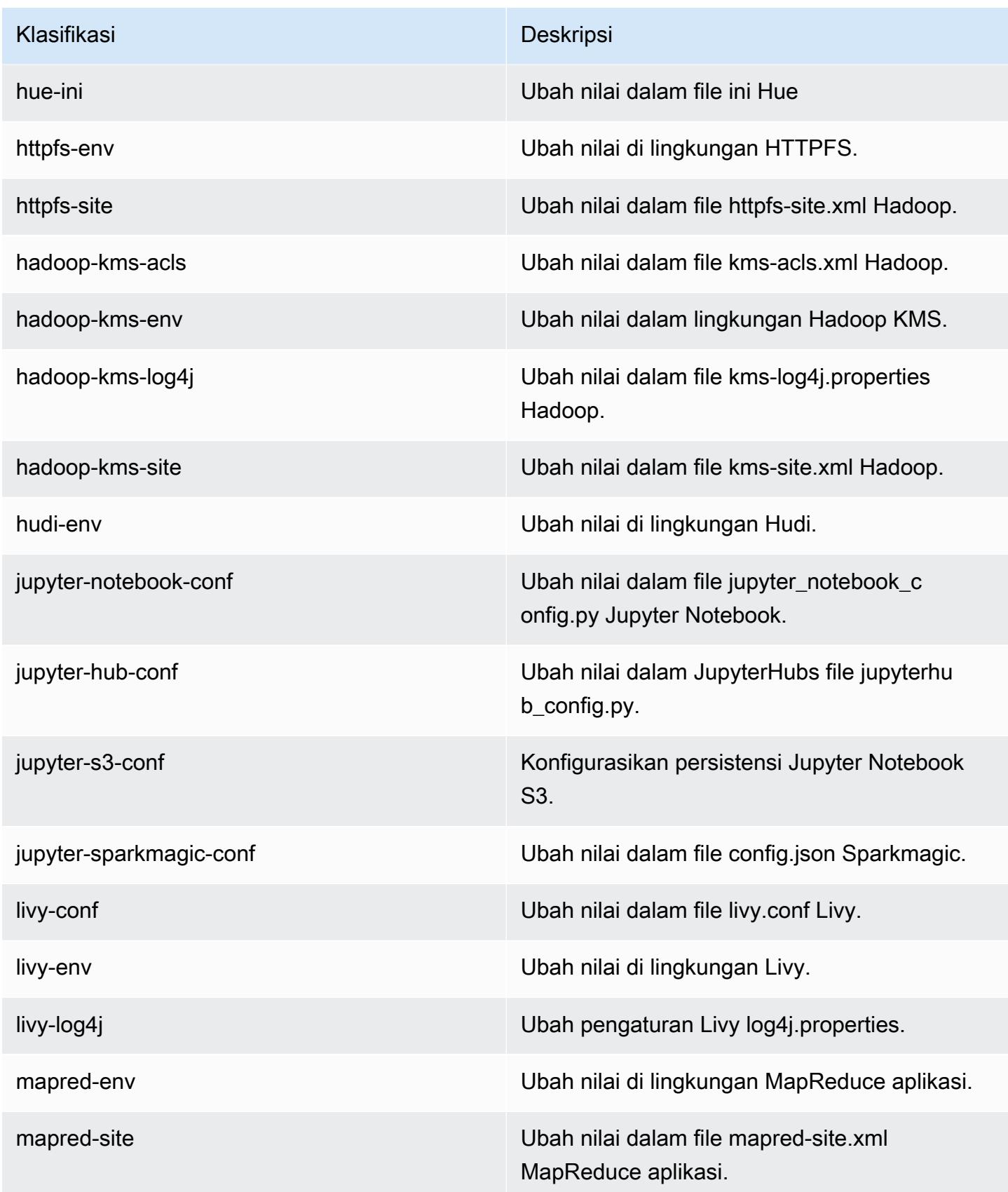

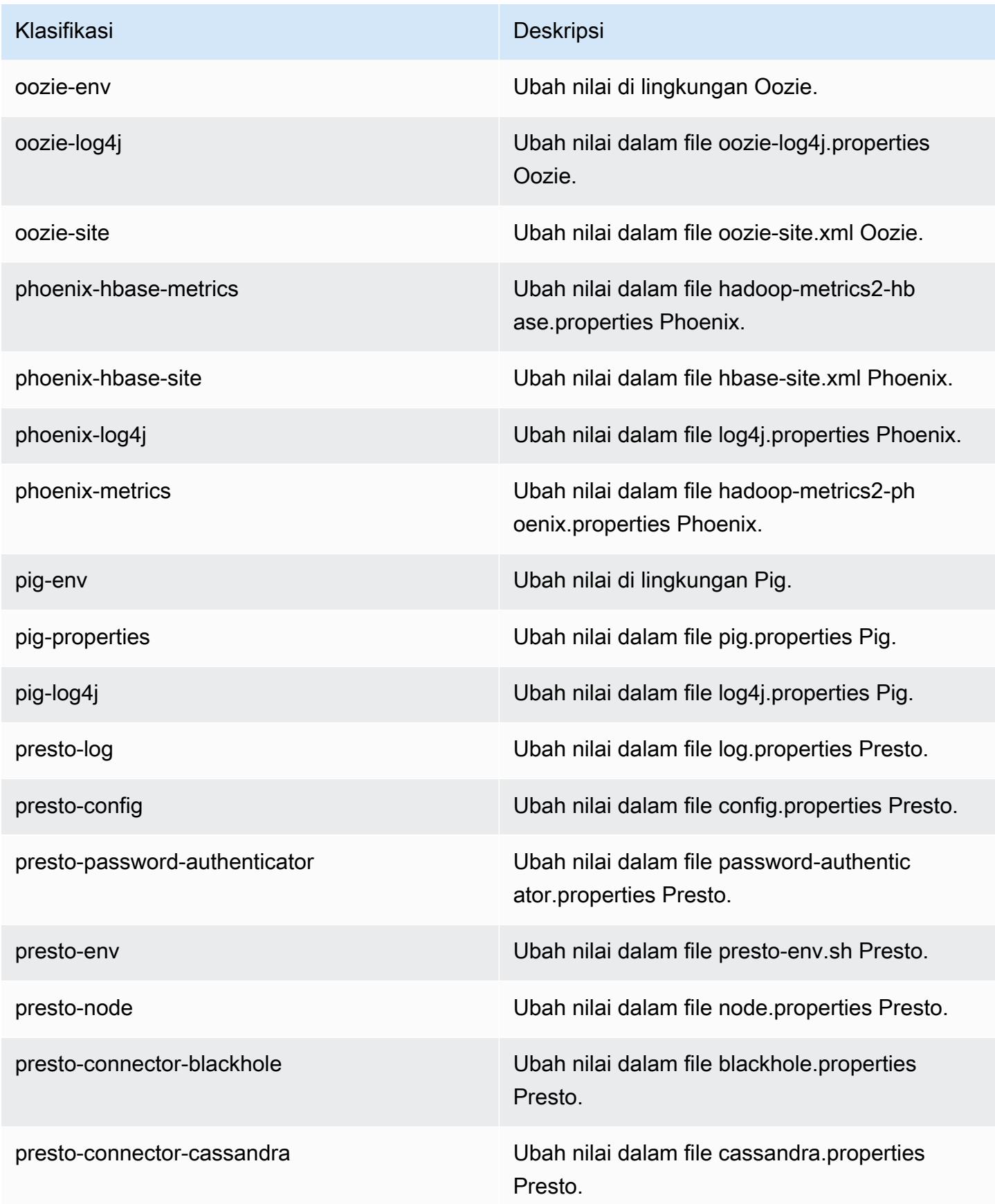

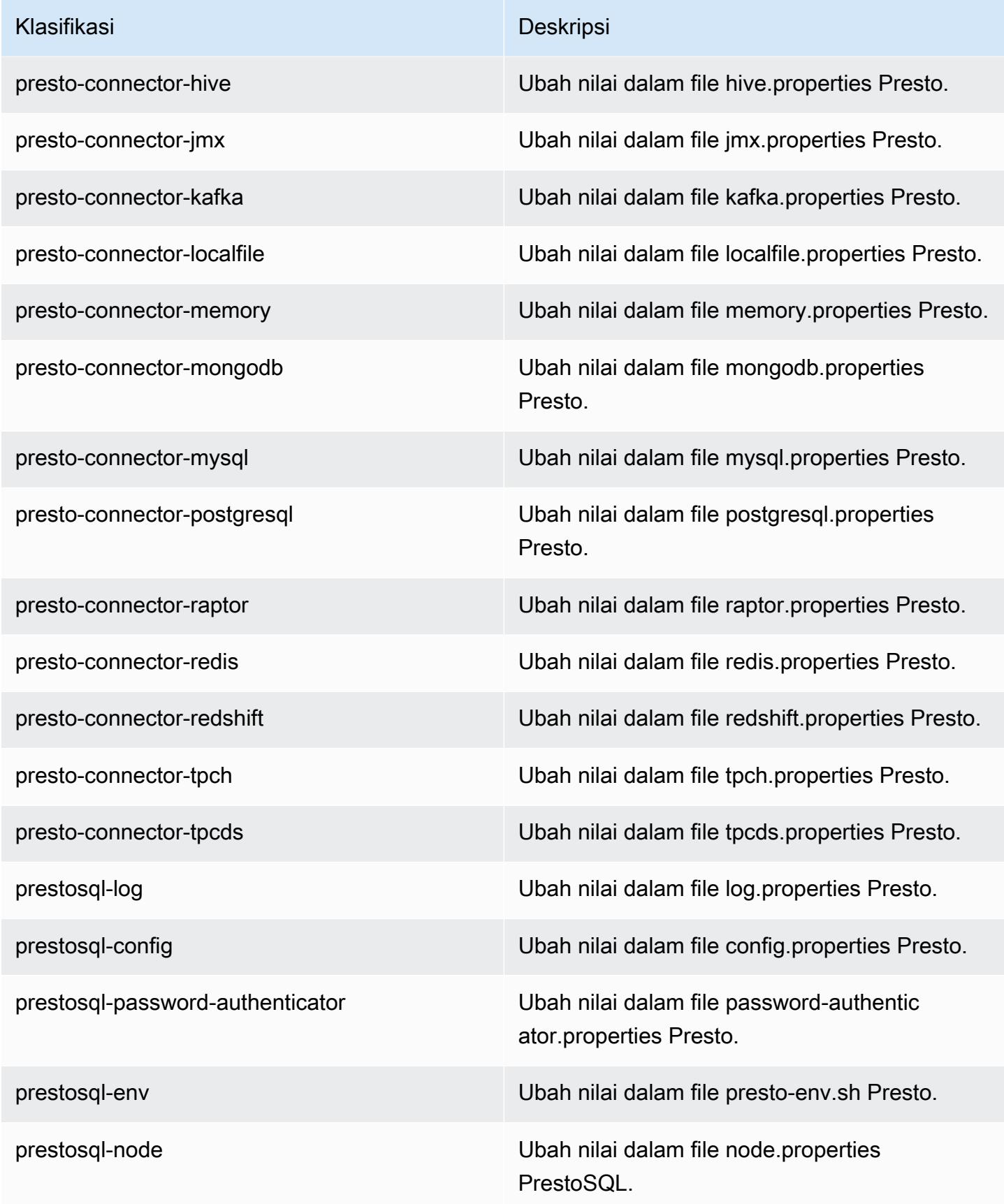

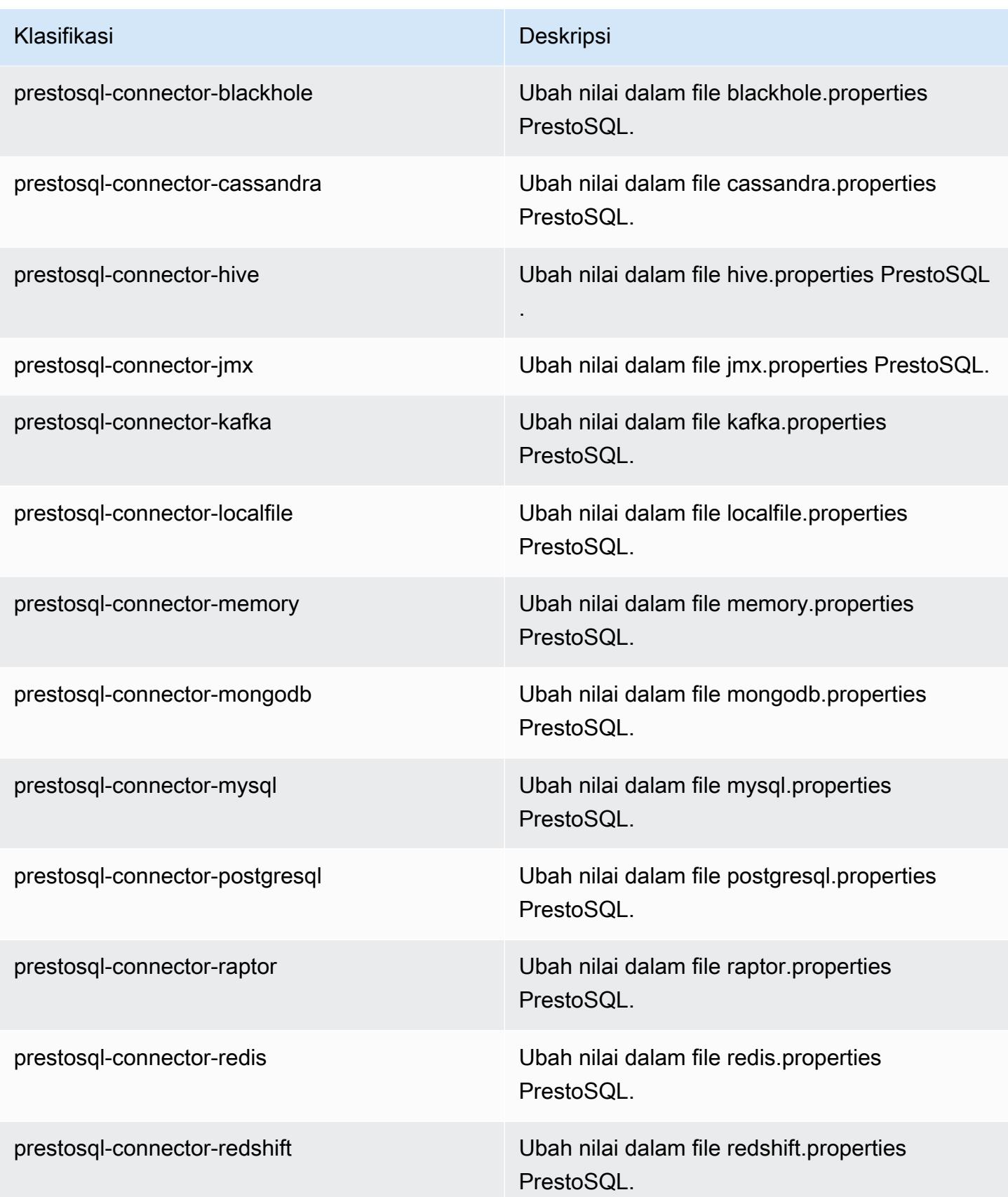

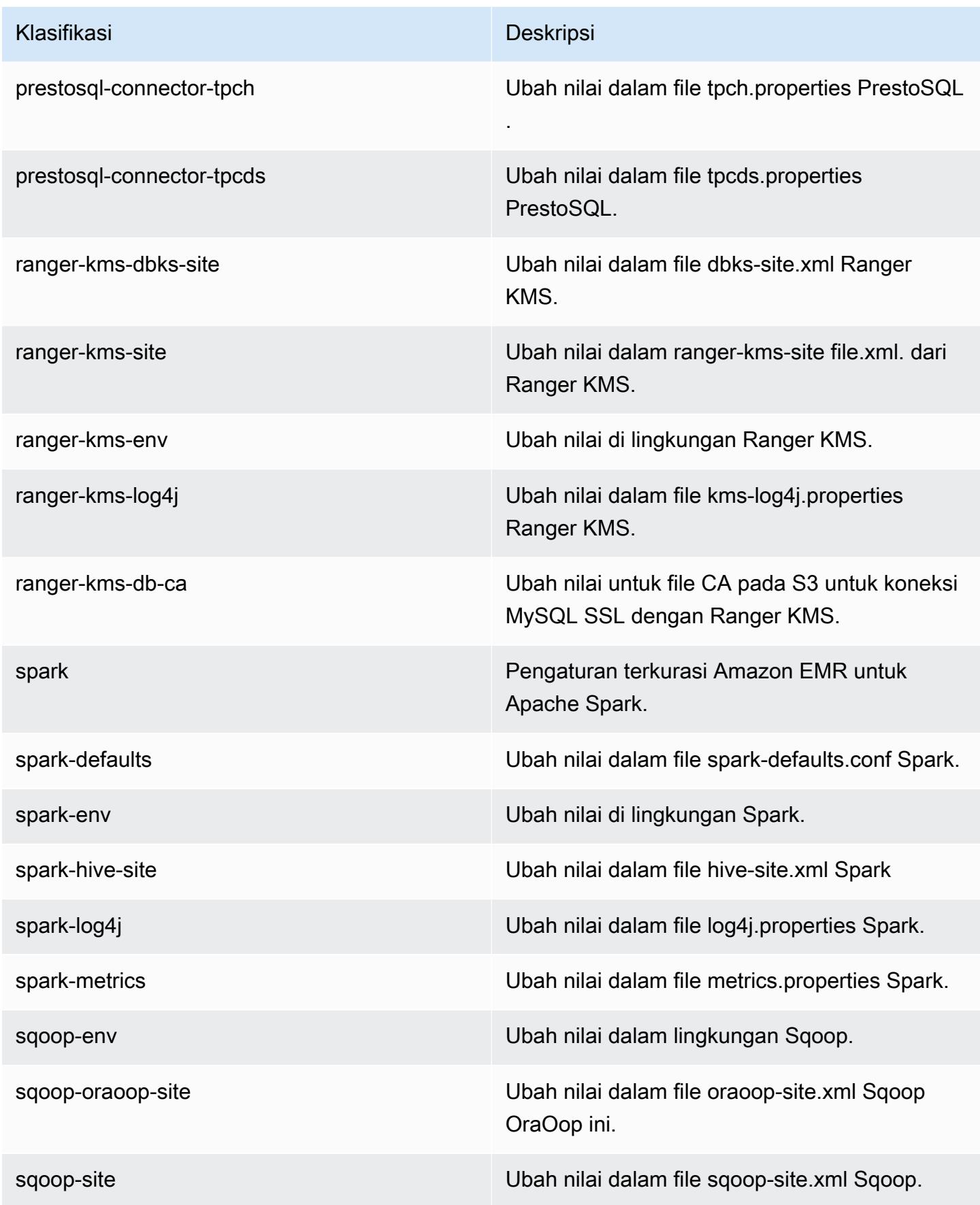

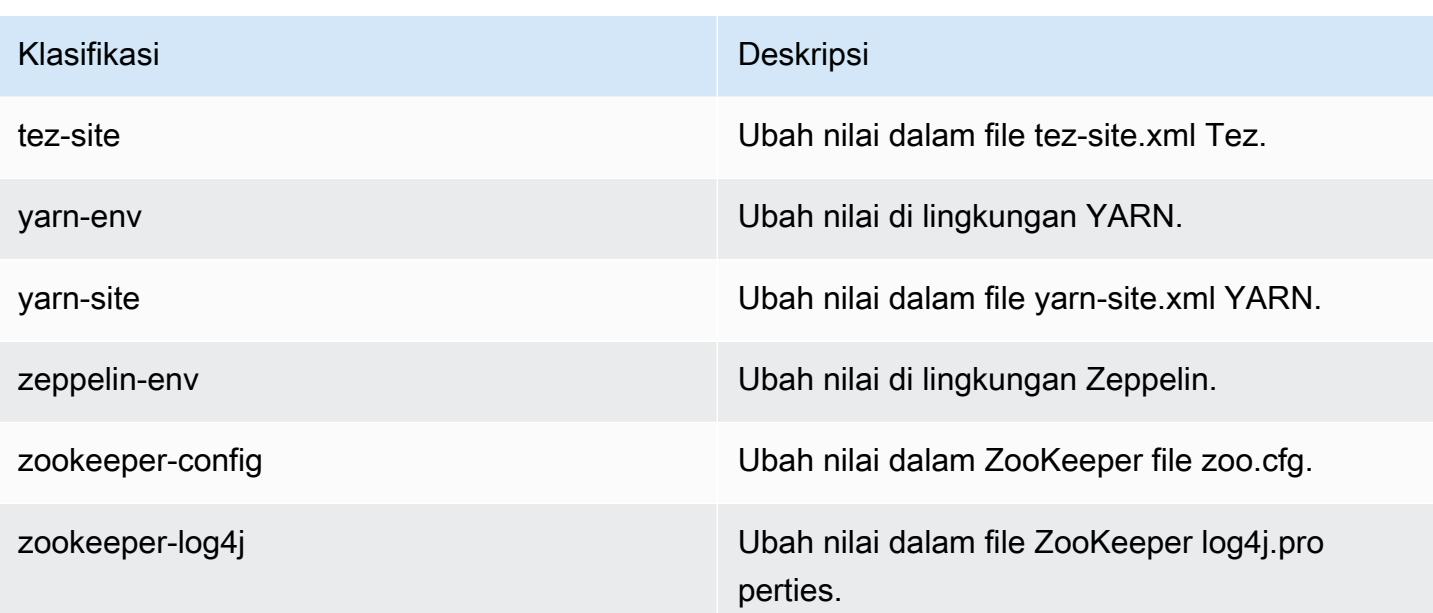

# Amazon EMR Rilis 6.1.0

#### versi aplikasi 6.1.0

Aplikasi-aplikasi berikut didukung dalam rilis ini: [Flink](https://flink.apache.org/), [Ganglia](http://ganglia.info), [HBase,](http://hbase.apache.org/) [HCatalog,](https://cwiki.apache.org/confluence/display/Hive/HCatalog) [Hadoop](http://hadoop.apache.org/docs/current/), [Hive,](http://hive.apache.org/) [Hudi,](https://hudi.apache.org) [Hue](http://gethue.com/), [JupyterHub](https://jupyterhub.readthedocs.io/en/latest/#), [Livy](https://livy.incubator.apache.org/), [MXNet,](https://mxnet.incubator.apache.org/) [Oozie,](http://oozie.apache.org/) [Phoenix,](https://phoenix.apache.org/) [Pig,](http://pig.apache.org/) [Presto,](https://prestodb.io/) [PrestoSQL](https://prestosql.io/), [Spark](https://spark.apache.org/docs/latest/), [Sqoop](http://sqoop.apache.org/), [TensorFlow,](https://www.tensorflow.org/) [Tez](https://tez.apache.org/), [Zeppelin,](https://zeppelin.incubator.apache.org/) dan [ZooKeeper](https://zookeeper.apache.org).

Tabel di bawah ini mencantumkan versi aplikasi yang tersedia dalam rilis Amazon EMR ini dan versi aplikasi dalam tiga rilis EMR Amazon sebelumnya (bila berlaku).

Untuk riwayat lengkap versi aplikasi untuk setiap rilis Amazon EMR, lihat topik berikut:

- [Versi aplikasi di Amazon EMR 7.x rilis](#page-23-0)
- [Versi aplikasi di Amazon EMR 6.x rilis](#page-75-0)
- [Versi aplikasi di Amazon EMR 5.x rilis](#page-927-0)
- [Versi aplikasi di Amazon EMR 4.x rilis](#page-2351-0)
#### Informasi versi aplikasi

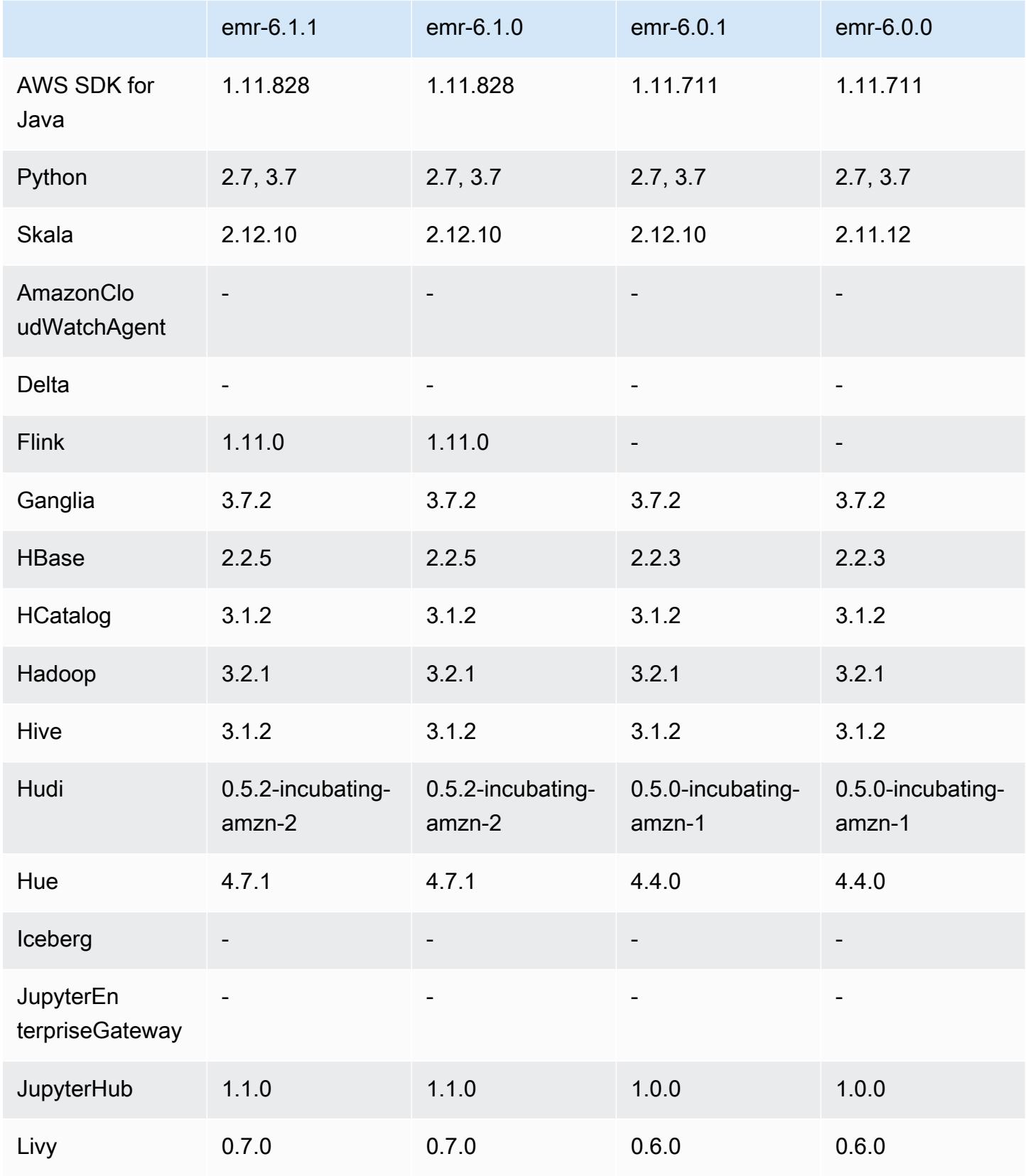

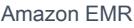

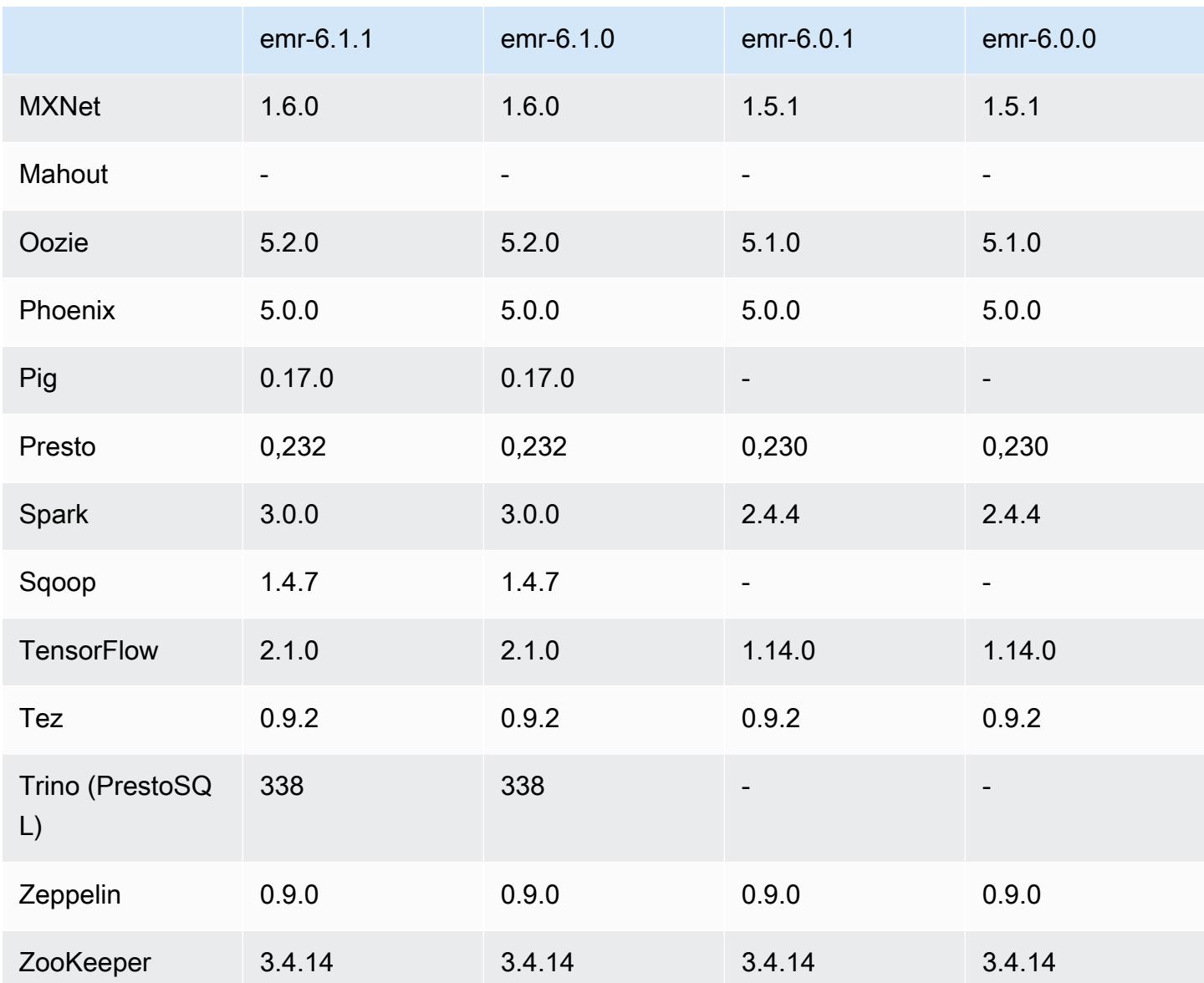

## catatan rilis 6.1.0

Catatan rilis berikut mencakup informasi untuk Amazon EMR rilis 6.1.0. Perubahan bersifat relatif terhadap versi 6.0.0.

Tanggal rilis awal: 04 September 2020

Tanggal terakhir diperbarui: 15 Oktober 2020

Aplikasi-aplikasi yang didukung

• AWS SDK for Java versi 1.11.828

- Flink versi 1.11.0
- Ganglia versi 3.7.2
- Hadoop versi 3.2.1-amzn-1
- HBase versi 2.2.5
- HB 1.0.0 ase-operator-tools
- HCatalog versi 3.1.2-amzn-0
- Hive versi 3.1.2-amzn-1
- Hudi versi 0.5.2-incubating
- Hue versi 4.7.1
- JupyterHub versi 1.1.0
- Livy versi 0.7.0
- MXNet versi 1.6.0
- Oozie versi 5.2.0
- Phoenix versi 5.0.0
- Presto versi 0.232
- PrestoSQL versi 338
- Spark versi 3.0.0-amzn-0
- TensorFlow versi 2.1.0
- Zeppelin versi 0.9.0-preview1
- Zookeeper versi 3.4.14
- Konektor dan driver: DynamoDB Connector 4.14.0

#### Fitur baru

- Tipe instans ARM didukung mulai dari Amazon EMR versi 5.30.0 dan Amazon EMR versi 6.1.0.
- Tipe instans tujuan umum M6g didukung mulai dengan Amazon EMR versi 6.1.0 dan 5.30.0. Untuk informasi selengkapnya, lihat [Tipe instans yang didukung](https://docs.aws.amazon.com/emr/latest/ManagementGuide/emr-supported-instance-types.html) di Panduan Pengelolaan Amazon EMR.
- Fitur grup penempatan EC2 didukung dimulai dengan Amazon EMR versi 5.23.0 sebagai opsi untuk beberapa kluster simpul utama. Saat ini, hanya tipe node primer yang didukung oleh fitur grup penempatan, dan SPREAD strategi diterapkan pada node utama tersebut. SPREADStrategi ini menempatkan sekelompok kecil instance di perangkat keras dasar yang terpisah untuk mencegah hilangnya beberapa node primer jika terjadi kegagalan perangkat keras. Untuk informasi

selengkapnya, lihat [Integrasi EMR dengan Grup Penempatan EC2](https://docs.aws.amazon.com/emr/latest/ManagementGuide/emr-plan-ha-placementgroup.html) di Panduan Pengelolaan Amazon EMR.

- Penskalaan Terkelola Dengan Amazon EMR versi 6.1.0, Anda dapat mengaktifkan penskalaan terkelola Amazon EMR untuk secara otomatis menambah atau mengurangi jumlah instans atau unit di klaster berdasarkan beban kerja. Amazon EMR terus mengevaluasi metrik klaster untuk membuat keputusan penskalaan yang mengoptimalkan kluster Anda untuk biaya dan kecepatan. Penskalaan Terkelola juga tersedia di Amazon EMR versi 5.30.0 dan setelahnya, kecuali versi 6.0.0. Untuk informasi selengkapnya, lihat [Penskalaan Sumber Daya Klaster](https://docs.aws.amazon.com/emr/latest/ManagementGuide/emr-scale-on-demand.html) di Panduan Pengelolaan Amazon EMR.
- PrestoSQL versi 338 didukung dengan EMR 6.1.0. Untuk informasi selengkapnya, lihat [Presto.](https://docs.aws.amazon.com/emr/latest/ReleaseGuide/emr-presto.html)
	- PrestoSQL didukung pada EMR 6.1.0 dan hanya versi setelahnya, namun tidak pada EMR 6.0.0 atau EMR 5.x.
	- Nama aplikasi, Presto terus-menerus digunakan untuk menginstal PrestoDB pada klaster. Untuk menginstal PrestoSQL pada klaster, gunakan nama aplikasi PrestoSQL.
	- Anda dapat menginstal PrestoDB atau PrestoSQL, tetapi Anda tidak dapat menginstal keduanya pada satu klaster. Jika PrestoDB dan PrestoSQL keduanya ditentukan ketika mencoba untuk membuat sebuah klaster, maka akan terjadi kesalahan validasi dan permintaan pembuatan klaster gagal.
	- PrestoSQL didukung pada klaster single-master dan muti-master. Pada klaster multi-master, metastore Hive eksternal diperlukan untuk menjalankan PrestoSQL atau PrestoDB. Lihat [Aplikasi](https://docs.aws.amazon.com/emr/latest/ManagementGuide/emr-plan-ha-applications.html#emr-plan-ha-applications-list)  [yang didukung dalam klaster EMR dengan beberapa node primer](https://docs.aws.amazon.com/emr/latest/ManagementGuide/emr-plan-ha-applications.html#emr-plan-ha-applications-list).
- Support autentikasi otomatis ECR pada Apache Hadoop dan Apache Spark dengan Docker: pengguna Spark dapat menggunakan gambar Docker Hub dan Amazon Elastic Container Registry (Amazon ECR) untuk menentukan lingkungan dan dependensi perpustakaan.

### [Konfigurasi Docker](https://docs.aws.amazon.com/emr/latest/ManagementGuide/emr-plan-docker.html) dan [Jalankan Aplikasi Spark dengan Docker Menggunakan Amazon EMR 6.x](https://docs.aws.amazon.com/emr/latest/ReleaseGuide/emr-spark-docker.html).

• EMR mendukung transaksi Apache Hive ACID: Amazon EMR 6.1.0 menambahkan support untuk transaksi ACID Hive sehingga sesuai dengan properti basis data ACID. Dengan fitur ini, Anda dapat menjalankan INSERT, UPDATE, DELETE, dan MERGE mengoperasikannya di tabel terkelola Hive dengan data di Amazon Simple Storage Service (Amazon S3). Ini adalah fitur kunci untuk kasus penggunaan seperti menyerap streaming, pernyataan ulang data, update massal menggunakan MERGE, dan mengubah dimensi secara perlahan. Untuk informasi lebih lanjut, termasuk contoh konfigurasi dan kasus penggunaan, lihat [Amazon EMR mendukung transaksi](https://aws.amazon.com/blogs/big-data/amazon-emr-supports-apache-hive-acid-transactions) [Apache Hive ACID.](https://aws.amazon.com/blogs/big-data/amazon-emr-supports-apache-hive-acid-transactions)

#### Perubahan, penyempurnaan, dan masalah yang diselesaikan

- Ini adalah rilis untuk memperbaiki masalah dengan Amazon EMR Scaling ketika gagal meningkatkan/menurunkan skala cluster dengan sukses atau menyebabkan kegagalan aplikasi.
- Memperbaiki masalah saat permintaan penskalaan gagal untuk klaster besar yang sangat dimanfaatkan saat daemon on-cluster Amazon EMR menjalankan aktivitas pemeriksaan kesehatan, seperti mengumpulkan status node YARN dan status node HDFS. Ini terjadi karena daemon on-cluster tidak dapat mengkomunikasikan data status kesehatan node ke komponen EMR Amazon internal.
- Peningkatan daemon EMR on-cluster untuk melacak status node dengan benar saat alamat IP digunakan kembali untuk meningkatkan keandalan selama operasi penskalaan.
- [SPARK-29683.](https://issues.apache.org/jira/browse/SPARK-29683) Memperbaiki masalah di mana kegagalan pekerjaan terjadi selama penskalaan klaster karena Spark mengasumsikan semua node yang tersedia tidak terdaftar.
- [BENANG 9011.](https://issues.apache.org/jira/browse/YARN-9011) Memperbaiki masalah di mana kegagalan pekerjaan terjadi karena kondisi balapan dalam penonaktifan YARN saat cluster mencoba menaikkan atau menurunkan skala.
- Memperbaiki masalah dengan kegagalan langkah atau pekerjaan selama penskalaan klaster dengan memastikan bahwa status node selalu konsisten antara daemon on-cluster EMR Amazon dan YARN/HDFS.
- Memperbaiki masalah saat operasi klaster seperti pengurangan skala dan pengiriman langkah gagal untuk kluster EMR Amazon yang diaktifkan dengan autentikasi Kerberos. Ini karena daemon on-cluster EMR Amazon tidak memperbarui tiket Kerberos, yang diperlukan untuk berkomunikasi secara aman dengan HDFS/YARN yang berjalan pada node utama.
- Rilis Amazon EMR yang lebih baru memperbaiki masalah dengan batas "Max open files" yang lebih rendah pada AL2 yang lebih lama di Amazon EMR. Amazon EMR merilis 5.30.1, 5.30.2, 5.31.1, 5.32.1, 6.0.1, 6.1.1, 6.2.1, 5.33.0, 6.3.0 dan yang lebih baru sekarang menyertakan perbaikan permanen dengan pengaturan "Max open files" yang lebih tinggi.
- Apache Flink tidak didukung pada EMR 6.0.0, tetapi didukung pada EMR 6.1.0 dengan Flink 1.11.0. Ini adalah versi pertama Flink yang secara resmi mendukung Hadoop 3. Lihat [Pengumuman Rilis Apache Flink 1.11.0.](https://flink.apache.org/news/2020/07/06/release-1.11.0.html)
- Ganglia telah dihapus dari bundel paket default EMR 6.1.0.

#### Masalah yang diketahui

• Turunkan batas "Maks open files" pada AL2 yang lebih lama [diperbaiki dalam rilis yang lebih baru]. Rilis Amazon EMR: emr-5.30.x, emr-5.31.0, emr-5.32.0, emr-6.0.0, emr-6.1.0, dan emr-6.2.0 didasarkan pada versi lama dari Amazon Linux 2 (AL2), yang memiliki pengaturan ulimit yang lebih rendah untuk "File terbuka maksimum" ketika kluster Amazon EMR dibuat dengan AMI default. Amazon EMR merilis 5.30.1, 5.30.2, 5.31.1, 5.32.1, 6.0.1, 6.1.1, 6.2.1, 5.33.0, 6.3.0 dan yang lebih baru menyertakan perbaikan permanen dengan pengaturan "Max open files" yang lebih tinggi. Rilis dengan batas file terbuka yang lebih rendah menyebabkan kesalahan "Terlalu banyak file terbuka" saat mengirimkan pekerjaan Spark. Dalam rilis yang terkena dampak, AMI default Amazon EMR memiliki pengaturan ulimit default 4096 untuk "File terbuka maksimum," yang lebih rendah dari batas file 65536 di AMI Amazon Linux 2 terbaruAmazon. Pengaturan ulimit yang lebih rendah untuk "Maksimal file terbuka" menyebabkan kegagalan tugas Spark ketika driver dan pelaksana mencoba untuk membuka lebih dari 4096 file. Untuk memperbaiki masalah, Amazon EMR memiliki skrip tindakan bootstrap (BA) yang menyesuaikan pengaturan ulimit saat pembuatan klaster.

Jika Anda menggunakan versi EMR Amazon yang lebih lama yang tidak memiliki perbaikan permanen untuk masalah ini, solusi berikut memungkinkan Anda untuk secara eksplisit mengatur ulimit pengontrol instans ke maksimum 65536 file.

Mengatur secara eksplisit ulimit dari baris perintah

1. Edit /etc/systemd/system/instance-controller.service untuk menambahkan parameter berikut ke bagian Layanan.

LimitNOFILE=65536

LimitNPROC=65536

- 2. Mulai ulang InstanceController
	- \$ sudo systemctl daemon-reload
	- \$ sudo systemctl restart instance-controller

Tetapkan ulimit menggunakan tindakan bootstrap (BA)

Anda juga dapat menggunakan skrip tindakan bootstrap (BA) untuk mengkonfigurasi ulimit instanspengendali menjadi 65536 file saat pembuatan klaster.

```
#!/bin/bash
for user in hadoop spark hive; do
sudo tee /etc/security/limits.d/$user.conf << EOF
$user - nofile 65536
```

```
$user - nproc 65536
EOF
done
for proc in instancecontroller logpusher; do
sudo mkdir -p /etc/systemd/system/$proc.service.d/
sudo tee /etc/systemd/system/$proc.service.d/override.conf << EOF
[Service]
LimitNOFILE=65536
LimitNPROC=65536
EOF
pid=$(pgrep -f aws157.$proc.Main)
sudo prlimit --pid $pid --nofile=65535:65535 --nproc=65535:65535
done
sudo systemctl daemon-reload
```
#### **A** Important

•

Amazon EMR 6.1.0 dan 6.2.0 mempunyai masalah performa yang secara kritis dapat mempengaruhi semua operasi insert, upsert, dan delete Hudi. Jika Anda berencana untuk menggunakan Hudi dengan Amazon EMR 6.1.0 atau 6.2.0, Anda harus AWS menghubungi dukungan untuk mendapatkan RPM Hudi yang ditambal.

- Jika Anda mengatur konfigurasi pengumpulan sampah kustom dengan spark.driver.extraJavaOptions dan spark.executor.extraJavaOptions, ini akan mengakibatkan gagal peluncuran driver/pelaksana dengan EMR 6.1 karena konfigurasi pengumpulan sampah yang bertentangan. Dengan EMR Rilis 6.1.0, Anda harus menentukan konfigurasi pengumpulan sampah Spark kustom untuk driver dan pelaksana dengan properti spark.driver.defaultJavaOptions dan spark.executor.defaultJavaOptions sebagai gantinya. Baca selengkapnya di [Lingkungan Waktu Aktif Apache Spark](https://spark.apache.org/docs/latest/configuration.html#runtime-environment) dan [Mengkonfigurasi Pengumpulan Sampah Spark di Amazon EMR 6.1.0.](https://docs.aws.amazon.com/emr/latest/ReleaseGuide/emr-spark-configure.html#spark-gc-config)
- Menggunakan Pig dengan Oozie (dan dalam Hue, karena Hue menggunakan tindakan Oozie untuk menjalankan skrip Pig), akan menghasilkan kesalahan di mana perpustakaan native-lzo tidak dapat dimuat. Pesan kesalahan ini adalah informasi dan tidak memblokir Pig sehingga tidak berjalan.
- Hudi Concurrency Support: Saat ini Hudi tidak mendukung tulis bersamaan ke tabel Hudi tunggal. Selain itu, Hudi membatalkan setiap perubahan yang dilakukan oleh penulis yang sedang berlangsung sebelum mengizinkan penulis baru untuk memulai. Tulis bersamaan dapat mengganggu mekanisme ini dan memperkenalkan kondisi ras, yang dapat menyebabkan korupsi data. Anda harus memastikan bahwa sebagai bagian dari alur kerja pengolahan data Anda, hanya

ada satu penulis Hudi yang beroperasi terhadap tabel Hudi setiap saat. Hudi tidak mendukung beberapa pembaca bersamaan yang beroperasi terhadap tabel Hudi yang sama.

• Masalah yang diketahui dalam cluster dengan beberapa node primer dan otentikasi Kerberos

Jika Anda menjalankan cluster dengan beberapa node utama dan otentikasi Kerberos di Amazon EMR rilis 5.20.0 dan yang lebih baru, Anda mungkin mengalami masalah dengan operasi klaster seperti penurunan skala atau pengiriman langkah, setelah klaster berjalan selama beberapa waktu. Periode waktunya tergantung pada masa validitas tiket Kerberos yang Anda tetapkan. Masalah menurunkan skala akan berdampak pada permintaan menurunkan skala otomatis dan permintaan menurunkan skala eksplisit yang Anda kirimkan. Operasi klaster tambahan juga dapat terkena dampak.

Pemecahan masalah:

- SSH sebagai hadoop pengguna ke node utama utama dari cluster EMR dengan beberapa node primer.
- Jalankan perintah berikut untuk memperbarui tiket Kerberos untuk pengguna hadoop.

kinit -kt <keytab\_file> <principal>

Biasanya, fail keytab terletak di /etc/hadoop.keytab dan file utama-nya dalam bentuk hadoop/<hostname>@<REALM>.

#### **a** Note

Pemecahan masalah ini akan efektif untuk jangka waktu selama tiket Kerberos berlaku. Durasi ini adalah 10 jam secara default, tetapi dapat dikonfigurasi dengan pengaturan Kerberos Anda. Anda harus menjalankan kembali perintah di atas setelah tiket Kerberos berakhir.

• Ada masalah di Amazon EMR 6.1.0 yang mempengaruhi klaster yang menjalankan Presto. Setelah perpanjangan jangka waktu (hari), klaster mungkin membuang kesalahan seperti, "su: gagal untuk mengeksekusi/bin/bash: sumber daya sementara tidak tersedia" atau "permintaan shell gagal pada saluran 0". Masalah ini disebabkan oleh proses EMR Amazon internal (InstanceController) yang menghasilkan terlalu banyak Proses Berat Ringan (LWP), yang akhirnya menyebabkan pengguna Hadoop melebihi batas nproc mereka. Hal ini mencegah pengguna dari membuka proses tambahan. Solusi untuk masalah ini adalah dengan meng-upgrade ke EMR 6.2.0.

### versi komponen 6.1.0

Komponen yang diinstal oleh Amazon EMR dengan rilis ini tercantum di bawah ini. Beberapa komponen diinstal sebagai bagian dari paket aplikasi big data. Sedangkan komponen lainnya bersifak unik untuk Amazon EMR dan diinstal untuk proses sistem dan fitur. Ini biasanya dimulai dengan emr atau aws. Paket aplikasi big data dalam rilis Amazon EMR terbaru biasanya versi terbaru yang ditemukan di komunitas. Kami menyediakan rilis komunitas di Amazon EMR secepat mungkin.

Beberapa komponen yang ada di Amazon EMR berbeda dari versi komunitas. Komponen ini mempunyai label versi dalam bentuk *CommunityVersion*-amzn-*EmrVersion*. *EmrVersion* dimulai dari 0. Misalnya, jika komponen komunitas open source bernama myapp-component dengan versi 2.2 telah dimodifikasi tiga kali untuk dimasukkan dalam rilis EMR Amazon yang berbeda, versi rilisnya terdaftar sebagai. 2.2-amzn-2

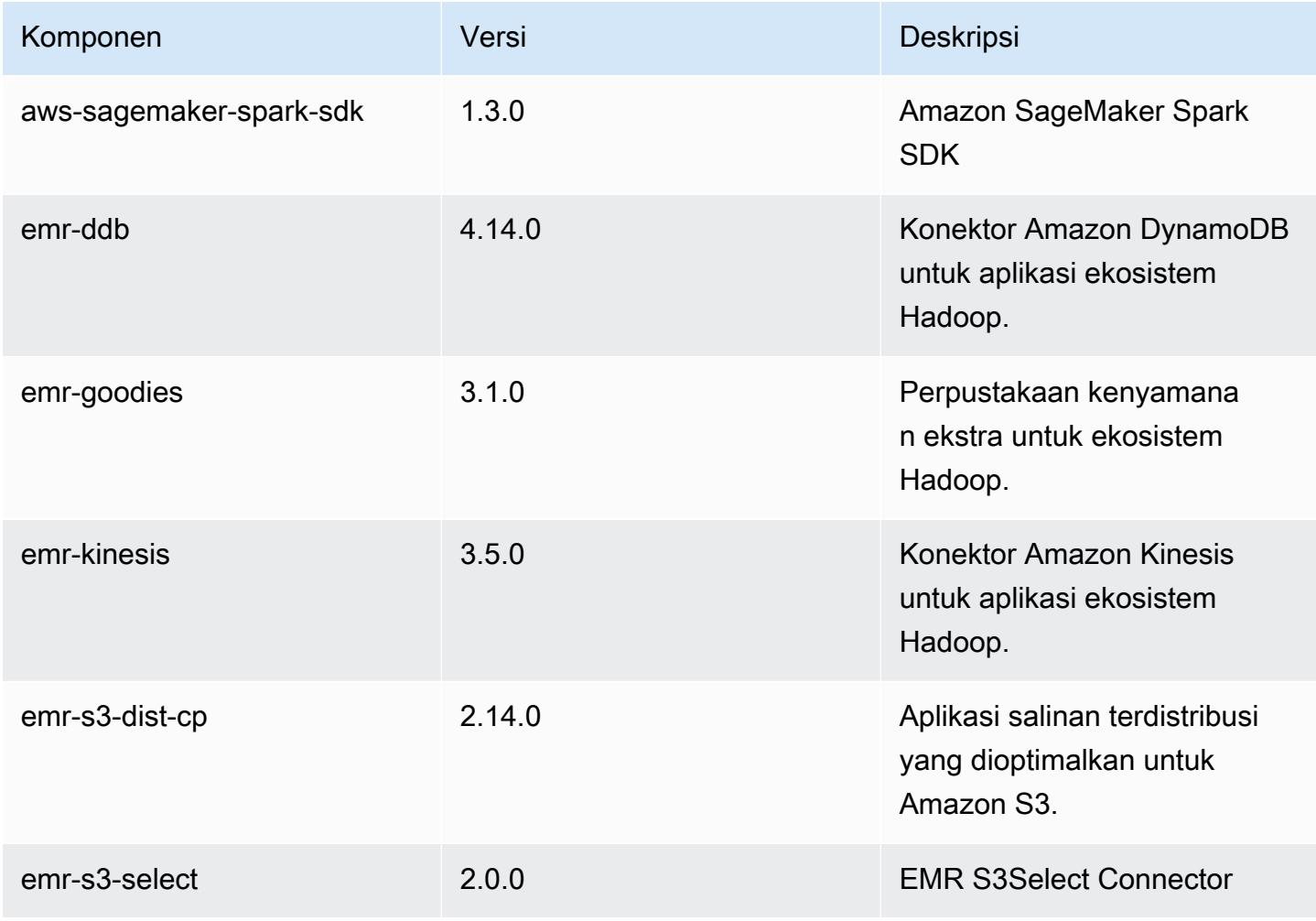

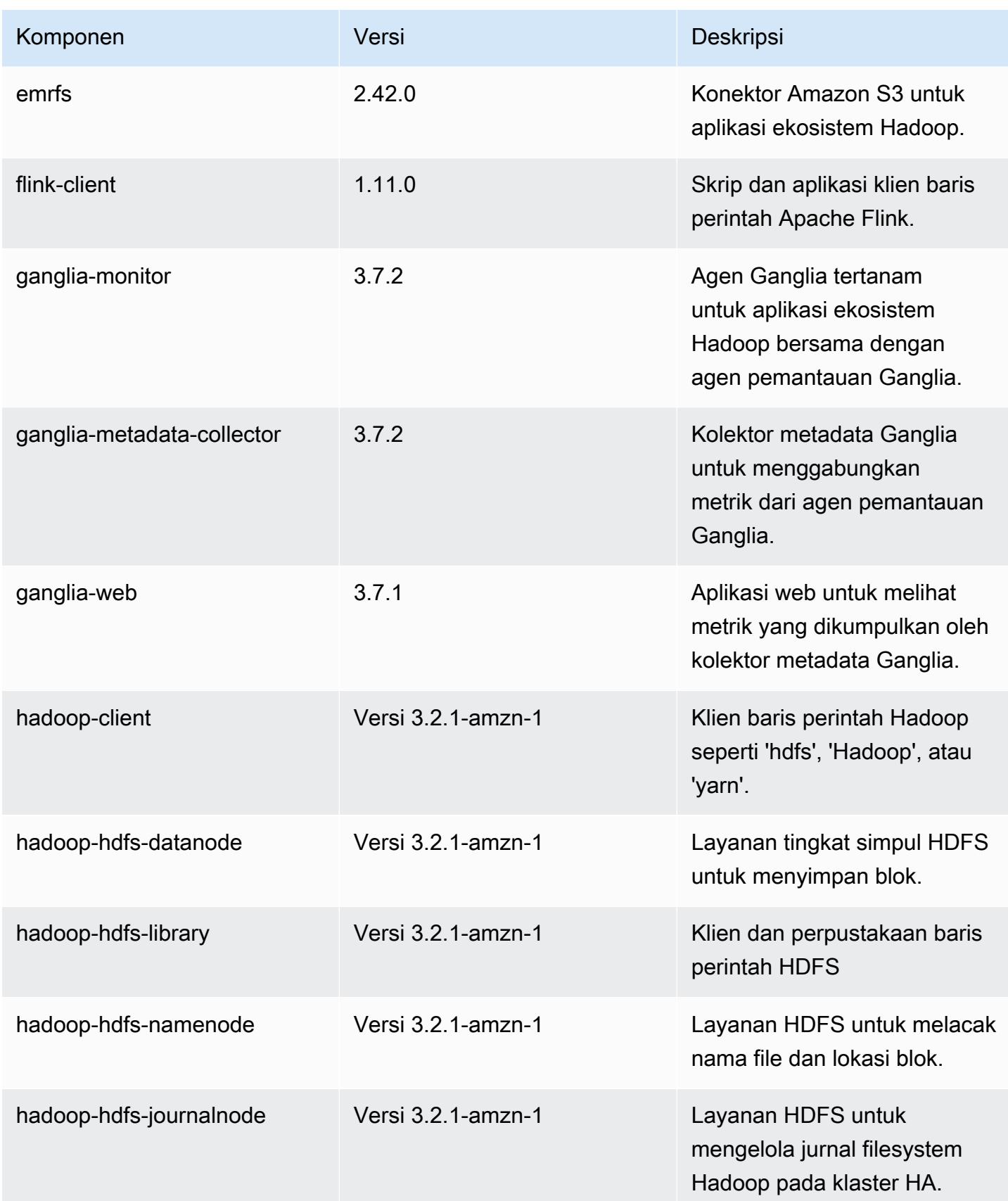

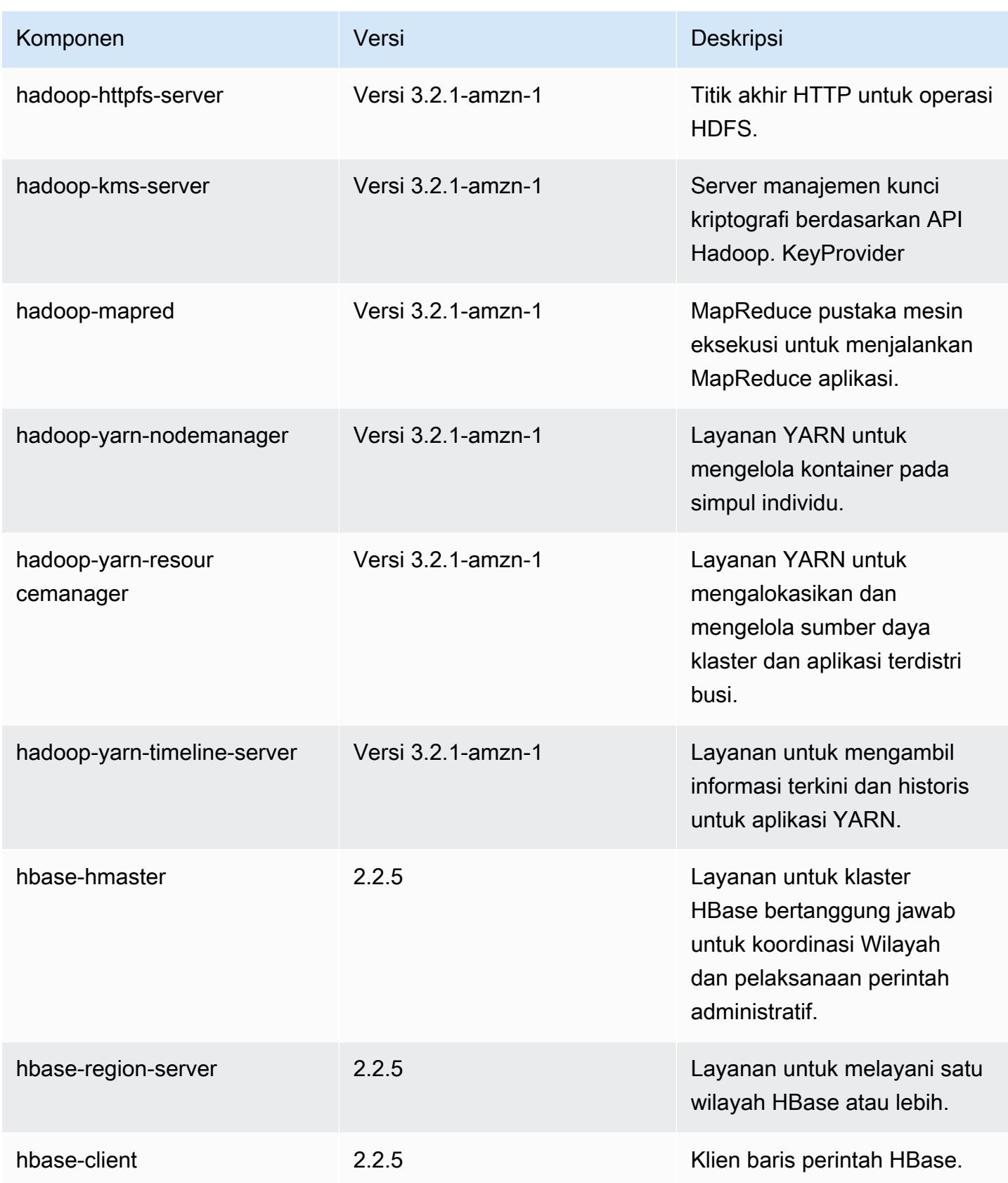

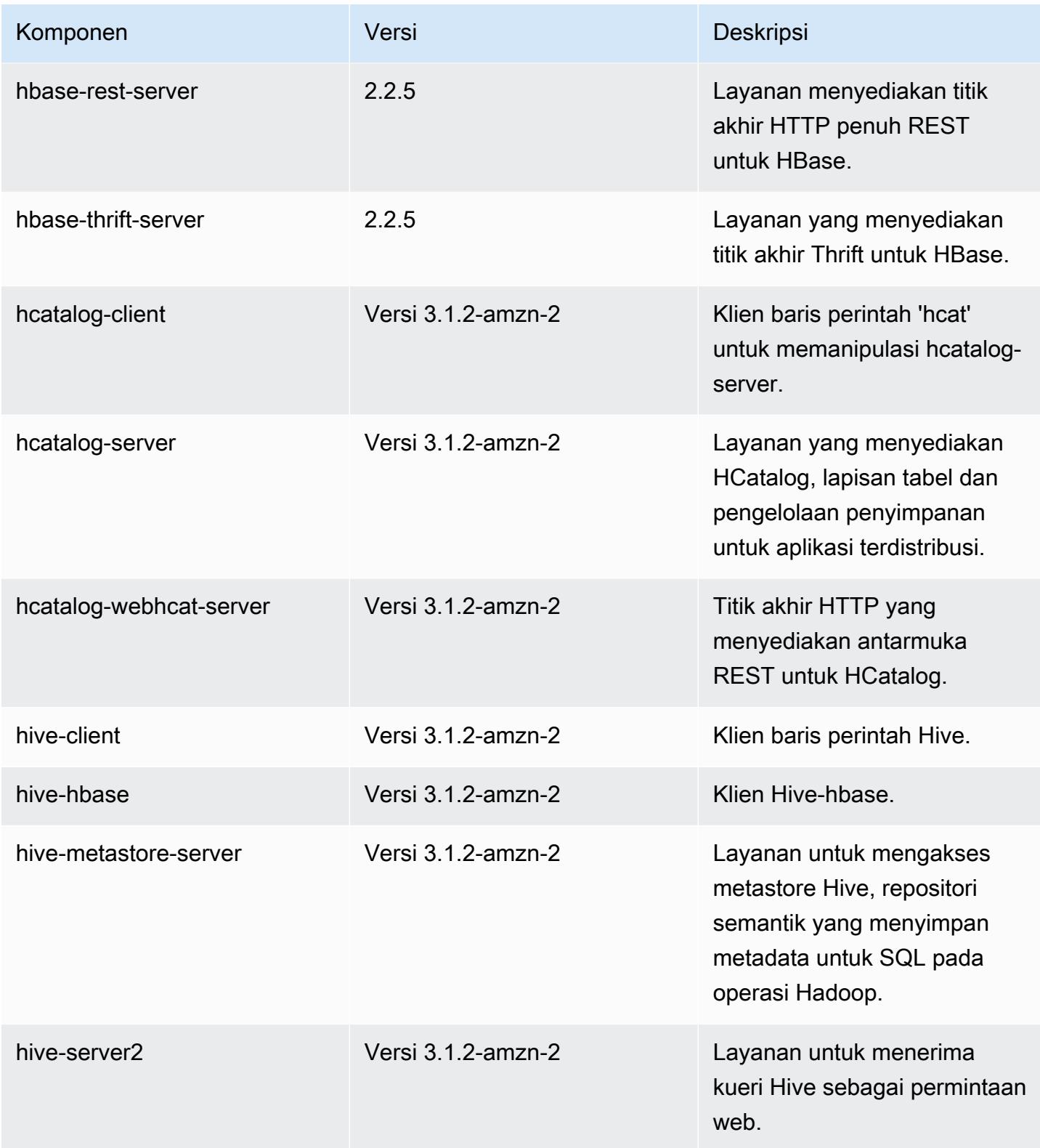

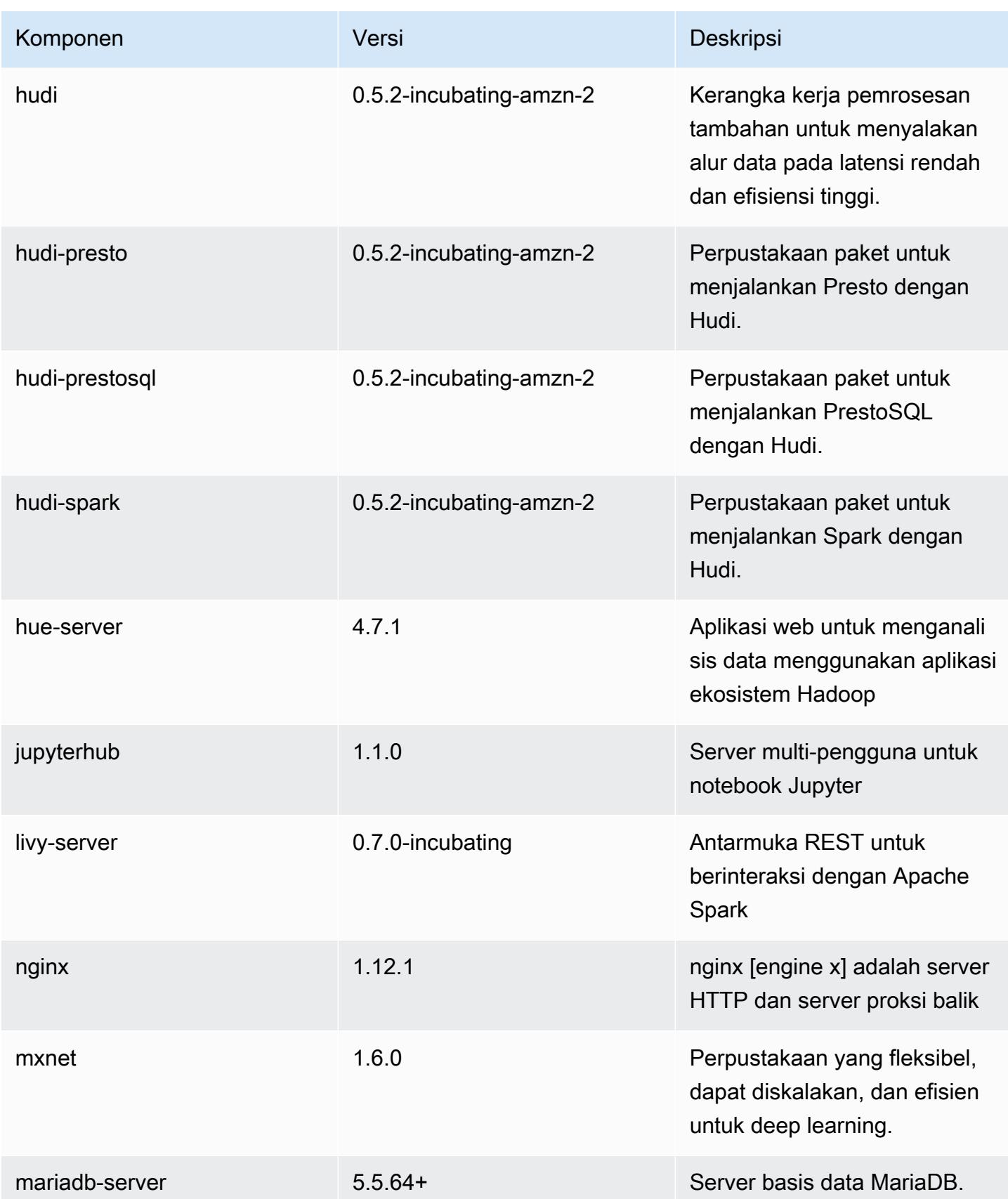

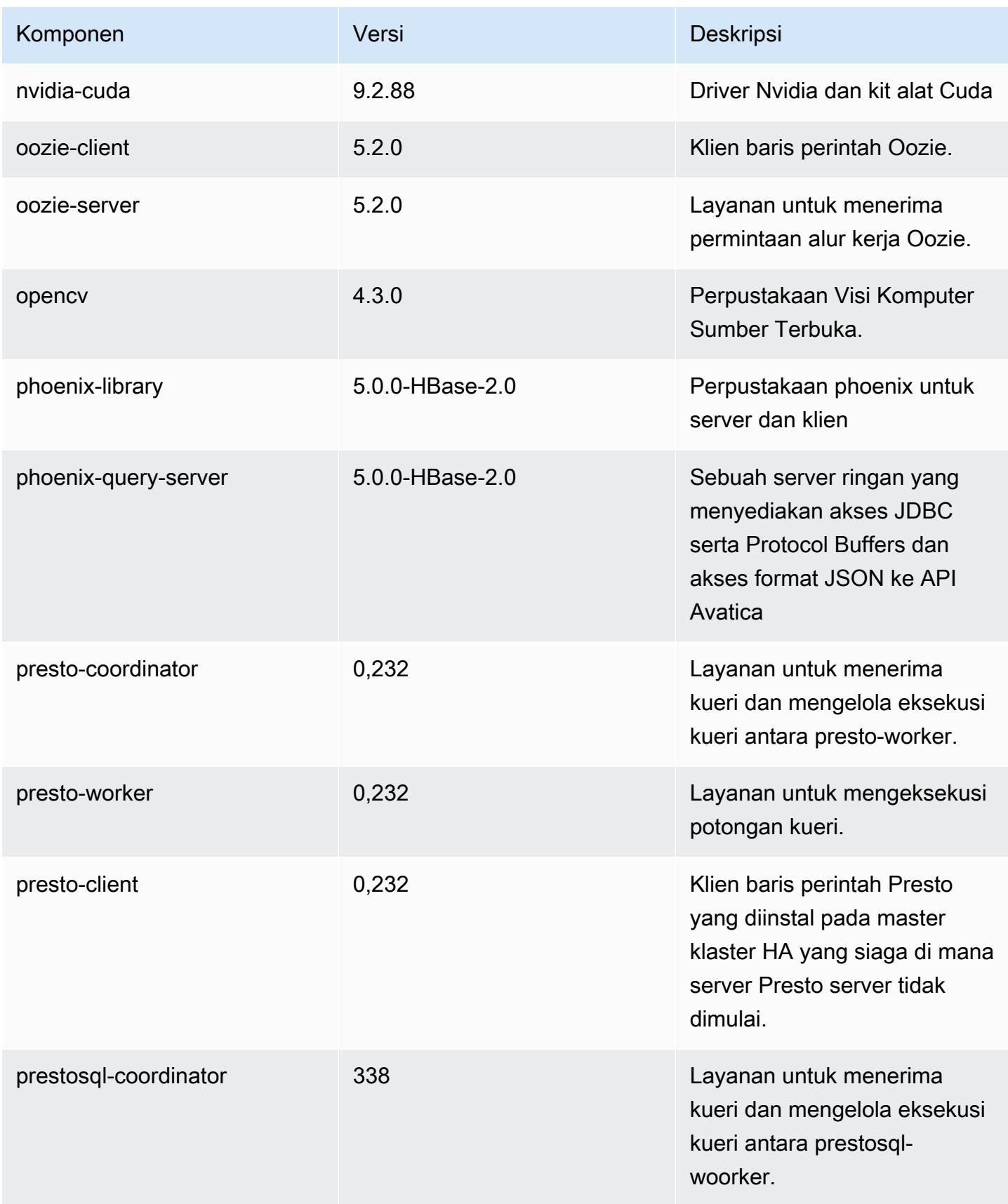

Amazon EMR Panduan Rilis Amazon EMR

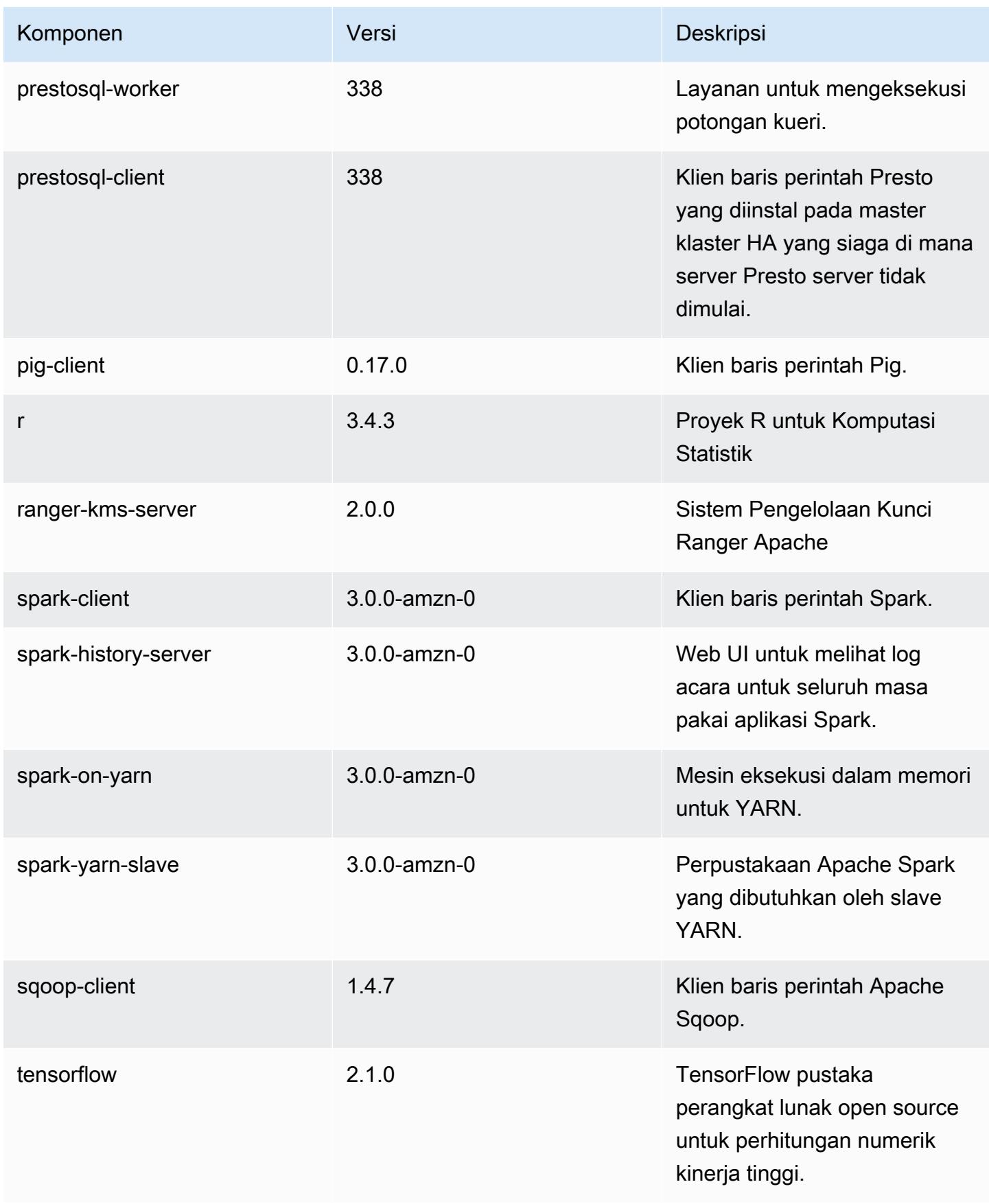

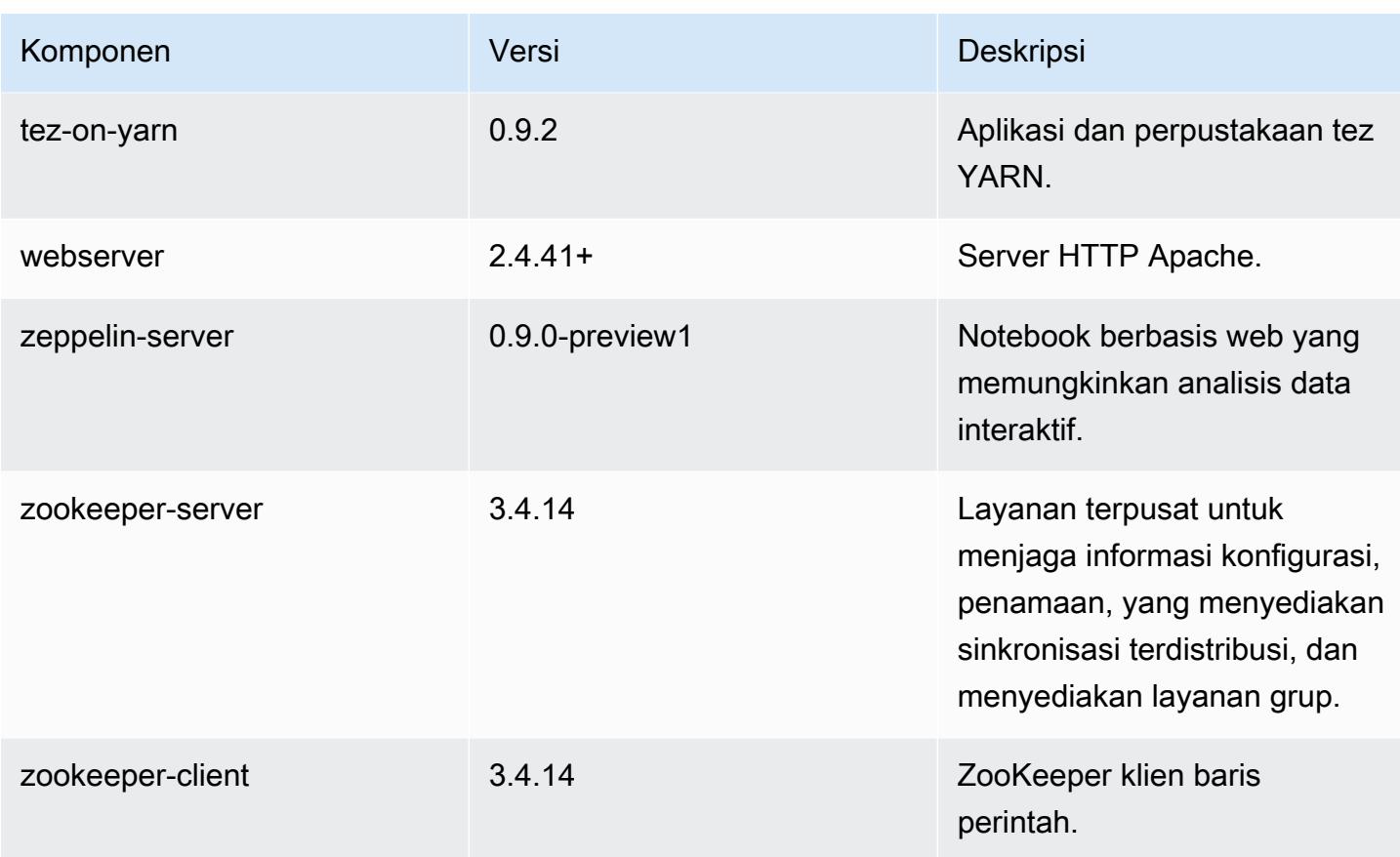

klasifikasi konfigurasi 6.1.0

Klasifikasi konfigurasi memungkinkan Anda menyesuaikan aplikasi. Ini sering kali bersesuaian dengan file XML konfigurasi untuk aplikasi, seperti hive-site.xml. Untuk informasi selengkapnya, lihat [Konfigurasikan aplikasi.](#page-3081-0)

klasifikasi emr-6.1.0

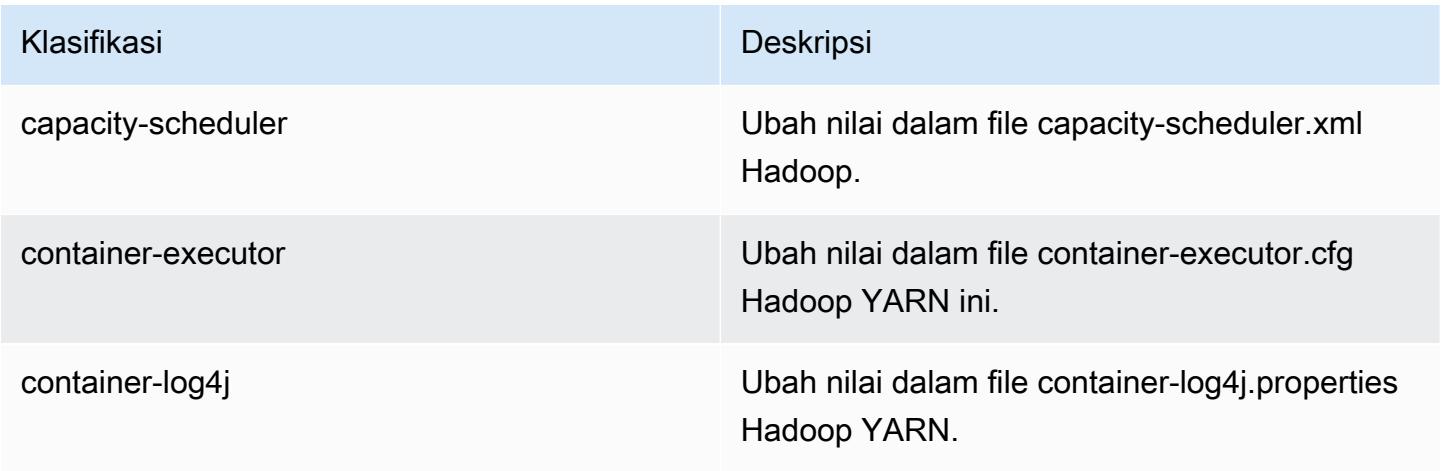

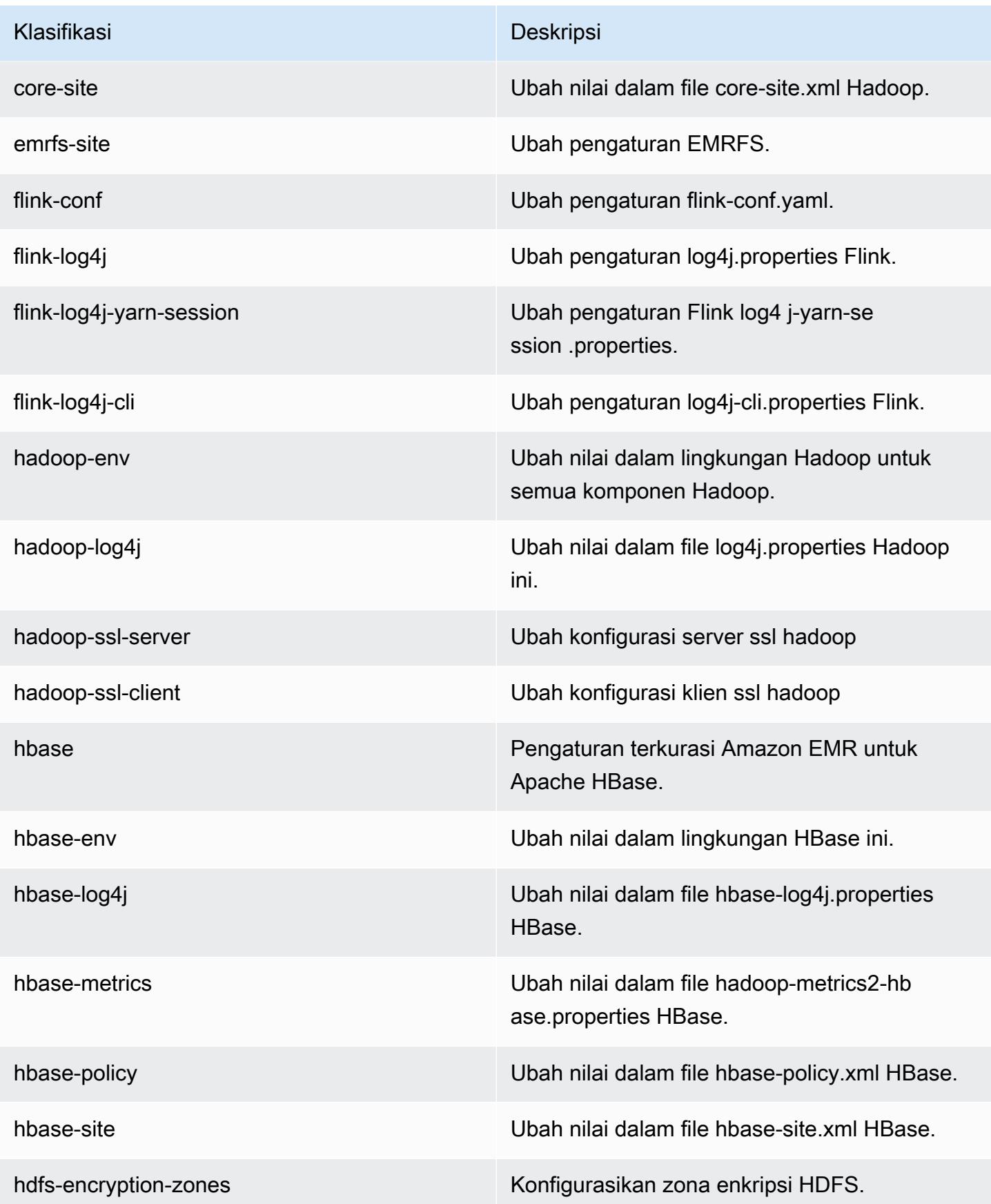

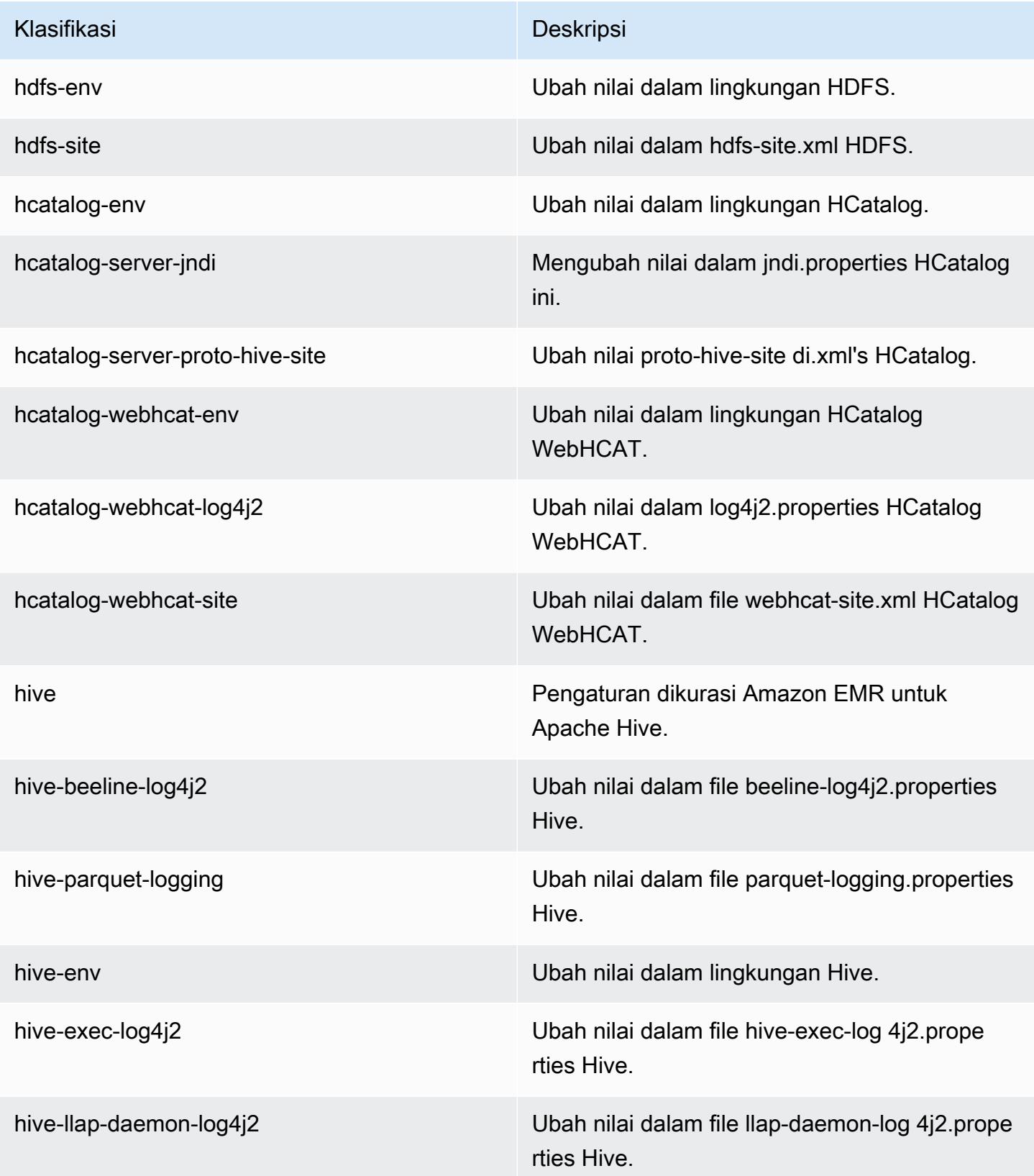

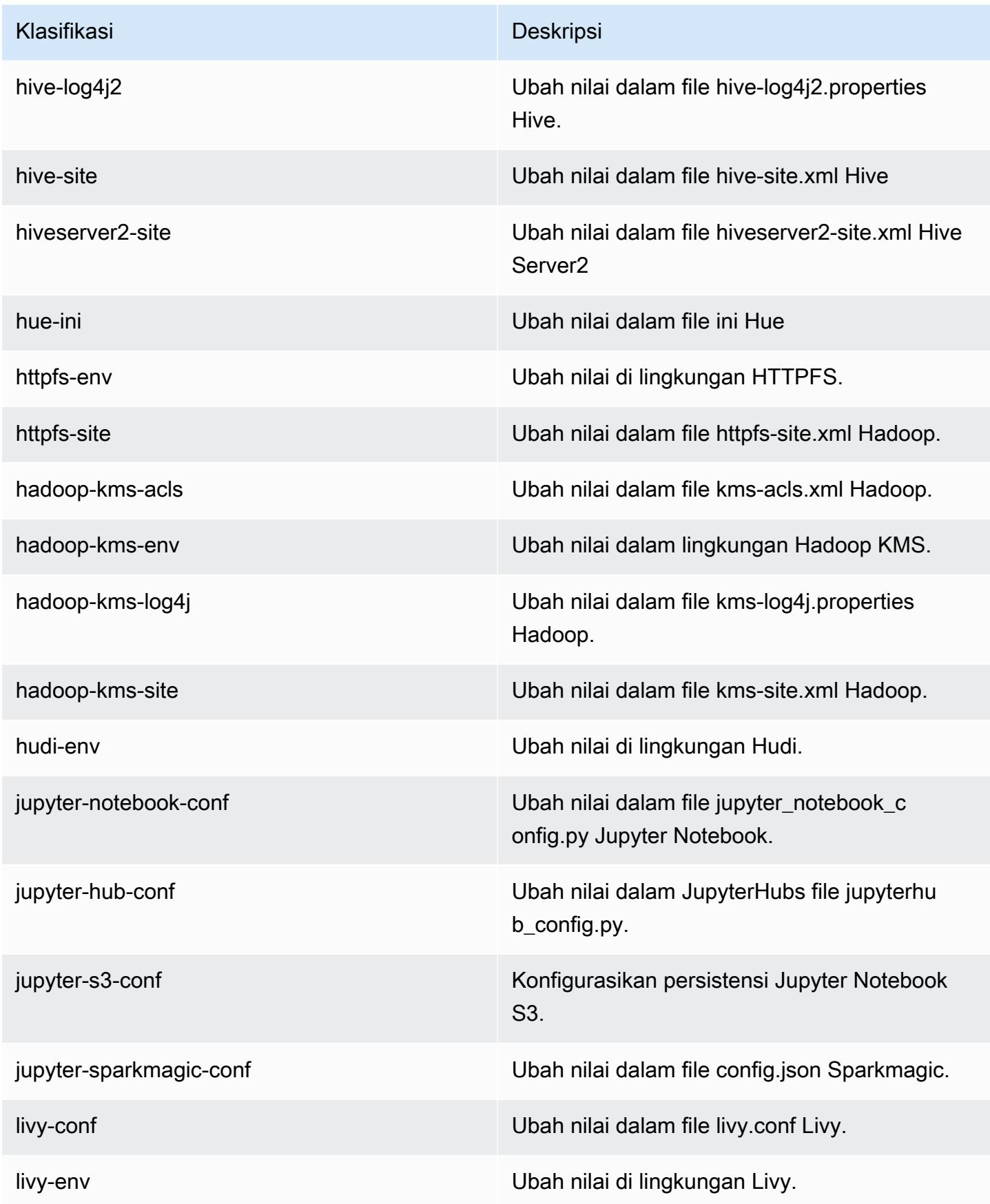

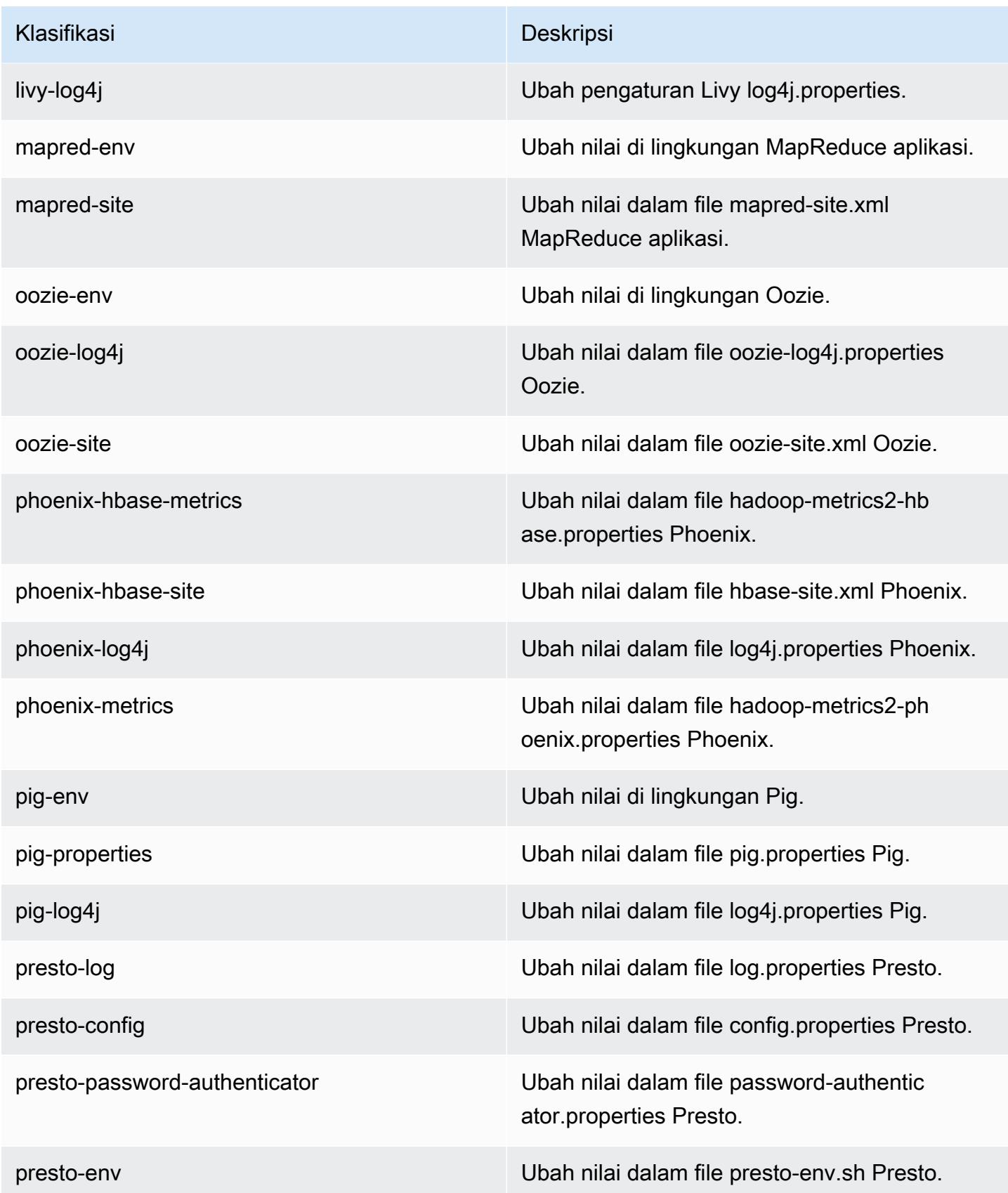

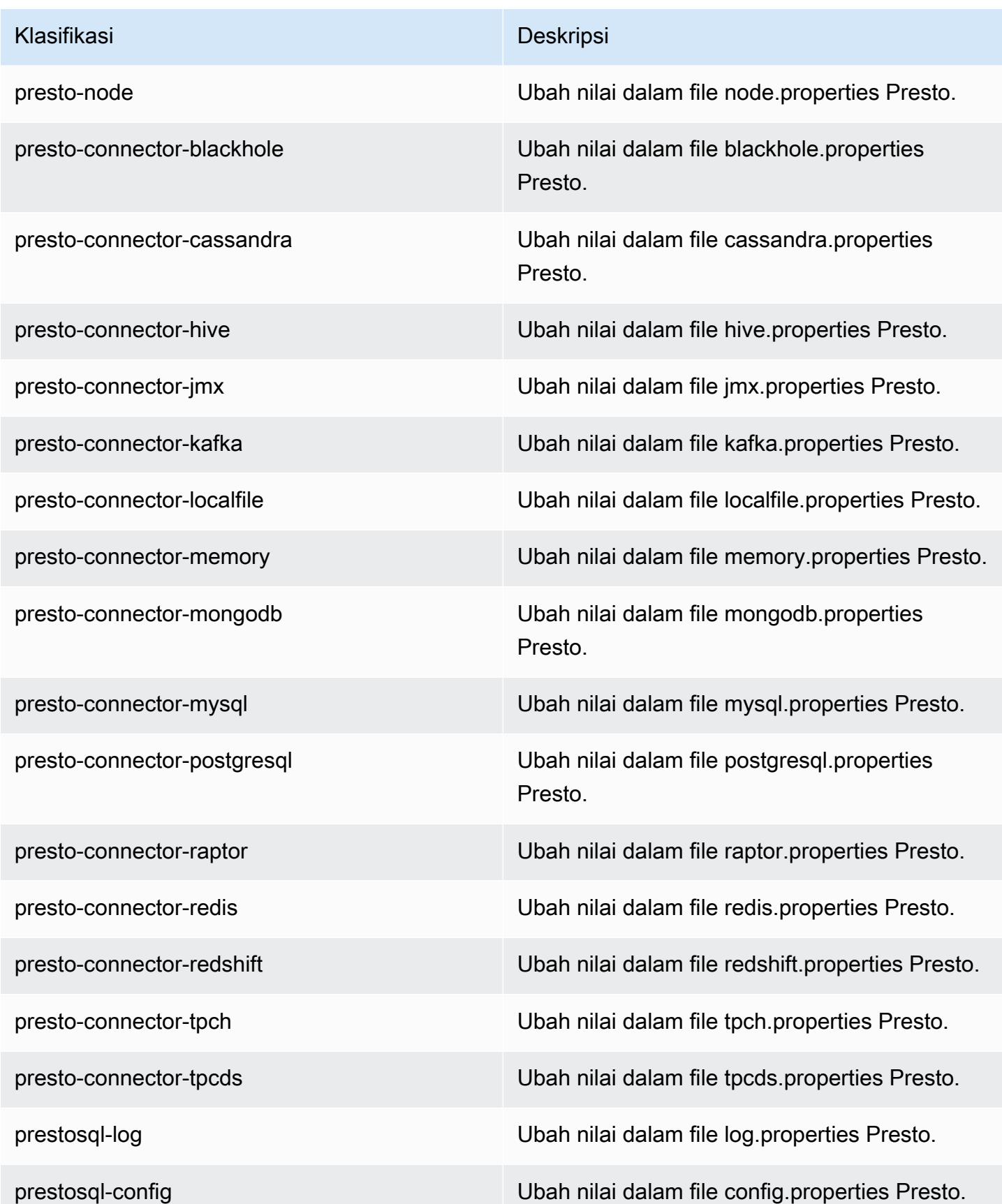

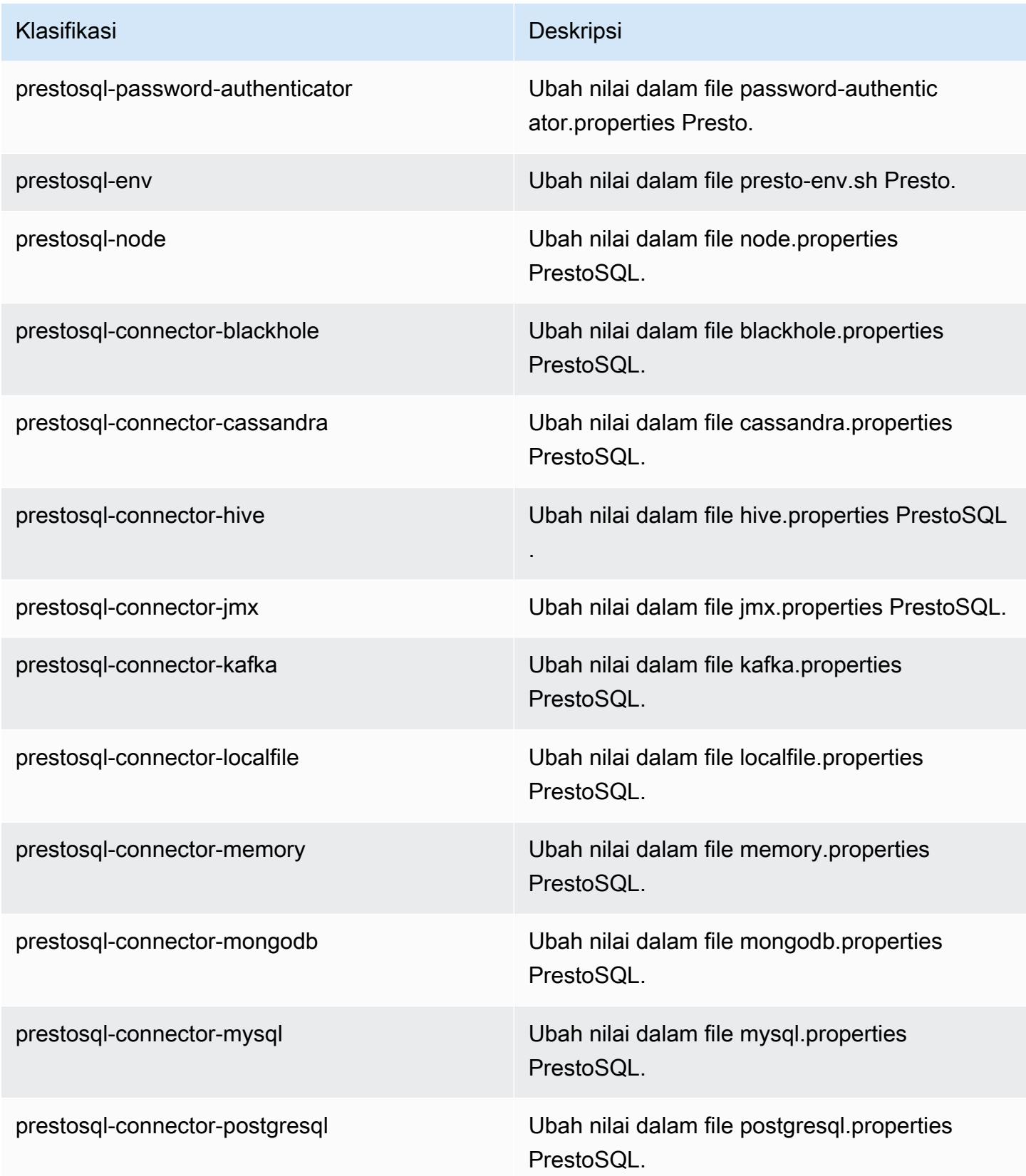

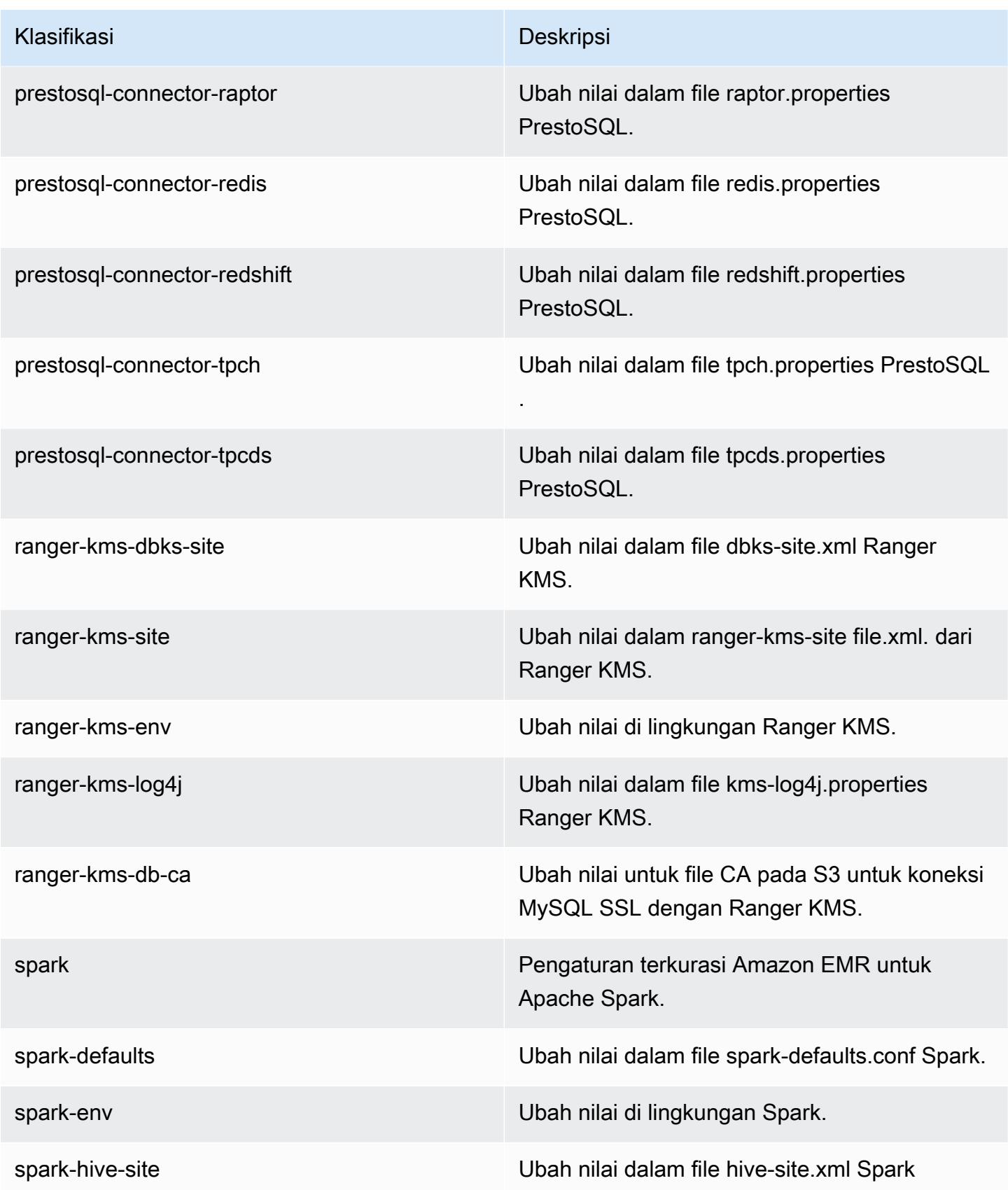

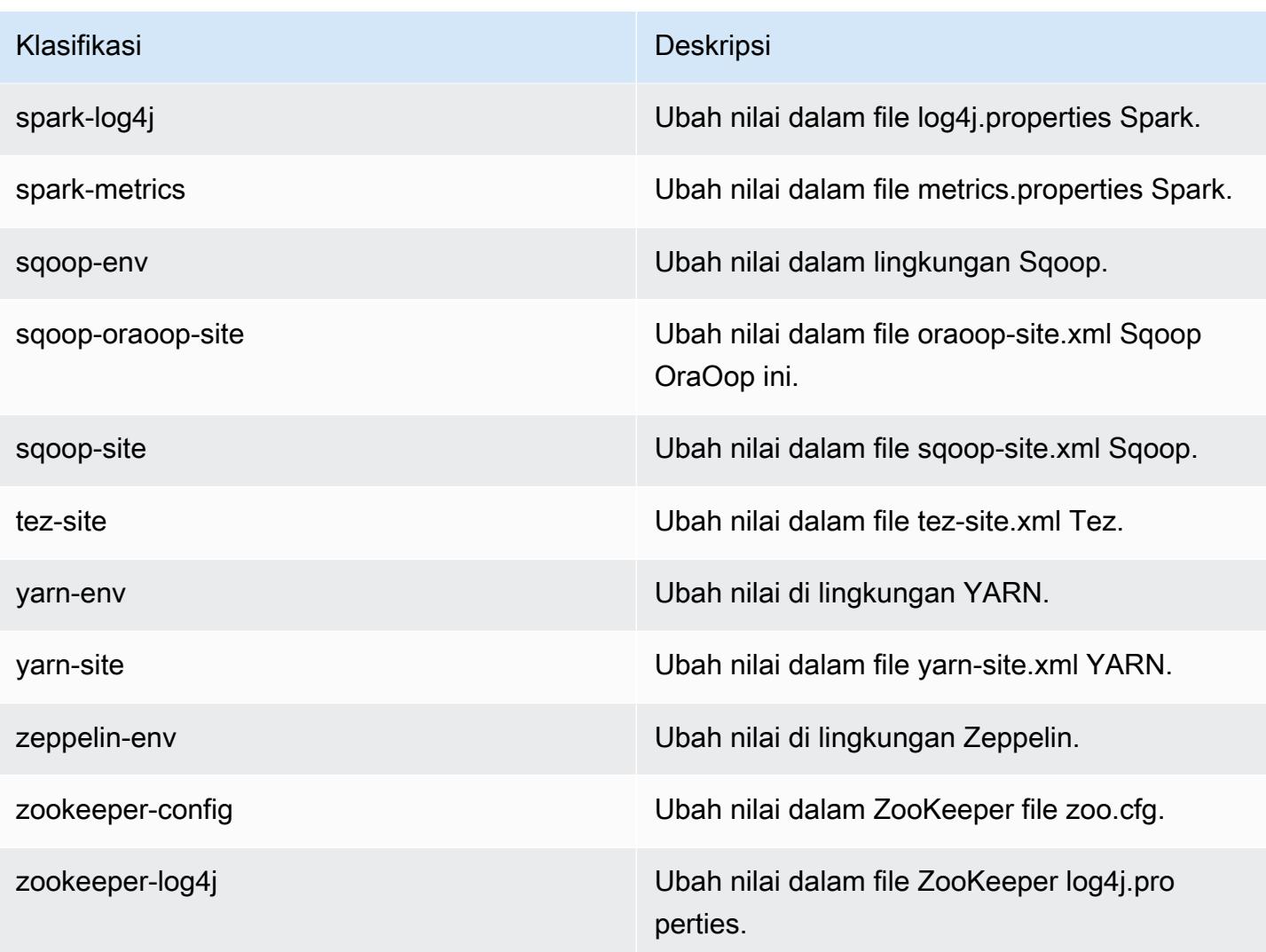

# Amazon EMR rilis 6.0.1

## 6.0.1 versi aplikasi

Aplikasi berikut didukung dalam rilis ini: [Ganglia](http://ganglia.info), [HBase,](http://hbase.apache.org/) [HCatalog,](https://cwiki.apache.org/confluence/display/Hive/HCatalog) [Hadoop](http://hadoop.apache.org/docs/current/), [Hive,](http://hive.apache.org/) [Hudi](https://hudi.apache.org), [Hue,](http://gethue.com/) [JupyterHub](https://jupyterhub.readthedocs.io/en/latest/#), [Livy](https://livy.incubator.apache.org/), [MXNet,](https://mxnet.incubator.apache.org/) [Oozie,](http://oozie.apache.org/) [Phoenix,](https://phoenix.apache.org/) [Presto,](https://prestodb.io/) [Spark,](https://spark.apache.org/docs/latest/) [TensorFlow](https://www.tensorflow.org/), [Tez,](https://tez.apache.org/) [Zeppelin](https://zeppelin.incubator.apache.org/), dan [ZooKeeper](https://zookeeper.apache.org).

Tabel di bawah ini mencantumkan versi aplikasi yang tersedia dalam rilis Amazon EMR ini dan versi aplikasi dalam tiga rilis EMR Amazon sebelumnya (bila berlaku).

Untuk riwayat lengkap versi aplikasi untuk setiap rilis Amazon EMR, lihat topik berikut:

• [Versi aplikasi di Amazon EMR 7.x rilis](#page-23-0)

- [Versi aplikasi di Amazon EMR 6.x rilis](#page-75-0)
- [Versi aplikasi di Amazon EMR 5.x rilis](#page-927-0)
- [Versi aplikasi di Amazon EMR 4.x rilis](#page-2351-0)

## Informasi versi aplikasi

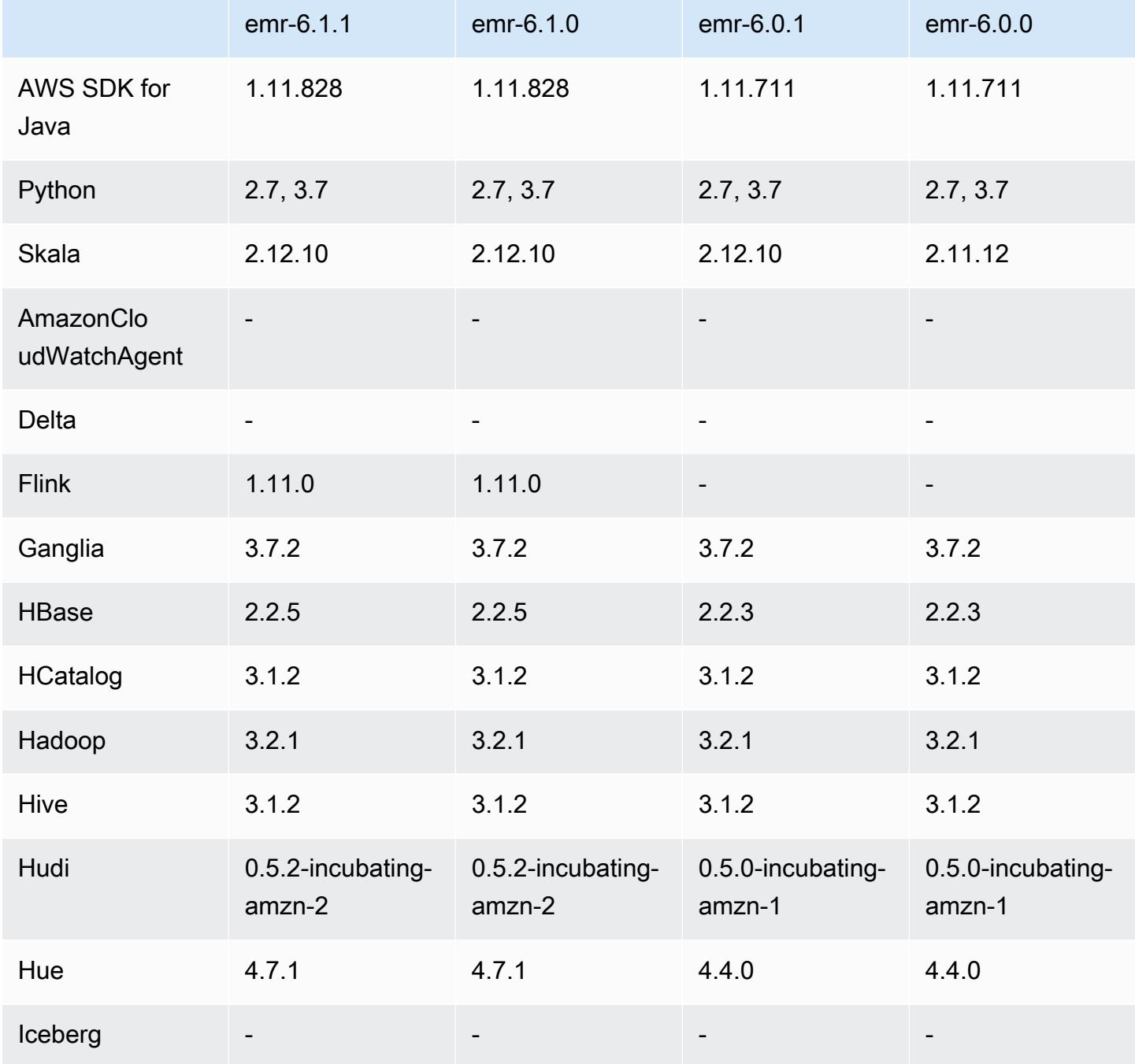

Amazon EMR Panduan Rilis Amazon EMR

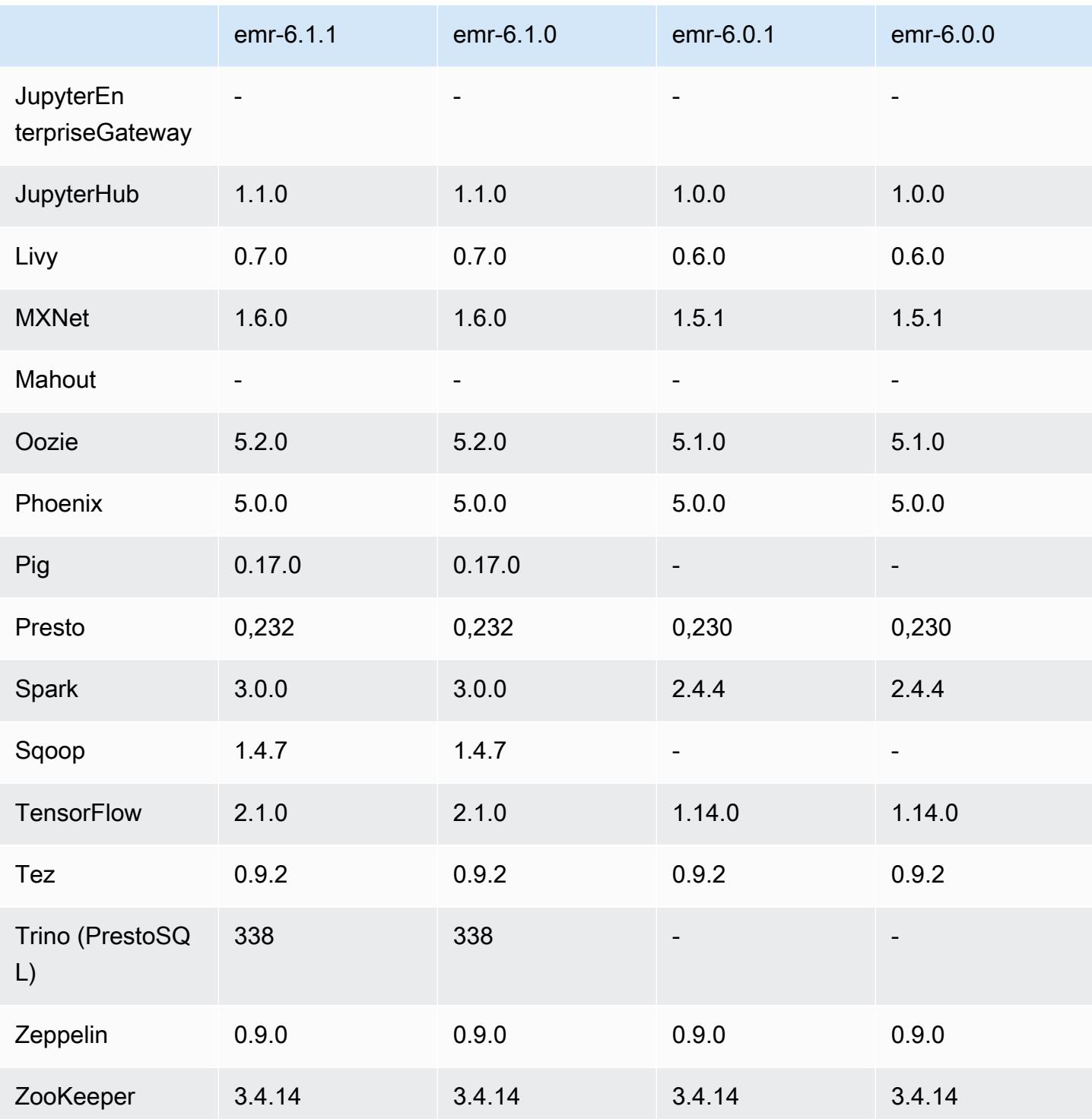

## 6.0.1 catatan rilis

Ini adalah rilis untuk memperbaiki masalah dengan Amazon EMR Scaling ketika gagal meningkatkan/ menurunkan skala cluster dengan sukses atau menyebabkan kegagalan aplikasi.

#### Perubahan, Penyempurnaan, dan Masalah Terselesaikan

- Memperbaiki masalah saat permintaan penskalaan gagal untuk klaster besar yang sangat dimanfaatkan saat daemon on-cluster Amazon EMR menjalankan aktivitas pemeriksaan kesehatan, seperti mengumpulkan status node YARN dan status node HDFS. Ini terjadi karena daemon on-cluster tidak dapat mengkomunikasikan data status kesehatan node ke komponen EMR Amazon internal.
- Peningkatan daemon EMR on-cluster untuk melacak status node dengan benar saat alamat IP digunakan kembali untuk meningkatkan keandalan selama operasi penskalaan.
- [SPARK-29683.](https://issues.apache.org/jira/browse/SPARK-29683) Memperbaiki masalah di mana kegagalan pekerjaan terjadi selama penskalaan klaster karena Spark mengasumsikan semua node yang tersedia tidak terdaftar.
- [BENANG 9011.](https://issues.apache.org/jira/browse/YARN-9011) Memperbaiki masalah di mana kegagalan pekerjaan terjadi karena kondisi balapan dalam penonaktifan YARN saat cluster mencoba menaikkan atau menurunkan skala.
- Memperbaiki masalah dengan kegagalan langkah atau pekerjaan selama penskalaan klaster dengan memastikan bahwa status node selalu konsisten antara daemon on-cluster EMR Amazon dan YARN/HDFS.
- Memperbaiki masalah saat operasi klaster seperti pengurangan skala dan pengiriman langkah gagal untuk kluster EMR Amazon yang diaktifkan dengan autentikasi Kerberos. Ini karena daemon on-cluster EMR Amazon tidak memperbarui tiket Kerberos, yang diperlukan untuk berkomunikasi secara aman dengan HDFS/YARN yang berjalan pada node utama.
- Rilis Amazon EMR yang lebih baru memperbaiki masalah dengan batas "Max open files" yang lebih rendah pada AL2 yang lebih lama di Amazon EMR. Amazon EMR merilis 5.30.1, 5.30.2, 5.31.1, 5.32.1, 6.0.1, 6.1.1, 6.2.1, 5.33.0, 6.3.0 dan yang lebih baru sekarang menyertakan perbaikan permanen dengan pengaturan "Max open files" yang lebih tinggi.
- HTTPS sekarang diaktifkan secara default untuk repositori Amazon Linux. Jika Anda menggunakan kebijakan Amazon S3 VPCE untuk membatasi akses ke bucket tertentu, Anda harus menambahkan ARN bucket Amazon Linux baru arn:aws:s3:::amazonlinux-2-repos- \$region/\* ke kebijakan Anda (ganti \$region dengan wilayah tempat titik akhir berada). Untuk informasi lebih lanjut, lihat topik ini di forum AWS diskusi. [Pengumuman: Amazon Linux 2 sekarang](https://forums.aws.amazon.com/ann.jspa?annID=8528)  [mendukung kemampuan untuk menggunakan HTTPS saat menghubungkan ke repositori paket.](https://forums.aws.amazon.com/ann.jspa?annID=8528)

## 6.0.1 versi komponen

Komponen yang diinstal oleh Amazon EMR dengan rilis ini tercantum di bawah ini. Beberapa komponen diinstal sebagai bagian dari paket aplikasi big data. Sedangkan komponen lainnya bersifak unik untuk Amazon EMR dan diinstal untuk proses sistem dan fitur. Ini biasanya dimulai dengan emr atau aws. Paket aplikasi big data dalam rilis Amazon EMR terbaru biasanya versi terbaru yang ditemukan di komunitas. Kami menyediakan rilis komunitas di Amazon EMR secepat mungkin.

Beberapa komponen yang ada di Amazon EMR berbeda dari versi komunitas. Komponen ini mempunyai label versi dalam bentuk *CommunityVersion*-amzn-*EmrVersion*. *EmrVersion* dimulai dari 0. Misalnya, jika komponen komunitas open source bernama myapp-component dengan versi 2.2 telah dimodifikasi tiga kali untuk dimasukkan dalam rilis EMR Amazon yang berbeda, versi rilisnya terdaftar sebagai. 2.2-amzn-2

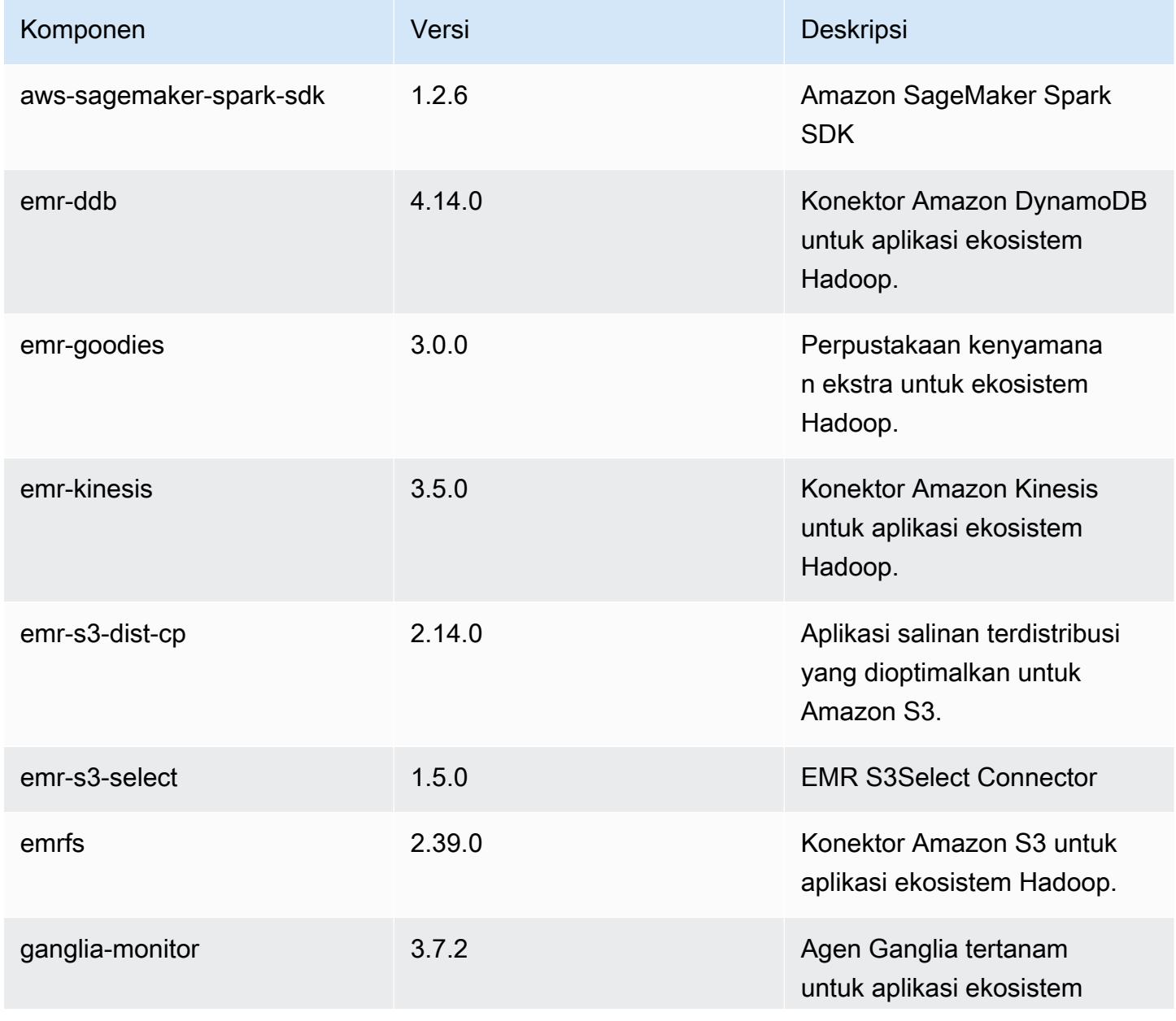

Amazon EMR Panduan Rilis Amazon EMR

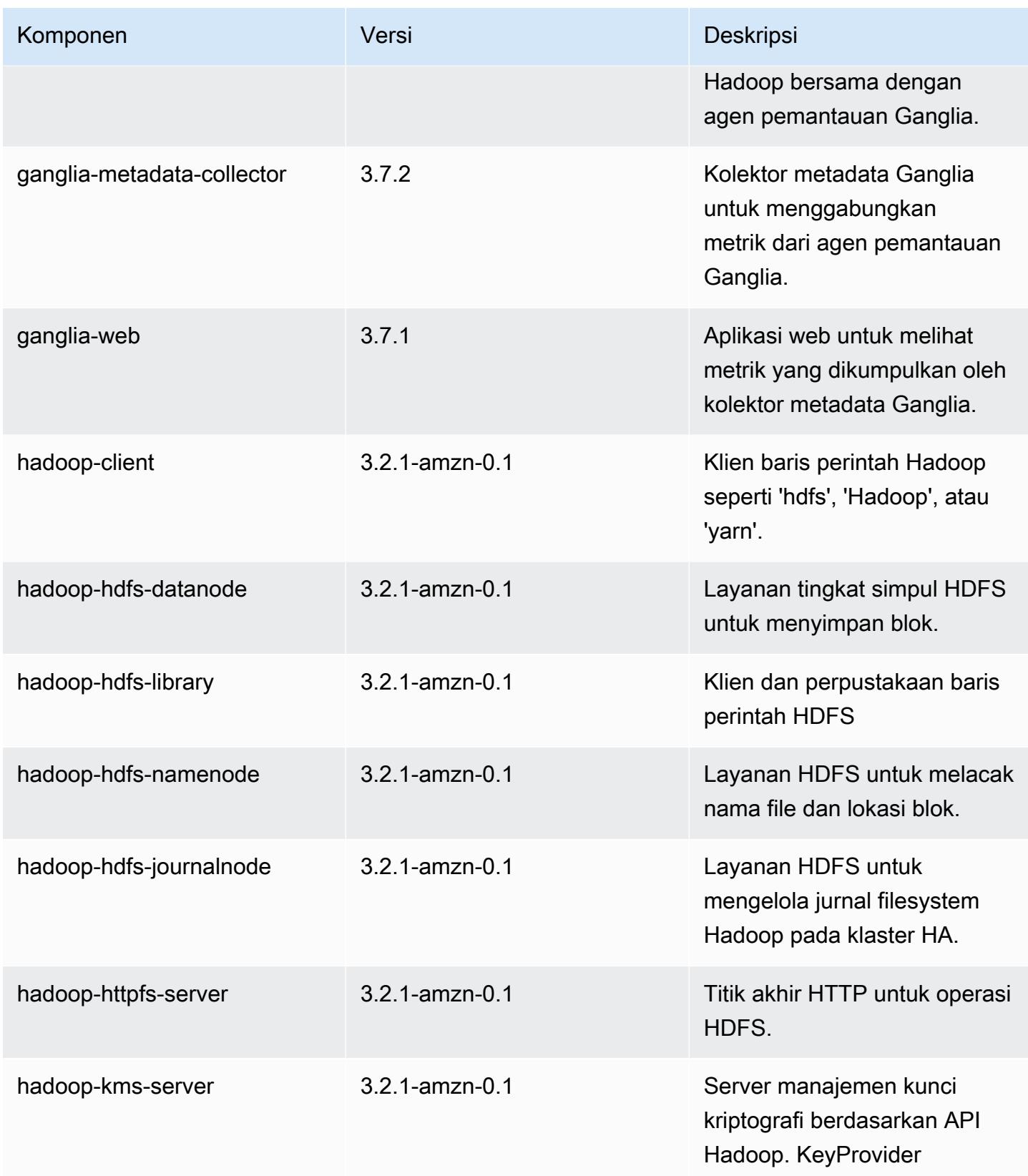

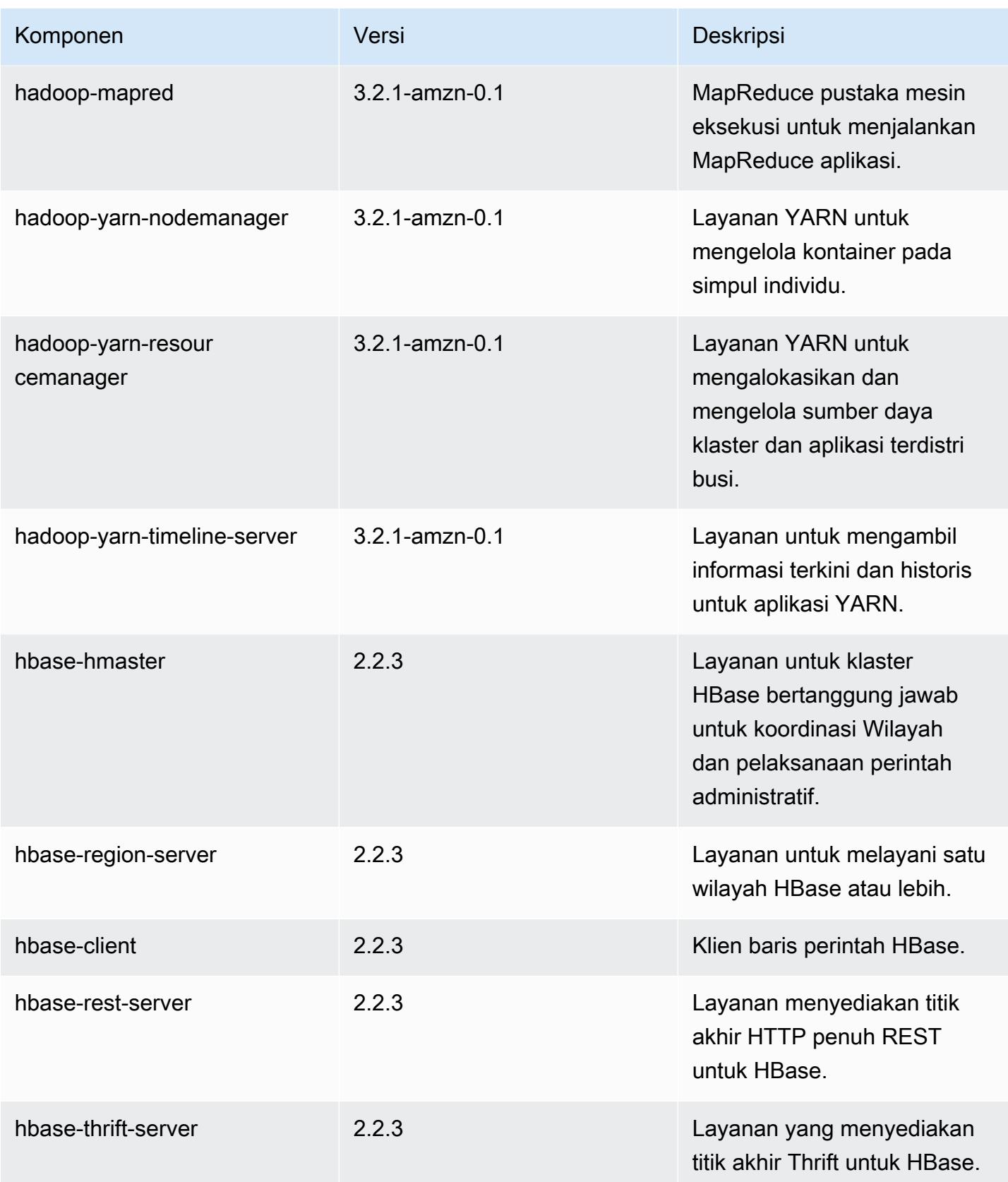

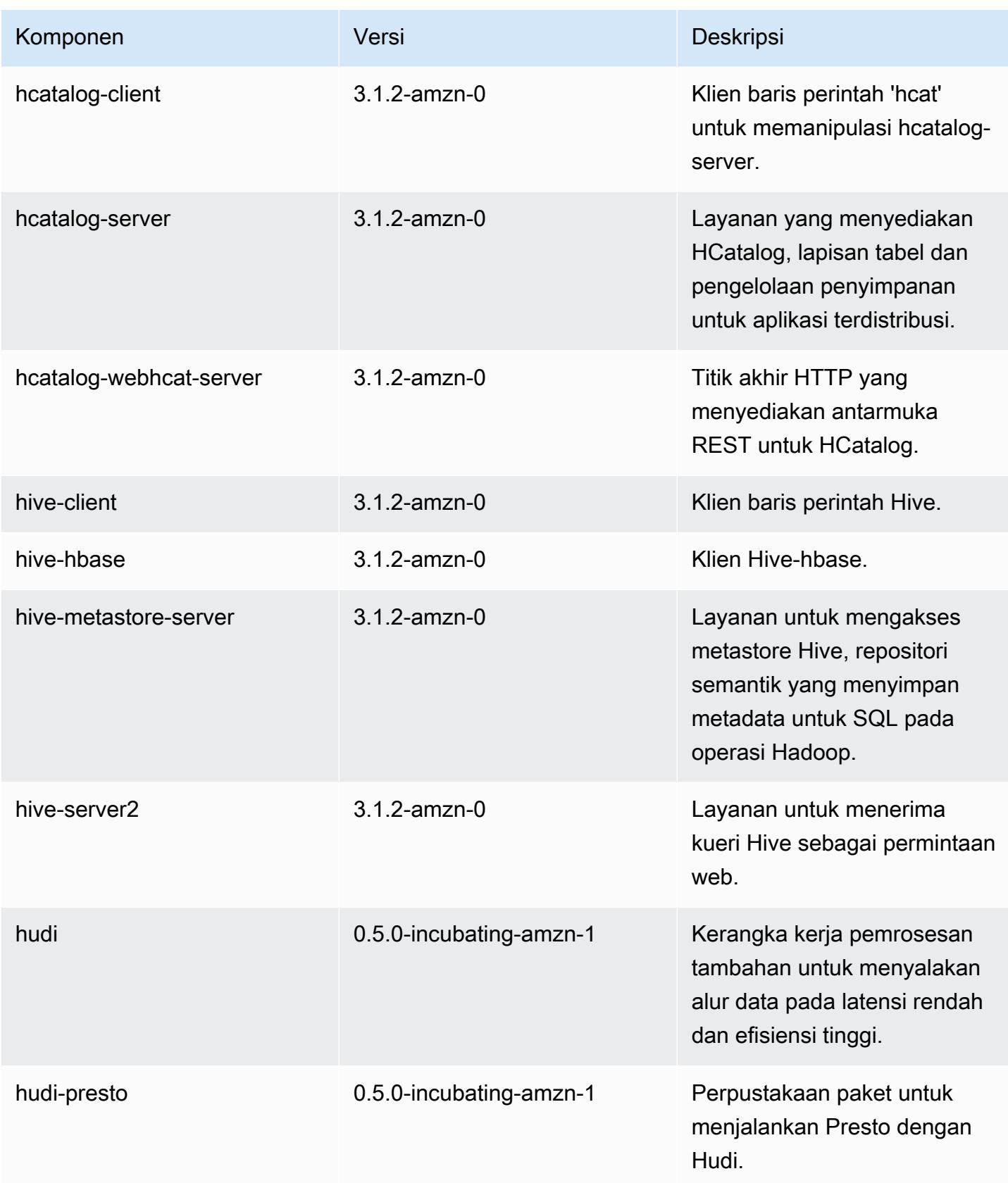

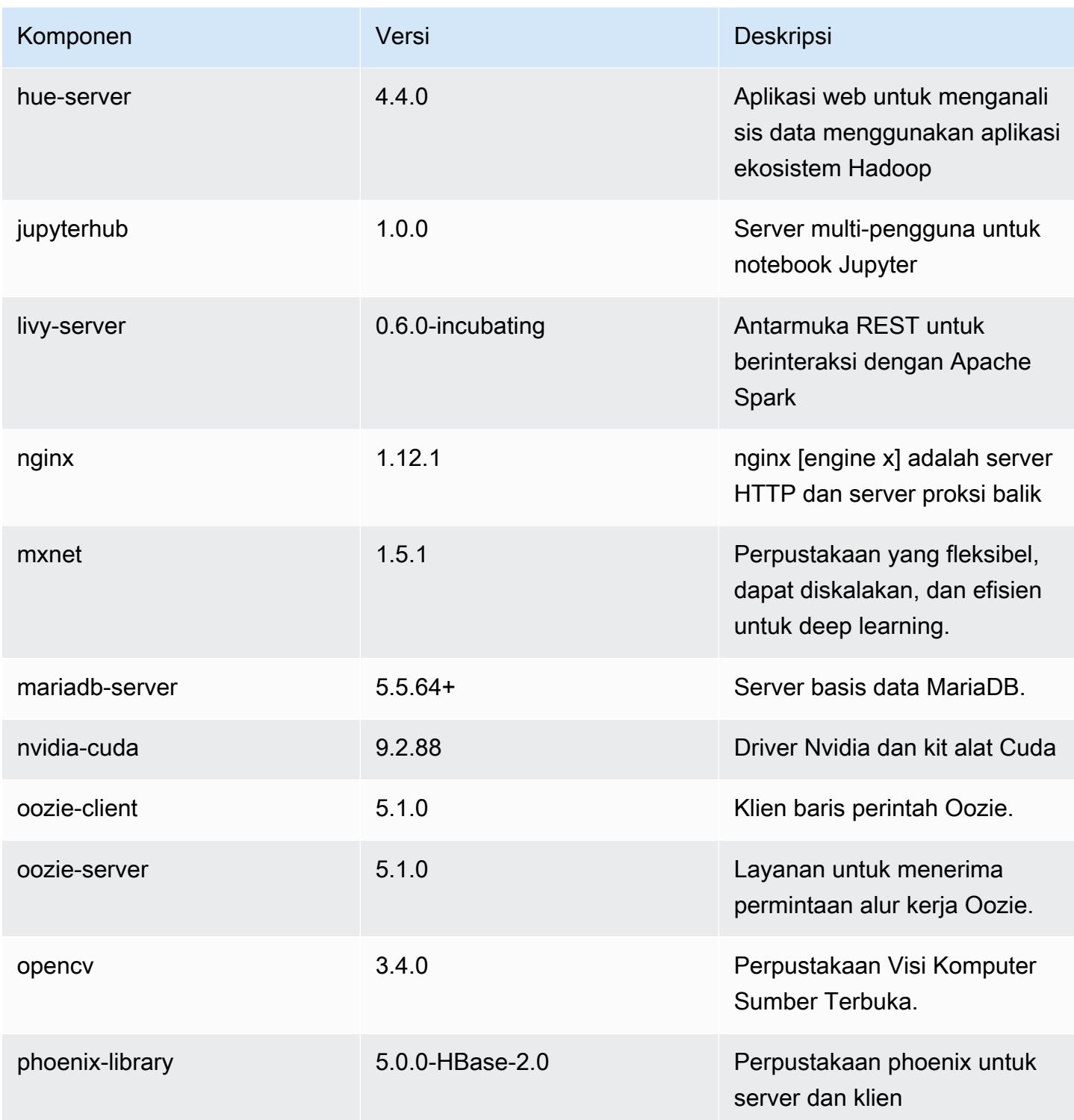

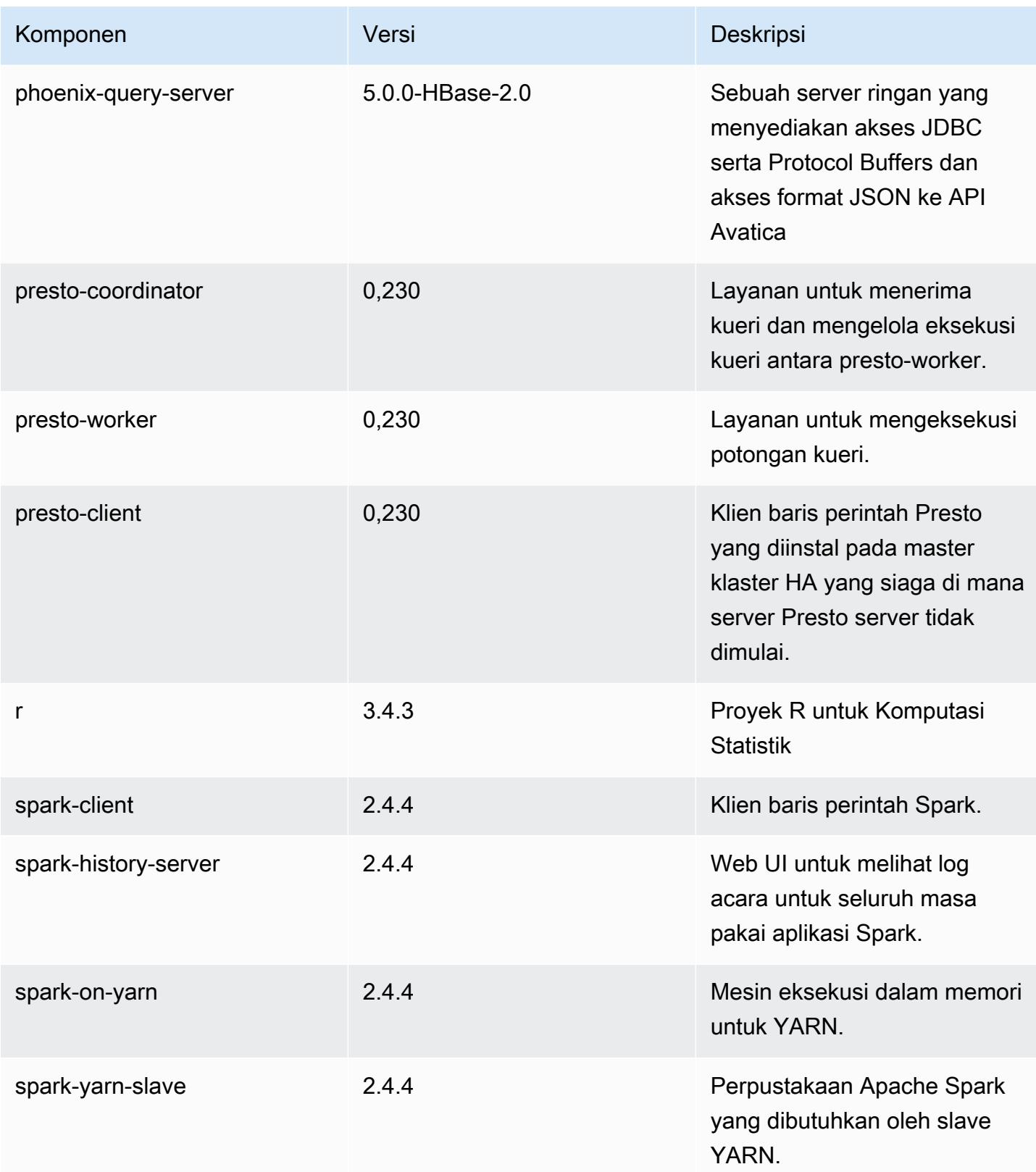

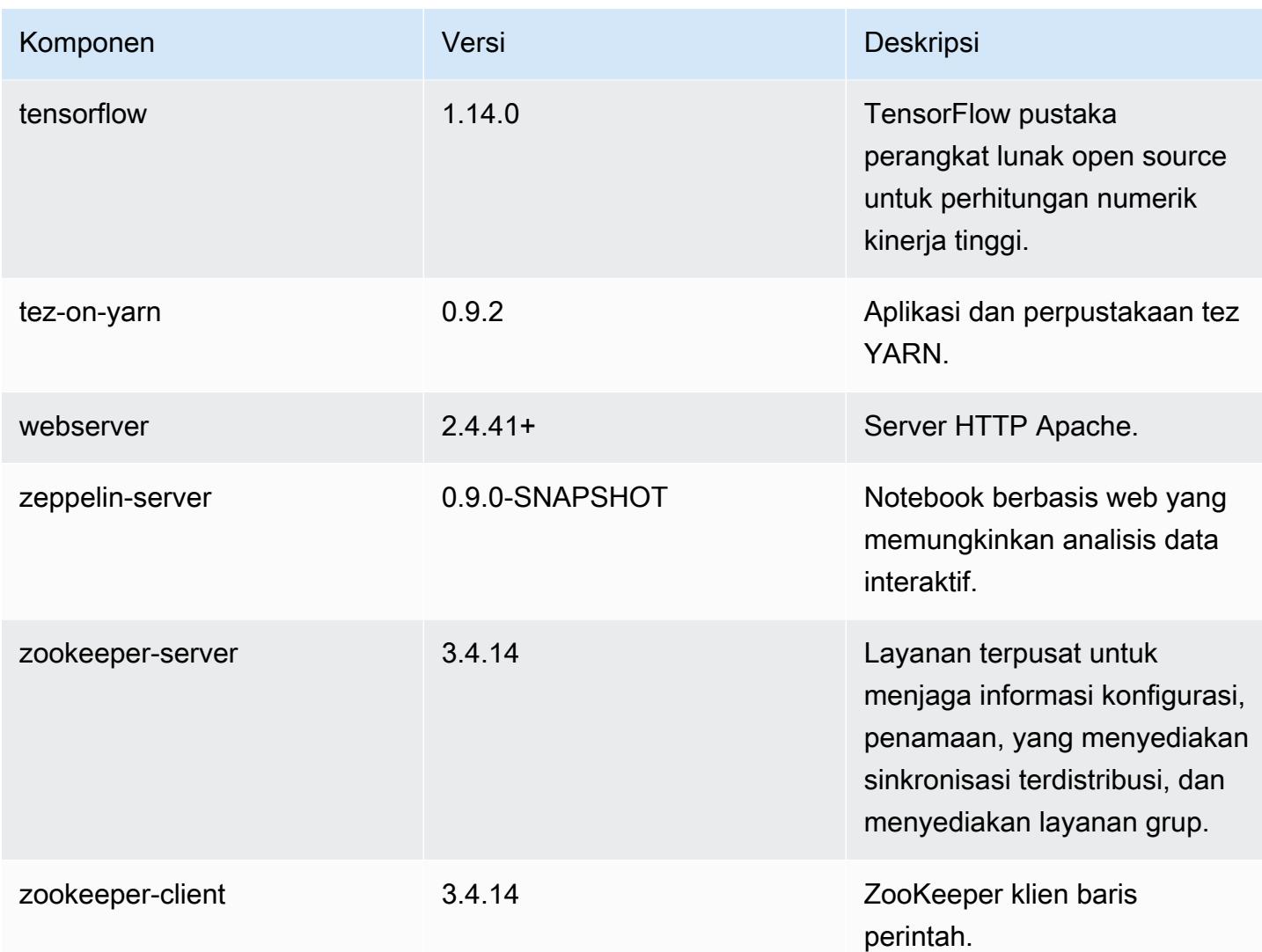

## 6.0.1 klasifikasi konfigurasi

Klasifikasi konfigurasi memungkinkan Anda menyesuaikan aplikasi. Ini sering kali bersesuaian dengan file XML konfigurasi untuk aplikasi, seperti hive-site.xml. Untuk informasi selengkapnya, lihat [Konfigurasikan aplikasi.](#page-3081-0)

klasifikasi emr-6.0.1

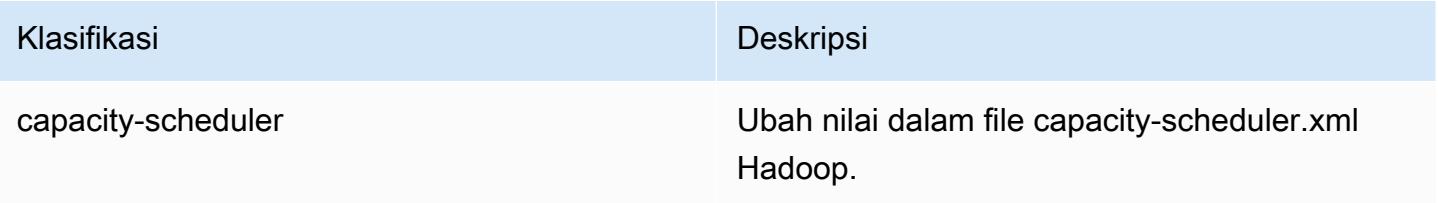

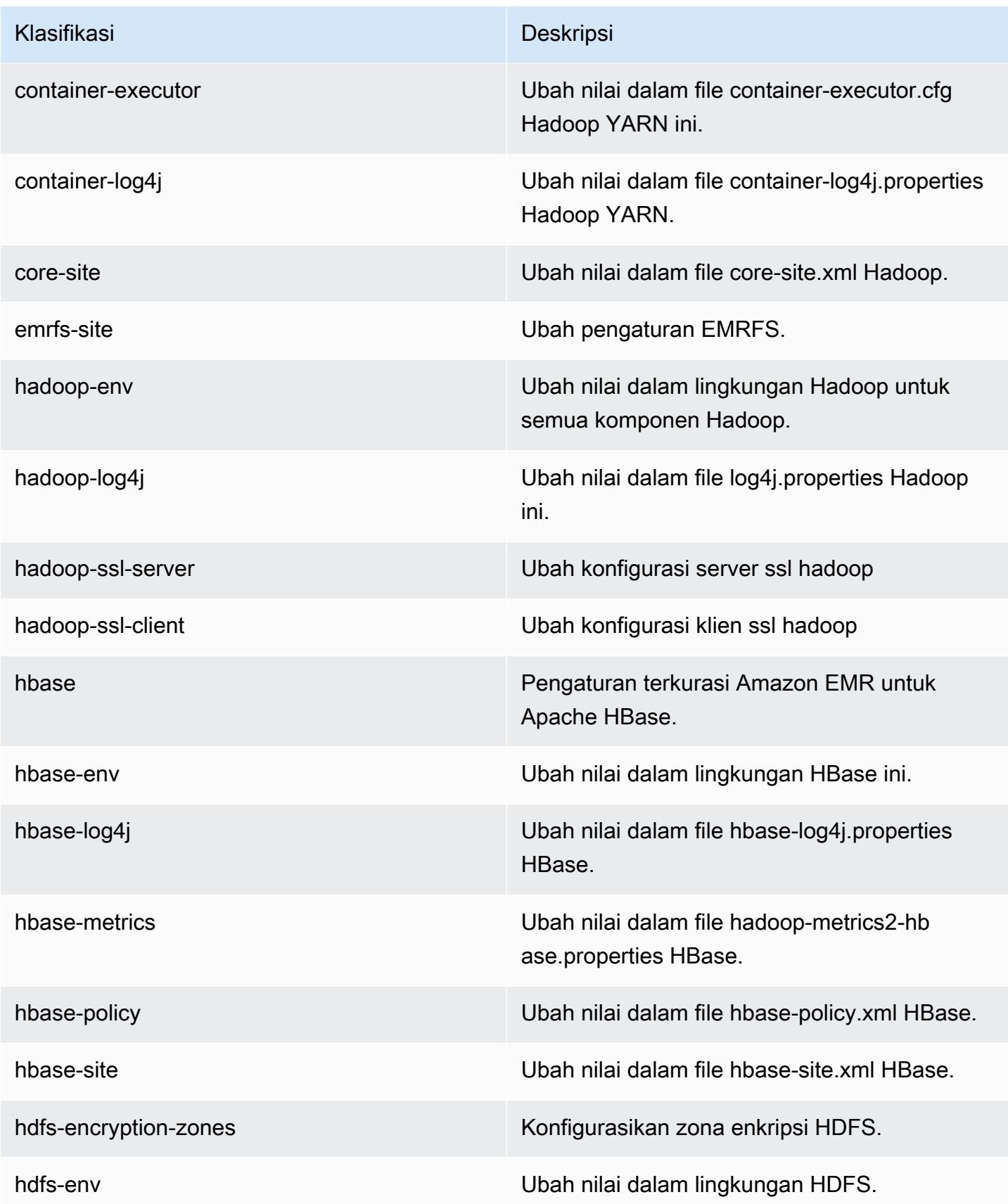

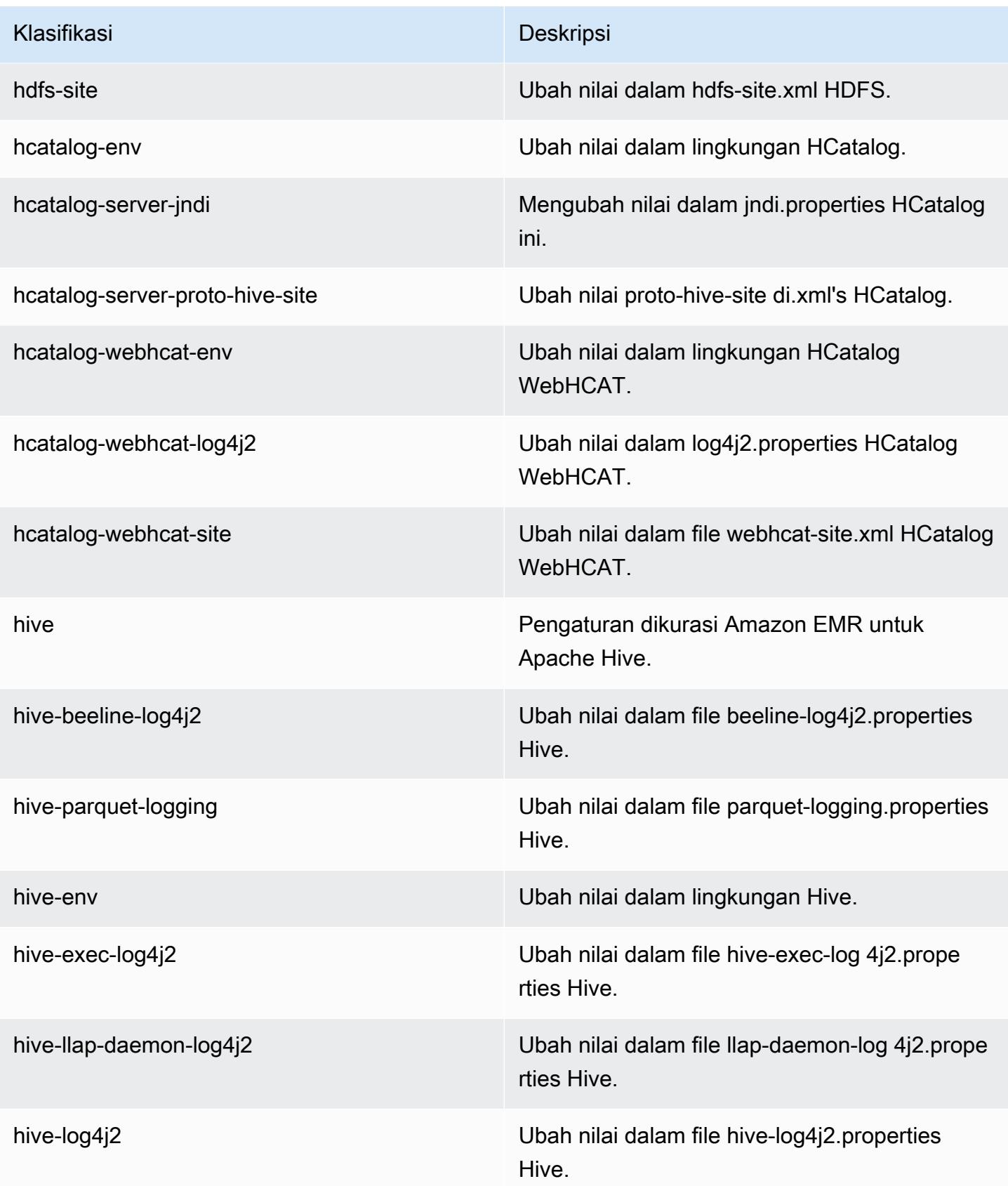
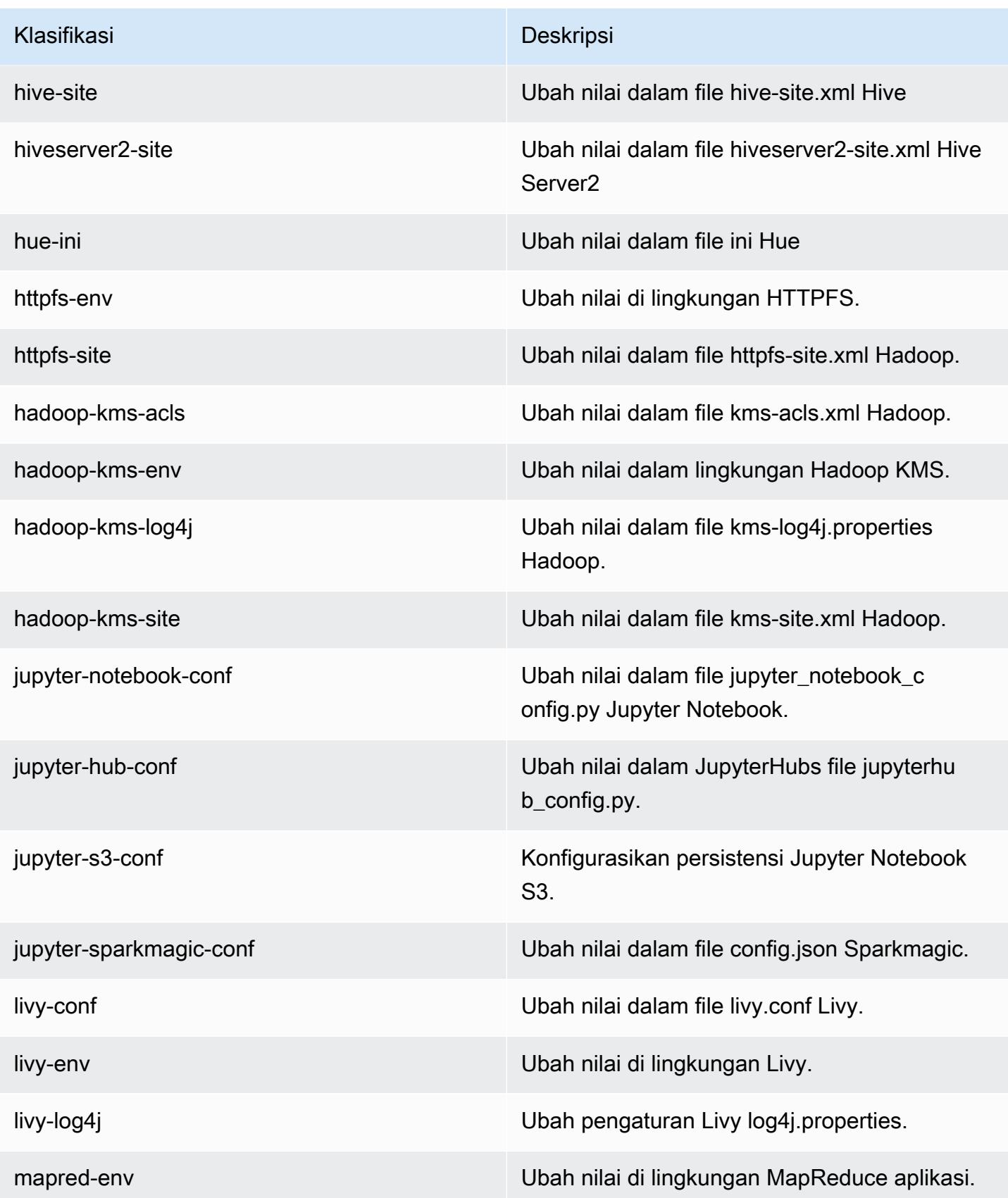

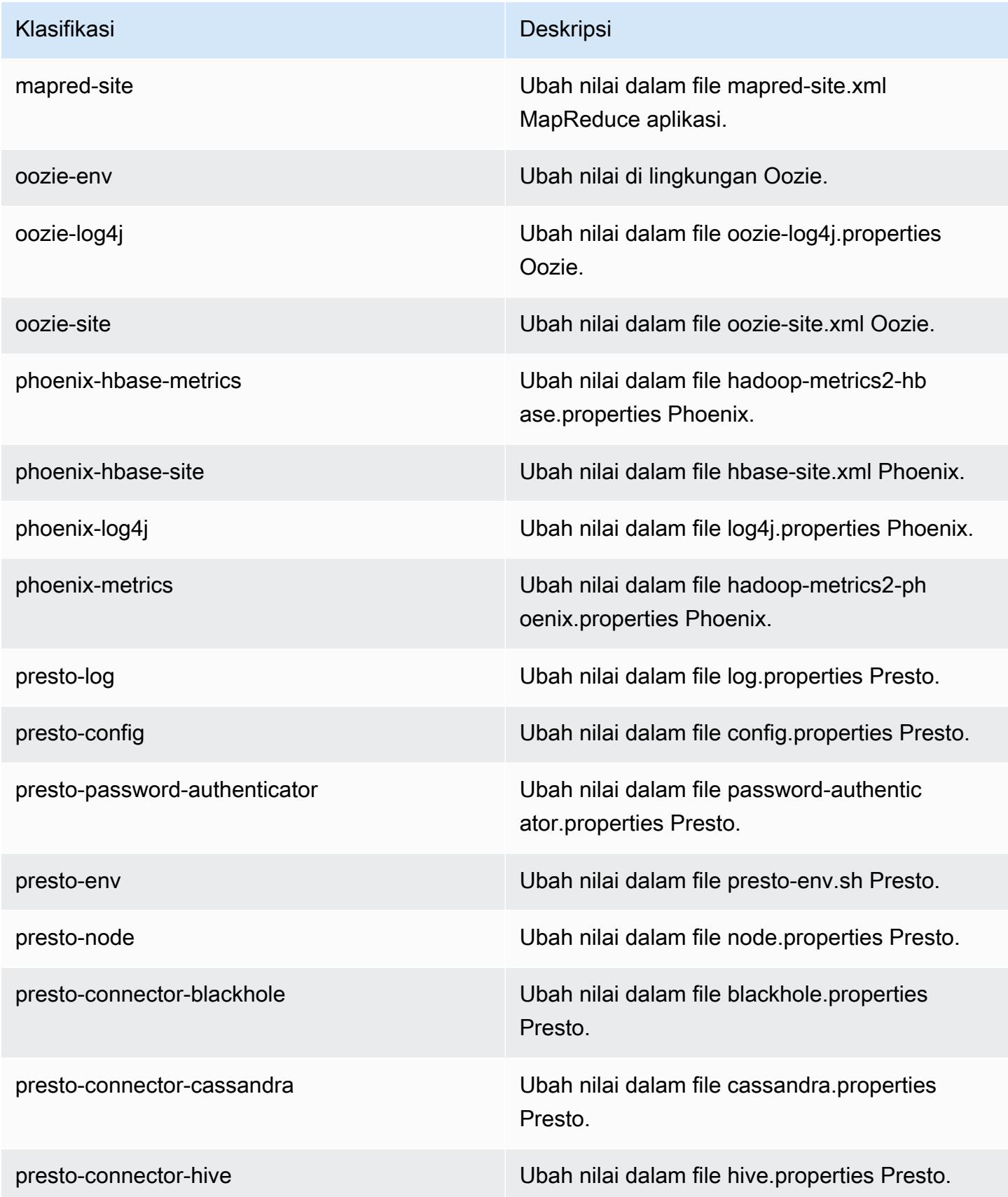

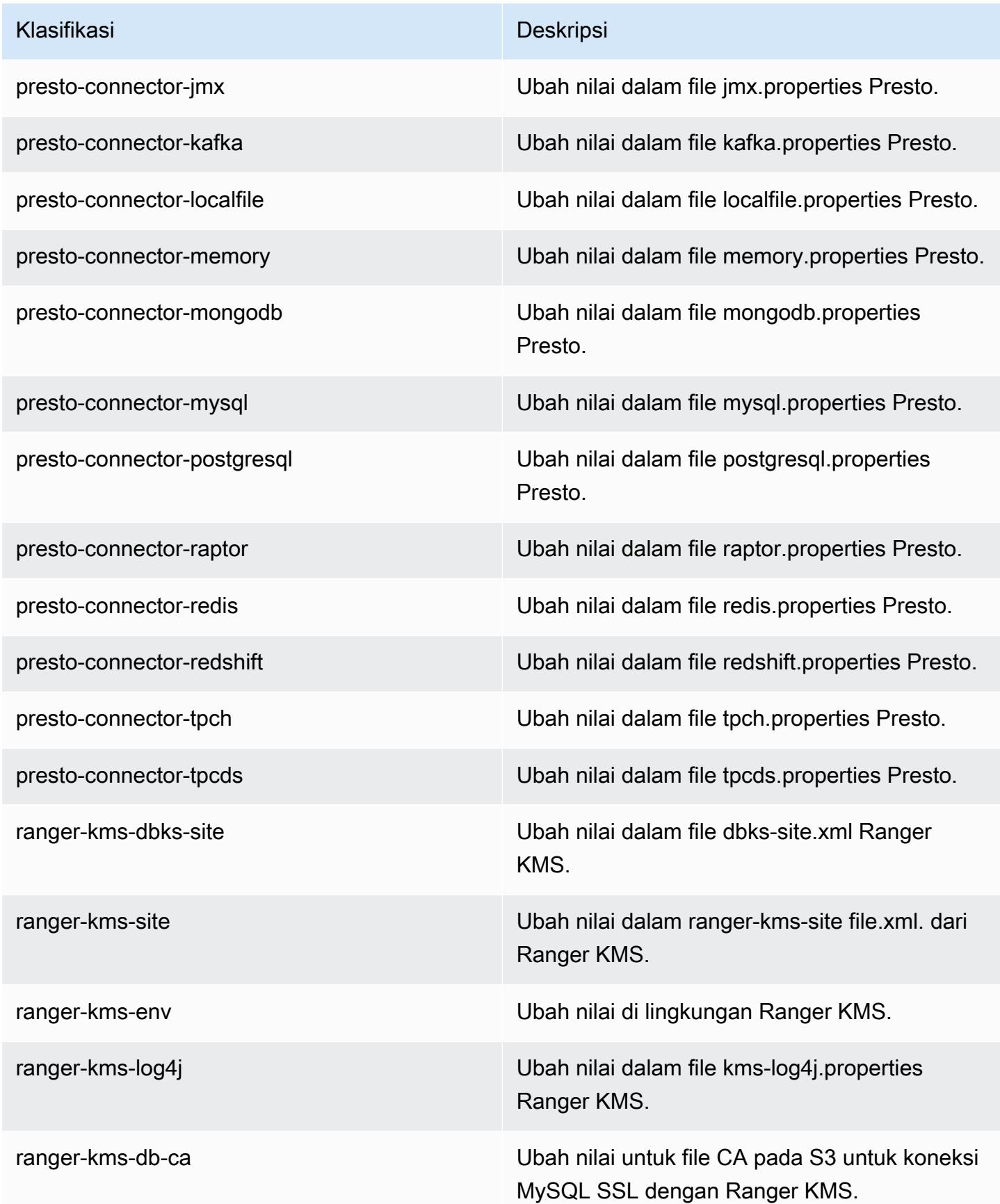

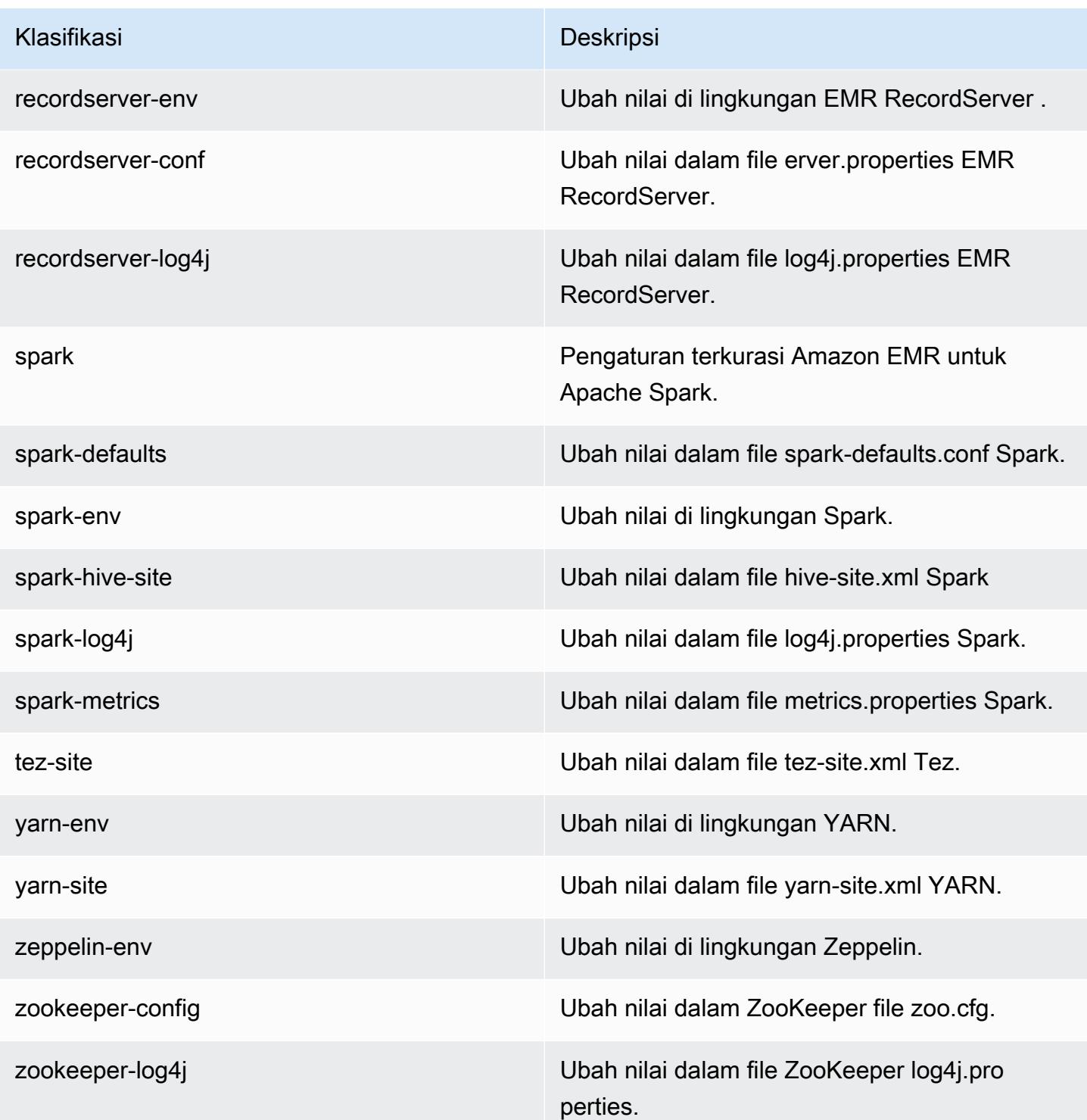

# Amazon EMR Rilis 6.0.0

## versi aplikasi 6.0.0

Aplikasi berikut didukung dalam rilis ini: [Ganglia](http://ganglia.info), [HBase,](http://hbase.apache.org/) [HCatalog,](https://cwiki.apache.org/confluence/display/Hive/HCatalog) [Hadoop](http://hadoop.apache.org/docs/current/), [Hive,](http://hive.apache.org/) [Hudi](https://hudi.apache.org), [Hue,](http://gethue.com/) [JupyterHub](https://jupyterhub.readthedocs.io/en/latest/#), [Livy](https://livy.incubator.apache.org/), [MXNet,](https://mxnet.incubator.apache.org/) [Oozie,](http://oozie.apache.org/) [Phoenix,](https://phoenix.apache.org/) [Presto,](https://prestodb.io/) [Spark,](https://spark.apache.org/docs/latest/) [TensorFlow](https://www.tensorflow.org/), [Tez,](https://tez.apache.org/) [Zeppelin](https://zeppelin.incubator.apache.org/), dan [ZooKeeper](https://zookeeper.apache.org).

Tabel di bawah ini mencantumkan versi aplikasi yang tersedia dalam rilis Amazon EMR ini dan versi aplikasi dalam tiga rilis EMR Amazon sebelumnya (bila berlaku).

Untuk riwayat lengkap versi aplikasi untuk setiap rilis Amazon EMR, lihat topik berikut:

- [Versi aplikasi di Amazon EMR 7.x rilis](#page-23-0)
- [Versi aplikasi di Amazon EMR 6.x rilis](#page-75-0)
- [Versi aplikasi di Amazon EMR 5.x rilis](#page-927-0)
- [Versi aplikasi di Amazon EMR 4.x rilis](#page-2351-0)

#### Informasi versi aplikasi

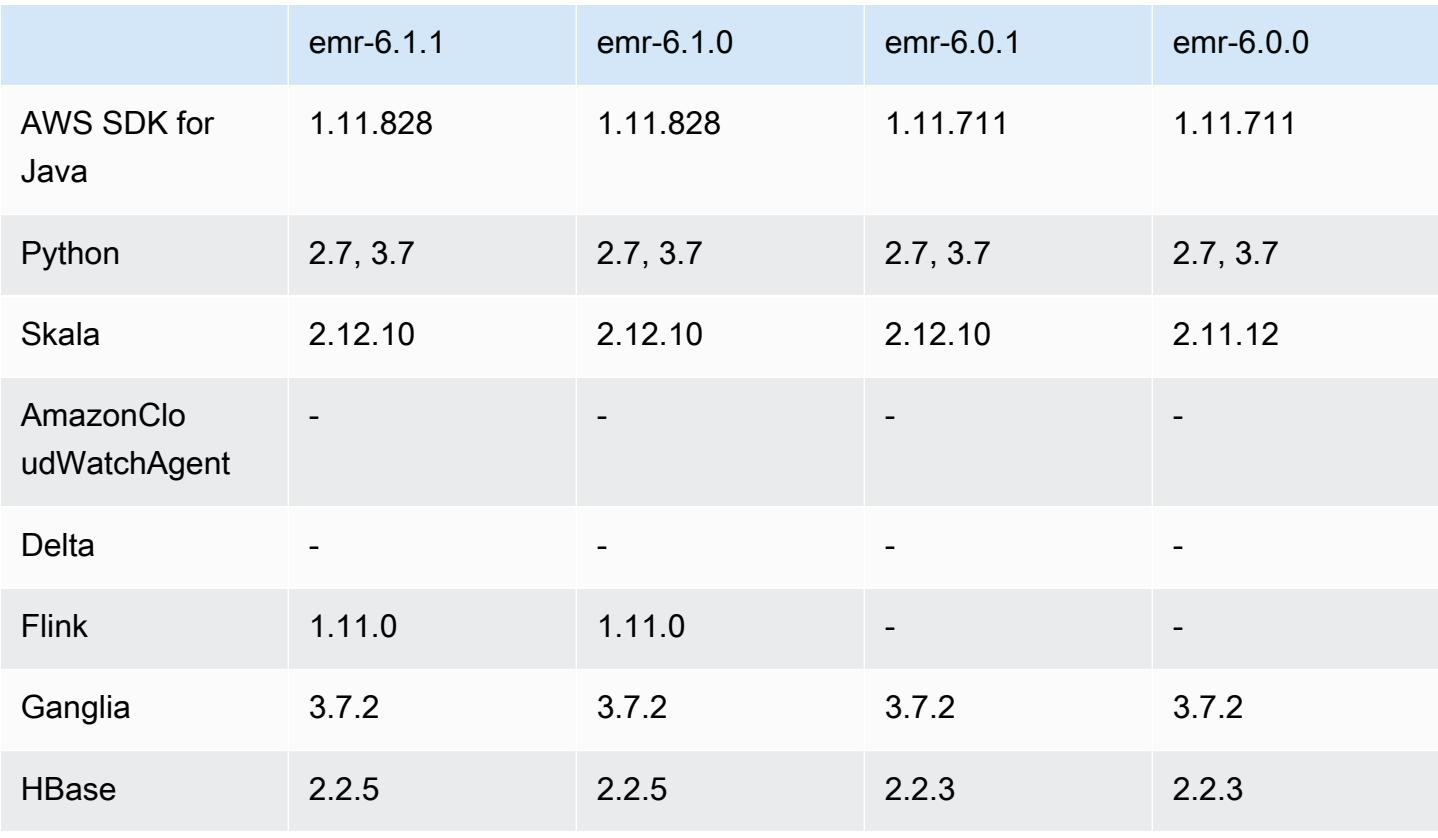

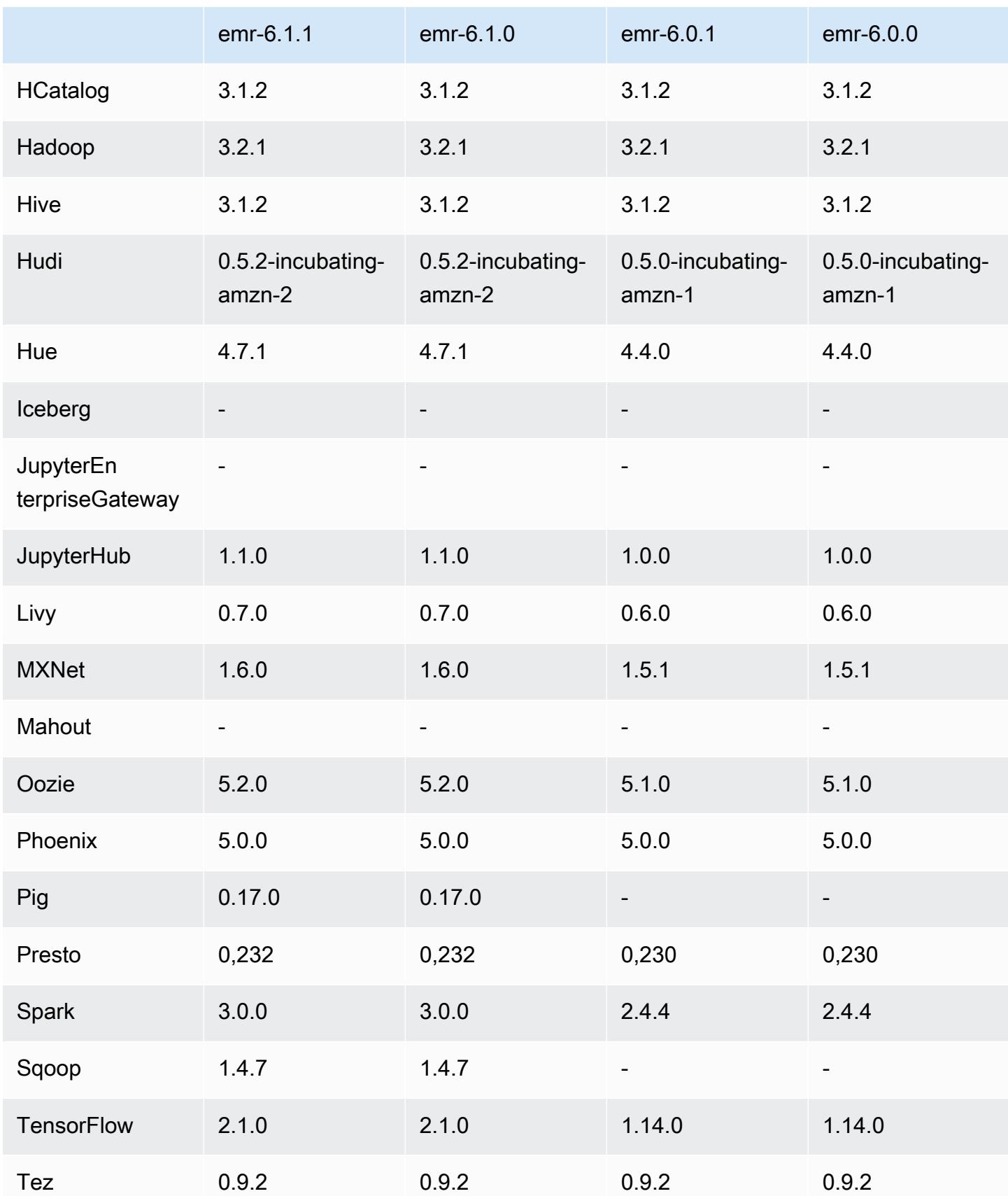

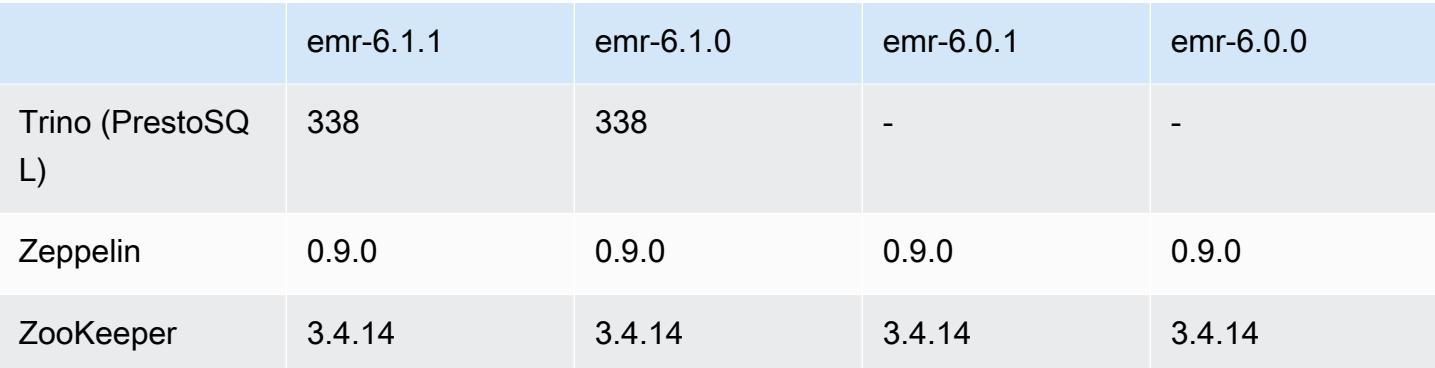

## catatan rilis 6.0.0

Catatan rilis berikut mencakup informasi untuk rilis Amazon EMR 6.0.0.

Tanggal rilis awal: 10 Maret 2020

Aplikasi-aplikasi yang didukung

- AWS SDK for Java versi 1.11.711
- Ganglia versi 3.7.2
- Hadoop versi 3.2.1
- HBase versi 2.2.3
- HCatalog versi 3.1.2
- Hive versi 3.1.2
- Hudi versi 0.5.0-incubating
- Hue versi 4.4.0
- JupyterHub versi 1.0.0
- Livy versi 0.6.0
- MXNet versi 1.5.1
- Oozie versi 5.1.0
- Phoenix versi 5.0.0
- Presto versi 0.230
- Spark versi 2.4.4
- TensorFlow versi 1.14.0
- Zeppelin versi 0.9.0-SNAPSHOT
- Zookeeper versi 3.4.14

#### • Konektor dan driver: DynamoDB Connector 4.14.0

#### **a** Note

Flink, Sqoop, Babi, dan Mahout tidak tersedia di Amazon EMR versi 6.0.0.

#### Fitur baru

- YARN Docker Runtime Support aplikasi YARN, seperti tugas Spark, sekarang dapat berjalan dalam konteks kontainer Docker. Hal ini memungkinkan Anda untuk dengan mudah menentukan dependensi dalam gambar Docker tanpa perlu menginstal perpustakaan kustom di klaster Amazon EMR Anda. Untuk informasi selengkapnya, lihat [Konfigurasi integrasi Docker](https://docs.aws.amazon.com/emr/latest/ManagementGuide/emr-plan-docker.html) dan [Jalankan aplikasi](https://docs.aws.amazon.com/emr/latest/ReleaseGuide/emr-spark-docker.html) [Spark dengan Docker menggunakan Amazon EMR 6.0.0.](https://docs.aws.amazon.com/emr/latest/ReleaseGuide/emr-spark-docker.html)
- Hive LLAP Support Hive sekarang mendukung modus eksekusi LLAP untuk meningkatkan performa kueri. Untuk informasi selengkapnya, lihat [Menggunakan Hive LLAP.](https://docs.aws.amazon.com/emr/latest/ReleaseGuide/emr-hive-llap.html)

Perubahan, penyempurnaan, dan masalah yang diselesaikan

- Ini adalah rilis untuk memperbaiki masalah dengan Amazon EMR Scaling ketika gagal meningkatkan/menurunkan skala cluster dengan sukses atau menyebabkan kegagalan aplikasi.
- Memperbaiki masalah saat permintaan penskalaan gagal untuk klaster besar yang sangat dimanfaatkan saat daemon on-cluster Amazon EMR menjalankan aktivitas pemeriksaan kesehatan, seperti mengumpulkan status node YARN dan status node HDFS. Ini terjadi karena daemon on-cluster tidak dapat mengkomunikasikan data status kesehatan node ke komponen EMR Amazon internal.
- Peningkatan daemon EMR on-cluster untuk melacak status node dengan benar saat alamat IP digunakan kembali untuk meningkatkan keandalan selama operasi penskalaan.
- [SPARK-29683.](https://issues.apache.org/jira/browse/SPARK-29683) Memperbaiki masalah di mana kegagalan pekerjaan terjadi selama penskalaan klaster karena Spark mengasumsikan semua node yang tersedia tidak terdaftar.
- [BENANG 9011.](https://issues.apache.org/jira/browse/YARN-9011) Memperbaiki masalah di mana kegagalan pekerjaan terjadi karena kondisi balapan dalam penonaktifan YARN saat cluster mencoba menaikkan atau menurunkan skala.
- Memperbaiki masalah dengan kegagalan langkah atau pekerjaan selama penskalaan klaster dengan memastikan bahwa status node selalu konsisten antara daemon on-cluster EMR Amazon dan YARN/HDFS.
- Memperbaiki masalah saat operasi klaster seperti pengurangan skala dan pengiriman langkah gagal untuk kluster EMR Amazon yang diaktifkan dengan autentikasi Kerberos. Ini karena daemon on-cluster EMR Amazon tidak memperbarui tiket Kerberos, yang diperlukan untuk berkomunikasi secara aman dengan HDFS/YARN yang berjalan pada node utama.
- Rilis Amazon EMR yang lebih baru memperbaiki masalah dengan batas "Max open files" yang lebih rendah pada AL2 yang lebih lama di Amazon EMR. Amazon EMR merilis 5.30.1, 5.30.2, 5.31.1, 5.32.1, 6.0.1, 6.1.1, 6.2.1, 5.33.0, 6.3.0 dan yang lebih baru sekarang menyertakan perbaikan permanen dengan pengaturan "Max open files" yang lebih tinggi.
- Amazon Linux
	- Amazon Linux 2 adalah sistem operasi untuk seri rilis EMR 6.x.
	- systemd digunakan untuk pengelolaan layanan bukan upstart yang digunakan dalam Amazon Linux 1.
- Java Development Kit (JDK)
	- Corretto JDK 8 adalah JDK default untuk seri rilis EMR 6.x.
- Scala
	- Scala 2.12 digunakan dengan Apache Spark dan Apache Livy.
- Python 3
	- Python 3 sekarang adalah versi default Python di EMR.
- Label simpul YARN
	- Dimulai dengan Amazon EMR seri rilis 6.x, fitur label simpul YARN dinonaktifkan secara default. Proses utama aplikasi dapat berjalan pada kedua inti dan tugas simpul secara default. Anda dapat mengaktifkan fitur label simpul YARN dengan mengkonfigurasi properti berikut: yarn.node-labels.enabled dan yarn.node-labels.am.default-node-labelexpression. Untuk informasi selengkapnya, lihat [Memahami Node Primer, Inti, dan Tugas](https://docs.aws.amazon.com/emr/latest/ManagementGuide/emr-master-core-task-nodes.html).

## Masalah yang diketahui

• Turunkan batas "Maks open files" pada AL2 yang lebih lama [diperbaiki dalam rilis yang lebih baru]. Rilis Amazon EMR: emr-5.30.x, emr-5.31.0, emr-5.32.0, emr-6.0.0, emr-6.1.0, dan emr-6.2.0 didasarkan pada versi lama dari Amazon Linux 2 (AL2), yang memiliki pengaturan ulimit yang lebih rendah untuk "File terbuka maksimum" ketika kluster Amazon EMR dibuat dengan AMI default. Amazon EMR merilis 5.30.1, 5.30.2, 5.31.1, 5.32.1, 6.0.1, 6.1.1, 6.2.1, 5.33.0, 6.3.0 dan yang lebih baru menyertakan perbaikan permanen dengan pengaturan "Max open files" yang lebih tinggi. Rilis dengan batas file terbuka yang lebih rendah menyebabkan kesalahan "Terlalu banyak file terbuka"

saat mengirimkan pekerjaan Spark. Dalam rilis yang terkena dampak, AMI default Amazon EMR memiliki pengaturan ulimit default 4096 untuk "File terbuka maksimum," yang lebih rendah dari batas file 65536 di AMI Amazon Linux 2 terbaruAmazon. Pengaturan ulimit yang lebih rendah untuk "Maksimal file terbuka" menyebabkan kegagalan tugas Spark ketika driver dan pelaksana mencoba untuk membuka lebih dari 4096 file. Untuk memperbaiki masalah, Amazon EMR memiliki skrip tindakan bootstrap (BA) yang menyesuaikan pengaturan ulimit saat pembuatan klaster.

Jika Anda menggunakan versi EMR Amazon yang lebih lama yang tidak memiliki perbaikan permanen untuk masalah ini, solusi berikut memungkinkan Anda untuk secara eksplisit mengatur ulimit pengontrol instans ke maksimum 65536 file.

Mengatur secara eksplisit ulimit dari baris perintah

1. Edit /etc/systemd/system/instance-controller.service untuk menambahkan parameter berikut ke bagian Layanan.

LimitNOFILE=65536

LimitNPROC=65536

- 2. Mulai ulang InstanceController
	- \$ sudo systemctl daemon-reload
	- \$ sudo systemctl restart instance-controller

Tetapkan ulimit menggunakan tindakan bootstrap (BA)

Anda juga dapat menggunakan skrip tindakan bootstrap (BA) untuk mengkonfigurasi ulimit instanspengendali menjadi 65536 file saat pembuatan klaster.

```
#!/bin/bash
for user in hadoop spark hive; do
sudo tee /etc/security/limits.d/$user.conf << EOF
$user - nofile 65536
$user - nproc 65536
EOF
done
for proc in instancecontroller logpusher; do
sudo mkdir -p /etc/systemd/system/$proc.service.d/
sudo tee /etc/systemd/system/$proc.service.d/override.conf << EOF
```

```
[Service]
LimitNOFILE=65536
LimitNPROC=65536
EOF
pid=$(pgrep -f aws157.$proc.Main)
sudo prlimit --pid $pid --nofile=65535:65535 --nproc=65535:65535
done
sudo systemctl daemon-reload
```
- Spark interaktif shell, termasuk PySpark, SparkR, dan spark-shell, tidak mendukung penggunaan Docker dengan pustaka tambahan.
- Untuk menggunakan Python 3 dengan Amazon EMR versi 6.0.0, Anda harus menambahkan PATH ke yarn.nodemanager.env-whitelist.
- Fungsionalitas Live Long and Process (LLAP) tidak didukung saat Anda menggunakan Katalog Data AWS Glue sebagai metastore untuk Hive.
- Bila menggunakan Amazon EMR 6.0.0 dengan integrasi Spark dan Docker, Anda harus mengkonfigurasi instans di klaster Anda dengan tipe instans yang sama dan jumlah volume EBS yang sama untuk menghindari gagal ketika mengirimkan tugas Spark dengan waktu aktif Docker.
- Di Amazon EMR 6.0.0, HBase pada mode penyimpanan Amazon S3 dipengaruhi oleh masalah [HBASE-24286.](https://issues.apache.org/jira/browse/HBASE-24286) HBase utama tidak dapat menginisialisasi ketika klaster dibuat menggunakan data S3 yang ada.
- Masalah yang diketahui dalam cluster dengan beberapa node primer dan otentikasi Kerberos

Jika Anda menjalankan cluster dengan beberapa node utama dan otentikasi Kerberos di Amazon EMR rilis 5.20.0 dan yang lebih baru, Anda mungkin mengalami masalah dengan operasi klaster seperti penurunan skala atau pengiriman langkah, setelah klaster berjalan selama beberapa waktu. Periode waktunya tergantung pada masa validitas tiket Kerberos yang Anda tetapkan. Masalah menurunkan skala akan berdampak pada permintaan menurunkan skala otomatis dan permintaan menurunkan skala eksplisit yang Anda kirimkan. Operasi klaster tambahan juga dapat terkena dampak.

Pemecahan masalah:

- SSH sebagai hadoop pengguna ke node utama utama dari cluster EMR dengan beberapa node primer.
- Jalankan perintah berikut untuk memperbarui tiket Kerberos untuk pengguna hadoop.

```
kinit -kt <keytab_file> <principal>
```
Biasanya, fail keytab terletak di /etc/hadoop.keytab dan file utama-nya dalam bentuk hadoop/<hostname>@<REALM>.

## **a** Note

Pemecahan masalah ini akan efektif untuk jangka waktu selama tiket Kerberos berlaku. Durasi ini adalah 10 jam secara default, tetapi dapat dikonfigurasi dengan pengaturan Kerberos Anda. Anda harus menjalankan kembali perintah di atas setelah tiket Kerberos berakhir.

## versi komponen 6.0.0

Komponen yang diinstal oleh Amazon EMR dengan rilis ini tercantum di bawah ini. Beberapa komponen diinstal sebagai bagian dari paket aplikasi big data. Sedangkan komponen lainnya bersifak unik untuk Amazon EMR dan diinstal untuk proses sistem dan fitur. Ini biasanya dimulai dengan emr atau aws. Paket aplikasi big data dalam rilis Amazon EMR terbaru biasanya versi terbaru yang ditemukan di komunitas. Kami menyediakan rilis komunitas di Amazon EMR secepat mungkin.

Beberapa komponen yang ada di Amazon EMR berbeda dari versi komunitas. Komponen ini mempunyai label versi dalam bentuk *CommunityVersion*-amzn-*EmrVersion*. *EmrVersion* dimulai dari 0. Misalnya, jika komponen komunitas open source bernama myapp-component dengan versi 2.2 telah dimodifikasi tiga kali untuk dimasukkan dalam rilis EMR Amazon yang berbeda, versi rilisnya terdaftar sebagai. 2.2-amzn-2

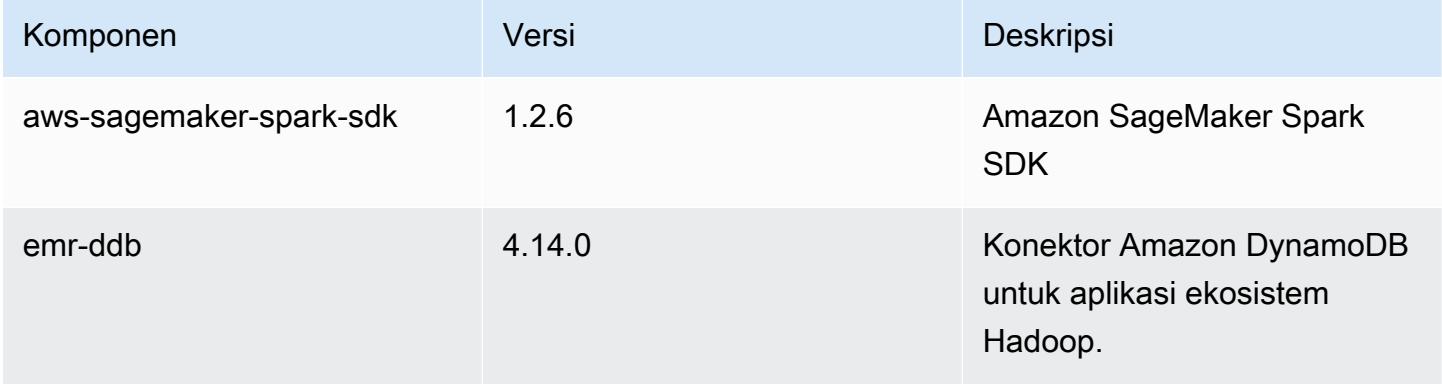

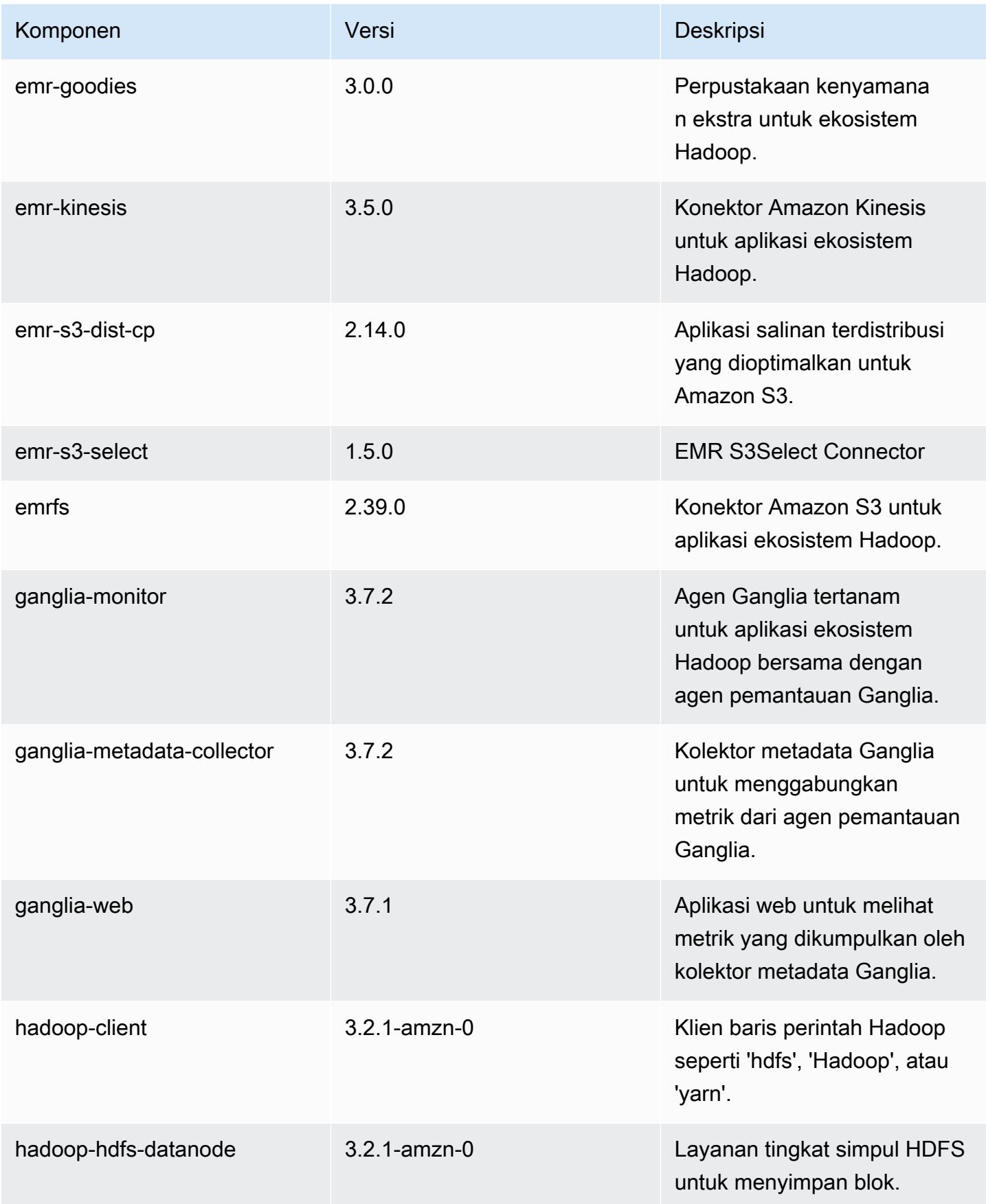

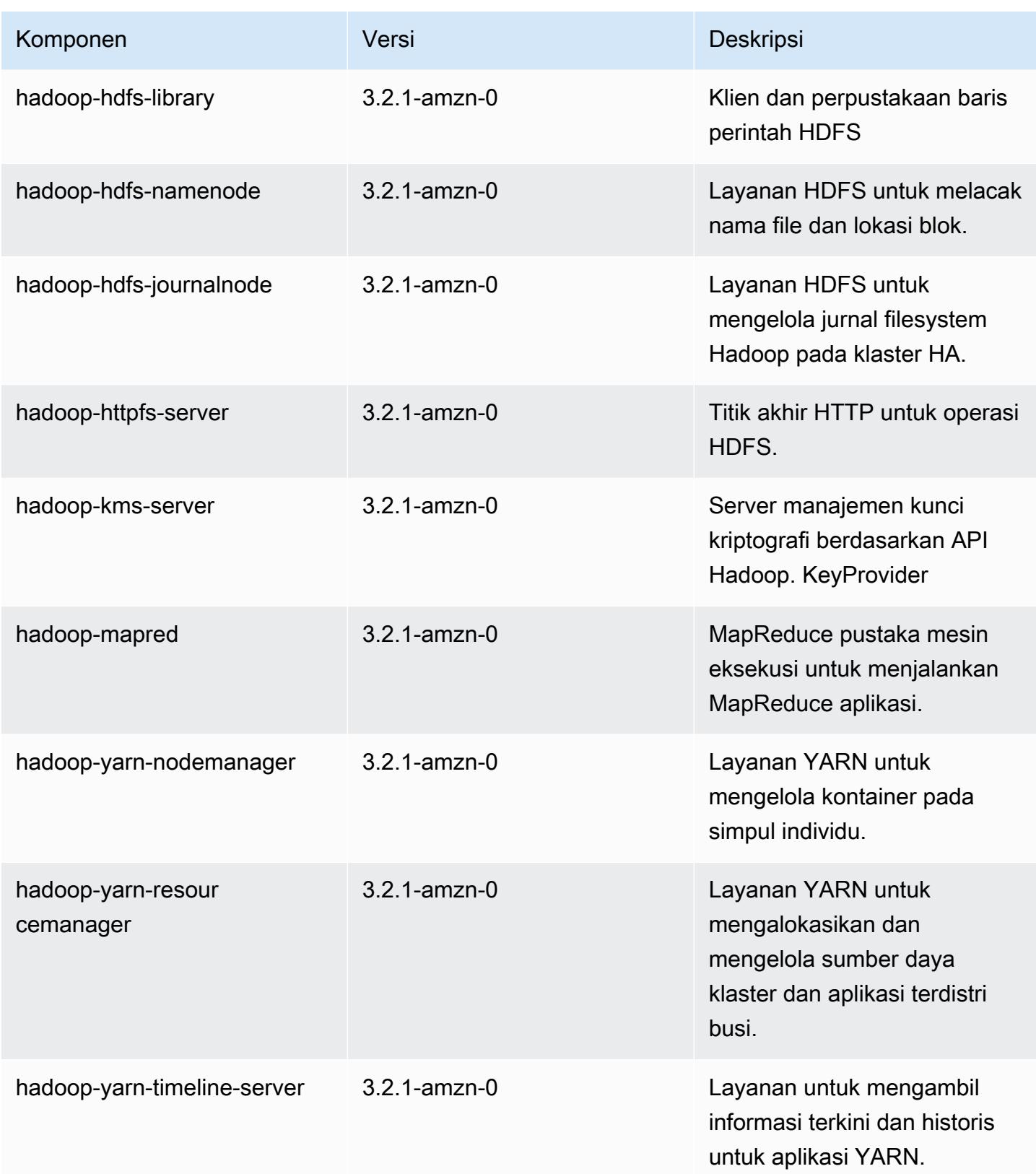

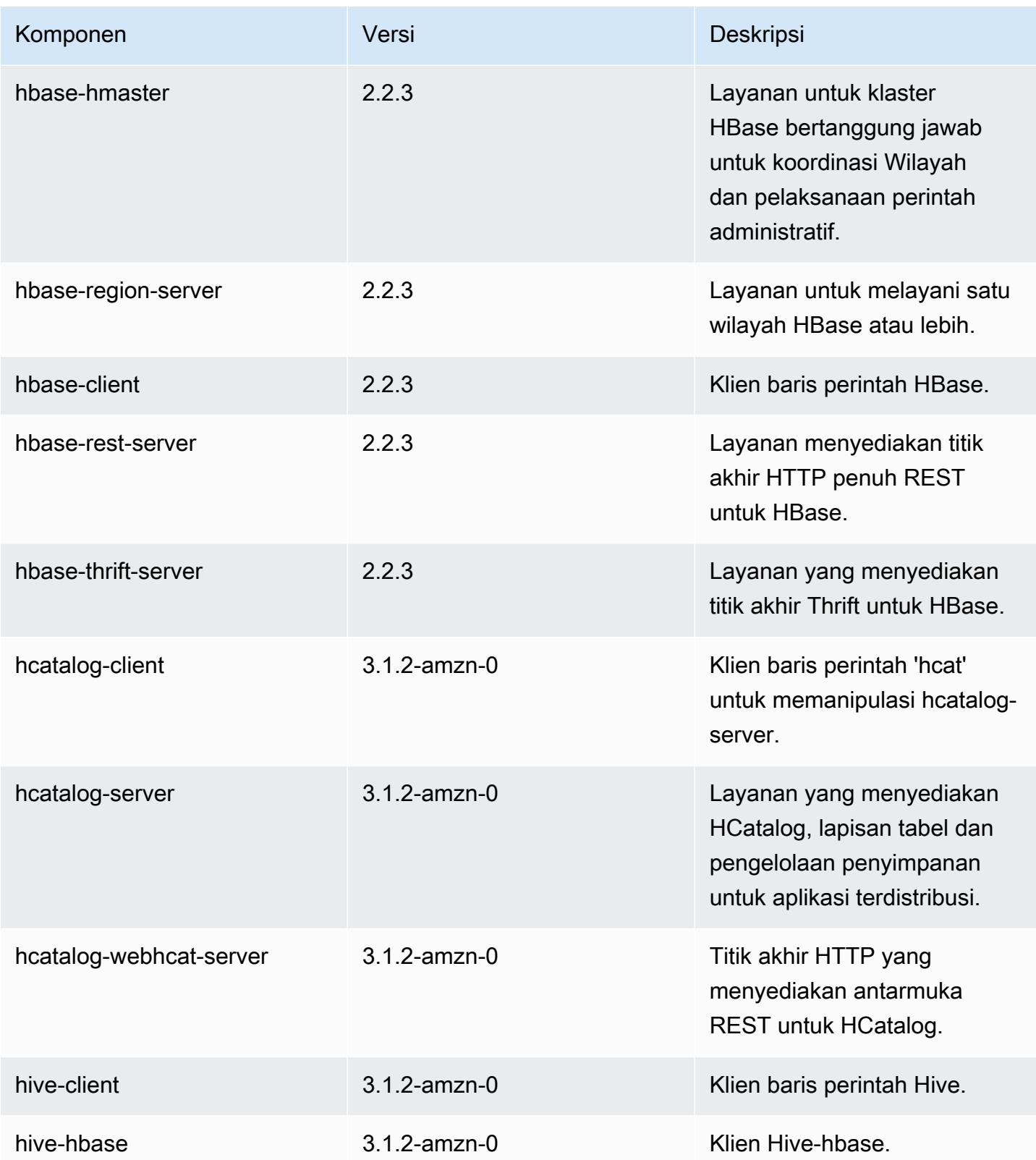

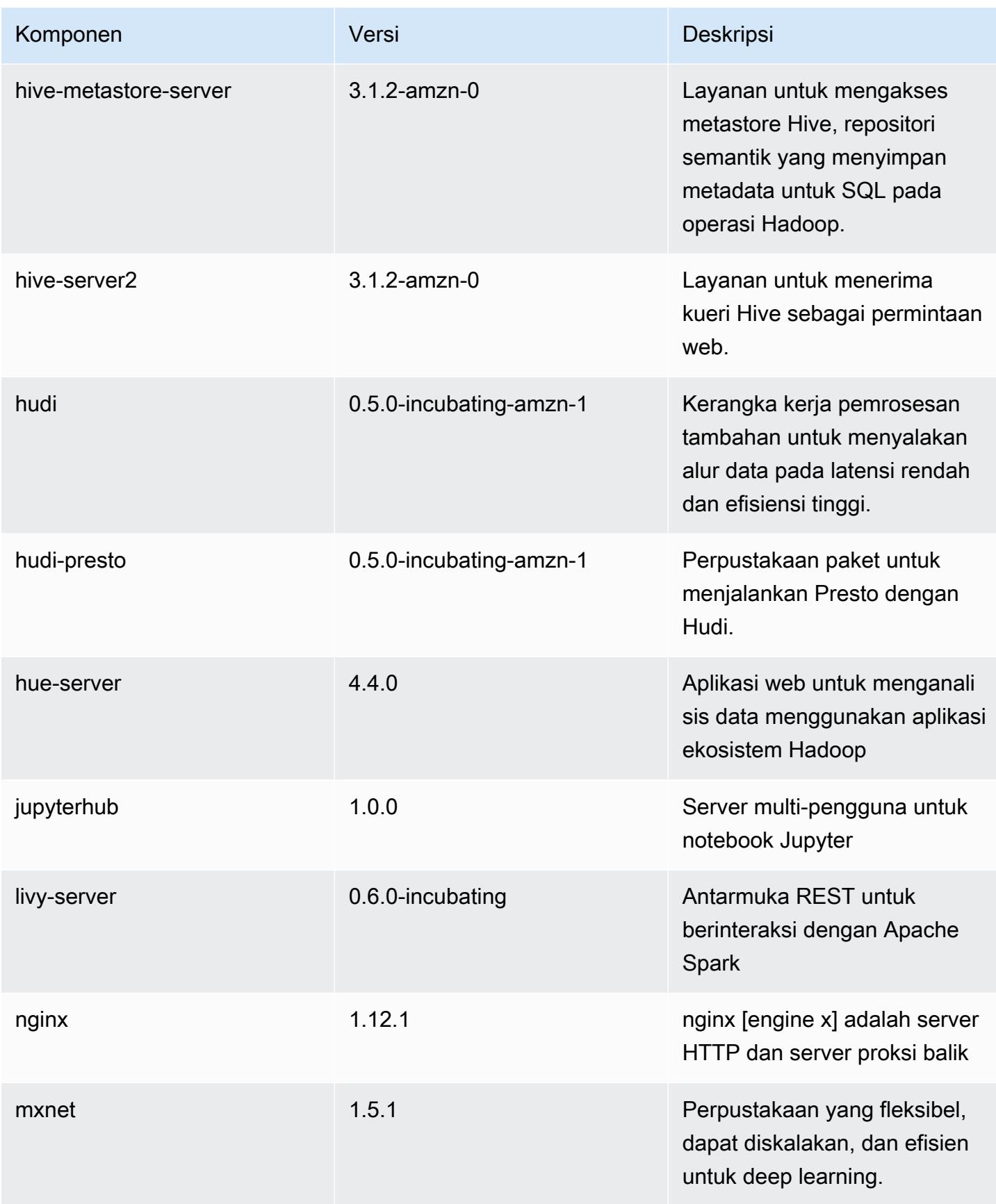

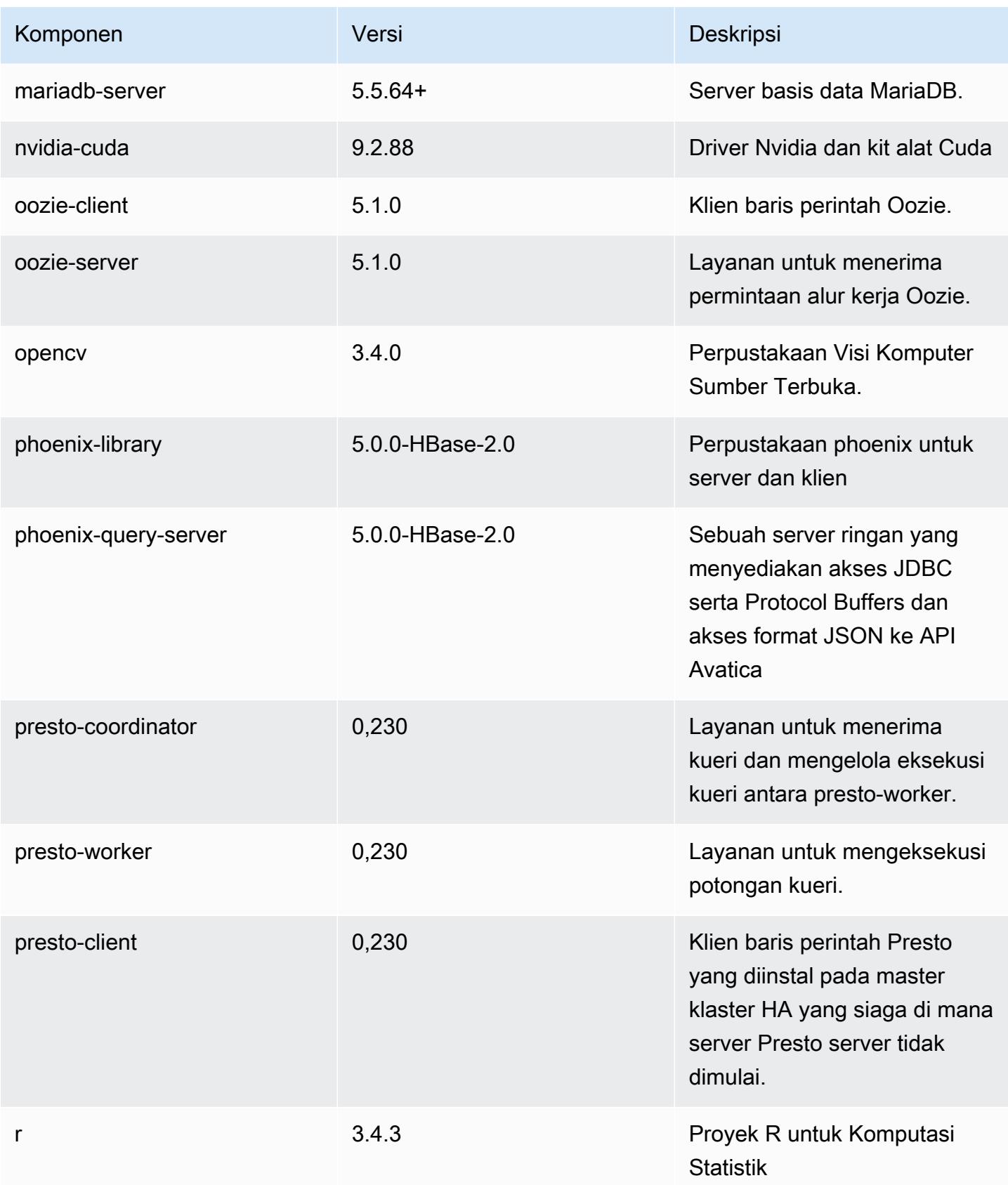

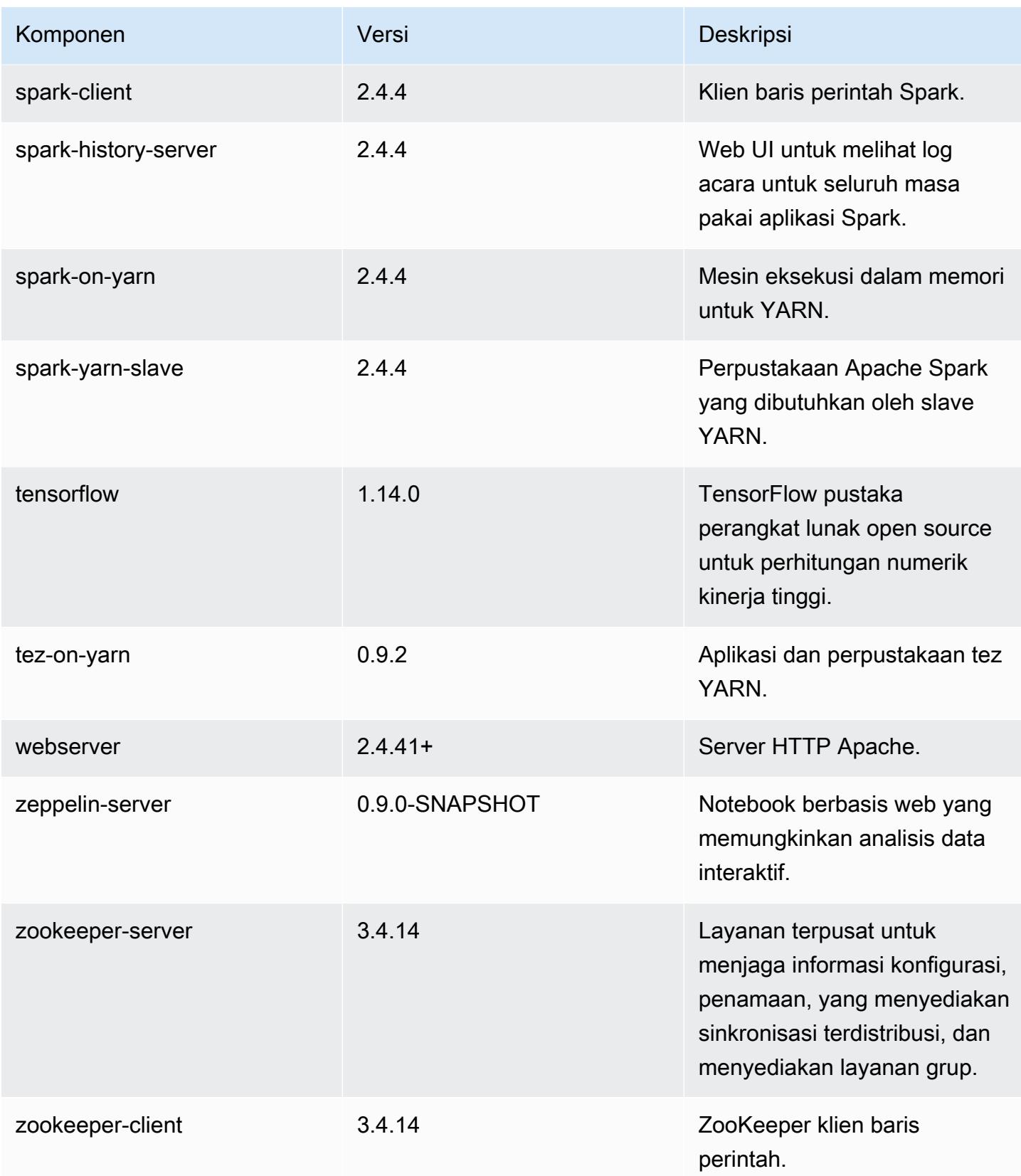

## klasifikasi konfigurasi 6.0.0

Klasifikasi konfigurasi memungkinkan Anda menyesuaikan aplikasi. Ini sering kali bersesuaian dengan file XML konfigurasi untuk aplikasi, seperti hive-site.xml. Untuk informasi selengkapnya, lihat [Konfigurasikan aplikasi.](#page-3081-0)

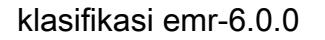

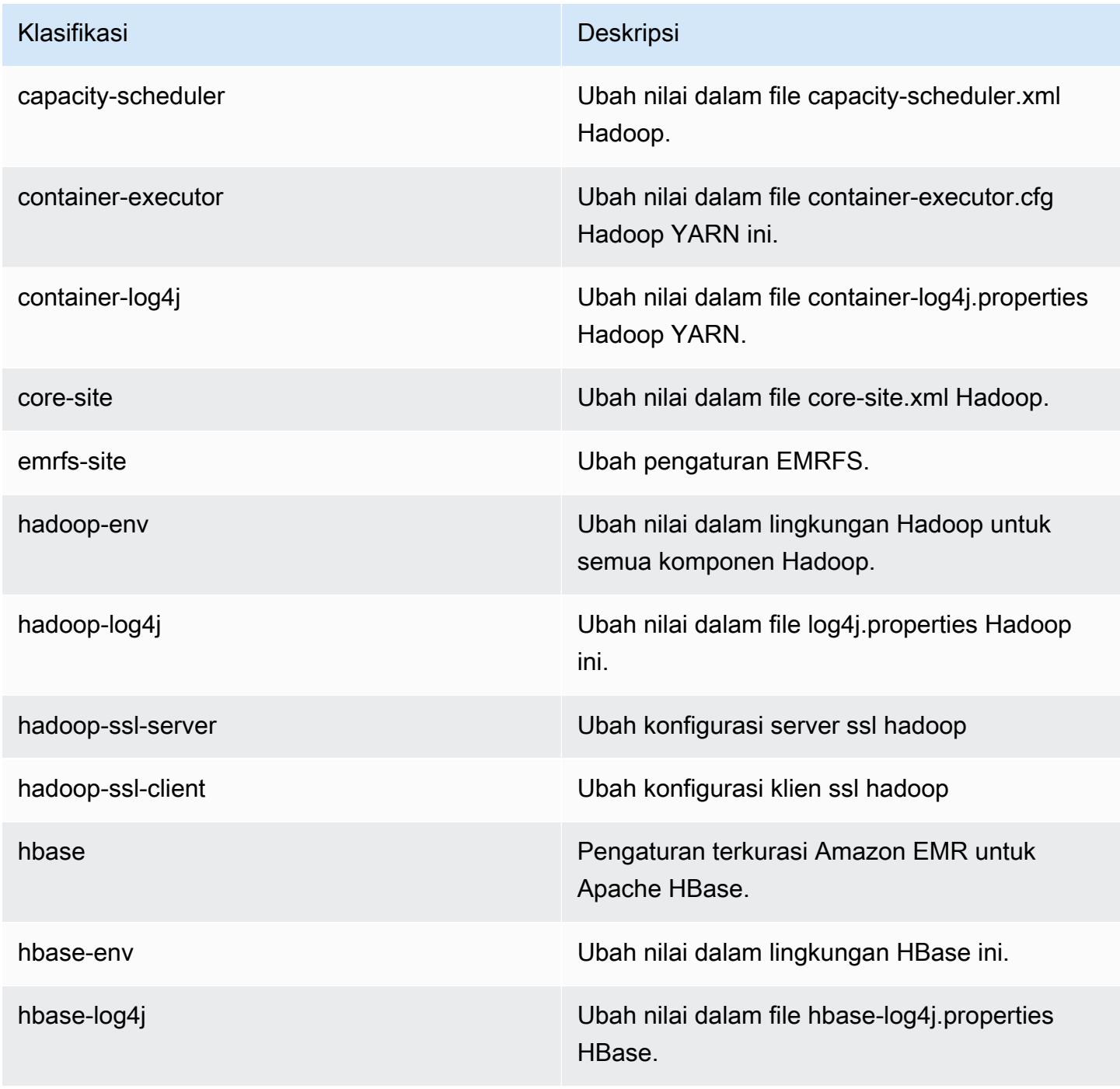

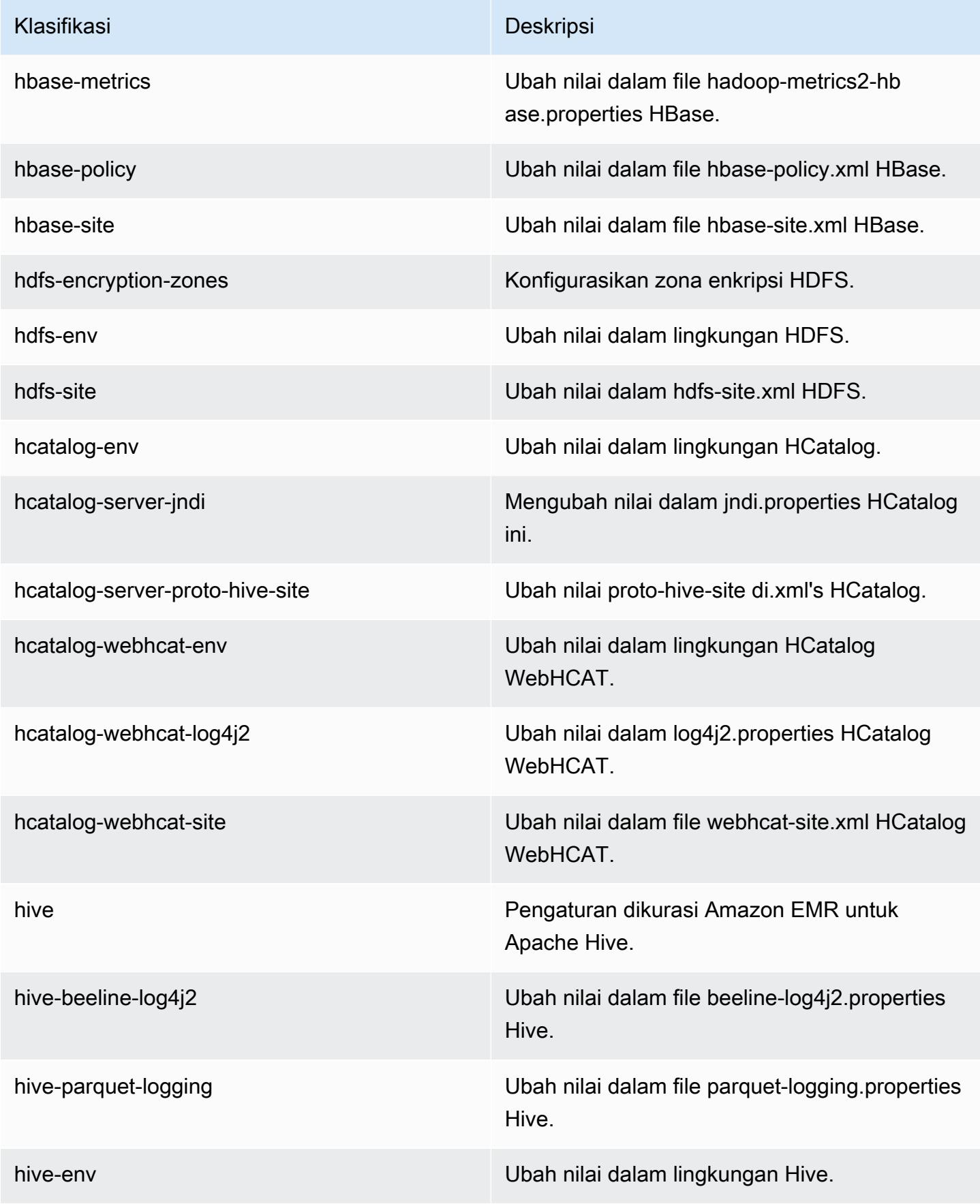

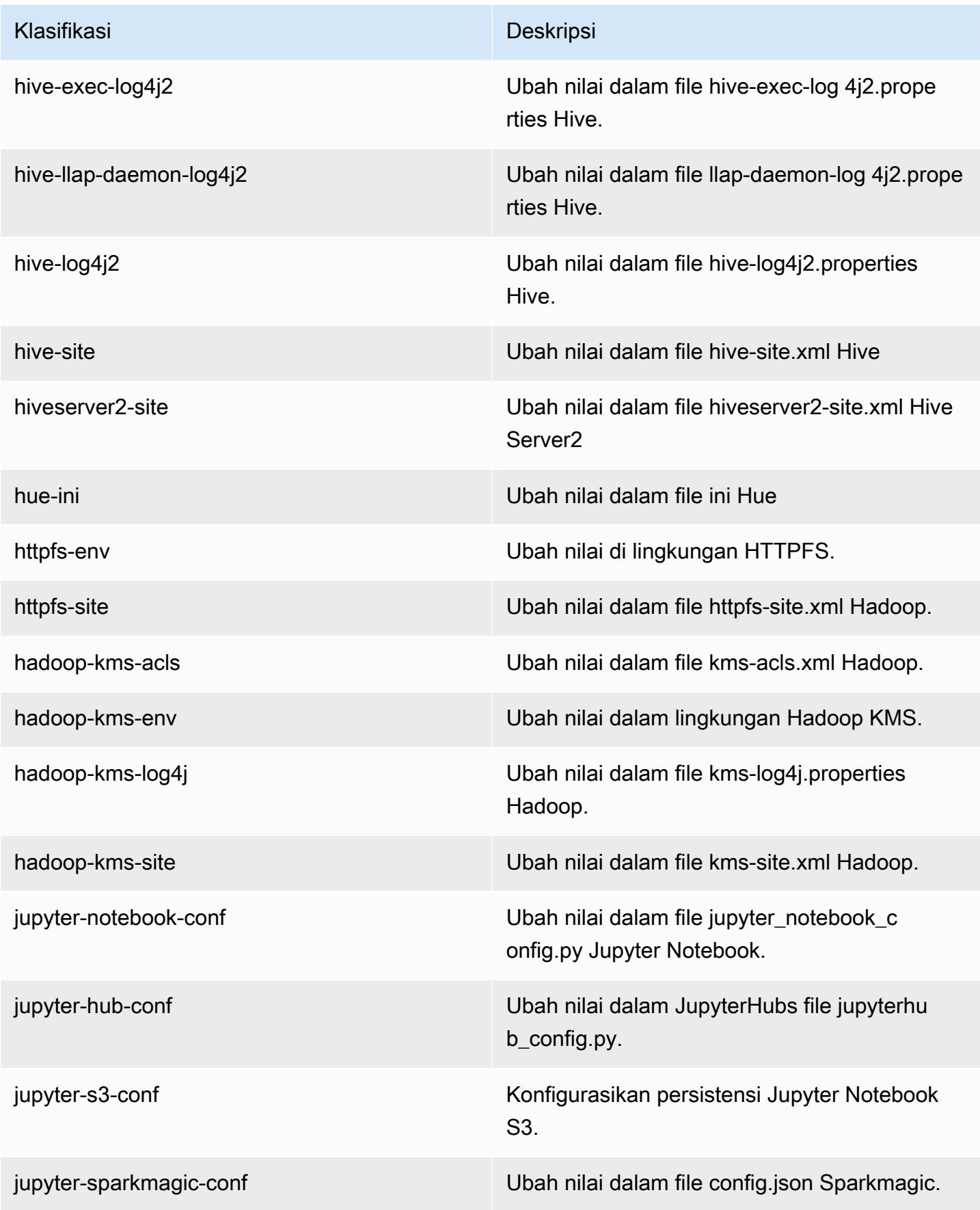

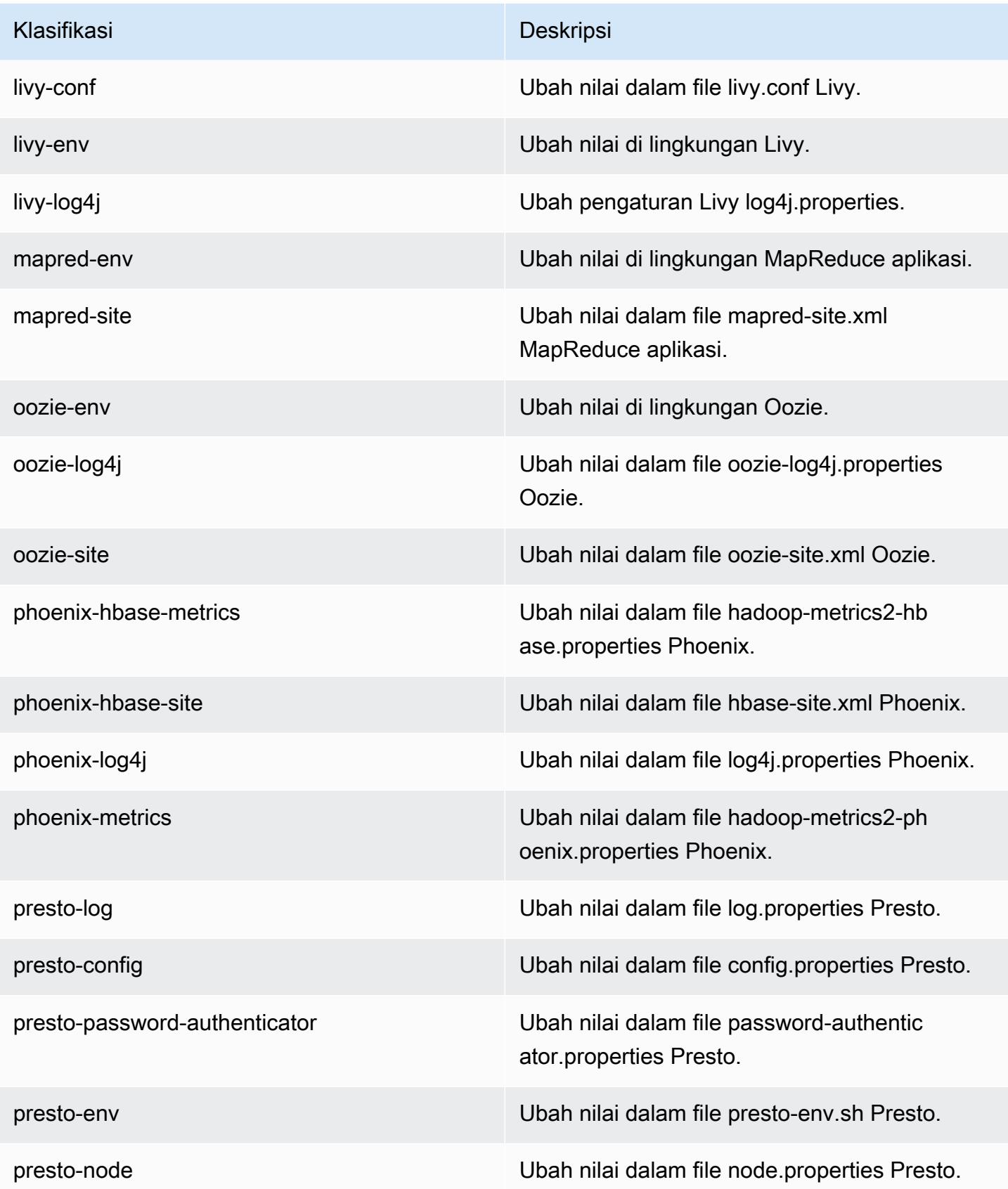

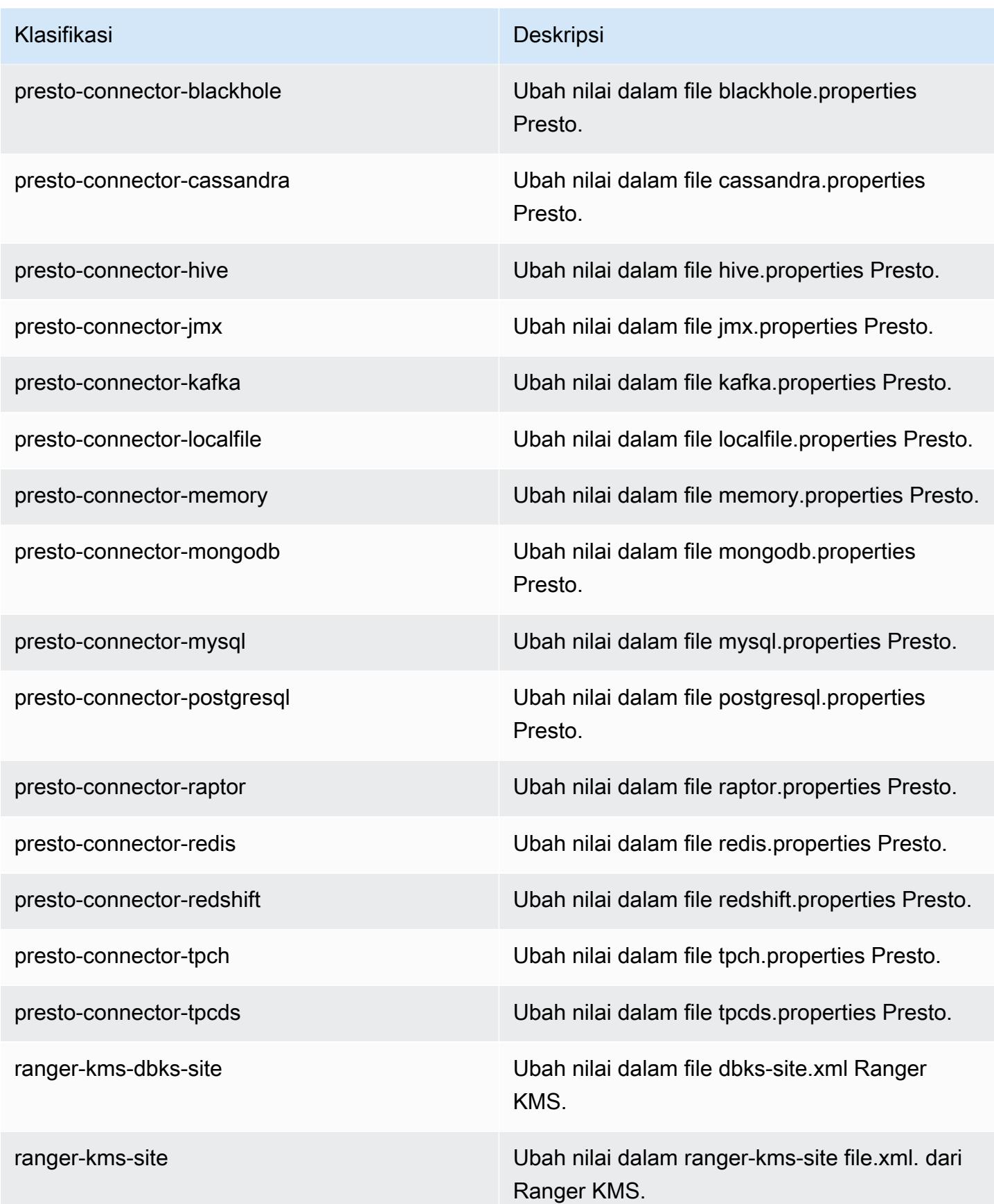

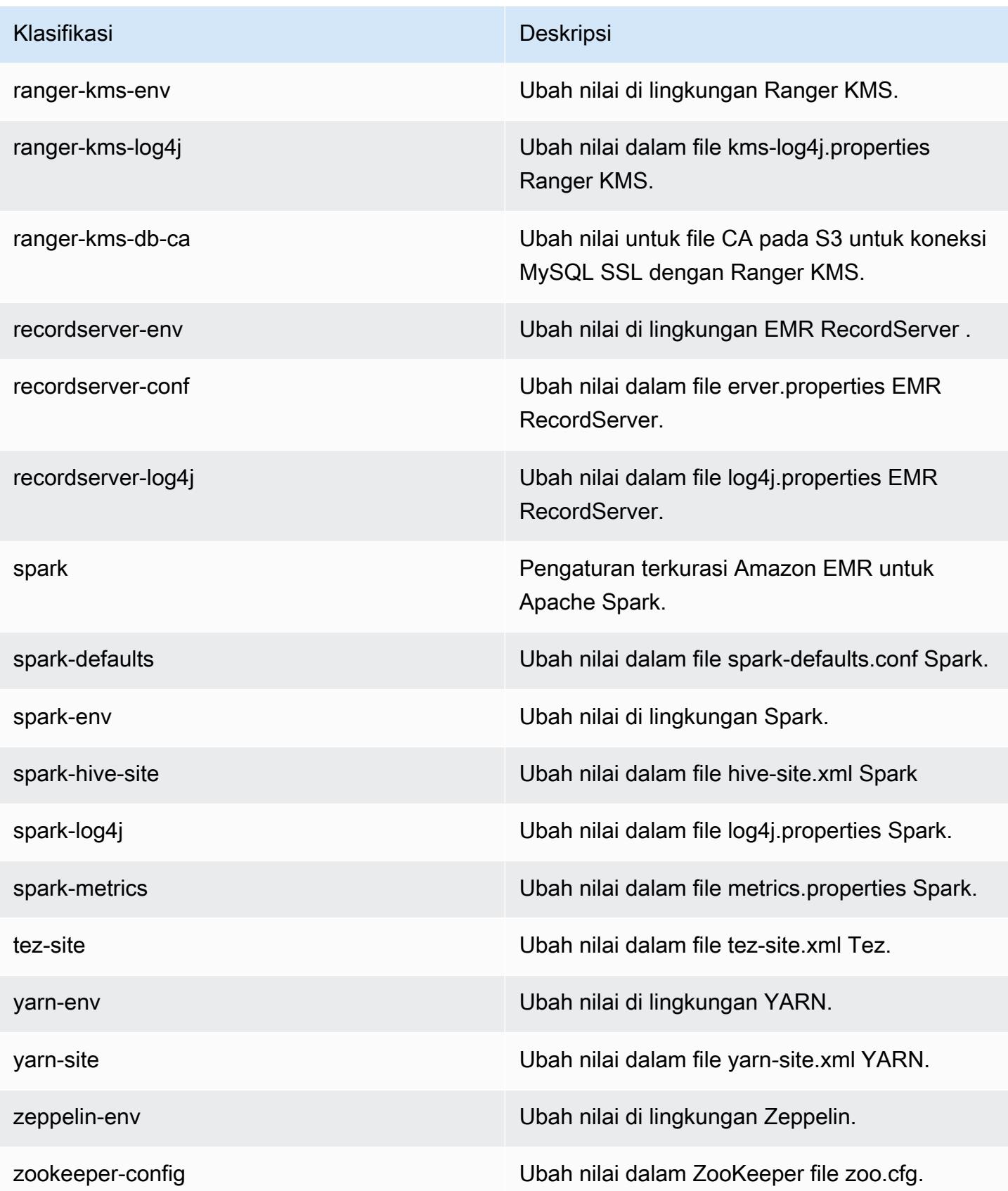

Klasifikasi Deskripsi

zookeeper-log4j Ubah nilai dalam file ZooKeeper log4j.pro perties.

# Amazon EMR versi rilis 5.x

Bagian ini berisi versi aplikasi, catatan rilis, versi komponen, dan klasifikasi konfigurasi yang tersedia di setiap versi rilis Amazon EMR 5.x.

Saat meluncurkan cluster, Anda dapat memilih dari beberapa rilis Amazon EMR. Ini memungkinkan Anda untuk menguji dan menggunakan versi aplikasi yang sesuai dengan kebutuhan kompatibilitas Anda. Anda menentukan nomor rilis dengan label rilis. Label rilis ada dalam bentukemr-*x.x.x*. Misalnya, emr-7.1.0.

Rilis EMR Amazon baru tersedia di berbagai Wilayah selama beberapa hari, dimulai dengan Wilayah pertama pada tanggal rilis awal. Versi rilis terbaru mungkin tidak tersedia di Wilayah Anda selama periode ini.

Untuk tabel lengkap versi aplikasi di setiap rilis Amazon EMR 5.x, lihat. [Versi aplikasi di Amazon EMR](#page-927-0)  [5.x rilis](#page-927-0)

Topik

- [Versi aplikasi di Amazon EMR 5.x rilis](#page-927-0)
- [Amazon EMR rilis 5.36.2](#page-927-1)
- [Amazon EMR rilis 5.36.1](#page-951-0)
- [Amazon EMR rilis 5.36.0](#page-992-0)
- [Amazon EMR rilis 5.35.0](#page-1027-0)
- [Amazon EMR rilis 5.34.0](#page-1052-0)
- [Amazon EMR rilis 5.33.1](#page-1076-0)
- [Amazon EMR rilis 5.33.0](#page-1103-0)
- [Amazon EMR rilis 5.32.1](#page-1124-0)
- [Amazon EMR rilis 5.32.0](#page-1147-0)
- [Amazon EMR rilis 5.31.1](#page-1173-0)
- [Amazon EMR rilis 5.31.0](#page-1191-0)
- [Amazon EMR rilis 5.30.2](#page-1212-0)
- [Amazon EMR rilis 5.30.1](#page-1230-0)
- [Amazon EMR rilis 5.30.0](#page-1250-0)
- [Amazon EMR rilis 5.29.0](#page-1271-0)
- [Amazon EMR rilis 5.28.1](#page-1288-0)
- [Amazon EMR Rilis 5.28.0](#page-1305-0)
- [Amazon EMR rilis 5.27.1](#page-1323-0)
- [Amazon EMR rilis 5.27.0](#page-1339-0)
- [Amazon EMR rilis 5.26.0](#page-1356-0)
- [Amazon EMR Rilis 5.25.0](#page-1374-0)
- [Amazon EMR rilis 5.24.1](#page-1391-0)
- [Amazon EMR Rilis 5.24.0](#page-1407-0)
- [Amazon EMR rilis 5.23.1](#page-1424-0)
- [Amazon EMR rilis 5.23.0](#page-1439-0)
- [Amazon EMR rilis 5.22.0](#page-1456-0)
- [Amazon EMR rilis 5.21.2](#page-1474-0)
- [Amazon EMR rilis 5.21.1](#page-1489-0)
- [Amazon EMR rilis 5.21.0](#page-1505-0)
- [Amazon EMR rilis 5.20.1](#page-1522-0)
- [Amazon EMR rilis 5.20.0](#page-1537-0)
- [Amazon EMR rilis 5.19.1](#page-1555-0)
- [Amazon EMR Rilis 5.19.0](#page-1570-0)
- [Amazon EMR rilis 5.18.1](#page-1587-0)
- [Amazon EMR rilis 5.18.0](#page-1601-0)
- [Amazon EMR rilis 5.17.2](#page-1617-0)
- [Amazon EMR rilis 5.17.1](#page-1631-0)
- [Amazon EMR Rilis 5.17.0](#page-1646-0)
- [Amazon EMR rilis 5.16.1](#page-1662-0)
- [Amazon EMR Rilis 5.16.0](#page-1676-0)
- [Amazon EMR rilis 5.15.1](#page-1692-0)
- [Amazon EMR Rilis 5.15.0](#page-1706-0)
- [Amazon EMR rilis 5.14.2](#page-1721-0)
- [Amazon EMR rilis 5.14.1](#page-1735-0)
- [Amazon EMR Rilis 5.14.0](#page-1749-0)
- [Amazon EMR rilis 5.13.1](#page-1766-0)
- [Amazon EMR rilis 5.13.0](#page-1780-0)
- [Amazon EMR rilis 5.12.3](#page-1794-0)
- [Amazon EMR rilis 5.12.2](#page-1808-0)
- [Amazon EMR rilis 5.12.1](#page-1822-0)
- [Amazon EMR Rilis 5.12.0](#page-1836-0)
- [Amazon EMR rilis 5.11.4](#page-1851-0)
- [Amazon EMR rilis 5.11.3](#page-1865-0)
- [Amazon EMR rilis 5.11.2](#page-1878-0)
- [Amazon EMR rilis 5.11.1](#page-1892-0)
- [Amazon EMR rilis 5.11.0](#page-1906-0)
- [Amazon EMR rilis 5.10.1](#page-1920-0)
- [Amazon EMR rilis 5.10.0](#page-1934-0)
- [Amazon EMR rilis 5.9.1](#page-1949-0)
- [Amazon EMR rilis 5.9.0](#page-1963-0)
- [Amazon EMR rilis 5.8.3](#page-1978-0)
- [Amazon EMR rilis 5.8.2](#page-1991-0)
- [Amazon EMR rilis 5.8.1](#page-2004-0)
- [Amazon EMR rilis 5.8.0](#page-2018-0)
- [Amazon EMR rilis 5.7.1](#page-2032-0)
- [Amazon EMR rilis 5.7.0](#page-2046-0)
- [Amazon EMR rilis 5.6.1](#page-2059-0)
- [Amazon EMR rilis 5.6.0](#page-2073-0)
- [Amazon EMR rilis 5.5.4](#page-2086-0)
- [Amazon EMR rilis 5.5.3](#page-2099-0)
- [Amazon EMR rilis 5.5.2](#page-2112-0)
- [Amazon EMR rilis 5.5.1](#page-2125-0)
- [Amazon EMR rilis 5.5.0](#page-2138-0)
- [Amazon EMR rilis 5.4.1](#page-2153-0)
- [Amazon EMR rilis 5.4.0](#page-2166-0)
- [Amazon EMR rilis 5.3.2](#page-2180-0)
- [Amazon EMR rilis 5.3.1](#page-2193-0)
- [Amazon EMR rilis 5.3.0](#page-2206-0)
- [Amazon EMR rilis 5.2.3](#page-2219-0)
- [Amazon EMR rilis 5.2.2](#page-2232-0)
- [Amazon EMR rilis 5.2.1](#page-2245-0)
- [Amazon EMR rilis 5.2.0](#page-2259-0)
- [Amazon EMR rilis 5.1.1](#page-2272-0)
- [Amazon EMR rilis 5.1.0](#page-2285-0)
- [Amazon EMR rilis 5.0.3](#page-2298-0)
- [Amazon EMR rilis 5.0.2](#page-2311-0)
- [Amazon EMR rilis 5.0.1](#page-2323-0)
- [Amazon EMR rilis 5.0.0](#page-2336-0)

# <span id="page-927-0"></span>Versi aplikasi di Amazon EMR 5.x rilis

Untuk tabel komprehensif yang mencantumkan versi aplikasi yang tersedia di setiap rilis Amazon EMR 5.x, buka versi [Aplikasi di Amazon EMR 5.x](https://docs.aws.amazon.com/emr/latest/ReleaseGuide/emr-release-app-versions-5.x.html) rilis di browser Anda.

## <span id="page-927-1"></span>Amazon EMR rilis 5.36.2

### 5.36.2 versi aplikasi

Aplikasi berikut didukung dalam rilis ini: [Delta,](https://delta.io/), [Flink](https://flink.apache.org/), [Ganglia](http://ganglia.info)[HBase](http://hbase.apache.org/), [HCatalog,](https://cwiki.apache.org/confluence/display/Hive/HCatalog) [Hadoop,](http://hadoop.apache.org/docs/current/) [Hive](http://hive.apache.org/), [Hudi,](https://hudi.apache.org) [Hue](http://gethue.com/), [Iceberg,](https://iceberg.apache.org/) [JupyterEnterpriseGateway,](https://jupyter-enterprise-gateway.readthedocs.io/en/latest/) [JupyterHubL](https://jupyterhub.readthedocs.io/en/latest/#)[ivy,](https://livy.incubator.apache.org/) [MXNet](https://mxnet.incubator.apache.org/), [Mahout,](http://mahout.apache.org/) [Oozie,](http://oozie.apache.org/) [Phoenix,](https://phoenix.apache.org/) [Pig,](http://pig.apache.org/) [Presto,](https://prestodb.io/) [Spark,](https://spark.apache.org/docs/latest/) [Sqoop,](http://sqoop.apache.org/) [TensorFlow](https://www.tensorflow.org/), [Tez,](https://tez.apache.org/) [Zeppelin,](https://zeppelin.incubator.apache.org/) dan [ZooKeeper.](https://zookeeper.apache.org)

Tabel di bawah ini mencantumkan versi aplikasi yang tersedia dalam rilis Amazon EMR ini dan versi aplikasi dalam tiga rilis EMR Amazon sebelumnya (bila berlaku).

Untuk riwayat lengkap versi aplikasi untuk setiap rilis Amazon EMR, lihat topik berikut:

- [Versi aplikasi di Amazon EMR 7.x rilis](#page-23-0)
- [Versi aplikasi di Amazon EMR 6.x rilis](#page-75-0)
- [Versi aplikasi di Amazon EMR 5.x rilis](#page-927-0)
- [Versi aplikasi di Amazon EMR 4.x rilis](#page-2351-0)

#### Informasi versi aplikasi

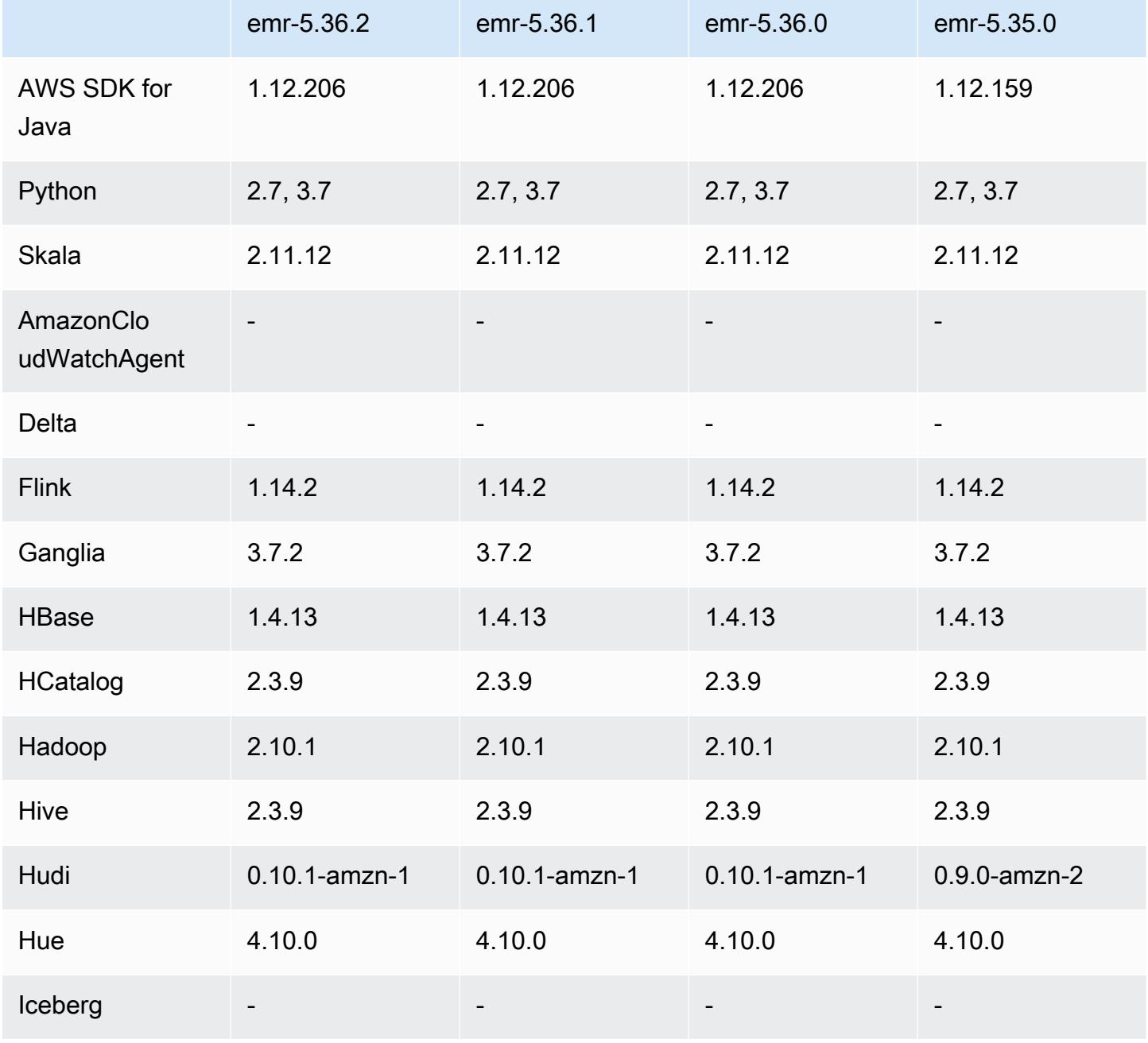

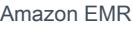

Panduan Rilis Amazon EMR

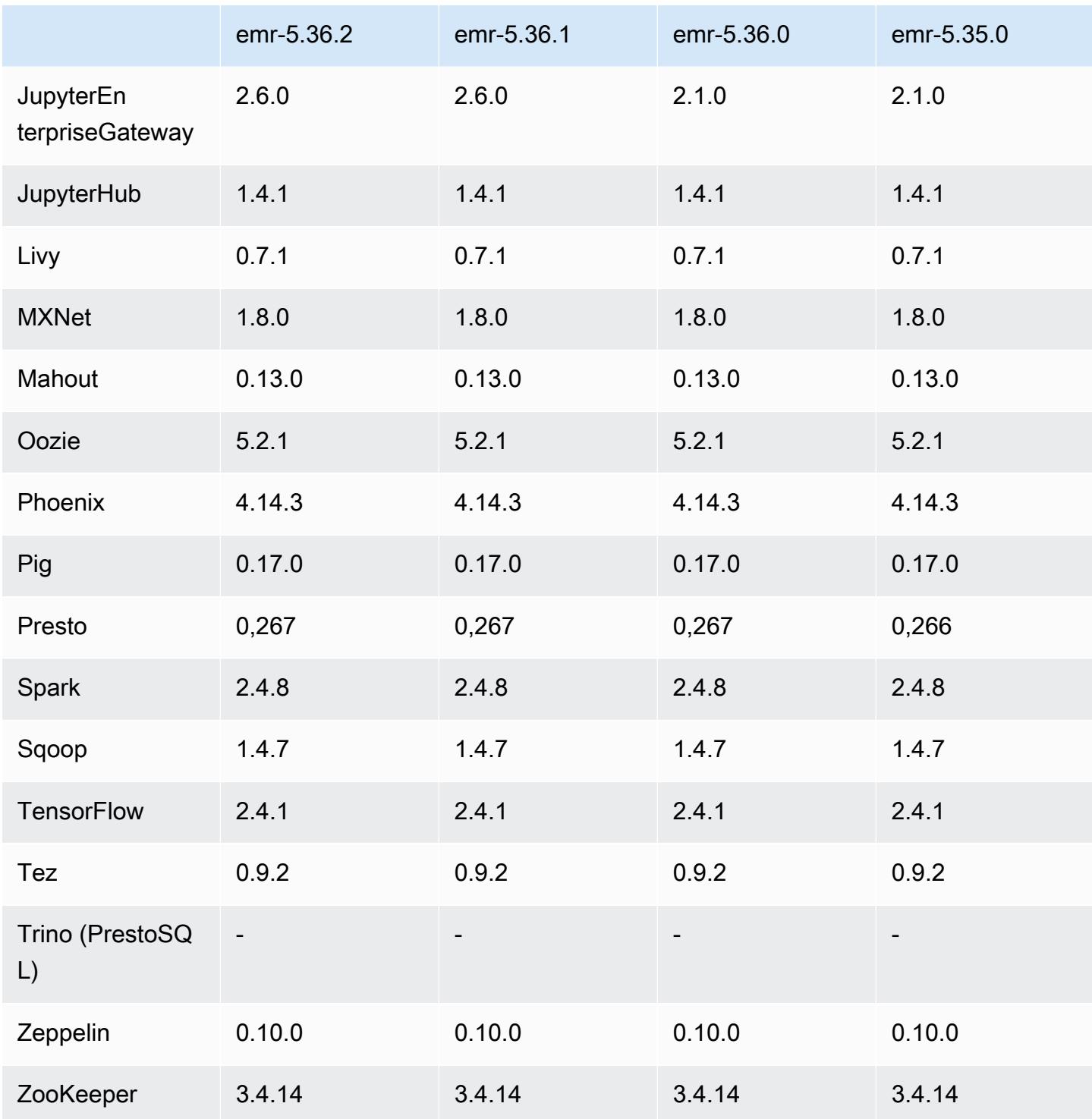

# Catatan terbitan 5.36.2

Catatan rilis berikut mencakup informasi untuk Amazon EMR rilis 5.36.2. Perubahan relatif terhadap 5.36.1. Untuk informasi tentang timeline rilis, lihat [log perubahan](https://docs.aws.amazon.com/emr/latest/ReleaseGuide/emr-5362-release.html#5362-changelog).

#### Perubahan, penyempurnaan, dan masalah yang diselesaikan

- Rilis ini meningkatkan logika penskalaan klaster sehingga Amazon EMR tidak menurunkan node inti di bawah pengaturan faktor replikasi HDFS untuk cluster. Peningkatan ini memenuhi persyaratan redundansi data, dan mengurangi kemungkinan operasi penskalaan mungkin terhenti.
- Rilis ini menambahkan mekanisme coba lagi baru ke alur kerja penskalaan klaster untuk menjalankan Presto atau Trino. Peningkatan ini mengurangi risiko bahwa pengubahan ukuran cluster berjalan tanpa batas karena satu operasi pengubahan ukuran yang gagal. Ini juga meningkatkan pemanfaatan cluster, karena kluster Anda naik dan turun lebih cepat.
- Memperbaiki masalah di mana operasi penskalaan klaster mungkin terhenti sementara Amazon EMR dengan anggun menonaktifkan node inti dan ternyata tidak sehat sebelum sepenuhnya dinonaktifkan.
- Meningkatkan stabilitas node dalam klaster ketersediaan tinggi dengan beberapa node primer saat Amazon EMR memulai ulang satu node.
- Mengoptimalkan manajemen log dengan Amazon EMR yang berjalan di Amazon EC2. Akibatnya, Anda mungkin melihat sedikit pengurangan biaya penyimpanan untuk log cluster Anda.
- Meningkatkan pengelolaan file log ZooKeeper transaksi yang dipertahankan pada node primer untuk meminimalkan skenario di mana file log tumbuh di luar batas dan mengganggu operasi cluster.
- Memperbaiki bug langka yang dapat menyebabkan cluster ketersediaan tinggi dengan beberapa node utama gagal karena tidak dapat berkomunikasi dengan Yarn. ResourceManager
- Saat Anda meluncurkan cluster dengan rilis patch terbaru Amazon EMR 5.36 atau lebih tinggi, 6.6 atau lebih tinggi, atau 7.0 atau lebih tinggi, Amazon EMR menggunakan rilis Amazon Linux 2023 atau Amazon Linux 2 terbaru untuk AMI EMR Amazon default. Untuk informasi selengkapnya, lihat [Menggunakan AMI Amazon Linux default untuk Amazon EMR](https://docs.aws.amazon.com/emr/latest/ManagementGuide/emr-default-ami.html).

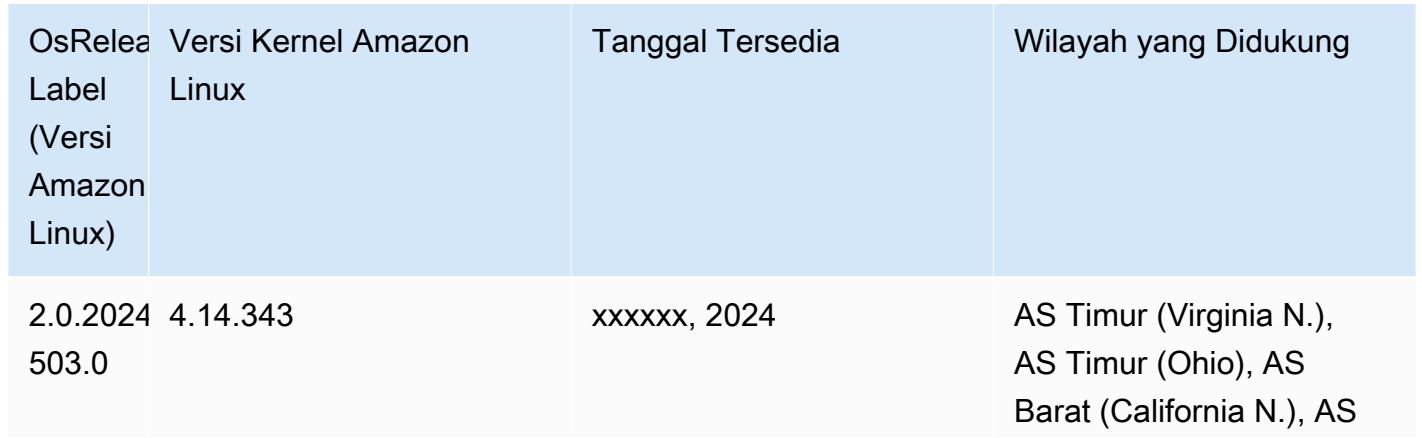

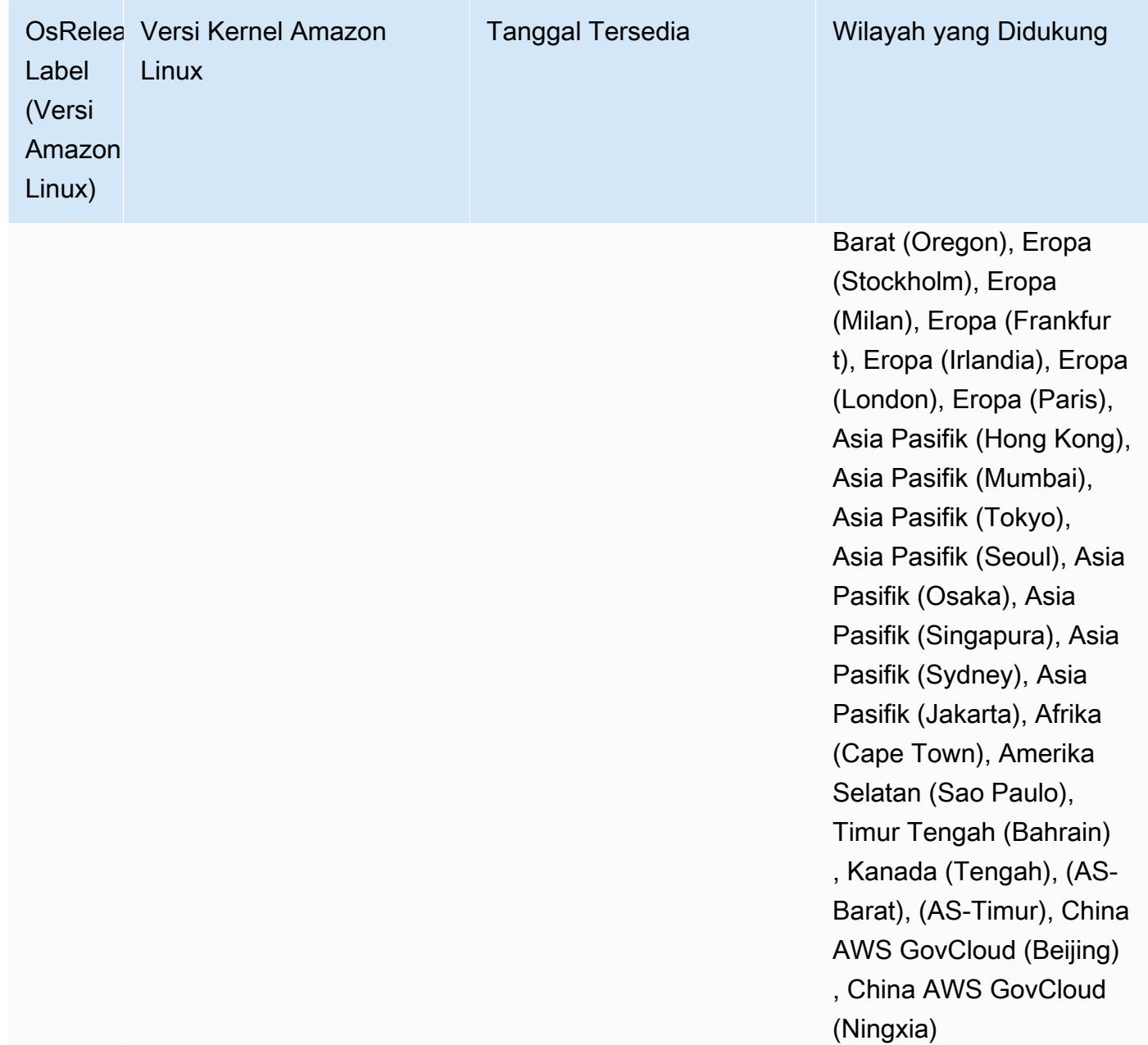

### 5.36.2 versi komponen

Komponen yang diinstal oleh Amazon EMR dengan rilis ini tercantum di bawah ini. Beberapa komponen diinstal sebagai bagian dari paket aplikasi big data. Sedangkan komponen lainnya bersifak unik untuk Amazon EMR dan diinstal untuk proses sistem dan fitur. Ini biasanya dimulai dengan emr atau aws. Paket aplikasi big data dalam rilis Amazon EMR terbaru biasanya versi terbaru yang ditemukan di komunitas. Kami menyediakan rilis komunitas di Amazon EMR secepat mungkin.

Beberapa komponen yang ada di Amazon EMR berbeda dari versi komunitas. Komponen ini mempunyai label versi dalam bentuk *CommunityVersion*-amzn-*EmrVersion*. *EmrVersion* dimulai dari 0. Misalnya, jika komponen komunitas open source bernama myapp-component dengan versi 2.2 telah dimodifikasi tiga kali untuk dimasukkan dalam rilis EMR Amazon yang berbeda, versi rilisnya terdaftar sebagai. 2.2-amzn-2

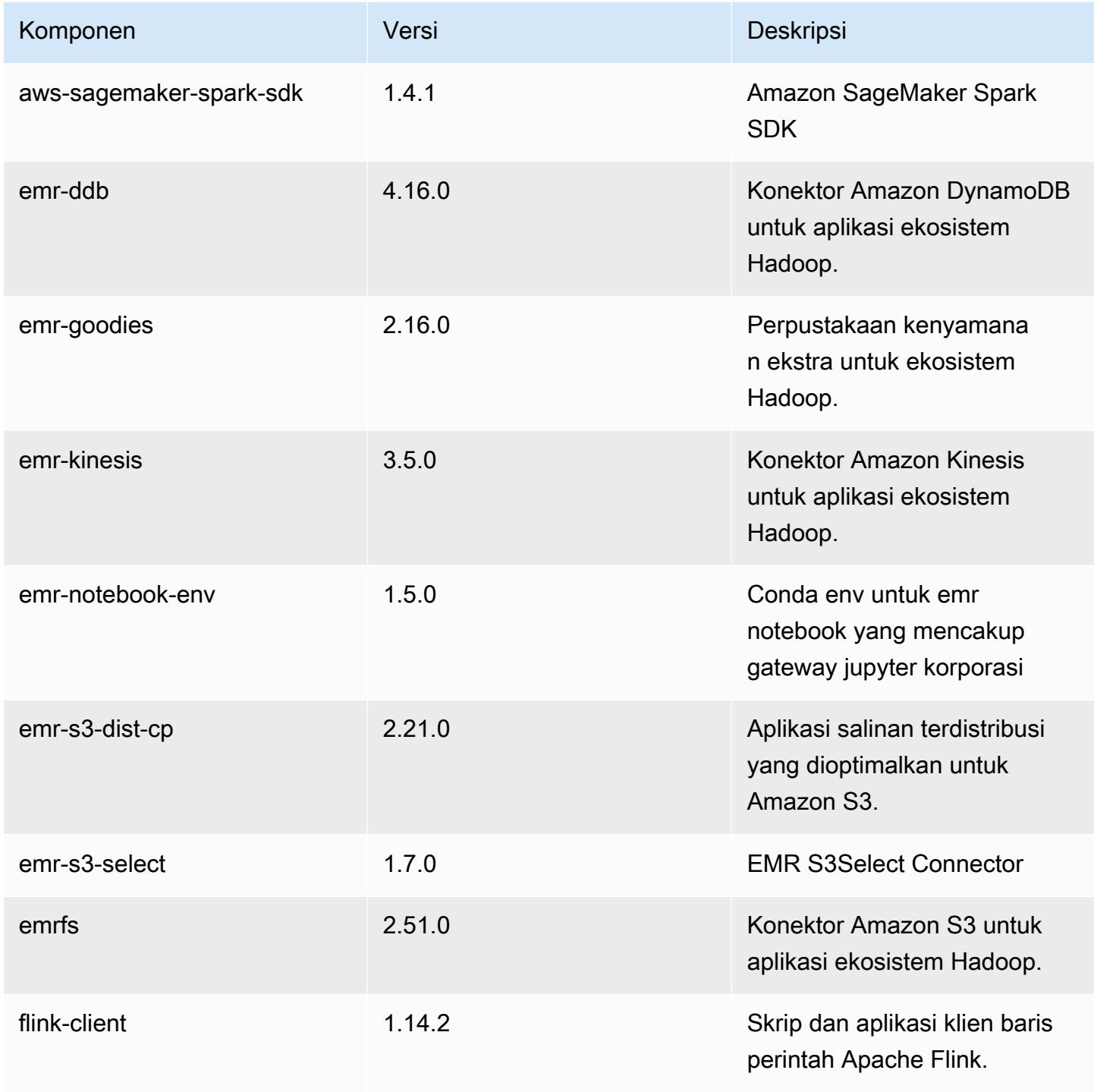

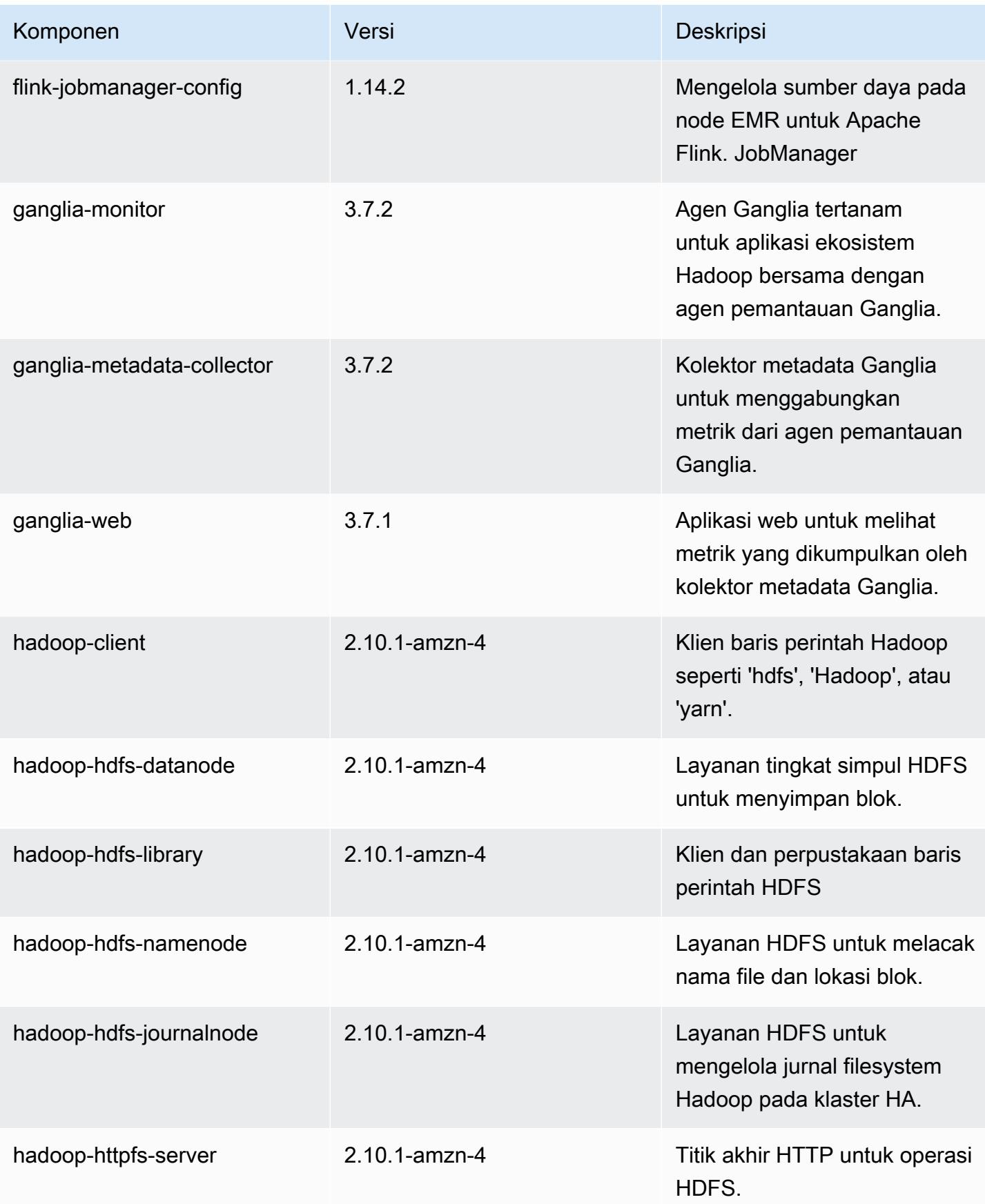

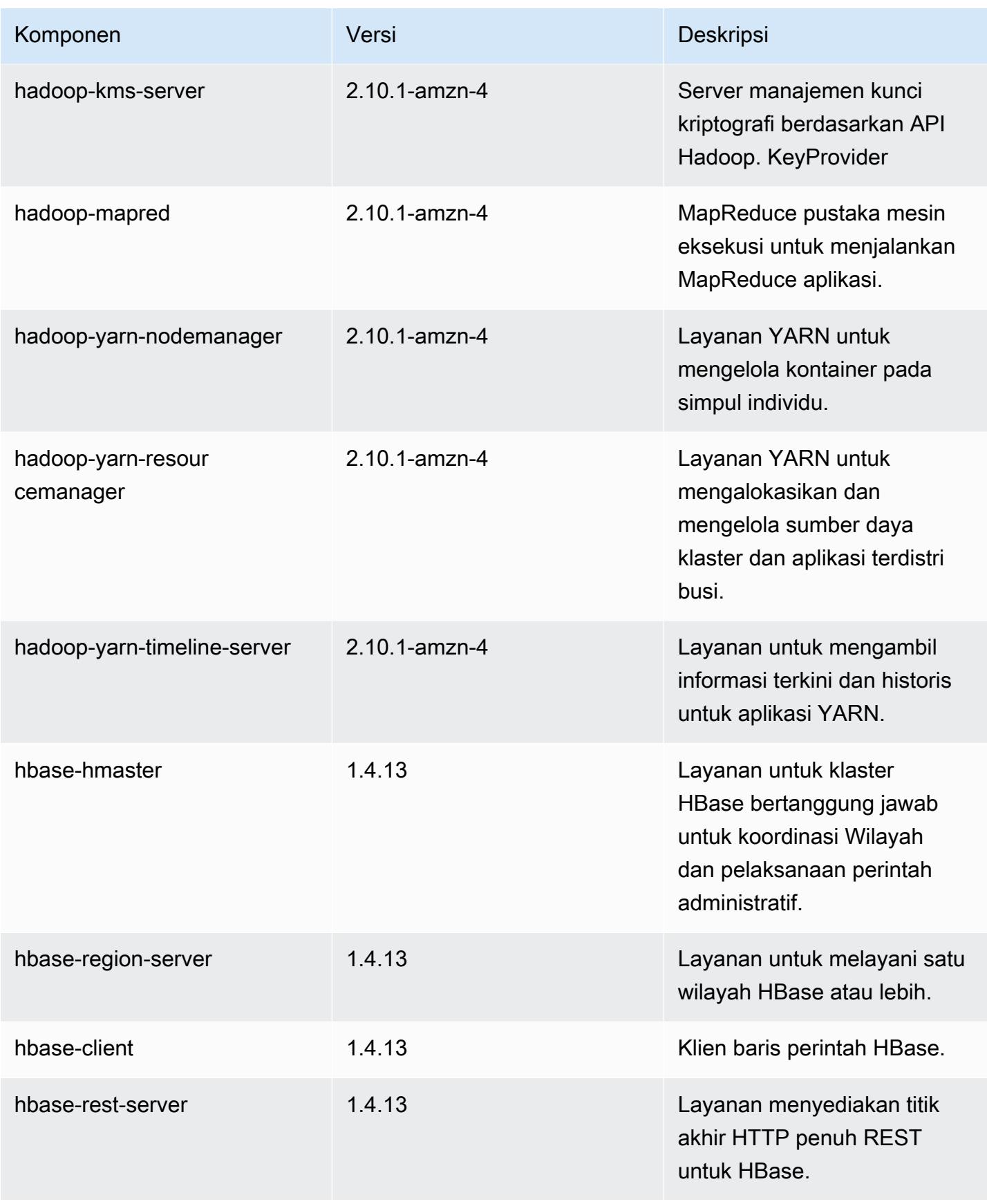

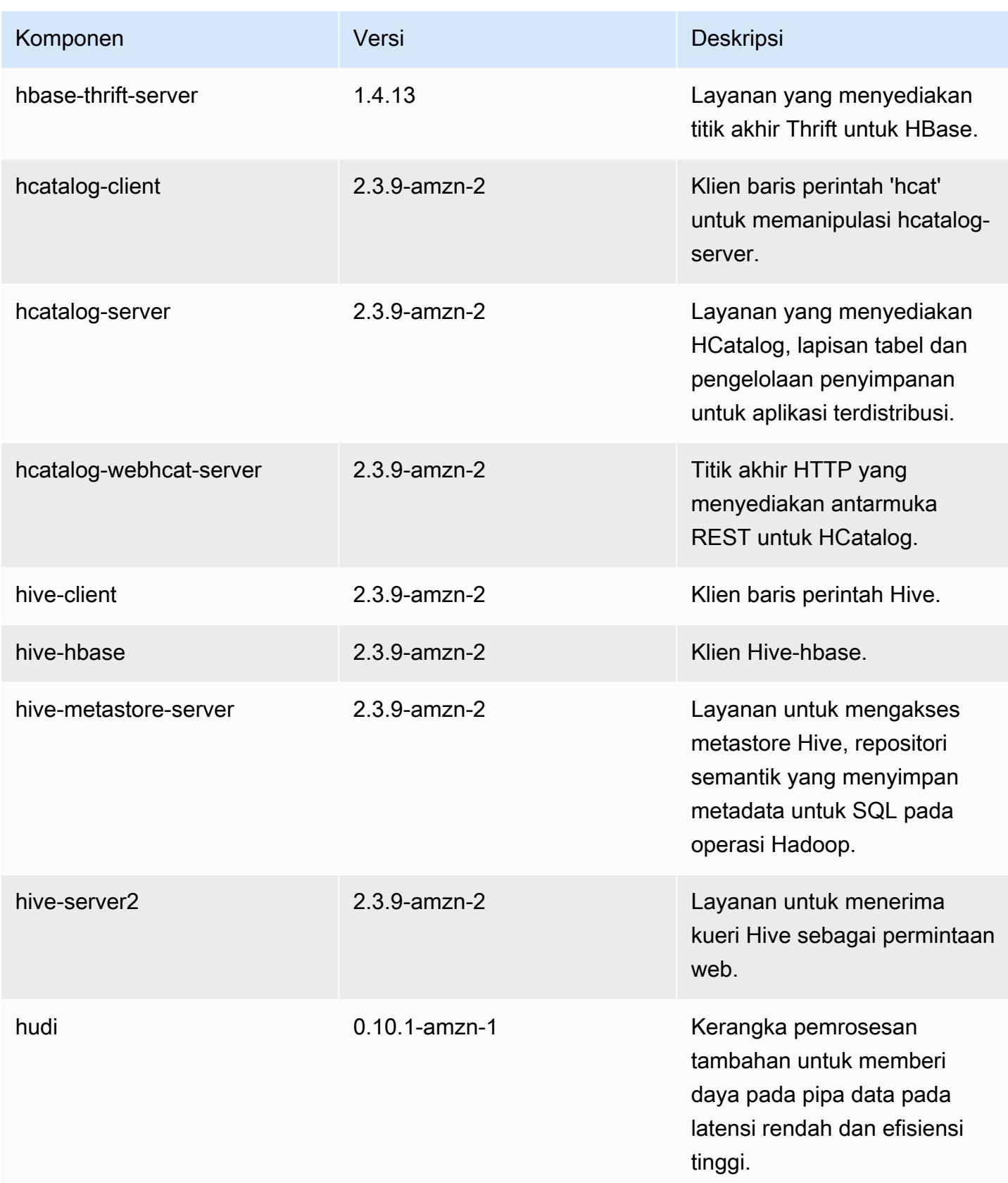
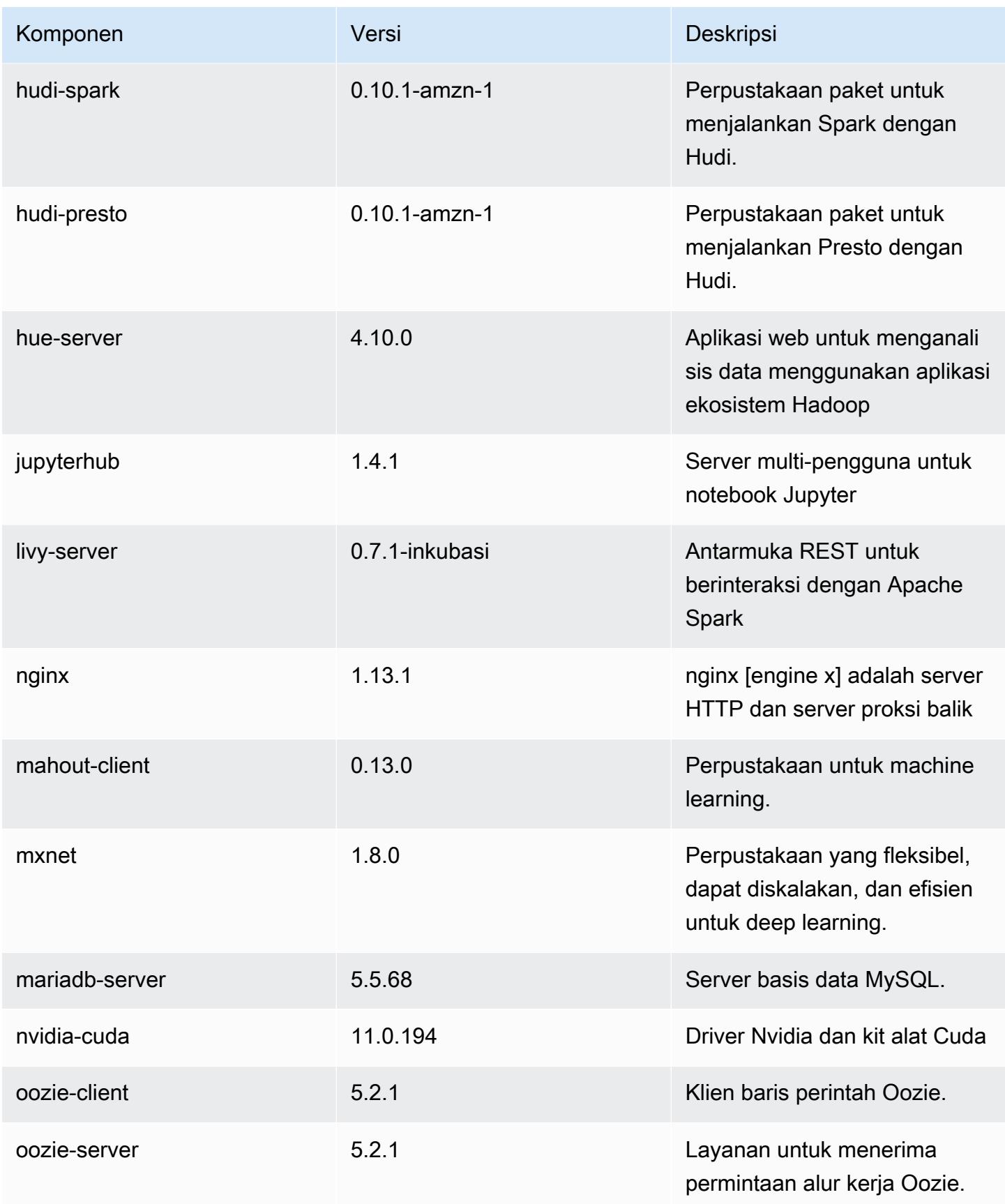

Amazon EMR Panduan Rilis Amazon EMR

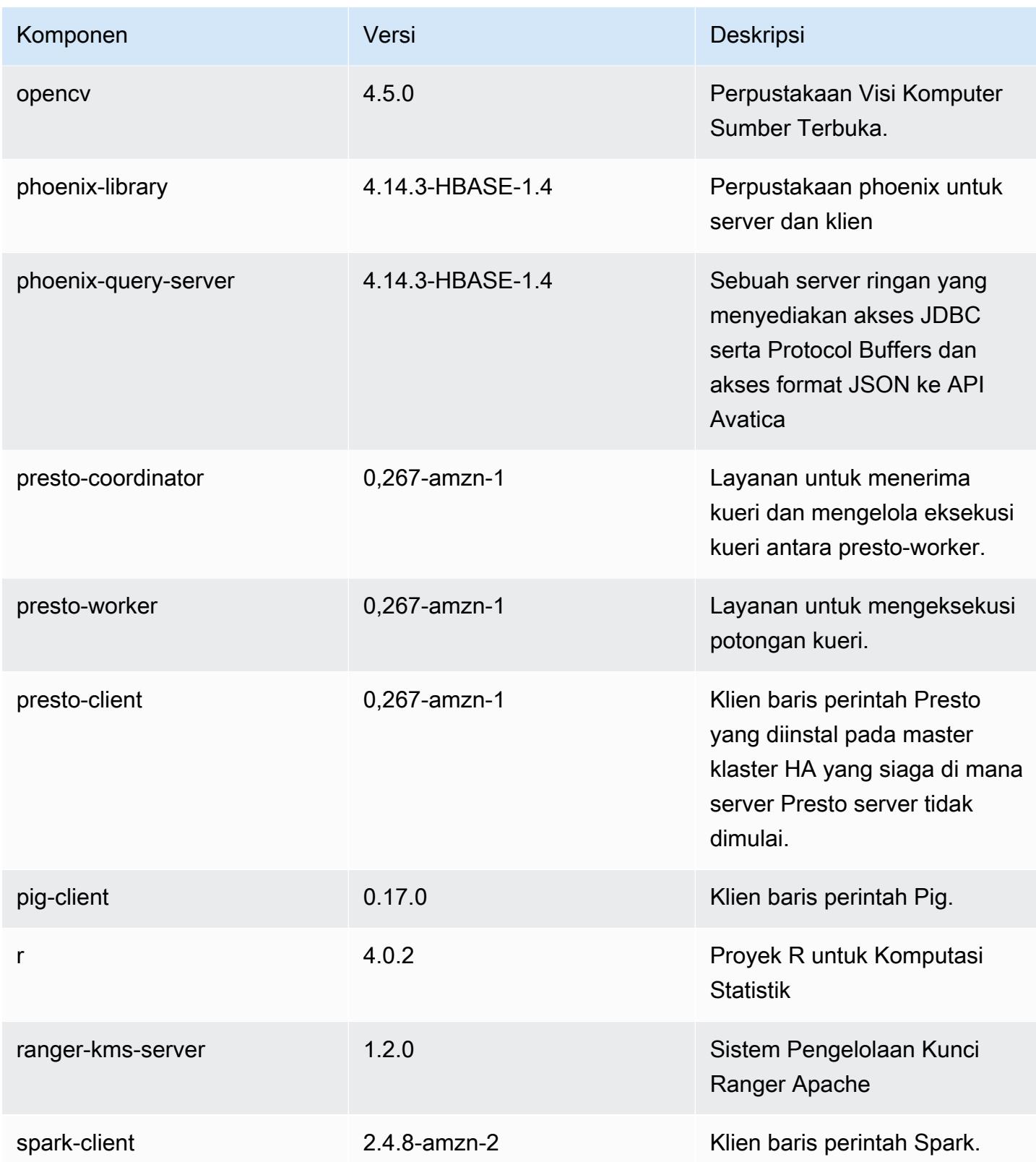

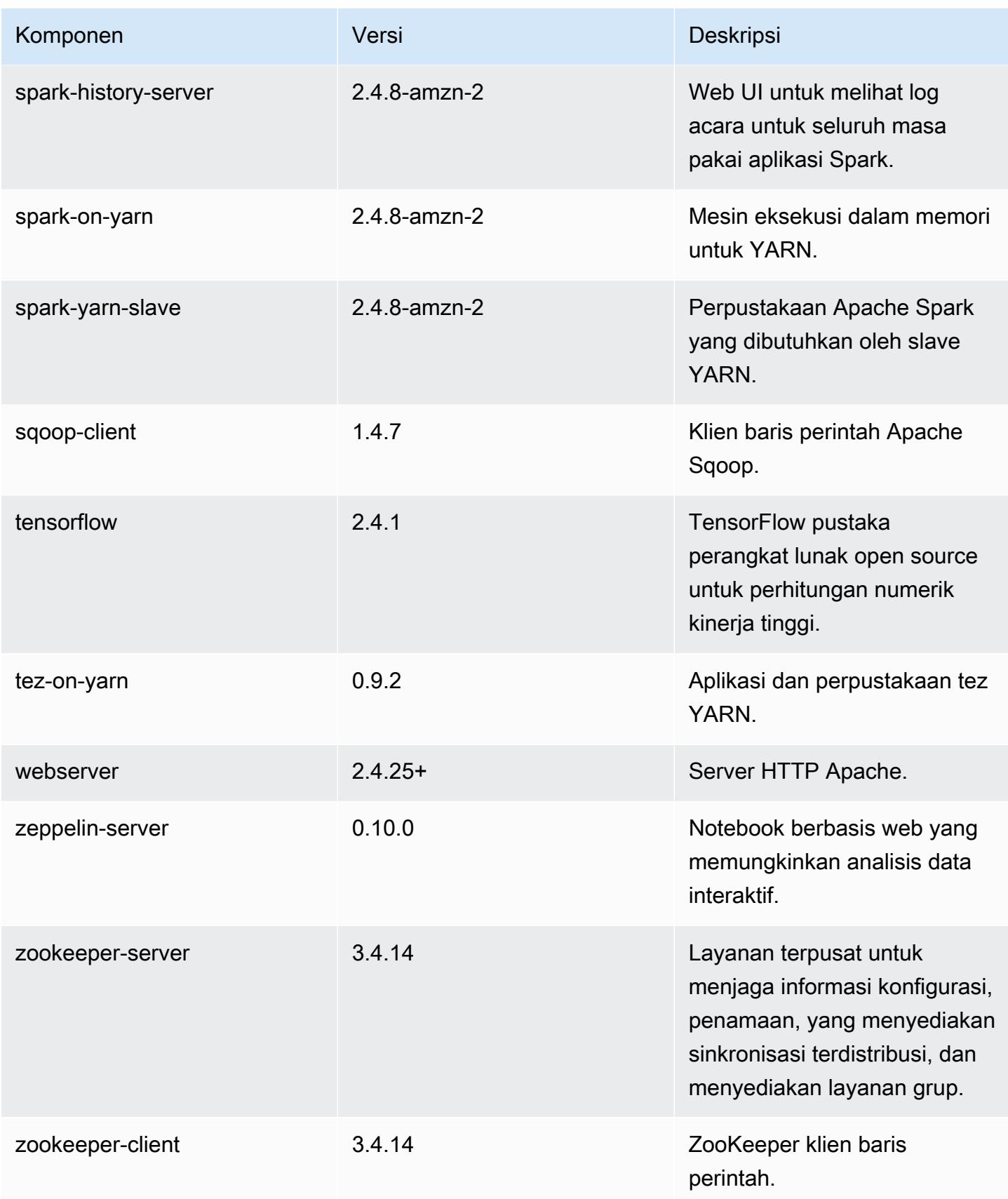

## 5.36.2 klasifikasi konfigurasi

Klasifikasi konfigurasi memungkinkan Anda menyesuaikan aplikasi. Ini sering kali bersesuaian dengan file XML konfigurasi untuk aplikasi, seperti hive-site.xml. Untuk informasi selengkapnya, lihat [Konfigurasikan aplikasi.](#page-3081-0)

Tindakan konfigurasi ulang terjadi ketika Anda menentukan konfigurasi untuk grup instans di klaster yang sedang berjalan. Amazon EMR hanya memulai tindakan konfigurasi ulang untuk klasifikasi yang Anda modifikasi. Untuk informasi selengkapnya, lihat [Lakukan konfigurasi ulang pada grup instans di](#page-3086-0)  [klaster yang sedang berjalan](#page-3086-0).

#### klasifikasi emr-5.36.2

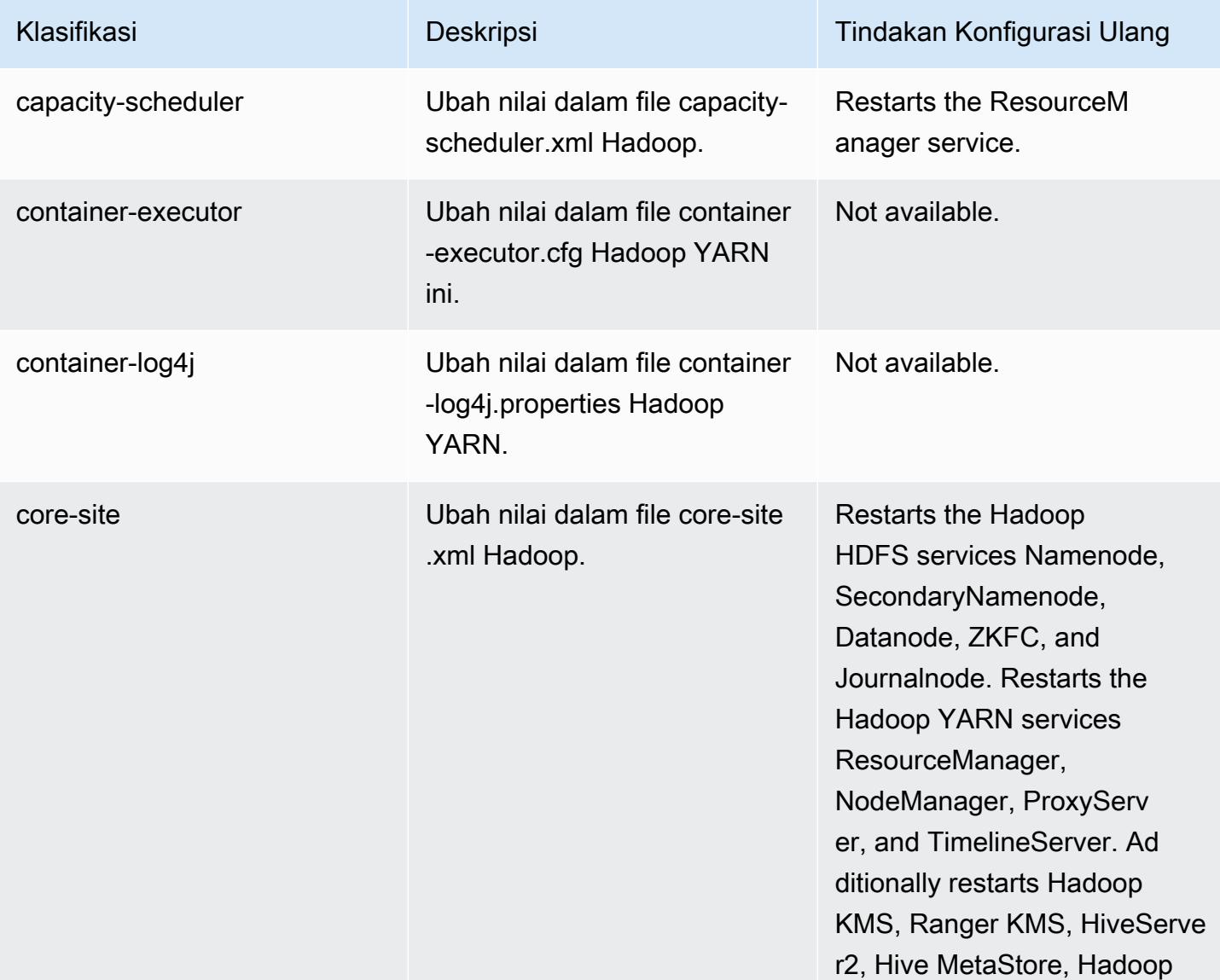

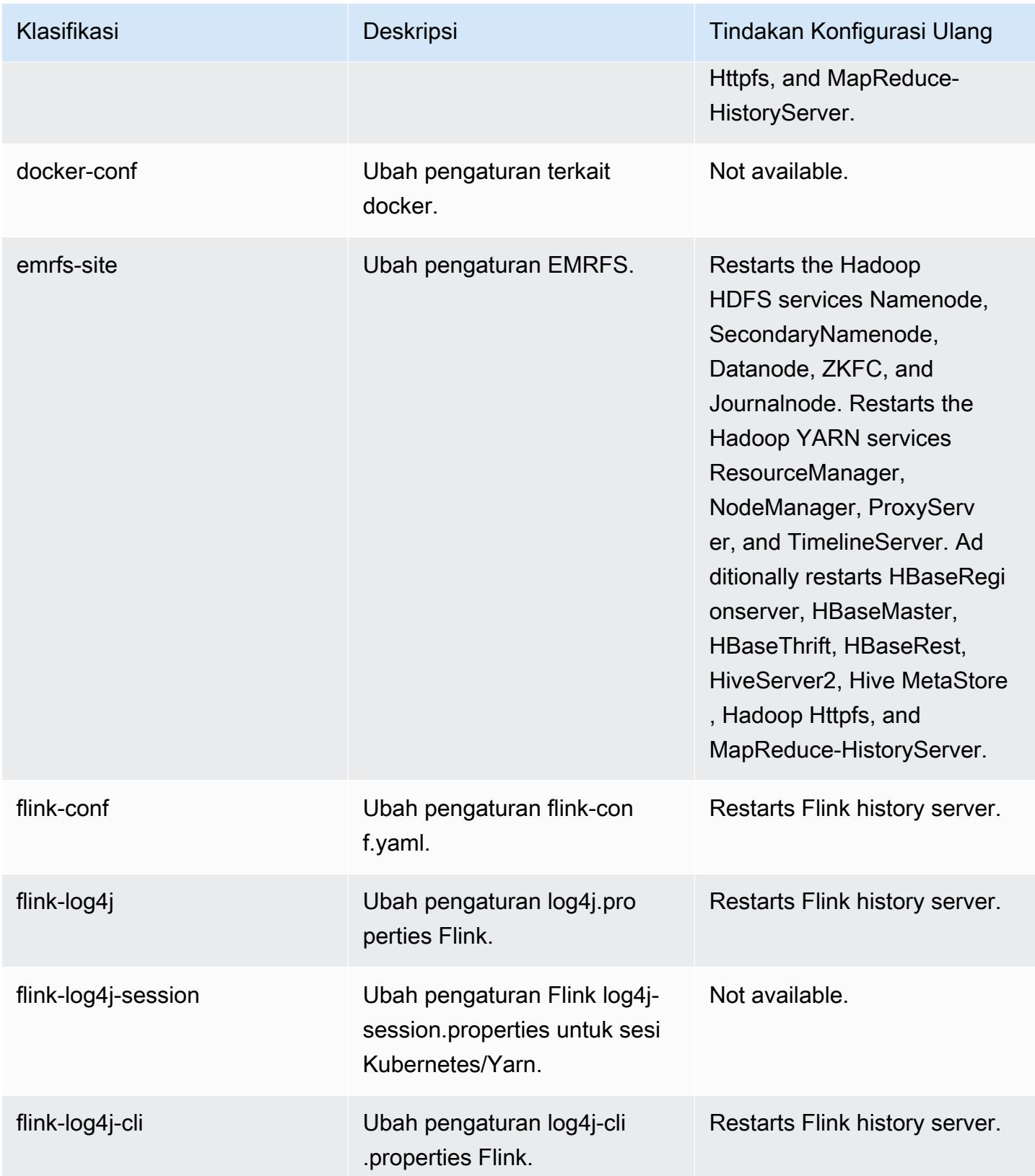

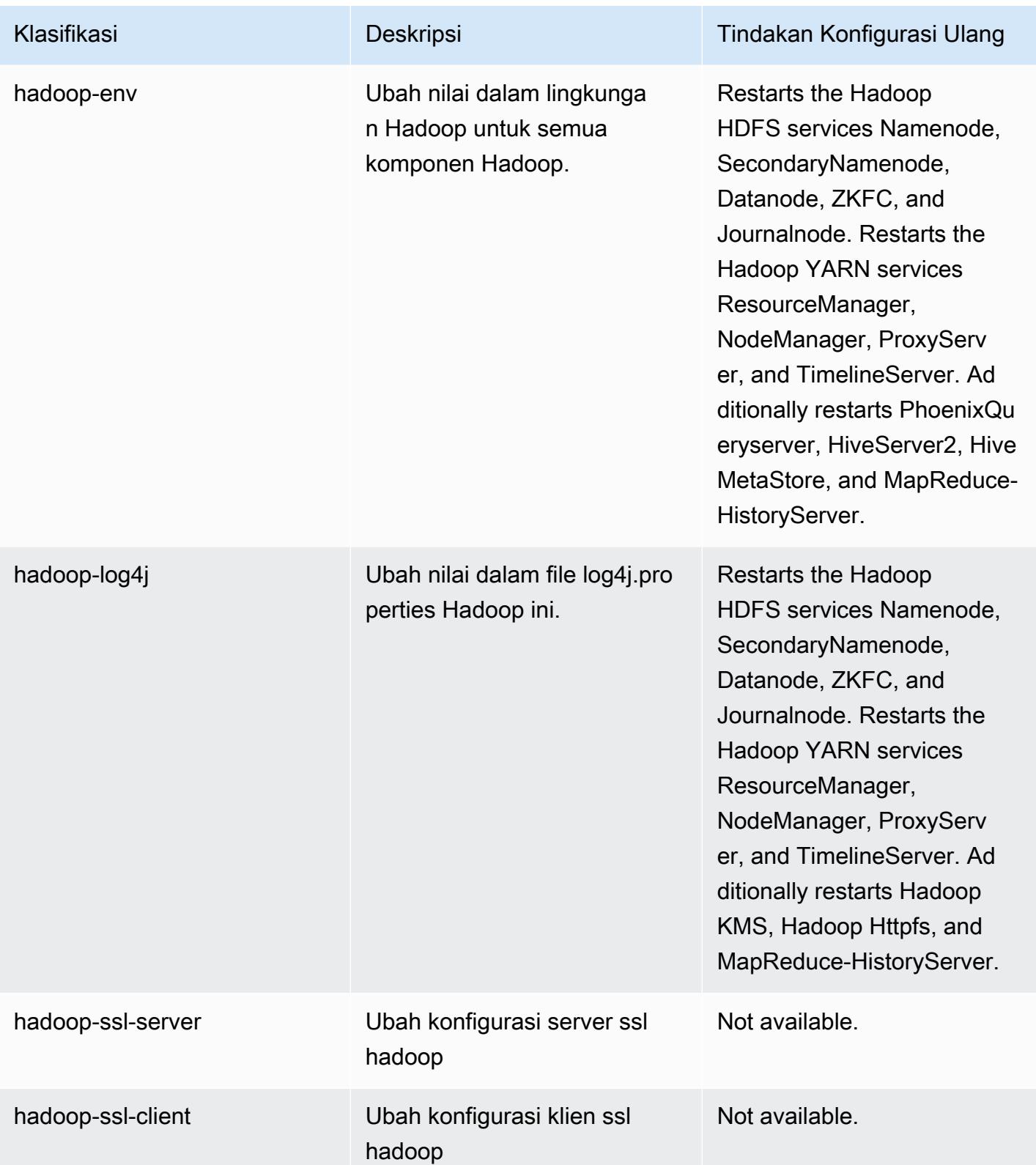

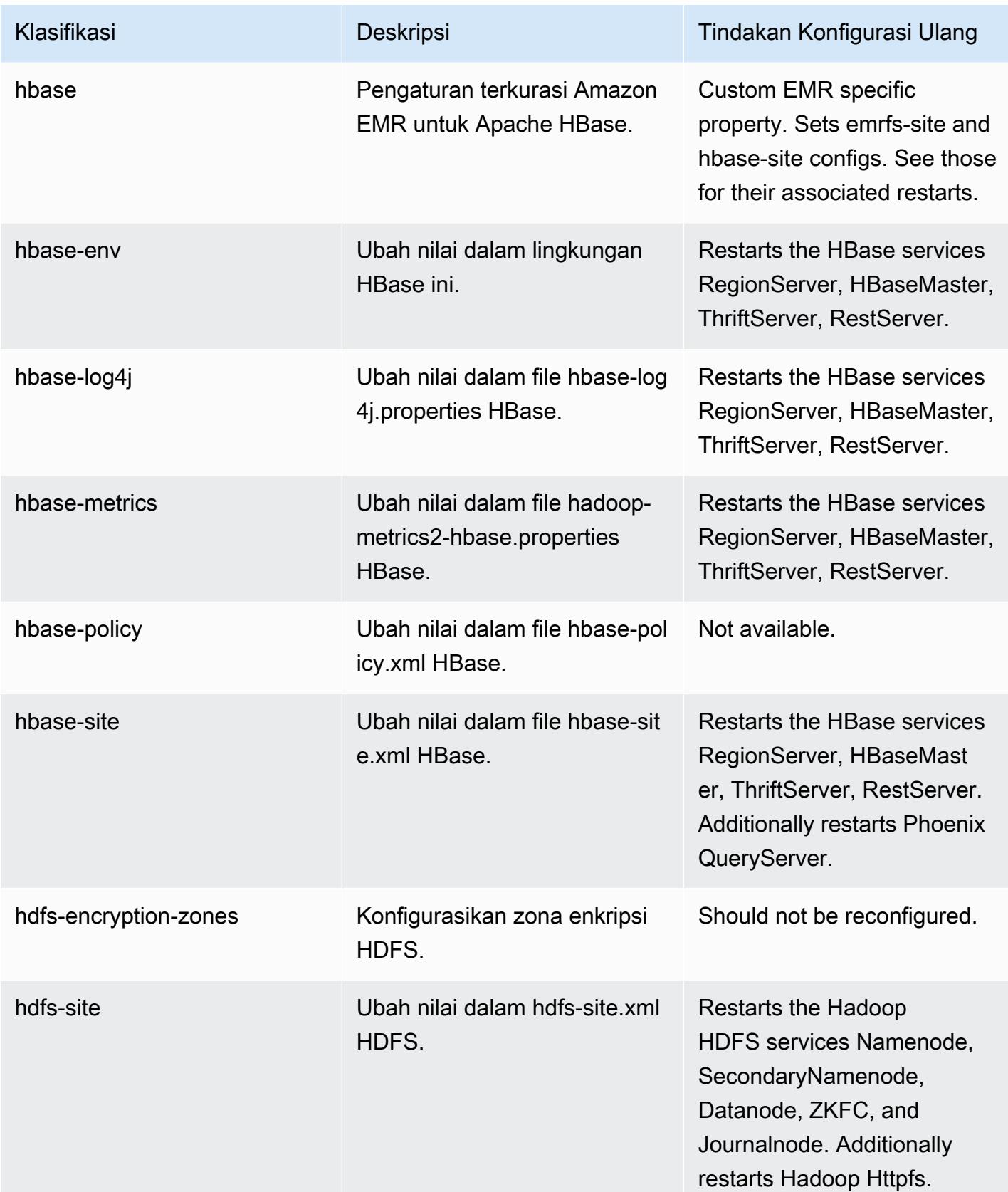

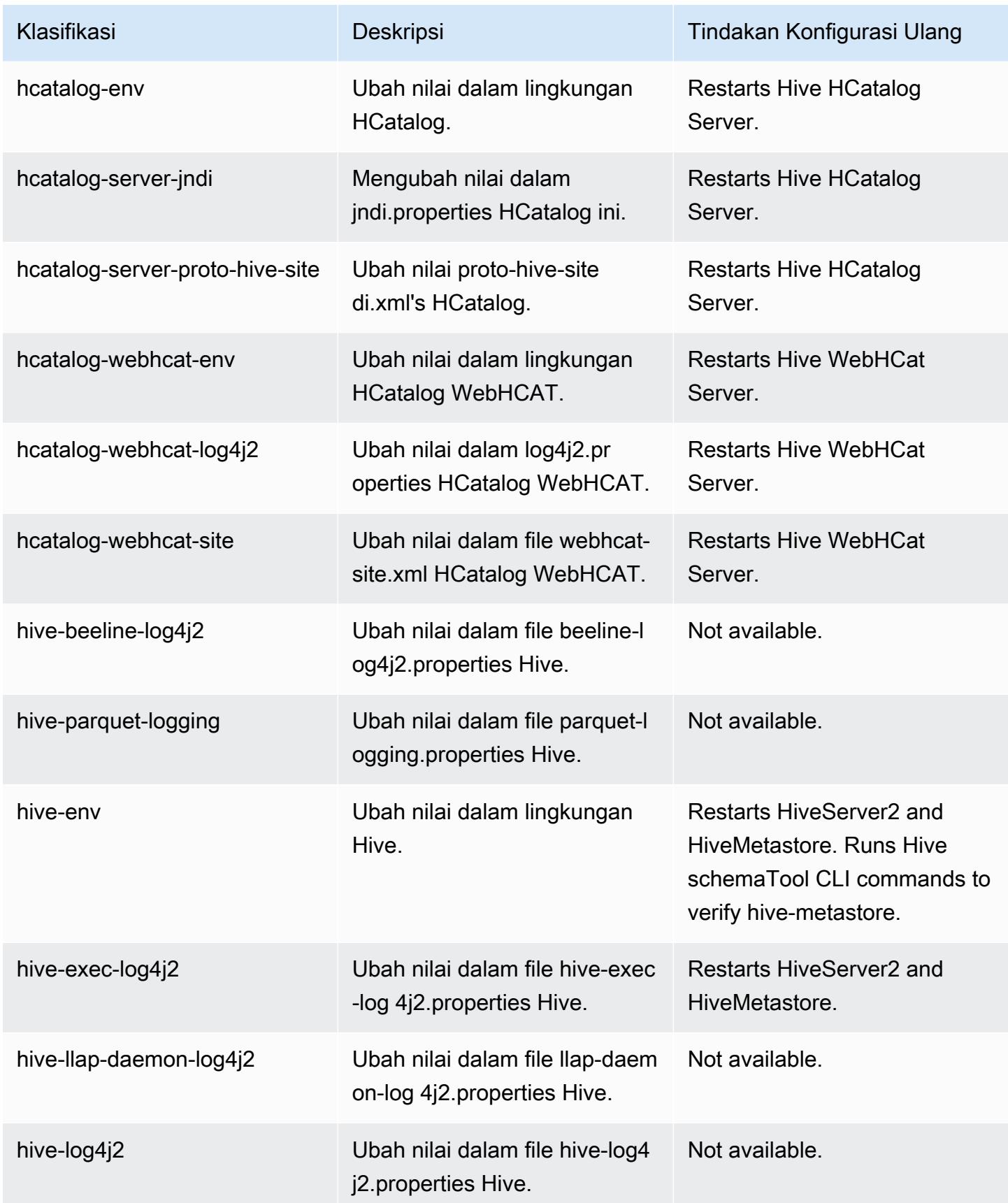

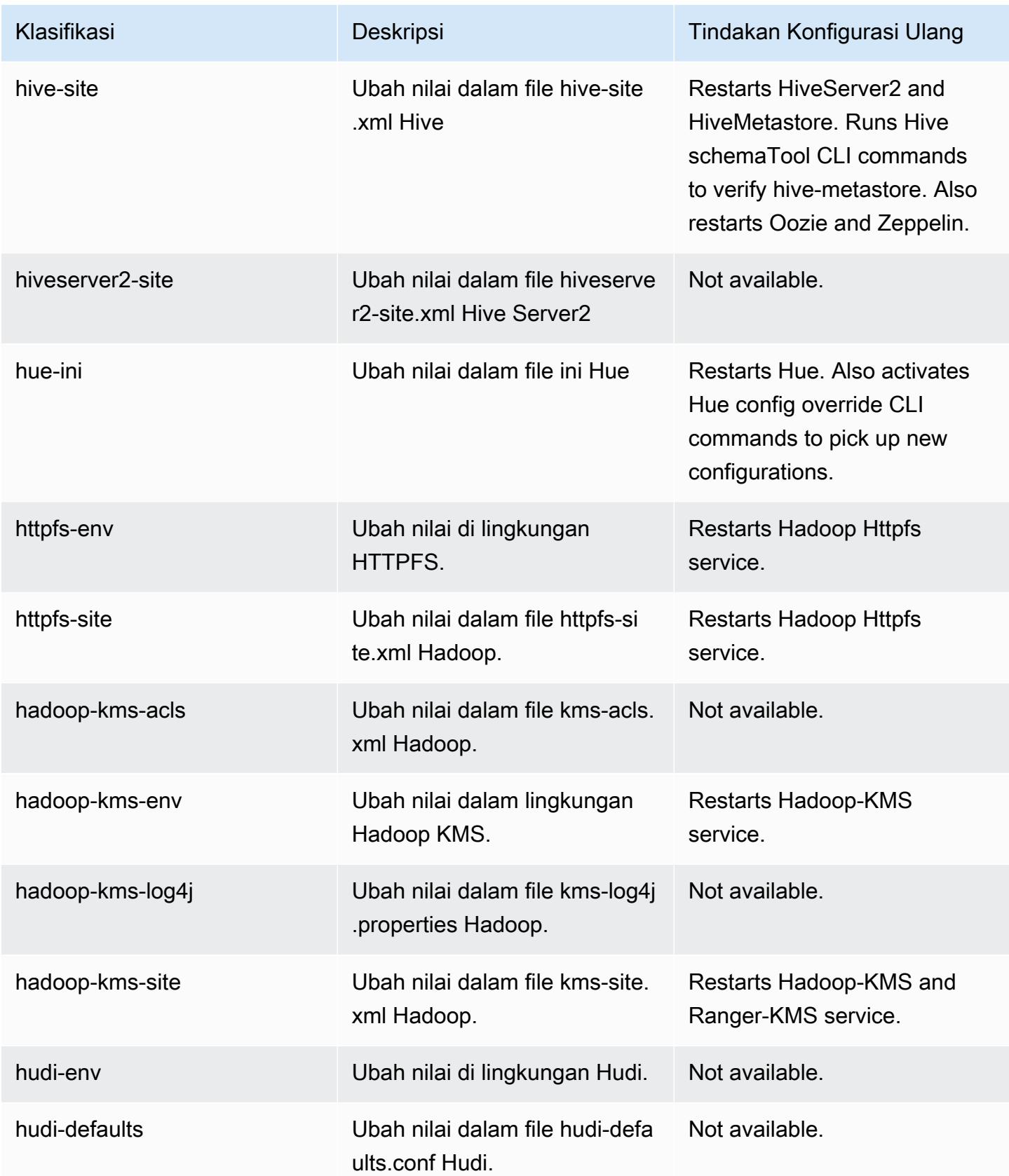

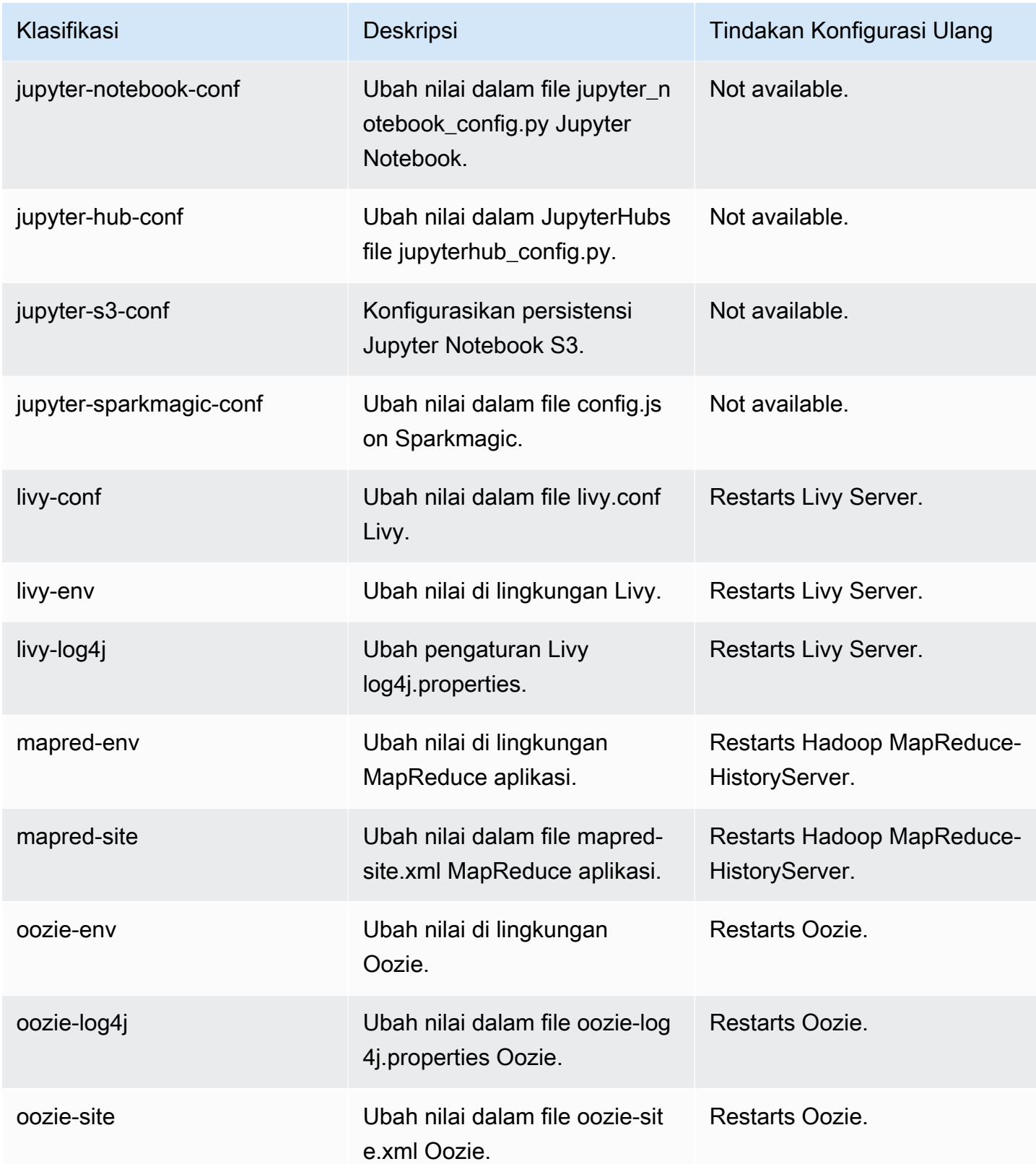

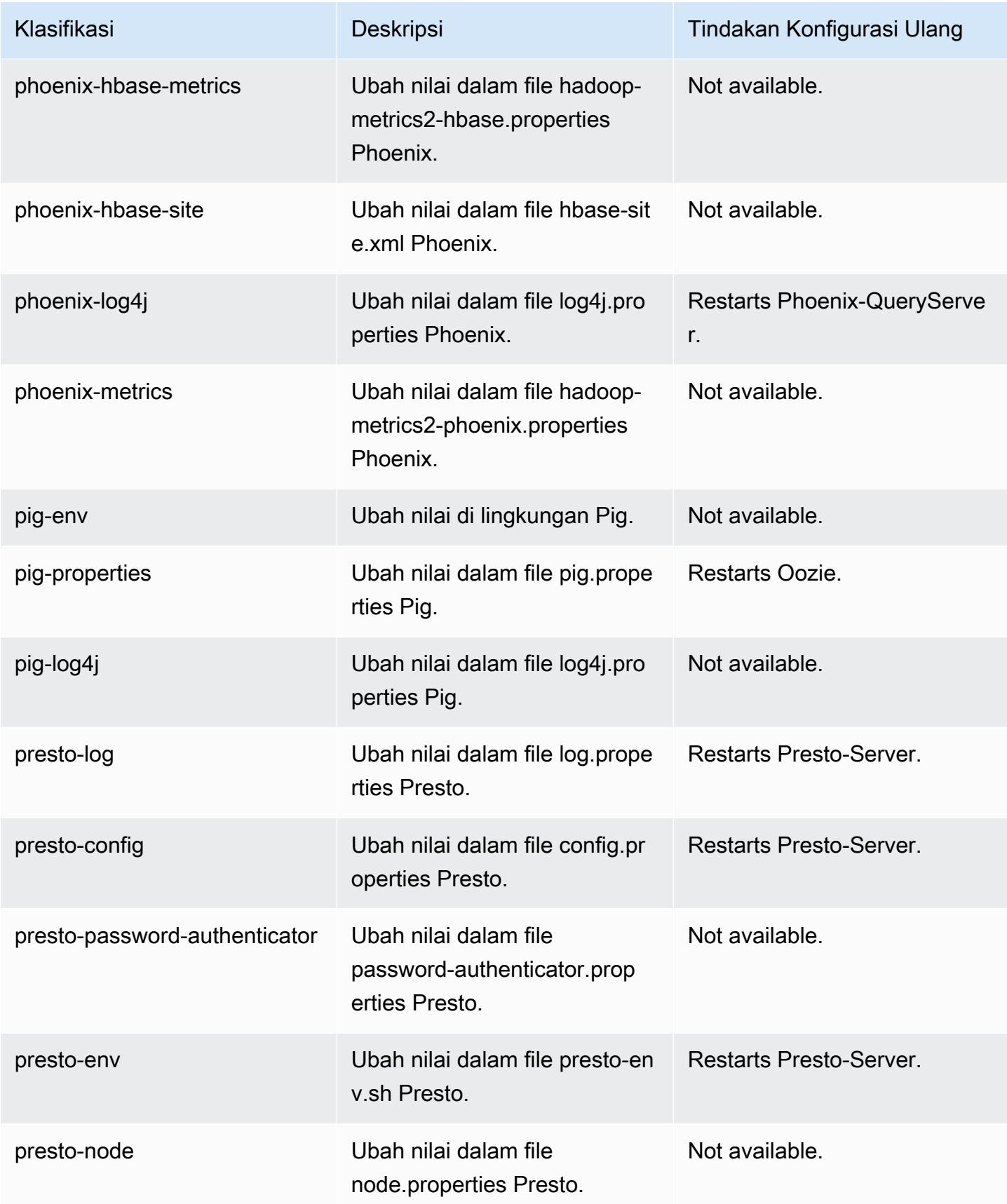

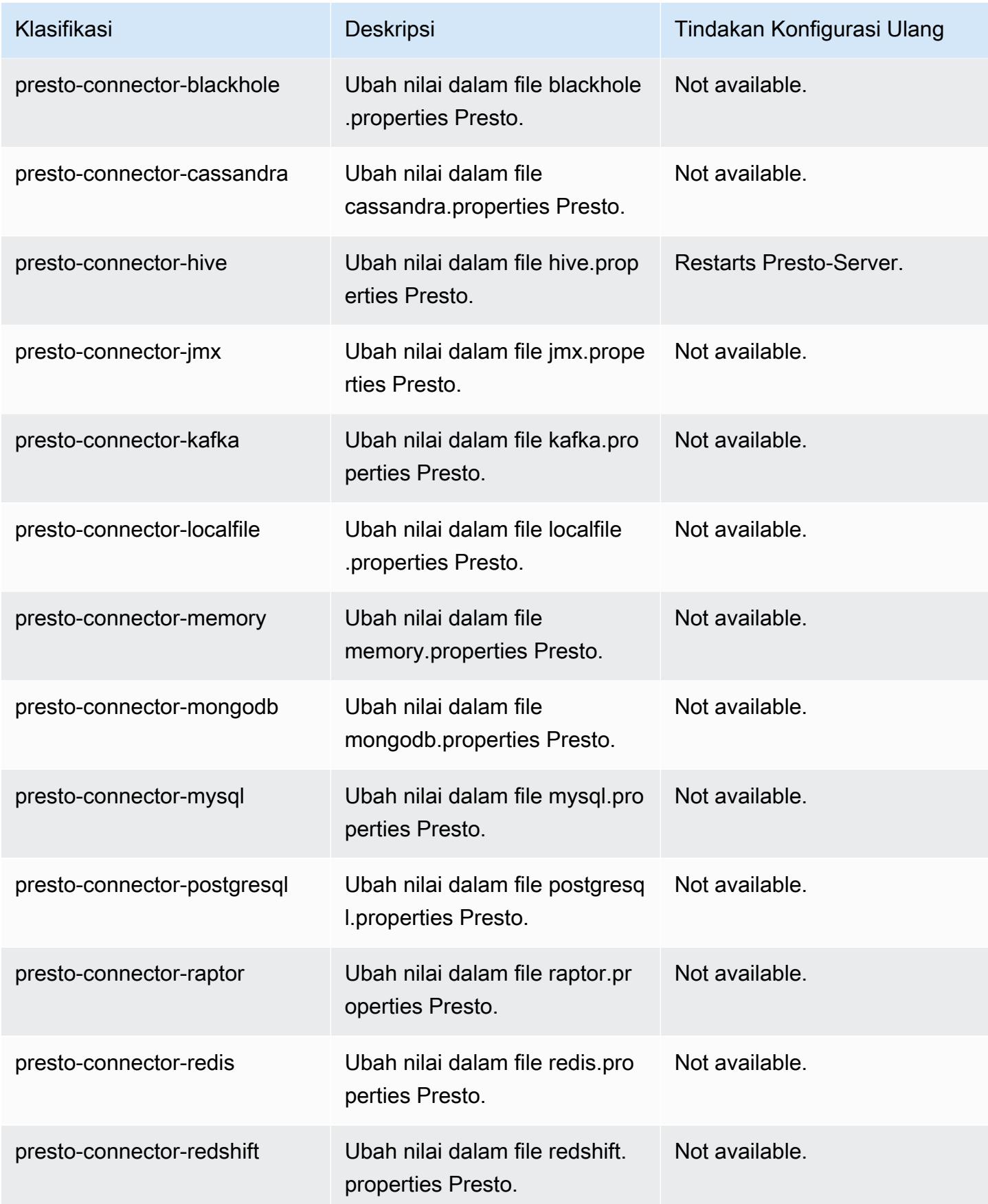

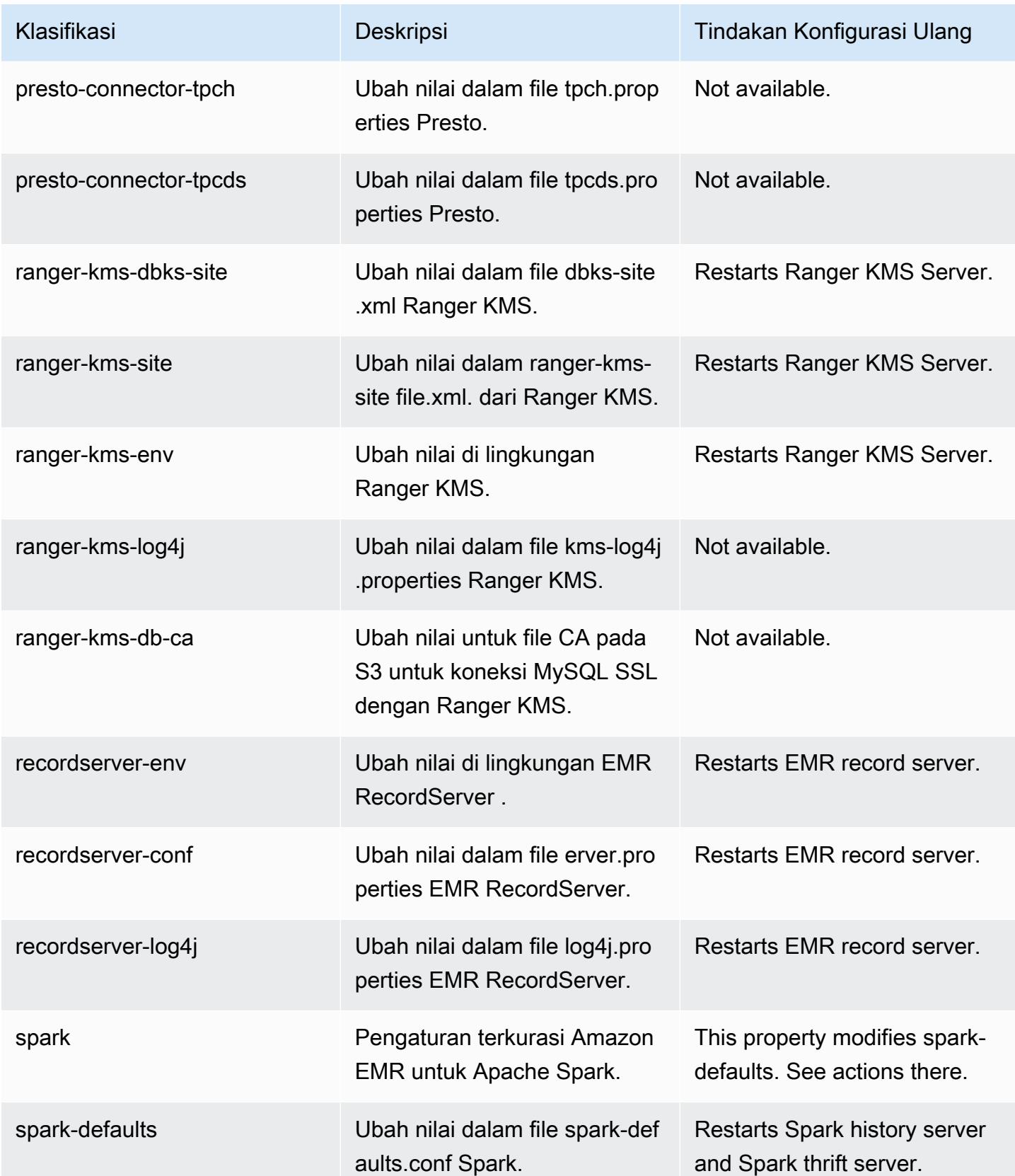

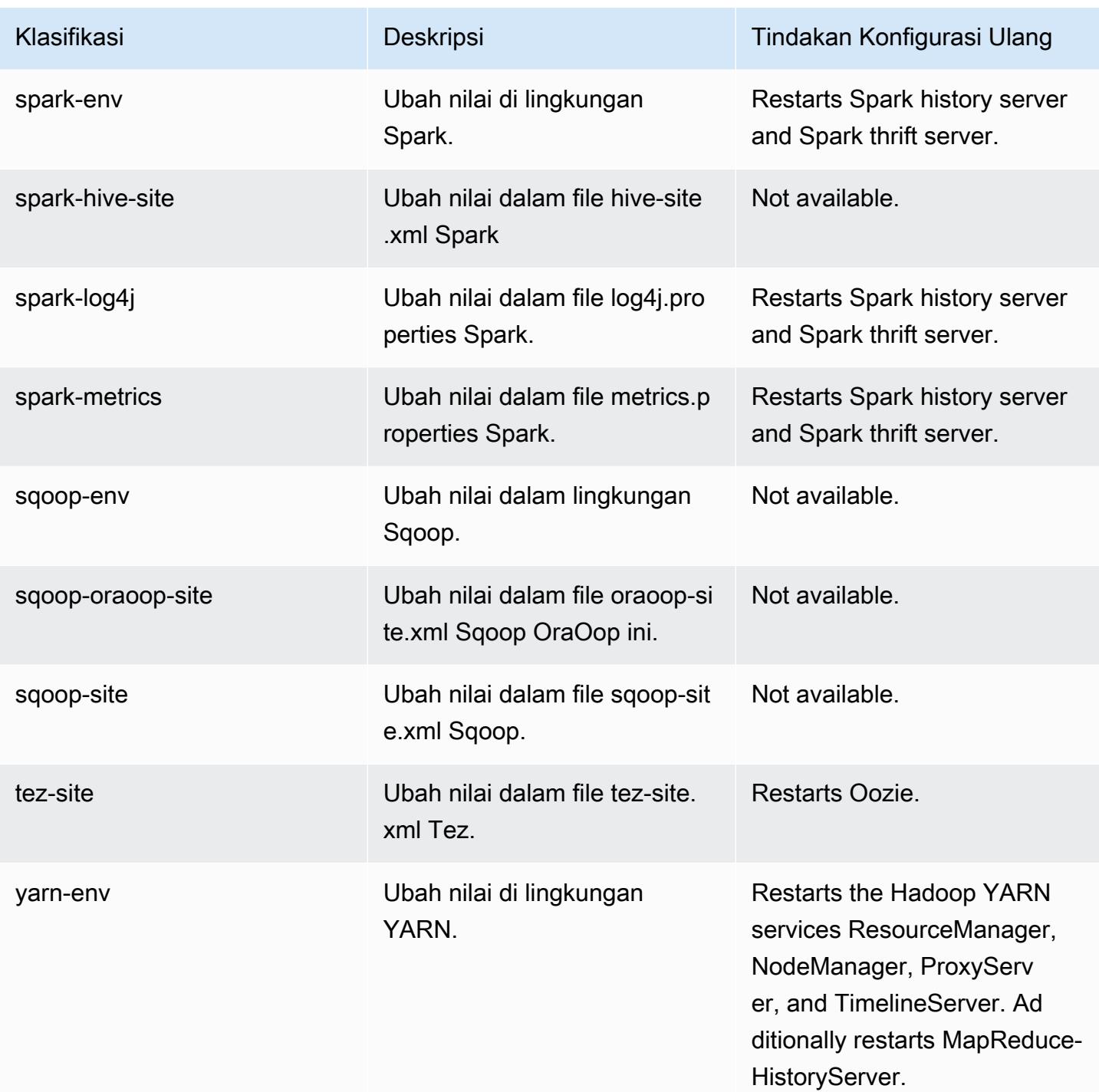

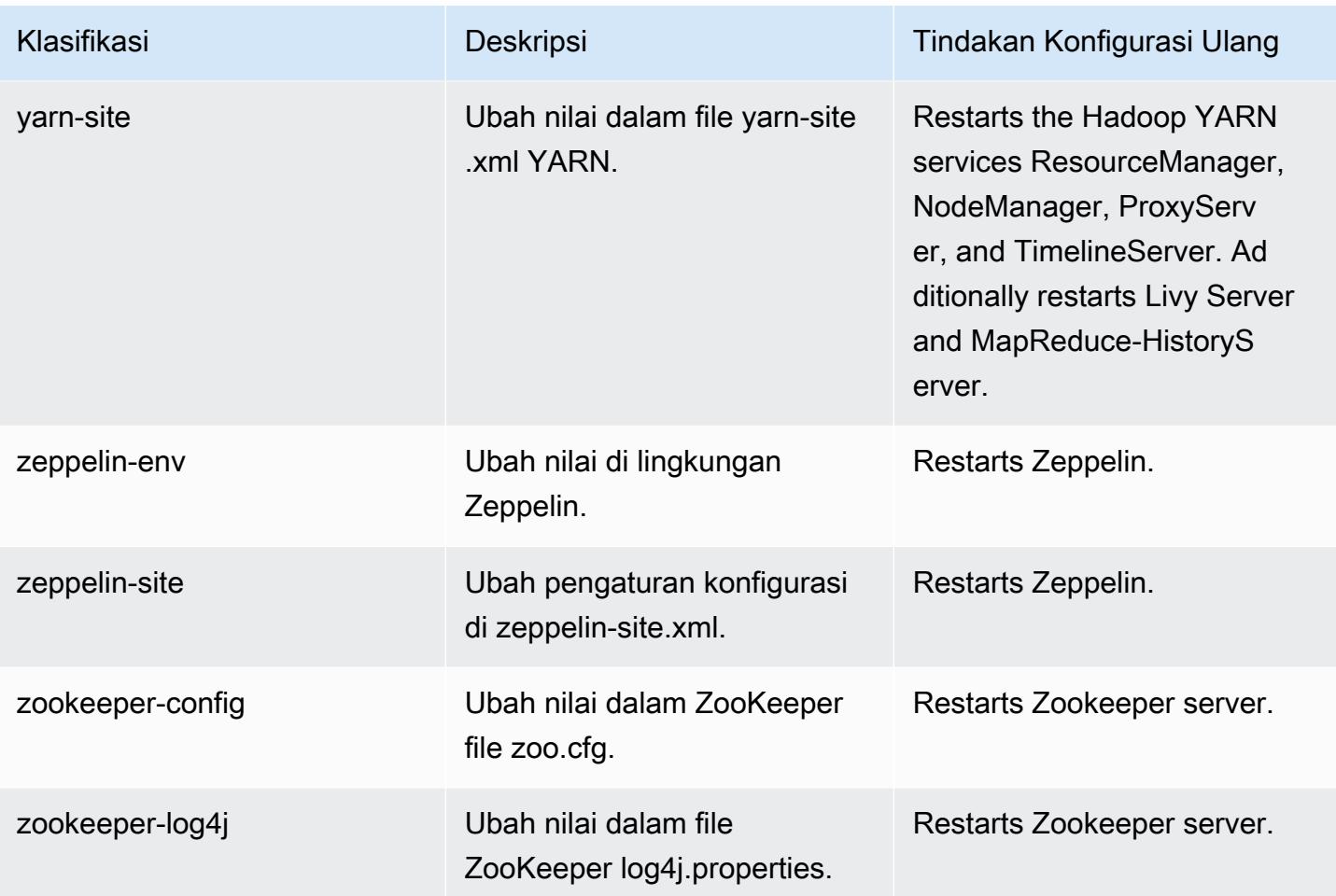

# 5.36.2 perubahan log

Ubah log untuk catatan rilis dan rilis 5.36.2

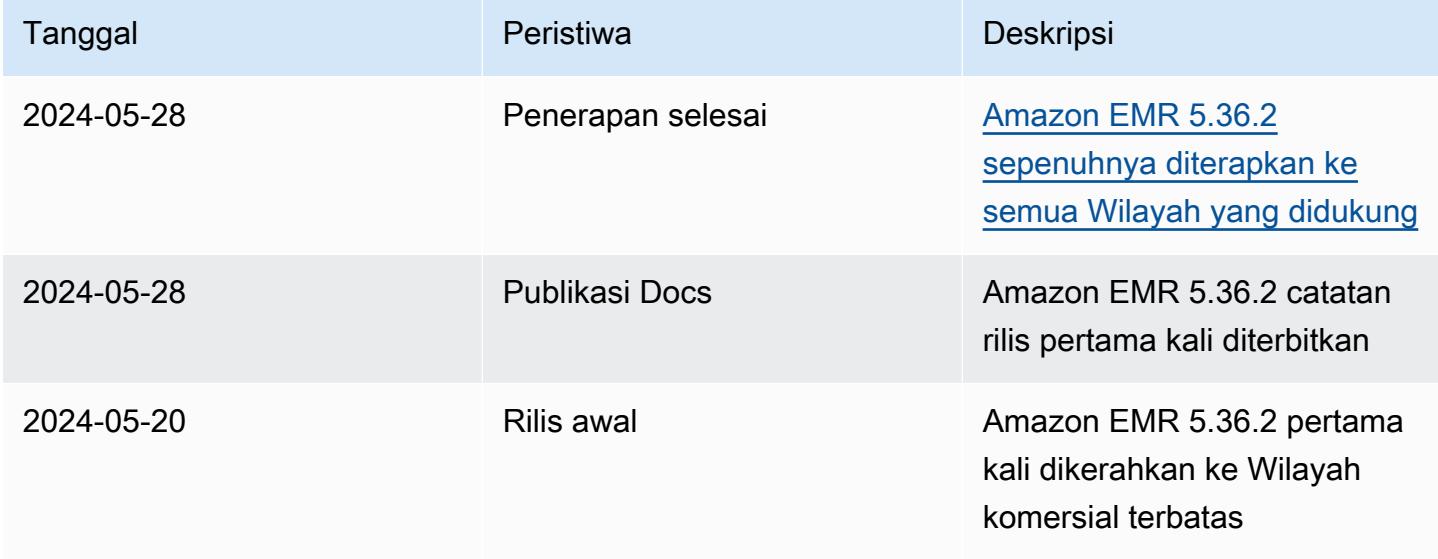

# Amazon EMR rilis 5.36.1

### 5.36.1 versi aplikasi

Aplikasi berikut didukung dalam rilis ini: [Flink](https://flink.apache.org/),, [Ganglia,](http://ganglia.info) [HBase](http://hbase.apache.org/)[HCatalog](https://cwiki.apache.org/confluence/display/Hive/HCatalog), [Hadoop,](http://hadoop.apache.org/docs/current/) [Hive,](http://hive.apache.org/) [Hudi,](https://hudi.apache.org) [Hue,](http://gethue.com/) [Iceberg](https://iceberg.apache.org/), [JupyterEnterpriseGateway,](https://jupyter-enterprise-gateway.readthedocs.io/en/latest/) [JupyterHub,](https://jupyterhub.readthedocs.io/en/latest/#) [LivyM](https://livy.incubator.apache.org/)[XNet,](https://mxnet.incubator.apache.org/) [Mahout](http://mahout.apache.org/), [Oozie](http://oozie.apache.org/), [Phoenix](https://phoenix.apache.org/), [Pig](http://pig.apache.org/), [Presto,](https://prestodb.io/) [Spark](https://spark.apache.org/docs/latest/), [Sqoop,](http://sqoop.apache.org/) [TensorFlow,](https://www.tensorflow.org/) [Tez,](https://tez.apache.org/) [Zeppelin](https://zeppelin.incubator.apache.org/), dan [ZooKeeper.](https://zookeeper.apache.org)

Tabel di bawah ini mencantumkan versi aplikasi yang tersedia dalam rilis Amazon EMR ini dan versi aplikasi dalam tiga rilis EMR Amazon sebelumnya (bila berlaku).

Untuk riwayat lengkap versi aplikasi untuk setiap rilis Amazon EMR, lihat topik berikut:

- [Versi aplikasi di Amazon EMR 7.x rilis](#page-23-0)
- [Versi aplikasi di Amazon EMR 6.x rilis](#page-75-0)
- [Versi aplikasi di Amazon EMR 5.x rilis](#page-927-0)
- [Versi aplikasi di Amazon EMR 4.x rilis](#page-2351-0)

#### Informasi versi aplikasi

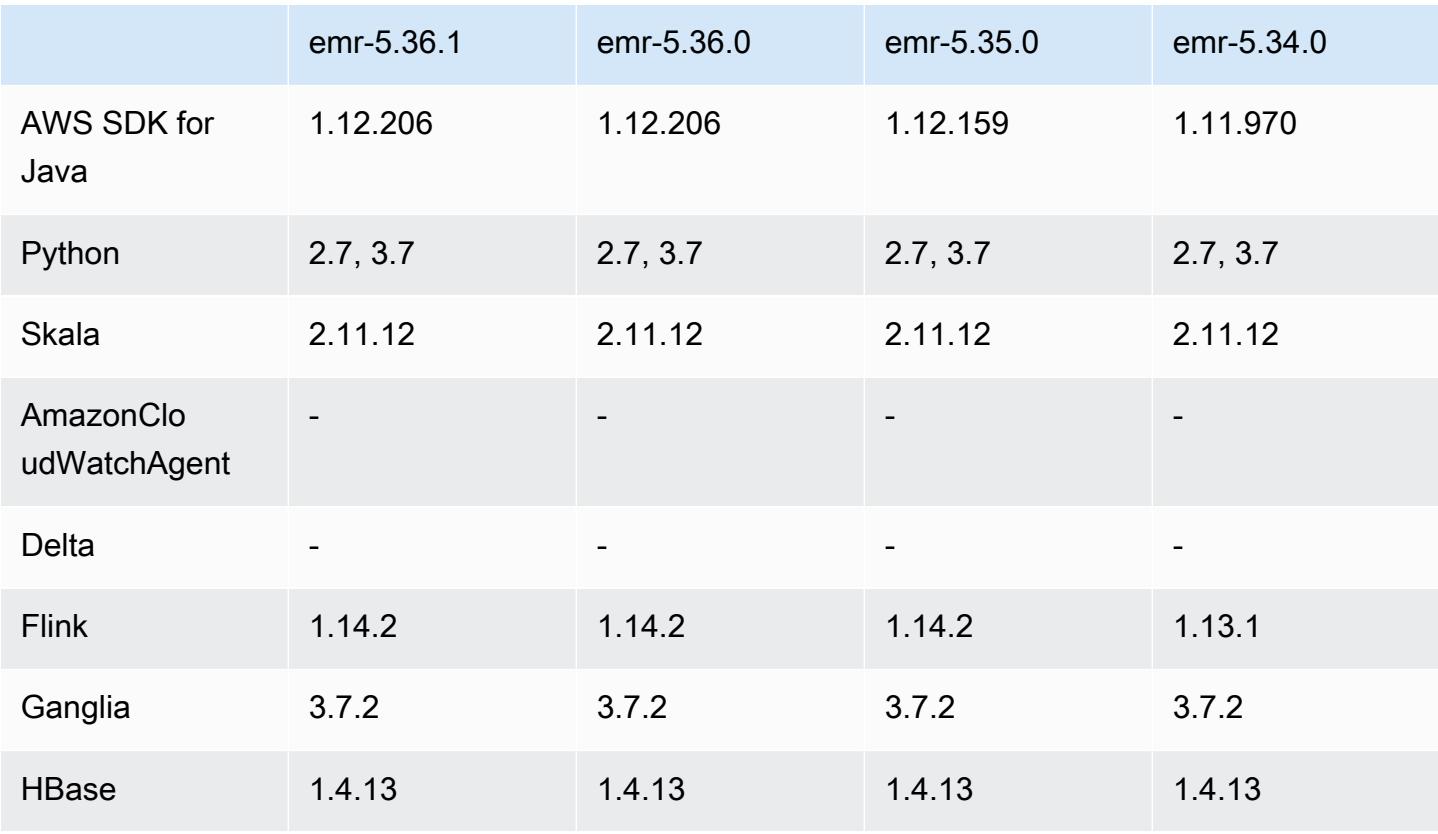

Amazon EMR Panduan Rilis Amazon EMR

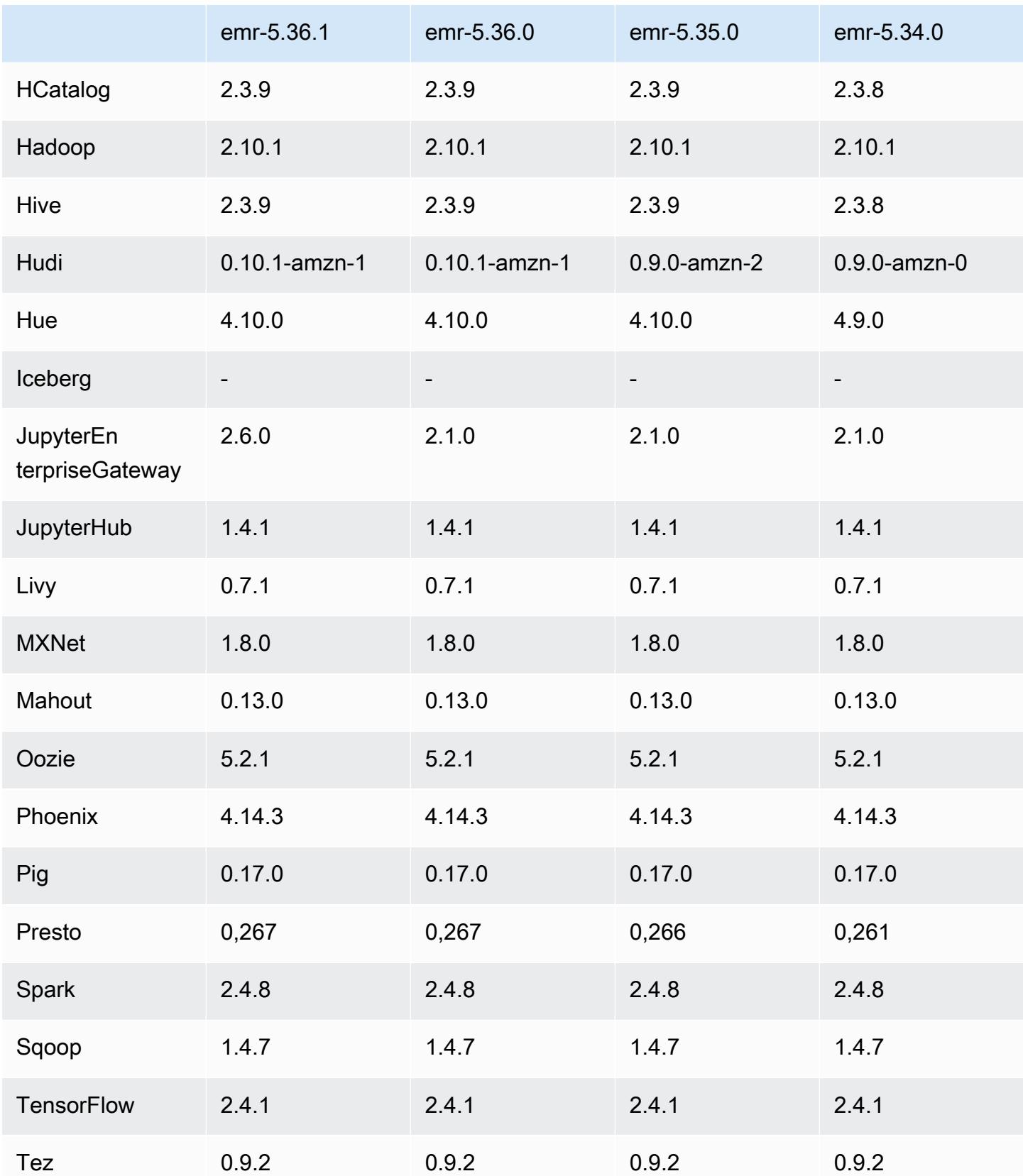

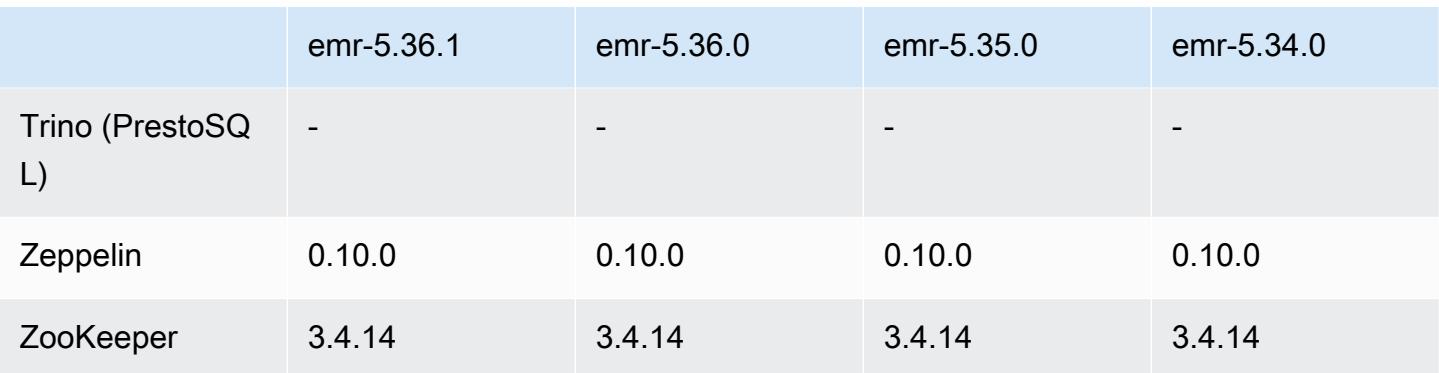

### Catatan terbitan 5.36.1

Catatan rilis berikut mencakup informasi untuk Amazon EMR rilis 5.36.1. Perubahan relatif terhadap 5.36.0. Untuk informasi tentang timeline rilis, lihat [log perubahan](https://docs.aws.amazon.com/emr/latest/ReleaseGuide/emr-5361-release.html#5361-changelog).

Perubahan, penyempurnaan, dan masalah yang diselesaikan

- Amazon EMR rilis 5.36.1 menambahkan dukungan untuk pengarsipan log ke Amazon S3 selama penskalaan klaster turun. Dalam rilis 5.x sebelumnya, Anda hanya dapat mengarsipkan file log ke Amazon S3 selama penghentian klaster. Peningkatan ini memastikan bahwa file log yang dihasilkan di cluster tetap ada di Amazon S3 bahkan setelah node dihentikan. Untuk informasi selengkapnya, lihat [Mengkonfigurasi logging dan debug klaster.](https://docs.aws.amazon.com/emr/latest/ManagementGuide/emr-plan-debugging.html)
- Rilis 5.36.1 meningkatkan daemon manajemen log on-cluster untuk memantau folder log tambahan di cluster EMR Anda. Peningkatan ini meminimalkan skenario pemanfaatan disk yang berlebihan.
- Rilis 5.36.1 secara otomatis memulai ulang daemon manajemen log on-cluster saat berhenti. Peningkatan ini mengurangi risiko node tampak tidak sehat karena pemanfaatan disk yang berlebihan.
- Rilis 5.36.1 memperbaiki masalah di mana daemon EMR Amazon pada node utama akan mempertahankan metadata basi untuk instance yang dihentikan di cluster. Mempertahankan data basi dapat menyebabkan CPU on-cluster dan penggunaan memori tumbuh tanpa batas, dan pada akhirnya menyebabkan kegagalan cluster.
- Untuk cluster yang diluncurkan dengan beberapa node primer, rilis 5.36.1 memperbaiki masalah di mana kegagalan perangkat keras Amazon EC2 pada salah satu node primer dapat menyebabkan node primer kedua gagal dan membuat cluster Anda tidak stabil.
- Untuk cluster yang dikonfigurasi dengan enkripsi in-transit, Managed Scaling sekarang menjadi Spark shuffle data aware. Spark shuffle data adalah data yang didistribusikan ulang Spark di seluruh partisi untuk melakukan operasi tertentu. Selama penurunan skala, Penskalaan Terkelola

mengabaikan instance dengan data acak. Ini mencegah upaya ulang pekerjaan dan perhitungan ulang, yang mahal untuk harga dan kinerja. Untuk informasi selengkapnya tentang operasi shuffle, lihat Panduan [Pemrograman Spark](https://spark.apache.org/docs/latest/rdd-programming-guide.html#shuffle-operations).

• Saat Anda meluncurkan cluster dengan rilis patch terbaru Amazon EMR 5.36 atau lebih tinggi, 6.6 atau lebih tinggi, atau 7.0 atau lebih tinggi, Amazon EMR menggunakan rilis Amazon Linux 2023 atau Amazon Linux 2 terbaru untuk AMI EMR Amazon default. Untuk informasi selengkapnya, lihat [Menggunakan AMI Amazon Linux default untuk Amazon EMR](https://docs.aws.amazon.com/emr/latest/ManagementGuide/emr-default-ami.html).

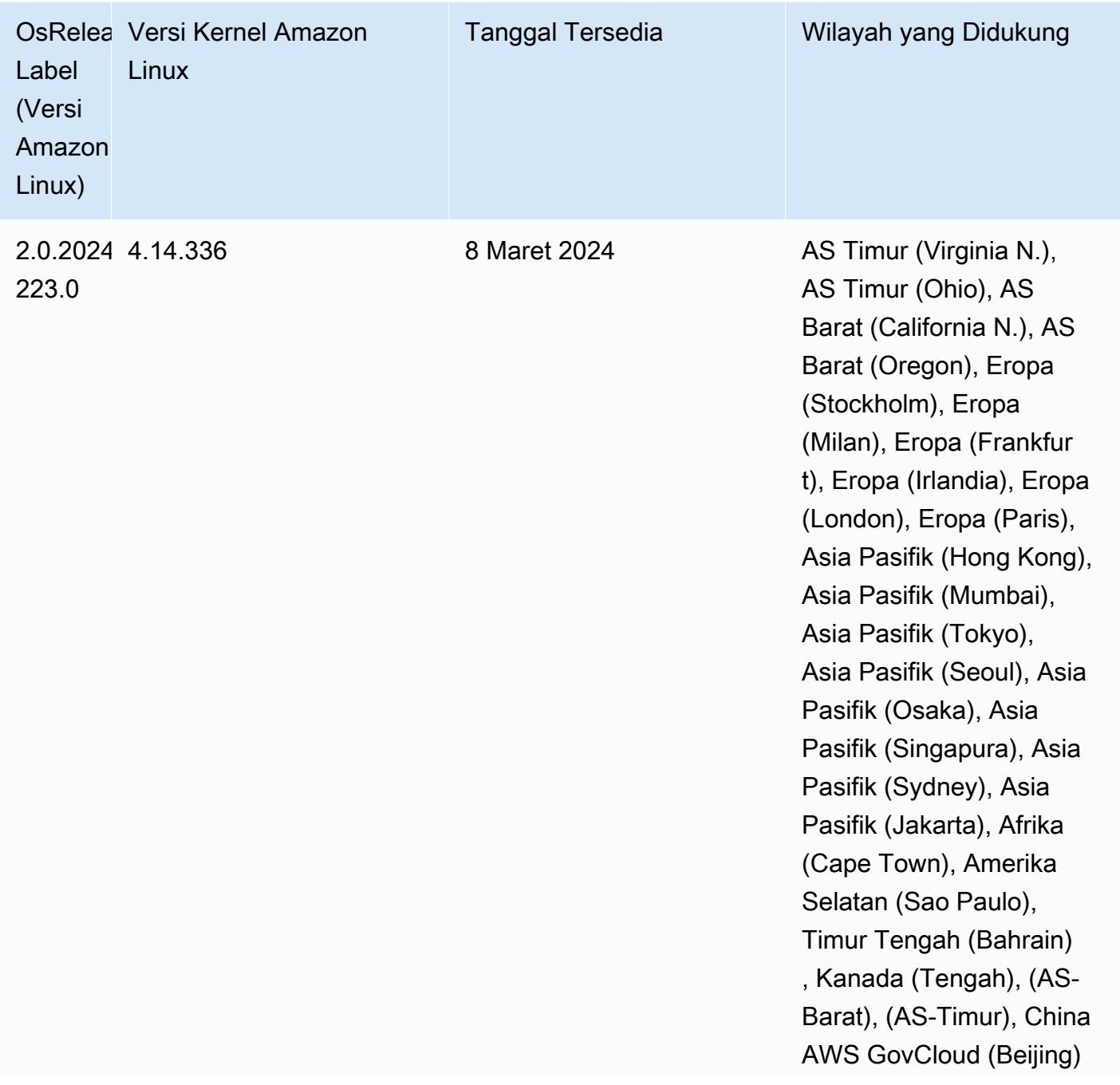

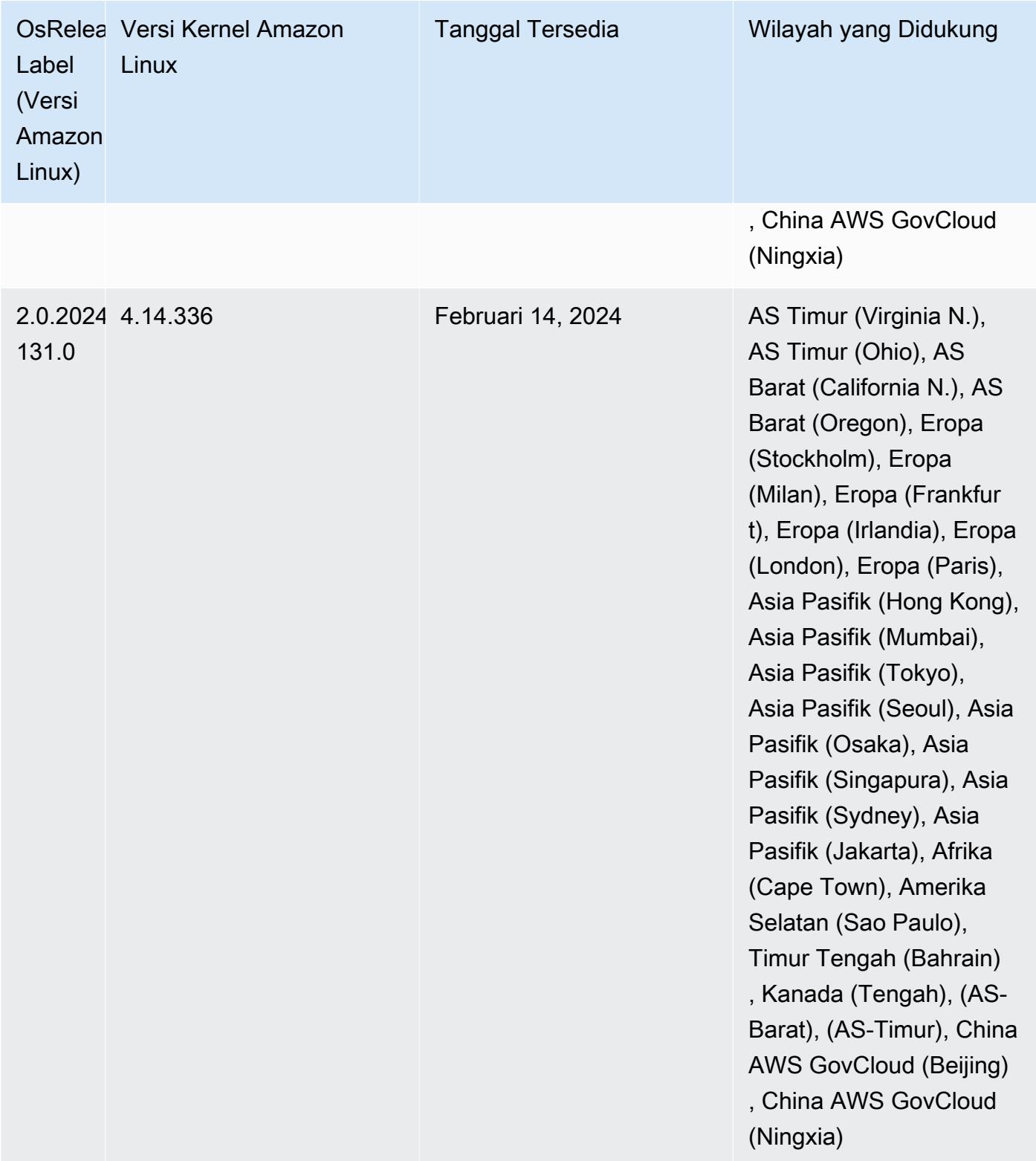

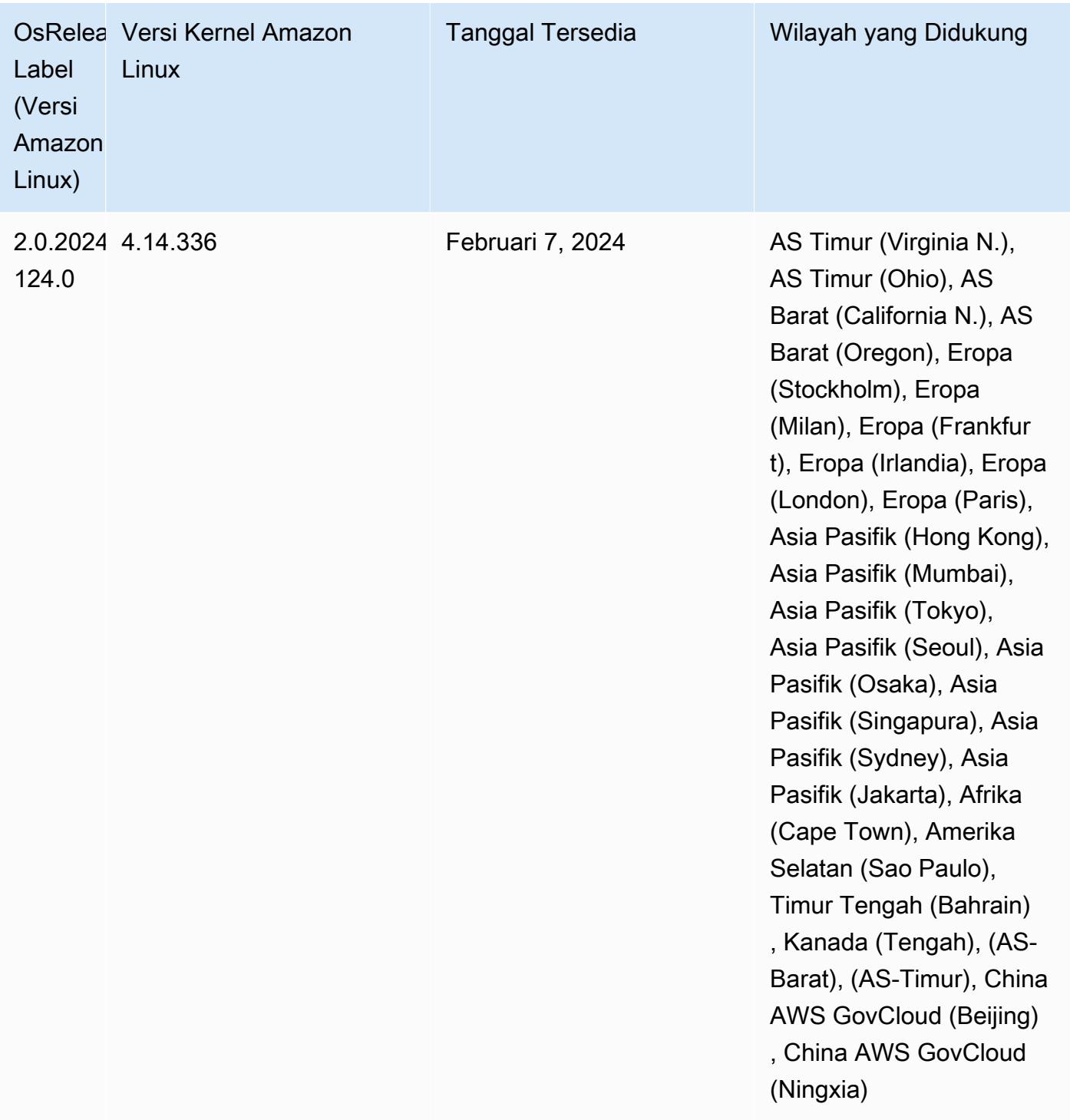

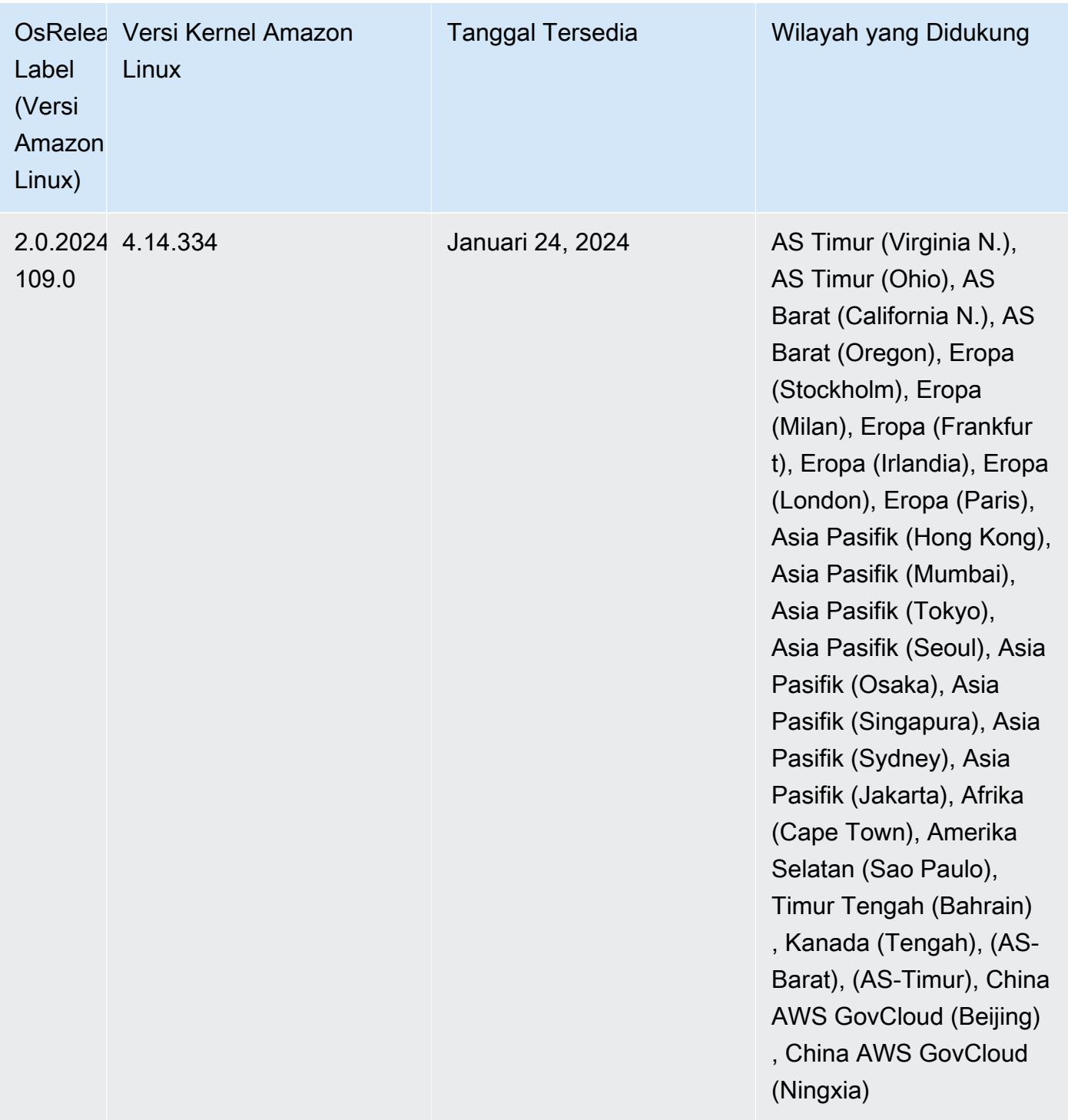

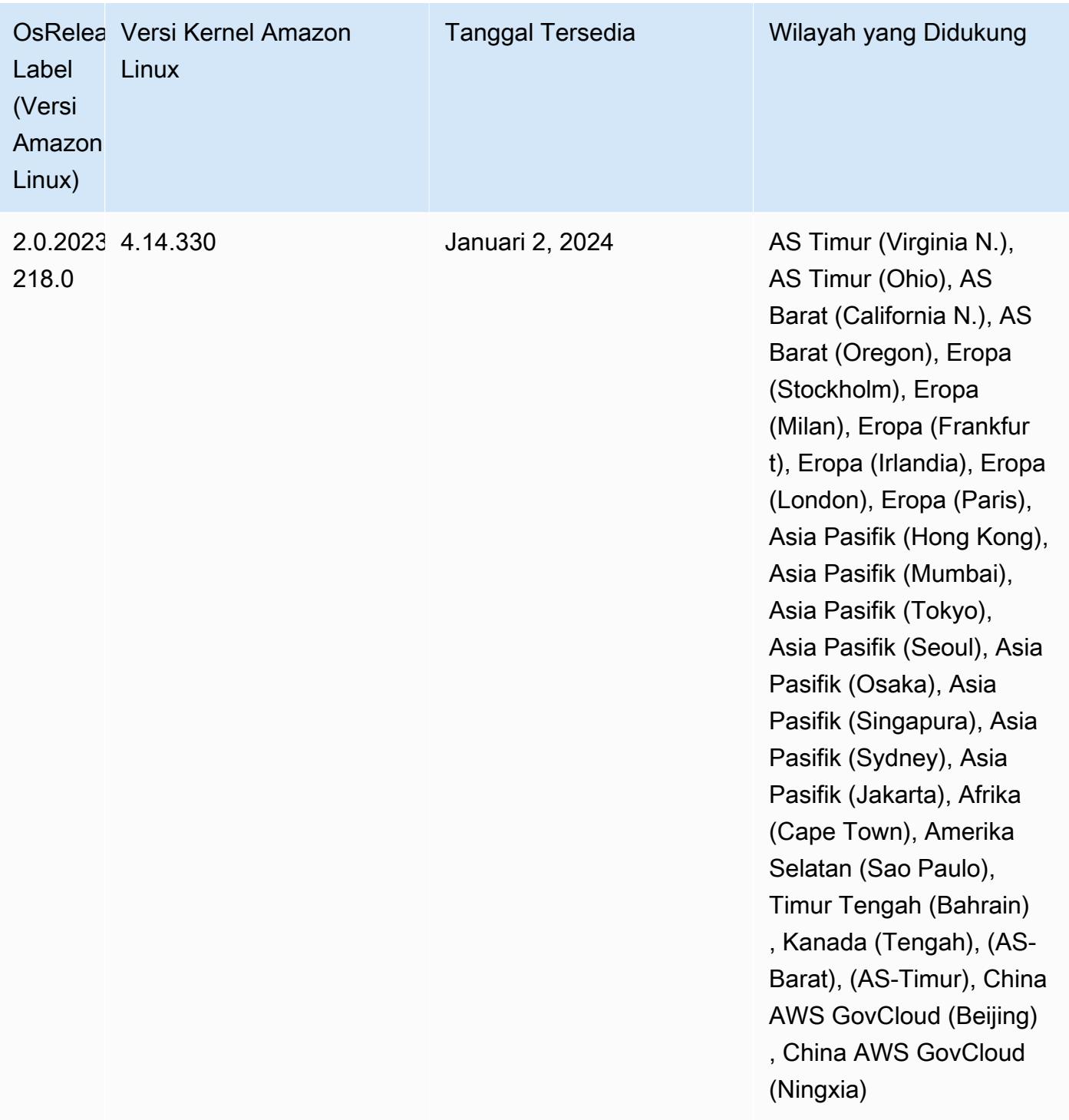

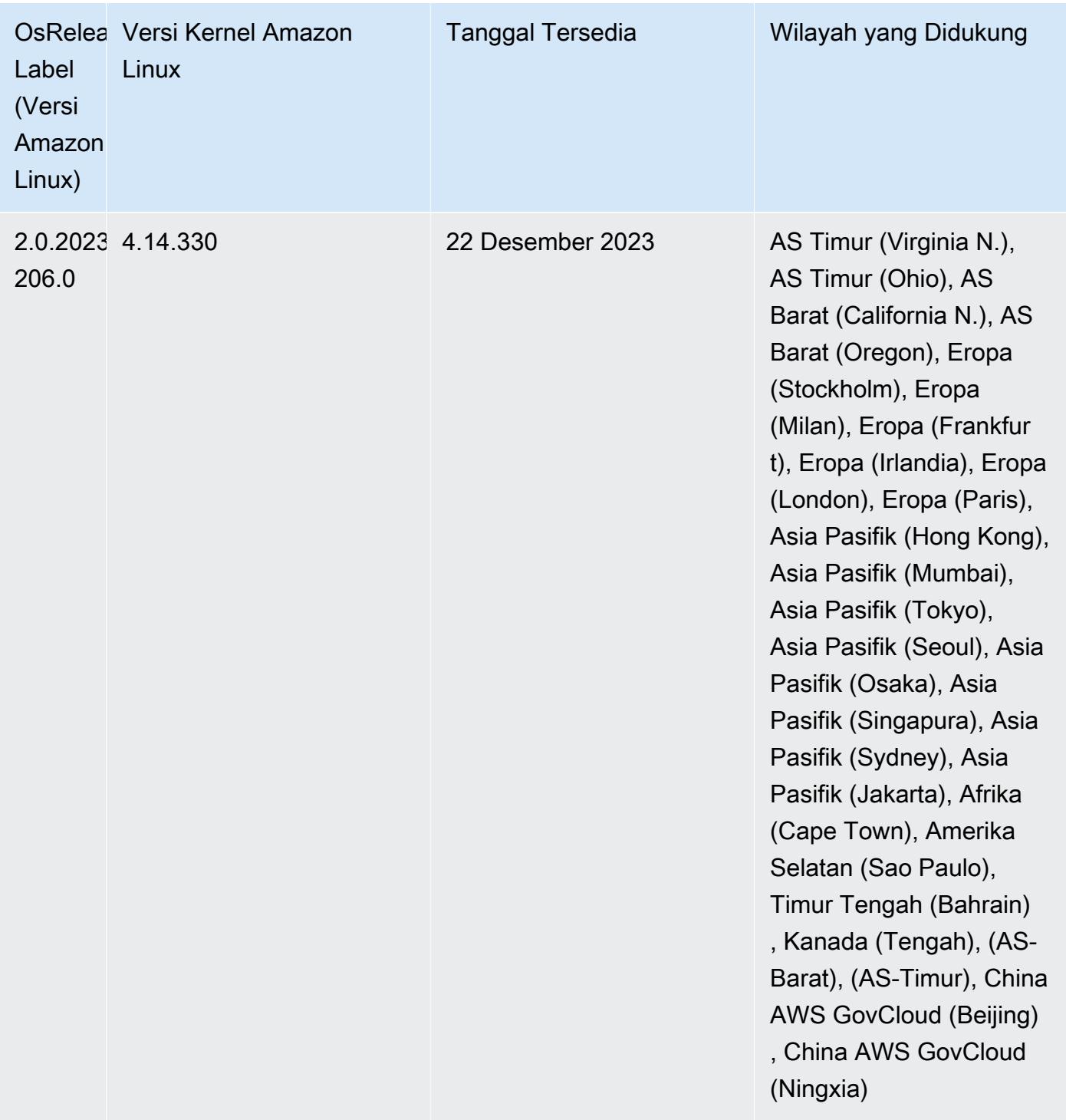

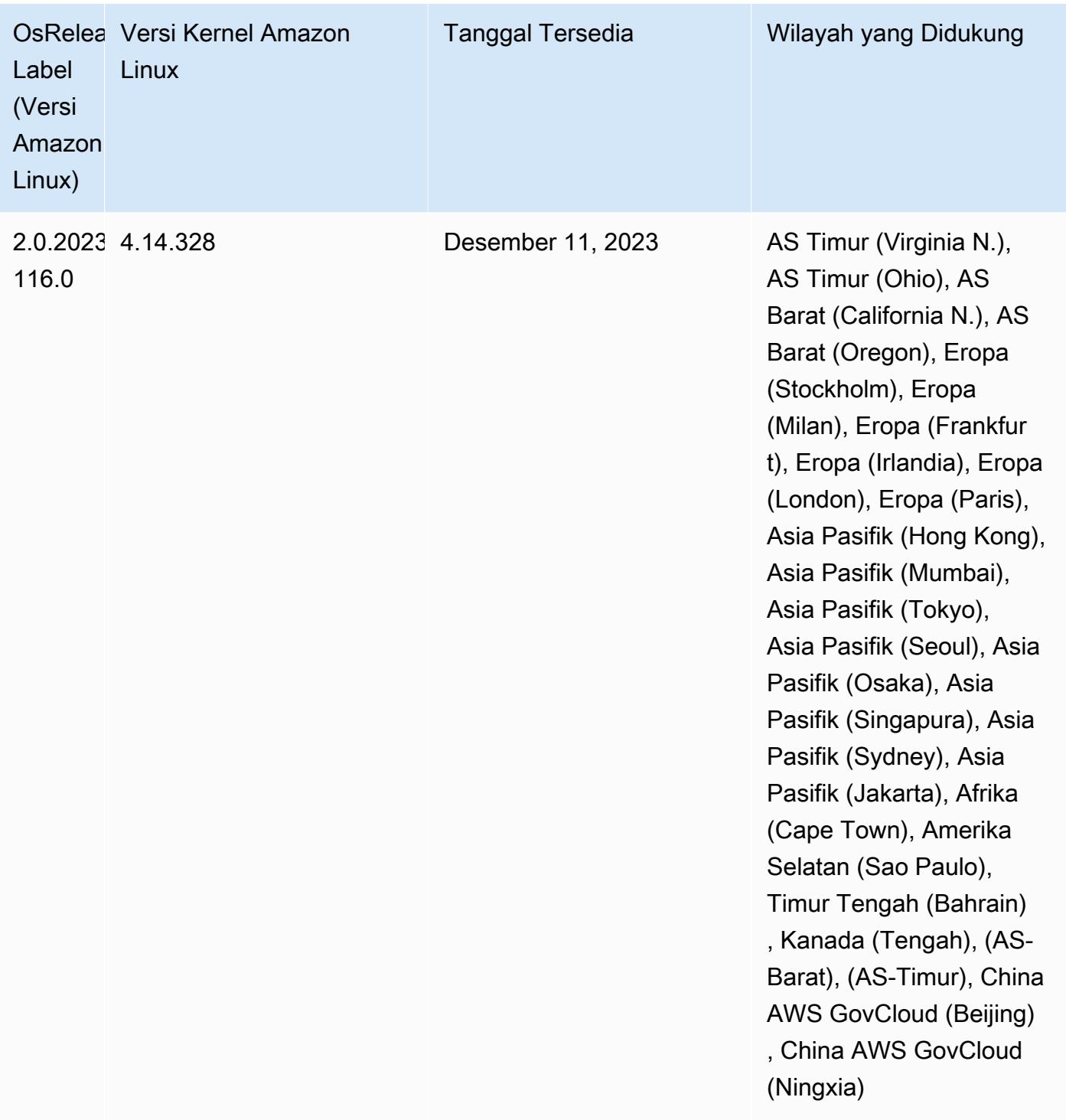

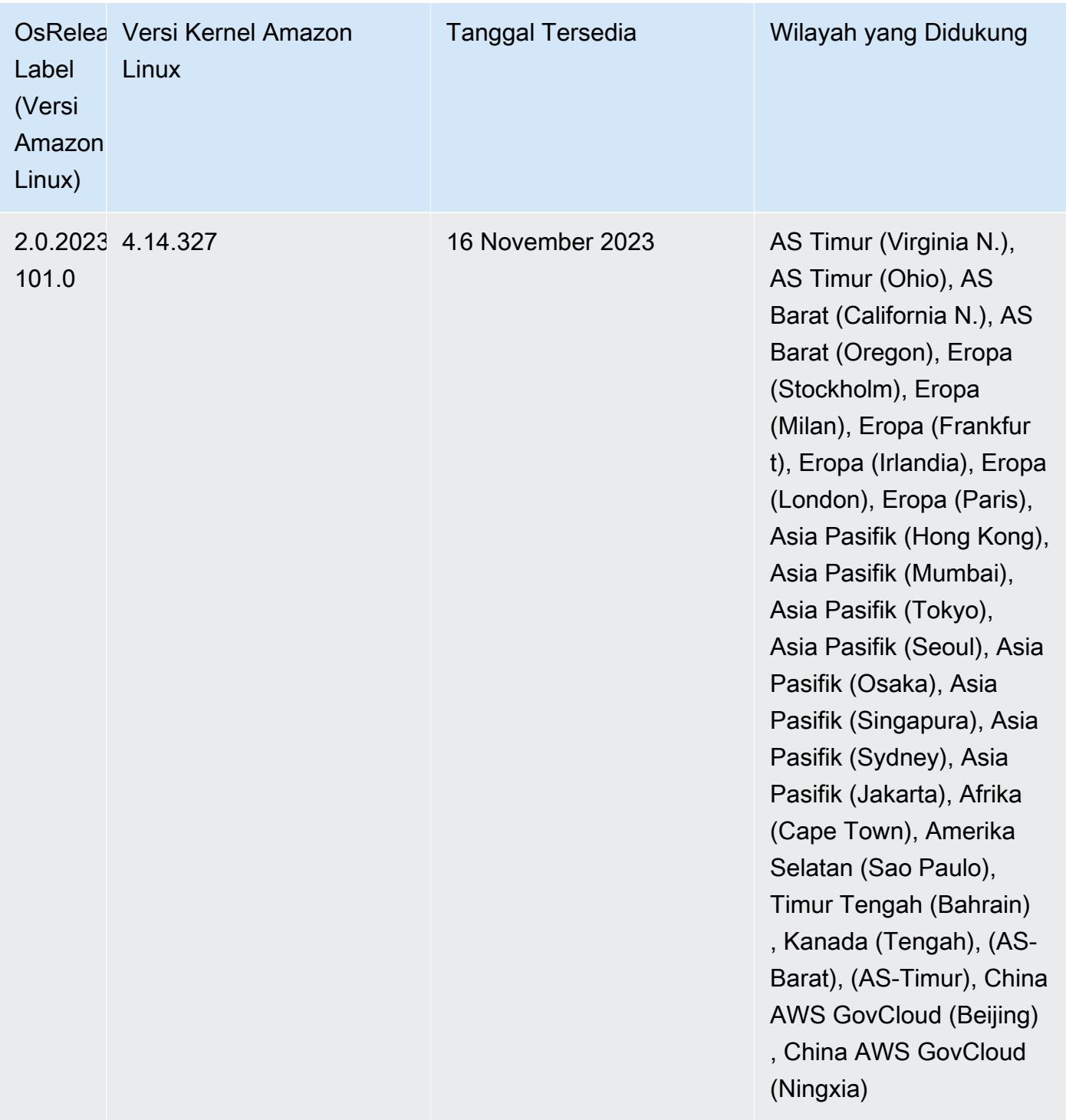

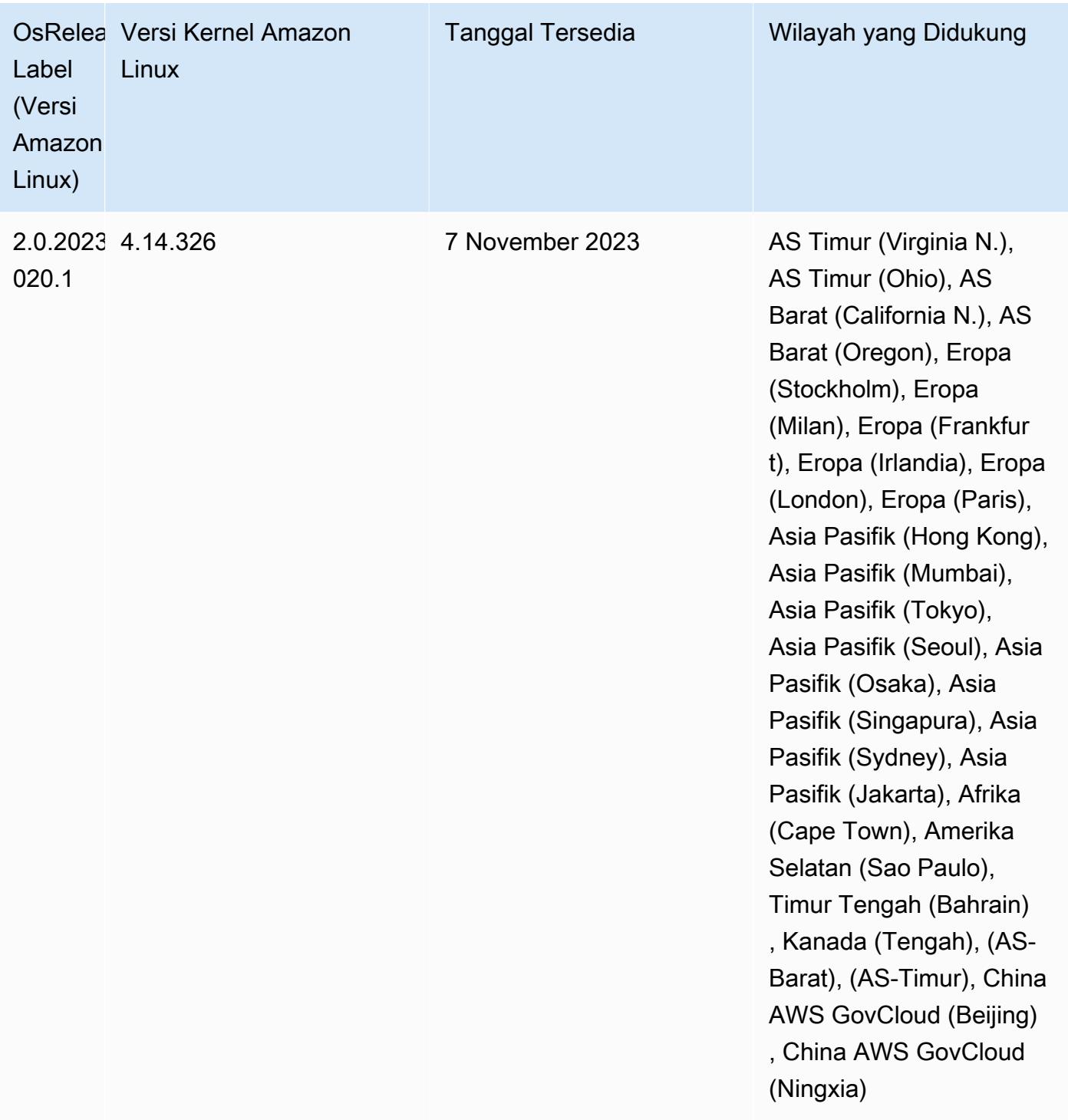

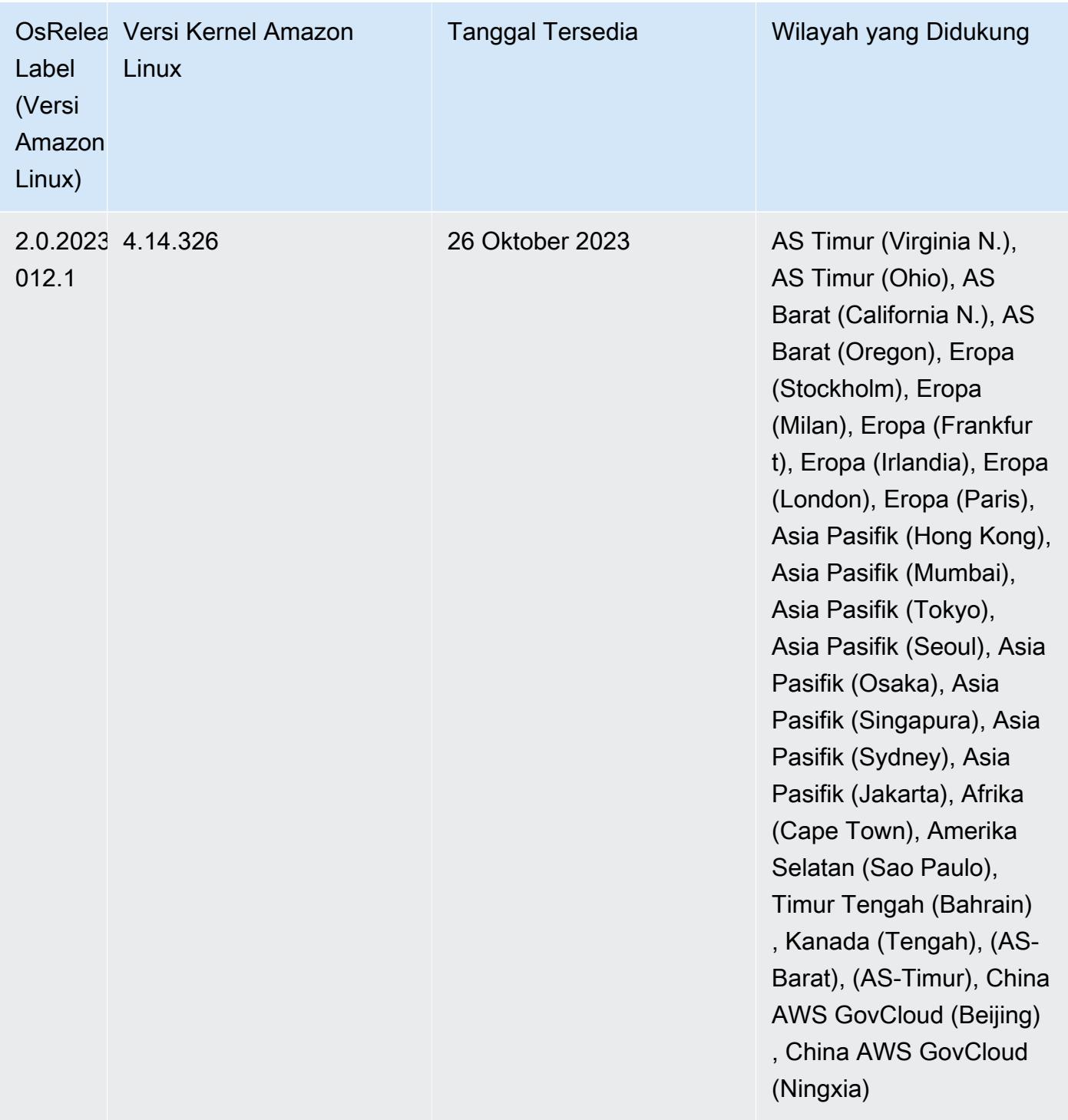

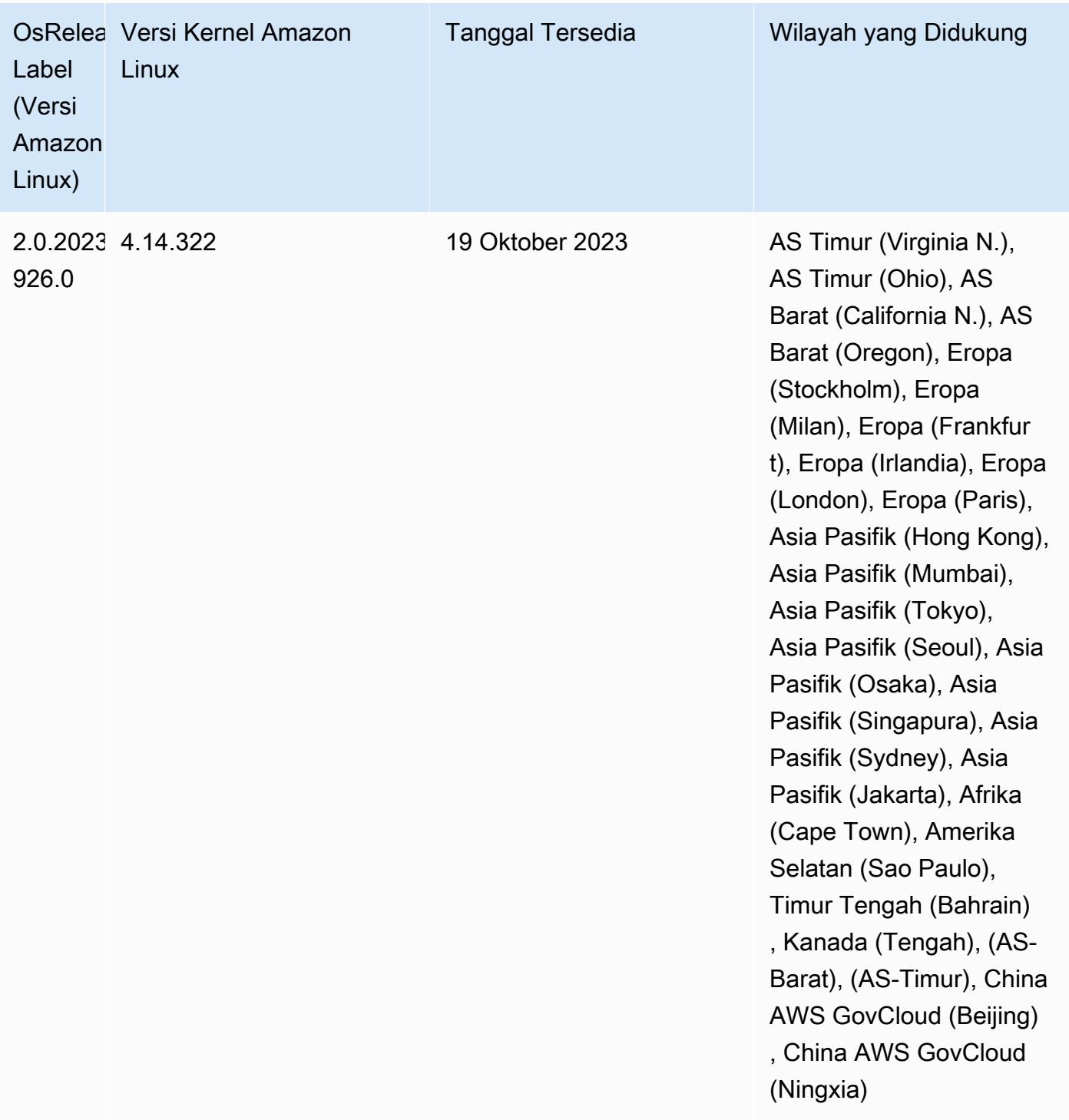

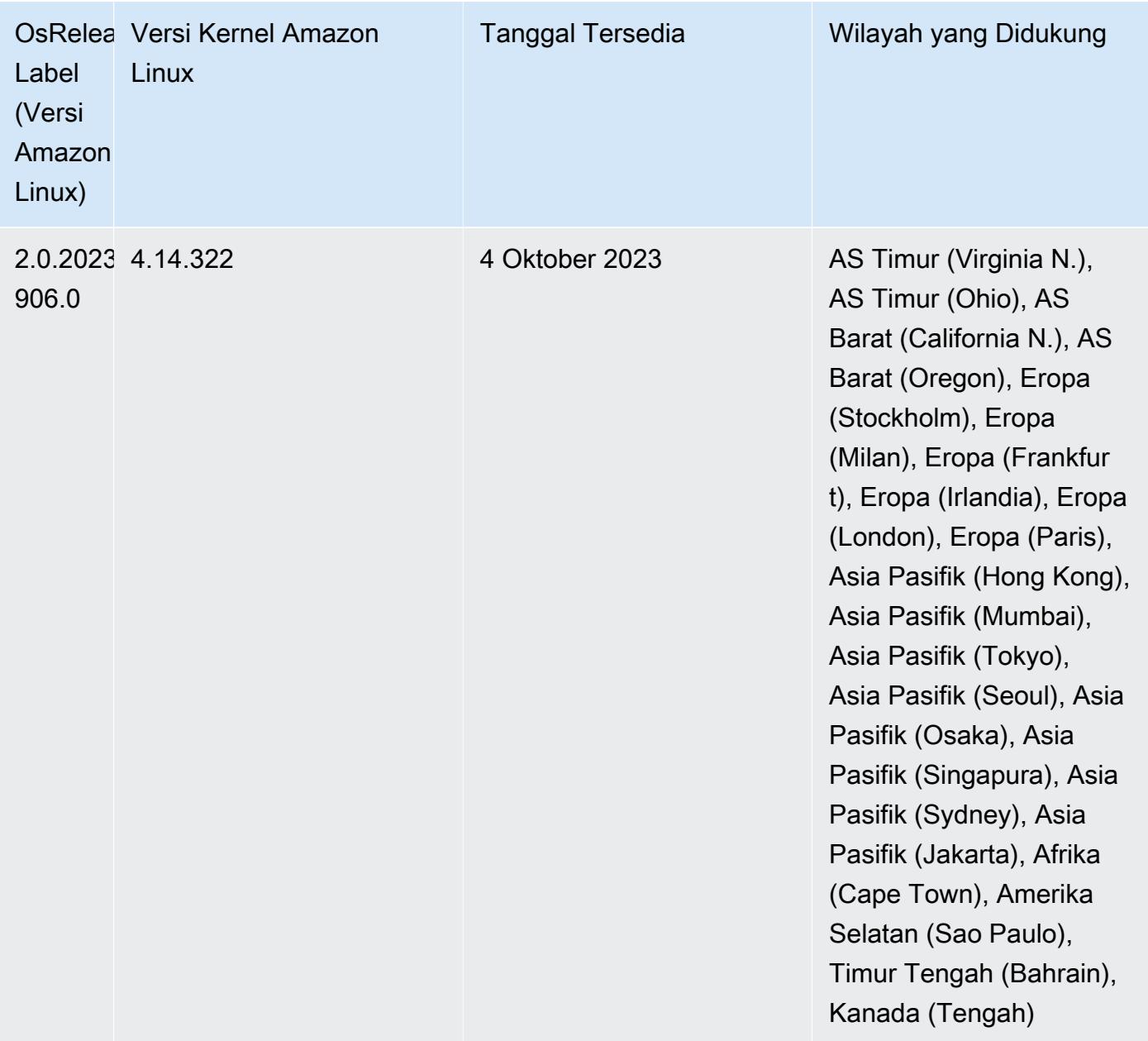

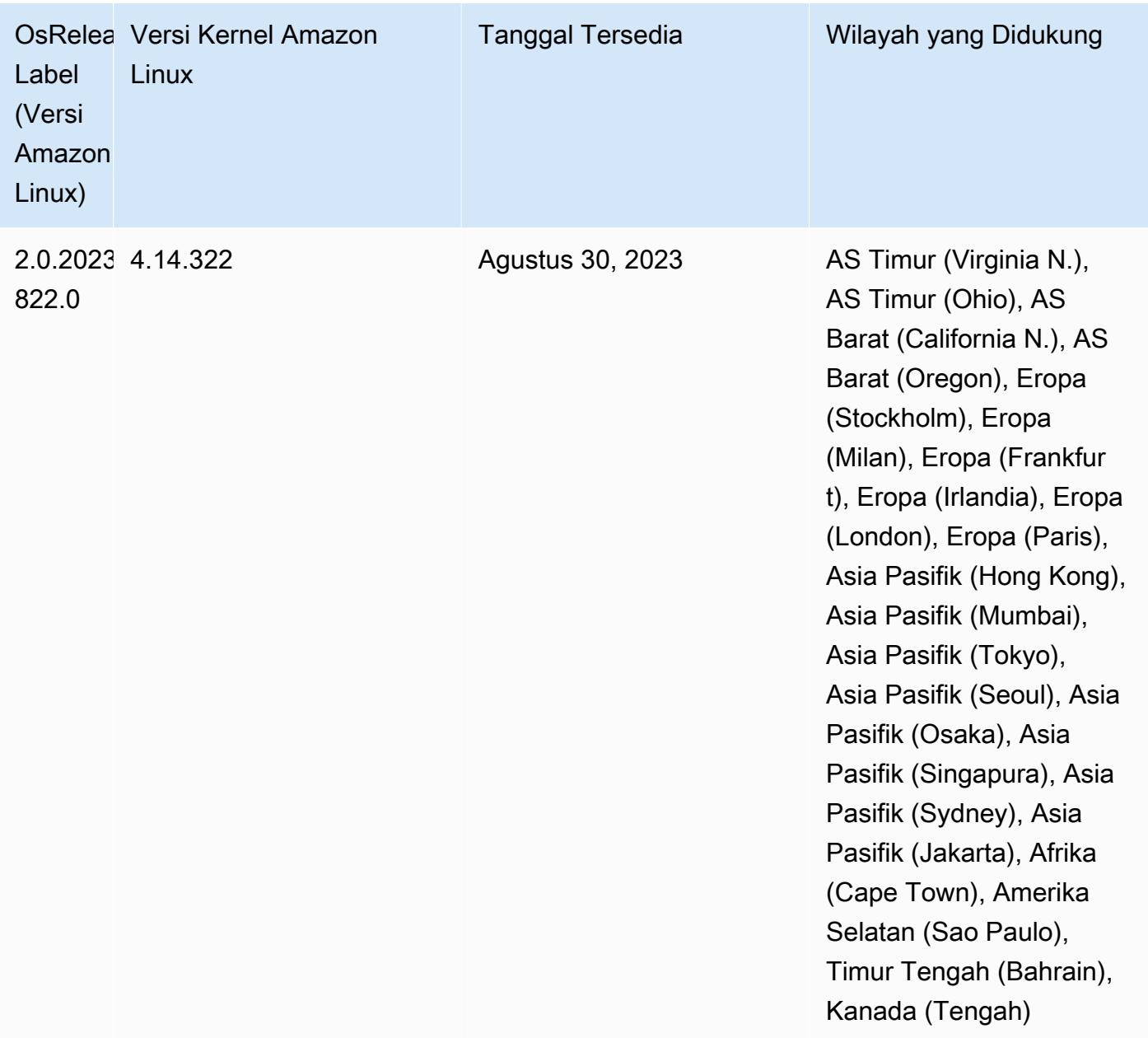

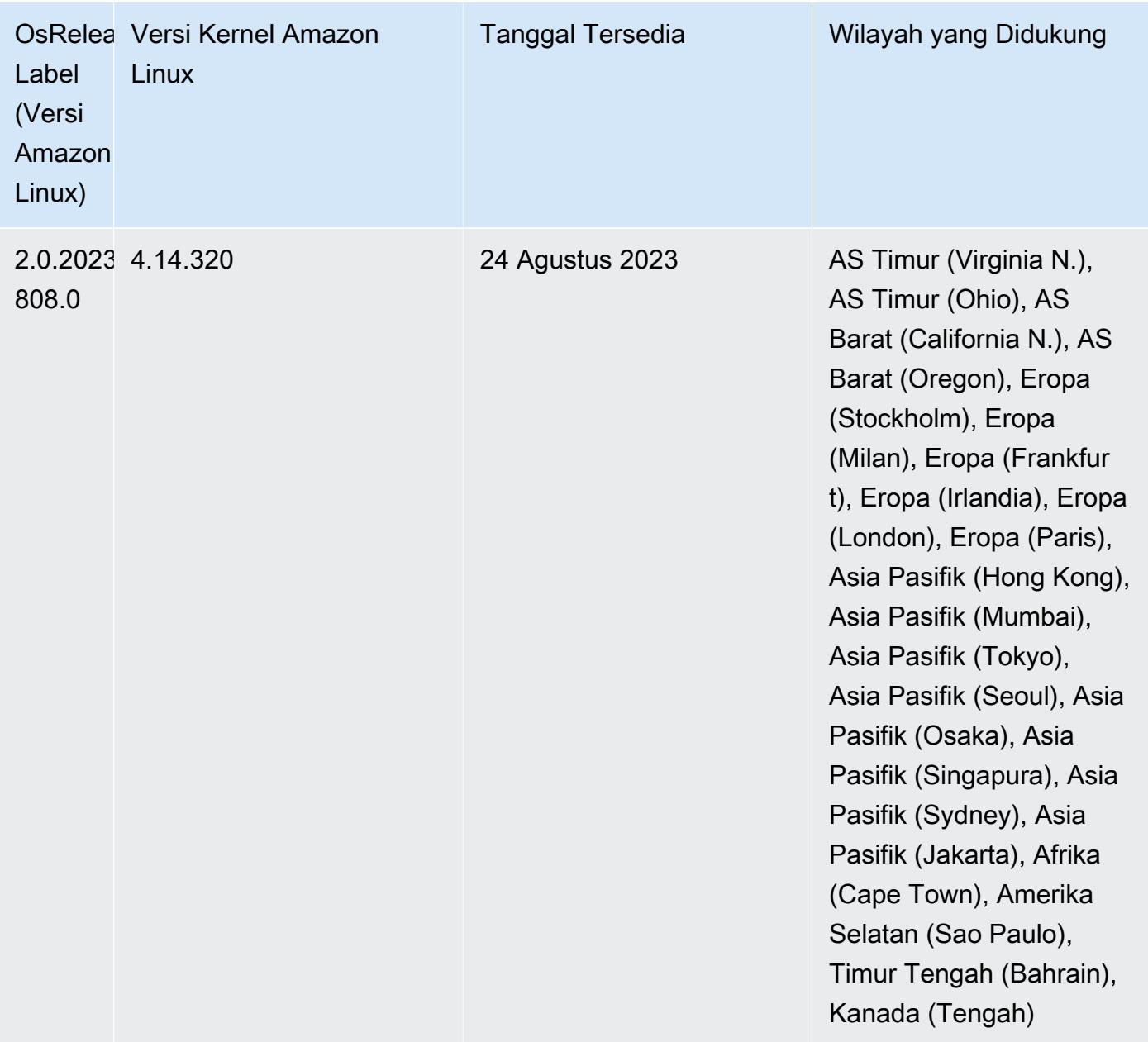

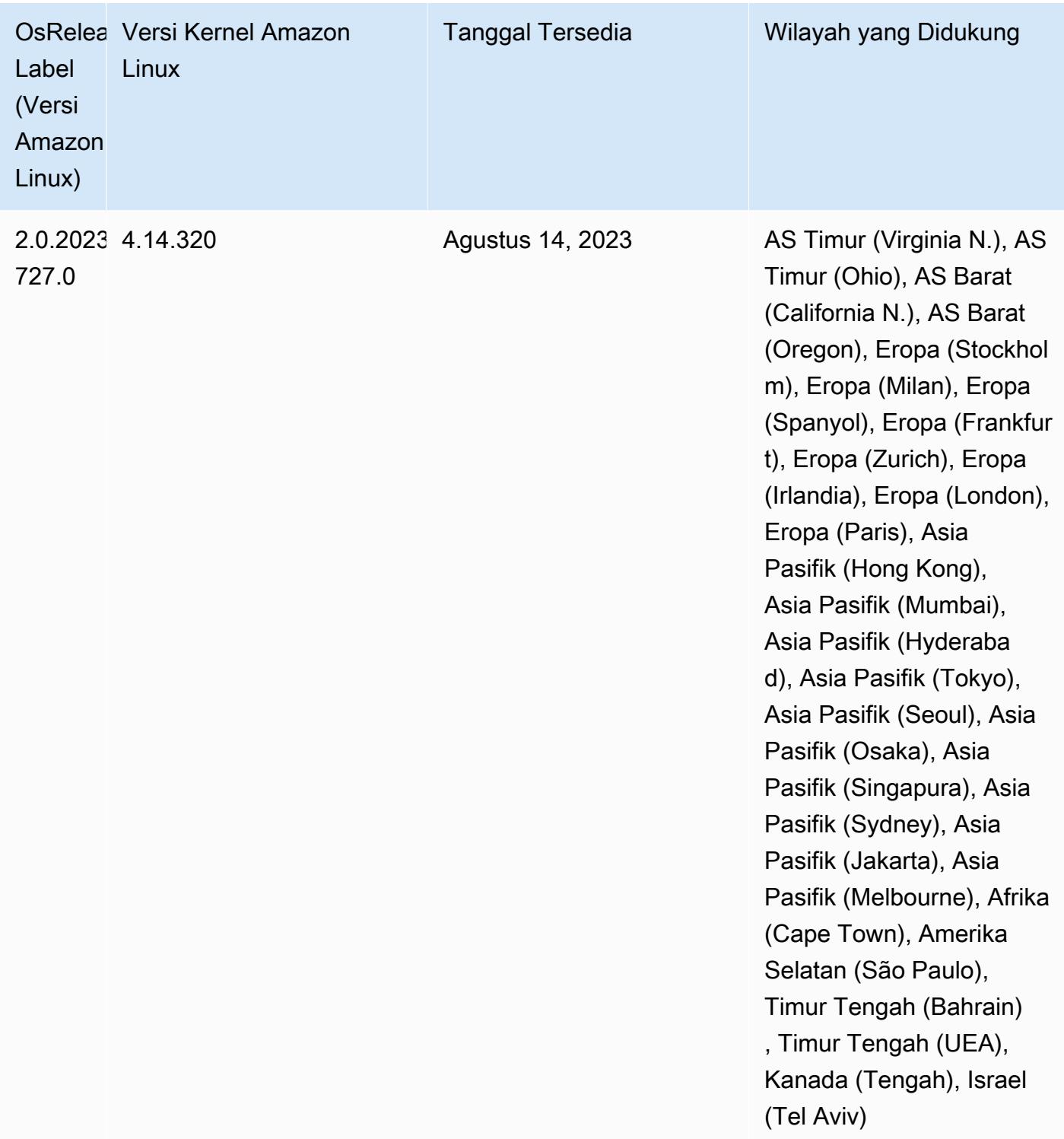

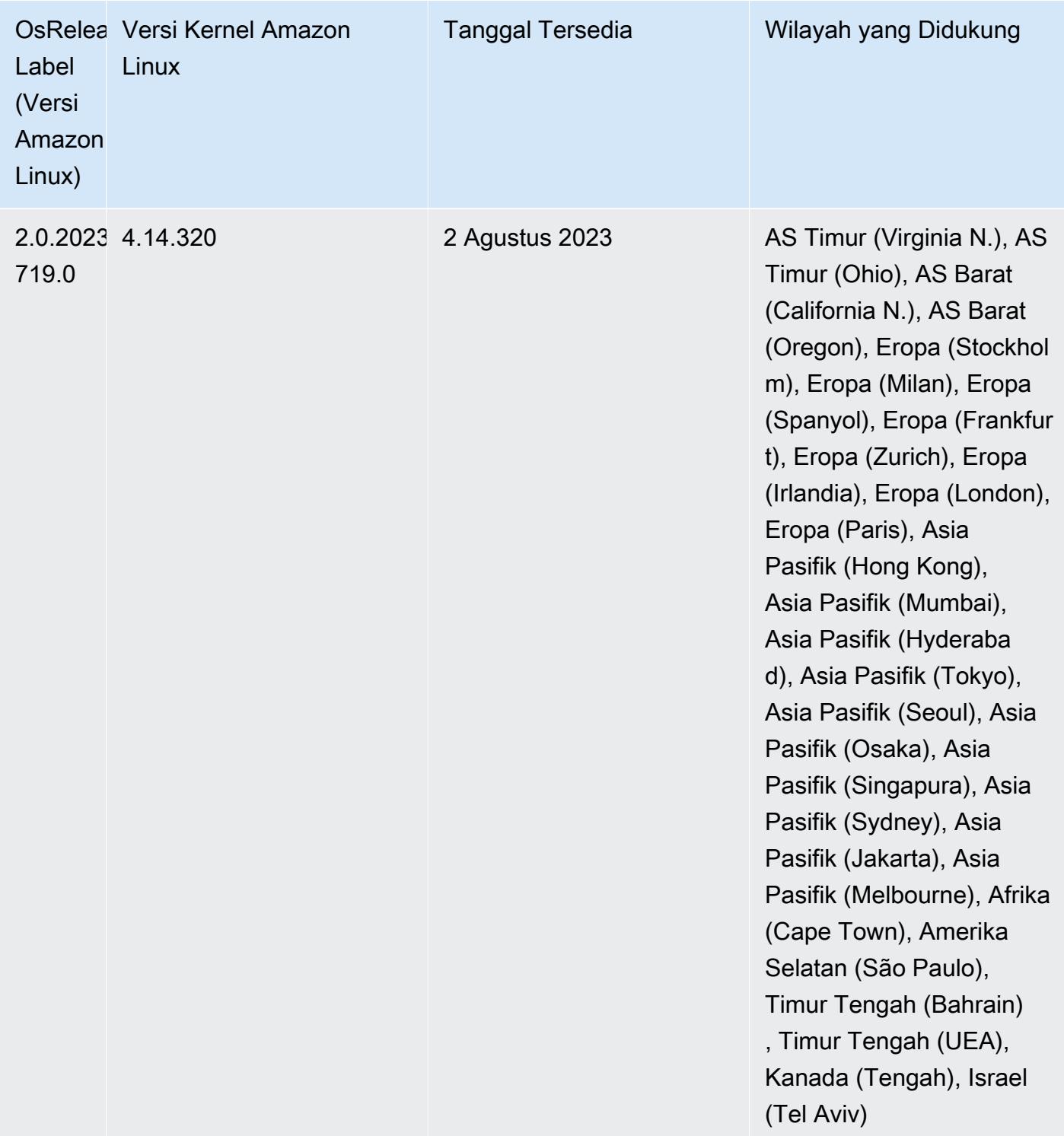

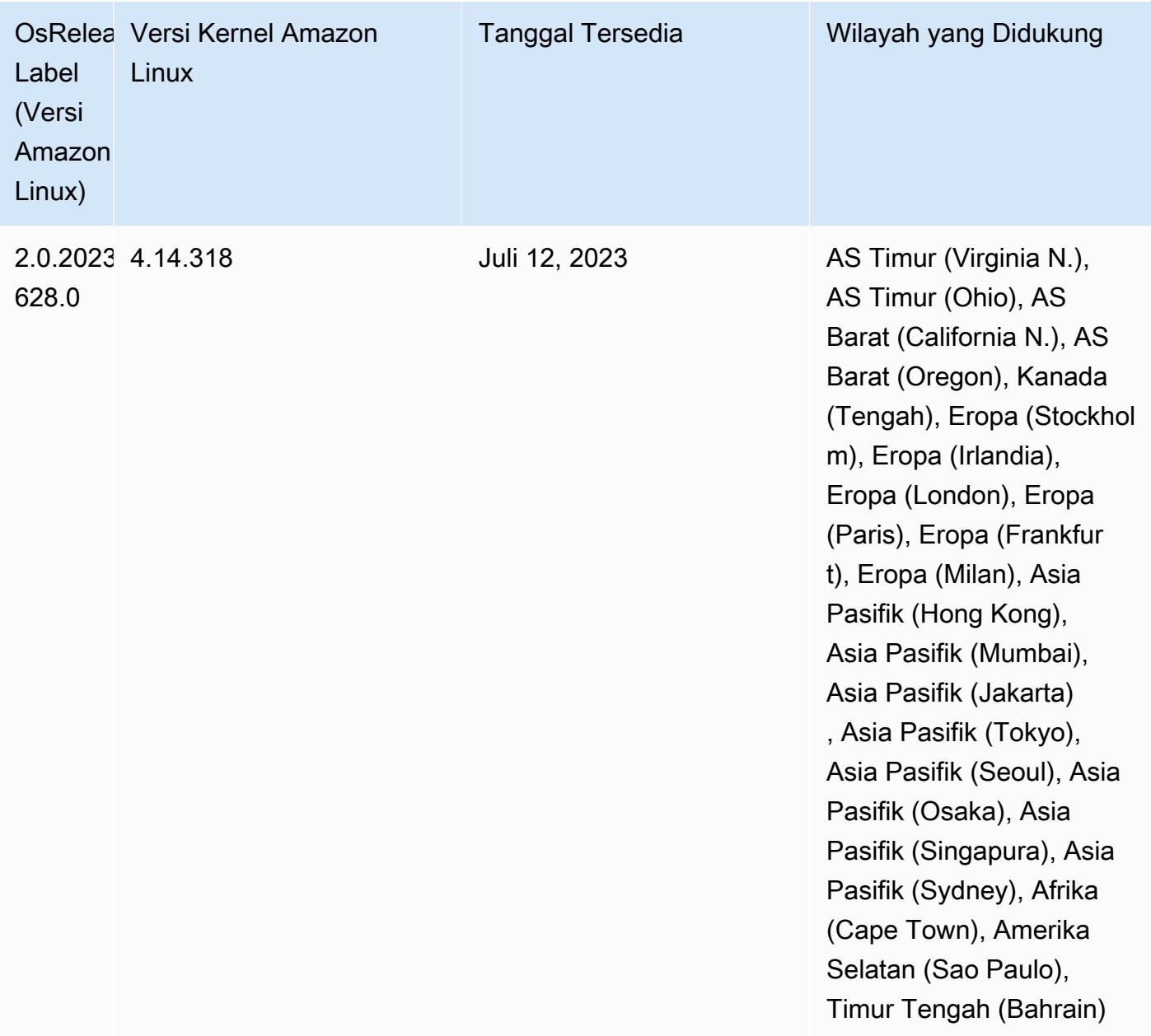

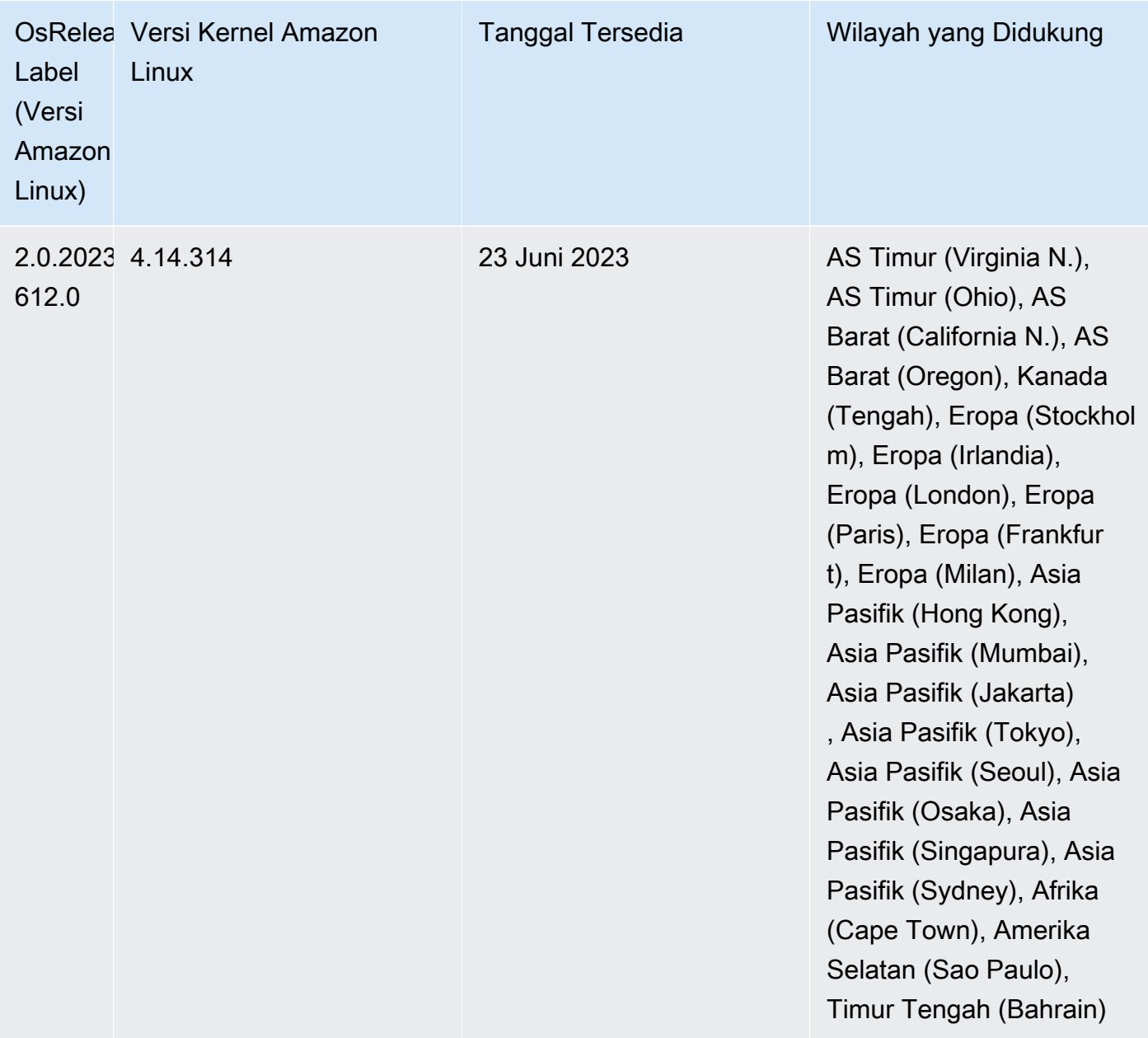
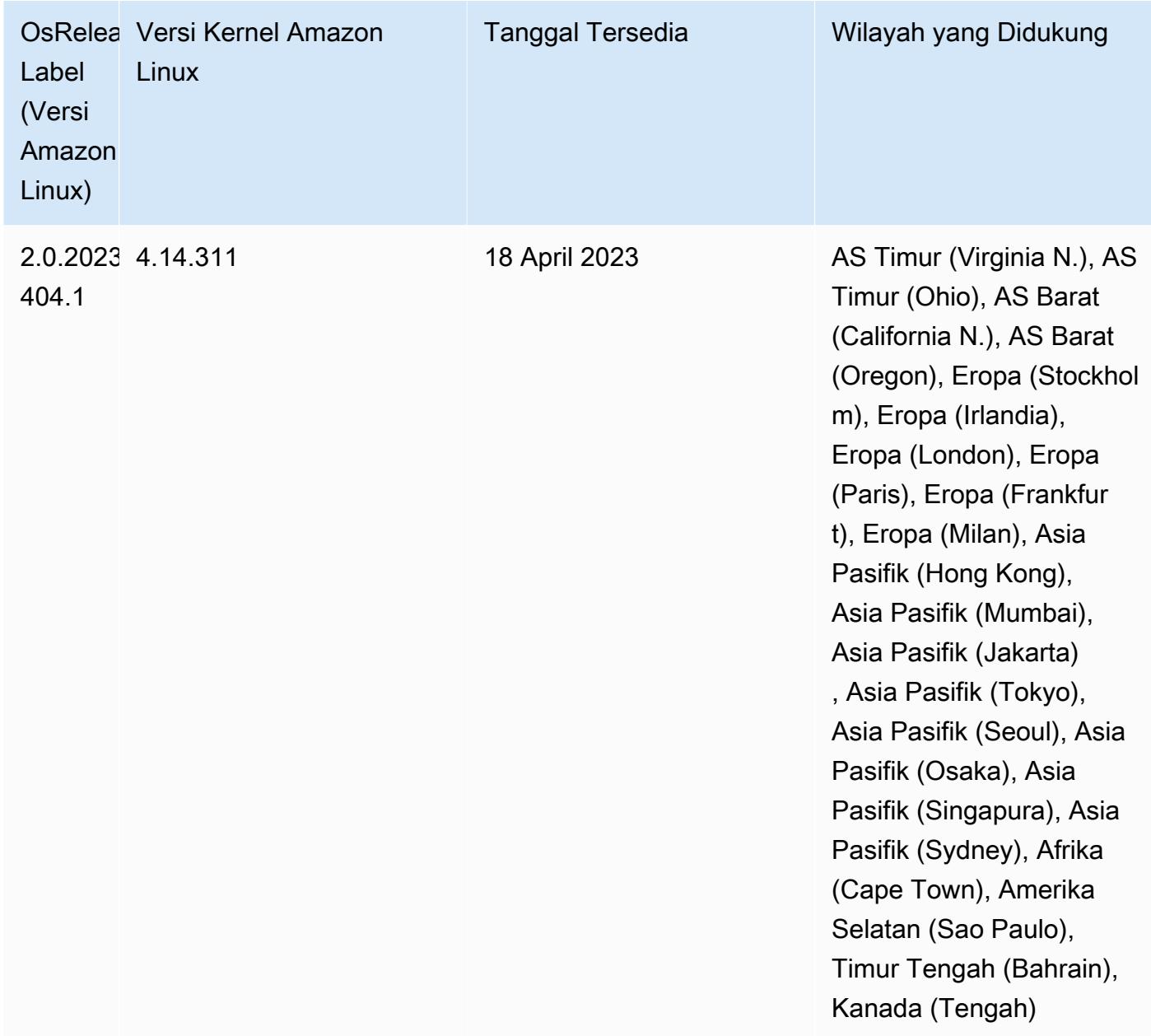

#### 5.36.1 versi komponen

Komponen yang diinstal oleh Amazon EMR dengan rilis ini tercantum di bawah ini. Beberapa komponen diinstal sebagai bagian dari paket aplikasi big data. Sedangkan komponen lainnya bersifak unik untuk Amazon EMR dan diinstal untuk proses sistem dan fitur. Ini biasanya dimulai dengan emr atau aws. Paket aplikasi big data dalam rilis Amazon EMR terbaru biasanya versi terbaru yang ditemukan di komunitas. Kami menyediakan rilis komunitas di Amazon EMR secepat mungkin.

Beberapa komponen yang ada di Amazon EMR berbeda dari versi komunitas. Komponen ini mempunyai label versi dalam bentuk *CommunityVersion*-amzn-*EmrVersion*. *EmrVersion* dimulai dari 0. Misalnya, jika komponen komunitas open source bernama myapp-component dengan versi 2.2 telah dimodifikasi tiga kali untuk dimasukkan dalam rilis EMR Amazon yang berbeda, versi rilisnya terdaftar sebagai. 2.2-amzn-2

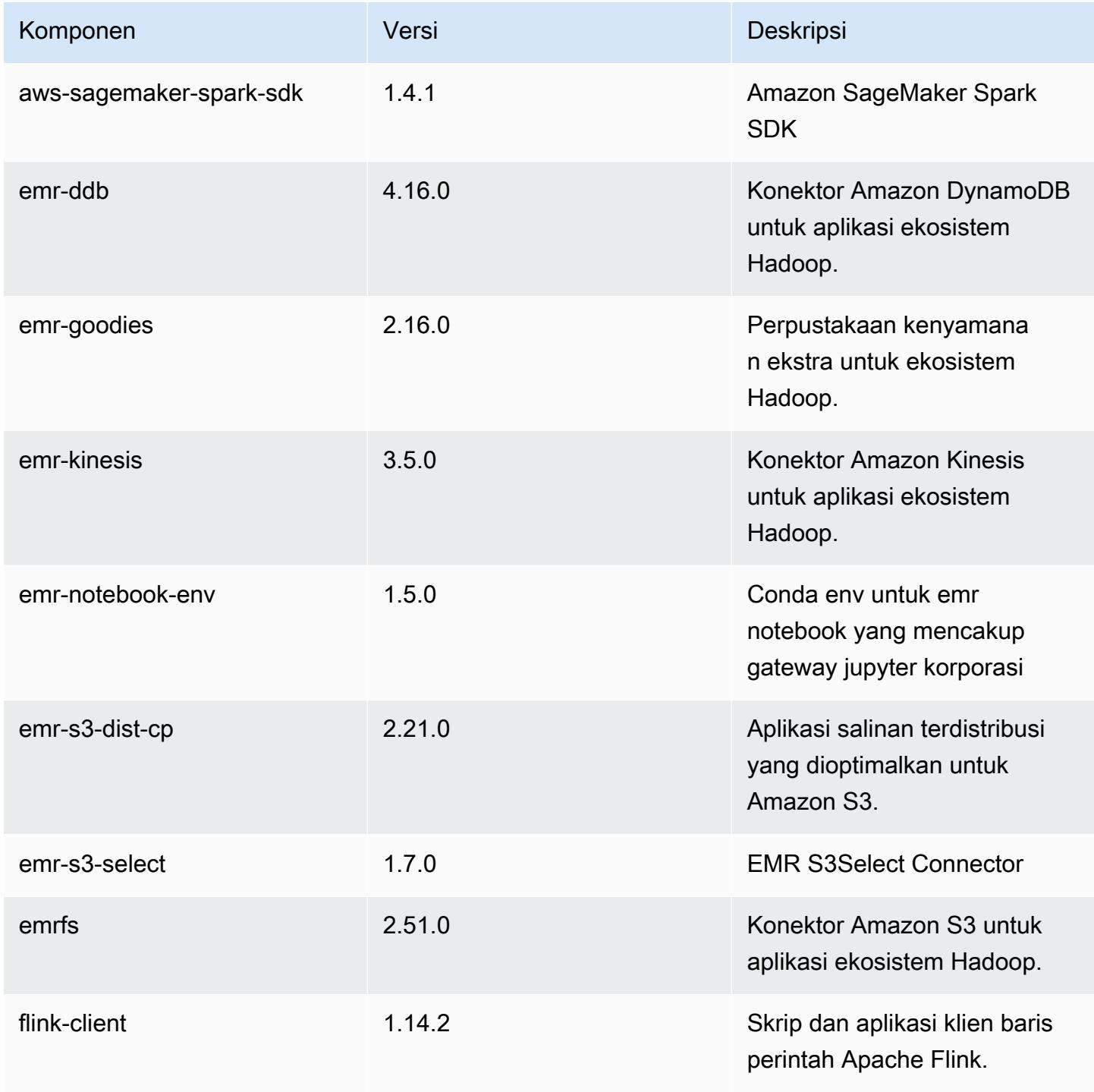

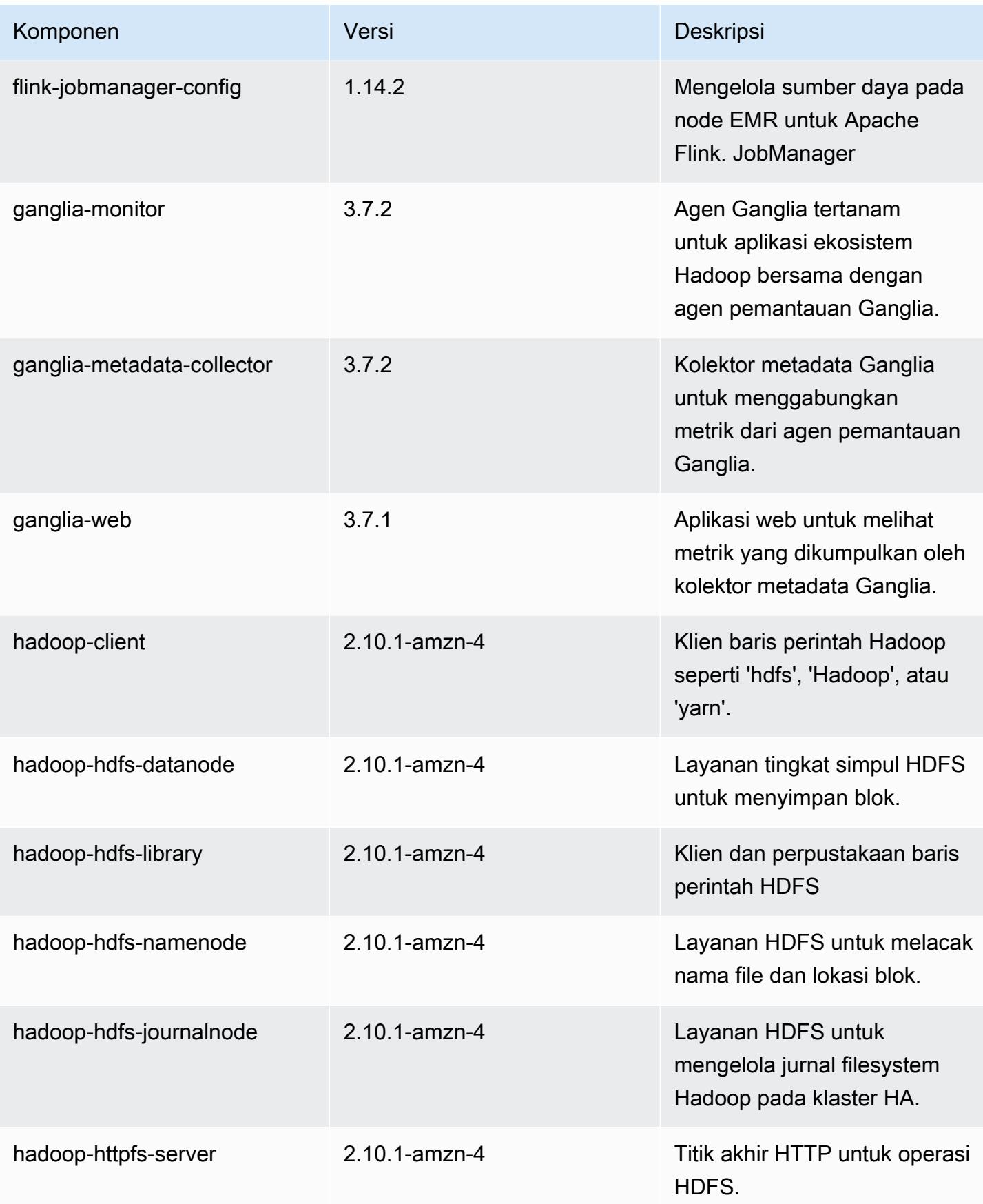

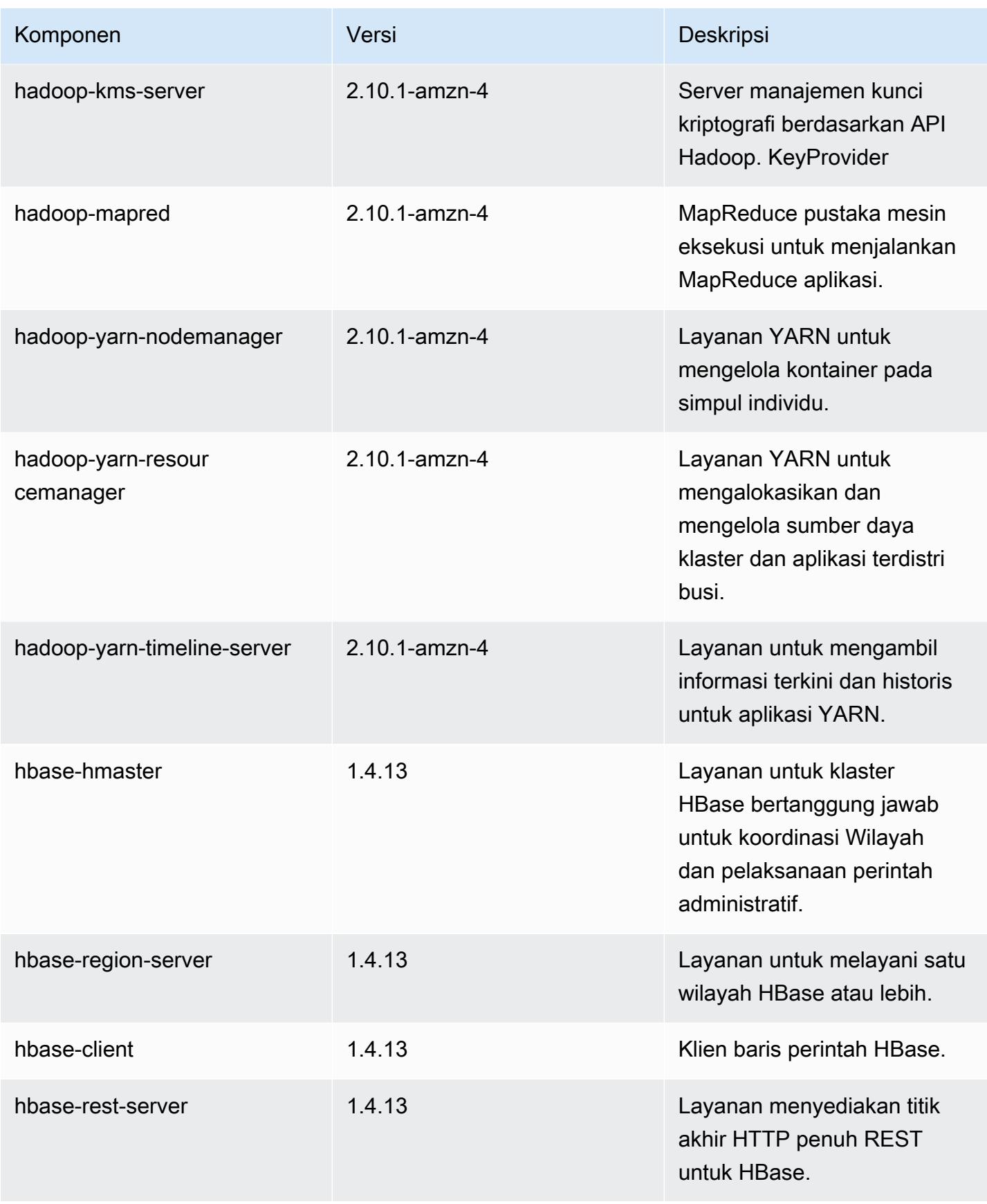

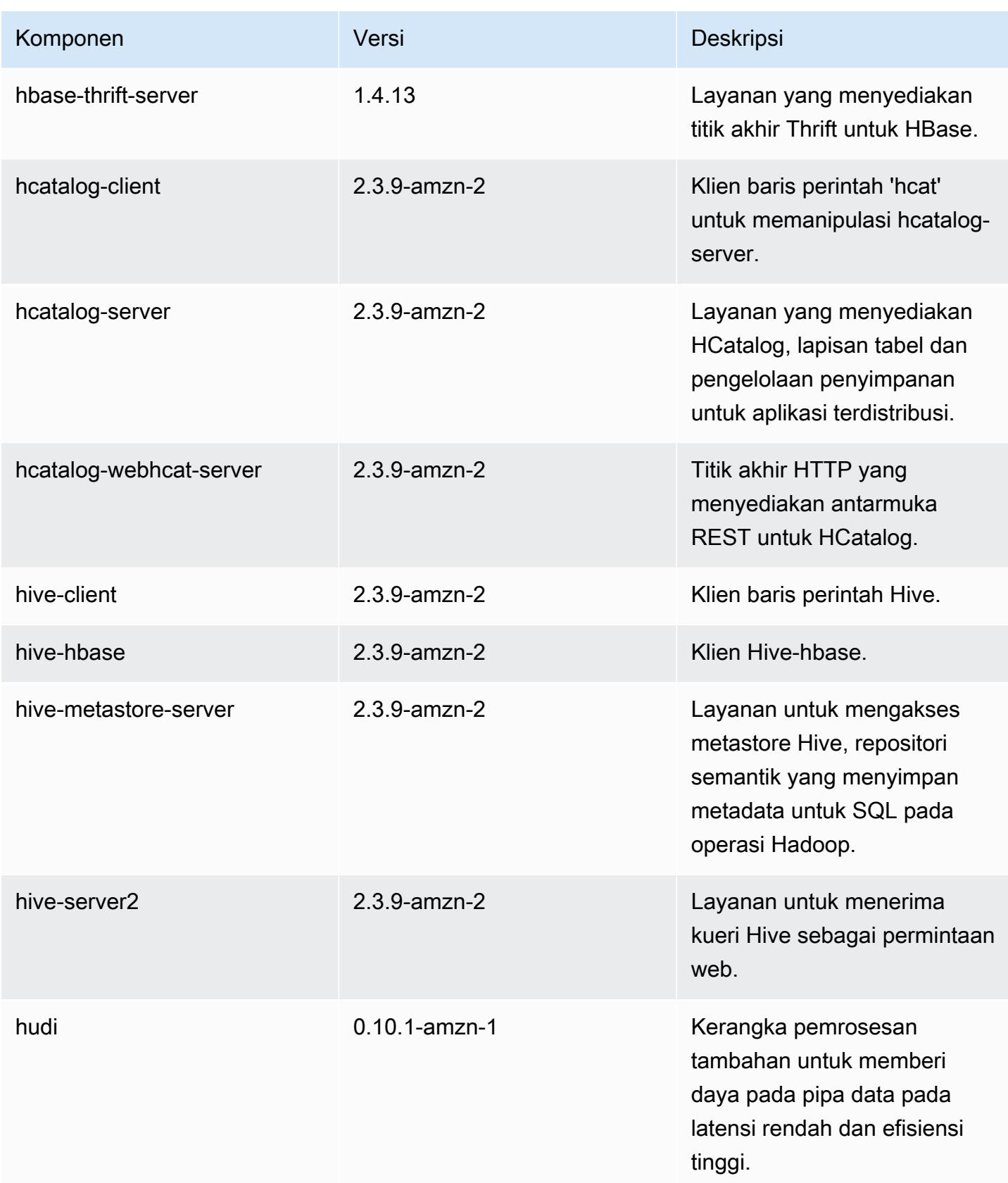

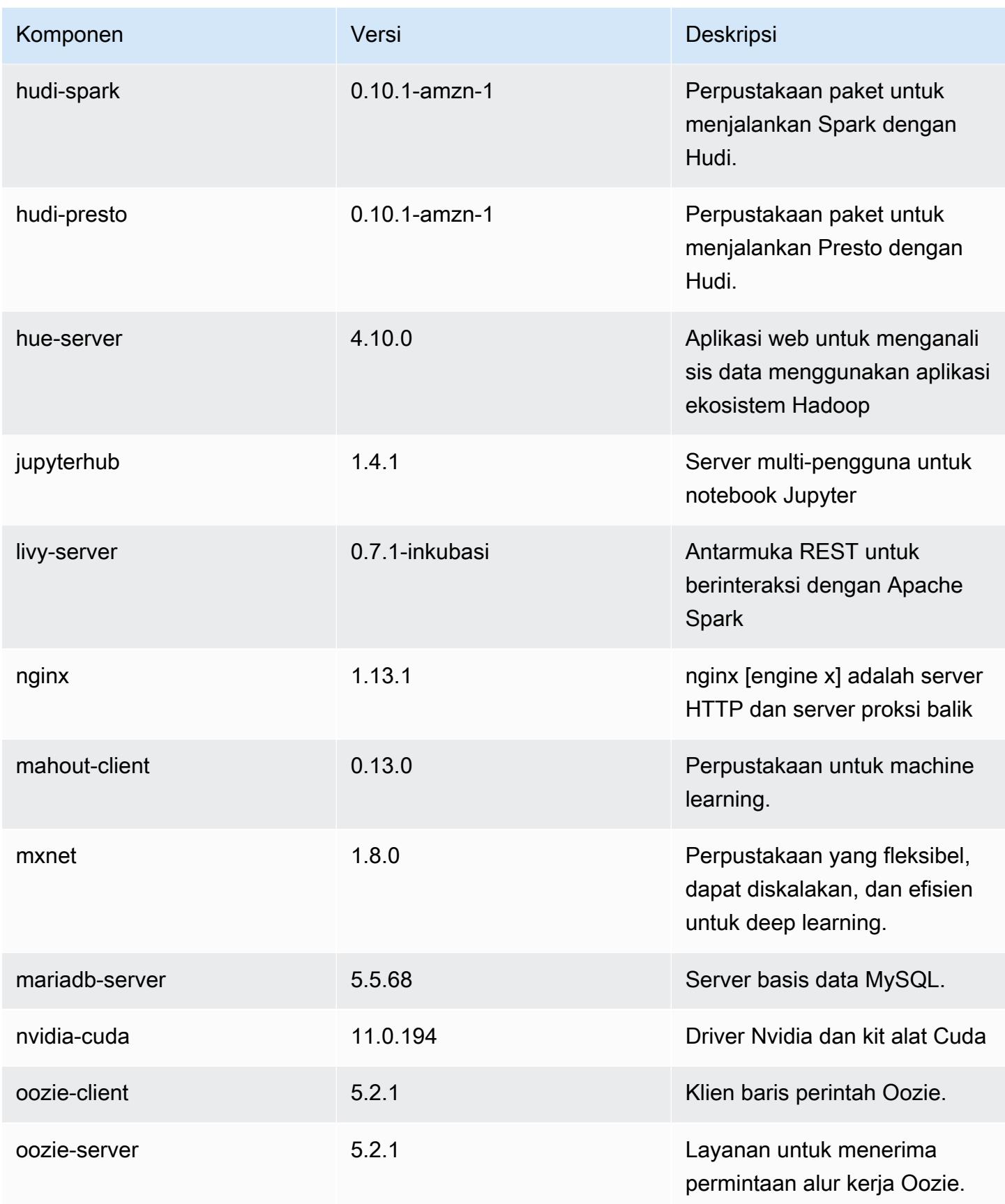

Amazon EMR Panduan Rilis Amazon EMR

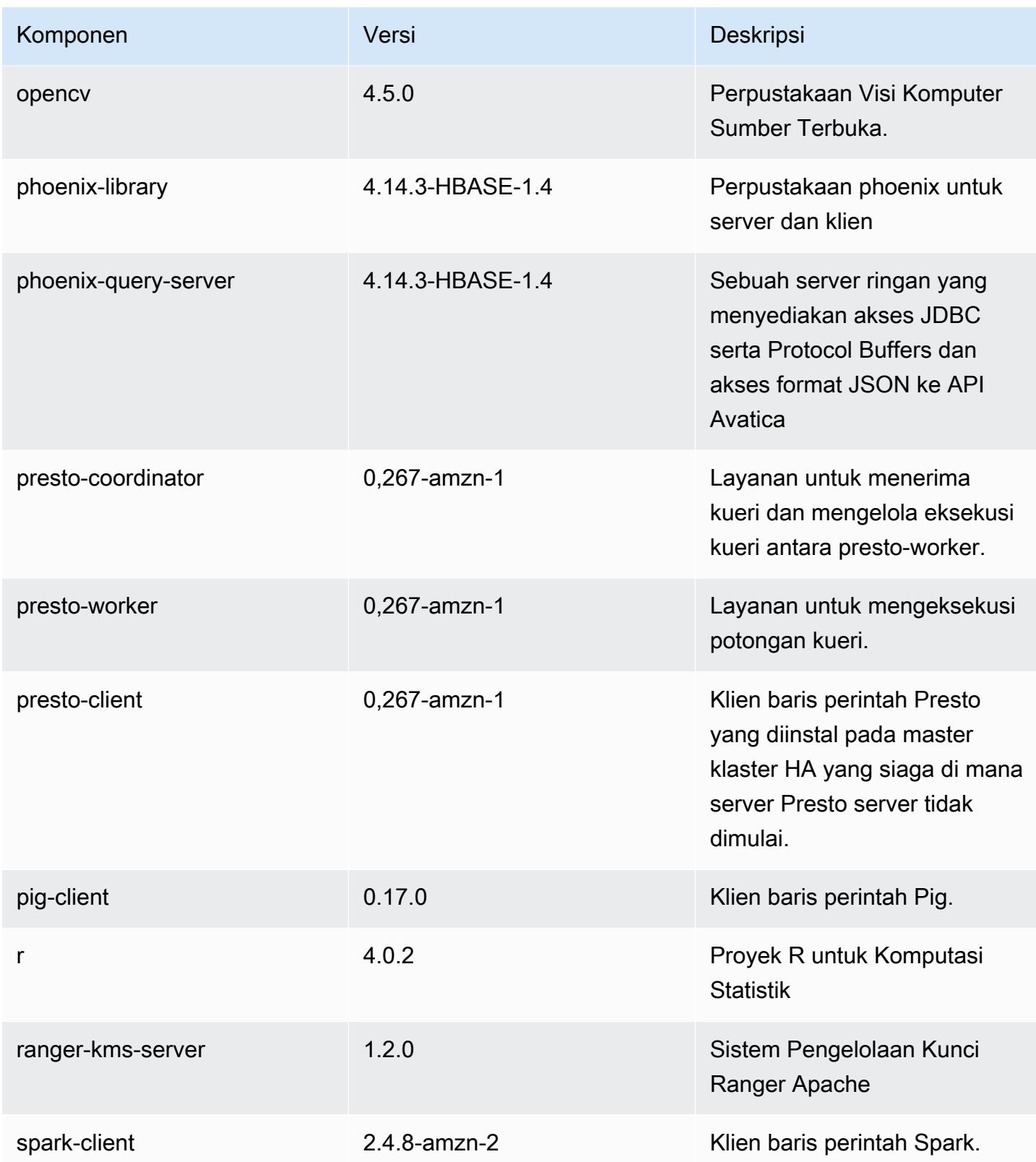

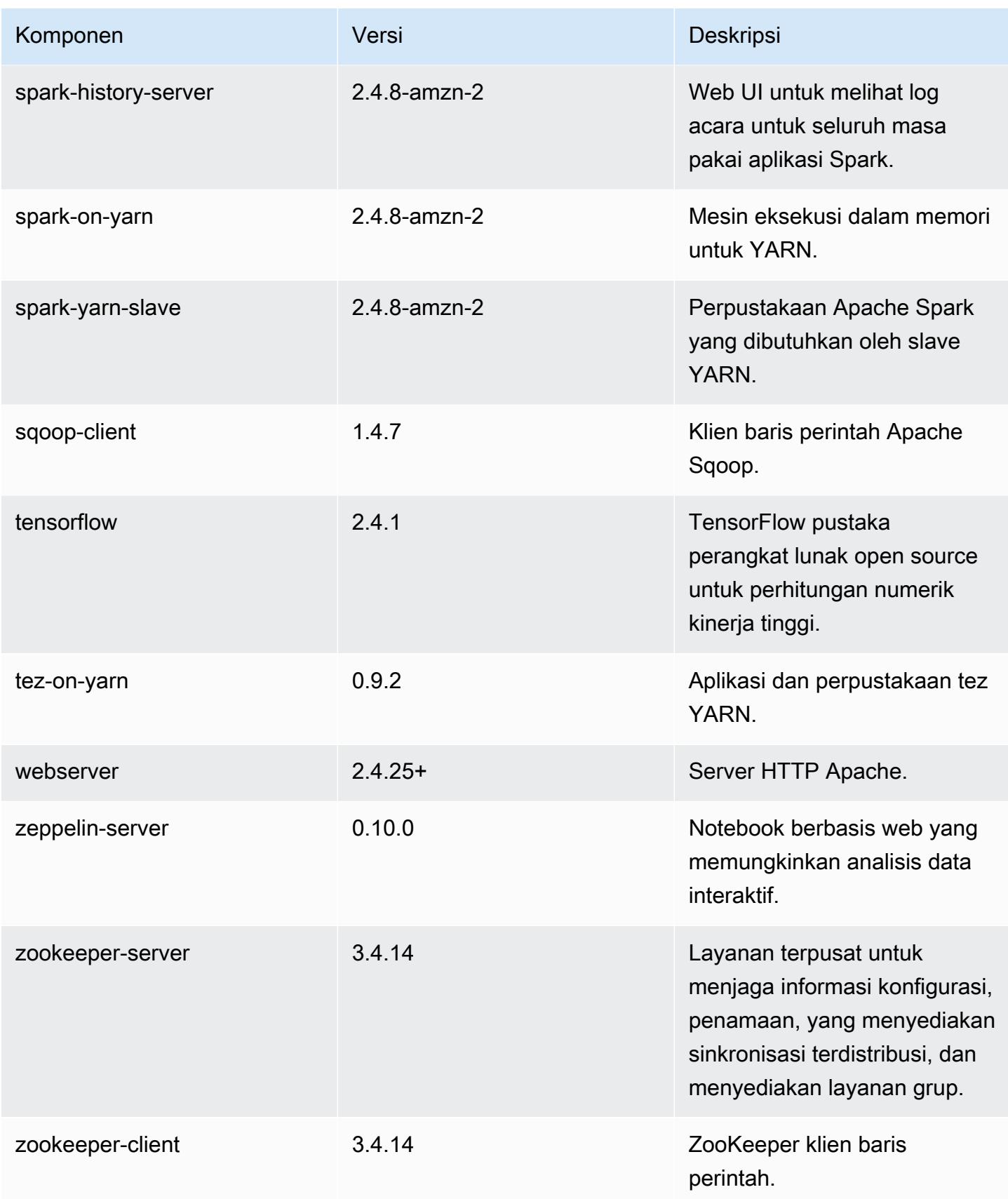

### 5.36.1 klasifikasi konfigurasi

Klasifikasi konfigurasi memungkinkan Anda menyesuaikan aplikasi. Ini sering kali bersesuaian dengan file XML konfigurasi untuk aplikasi, seperti hive-site.xml. Untuk informasi selengkapnya, lihat [Konfigurasikan aplikasi.](#page-3081-0)

Tindakan konfigurasi ulang terjadi ketika Anda menentukan konfigurasi untuk grup instans di klaster yang sedang berjalan. Amazon EMR hanya memulai tindakan konfigurasi ulang untuk klasifikasi yang Anda modifikasi. Untuk informasi selengkapnya, lihat [Lakukan konfigurasi ulang pada grup instans di](#page-3086-0)  [klaster yang sedang berjalan](#page-3086-0).

klasifikasi emr-5.36.1

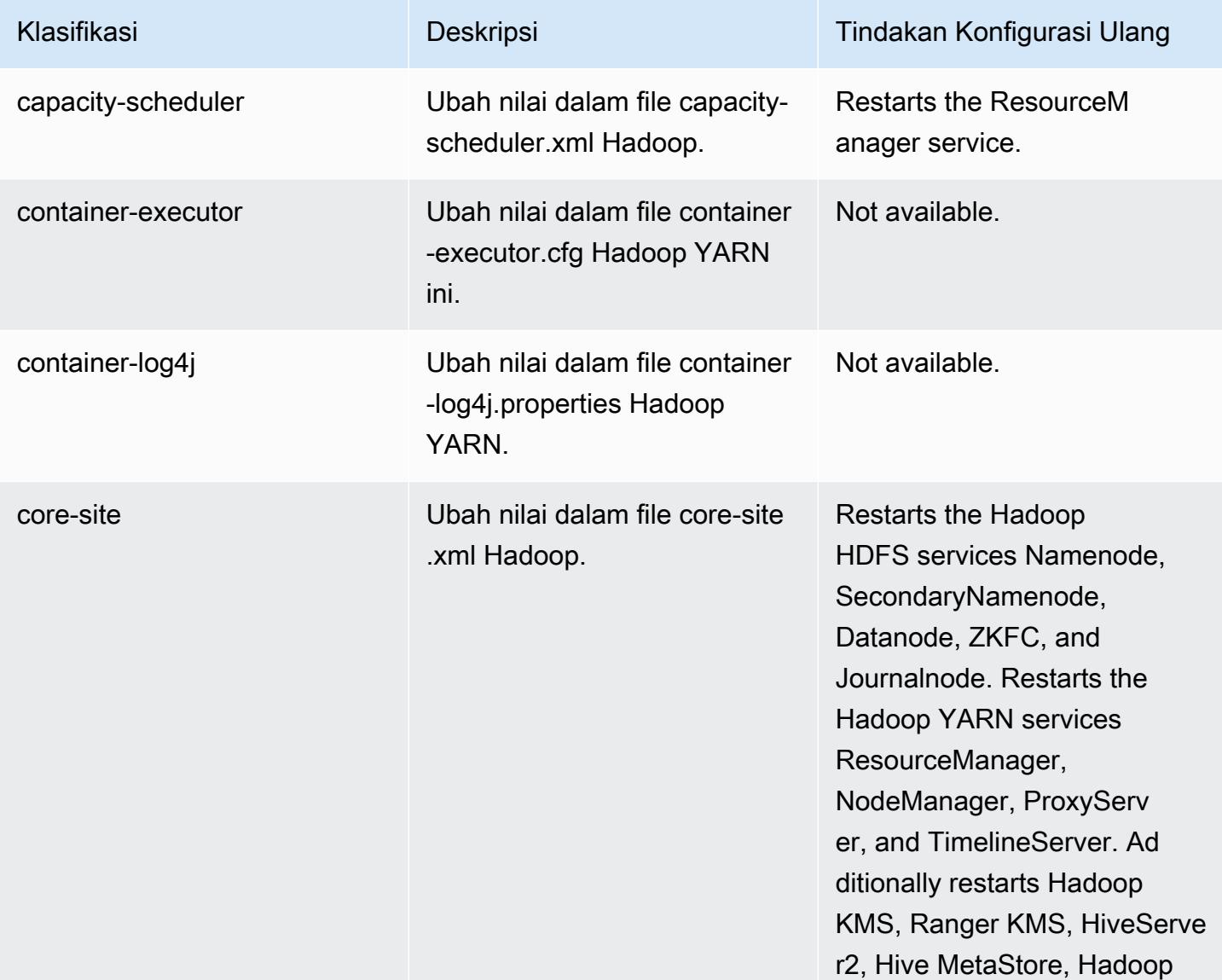

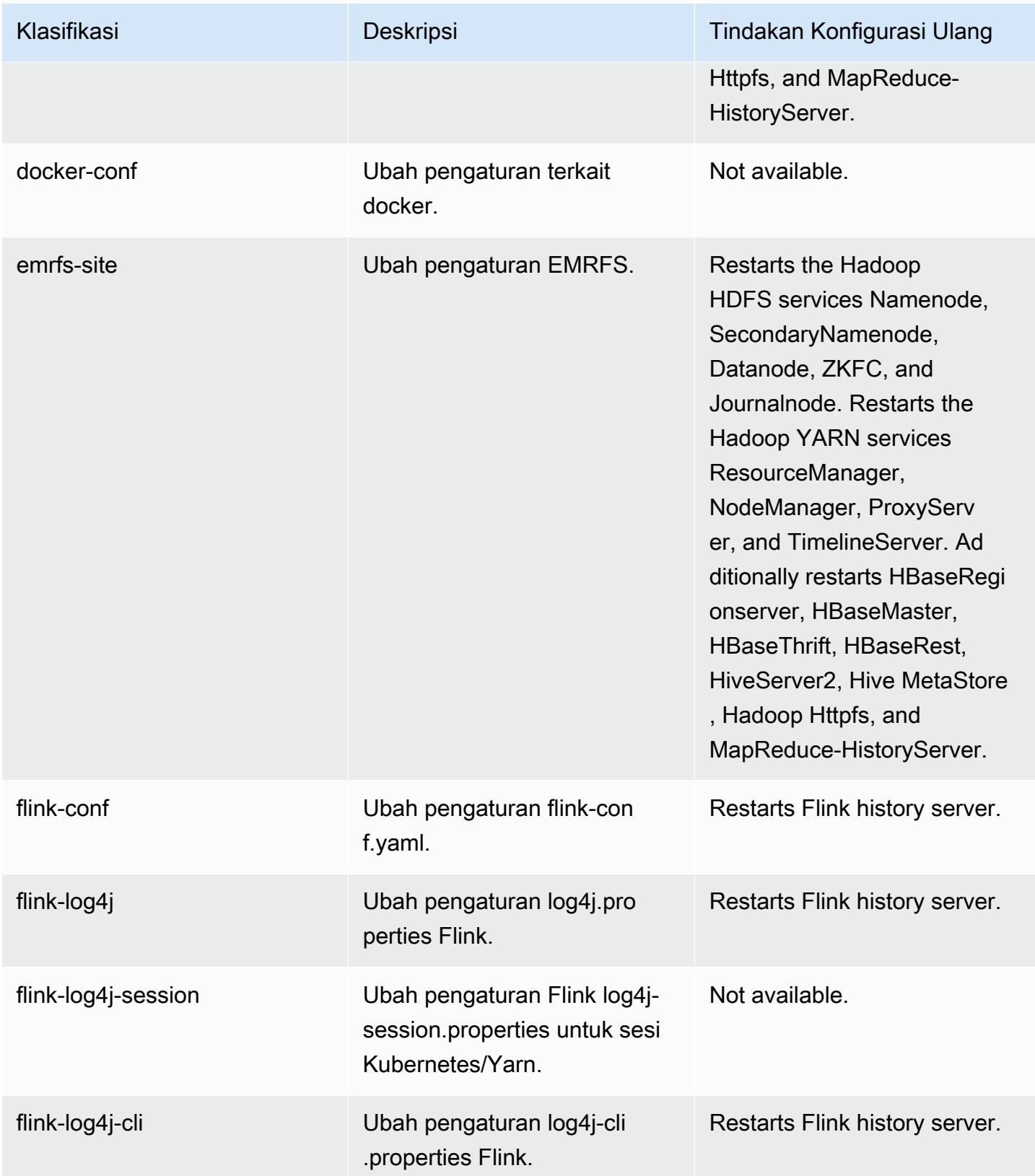

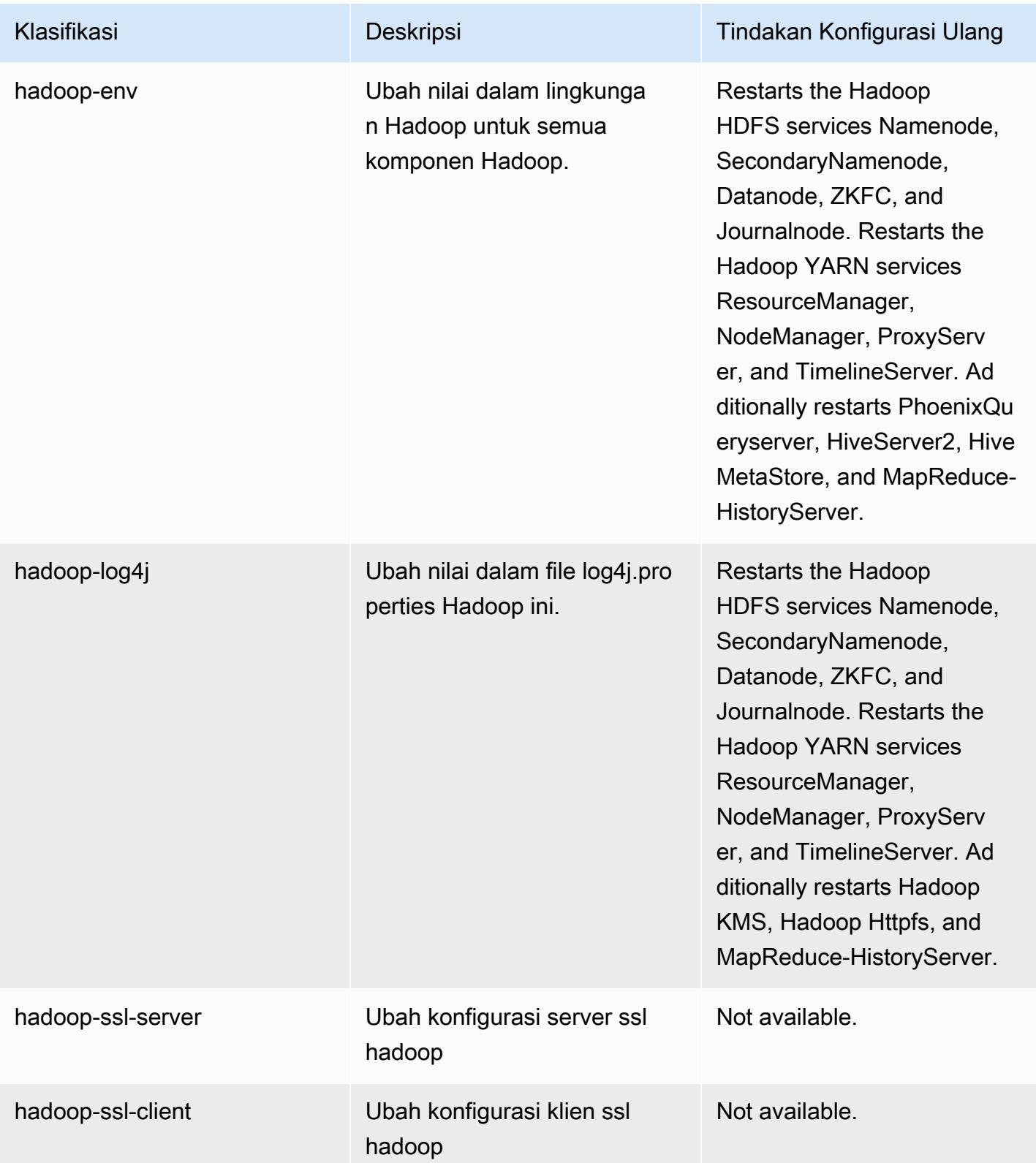

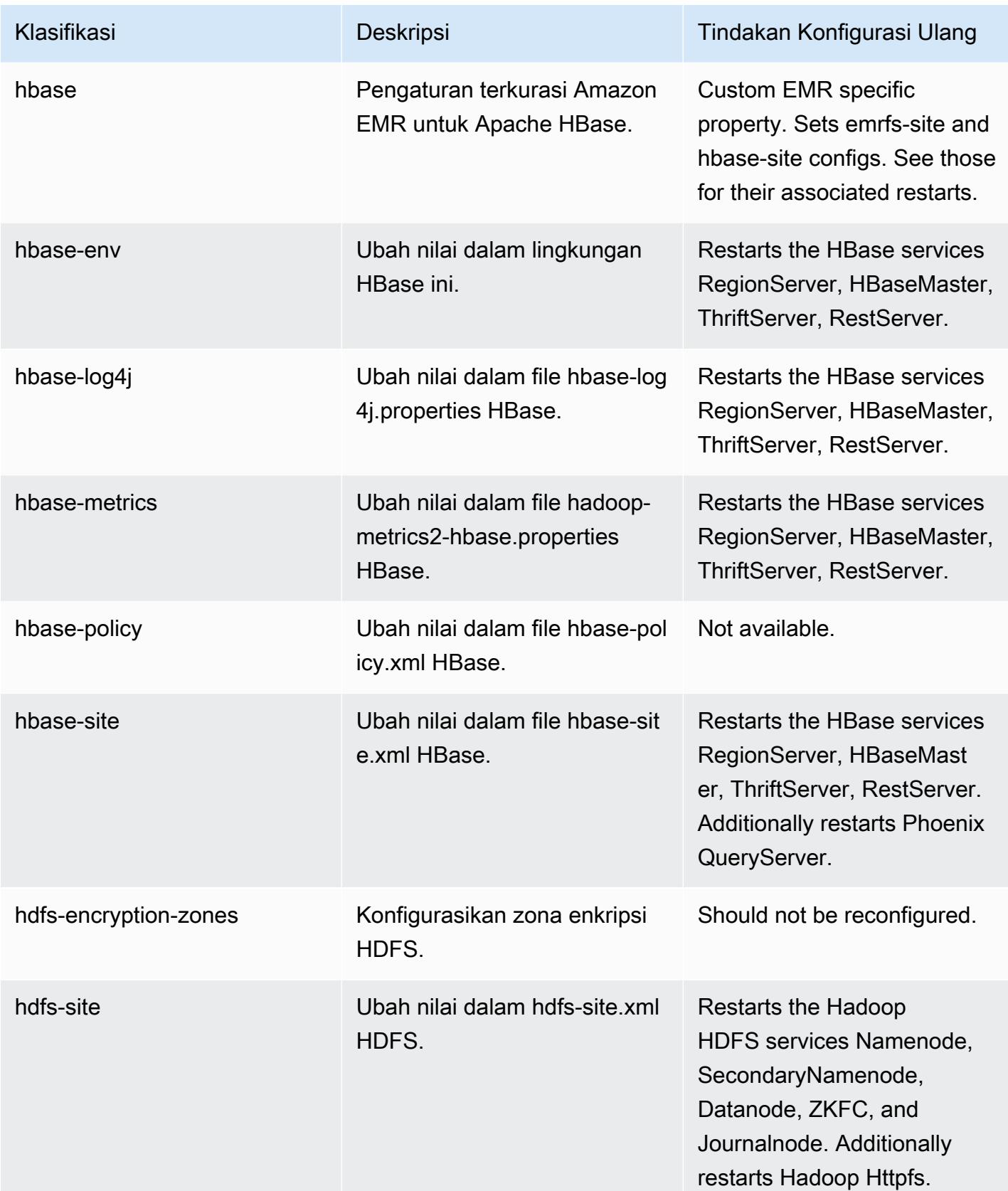

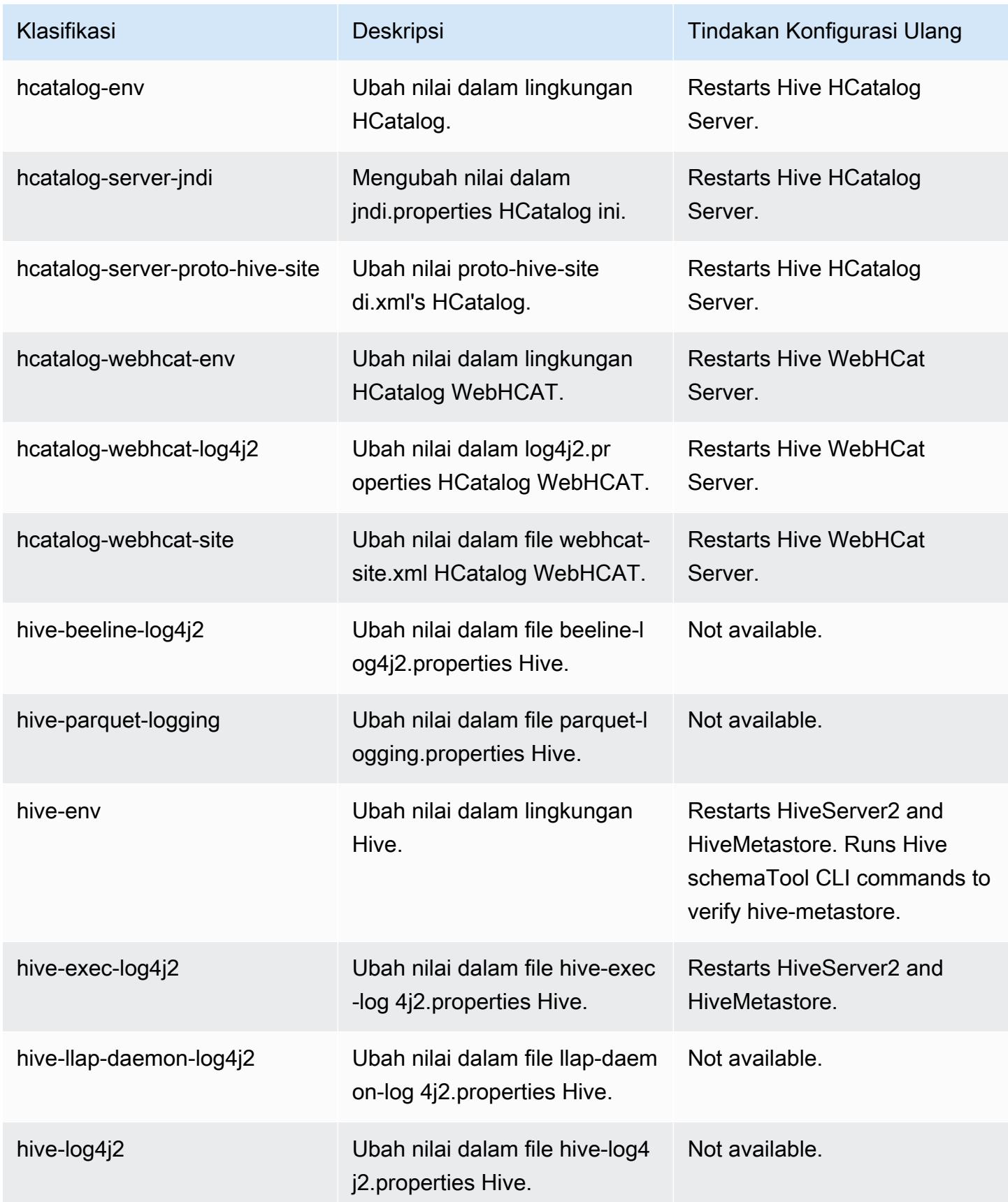

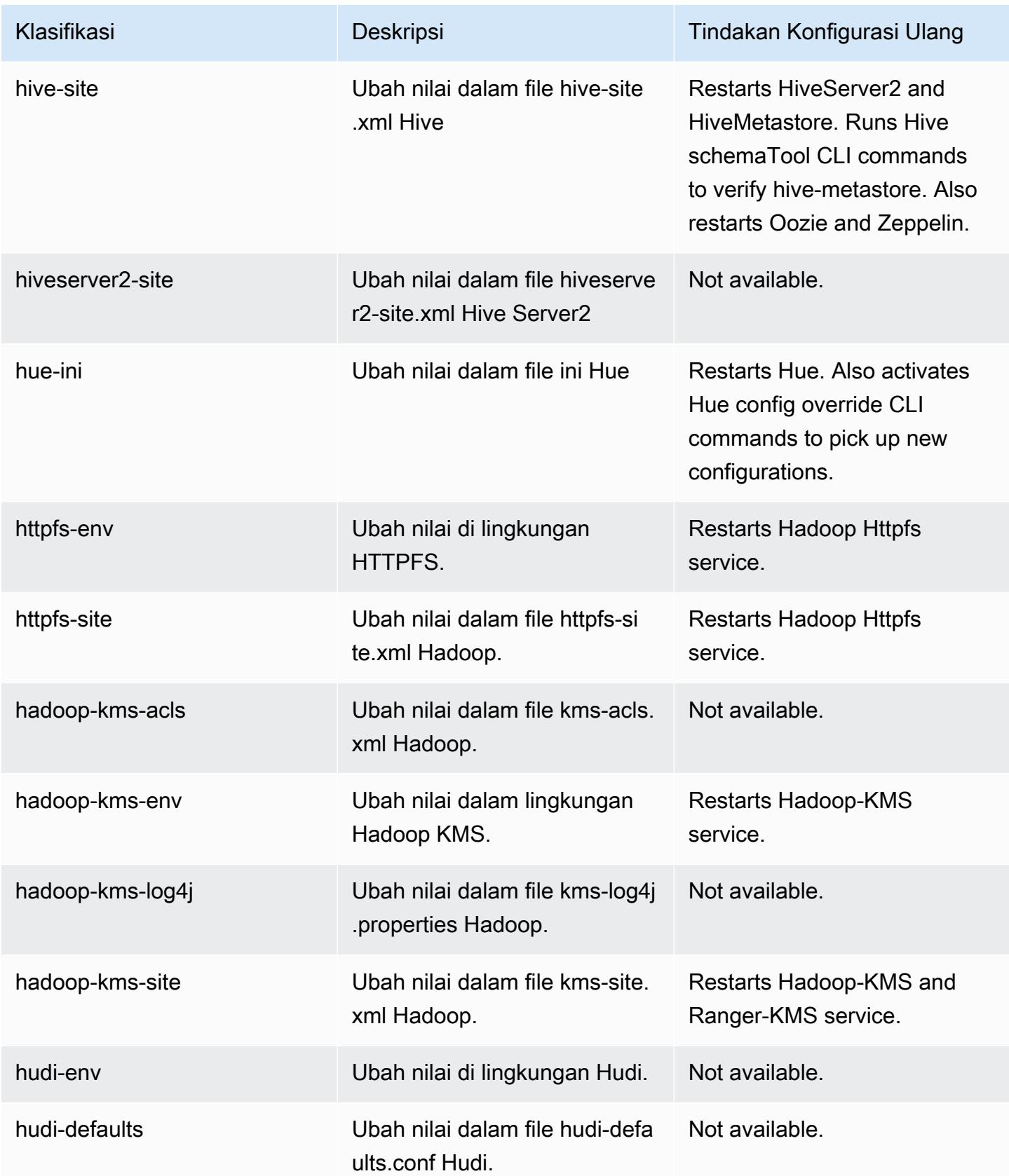

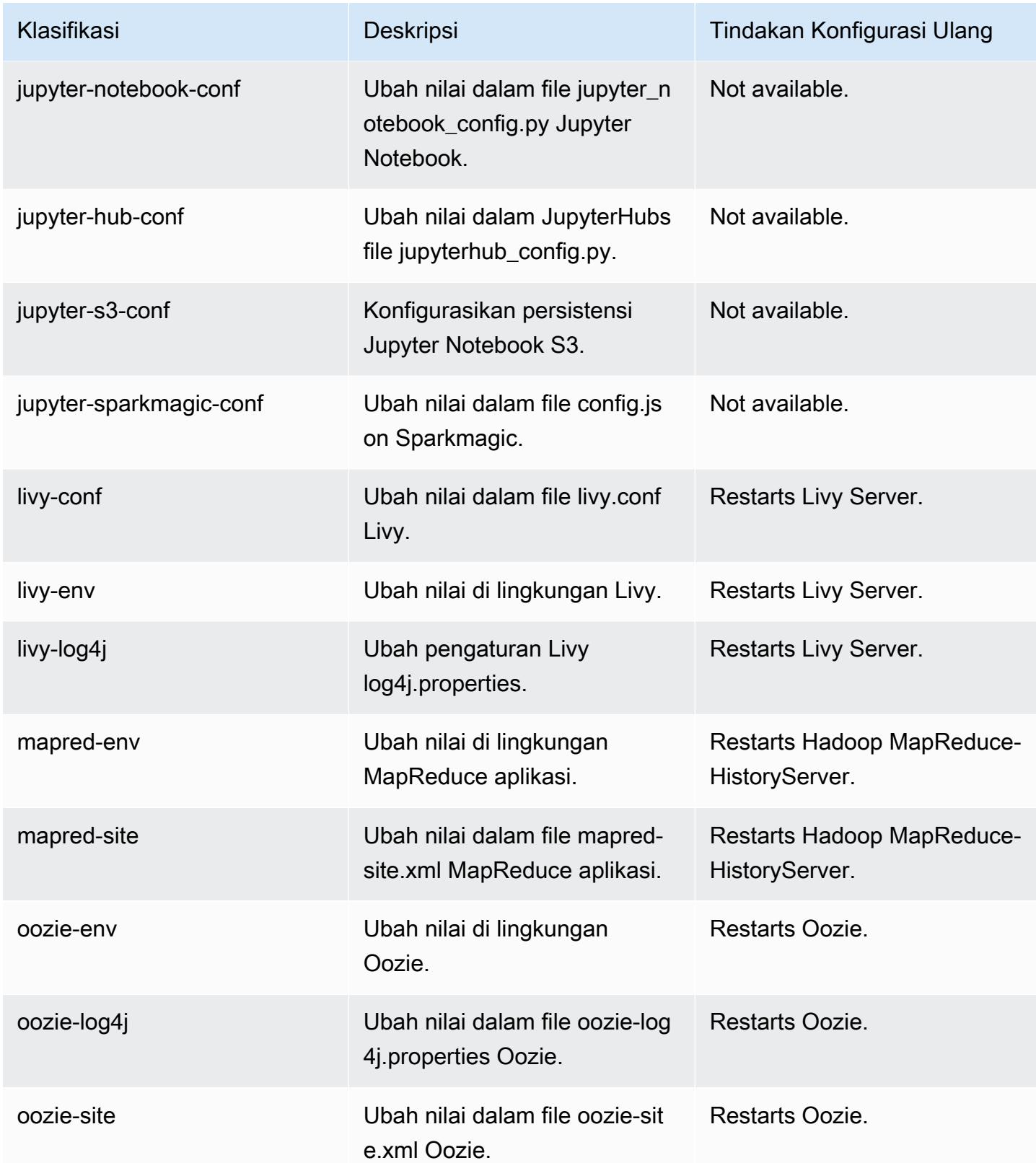

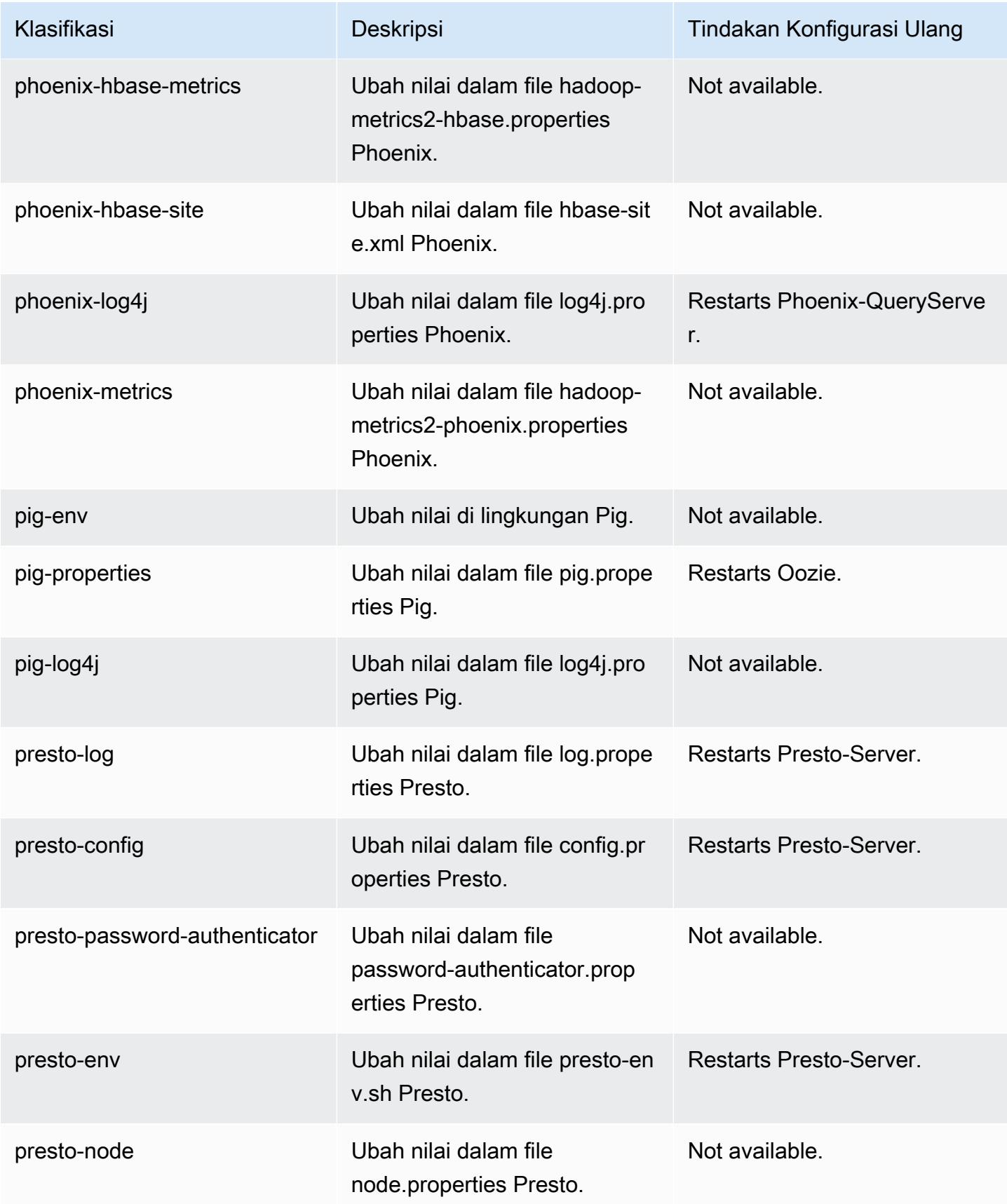

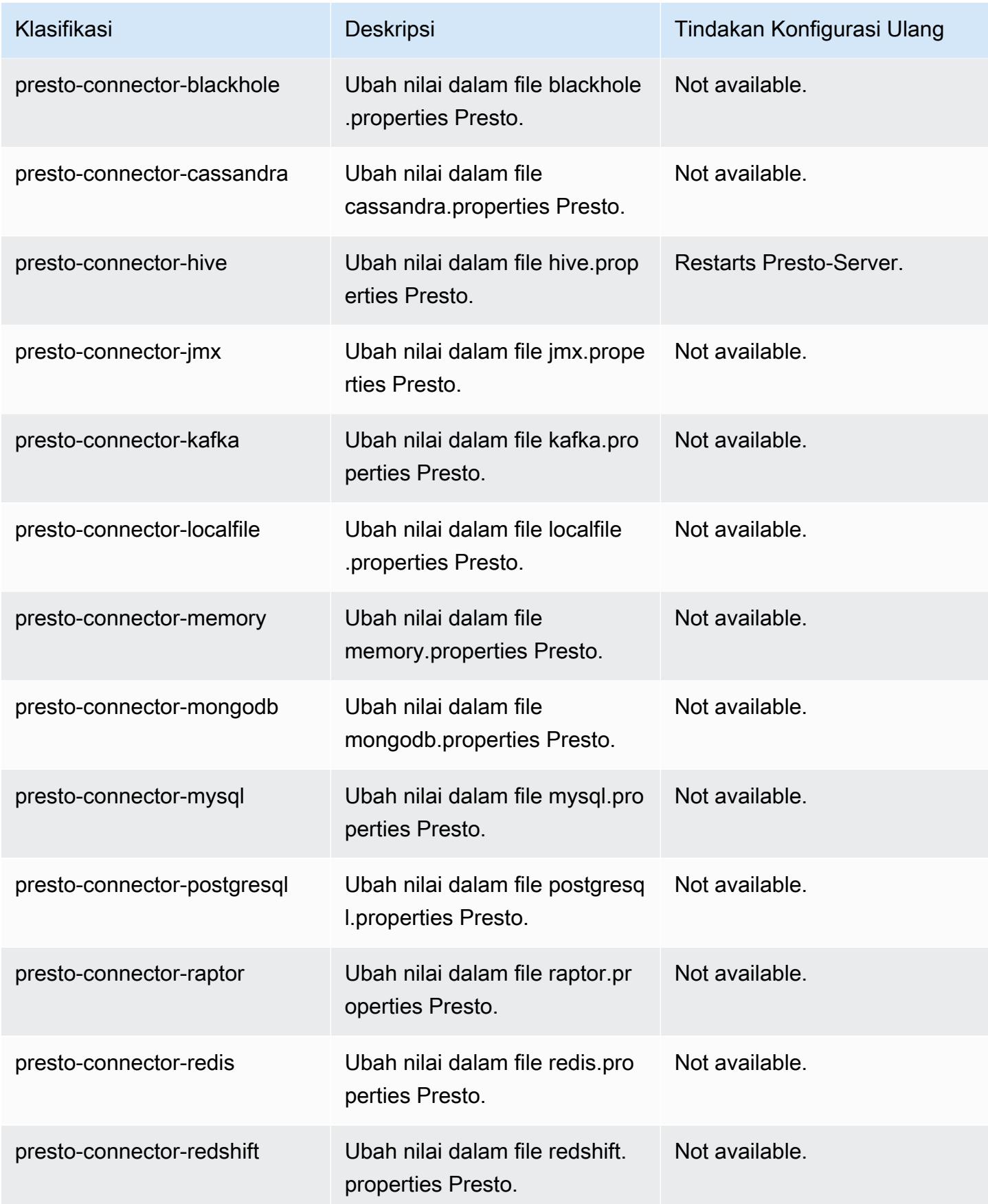

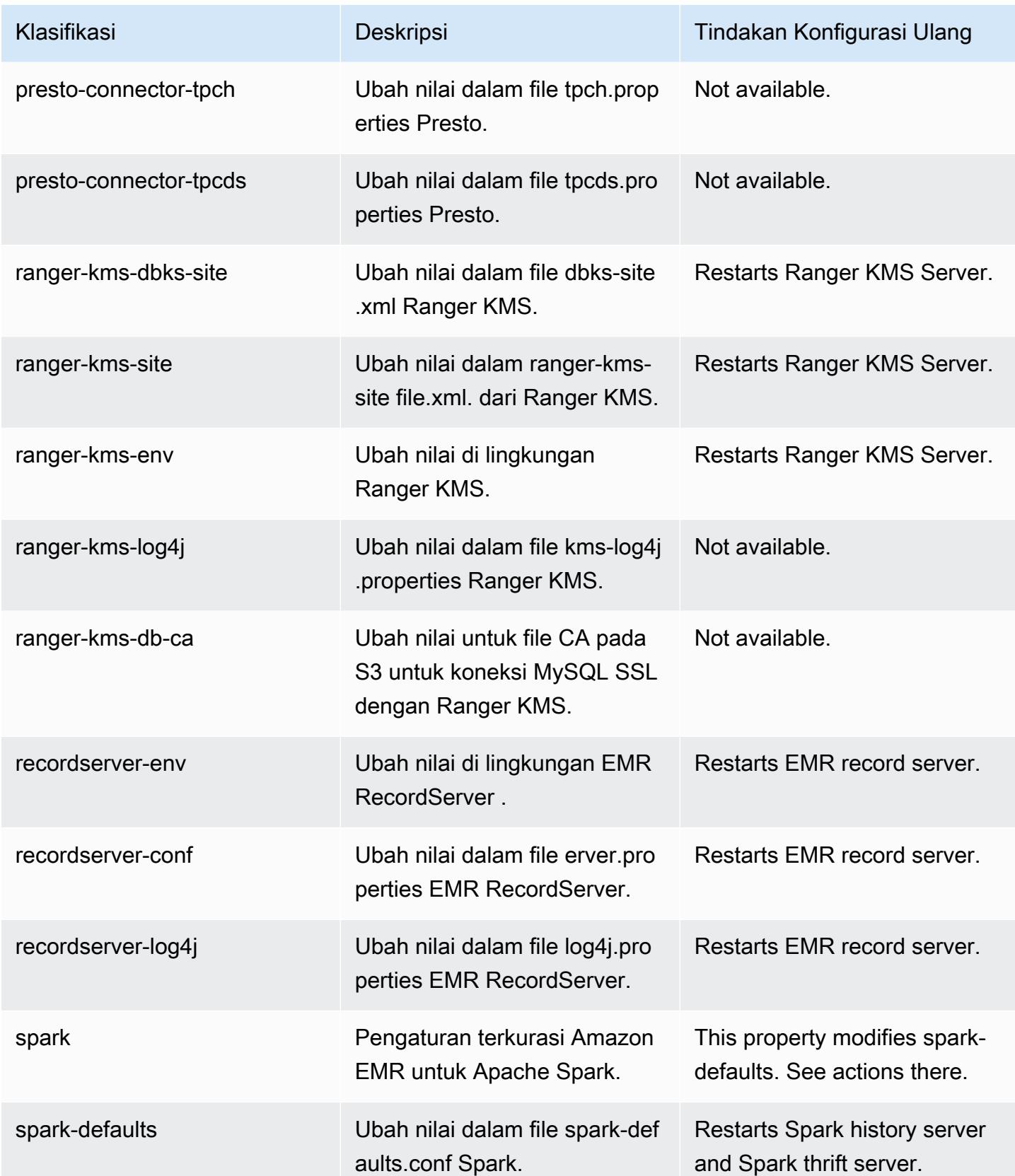

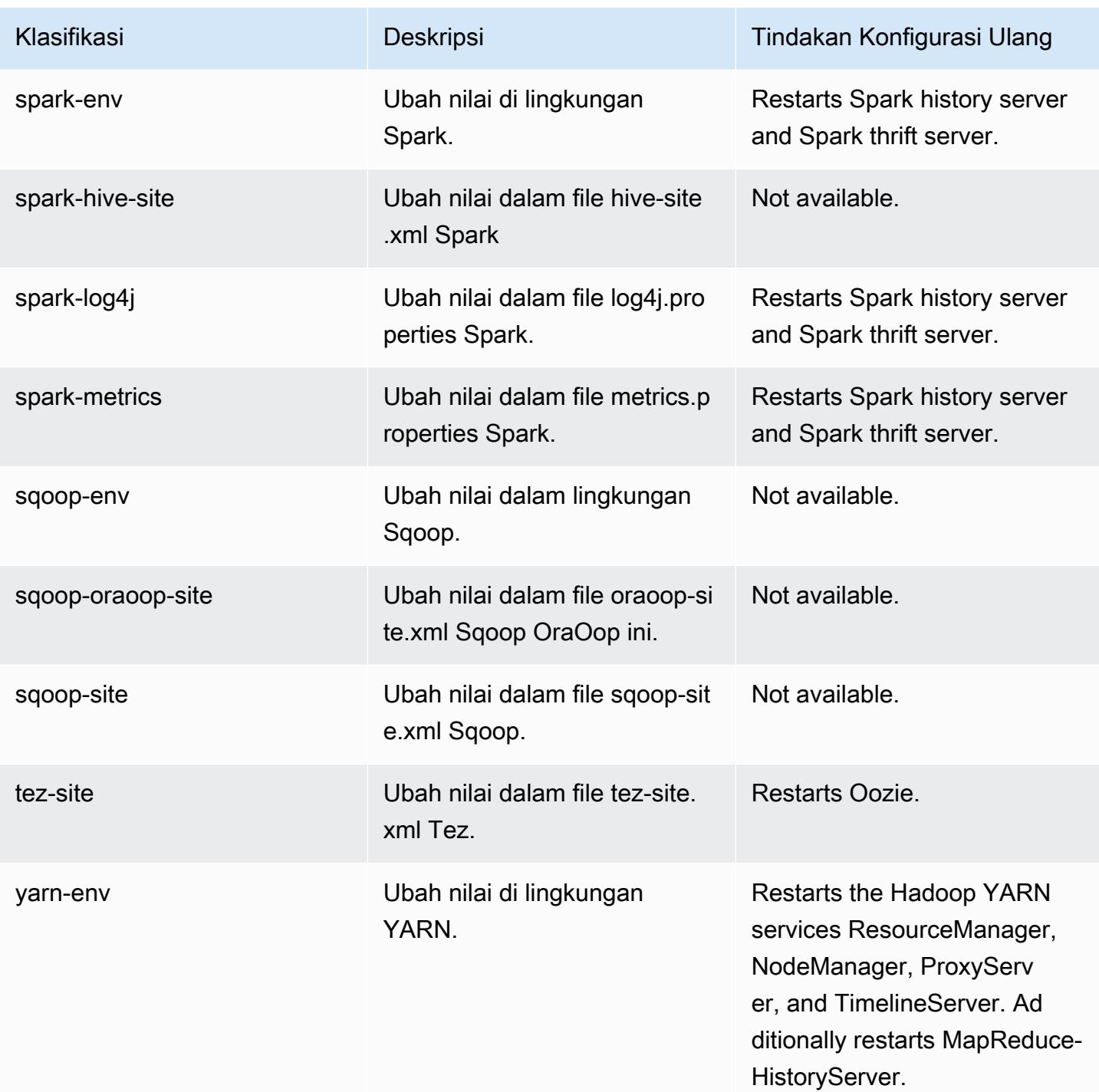

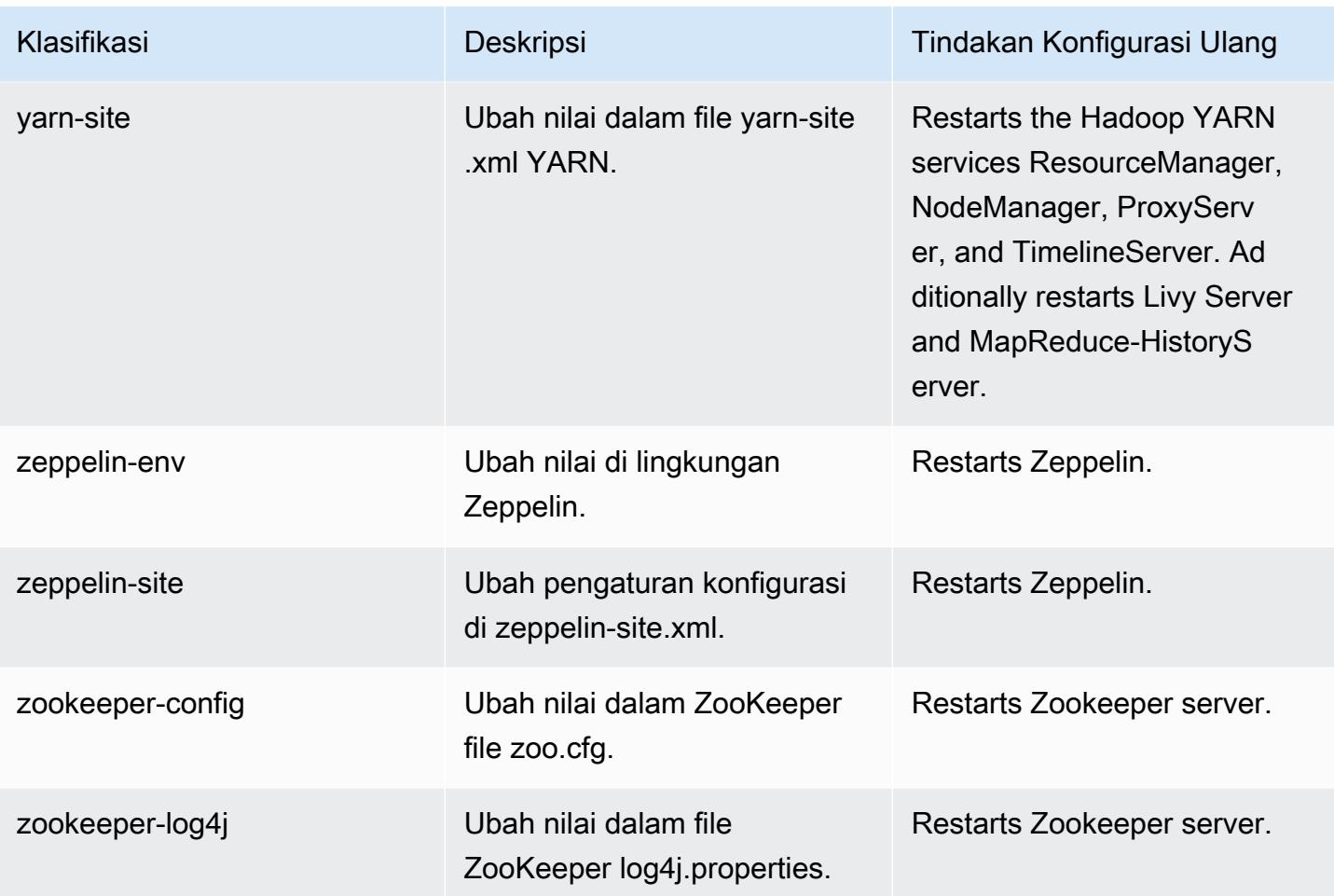

# 5.36.1 perubahan log

Ubah log untuk catatan rilis dan rilis 5.36.1

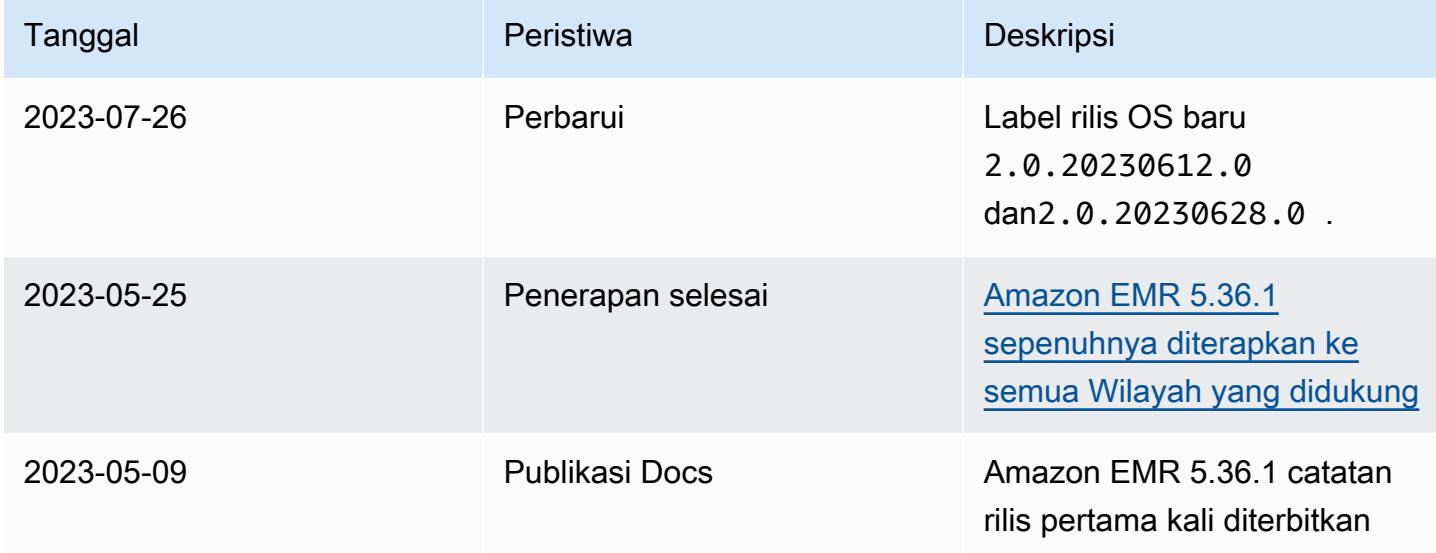

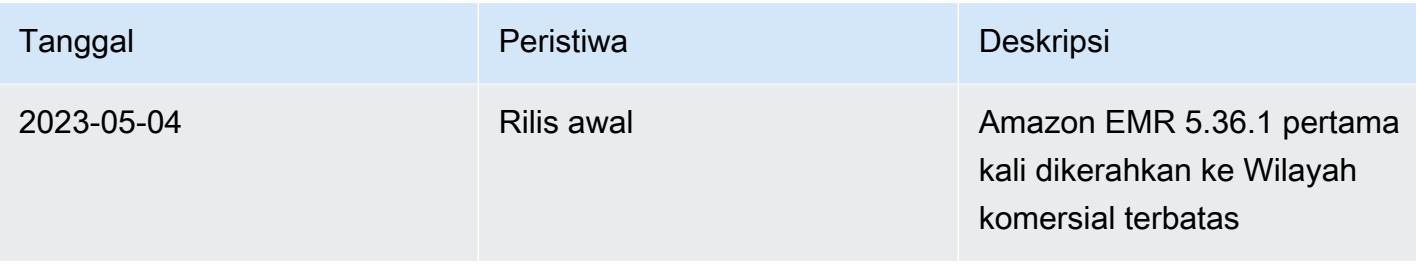

## Amazon EMR rilis 5.36.0

#### 5.36.0 versi aplikasi

Aplikasi berikut didukung dalam rilis ini: [Flink](https://flink.apache.org/),, [Ganglia,](http://ganglia.info) [HBase](http://hbase.apache.org/)[HCatalog](https://cwiki.apache.org/confluence/display/Hive/HCatalog), [Hadoop,](http://hadoop.apache.org/docs/current/) [Hive,](http://hive.apache.org/) [Hudi,](https://hudi.apache.org) [Hue,](http://gethue.com/) [Iceberg](https://iceberg.apache.org/), [JupyterEnterpriseGateway,](https://jupyter-enterprise-gateway.readthedocs.io/en/latest/) [JupyterHub,](https://jupyterhub.readthedocs.io/en/latest/#) [LivyM](https://livy.incubator.apache.org/)[XNet,](https://mxnet.incubator.apache.org/) [Mahout](http://mahout.apache.org/), [Oozie](http://oozie.apache.org/), [Phoenix](https://phoenix.apache.org/), [Pig](http://pig.apache.org/), [Presto,](https://prestodb.io/) [Spark](https://spark.apache.org/docs/latest/), [Sqoop,](http://sqoop.apache.org/) [TensorFlow,](https://www.tensorflow.org/) [Tez,](https://tez.apache.org/) [Zeppelin](https://zeppelin.incubator.apache.org/), dan [ZooKeeper.](https://zookeeper.apache.org)

Tabel di bawah ini mencantumkan versi aplikasi yang tersedia dalam rilis Amazon EMR ini dan versi aplikasi dalam tiga rilis EMR Amazon sebelumnya (bila berlaku).

Untuk riwayat lengkap versi aplikasi untuk setiap rilis Amazon EMR, lihat topik berikut:

- [Versi aplikasi di Amazon EMR 7.x rilis](#page-23-0)
- [Versi aplikasi di Amazon EMR 6.x rilis](#page-75-0)
- [Versi aplikasi di Amazon EMR 5.x rilis](#page-927-0)
- [Versi aplikasi di Amazon EMR 4.x rilis](#page-2351-0)

#### Informasi versi aplikasi

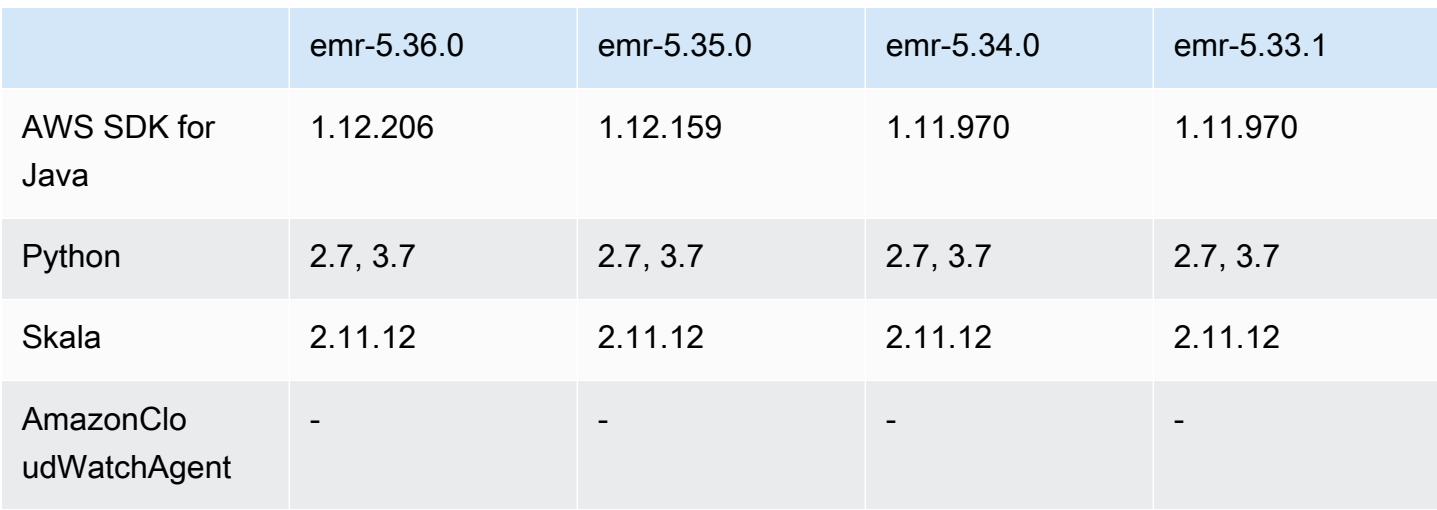

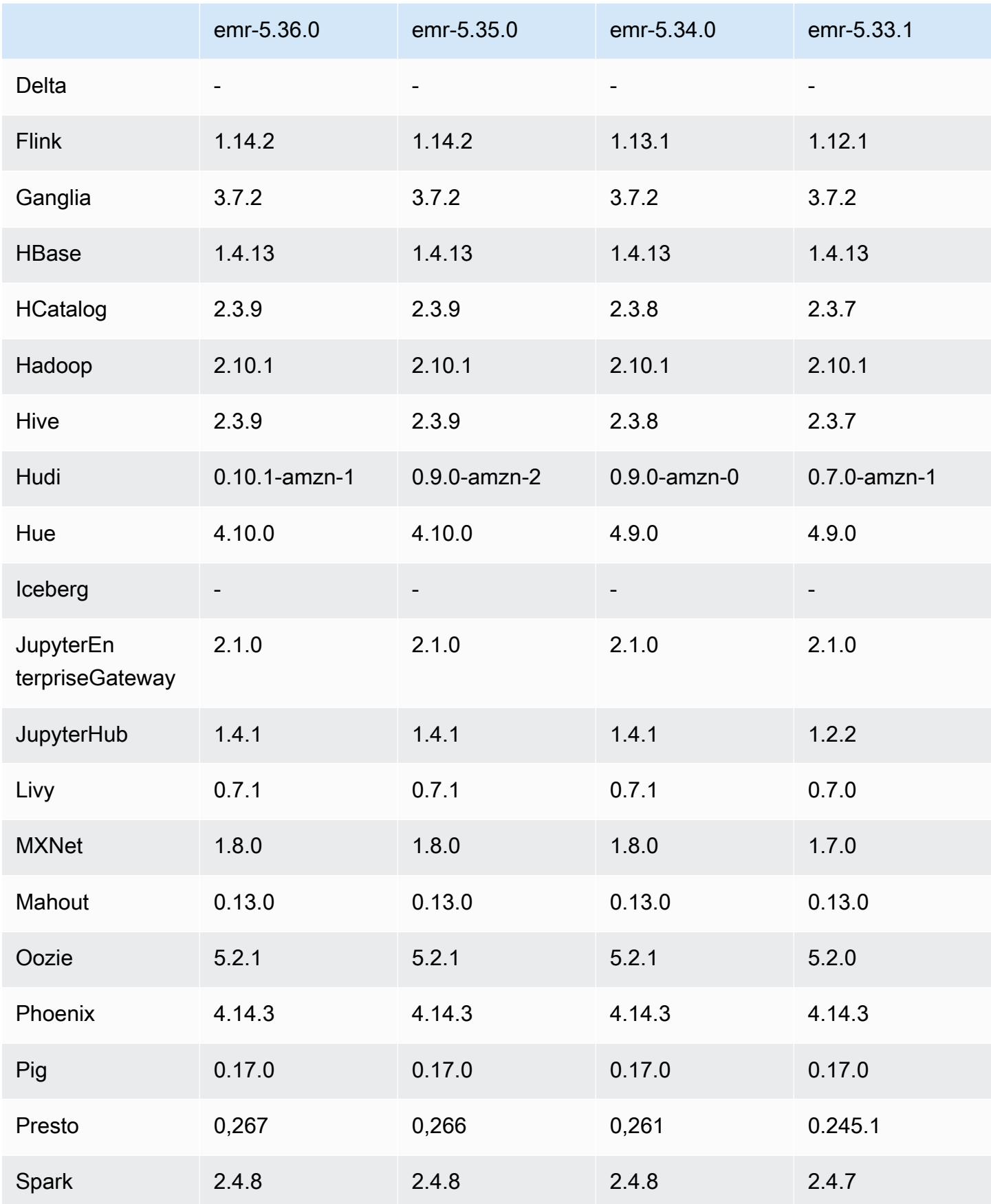

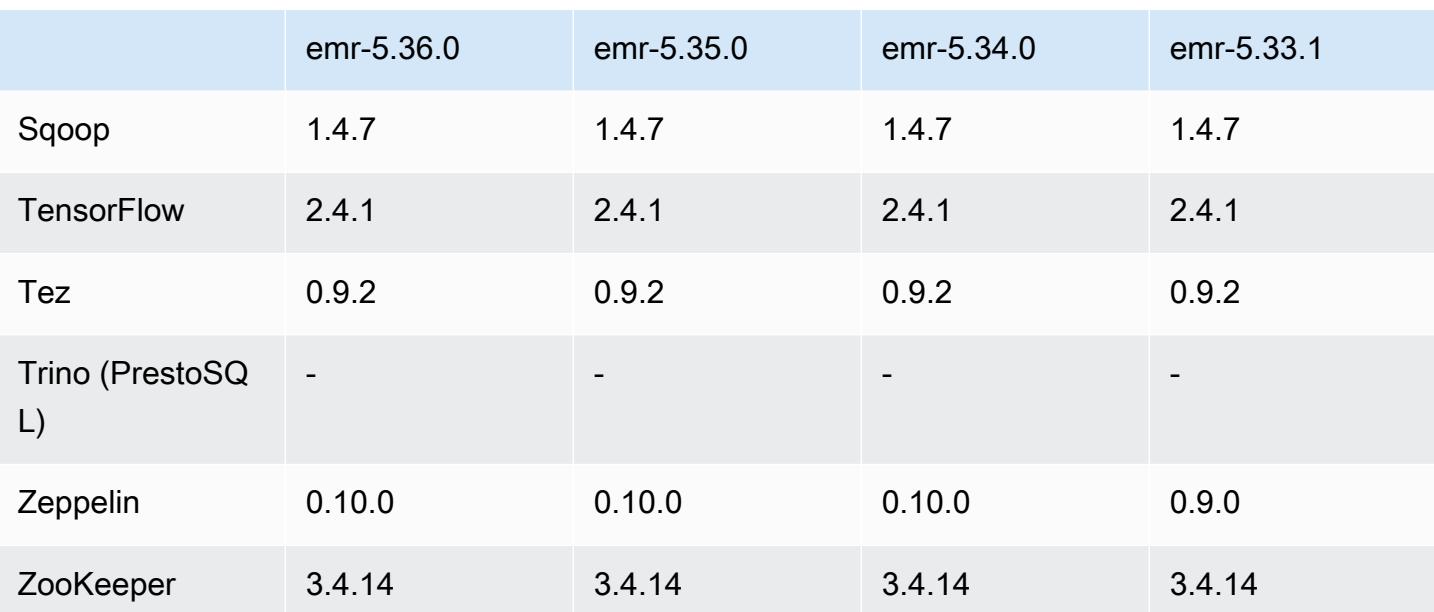

#### Catatan rilis 5.36.0

Catatan rilis berikut mencakup informasi untuk Amazon EMR rilis 5.36.0. Perubahan relatif terhadap 5.35.0.

Tanggal rilis awal: 15 Juni 2022

Fitur Baru

- Amazon EMR rilis 5.36.0 menambahkan dukungan untuk bahasa definisi data (DDL) dengan Apache Spark pada kluster yang diaktifkan Apache Ranger. Ini memungkinkan Anda menggunakan Apache Ranger untuk mengelola akses untuk operasi seperti membuat, mengubah, dan menjatuhkan database dan tabel dari cluster EMR Amazon.
- Saat Anda meluncurkan cluster dengan rilis patch terbaru Amazon EMR 5.36 atau lebih tinggi, 6.6 atau lebih tinggi, atau 7.0 atau lebih tinggi, Amazon EMR menggunakan rilis Amazon Linux 2023 atau Amazon Linux 2 terbaru untuk AMI EMR Amazon default. Untuk informasi selengkapnya, lihat [Menggunakan AMI Amazon Linux default untuk Amazon EMR](https://docs.aws.amazon.com/emr/latest/ManagementGuide/emr-default-ami.html).

#### **a** Note

Rilis ini tidak lagi mendapatkan pembaruan AMI otomatis karena telah digantikan oleh 1 rilis patch lagi. Rilis patch dilambangkan dengan angka setelah titik desimal kedua (). 6.8.*1* Untuk melihat apakah Anda menggunakan rilis patch terbaru, periksa rilis yang tersedia di [Panduan Rilis,](https://docs.aws.amazon.com/emr/latest/ReleaseGuide) atau periksa dropdown rilis Amazon EMR saat Anda membuat cluster di konsol, atau gunakan tindakan API [ListReleaseLabels](https://docs.aws.amazon.com/emr/latest/APIReference/API_ListReleaseLabels.html)atau CLI. [list](https://docs.aws.amazon.com/cli/latest/reference/emr/list-release-labels.html)[release-labels](https://docs.aws.amazon.com/cli/latest/reference/emr/list-release-labels.html) Untuk mendapatkan pembaruan tentang rilis baru, berlangganan umpan RSS di [Apa yang baru?](https://docs.aws.amazon.com/emr/latest/ReleaseGuide/emr-whatsnew.html) halaman.

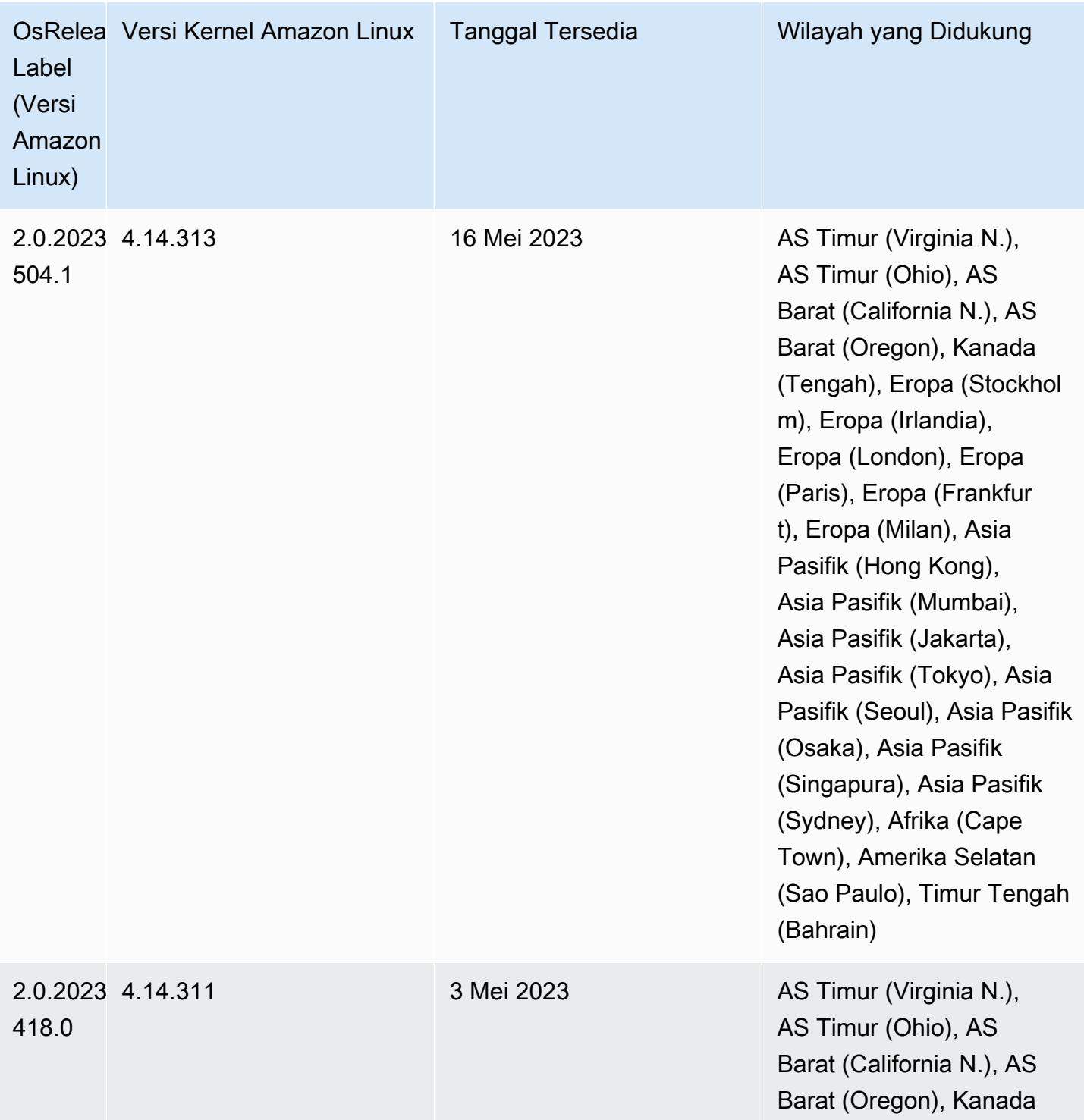

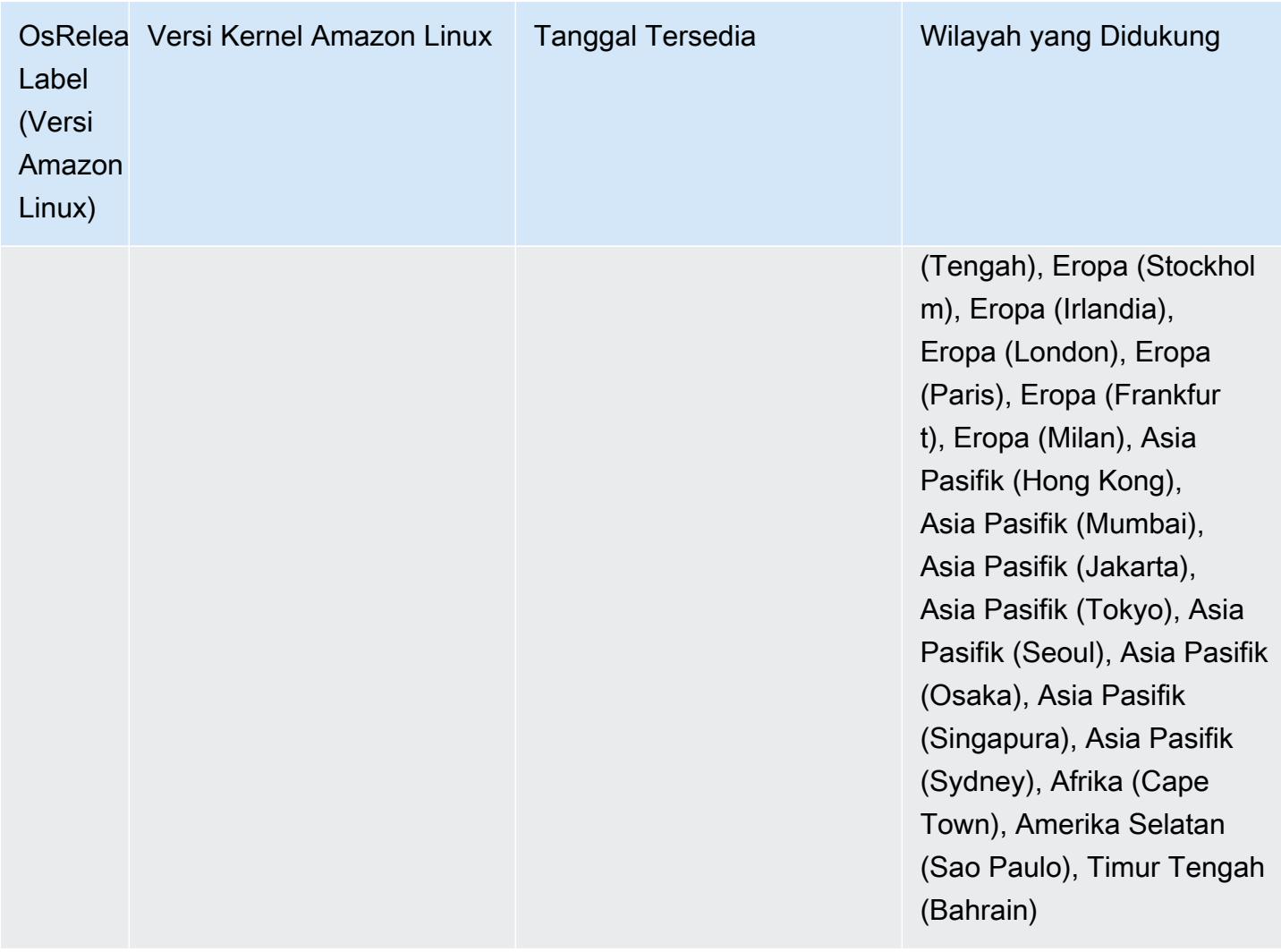

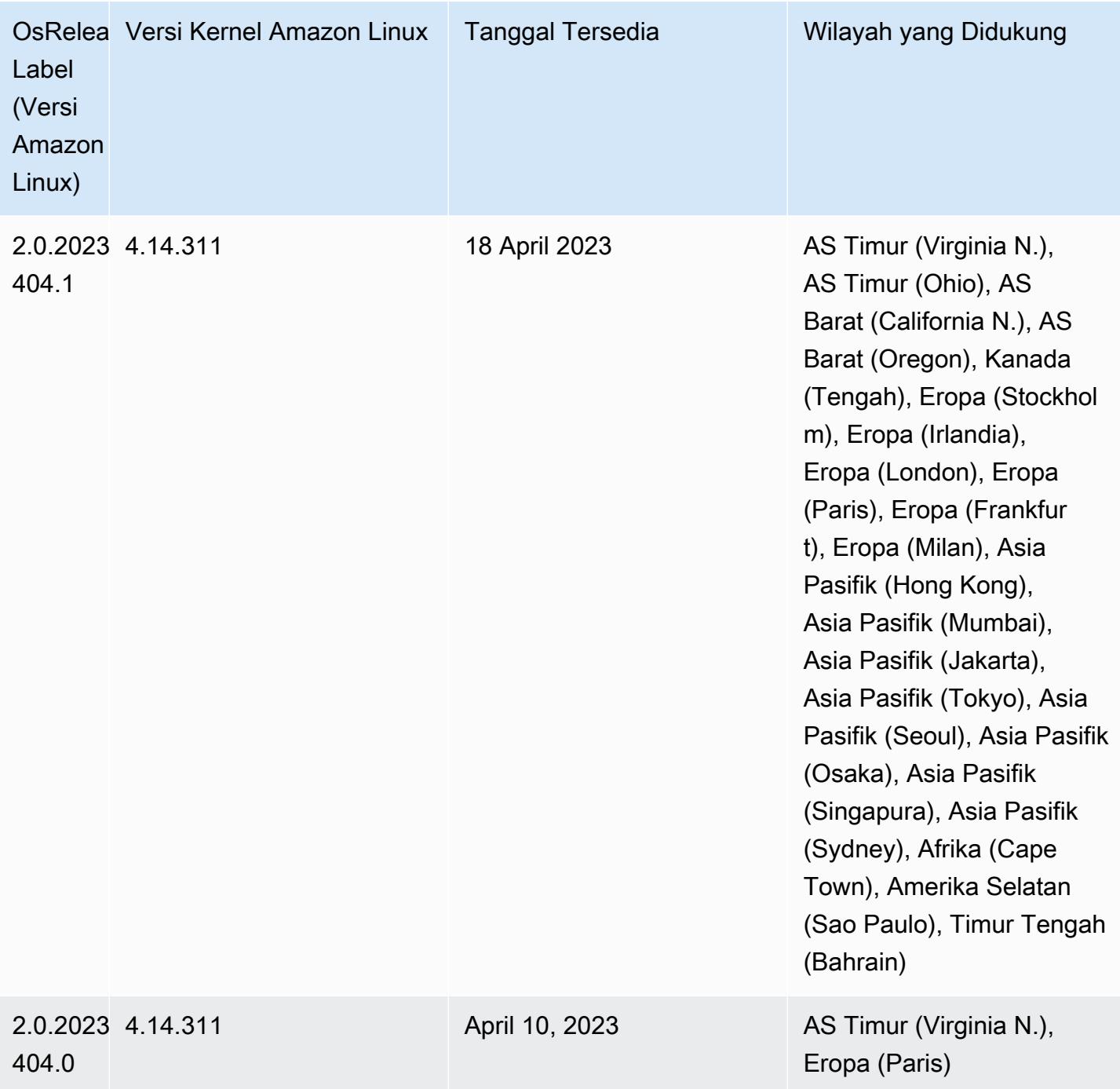

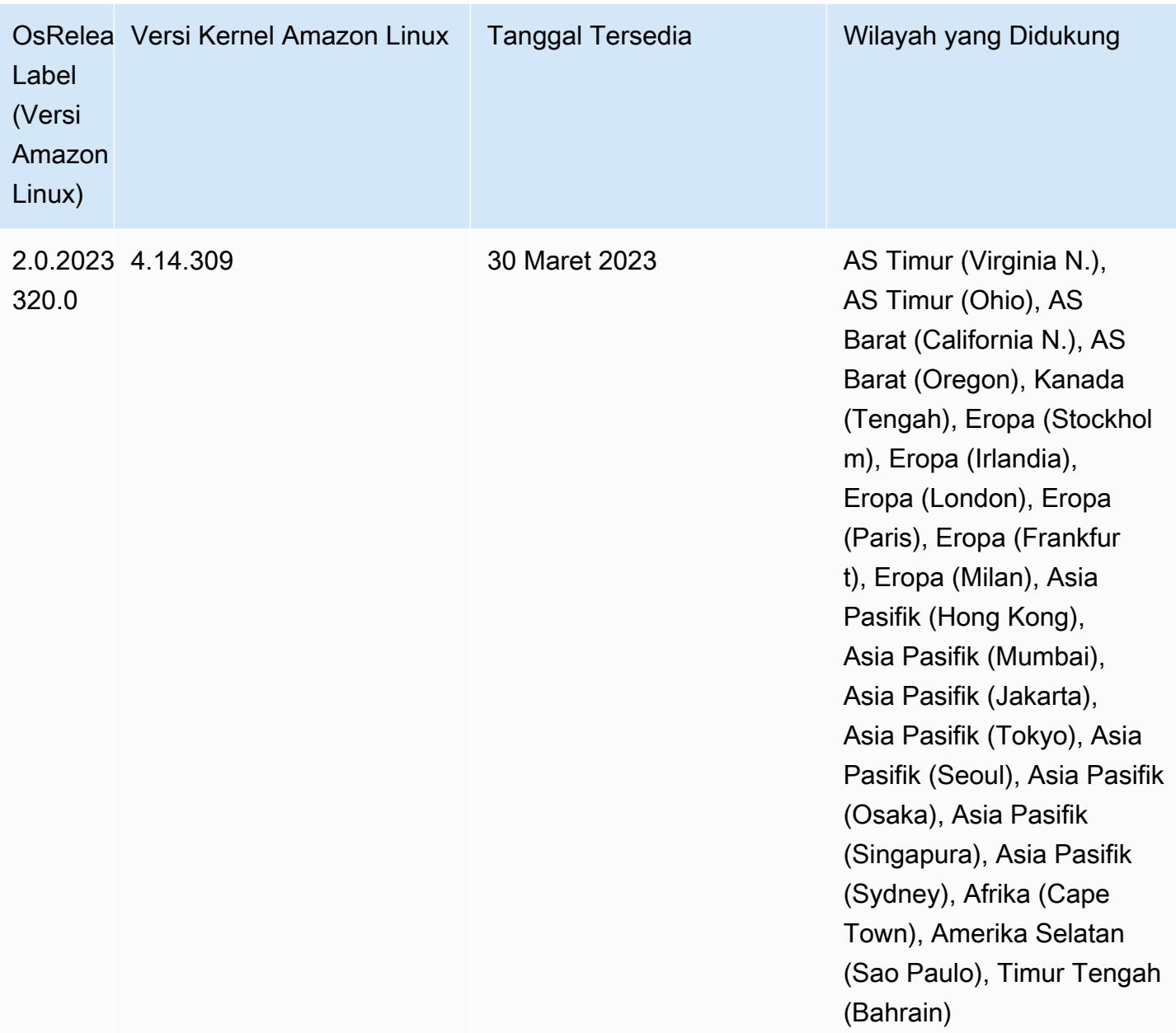

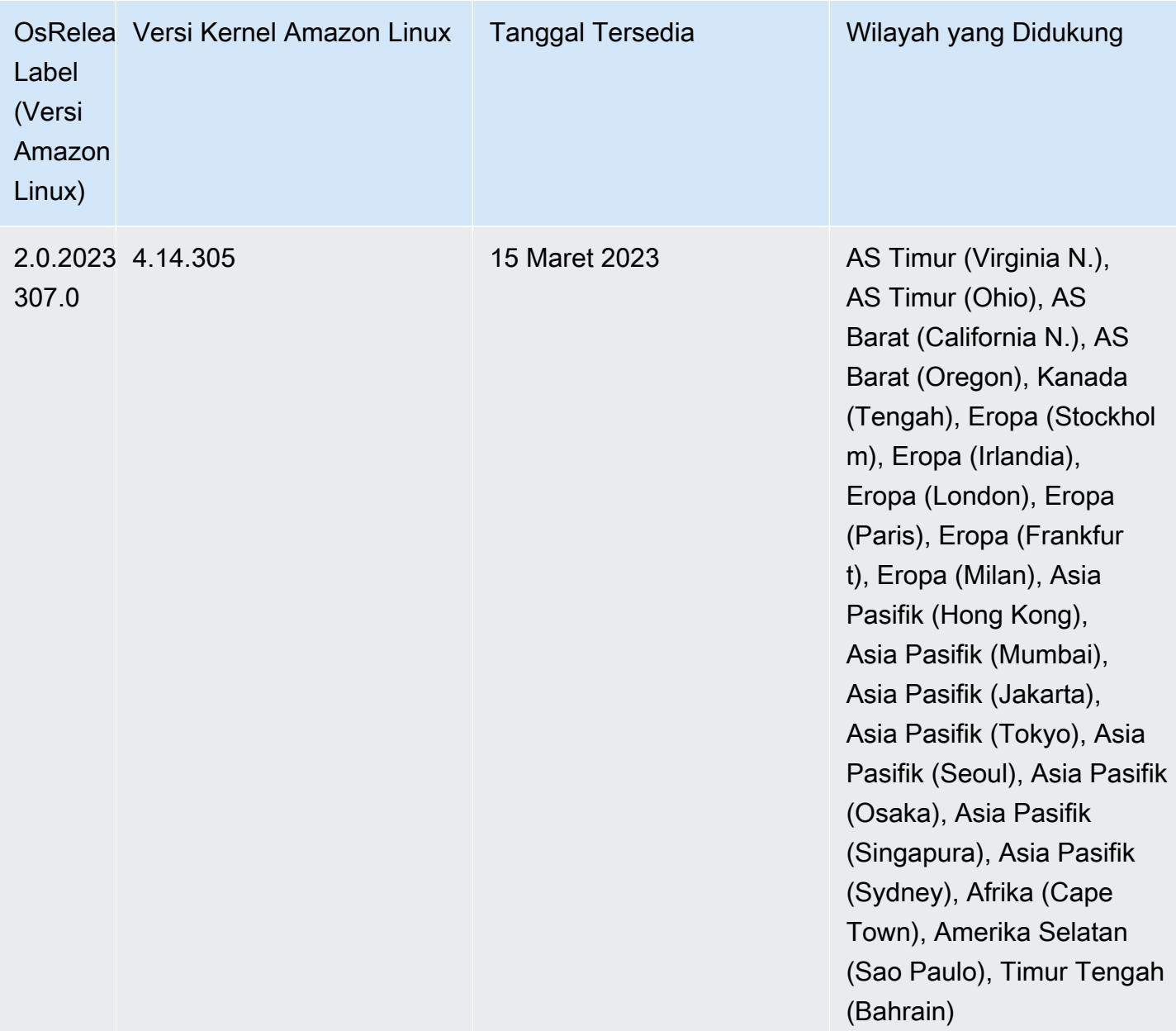

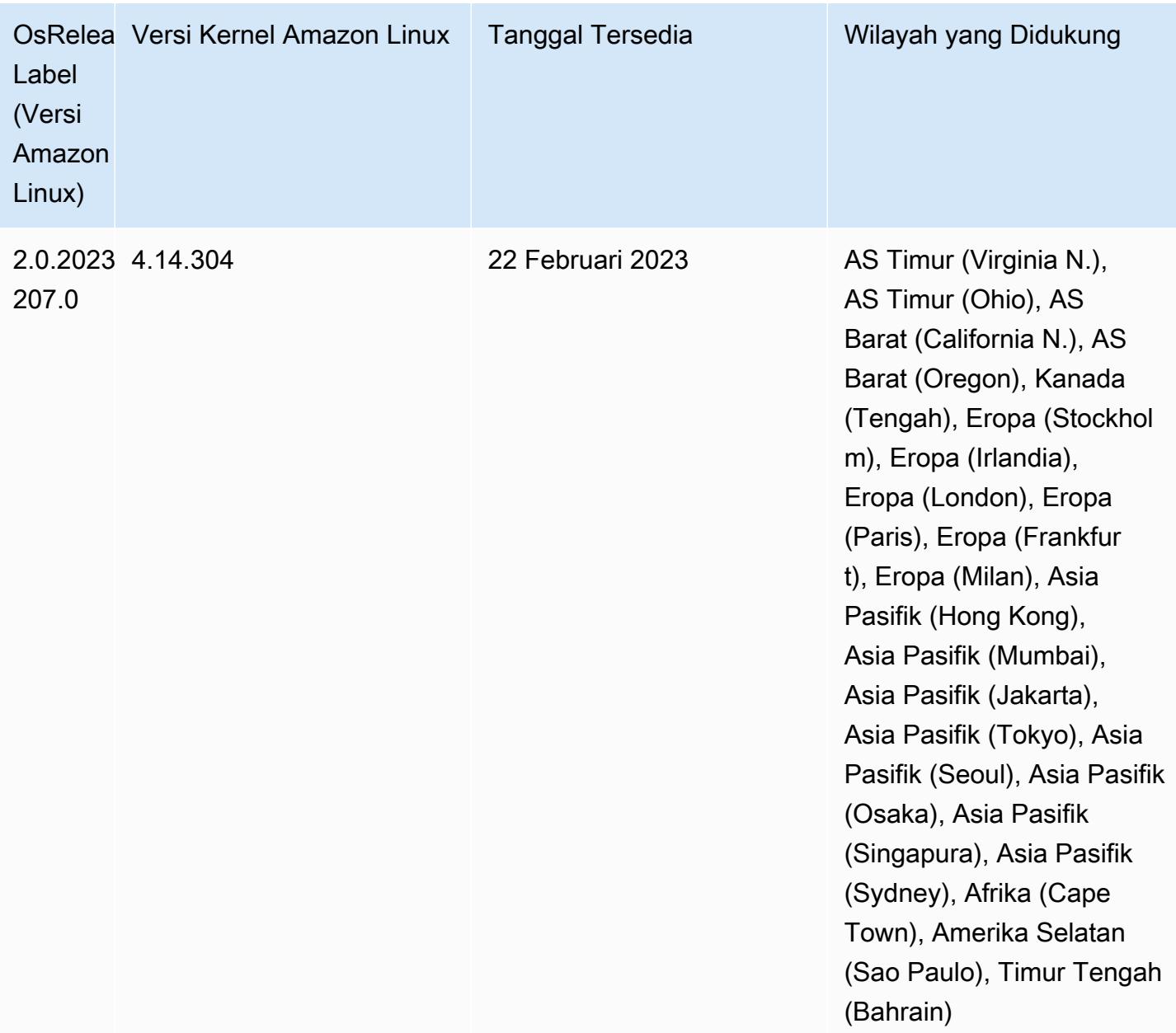

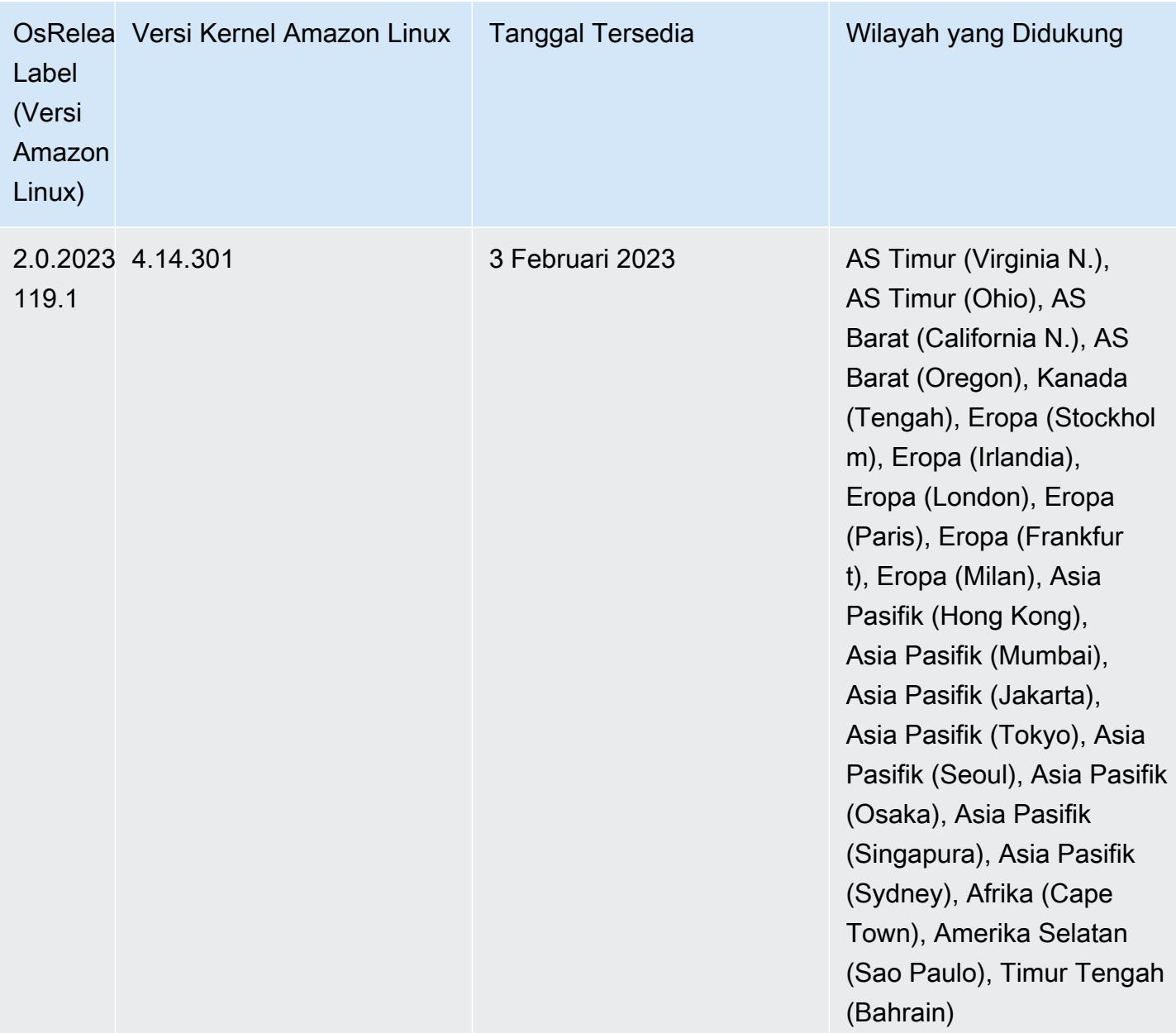

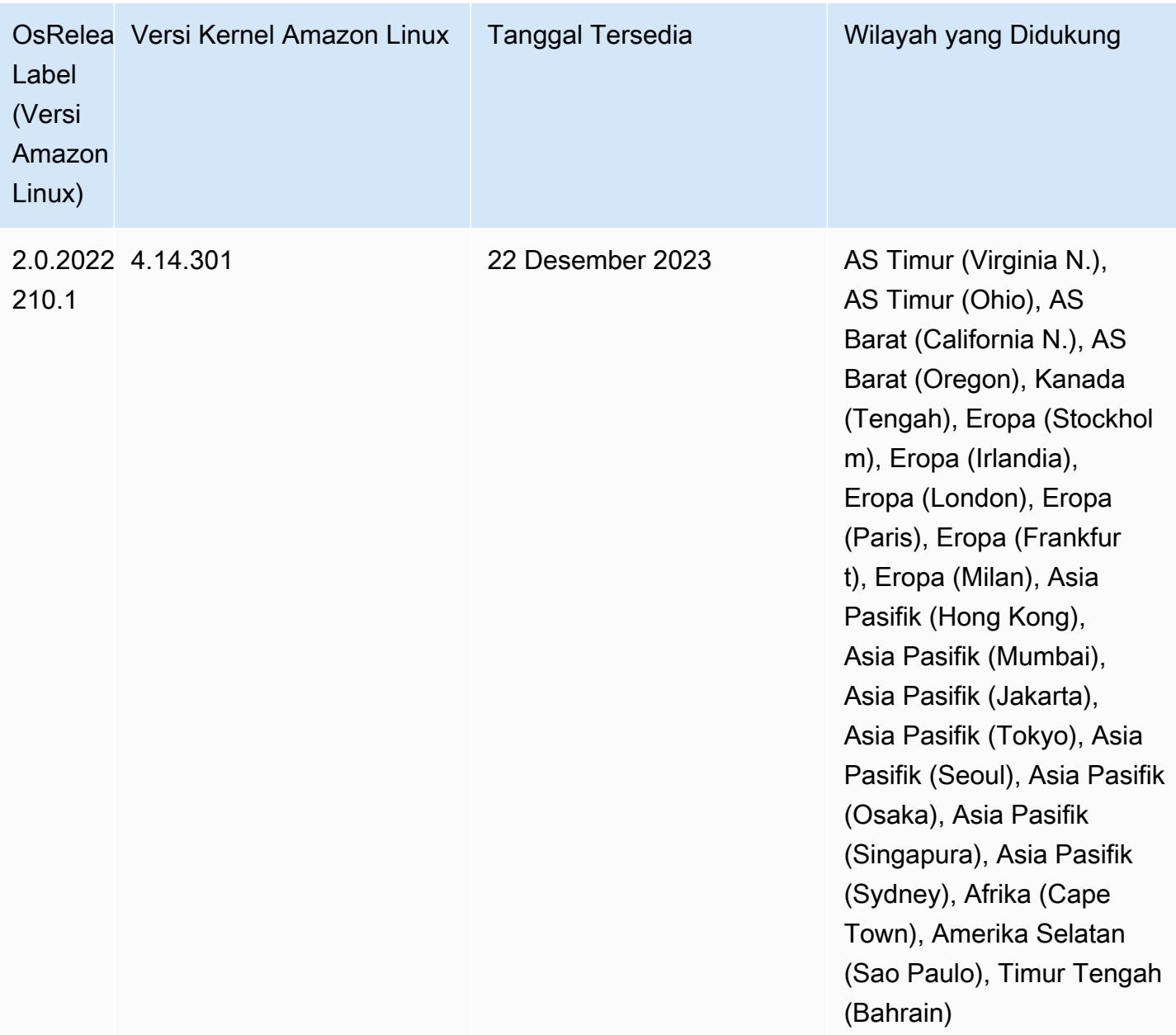

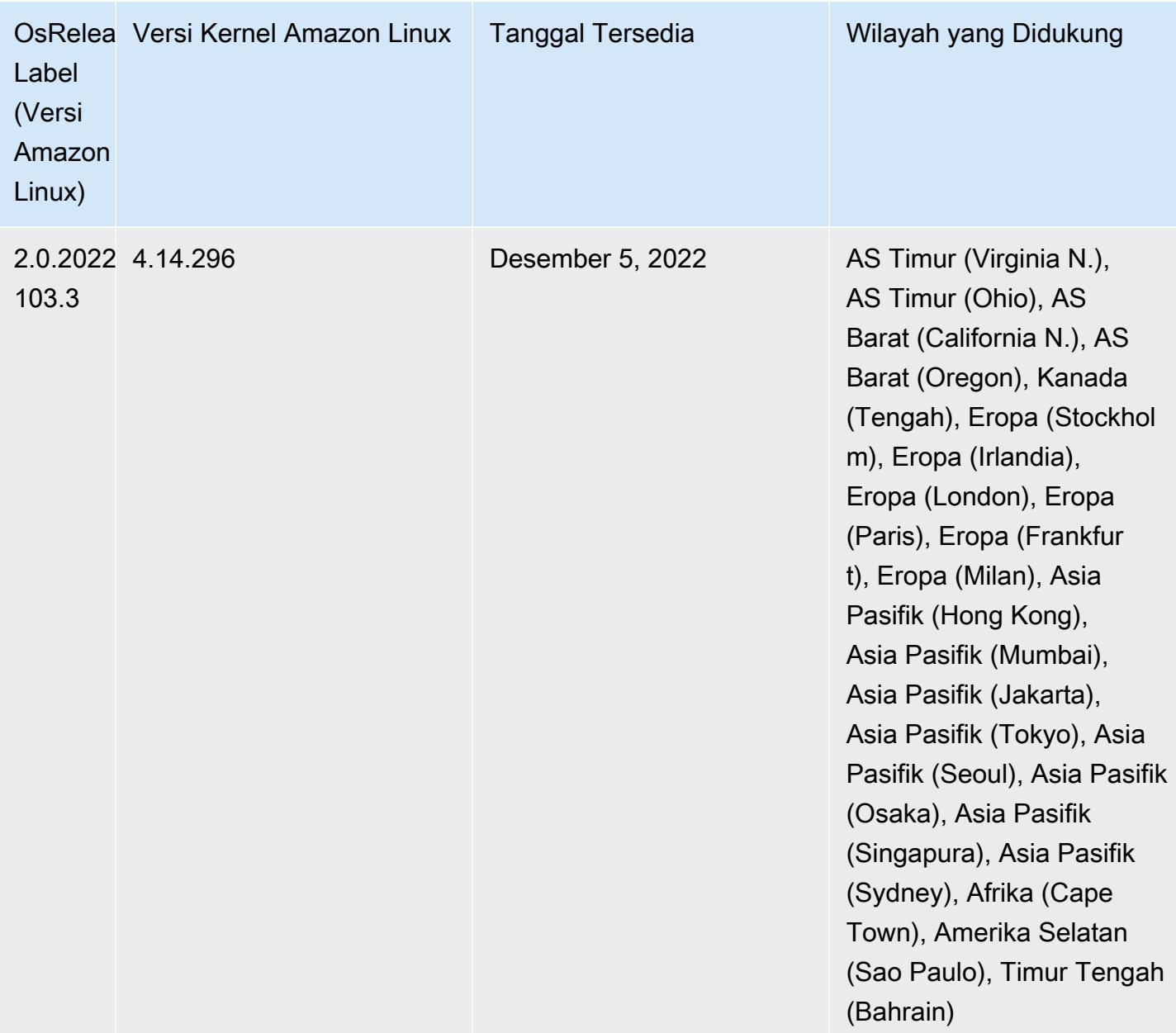

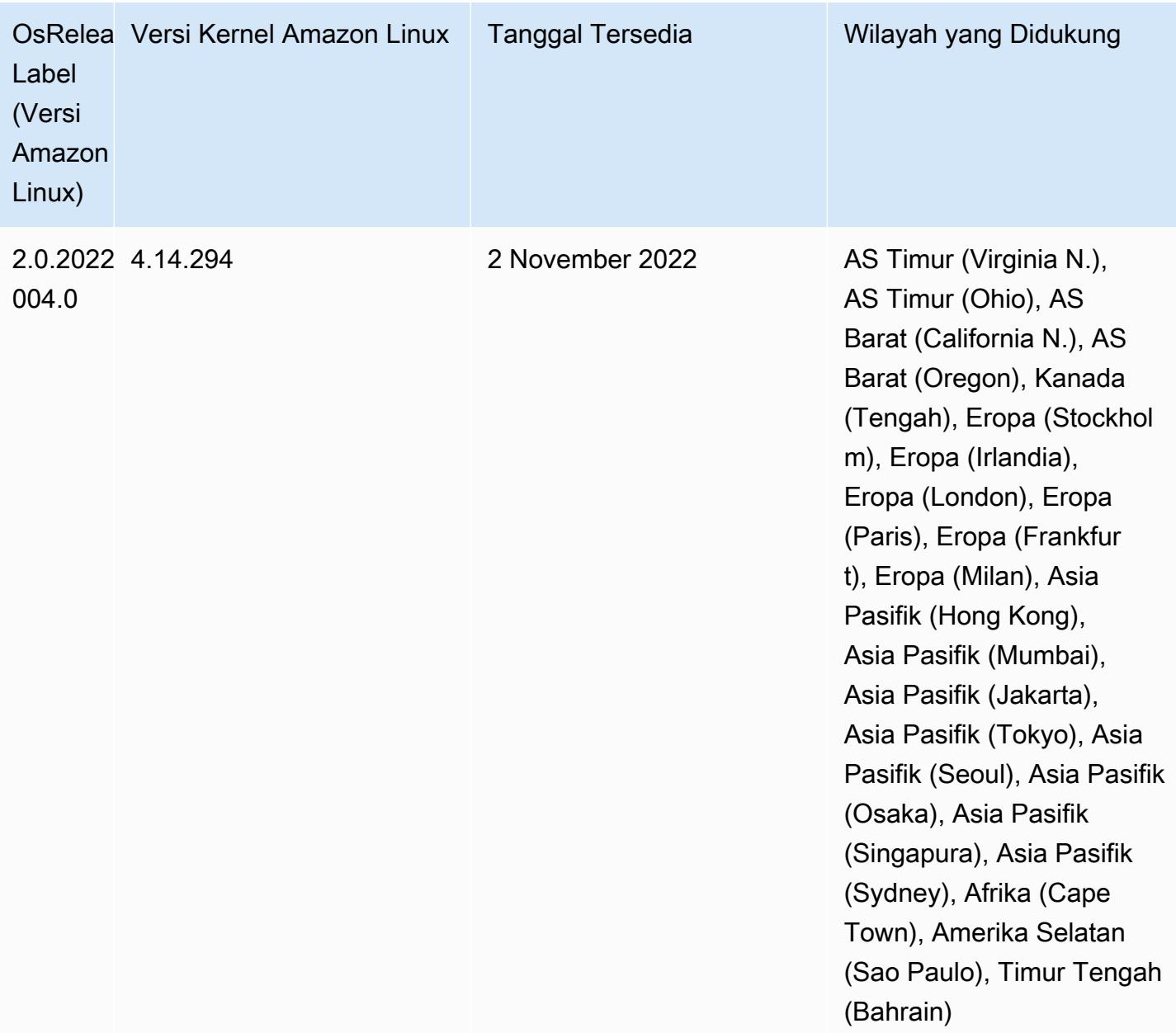

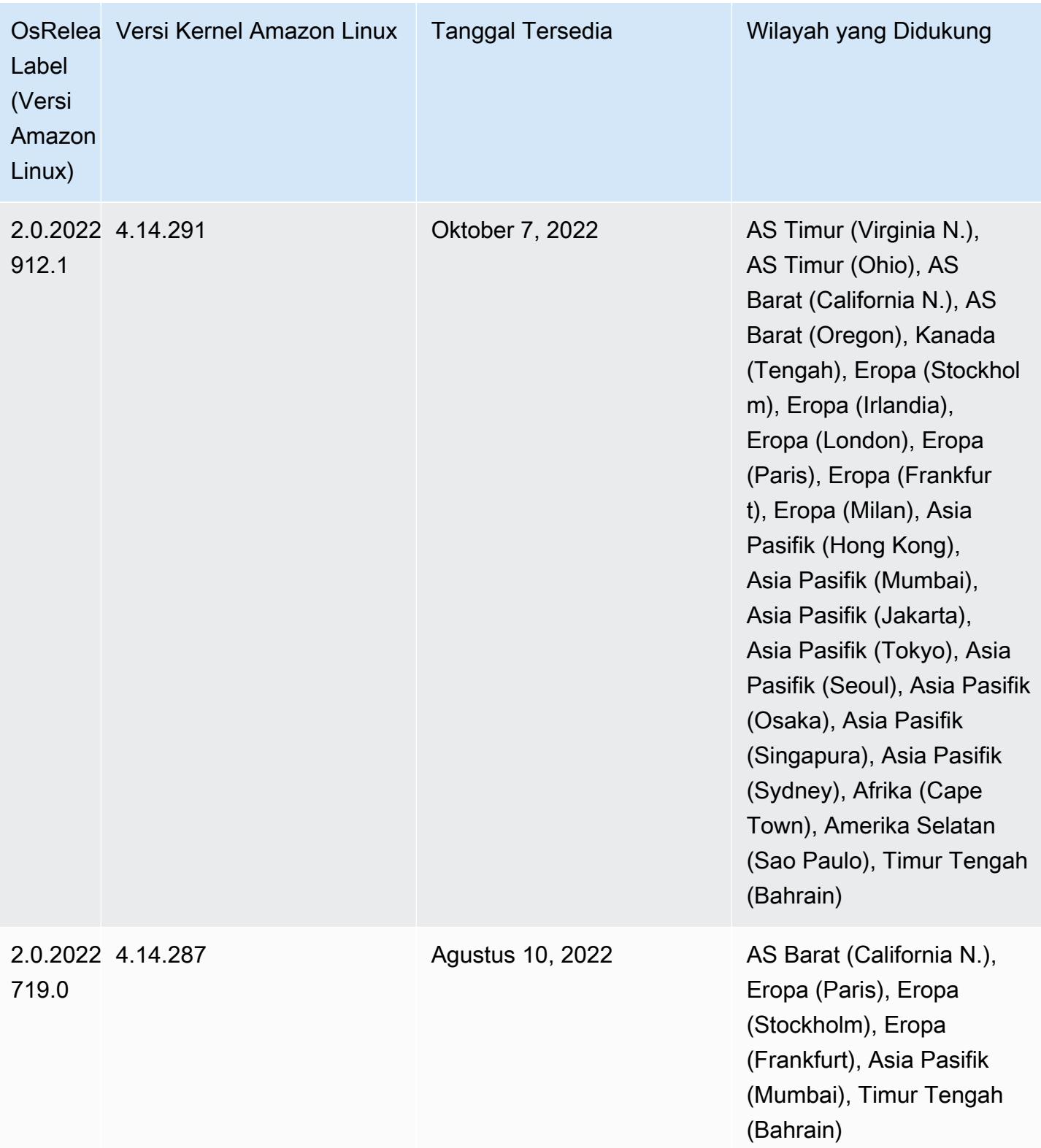

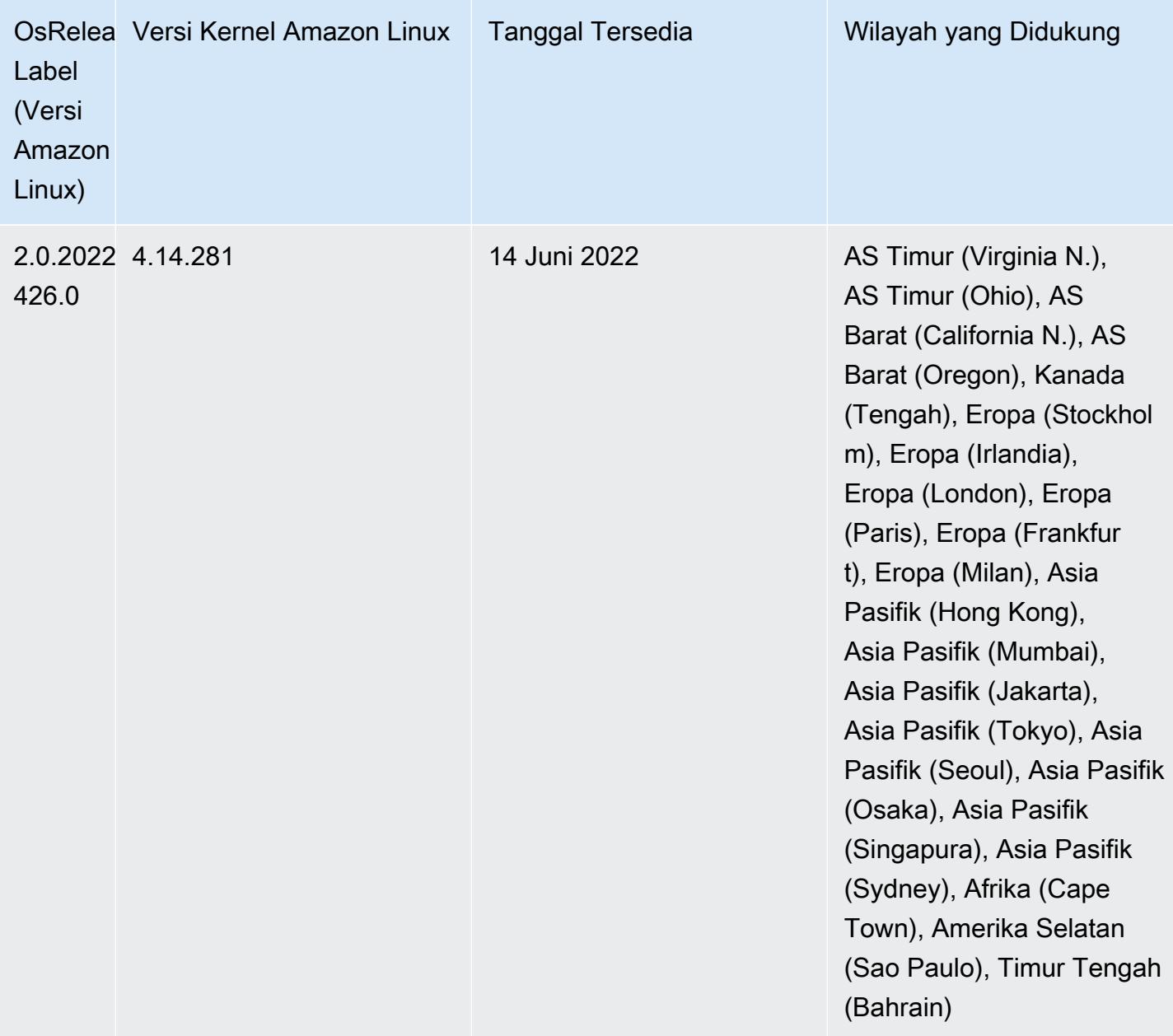

Perubahan, Penyempurnaan, dan Masalah Terselesaikan

• Amazon EMR 5.36.0 upgrade sekarang mendukung: aws-sdk 1.12.206, Hadoop 2.10.1-amzn-4, Hive 2.3.9-amzn-2, Hudi 0.10.1-amzn-1, Spark 2.4.8-amzn-2, Presto 0.267-amzn-1, konektor Amazon Glue 1.18.0, EMRFS 2.51.0.

#### Masalah yang diketahui

- Saat Anda menggunakan format lokasi partisi Spark dengan Hive untuk membaca data di Amazon S3, dan Anda menjalankan Spark di Amazon EMR rilis 5.30.0 hingga 5.36.0, dan 6.2.0 hingga 6.9.0, Anda mungkin mengalami masalah yang mencegah klaster membaca data dengan benar. Ini dapat terjadi jika partisi Anda memiliki semua karakteristik berikut:
	- Dua atau lebih partisi dipindai dari tabel yang sama.
	- Setidaknya satu jalur direktori partisi adalah awalan dari setidaknya satu jalur direktori partisi lainnya, misalnya, s3://bucket/table/p=a adalah awalan dari. s3://bucket/table/p=a b
	- Karakter pertama yang mengikuti awalan di direktori partisi lain memiliki nilai UTF-8 yang kurang dari / karakter (U+002F). Misalnya, karakter spasi (U+0020) yang terjadi antara a dan b masuk s3://bucket/table/p=a b termasuk dalam kategori ini. Perhatikan bahwa ada 14 karakter non-kontrol lainnya:!"#\$%&'()\*+, -. Untuk informasi selengkapnya, lihat tabel pengkodean [UTF-8 dan](https://www.utf8-chartable.de/) karakter Unicode.

Sebagai solusi untuk masalah ini, setel

spark.sql.sources.fastS3PartitionDiscovery.enabled konfigurasi ke false dalam klasifikasi. spark-defaults

• Dengan Amazon EMR merilis 5.36.0 dan 6.6.0 hingga 6.9.0, SecretAgent dan komponen RecordServer layanan mungkin mengalami kehilangan data log karena konfigurasi pola nama file yang salah di properti Log4j2. Konfigurasi yang salah menyebabkan komponen menghasilkan hanya satu file log per hari. Ketika strategi rotasi terjadi, ia menimpa file yang ada alih-alih menghasilkan file log baru seperti yang diharapkan. Sebagai solusinya, gunakan tindakan bootstrap untuk menghasilkan file log setiap jam dan tambahkan bilangan bulat kenaikan otomatis dalam nama file untuk menangani rotasi.

Untuk Amazon EMR 6.6.0 hingga 6.9.0 rilis, gunakan tindakan bootstrap berikut saat Anda meluncurkan cluster.

```
‑‑bootstrap‑actions "Path=s3://emr-data-access-control-us-east-1/customer-bootstrap-
actions/log-rotation-emr-6x/replace-puppet.sh,Args=[]"
```
Untuk Amazon EMR 5.36.0, gunakan tindakan bootstrap berikut saat Anda meluncurkan cluster.

```
‑‑bootstrap‑actions "Path=s3://emr-data-access-control-us-east-1/customer-bootstrap-
actions/log-rotation-emr-5x/replace-puppet.sh,Args=[]"
```
## 5.36.0 versi komponen

Komponen yang diinstal oleh Amazon EMR dengan rilis ini tercantum di bawah ini. Beberapa komponen diinstal sebagai bagian dari paket aplikasi big data. Sedangkan komponen lainnya bersifak unik untuk Amazon EMR dan diinstal untuk proses sistem dan fitur. Ini biasanya dimulai dengan emr atau aws. Paket aplikasi big data dalam rilis Amazon EMR terbaru biasanya versi terbaru yang ditemukan di komunitas. Kami menyediakan rilis komunitas di Amazon EMR secepat mungkin.

Beberapa komponen yang ada di Amazon EMR berbeda dari versi komunitas. Komponen ini mempunyai label versi dalam bentuk *CommunityVersion*-amzn-*EmrVersion*. *EmrVersion* dimulai dari 0. Misalnya, jika komponen komunitas open source bernama myapp-component dengan versi 2.2 telah dimodifikasi tiga kali untuk dimasukkan dalam rilis EMR Amazon yang berbeda, versi rilisnya terdaftar sebagai. 2.2-amzn-2

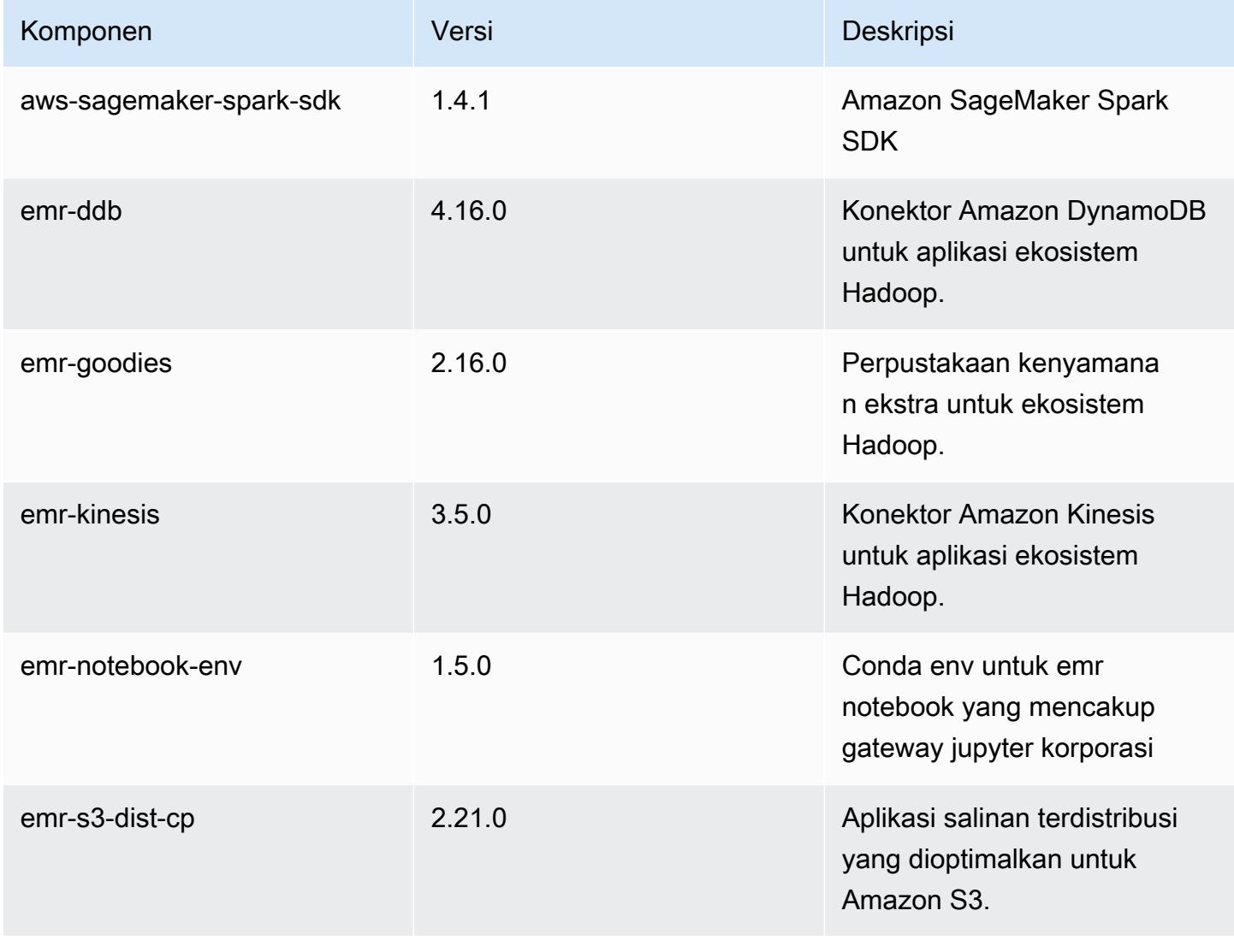

Amazon EMR Panduan Rilis Amazon EMR

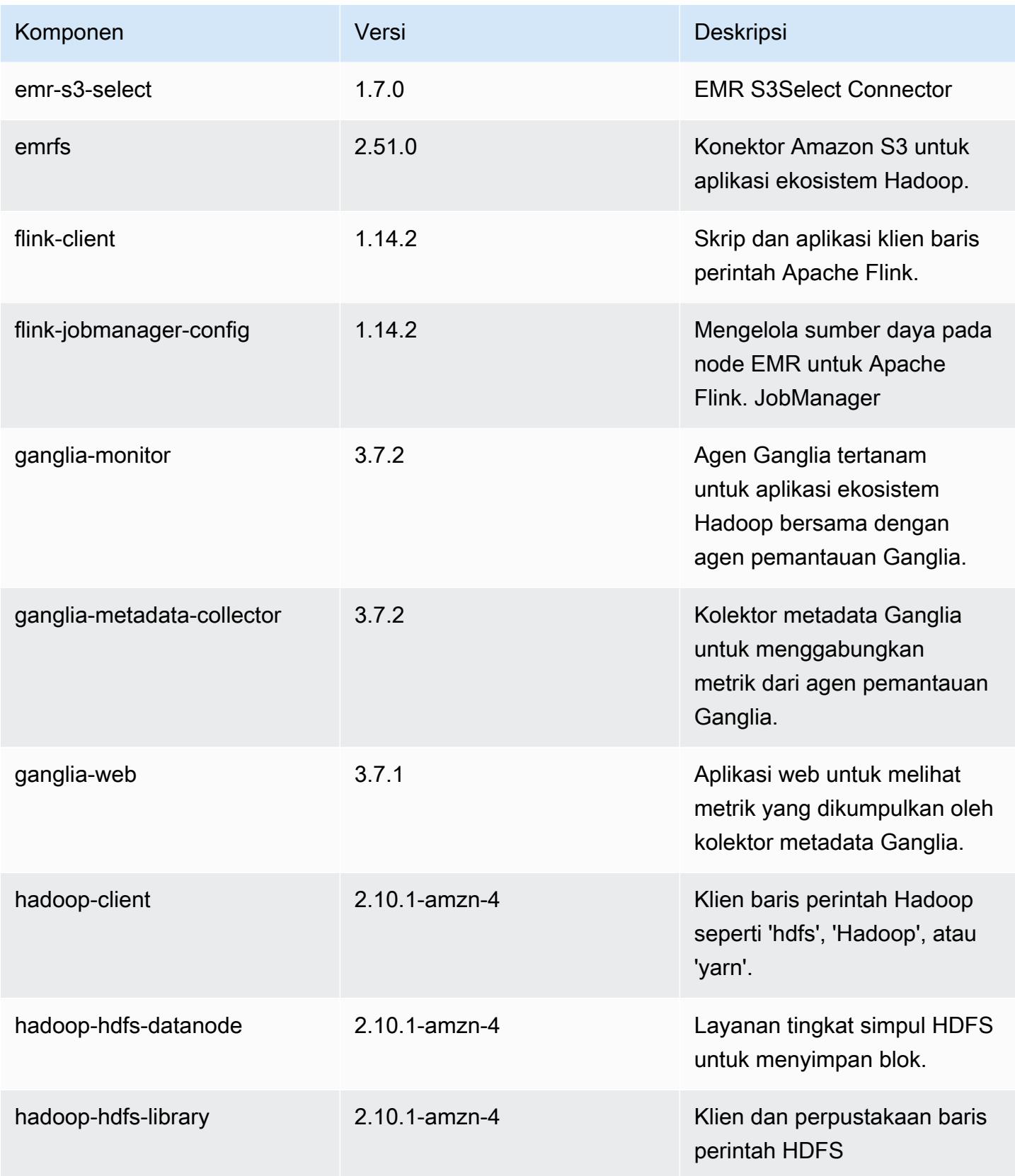

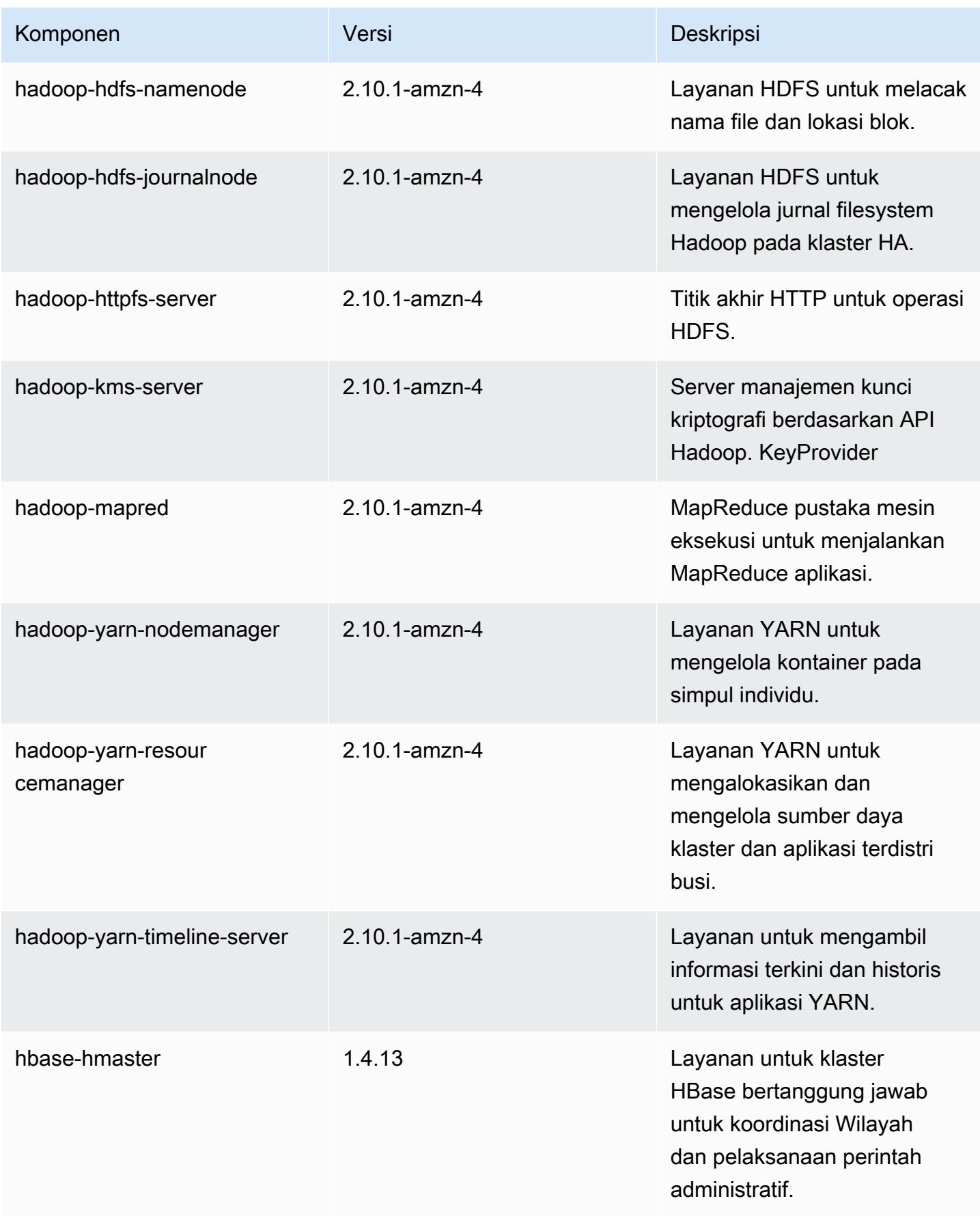

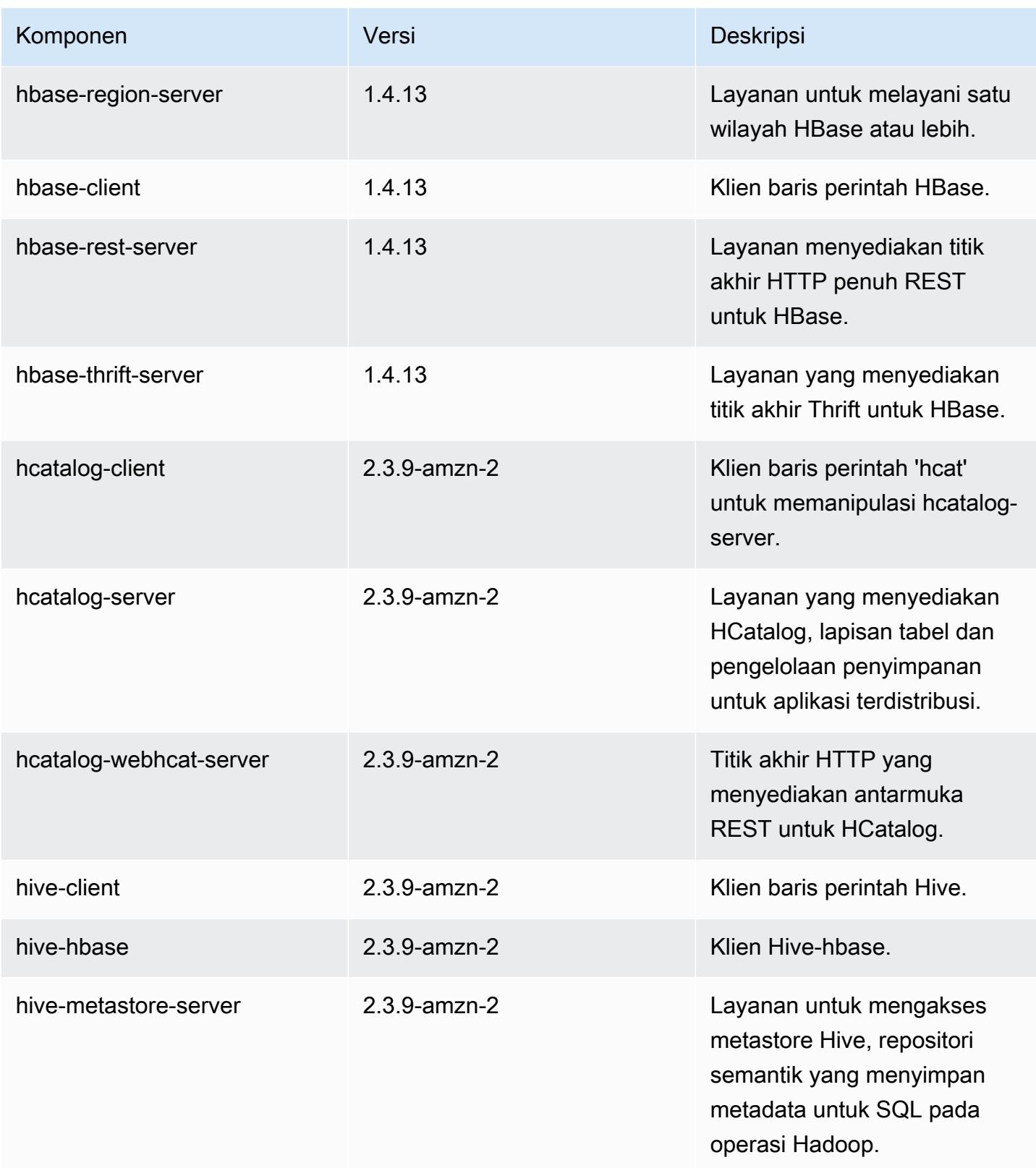

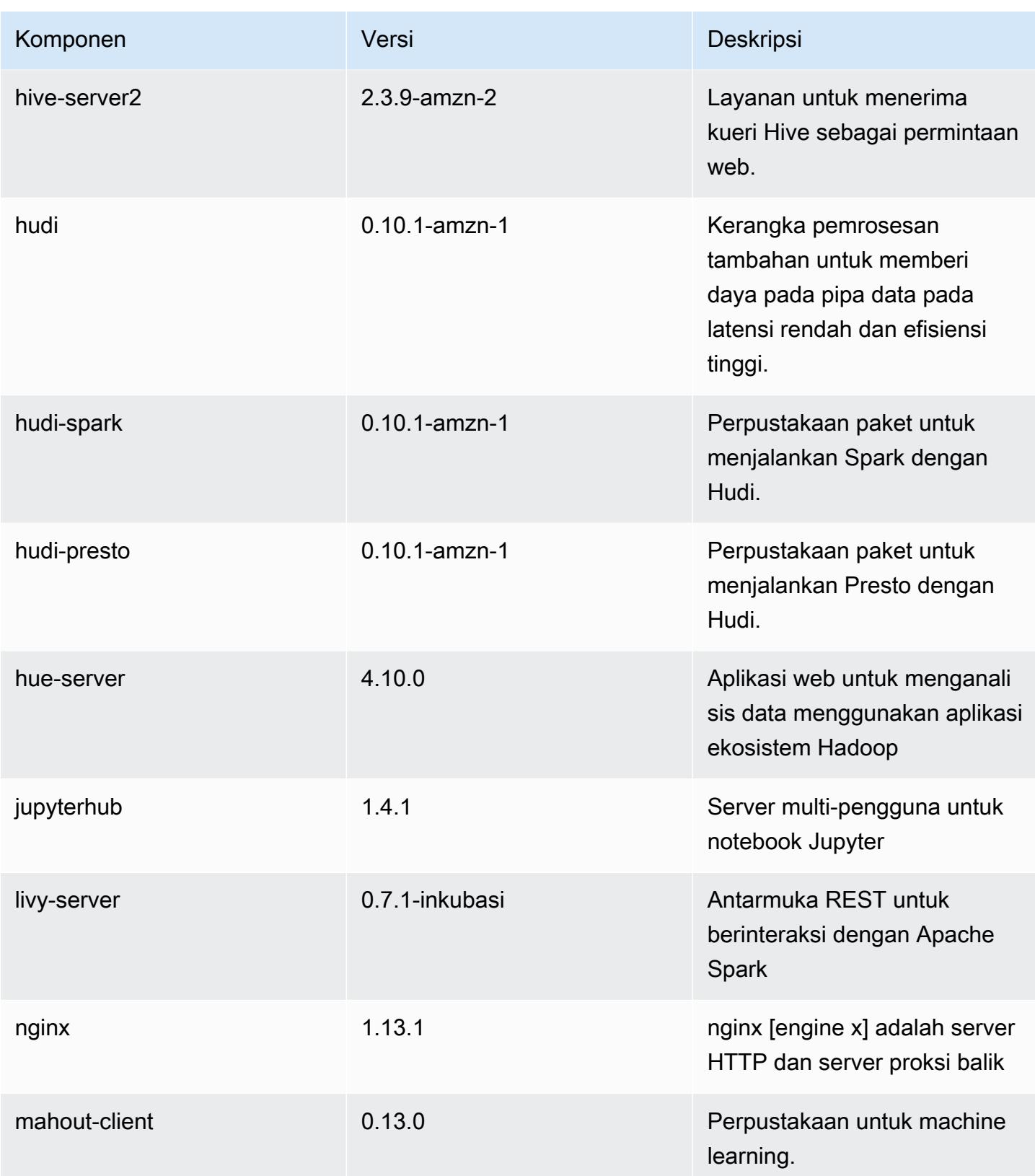

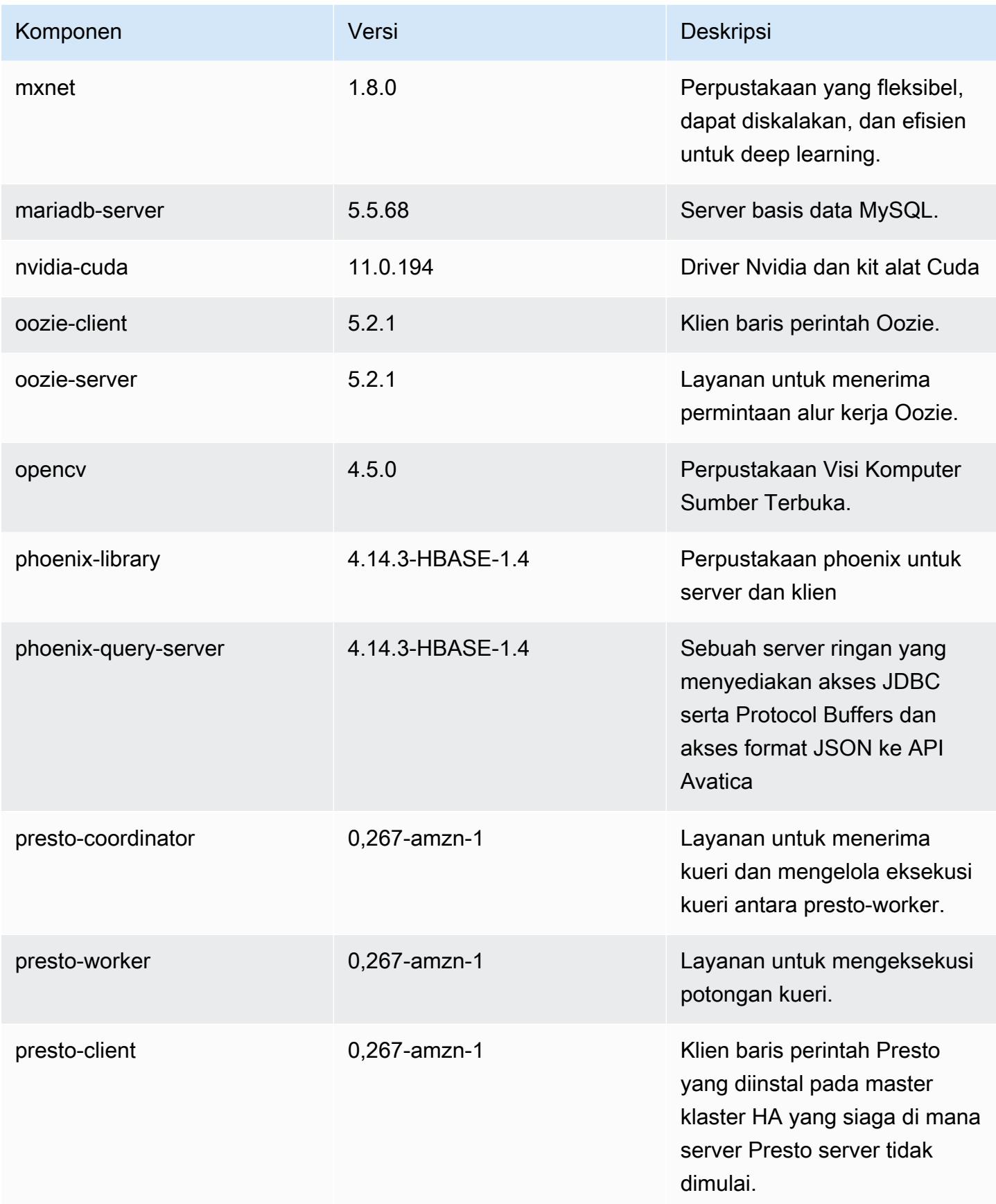

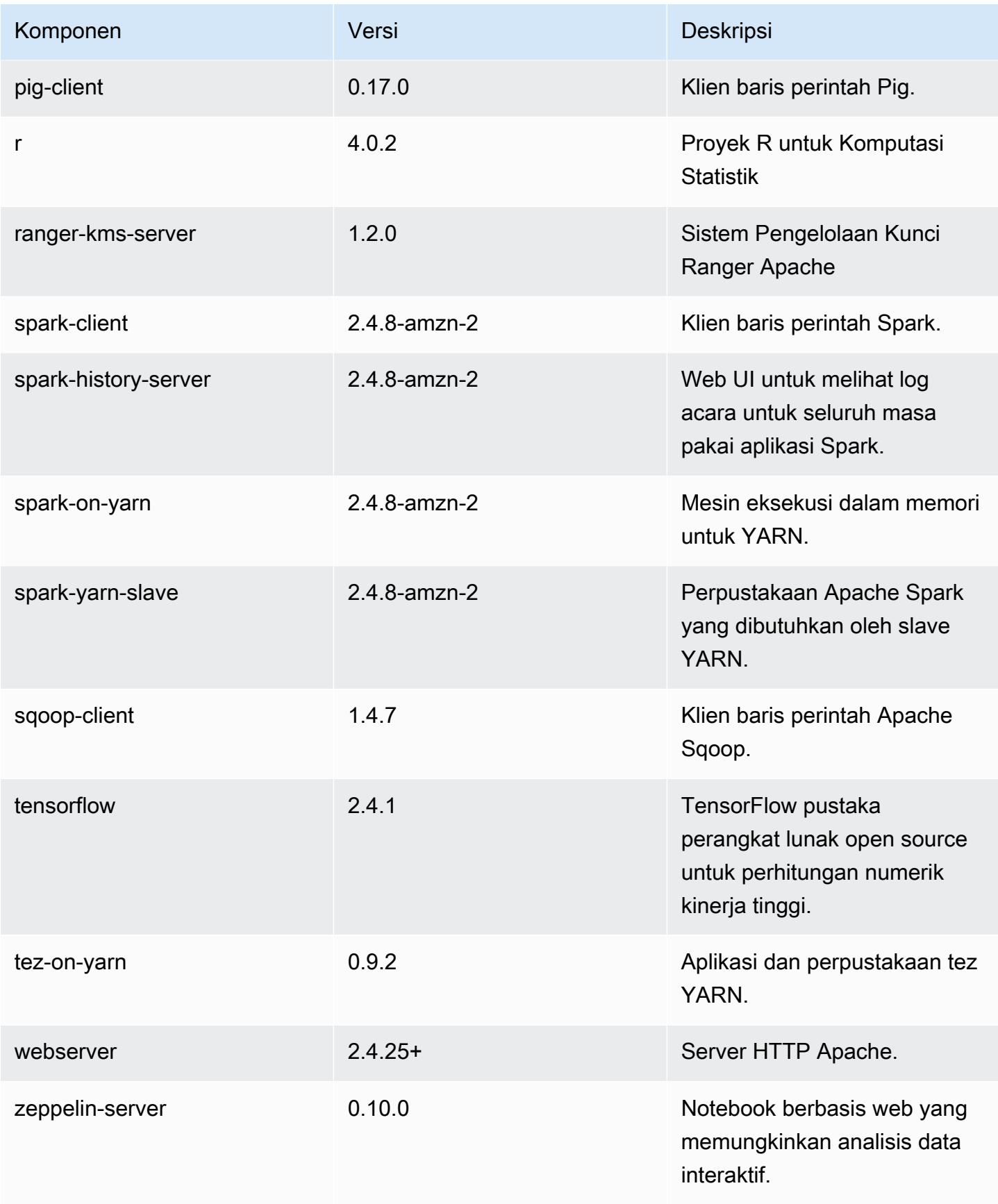

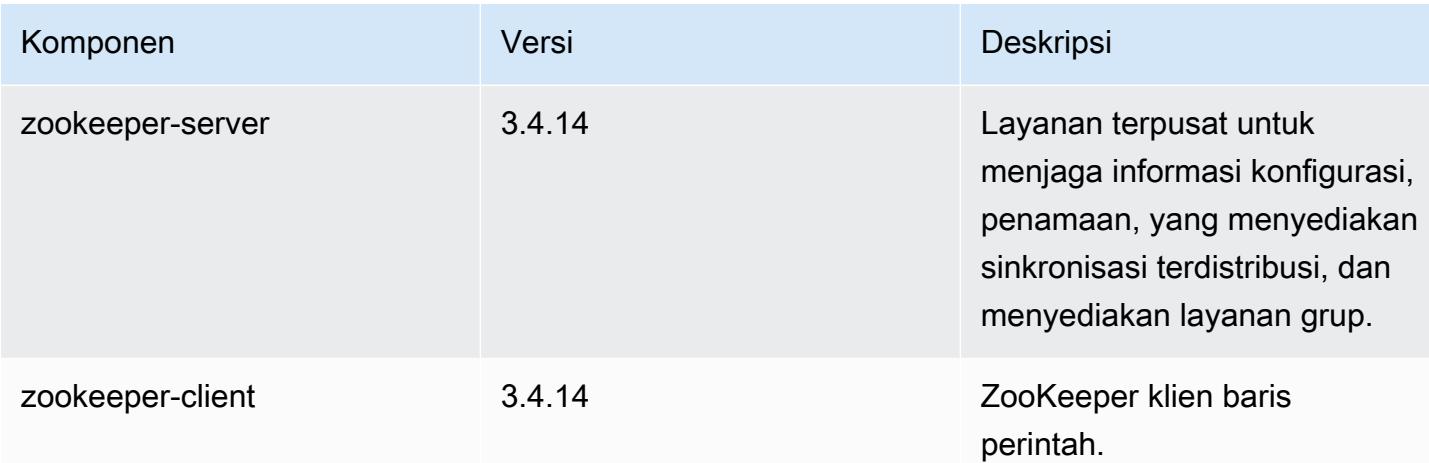

## 5.36.0 klasifikasi konfigurasi

Klasifikasi konfigurasi memungkinkan Anda menyesuaikan aplikasi. Ini sering kali bersesuaian dengan file XML konfigurasi untuk aplikasi, seperti hive-site.xml. Untuk informasi selengkapnya, lihat [Konfigurasikan aplikasi.](#page-3081-0)

Tindakan konfigurasi ulang terjadi ketika Anda menentukan konfigurasi untuk grup instans di klaster yang sedang berjalan. Amazon EMR hanya memulai tindakan konfigurasi ulang untuk klasifikasi yang Anda modifikasi. Untuk informasi selengkapnya, lihat [Lakukan konfigurasi ulang pada grup instans di](#page-3086-0)  [klaster yang sedang berjalan](#page-3086-0).

## klasifikasi emr-5.36.0

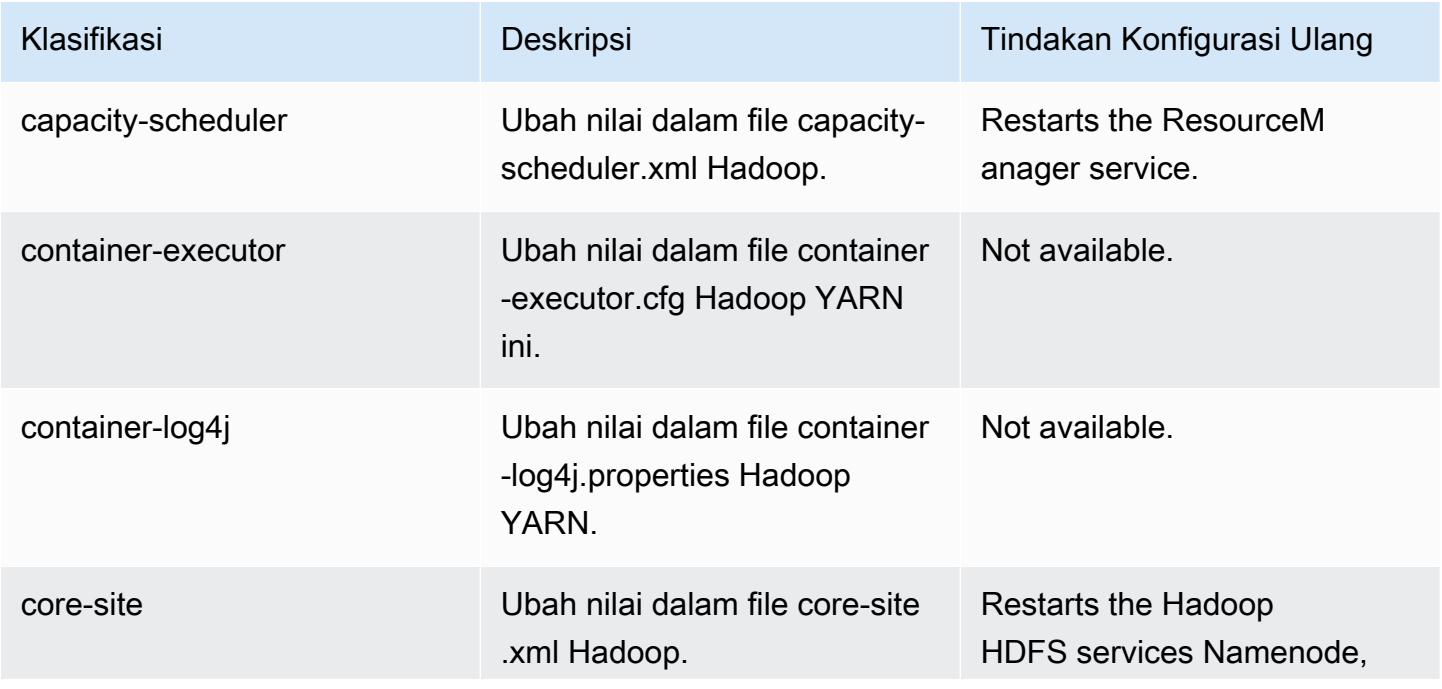

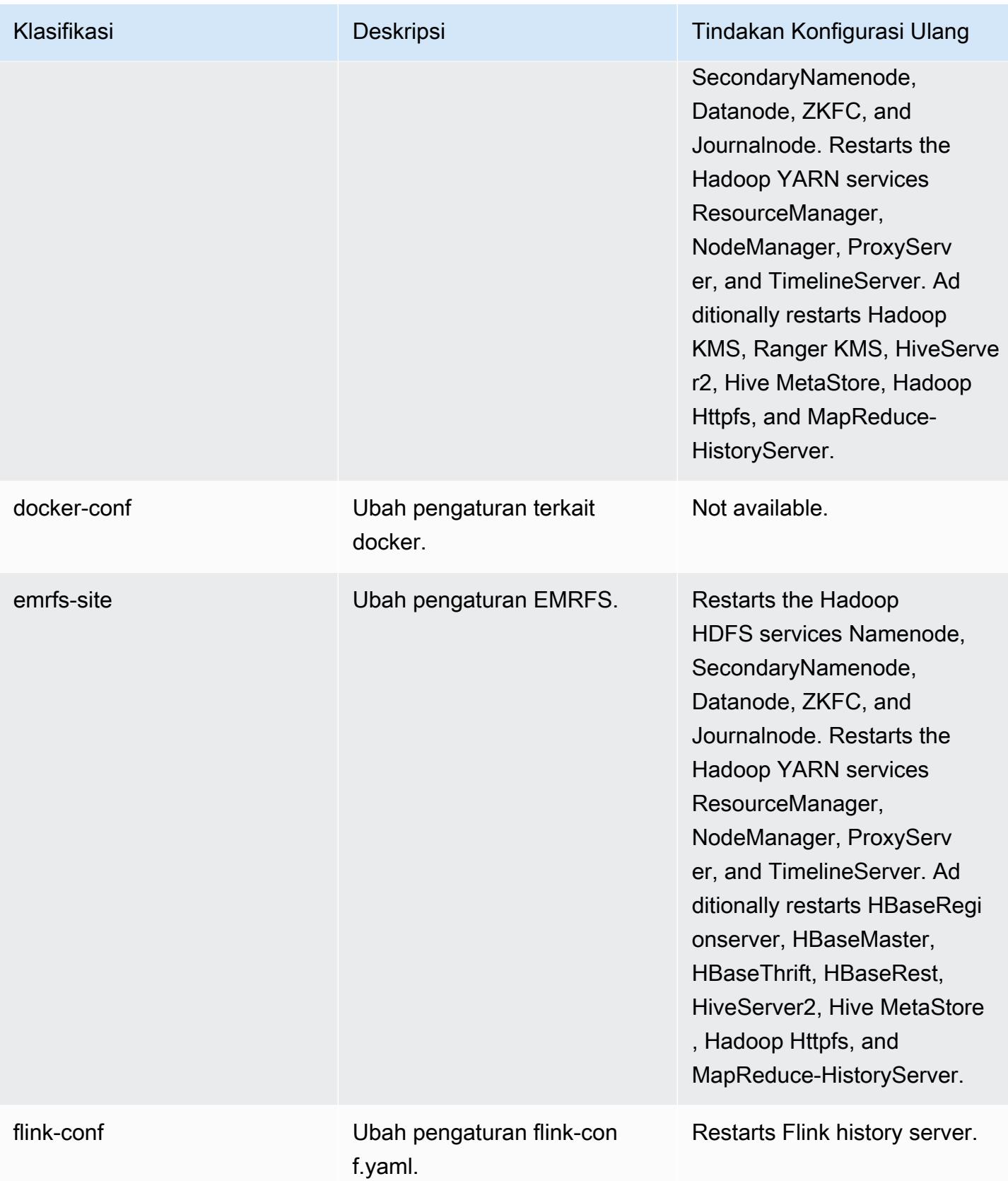

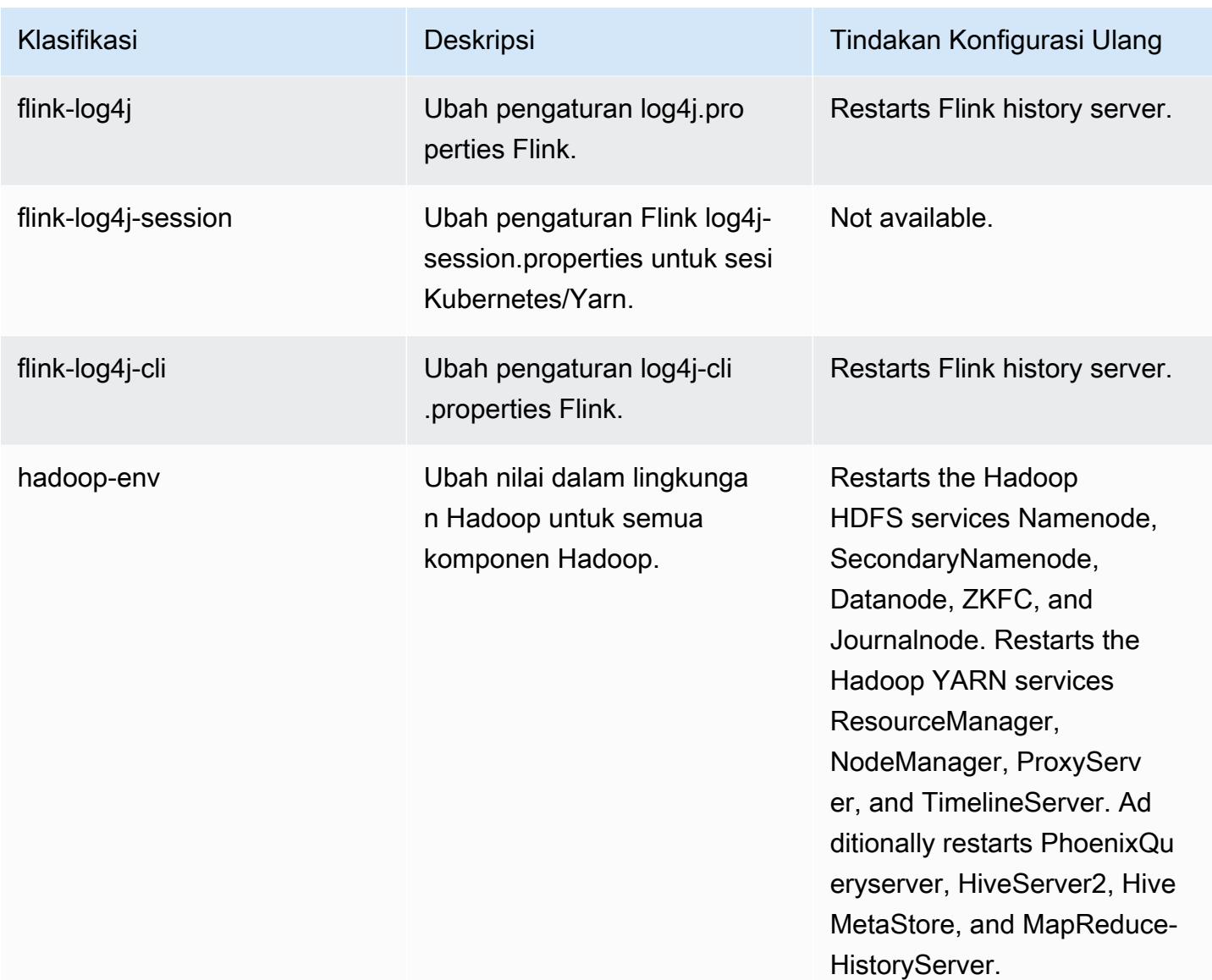

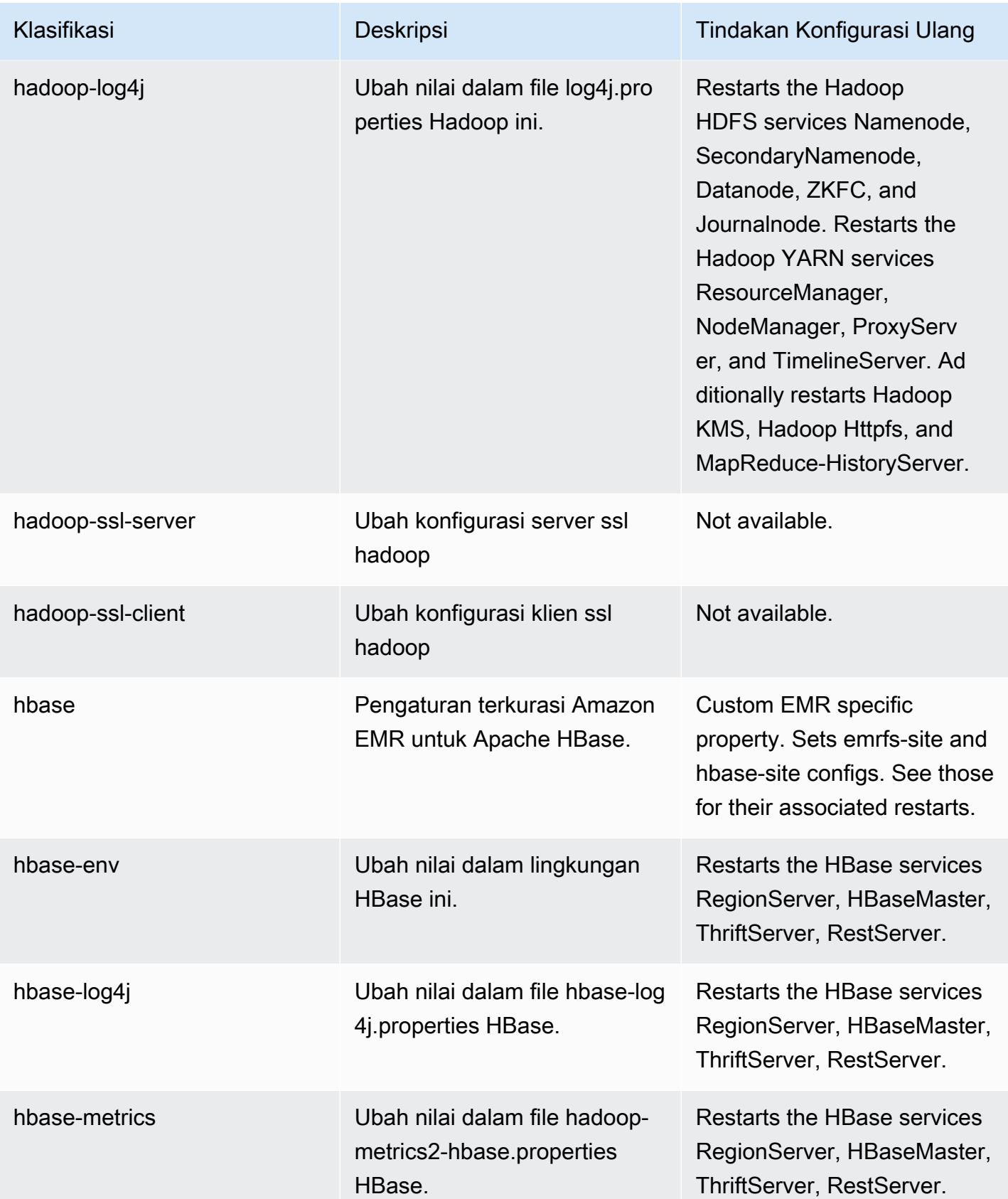

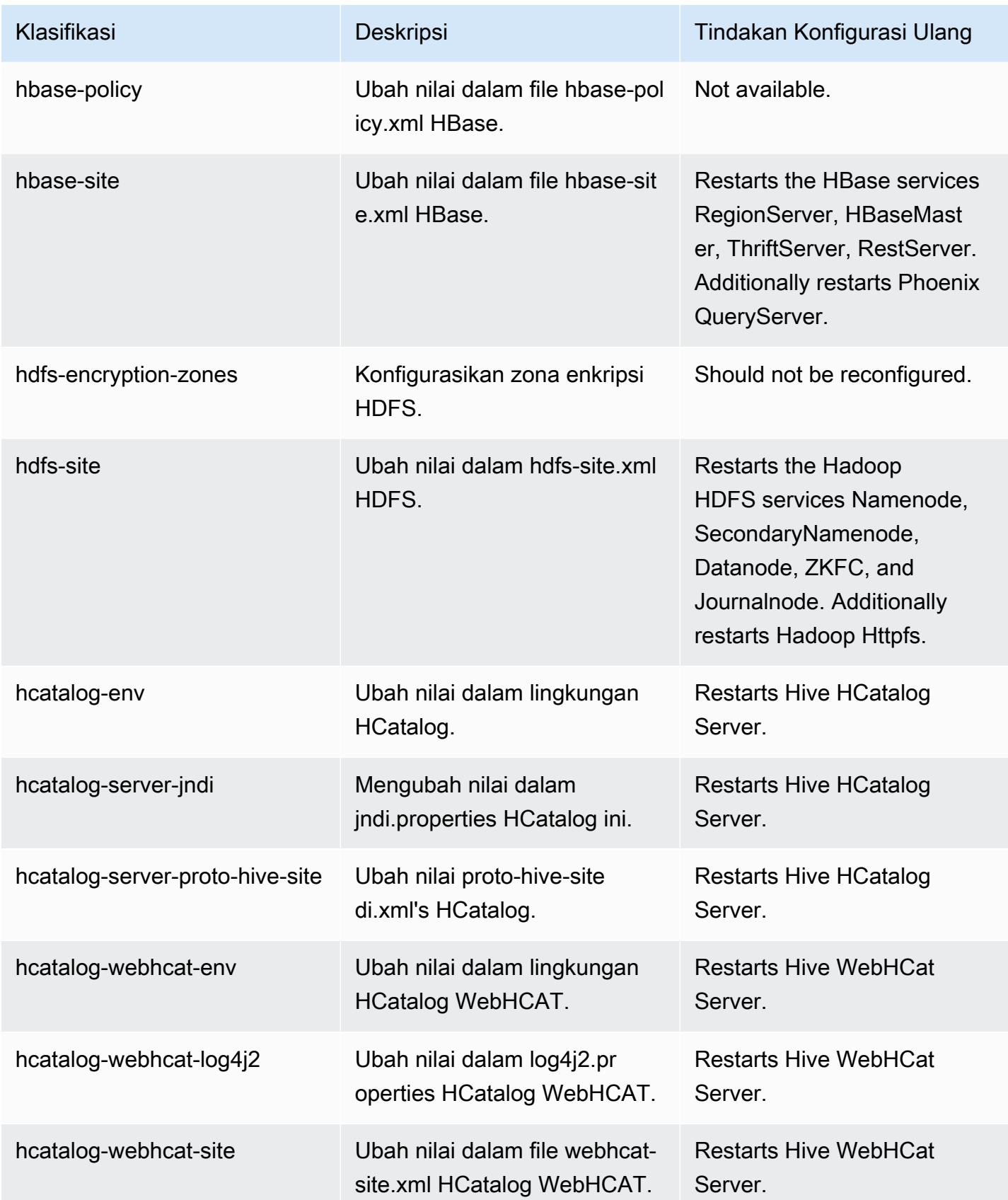

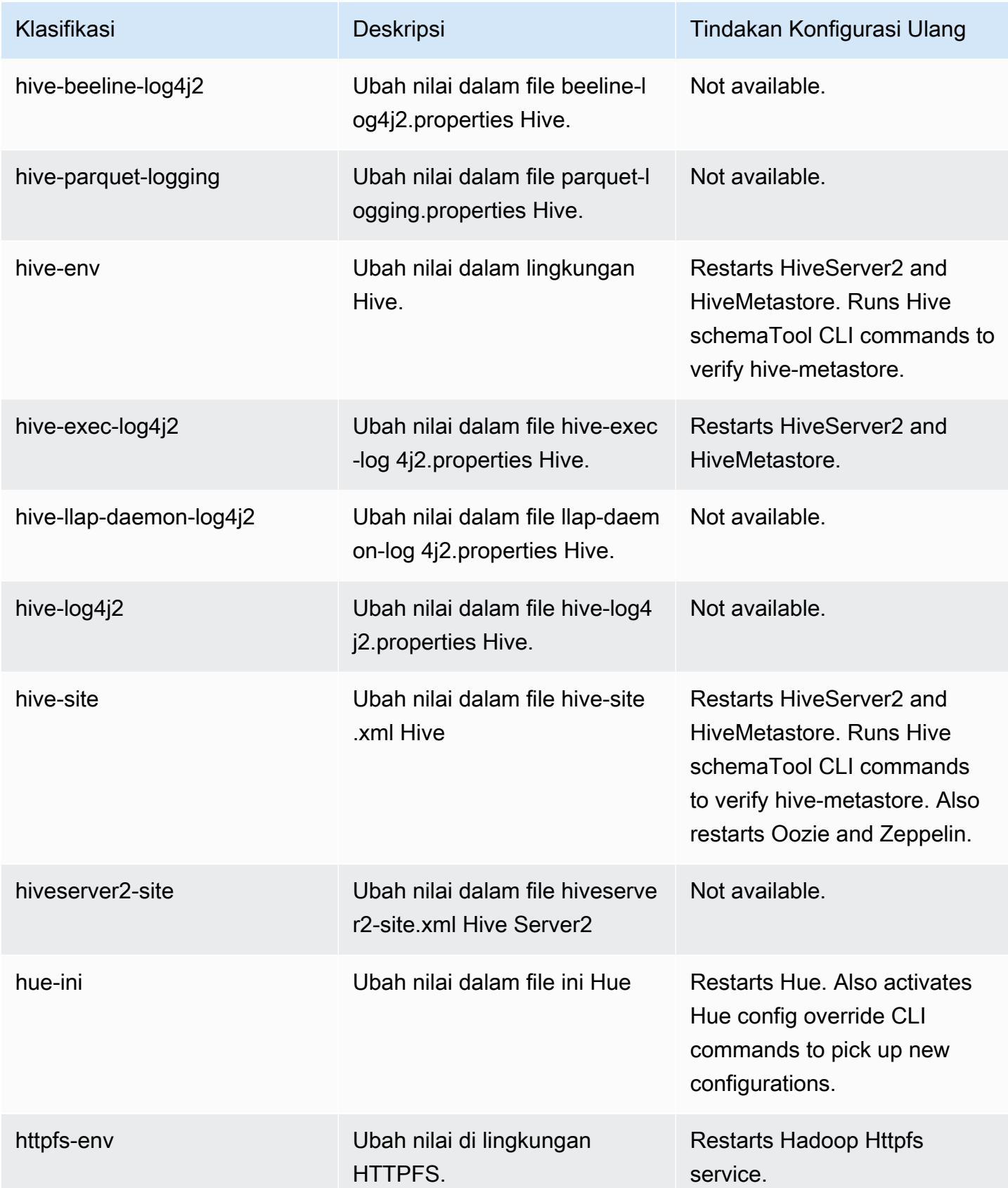

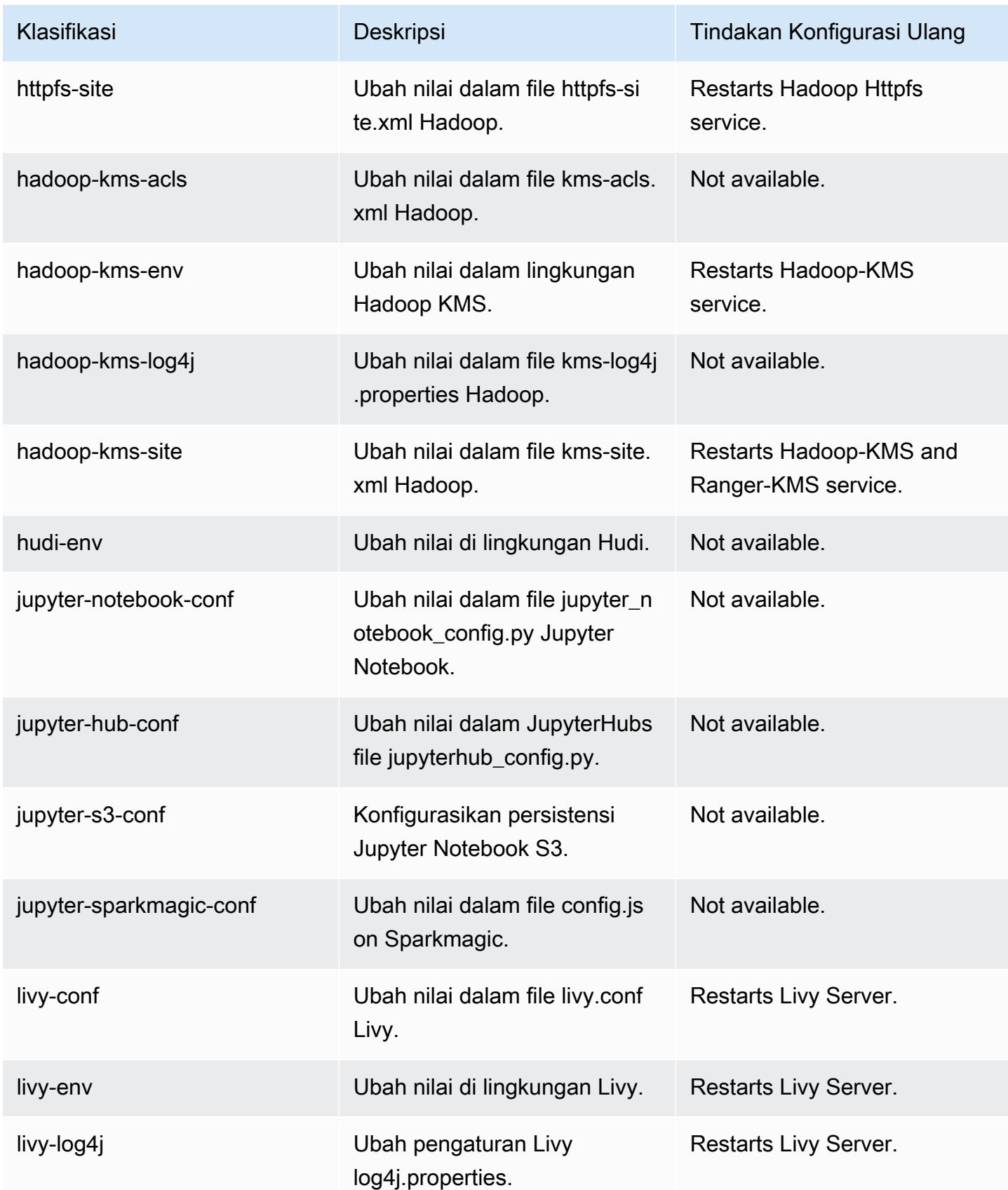

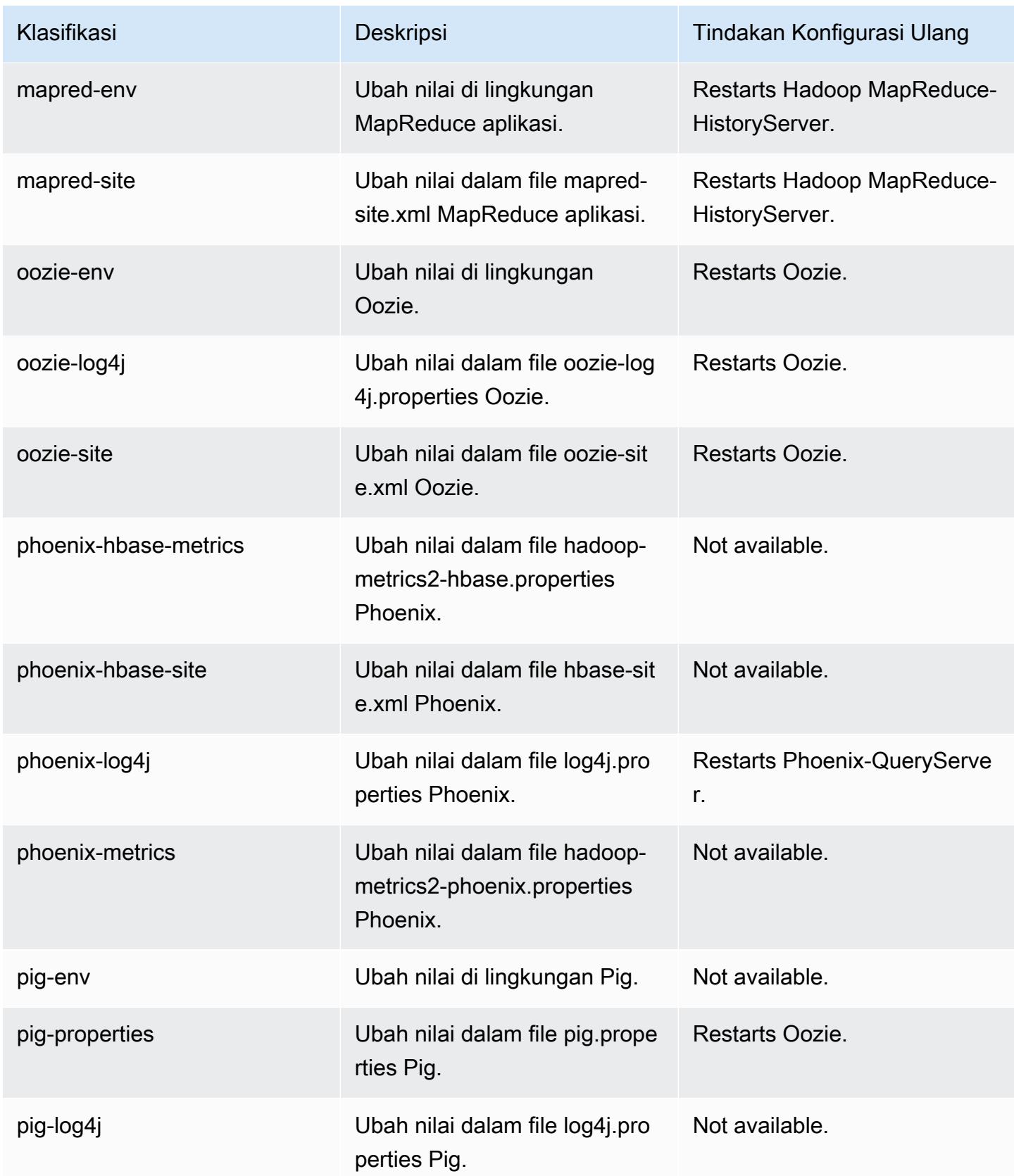

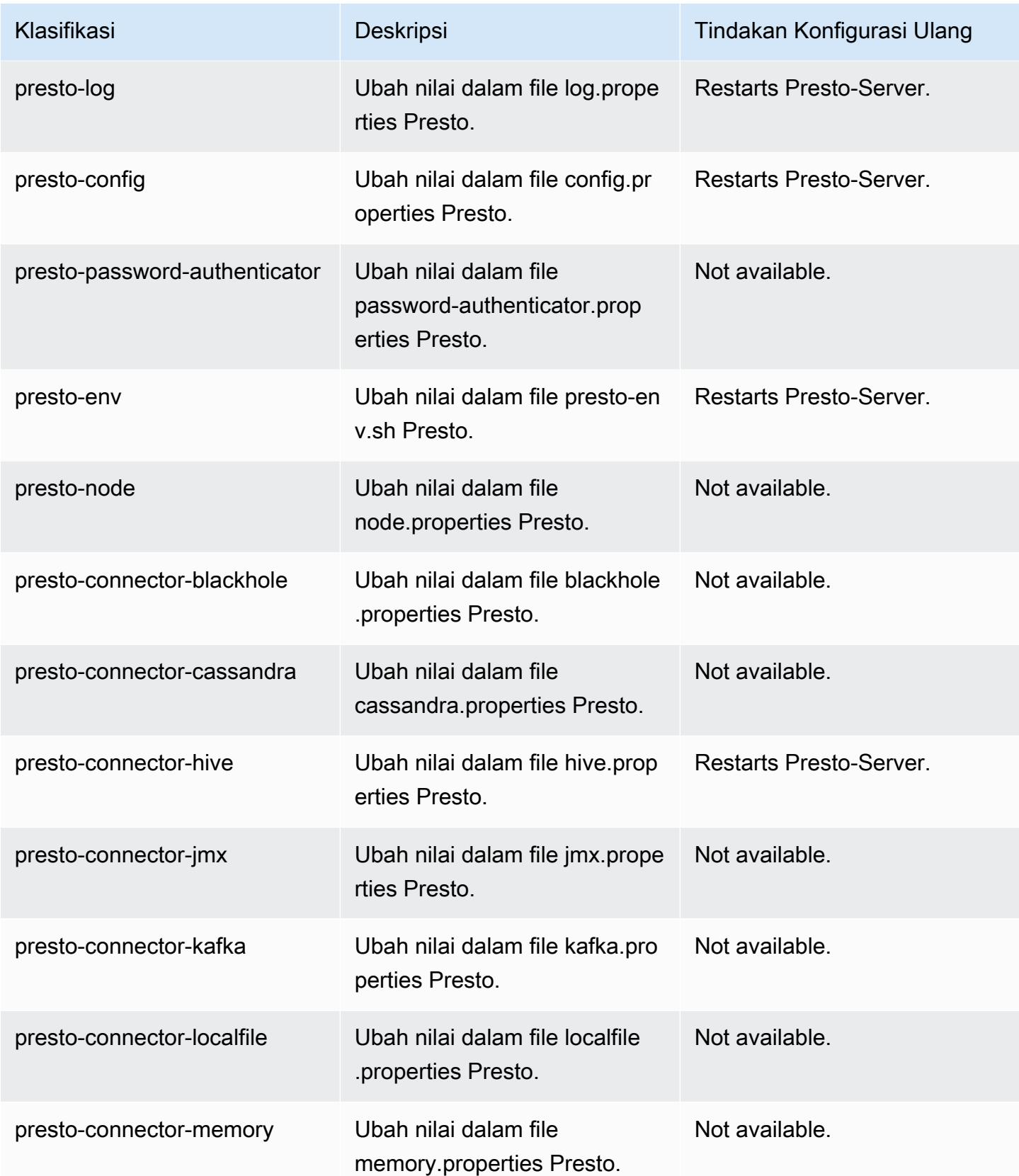

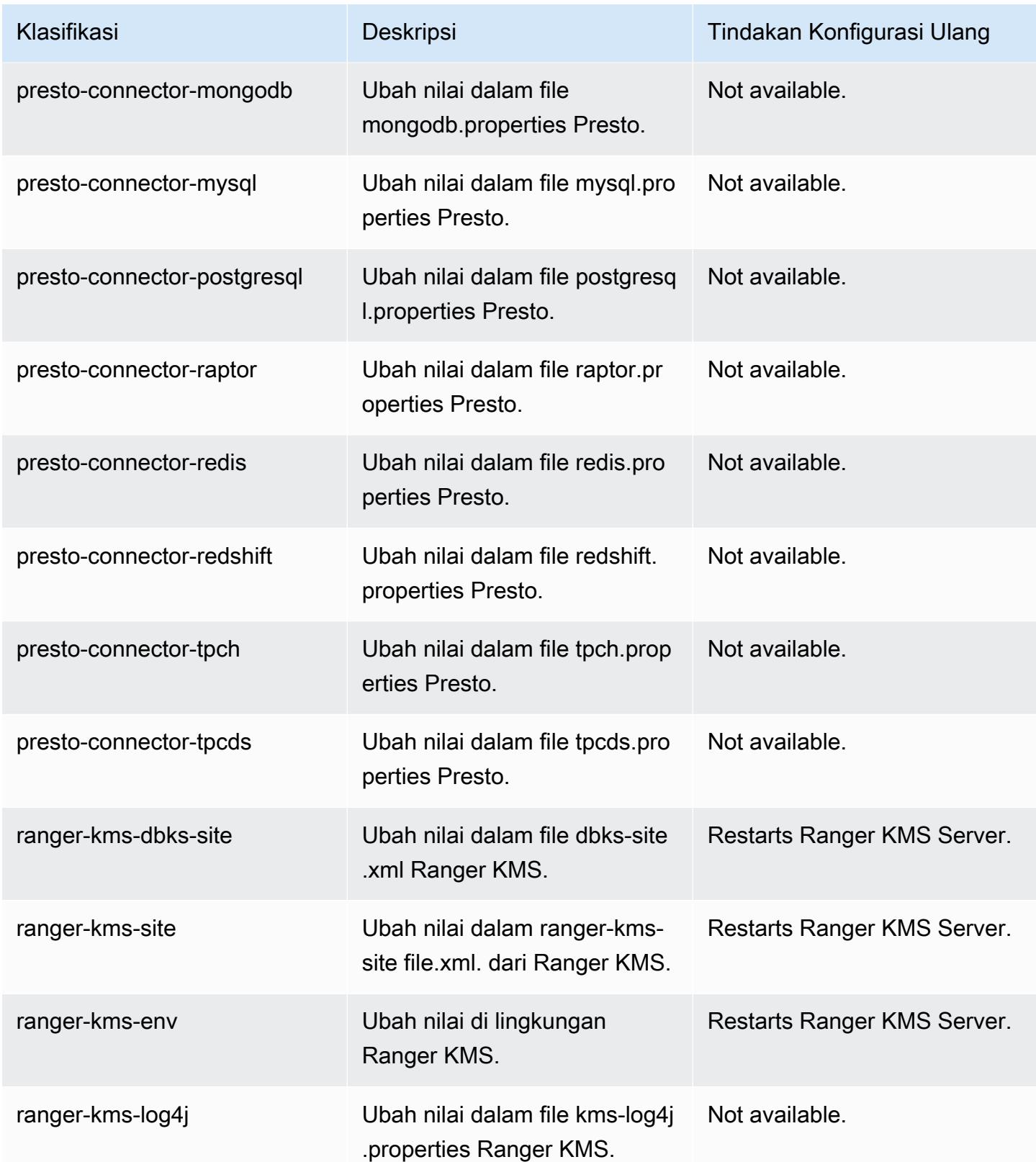

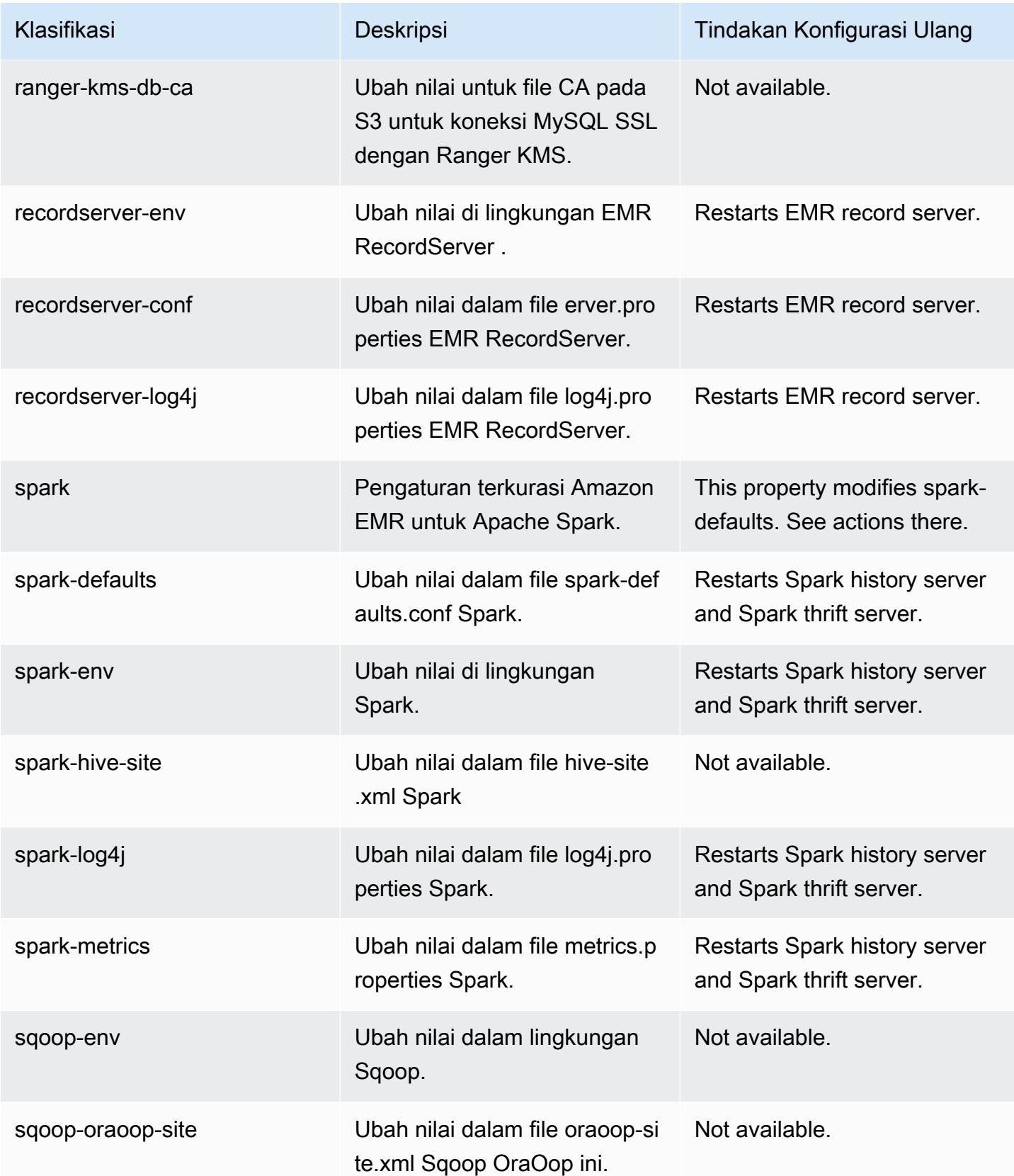

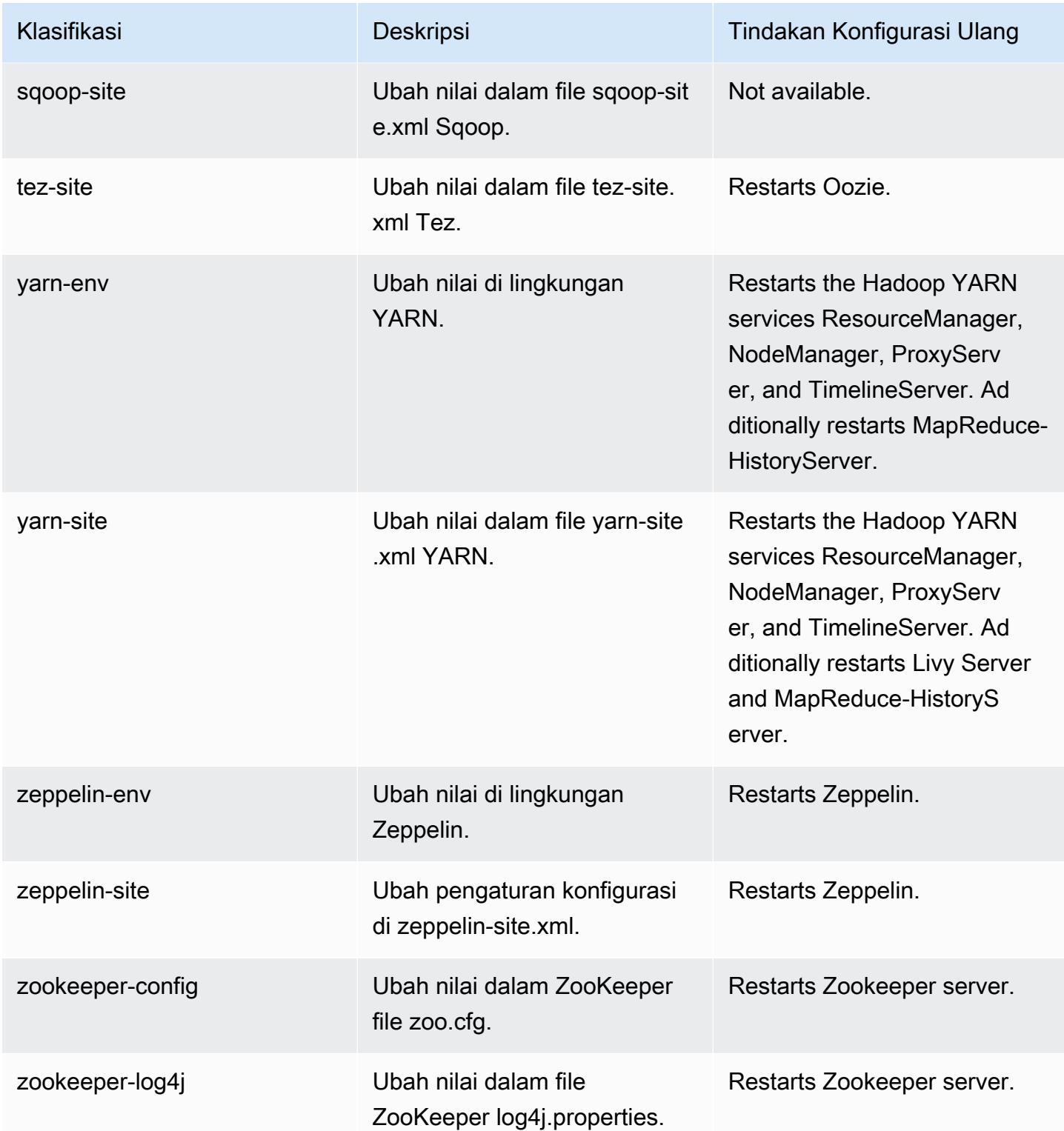

# Amazon EMR rilis 5.35.0

## 5.35.0 versi aplikasi

Aplikasi berikut didukung dalam rilis ini: [Flink](https://flink.apache.org/),, [Ganglia,](http://ganglia.info) [HBase](http://hbase.apache.org/)[HCatalog](https://cwiki.apache.org/confluence/display/Hive/HCatalog), [Hadoop,](http://hadoop.apache.org/docs/current/) [Hive,](http://hive.apache.org/) [Hudi,](https://hudi.apache.org) [Hue,](http://gethue.com/) [Iceberg](https://iceberg.apache.org/), [JupyterEnterpriseGateway,](https://jupyter-enterprise-gateway.readthedocs.io/en/latest/) [JupyterHub,](https://jupyterhub.readthedocs.io/en/latest/#) [LivyM](https://livy.incubator.apache.org/)[XNet,](https://mxnet.incubator.apache.org/) [Mahout](http://mahout.apache.org/), [Oozie](http://oozie.apache.org/), [Phoenix](https://phoenix.apache.org/), [Pig](http://pig.apache.org/), [Presto,](https://prestodb.io/) [Spark](https://spark.apache.org/docs/latest/), [Sqoop,](http://sqoop.apache.org/) [TensorFlow,](https://www.tensorflow.org/) [Tez,](https://tez.apache.org/) [Zeppelin](https://zeppelin.incubator.apache.org/), dan [ZooKeeper.](https://zookeeper.apache.org)

Tabel di bawah ini mencantumkan versi aplikasi yang tersedia dalam rilis Amazon EMR ini dan versi aplikasi dalam tiga rilis EMR Amazon sebelumnya (bila berlaku).

Untuk riwayat lengkap versi aplikasi untuk setiap rilis Amazon EMR, lihat topik berikut:

- [Versi aplikasi di Amazon EMR 7.x rilis](#page-23-0)
- [Versi aplikasi di Amazon EMR 6.x rilis](#page-75-0)
- [Versi aplikasi di Amazon EMR 5.x rilis](#page-927-0)
- [Versi aplikasi di Amazon EMR 4.x rilis](#page-2351-0)

#### Informasi versi aplikasi

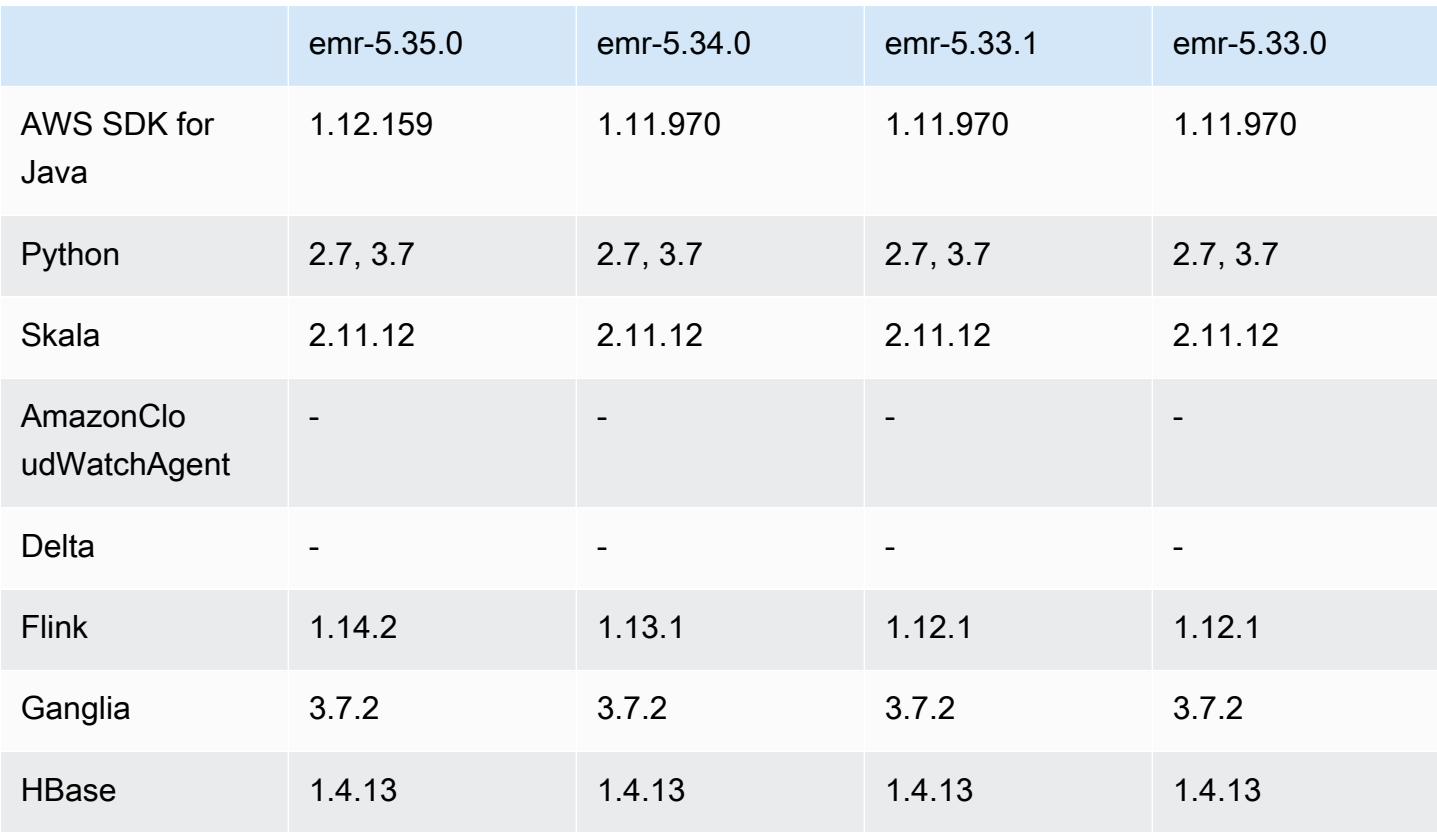

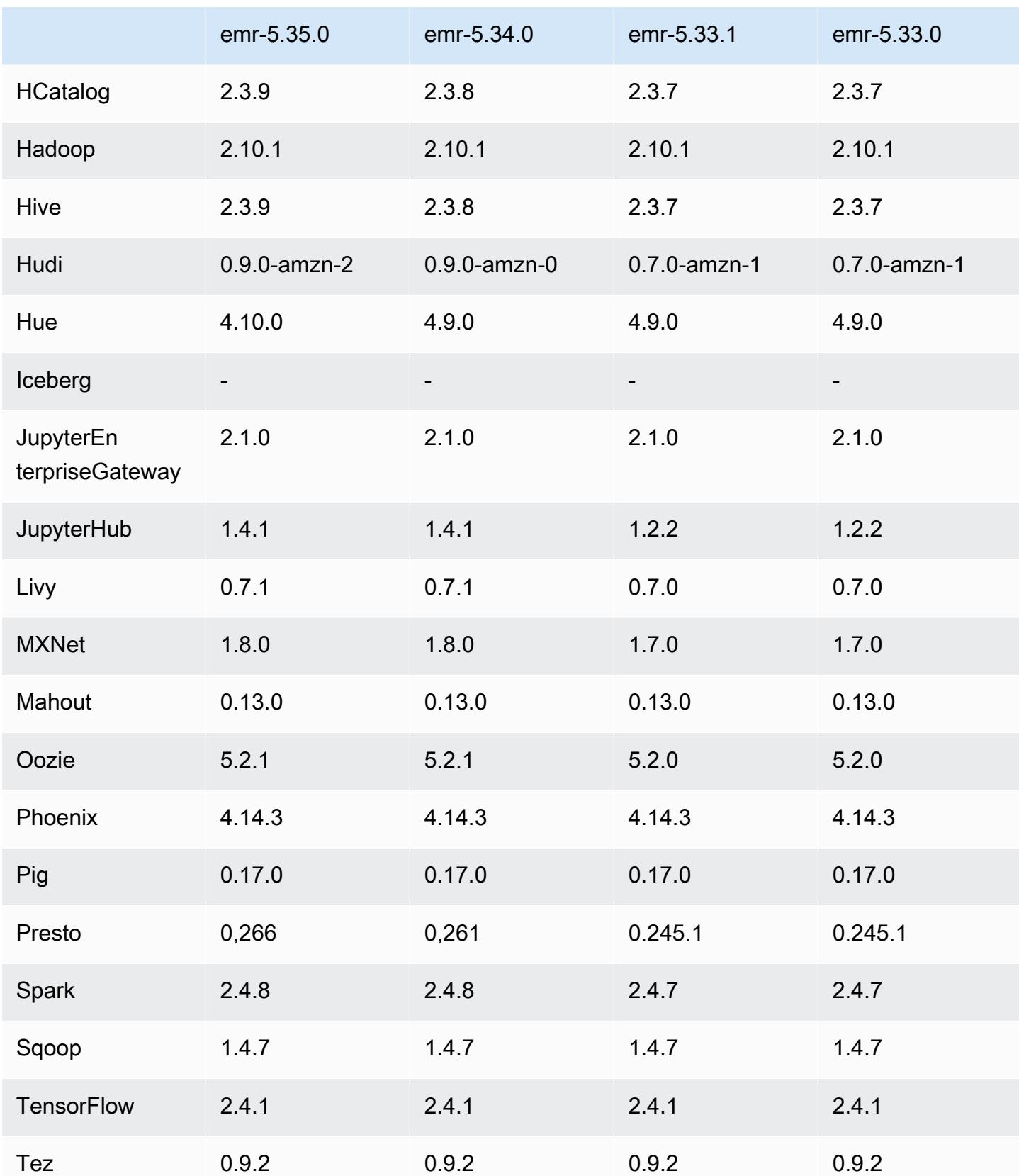

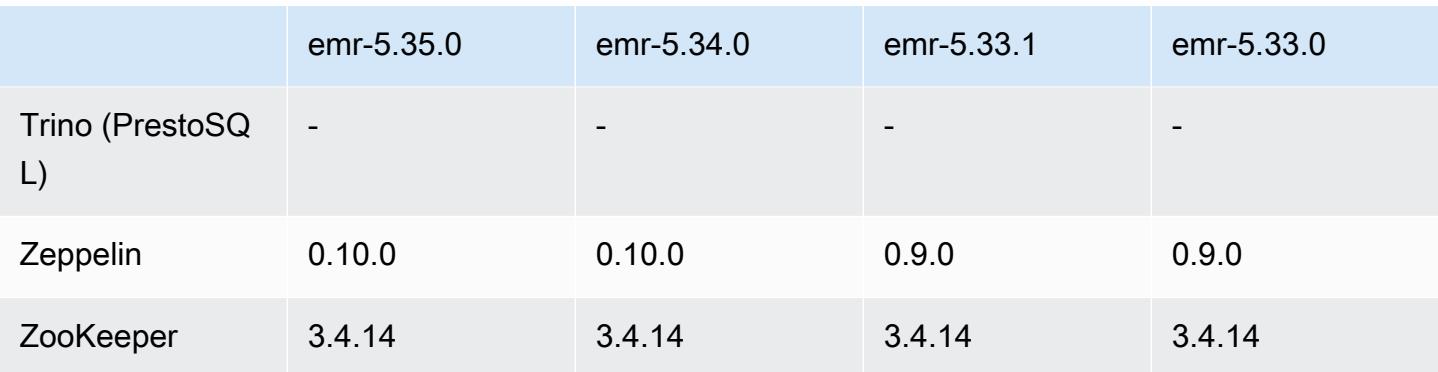

## Catatan terbitan 5.35.0

Ini adalah catatan rilis Amazon EMR 5.35.0.

Catatan rilis berikut mencakup informasi untuk Amazon EMR rilis 5.35.0. Perubahan relatif terhadap 5.34.0.

Tanggal rilis awal: 30 Maret 2022

Fitur Baru

• Amazon EMR merilis 5.35 aplikasi yang menggunakan Log4j 1.x dan Log4j 2.x ditingkatkan untuk menggunakan Log4j 1.2.17 (atau lebih tinggi) dan Log4j 2.17.1 (atau lebih tinggi) masingmasing, dan tidak perlu menggunakan tindakan bootstrap untuk mengurangi masalah CVE di rilis sebelumnya. Lihat [Pendekatan untuk mengurangi CVE-2021-44228](#page-2753-0).

Perubahan, Penyempurnaan, dan Masalah Terselesaikan

Flink berubah

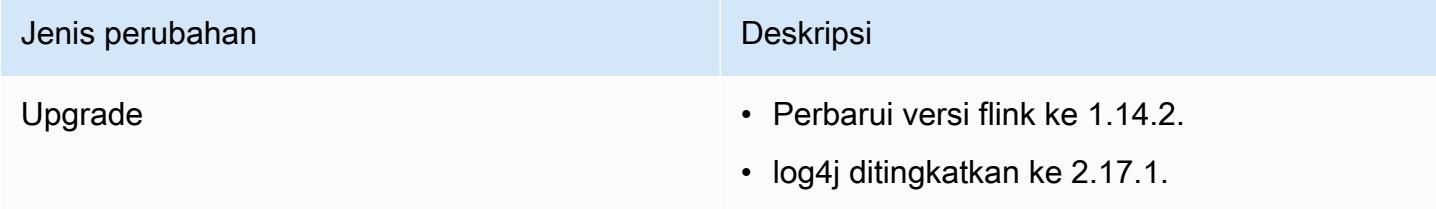

### Hadoop berubah

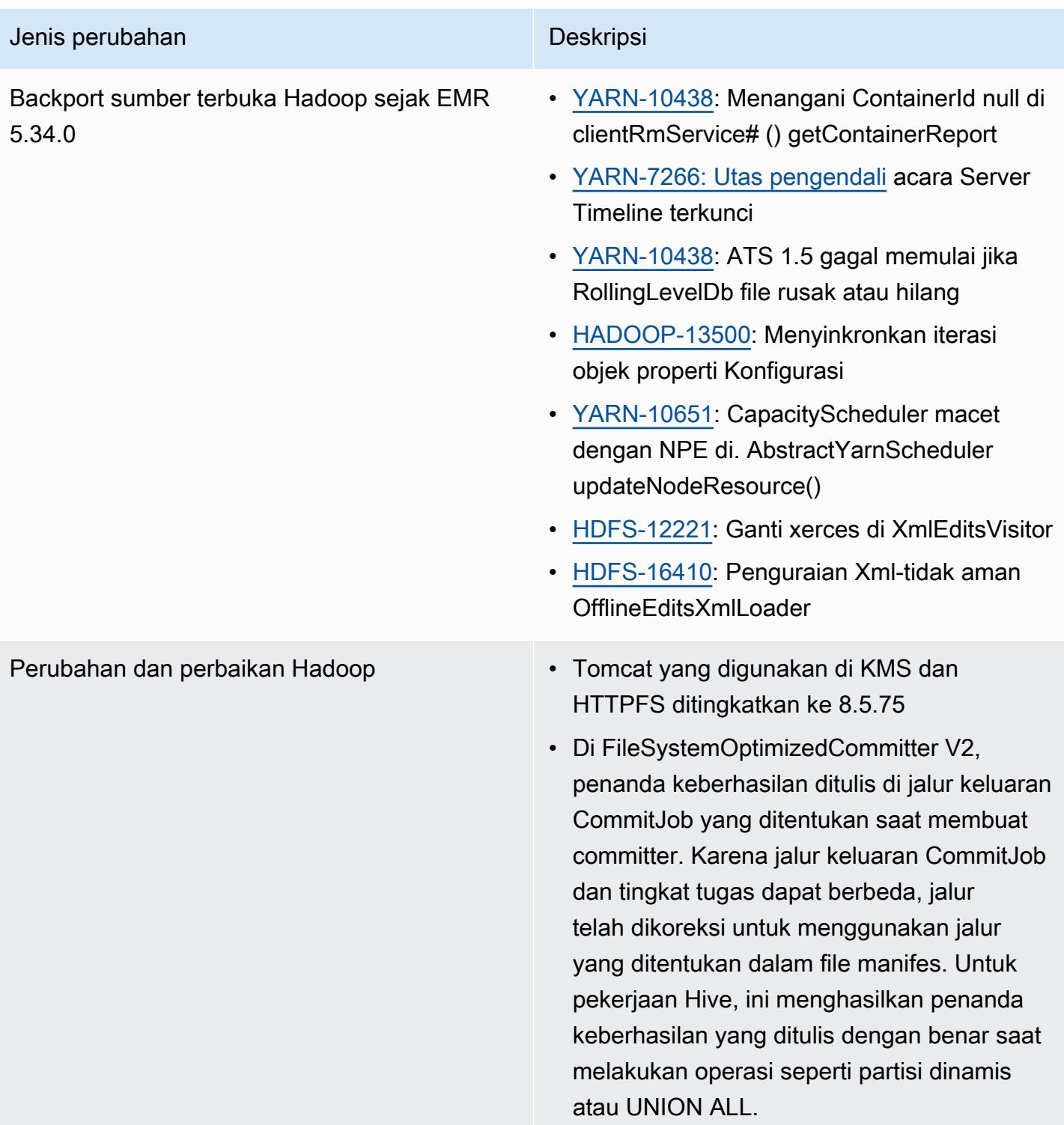

# Perubahan sarang

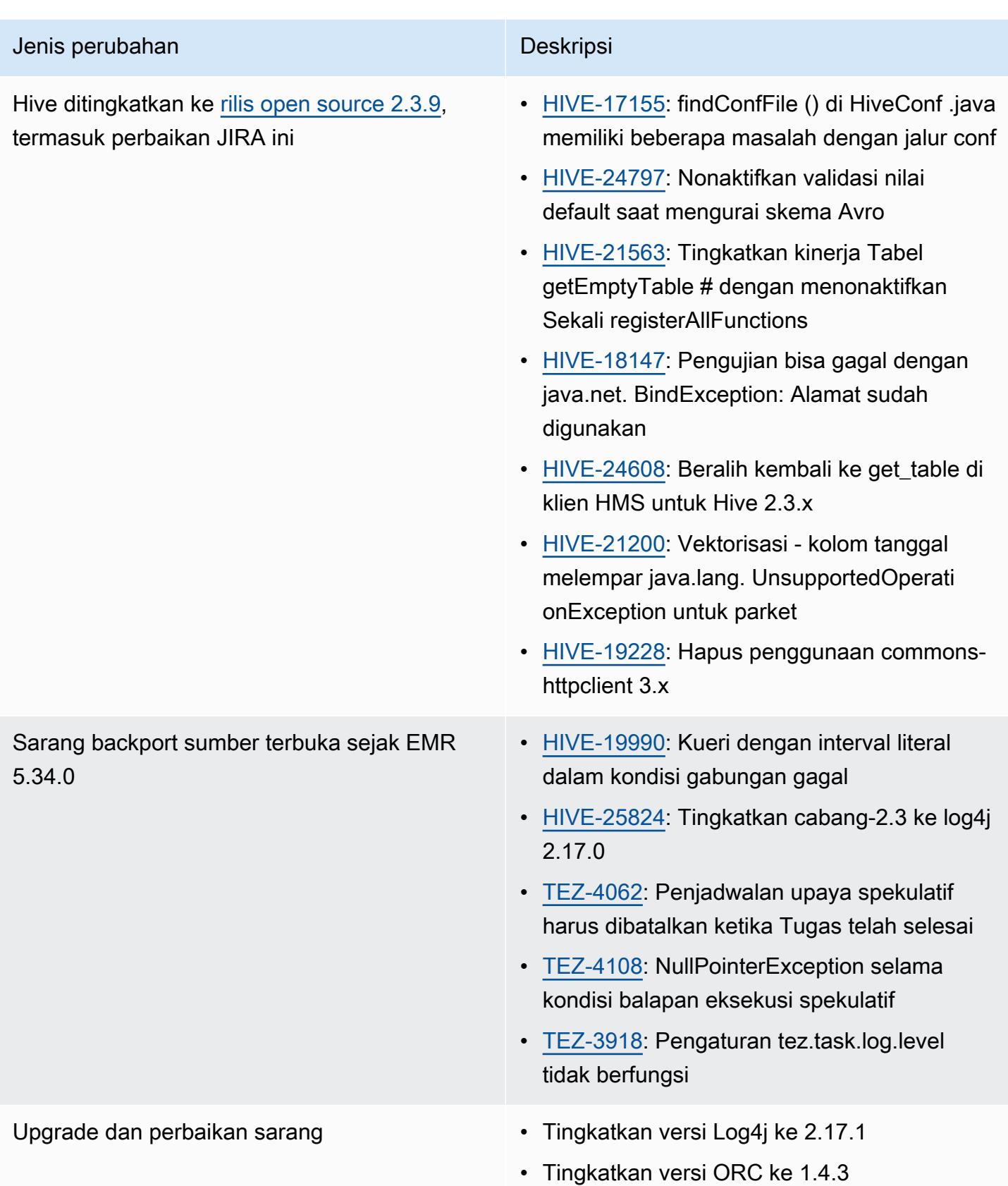

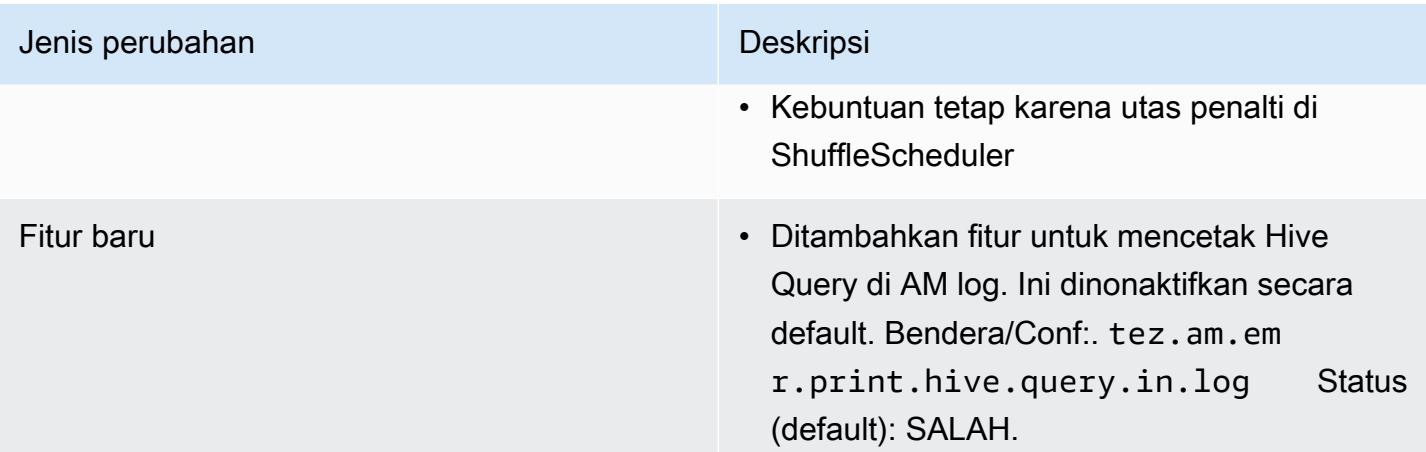

#### Perubahan Oozie

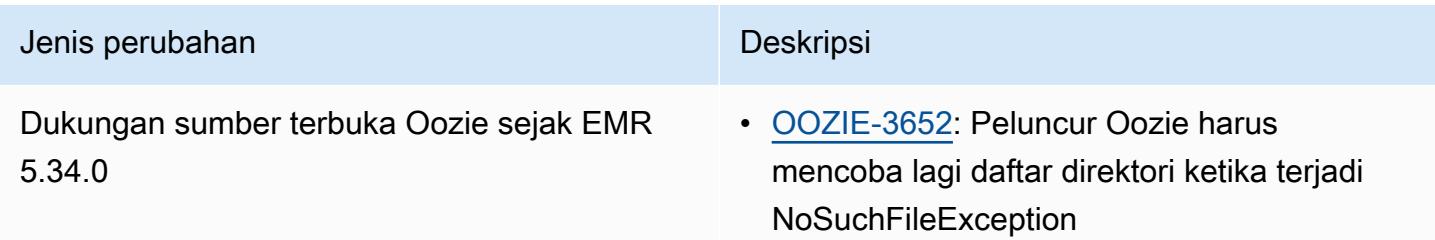

### Babi berubah

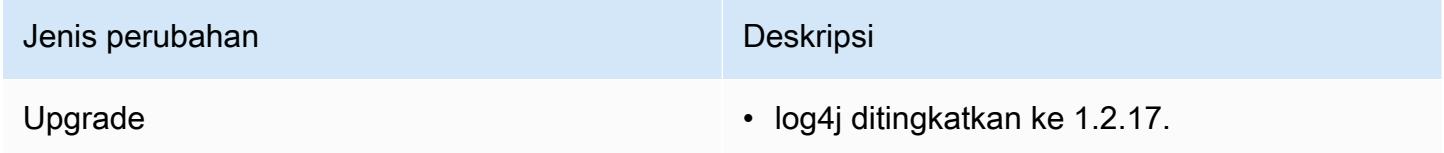

### Masalah yang diketahui

- Saat Anda menggunakan format lokasi partisi Spark dengan Hive untuk membaca data di Amazon S3, dan Anda menjalankan Spark di Amazon EMR rilis 5.30.0 hingga 5.36.0, dan 6.2.0 hingga 6.9.0, Anda mungkin mengalami masalah yang mencegah klaster membaca data dengan benar. Ini dapat terjadi jika partisi Anda memiliki semua karakteristik berikut:
	- Dua atau lebih partisi dipindai dari tabel yang sama.
	- Setidaknya satu jalur direktori partisi adalah awalan dari setidaknya satu jalur direktori partisi lainnya, misalnya, s3://bucket/table/p=a adalah awalan dari. s3://bucket/table/p=a b

• Karakter pertama yang mengikuti awalan di direktori partisi lain memiliki nilai UTF-8 yang kurang dari / karakter (U+002F). Misalnya, karakter spasi (U+0020) yang terjadi antara a dan b masuk s3://bucket/table/p=a b termasuk dalam kategori ini. Perhatikan bahwa ada 14 karakter non-kontrol lainnya:!"#\$%&'()\*+, -. Untuk informasi selengkapnya, lihat tabel pengkodean [UTF-8 dan](https://www.utf8-chartable.de/) karakter Unicode.

Sebagai solusi untuk masalah ini, setel

spark.sql.sources.fastS3PartitionDiscovery.enabled konfigurasi ke false dalam klasifikasi. spark-defaults

## 5.35.0 versi komponen

Komponen yang diinstal oleh Amazon EMR dengan rilis ini tercantum di bawah ini. Beberapa komponen diinstal sebagai bagian dari paket aplikasi big data. Sedangkan komponen lainnya bersifak unik untuk Amazon EMR dan diinstal untuk proses sistem dan fitur. Ini biasanya dimulai dengan emr atau aws. Paket aplikasi big data dalam rilis Amazon EMR terbaru biasanya versi terbaru yang ditemukan di komunitas. Kami menyediakan rilis komunitas di Amazon EMR secepat mungkin.

Beberapa komponen yang ada di Amazon EMR berbeda dari versi komunitas. Komponen ini mempunyai label versi dalam bentuk *CommunityVersion*-amzn-*EmrVersion*. *EmrVersion* dimulai dari 0. Misalnya, jika komponen komunitas open source bernama myapp-component dengan versi 2.2 telah dimodifikasi tiga kali untuk dimasukkan dalam rilis EMR Amazon yang berbeda, versi rilisnya terdaftar sebagai. 2.2-amzn-2

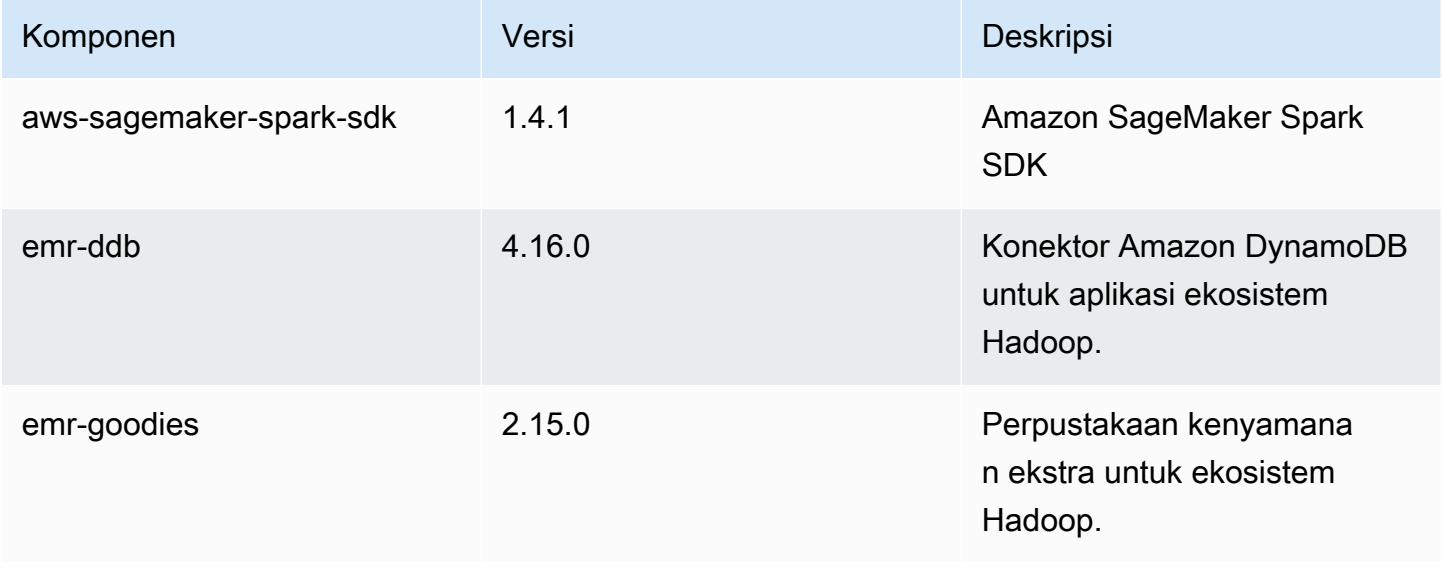

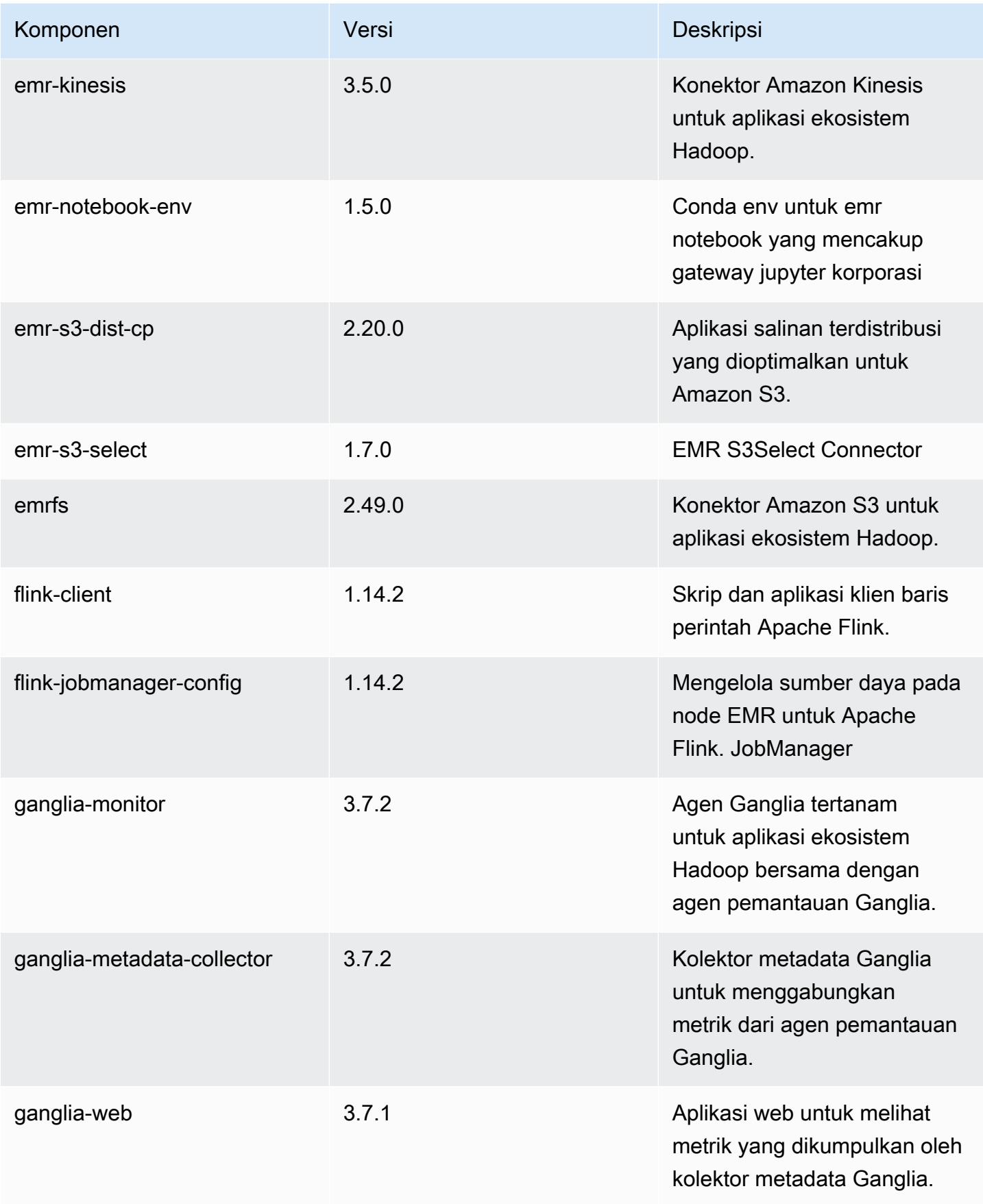

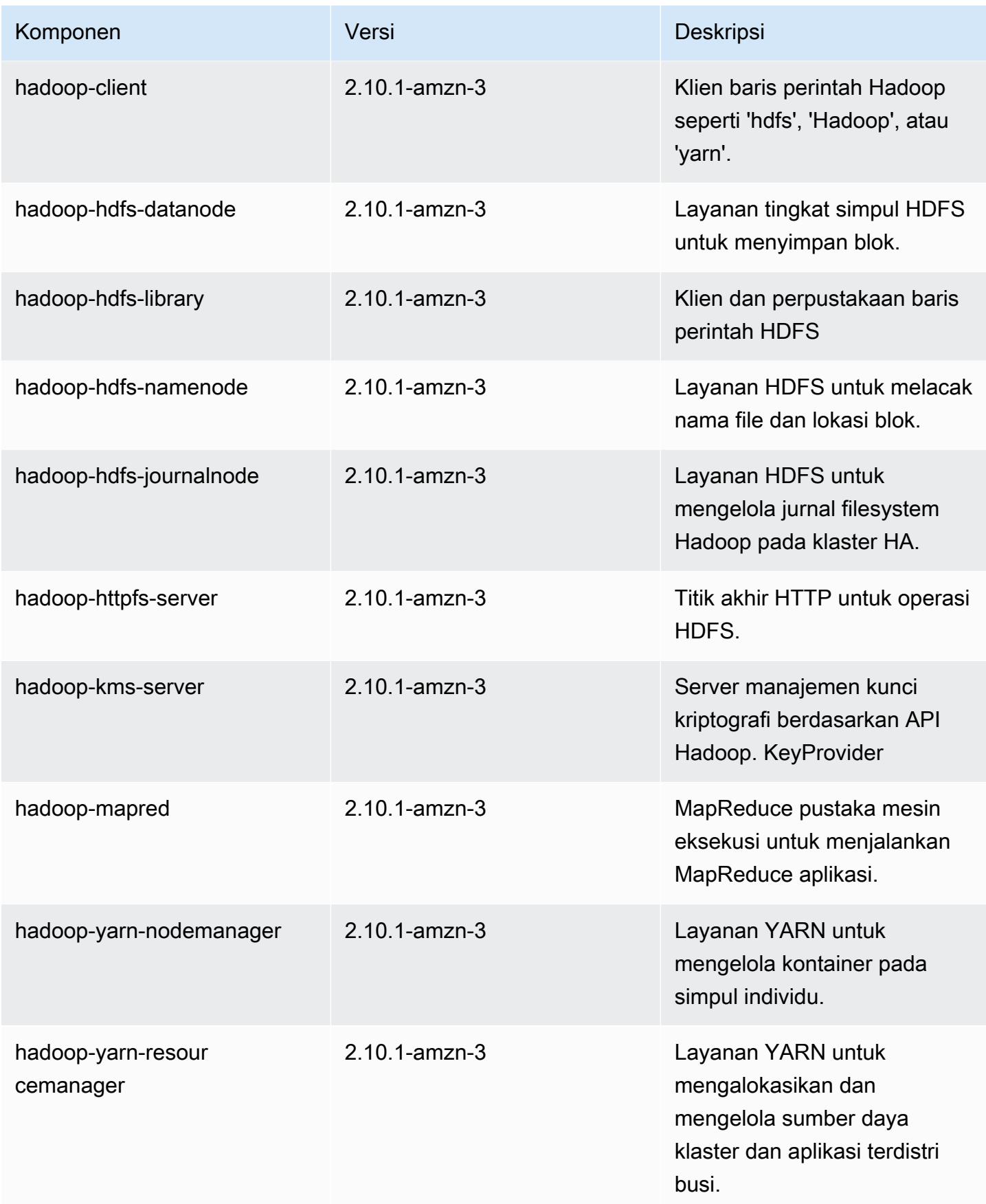

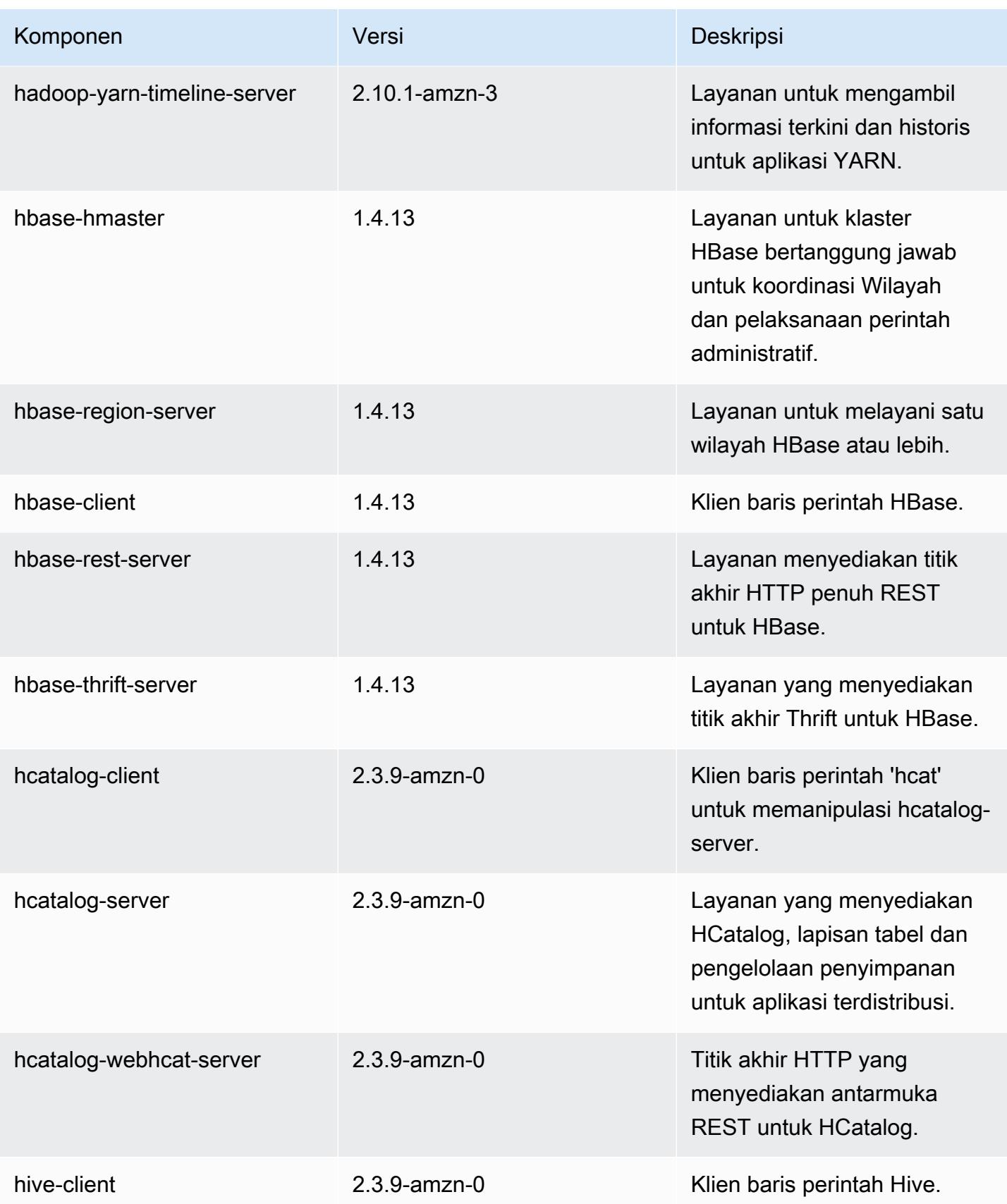

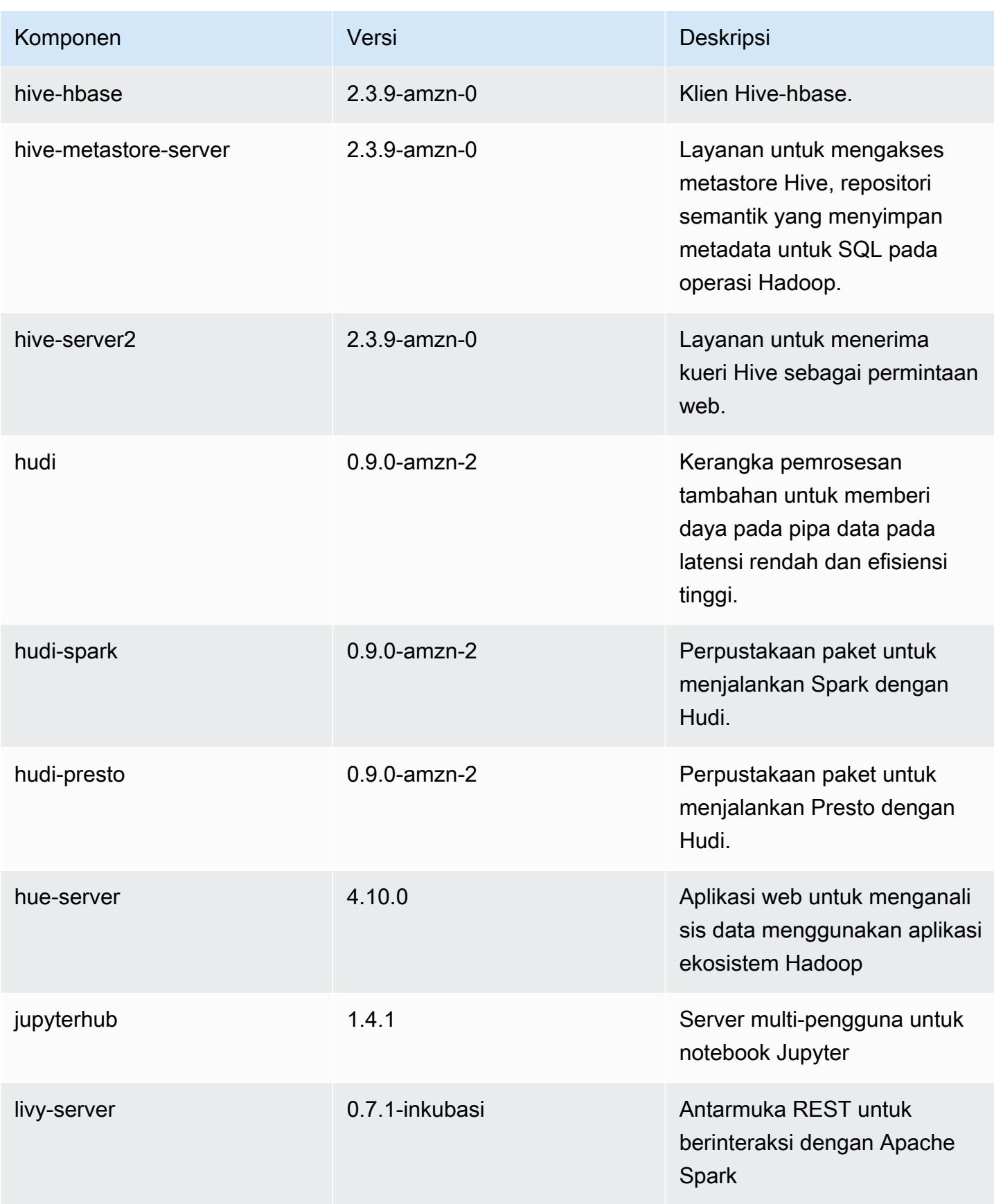

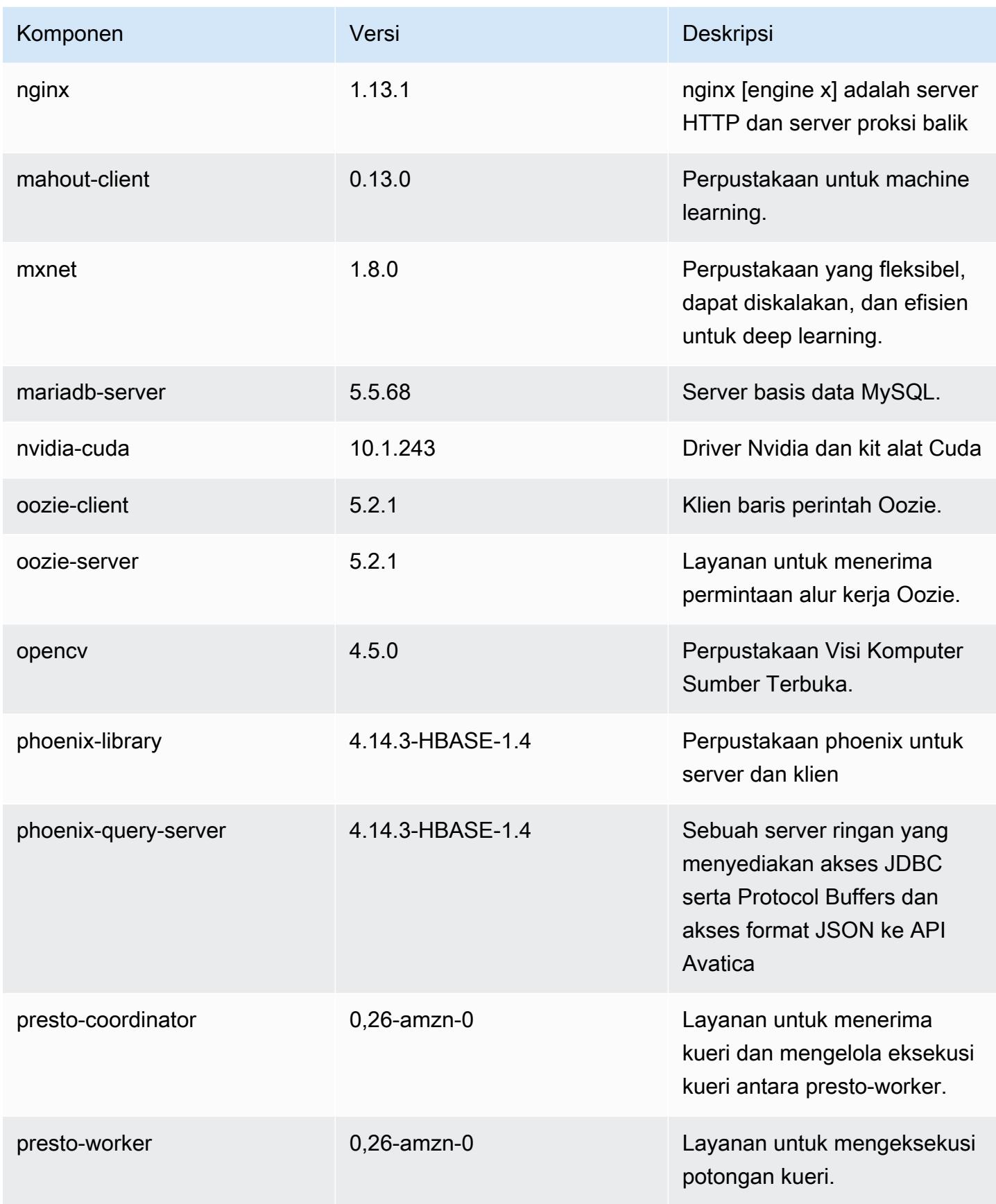

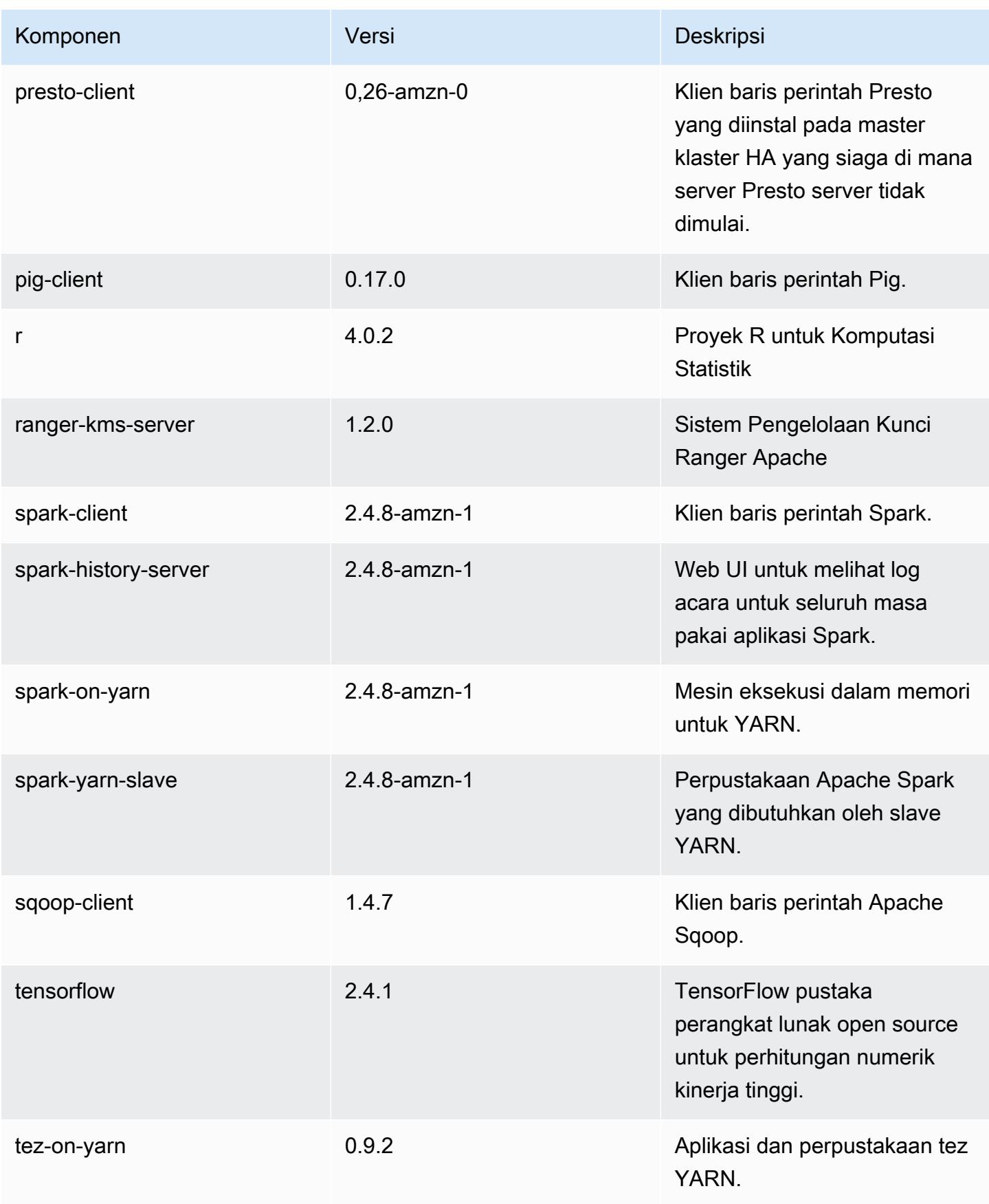

Amazon EMR Panduan Rilis Amazon EMR

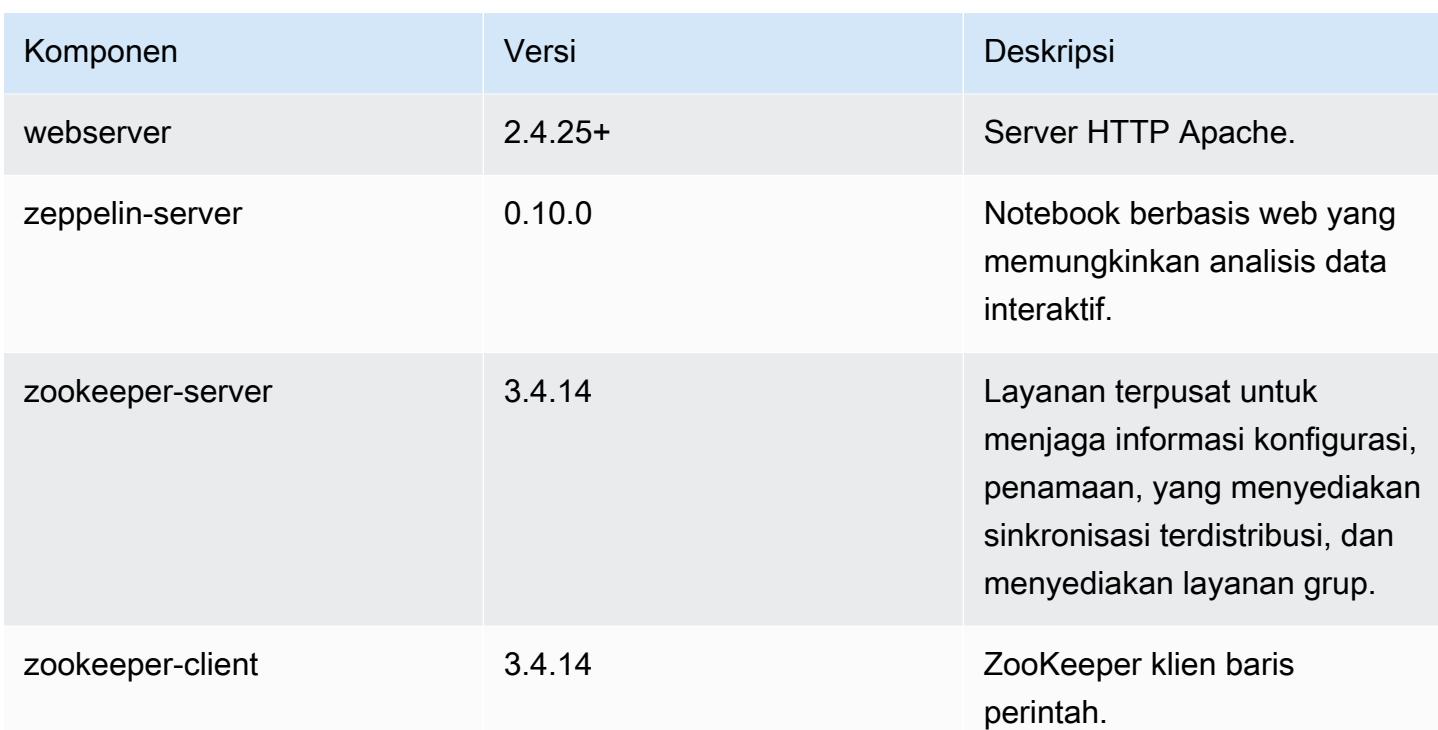

## 5.35.0 klasifikasi konfigurasi

Klasifikasi konfigurasi memungkinkan Anda menyesuaikan aplikasi. Ini sering kali bersesuaian dengan file XML konfigurasi untuk aplikasi, seperti hive-site.xml. Untuk informasi selengkapnya, lihat [Konfigurasikan aplikasi.](#page-3081-0)

Tindakan konfigurasi ulang terjadi ketika Anda menentukan konfigurasi untuk grup instans di klaster yang sedang berjalan. Amazon EMR hanya memulai tindakan konfigurasi ulang untuk klasifikasi yang Anda modifikasi. Untuk informasi selengkapnya, lihat [Lakukan konfigurasi ulang pada grup instans di](#page-3086-0)  [klaster yang sedang berjalan](#page-3086-0).

### klasifikasi emr-5.35.0

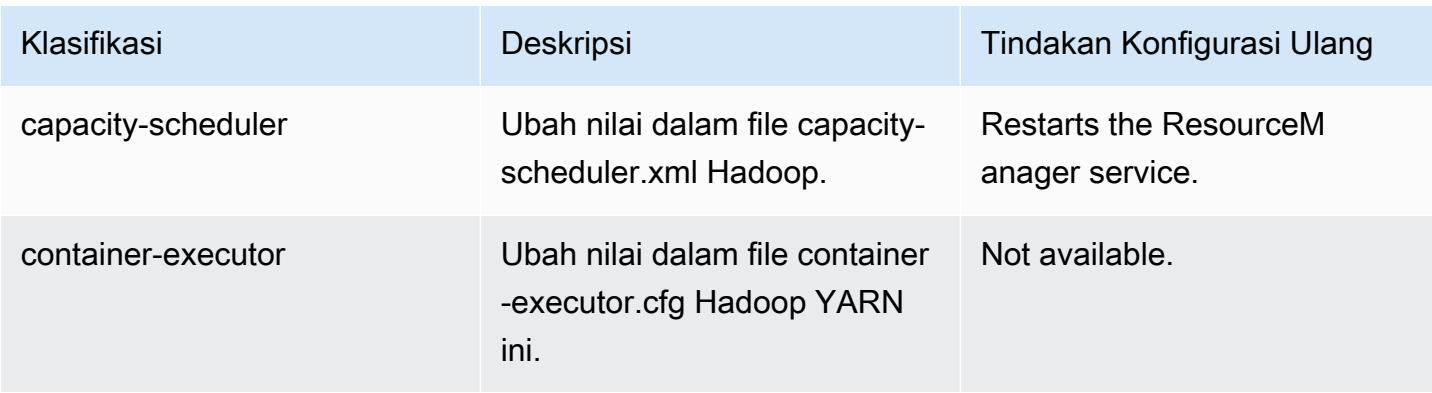

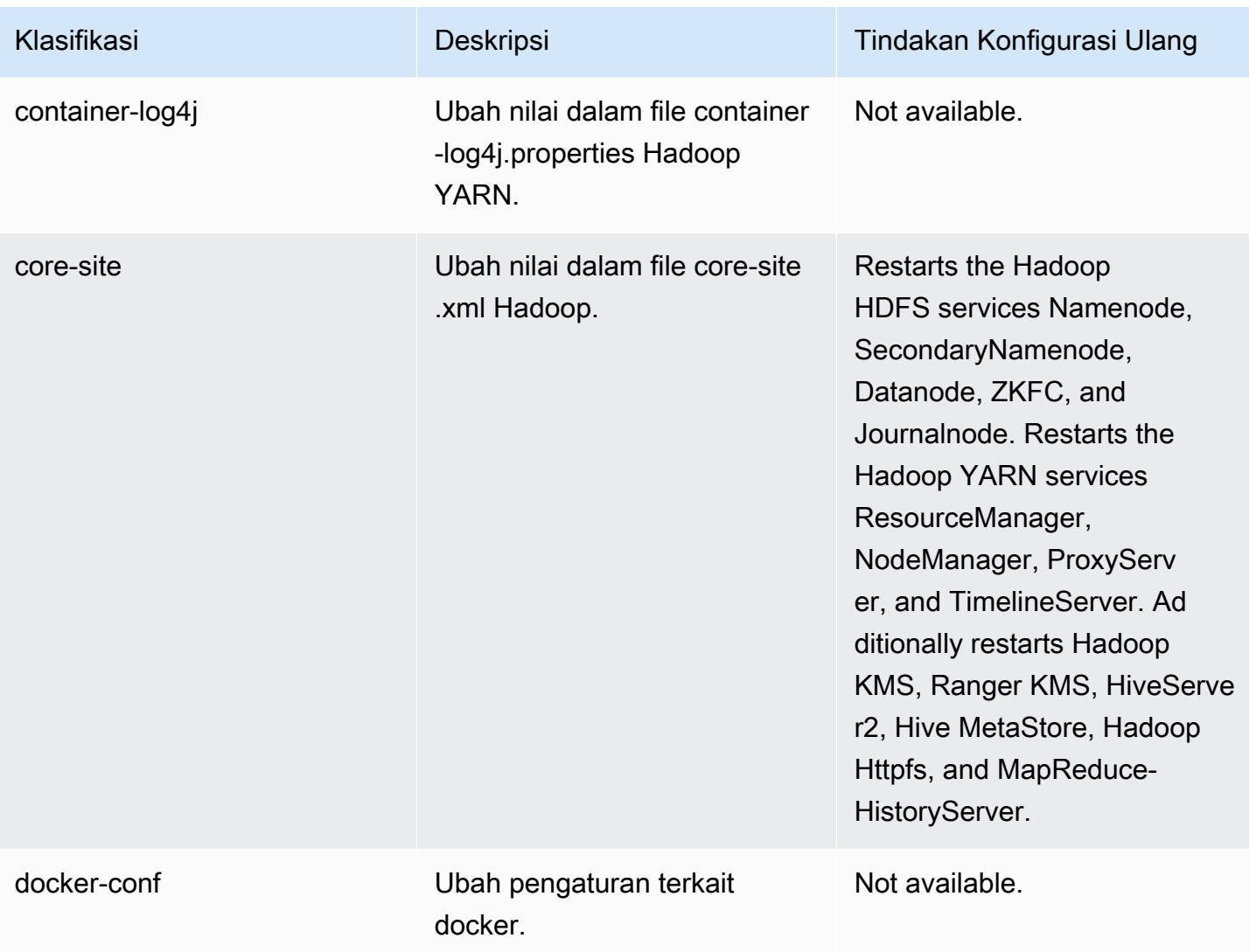

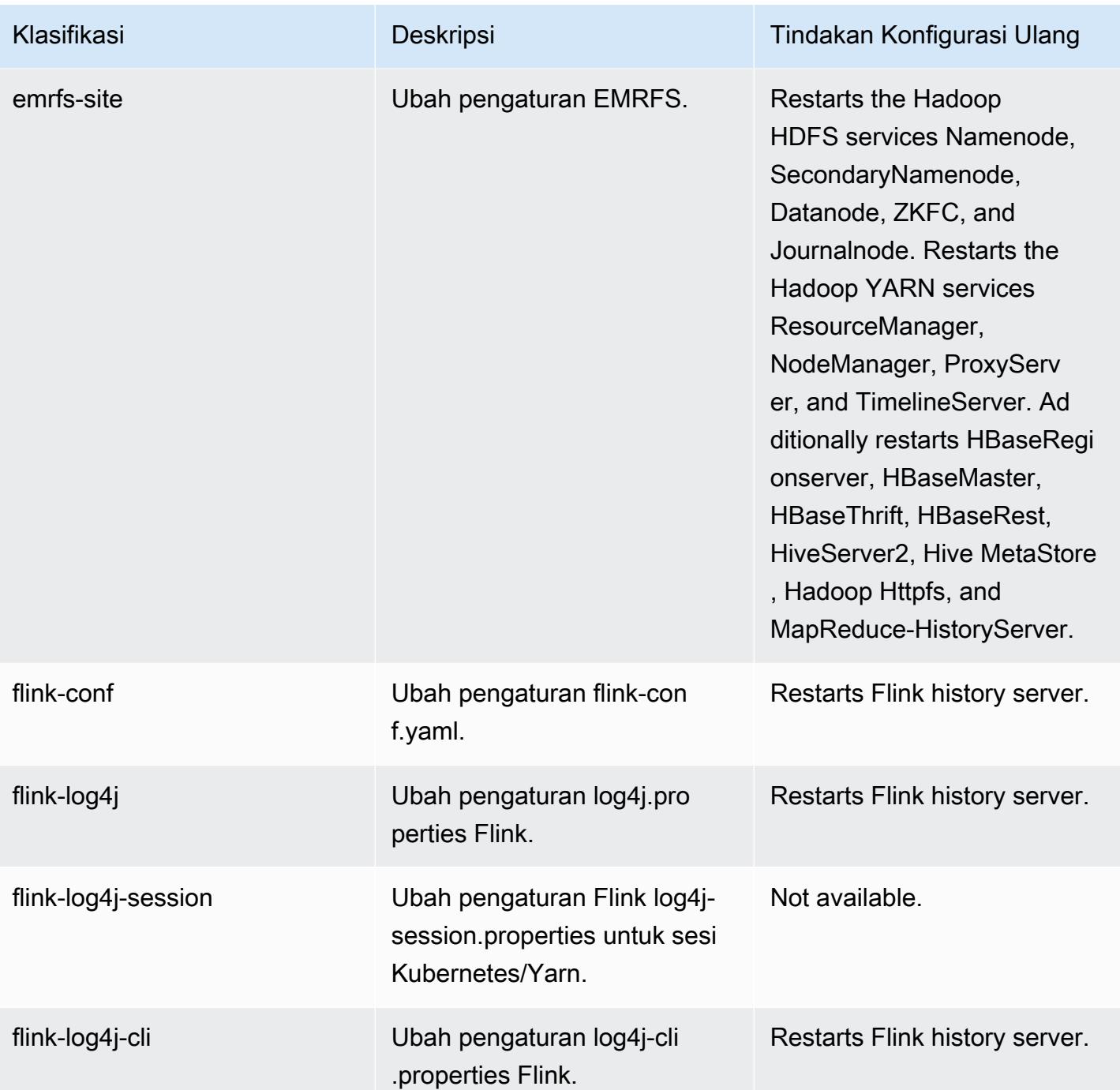

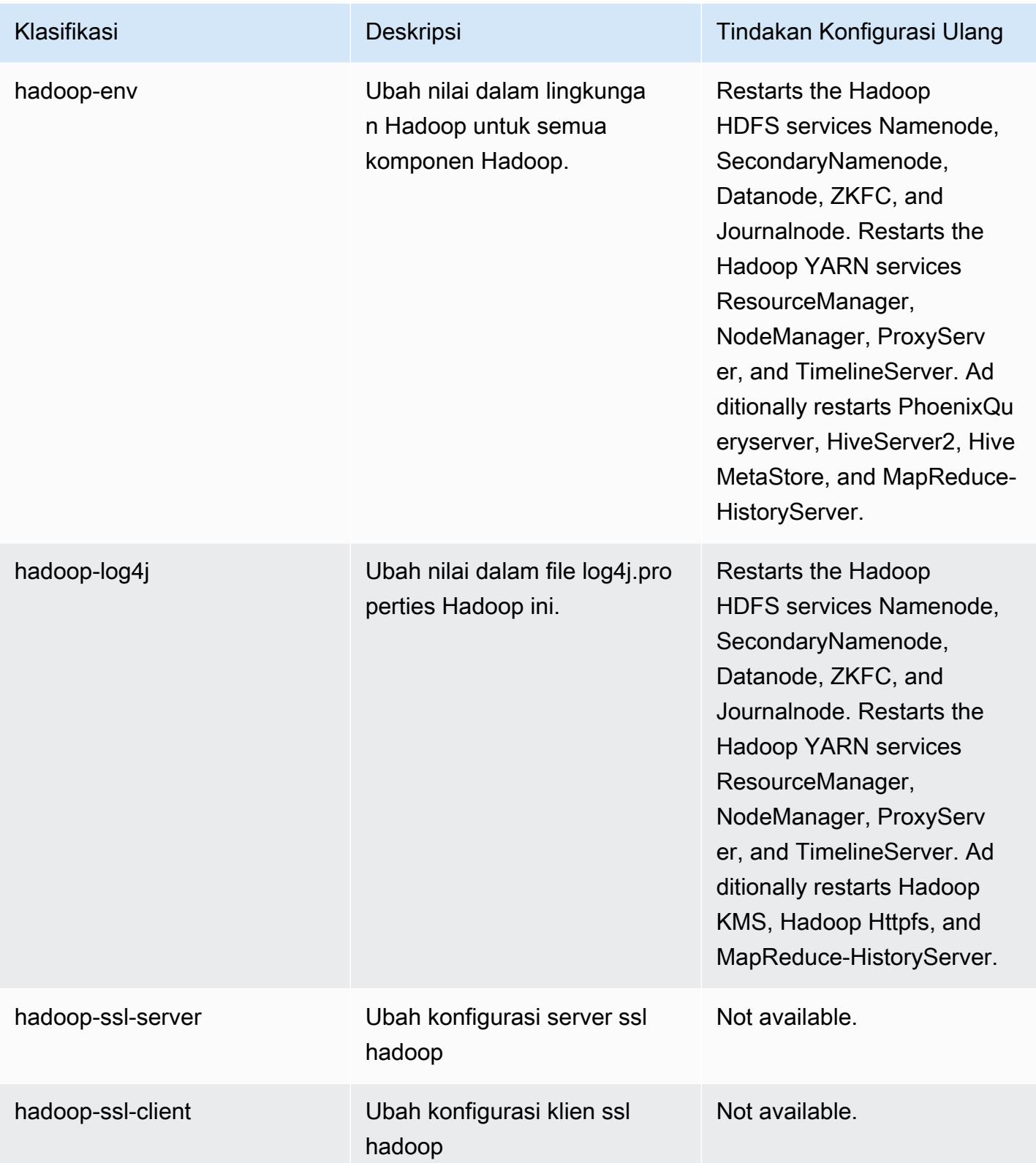
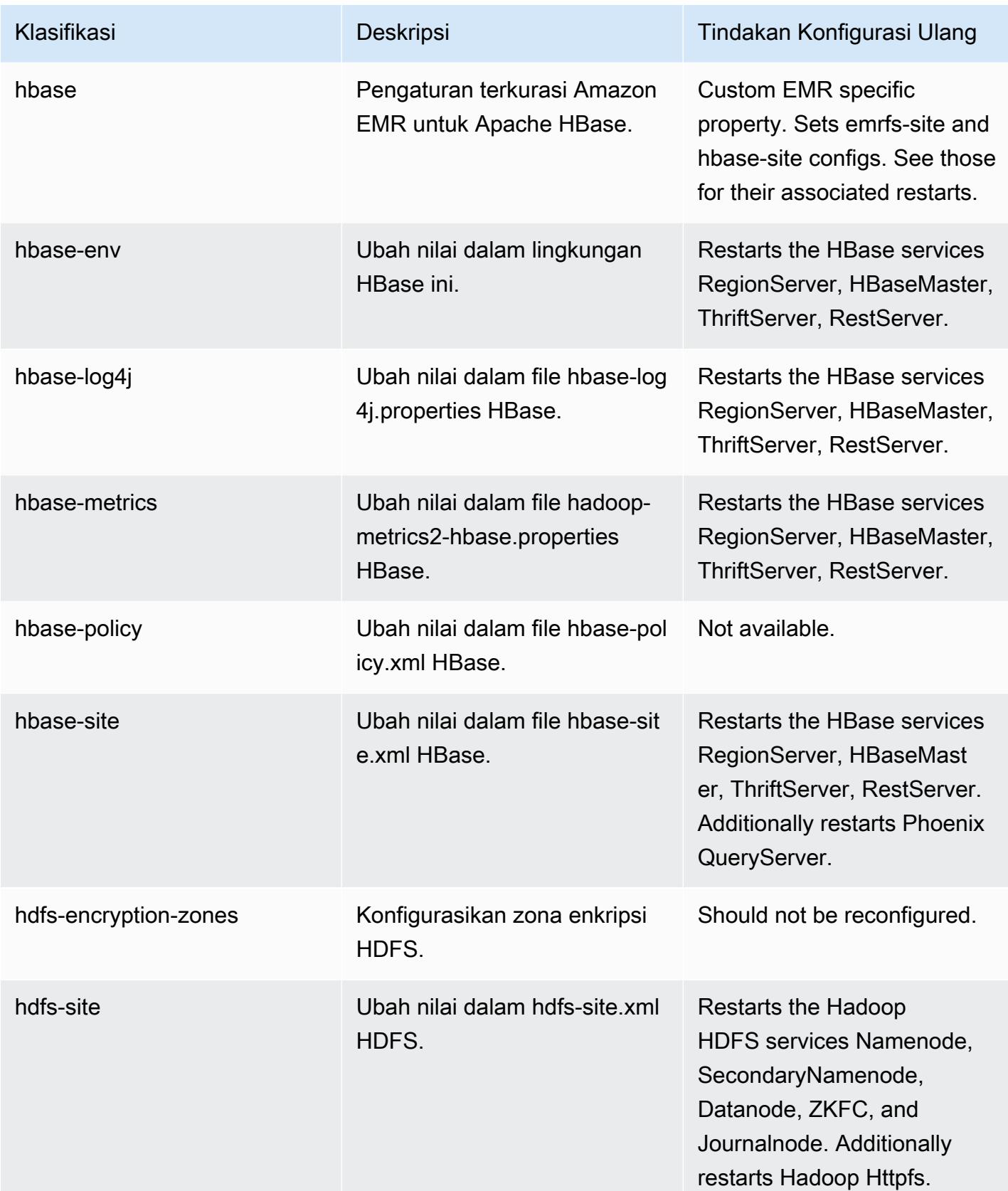

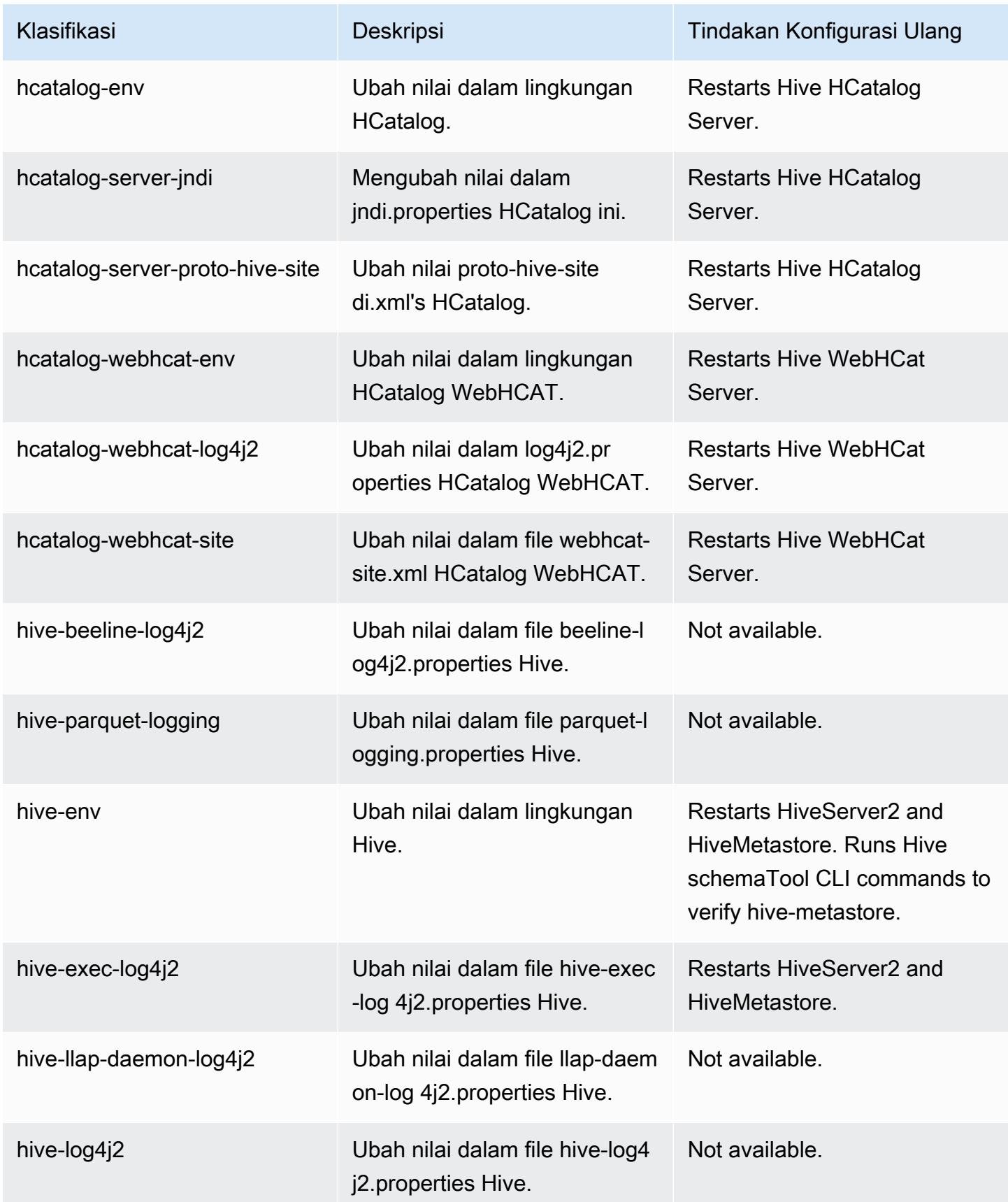

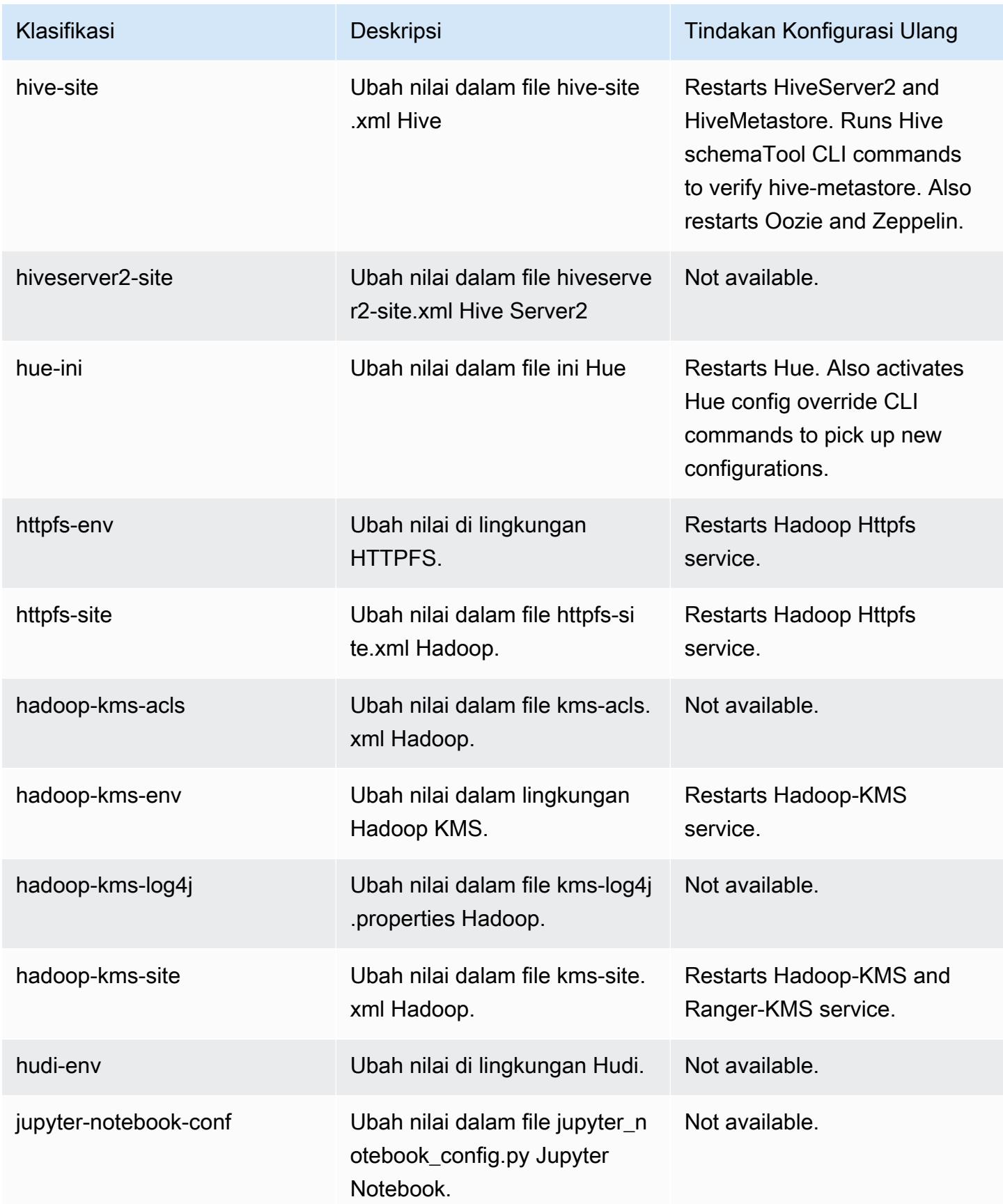

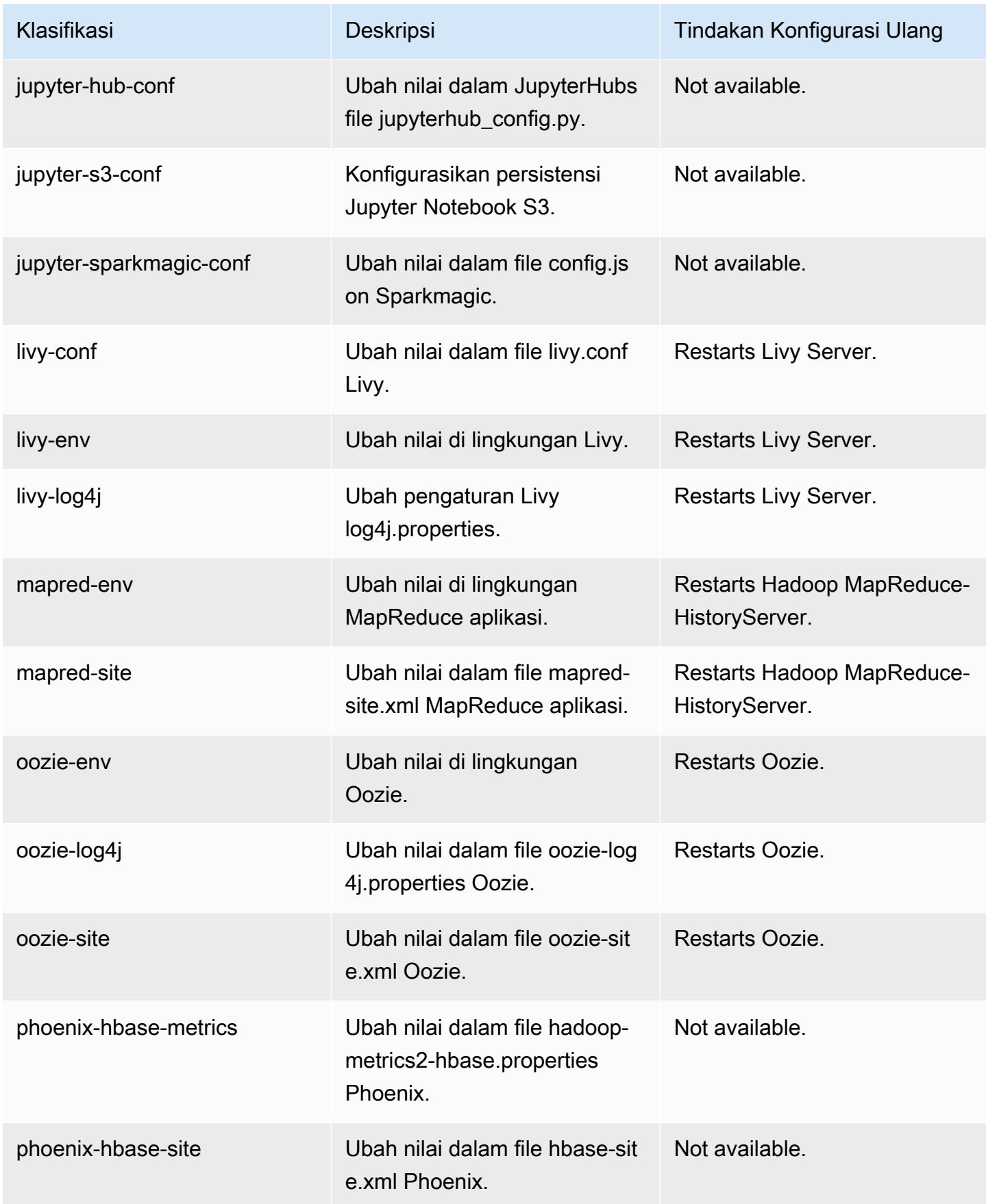

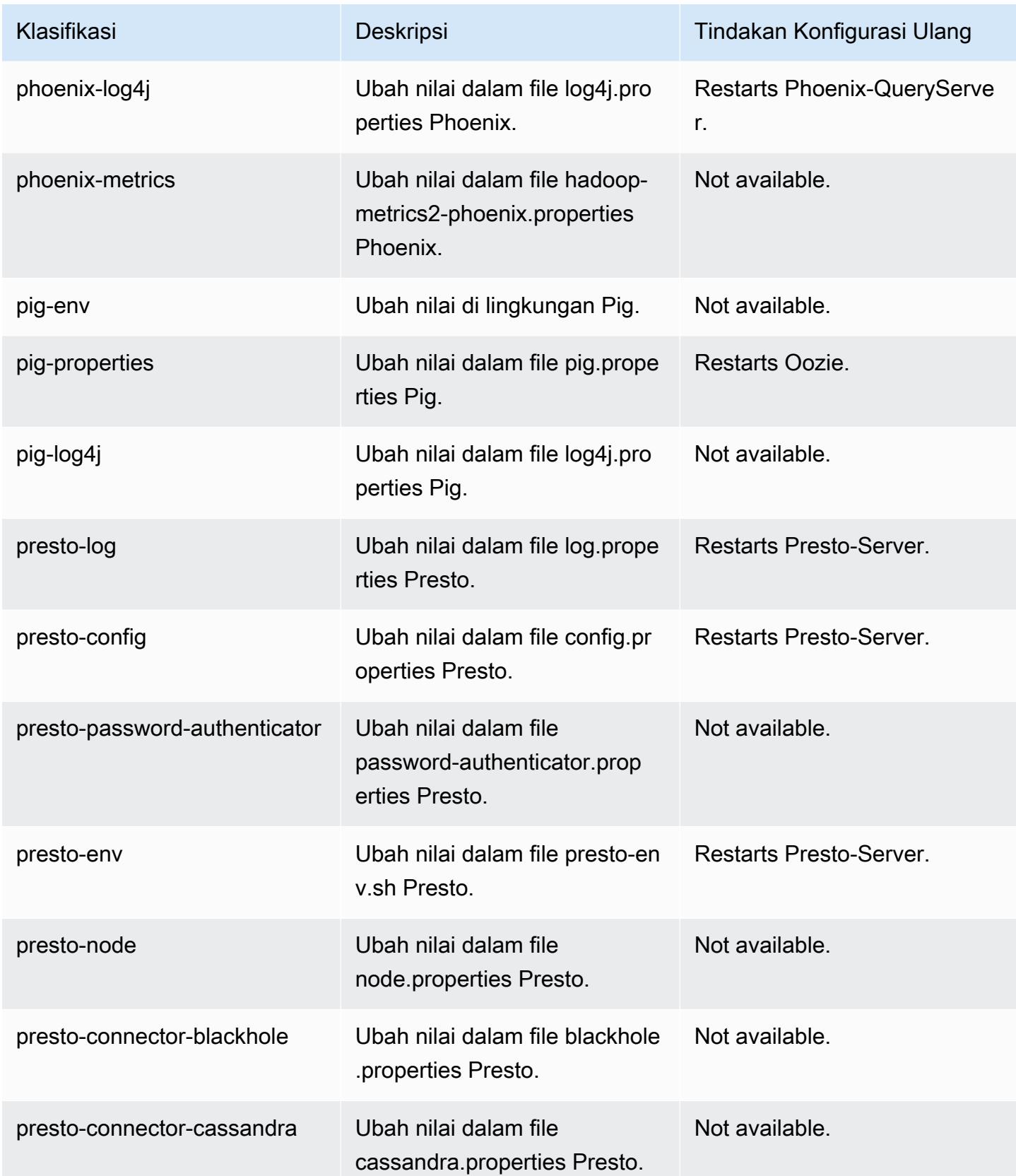

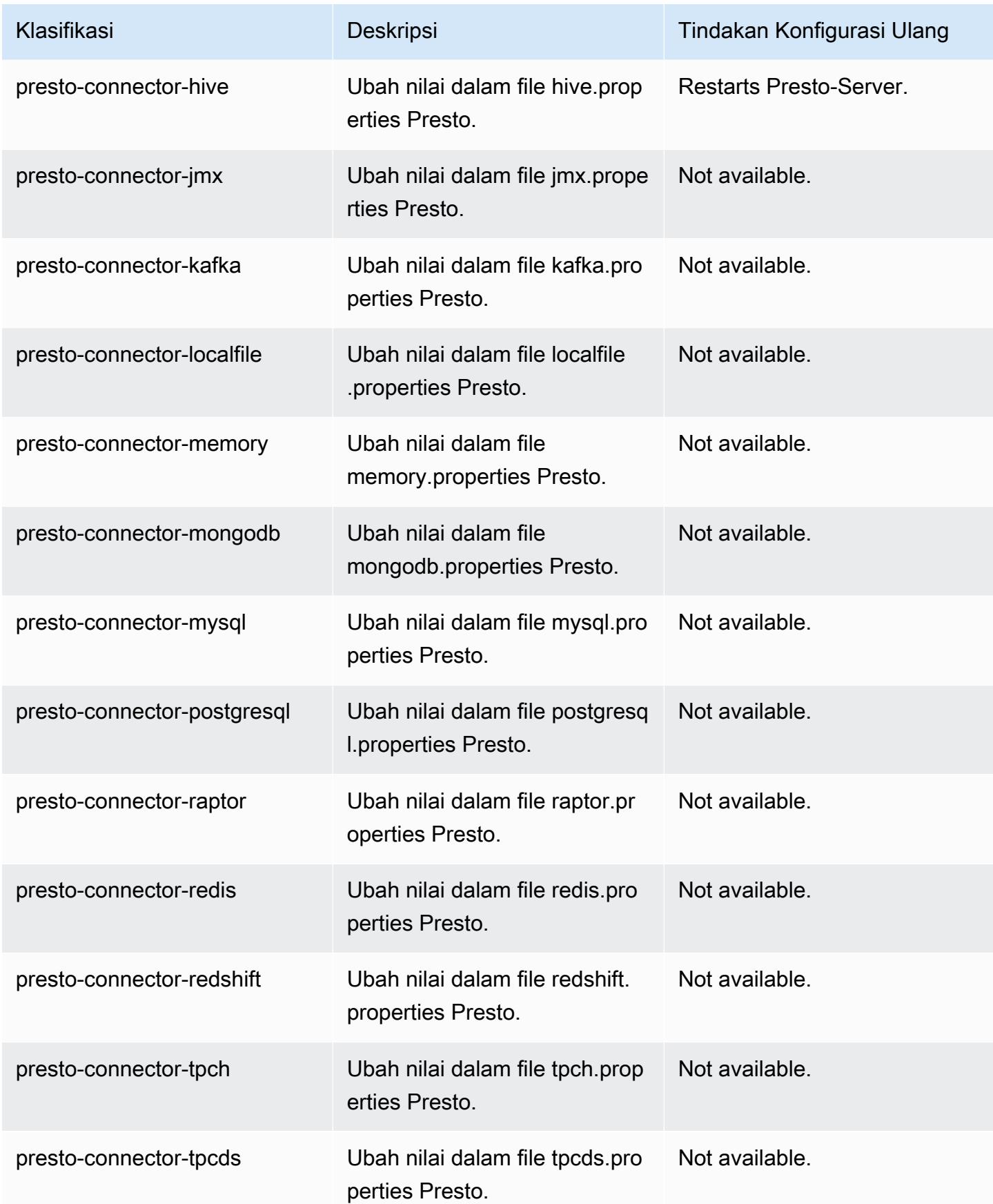

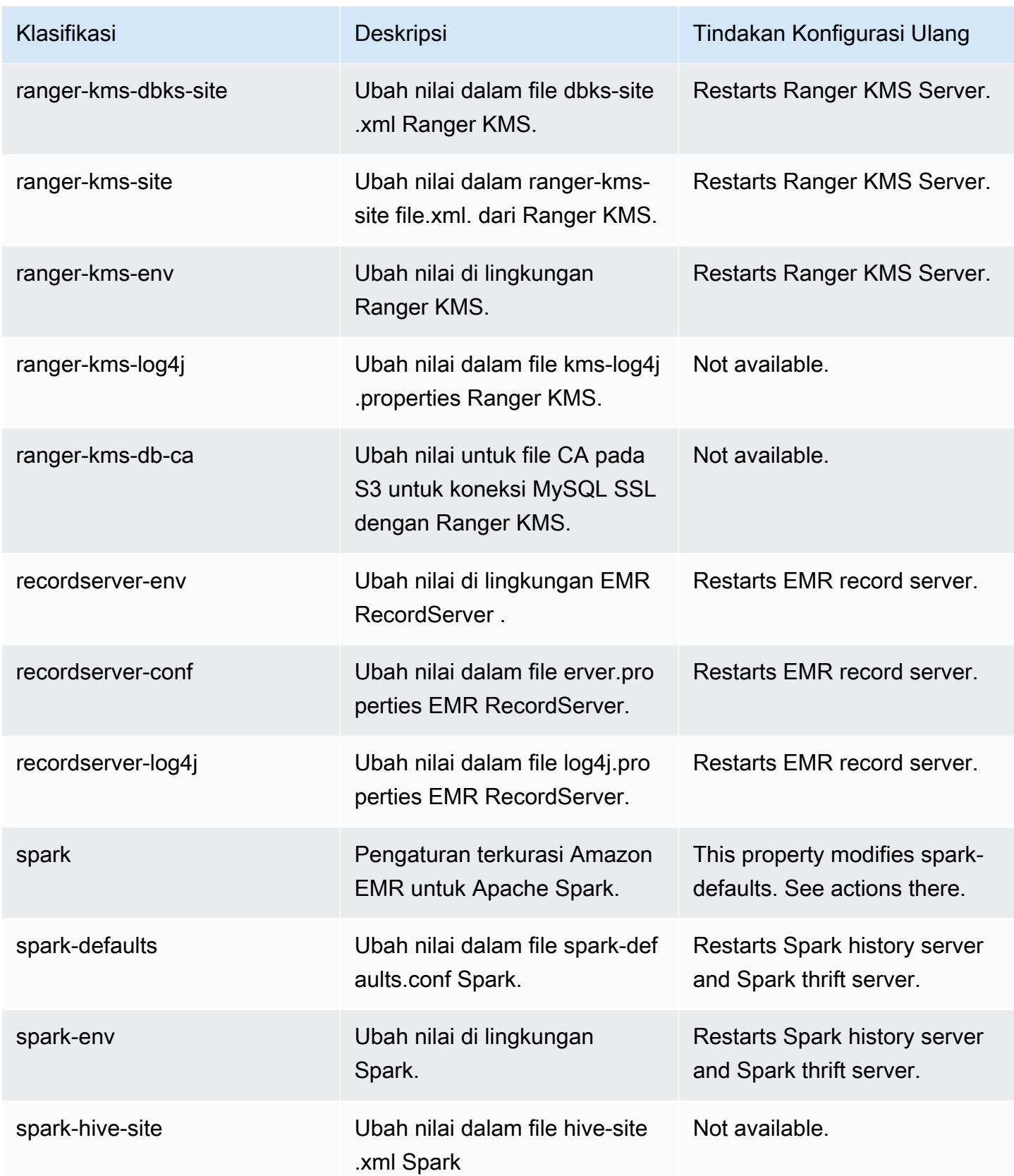

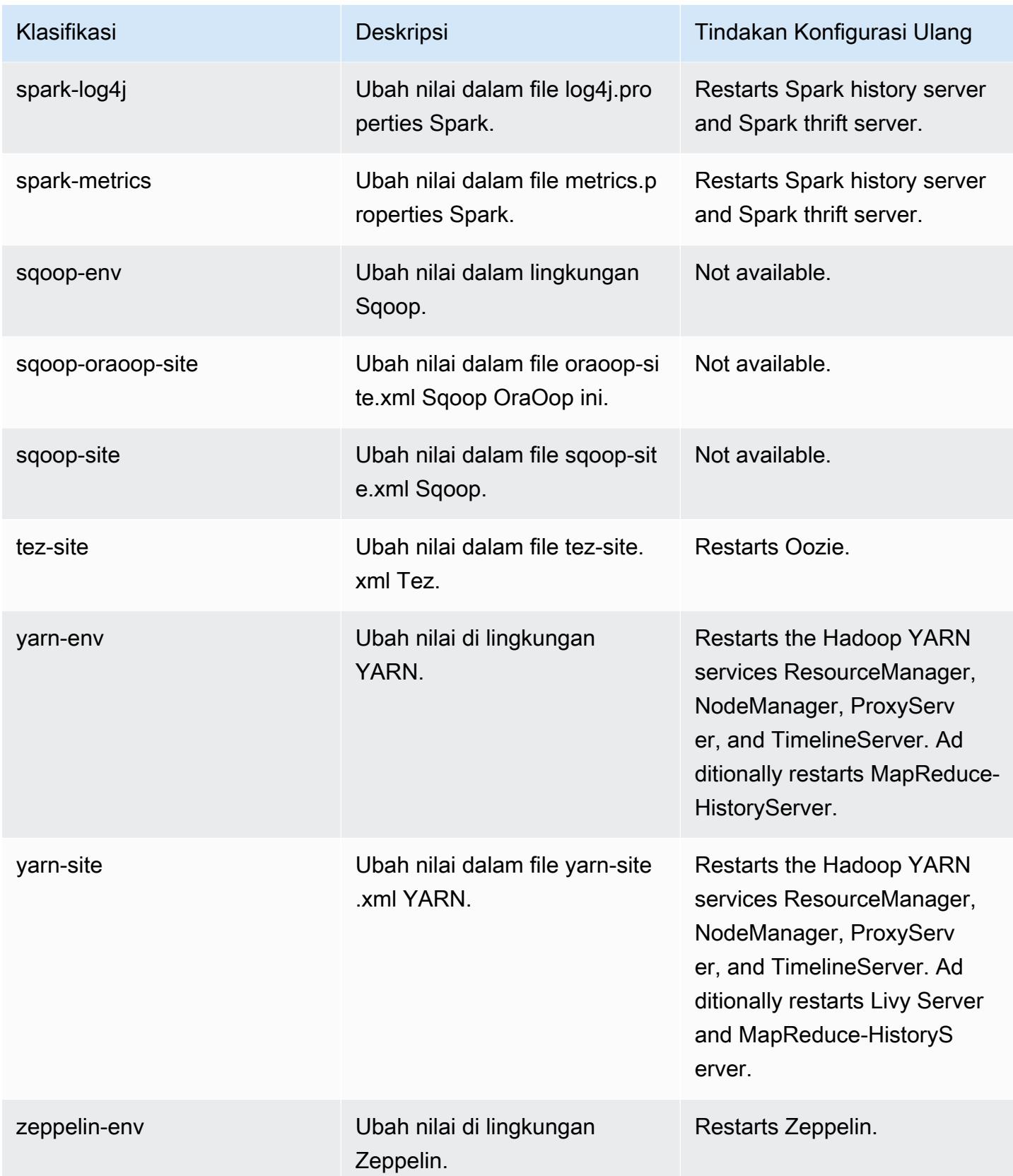

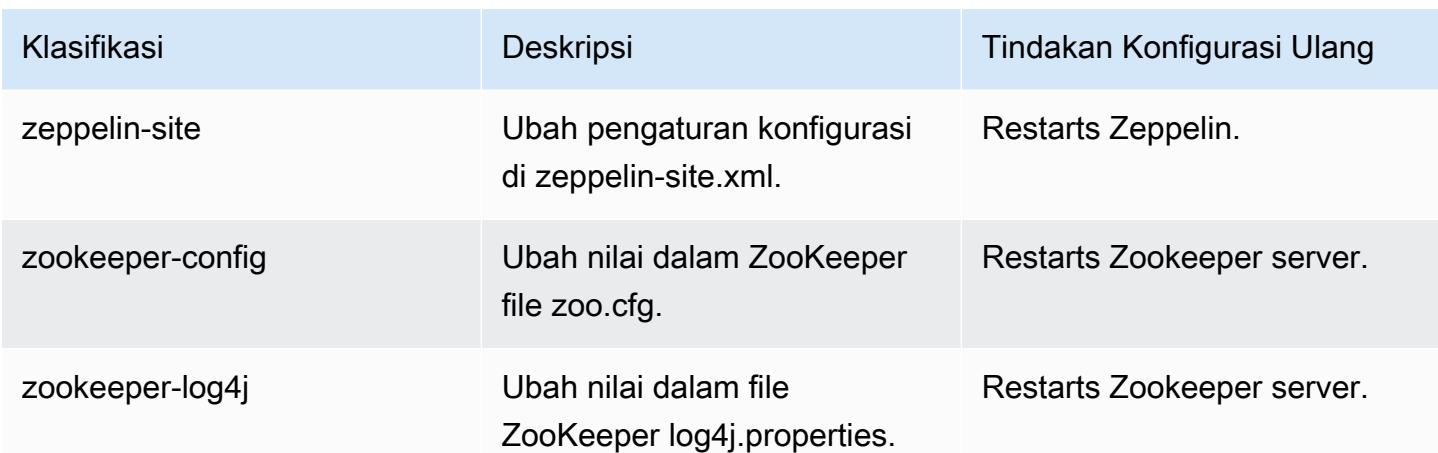

# Amazon EMR rilis 5.34.0

## 5.34.0 versi aplikasi

Aplikasi berikut didukung dalam rilis ini: [Flink](https://flink.apache.org/),, [Ganglia,](http://ganglia.info) [HBase](http://hbase.apache.org/)[HCatalog](https://cwiki.apache.org/confluence/display/Hive/HCatalog), [Hadoop,](http://hadoop.apache.org/docs/current/) [Hive,](http://hive.apache.org/) [Hudi,](https://hudi.apache.org) [Hue,](http://gethue.com/) [JupyterEnterpriseGateway](https://jupyter-enterprise-gateway.readthedocs.io/en/latest/), [JupyterHub](https://jupyterhub.readthedocs.io/en/latest/#), [Livy](https://livy.incubator.apache.org/), [MXNetM](https://mxnet.incubator.apache.org/)[ahout,](http://mahout.apache.org/) [Oozie,](http://oozie.apache.org/) [Phoenix,](https://phoenix.apache.org/) [Pig,](http://pig.apache.org/) [Presto,](https://prestodb.io/) [Spark,](https://spark.apache.org/docs/latest/) [Sqoop,](http://sqoop.apache.org/) [TensorFlow,](https://www.tensorflow.org/) [Tez,](https://tez.apache.org/) [Zeppelin](https://zeppelin.incubator.apache.org/), dan [ZooKeeper.](https://zookeeper.apache.org)

Tabel di bawah ini mencantumkan versi aplikasi yang tersedia dalam rilis Amazon EMR ini dan versi aplikasi dalam tiga rilis EMR Amazon sebelumnya (bila berlaku).

Untuk riwayat lengkap versi aplikasi untuk setiap rilis Amazon EMR, lihat topik berikut:

- [Versi aplikasi di Amazon EMR 7.x rilis](#page-23-0)
- [Versi aplikasi di Amazon EMR 6.x rilis](#page-75-0)
- [Versi aplikasi di Amazon EMR 5.x rilis](#page-927-0)
- [Versi aplikasi di Amazon EMR 4.x rilis](#page-2351-0)

## Informasi versi aplikasi

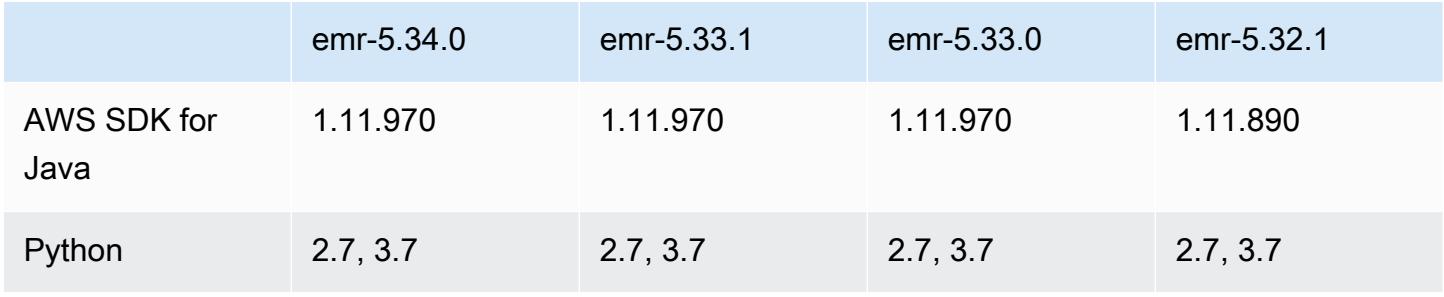

Amazon EMR Panduan Rilis Amazon EMR

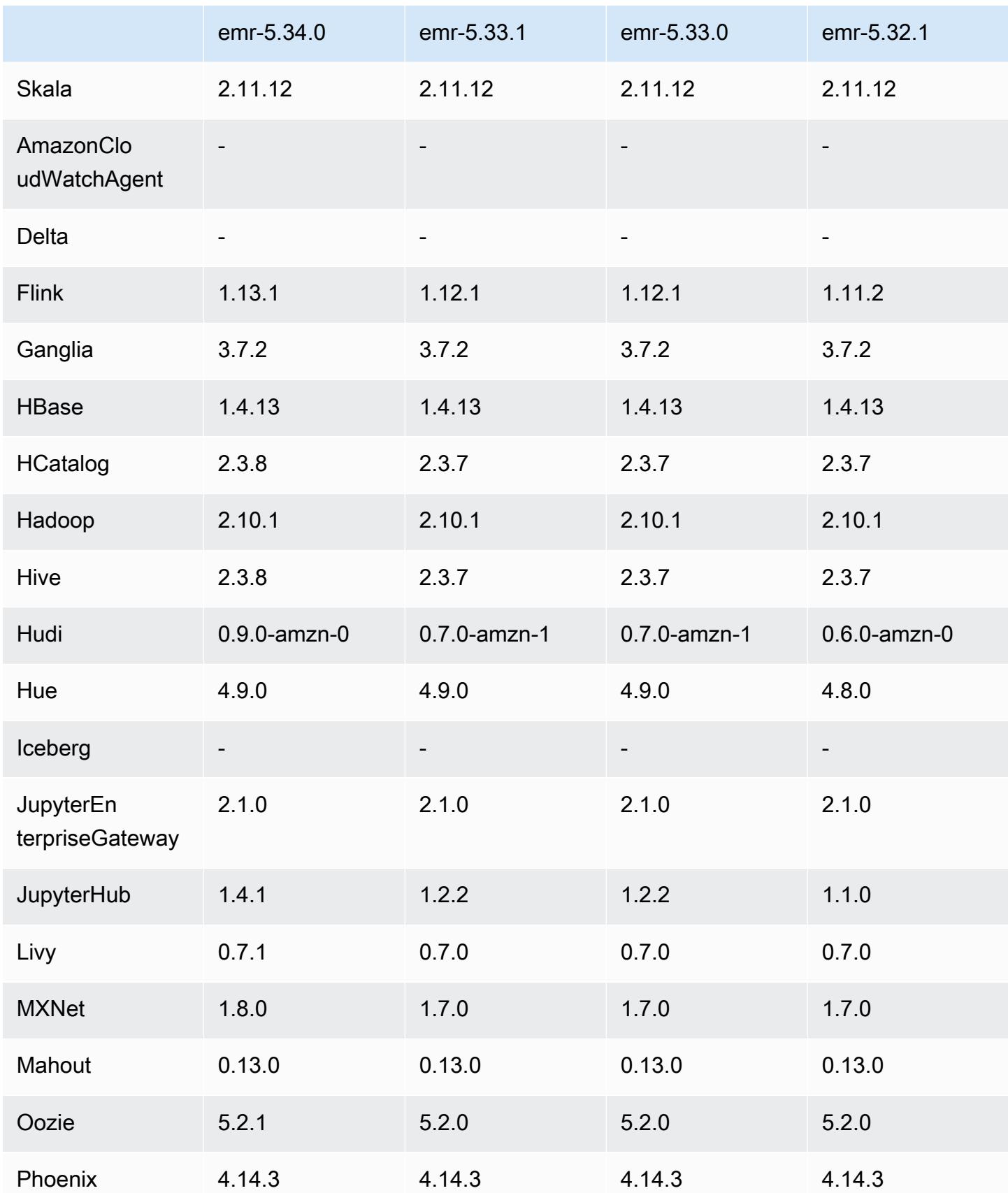

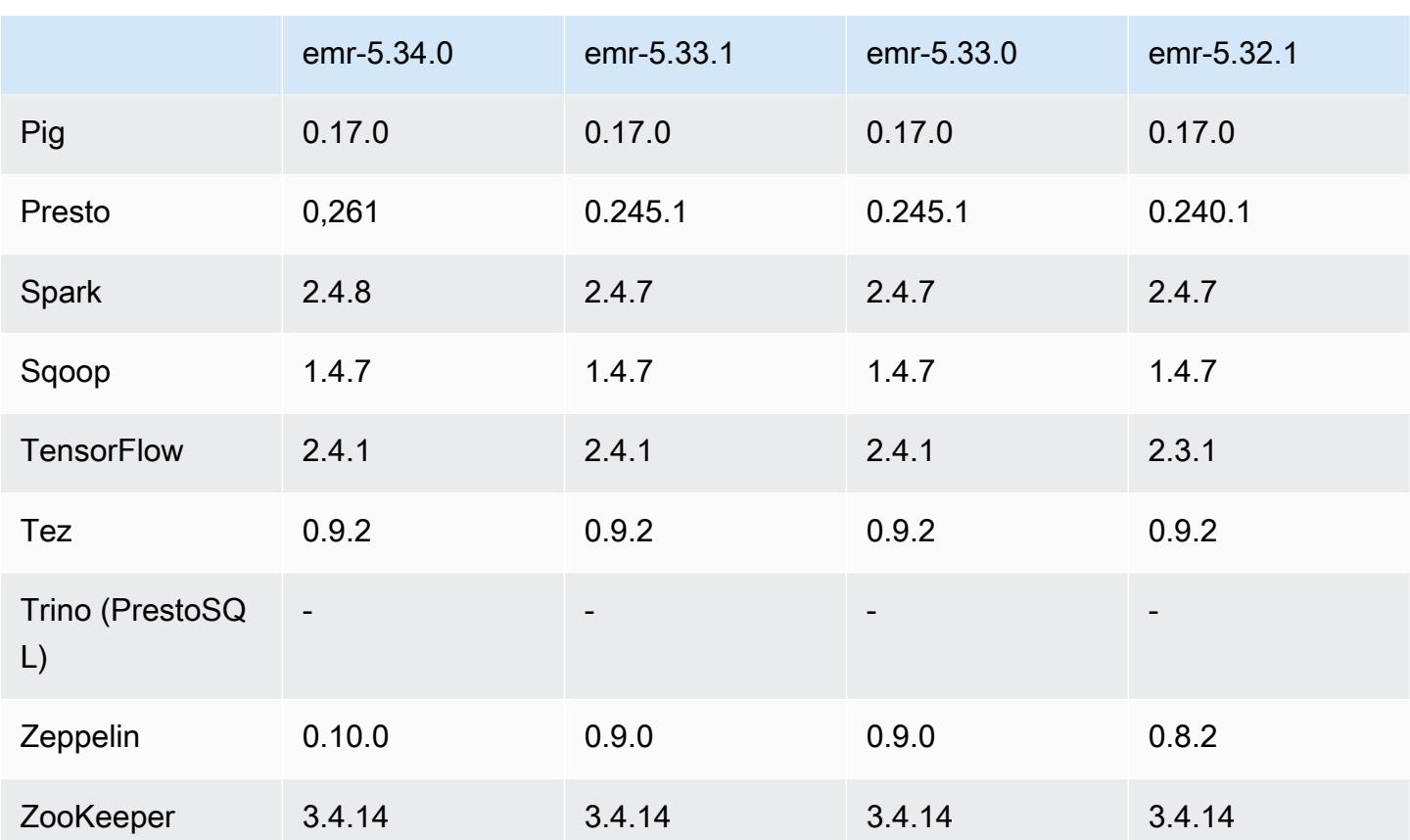

## Catatan terbitan 5.34.0

Catatan rilis berikut mencakup informasi untuk Amazon EMR rilis 5.34.0. Perubahan relatif terhadap 5.33.1.

Tanggal rilis awal: 20 Januari 2022

Tanggal rilis diperbarui: 21 Maret 2022

Fitur Baru

- [Penskalaan terkelola] Pengoptimalan penskalaan terkelola data acak percikan Untuk Amazon EMR versi 5.34.0 dan yang lebih baru, dan EMR versi 6.4.0 dan yang lebih baru, penskalaan terkelola sekarang sadar data acak Spark (data yang didistribusikan ulang Spark di seluruh partisi untuk melakukan operasi tertentu). [Untuk informasi selengkapnya tentang operasi shuffle, lihat](https://spark.apache.org/docs/latest/rdd-programming-guide.html#shuffle-operations) [Menggunakan penskalaan terkelola EMR di Amazo](https://docs.aws.amazon.com/emr/latest/ManagementGuide/emr-managed-scaling.html)[n EMR di Panduan Manajemen EMR Amazon](https://spark.apache.org/docs/latest/rdd-programming-guide.html#shuffle-operations) [dan Panduan Pemrograman Spark.](https://spark.apache.org/docs/latest/rdd-programming-guide.html#shuffle-operations)
- [Hudi] Perbaikan untuk menyederhanakan konfigurasi Hudi. Kontrol konkurensi optimis dinonaktifkan secara default.

#### Perubahan, Penyempurnaan, dan Masalah Terselesaikan

- Ini adalah rilis untuk memperbaiki masalah dengan Amazon EMR Scaling ketika gagal meningkatkan/menurunkan skala cluster dengan sukses atau menyebabkan kegagalan aplikasi.
- Sebelumnya, restart manual pengelola sumber daya pada cluster multi-master menyebabkan daemon on-cluster Amazon EMR, seperti Zookeeper, memuat ulang semua node yang sebelumnya dinonaktifkan atau hilang dalam file znode Zookeeper. Hal ini menyebabkan batas default terlampaui dalam situasi tertentu. Amazon EMR sekarang menghapus catatan node yang dinonaktifkan atau hilang lebih dari satu jam dari file Zookeeper dan batas internal telah ditingkatkan.
- Memperbaiki masalah saat permintaan penskalaan gagal untuk klaster besar yang sangat dimanfaatkan saat daemon on-cluster Amazon EMR menjalankan aktivitas pemeriksaan kesehatan, seperti mengumpulkan status node YARN dan status node HDFS. Ini terjadi karena daemon on-cluster tidak dapat mengkomunikasikan data status kesehatan node ke komponen EMR Amazon internal.
- Peningkatan daemon EMR on-cluster untuk melacak status node dengan benar saat alamat IP digunakan kembali untuk meningkatkan keandalan selama operasi penskalaan.
- [SPARK-29683.](https://issues.apache.org/jira/browse/SPARK-29683) Memperbaiki masalah di mana kegagalan pekerjaan terjadi selama penskalaan klaster karena Spark mengasumsikan semua node yang tersedia tidak terdaftar.
- [BENANG 9011.](https://issues.apache.org/jira/browse/YARN-9011) Memperbaiki masalah di mana kegagalan pekerjaan terjadi karena kondisi balapan dalam penonaktifan YARN saat cluster mencoba menaikkan atau menurunkan skala.
- Memperbaiki masalah dengan kegagalan langkah atau pekerjaan selama penskalaan klaster dengan memastikan bahwa status node selalu konsisten antara daemon on-cluster EMR Amazon dan YARN/HDFS.
- Memperbaiki masalah saat operasi klaster seperti pengurangan skala dan pengiriman langkah gagal untuk kluster EMR Amazon yang diaktifkan dengan otentikasi Kerberos. Ini karena daemon on-cluster EMR Amazon tidak memperbarui tiket Kerberos, yang diperlukan untuk berkomunikasi secara aman dengan HDFS/YARN yang berjalan pada node utama.
- Zeppelin ditingkatkan ke versi 0.10.0.
- Livy Fix ditingkatkan ke 0.7.1
- Peningkatan kinerja percikan pelaksana heterogen dinonaktifkan ketika nilai konfigurasi Spark tertentu diganti di EMR 5.34.0.
- WebHDFS dan server HTTPFS dinonaktifkan secara default. Anda dapat mengaktifkan kembali WebHDFS menggunakan konfigurasi Hadoop,. dfs.webhdfs.enabled Server HTTPFS dapat dimulai dengan menggunakan. sudo systemctl start hadoop-httpfs

#### Masalah yang Diketahui

- Fitur Amazon EMR Notebooks yang digunakan dengan peniruan identitas pengguna Livy tidak berfungsi karena HTTPFS dinonaktifkan secara default. Dalam hal ini, notebook EMR tidak dapat terhubung ke cluster yang mengaktifkan peniruan Livy. Solusinya adalah memulai server HTTPFS sebelum menghubungkan notebook EMR ke cluster menggunakan. sudo systemctl start hadoop-httpfs
- Kueri Hue tidak berfungsi di Amazon EMR 6.4.0 karena server Apache Hadoop HTTPFS dinonaktifkan secara default. [Untuk menggunakan Hue di Amazon EMR 6.4.0, mulai server](https://docs.aws.amazon.com/emr/latest/ManagementGuide/add-step-cli.html)  [HTTPFS secara manual di simpul utama Amazon EMR menggunakan](https://docs.aws.amazon.com/emr/latest/ManagementGuide/add-step-cli.html)sudo systemctl start hadoop-httpfs[, atau gunakan langkah EMR Amazon.](https://docs.aws.amazon.com/emr/latest/ManagementGuide/add-step-cli.html)
- Fitur Amazon EMR Notebooks yang digunakan dengan peniruan identitas pengguna Livy tidak berfungsi karena HTTPFS dinonaktifkan secara default. Dalam hal ini, notebook EMR tidak dapat terhubung ke cluster yang mengaktifkan peniruan Livy. Solusinya adalah memulai server HTTPFS sebelum menghubungkan notebook EMR ke cluster menggunakan. sudo systemctl start hadoop-httpfs
- Saat Anda menggunakan format lokasi partisi Spark dengan Hive untuk membaca data di Amazon S3, dan Anda menjalankan Spark di Amazon EMR rilis 5.30.0 hingga 5.36.0, dan 6.2.0 hingga 6.9.0, Anda mungkin mengalami masalah yang mencegah klaster membaca data dengan benar. Ini dapat terjadi jika partisi Anda memiliki semua karakteristik berikut:
	- Dua atau lebih partisi dipindai dari tabel yang sama.
	- Setidaknya satu jalur direktori partisi adalah awalan dari setidaknya satu jalur direktori partisi lainnya, misalnya, s3://bucket/table/p=a adalah awalan dari. s3://bucket/table/p=a b
	- Karakter pertama yang mengikuti awalan di direktori partisi lain memiliki nilai UTF-8 yang kurang dari / karakter (U+002F). Misalnya, karakter spasi (U+0020) yang terjadi antara a dan b masuk s3://bucket/table/p=a b termasuk dalam kategori ini. Perhatikan bahwa ada 14 karakter non-kontrol lainnya:!"#\$%&'()\*+, -. Untuk informasi selengkapnya, lihat tabel pengkodean [UTF-8 dan](https://www.utf8-chartable.de/) karakter Unicode.

## Sebagai solusi untuk masalah ini, setel spark.sql.sources.fastS3PartitionDiscovery.enabled konfigurasi ke false dalam klasifikasi. spark-defaults

## 5.34.0 versi komponen

Komponen yang diinstal oleh Amazon EMR dengan rilis ini tercantum di bawah ini. Beberapa komponen diinstal sebagai bagian dari paket aplikasi big data. Sedangkan komponen lainnya bersifak unik untuk Amazon EMR dan diinstal untuk proses sistem dan fitur. Ini biasanya dimulai dengan emr atau aws. Paket aplikasi big data dalam rilis Amazon EMR terbaru biasanya versi terbaru yang ditemukan di komunitas. Kami menyediakan rilis komunitas di Amazon EMR secepat mungkin.

Beberapa komponen yang ada di Amazon EMR berbeda dari versi komunitas. Komponen ini mempunyai label versi dalam bentuk *CommunityVersion*-amzn-*EmrVersion*. *EmrVersion* dimulai dari 0. Misalnya, jika komponen komunitas open source bernama myapp-component dengan versi 2.2 telah dimodifikasi tiga kali untuk dimasukkan dalam rilis EMR Amazon yang berbeda, versi rilisnya terdaftar sebagai. 2.2-amzn-2

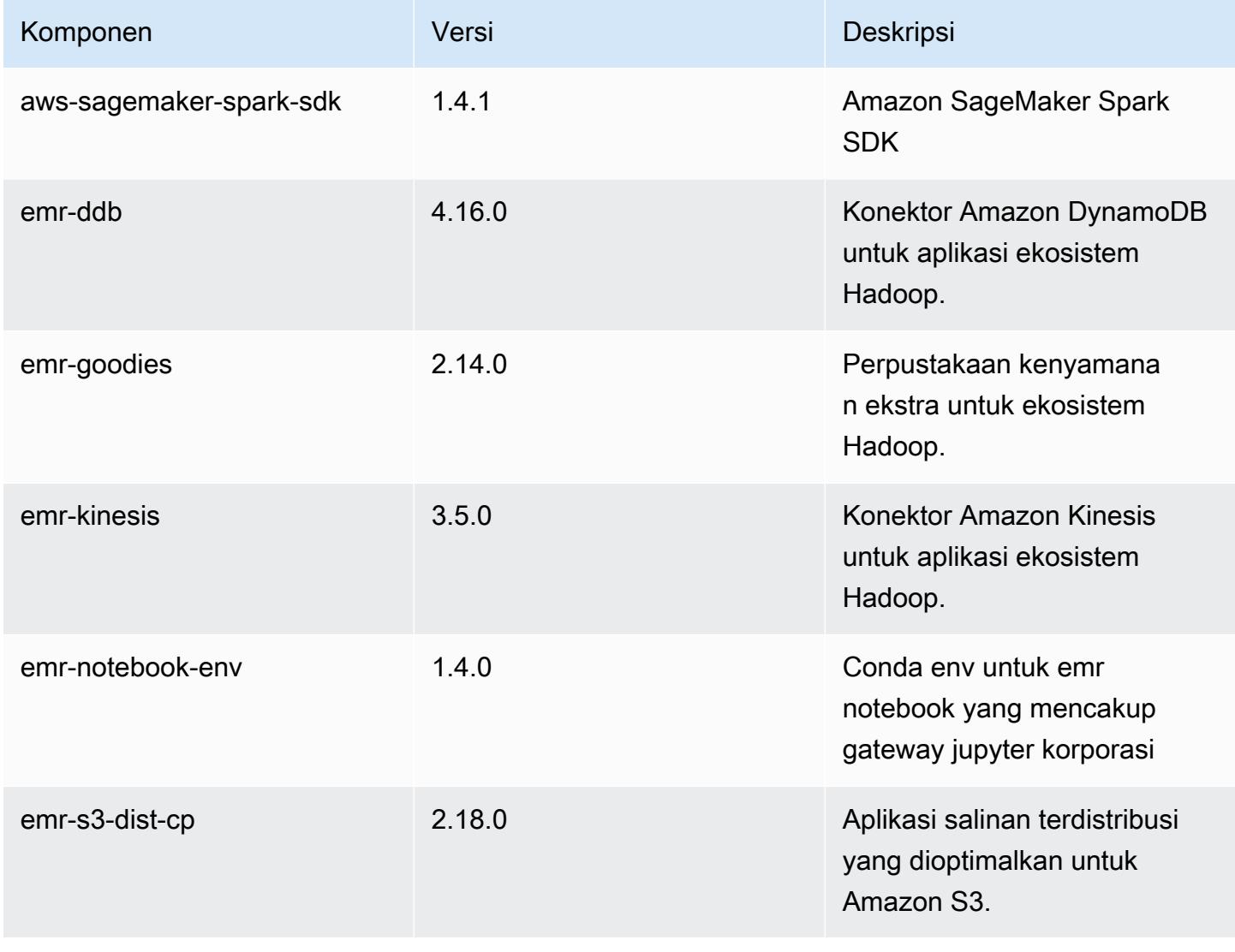

Amazon EMR Panduan Rilis Amazon EMR

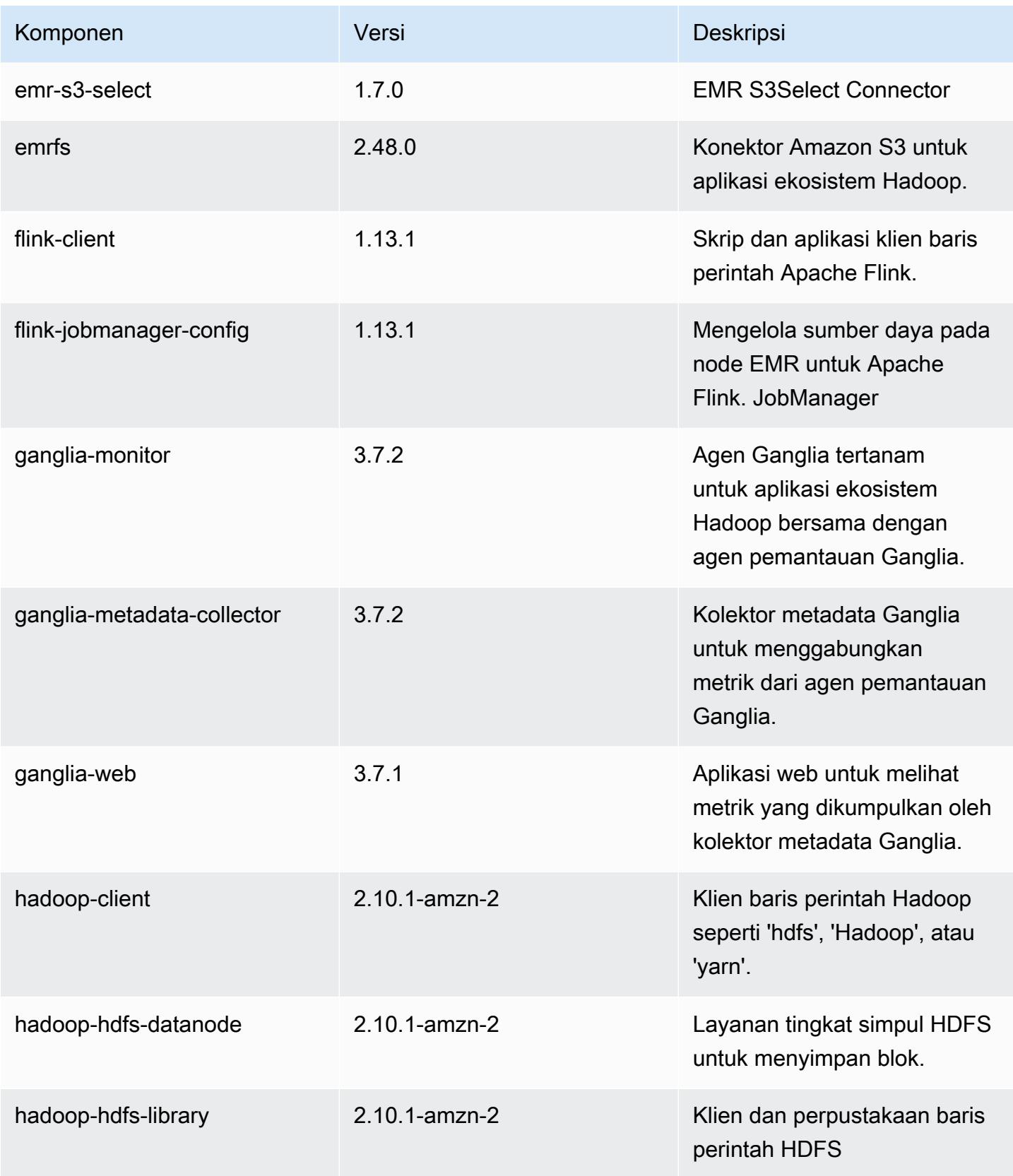

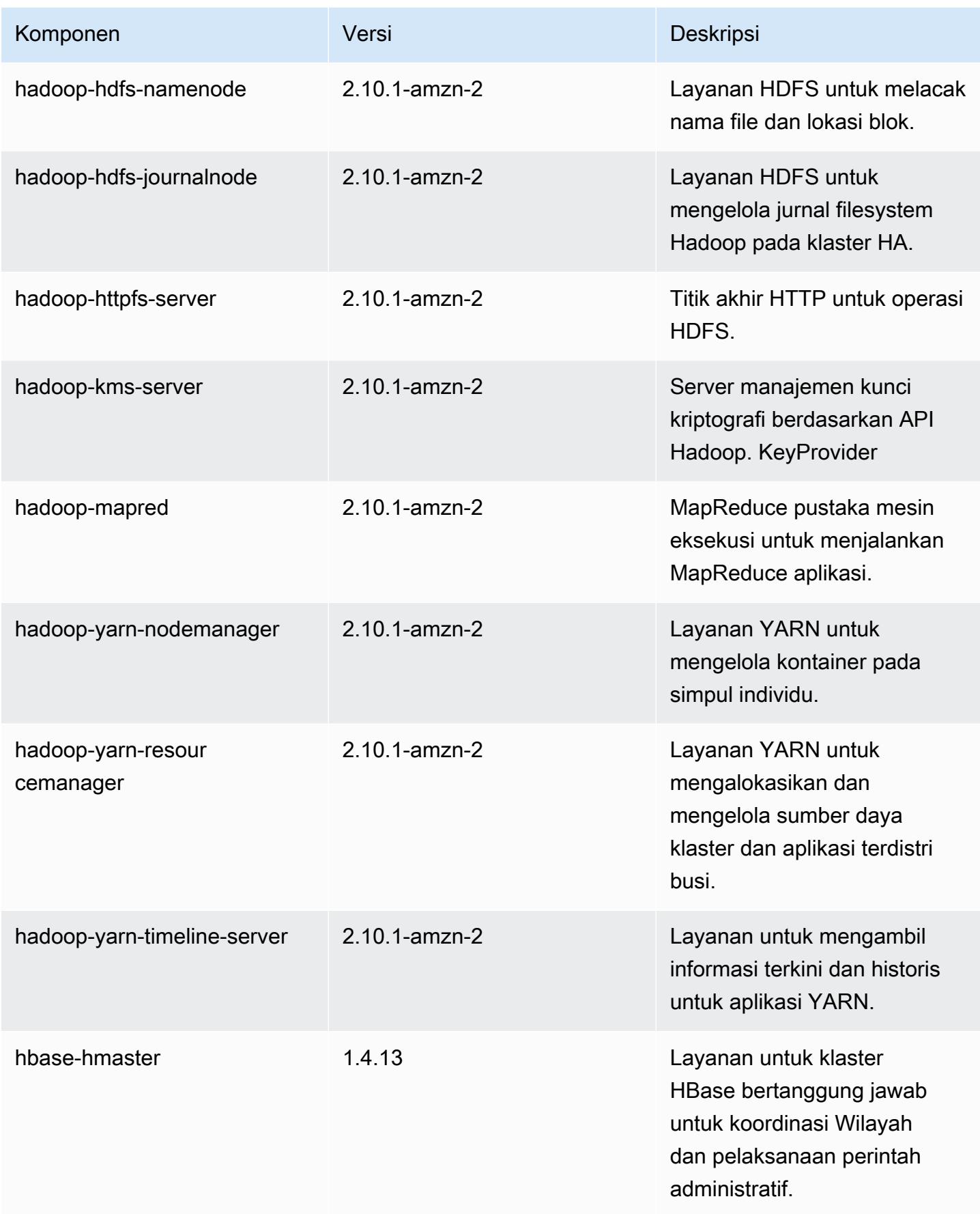

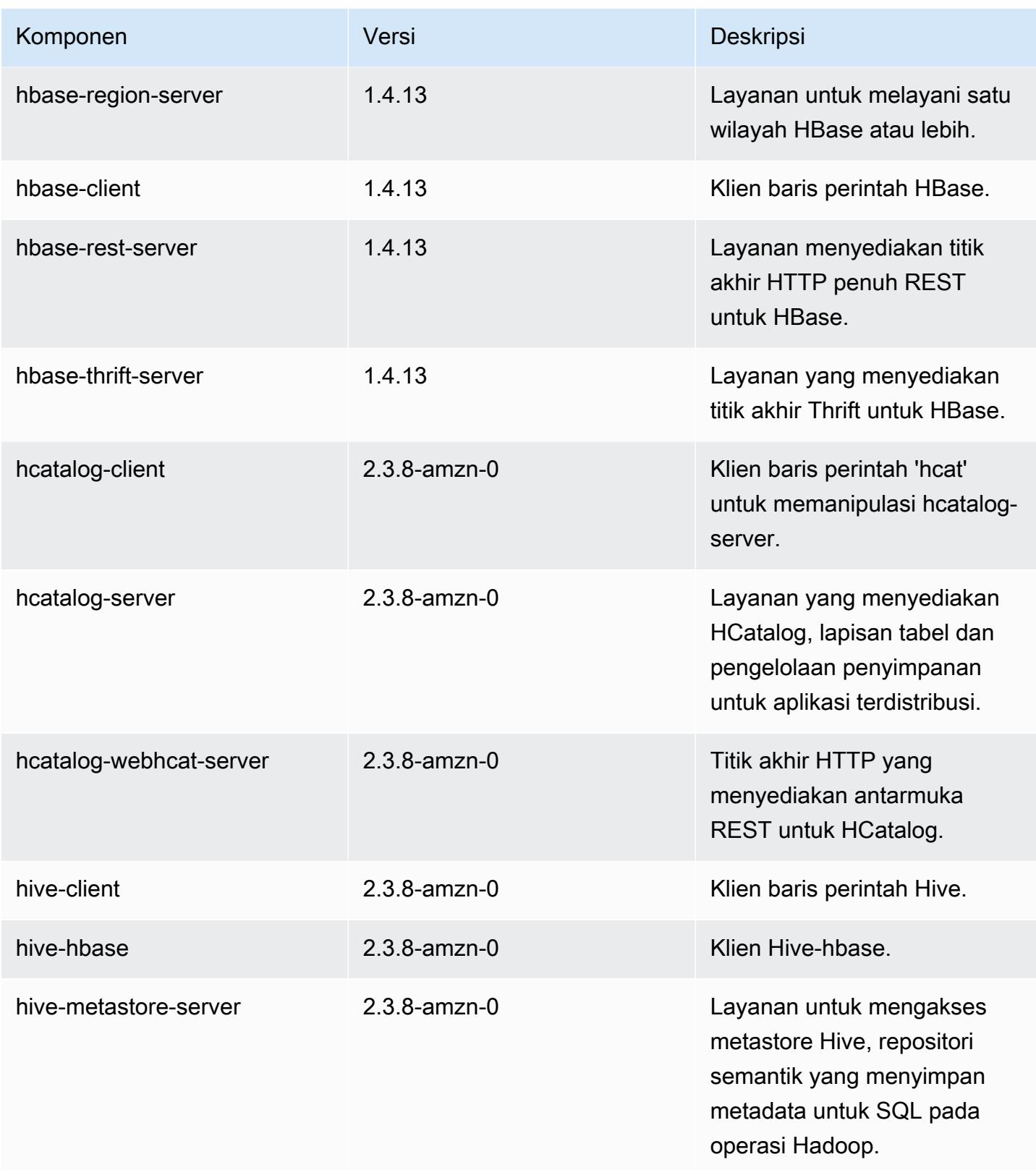

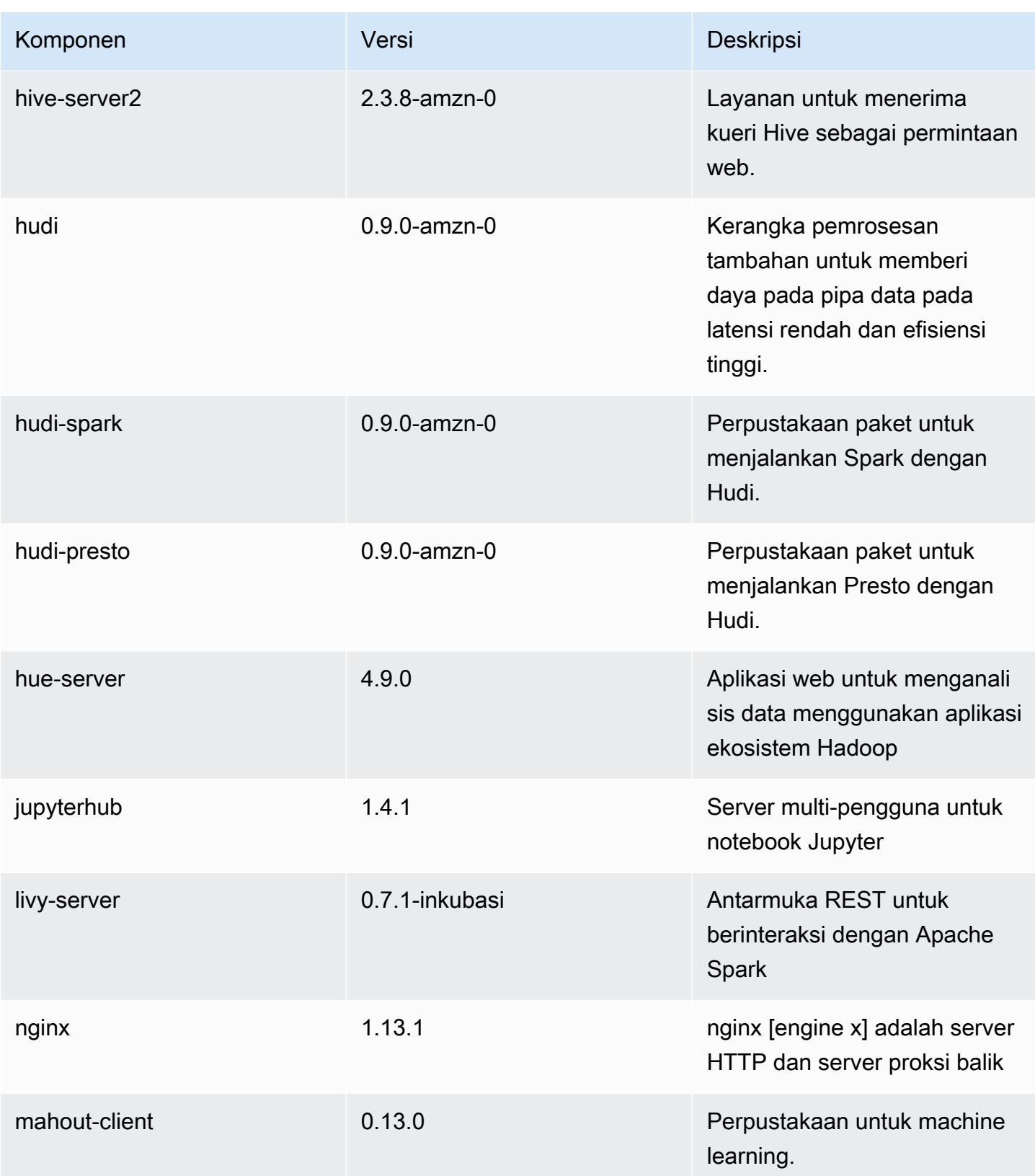

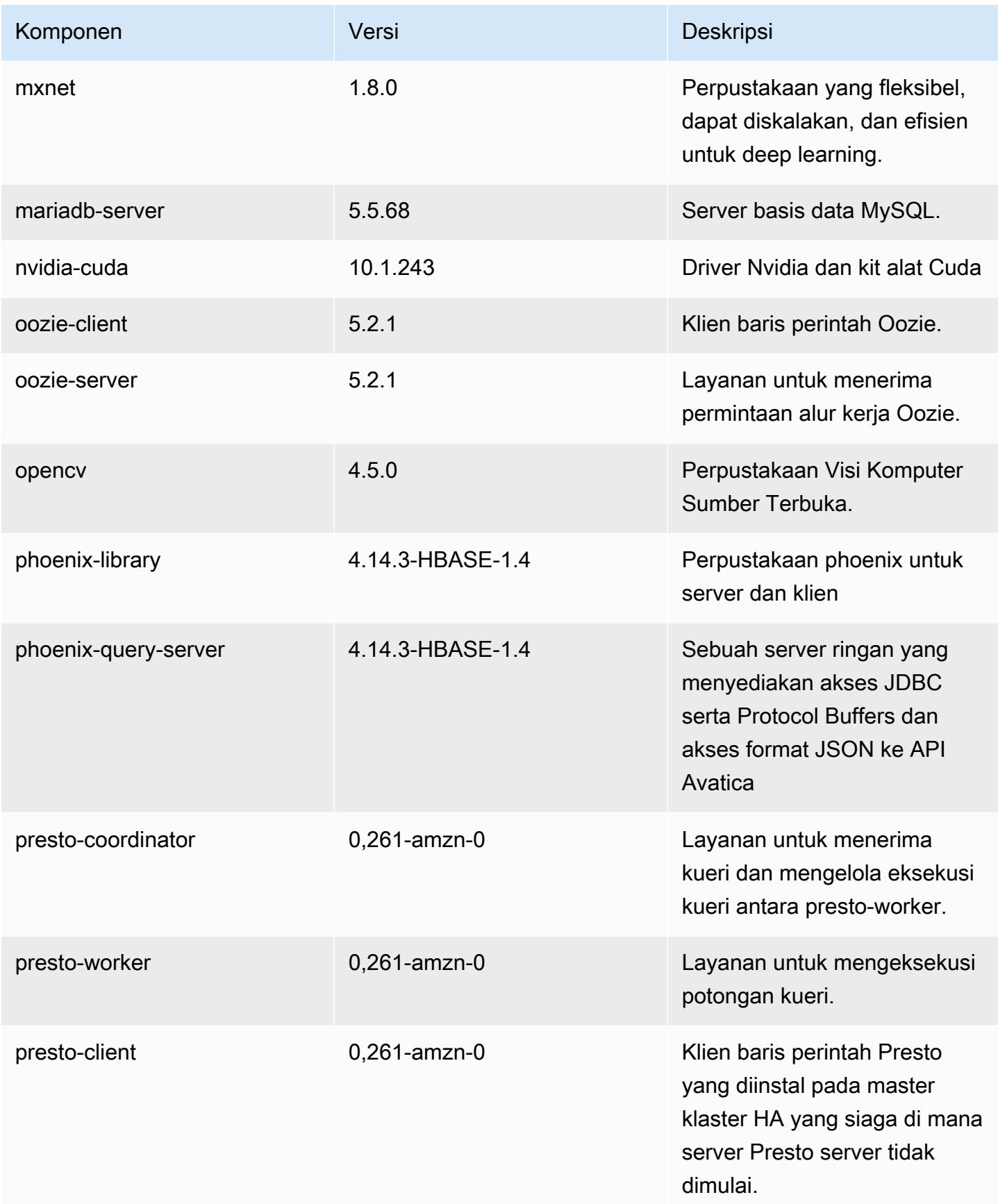

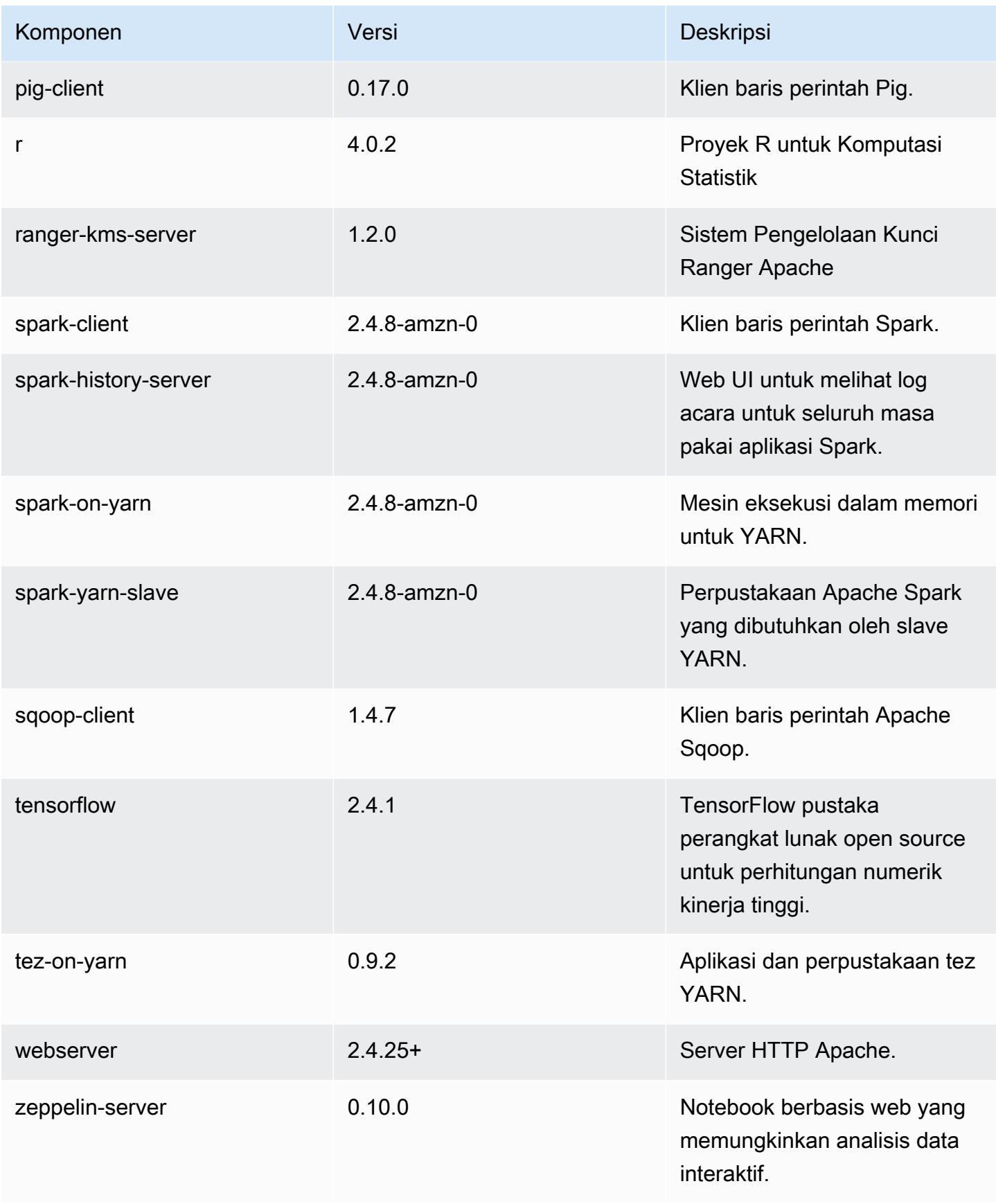

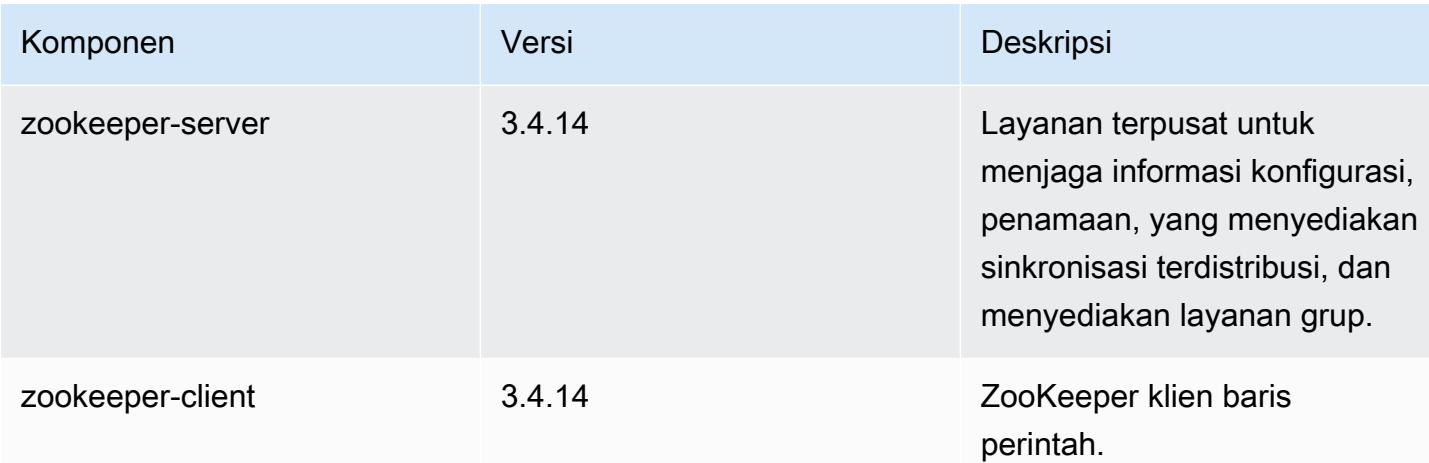

## 5.34.0 klasifikasi konfigurasi

Klasifikasi konfigurasi memungkinkan Anda menyesuaikan aplikasi. Ini sering kali bersesuaian dengan file XML konfigurasi untuk aplikasi, seperti hive-site.xml. Untuk informasi selengkapnya, lihat [Konfigurasikan aplikasi.](#page-3081-0)

Tindakan konfigurasi ulang terjadi ketika Anda menentukan konfigurasi untuk grup instans di klaster yang sedang berjalan. Amazon EMR hanya memulai tindakan konfigurasi ulang untuk klasifikasi yang Anda modifikasi. Untuk informasi selengkapnya, lihat [Lakukan konfigurasi ulang pada grup instans di](#page-3086-0)  [klaster yang sedang berjalan](#page-3086-0).

### klasifikasi emr-5.34.0

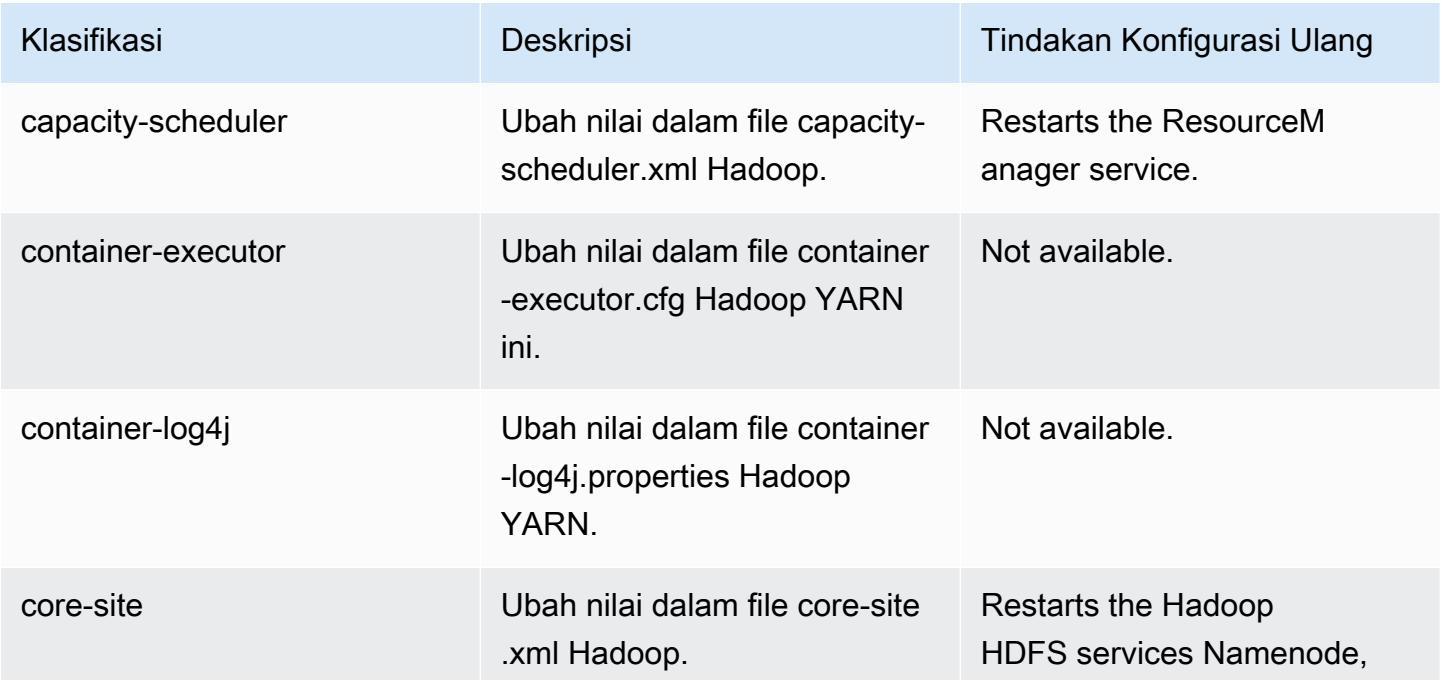

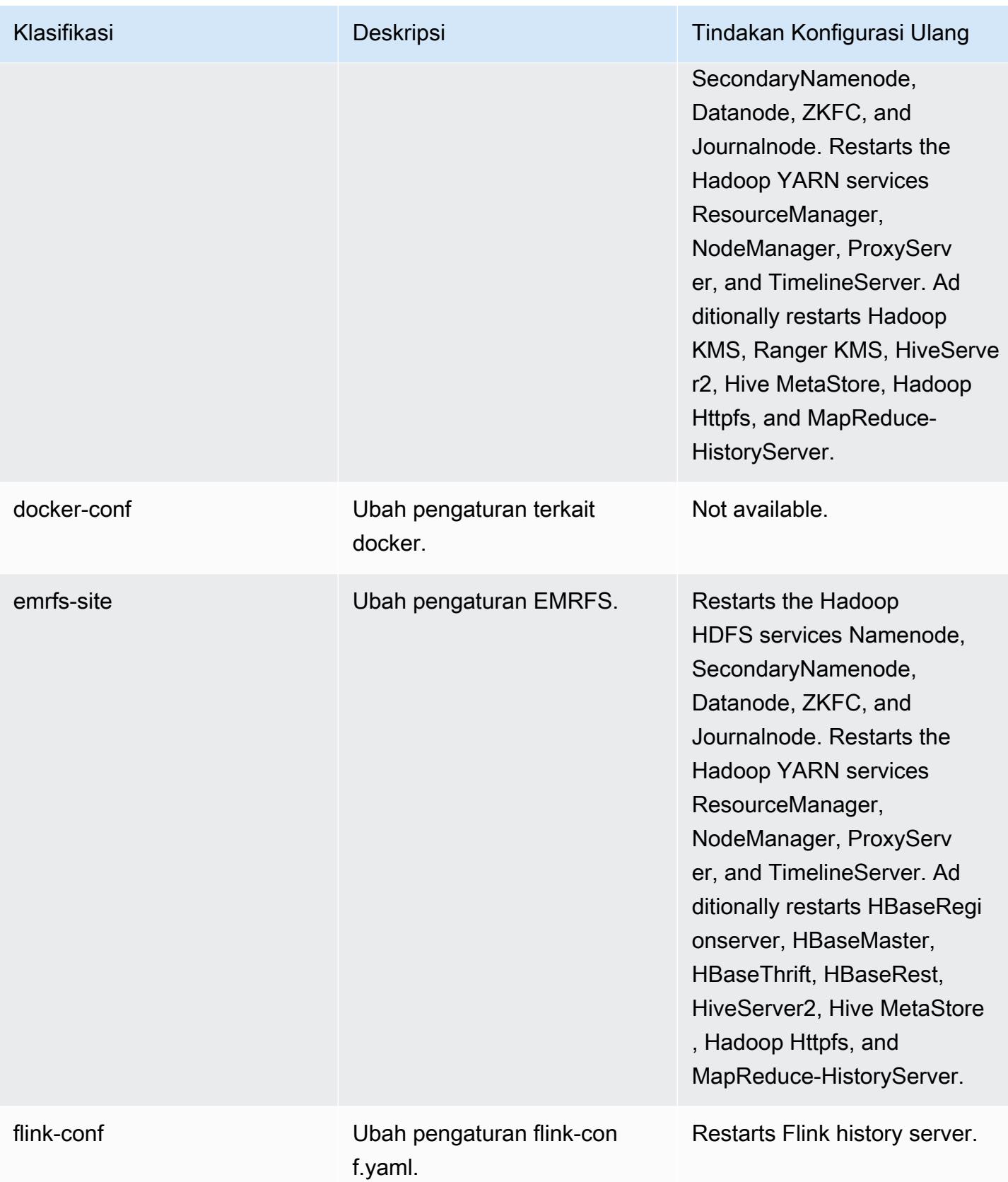

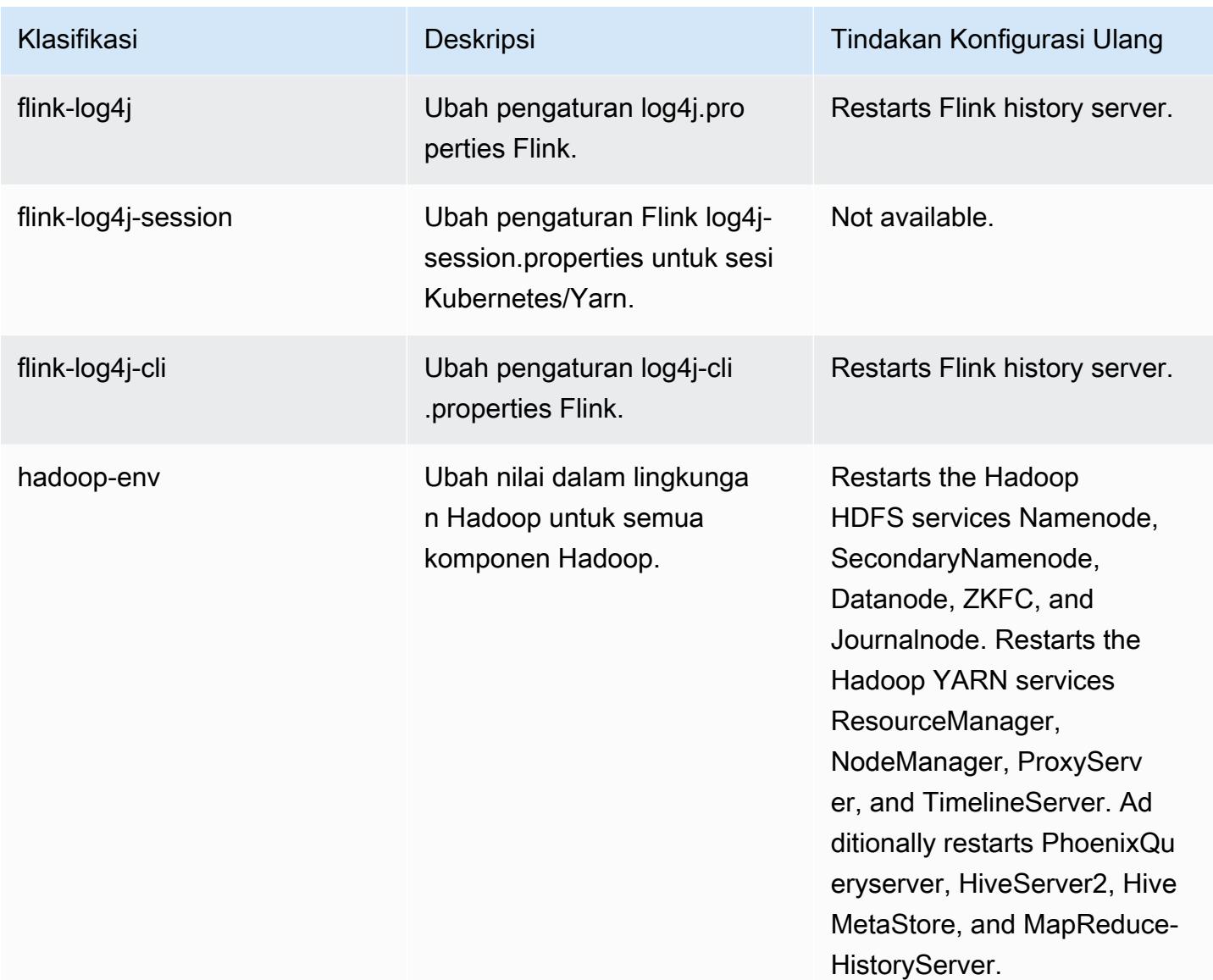

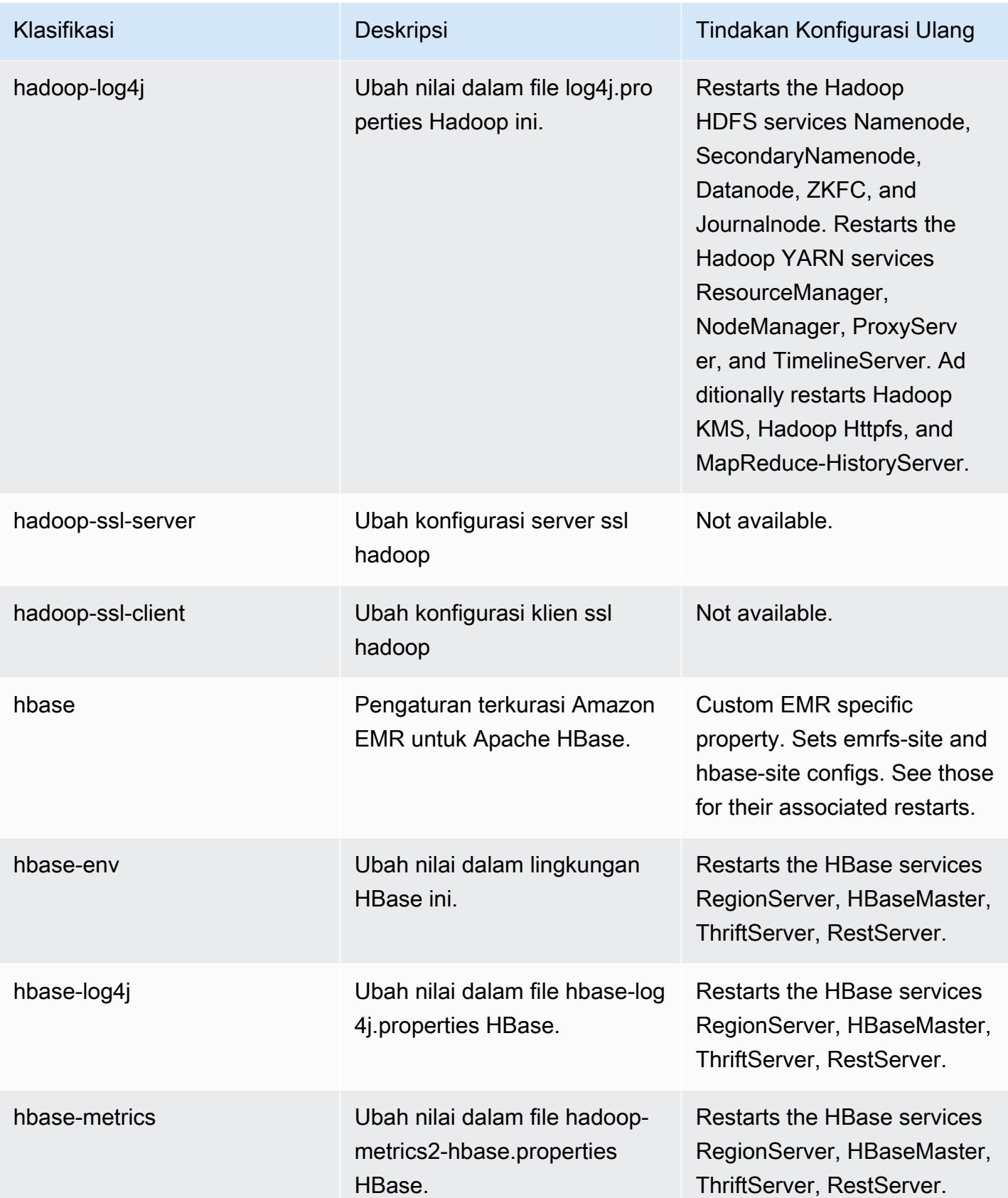

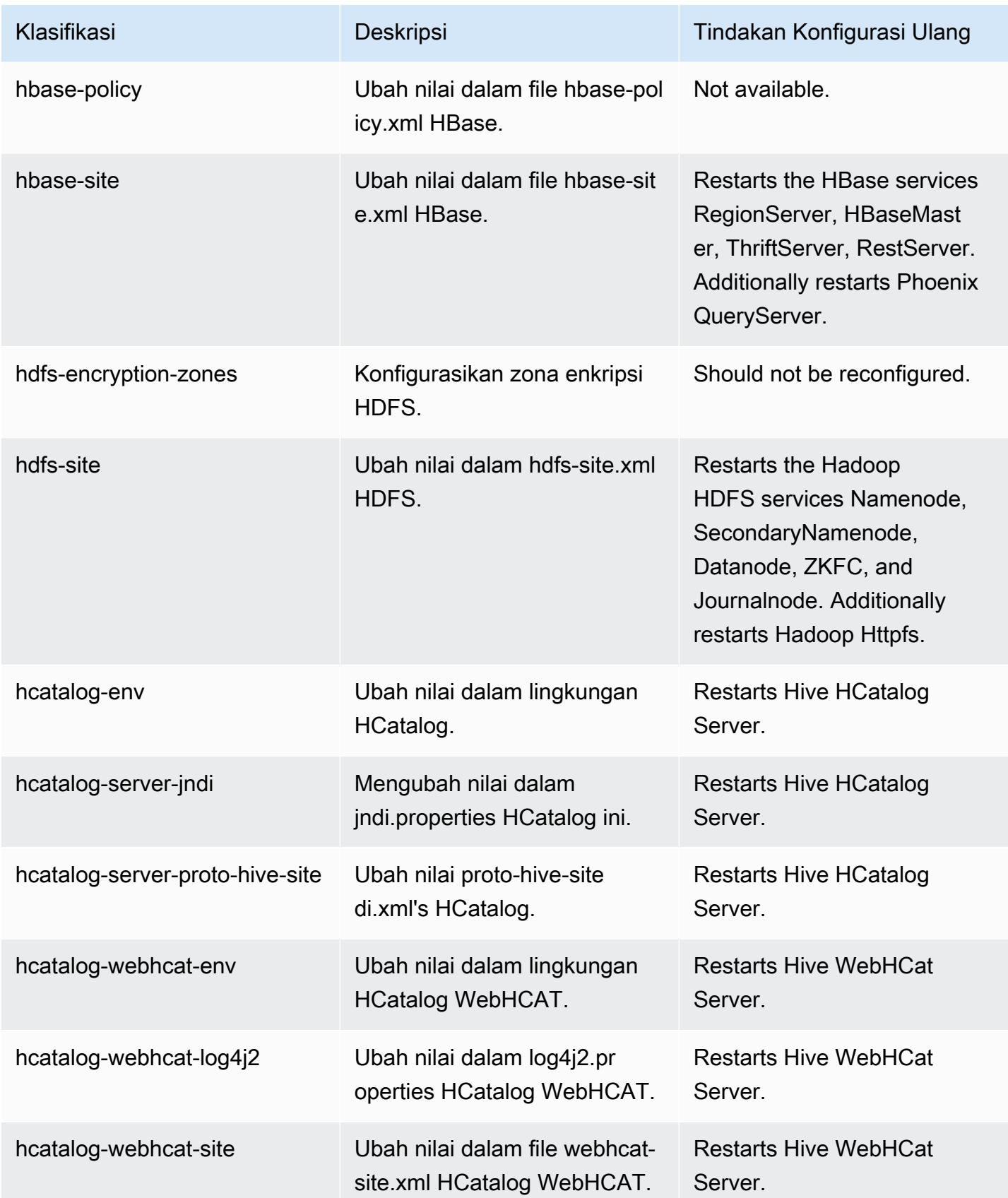

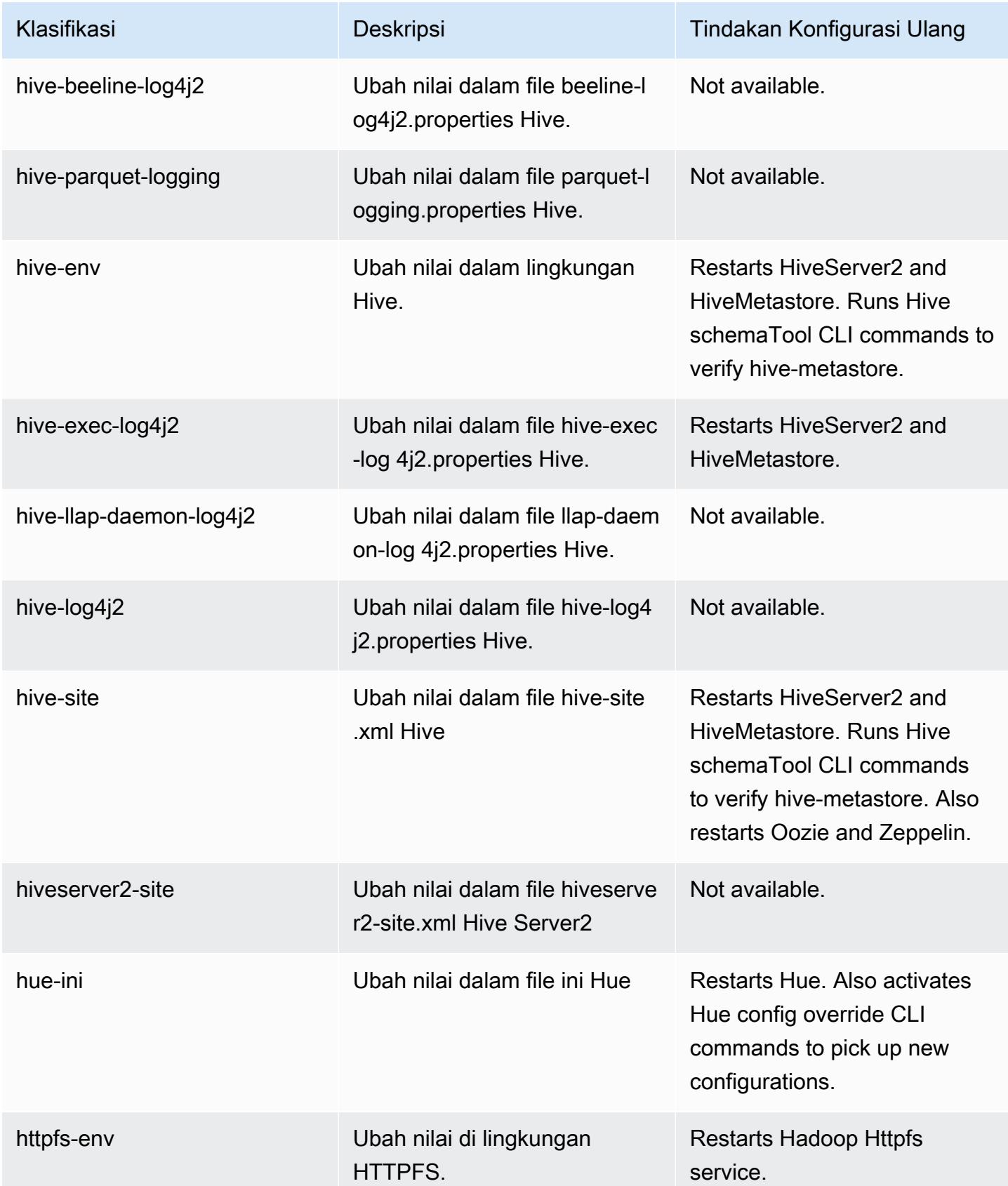

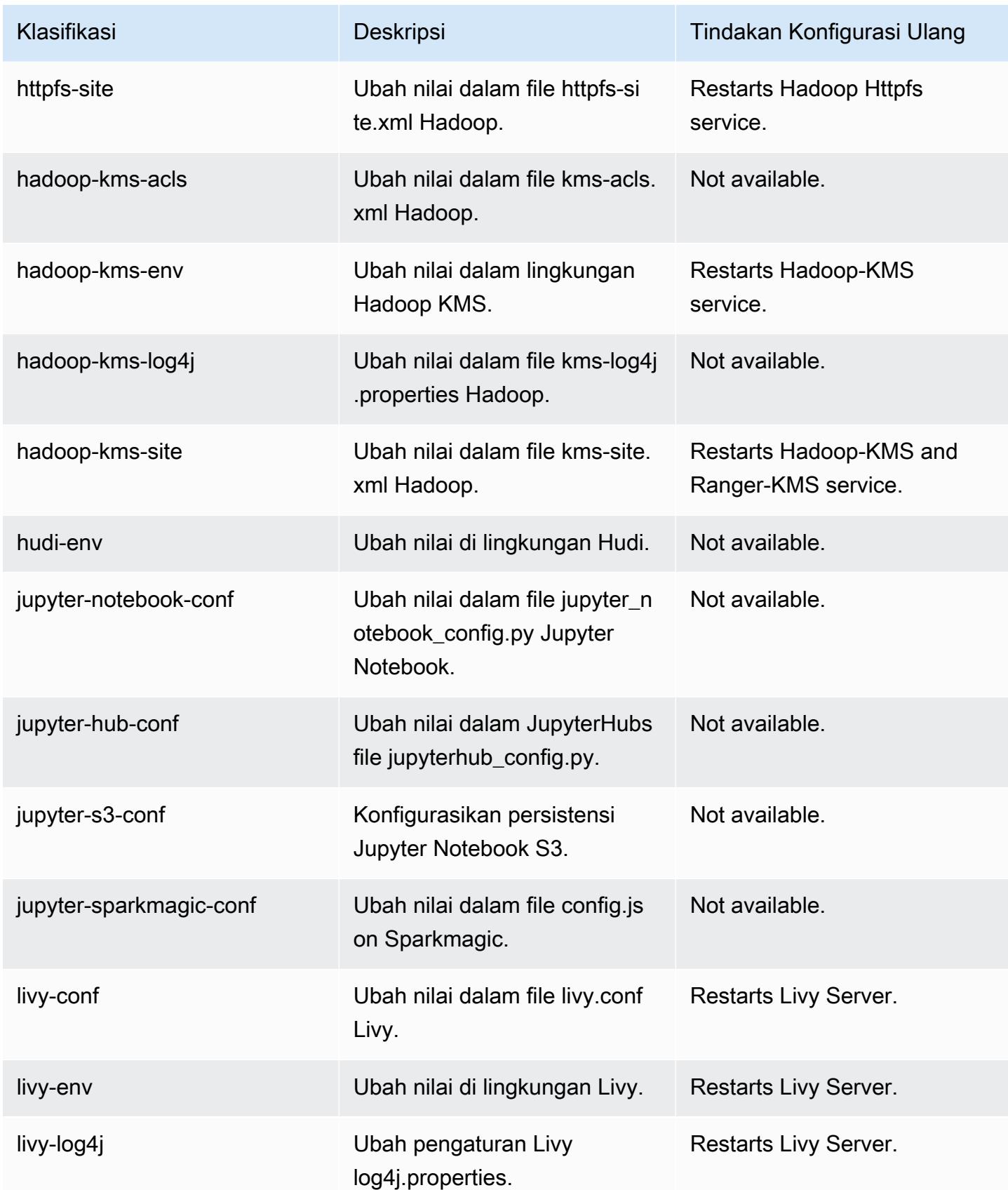

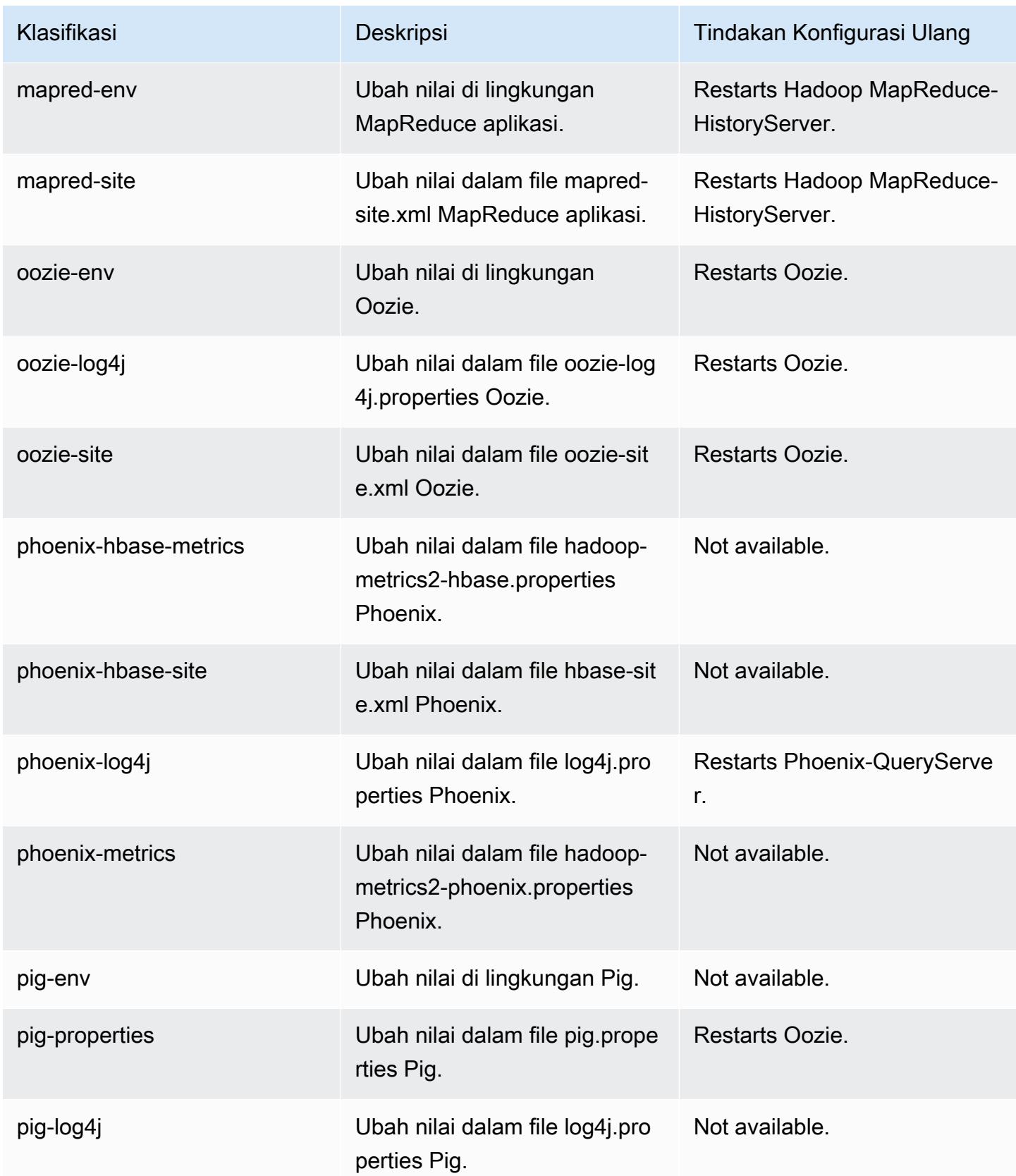

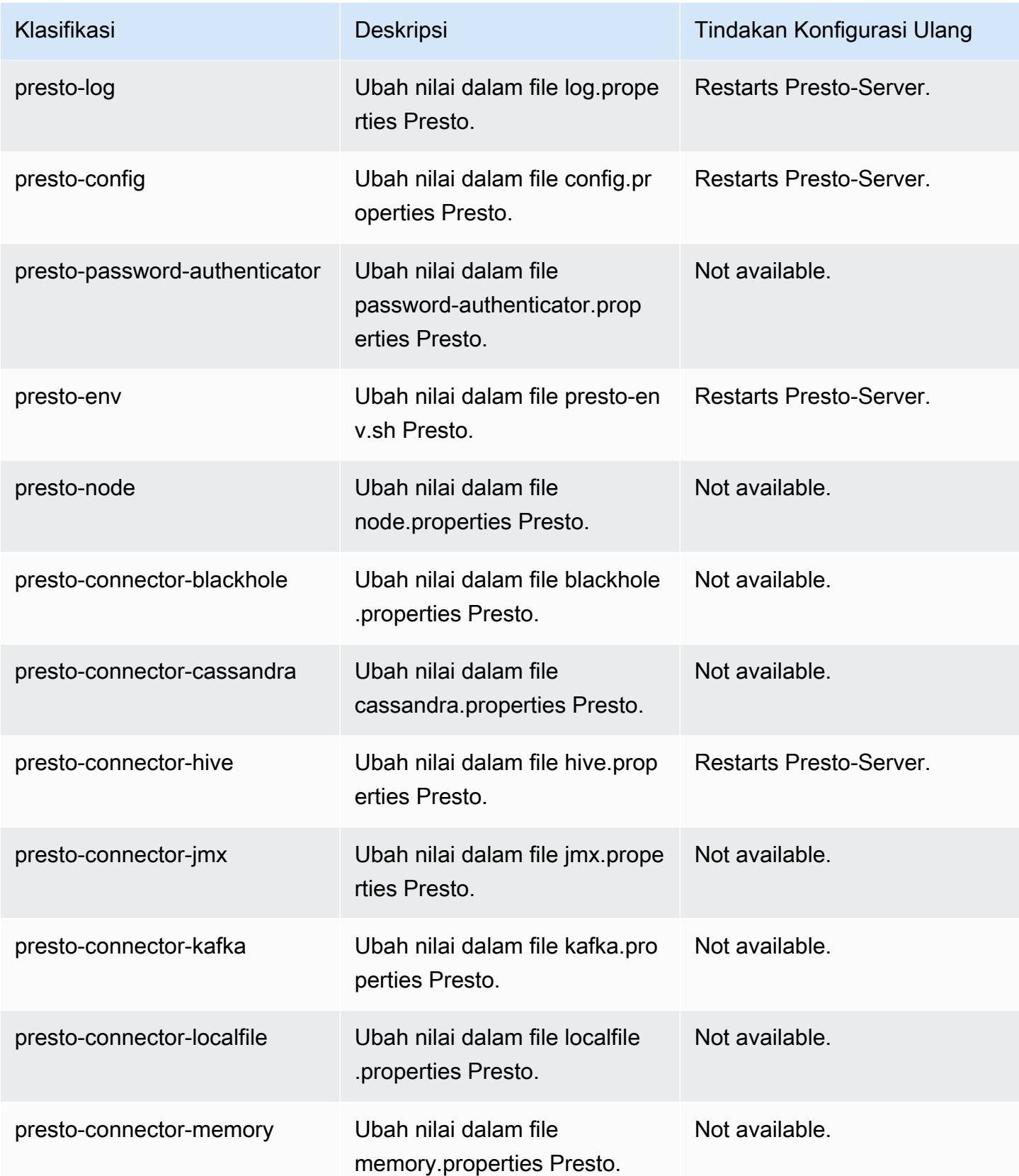

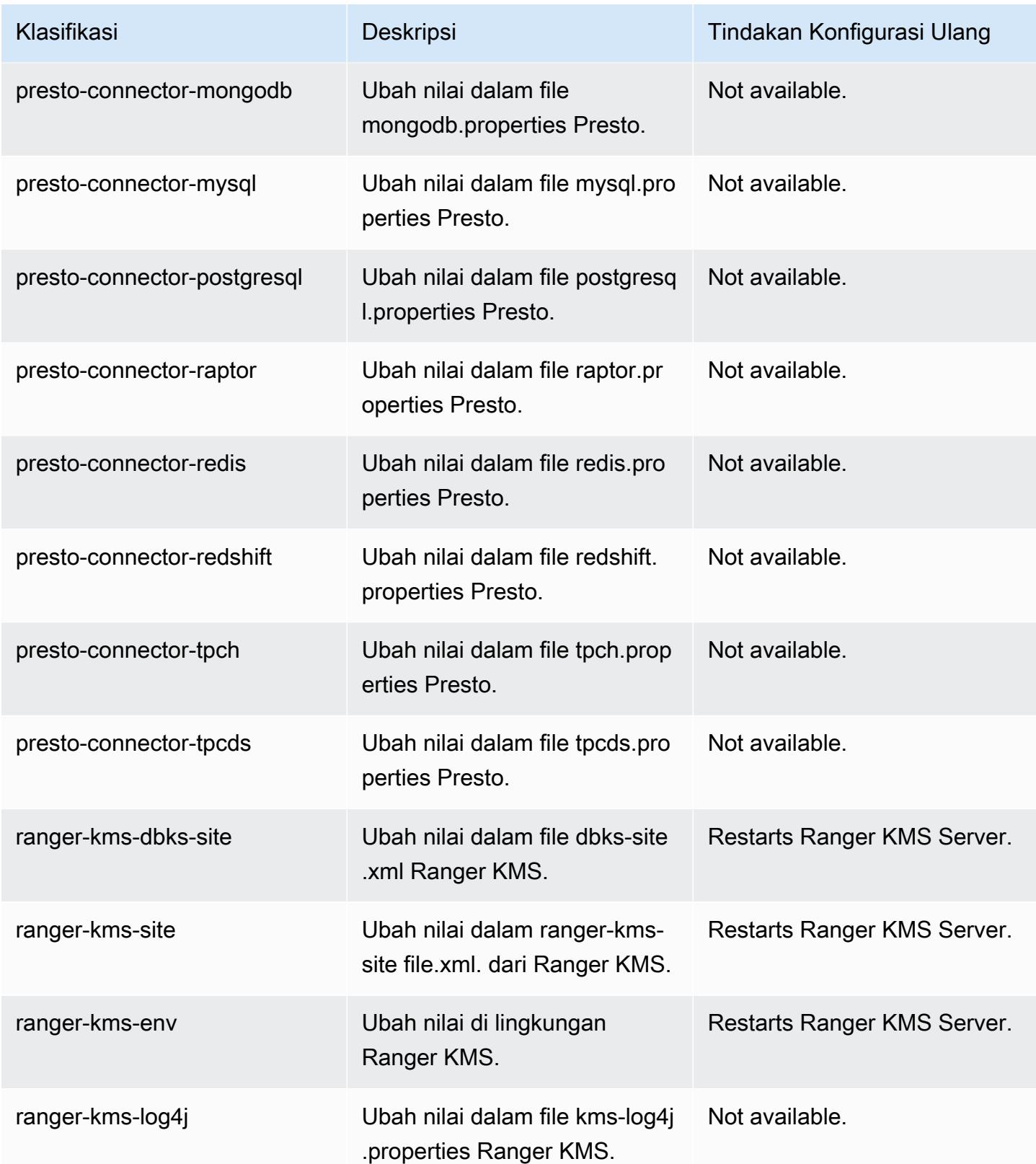

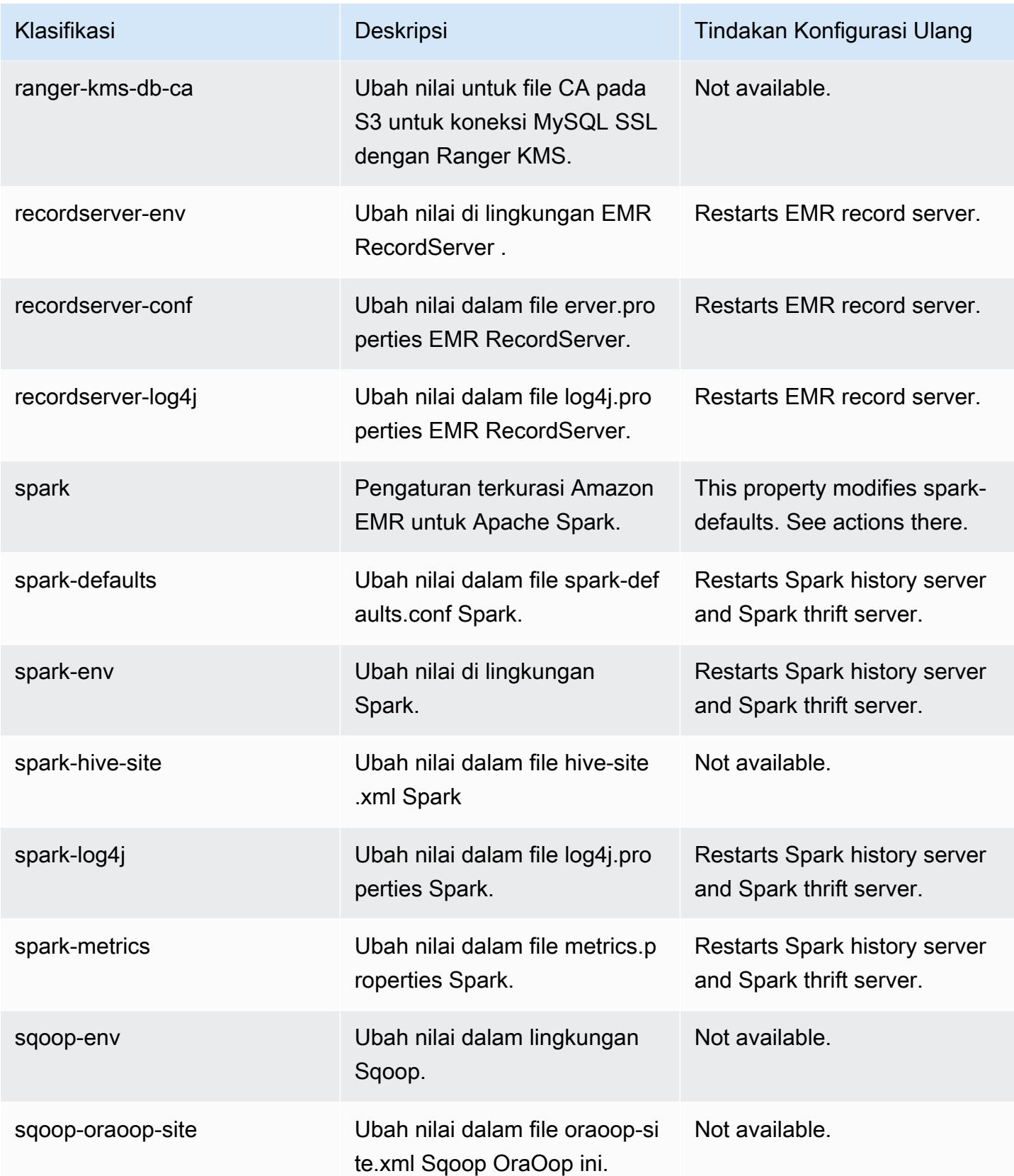

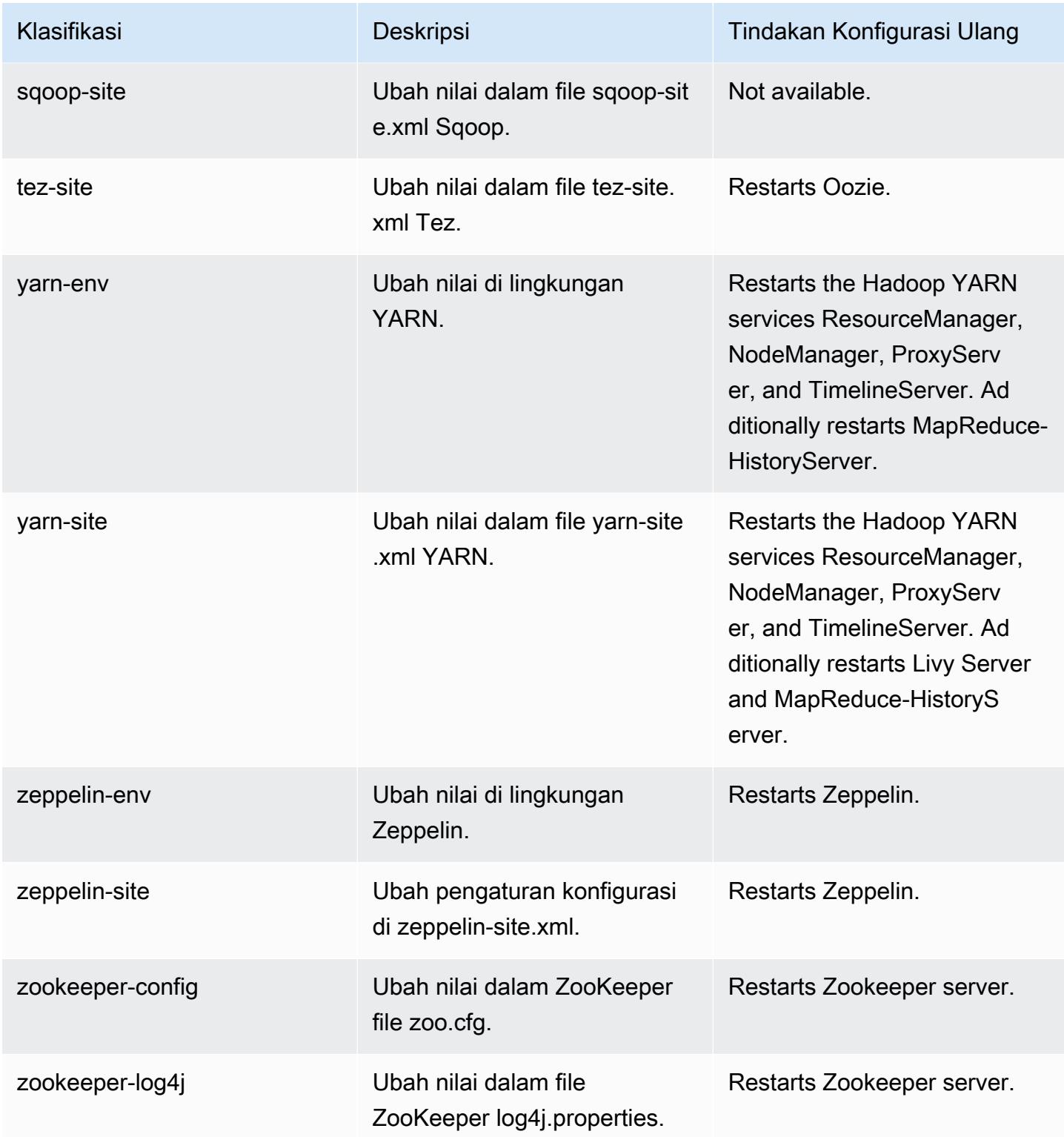

# Amazon EMR rilis 5.33.1

## 5.33.1 versi aplikasi

Aplikasi berikut didukung dalam rilis ini: [Flink](https://flink.apache.org/),, [Ganglia,](http://ganglia.info) [HBase](http://hbase.apache.org/)[HCatalog](https://cwiki.apache.org/confluence/display/Hive/HCatalog), [Hadoop,](http://hadoop.apache.org/docs/current/) [Hive,](http://hive.apache.org/) [Hudi,](https://hudi.apache.org) [Hue,](http://gethue.com/) [JupyterEnterpriseGateway](https://jupyter-enterprise-gateway.readthedocs.io/en/latest/), [JupyterHub](https://jupyterhub.readthedocs.io/en/latest/#), [Livy](https://livy.incubator.apache.org/), [MXNetM](https://mxnet.incubator.apache.org/)[ahout,](http://mahout.apache.org/) [Oozie,](http://oozie.apache.org/) [Phoenix,](https://phoenix.apache.org/) [Pig,](http://pig.apache.org/) [Presto,](https://prestodb.io/) [Spark,](https://spark.apache.org/docs/latest/) [Sqoop,](http://sqoop.apache.org/) [TensorFlow,](https://www.tensorflow.org/) [Tez,](https://tez.apache.org/) [Zeppelin](https://zeppelin.incubator.apache.org/), dan [ZooKeeper.](https://zookeeper.apache.org)

Tabel di bawah ini mencantumkan versi aplikasi yang tersedia dalam rilis Amazon EMR ini dan versi aplikasi dalam tiga rilis EMR Amazon sebelumnya (bila berlaku).

Untuk riwayat lengkap versi aplikasi untuk setiap rilis Amazon EMR, lihat topik berikut:

- [Versi aplikasi di Amazon EMR 7.x rilis](#page-23-0)
- [Versi aplikasi di Amazon EMR 6.x rilis](#page-75-0)
- [Versi aplikasi di Amazon EMR 5.x rilis](#page-927-0)
- [Versi aplikasi di Amazon EMR 4.x rilis](#page-2351-0)

### Informasi versi aplikasi

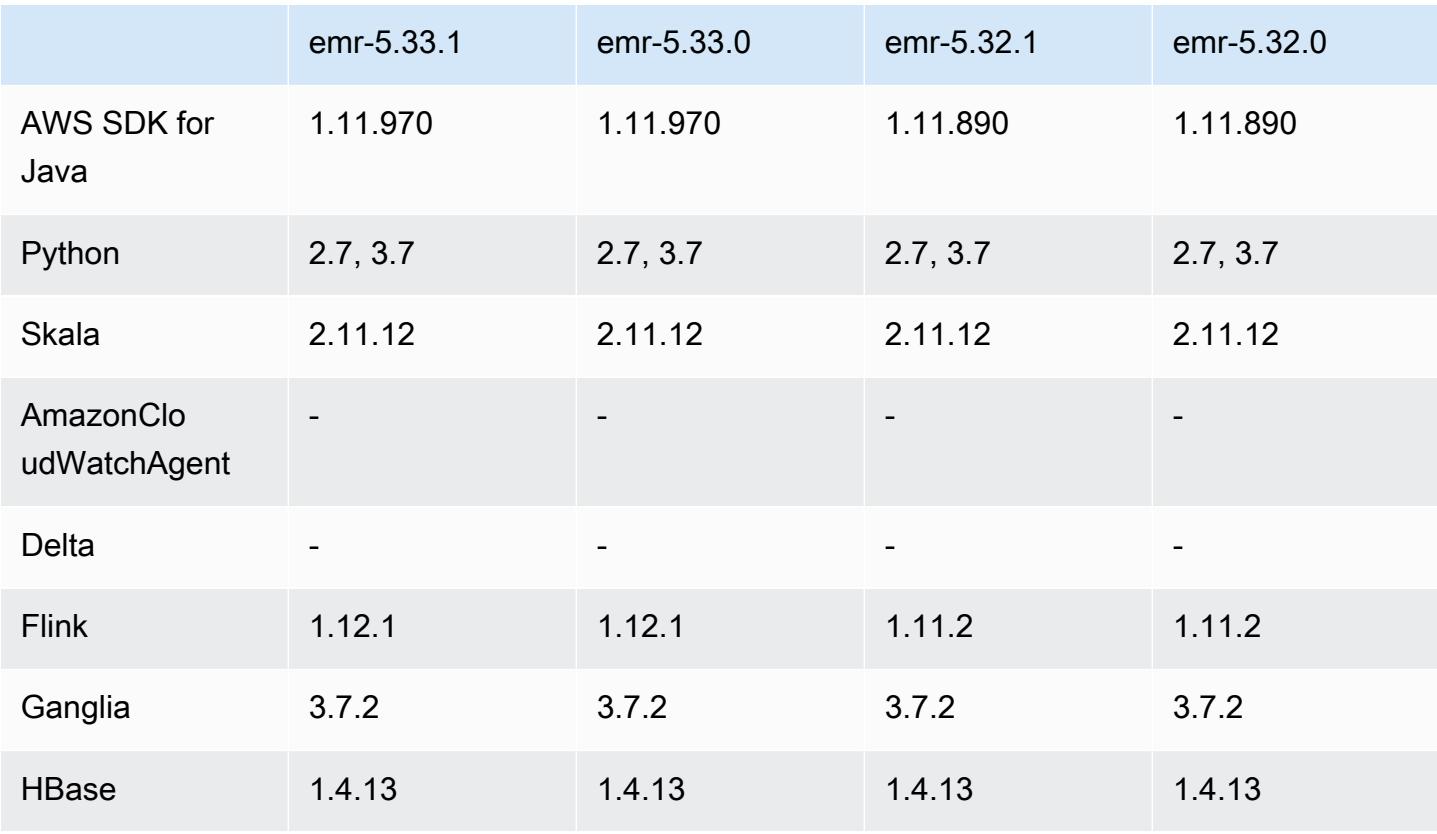

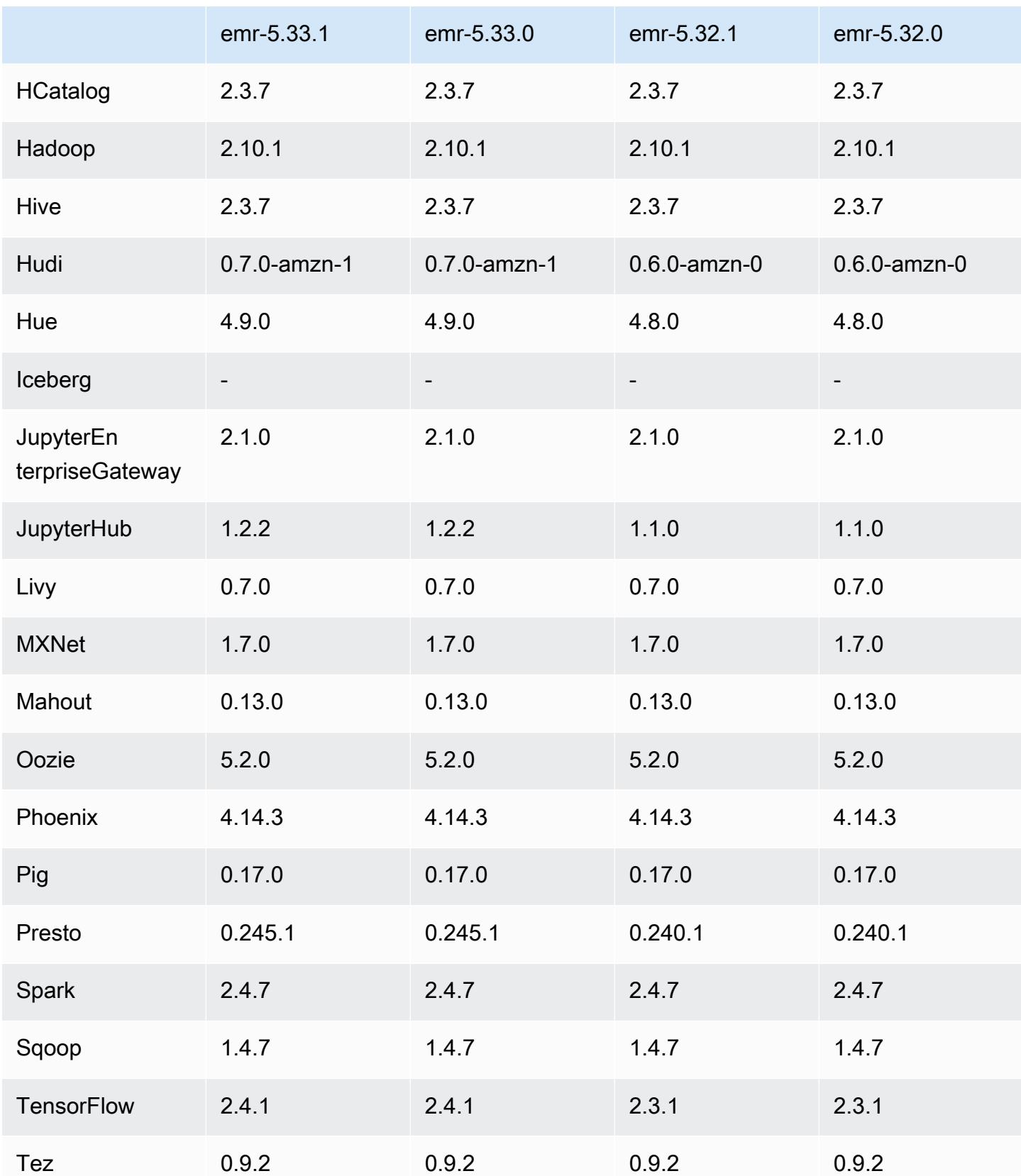

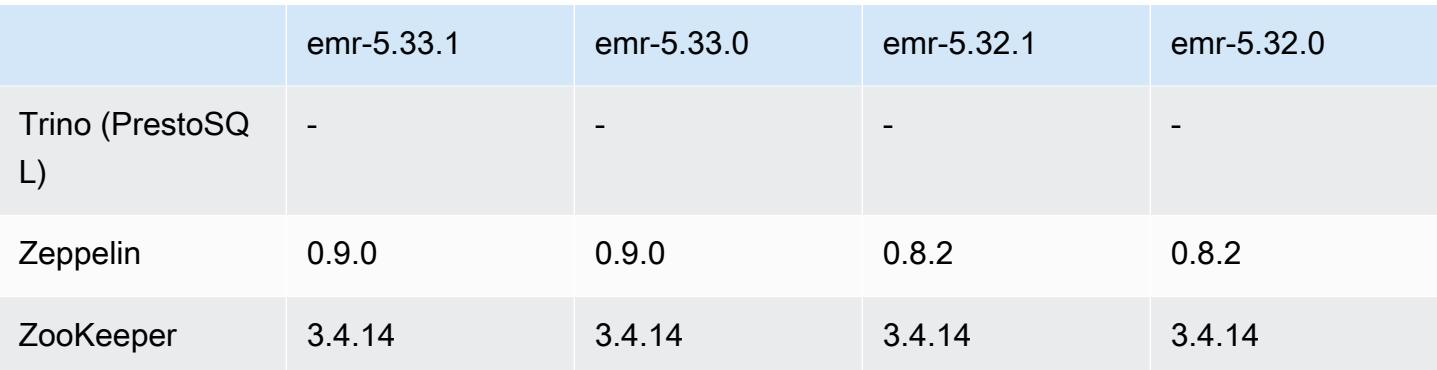

## Catatan terbitan 5.33.1

Catatan rilis berikut mencakup informasi untuk rilis Amazon EMR 5.33.0/5.33.1. Perubahan bersifat relatif terhadap 5.32.0.

Tanggal rilis awal: 19 April 2021

Terakhir dimutakhirkan tanggal: Agustus 9, 2021

## Upgrade

- Konektor Amazon Glue telah di-upgrade ke versi 1.15.0
- Diupgrade AWS SDK for Java ke versi 1.11.970
- EMRFS telah di-upgrade ke versi 2.46.0
- EMR Goodies telah di-upgrade ke versi 2.14.0
- EMR Record Server telah di-upgrade ke versi 1.9.0
- EMR S3 Dist CP telah di-upgrade ke versi 2.18.0
- EMR Secret Agent telah di-upgrade ke versi 1.8.0
- Flink telah di-upgrade ke versi 1.12.1
- Hadoop telah di-upgrade ke versi 2.10.1-amzn-1
- Hive telah di-upgrade ke versi 2.3.7-amzn-4
- Hudi telah di-upgrade ke versi 0.7.0
- Hue telah di-upgrade ke versi 4.9.0
- OpenCV telah di-upgrade ke versi 4.5.0
- Presto telah di-upgrade ke versi 0.245.1-amzn-0
- R telah di-upgrade ke versi 4.0.2
- Spark telah di-upgrade ke versi 2.4.7-amzn-1
- Upgrade TensorFlow ke versi 2.4.1
- Zeppelin telah di-upgrade ke versi 0.9.0

Perubahan, penyempurnaan, dan masalah yang diselesaikan

- Ini adalah rilis untuk memperbaiki masalah dengan Amazon EMR Scaling ketika gagal meningkatkan/menurunkan skala cluster dengan sukses atau menyebabkan kegagalan aplikasi.
- Memperbaiki masalah saat permintaan penskalaan gagal untuk klaster besar yang sangat dimanfaatkan saat daemon on-cluster Amazon EMR menjalankan aktivitas pemeriksaan kesehatan, seperti mengumpulkan status node YARN dan status node HDFS. Ini terjadi karena daemon on-cluster tidak dapat mengkomunikasikan data status kesehatan node ke komponen EMR Amazon internal.
- Peningkatan daemon EMR on-cluster untuk melacak status node dengan benar saat alamat IP digunakan kembali untuk meningkatkan keandalan selama operasi penskalaan.
- [SPARK-29683.](https://issues.apache.org/jira/browse/SPARK-29683) Memperbaiki masalah di mana kegagalan pekerjaan terjadi selama penskalaan klaster karena Spark mengasumsikan semua node yang tersedia tidak terdaftar.
- [BENANG 9011.](https://issues.apache.org/jira/browse/YARN-9011) Memperbaiki masalah di mana kegagalan pekerjaan terjadi karena kondisi balapan dalam penonaktifan YARN saat cluster mencoba menaikkan atau menurunkan skala.
- Memperbaiki masalah dengan kegagalan langkah atau pekerjaan selama penskalaan klaster dengan memastikan bahwa status node selalu konsisten antara daemon on-cluster EMR Amazon dan YARN/HDFS.
- Memperbaiki masalah saat operasi klaster seperti pengurangan skala dan pengiriman langkah gagal untuk kluster EMR Amazon yang diaktifkan dengan otentikasi Kerberos. Ini karena daemon on-cluster EMR Amazon tidak memperbarui tiket Kerberos, yang diperlukan untuk berkomunikasi secara aman dengan HDFS/YARN yang berjalan pada node utama.
- Rilis Amazon EMR yang lebih baru memperbaiki masalah dengan batas "Max open files" yang lebih rendah pada AL2 yang lebih lama di Amazon EMR. Amazon EMR merilis 5.30.1, 5.30.2, 5.31.1, 5.32.1, 6.0.1, 6.1.1, 6.2.1, 5.33.0, 6.3.0 dan yang lebih baru sekarang menyertakan perbaikan permanen dengan pengaturan "Max open files" yang lebih tinggi.
- Mengkonfigurasi cluster untuk memperbaiki masalah kinerja Apache YARN Timeline Server versi 1 dan 1.5

Apache YARN Timeline Server versi 1 dan 1.5 dapat menyebabkan masalah kinerja dengan cluster EMR yang sangat aktif dan besar, terutama denganyarn.resourcemanager.system-
metrics-publisher.enabled=true, yang merupakan pengaturan default di Amazon EMR. YARN Timeline Server v2 open source memecahkan masalah kinerja yang terkait dengan skalabilitas YARN Timeline Server.

Solusi lain untuk masalah ini meliputi:

- Mengkonfigurasi yarn.resourcemanager. system-metrics-publisher.enabled=false di yarnsite.xml.
- Mengaktifkan perbaikan untuk masalah ini saat membuat cluster, seperti yang dijelaskan di bawah ini.

Rilis EMR Amazon berikut berisi perbaikan untuk masalah kinerja Server Timeline YARN ini.

EMR 5.30.2, 5.31.1, 5.32.1, 5.33.1, 5.34.x, 6.0.1, 6.1.1, 6.2.1, 6.3.1, 6.4.x

[Untuk mengaktifkan perbaikan pada salah satu rilis EMR Amazon yang ditentukan di atas,](https://docs.aws.amazon.com/emr/latest/ReleaseGuide/emr-configure-apps-create-cluster.html)  setel properti ini ke true [dalam file JSON konfigurasi yang diteruskan menggunakan](https://docs.aws.amazon.com/emr/latest/ReleaseGuide/emr-configure-apps-create-cluster.html) parameter perintah:. [aws emr create-cluster](https://docs.aws.amazon.com/emr/latest/ReleaseGuide/emr-configure-apps-create-cluster.html) --configurations file://./ configurations.json Atau aktifkan perbaikan menggunakan [UI konsol konfigurasi ulang](https://docs.aws.amazon.com/emr/latest/ReleaseGuide/emr-configure-apps-running-cluster.html).

Contoh isi file configurations.json:

```
\Gamma\{"Classification": "yarn-site",
"Properties": {
"yarn.resourcemanager.system-metrics-publisher.timeline-server-v1.enable-batch": 
  "true",
"yarn.resourcemanager.system-metrics-publisher.enabled": "true"
},
"Configurations": []
}
]
```
- Spark runtime sekarang lebih cepat saat mengambil lokasi partisi dari Hive Metastore untuk kueri sisipan Spark.
- Versi komponen yang telah ditingkatkan. Untuk daftar versi komponen, lihat [Tentang Rilis Amazon](https://docs.aws.amazon.com/emr/latest/ReleaseGuide/emr-release-components.html)  [EMR](https://docs.aws.amazon.com/emr/latest/ReleaseGuide/emr-release-components.html) dalam panduan ini.
- Menginstal AWS Java SDK Bundle pada setiap cluster baru. Ini adalah toples tunggal yang berisi semua SDK layanan dan dependensinya, bukan stoples komponen individual. Untuk informasi selengkapnya, lihat [Java SDK Bundled](https://aws.amazon.com/blogs/developer/java-sdk-bundle/) Dependency.
- Memperbaiki masalah Penskalaan Terkelola dalam rilis EMR Amazon sebelumnya dan melakukan peningkatan sehingga tingkat kegagalan aplikasi berkurang secara signifikan.
- HTTPS sekarang diaktifkan secara default untuk repositori Amazon Linux. Jika Anda menggunakan kebijakan Amazon S3 VPCE untuk membatasi akses ke bucket tertentu, Anda harus menambahkan ARN bucket Amazon Linux baru arn:aws:s3:::amazonlinux-2-repos- \$region/\* ke kebijakan Anda (ganti \$region dengan wilayah tempat titik akhir berada). Untuk informasi lebih lanjut, lihat topik ini di forum AWS diskusi. [Pengumuman: Amazon Linux 2 sekarang](https://forums.aws.amazon.com/ann.jspa?annID=8528)  [mendukung kemampuan untuk menggunakan HTTPS saat menghubungkan ke repositori paket.](https://forums.aws.amazon.com/ann.jspa?annID=8528)

#### Fitur baru

- Amazon EMR mendukung Poin Akses Amazon S3, fitur Amazon S3 yang memungkinkan Anda mengelola akses untuk danau data bersama dengan mudah. Dengan menggunakan alias Titik Akses Amazon S3, Anda dapat menyederhanakan akses data dalam skala besar di Amazon EMR. Anda dapat menggunakan Titik Akses Amazon S3 dengan semua versi Amazon EMR tanpa biaya tambahan di semua wilayah di mana AWS Amazon EMR tersedia. Untuk mempelajari selengkapnya tentang Alias Titik Akses Amazon S3 dan Titik Akses, lihat [Menggunakan alias gaya](https://docs.aws.amazon.com/AmazonS3/latest/userguide/access-points-alias.html) [ember untuk titik akses Anda di Panduan Pengguna](https://docs.aws.amazon.com/AmazonS3/latest/userguide/access-points-alias.html) Amazon S3.
- Amazon EMR-5.33 mendukung tipe instans Amazon EC2 baru: c5a, c5ad, c6gn, c6gd, m6gd, d3, d3en, m5zn, r5b, r6gd. Lihat [Tipe Instans yang Di-Support.](https://docs.aws.amazon.com/emr/latest/ManagementGuide/emr-supported-instance-types.html)

### Masalah yang diketahui

• Turunkan batas "Max open files" pada AL2 yang lebih lama [diperbaiki dalam rilis yang lebih baru]. Rilis Amazon EMR: emr-5.30.x, emr-5.31.0, emr-5.32.0, emr-6.0.0, emr-6.1.0, dan emr-6.2.0 didasarkan pada versi lama dari Amazon Linux 2 (AL2), yang memiliki pengaturan ulimit yang lebih rendah untuk "File terbuka maksimum" ketika kluster Amazon EMR dibuat dengan AMI default. Amazon EMR merilis 5.30.1, 5.30.2, 5.31.1, 5.32.1, 6.0.1, 6.1.1, 6.2.1, 5.33.0, 6.3.0 dan yang lebih baru menyertakan perbaikan permanen dengan pengaturan "Max open files" yang lebih tinggi. Rilis dengan batas file terbuka yang lebih rendah menyebabkan kesalahan "Terlalu banyak file terbuka" saat mengirimkan pekerjaan Spark. Dalam rilis yang terkena dampak, AMI default Amazon EMR memiliki pengaturan ulimit default 4096 untuk "File terbuka maksimum," yang lebih rendah dari batas file 65536 di AMI Amazon Linux 2 terbaruAmazon. Pengaturan ulimit yang lebih rendah untuk

"Maksimal file terbuka" menyebabkan kegagalan tugas Spark ketika driver dan pelaksana mencoba untuk membuka lebih dari 4096 file. Untuk memperbaiki masalah, Amazon EMR memiliki skrip tindakan bootstrap (BA) yang menyesuaikan pengaturan ulimit saat pembuatan klaster.

Jika Anda menggunakan versi EMR Amazon yang lebih lama yang tidak memiliki perbaikan permanen untuk masalah ini, solusi berikut memungkinkan Anda untuk secara eksplisit mengatur ulimit pengontrol instans ke maksimum 65536 file.

Mengatur secara eksplisit ulimit dari baris perintah

1. Edit /etc/systemd/system/instance-controller.service untuk menambahkan parameter berikut ke bagian Layanan.

LimitNOFILE=65536

LimitNPROC=65536

- 2. Mulai ulang InstanceController
	- \$ sudo systemctl daemon-reload
	- \$ sudo systemctl restart instance-controller

Tetapkan ulimit menggunakan tindakan bootstrap (BA)

Anda juga dapat menggunakan skrip tindakan bootstrap (BA) untuk mengkonfigurasi ulimit instanspengendali menjadi 65536 file saat pembuatan klaster.

```
#!/bin/bash
for user in hadoop spark hive; do
sudo tee /etc/security/limits.d/$user.conf << EOF
$user - nofile 65536
$user - nproc 65536
EOF
done
for proc in instancecontroller logpusher; do
sudo mkdir -p /etc/systemd/system/$proc.service.d/
sudo tee /etc/systemd/system/$proc.service.d/override.conf << EOF
[Service]
LimitNOFILE=65536
LimitNPROC=65536
EOF
```

```
pid=$(pgrep -f aws157.$proc.Main)
sudo prlimit --pid $pid --nofile=65535:65535 --nproc=65535:65535
done
sudo systemctl daemon-reload
```
• Untuk Amazon EMR 6.3.0 dan 6.2.0 kluster subnet pribadi, Anda tidak dapat mengakses UI web Ganglia. Anda akan mendapatkan pesan kesalahan "akses ditolak (403)". UI web lainnya, seperti Spark, Hue, Zeppelin JupyterHub, Livy, dan Tez bekerja secara normal. Akses UI web Ganglia pada klaster subnet publik juga bekerja secara normal. Untuk mengatasi masalah ini, mulai ulang layanan httpd pada node utama dengansudo systemctl restart httpd. Masalah ini diperbaiki di Amazon EMR 6.4.0.

### **A** Important

•

Cluster EMR yang menjalankan Amazon Linux atau Amazon Linux 2 Amazon Machine Images (AMI) menggunakan perilaku default Amazon Linux, dan tidak secara otomatis mengunduh dan menginstal pembaruan kernel penting dan kritis yang memerlukan reboot. Ini adalah perilaku yang sama dengan instans Amazon EC2 lainnya yang menjalankan AMI Amazon Linux default. Jika pembaruan perangkat lunak Amazon Linux baru yang memerlukan reboot (seperti pembaruan kernel, NVIDIA, dan CUDA) tersedia setelah rilis EMR Amazon tersedia, instance cluster EMR yang menjalankan AMI default tidak secara otomatis mengunduh dan menginstal pembaruan tersebut. Untuk mendapatkan pembaruan kernel, Anda dapat [menyesuaikan Amazon EMR AMI](https://docs.aws.amazon.com/emr/latest/ManagementGuide/emr-custom-ami.html) menjadi [gunakan Amazon Linux AMI](https://docs.aws.amazon.com/AWSEC2/latest/UserGuide/finding-an-ami.html)  [terbaru](https://docs.aws.amazon.com/AWSEC2/latest/UserGuide/finding-an-ami.html).

- Dukungan konsol untuk membuat konfigurasi keamanan yang menentukan opsi integrasi AWS Ranger saat ini tidak didukung di GovCloud Wilayah. Konfigurasi keamanan dapat dilakukan dengan menggunakan CLI. Lihat [Membuat Konfigurasi Keamanan EMR](https://docs.aws.amazon.com/emr/latest/ManagementGuide/emr-ranger-security-config.html) di Panduan Pengelolaan Amazon EMR.
- Kebijakan terkelola cakupan: Untuk menyelaraskan dengan praktik AWS terbaik, Amazon EMR telah memperkenalkan kebijakan terkelola default cakupan EMR v2 sebagai pengganti kebijakan yang tidak digunakan lagi. Lihat [Kebijakan Terkelola Amazon EMR.](https://docs.aws.amazon.com/emr/latest/ManagementGuide/emr-managed-iam-policies.html)
- Saat Anda menggunakan format lokasi partisi Spark dengan Hive untuk membaca data di Amazon S3, dan Anda menjalankan Spark di Amazon EMR rilis 5.30.0 hingga 5.36.0, dan 6.2.0 hingga 6.9.0, Anda mungkin mengalami masalah yang mencegah klaster membaca data dengan benar. Ini dapat terjadi jika partisi Anda memiliki semua karakteristik berikut:
	- Dua atau lebih partisi dipindai dari tabel yang sama.
- Setidaknya satu jalur direktori partisi adalah awalan dari setidaknya satu jalur direktori partisi lainnya, misalnya, s3://bucket/table/p=a adalah awalan dari. s3://bucket/table/p=a b
- Karakter pertama yang mengikuti awalan di direktori partisi lain memiliki nilai UTF-8 yang kurang dari / karakter (U+002F). Misalnya, karakter spasi (U+0020) yang terjadi antara a dan b masuk s3://bucket/table/p=a b termasuk dalam kategori ini. Perhatikan bahwa ada 14 karakter non-kontrol lainnya:!"#\$%&'()\*+, -. Untuk informasi selengkapnya, lihat tabel pengkodean [UTF-8 dan](https://www.utf8-chartable.de/) karakter Unicode.

Sebagai solusi untuk masalah ini, setel spark.sql.sources.fastS3PartitionDiscovery.enabled konfigurasi ke false dalam klasifikasi. spark-defaults

## 5.33.1 versi komponen

Komponen yang diinstal oleh Amazon EMR dengan rilis ini tercantum di bawah ini. Beberapa komponen diinstal sebagai bagian dari paket aplikasi big data. Sedangkan komponen lainnya bersifak unik untuk Amazon EMR dan diinstal untuk proses sistem dan fitur. Ini biasanya dimulai dengan emr atau aws. Paket aplikasi big data dalam rilis Amazon EMR terbaru biasanya versi terbaru yang ditemukan di komunitas. Kami menyediakan rilis komunitas di Amazon EMR secepat mungkin.

Beberapa komponen yang ada di Amazon EMR berbeda dari versi komunitas. Komponen ini mempunyai label versi dalam bentuk *CommunityVersion*-amzn-*EmrVersion*. *EmrVersion* dimulai dari 0. Misalnya, jika komponen komunitas open source bernama myapp-component dengan versi 2.2 telah dimodifikasi tiga kali untuk dimasukkan dalam rilis EMR Amazon yang berbeda, versi rilisnya terdaftar sebagai. 2.2-amzn-2

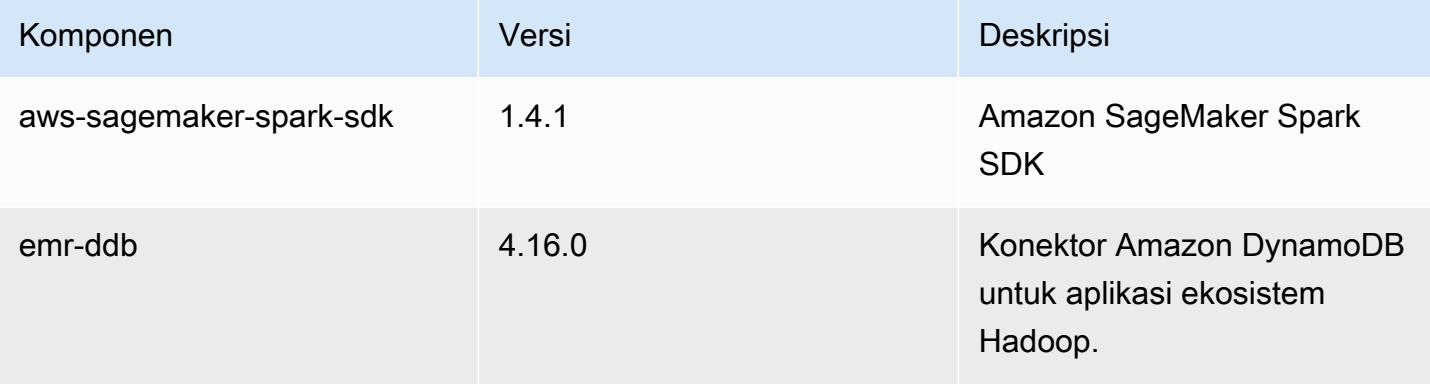

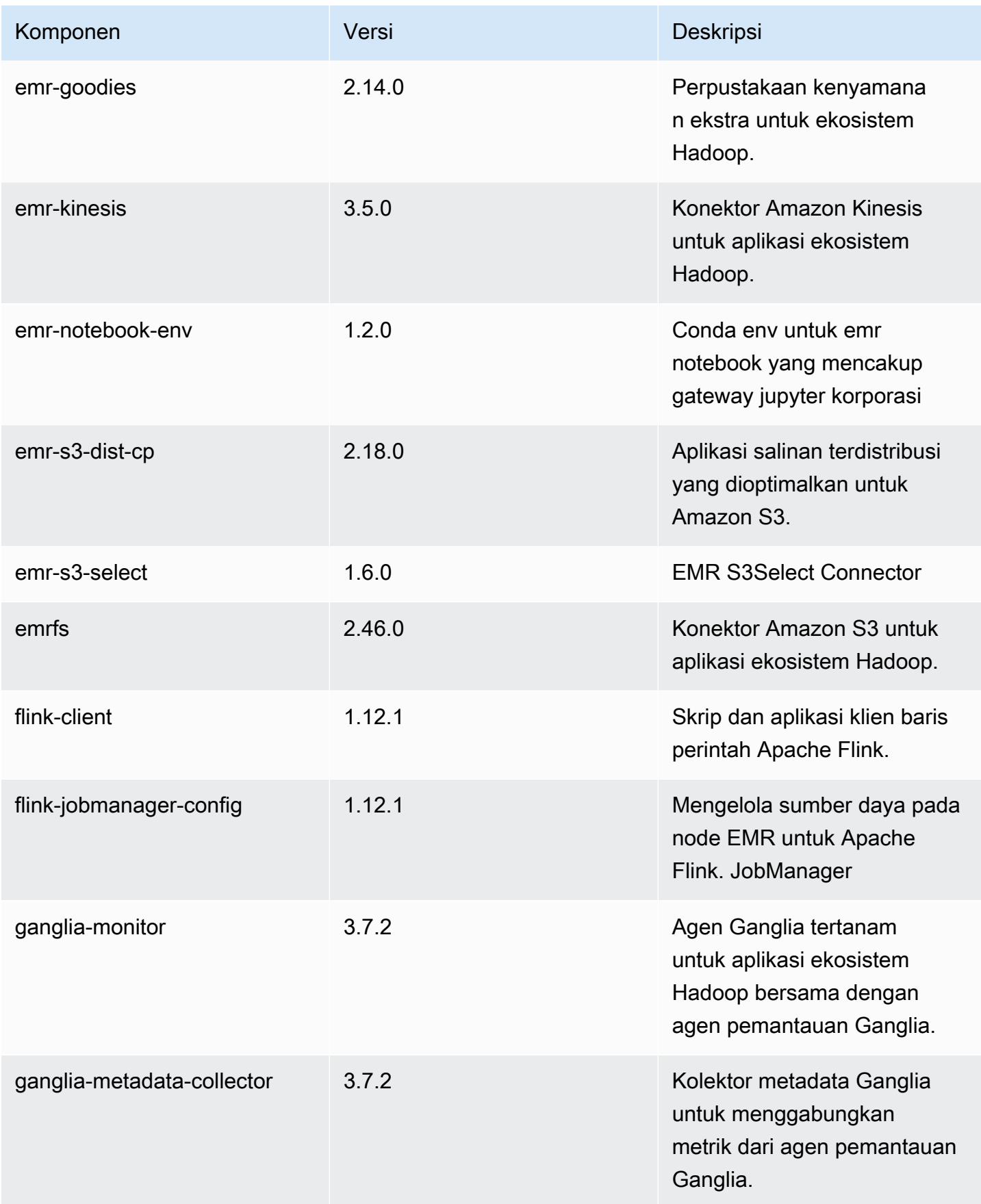

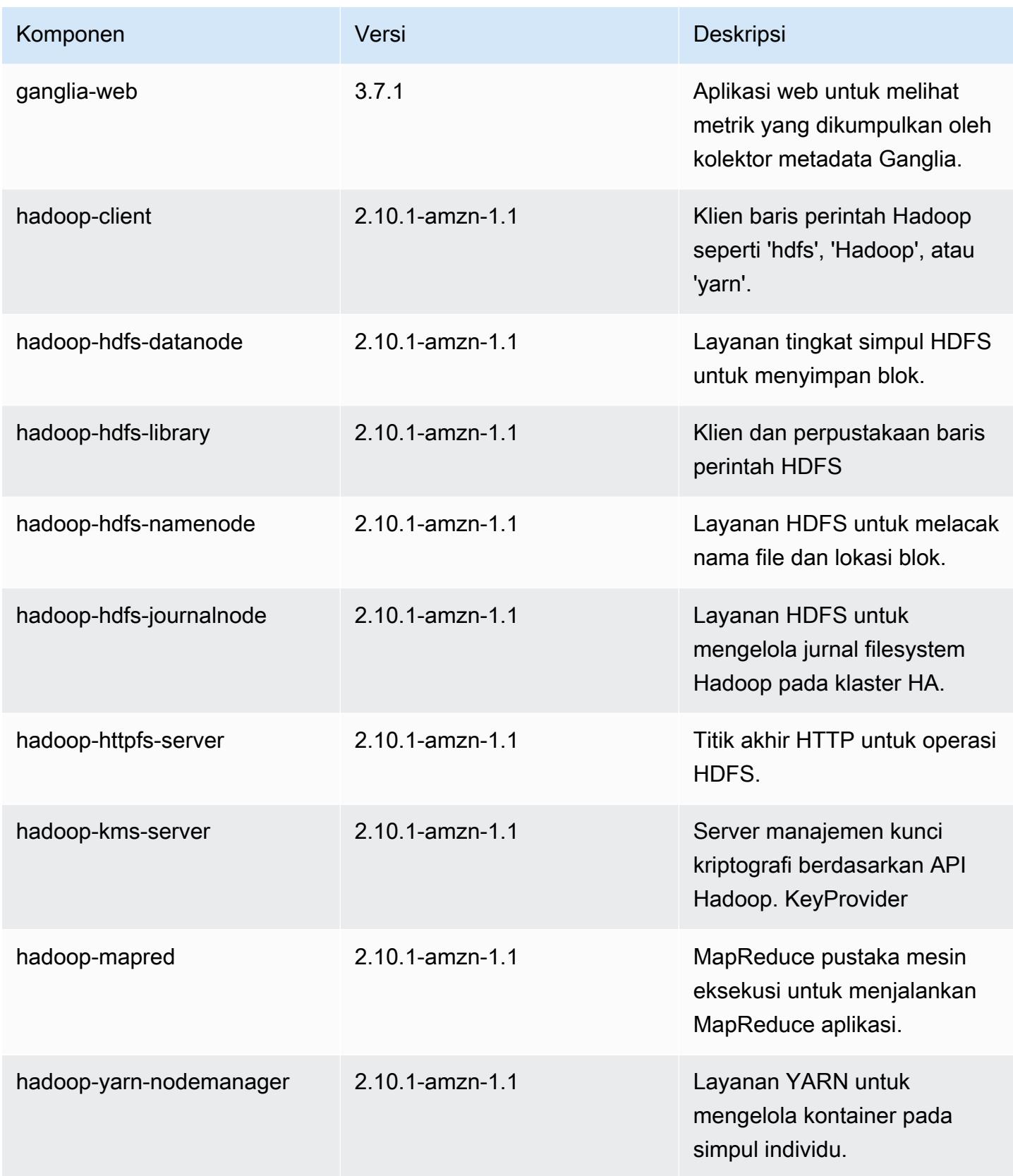

Amazon EMR Panduan Rilis Amazon EMR

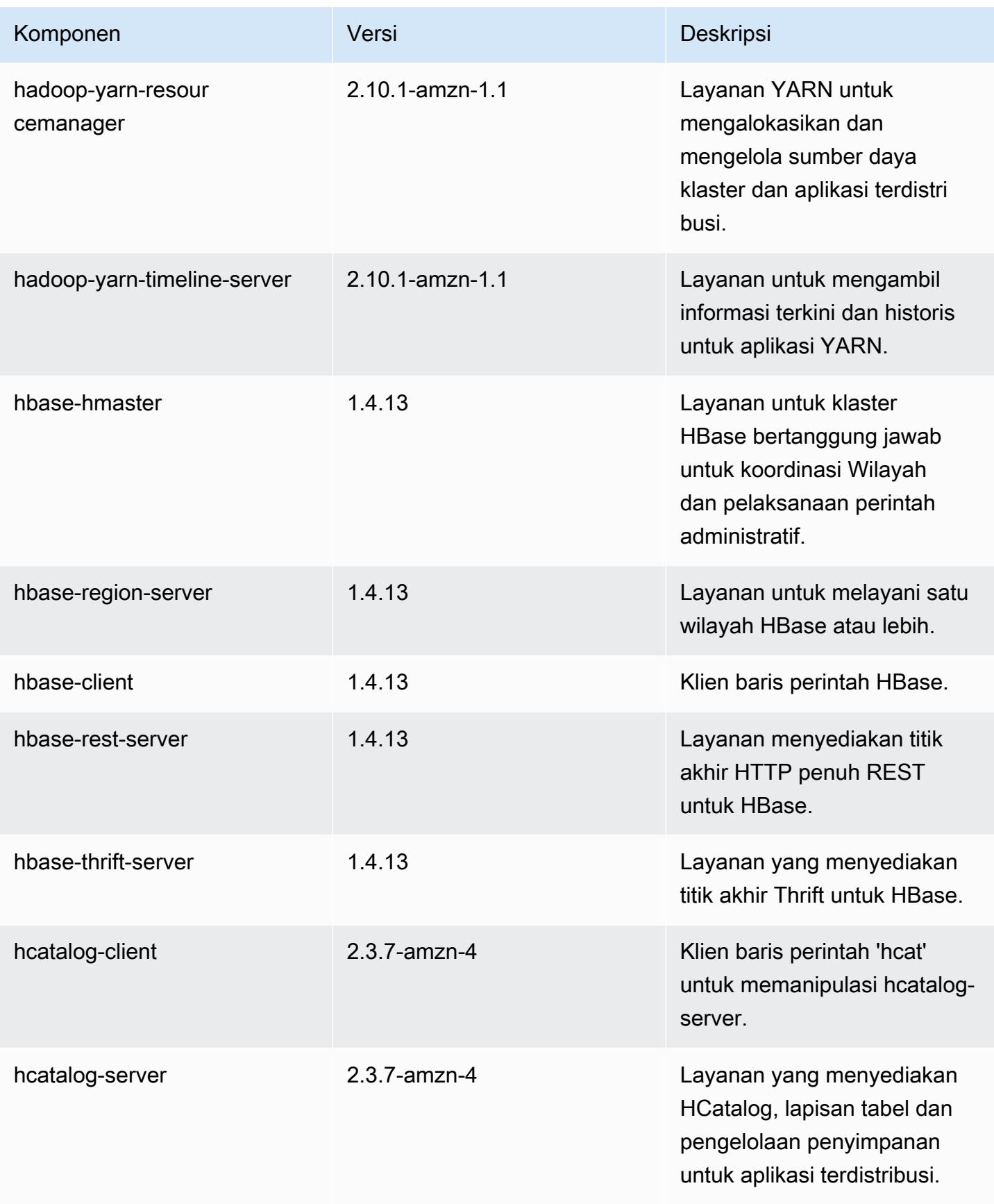

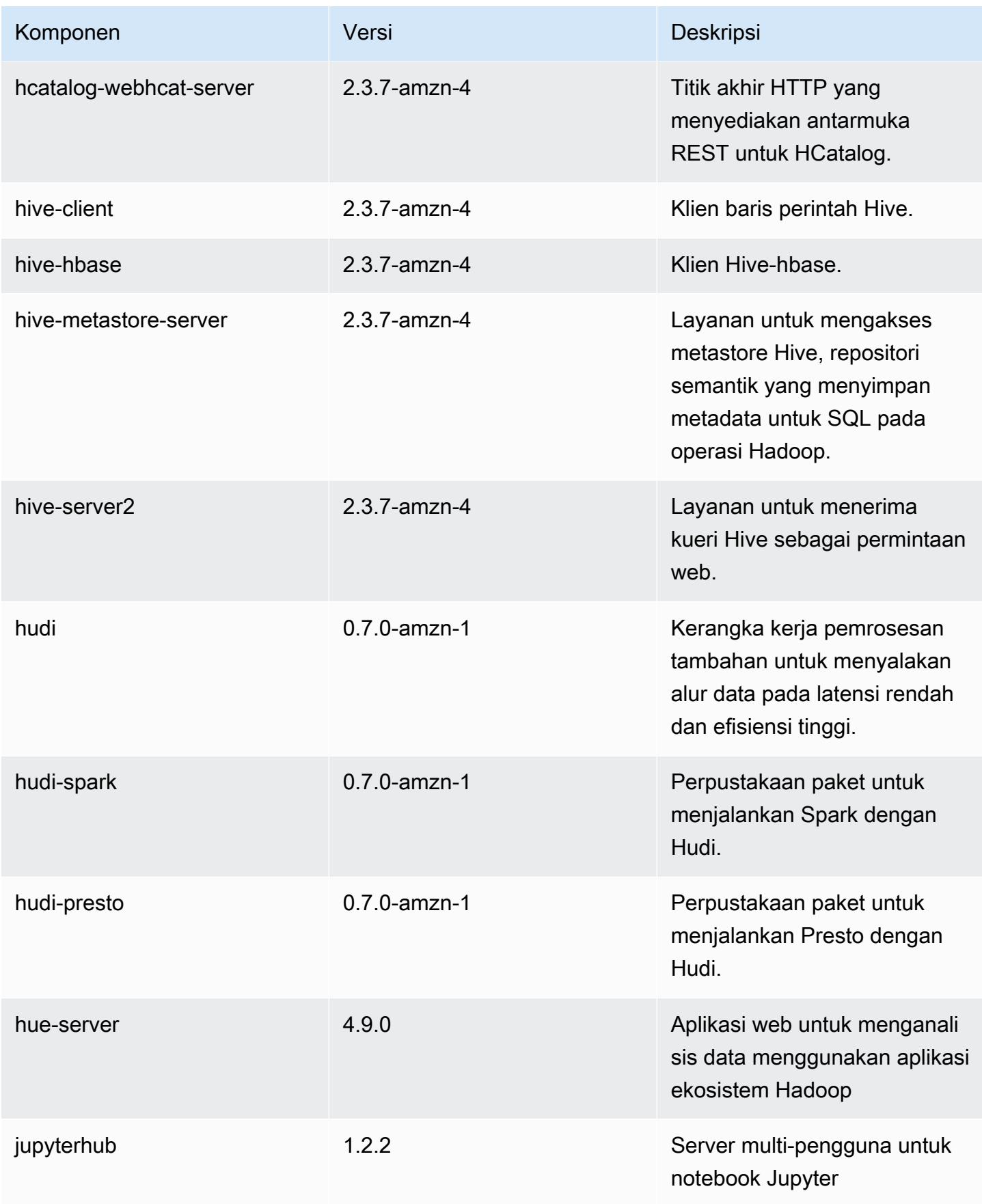

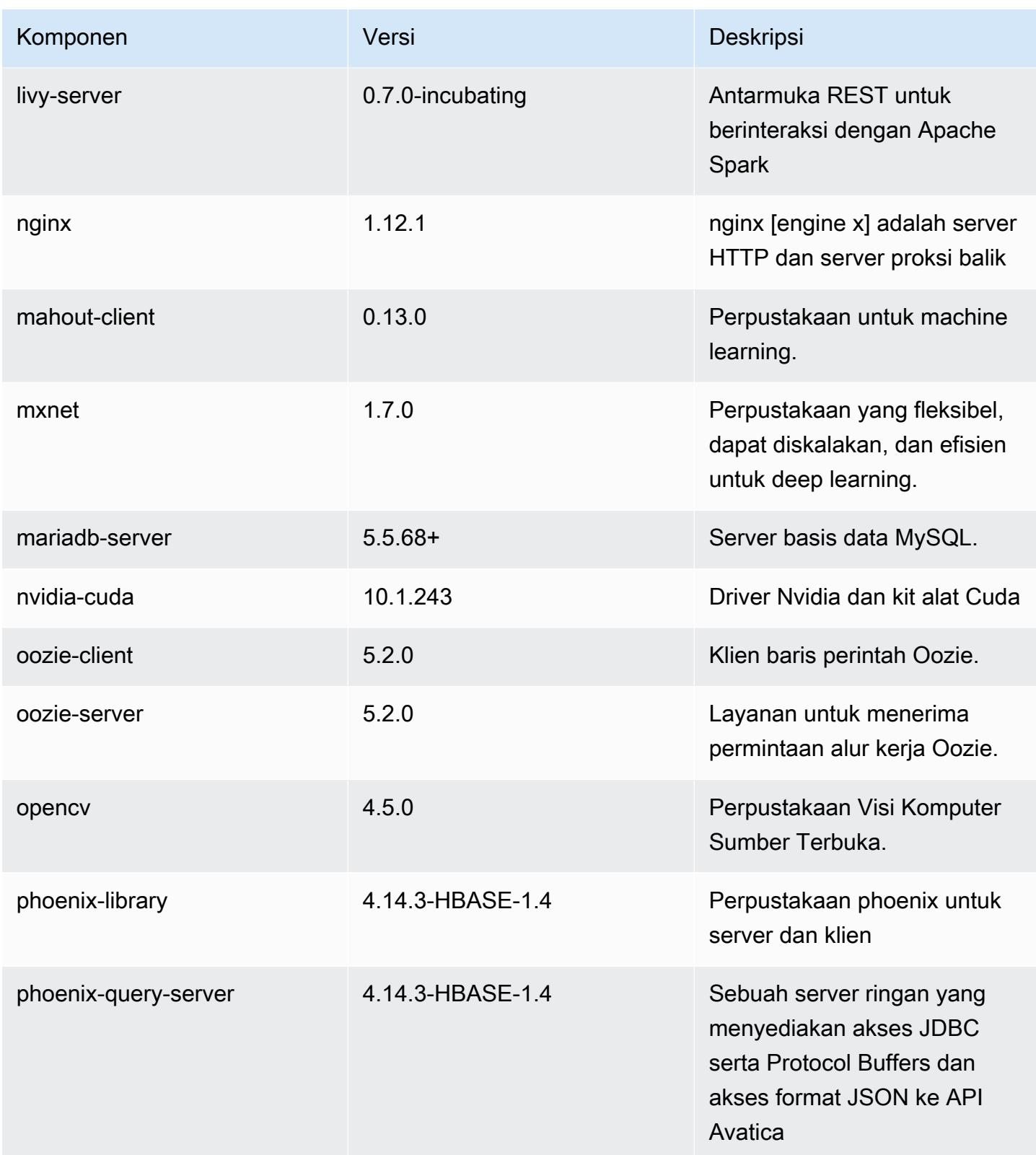

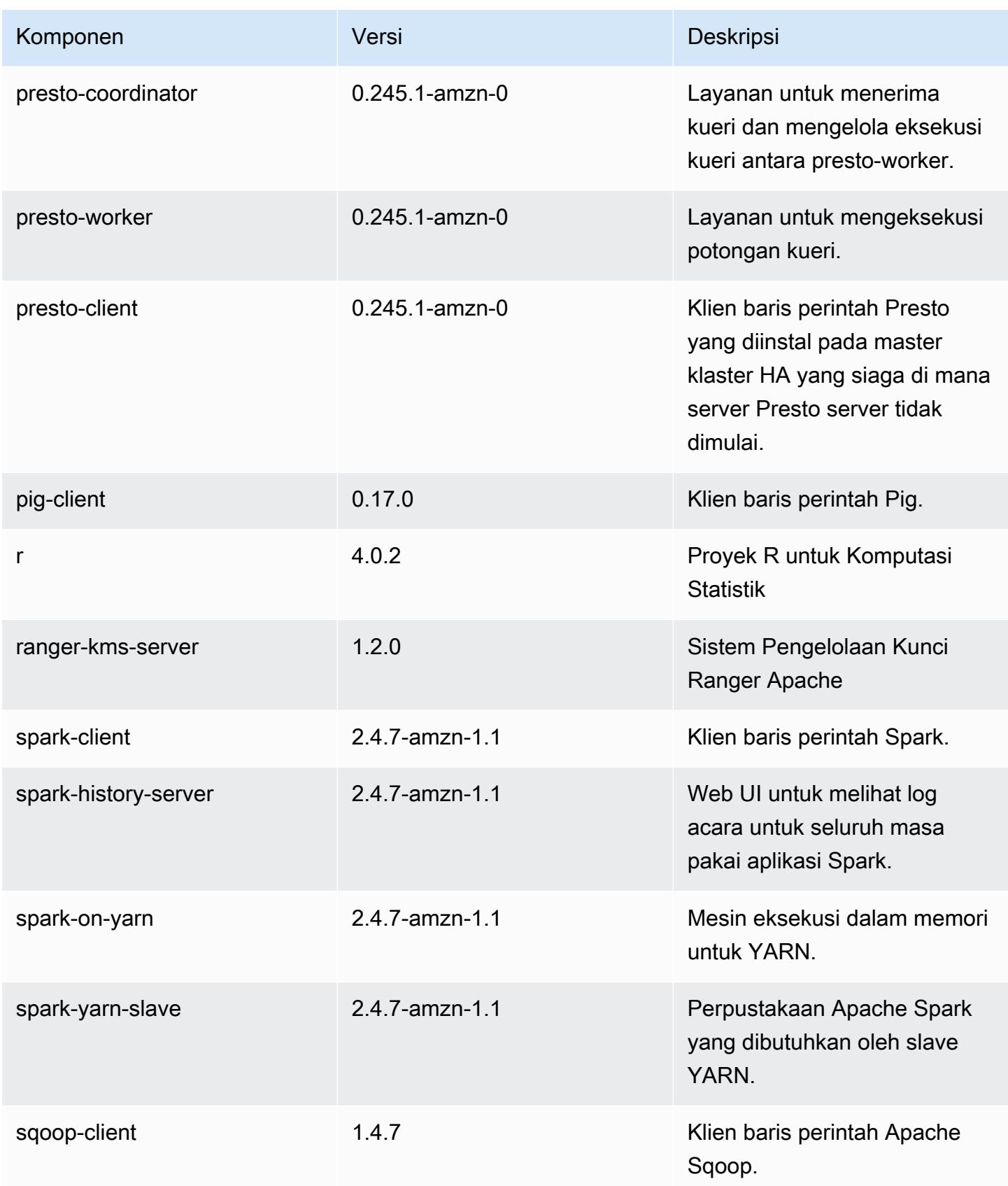

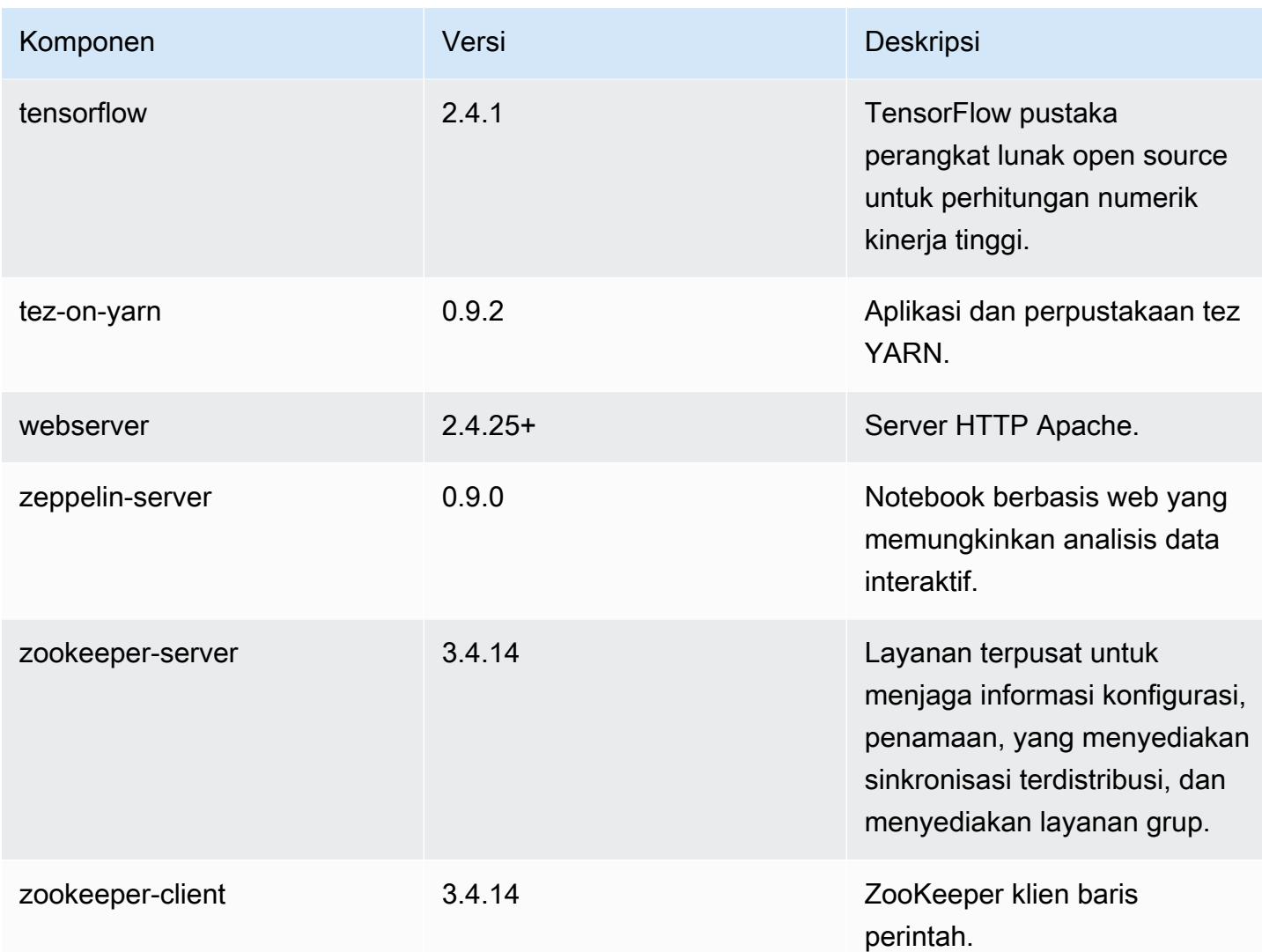

## 5.33.1 klasifikasi konfigurasi

Klasifikasi konfigurasi memungkinkan Anda menyesuaikan aplikasi. Ini sering kali bersesuaian dengan file XML konfigurasi untuk aplikasi, seperti hive-site.xml. Untuk informasi selengkapnya, lihat [Konfigurasikan aplikasi.](#page-3081-0)

Tindakan konfigurasi ulang terjadi ketika Anda menentukan konfigurasi untuk grup instans di klaster yang sedang berjalan. Amazon EMR hanya memulai tindakan konfigurasi ulang untuk klasifikasi yang Anda modifikasi. Untuk informasi selengkapnya, lihat [Lakukan konfigurasi ulang pada grup instans di](#page-3086-0)  [klaster yang sedang berjalan](#page-3086-0).

#### klasifikasi emr-5.33.1

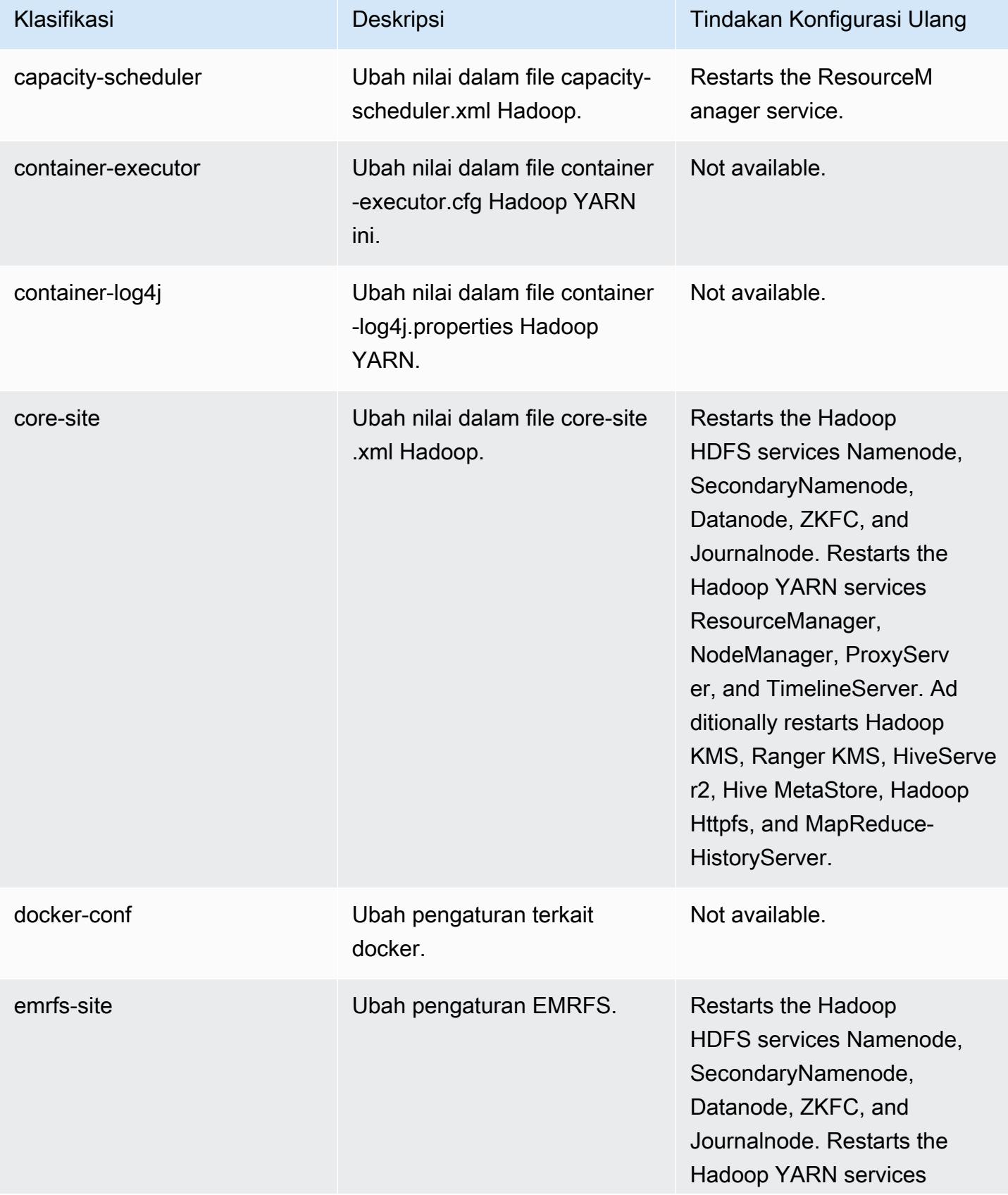

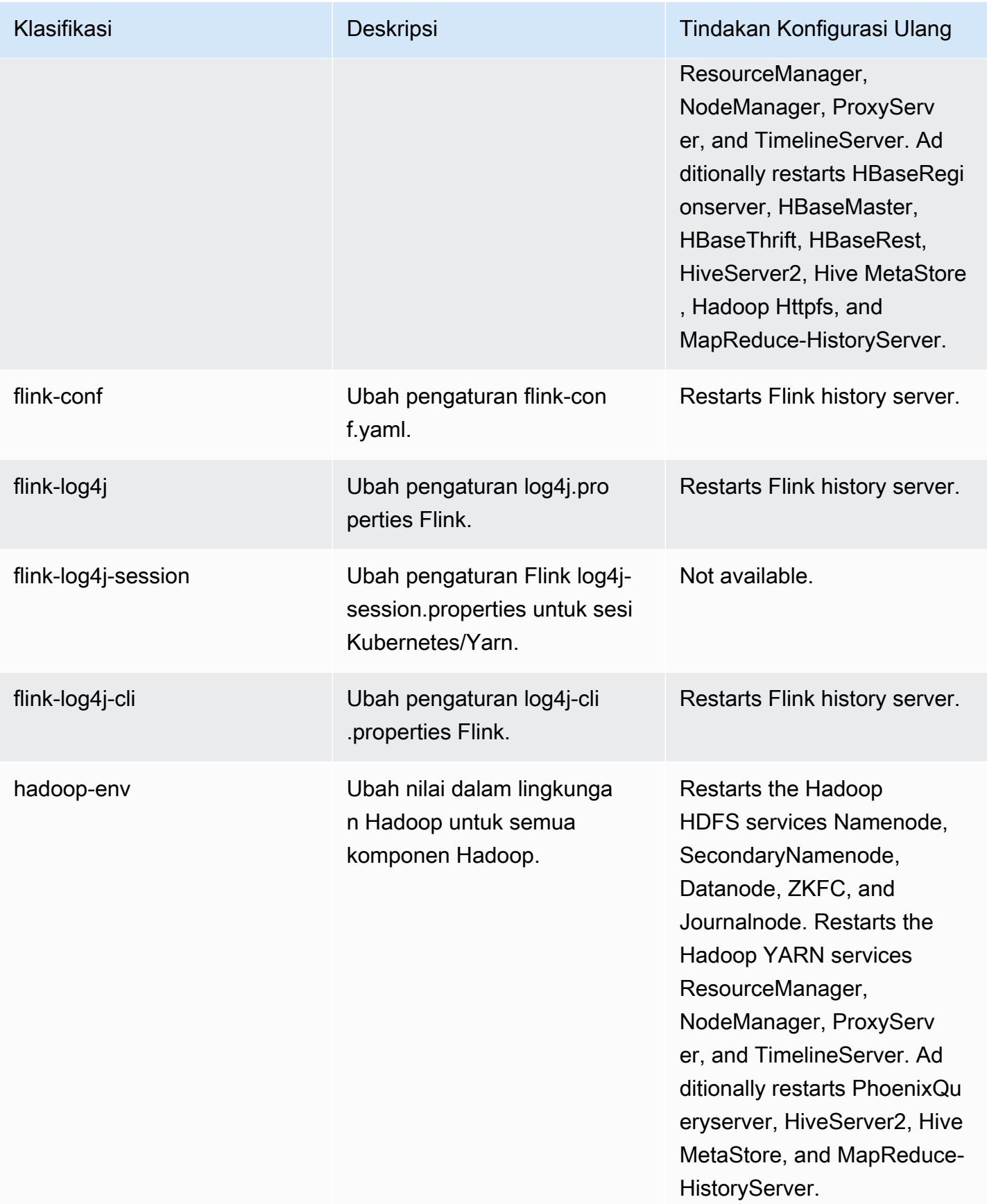

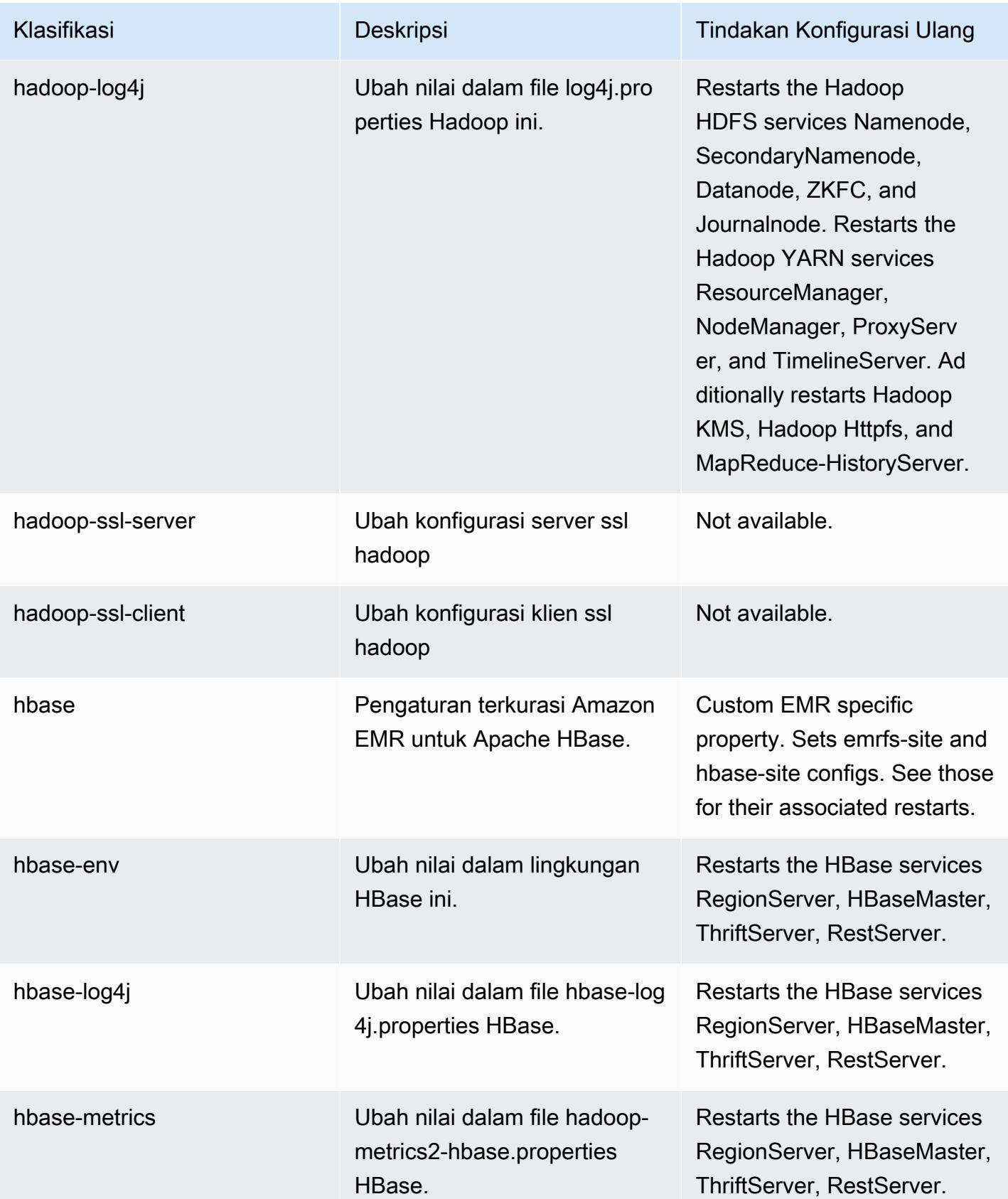

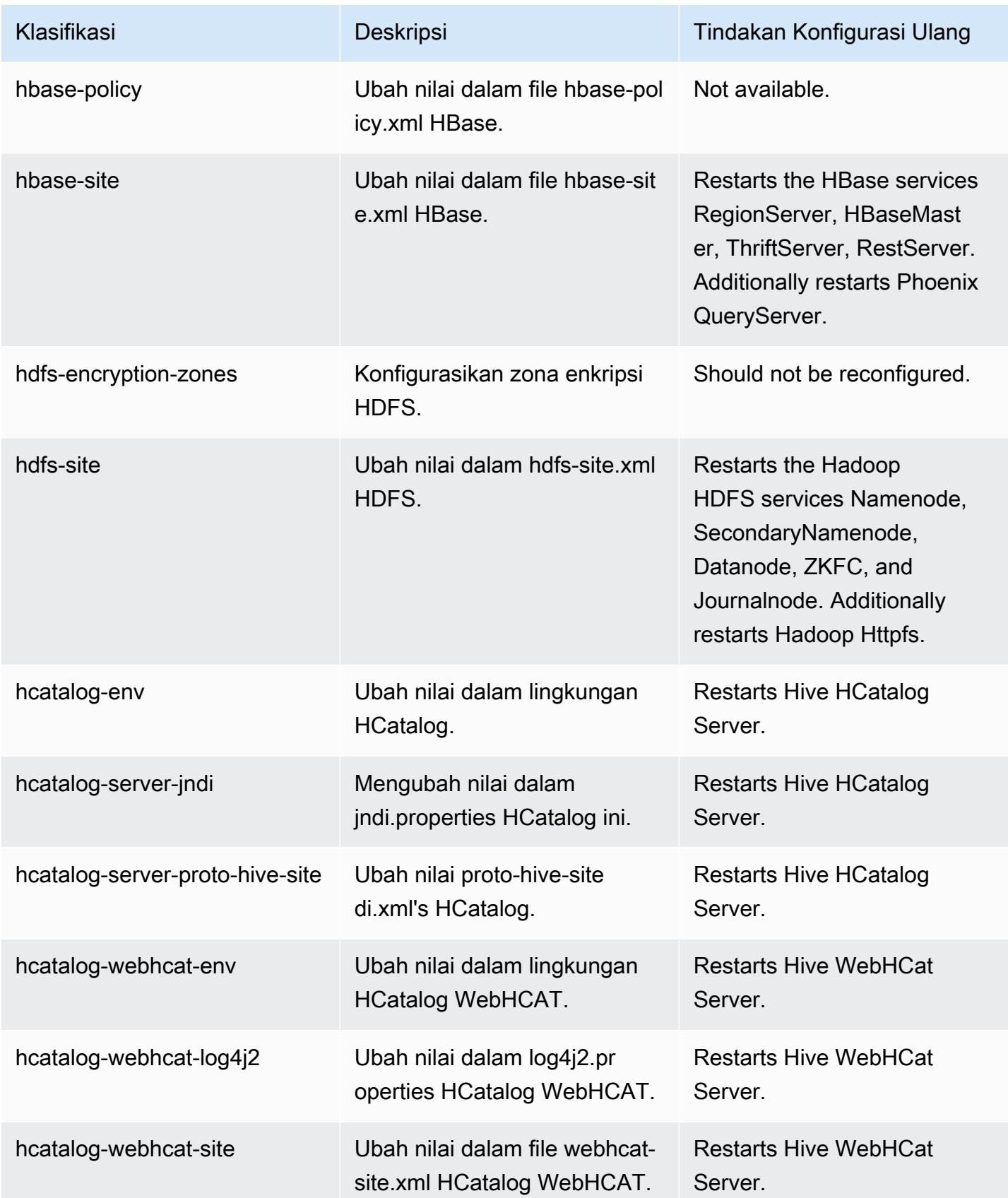

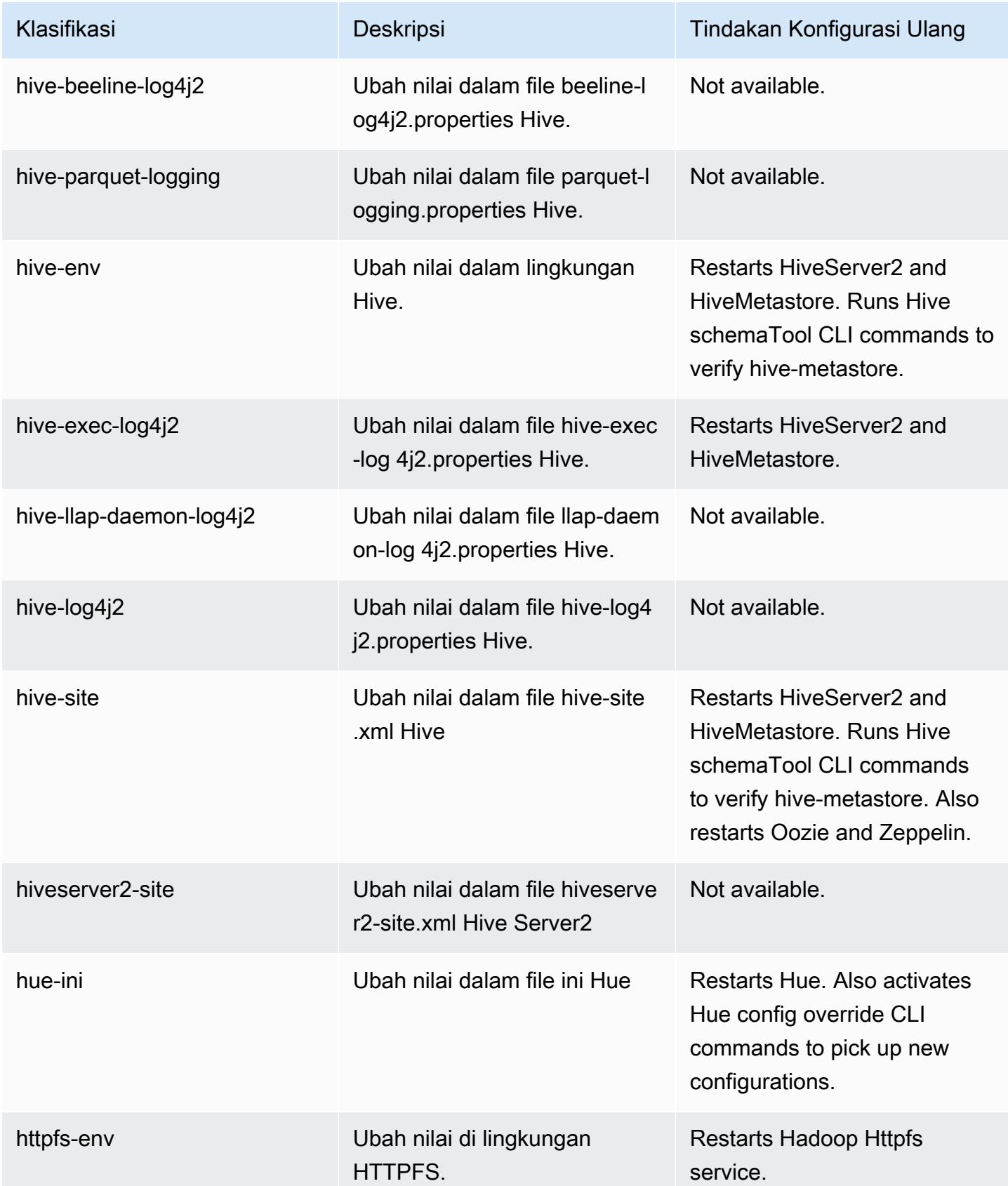

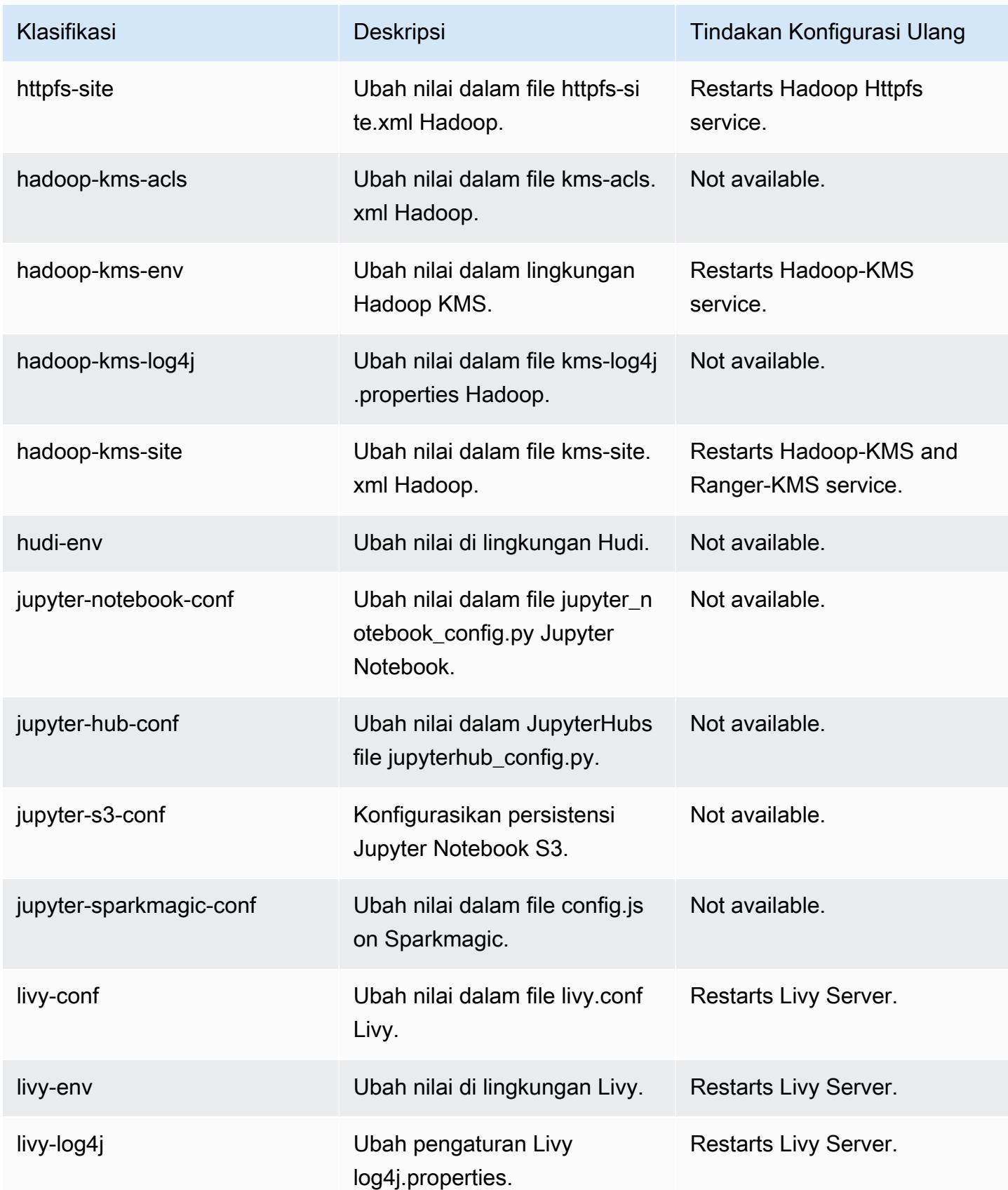

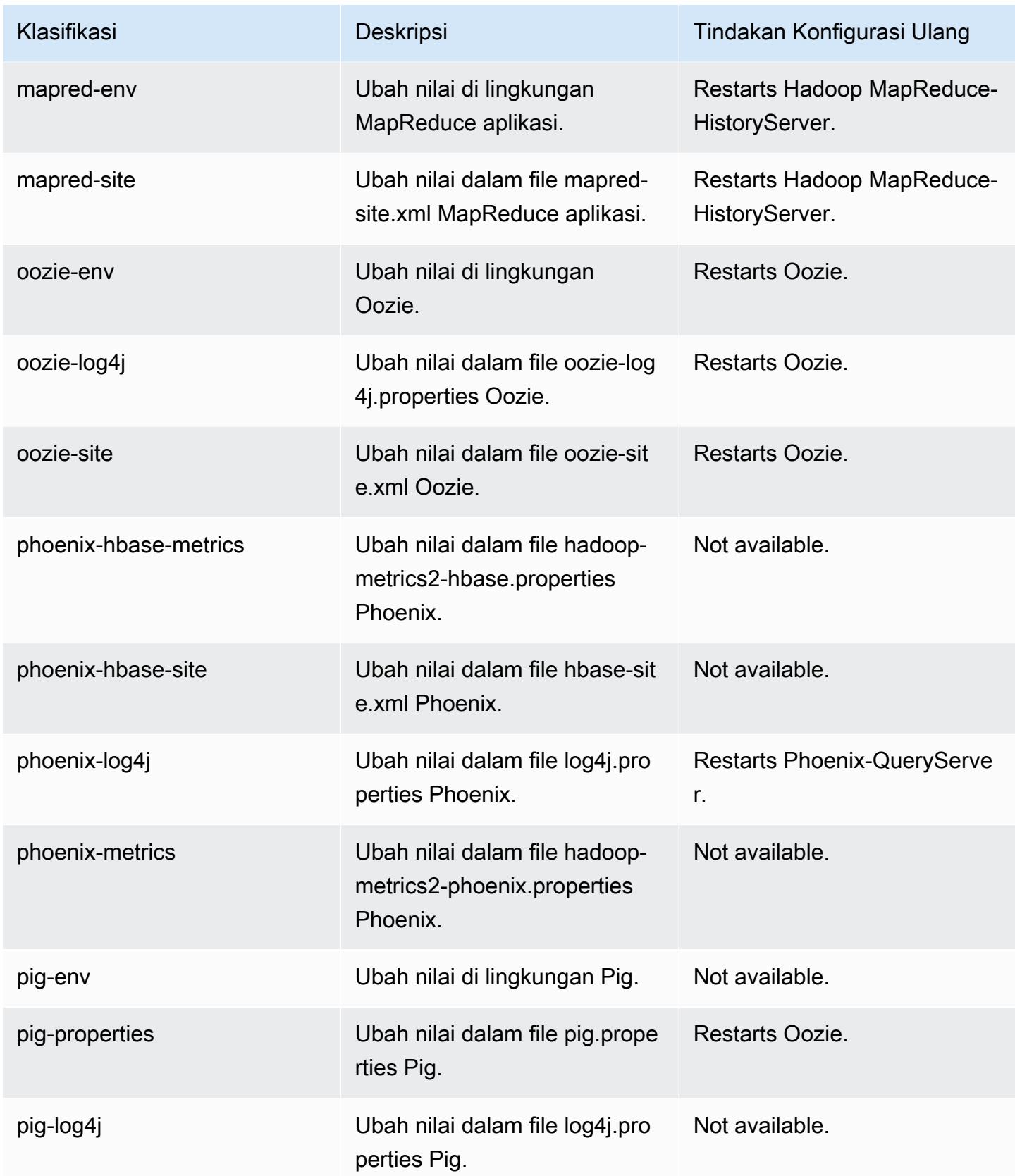

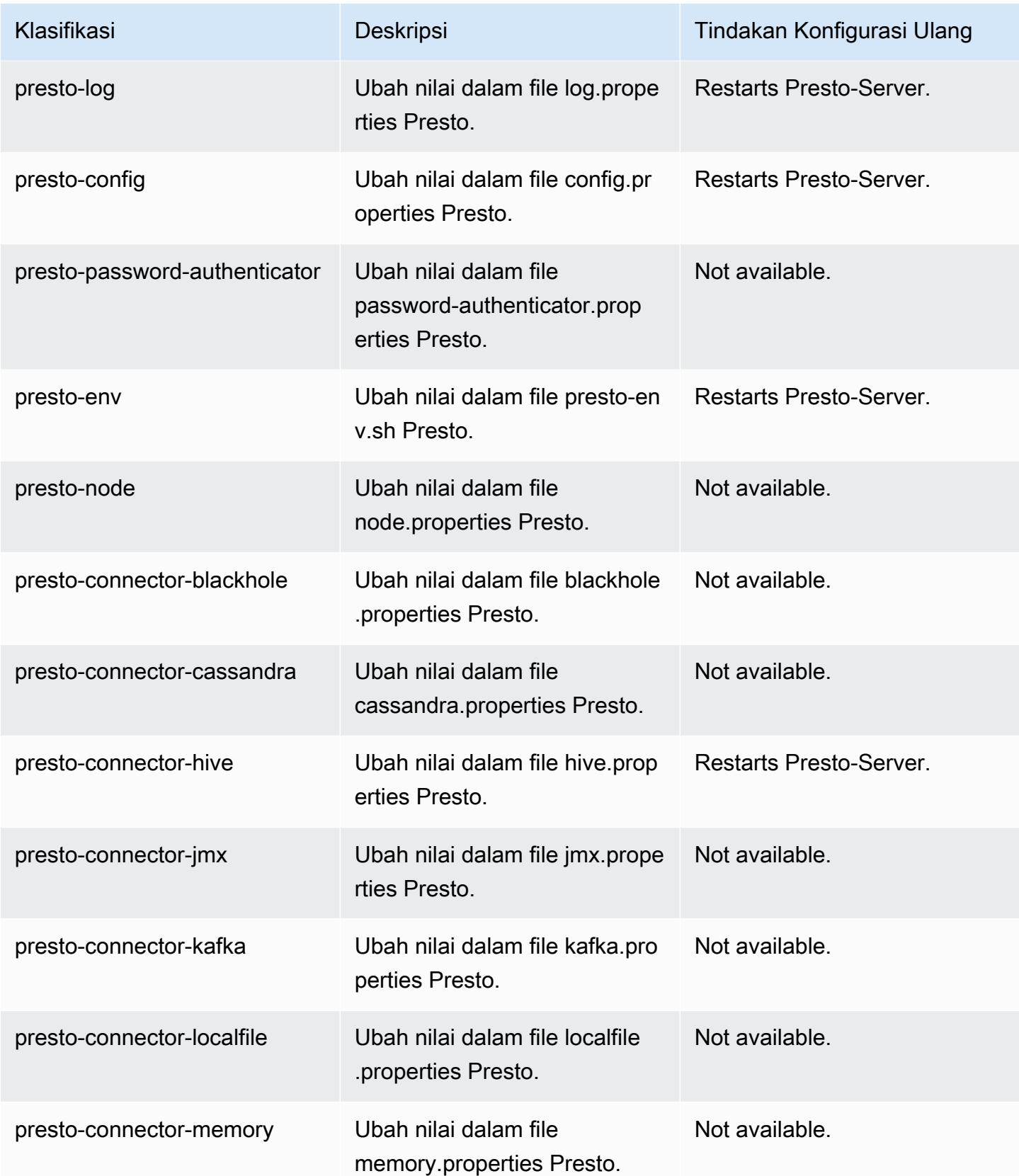

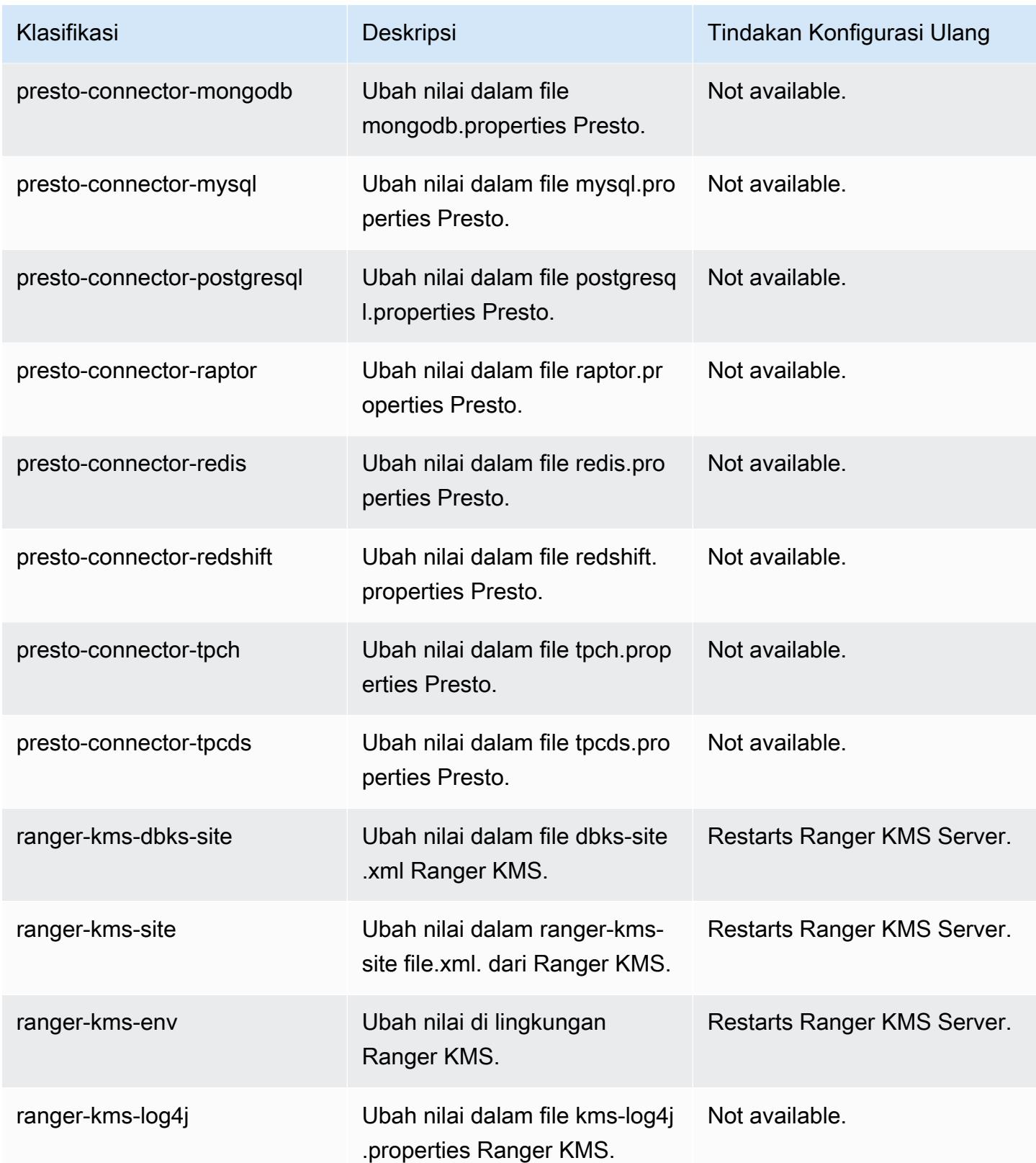

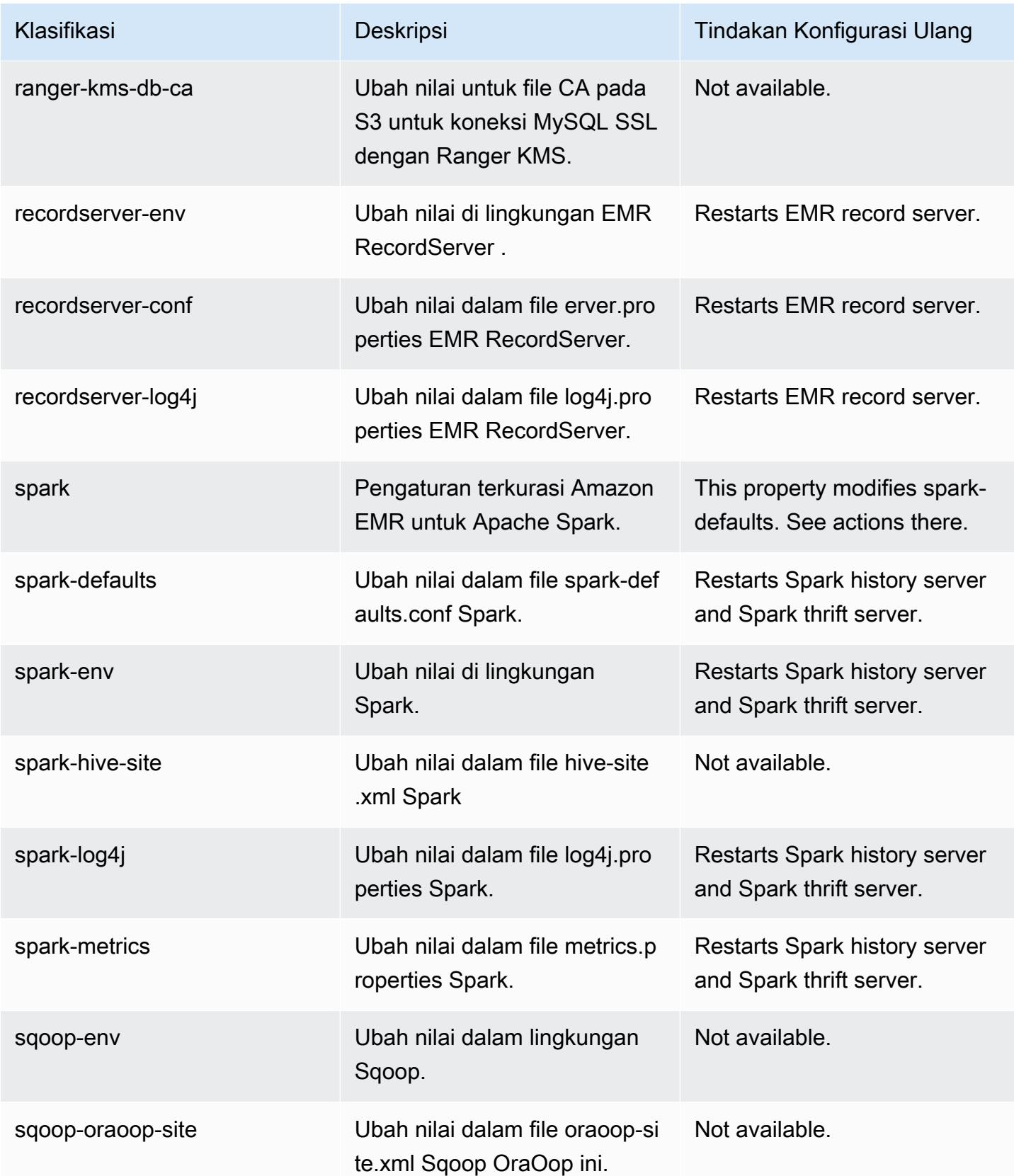

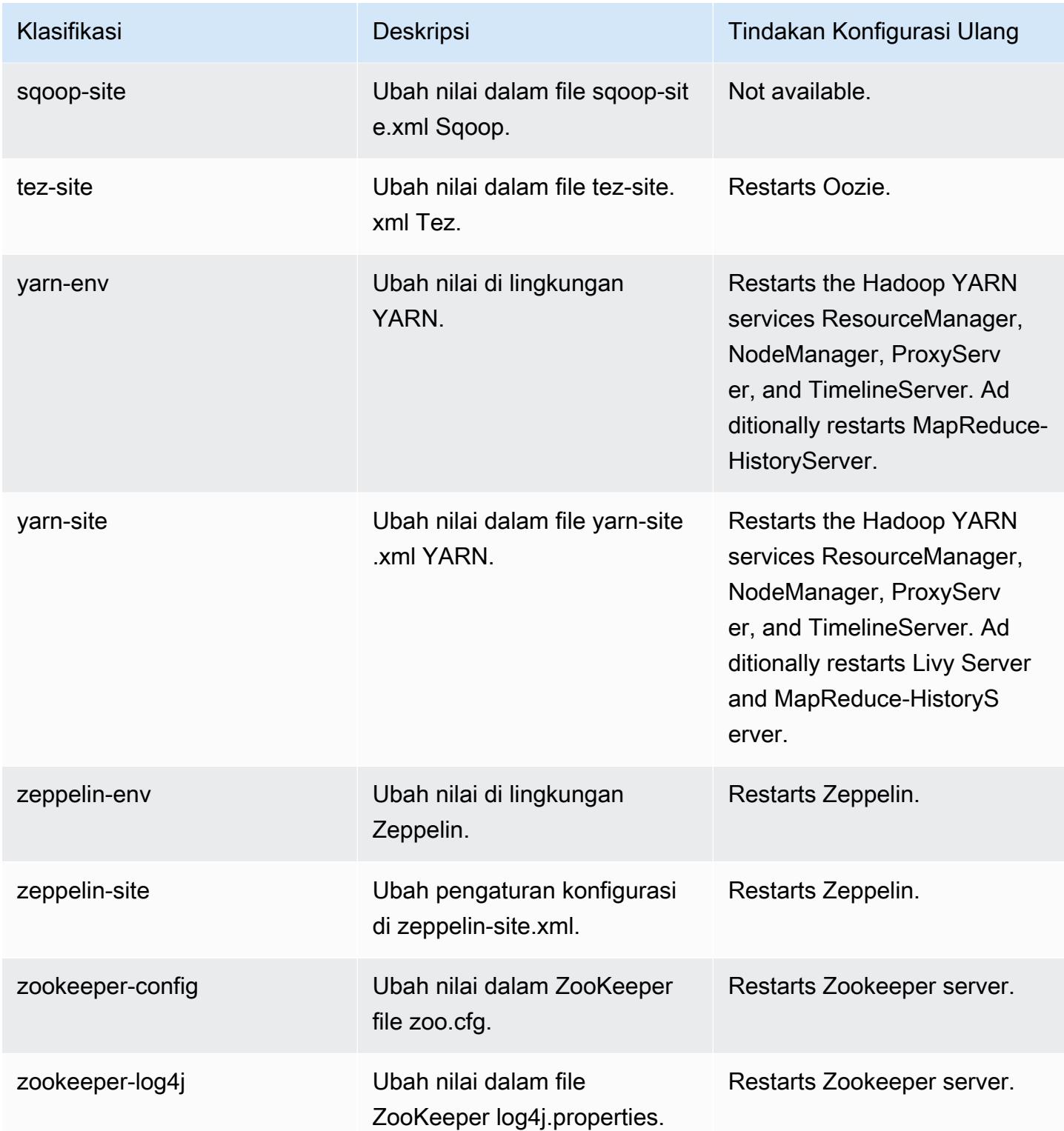

# Amazon EMR rilis 5.33.0

#### 5.33.0 versi aplikasi

Aplikasi berikut didukung dalam rilis ini: [Flink](https://flink.apache.org/),, [Ganglia,](http://ganglia.info) [HBase](http://hbase.apache.org/)[HCatalog](https://cwiki.apache.org/confluence/display/Hive/HCatalog), [Hadoop,](http://hadoop.apache.org/docs/current/) [Hive,](http://hive.apache.org/) [Hudi,](https://hudi.apache.org) [Hue,](http://gethue.com/) [JupyterEnterpriseGateway](https://jupyter-enterprise-gateway.readthedocs.io/en/latest/), [JupyterHub](https://jupyterhub.readthedocs.io/en/latest/#), [Livy](https://livy.incubator.apache.org/), [MXNetM](https://mxnet.incubator.apache.org/)[ahout,](http://mahout.apache.org/) [Oozie,](http://oozie.apache.org/) [Phoenix,](https://phoenix.apache.org/) [Pig,](http://pig.apache.org/) [Presto,](https://prestodb.io/) [Spark,](https://spark.apache.org/docs/latest/) [Sqoop,](http://sqoop.apache.org/) [TensorFlow,](https://www.tensorflow.org/) [Tez,](https://tez.apache.org/) [Zeppelin](https://zeppelin.incubator.apache.org/), dan [ZooKeeper.](https://zookeeper.apache.org)

Tabel di bawah ini mencantumkan versi aplikasi yang tersedia dalam rilis Amazon EMR ini dan versi aplikasi dalam tiga rilis EMR Amazon sebelumnya (bila berlaku).

Untuk riwayat lengkap versi aplikasi untuk setiap rilis Amazon EMR, lihat topik berikut:

- [Versi aplikasi di Amazon EMR 7.x rilis](#page-23-0)
- [Versi aplikasi di Amazon EMR 6.x rilis](#page-75-0)
- [Versi aplikasi di Amazon EMR 5.x rilis](#page-927-0)
- [Versi aplikasi di Amazon EMR 4.x rilis](#page-2351-0)

#### Informasi versi aplikasi

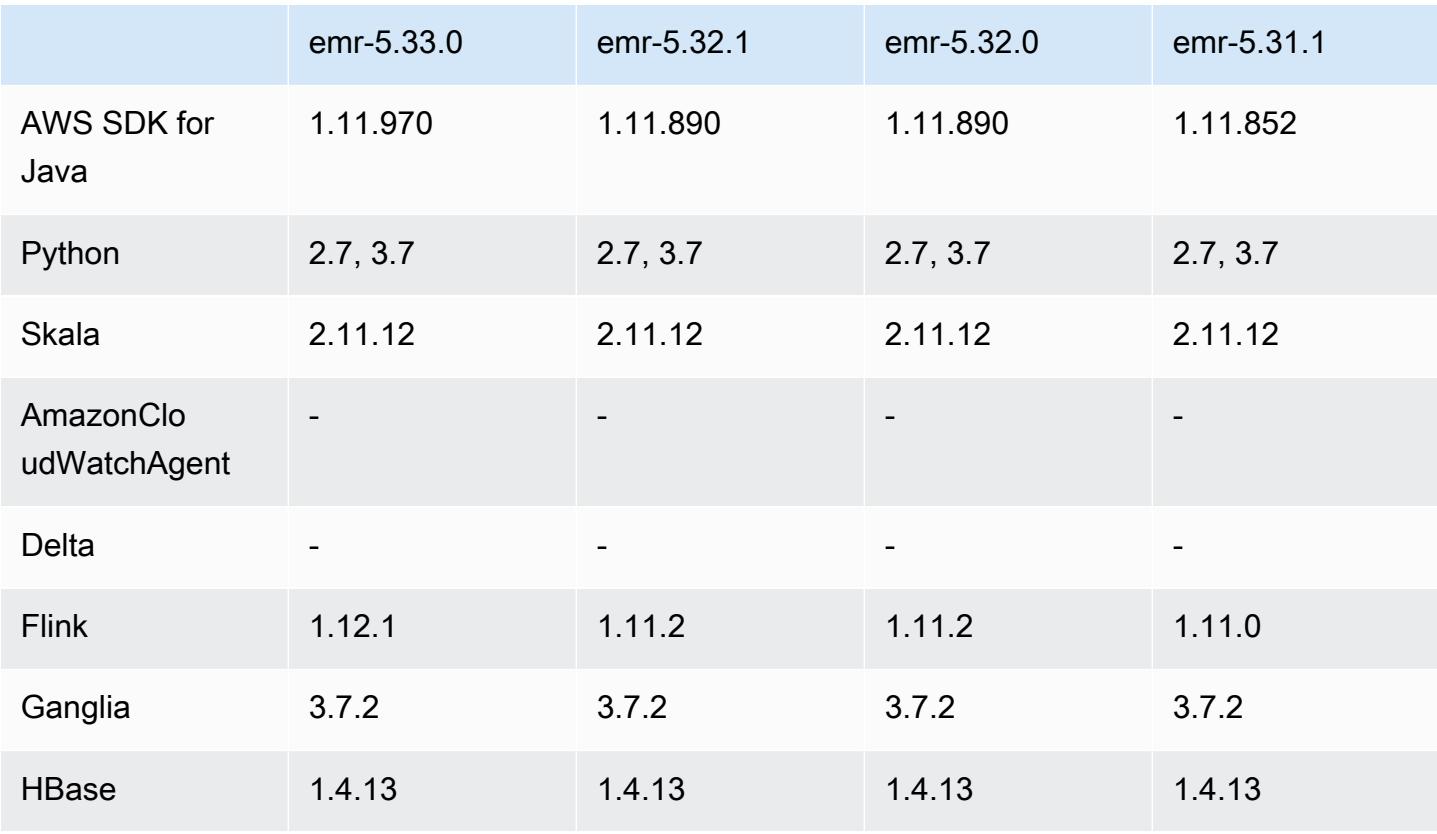

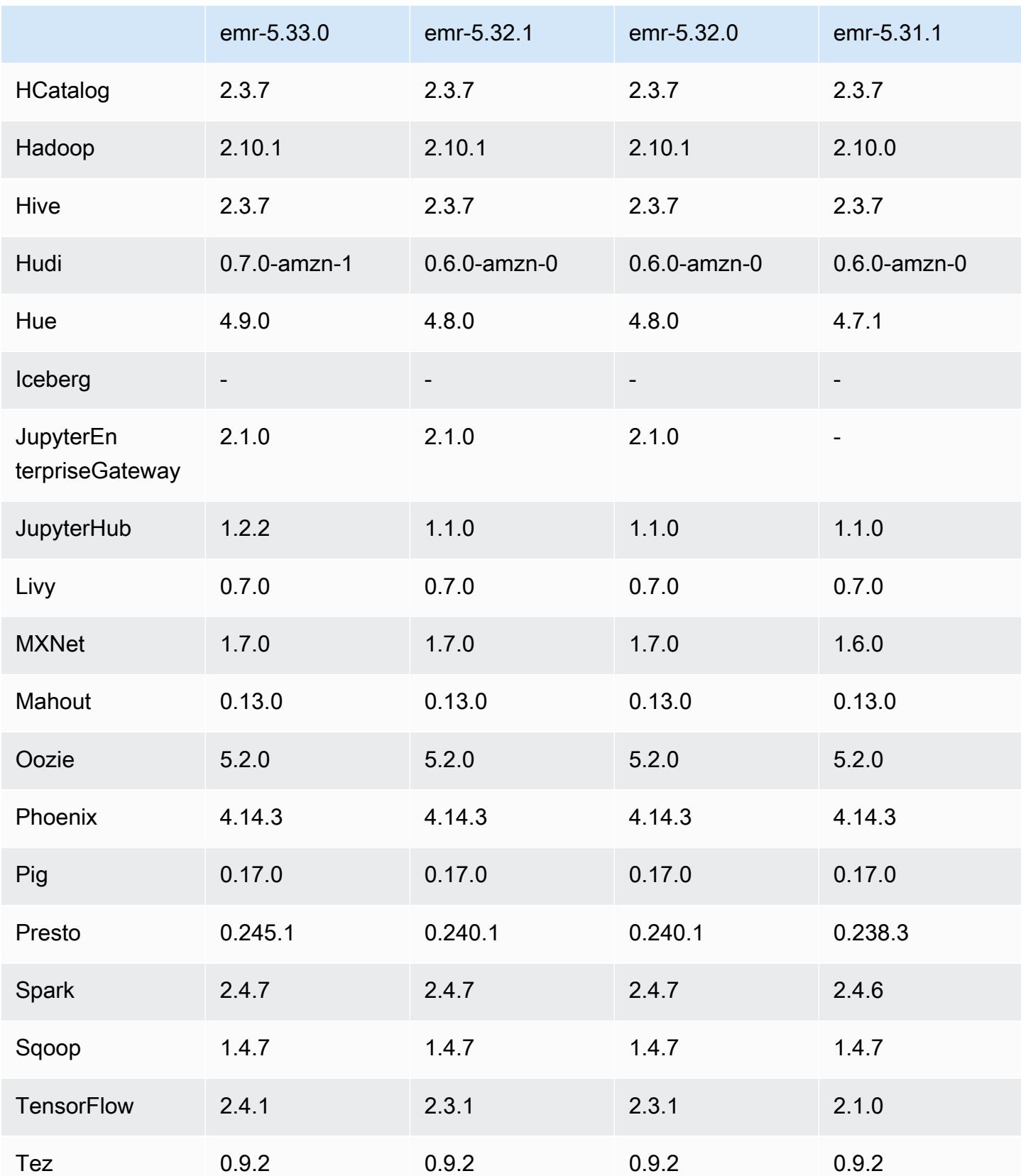

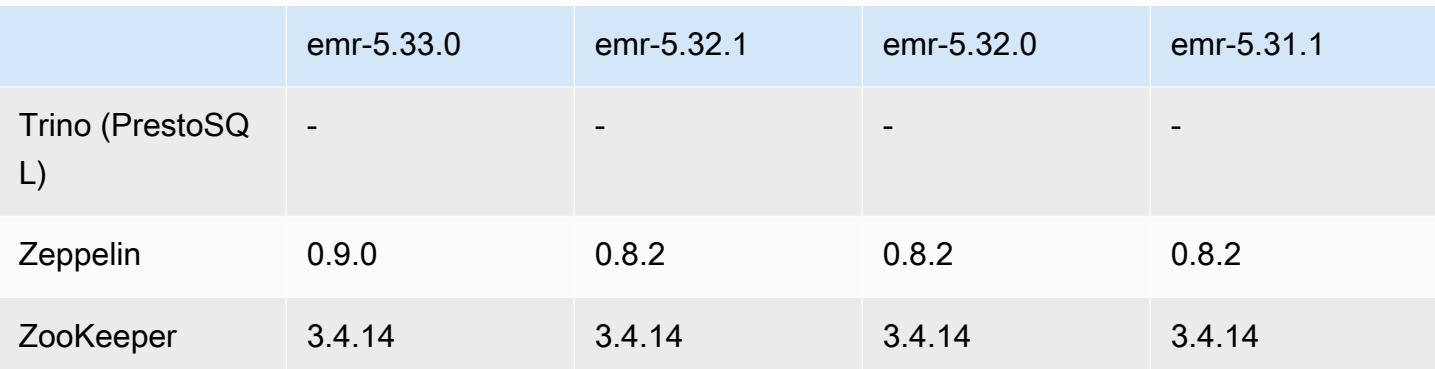

### Catatan rilis 5.33.0

### 5.33.0 versi komponen

Komponen yang diinstal oleh Amazon EMR dengan rilis ini tercantum di bawah ini. Beberapa komponen diinstal sebagai bagian dari paket aplikasi big data. Sedangkan komponen lainnya bersifak unik untuk Amazon EMR dan diinstal untuk proses sistem dan fitur. Ini biasanya dimulai dengan emr atau aws. Paket aplikasi big data dalam rilis Amazon EMR terbaru biasanya versi terbaru yang ditemukan di komunitas. Kami menyediakan rilis komunitas di Amazon EMR secepat mungkin.

Beberapa komponen yang ada di Amazon EMR berbeda dari versi komunitas. Komponen ini mempunyai label versi dalam bentuk *CommunityVersion*-amzn-*EmrVersion*. *EmrVersion* dimulai dari 0. Misalnya, jika komponen komunitas open source bernama myapp-component dengan versi 2.2 telah dimodifikasi tiga kali untuk dimasukkan dalam rilis EMR Amazon yang berbeda, versi rilisnya terdaftar sebagai. 2.2-amzn-2

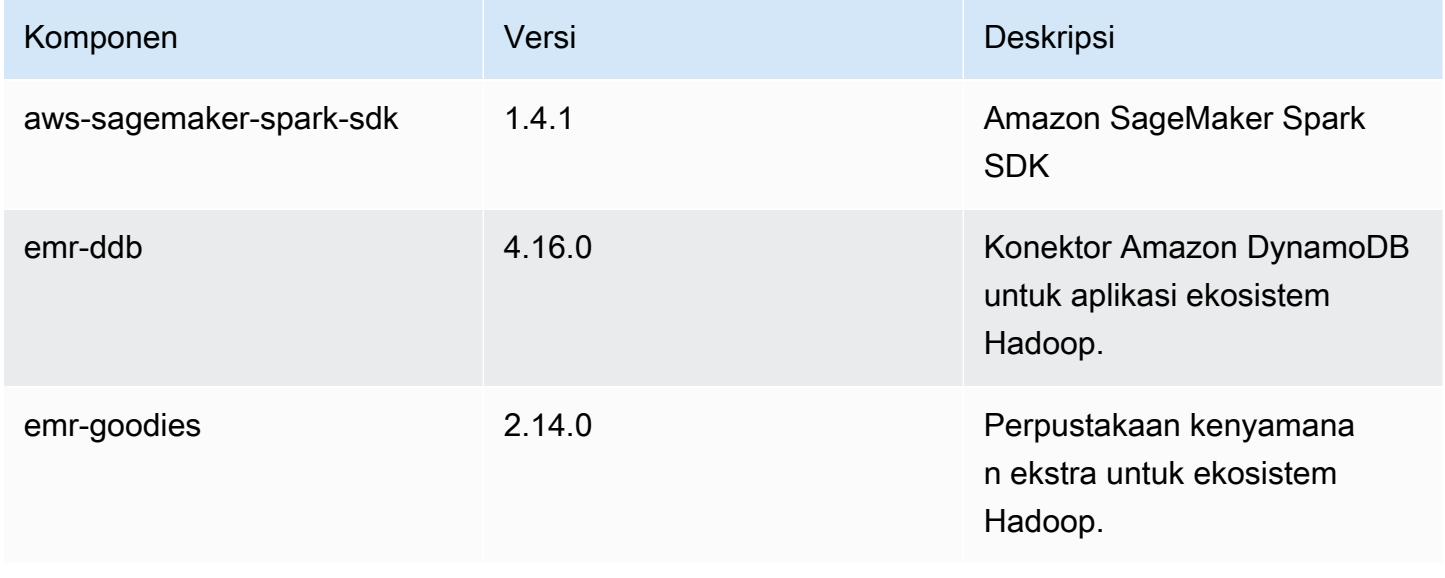

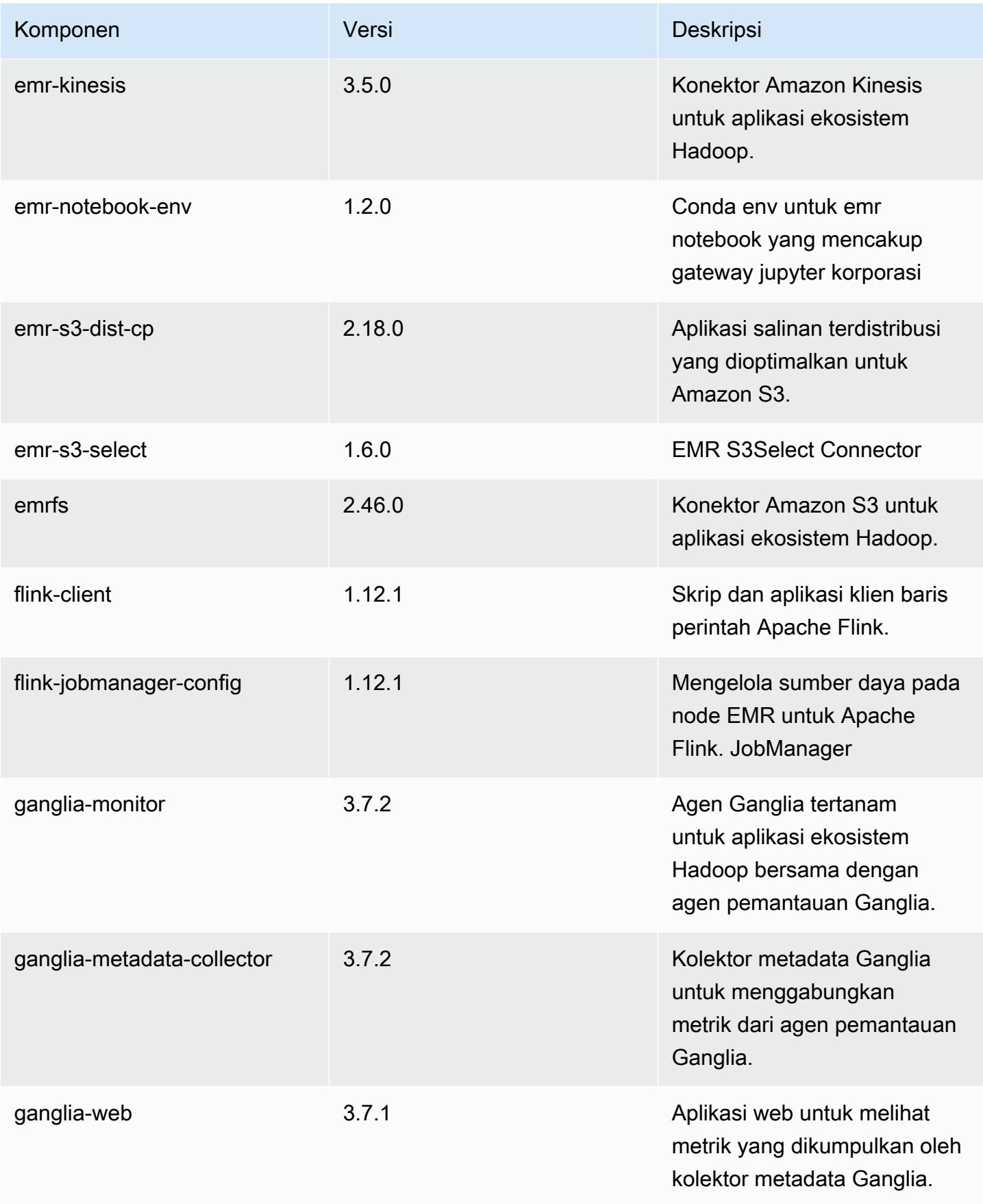

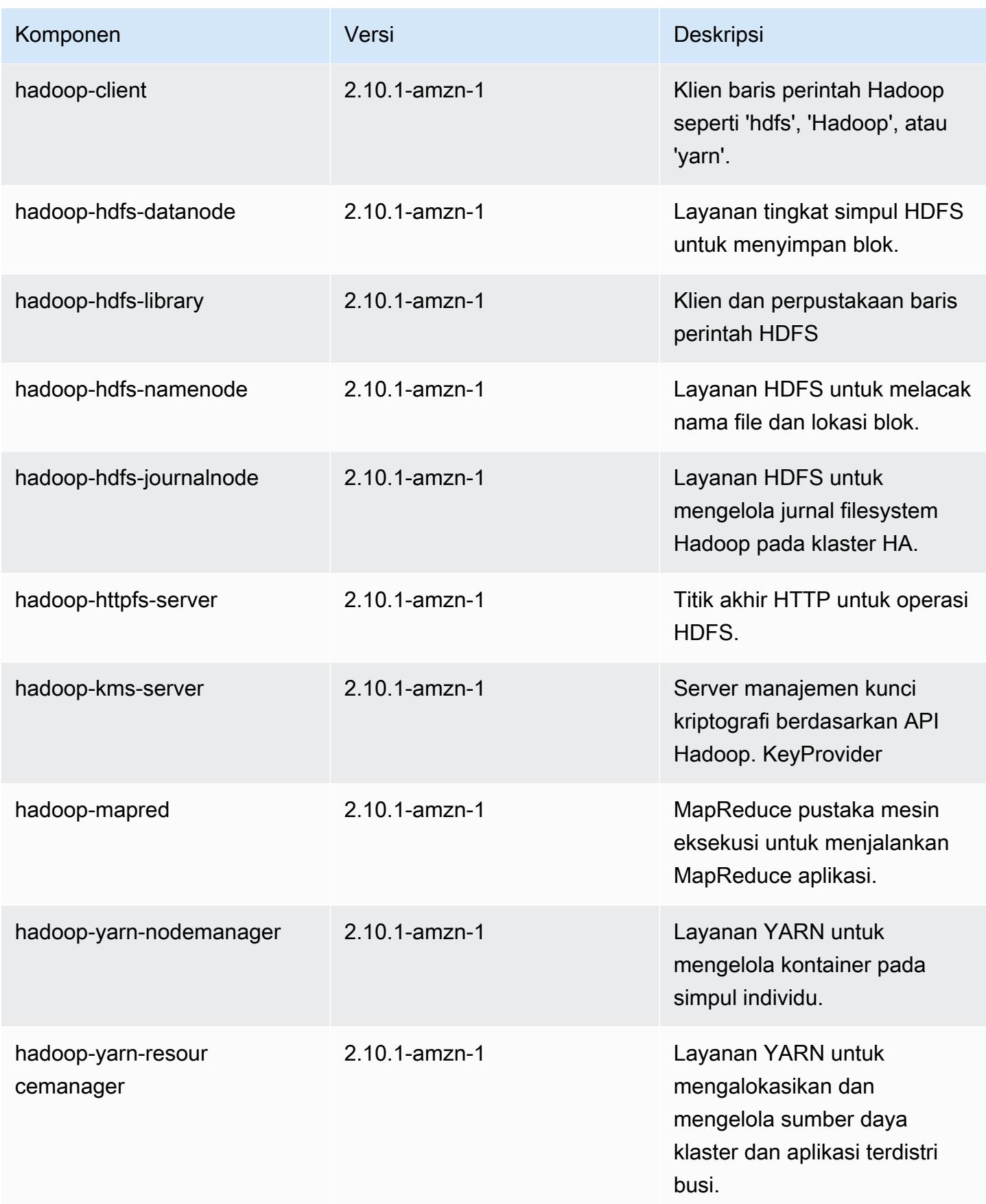

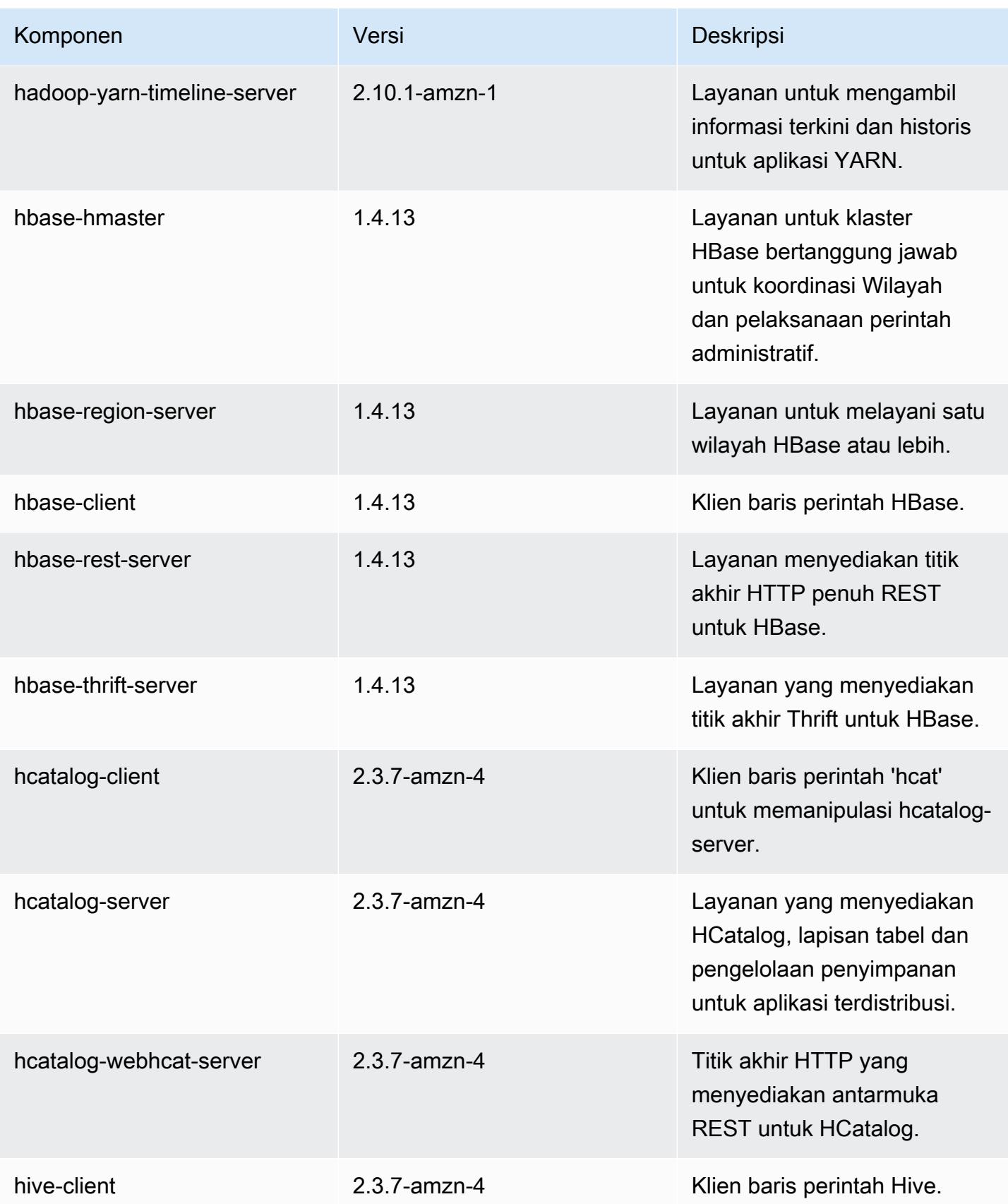

Amazon EMR Panduan Rilis Amazon EMR

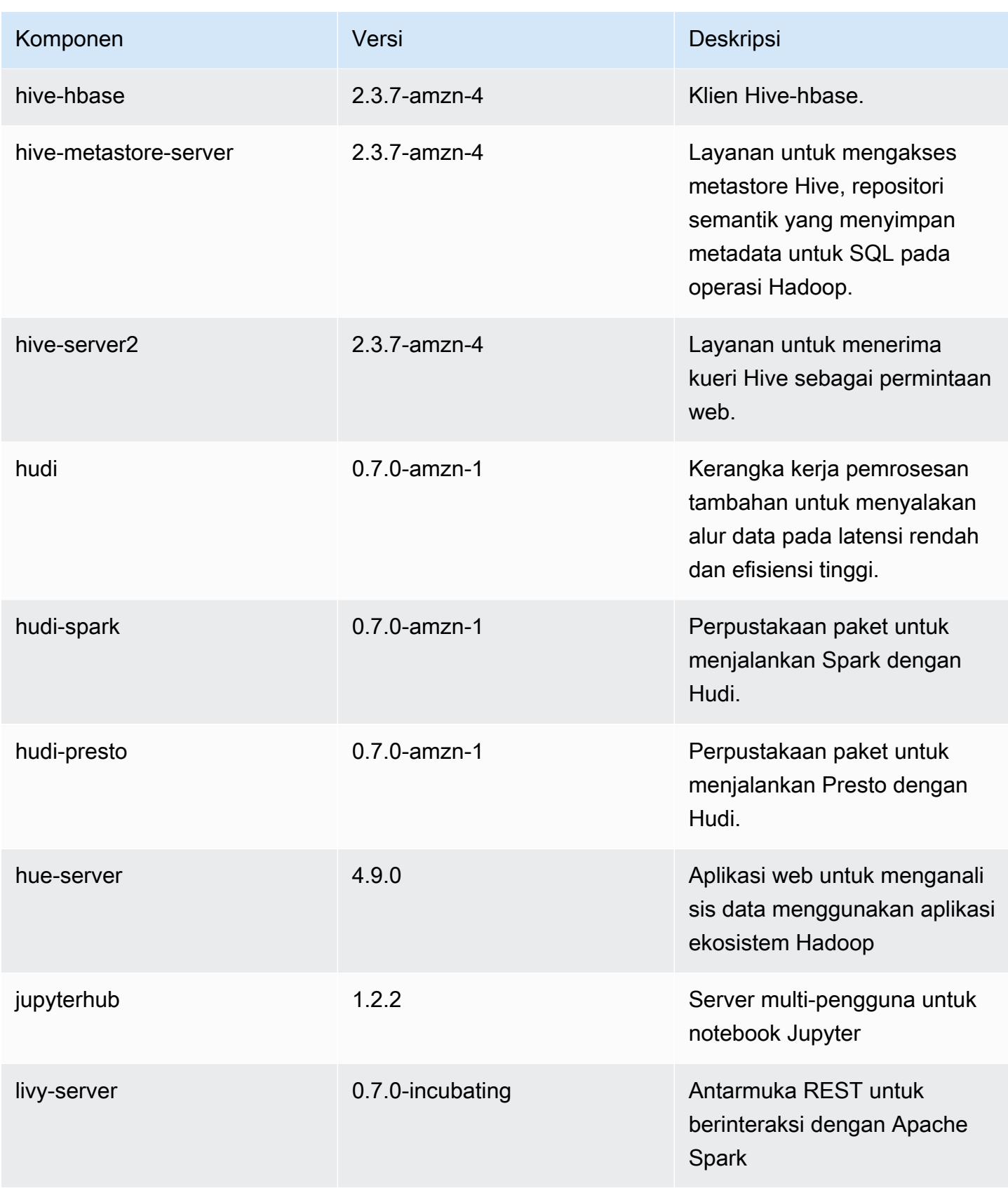

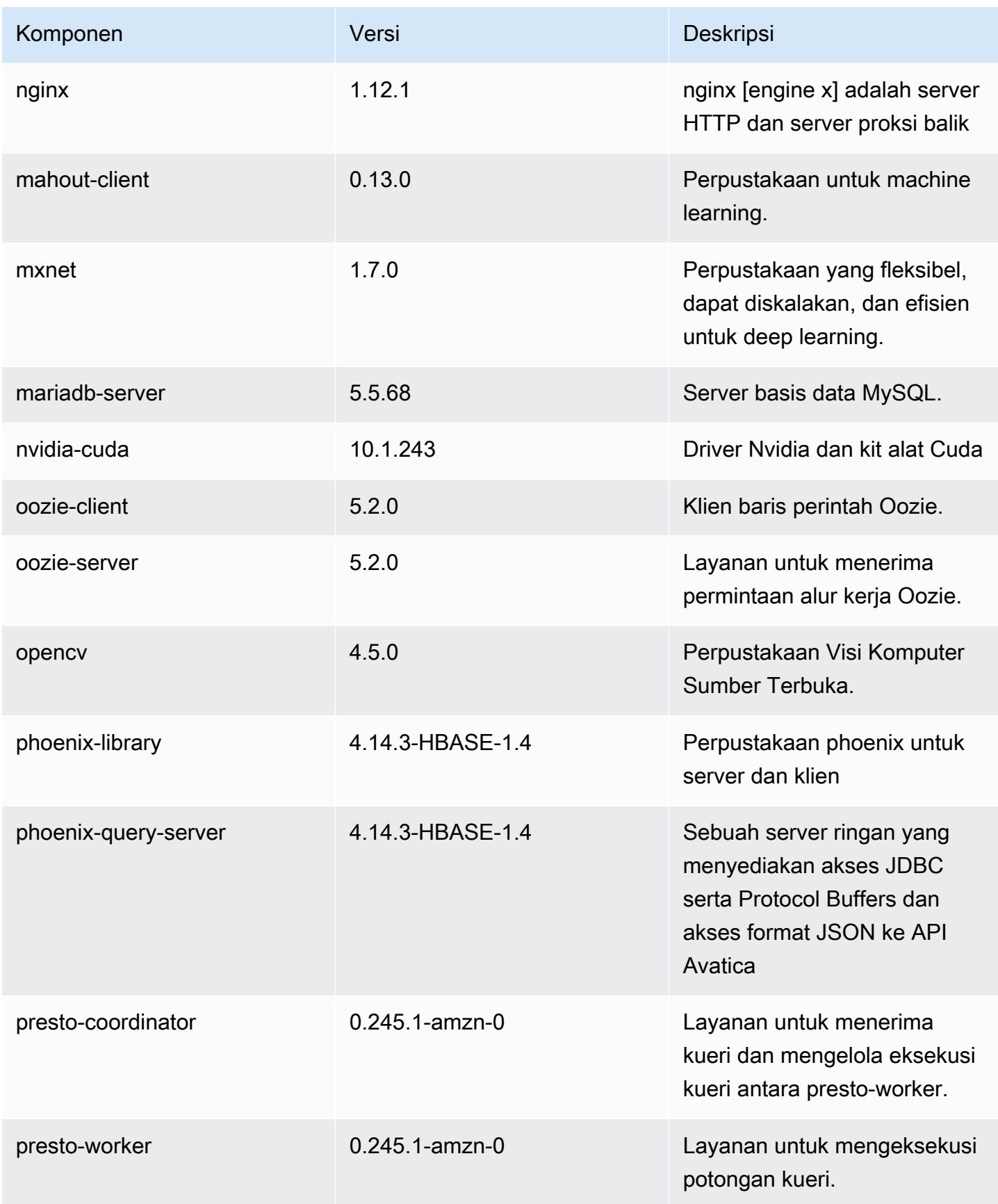

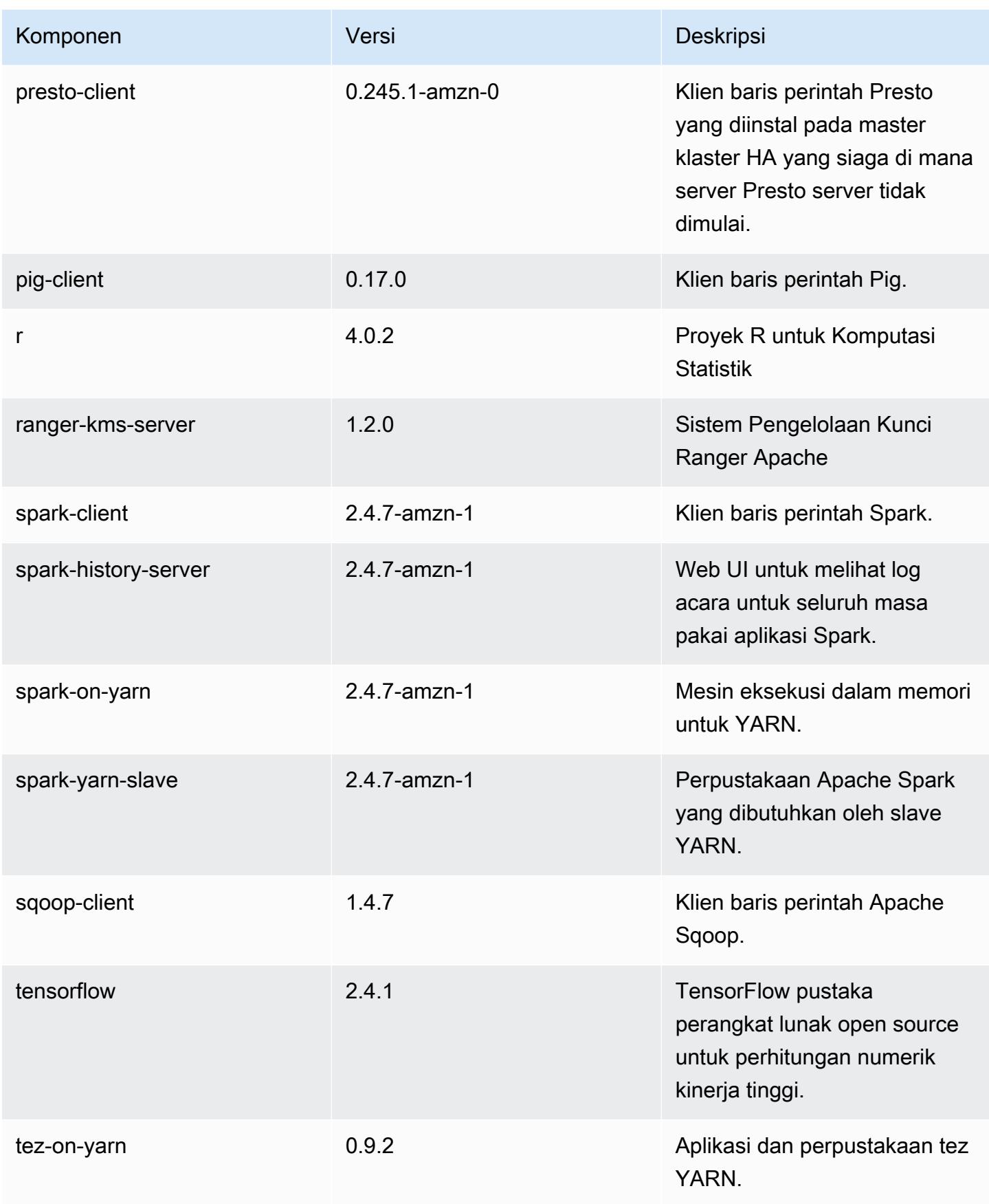

Amazon EMR Panduan Rilis Amazon EMR

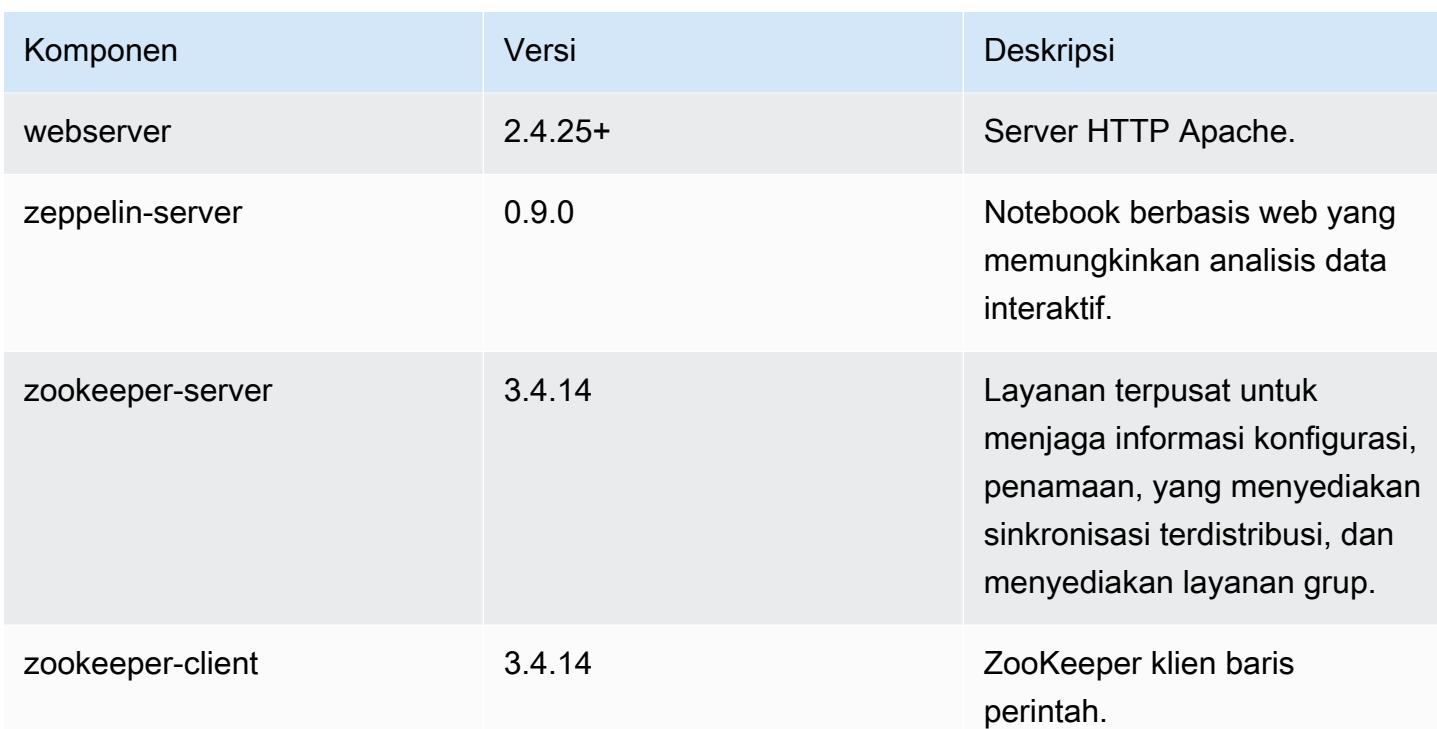

# 5.33.0 klasifikasi konfigurasi

Klasifikasi konfigurasi memungkinkan Anda menyesuaikan aplikasi. Ini sering kali bersesuaian dengan file XML konfigurasi untuk aplikasi, seperti hive-site.xml. Untuk informasi selengkapnya, lihat [Konfigurasikan aplikasi.](#page-3081-0)

Tindakan konfigurasi ulang terjadi ketika Anda menentukan konfigurasi untuk grup instans di klaster yang sedang berjalan. Amazon EMR hanya memulai tindakan konfigurasi ulang untuk klasifikasi yang Anda modifikasi. Untuk informasi selengkapnya, lihat [Lakukan konfigurasi ulang pada grup instans di](#page-3086-0)  [klaster yang sedang berjalan](#page-3086-0).

#### klasifikasi emr-5.33.0

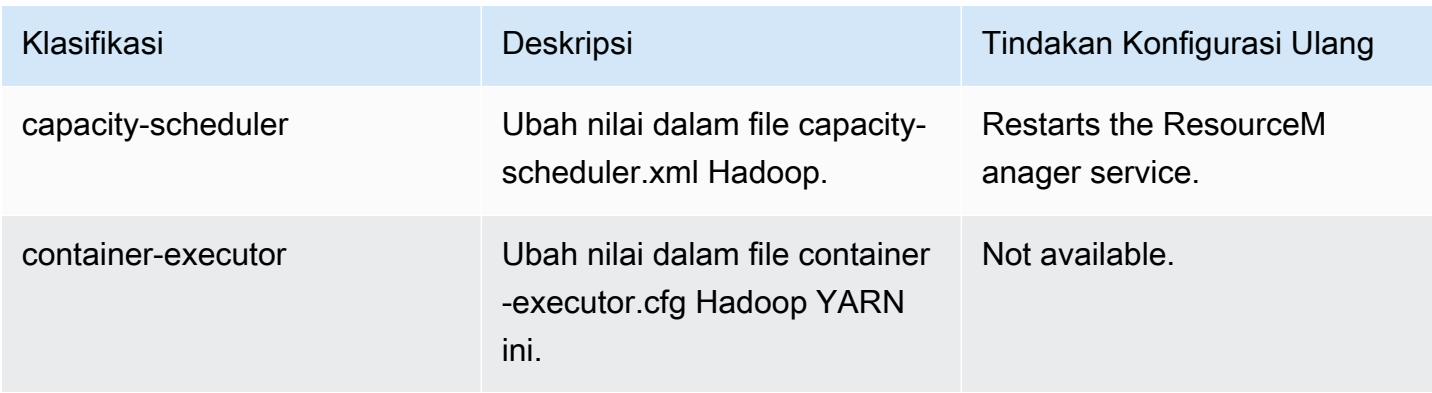

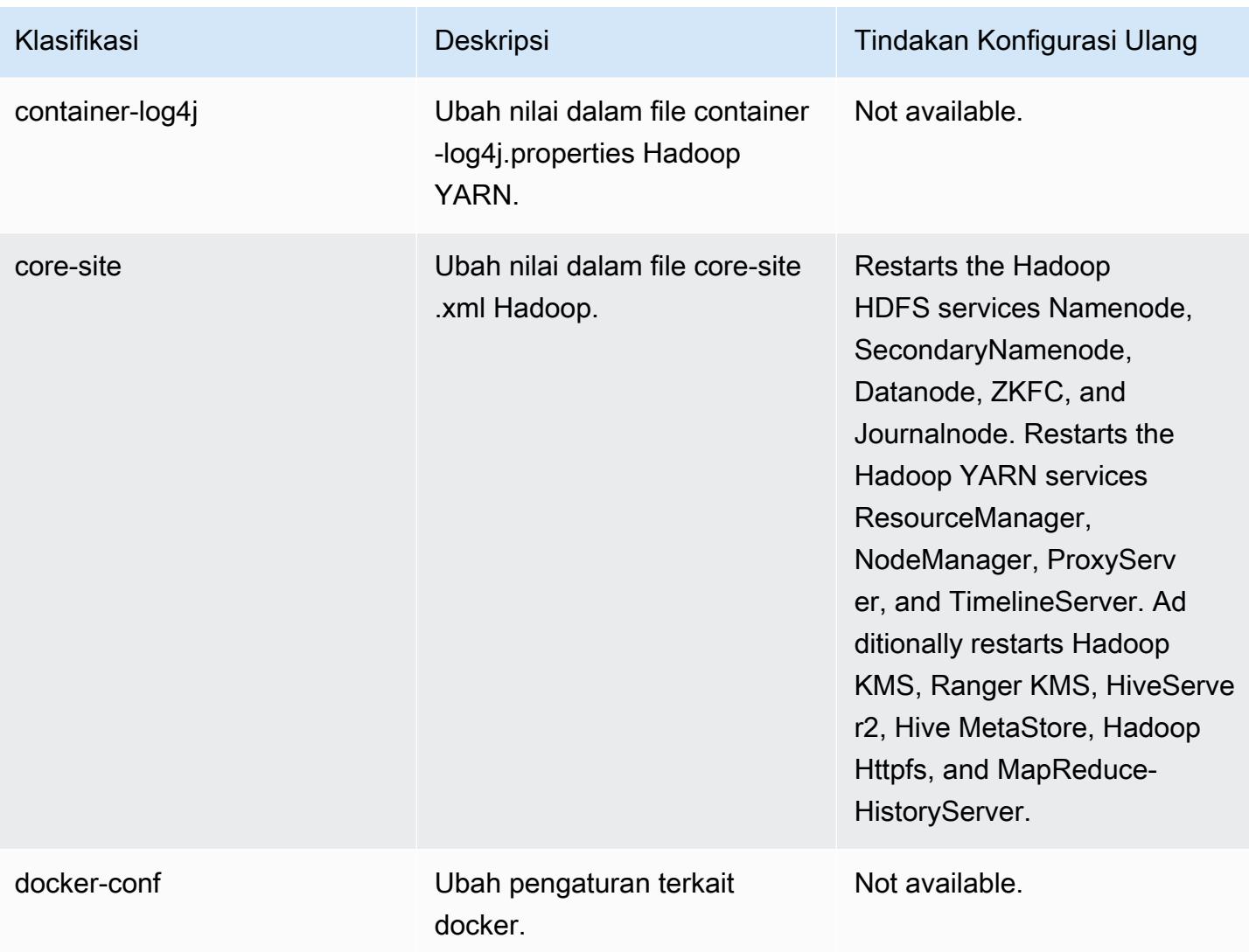

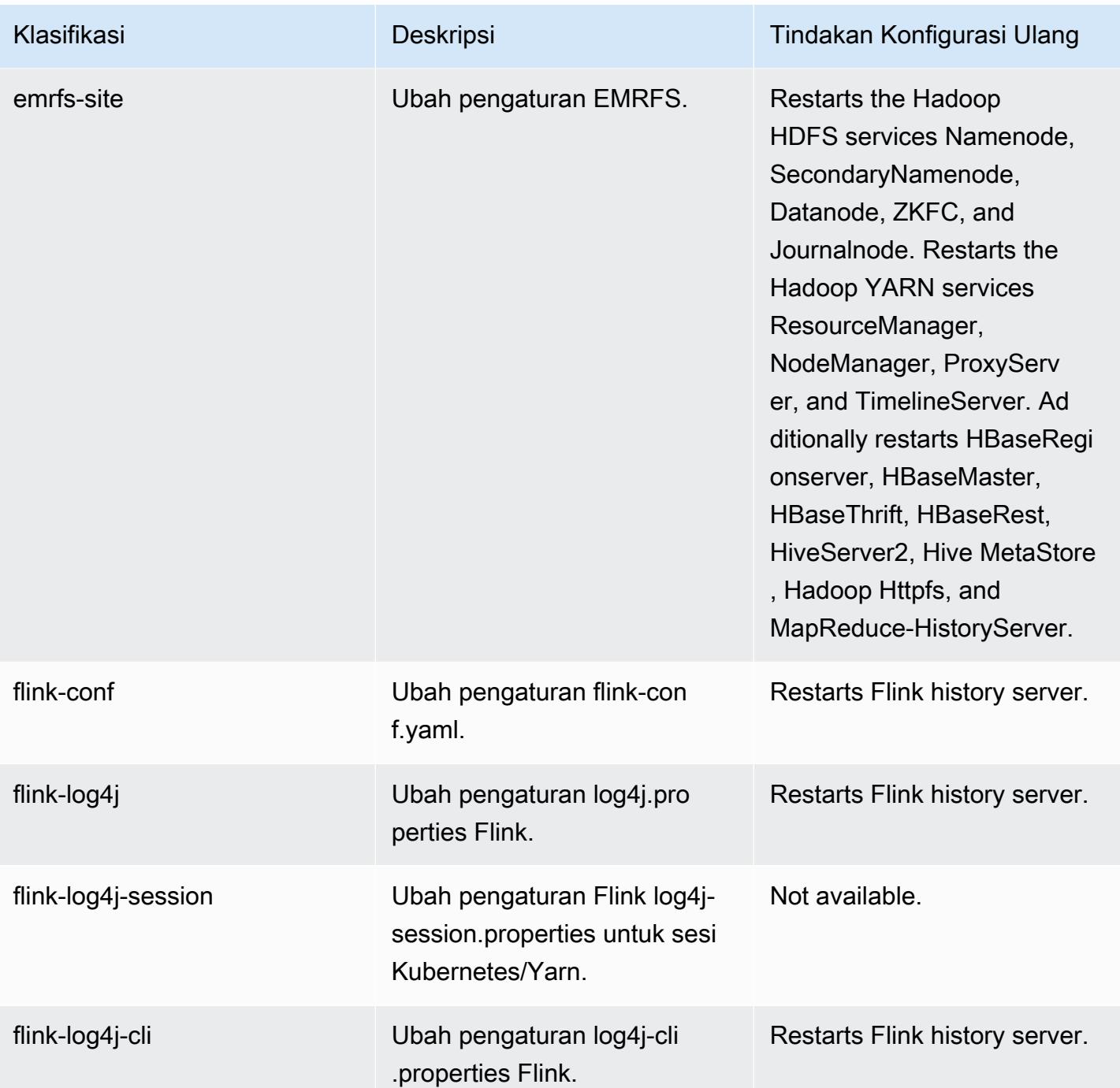

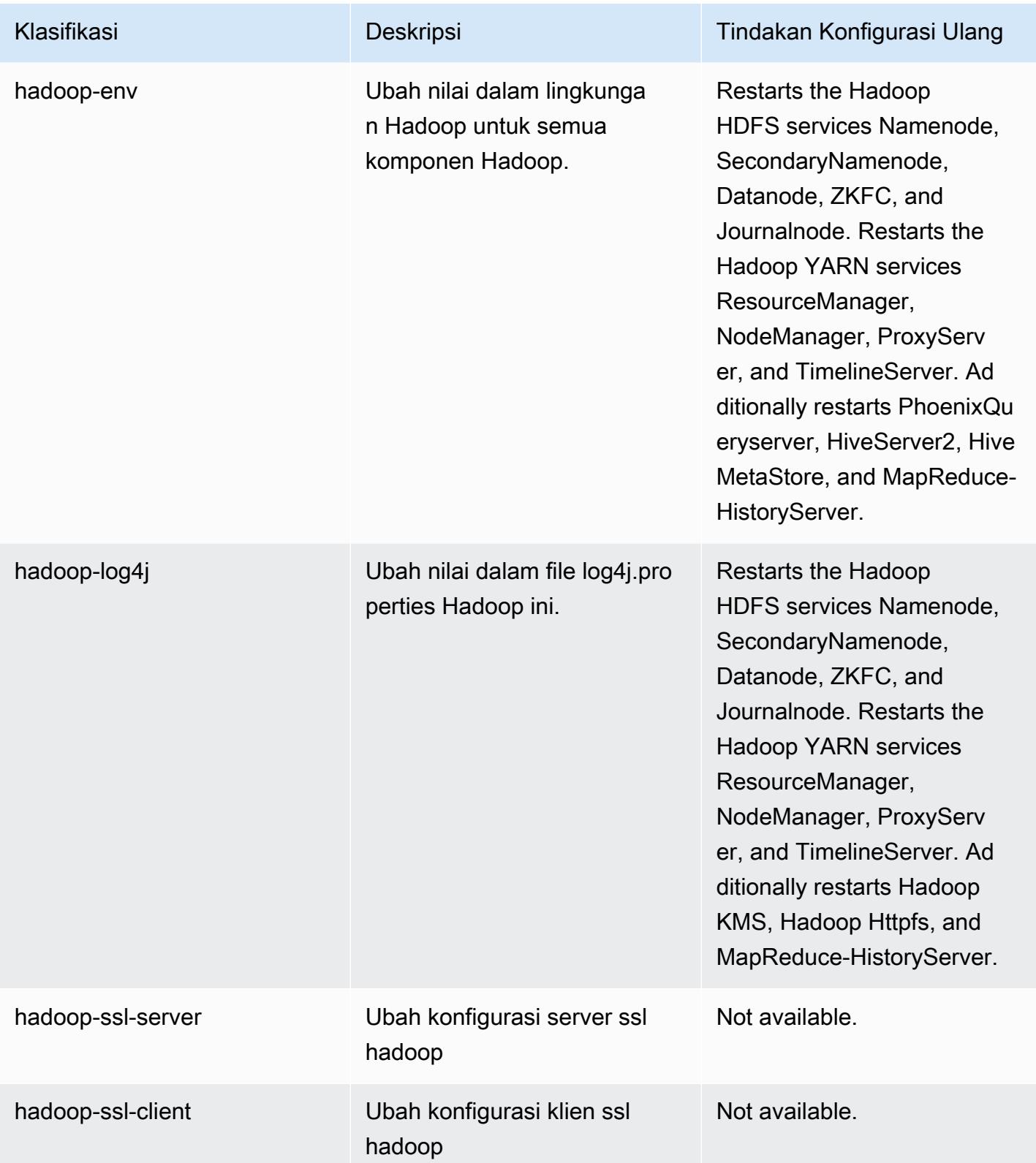
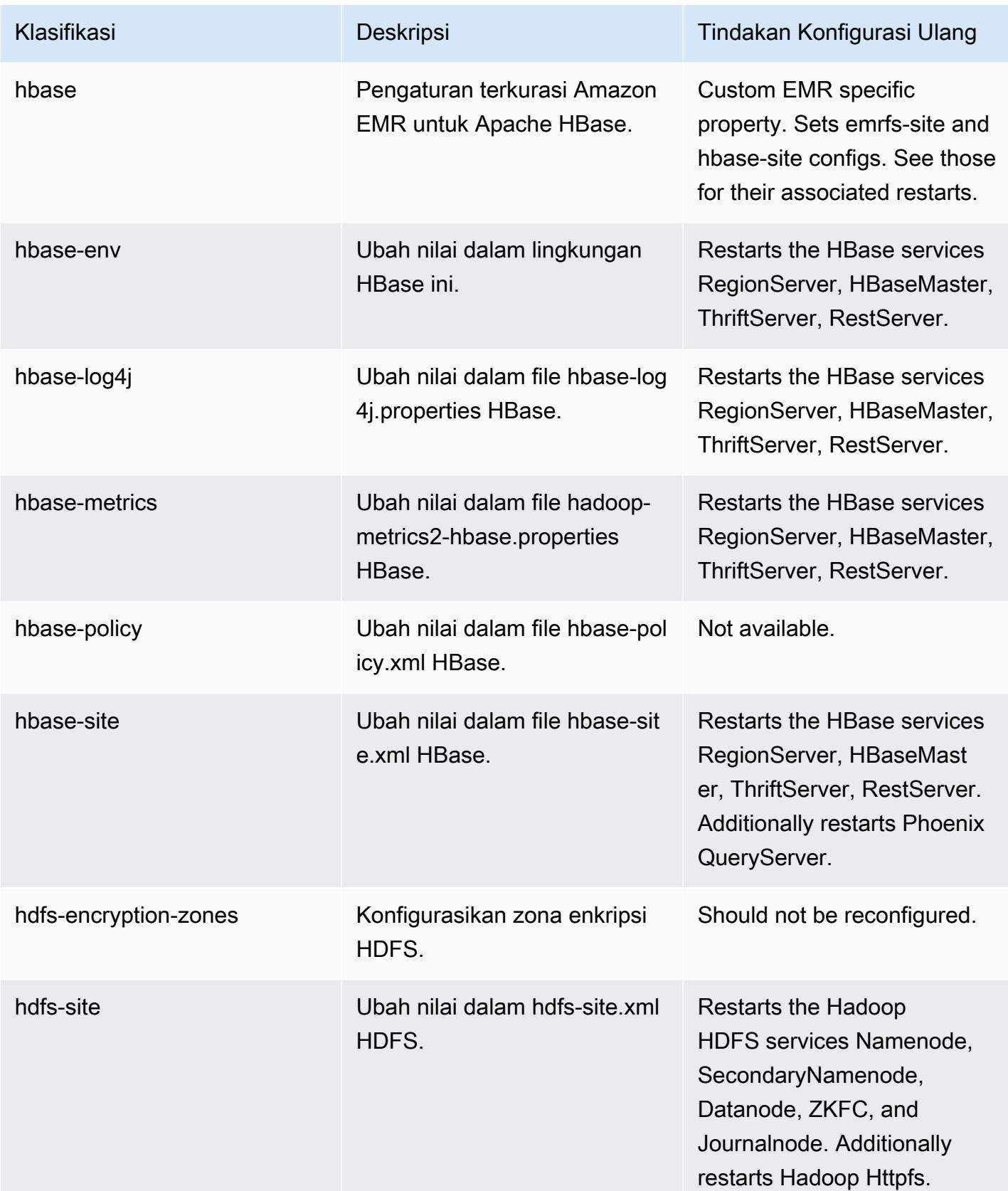

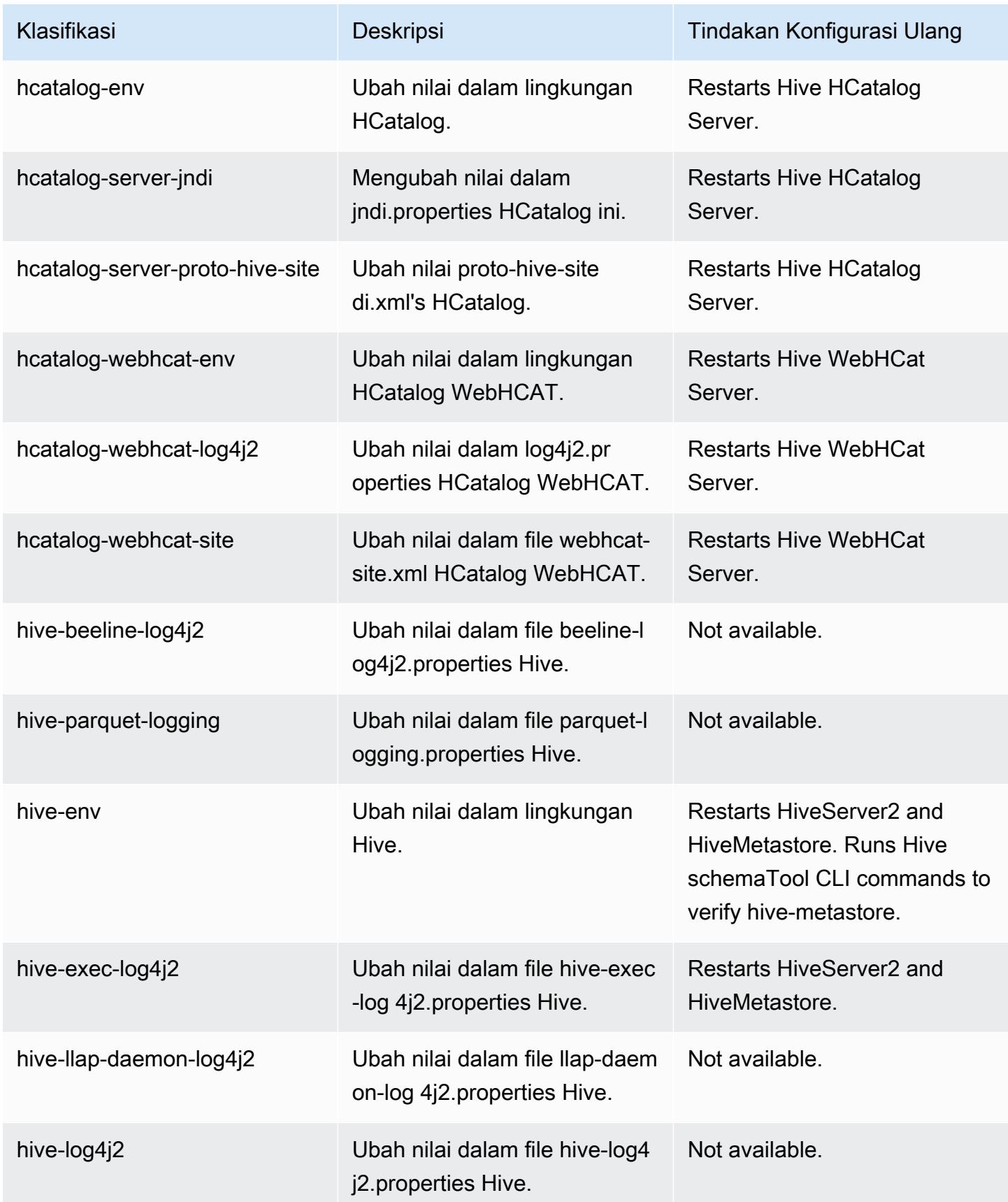

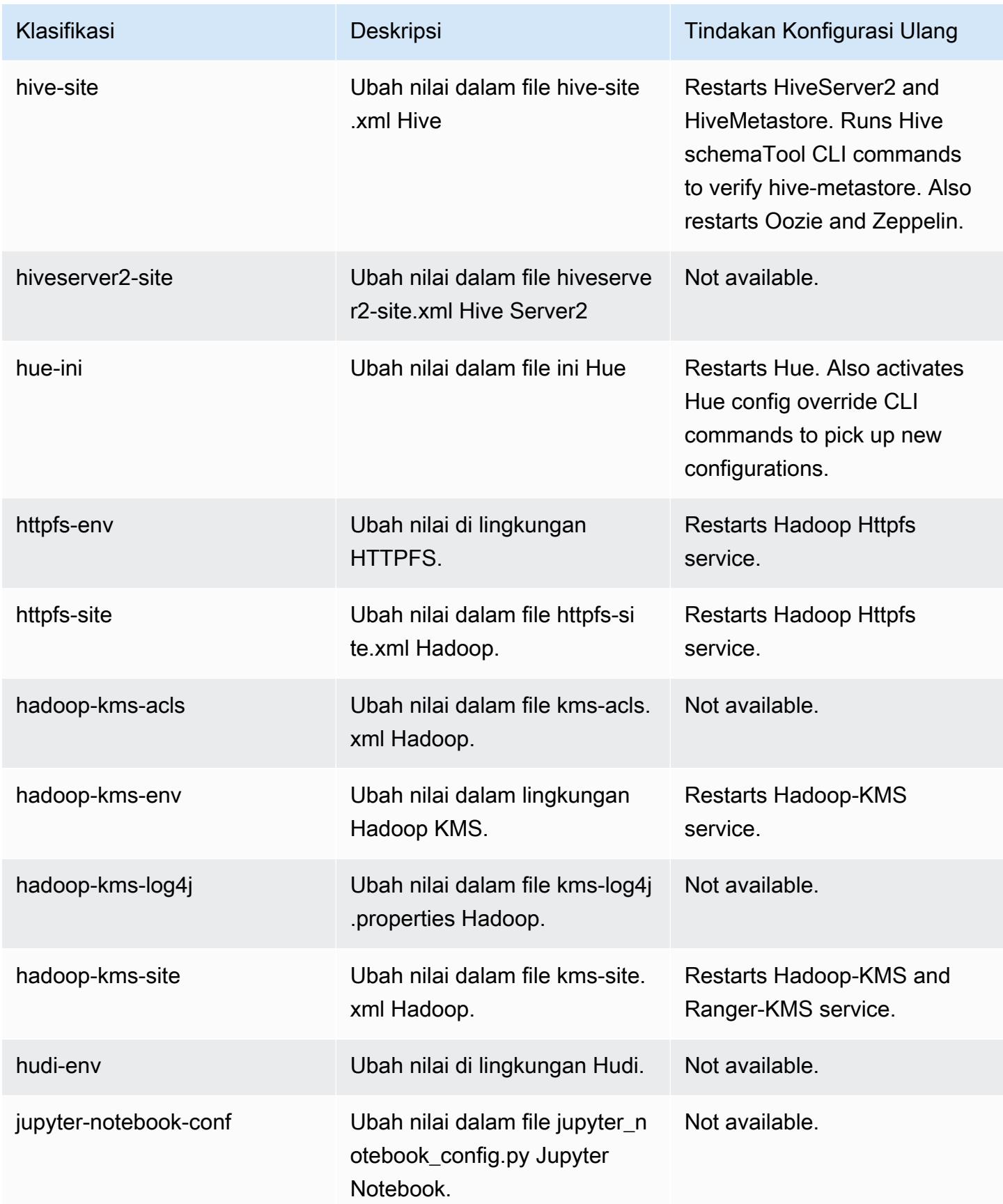

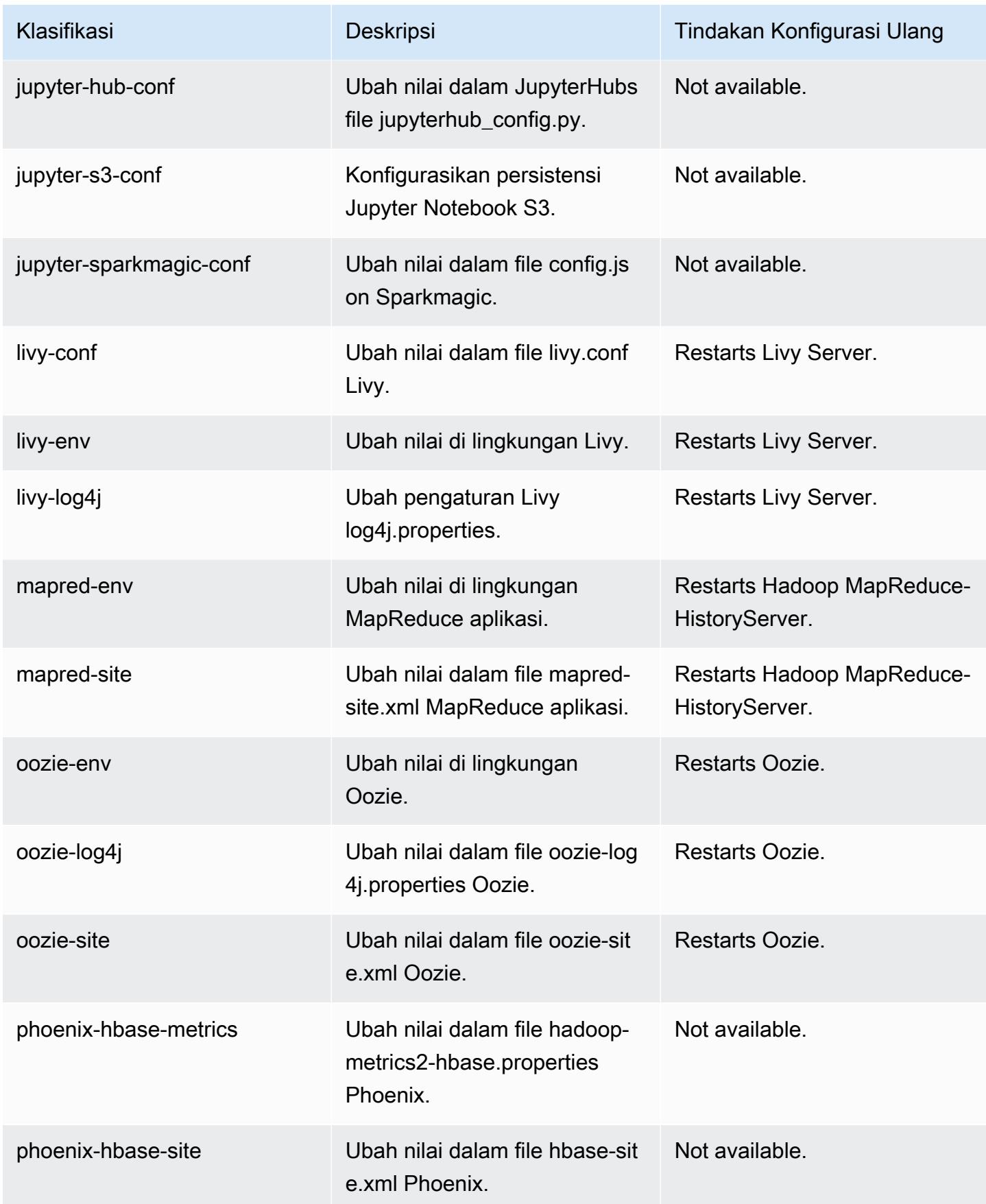

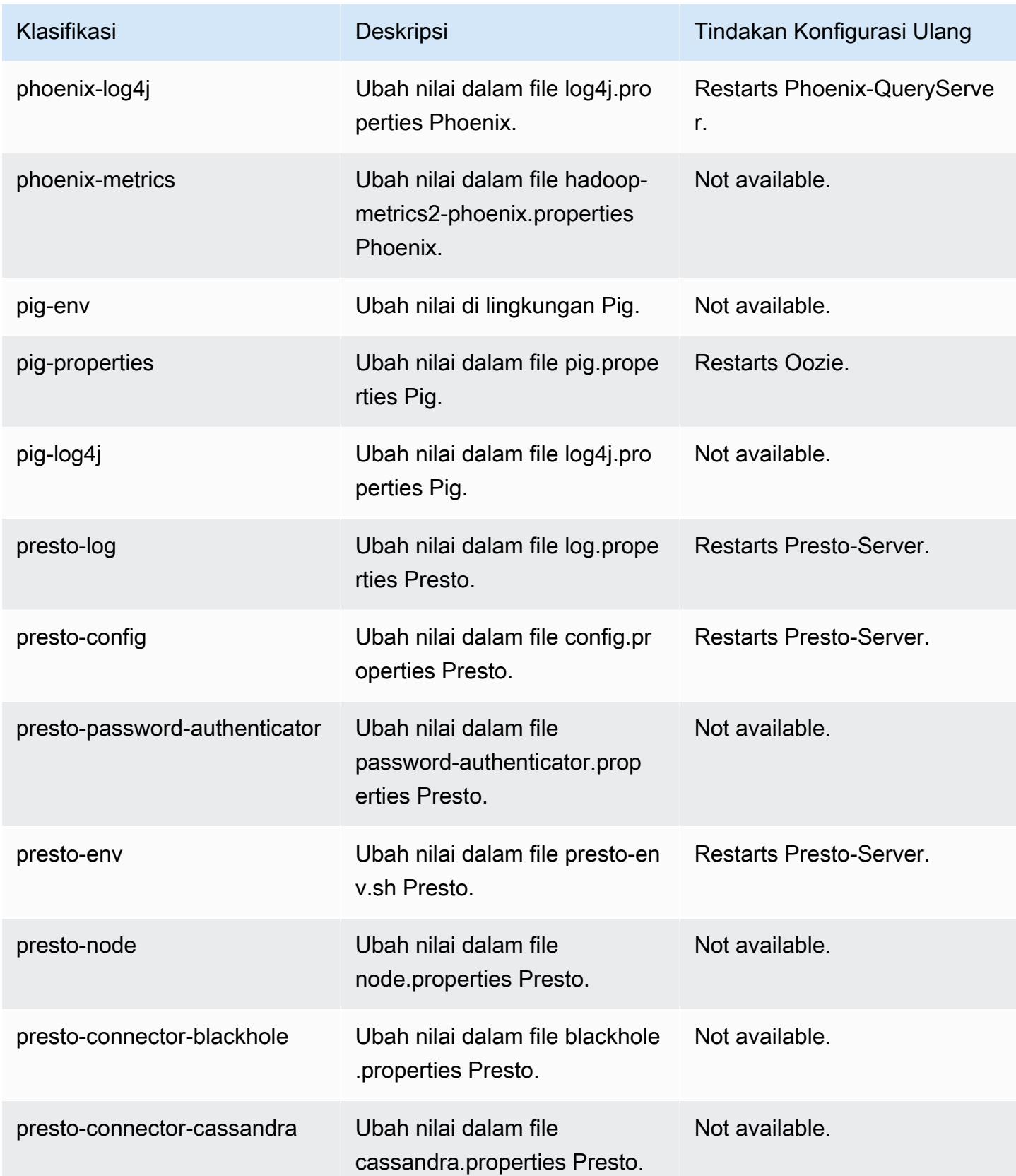

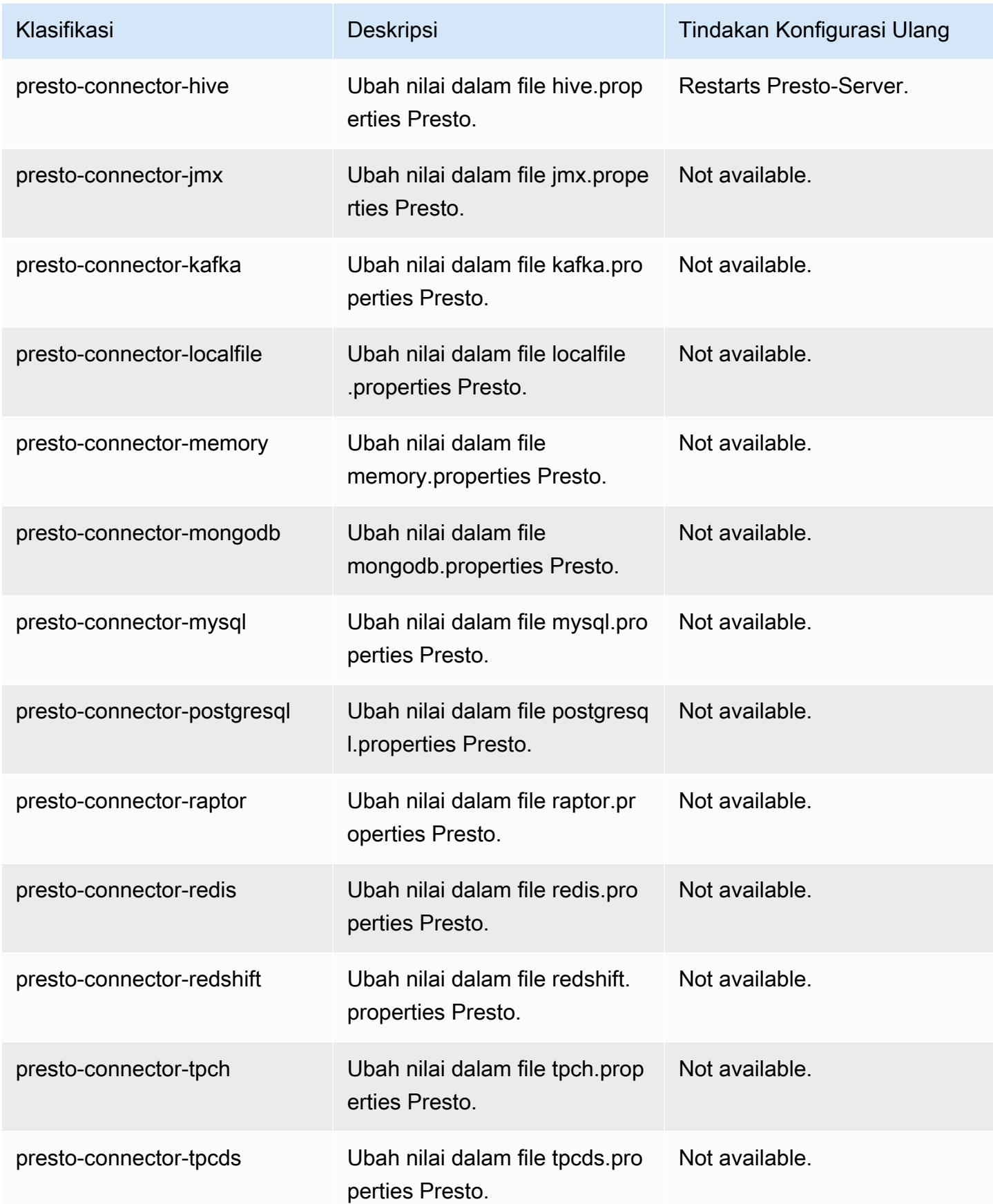

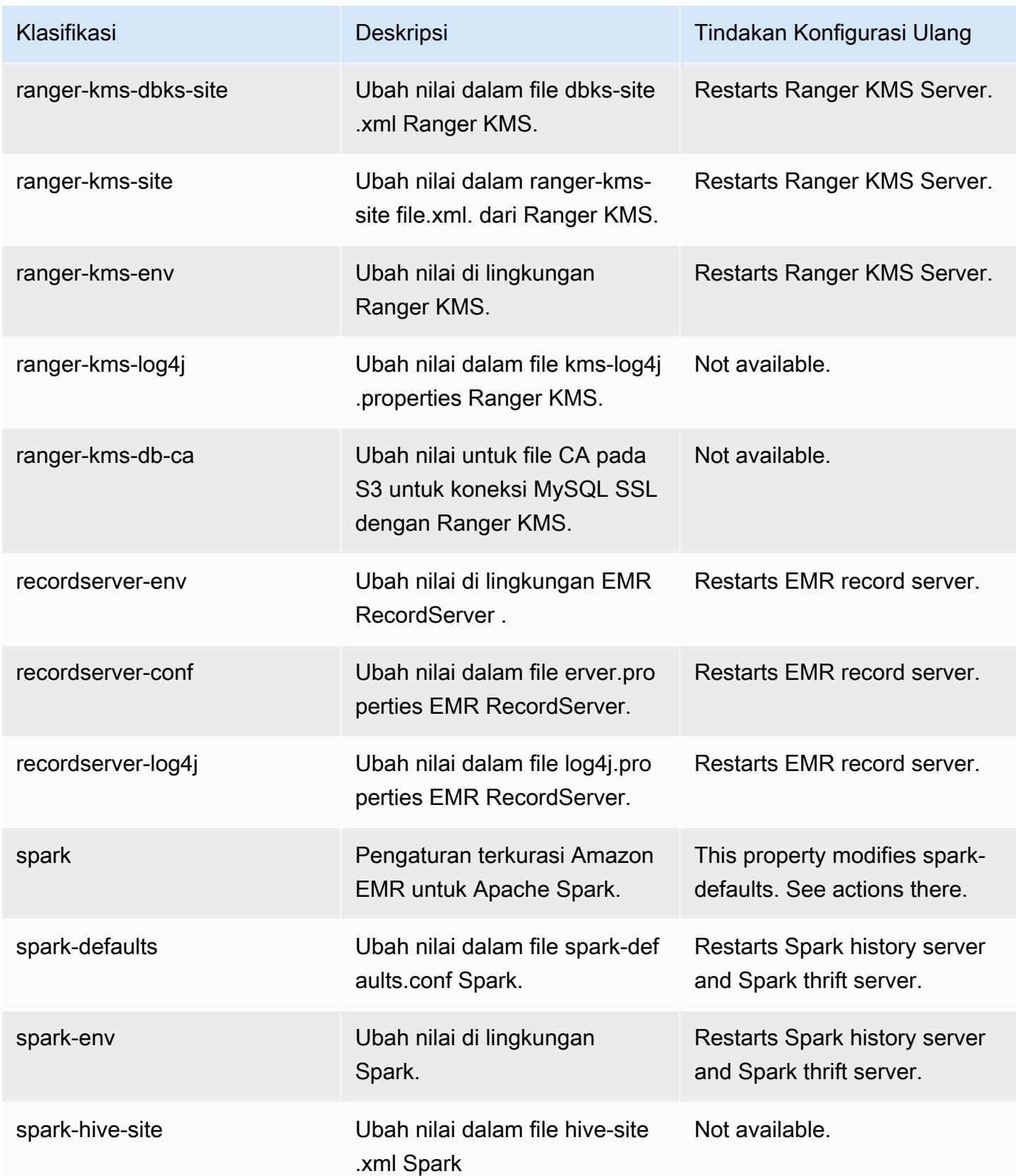

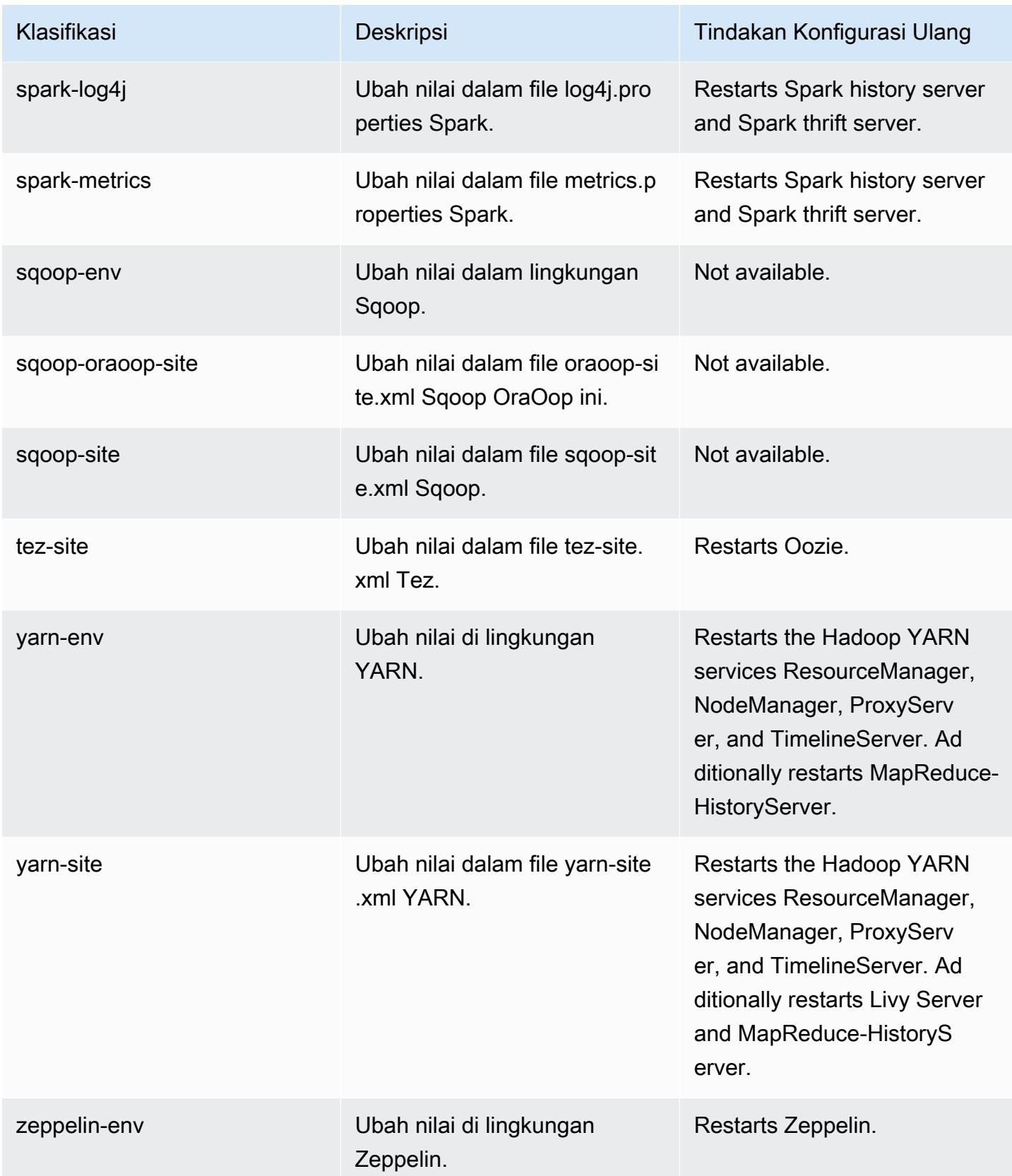

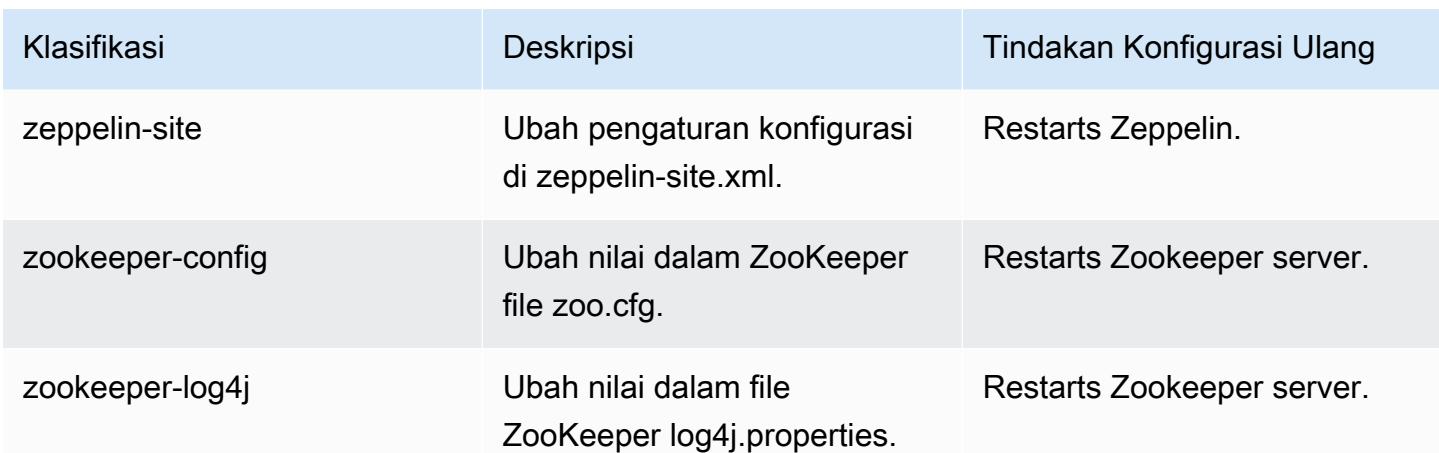

# Amazon EMR rilis 5.32.1

## 5.32.1 versi aplikasi

Aplikasi berikut didukung dalam rilis ini: [Flink](https://flink.apache.org/),, [Ganglia,](http://ganglia.info) [HBase](http://hbase.apache.org/)[HCatalog](https://cwiki.apache.org/confluence/display/Hive/HCatalog), [Hadoop,](http://hadoop.apache.org/docs/current/) [Hive,](http://hive.apache.org/) [Hudi,](https://hudi.apache.org) [Hue,](http://gethue.com/) [JupyterEnterpriseGateway](https://jupyter-enterprise-gateway.readthedocs.io/en/latest/), [JupyterHub](https://jupyterhub.readthedocs.io/en/latest/#), [Livy](https://livy.incubator.apache.org/), [MXNetM](https://mxnet.incubator.apache.org/)[ahout,](http://mahout.apache.org/) [Oozie,](http://oozie.apache.org/) [Phoenix,](https://phoenix.apache.org/) [Pig,](http://pig.apache.org/) [Presto,](https://prestodb.io/) [Spark,](https://spark.apache.org/docs/latest/) [Sqoop,](http://sqoop.apache.org/) [TensorFlow,](https://www.tensorflow.org/) [Tez,](https://tez.apache.org/) [Zeppelin](https://zeppelin.incubator.apache.org/), dan [ZooKeeper.](https://zookeeper.apache.org)

Tabel di bawah ini mencantumkan versi aplikasi yang tersedia dalam rilis Amazon EMR ini dan versi aplikasi dalam tiga rilis EMR Amazon sebelumnya (bila berlaku).

Untuk riwayat lengkap versi aplikasi untuk setiap rilis Amazon EMR, lihat topik berikut:

- [Versi aplikasi di Amazon EMR 7.x rilis](#page-23-0)
- [Versi aplikasi di Amazon EMR 6.x rilis](#page-75-0)
- [Versi aplikasi di Amazon EMR 5.x rilis](#page-927-0)
- [Versi aplikasi di Amazon EMR 4.x rilis](#page-2351-0)

#### Informasi versi aplikasi

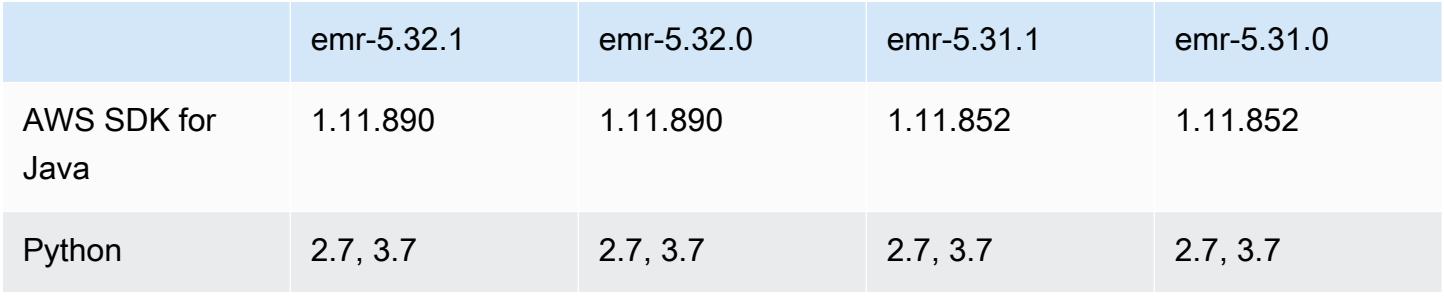

Amazon EMR Panduan Rilis Amazon EMR

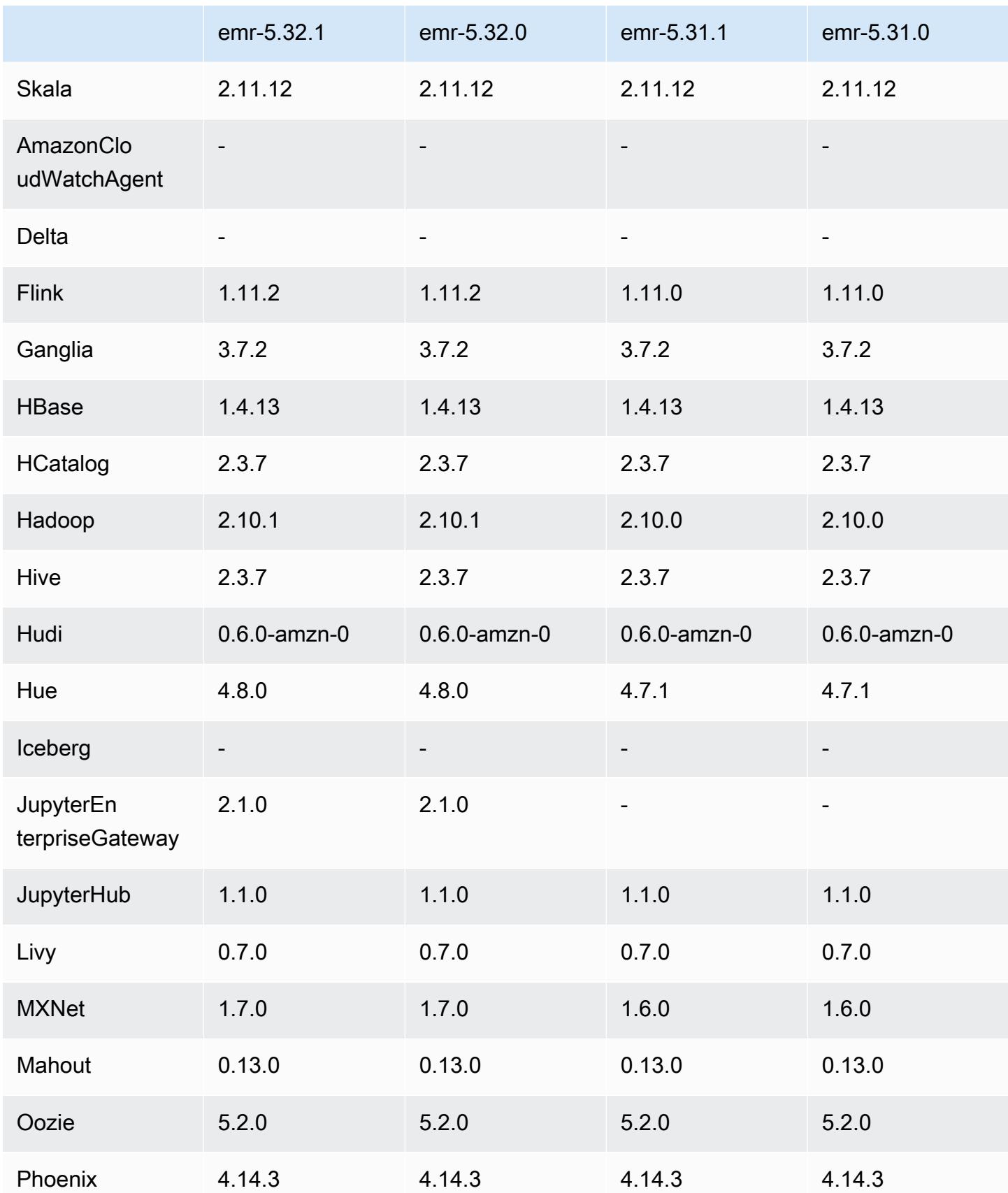

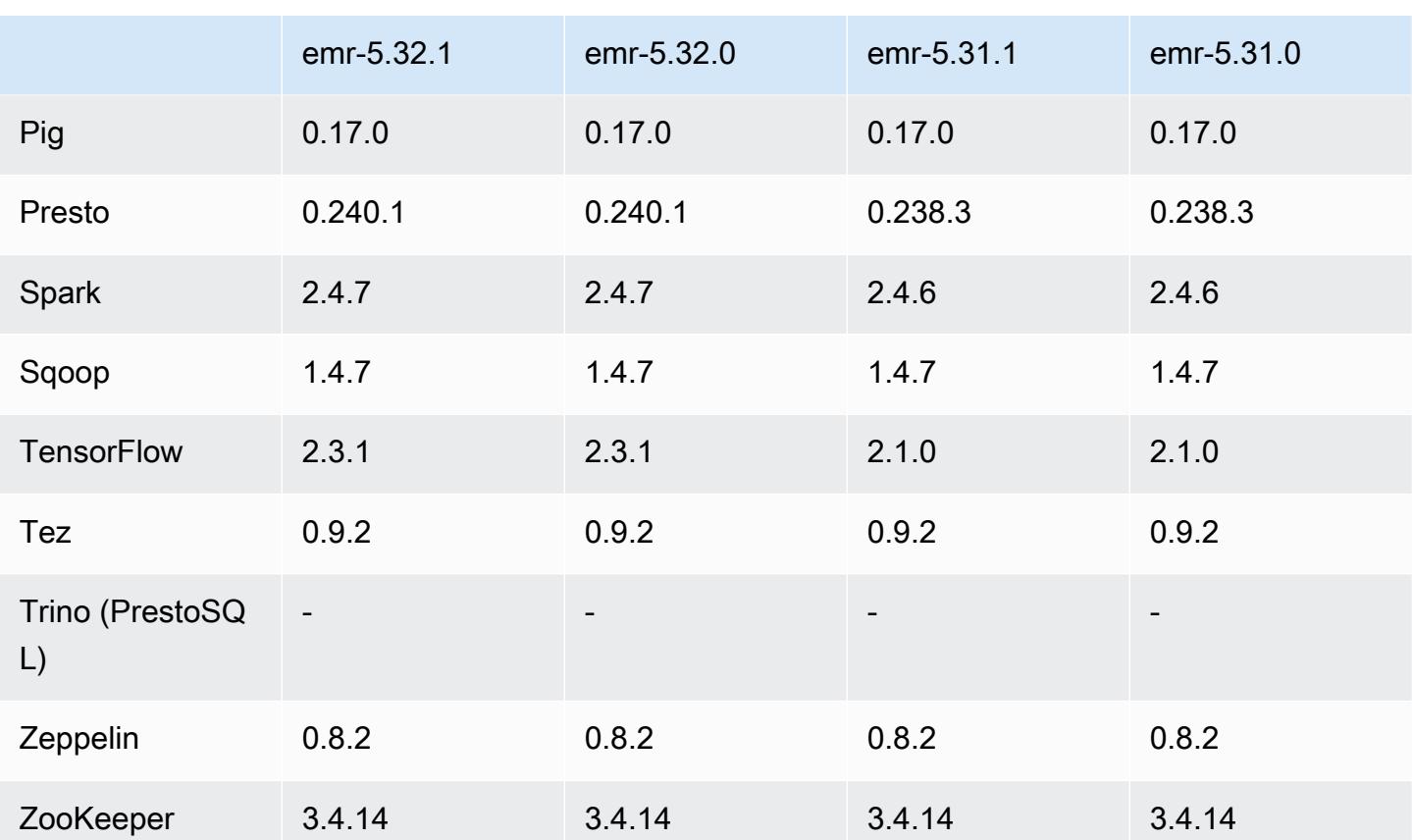

## Catatan terbitan 5.32.1

Ini adalah rilis untuk memperbaiki masalah dengan Amazon EMR Scaling ketika gagal meningkatkan/ menurunkan skala cluster dengan sukses atau menyebabkan kegagalan aplikasi.

Perubahan, Penyempurnaan, dan Masalah Terselesaikan

- Memperbaiki masalah saat permintaan penskalaan gagal untuk klaster besar yang sangat dimanfaatkan saat daemon on-cluster Amazon EMR menjalankan aktivitas pemeriksaan kesehatan, seperti mengumpulkan status node YARN dan status node HDFS. Ini terjadi karena daemon on-cluster tidak dapat mengkomunikasikan data status kesehatan node ke komponen EMR Amazon internal.
- Peningkatan daemon EMR on-cluster untuk melacak status node dengan benar saat alamat IP digunakan kembali untuk meningkatkan keandalan selama operasi penskalaan.
- [PERCIKAN API 29683.](https://issues.apache.org/jira/browse/SPARK-29683) Memperbaiki masalah di mana kegagalan pekerjaan terjadi selama penskalaan klaster karena Spark mengasumsikan semua node yang tersedia tidak terdaftar.
- [BENANG 9011.](https://issues.apache.org/jira/browse/YARN-9011) Memperbaiki masalah di mana kegagalan pekerjaan terjadi karena kondisi balapan dalam penonaktifan YARN saat cluster mencoba menaikkan atau menurunkan skala.
- Memperbaiki masalah dengan kegagalan langkah atau pekerjaan selama penskalaan klaster dengan memastikan bahwa status node selalu konsisten antara daemon on-cluster EMR Amazon dan YARN/HDFS.
- Memperbaiki masalah saat operasi klaster seperti pengurangan skala dan pengiriman langkah gagal untuk kluster EMR Amazon yang diaktifkan dengan otentikasi Kerberos. Ini karena daemon on-cluster EMR Amazon tidak memperbarui tiket Kerberos, yang diperlukan untuk berkomunikasi secara aman dengan HDFS/YARN yang berjalan pada node utama.
- Rilis Amazon EMR yang lebih baru memperbaiki masalah dengan batas "Max open files" yang lebih rendah pada AL2 yang lebih lama di Amazon EMR. Amazon EMR merilis 5.30.1, 5.30.2, 5.31.1, 5.32.1, 6.0.1, 6.1.1, 6.2.1, 5.33.0, 6.3.0 dan yang lebih baru sekarang menyertakan perbaikan permanen dengan pengaturan "Max open files" yang lebih tinggi.
- HTTPS sekarang diaktifkan secara default untuk repositori Amazon Linux. Jika Anda menggunakan kebijakan Amazon S3 VPCE untuk membatasi akses ke bucket tertentu, Anda harus menambahkan ARN bucket Amazon Linux baru arn:aws:s3:::amazonlinux-2-repos- \$region/\* ke kebijakan Anda (ganti \$region dengan wilayah tempat titik akhir berada). Untuk informasi lebih lanjut, lihat topik ini di forum AWS diskusi. [Pengumuman: Amazon Linux 2 sekarang](https://forums.aws.amazon.com/ann.jspa?annID=8528)  [mendukung kemampuan untuk menggunakan HTTPS saat menghubungkan ke repositori paket.](https://forums.aws.amazon.com/ann.jspa?annID=8528)

## Masalah yang diketahui

- Saat Anda menggunakan format lokasi partisi Spark dengan Hive untuk membaca data di Amazon S3, dan Anda menjalankan Spark di Amazon EMR rilis 5.30.0 hingga 5.36.0, dan 6.2.0 hingga 6.9.0, Anda mungkin mengalami masalah yang mencegah klaster membaca data dengan benar. Ini dapat terjadi jika partisi Anda memiliki semua karakteristik berikut:
	- Dua atau lebih partisi dipindai dari tabel yang sama.
	- Setidaknya satu jalur direktori partisi adalah awalan dari setidaknya satu jalur direktori partisi lainnya, misalnya, s3://bucket/table/p=a adalah awalan dari. s3://bucket/table/p=a b
	- Karakter pertama yang mengikuti awalan di direktori partisi lain memiliki nilai UTF-8 yang kurang dari / karakter (U+002F). Misalnya, karakter spasi (U+0020) yang terjadi antara a dan b masuk s3://bucket/table/p=a b termasuk dalam kategori ini. Perhatikan bahwa ada 14 karakter non-kontrol lainnya:!"#\$%&'()\*+,-. Untuk informasi selengkapnya, lihat tabel pengkodean [UTF-8 dan](https://www.utf8-chartable.de/) karakter Unicode.

## Sebagai solusi untuk masalah ini, setel spark.sql.sources.fastS3PartitionDiscovery.enabled konfigurasi ke false dalam klasifikasi. spark-defaults

## 5.32.1 versi komponen

Komponen yang diinstal oleh Amazon EMR dengan rilis ini tercantum di bawah ini. Beberapa komponen diinstal sebagai bagian dari paket aplikasi big data. Sedangkan komponen lainnya bersifak unik untuk Amazon EMR dan diinstal untuk proses sistem dan fitur. Ini biasanya dimulai dengan emr atau aws. Paket aplikasi big data dalam rilis Amazon EMR terbaru biasanya versi terbaru yang ditemukan di komunitas. Kami menyediakan rilis komunitas di Amazon EMR secepat mungkin.

Beberapa komponen yang ada di Amazon EMR berbeda dari versi komunitas. Komponen ini mempunyai label versi dalam bentuk *CommunityVersion*-amzn-*EmrVersion*. *EmrVersion* dimulai dari 0. Misalnya, jika komponen komunitas open source bernama myapp-component dengan versi 2.2 telah dimodifikasi tiga kali untuk dimasukkan dalam rilis EMR Amazon yang berbeda, versi rilisnya terdaftar sebagai. 2.2-amzn-2

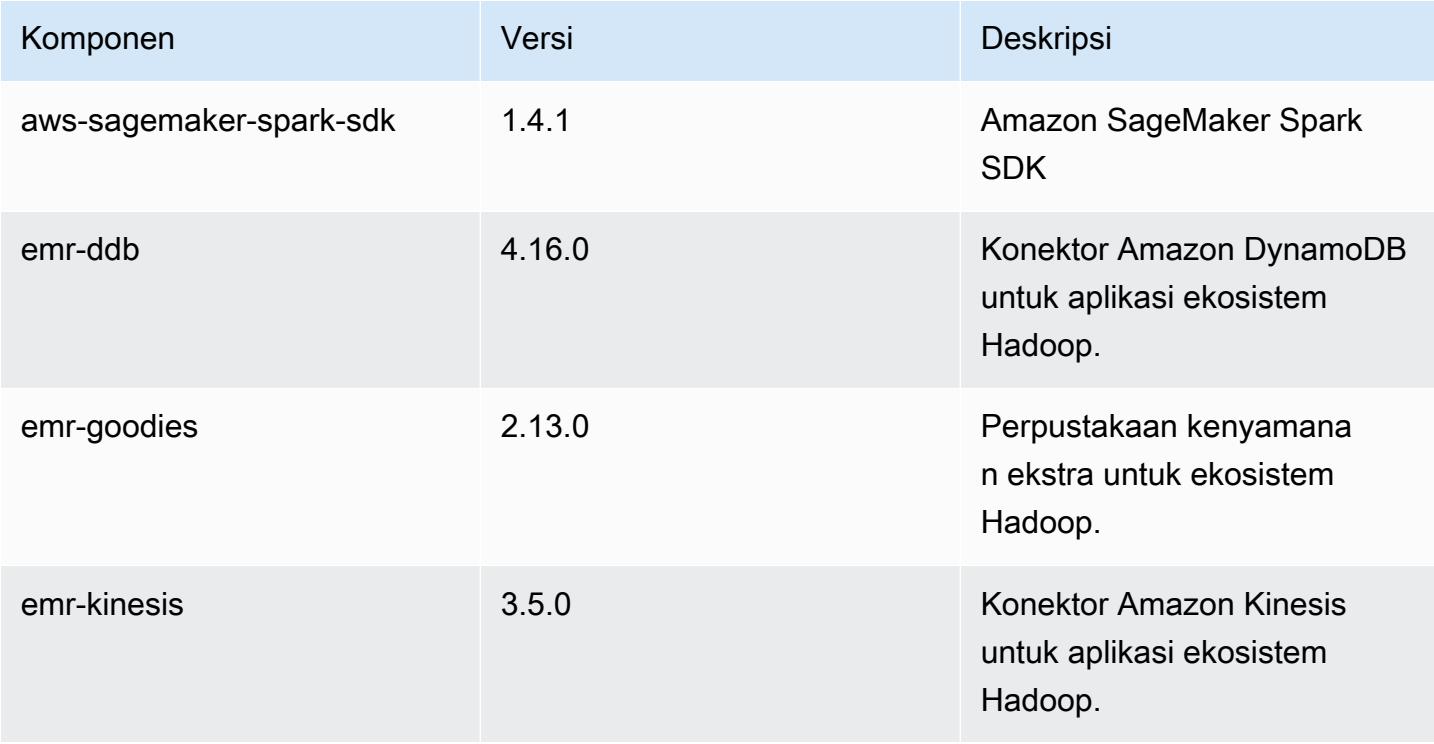

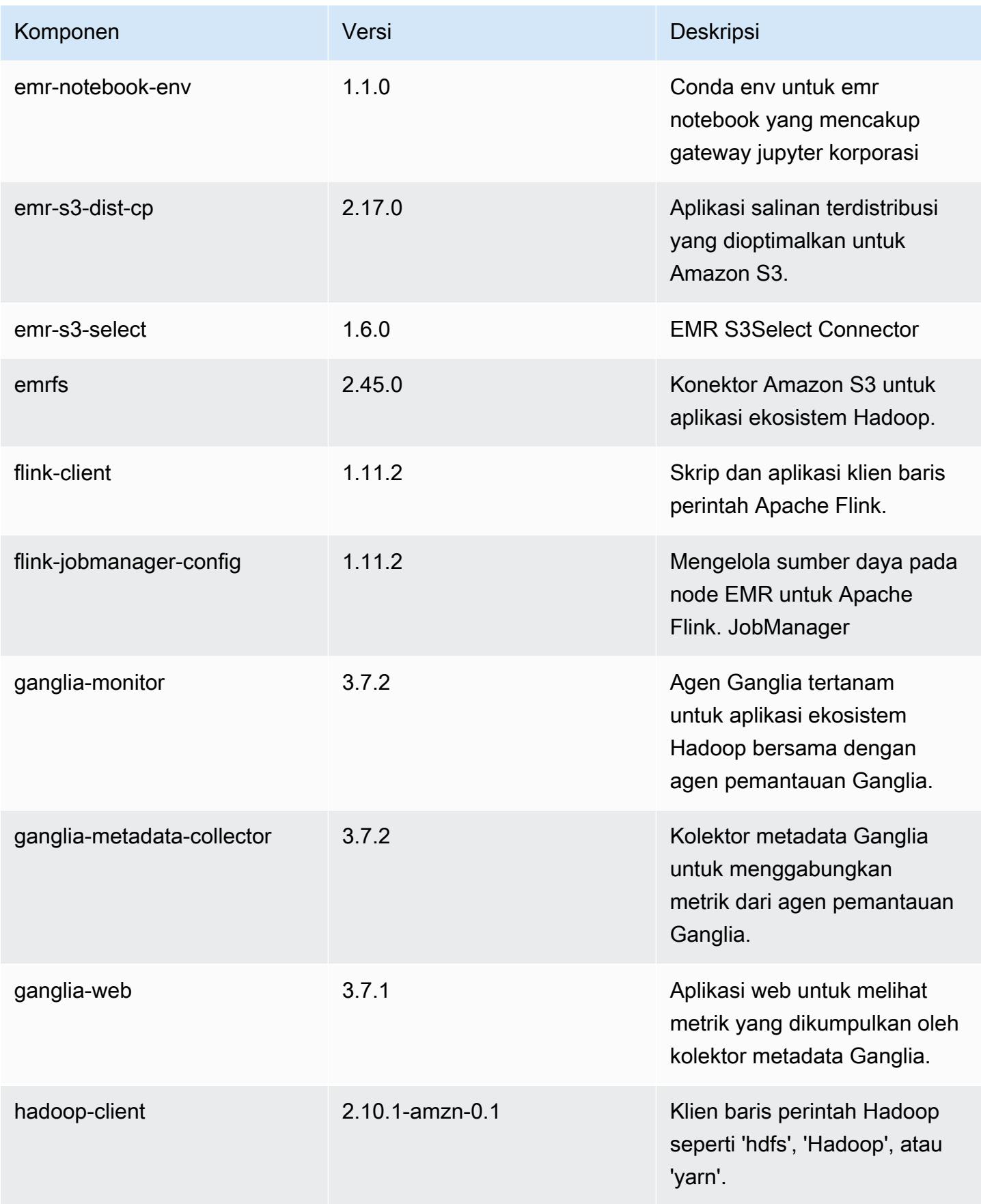

Amazon EMR Panduan Rilis Amazon EMR

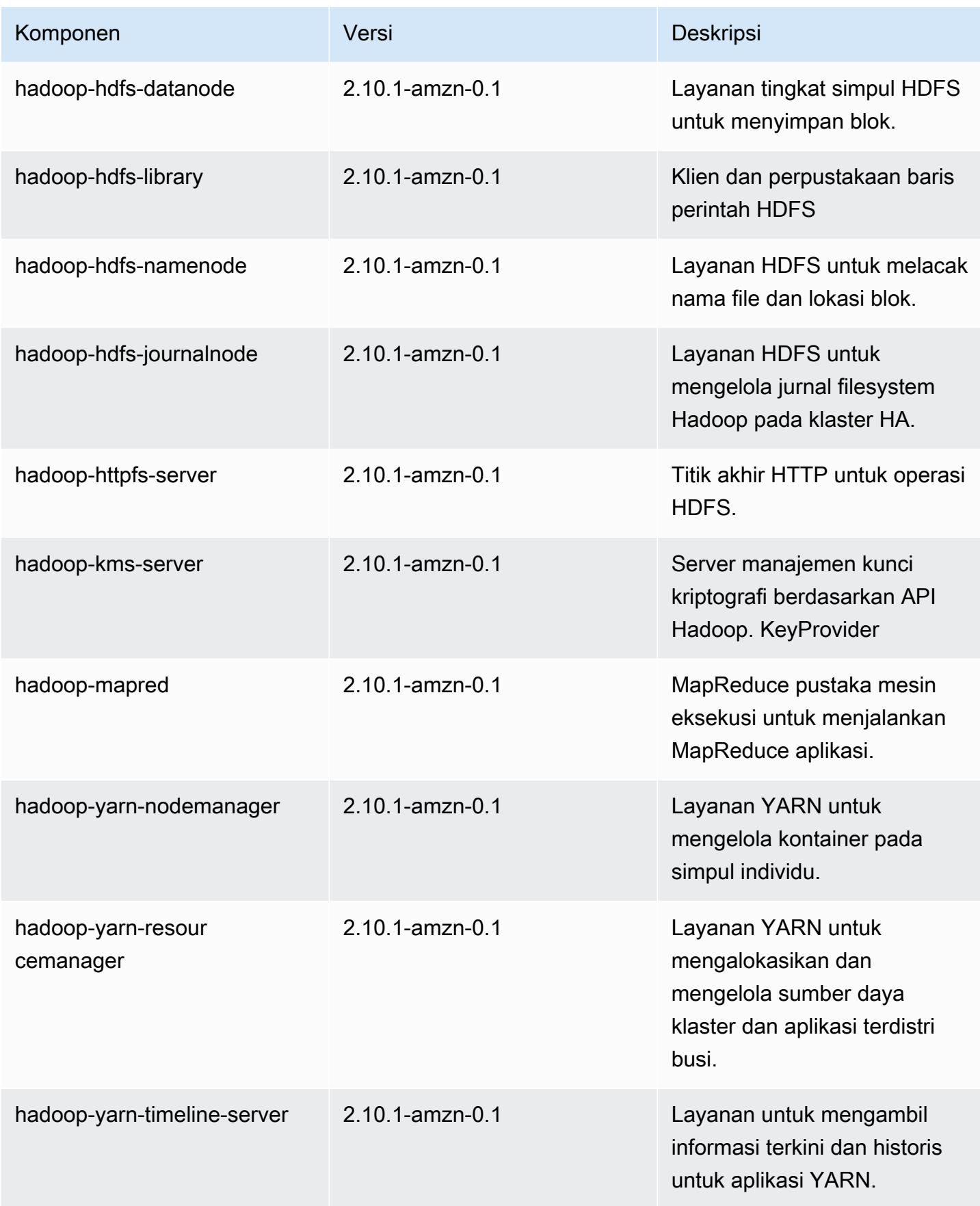

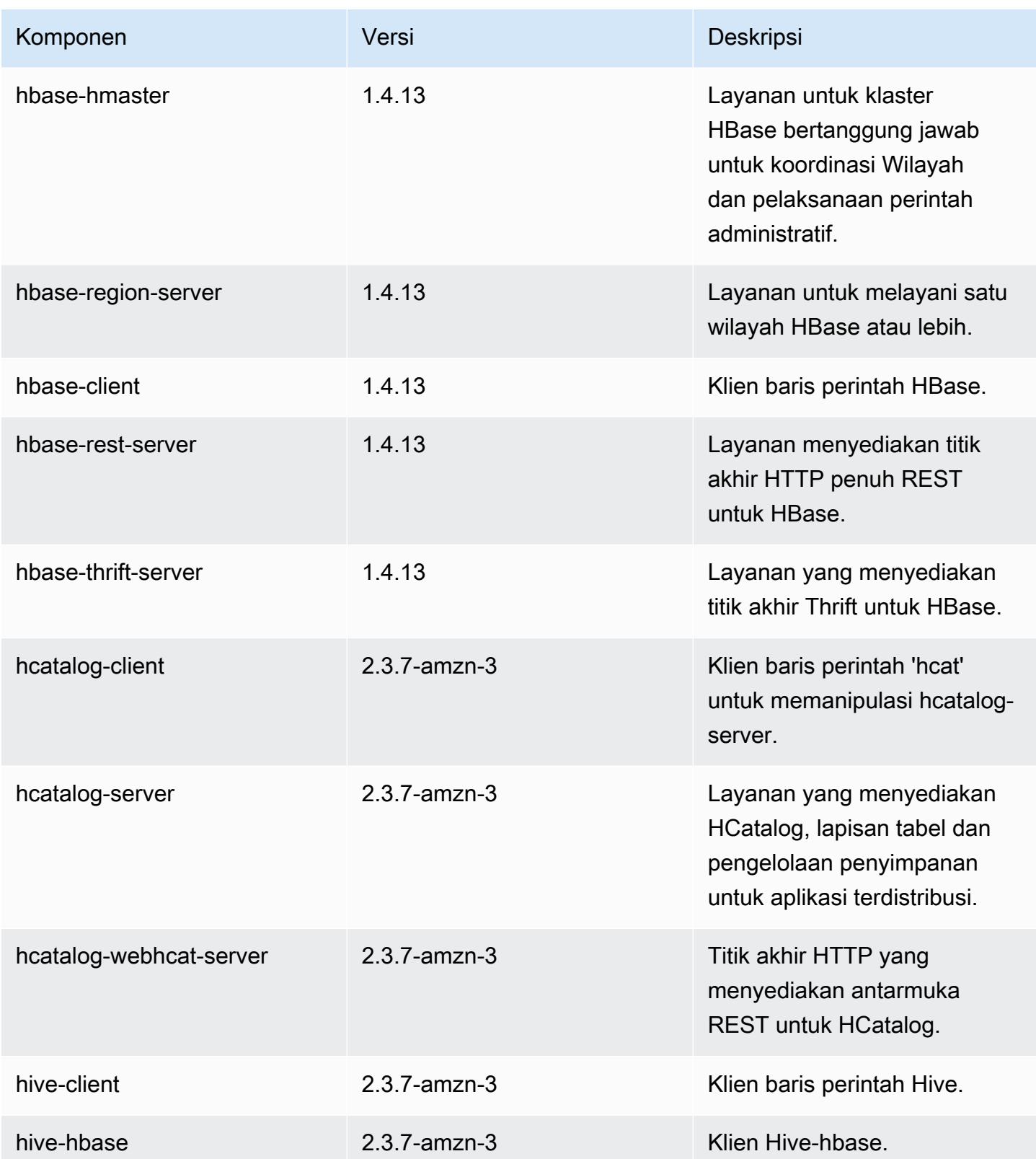

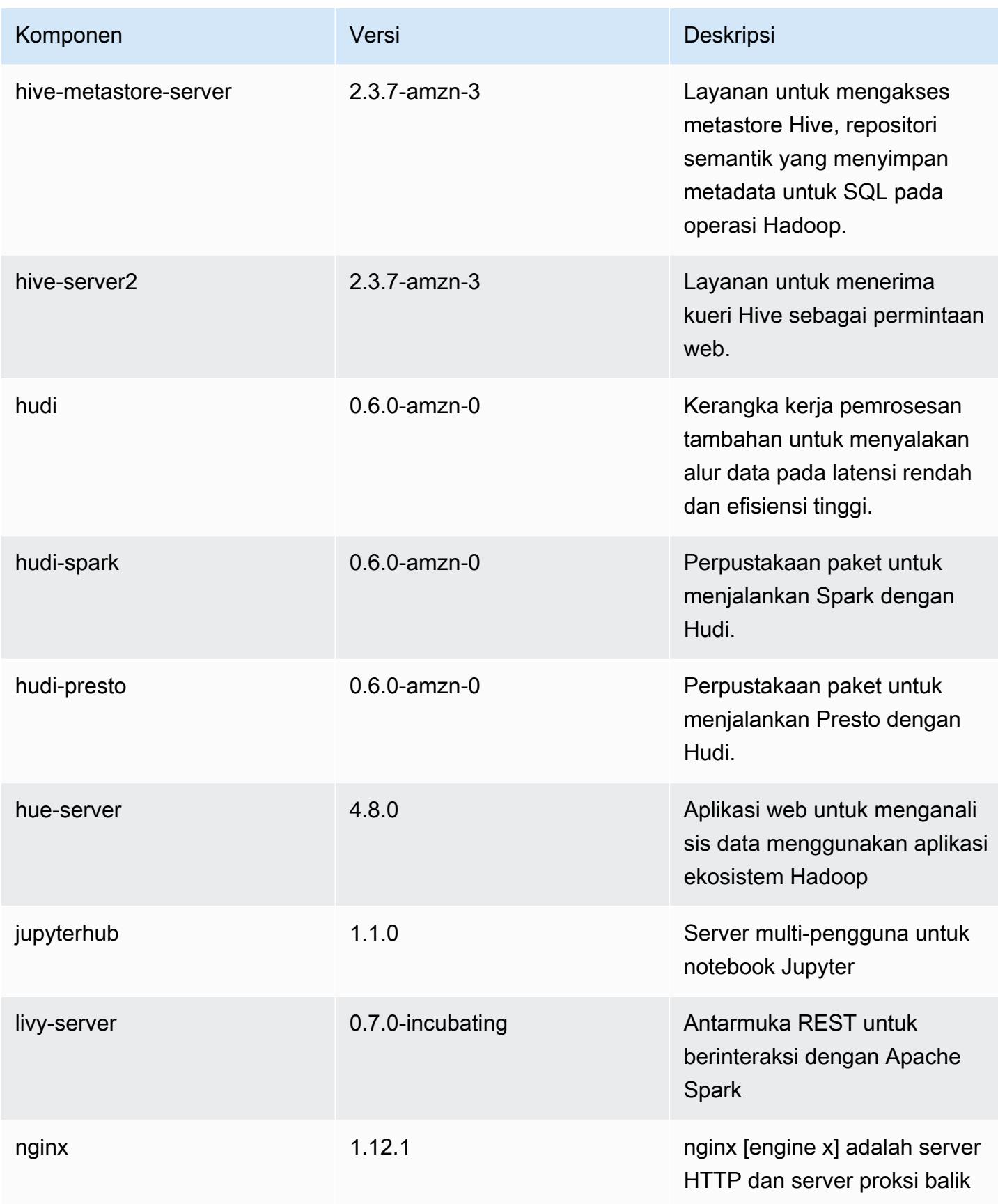

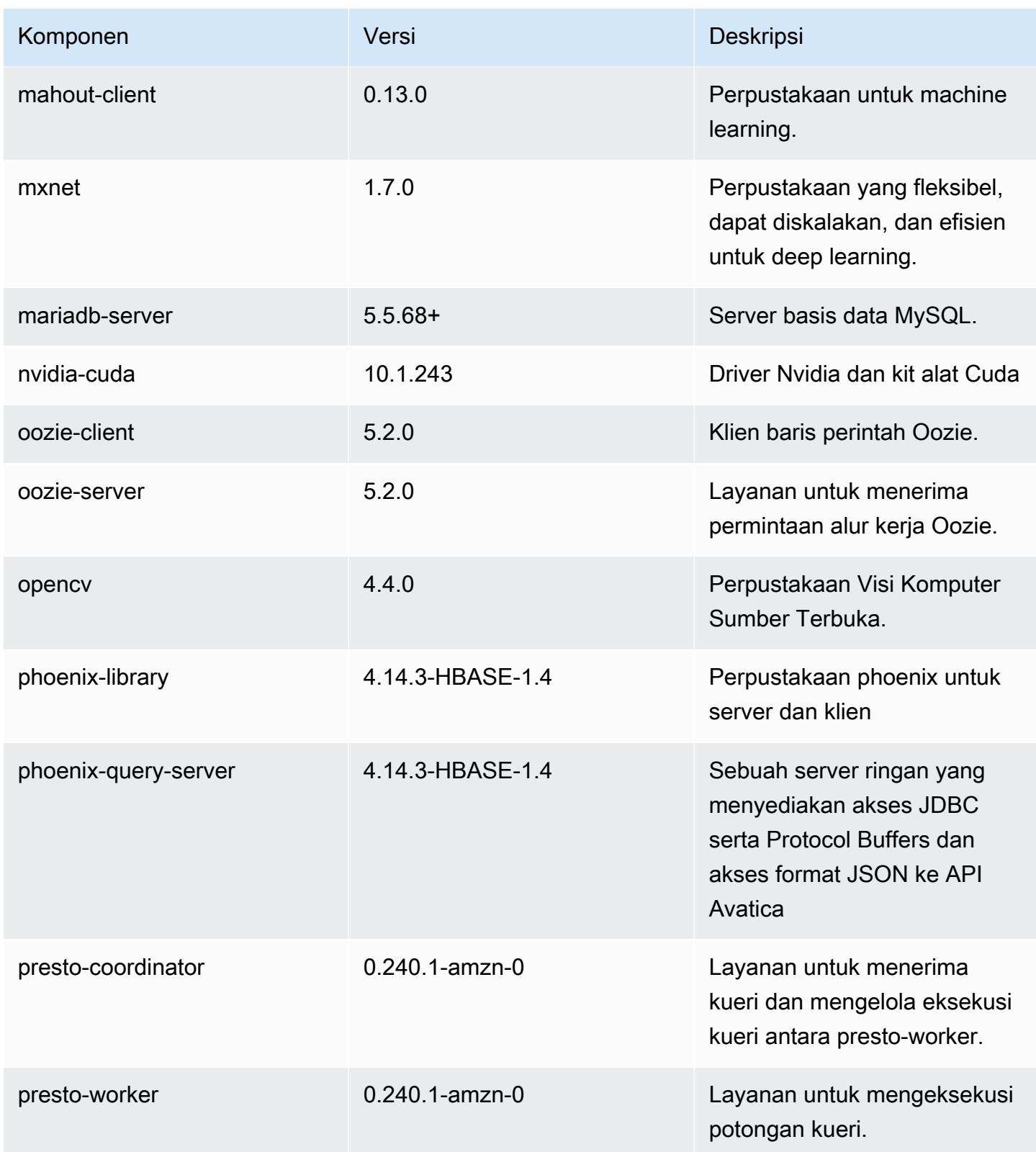

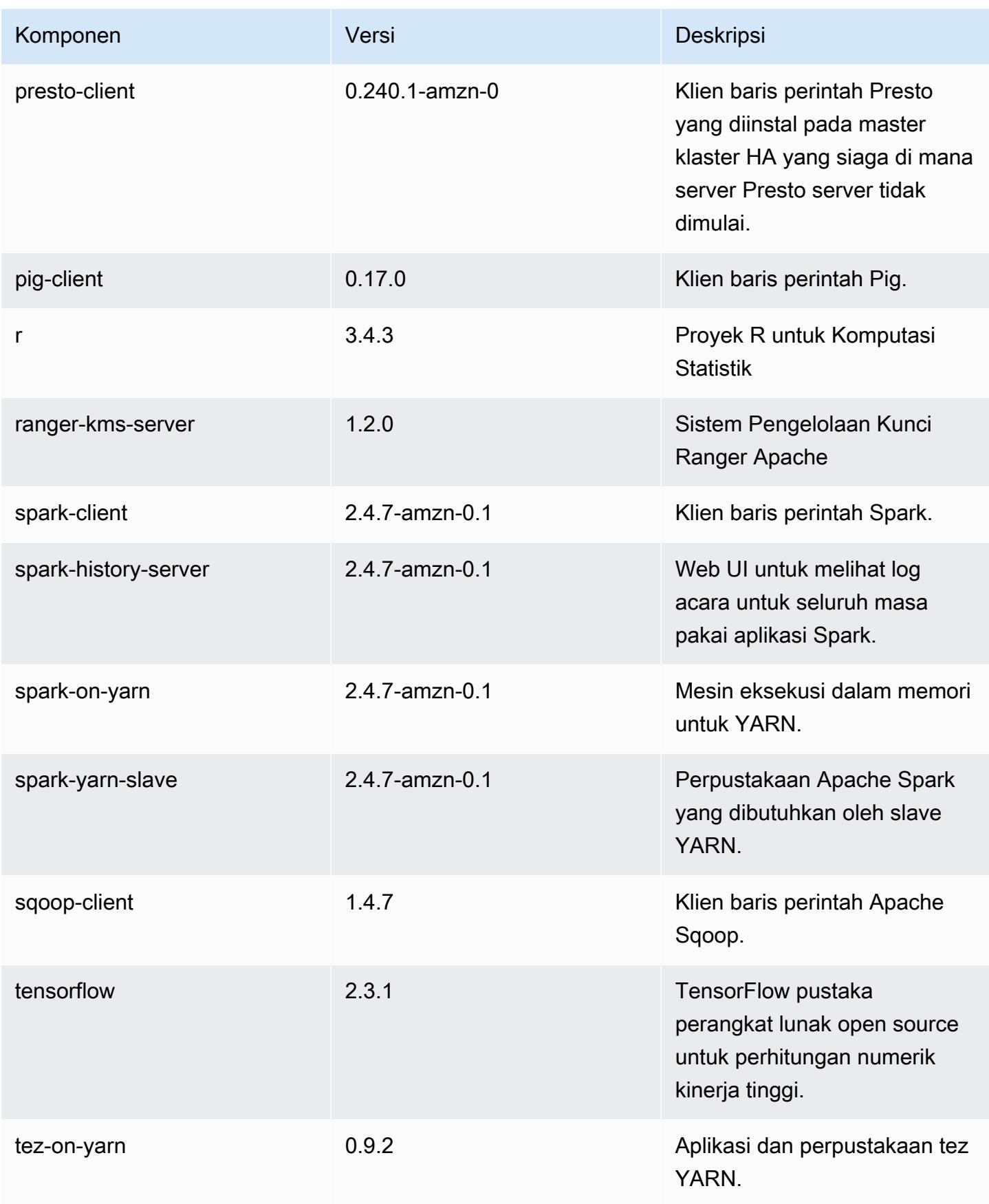

Amazon EMR Panduan Rilis Amazon EMR

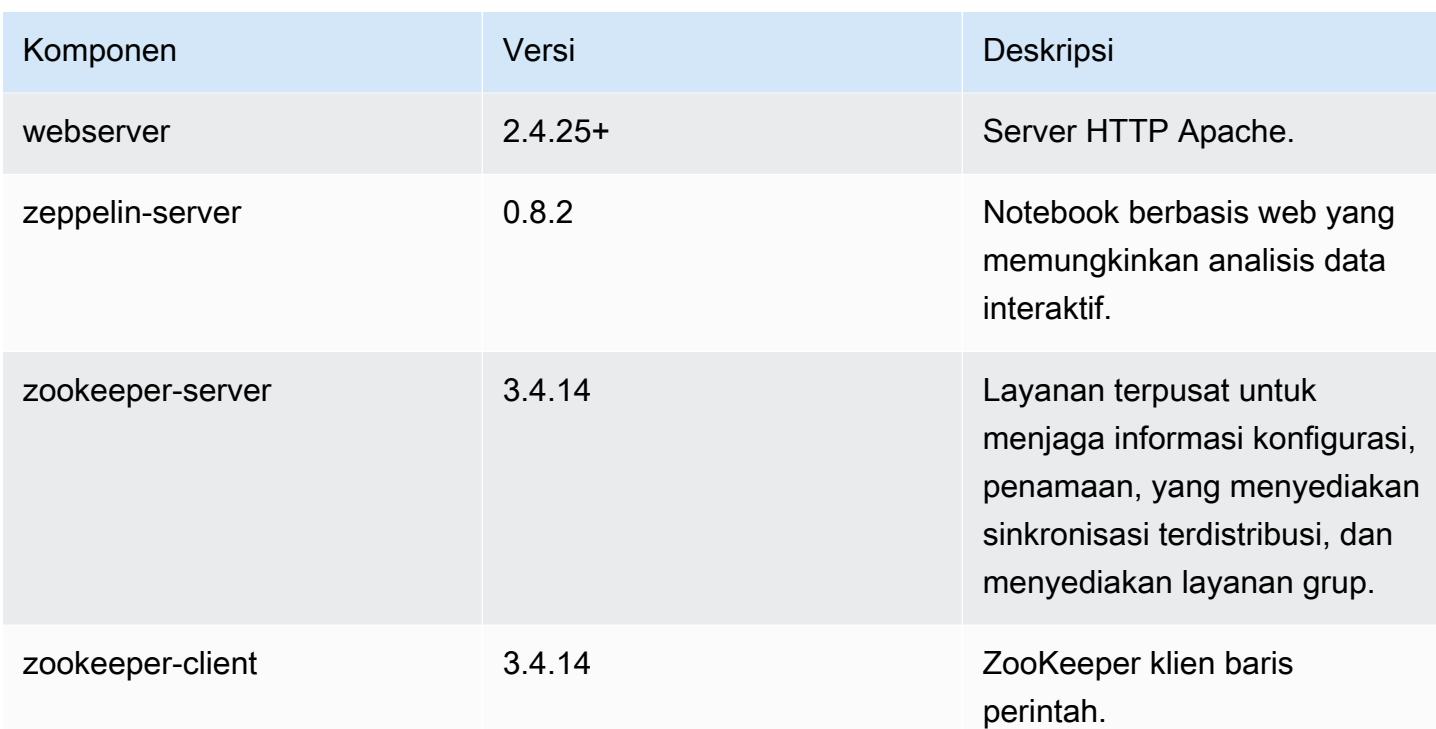

## 5.32.1 klasifikasi konfigurasi

Klasifikasi konfigurasi memungkinkan Anda menyesuaikan aplikasi. Ini sering kali bersesuaian dengan file XML konfigurasi untuk aplikasi, seperti hive-site.xml. Untuk informasi selengkapnya, lihat [Konfigurasikan aplikasi.](#page-3081-0)

Tindakan konfigurasi ulang terjadi ketika Anda menentukan konfigurasi untuk grup instans di klaster yang sedang berjalan. Amazon EMR hanya memulai tindakan konfigurasi ulang untuk klasifikasi yang Anda modifikasi. Untuk informasi selengkapnya, lihat [Lakukan konfigurasi ulang pada grup instans di](#page-3086-0)  [klaster yang sedang berjalan](#page-3086-0).

klasifikasi emr-5.32.1

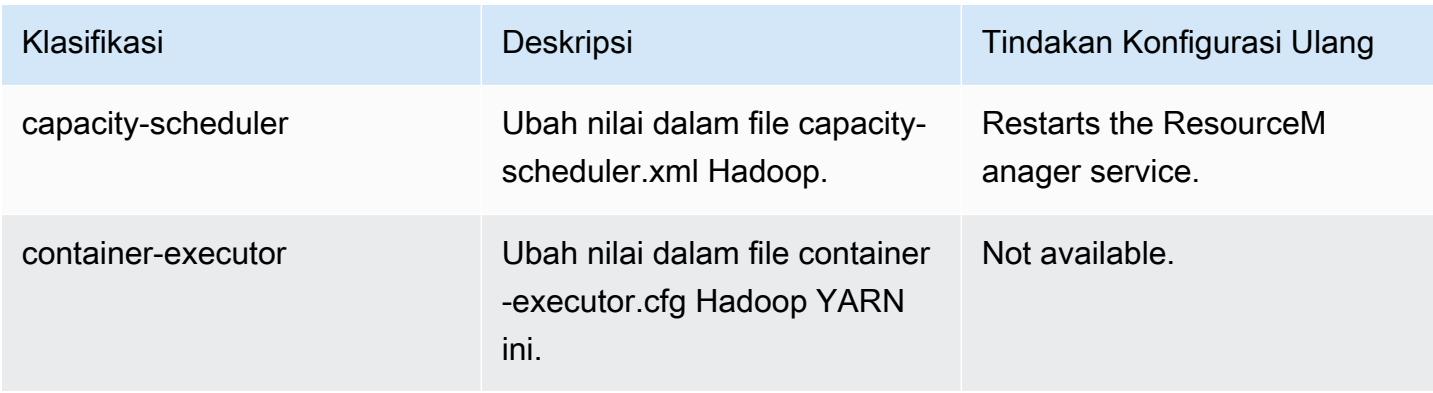

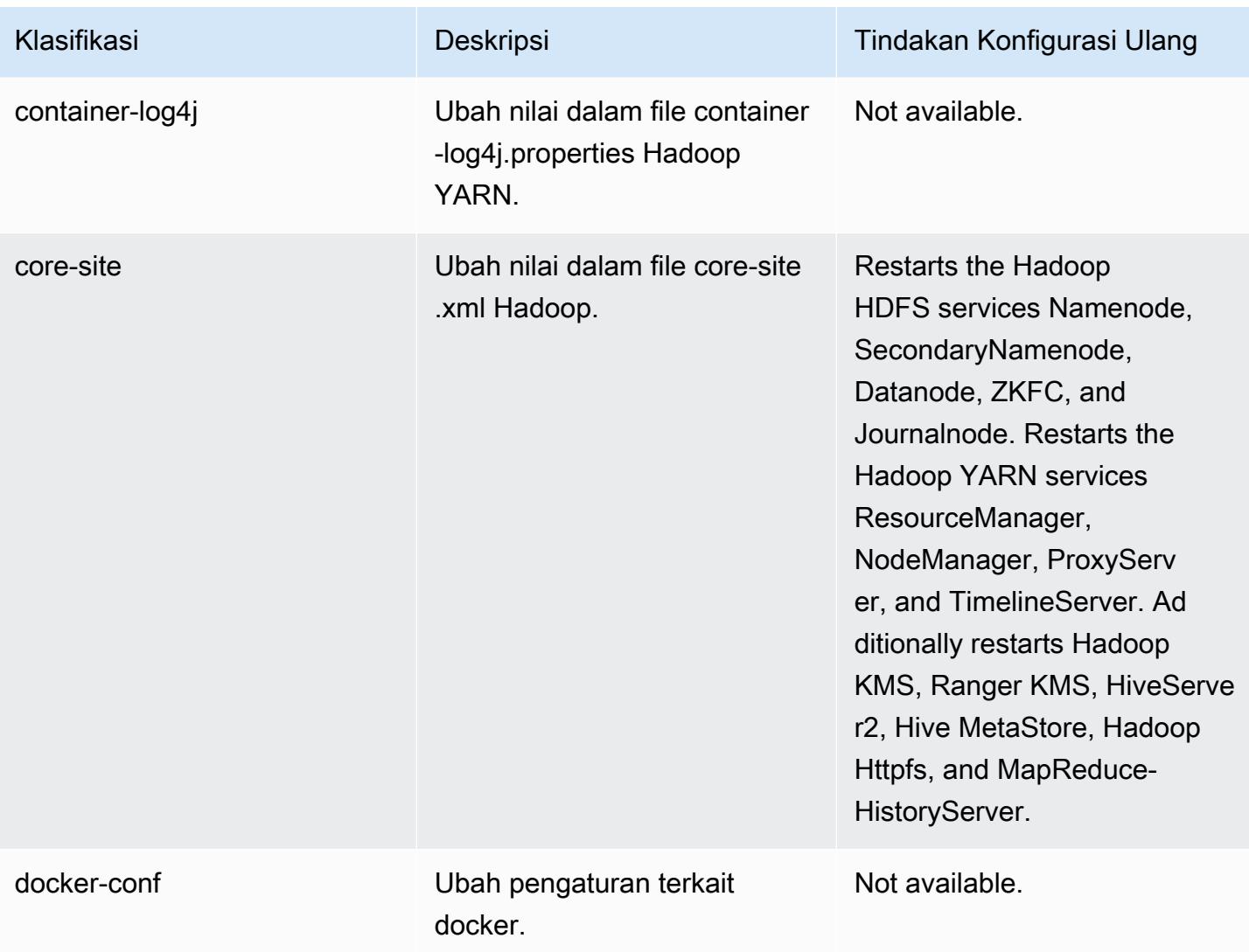

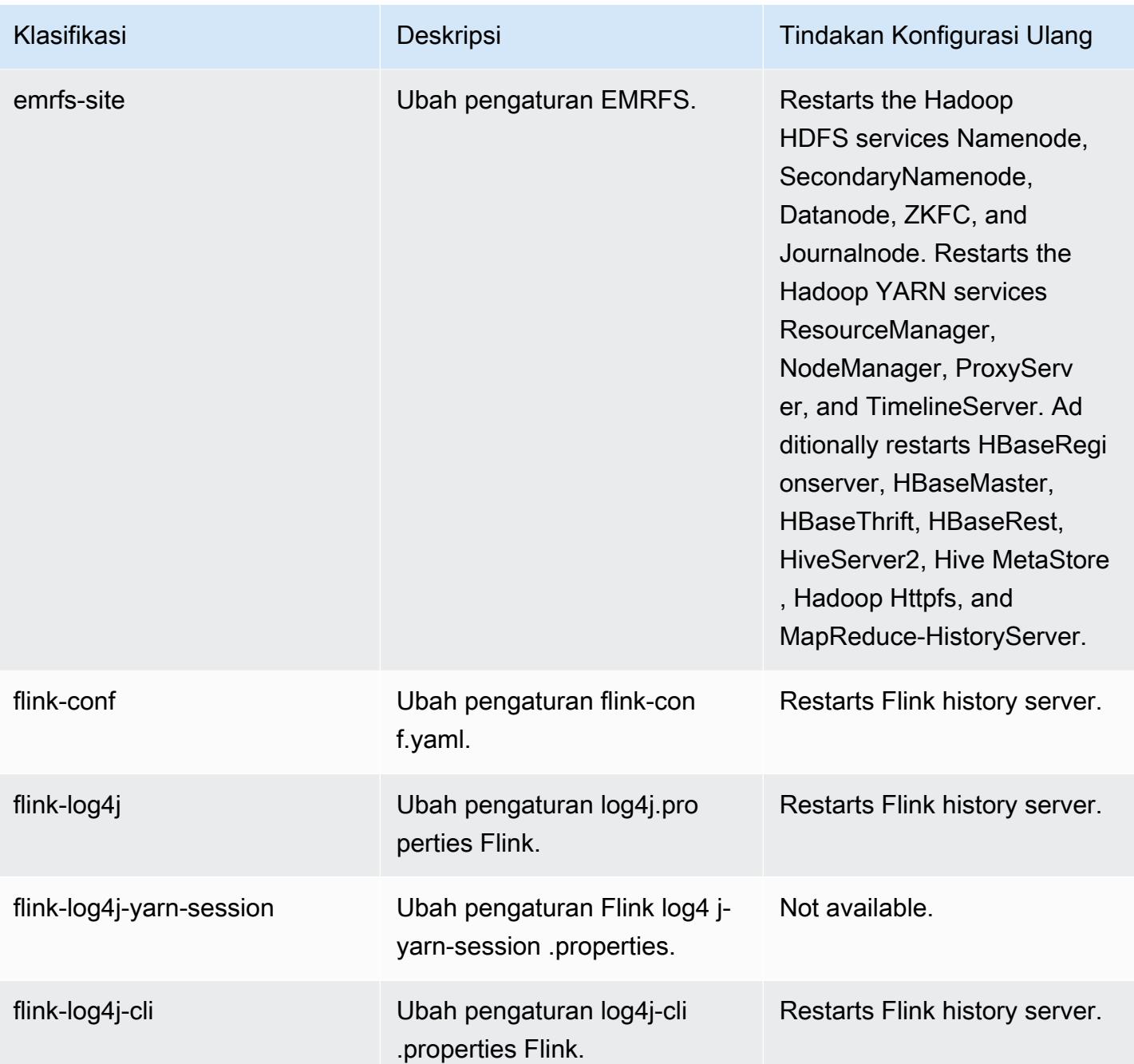

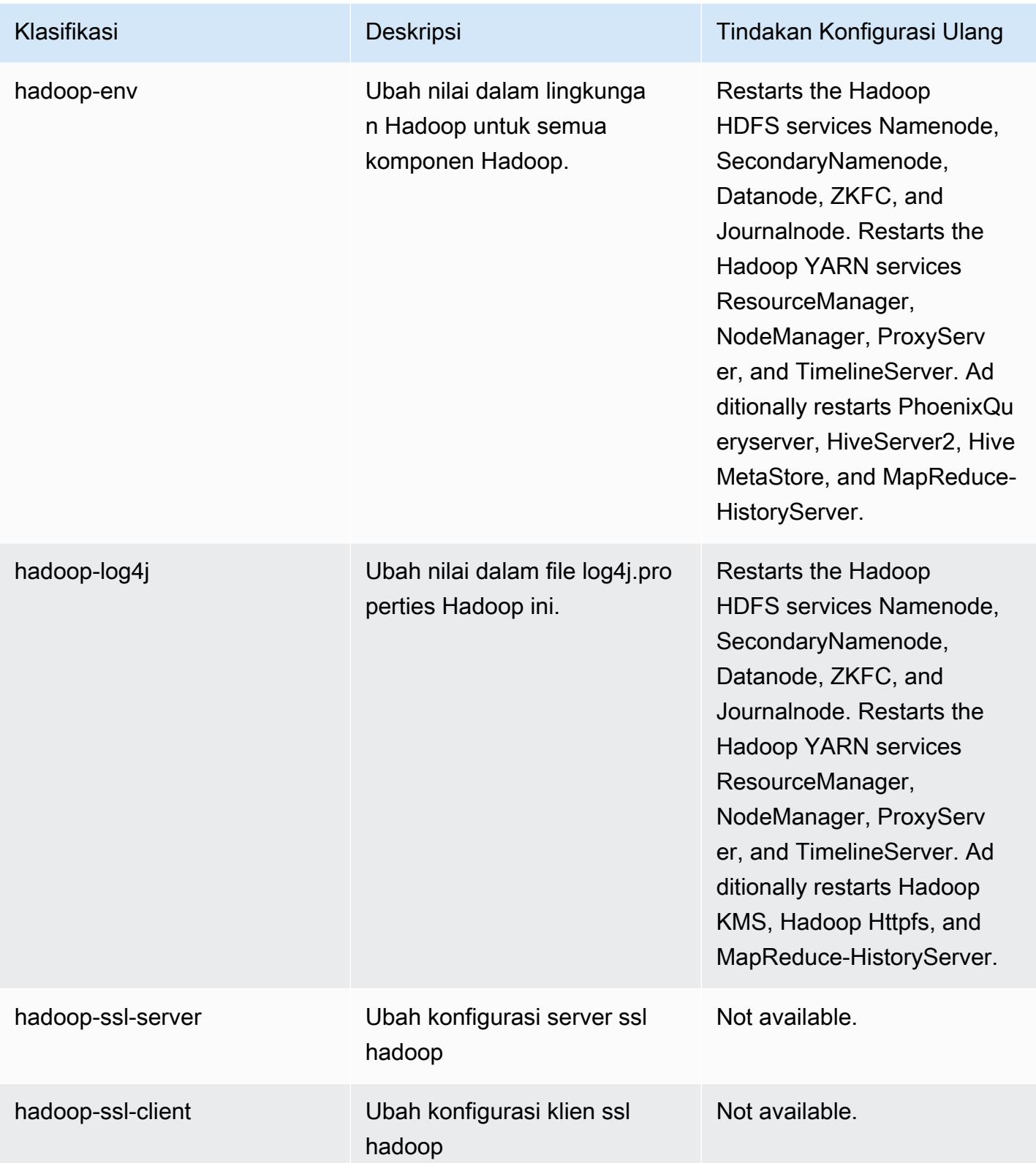

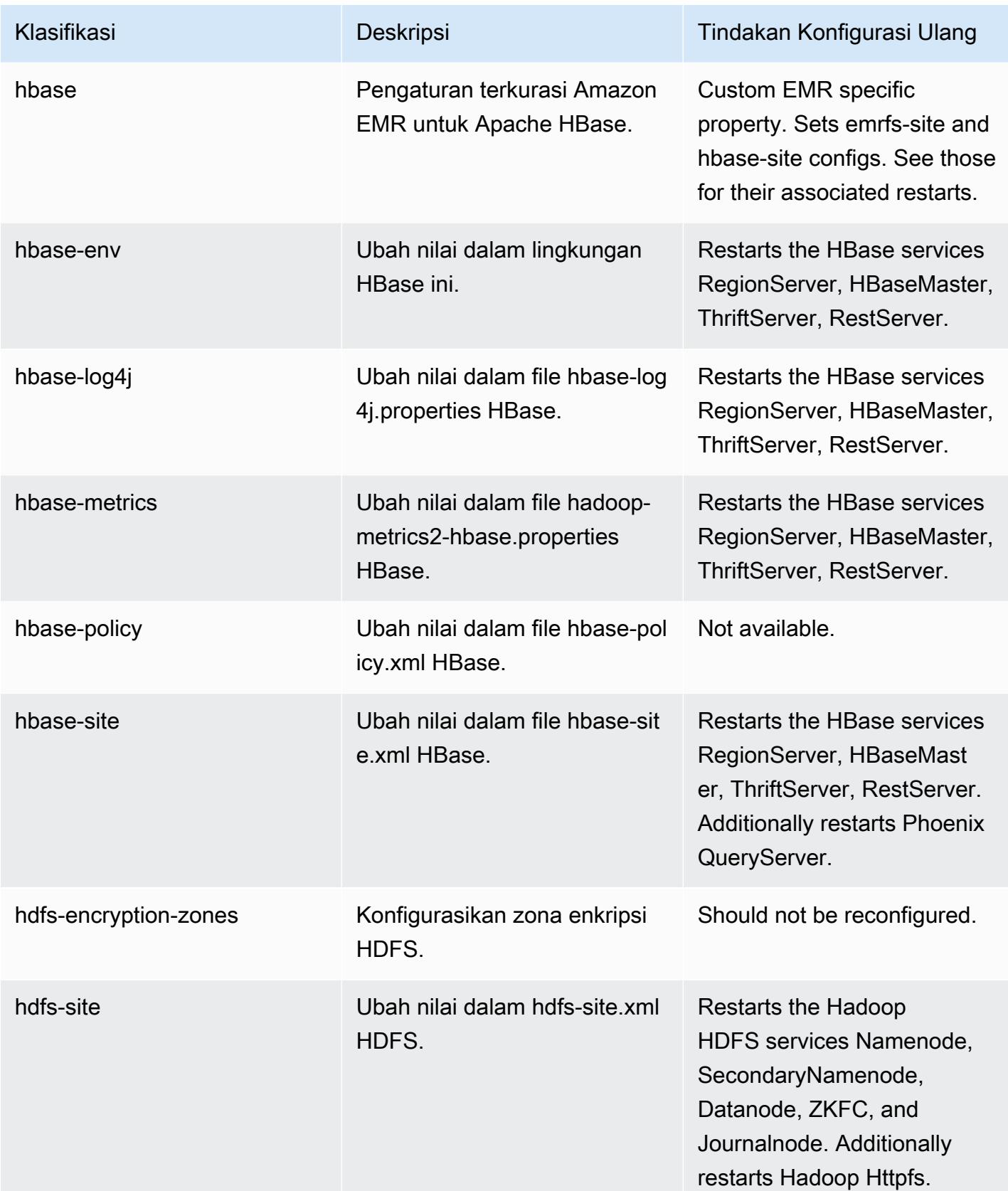

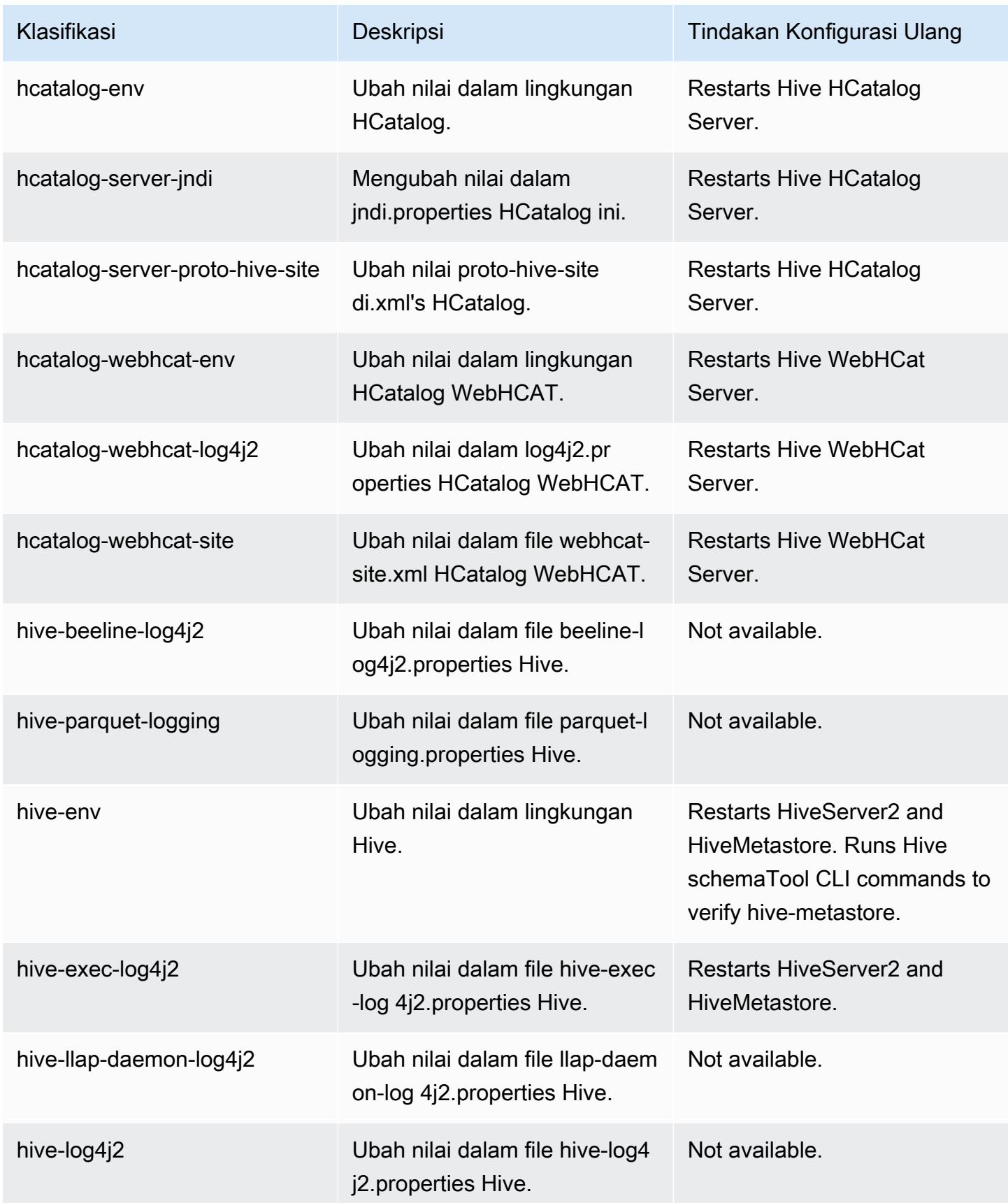

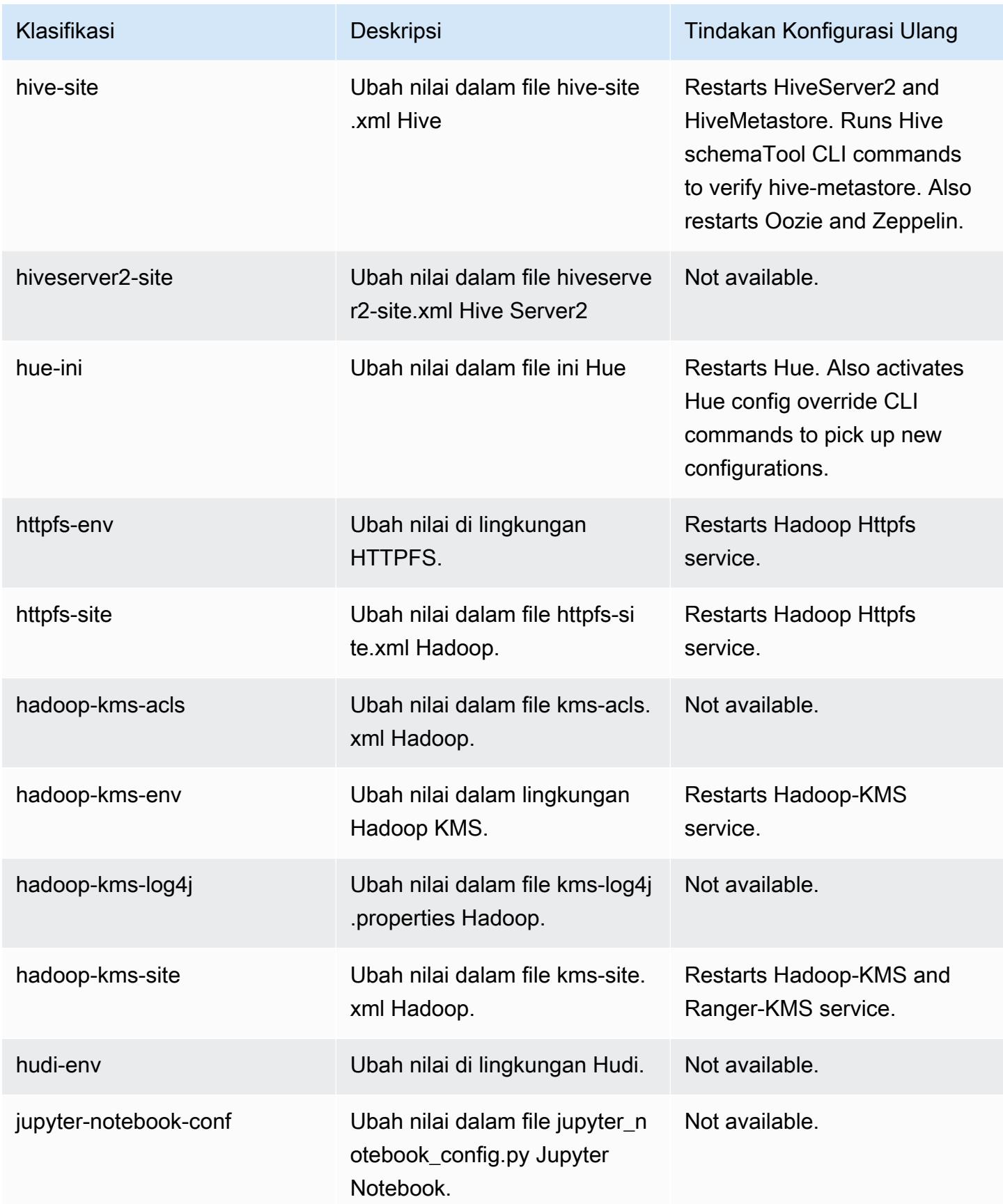

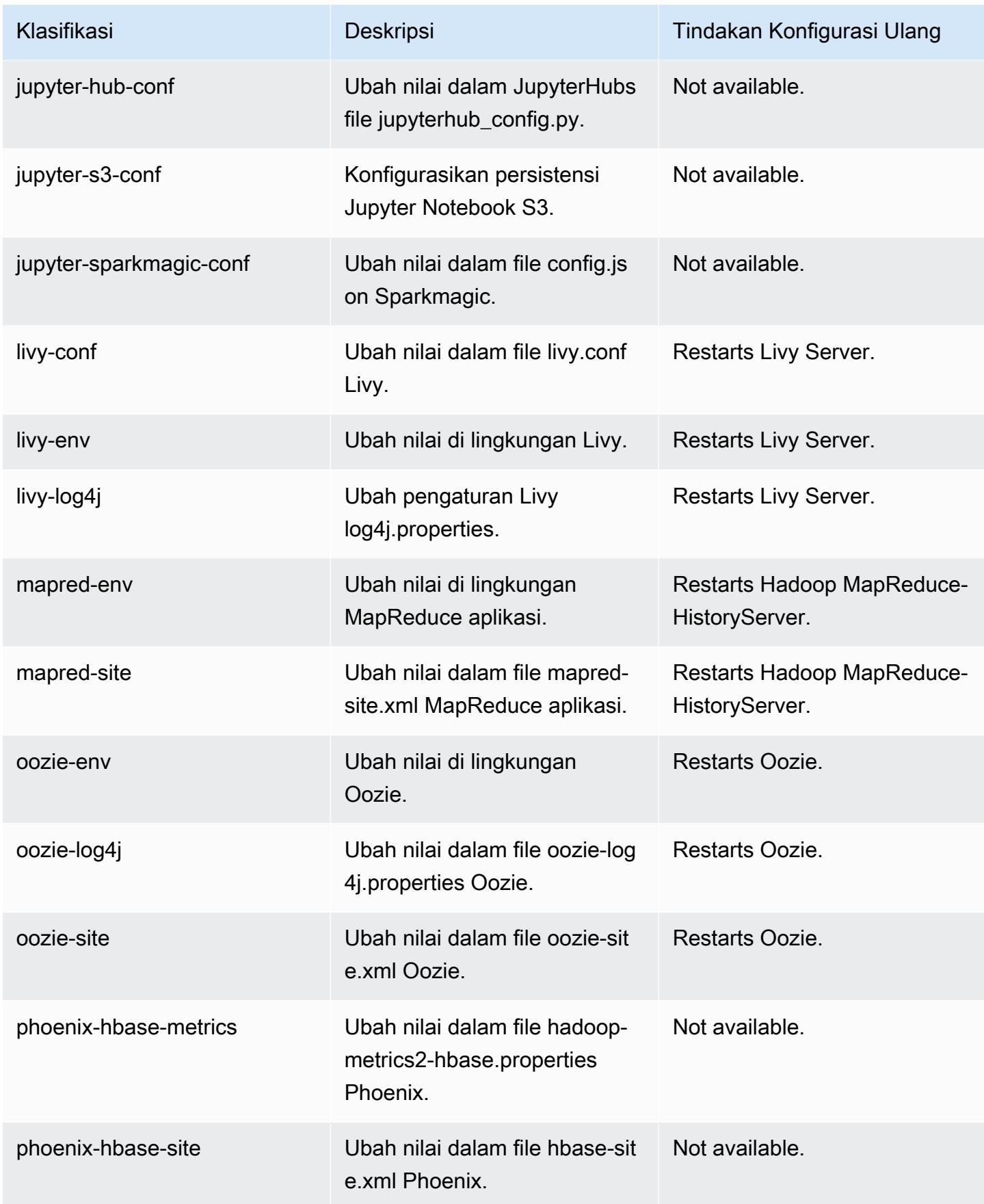

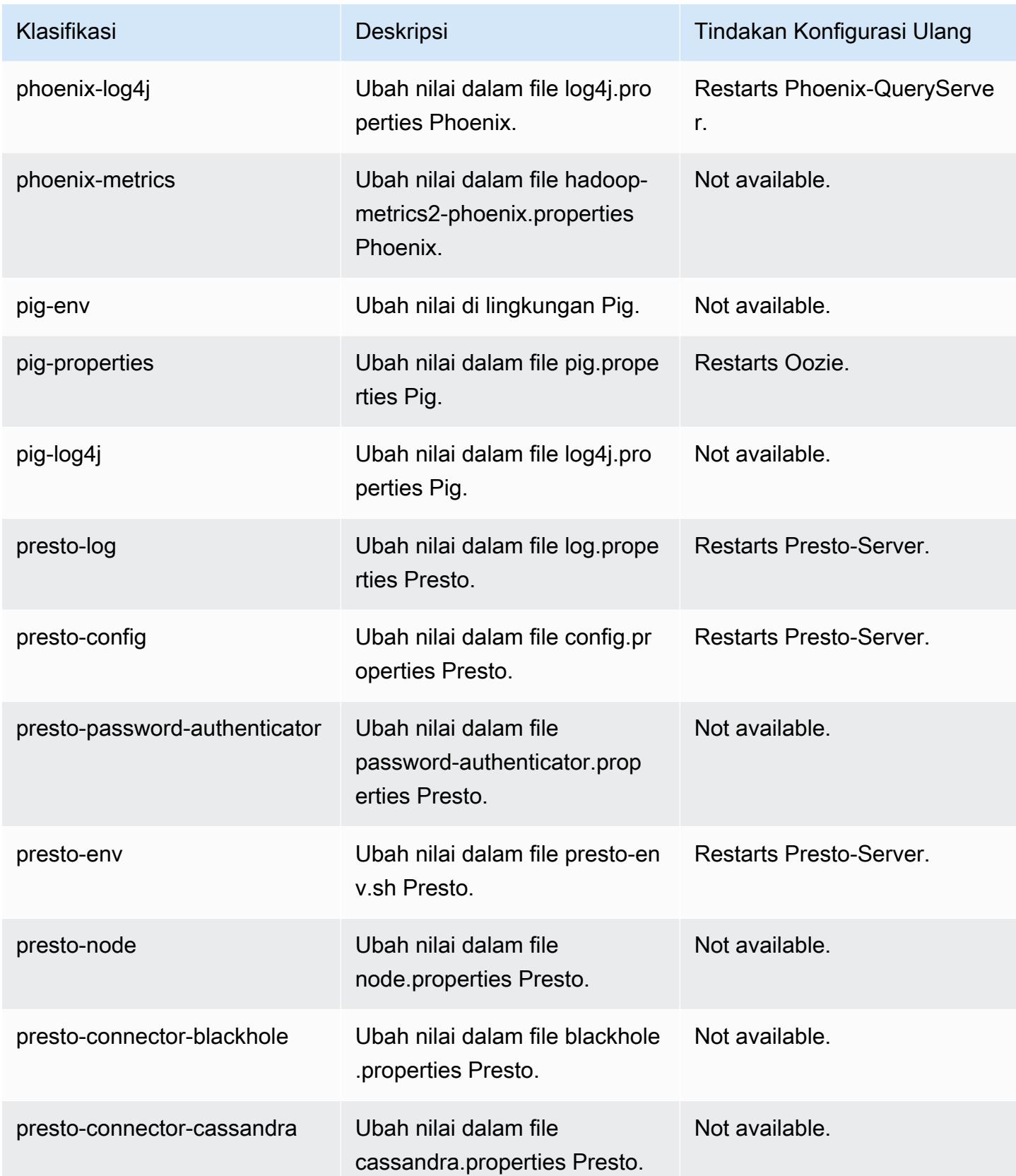

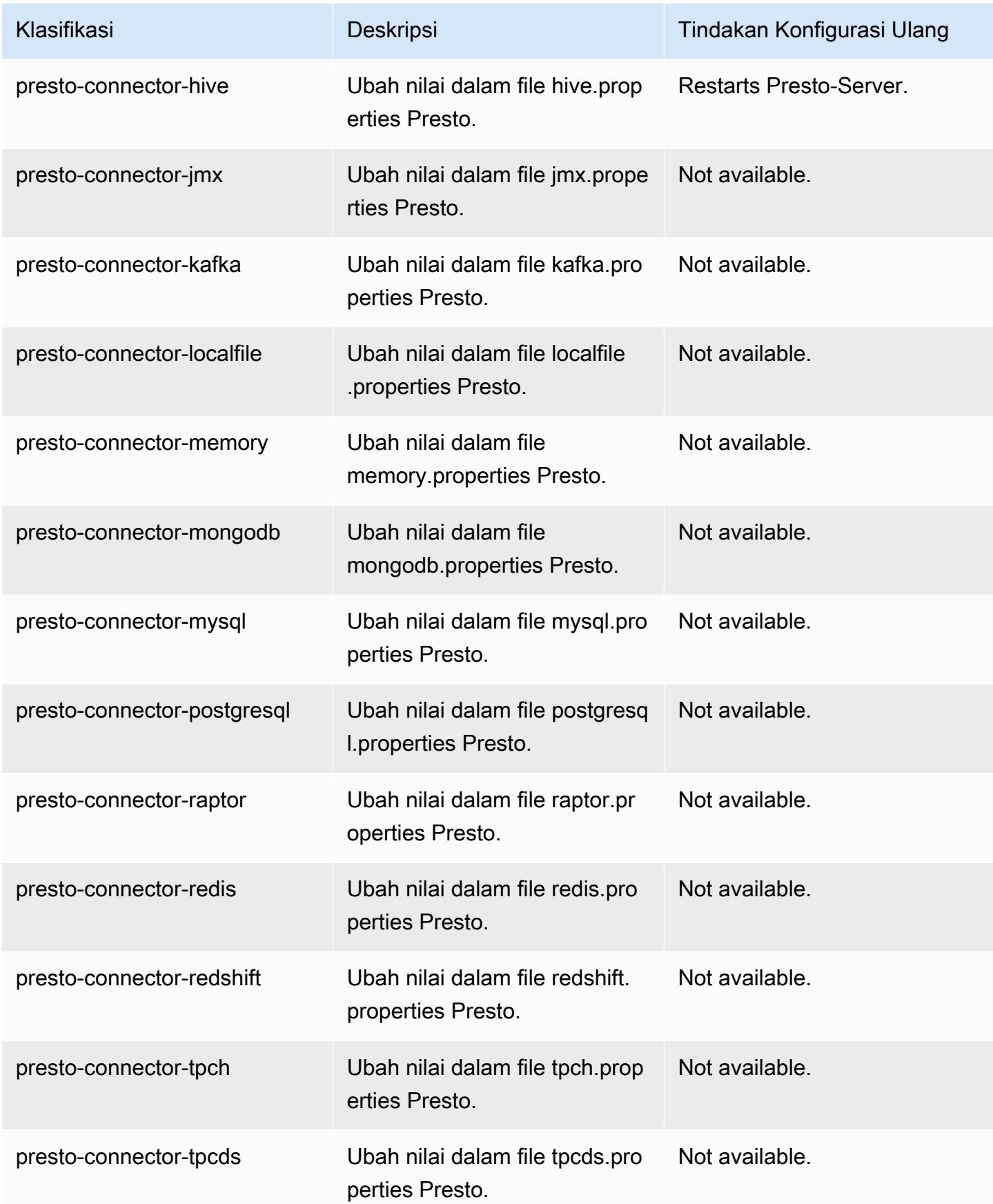

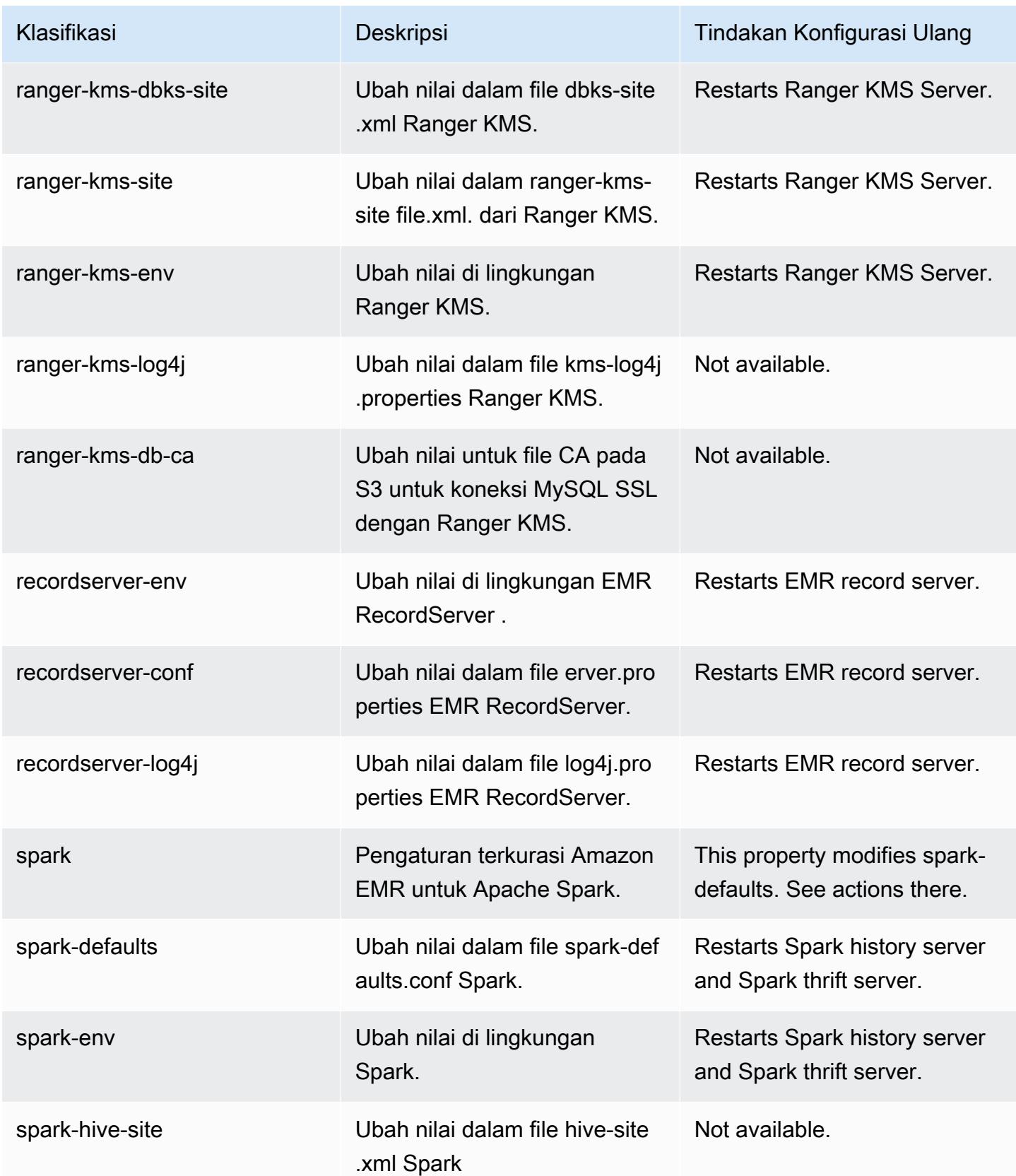

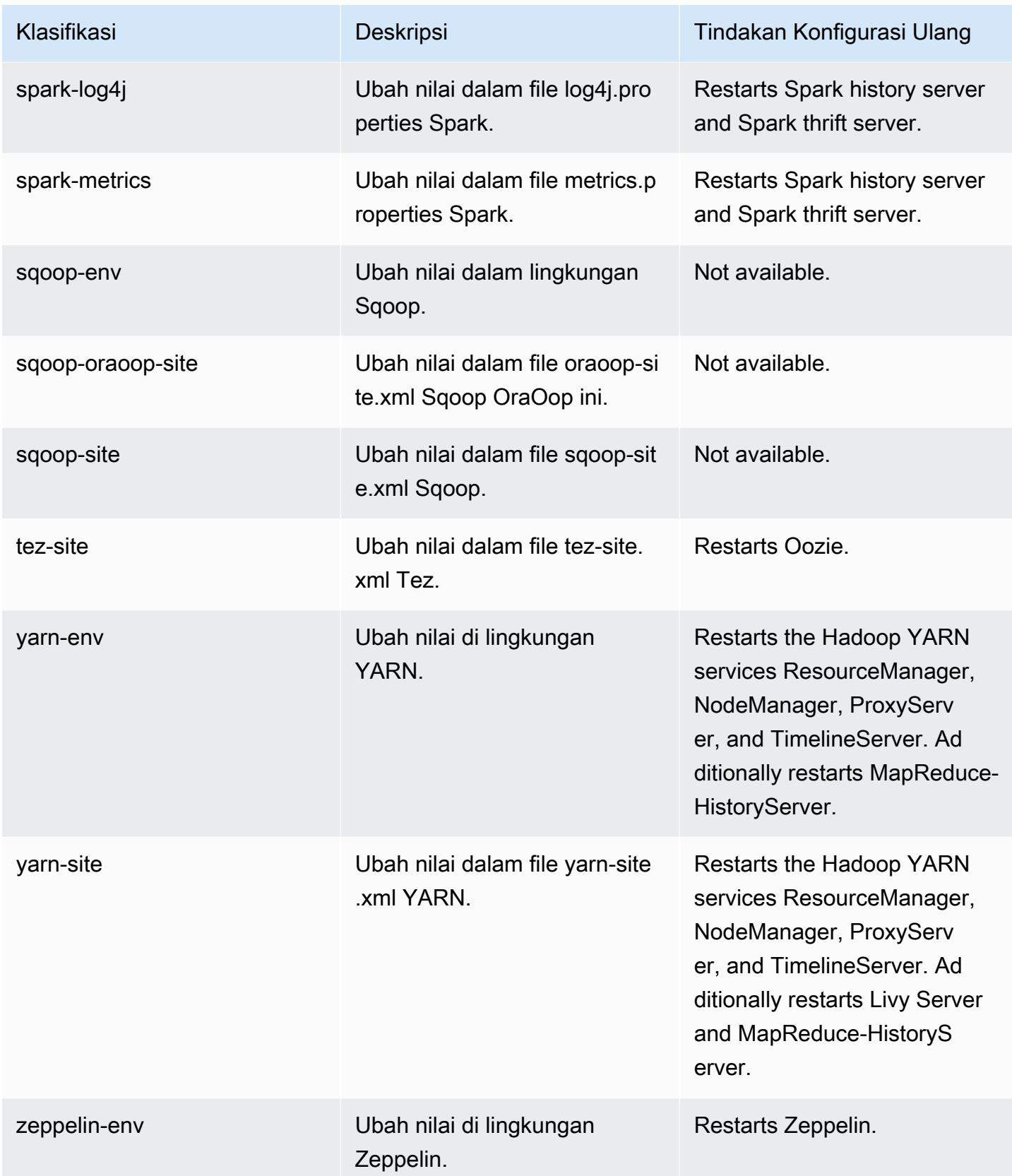

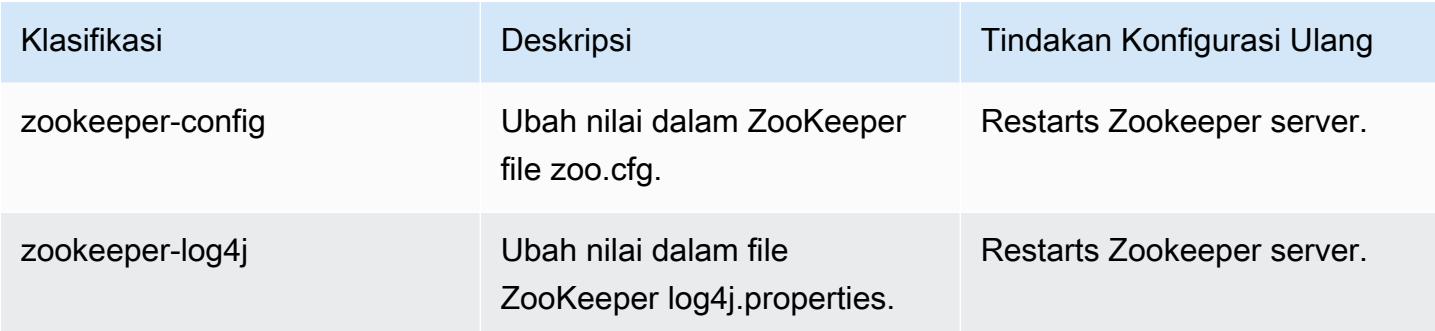

# Amazon EMR rilis 5.32.0

## 5.32.0 versi aplikasi

Aplikasi berikut didukung dalam rilis ini: [Flink](https://flink.apache.org/),, [Ganglia,](http://ganglia.info) [HBase](http://hbase.apache.org/)[HCatalog](https://cwiki.apache.org/confluence/display/Hive/HCatalog), [Hadoop,](http://hadoop.apache.org/docs/current/) [Hive,](http://hive.apache.org/) [Hudi,](https://hudi.apache.org) [Hue,](http://gethue.com/) [JupyterEnterpriseGateway](https://jupyter-enterprise-gateway.readthedocs.io/en/latest/), [JupyterHub](https://jupyterhub.readthedocs.io/en/latest/#), [Livy](https://livy.incubator.apache.org/), [MXNetM](https://mxnet.incubator.apache.org/)[ahout,](http://mahout.apache.org/) [Oozie,](http://oozie.apache.org/) [Phoenix,](https://phoenix.apache.org/) [Pig,](http://pig.apache.org/) [Presto,](https://prestodb.io/) [Spark,](https://spark.apache.org/docs/latest/) [Sqoop,](http://sqoop.apache.org/) [TensorFlow,](https://www.tensorflow.org/) [Tez,](https://tez.apache.org/) [Zeppelin](https://zeppelin.incubator.apache.org/), dan [ZooKeeper.](https://zookeeper.apache.org)

Tabel di bawah ini mencantumkan versi aplikasi yang tersedia dalam rilis Amazon EMR ini dan versi aplikasi dalam tiga rilis EMR Amazon sebelumnya (bila berlaku).

Untuk riwayat lengkap versi aplikasi untuk setiap rilis Amazon EMR, lihat topik berikut:

- [Versi aplikasi di Amazon EMR 7.x rilis](#page-23-0)
- [Versi aplikasi di Amazon EMR 6.x rilis](#page-75-0)
- [Versi aplikasi di Amazon EMR 5.x rilis](#page-927-0)
- [Versi aplikasi di Amazon EMR 4.x rilis](#page-2351-0)

#### Informasi versi aplikasi

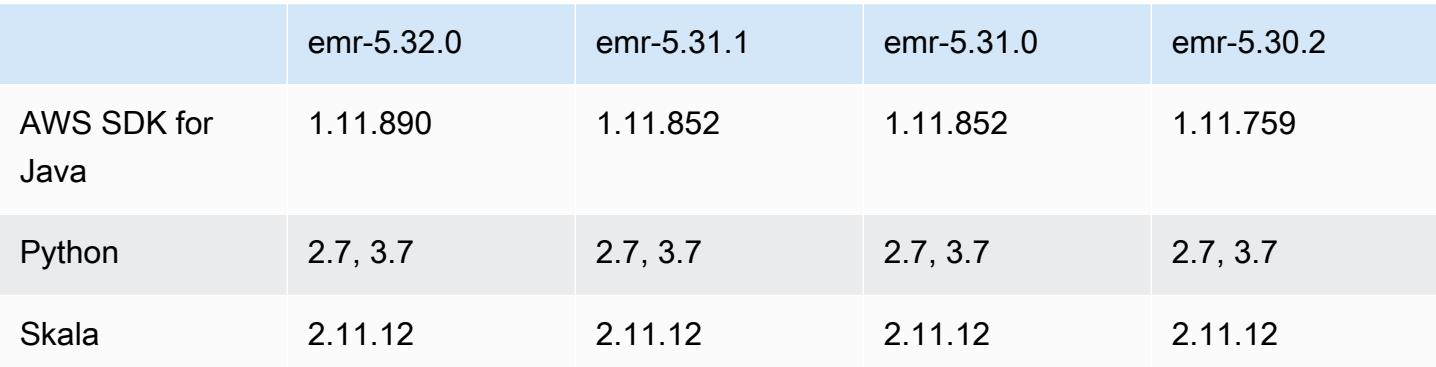

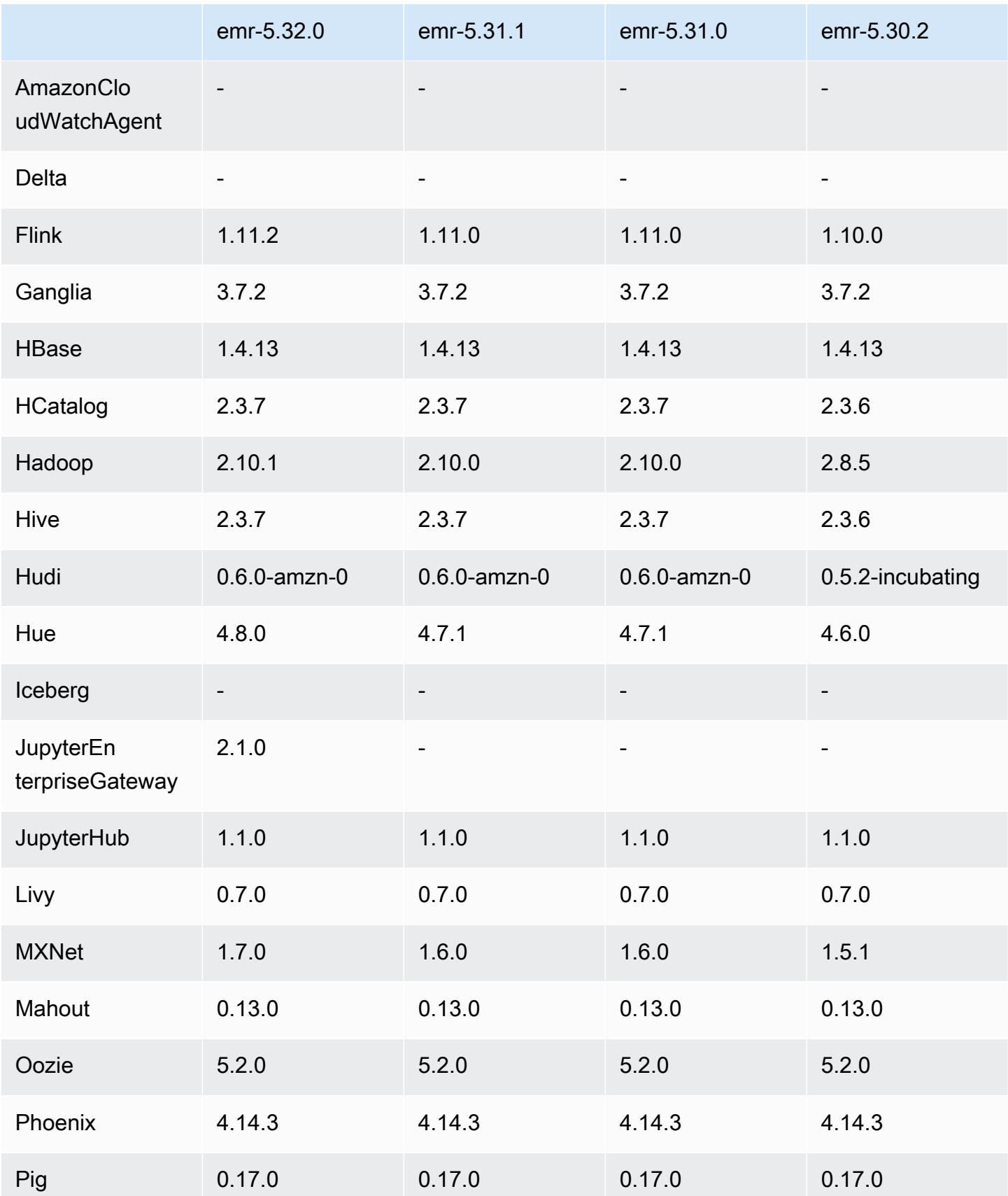

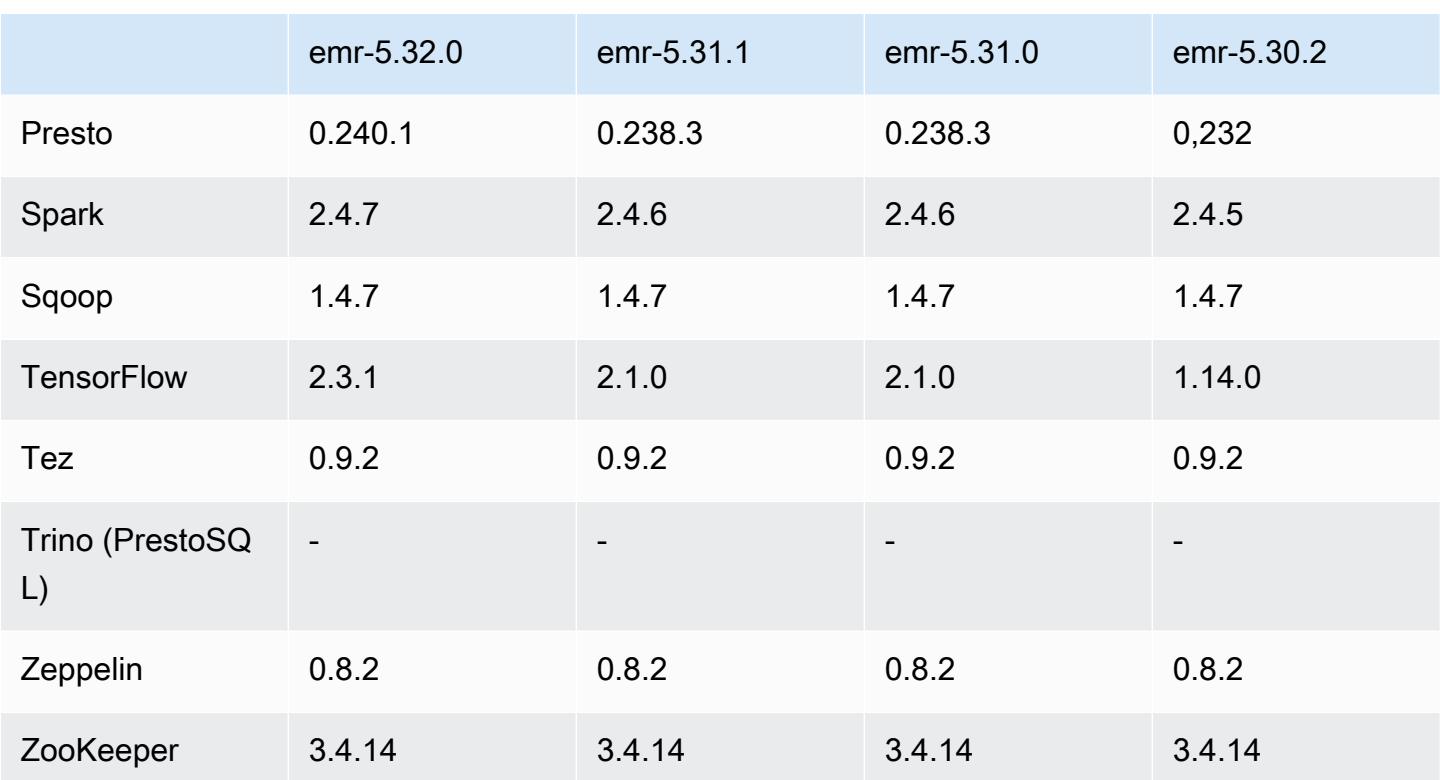

## Catatan terbitan 5.32.0

Catatan rilis berikut mencakup informasi untuk Amazon EMR rilis 5.32.0. Perubahan bersifat relatif terhadap 5.31.0.

Tanggal rilis awal: 8 Januari 2021

Upgrade

- Konektor Amazon Glue telah di-upgrade ke versi 1.14.0
- Upgrade Amazon SageMaker Spark SDK ke versi 1.4.1
- Diupgrade AWS SDK for Java ke versi 1.11.890
- EMR DynamoDB Connector telah di-upgrade ke versi 4.16.0
- EMRFS telah di-upgrade ke versi 2.45.0
- EMR Log Analytics Metrics telah di-upgrade ke versi 1.18.0
- Klien MetricsAndEventsApiGateway EMR yang ditingkatkan ke versi 1.5.0
- EMR Record Server telah di-upgrade ke versi 1.8.0
- EMR S3 Dist CP telah di-upgrade ke versi 2.17.0
- EMR Secret Agent telah di-upgrade ke versi 1.7.0
- Flink telah di-upgrade ke versi 1.11.2
- Hadoop telah di-upgrade ke versi 2.10.1-amzn-0
- Hive telah di-upgrade ke versi 2.3.7-amzn-3
- Hue telah di-upgrade ke versi 4.8.0
- Mxnet telah di-upgrade ke versi 1.7.0
- OpenCV telah di-upgrade ke versi 4.4.0
- Presto telah di-upgrade ke versi 0.240.1-amzn-0
- Spark telah di-upgrade ke versi 2.4.7-amzn-0
- Upgrade TensorFlow ke versi 2.3.1

Perubahan, penyempurnaan, dan masalah yang diselesaikan

- Ini adalah rilis untuk memperbaiki masalah dengan Amazon EMR Scaling ketika gagal meningkatkan/menurunkan skala cluster dengan sukses atau menyebabkan kegagalan aplikasi.
- Memperbaiki masalah saat permintaan penskalaan gagal untuk klaster besar yang sangat dimanfaatkan saat daemon on-cluster Amazon EMR menjalankan aktivitas pemeriksaan kesehatan, seperti mengumpulkan status node YARN dan status node HDFS. Ini terjadi karena daemon on-cluster tidak dapat mengkomunikasikan data status kesehatan node ke komponen EMR Amazon internal.
- Peningkatan daemon EMR on-cluster untuk melacak status node dengan benar saat alamat IP digunakan kembali untuk meningkatkan keandalan selama operasi penskalaan.
- [PERCIKAN API 29683.](https://issues.apache.org/jira/browse/SPARK-29683) Memperbaiki masalah di mana kegagalan pekerjaan terjadi selama penskalaan klaster karena Spark mengasumsikan semua node yang tersedia tidak terdaftar.
- [BENANG 9011.](https://issues.apache.org/jira/browse/YARN-9011) Memperbaiki masalah di mana kegagalan pekerjaan terjadi karena kondisi balapan dalam penonaktifan YARN saat cluster mencoba menaikkan atau menurunkan skala.
- Memperbaiki masalah dengan kegagalan langkah atau pekerjaan selama penskalaan klaster dengan memastikan bahwa status node selalu konsisten antara daemon on-cluster EMR Amazon dan YARN/HDFS.
- Memperbaiki masalah saat operasi klaster seperti pengurangan skala dan pengiriman langkah gagal untuk kluster EMR Amazon yang diaktifkan dengan otentikasi Kerberos. Ini karena daemon on-cluster EMR Amazon tidak memperbarui tiket Kerberos, yang diperlukan untuk berkomunikasi secara aman dengan HDFS/YARN yang berjalan pada node utama.
- Rilis Amazon EMR yang lebih baru memperbaiki masalah dengan batas "Max open files" yang lebih rendah pada AL2 yang lebih lama di Amazon EMR. Amazon EMR merilis 5.30.1, 5.30.2, 5.31.1, 5.32.1, 6.0.1, 6.1.1, 6.2.1, 5.33.0, 6.3.0 dan yang lebih baru sekarang menyertakan perbaikan permanen dengan pengaturan "Max open files" yang lebih tinggi.
- Versi komponen yang telah ditingkatkan.
- Untuk daftar versi komponen, lihat [Tentang Rilis Amazon EMR](https://docs.aws.amazon.com/emr/latest/ReleaseGuide/emr-release-components.html) dalam panduan ini.

#### Fitur baru

- Dimulai dengan Amazon EMR 5.32.0 dan 6.5.0, ukuran pelaksana dinamis untuk Apache Spark diaktifkan secara default. Untuk mengaktifkan atau menonaktifkan fitur ini, Anda dapat menggunakan parameter spark.yarn.heterogeneousExecutors.enabled konfigurasi.
- Status support Instance Metadata Service (IMDS) V2: Amazon EMR 5.23.1, 5.27.1 dan 5.32 atau komponen yang lebih baru menggunakan IMDSv2 untuk semua panggilan IMDS. Untuk panggilan IMDS dalam kode aplikasi Anda, Anda dapat menggunakan IMDSv1 dan IMDSv2, atau mengkonfigurasi IMDS untuk hanya menggunakan IMDSv2 untuk keamanan tambahan. Untuk rilis EMR seri 5.x lainnya, menonaktifkan IMDSv1 akan menyebabkan gagal mulai klaster.
- Dimulai dengan Amazon EMR 5.32.0, Anda dapat meluncurkan sebuah klaster yang terintegrasi secara asli dengan Apache Ranger. Apache Ranger adalah kerangka kerja sumber terbuka untuk mengaktifkan, memantau, dan mengelola keamanan data komprehensif di seluruh platform Hadoop. Untuk informasi selengkapnya, lihat [Apache Ranger.](https://ranger.apache.org/) Dengan integrasi asli, Anda dapat membawa Apache Ranger Anda sendiri untuk memberlakukan kendali akses data halus di Amazon EMR. Lihat [Mengintegrasikan Amazon EMR dengan Apache Ranger](https://docs.aws.amazon.com/emr/latest/ManagementGuide/emr-ranger.html) di Panduan Rilis Amazon EMR.
- Amazon EMR Rilis 5.32.0 mendukung Amazon EMR di EKS. Untuk rincian lebih lanjut tentang memulai dengan EMR pada EKS, lihat [Apa itu Amazon EMR di EKS.](https://docs.aws.amazon.com/emr/latest/EMR-on-EKS-DevelopmentGuide/emr-eks.html)
- Amazon EMR Rilis 5.32.0 mendukung Amazon EMR Studio (Pratinjau). Untuk detail lebih lanjut tentang memulai EMR Studio, lihat [Amazon EMR Studio \(Pratinjau\).](https://docs.aws.amazon.com/emr/latest/ManagementGuide/emr-studio.html)
- Kebijakan terkelola cakupan: Untuk menyelaraskan dengan praktik AWS terbaik, Amazon EMR telah memperkenalkan kebijakan terkelola default cakupan EMR v2 sebagai pengganti kebijakan yang tidak digunakan lagi. Lihat [Kebijakan Terkelola Amazon EMR.](https://docs.aws.amazon.com/emr/latest/ManagementGuide/emr-managed-iam-policies.html)
#### Masalah yang diketahui

- Untuk Amazon EMR 6.3.0 dan 6.2.0 kluster subnet pribadi, Anda tidak dapat mengakses UI web Ganglia. Anda akan mendapatkan pesan kesalahan "akses ditolak (403)". UI web lainnya, seperti Spark, Hue, Zeppelin JupyterHub, Livy, dan Tez bekerja secara normal. Akses UI web Ganglia pada klaster subnet publik juga bekerja secara normal. Untuk mengatasi masalah ini, mulai ulang layanan httpd pada node utama dengansudo systemctl restart httpd. Masalah ini diperbaiki di Amazon EMR 6.4.0.
- Turunkan batas "Max open files" pada AL2 yang lebih lama [diperbaiki dalam rilis yang lebih baru]. Rilis Amazon EMR: emr-5.30.x, emr-5.31.0, emr-5.32.0, emr-6.0.0, emr-6.1.0, dan emr-6.2.0 didasarkan pada versi lama dari Amazon Linux 2 (AL2), yang memiliki pengaturan ulimit yang lebih rendah untuk "File terbuka maksimum" ketika kluster Amazon EMR dibuat dengan AMI default. Amazon EMR merilis 5.30.1, 5.30.2, 5.31.1, 5.32.1, 6.0.1, 6.1.1, 6.2.1, 5.33.0, 6.3.0 dan yang lebih baru menyertakan perbaikan permanen dengan pengaturan "Max open files" yang lebih tinggi. Rilis dengan batas file terbuka yang lebih rendah menyebabkan kesalahan "Terlalu banyak file terbuka" saat mengirimkan pekerjaan Spark. Dalam rilis yang terkena dampak, AMI default Amazon EMR memiliki pengaturan ulimit default 4096 untuk "File terbuka maksimum," yang lebih rendah dari batas file 65536 di AMI Amazon Linux 2 terbaruAmazon. Pengaturan ulimit yang lebih rendah untuk "Maksimal file terbuka" menyebabkan kegagalan tugas Spark ketika driver dan pelaksana mencoba untuk membuka lebih dari 4096 file. Untuk memperbaiki masalah, Amazon EMR memiliki skrip tindakan bootstrap (BA) yang menyesuaikan pengaturan ulimit saat pembuatan klaster.

Jika Anda menggunakan versi EMR Amazon yang lebih lama yang tidak memiliki perbaikan permanen untuk masalah ini, solusi berikut memungkinkan Anda untuk secara eksplisit mengatur ulimit pengontrol instans ke maksimum 65536 file.

Mengatur secara eksplisit ulimit dari baris perintah

1. Edit /etc/systemd/system/instance-controller.service untuk menambahkan parameter berikut ke bagian Layanan.

LimitNOFILE=65536

LimitNPROC=65536

- 2. Mulai ulang InstanceController
	- \$ sudo systemctl daemon-reload
	- \$ sudo systemctl restart instance-controller

Tetapkan ulimit menggunakan tindakan bootstrap (BA)

Anda juga dapat menggunakan skrip tindakan bootstrap (BA) untuk mengkonfigurasi ulimit instanspengendali menjadi 65536 file saat pembuatan klaster.

```
#!/bin/bash
for user in hadoop spark hive; do
sudo tee /etc/security/limits.d/$user.conf << EOF
$user - nofile 65536
$user - nproc 65536
EOF
done
for proc in instancecontroller logpusher; do
sudo mkdir -p /etc/systemd/system/$proc.service.d/
sudo tee /etc/systemd/system/$proc.service.d/override.conf << EOF
[Service]
LimitNOFILE=65536
LimitNPROC=65536
EOF
pid=$(pgrep -f aws157.$proc.Main)
sudo prlimit --pid $pid --nofile=65535:65535 --nproc=65535:65535
done
sudo systemctl daemon-reload
```
#### **A** Important

•

Cluster EMR yang menjalankan Amazon Linux atau Amazon Linux 2 Amazon Machine Images (AMI) menggunakan perilaku default Amazon Linux, dan tidak secara otomatis mengunduh dan menginstal pembaruan kernel penting dan kritis yang memerlukan reboot. Ini adalah perilaku yang sama dengan instans Amazon EC2 lainnya yang menjalankan AMI Amazon Linux default. Jika pembaruan perangkat lunak Amazon Linux baru yang memerlukan reboot (seperti pembaruan kernel, NVIDIA, dan CUDA) tersedia setelah rilis EMR Amazon tersedia, instance cluster EMR yang menjalankan AMI default tidak secara otomatis mengunduh dan menginstal pembaruan tersebut. Untuk mendapatkan pembaruan kernel, Anda dapat [menyesuaikan Amazon EMR AMI](https://docs.aws.amazon.com/emr/latest/ManagementGuide/emr-custom-ami.html) menjadi [gunakan Amazon Linux AMI](https://docs.aws.amazon.com/AWSEC2/latest/UserGuide/finding-an-ami.html)  [terbaru](https://docs.aws.amazon.com/AWSEC2/latest/UserGuide/finding-an-ami.html).

• Dukungan konsol untuk membuat konfigurasi keamanan yang menentukan opsi integrasi AWS Ranger saat ini tidak didukung di GovCloud Wilayah. Konfigurasi keamanan dapat dilakukan

dengan menggunakan CLI. Lihat [Membuat Konfigurasi Keamanan EMR](https://docs.aws.amazon.com/emr/latest/ManagementGuide/emr-ranger-security-config.html) di Panduan Pengelolaan Amazon EMR.

• Saat AtRestEncryption enkripsi HDFS diaktifkan pada klaster yang menggunakan Amazon EMR 5.31.0 atau 5.32.0, kueri Hive menghasilkan pengecualian runtime berikut.

```
TaskAttempt 3 failed, info=[Error: Error while running task ( failure ) : 
  attempt_1604112648850_0001_1_01_000000_3:java.lang.RuntimeException: 
  java.lang.RuntimeException: Hive Runtime Error while closing 
  operators: java.io.IOException: java.util.ServiceConfigurationError: 
  org.apache.hadoop.security.token.TokenIdentifier: Provider 
  org.apache.hadoop.hbase.security.token.AuthenticationTokenIdentifier not found
```
- Saat Anda menggunakan format lokasi partisi Spark dengan Hive untuk membaca data di Amazon S3, dan Anda menjalankan Spark di Amazon EMR rilis 5.30.0 hingga 5.36.0, dan 6.2.0 hingga 6.9.0, Anda mungkin mengalami masalah yang mencegah klaster membaca data dengan benar. Ini dapat terjadi jika partisi Anda memiliki semua karakteristik berikut:
	- Dua atau lebih partisi dipindai dari tabel yang sama.
	- Setidaknya satu jalur direktori partisi adalah awalan dari setidaknya satu jalur direktori partisi lainnya, misalnya, s3://bucket/table/p=a adalah awalan dari. s3://bucket/table/p=a b
	- Karakter pertama yang mengikuti awalan di direktori partisi lain memiliki nilai UTF-8 yang kurang dari / karakter (U+002F). Misalnya, karakter spasi (U+0020) yang terjadi antara a dan b masuk s3://bucket/table/p=a b termasuk dalam kategori ini. Perhatikan bahwa ada 14 karakter non-kontrol lainnya:!"#\$%&'()\*+, -. Untuk informasi selengkapnya, lihat tabel pengkodean [UTF-8 dan](https://www.utf8-chartable.de/) karakter Unicode.

Sebagai solusi untuk masalah ini, setel spark.sql.sources.fastS3PartitionDiscovery.enabled konfigurasi ke false dalam klasifikasi. spark-defaults

### 5.32.0 versi komponen

Komponen yang diinstal oleh Amazon EMR dengan rilis ini tercantum di bawah ini. Beberapa komponen diinstal sebagai bagian dari paket aplikasi big data. Sedangkan komponen lainnya bersifak unik untuk Amazon EMR dan diinstal untuk proses sistem dan fitur. Ini biasanya dimulai dengan emr atau aws. Paket aplikasi big data dalam rilis Amazon EMR terbaru biasanya versi

terbaru yang ditemukan di komunitas. Kami menyediakan rilis komunitas di Amazon EMR secepat mungkin.

Beberapa komponen yang ada di Amazon EMR berbeda dari versi komunitas. Komponen ini mempunyai label versi dalam bentuk *CommunityVersion*-amzn-*EmrVersion*. *EmrVersion* dimulai dari 0. Misalnya, jika komponen komunitas open source bernama myapp-component dengan versi 2.2 telah dimodifikasi tiga kali untuk dimasukkan dalam rilis EMR Amazon yang berbeda, versi rilisnya terdaftar sebagai. 2.2-amzn-2

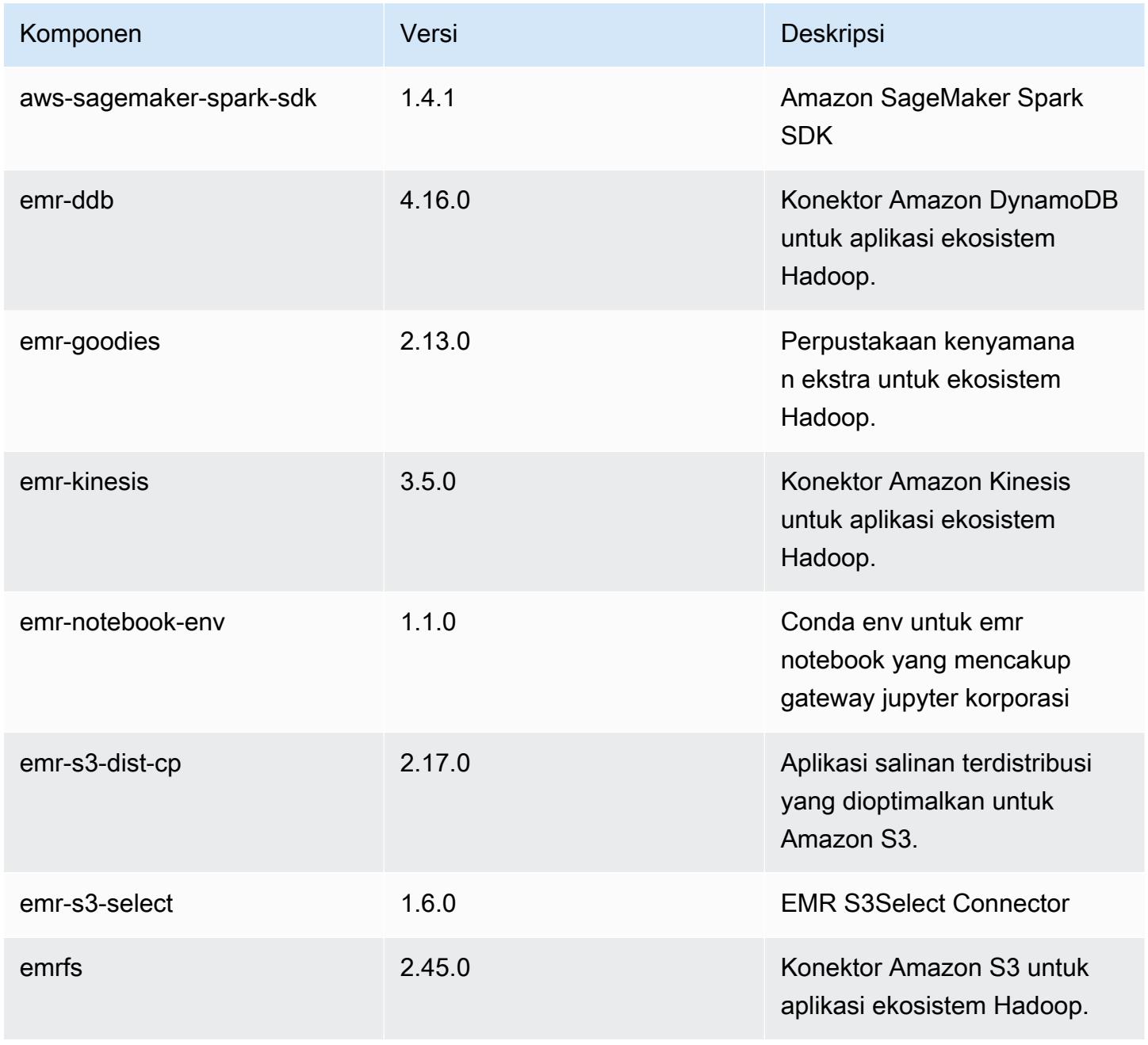

Amazon EMR Panduan Rilis Amazon EMR

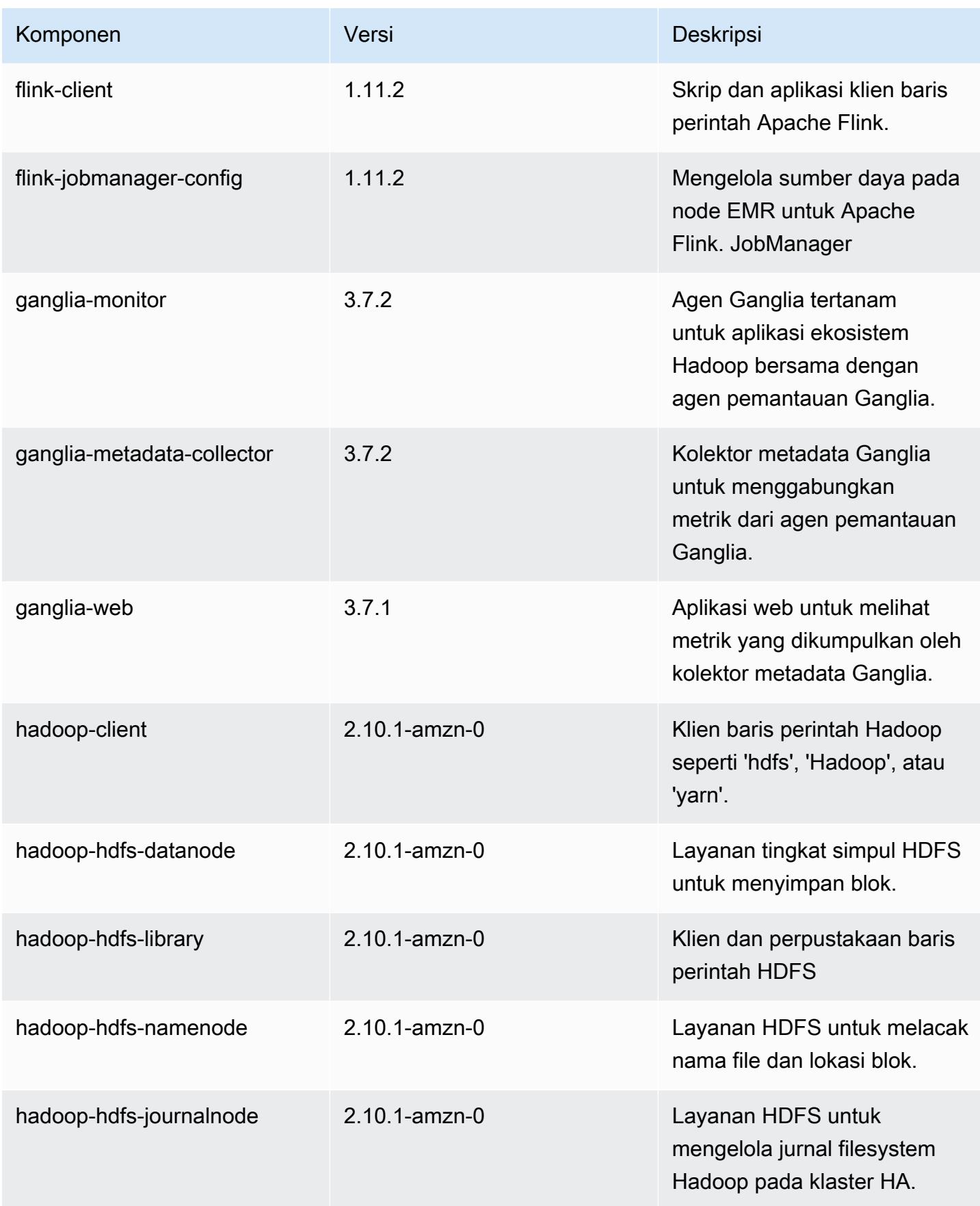

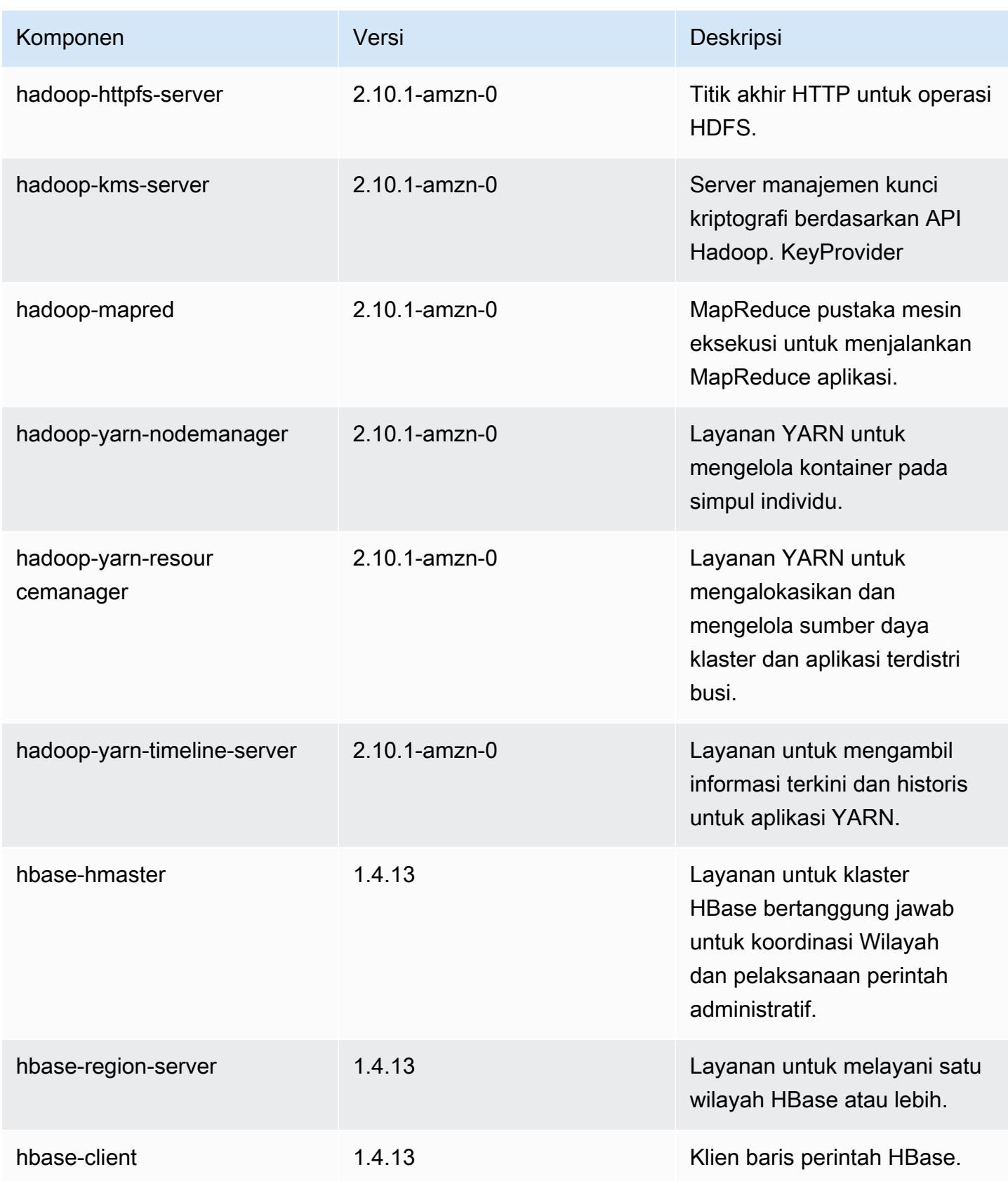

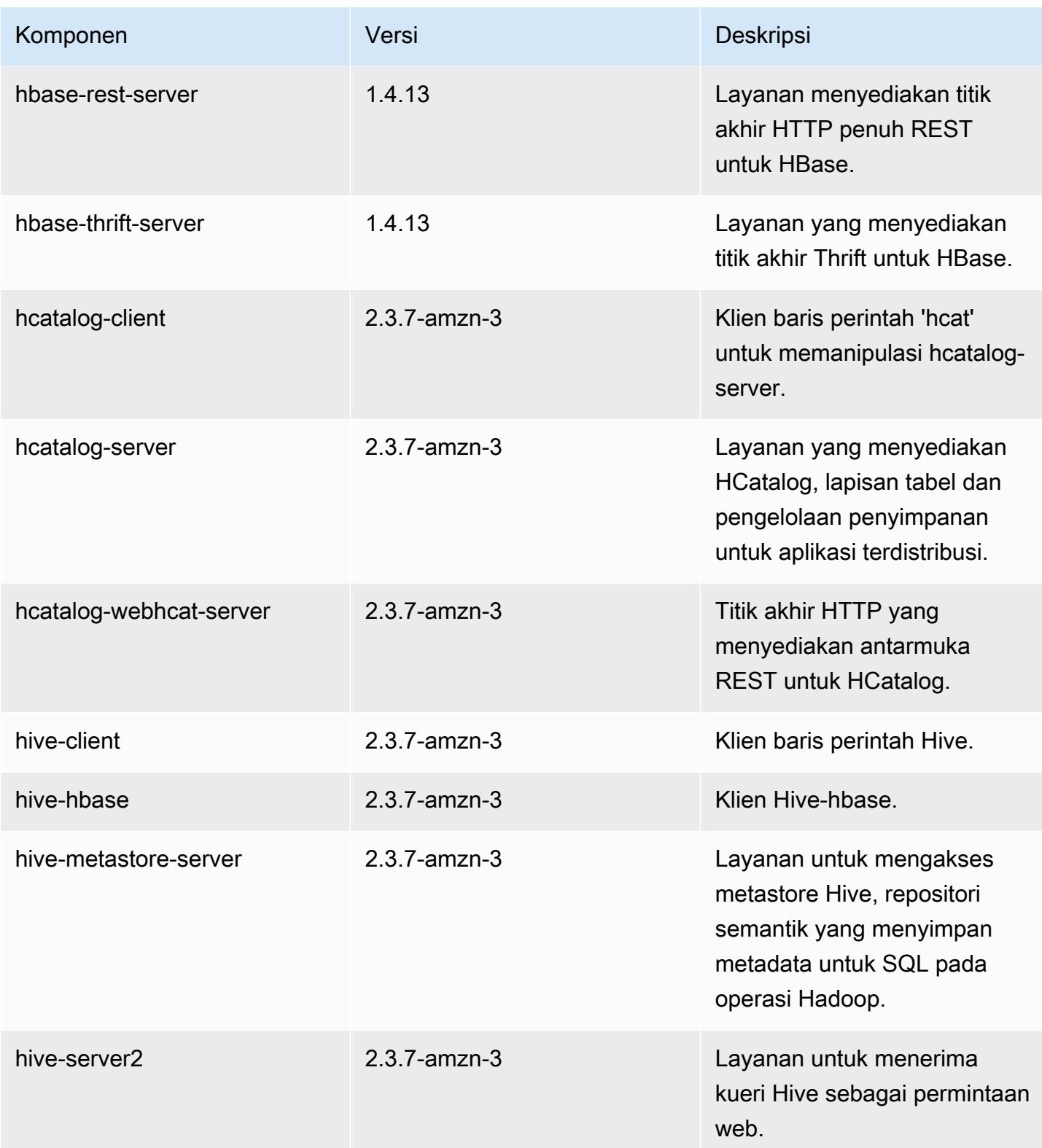

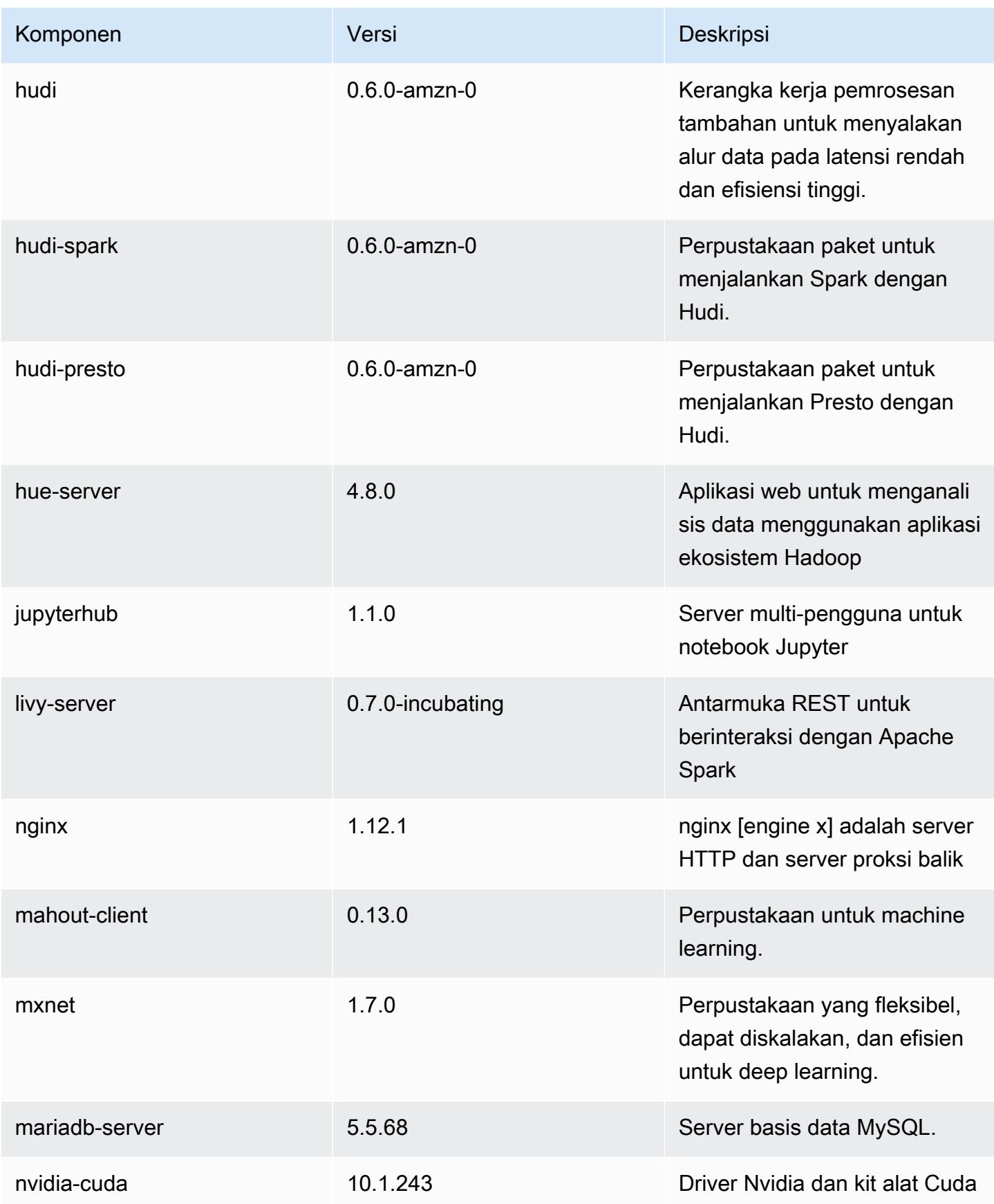

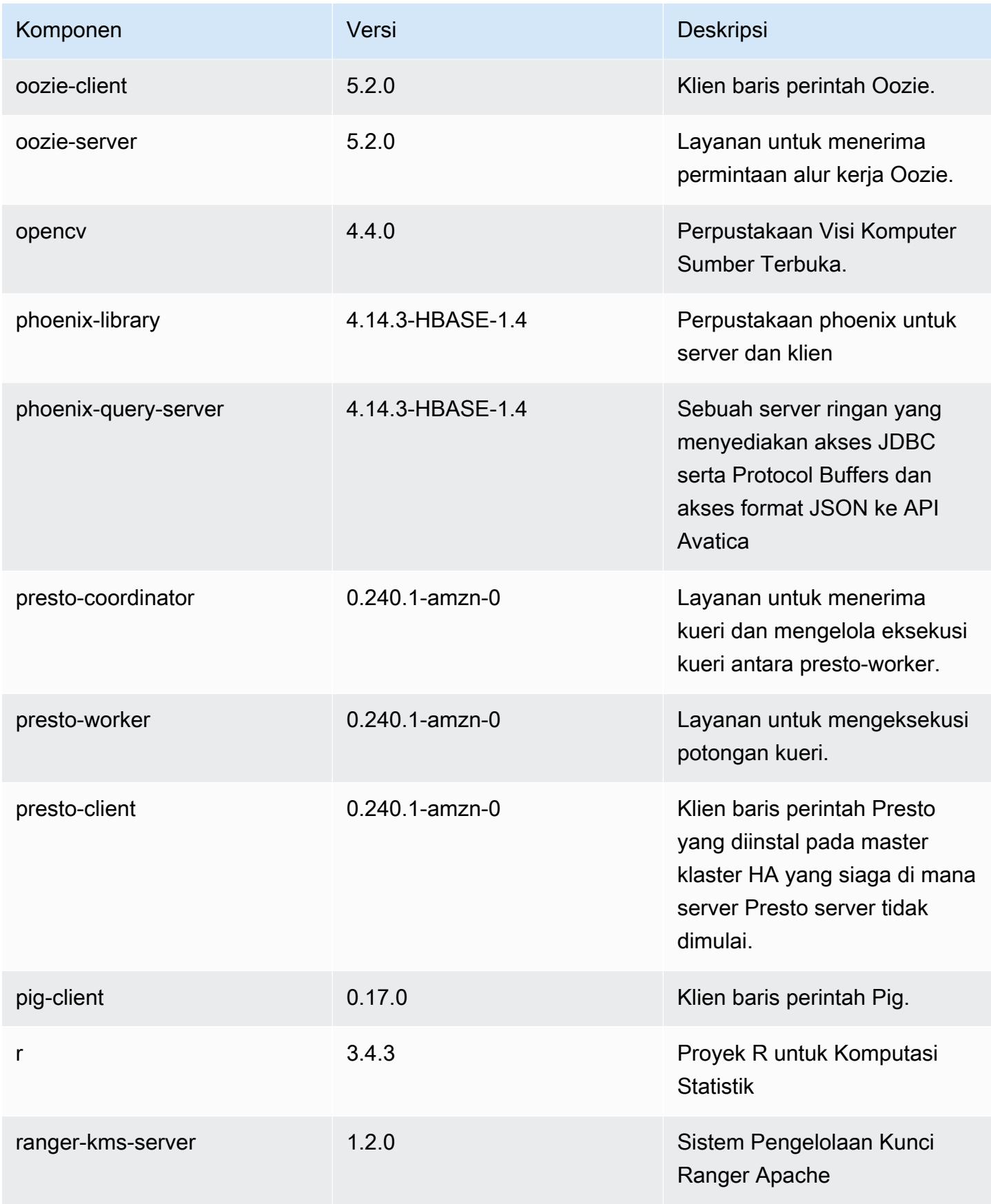

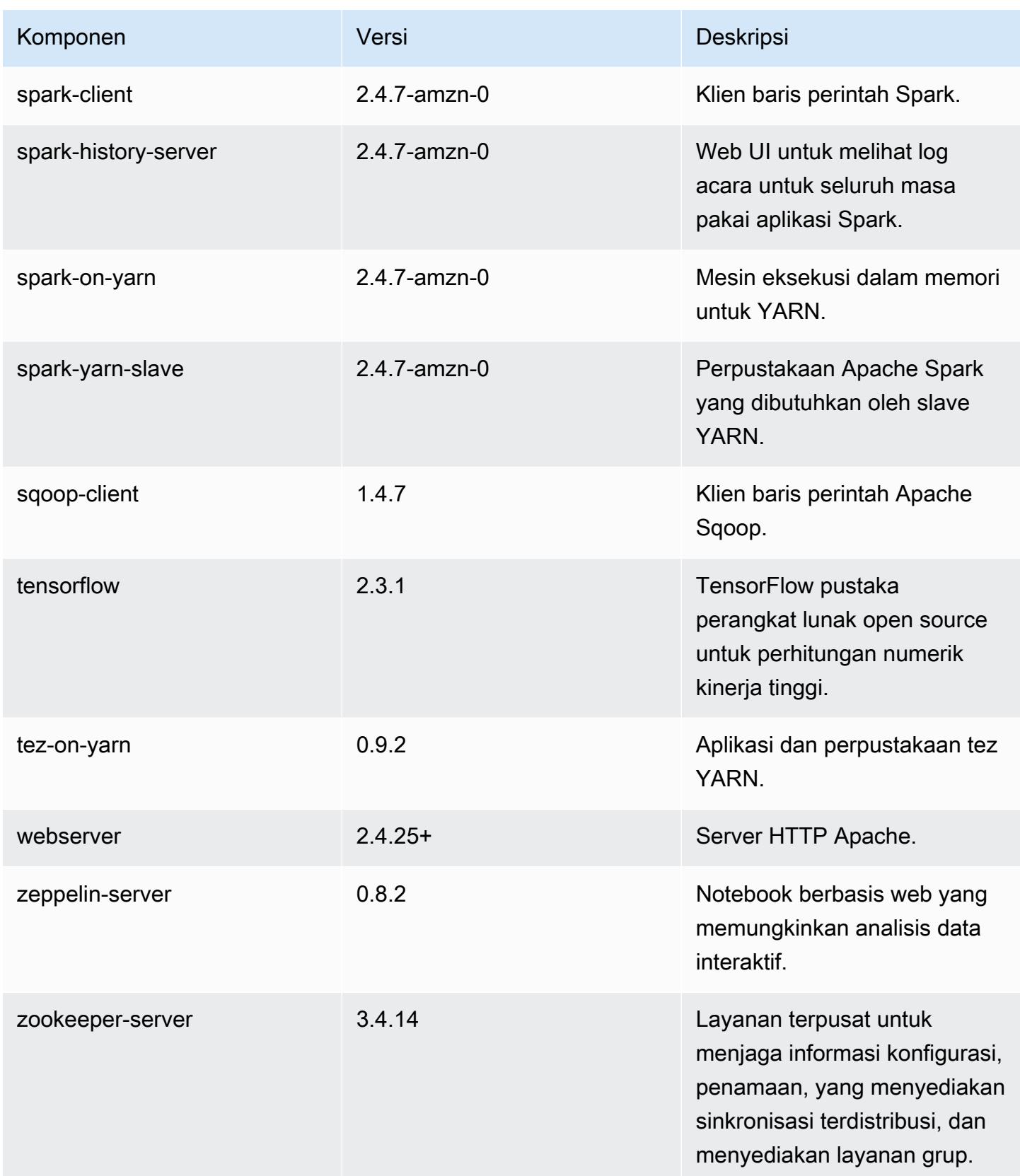

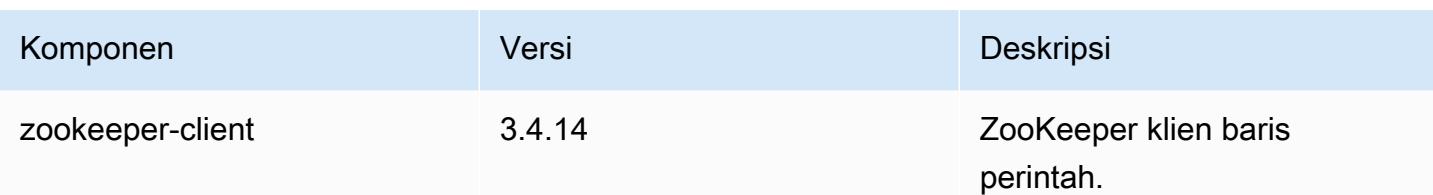

### 5.32.0 klasifikasi konfigurasi

Klasifikasi konfigurasi memungkinkan Anda menyesuaikan aplikasi. Ini sering kali bersesuaian dengan file XML konfigurasi untuk aplikasi, seperti hive-site.xml. Untuk informasi selengkapnya, lihat [Konfigurasikan aplikasi.](#page-3081-0)

Tindakan konfigurasi ulang terjadi ketika Anda menentukan konfigurasi untuk grup instans di klaster yang sedang berjalan. Amazon EMR hanya memulai tindakan konfigurasi ulang untuk klasifikasi yang Anda modifikasi. Untuk informasi selengkapnya, lihat [Lakukan konfigurasi ulang pada grup instans di](#page-3086-0)  [klaster yang sedang berjalan](#page-3086-0).

klasifikasi emr-5.32.0

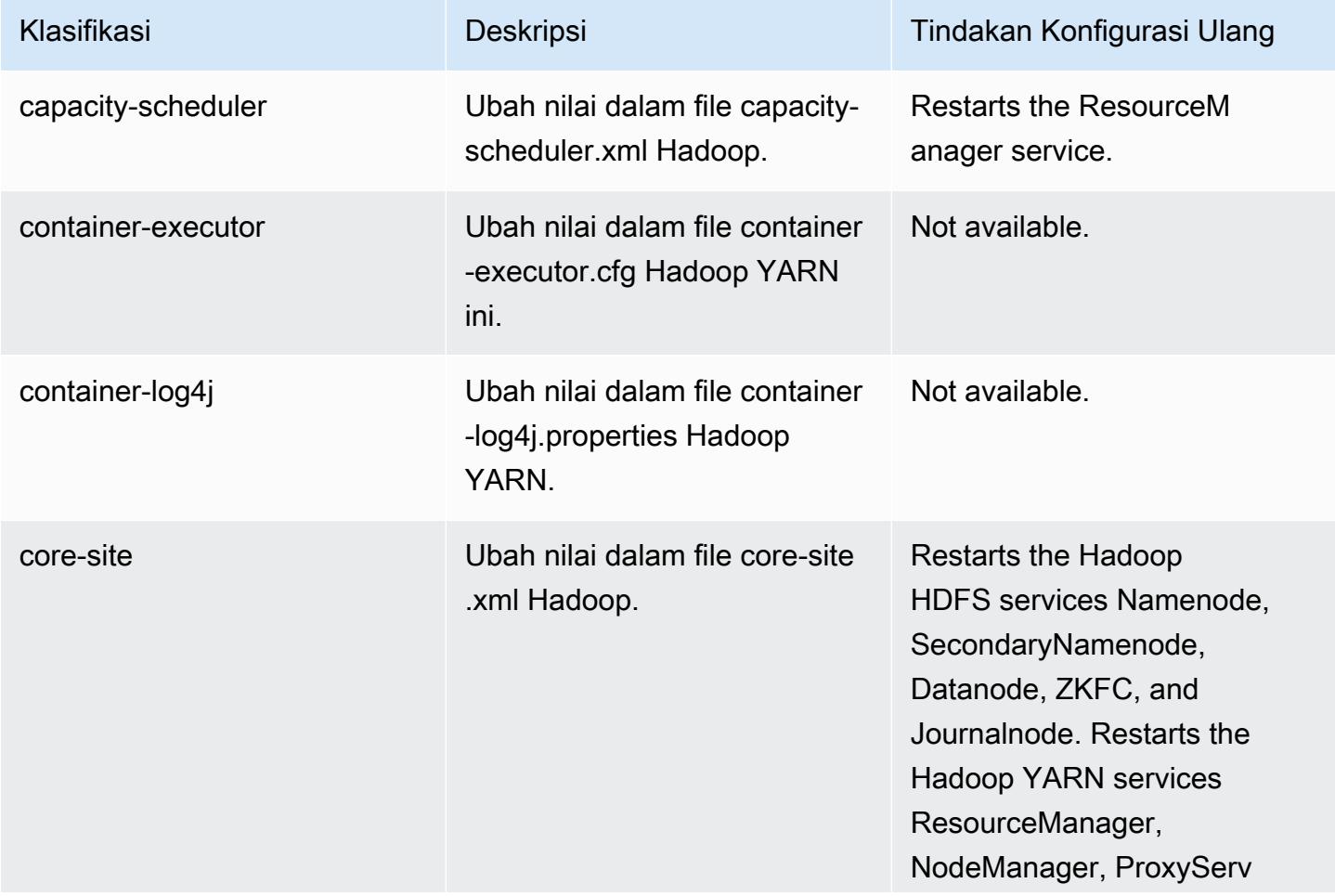

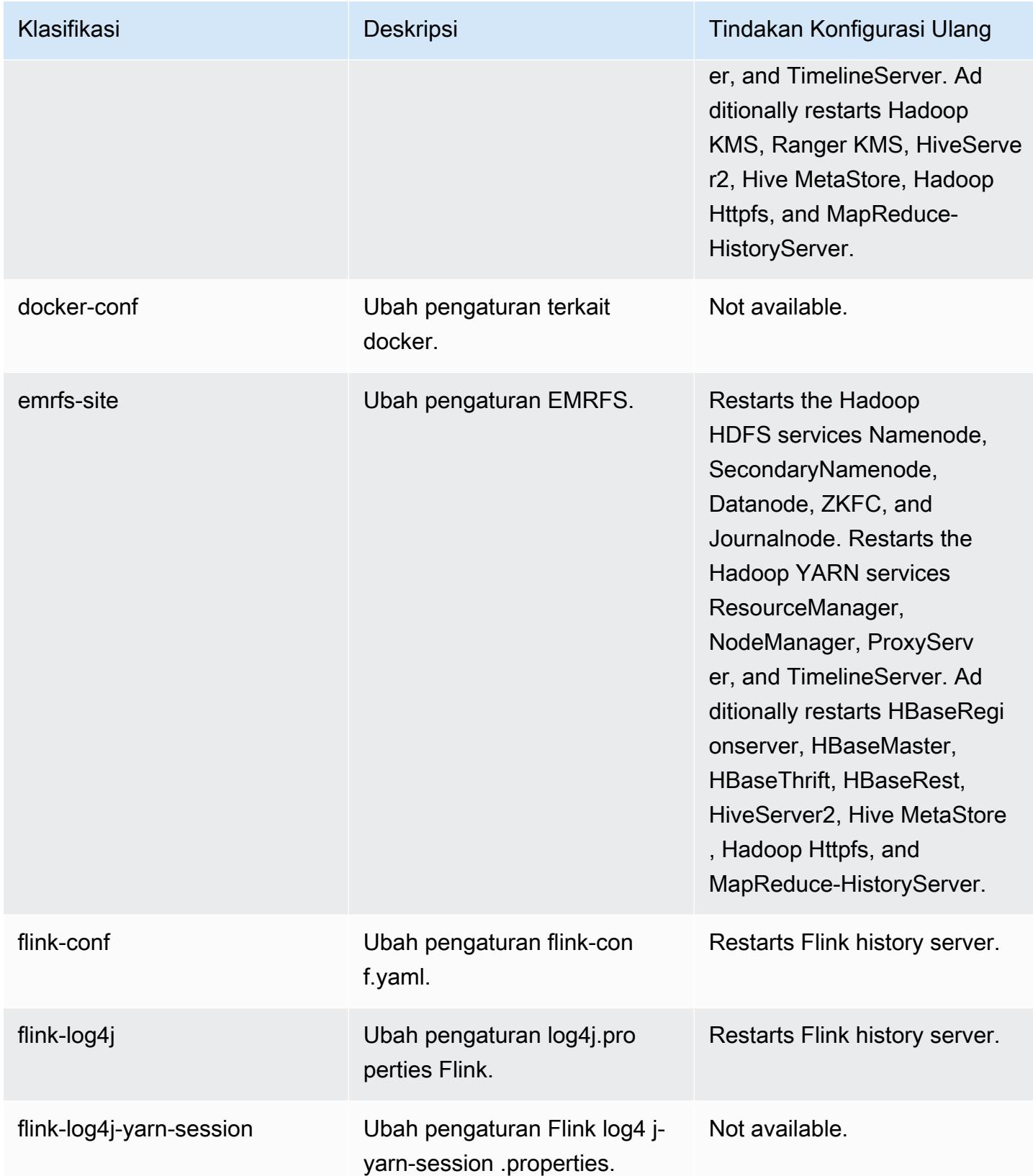

Amazon EMR Panduan Rilis Amazon EMR

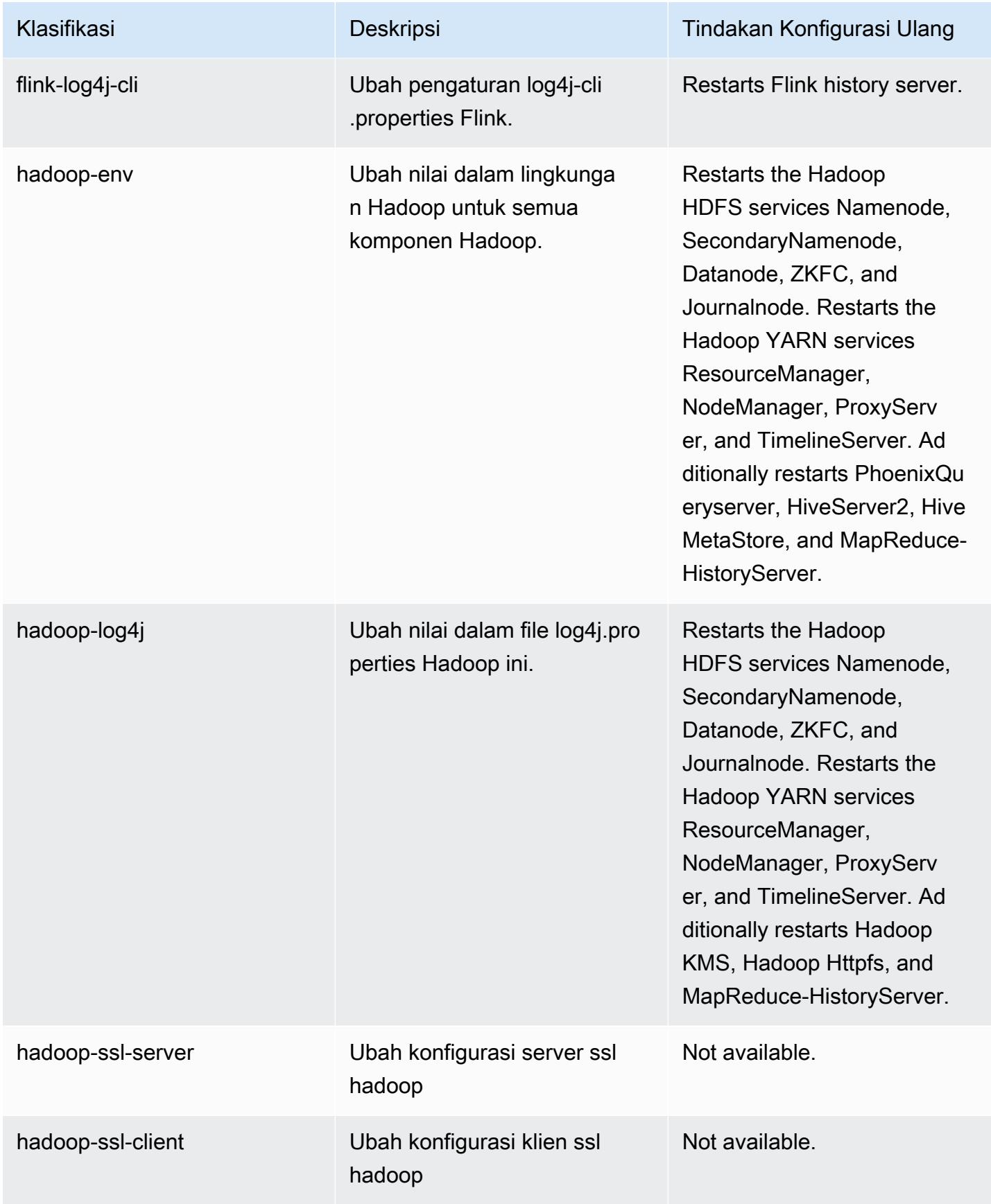

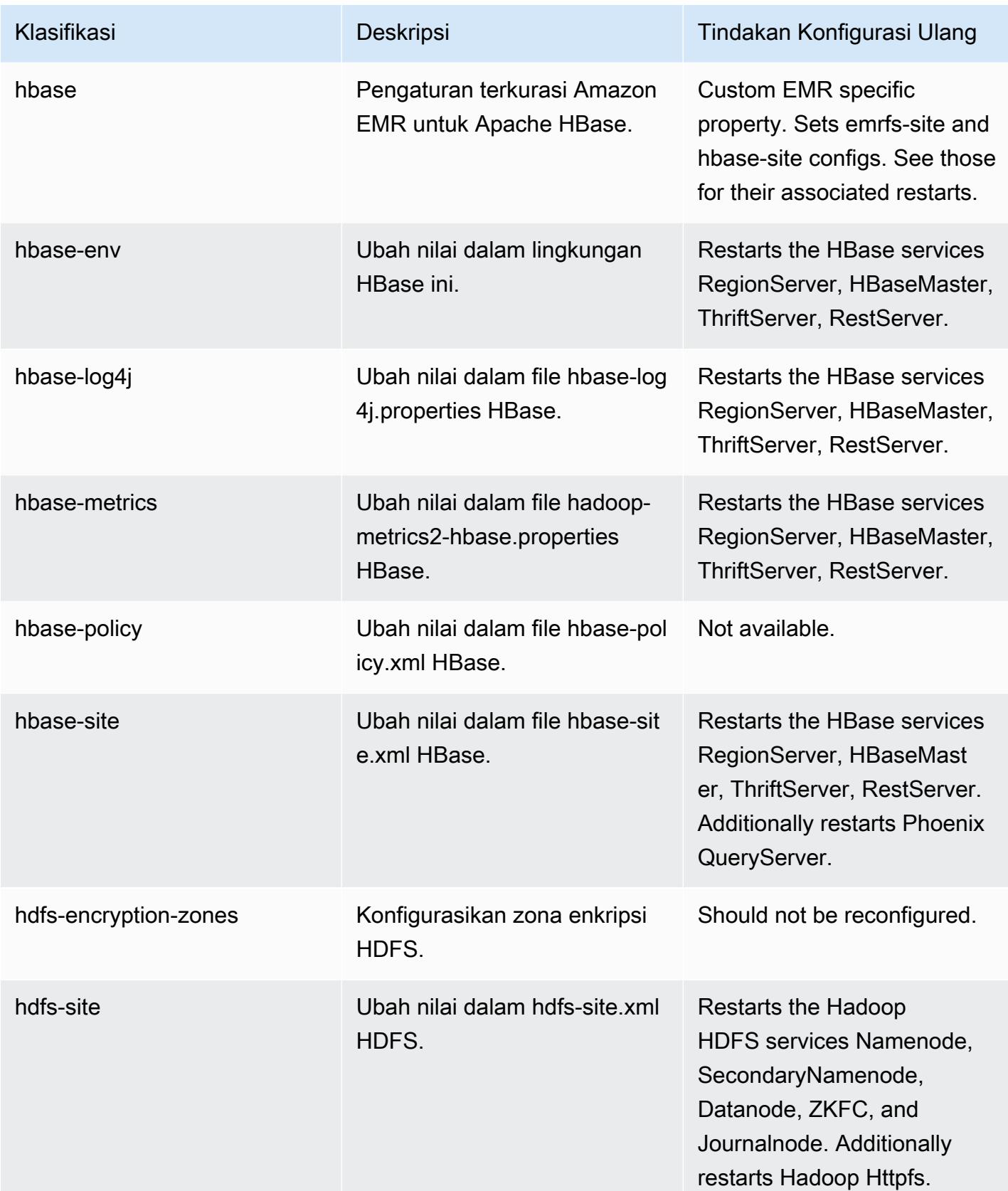

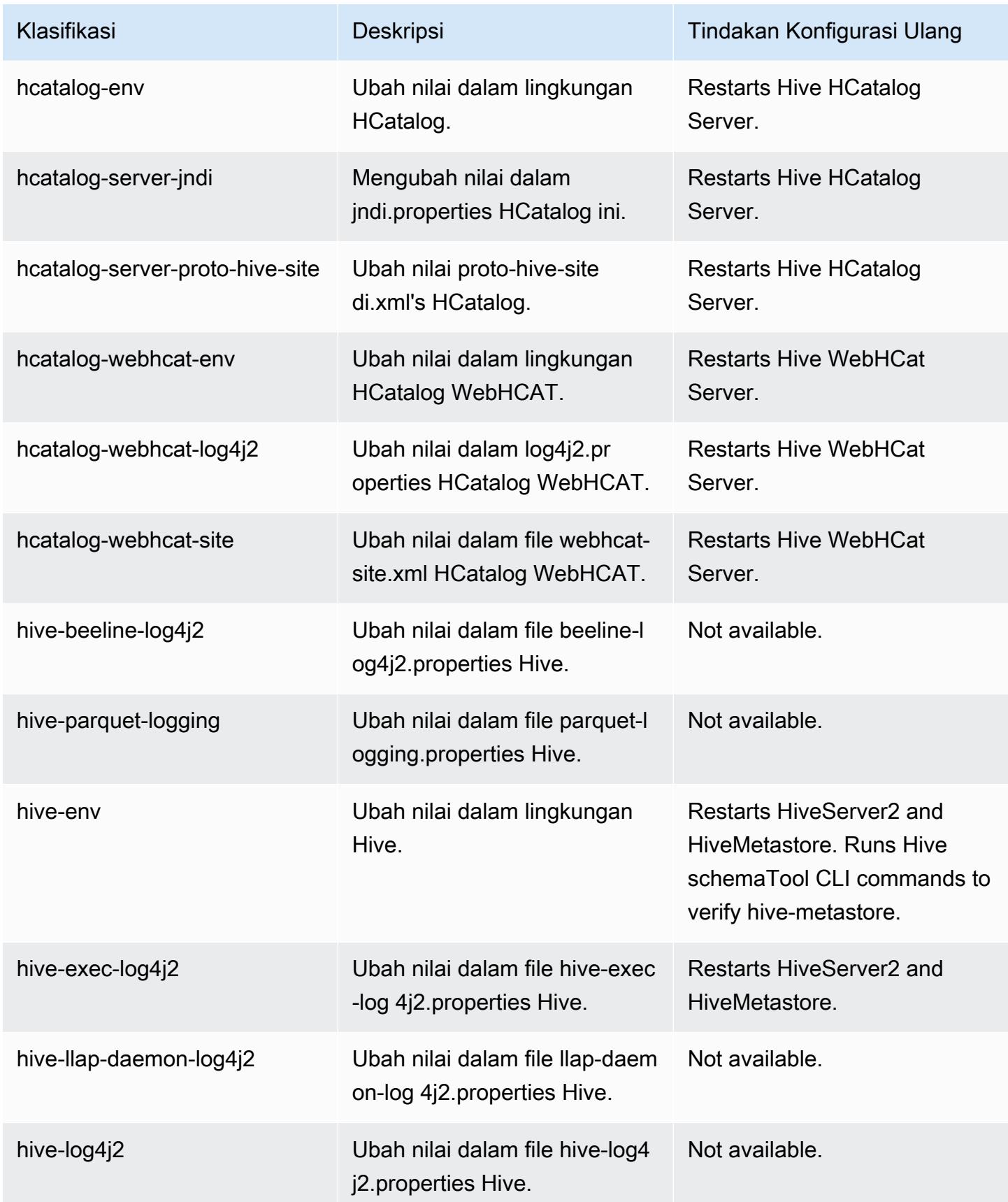

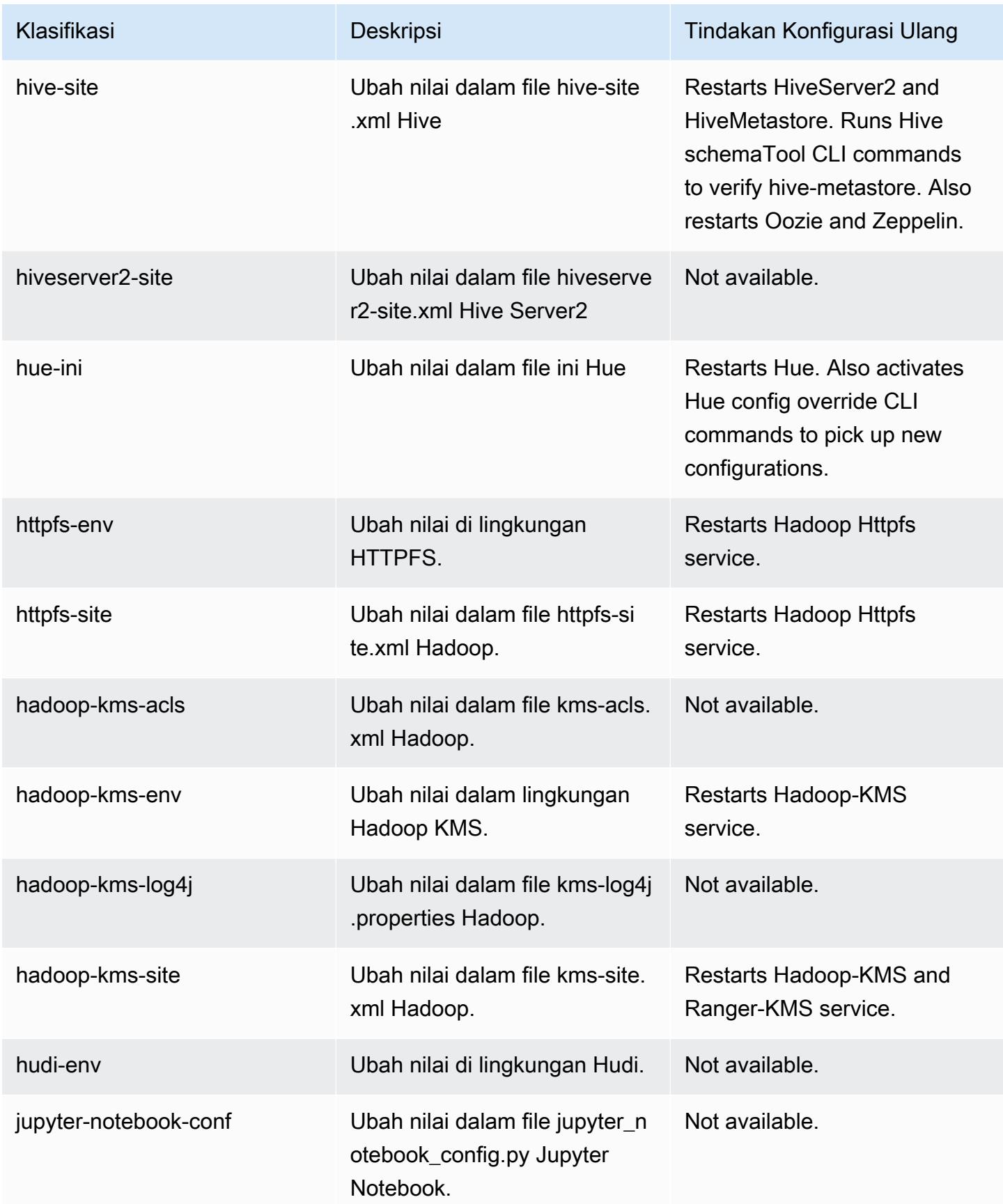

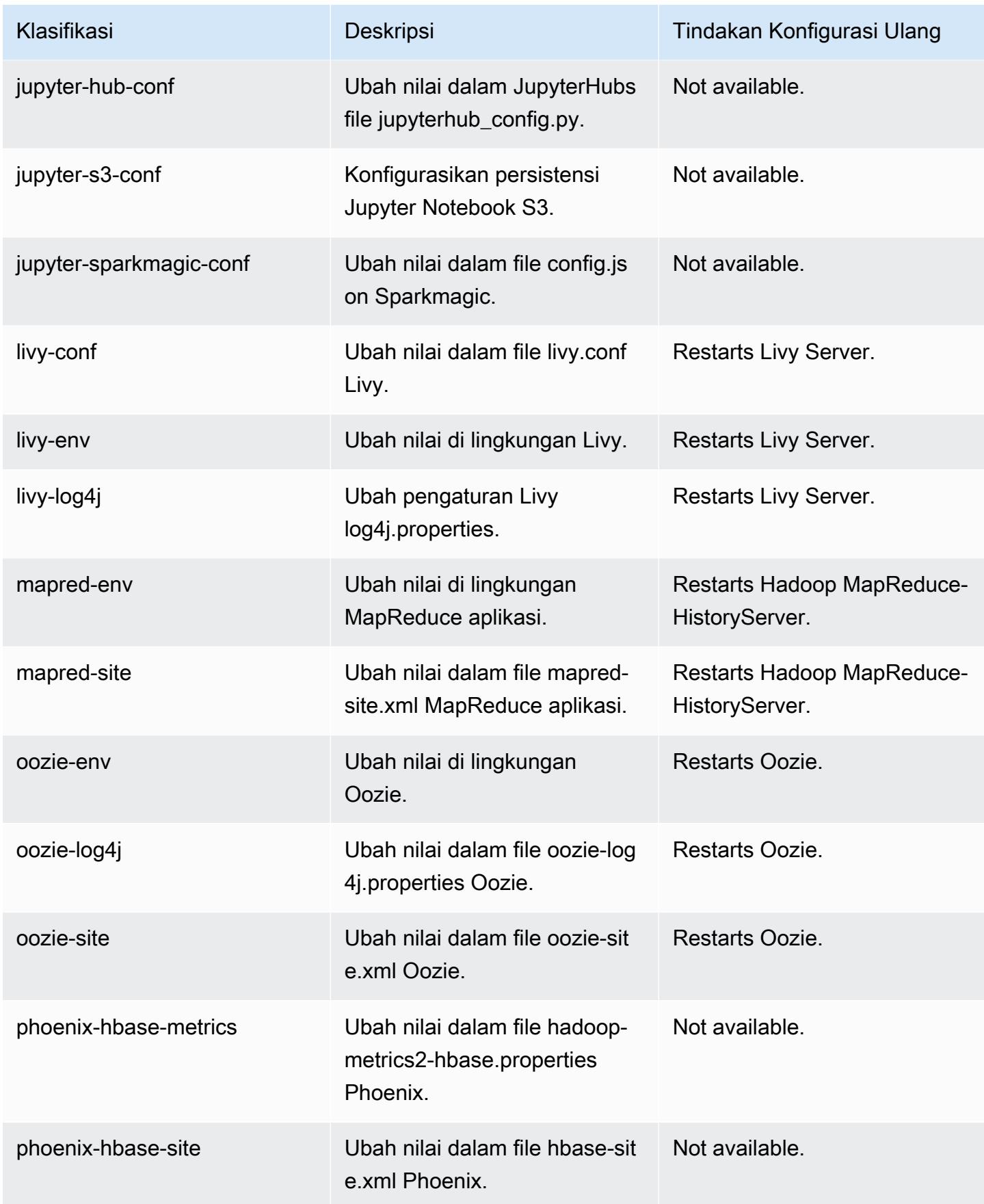

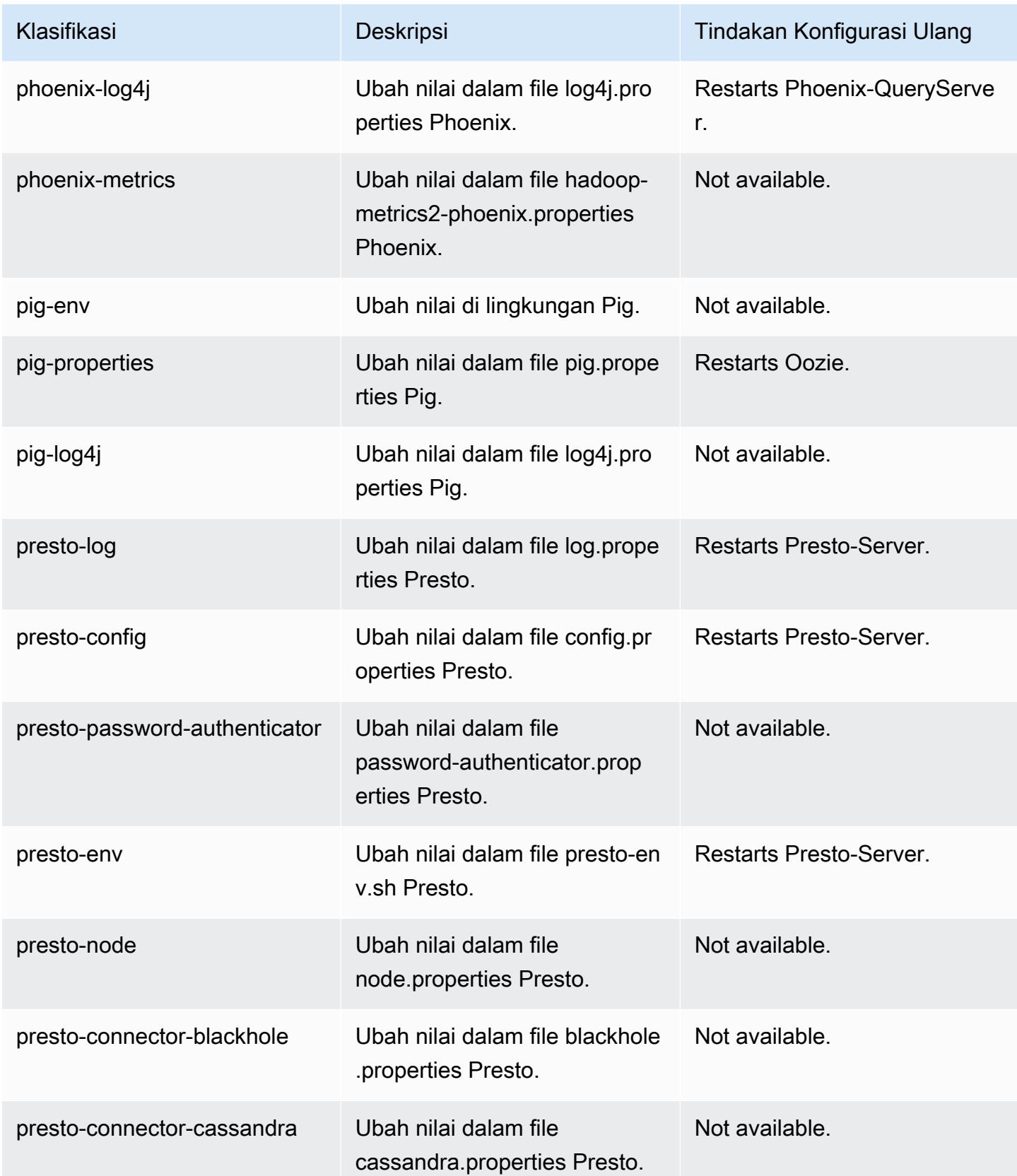

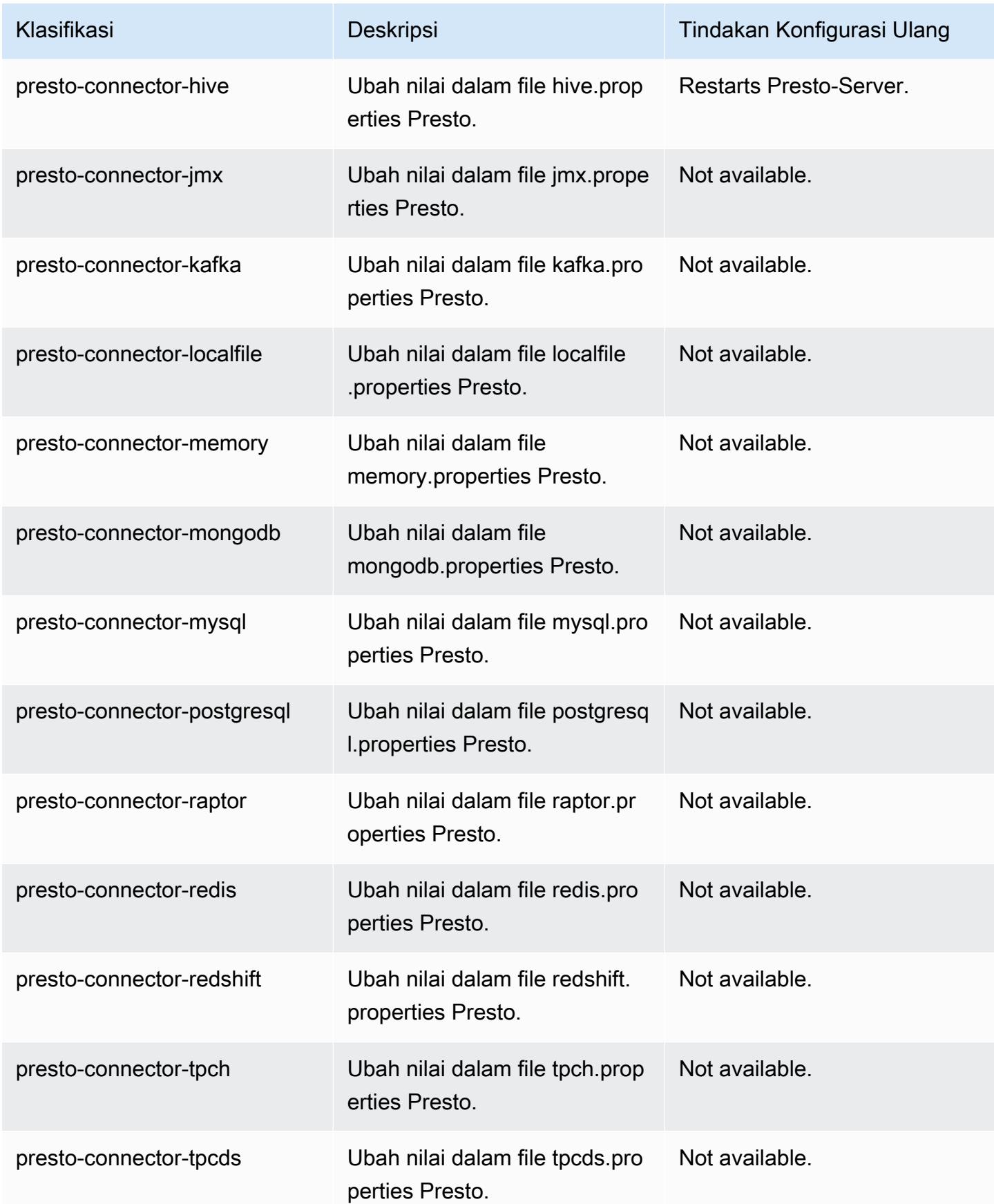

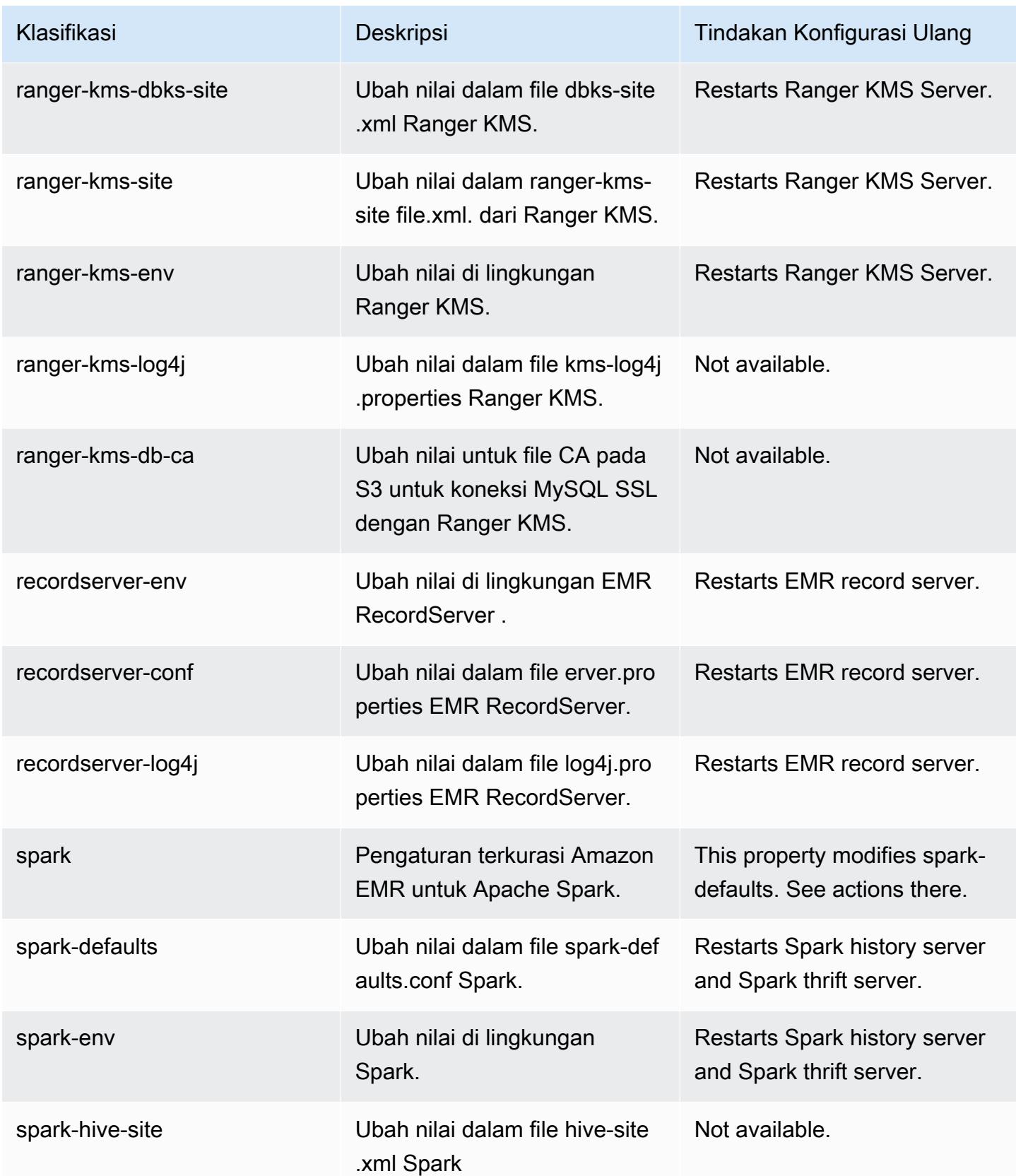

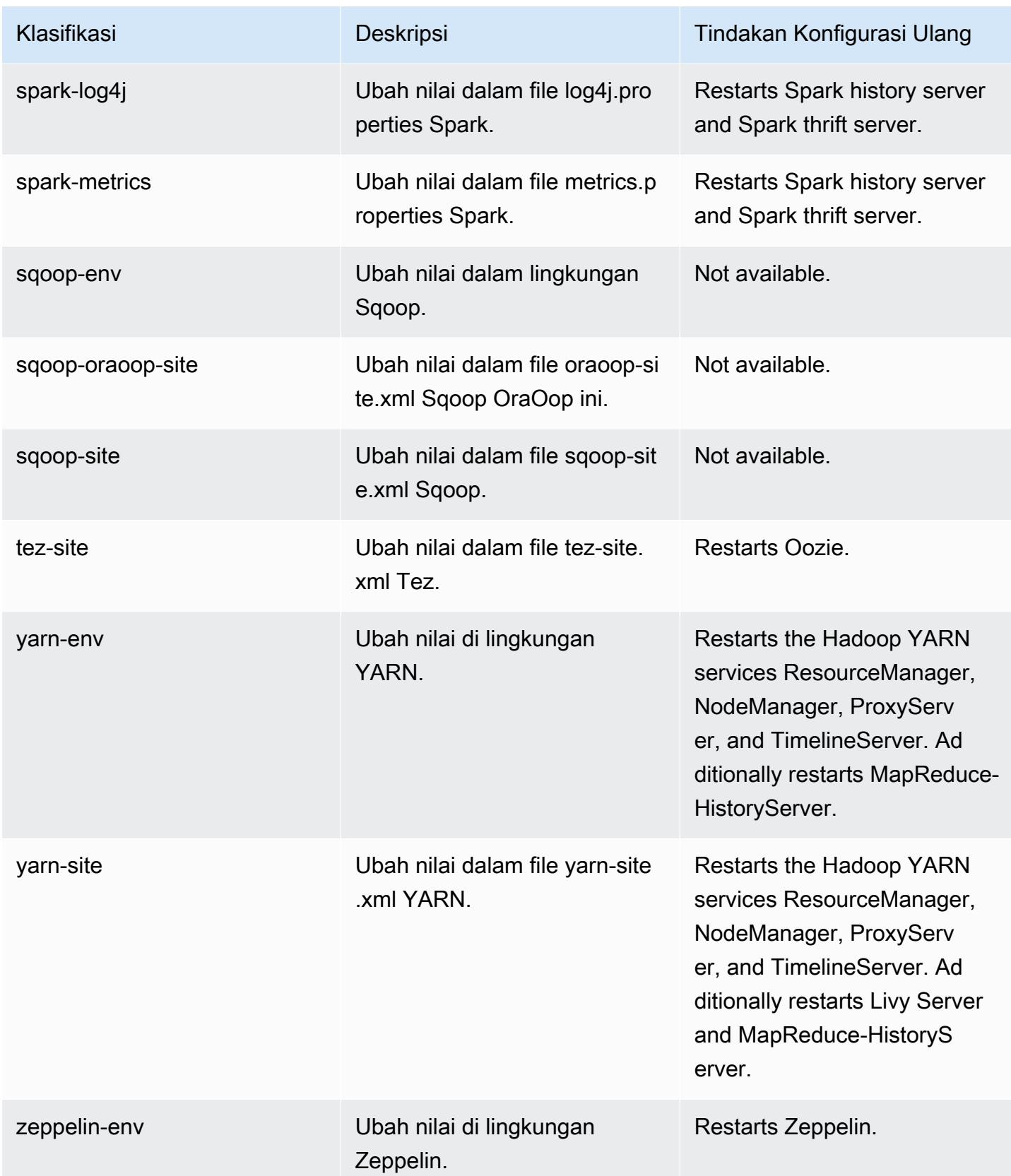

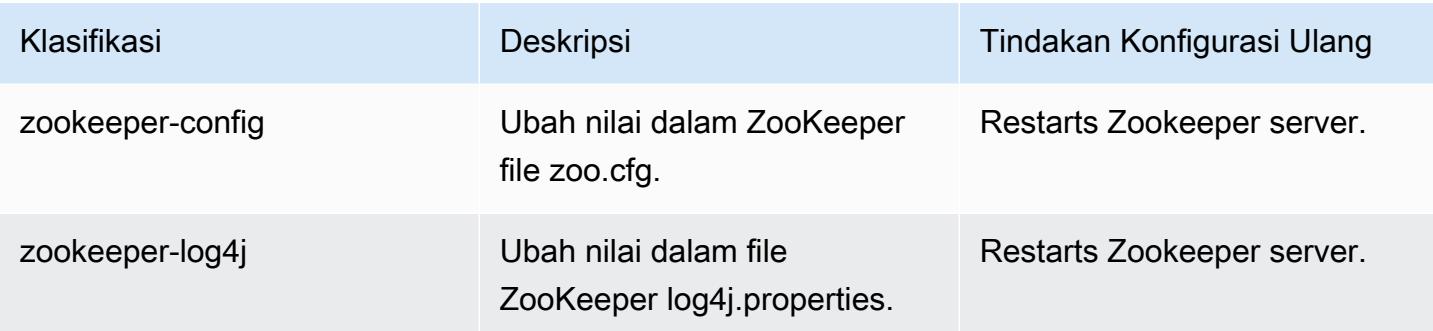

# Amazon EMR rilis 5.31.1

### 5.31.1 versi aplikasi

Aplikasi-aplikasi berikut didukung dalam rilis ini: [Flink](https://flink.apache.org/), [Ganglia](http://ganglia.info), [HBase,](http://hbase.apache.org/) [HCatalog,](https://cwiki.apache.org/confluence/display/Hive/HCatalog) [Hadoop](http://hadoop.apache.org/docs/current/), [Hive](http://hive.apache.org/), [Hudi](https://hudi.apache.org), [Hue,](http://gethue.com/) [JupyterHub,](https://jupyterhub.readthedocs.io/en/latest/#) [Livy,](https://livy.incubator.apache.org/) [MXNet](https://mxnet.incubator.apache.org/), [Mahout,](http://mahout.apache.org/) [Oozie,](http://oozie.apache.org/) [Phoenix,](https://phoenix.apache.org/) [Pig,](http://pig.apache.org/) [Presto](https://prestodb.io/), [Spark](https://spark.apache.org/docs/latest/), [Sqoop](http://sqoop.apache.org/), [TensorFlow,](https://www.tensorflow.org/) [Tez](https://tez.apache.org/), [Zeppelin,](https://zeppelin.incubator.apache.org/) dan [ZooKeeper](https://zookeeper.apache.org).

Tabel di bawah ini mencantumkan versi aplikasi yang tersedia dalam rilis Amazon EMR ini dan versi aplikasi dalam tiga rilis EMR Amazon sebelumnya (bila berlaku).

Untuk riwayat lengkap versi aplikasi untuk setiap rilis Amazon EMR, lihat topik berikut:

- [Versi aplikasi di Amazon EMR 7.x rilis](#page-23-0)
- [Versi aplikasi di Amazon EMR 6.x rilis](#page-75-0)
- [Versi aplikasi di Amazon EMR 5.x rilis](#page-927-0)
- [Versi aplikasi di Amazon EMR 4.x rilis](#page-2351-0)

#### Informasi versi aplikasi

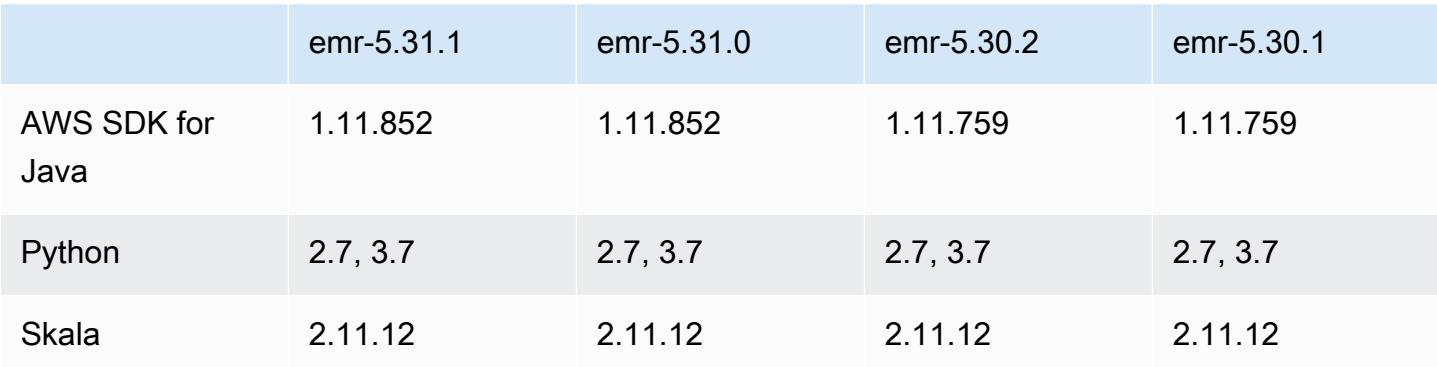

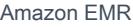

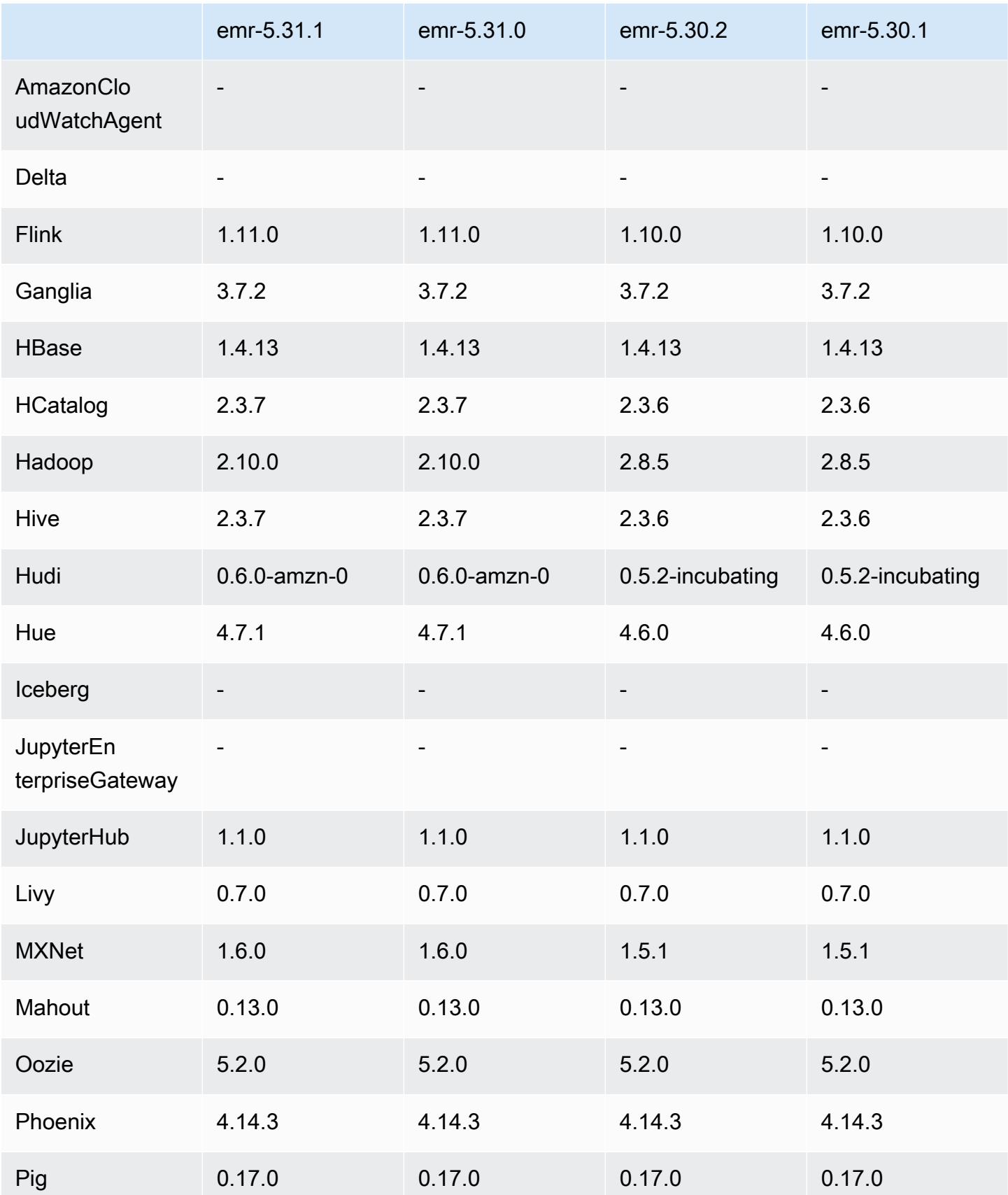

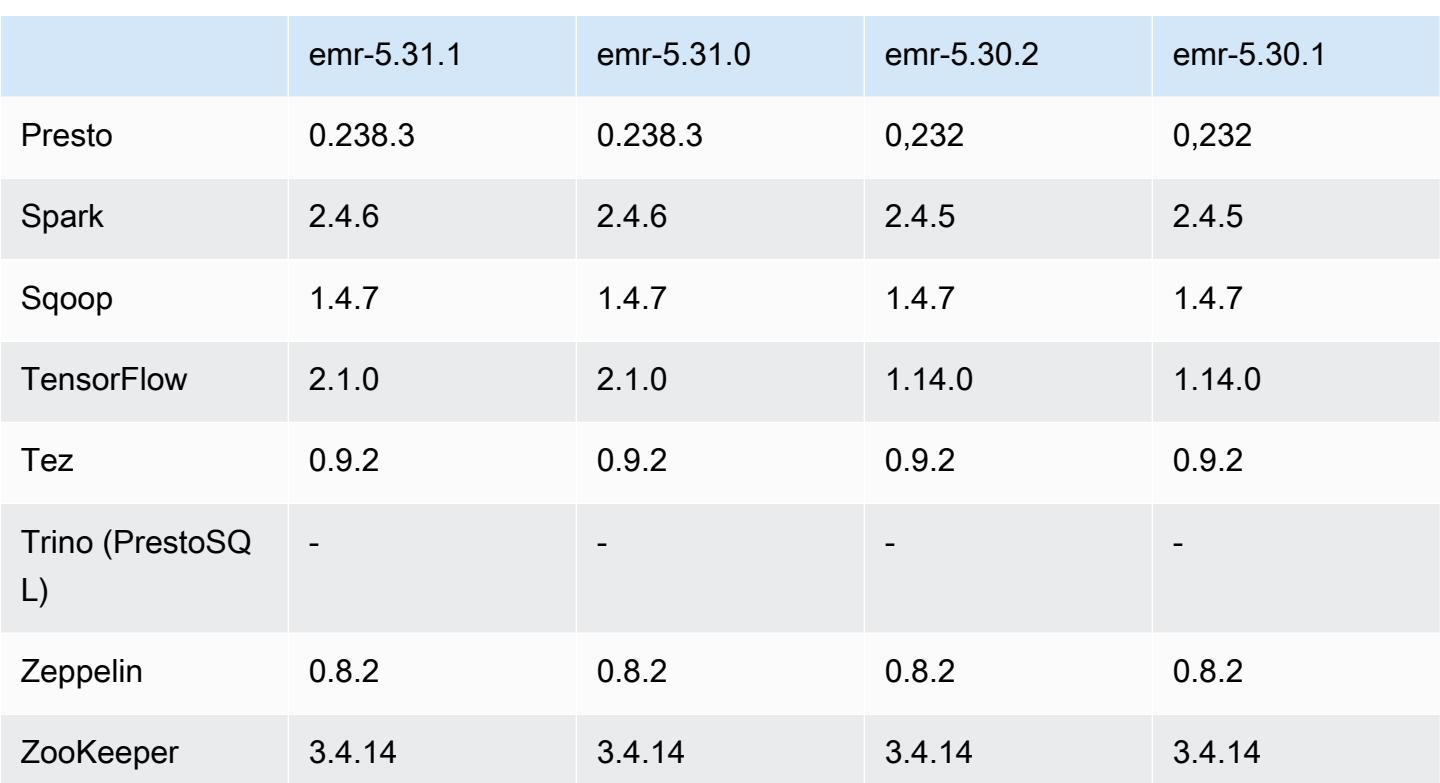

### Catatan terbitan 5.31.1

Ini adalah rilis untuk memperbaiki masalah dengan Amazon EMR Scaling ketika gagal meningkatkan/ menurunkan skala cluster dengan sukses atau menyebabkan kegagalan aplikasi.

Perubahan, Penyempurnaan, dan Masalah Terselesaikan

- Memperbaiki masalah saat permintaan penskalaan gagal untuk klaster besar yang sangat dimanfaatkan saat daemon on-cluster Amazon EMR menjalankan aktivitas pemeriksaan kesehatan, seperti mengumpulkan status node YARN dan status node HDFS. Ini terjadi karena daemon on-cluster tidak dapat mengkomunikasikan data status kesehatan node ke komponen EMR Amazon internal.
- Peningkatan daemon EMR on-cluster untuk melacak status node dengan benar saat alamat IP digunakan kembali untuk meningkatkan keandalan selama operasi penskalaan.
- [PERCIKAN API 29683.](https://issues.apache.org/jira/browse/SPARK-29683) Memperbaiki masalah di mana kegagalan pekerjaan terjadi selama penskalaan klaster karena Spark mengasumsikan semua node yang tersedia tidak terdaftar.
- [BENANG 9011.](https://issues.apache.org/jira/browse/YARN-9011) Memperbaiki masalah di mana kegagalan pekerjaan terjadi karena kondisi balapan dalam penonaktifan YARN saat cluster mencoba menaikkan atau menurunkan skala.
- Memperbaiki masalah dengan kegagalan langkah atau pekerjaan selama penskalaan klaster dengan memastikan bahwa status node selalu konsisten antara daemon on-cluster EMR Amazon dan YARN/HDFS.
- Memperbaiki masalah saat operasi klaster seperti pengurangan skala dan pengiriman langkah gagal untuk kluster EMR Amazon yang diaktifkan dengan otentikasi Kerberos. Ini karena daemon on-cluster EMR Amazon tidak memperbarui tiket Kerberos, yang diperlukan untuk berkomunikasi secara aman dengan HDFS/YARN yang berjalan pada node utama.
- Rilis Amazon EMR yang lebih baru memperbaiki masalah dengan batas "Max open files" yang lebih rendah pada AL2 yang lebih lama di Amazon EMR. Amazon EMR merilis 5.30.1, 5.30.2, 5.31.1, 5.32.1, 6.0.1, 6.1.1, 6.2.1, 5.33.0, 6.3.0 dan yang lebih baru sekarang menyertakan perbaikan permanen dengan pengaturan "Max open files" yang lebih tinggi.
- HTTPS sekarang diaktifkan secara default untuk repositori Amazon Linux. Jika Anda menggunakan kebijakan Amazon S3 VPCE untuk membatasi akses ke bucket tertentu, Anda harus menambahkan ARN bucket Amazon Linux baru arn:aws:s3:::amazonlinux-2-repos- \$region/\* ke kebijakan Anda (ganti \$region dengan wilayah tempat titik akhir berada). Untuk informasi lebih lanjut, lihat topik ini di forum AWS diskusi. [Pengumuman: Amazon Linux 2 sekarang](https://forums.aws.amazon.com/ann.jspa?annID=8528)  [mendukung kemampuan untuk menggunakan HTTPS saat menghubungkan ke repositori paket.](https://forums.aws.amazon.com/ann.jspa?annID=8528)

### Masalah yang diketahui

- Saat Anda menggunakan format lokasi partisi Spark dengan Hive untuk membaca data di Amazon S3, dan Anda menjalankan Spark di Amazon EMR rilis 5.30.0 hingga 5.36.0, dan 6.2.0 hingga 6.9.0, Anda mungkin mengalami masalah yang mencegah klaster membaca data dengan benar. Ini dapat terjadi jika partisi Anda memiliki semua karakteristik berikut:
	- Dua atau lebih partisi dipindai dari tabel yang sama.
	- Setidaknya satu jalur direktori partisi adalah awalan dari setidaknya satu jalur direktori partisi lainnya, misalnya, s3://bucket/table/p=a adalah awalan dari. s3://bucket/table/p=a b
	- Karakter pertama yang mengikuti awalan di direktori partisi lain memiliki nilai UTF-8 yang kurang dari / karakter (U+002F). Misalnya, karakter spasi (U+0020) yang terjadi antara a dan b masuk s3://bucket/table/p=a b termasuk dalam kategori ini. Perhatikan bahwa ada 14 karakter non-kontrol lainnya:!"#\$%&'()\*+, -. Untuk informasi selengkapnya, lihat tabel pengkodean [UTF-8 dan](https://www.utf8-chartable.de/) karakter Unicode.

## Sebagai solusi untuk masalah ini, setel spark.sql.sources.fastS3PartitionDiscovery.enabled konfigurasi ke false dalam klasifikasi. spark-defaults

### 5.31.1 versi komponen

Komponen yang diinstal oleh Amazon EMR dengan rilis ini tercantum di bawah ini. Beberapa komponen diinstal sebagai bagian dari paket aplikasi big data. Sedangkan komponen lainnya bersifak unik untuk Amazon EMR dan diinstal untuk proses sistem dan fitur. Ini biasanya dimulai dengan emr atau aws. Paket aplikasi big data dalam rilis Amazon EMR terbaru biasanya versi terbaru yang ditemukan di komunitas. Kami menyediakan rilis komunitas di Amazon EMR secepat mungkin.

Beberapa komponen yang ada di Amazon EMR berbeda dari versi komunitas. Komponen ini mempunyai label versi dalam bentuk *CommunityVersion*-amzn-*EmrVersion*. *EmrVersion* dimulai dari 0. Misalnya, jika komponen komunitas open source bernama myapp-component dengan versi 2.2 telah dimodifikasi tiga kali untuk dimasukkan dalam rilis EMR Amazon yang berbeda, versi rilisnya terdaftar sebagai. 2.2-amzn-2

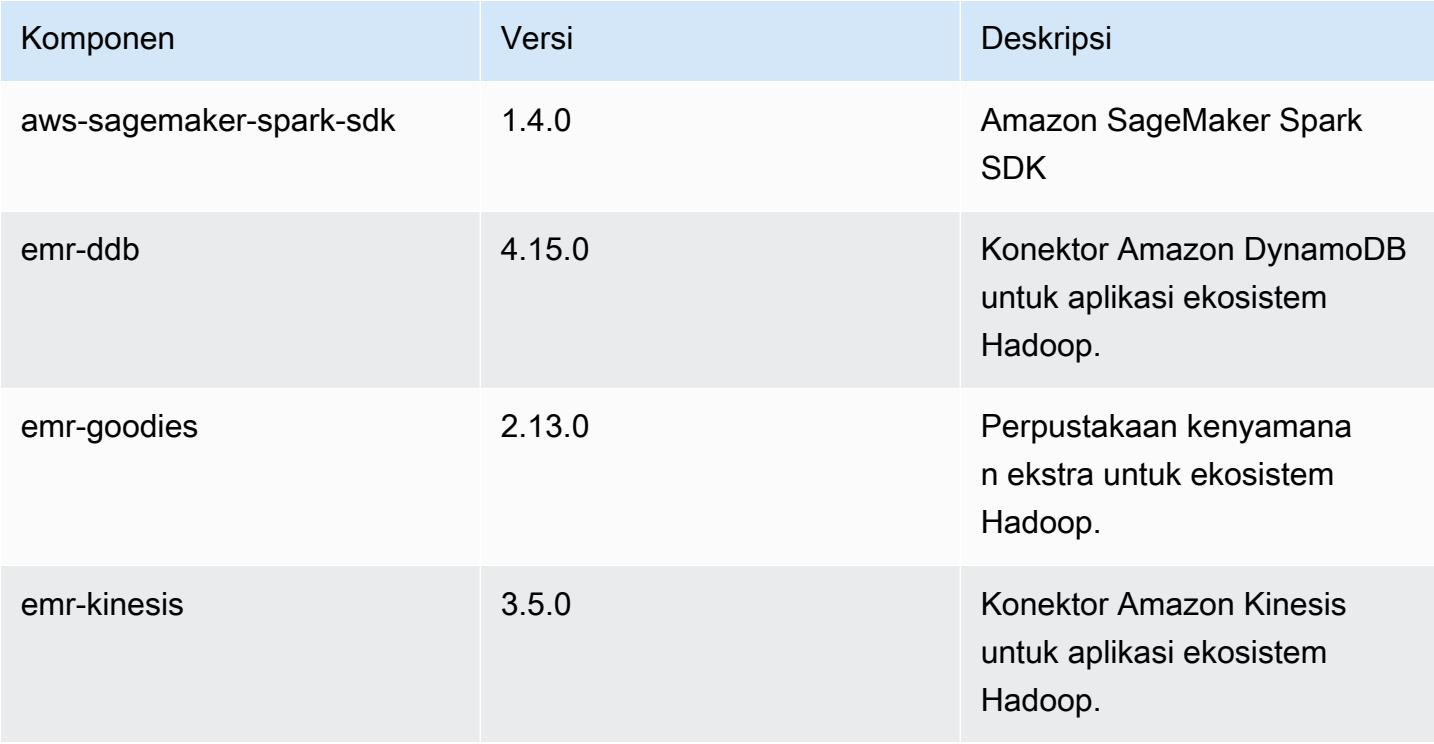

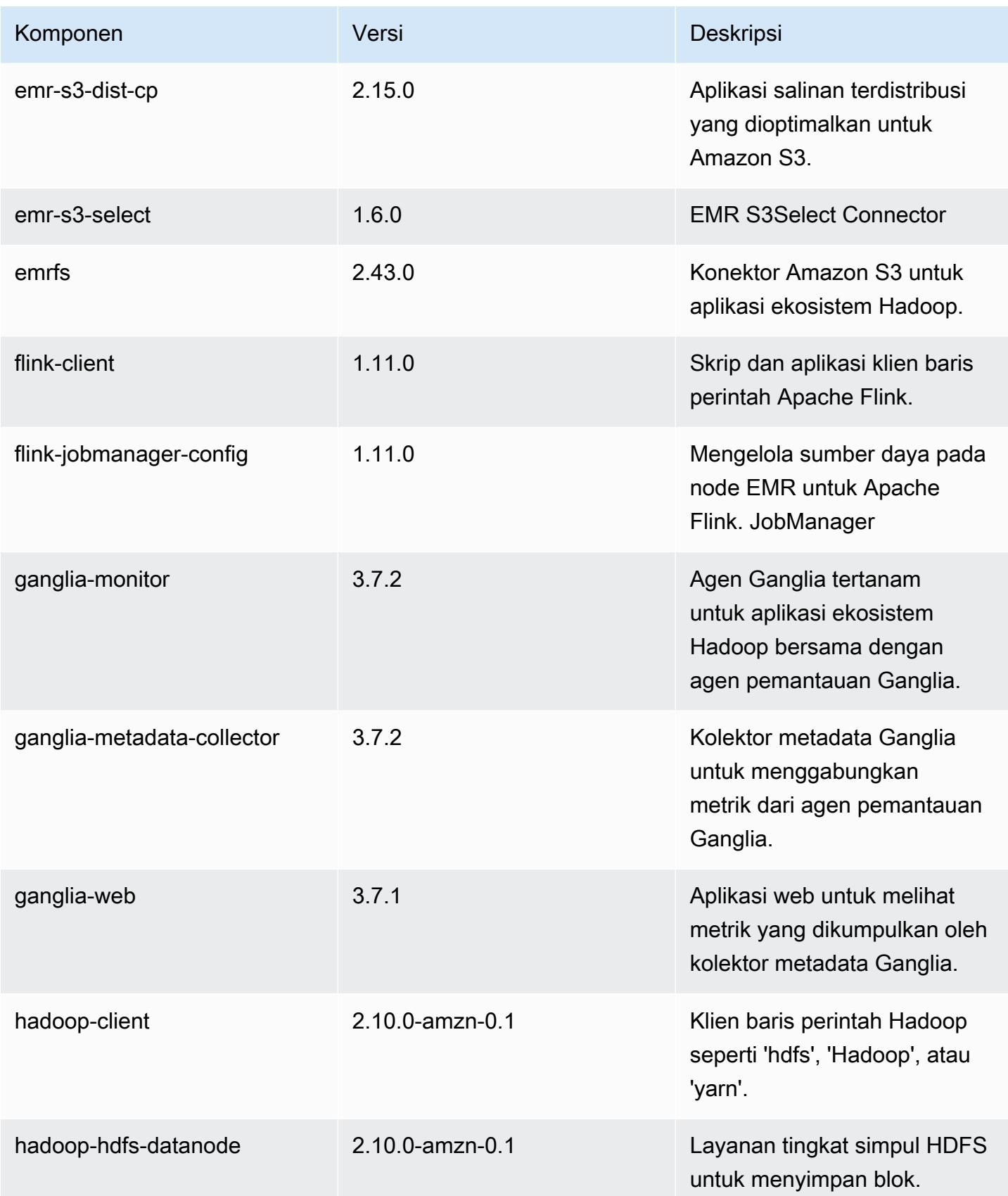

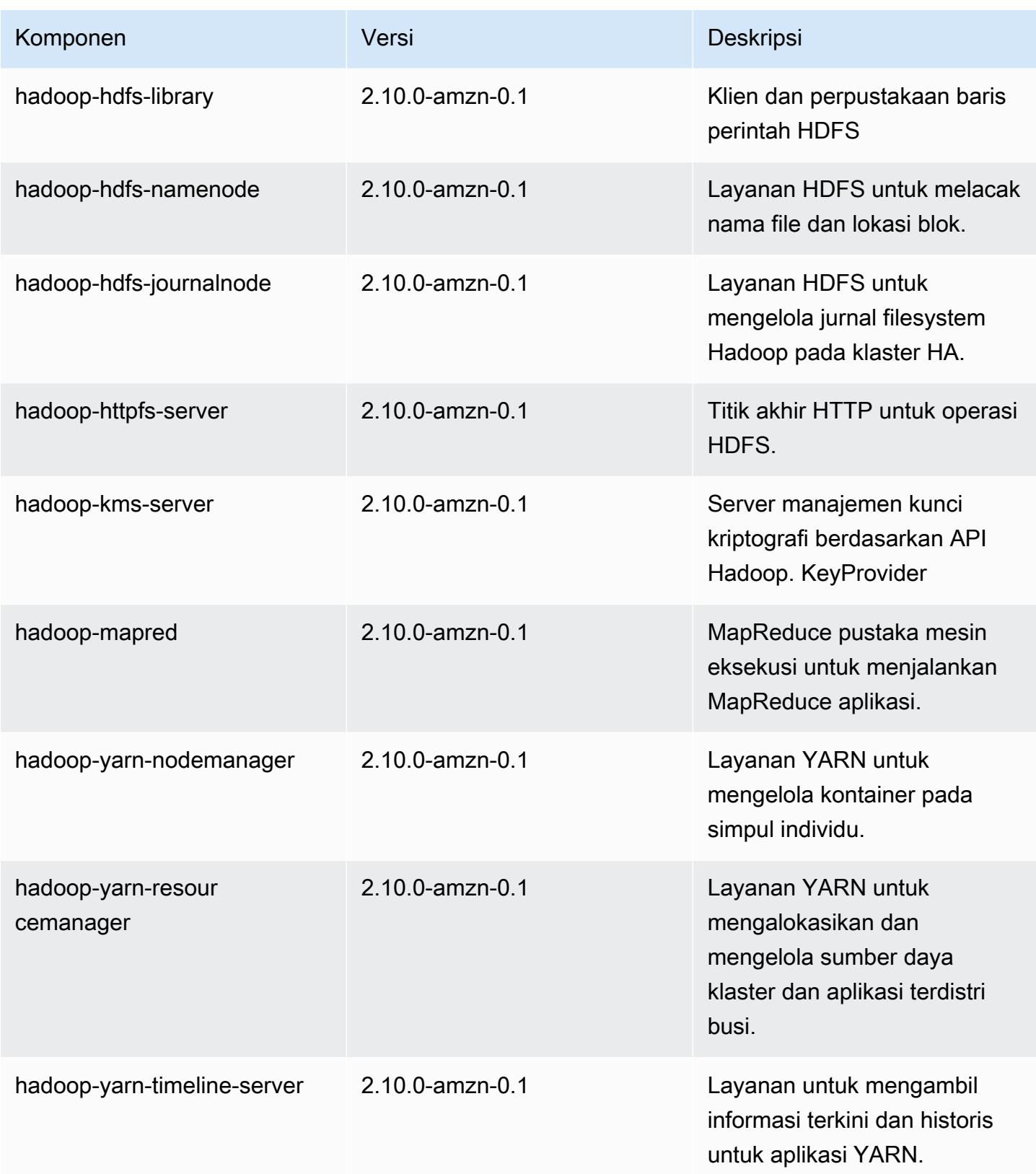

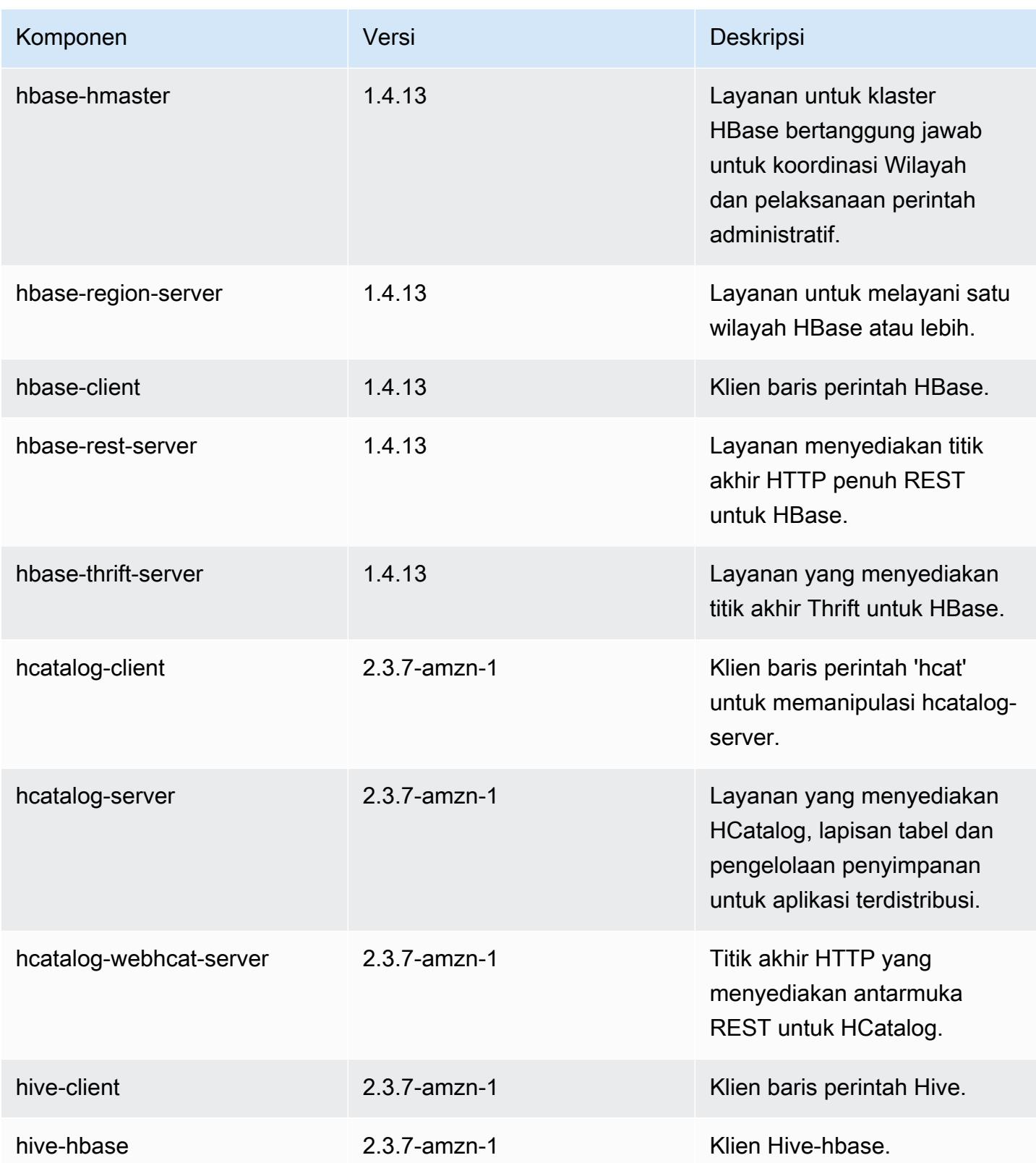

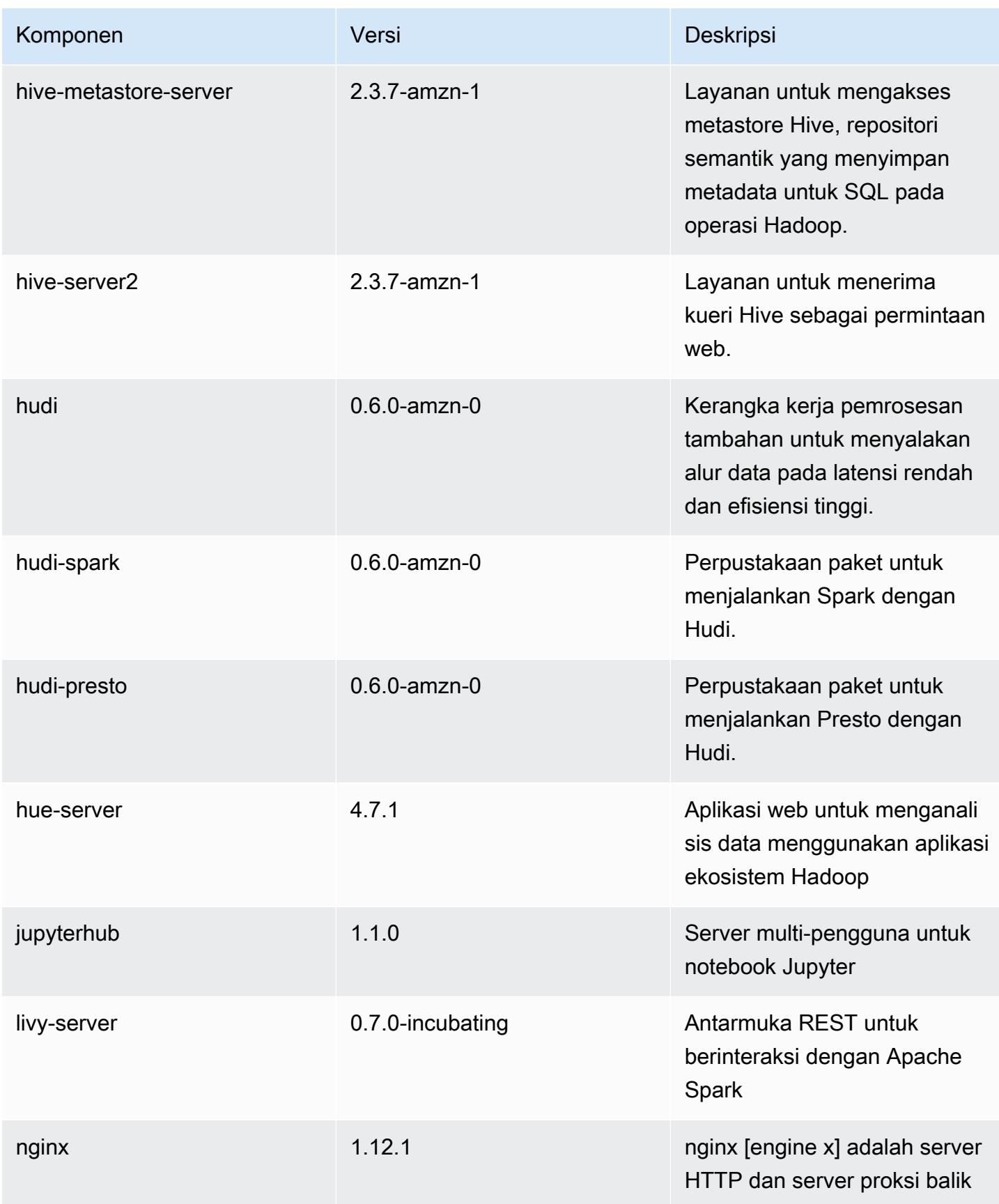

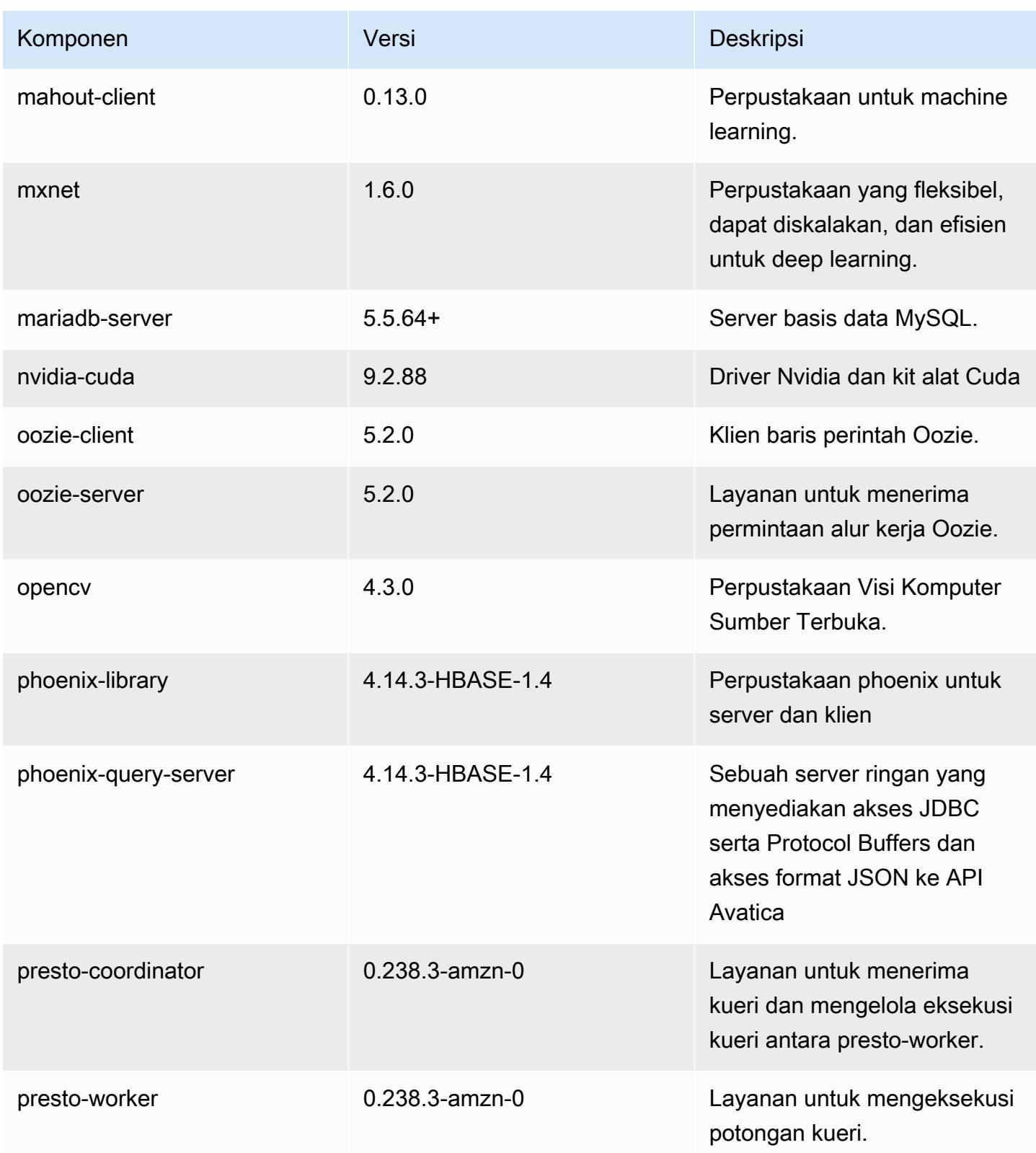

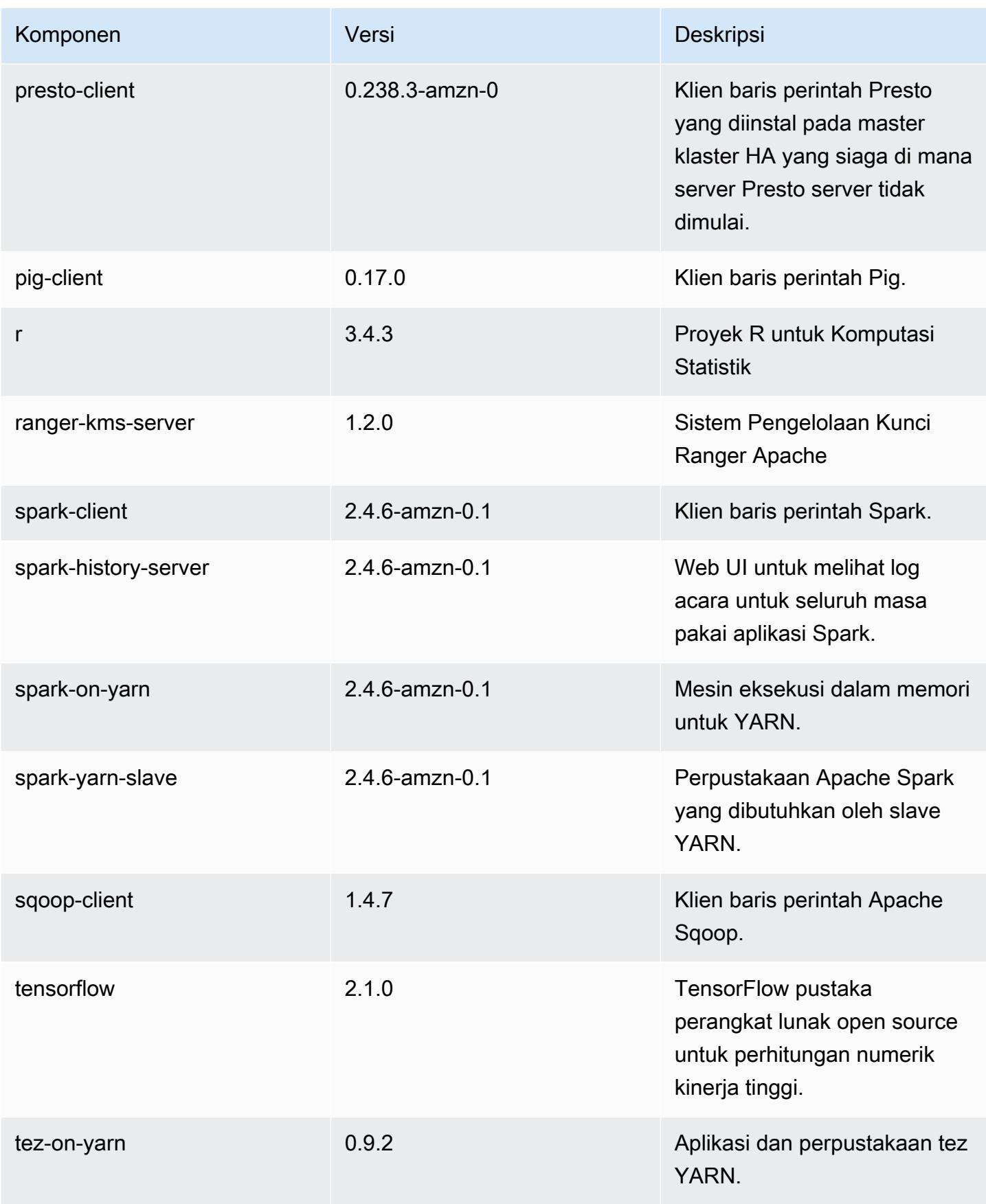

Amazon EMR Panduan Rilis Amazon EMR

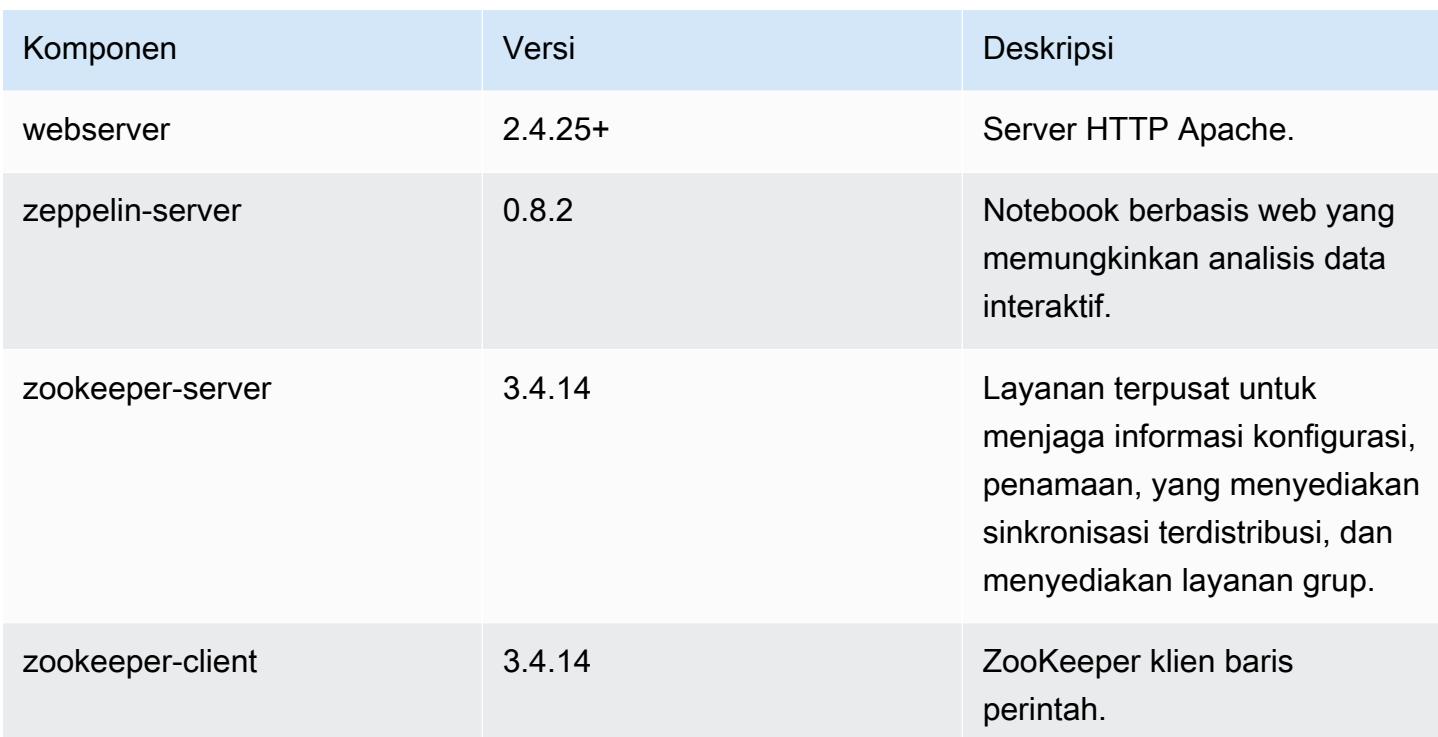

# 5.31.1 klasifikasi konfigurasi

Klasifikasi konfigurasi memungkinkan Anda menyesuaikan aplikasi. Ini sering kali bersesuaian dengan file XML konfigurasi untuk aplikasi, seperti hive-site.xml. Untuk informasi selengkapnya, lihat [Konfigurasikan aplikasi.](#page-3081-0)

klasifikasi emr-5.31.1

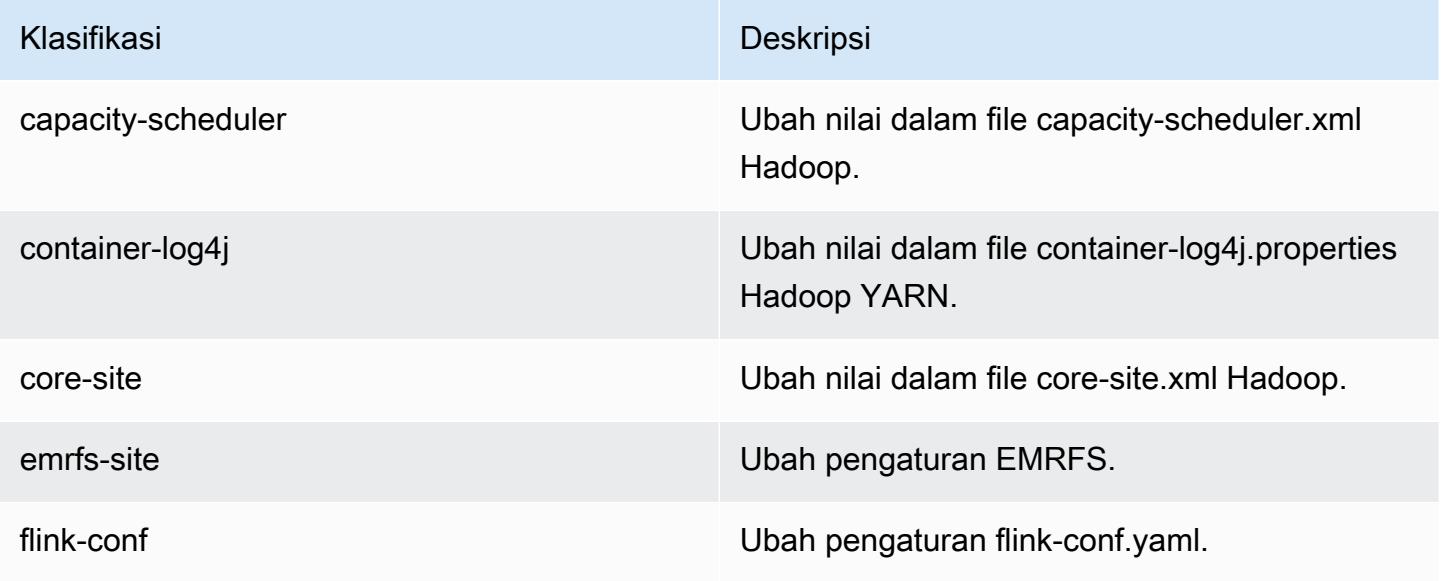

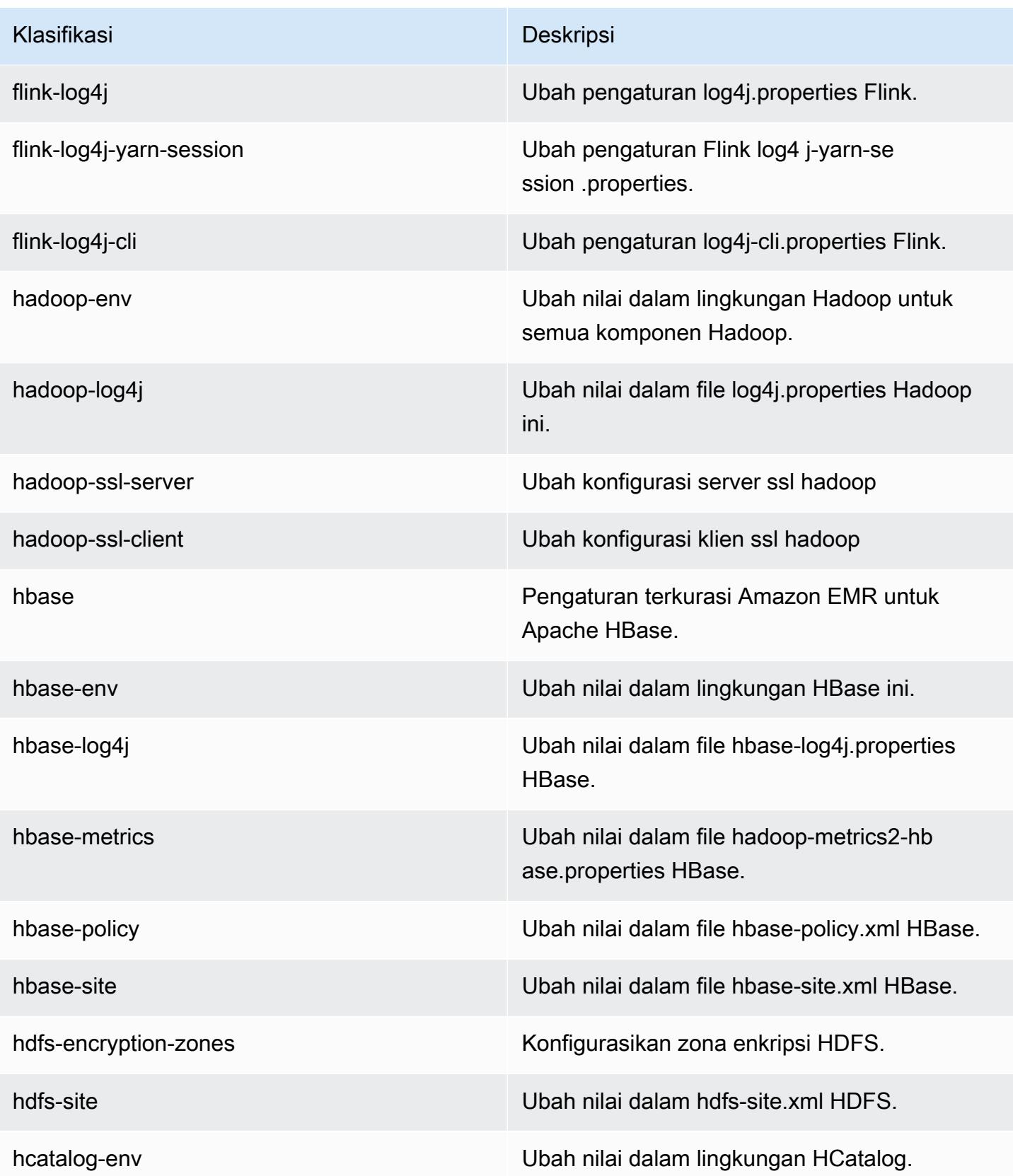

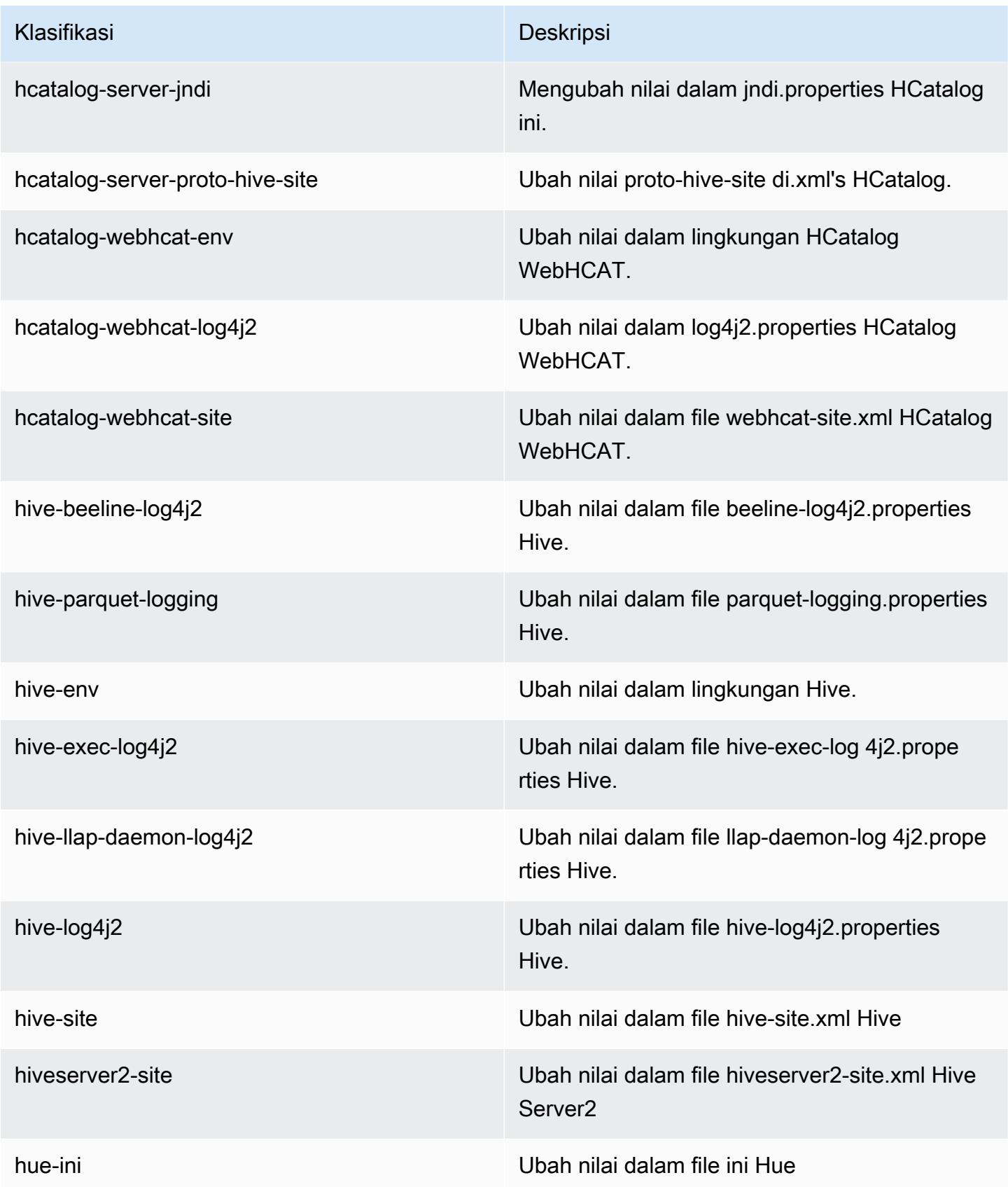

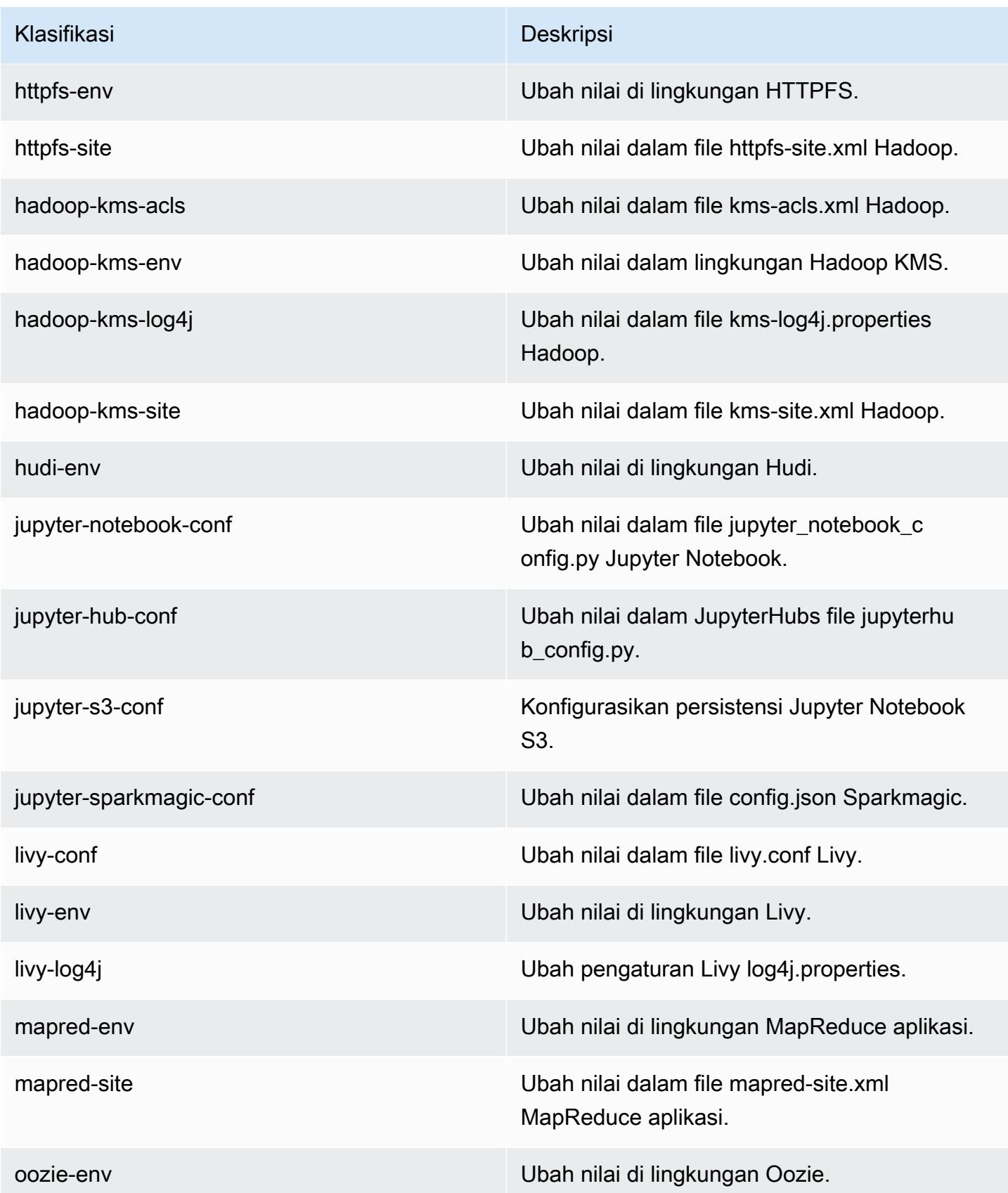
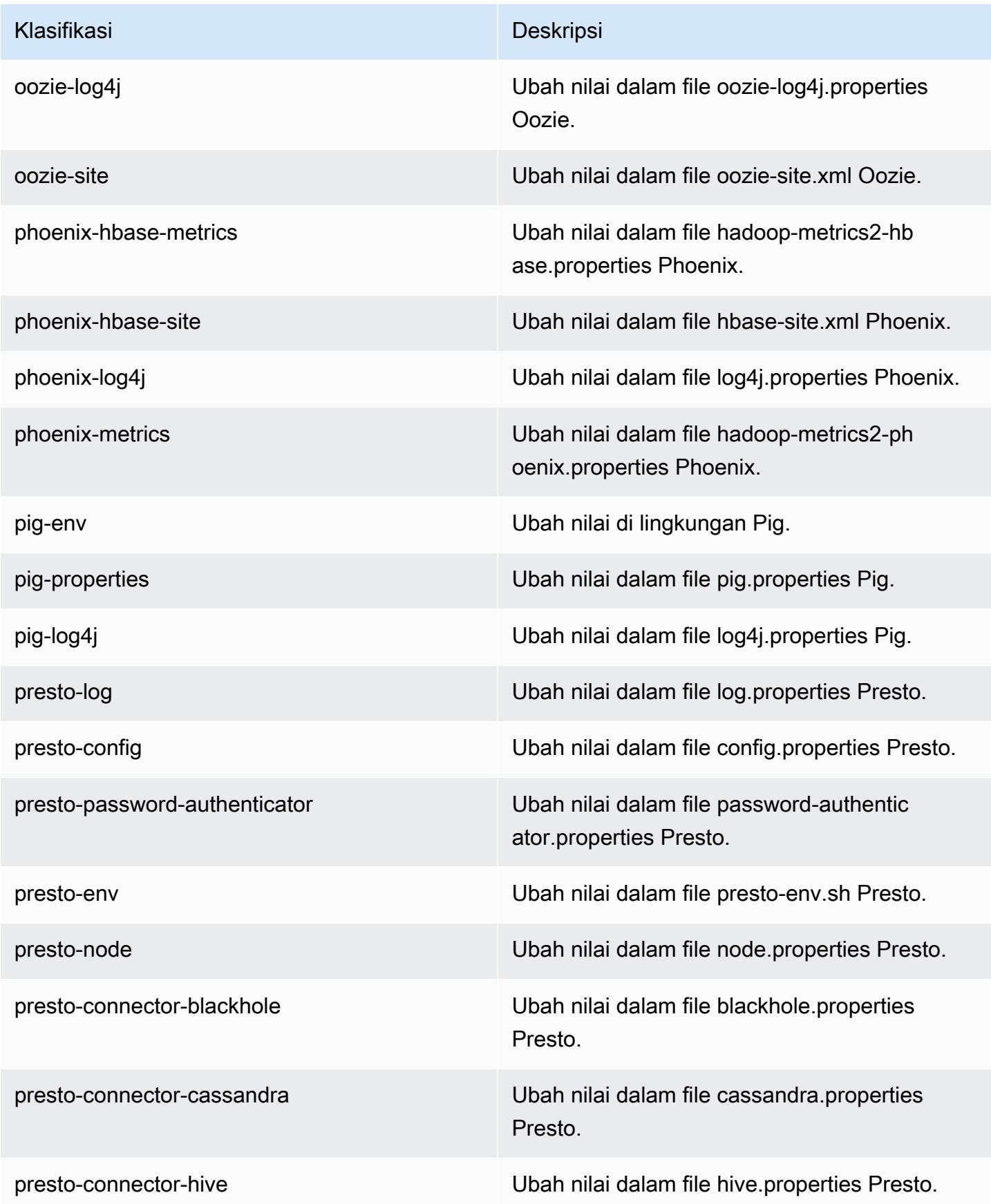

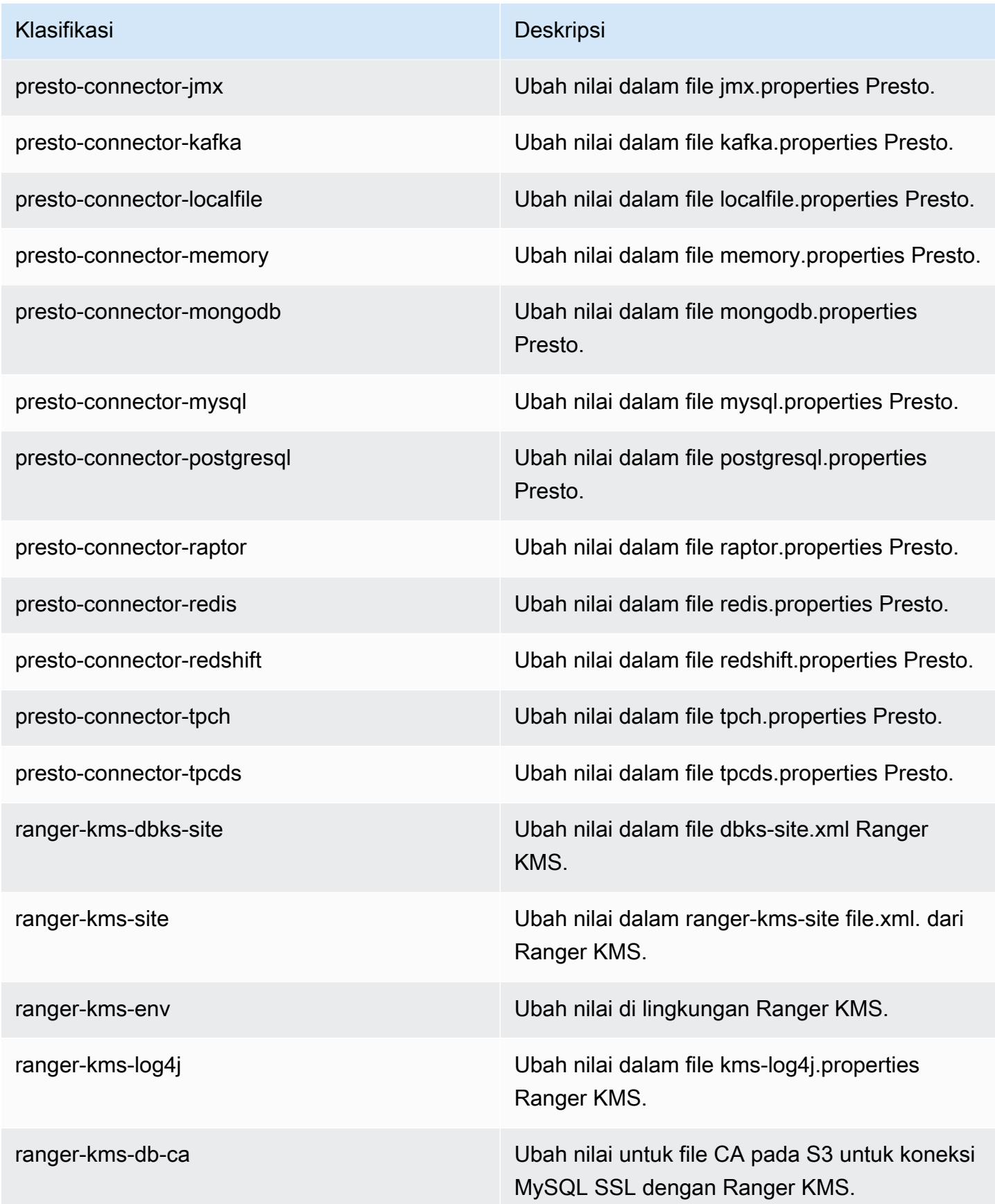

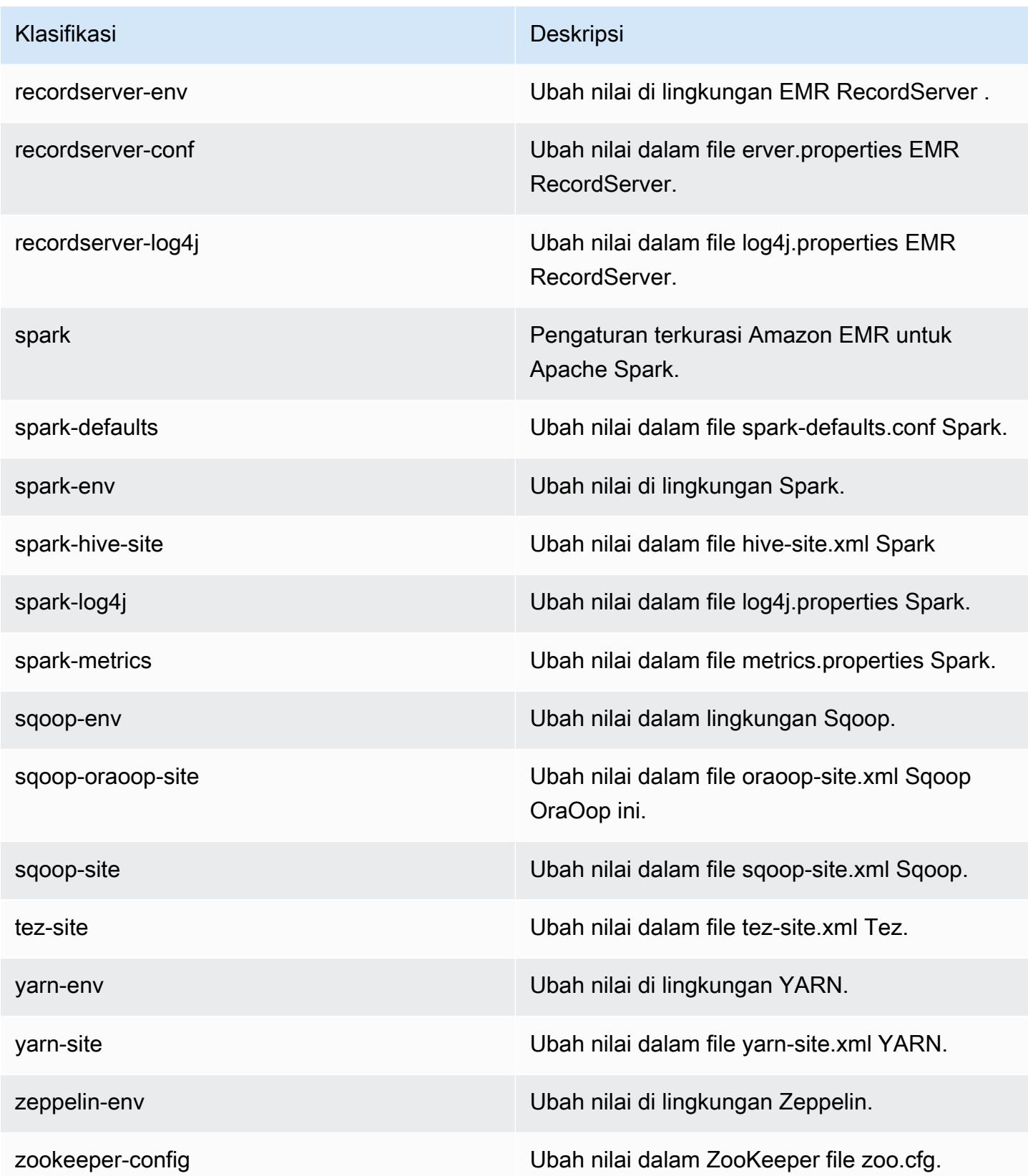

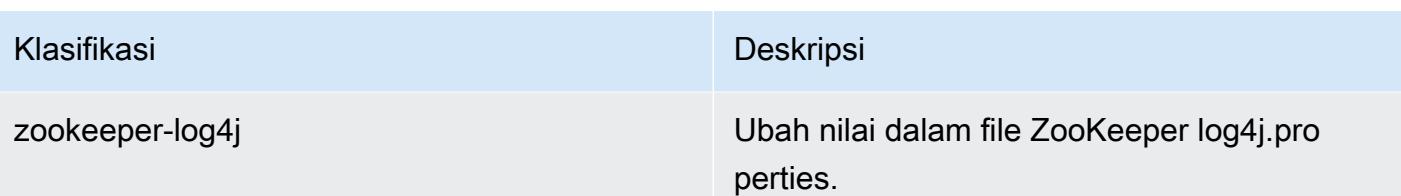

# Amazon EMR rilis 5.31.0

## 5.31.0 versi aplikasi

Aplikasi-aplikasi berikut didukung dalam rilis ini: [Flink](https://flink.apache.org/), [Ganglia](http://ganglia.info), [HBase,](http://hbase.apache.org/) [HCatalog,](https://cwiki.apache.org/confluence/display/Hive/HCatalog) [Hadoop](http://hadoop.apache.org/docs/current/), [Hive](http://hive.apache.org/), [Hudi](https://hudi.apache.org), [Hue,](http://gethue.com/) [JupyterHub,](https://jupyterhub.readthedocs.io/en/latest/#) [Livy,](https://livy.incubator.apache.org/) [MXNet](https://mxnet.incubator.apache.org/), [Mahout,](http://mahout.apache.org/) [Oozie,](http://oozie.apache.org/) [Phoenix,](https://phoenix.apache.org/) [Pig,](http://pig.apache.org/) [Presto](https://prestodb.io/), [Spark](https://spark.apache.org/docs/latest/), [Sqoop](http://sqoop.apache.org/), [TensorFlow,](https://www.tensorflow.org/) [Tez](https://tez.apache.org/), [Zeppelin,](https://zeppelin.incubator.apache.org/) dan [ZooKeeper](https://zookeeper.apache.org).

Tabel di bawah ini mencantumkan versi aplikasi yang tersedia dalam rilis Amazon EMR ini dan versi aplikasi dalam tiga rilis EMR Amazon sebelumnya (bila berlaku).

Untuk riwayat lengkap versi aplikasi untuk setiap rilis Amazon EMR, lihat topik berikut:

- [Versi aplikasi di Amazon EMR 7.x rilis](#page-23-0)
- [Versi aplikasi di Amazon EMR 6.x rilis](#page-75-0)
- [Versi aplikasi di Amazon EMR 5.x rilis](#page-927-0)
- [Versi aplikasi di Amazon EMR 4.x rilis](#page-2351-0)

### Informasi versi aplikasi

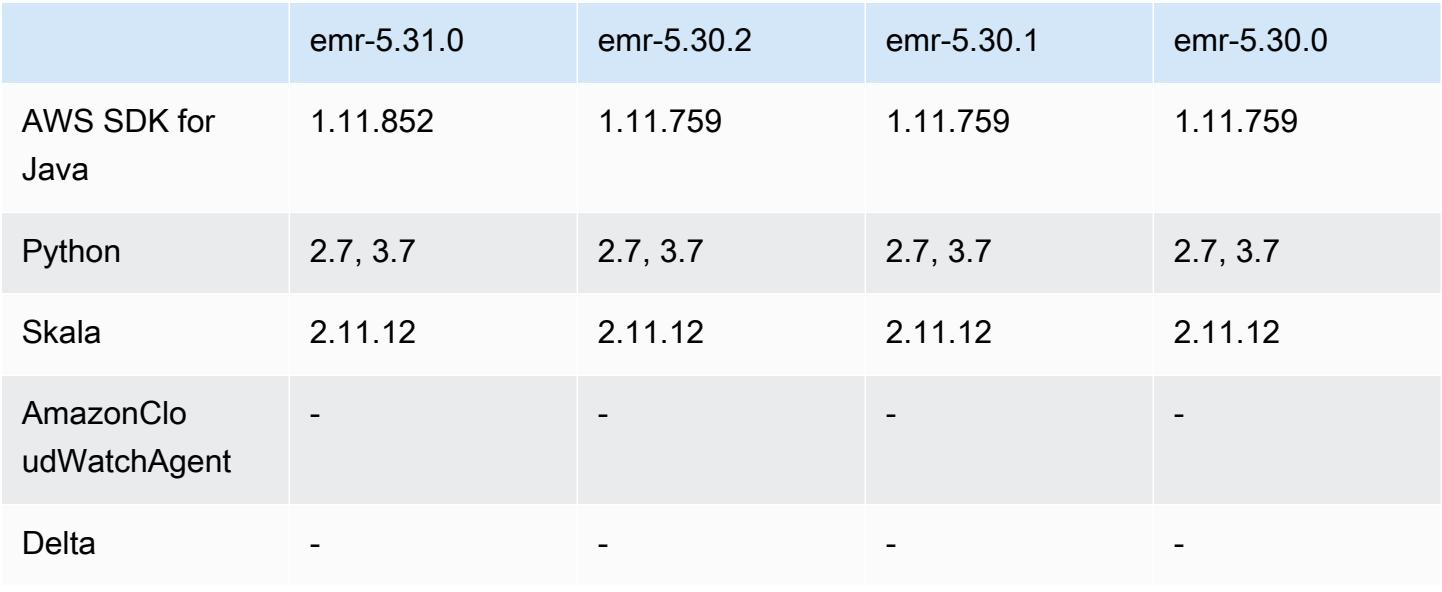

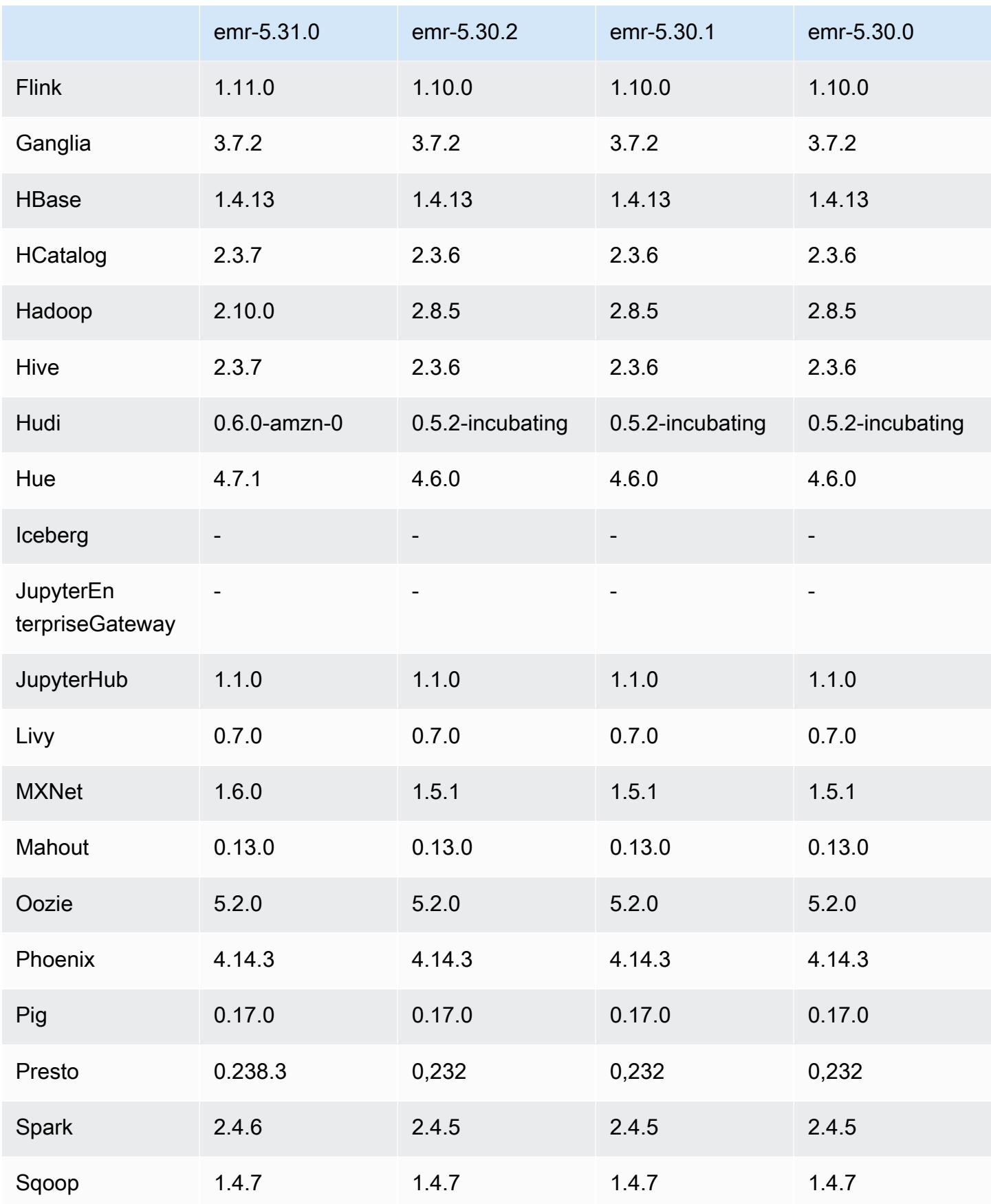

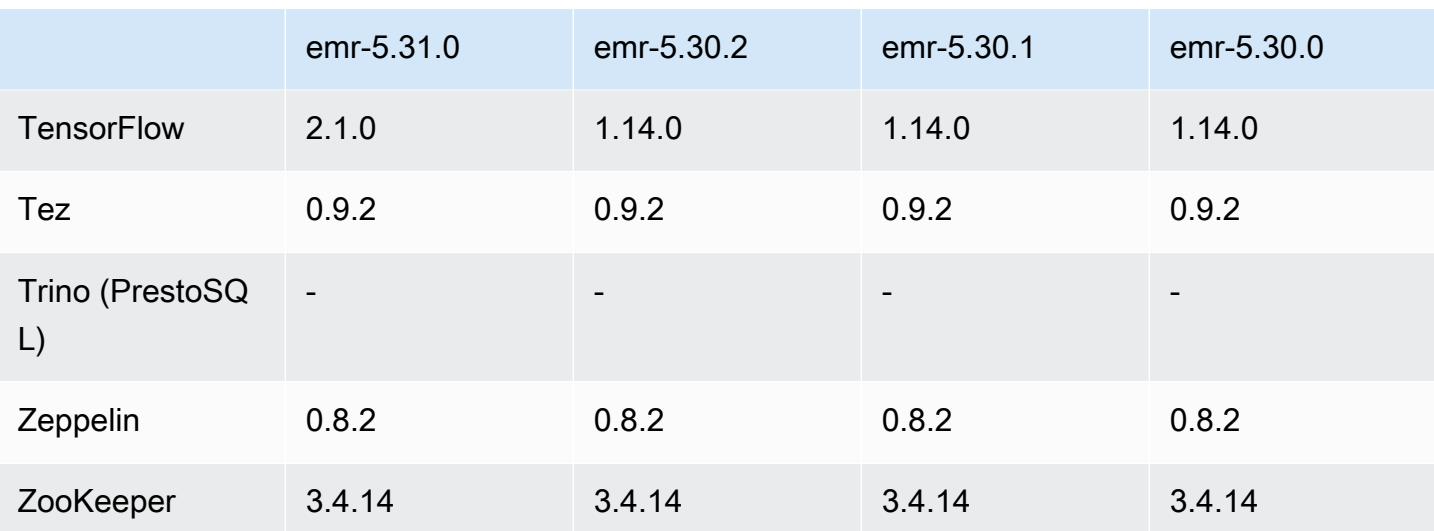

## Catatan terbitan 5.31.0

Catatan rilis berikut mencakup informasi untuk Amazon EMR rilis 5.31.0. Perubahan bersifat relatif terhadap 5.30.1.

Tanggal rilis awal: 9 Oktober 2020

Tanggal terakhir diperbarui: 15 Oktober 2020

### Upgrade

- Konektor Amazon Glue telah di-upgrade ke versi 1.13.0
- Upgrade Amazon SageMaker Spark SDK ke versi 1.4.0
- Konektor Amazon Kinesis telah di-upgrade ke versi 3.5.9
- Diupgrade AWS SDK for Java ke versi 1.11.852
- Bigtop-tomcat telah di-upgrade ke versi 8.5.56
- EMR FS telah di-upgrade ke versi 2.43.0
- Klien MetricsAndEventsApiGateway EMR yang ditingkatkan ke versi 1.4.0
- EMR S3 Dist CP telah di-upgrade ke versi 2.15.0
- EMR S3 Select telah di-upgrade ke versi 1.6.0
- Flink telah di-upgrade ke versi 1.11.0
- Hadoop telah di-upgrade ke versi 2.10.0
- Hive telah di-upgrade ke versi 2.3.7
- Hudi telah di-upgrade ke versi 0.6.0
- Hue telah di-upgrade ke versi 4.7.1
- Upgrade JupyterHub ke versi 1.1.0
- Mxnet telah di-upgrade ke versi 1.6.0
- OpenCV telah di-upgrade ke versi 4.3.0
- Presto telah di-upgrade ke versi 0.238.3
- Upgrade TensorFlow ke versi 2.1.0

Perubahan, penyempurnaan, dan masalah yang diselesaikan

- Ini adalah rilis untuk memperbaiki masalah dengan Amazon EMR Scaling ketika gagal meningkatkan/menurunkan skala cluster dengan sukses atau menyebabkan kegagalan aplikasi.
- Memperbaiki masalah saat permintaan penskalaan gagal untuk klaster besar yang sangat dimanfaatkan saat daemon on-cluster Amazon EMR menjalankan aktivitas pemeriksaan kesehatan, seperti mengumpulkan status node YARN dan status node HDFS. Ini terjadi karena daemon on-cluster tidak dapat mengkomunikasikan data status kesehatan node ke komponen EMR Amazon internal.
- Peningkatan daemon EMR on-cluster untuk melacak status node dengan benar saat alamat IP digunakan kembali untuk meningkatkan keandalan selama operasi penskalaan.
- [PERCIKAN API 29683.](https://issues.apache.org/jira/browse/SPARK-29683) Memperbaiki masalah di mana kegagalan pekerjaan terjadi selama penskalaan klaster karena Spark mengasumsikan semua node yang tersedia tidak terdaftar.
- [BENANG 9011.](https://issues.apache.org/jira/browse/YARN-9011) Memperbaiki masalah di mana kegagalan pekerjaan terjadi karena kondisi balapan dalam penonaktifan YARN saat cluster mencoba menaikkan atau menurunkan skala.
- Memperbaiki masalah dengan kegagalan langkah atau pekerjaan selama penskalaan klaster dengan memastikan bahwa status node selalu konsisten antara daemon on-cluster EMR Amazon dan YARN/HDFS.
- Memperbaiki masalah saat operasi klaster seperti pengurangan skala dan pengiriman langkah gagal untuk kluster EMR Amazon yang diaktifkan dengan otentikasi Kerberos. Ini karena daemon on-cluster EMR Amazon tidak memperbarui tiket Kerberos, yang diperlukan untuk berkomunikasi secara aman dengan HDFS/YARN yang berjalan pada node utama.
- Rilis Amazon EMR yang lebih baru memperbaiki masalah dengan batas "Max open files" yang lebih rendah pada AL2 yang lebih lama di Amazon EMR. Amazon EMR merilis 5.30.1, 5.30.2, 5.31.1, 5.32.1, 6.0.1, 6.1.1, 6.2.1, 5.33.0, 6.3.0 dan yang lebih baru sekarang menyertakan perbaikan permanen dengan pengaturan "Max open files" yang lebih tinggi.
- [Kolom statistik Hive](https://cwiki.apache.org/confluence/display/Hive/StatsDev#StatsDev-ColumnStatistics) didukung untuk Amazon EMR versi 5.31.0 dan versi setelahnya.
- Versi komponen yang telah ditingkatkan.
- Support EMRFS S3EC V2 di Amazon EMR 5.31.0. Di S3 Java SDK rilis 1.11.837 dan versi setelahnya, klien enkripsi Versi 2 (S3EC V2) telah diperkenalkan dengan berbagai peningkatan keamanan. Untuk informasi lebih lanjut, lihat hal berikut:
	- Posting blog S3: [Pembaruan untuk klien enkripsi Amazon S3](https://aws.amazon.com/blogs/developer/updates-to-the-amazon-s3-encryption-client/).
	- AWS SDK for Java Panduan Pengembang: [Migrasikan enkripsi dan dekripsi klien](https://docs.aws.amazon.com/sdk-for-java/v1/developer-guide/s3-encryption-migration.html#s3-cse-update-code) ke V2.
	- Panduan Manajemen EMR: Enkripsi sisi klien [Amazon S3](https://docs.aws.amazon.com/emr/latest/ReleaseGuide/emr-emrfs-encryption-cse.html).

Enkripsi Klien V1 masih tersedia di SDK untuk kompatibilitas mundur.

#### Fitur baru

• Turunkan batas "Max open files" pada AL2 yang lebih lama [diperbaiki dalam rilis yang lebih baru]. Rilis Amazon EMR: emr-5.30.x, emr-5.31.0, emr-5.32.0, emr-6.0.0, emr-6.1.0, dan emr-6.2.0 didasarkan pada versi lama dari Amazon Linux 2 (AL2), yang memiliki pengaturan ulimit yang lebih rendah untuk "File terbuka maksimum" ketika kluster Amazon EMR dibuat dengan AMI default. Amazon EMR merilis 5.30.1, 5.30.2, 5.31.1, 5.32.1, 6.0.1, 6.1.1, 6.2.1, 5.33.0, 6.3.0 dan yang lebih baru menyertakan perbaikan permanen dengan pengaturan "Max open files" yang lebih tinggi. Rilis dengan batas file terbuka yang lebih rendah menyebabkan kesalahan "Terlalu banyak file terbuka" saat mengirimkan pekerjaan Spark. Dalam rilis yang terkena dampak, AMI default Amazon EMR memiliki pengaturan ulimit default 4096 untuk "File terbuka maksimum," yang lebih rendah dari batas file 65536 di AMI Amazon Linux 2 terbaruAmazon. Pengaturan ulimit yang lebih rendah untuk "Maksimal file terbuka" menyebabkan kegagalan tugas Spark ketika driver dan pelaksana mencoba untuk membuka lebih dari 4096 file. Untuk memperbaiki masalah, Amazon EMR memiliki skrip tindakan bootstrap (BA) yang menyesuaikan pengaturan ulimit saat pembuatan klaster.

Jika Anda menggunakan versi EMR Amazon yang lebih lama yang tidak memiliki perbaikan permanen untuk masalah ini, solusi berikut memungkinkan Anda untuk secara eksplisit mengatur ulimit pengontrol instans ke maksimum 65536 file.

Mengatur secara eksplisit ulimit dari baris perintah

1. Edit /etc/systemd/system/instance-controller.service untuk menambahkan parameter berikut ke bagian Layanan.

LimitNOFILE=65536

LimitNPROC=65536

2. Mulai ulang InstanceController

```
$ sudo systemctl daemon-reload
```
\$ sudo systemctl restart instance-controller

Tetapkan ulimit menggunakan tindakan bootstrap (BA)

Anda juga dapat menggunakan skrip tindakan bootstrap (BA) untuk mengkonfigurasi ulimit instanspengendali menjadi 65536 file saat pembuatan klaster.

```
#!/bin/bash
for user in hadoop spark hive; do
sudo tee /etc/security/limits.d/$user.conf << EOF
$user - nofile 65536
$user - nproc 65536
EOF
done
for proc in instancecontroller logpusher; do
sudo mkdir -p /etc/systemd/system/$proc.service.d/
sudo tee /etc/systemd/system/$proc.service.d/override.conf << EOF
[Service]
LimitNOFILE=65536
LimitNPROC=65536
EOF
pid=$(pgrep -f aws157.$proc.Main)
sudo prlimit --pid $pid --nofile=65535:65535 --nproc=65535:65535
done
sudo systemctl daemon-reload
```
• Dengan Amazon EMR 5.31.0, Anda dapat melakukan peluncuran klaster yang terintegrasi dengan Lake Formation. Integrasi ini menyediakan pemfilteran data tingkat kolom berbutir halus ke database dan tabel di Katalog Data Glue. AWS Hal ini juga mengaktifkan sistem masuk tunggal federasi ke EMR Notebooks atau Apache Zeppelin dari sistem identitas korporasi. Untuk informasi selengkapnya, lihat [Meng-integrasi-kan EMR dengan AWS Lake Formation](https://docs.aws.amazon.com/emr/latest/ManagementGuide/emr-lake-formation.html) di Panduan Pengelolaan Amazon EMR.

Amazon EMR dengan Lake Formation saat ini tersedia di 16 AWS Wilayah: AS Timur (Ohio dan Virginia N.), AS Barat (California N. dan Oregon), Asia Pasifik (Mumbai, Seoul, Singapura, Sydney, dan Tokyo), Kanada (Tengah), Eropa (Frankfurt, Irlandia, London, Paris, dan Stockholm), Amerika Selatan (São Paulo).

#### Masalah yang diketahui

• Masalah yang diketahui dalam cluster dengan beberapa node primer dan otentikasi Kerberos

Jika Anda menjalankan cluster dengan beberapa node utama dan otentikasi Kerberos di Amazon EMR rilis 5.20.0 dan yang lebih baru, Anda mungkin mengalami masalah dengan operasi klaster seperti penurunan skala atau pengiriman langkah, setelah klaster berjalan selama beberapa waktu. Periode waktunya tergantung pada masa validitas tiket Kerberos yang Anda tetapkan. Masalah menurunkan skala akan berdampak pada permintaan menurunkan skala otomatis dan permintaan menurunkan skala eksplisit yang Anda kirimkan. Operasi klaster tambahan juga dapat terkena dampak.

Pemecahan masalah:

- SSH sebagai hadoop pengguna ke node utama utama dari cluster EMR dengan beberapa node primer.
- Jalankan perintah berikut untuk memperbarui tiket Kerberos untuk pengguna hadoop.

kinit -kt <keytab\_file> <principal>

Biasanya, fail keytab terletak di /etc/hadoop.keytab dan file utama-nya dalam bentuk hadoop/<hostname>@<REALM>.

#### **a** Note

Pemecahan masalah ini akan efektif untuk jangka waktu selama tiket Kerberos berlaku. Durasi ini adalah 10 jam secara default, tetapi dapat dikonfigurasi dengan pengaturan Kerberos Anda. Anda harus menjalankan kembali perintah di atas setelah tiket Kerberos berakhir.

• Saat AtRestEncryption enkripsi HDFS diaktifkan pada klaster yang menggunakan Amazon EMR 5.31.0 atau 5.32.0, kueri Hive menghasilkan pengecualian runtime berikut.

```
TaskAttempt 3 failed, info=[Error: Error while running task ( failure ) : 
 attempt_1604112648850_0001_1_01_000000_3:java.lang.RuntimeException: 
 java.lang.RuntimeException: Hive Runtime Error while closing 
 operators: java.io.IOException: java.util.ServiceConfigurationError: 
 org.apache.hadoop.security.token.TokenIdentifier: Provider 
 org.apache.hadoop.hbase.security.token.AuthenticationTokenIdentifier not found
```
- Saat Anda menggunakan format lokasi partisi Spark dengan Hive untuk membaca data di Amazon S3, dan Anda menjalankan Spark di Amazon EMR rilis 5.30.0 hingga 5.36.0, dan 6.2.0 hingga 6.9.0, Anda mungkin mengalami masalah yang mencegah klaster membaca data dengan benar. Ini dapat terjadi jika partisi Anda memiliki semua karakteristik berikut:
	- Dua atau lebih partisi dipindai dari tabel yang sama.
	- Setidaknya satu jalur direktori partisi adalah awalan dari setidaknya satu jalur direktori partisi lainnya, misalnya, s3://bucket/table/p=a adalah awalan dari. s3://bucket/table/p=a b
	- Karakter pertama yang mengikuti awalan di direktori partisi lain memiliki nilai UTF-8 yang kurang dari / karakter (U+002F). Misalnya, karakter spasi (U+0020) yang terjadi antara a dan b masuk s3://bucket/table/p=a b termasuk dalam kategori ini. Perhatikan bahwa ada 14 karakter non-kontrol lainnya:!"#\$%&'()\*+, -. Untuk informasi selengkapnya, lihat tabel pengkodean [UTF-8 dan](https://www.utf8-chartable.de/) karakter Unicode.

Sebagai solusi untuk masalah ini, setel spark.sql.sources.fastS3PartitionDiscovery.enabled konfigurasi ke false dalam klasifikasi. spark-defaults

# 5.31.0 versi komponen

Komponen yang diinstal oleh Amazon EMR dengan rilis ini tercantum di bawah ini. Beberapa komponen diinstal sebagai bagian dari paket aplikasi big data. Sedangkan komponen lainnya bersifak unik untuk Amazon EMR dan diinstal untuk proses sistem dan fitur. Ini biasanya dimulai dengan emr atau aws. Paket aplikasi big data dalam rilis Amazon EMR terbaru biasanya versi terbaru yang ditemukan di komunitas. Kami menyediakan rilis komunitas di Amazon EMR secepat mungkin.

Beberapa komponen yang ada di Amazon EMR berbeda dari versi komunitas. Komponen ini mempunyai label versi dalam bentuk *CommunityVersion*-amzn-*EmrVersion*. *EmrVersion* dimulai dari 0. Misalnya, jika komponen komunitas open source bernama myapp-component dengan versi 2.2 telah dimodifikasi tiga kali untuk dimasukkan dalam rilis EMR Amazon yang berbeda, versi rilisnya terdaftar sebagai. 2.2-amzn-2

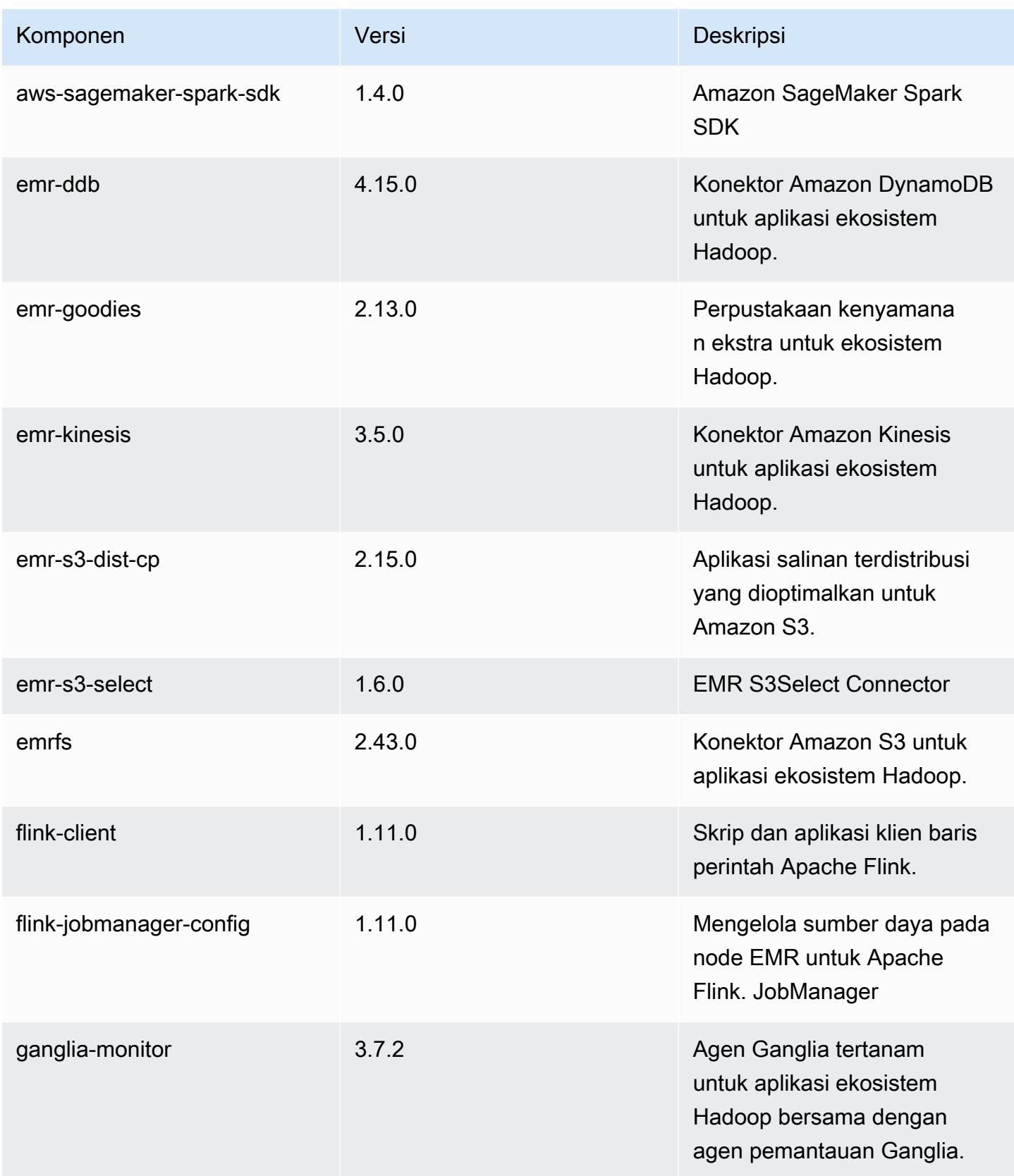

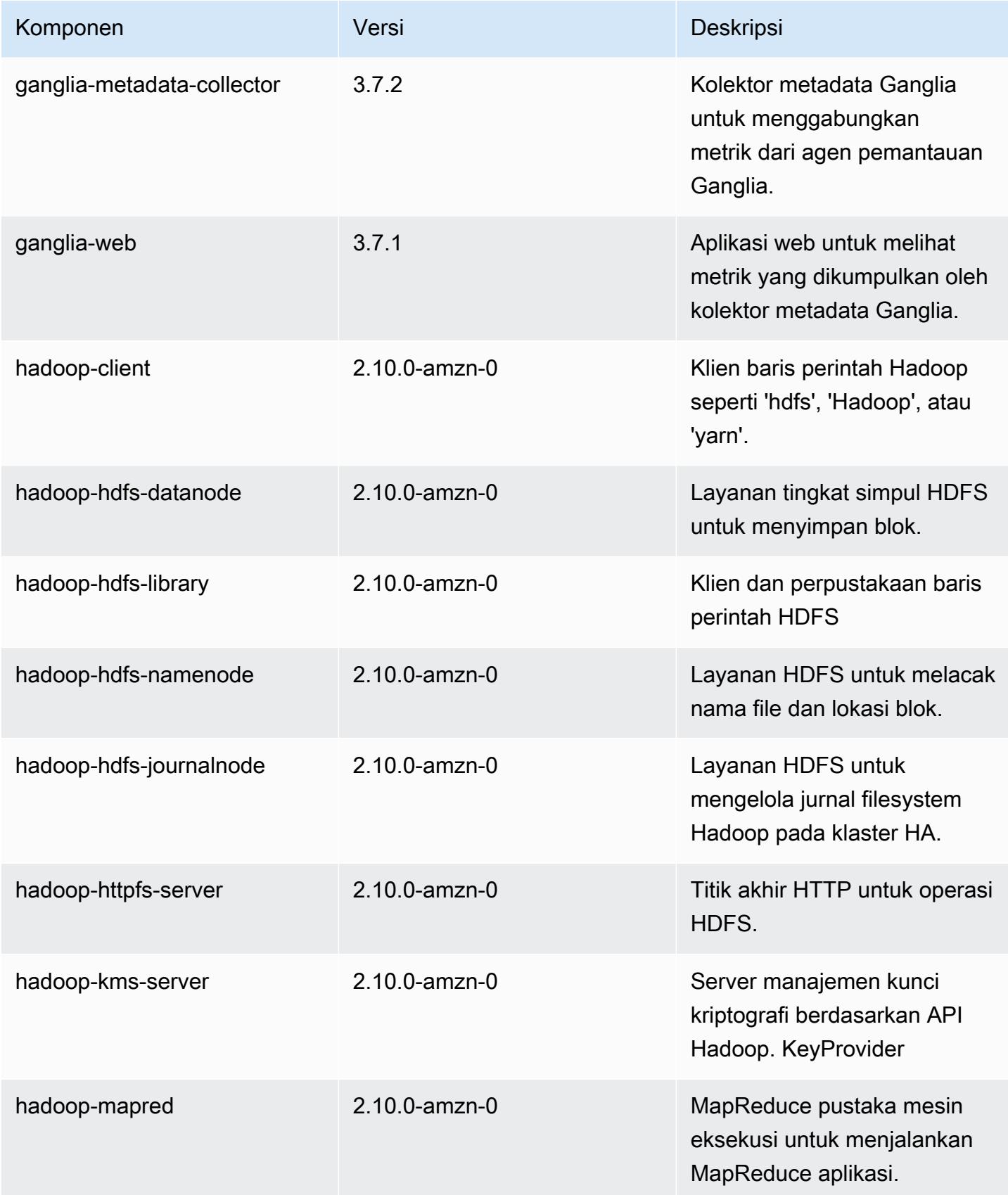

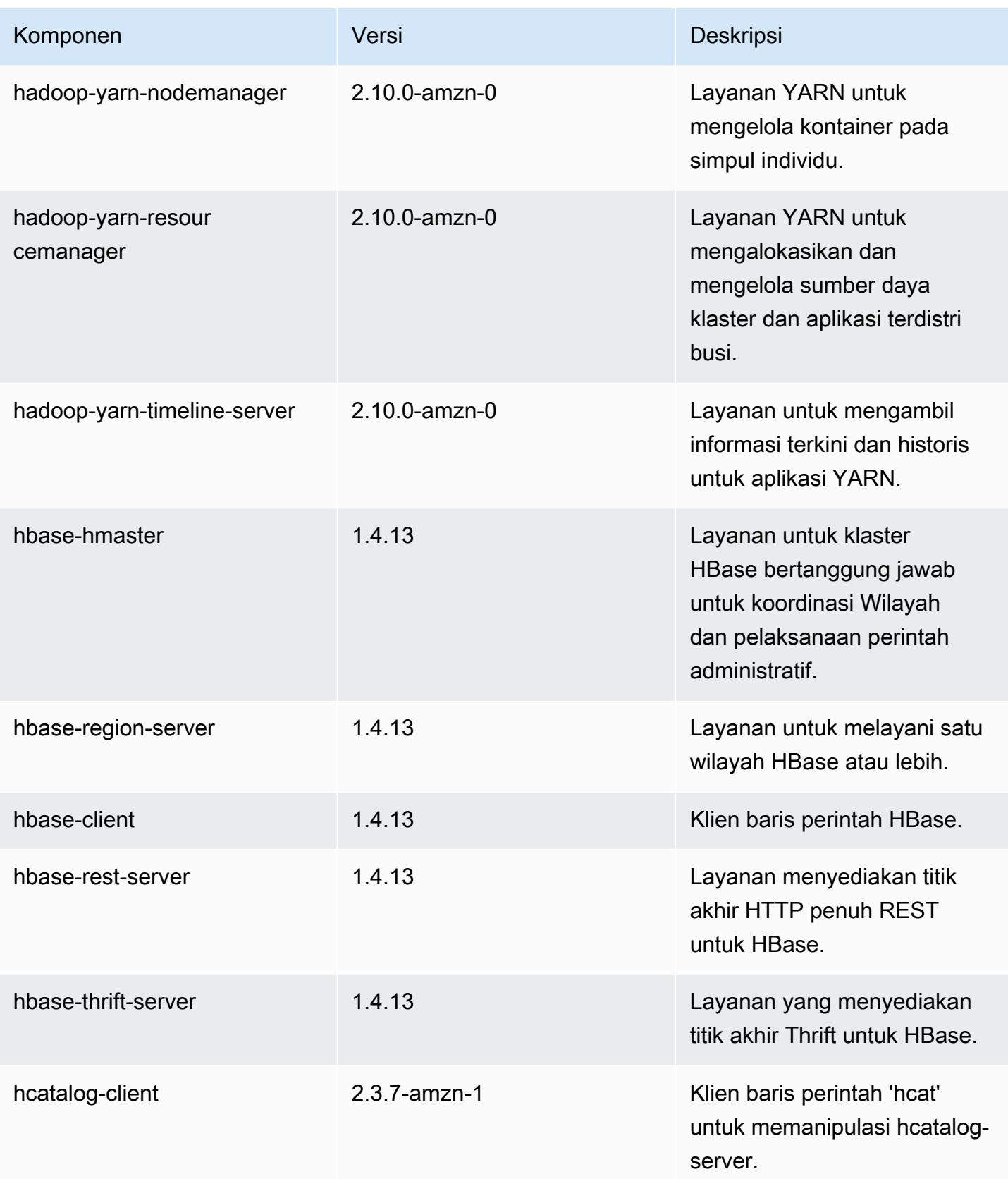

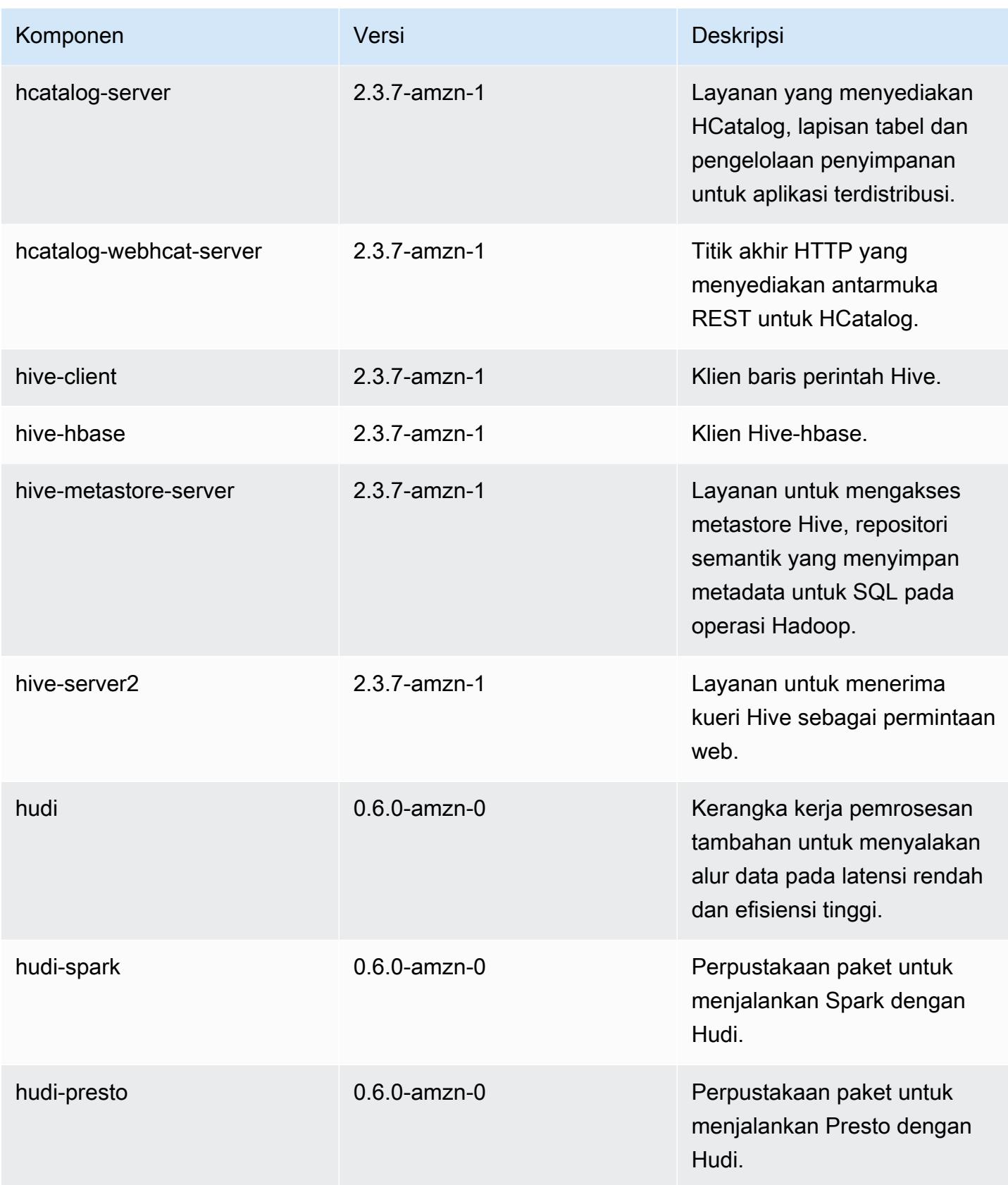

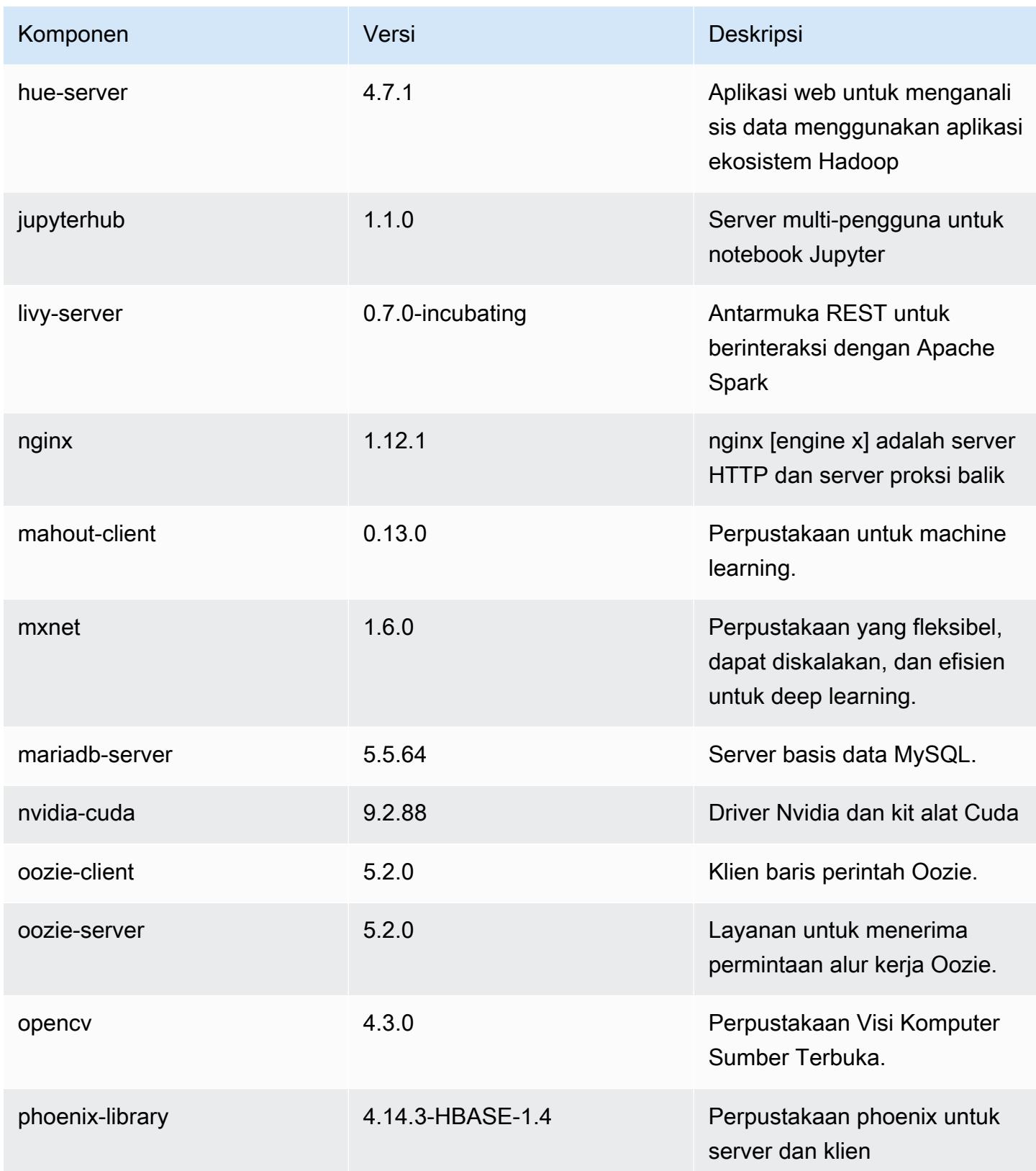

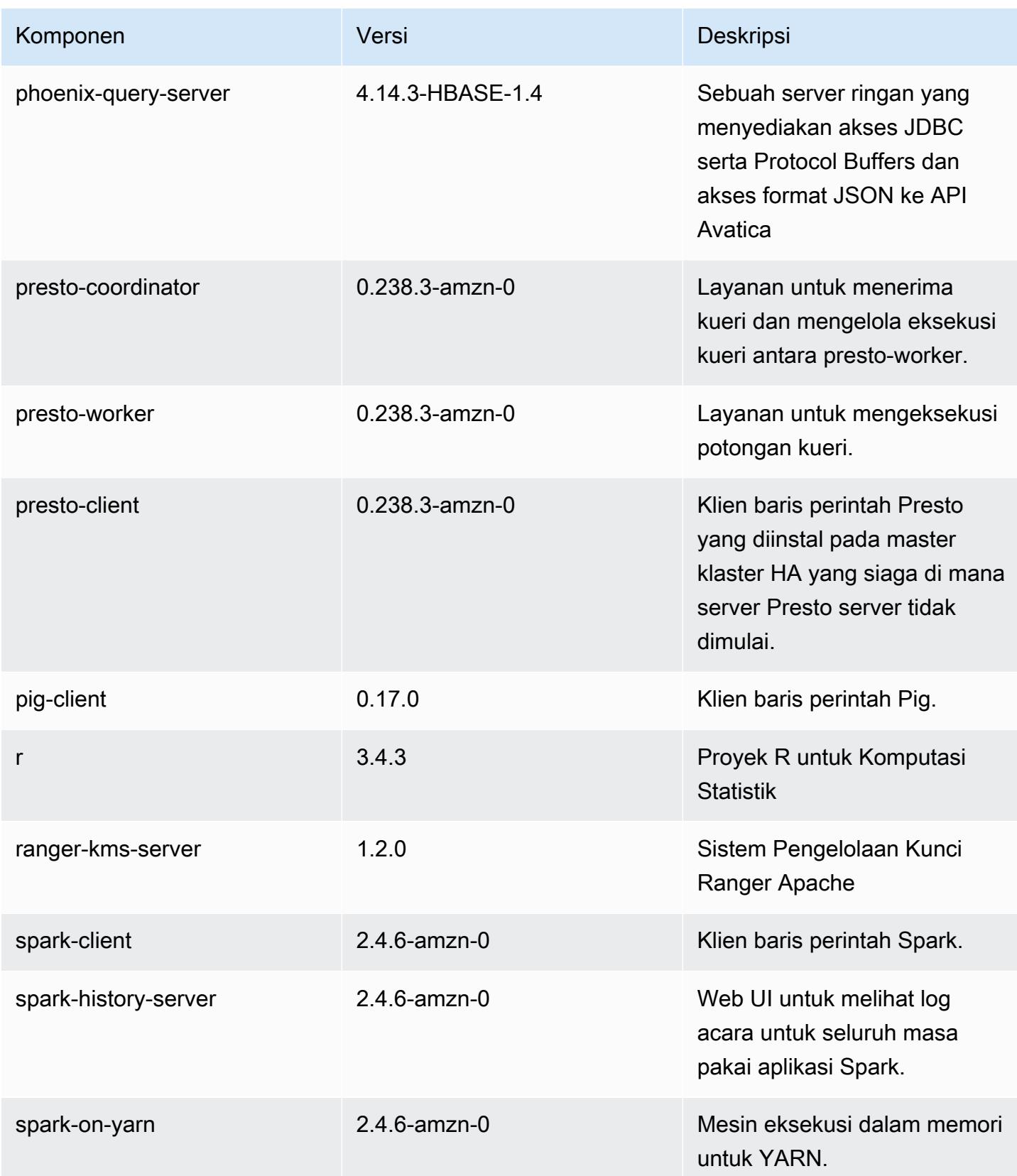

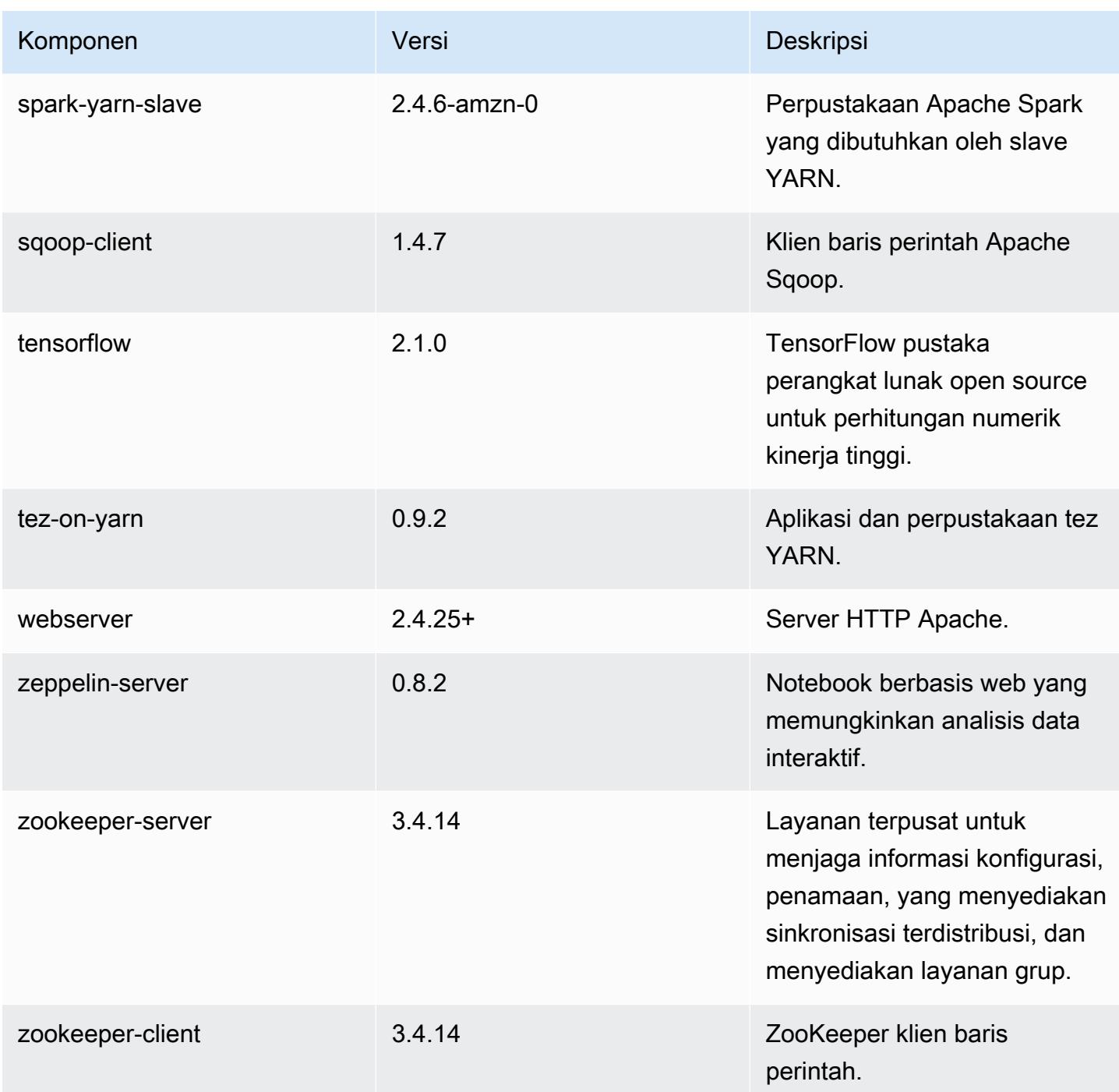

# 5.31.0 klasifikasi konfigurasi

Klasifikasi konfigurasi memungkinkan Anda menyesuaikan aplikasi. Ini sering kali bersesuaian dengan file XML konfigurasi untuk aplikasi, seperti hive-site.xml. Untuk informasi selengkapnya, lihat [Konfigurasikan aplikasi.](#page-3081-0)

Klasifikasi emr-5.31.0

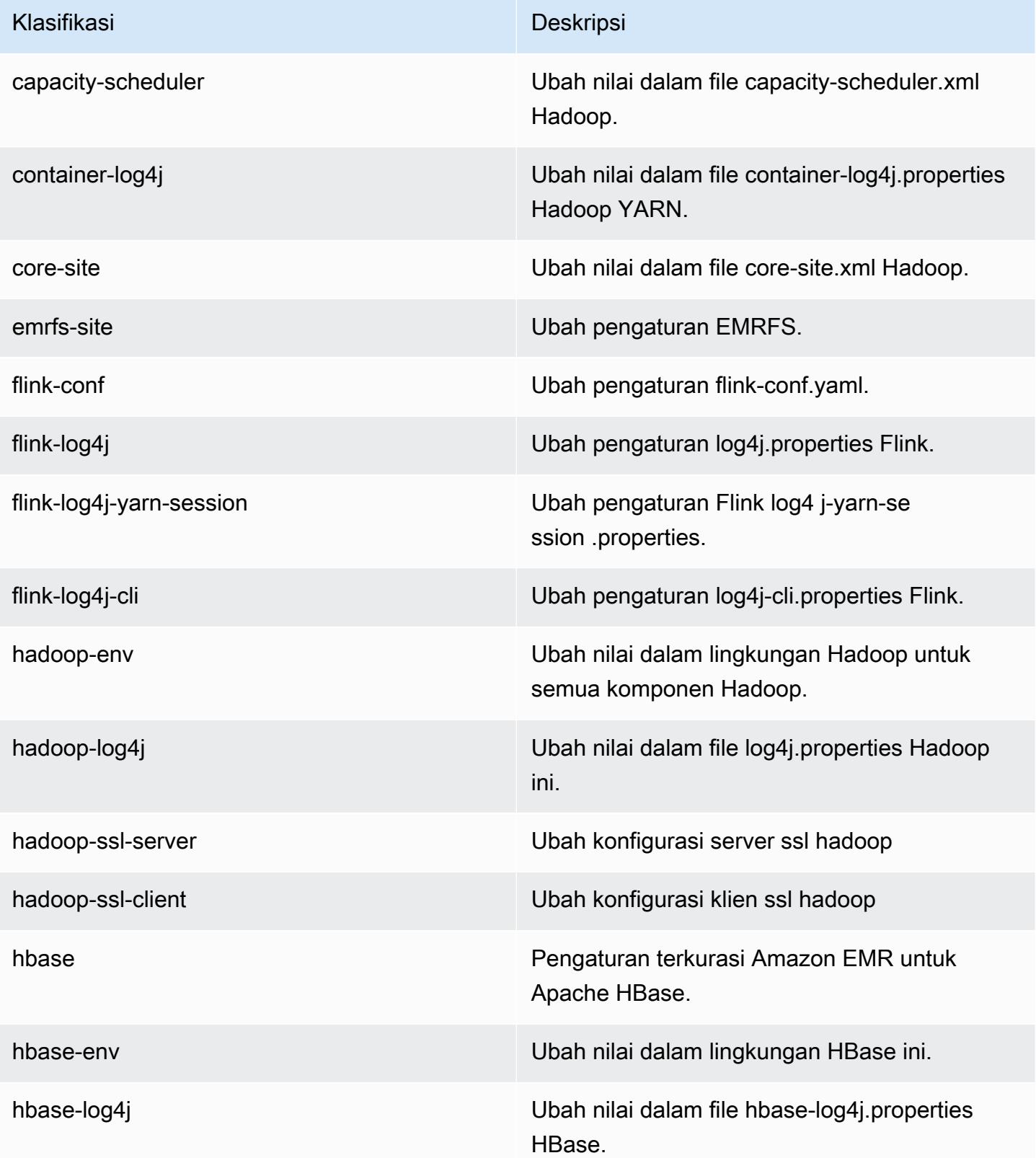

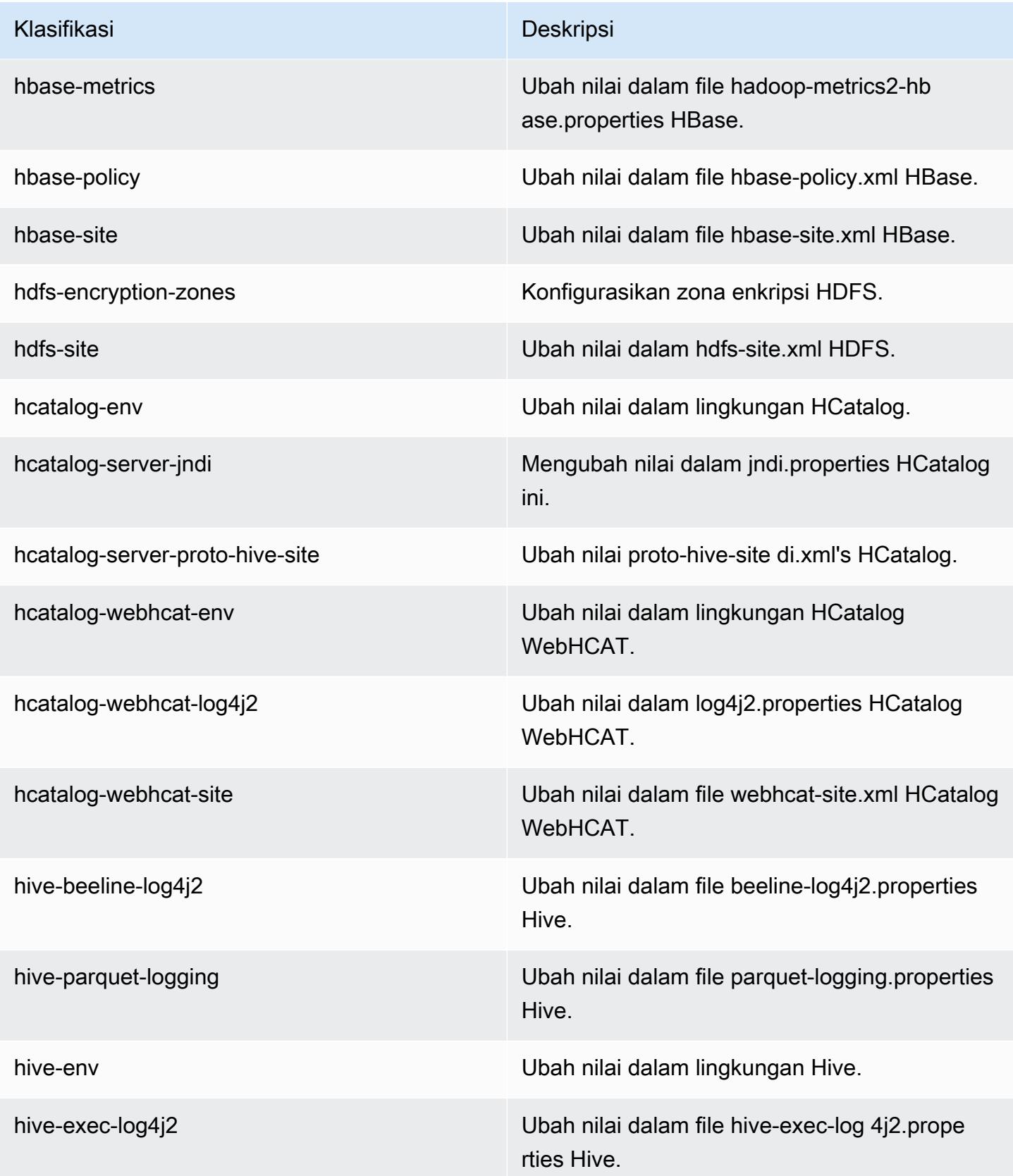

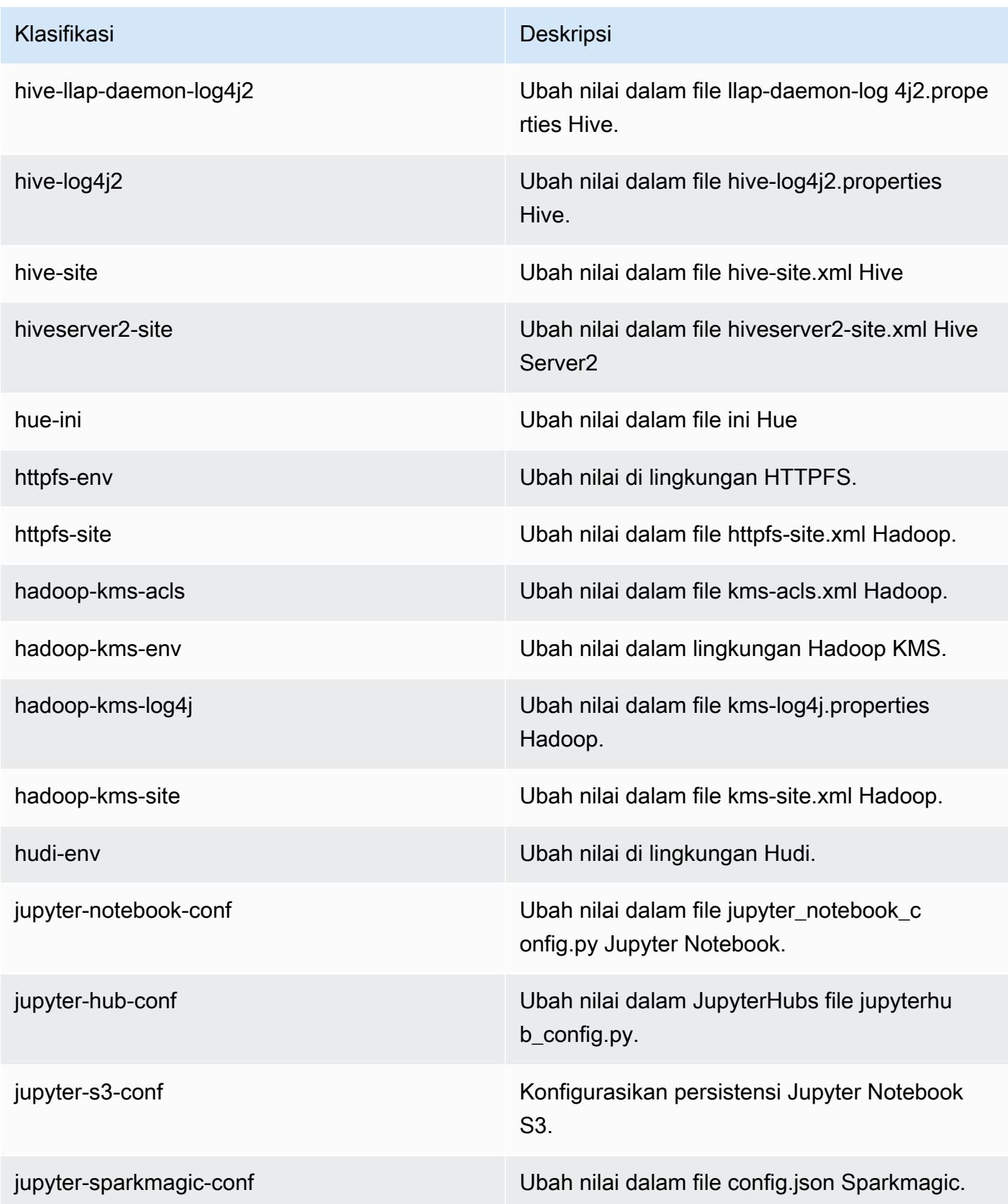

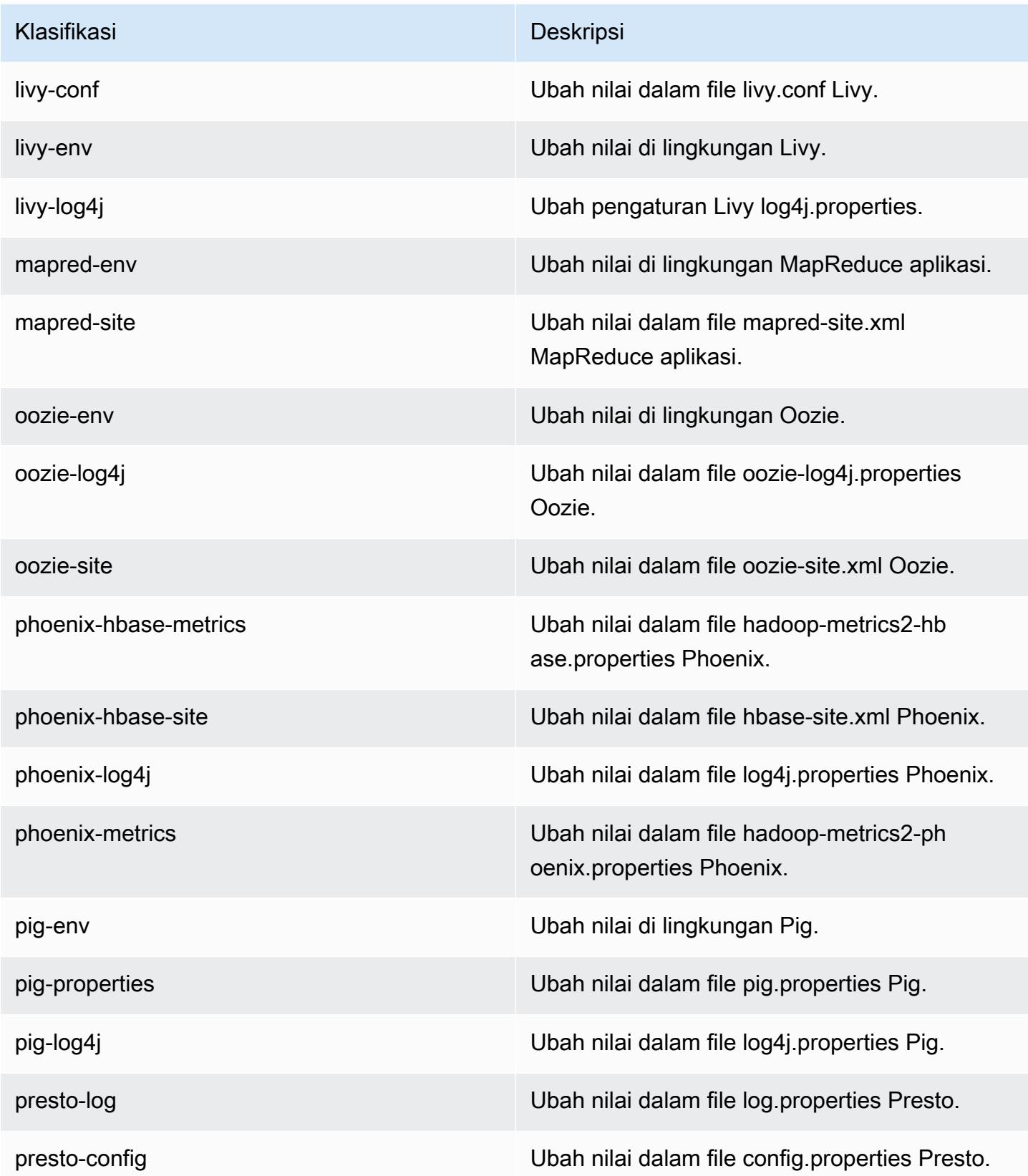

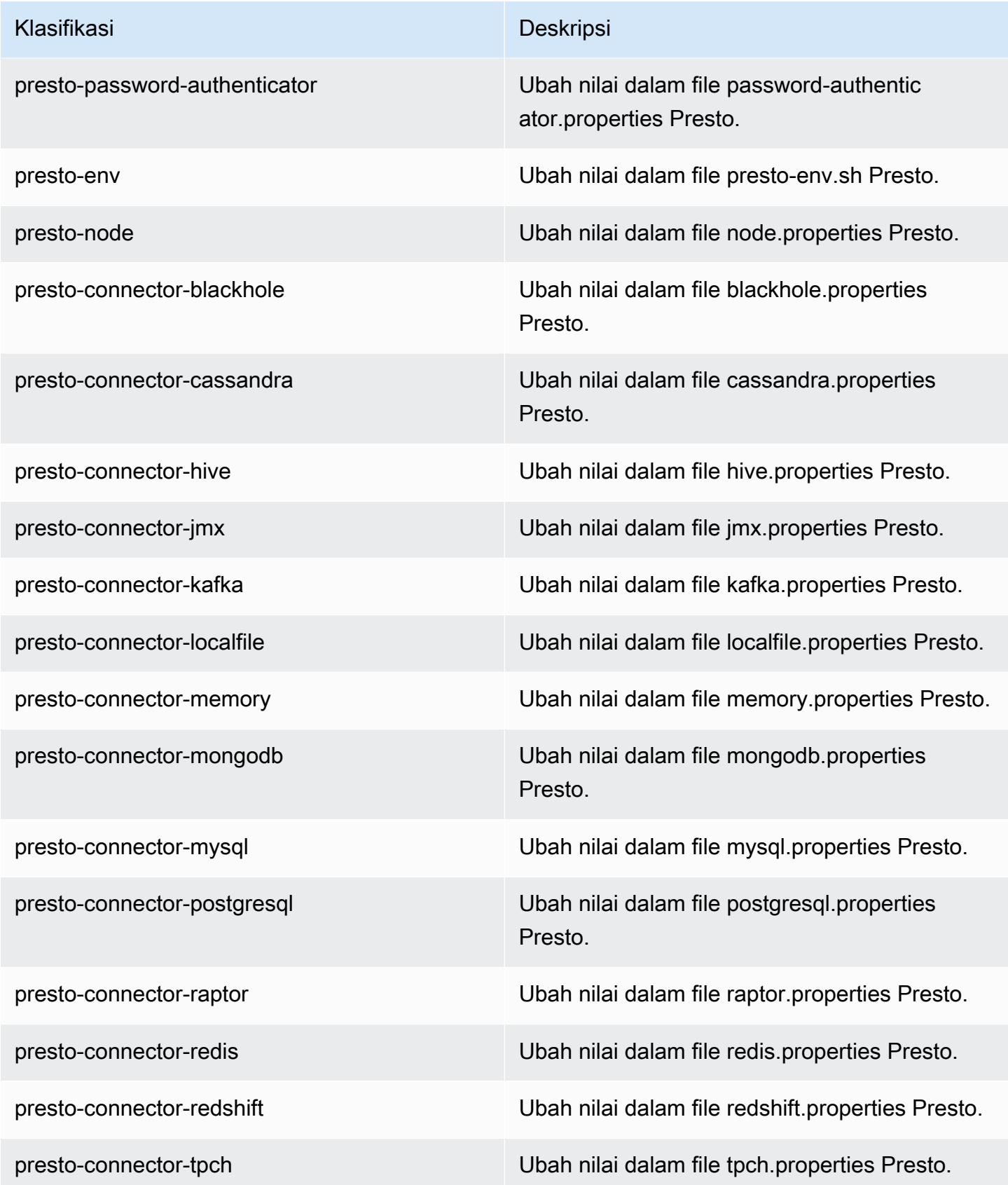

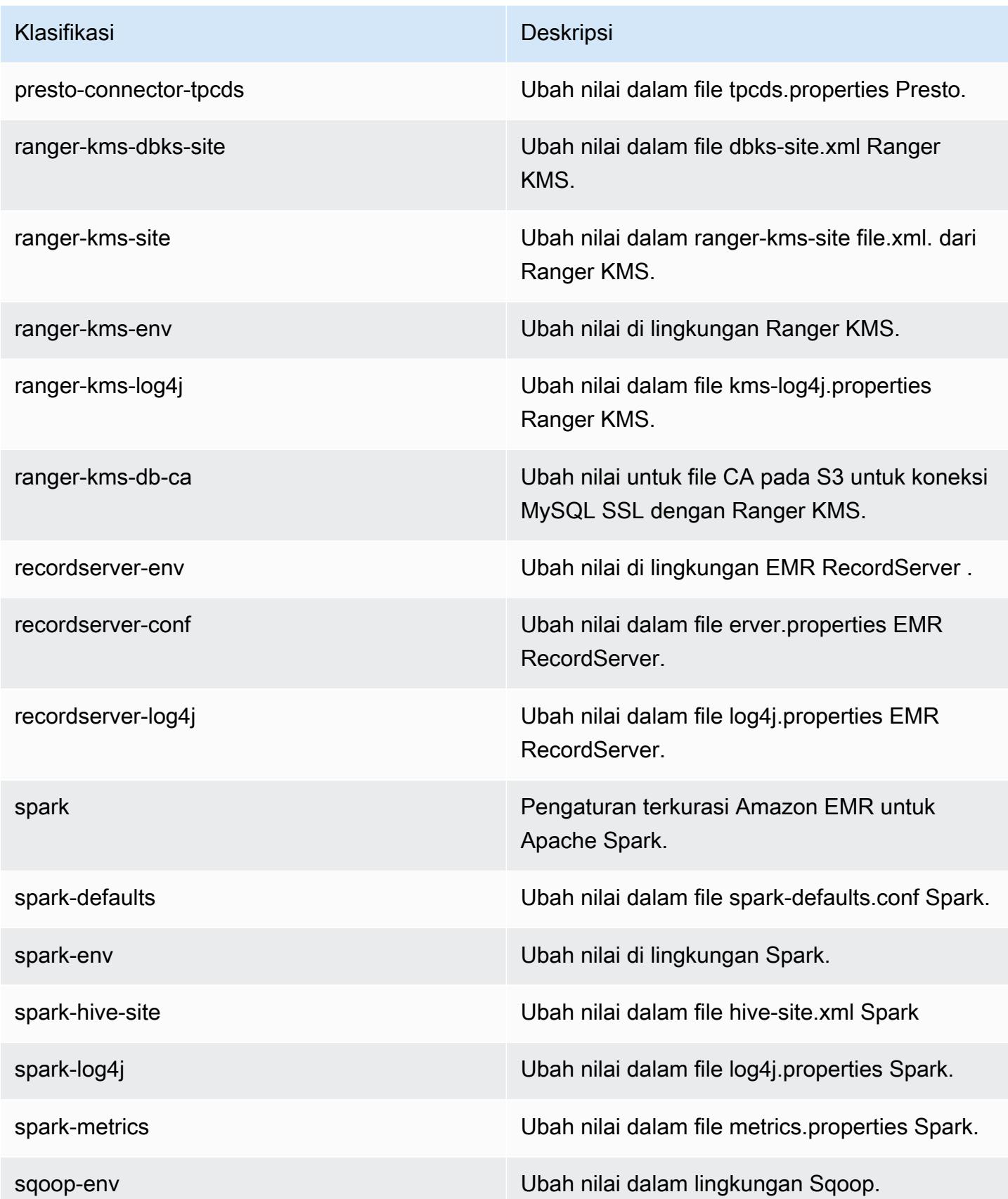

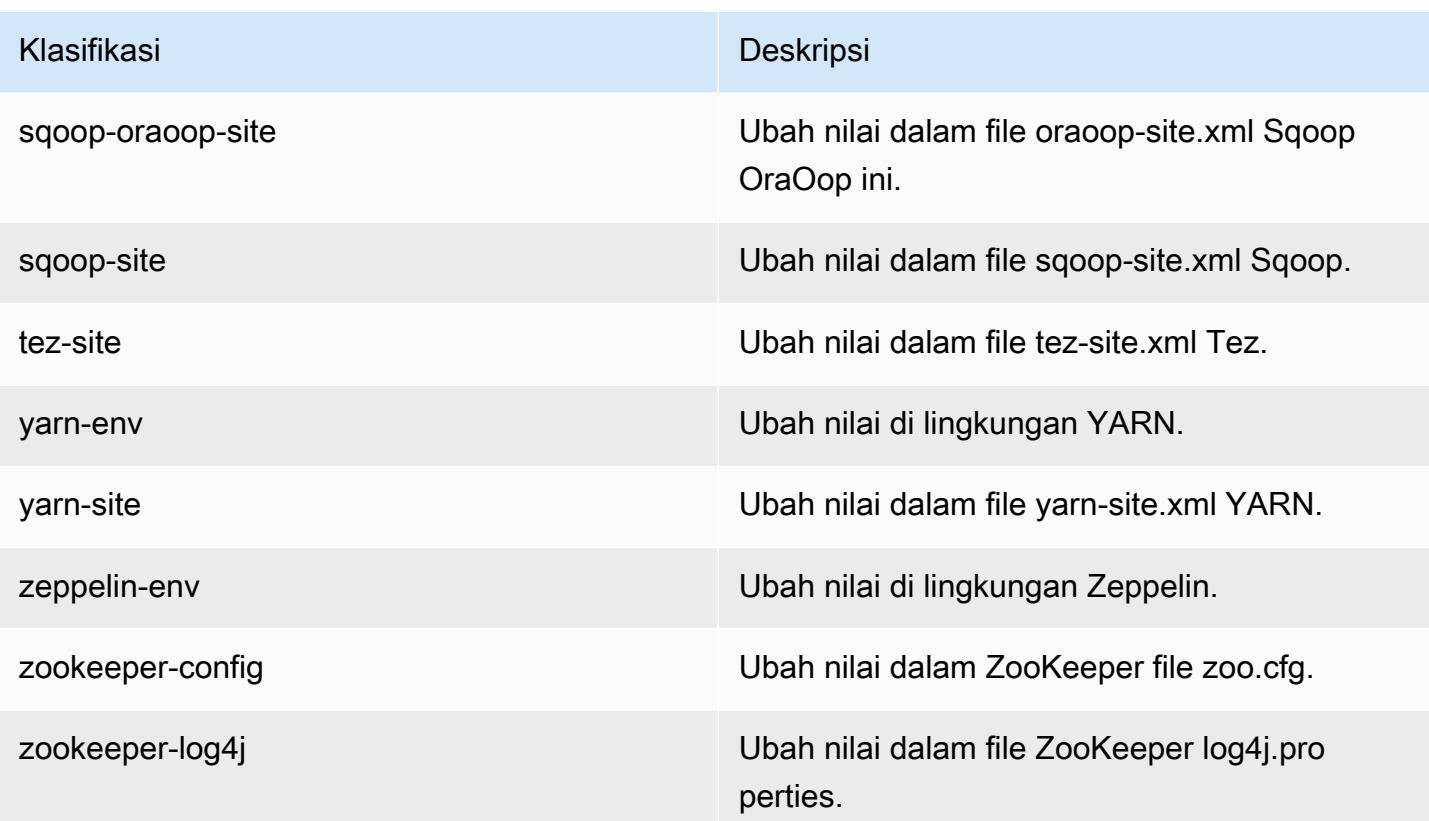

# Amazon EMR rilis 5.30.2

## 5.30.2 versi aplikasi

Aplikasi-aplikasi berikut didukung dalam rilis ini: [Flink](https://flink.apache.org/), [Ganglia](http://ganglia.info), [HBase,](http://hbase.apache.org/) [HCatalog,](https://cwiki.apache.org/confluence/display/Hive/HCatalog) [Hadoop](http://hadoop.apache.org/docs/current/), [Hive](http://hive.apache.org/), [Hudi](https://hudi.apache.org), [Hue,](http://gethue.com/) [JupyterHub,](https://jupyterhub.readthedocs.io/en/latest/#) [Livy,](https://livy.incubator.apache.org/) [MXNet](https://mxnet.incubator.apache.org/), [Mahout,](http://mahout.apache.org/) [Oozie,](http://oozie.apache.org/) [Phoenix,](https://phoenix.apache.org/) [Pig,](http://pig.apache.org/) [Presto](https://prestodb.io/), [Spark](https://spark.apache.org/docs/latest/), [Sqoop](http://sqoop.apache.org/), [TensorFlow,](https://www.tensorflow.org/) [Tez](https://tez.apache.org/), [Zeppelin,](https://zeppelin.incubator.apache.org/) dan [ZooKeeper](https://zookeeper.apache.org).

Tabel di bawah ini mencantumkan versi aplikasi yang tersedia dalam rilis Amazon EMR ini dan versi aplikasi dalam tiga rilis EMR Amazon sebelumnya (bila berlaku).

Untuk riwayat lengkap versi aplikasi untuk setiap rilis Amazon EMR, lihat topik berikut:

- [Versi aplikasi di Amazon EMR 7.x rilis](#page-23-0)
- [Versi aplikasi di Amazon EMR 6.x rilis](#page-75-0)
- [Versi aplikasi di Amazon EMR 5.x rilis](#page-927-0)
- [Versi aplikasi di Amazon EMR 4.x rilis](#page-2351-0)

### Informasi versi aplikasi

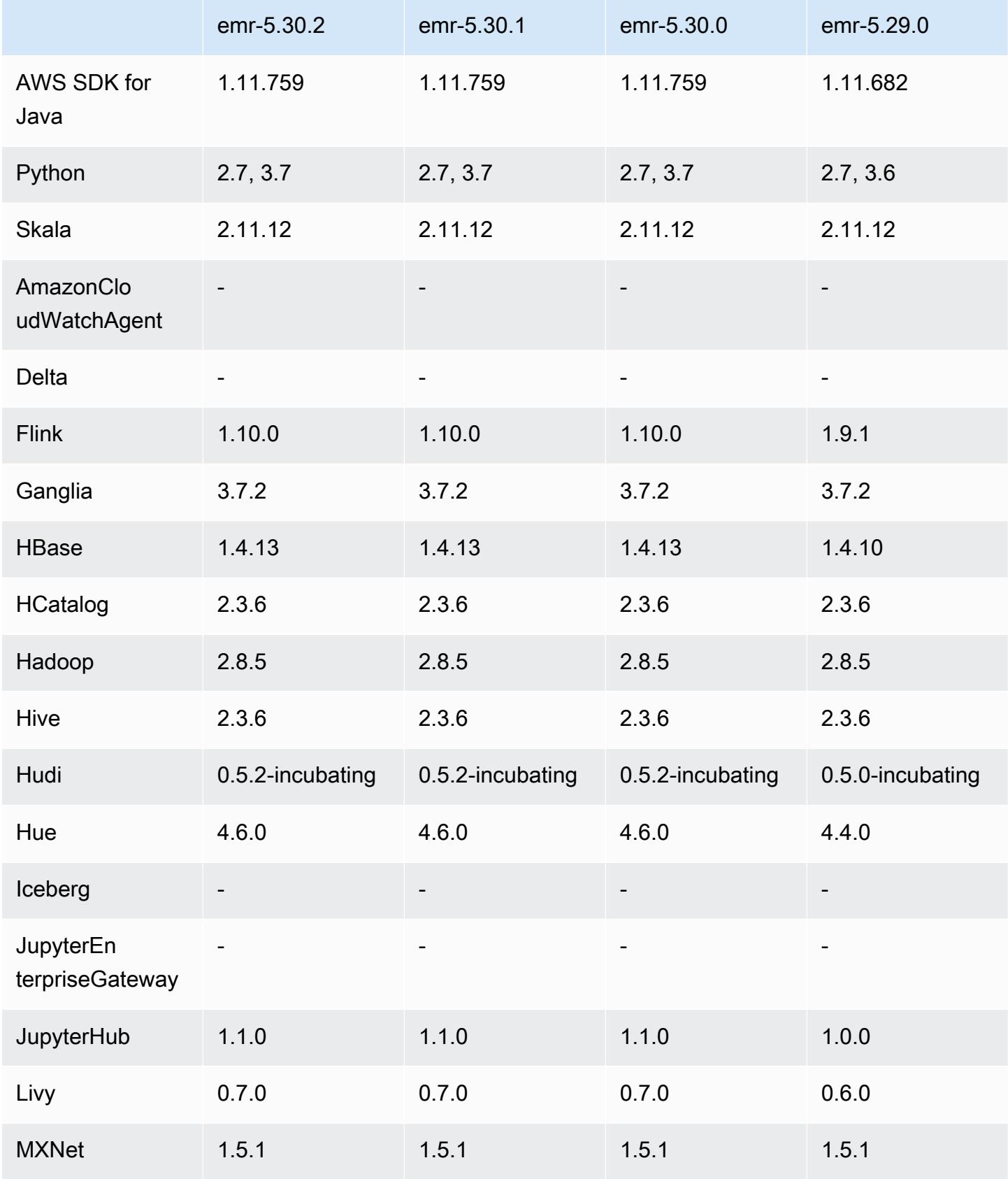

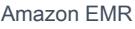

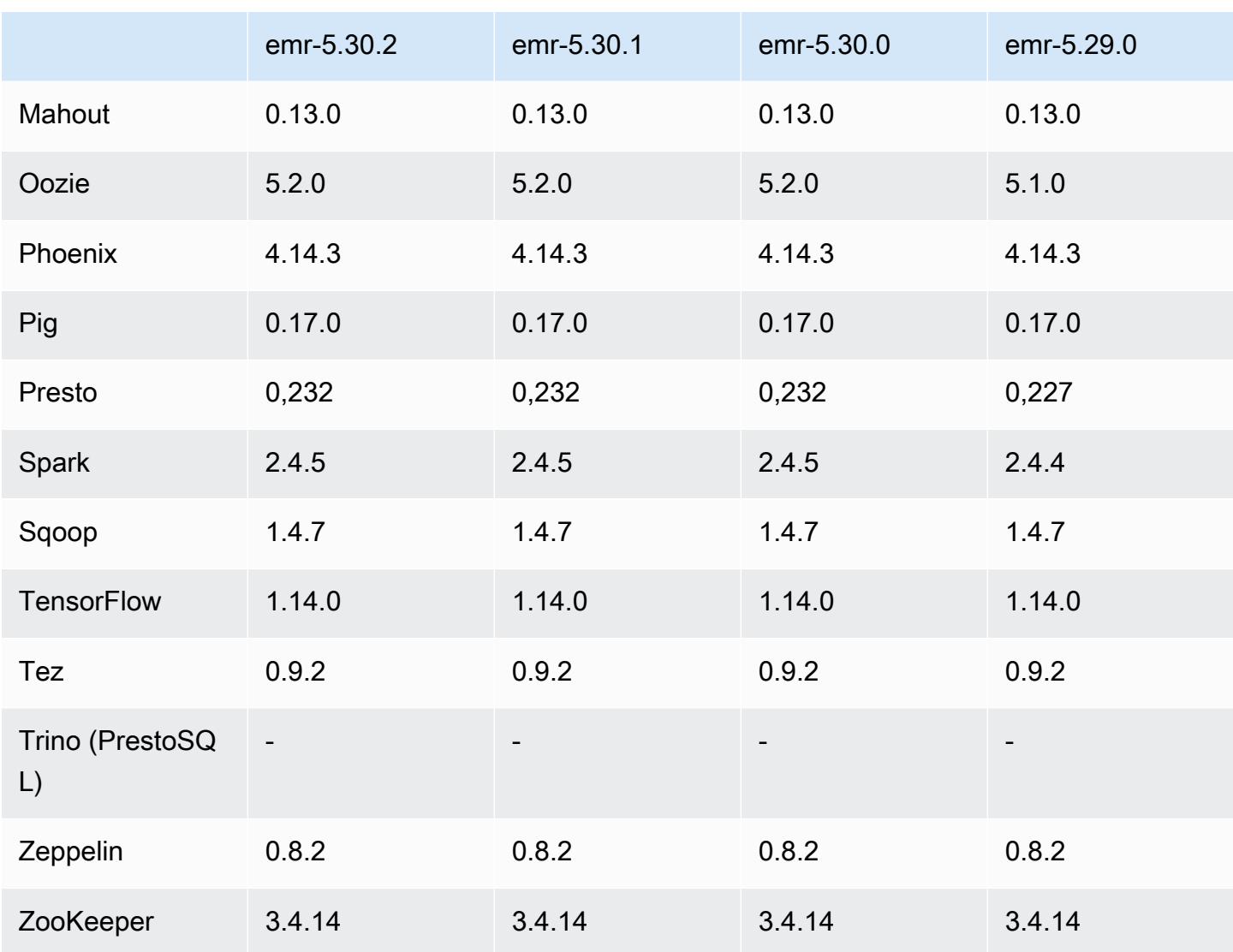

# Catatan terbitan 5.30.2

Ini adalah rilis untuk memperbaiki masalah dengan Amazon EMR Scaling ketika gagal meningkatkan/ menurunkan skala cluster dengan sukses atau menyebabkan kegagalan aplikasi.

Perubahan, Penyempurnaan, dan Masalah Terselesaikan

• Memperbaiki masalah saat permintaan penskalaan gagal untuk klaster besar yang sangat dimanfaatkan saat daemon on-cluster Amazon EMR menjalankan aktivitas pemeriksaan kesehatan, seperti mengumpulkan status node YARN dan status node HDFS. Ini terjadi karena daemon on-cluster tidak dapat mengkomunikasikan data status kesehatan node ke komponen EMR Amazon internal.

- Peningkatan daemon EMR on-cluster untuk melacak status node dengan benar saat alamat IP digunakan kembali untuk meningkatkan keandalan selama operasi penskalaan.
- [PERCIKAN API 29683.](https://issues.apache.org/jira/browse/SPARK-29683) Memperbaiki masalah di mana kegagalan pekerjaan terjadi selama penskalaan klaster karena Spark mengasumsikan semua node yang tersedia tidak terdaftar.
- [BENANG 9011.](https://issues.apache.org/jira/browse/YARN-9011) Memperbaiki masalah di mana kegagalan pekerjaan terjadi karena kondisi balapan dalam penonaktifan YARN saat cluster mencoba menaikkan atau menurunkan skala.
- Memperbaiki masalah dengan kegagalan langkah atau pekerjaan selama penskalaan klaster dengan memastikan bahwa status node selalu konsisten antara daemon on-cluster EMR Amazon dan YARN/HDFS.
- Memperbaiki masalah saat operasi klaster seperti pengurangan skala dan pengiriman langkah gagal untuk kluster EMR Amazon yang diaktifkan dengan otentikasi Kerberos. Ini karena daemon on-cluster EMR Amazon tidak memperbarui tiket Kerberos, yang diperlukan untuk berkomunikasi secara aman dengan HDFS/YARN yang berjalan pada node utama.
- Rilis Amazon EMR yang lebih baru memperbaiki masalah dengan batas "Max open files" yang lebih rendah pada AL2 yang lebih lama di Amazon EMR. Amazon EMR merilis 5.30.1, 5.30.2, 5.31.1, 5.32.1, 6.0.1, 6.1.1, 6.2.1, 5.33.0, 6.3.0 dan yang lebih baru sekarang menyertakan perbaikan permanen dengan pengaturan "Max open files" yang lebih tinggi.
- HTTPS sekarang diaktifkan secara default untuk repositori Amazon Linux. Jika Anda menggunakan kebijakan Amazon S3 VPCE untuk membatasi akses ke bucket tertentu, Anda harus menambahkan ARN bucket Amazon Linux baru arn:aws:s3:::amazonlinux-2-repos- \$region/\* ke kebijakan Anda (ganti \$region dengan wilayah tempat titik akhir berada). Untuk informasi lebih lanjut, lihat topik ini di forum AWS diskusi. [Pengumuman: Amazon Linux 2 sekarang](https://forums.aws.amazon.com/ann.jspa?annID=8528)  [mendukung kemampuan untuk menggunakan HTTPS saat menghubungkan ke repositori paket.](https://forums.aws.amazon.com/ann.jspa?annID=8528)

## Masalah yang diketahui

- Saat Anda menggunakan format lokasi partisi Spark dengan Hive untuk membaca data di Amazon S3, dan Anda menjalankan Spark di Amazon EMR rilis 5.30.0 hingga 5.36.0, dan 6.2.0 hingga 6.9.0, Anda mungkin mengalami masalah yang mencegah klaster membaca data dengan benar. Ini dapat terjadi jika partisi Anda memiliki semua karakteristik berikut:
	- Dua atau lebih partisi dipindai dari tabel yang sama.
	- Setidaknya satu jalur direktori partisi adalah awalan dari setidaknya satu jalur direktori partisi lainnya, misalnya, s3://bucket/table/p=a adalah awalan dari. s3://bucket/table/p=a b

• Karakter pertama yang mengikuti awalan di direktori partisi lain memiliki nilai UTF-8 yang kurang dari / karakter (U+002F). Misalnya, karakter spasi (U+0020) yang terjadi antara a dan b masuk s3://bucket/table/p=a b termasuk dalam kategori ini. Perhatikan bahwa ada 14 karakter non-kontrol lainnya:!"#\$%&'()\*+, -. Untuk informasi selengkapnya, lihat tabel pengkodean [UTF-8 dan](https://www.utf8-chartable.de/) karakter Unicode.

Sebagai solusi untuk masalah ini, setel

spark.sql.sources.fastS3PartitionDiscovery.enabled konfigurasi ke false dalam klasifikasi. spark-defaults

## 5.30.2 versi komponen

Komponen yang diinstal oleh Amazon EMR dengan rilis ini tercantum di bawah ini. Beberapa komponen diinstal sebagai bagian dari paket aplikasi big data. Sedangkan komponen lainnya bersifak unik untuk Amazon EMR dan diinstal untuk proses sistem dan fitur. Ini biasanya dimulai dengan emr atau aws. Paket aplikasi big data dalam rilis Amazon EMR terbaru biasanya versi terbaru yang ditemukan di komunitas. Kami menyediakan rilis komunitas di Amazon EMR secepat mungkin.

Beberapa komponen yang ada di Amazon EMR berbeda dari versi komunitas. Komponen ini mempunyai label versi dalam bentuk *CommunityVersion*-amzn-*EmrVersion*. *EmrVersion* dimulai dari 0. Misalnya, jika komponen komunitas open source bernama myapp-component dengan versi 2.2 telah dimodifikasi tiga kali untuk dimasukkan dalam rilis EMR Amazon yang berbeda, versi rilisnya terdaftar sebagai. 2.2-amzn-2

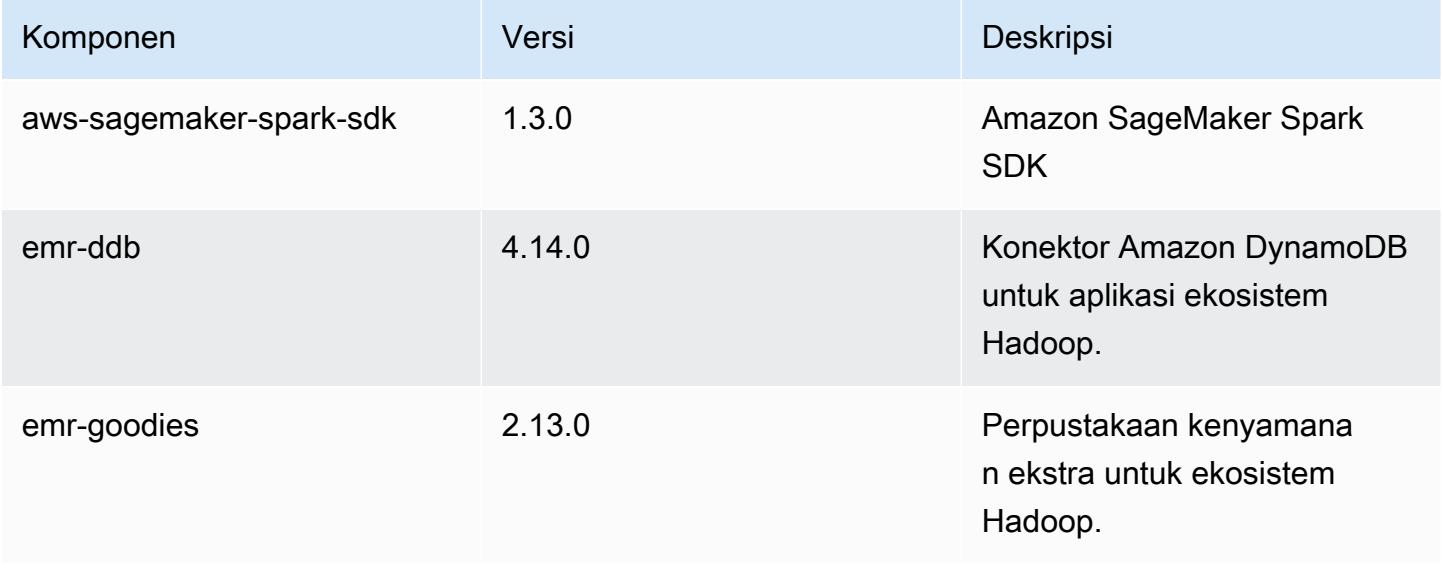

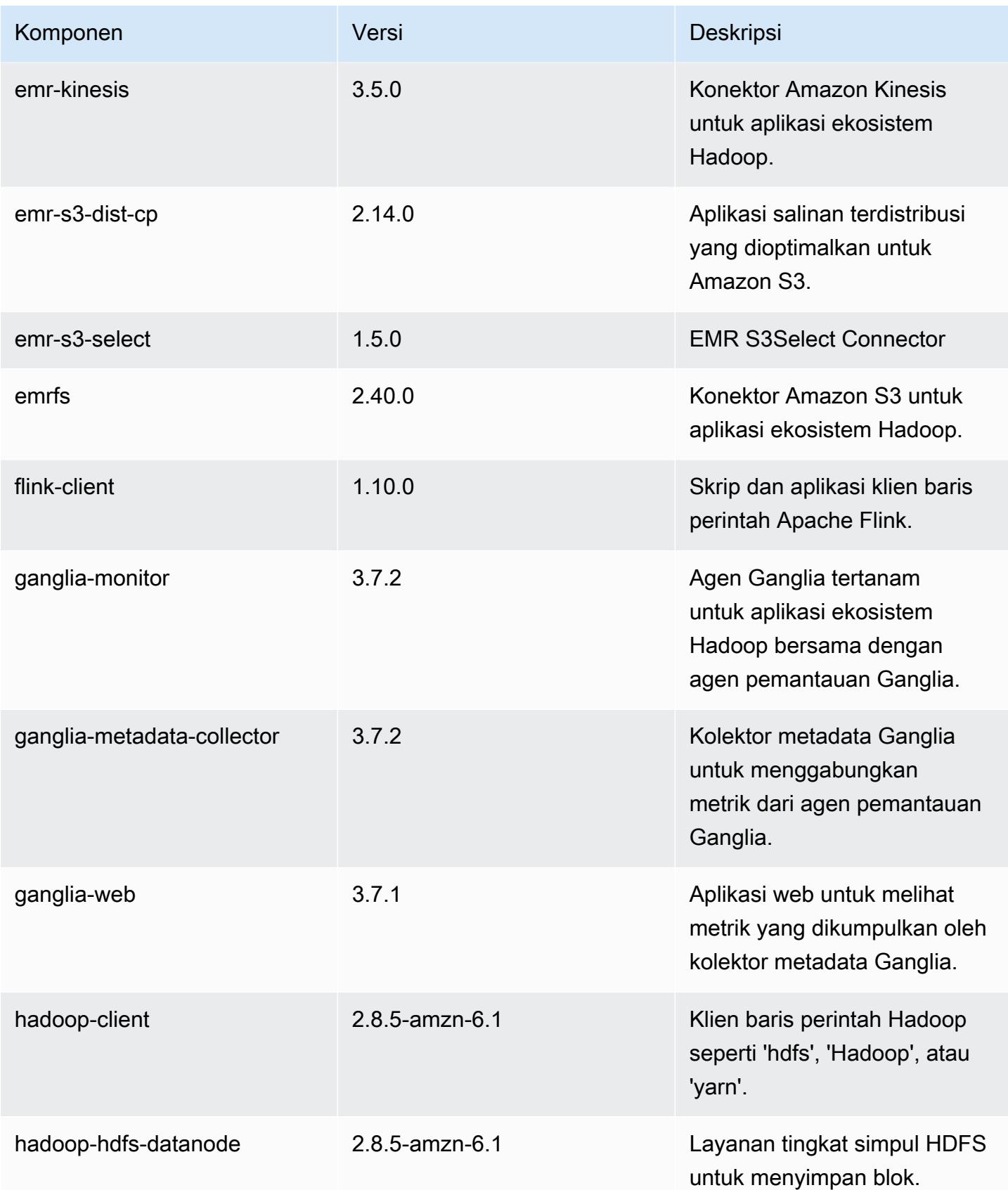

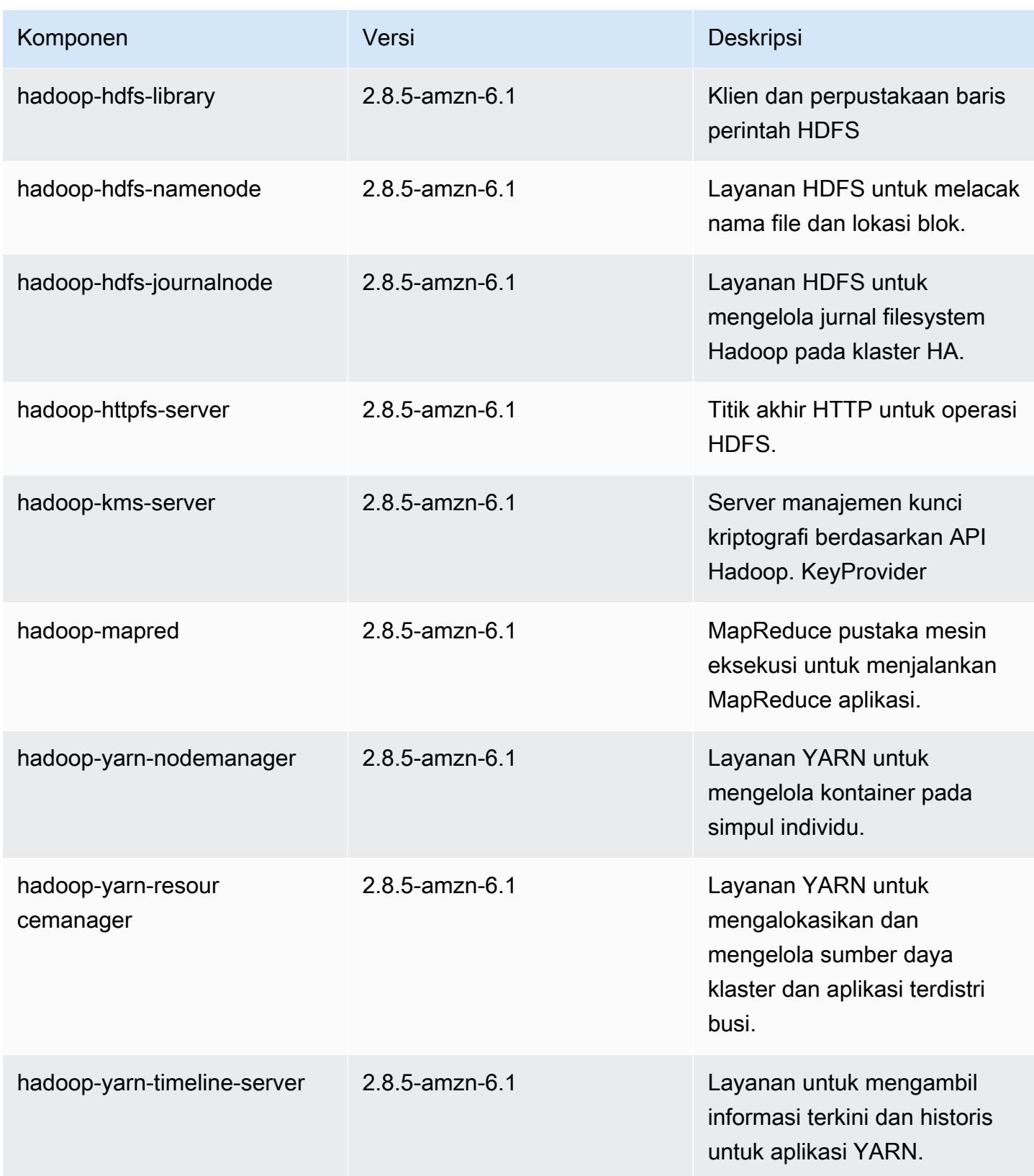

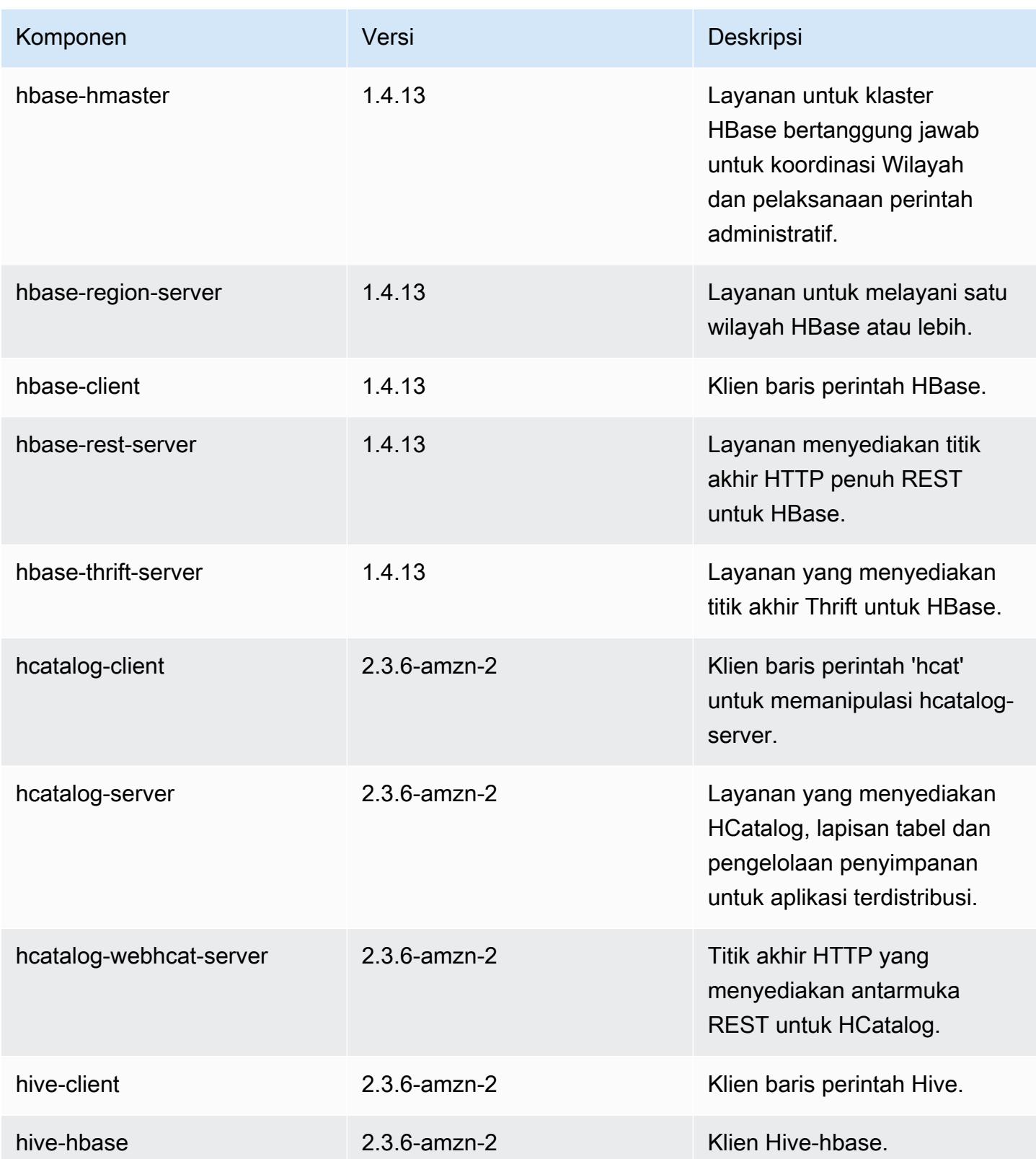

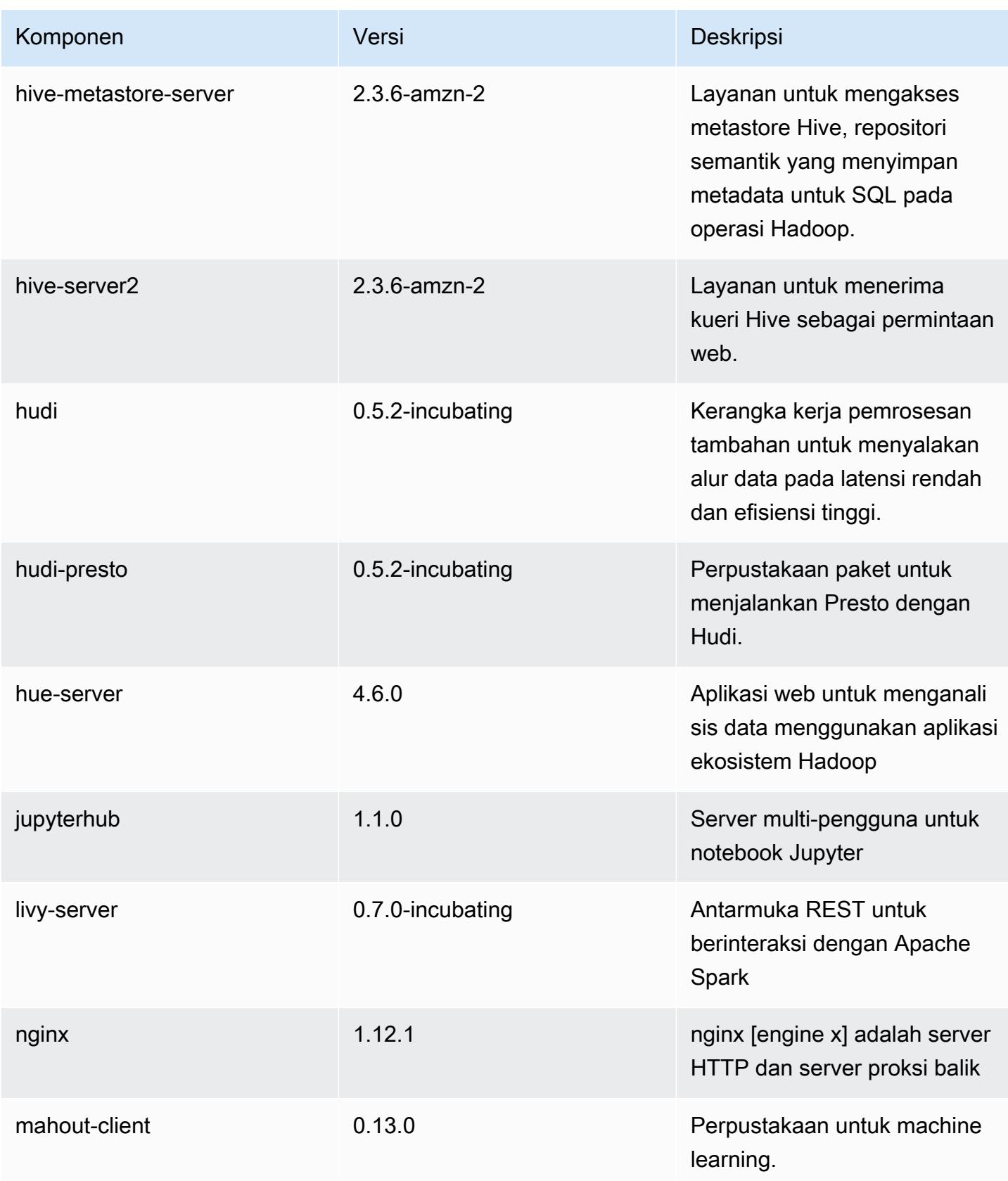

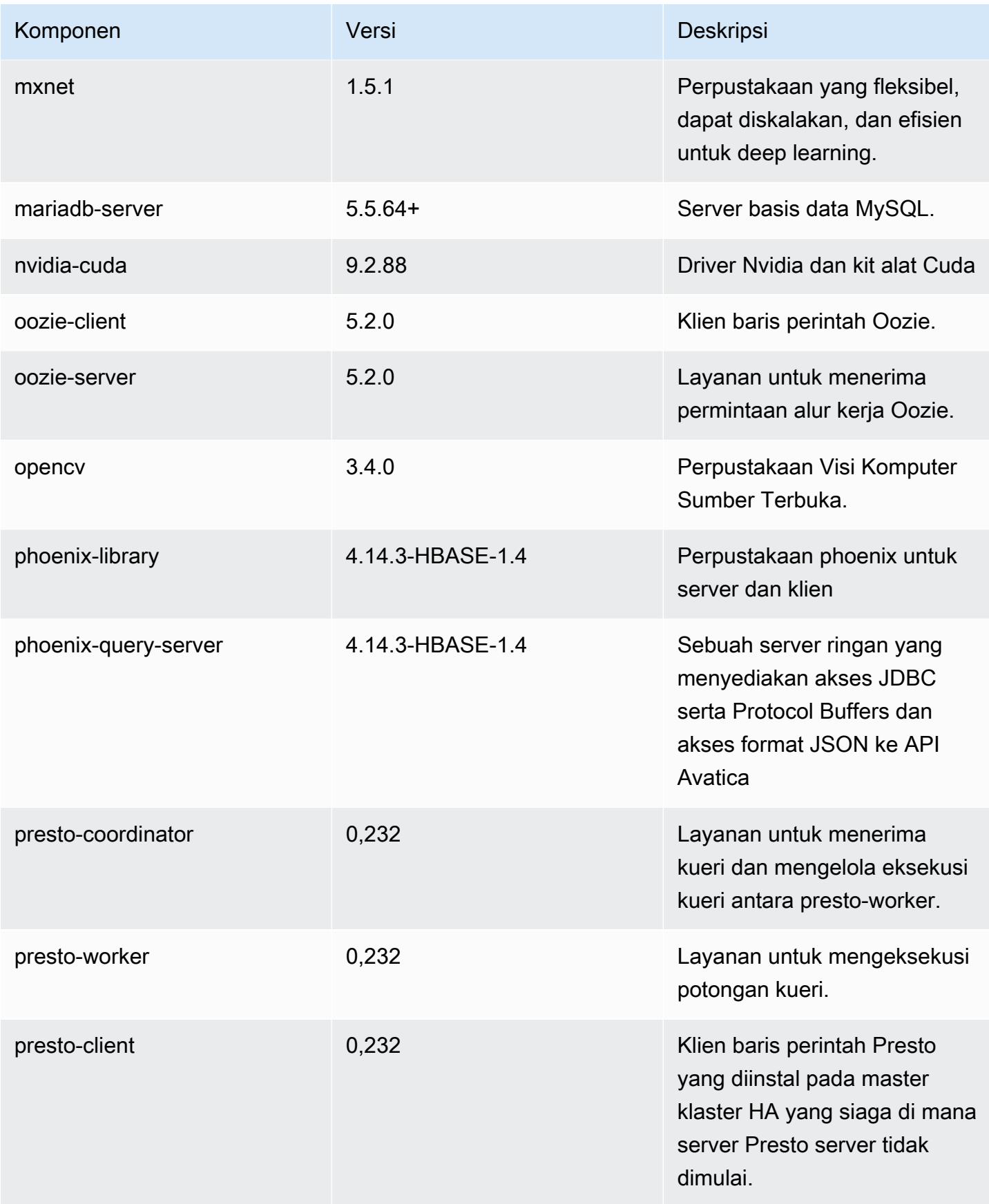

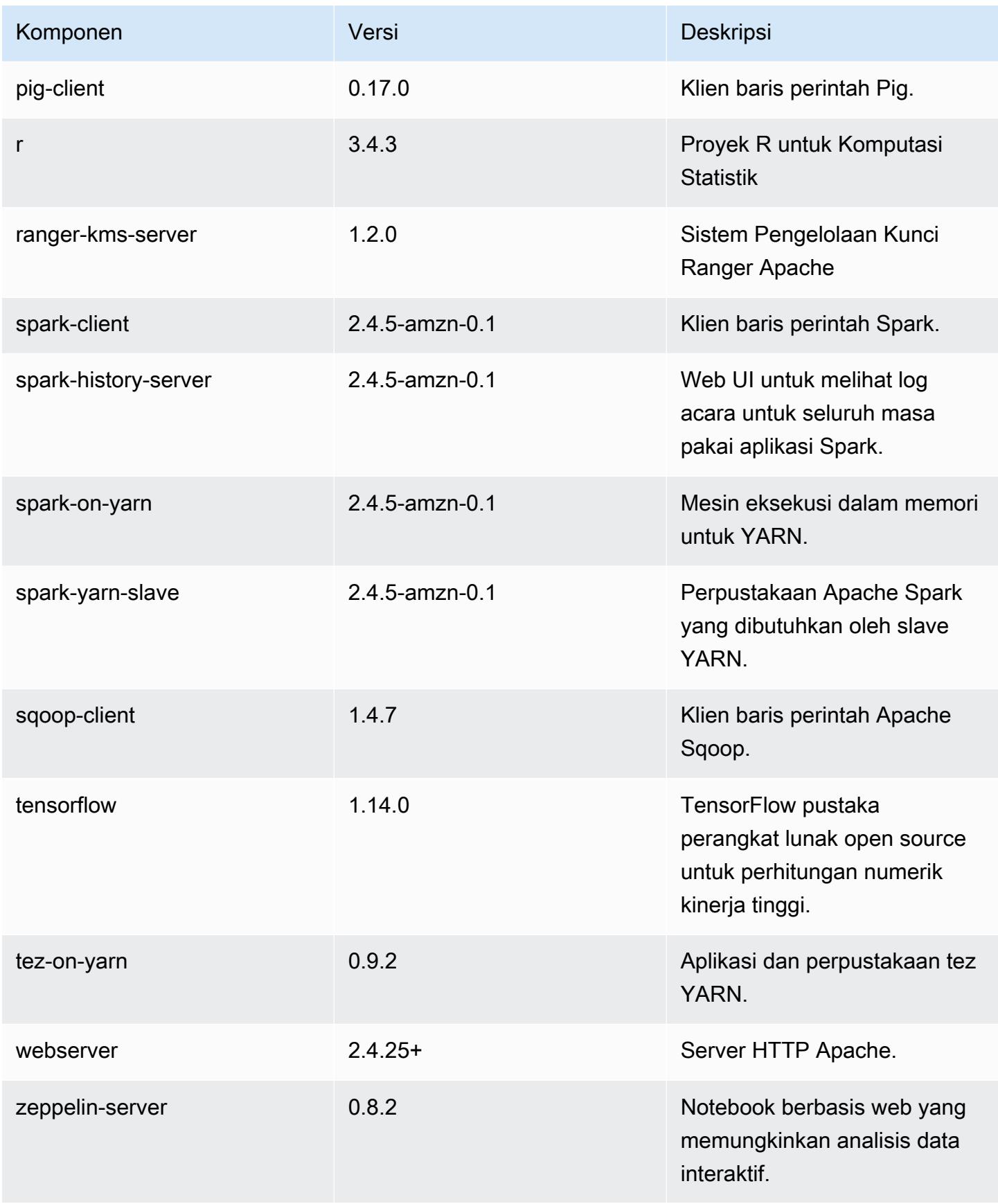

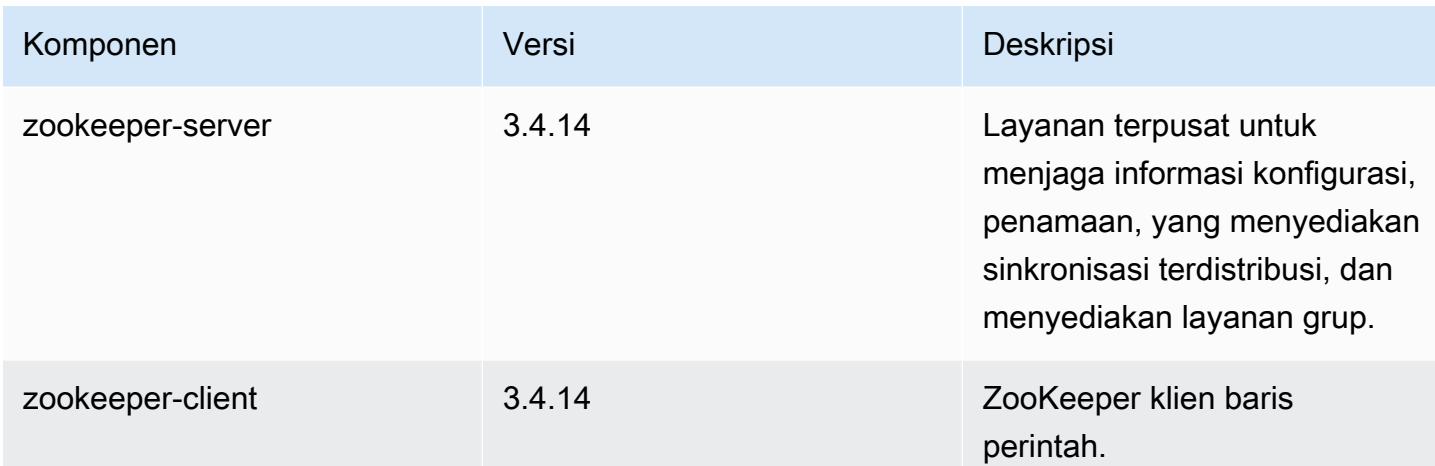

# 5.30.2 klasifikasi konfigurasi

Klasifikasi konfigurasi memungkinkan Anda menyesuaikan aplikasi. Ini sering kali bersesuaian dengan file XML konfigurasi untuk aplikasi, seperti hive-site.xml. Untuk informasi selengkapnya, lihat [Konfigurasikan aplikasi.](#page-3081-0)

klasifikasi emr-5.30.2

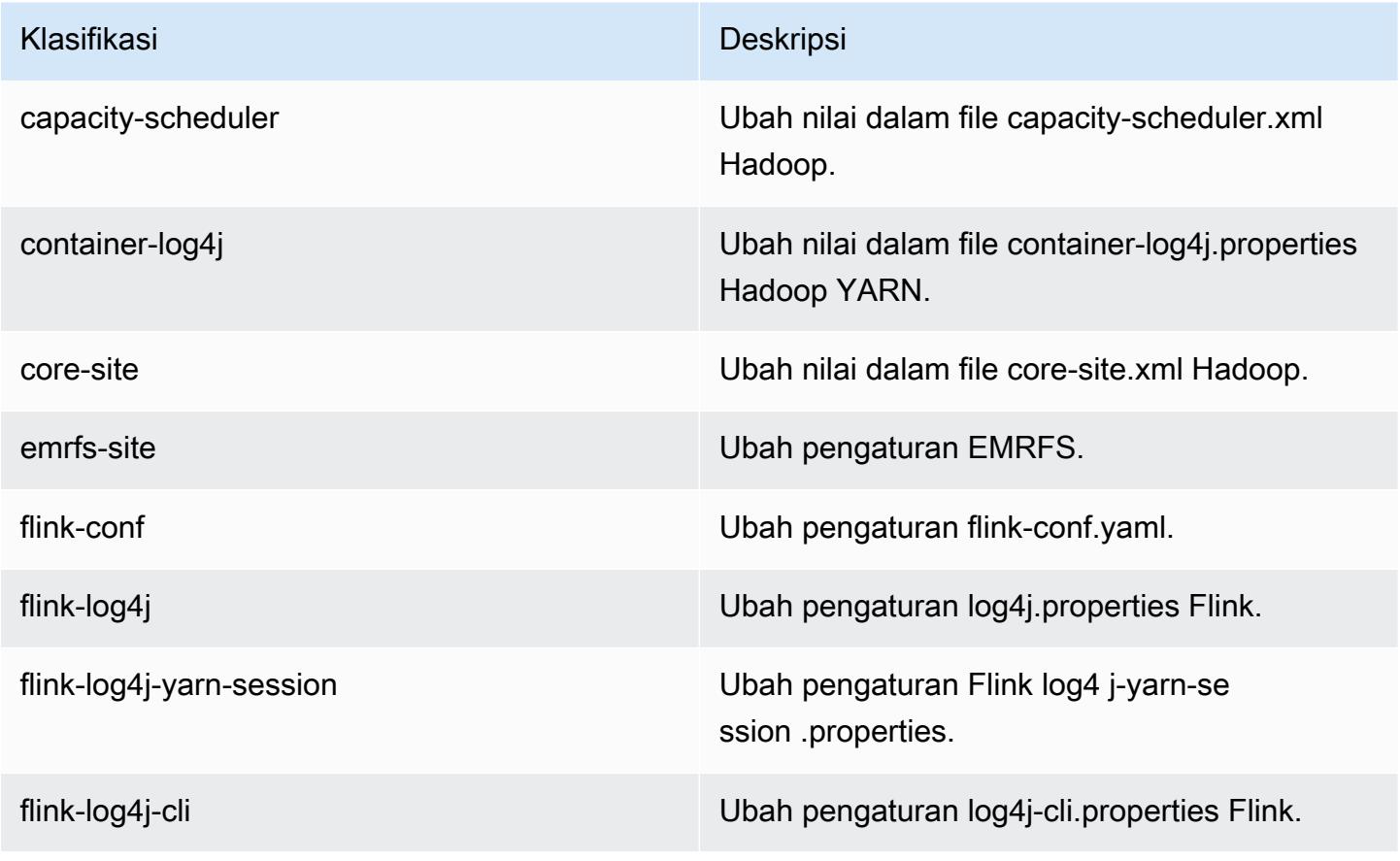
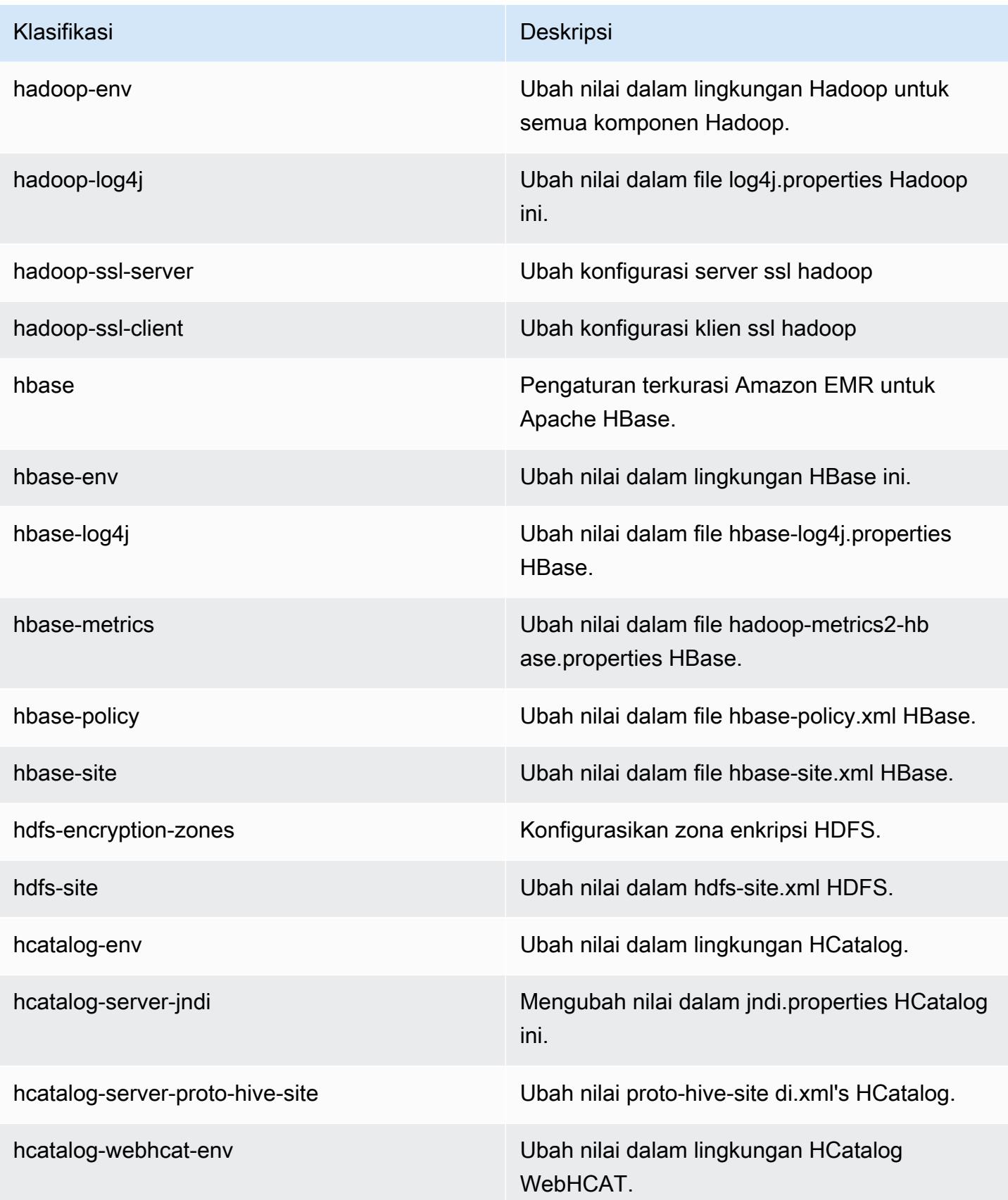

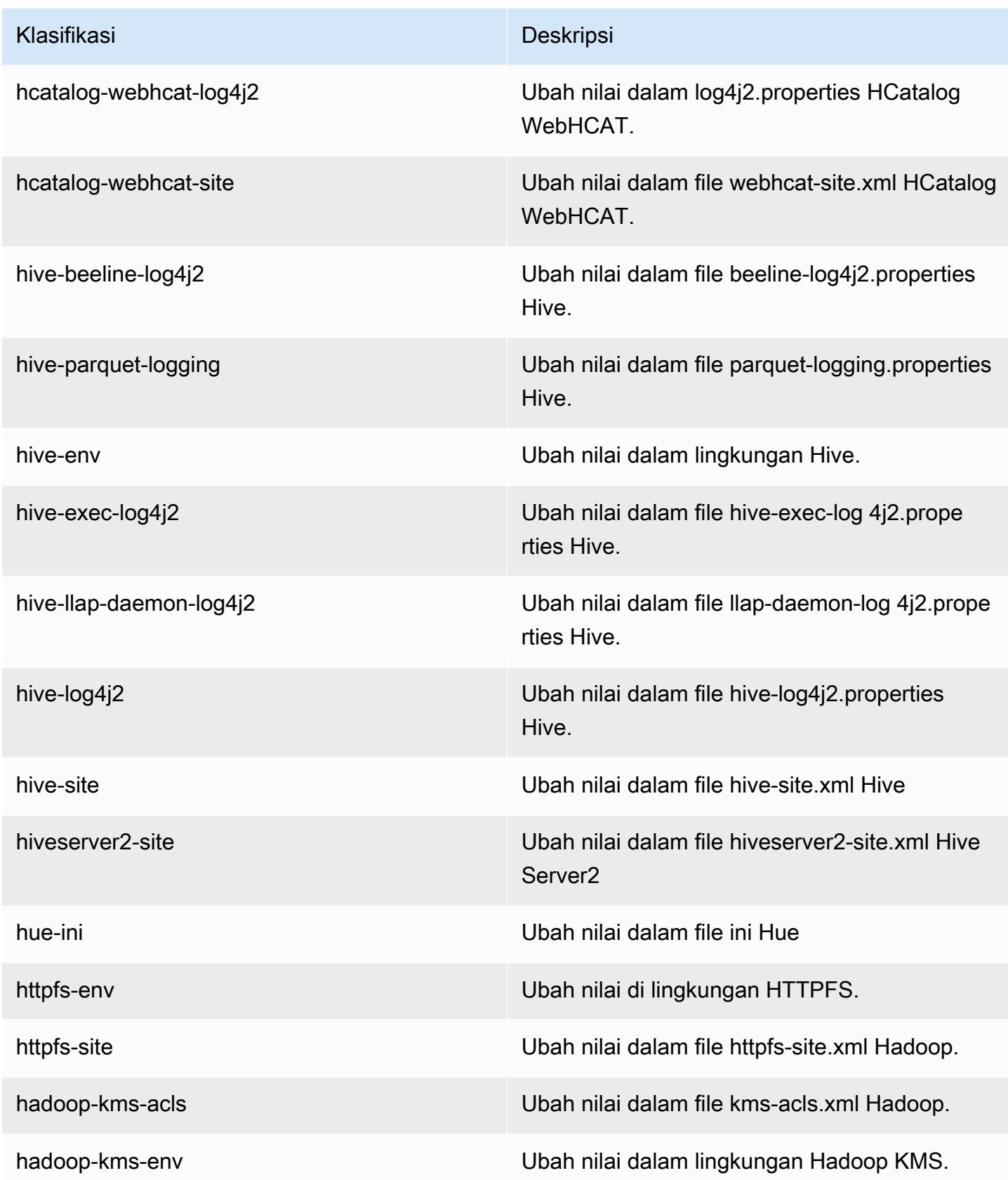

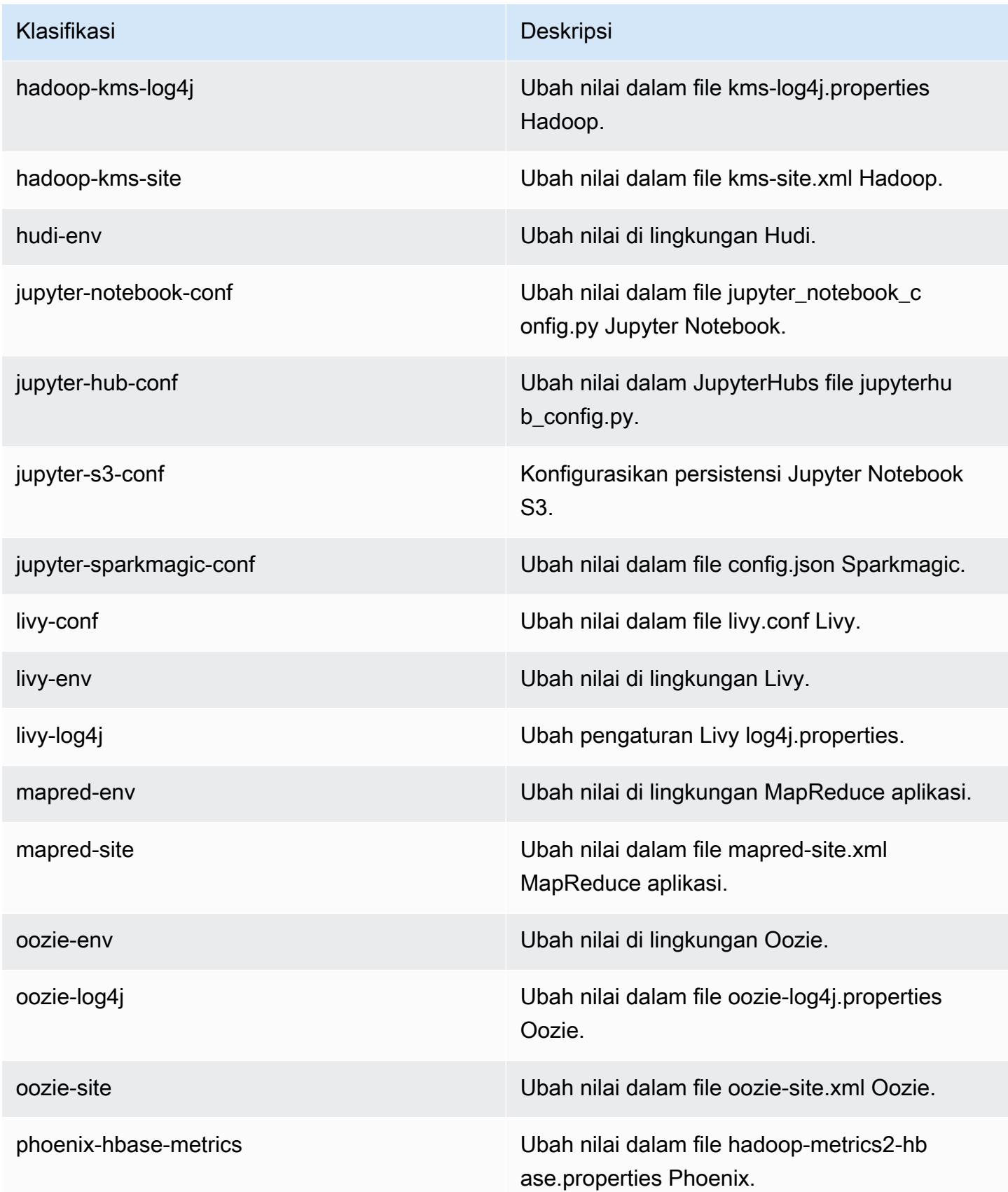

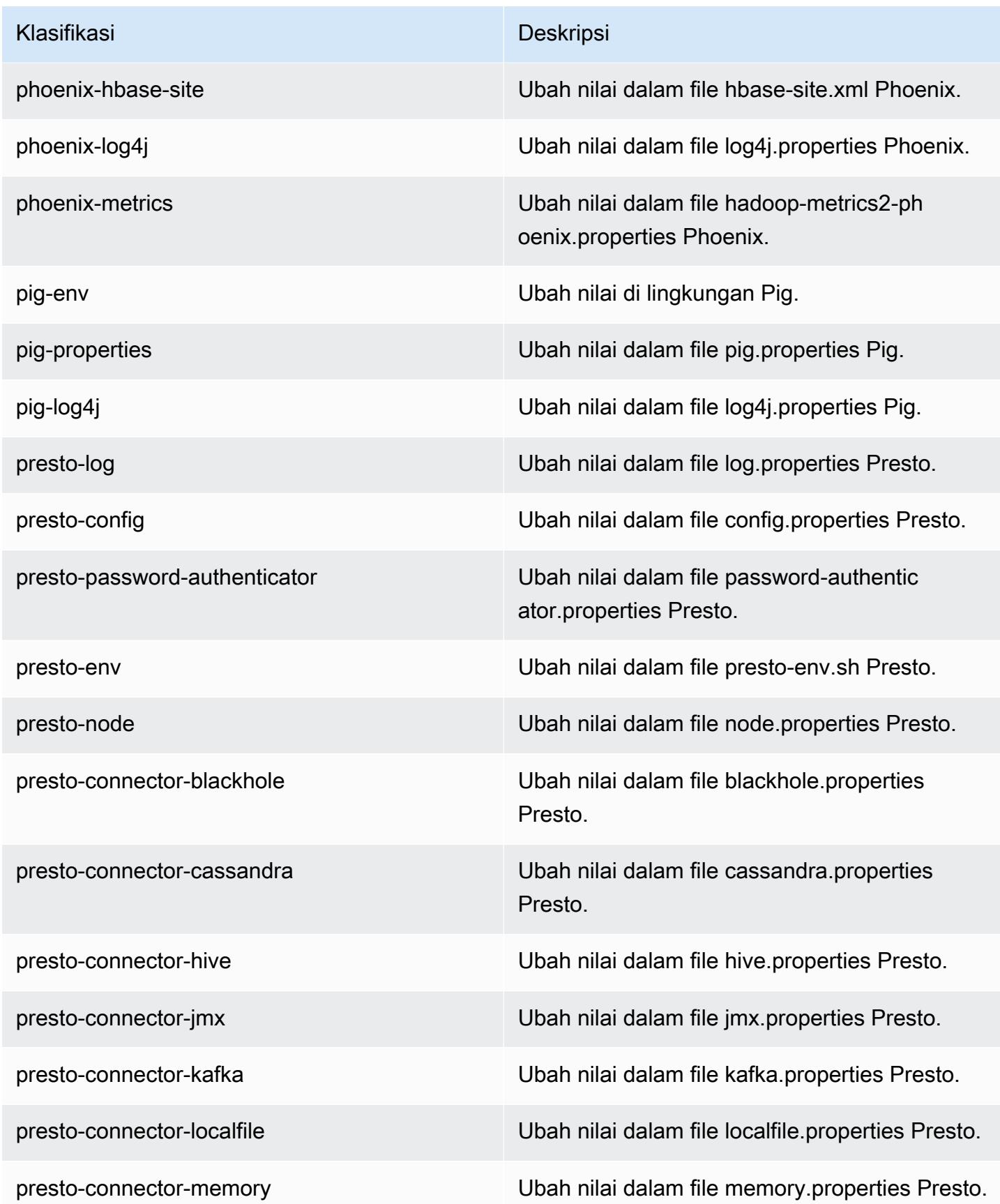

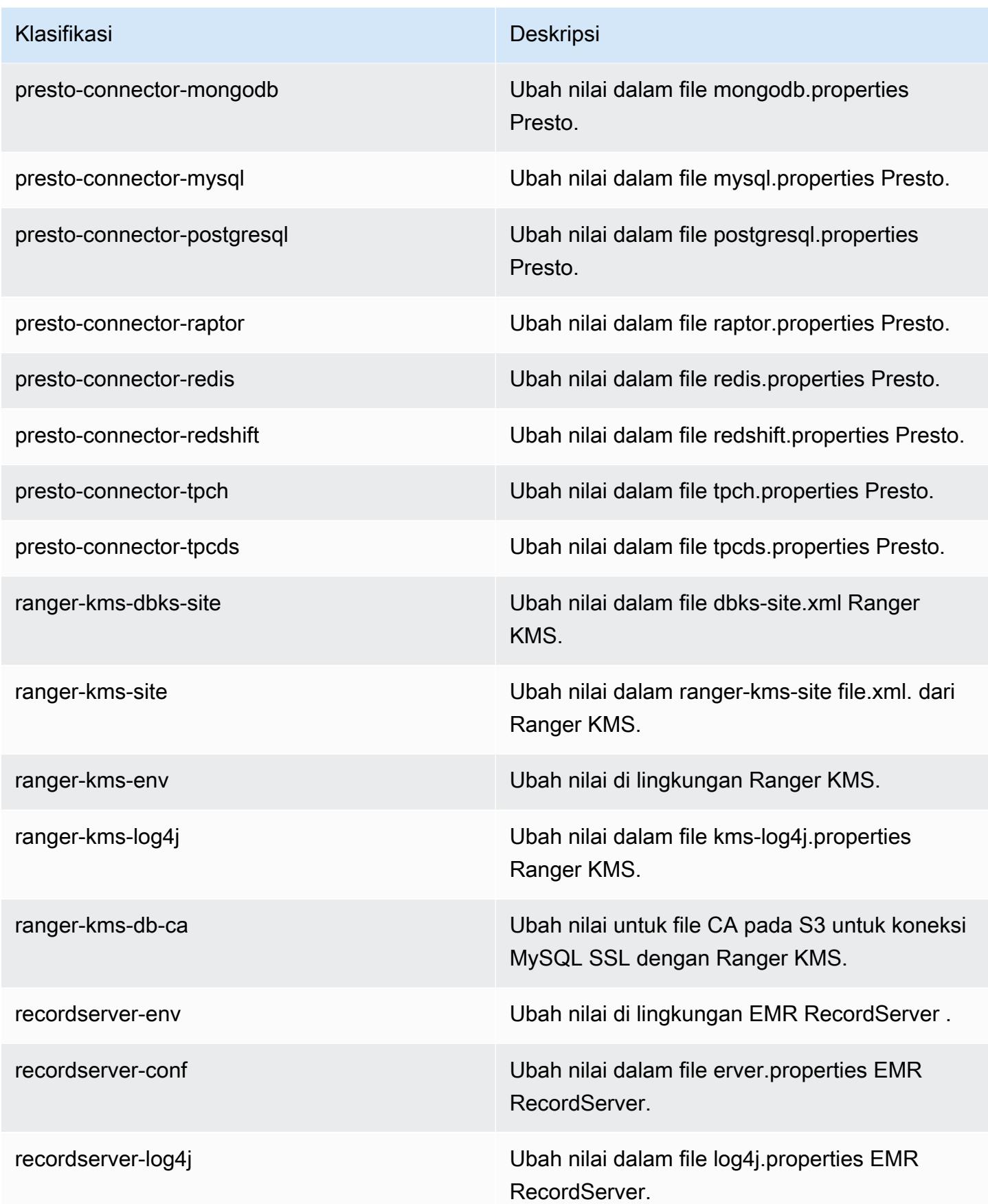

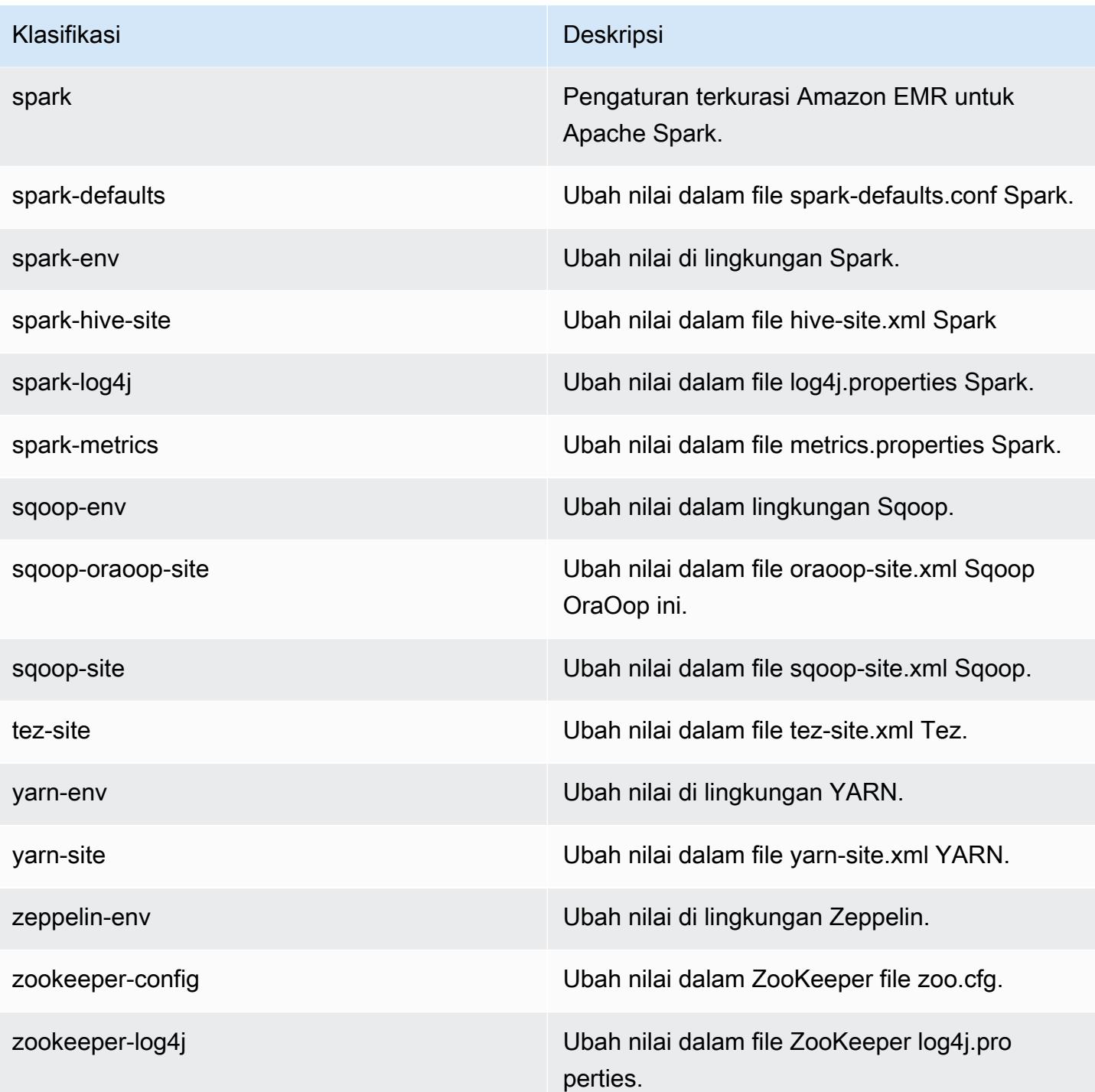

# Amazon EMR rilis 5.30.1

## 5.30.1 versi aplikasi

Aplikasi-aplikasi berikut didukung dalam rilis ini: [Flink](https://flink.apache.org/), [Ganglia](http://ganglia.info), [HBase,](http://hbase.apache.org/) [HCatalog,](https://cwiki.apache.org/confluence/display/Hive/HCatalog) [Hadoop](http://hadoop.apache.org/docs/current/), [Hive](http://hive.apache.org/), [Hudi](https://hudi.apache.org), [Hue,](http://gethue.com/) [JupyterHub,](https://jupyterhub.readthedocs.io/en/latest/#) [Livy,](https://livy.incubator.apache.org/) [MXNet](https://mxnet.incubator.apache.org/), [Mahout,](http://mahout.apache.org/) [Oozie,](http://oozie.apache.org/) [Phoenix,](https://phoenix.apache.org/) [Pig,](http://pig.apache.org/) [Presto](https://prestodb.io/), [Spark](https://spark.apache.org/docs/latest/), [Sqoop](http://sqoop.apache.org/), [TensorFlow,](https://www.tensorflow.org/) [Tez](https://tez.apache.org/), [Zeppelin,](https://zeppelin.incubator.apache.org/) dan [ZooKeeper](https://zookeeper.apache.org).

Tabel di bawah ini mencantumkan versi aplikasi yang tersedia dalam rilis Amazon EMR ini dan versi aplikasi dalam tiga rilis EMR Amazon sebelumnya (bila berlaku).

Untuk riwayat lengkap versi aplikasi untuk setiap rilis Amazon EMR, lihat topik berikut:

- [Versi aplikasi di Amazon EMR 7.x rilis](#page-23-0)
- [Versi aplikasi di Amazon EMR 6.x rilis](#page-75-0)
- [Versi aplikasi di Amazon EMR 5.x rilis](#page-927-0)
- [Versi aplikasi di Amazon EMR 4.x rilis](#page-2351-0)

### Informasi versi aplikasi

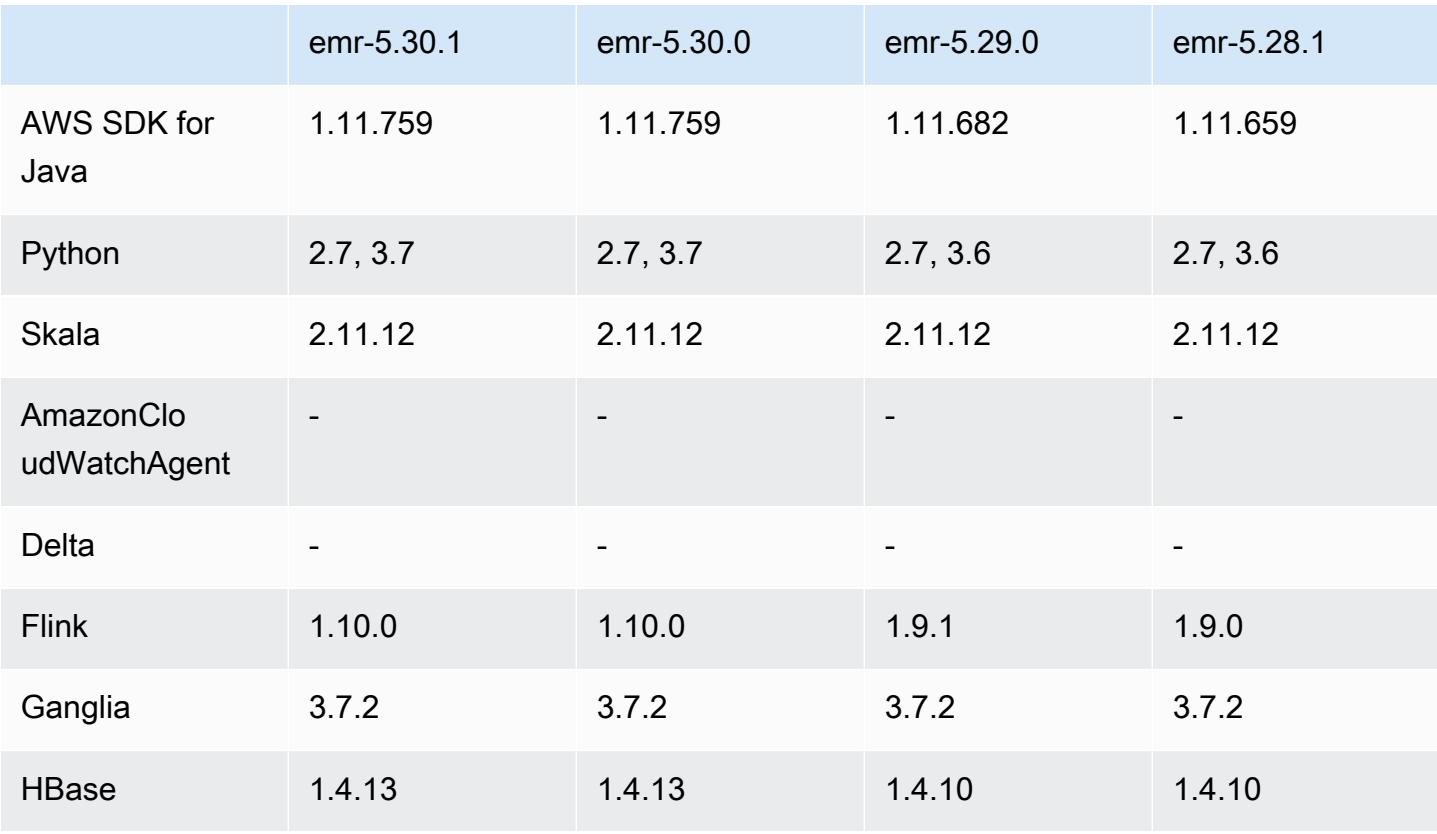

Amazon EMR Panduan Rilis Amazon EMR

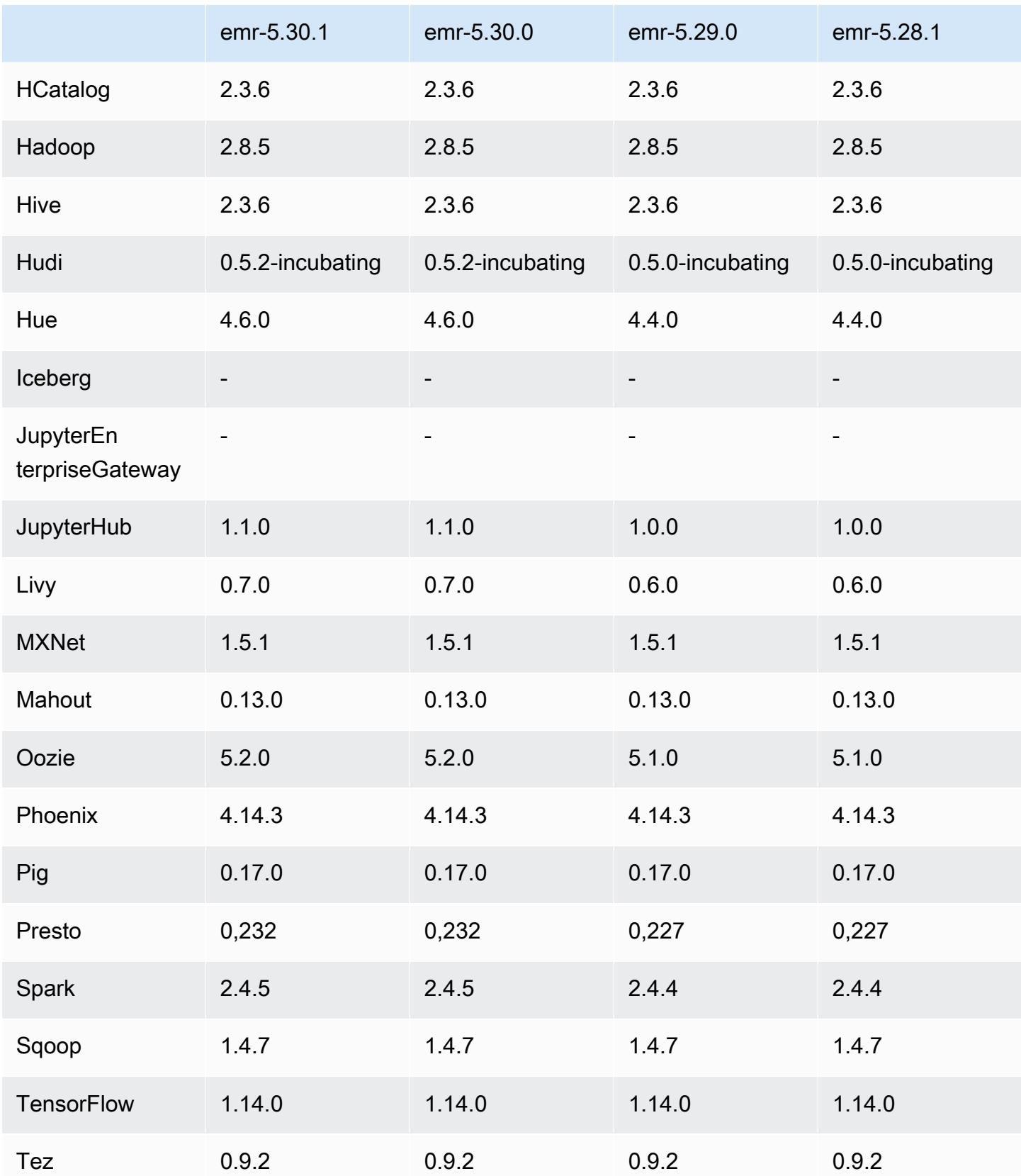

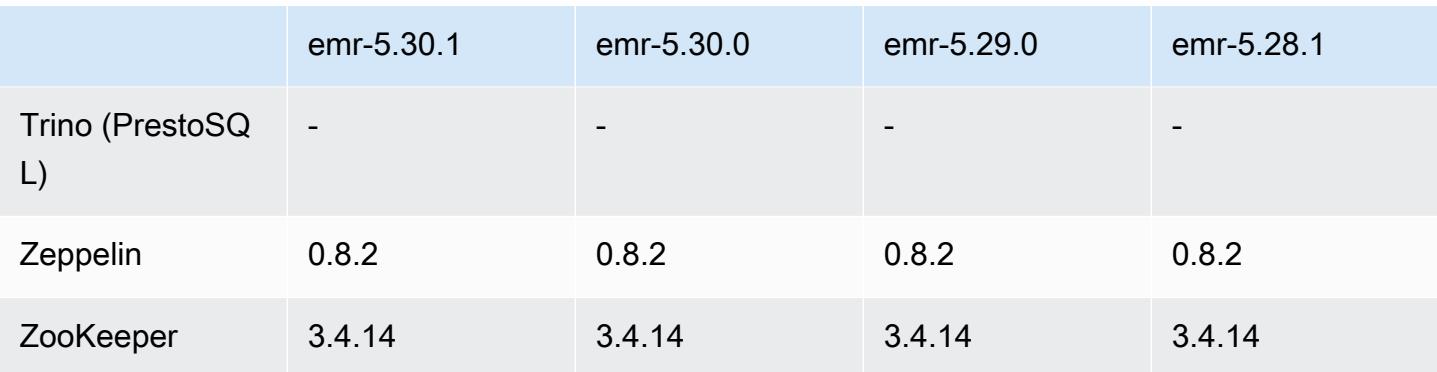

### Catatan terbitan 5.30.1

Catatan rilis berikut mencakup informasi untuk Amazon EMR rilis 5.30.1. Perubahan bersifat relatif terhadap 5.30.0.

Tanggal rilis awal: 30 Juni 2020

Tanggal terakhir diperbarui: 24 Agustus 2020

Perubahan, penyempurnaan, dan masalah yang diselesaikan

- Rilis Amazon EMR yang lebih baru memperbaiki masalah dengan batas "Max open files" yang lebih rendah pada AL2 yang lebih lama di Amazon EMR. Amazon EMR merilis 5.30.1, 5.30.2, 5.31.1, 5.32.1, 6.0.1, 6.1.1, 6.2.1, 5.33.0, 6.3.0 dan yang lebih baru sekarang menyertakan perbaikan permanen dengan pengaturan "Max open files" yang lebih tinggi.
- Masalah di mana proses pengendali instans melahirkan jumlah proses yang tak terbatas telah diperbaiki.
- Masalah di mana Hue tidak dapat menjalankan kueri Hive, menampilkan pesan "basis data terkunci" dan mencegah eksekusi kueri telah diperbaiki.
- Perbaikan terhadap masalah Spark dalam mengaktifkan lebih banyak tugas untuk dijalankan secara bersamaan di klaster EMR.
- Perbaikan terhadap masalah notebook Jupyter yang menyebabkan "kesalahan terlalu banyak file terbuka" di server Jupyter.
- Perbaikan terhadap masalah dengan waktu mulai klaster.

#### Fitur baru

- Antarmuka aplikasi persisten server linimasa Tez UI dan YARN tersedia dengan Amazon EMR versi 6.x, dan EMR versi 5.30.1 dan versi setelahnya. Akses tautan satu klik ke riwayat aplikasi persisten memungkinkan Anda mengakses riwayat tugas dengan cepat tanpa perlu menyiapkan proxy web melalui koneksi SSH. Log untuk klaster aktif dan yang dihentikan tersedia selama 30 hari setelah aplikasi berakhir. Untuk informasi selengkapnya, lihat [Melihat Antarmuka Pengguna](https://docs.aws.amazon.com/emr/latest/ManagementGuide/app-history-spark-UI.html) [Aplikasi Persisten](https://docs.aws.amazon.com/emr/latest/ManagementGuide/app-history-spark-UI.html) di Panduan Pengelolaan Amazon EMR.
- API eksekusi EMR Notebook tersedia untuk mengeksekusi EMR notebooks melalui skrip atau baris perintah. Kemampuan untuk memulai, menghentikan, daftar, dan menjelaskan eksekusi notebook EMR tanpa AWS konsol memungkinkan Anda mengontrol notebook EMR secara terprogram. Menggunakan sel notebook parameter, Anda dapat memberikan nilai parameter yang berbeda ke notebook tanpa harus membuat salinan notebook untuk setiap set baru nilai paramter. Lihat [Tindakan API EMR.](https://docs.aws.amazon.com/emr/latest/APIReference/API_Operations.html) Untuk kode sampel, lihat [Contoh perintah untuk menjalankan EMR Notebooks](https://docs.aws.amazon.com/emr/latest/ManagementGuide/emr-managed-notebooks-headless.html) [secara pemrograman.](https://docs.aws.amazon.com/emr/latest/ManagementGuide/emr-managed-notebooks-headless.html)

### Masalah yang diketahui

• Turunkan batas "Max open files" pada AL2 yang lebih lama [diperbaiki dalam rilis yang lebih baru]. Rilis Amazon EMR: emr-5.30.x, emr-5.31.0, emr-5.32.0, emr-6.0.0, emr-6.1.0, dan emr-6.2.0 didasarkan pada versi lama dari Amazon Linux 2 (AL2), yang memiliki pengaturan ulimit yang lebih rendah untuk "File terbuka maksimum" ketika kluster Amazon EMR dibuat dengan AMI default. Amazon EMR merilis 5.30.1, 5.30.2, 5.31.1, 5.32.1, 6.0.1, 6.1.1, 6.2.1, 5.33.0, 6.3.0 dan yang lebih baru menyertakan perbaikan permanen dengan pengaturan "Max open files" yang lebih tinggi. Rilis dengan batas file terbuka yang lebih rendah menyebabkan kesalahan "Terlalu banyak file terbuka" saat mengirimkan pekerjaan Spark. Dalam rilis yang terkena dampak, AMI default Amazon EMR memiliki pengaturan ulimit default 4096 untuk "File terbuka maksimum," yang lebih rendah dari batas file 65536 di AMI Amazon Linux 2 terbaruAmazon. Pengaturan ulimit yang lebih rendah untuk "Maksimal file terbuka" menyebabkan kegagalan tugas Spark ketika driver dan pelaksana mencoba untuk membuka lebih dari 4096 file. Untuk memperbaiki masalah, Amazon EMR memiliki skrip tindakan bootstrap (BA) yang menyesuaikan pengaturan ulimit saat pembuatan klaster.

Jika Anda menggunakan versi EMR Amazon yang lebih lama yang tidak memiliki perbaikan permanen untuk masalah ini, solusi berikut memungkinkan Anda untuk secara eksplisit mengatur ulimit pengontrol instans ke maksimum 65536 file.

Mengatur secara eksplisit ulimit dari baris perintah

1. Edit /etc/systemd/system/instance-controller.service untuk menambahkan parameter berikut ke bagian Layanan.

LimitNOFILE=65536

LimitNPROC=65536

2. Mulai ulang InstanceController

```
$ sudo systemctl daemon-reload
```
\$ sudo systemctl restart instance-controller

Tetapkan ulimit menggunakan tindakan bootstrap (BA)

Anda juga dapat menggunakan skrip tindakan bootstrap (BA) untuk mengkonfigurasi ulimit instanspengendali menjadi 65536 file saat pembuatan klaster.

```
#!/bin/bash
for user in hadoop spark hive; do
sudo tee /etc/security/limits.d/$user.conf << EOF
$user - nofile 65536
$user - nproc 65536
EOF
done
for proc in instancecontroller logpusher; do
sudo mkdir -p /etc/systemd/system/$proc.service.d/
sudo tee /etc/systemd/system/$proc.service.d/override.conf << EOF
[Service]
LimitNOFILE=65536
LimitNPROC=65536
EOF
pid=$(pgrep -f aws157.$proc.Main)
sudo prlimit --pid $pid --nofile=65535:65535 --nproc=65535:65535
done
sudo systemctl daemon-reload
```
• EMR Notebooks

Fitur yang memungkinkan Anda untuk menginstal kernel dan pustaka Python tambahan pada node utama cluster dinonaktifkan secara default pada EMR versi 5.30.1. Untuk informasi selengkapnya tentang fitur ini, lihat [Menginstal Kernel dan Pustaka Python pada](https://docs.aws.amazon.com/emr/latest/ManagementGuide/emr-managed-notebooks-installing-libraries-and-kernels.html) Node Utama Cluster.

Untuk mengaktifkan fitur, lakukan hal berikut ini:

1. Pastikan bahwa kebijakan izin yang dilampirkan ke peran layanan untuk EMR Notebooks mengizinkan tindakan berikut ini:

elasticmapreduce:ListSteps

Untuk informasi selengkapnya, lihat [Peran Layanan untuk EMR Notebooks.](https://docs.aws.amazon.com/emr/latest/ManagementGuide/emr-managed-notebooks-service-role.html)

2. Gunakan AWS CLI untuk menjalankan langkah pada cluster yang mengatur EMR Notebooks seperti yang ditunjukkan pada contoh berikut. Ganti *us-east-1* dengan Daerah di mana klaster Anda berada. Untuk informasi selengkapnya, lihat [Menambahkan Langkah-langkah untuk](https://docs.aws.amazon.com/emr/latest/ManagementGuide/add-step-cli.html)  [Klaster Menggunakan AWS CLI.](https://docs.aws.amazon.com/emr/latest/ManagementGuide/add-step-cli.html)

```
aws emr add-steps --cluster-id MyClusterID --steps 
  Type=CUSTOM_JAR,Name=EMRNotebooksSetup,ActionOnFailure=CONTINUE,Jar=s3://us-
east-1.elasticmapreduce/libs/script-runner/script-runner.jar,Args=["s3://
awssupportdatasvcs.com/bootstrap-actions/EMRNotebooksSetup/emr-notebooks-setup.sh"]
```
• Penskalaan terkelola

Operasi penskalaan terkelola pada klaster 5.30.0 dan 5.30.1 tanpa Presto yang diinstal dapat menyebabkan gagal aplikasi atau menyebabkan grup instans seragam atau armada instans tetap berada di negara ARRESTED, terutama ketika operasi menurunkan skala diikuti dengan cepat oleh operasi menaikkan skala.

Sebagai solusinya, pilih Presto sebagai aplikasi untuk diinstal saat Anda membuat cluster dengan Amazon EMR rilis 5.30.0 dan 5.30.1, bahkan jika pekerjaan Anda tidak memerlukan Presto.

• Masalah yang diketahui dalam cluster dengan beberapa node primer dan otentikasi Kerberos

Jika Anda menjalankan cluster dengan beberapa node utama dan otentikasi Kerberos di Amazon EMR rilis 5.20.0 dan yang lebih baru, Anda mungkin mengalami masalah dengan operasi klaster seperti penurunan skala atau pengiriman langkah, setelah klaster berjalan selama beberapa waktu. Periode waktunya tergantung pada masa validitas tiket Kerberos yang Anda tetapkan. Masalah menurunkan skala akan berdampak pada permintaan menurunkan skala otomatis dan permintaan

menurunkan skala eksplisit yang Anda kirimkan. Operasi klaster tambahan juga dapat terkena dampak.

Pemecahan masalah:

- SSH sebagai hadoop pengguna ke node utama utama dari cluster EMR dengan beberapa node primer.
- Jalankan perintah berikut untuk memperbarui tiket Kerberos untuk pengguna hadoop.

```
kinit -kt <keytab_file> <principal>
```
Biasanya, fail keytab terletak di /etc/hadoop.keytab dan file utama-nya dalam bentuk hadoop/<hostname>@<REALM>.

### **a** Note

Pemecahan masalah ini akan efektif untuk jangka waktu selama tiket Kerberos berlaku. Durasi ini adalah 10 jam secara default, tetapi dapat dikonfigurasi dengan pengaturan Kerberos Anda. Anda harus menjalankan kembali perintah di atas setelah tiket Kerberos berakhir.

- Saat Anda menggunakan format lokasi partisi Spark dengan Hive untuk membaca data di Amazon S3, dan Anda menjalankan Spark di Amazon EMR rilis 5.30.0 hingga 5.36.0, dan 6.2.0 hingga 6.9.0, Anda mungkin mengalami masalah yang mencegah klaster membaca data dengan benar. Ini dapat terjadi jika partisi Anda memiliki semua karakteristik berikut:
	- Dua atau lebih partisi dipindai dari tabel yang sama.
	- Setidaknya satu jalur direktori partisi adalah awalan dari setidaknya satu jalur direktori partisi lainnya, misalnya, s3://bucket/table/p=a adalah awalan dari. s3://bucket/table/p=a b
	- Karakter pertama yang mengikuti awalan di direktori partisi lain memiliki nilai UTF-8 yang kurang dari / karakter (U+002F). Misalnya, karakter spasi (U+0020) yang terjadi antara a dan b masuk s3://bucket/table/p=a b termasuk dalam kategori ini. Perhatikan bahwa ada 14 karakter non-kontrol lainnya:!"#\$%&'()\*+, -. Untuk informasi selengkapnya, lihat tabel pengkodean [UTF-8 dan](https://www.utf8-chartable.de/) karakter Unicode.

Sebagai solusi untuk masalah ini, setel

spark.sql.sources.fastS3PartitionDiscovery.enabled konfigurasi ke false dalam klasifikasi. spark-defaults

## 5.30.1 versi komponen

Komponen yang diinstal oleh Amazon EMR dengan rilis ini tercantum di bawah ini. Beberapa komponen diinstal sebagai bagian dari paket aplikasi big data. Sedangkan komponen lainnya bersifak unik untuk Amazon EMR dan diinstal untuk proses sistem dan fitur. Ini biasanya dimulai dengan emr atau aws. Paket aplikasi big data dalam rilis Amazon EMR terbaru biasanya versi terbaru yang ditemukan di komunitas. Kami menyediakan rilis komunitas di Amazon EMR secepat mungkin.

Beberapa komponen yang ada di Amazon EMR berbeda dari versi komunitas. Komponen ini mempunyai label versi dalam bentuk *CommunityVersion*-amzn-*EmrVersion*. *EmrVersion* dimulai dari 0. Misalnya, jika komponen komunitas open source bernama myapp-component dengan versi 2.2 telah dimodifikasi tiga kali untuk dimasukkan dalam rilis EMR Amazon yang berbeda, versi rilisnya terdaftar sebagai. 2.2-amzn-2

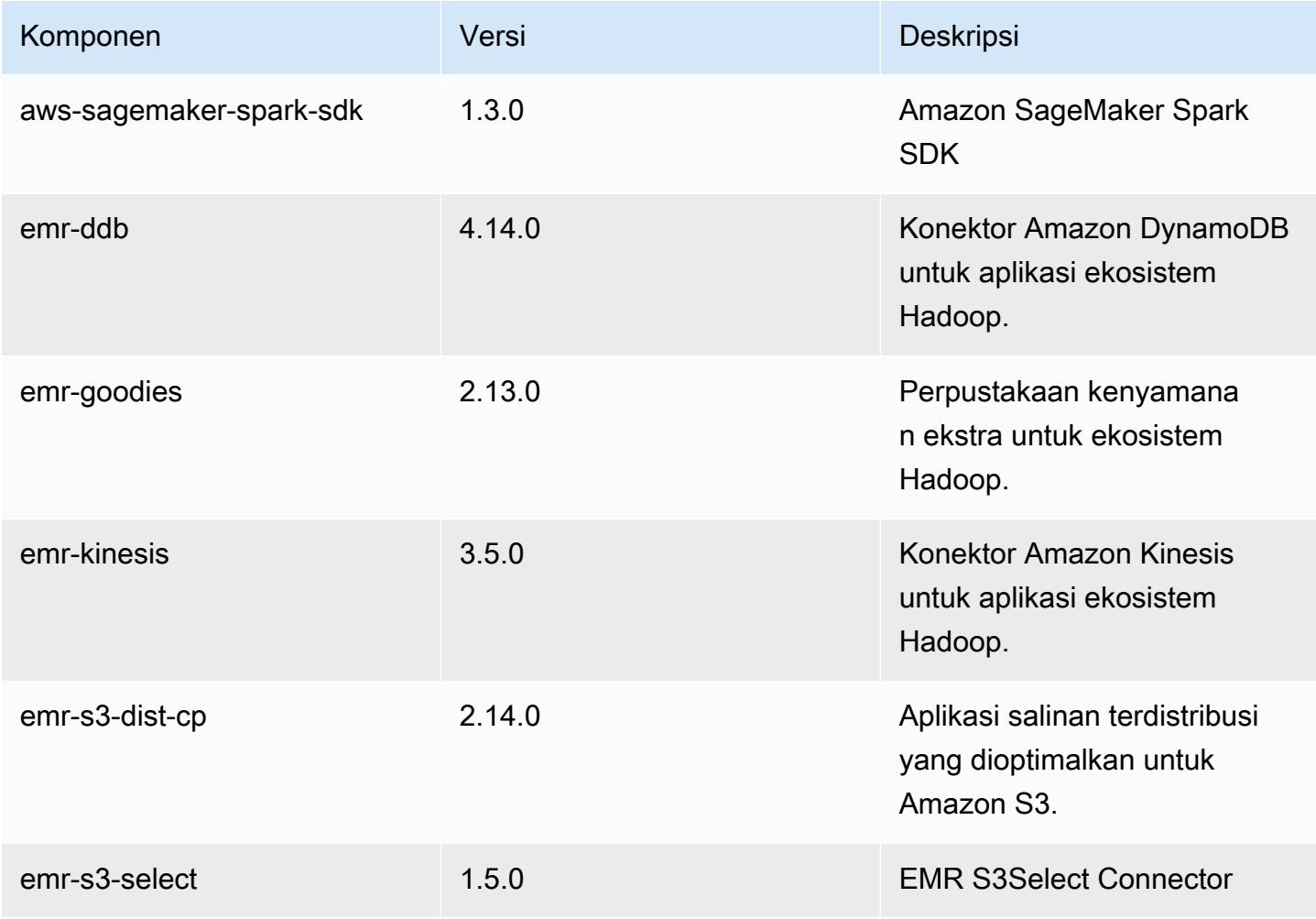

Amazon EMR Panduan Rilis Amazon EMR

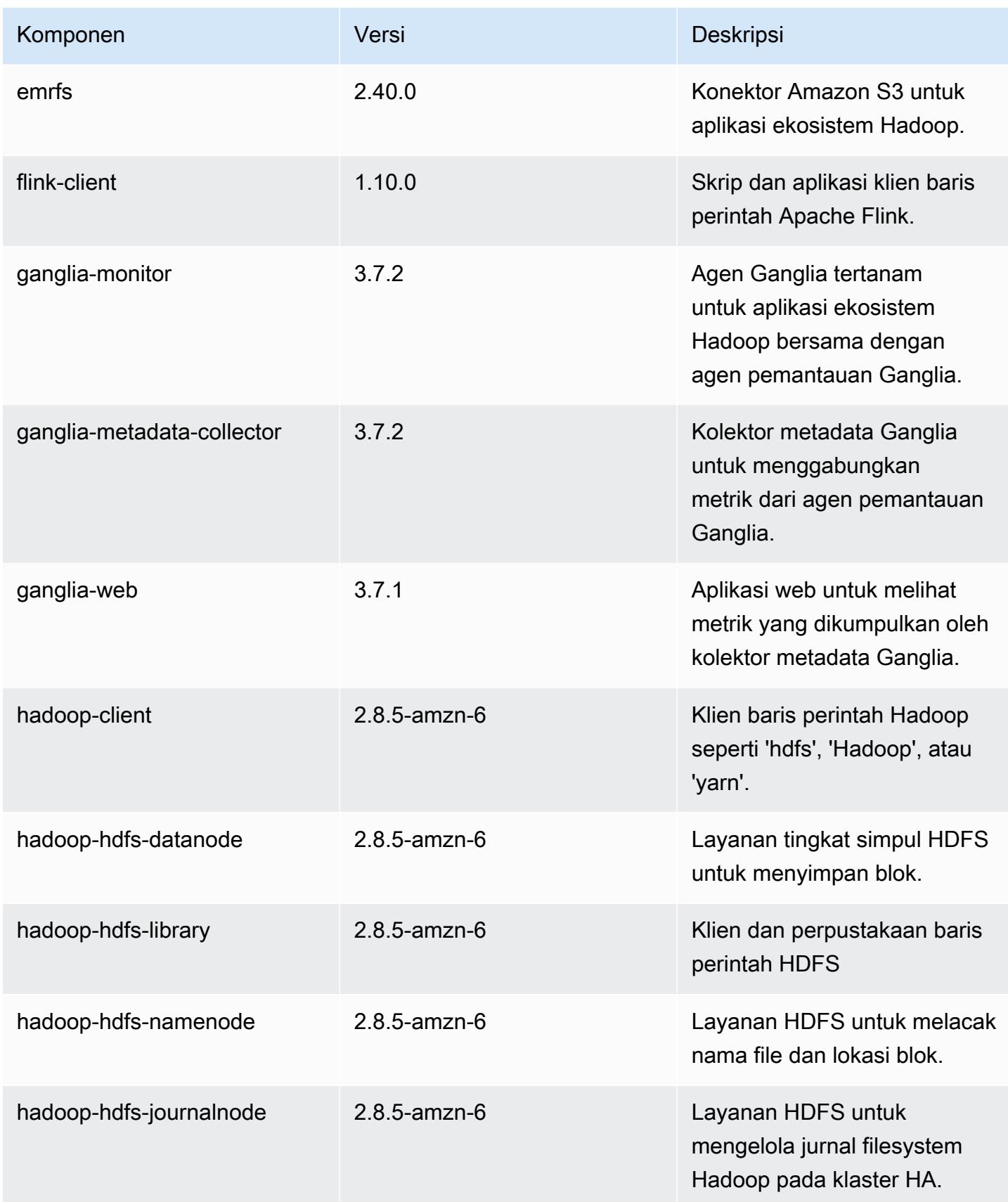

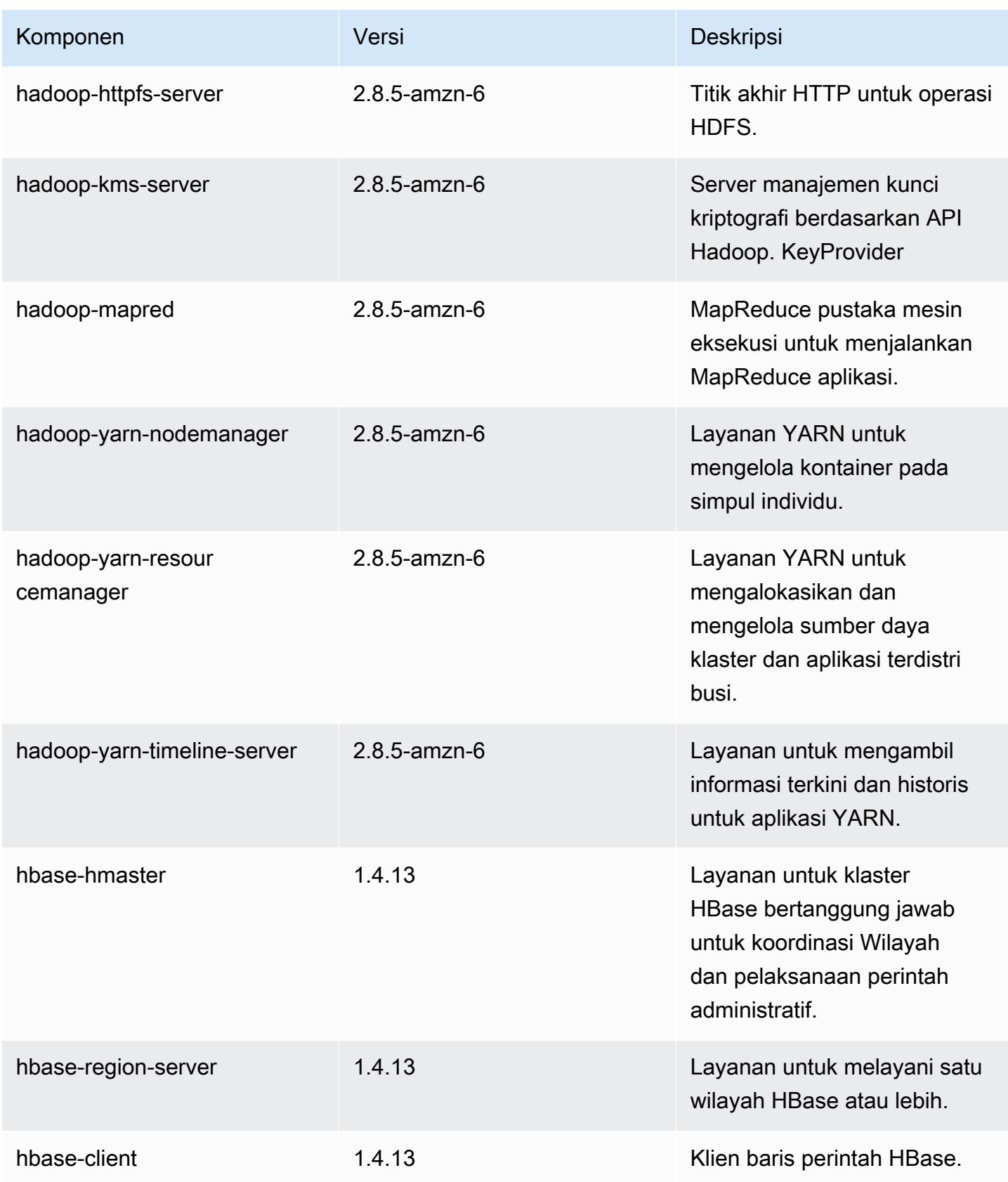

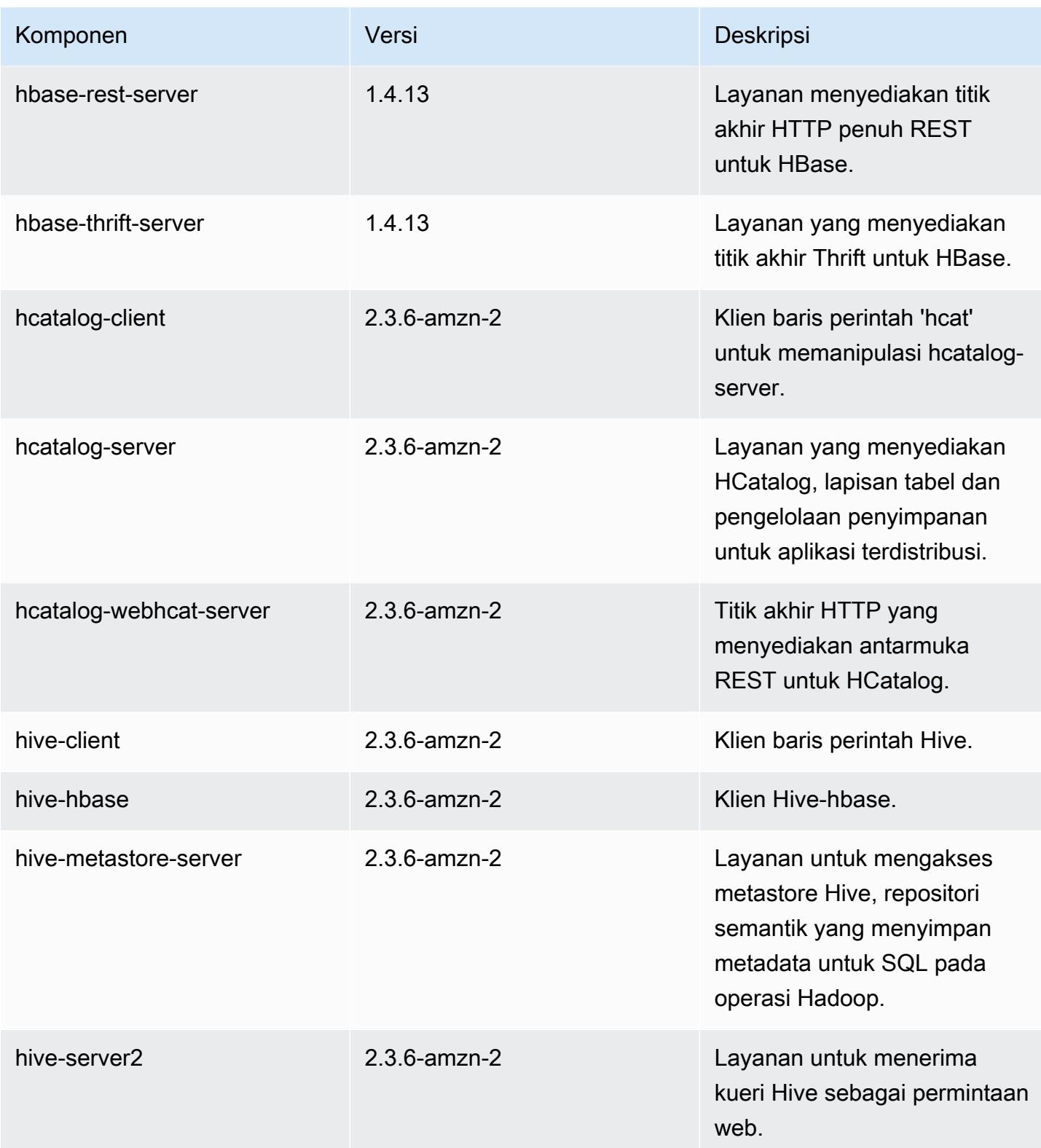

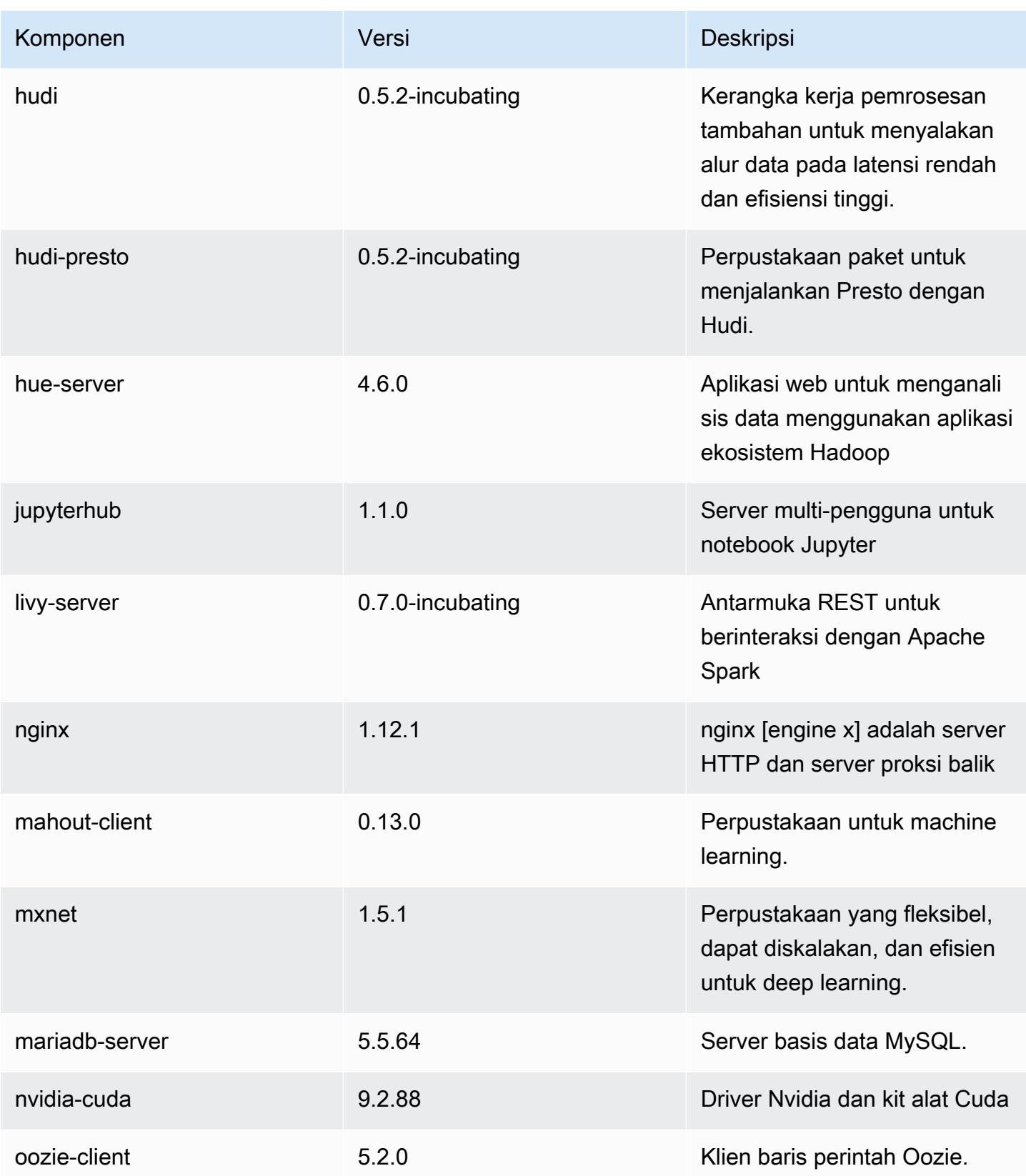

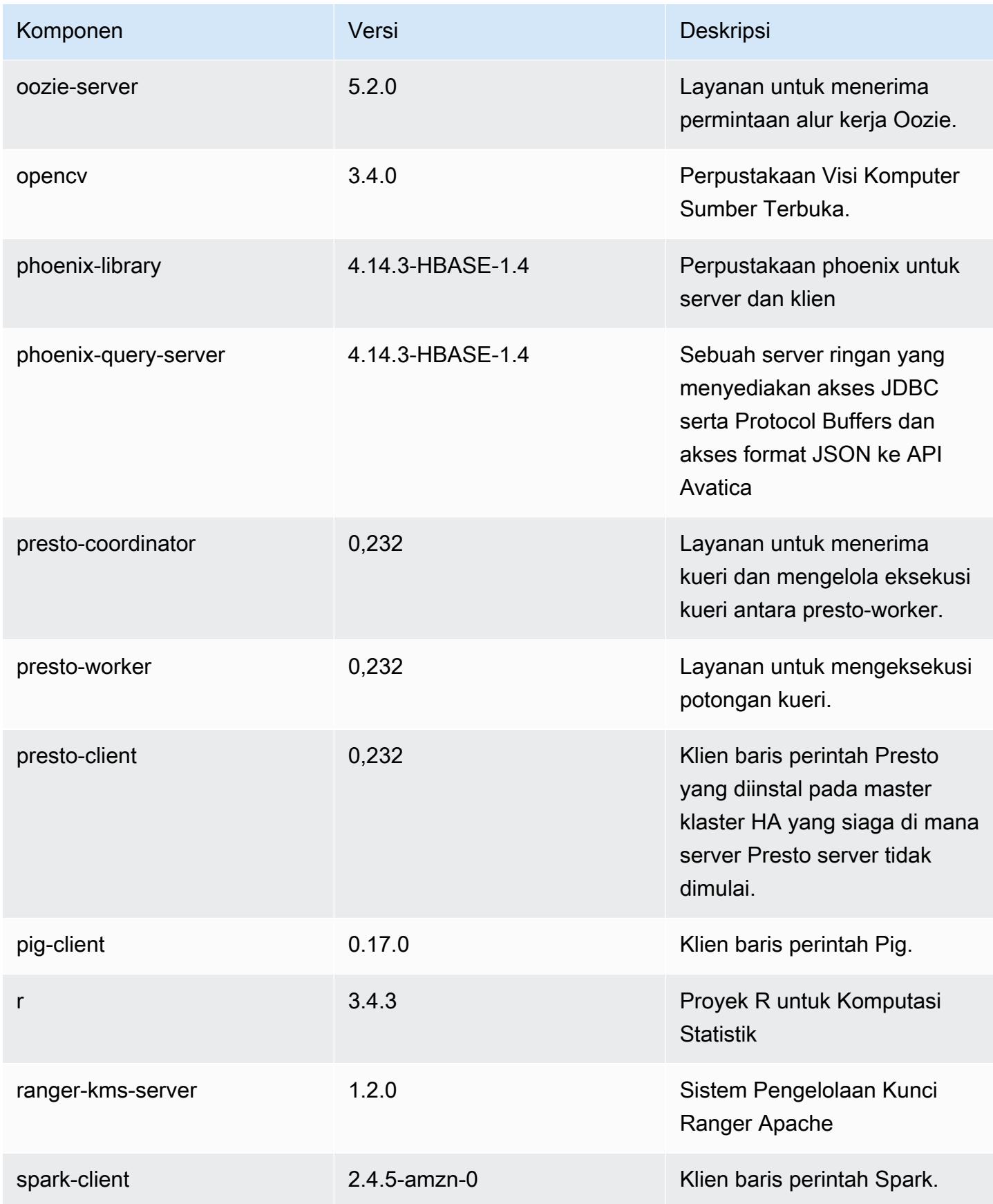

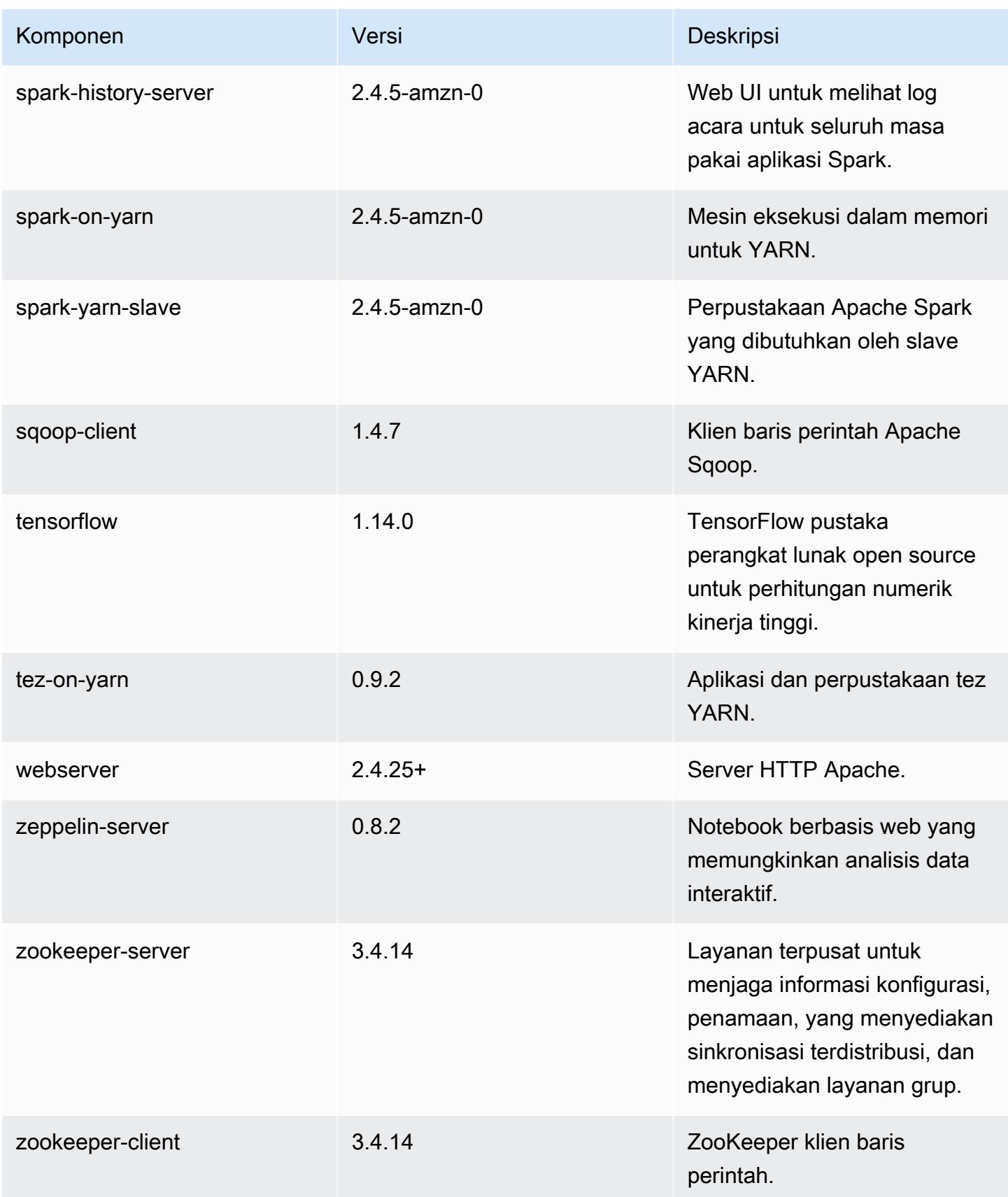

# 5.30.1 klasifikasi konfigurasi

Klasifikasi konfigurasi memungkinkan Anda menyesuaikan aplikasi. Ini sering kali bersesuaian dengan file XML konfigurasi untuk aplikasi, seperti hive-site.xml. Untuk informasi selengkapnya, lihat [Konfigurasikan aplikasi.](#page-3081-0)

Klasifikasi emr-5.30.1

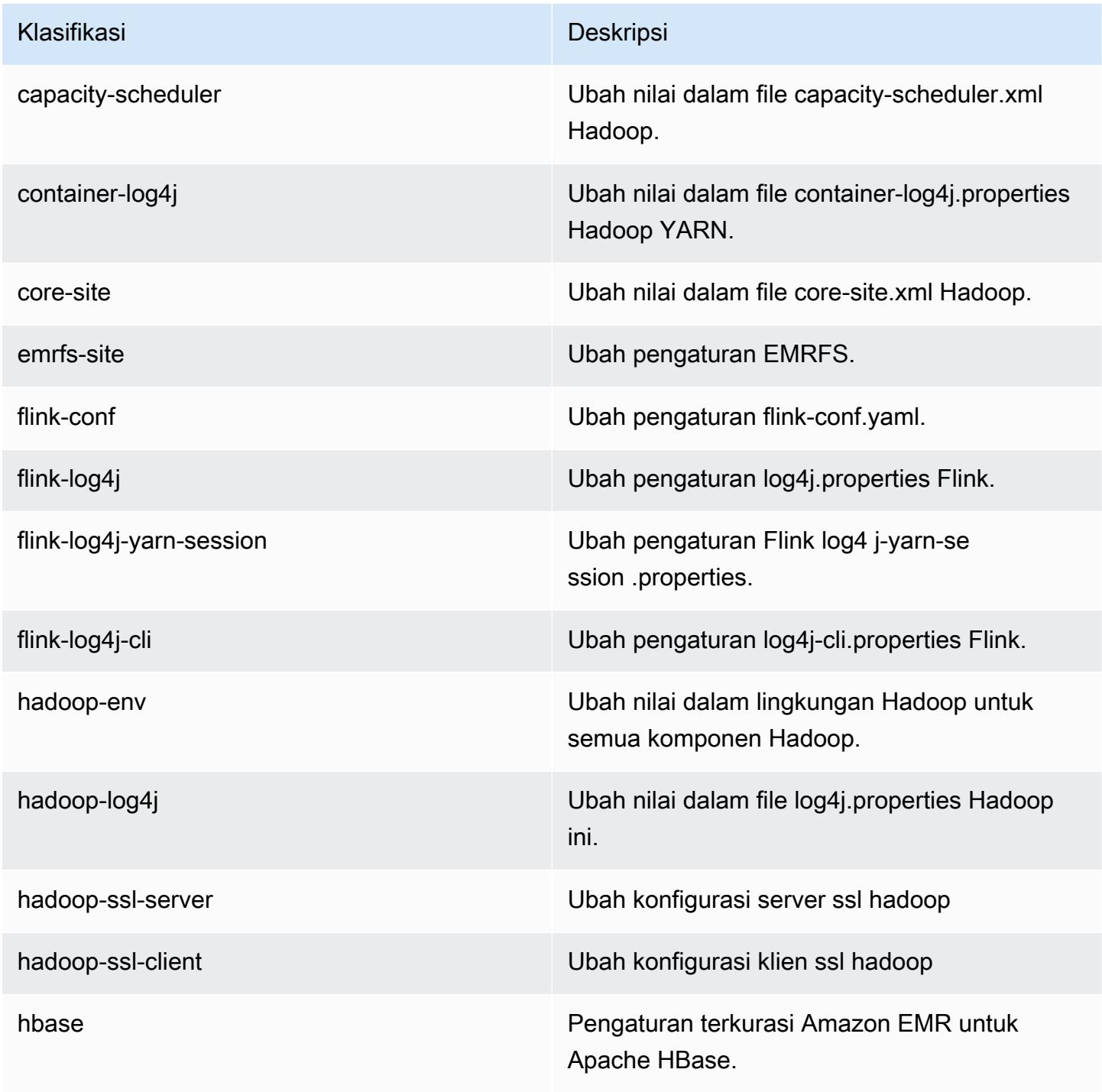

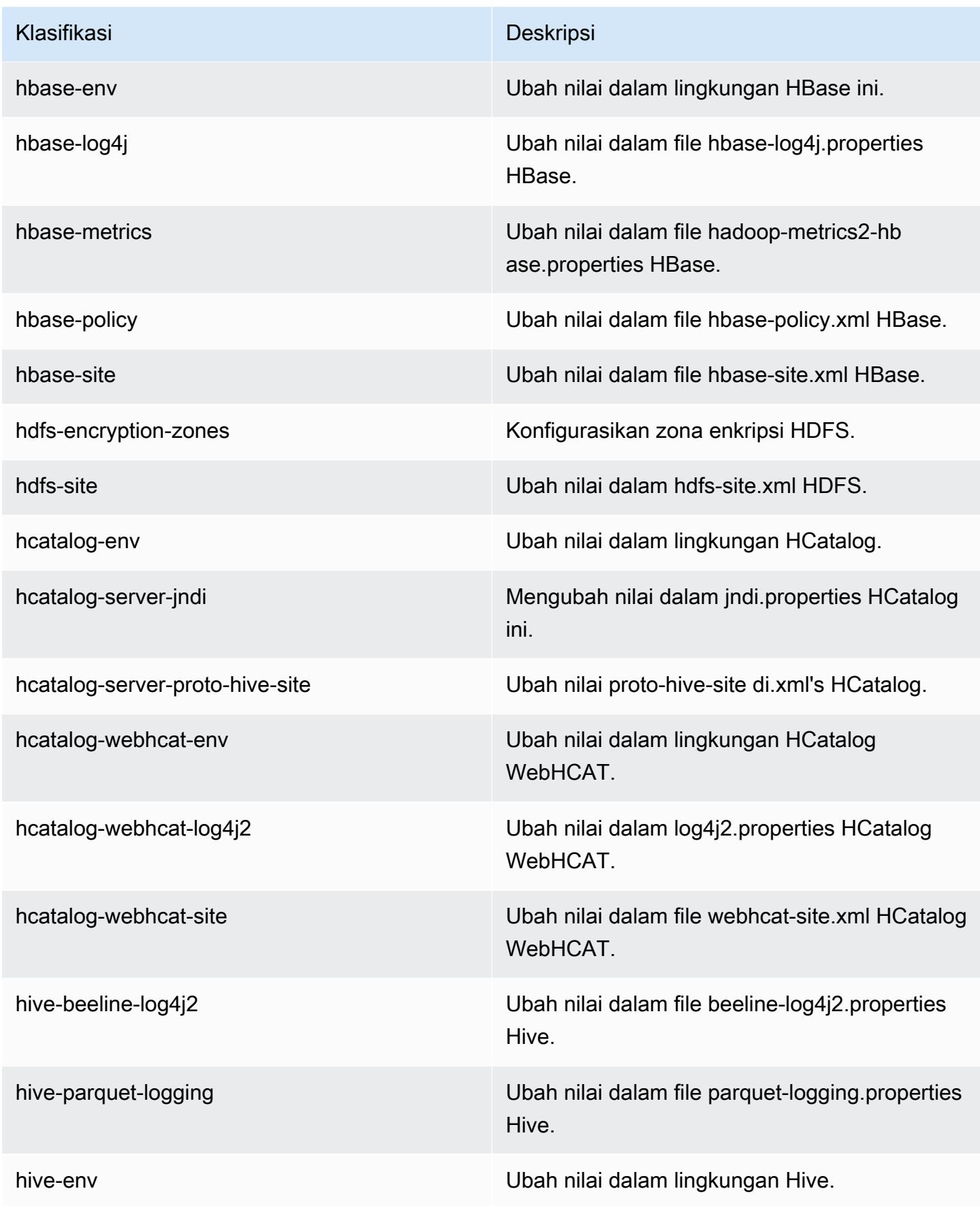

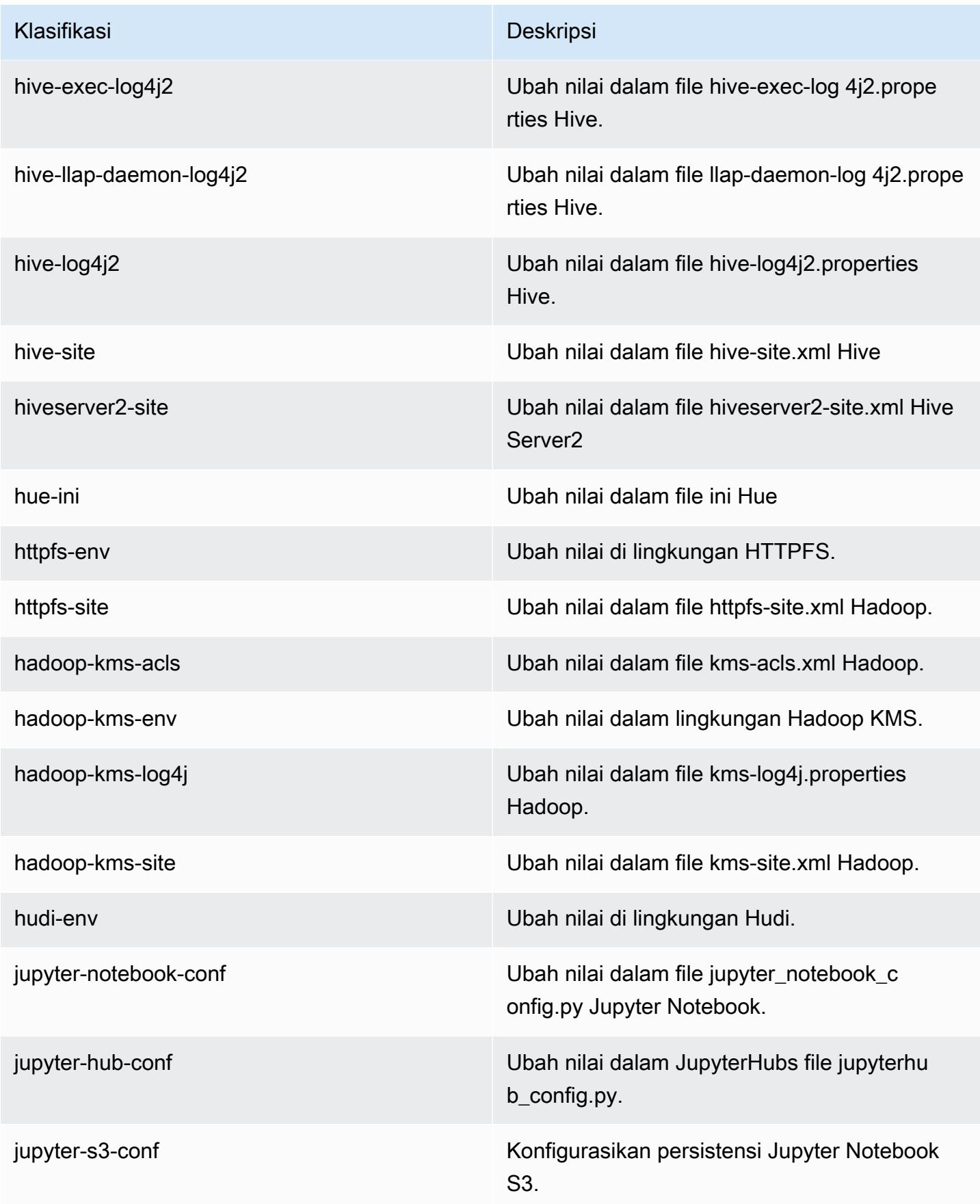

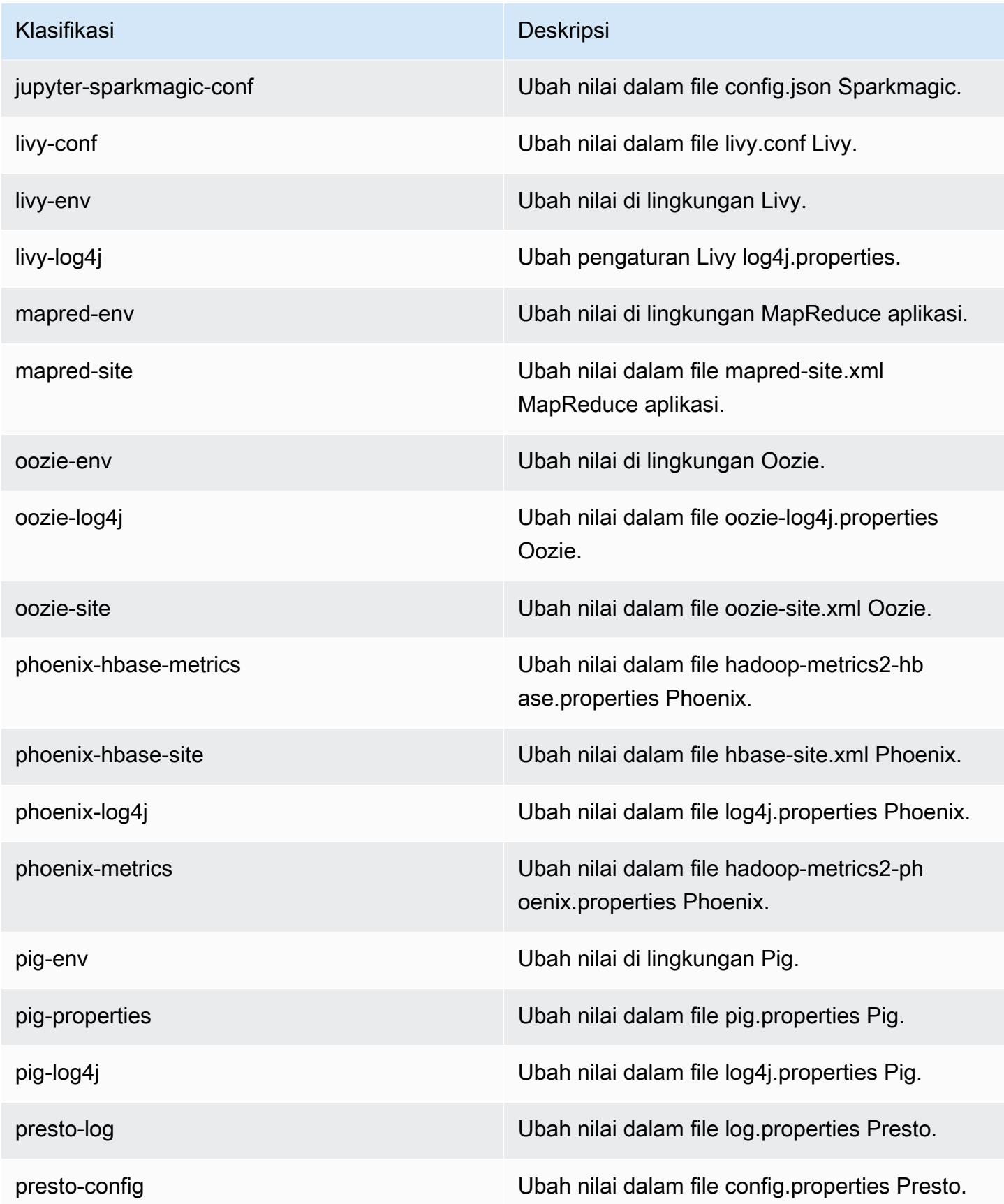

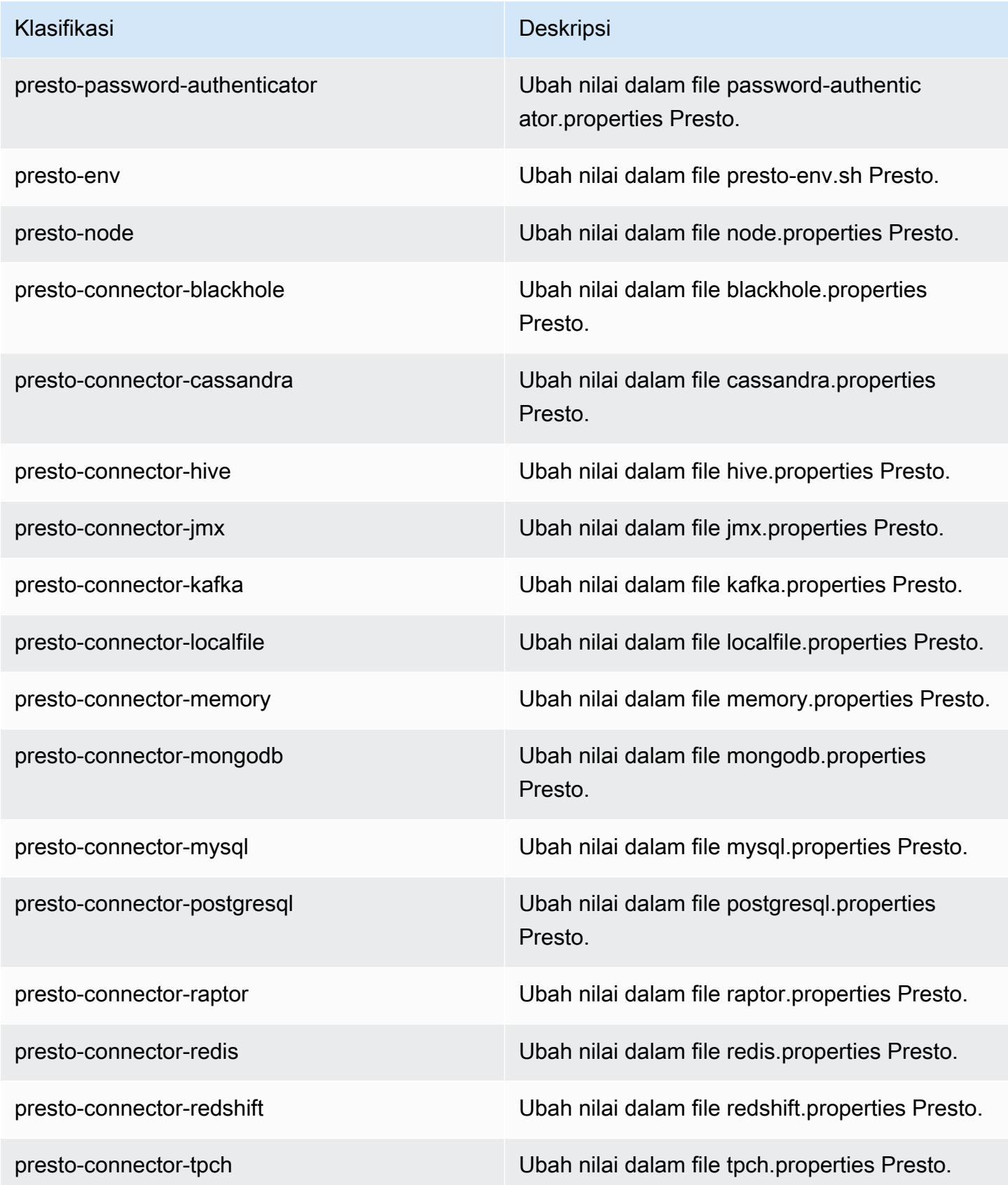

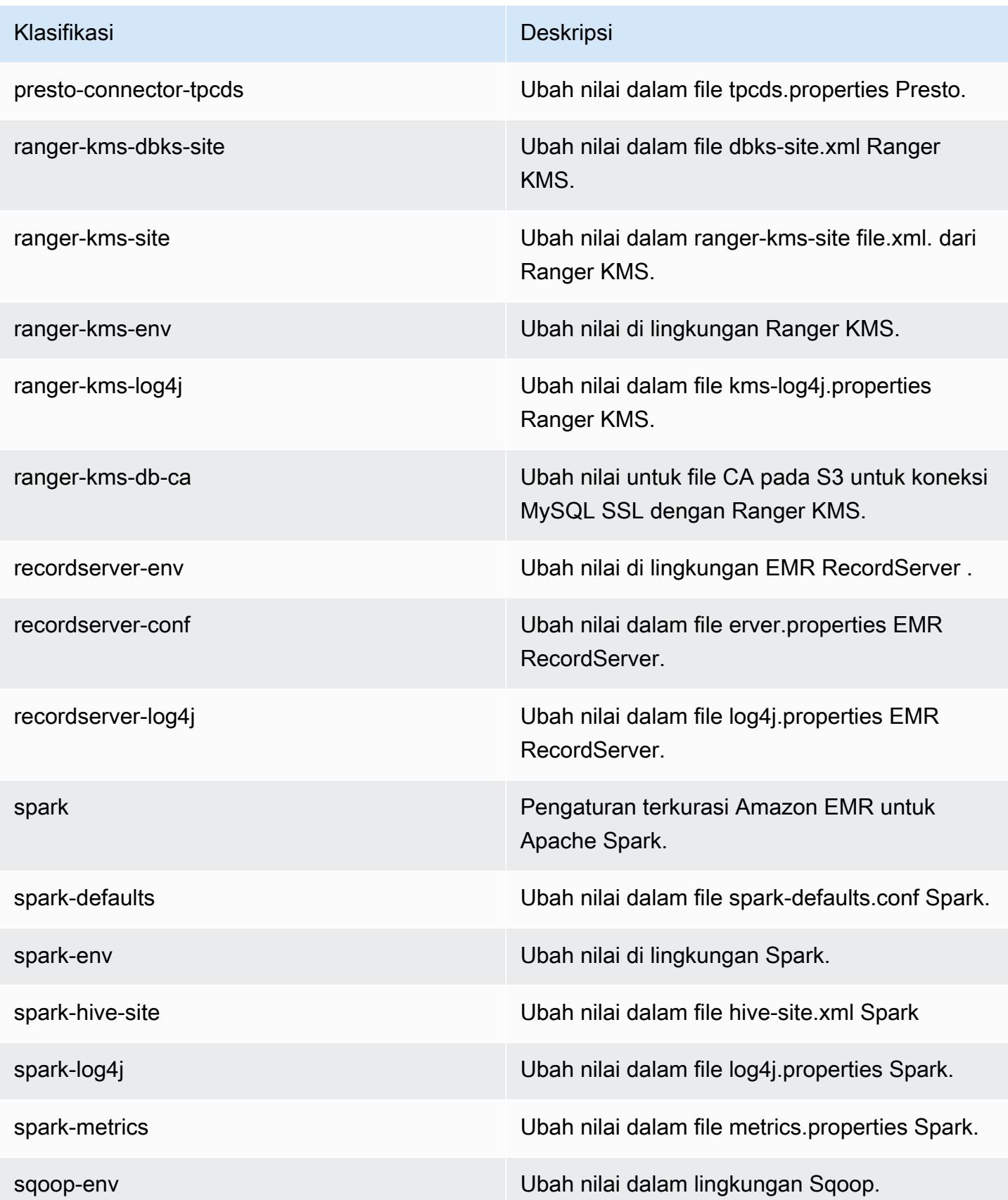

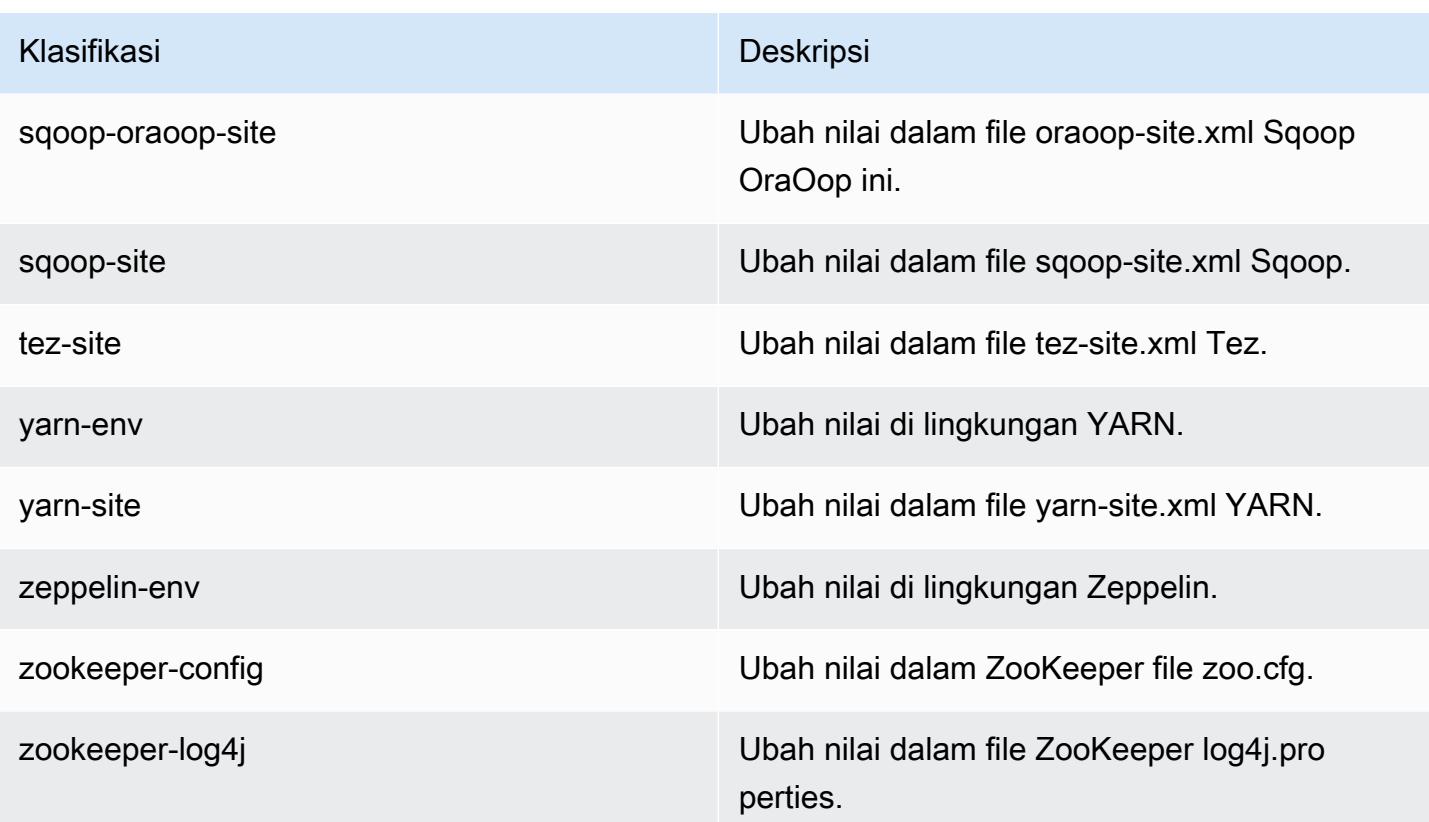

# Amazon EMR rilis 5.30.0

## 5.30.0 versi aplikasi

Aplikasi-aplikasi berikut didukung dalam rilis ini: [Flink](https://flink.apache.org/), [Ganglia](http://ganglia.info), [HBase,](http://hbase.apache.org/) [HCatalog,](https://cwiki.apache.org/confluence/display/Hive/HCatalog) [Hadoop](http://hadoop.apache.org/docs/current/), [Hive](http://hive.apache.org/), [Hudi](https://hudi.apache.org), [Hue,](http://gethue.com/) [JupyterHub,](https://jupyterhub.readthedocs.io/en/latest/#) [Livy,](https://livy.incubator.apache.org/) [MXNet](https://mxnet.incubator.apache.org/), [Mahout,](http://mahout.apache.org/) [Oozie,](http://oozie.apache.org/) [Phoenix,](https://phoenix.apache.org/) [Pig,](http://pig.apache.org/) [Presto](https://prestodb.io/), [Spark](https://spark.apache.org/docs/latest/), [Sqoop](http://sqoop.apache.org/), [TensorFlow,](https://www.tensorflow.org/) [Tez](https://tez.apache.org/), [Zeppelin,](https://zeppelin.incubator.apache.org/) dan [ZooKeeper](https://zookeeper.apache.org).

Tabel di bawah ini mencantumkan versi aplikasi yang tersedia dalam rilis Amazon EMR ini dan versi aplikasi dalam tiga rilis EMR Amazon sebelumnya (bila berlaku).

Untuk riwayat lengkap versi aplikasi untuk setiap rilis Amazon EMR, lihat topik berikut:

- [Versi aplikasi di Amazon EMR 7.x rilis](#page-23-0)
- [Versi aplikasi di Amazon EMR 6.x rilis](#page-75-0)
- [Versi aplikasi di Amazon EMR 5.x rilis](#page-927-0)
- [Versi aplikasi di Amazon EMR 4.x rilis](#page-2351-0)

### Informasi versi aplikasi

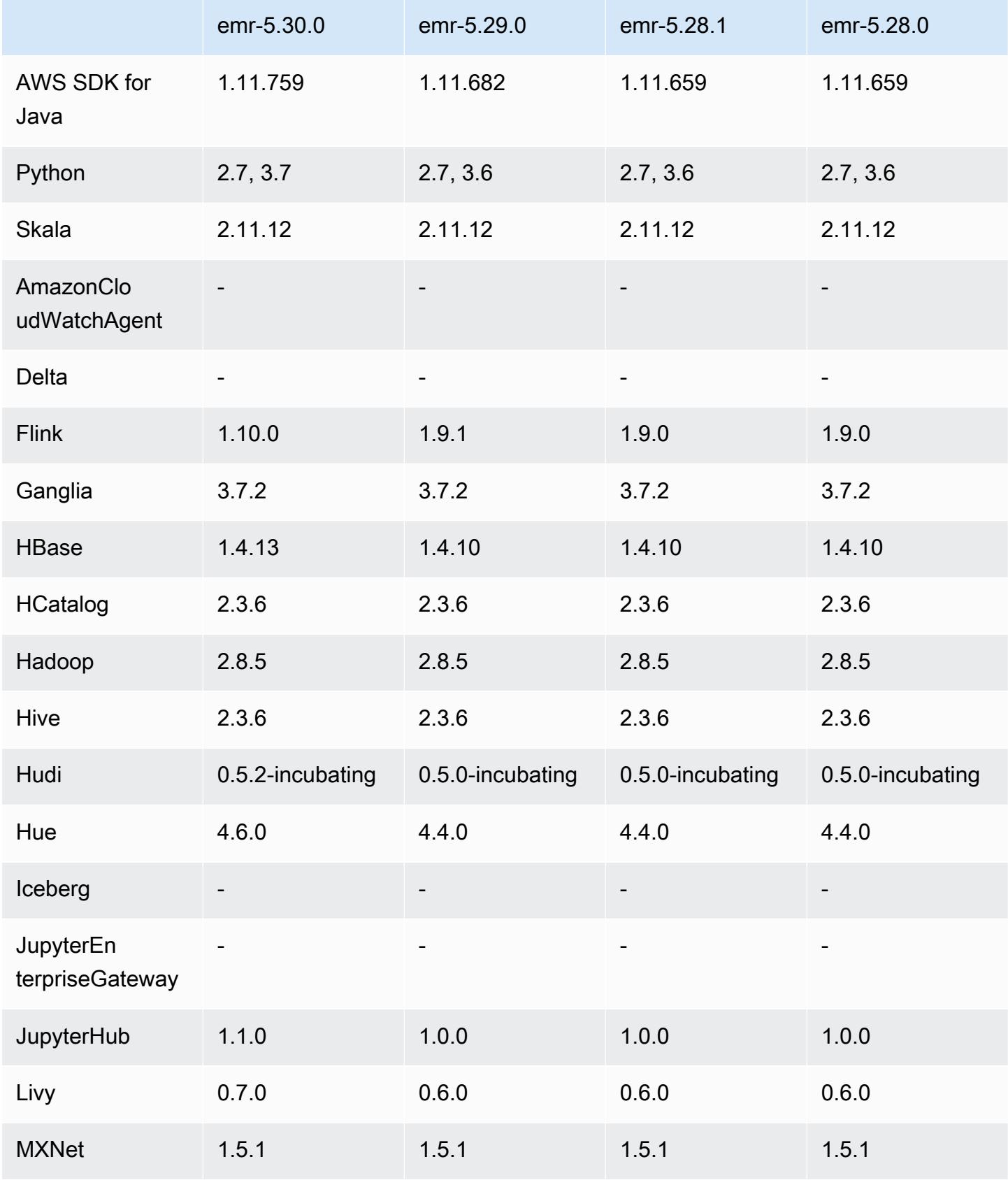

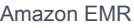

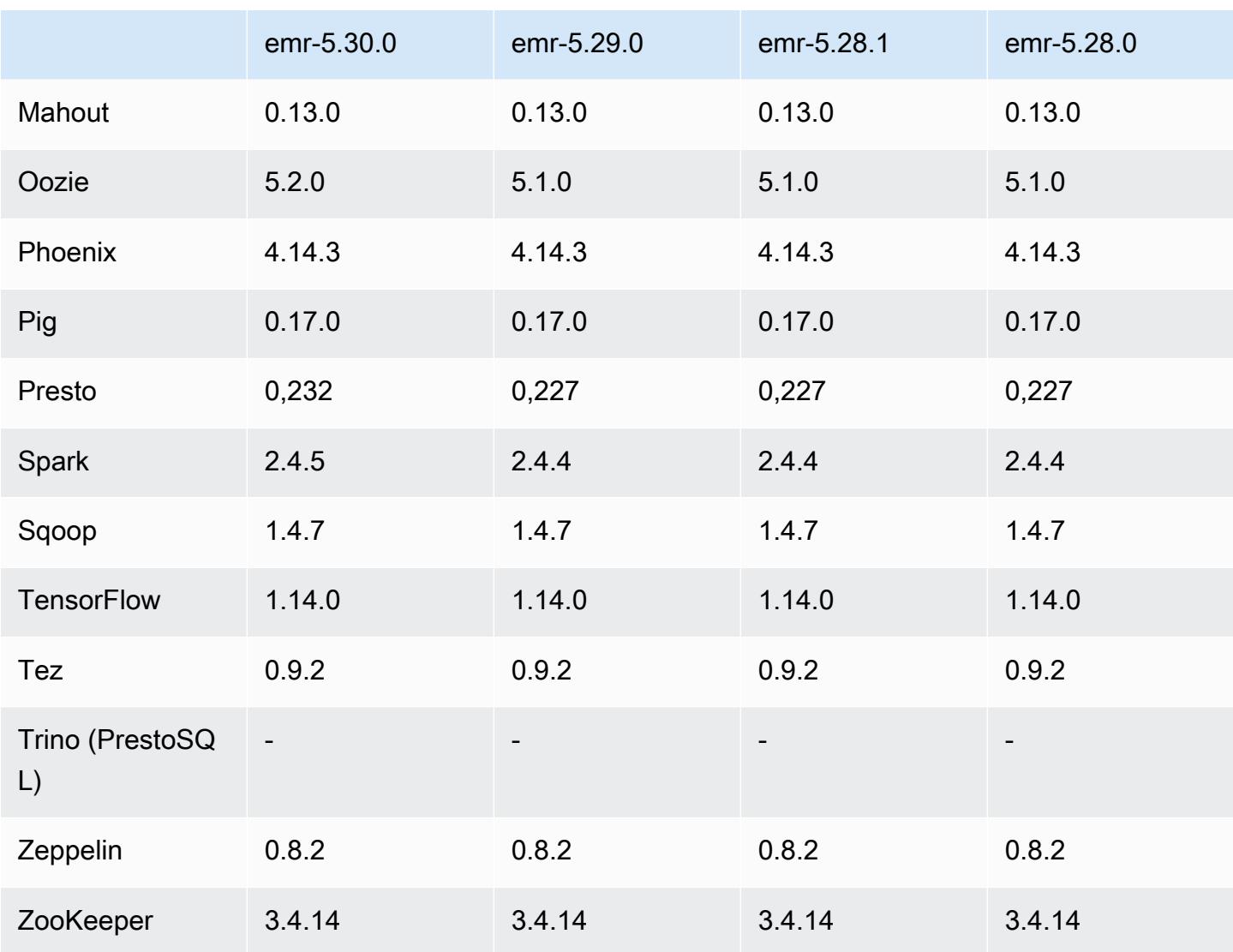

# Catatan terbitan 5.30.0

Catatan rilis berikut mencakup informasi untuk rilis Amazon EMR 5.30.0. Perubahan bersifat relatif terhadap 5.29.0.

Tanggal rilis awal: 13 Mei 2020

Tanggal terakhir diperbarui: 25 Juni 2020

Upgrade

- Diupgrade AWS SDK for Java ke versi 1.11.759
- Upgrade Amazon SageMaker Spark SDK ke versi 1.3.0
- EMR Record Server telah di-upgrade ke versi 1.6.0
- Flink telah di-upgrade ke versi 1.10.0
- Ganglia telah di-upgrade ke versi 3.7.2
- HBase telah di-upgrade ke versi 1.4.13
- Hudi telah di-upgrade ke versi 0.5.2-incubating
- Hue telah di-upgrade ke versi 4.6.0
- Upgrade JupyterHub ke versi 1.1.0
- Livy telah di-upgrade ke versi 0.7.0-incubating
- Oozie telah di-upgrade ke versi 5.2.0
- Presto telah di-upgrade ke versi 0.232
- Spark telah di-upgrade ke versi 2.4.5
- Konektor dan Driver yang ditingkatkan: Glue Amazon Connector 1.12.0; Amazon Kinesis Connector 3.5.0; EMR DynamoDB Connector 4.14.0

### Fitur baru

- EMR Notebooks Bila digunakan dengan klaster EMR yang dibuat menggunakan 5.30.0, kernel EMR notebooks akan berjalan di klaster. Hal ini meningkatkan performa notebook dan mengizinkan Anda untuk menginstal dan menyesuaikan kernel. Anda juga dapat menginstal pustaka Python pada node utama cluster. Untuk informasi selengkapnya, lihat [Menginstal dan Menggunakan](https://docs.aws.amazon.com/emr/latest/ManagementGuide/emr-managed-notebooks-installing-libraries-and-kernels.html) [Kernel dan Perpustakaan](https://docs.aws.amazon.com/emr/latest/ManagementGuide/emr-managed-notebooks-installing-libraries-and-kernels.html) di Panduan Manajemen EMR.
- Penskalaan Terkelola Dengan Amazon EMR versi 5.30.0 dan versi yang lebih baru, Anda dapat mengaktifkan penskalaan terkelola EMR untuk secara otomatis menambah atau mengurangi jumlah instans atau unit di klaster Anda berdasarkan beban kerja. Amazon EMR terus mengevaluasi metrik klaster untuk membuat keputusan penskalaan yang mengoptimalkan kluster Anda untuk biaya dan kecepatan. Untuk informasi selengkapnya, lihat [Penskalaan Sumber Daya](https://docs.aws.amazon.com/emr/latest/ManagementGuide/emr-scale-on-demand.html) [Klaster](https://docs.aws.amazon.com/emr/latest/ManagementGuide/emr-scale-on-demand.html) di Panduan Pengelolaan Amazon EMR.
- Enkripsi file log yang disimpan di Amazon S3 Dengan Amazon EMR versi 5.30.0 dan yang lebih baru, Anda dapat mengenkripsi file log yang disimpan di Amazon S3 dengan kunci yang dikelola pelanggan. AWS KMS Untuk informasi selengkapnya, lihat [Mengenkripsi berkas log yang disimpan](https://docs.aws.amazon.com/emr/latest/ManagementGuide/emr-plan-debugging.html#emr-log-encryption)  [di Amazon S3](https://docs.aws.amazon.com/emr/latest/ManagementGuide/emr-plan-debugging.html#emr-log-encryption) di Panduan Pengelolaan Amazon EMR.
- Support Amazon Linux 2 Dalam EMR versi 5.30.0 dan setelahnya, EMR UseSamazon Linux 2 OS. AMI (Amazon Machine Image) kustom baru harus didasarkan pada AMI Amazon Linux 2. Untuk informasi selengkapnya, lihat [Menggunakan AMI Kustom](https://docs.aws.amazon.com/emr/latest/ManagementGuide/emr-custom-ami.html).
- Penskalaan Otomatis Presto Graceful Klaster EMR menggunakan 5.30.0 dapat diatur dengan periode waktu habis penskalaan otomatis yang memberikan Presto waktu tugas untuk menyelesaikan running-nya sebelum simpul mereka dinonaktifkan. Untuk informasi selengkapnya, lihat [Menggunakan penskalaan otomatis Presto dengan Graceful Decommission.](#page-4964-0)
- Pembuatan Instans Armada dengan opsi strategi alokasi baru Opsi strategi alokasi baru tersedia di EMR versi 5.12.1 dan versi setelahnya. Ia menawarkan penyediaan klaster yang lebih cepat, alokasi tempat yang lebih akurat, dan interupsi instans spot yang sedikit. Pembaruan untuk peran layanan EMR non-default diperlukan. Lihat [Mengkonfigurasi Armada Instans](https://docs.aws.amazon.com/emr/latest/ManagementGuide/emr-instance-fleet.html).
- sudo systemctl berhenti dan sudo systemctl memulai perintah Dalam EMR versi 5.30.0 dan versi setelahnya, yang menggunakan Amazon Linux 2 OS, EMR menggunakan perintah sudo systemctl stop dan sudo systemctl start untuk memulai ulang layanan. Untuk informasi selengkapnya, lihat [Bagaimana cara me-restart layanan di Amazon EMR?](https://aws.amazon.com/premiumsupport/knowledge-center/restart-service-emr/).

Perubahan, penyempurnaan, dan masalah yang diselesaikan

- EMR versi 5.30.0 tidak menginstal Ganglia secara default. Anda dapat secara eksplisit memilih Ganglia untuk menginstalnya ketika Anda membuat sebuah klaster.
- Optimalisasi performa Spark.
- Optimalisasi performa Presto.
- Python 3 adalah default untuk Amazon EMR versi 5.30.0 dan versi setelahnya.
- Grup keamanan terkelola default untuk akses layanan di subnet privat telah diperbarui dengan aturan baru. Jika Anda menggunakan grup keamanan kustom untuk akses layanan, Anda harus menyertakan aturan yang sama sesuai grup keamanan terkelola default. Untuk informasi selengkapnya, lihat [Grup Keamanan Terkelola-Amazon EMR untuk Akses Layanan](https://docs.aws.amazon.com/emr/latest/ManagementGuide/emr-man-sec-groups.html#emr-sg-elasticmapreduce-sa-private)  [\(Subnet Privat\).](https://docs.aws.amazon.com/emr/latest/ManagementGuide/emr-man-sec-groups.html#emr-sg-elasticmapreduce-sa-private) Jika Anda menggunakan peran layanan kustom untuk Amazon EMR, Anda harus memberikan izin untuk ec2:describeSecurityGroups sehingga EMR dapat melakukan validasi apakah grup keamanan dibuat dengan benar. Jika Anda menggunakan EMR\_DefaultRole, izin ini telah disertakan dalam kebijakan terkelola default.

## Masalah yang diketahui

• Turunkan batas "Max open files" pada AL2 yang lebih lama [diperbaiki dalam rilis yang lebih baru]. Rilis Amazon EMR: emr-5.30.x, emr-5.31.0, emr-5.32.0, emr-6.0.0, emr-6.1.0, dan emr-6.2.0 didasarkan pada versi lama dari Amazon Linux 2 (AL2), yang memiliki pengaturan ulimit yang lebih rendah untuk "File terbuka maksimum" ketika kluster Amazon EMR dibuat dengan AMI default.

Amazon EMR merilis 5.30.1, 5.30.2, 5.31.1, 5.32.1, 6.0.1, 6.1.1, 6.2.1, 5.33.0, 6.3.0 dan yang lebih baru menyertakan perbaikan permanen dengan pengaturan "Max open files" yang lebih tinggi. Rilis dengan batas file terbuka yang lebih rendah menyebabkan kesalahan "Terlalu banyak file terbuka" saat mengirimkan pekerjaan Spark. Dalam rilis yang terkena dampak, AMI default Amazon EMR memiliki pengaturan ulimit default 4096 untuk "File terbuka maksimum," yang lebih rendah dari batas file 65536 di AMI Amazon Linux 2 terbaruAmazon. Pengaturan ulimit yang lebih rendah untuk "Maksimal file terbuka" menyebabkan kegagalan tugas Spark ketika driver dan pelaksana mencoba untuk membuka lebih dari 4096 file. Untuk memperbaiki masalah, Amazon EMR memiliki skrip tindakan bootstrap (BA) yang menyesuaikan pengaturan ulimit saat pembuatan klaster.

Jika Anda menggunakan versi EMR Amazon yang lebih lama yang tidak memiliki perbaikan permanen untuk masalah ini, solusi berikut memungkinkan Anda untuk secara eksplisit mengatur ulimit pengontrol instans ke maksimum 65536 file.

Mengatur secara eksplisit ulimit dari baris perintah

1. Edit /etc/systemd/system/instance-controller.service untuk menambahkan parameter berikut ke bagian Layanan.

LimitNOFILE=65536

LimitNPROC=65536

- 2. Mulai ulang InstanceController
	- \$ sudo systemctl daemon-reload
	- \$ sudo systemctl restart instance-controller

Tetapkan ulimit menggunakan tindakan bootstrap (BA)

Anda juga dapat menggunakan skrip tindakan bootstrap (BA) untuk mengkonfigurasi ulimit instanspengendali menjadi 65536 file saat pembuatan klaster.

```
#!/bin/bash
for user in hadoop spark hive; do
sudo tee /etc/security/limits.d/$user.conf << EOF
$user - nofile 65536
$user - nproc 65536
EOF
done
```
for proc in instancecontroller logpusher; do sudo mkdir -p /etc/systemd/system/\$proc.service.d/ sudo tee /etc/systemd/system/\$proc.service.d/override.conf << EOF [Service] LimitNOFILE=65536 LimitNPROC=65536 EOF pid=\$(pgrep -f aws157.\$proc.Main) sudo prlimit --pid \$pid --nofile=65535:65535 --nproc=65535:65535 done sudo systemctl daemon-reload

#### • Penskalaan terkelola

Operasi penskalaan terkelola pada klaster 5.30.0 dan 5.30.1 tanpa Presto yang diinstal dapat menyebabkan gagal aplikasi atau menyebabkan grup instans seragam atau armada instans tetap berada di negara ARRESTED, terutama ketika operasi menurunkan skala diikuti dengan cepat oleh operasi menaikkan skala.

Sebagai solusinya, pilih Presto sebagai aplikasi untuk diinstal saat Anda membuat cluster dengan Amazon EMR rilis 5.30.0 dan 5.30.1, bahkan jika pekerjaan Anda tidak memerlukan Presto.

• Masalah yang diketahui dalam cluster dengan beberapa node primer dan otentikasi Kerberos

Jika Anda menjalankan cluster dengan beberapa node utama dan otentikasi Kerberos di Amazon EMR rilis 5.20.0 dan yang lebih baru, Anda mungkin mengalami masalah dengan operasi klaster seperti penurunan skala atau pengiriman langkah, setelah klaster berjalan selama beberapa waktu. Periode waktunya tergantung pada masa validitas tiket Kerberos yang Anda tetapkan. Masalah menurunkan skala akan berdampak pada permintaan menurunkan skala otomatis dan permintaan menurunkan skala eksplisit yang Anda kirimkan. Operasi klaster tambahan juga dapat terkena dampak.

Pemecahan masalah:

- SSH sebagai hadoop pengguna ke node utama utama dari cluster EMR dengan beberapa node primer.
- Jalankan perintah berikut untuk memperbarui tiket Kerberos untuk pengguna hadoop.

```
kinit -kt <keytab_file> <principal>
```
Biasanya, fail keytab terletak di /etc/hadoop.keytab dan file utama-nya dalam bentuk hadoop/<hostname>@<REALM>.

### **a** Note

Pemecahan masalah ini akan efektif untuk jangka waktu selama tiket Kerberos berlaku. Durasi ini adalah 10 jam secara default, tetapi dapat dikonfigurasi dengan pengaturan Kerberos Anda. Anda harus menjalankan kembali perintah di atas setelah tiket Kerberos berakhir.

- Mesin basis data default untuk Hue 4.6.0 adalah SQLite, yang menyebabkan masalah ketika Anda mencoba untuk menggunakan Hue dengan basis data eksternal. Untuk memperbaikinya, atur engine di klasifikasi konfigurasi hue-ini Anda menjadi mysql. Masalah ini telah diperbaiki di Amazon EMR versi 5.30.1.
- Saat Anda menggunakan format lokasi partisi Spark dengan Hive untuk membaca data di Amazon S3, dan Anda menjalankan Spark di Amazon EMR rilis 5.30.0 hingga 5.36.0, dan 6.2.0 hingga 6.9.0, Anda mungkin mengalami masalah yang mencegah klaster membaca data dengan benar. Ini dapat terjadi jika partisi Anda memiliki semua karakteristik berikut:
	- Dua atau lebih partisi dipindai dari tabel yang sama.
	- Setidaknya satu jalur direktori partisi adalah awalan dari setidaknya satu jalur direktori partisi lainnya, misalnya, s3://bucket/table/p=a adalah awalan dari. s3://bucket/table/p=a b
	- Karakter pertama yang mengikuti awalan di direktori partisi lain memiliki nilai UTF-8 yang kurang dari / karakter (U+002F). Misalnya, karakter spasi (U+0020) yang terjadi antara a dan b masuk s3://bucket/table/p=a b termasuk dalam kategori ini. Perhatikan bahwa ada 14 karakter non-kontrol lainnya:!"#\$%&'()\*+, -. Untuk informasi selengkapnya, lihat tabel pengkodean [UTF-8 dan](https://www.utf8-chartable.de/) karakter Unicode.

Sebagai solusi untuk masalah ini, setel spark.sql.sources.fastS3PartitionDiscovery.enabled konfigurasi ke false dalam klasifikasi. spark-defaults

# 5.30.0 versi komponen

Komponen yang diinstal oleh Amazon EMR dengan rilis ini tercantum di bawah ini. Beberapa komponen diinstal sebagai bagian dari paket aplikasi big data. Sedangkan komponen lainnya bersifak unik untuk Amazon EMR dan diinstal untuk proses sistem dan fitur. Ini biasanya dimulai dengan emr atau aws. Paket aplikasi big data dalam rilis Amazon EMR terbaru biasanya versi terbaru yang ditemukan di komunitas. Kami menyediakan rilis komunitas di Amazon EMR secepat mungkin.

Beberapa komponen yang ada di Amazon EMR berbeda dari versi komunitas. Komponen ini mempunyai label versi dalam bentuk *CommunityVersion*-amzn-*EmrVersion*. *EmrVersion* dimulai dari 0. Misalnya, jika komponen komunitas open source bernama myapp-component dengan versi 2.2 telah dimodifikasi tiga kali untuk dimasukkan dalam rilis EMR Amazon yang berbeda, versi rilisnya terdaftar sebagai. 2.2-amzn-2

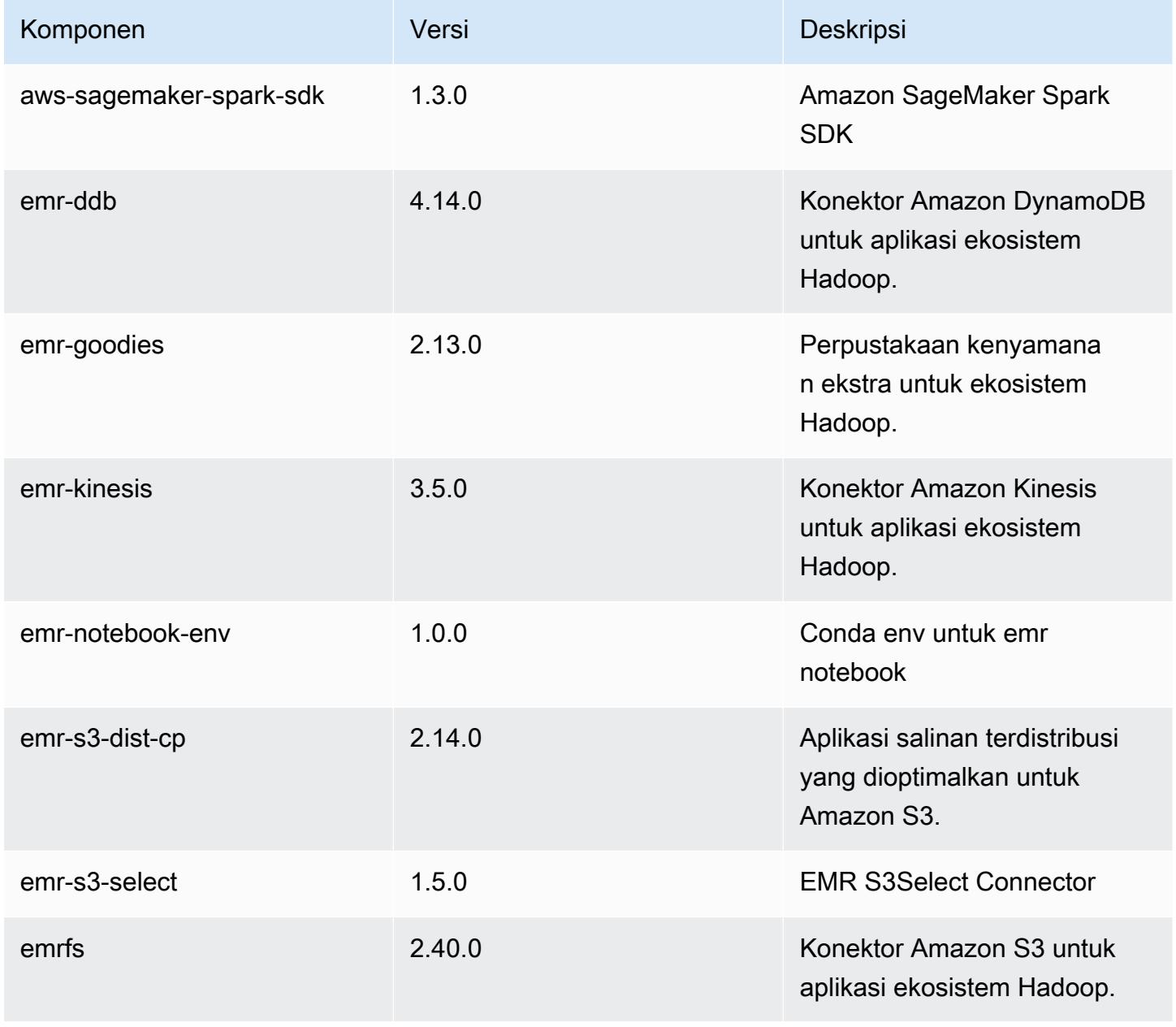

Amazon EMR Panduan Rilis Amazon EMR

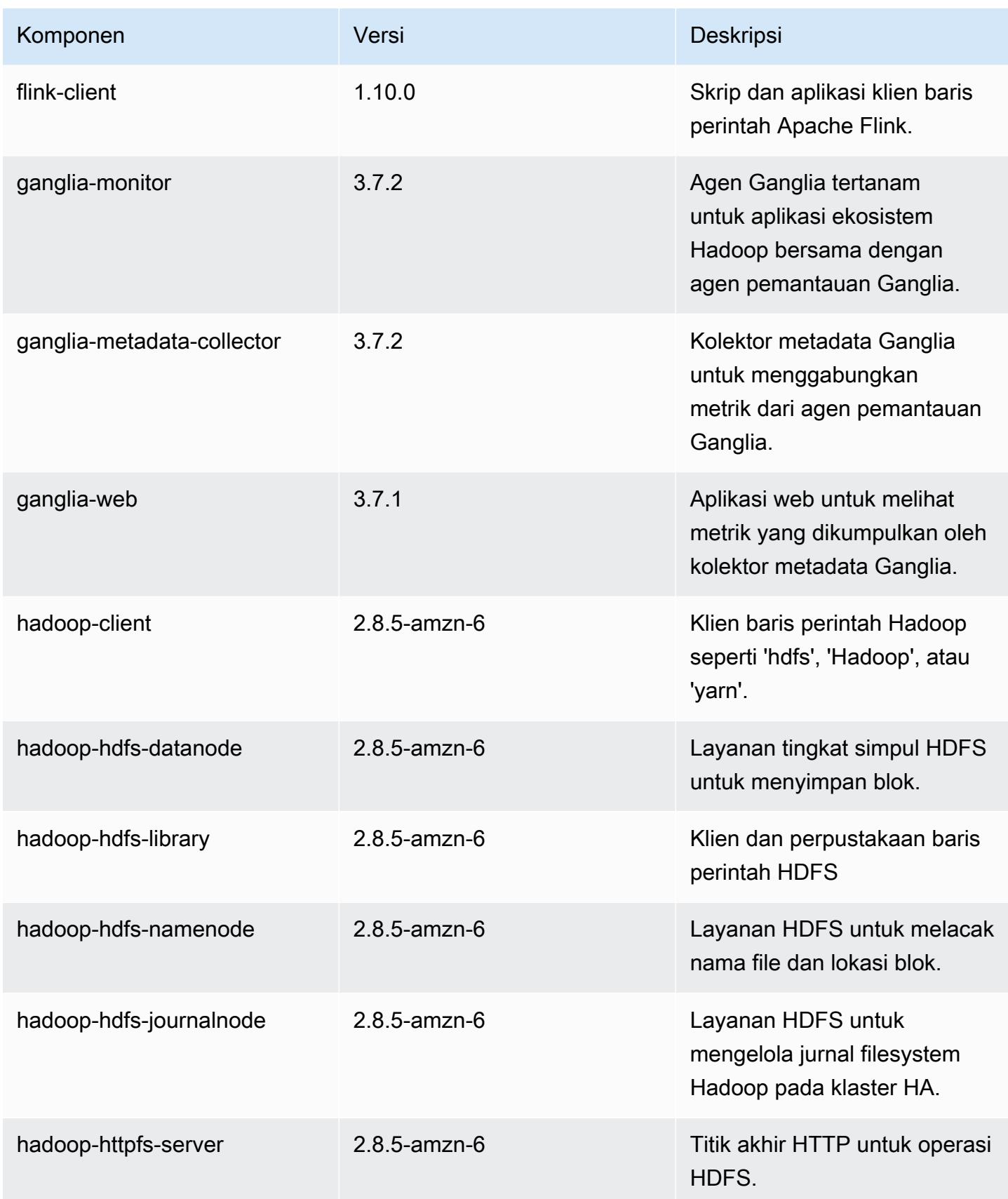
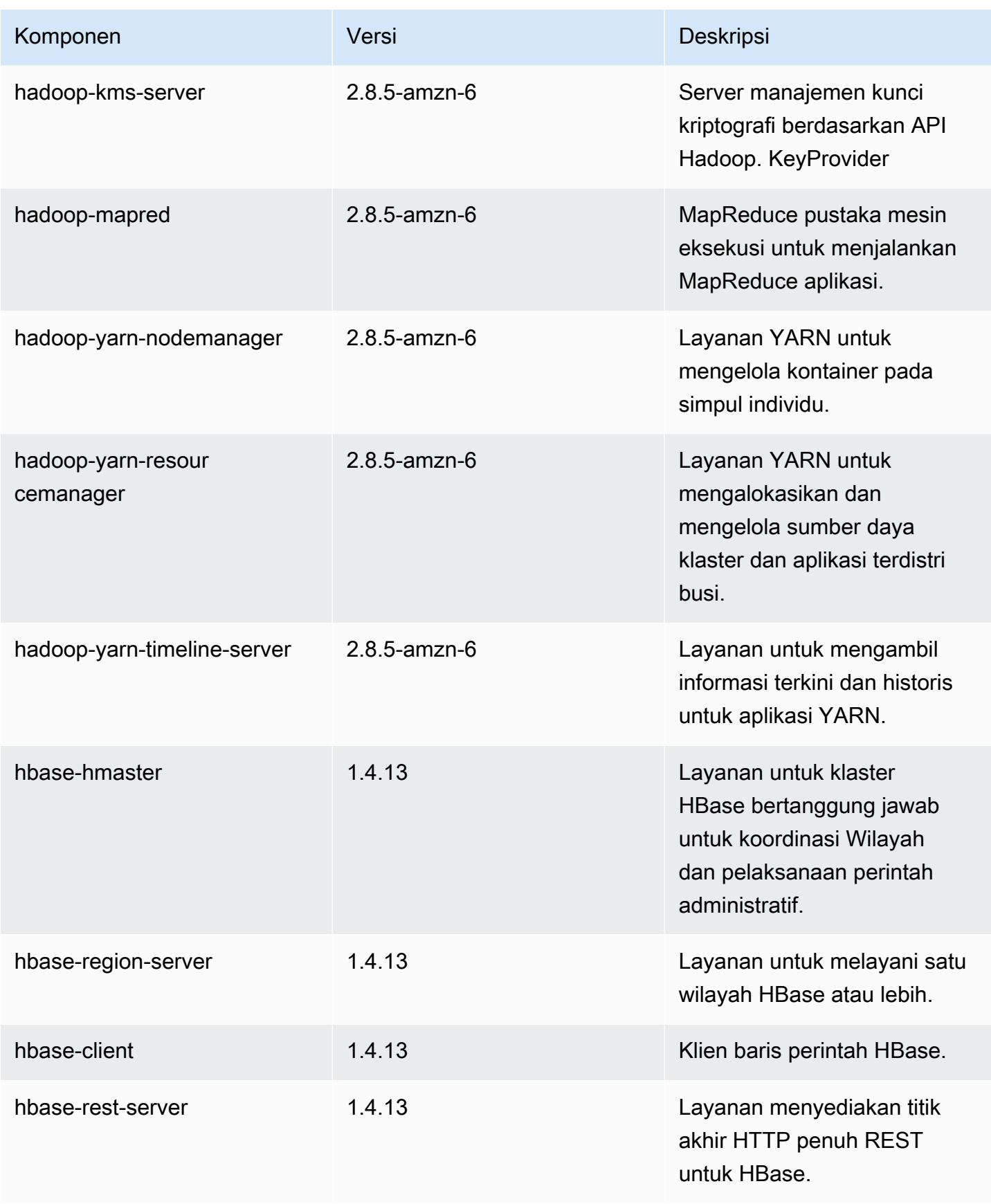

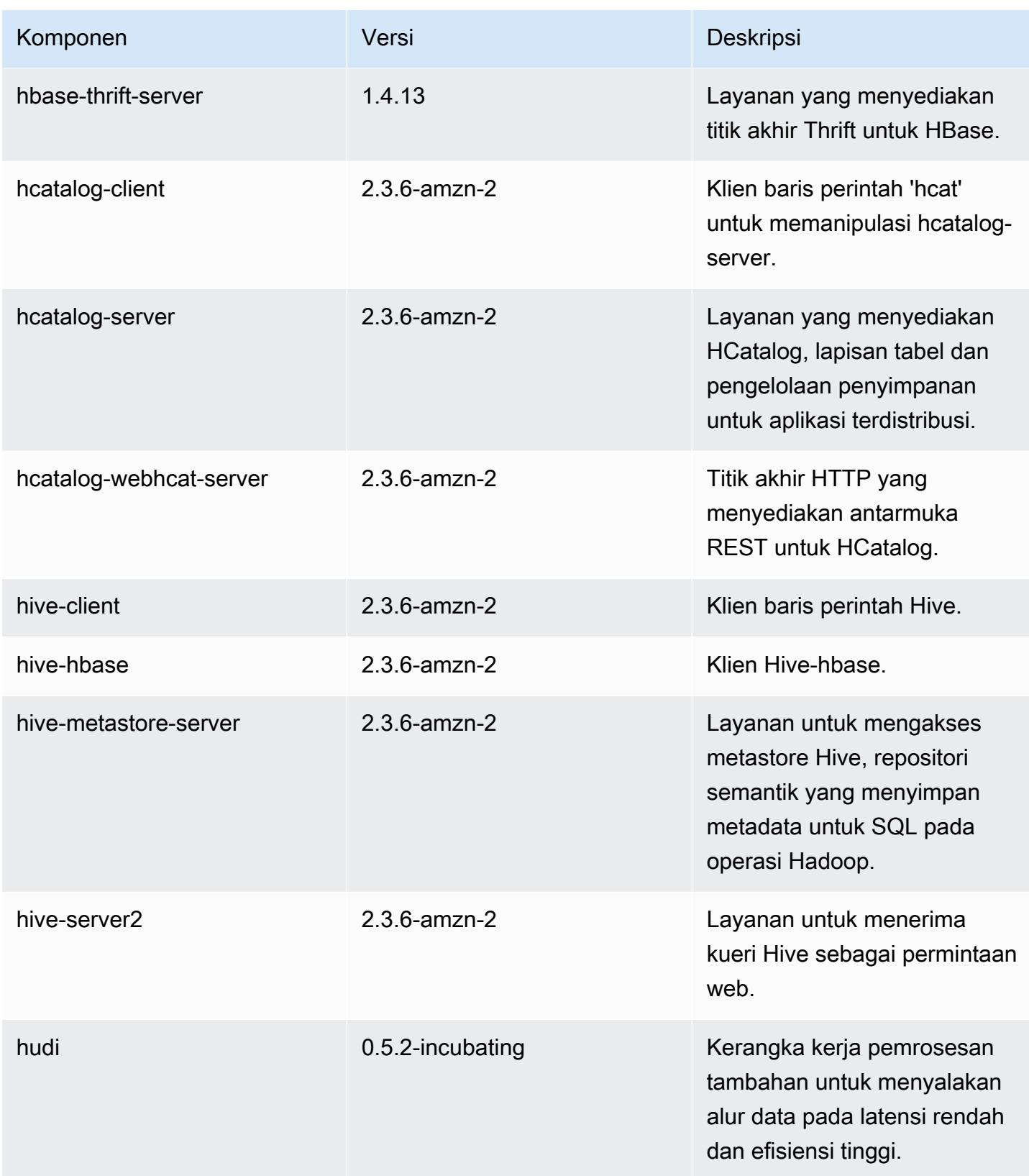

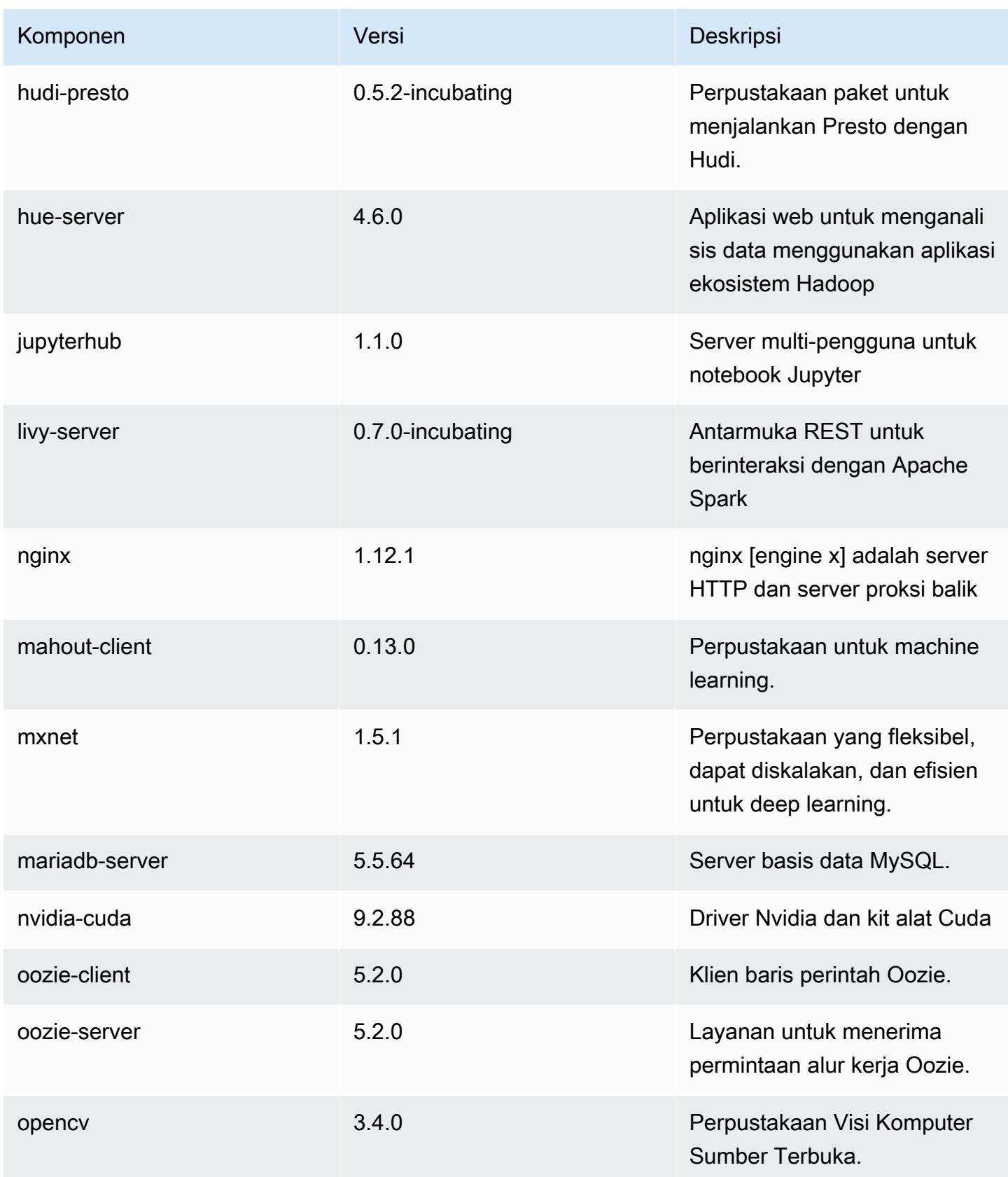

Amazon EMR Panduan Rilis Amazon EMR

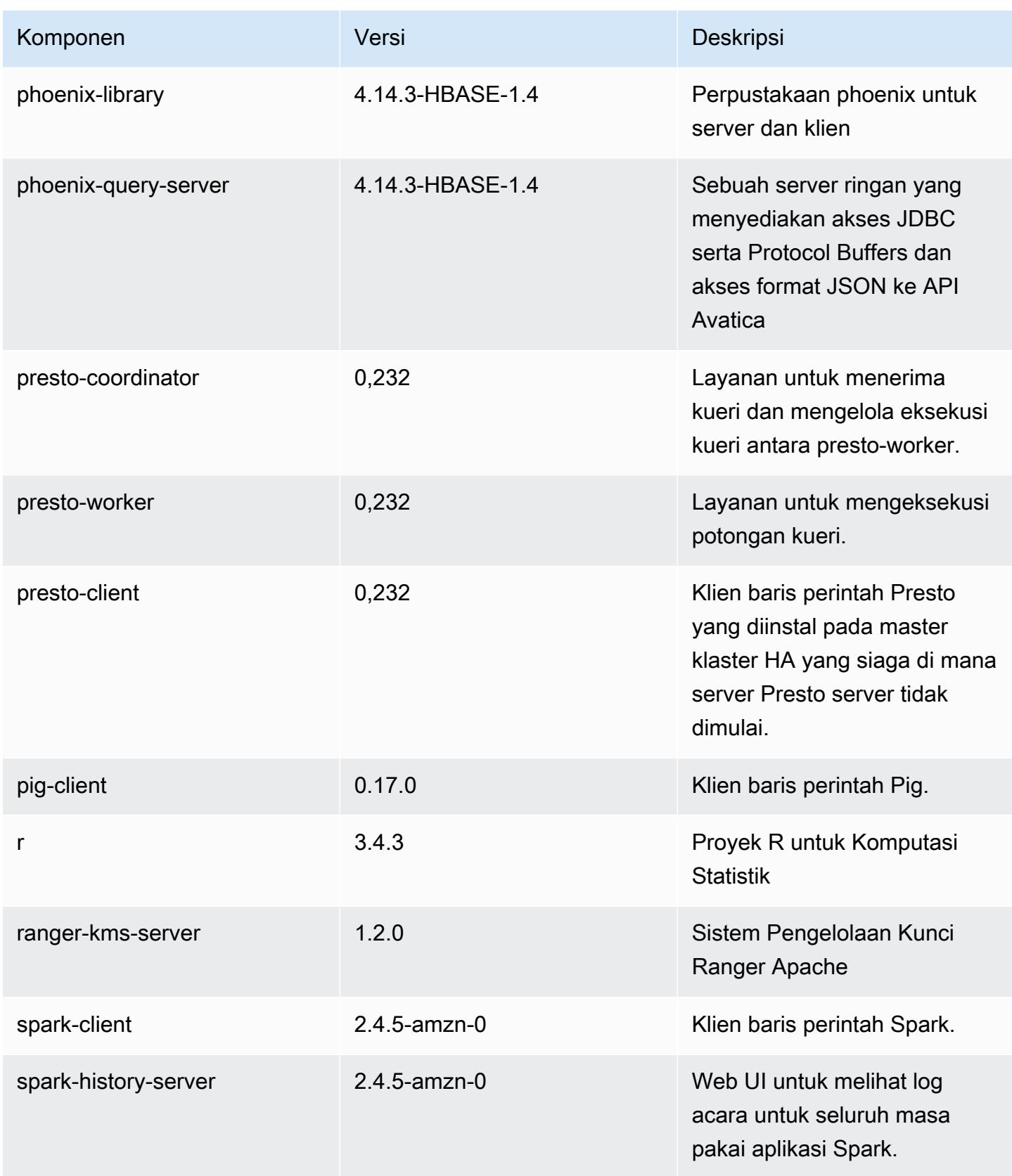

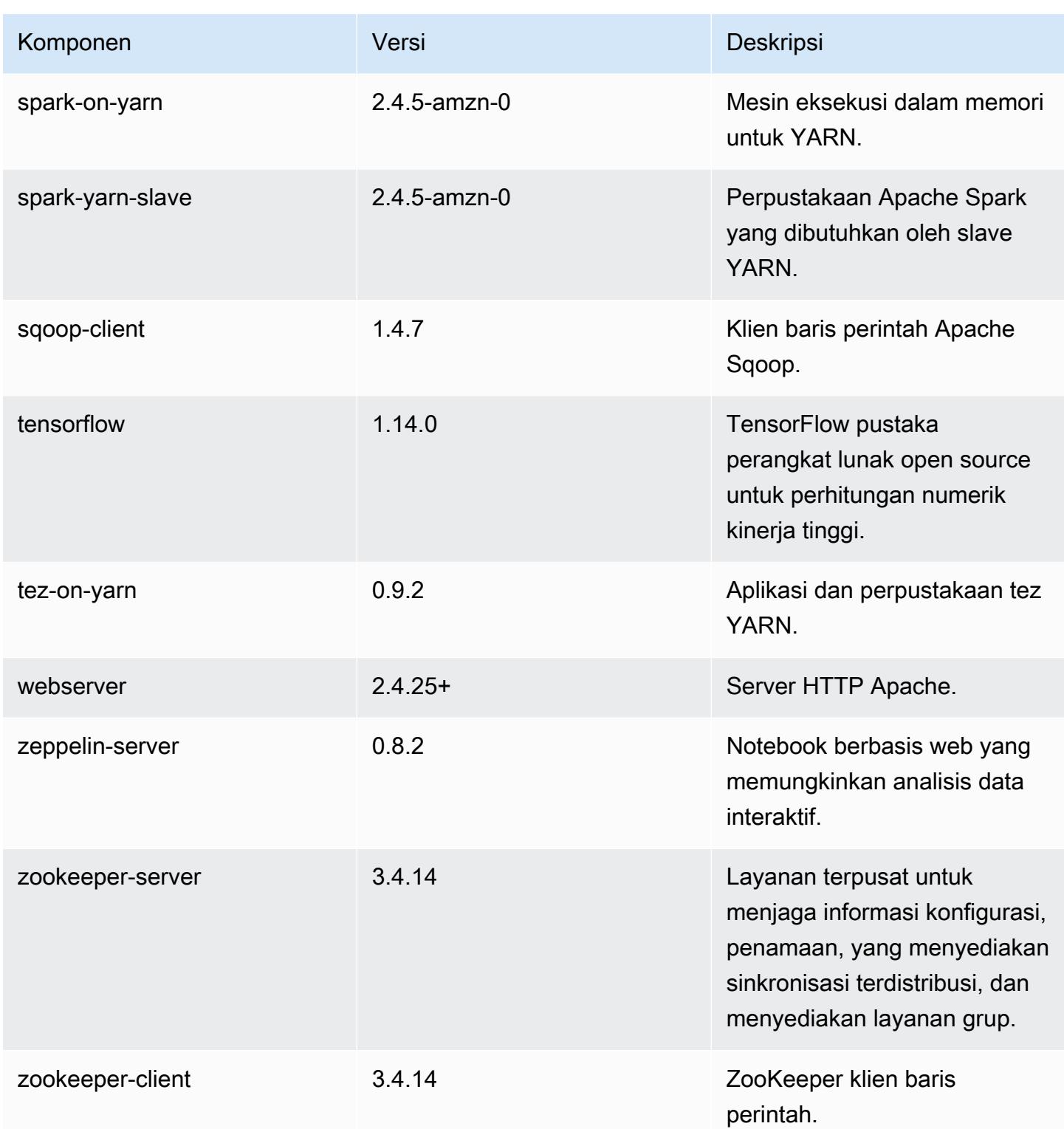

# 5.30.0 klasifikasi konfigurasi

Klasifikasi konfigurasi memungkinkan Anda menyesuaikan aplikasi. Ini sering kali bersesuaian dengan file XML konfigurasi untuk aplikasi, seperti hive-site.xml. Untuk informasi selengkapnya, lihat [Konfigurasikan aplikasi.](#page-3081-0)

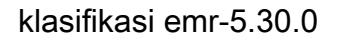

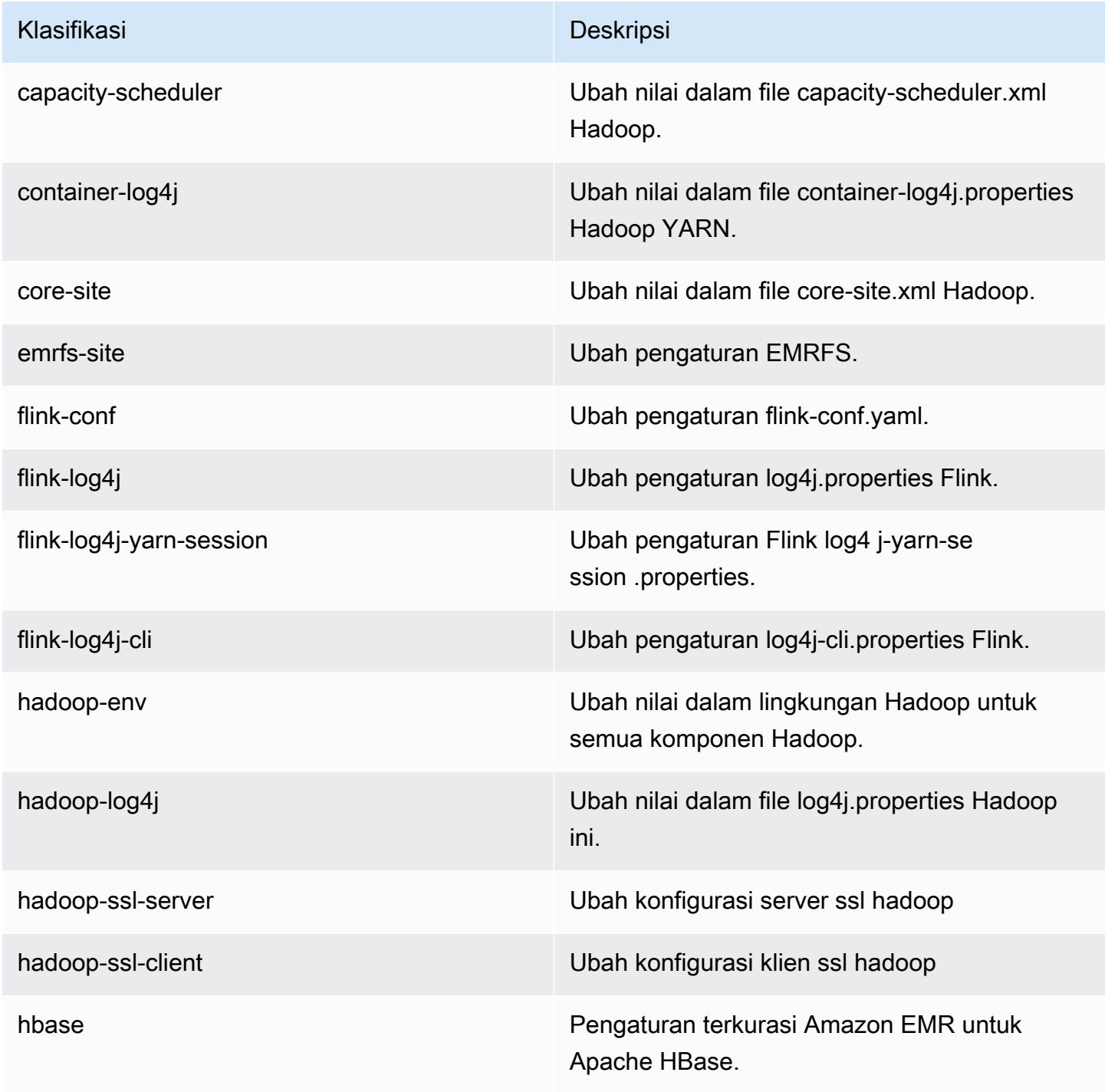

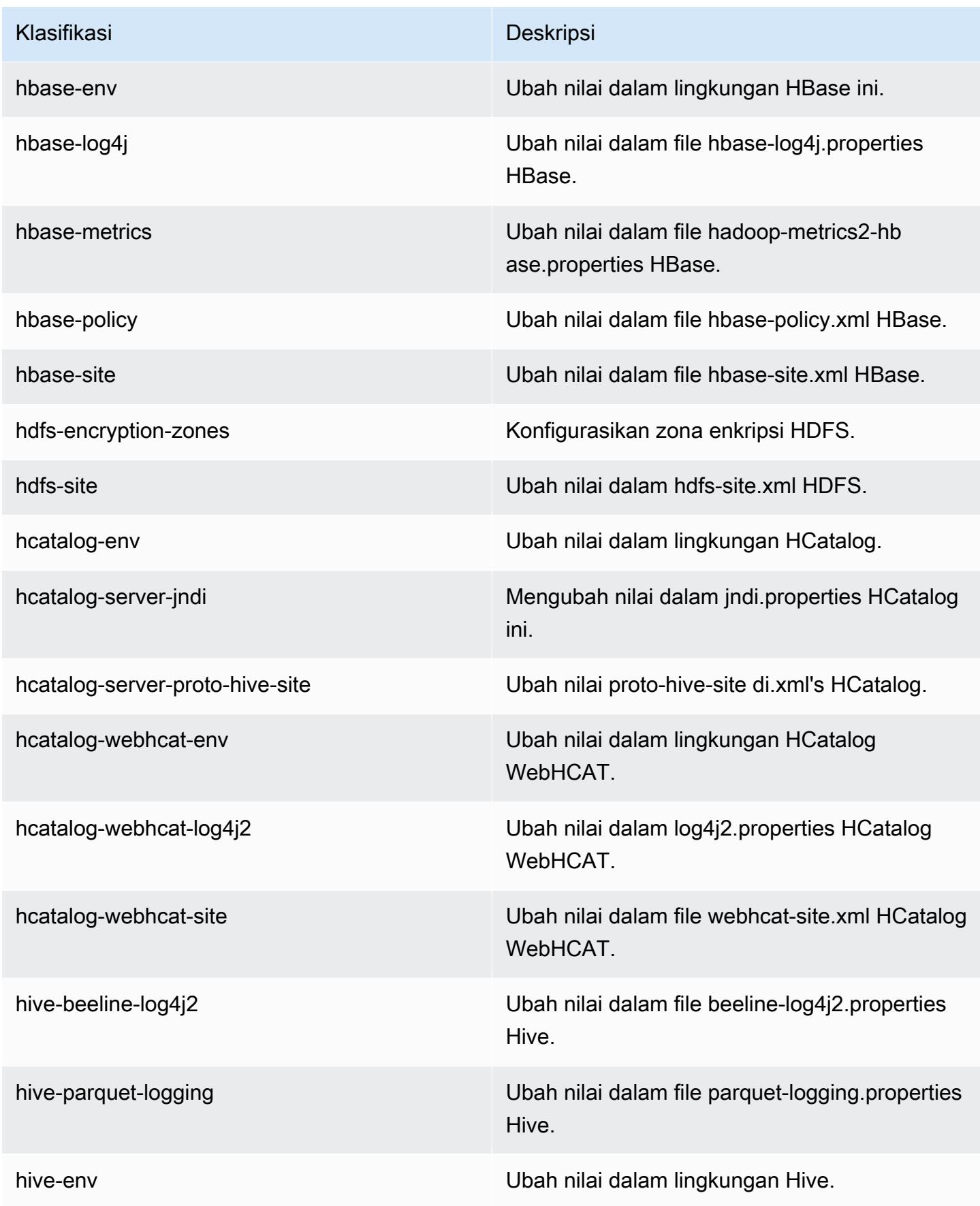

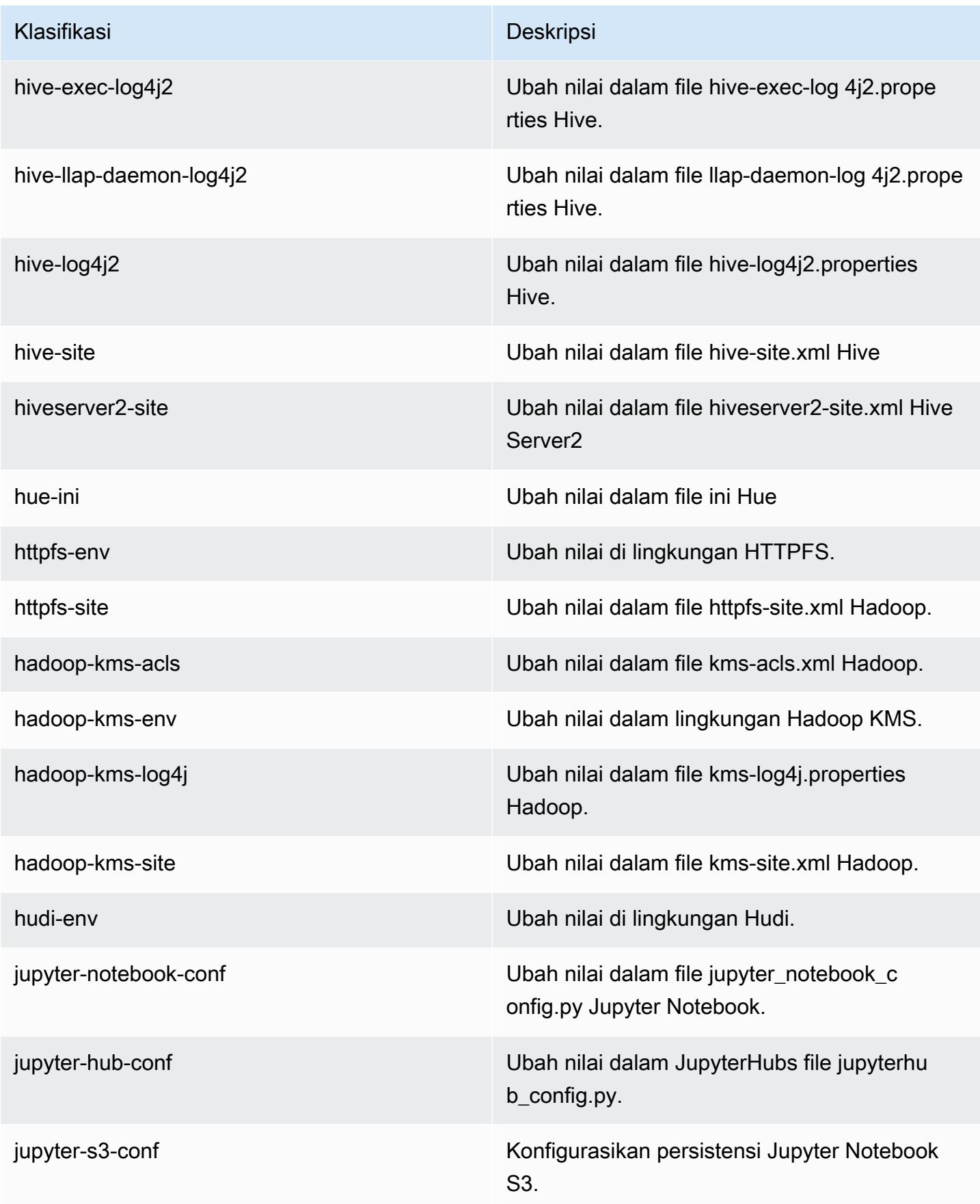

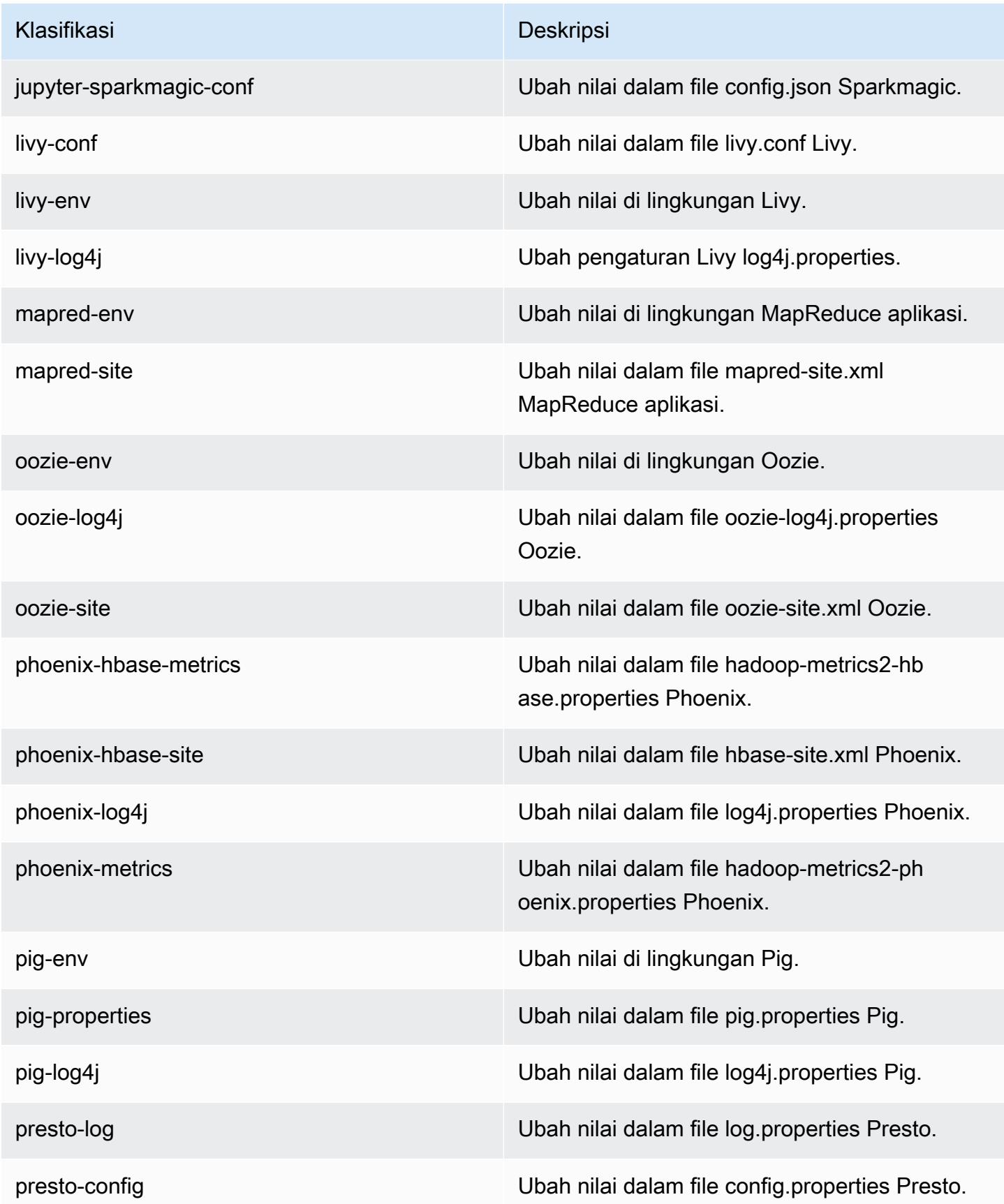

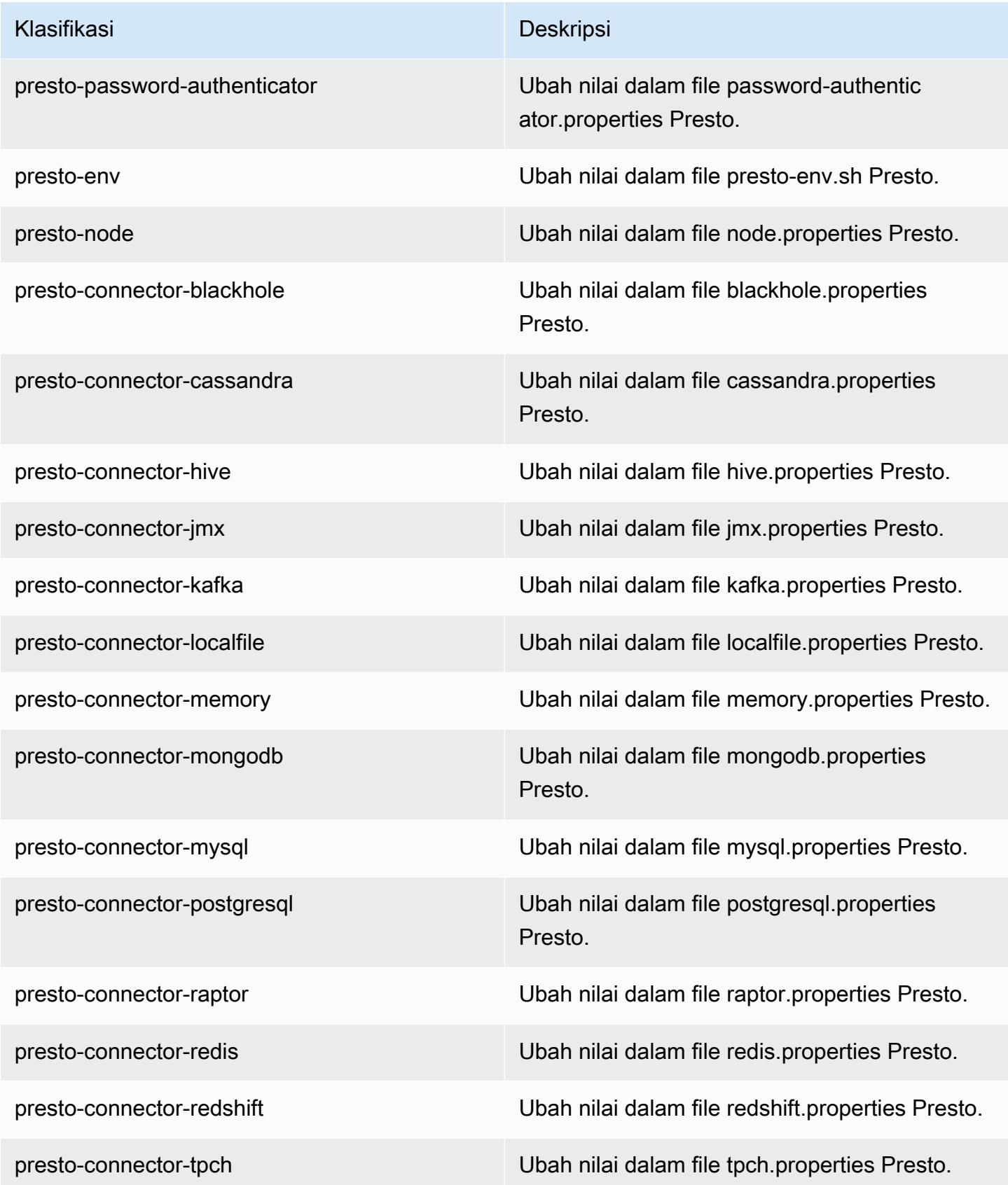

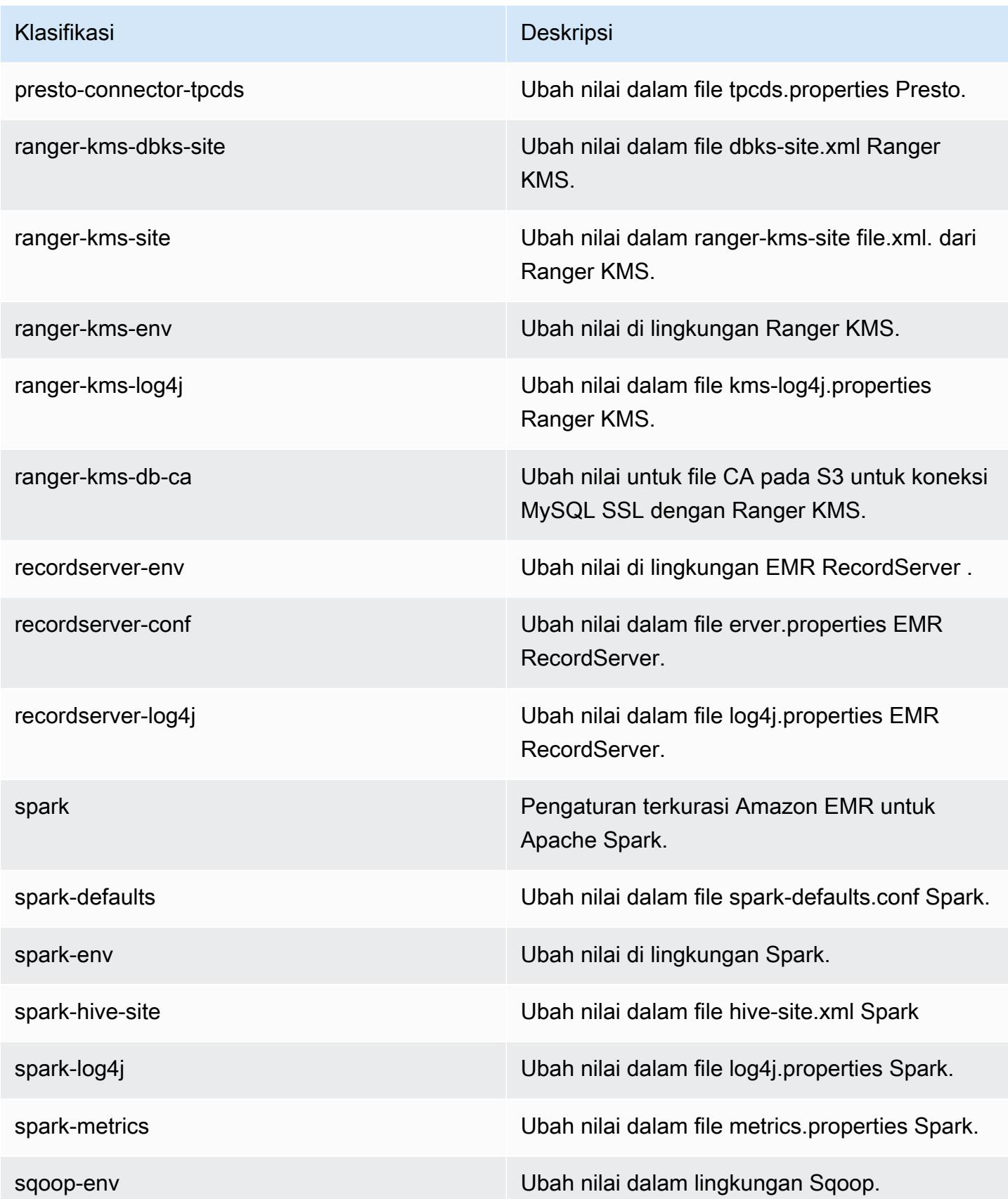

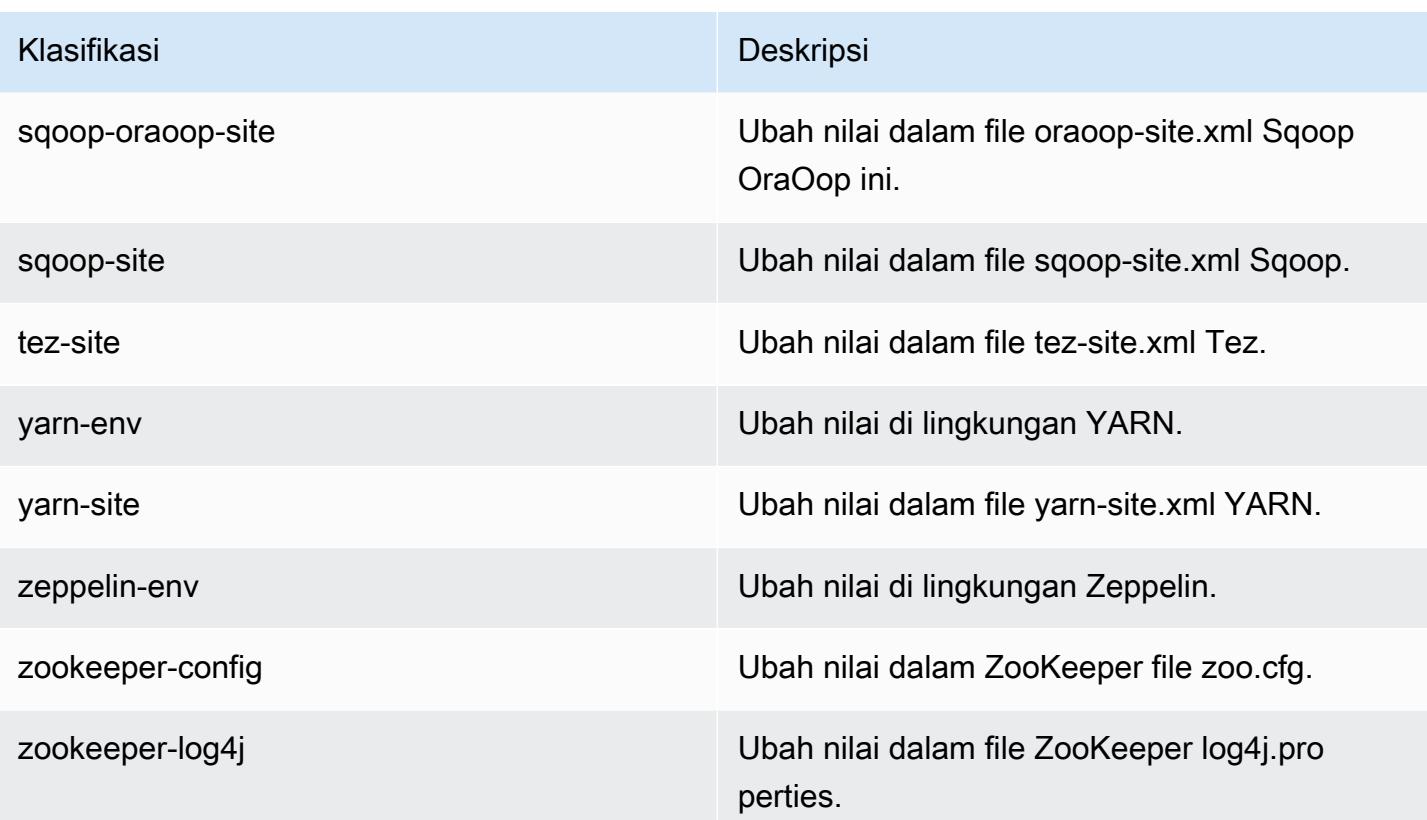

# Amazon EMR rilis 5.29.0

### Versi aplikasi 5.29.0

Aplikasi-aplikasi berikut didukung dalam rilis ini: [Flink](https://flink.apache.org/), [Ganglia](http://ganglia.info), [HBase,](http://hbase.apache.org/) [HCatalog,](https://cwiki.apache.org/confluence/display/Hive/HCatalog) [Hadoop](http://hadoop.apache.org/docs/current/), [Hive](http://hive.apache.org/), [Hudi](https://hudi.apache.org), [Hue,](http://gethue.com/) [JupyterHub,](https://jupyterhub.readthedocs.io/en/latest/#) [Livy,](https://livy.incubator.apache.org/) [MXNet](https://mxnet.incubator.apache.org/), [Mahout,](http://mahout.apache.org/) [Oozie,](http://oozie.apache.org/) [Phoenix,](https://phoenix.apache.org/) [Pig,](http://pig.apache.org/) [Presto](https://prestodb.io/), [Spark](https://spark.apache.org/docs/latest/), [Sqoop](http://sqoop.apache.org/), [TensorFlow,](https://www.tensorflow.org/) [Tez](https://tez.apache.org/), [Zeppelin,](https://zeppelin.incubator.apache.org/) dan [ZooKeeper](https://zookeeper.apache.org).

Tabel di bawah ini mencantumkan versi aplikasi yang tersedia dalam rilis Amazon EMR ini dan versi aplikasi dalam tiga rilis EMR Amazon sebelumnya (bila berlaku).

Untuk riwayat lengkap versi aplikasi untuk setiap rilis Amazon EMR, lihat topik berikut:

- [Versi aplikasi di Amazon EMR 7.x rilis](#page-23-0)
- [Versi aplikasi di Amazon EMR 6.x rilis](#page-75-0)
- [Versi aplikasi di Amazon EMR 5.x rilis](#page-927-0)
- [Versi aplikasi di Amazon EMR 4.x rilis](#page-2351-0)

### Informasi versi aplikasi

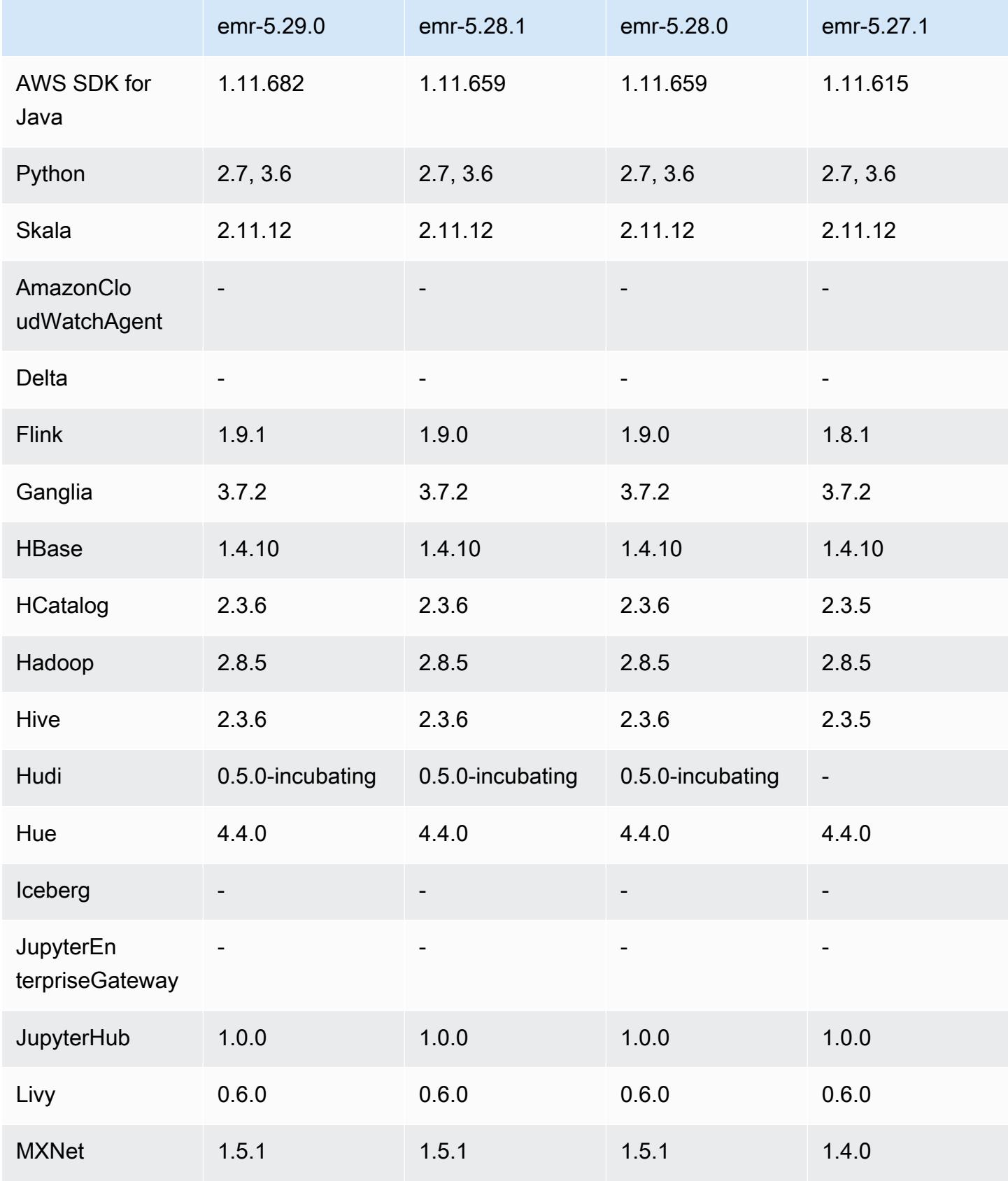

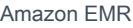

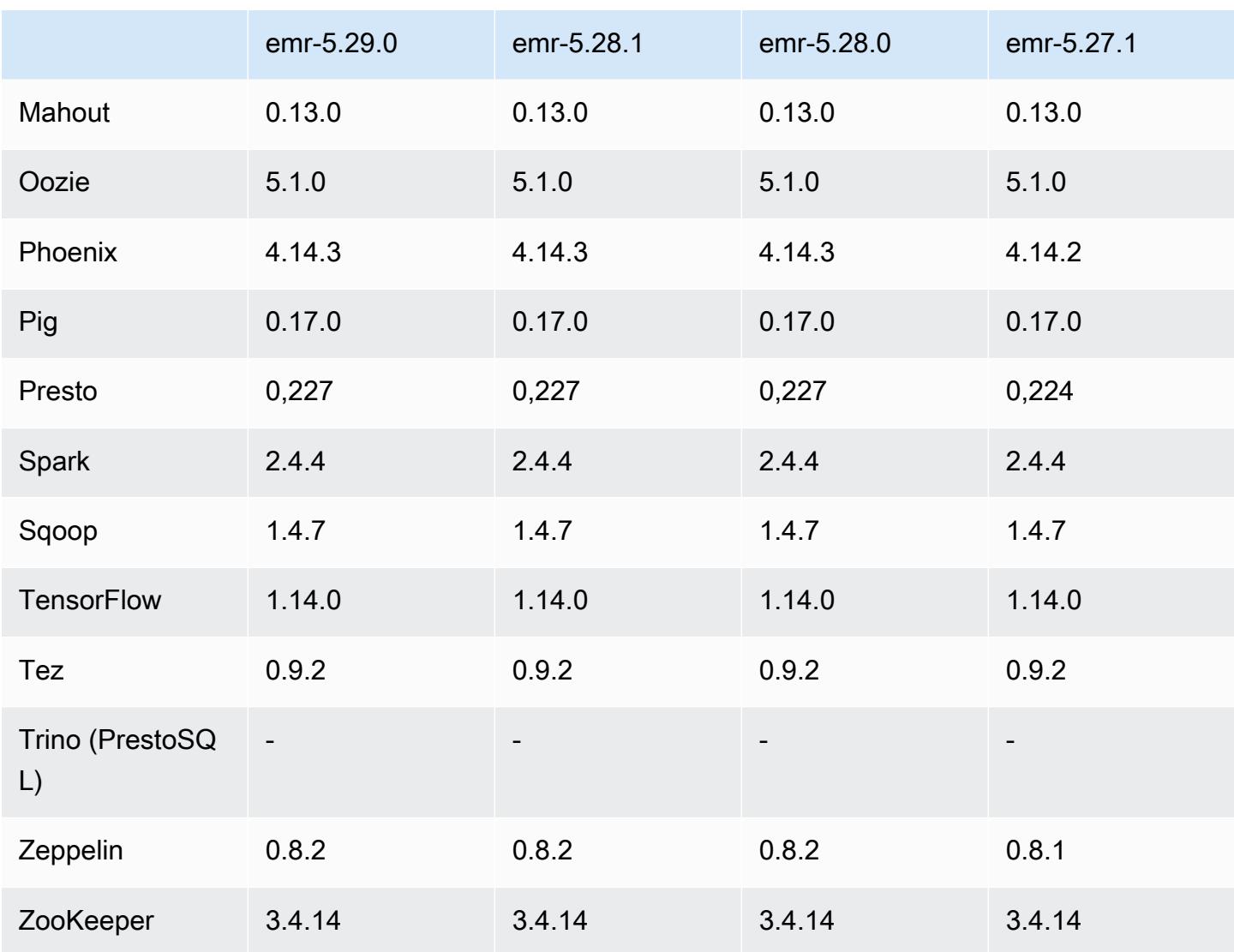

## Catatan rilis 5.29.0

Catatan rilis berikut mencakup informasi untuk Amazon EMR rilis 5.29.0. Perubahan bersifat relatif terhadap 5.28.1.

Tanggal rilis awal: 17 Januari 2020

Upgrade

- Diupgrade AWS SDK for Java ke versi 1.11.682
- Hive telah di-upgrade ke versi 2.3.6
- Flink telah di-upgrade ke versi 1.9.1
- EmrFS telah di-upgrade ke versi 2.38.0

• EMR DynamoDB Connector telah di-upgrade ke versi 4.13.0

Perubahan, penyempurnaan, dan masalah yang diselesaikan

- Spark
	- Optimalisasi performa Spark.
- EMRFS
	- Pembaruan Panduan Pengelolaan untuk pengaturan default emrfs-site.xml untuk tampilan konsisten.

#### Masalah yang diketahui

• Masalah yang diketahui dalam cluster dengan beberapa node primer dan otentikasi Kerberos

Jika Anda menjalankan cluster dengan beberapa node utama dan otentikasi Kerberos di Amazon EMR rilis 5.20.0 dan yang lebih baru, Anda mungkin mengalami masalah dengan operasi klaster seperti penurunan skala atau pengiriman langkah, setelah klaster berjalan selama beberapa waktu. Periode waktunya tergantung pada masa validitas tiket Kerberos yang Anda tetapkan. Masalah menurunkan skala akan berdampak pada permintaan menurunkan skala otomatis dan permintaan menurunkan skala eksplisit yang Anda kirimkan. Operasi klaster tambahan juga dapat terkena dampak.

Pemecahan masalah:

- SSH sebagai hadoop pengguna ke node utama utama dari cluster EMR dengan beberapa node primer.
- Jalankan perintah berikut untuk memperbarui tiket Kerberos untuk pengguna hadoop.

kinit -kt <keytab\_file> <principal>

Biasanya, fail keytab terletak di /etc/hadoop.keytab dan file utama-nya dalam bentuk hadoop/<hostname>@<REALM>.

#### **a** Note

Pemecahan masalah ini akan efektif untuk jangka waktu selama tiket Kerberos berlaku. Durasi ini adalah 10 jam secara default, tetapi dapat dikonfigurasi dengan pengaturan

Kerberos Anda. Anda harus menjalankan kembali perintah di atas setelah tiket Kerberos berakhir.

### Versi komponen 5.29.0

Komponen yang diinstal oleh Amazon EMR dengan rilis ini tercantum di bawah ini. Beberapa komponen diinstal sebagai bagian dari paket aplikasi big data. Sedangkan komponen lainnya bersifak unik untuk Amazon EMR dan diinstal untuk proses sistem dan fitur. Ini biasanya dimulai dengan emr atau aws. Paket aplikasi big data dalam rilis Amazon EMR terbaru biasanya versi terbaru yang ditemukan di komunitas. Kami menyediakan rilis komunitas di Amazon EMR secepat mungkin.

Beberapa komponen yang ada di Amazon EMR berbeda dari versi komunitas. Komponen ini mempunyai label versi dalam bentuk *CommunityVersion*-amzn-*EmrVersion*. *EmrVersion* dimulai dari 0. Misalnya, jika komponen komunitas open source bernama myapp-component dengan versi 2.2 telah dimodifikasi tiga kali untuk dimasukkan dalam rilis EMR Amazon yang berbeda, versi rilisnya terdaftar sebagai. 2.2-amzn-2

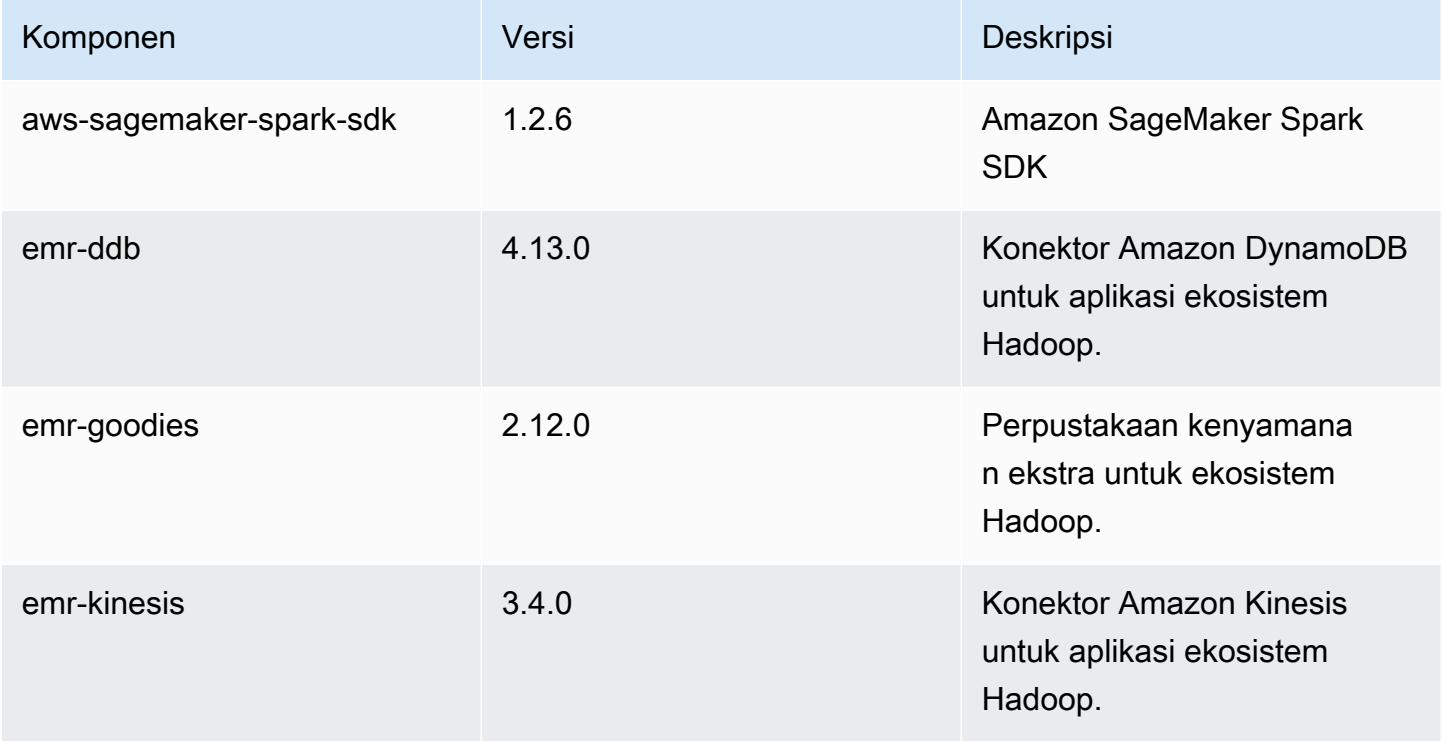

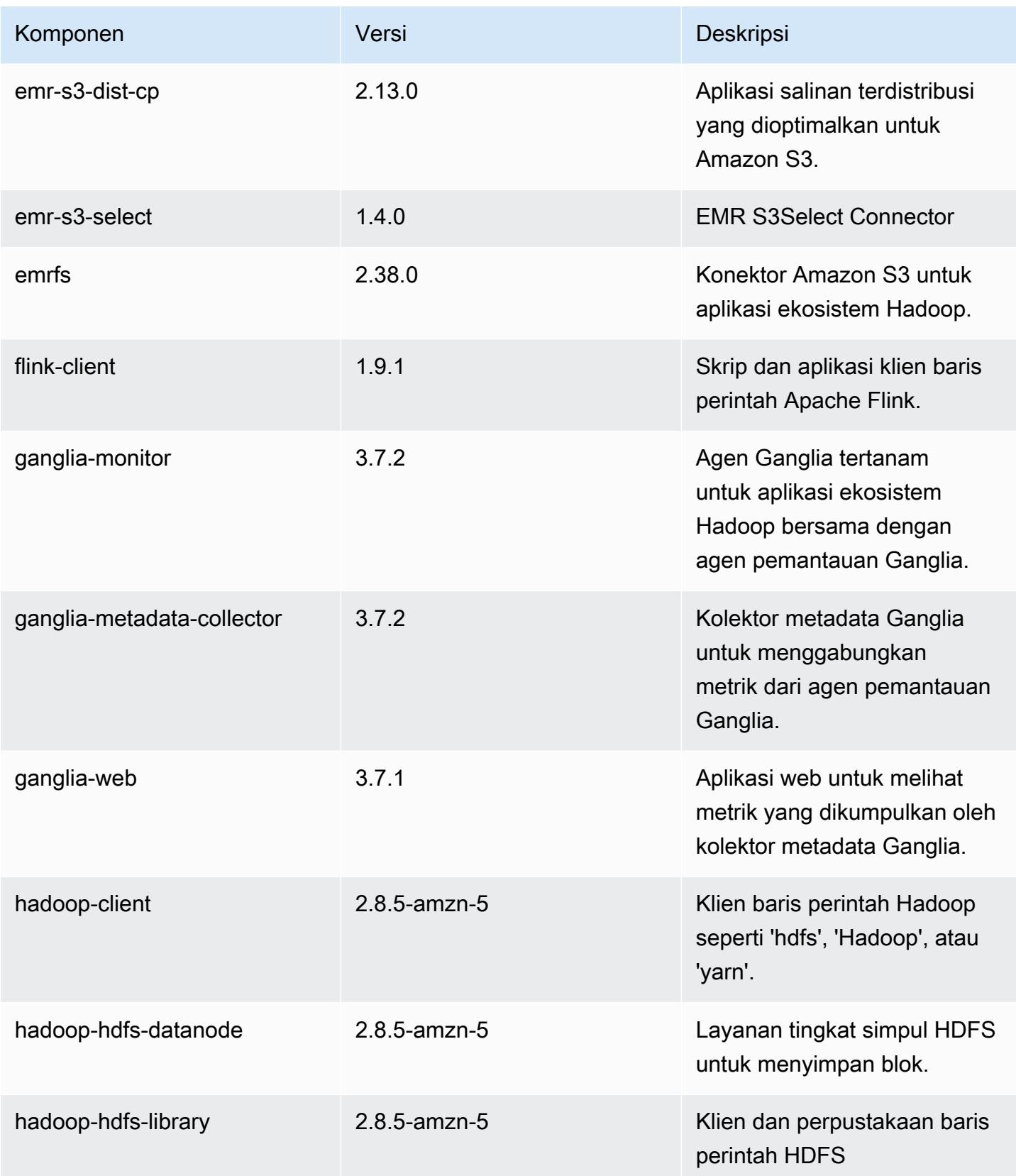

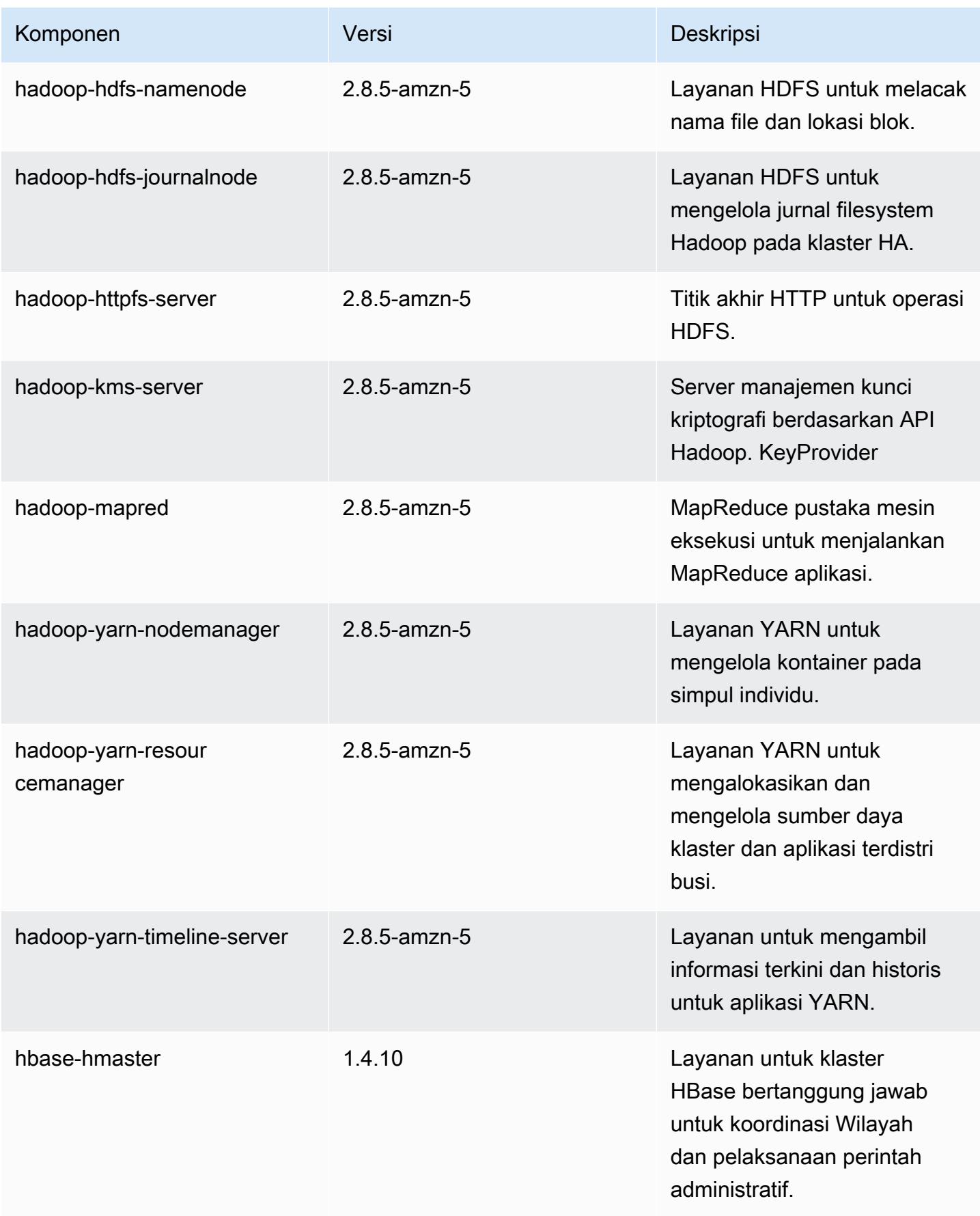

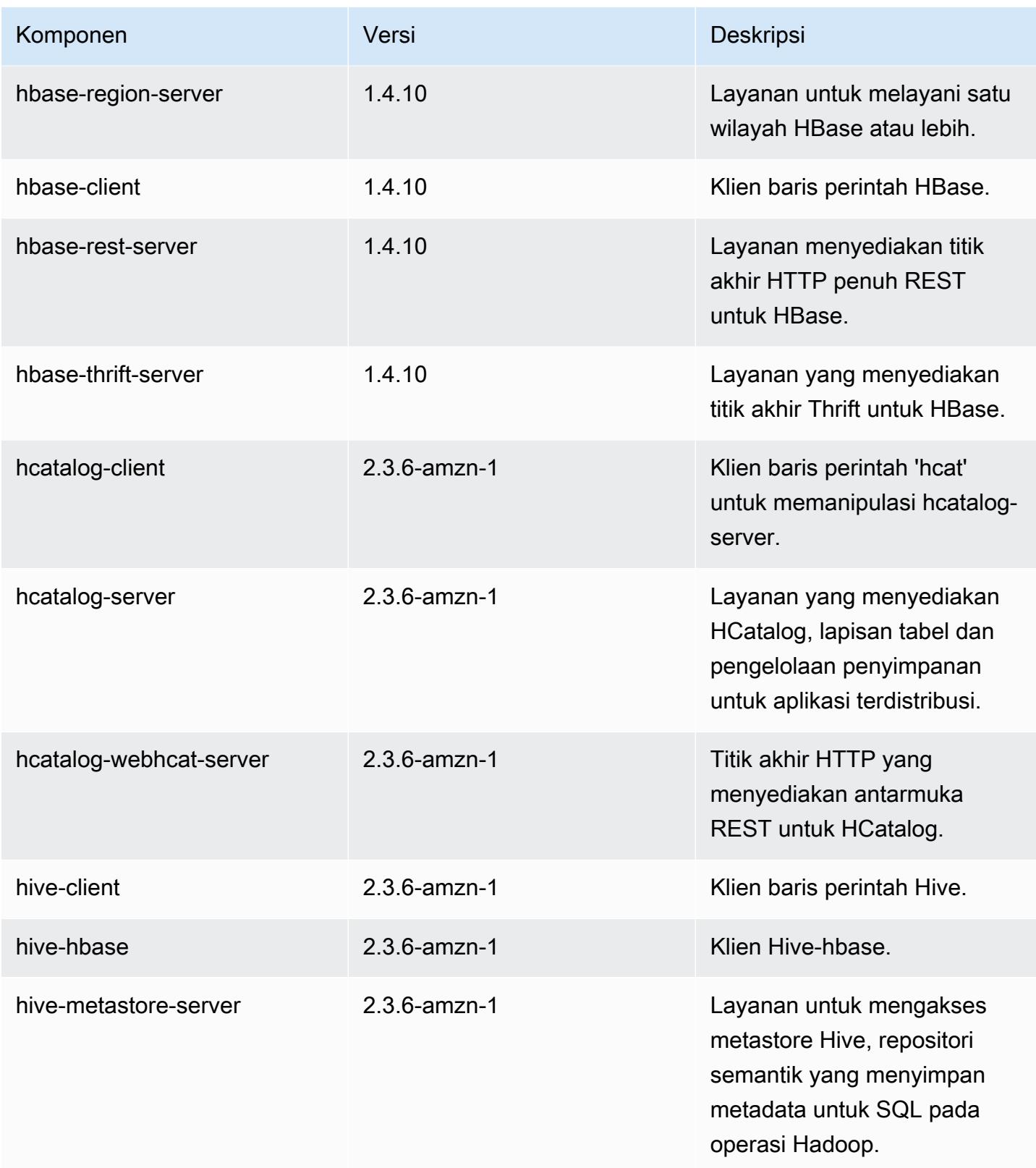

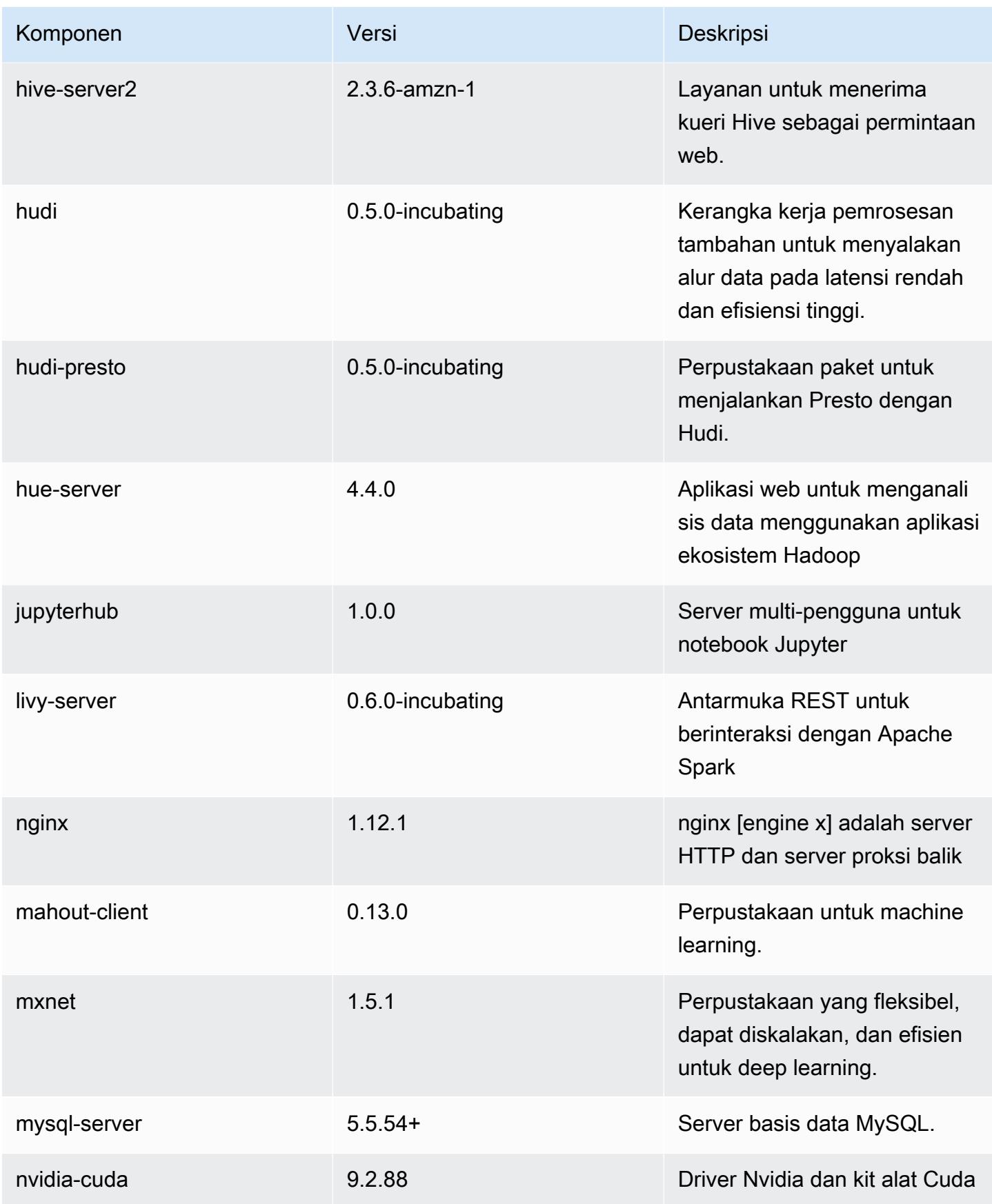

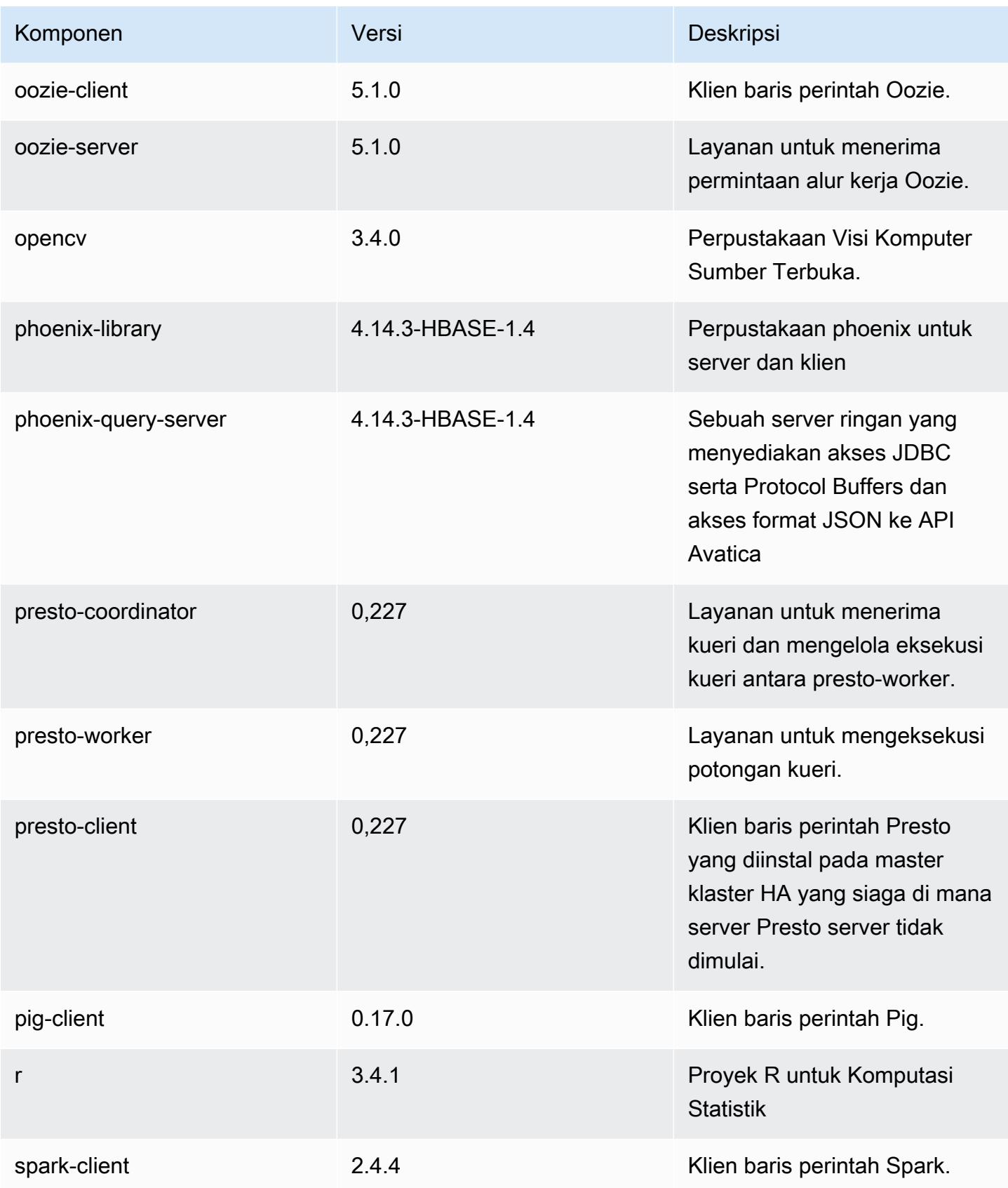

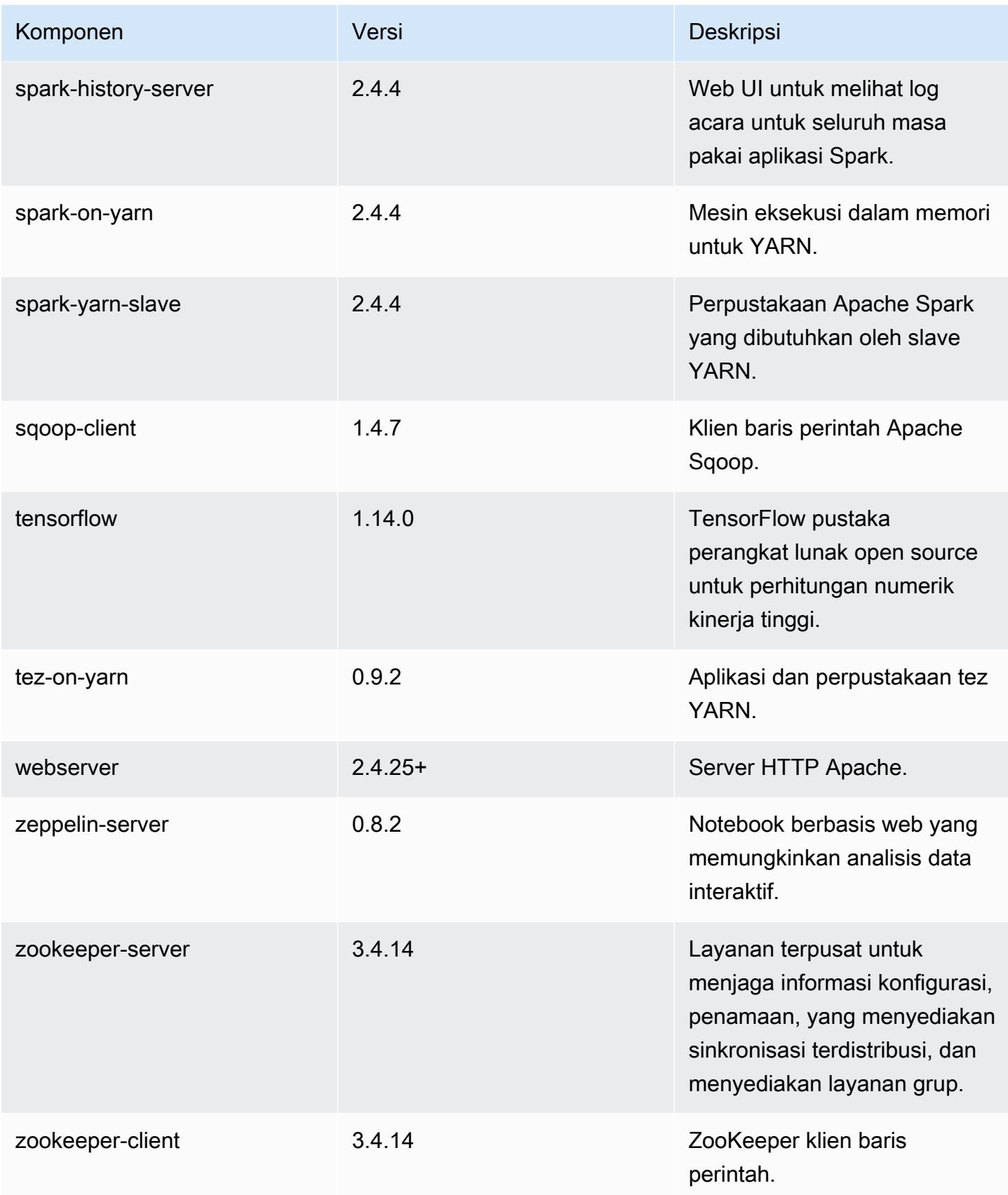

# Klasifikasi konfigurasi 5.29.0

Klasifikasi konfigurasi memungkinkan Anda menyesuaikan aplikasi. Ini sering kali bersesuaian dengan file XML konfigurasi untuk aplikasi, seperti hive-site.xml. Untuk informasi selengkapnya, lihat [Konfigurasikan aplikasi.](#page-3081-0)

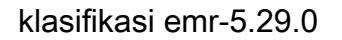

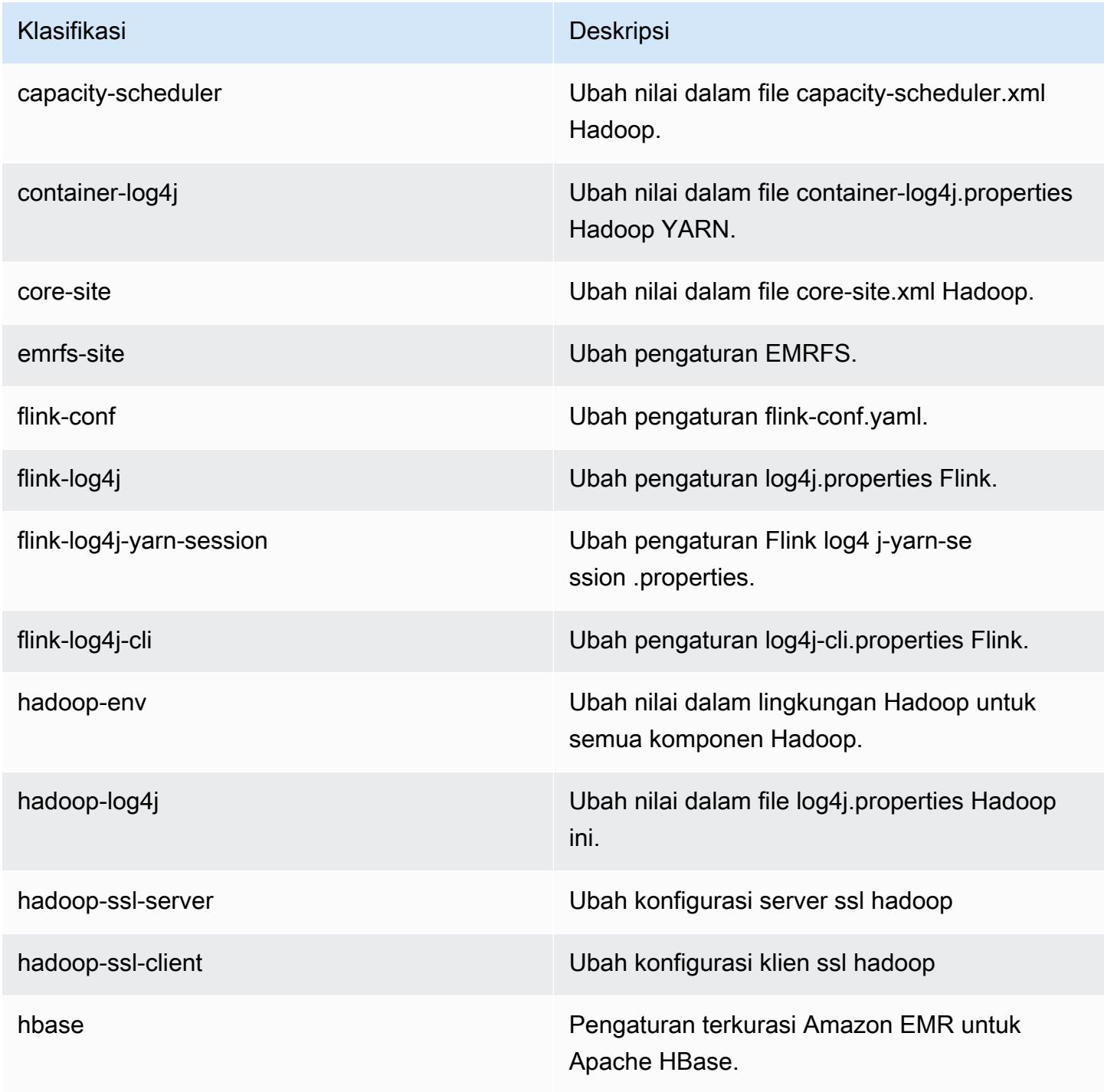

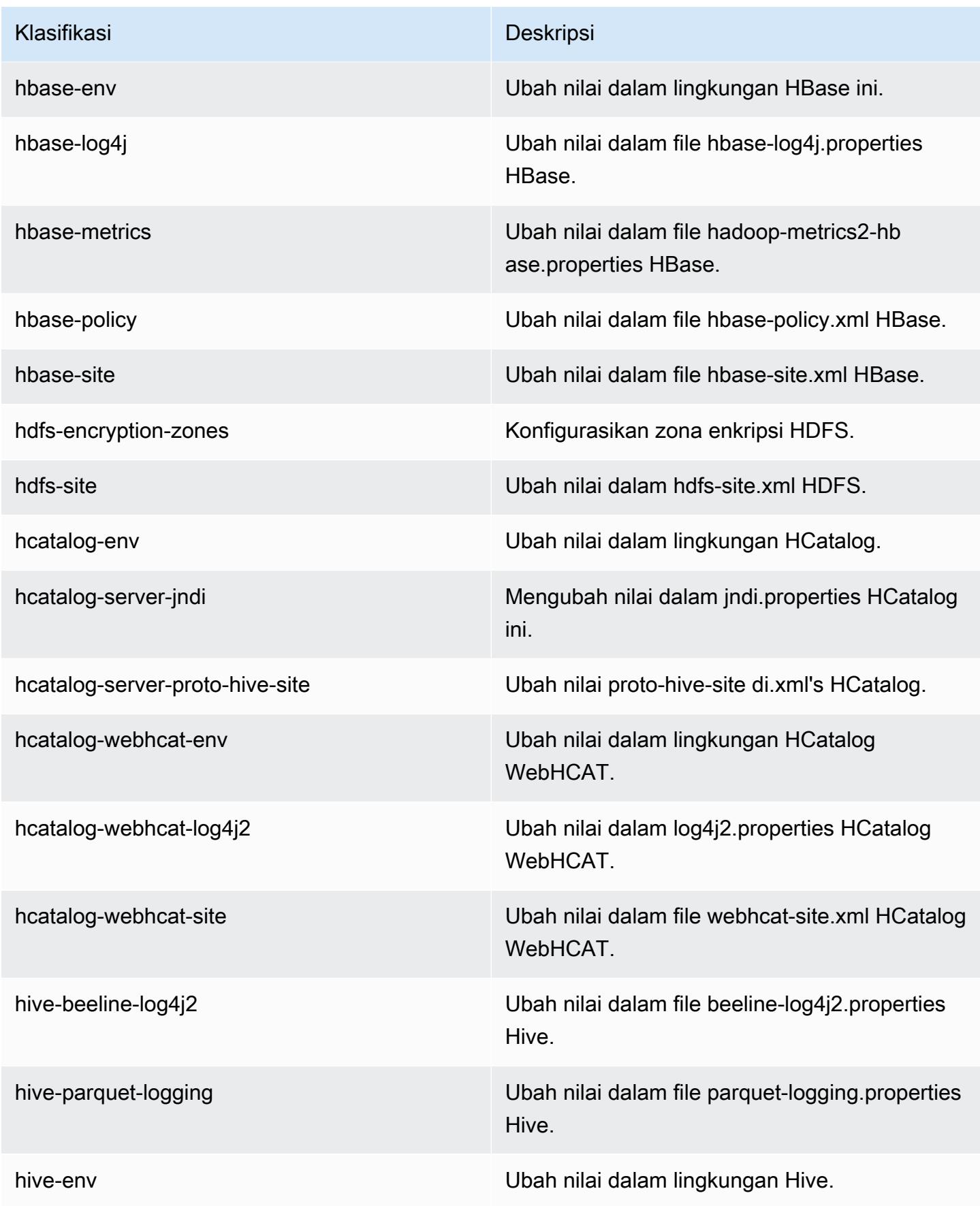

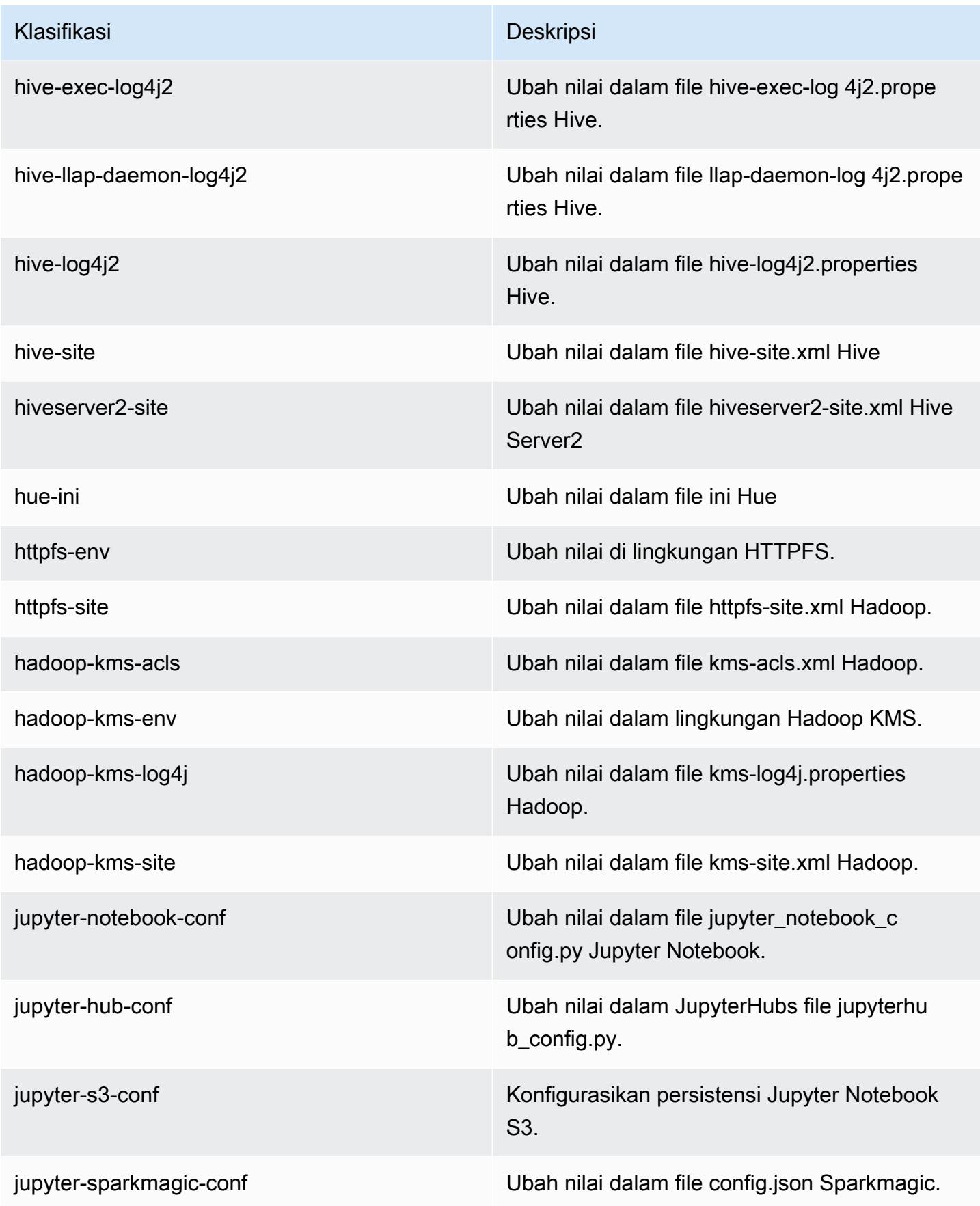

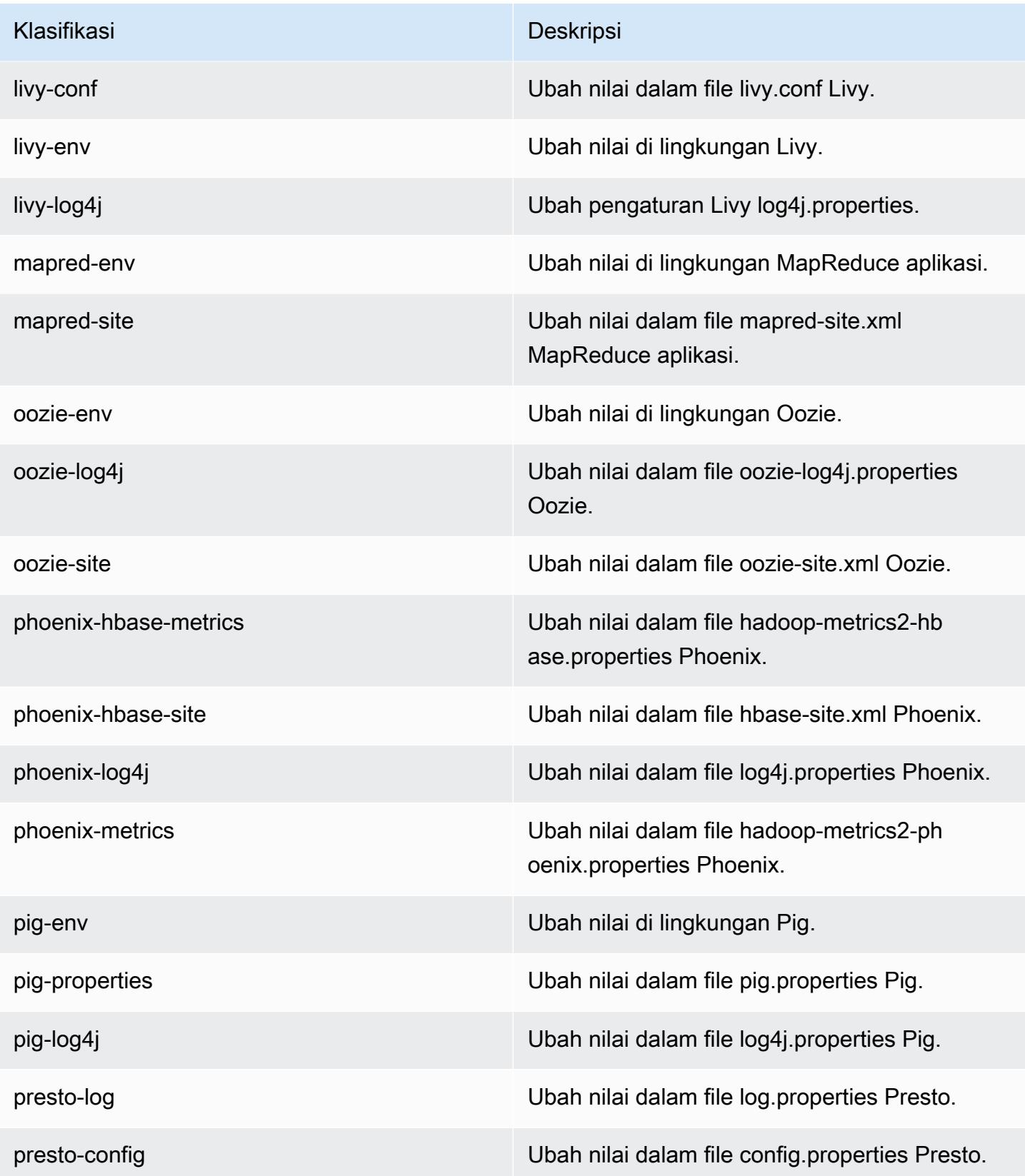

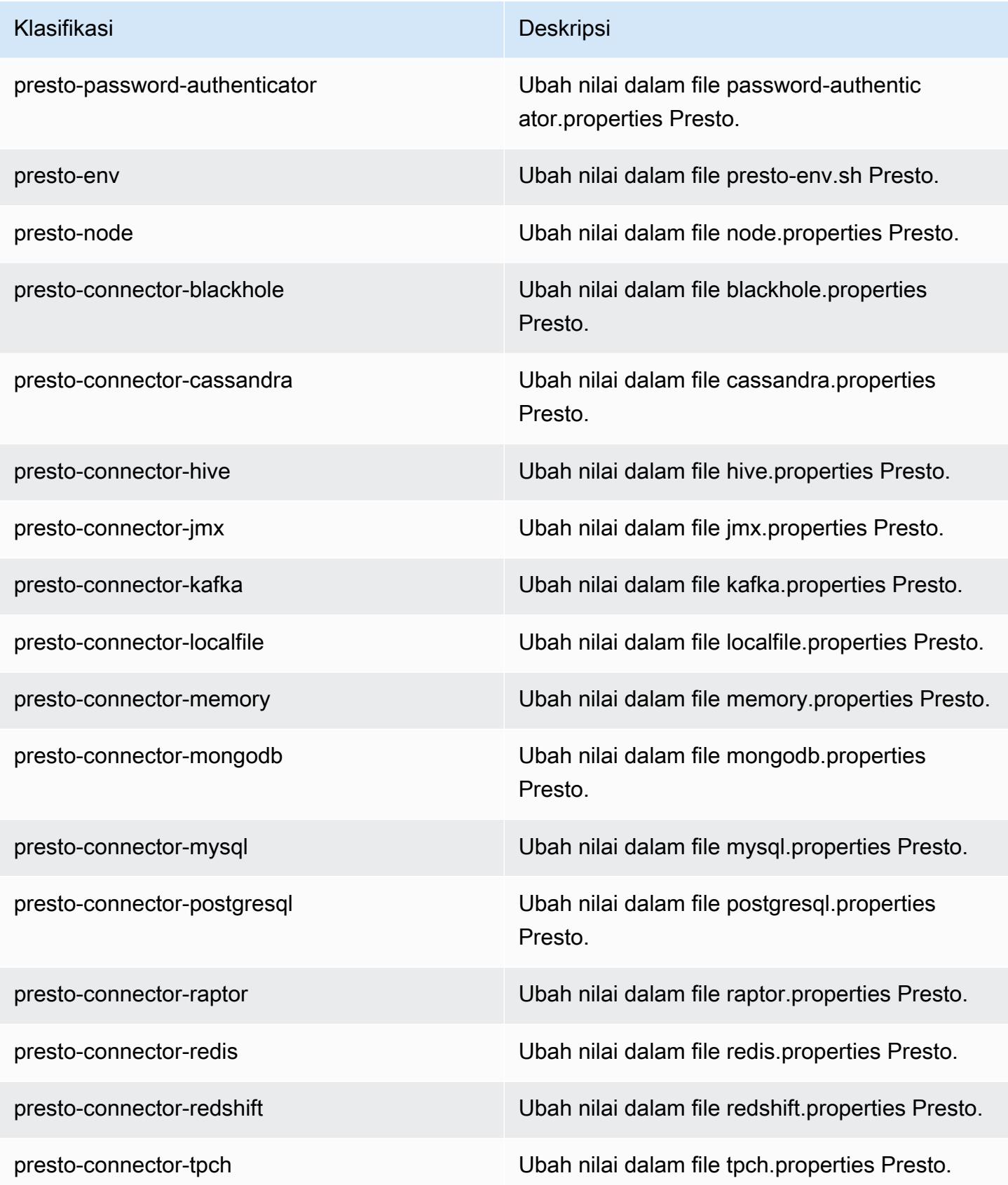

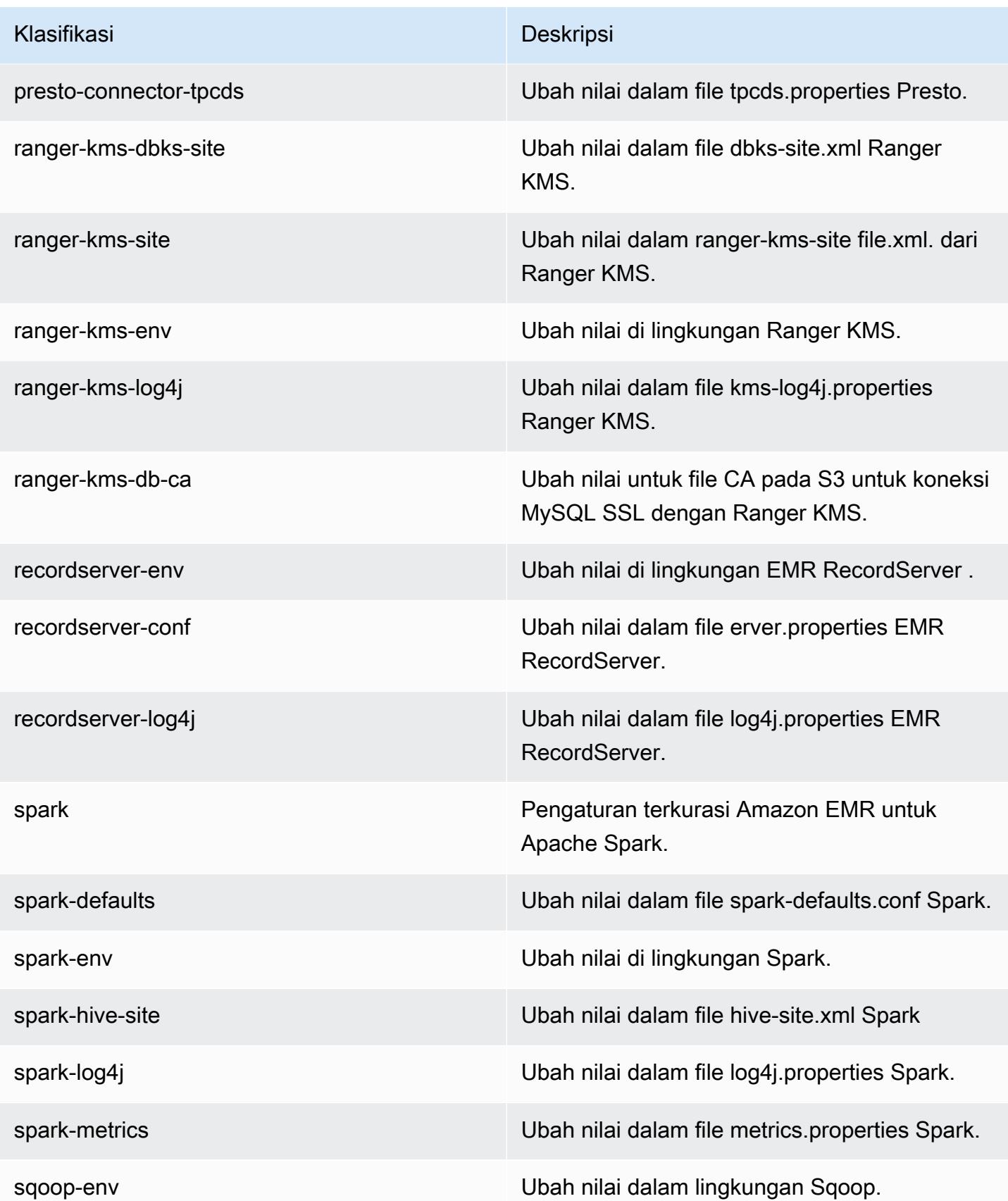

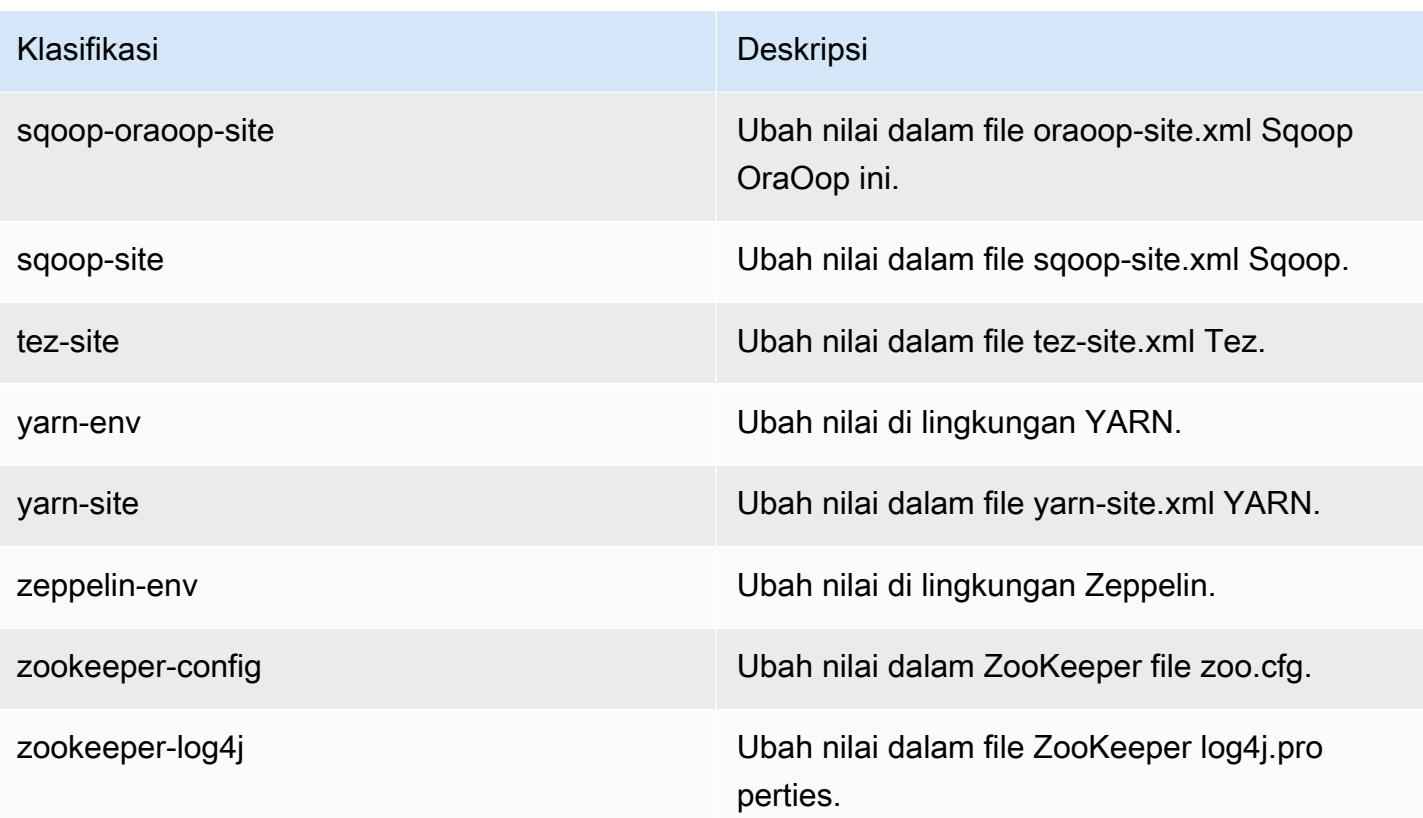

# Amazon EMR rilis 5.28.1

### 5.28.1 versi aplikasi

Aplikasi-aplikasi berikut didukung dalam rilis ini: [Flink](https://flink.apache.org/), [Ganglia](http://ganglia.info), [HBase,](http://hbase.apache.org/) [HCatalog,](https://cwiki.apache.org/confluence/display/Hive/HCatalog) [Hadoop](http://hadoop.apache.org/docs/current/), [Hive](http://hive.apache.org/), [Hudi](https://hudi.apache.org), [Hue,](http://gethue.com/) [JupyterHub,](https://jupyterhub.readthedocs.io/en/latest/#) [Livy,](https://livy.incubator.apache.org/) [MXNet](https://mxnet.incubator.apache.org/), [Mahout,](http://mahout.apache.org/) [Oozie,](http://oozie.apache.org/) [Phoenix,](https://phoenix.apache.org/) [Pig,](http://pig.apache.org/) [Presto](https://prestodb.io/), [Spark](https://spark.apache.org/docs/latest/), [Sqoop](http://sqoop.apache.org/), [TensorFlow,](https://www.tensorflow.org/) [Tez](https://tez.apache.org/), [Zeppelin,](https://zeppelin.incubator.apache.org/) dan [ZooKeeper](https://zookeeper.apache.org).

Tabel di bawah ini mencantumkan versi aplikasi yang tersedia dalam rilis Amazon EMR ini dan versi aplikasi dalam tiga rilis EMR Amazon sebelumnya (bila berlaku).

Untuk riwayat lengkap versi aplikasi untuk setiap rilis Amazon EMR, lihat topik berikut:

- [Versi aplikasi di Amazon EMR 7.x rilis](#page-23-0)
- [Versi aplikasi di Amazon EMR 6.x rilis](#page-75-0)
- [Versi aplikasi di Amazon EMR 5.x rilis](#page-927-0)
- [Versi aplikasi di Amazon EMR 4.x rilis](#page-2351-0)

### Informasi versi aplikasi

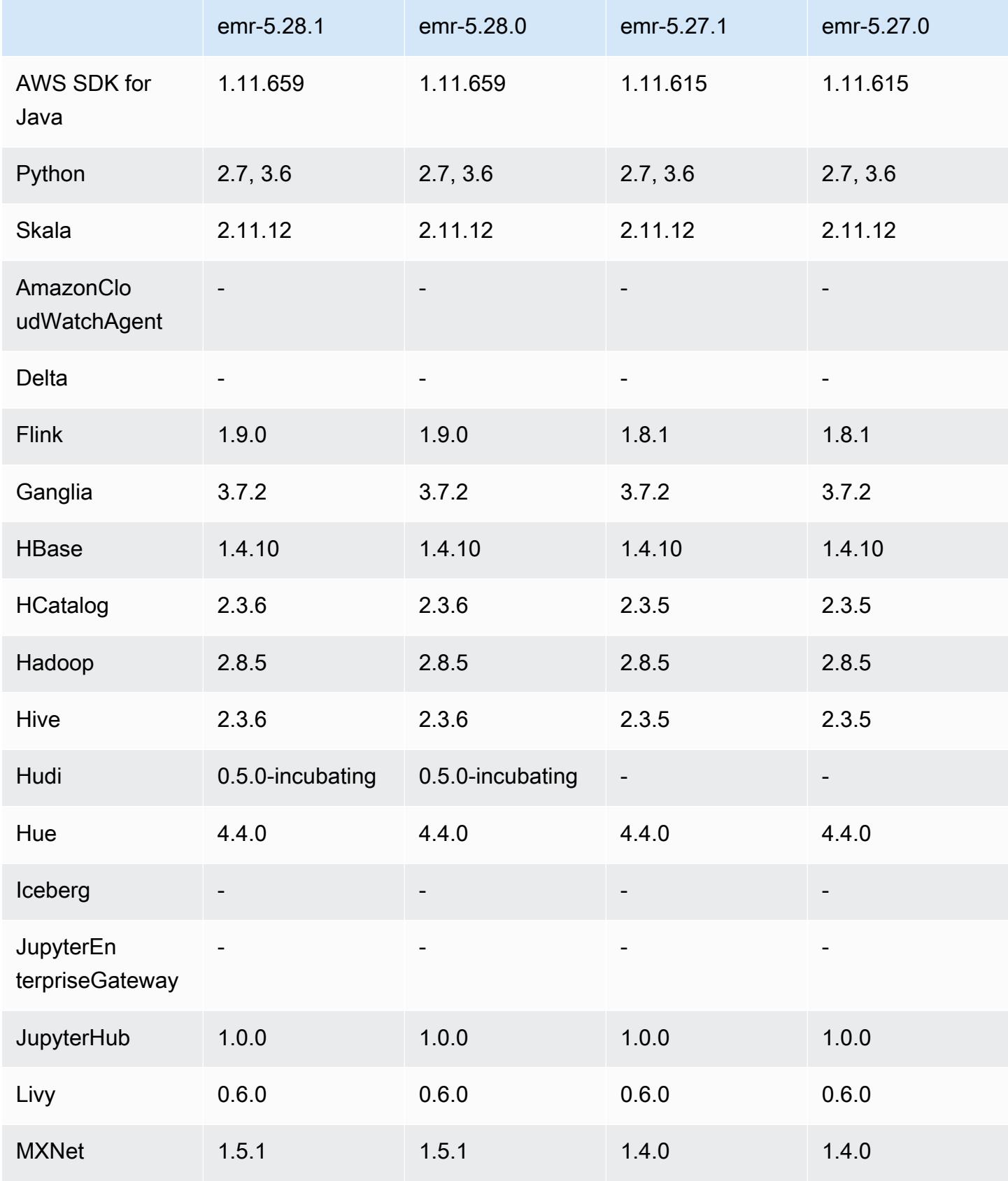

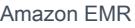

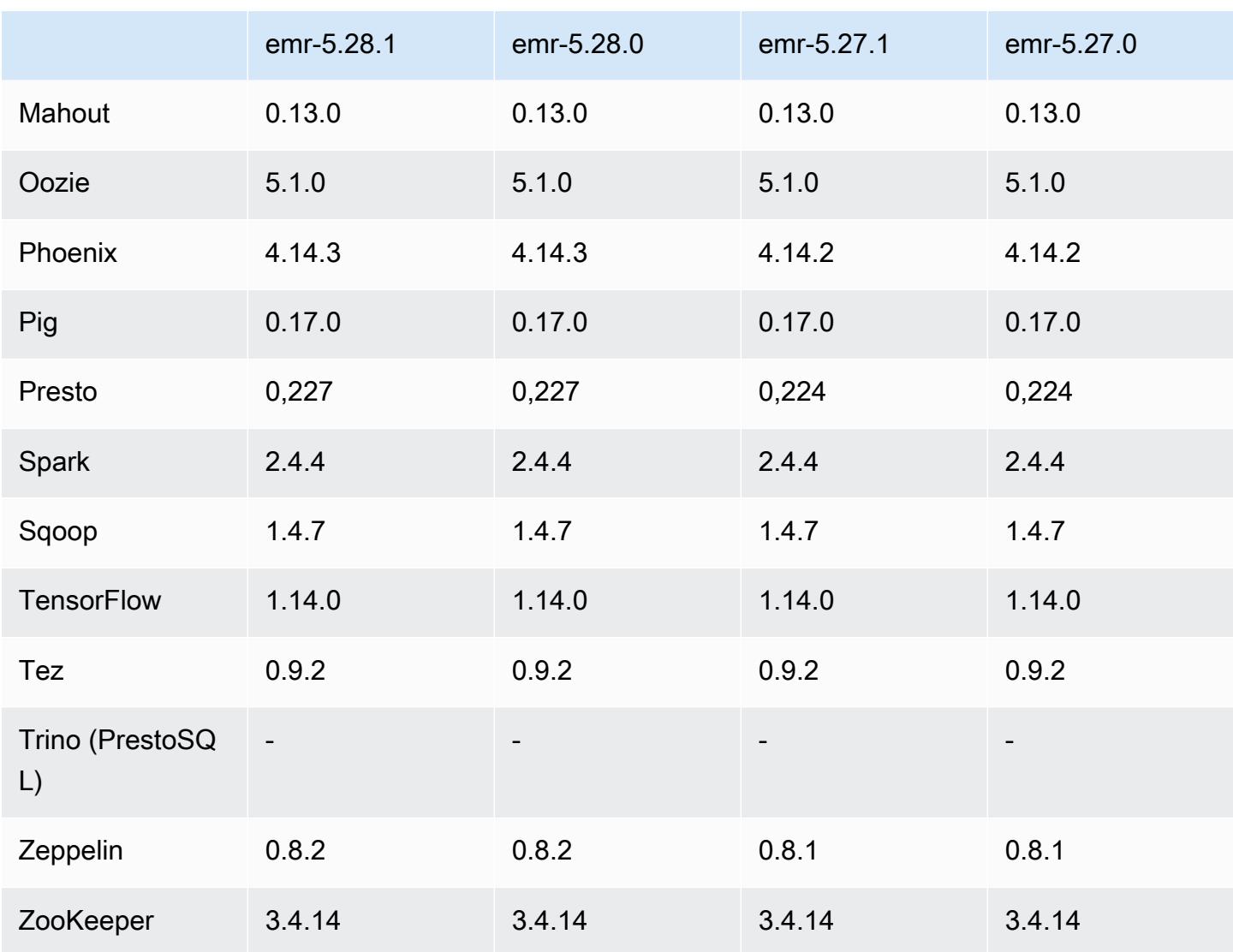

## Catatan rilis 5.28.1

Catatan rilis berikut mencakup informasi untuk Amazon EMR rilis 5.28.1. Perubahan bersifat relatif terhadap 5.28.0.

Tanggal rilis awal: 10 Januari 2020

Perubahan, penyempurnaan, dan masalah yang diselesaikan

- Spark
	- Masalah kompatibilitas Spark yang telah diperbaiki.
- CloudWatch Metrik
- Memperbaiki penerbitan Amazon CloudWatch Metrics pada kluster EMR dengan beberapa node utama.
- Pesan log telah dinonaktifkan
	- Pesan log SALAH, "... menggunakan versi lama (<4.5.8) dari Apache http client." telah dinonaktifkan

#### Masalah yang diketahui

• Masalah yang diketahui dalam cluster dengan beberapa node primer dan otentikasi Kerberos

Jika Anda menjalankan cluster dengan beberapa node utama dan otentikasi Kerberos di Amazon EMR rilis 5.20.0 dan yang lebih baru, Anda mungkin mengalami masalah dengan operasi klaster seperti penurunan skala atau pengiriman langkah, setelah klaster berjalan selama beberapa waktu. Periode waktunya tergantung pada masa validitas tiket Kerberos yang Anda tetapkan. Masalah menurunkan skala akan berdampak pada permintaan menurunkan skala otomatis dan permintaan menurunkan skala eksplisit yang Anda kirimkan. Operasi klaster tambahan juga dapat terkena dampak.

Pemecahan masalah:

- SSH sebagai hadoop pengguna ke node utama utama dari cluster EMR dengan beberapa node primer.
- Jalankan perintah berikut untuk memperbarui tiket Kerberos untuk pengguna hadoop.

kinit -kt <keytab\_file> <principal>

Biasanya, fail keytab terletak di /etc/hadoop.keytab dan file utama-nya dalam bentuk hadoop/<hostname>@<REALM>.

#### **a** Note

Pemecahan masalah ini akan efektif untuk jangka waktu selama tiket Kerberos berlaku. Durasi ini adalah 10 jam secara default, tetapi dapat dikonfigurasi dengan pengaturan Kerberos Anda. Anda harus menjalankan kembali perintah di atas setelah tiket Kerberos berakhir.

## 5.28.1 versi komponen

Komponen yang diinstal oleh Amazon EMR dengan rilis ini tercantum di bawah ini. Beberapa komponen diinstal sebagai bagian dari paket aplikasi big data. Sedangkan komponen lainnya bersifak unik untuk Amazon EMR dan diinstal untuk proses sistem dan fitur. Ini biasanya dimulai dengan emr atau aws. Paket aplikasi big data dalam rilis Amazon EMR terbaru biasanya versi terbaru yang ditemukan di komunitas. Kami menyediakan rilis komunitas di Amazon EMR secepat mungkin.

Beberapa komponen yang ada di Amazon EMR berbeda dari versi komunitas. Komponen ini mempunyai label versi dalam bentuk *CommunityVersion*-amzn-*EmrVersion*. *EmrVersion* dimulai dari 0. Misalnya, jika komponen komunitas open source bernama myapp-component dengan versi 2.2 telah dimodifikasi tiga kali untuk dimasukkan dalam rilis EMR Amazon yang berbeda, versi rilisnya terdaftar sebagai. 2.2-amzn-2

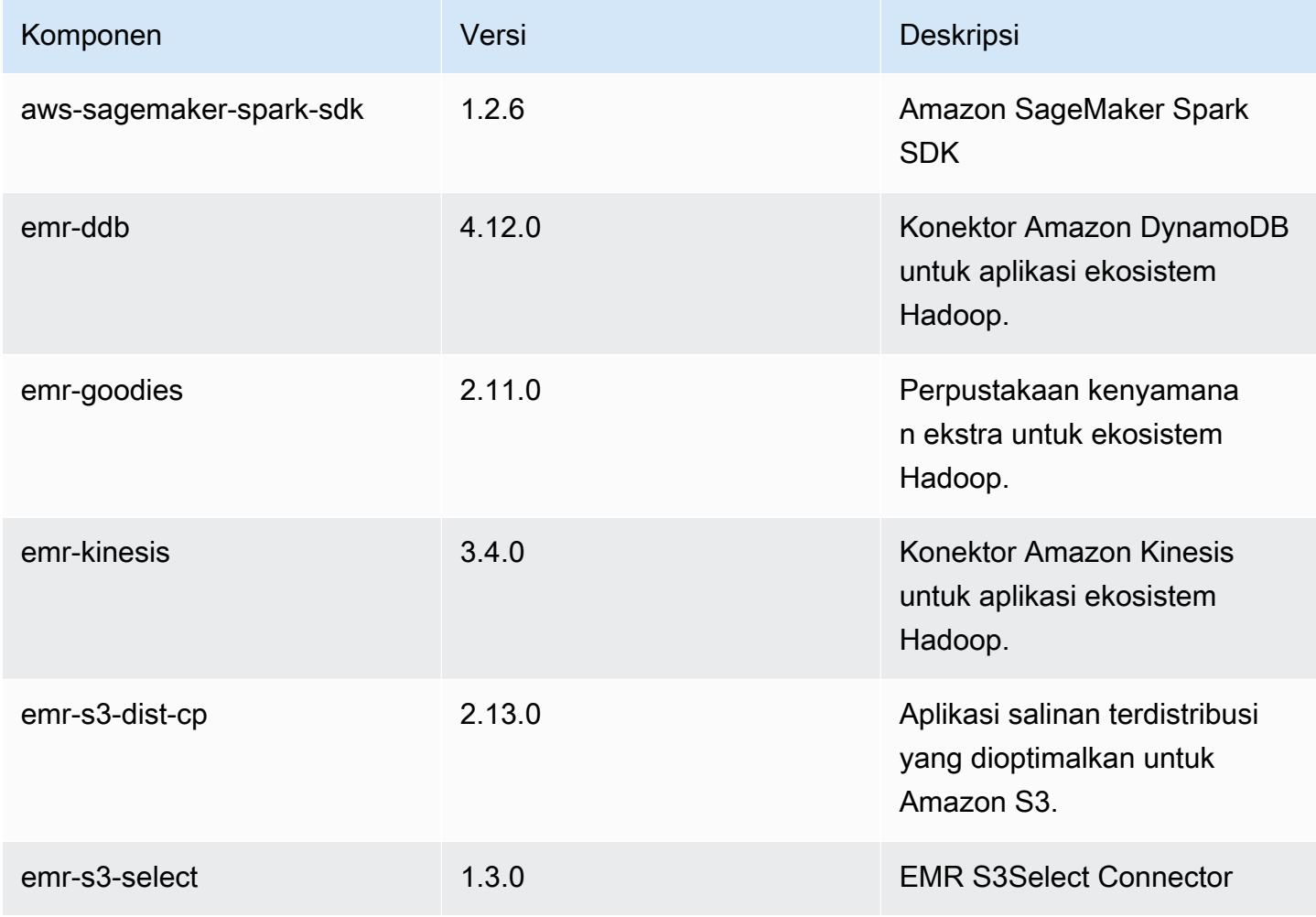

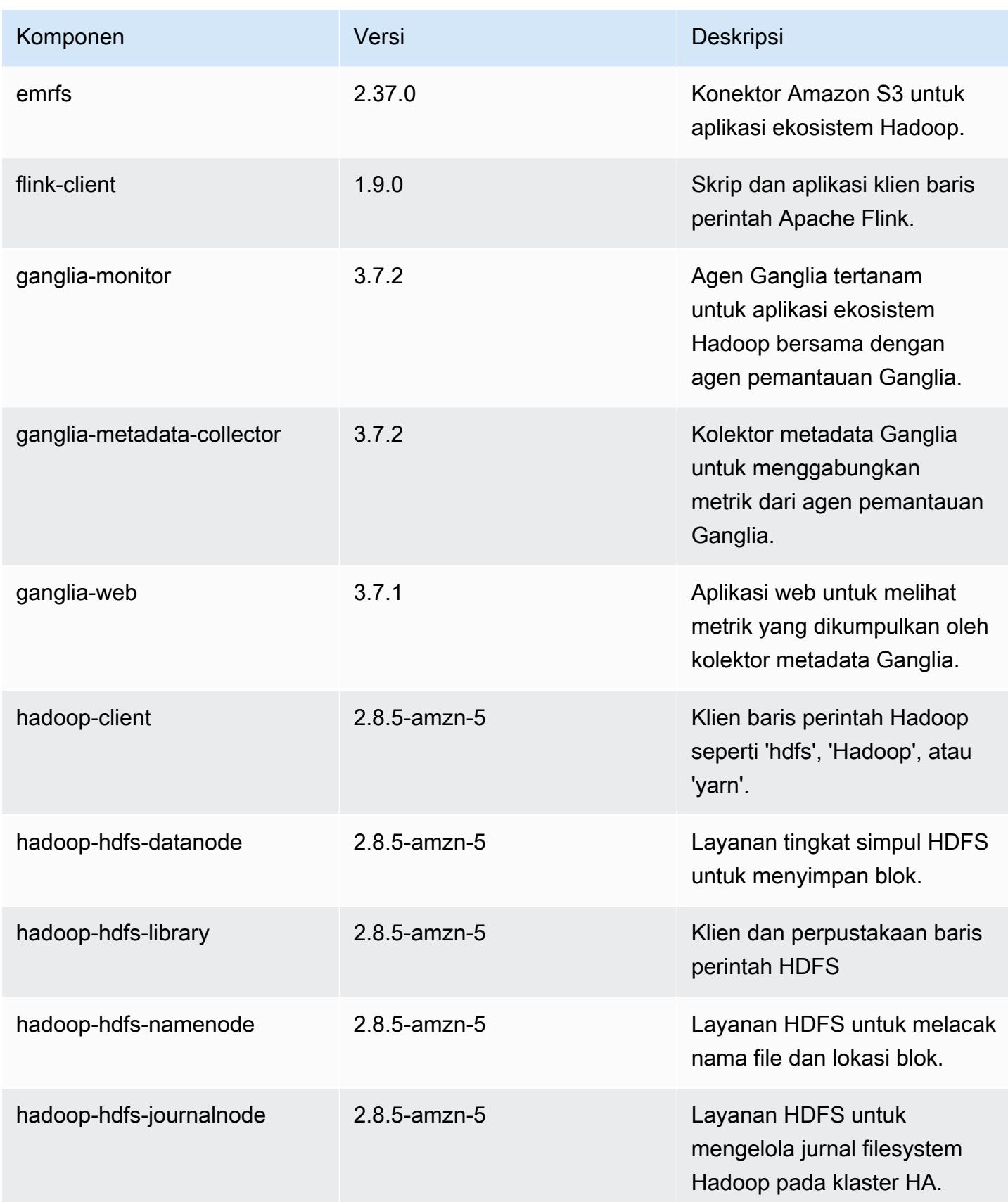

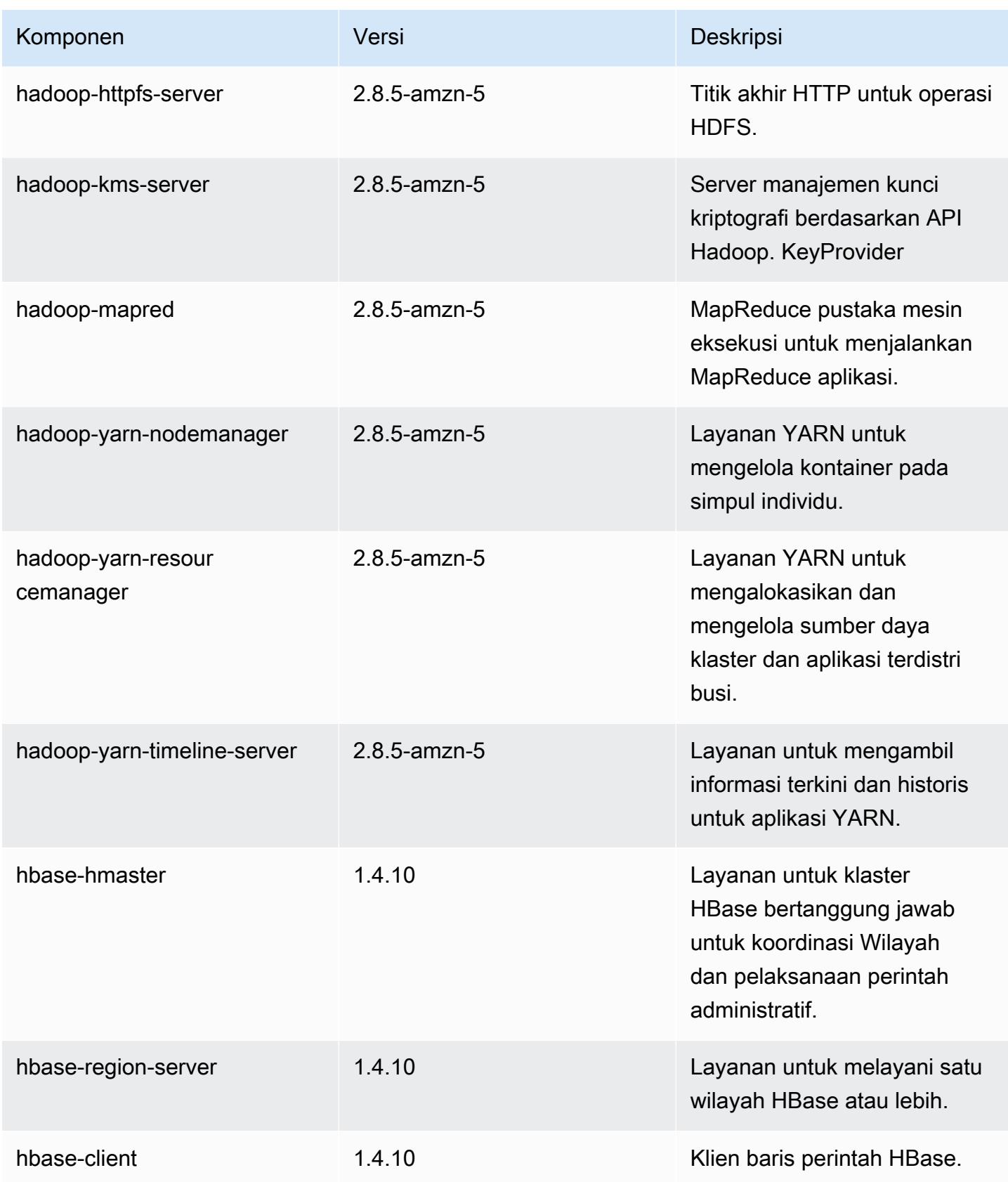

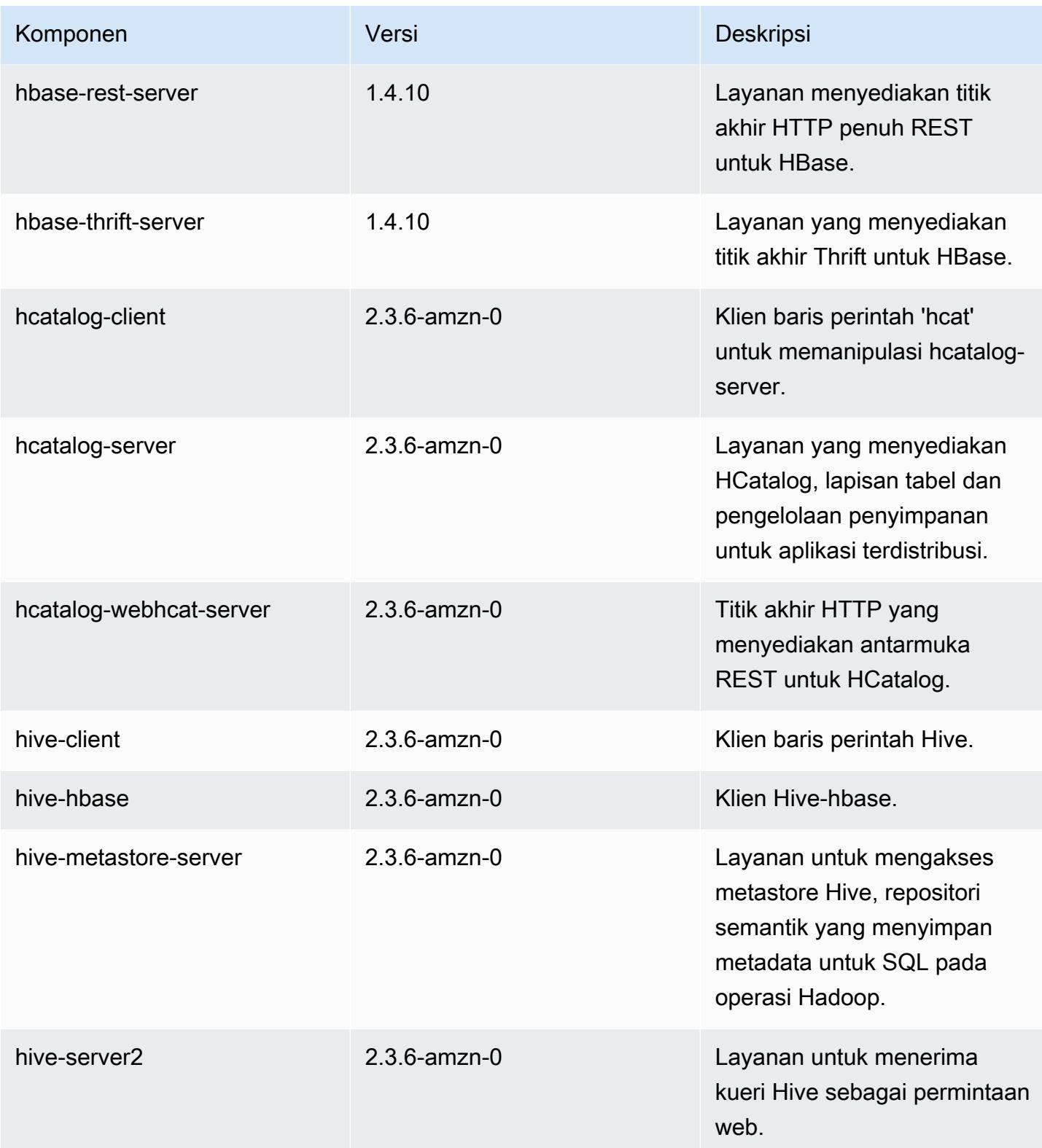
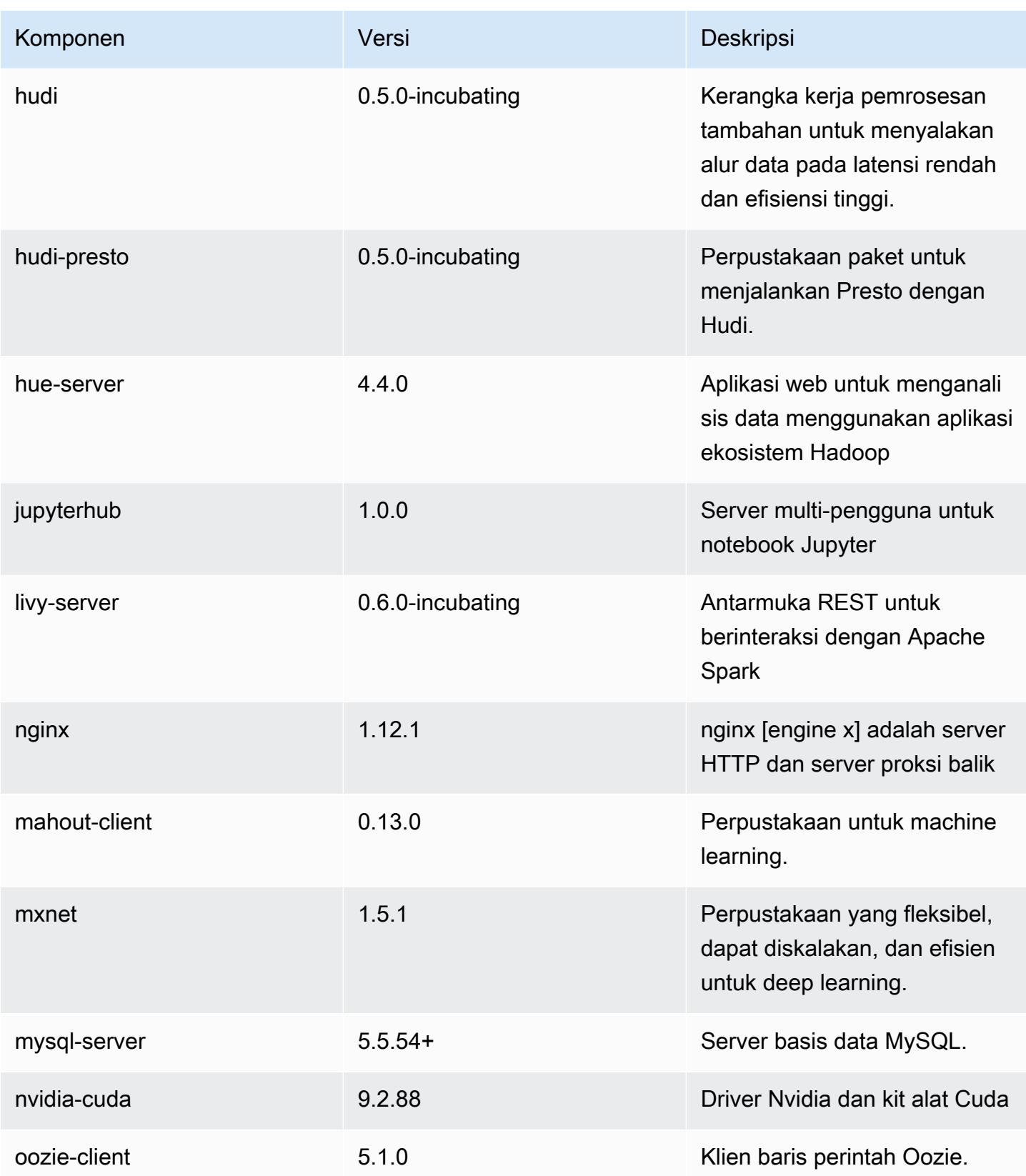

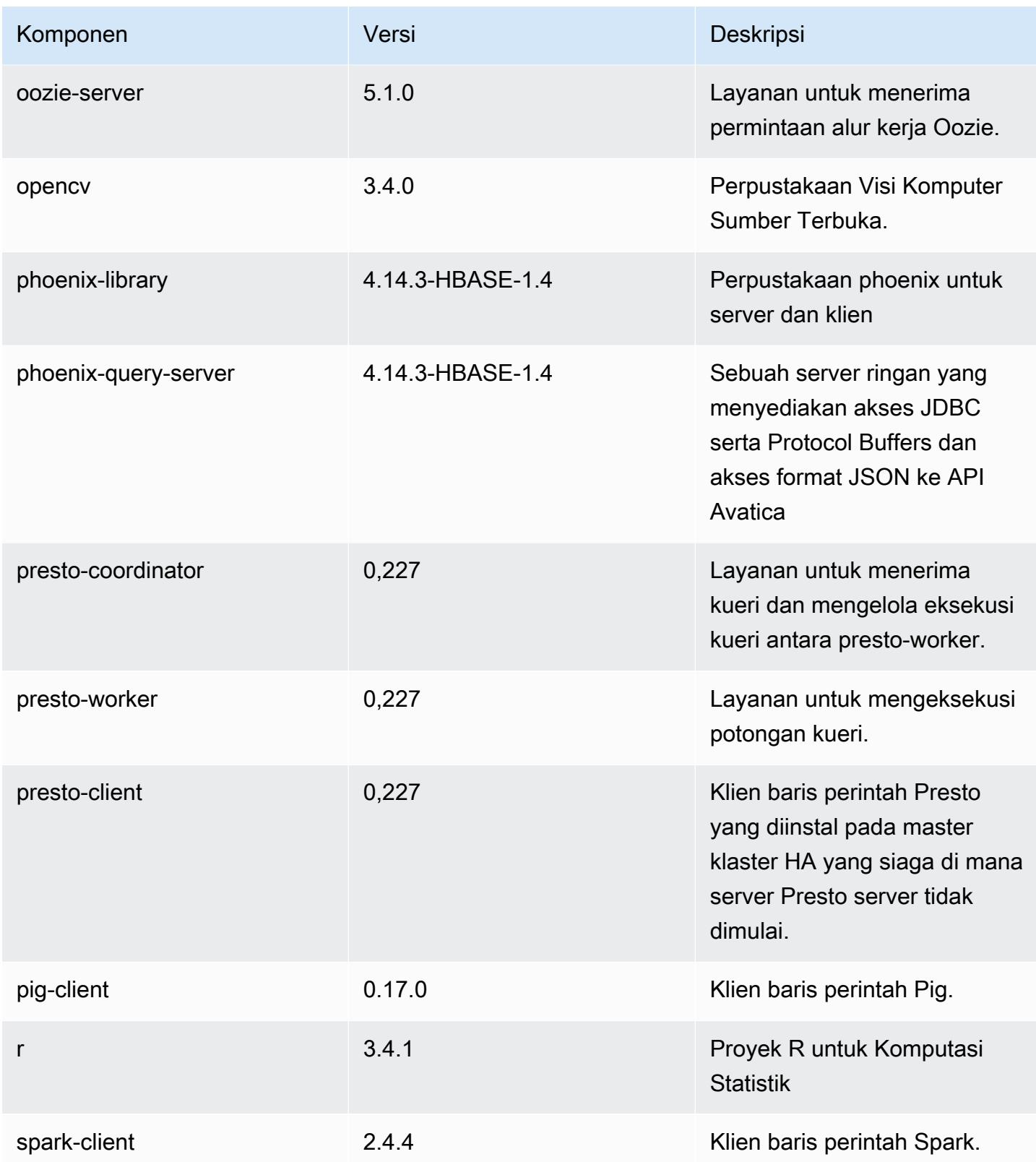

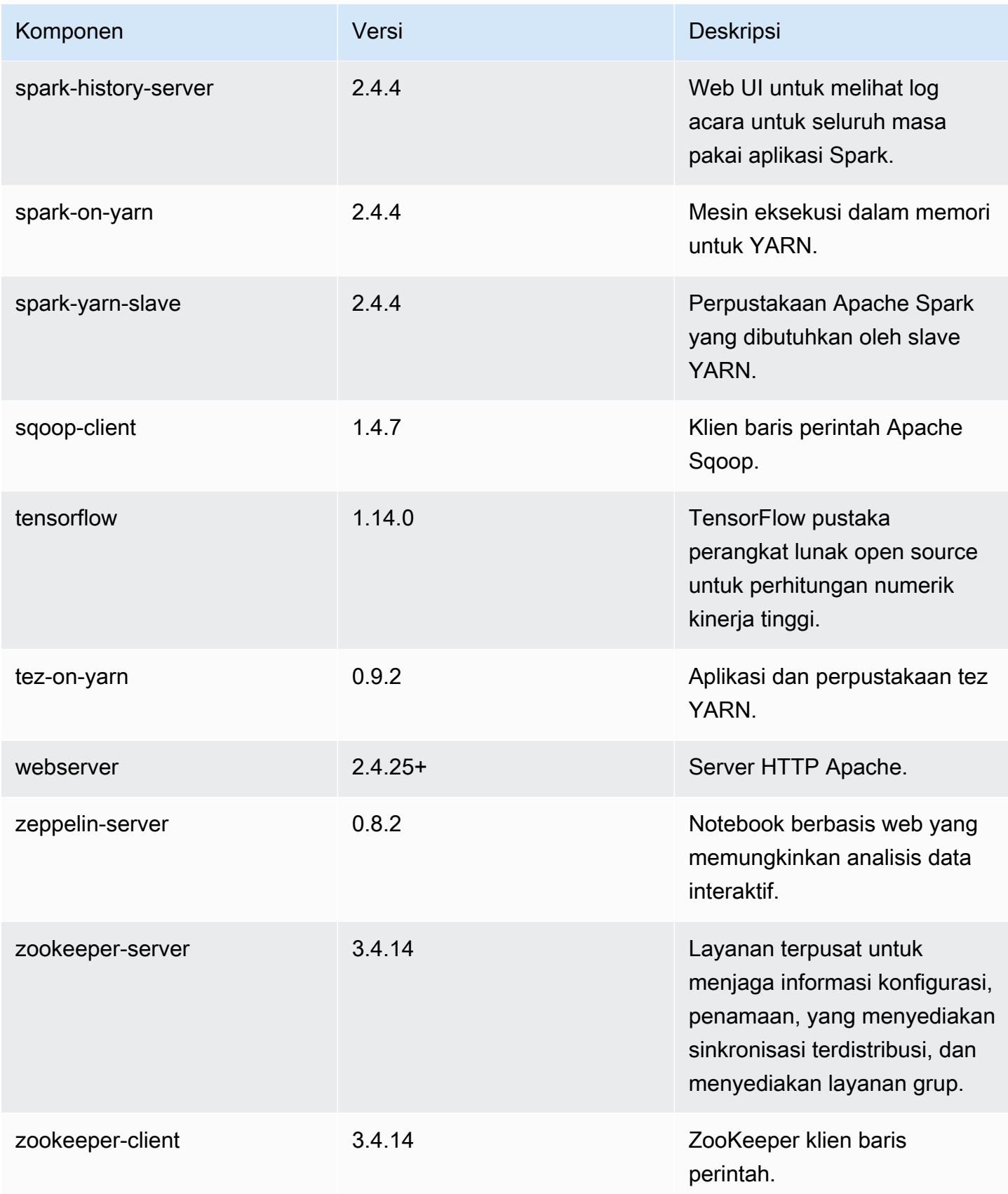

# 5.28.1 klasifikasi konfigurasi

Klasifikasi konfigurasi memungkinkan Anda menyesuaikan aplikasi. Ini sering kali bersesuaian dengan file XML konfigurasi untuk aplikasi, seperti hive-site.xml. Untuk informasi selengkapnya, lihat [Konfigurasikan aplikasi.](#page-3081-0)

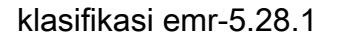

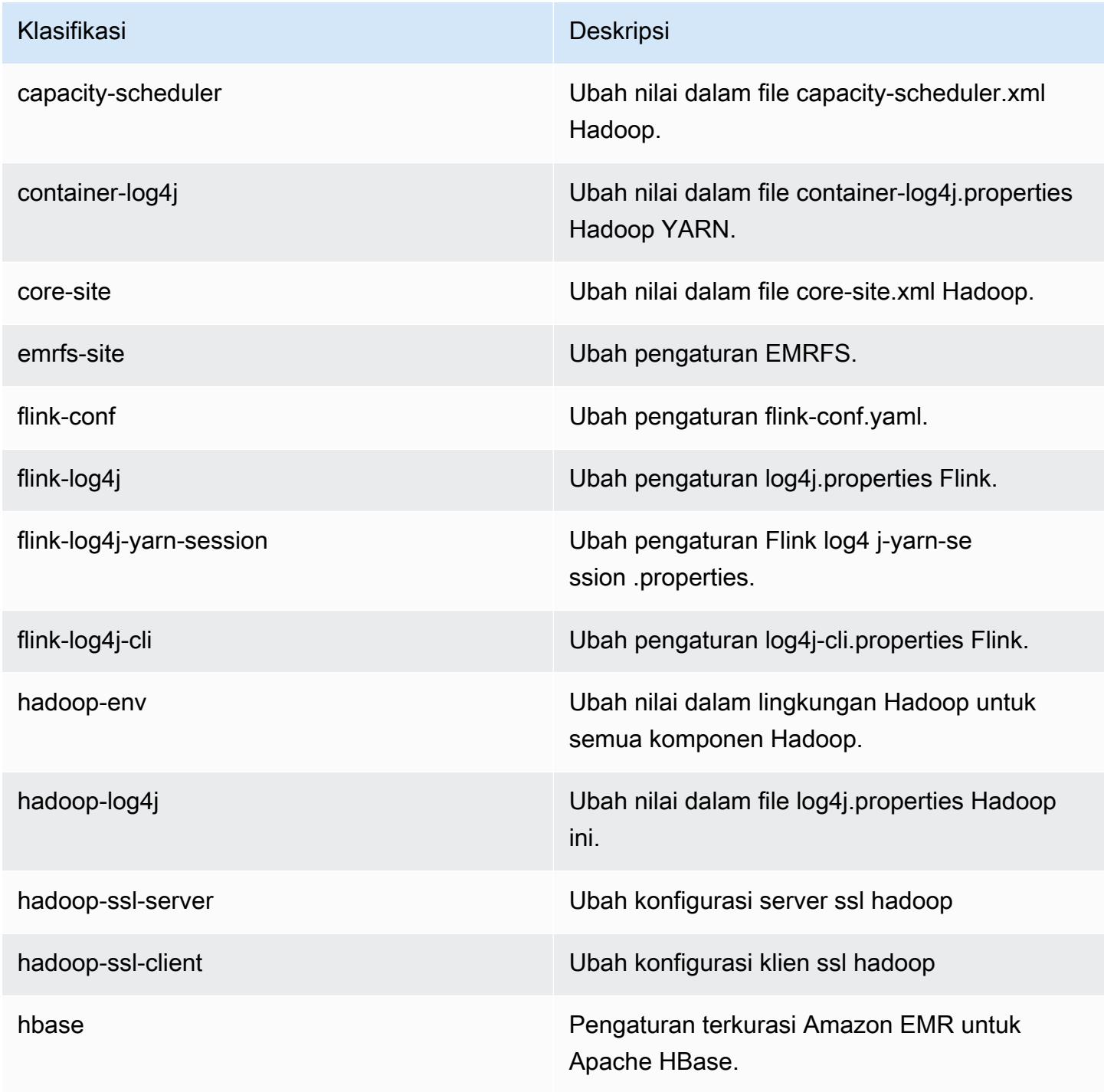

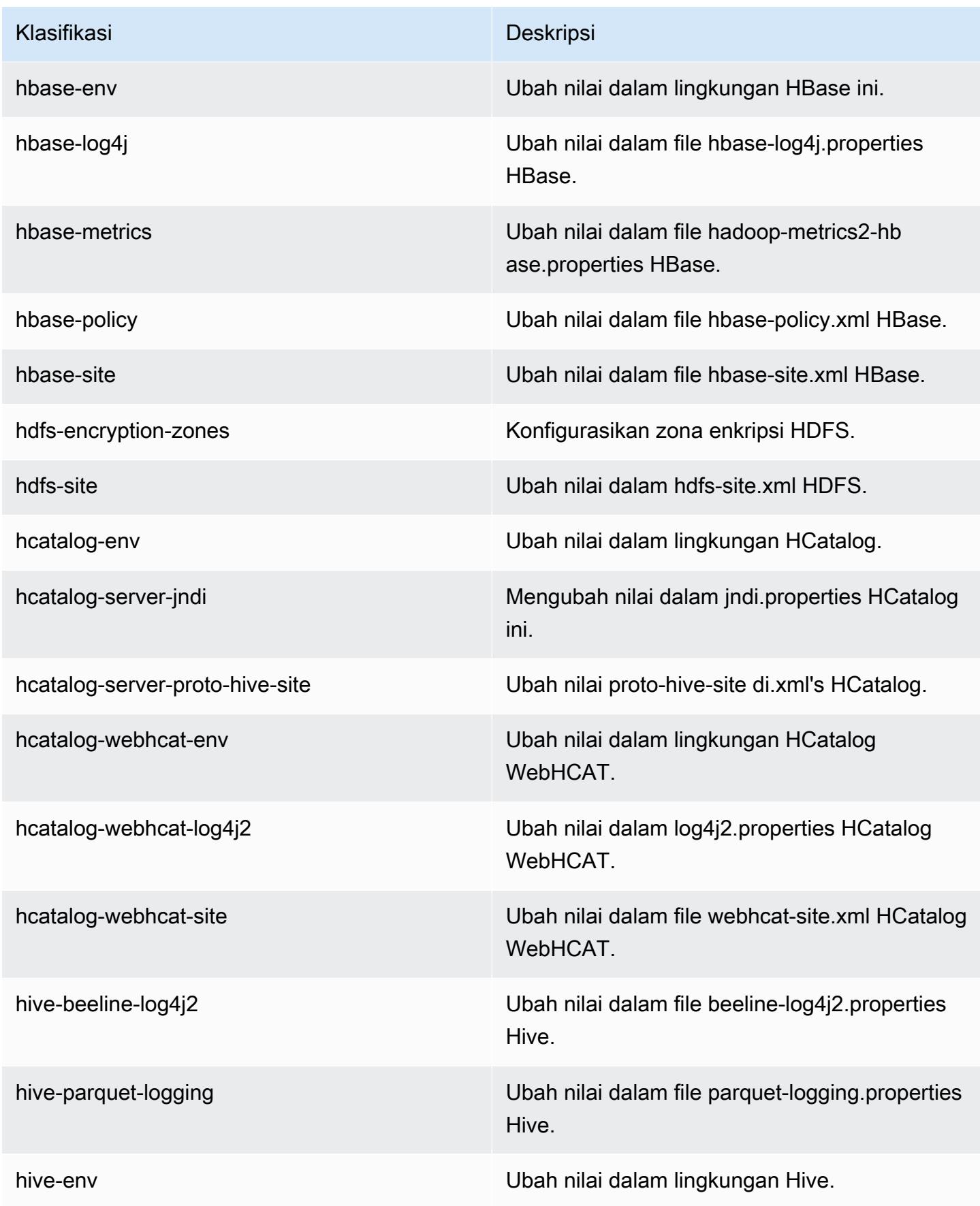

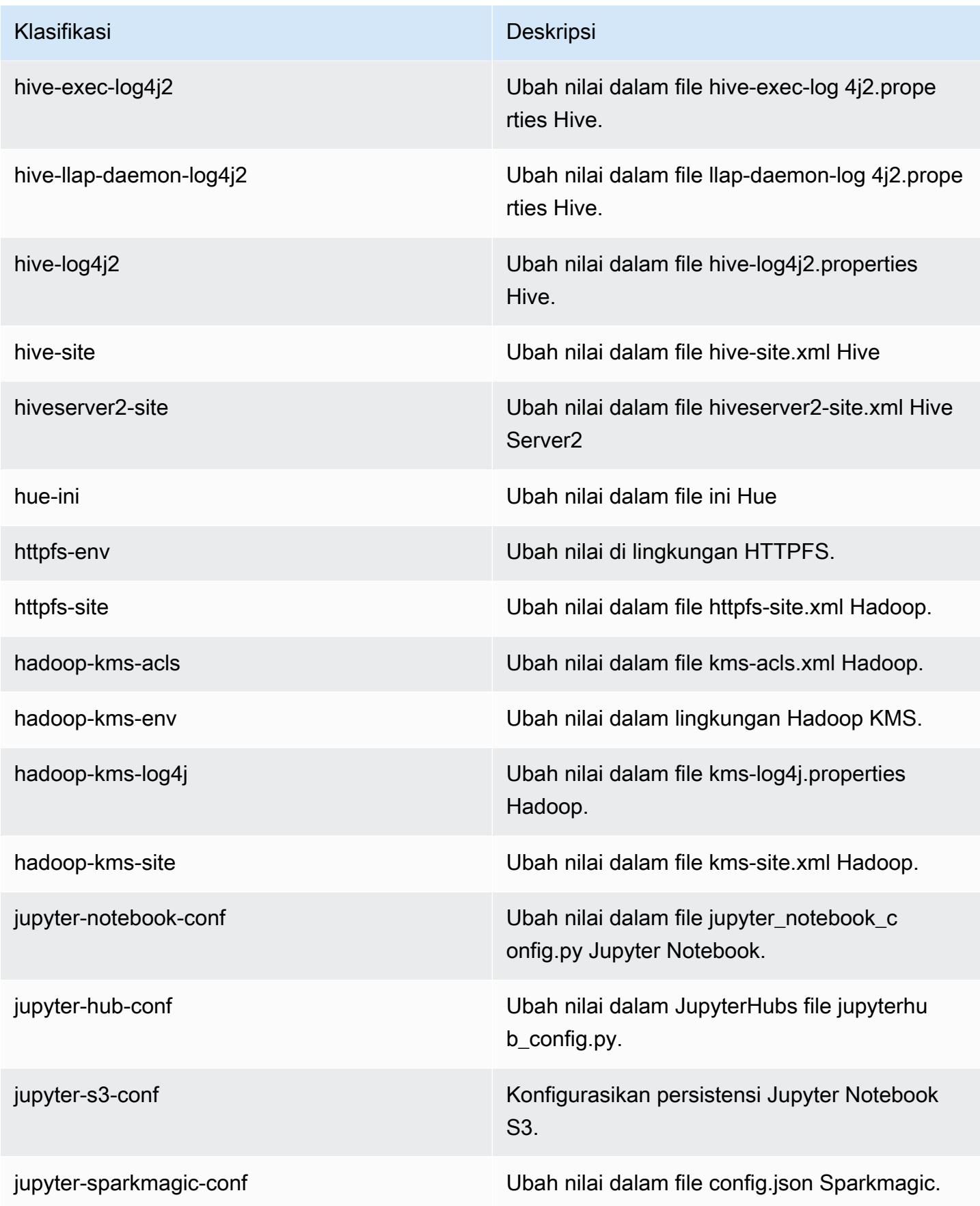

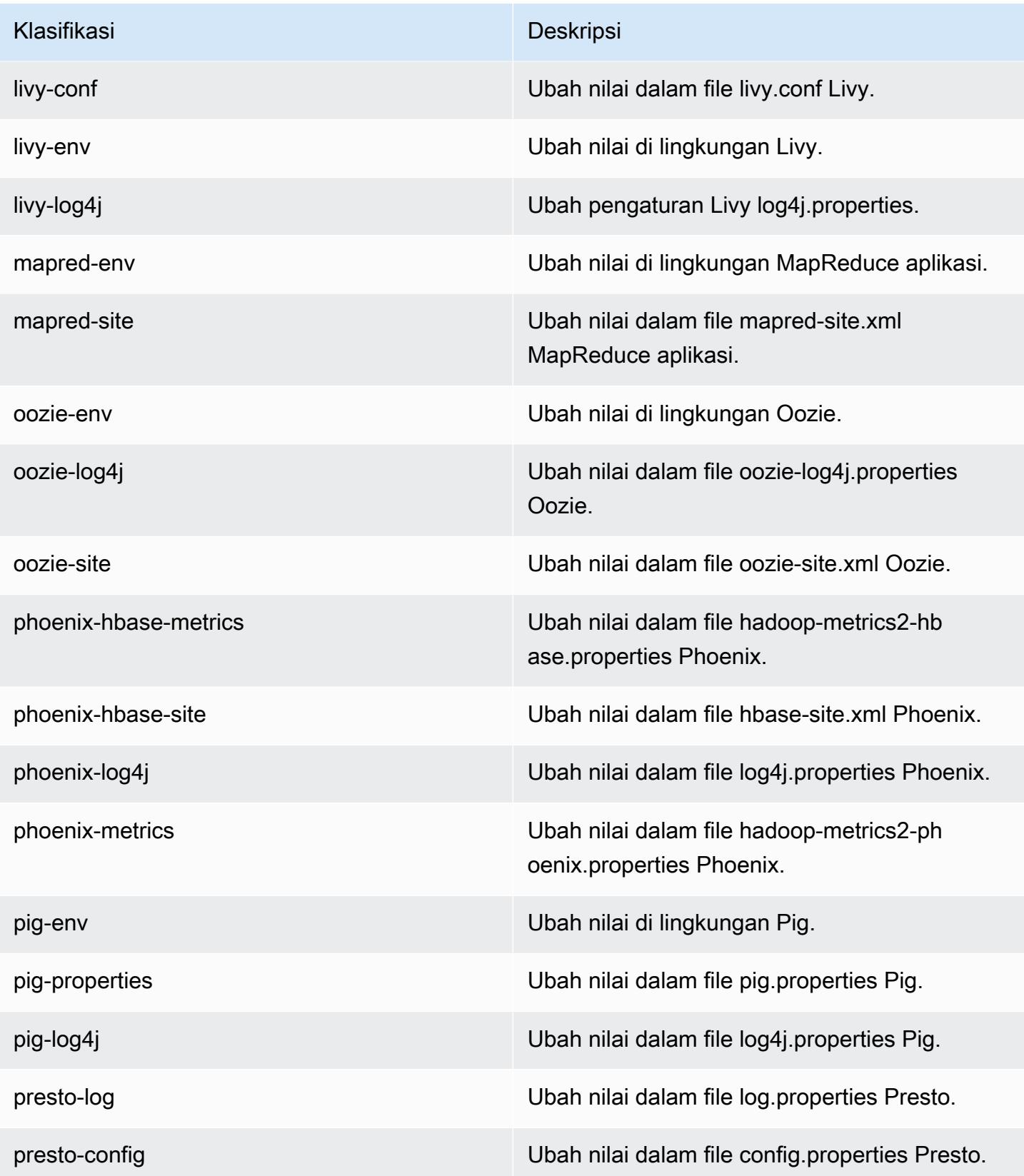

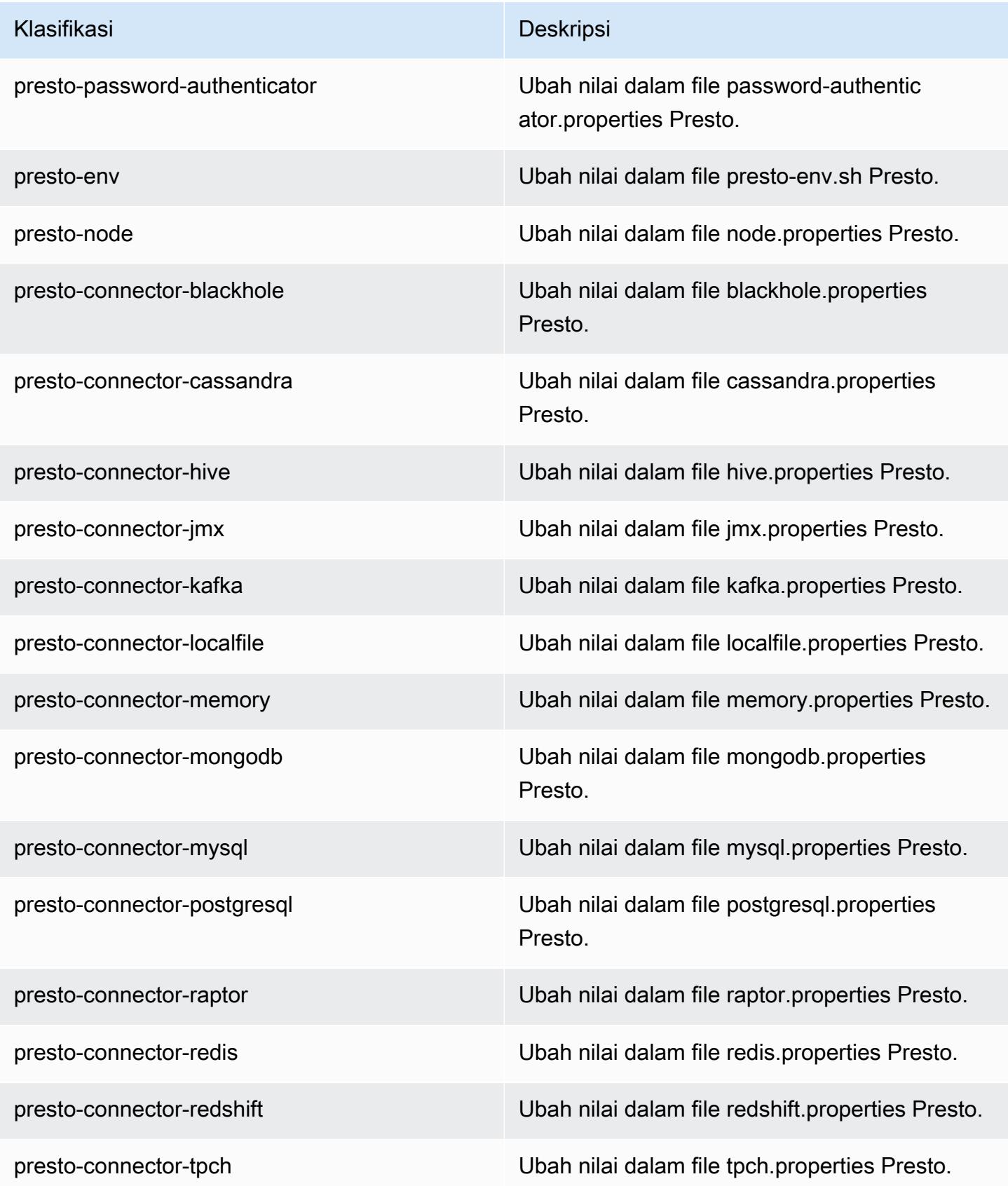

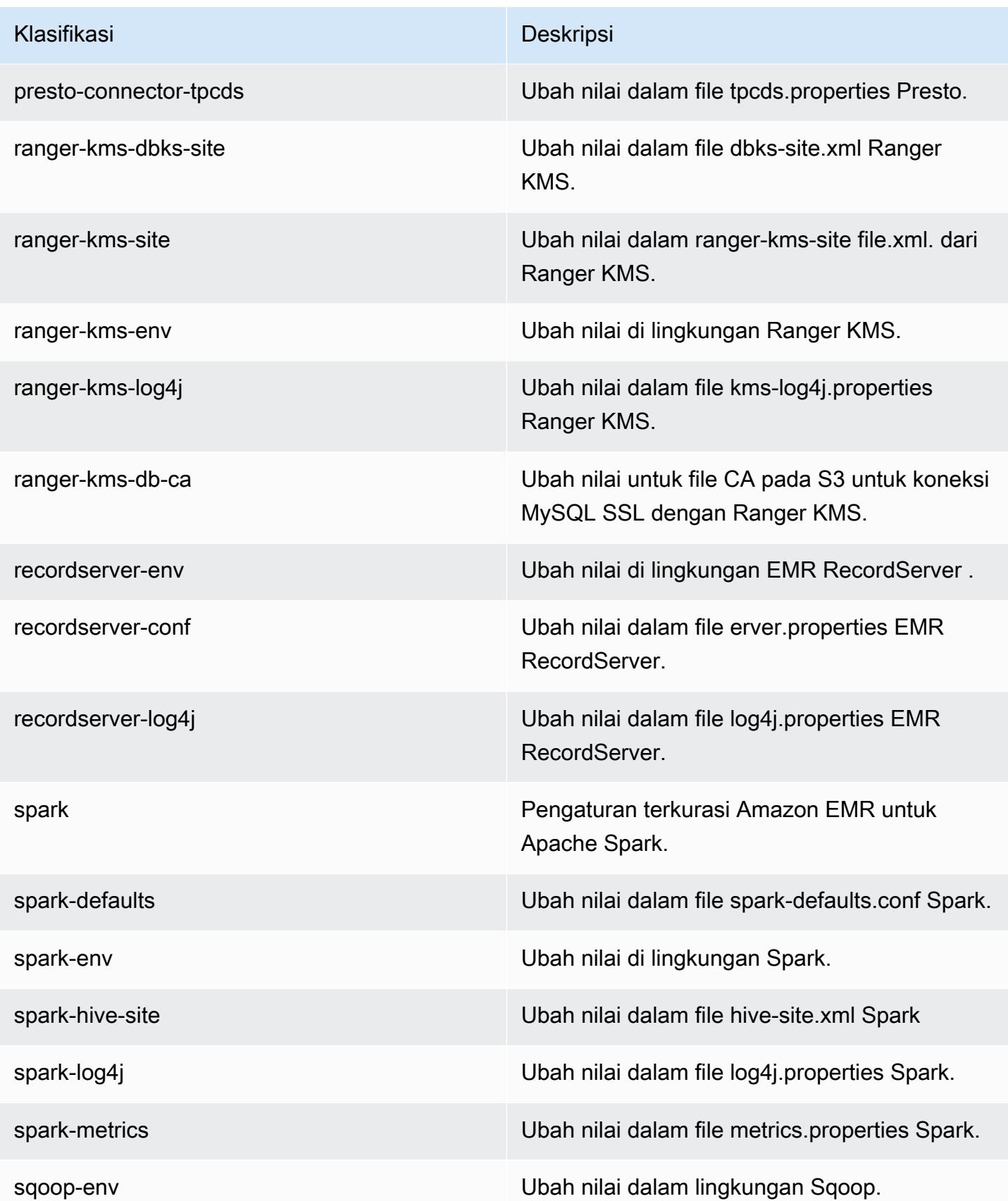

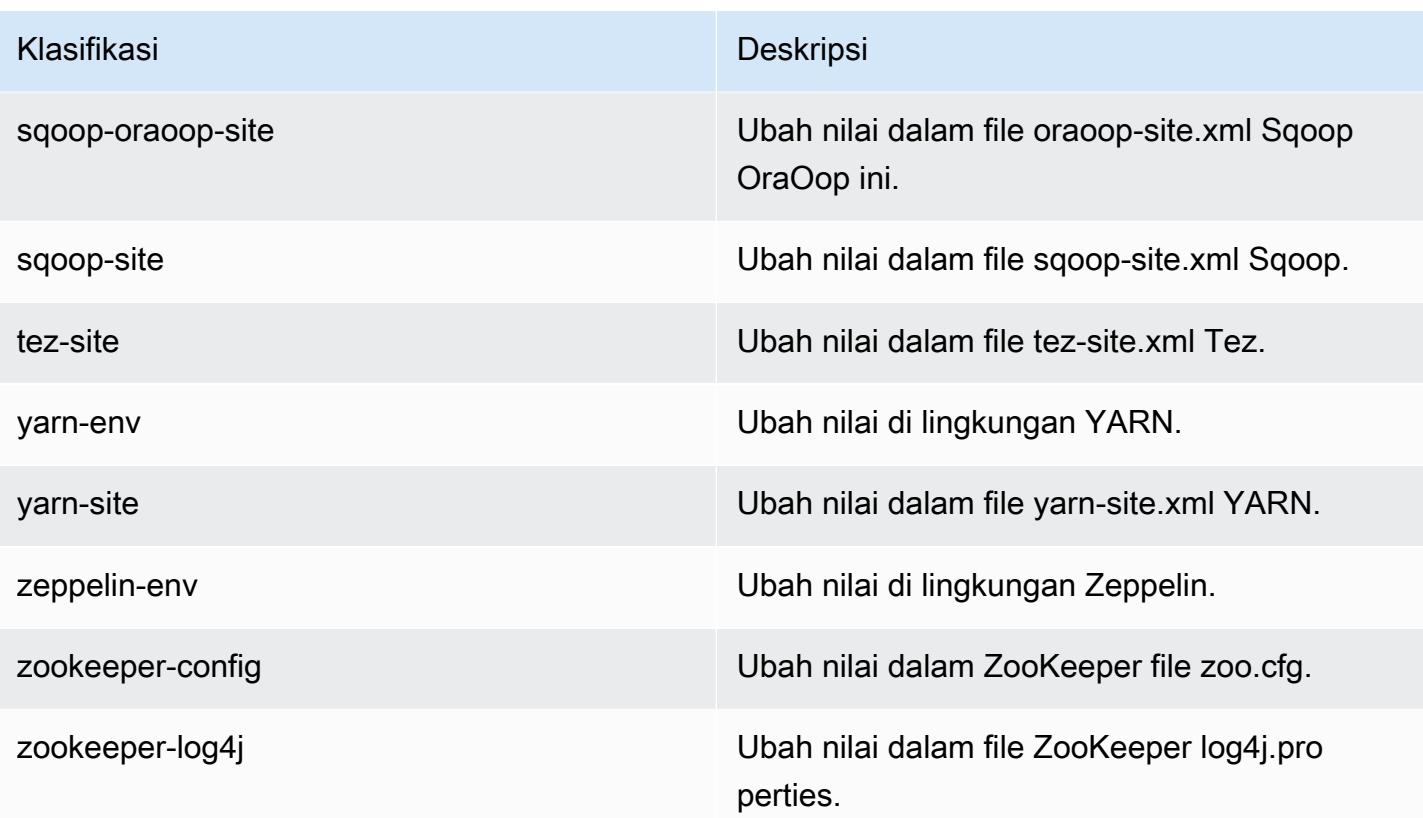

# Amazon EMR Rilis 5.28.0

### 5.28.0 versi aplikasi

Aplikasi-aplikasi berikut didukung dalam rilis ini: [Flink](https://flink.apache.org/), [Ganglia](http://ganglia.info), [HBase,](http://hbase.apache.org/) [HCatalog,](https://cwiki.apache.org/confluence/display/Hive/HCatalog) [Hadoop](http://hadoop.apache.org/docs/current/), [Hive](http://hive.apache.org/), [Hudi](https://hudi.apache.org), [Hue,](http://gethue.com/) [JupyterHub,](https://jupyterhub.readthedocs.io/en/latest/#) [Livy,](https://livy.incubator.apache.org/) [MXNet](https://mxnet.incubator.apache.org/), [Mahout,](http://mahout.apache.org/) [Oozie,](http://oozie.apache.org/) [Phoenix,](https://phoenix.apache.org/) [Pig,](http://pig.apache.org/) [Presto](https://prestodb.io/), [Spark](https://spark.apache.org/docs/latest/), [Sqoop](http://sqoop.apache.org/), [TensorFlow,](https://www.tensorflow.org/) [Tez](https://tez.apache.org/), [Zeppelin,](https://zeppelin.incubator.apache.org/) dan [ZooKeeper](https://zookeeper.apache.org).

Tabel di bawah ini mencantumkan versi aplikasi yang tersedia dalam rilis Amazon EMR ini dan versi aplikasi dalam tiga rilis EMR Amazon sebelumnya (bila berlaku).

Untuk riwayat lengkap versi aplikasi untuk setiap rilis Amazon EMR, lihat topik berikut:

- [Versi aplikasi di Amazon EMR 7.x rilis](#page-23-0)
- [Versi aplikasi di Amazon EMR 6.x rilis](#page-75-0)
- [Versi aplikasi di Amazon EMR 5.x rilis](#page-927-0)
- [Versi aplikasi di Amazon EMR 4.x rilis](#page-2351-0)

### Informasi versi aplikasi

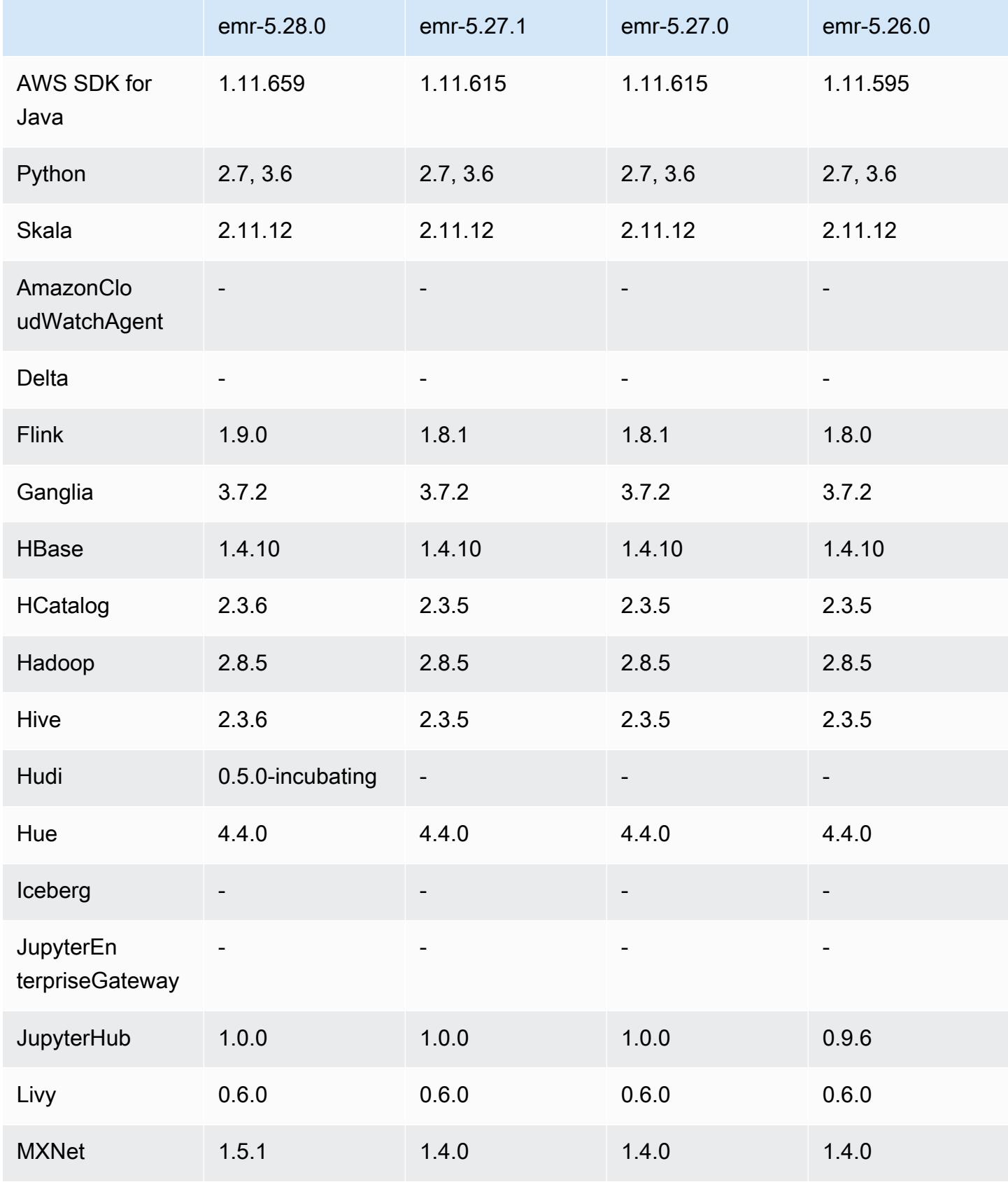

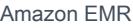

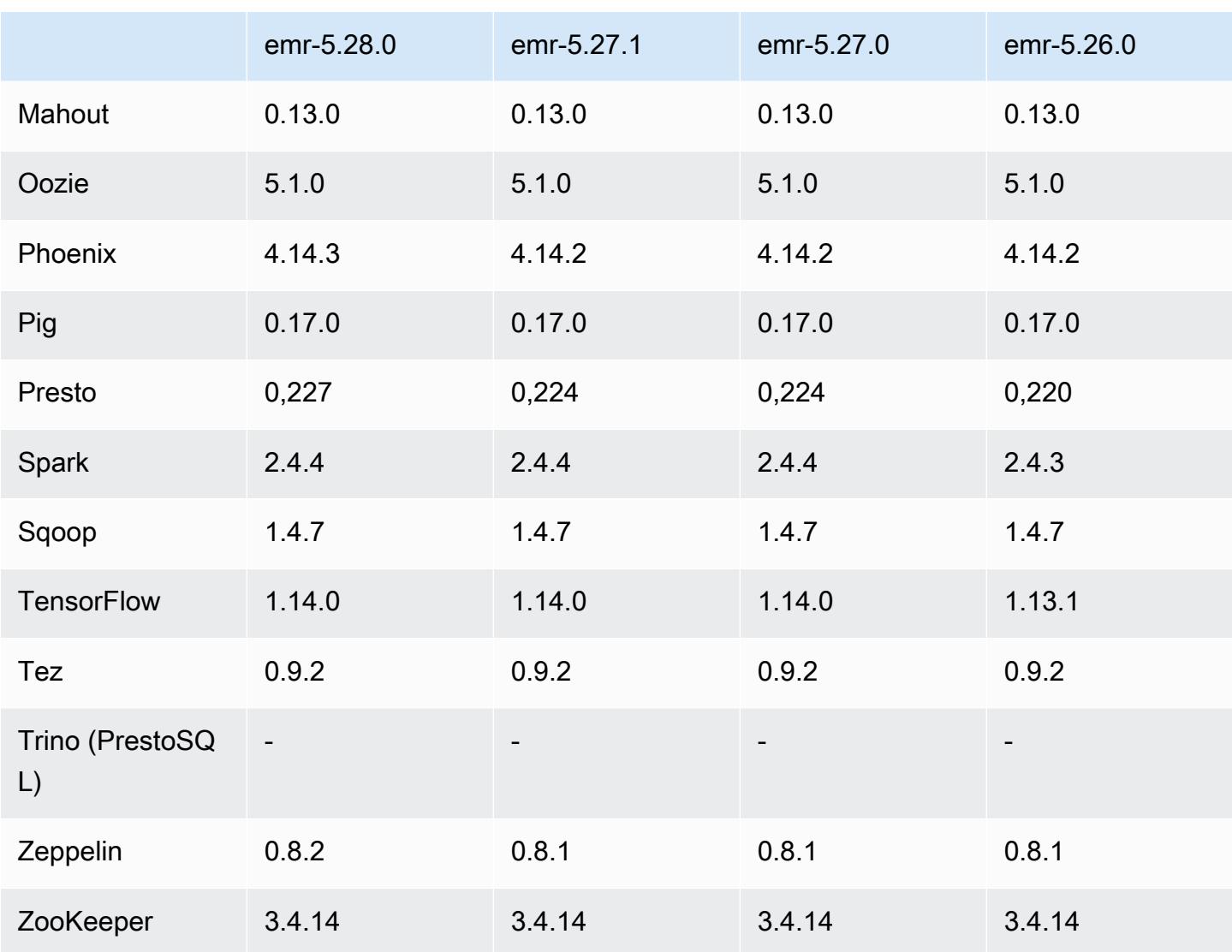

## Catatan rilis 5.28.0

Catatan rilis berikut mencakup informasi untuk Amazon EMR rilis 5.28.0. Perubahan bersifat relatif terhadap 5.27.0.

Tanggal rilis awal: 12 November 2019

Upgrade

- Flink telah di-upgrade ke versi 1.9.0
- Hive telah di-upgrade ke versi 2.3.6
- MXNet telah di-upgrade ke versi 1.5.1
- Phoenix telah di-upgrade ke versi 4.14.3
- Presto telah di-upgrade ke versi 0.227
- Zeppelin telah di-upgrade ke versi 0.8.2

#### Fitur baru

- [Apache Hudi](https://hudi.apache.org/) sekarang tersedia untuk diinstall Amazon EMR ketika Anda membuat sebuah klaster. Untuk informasi selengkapnya, lihat [Hudi](#page-4456-0).
- (25 November 2019) Sekarang Anda dapat memilih untuk menjalankan beberapa langkah secara paralel untuk meningkatkan pemanfaatan klaster dan menghemat biaya. Anda juga dapat membatalkan langkah-langkah yang tertunda dan sedang berjalan. Untuk informasi selengkapnya, lihat [Bekerja dengan Langkah Menggunakan AWS CLI dan Konsol](https://docs.aws.amazon.com/emr/latest/ManagementGuide/emr-work-with-steps.html).
- (3 Des 2019) Anda sekarang dapat membuat dan menjalankan kluster EMR di. AWS Outposts AWS Outposts memungkinkan AWS layanan asli, infrastruktur, dan model operasi di fasilitas lokal. Di AWS Outposts lingkungan, Anda dapat menggunakan AWS API, alat, dan infrastruktur yang sama dengan yang Anda gunakan di AWS cloud. Untuk informasi selengkapnya, lihat [kluster EMR](https://docs.aws.amazon.com/emr/latest/ManagementGuide/emr-plan-outposts.html) di. AWS Outposts
- (11 Mar 2020) Dimulai dengan Amazon EMR versi 5.28.0, Anda dapat membuat dan menjalankan klaster EMR Amazon di subnet Local AWS Zones sebagai ekstensi logis dari Wilayah yang mendukung Local Zones. AWS Zona Lokal memungkinkan fitur EMR Amazon dan subset AWS layanan, seperti layanan komputasi dan penyimpanan, ditempatkan lebih dekat ke pengguna, menyediakan akses latensi yang sangat rendah ke aplikasi yang berjalan secara lokal. Untuk daftar Local Zones yang tersedia, lihat [AWS Local Zones.](https://aws.amazon.com/about-aws/global-infrastructure/localzones/) Untuk informasi tentang mengakses AWS Local Zones yang tersedia, lihat [Wilayah, Availability Zone, dan Local Zones.](https://docs.aws.amazon.com/AWSEC2/latest/UserGuide/using-regions-availability-zones.html)

Local Zones saat ini tidak mendukung Amazon EMR Notebooks dan tidak mendukung koneksi langsung ke Amazon EMR menggunakan antarmuka VPC endpoint ().AWS PrivateLink

Perubahan, penyempurnaan, dan masalah yang diselesaikan

- Support Aplikasi yang Diperluas untuk klaster ketersediaan tinggi
	- Untuk informasi selengkapnya, lihat [Aplikasi yang didukung dalam klaster EMR dengan](https://docs.aws.amazon.com/emr/latest/ManagementGuide/emr-plan-ha-applications.html#emr-plan-ha-applications-list) [Beberapa Node Utama](https://docs.aws.amazon.com/emr/latest/ManagementGuide/emr-plan-ha-applications.html#emr-plan-ha-applications-list) di Panduan Manajemen EMR Amazon.
- Spark
	- Optimalisasi performa
- Hive
- Optimalisasi performa
- Presto
	- Optimalisasi performa

#### Masalah yang diketahui

• Masalah yang diketahui dalam cluster dengan beberapa node primer dan otentikasi Kerberos

Jika Anda menjalankan cluster dengan beberapa node utama dan otentikasi Kerberos di Amazon EMR rilis 5.20.0 dan yang lebih baru, Anda mungkin mengalami masalah dengan operasi klaster seperti penurunan skala atau pengiriman langkah, setelah klaster berjalan selama beberapa waktu. Periode waktunya tergantung pada masa validitas tiket Kerberos yang Anda tetapkan. Masalah menurunkan skala akan berdampak pada permintaan menurunkan skala otomatis dan permintaan menurunkan skala eksplisit yang Anda kirimkan. Operasi klaster tambahan juga dapat terkena dampak.

Pemecahan masalah:

- SSH sebagai hadoop pengguna ke node utama utama dari cluster EMR dengan beberapa node primer.
- Jalankan perintah berikut untuk memperbarui tiket Kerberos untuk pengguna hadoop.

kinit -kt <keytab\_file> <principal>

Biasanya, fail keytab terletak di /etc/hadoop.keytab dan file utama-nya dalam bentuk hadoop/<hostname>@<REALM>.

#### **G** Note

Pemecahan masalah ini akan efektif untuk jangka waktu selama tiket Kerberos berlaku. Durasi ini adalah 10 jam secara default, tetapi dapat dikonfigurasi dengan pengaturan Kerberos Anda. Anda harus menjalankan kembali perintah di atas setelah tiket Kerberos berakhir.

## 5.28.0 versi komponen

Komponen yang diinstal oleh Amazon EMR dengan rilis ini tercantum di bawah ini. Beberapa komponen diinstal sebagai bagian dari paket aplikasi big data. Sedangkan komponen lainnya bersifak unik untuk Amazon EMR dan diinstal untuk proses sistem dan fitur. Ini biasanya dimulai dengan emr atau aws. Paket aplikasi big data dalam rilis Amazon EMR terbaru biasanya versi terbaru yang ditemukan di komunitas. Kami menyediakan rilis komunitas di Amazon EMR secepat mungkin.

Beberapa komponen yang ada di Amazon EMR berbeda dari versi komunitas. Komponen ini mempunyai label versi dalam bentuk *CommunityVersion*-amzn-*EmrVersion*. *EmrVersion* dimulai dari 0. Misalnya, jika komponen komunitas open source bernama myapp-component dengan versi 2.2 telah dimodifikasi tiga kali untuk dimasukkan dalam rilis EMR Amazon yang berbeda, versi rilisnya terdaftar sebagai. 2.2-amzn-2

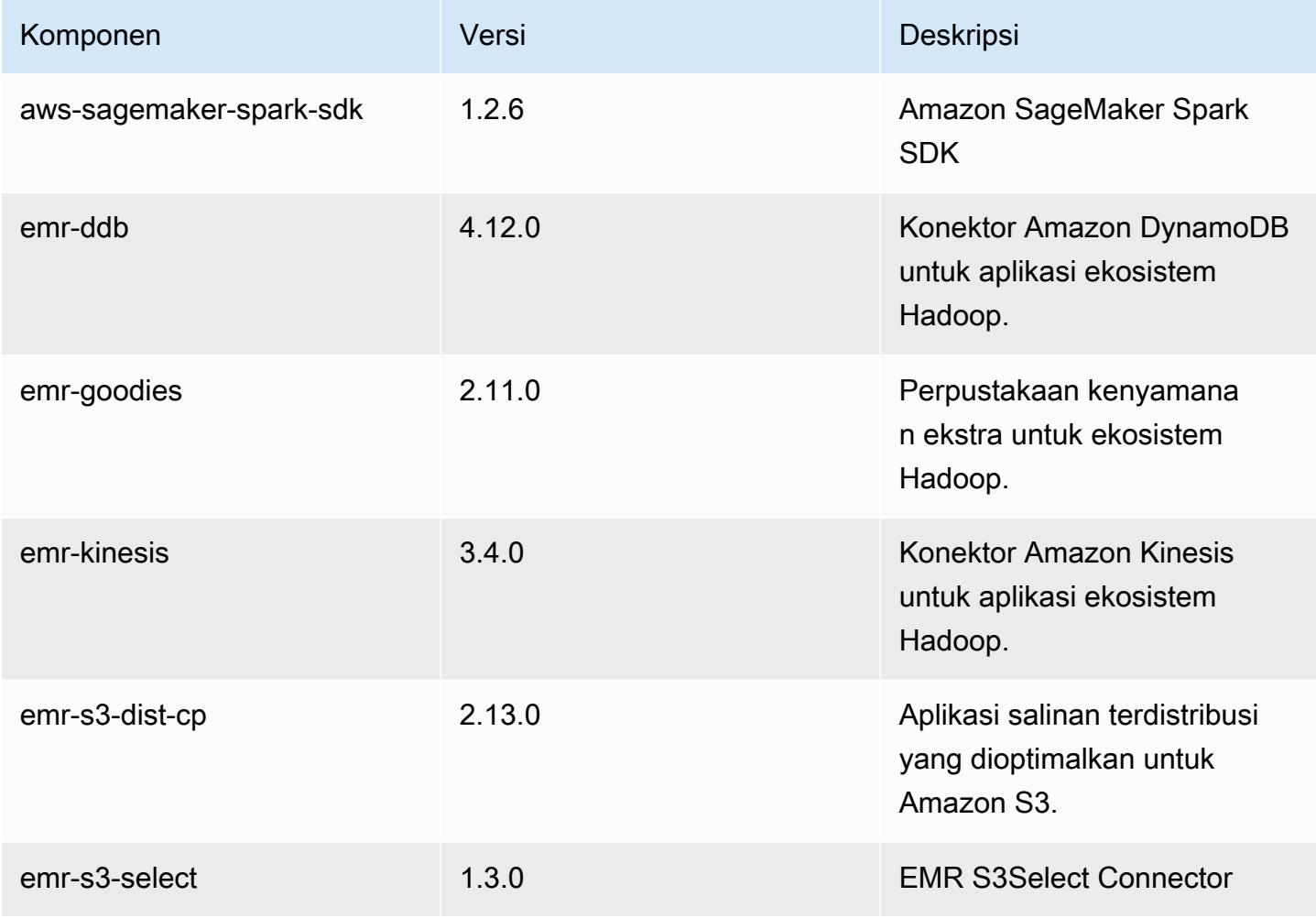

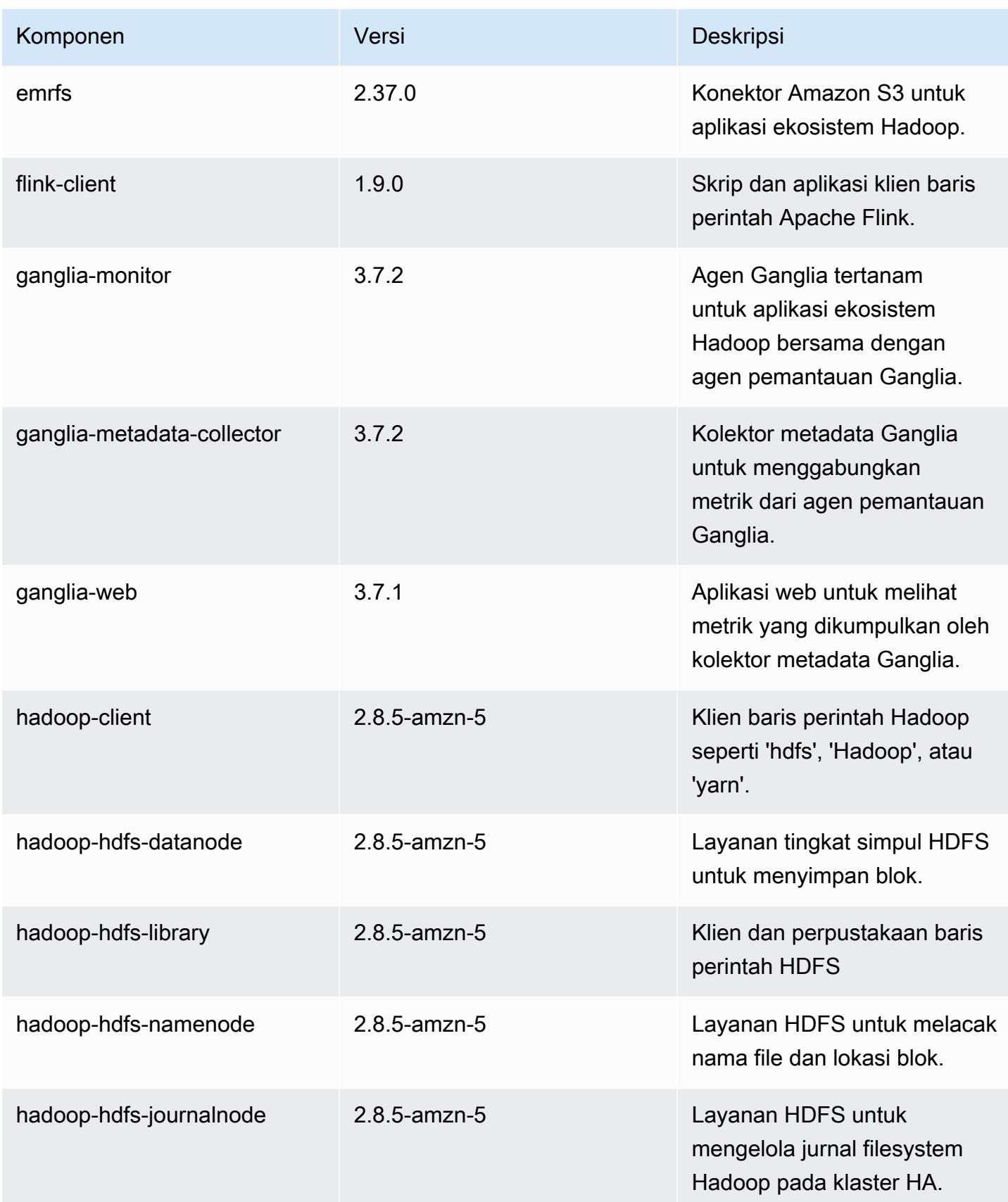

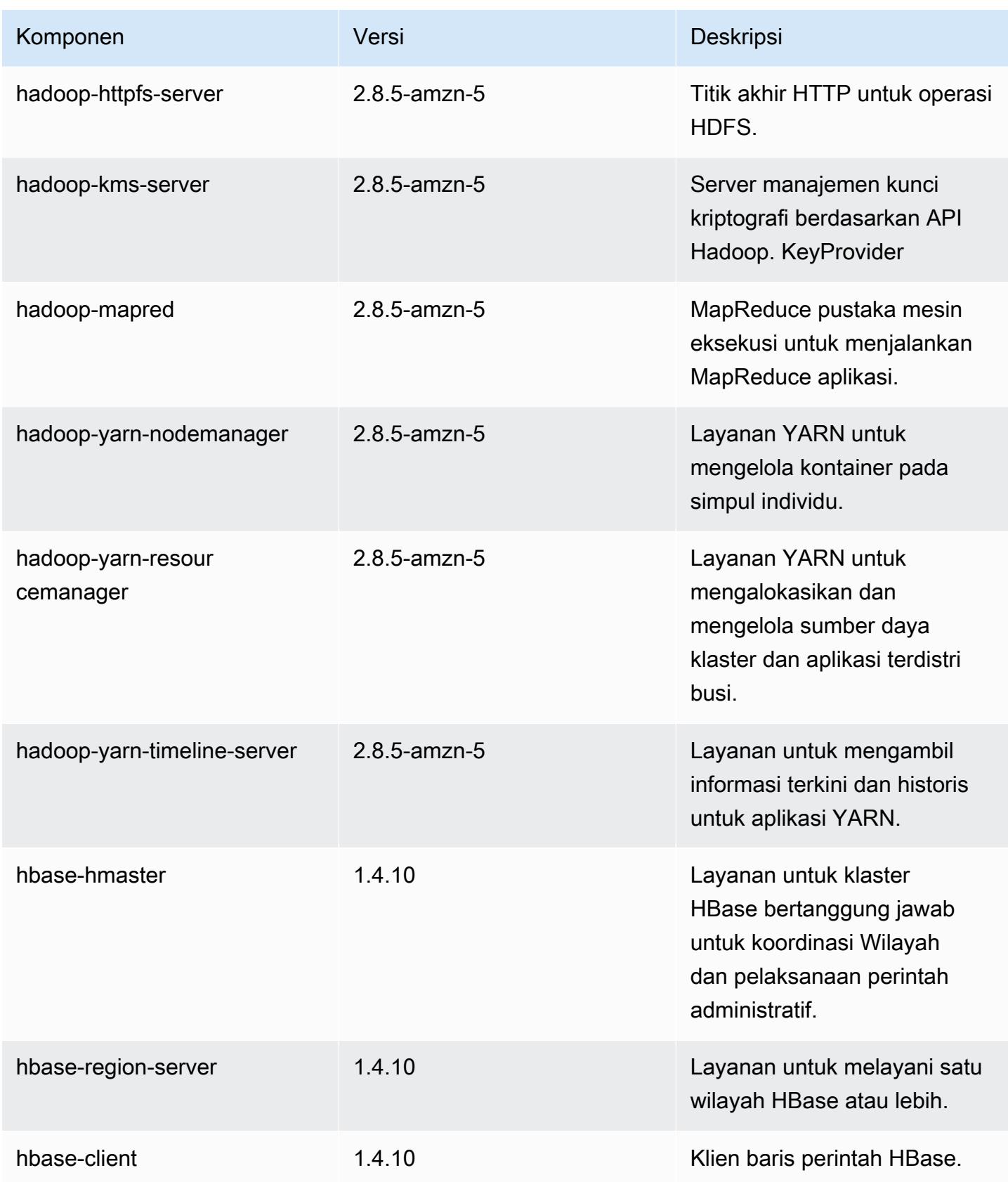

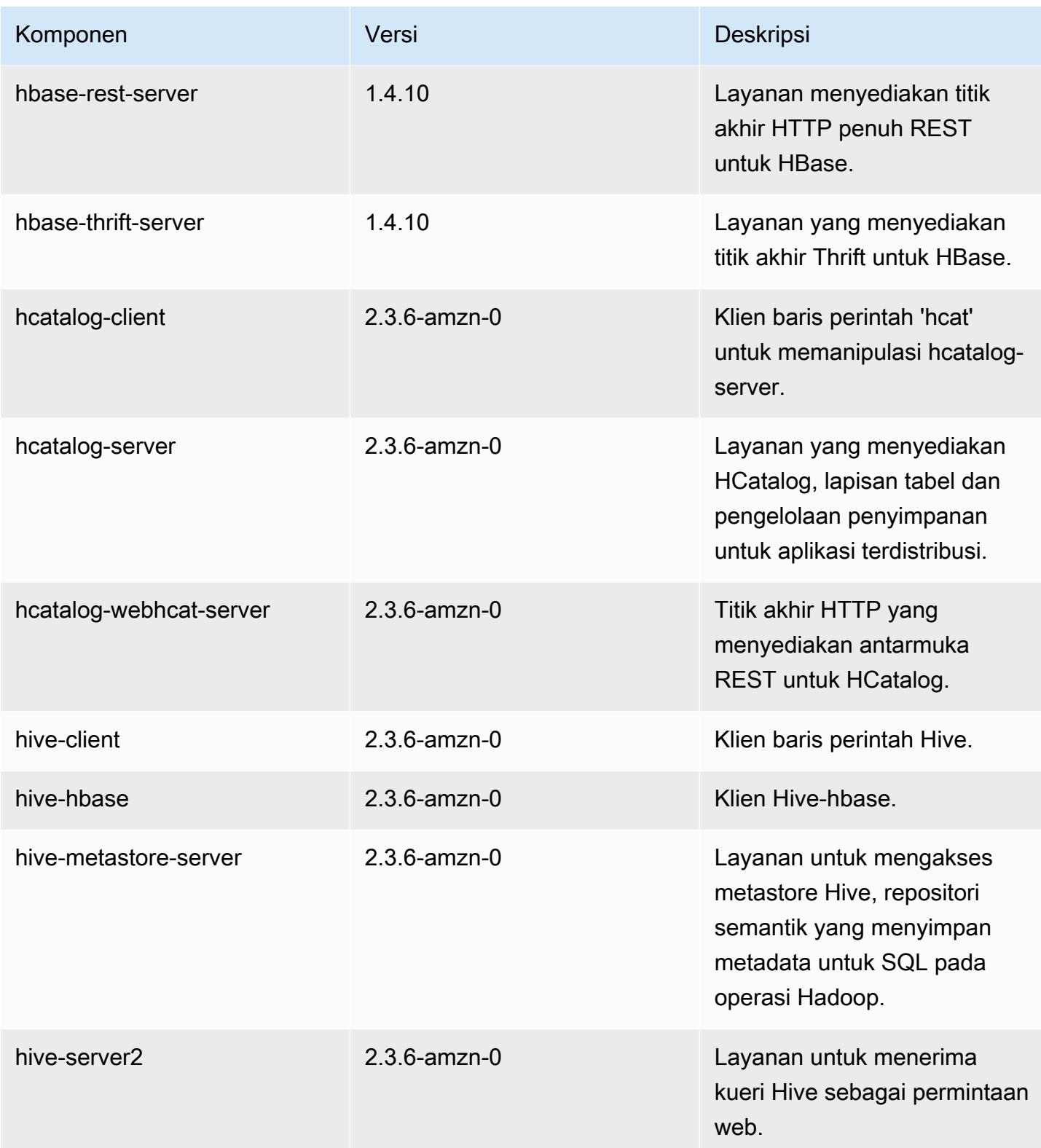

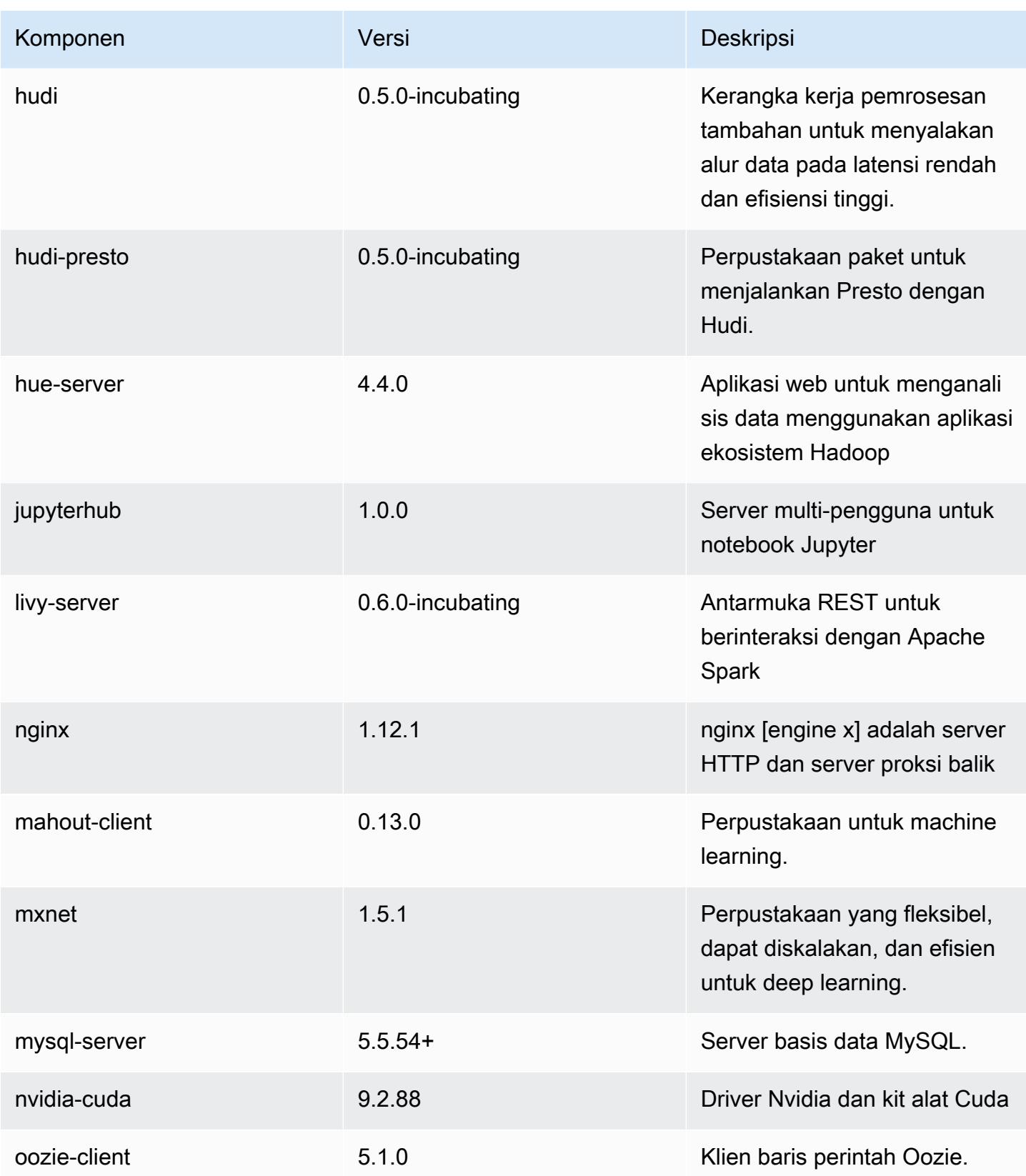

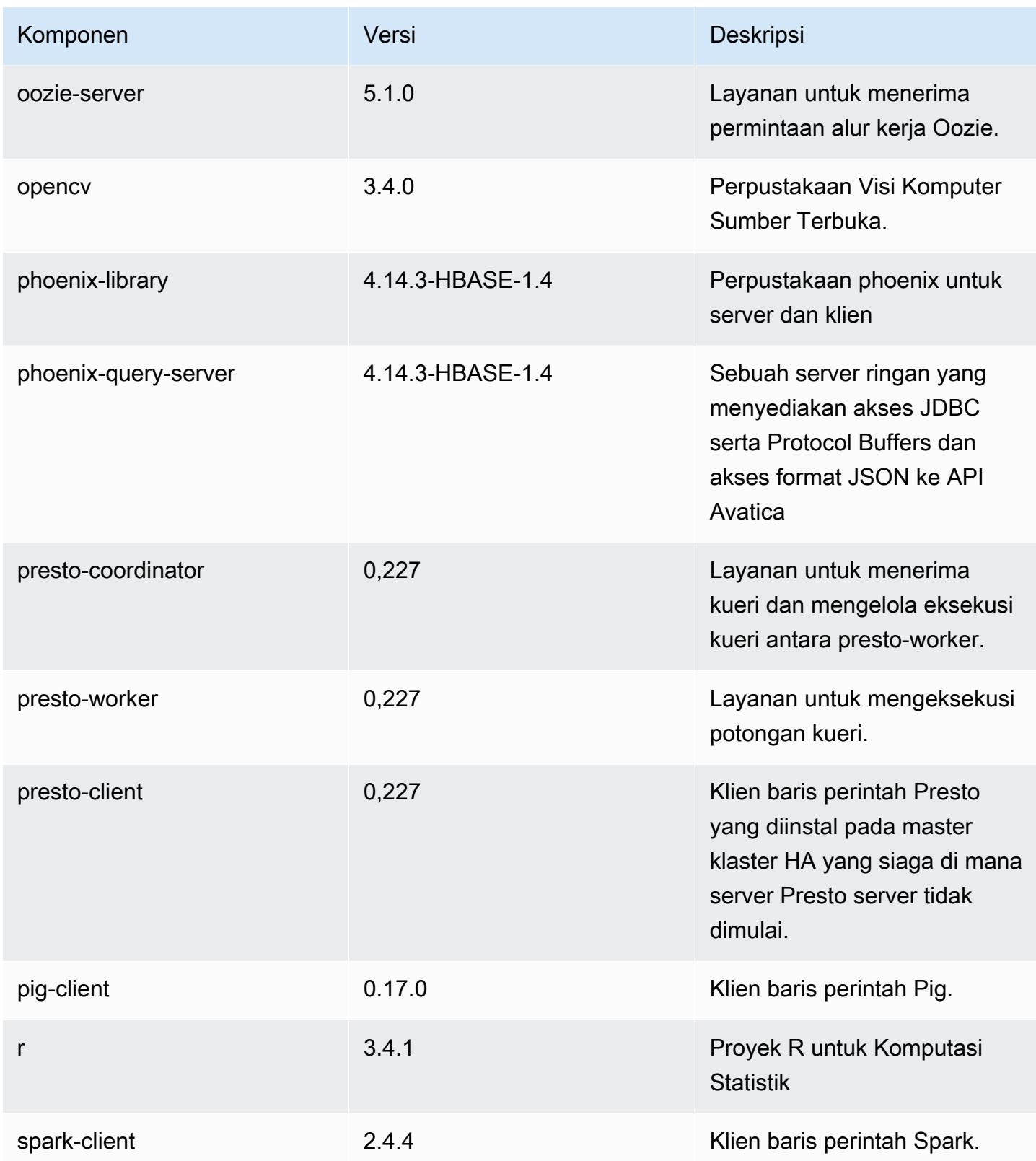

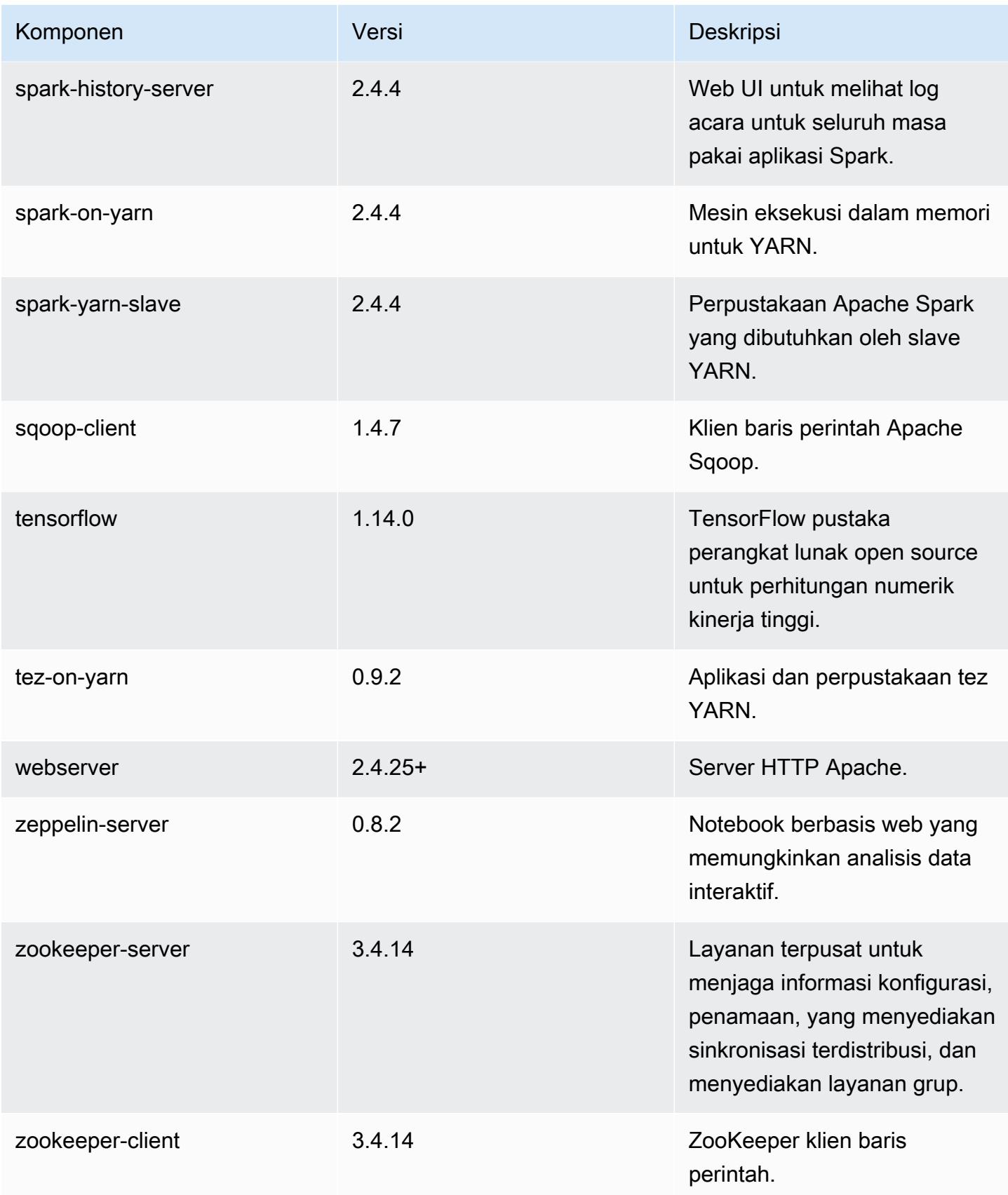

# 5.28.0 klasifikasi konfigurasi

Klasifikasi konfigurasi memungkinkan Anda menyesuaikan aplikasi. Ini sering kali bersesuaian dengan file XML konfigurasi untuk aplikasi, seperti hive-site.xml. Untuk informasi selengkapnya, lihat [Konfigurasikan aplikasi.](#page-3081-0)

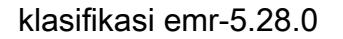

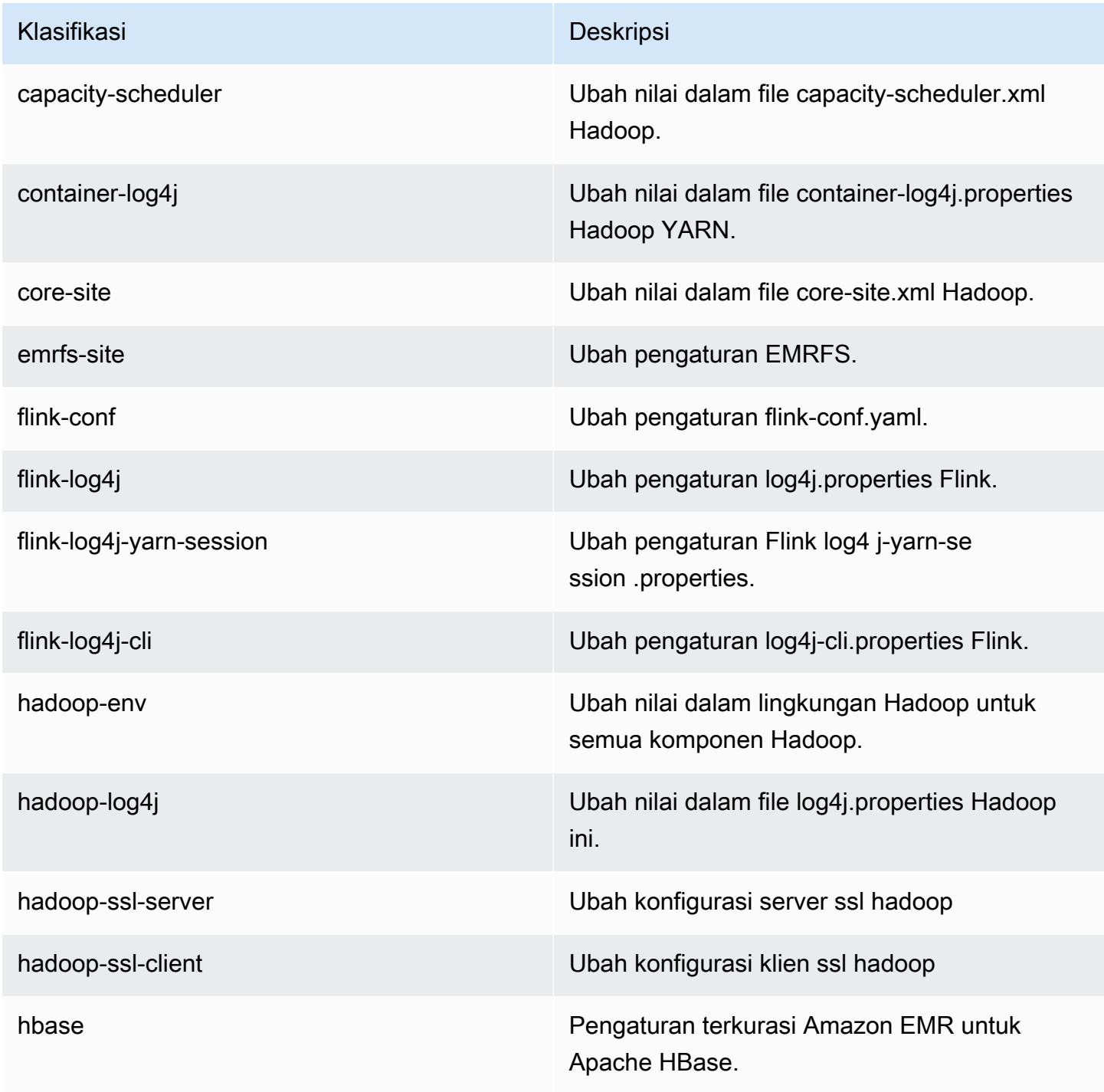

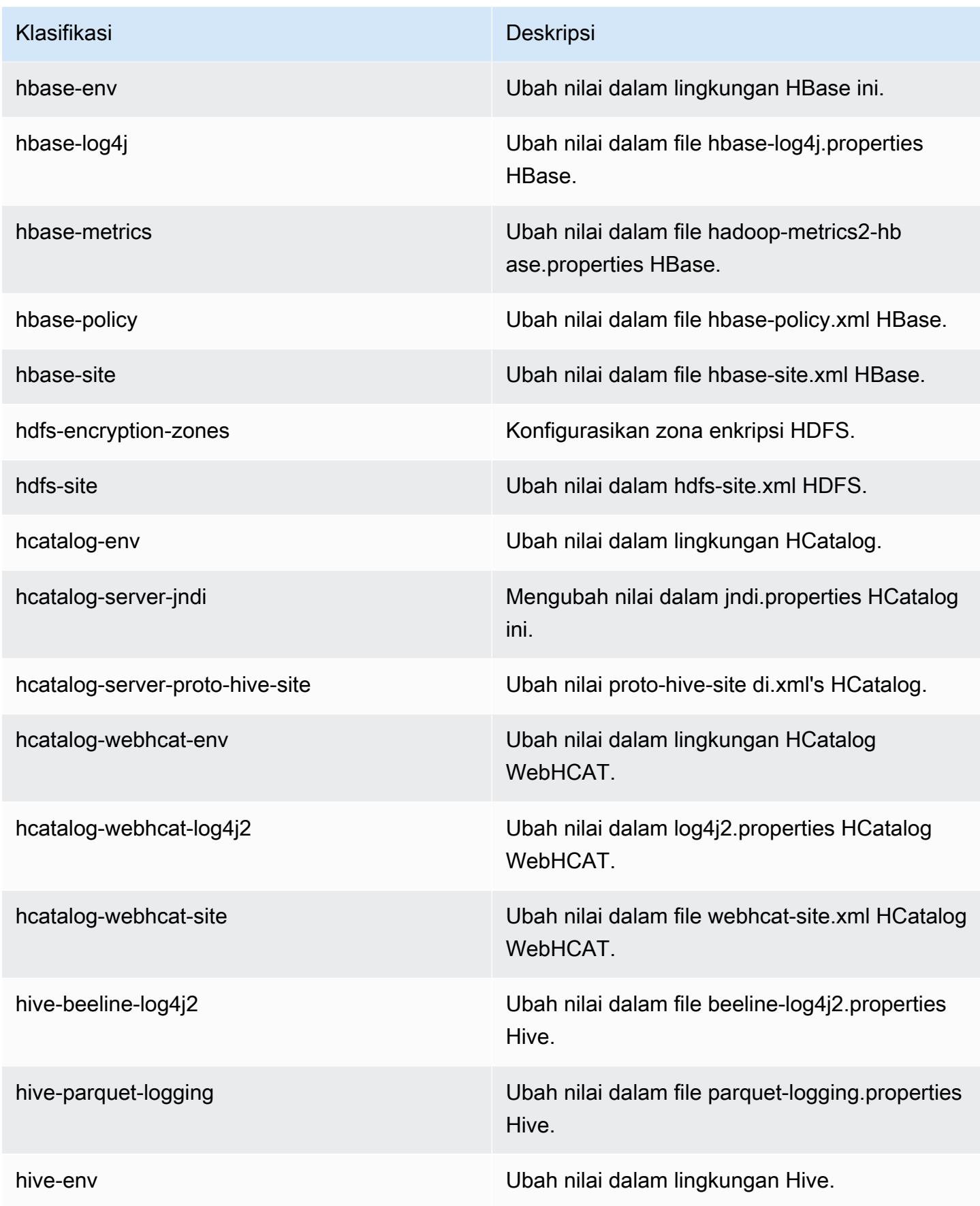

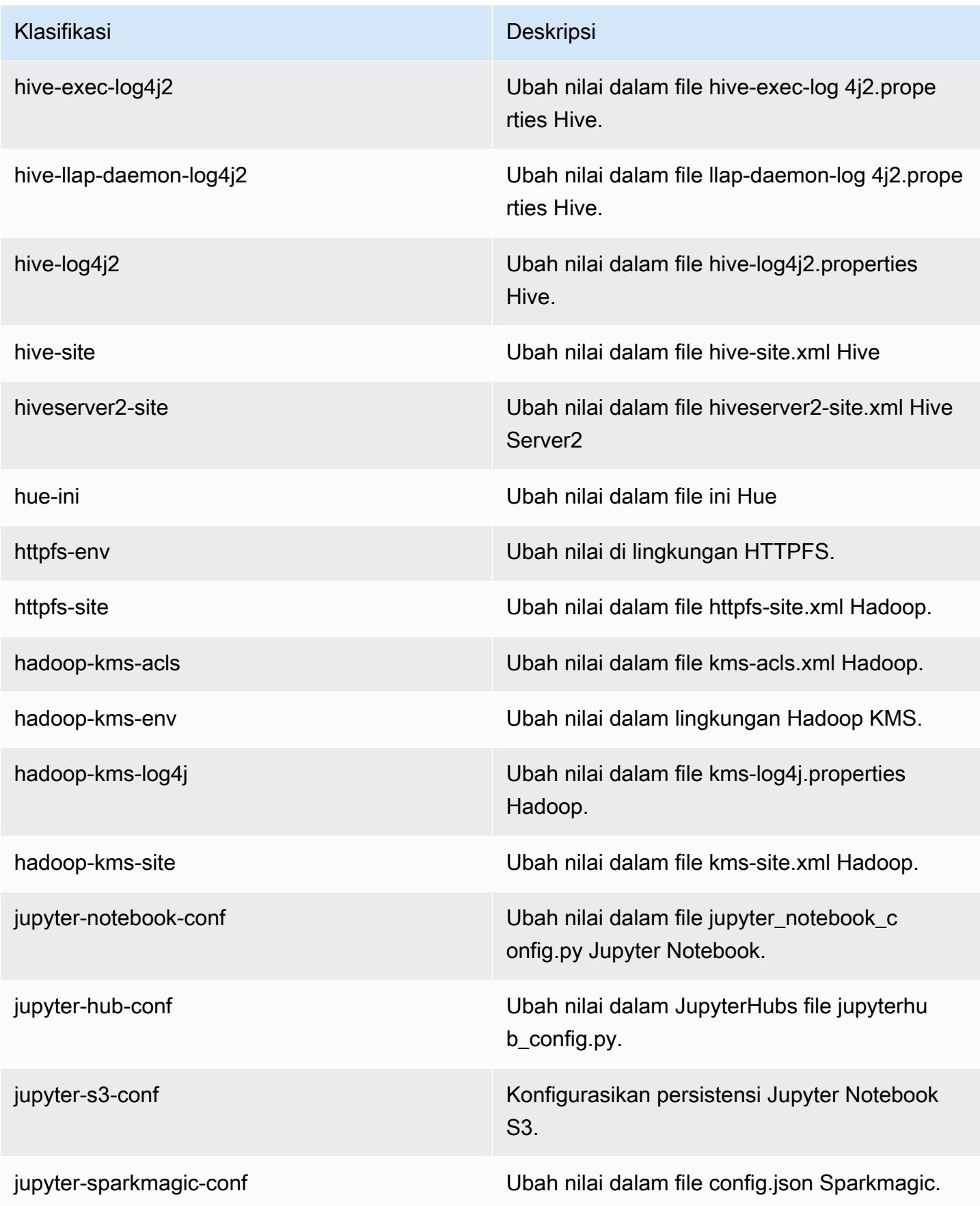

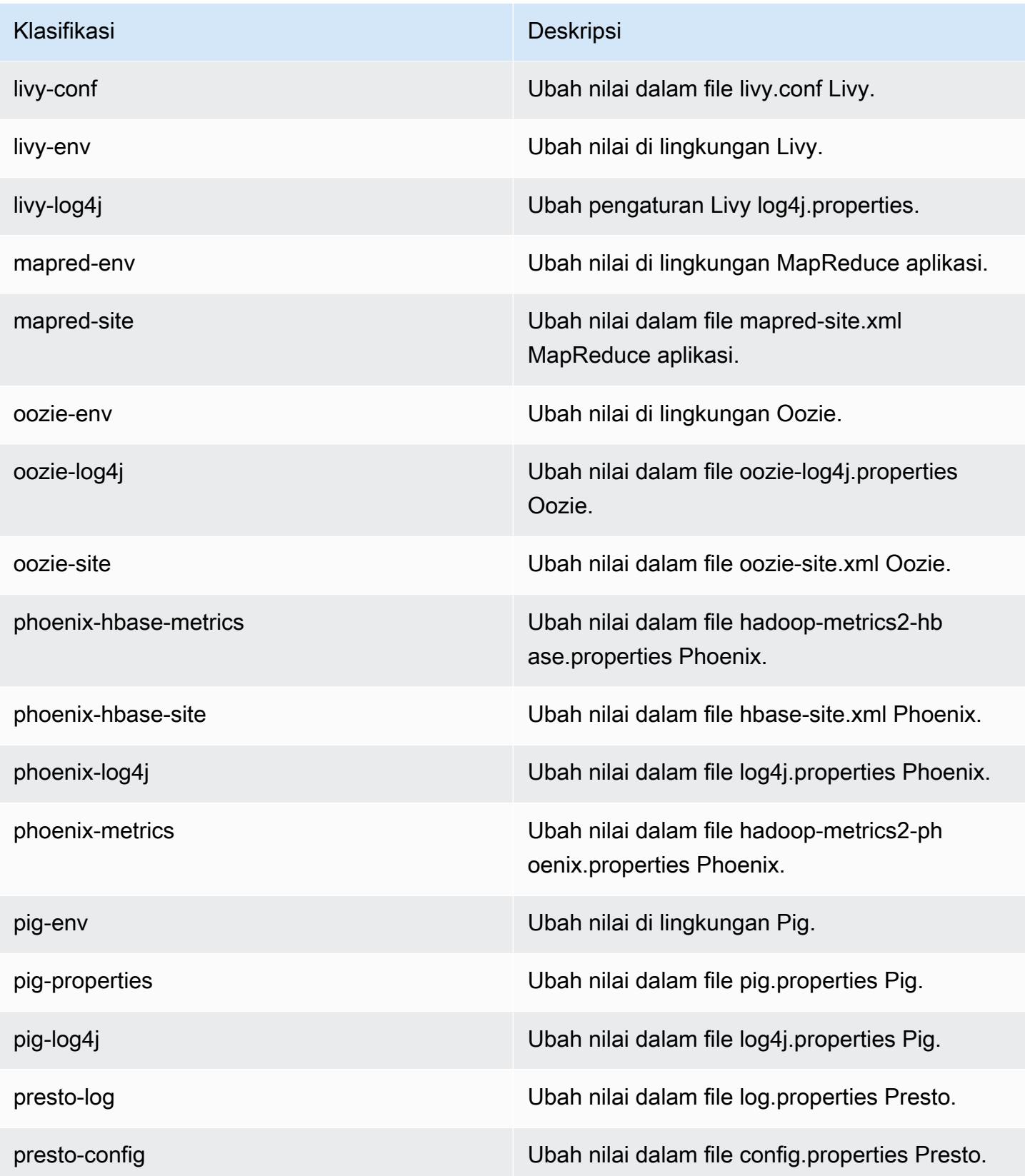

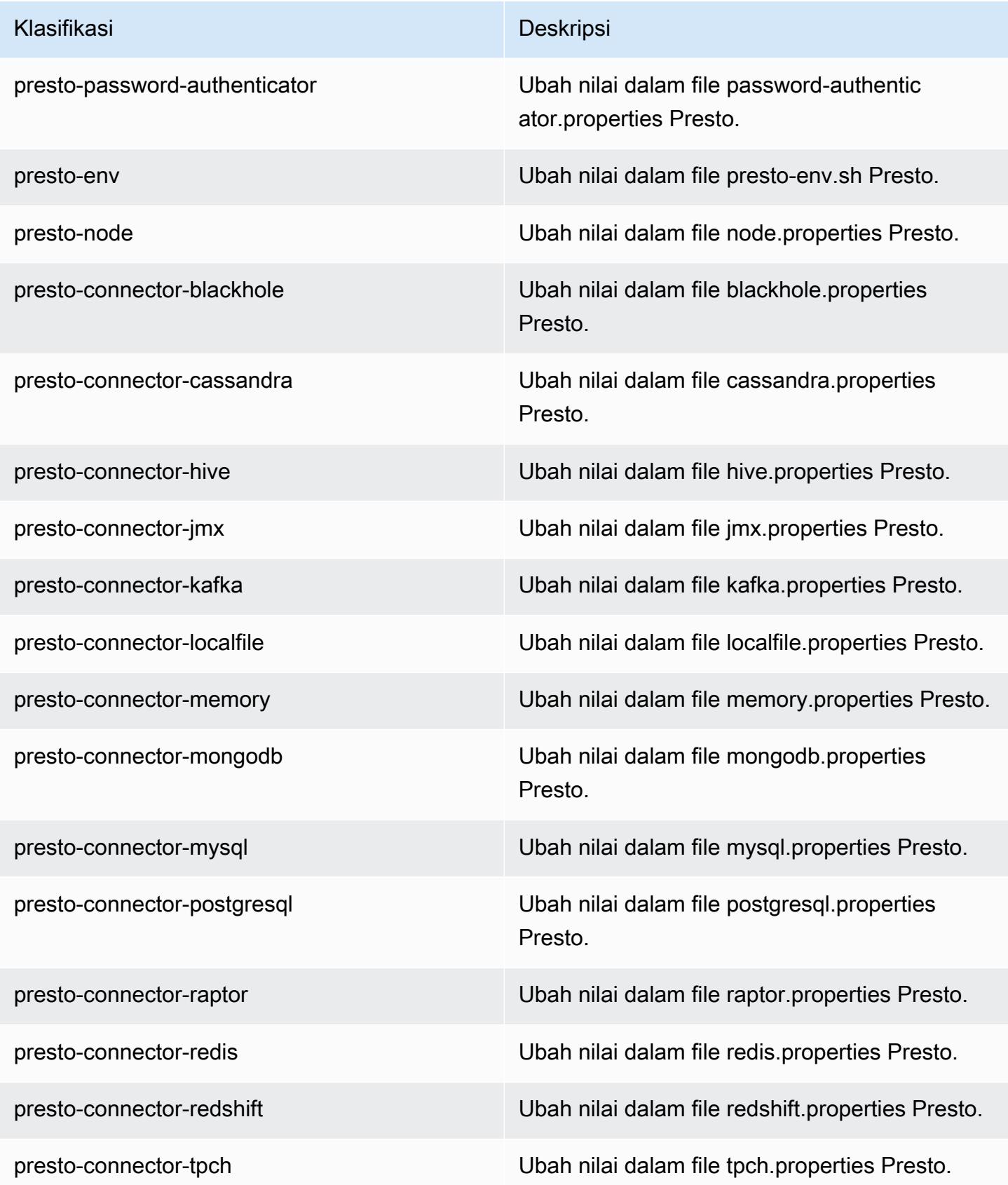

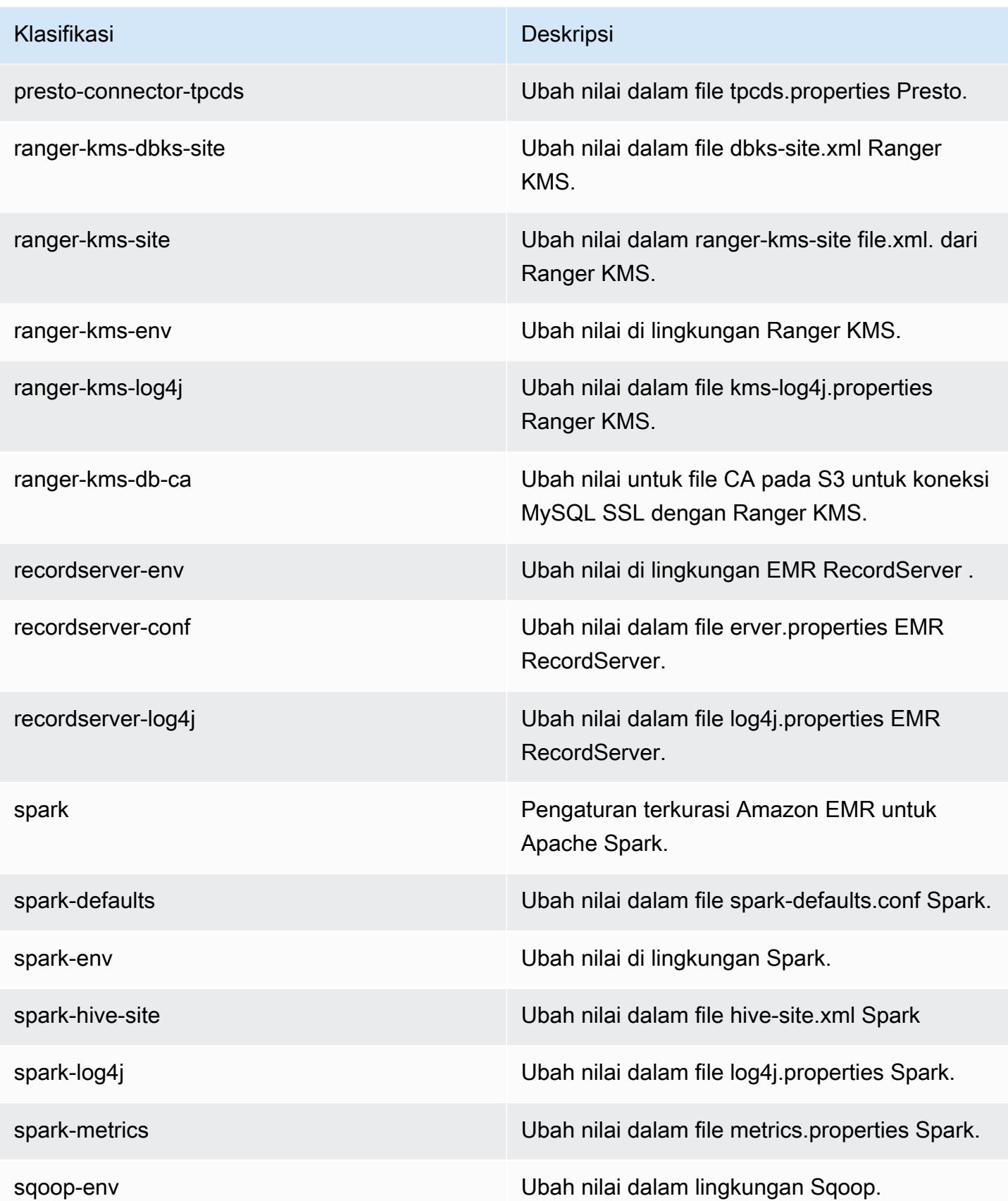

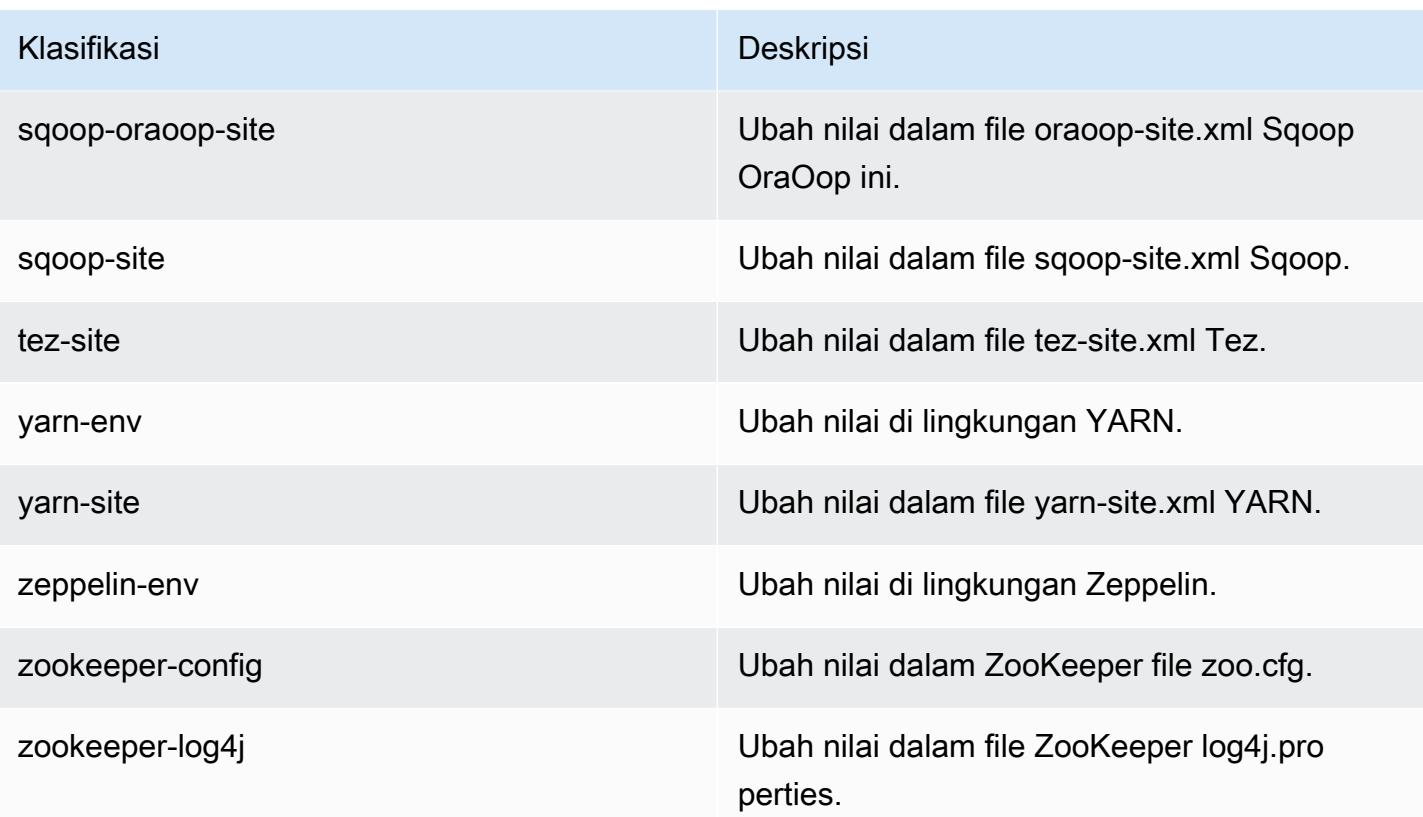

# Amazon EMR rilis 5.27.1

### 5.27.1 versi aplikasi

Aplikasi berikut didukung dalam rilis ini: [Flink](https://flink.apache.org/), [Ganglia](http://ganglia.info), [HBase,](http://hbase.apache.org/) [HCatalog,](https://cwiki.apache.org/confluence/display/Hive/HCatalog) [Hadoop](http://hadoop.apache.org/docs/current/), [Hive,](http://hive.apache.org/) [Hue,](http://gethue.com/) [JupyterHub](https://jupyterhub.readthedocs.io/en/latest/#), [Livy](https://livy.incubator.apache.org/), [MXNet,](https://mxnet.incubator.apache.org/) [Mahout](http://mahout.apache.org/), [Oozie](http://oozie.apache.org/), [Phoenix](https://phoenix.apache.org/), [Pig](http://pig.apache.org/), [Presto,](https://prestodb.io/) [Spark,](https://spark.apache.org/docs/latest/) [Sqoop,](http://sqoop.apache.org/) [TensorFlow](https://www.tensorflow.org/), [Tez,](https://tez.apache.org/) [Zeppelin](https://zeppelin.incubator.apache.org/), dan [ZooKeeper](https://zookeeper.apache.org).

Tabel di bawah ini mencantumkan versi aplikasi yang tersedia dalam rilis Amazon EMR ini dan versi aplikasi dalam tiga rilis EMR Amazon sebelumnya (bila berlaku).

Untuk riwayat lengkap versi aplikasi untuk setiap rilis Amazon EMR, lihat topik berikut:

- [Versi aplikasi di Amazon EMR 7.x rilis](#page-23-0)
- [Versi aplikasi di Amazon EMR 6.x rilis](#page-75-0)
- [Versi aplikasi di Amazon EMR 5.x rilis](#page-927-0)
- [Versi aplikasi di Amazon EMR 4.x rilis](#page-2351-0)

### Informasi versi aplikasi

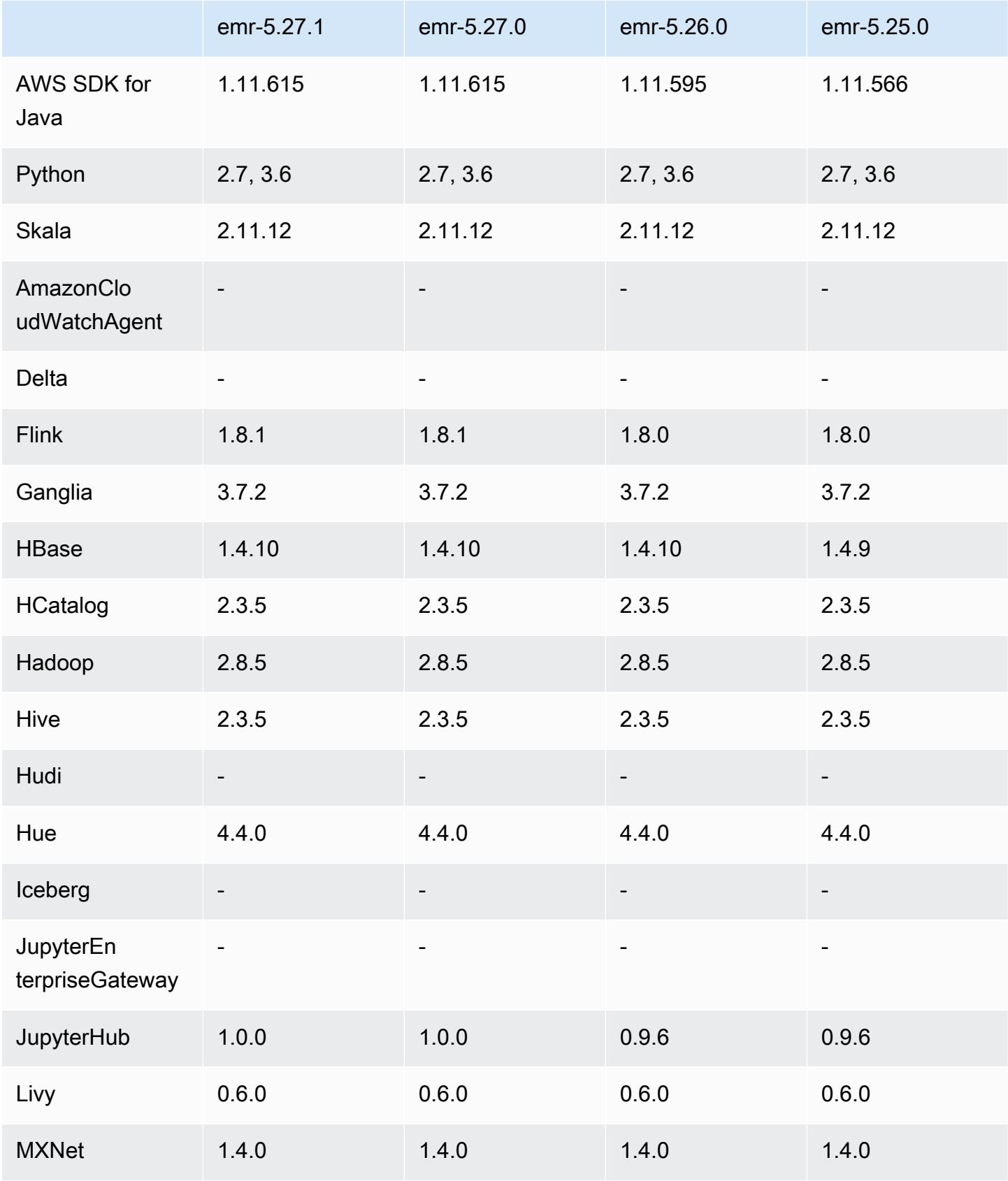

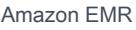

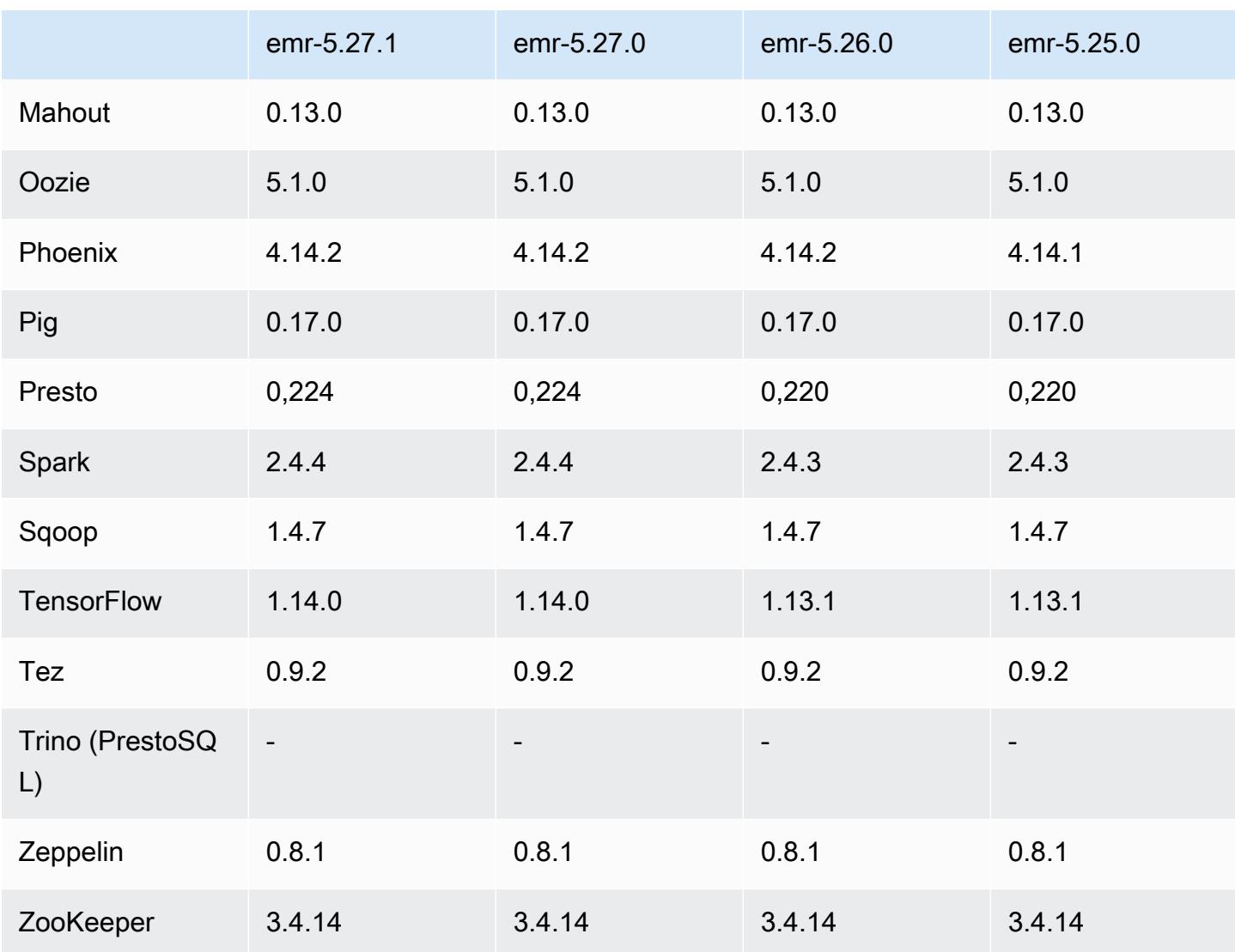

## Catatan terbitan 5.27.1

Ini adalah rilis patch. Semua aplikasi dan komponen sama dengan rilis EMR Amazon sebelumnya.

Status support Instance Metadata Service (IMDS) V2: Amazon EMR 5.23.1, 5.27.1 dan 5.32 atau komponen yang lebih baru menggunakan IMDSv2 untuk semua panggilan IMDS. Untuk panggilan IMDS dalam kode aplikasi Anda, Anda dapat menggunakan IMDSv1 dan IMDSv2, atau mengkonfigurasi IMDS untuk hanya menggunakan IMDSv2 untuk keamanan tambahan. Untuk rilis EMR seri 5.x lainnya, menonaktifkan IMDSv1 akan menyebabkan gagal mulai klaster.

## 5.27.1 versi komponen

Komponen yang diinstal oleh Amazon EMR dengan rilis ini tercantum di bawah ini. Beberapa komponen diinstal sebagai bagian dari paket aplikasi big data. Sedangkan komponen lainnya bersifak unik untuk Amazon EMR dan diinstal untuk proses sistem dan fitur. Ini biasanya dimulai dengan emr atau aws. Paket aplikasi big data dalam rilis Amazon EMR terbaru biasanya versi terbaru yang ditemukan di komunitas. Kami menyediakan rilis komunitas di Amazon EMR secepat mungkin.

Beberapa komponen yang ada di Amazon EMR berbeda dari versi komunitas. Komponen ini mempunyai label versi dalam bentuk *CommunityVersion*-amzn-*EmrVersion*. *EmrVersion* dimulai dari 0. Misalnya, jika komponen komunitas open source bernama myapp-component dengan versi 2.2 telah dimodifikasi tiga kali untuk dimasukkan dalam rilis EMR Amazon yang berbeda, versi rilisnya terdaftar sebagai. 2.2-amzn-2

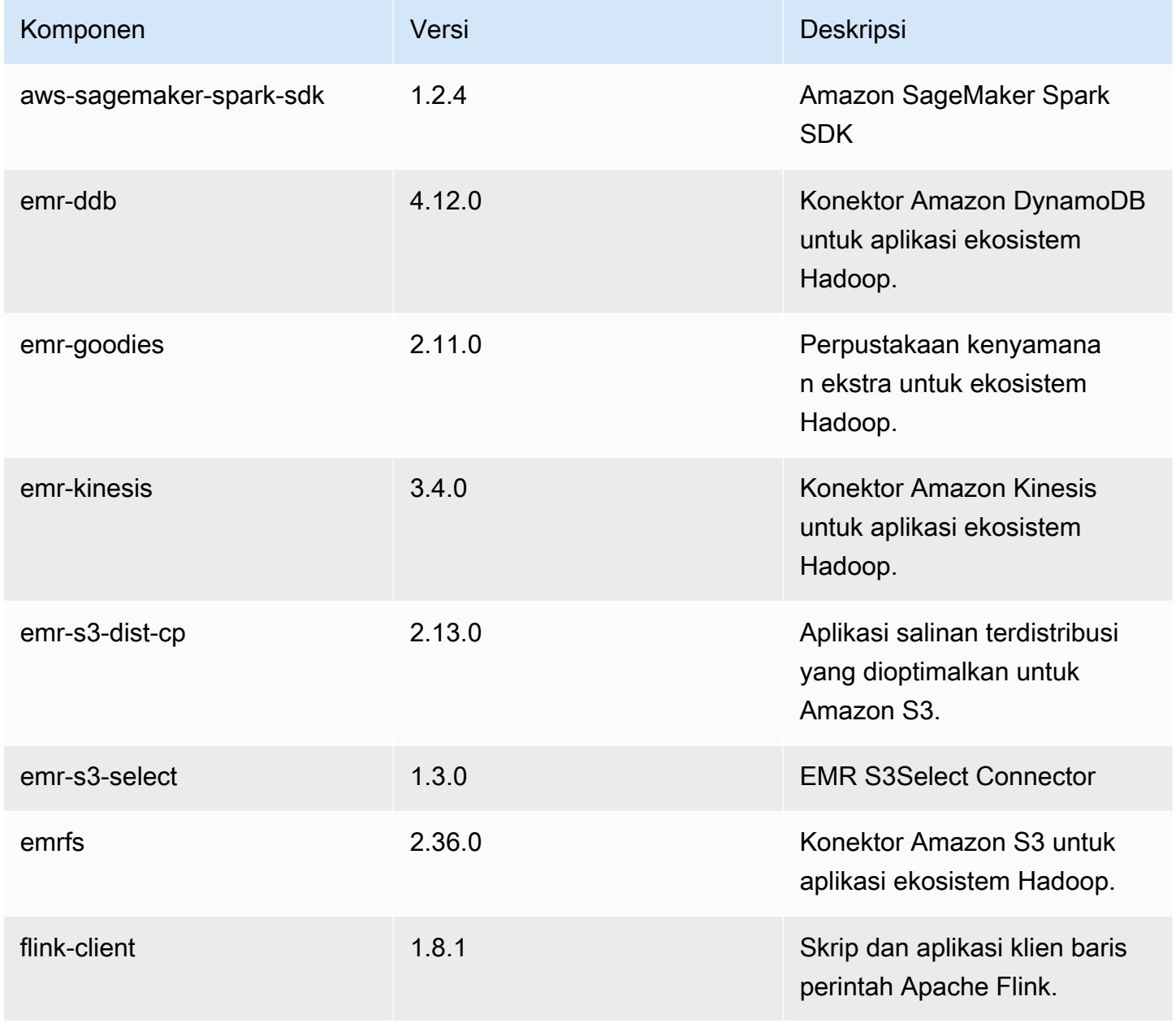

Amazon EMR Panduan Rilis Amazon EMR

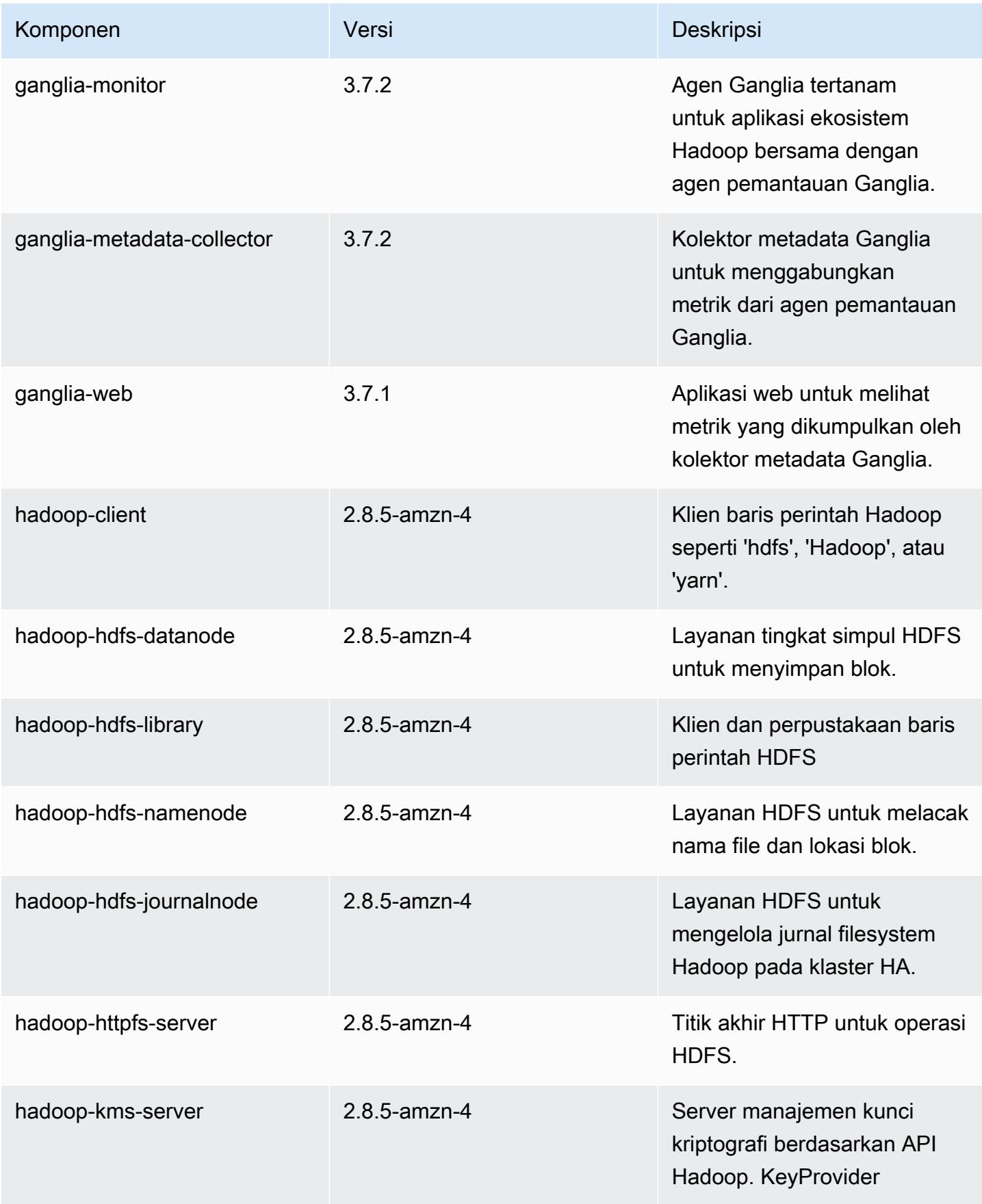

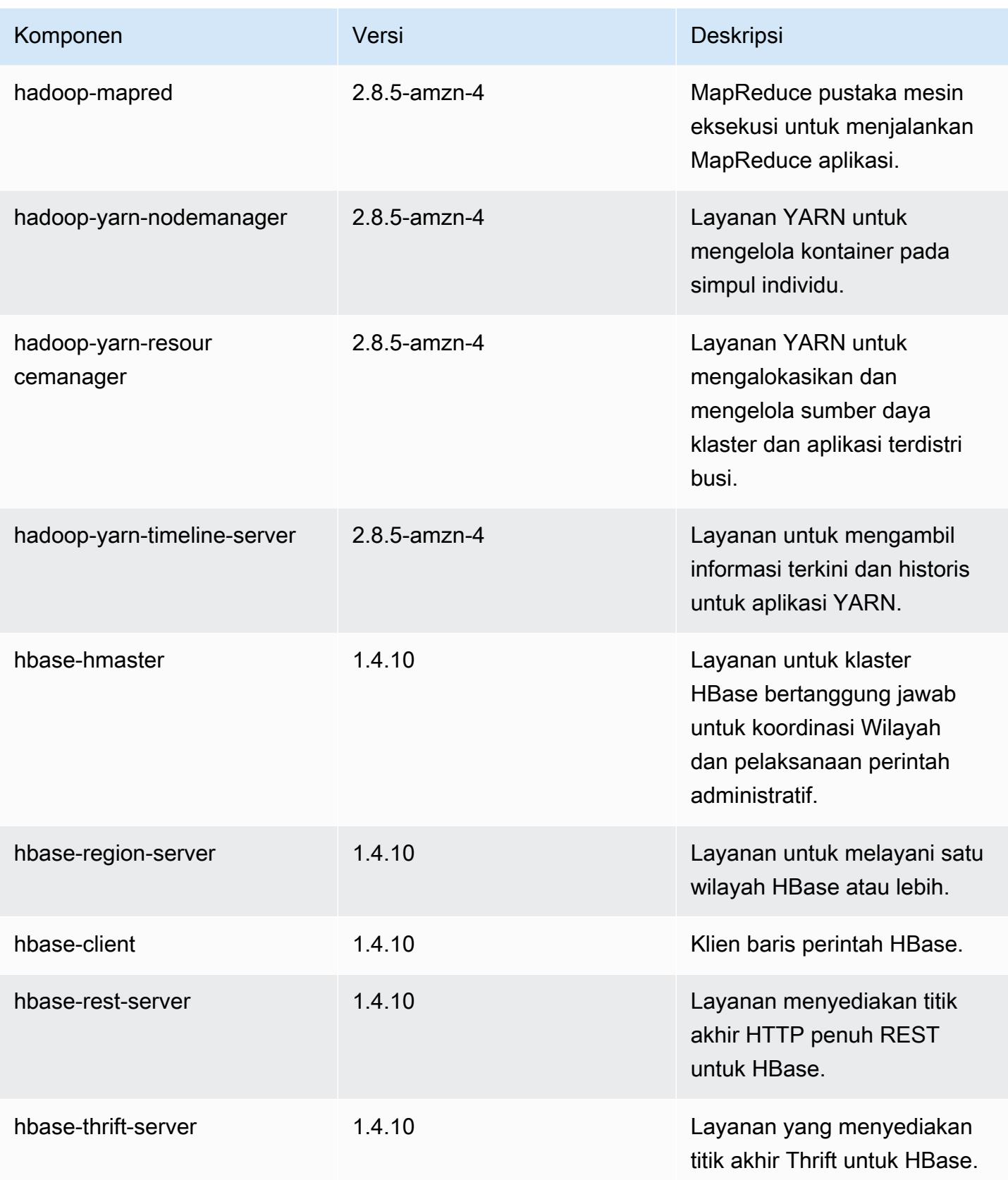

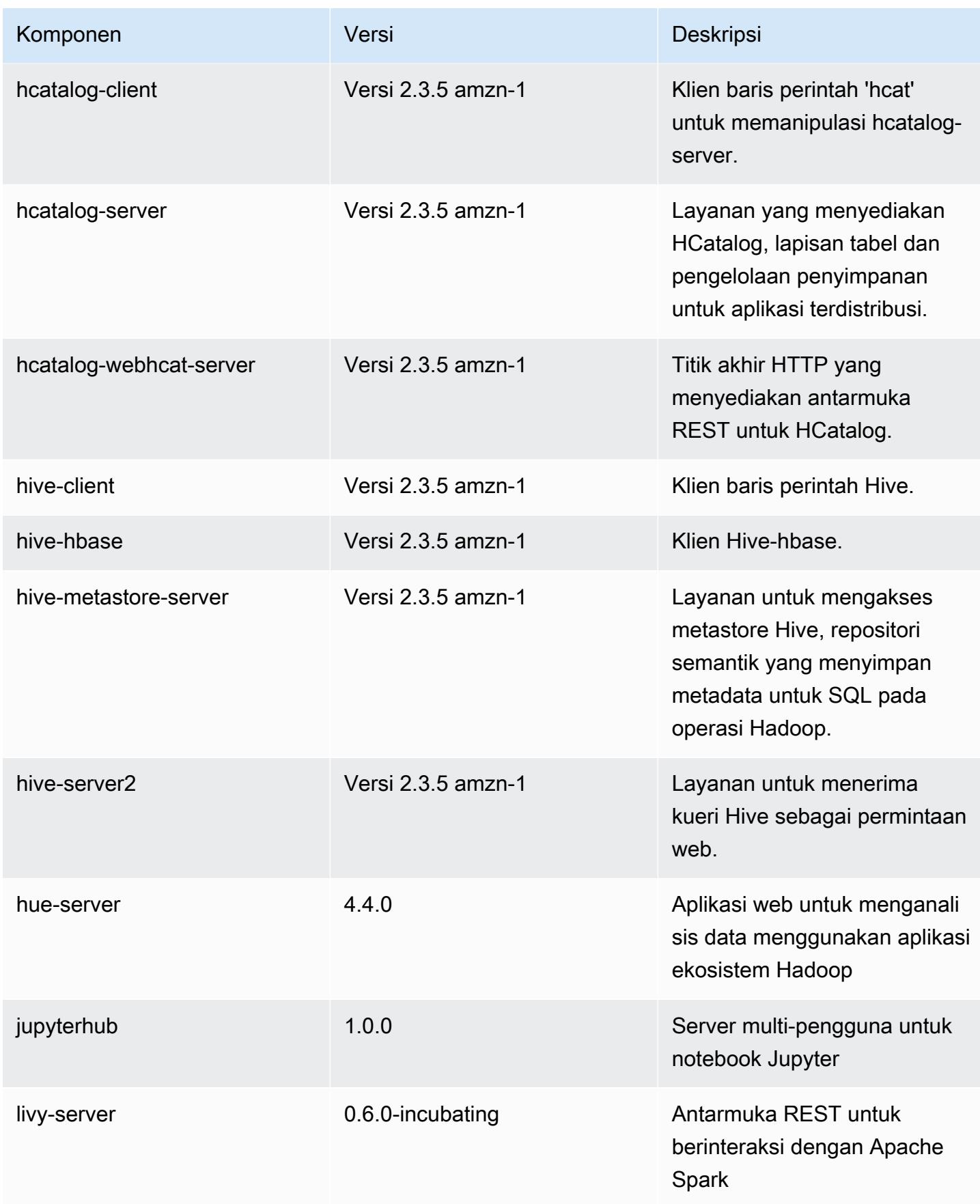

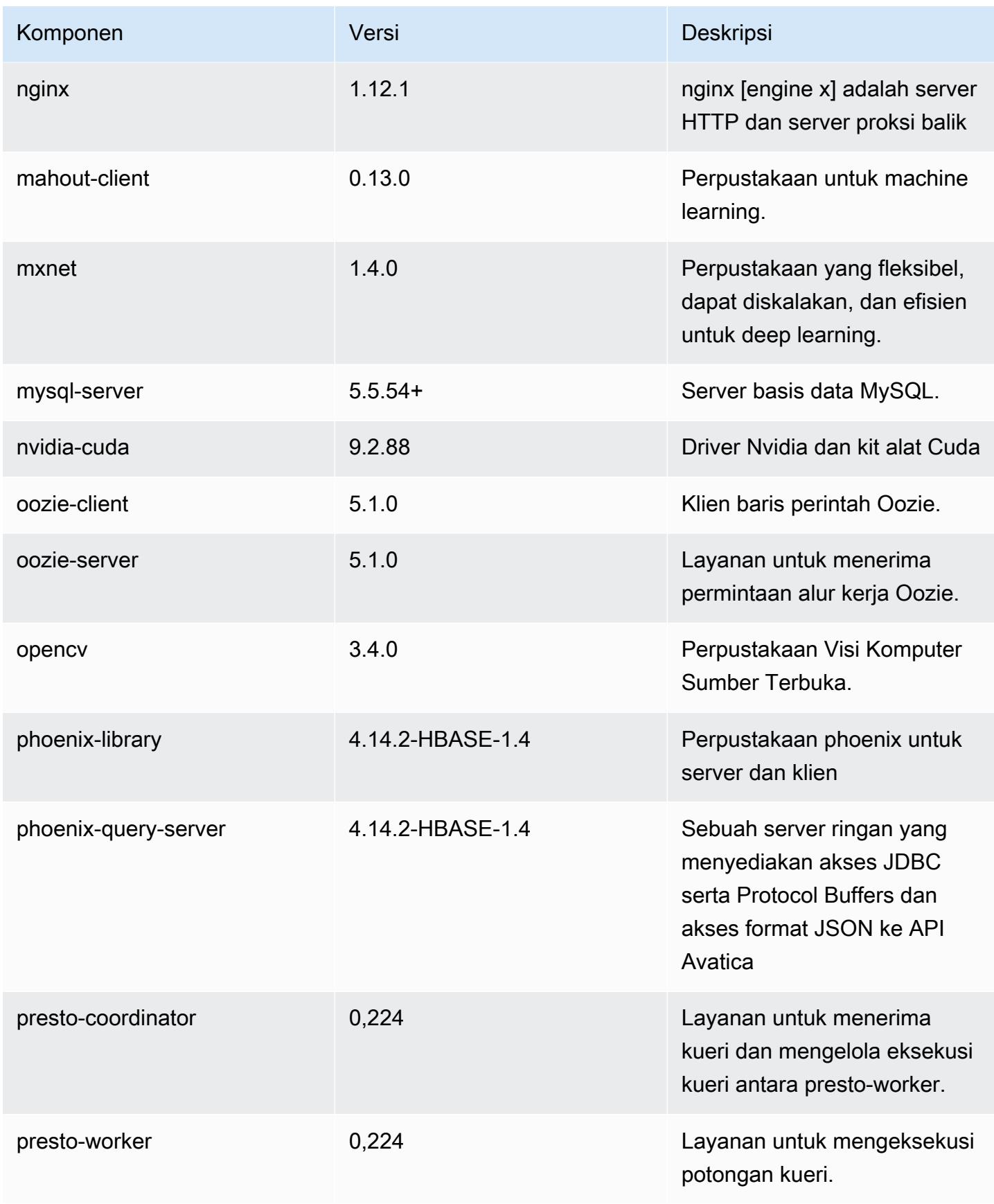

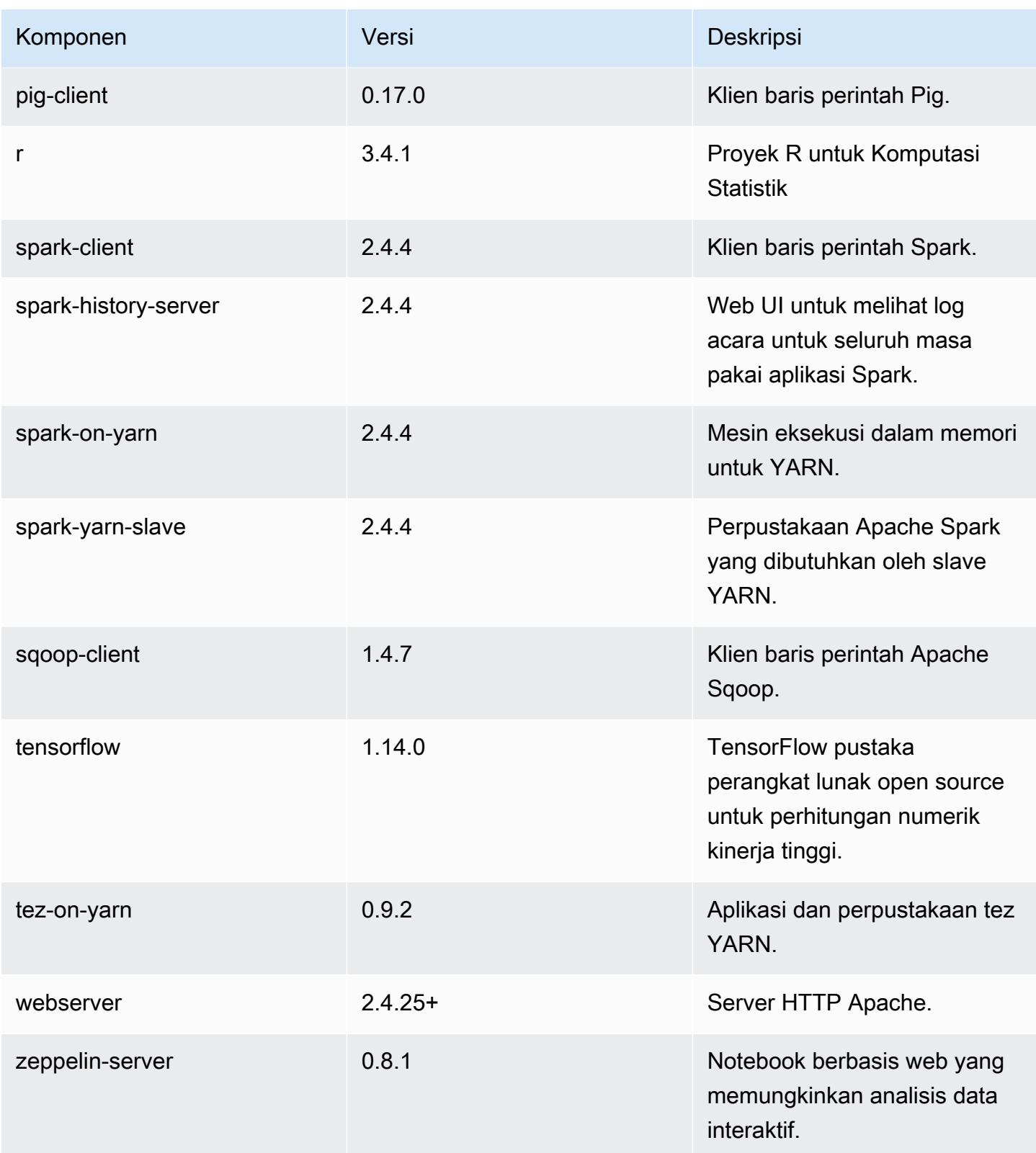
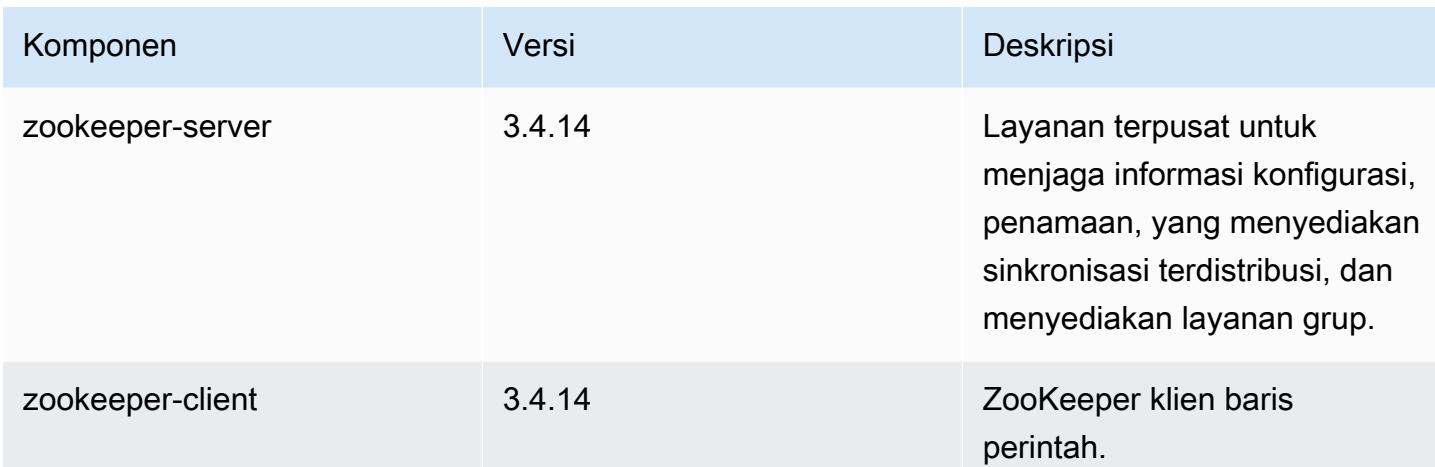

## 5.27.1 klasifikasi konfigurasi

Klasifikasi konfigurasi memungkinkan Anda menyesuaikan aplikasi. Ini sering kali bersesuaian dengan file XML konfigurasi untuk aplikasi, seperti hive-site.xml. Untuk informasi selengkapnya, lihat [Konfigurasikan aplikasi.](#page-3081-0)

klasifikasi emr-5.27.1

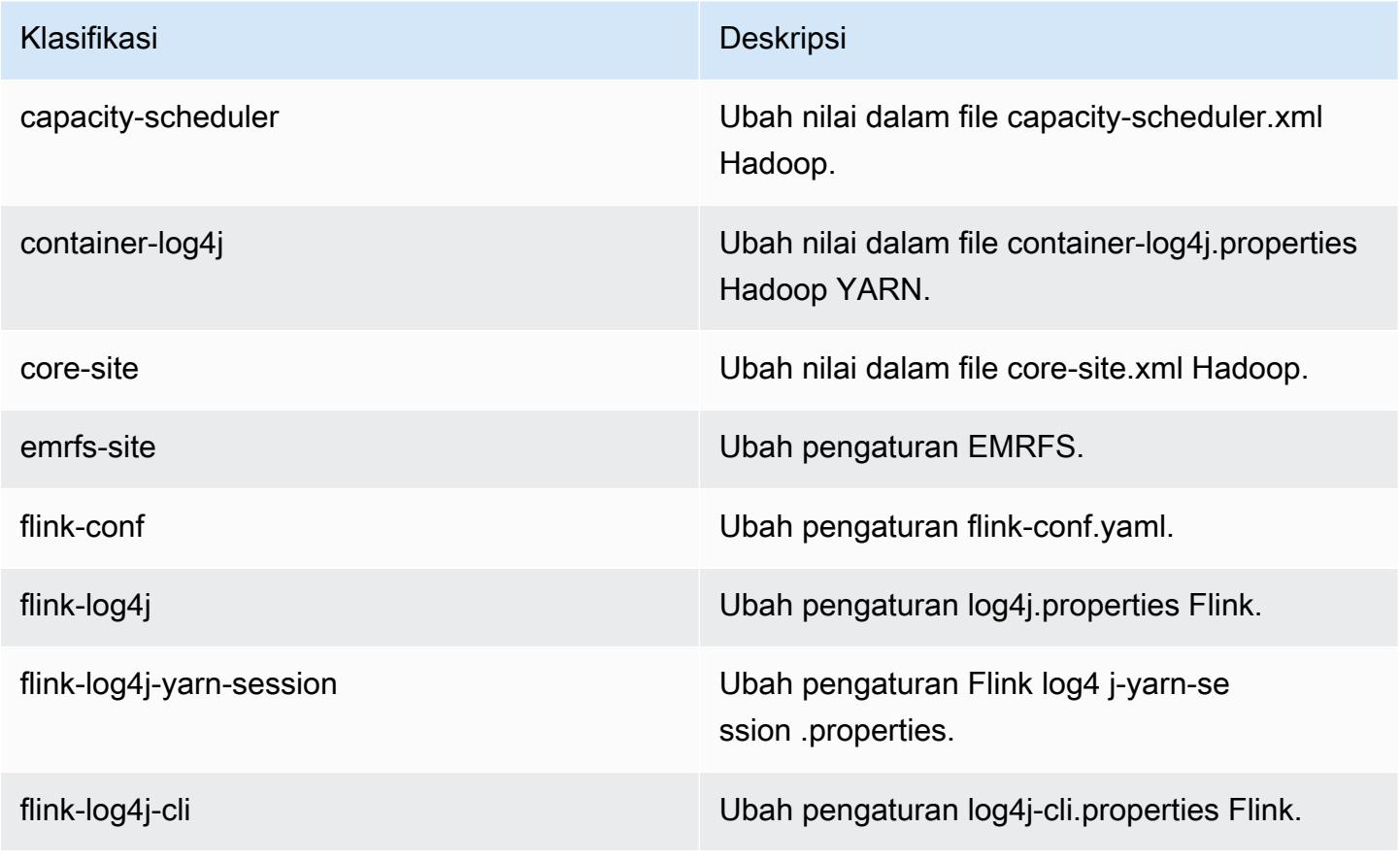

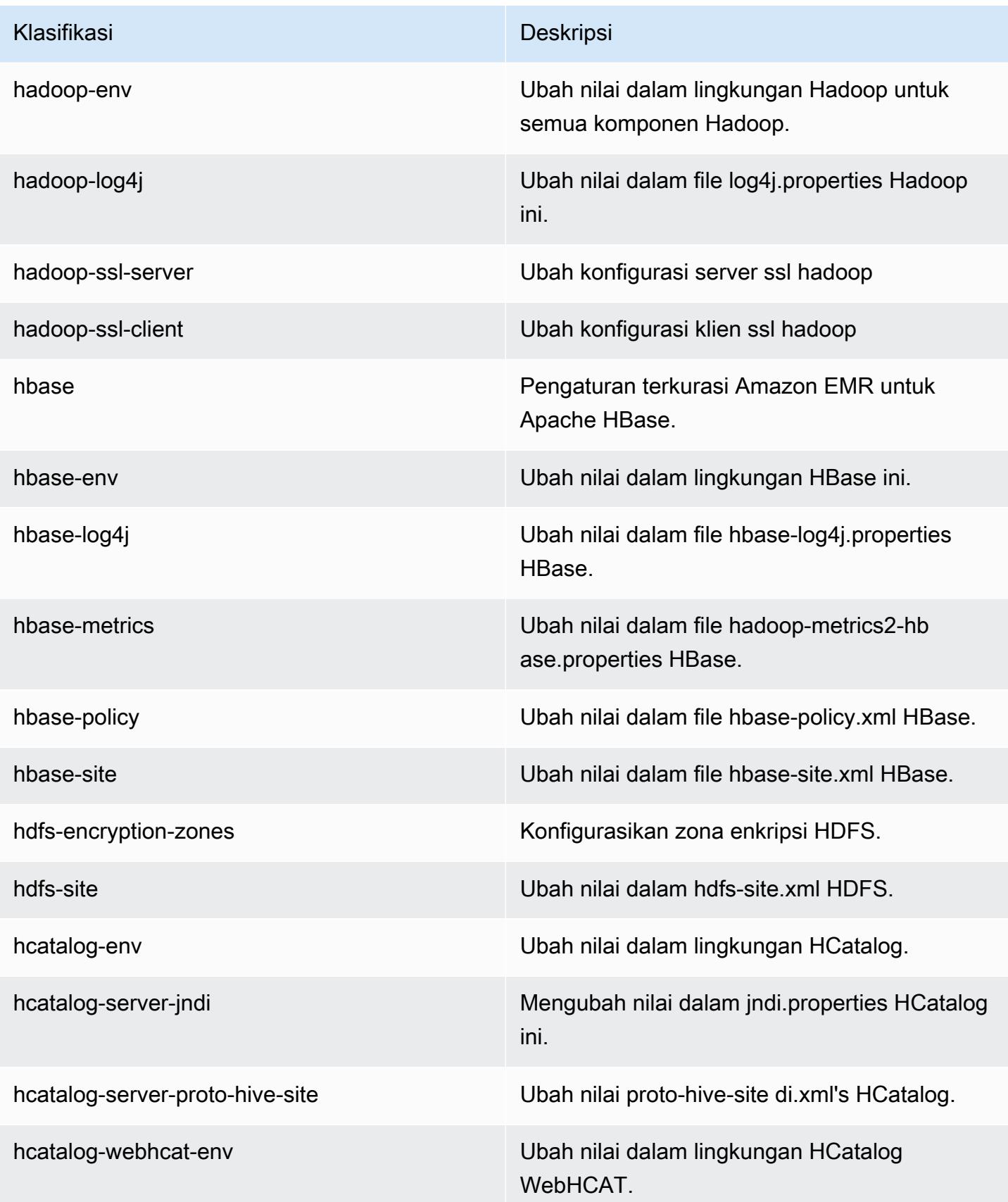

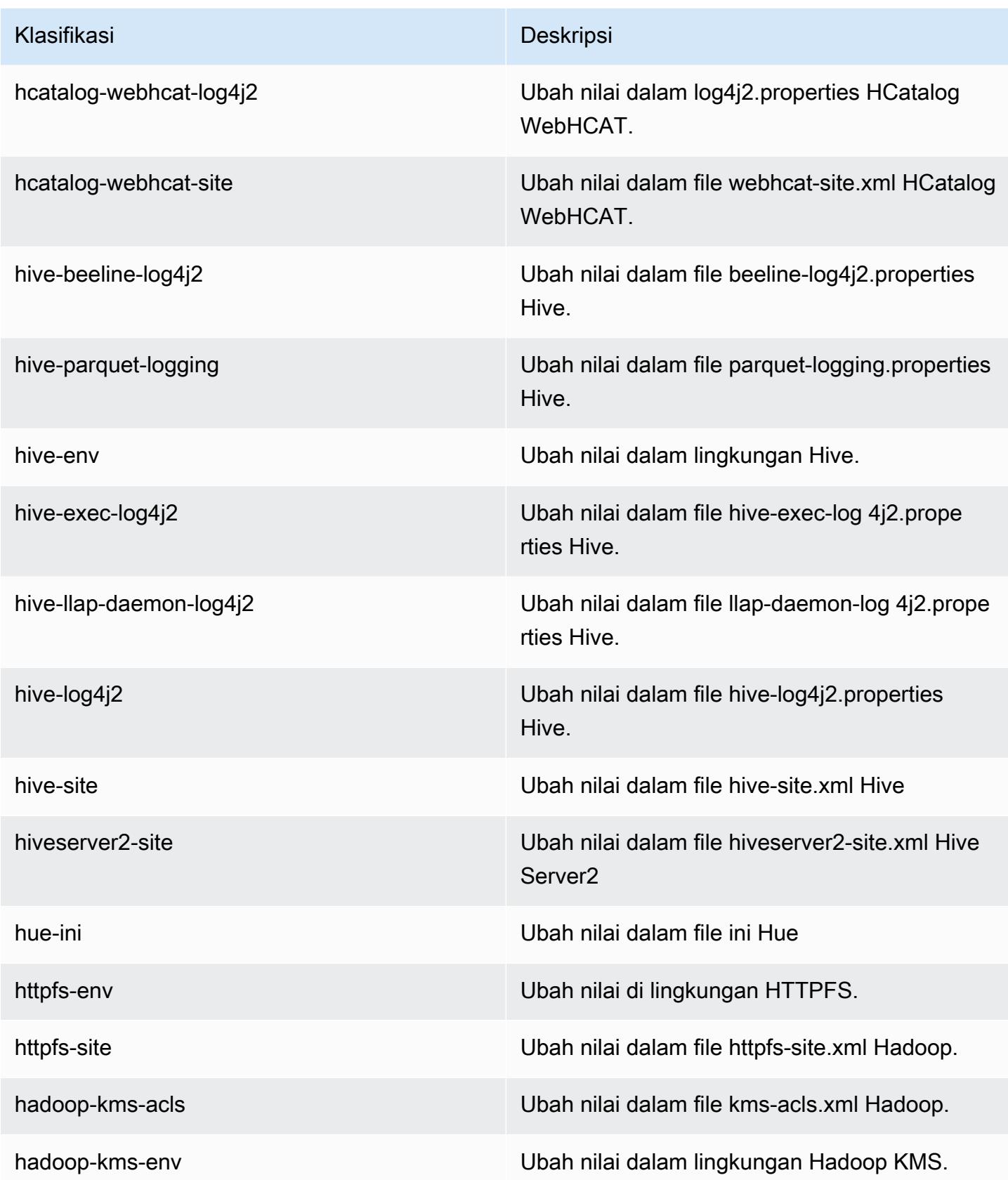

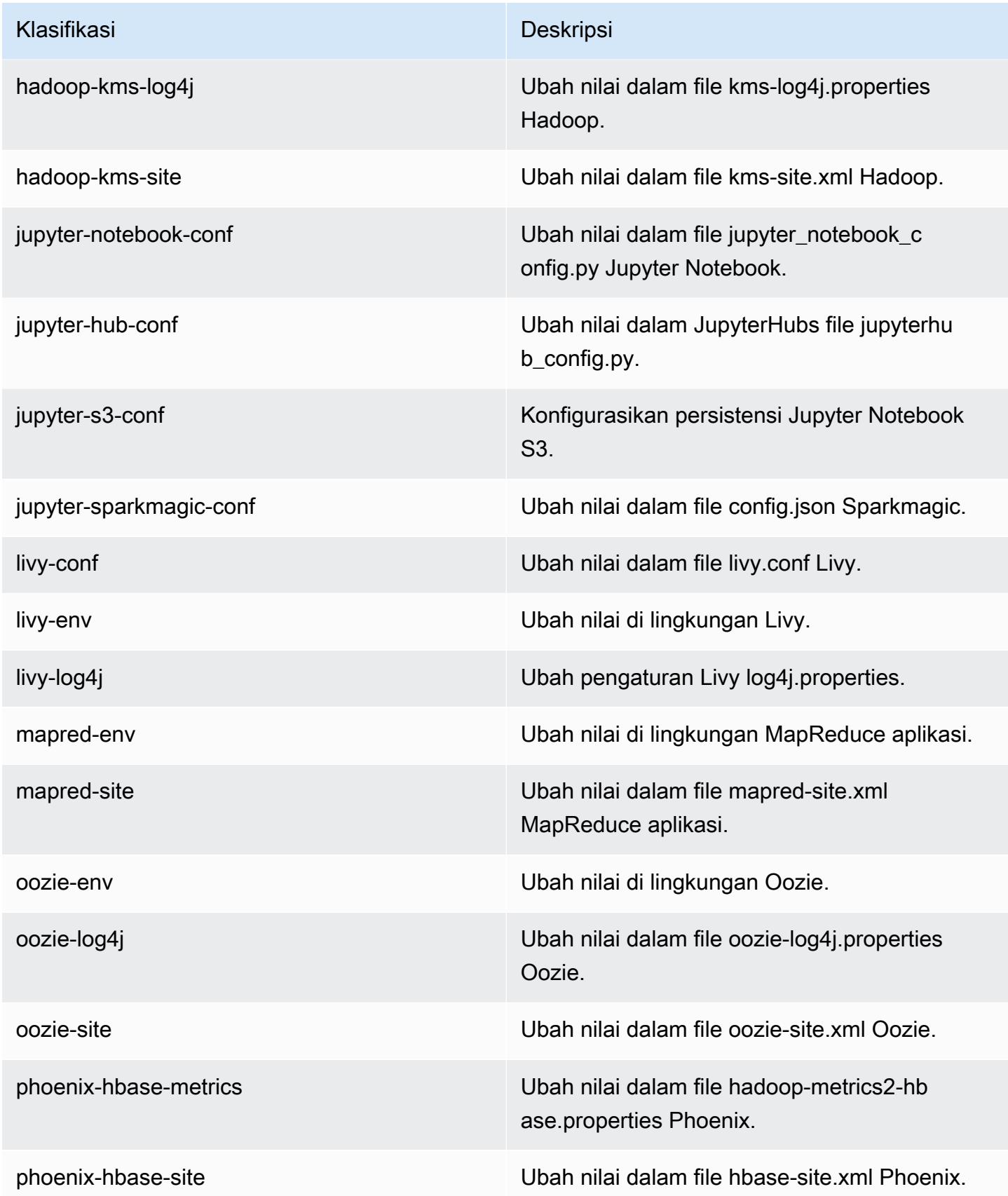

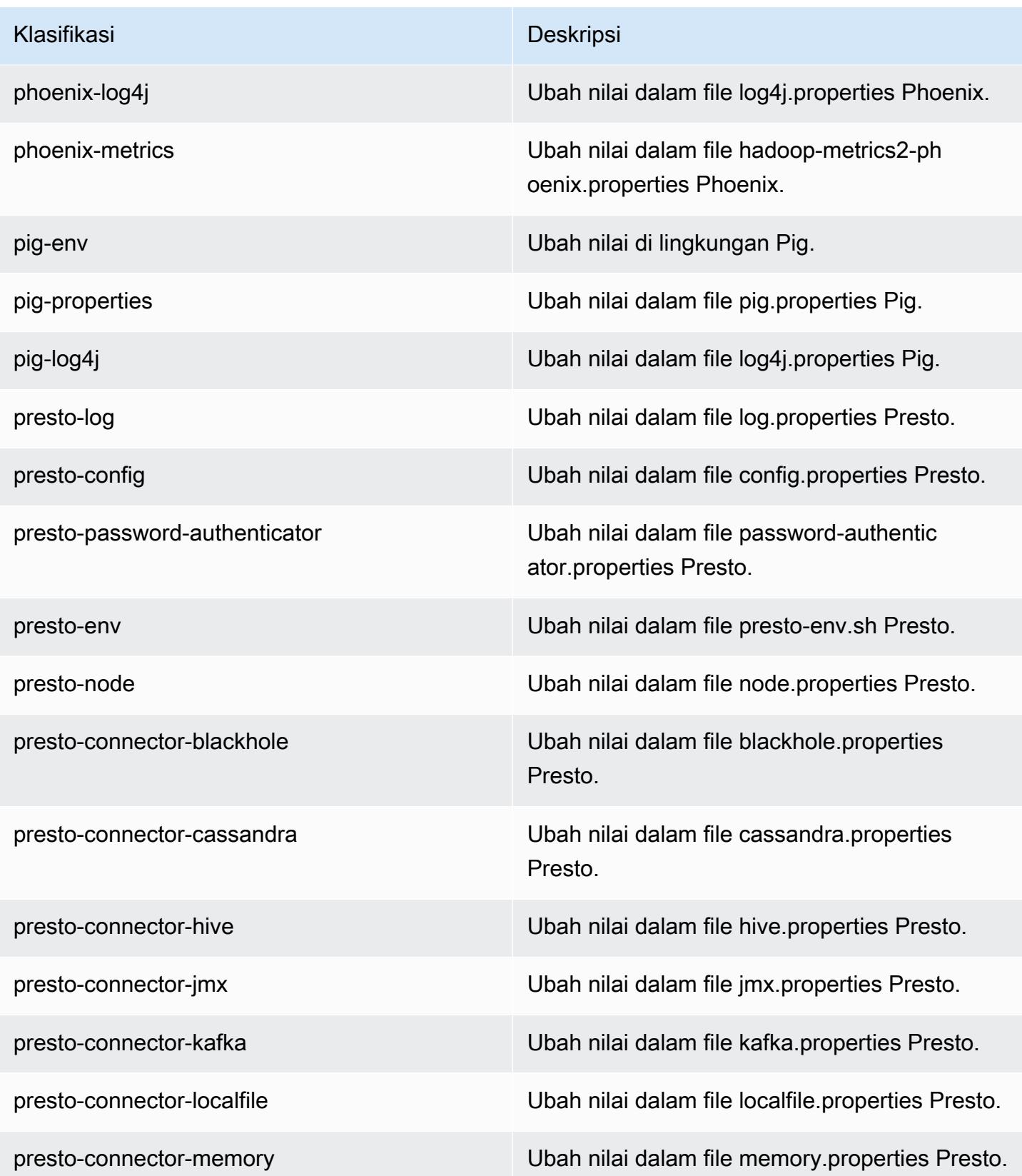

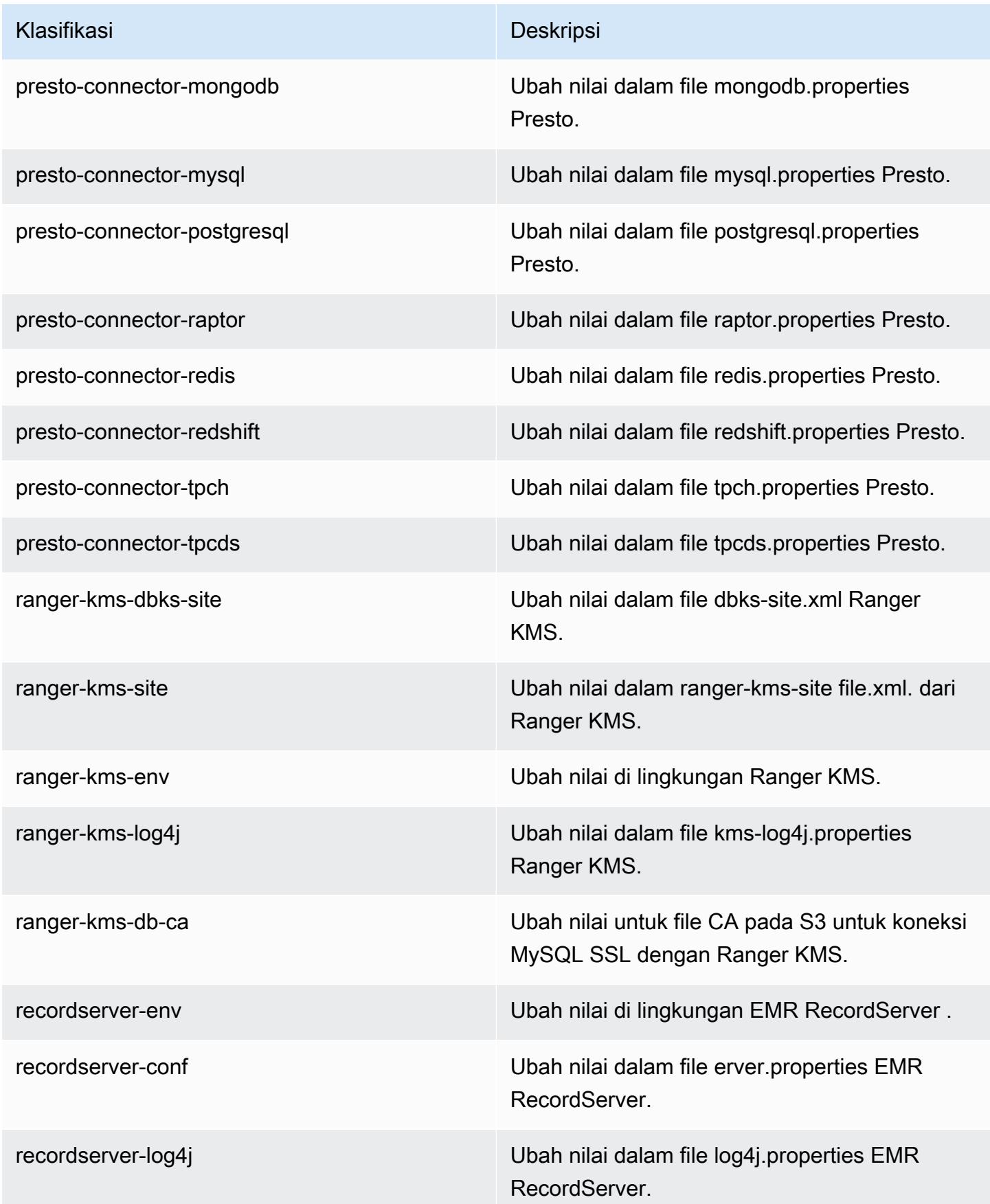

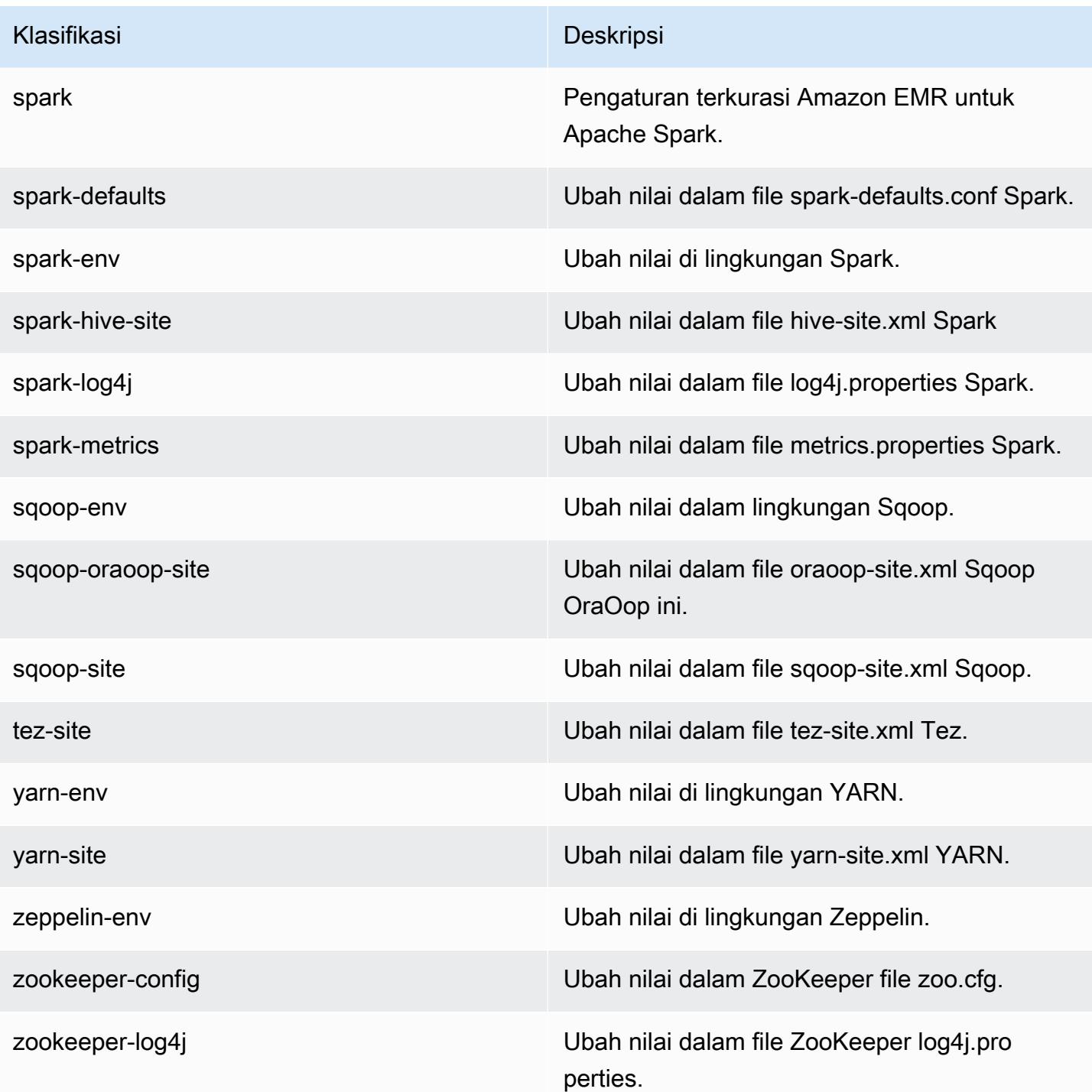

# Amazon EMR rilis 5.27.0

### Versi aplikasi 5.27.0

Aplikasi berikut didukung dalam rilis ini: [Flink](https://flink.apache.org/), [Ganglia](http://ganglia.info), [HBase,](http://hbase.apache.org/) [HCatalog,](https://cwiki.apache.org/confluence/display/Hive/HCatalog) [Hadoop](http://hadoop.apache.org/docs/current/), [Hive,](http://hive.apache.org/) [Hue,](http://gethue.com/) [JupyterHub](https://jupyterhub.readthedocs.io/en/latest/#), [Livy](https://livy.incubator.apache.org/), [MXNet,](https://mxnet.incubator.apache.org/) [Mahout](http://mahout.apache.org/), [Oozie](http://oozie.apache.org/), [Phoenix](https://phoenix.apache.org/), [Pig](http://pig.apache.org/), [Presto,](https://prestodb.io/) [Spark,](https://spark.apache.org/docs/latest/) [Sqoop,](http://sqoop.apache.org/) [TensorFlow](https://www.tensorflow.org/), [Tez,](https://tez.apache.org/) [Zeppelin](https://zeppelin.incubator.apache.org/), dan [ZooKeeper](https://zookeeper.apache.org).

Tabel di bawah ini mencantumkan versi aplikasi yang tersedia dalam rilis Amazon EMR ini dan versi aplikasi dalam tiga rilis EMR Amazon sebelumnya (bila berlaku).

Untuk riwayat lengkap versi aplikasi untuk setiap rilis Amazon EMR, lihat topik berikut:

- [Versi aplikasi di Amazon EMR 7.x rilis](#page-23-0)
- [Versi aplikasi di Amazon EMR 6.x rilis](#page-75-0)
- [Versi aplikasi di Amazon EMR 5.x rilis](#page-927-0)
- [Versi aplikasi di Amazon EMR 4.x rilis](#page-2351-0)

#### Informasi versi aplikasi

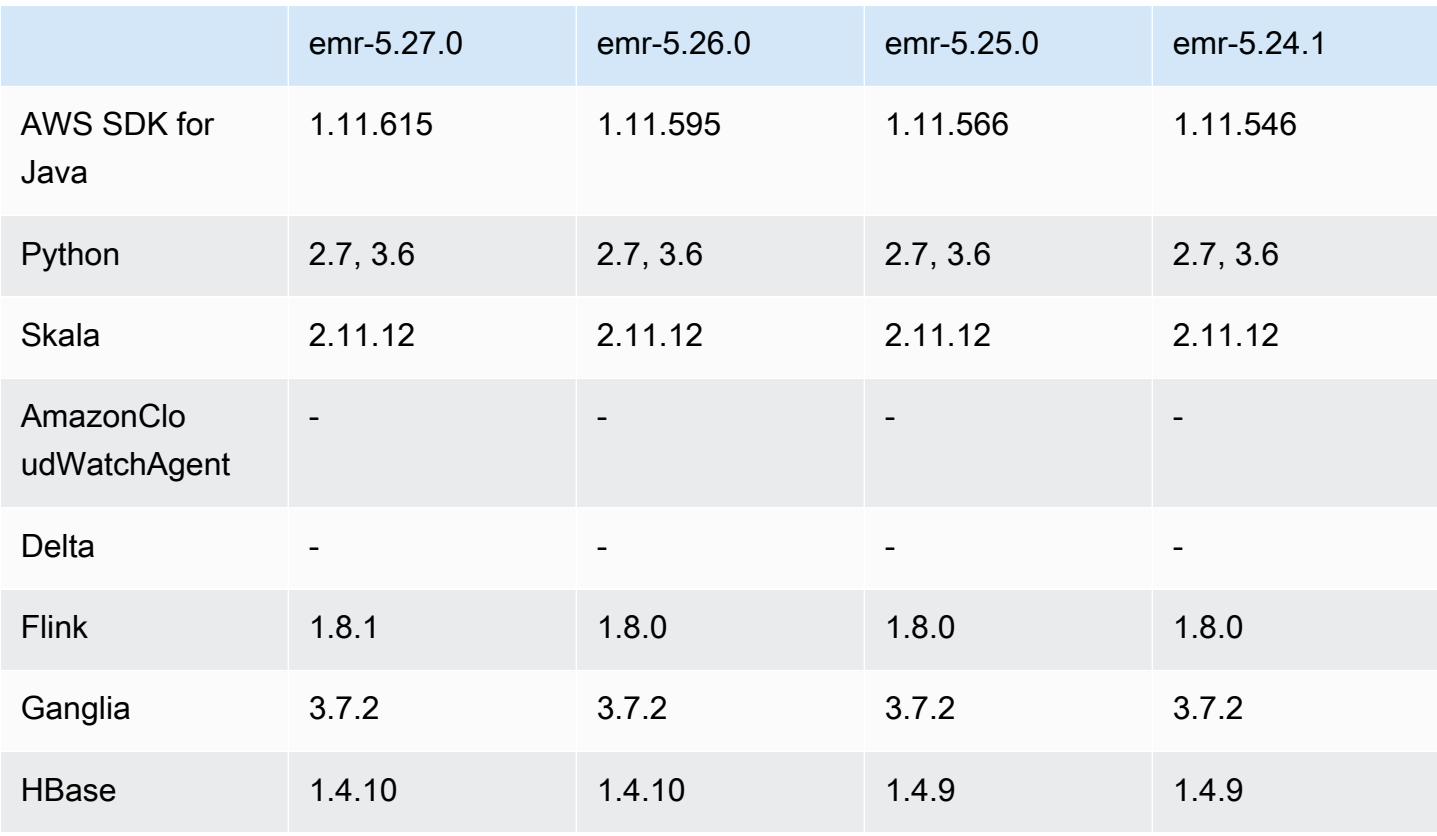

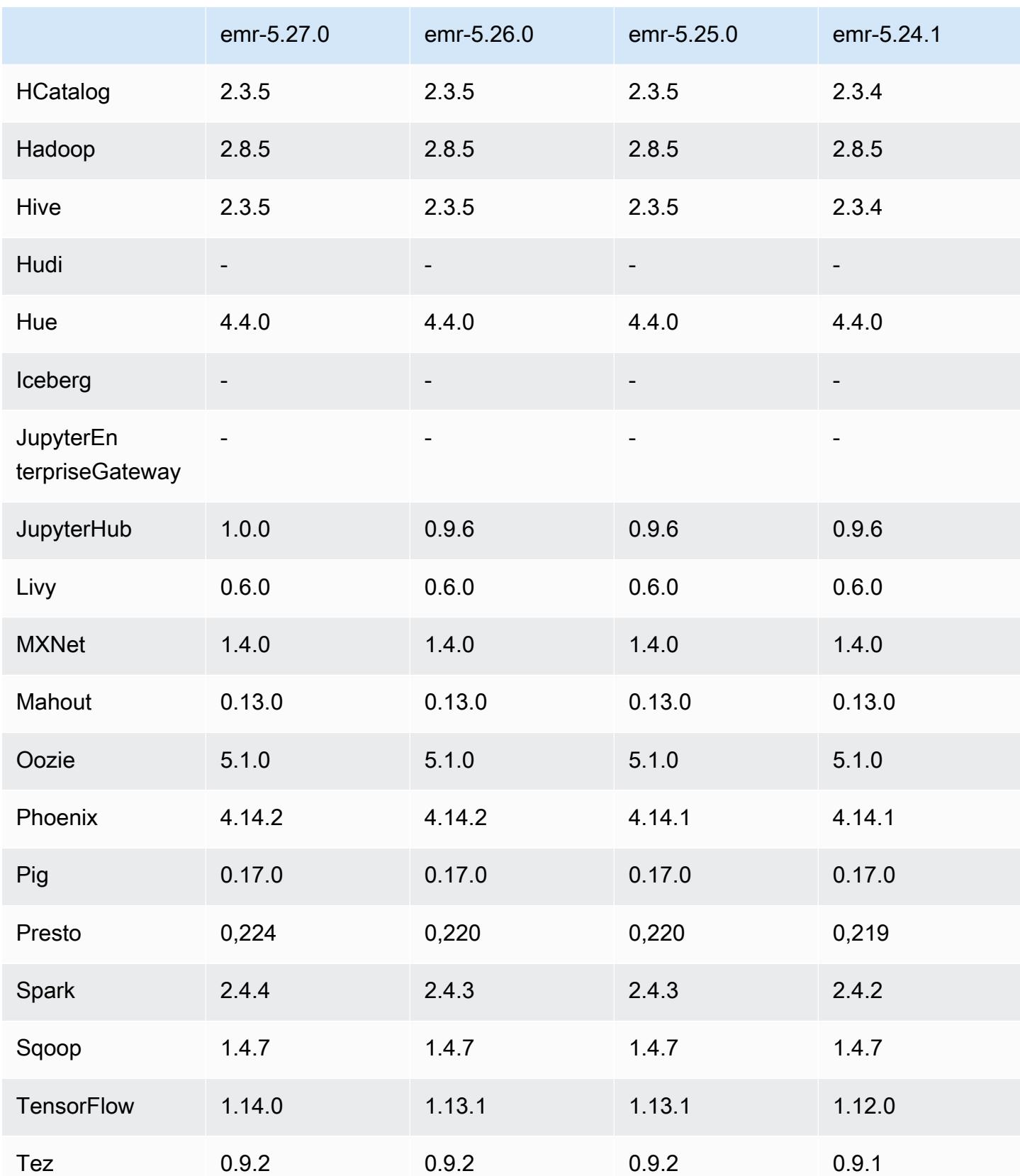

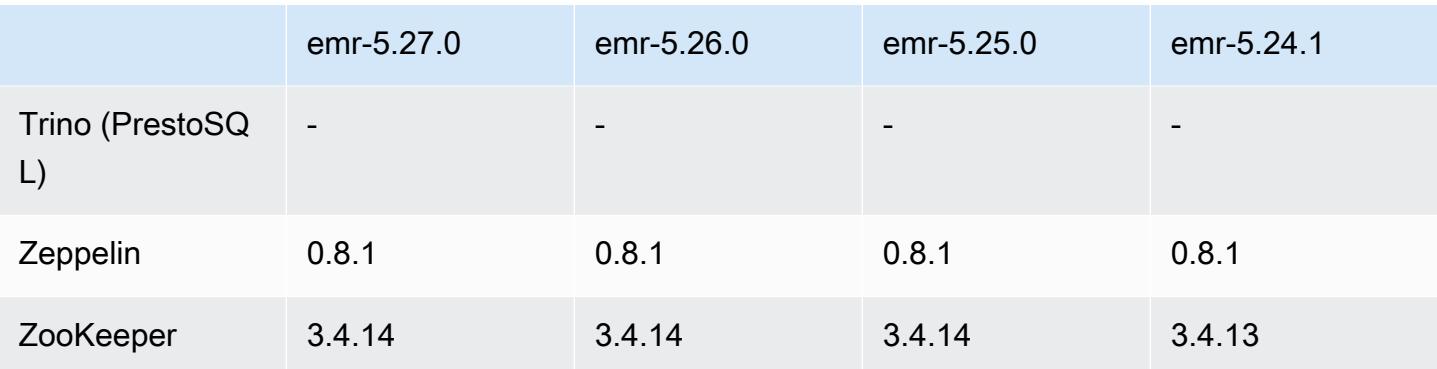

### Catatan rilis 5.27.0

Catatan rilis berikut mencakup informasi untuk Amazon EMR rilis 5.27.0. Perubahan bersifat relatif terhadap 5.26.0.

Tanggal rilis awal: 23 September 2019

### Upgrade

- $\cdot$  AWS SDK for Java 1 11 615
- Flink versi 1.8.1
- JupyterHub 1.0.0
- Spark versi 2.4.4
- Tensorflow versi 1.14.0
- Konektor dan driver:
	- DynamoDB Connector 4.12.0

### Fitur baru

- (24 Oktober 2019) Fitur baru berikut di notebook EMR tersedia dengan semua rilis Amazon EMR.
	- Anda sekarang dapat mengasosiasikan repositori Git dengan EMR notebooks untuk menyimpan notebook Anda dalam lingkungan terkendali versi. Anda dapat berbagi kode dengan rekanrekan dan menggunakan kembali notebook Jupyter yang ada melalui repositori Git jauh. Untuk informasi selengkapnya, lihat [Associate Repositori Git dengan Amazon EMR Notebooks](https://docs.aws.amazon.com/emr/latest/ManagementGuide/emr-git-repo.html) di Panduan Pengelolaan Amazon EMR.
	- [Utilitas nbdime](https://github.com/jupyter/nbdime) sekarang tersedia di notebook EMR untuk menyederhanakan membandingkan dan menggabungkan notebook.
- Notebook EMR sekarang mendukung. JupyterLab JupyterLab adalah lingkungan pengembangan interaktif berbasis web yang sepenuhnya kompatibel dengan notebook Jupyter. Anda sekarang dapat memilih untuk membuka buku catatan Anda di salah satu JupyterLab atau editor notebook Jupyter.
- (30 Oktober 2019) Dengan Amazon EMR versi 5.25.0 dan versi setelahnya, Anda dapat terhubung ke UI server riwayat Spark dari halaman klaster Ringkasan atau tab Riwayat aplikasi di konsol. Alih-alih menyiapkan proxy web melalui koneksi SSH, Anda dapat dengan cepat mengakses UI server riwayat Spark untuk melihat metrik aplikasi dan mengakses berkas log yang relevan untuk klaster aktif dan yang dihentikan. Untuk informasi selengkapnya, lihat [Akses off-klaster ke](https://docs.aws.amazon.com/emr/latest/ManagementGuide/app-history-spark-UI.html)  [antarmuka pengguna aplikasi persisten](https://docs.aws.amazon.com/emr/latest/ManagementGuide/app-history-spark-UI.html) di Panduan Pengelolaan Amazon EMR.

Perubahan, penyempurnaan, dan masalah yang diselesaikan

- Cluster EMR Amazon dengan beberapa node utama
	- Anda dapat menginstal dan menjalankan Flink di klaster EMR Amazon dengan beberapa node utama. Untuk informasi selengkapnya, lihat [Aplikasi dan fitur yang didukung.](https://docs.aws.amazon.com/emr/latest/ManagementGuide/emr-plan-ha-applications.html)
	- Anda dapat mengonfigurasi enkripsi transparan HDFS pada kluster EMR Amazon dengan beberapa node utama. Untuk informasi selengkapnya, lihat [Enkripsi Transparan HDFS pada](https://docs.aws.amazon.com/emr/latest/ReleaseGuide/emr-encryption-tdehdfs.html#emr-hadoop-kms-multi-master)  [kluster EMR dengan](https://docs.aws.amazon.com/emr/latest/ReleaseGuide/emr-encryption-tdehdfs.html#emr-hadoop-kms-multi-master) Multiple Primary Nodes.
	- Anda sekarang dapat memodifikasi konfigurasi aplikasi yang berjalan pada kluster EMR Amazon dengan beberapa node utama. Untuk informasi selengkapnya, lihat [Menyediakan Konfigurasi](https://docs.aws.amazon.com/emr/latest/ReleaseGuide/emr-configure-apps-running-cluster.html)  [untuk Grup Instans dalam Klaster Berjalan](https://docs.aws.amazon.com/emr/latest/ReleaseGuide/emr-configure-apps-running-cluster.html).
- Konektor Amazon EMR-DynamoDB
	- Konector Amazon EMR-DynamodB sekarang mendukung jenis data DynamoDB berikut: boolean, daftar, peta, item, null. Untuk informasi selengkapnya, lihat [Mengatur Tabel Hive untuk](https://docs.aws.amazon.com/emr/latest/ReleaseGuide/EMR_Interactive_Hive.html)  [Menjalankan Perintah Hive](https://docs.aws.amazon.com/emr/latest/ReleaseGuide/EMR_Interactive_Hive.html).

### Masalah yang diketahui

• Masalah yang diketahui dalam cluster dengan beberapa node primer dan otentikasi Kerberos

Jika Anda menjalankan cluster dengan beberapa node utama dan otentikasi Kerberos di Amazon EMR rilis 5.20.0 dan yang lebih baru, Anda mungkin mengalami masalah dengan operasi klaster seperti penurunan skala atau pengiriman langkah, setelah klaster berjalan selama beberapa waktu. Periode waktunya tergantung pada masa validitas tiket Kerberos yang Anda tetapkan. Masalah

menurunkan skala akan berdampak pada permintaan menurunkan skala otomatis dan permintaan menurunkan skala eksplisit yang Anda kirimkan. Operasi klaster tambahan juga dapat terkena dampak.

Pemecahan masalah:

- SSH sebagai hadoop pengguna ke node utama utama dari cluster EMR dengan beberapa node primer.
- Jalankan perintah berikut untuk memperbarui tiket Kerberos untuk pengguna hadoop.

```
kinit -kt <keytab_file> <principal>
```
Biasanya, fail keytab terletak di /etc/hadoop.keytab dan file utama-nya dalam bentuk hadoop/<hostname>@<REALM>.

**a** Note

Pemecahan masalah ini akan efektif untuk jangka waktu selama tiket Kerberos berlaku. Durasi ini adalah 10 jam secara default, tetapi dapat dikonfigurasi dengan pengaturan Kerberos Anda. Anda harus menjalankan kembali perintah di atas setelah tiket Kerberos berakhir.

## Versi komponen 5.27.0

Komponen yang diinstal oleh Amazon EMR dengan rilis ini tercantum di bawah ini. Beberapa komponen diinstal sebagai bagian dari paket aplikasi big data. Sedangkan komponen lainnya bersifak unik untuk Amazon EMR dan diinstal untuk proses sistem dan fitur. Ini biasanya dimulai dengan emr atau aws. Paket aplikasi big data dalam rilis Amazon EMR terbaru biasanya versi terbaru yang ditemukan di komunitas. Kami menyediakan rilis komunitas di Amazon EMR secepat mungkin.

Beberapa komponen yang ada di Amazon EMR berbeda dari versi komunitas. Komponen ini mempunyai label versi dalam bentuk *CommunityVersion*-amzn-*EmrVersion*. *EmrVersion* dimulai dari 0. Misalnya, jika komponen komunitas open source bernama myapp-component dengan versi 2.2 telah dimodifikasi tiga kali untuk dimasukkan dalam rilis EMR Amazon yang berbeda, versi rilisnya terdaftar sebagai. 2.2-amzn-2

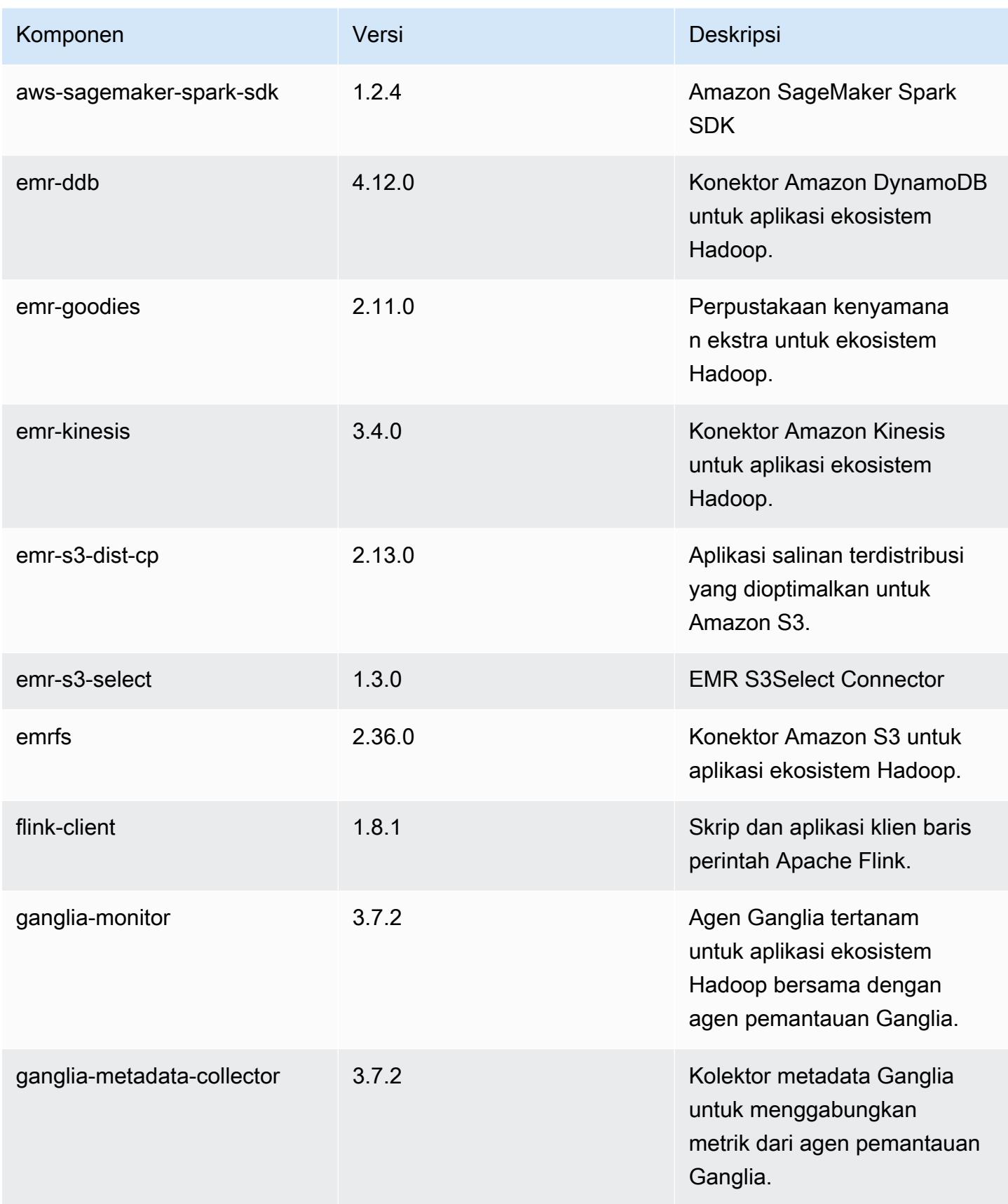

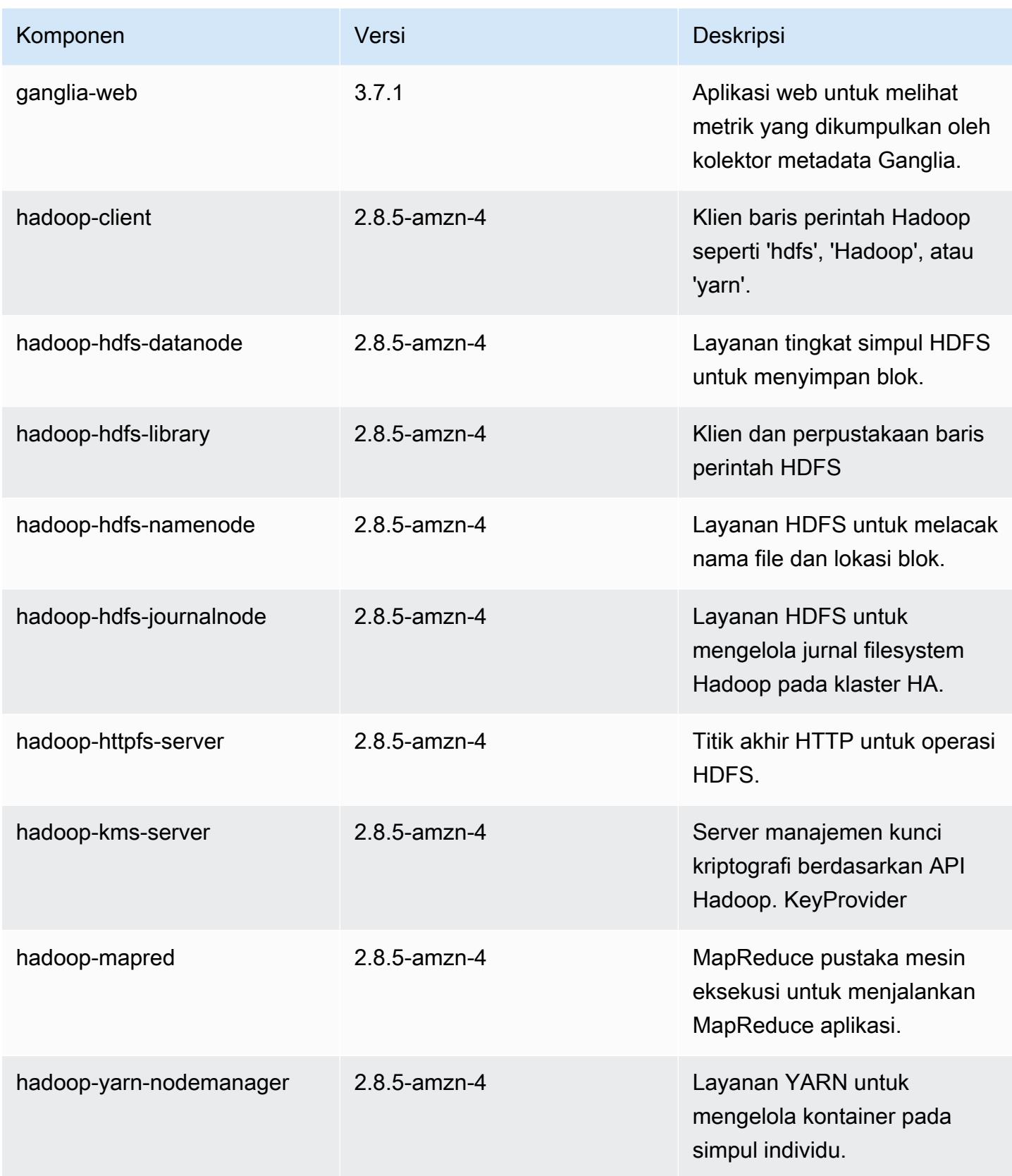

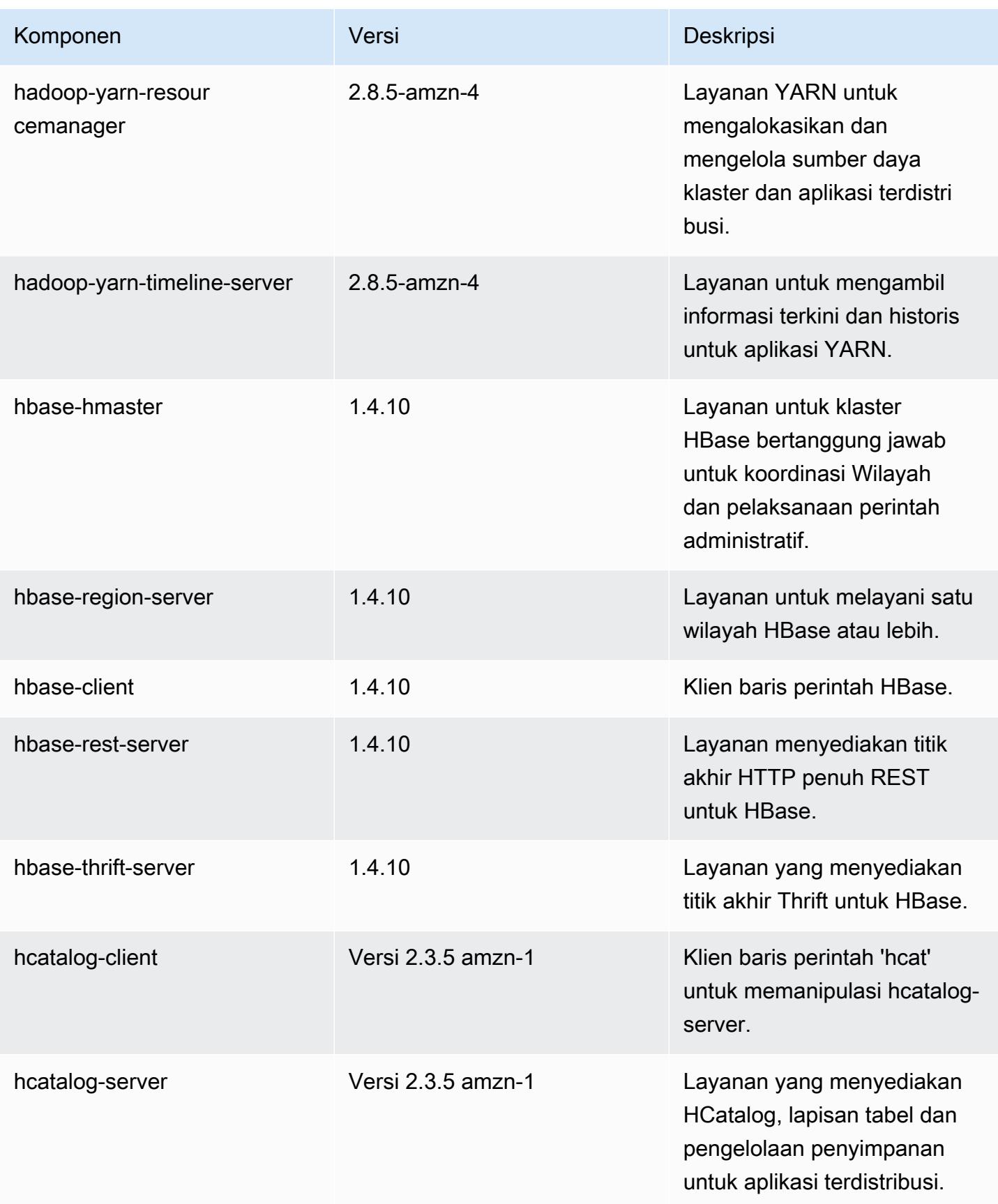

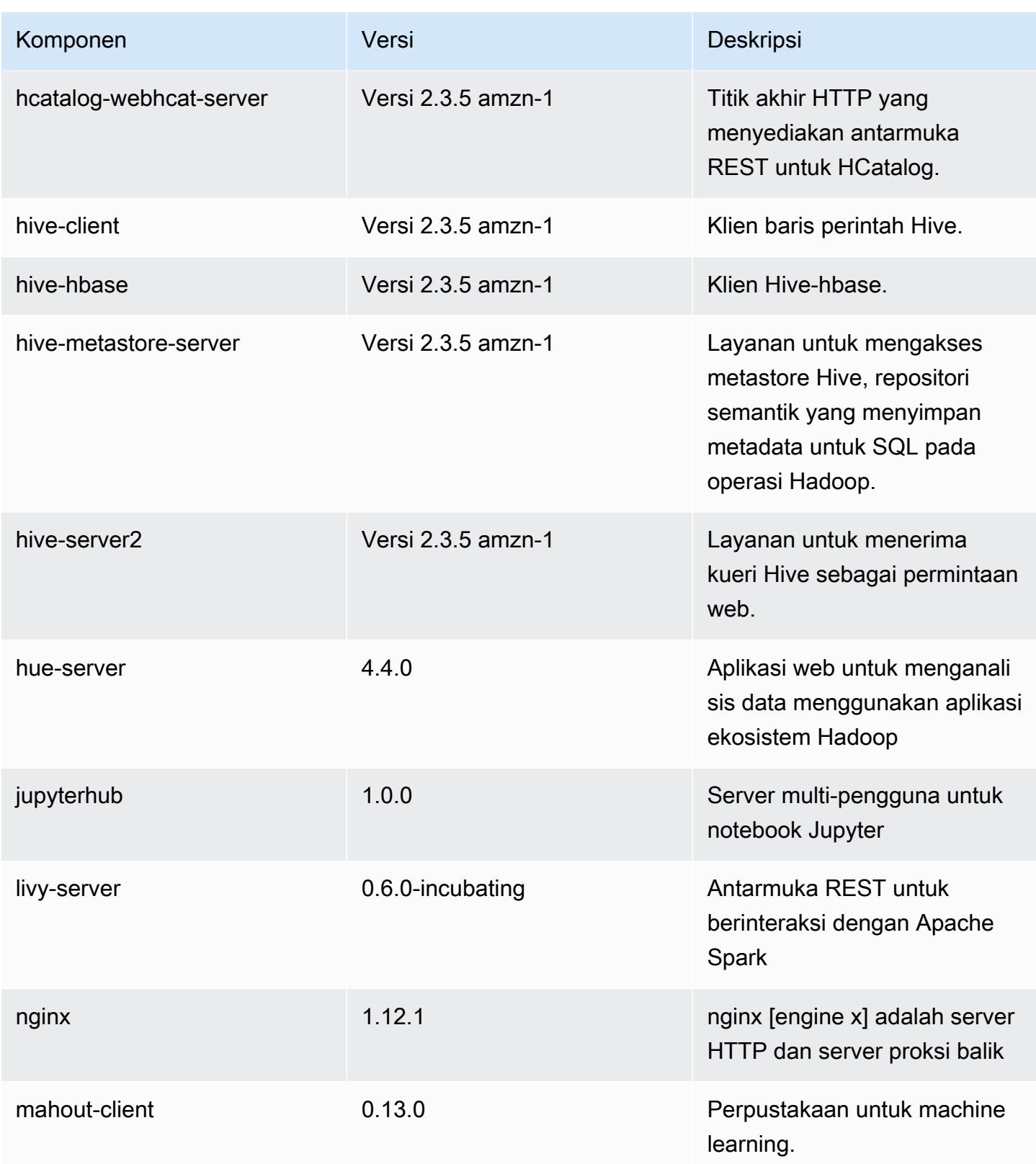

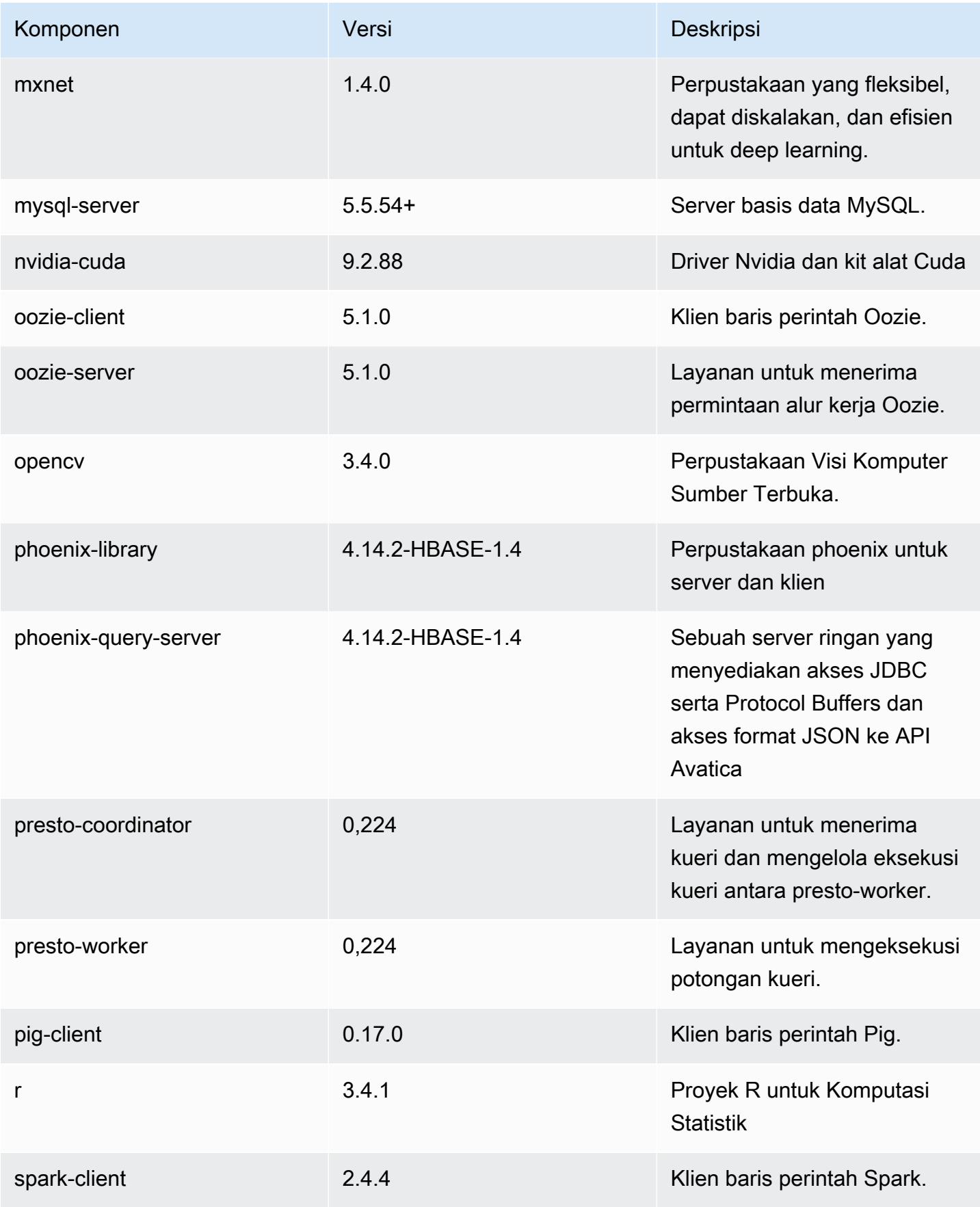

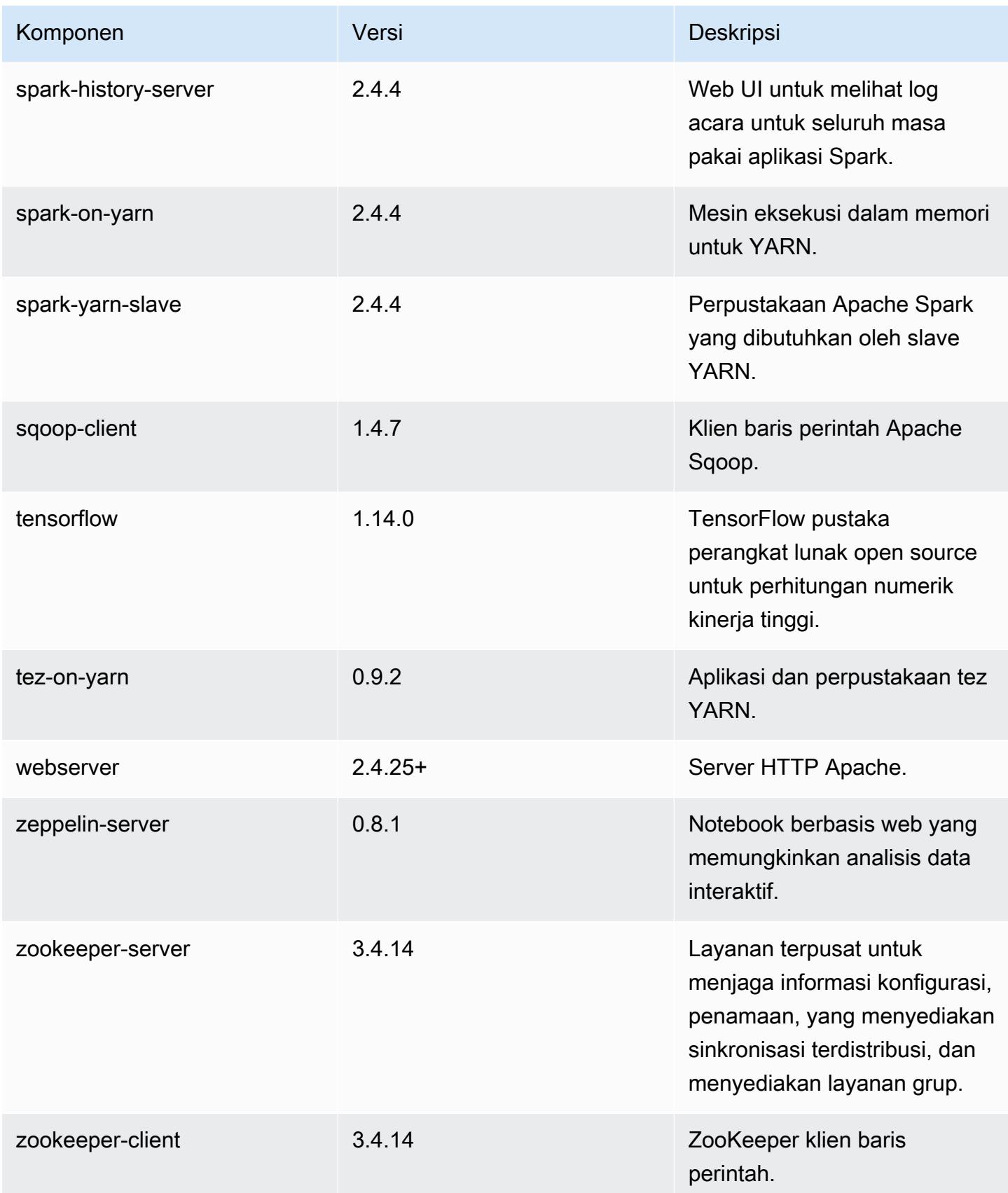

# Klasifikasi konfigurasi 5.27.0

Klasifikasi konfigurasi memungkinkan Anda menyesuaikan aplikasi. Ini sering kali bersesuaian dengan file XML konfigurasi untuk aplikasi, seperti hive-site.xml. Untuk informasi selengkapnya, lihat [Konfigurasikan aplikasi.](#page-3081-0)

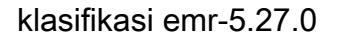

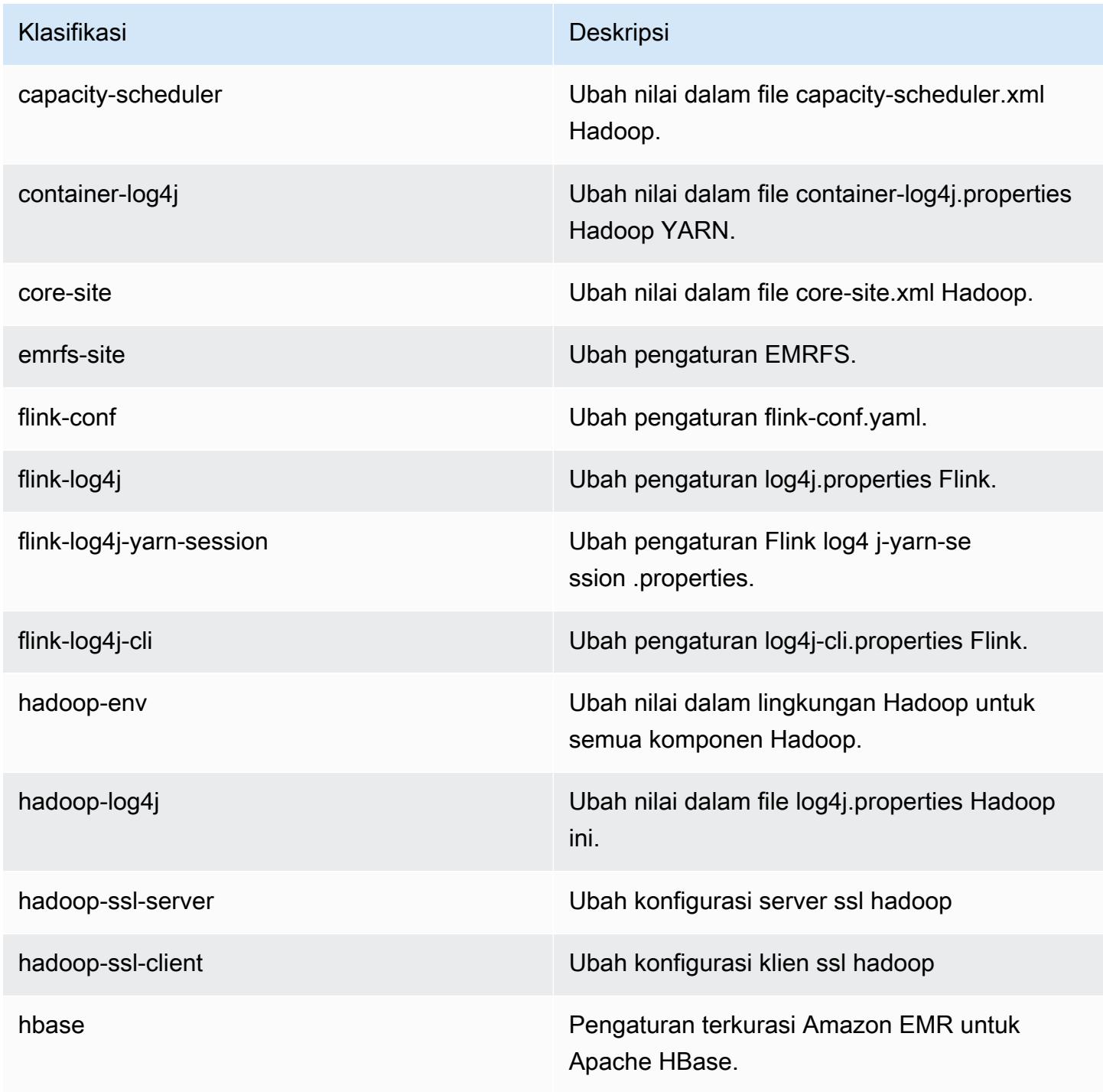

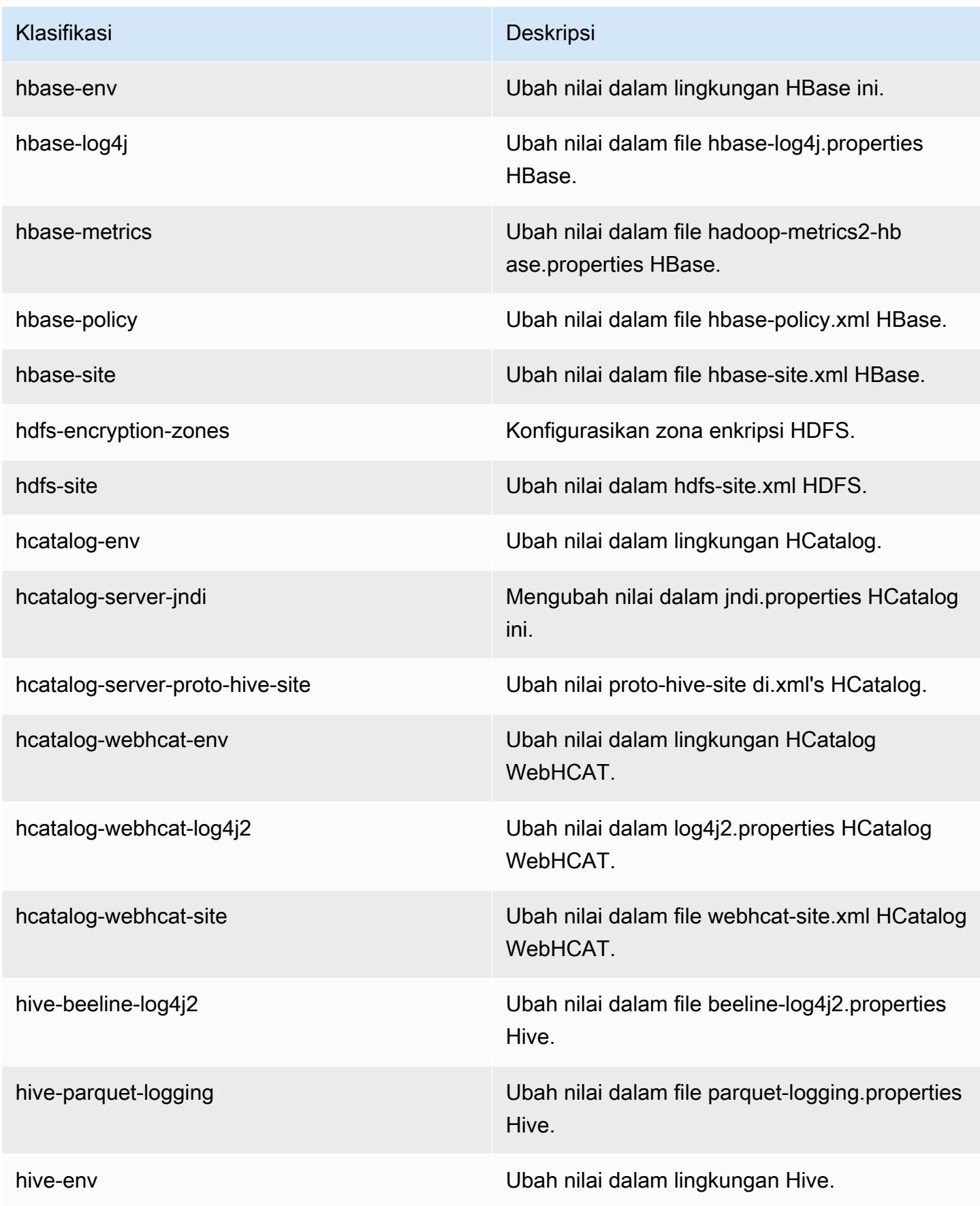

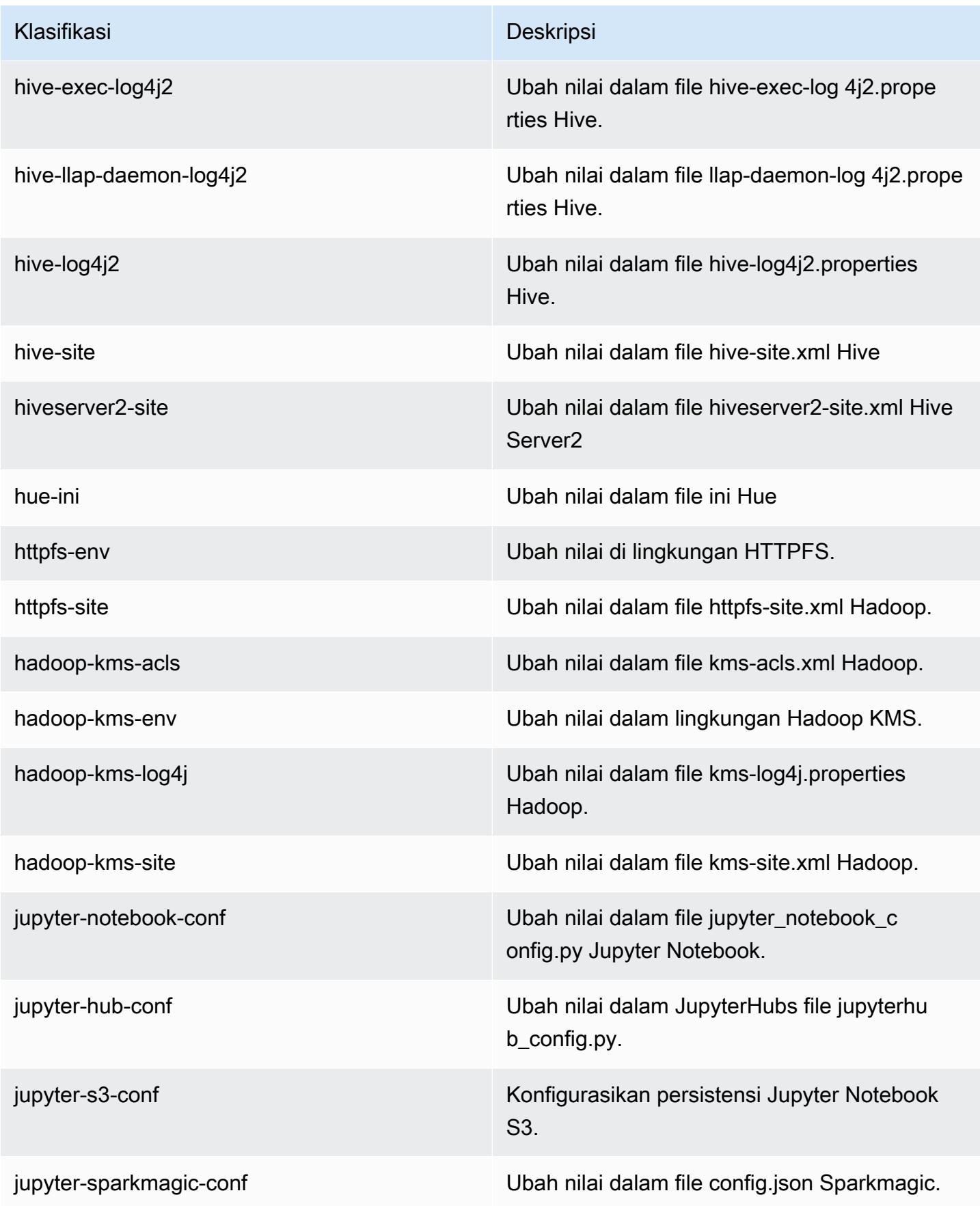

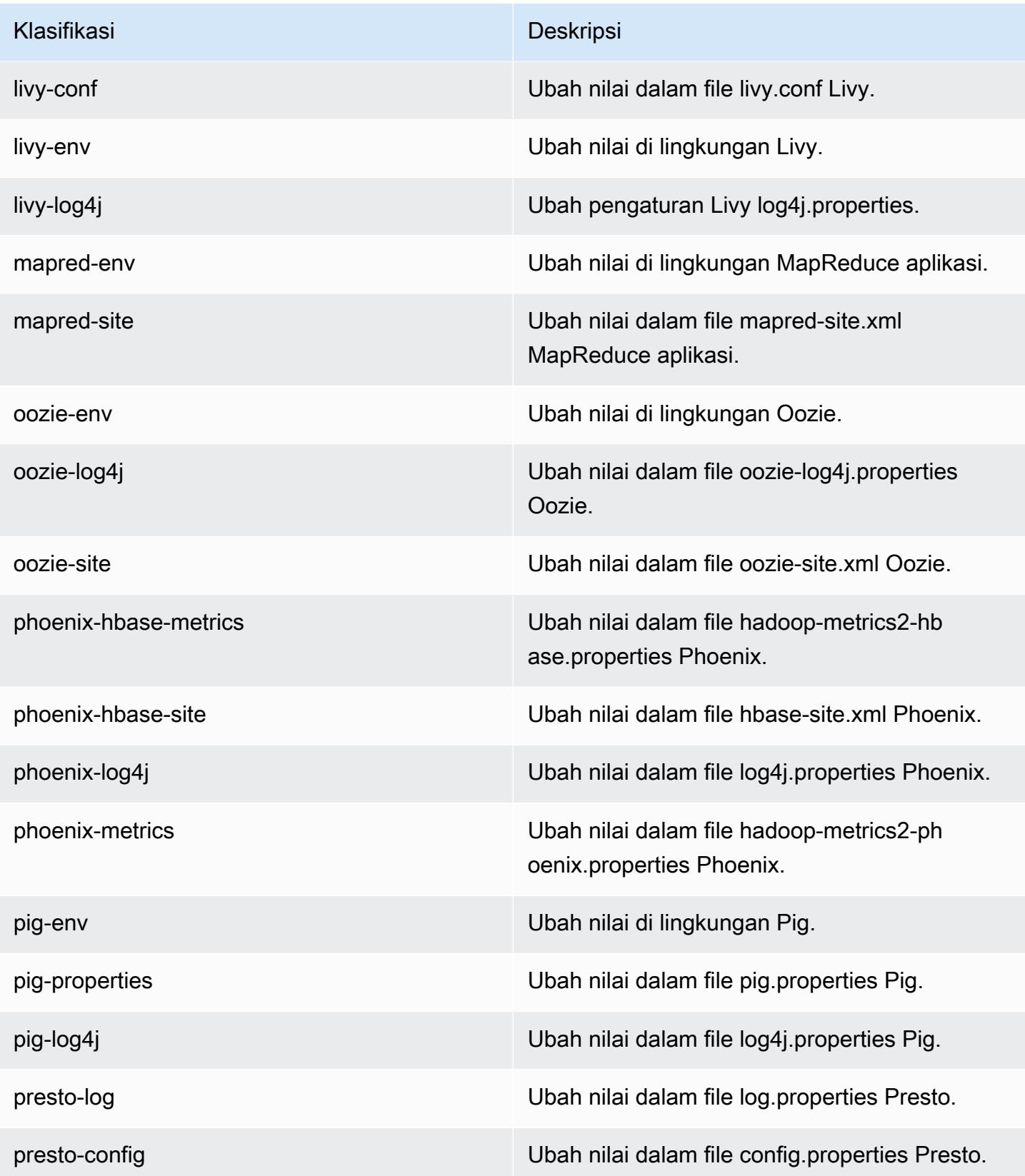

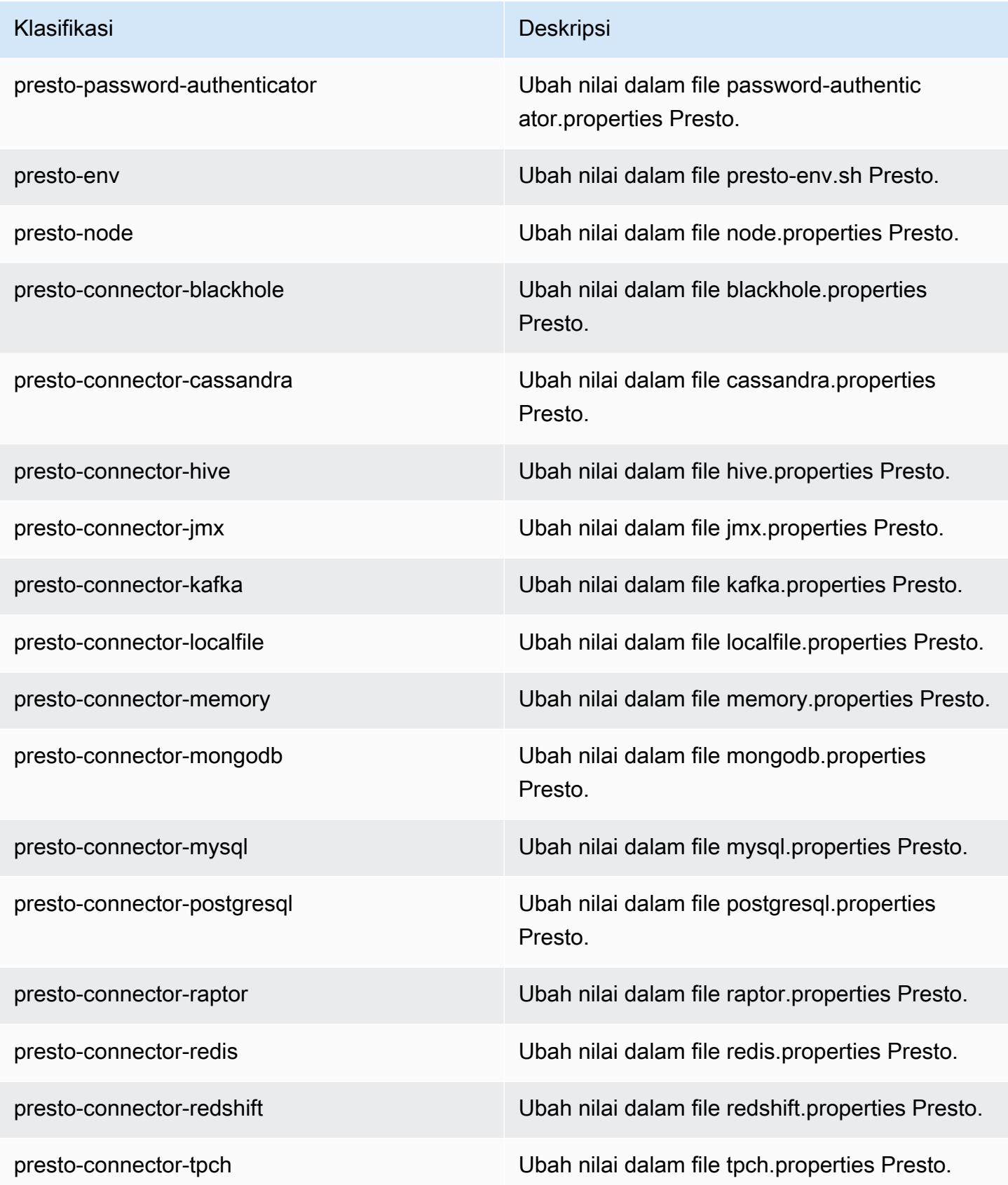

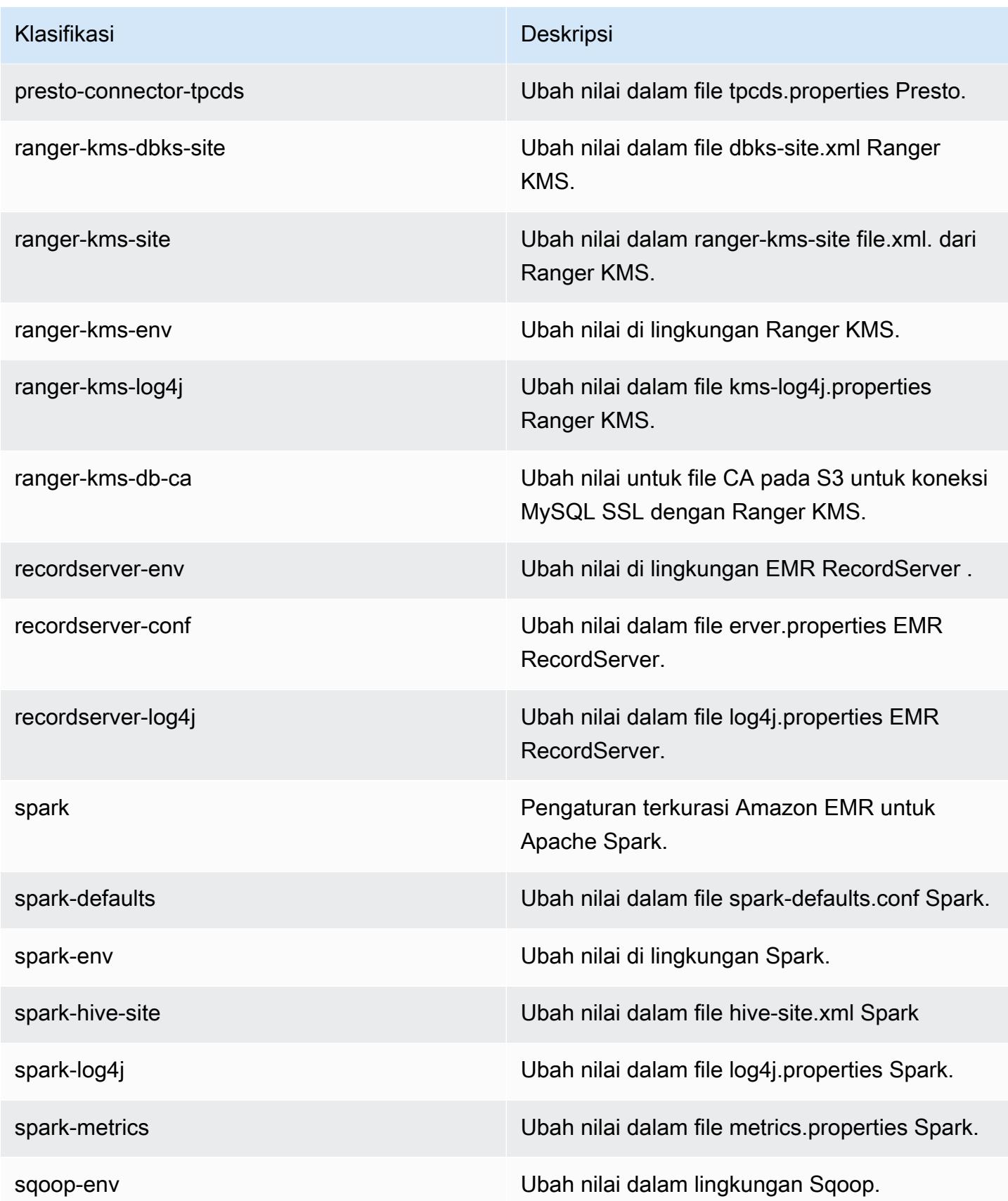

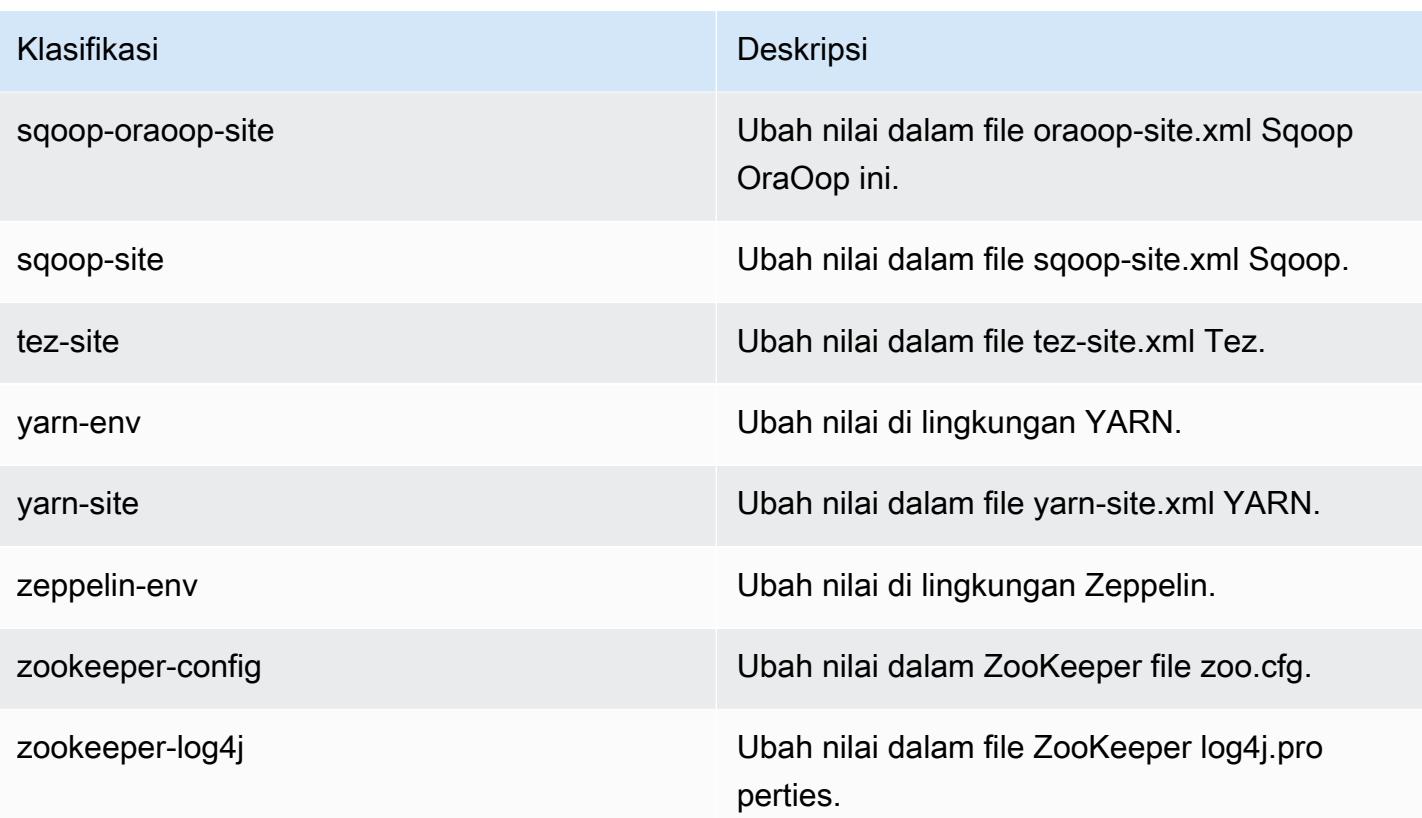

# Amazon EMR rilis 5.26.0

Versi aplikasi 5.26.0

Aplikasi berikut didukung dalam rilis ini: [Flink](https://flink.apache.org/), [Ganglia](http://ganglia.info), [HBase,](http://hbase.apache.org/) [HCatalog,](https://cwiki.apache.org/confluence/display/Hive/HCatalog) [Hadoop](http://hadoop.apache.org/docs/current/), [Hive,](http://hive.apache.org/) [Hue,](http://gethue.com/) [JupyterHub](https://jupyterhub.readthedocs.io/en/latest/#), [Livy](https://livy.incubator.apache.org/), [MXNet,](https://mxnet.incubator.apache.org/) [Mahout](http://mahout.apache.org/), [Oozie](http://oozie.apache.org/), [Phoenix](https://phoenix.apache.org/), [Pig](http://pig.apache.org/), [Presto,](https://prestodb.io/) [Spark,](https://spark.apache.org/docs/latest/) [Sqoop,](http://sqoop.apache.org/) [TensorFlow](https://www.tensorflow.org/), [Tez,](https://tez.apache.org/) [Zeppelin](https://zeppelin.incubator.apache.org/), dan [ZooKeeper](https://zookeeper.apache.org).

Tabel di bawah ini mencantumkan versi aplikasi yang tersedia dalam rilis Amazon EMR ini dan versi aplikasi dalam tiga rilis EMR Amazon sebelumnya (bila berlaku).

Untuk riwayat lengkap versi aplikasi untuk setiap rilis Amazon EMR, lihat topik berikut:

- [Versi aplikasi di Amazon EMR 7.x rilis](#page-23-0)
- [Versi aplikasi di Amazon EMR 6.x rilis](#page-75-0)
- [Versi aplikasi di Amazon EMR 5.x rilis](#page-927-0)
- [Versi aplikasi di Amazon EMR 4.x rilis](#page-2351-0)

### Informasi versi aplikasi

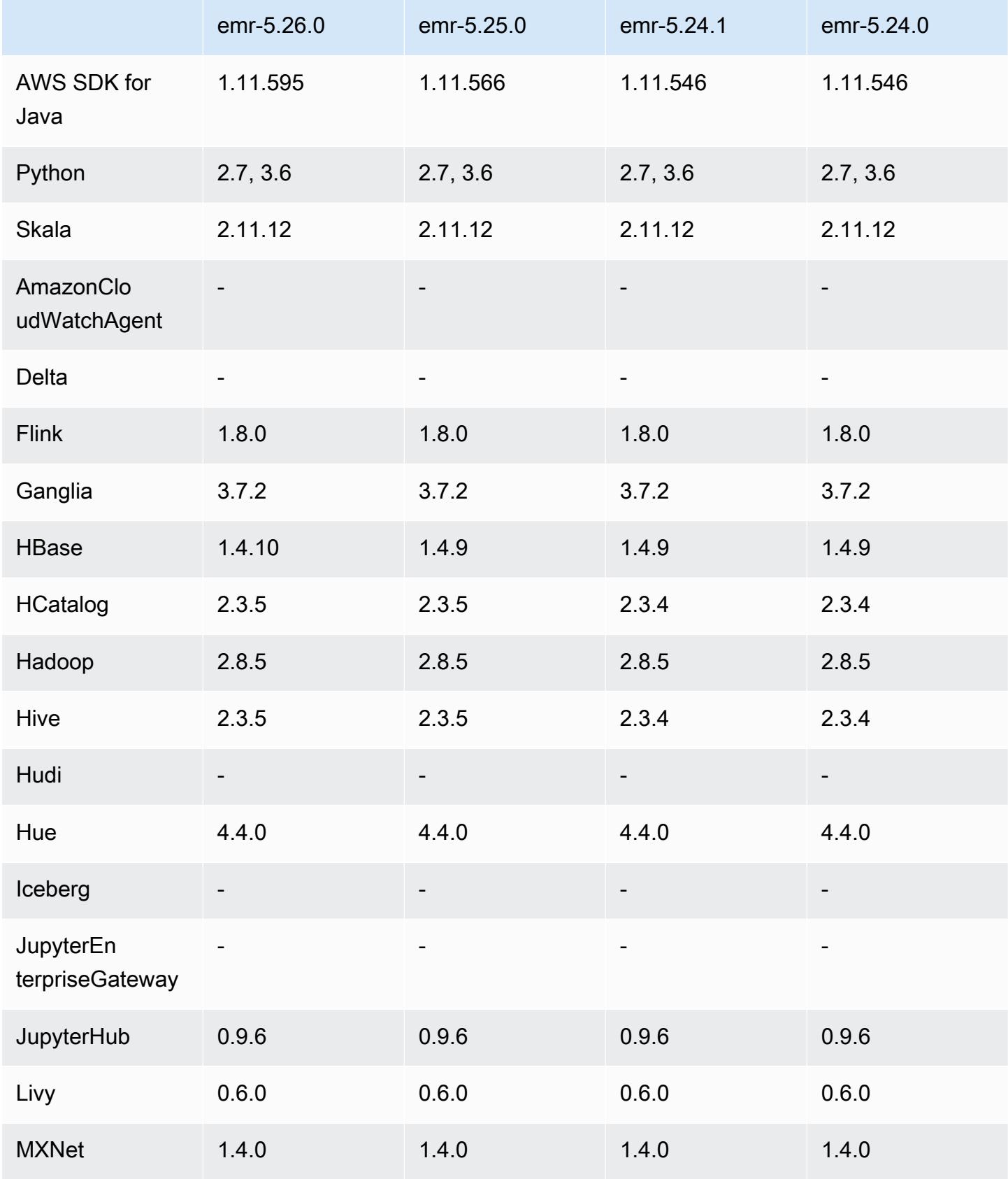

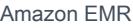

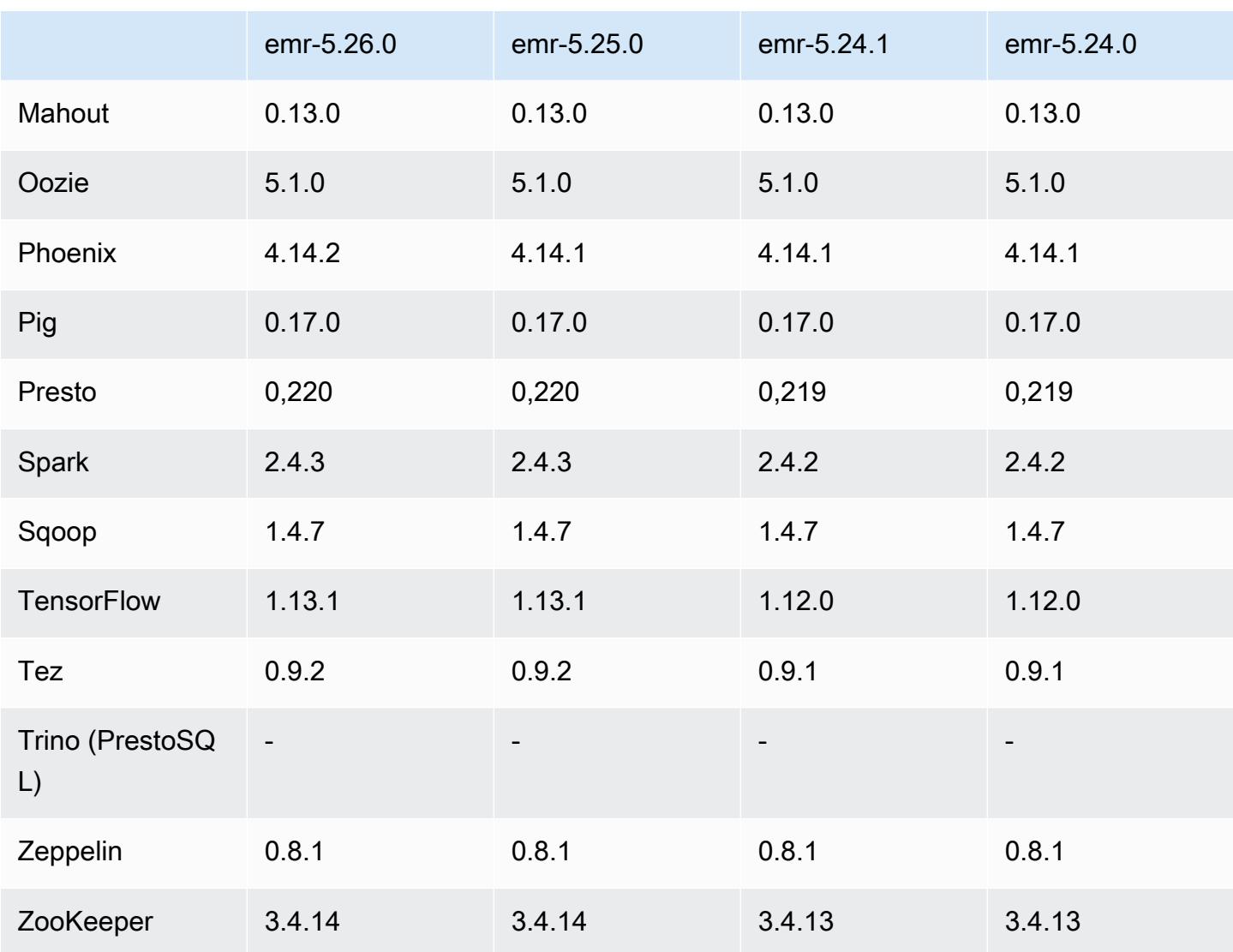

## Catatan rilis 5.26.0

Catatan rilis berikut mencakup informasi untuk rilis Amazon EMR 5.26.0. Perubahan relatif terhadap 5.25.0.

Tanggal rilis awal: 8 Agustus 2019

Tanggal diperbarui terakhir: 19 Agustus 2019

Upgrade

- AWS SDK for Java 1.11.595
- HBase versi 1.4.10
- Phoenix versi 4.14.2
- Konektor dan driver:
	- DynamoDB Connector versi 4.11.0
	- MariaDB Connector versi 2.4.2
	- Amazon Redshift JDBC Driver versi 1.2.32.1056

#### Fitur baru

- (Beta) Dengan Amazon EMR 5.26.0, Anda dapat melakukan peluncuran klaster yang terintegrasi dengan Lake Formation. Integrasi ini menyediakan akses tingkat kolom berbutir halus ke database dan tabel di Katalog Data Glue. AWS Hal ini juga mengaktifkan sistem masuk tunggal federasi ke EMR Notebooks atau Apache Zeppelin dari sistem identitas korporasi. Untuk informasi selengkapnya, lihat [Mengintegrasikan EMR Amazon AWS Lake Formation dengan \(B](https://docs.aws.amazon.com/emr/latest/ManagementGuide/emr-lake-formation.html)eta).
- (19 Agustus 2019) Blok akses publik Amazon EMR sekarang tersedia dengan semua rilis Amazon EMR yang mendukung grup keamanan. Blokir akses publik adalah pengaturan seluruh akun yang diterapkan ke setiap AWS Wilayah. Blok akses publik mencegah klaster melakukan peluncuran ketika setiap grup keamanan yang terkait dengan klaster memiliki aturan yang mengizinkan lalu lintas masuk dari IPv4 0.0.0.0/0 atau IPv6 ::/0 (akses publik) pada port, kecuali port ditetapkan sebagai pengecualian. Port 22 adalah pengecualian secara default. Untuk informasi lebih lanjut, lihat [Menggunakan Blok Publik Akses Amazon EMR](https://docs.aws.amazon.com/emr/latest/ManagementGuide/emr-block-public-access.html) dalam Panduan Pengelolaan EMR Amazon.

Perubahan, penyempurnaan, dan masalah yang diselesaikan

- EMR Notebooks
	- Dengan EMR 5.26.0 dan versi yang lebih baru, EMR Notebooks mendukung perpustakaan Python notebook-scoped selain perpustakaan Python default. Anda dapat menginstal perpustakaan notebook-scoped dari dalam notebook editor tanpa harus membuat ulang klaster atau melampirkan ulang notebook untuk klaster. Perpustakaan notebook-scoped dibuat dalam lingkungan virtual Python, sehingga mereka hanya berlaku untuk sesi notebook saat ini. Ini mengizinkan Anda mengisolasi dependensi notebook. Untuk informasi selengkapnya, lihat [Menggunakan Perpustakaan Notebook Scoped](https://docs.aws.amazon.com/emr/latest/ManagementGuide/emr-managed-notebooks-custom-libraries-limitations.html) di Panduan Pengelolaan Amazon EMR.
- EMRFS
	- Anda dapat mengaktifkan fitur verifikasi ETag (Beta) dengan mengatur fs.s3.consistent.metadata.etag.verification.enabled menjadi true. Dengan fitur ini, EMRFS menggunakan Amazon S3 ETags untuk memverifikasi bahwa objek yang dibaca adalah versi paling baru yang tersedia. Fitur ini berguna untuk kasus read-after-update

penggunaan di mana file di Amazon S3 ditimpa sambil mempertahankan nama yang sama. Kemampuan verifikasi ETag ini saat ini tidak bekerja dengan S3 Select. Untuk informasi selengkapnya, lihat [Mengkonfigurasi Tampilan Konsisten.](https://docs.aws.amazon.com/emr/latest/ManagementGuide/emrfs-configure-consistent-view.html)

- Spark
	- Optimasi berikut sekarang diaktifkan secara default: partisi pemangkasan dinamis, DISTINCT sebelum INTERSECT, perbaikan dalam inferensi statistik rencana SQL untuk JOIN diikuti oleh kueri DISTINCT, meratakan sub-kueri scalar, join reorder yang dioptimalkan, dan bloom filter join. Untuk informasi selengkapnya, lihat [Mengoptimalkan Performa Spark](https://docs.aws.amazon.com/emr/latest/ReleaseGuide/emr-spark-performance.html).
	- Peningkatan seluruh pembuatan kode tahap untuk Sort Merge Join.
	- Peningkatan fragmen kueri dan penggunaan kembali subkueri.
	- Perbaikan untuk melakukan pra-alokasi pelaksana pada saat memulai Spark.
	- Bloom filter join tidak lagi diterapkan ketika join sisi yang lebih kecil mencakup petunjuk siaran.
- Tez
	- Menyelesaikan masalah dengan Tez. Tez UI sekarang bekerja pada cluster EMR Amazon dengan beberapa node utama.

### Masalah yang diketahui

- Peningkatan seluruh kemampuan tahap kode generasi untuk Sort Merge Join dapat meningkatkan tekanan memori ketika diaktifkan. Optimalisasi ini meningkatkan performa, tetapi dapat mengakibatkan coba lagi atau gagal tugas jika spark.yarn.executor.memoryOverheadFactor tidak disetel untuk memberikan memori yang cukup. Untuk menonaktifkan fitur ini, atur spark.sql.sortMergeJoinExec.extendedCodegen.enabled ke SALAH.
- Masalah yang diketahui dalam cluster dengan beberapa node primer dan otentikasi Kerberos

Jika Anda menjalankan cluster dengan beberapa node utama dan otentikasi Kerberos di Amazon EMR rilis 5.20.0 dan yang lebih baru, Anda mungkin mengalami masalah dengan operasi klaster seperti penurunan skala atau pengiriman langkah, setelah klaster berjalan selama beberapa waktu. Periode waktunya tergantung pada masa validitas tiket Kerberos yang Anda tetapkan. Masalah menurunkan skala akan berdampak pada permintaan menurunkan skala otomatis dan permintaan menurunkan skala eksplisit yang Anda kirimkan. Operasi klaster tambahan juga dapat terkena dampak.

### Pemecahan masalah:

- SSH sebagai hadoop pengguna ke node utama utama dari cluster EMR dengan beberapa node primer.
- Jalankan perintah berikut untuk memperbarui tiket Kerberos untuk pengguna hadoop.

kinit -kt <keytab\_file> <principal>

Biasanya, fail keytab terletak di /etc/hadoop.keytab dan file utama-nya dalam bentuk hadoop/<hostname>@<REALM>.

#### **a** Note

Pemecahan masalah ini akan efektif untuk jangka waktu selama tiket Kerberos berlaku. Durasi ini adalah 10 jam secara default, tetapi dapat dikonfigurasi dengan pengaturan Kerberos Anda. Anda harus menjalankan kembali perintah di atas setelah tiket Kerberos berakhir.

#### Versi komponen 5.26.0

Komponen yang diinstal oleh Amazon EMR dengan rilis ini tercantum di bawah ini. Beberapa komponen diinstal sebagai bagian dari paket aplikasi big data. Sedangkan komponen lainnya bersifak unik untuk Amazon EMR dan diinstal untuk proses sistem dan fitur. Ini biasanya dimulai dengan emr atau aws. Paket aplikasi big data dalam rilis Amazon EMR terbaru biasanya versi terbaru yang ditemukan di komunitas. Kami menyediakan rilis komunitas di Amazon EMR secepat mungkin.

Beberapa komponen yang ada di Amazon EMR berbeda dari versi komunitas. Komponen ini mempunyai label versi dalam bentuk *CommunityVersion*-amzn-*EmrVersion*. *EmrVersion* dimulai dari 0. Misalnya, jika komponen komunitas open source bernama myapp-component dengan versi 2.2 telah dimodifikasi tiga kali untuk dimasukkan dalam rilis EMR Amazon yang berbeda, versi rilisnya terdaftar sebagai. 2.2-amzn-2

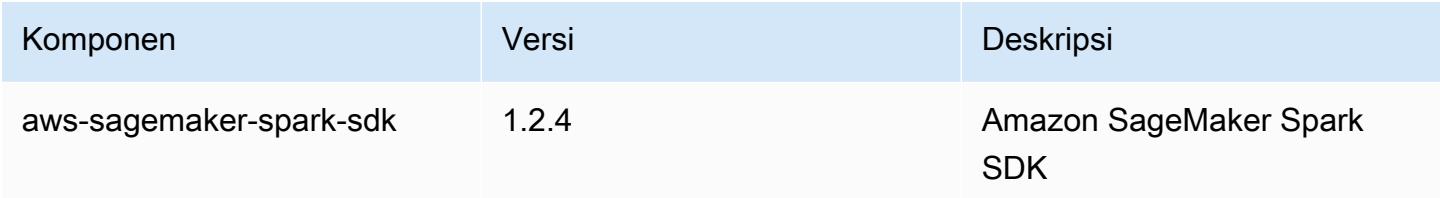

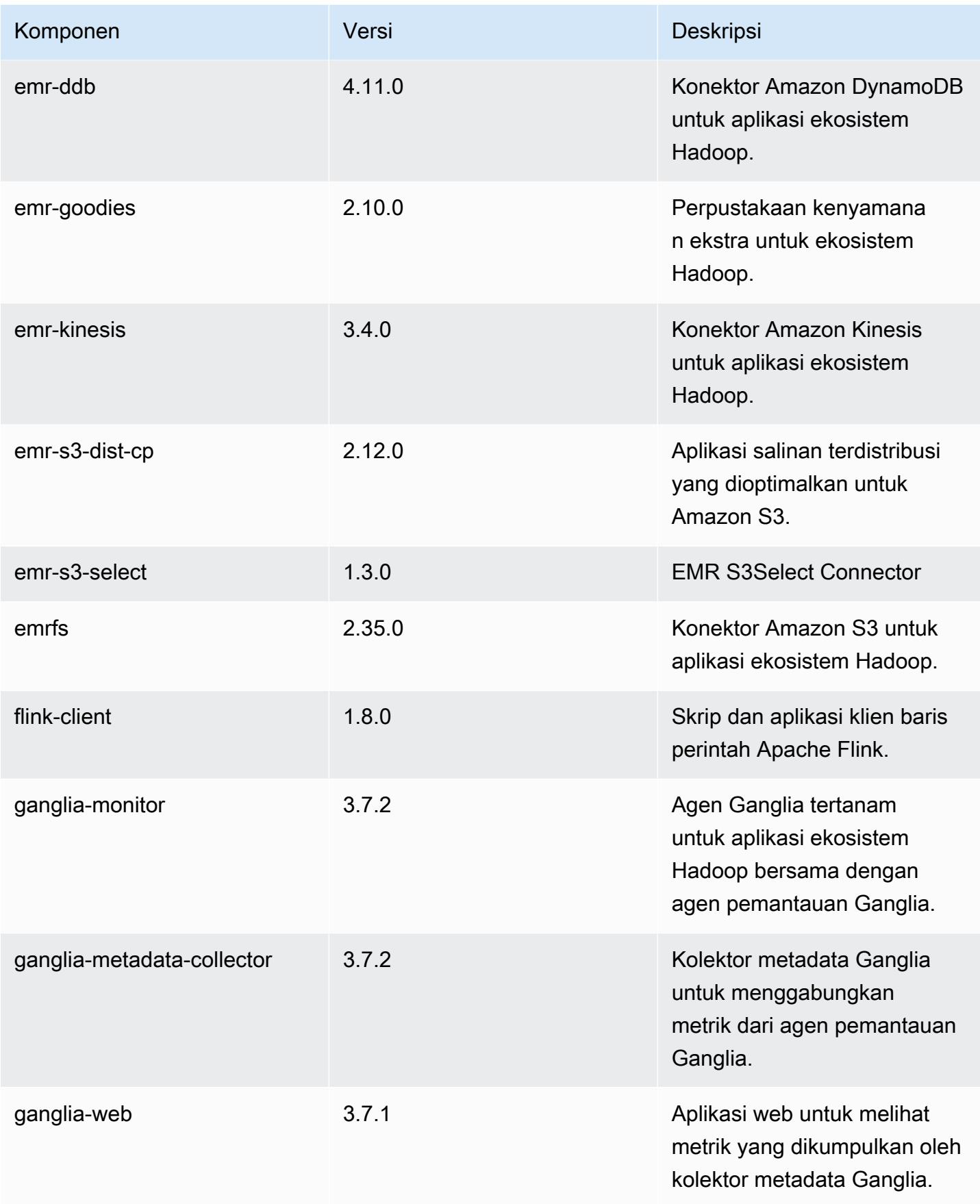

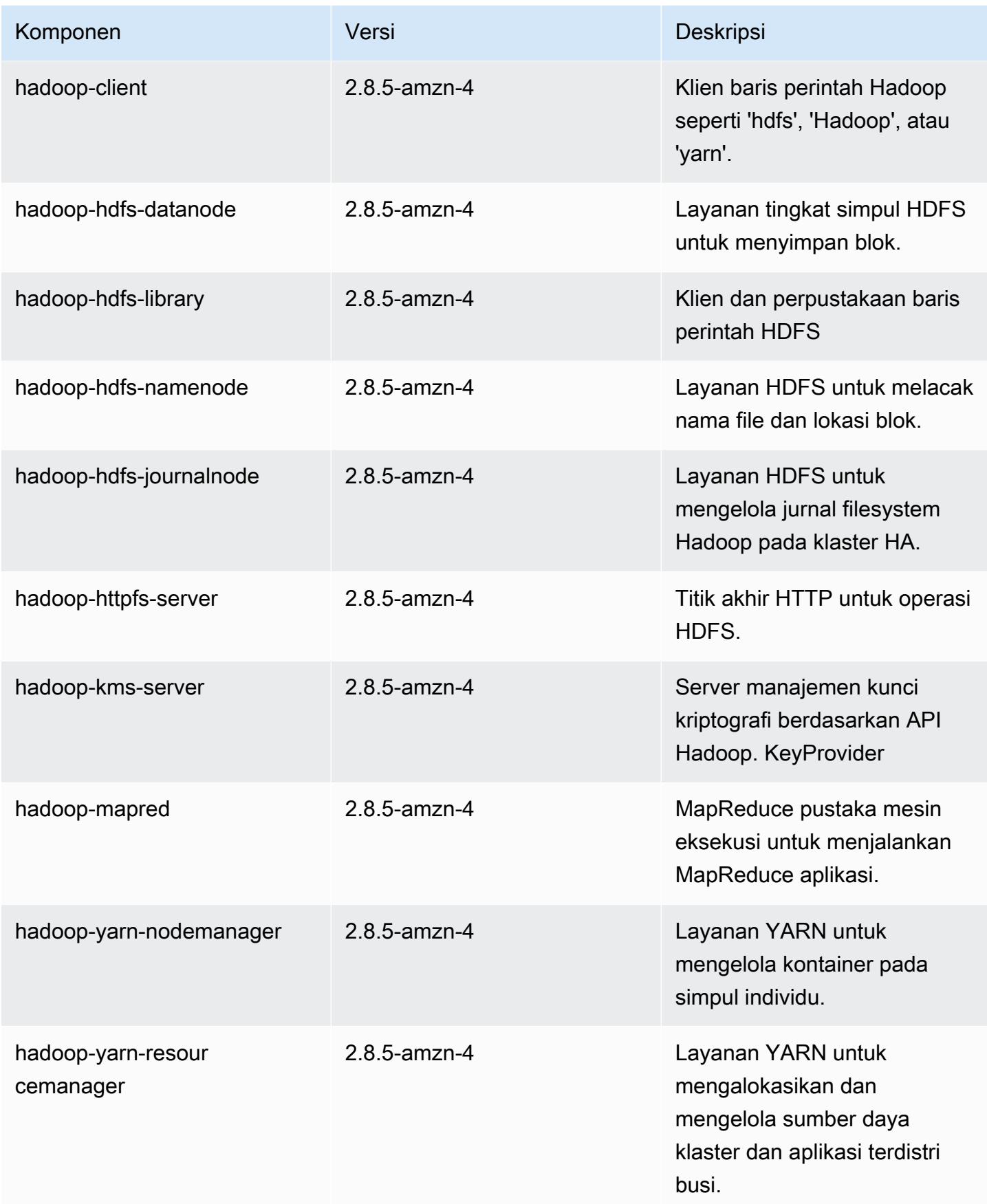

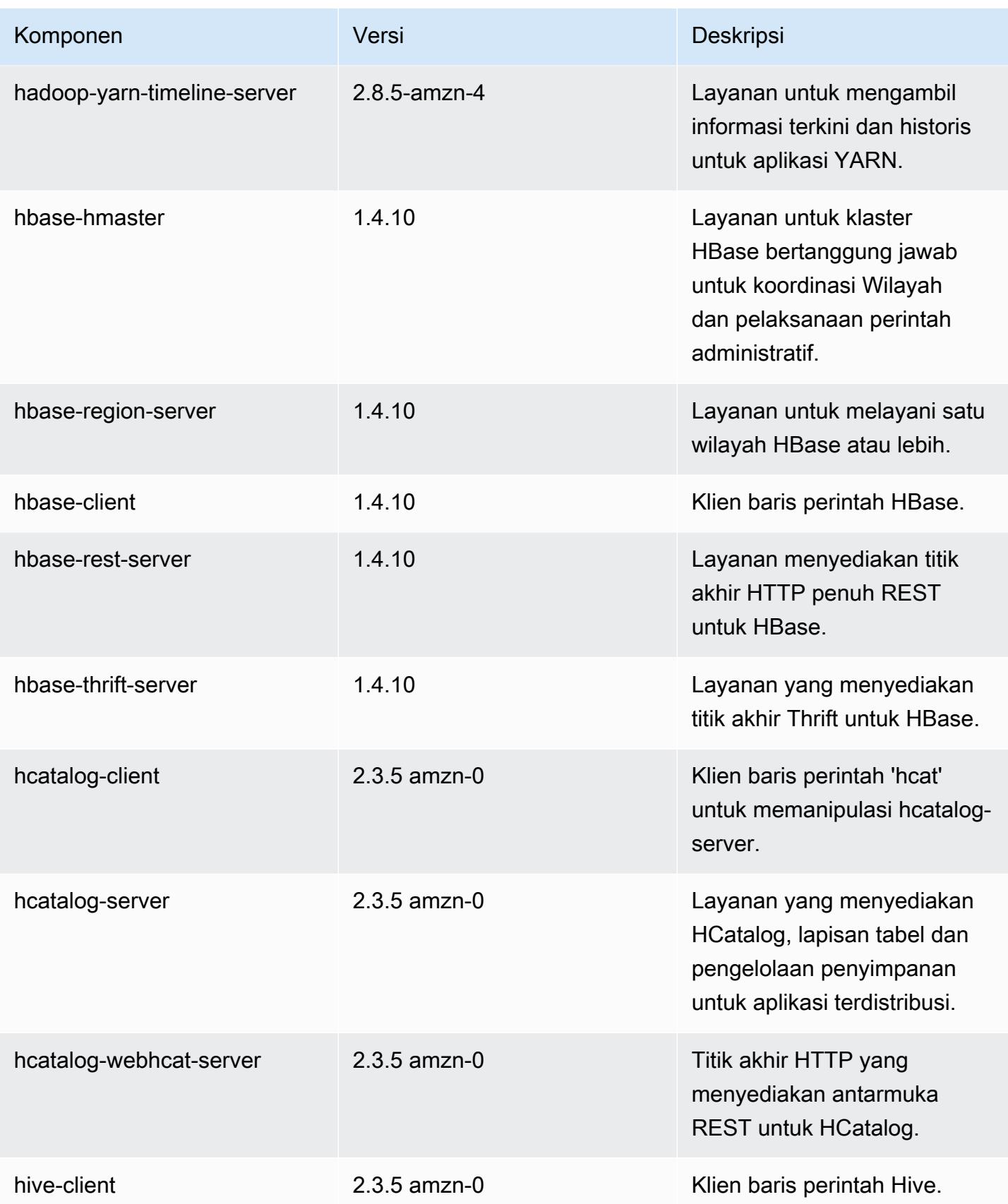

Amazon EMR Panduan Rilis Amazon EMR

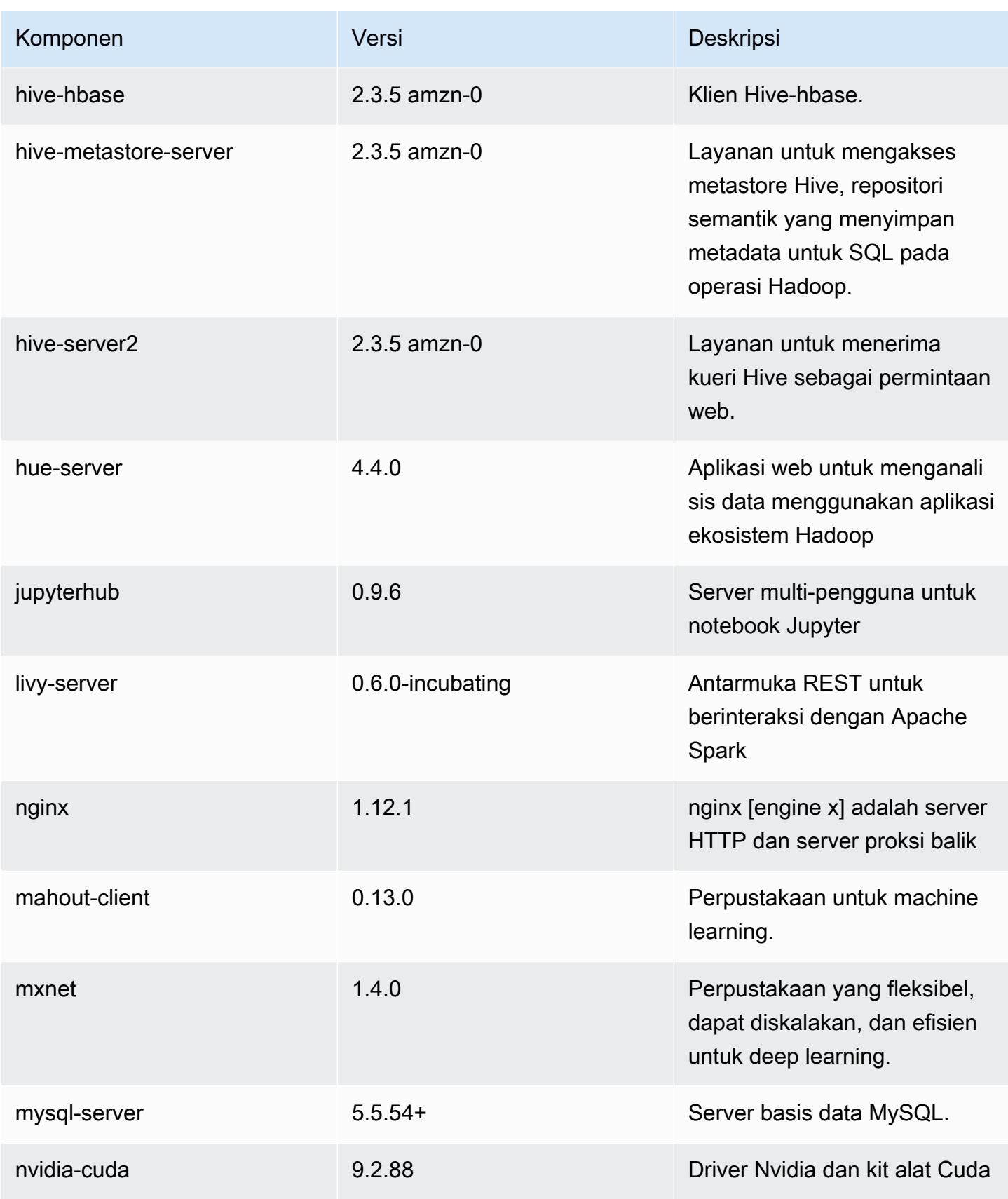

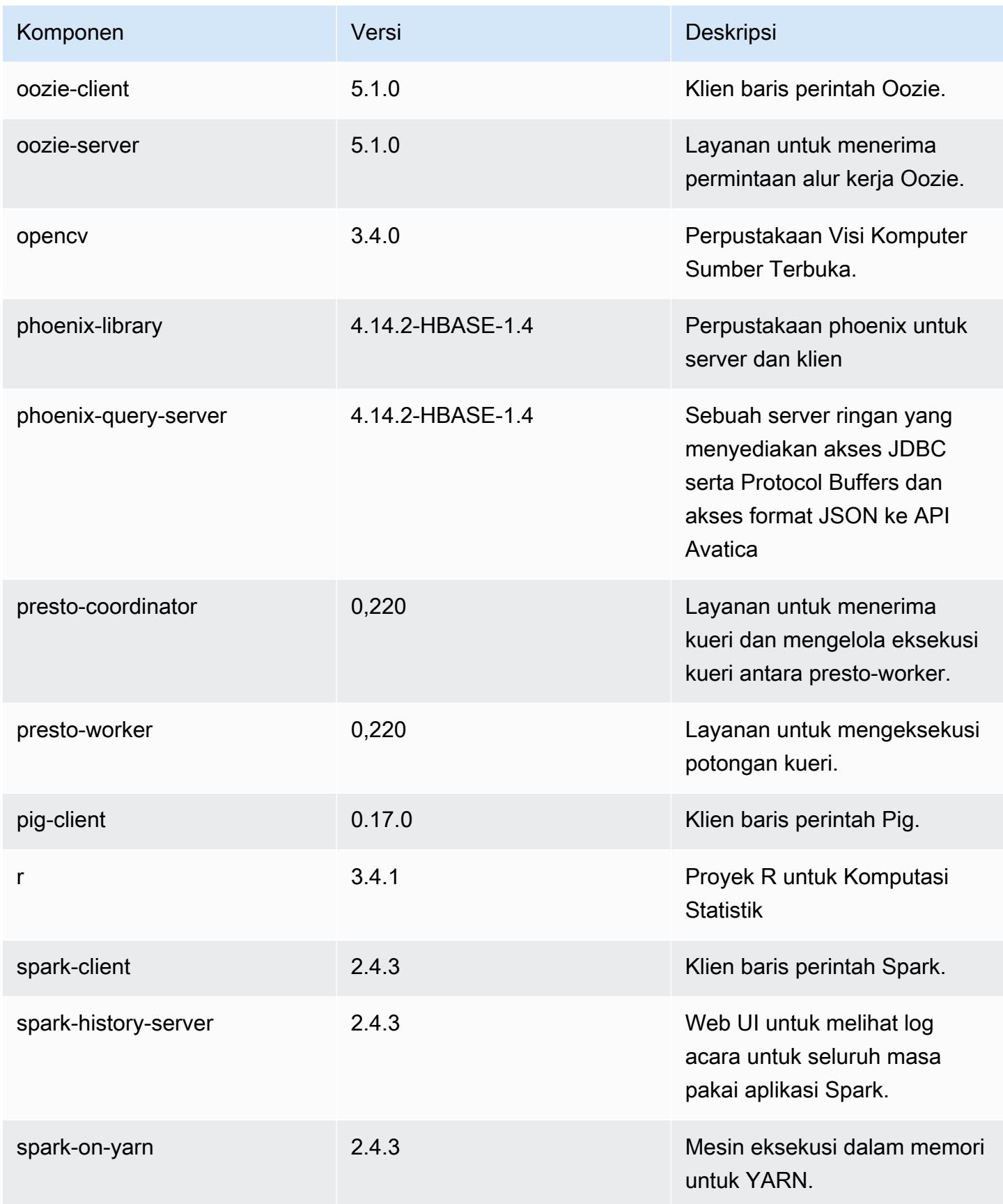

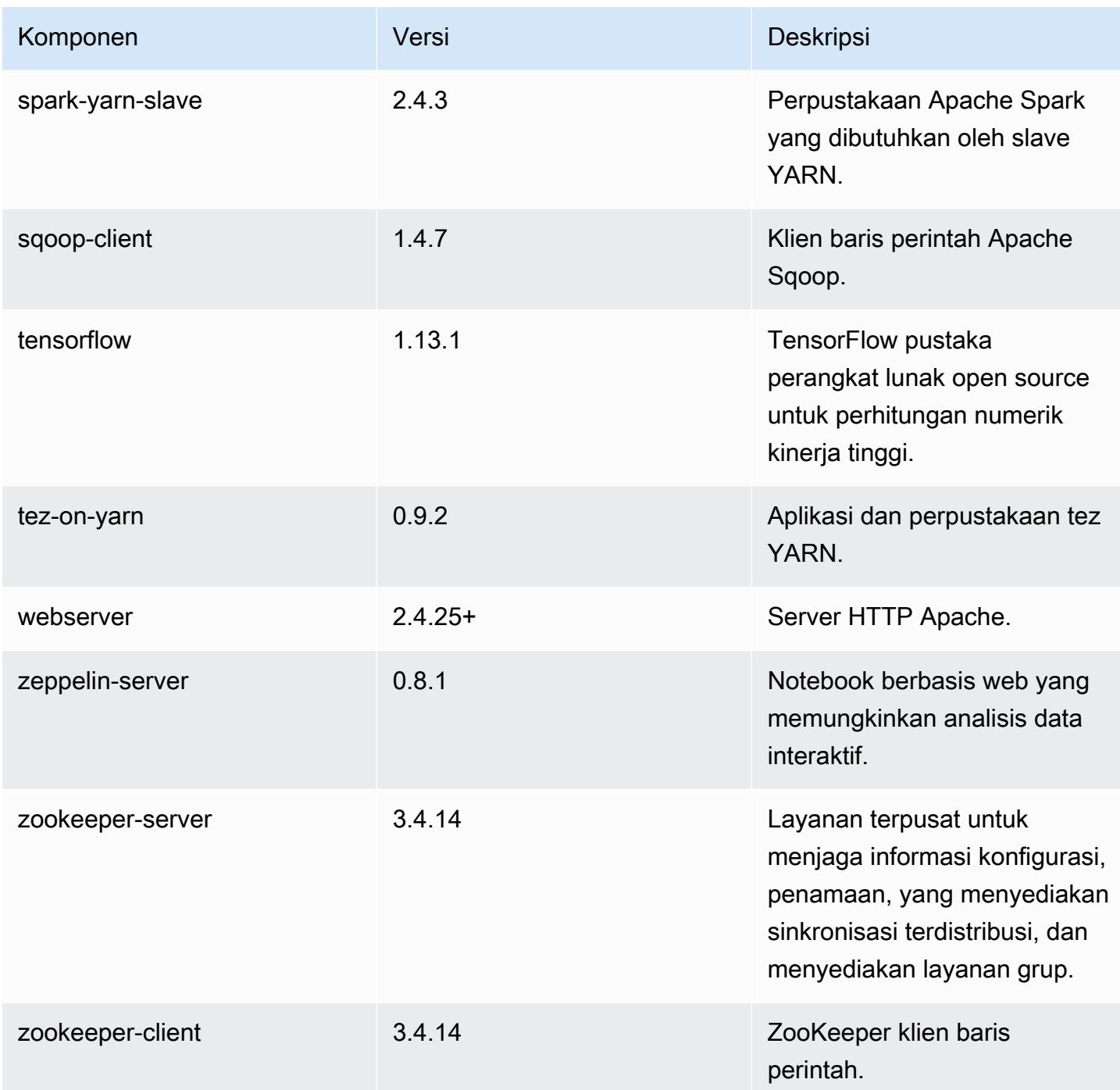

# Klasifikasi konfigurasi 5.26.0

Klasifikasi konfigurasi memungkinkan Anda menyesuaikan aplikasi. Ini sering kali bersesuaian dengan file XML konfigurasi untuk aplikasi, seperti hive-site.xml. Untuk informasi selengkapnya, lihat [Konfigurasikan aplikasi.](#page-3081-0)
klasifikasi emr-5.26.0

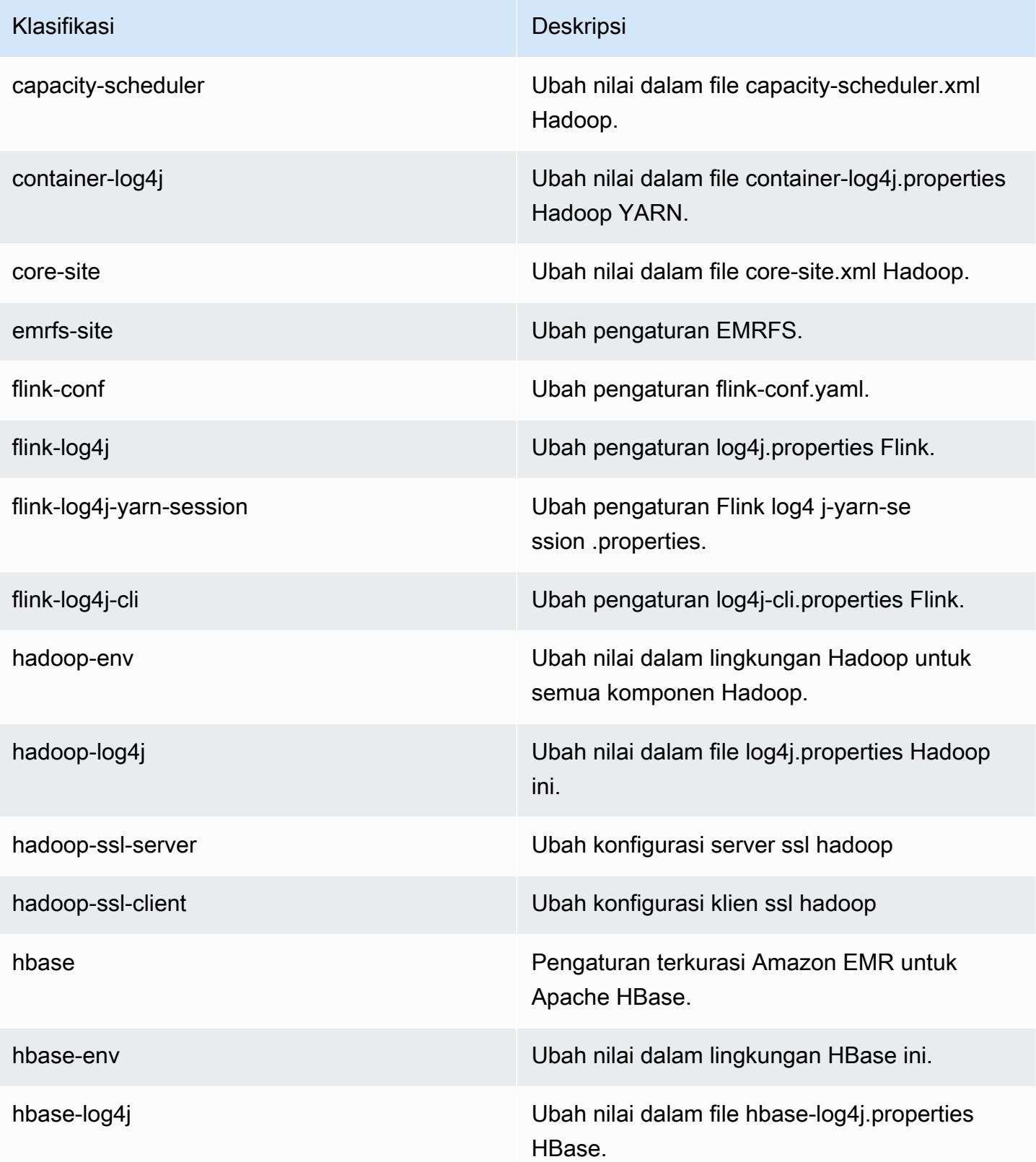

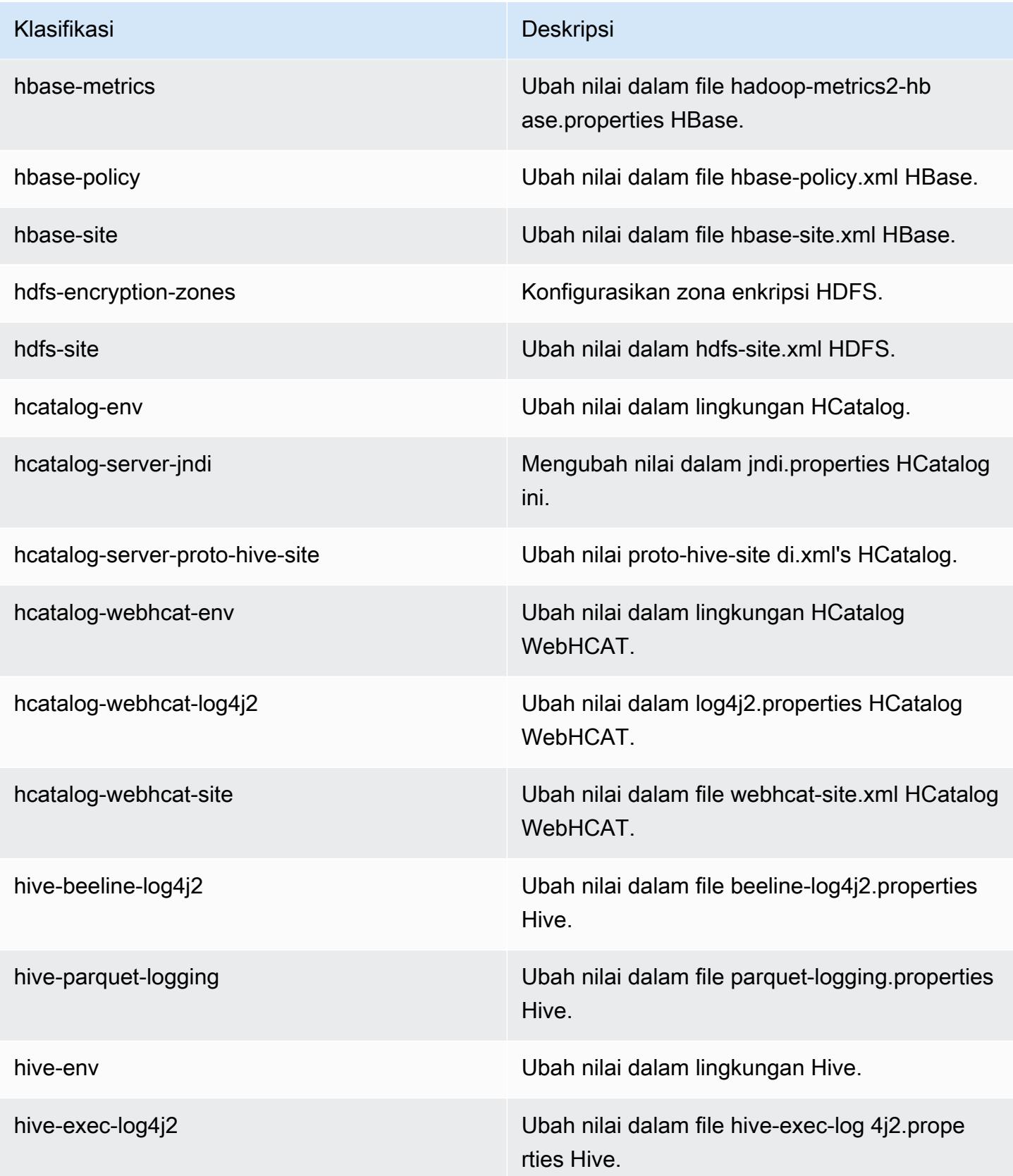

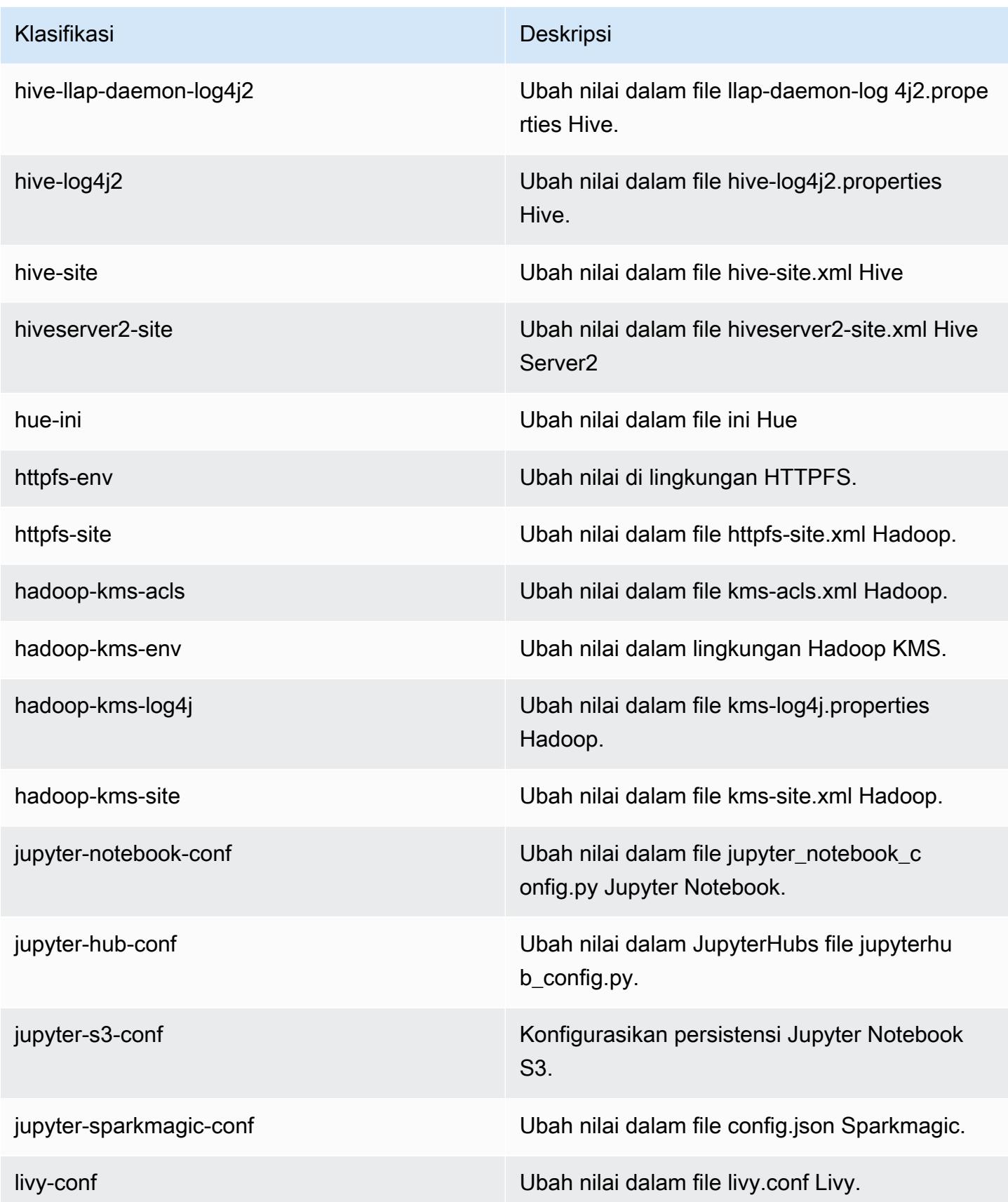

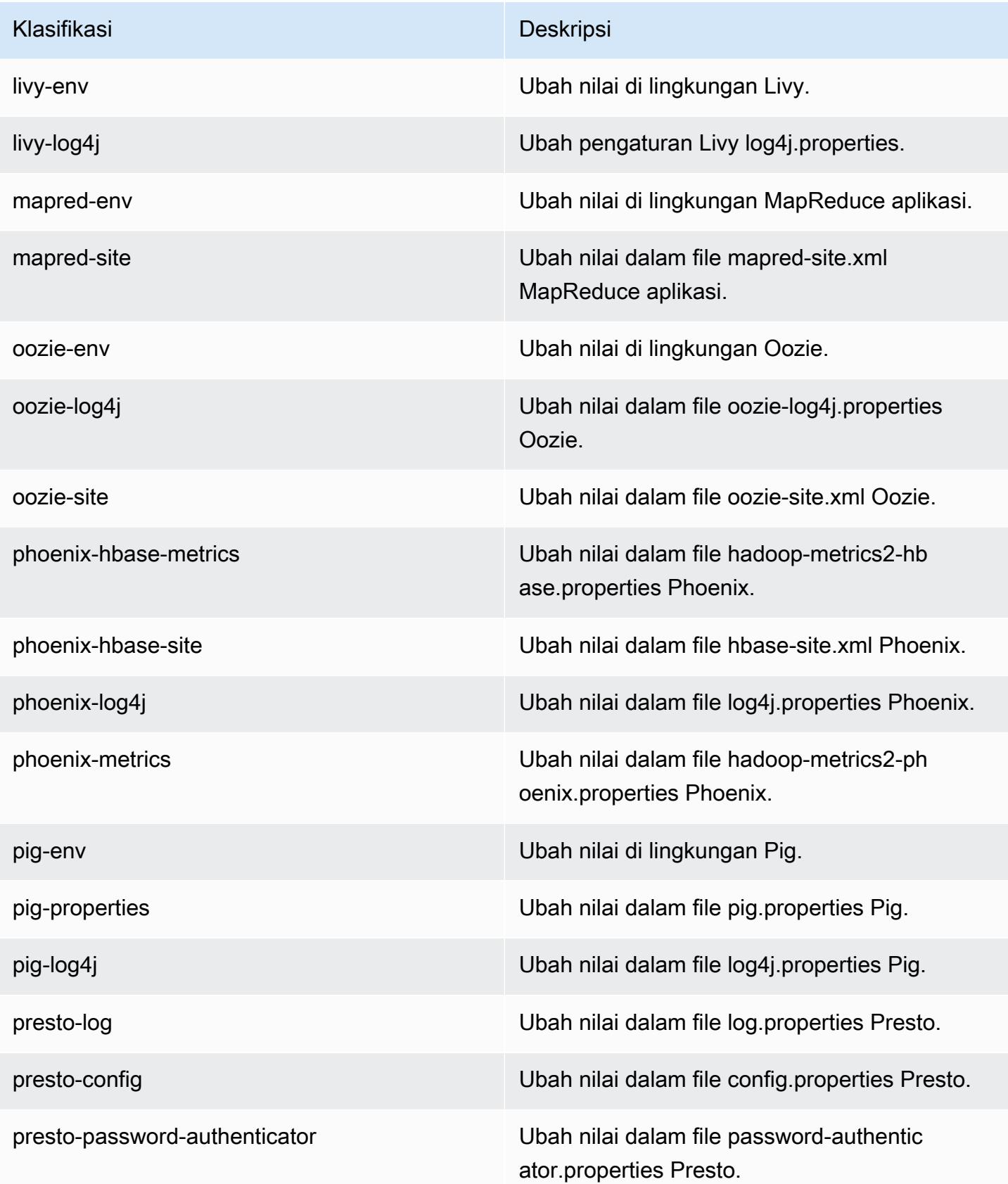

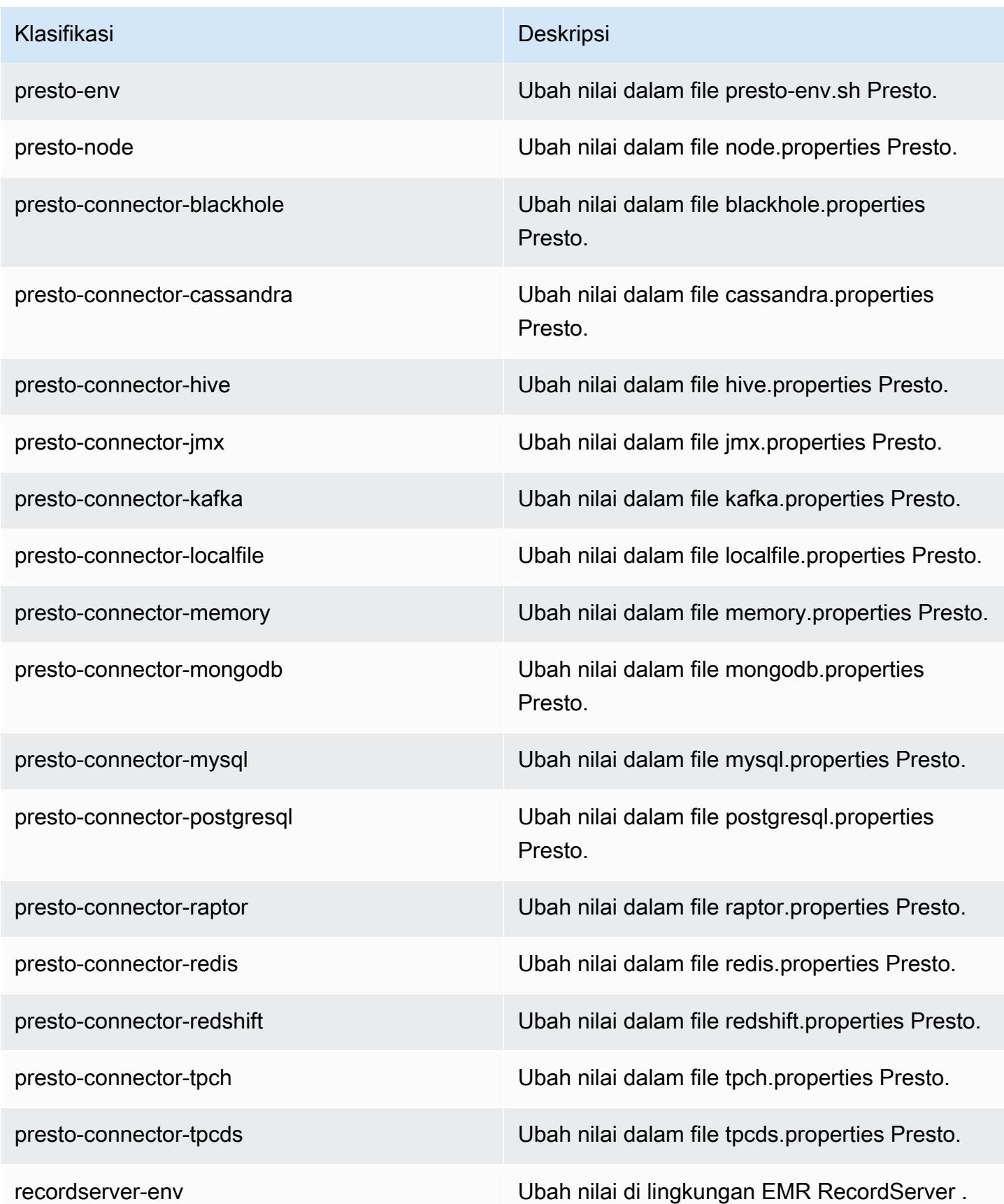

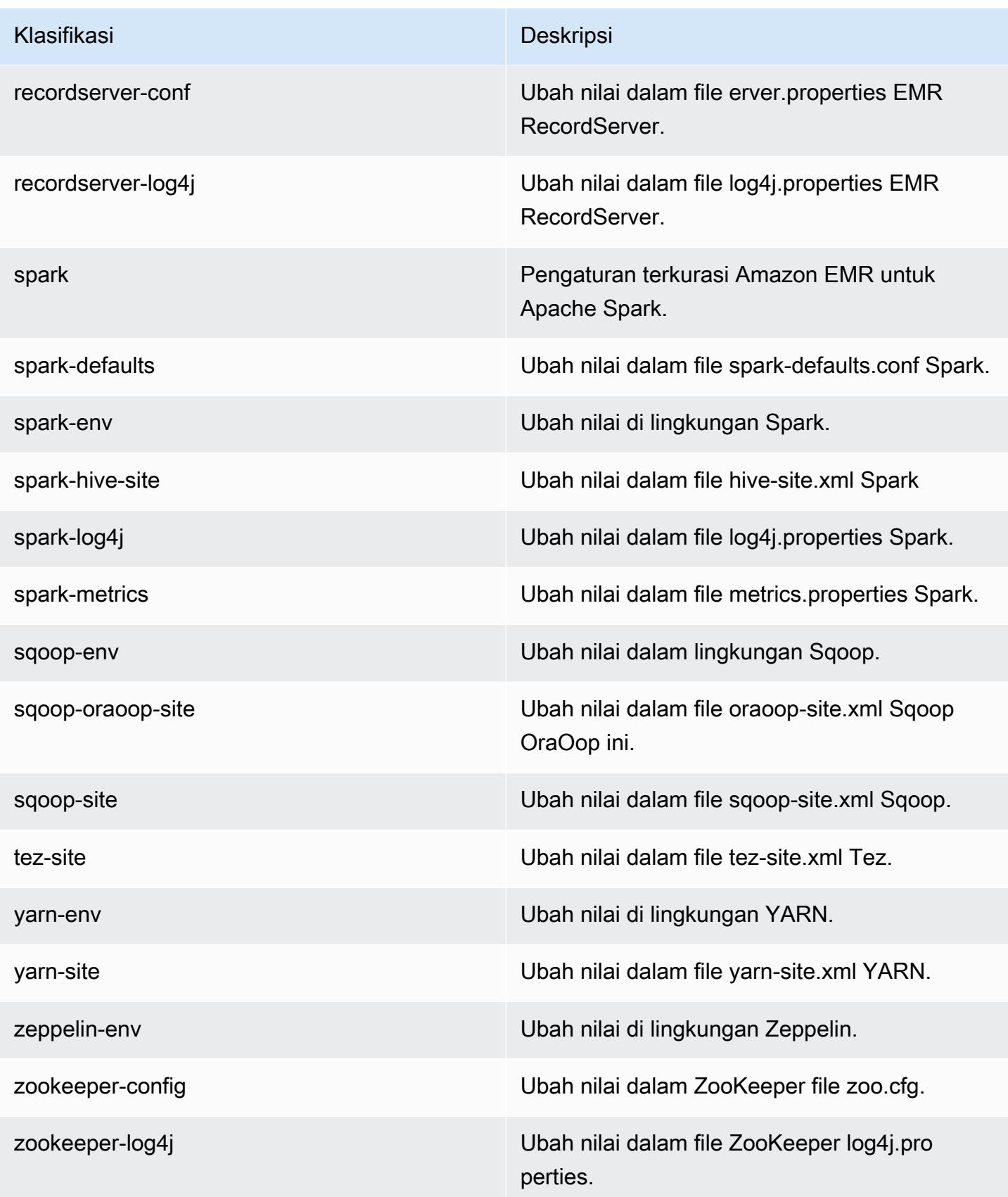

# Amazon EMR Rilis 5.25.0

### Versi aplikasi 5.25.0

Aplikasi berikut didukung dalam rilis ini: [Flink](https://flink.apache.org/), [Ganglia](http://ganglia.info), [HBase,](http://hbase.apache.org/) [HCatalog,](https://cwiki.apache.org/confluence/display/Hive/HCatalog) [Hadoop](http://hadoop.apache.org/docs/current/), [Hive,](http://hive.apache.org/) [Hue,](http://gethue.com/) [JupyterHub](https://jupyterhub.readthedocs.io/en/latest/#), [Livy](https://livy.incubator.apache.org/), [MXNet,](https://mxnet.incubator.apache.org/) [Mahout](http://mahout.apache.org/), [Oozie](http://oozie.apache.org/), [Phoenix](https://phoenix.apache.org/), [Pig](http://pig.apache.org/), [Presto,](https://prestodb.io/) [Spark,](https://spark.apache.org/docs/latest/) [Sqoop,](http://sqoop.apache.org/) [TensorFlow](https://www.tensorflow.org/), [Tez,](https://tez.apache.org/) [Zeppelin](https://zeppelin.incubator.apache.org/), dan [ZooKeeper](https://zookeeper.apache.org).

Tabel di bawah ini mencantumkan versi aplikasi yang tersedia dalam rilis Amazon EMR ini dan versi aplikasi dalam tiga rilis EMR Amazon sebelumnya (bila berlaku).

Untuk riwayat lengkap versi aplikasi untuk setiap rilis Amazon EMR, lihat topik berikut:

- [Versi aplikasi di Amazon EMR 7.x rilis](#page-23-0)
- [Versi aplikasi di Amazon EMR 6.x rilis](#page-75-0)
- [Versi aplikasi di Amazon EMR 5.x rilis](#page-927-0)
- [Versi aplikasi di Amazon EMR 4.x rilis](#page-2351-0)

### Informasi versi aplikasi

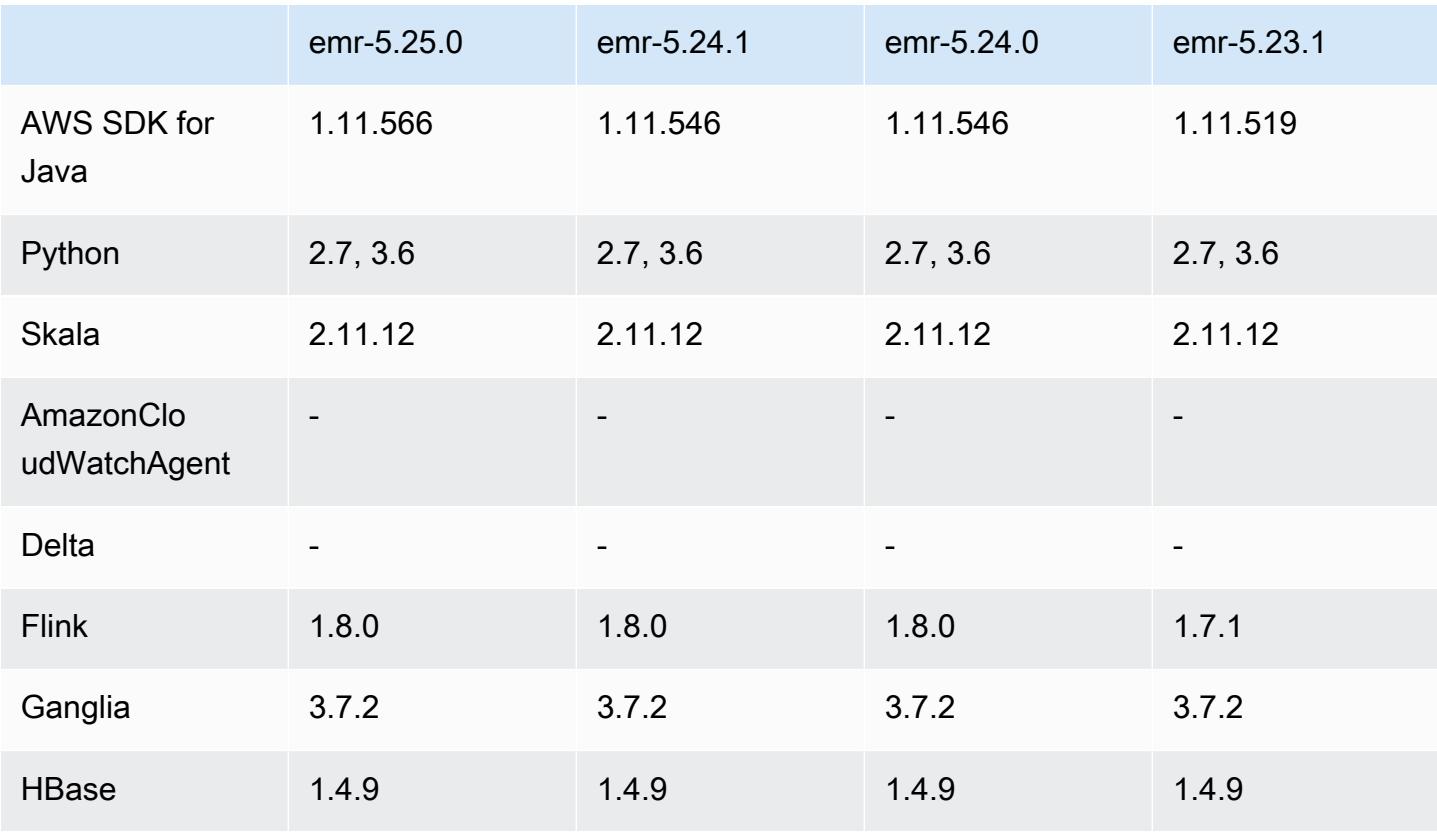

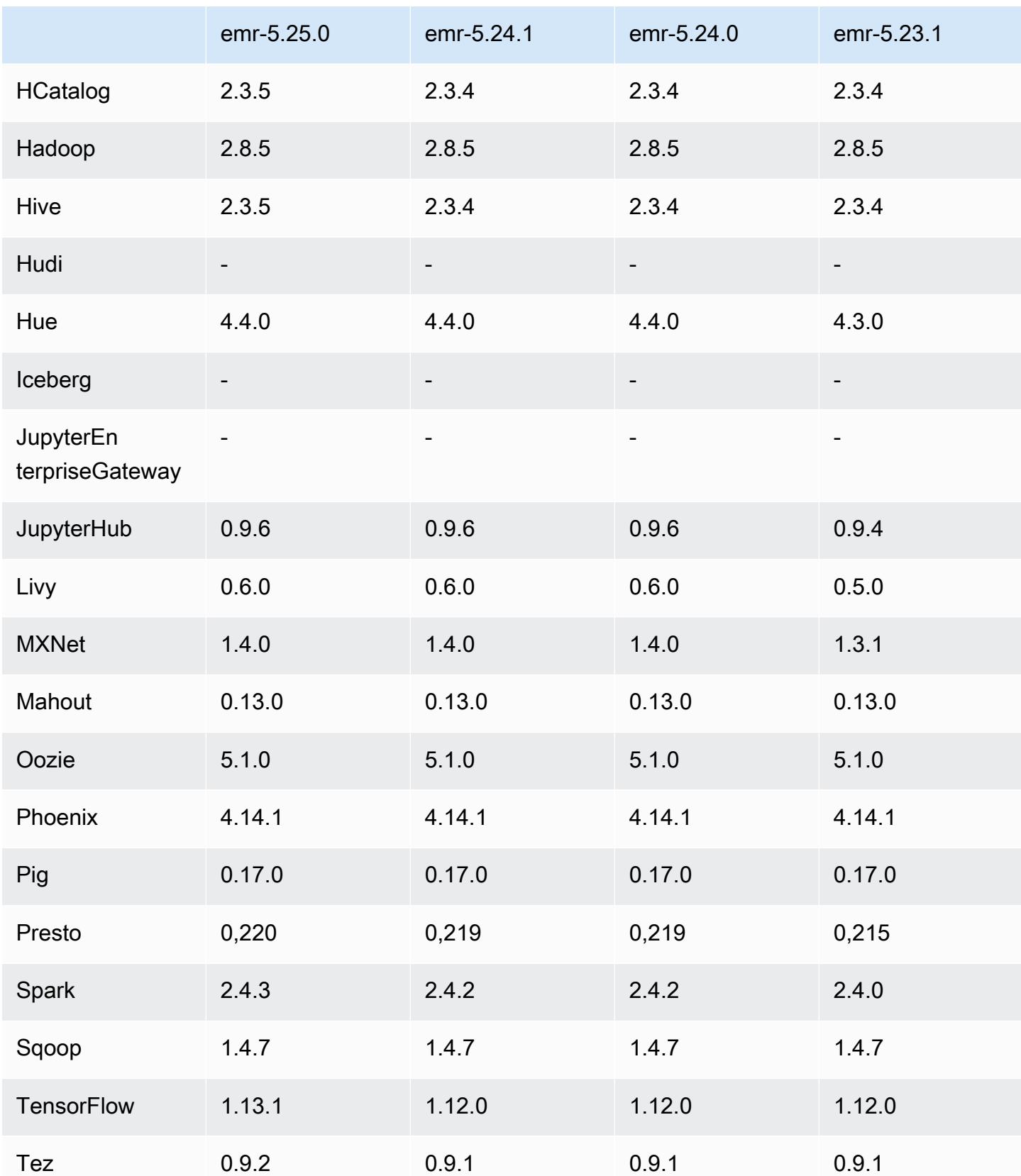

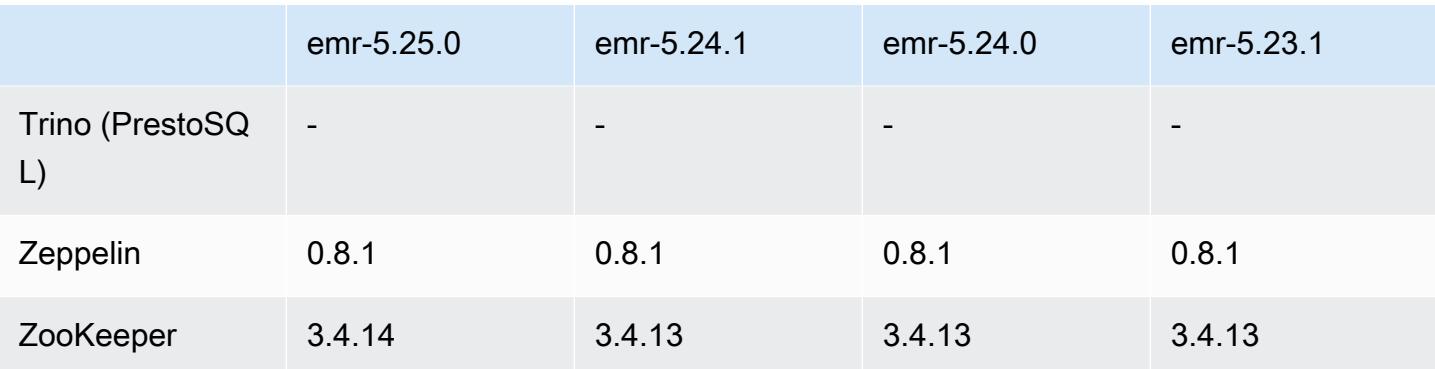

### Catatan rilis 5.25.0

Catatan rilis berikut mencakup informasi untuk Amazon EMR rilis 5.25.0. Perubahan bersifat relatif terhadap 5.24.1.

Tanggal rilis awal: 17 Juli 2019

Tanggal terakhir diperbarui: 30 Oktober 2019

Amazon EMR 5.25.0

Upgrade

- AWS SDK for Java 1 11 566
- Hive versi 2.3.5
- Presto versi 0.220
- Spark versi 2.4.3
- TensorFlow 1.13.1
- Tez versi 0.9.2
- Zookeeper versi 3.4.14

### Fitur baru

• (30 Oktober 2019) Dimulai dengan Amazon EMR versi 5.25.0, Anda dapat terhubung ke UI server riwayat Spark dari halaman klaster Ringkasan atau tab Riwayat aplikasi di konsol. Alihalih menyiapkan proxy web melalui koneksi SSH, Anda dapat dengan cepat mengakses UI server riwayat Spark untuk melihat metrik aplikasi dan mengakses berkas log yang relevan untuk klaster aktif dan yang dihentikan. Untuk informasi selengkapnya, lihat [Akses off-klaster ke antarmuka](https://docs.aws.amazon.com/emr/latest/ManagementGuide/app-history-spark-UI.html)  [pengguna aplikasi persisten](https://docs.aws.amazon.com/emr/latest/ManagementGuide/app-history-spark-UI.html) di Panduan Pengelolaan Amazon EMR.

#### Perubahan, penyempurnaan, dan masalah yang diselesaikan

- Spark
	- Peningkatan performa beberapa join dengan menggunakan filter Bloom untuk melakukan prafilter input. Optimalisasi dinonaktifkan secara default dan dapat diaktifkan dengan mengatur parameter konfigurasi Spark dari spark.sql.bloomFilterJoin.enabled ke true.
	- Peningkatan performa pembuatan grup menurut kolom tipe string.
	- Peningkatan memori eksekutor default Spark dan konfigurasi inti tipe instans R4 untuk klaster tanpa HBase yang diinstal.
	- Penyelesaian masalah sebelumnya terkait dengan fitur pemangkasan partisi dinamis di mana tabel yang dipangkas harus berada di sisi kiri join.
	- Peningkatan DISTINCT sebelum optimasi INTERSECT untuk diterapkan pada kasus tambahan yang melibatkan nama alias.
	- Peningkatan inferensi statistik rencana SQL untuk JOIN yang diikuti oleh kueri DISTINCT. Perbaikan ini dinonaktifkan secara default dan dapat diaktifkan dengan mengatur parameter konfigurasi Spark dari spark.sql.statsImprovements.enabled ke true. Optimasi ini diperlukan oleh fitur Distinct before Intersect dan akan diaktifkan secara otomatis ketika spark.sql.optimizer.distinctBeforeIntersect.enabled diatur ke true.
	- Join order telah dioptimalkan berdasarkan ukuran tabel dan filter. Optimalisasi ini dinonaktifkan secara default dan dapat diaktifkan dengan menetapkan parameter konfigurasi Spark dari spark.sql.optimizer.sizeBasedJoinReorder.enabled ke true.

Untuk informasi selengkapnya, lihat [Mengoptimalkan Performa Spark.](https://docs.aws.amazon.com/emr/latest/ReleaseGuide/emr-spark-performance.html)

- EMRFS
	- Pengaturan EMRFS, fs.s3.buckets.create.enabled, sekarang dinonaktifkan secara default. Dengan pengujian, kami menemukan bahwa dengan menonaktifkan pengaturan ini akan meningkatkan performa dan mencegah pembuatan bucket S3 yang tidak disengaja. Jika aplikasi Anda bergantung pada fungsi ini, maka Anda dapat mengaktifkannya dengan mengatur properti fs.s3.buckets.create.enabled ke true di klasifikasi konfigurasi emrfs-site. Untuk informasi, lihat [Menyediakan Konfigurasi saat Membuat Klaster](https://docs.aws.amazon.com/emr/latest/ReleaseGuide/emr-configure-apps-create-cluster.html).
- Enkripsi Disk Lokal dan Peningkatan Enkripsi S3 dalam Konfigurasi Keamanan (5 Agustus 2019)
	- Pemisahan pengaturan enkripsi Amazon S3 dari pengaturan enkripsi disk lokal dalam pengaturan konfigurasi keamanan.
- Penambahan opsi untuk mengaktifkan enkripsi EBS dengan rilis 5.24.0 dan versi setelahnya. Memilih opsi ini akan mengenkripsi volume perangkat asal selain volume penyimpanan. Versi sebelumnya diharuskan menggunakan AMI kustom untuk mengenkripsi volume perangkat asal.
- Untuk informasi selengkapnya, lihat [Opsi Enkripsi](https://docs.aws.amazon.com/emr/latest/ManagementGuide/emr-data-encryption-options.html) di Panduan Pengelolaan Amazon EMR.

### Masalah yang diketahui

• Masalah yang diketahui dalam cluster dengan beberapa node primer dan otentikasi Kerberos

Jika Anda menjalankan cluster dengan beberapa node utama dan otentikasi Kerberos di Amazon EMR rilis 5.20.0 dan yang lebih baru, Anda mungkin mengalami masalah dengan operasi klaster seperti penurunan skala atau pengiriman langkah, setelah klaster berjalan selama beberapa waktu. Periode waktunya tergantung pada masa validitas tiket Kerberos yang Anda tetapkan. Masalah menurunkan skala akan berdampak pada permintaan menurunkan skala otomatis dan permintaan menurunkan skala eksplisit yang Anda kirimkan. Operasi klaster tambahan juga dapat terkena dampak.

Pemecahan masalah:

- SSH sebagai hadoop pengguna ke node utama utama dari cluster EMR dengan beberapa node primer.
- Jalankan perintah berikut untuk memperbarui tiket Kerberos untuk pengguna hadoop.

kinit -kt <keytab\_file> <principal>

Biasanya, fail keytab terletak di /etc/hadoop.keytab dan file utama-nya dalam bentuk hadoop/<hostname>@<REALM>.

### **a** Note

Pemecahan masalah ini akan efektif untuk jangka waktu selama tiket Kerberos berlaku. Durasi ini adalah 10 jam secara default, tetapi dapat dikonfigurasi dengan pengaturan Kerberos Anda. Anda harus menjalankan kembali perintah di atas setelah tiket Kerberos berakhir.

### Versi komponen 5.25.0

Komponen yang diinstal oleh Amazon EMR dengan rilis ini tercantum di bawah ini. Beberapa komponen diinstal sebagai bagian dari paket aplikasi big data. Sedangkan komponen lainnya bersifak unik untuk Amazon EMR dan diinstal untuk proses sistem dan fitur. Ini biasanya dimulai dengan emr atau aws. Paket aplikasi big data dalam rilis Amazon EMR terbaru biasanya versi terbaru yang ditemukan di komunitas. Kami menyediakan rilis komunitas di Amazon EMR secepat mungkin.

Beberapa komponen yang ada di Amazon EMR berbeda dari versi komunitas. Komponen ini mempunyai label versi dalam bentuk *CommunityVersion*-amzn-*EmrVersion*. *EmrVersion* dimulai dari 0. Misalnya, jika komponen komunitas open source bernama myapp-component dengan versi 2.2 telah dimodifikasi tiga kali untuk dimasukkan dalam rilis EMR Amazon yang berbeda, versi rilisnya terdaftar sebagai. 2.2-amzn-2

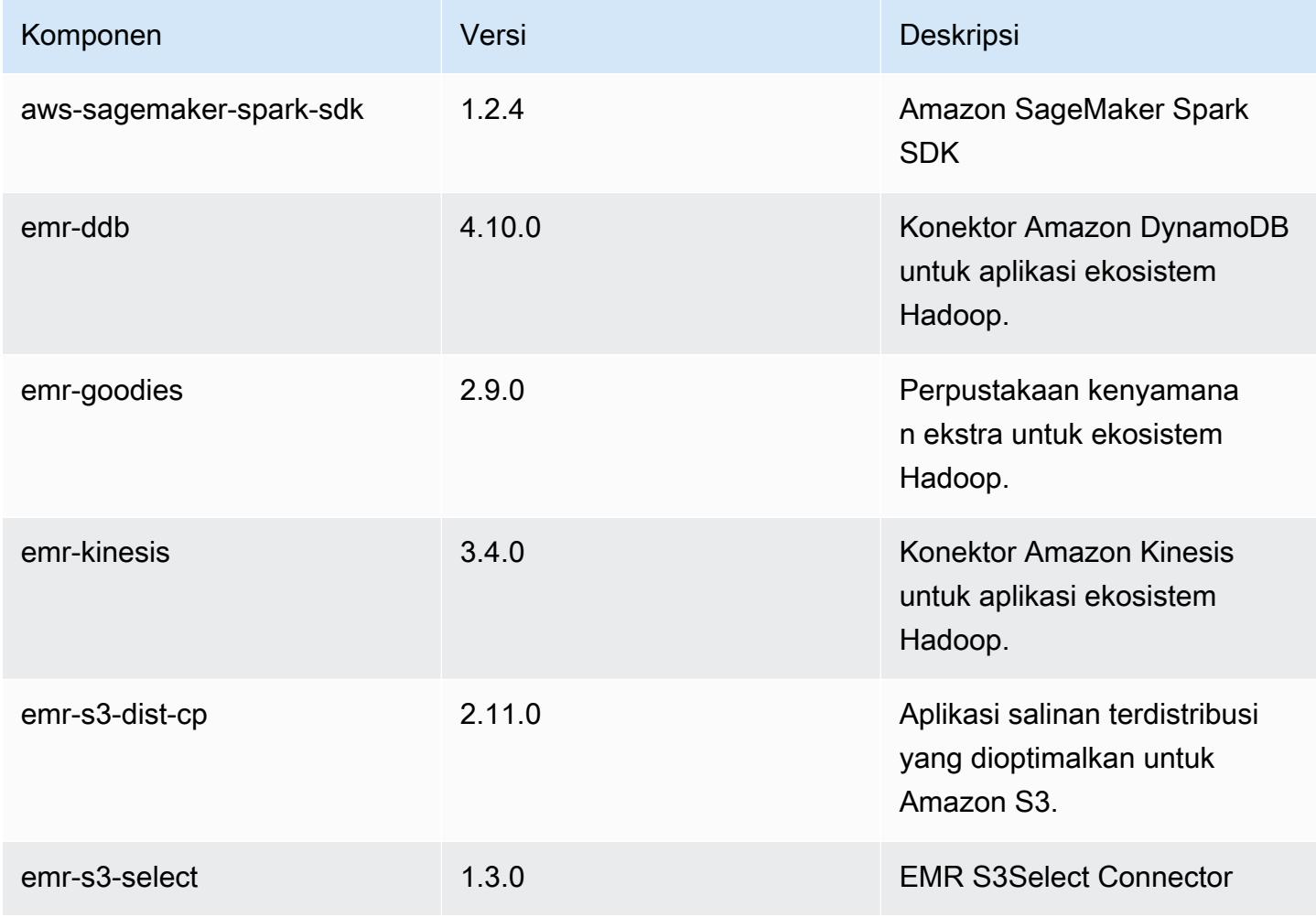

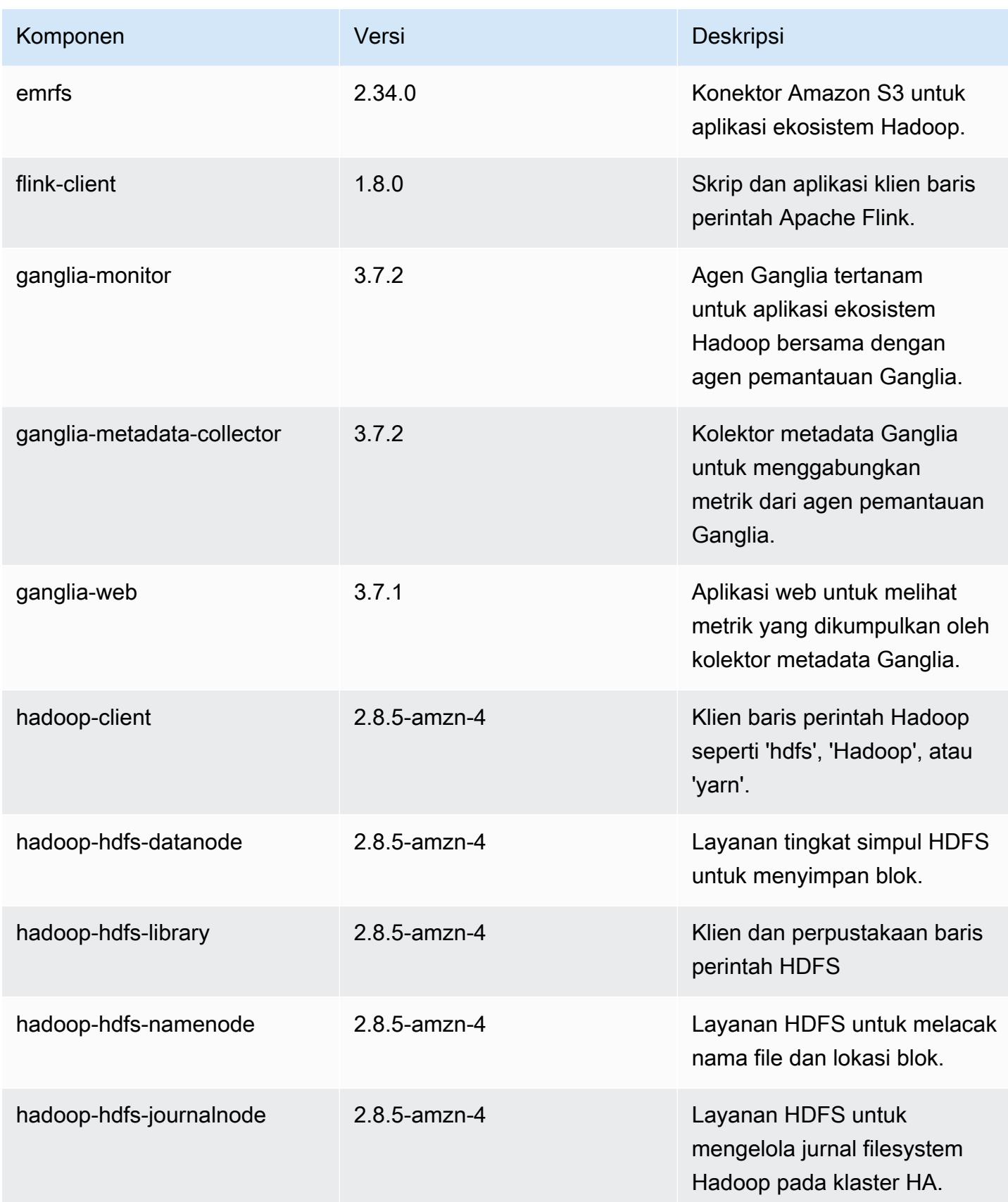

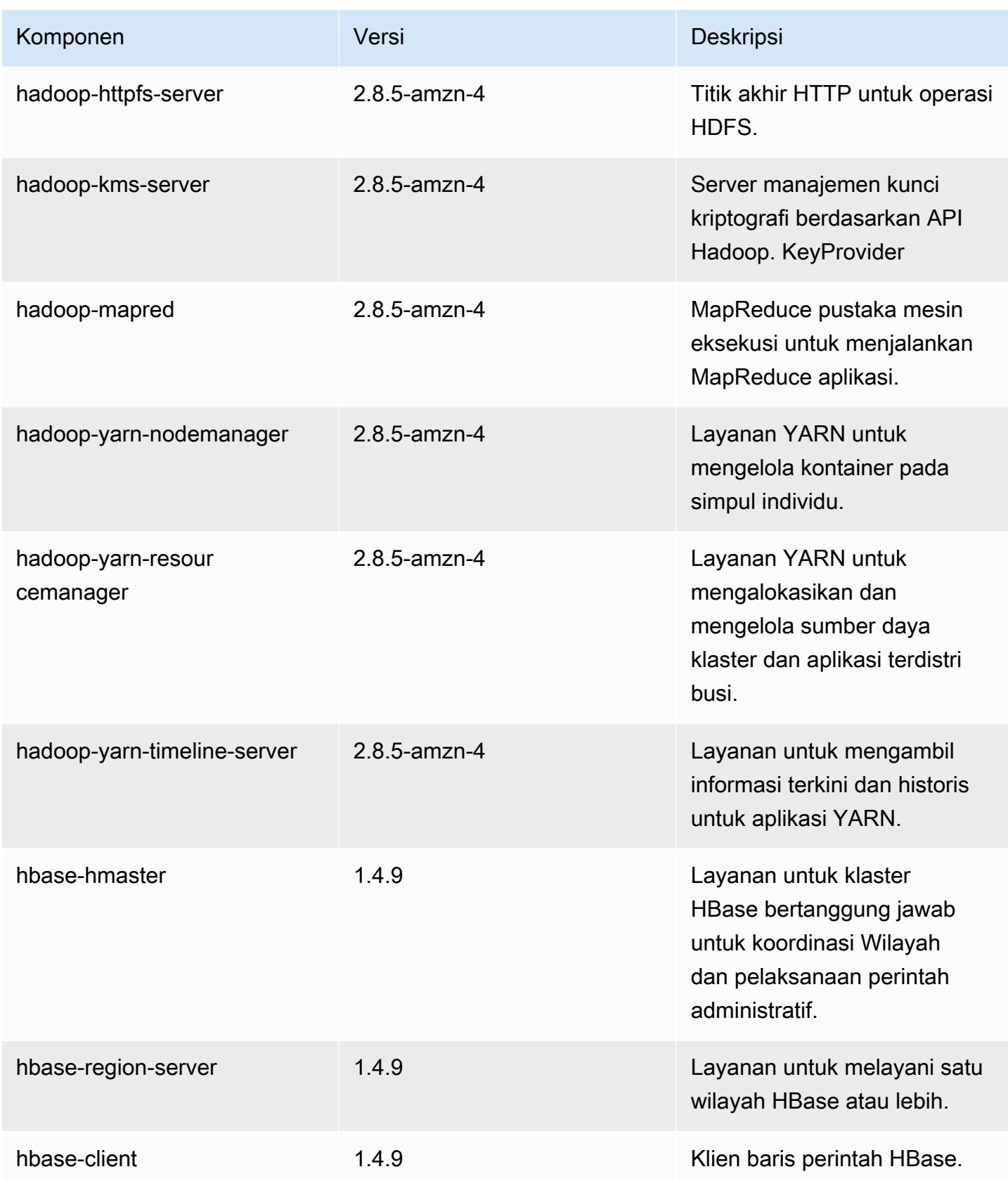

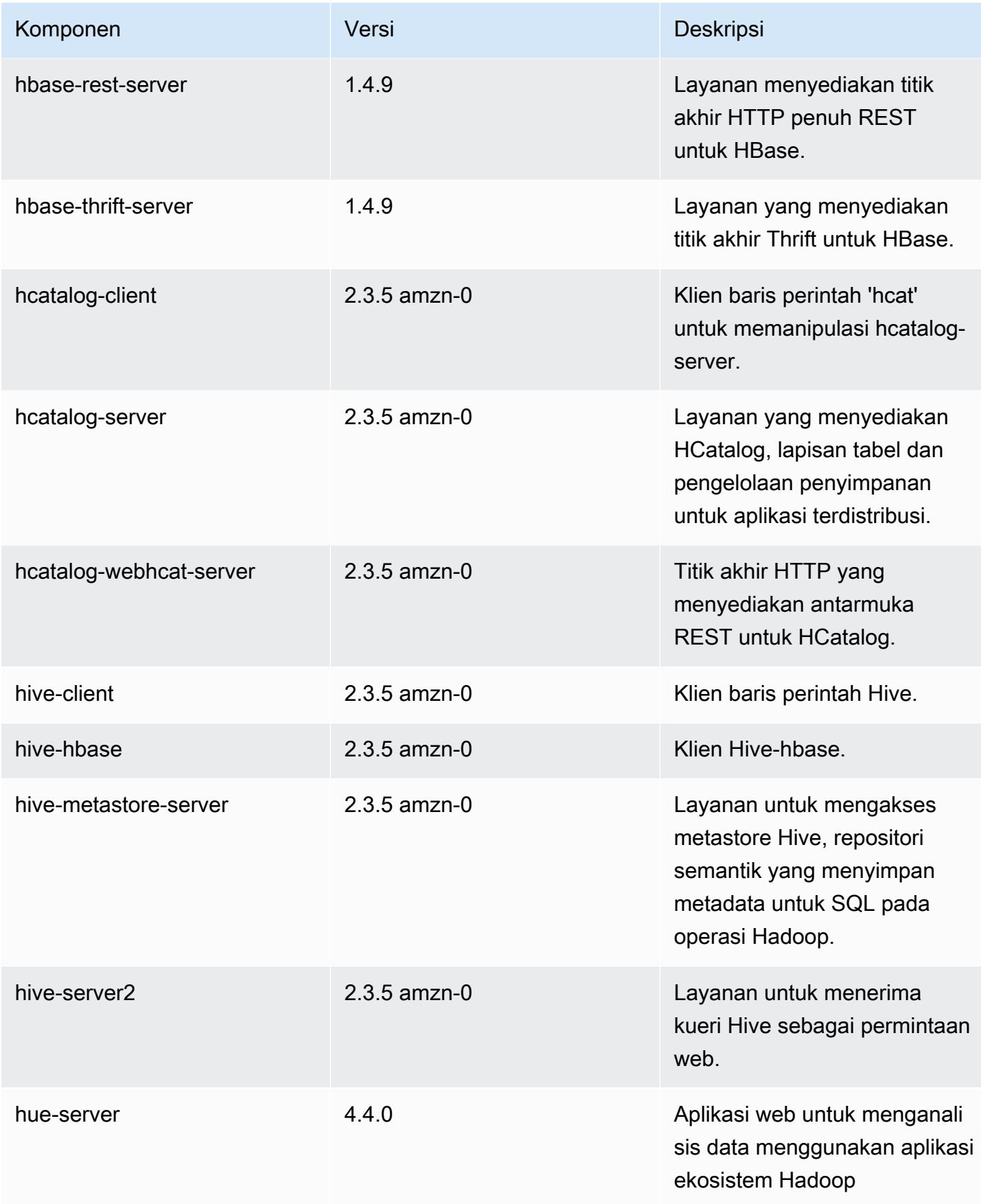

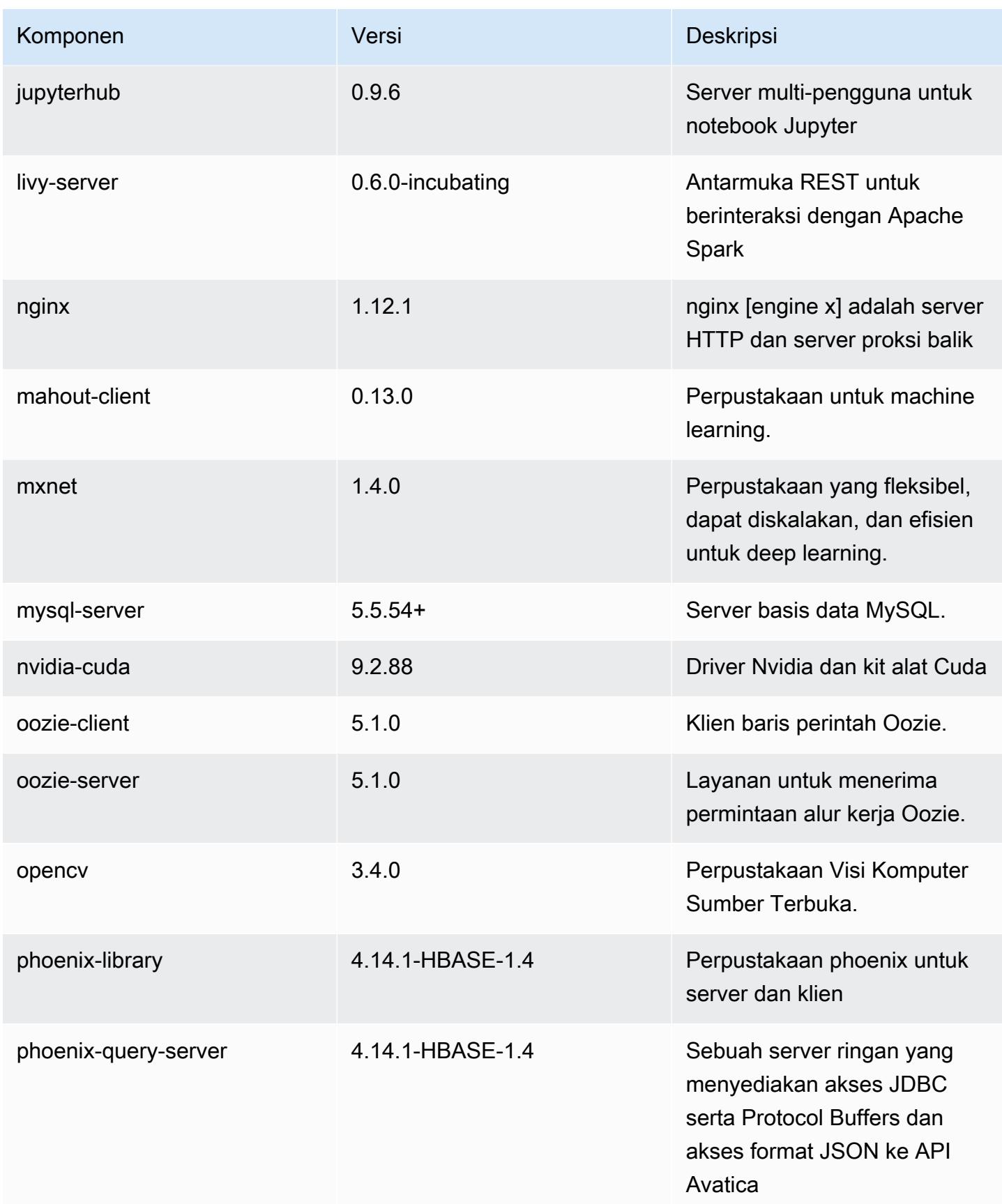

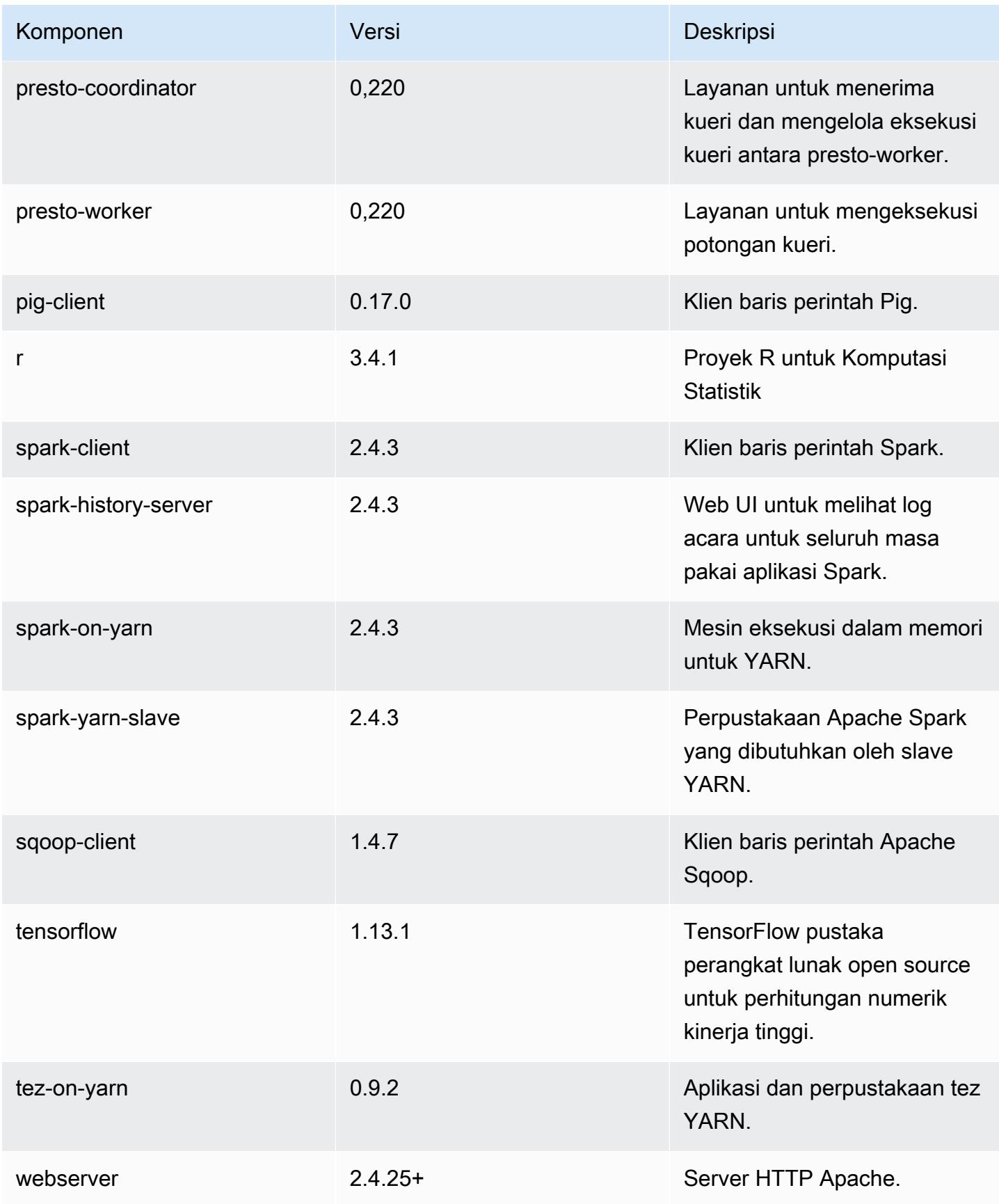

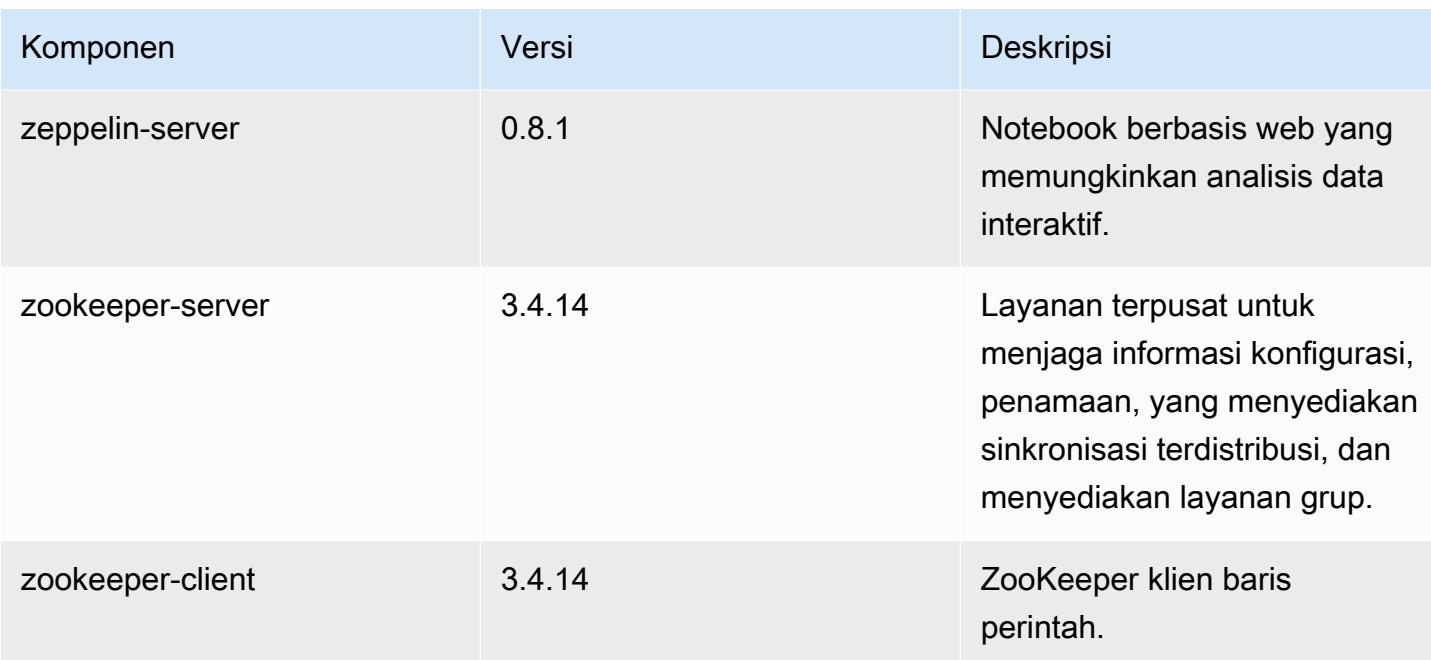

## Klasifikasi konfigurasi 5.25.0

Klasifikasi konfigurasi memungkinkan Anda menyesuaikan aplikasi. Ini sering kali bersesuaian dengan file XML konfigurasi untuk aplikasi, seperti hive-site.xml. Untuk informasi selengkapnya, lihat [Konfigurasikan aplikasi.](#page-3081-0)

klasifikasi emr-5.25.0

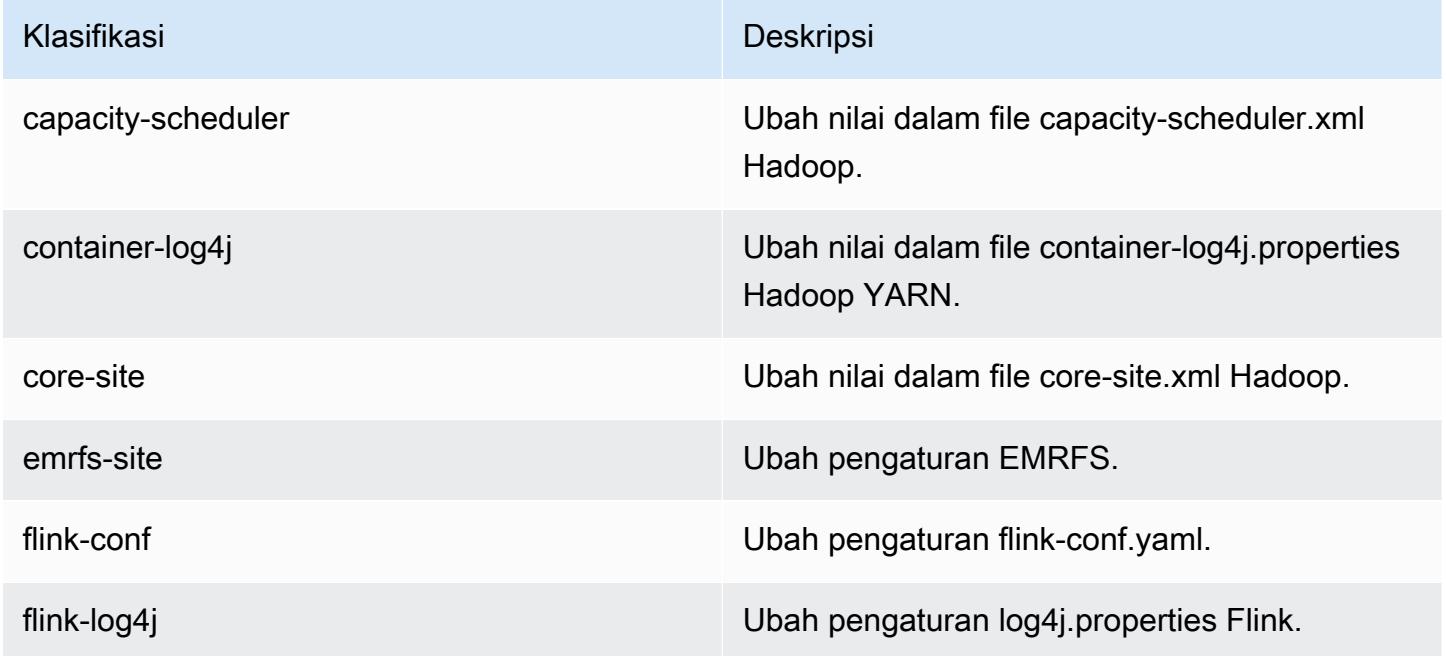

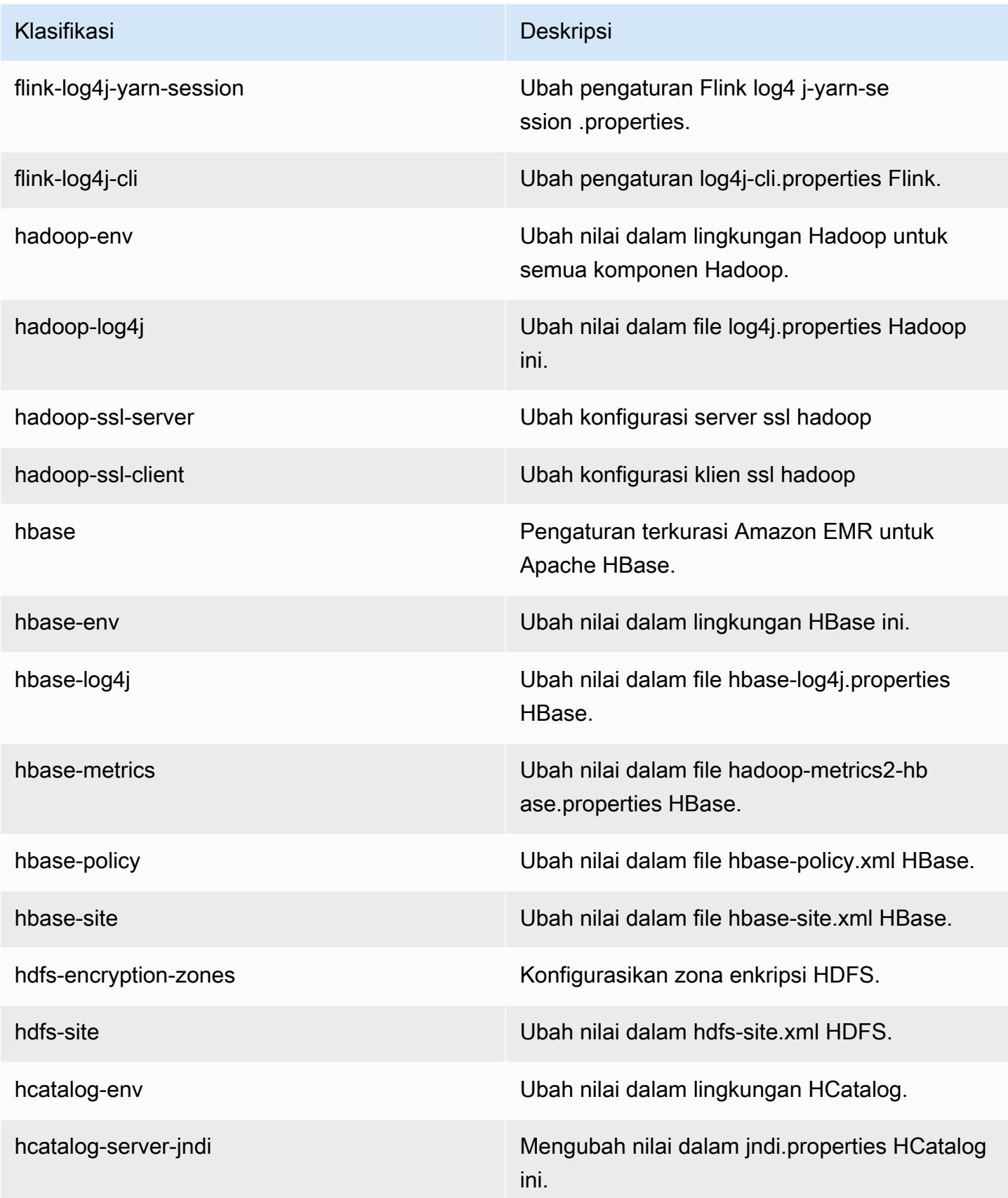

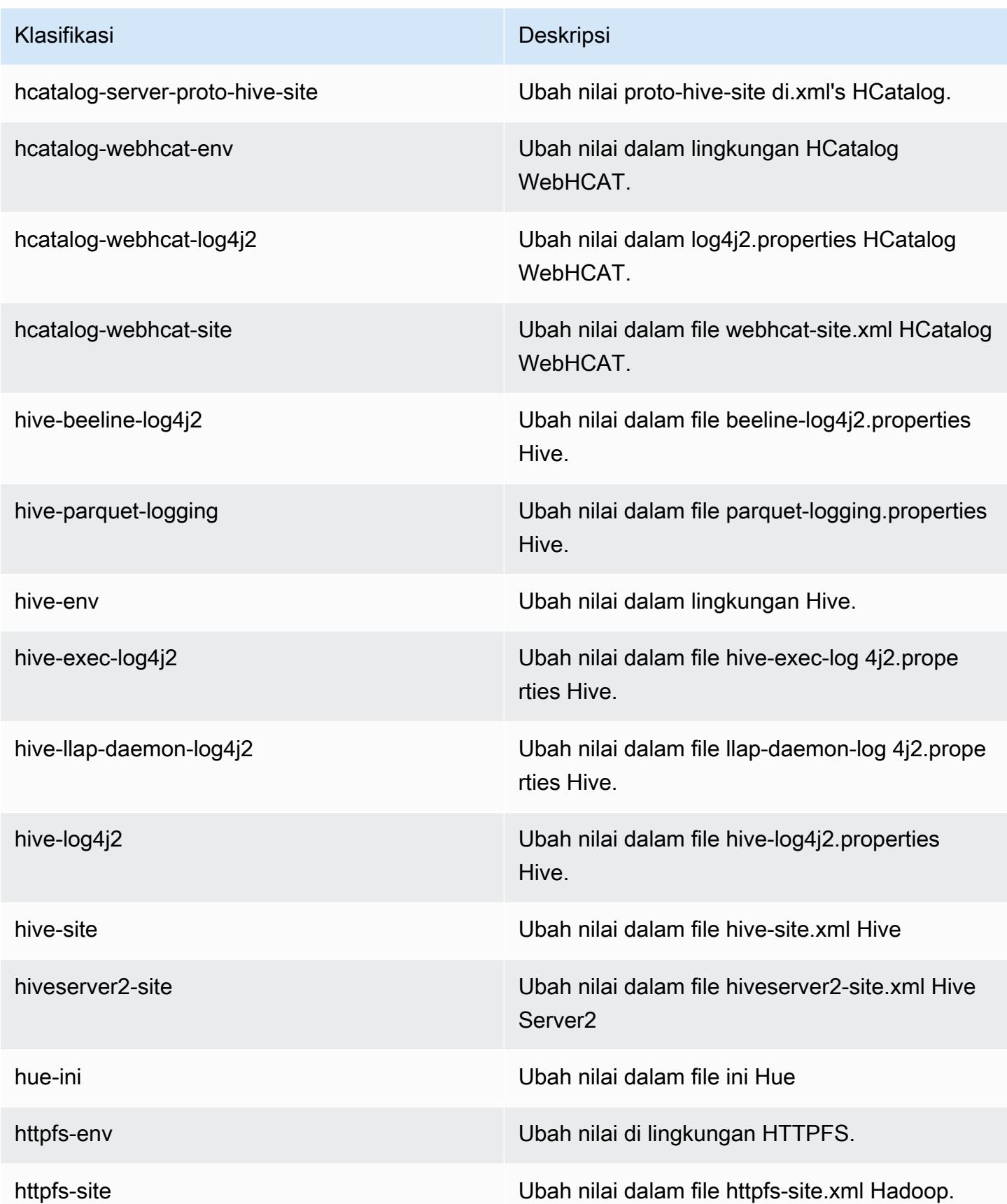

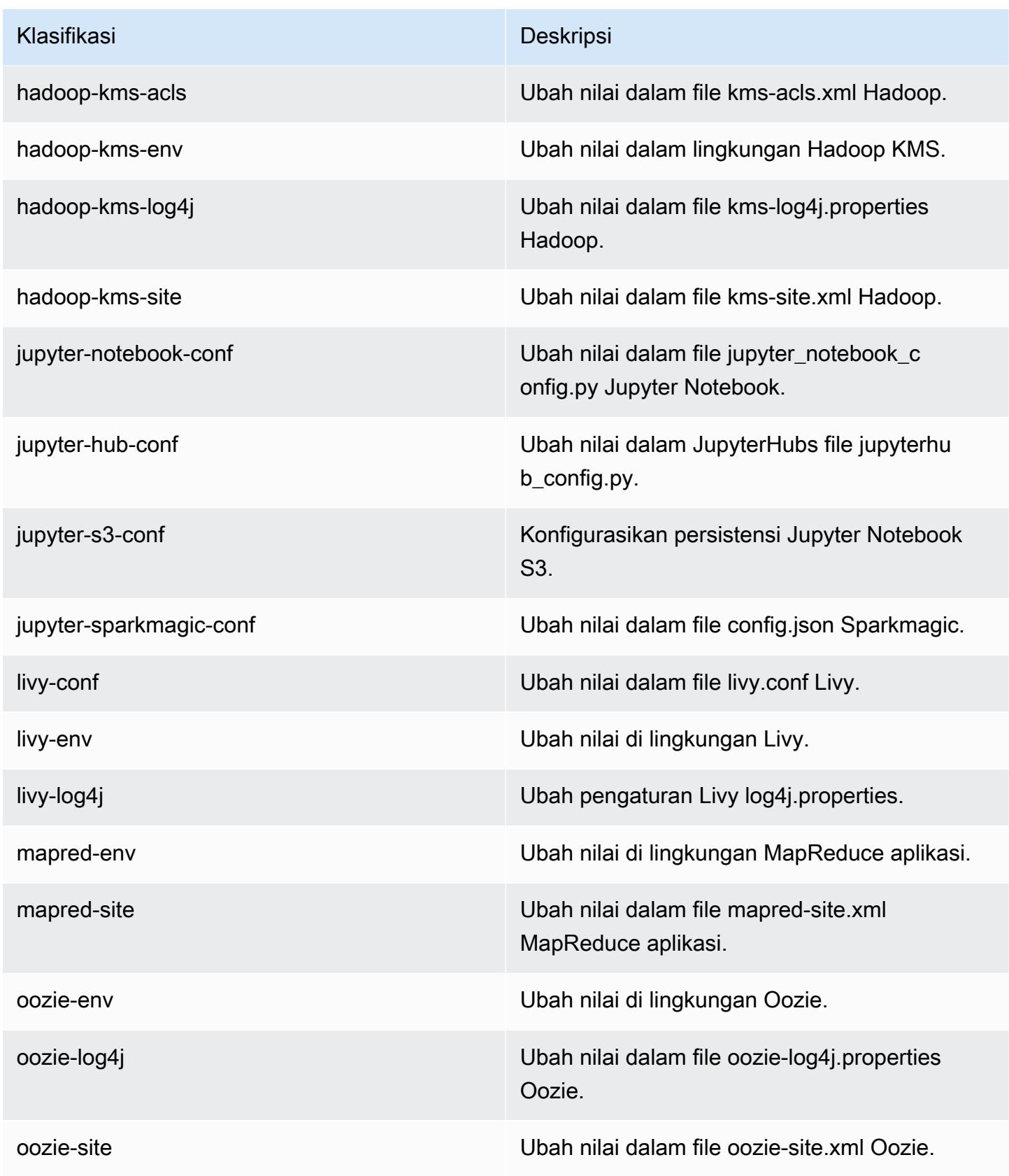

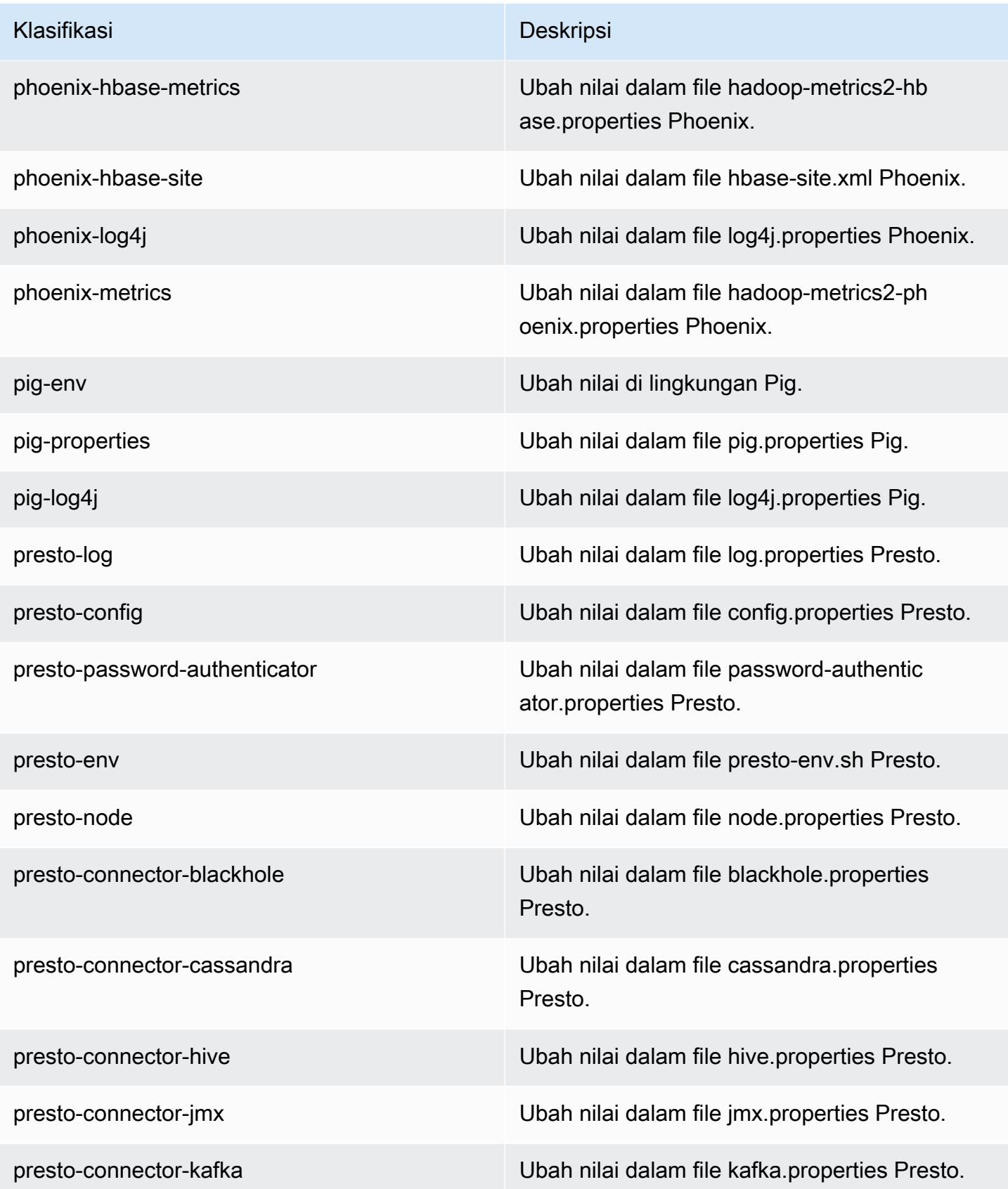

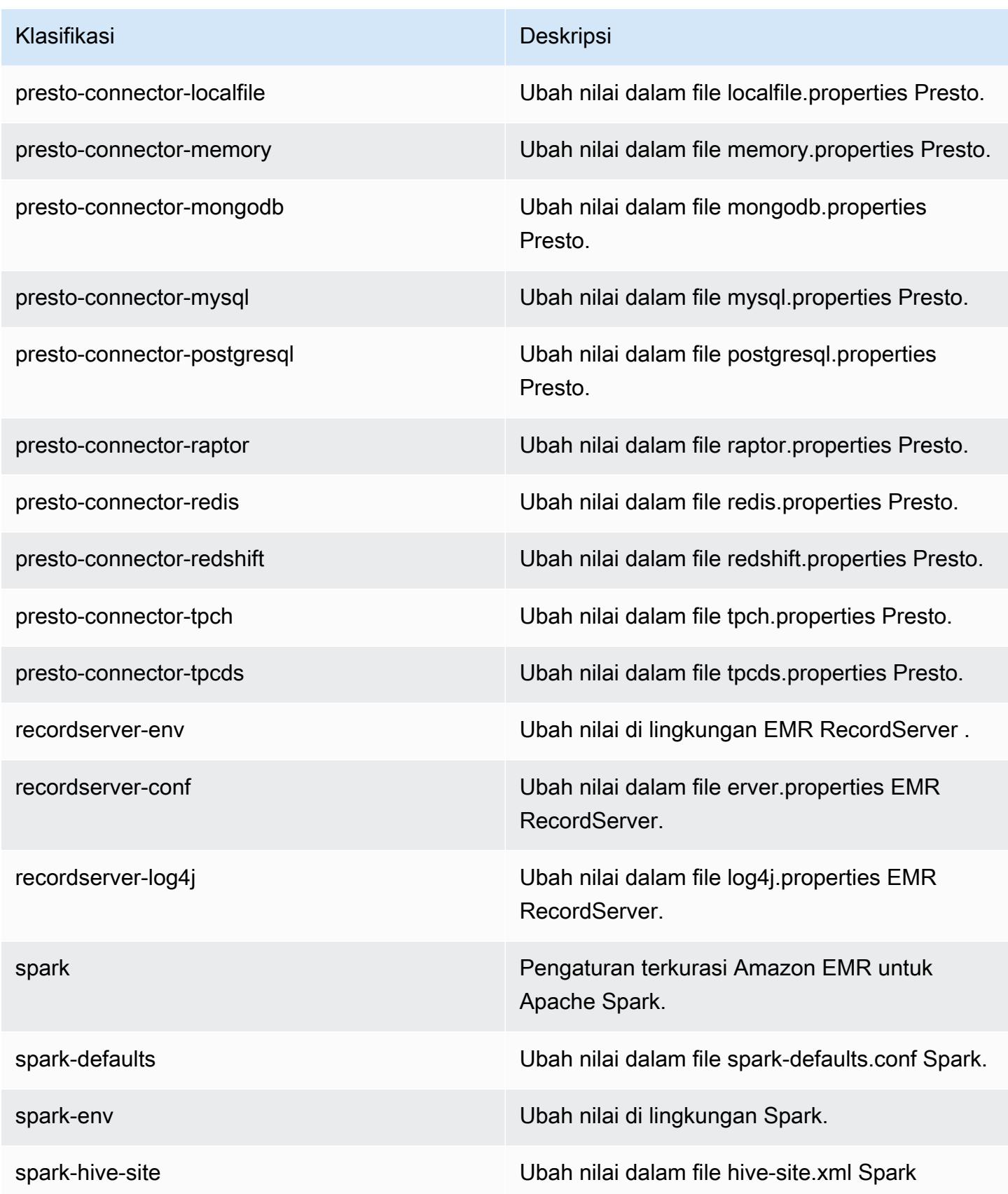

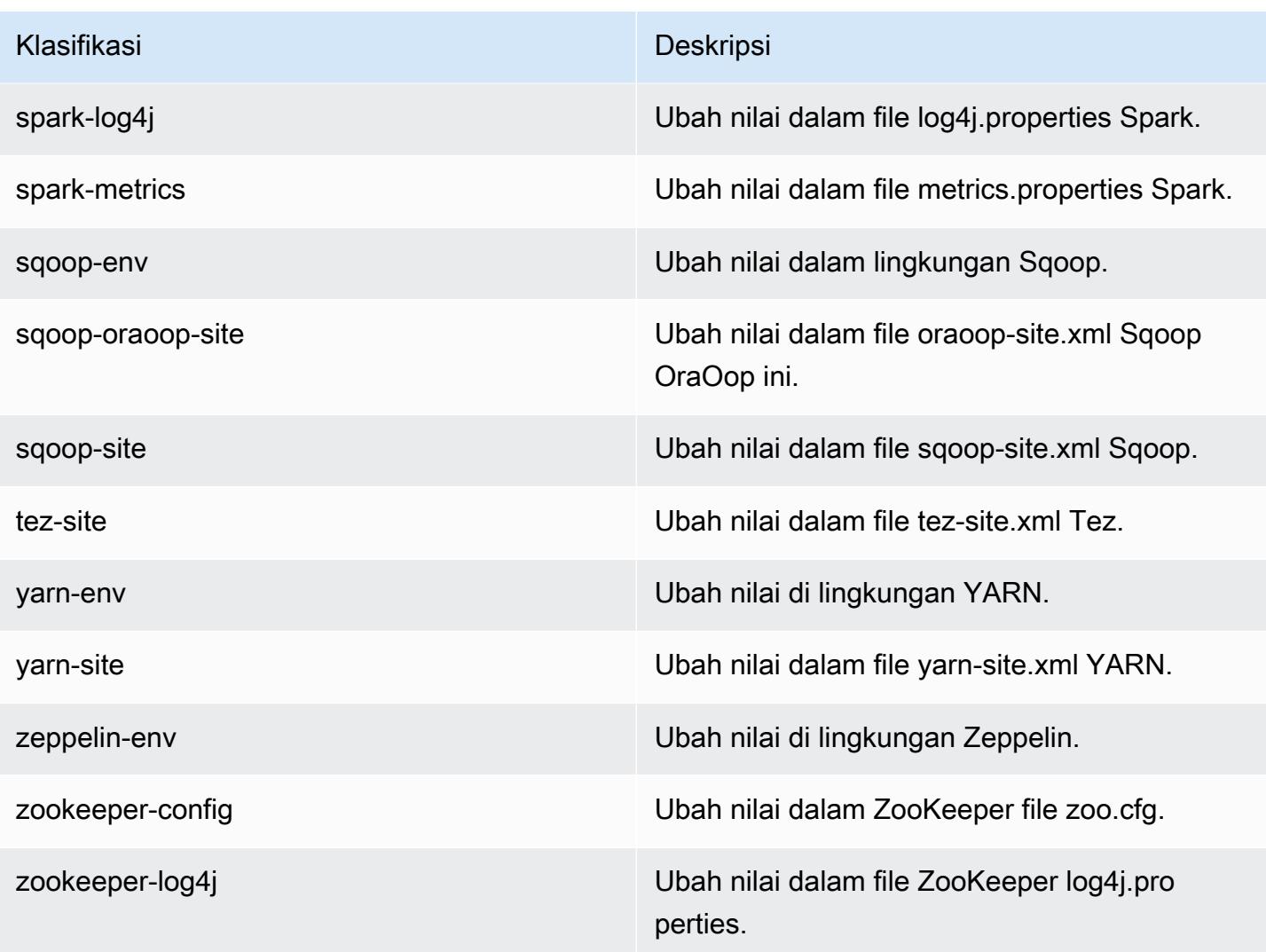

# Amazon EMR rilis 5.24.1

### 5.24.1 versi aplikasi

Aplikasi berikut didukung dalam rilis ini: [Flink](https://flink.apache.org/), [Ganglia](http://ganglia.info), [HBase,](http://hbase.apache.org/) [HCatalog,](https://cwiki.apache.org/confluence/display/Hive/HCatalog) [Hadoop](http://hadoop.apache.org/docs/current/), [Hive,](http://hive.apache.org/) [Hue,](http://gethue.com/) [JupyterHub](https://jupyterhub.readthedocs.io/en/latest/#), [Livy](https://livy.incubator.apache.org/), [MXNet,](https://mxnet.incubator.apache.org/) [Mahout](http://mahout.apache.org/), [Oozie](http://oozie.apache.org/), [Phoenix](https://phoenix.apache.org/), [Pig](http://pig.apache.org/), [Presto,](https://prestodb.io/) [Spark,](https://spark.apache.org/docs/latest/) [Sqoop,](http://sqoop.apache.org/) [TensorFlow](https://www.tensorflow.org/), [Tez,](https://tez.apache.org/) [Zeppelin](https://zeppelin.incubator.apache.org/), dan [ZooKeeper](https://zookeeper.apache.org).

Tabel di bawah ini mencantumkan versi aplikasi yang tersedia dalam rilis Amazon EMR ini dan versi aplikasi dalam tiga rilis EMR Amazon sebelumnya (bila berlaku).

Untuk riwayat lengkap versi aplikasi untuk setiap rilis Amazon EMR, lihat topik berikut:

• [Versi aplikasi di Amazon EMR 7.x rilis](#page-23-0)

- [Versi aplikasi di Amazon EMR 6.x rilis](#page-75-0)
- [Versi aplikasi di Amazon EMR 5.x rilis](#page-927-0)
- [Versi aplikasi di Amazon EMR 4.x rilis](#page-2351-0)

## Informasi versi aplikasi

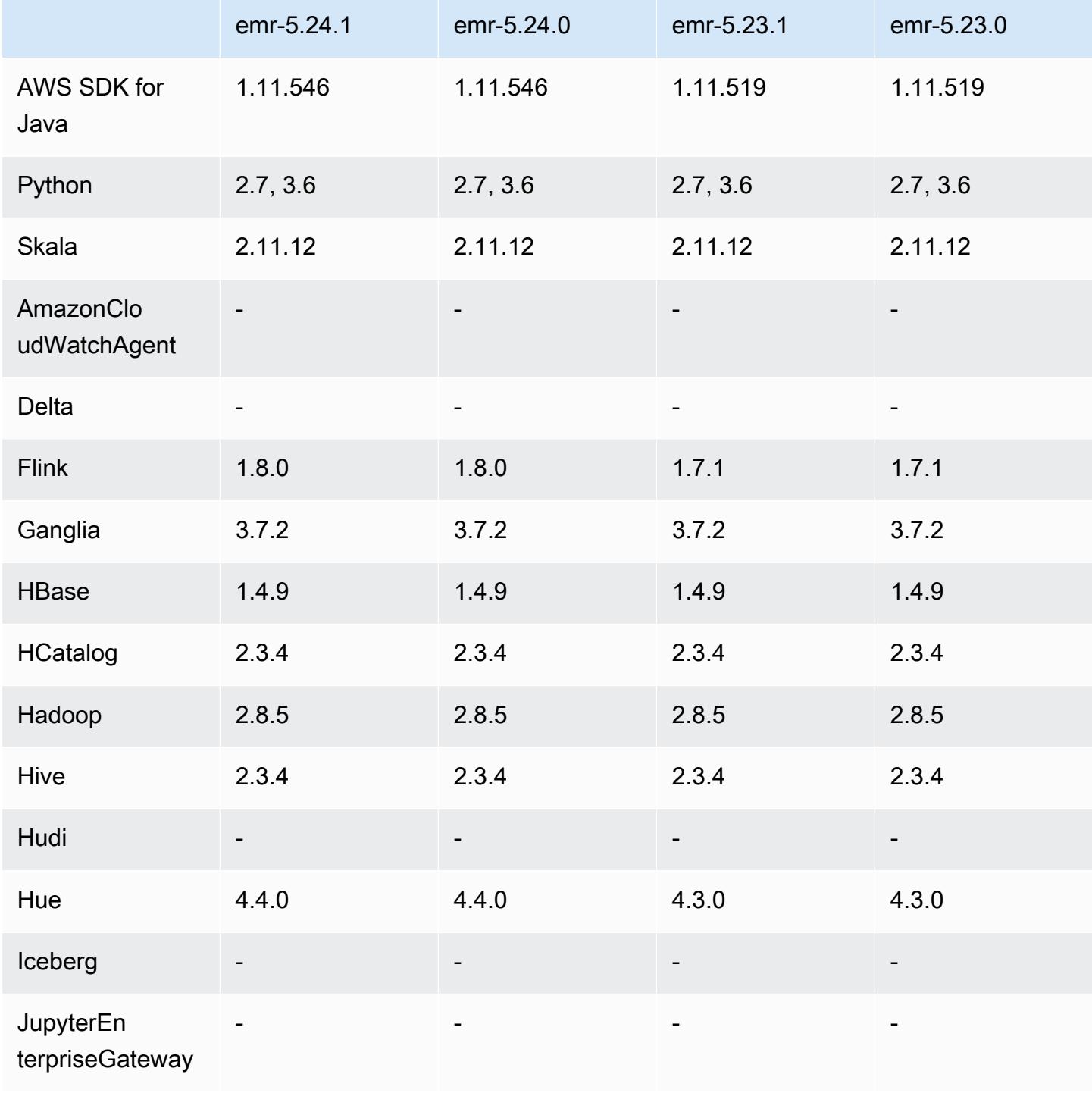

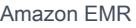

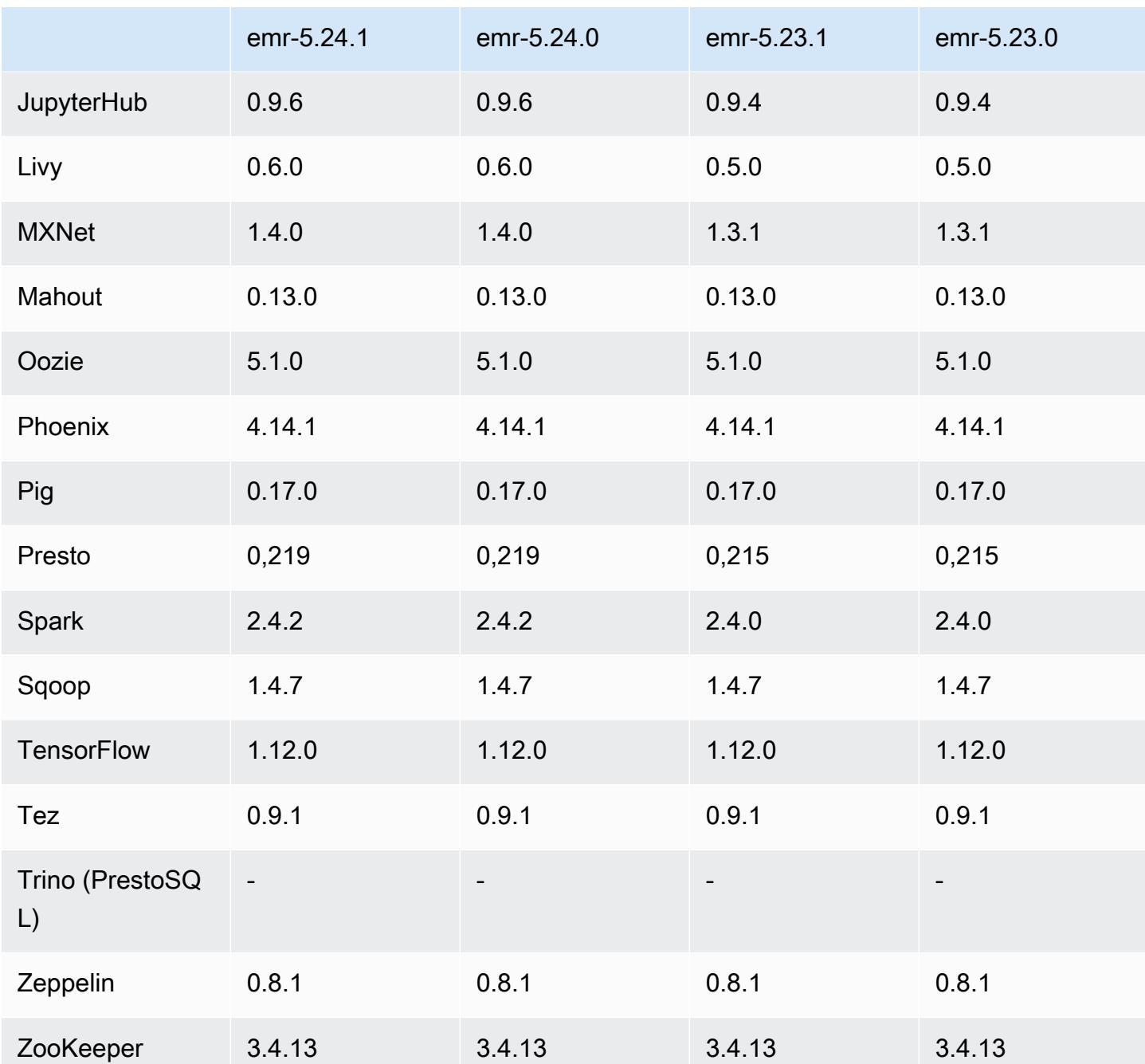

Catatan rilis 5.24.1

Catatan rilis berikut mencakup informasi untuk Amazon EMR rilis 5.24.1. Perubahan bersifat relatif terhadap 5.24.0.

Tanggal rilis awal: 26 Juni 2019

#### Perubahan, penyempurnaan, dan masalah yang diselesaikan

• [Memperbarui AMI Linux Amazon default untuk Amazon EMR untuk menyertakan pembaruan](https://aws.amazon.com/security/security-bulletins/AWS-2019-005/) [keamanan kernel Linux yang penting, termasuk TCP SACK Denial of Service Issue](https://aws.amazon.com/security/security-bulletins/AWS-2019-005/) [\(AWS-2019-005\).](https://aws.amazon.com/security/security-bulletins/AWS-2019-005/)

### Masalah yang diketahui

• Masalah yang diketahui dalam cluster dengan beberapa node primer dan otentikasi Kerberos

Jika Anda menjalankan cluster dengan beberapa node utama dan otentikasi Kerberos di Amazon EMR rilis 5.20.0 dan yang lebih baru, Anda mungkin mengalami masalah dengan operasi klaster seperti penurunan skala atau pengiriman langkah, setelah klaster berjalan selama beberapa waktu. Periode waktunya tergantung pada masa validitas tiket Kerberos yang Anda tetapkan. Masalah menurunkan skala akan berdampak pada permintaan menurunkan skala otomatis dan permintaan menurunkan skala eksplisit yang Anda kirimkan. Operasi klaster tambahan juga dapat terkena dampak.

Pemecahan masalah:

- SSH sebagai hadoop pengguna ke node utama utama dari cluster EMR dengan beberapa node primer.
- Jalankan perintah berikut untuk memperbarui tiket Kerberos untuk pengguna hadoop.

kinit -kt <keytab\_file> <principal>

Biasanya, fail keytab terletak di /etc/hadoop.keytab dan file utama-nya dalam bentuk hadoop/<hostname>@<REALM>.

### **a** Note

Pemecahan masalah ini akan efektif untuk jangka waktu selama tiket Kerberos berlaku. Durasi ini adalah 10 jam secara default, tetapi dapat dikonfigurasi dengan pengaturan Kerberos Anda. Anda harus menjalankan kembali perintah di atas setelah tiket Kerberos berakhir.

### 5.24.1 versi komponen

Komponen yang diinstal oleh Amazon EMR dengan rilis ini tercantum di bawah ini. Beberapa komponen diinstal sebagai bagian dari paket aplikasi big data. Sedangkan komponen lainnya bersifak unik untuk Amazon EMR dan diinstal untuk proses sistem dan fitur. Ini biasanya dimulai dengan emr atau aws. Paket aplikasi big data dalam rilis Amazon EMR terbaru biasanya versi terbaru yang ditemukan di komunitas. Kami menyediakan rilis komunitas di Amazon EMR secepat mungkin.

Beberapa komponen yang ada di Amazon EMR berbeda dari versi komunitas. Komponen ini mempunyai label versi dalam bentuk *CommunityVersion*-amzn-*EmrVersion*. *EmrVersion* dimulai dari 0. Misalnya, jika komponen komunitas open source bernama myapp-component dengan versi 2.2 telah dimodifikasi tiga kali untuk dimasukkan dalam rilis EMR Amazon yang berbeda, versi rilisnya terdaftar sebagai. 2.2-amzn-2

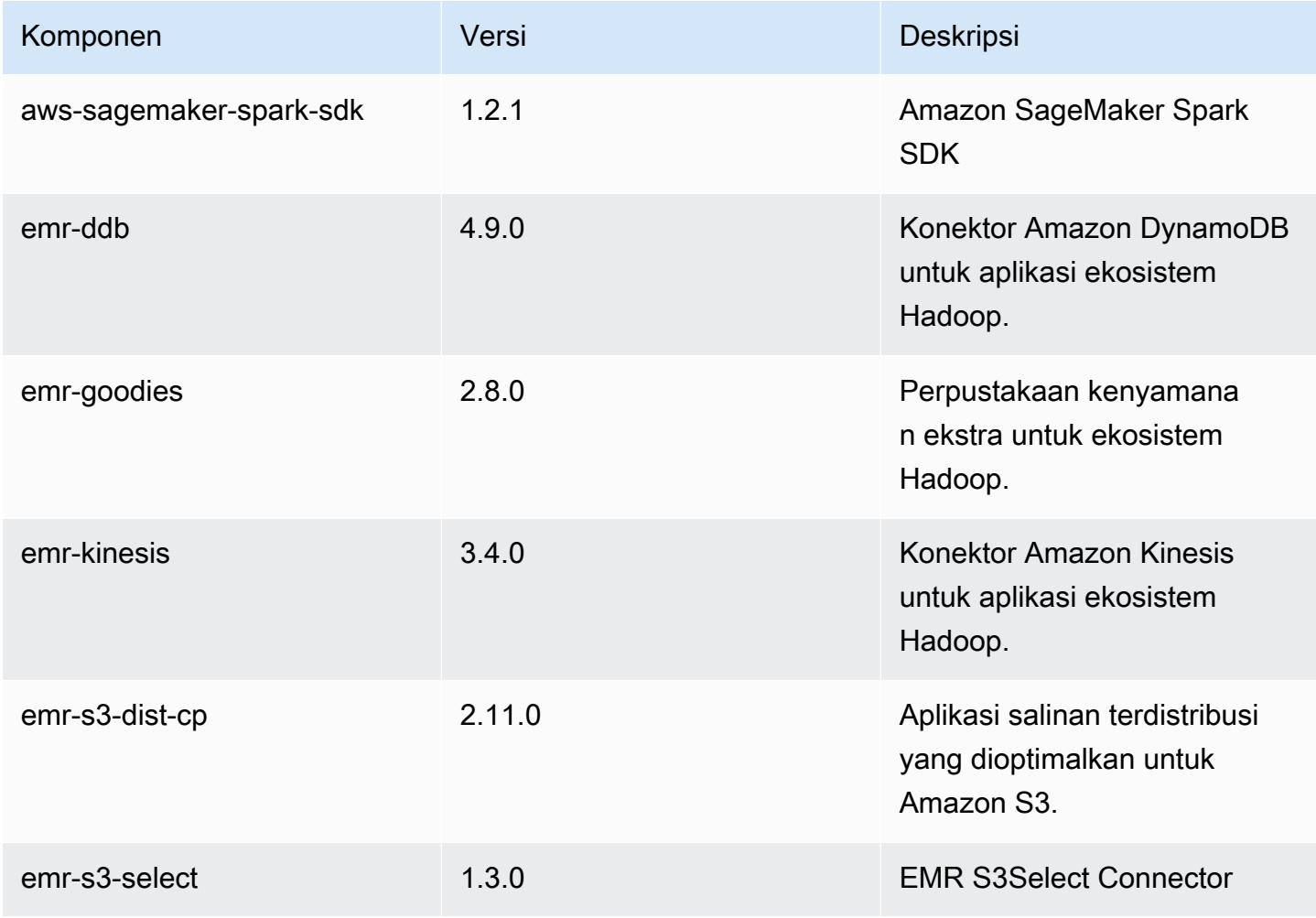

Amazon EMR Panduan Rilis Amazon EMR

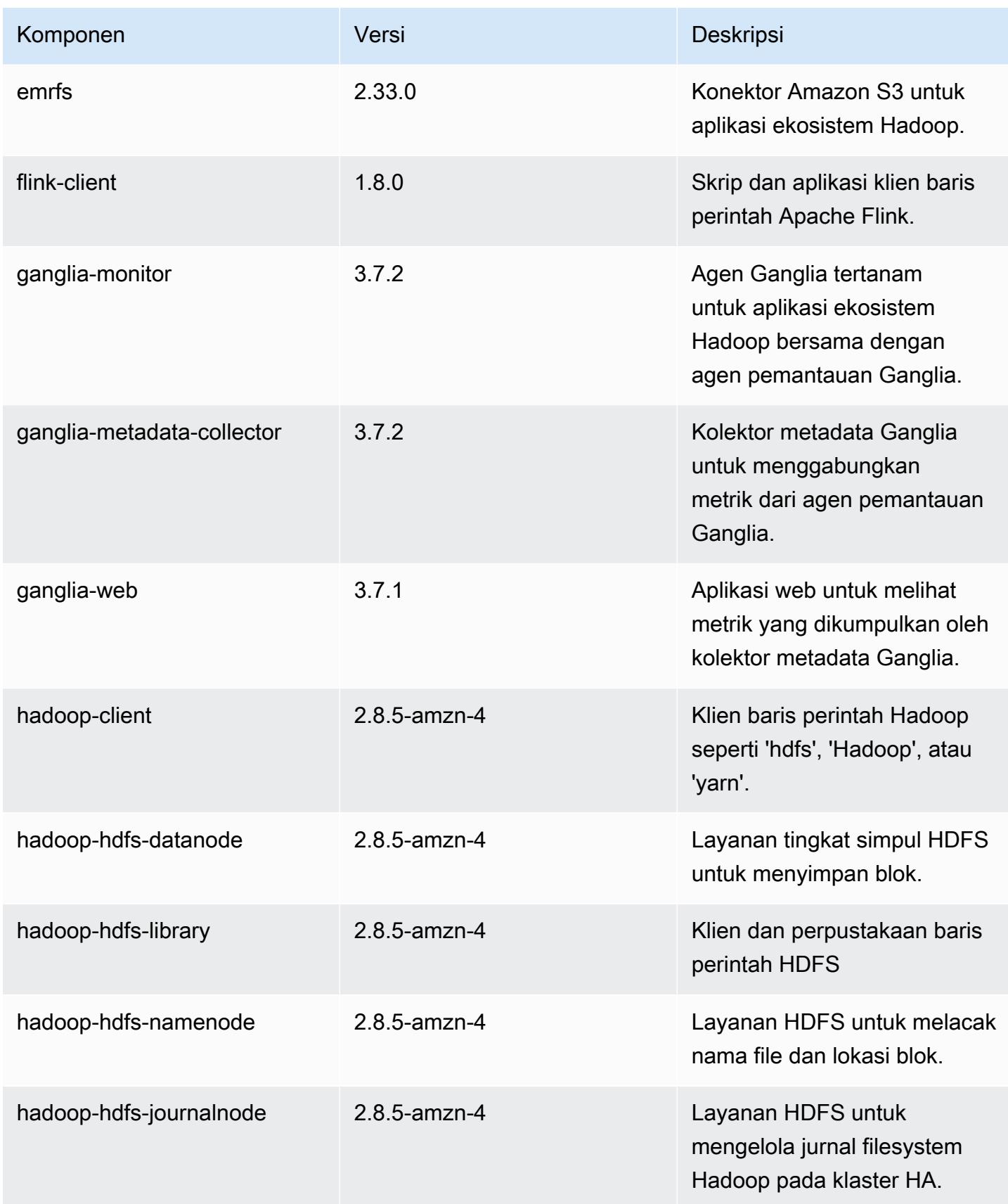

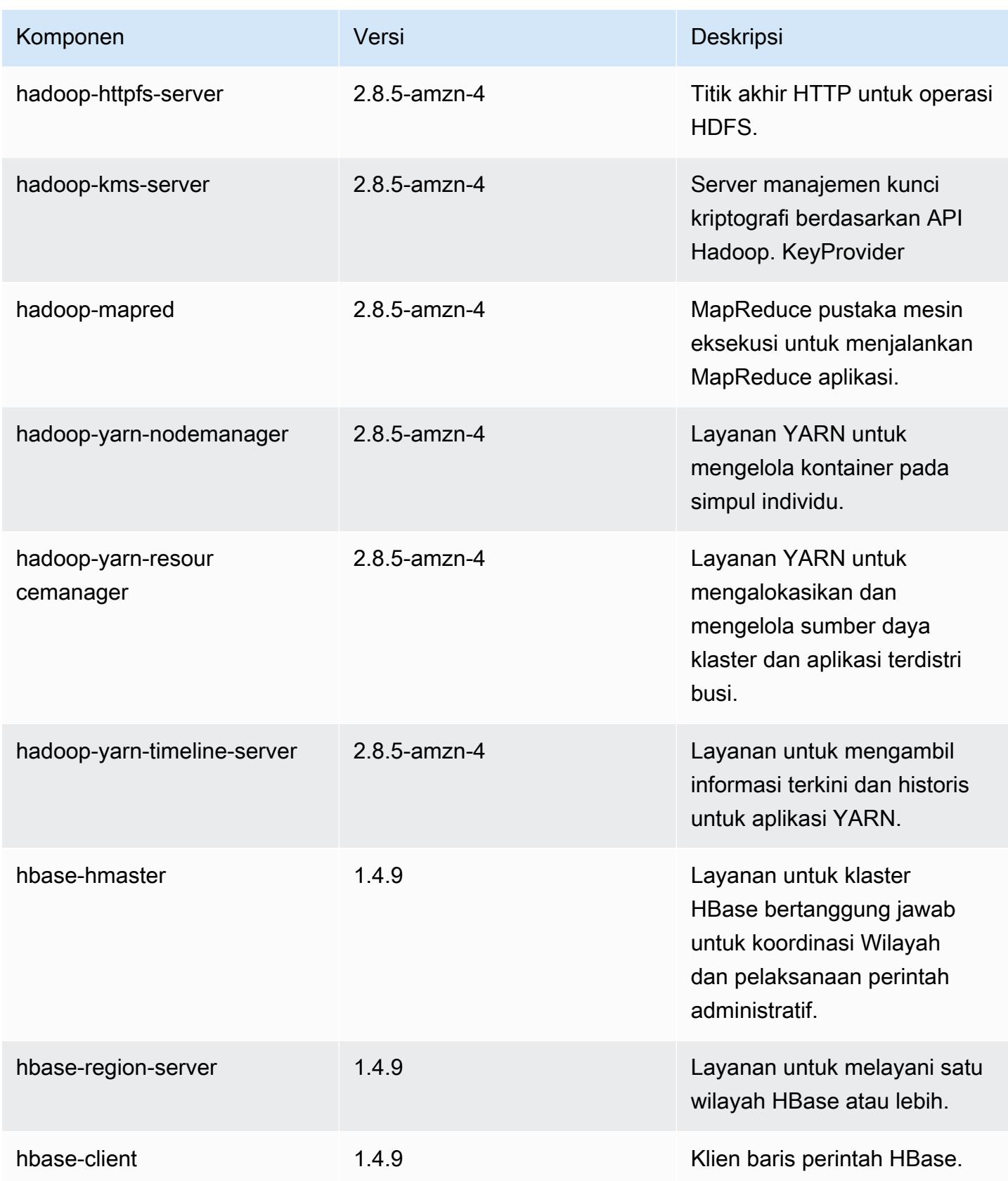

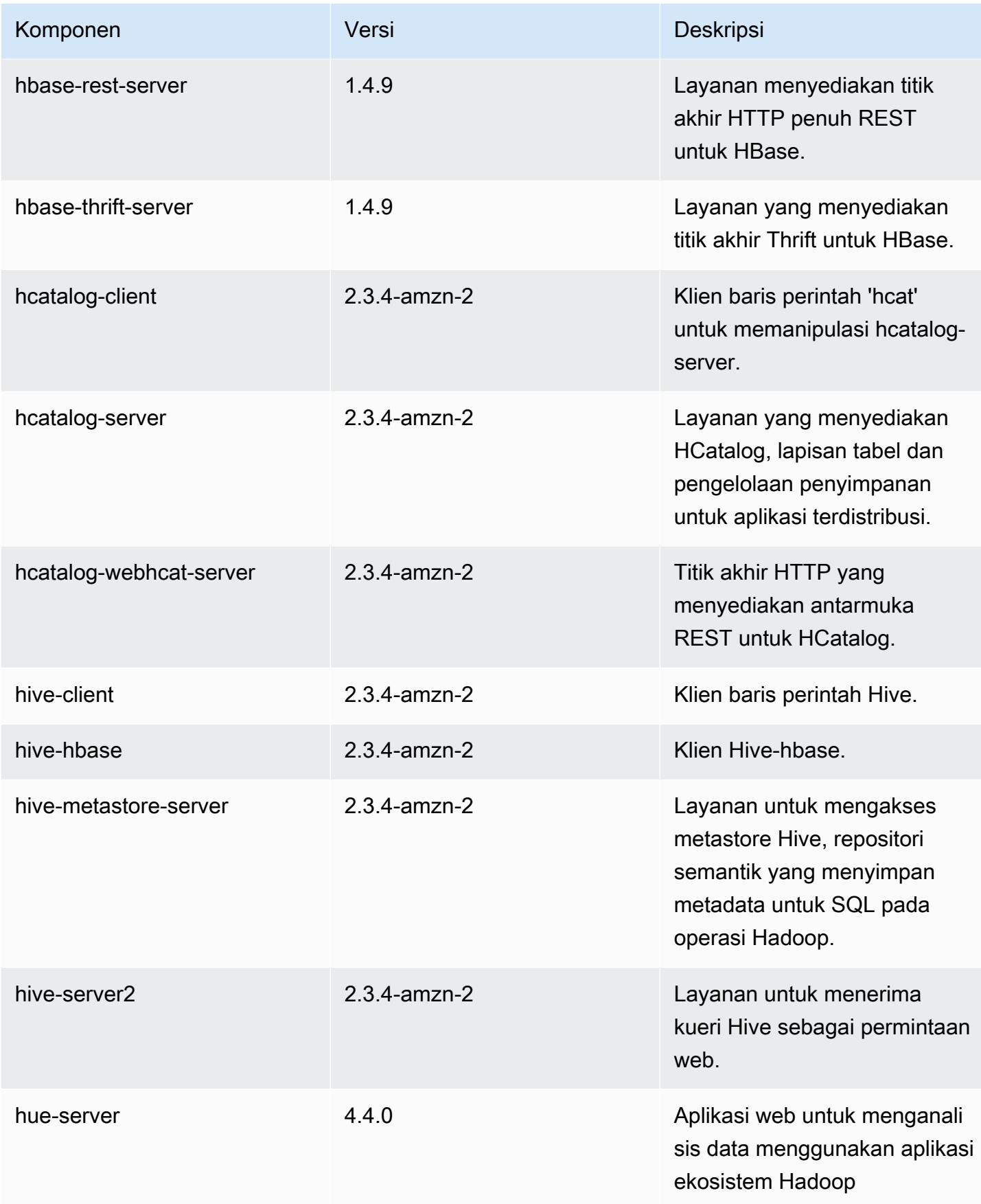

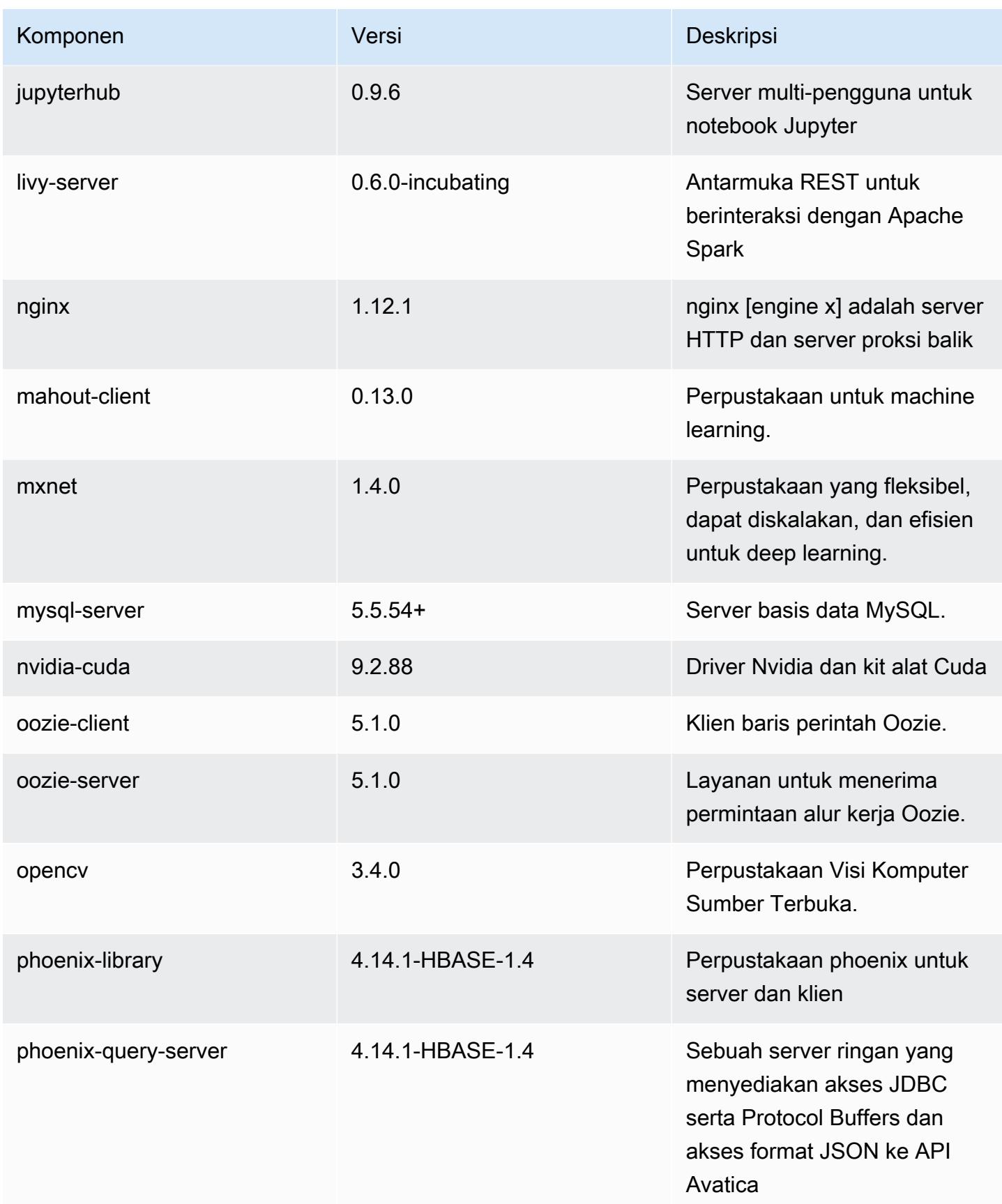

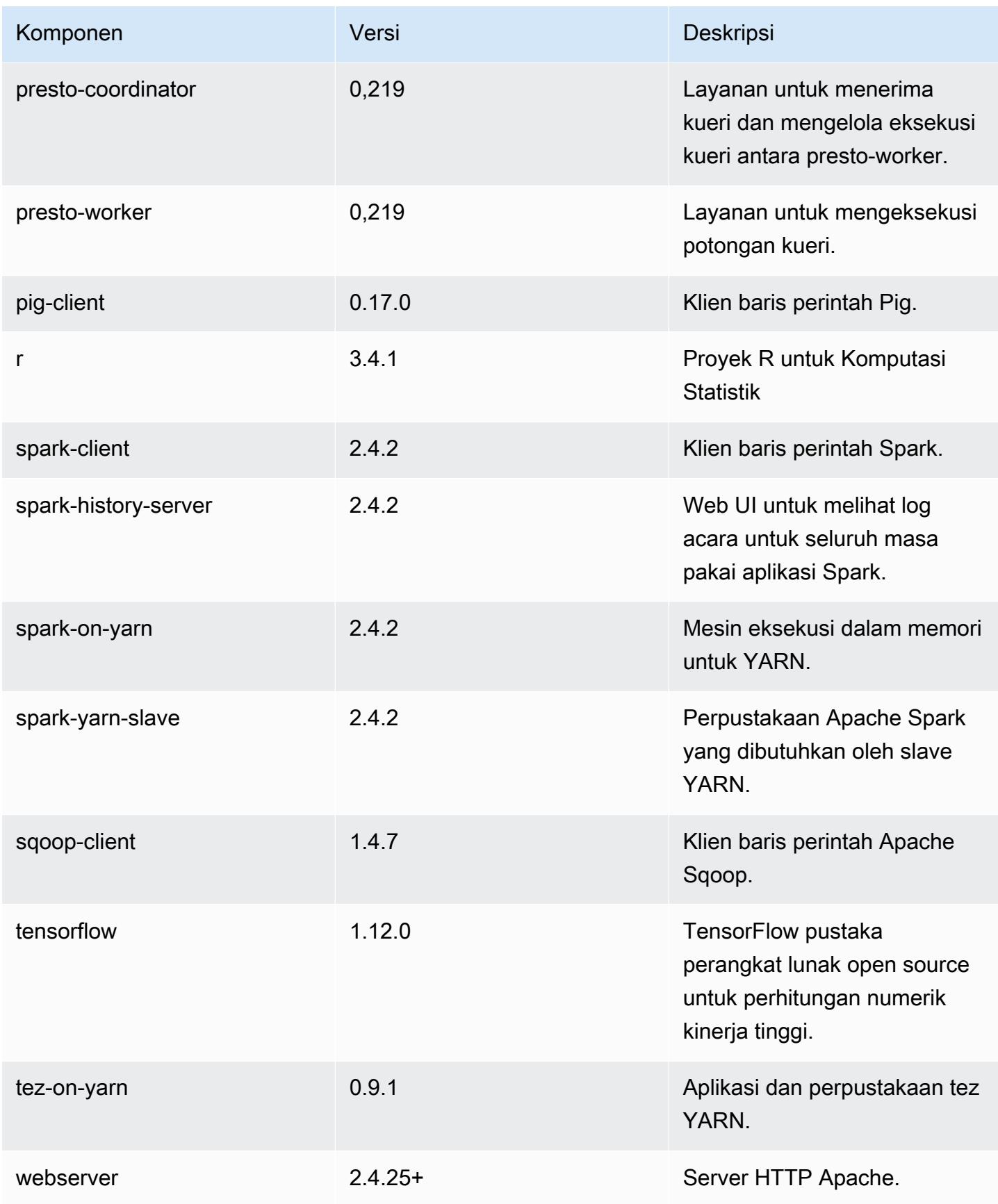

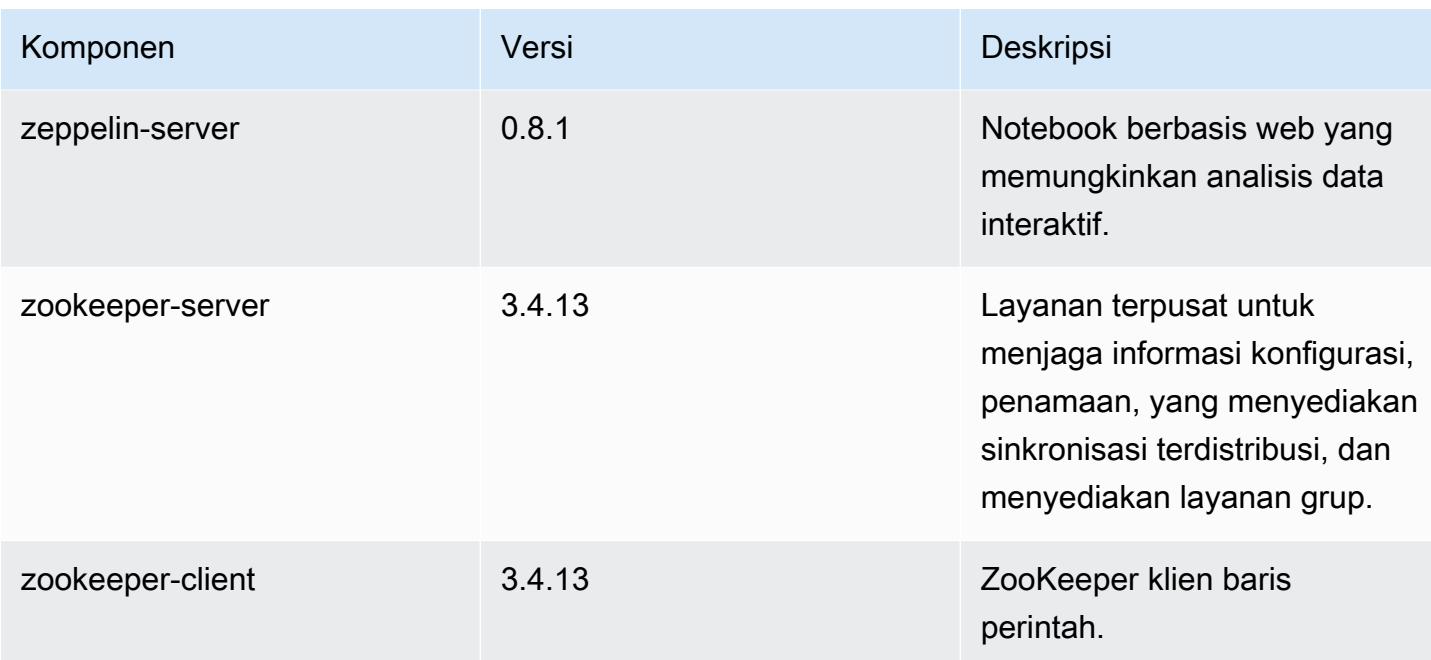

## 5.24.1 klasifikasi konfigurasi

Klasifikasi konfigurasi memungkinkan Anda menyesuaikan aplikasi. Ini sering kali bersesuaian dengan file XML konfigurasi untuk aplikasi, seperti hive-site.xml. Untuk informasi selengkapnya, lihat [Konfigurasikan aplikasi.](#page-3081-0)

klasifikasi emr-5.24.1

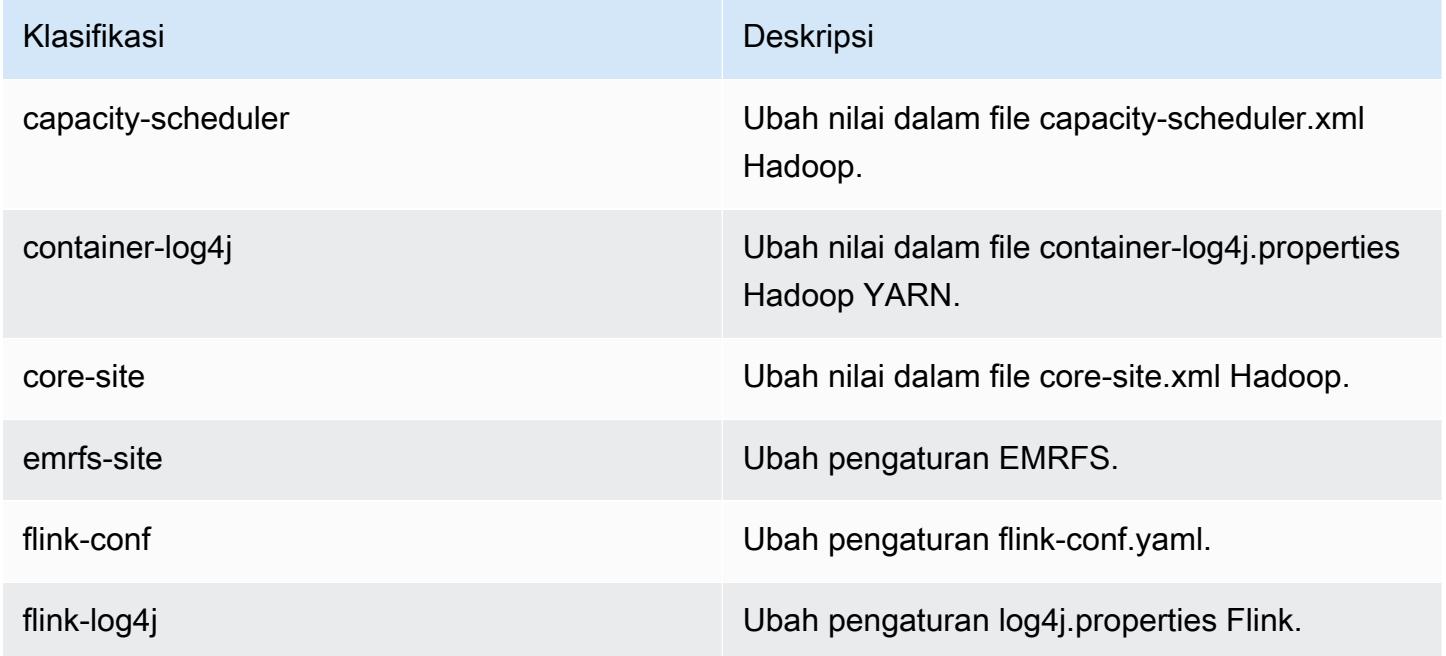

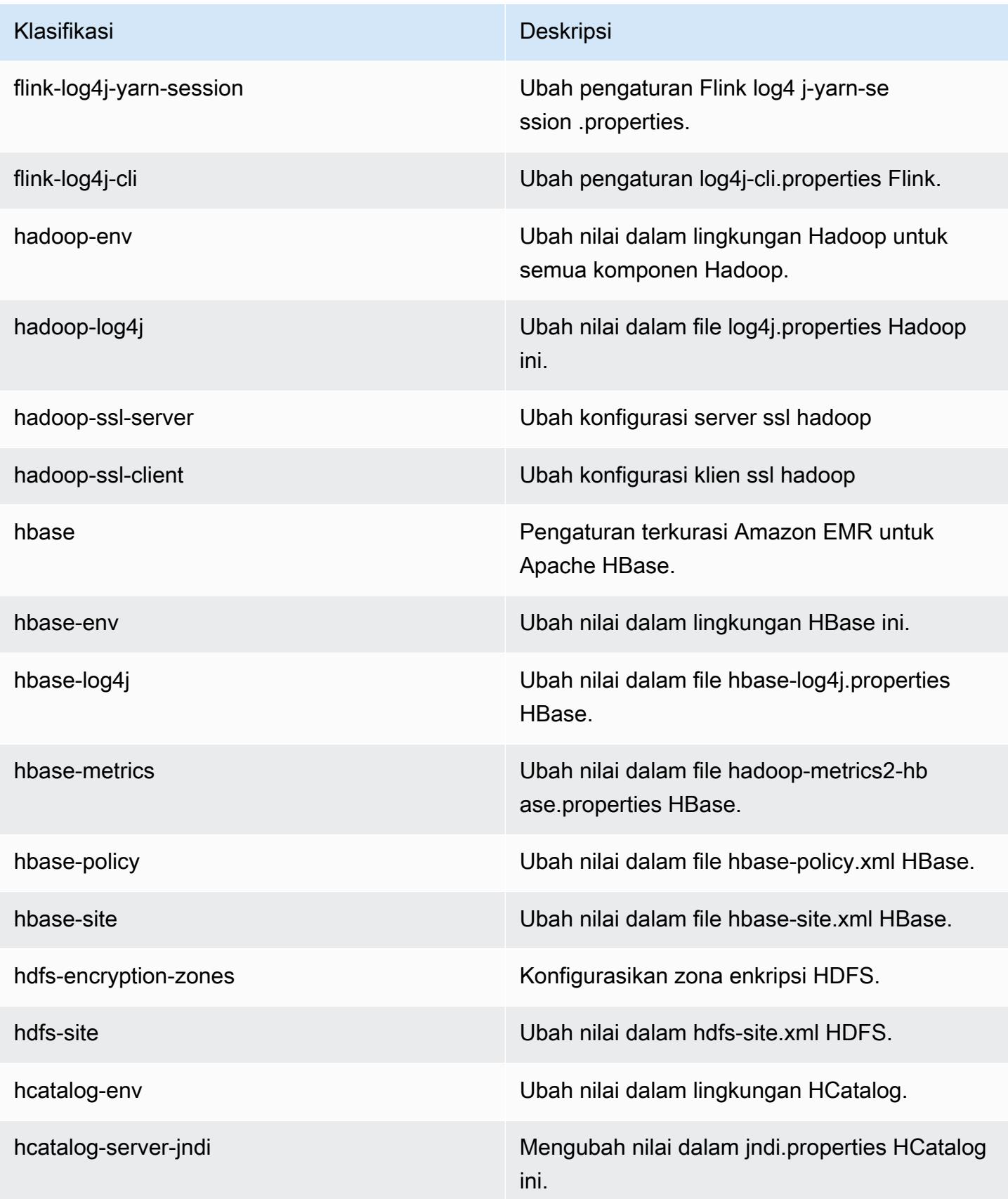

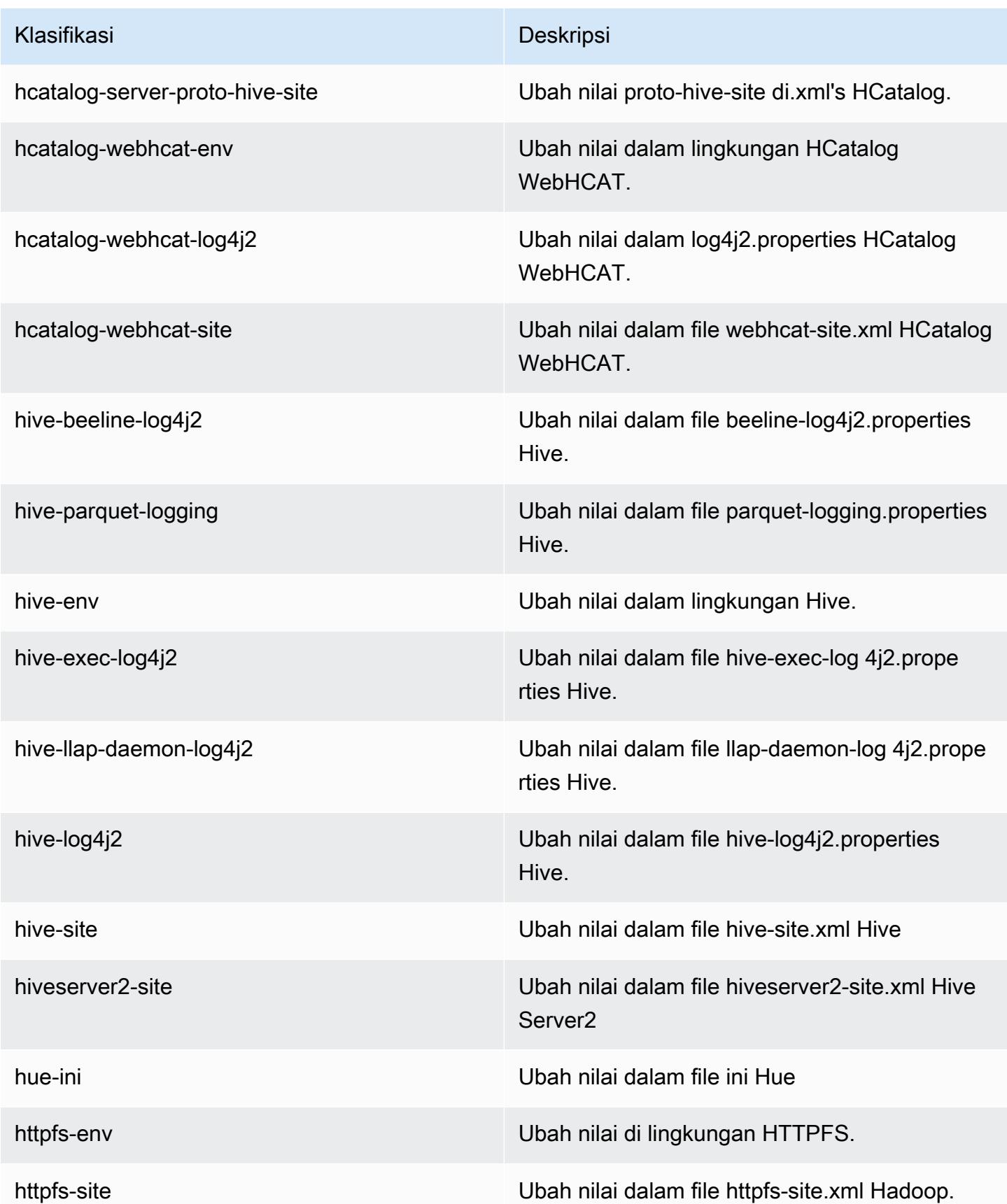
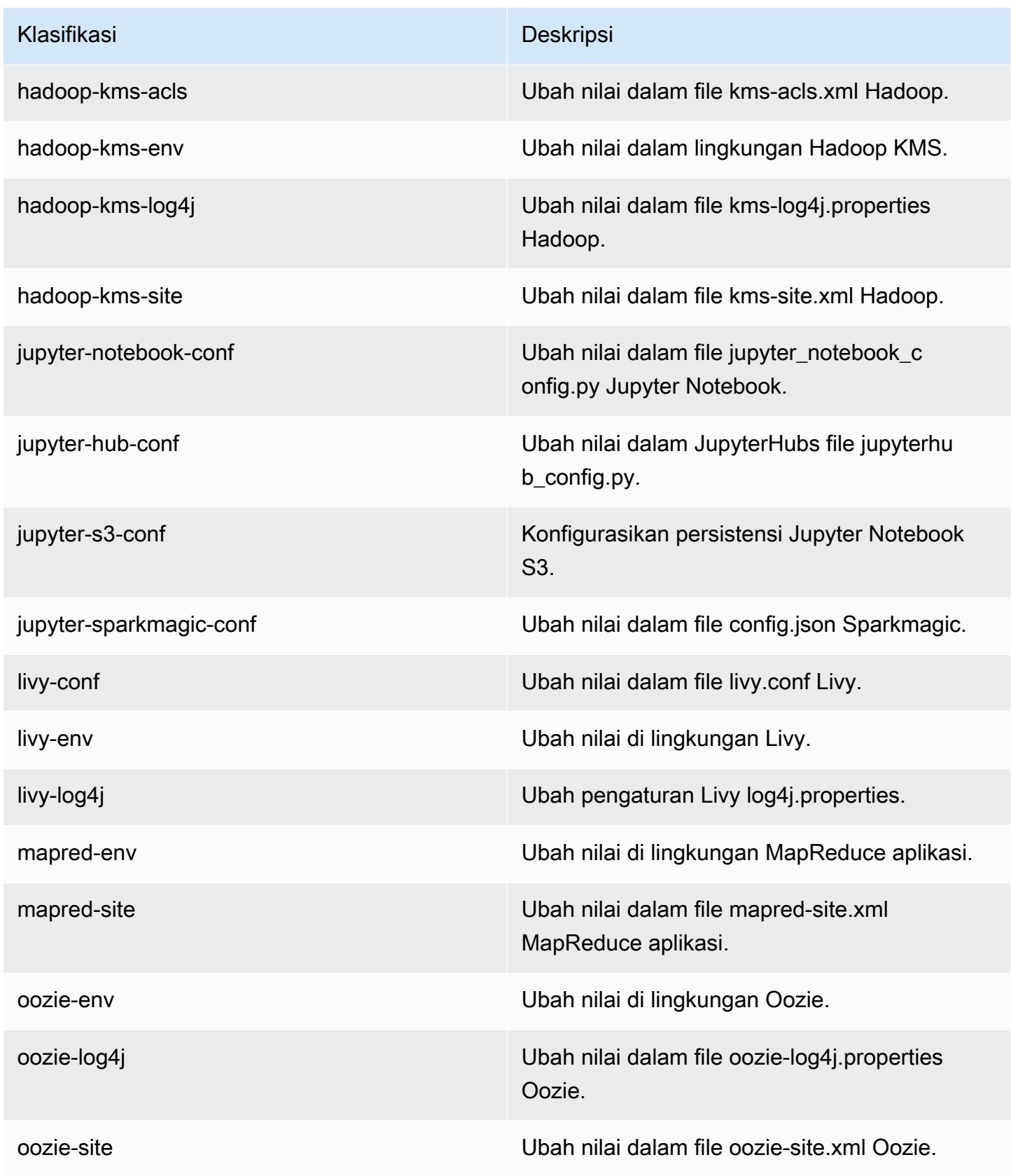

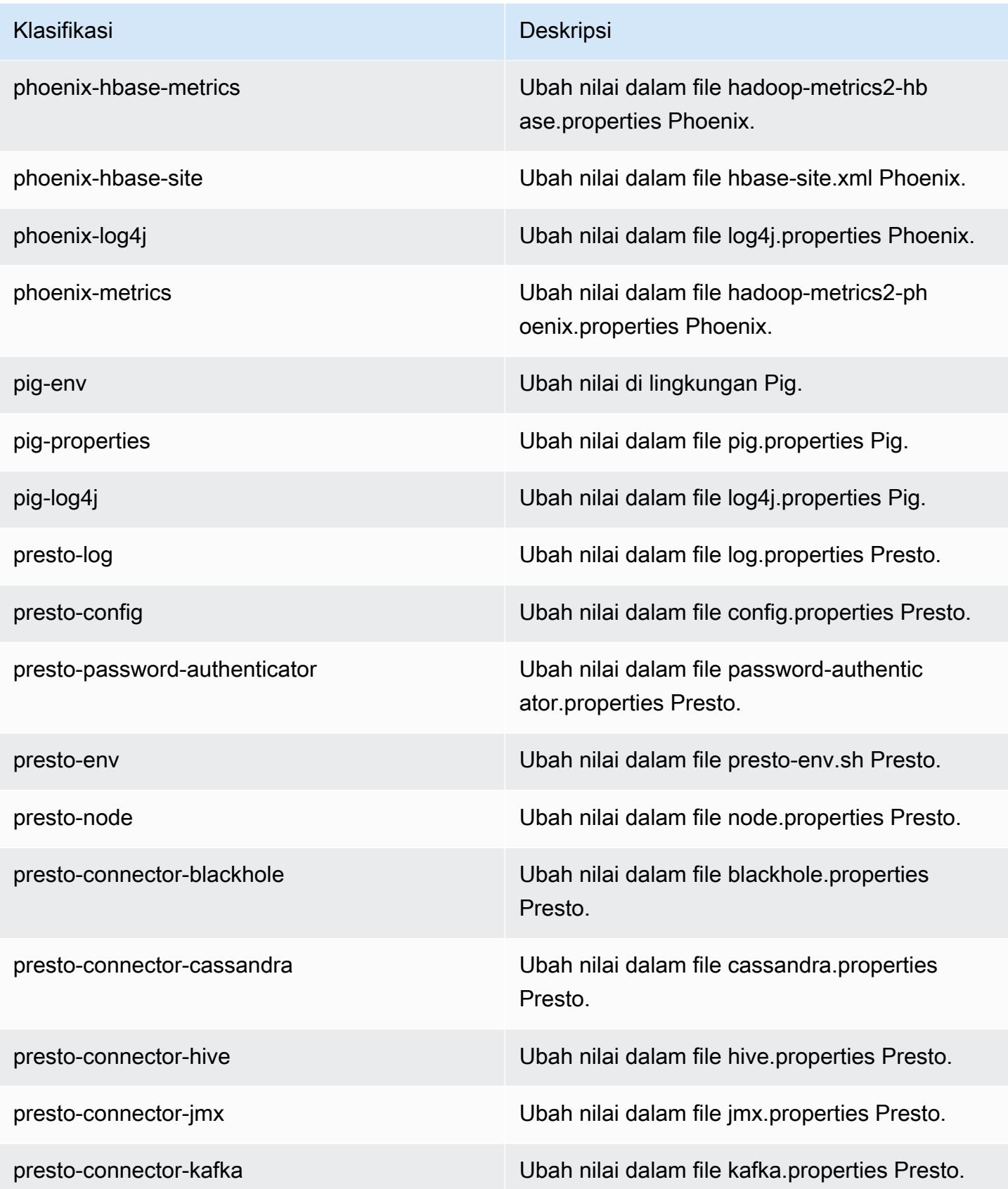

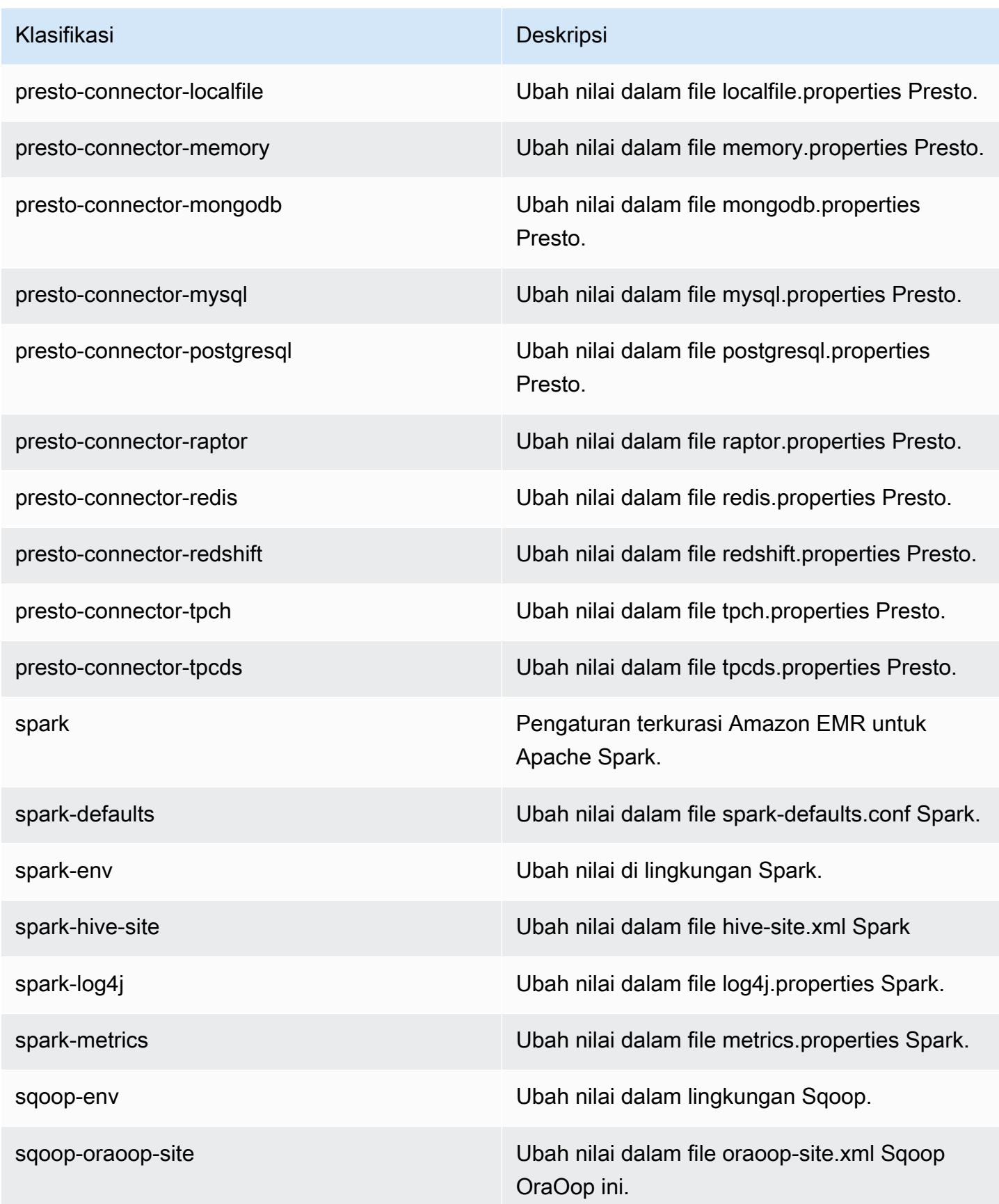

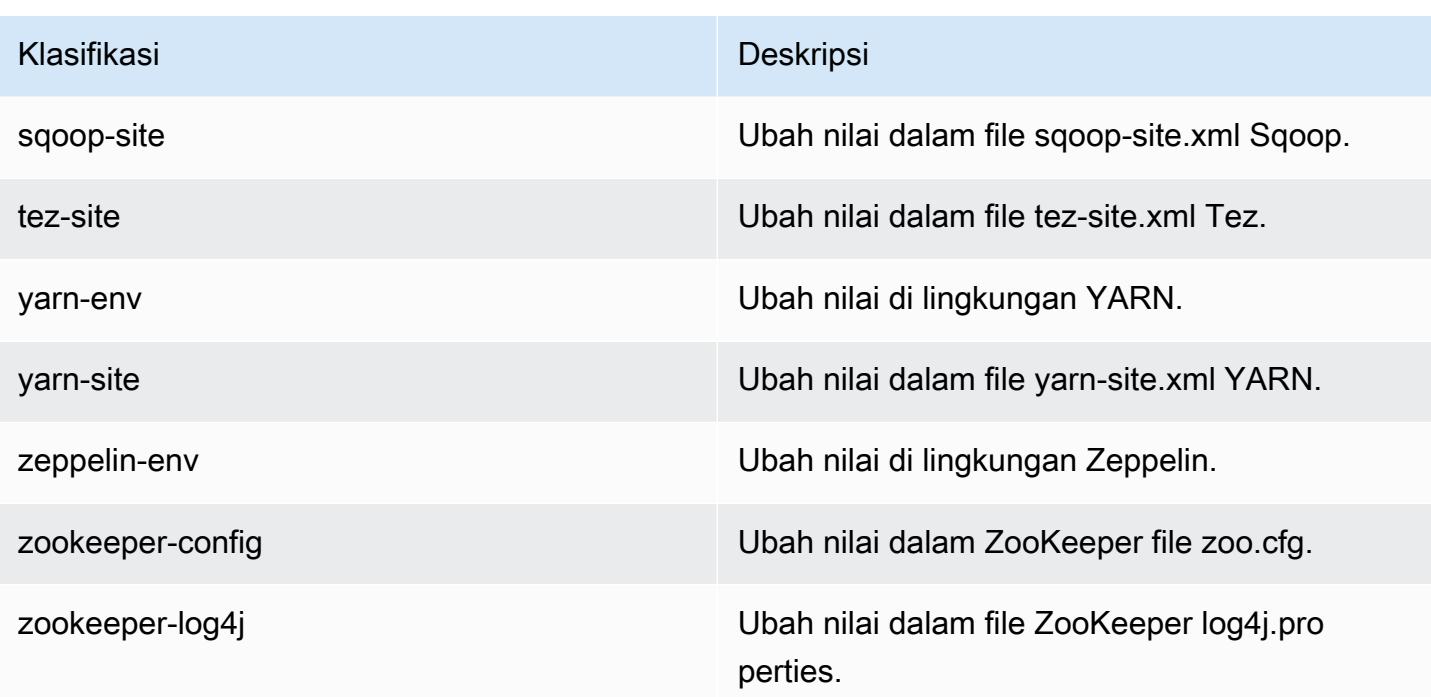

# Amazon EMR Rilis 5.24.0

## 5.24.0 versi aplikasi

Aplikasi berikut didukung dalam rilis ini: [Flink](https://flink.apache.org/), [Ganglia](http://ganglia.info), [HBase,](http://hbase.apache.org/) [HCatalog,](https://cwiki.apache.org/confluence/display/Hive/HCatalog) [Hadoop](http://hadoop.apache.org/docs/current/), [Hive,](http://hive.apache.org/) [Hue,](http://gethue.com/) [JupyterHub](https://jupyterhub.readthedocs.io/en/latest/#), [Livy](https://livy.incubator.apache.org/), [MXNet,](https://mxnet.incubator.apache.org/) [Mahout](http://mahout.apache.org/), [Oozie](http://oozie.apache.org/), [Phoenix](https://phoenix.apache.org/), [Pig](http://pig.apache.org/), [Presto,](https://prestodb.io/) [Spark,](https://spark.apache.org/docs/latest/) [Sqoop,](http://sqoop.apache.org/) [TensorFlow](https://www.tensorflow.org/), [Tez,](https://tez.apache.org/) [Zeppelin](https://zeppelin.incubator.apache.org/), dan [ZooKeeper](https://zookeeper.apache.org).

Tabel di bawah ini mencantumkan versi aplikasi yang tersedia dalam rilis Amazon EMR ini dan versi aplikasi dalam tiga rilis EMR Amazon sebelumnya (bila berlaku).

Untuk riwayat lengkap versi aplikasi untuk setiap rilis Amazon EMR, lihat topik berikut:

- [Versi aplikasi di Amazon EMR 7.x rilis](#page-23-0)
- [Versi aplikasi di Amazon EMR 6.x rilis](#page-75-0)
- [Versi aplikasi di Amazon EMR 5.x rilis](#page-927-0)
- [Versi aplikasi di Amazon EMR 4.x rilis](#page-2351-0)

### Informasi versi aplikasi

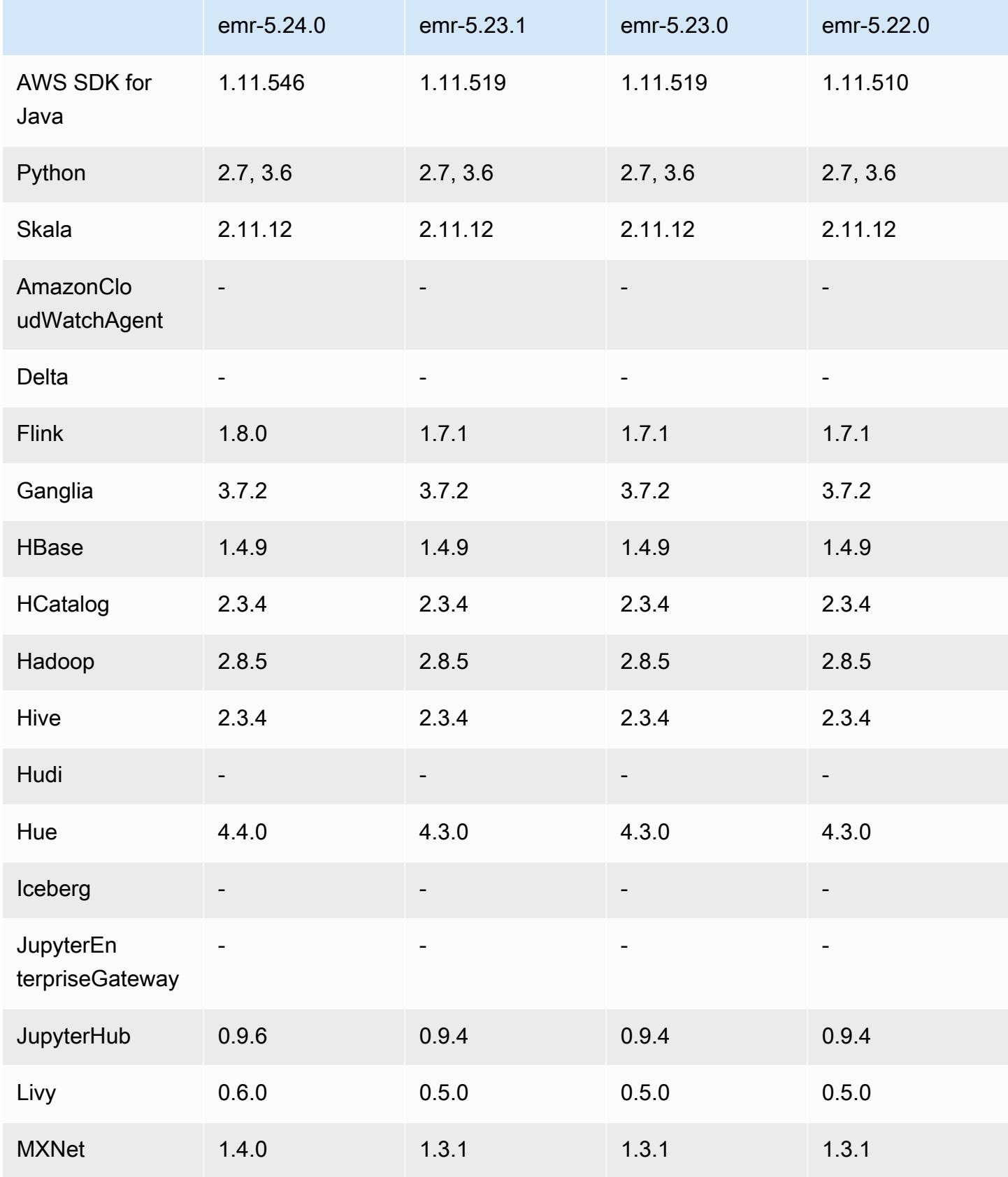

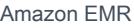

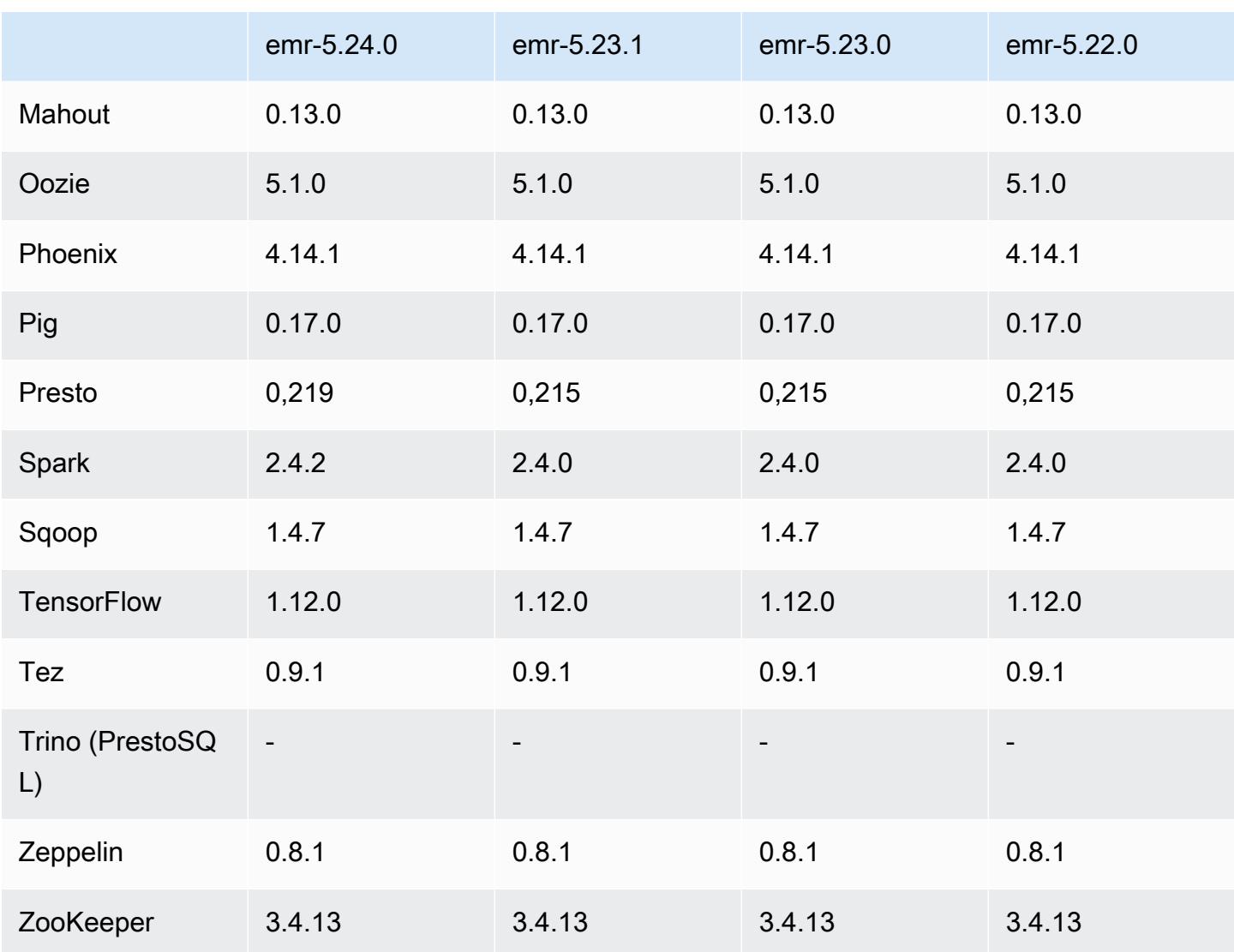

## Catatan terbitan 5.24.0

Catatan rilis berikut mencakup informasi untuk Amazon EMR rilis 5.24.0. Perubahan bersifat relatif terhadap 5.23.0.

Tanggal rilis awal: 11 Juni 2019

Terakhir diperbarui tanggal: 5 Agustus 2019

Upgrade

- Flink versi 1.8.0
- Hue versi 4.4.0
- JupyterHub 0.9.6
- Livy versi 0.6.0
- MxNet 1.4.0
- Presto versi 0.219
- Spark versi 2.4.2
- AWS SDK for Java 1.11.546
- Konektor dan driver:
	- DynamoDB Connector versi 4.9.0
	- MariaDB Connector versi 2.4.1
	- Amazon Redshift JDBC Driver versi 1.2.27.1051

Perubahan, penyempurnaan, dan masalah yang diselesaikan

- Spark
	- Penambahan optimasi untuk memangkas partisi secara dinamis. Optimalisasi dinonaktifkan secara default. Untuk mengaktifkannya, atur parameter konfigurasi Spark dari spark.sql.dynamicPartitionPruning.enabled ke true.
	- Peningkatan performa kueri INTERSECT. Optimalisasi ini dinonaktifkan secara default. Untuk mengaktifkannya, atur parameter konfigurasi Spark dari spark.sql.optimizer.distinctBeforeIntersect.enabled ke true.
	- Penambahan optimalisasi untuk meratakan subkueri scalar dengan agregat yang menggunakan relasi yang sama. Optimalisasi dinonaktifkan secara default. Untuk mengaktifkannya, atur parameter konfigurasi Spark dari spark.sql.optimizer.flattenScalarSubqueriesWithAggregates.enabled ke true.
	- Peningkatan seluruh pembuatan kode tahap.

Untuk informasi selengkapnya, lihat [Mengoptimalkan Performa Spark.](https://docs.aws.amazon.com/emr/latest/ReleaseGuide/emr-spark-performance.html)

- Enkripsi Disk Lokal dan Peningkatan Enkripsi S3 dalam Konfigurasi Keamanan (5 Agustus 2019)
	- Pemisahan pengaturan enkripsi Amazon S3 dari pengaturan enkripsi disk lokal dalam pengaturan konfigurasi keamanan.
	- Penambahan opsi untuk mengaktifkan enkripsi EBS. Memilih opsi ini akan mengenkripsi volume perangkat asal selain volume penyimpanan. Versi sebelumnya diharuskan menggunakan AMI kustom untuk mengenkripsi volume perangkat asal.
	- Untuk informasi selengkapnya, lihat [Opsi Enkripsi](https://docs.aws.amazon.com/emr/latest/ManagementGuide/emr-data-encryption-options.html) di Panduan Pengelolaan Amazon EMR.

#### Masalah yang diketahui

• Masalah yang diketahui dalam cluster dengan beberapa node primer dan otentikasi Kerberos

Jika Anda menjalankan cluster dengan beberapa node utama dan otentikasi Kerberos di Amazon EMR rilis 5.20.0 dan yang lebih baru, Anda mungkin mengalami masalah dengan operasi klaster seperti penurunan skala atau pengiriman langkah, setelah klaster berjalan selama beberapa waktu. Periode waktunya tergantung pada masa validitas tiket Kerberos yang Anda tetapkan. Masalah menurunkan skala akan berdampak pada permintaan menurunkan skala otomatis dan permintaan menurunkan skala eksplisit yang Anda kirimkan. Operasi klaster tambahan juga dapat terkena dampak.

Pemecahan masalah:

- SSH sebagai hadoop pengguna ke node utama utama dari cluster EMR dengan beberapa node primer.
- Jalankan perintah berikut untuk memperbarui tiket Kerberos untuk pengguna hadoop.

kinit -kt <keytab\_file> <principal>

Biasanya, fail keytab terletak di /etc/hadoop.keytab dan file utama-nya dalam bentuk hadoop/<hostname>@<REALM>.

#### **a** Note

Pemecahan masalah ini akan efektif untuk jangka waktu selama tiket Kerberos berlaku. Durasi ini adalah 10 jam secara default, tetapi dapat dikonfigurasi dengan pengaturan Kerberos Anda. Anda harus menjalankan kembali perintah di atas setelah tiket Kerberos berakhir.

### 5.24.0 versi komponen

Komponen yang diinstal oleh Amazon EMR dengan rilis ini tercantum di bawah ini. Beberapa komponen diinstal sebagai bagian dari paket aplikasi big data. Sedangkan komponen lainnya bersifak unik untuk Amazon EMR dan diinstal untuk proses sistem dan fitur. Ini biasanya dimulai dengan emr atau aws. Paket aplikasi big data dalam rilis Amazon EMR terbaru biasanya versi terbaru yang ditemukan di komunitas. Kami menyediakan rilis komunitas di Amazon EMR secepat mungkin.

Beberapa komponen yang ada di Amazon EMR berbeda dari versi komunitas. Komponen ini mempunyai label versi dalam bentuk *CommunityVersion*-amzn-*EmrVersion*. *EmrVersion* dimulai dari 0. Misalnya, jika komponen komunitas open source bernama myapp-component dengan versi 2.2 telah dimodifikasi tiga kali untuk dimasukkan dalam rilis EMR Amazon yang berbeda, versi rilisnya terdaftar sebagai. 2.2-amzn-2

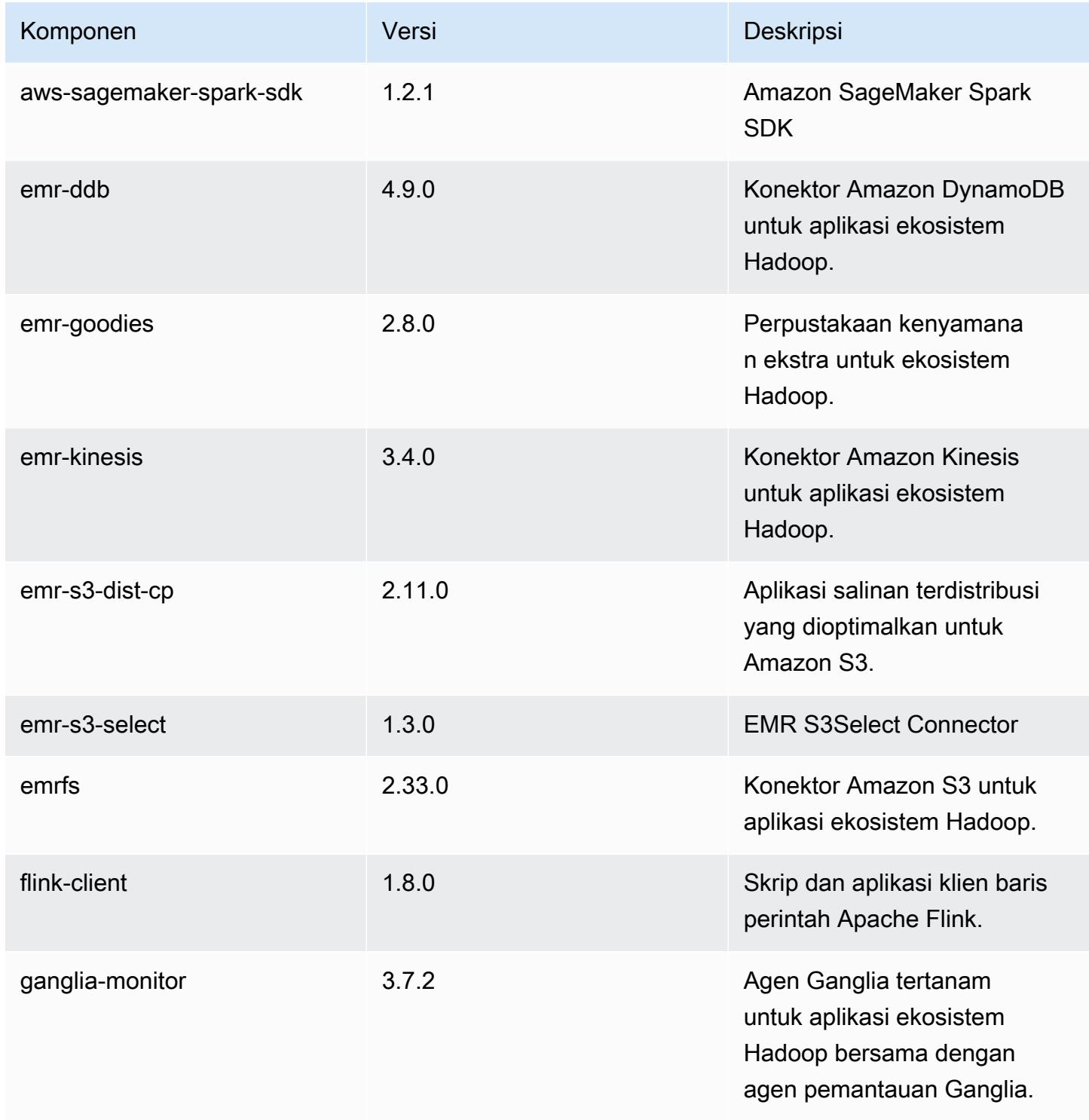

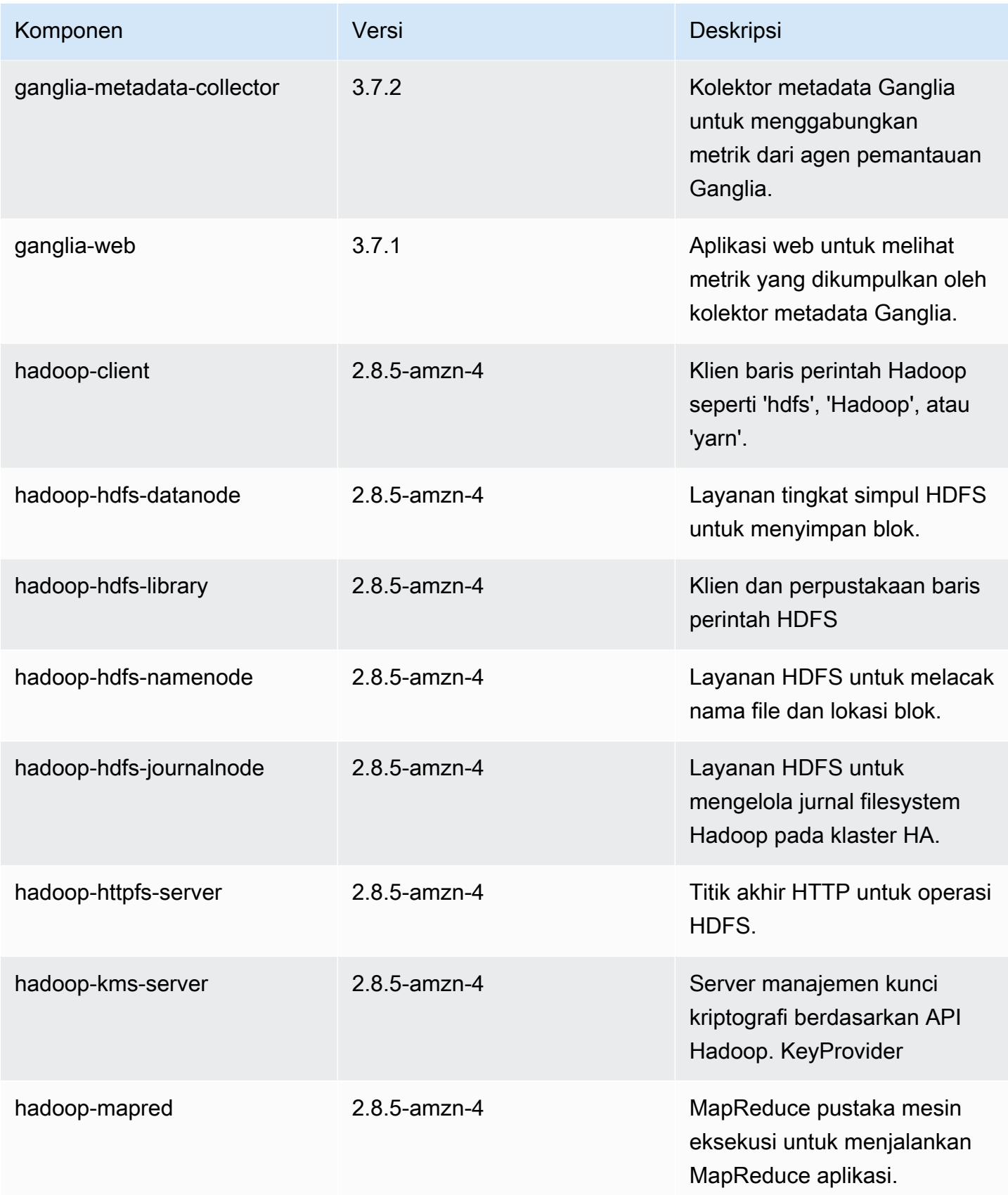

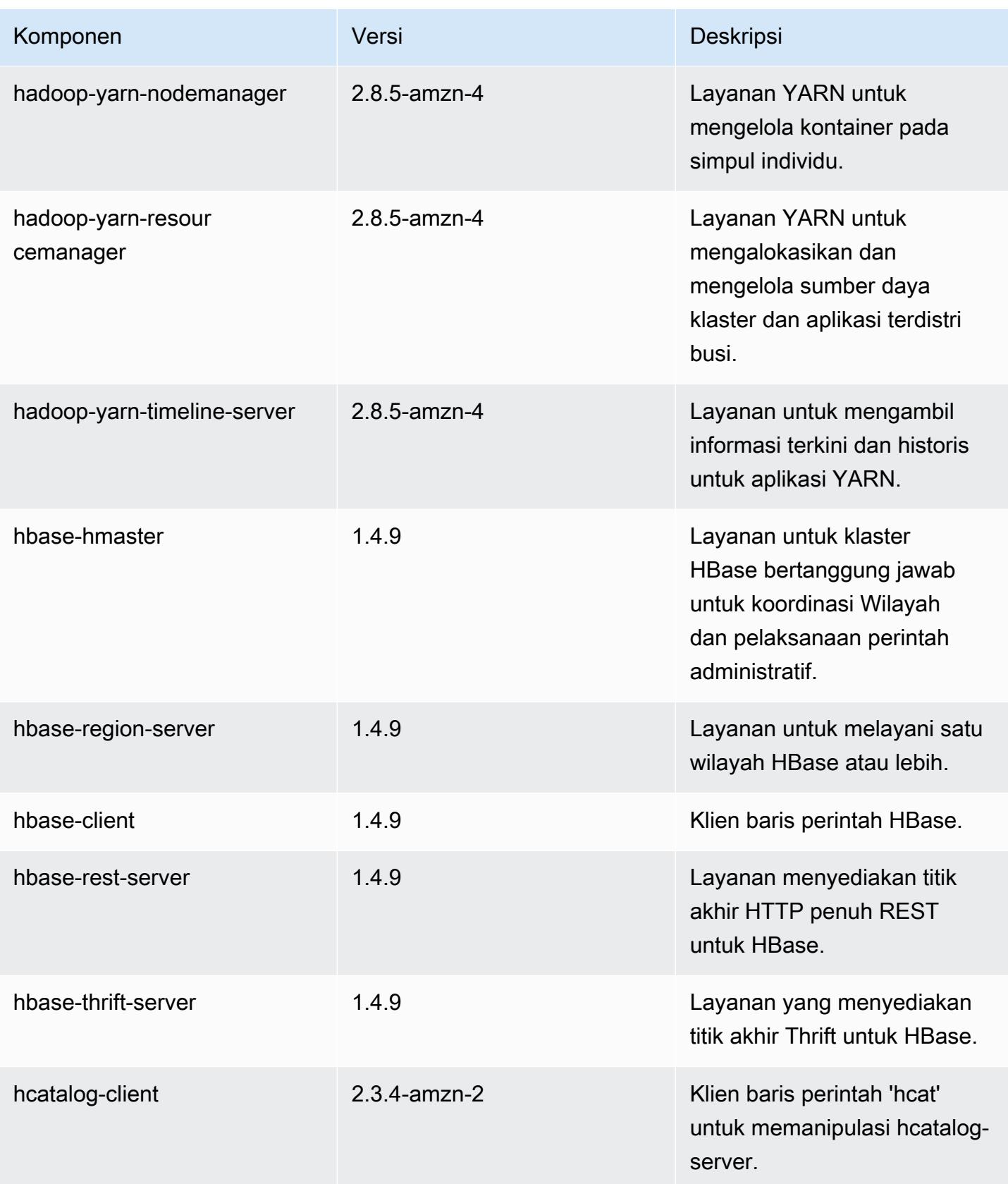

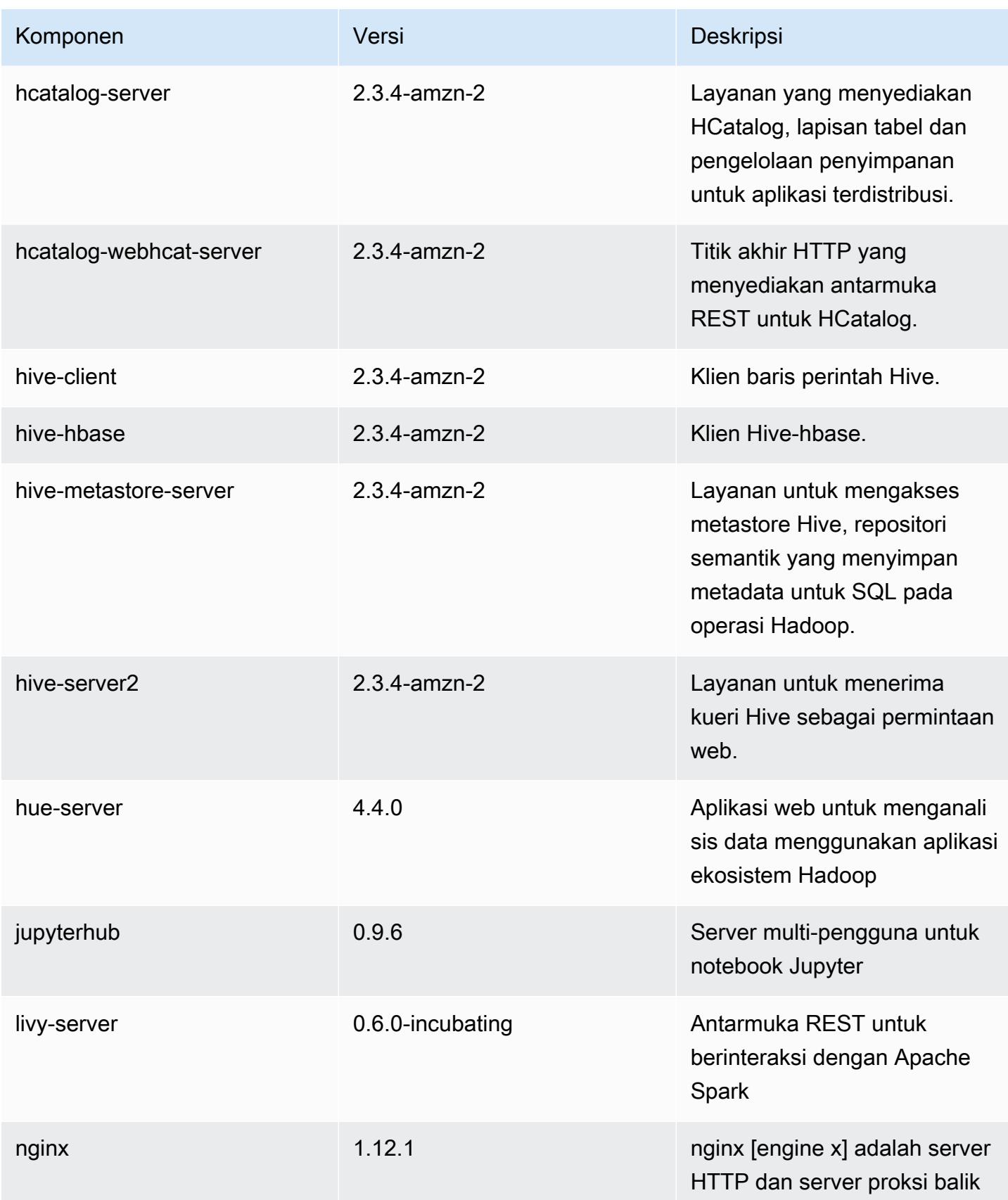

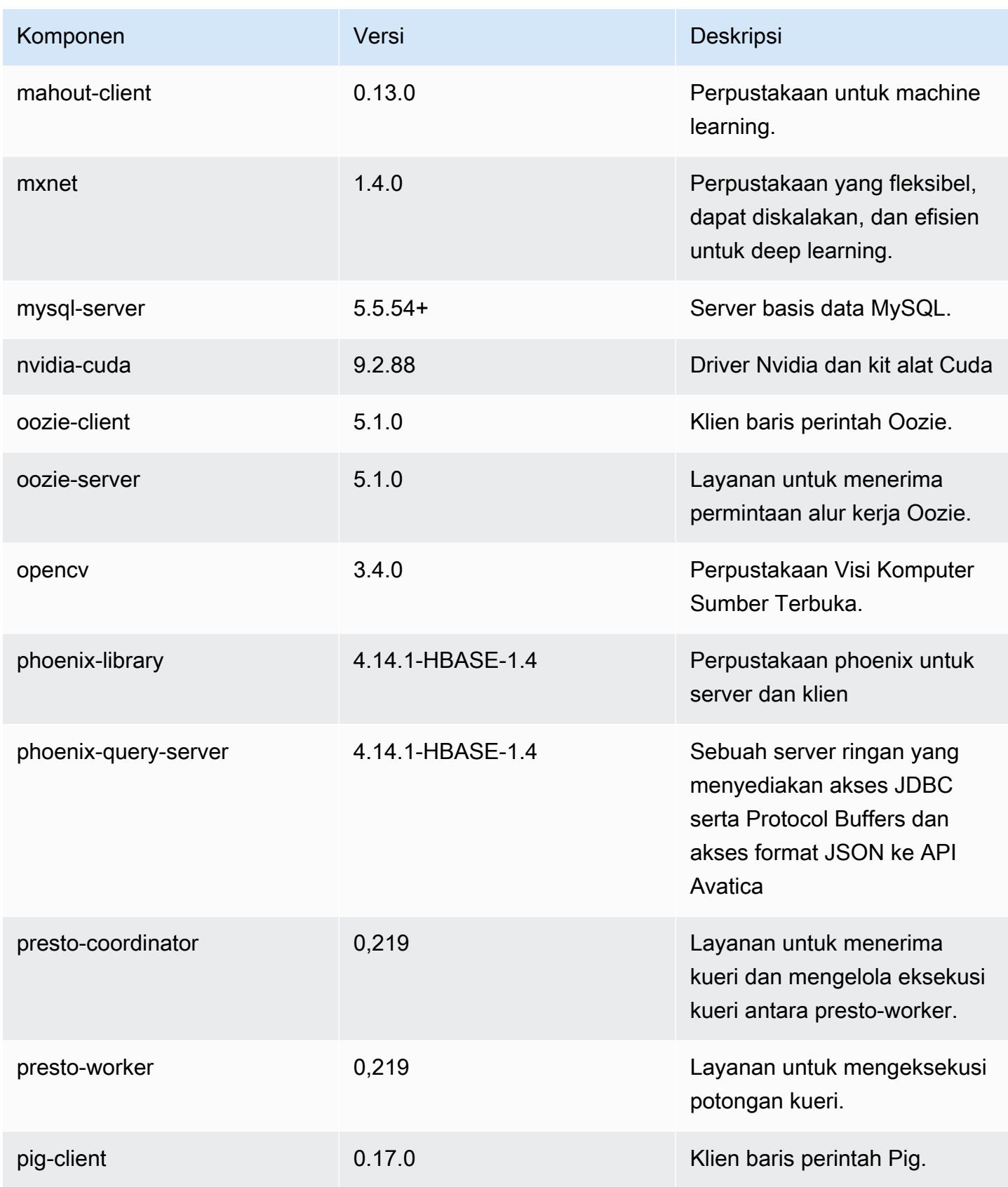

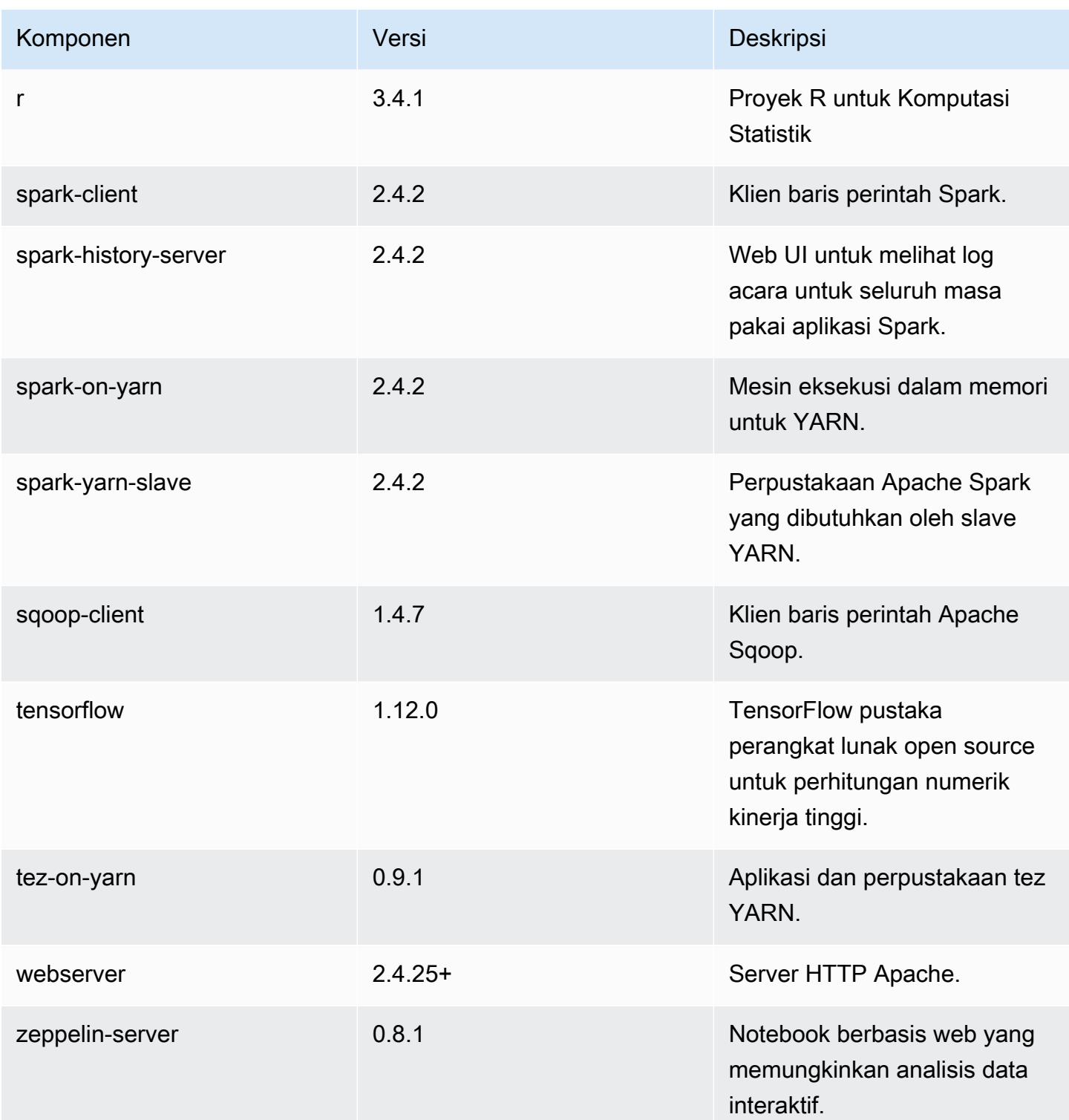

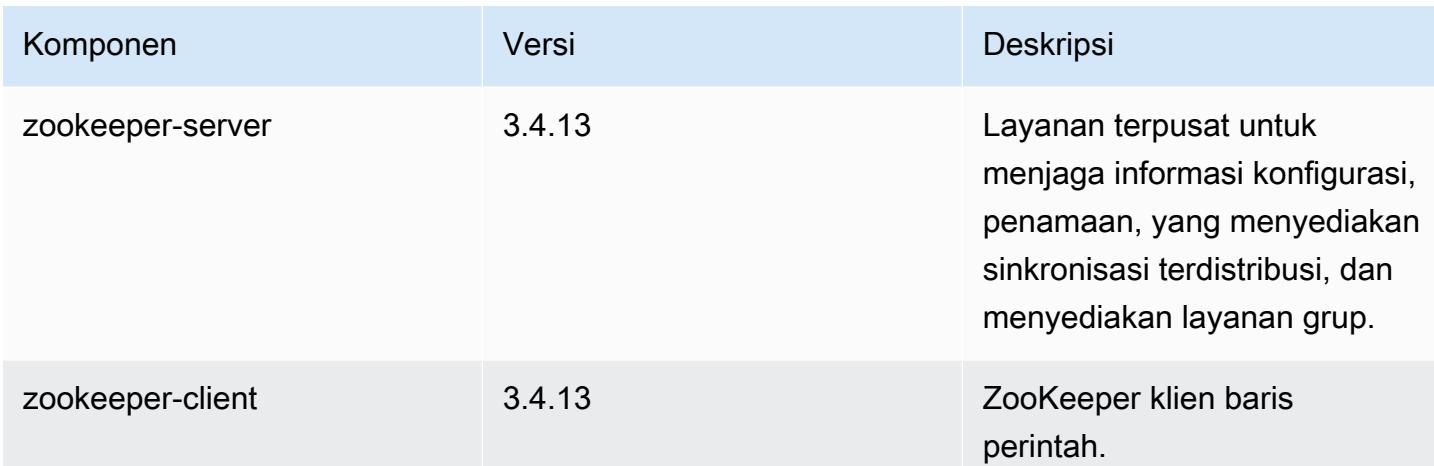

## 5.24.0 klasifikasi konfigurasi

Klasifikasi konfigurasi memungkinkan Anda menyesuaikan aplikasi. Ini sering kali bersesuaian dengan file XML konfigurasi untuk aplikasi, seperti hive-site.xml. Untuk informasi selengkapnya, lihat [Konfigurasikan aplikasi.](#page-3081-0)

klasifikasi emr-5.24.0

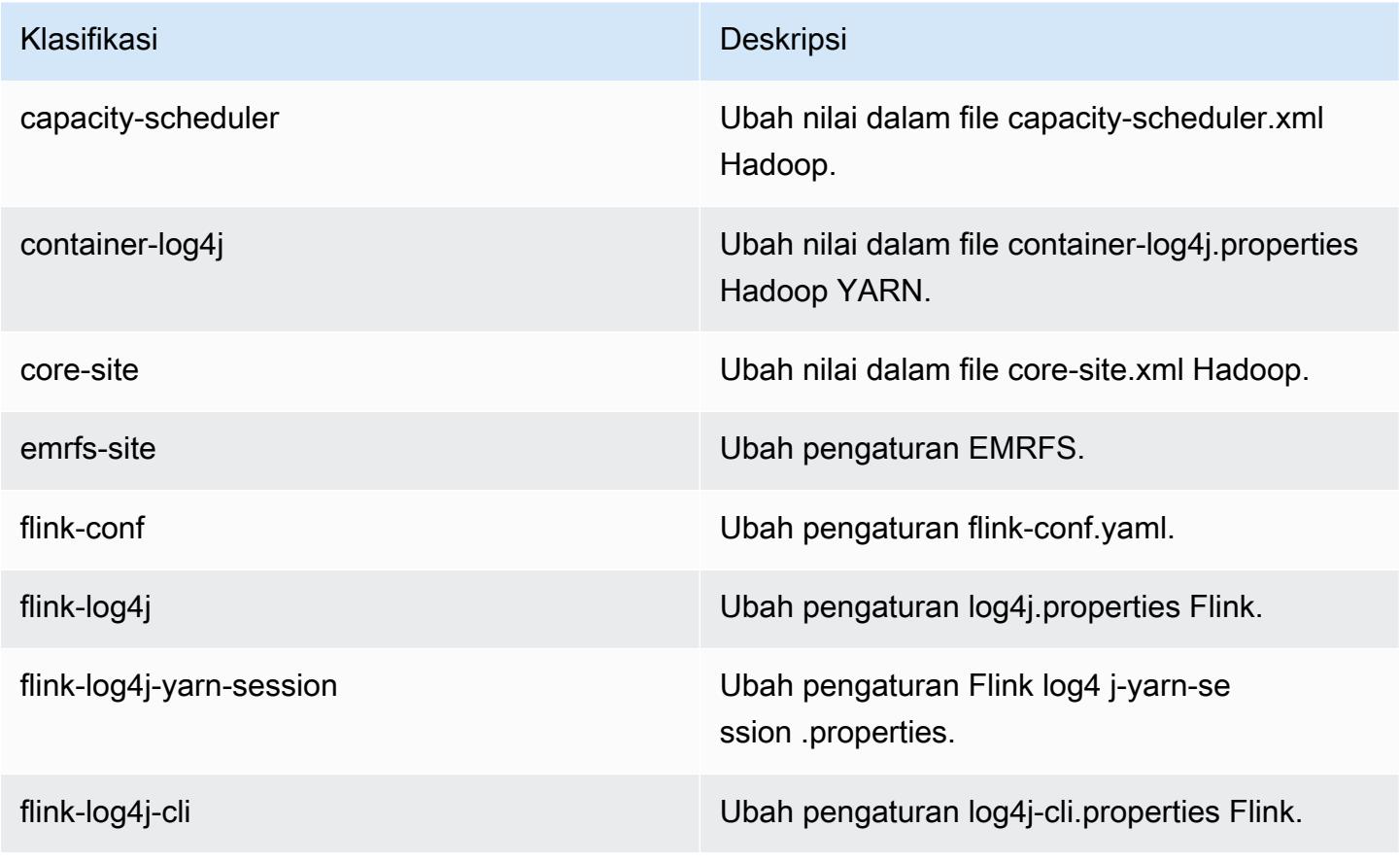

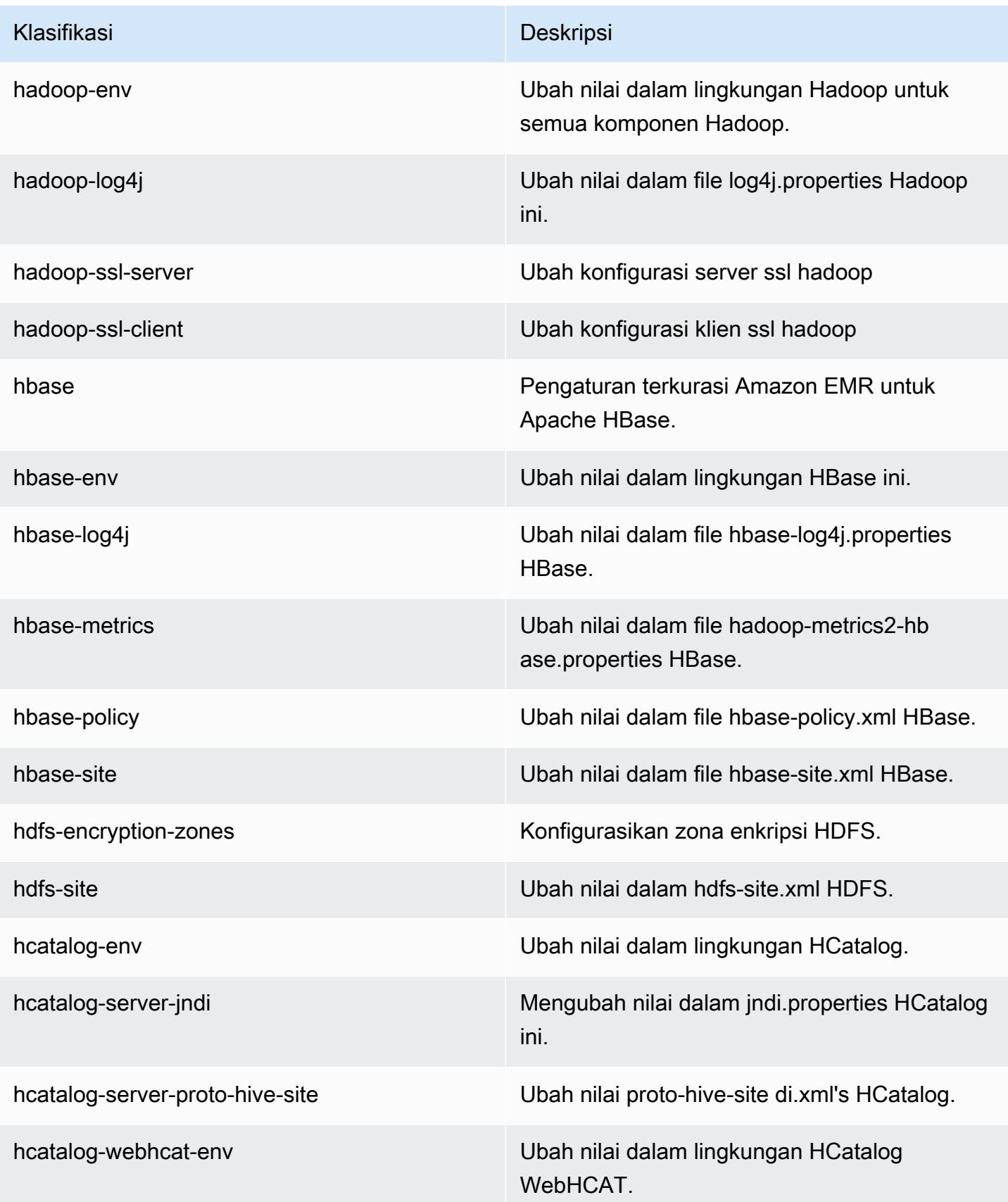

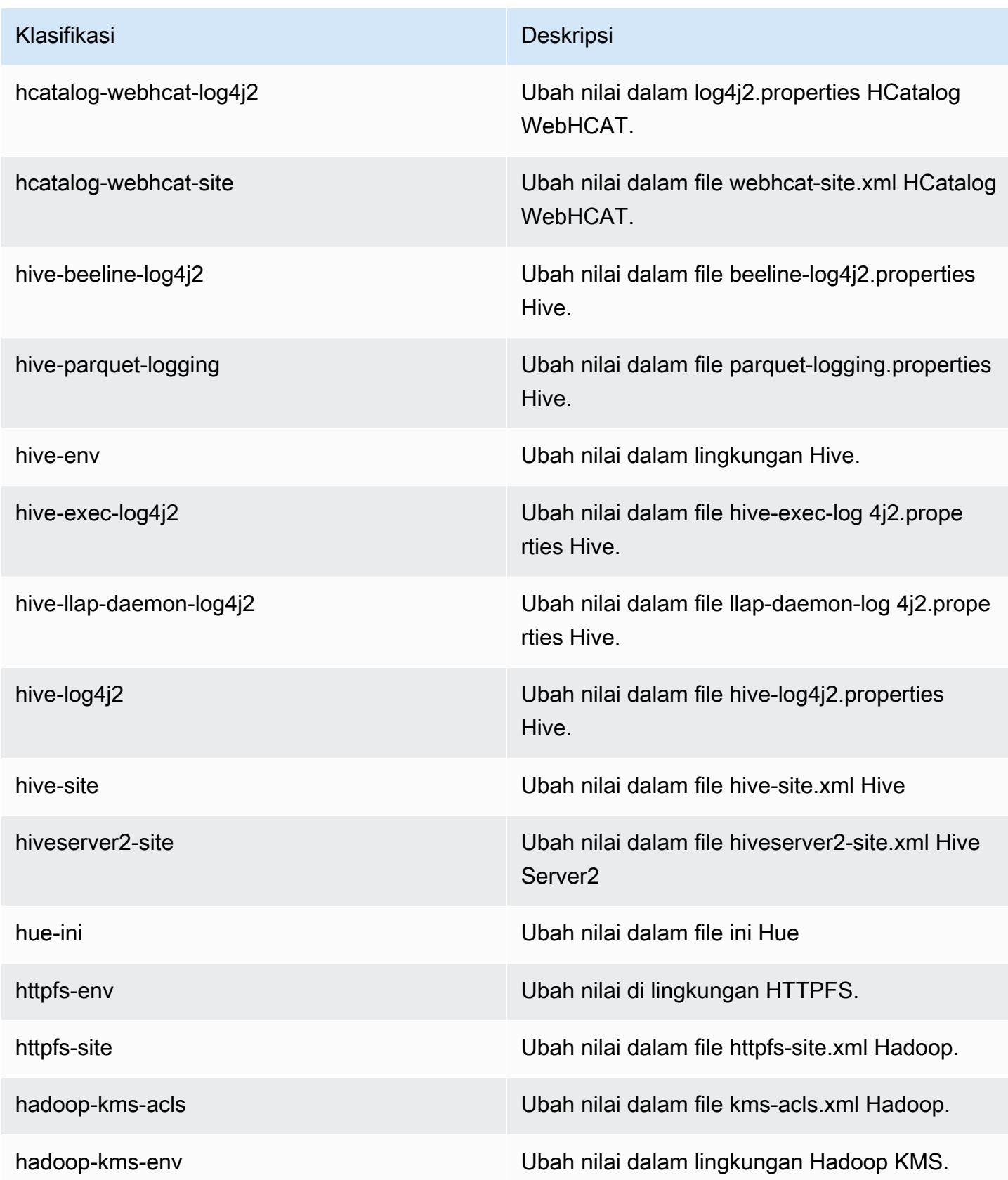

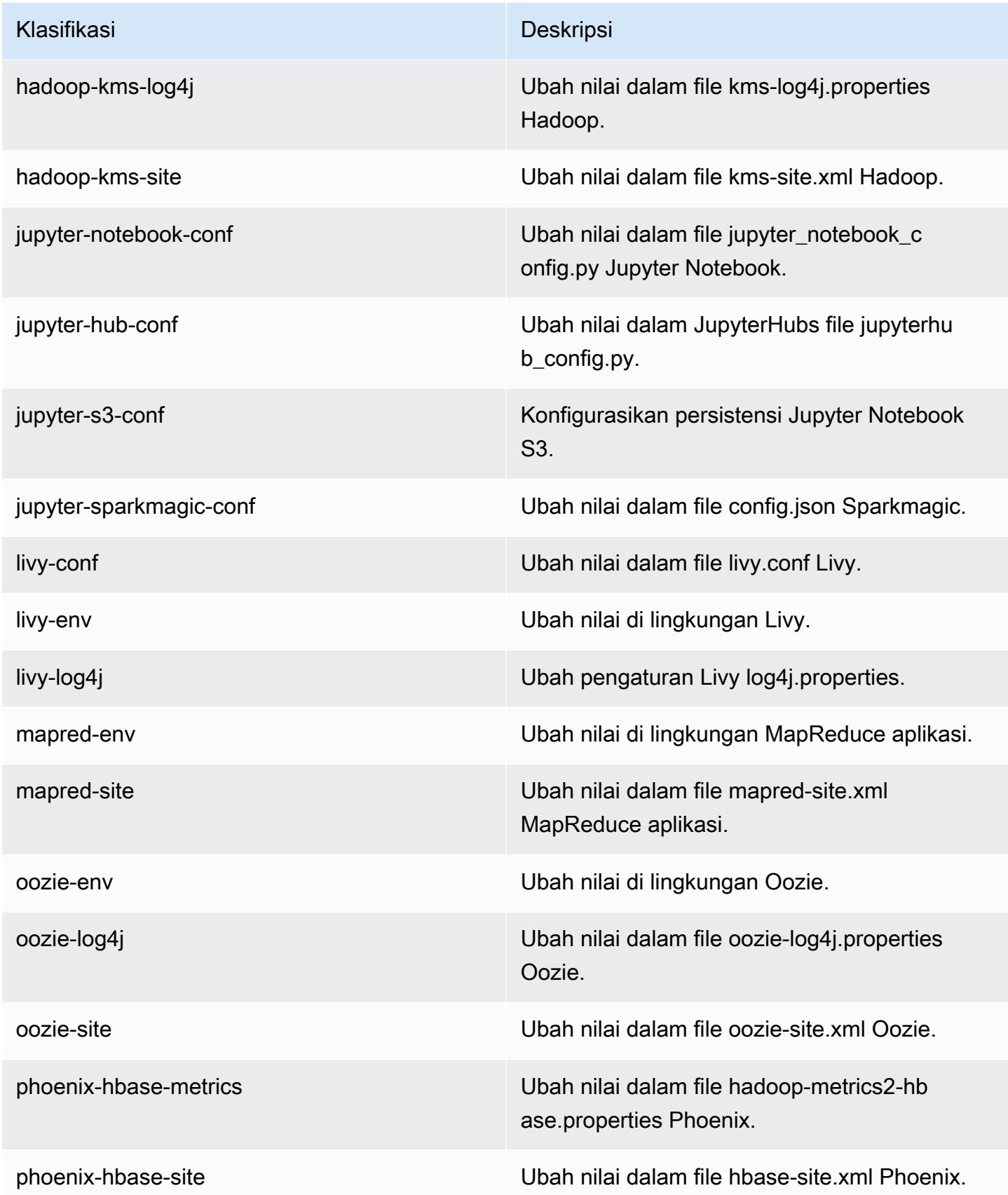

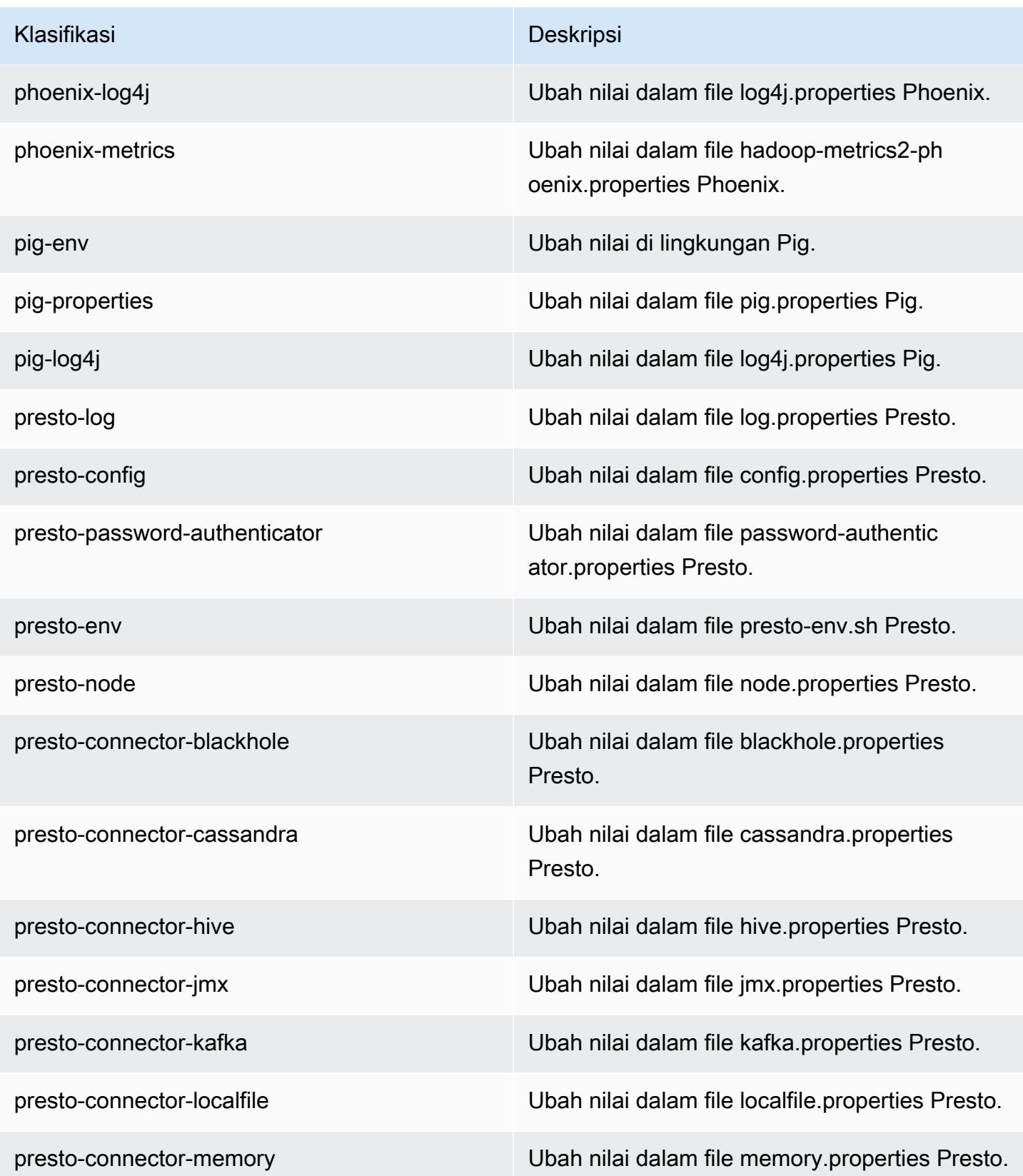

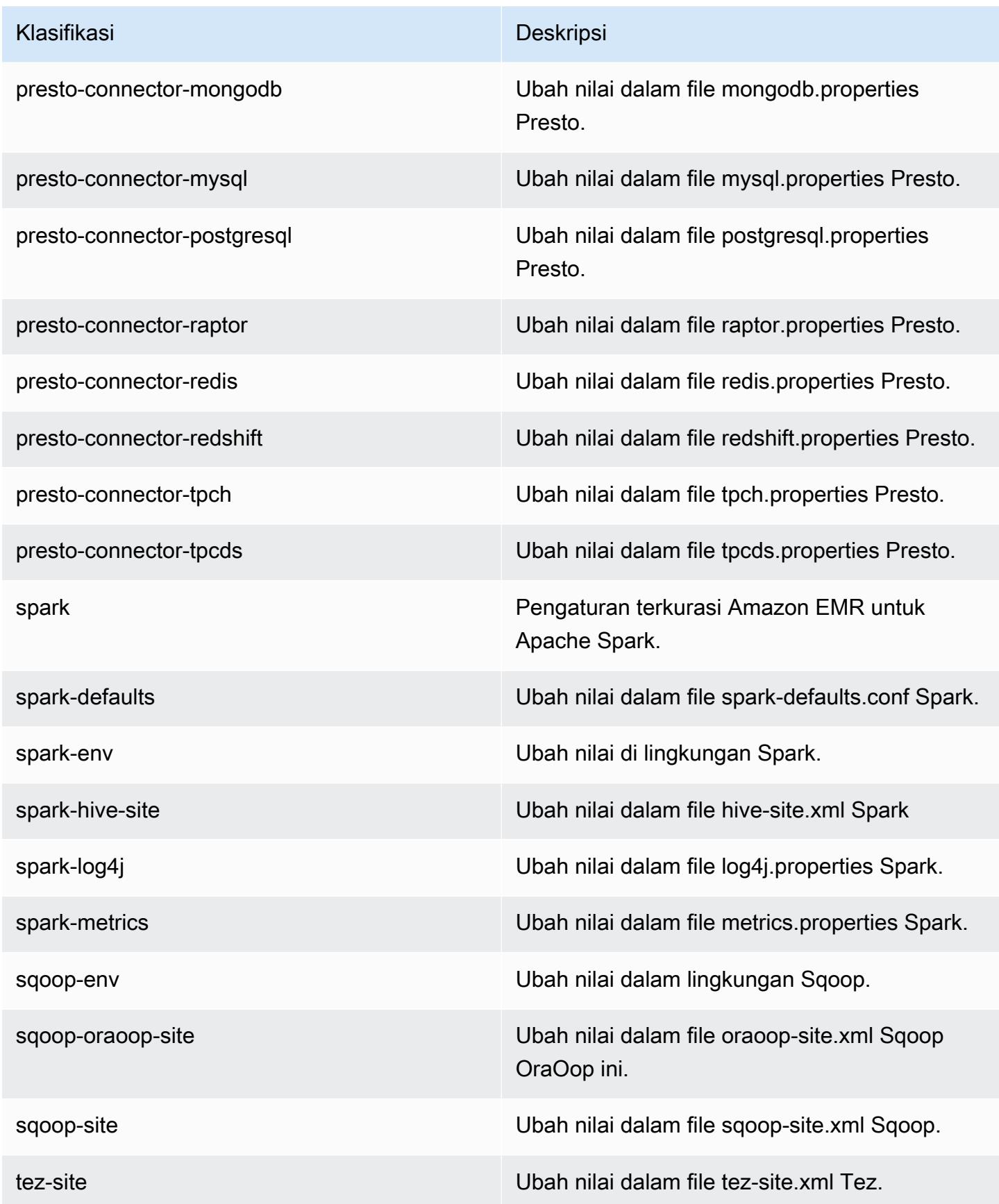

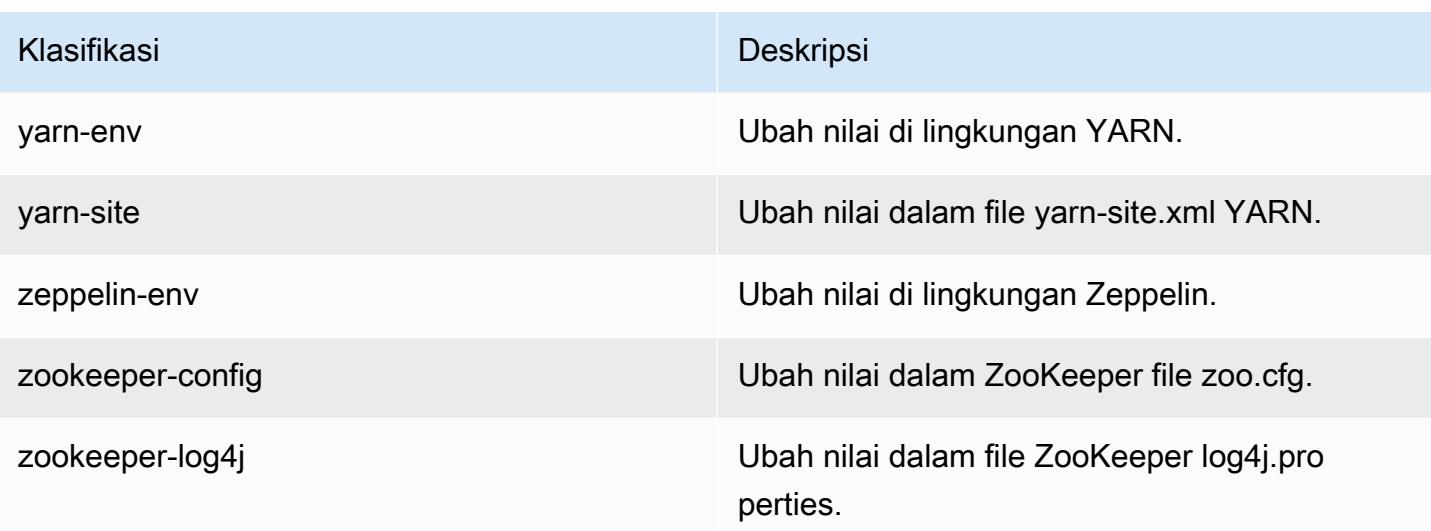

# Amazon EMR rilis 5.23.1

### 5.23.1 versi aplikasi

Aplikasi berikut didukung dalam rilis ini: [Flink](https://flink.apache.org/), [Ganglia](http://ganglia.info), [HBase,](http://hbase.apache.org/) [HCatalog,](https://cwiki.apache.org/confluence/display/Hive/HCatalog) [Hadoop](http://hadoop.apache.org/docs/current/), [Hive,](http://hive.apache.org/) [Hue,](http://gethue.com/) [JupyterHub](https://jupyterhub.readthedocs.io/en/latest/#), [Livy](https://livy.incubator.apache.org/), [MXNet,](https://mxnet.incubator.apache.org/) [Mahout](http://mahout.apache.org/), [Oozie](http://oozie.apache.org/), [Phoenix](https://phoenix.apache.org/), [Pig](http://pig.apache.org/), [Presto,](https://prestodb.io/) [Spark,](https://spark.apache.org/docs/latest/) [Sqoop,](http://sqoop.apache.org/) [TensorFlow](https://www.tensorflow.org/), [Tez,](https://tez.apache.org/) [Zeppelin](https://zeppelin.incubator.apache.org/), dan [ZooKeeper](https://zookeeper.apache.org).

Tabel di bawah ini mencantumkan versi aplikasi yang tersedia dalam rilis Amazon EMR ini dan versi aplikasi dalam tiga rilis EMR Amazon sebelumnya (bila berlaku).

Untuk riwayat lengkap versi aplikasi untuk setiap rilis Amazon EMR, lihat topik berikut:

- [Versi aplikasi di Amazon EMR 7.x rilis](#page-23-0)
- [Versi aplikasi di Amazon EMR 6.x rilis](#page-75-0)
- [Versi aplikasi di Amazon EMR 5.x rilis](#page-927-0)
- [Versi aplikasi di Amazon EMR 4.x rilis](#page-2351-0)

Informasi versi aplikasi

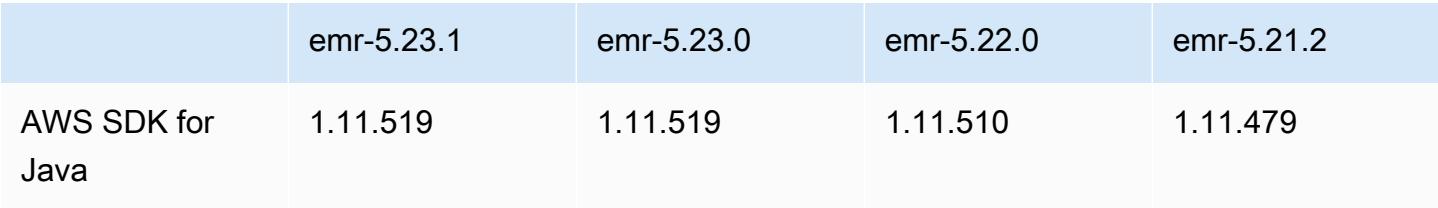

Amazon EMR Panduan Rilis Amazon EMR

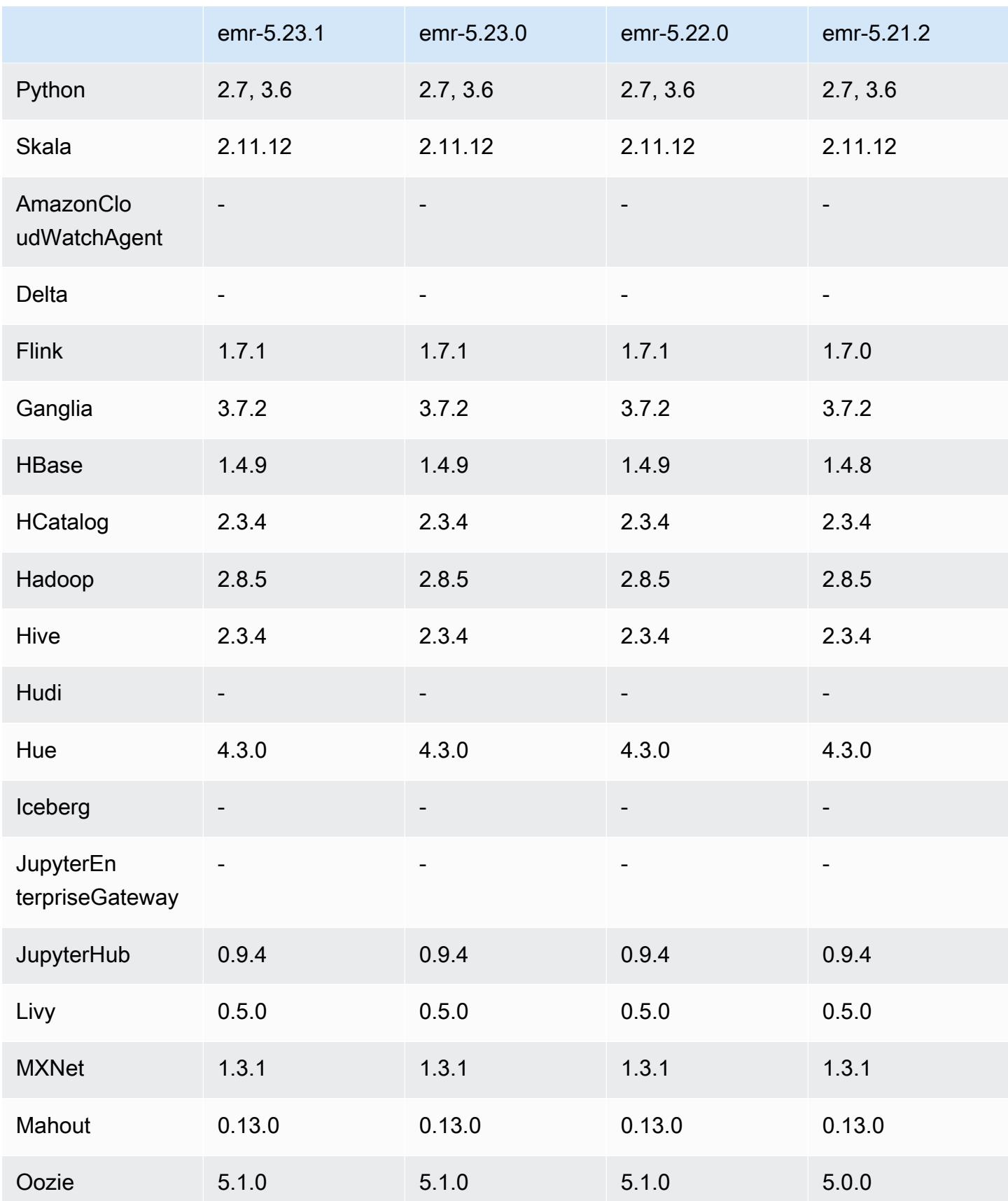

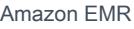

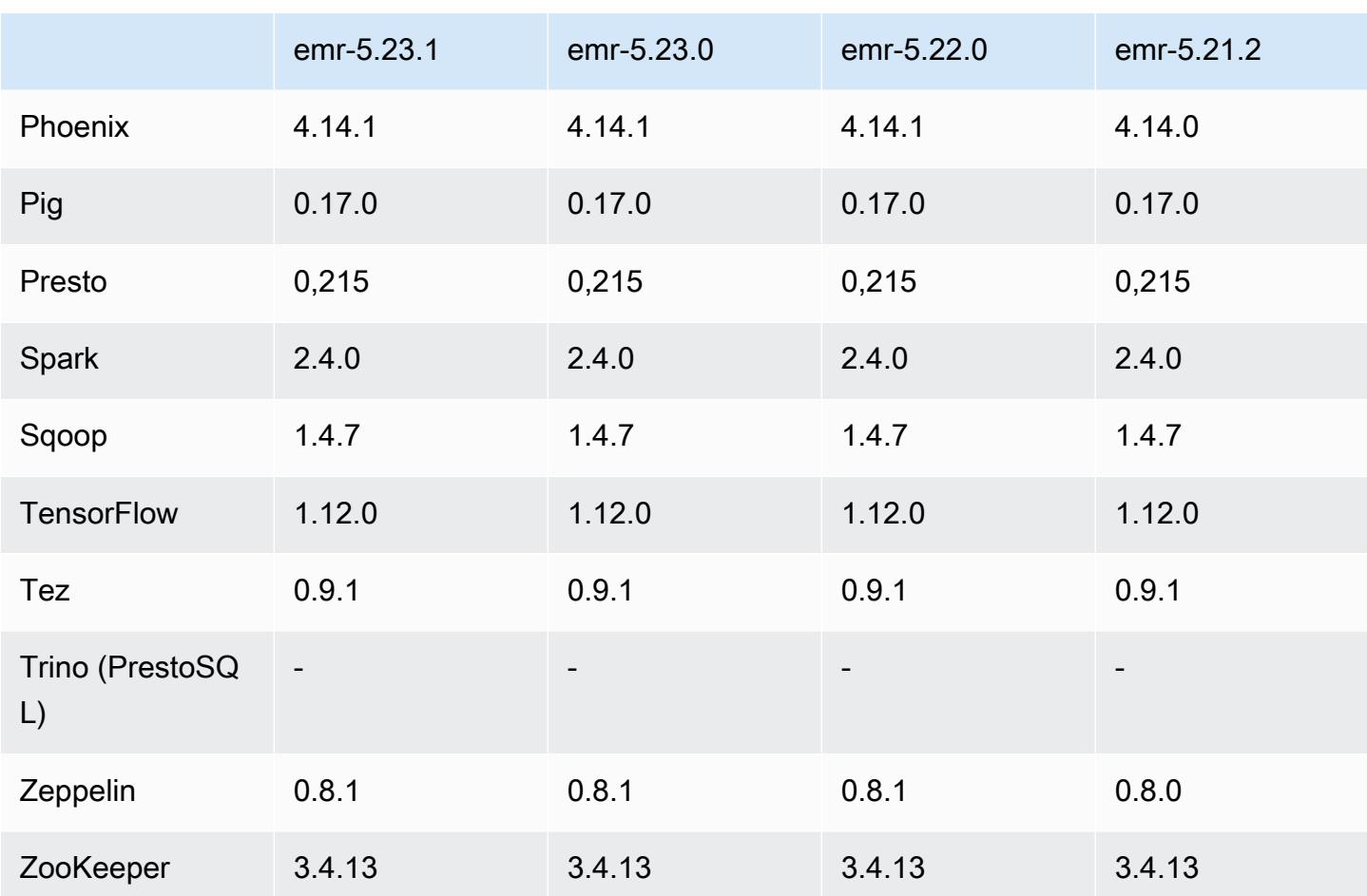

## Catatan terbitan 5.23.1

Ini adalah rilis patch. Semua aplikasi dan komponen sama dengan rilis EMR Amazon sebelumnya.

Status support Instance Metadata Service (IMDS) V2: Amazon EMR 5.23.1, 5.27.1 dan 5.32 atau komponen yang lebih baru menggunakan IMDSv2 untuk semua panggilan IMDS. Untuk panggilan IMDS dalam kode aplikasi Anda, Anda dapat menggunakan IMDSv1 dan IMDSv2, atau mengkonfigurasi IMDS untuk hanya menggunakan IMDSv2 untuk keamanan tambahan. Untuk rilis EMR seri 5.x lainnya, menonaktifkan IMDSv1 akan menyebabkan gagal mulai klaster.

## 5.23.1 versi komponen

Komponen yang diinstal oleh Amazon EMR dengan rilis ini tercantum di bawah ini. Beberapa komponen diinstal sebagai bagian dari paket aplikasi big data. Sedangkan komponen lainnya bersifak unik untuk Amazon EMR dan diinstal untuk proses sistem dan fitur. Ini biasanya dimulai dengan emr atau aws. Paket aplikasi big data dalam rilis Amazon EMR terbaru biasanya versi

terbaru yang ditemukan di komunitas. Kami menyediakan rilis komunitas di Amazon EMR secepat mungkin.

Beberapa komponen yang ada di Amazon EMR berbeda dari versi komunitas. Komponen ini mempunyai label versi dalam bentuk *CommunityVersion*-amzn-*EmrVersion*. *EmrVersion* dimulai dari 0. Misalnya, jika komponen komunitas open source bernama myapp-component dengan versi 2.2 telah dimodifikasi tiga kali untuk dimasukkan dalam rilis EMR Amazon yang berbeda, versi rilisnya terdaftar sebagai. 2.2-amzn-2

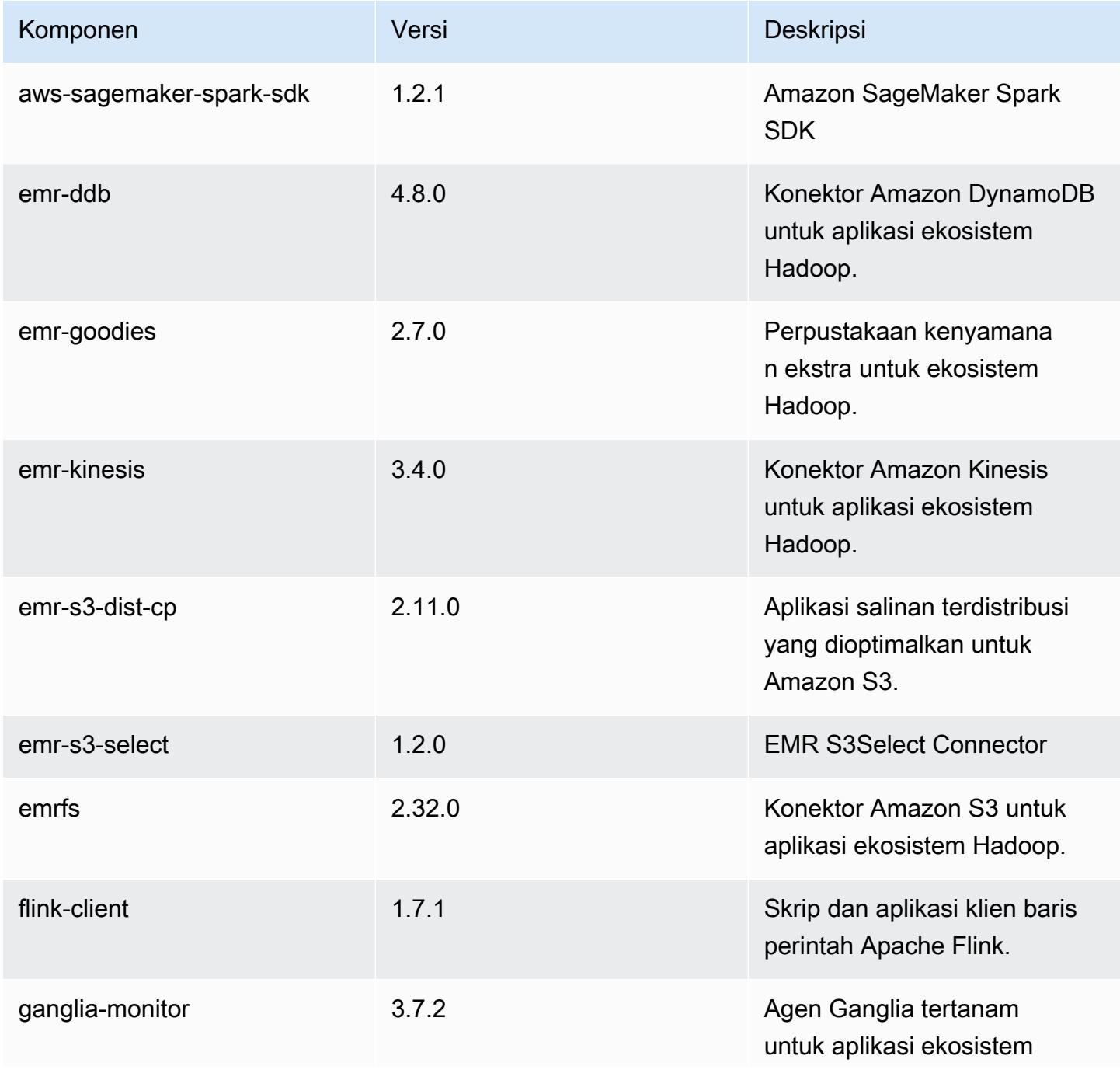

Amazon EMR Panduan Rilis Amazon EMR

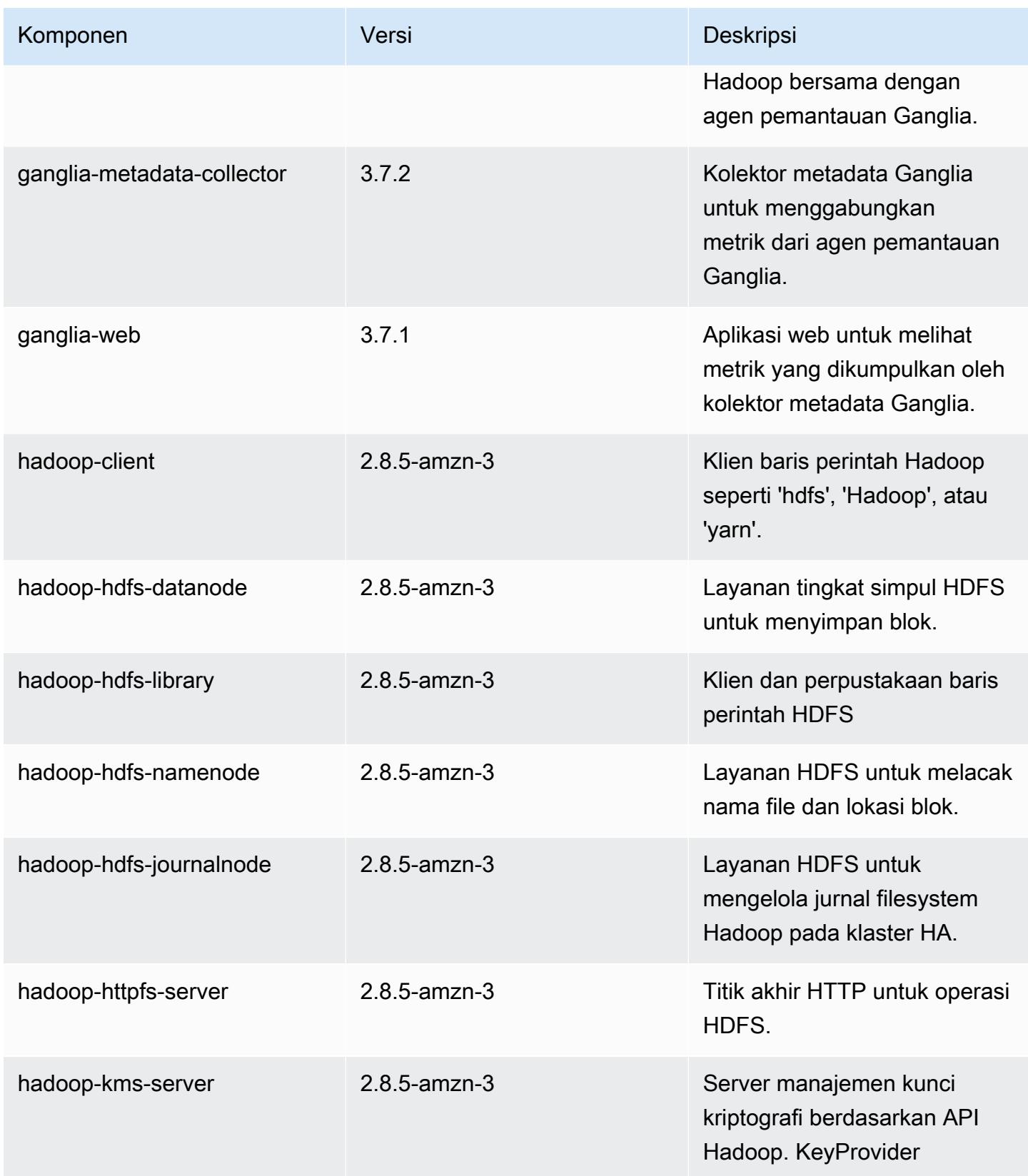

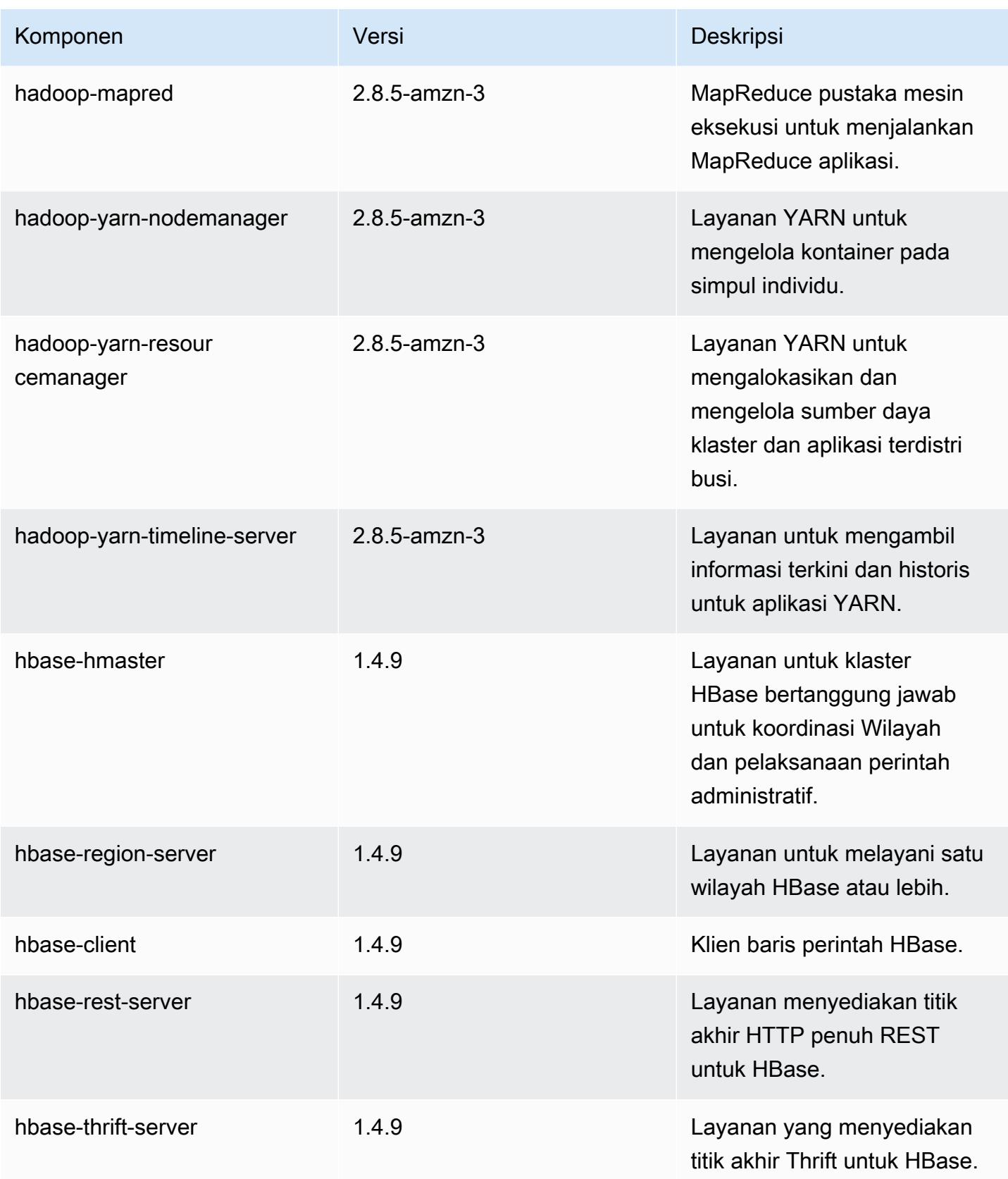

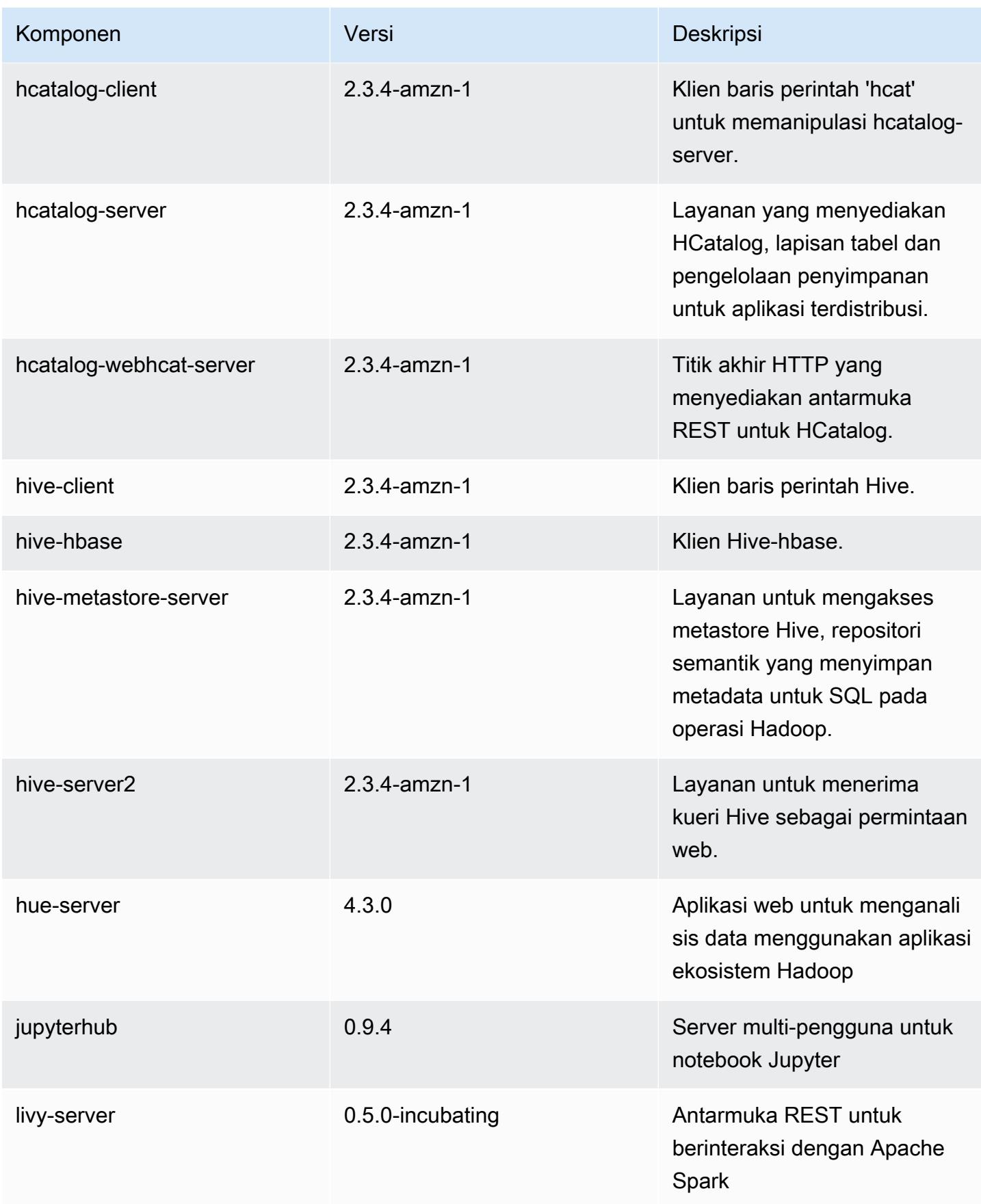

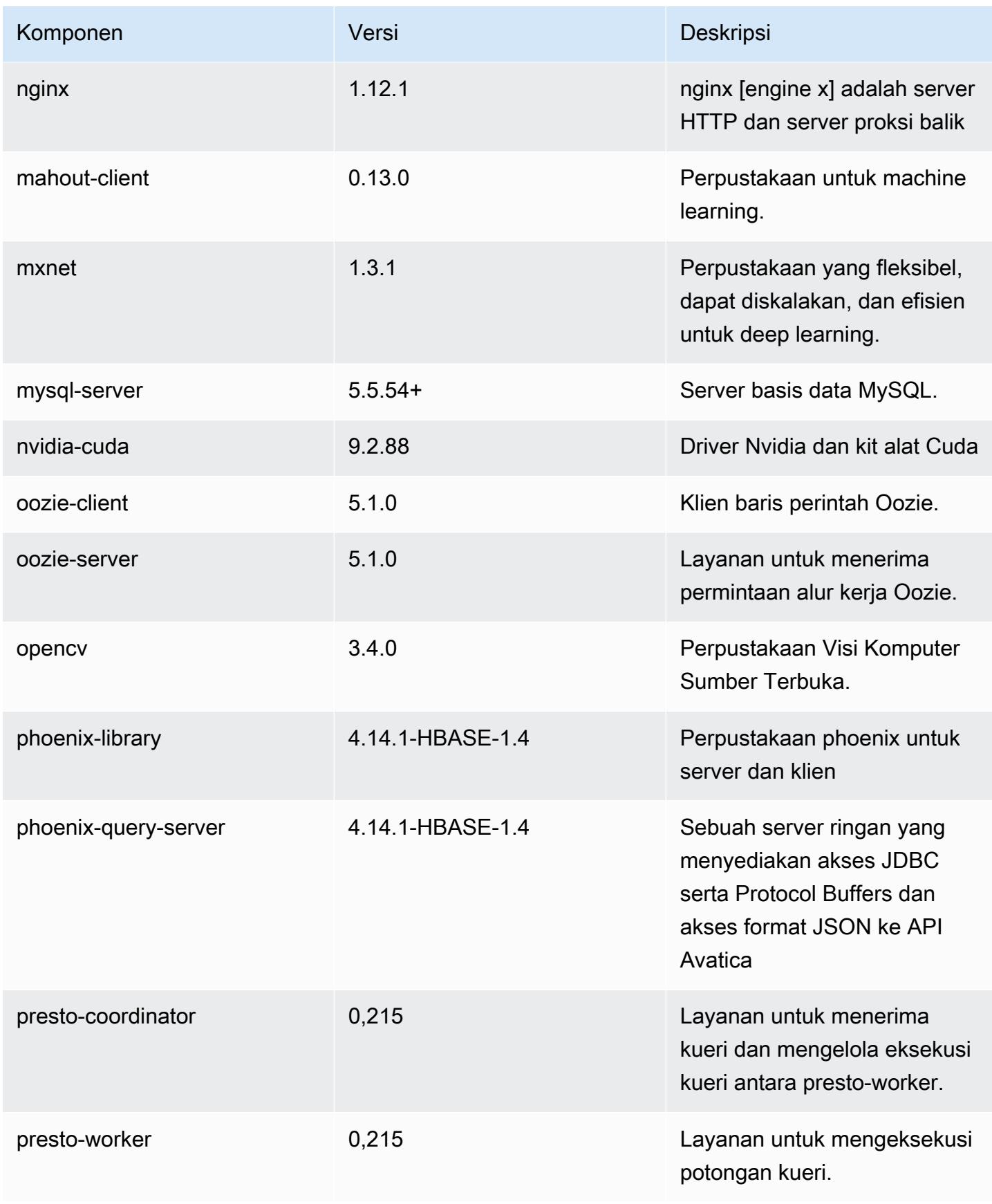

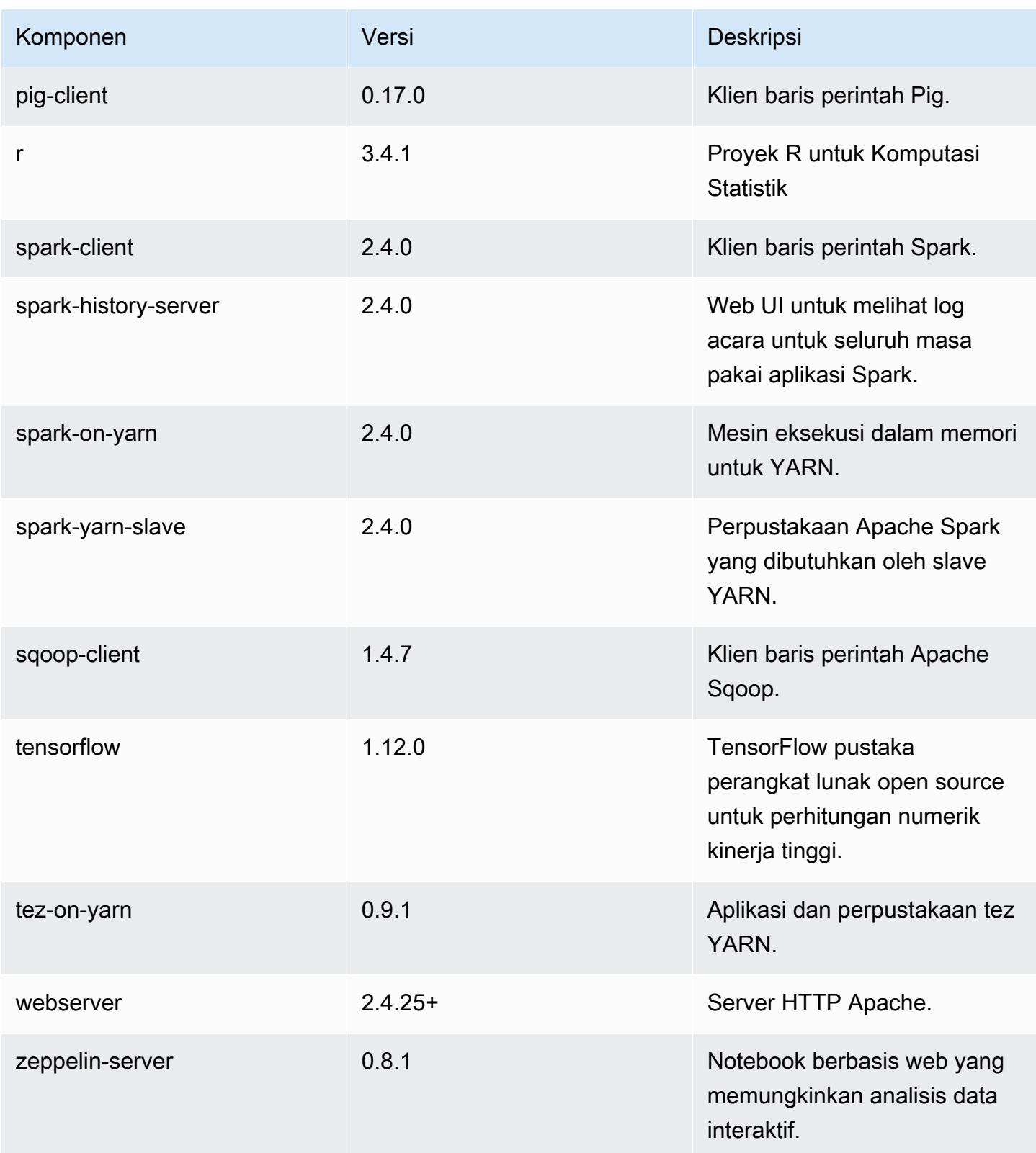

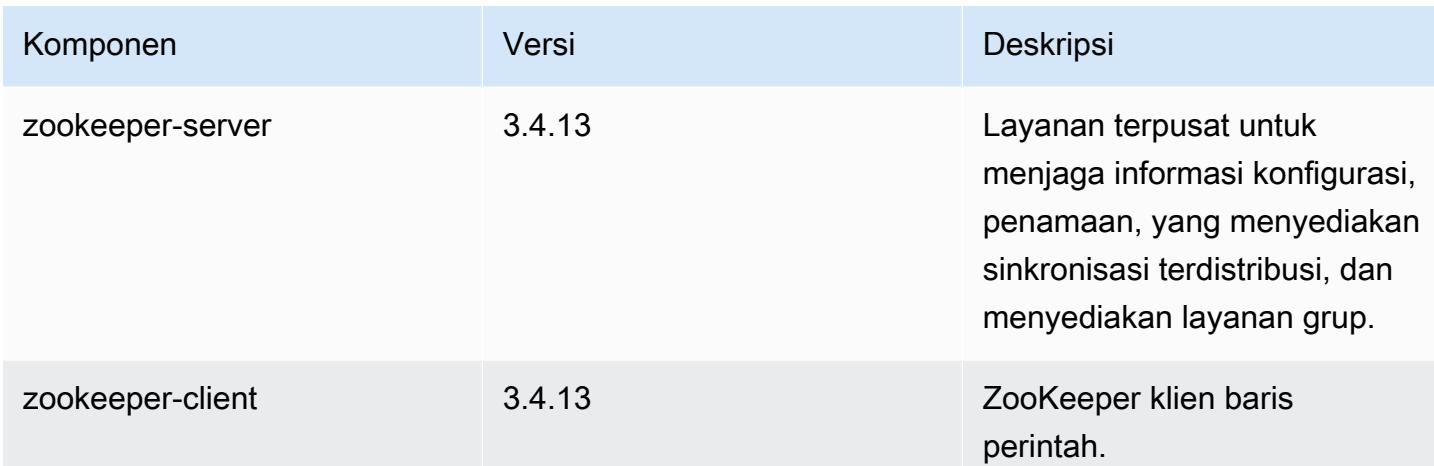

## 5.23.1 klasifikasi konfigurasi

Klasifikasi konfigurasi memungkinkan Anda menyesuaikan aplikasi. Ini sering kali bersesuaian dengan file XML konfigurasi untuk aplikasi, seperti hive-site.xml. Untuk informasi selengkapnya, lihat [Konfigurasikan aplikasi.](#page-3081-0)

klasifikasi emr-5.23.1

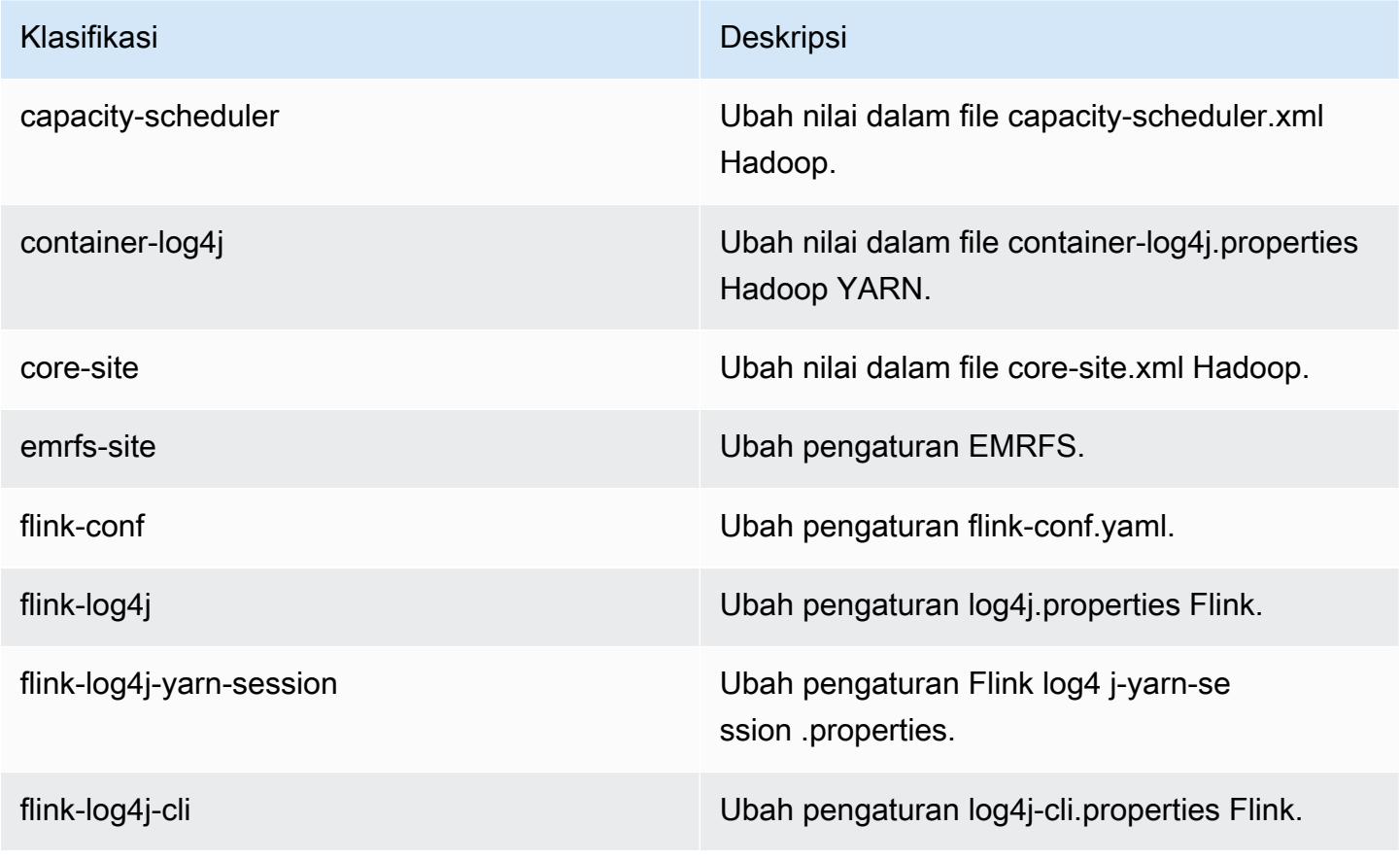

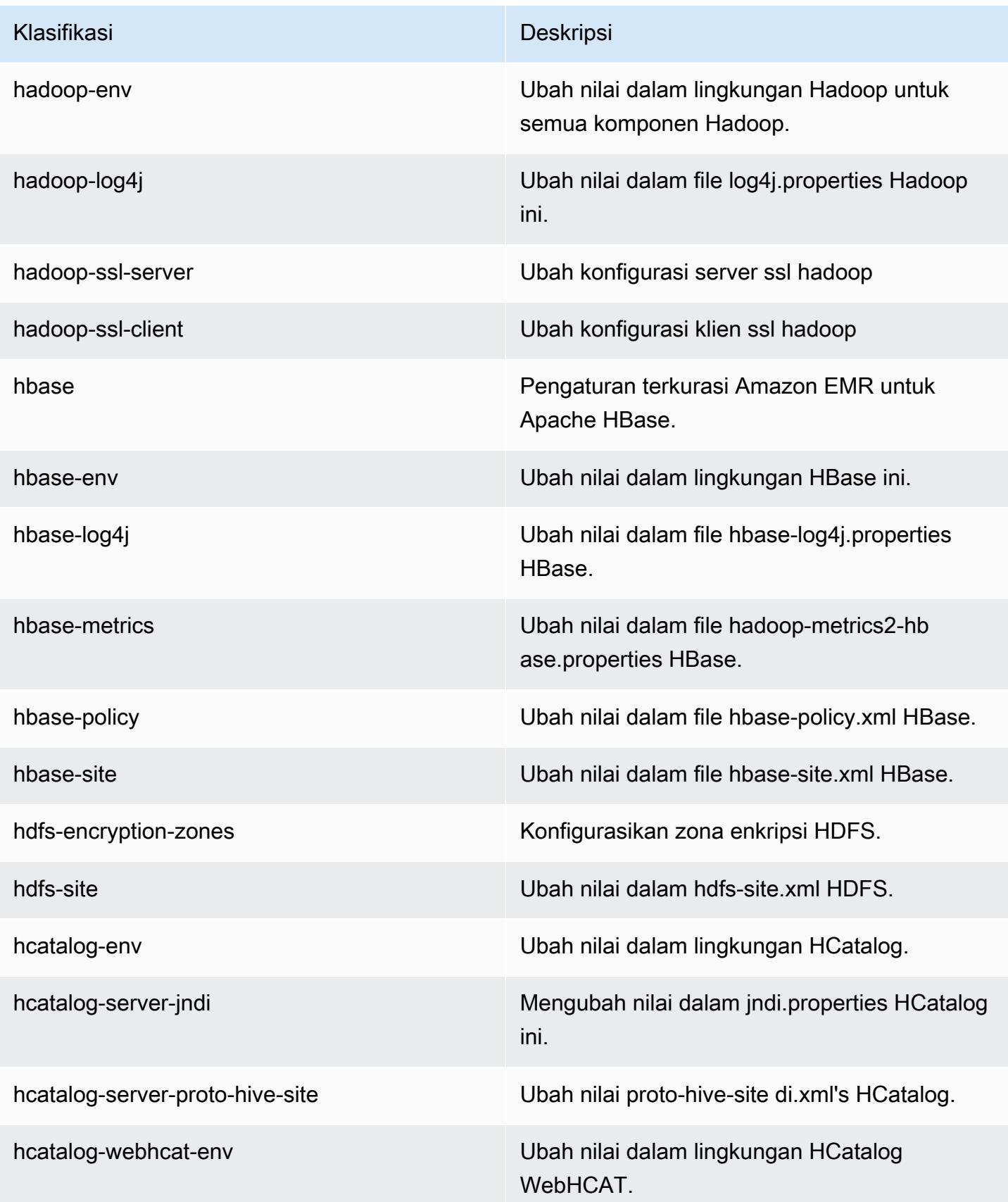

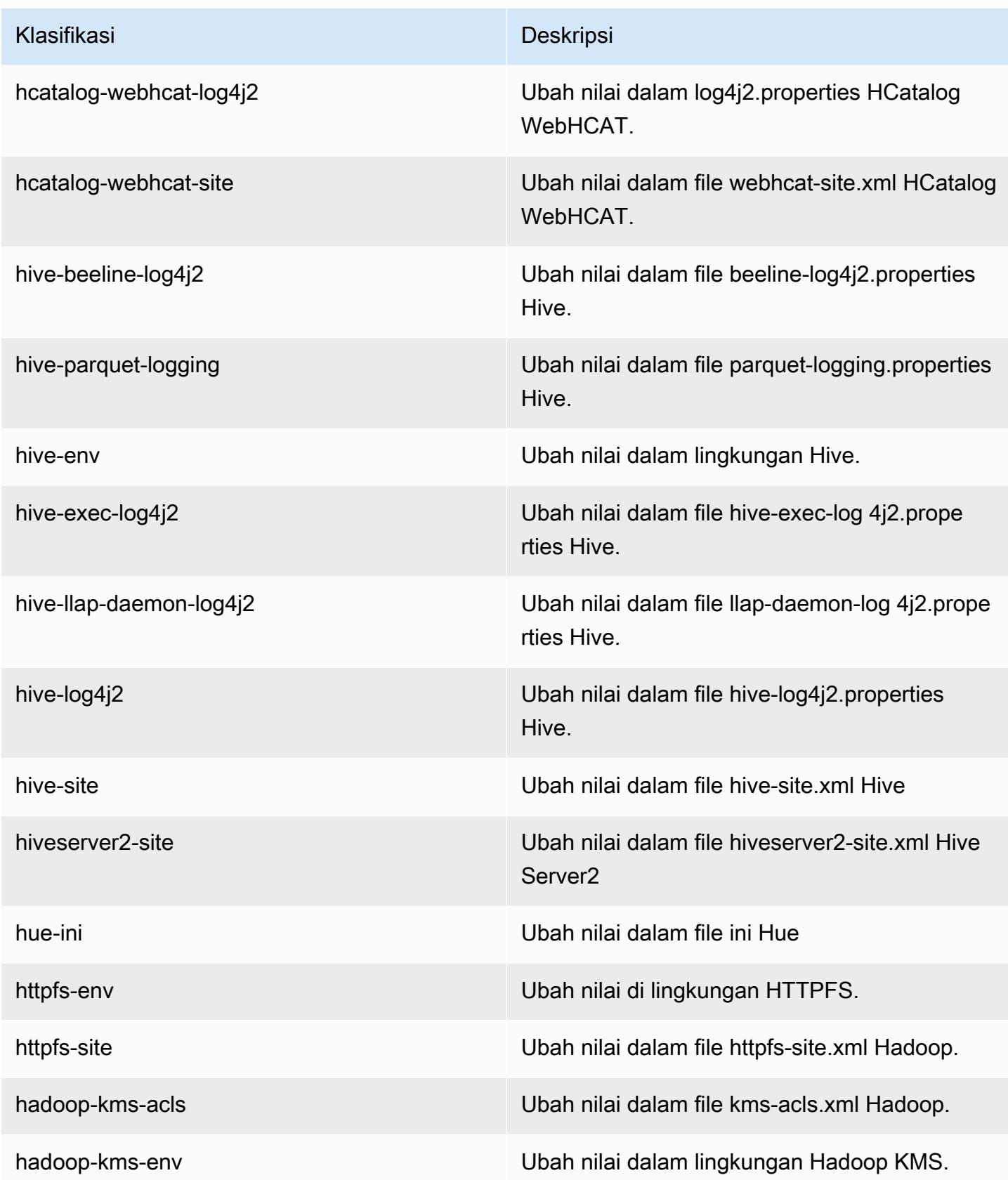

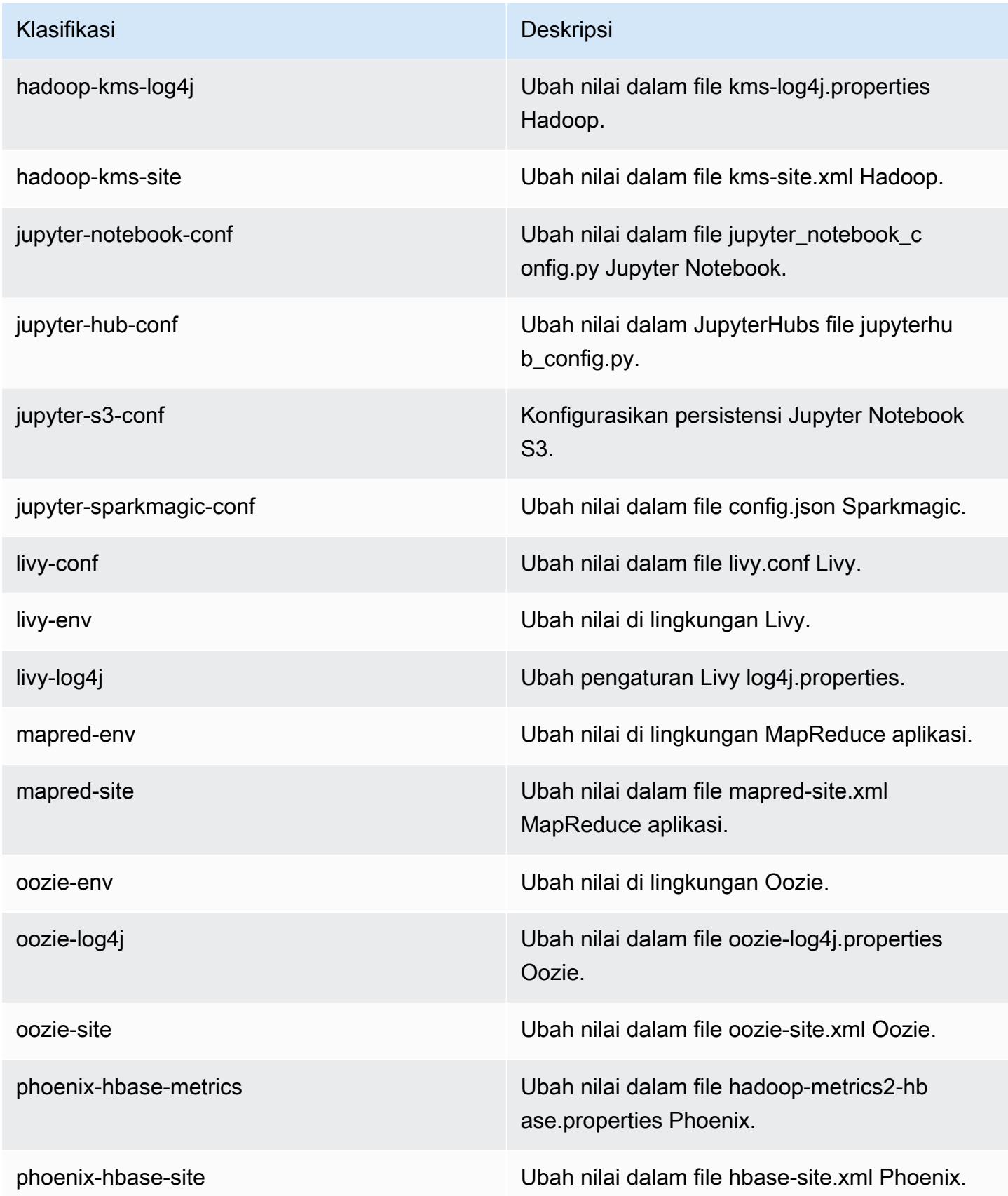

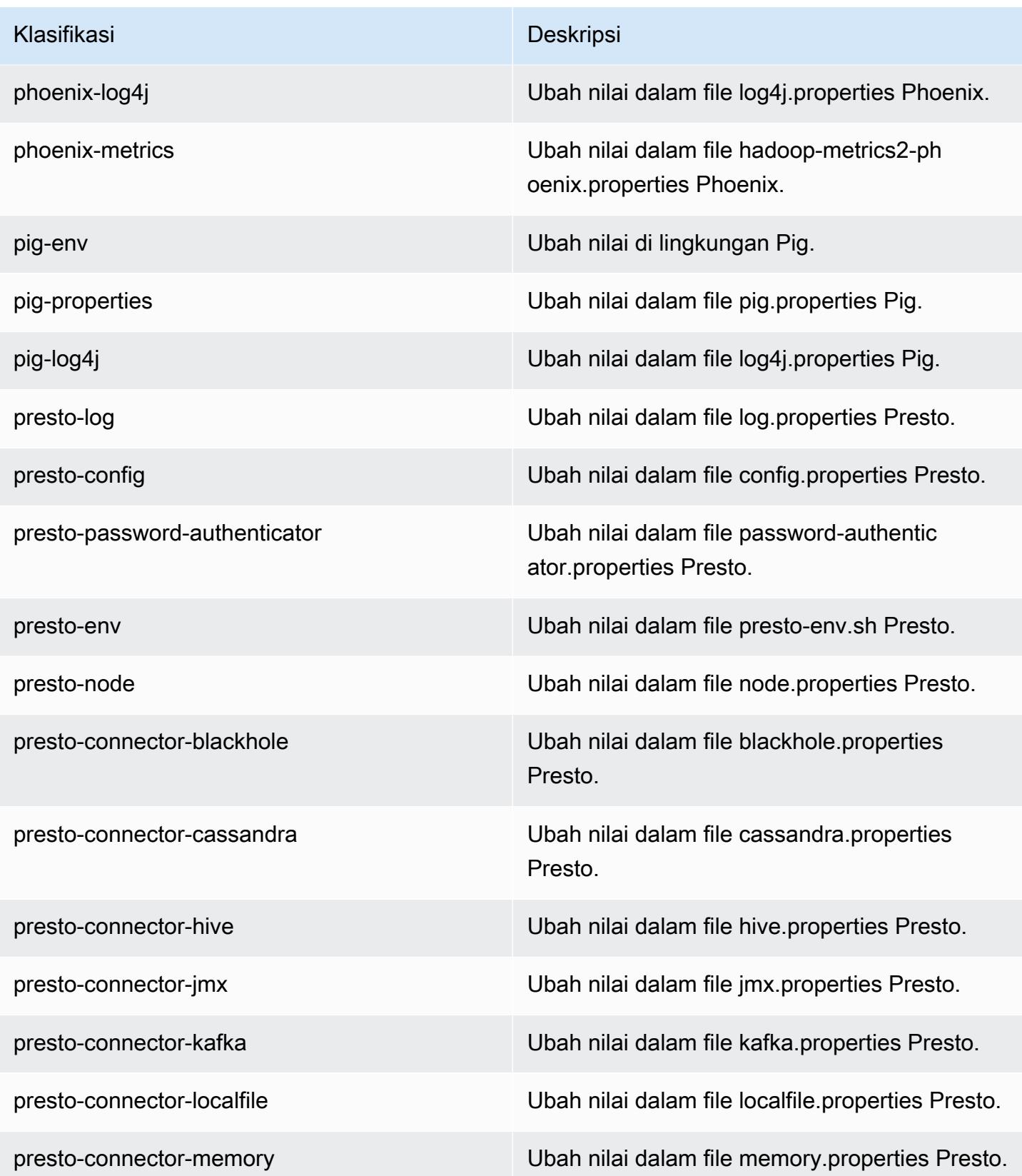

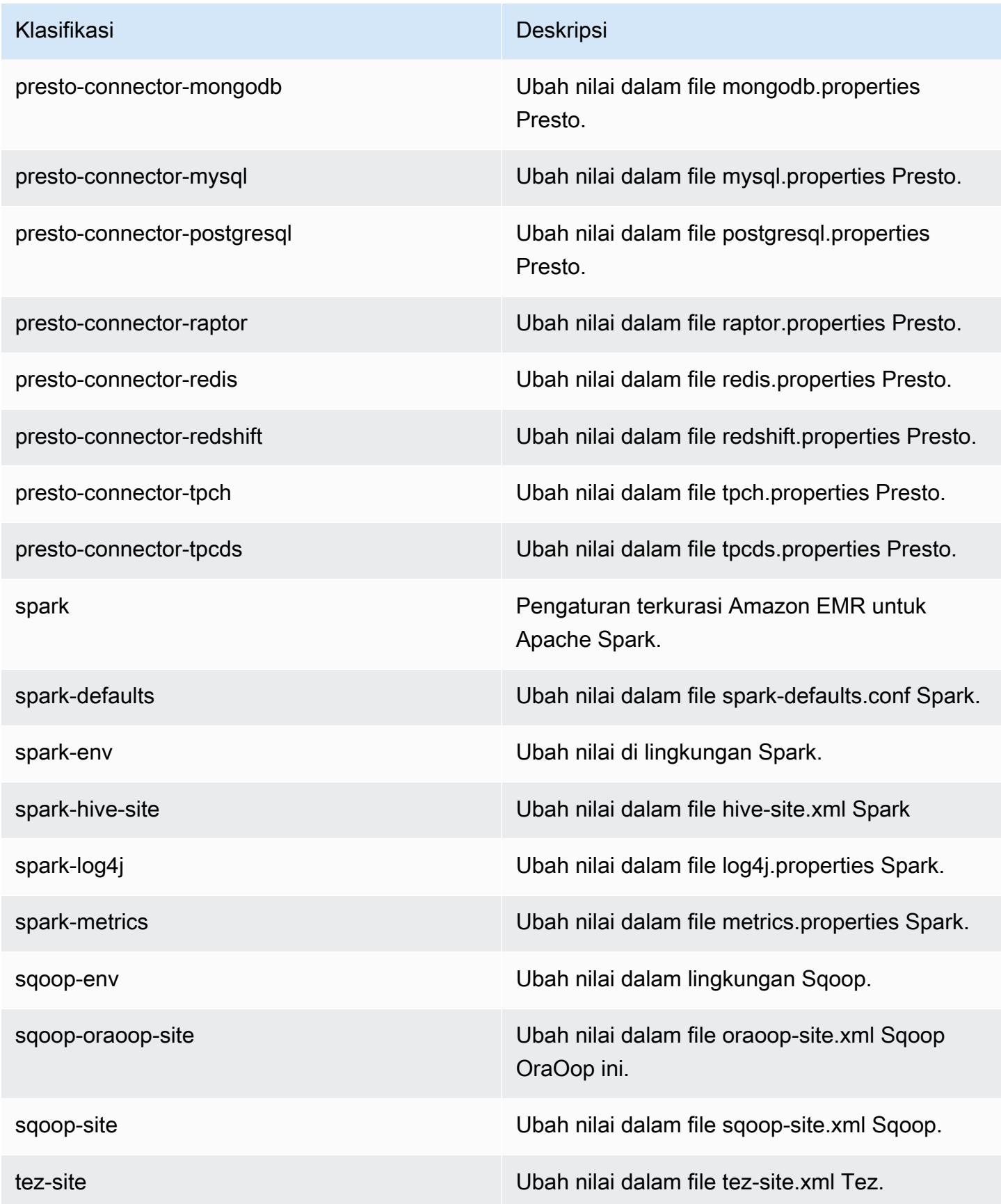

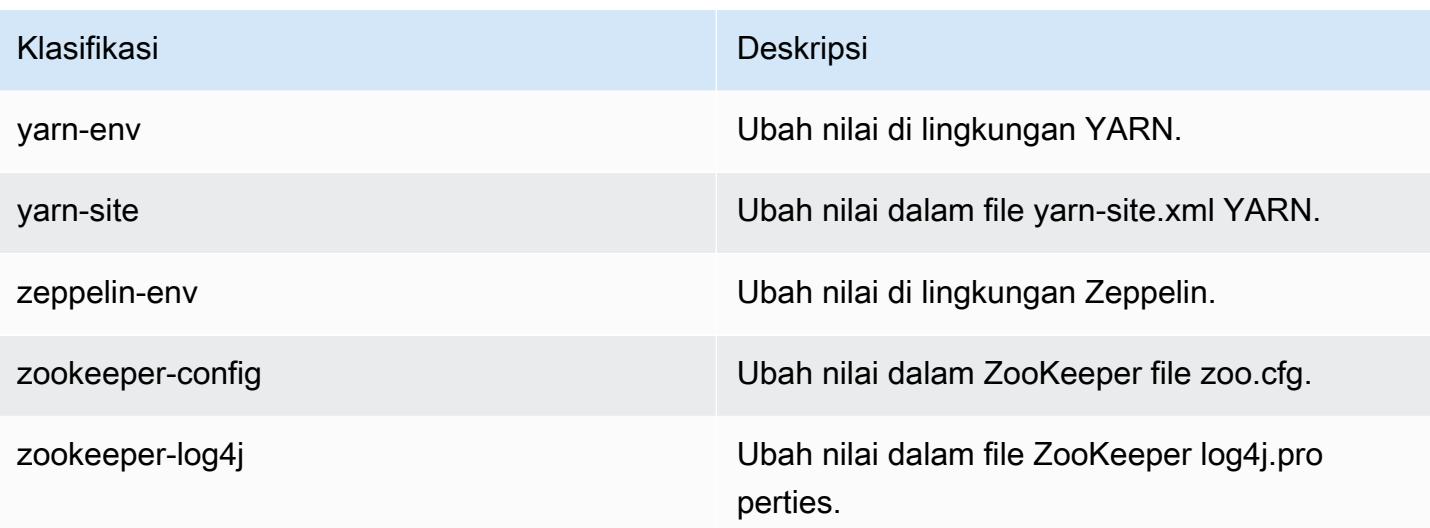

## Amazon EMR rilis 5.23.0

### Versi aplikasi 5.23.0

Aplikasi berikut didukung dalam rilis ini: [Flink](https://flink.apache.org/), [Ganglia](http://ganglia.info), [HBase,](http://hbase.apache.org/) [HCatalog,](https://cwiki.apache.org/confluence/display/Hive/HCatalog) [Hadoop](http://hadoop.apache.org/docs/current/), [Hive,](http://hive.apache.org/) [Hue,](http://gethue.com/) [JupyterHub](https://jupyterhub.readthedocs.io/en/latest/#), [Livy](https://livy.incubator.apache.org/), [MXNet,](https://mxnet.incubator.apache.org/) [Mahout](http://mahout.apache.org/), [Oozie](http://oozie.apache.org/), [Phoenix](https://phoenix.apache.org/), [Pig](http://pig.apache.org/), [Presto,](https://prestodb.io/) [Spark,](https://spark.apache.org/docs/latest/) [Sqoop,](http://sqoop.apache.org/) [TensorFlow](https://www.tensorflow.org/), [Tez,](https://tez.apache.org/) [Zeppelin](https://zeppelin.incubator.apache.org/), dan [ZooKeeper](https://zookeeper.apache.org).

Tabel di bawah ini mencantumkan versi aplikasi yang tersedia dalam rilis Amazon EMR ini dan versi aplikasi dalam tiga rilis EMR Amazon sebelumnya (bila berlaku).

Untuk riwayat lengkap versi aplikasi untuk setiap rilis Amazon EMR, lihat topik berikut:

- [Versi aplikasi di Amazon EMR 7.x rilis](#page-23-0)
- [Versi aplikasi di Amazon EMR 6.x rilis](#page-75-0)
- [Versi aplikasi di Amazon EMR 5.x rilis](#page-927-0)
- [Versi aplikasi di Amazon EMR 4.x rilis](#page-2351-0)

Informasi versi aplikasi

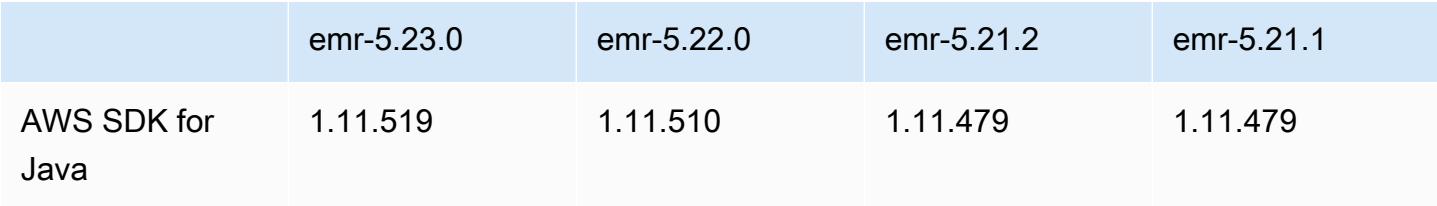
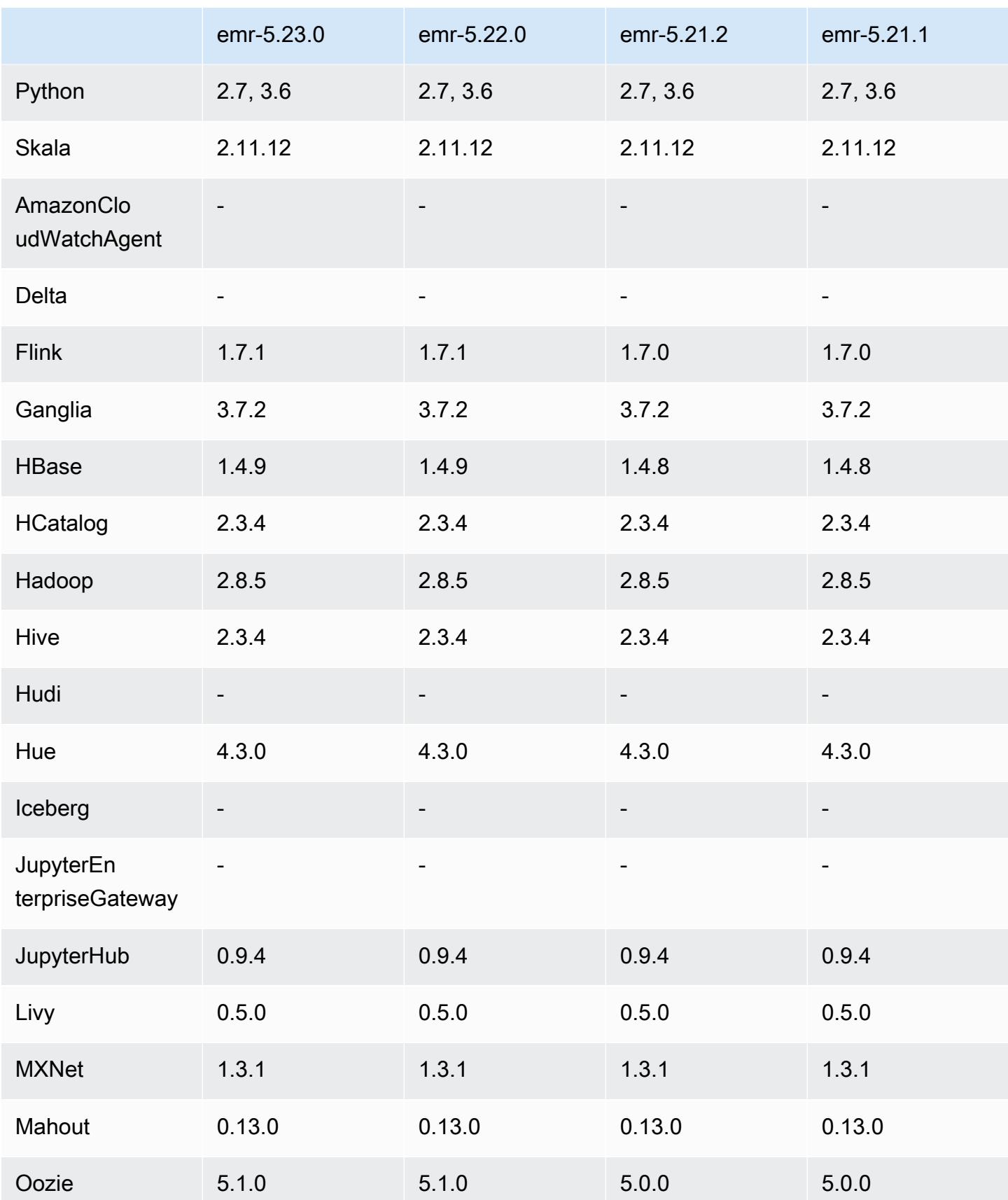

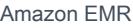

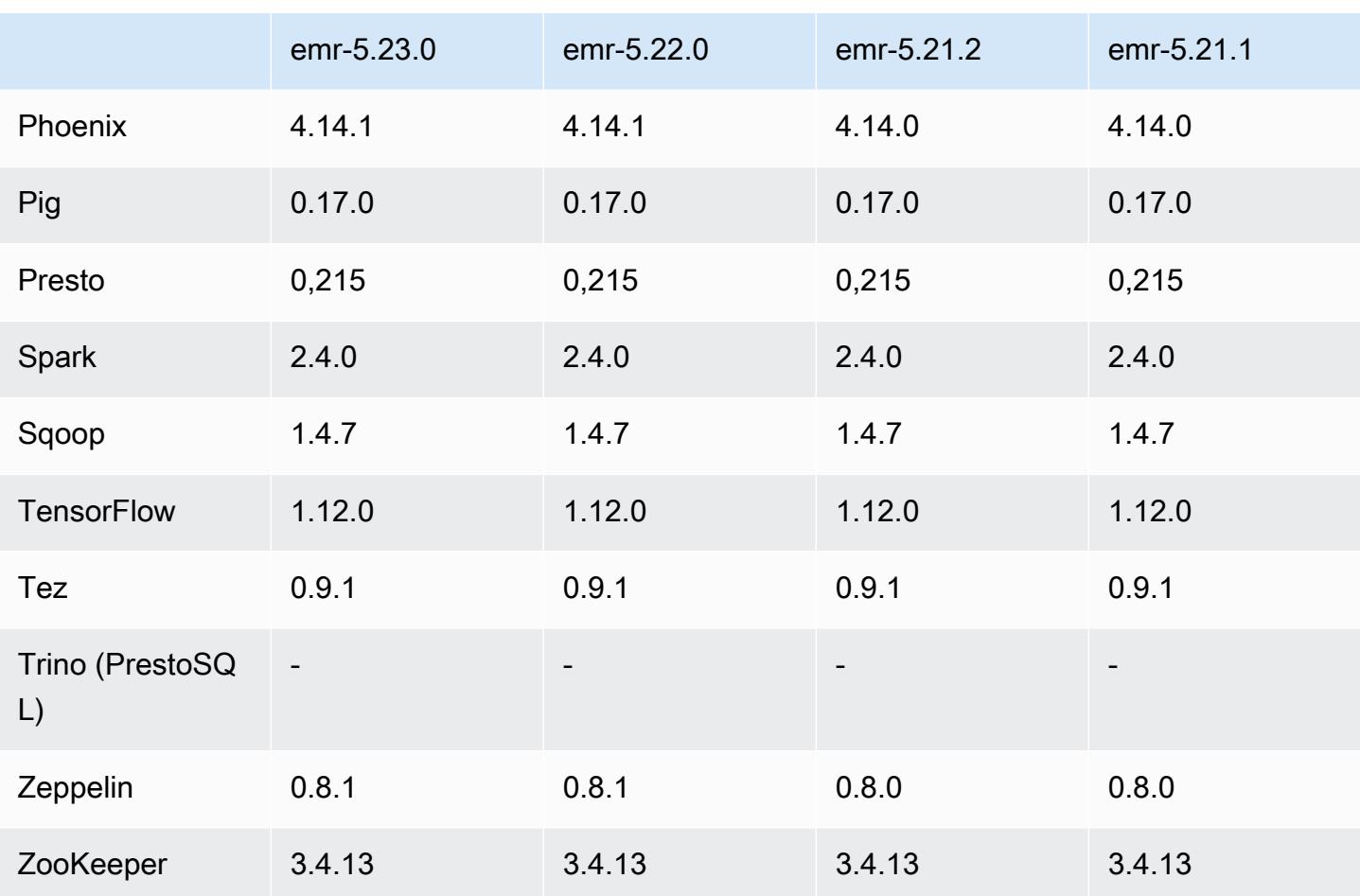

# Catatan rilis 5.23.0

Catatan rilis berikut mencakup informasi untuk Amazon EMR rilis 5.23.0. Perubahan bersifat relatif terhadap 5.22.0.

Tanggal rilis awal: 01 April 2019

Tanggal terakhir diperbarui: 30 April 2019

Upgrade

• AWS SDK for Java 1.11.519

Fitur baru

• (30 April 2019) Dengan Amazon EMR 5.23.0 dan yang lebih baru, Anda dapat meluncurkan cluster dengan tiga node utama untuk mendukung ketersediaan aplikasi yang tinggi seperti YARN Resource Manager, HDFS NameNode, Spark, Hive, dan Ganglia. Node primer tidak lagi menjadi titik kegagalan tunggal potensial dengan fitur ini. Jika salah satu node primer gagal, Amazon EMR secara otomatis gagal ke node primer siaga dan mengganti node primer yang gagal dengan yang baru dengan konfigurasi dan tindakan bootstrap yang sama. Untuk informasi selengkapnya, lihat [Merencanakan dan Mengkonfigurasi Node Utama.](https://docs.aws.amazon.com/emr/latest/ManagementGuide/emr-plan-ha.html)

Masalah yang diketahui

• Tez UI (Diperbaiki di Amazon EMR rilis 5.26.0)

Tez UI tidak berfungsi pada cluster EMR dengan beberapa node primer.

- Hue (Diperbaiki di Amazon EMR rilis 5.24.0)
	- Hue yang berjalan di Amazon EMR tidak mendukung Solr. Dimulai dengan rilis Amazon EMR 5.20.0, masalah kesalahan konfigurasi menyebabkan Solr diaktifkan dan pesan kesalahan yang tidak berbahaya muncul mirip dengan yang berikut:

```
Solr server could not be contacted properly: 
HTTPConnectionPool('host=ip-xx-xx-xx-xx.ec2.internal', 
port=1978): Max retries exceeded with url: /solr/admin/info/
system?user.name=hue&doAs=administrator&wt=json (Caused by 
NewConnectionError(': Failed to establish a new connection: [Errno 111] 
Connection refused',))
```
Untuk mencegah pesan kesalahan Solr muncul:

- 1. Connect ke baris perintah node primer menggunakan SSH.
- 2. Gunakan editor teks untuk membuka file hue.ini. Sebagai contoh:

sudo vim /etc/hue/conf/hue.ini

3. Cari istilah appblacklist dan ubah baris menjadi yang berikut:

appblacklist = search

4. Simpan perubahan dan mulai ulang Hue seperti yang ditunjukkan dalam contoh berikut:

```
sudo stop hue; sudo start hue
```
• Masalah yang diketahui dalam cluster dengan beberapa node primer dan otentikasi Kerberos

Jika Anda menjalankan cluster dengan beberapa node utama dan otentikasi Kerberos di Amazon EMR rilis 5.20.0 dan yang lebih baru, Anda mungkin mengalami masalah dengan operasi klaster seperti penurunan skala atau pengiriman langkah, setelah klaster berjalan selama beberapa waktu. Periode waktunya tergantung pada masa validitas tiket Kerberos yang Anda tetapkan. Masalah menurunkan skala akan berdampak pada permintaan menurunkan skala otomatis dan permintaan menurunkan skala eksplisit yang Anda kirimkan. Operasi klaster tambahan juga dapat terkena dampak.

Pemecahan masalah:

- SSH sebagai hadoop pengguna ke node utama utama dari cluster EMR dengan beberapa node primer.
- Jalankan perintah berikut untuk memperbarui tiket Kerberos untuk pengguna hadoop.

kinit -kt <keytab\_file> <principal>

Biasanya, fail keytab terletak di /etc/hadoop.keytab dan file utama-nya dalam bentuk hadoop/<hostname>@<REALM>.

## **a** Note

Pemecahan masalah ini akan efektif untuk jangka waktu selama tiket Kerberos berlaku. Durasi ini adalah 10 jam secara default, tetapi dapat dikonfigurasi dengan pengaturan Kerberos Anda. Anda harus menjalankan kembali perintah di atas setelah tiket Kerberos berakhir.

## Versi komponen 5.23.0

Komponen yang diinstal oleh Amazon EMR dengan rilis ini tercantum di bawah ini. Beberapa komponen diinstal sebagai bagian dari paket aplikasi big data. Sedangkan komponen lainnya bersifak unik untuk Amazon EMR dan diinstal untuk proses sistem dan fitur. Ini biasanya dimulai dengan emr atau aws. Paket aplikasi big data dalam rilis Amazon EMR terbaru biasanya versi terbaru yang ditemukan di komunitas. Kami menyediakan rilis komunitas di Amazon EMR secepat mungkin.

Beberapa komponen yang ada di Amazon EMR berbeda dari versi komunitas. Komponen ini mempunyai label versi dalam bentuk *CommunityVersion*-amzn-*EmrVersion*. *EmrVersion* dimulai dari 0. Misalnya, jika komponen komunitas open source bernama myapp-component dengan versi 2.2 telah dimodifikasi tiga kali untuk dimasukkan dalam rilis EMR Amazon yang berbeda, versi rilisnya terdaftar sebagai. 2.2-amzn-2

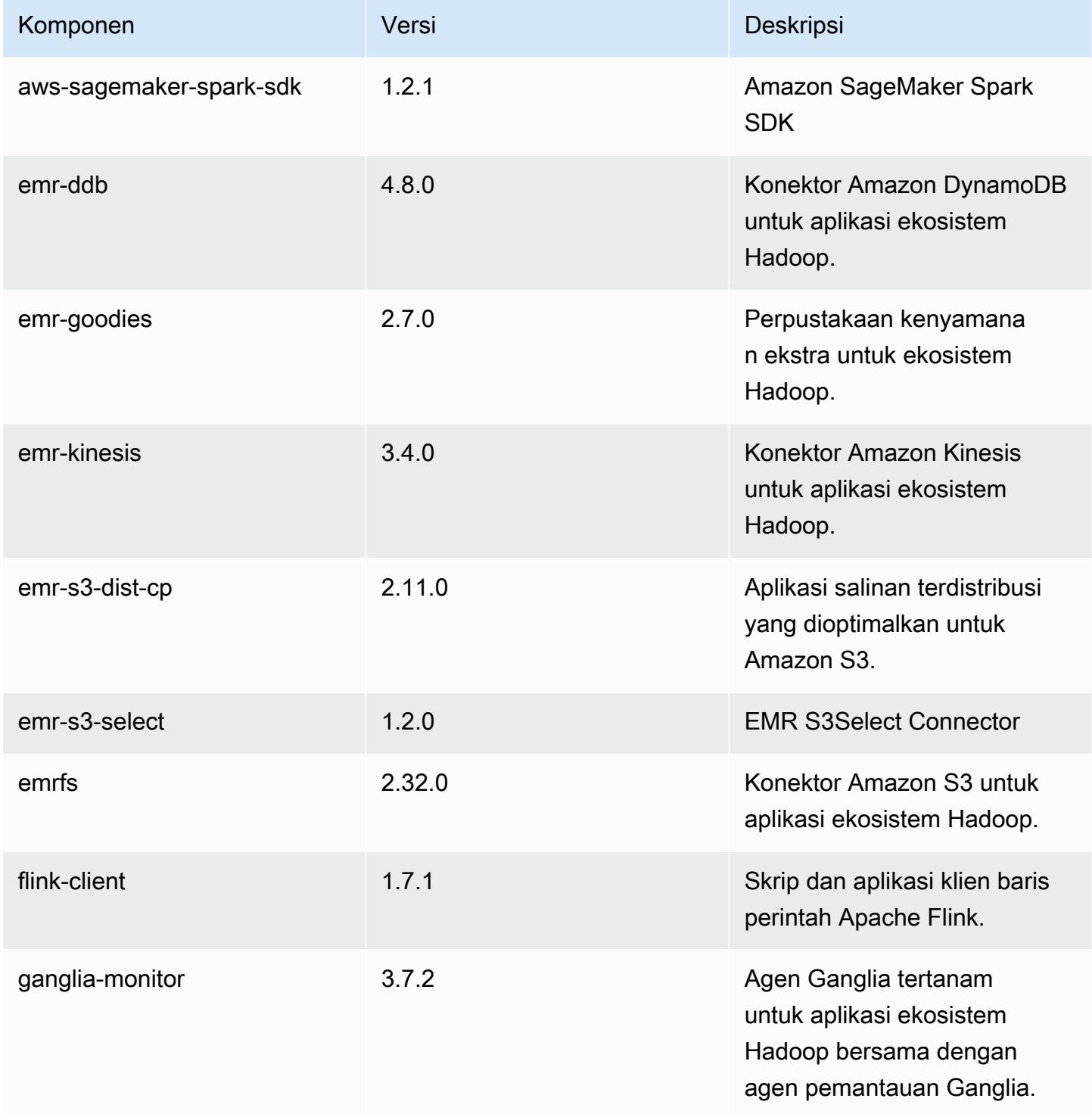

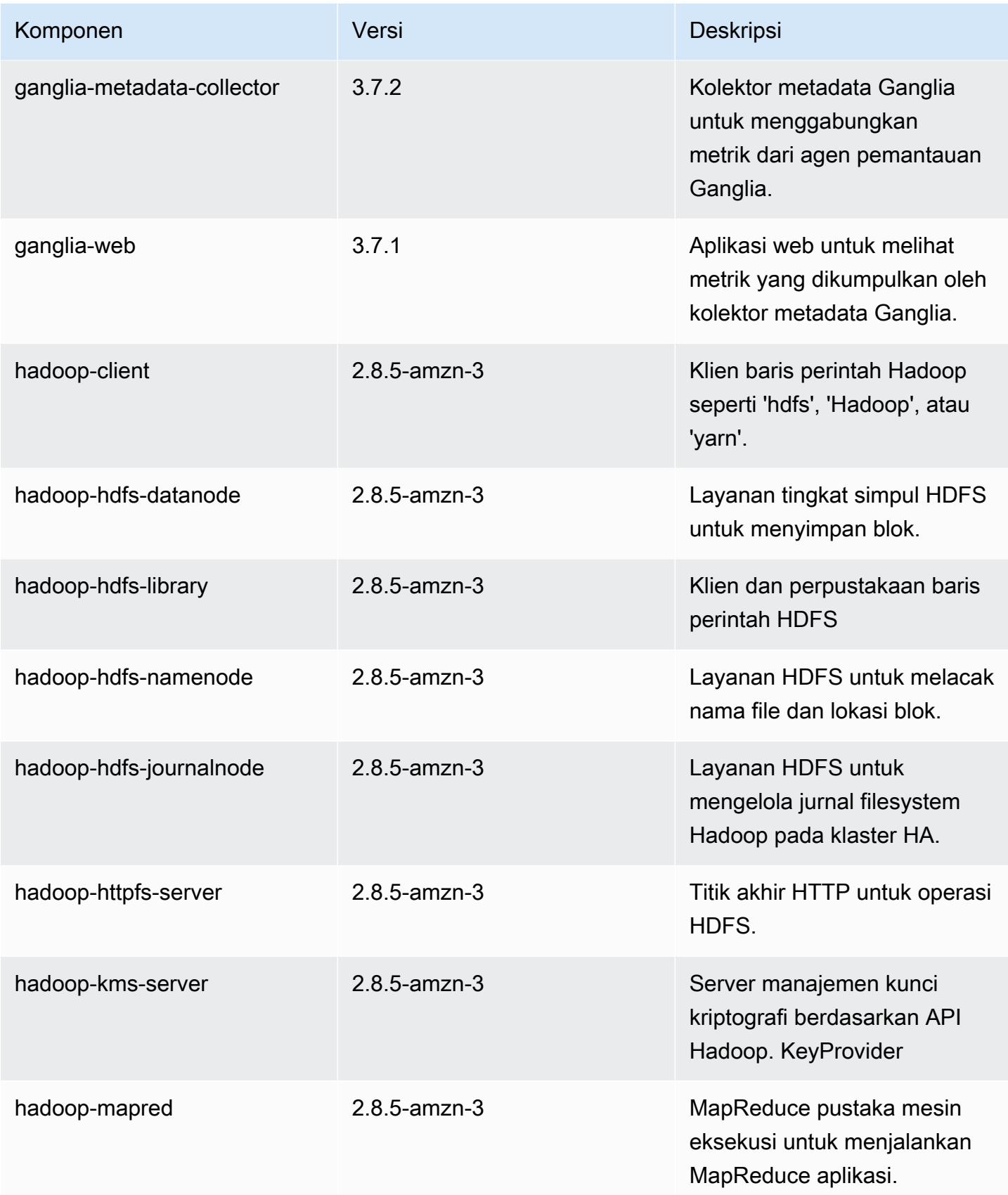

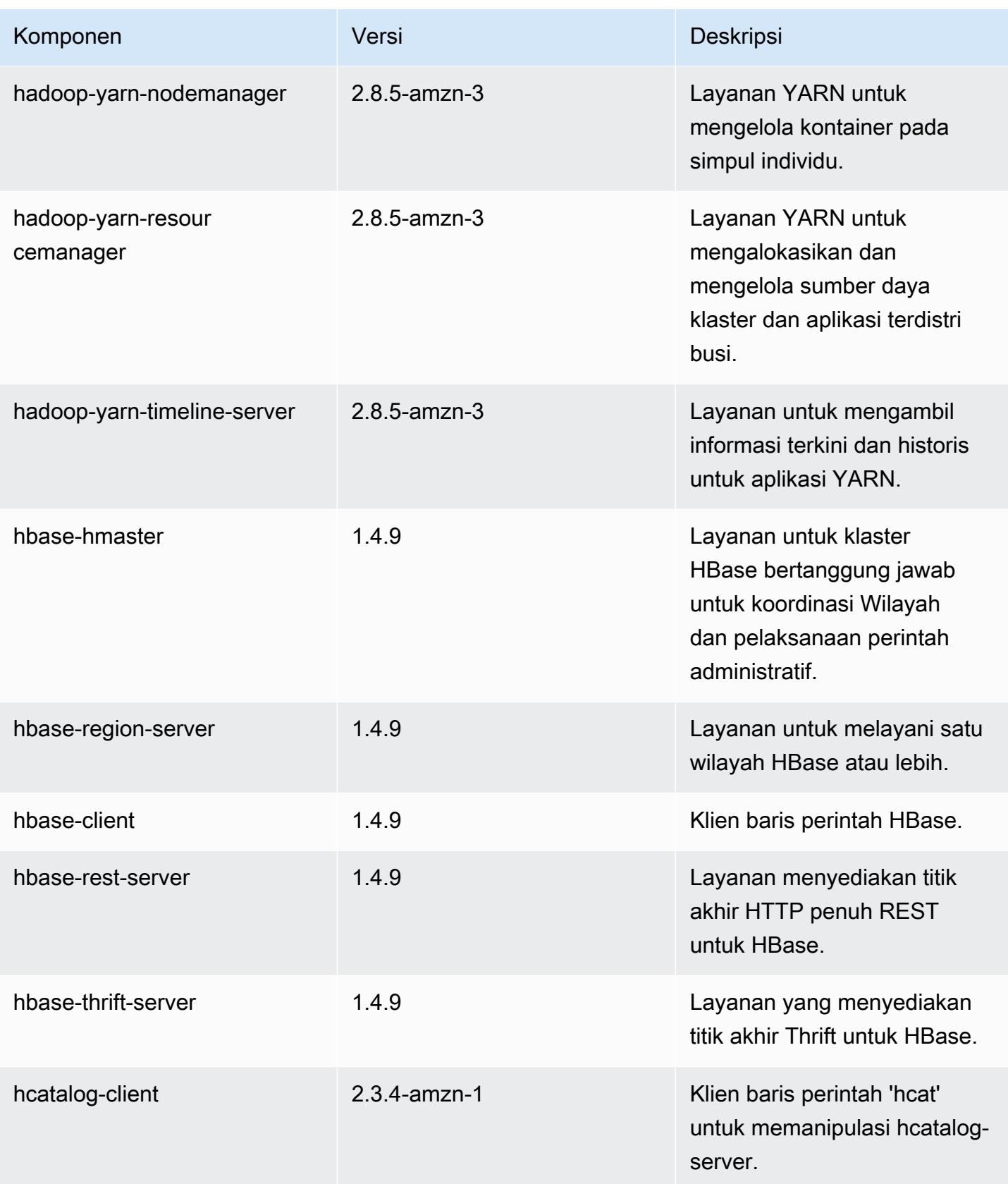

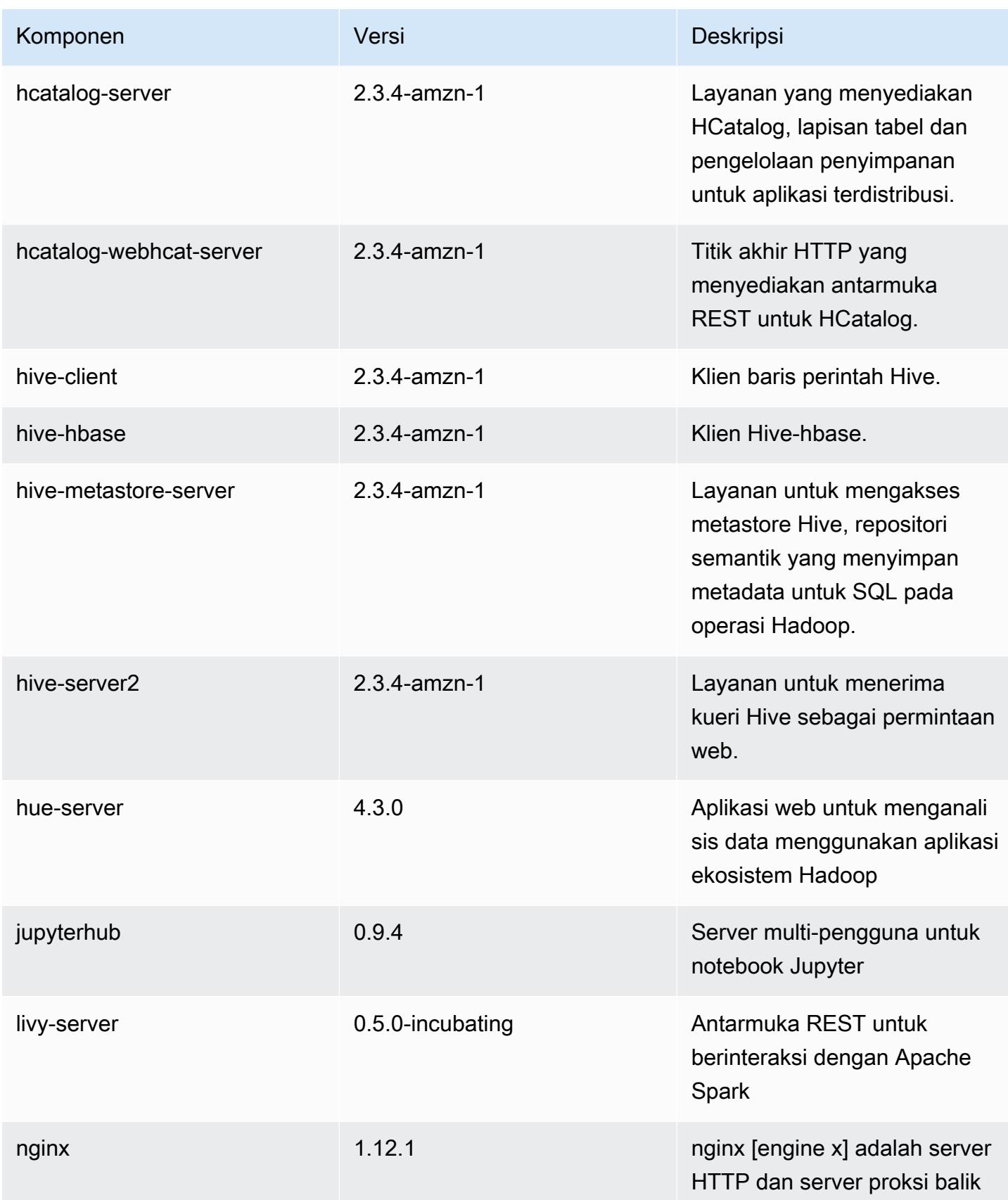

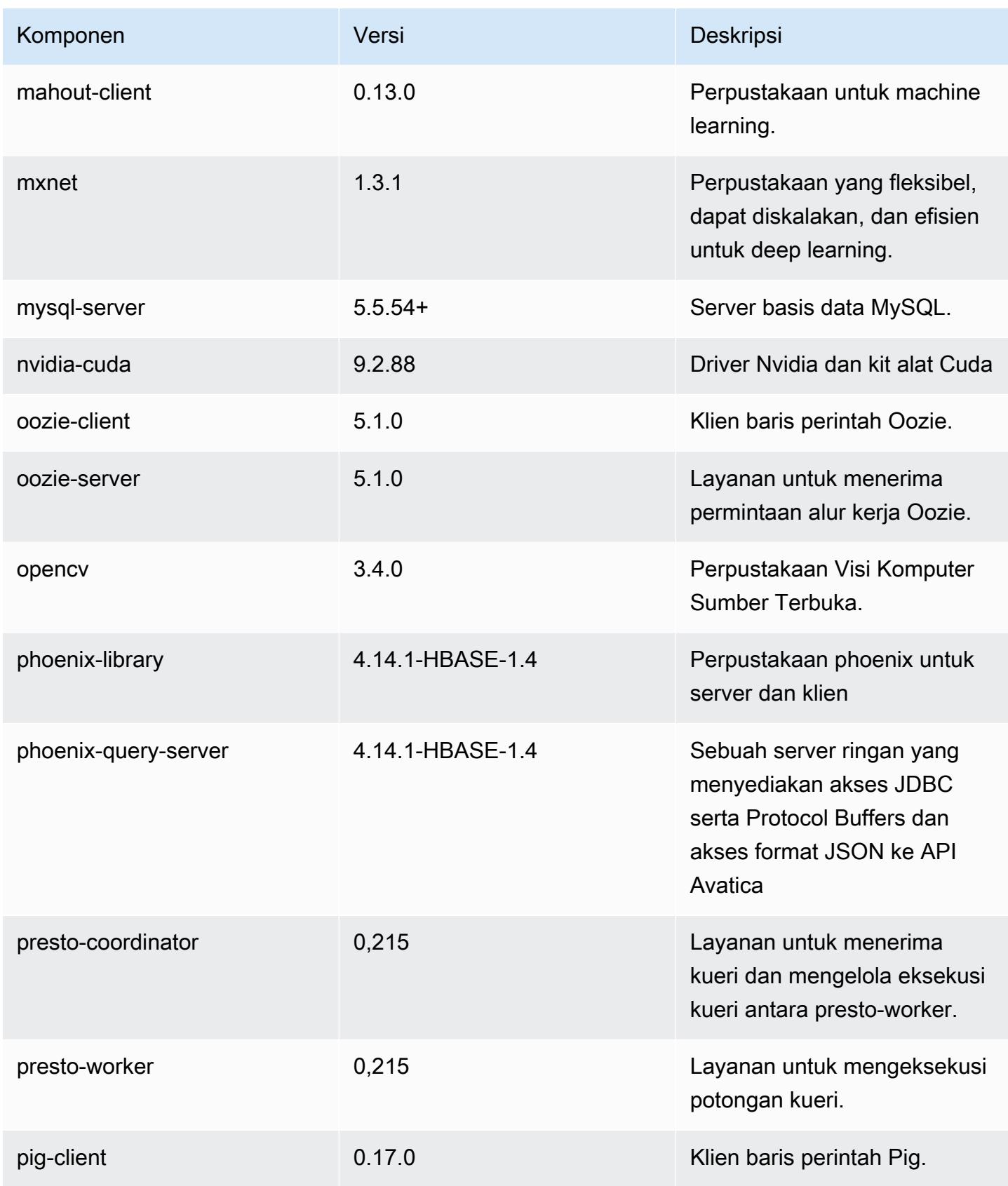

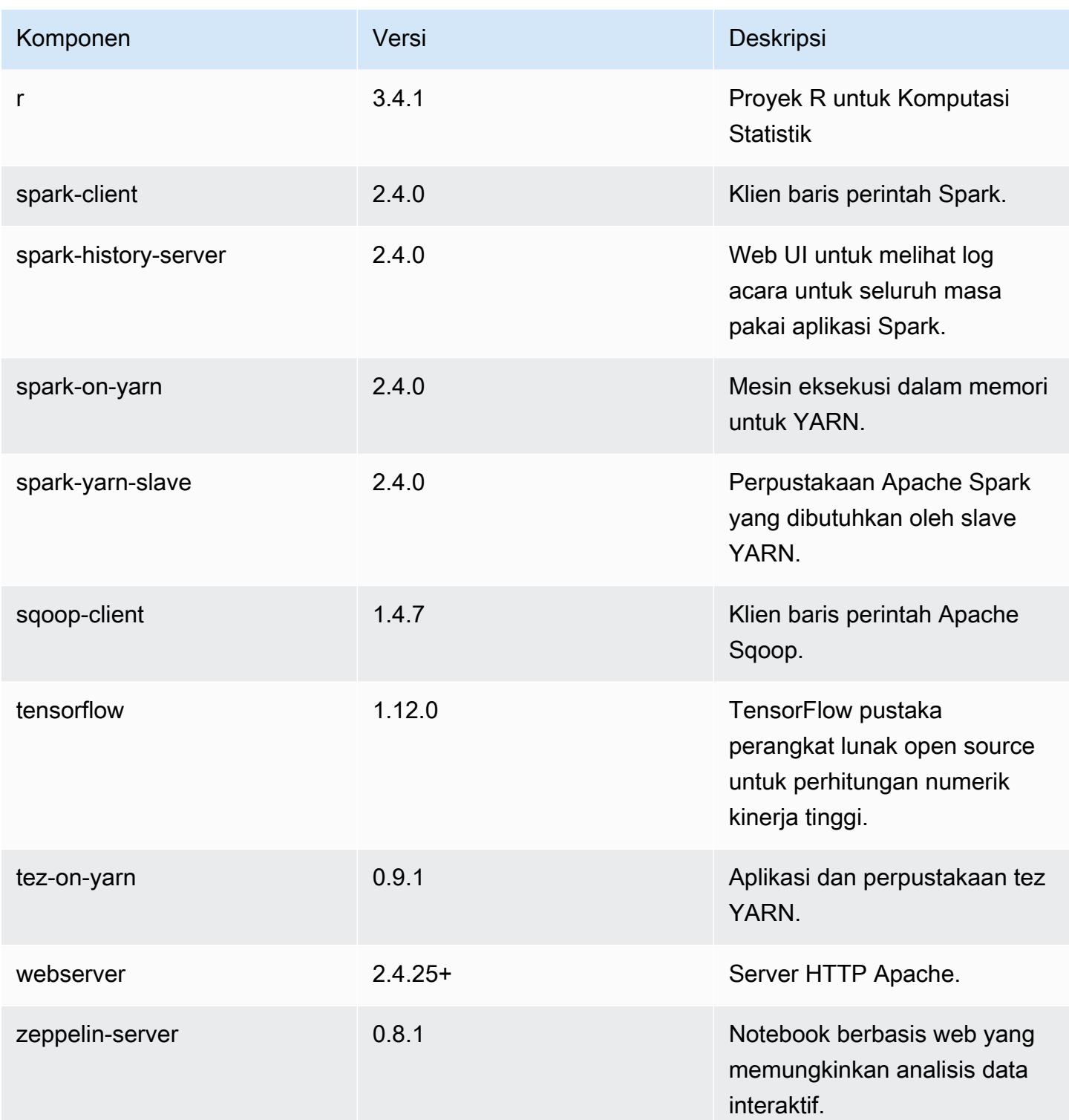

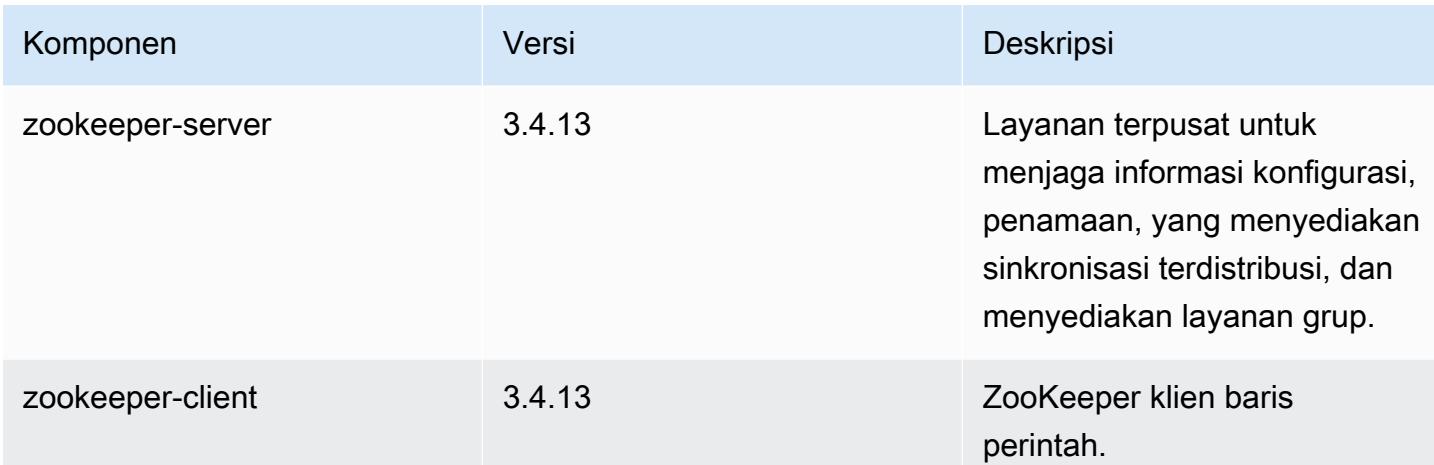

# Klasifikasi konfigurasi 5.23.0

Klasifikasi konfigurasi memungkinkan Anda menyesuaikan aplikasi. Ini sering kali bersesuaian dengan file XML konfigurasi untuk aplikasi, seperti hive-site.xml. Untuk informasi selengkapnya, lihat [Konfigurasikan aplikasi.](#page-3081-0)

## klasifikasi emr-5.23.0

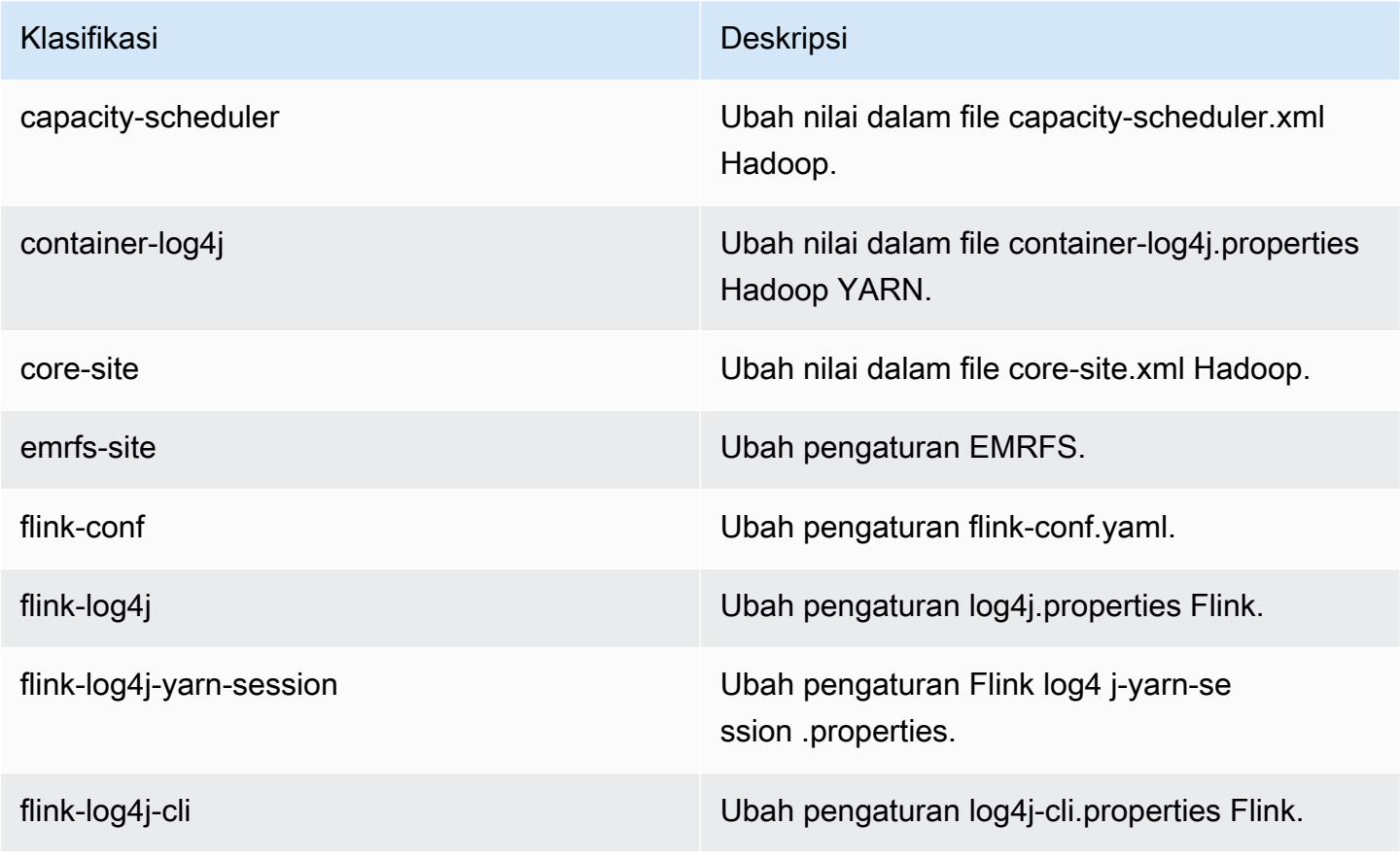

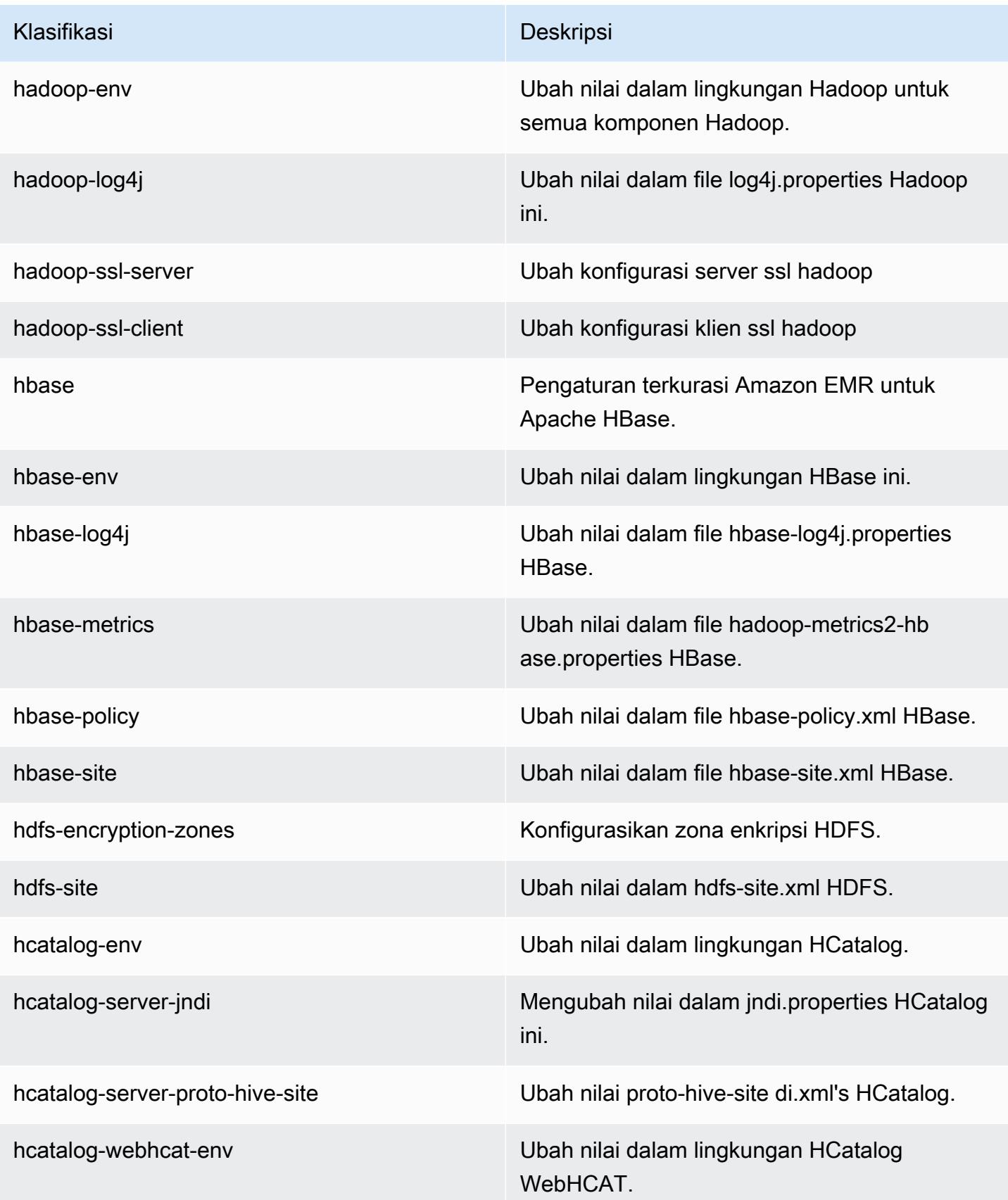

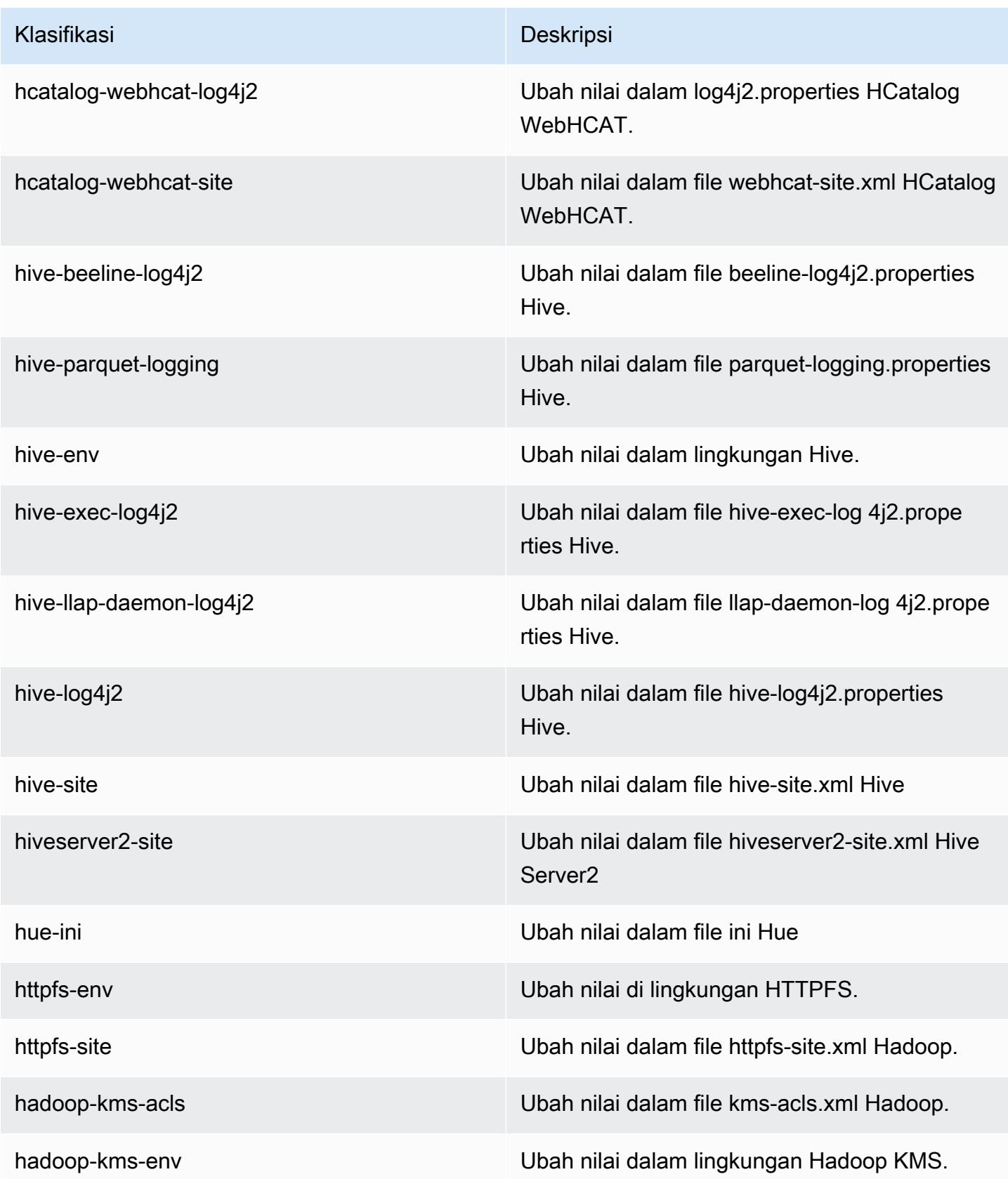

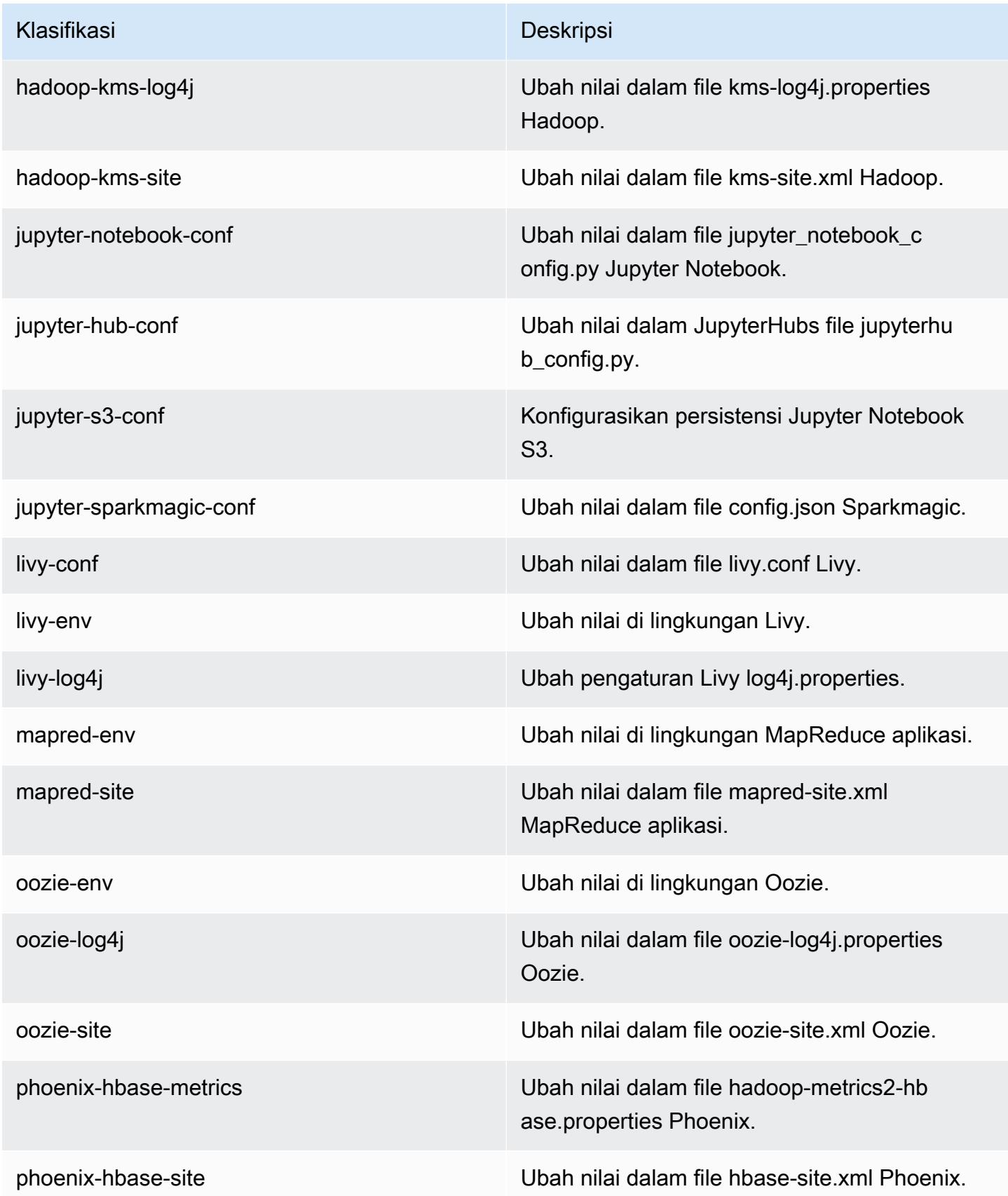

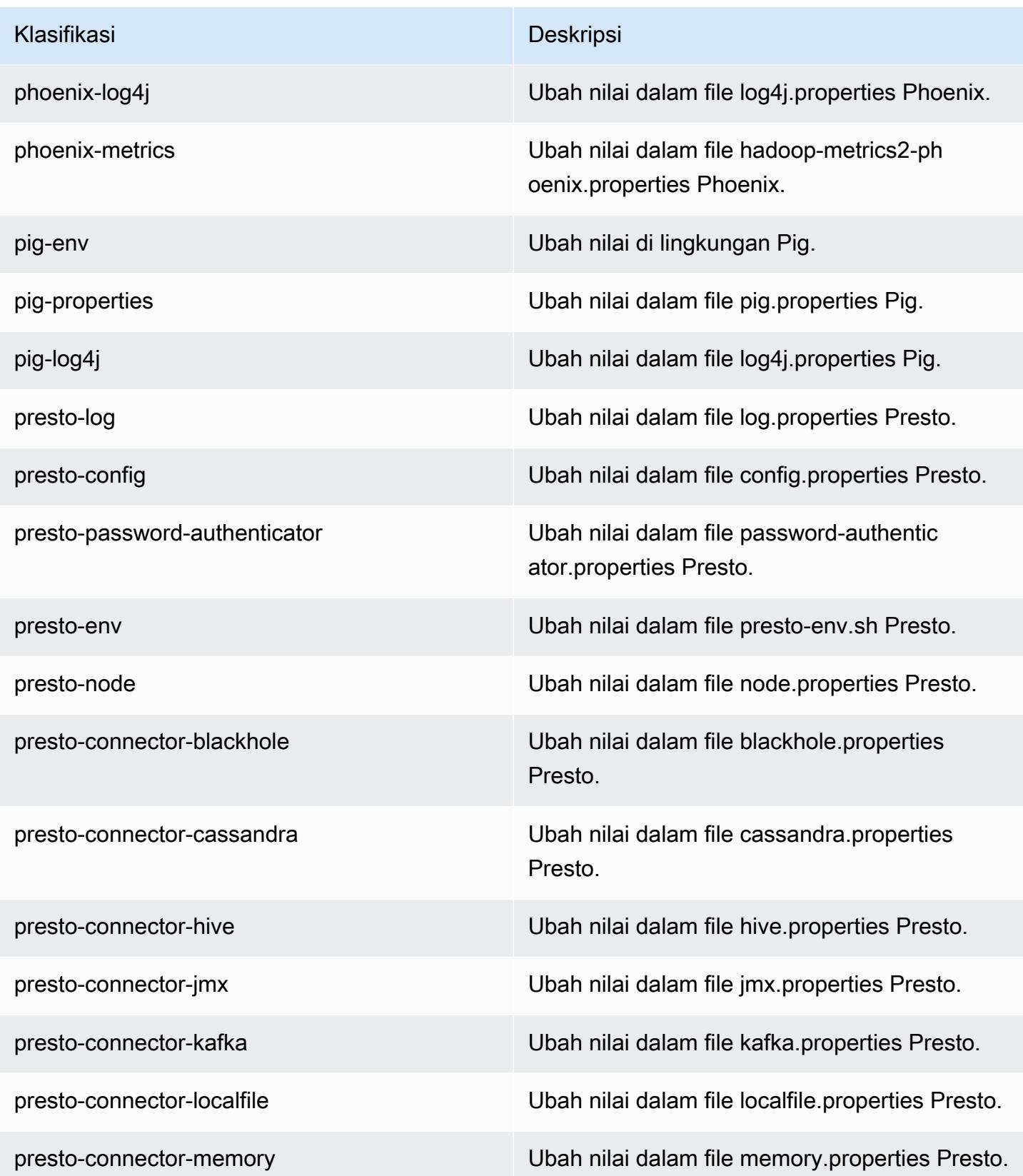

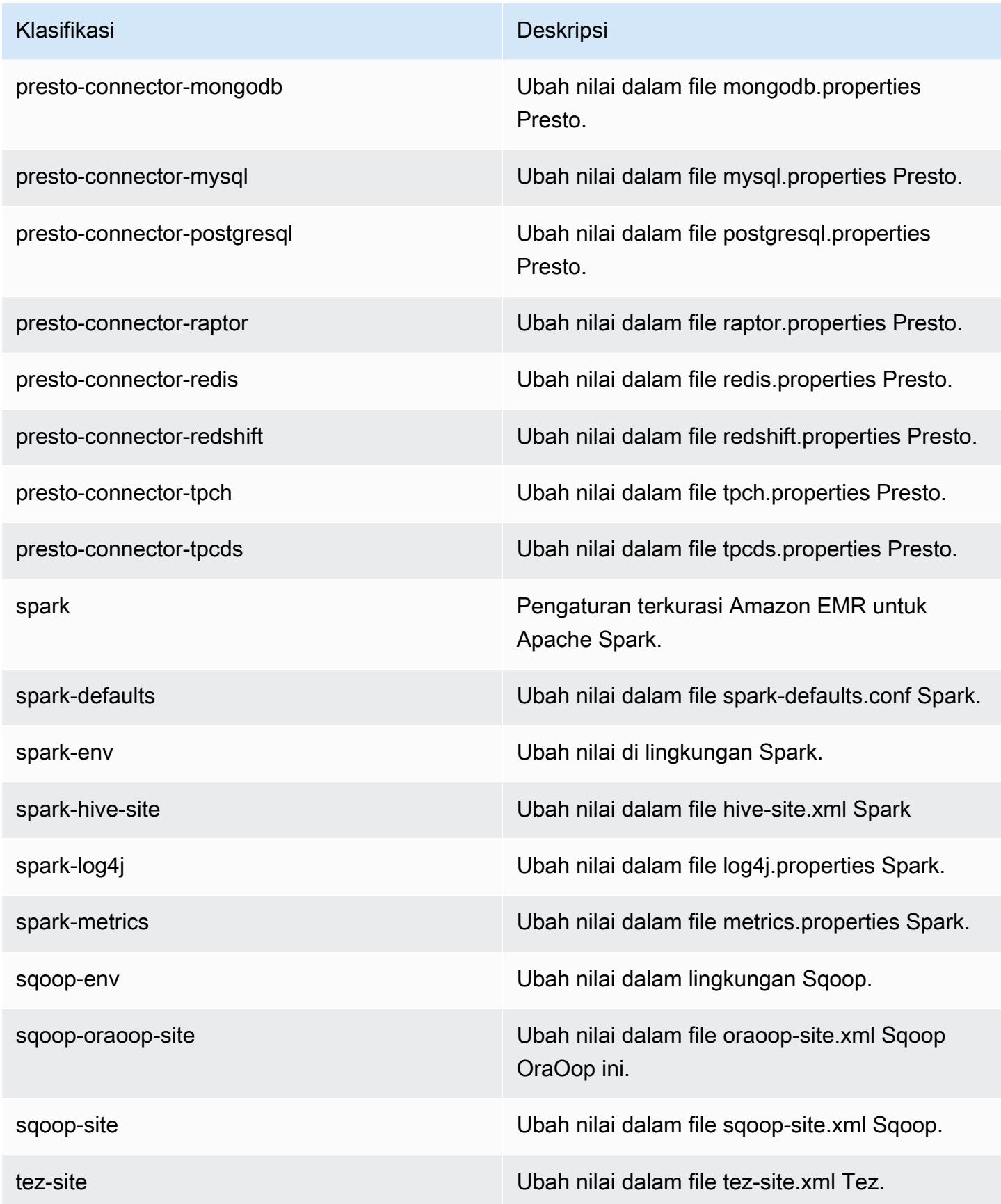

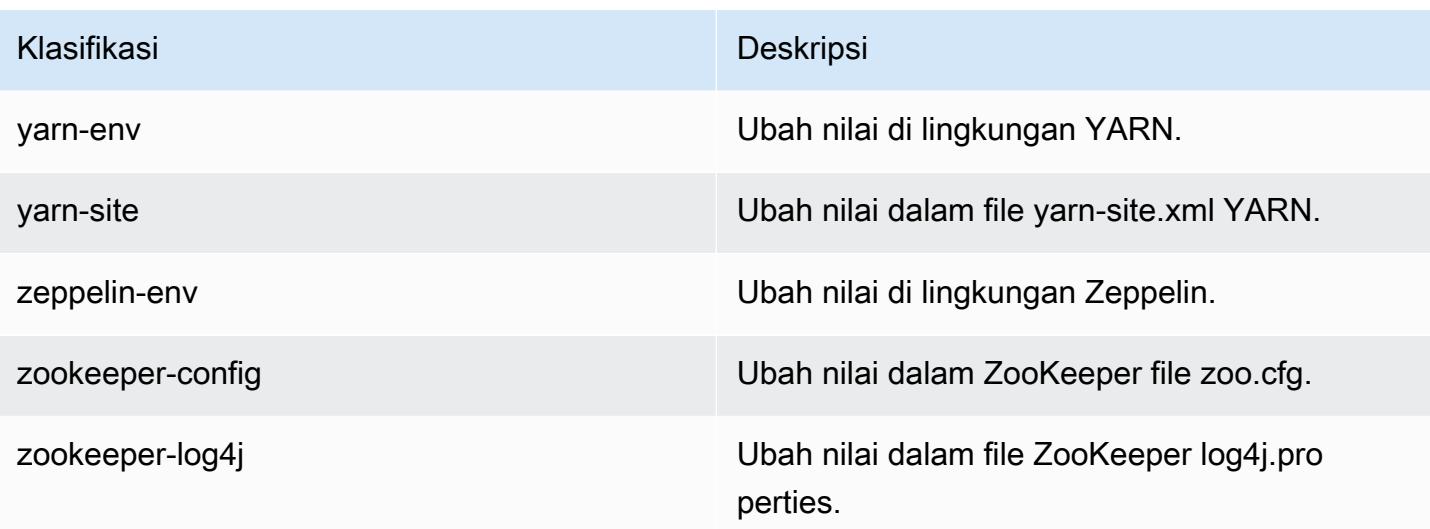

# Amazon EMR rilis 5.22.0

## Versi aplikasi 5.22.0

Aplikasi berikut didukung dalam rilis ini: [Flink](https://flink.apache.org/), [Ganglia](http://ganglia.info), [HBase,](http://hbase.apache.org/) [HCatalog,](https://cwiki.apache.org/confluence/display/Hive/HCatalog) [Hadoop](http://hadoop.apache.org/docs/current/), [Hive,](http://hive.apache.org/) [Hue,](http://gethue.com/) [JupyterHub](https://jupyterhub.readthedocs.io/en/latest/#), [Livy](https://livy.incubator.apache.org/), [MXNet,](https://mxnet.incubator.apache.org/) [Mahout](http://mahout.apache.org/), [Oozie](http://oozie.apache.org/), [Phoenix](https://phoenix.apache.org/), [Pig](http://pig.apache.org/), [Presto,](https://prestodb.io/) [Spark,](https://spark.apache.org/docs/latest/) [Sqoop,](http://sqoop.apache.org/) [TensorFlow](https://www.tensorflow.org/), [Tez,](https://tez.apache.org/) [Zeppelin](https://zeppelin.incubator.apache.org/), dan [ZooKeeper](https://zookeeper.apache.org).

Tabel di bawah ini mencantumkan versi aplikasi yang tersedia dalam rilis Amazon EMR ini dan versi aplikasi dalam tiga rilis EMR Amazon sebelumnya (bila berlaku).

Untuk riwayat lengkap versi aplikasi untuk setiap rilis Amazon EMR, lihat topik berikut:

- [Versi aplikasi di Amazon EMR 7.x rilis](#page-23-0)
- [Versi aplikasi di Amazon EMR 6.x rilis](#page-75-0)
- [Versi aplikasi di Amazon EMR 5.x rilis](#page-927-0)
- [Versi aplikasi di Amazon EMR 4.x rilis](#page-2351-0)

Informasi versi aplikasi

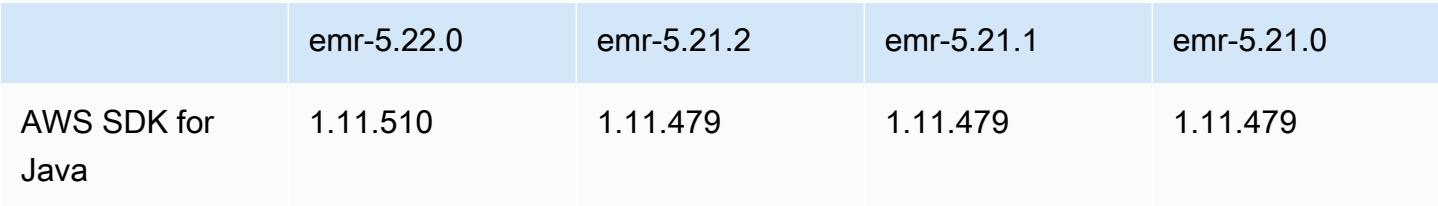

Amazon EMR Panduan Rilis Amazon EMR

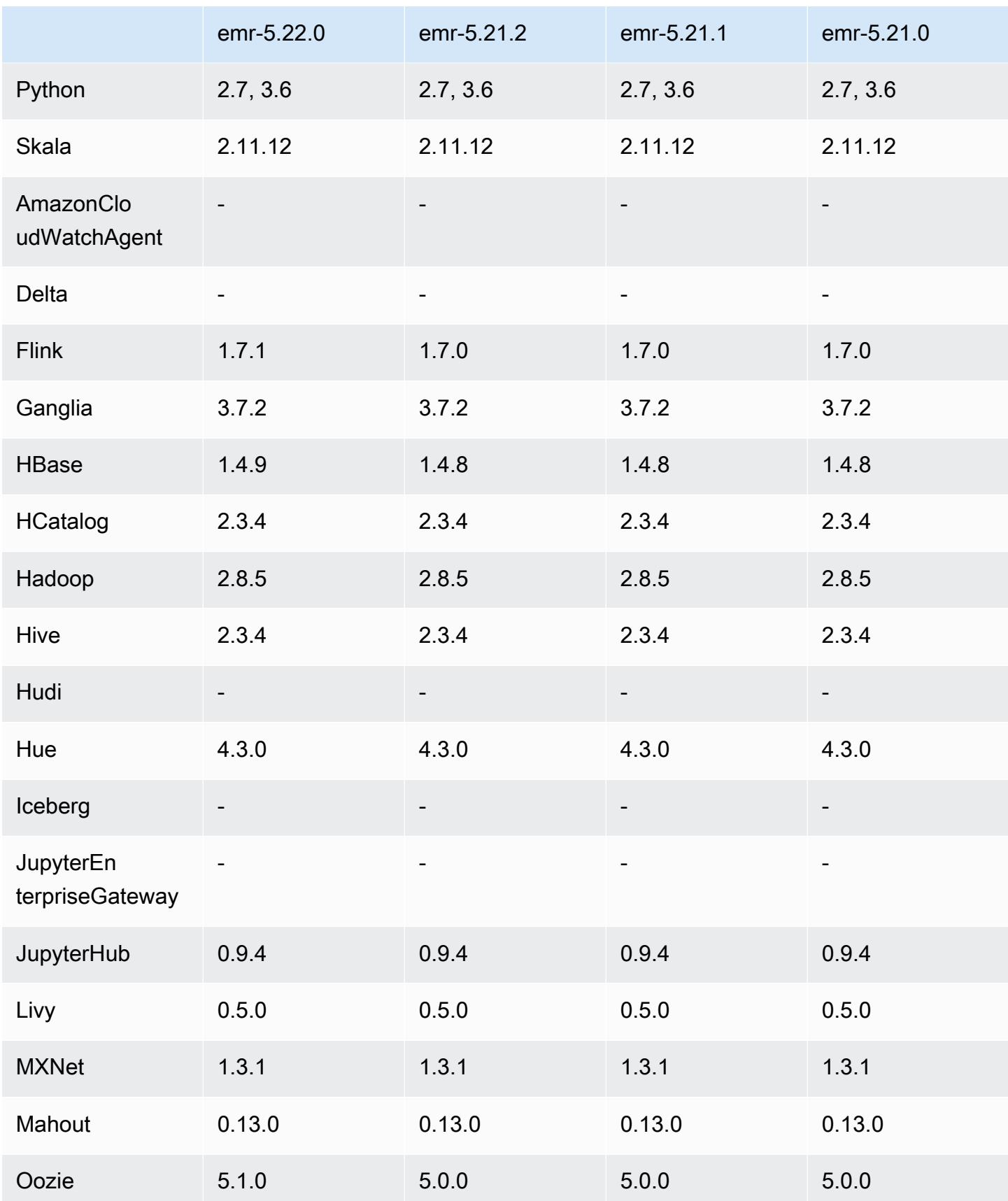

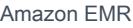

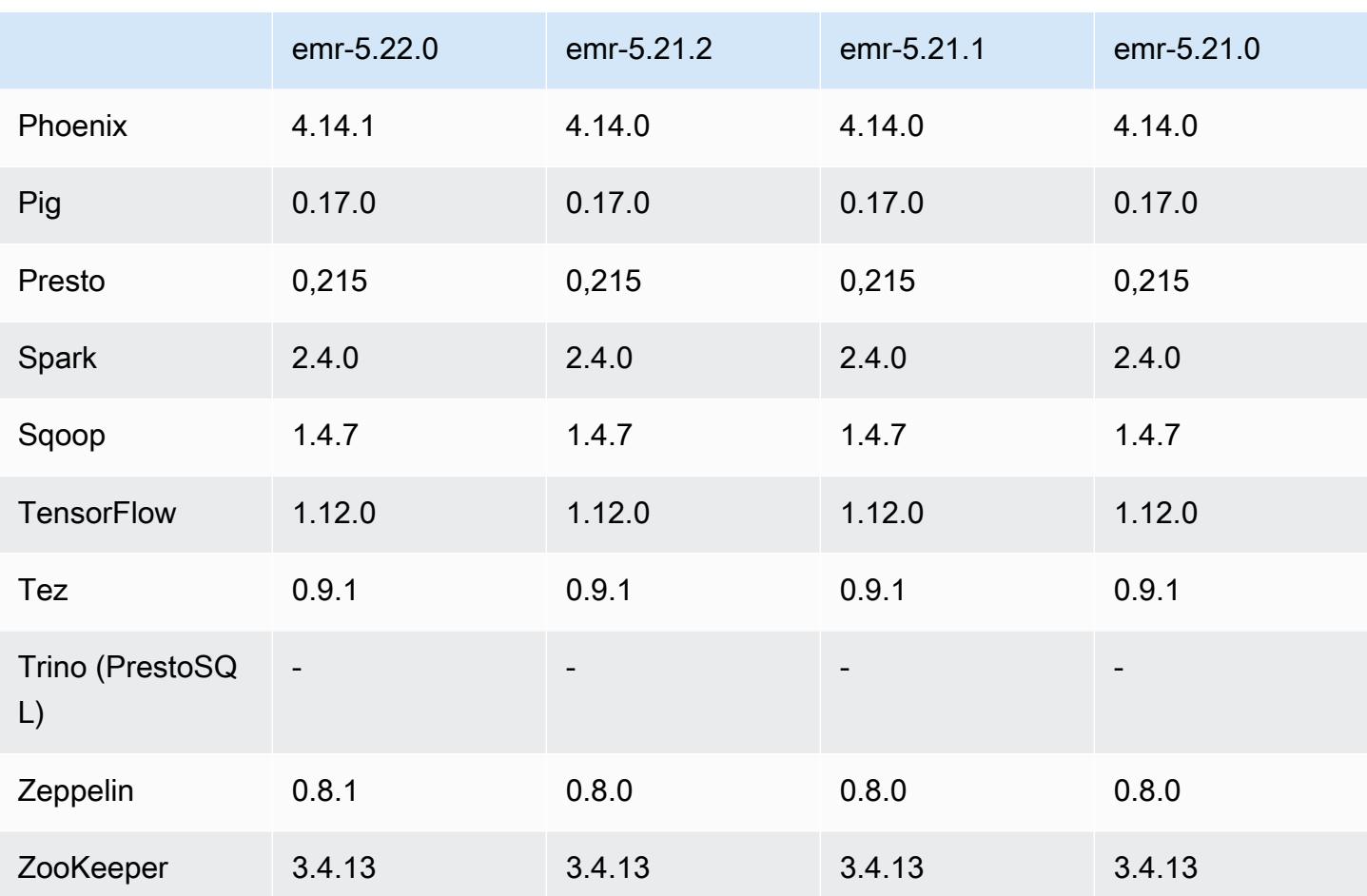

## Catatan rilis 5.22.0

Catatan rilis berikut mencakup informasi untuk Amazon EMR rilis 5.22.0. Perubahan bersifat relatif terhadap 5.21.0.

## **A** Important

Dimulai dengan rilis Amazon EMR 5.22.0, Amazon EMR AWS menggunakan Signature Version 4 secara eksklusif untuk mengautentikasi permintaan ke Amazon S3. Rilis Amazon EMR sebelumnya menggunakan AWS Signature Version 2 dalam beberapa kasus, kecuali catatan rilis menunjukkan bahwa Signature Version 4 digunakan secara eksklusif. Untuk informasi selengkapnya, lihat [Mengautentikasi Permintaan \(Versi AWS Tanda Tangan 4\)](https://docs.aws.amazon.com/AmazonS3/latest/API/sig-v4-authenticating-requests.html) dan [Permintaan Otentikasi \(Versi AWS Tanda Tangan 2\)](https://docs.aws.amazon.com/AmazonS3/latest/API/auth-request-sig-v2.html) di Panduan Pengembang Layanan Penyimpanan Sederhana Amazon.

#### Tanggal rilis awal: 20 Maret 2019

### Upgrade

- Flink versi 1.7.1
- HBase versi 1.4.9
- Oozie versi 5.1.0
- Phoenix versi 4.14.1
- Zeppelin versi 0.8.1
- Konektor dan driver:
	- DynamoDB Connector versi 4.8.0
	- MariaDB Connector versi 2.2.6
	- Amazon Redshift JDBC Driver versi 1.2.20.1043

#### Fitur baru

• Konfigurasi EBS default yang telah dimodifikasi untuk tipe instans EC2 dengan penyimpanan EBS saja. Saat Anda membuat klaster menggunakan Amazon EMR rilis 5.22.0 dan yang lebih baru, jumlah penyimpanan EBS default akan meningkat berdasarkan ukuran instans. Selain itu, kami membagi penyimpanan yang meningkat di beberapa volume, sehingga menghasilkan peningkatan performa IOPS. Jika Anda ingin menggunakan konfigurasi penyimpanan instans EBS yang berbeda, Anda dapat menentukannya ketika Anda membuat klaster EMR atau menambahkan simpul ke klaster yang ada. Untuk informasi selengkapnya tentang jumlah penyimpanan dan jumlah volume yang dialokasikan secara default untuk setiap jenis instans, lihat [Default Penyimpanan EBS untuk Instans](https://docs.aws.amazon.com/emr/latest/ManagementGuide/emr-plan-storage.html#emr-plan-storage-ebs-storage-default) di Panduan Pengelolaan Amazon EMR.

Perubahan, penyempurnaan, dan masalah yang diselesaikan

- Spark
	- Memperkenalkan properti konfigurasi baru untuk Spark di YARN,

spark.yarn.executor.memoryOverheadFactor. Nilai properti ini adalah faktor menskalakan yang menentukan nilai overhead memori ke persentase memori pelaksana, dengan minimal 384 MB. Jika overhead memori diatur secara eksplisit menggunakan spark.yarn.executor.memoryOverhead, maka properti ini tidak berpengaruh. Nilai defaultnya adalah 0.1875, mewakili 18,75%. Default ini, bagi Amazon EMR menghasilkan lebih

banyak ruang dalam kontainer YARN untuk overhead memori pelaksana sebesar 10% dari default yang diatur secara internal oleh Spark. Default Amazon EMR sebesar 18,75% secara empiris menunjukkan lebih sedikit terjadinya gagal terkait memori dalam tolok ukur TPC-DS.

- [SPARK-26316](https://issues.apache.org/jira/browse/SPARK-26316) telah di-backporting untuk meningkatkan performa.
- Di Amazon EMR versi 5.19.0, 5.20.0, dan 5.21.0, label simpul YARN disimpan dalam direktori HDFS. Dalam beberapa situasi, hal ini menyebabkan penundaan mulai simpul inti dan kemudian menyebabkan klaster mengalami habis waktu dan gagal peluncuran. Dimulai dengan Amazon EMR 5.22.0, masalah ini telah diselesaikan. Label simpul YARN disimpan pada disk lokal dari setiap simpul klaster, menghindari dependensi pada HDFS.

Masalah yang diketahui

- Hue (Diperbaiki di Amazon EMR rilis 5.24.0)
	- Hue yang berjalan di Amazon EMR tidak mendukung Solr. Dimulai dengan rilis Amazon EMR 5.20.0, masalah kesalahan konfigurasi menyebabkan Solr diaktifkan dan pesan kesalahan yang tidak berbahaya muncul mirip dengan yang berikut:

```
Solr server could not be contacted properly: 
HTTPConnectionPool('host=ip-xx-xx-xx-xx.ec2.internal', 
port=1978): Max retries exceeded with url: /solr/admin/info/
system?user.name=hue&doAs=administrator&wt=json (Caused by 
NewConnectionError(': Failed to establish a new connection: [Errno 111] 
Connection refused',))
```
Untuk mencegah pesan kesalahan Solr muncul:

- 1. Connect ke baris perintah node primer menggunakan SSH.
- 2. Gunakan editor teks untuk membuka file hue.ini. Sebagai contoh:

sudo vim /etc/hue/conf/hue.ini

3. Cari istilah appblacklist dan ubah baris menjadi yang berikut:

appblacklist = search

4. Simpan perubahan dan mulai ulang Hue seperti yang ditunjukkan dalam contoh berikut:

sudo stop hue; sudo start hue

• Masalah yang diketahui dalam cluster dengan beberapa node primer dan otentikasi Kerberos

Jika Anda menjalankan cluster dengan beberapa node utama dan otentikasi Kerberos di Amazon EMR rilis 5.20.0 dan yang lebih baru, Anda mungkin mengalami masalah dengan operasi klaster seperti penurunan skala atau pengiriman langkah, setelah klaster berjalan selama beberapa waktu. Periode waktunya tergantung pada masa validitas tiket Kerberos yang Anda tetapkan. Masalah menurunkan skala akan berdampak pada permintaan menurunkan skala otomatis dan permintaan menurunkan skala eksplisit yang Anda kirimkan. Operasi klaster tambahan juga dapat terkena dampak.

Pemecahan masalah:

- SSH sebagai hadoop pengguna ke node utama utama dari cluster EMR dengan beberapa node primer.
- Jalankan perintah berikut untuk memperbarui tiket Kerberos untuk pengguna hadoop.

kinit -kt <keytab\_file> <principal>

Biasanya, fail keytab terletak di /etc/hadoop.keytab dan file utama-nya dalam bentuk hadoop/<hostname>@<REALM>.

#### **G** Note

Pemecahan masalah ini akan efektif untuk jangka waktu selama tiket Kerberos berlaku. Durasi ini adalah 10 jam secara default, tetapi dapat dikonfigurasi dengan pengaturan Kerberos Anda. Anda harus menjalankan kembali perintah di atas setelah tiket Kerberos berakhir.

## Versi komponen 5.22.0

Komponen yang diinstal oleh Amazon EMR dengan rilis ini tercantum di bawah ini. Beberapa komponen diinstal sebagai bagian dari paket aplikasi big data. Sedangkan komponen lainnya bersifak unik untuk Amazon EMR dan diinstal untuk proses sistem dan fitur. Ini biasanya dimulai dengan emr atau aws. Paket aplikasi big data dalam rilis Amazon EMR terbaru biasanya versi terbaru yang ditemukan di komunitas. Kami menyediakan rilis komunitas di Amazon EMR secepat mungkin.

Beberapa komponen yang ada di Amazon EMR berbeda dari versi komunitas. Komponen ini mempunyai label versi dalam bentuk *CommunityVersion*-amzn-*EmrVersion*. *EmrVersion* dimulai dari 0. Misalnya, jika komponen komunitas open source bernama myapp-component dengan versi 2.2 telah dimodifikasi tiga kali untuk dimasukkan dalam rilis EMR Amazon yang berbeda, versi rilisnya terdaftar sebagai. 2.2-amzn-2

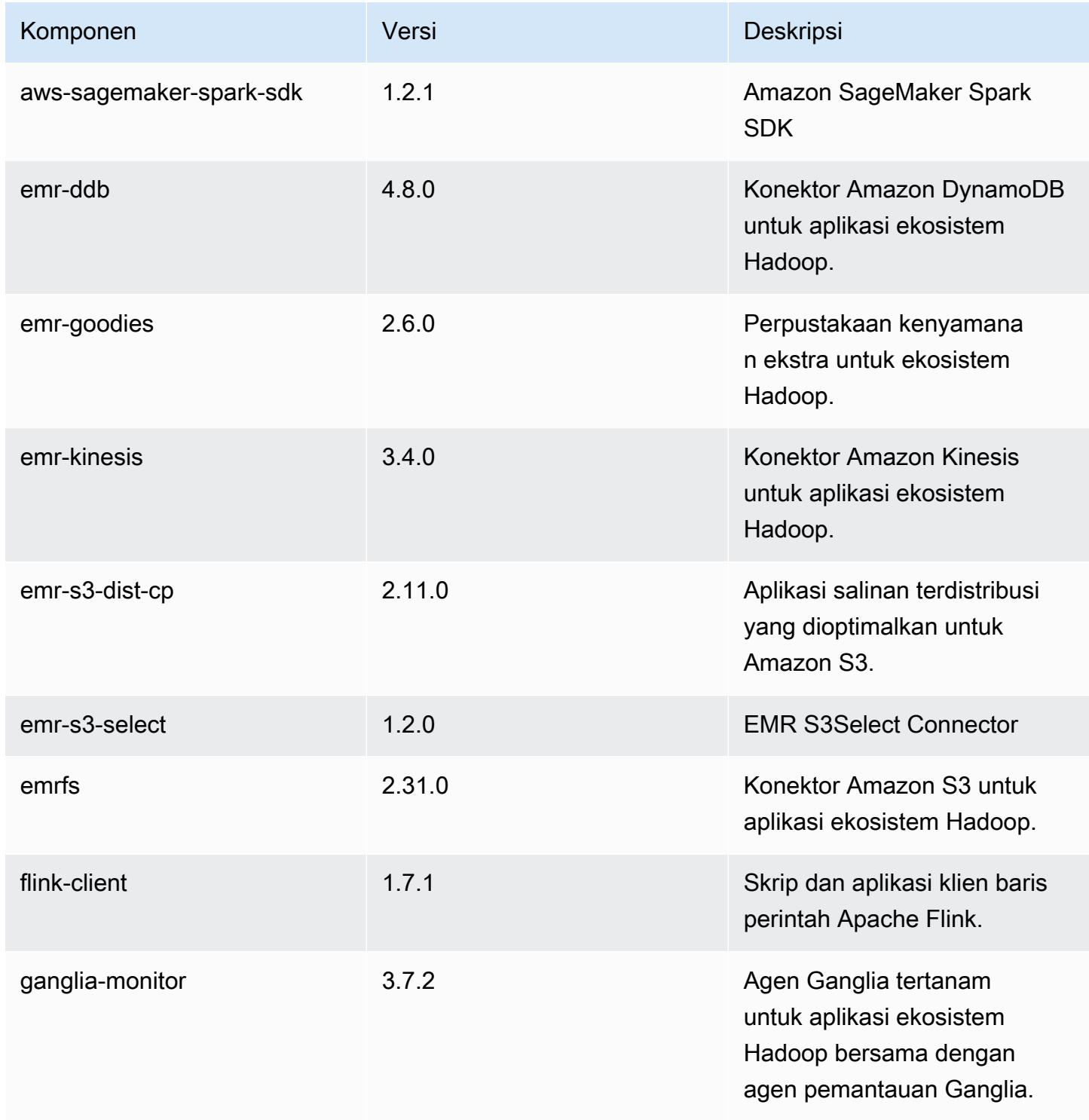

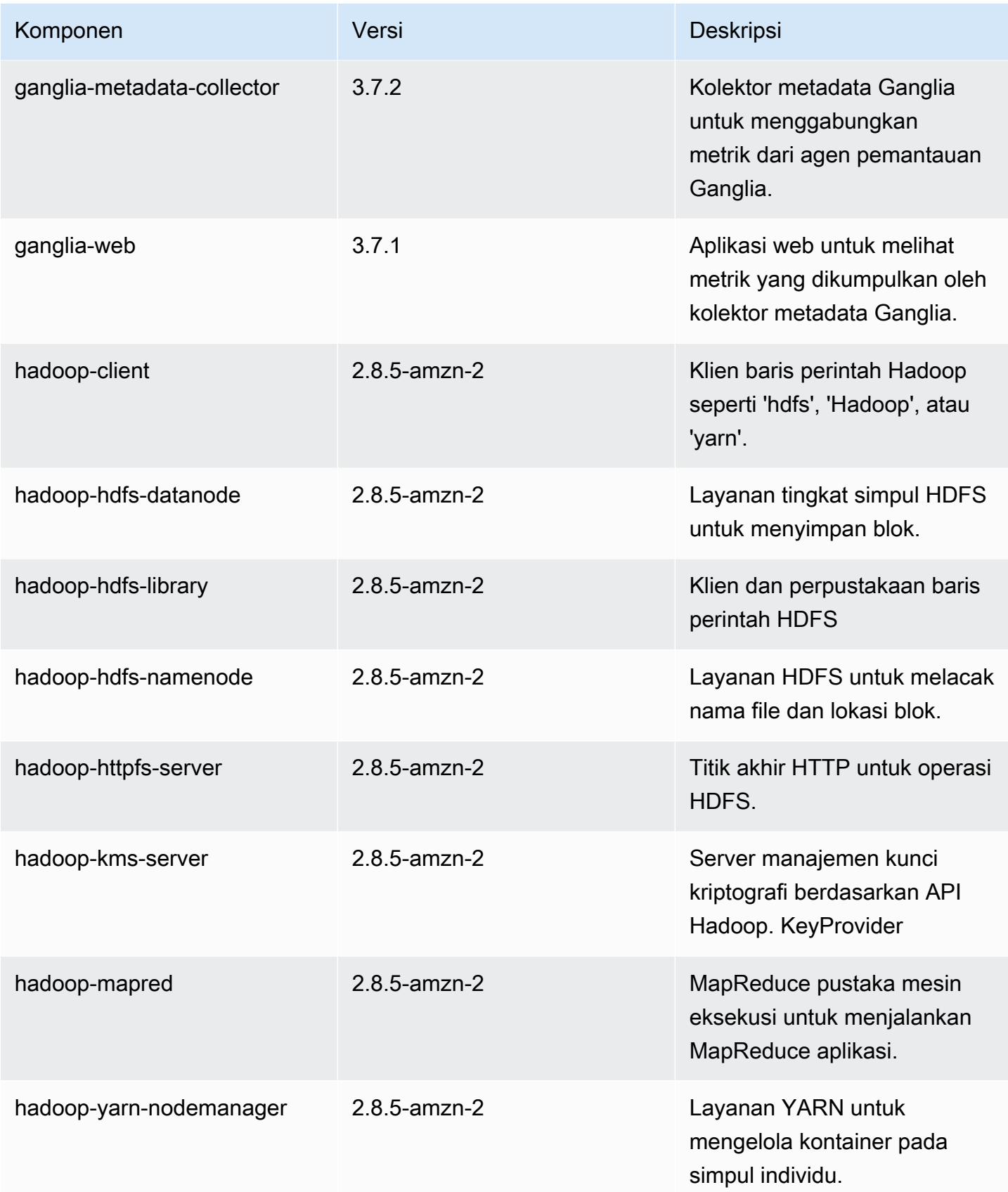

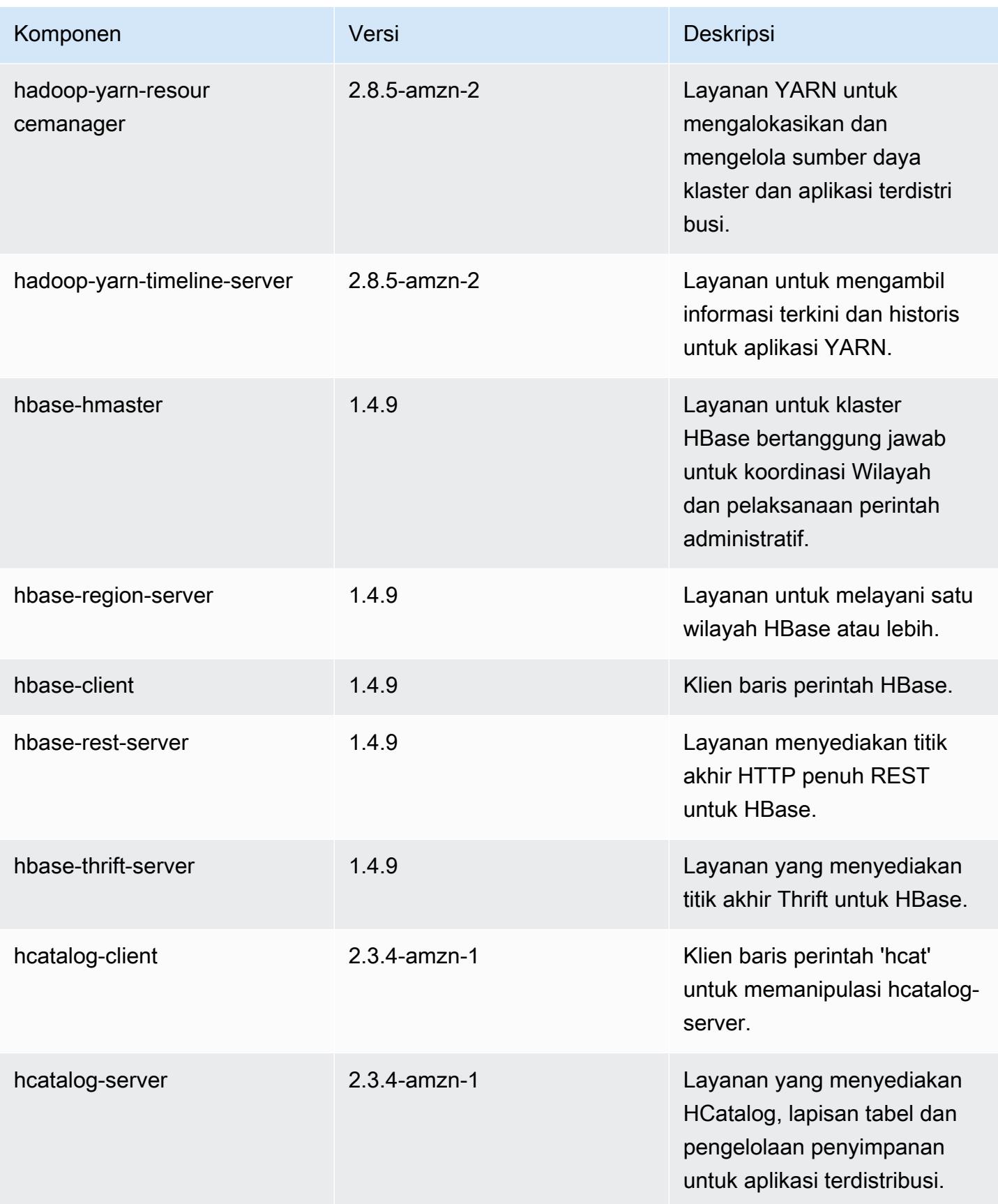

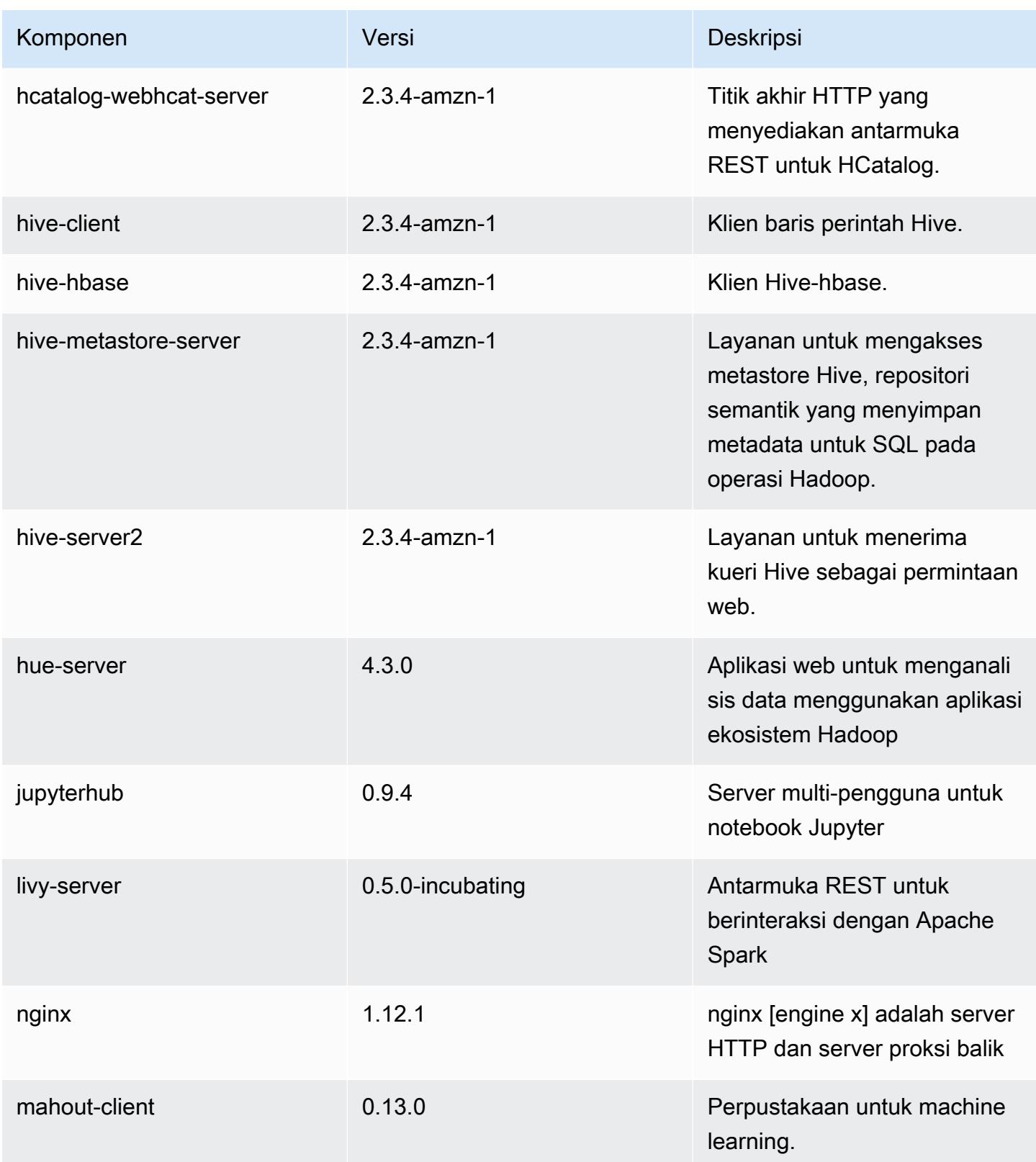

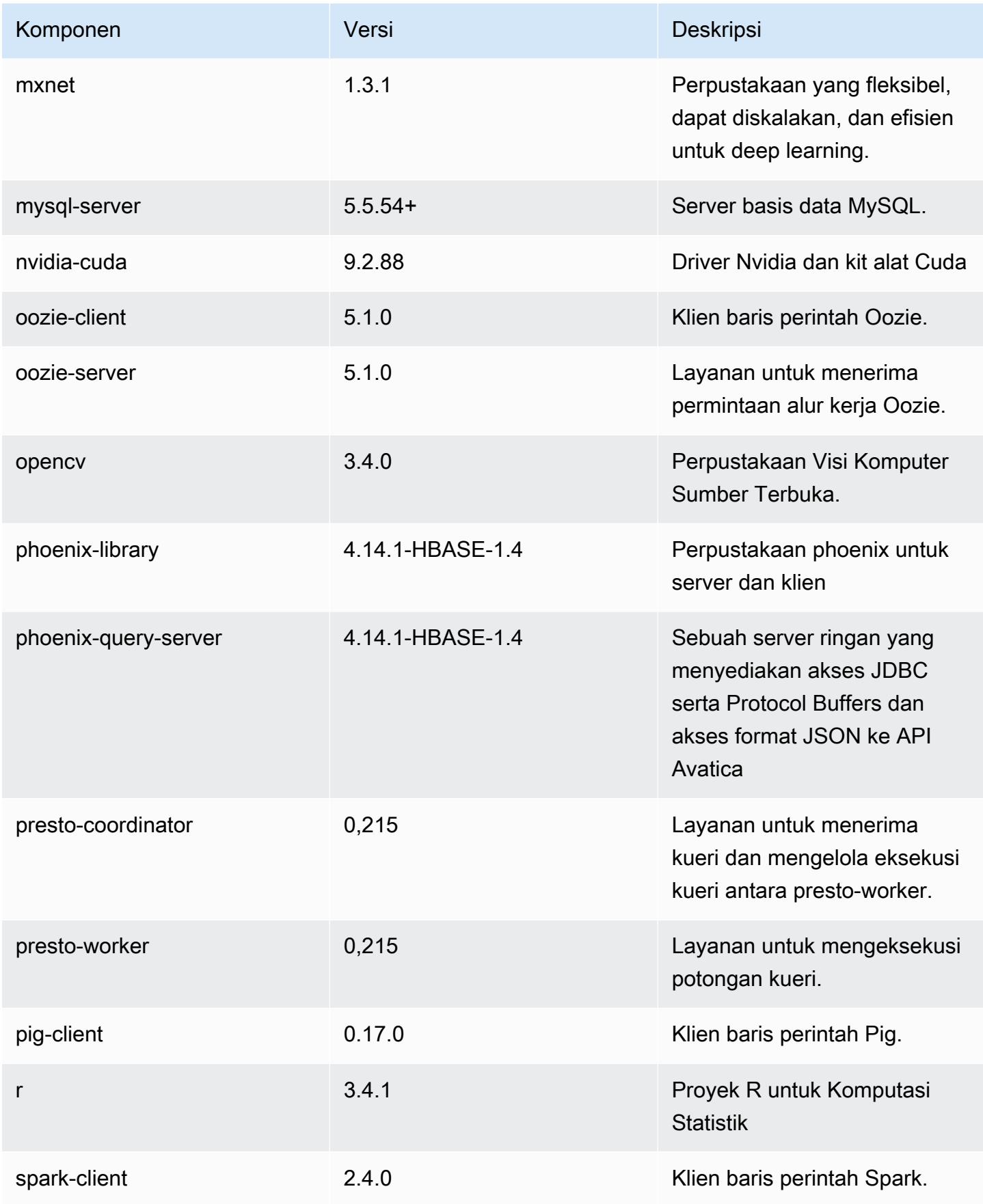

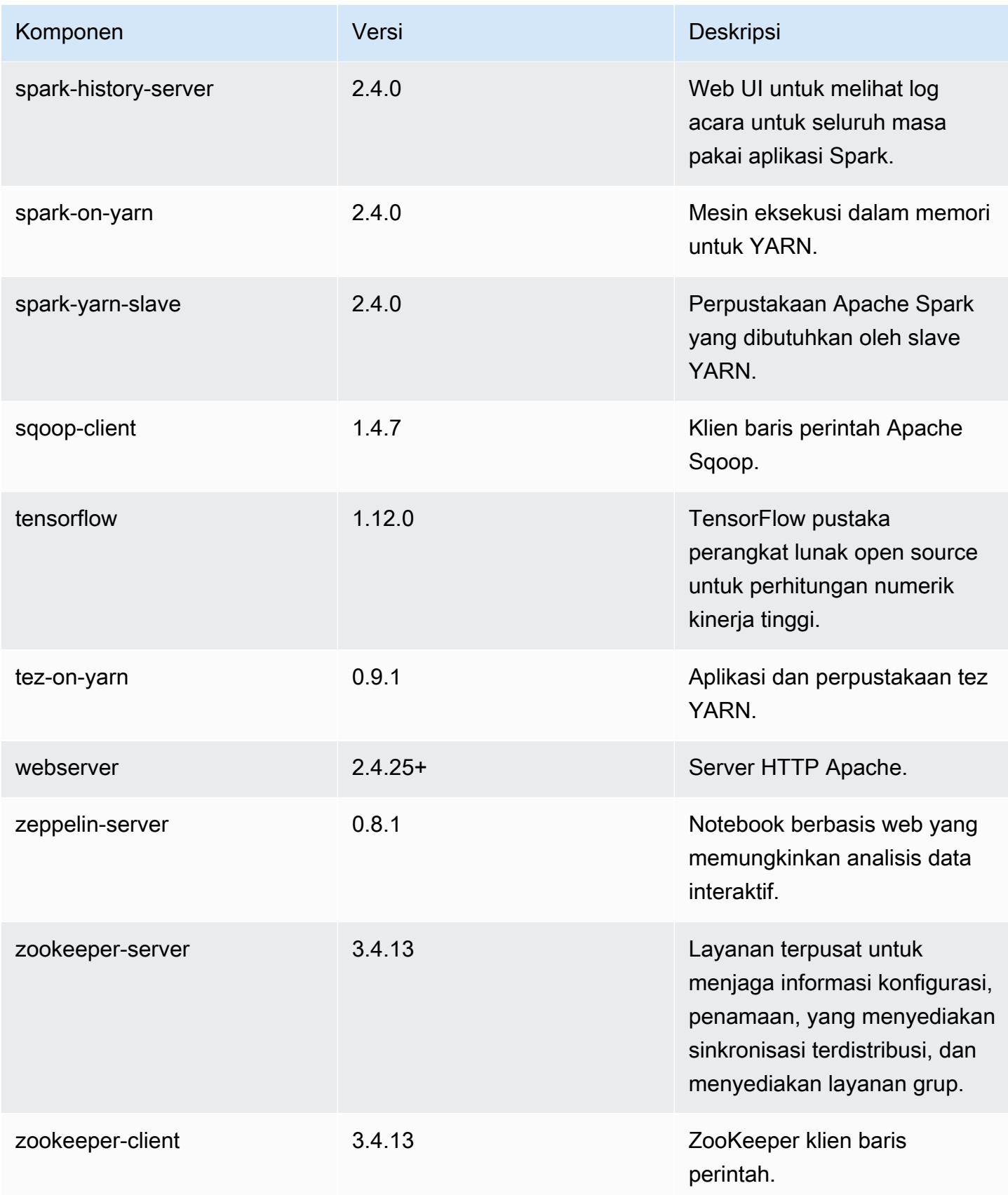

# Klasifikasi konfigurasi 5.22.0

Klasifikasi konfigurasi memungkinkan Anda menyesuaikan aplikasi. Ini sering kali bersesuaian dengan file XML konfigurasi untuk aplikasi, seperti hive-site.xml. Untuk informasi selengkapnya, lihat [Konfigurasikan aplikasi.](#page-3081-0)

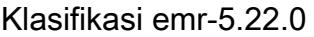

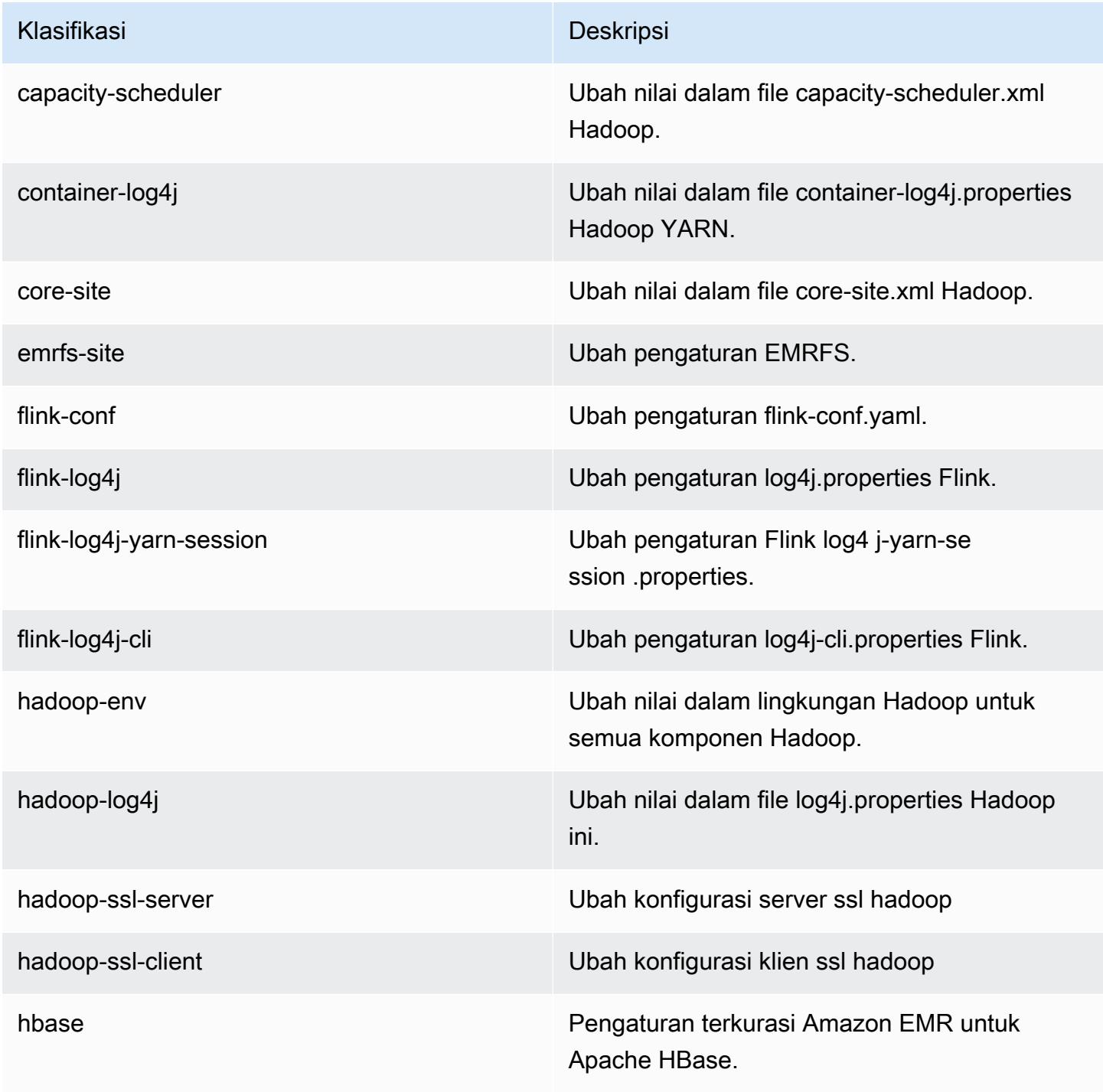

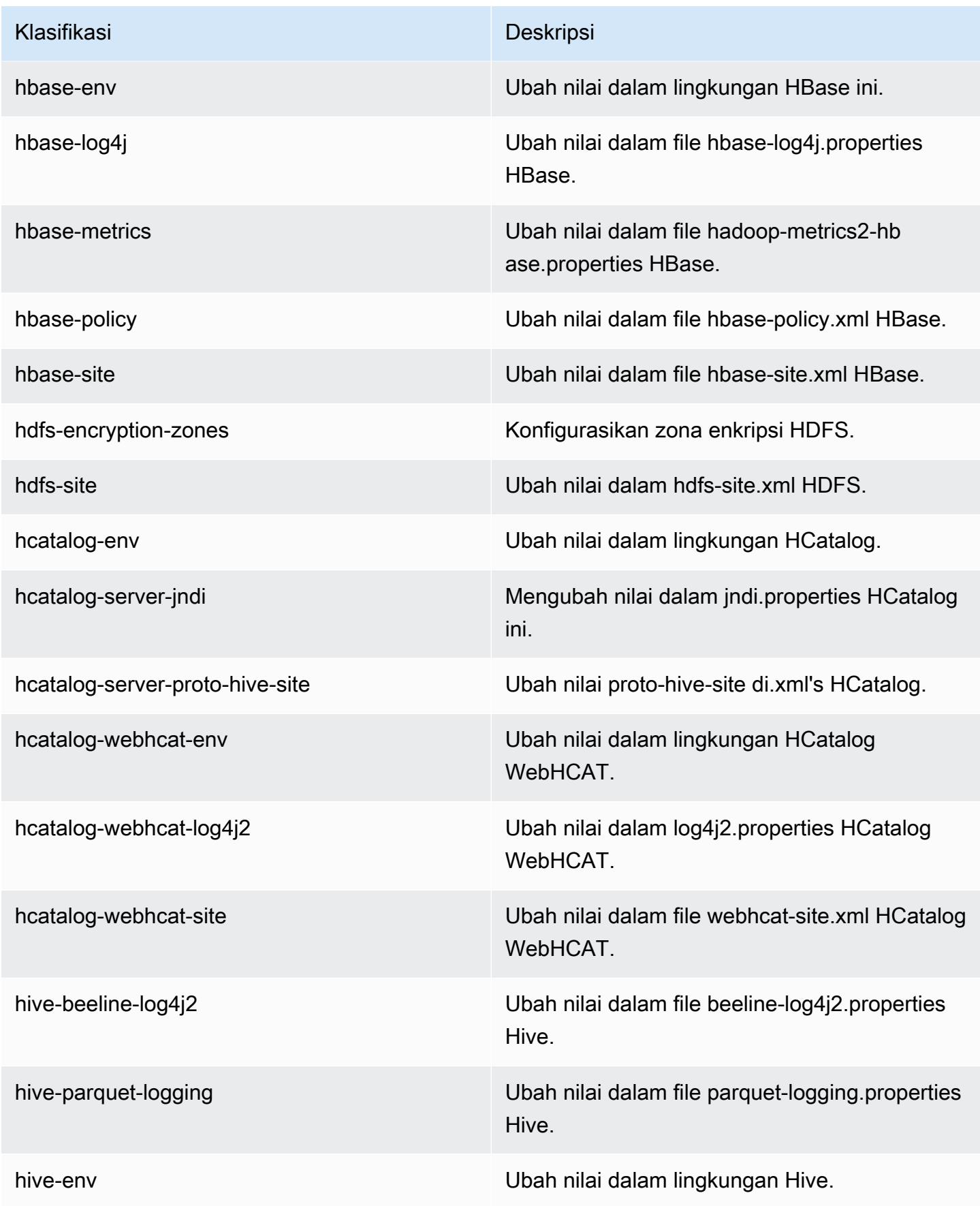

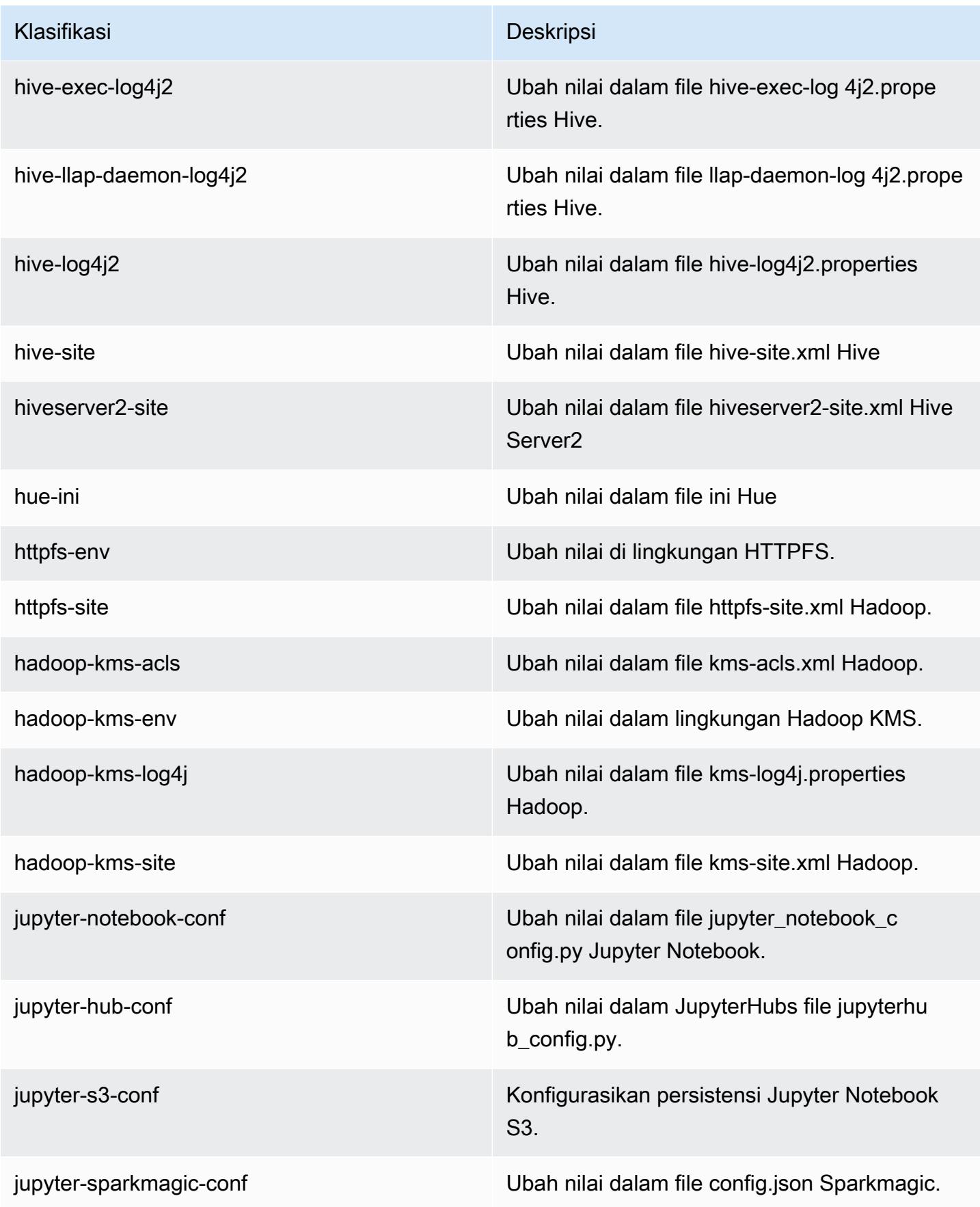

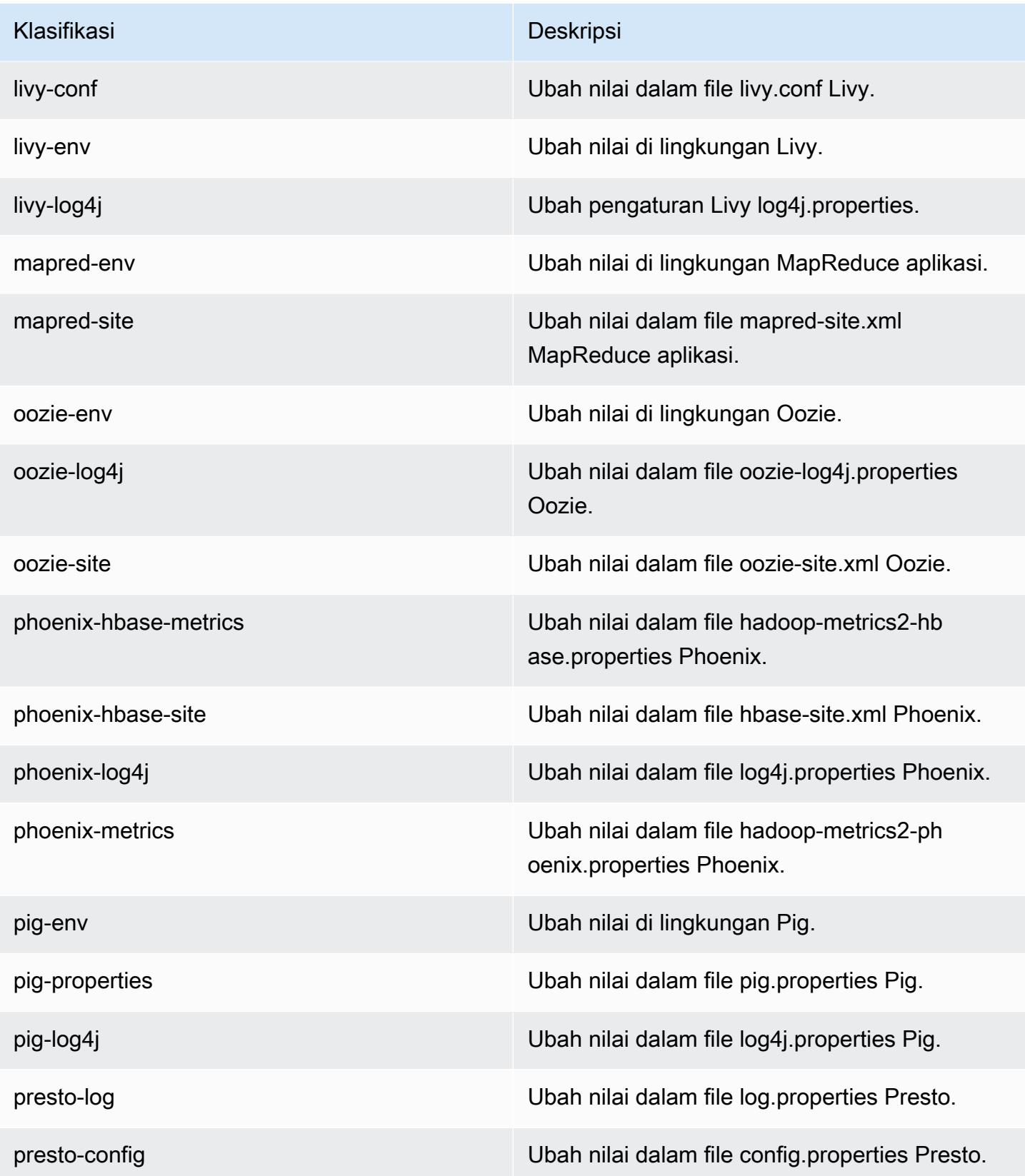

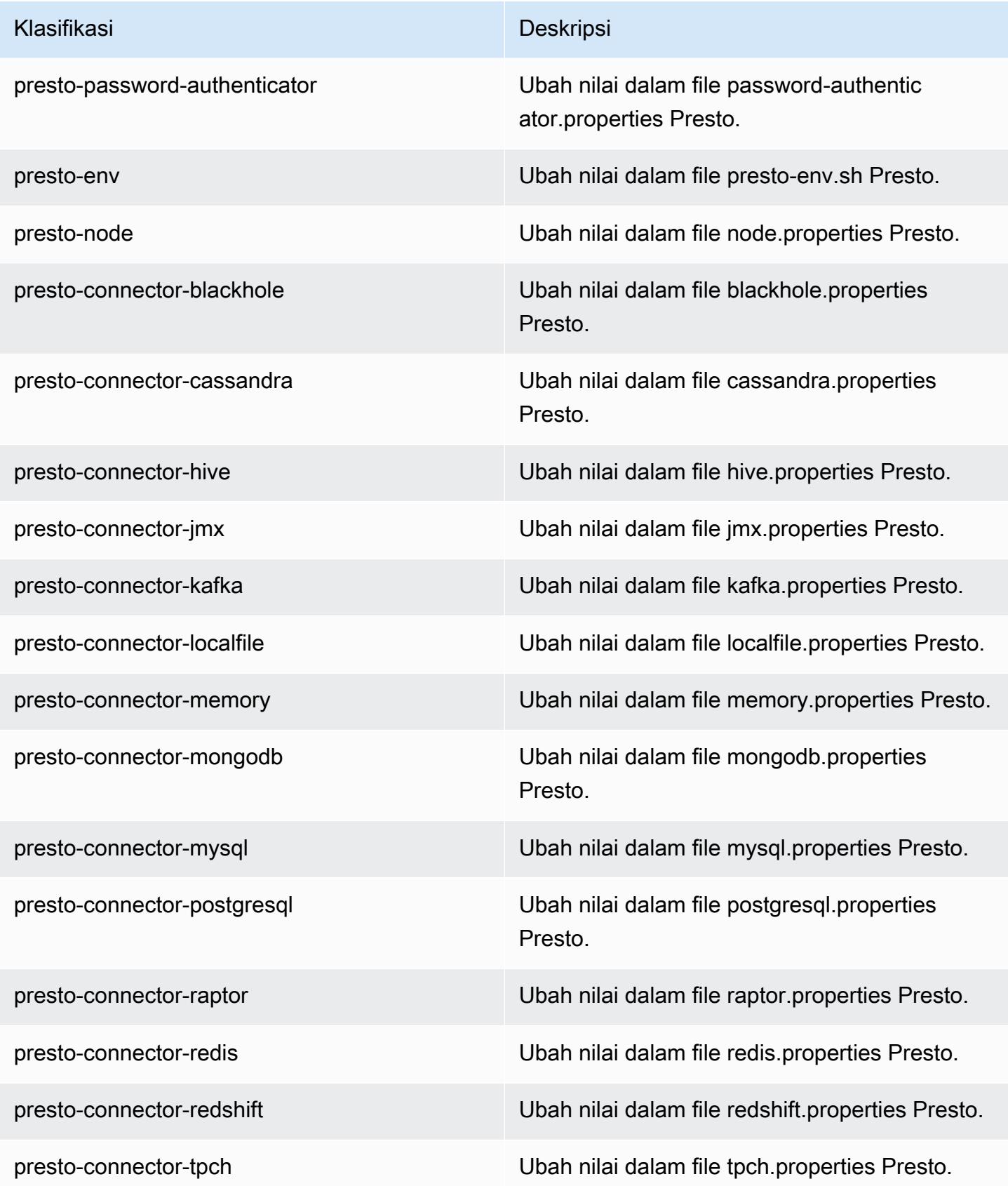

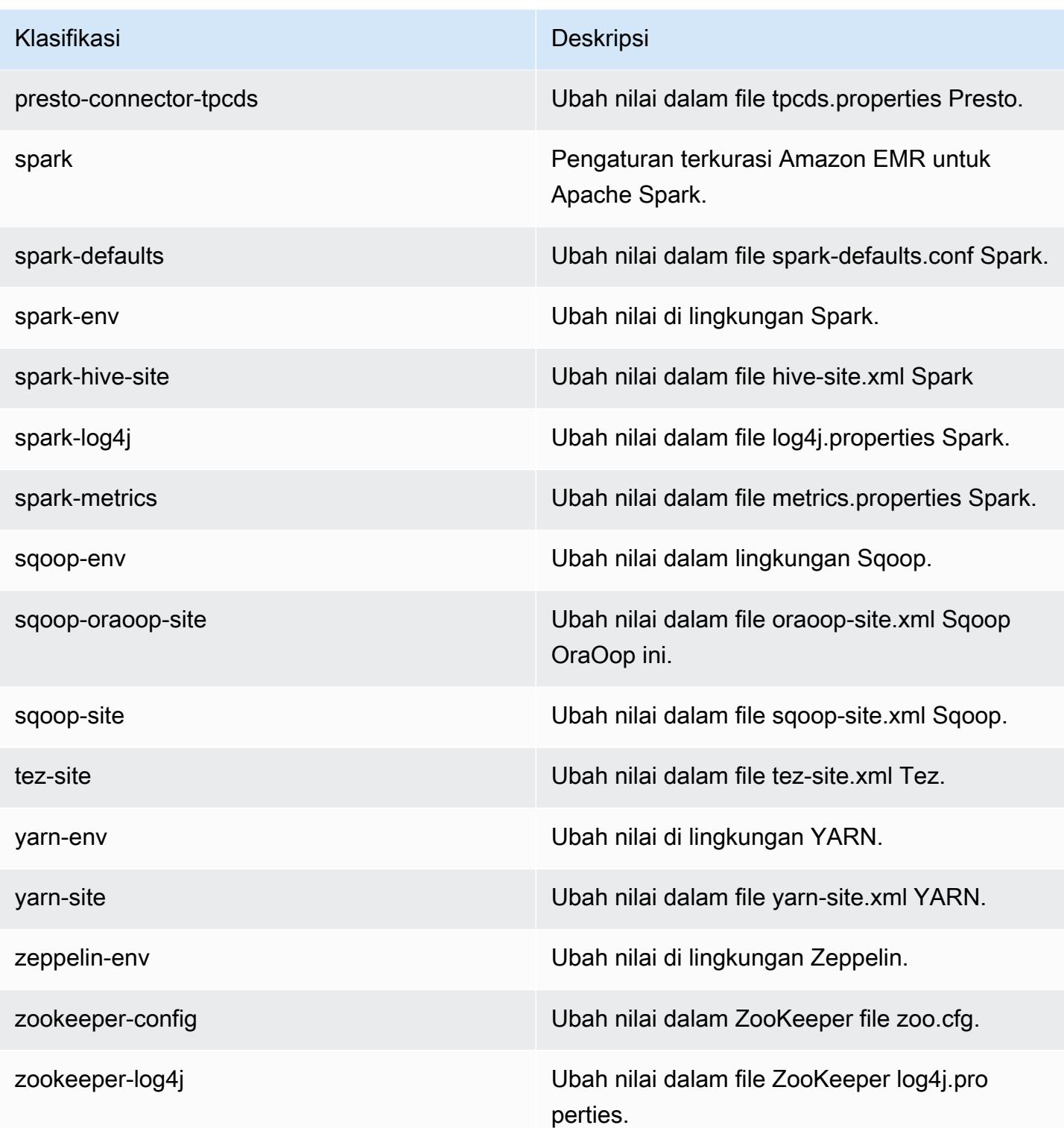

# Amazon EMR rilis 5.21.2

## 5.21.2 versi aplikasi

Aplikasi berikut didukung dalam rilis ini: [Flink](https://flink.apache.org/), [Ganglia](http://ganglia.info), [HBase,](http://hbase.apache.org/) [HCatalog,](https://cwiki.apache.org/confluence/display/Hive/HCatalog) [Hadoop](http://hadoop.apache.org/docs/current/), [Hive,](http://hive.apache.org/) [Hue,](http://gethue.com/) [JupyterHub](https://jupyterhub.readthedocs.io/en/latest/#), [Livy](https://livy.incubator.apache.org/), [MXNet,](https://mxnet.incubator.apache.org/) [Mahout](http://mahout.apache.org/), [Oozie](http://oozie.apache.org/), [Phoenix](https://phoenix.apache.org/), [Pig](http://pig.apache.org/), [Presto,](https://prestodb.io/) [Spark,](https://spark.apache.org/docs/latest/) [Sqoop,](http://sqoop.apache.org/) [TensorFlow](https://www.tensorflow.org/), [Tez,](https://tez.apache.org/) [Zeppelin](https://zeppelin.incubator.apache.org/), dan [ZooKeeper](https://zookeeper.apache.org).

Tabel di bawah ini mencantumkan versi aplikasi yang tersedia dalam rilis Amazon EMR ini dan versi aplikasi dalam tiga rilis EMR Amazon sebelumnya (bila berlaku).

Untuk riwayat lengkap versi aplikasi untuk setiap rilis Amazon EMR, lihat topik berikut:

- [Versi aplikasi di Amazon EMR 7.x rilis](#page-23-0)
- [Versi aplikasi di Amazon EMR 6.x rilis](#page-75-0)
- [Versi aplikasi di Amazon EMR 5.x rilis](#page-927-0)
- [Versi aplikasi di Amazon EMR 4.x rilis](#page-2351-0)

#### Informasi versi aplikasi

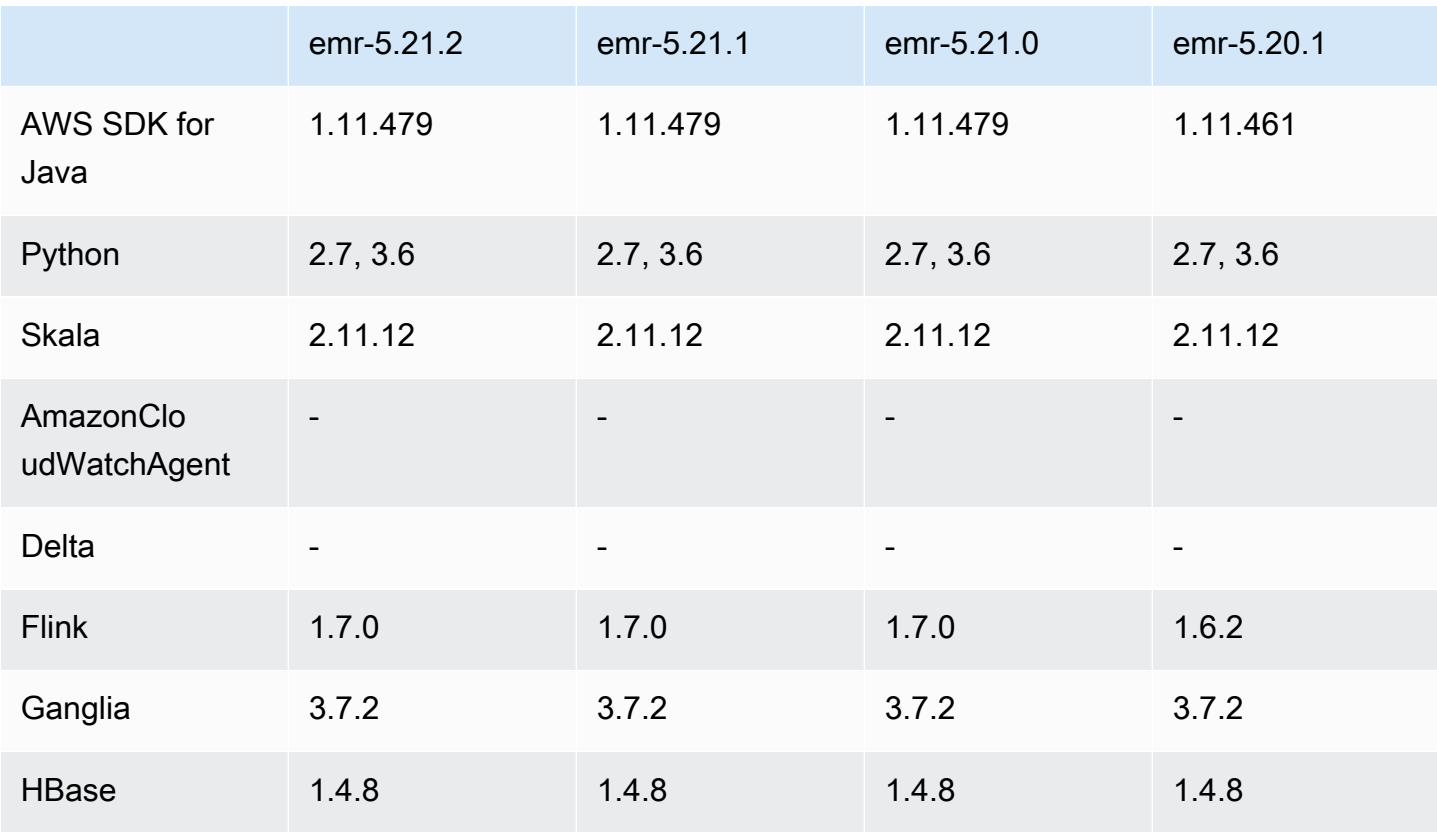

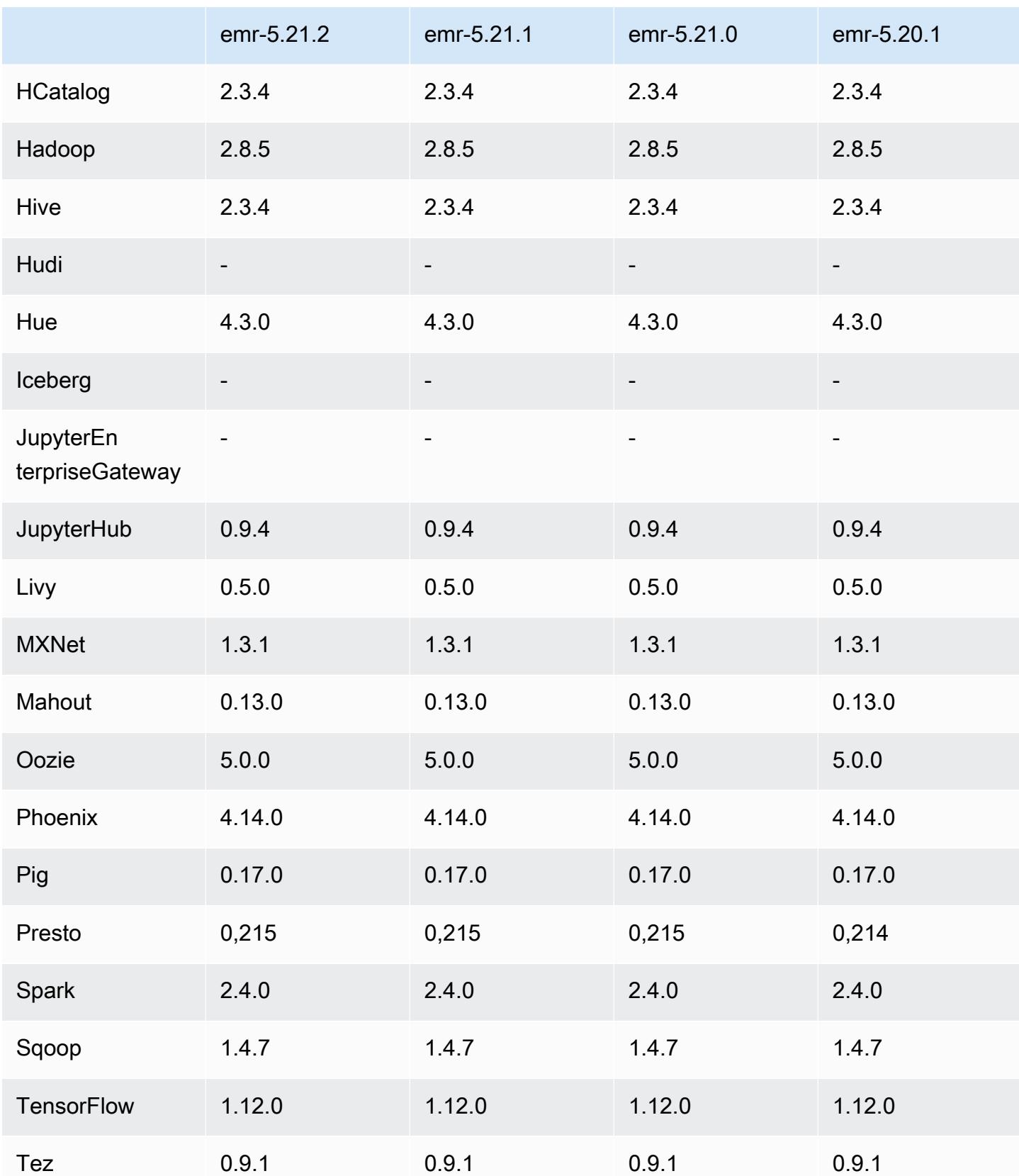
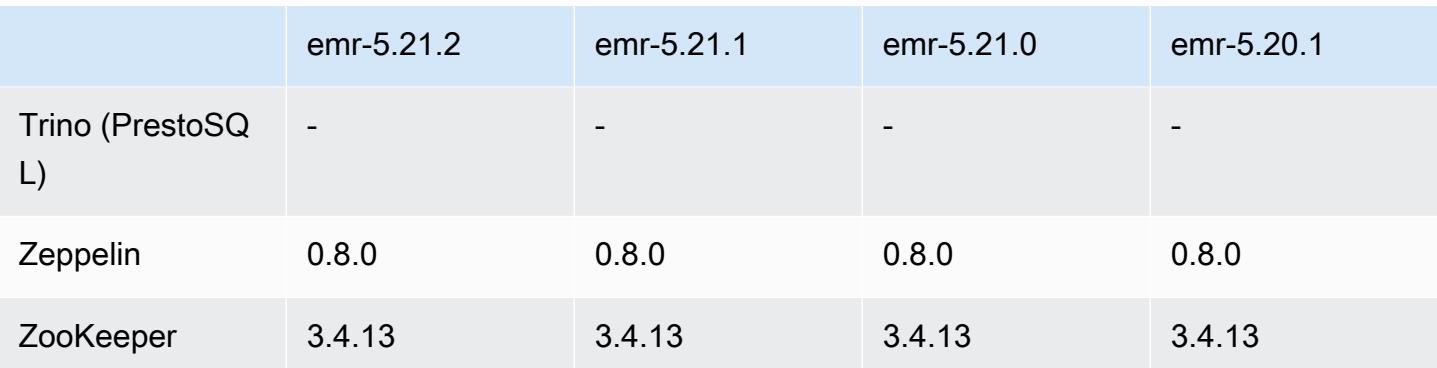

# Catatan terbitan 5.21.2

Ini adalah rilis patch untuk menambahkan otentikasi AWS Signature Version 4 untuk permintaan ke Amazon S3. Semua aplikasi dan komponen sama dengan rilis EMR Amazon sebelumnya.

#### **A** Important

Dalam versi rilis ini, Amazon EMR menggunakan AWS Signature Version 4 secara eksklusif untuk mengautentikasi permintaan ke Amazon S3. Untuk informasi lebih lanjut, lihat [Yang](https://docs.aws.amazon.com/emr/latest/ReleaseGuide/emr-whatsnew.html) [Baru](https://docs.aws.amazon.com/emr/latest/ReleaseGuide/emr-whatsnew.html).

# 5.21.2 versi komponen

Komponen yang diinstal oleh Amazon EMR dengan rilis ini tercantum di bawah ini. Beberapa komponen diinstal sebagai bagian dari paket aplikasi big data. Sedangkan komponen lainnya bersifak unik untuk Amazon EMR dan diinstal untuk proses sistem dan fitur. Ini biasanya dimulai dengan emr atau aws. Paket aplikasi big data dalam rilis Amazon EMR terbaru biasanya versi terbaru yang ditemukan di komunitas. Kami menyediakan rilis komunitas di Amazon EMR secepat mungkin.

Beberapa komponen yang ada di Amazon EMR berbeda dari versi komunitas. Komponen ini mempunyai label versi dalam bentuk *CommunityVersion*-amzn-*EmrVersion*. *EmrVersion* dimulai dari 0. Misalnya, jika komponen komunitas open source bernama myapp-component dengan versi 2.2 telah dimodifikasi tiga kali untuk dimasukkan dalam rilis EMR Amazon yang berbeda, versi rilisnya terdaftar sebagai. 2.2-amzn-2

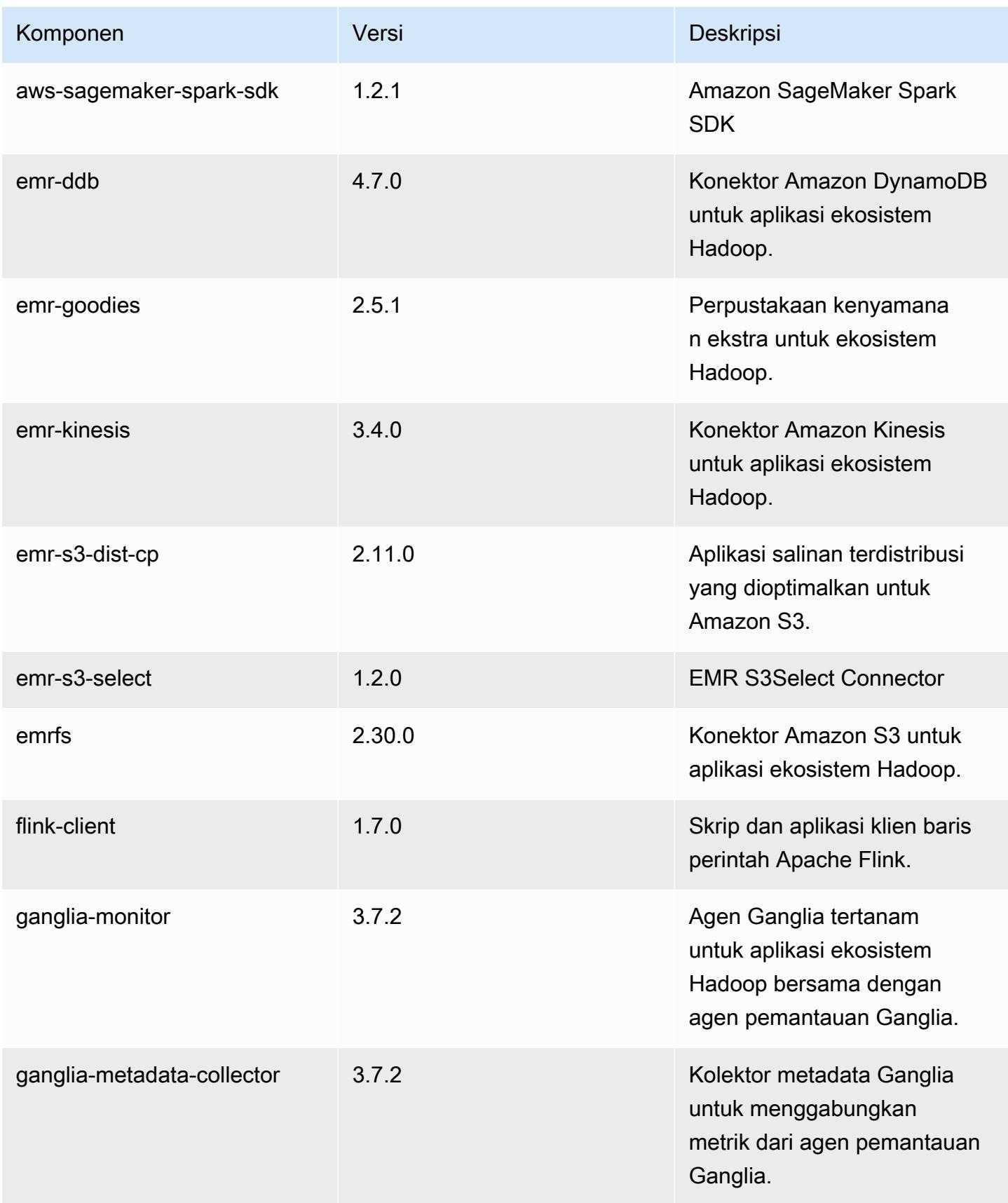

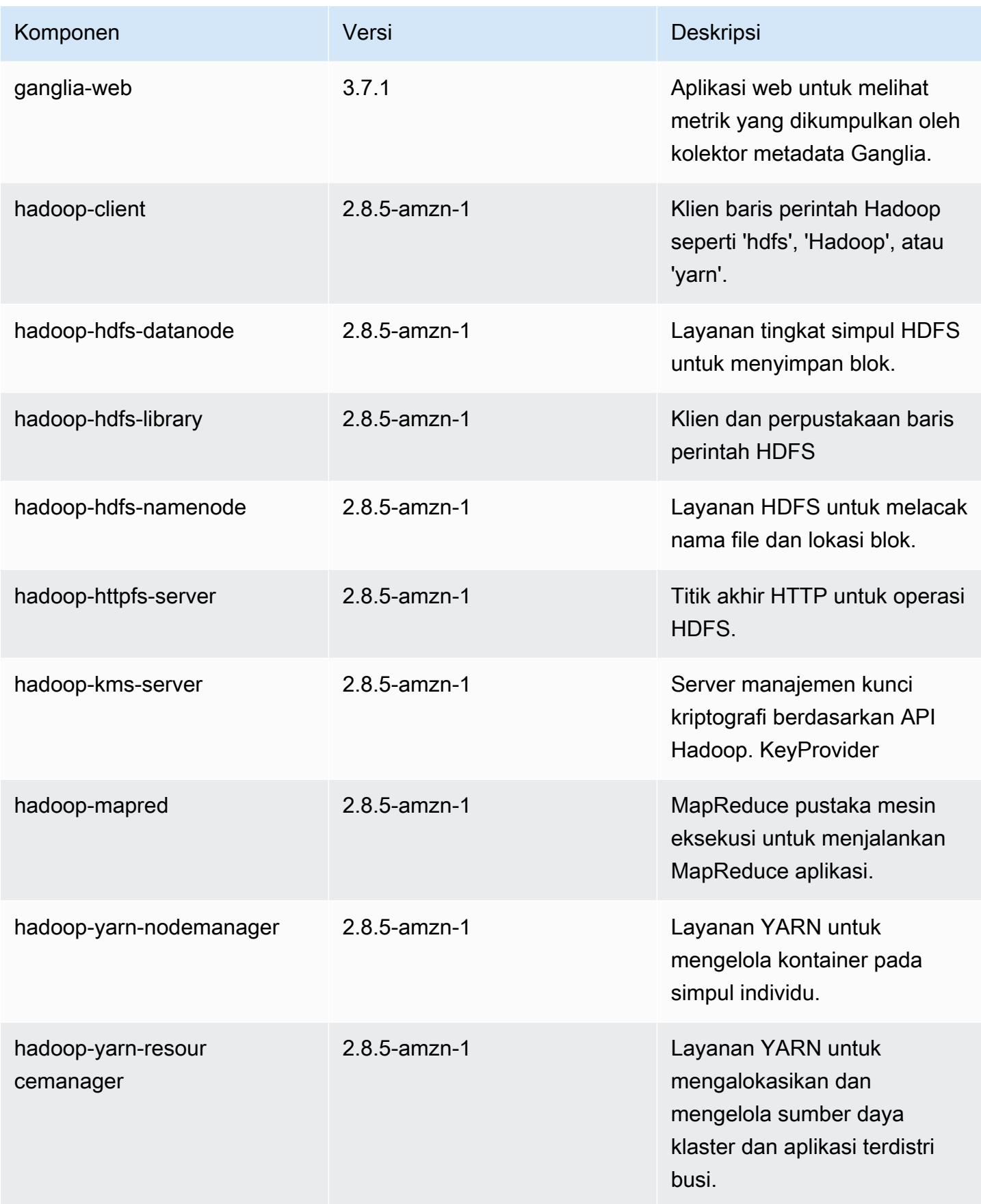

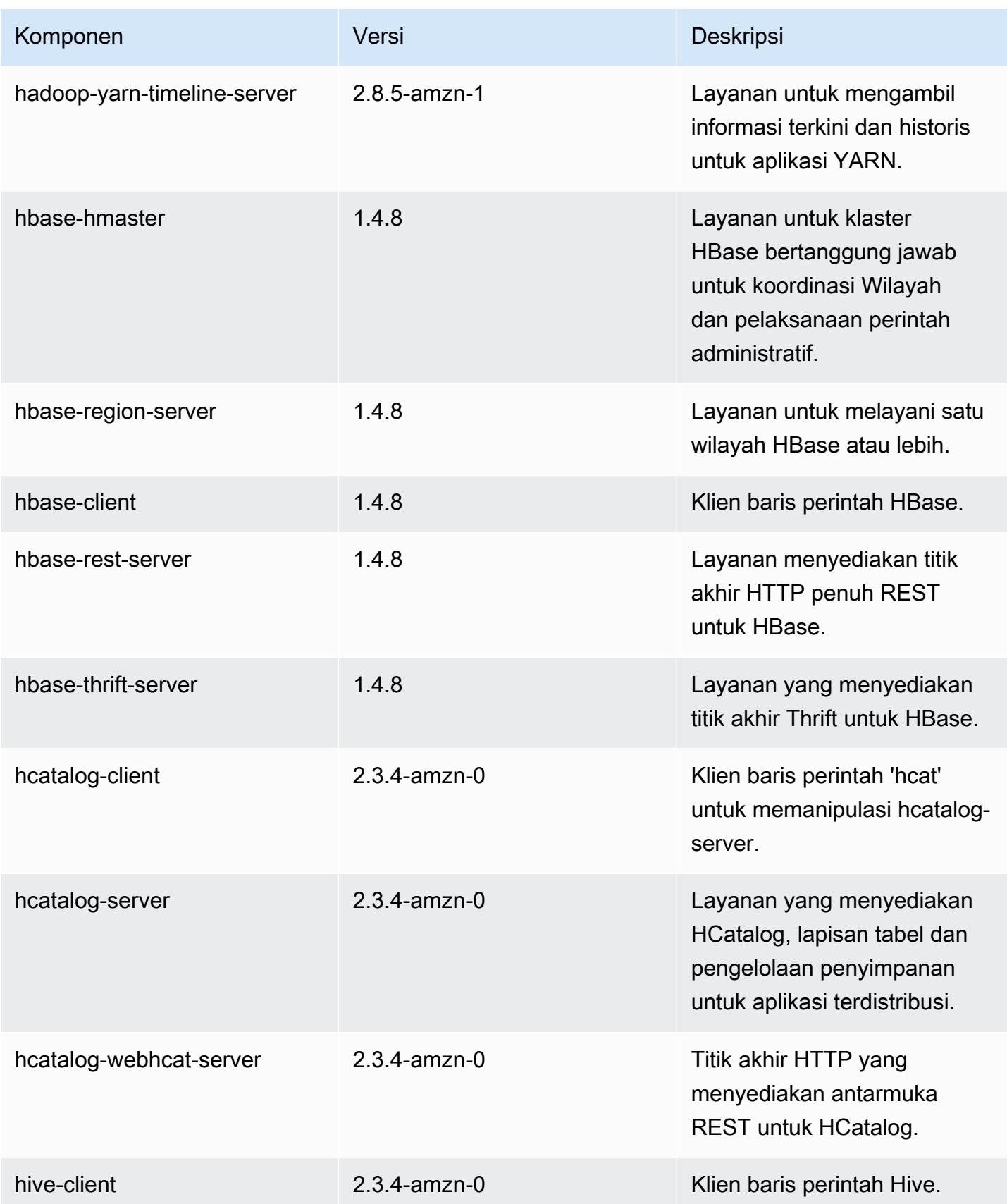

Amazon EMR Panduan Rilis Amazon EMR

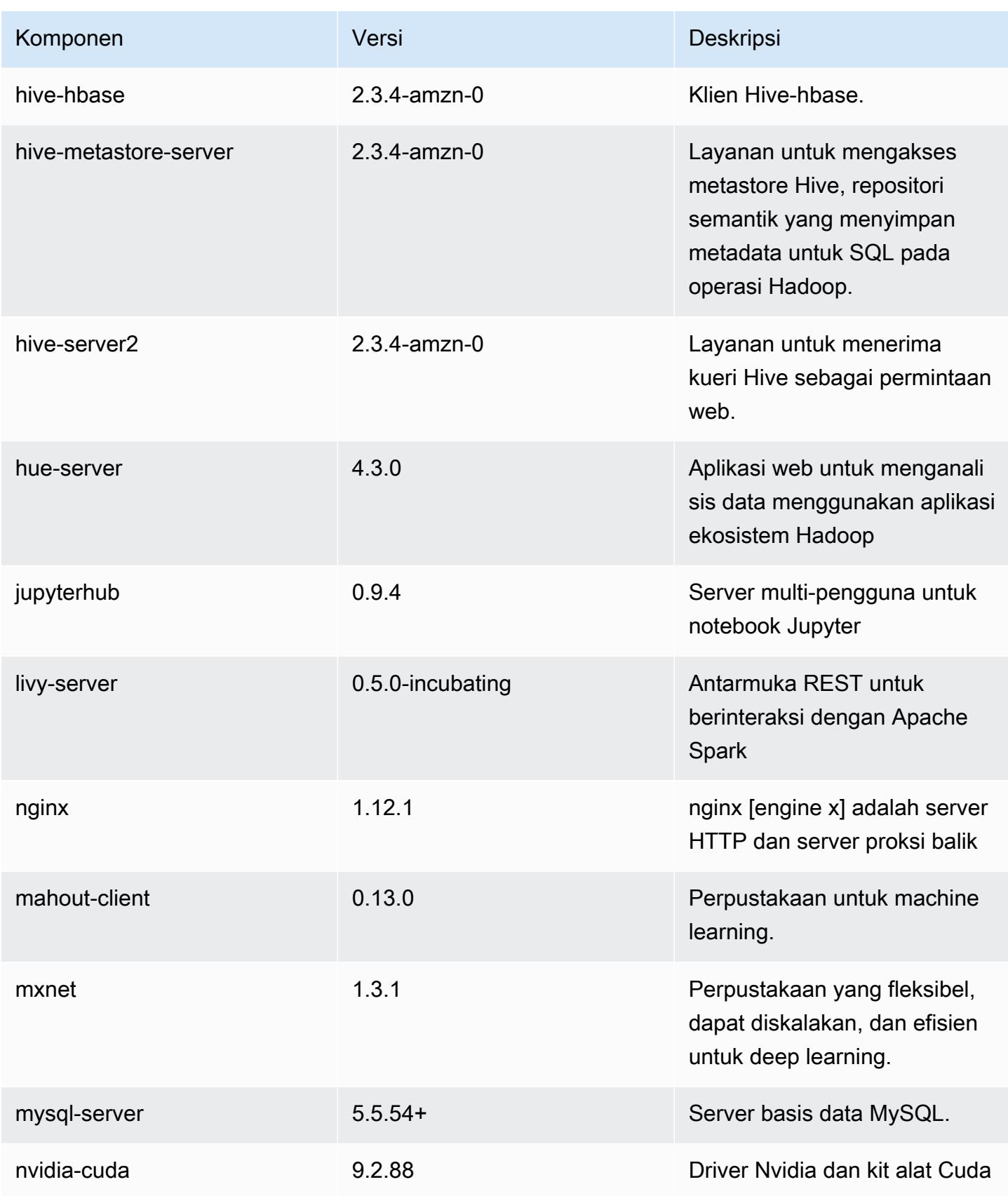

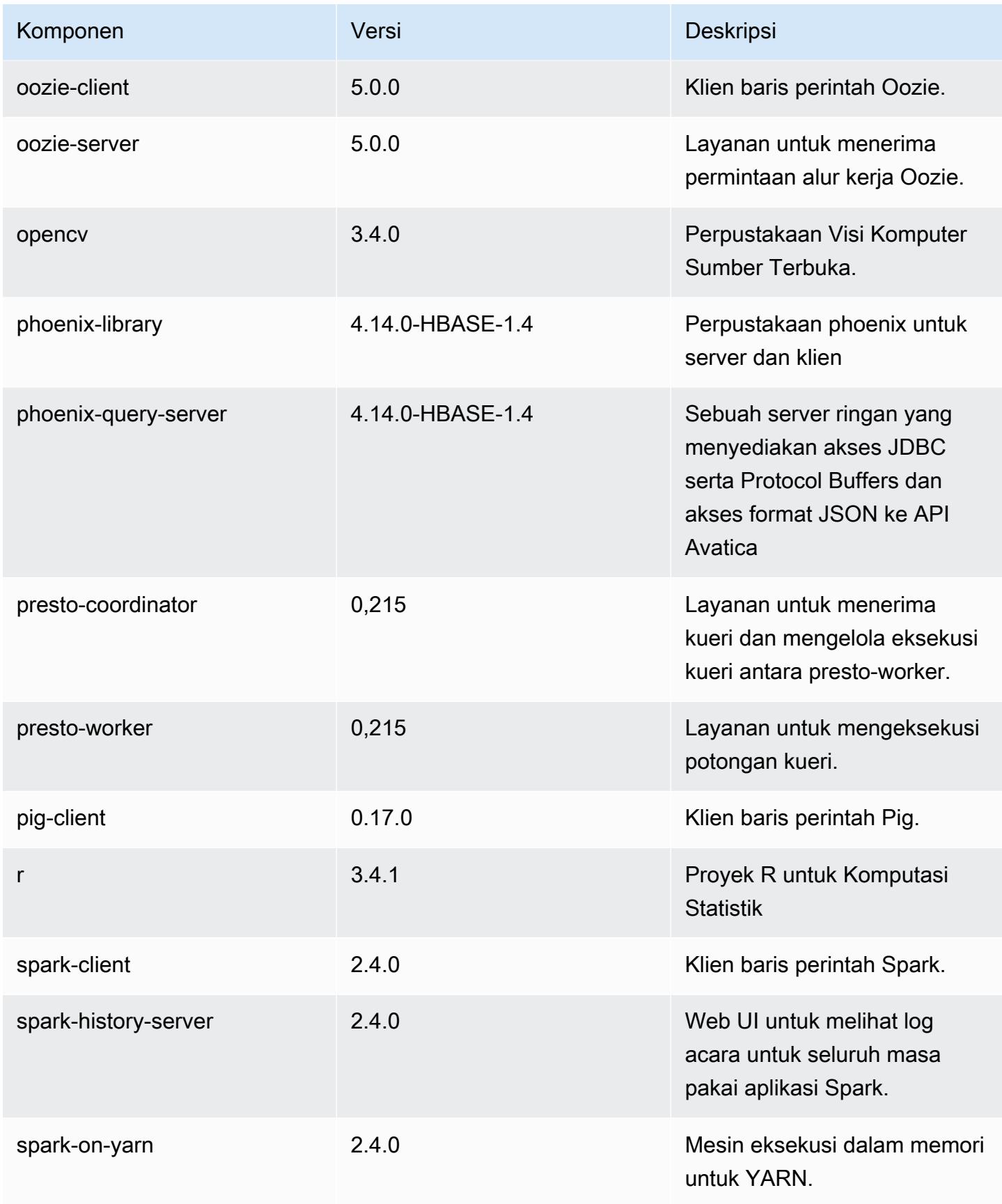

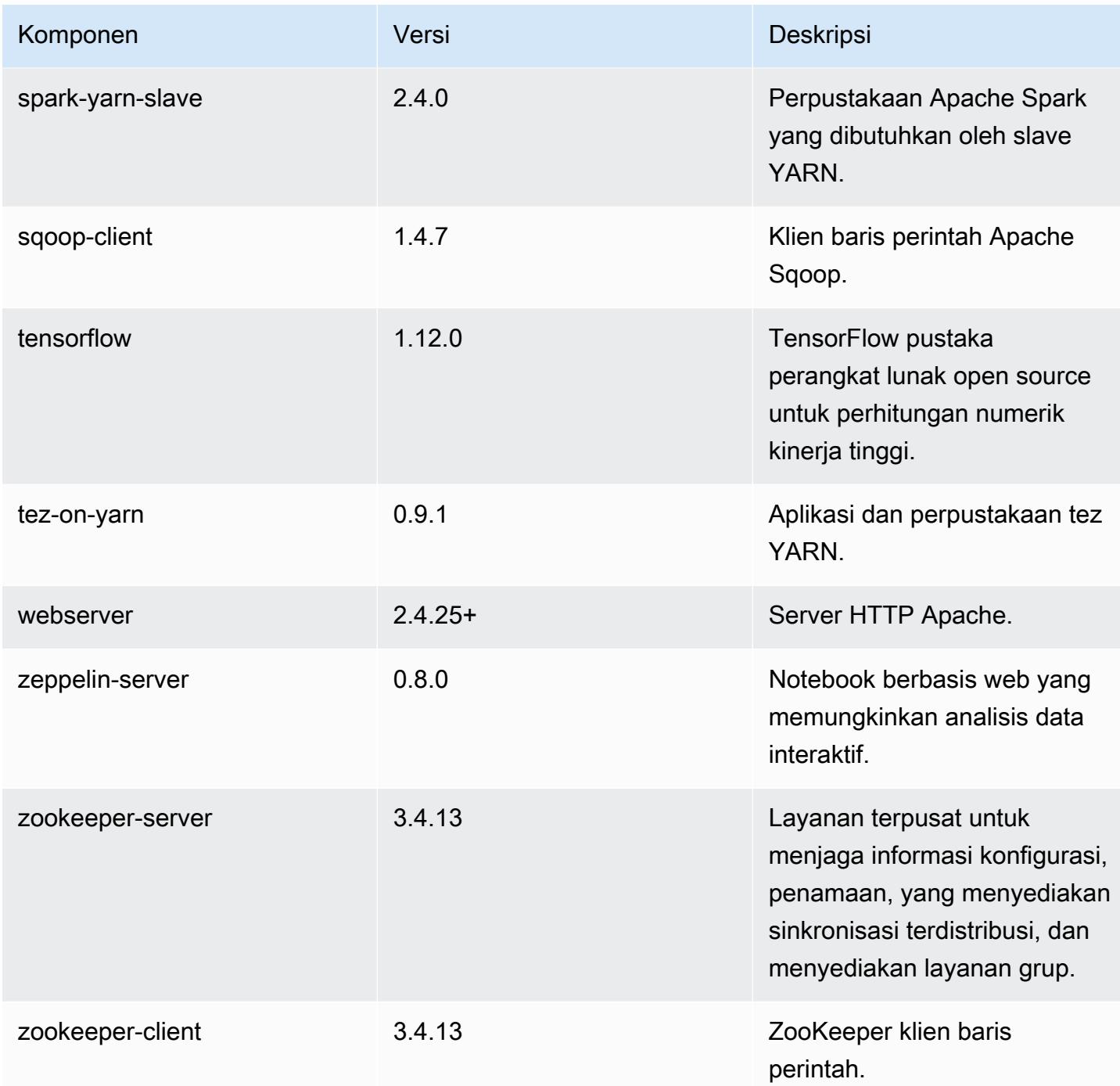

# 5.21.2 klasifikasi konfigurasi

Klasifikasi konfigurasi memungkinkan Anda menyesuaikan aplikasi. Ini sering kali bersesuaian dengan file XML konfigurasi untuk aplikasi, seperti hive-site.xml. Untuk informasi selengkapnya, lihat [Konfigurasikan aplikasi.](#page-3081-0)

#### klasifikasi emr-5.21.2

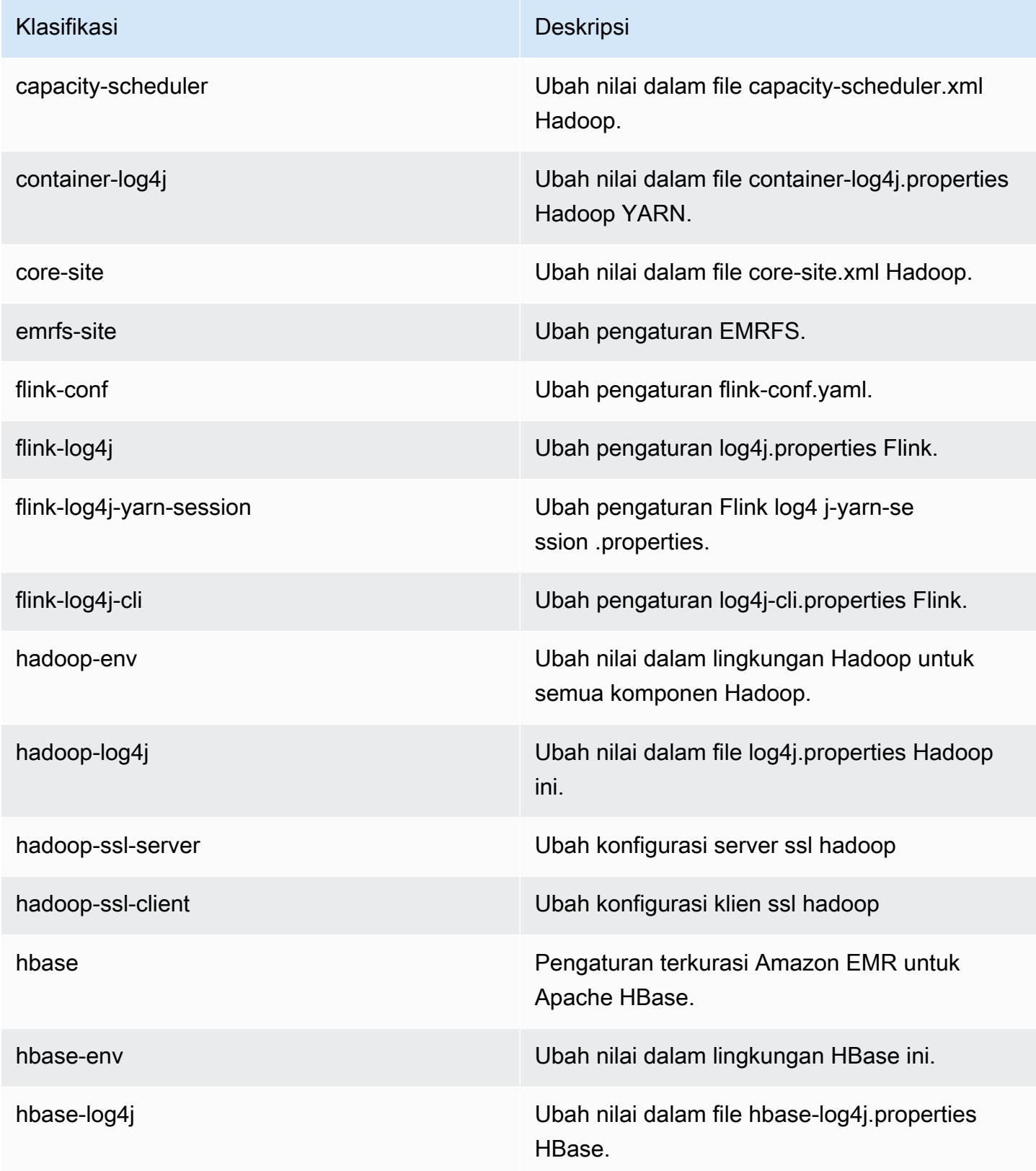

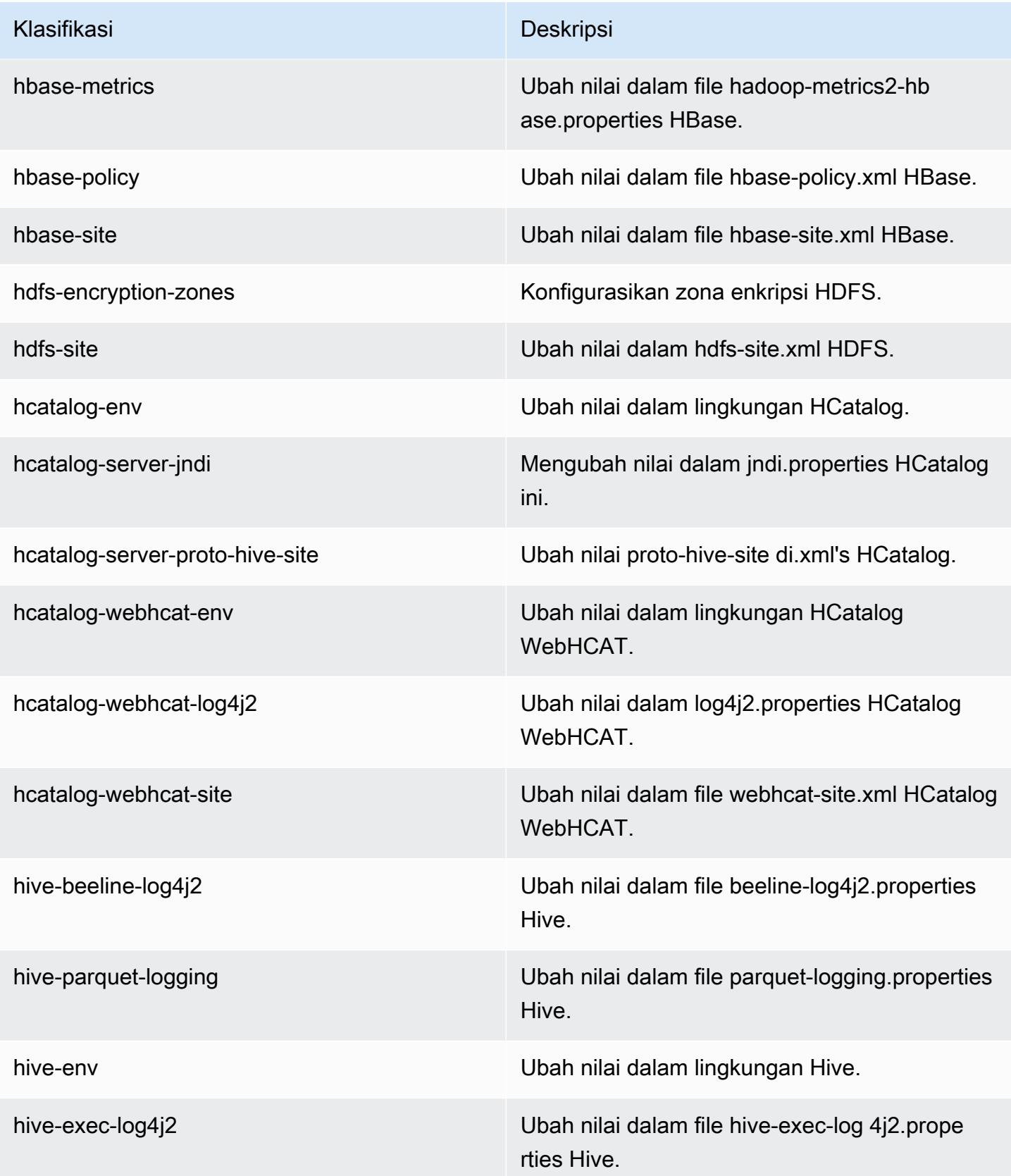

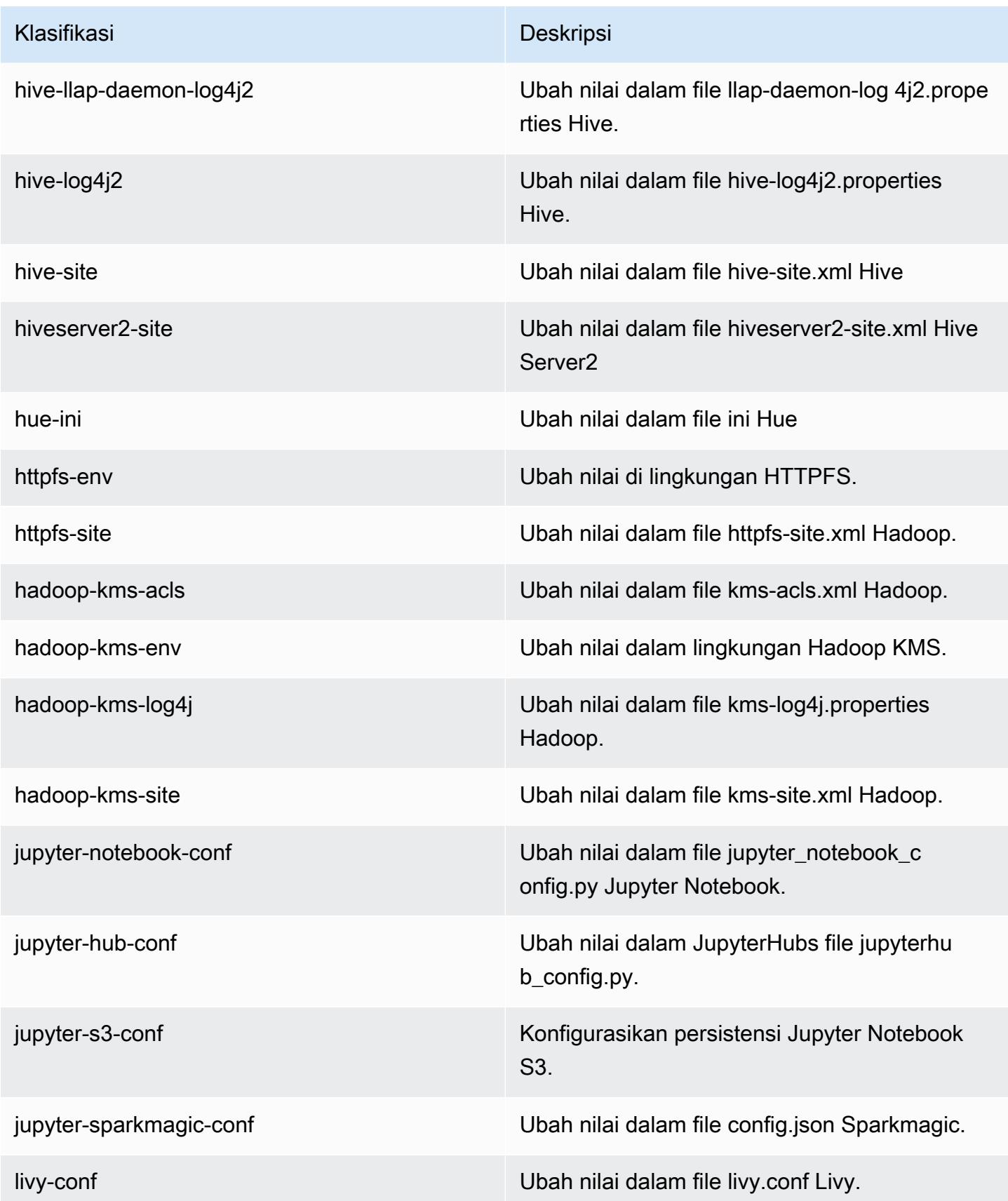

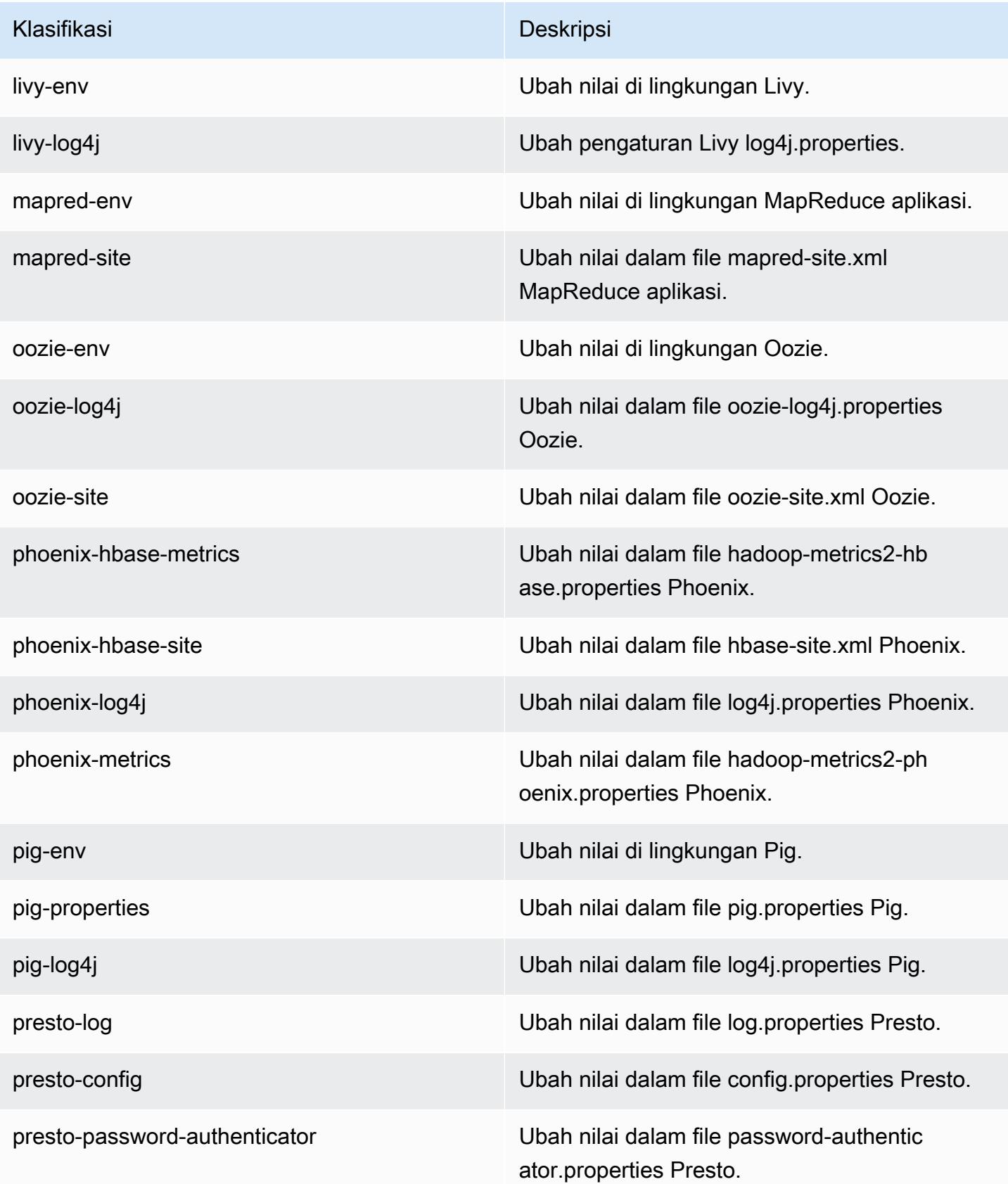

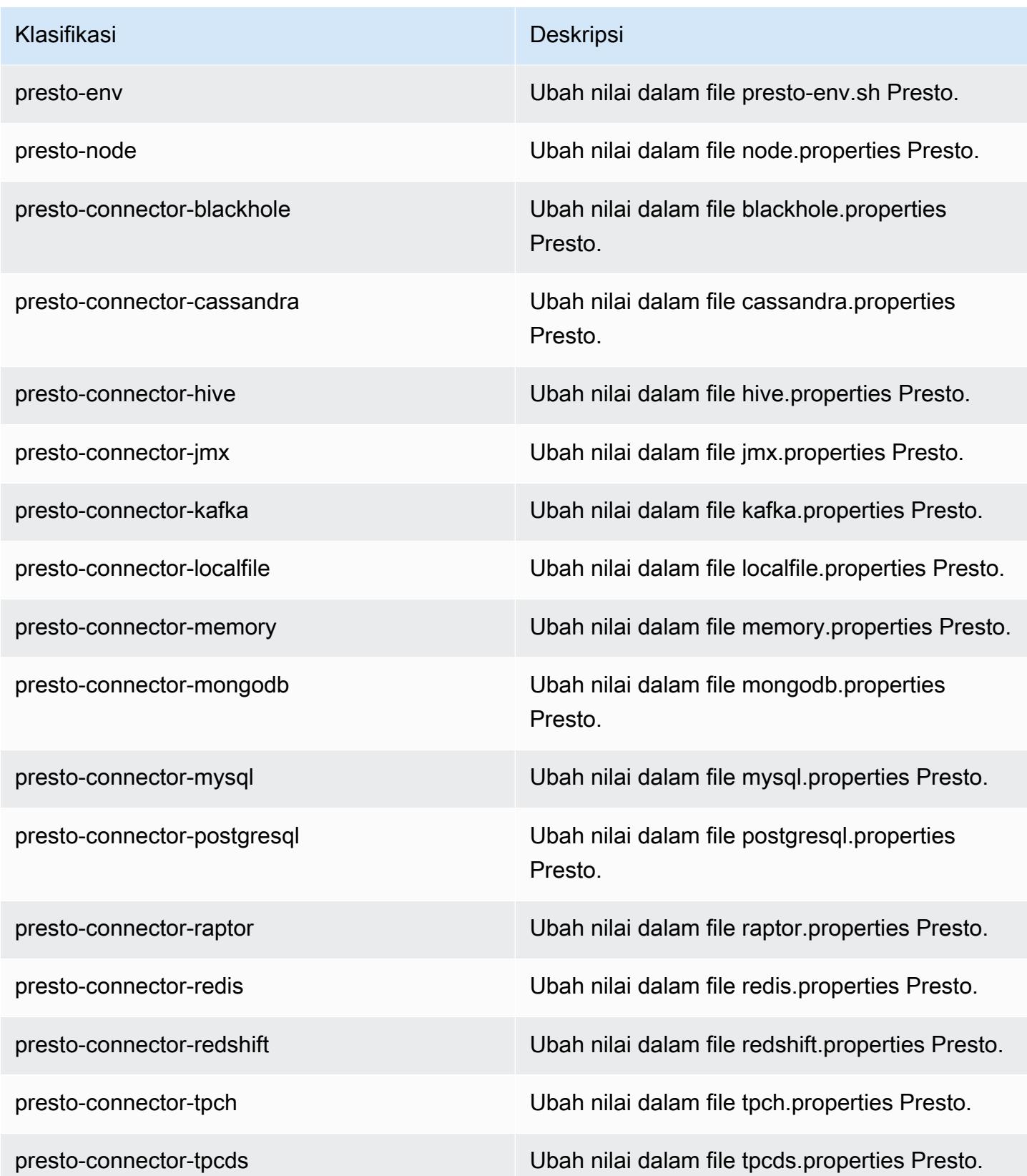

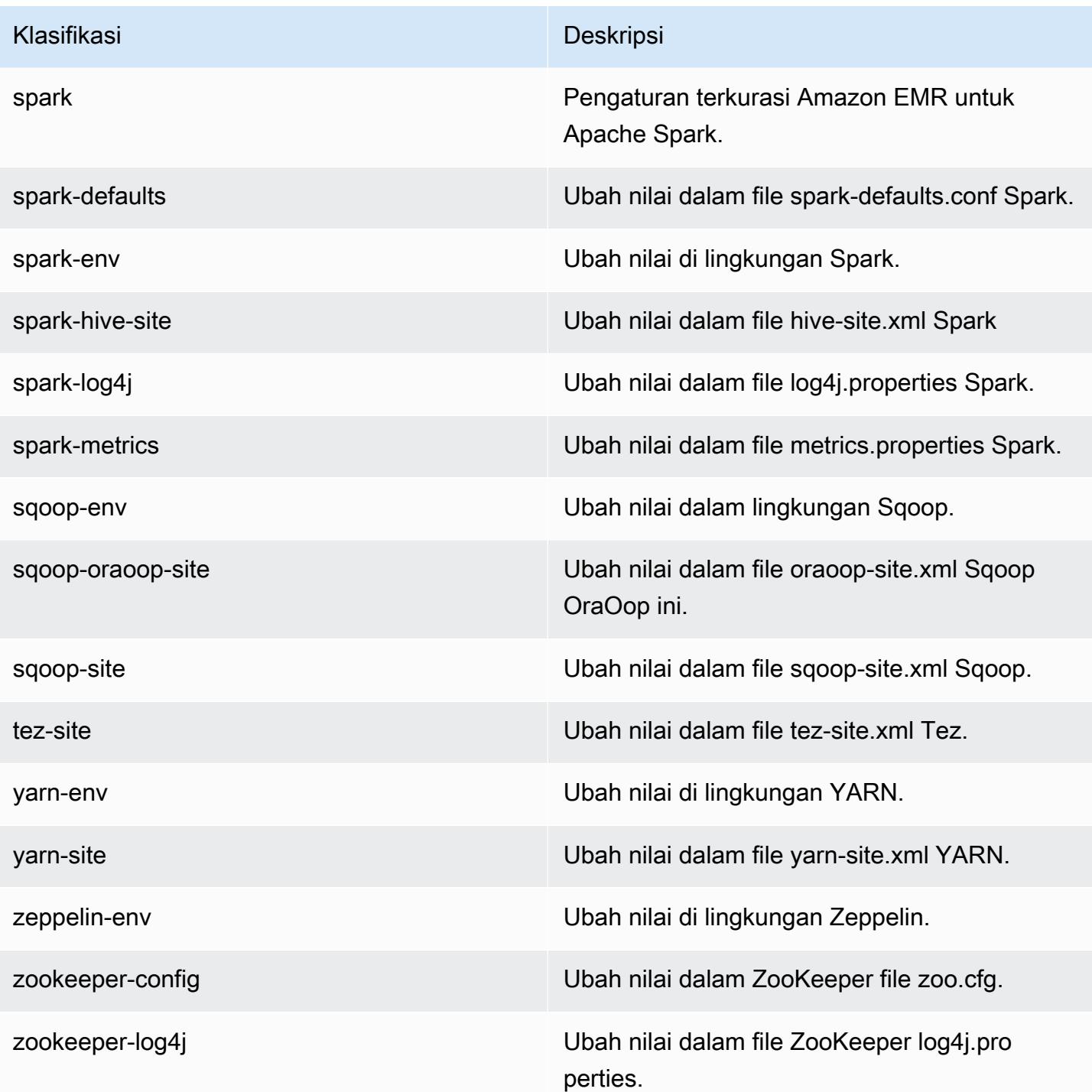

# Amazon EMR rilis 5.21.1

# 5.21.1 versi aplikasi

Aplikasi berikut didukung dalam rilis ini: [Flink](https://flink.apache.org/), [Ganglia](http://ganglia.info), [HBase,](http://hbase.apache.org/) [HCatalog,](https://cwiki.apache.org/confluence/display/Hive/HCatalog) [Hadoop](http://hadoop.apache.org/docs/current/), [Hive,](http://hive.apache.org/) [Hue,](http://gethue.com/) [JupyterHub](https://jupyterhub.readthedocs.io/en/latest/#), [Livy](https://livy.incubator.apache.org/), [MXNet,](https://mxnet.incubator.apache.org/) [Mahout](http://mahout.apache.org/), [Oozie](http://oozie.apache.org/), [Phoenix](https://phoenix.apache.org/), [Pig](http://pig.apache.org/), [Presto,](https://prestodb.io/) [Spark,](https://spark.apache.org/docs/latest/) [Sqoop,](http://sqoop.apache.org/) [TensorFlow](https://www.tensorflow.org/), [Tez,](https://tez.apache.org/) [Zeppelin](https://zeppelin.incubator.apache.org/), dan [ZooKeeper](https://zookeeper.apache.org).

Tabel di bawah ini mencantumkan versi aplikasi yang tersedia dalam rilis Amazon EMR ini dan versi aplikasi dalam tiga rilis EMR Amazon sebelumnya (bila berlaku).

Untuk riwayat lengkap versi aplikasi untuk setiap rilis Amazon EMR, lihat topik berikut:

- [Versi aplikasi di Amazon EMR 7.x rilis](#page-23-0)
- [Versi aplikasi di Amazon EMR 6.x rilis](#page-75-0)
- [Versi aplikasi di Amazon EMR 5.x rilis](#page-927-0)
- [Versi aplikasi di Amazon EMR 4.x rilis](#page-2351-0)

#### Informasi versi aplikasi

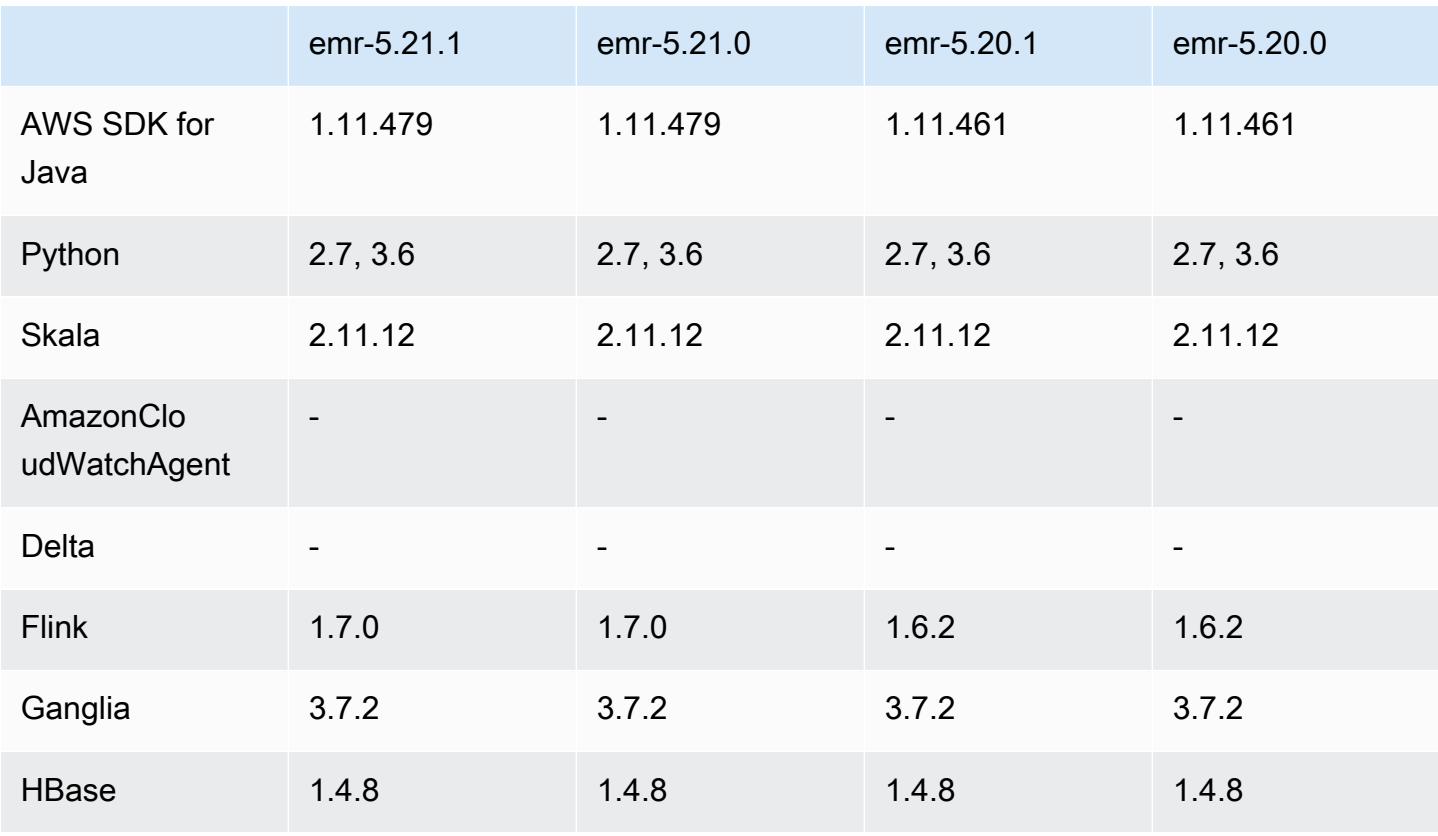

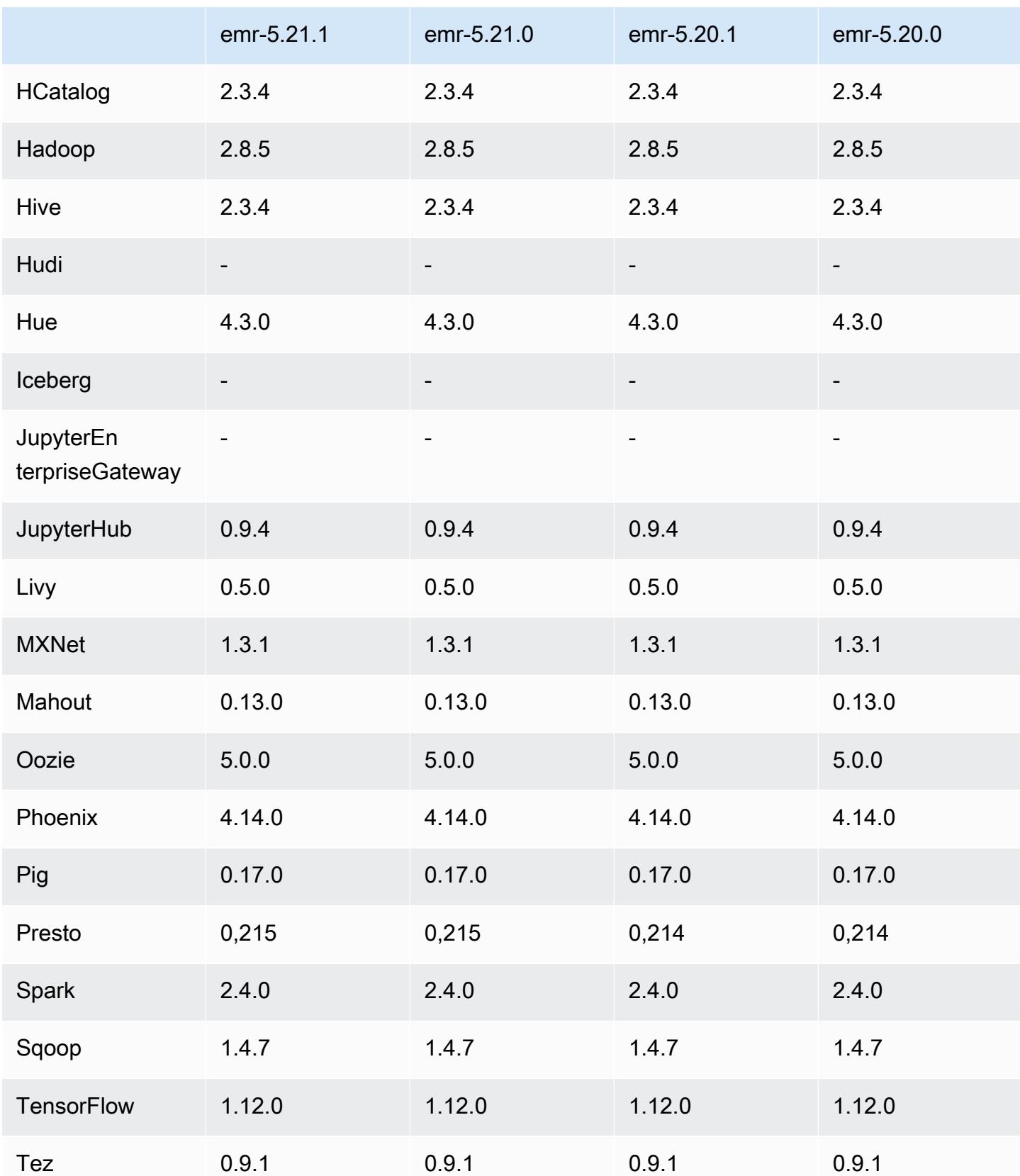

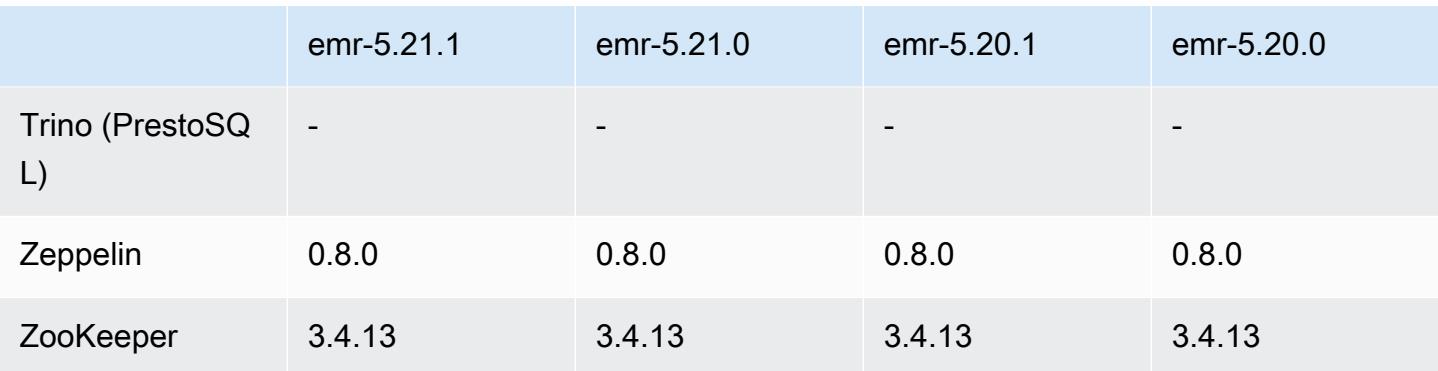

# Catatan terbitan 5.21.1

Catatan rilis berikut mencakup informasi untuk Amazon EMR rilis 5.21.1. Perubahan bersifat relatif terhadap 5.21.0.

Tanggal rilis awal: 18 Juli 2019

Perubahan, penyempurnaan, dan masalah yang diselesaikan

• [Memperbarui AMI Linux Amazon default untuk Amazon EMR untuk menyertakan pembaruan](https://aws.amazon.com/security/security-bulletins/AWS-2019-005/) [keamanan kernel Linux yang penting, termasuk TCP SACK Denial of Service Issue](https://aws.amazon.com/security/security-bulletins/AWS-2019-005/) [\(AWS-2019-005\).](https://aws.amazon.com/security/security-bulletins/AWS-2019-005/)

# Masalah yang diketahui

• Masalah yang diketahui dalam cluster dengan beberapa node primer dan otentikasi Kerberos

Jika Anda menjalankan cluster dengan beberapa node utama dan otentikasi Kerberos di Amazon EMR rilis 5.20.0 dan yang lebih baru, Anda mungkin mengalami masalah dengan operasi klaster seperti penurunan skala atau pengiriman langkah, setelah klaster berjalan selama beberapa waktu. Periode waktunya tergantung pada masa validitas tiket Kerberos yang Anda tetapkan. Masalah menurunkan skala akan berdampak pada permintaan menurunkan skala otomatis dan permintaan menurunkan skala eksplisit yang Anda kirimkan. Operasi klaster tambahan juga dapat terkena dampak.

Pemecahan masalah:

- SSH sebagai hadoop pengguna ke node utama utama dari cluster EMR dengan beberapa node primer.
- Jalankan perintah berikut untuk memperbarui tiket Kerberos untuk pengguna hadoop.

#### kinit -kt <keytab file> <principal>

Biasanya, fail keytab terletak di /etc/hadoop.keytab dan file utama-nya dalam bentuk hadoop/<hostname>@<REALM>.

#### **a** Note

Pemecahan masalah ini akan efektif untuk jangka waktu selama tiket Kerberos berlaku. Durasi ini adalah 10 jam secara default, tetapi dapat dikonfigurasi dengan pengaturan Kerberos Anda. Anda harus menjalankan kembali perintah di atas setelah tiket Kerberos berakhir.

#### 5.21.1 versi komponen

Komponen yang diinstal oleh Amazon EMR dengan rilis ini tercantum di bawah ini. Beberapa komponen diinstal sebagai bagian dari paket aplikasi big data. Sedangkan komponen lainnya bersifak unik untuk Amazon EMR dan diinstal untuk proses sistem dan fitur. Ini biasanya dimulai dengan emr atau aws. Paket aplikasi big data dalam rilis Amazon EMR terbaru biasanya versi terbaru yang ditemukan di komunitas. Kami menyediakan rilis komunitas di Amazon EMR secepat mungkin.

Beberapa komponen yang ada di Amazon EMR berbeda dari versi komunitas. Komponen ini mempunyai label versi dalam bentuk *CommunityVersion*-amzn-*EmrVersion*. *EmrVersion* dimulai dari 0. Misalnya, jika komponen komunitas open source bernama myapp-component dengan versi 2.2 telah dimodifikasi tiga kali untuk dimasukkan dalam rilis EMR Amazon yang berbeda, versi rilisnya terdaftar sebagai. 2.2-amzn-2

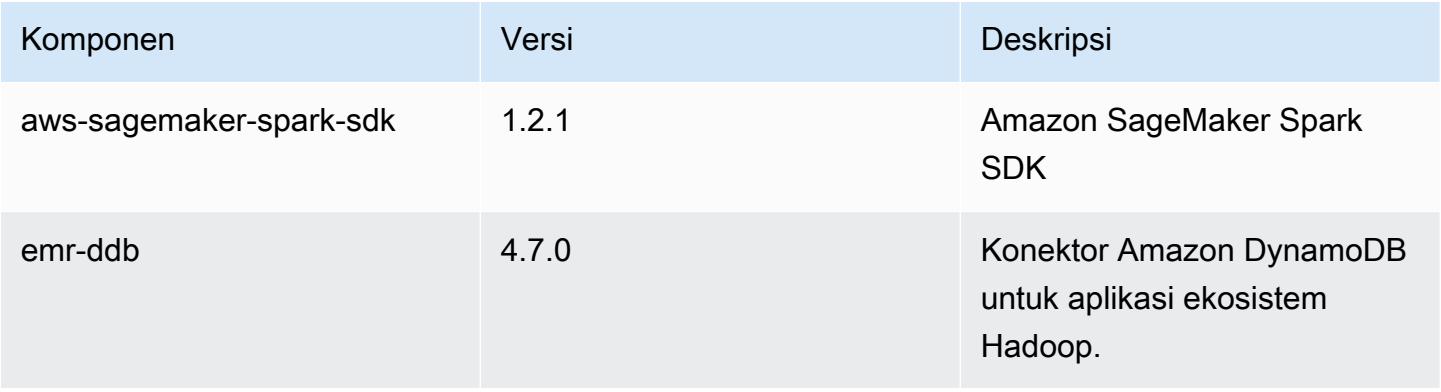

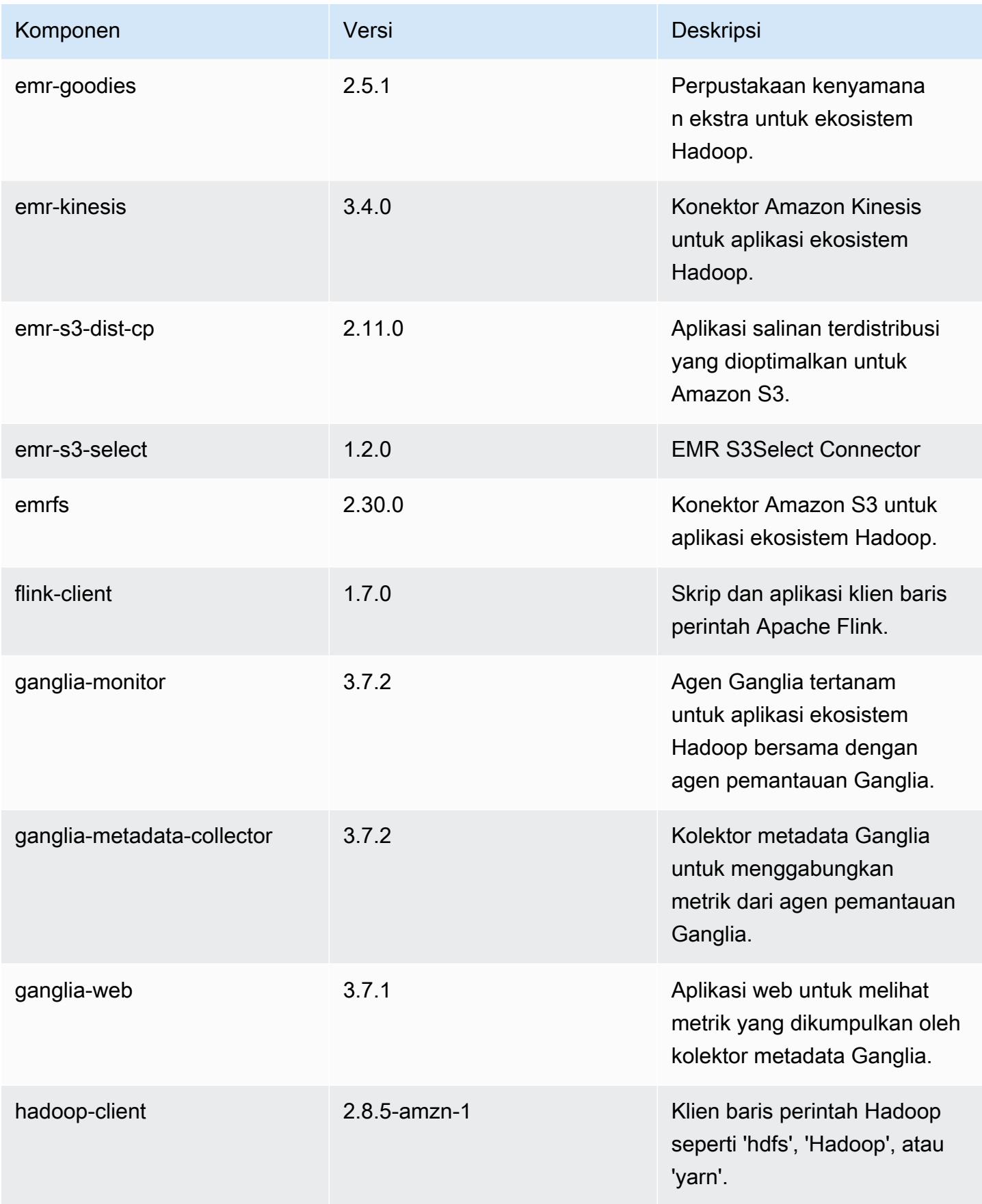

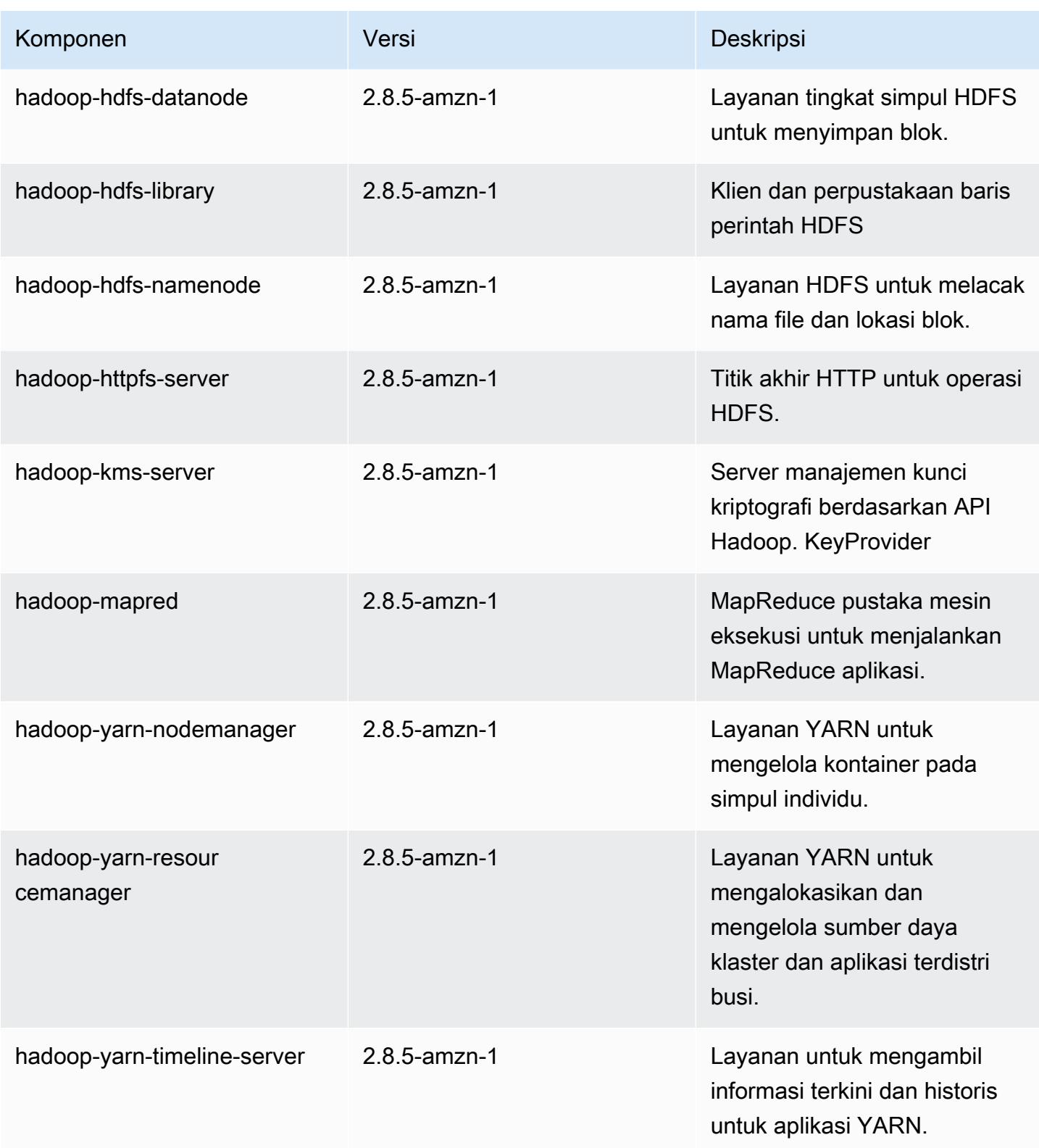

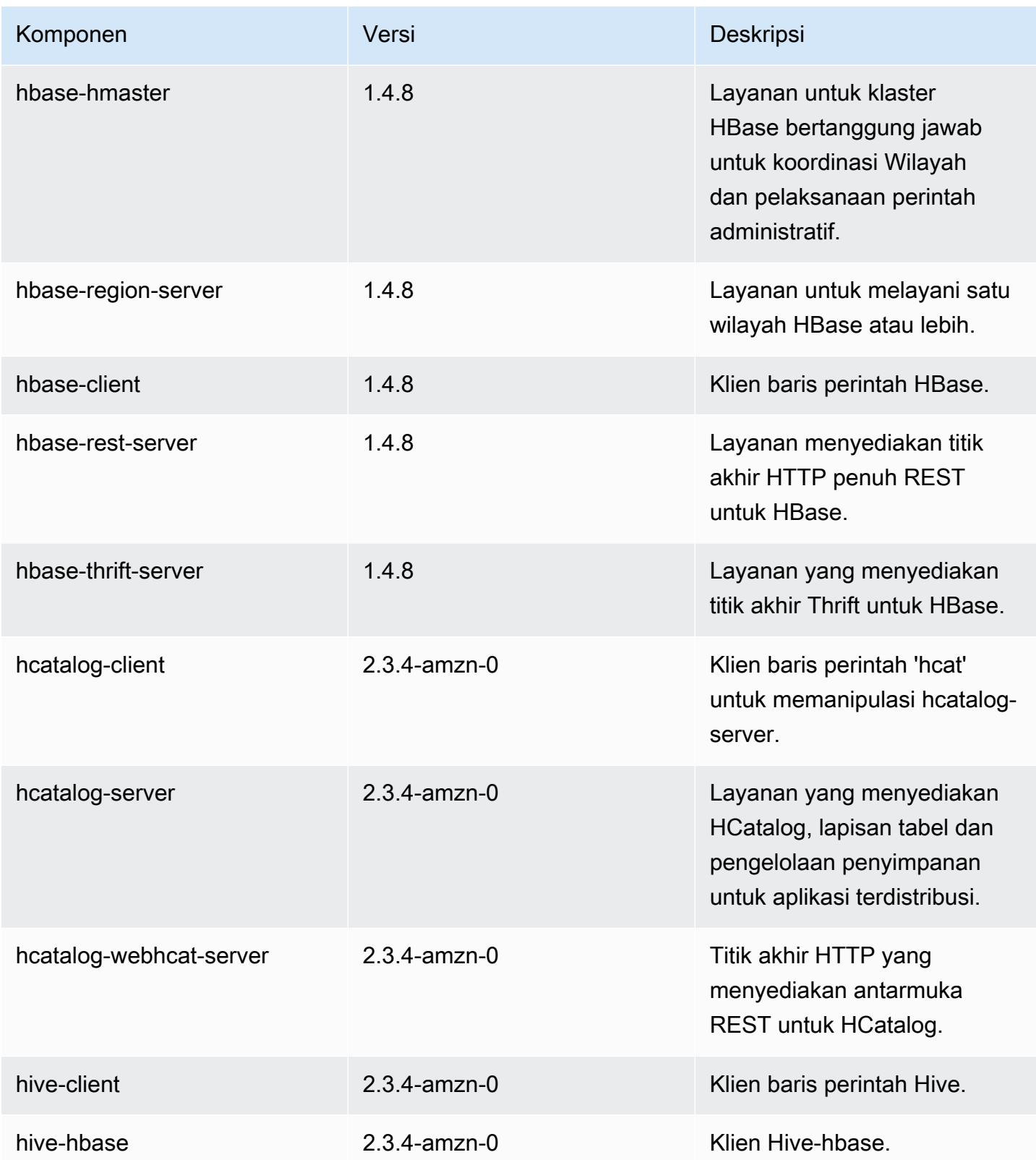

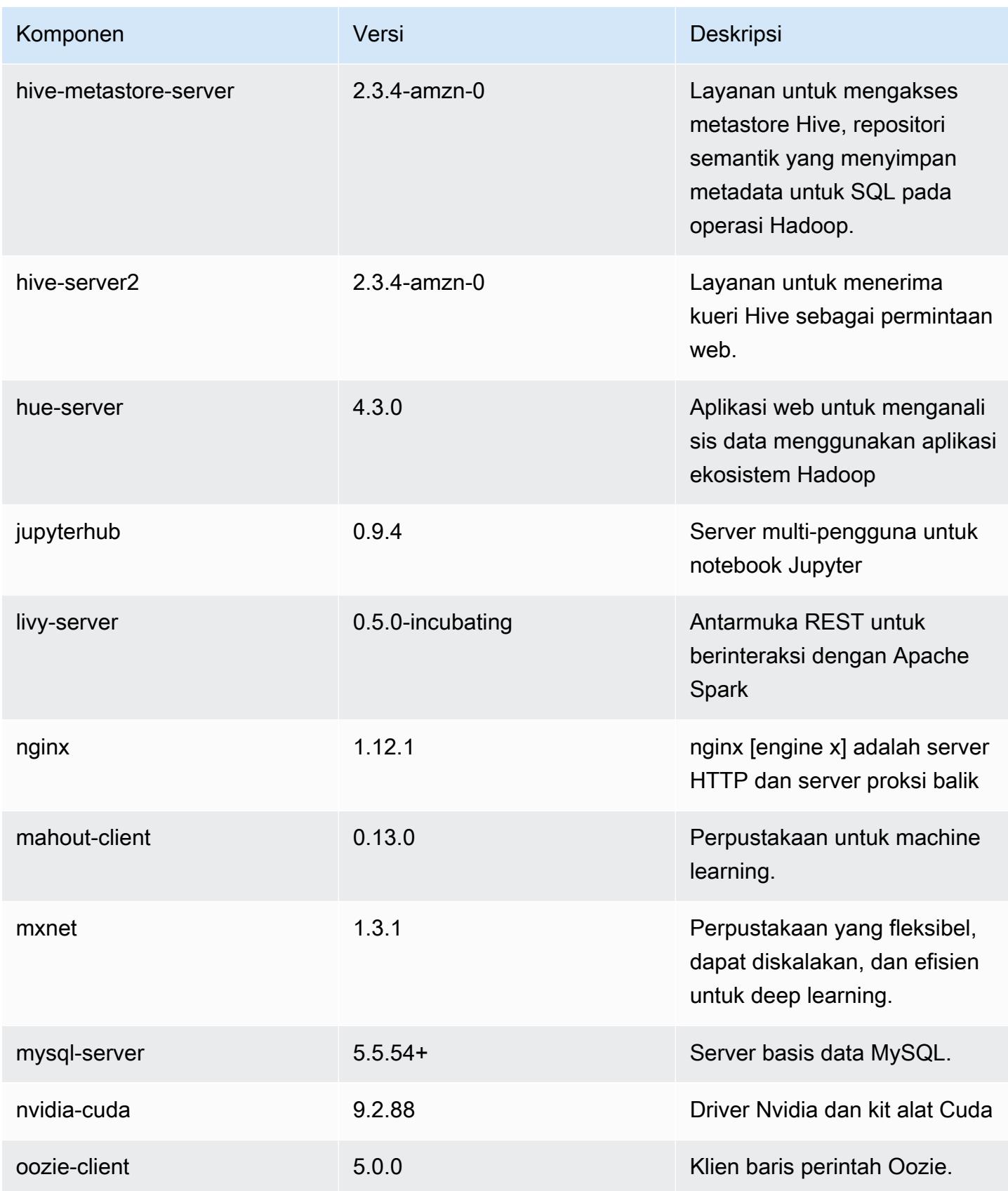

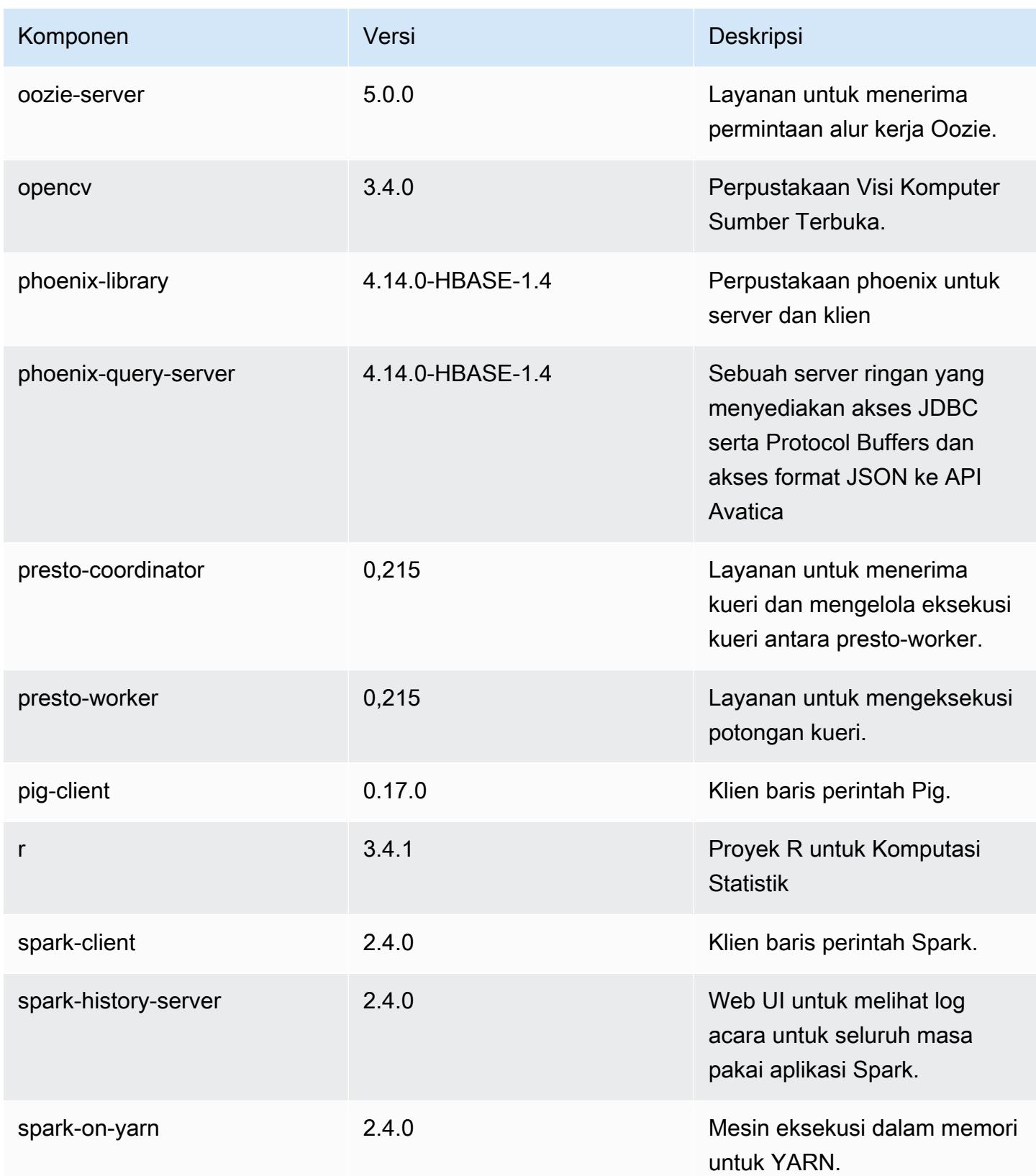

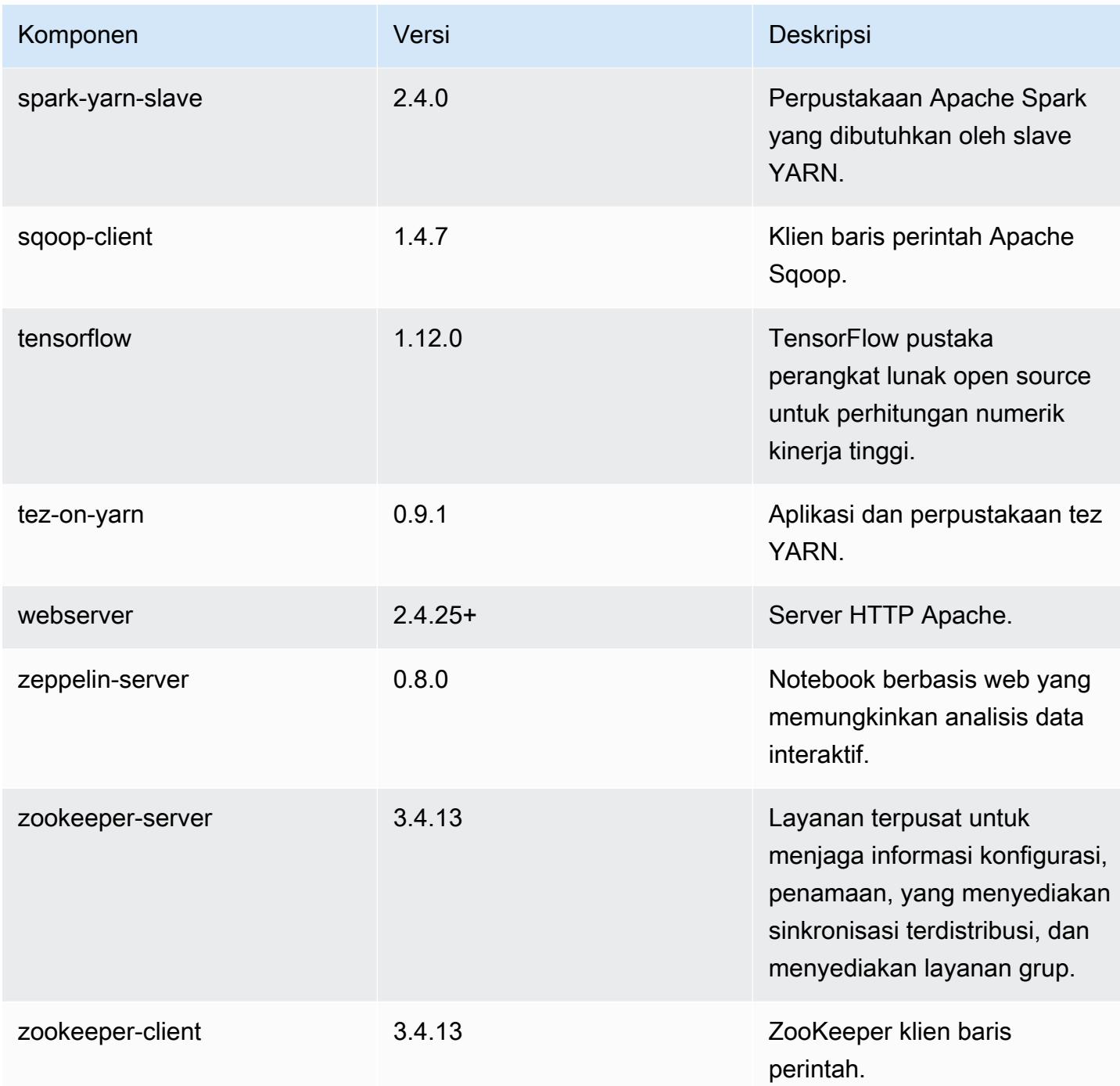

# 5.21.1 klasifikasi konfigurasi

Klasifikasi konfigurasi memungkinkan Anda menyesuaikan aplikasi. Ini sering kali bersesuaian dengan file XML konfigurasi untuk aplikasi, seperti hive-site.xml. Untuk informasi selengkapnya, lihat [Konfigurasikan aplikasi.](#page-3081-0)

klasifikasi emr-5.21.1

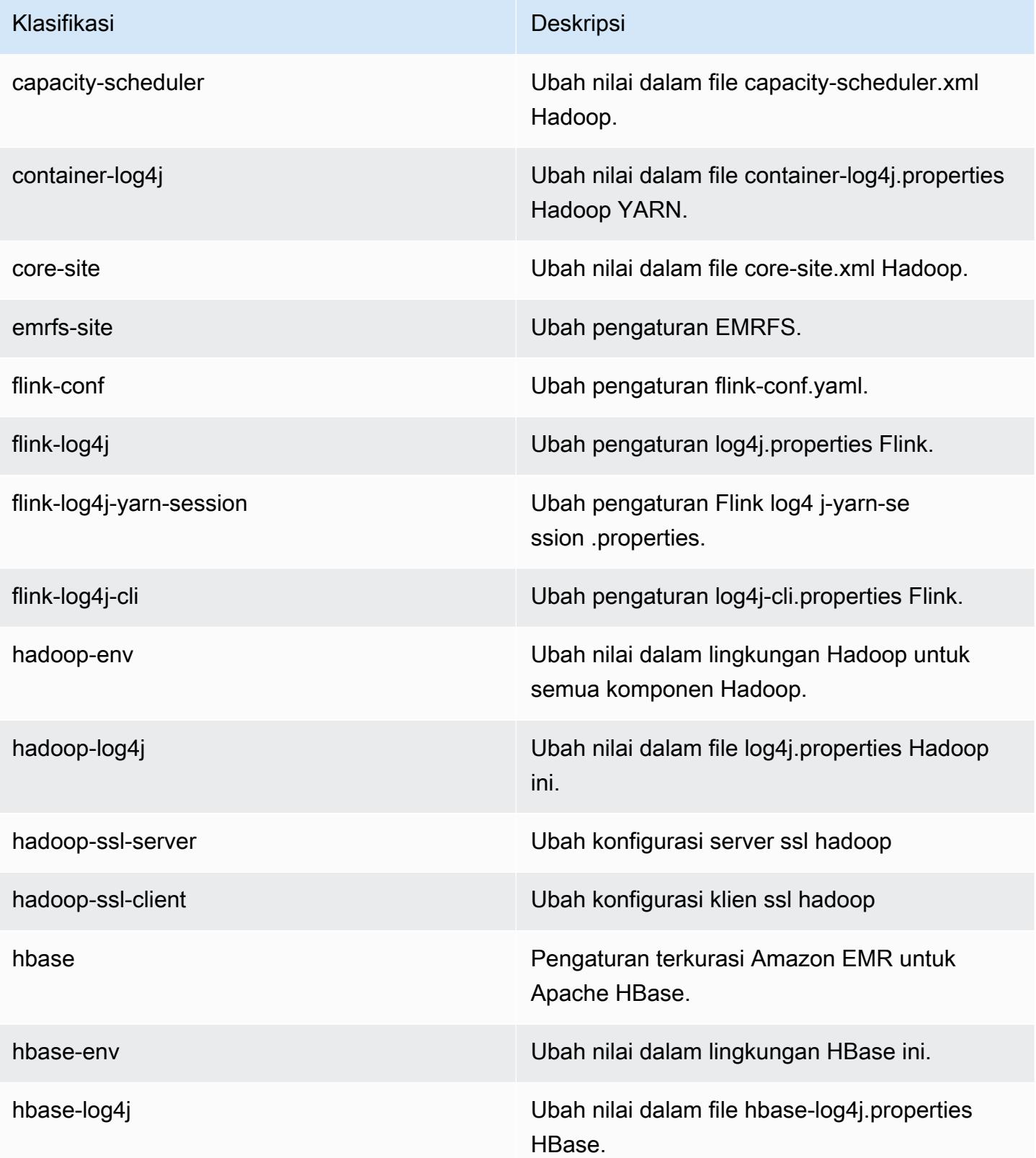

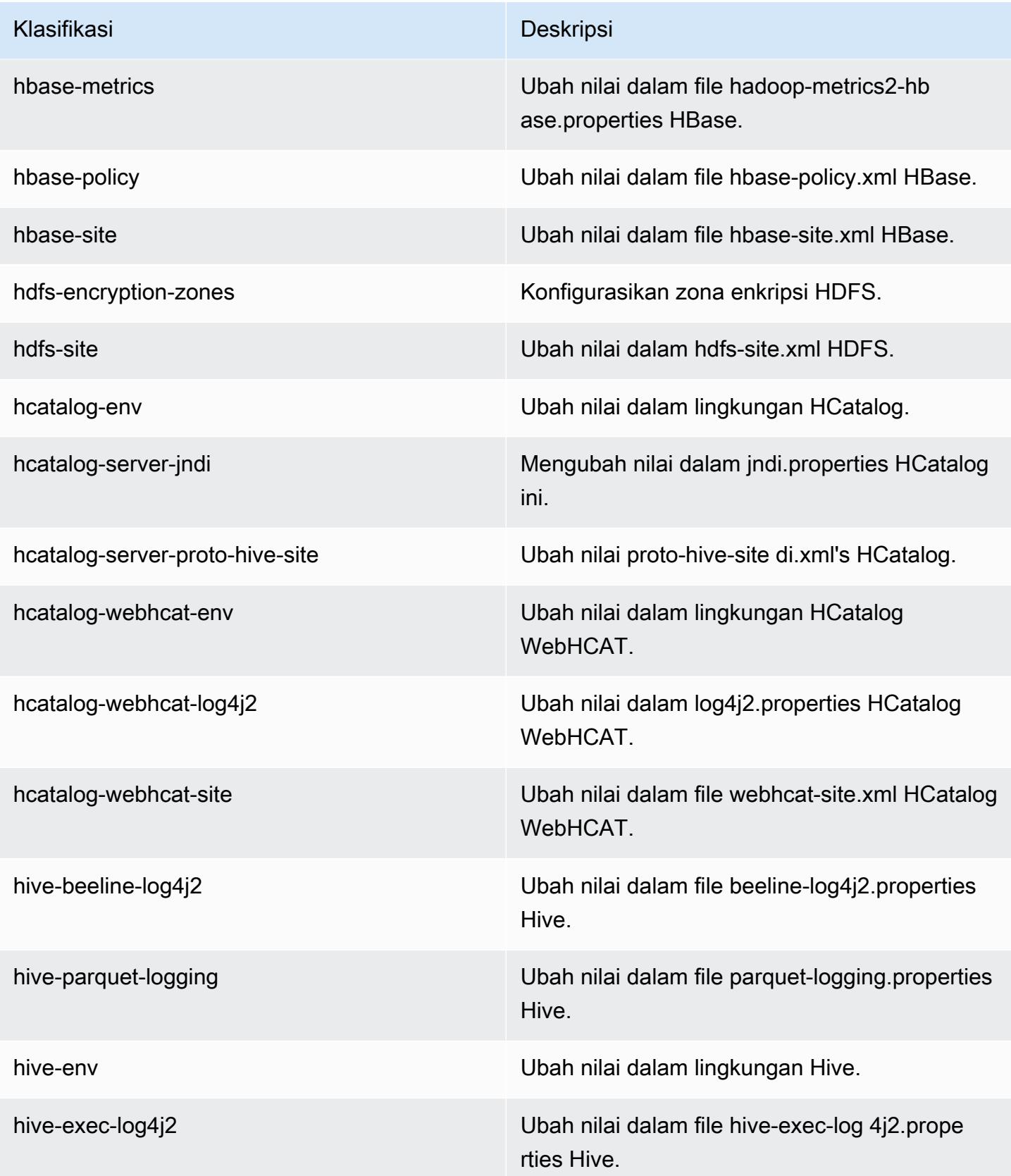

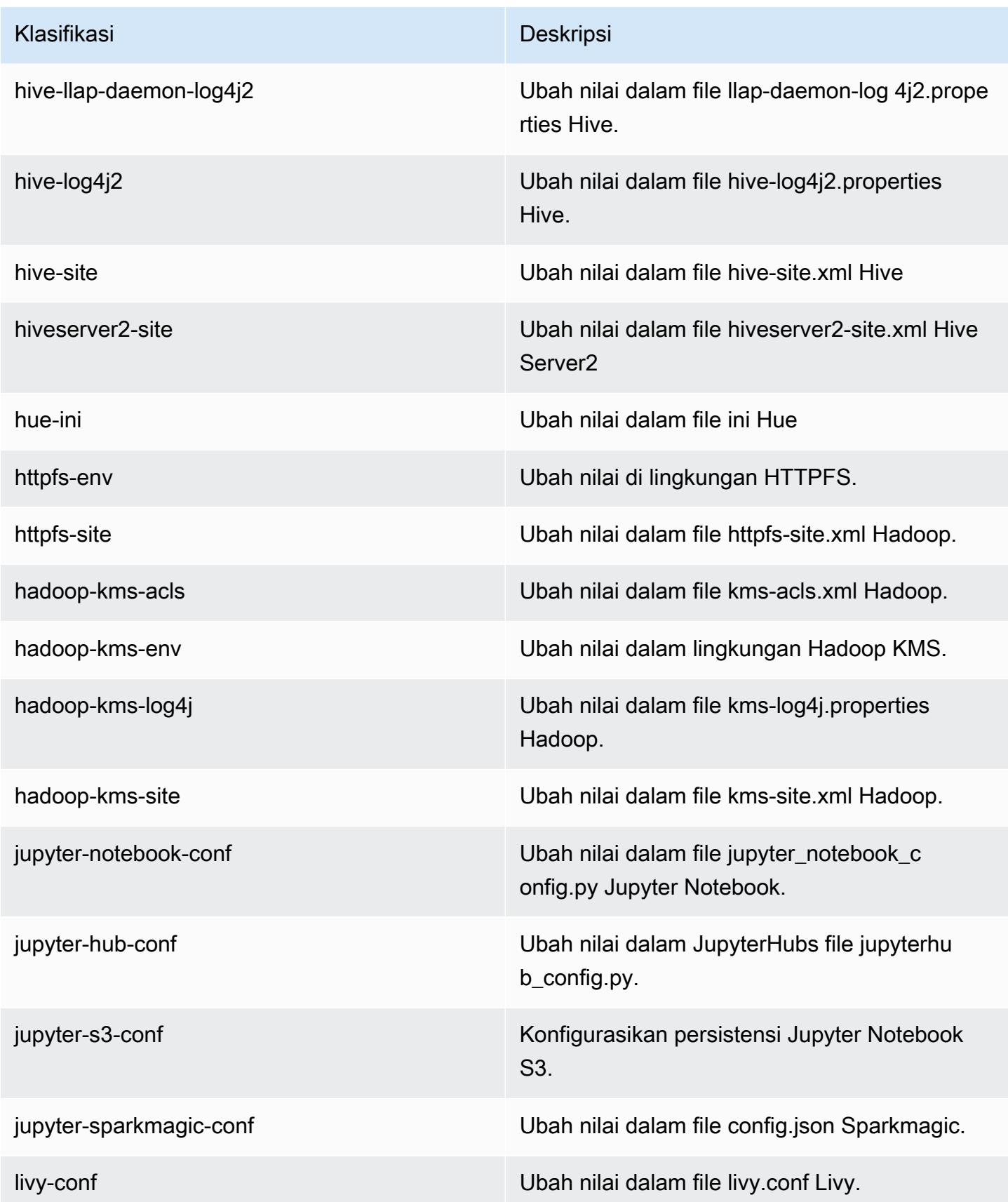

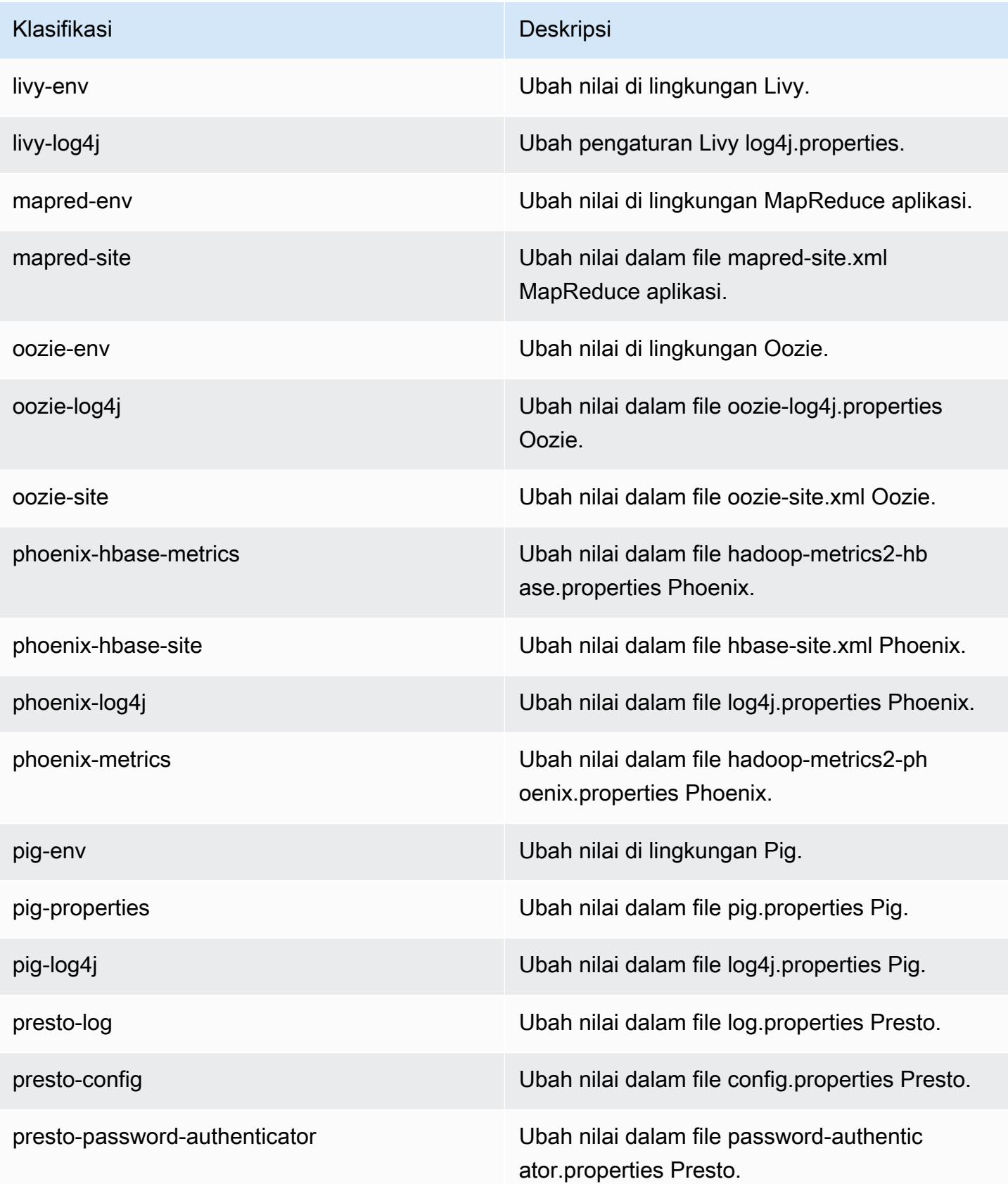

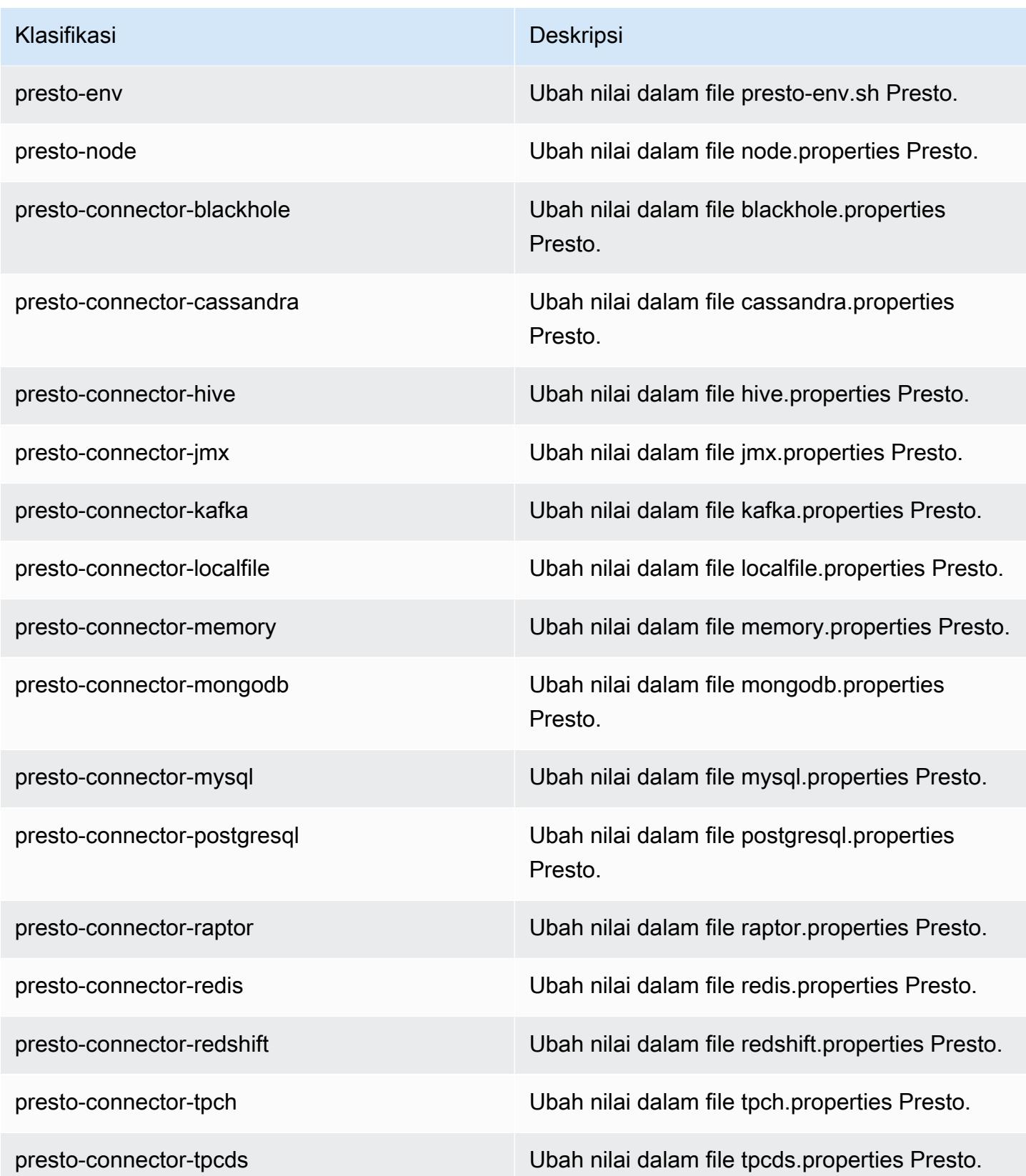

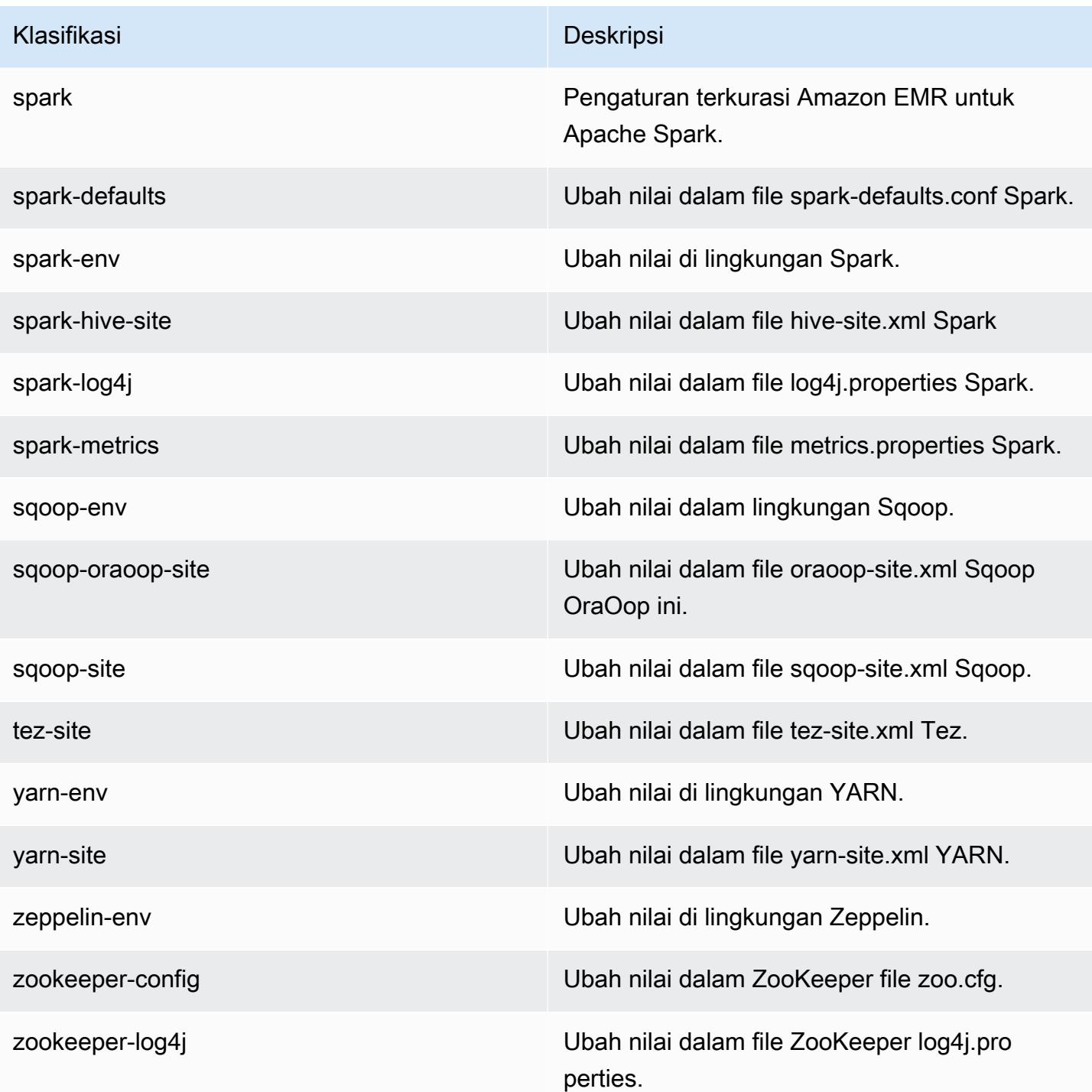

# Amazon EMR rilis 5.21.0

# 5.21.0 versi aplikasi

Aplikasi berikut didukung dalam rilis ini: [Flink](https://flink.apache.org/), [Ganglia](http://ganglia.info), [HBase,](http://hbase.apache.org/) [HCatalog,](https://cwiki.apache.org/confluence/display/Hive/HCatalog) [Hadoop](http://hadoop.apache.org/docs/current/), [Hive,](http://hive.apache.org/) [Hue,](http://gethue.com/) [JupyterHub](https://jupyterhub.readthedocs.io/en/latest/#), [Livy](https://livy.incubator.apache.org/), [MXNet,](https://mxnet.incubator.apache.org/) [Mahout](http://mahout.apache.org/), [Oozie](http://oozie.apache.org/), [Phoenix](https://phoenix.apache.org/), [Pig](http://pig.apache.org/), [Presto,](https://prestodb.io/) [Spark,](https://spark.apache.org/docs/latest/) [Sqoop,](http://sqoop.apache.org/) [TensorFlow](https://www.tensorflow.org/), [Tez,](https://tez.apache.org/) [Zeppelin](https://zeppelin.incubator.apache.org/), dan [ZooKeeper](https://zookeeper.apache.org).

Tabel di bawah ini mencantumkan versi aplikasi yang tersedia dalam rilis Amazon EMR ini dan versi aplikasi dalam tiga rilis EMR Amazon sebelumnya (bila berlaku).

Untuk riwayat lengkap versi aplikasi untuk setiap rilis Amazon EMR, lihat topik berikut:

- [Versi aplikasi di Amazon EMR 7.x rilis](#page-23-0)
- [Versi aplikasi di Amazon EMR 6.x rilis](#page-75-0)
- [Versi aplikasi di Amazon EMR 5.x rilis](#page-927-0)
- [Versi aplikasi di Amazon EMR 4.x rilis](#page-2351-0)

#### Informasi versi aplikasi

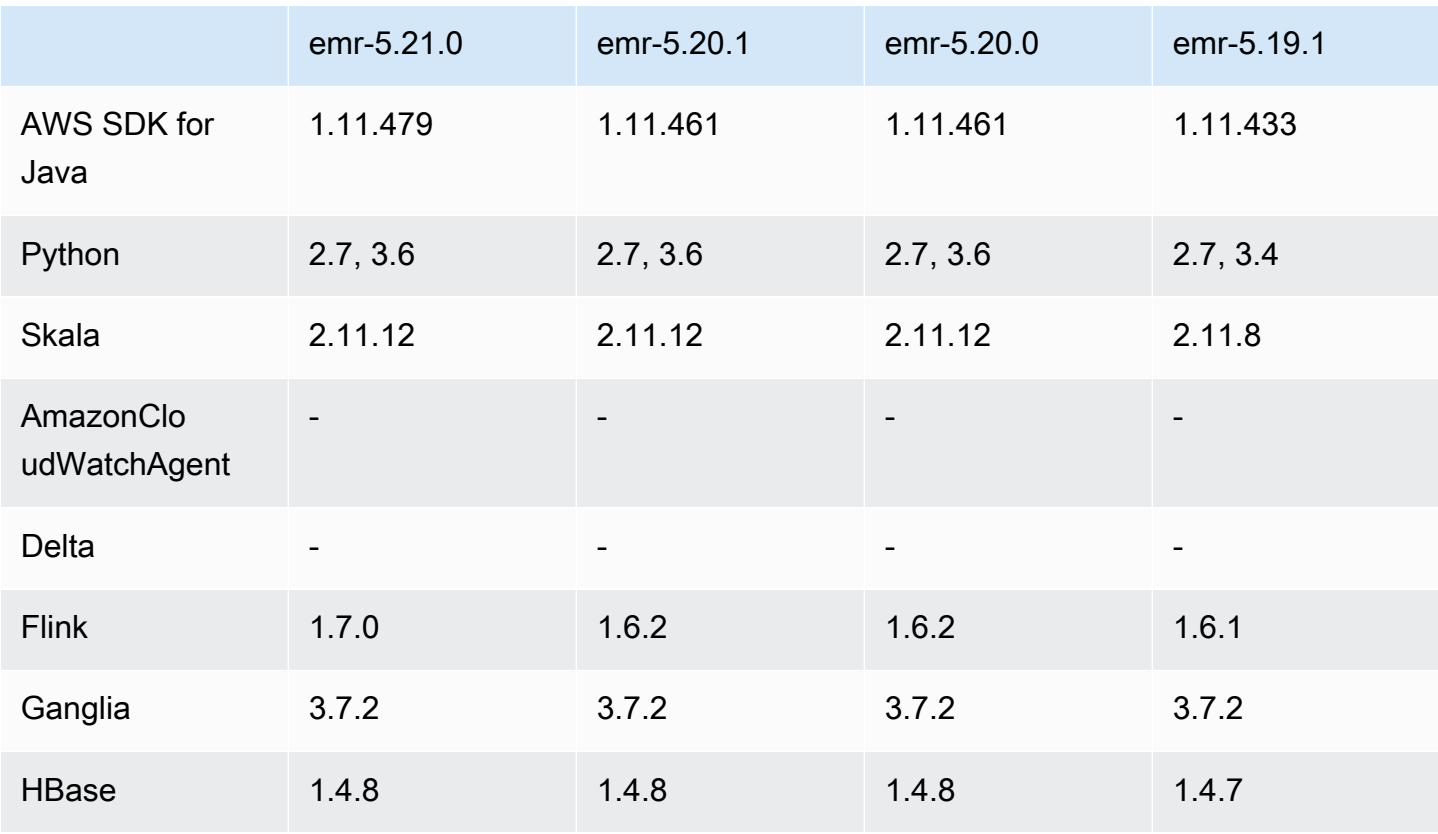

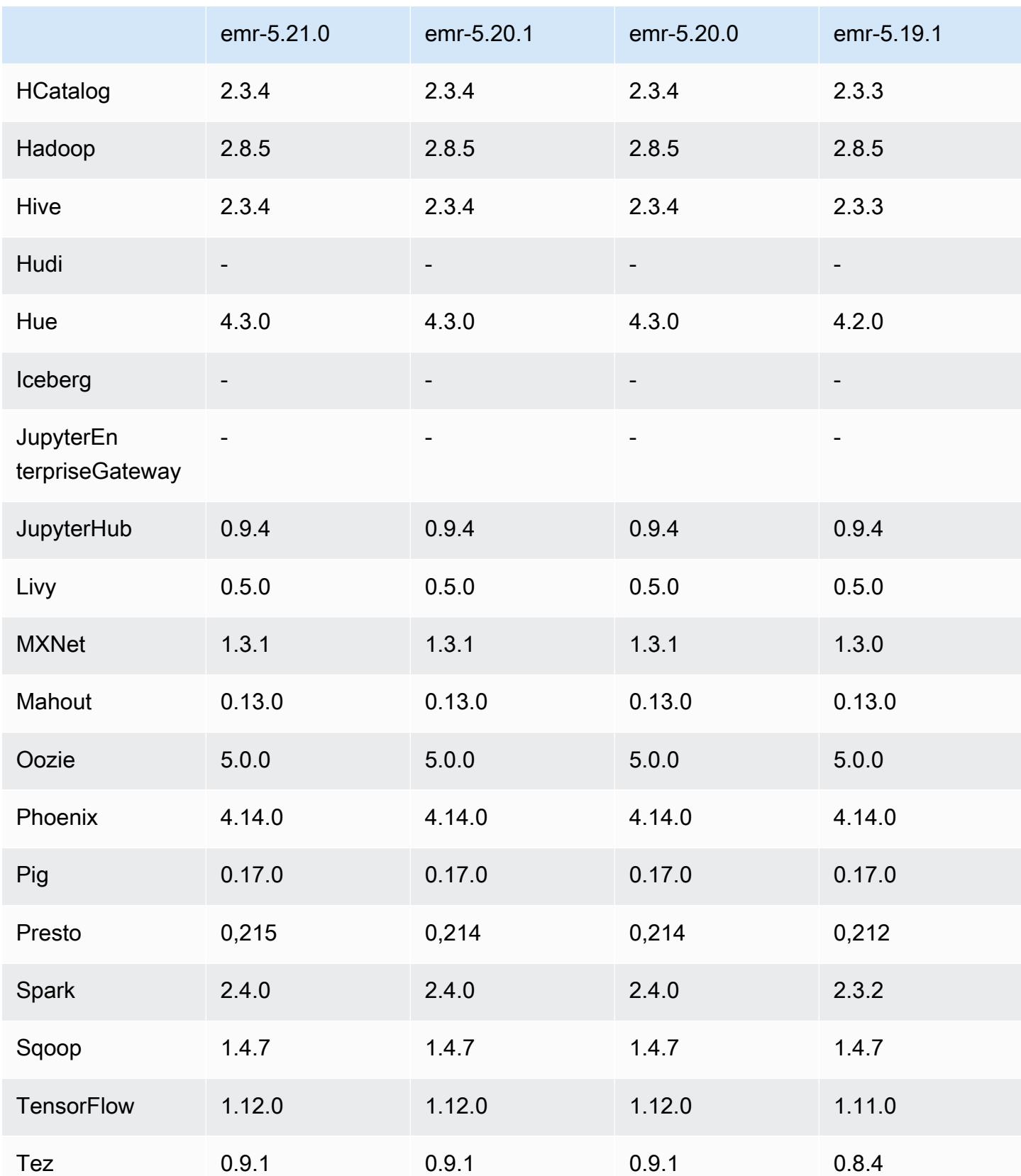

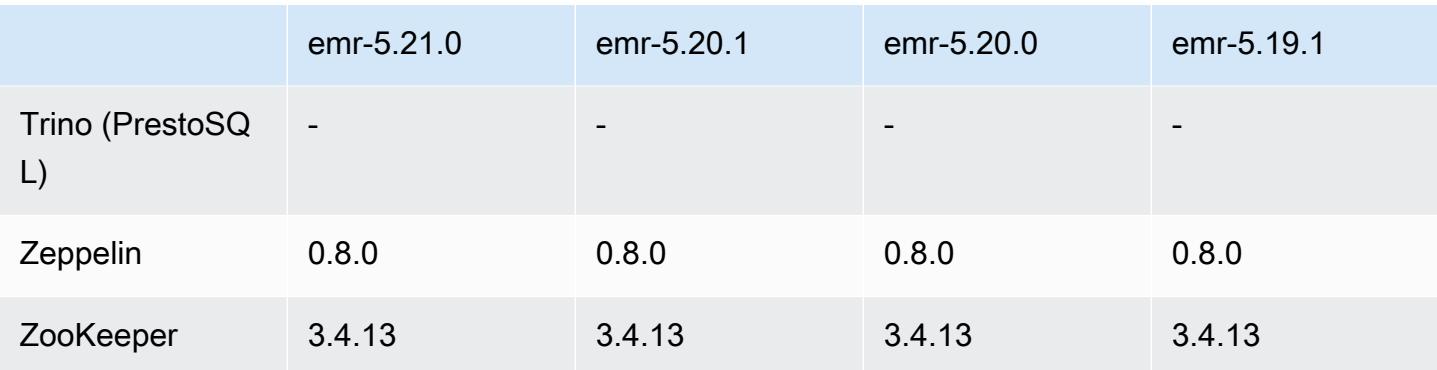

#### Catatan terbitan 5.21.0

Catatan rilis berikut mencakup informasi untuk Amazon EMR rilis 5.21.0. Perubahan bersifat relatif terhadap 5.20.0.

Tanggal rilis awal: 18 Februari 2019

Tanggal terakhir diperbarui: 3 April 2019

Upgrade

- Flink versi 1.7.0
- Presto versi 0.215
- AWS SDK for Java 1 11 479

#### Fitur baru

• (3 April 2019) Dengan Amazon EMR versi 5.21.0 dan versi setelahnya, Anda dapat mengganti konfigurasi klaster dan menentukan klasifikasi konfigurasi tambahan untuk setiap grup instans di klaster yang berjalan. Anda melakukan ini dengan menggunakan konsol Amazon EMR, the AWS Command Line Interface (AWS CLI), atau SDK AWS . Untuk informasi selengkapnya, lihat [Menyediakan Konfigurasi untuk Grup Instans dalam Klaster Berjalan](https://docs.aws.amazon.com/emr/latest/ReleaseGuide/emr-configure-apps-running-cluster.html).

Perubahan, penyempurnaan, dan masalah yang diselesaikan

- Zeppelin
	- [ZEPPELIN-3878](https://issues.apache.org/jira/browse/ZEPPELIN-3878) yang telah di-backport.

#### Masalah yang diketahui

- Hue (Diperbaiki di Amazon EMR rilis 5.24.0)
	- Hue yang berjalan di Amazon EMR tidak mendukung Solr. Dimulai dengan rilis Amazon EMR 5.20.0, masalah kesalahan konfigurasi menyebabkan Solr diaktifkan dan pesan kesalahan yang tidak berbahaya muncul mirip dengan yang berikut ini:

```
Solr server could not be contacted properly: 
HTTPConnectionPool('host=ip-xx-xx-xx-xx.ec2.internal', 
port=1978): Max retries exceeded with url: /solr/admin/info/
system?user.name=hue&doAs=administrator&wt=json (Caused by 
NewConnectionError(': Failed to establish a new connection: [Errno 111] 
Connection refused',))
```
Untuk mencegah pesan kesalahan Solr muncul:

- 1. Connect ke baris perintah node primer menggunakan SSH.
- 2. Gunakan editor teks untuk membuka file hue.ini. Sebagai contoh:

sudo vim /etc/hue/conf/hue.ini

3. Cari istilah appblacklist dan ubah baris menjadi yang berikut:

```
appblacklist = search
```
4. Simpan perubahan dan mulai ulang Hue seperti yang ditunjukkan dalam contoh berikut:

sudo stop hue; sudo start hue

- Tez
	- Masalah ini telah diperbaiki di Amazon EMR 5.22.0.

Ketika Anda terhubung ke UI Tez di http://*MasterDNS:8080/TEZ-UI* melalui koneksi SSH ke node utama cluster, kesalahan "Operasi adaptor gagal - Server Timeline (ATS) berada di luar jangkauan. Entah karena rusak, atau CORS tidak diaktifkan" muncul, atau tugas tiba-tiba menunjukkan N/A.

Hal ini disebabkan oleh UI Tez membuat permintaan ke YARN Timeline Server menggunakan localhost bukan nama host dari node utama. Solusinya, skrip tersedia untuk menjalankan

sebagai tindakan bootstrap atau langkah. Skrip memperbarui nama host di file configs.env Tez. Untuk informasi selengkapnya dan lokasi skrip, lihat [Petunjuk Bootstrap.](http://awssupportdatasvcs.com/bootstrap-actions/fix_tez_ui_0-9-1/)

- Di Amazon EMR versi 5.19.0, 5.20.0, dan 5.21.0, label simpul YARN disimpan dalam direktori HDFS. Dalam beberapa situasi, hal ini menyebabkan penundaan mulai simpul inti dan kemudian menyebabkan klaster mengalami habis waktu dan gagal peluncuran. Dimulai dengan Amazon EMR 5.22.0, masalah ini telah diselesaikan. Label simpul YARN disimpan pada disk lokal dari setiap simpul klaster, menghindari dependensi pada HDFS.
- Masalah yang diketahui dalam cluster dengan beberapa node primer dan otentikasi Kerberos

Jika Anda menjalankan cluster dengan beberapa node utama dan otentikasi Kerberos di Amazon EMR rilis 5.20.0 dan yang lebih baru, Anda mungkin mengalami masalah dengan operasi klaster seperti penurunan skala atau pengiriman langkah, setelah klaster berjalan selama beberapa waktu. Periode waktunya tergantung pada masa validitas tiket Kerberos yang Anda tetapkan. Masalah menurunkan skala akan berdampak pada permintaan menurunkan skala otomatis dan permintaan menurunkan skala eksplisit yang Anda kirimkan. Operasi klaster tambahan juga dapat terkena dampak.

Pemecahan masalah:

- SSH sebagai hadoop pengguna ke node utama utama dari cluster EMR dengan beberapa node primer.
- Jalankan perintah berikut untuk memperbarui tiket Kerberos untuk pengguna hadoop.

kinit -kt <keytab\_file> <principal>

Biasanya, fail keytab terletak di /etc/hadoop.keytab dan file utama-nya dalam bentuk hadoop/<hostname>@<REALM>.

#### **G** Note

Pemecahan masalah ini akan efektif untuk jangka waktu selama tiket Kerberos berlaku. Durasi ini adalah 10 jam secara default, tetapi dapat dikonfigurasi dengan pengaturan Kerberos Anda. Anda harus menjalankan kembali perintah di atas setelah tiket Kerberos berakhir.

# 5.21.0 versi komponen

Komponen yang diinstal oleh Amazon EMR dengan rilis ini tercantum di bawah ini. Beberapa komponen diinstal sebagai bagian dari paket aplikasi big data. Sedangkan komponen lainnya bersifak unik untuk Amazon EMR dan diinstal untuk proses sistem dan fitur. Ini biasanya dimulai dengan emr atau aws. Paket aplikasi big data dalam rilis Amazon EMR terbaru biasanya versi terbaru yang ditemukan di komunitas. Kami menyediakan rilis komunitas di Amazon EMR secepat mungkin.

Beberapa komponen yang ada di Amazon EMR berbeda dari versi komunitas. Komponen ini mempunyai label versi dalam bentuk *CommunityVersion*-amzn-*EmrVersion*. *EmrVersion* dimulai dari 0. Misalnya, jika komponen komunitas open source bernama myapp-component dengan versi 2.2 telah dimodifikasi tiga kali untuk dimasukkan dalam rilis EMR Amazon yang berbeda, versi rilisnya terdaftar sebagai. 2.2-amzn-2

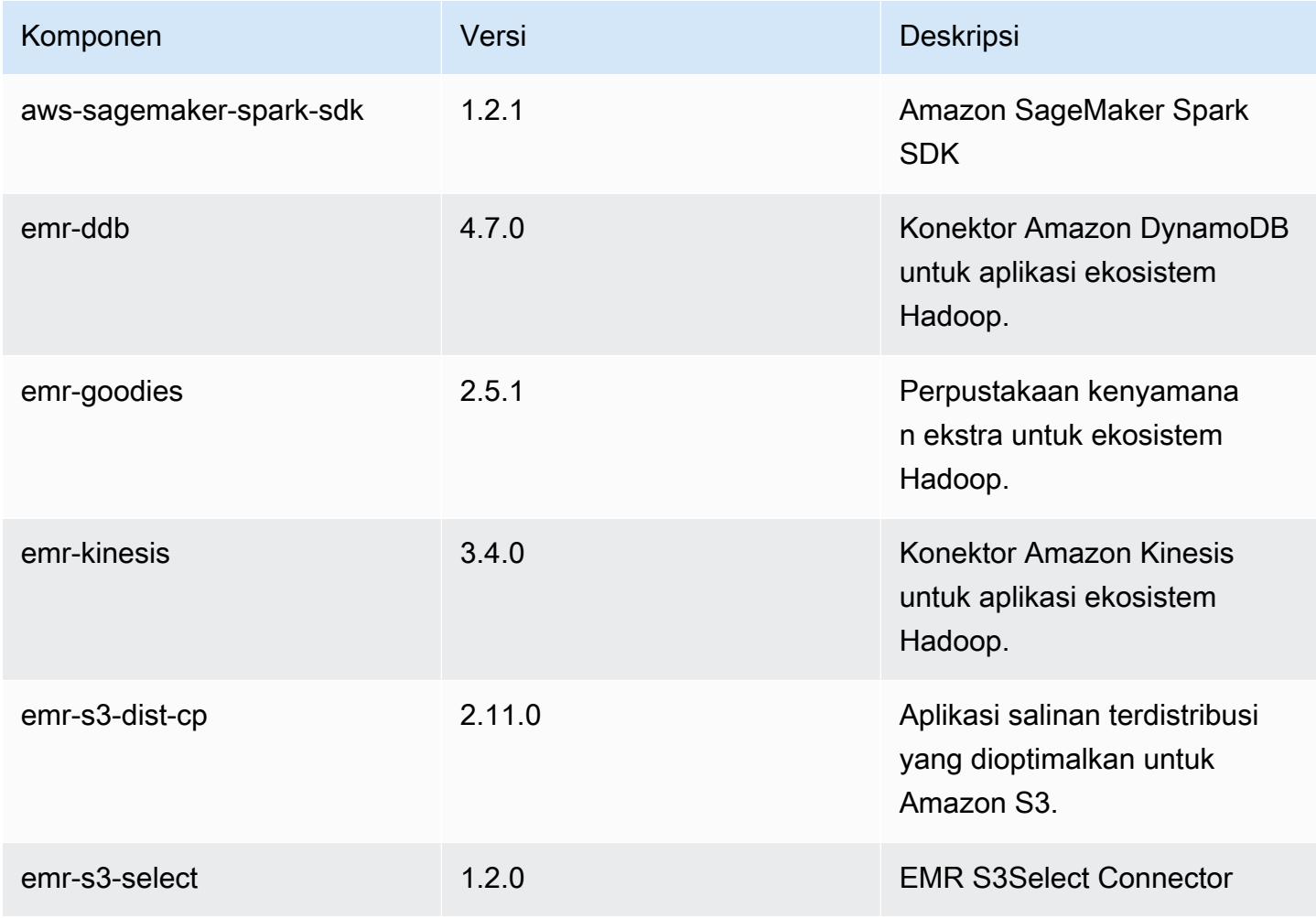

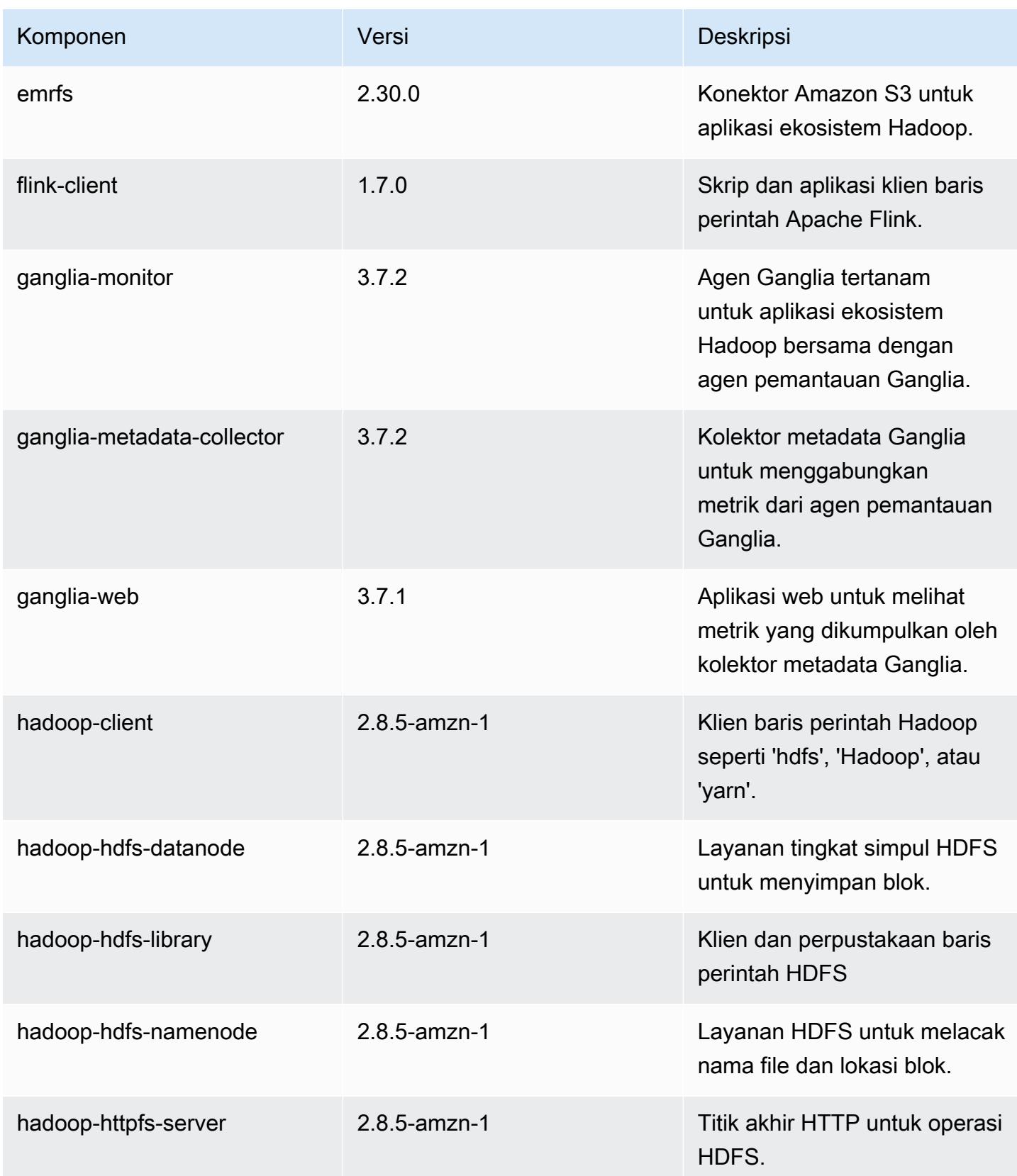
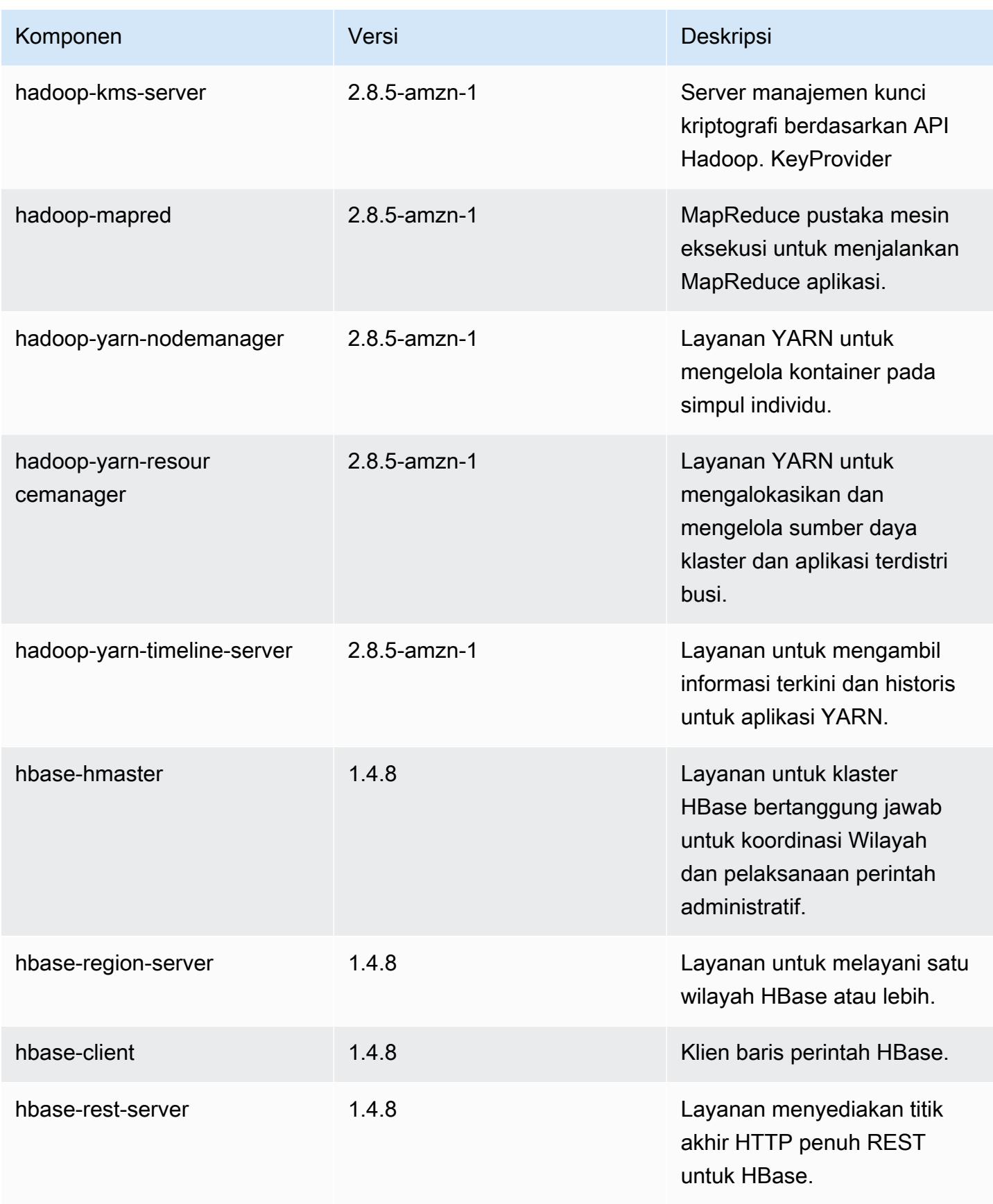

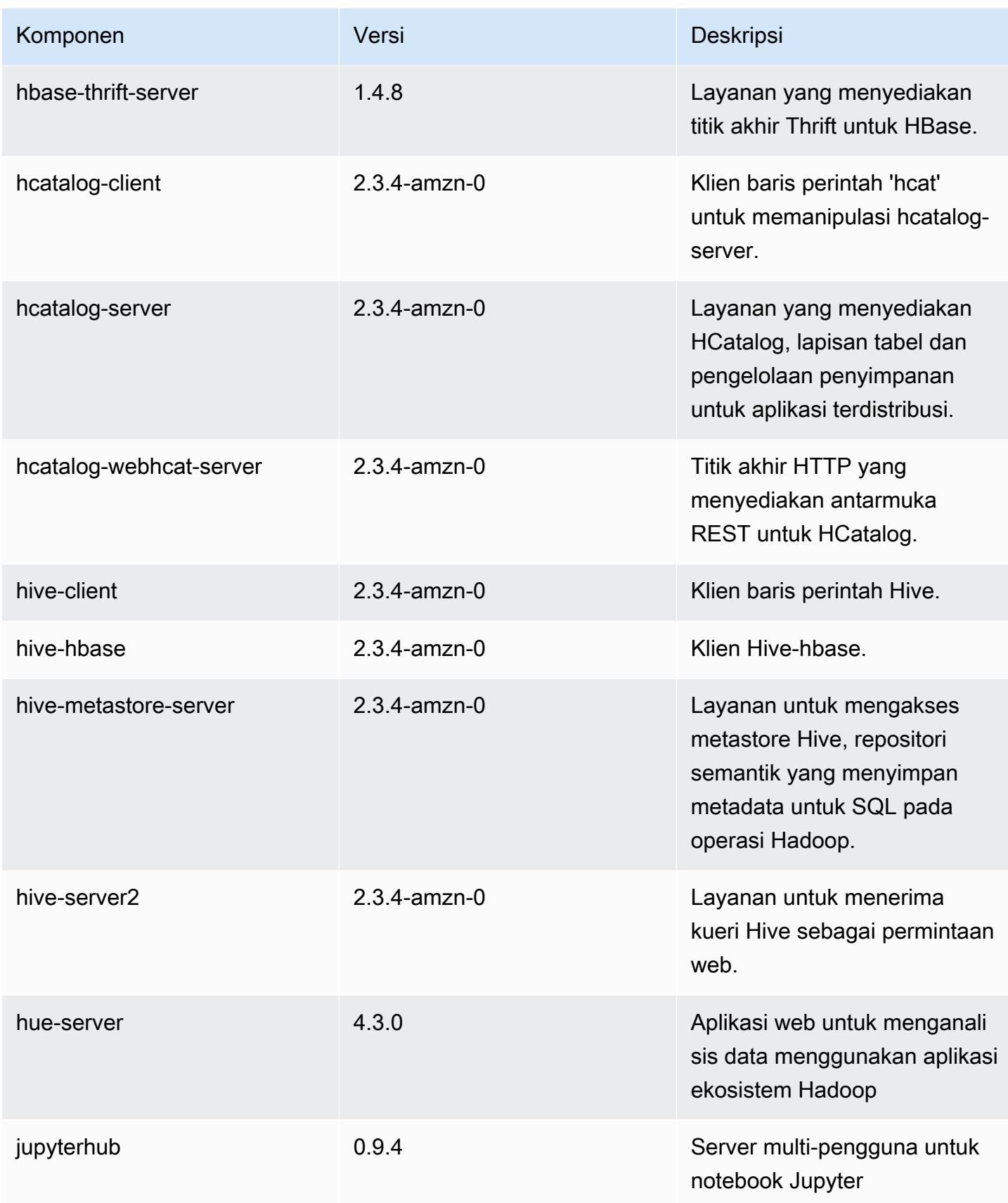

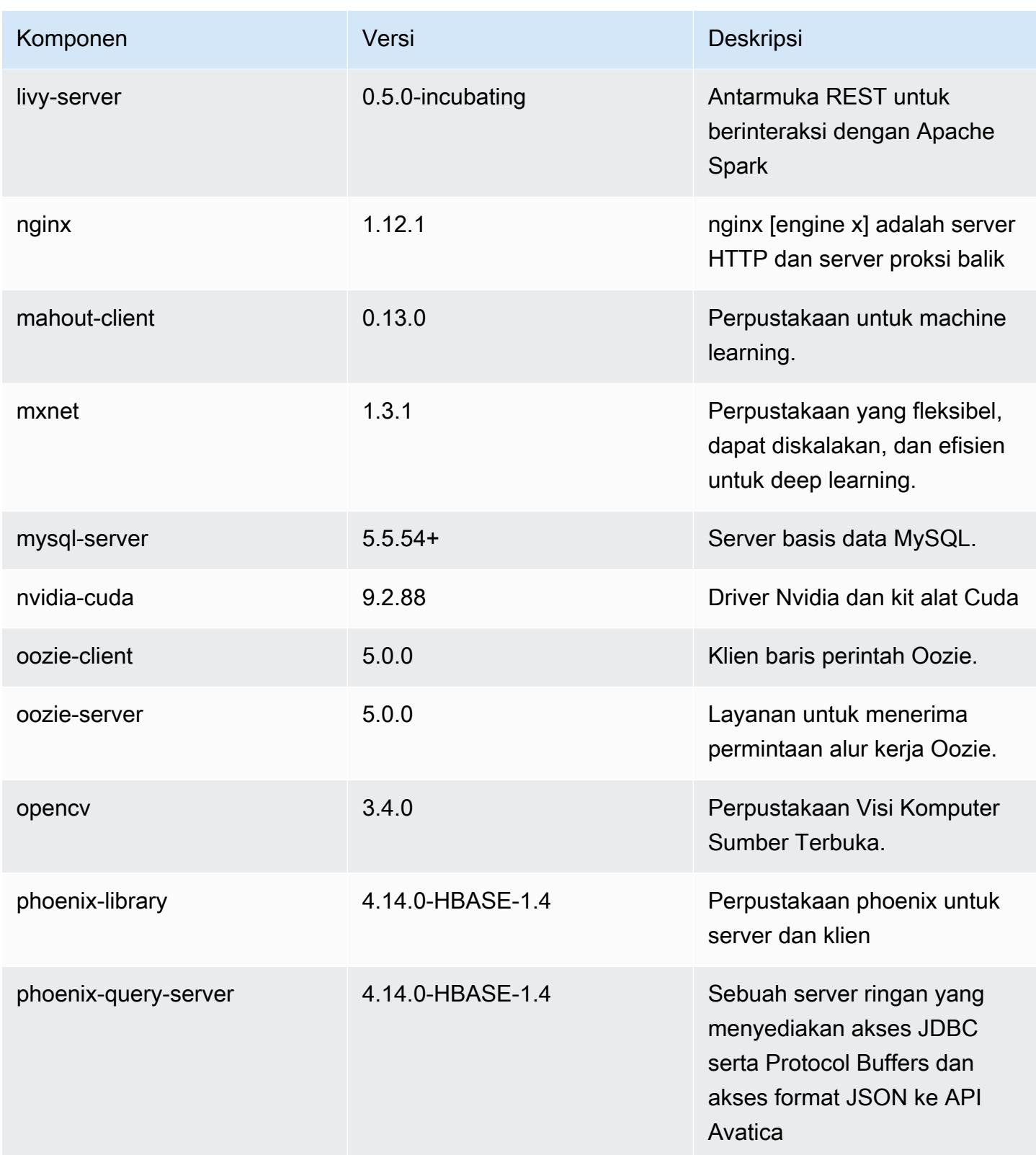

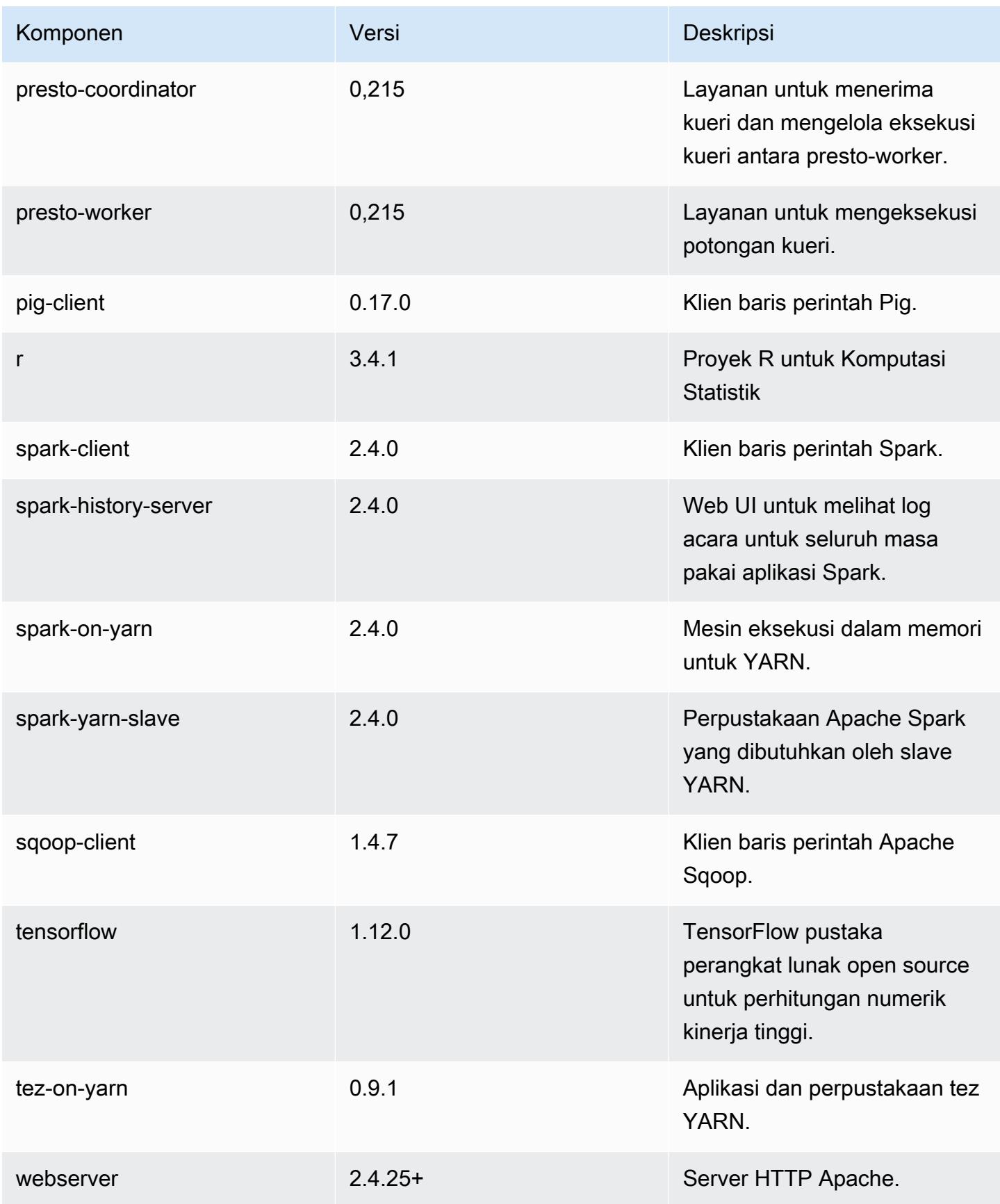

Amazon EMR Panduan Rilis Amazon EMR

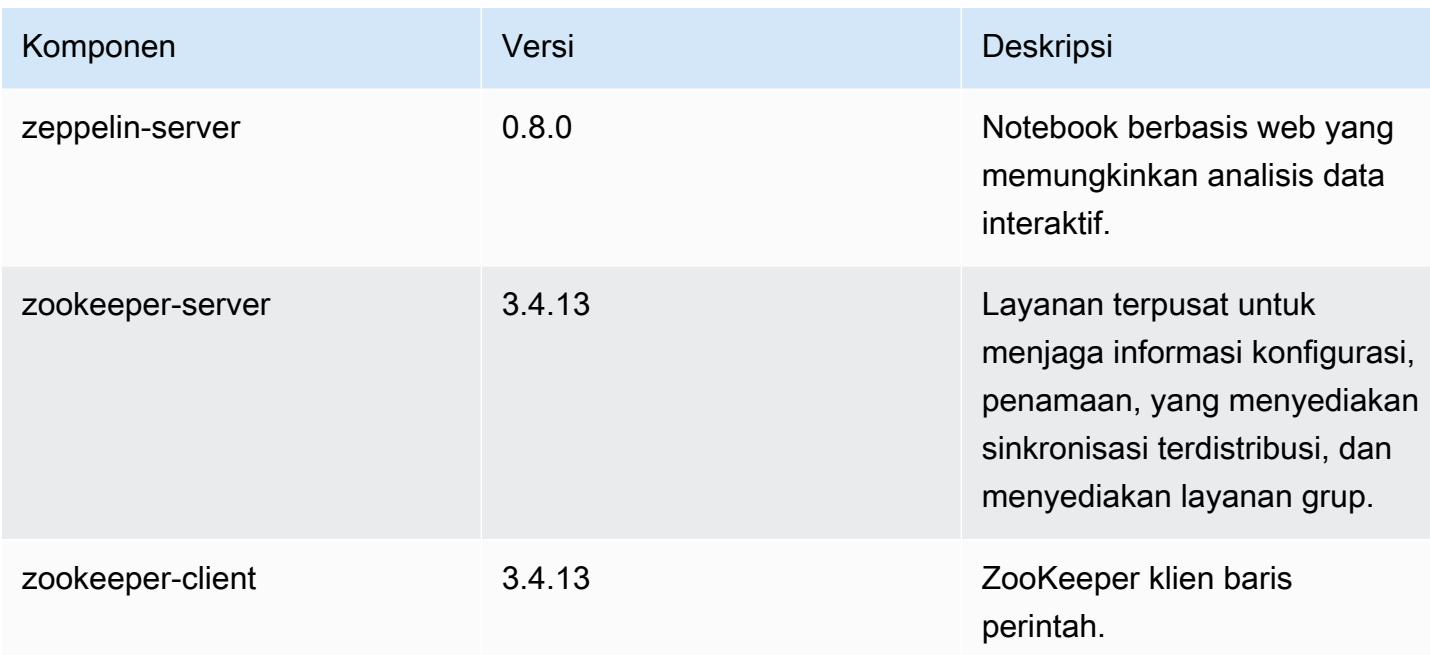

# 5.21.0 klasifikasi konfigurasi

Klasifikasi konfigurasi memungkinkan Anda menyesuaikan aplikasi. Ini sering kali bersesuaian dengan file XML konfigurasi untuk aplikasi, seperti hive-site.xml. Untuk informasi selengkapnya, lihat [Konfigurasikan aplikasi.](#page-3081-0)

klasifikasi emr-5.21.0

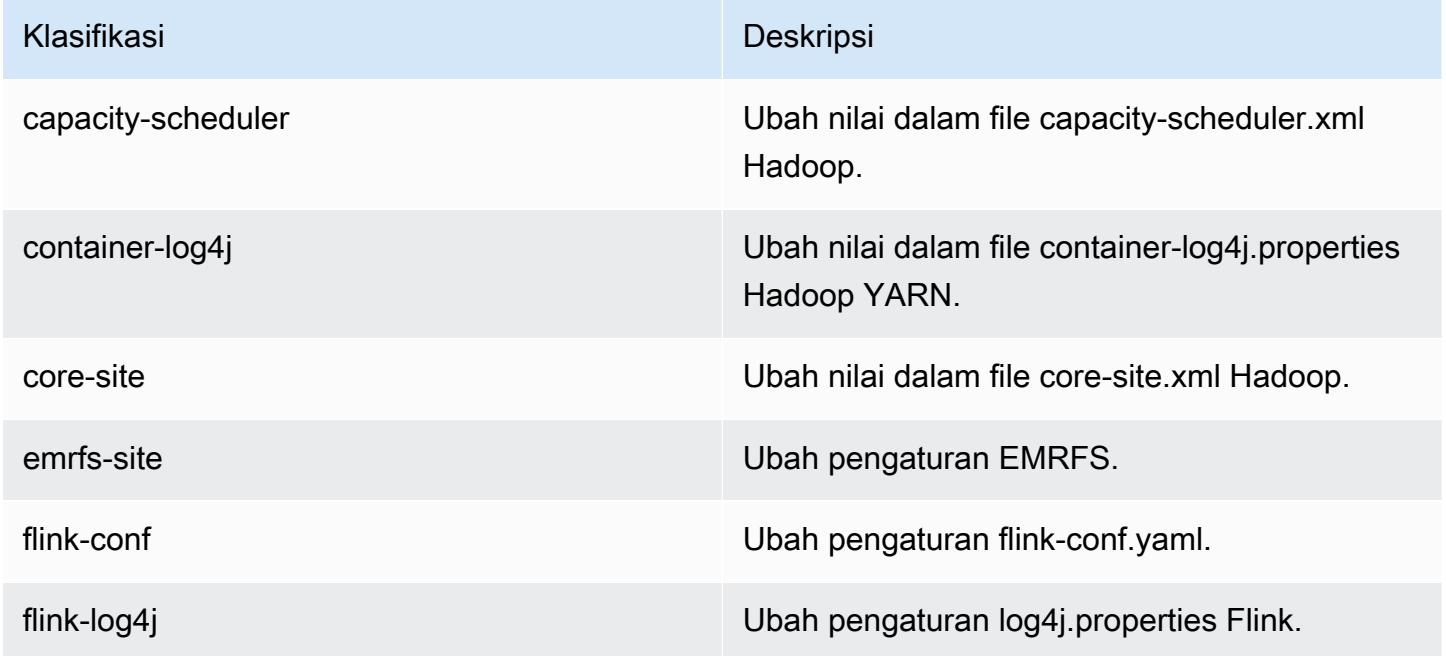

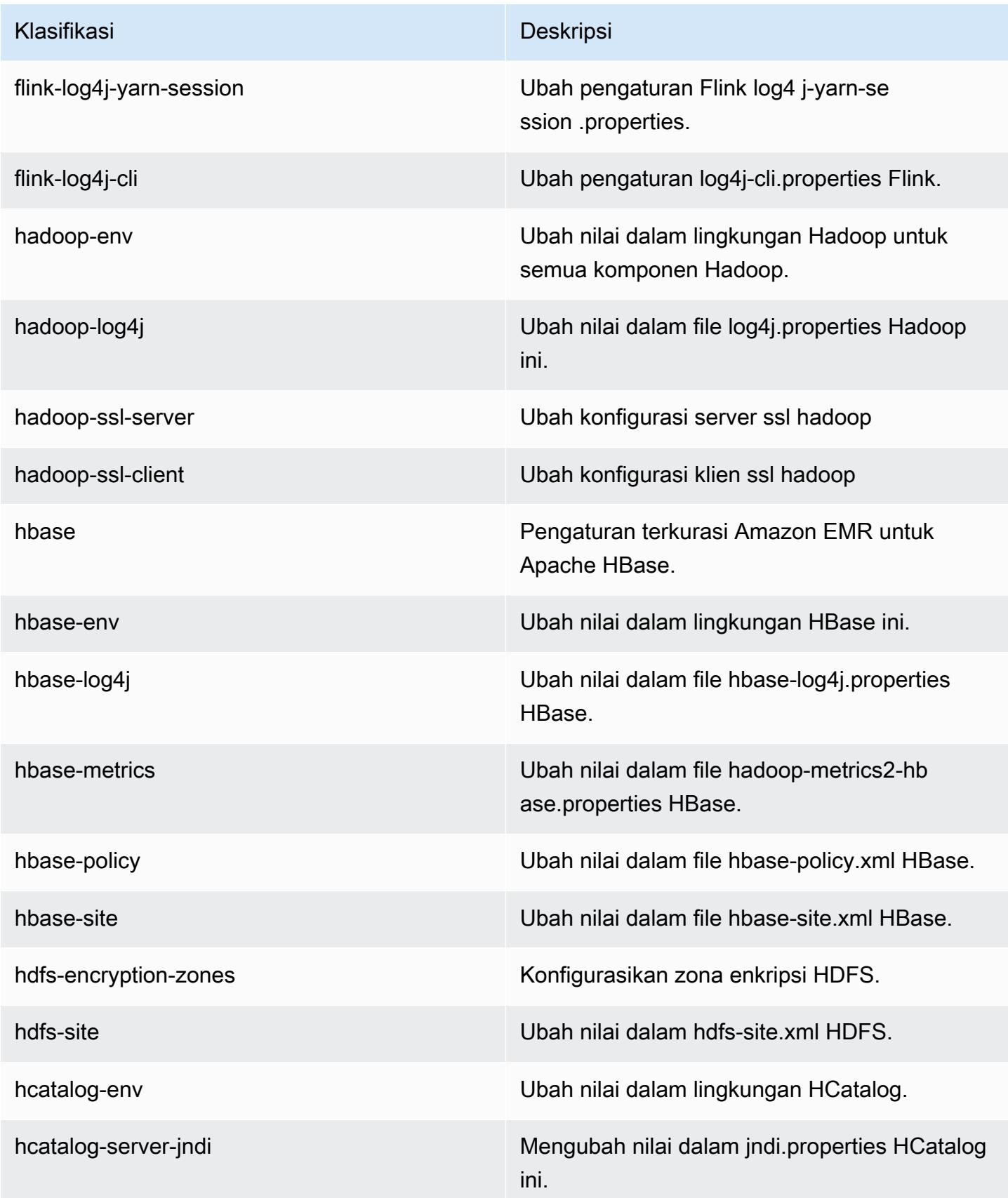

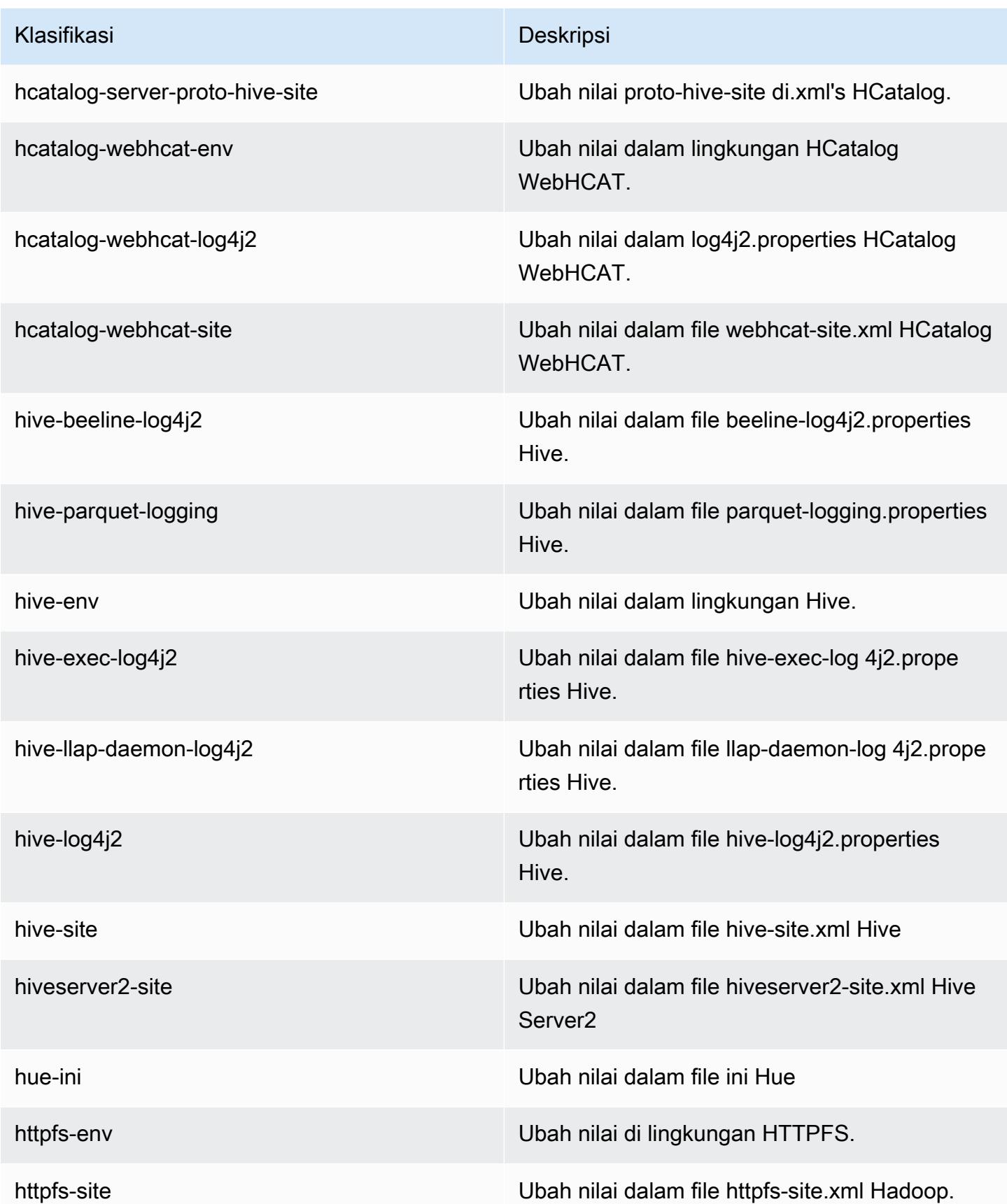

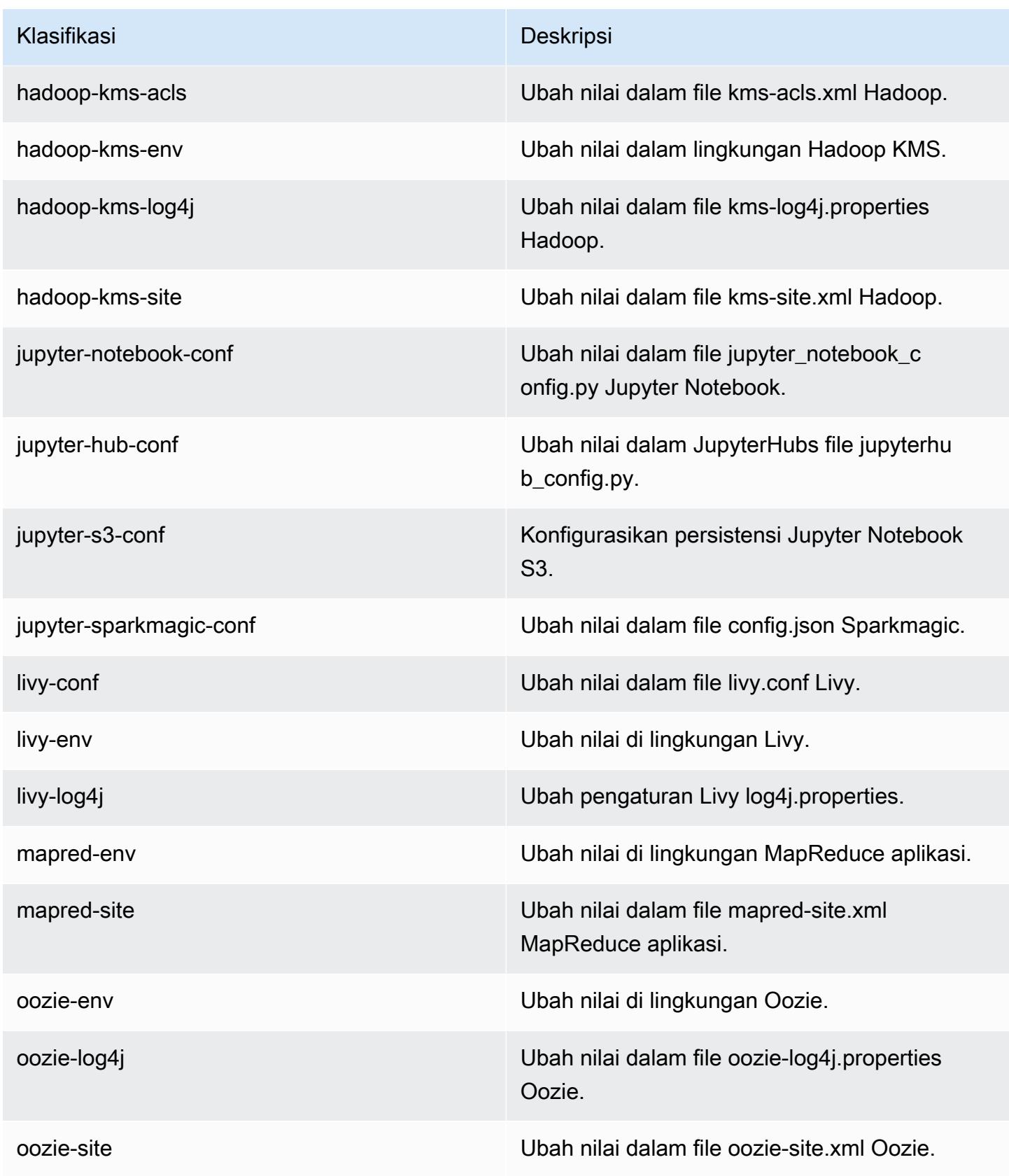

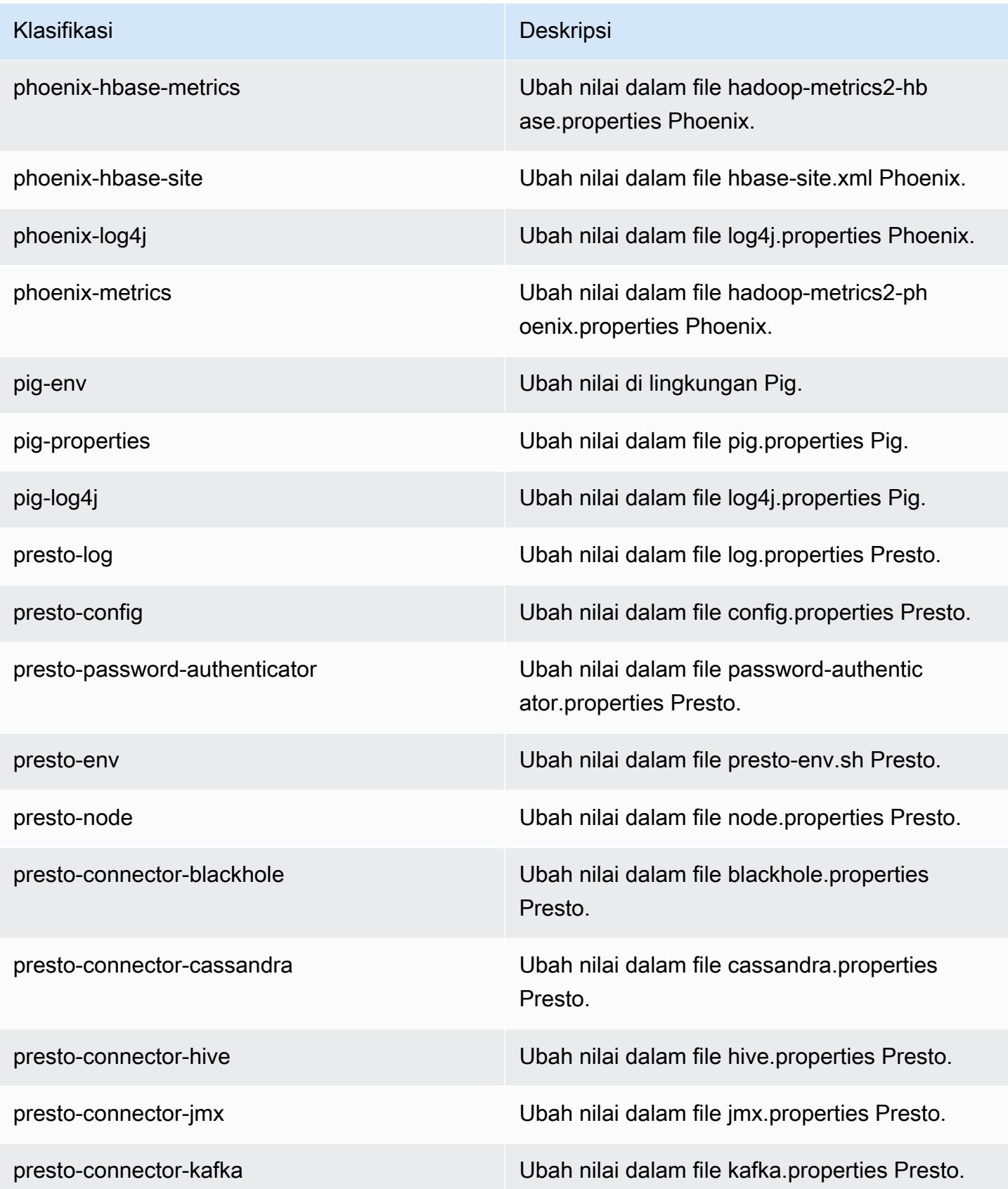

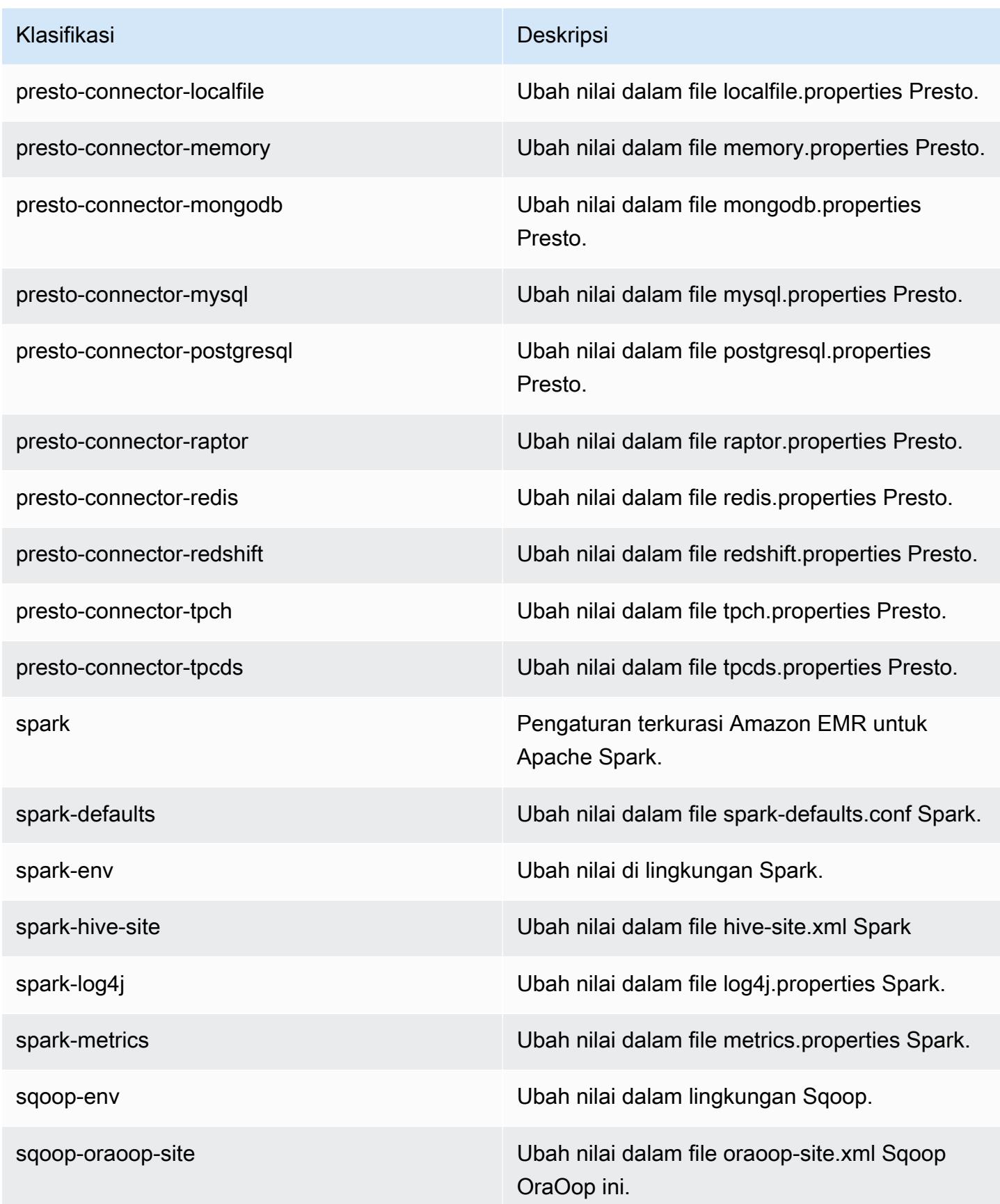

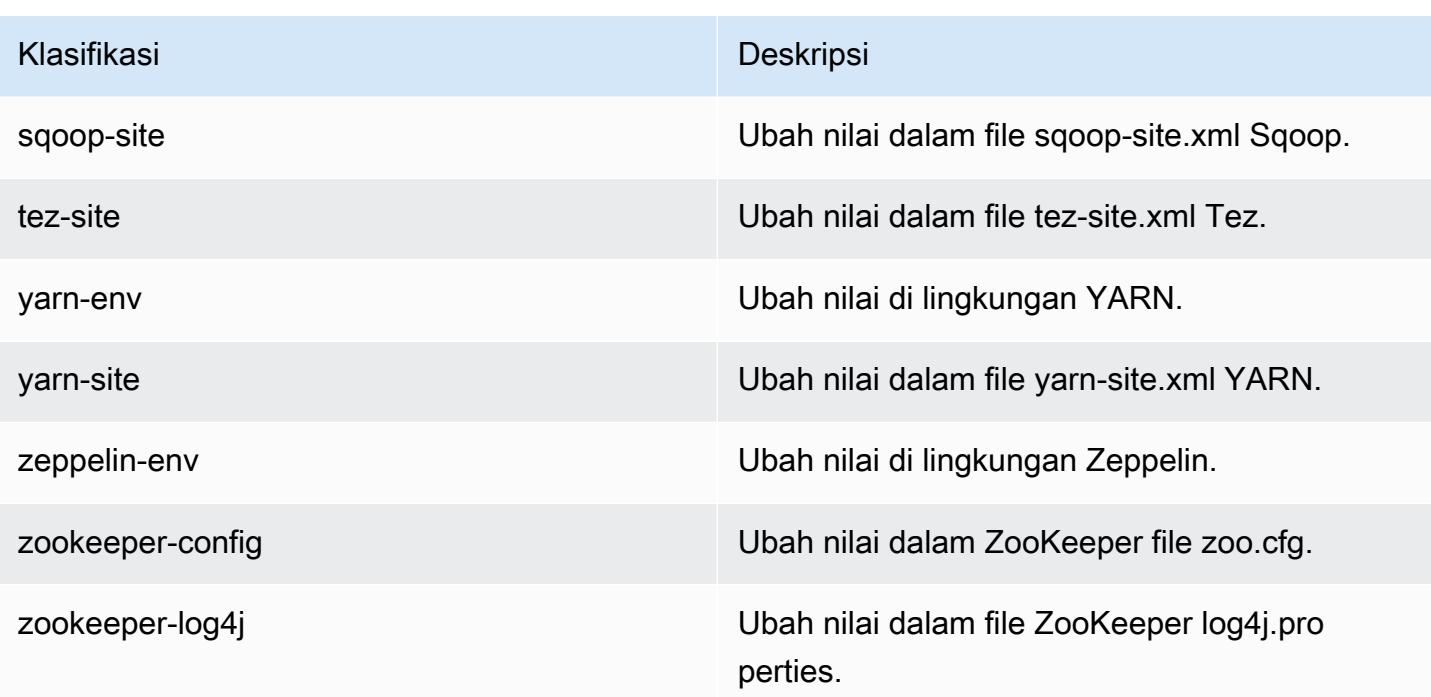

# Amazon EMR rilis 5.20.1

## 5.20.1 versi aplikasi

Aplikasi berikut didukung dalam rilis ini: [Flink](https://flink.apache.org/), [Ganglia](http://ganglia.info), [HBase,](http://hbase.apache.org/) [HCatalog,](https://cwiki.apache.org/confluence/display/Hive/HCatalog) [Hadoop](http://hadoop.apache.org/docs/current/), [Hive,](http://hive.apache.org/) [Hue,](http://gethue.com/) [JupyterHub](https://jupyterhub.readthedocs.io/en/latest/#), [Livy](https://livy.incubator.apache.org/), [MXNet,](https://mxnet.incubator.apache.org/) [Mahout](http://mahout.apache.org/), [Oozie](http://oozie.apache.org/), [Phoenix](https://phoenix.apache.org/), [Pig](http://pig.apache.org/), [Presto,](https://prestodb.io/) [Spark,](https://spark.apache.org/docs/latest/) [Sqoop,](http://sqoop.apache.org/) [TensorFlow](https://www.tensorflow.org/), [Tez,](https://tez.apache.org/) [Zeppelin](https://zeppelin.incubator.apache.org/), dan [ZooKeeper](https://zookeeper.apache.org).

Tabel di bawah ini mencantumkan versi aplikasi yang tersedia dalam rilis Amazon EMR ini dan versi aplikasi dalam tiga rilis EMR Amazon sebelumnya (bila berlaku).

Untuk riwayat lengkap versi aplikasi untuk setiap rilis Amazon EMR, lihat topik berikut:

- [Versi aplikasi di Amazon EMR 7.x rilis](#page-23-0)
- [Versi aplikasi di Amazon EMR 6.x rilis](#page-75-0)
- [Versi aplikasi di Amazon EMR 5.x rilis](#page-927-0)
- [Versi aplikasi di Amazon EMR 4.x rilis](#page-2351-0)

#### Informasi versi aplikasi

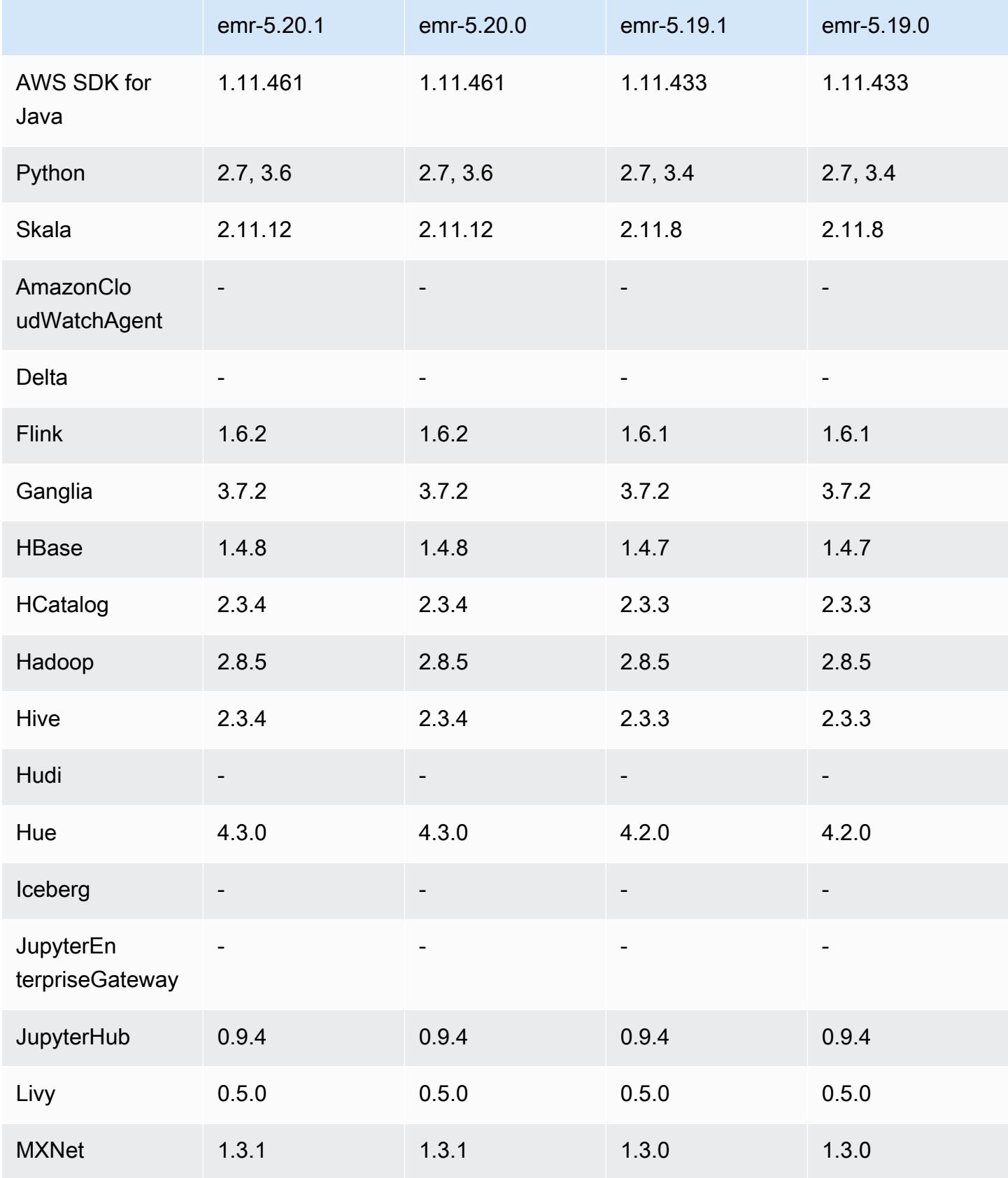

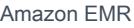

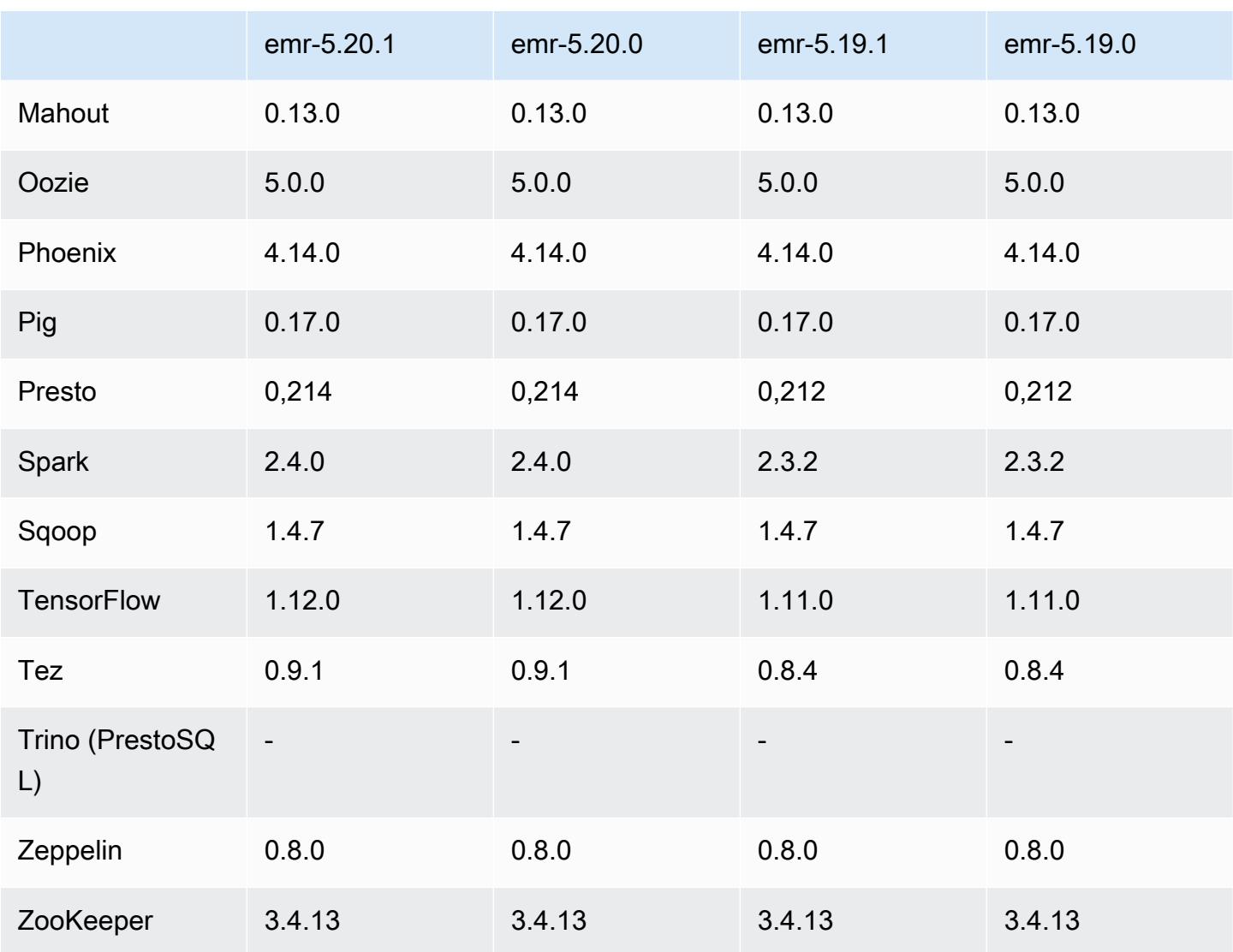

# Catatan terbitan 5.20.1

Ini adalah rilis patch untuk menambahkan otentikasi AWS Signature Version 4 untuk permintaan ke Amazon S3. Semua aplikasi dan komponen sama dengan rilis EMR Amazon sebelumnya.

#### **A** Important

Dalam versi rilis ini, Amazon EMR menggunakan AWS Signature Version 4 secara eksklusif untuk mengautentikasi permintaan ke Amazon S3. Untuk informasi lebih lanjut, lihat [Yang](https://docs.aws.amazon.com/emr/latest/ReleaseGuide/emr-whatsnew.html) [Baru](https://docs.aws.amazon.com/emr/latest/ReleaseGuide/emr-whatsnew.html).

### 5.20.1 versi komponen

Komponen yang diinstal oleh Amazon EMR dengan rilis ini tercantum di bawah ini. Beberapa komponen diinstal sebagai bagian dari paket aplikasi big data. Sedangkan komponen lainnya bersifak unik untuk Amazon EMR dan diinstal untuk proses sistem dan fitur. Ini biasanya dimulai dengan emr atau aws. Paket aplikasi big data dalam rilis Amazon EMR terbaru biasanya versi terbaru yang ditemukan di komunitas. Kami menyediakan rilis komunitas di Amazon EMR secepat mungkin.

Beberapa komponen yang ada di Amazon EMR berbeda dari versi komunitas. Komponen ini mempunyai label versi dalam bentuk *CommunityVersion*-amzn-*EmrVersion*. *EmrVersion* dimulai dari 0. Misalnya, jika komponen komunitas open source bernama myapp-component dengan versi 2.2 telah dimodifikasi tiga kali untuk dimasukkan dalam rilis EMR Amazon yang berbeda, versi rilisnya terdaftar sebagai. 2.2-amzn-2

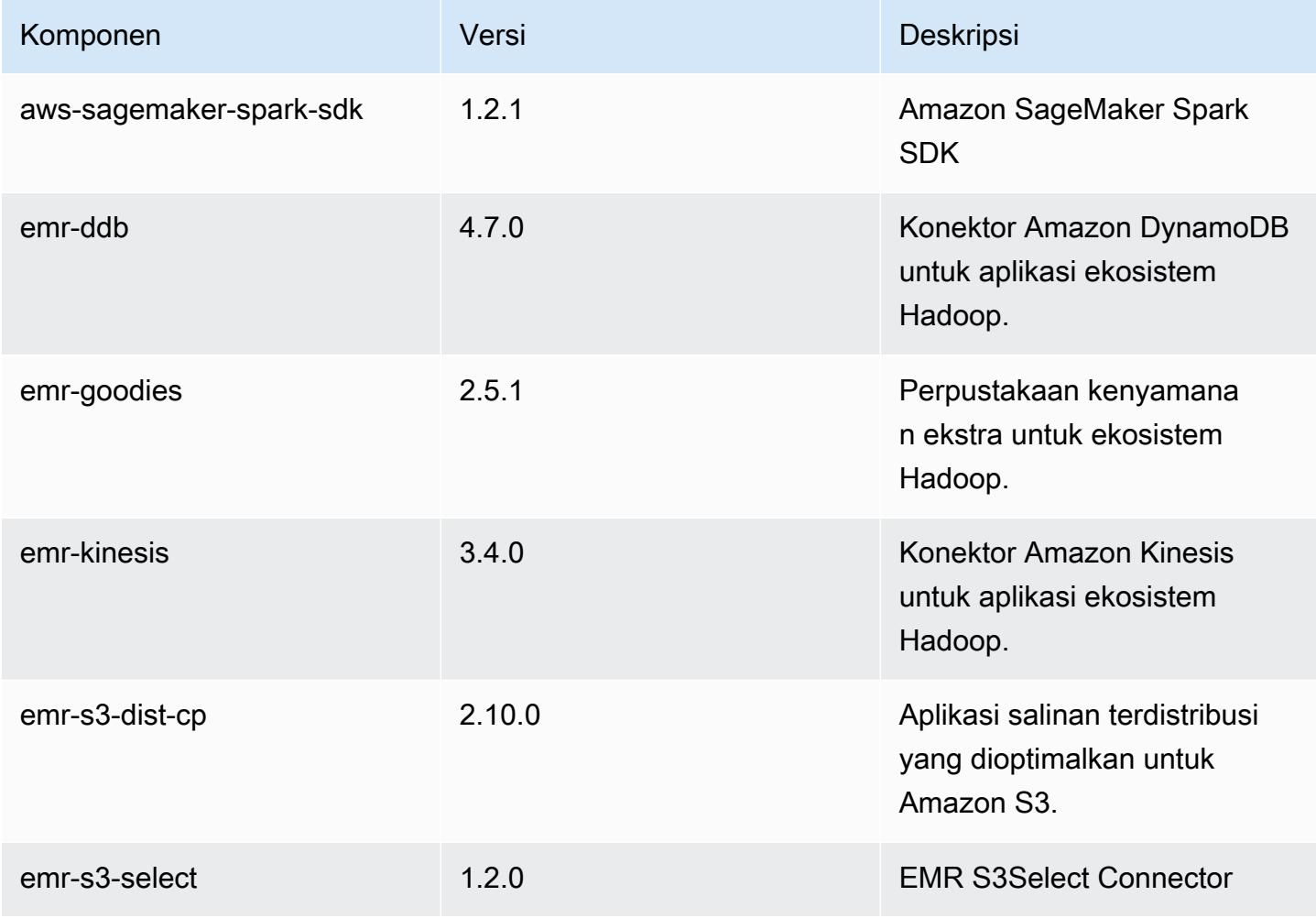

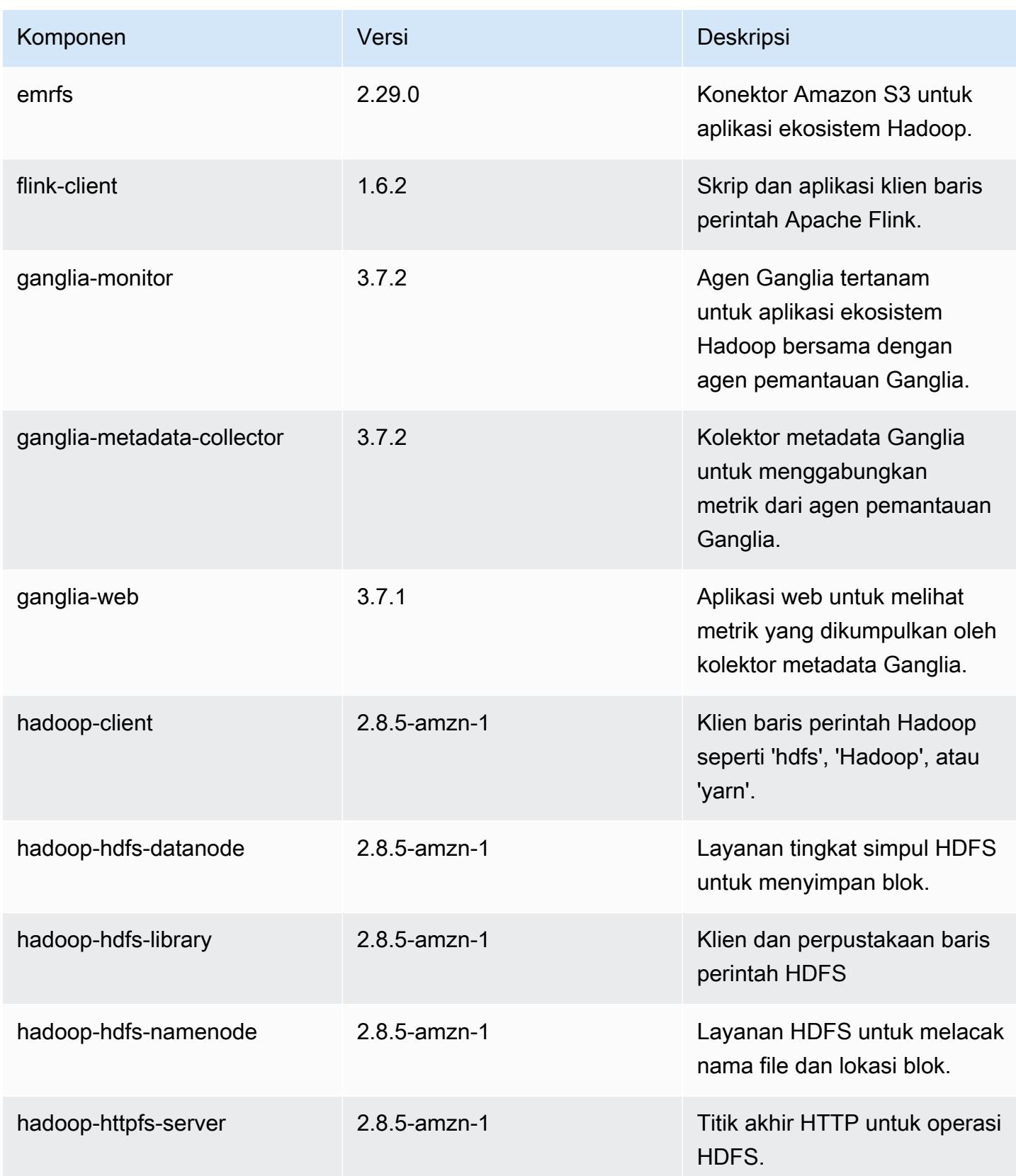

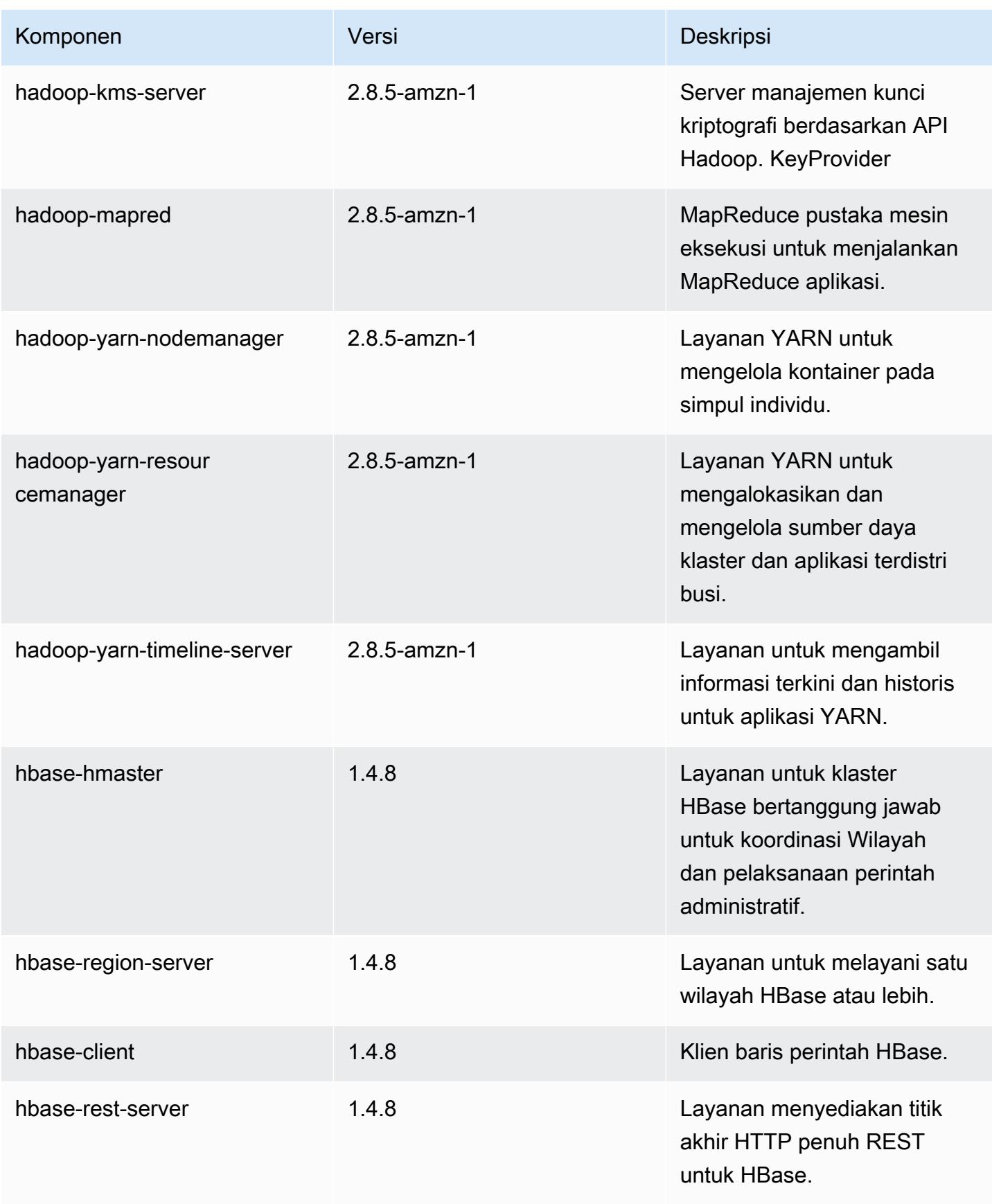

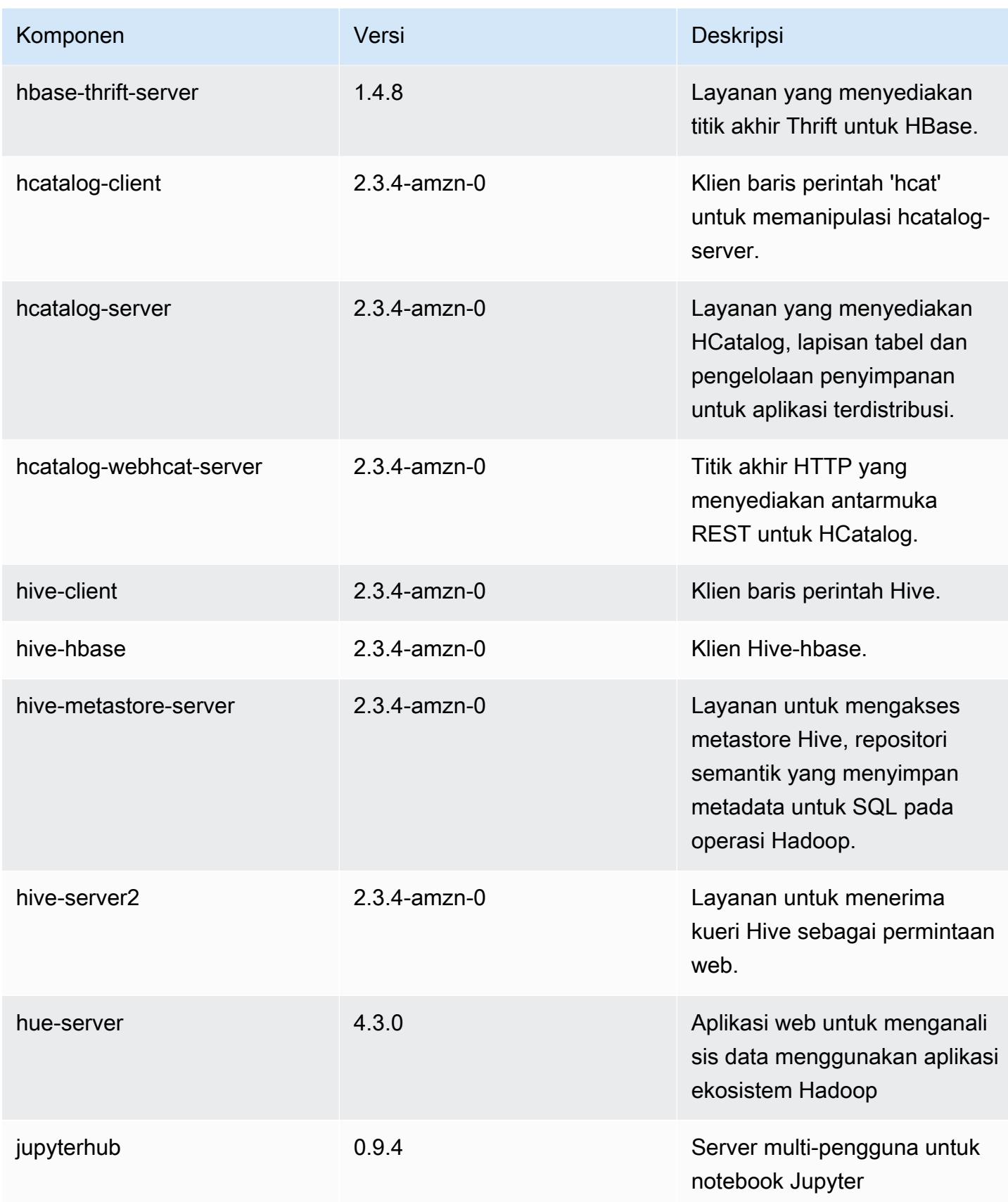

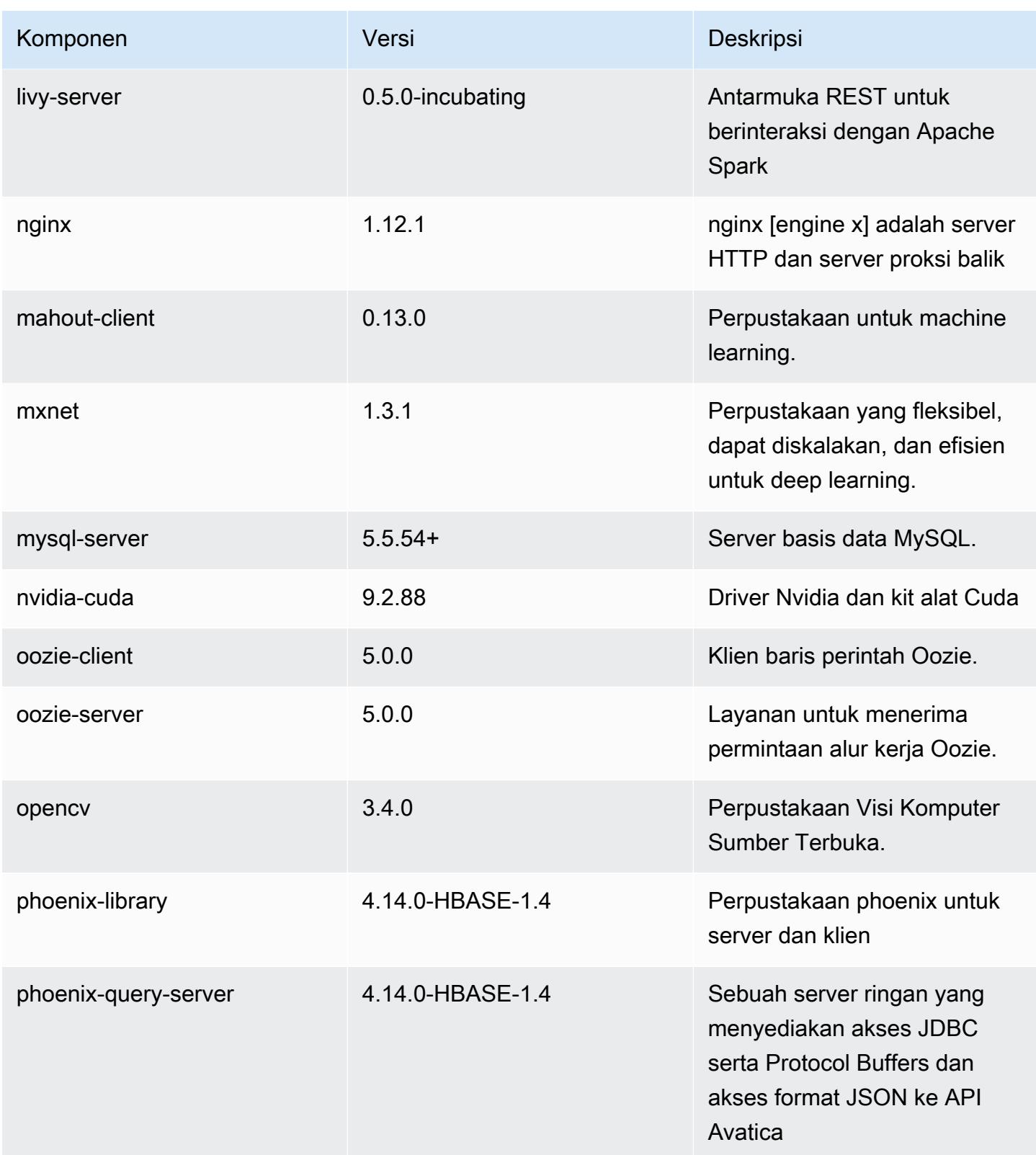

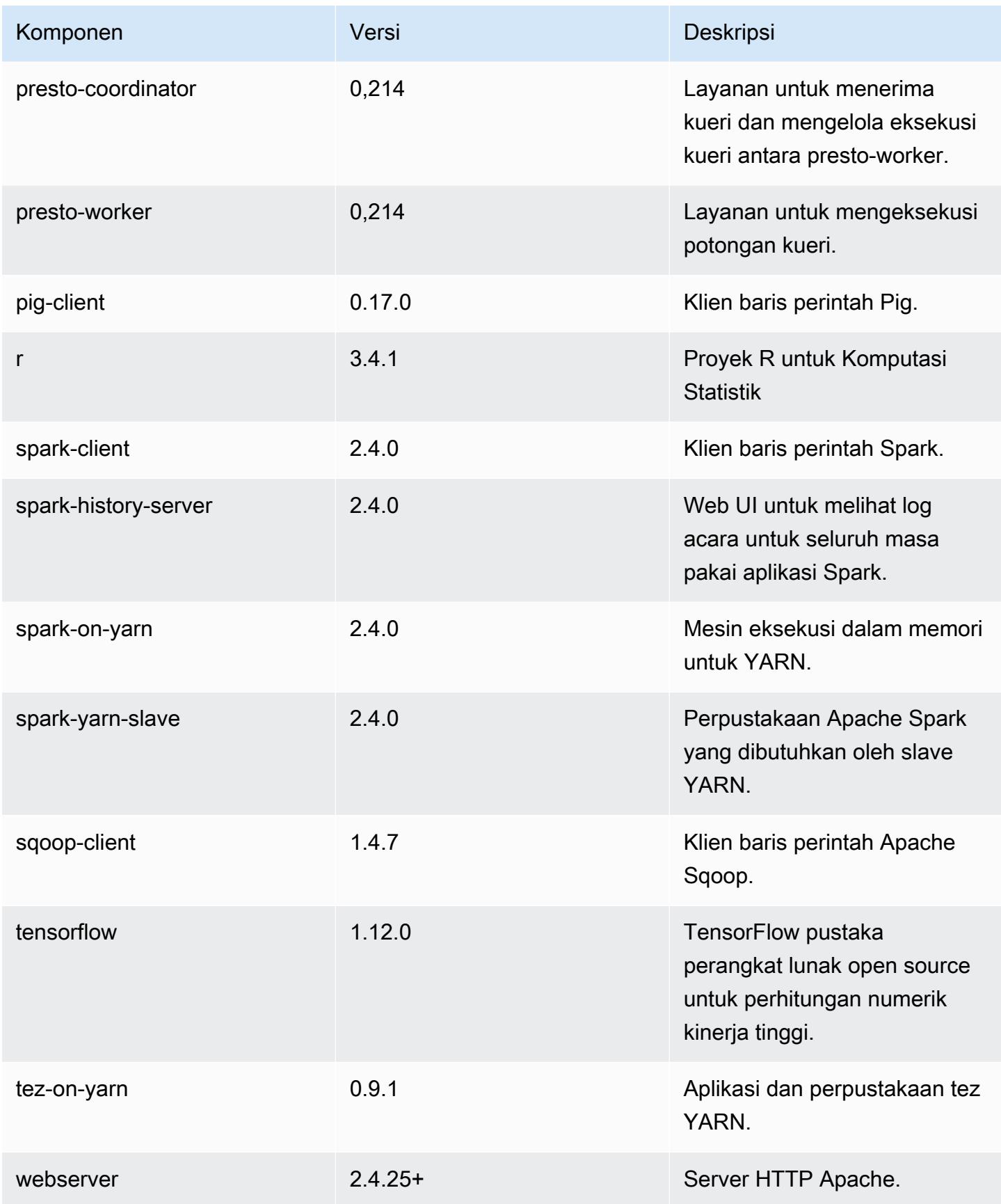

Amazon EMR Panduan Rilis Amazon EMR

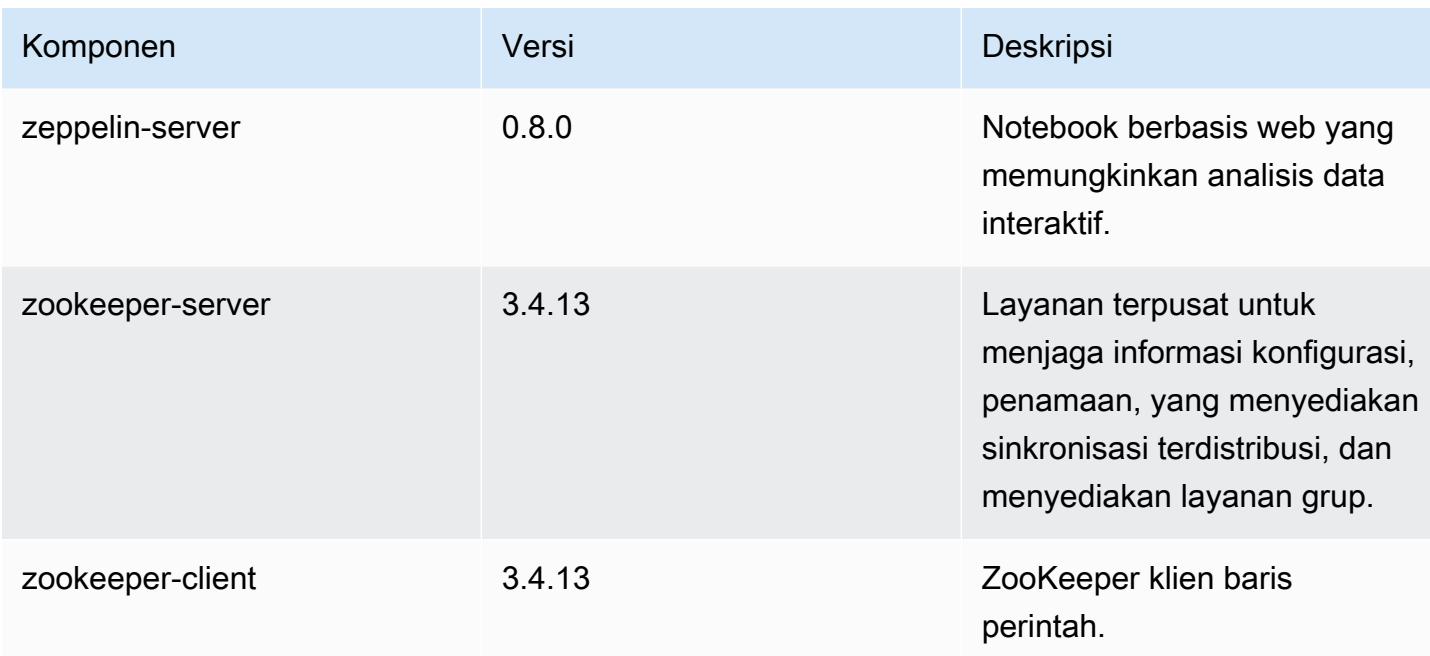

# 5.20.1 klasifikasi konfigurasi

Klasifikasi konfigurasi memungkinkan Anda menyesuaikan aplikasi. Ini sering kali bersesuaian dengan file XML konfigurasi untuk aplikasi, seperti hive-site.xml. Untuk informasi selengkapnya, lihat [Konfigurasikan aplikasi.](#page-3081-0)

klasifikasi emr-5.20.1

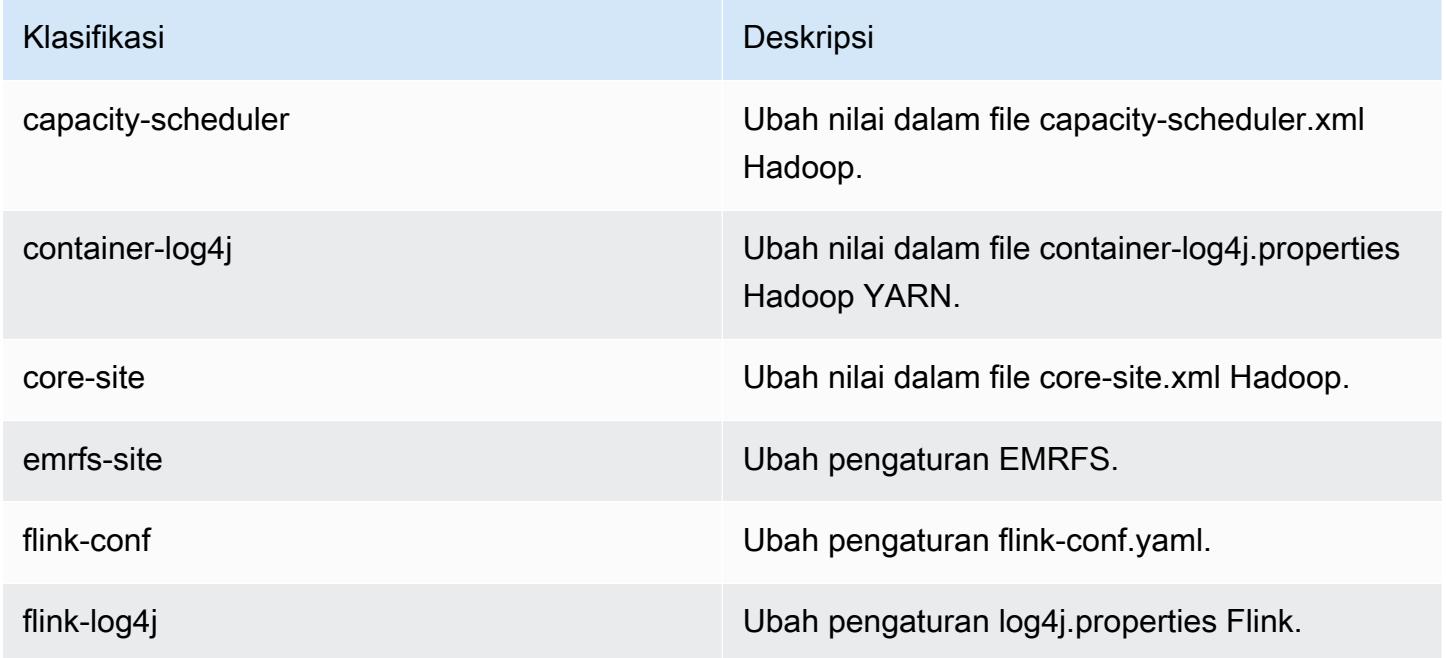

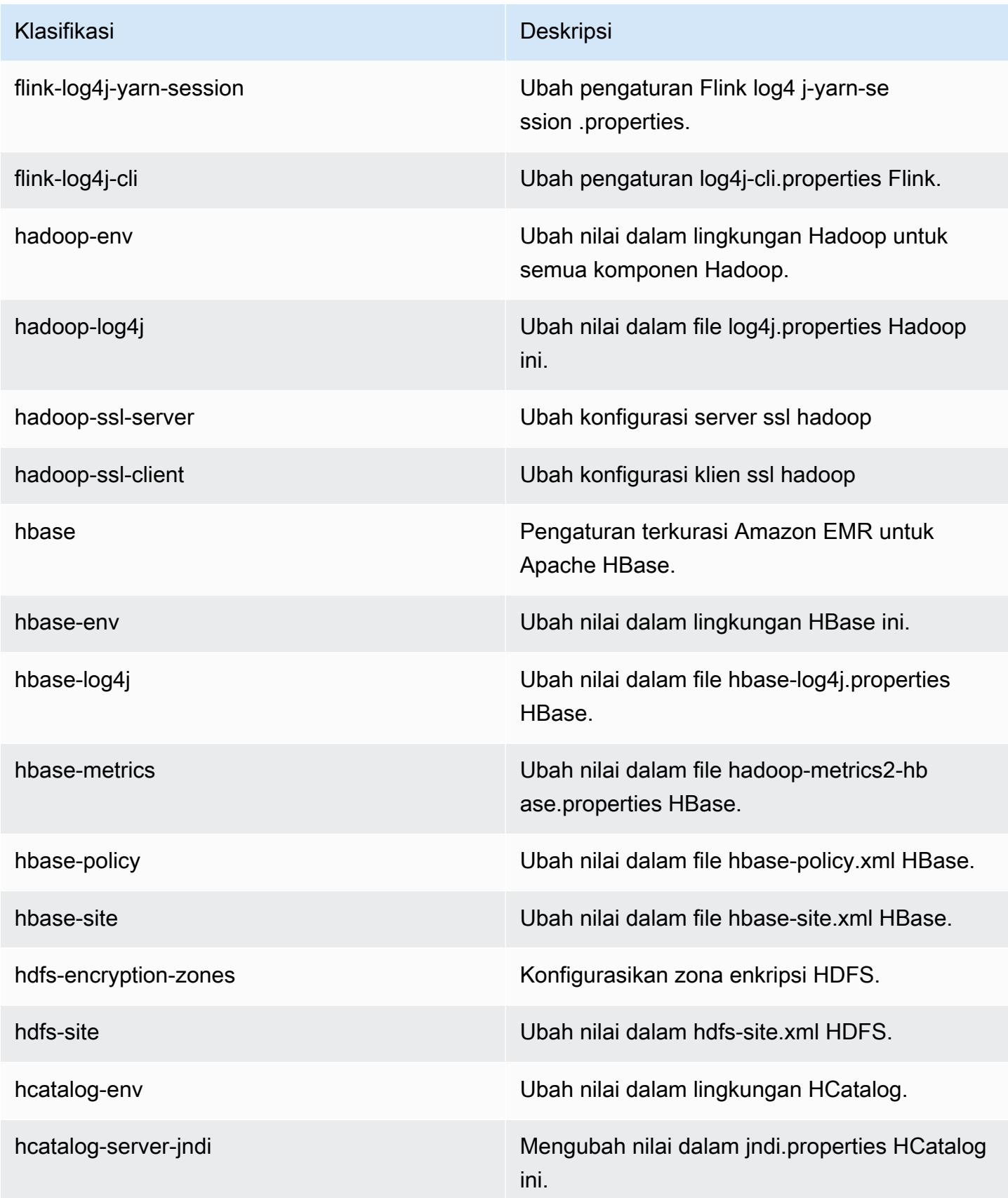

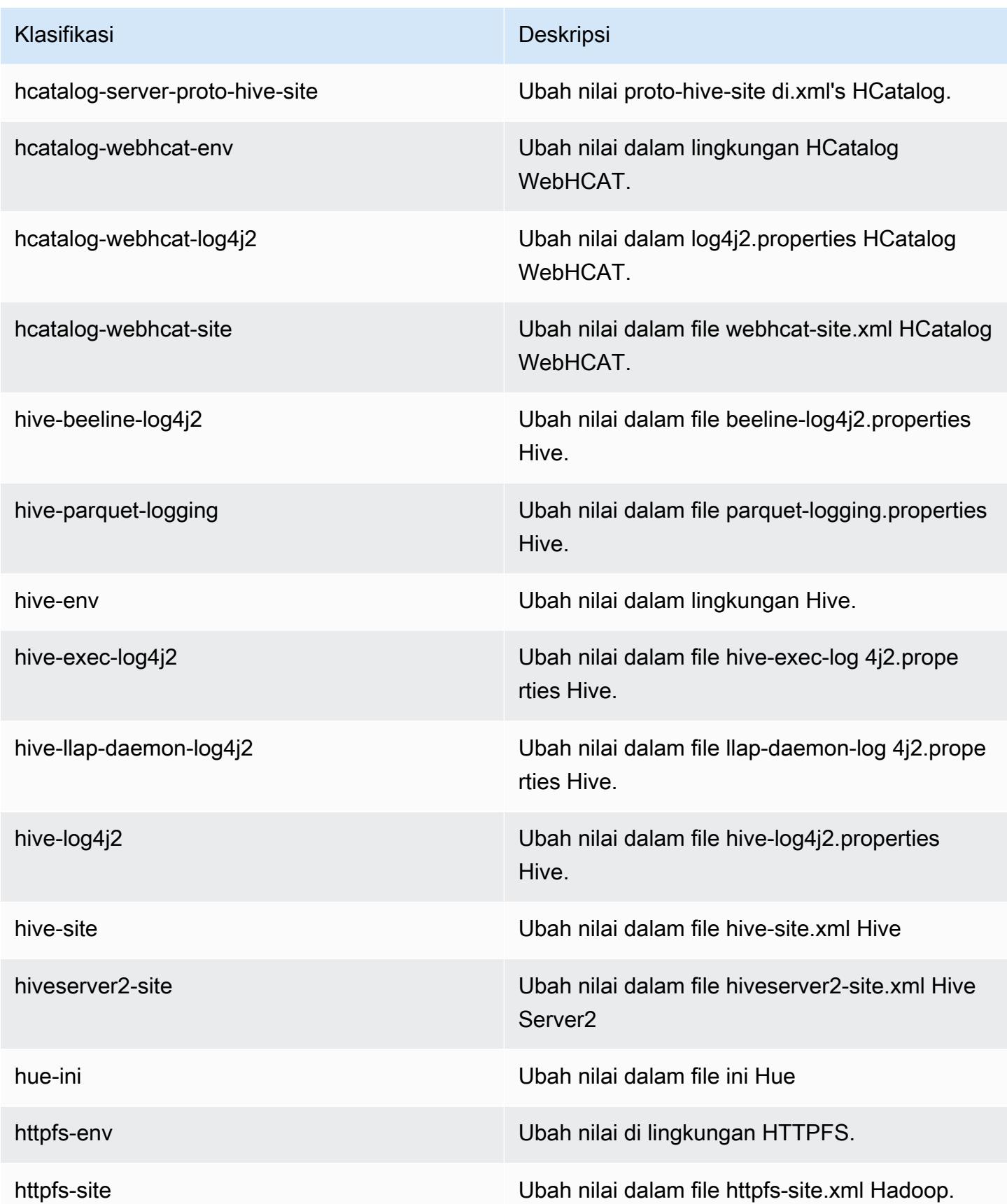

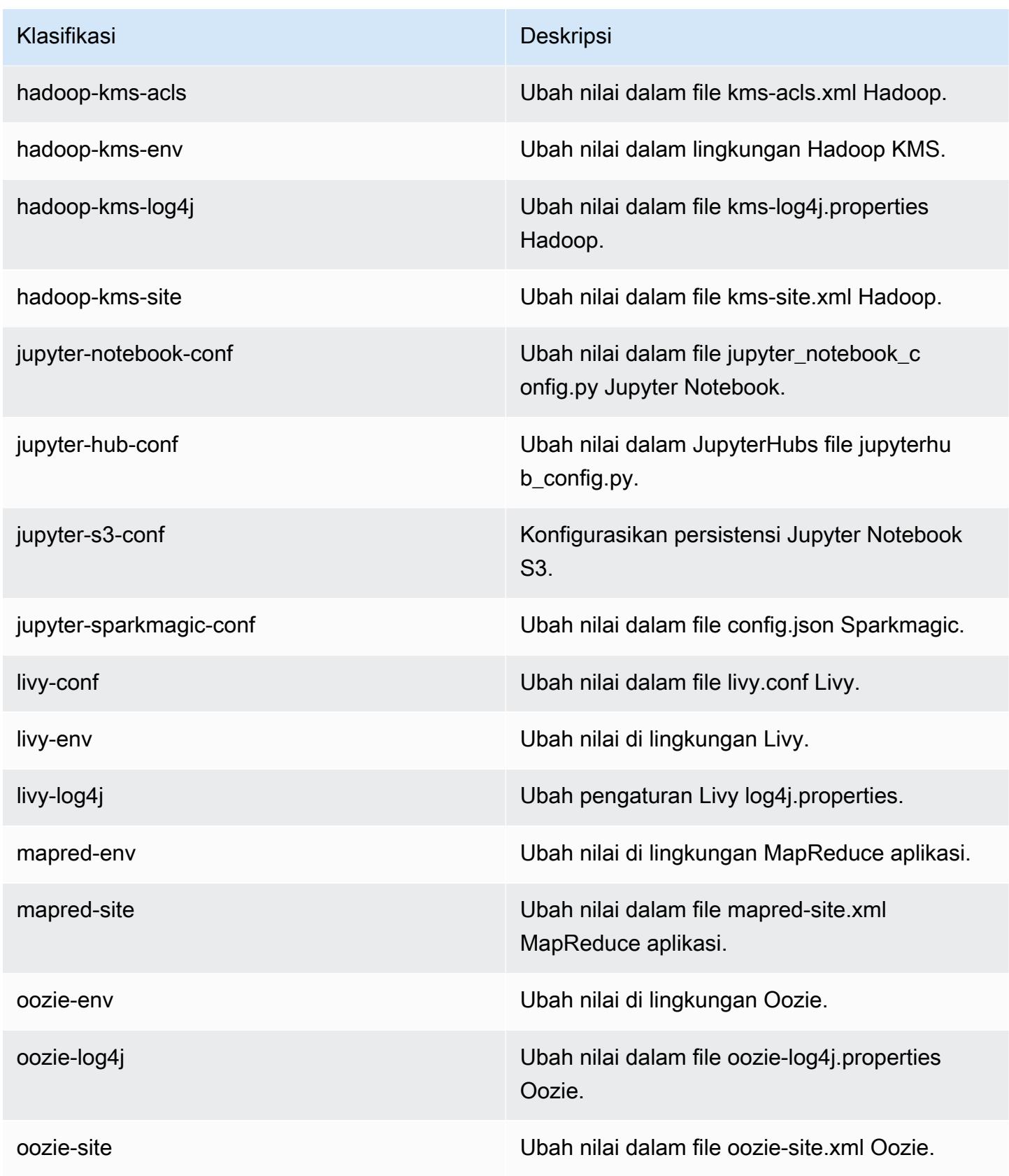

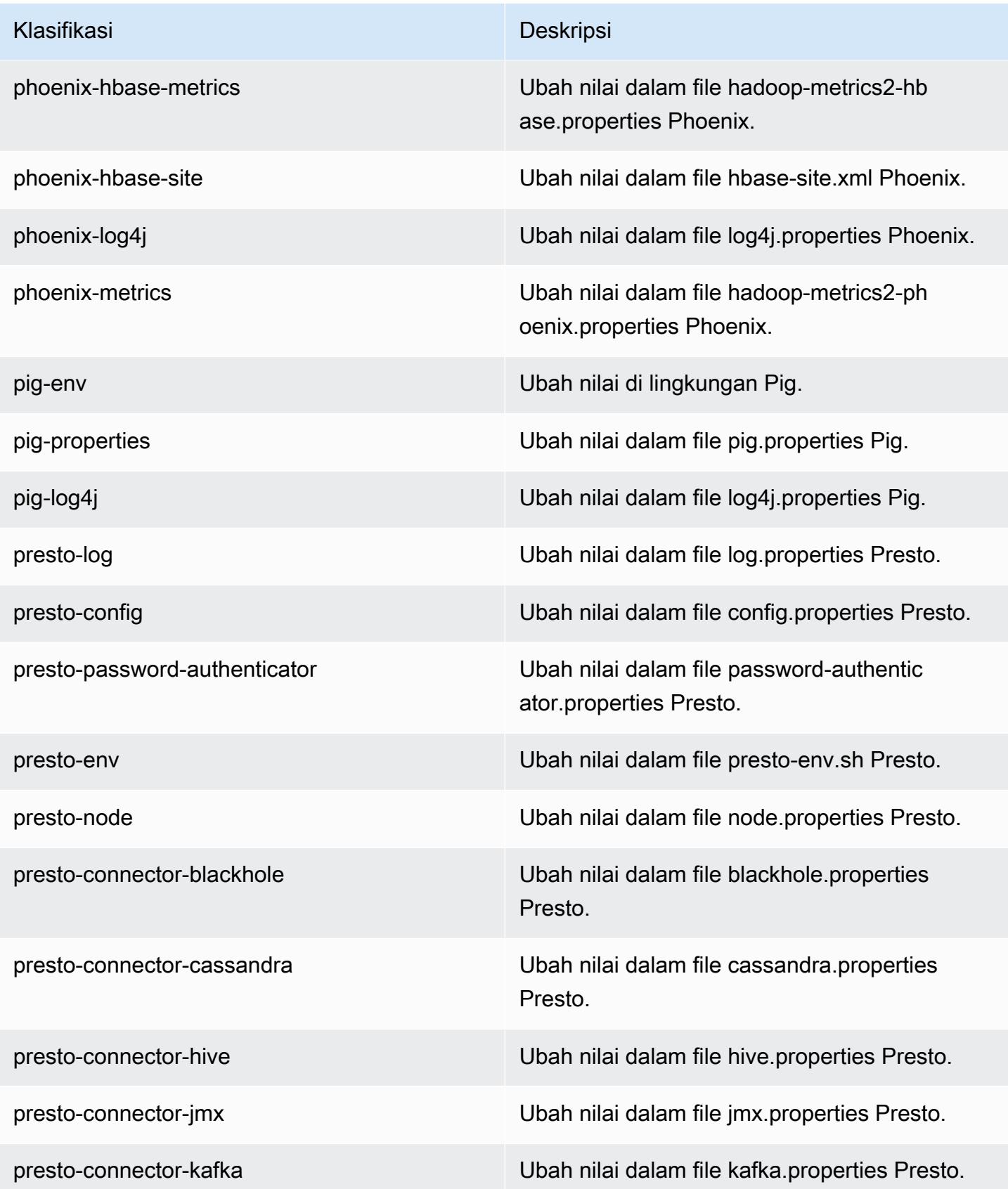

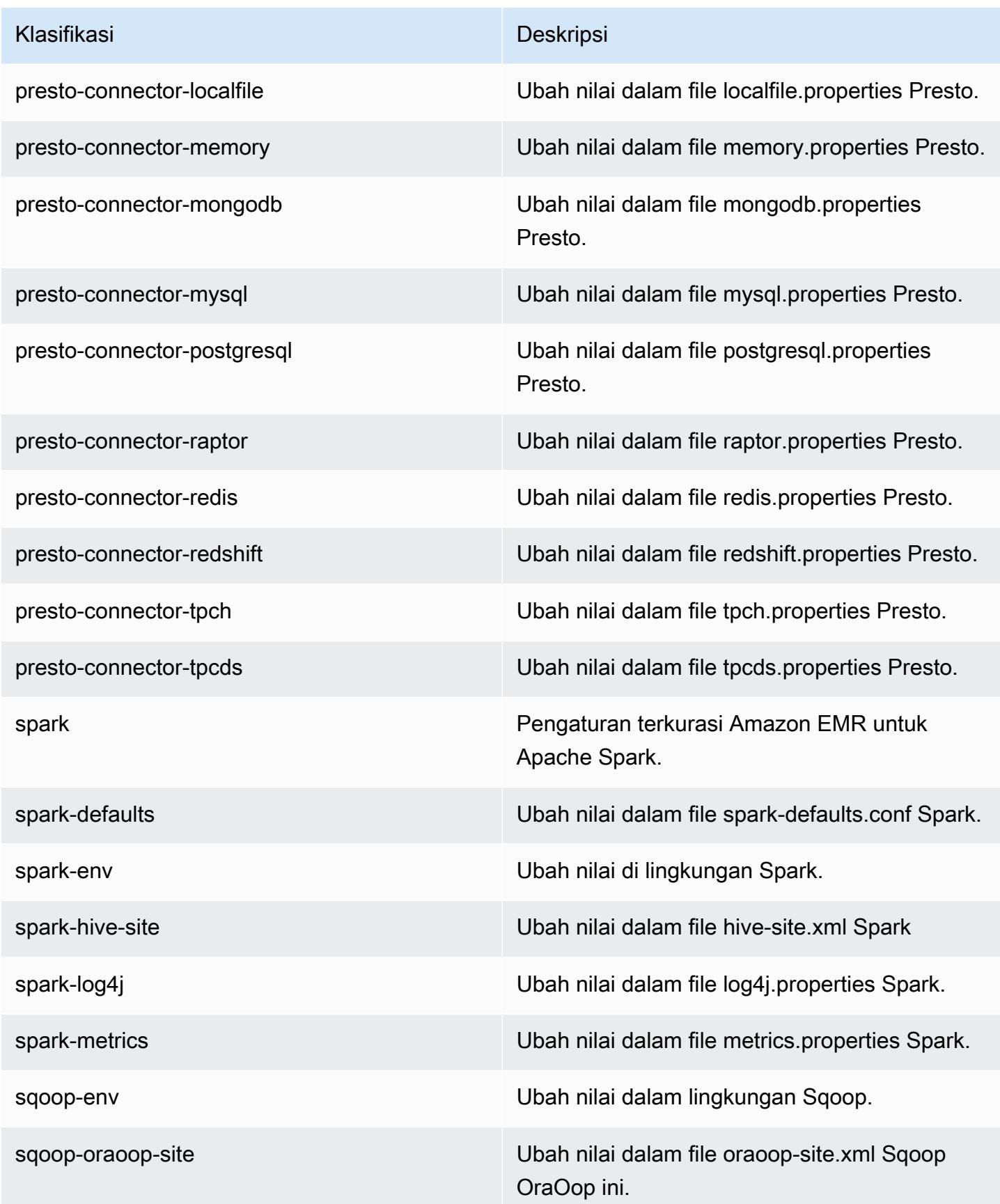

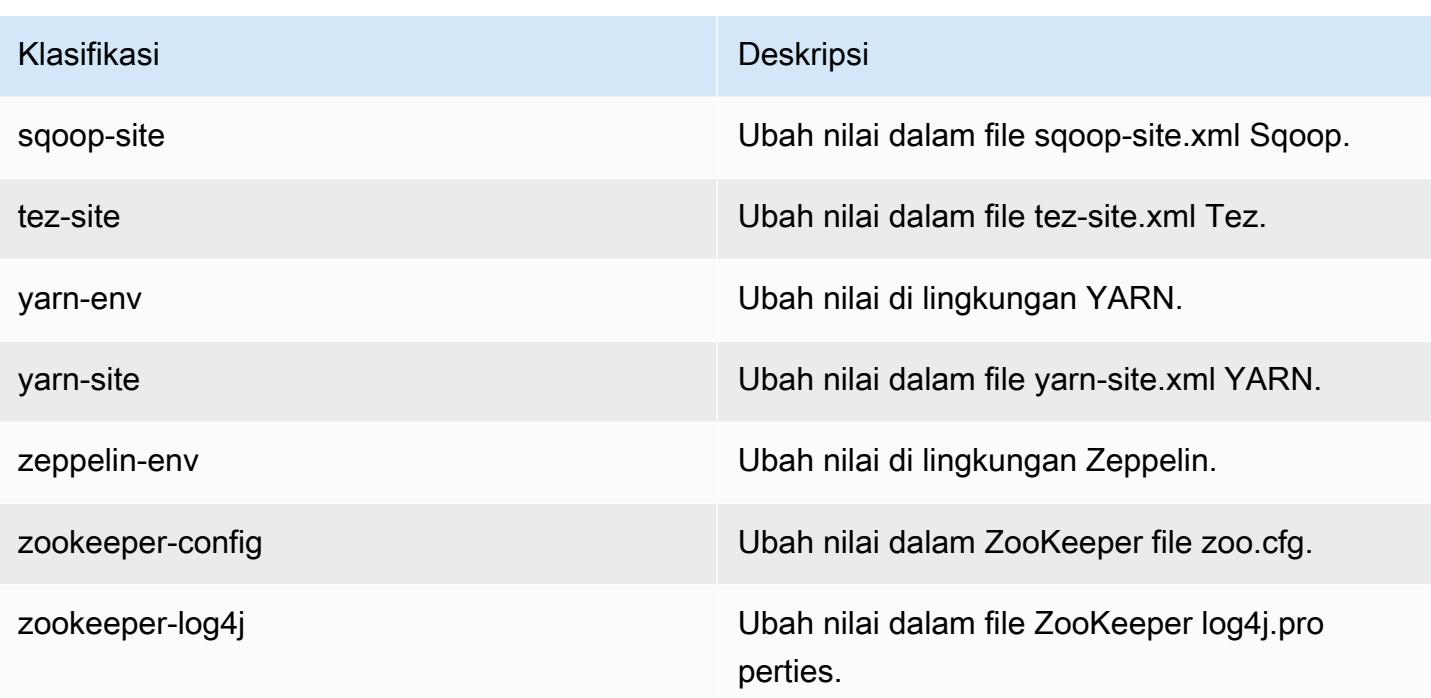

# Amazon EMR rilis 5.20.0

Versi aplikasi 5.20.0

Aplikasi berikut didukung dalam rilis ini: [Flink](https://flink.apache.org/), [Ganglia](http://ganglia.info), [HBase,](http://hbase.apache.org/) [HCatalog,](https://cwiki.apache.org/confluence/display/Hive/HCatalog) [Hadoop](http://hadoop.apache.org/docs/current/), [Hive,](http://hive.apache.org/) [Hue,](http://gethue.com/) [JupyterHub](https://jupyterhub.readthedocs.io/en/latest/#), [Livy](https://livy.incubator.apache.org/), [MXNet,](https://mxnet.incubator.apache.org/) [Mahout](http://mahout.apache.org/), [Oozie](http://oozie.apache.org/), [Phoenix](https://phoenix.apache.org/), [Pig](http://pig.apache.org/), [Presto,](https://prestodb.io/) [Spark,](https://spark.apache.org/docs/latest/) [Sqoop,](http://sqoop.apache.org/) [TensorFlow](https://www.tensorflow.org/), [Tez,](https://tez.apache.org/) [Zeppelin](https://zeppelin.incubator.apache.org/), dan [ZooKeeper](https://zookeeper.apache.org).

Tabel di bawah ini mencantumkan versi aplikasi yang tersedia dalam rilis Amazon EMR ini dan versi aplikasi dalam tiga rilis EMR Amazon sebelumnya (bila berlaku).

Untuk riwayat lengkap versi aplikasi untuk setiap rilis Amazon EMR, lihat topik berikut:

- [Versi aplikasi di Amazon EMR 7.x rilis](#page-23-0)
- [Versi aplikasi di Amazon EMR 6.x rilis](#page-75-0)
- [Versi aplikasi di Amazon EMR 5.x rilis](#page-927-0)
- [Versi aplikasi di Amazon EMR 4.x rilis](#page-2351-0)

#### Informasi versi aplikasi

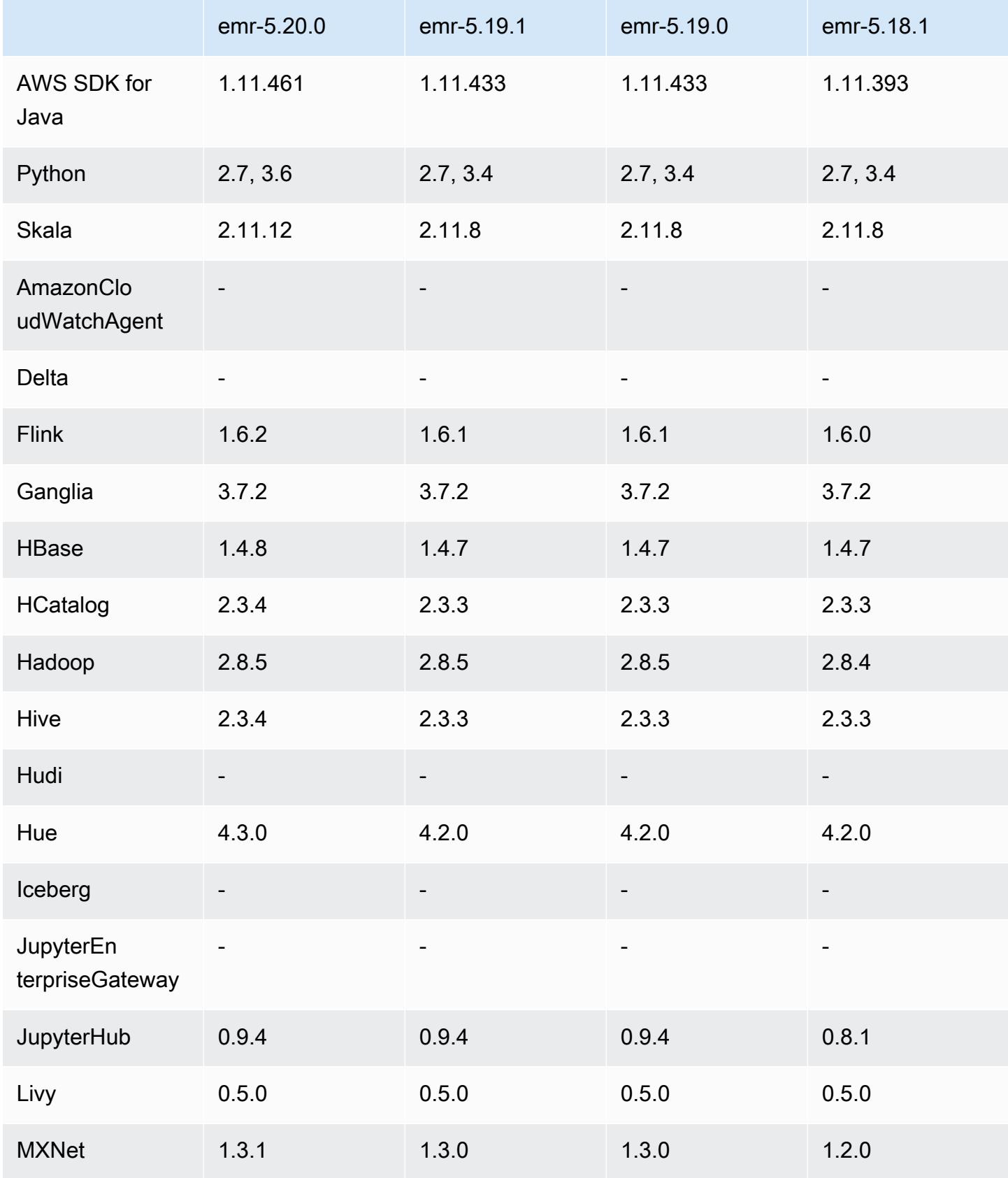

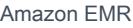

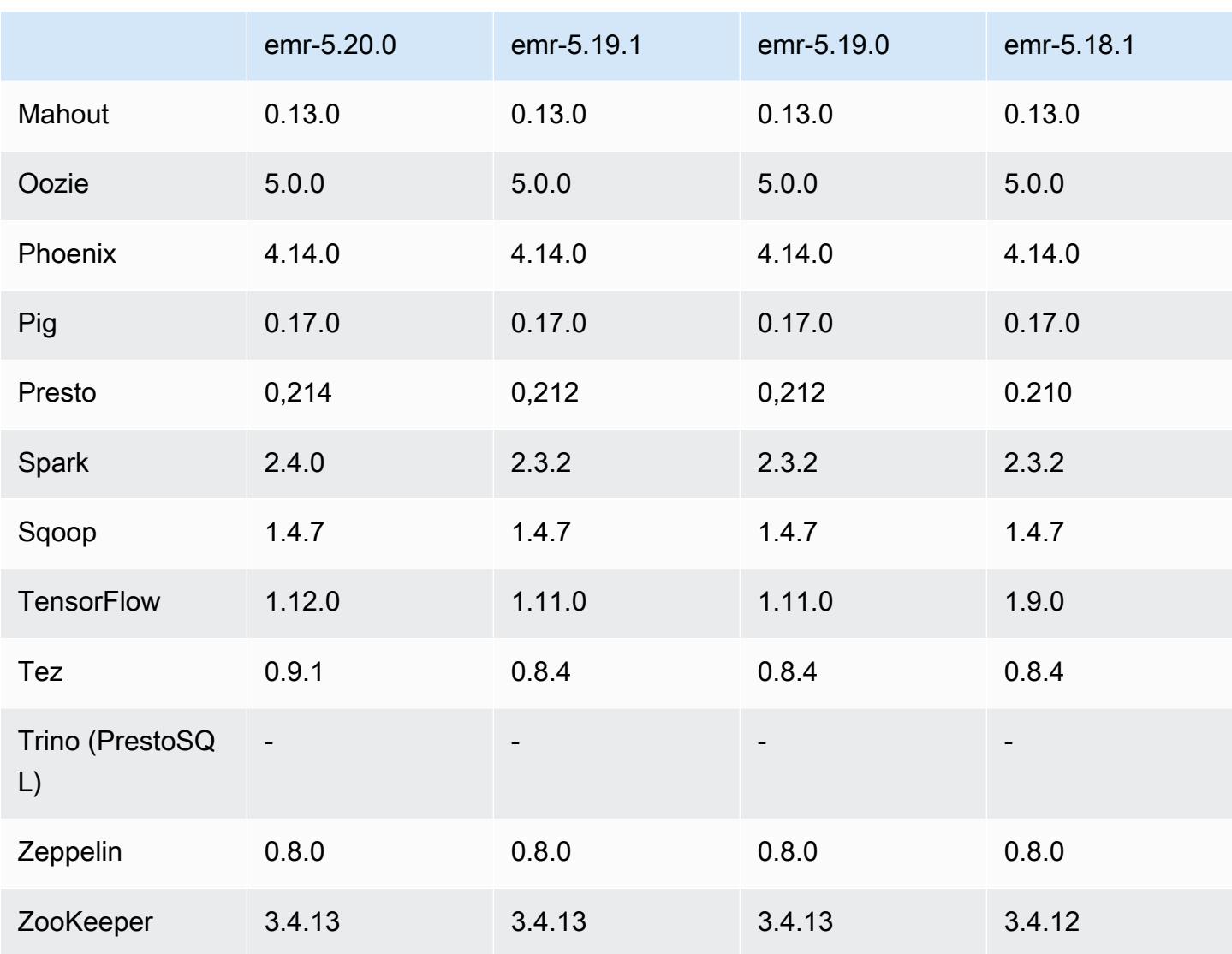

## Catatan rilis 5.20.0

Catatan rilis berikut mencakup informasi untuk rilis Amazon EMR 5.20.0. Perubahan bersifat relatif terhadap 5.19.0.

Tanggal rilis awal: 18 Desember 2018

Tanggal diperbarui: 22 Januari 2019

Upgrade

- Flink versi 1.6.2
- HBase versi 1.4.8
- Hive versi 2.3.4
- Hue versi 4.3.0
- MXNet versi 1.3.1
- Presto versi 0.214
- Spark versi 2.4.0
- TensorFlow 1.12.0
- Tez versi 0.9.1
- AWS SDK for Java 1.11.461

#### Fitur baru

• (22 Januari 2019) Kerberos di Amazon EMR telah ditingkatkan untuk mendukung autentikasi prinsipal utama dari KDC eksternal. Ini memusatkan manajemen prinsipal utama karena beberapa klaster dapat berbagi satu KDC eksternal. Selain itu, KDC eksternal dapat memiliki kepercayaan lintas-alam dengan domain Direktori Aktif. Hal ini mengizinkan semua klaster untuk melakukan autentikasi prinsipal utama dari Direktori Aktif. Untuk informasi selengkapnya, lihat [Menggunakan](https://docs.aws.amazon.com/emr/latest/ManagementGuide/emr-kerberos.html) [Autentikasi Kerberos](https://docs.aws.amazon.com/emr/latest/ManagementGuide/emr-kerberos.html) di Panduan Pengelolaan Amazon EMR.

Perubahan, penyempurnaan, dan masalah yang diselesaikan

- Default Amazon Linux AMI para Amazon EMR
	- Paket Python3 sudah ditingkatkan dari python 3.4 ke 3.6.
- EMRFS S3-optimized committer
	- EMRFS S3-optimized committer sekarang sudah diaktifkan secara default, yang akan meningkatkan performa tulis. Untuk informasi selengkapnya, lihat [Gunakan committer yang](#page-5100-0)  [dioptimalkan EMRFS S3.](#page-5100-0)
- Hive
	- [HIVE-16686](https://issues.apache.org/jira/browse/HIVE-16686) yang telah di-backport.
- Glue dengan Spark dan Hive
	- Di EMR 5.20.0 atau yang lebih baru, pemangkasan partisi paralel diaktifkan secara otomatis untuk Spark dan Hive saat AWS Glue Data Catalog digunakan sebagai metastore. Perubahan ini secara signifikan mengurangi waktu perencanaan kueri dengan mengeksekusi beberapa permintaan secara paralel untuk mengambil partisi. Jumlah segmen yang dapat dieksekusi secara bersamaan berkisar antara 1 dan 10. Nilai default-nya adalah 5, yang merupakan pengaturan yang disarankan. Anda dapat mengubahnya dengan menentukan properti

aws.glue.partition.num.segments dalam klasifikasi konfigurasi hive-site. Jika terjadi throttling, Anda dapat mematikan fitur ini dengan mengubah nilai-nya menjadi 1. Untuk informasi selengkapnya, lihat [Struktur Segmen Glue AWS](https://docs.aws.amazon.com/glue/latest/dg/aws-glue-api-catalog-partitions.html#aws-glue-api-catalog-partitions-Segment).

Masalah yang diketahui

- Hue (Diperbaiki di Amazon EMR rilis 5.24.0)
	- Hue yang berjalan di Amazon EMR tidak mendukung Solr. Dimulai dengan rilis Amazon EMR 5.20.0, masalah kesalahan konfigurasi menyebabkan Solr diaktifkan dan pesan kesalahan yang tidak berbahaya muncul mirip dengan yang berikut ini:

```
Solr server could not be contacted properly: 
HTTPConnectionPool('host=ip-xx-xx-xx-xx.ec2.internal', 
port=1978): Max retries exceeded with url: /solr/admin/info/
system?user.name=hue&doAs=administrator&wt=json (Caused by 
NewConnectionError(': Failed to establish a new connection: [Errno 111] 
Connection refused',))
```
Untuk mencegah pesan kesalahan Solr muncul:

- 1. Connect ke baris perintah node primer menggunakan SSH.
- 2. Gunakan editor teks untuk membuka file hue.ini. Sebagai contoh:

sudo vim /etc/hue/conf/hue.ini

3. Cari istilah appblacklist dan ubah baris menjadi yang berikut:

appblacklist = search

4. Simpan perubahan dan mulai ulang Hue seperti yang ditunjukkan dalam contoh berikut:

sudo stop hue; sudo start hue

```
• Tez
```
• Masalah ini telah diperbaiki di Amazon EMR 5.22.0.

Ketika Anda terhubung ke UI Tez di http://*MasterDNS:8080/TEZ-UI* melalui koneksi SSH ke node utama cluster, kesalahan "Operasi adaptor gagal - Server Timeline (ATS) berada di luar jangkauan. Entah karena rusak, atau CORS tidak diaktifkan" muncul, atau tugas tiba-tiba

menunjukkan N/A. emr-5.20.0 1521

Hal ini disebabkan oleh UI Tez membuat permintaan ke YARN Timeline Server menggunakan localhost bukan nama host dari node utama. Solusinya, skrip tersedia untuk menjalankan sebagai tindakan bootstrap atau langkah. Skrip memperbarui nama host di file configs.env Tez. Untuk informasi selengkapnya dan lokasi skrip, lihat [Petunjuk Bootstrap.](http://awssupportdatasvcs.com/bootstrap-actions/fix_tez_ui_0-9-1/)

- Di Amazon EMR versi 5.19.0, 5.20.0, dan 5.21.0, label simpul YARN disimpan dalam direktori HDFS. Dalam beberapa situasi, hal ini menyebabkan penundaan mulai simpul inti dan kemudian menyebabkan klaster mengalami habis waktu dan gagal peluncuran. Dimulai dengan Amazon EMR 5.22.0, masalah ini telah diselesaikan. Label simpul YARN disimpan pada disk lokal dari setiap simpul klaster, menghindari dependensi pada HDFS.
- Masalah yang diketahui dalam cluster dengan beberapa node primer dan otentikasi Kerberos

Jika Anda menjalankan cluster dengan beberapa node utama dan otentikasi Kerberos di Amazon EMR rilis 5.20.0 dan yang lebih baru, Anda mungkin mengalami masalah dengan operasi klaster seperti penurunan skala atau pengiriman langkah, setelah klaster berjalan selama beberapa waktu. Periode waktunya tergantung pada masa validitas tiket Kerberos yang Anda tetapkan. Masalah menurunkan skala akan berdampak pada permintaan menurunkan skala otomatis dan permintaan menurunkan skala eksplisit yang Anda kirimkan. Operasi klaster tambahan juga dapat terkena dampak.

Pemecahan masalah:

- SSH sebagai hadoop pengguna ke node utama utama dari cluster EMR dengan beberapa node primer.
- Jalankan perintah berikut untuk memperbarui tiket Kerberos untuk pengguna hadoop.

kinit -kt <keytab\_file> <principal>

Biasanya, fail keytab terletak di /etc/hadoop.keytab dan file utama-nya dalam bentuk hadoop/<hostname>@<REALM>.

#### **a** Note

Pemecahan masalah ini akan efektif untuk jangka waktu selama tiket Kerberos berlaku. Durasi ini adalah 10 jam secara default, tetapi dapat dikonfigurasi dengan pengaturan Kerberos Anda. Anda harus menjalankan kembali perintah di atas setelah tiket Kerberos berakhir.

### Versi komponen 5.20.0

Komponen yang diinstal oleh Amazon EMR dengan rilis ini tercantum di bawah ini. Beberapa komponen diinstal sebagai bagian dari paket aplikasi big data. Sedangkan komponen lainnya bersifak unik untuk Amazon EMR dan diinstal untuk proses sistem dan fitur. Ini biasanya dimulai dengan emr atau aws. Paket aplikasi big data dalam rilis Amazon EMR terbaru biasanya versi terbaru yang ditemukan di komunitas. Kami menyediakan rilis komunitas di Amazon EMR secepat mungkin.

Beberapa komponen yang ada di Amazon EMR berbeda dari versi komunitas. Komponen ini mempunyai label versi dalam bentuk *CommunityVersion*-amzn-*EmrVersion*. *EmrVersion* dimulai dari 0. Misalnya, jika komponen komunitas open source bernama myapp-component dengan versi 2.2 telah dimodifikasi tiga kali untuk dimasukkan dalam rilis EMR Amazon yang berbeda, versi rilisnya terdaftar sebagai. 2.2-amzn-2

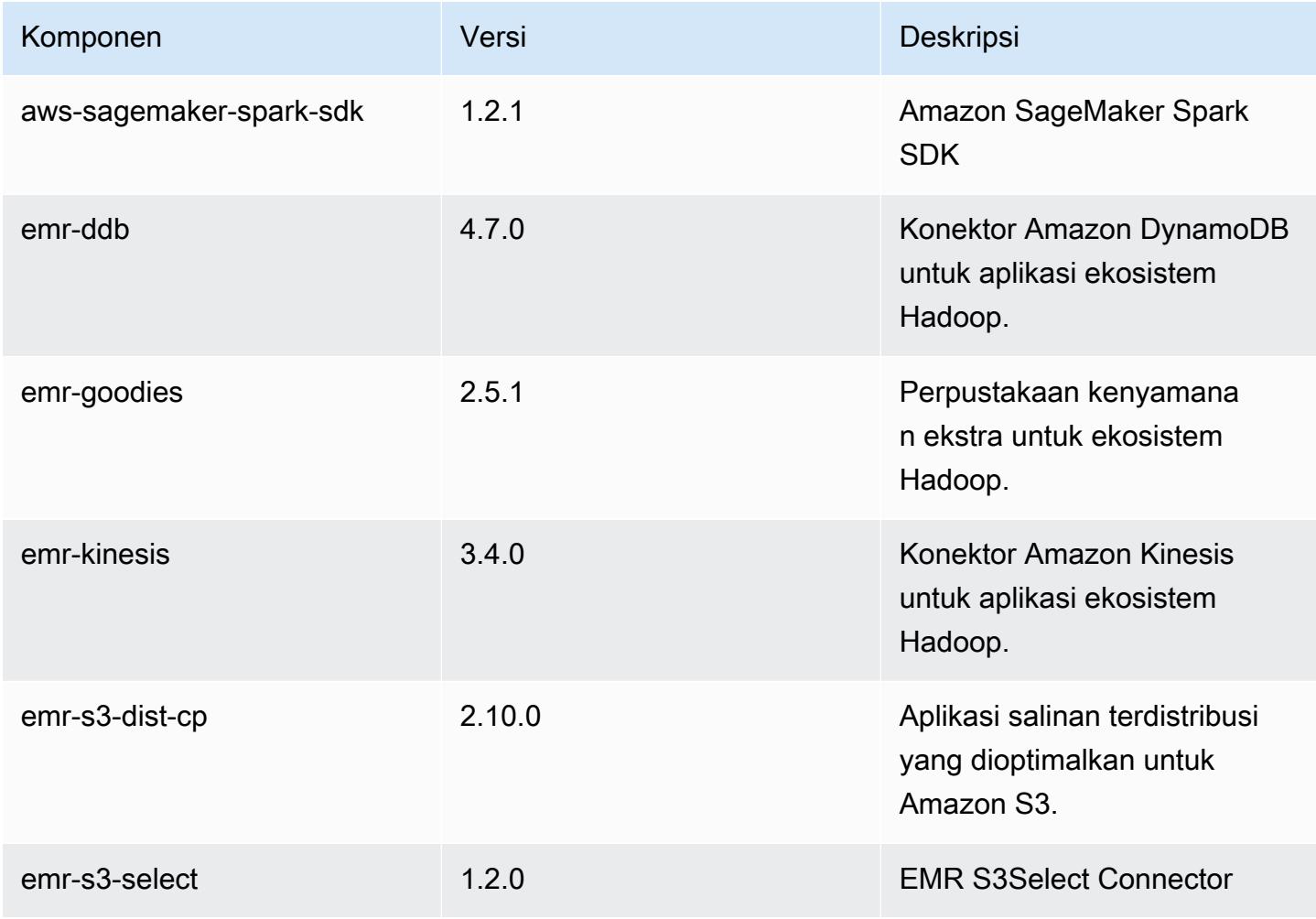

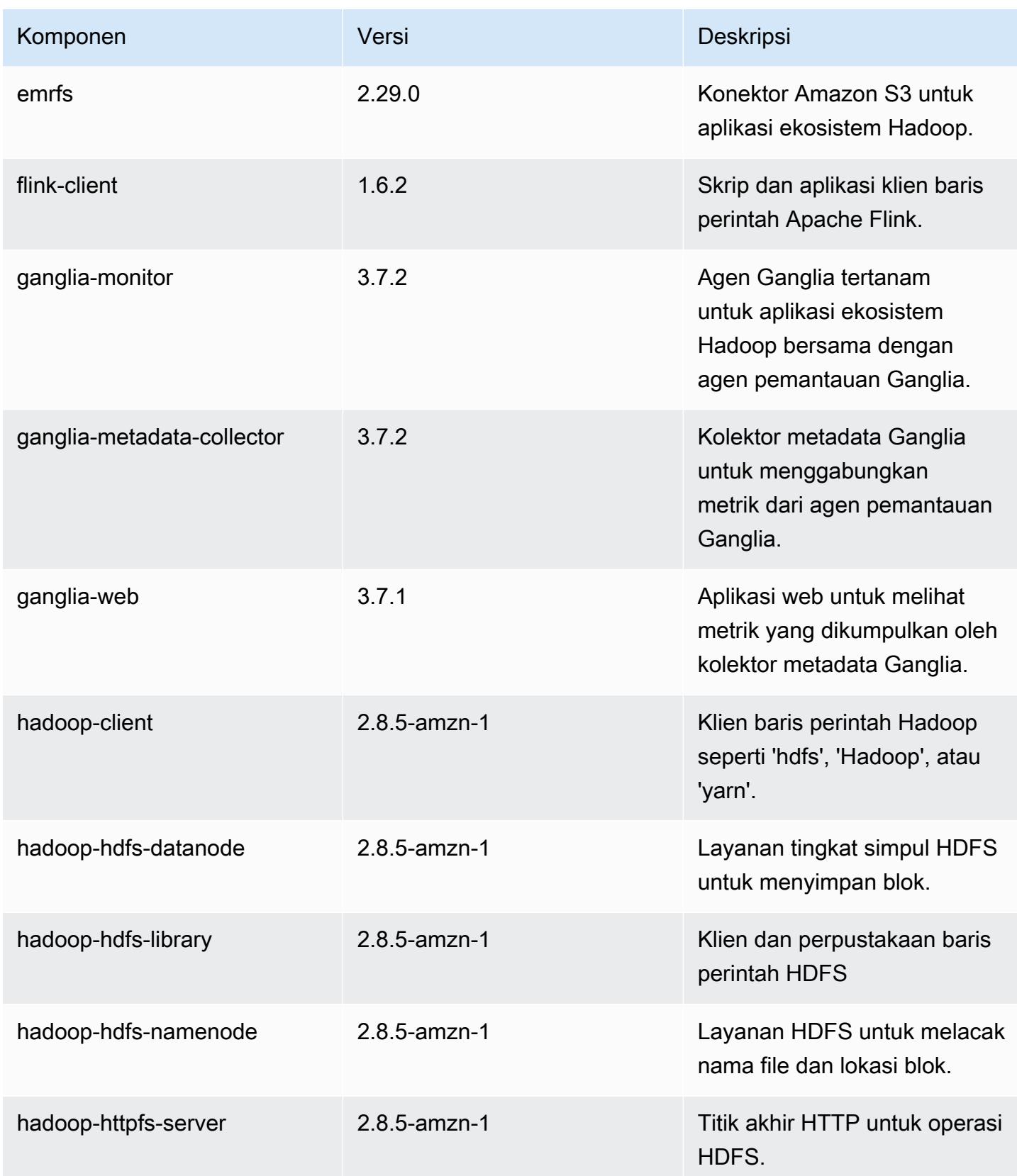

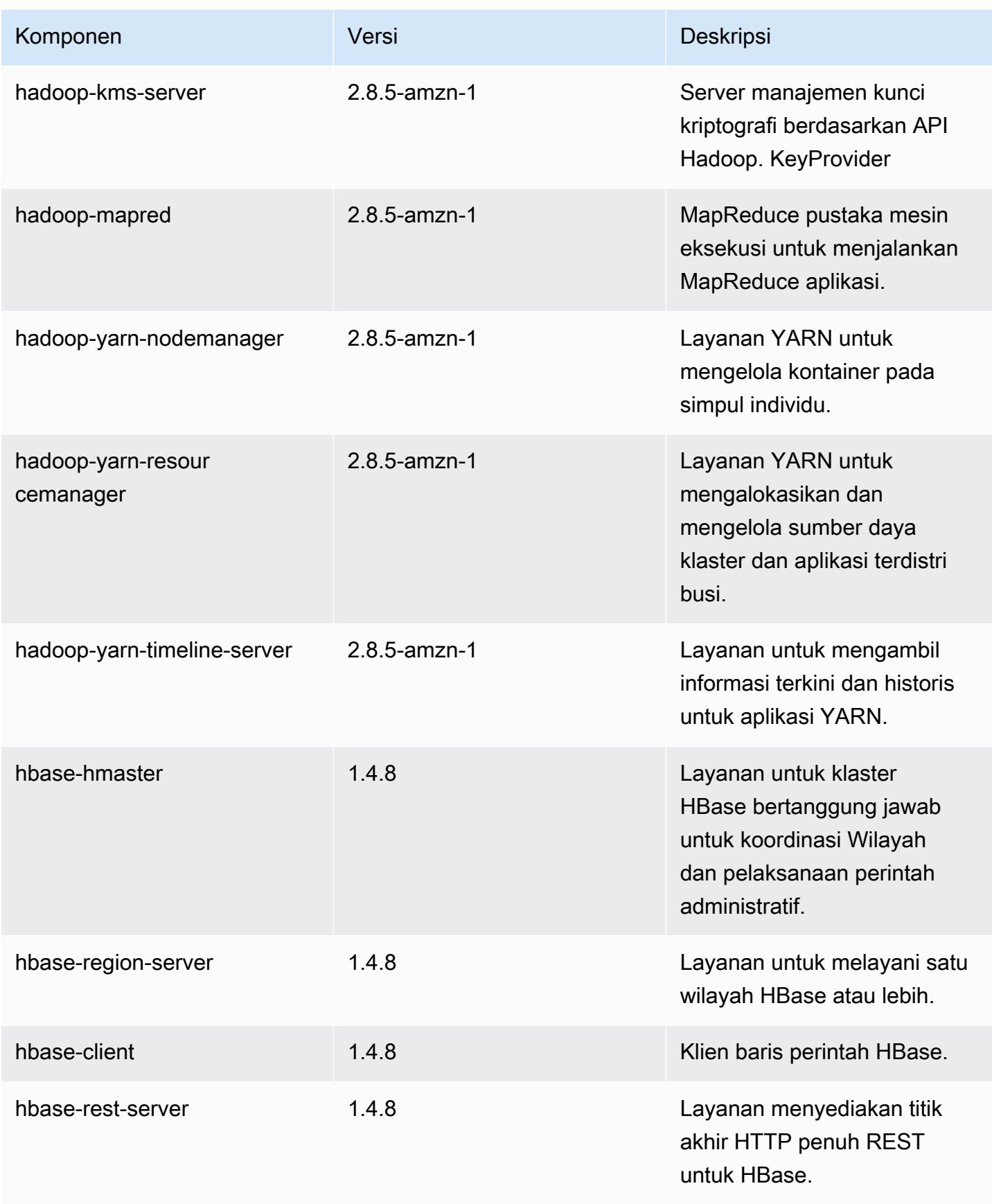

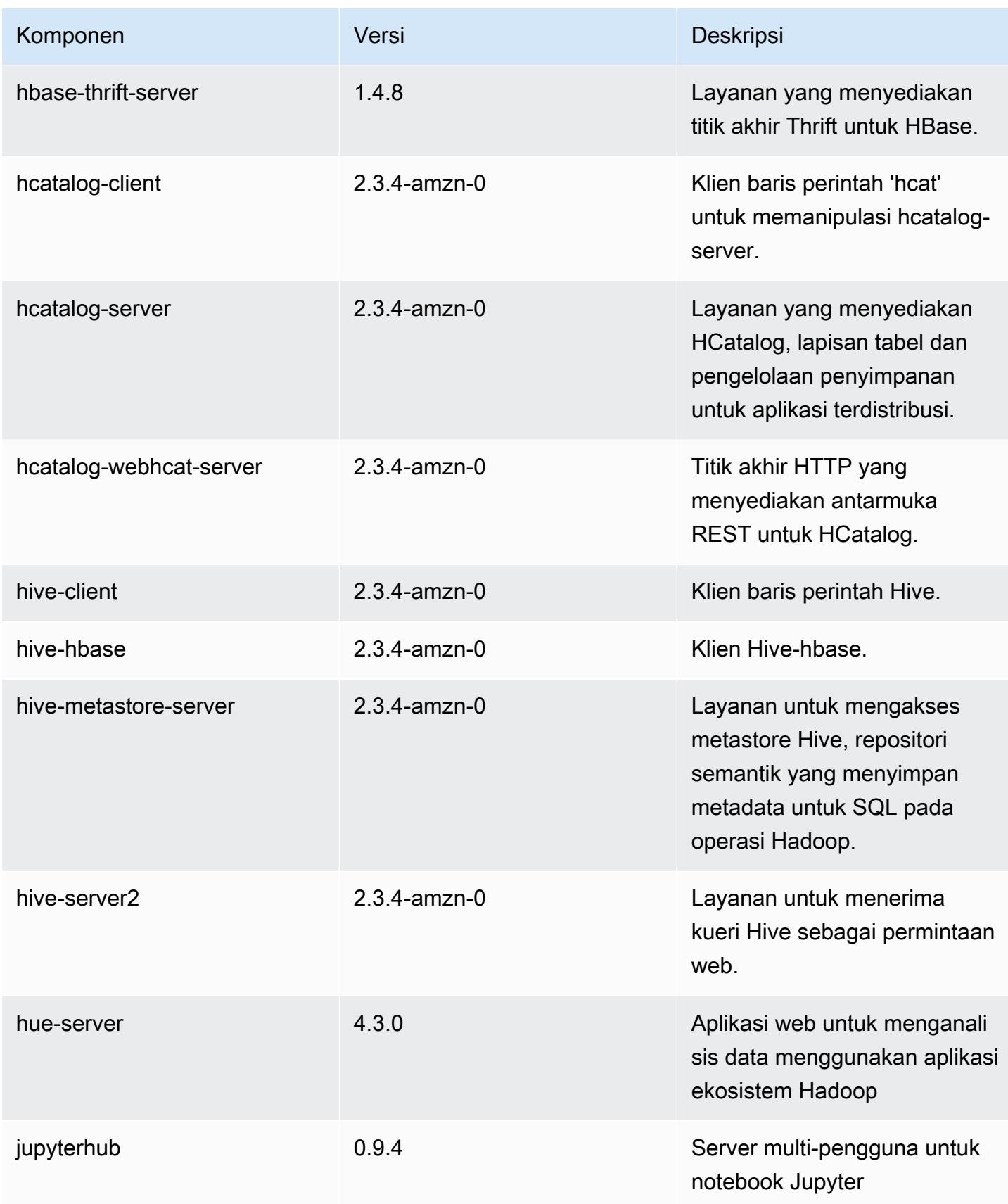

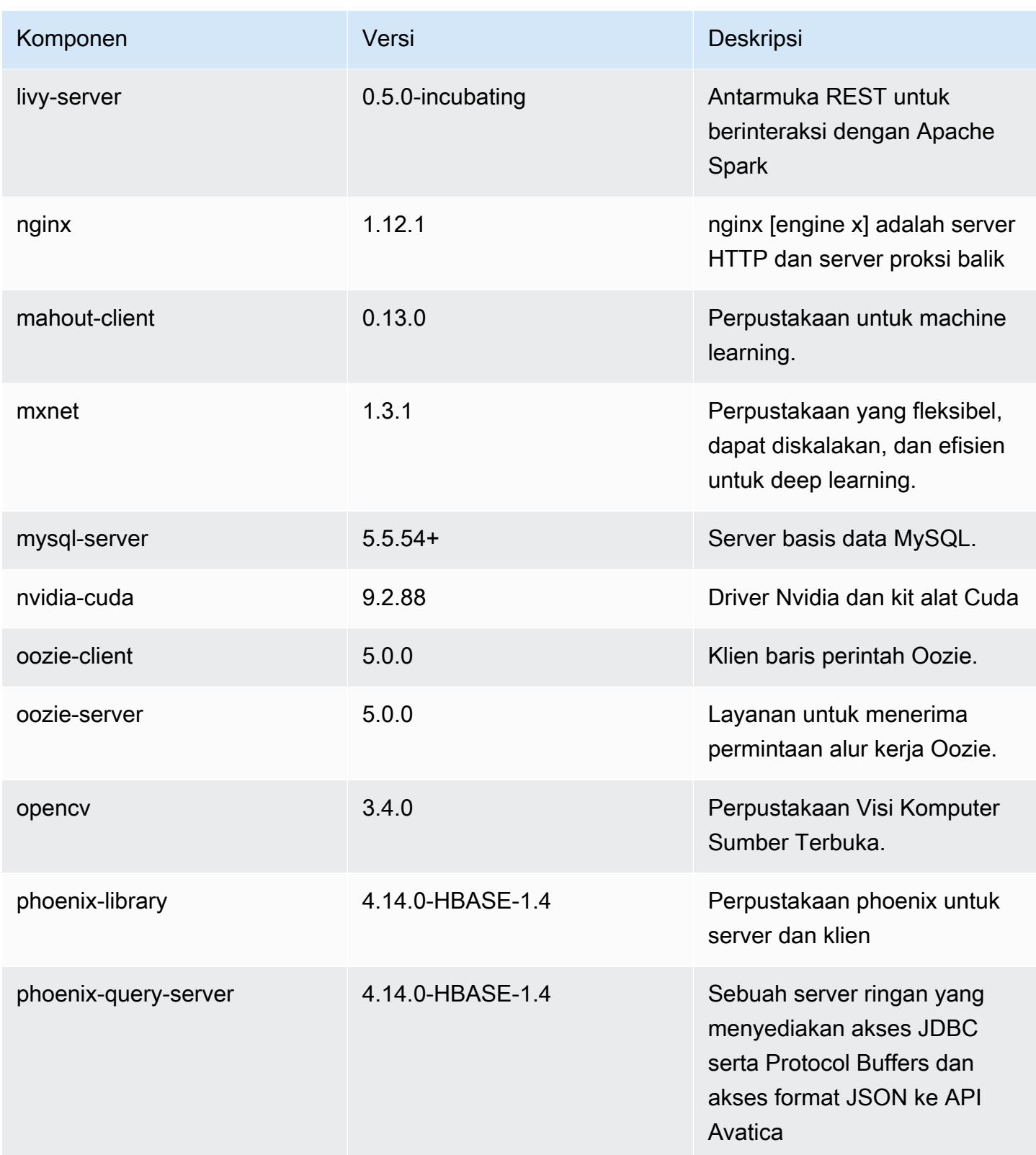
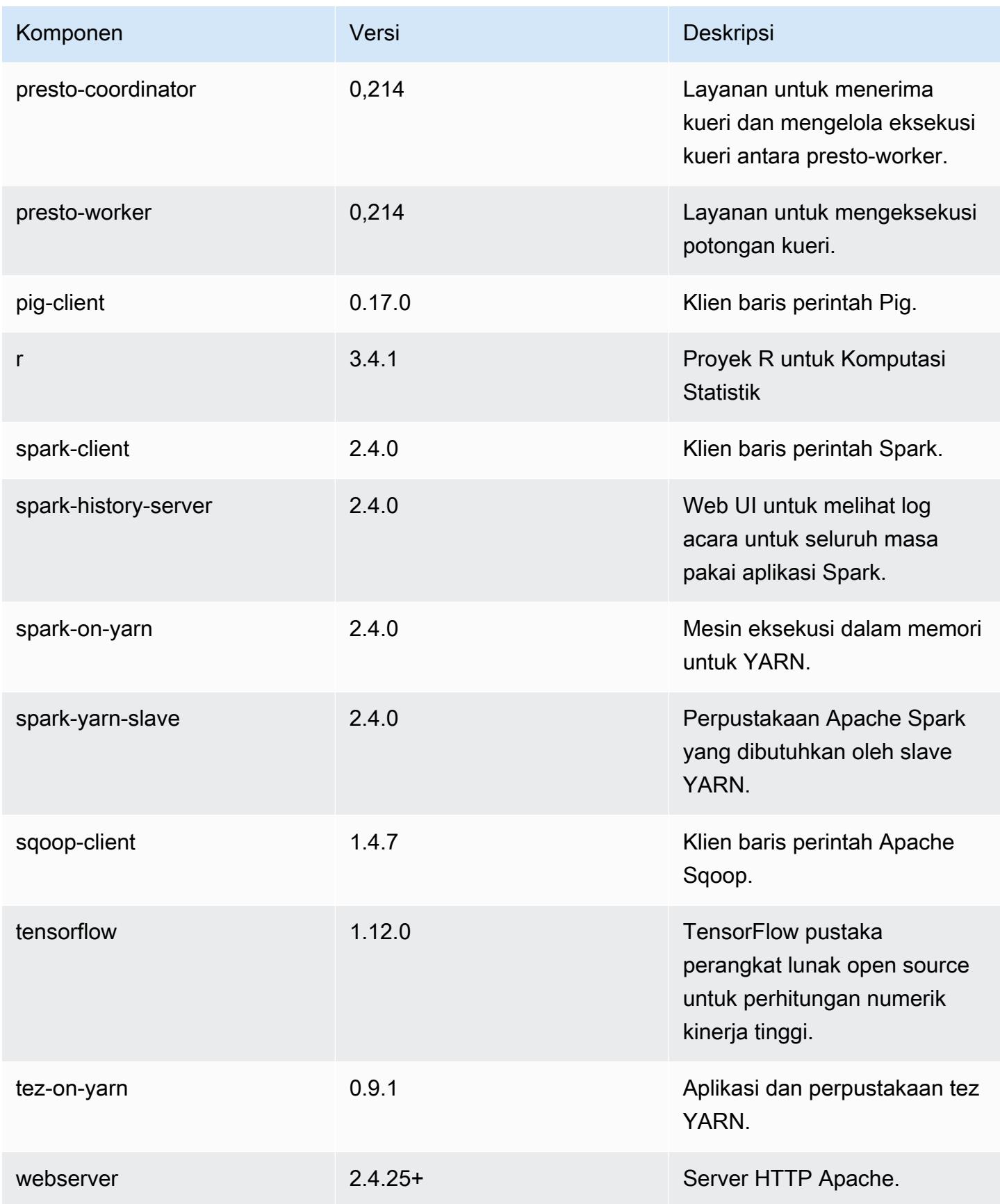

Amazon EMR Panduan Rilis Amazon EMR

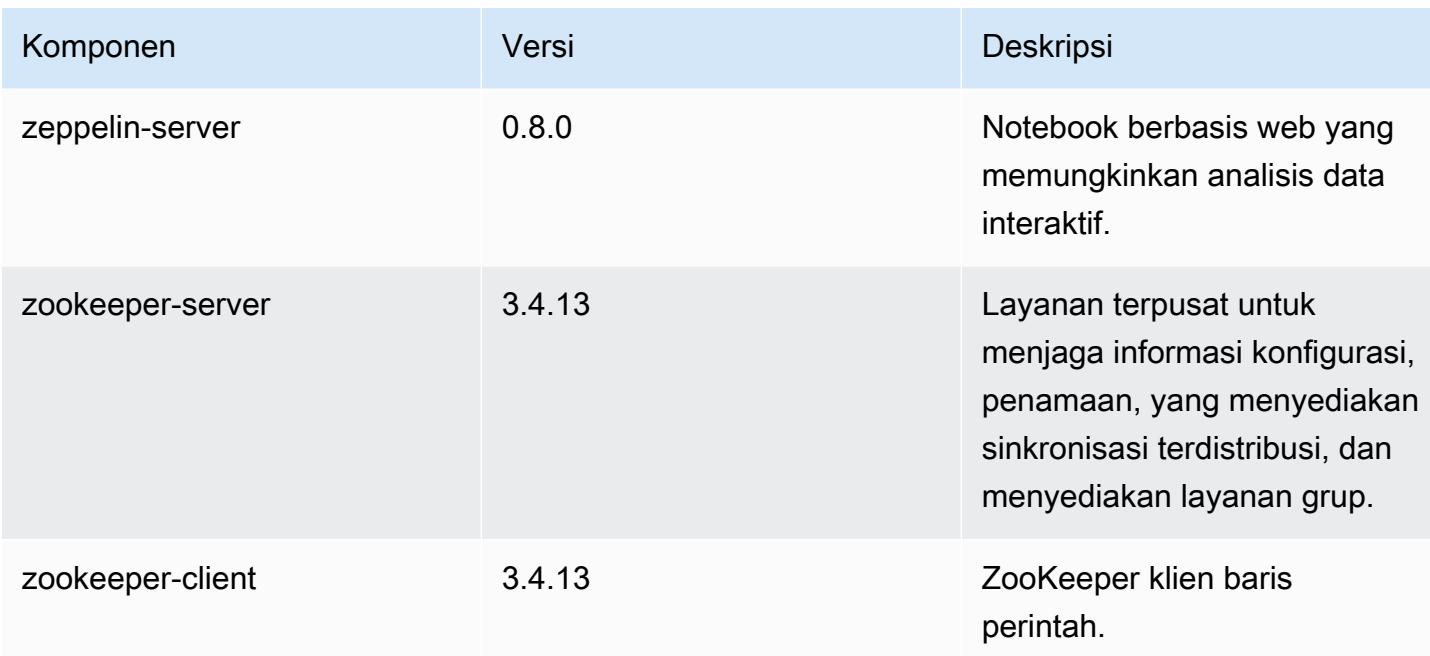

# Klasifikasi konfigurasi 5.20.0

Klasifikasi konfigurasi memungkinkan Anda menyesuaikan aplikasi. Ini sering kali bersesuaian dengan file XML konfigurasi untuk aplikasi, seperti hive-site.xml. Untuk informasi selengkapnya, lihat [Konfigurasikan aplikasi.](#page-3081-0)

klasifikasi emr-5.20.0

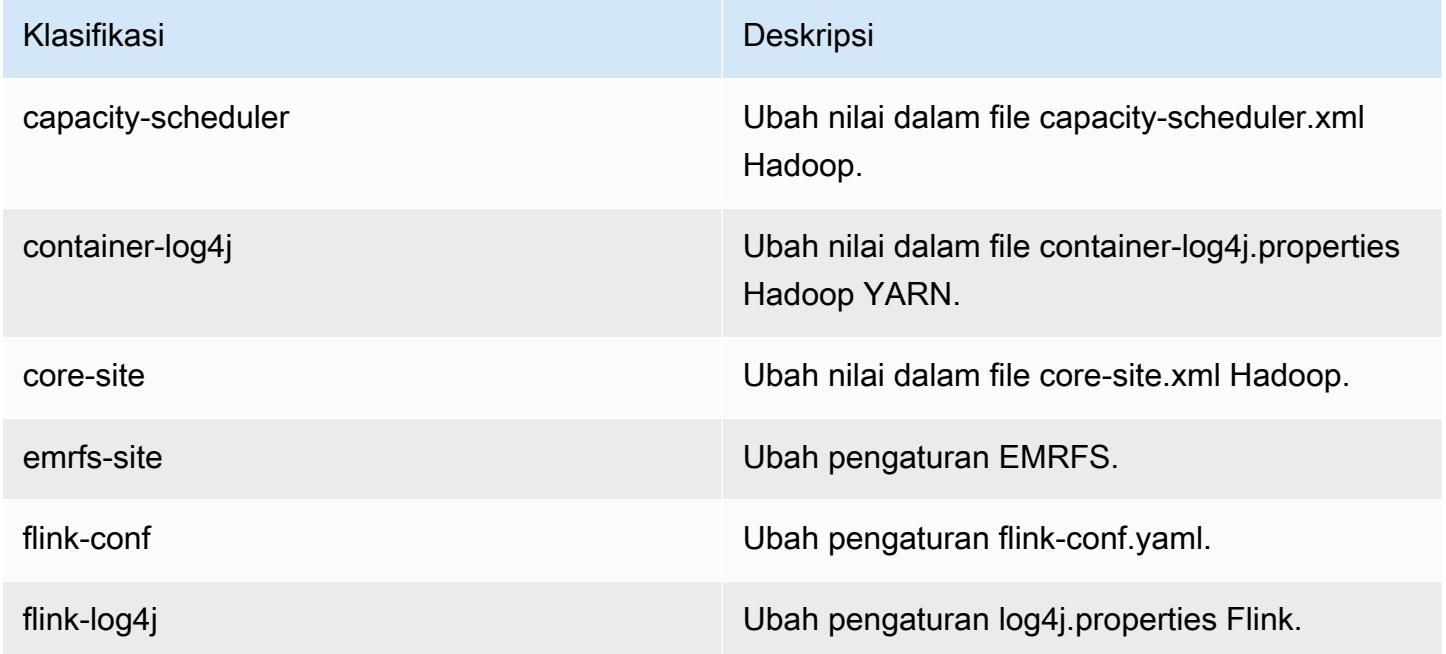

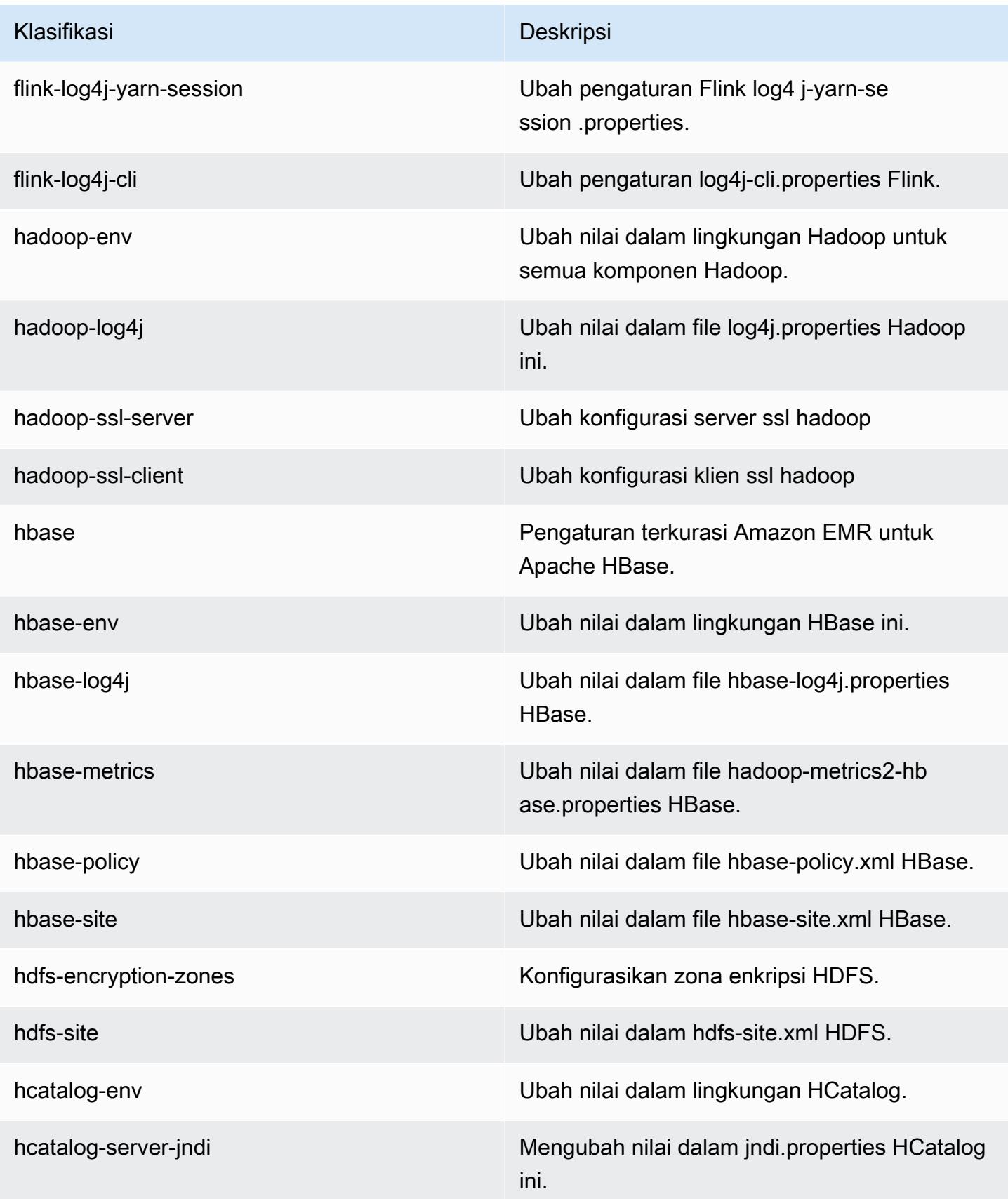

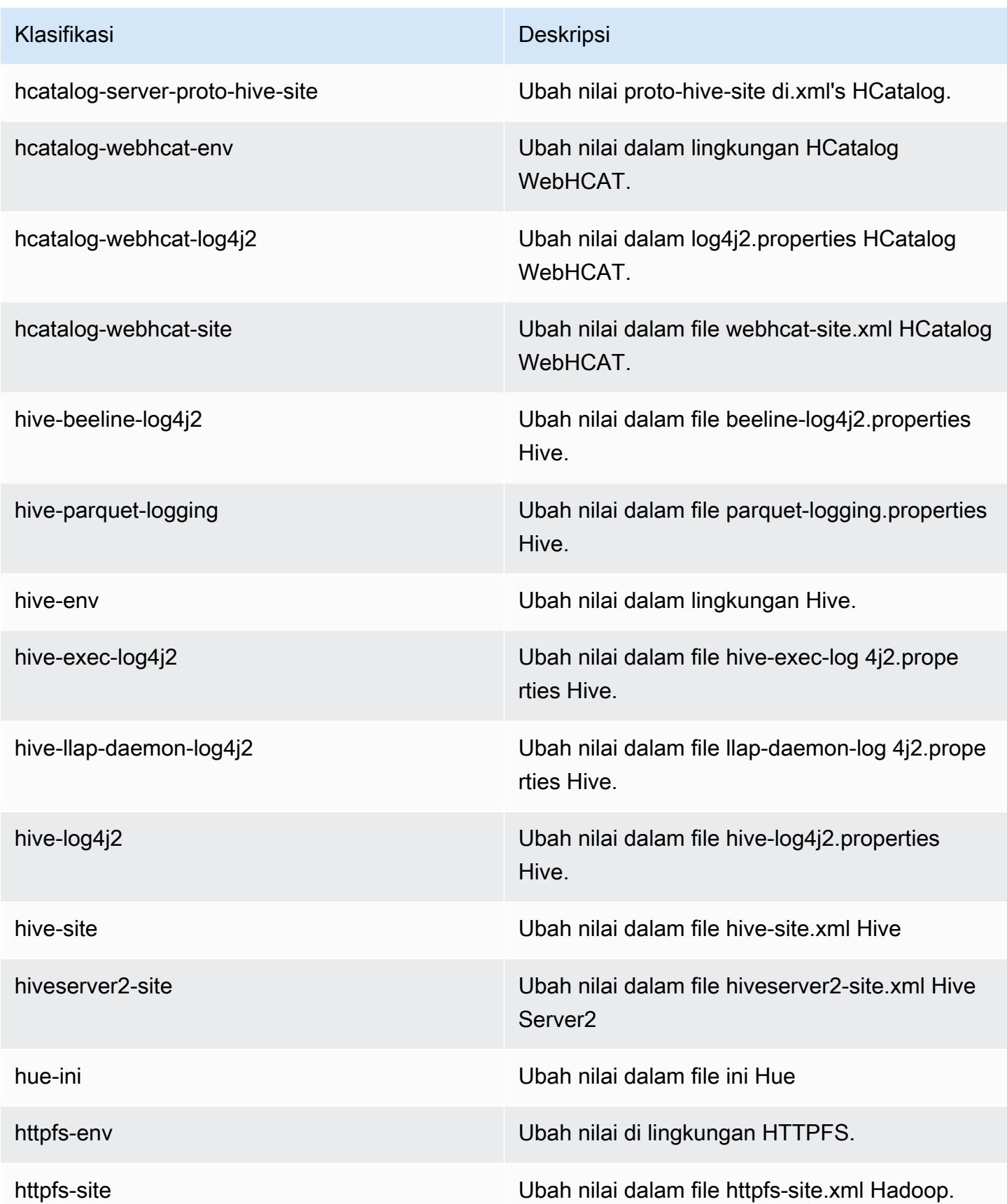

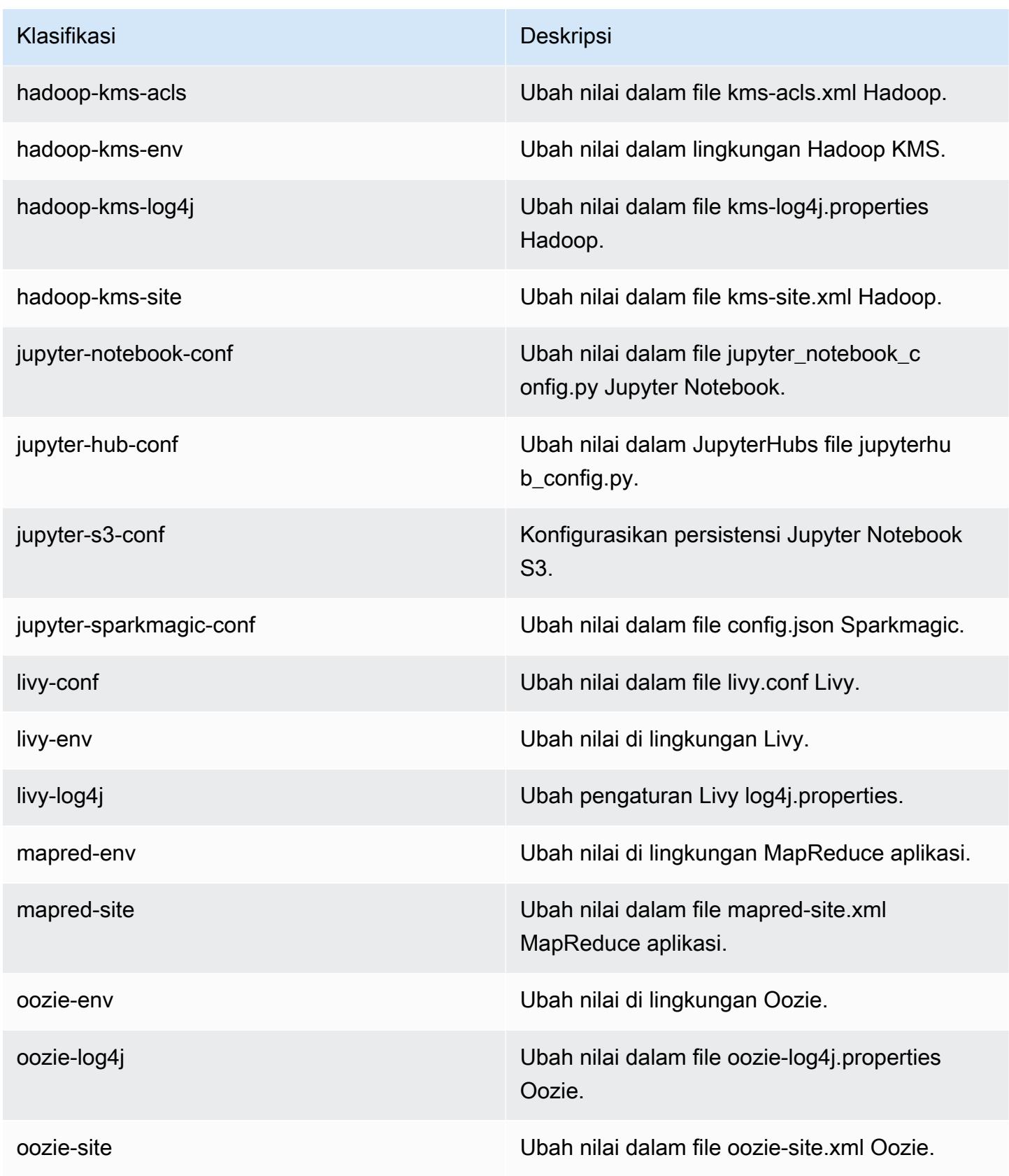

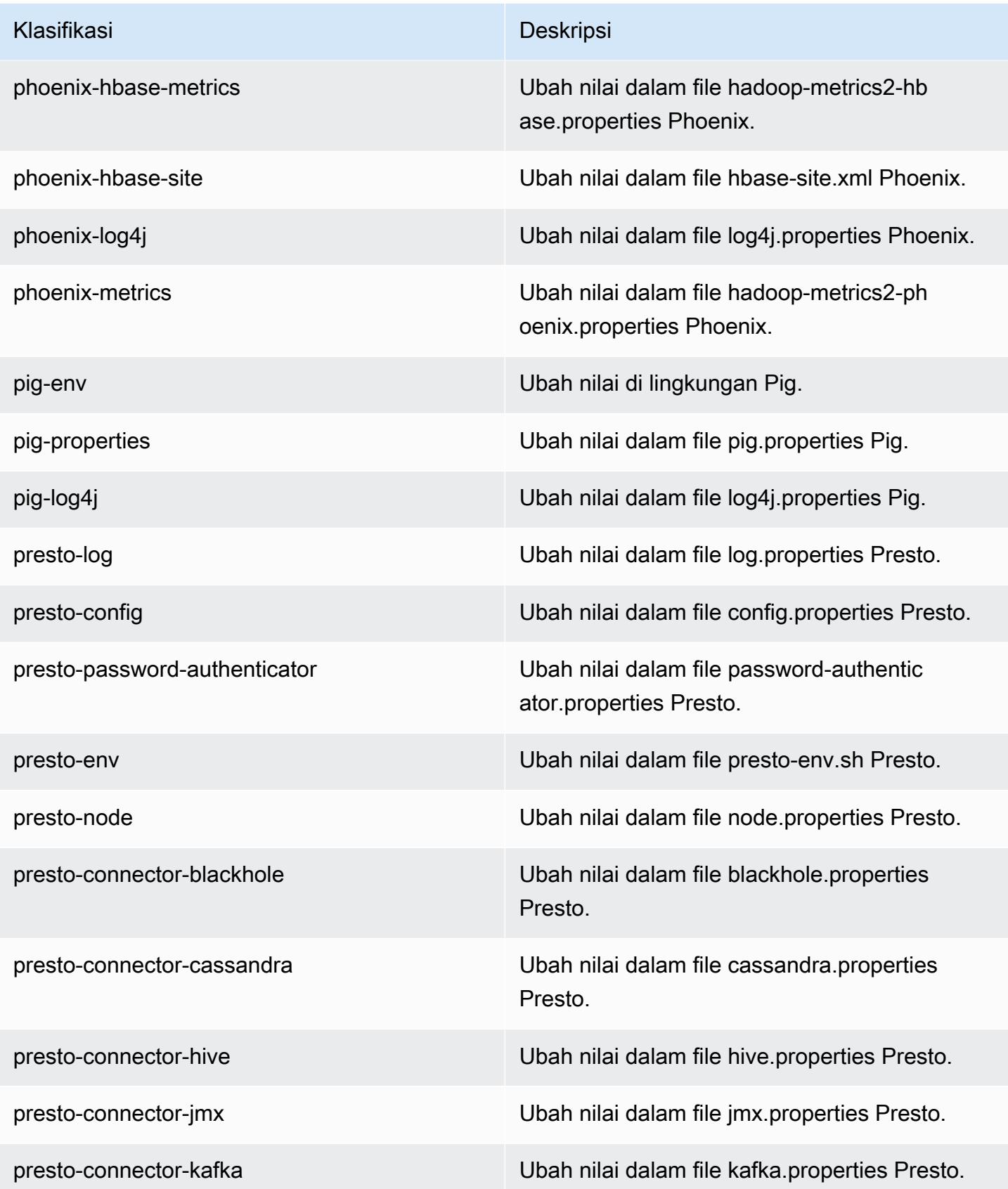

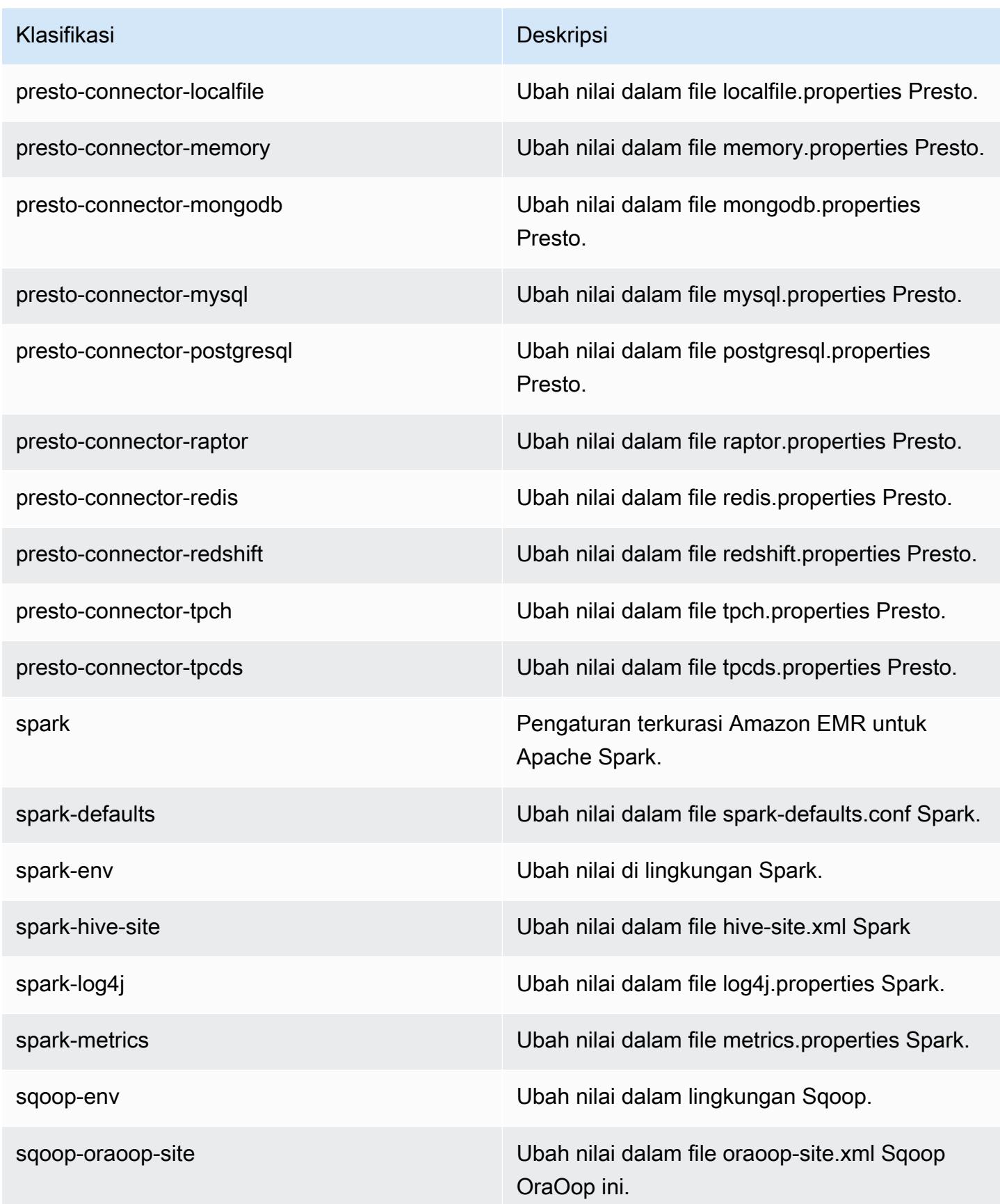

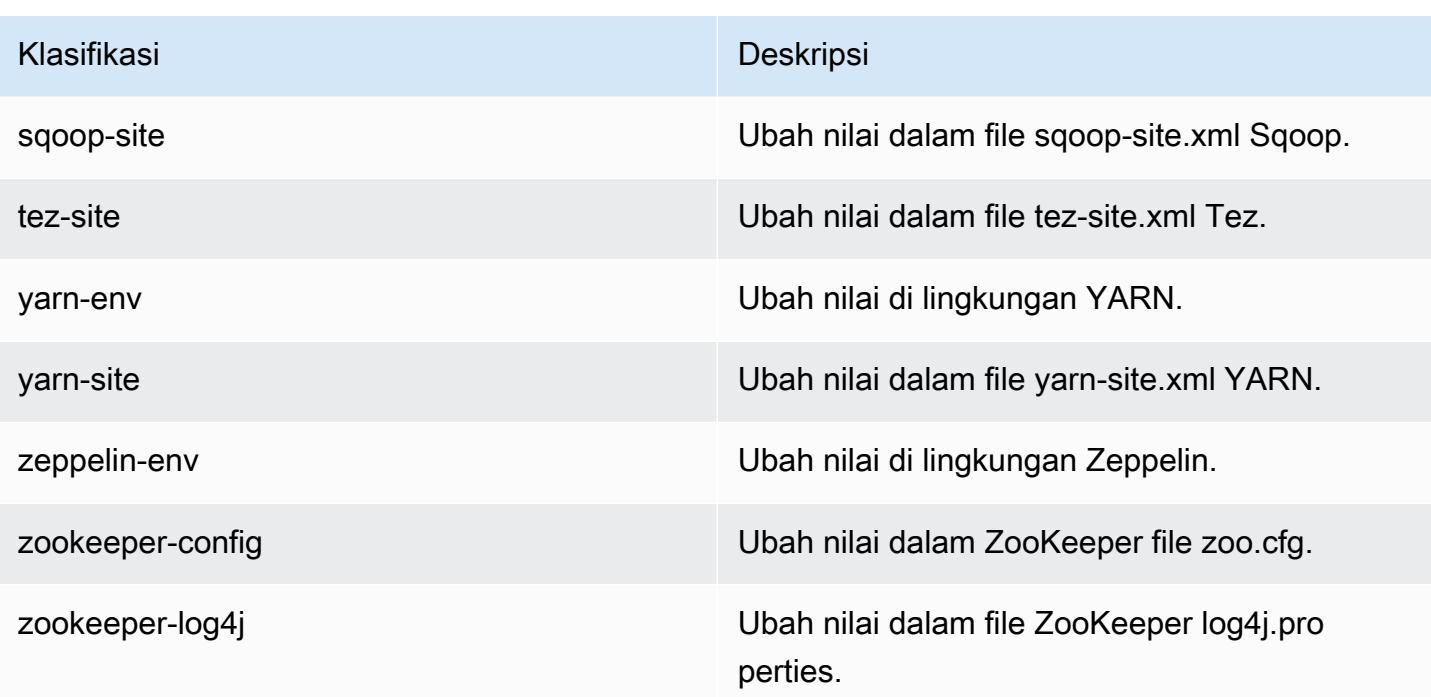

# Amazon EMR rilis 5.19.1

## 5.19.1 versi aplikasi

Aplikasi berikut didukung dalam rilis ini: [Flink](https://flink.apache.org/), [Ganglia](http://ganglia.info), [HBase,](http://hbase.apache.org/) [HCatalog,](https://cwiki.apache.org/confluence/display/Hive/HCatalog) [Hadoop](http://hadoop.apache.org/docs/current/), [Hive,](http://hive.apache.org/) [Hue,](http://gethue.com/) [JupyterHub](https://jupyterhub.readthedocs.io/en/latest/#), [Livy](https://livy.incubator.apache.org/), [MXNet,](https://mxnet.incubator.apache.org/) [Mahout](http://mahout.apache.org/), [Oozie](http://oozie.apache.org/), [Phoenix](https://phoenix.apache.org/), [Pig](http://pig.apache.org/), [Presto,](https://prestodb.io/) [Spark,](https://spark.apache.org/docs/latest/) [Sqoop,](http://sqoop.apache.org/) [TensorFlow](https://www.tensorflow.org/), [Tez,](https://tez.apache.org/) [Zeppelin](https://zeppelin.incubator.apache.org/), dan [ZooKeeper](https://zookeeper.apache.org).

Tabel di bawah ini mencantumkan versi aplikasi yang tersedia dalam rilis Amazon EMR ini dan versi aplikasi dalam tiga rilis EMR Amazon sebelumnya (bila berlaku).

Untuk riwayat lengkap versi aplikasi untuk setiap rilis Amazon EMR, lihat topik berikut:

- [Versi aplikasi di Amazon EMR 7.x rilis](#page-23-0)
- [Versi aplikasi di Amazon EMR 6.x rilis](#page-75-0)
- [Versi aplikasi di Amazon EMR 5.x rilis](#page-927-0)
- [Versi aplikasi di Amazon EMR 4.x rilis](#page-2351-0)

## Informasi versi aplikasi

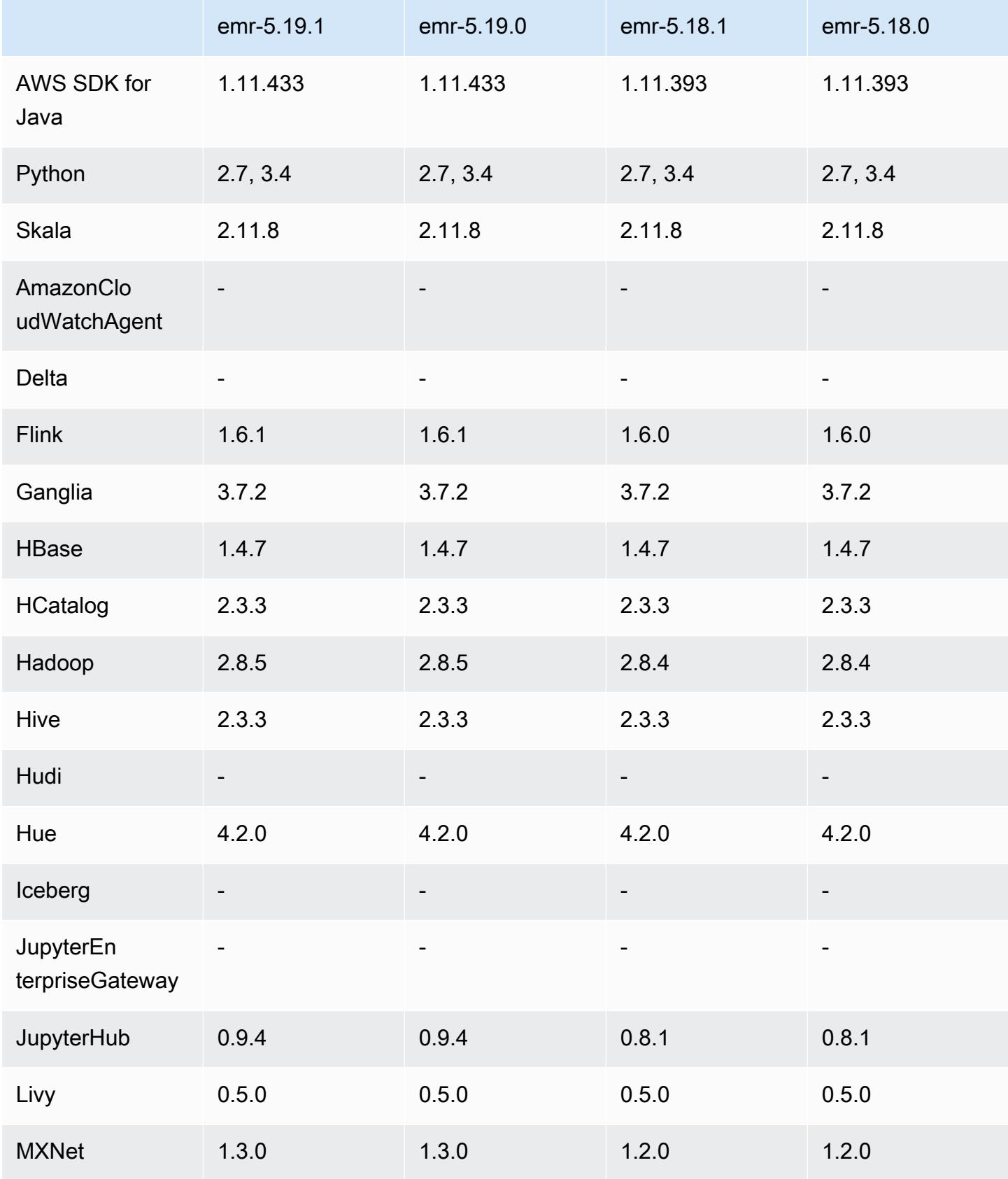

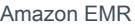

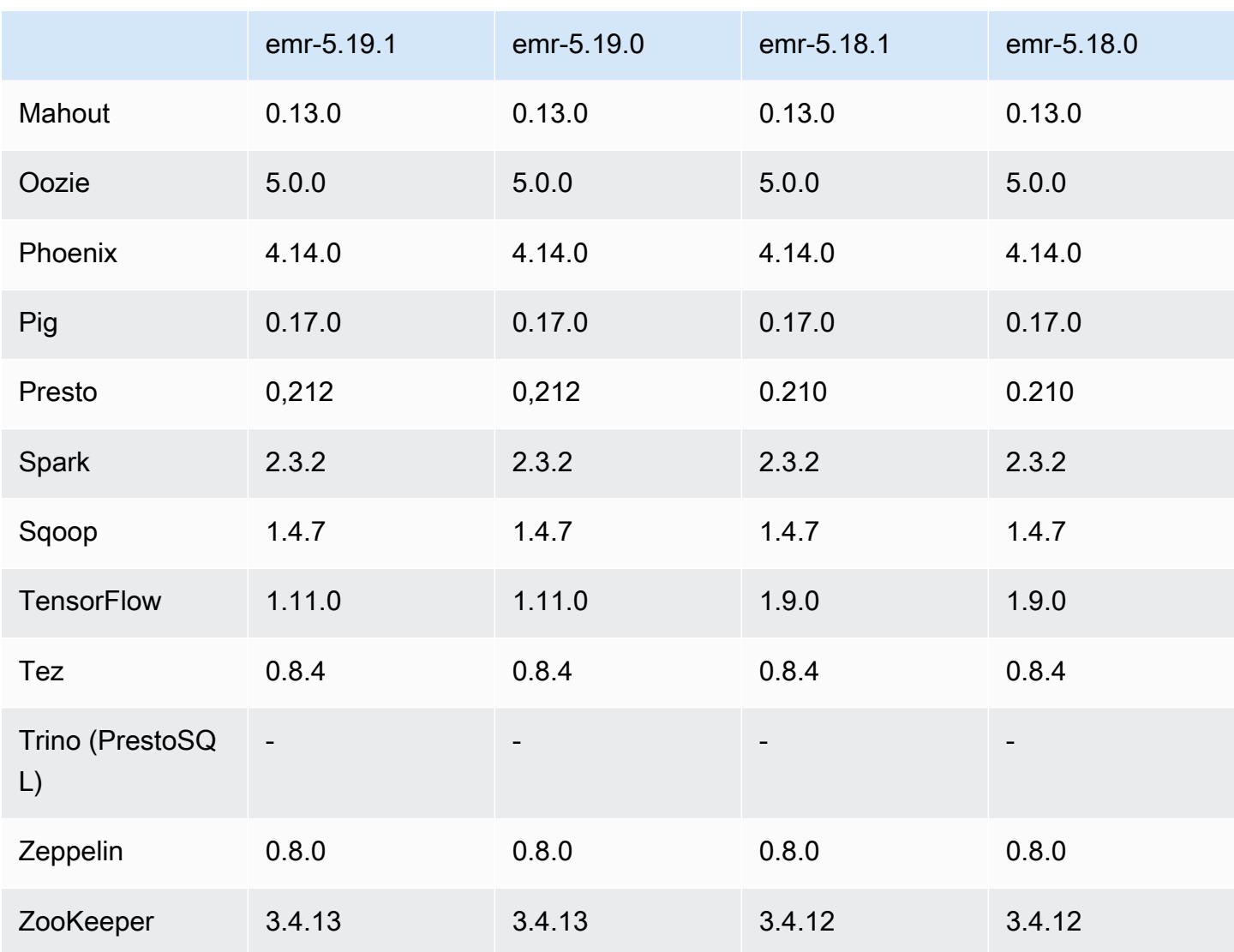

# Catatan terbitan 5.19.1

Ini adalah rilis patch untuk menambahkan otentikasi AWS Signature Version 4 untuk permintaan ke Amazon S3. Semua aplikasi dan komponen sama dengan rilis EMR Amazon sebelumnya.

## **A** Important

Dalam versi rilis ini, Amazon EMR menggunakan AWS Signature Version 4 secara eksklusif untuk mengautentikasi permintaan ke Amazon S3. Untuk informasi lebih lanjut, lihat [Yang](https://docs.aws.amazon.com/emr/latest/ReleaseGuide/emr-whatsnew.html) [Baru](https://docs.aws.amazon.com/emr/latest/ReleaseGuide/emr-whatsnew.html).

## 5.19.1 versi komponen

Komponen yang diinstal oleh Amazon EMR dengan rilis ini tercantum di bawah ini. Beberapa komponen diinstal sebagai bagian dari paket aplikasi big data. Sedangkan komponen lainnya bersifak unik untuk Amazon EMR dan diinstal untuk proses sistem dan fitur. Ini biasanya dimulai dengan emr atau aws. Paket aplikasi big data dalam rilis Amazon EMR terbaru biasanya versi terbaru yang ditemukan di komunitas. Kami menyediakan rilis komunitas di Amazon EMR secepat mungkin.

Beberapa komponen yang ada di Amazon EMR berbeda dari versi komunitas. Komponen ini mempunyai label versi dalam bentuk *CommunityVersion*-amzn-*EmrVersion*. *EmrVersion* dimulai dari 0. Misalnya, jika komponen komunitas open source bernama myapp-component dengan versi 2.2 telah dimodifikasi tiga kali untuk dimasukkan dalam rilis EMR Amazon yang berbeda, versi rilisnya terdaftar sebagai. 2.2-amzn-2

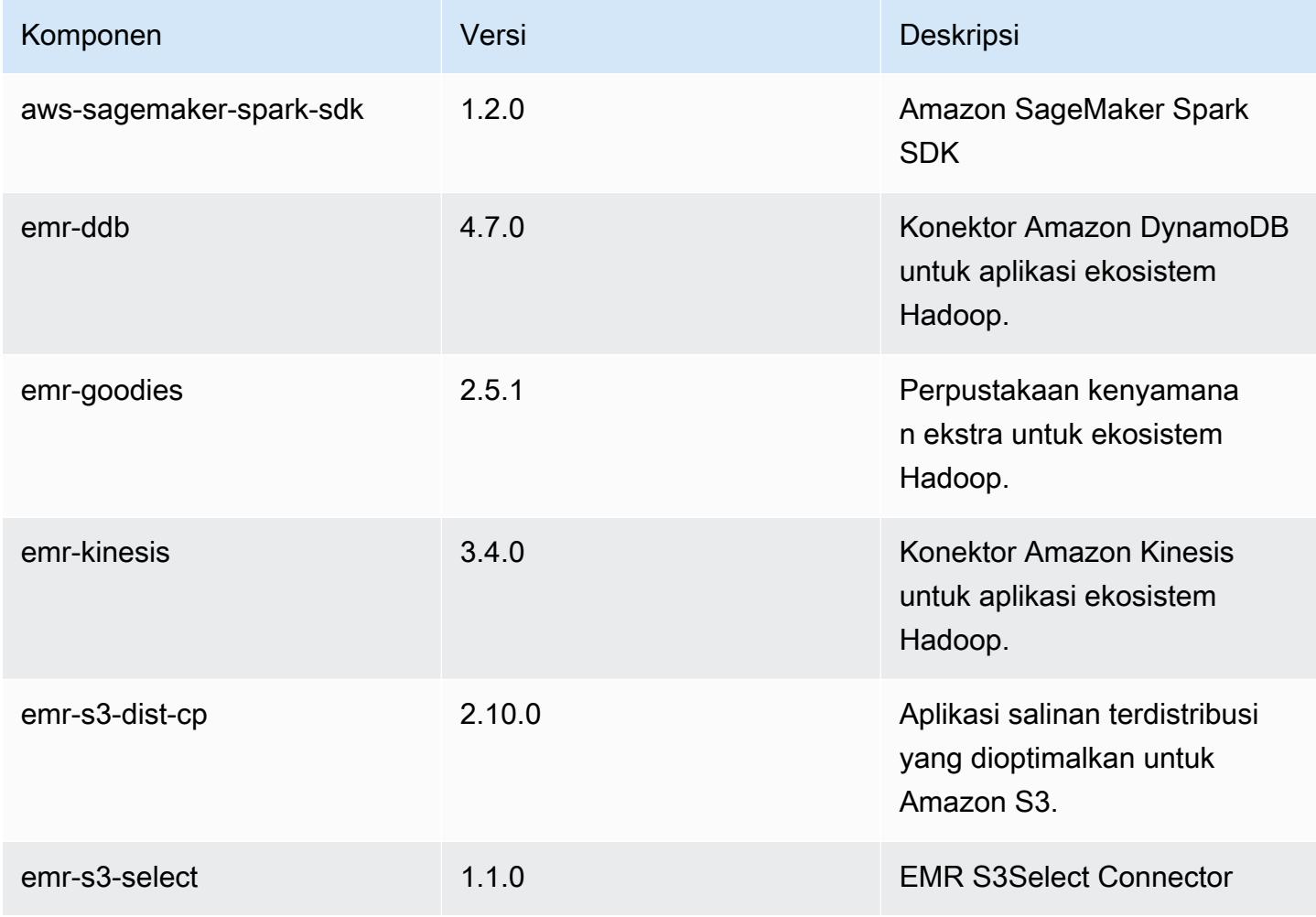

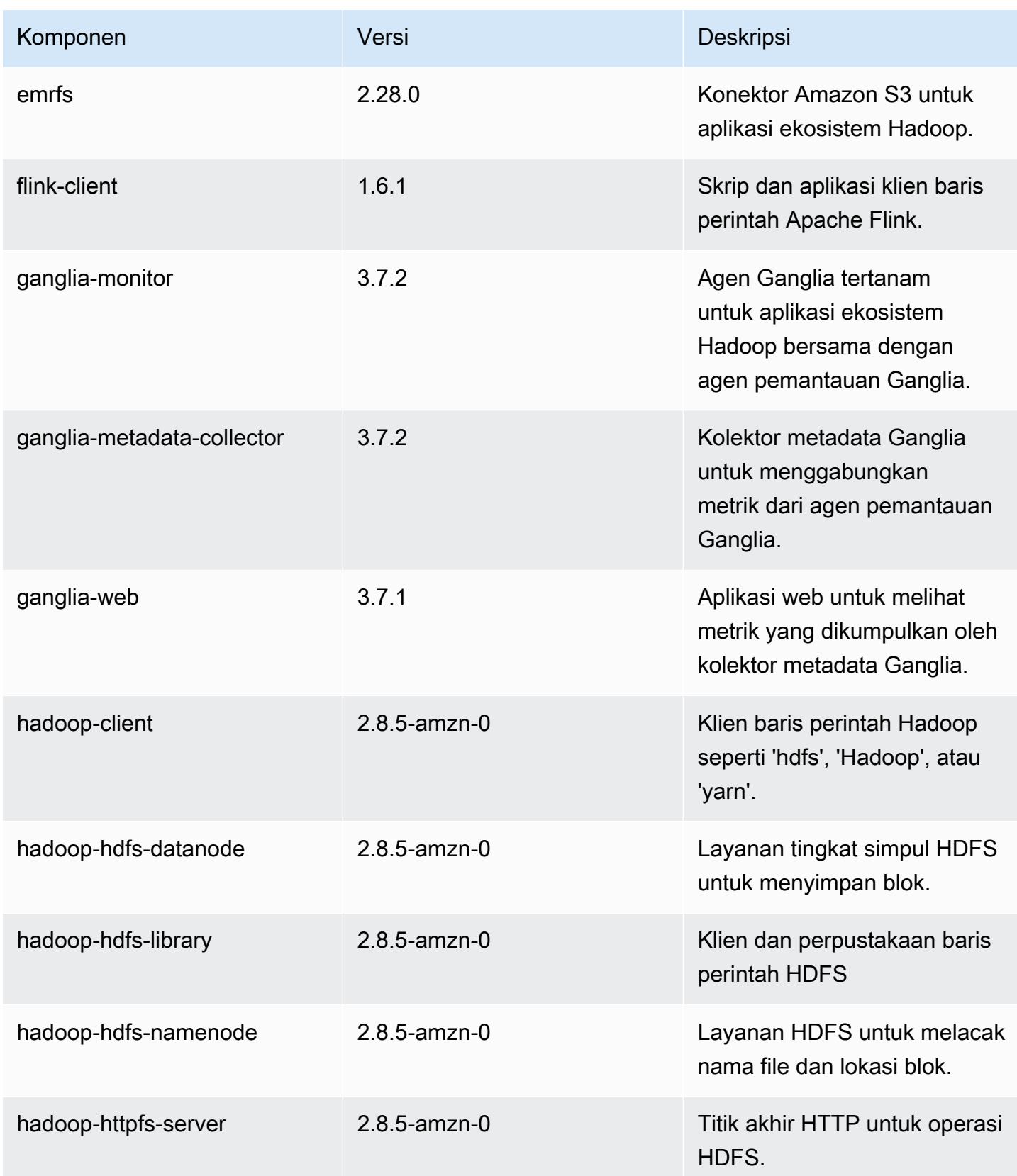

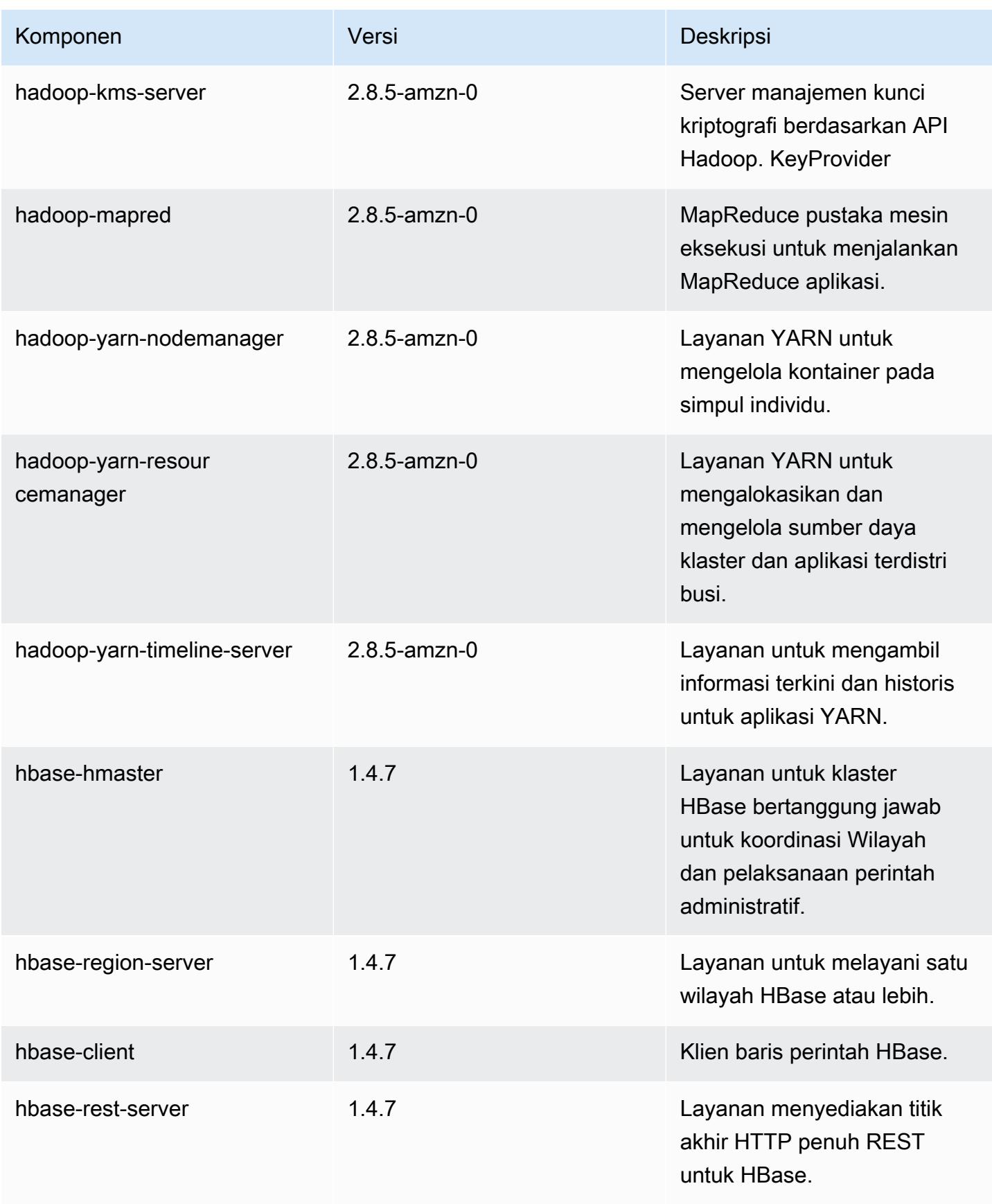

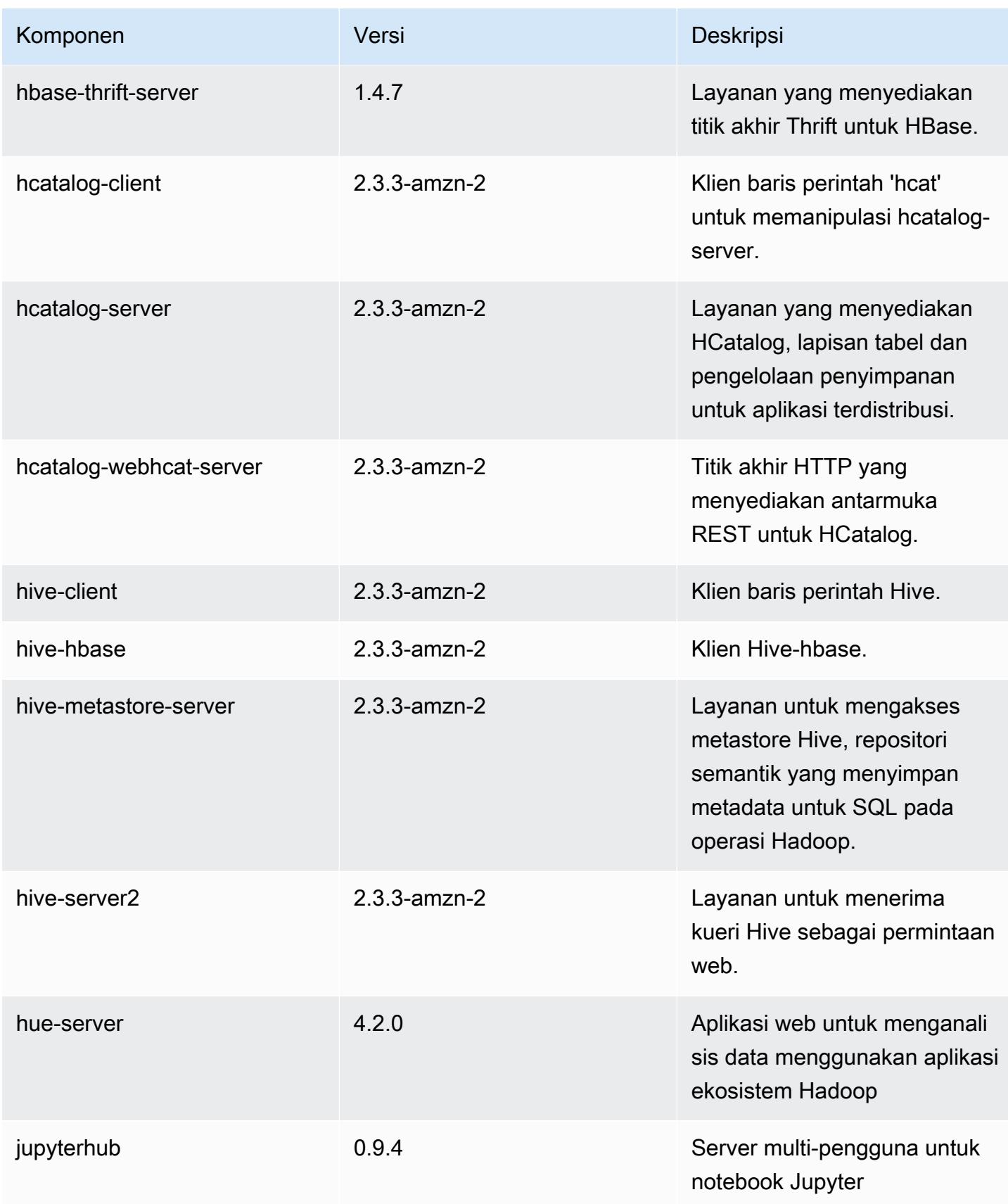

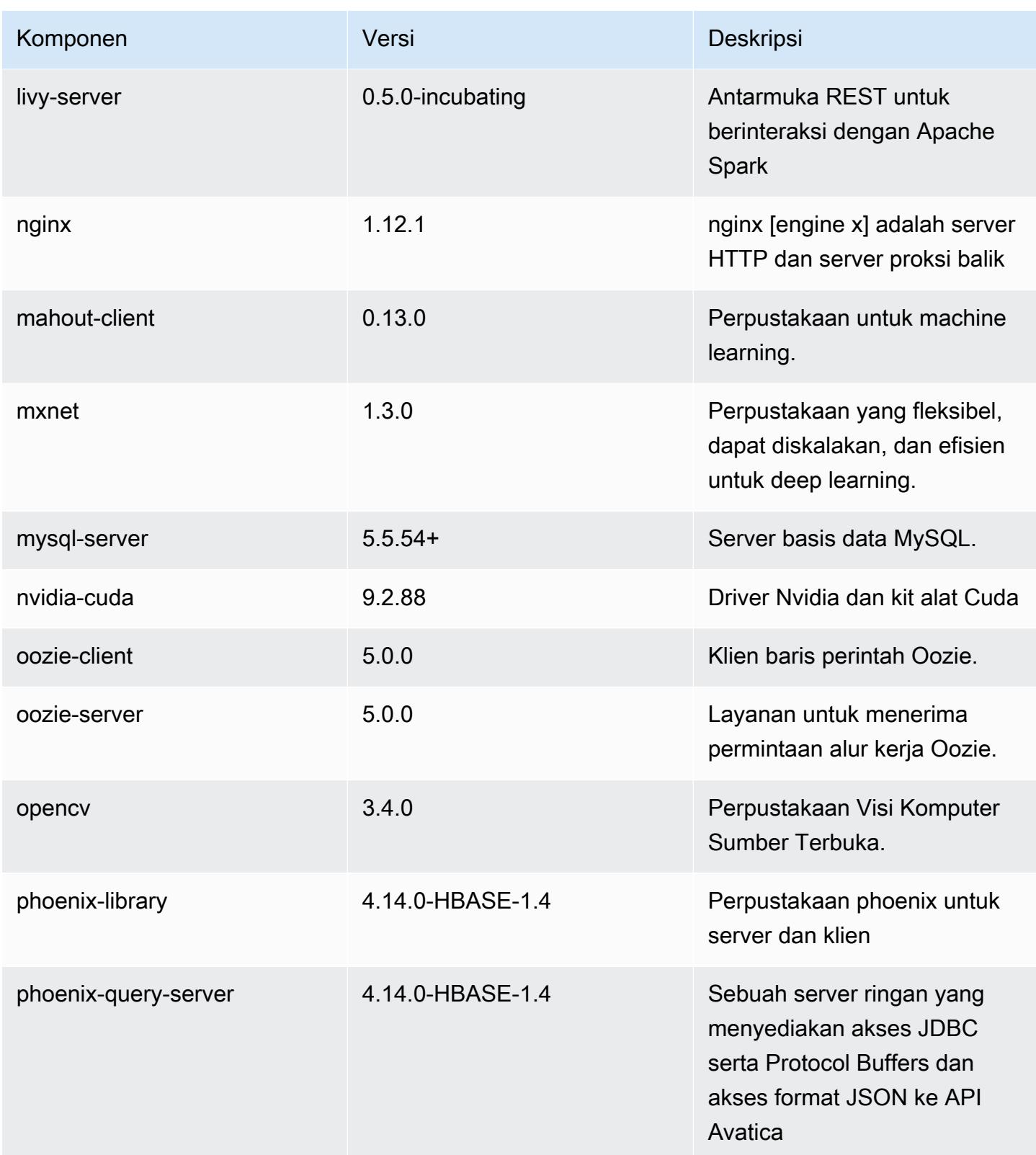

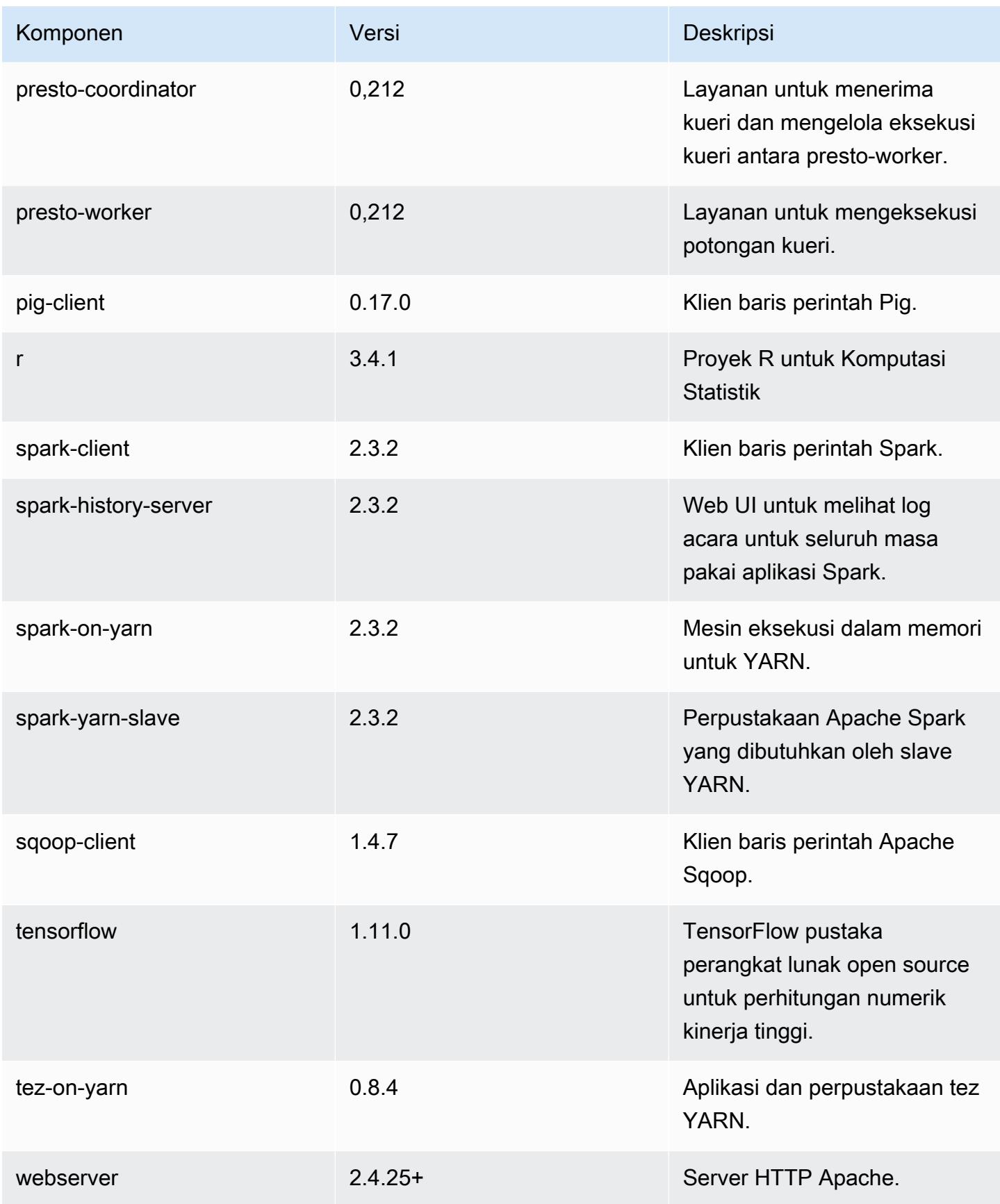

Amazon EMR Panduan Rilis Amazon EMR

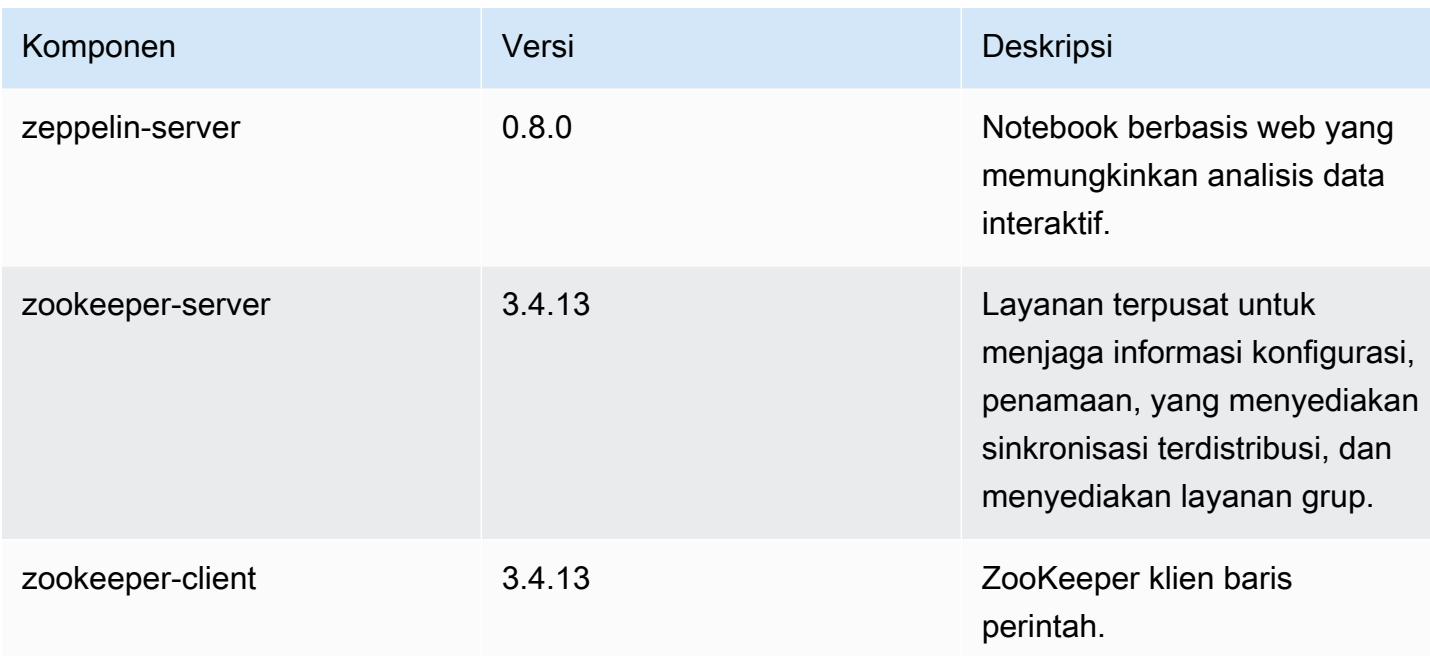

## 5.19.1 klasifikasi konfigurasi

Klasifikasi konfigurasi memungkinkan Anda menyesuaikan aplikasi. Ini sering kali bersesuaian dengan file XML konfigurasi untuk aplikasi, seperti hive-site.xml. Untuk informasi selengkapnya, lihat [Konfigurasikan aplikasi.](#page-3081-0)

klasifikasi emr-5.19.1

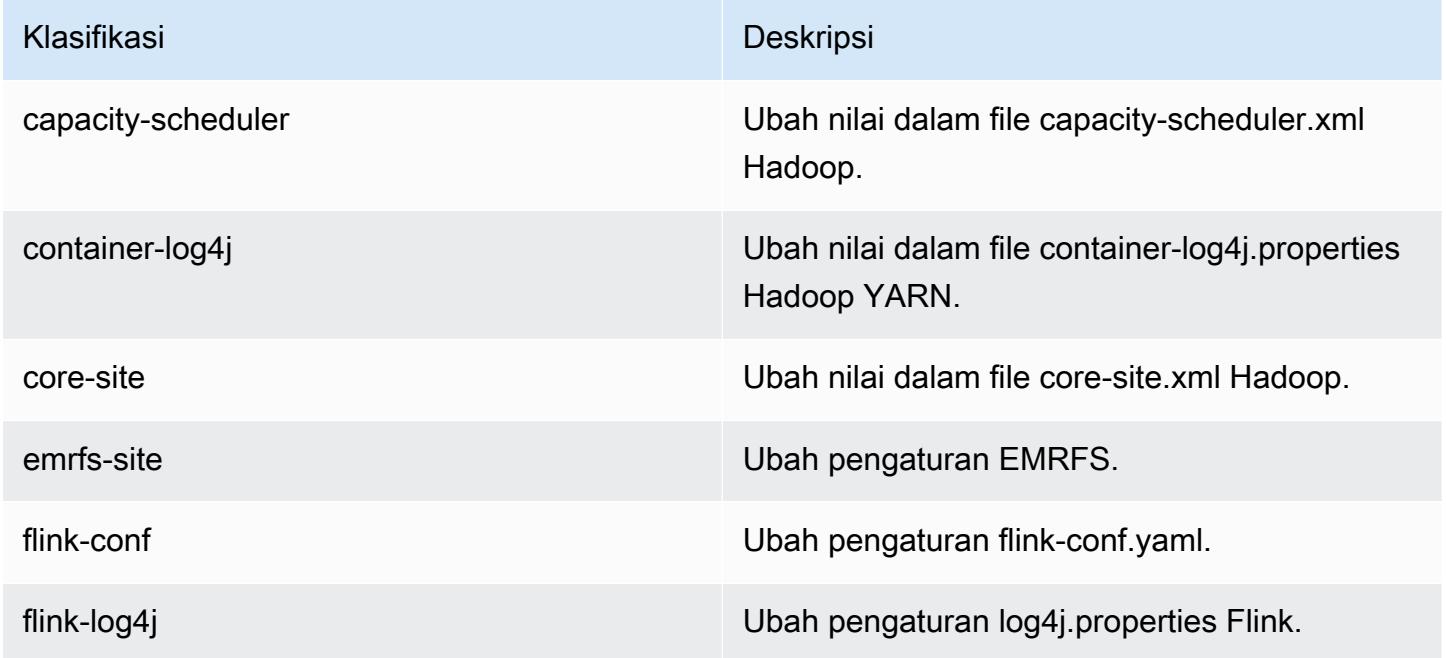

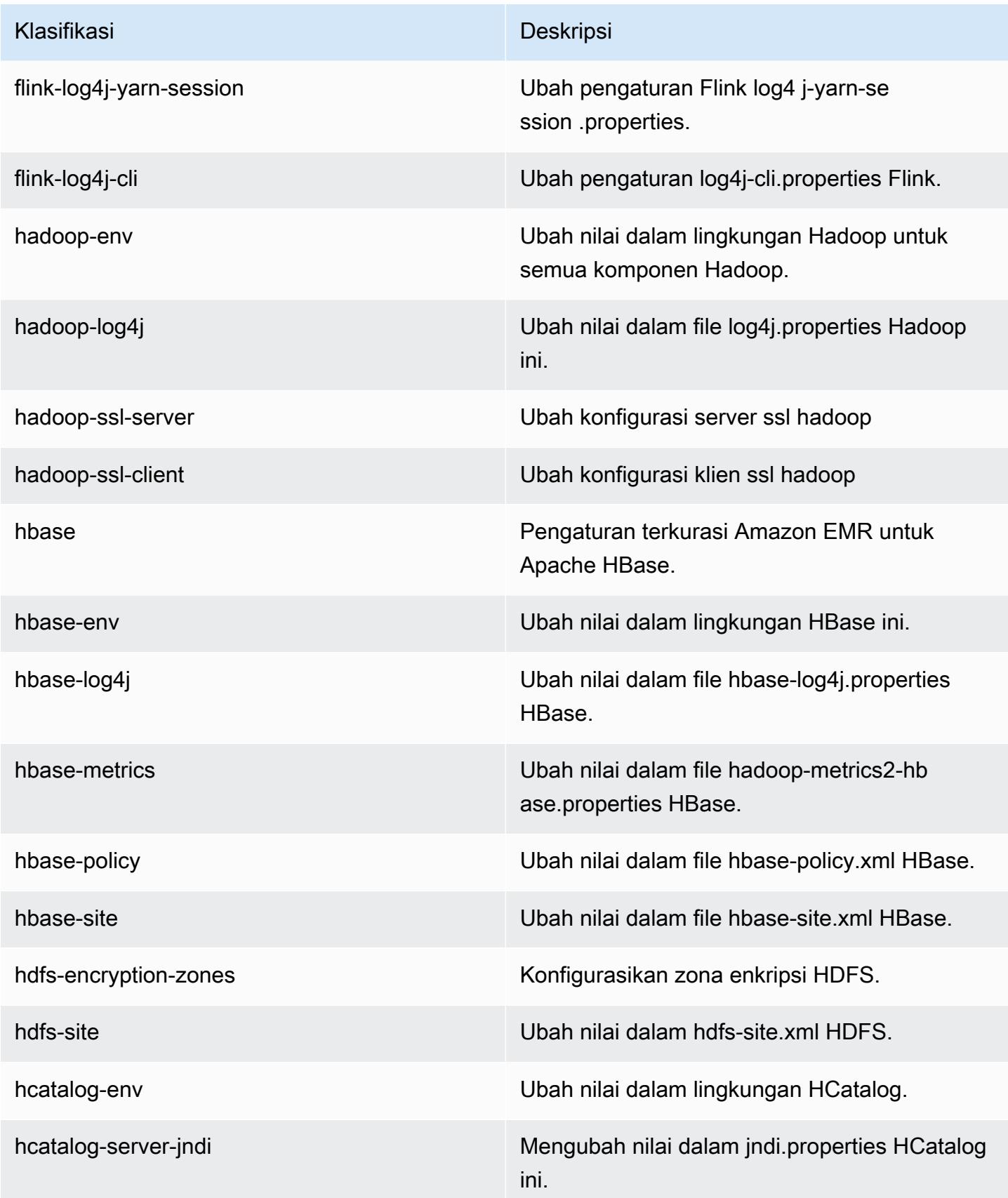

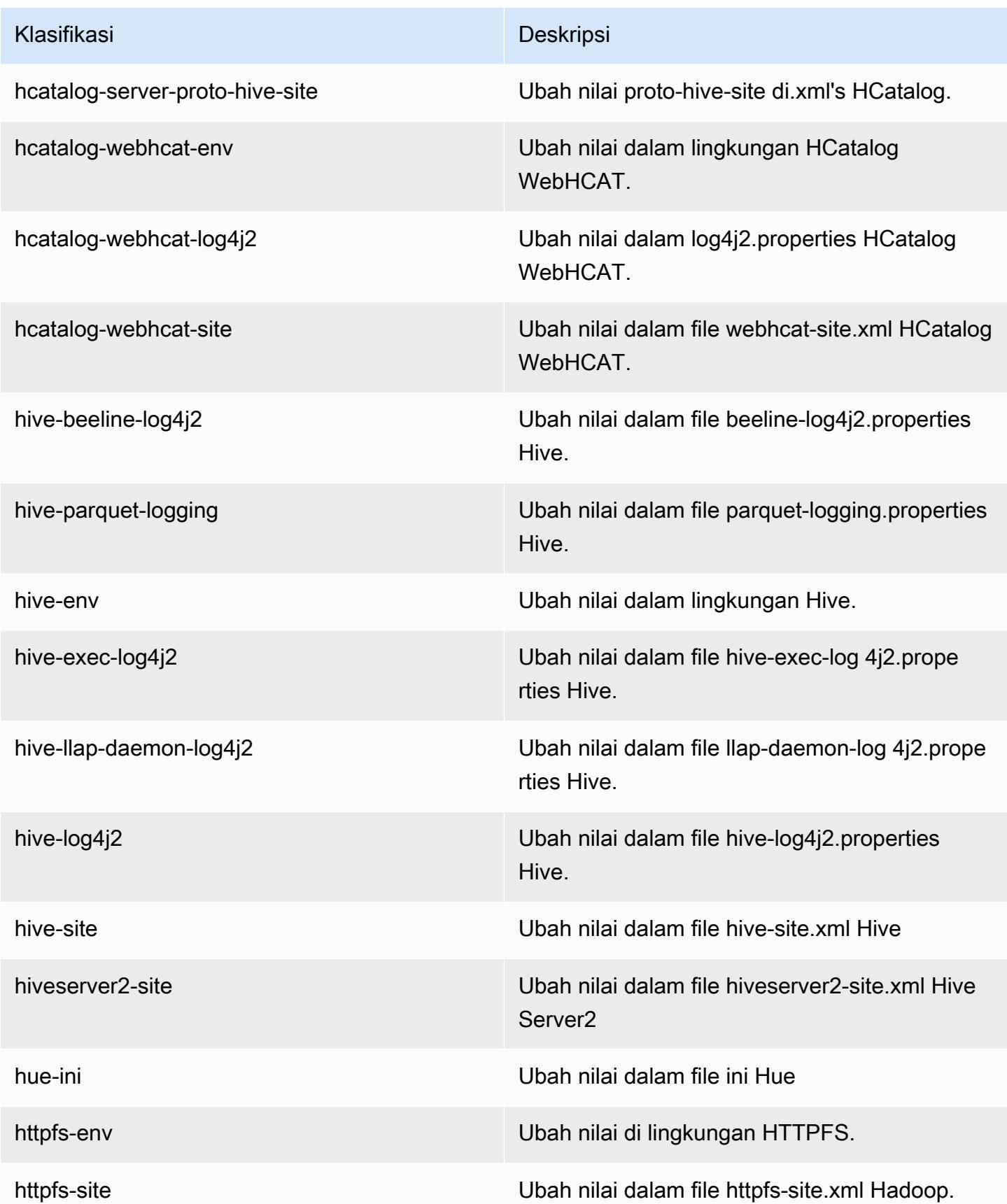

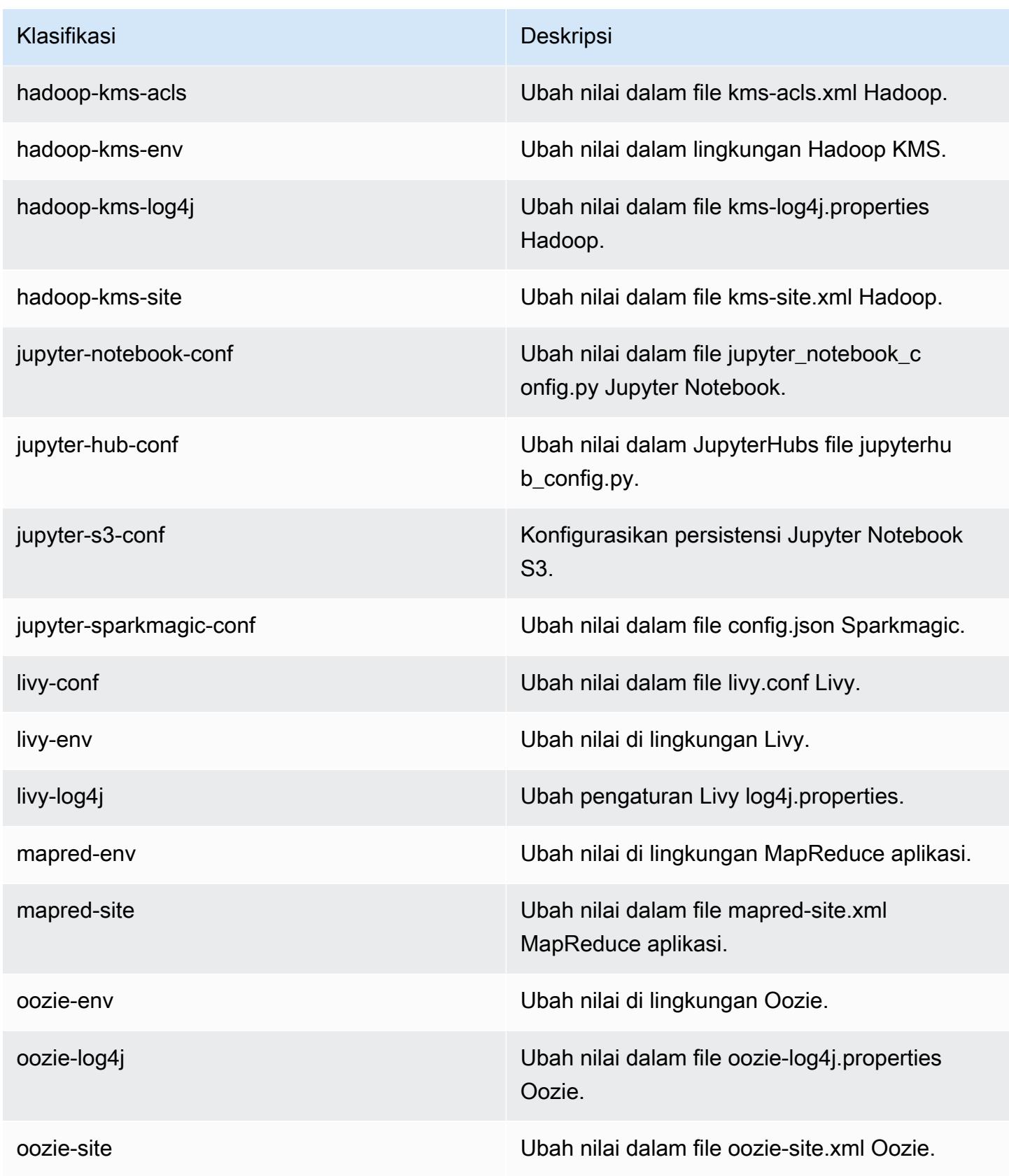

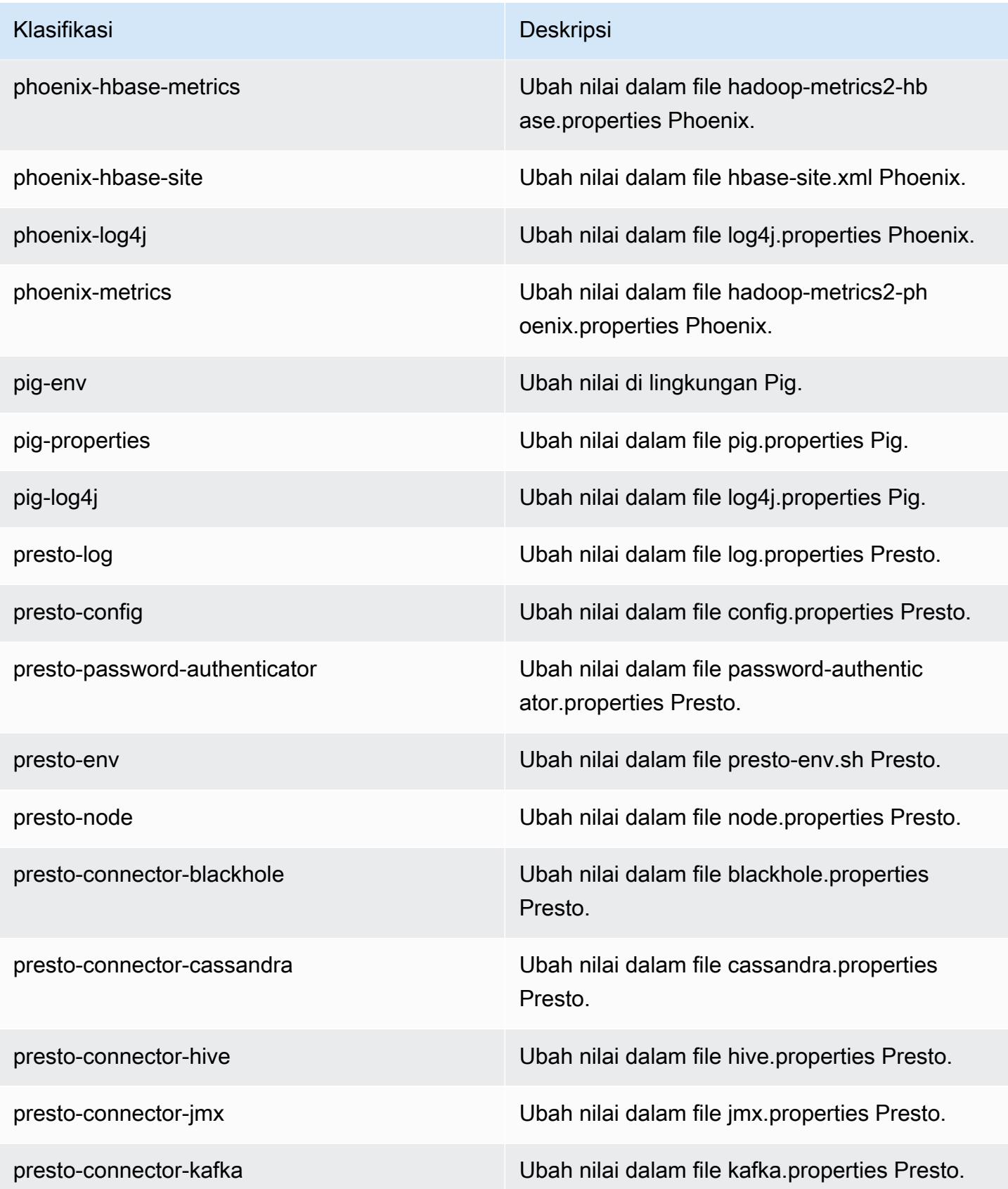

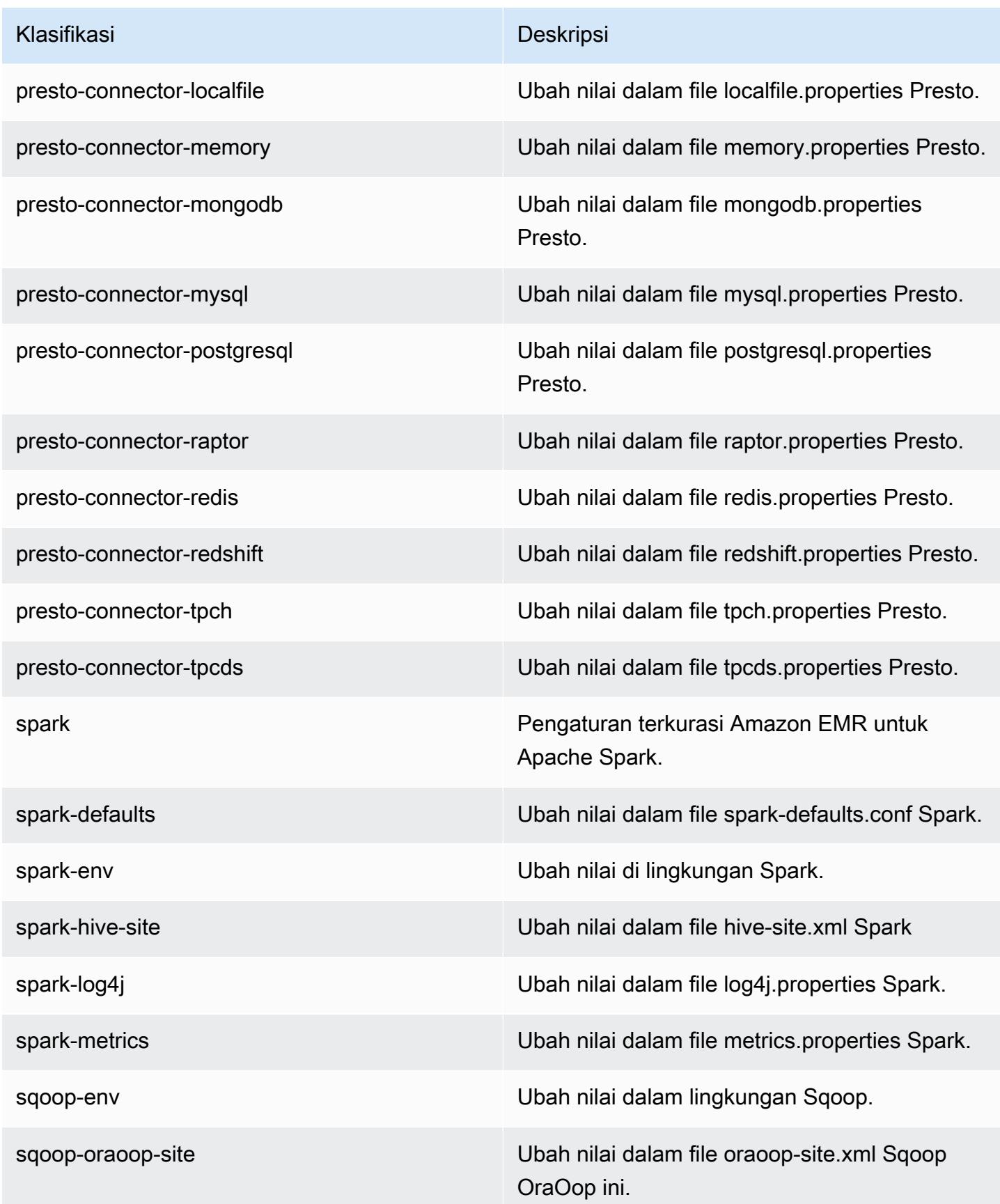

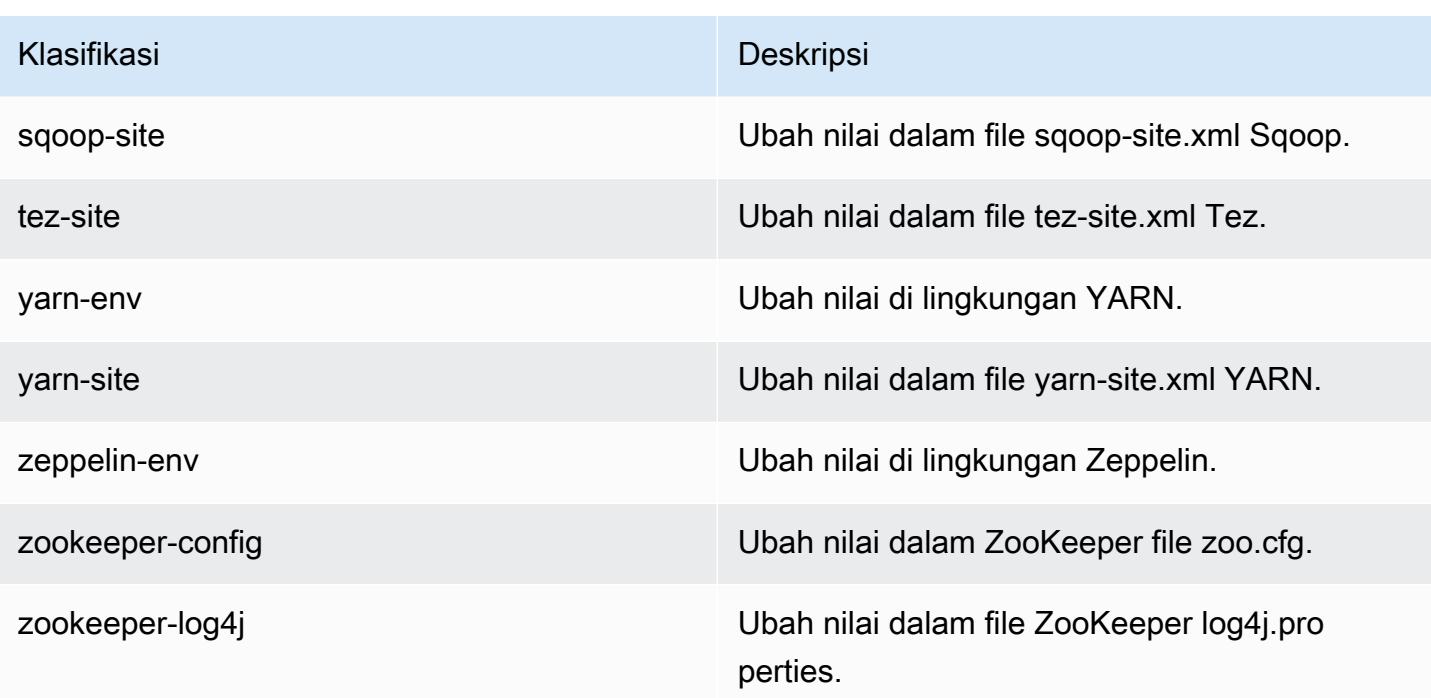

# Amazon EMR Rilis 5.19.0

Versi aplikasi 5.19.0

Aplikasi berikut didukung dalam rilis ini: [Flink](https://flink.apache.org/), [Ganglia](http://ganglia.info), [HBase,](http://hbase.apache.org/) [HCatalog,](https://cwiki.apache.org/confluence/display/Hive/HCatalog) [Hadoop](http://hadoop.apache.org/docs/current/), [Hive,](http://hive.apache.org/) [Hue,](http://gethue.com/) [JupyterHub](https://jupyterhub.readthedocs.io/en/latest/#), [Livy](https://livy.incubator.apache.org/), [MXNet,](https://mxnet.incubator.apache.org/) [Mahout](http://mahout.apache.org/), [Oozie](http://oozie.apache.org/), [Phoenix](https://phoenix.apache.org/), [Pig](http://pig.apache.org/), [Presto,](https://prestodb.io/) [Spark,](https://spark.apache.org/docs/latest/) [Sqoop,](http://sqoop.apache.org/) [TensorFlow](https://www.tensorflow.org/), [Tez,](https://tez.apache.org/) [Zeppelin](https://zeppelin.incubator.apache.org/), dan [ZooKeeper](https://zookeeper.apache.org).

Tabel di bawah ini mencantumkan versi aplikasi yang tersedia dalam rilis Amazon EMR ini dan versi aplikasi dalam tiga rilis EMR Amazon sebelumnya (bila berlaku).

Untuk riwayat lengkap versi aplikasi untuk setiap rilis Amazon EMR, lihat topik berikut:

- [Versi aplikasi di Amazon EMR 7.x rilis](#page-23-0)
- [Versi aplikasi di Amazon EMR 6.x rilis](#page-75-0)
- [Versi aplikasi di Amazon EMR 5.x rilis](#page-927-0)
- [Versi aplikasi di Amazon EMR 4.x rilis](#page-2351-0)

## Informasi versi aplikasi

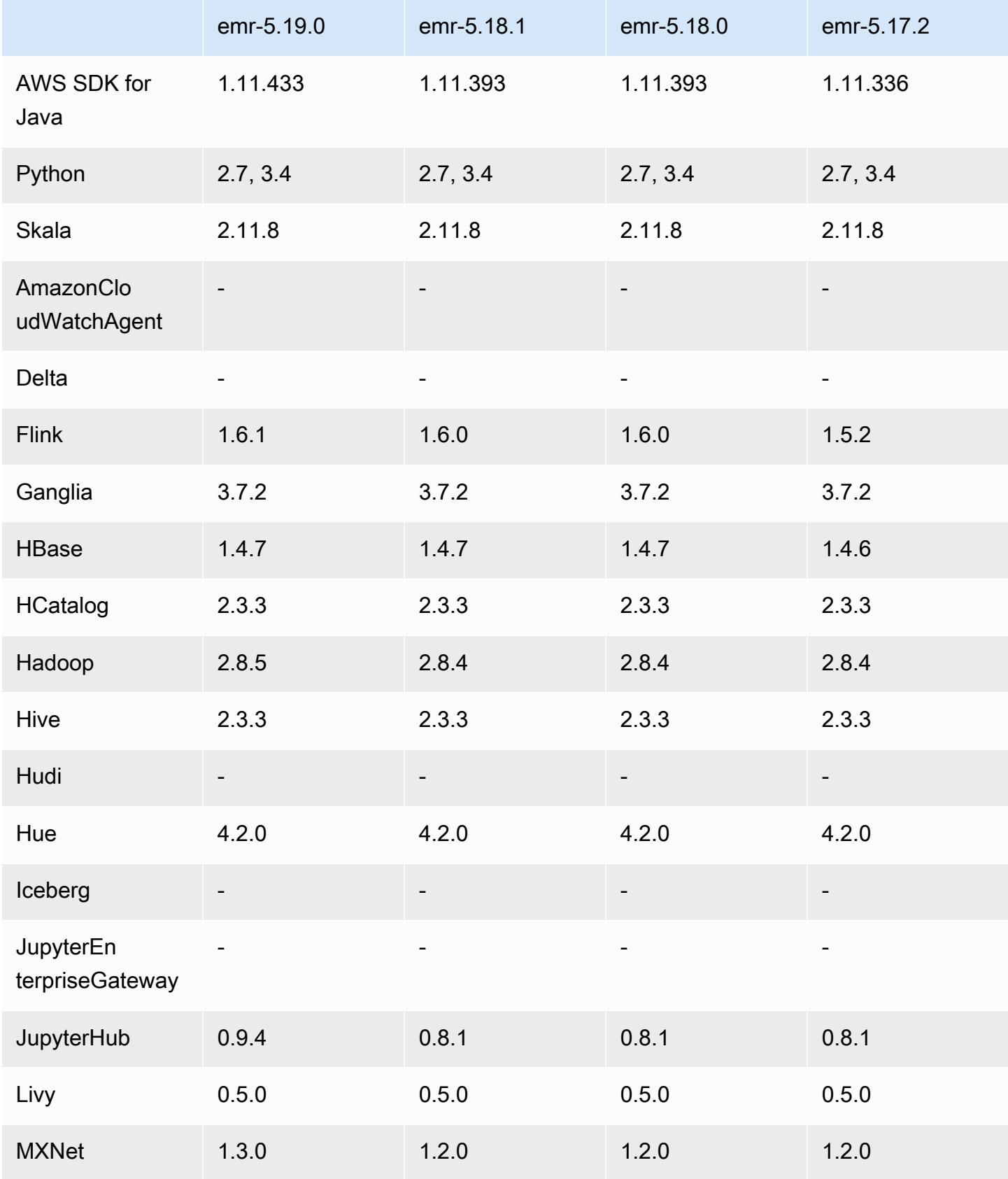

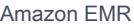

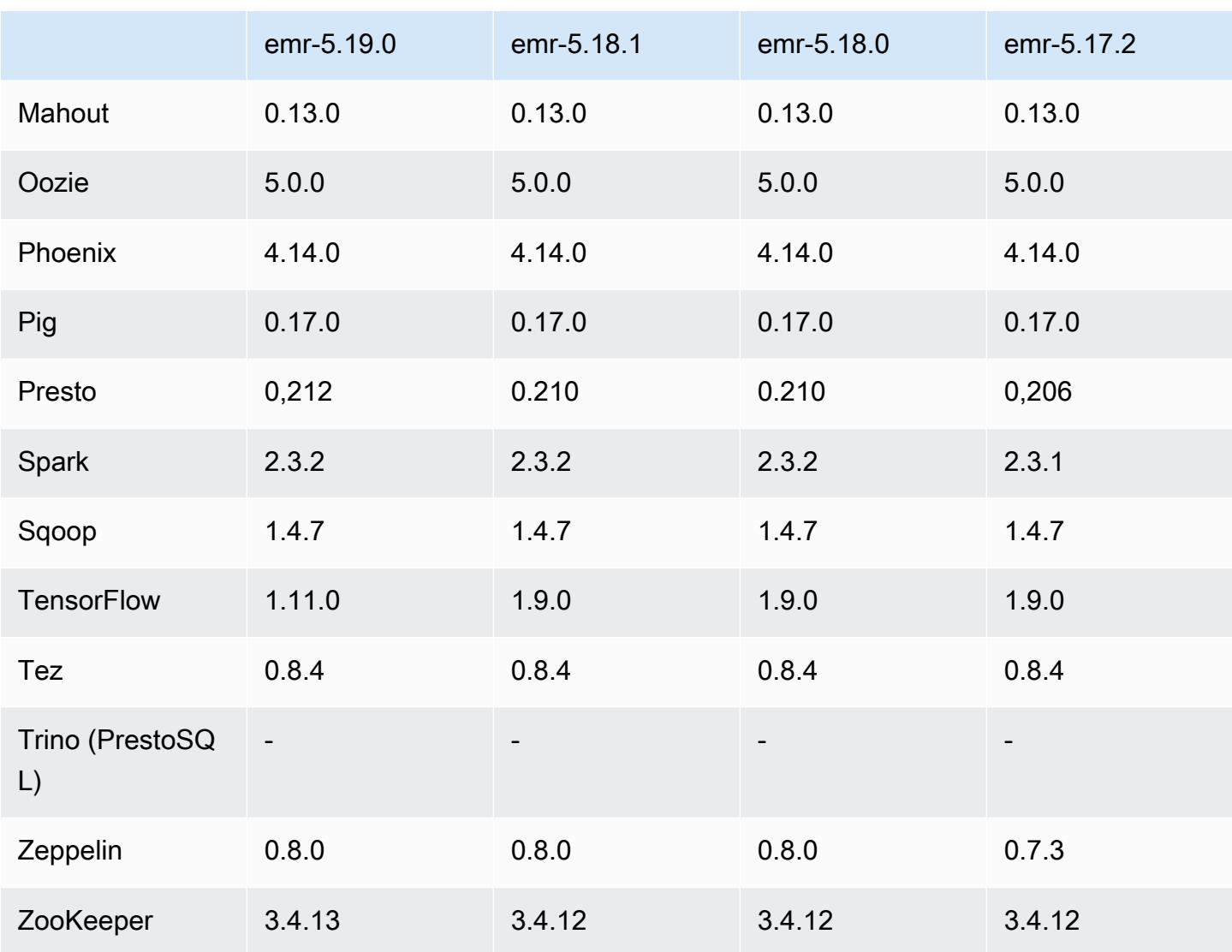

## Catatan rilis 5.19.0

Catatan rilis berikut mencakup informasi untuk rilis Amazon EMR 5.19.0. Perubahan bersifat relatif terhadap 5.18.0.

Tanggal rilis awal: 7 November 2018

Tanggal diperbarui: 19 November 2018

Upgrade

- Hadoop versi 2.8.5
- Flink versi 1.6.1
- JupyterHub 0.9.4
- MXNet versi 1.3.0
- Presto versi 0.212
- TensorFlow 1.11.0
- Zookeeper versi 3.4.13
- AWS SDK for Java 1.11.433

#### Fitur baru

- (19 November 2018) EMR Notebooks adalah lingkungan terkelola berbasis Notebook Jupyter. Ini mendukung kernel ajaib Spark untuk PySpark, Spark SQL, Spark R, dan Scala. EMR Notebooks dapat digunakan dengan cluster yang dibuat menggunakan Amazon EMR rilis 5.18.0 dan yang lebih baru. Untuk informasi selengkapnya, lihat [Menggunakan EMR Notebooks](https://docs.aws.amazon.com/emr/latest/ManagementGuide/emr-managed-notebooks.html) di Panduan Pengelolaan Amazon EMR.
- Committer yang dioptimalkan EMRFS S3 tersedia saat menulis file Parquet menggunakan Spark dan EMRFS. Committer ini meningkatkan performa tulis. Untuk informasi selengkapnya, lihat [Gunakan committer yang dioptimalkan EMRFS S3.](#page-5100-0)

Perubahan, penyempurnaan, dan masalah yang diselesaikan

- YARN
	- Logika yang telah dimodifikasi yang dapat membatasi proses utama aplikasi untuk berjalan pada simpul inti. Fungsi ini sekarang menggunakan fitur label dan properti simpul YARN di yarn-site dan klasifikasi konfigurasi capacity-scheduler. Untuk informasi, lihat [https://](https://docs.aws.amazon.com/emr/latest/ManagementGuide/emr-plan-instances-guidelines.html#emr-plan-spot-YARN.)  [docs.aws.amazon.com/emr/latest/ManagementGuide/emr-plan-instances-guidelines.html#emr](https://docs.aws.amazon.com/emr/latest/ManagementGuide/emr-plan-instances-guidelines.html#emr-plan-spot-YARN.)[plan-spot-YARN.](https://docs.aws.amazon.com/emr/latest/ManagementGuide/emr-plan-instances-guidelines.html#emr-plan-spot-YARN.)
- Default Amazon Linux AMI para Amazon EMR
	- ruby18, php56, dan gcc48 tidak lagi diinstal secara default. Semua itu dapat diinstal jika diinginkan dengan menggunakan yum.
	- Permata ruby aws-sdk tidak lagi diinstal secara default. Itu dapat diinstal menggunakan gem install aws-sdk, jika diinginkan. Komponen khusus juga bisa diinstal. Sebagai contoh, gem install aws-sdk-s3.

#### Masalah yang diketahui

- EMR Notebooks—Dalam beberapa situasi, dengan beberapa editor notebook terbuka, editor notebook mungkin sepertinya tidak dapat terhubung ke klaster. Jika hal ini terjadi, hapus cookie peramban dan kemudian buka kembali editor notebook.
- CloudWatch ContainerPending Penskalaan Metrik dan Otomatis (Diperbaiki di 5.20.0) Amazon EMR dapat memancarkan nilai negatif untuk. ContainerPending Jika ContainerPending digunakan dalam aturan penskalaan otomatis, maka penskalaan otomatis tidak akan berperilaku seperti yang diharapkan. Hindari penggunaan ContainerPending dengan penskalaan otomatis.
- Di Amazon EMR versi 5.19.0, 5.20.0, dan 5.21.0, label simpul YARN disimpan dalam direktori HDFS. Dalam beberapa situasi, hal ini menyebabkan penundaan mulai simpul inti dan kemudian menyebabkan klaster mengalami habis waktu dan gagal peluncuran. Dimulai dengan Amazon EMR 5.22.0, masalah ini telah diselesaikan. Label simpul YARN disimpan pada disk lokal dari setiap simpul klaster, menghindari dependensi pada HDFS.

### Versi komponen 5.19.0

Komponen yang diinstal oleh Amazon EMR dengan rilis ini tercantum di bawah ini. Beberapa komponen diinstal sebagai bagian dari paket aplikasi big data. Sedangkan komponen lainnya bersifak unik untuk Amazon EMR dan diinstal untuk proses sistem dan fitur. Ini biasanya dimulai dengan emr atau aws. Paket aplikasi big data dalam rilis Amazon EMR terbaru biasanya versi terbaru yang ditemukan di komunitas. Kami menyediakan rilis komunitas di Amazon EMR secepat mungkin.

Beberapa komponen yang ada di Amazon EMR berbeda dari versi komunitas. Komponen ini mempunyai label versi dalam bentuk *CommunityVersion*-amzn-*EmrVersion*. *EmrVersion* dimulai dari 0. Misalnya, jika komponen komunitas open source bernama myapp-component dengan versi 2.2 telah dimodifikasi tiga kali untuk dimasukkan dalam rilis EMR Amazon yang berbeda, versi rilisnya terdaftar sebagai. 2.2-amzn-2

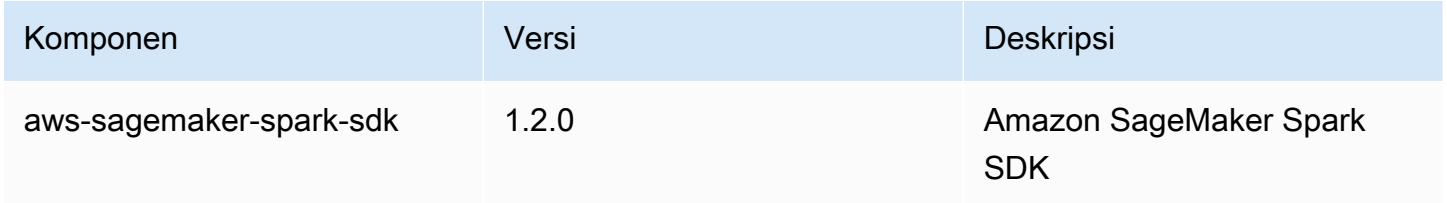

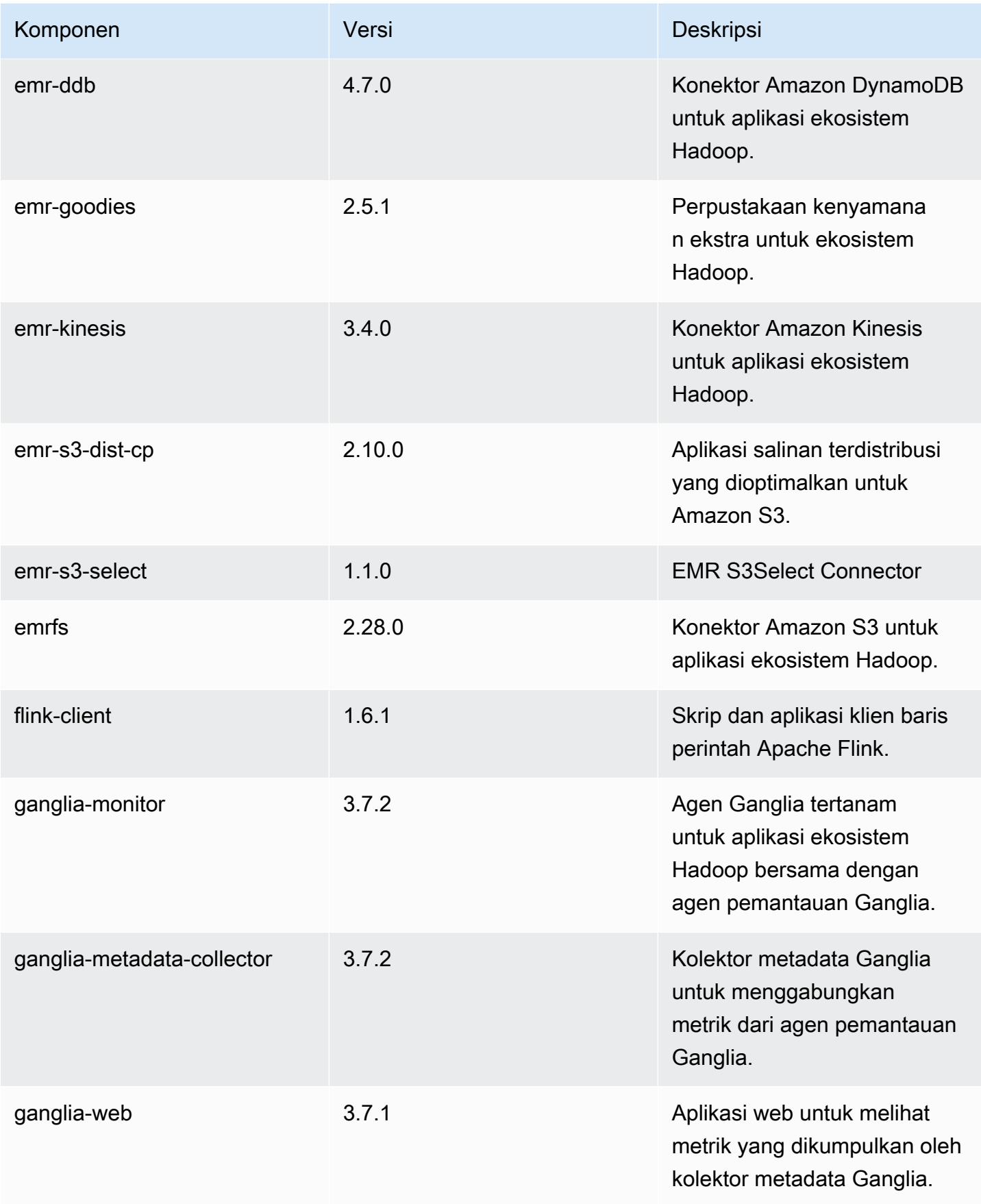

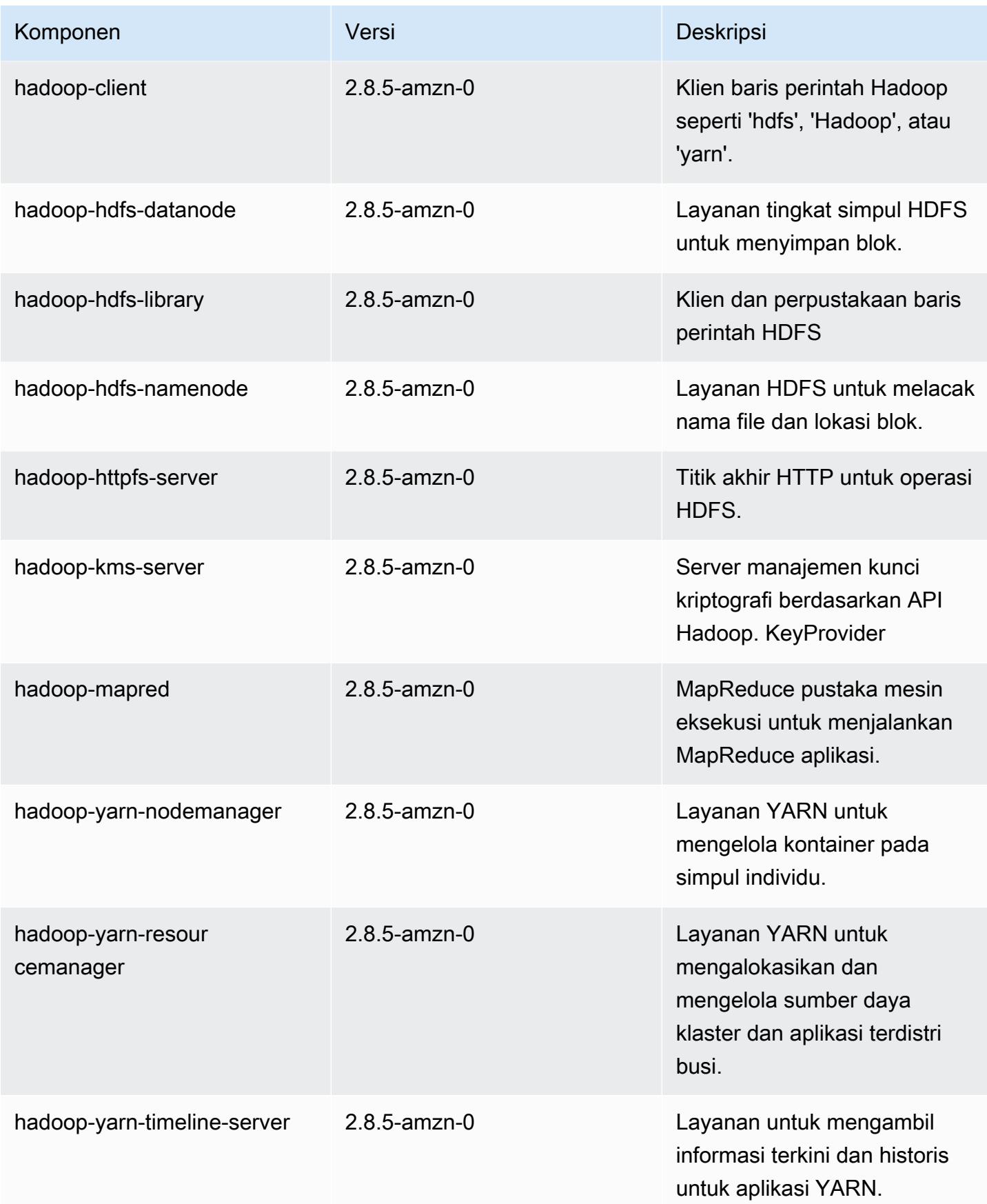

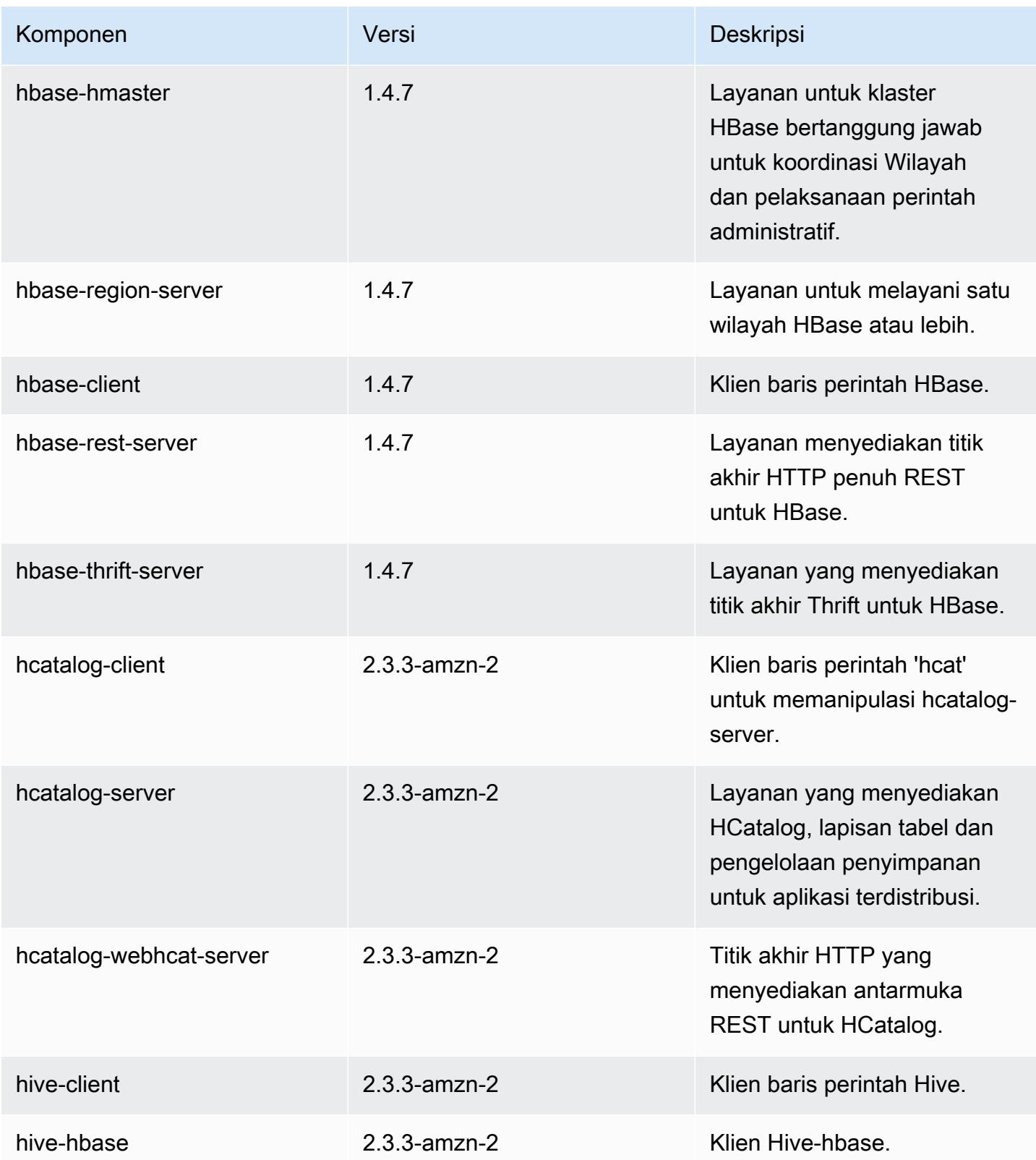

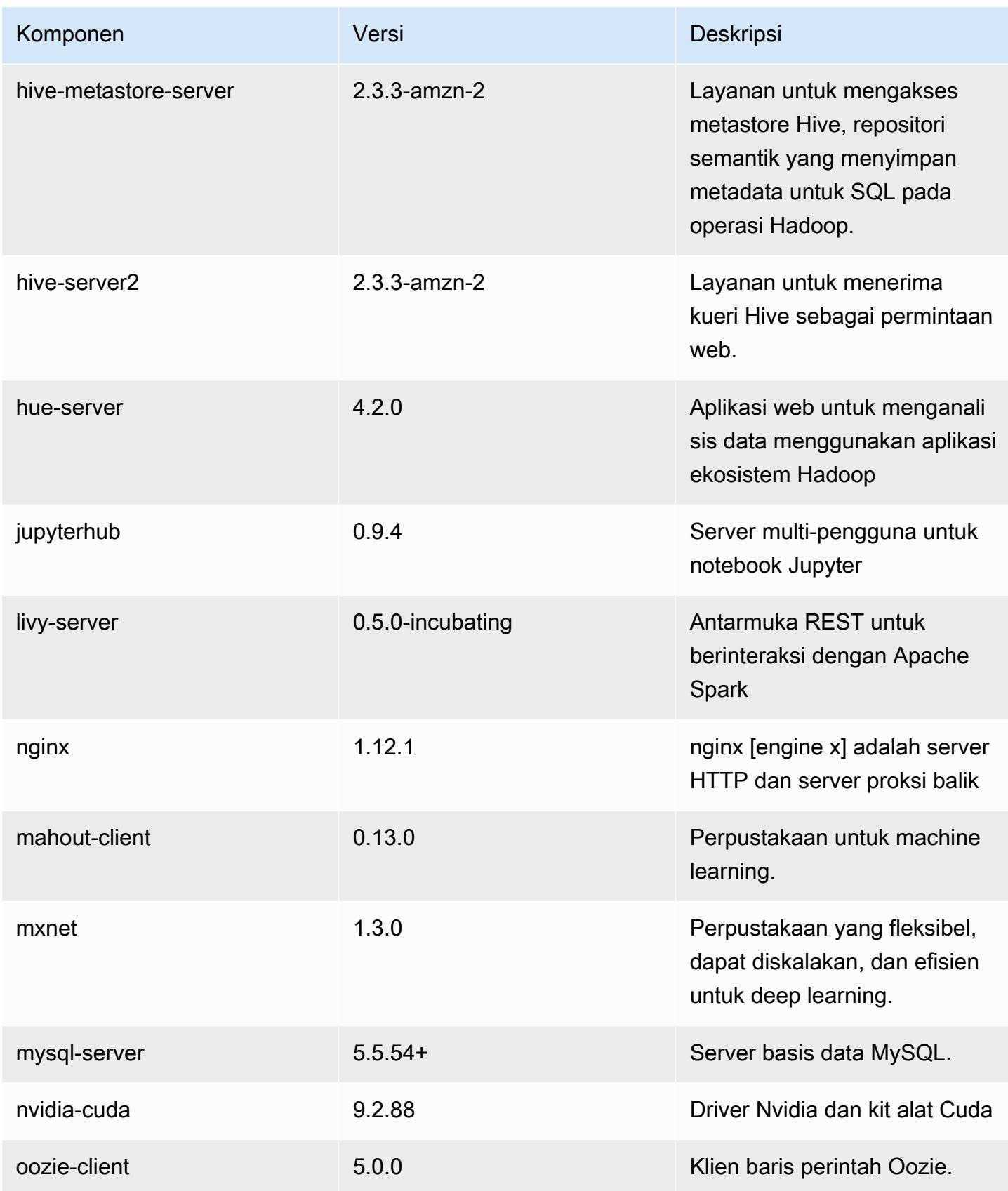

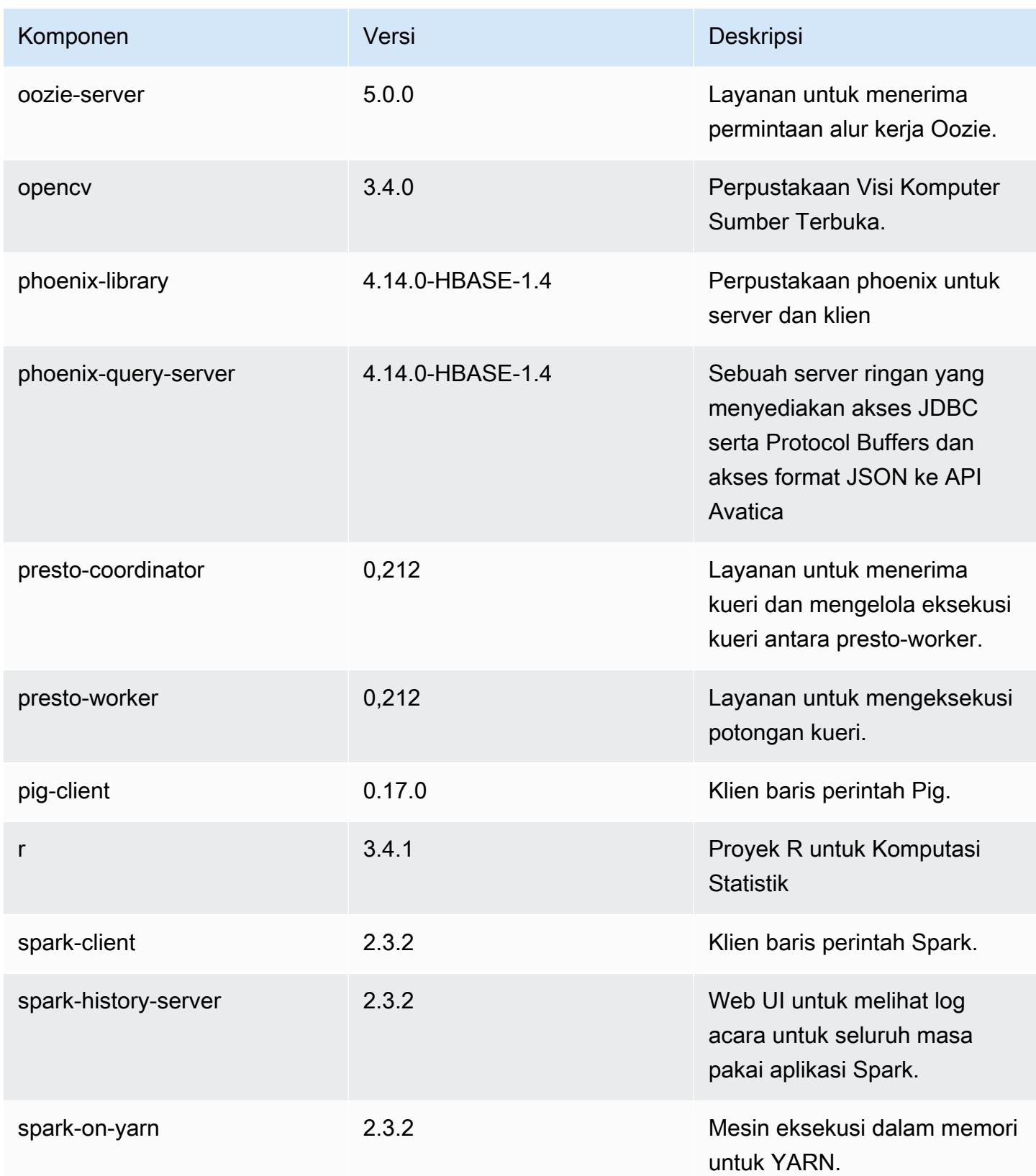

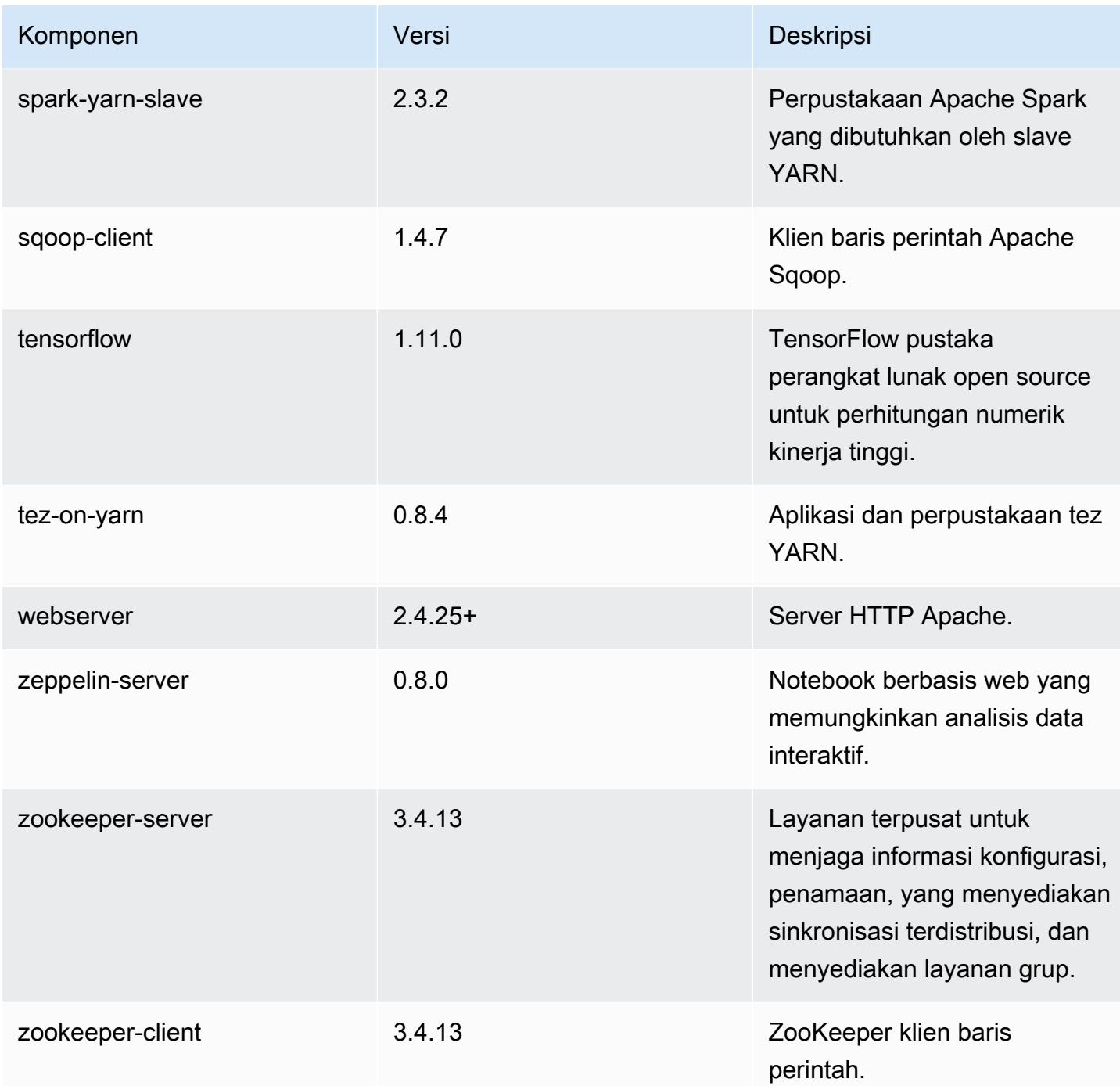

# Klasifikasi konfigurasi 5.19.0

Klasifikasi konfigurasi memungkinkan Anda menyesuaikan aplikasi. Ini sering kali bersesuaian dengan file XML konfigurasi untuk aplikasi, seperti hive-site.xml. Untuk informasi selengkapnya, lihat [Konfigurasikan aplikasi.](#page-3081-0)

### klasifikasi emr-5.19.0

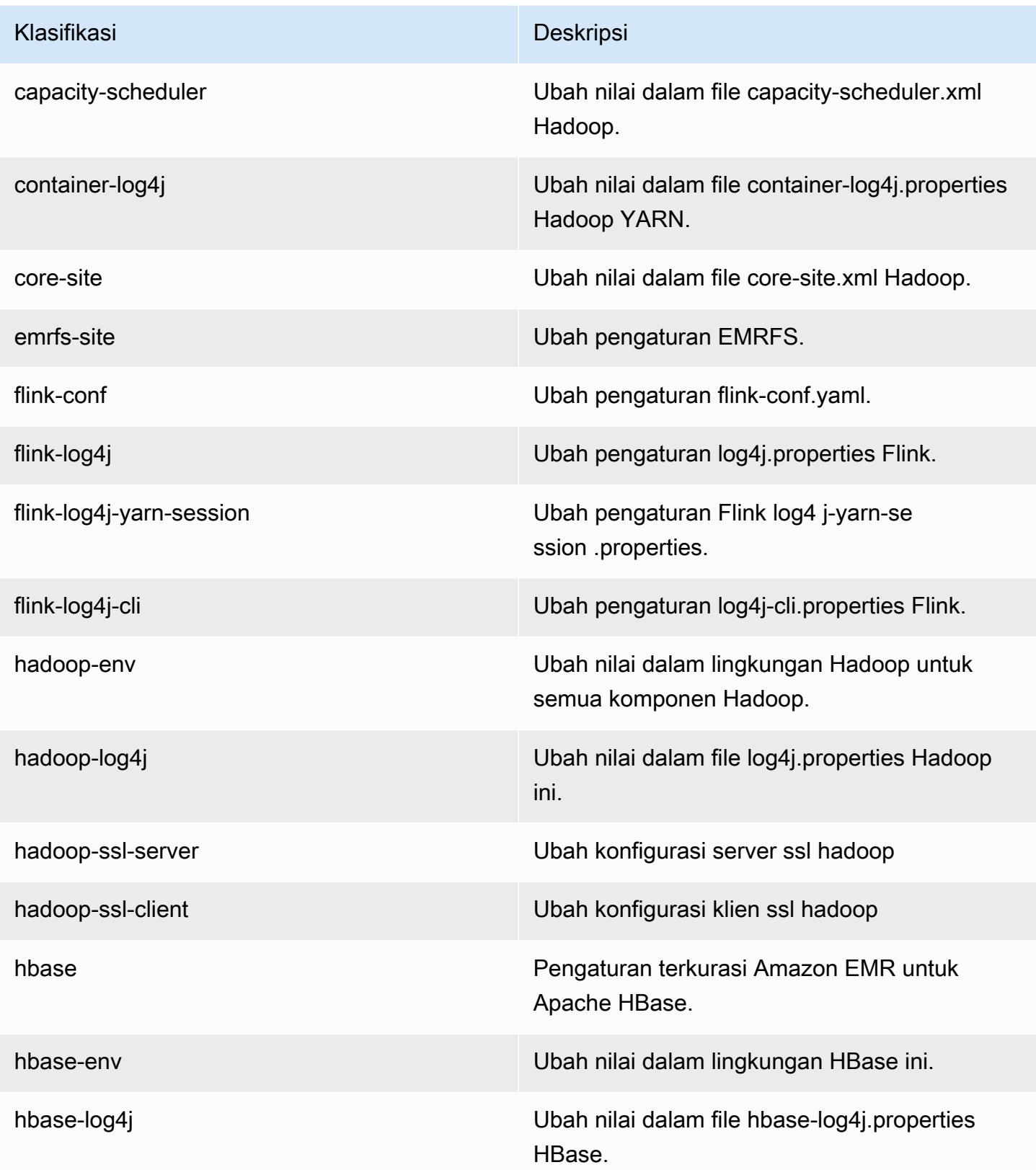

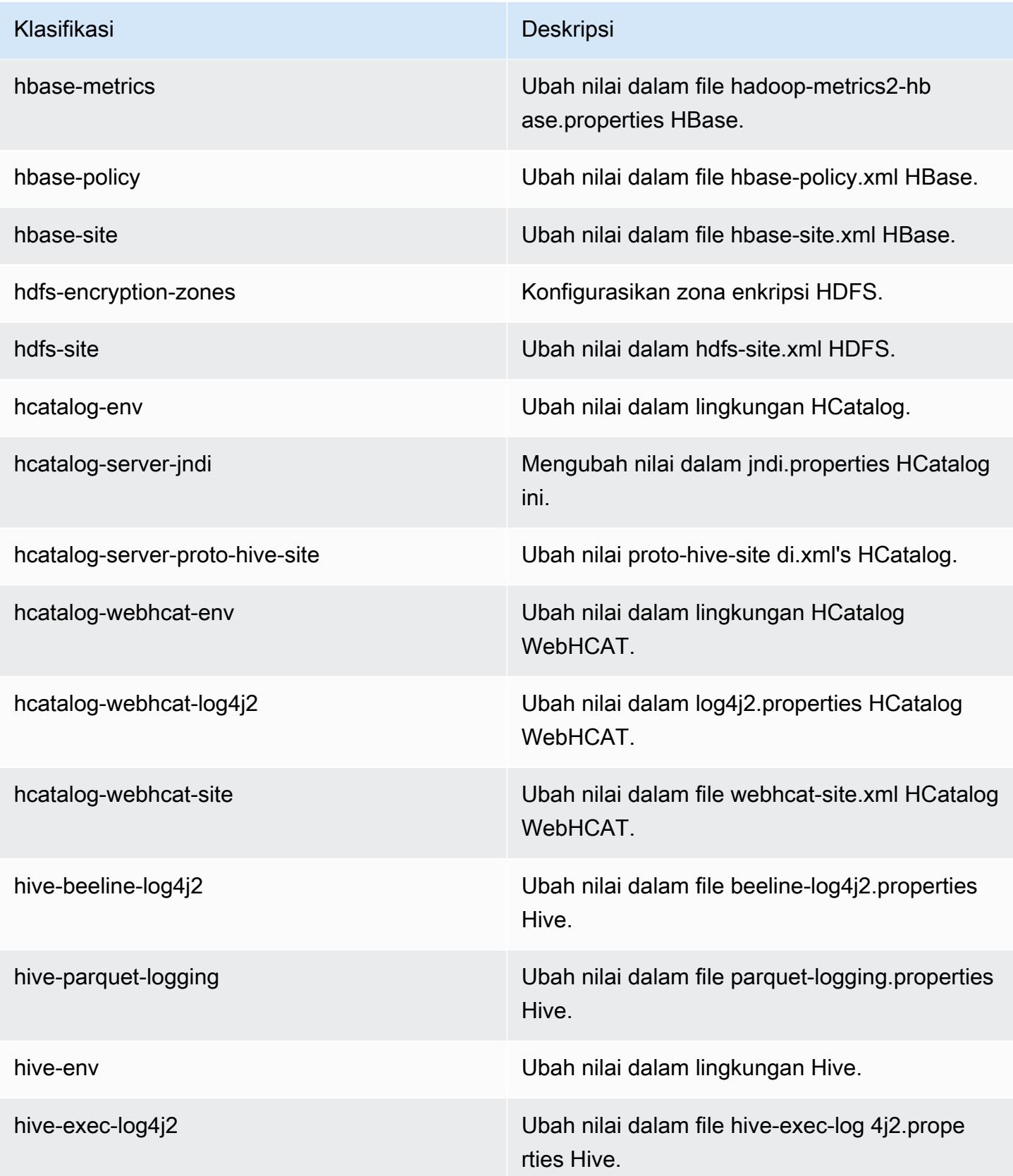

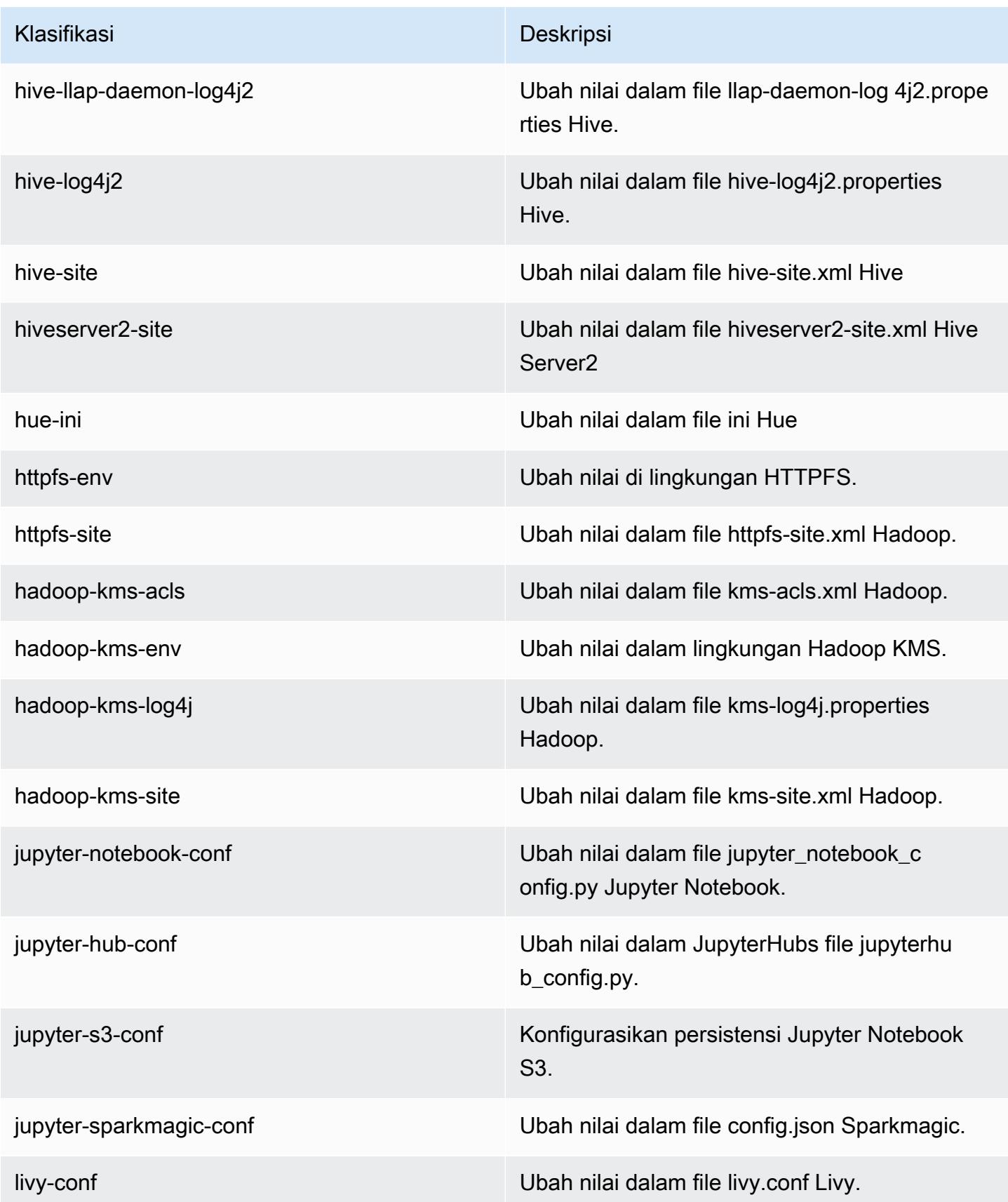
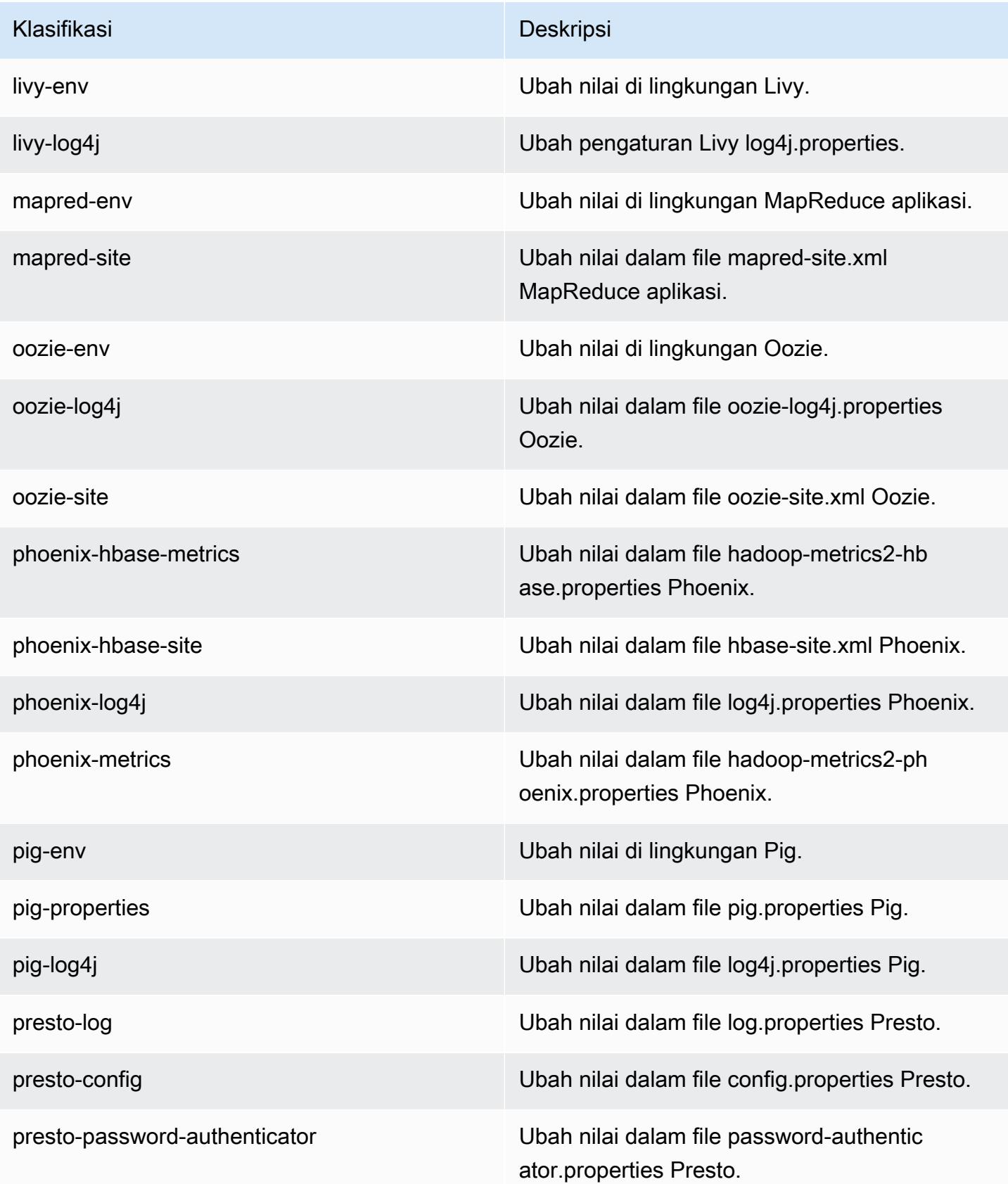

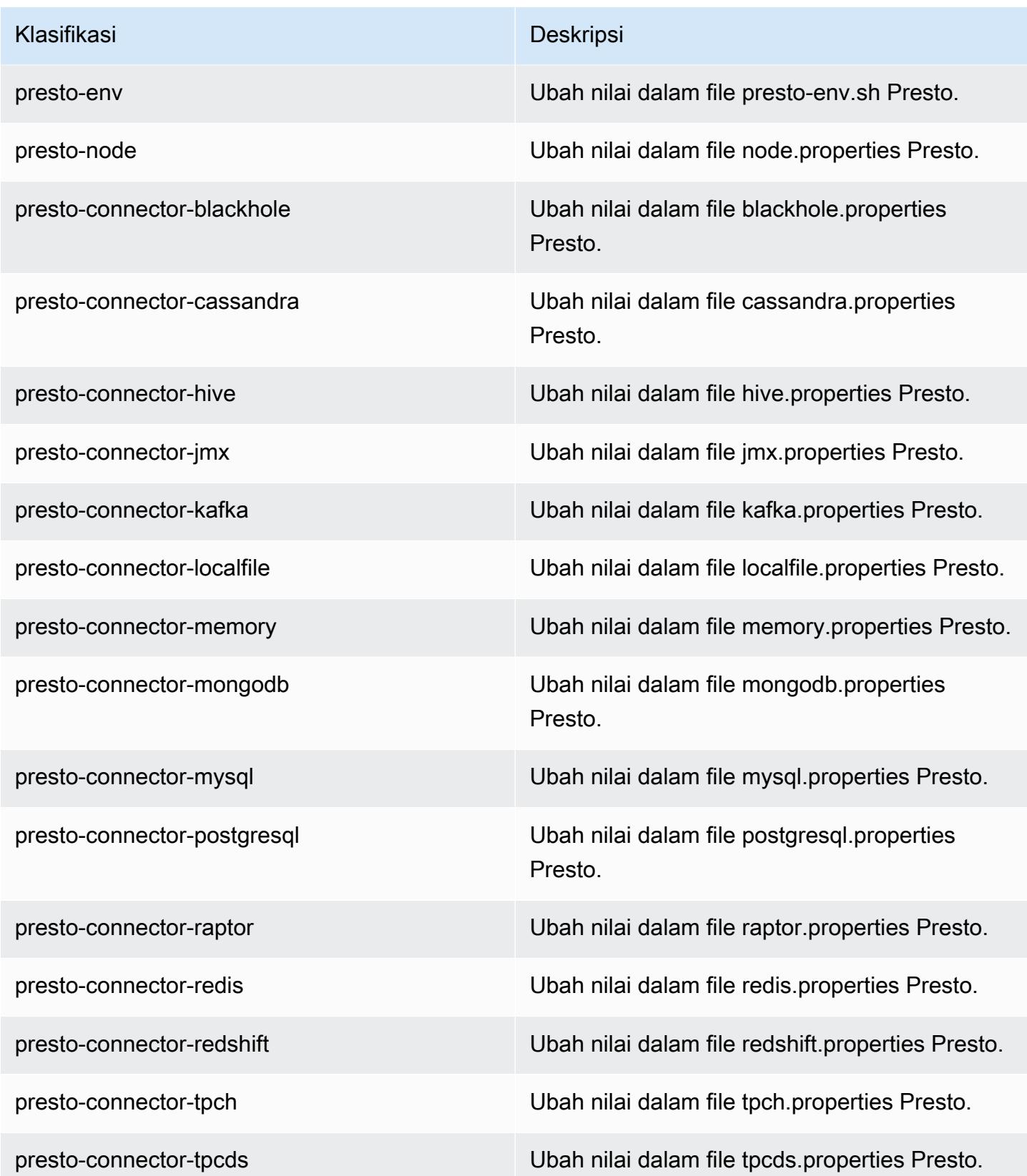

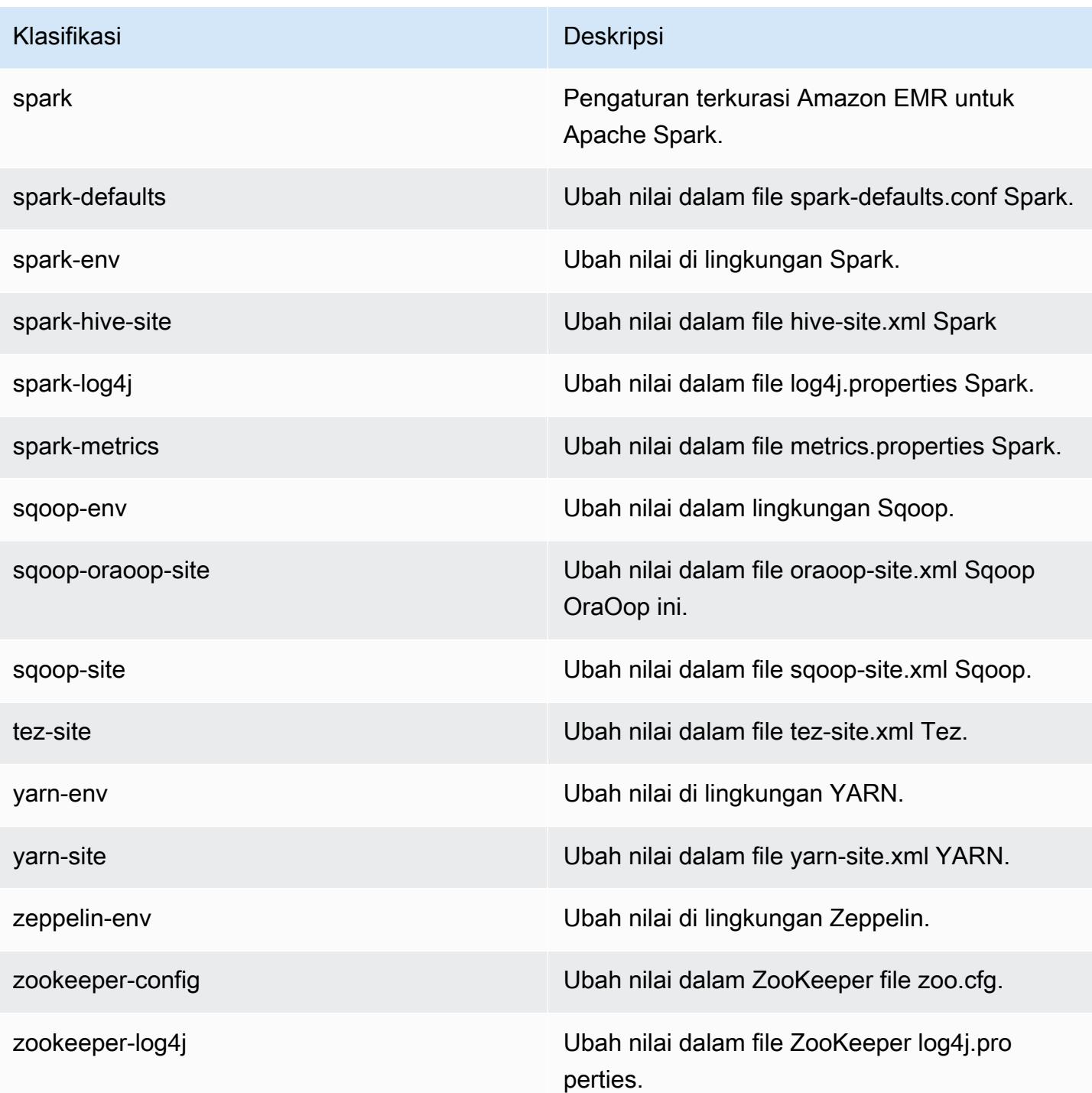

## Amazon EMR rilis 5.18.1

### 5.18.1 versi aplikasi

Aplikasi berikut didukung dalam rilis ini: [Flink](https://flink.apache.org/), [Ganglia](http://ganglia.info), [HBase,](http://hbase.apache.org/) [HCatalog,](https://cwiki.apache.org/confluence/display/Hive/HCatalog) [Hadoop](http://hadoop.apache.org/docs/current/), [Hive,](http://hive.apache.org/) [Hue,](http://gethue.com/) [JupyterHub](https://jupyterhub.readthedocs.io/en/latest/#), [Livy](https://livy.incubator.apache.org/), [MXNet,](https://mxnet.incubator.apache.org/) [Mahout](http://mahout.apache.org/), [Oozie](http://oozie.apache.org/), [Phoenix](https://phoenix.apache.org/), [Pig](http://pig.apache.org/), [Presto,](https://prestodb.io/) [Spark,](https://spark.apache.org/docs/latest/) [Sqoop,](http://sqoop.apache.org/) [TensorFlow](https://www.tensorflow.org/), [Tez,](https://tez.apache.org/) [Zeppelin](https://zeppelin.incubator.apache.org/), dan [ZooKeeper](https://zookeeper.apache.org).

Tabel di bawah ini mencantumkan versi aplikasi yang tersedia dalam rilis Amazon EMR ini dan versi aplikasi dalam tiga rilis EMR Amazon sebelumnya (bila berlaku).

Untuk riwayat lengkap versi aplikasi untuk setiap rilis Amazon EMR, lihat topik berikut:

- [Versi aplikasi di Amazon EMR 7.x rilis](#page-23-0)
- [Versi aplikasi di Amazon EMR 6.x rilis](#page-75-0)
- [Versi aplikasi di Amazon EMR 5.x rilis](#page-927-0)
- [Versi aplikasi di Amazon EMR 4.x rilis](#page-2351-0)

#### Informasi versi aplikasi

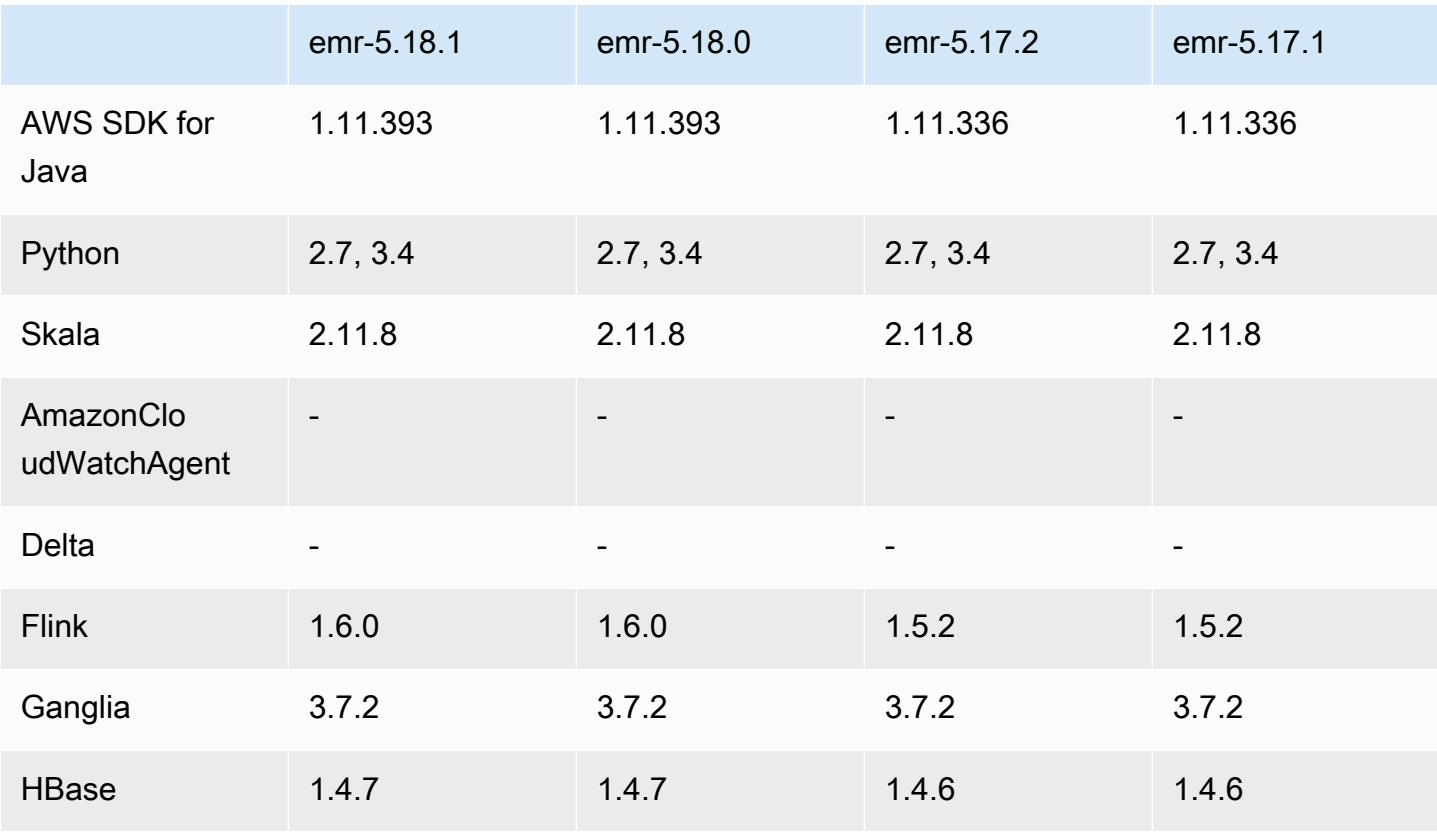

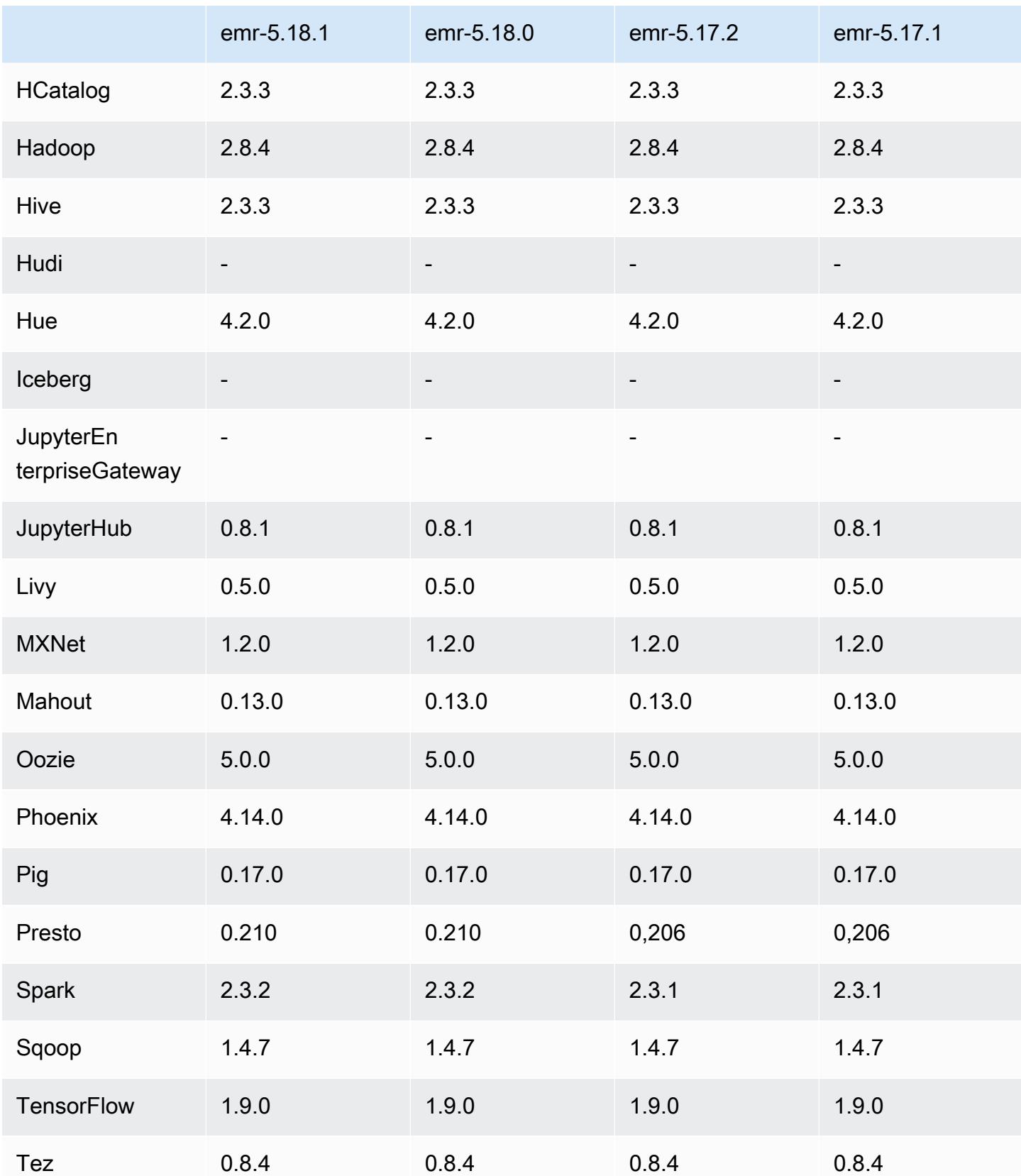

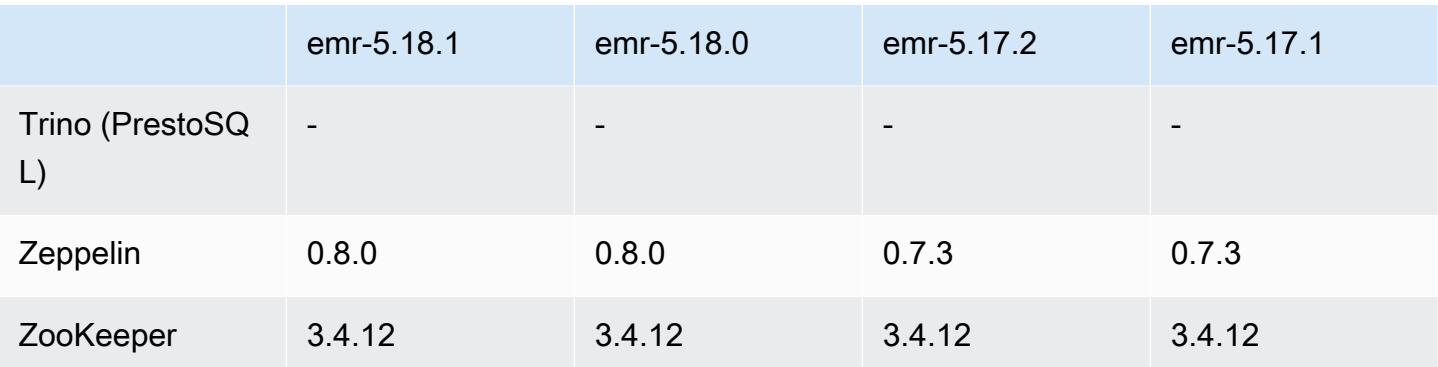

## Catatan terbitan 5.18.1

Ini adalah rilis patch untuk menambahkan otentikasi AWS Signature Version 4 untuk permintaan ke Amazon S3. Semua aplikasi dan komponen sama dengan rilis EMR Amazon sebelumnya.

### **A** Important

Dalam versi rilis ini, Amazon EMR menggunakan AWS Signature Version 4 secara eksklusif untuk mengautentikasi permintaan ke Amazon S3. Untuk informasi lebih lanjut, lihat [Yang](https://docs.aws.amazon.com/emr/latest/ReleaseGuide/emr-whatsnew.html) [Baru](https://docs.aws.amazon.com/emr/latest/ReleaseGuide/emr-whatsnew.html).

## 5.18.1 versi komponen

Komponen yang diinstal oleh Amazon EMR dengan rilis ini tercantum di bawah ini. Beberapa komponen diinstal sebagai bagian dari paket aplikasi big data. Sedangkan komponen lainnya bersifak unik untuk Amazon EMR dan diinstal untuk proses sistem dan fitur. Ini biasanya dimulai dengan emr atau aws. Paket aplikasi big data dalam rilis Amazon EMR terbaru biasanya versi terbaru yang ditemukan di komunitas. Kami menyediakan rilis komunitas di Amazon EMR secepat mungkin.

Beberapa komponen yang ada di Amazon EMR berbeda dari versi komunitas. Komponen ini mempunyai label versi dalam bentuk *CommunityVersion*-amzn-*EmrVersion*. *EmrVersion* dimulai dari 0. Misalnya, jika komponen komunitas open source bernama myapp-component dengan versi 2.2 telah dimodifikasi tiga kali untuk dimasukkan dalam rilis EMR Amazon yang berbeda, versi rilisnya terdaftar sebagai. 2.2-amzn-2

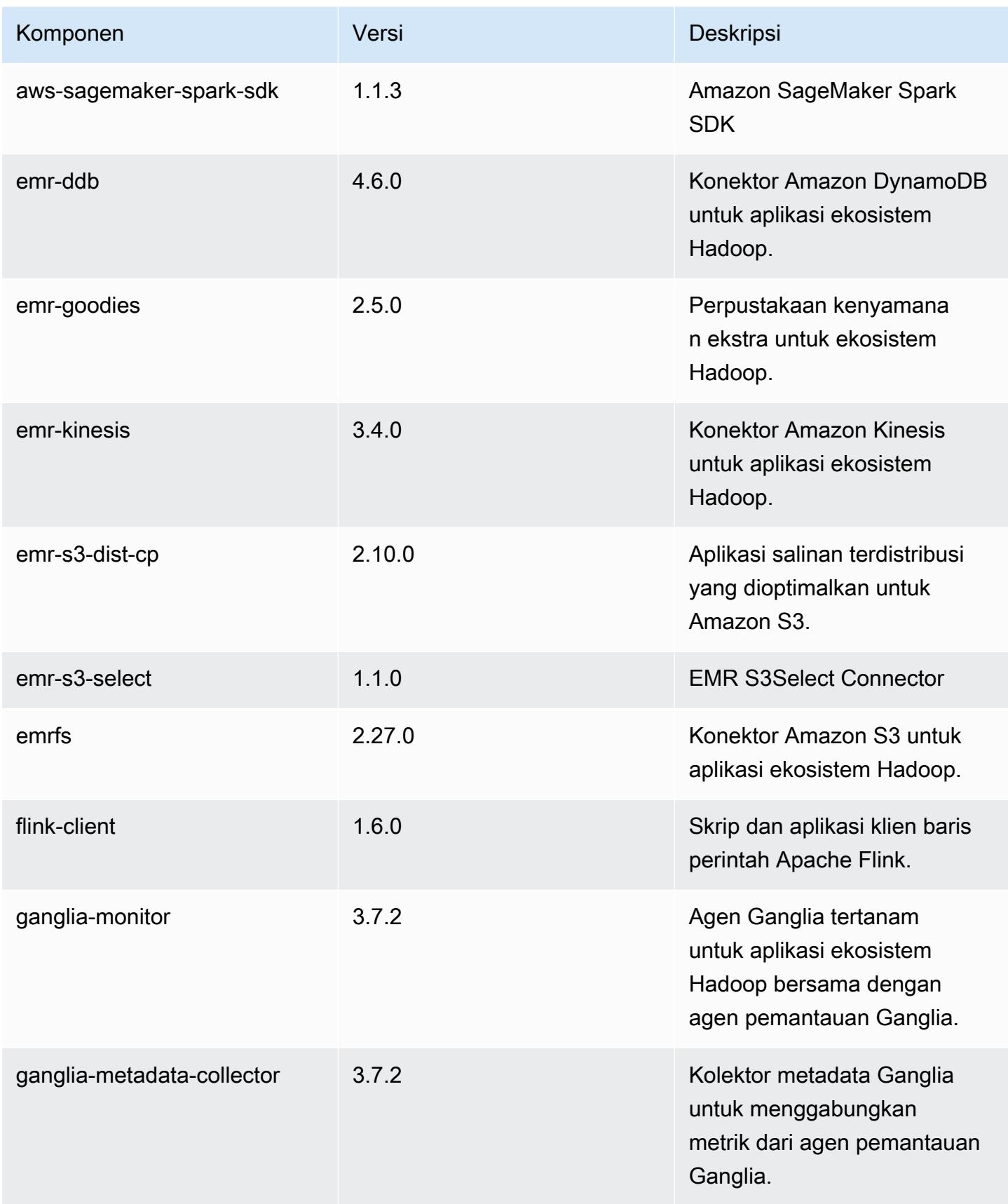

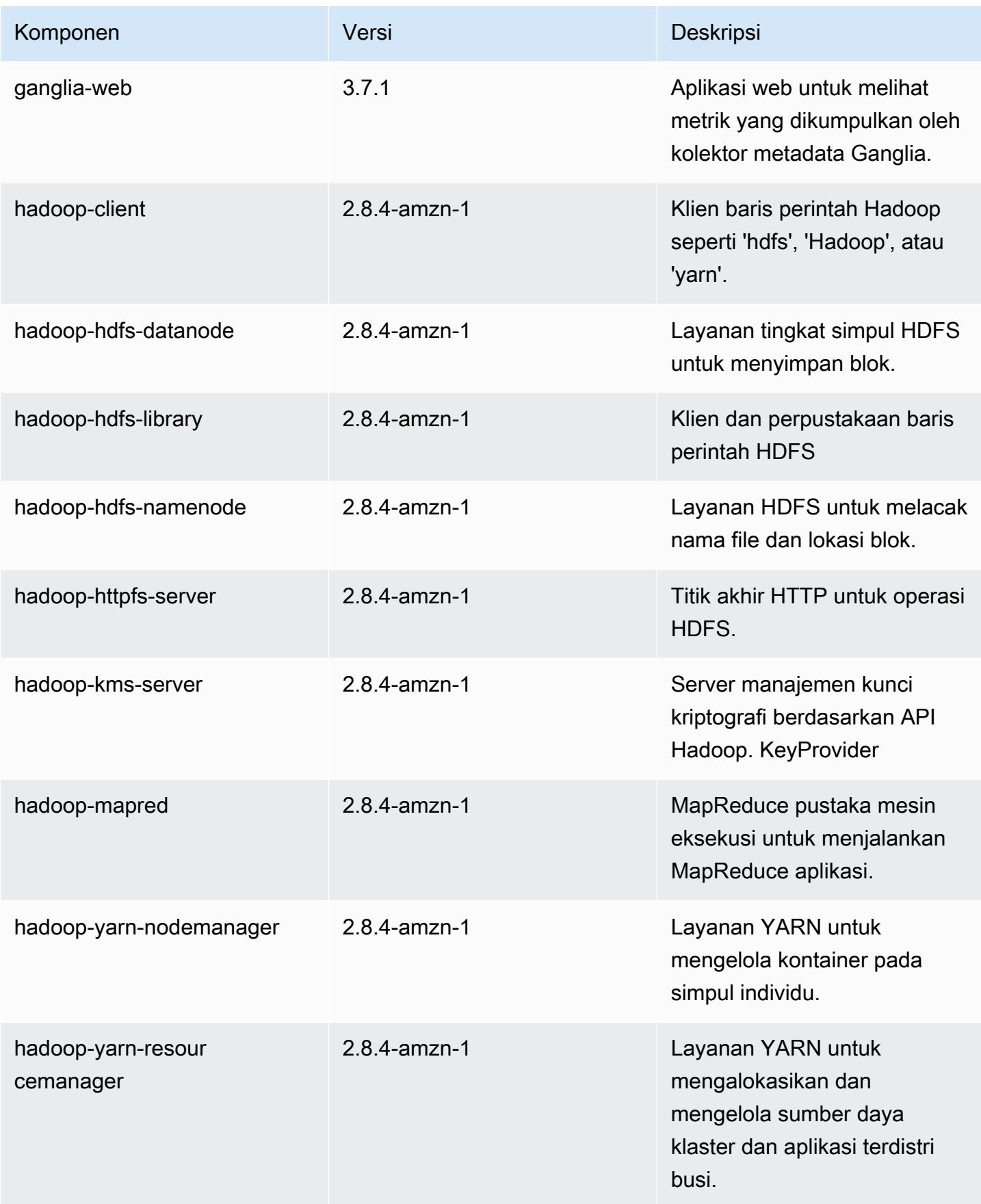

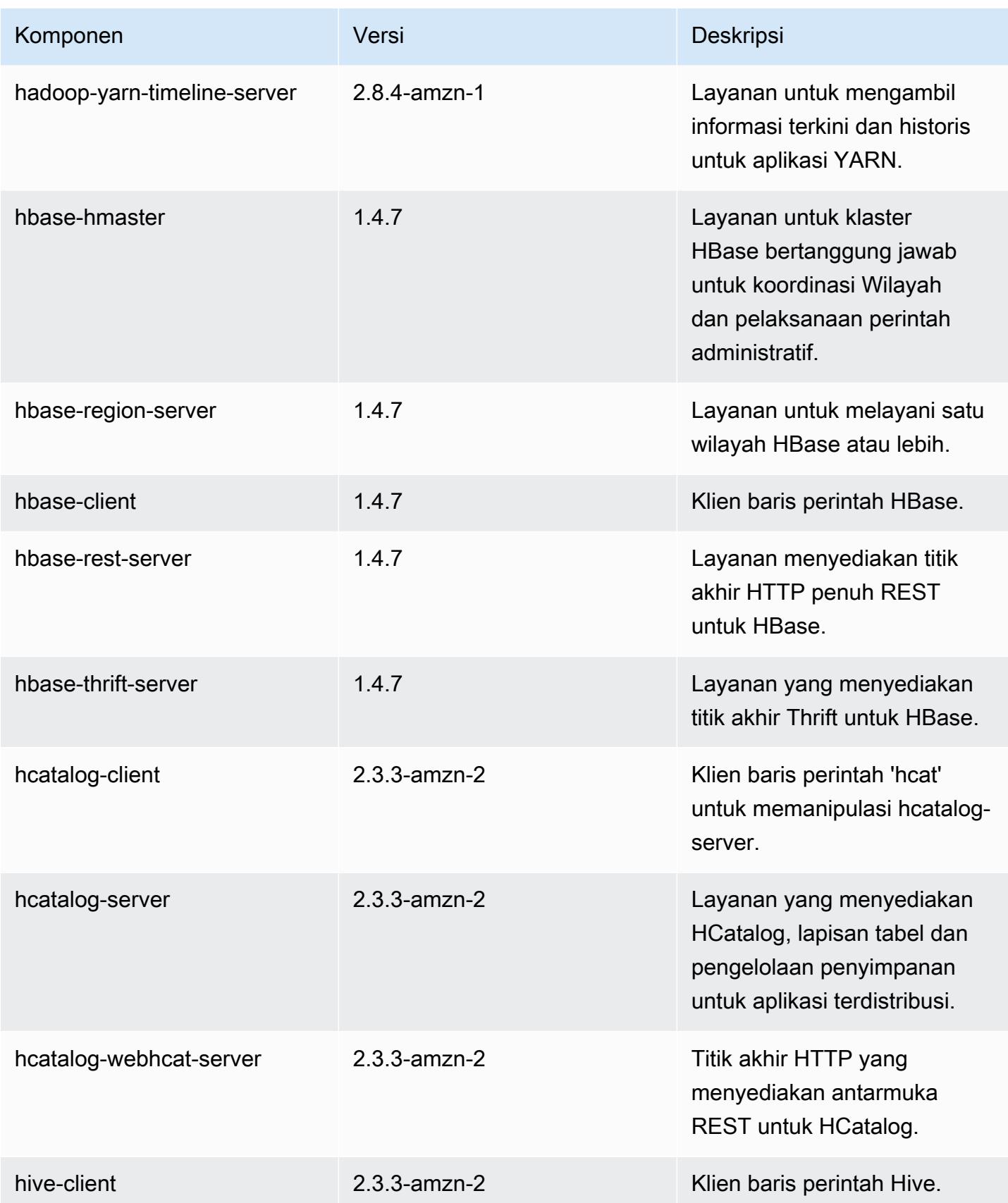

Amazon EMR Panduan Rilis Amazon EMR

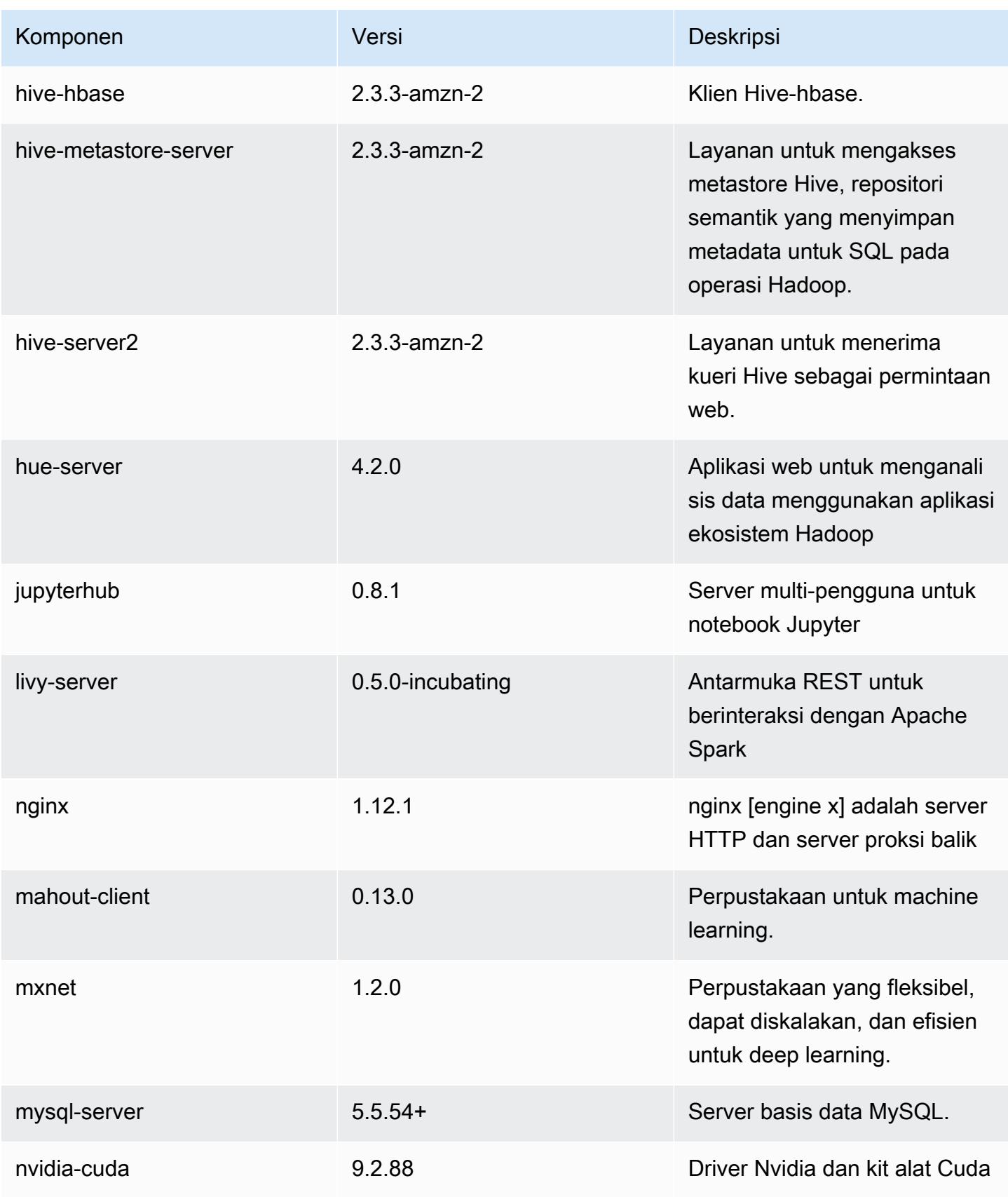

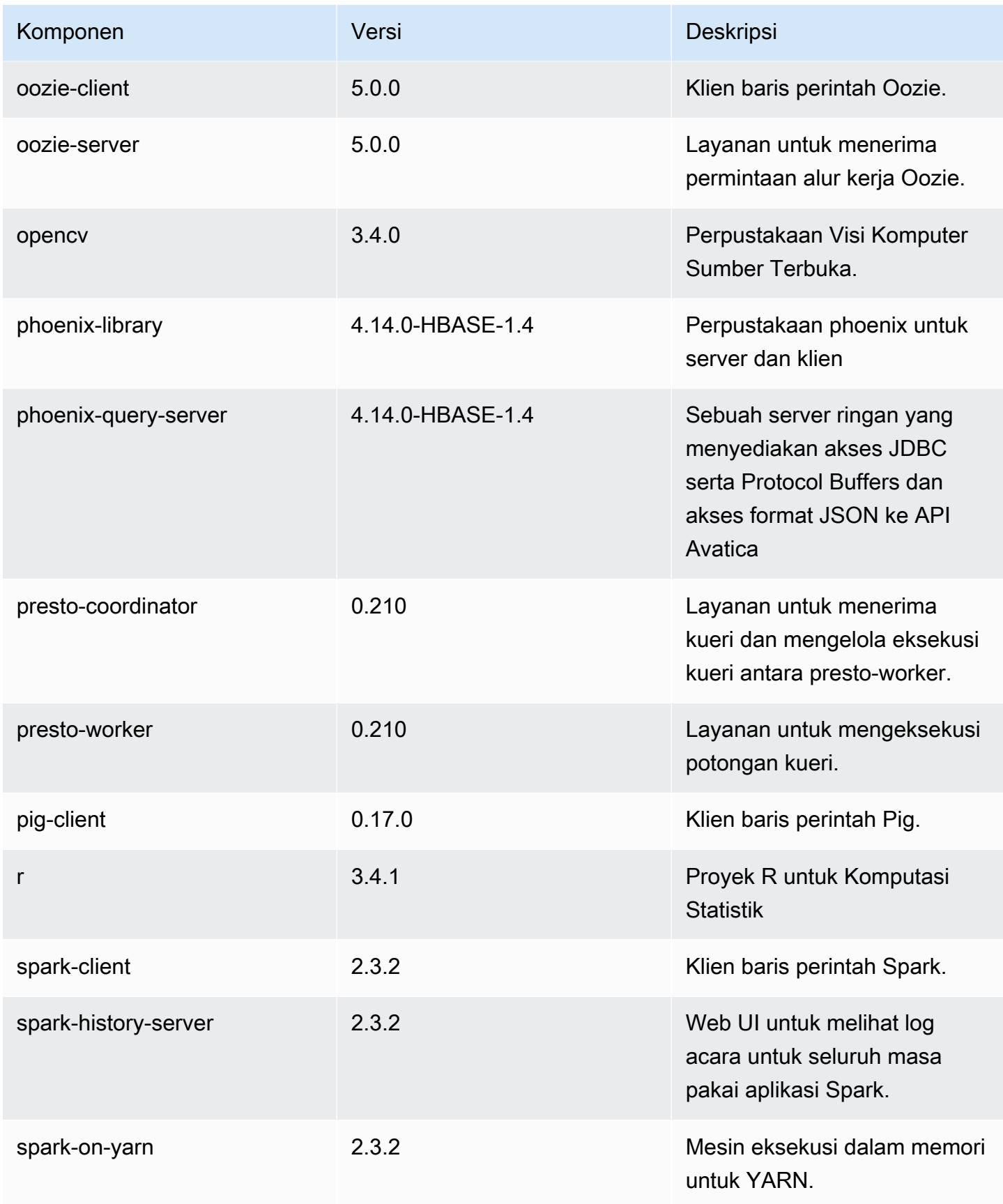

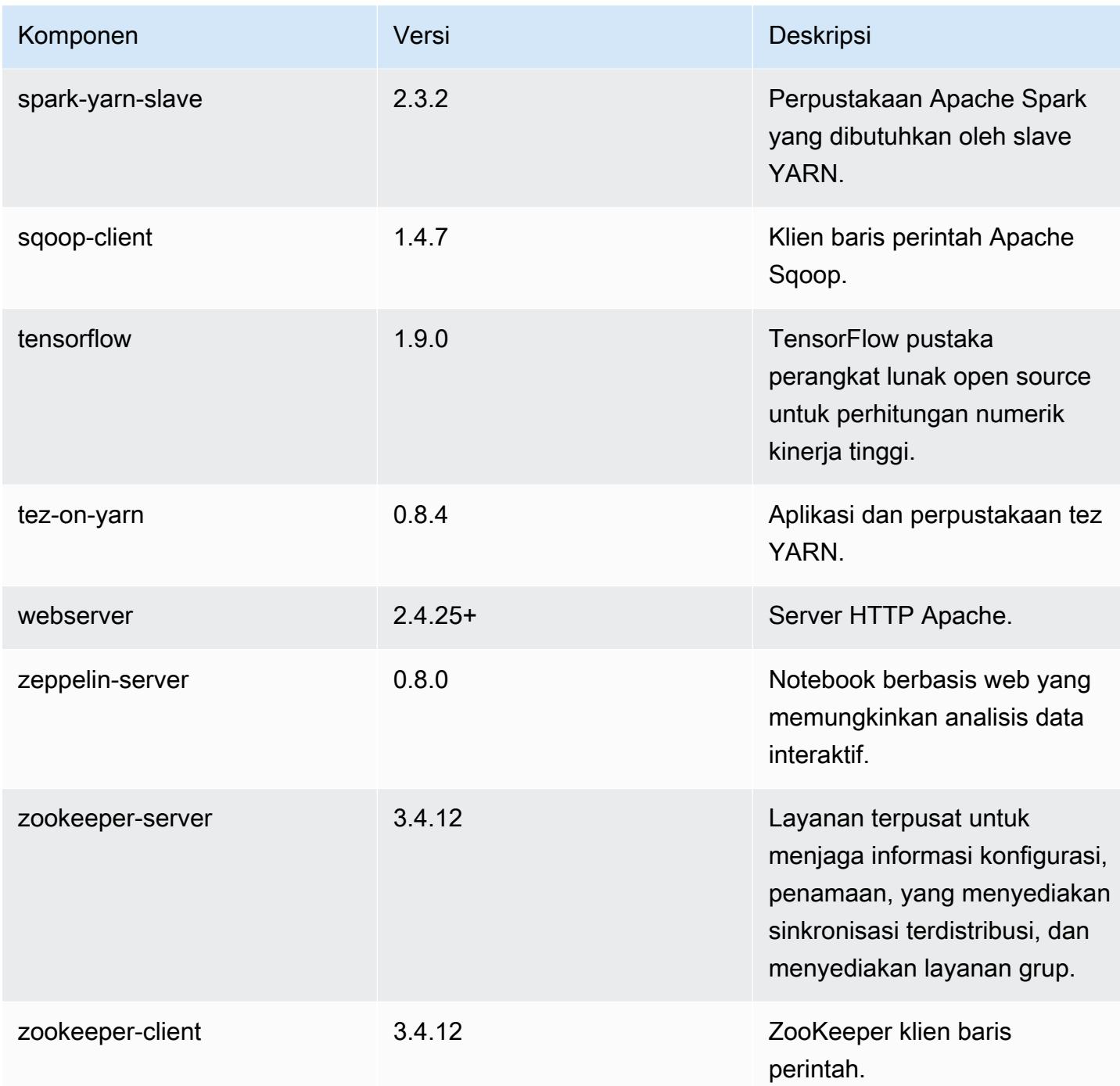

# 5.18.1 klasifikasi konfigurasi

Klasifikasi konfigurasi memungkinkan Anda menyesuaikan aplikasi. Ini sering kali bersesuaian dengan file XML konfigurasi untuk aplikasi, seperti hive-site.xml. Untuk informasi selengkapnya, lihat [Konfigurasikan aplikasi.](#page-3081-0)

klasifikasi emr-5.18.1

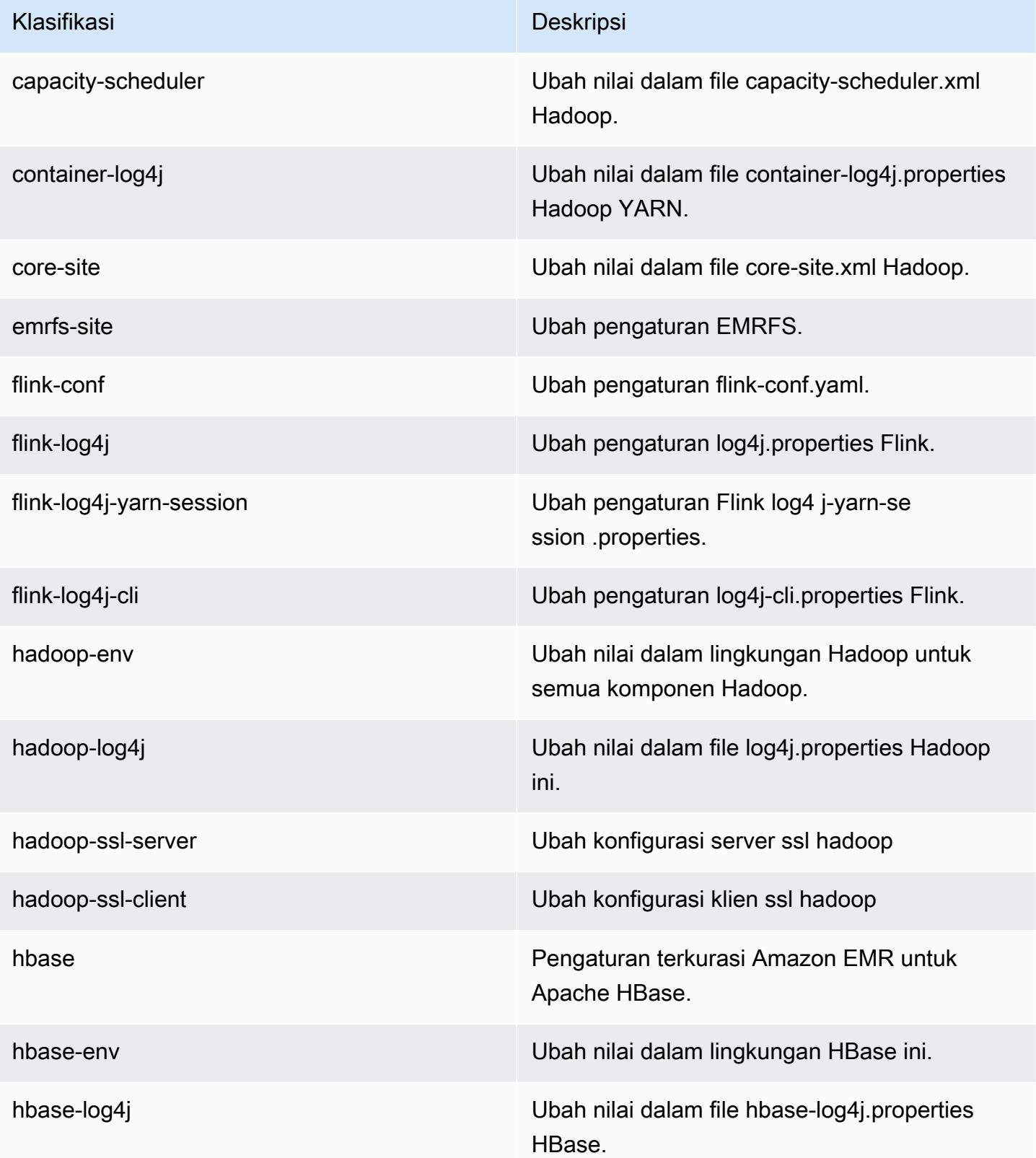

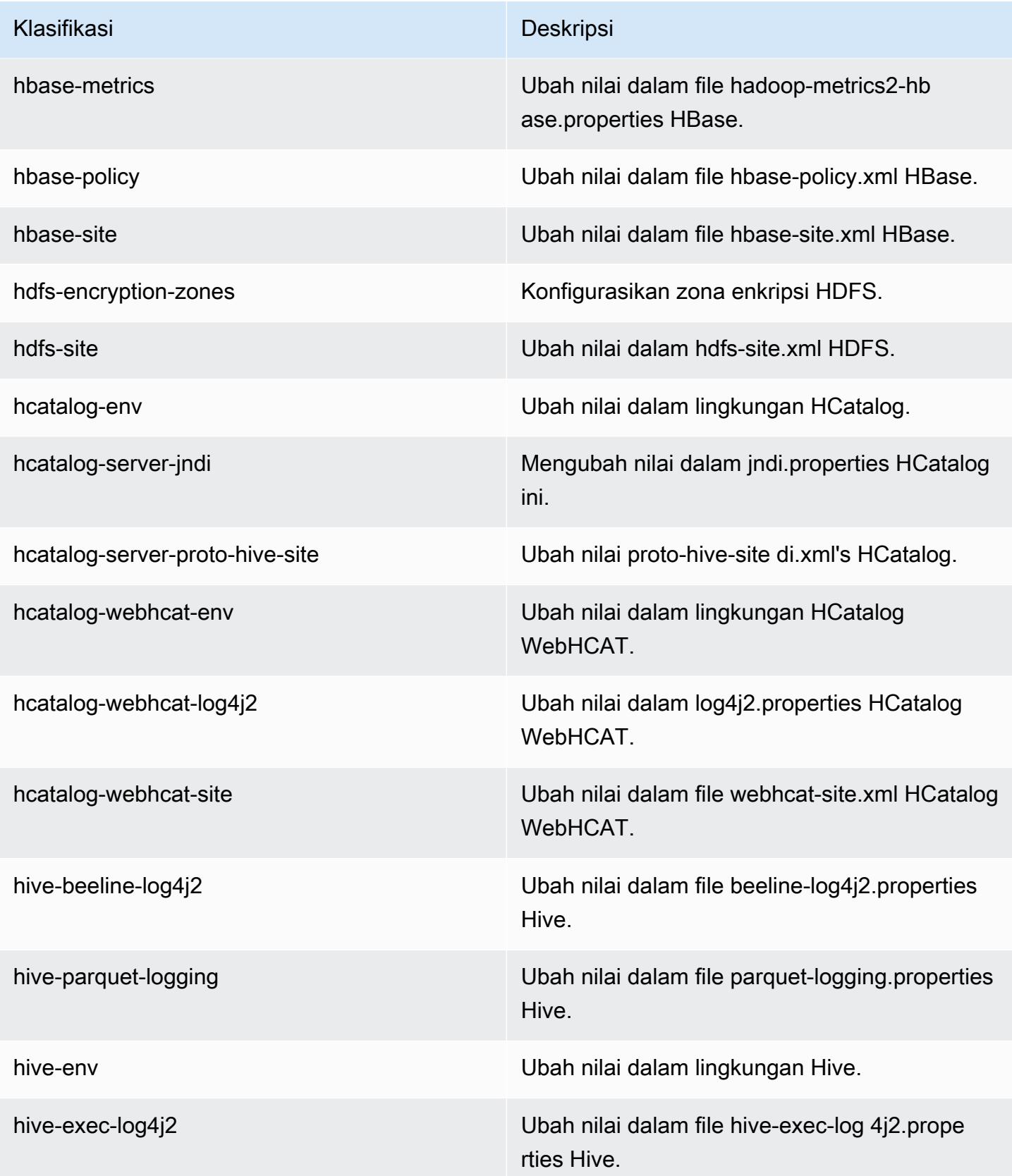

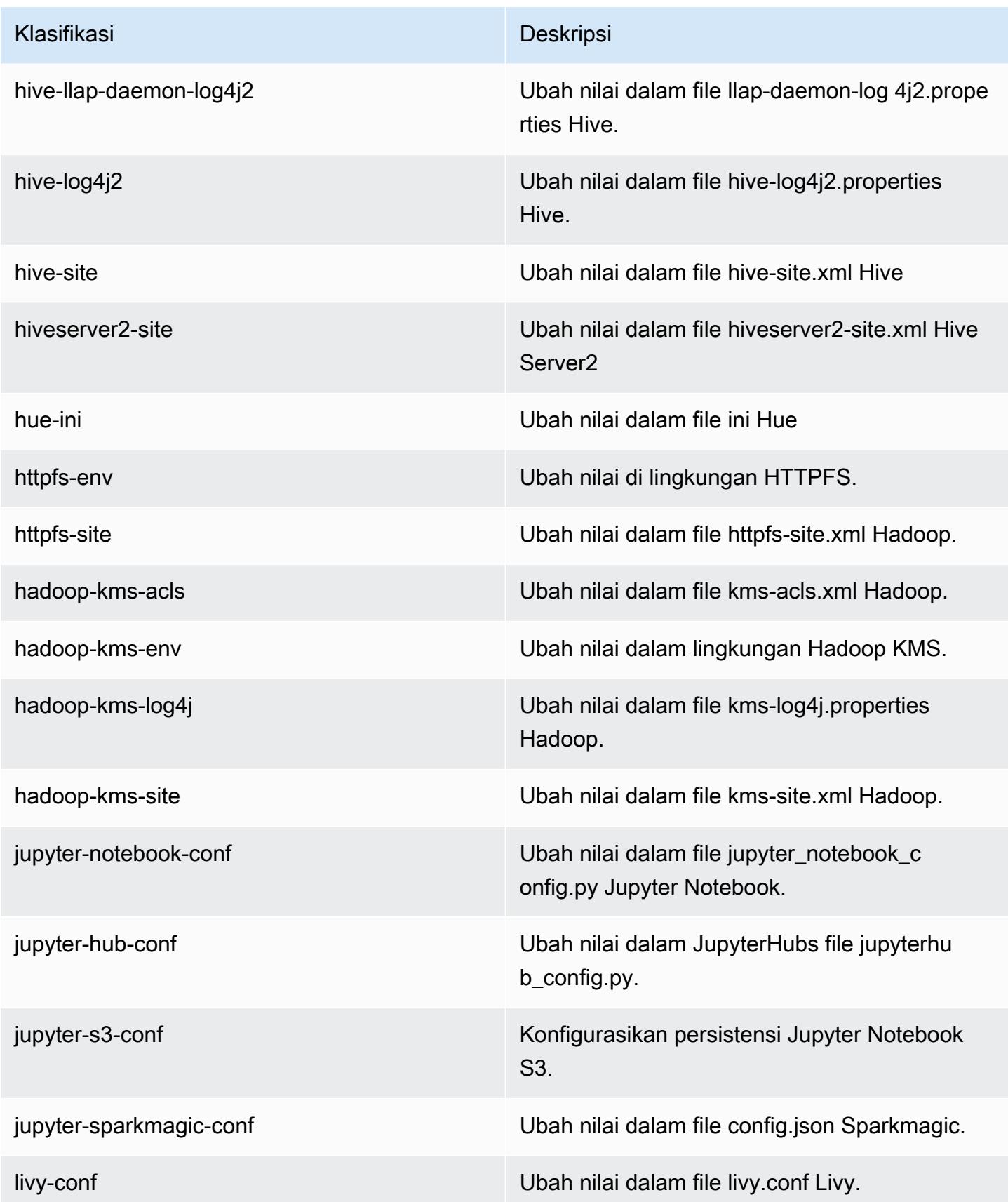

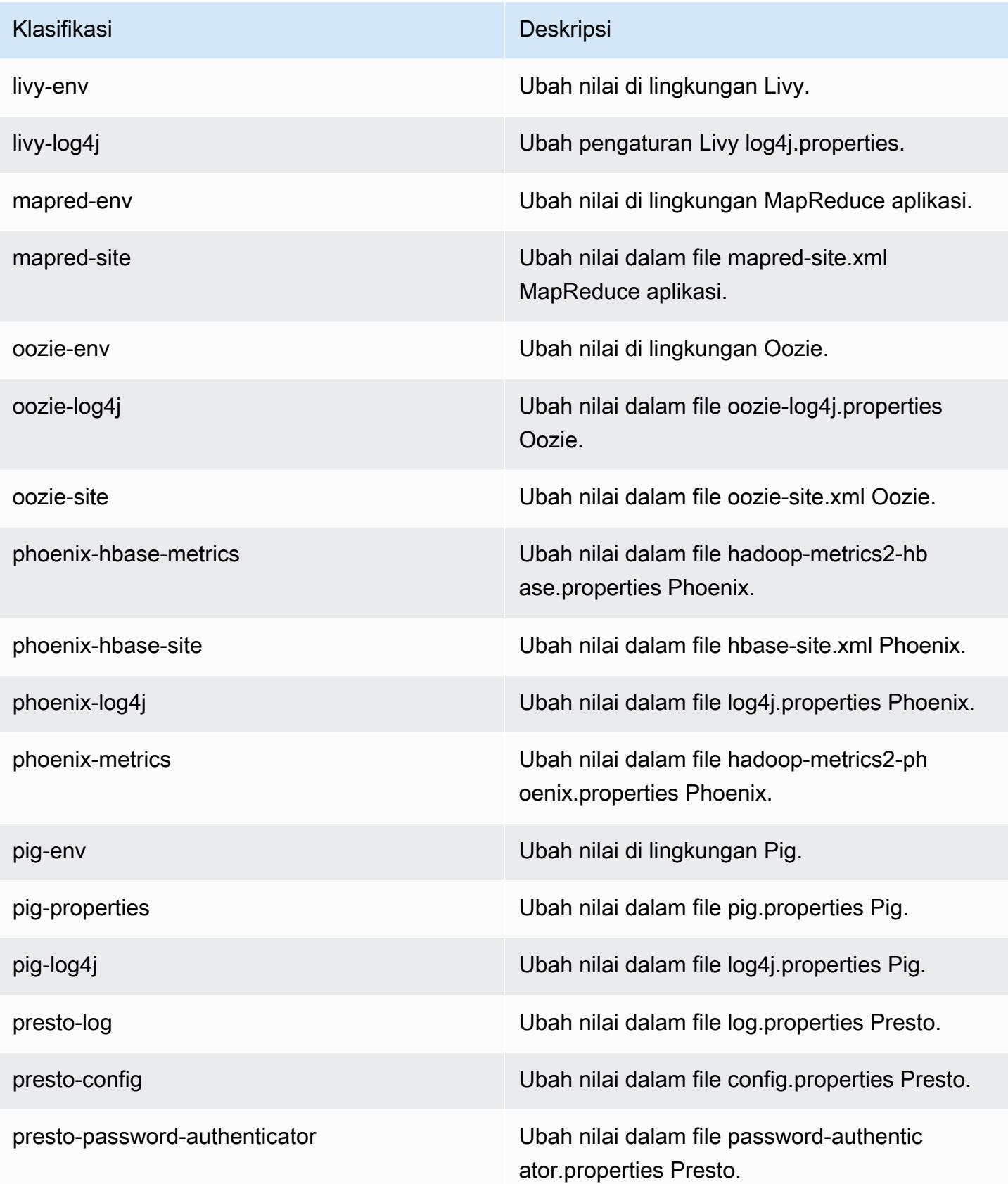

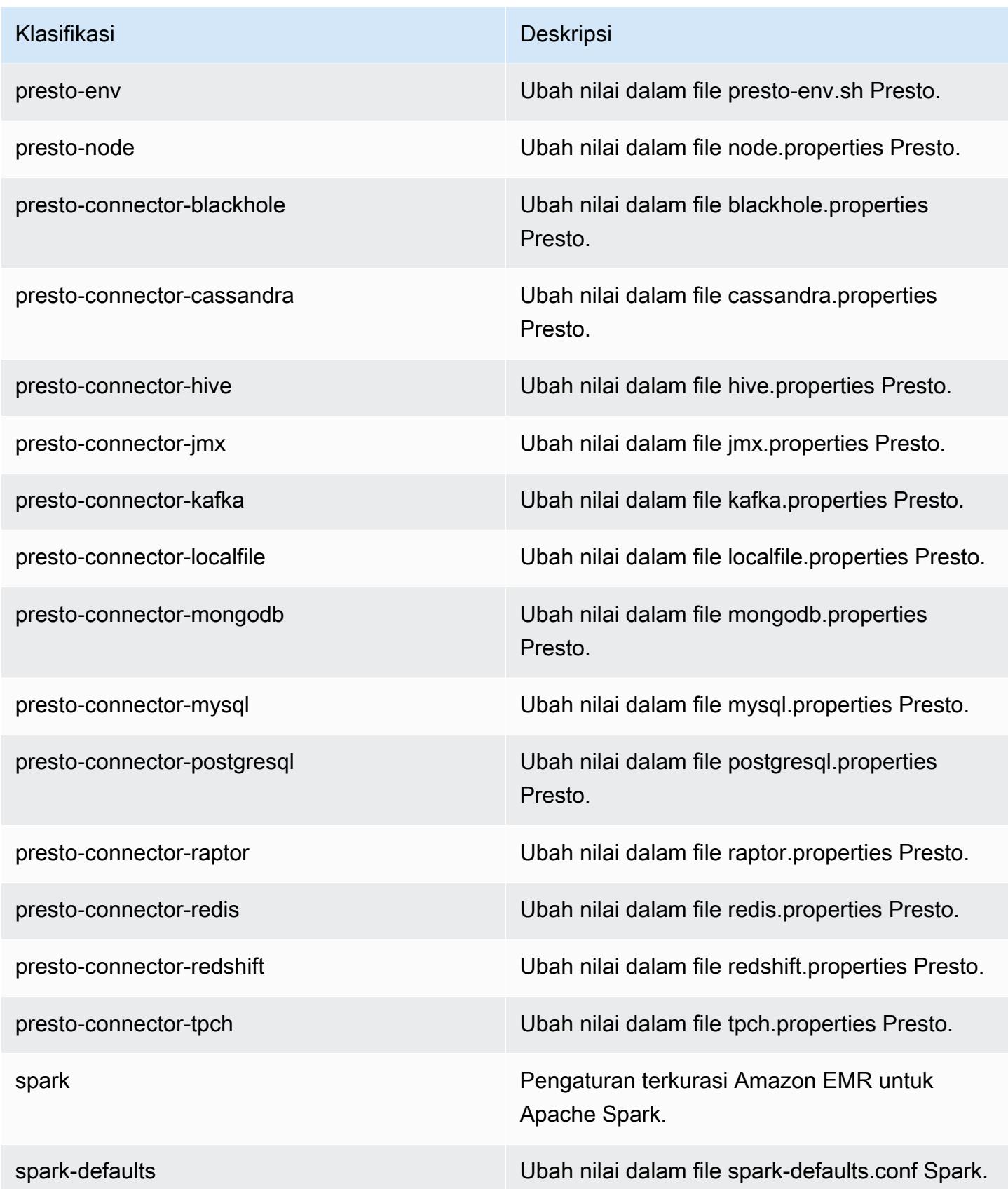

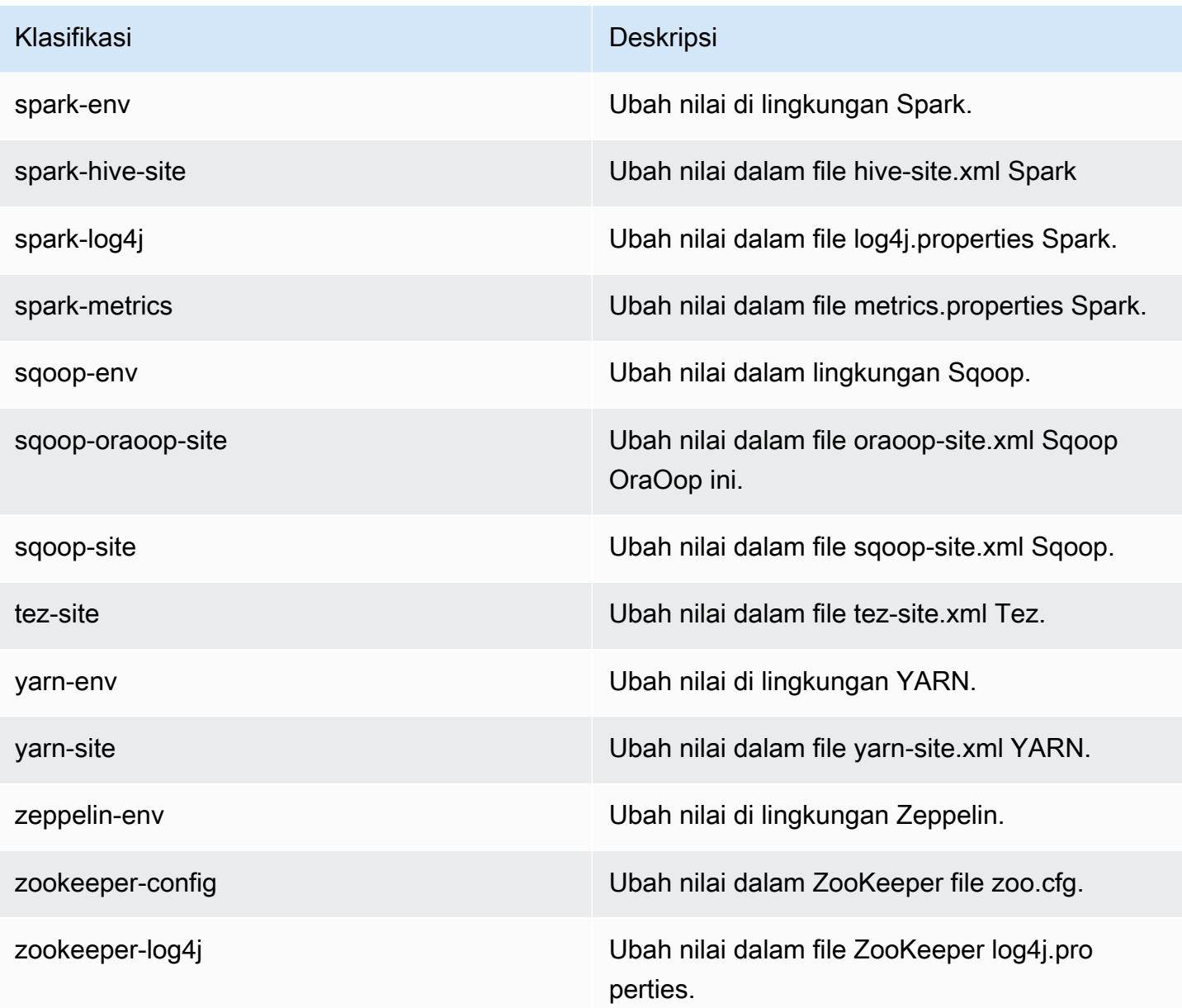

# Amazon EMR rilis 5.18.0

## Versi aplikasi 5.18.0

Aplikasi berikut didukung dalam rilis ini: [Flink](https://flink.apache.org/), [Ganglia](http://ganglia.info), [HBase,](http://hbase.apache.org/) [HCatalog,](https://cwiki.apache.org/confluence/display/Hive/HCatalog) [Hadoop](http://hadoop.apache.org/docs/current/), [Hive,](http://hive.apache.org/) [Hue,](http://gethue.com/) [JupyterHub](https://jupyterhub.readthedocs.io/en/latest/#), [Livy](https://livy.incubator.apache.org/), [MXNet,](https://mxnet.incubator.apache.org/) [Mahout](http://mahout.apache.org/), [Oozie](http://oozie.apache.org/), [Phoenix](https://phoenix.apache.org/), [Pig](http://pig.apache.org/), [Presto,](https://prestodb.io/) [Spark,](https://spark.apache.org/docs/latest/) [Sqoop,](http://sqoop.apache.org/) [TensorFlow](https://www.tensorflow.org/), [Tez,](https://tez.apache.org/) [Zeppelin](https://zeppelin.incubator.apache.org/), dan [ZooKeeper](https://zookeeper.apache.org).

Tabel di bawah ini mencantumkan versi aplikasi yang tersedia dalam rilis Amazon EMR ini dan versi aplikasi dalam tiga rilis EMR Amazon sebelumnya (bila berlaku).

Untuk riwayat lengkap versi aplikasi untuk setiap rilis Amazon EMR, lihat topik berikut:

- [Versi aplikasi di Amazon EMR 7.x rilis](#page-23-0)
- [Versi aplikasi di Amazon EMR 6.x rilis](#page-75-0)
- [Versi aplikasi di Amazon EMR 5.x rilis](#page-927-0)
- [Versi aplikasi di Amazon EMR 4.x rilis](#page-2351-0)

#### Informasi versi aplikasi

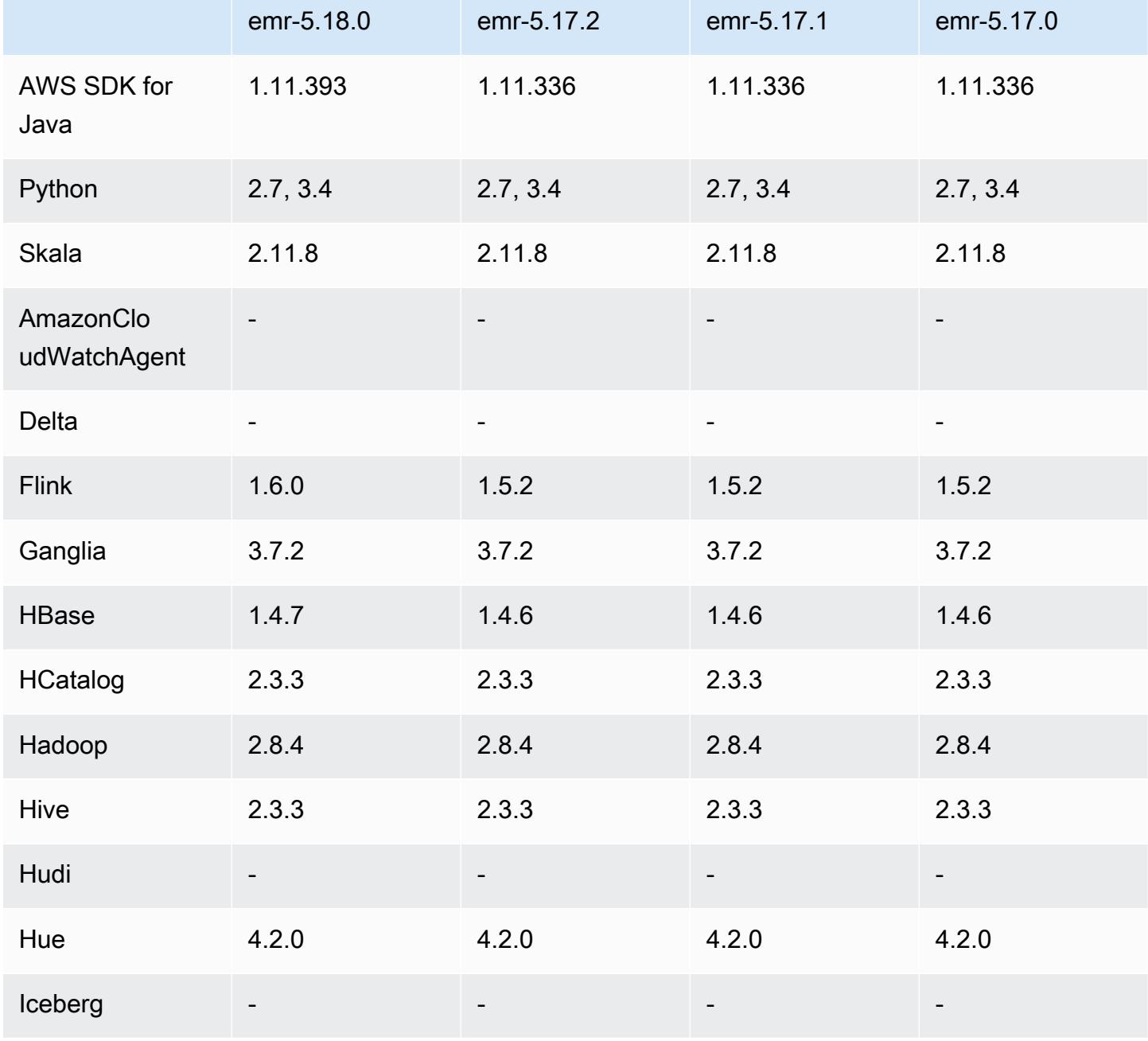

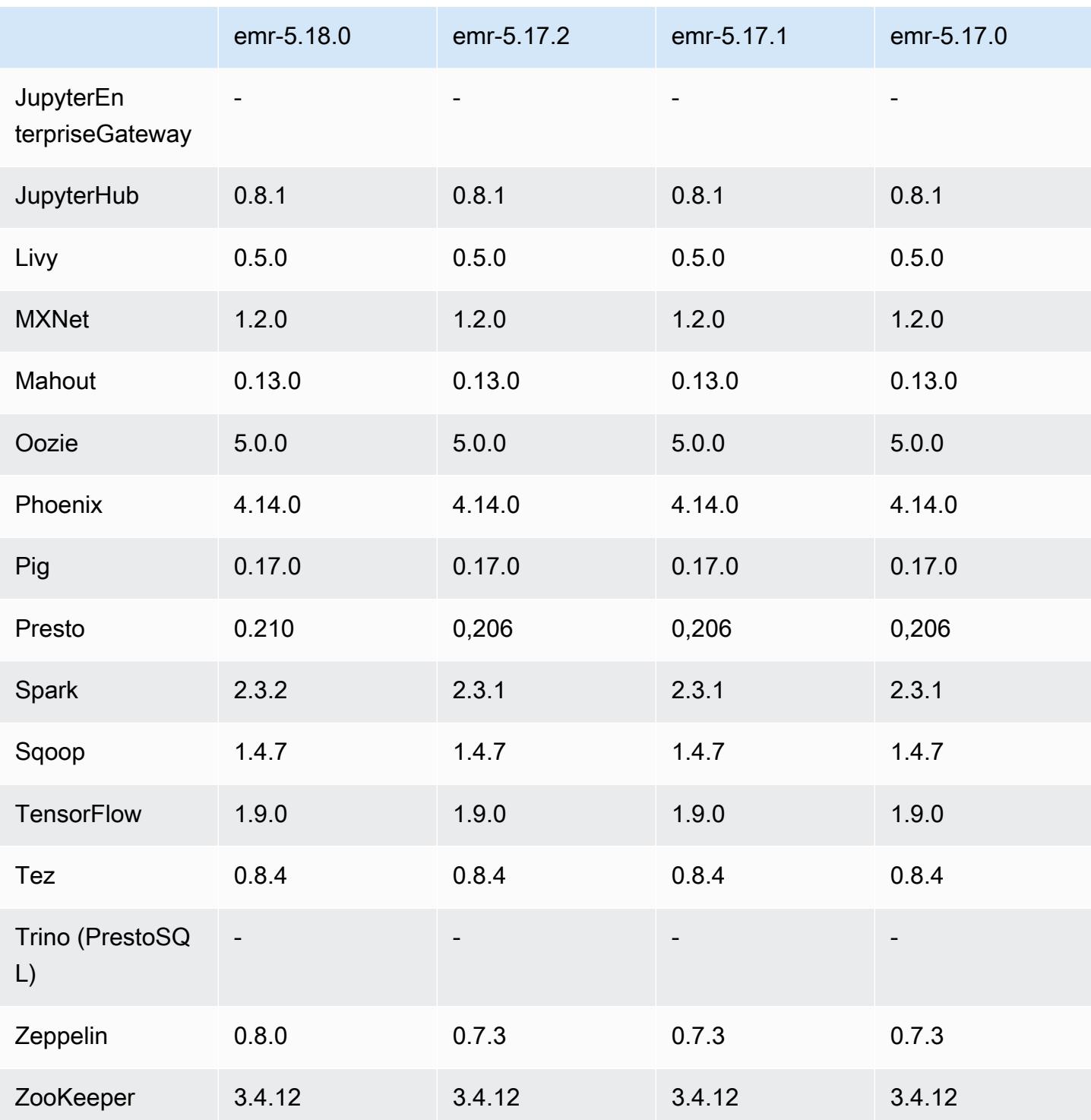

## Catatan rilis 5.18.0

Catatan rilis berikut mencakup informasi untuk rilis Amazon EMR 5.18.0. Perubahan bersifat relatif terhadap 5.17.0.

#### Tanggal rilis awal: 24 Oktober 2018

#### Upgrade

- Flink versi 1.6.0
- HBase versi 1.4.7
- Presto versi 0.210
- Spark versi 2.3.2
- Zeppelin versi 0.8.0

#### Fitur baru

• Dimulai dengan Amazon EMR 5.18.0, Anda dapat menggunakan repositori artefak Amazon EMR untuk membangun kode pekerjaan Anda terhadap versi pustaka dan dependensi yang tepat yang tersedia dengan rilis EMR Amazon tertentu. Untuk informasi selengkapnya, lihat [Memeriksa](#page-3110-0)  [dependensi menggunakan repositori artefak Amazon EMR](#page-3110-0).

Perubahan, penyempurnaan, dan masalah yang diselesaikan

- Hive
	- Penambahan support untuk S3 SelectPilih. Untuk informasi selengkapnya, lihat Menggunakan [S3 Select dengan Hive untuk meningkatkan performa.](#page-4295-0)
- Presto
	- Penambahan support untuk [S3 Select](https://aws.amazon.com/blogs/aws/s3-glacier-select/) Pushdown. Untuk informasi selengkapnya, lihat [Menggunakan S3 Pilih Pushdown dengan Presto untuk meningkatkan kinerja](#page-4945-0).
- Spark
	- Konfigurasi log4j default untuk Spark telah diubah untuk me-roll log kontainer setiap satu jam untuk tugas Spark Streaming. Hal ini membantu mencegah penghapusan log tugas Spark Streaming dalam waktu lama.

## Versi komponen 5.18.0

Komponen yang diinstal oleh Amazon EMR dengan rilis ini tercantum di bawah ini. Beberapa komponen diinstal sebagai bagian dari paket aplikasi big data. Sedangkan komponen lainnya bersifak unik untuk Amazon EMR dan diinstal untuk proses sistem dan fitur. Ini biasanya dimulai dengan emr atau aws. Paket aplikasi big data dalam rilis Amazon EMR terbaru biasanya versi terbaru yang ditemukan di komunitas. Kami menyediakan rilis komunitas di Amazon EMR secepat mungkin.

Beberapa komponen yang ada di Amazon EMR berbeda dari versi komunitas. Komponen ini mempunyai label versi dalam bentuk *CommunityVersion*-amzn-*EmrVersion*. *EmrVersion* dimulai dari 0. Misalnya, jika komponen komunitas open source bernama myapp-component dengan versi 2.2 telah dimodifikasi tiga kali untuk dimasukkan dalam rilis EMR Amazon yang berbeda, versi rilisnya terdaftar sebagai. 2.2-amzn-2

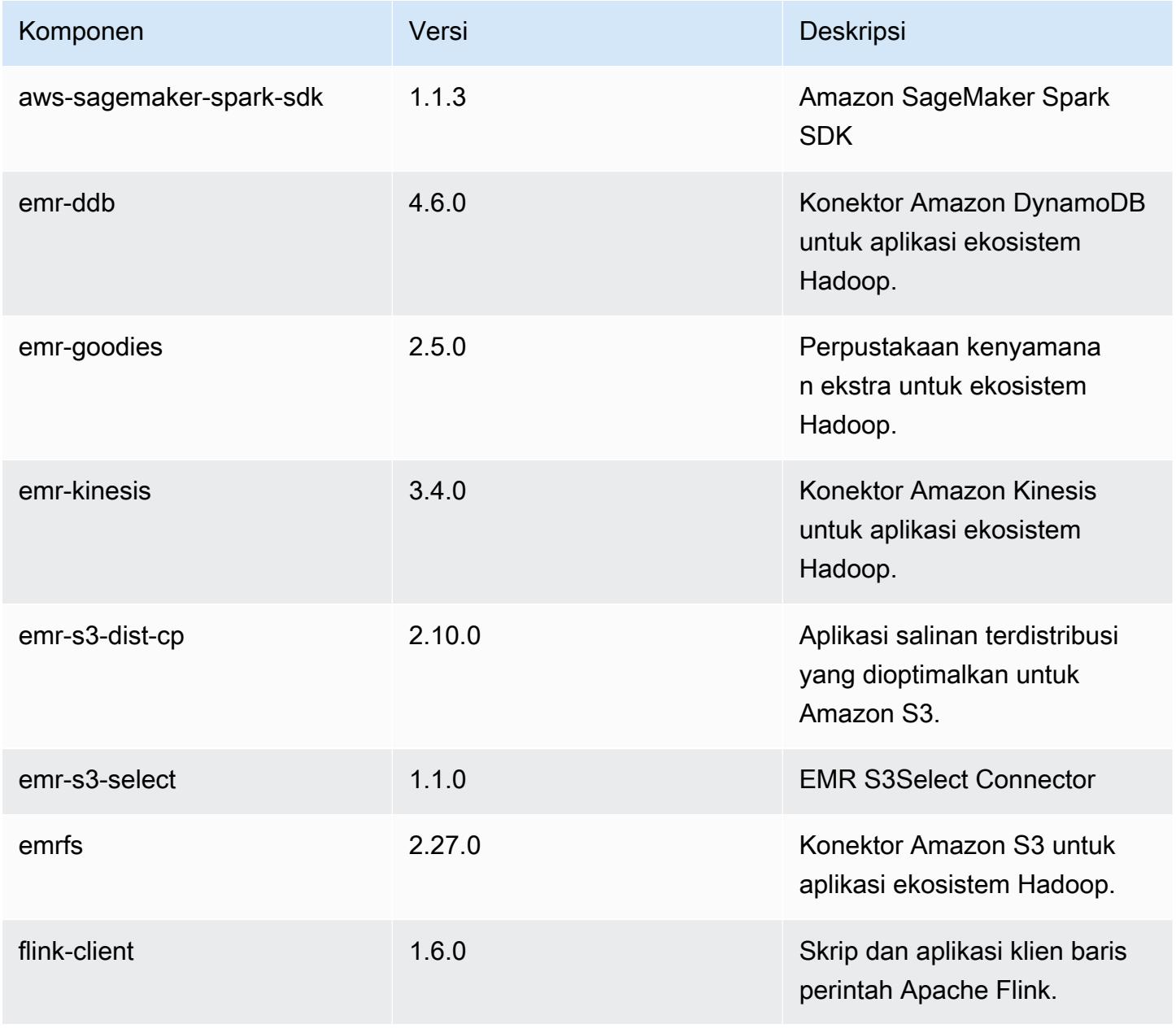

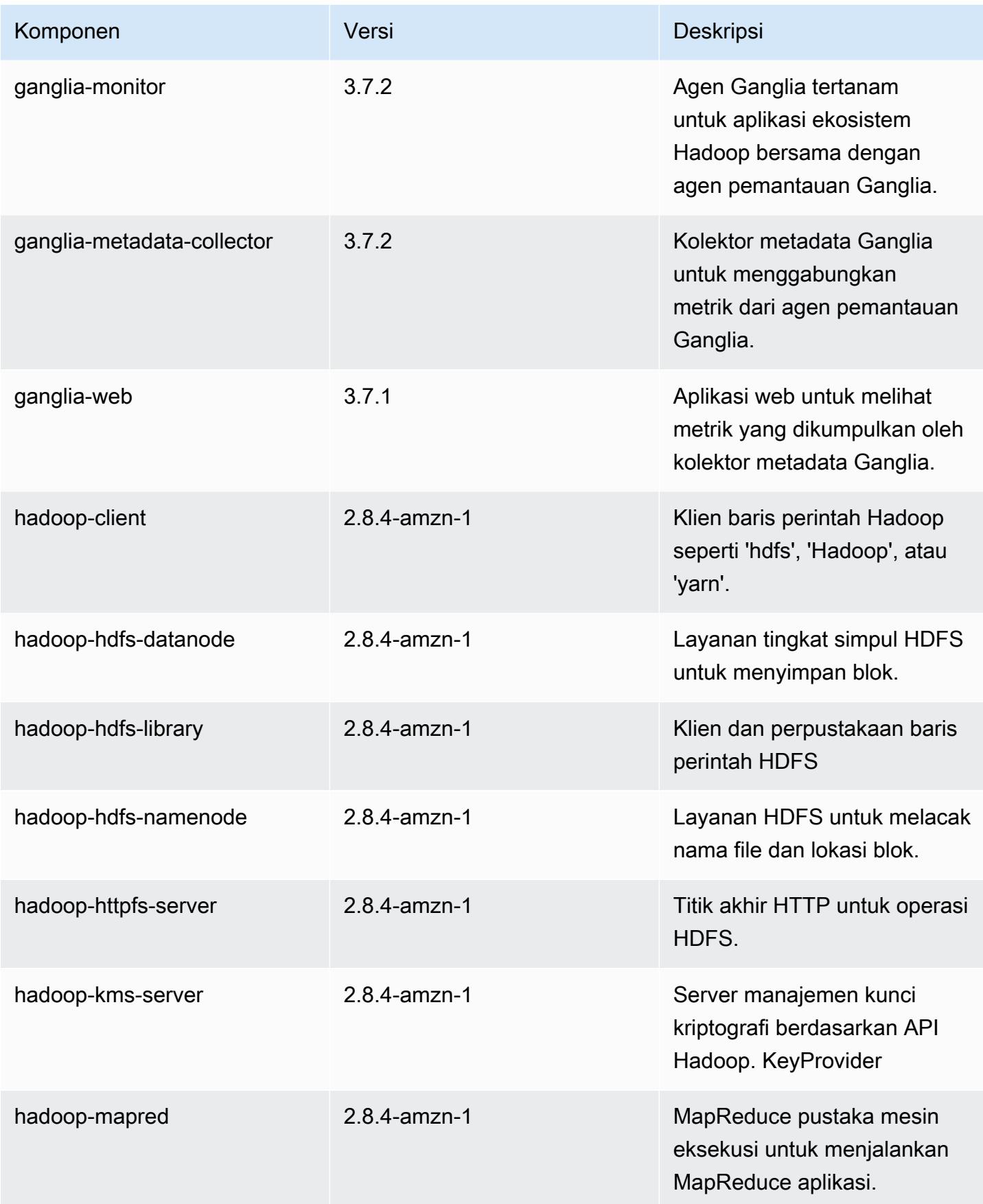

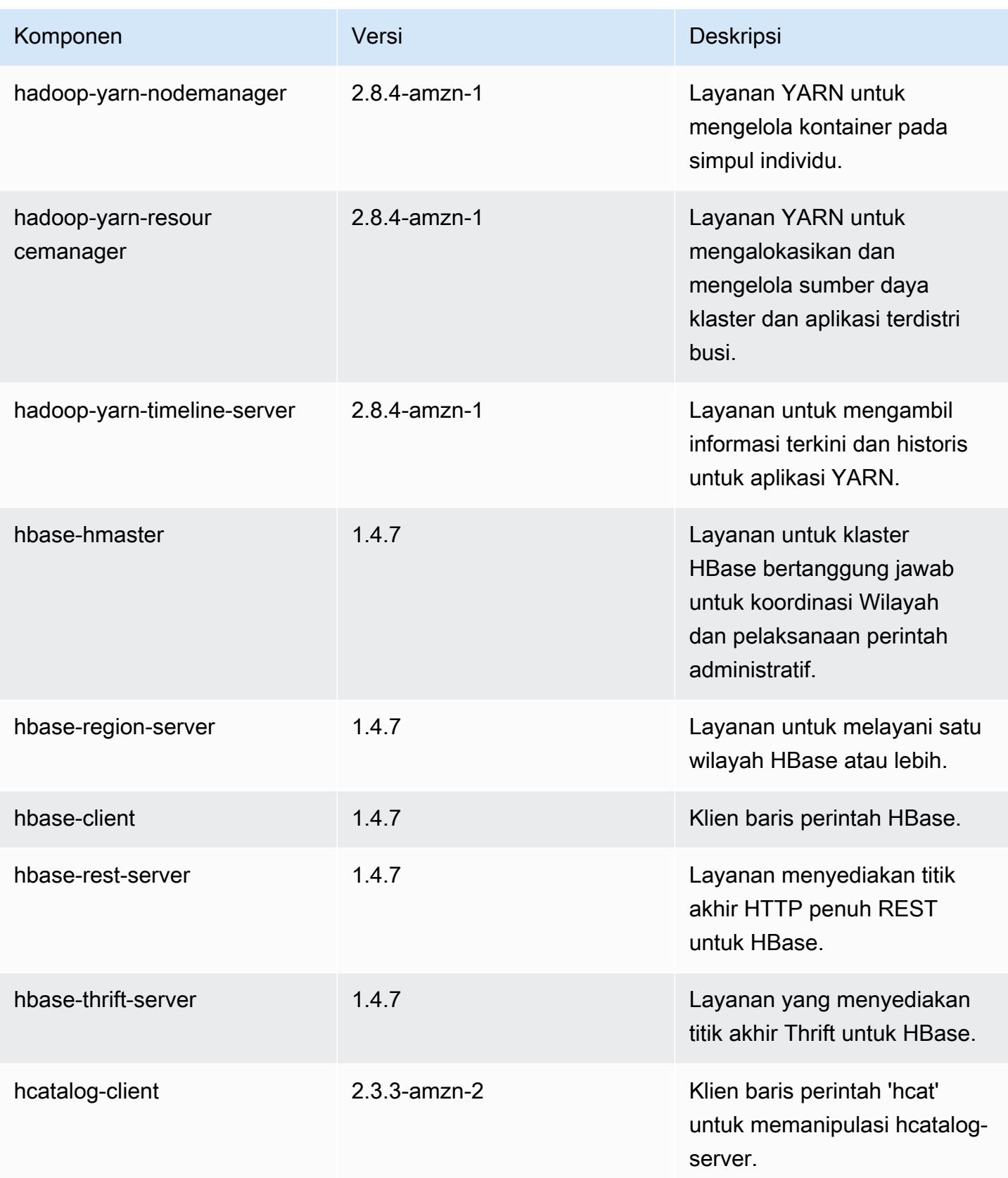

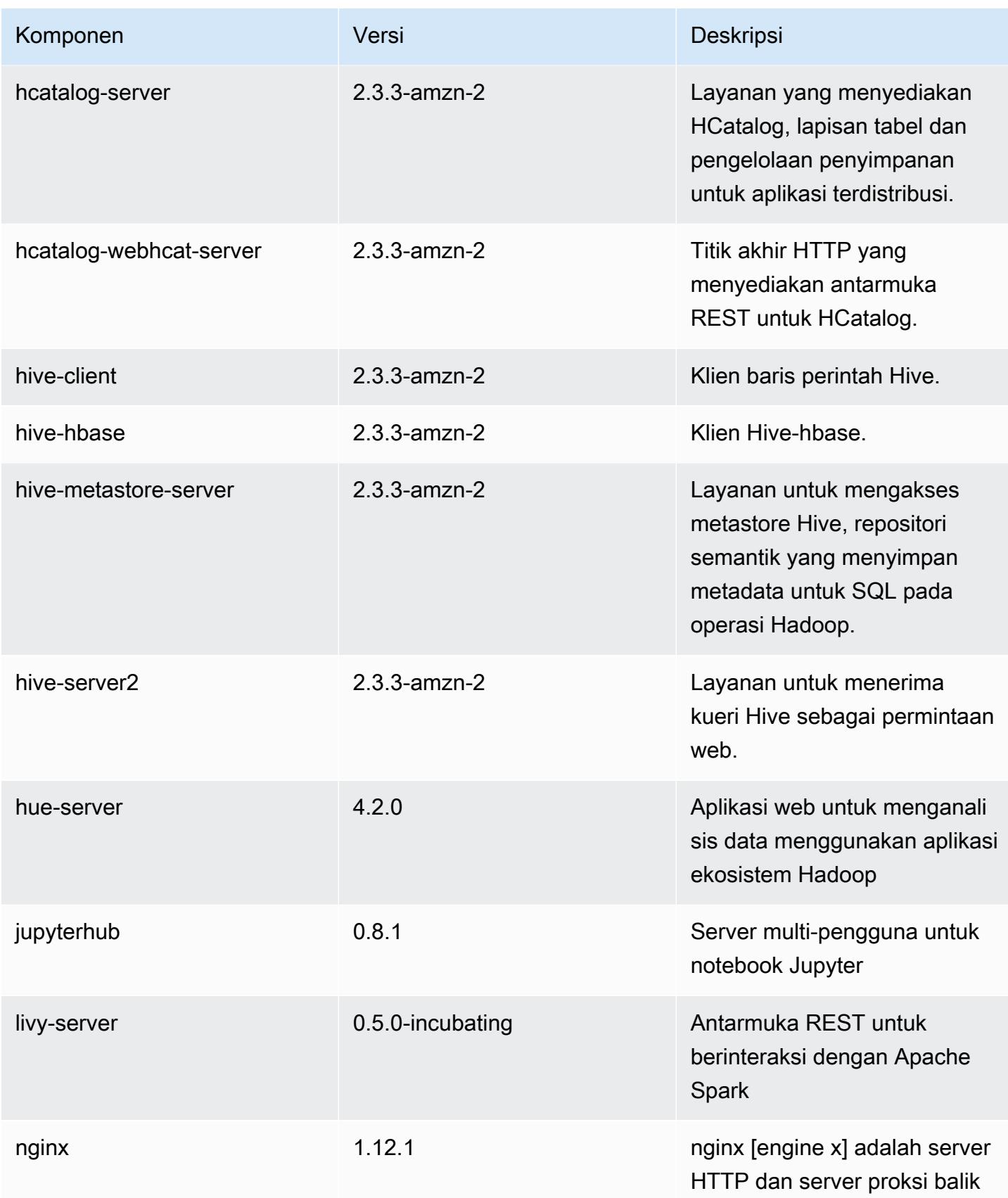

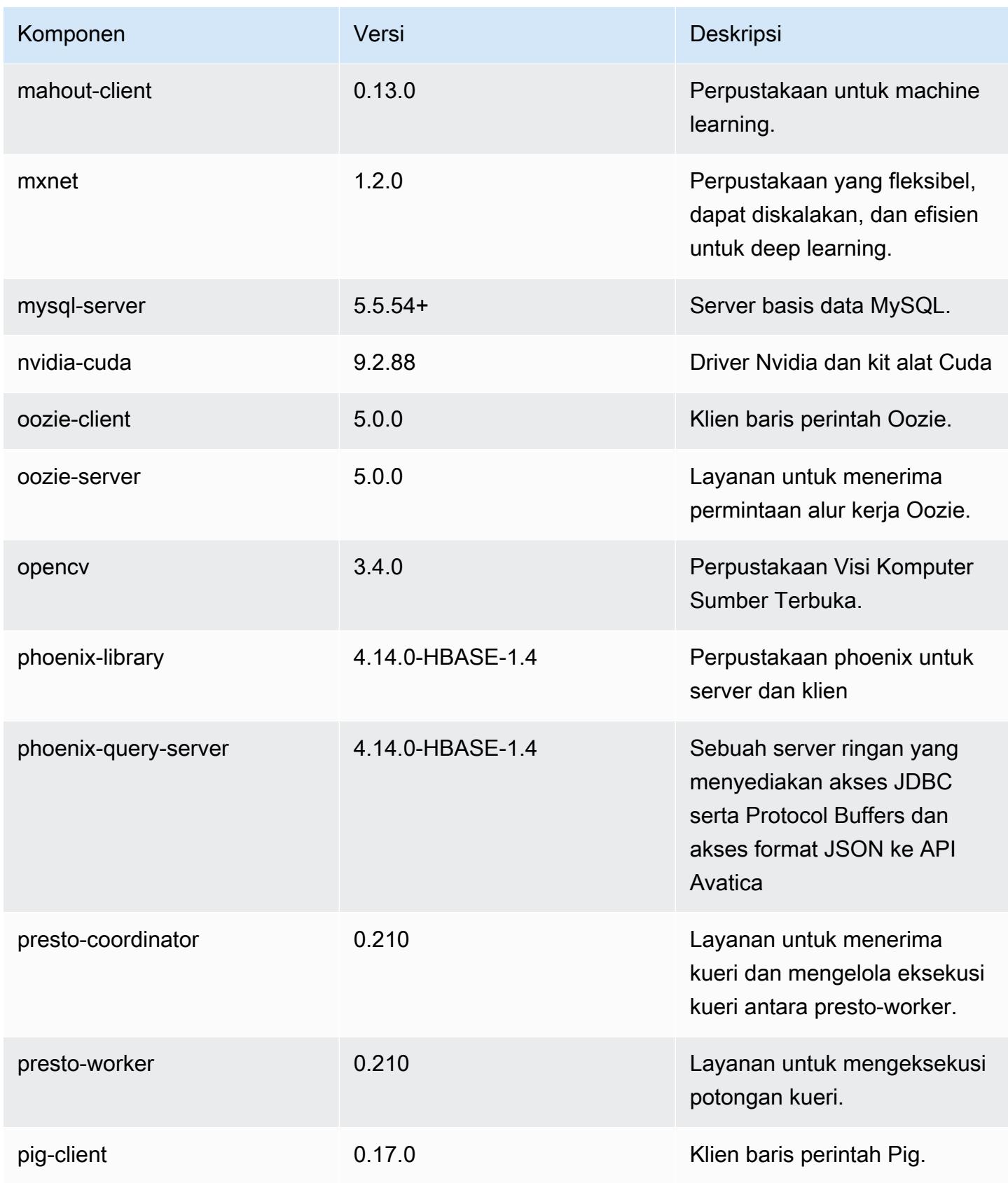

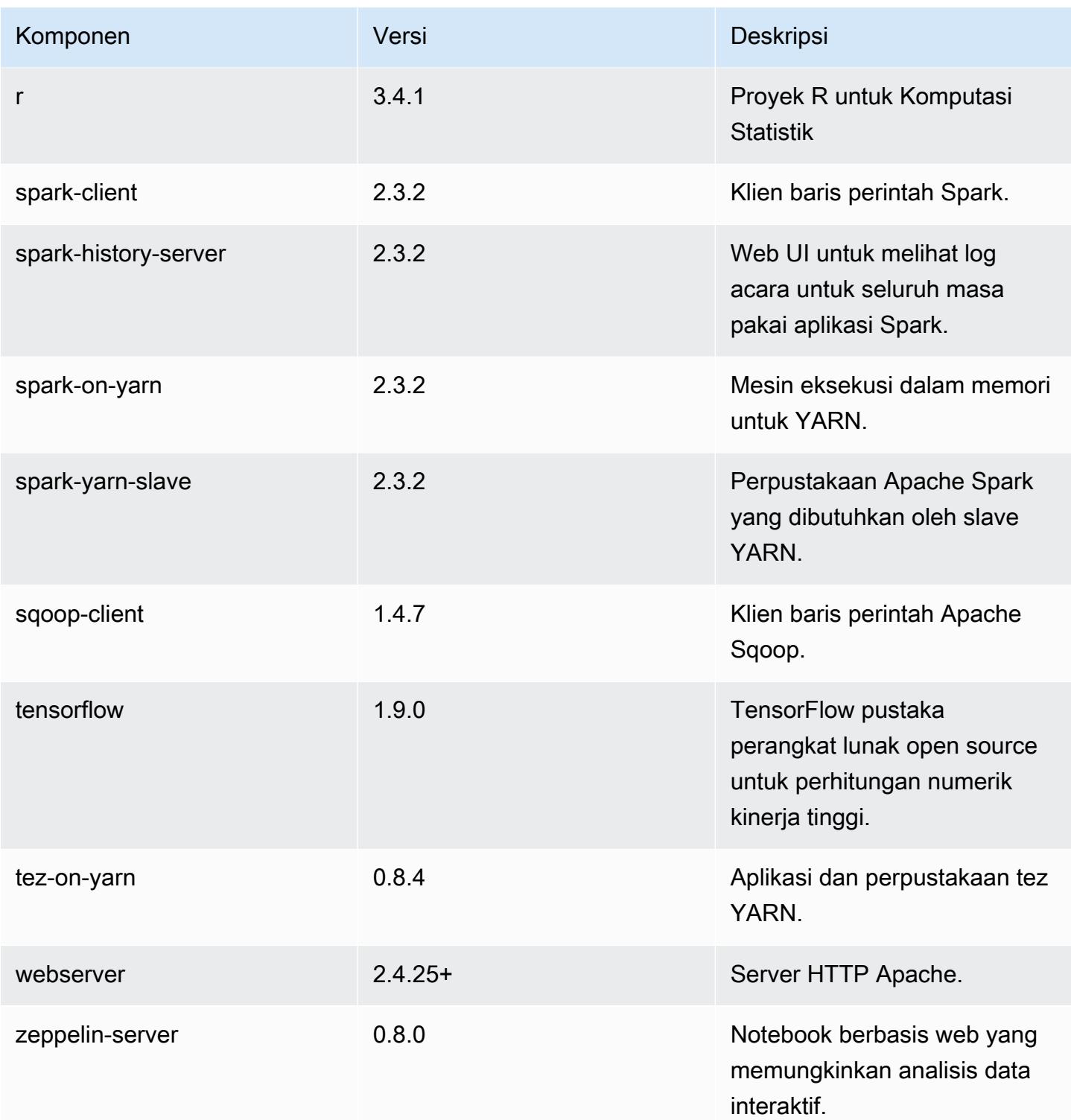

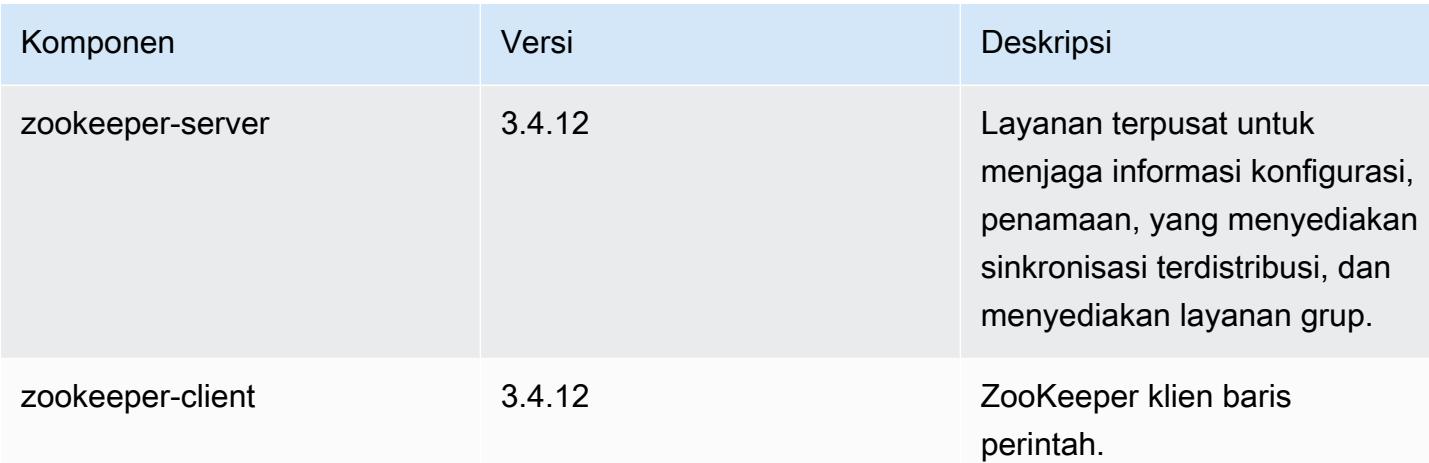

## Klasifikasi konfigurasi 5.18.0

Klasifikasi konfigurasi memungkinkan Anda menyesuaikan aplikasi. Ini sering kali bersesuaian dengan file XML konfigurasi untuk aplikasi, seperti hive-site.xml. Untuk informasi selengkapnya, lihat [Konfigurasikan aplikasi.](#page-3081-0)

#### klasifikasi emr-5.18.0

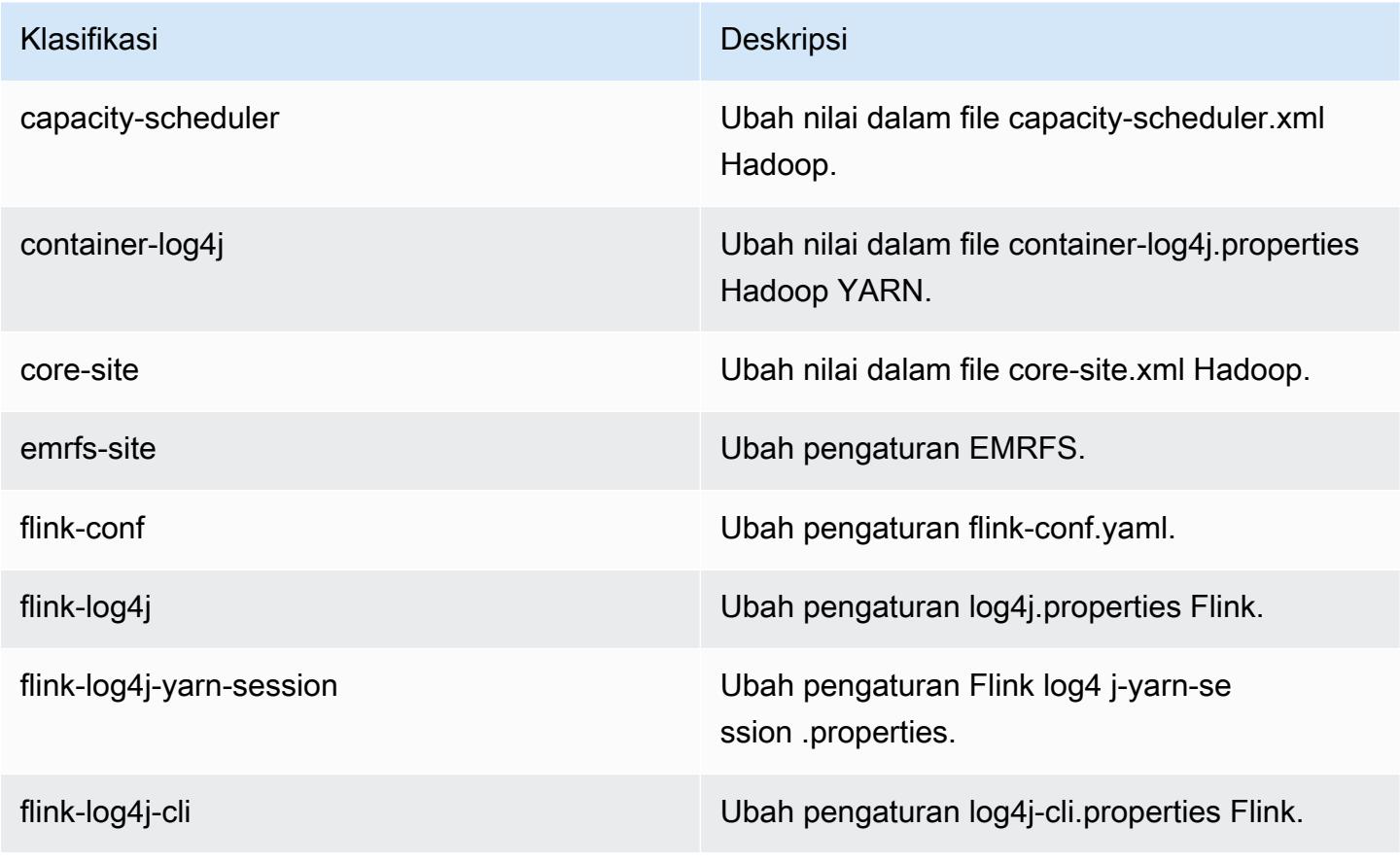

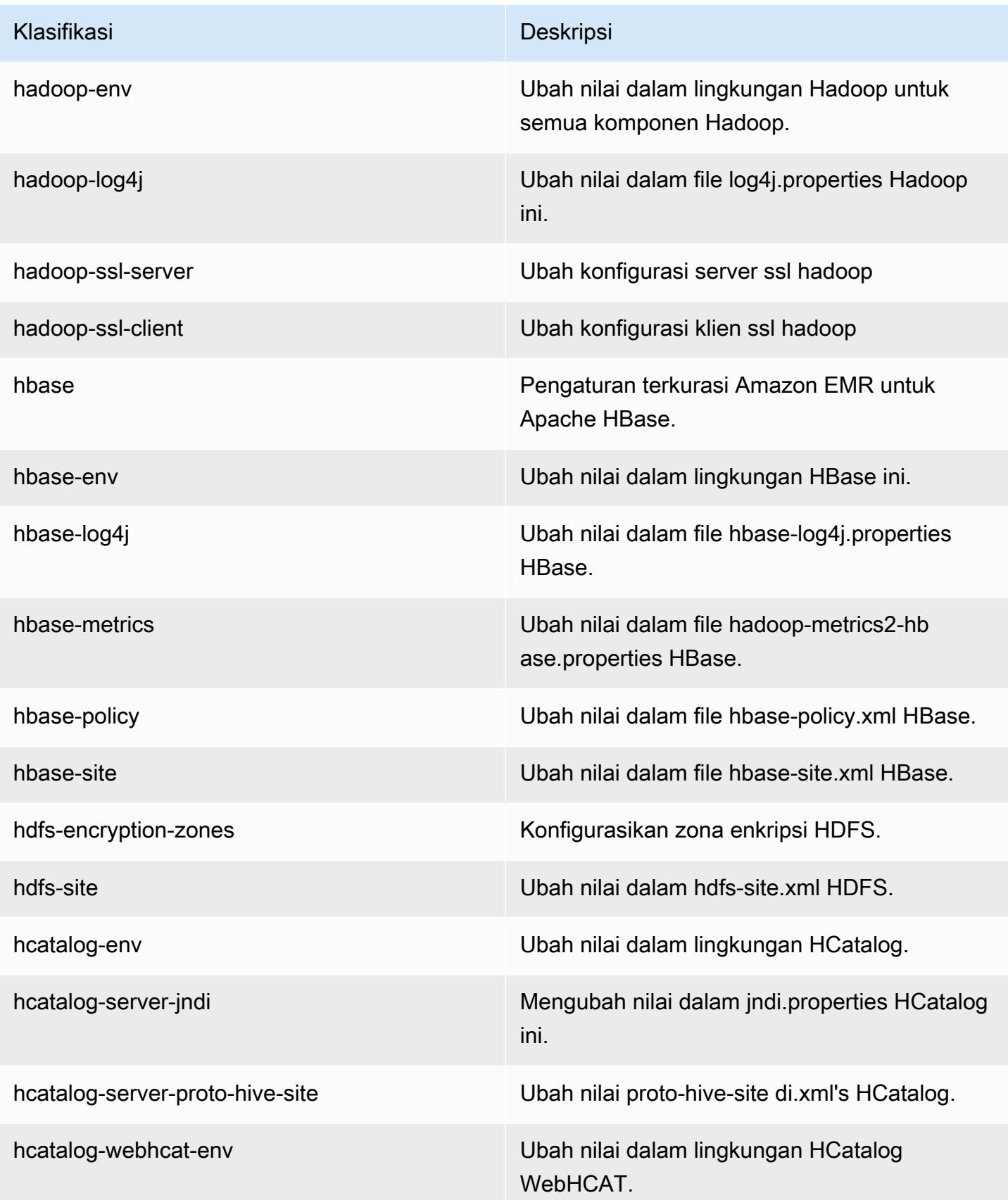

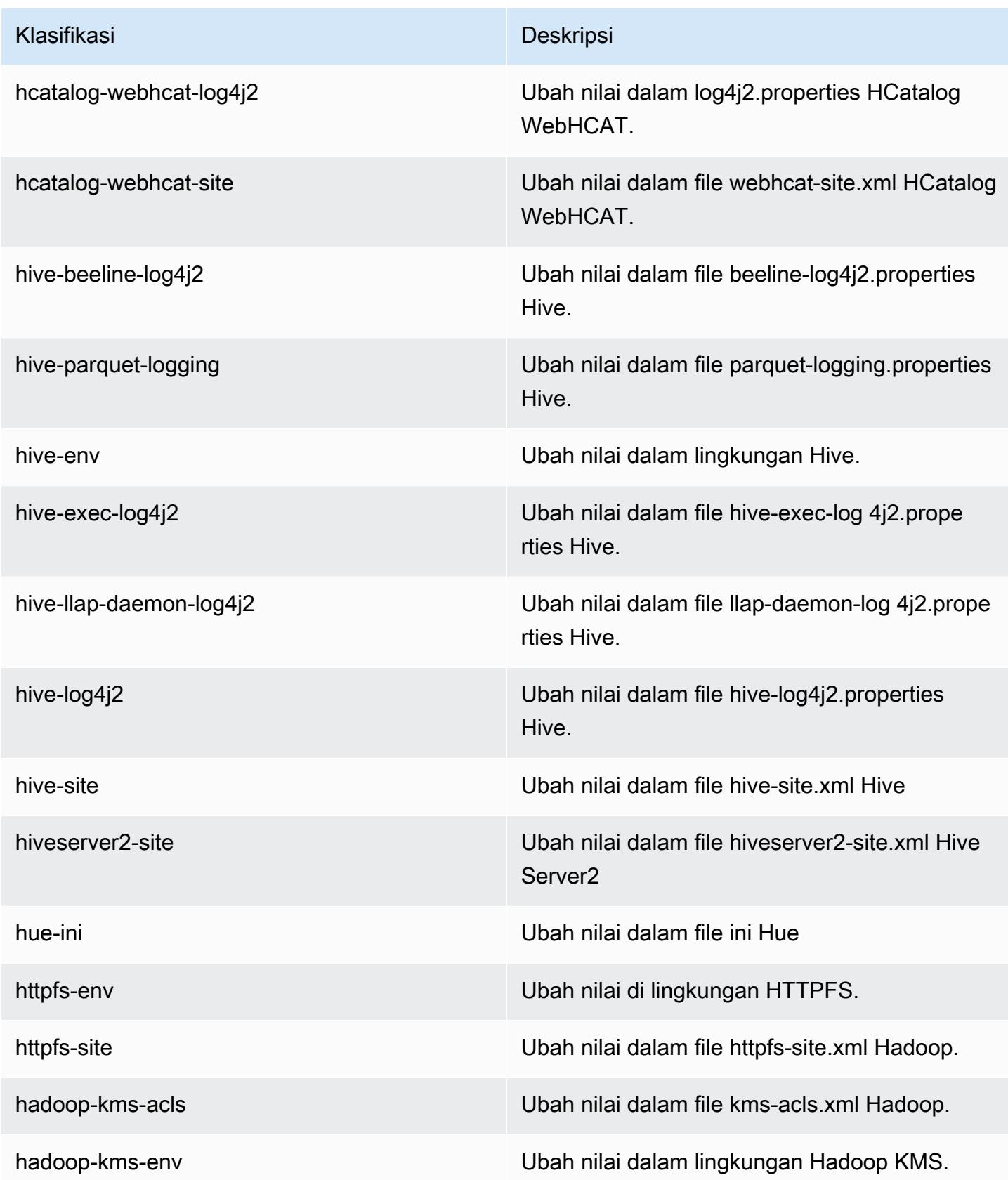

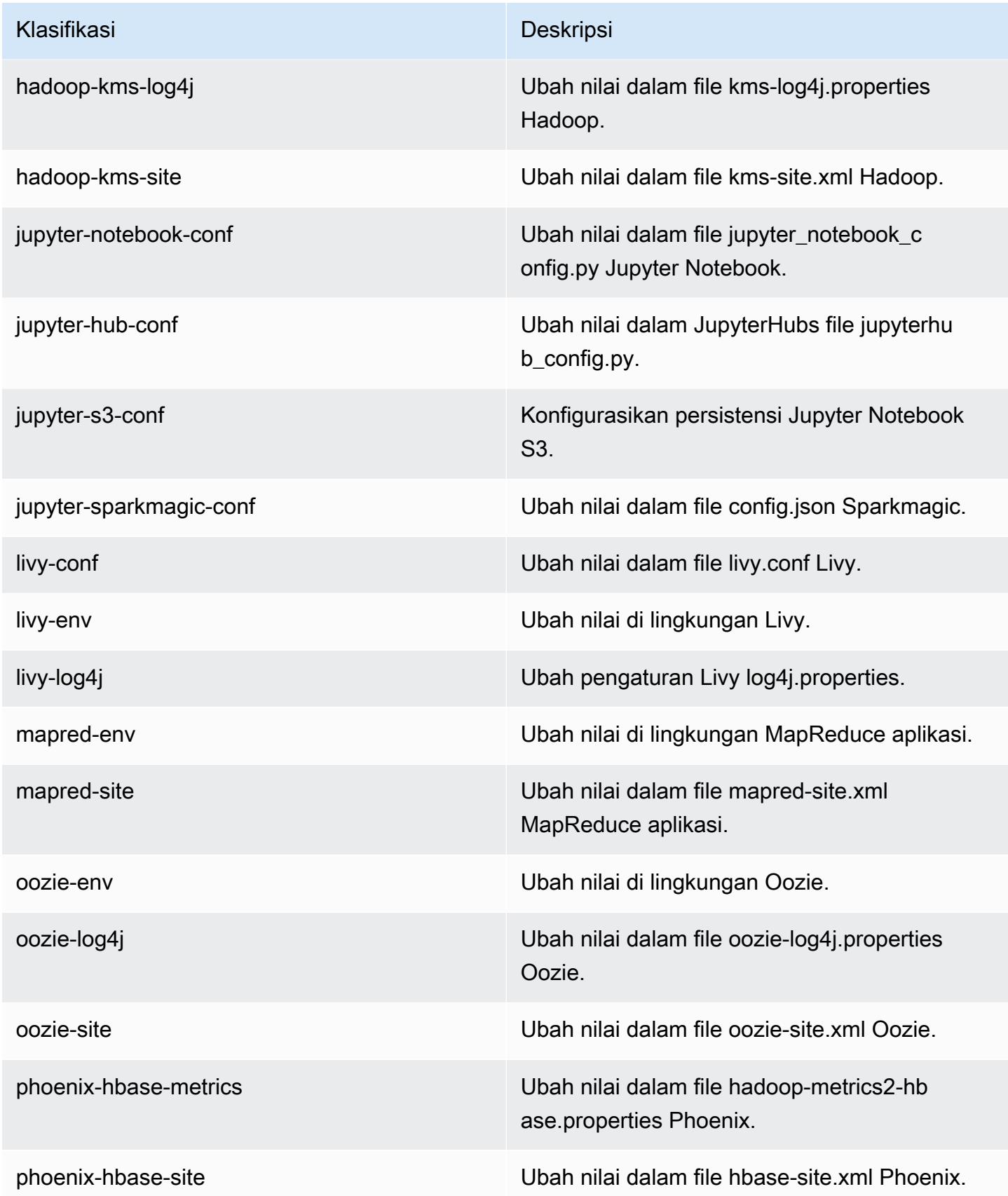

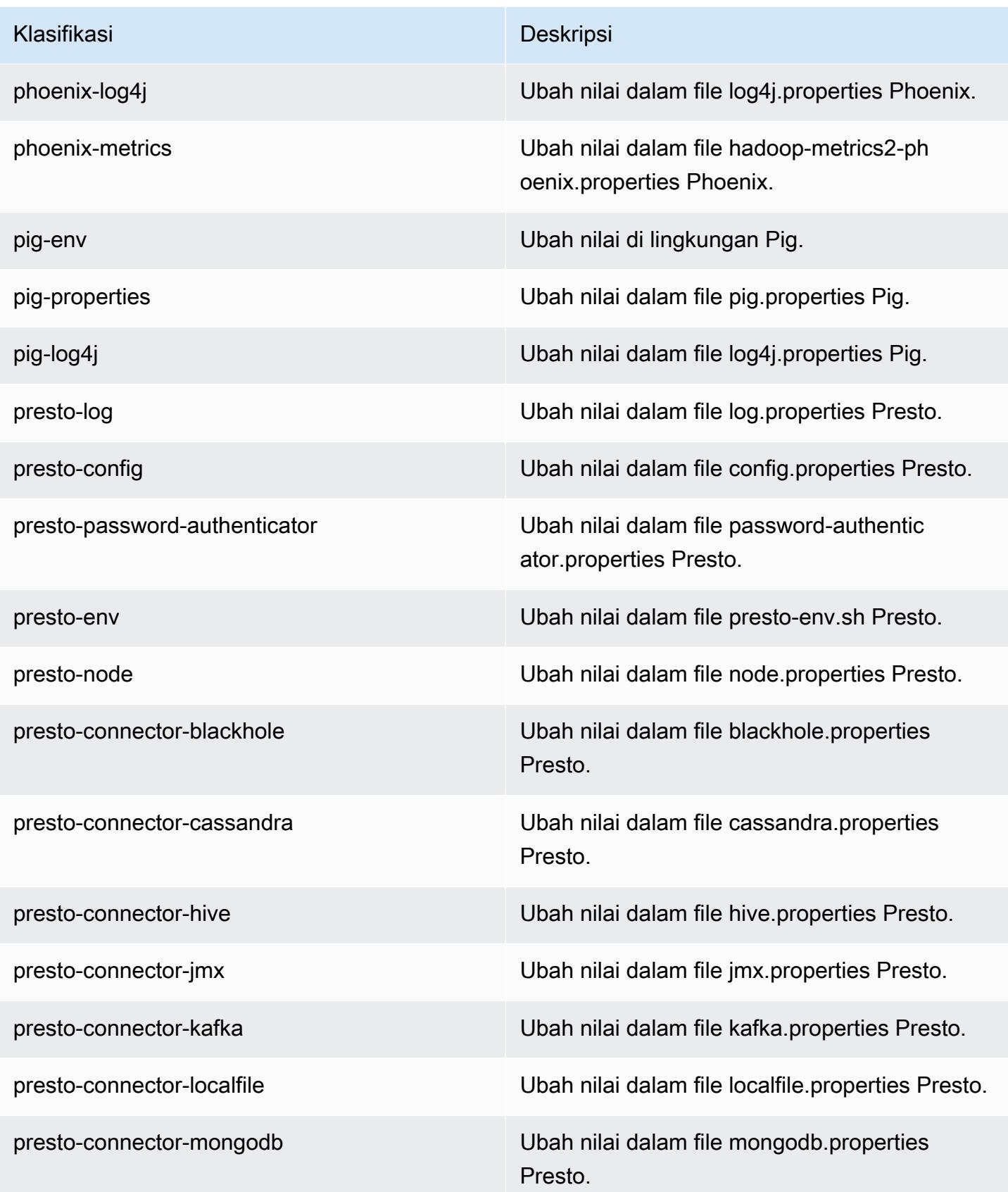

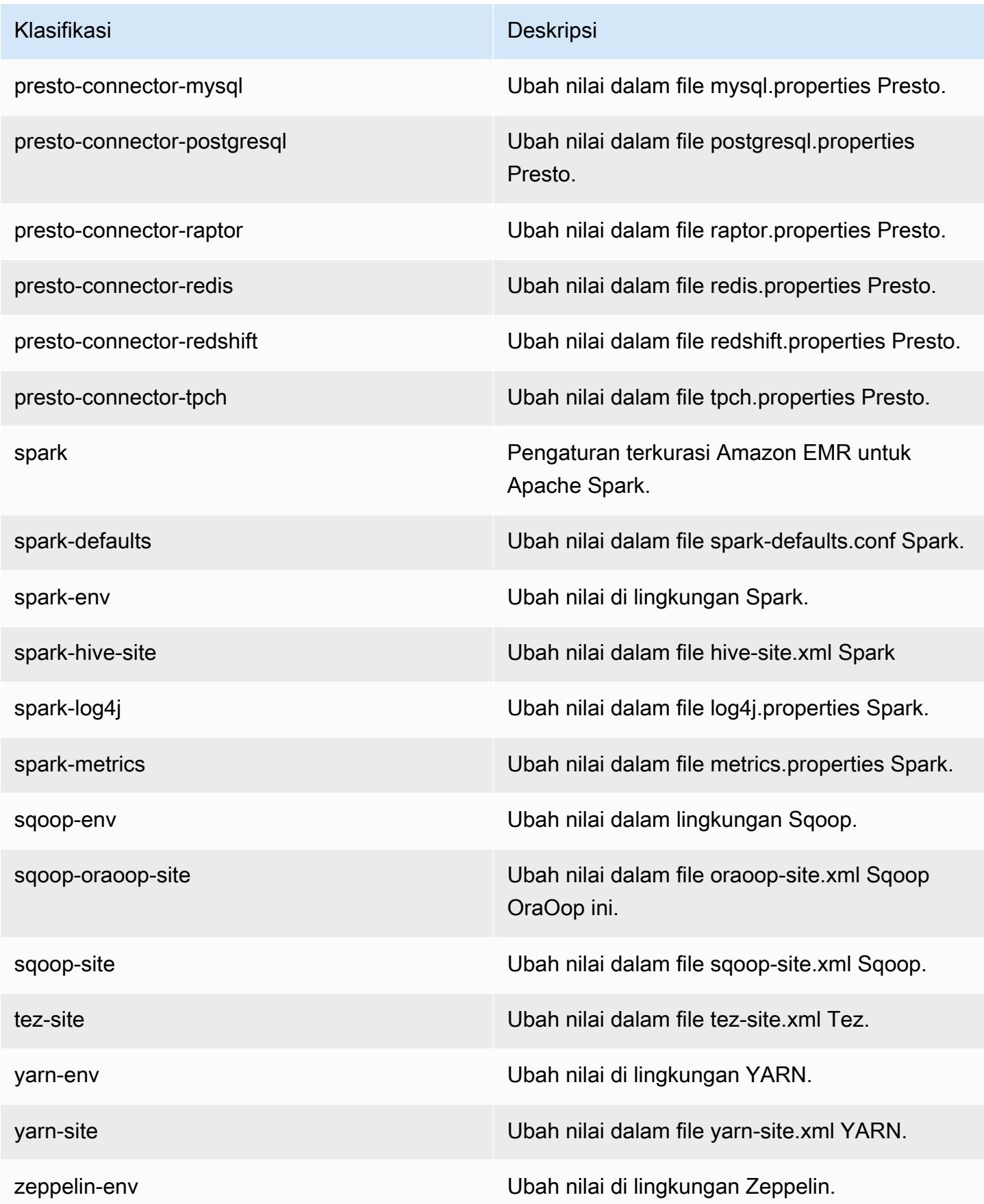

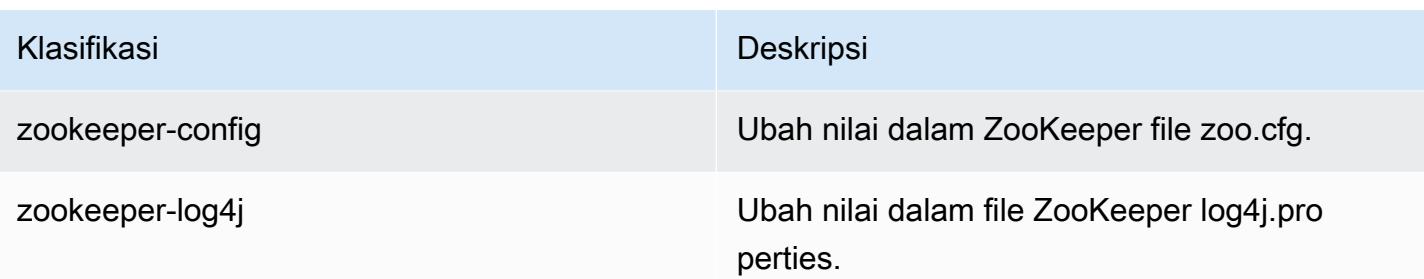

# Amazon EMR rilis 5.17.2

## 5.17.2 versi aplikasi

Aplikasi berikut didukung dalam rilis ini: [Flink](https://flink.apache.org/), [Ganglia](http://ganglia.info), [HBase,](http://hbase.apache.org/) [HCatalog,](https://cwiki.apache.org/confluence/display/Hive/HCatalog) [Hadoop](http://hadoop.apache.org/docs/current/), [Hive,](http://hive.apache.org/) [Hue,](http://gethue.com/) [JupyterHub](https://jupyterhub.readthedocs.io/en/latest/#), [Livy](https://livy.incubator.apache.org/), [MXNet,](https://mxnet.incubator.apache.org/) [Mahout](http://mahout.apache.org/), [Oozie](http://oozie.apache.org/), [Phoenix](https://phoenix.apache.org/), [Pig](http://pig.apache.org/), [Presto,](https://prestodb.io/) [Spark,](https://spark.apache.org/docs/latest/) [Sqoop,](http://sqoop.apache.org/) [TensorFlow](https://www.tensorflow.org/), [Tez,](https://tez.apache.org/) [Zeppelin](https://zeppelin.incubator.apache.org/), dan [ZooKeeper](https://zookeeper.apache.org).

Tabel di bawah ini mencantumkan versi aplikasi yang tersedia dalam rilis Amazon EMR ini dan versi aplikasi dalam tiga rilis EMR Amazon sebelumnya (bila berlaku).

Untuk riwayat lengkap versi aplikasi untuk setiap rilis Amazon EMR, lihat topik berikut:

- [Versi aplikasi di Amazon EMR 7.x rilis](#page-23-0)
- [Versi aplikasi di Amazon EMR 6.x rilis](#page-75-0)
- [Versi aplikasi di Amazon EMR 5.x rilis](#page-927-0)
- [Versi aplikasi di Amazon EMR 4.x rilis](#page-2351-0)

#### Informasi versi aplikasi

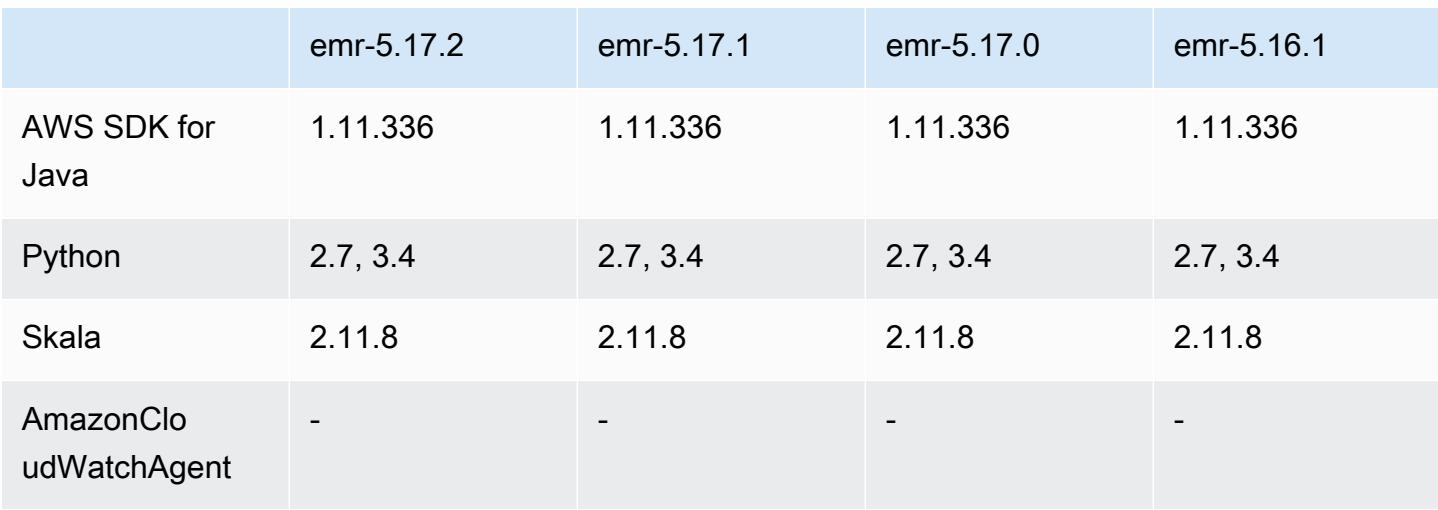

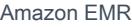

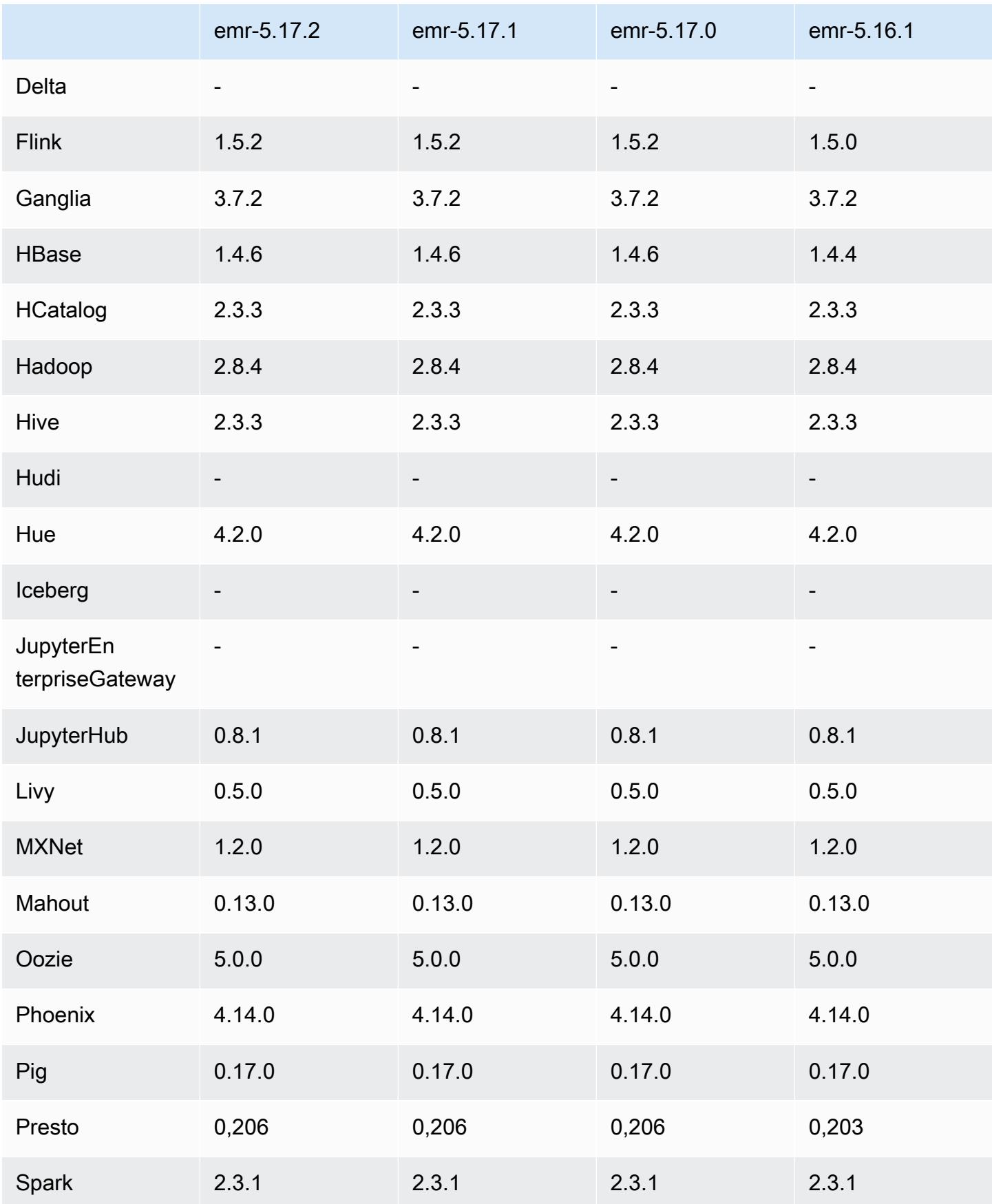

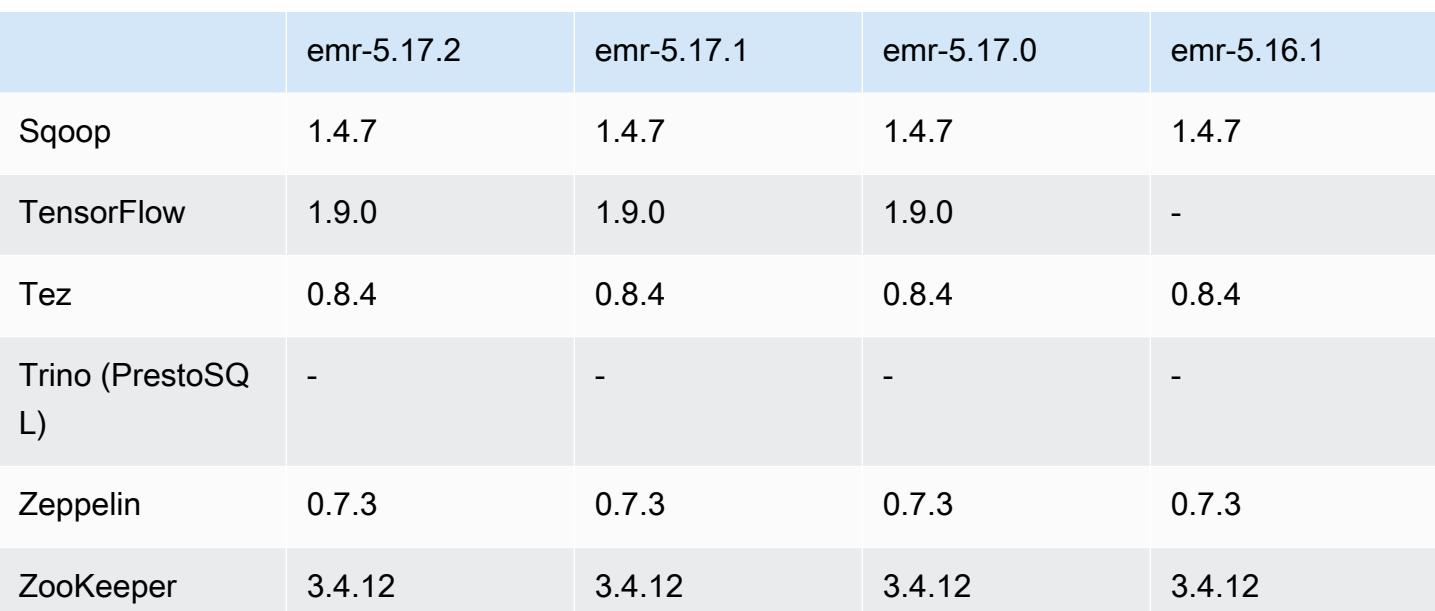

## Catatan terbitan 5.17.2

Ini adalah rilis patch untuk menambahkan otentikasi AWS Signature Version 4 untuk permintaan ke Amazon S3. Semua aplikasi dan komponen sama dengan rilis EMR Amazon sebelumnya.

## **A** Important

Dalam versi rilis ini, Amazon EMR menggunakan AWS Signature Version 4 secara eksklusif untuk mengautentikasi permintaan ke Amazon S3. Untuk informasi lebih lanjut, lihat [Yang](https://docs.aws.amazon.com/emr/latest/ReleaseGuide/emr-whatsnew.html) [Baru](https://docs.aws.amazon.com/emr/latest/ReleaseGuide/emr-whatsnew.html).

## 5.17.2 versi komponen

Komponen yang diinstal oleh Amazon EMR dengan rilis ini tercantum di bawah ini. Beberapa komponen diinstal sebagai bagian dari paket aplikasi big data. Sedangkan komponen lainnya bersifak unik untuk Amazon EMR dan diinstal untuk proses sistem dan fitur. Ini biasanya dimulai dengan emr atau aws. Paket aplikasi big data dalam rilis Amazon EMR terbaru biasanya versi terbaru yang ditemukan di komunitas. Kami menyediakan rilis komunitas di Amazon EMR secepat mungkin.

Beberapa komponen yang ada di Amazon EMR berbeda dari versi komunitas. Komponen ini mempunyai label versi dalam bentuk *CommunityVersion*-amzn-*EmrVersion*. *EmrVersion* dimulai dari 0. Misalnya, jika komponen komunitas open source bernama myapp-component
## dengan versi 2.2 telah dimodifikasi tiga kali untuk dimasukkan dalam rilis EMR Amazon yang berbeda, versi rilisnya terdaftar sebagai. 2.2-amzn-2

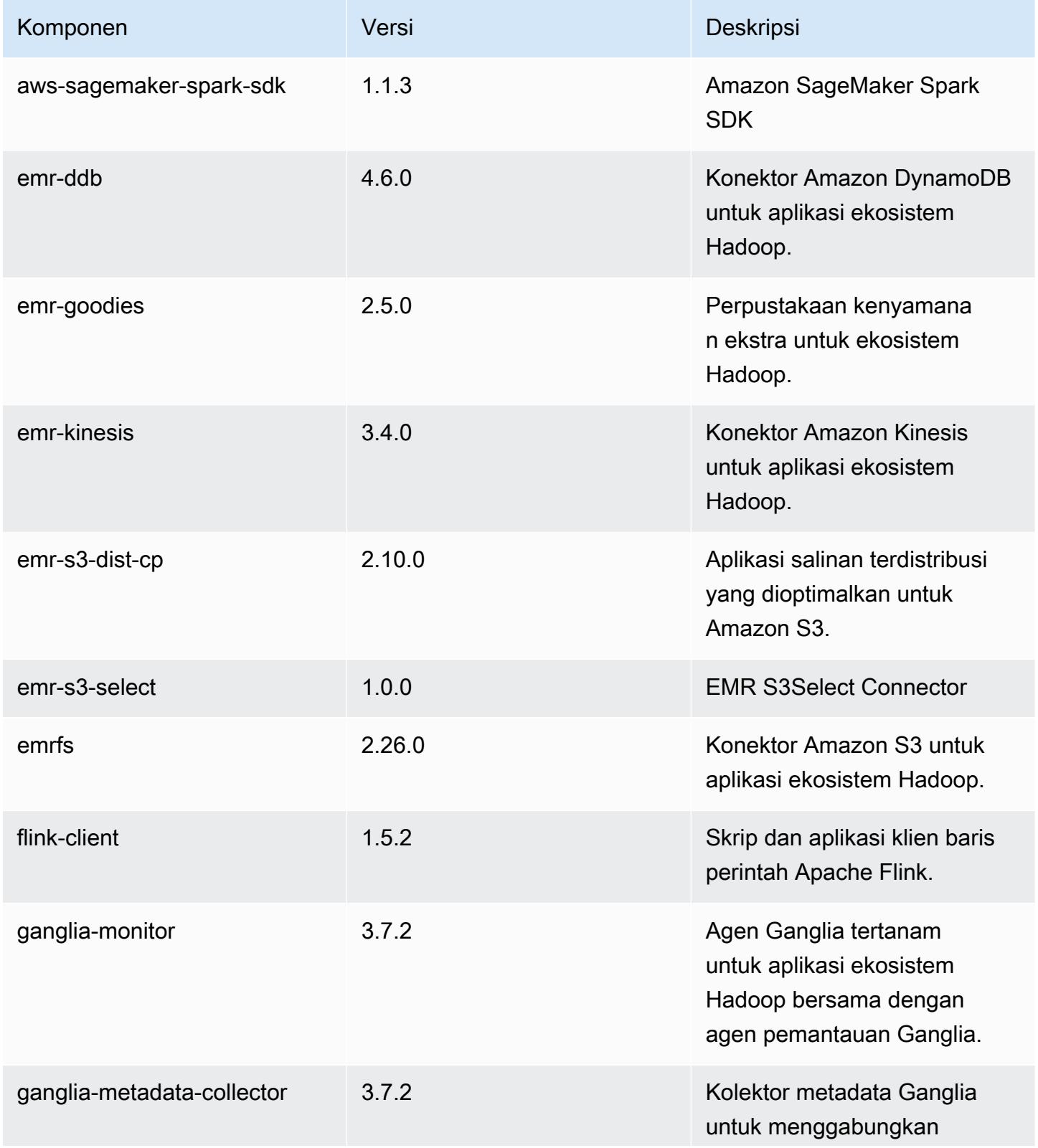

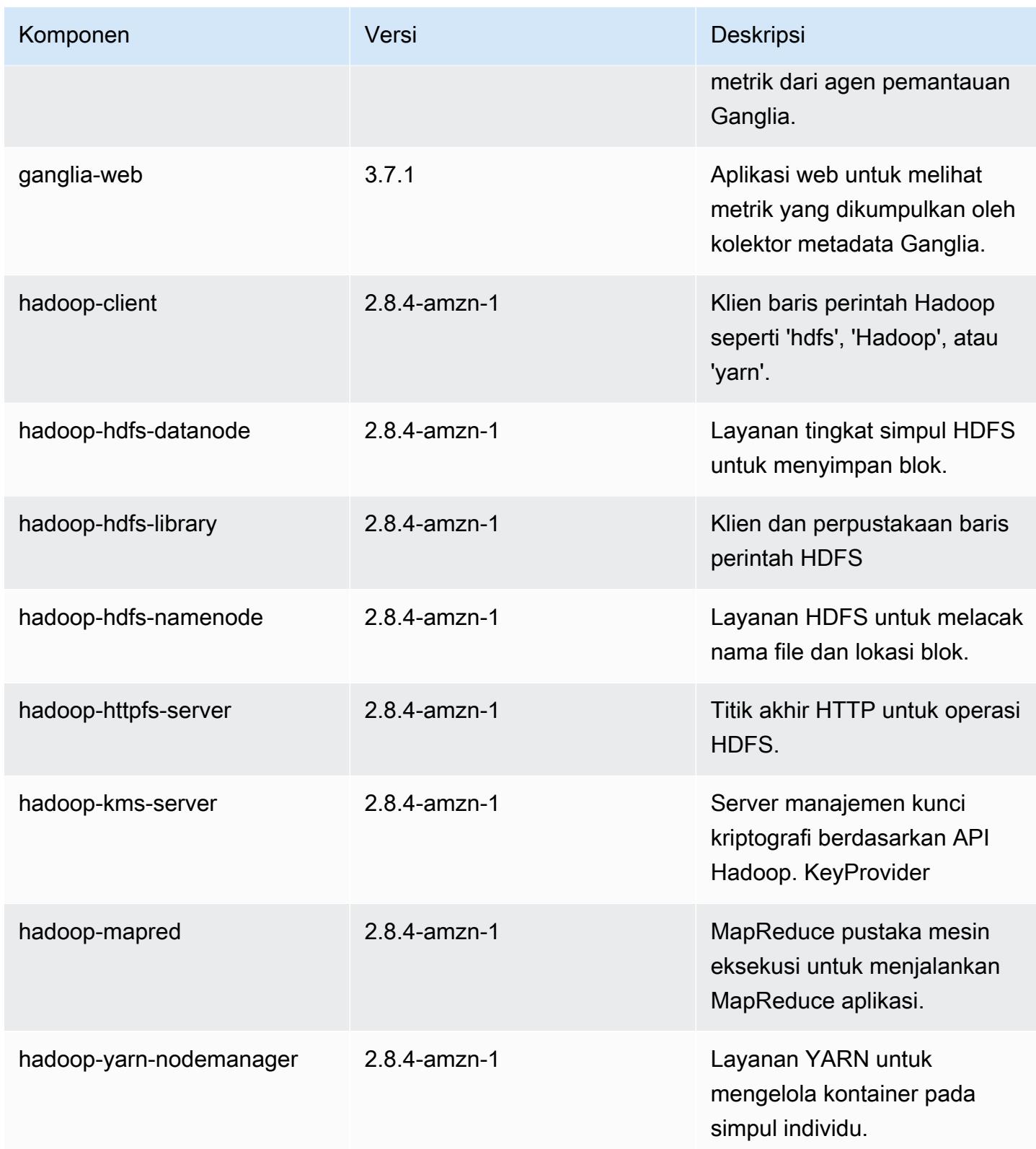

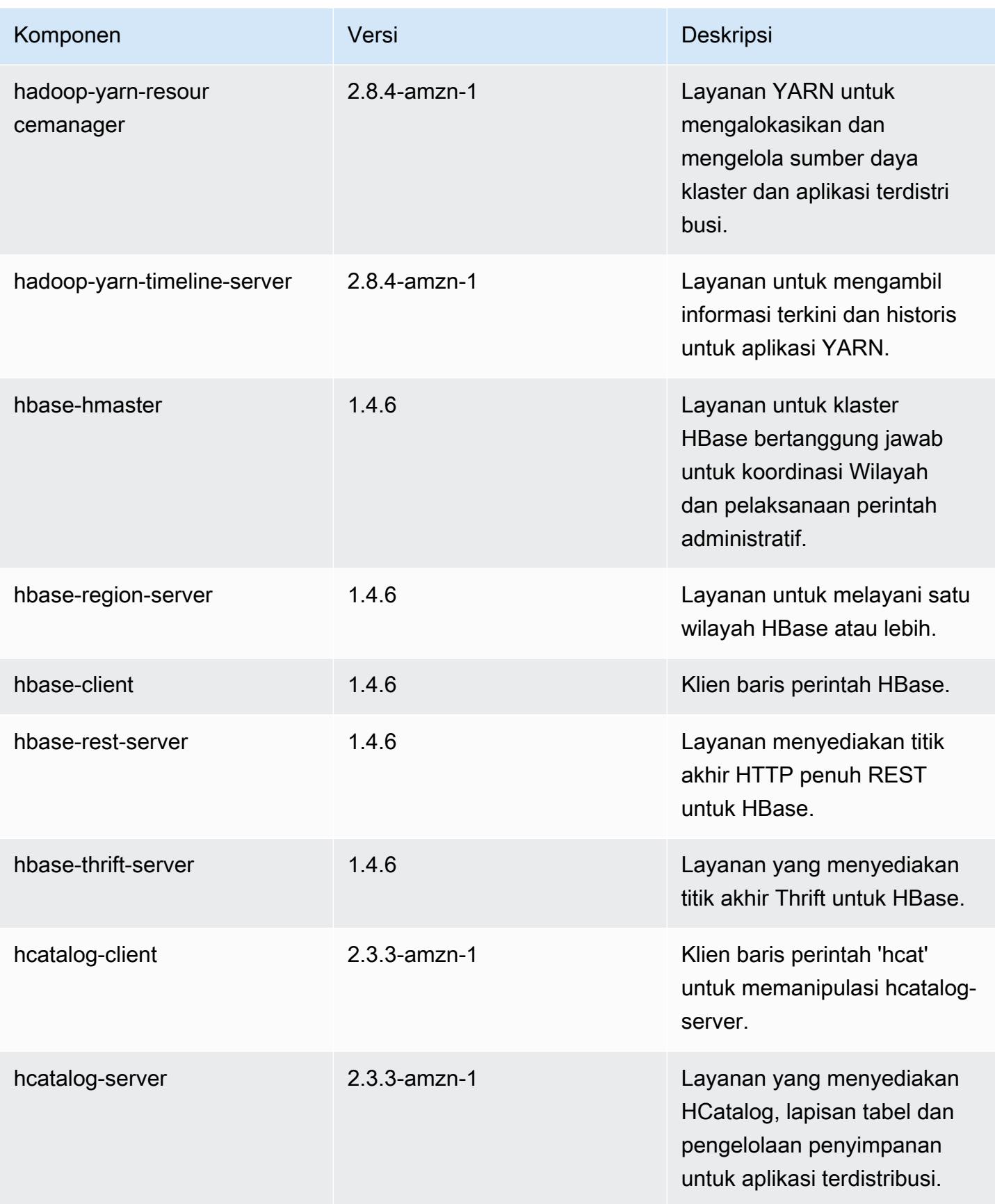

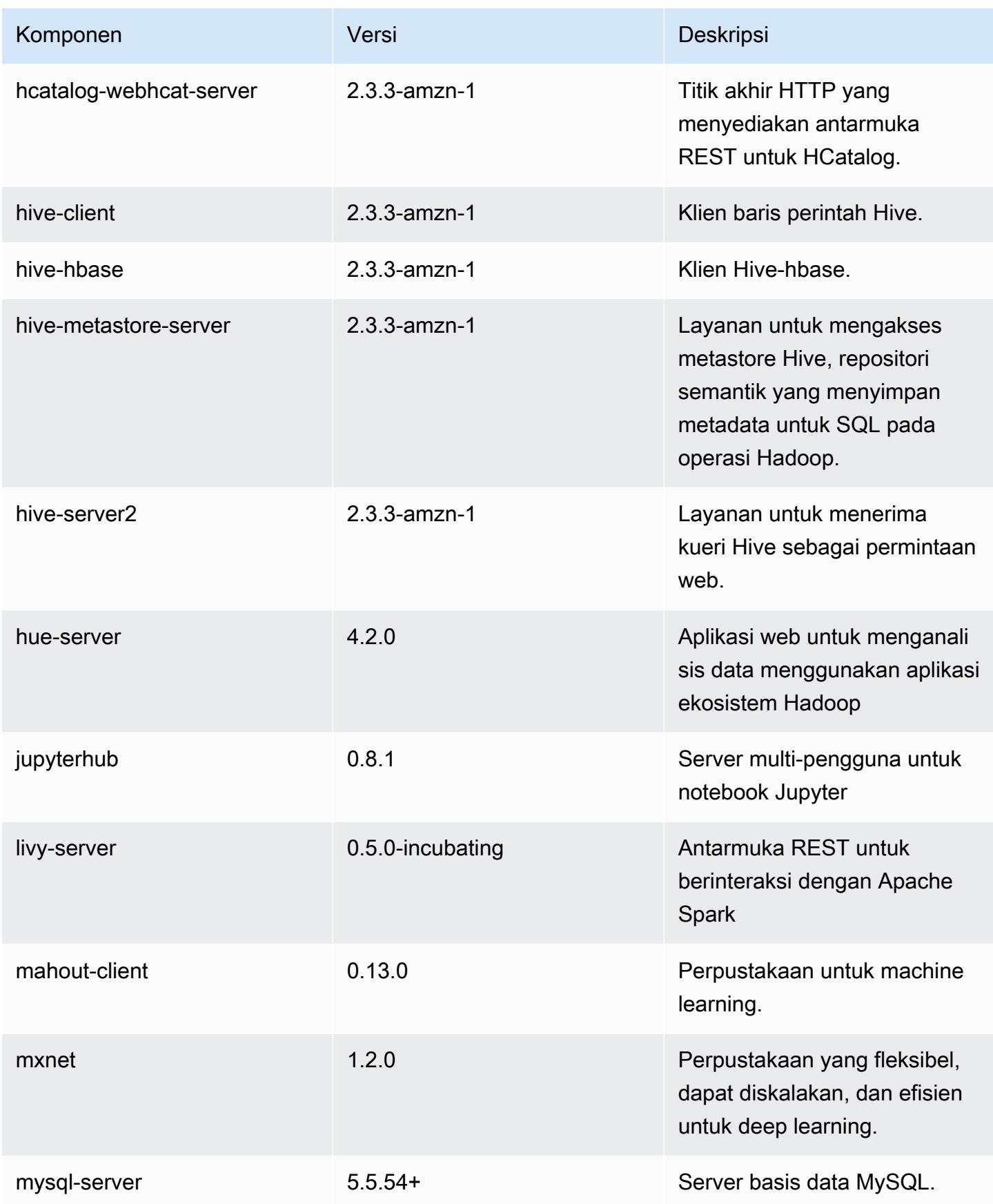

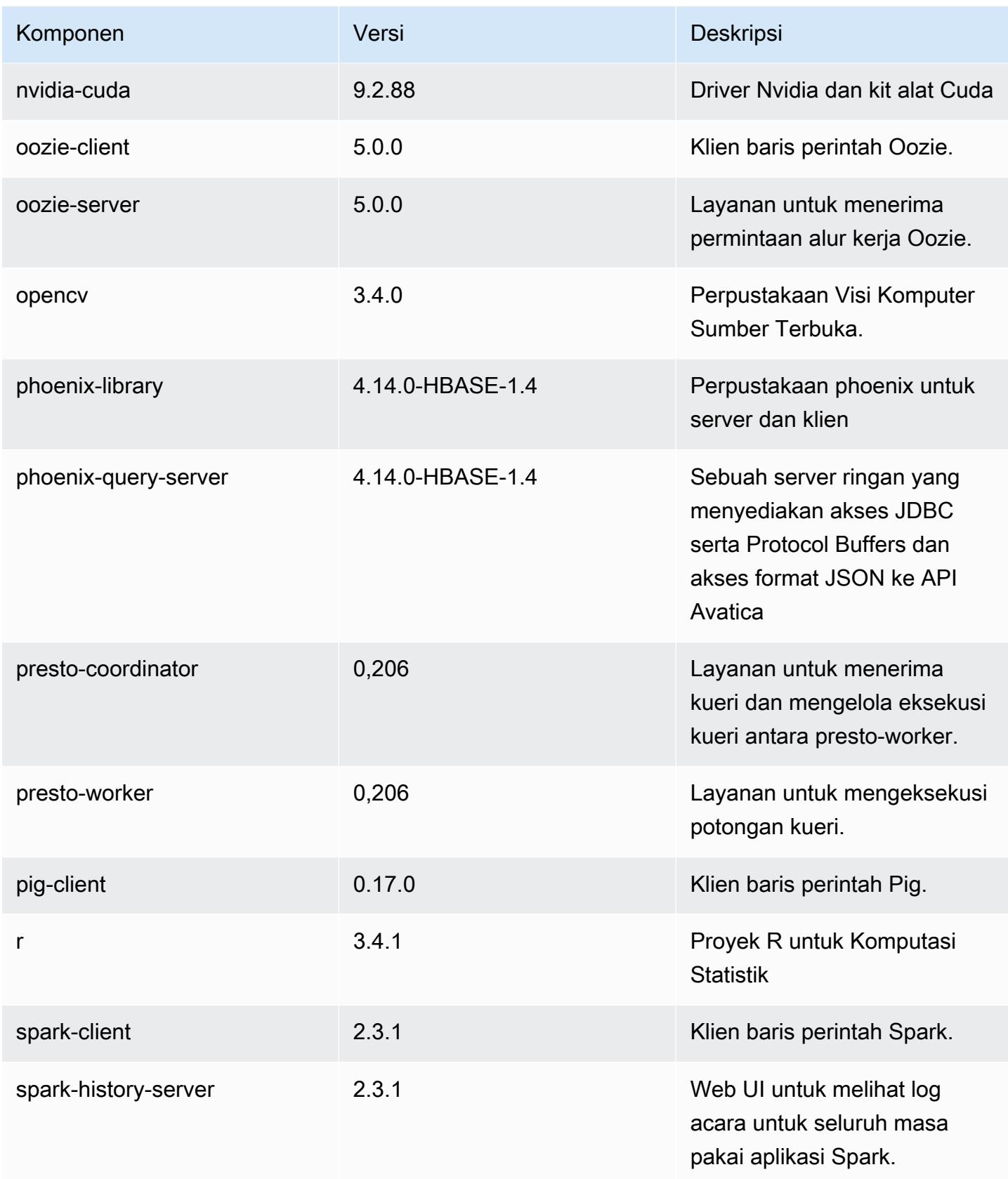

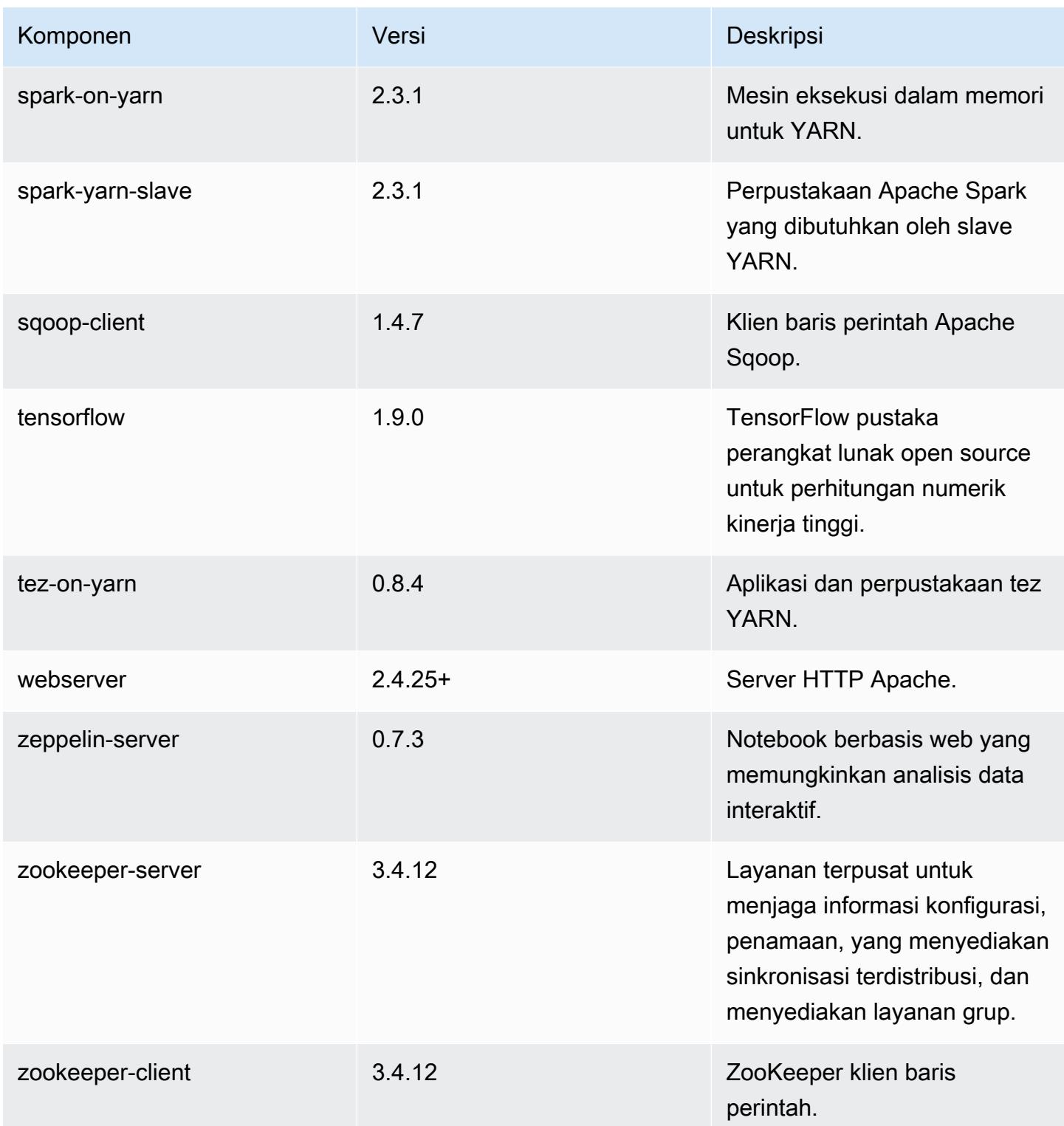

# 5.17.2 klasifikasi konfigurasi

Klasifikasi konfigurasi memungkinkan Anda menyesuaikan aplikasi. Ini sering kali bersesuaian dengan file XML konfigurasi untuk aplikasi, seperti hive-site.xml. Untuk informasi selengkapnya, lihat [Konfigurasikan aplikasi.](#page-3081-0)

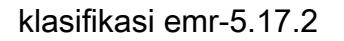

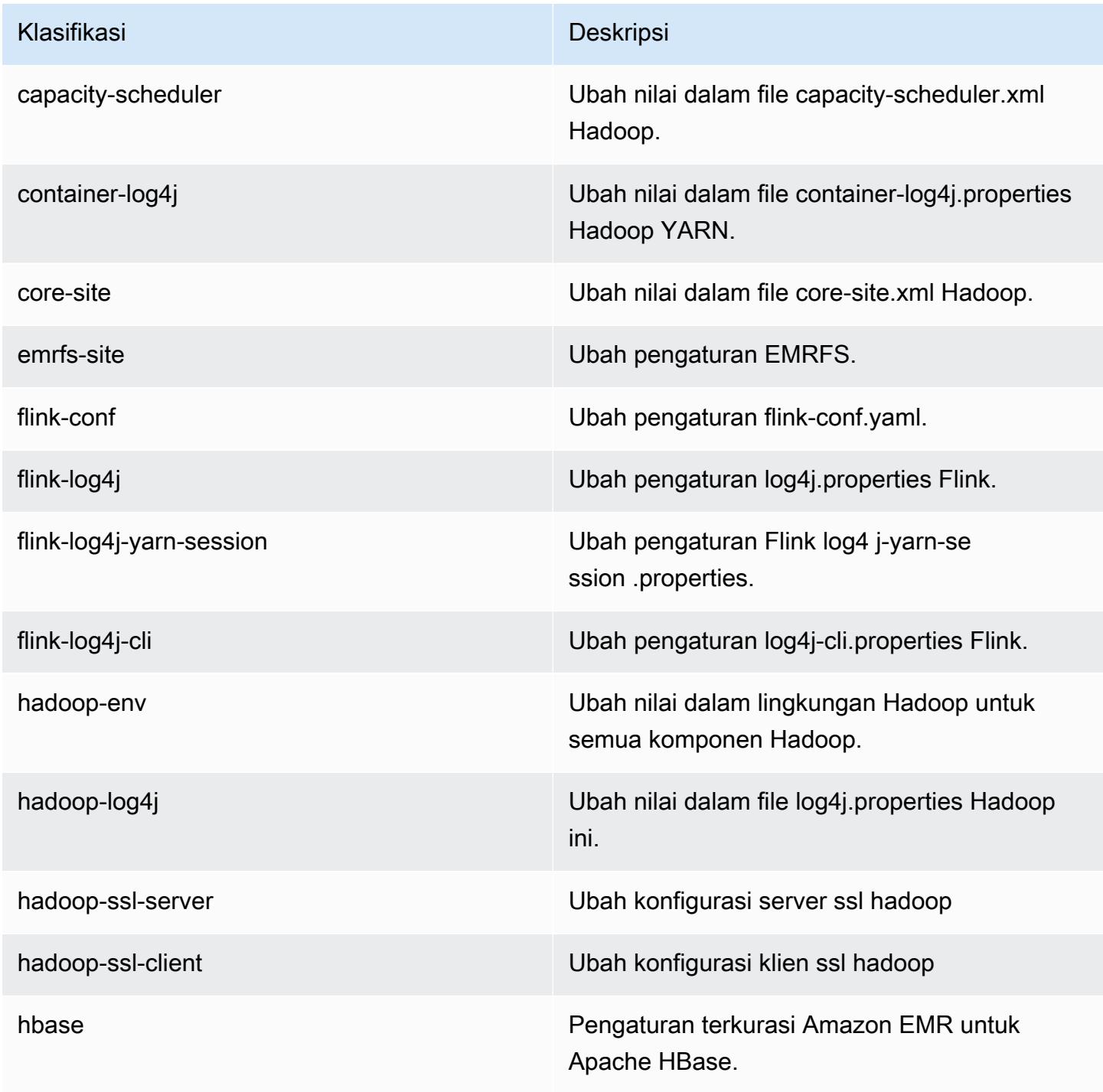

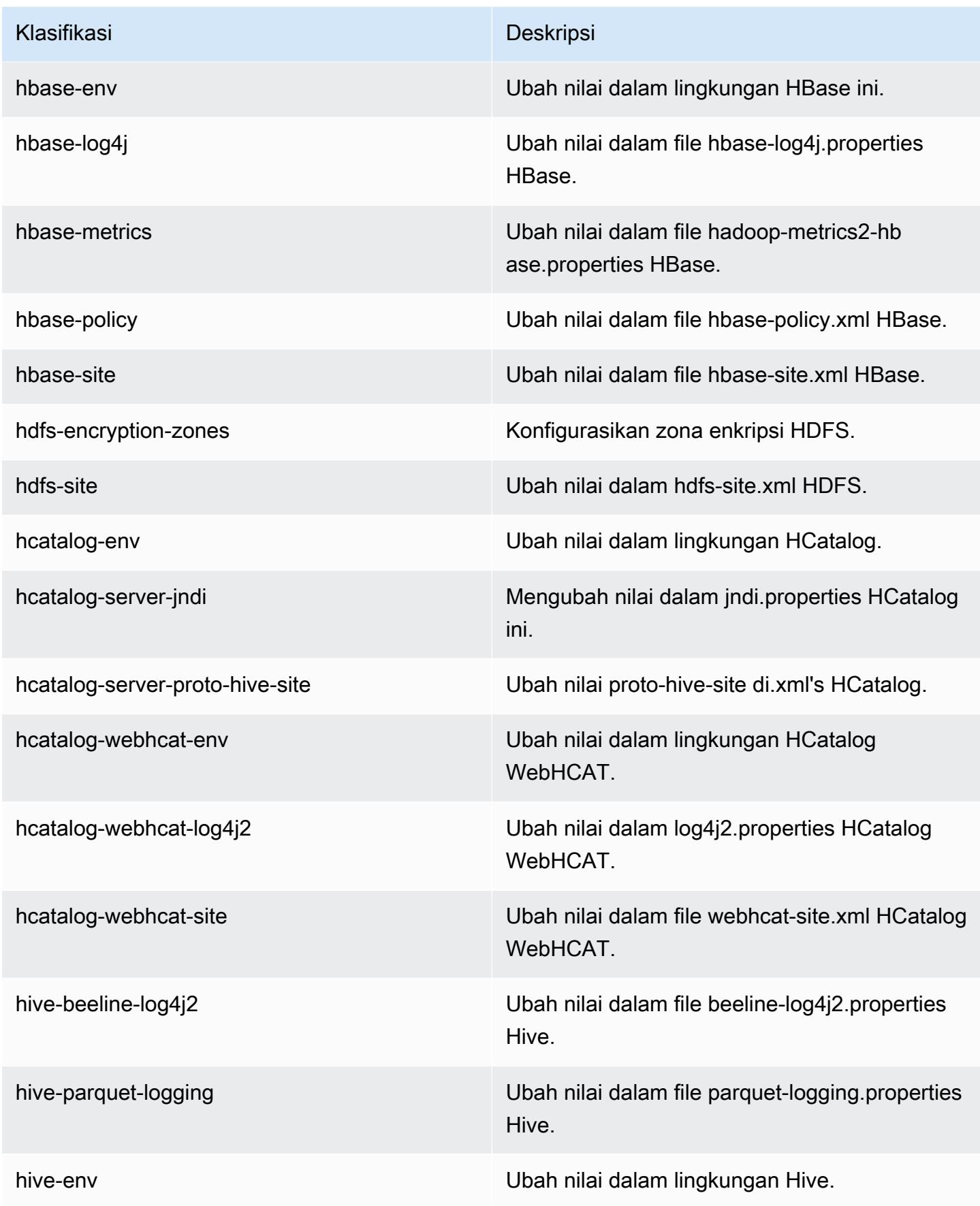

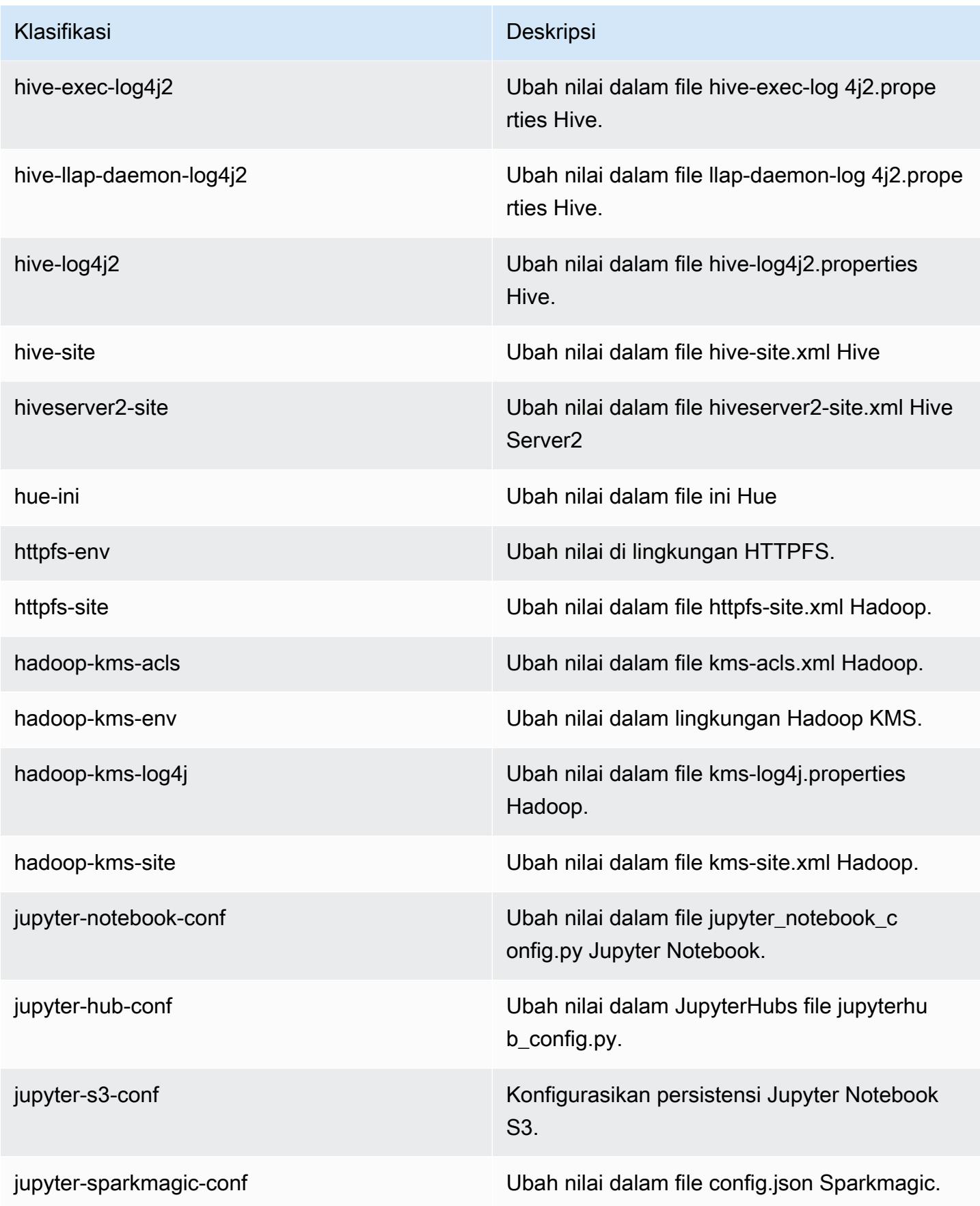

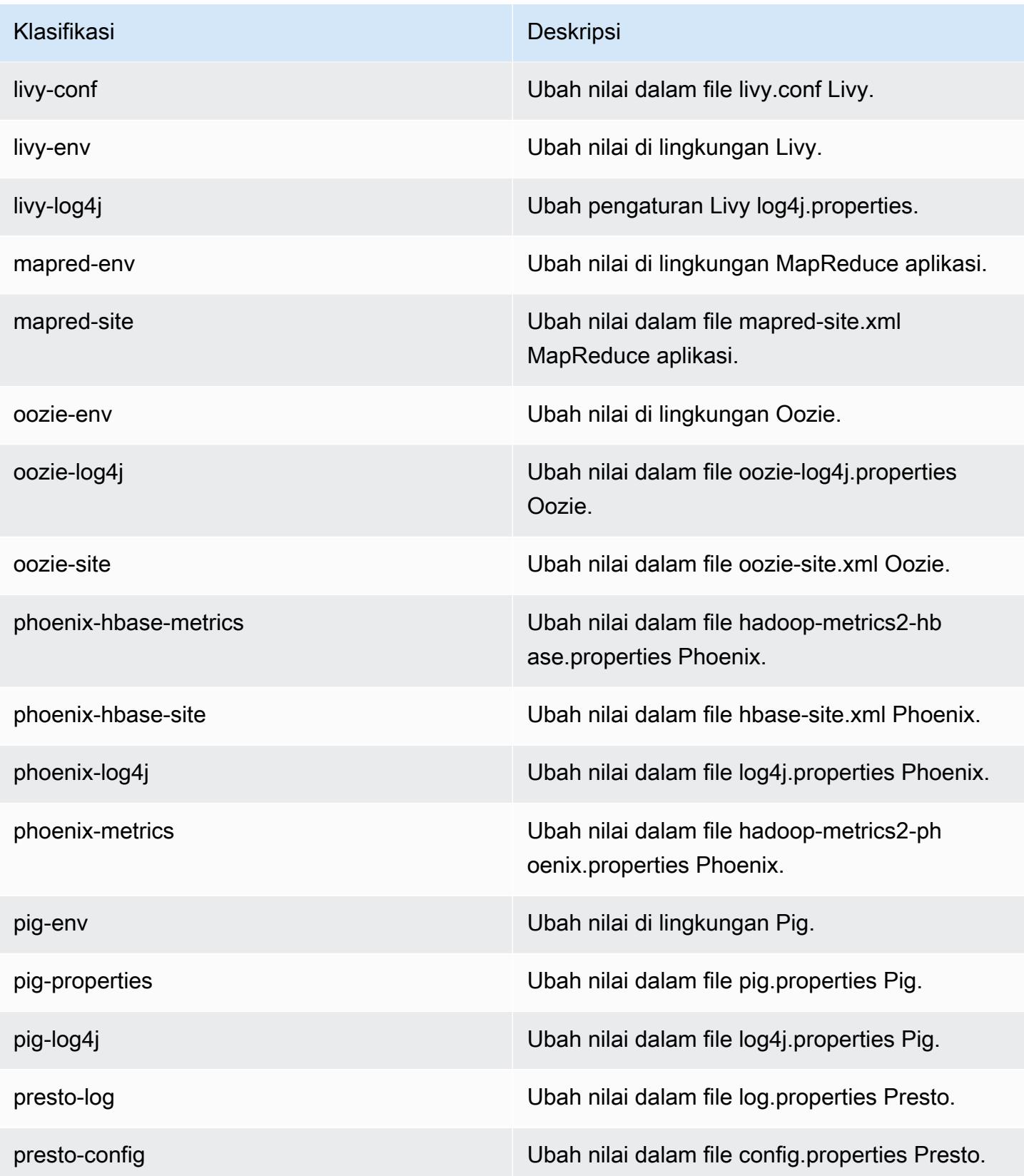

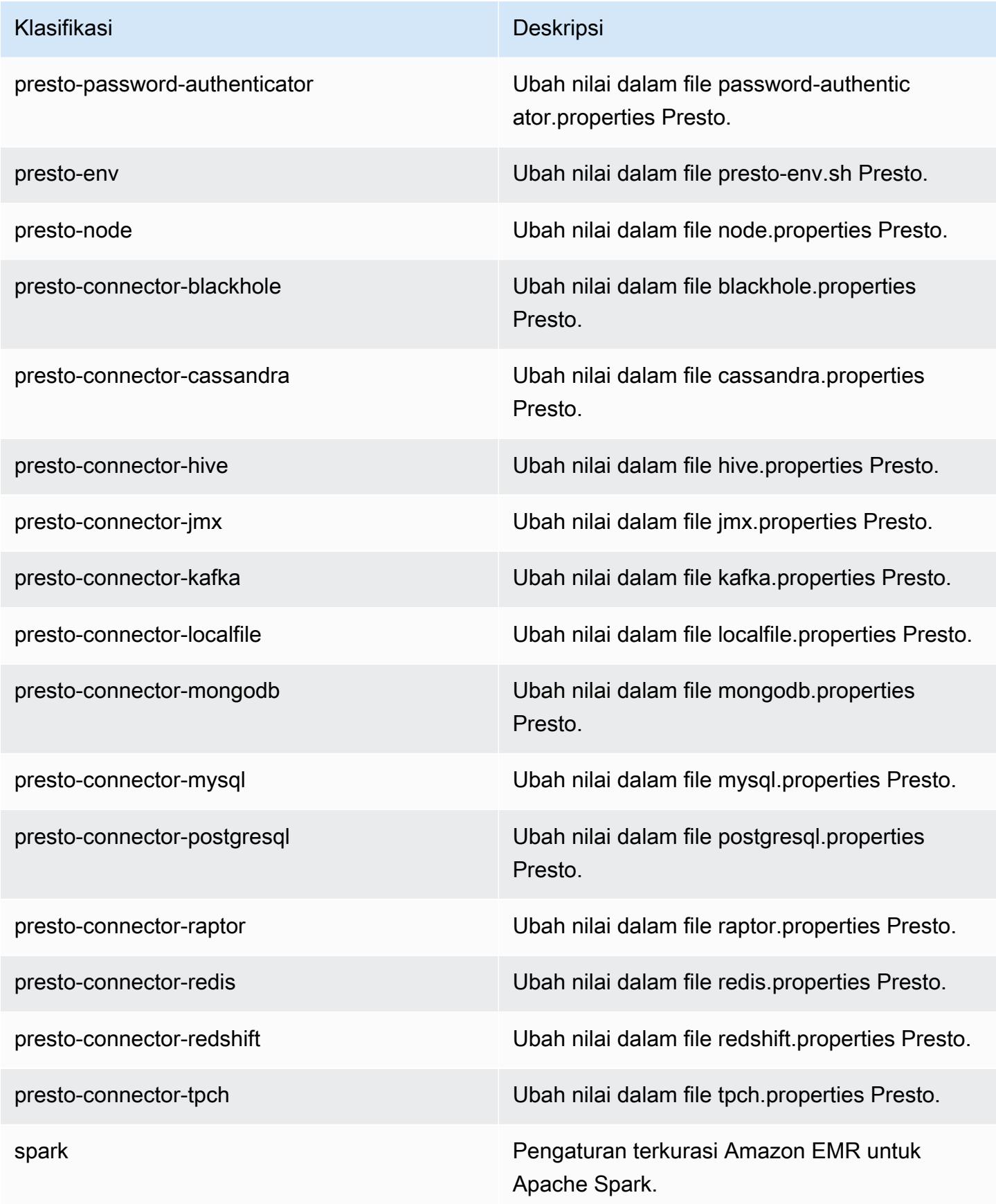

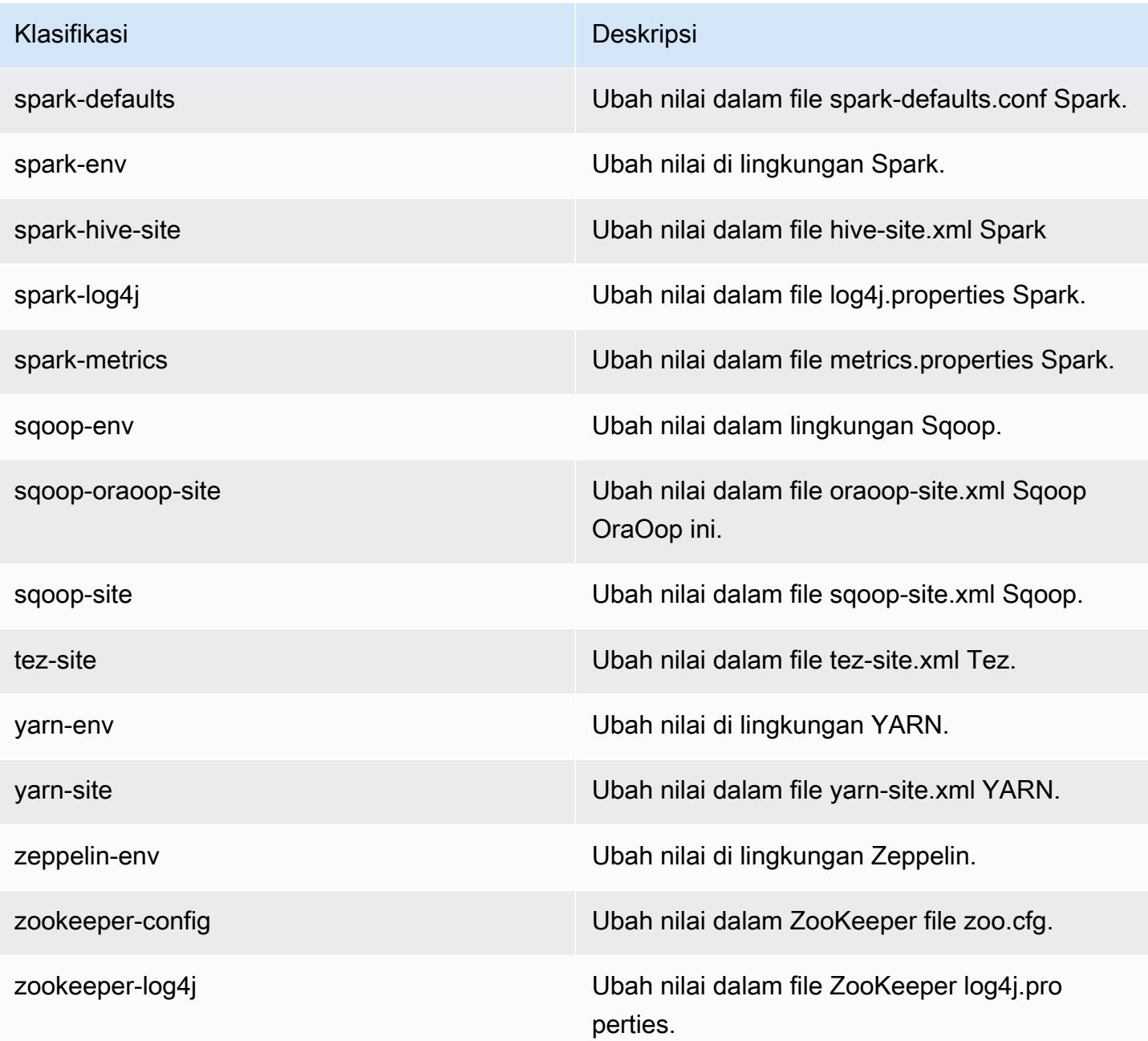

# Amazon EMR rilis 5.17.1

### 5.17.1 versi aplikasi

Aplikasi berikut didukung dalam rilis ini: [Flink](https://flink.apache.org/), [Ganglia](http://ganglia.info), [HBase,](http://hbase.apache.org/) [HCatalog,](https://cwiki.apache.org/confluence/display/Hive/HCatalog) [Hadoop](http://hadoop.apache.org/docs/current/), [Hive,](http://hive.apache.org/) [Hue,](http://gethue.com/) [JupyterHub](https://jupyterhub.readthedocs.io/en/latest/#), [Livy](https://livy.incubator.apache.org/), [MXNet,](https://mxnet.incubator.apache.org/) [Mahout](http://mahout.apache.org/), [Oozie](http://oozie.apache.org/), [Phoenix](https://phoenix.apache.org/), [Pig](http://pig.apache.org/), [Presto,](https://prestodb.io/) [Spark,](https://spark.apache.org/docs/latest/) [Sqoop,](http://sqoop.apache.org/) [TensorFlow](https://www.tensorflow.org/), [Tez,](https://tez.apache.org/) [Zeppelin](https://zeppelin.incubator.apache.org/), dan [ZooKeeper](https://zookeeper.apache.org).

Tabel di bawah ini mencantumkan versi aplikasi yang tersedia dalam rilis Amazon EMR ini dan versi aplikasi dalam tiga rilis EMR Amazon sebelumnya (bila berlaku).

Untuk riwayat lengkap versi aplikasi untuk setiap rilis Amazon EMR, lihat topik berikut:

- [Versi aplikasi di Amazon EMR 7.x rilis](#page-23-0)
- [Versi aplikasi di Amazon EMR 6.x rilis](#page-75-0)
- [Versi aplikasi di Amazon EMR 5.x rilis](#page-927-0)
- [Versi aplikasi di Amazon EMR 4.x rilis](#page-2351-0)

#### Informasi versi aplikasi

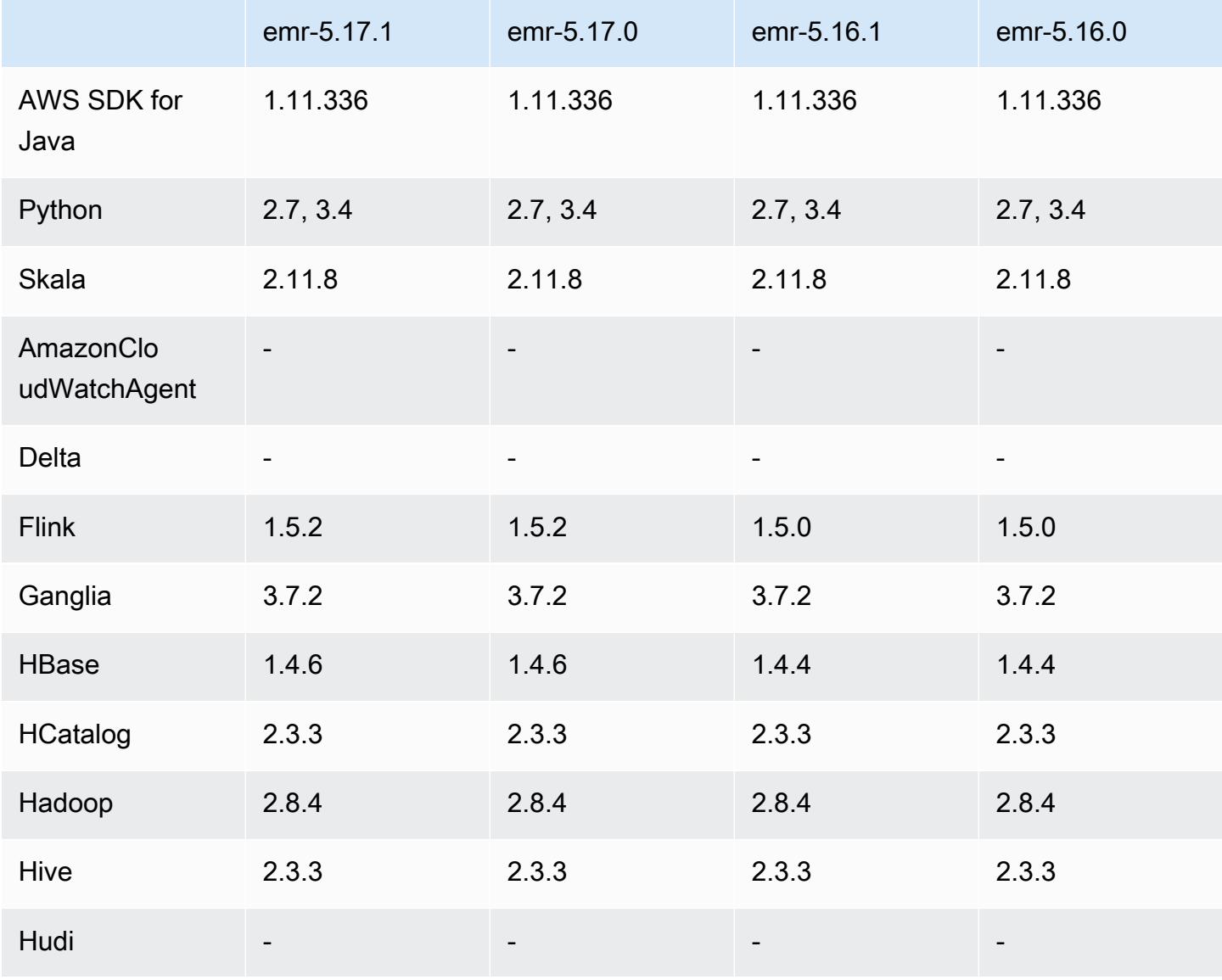

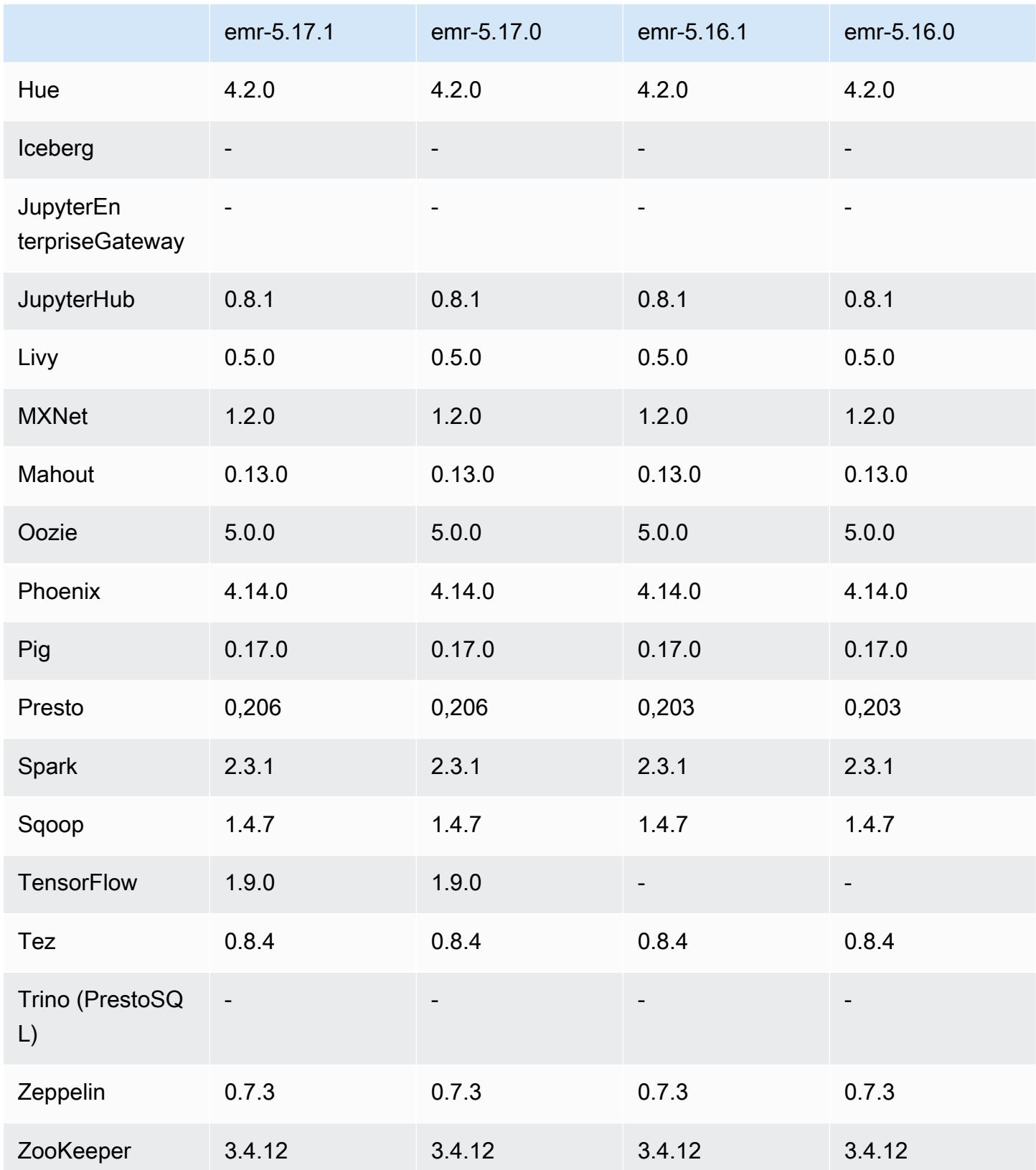

### Catatan terbitan 5.17.1

Catatan rilis berikut mencakup informasi untuk rilis Amazon EMR 5.17.1. Perubahan bersifat relatif terhadap 5.17.0.

Tanggal rilis awal: 18 Juli 2019

Perubahan, penyempurnaan, dan masalah yang diselesaikan

• [Memperbarui AMI Linux Amazon default untuk Amazon EMR untuk menyertakan pembaruan](https://aws.amazon.com/security/security-bulletins/AWS-2019-005/) [keamanan kernel Linux yang penting, termasuk TCP SACK Denial of Service Issue](https://aws.amazon.com/security/security-bulletins/AWS-2019-005/) [\(AWS-2019-005\).](https://aws.amazon.com/security/security-bulletins/AWS-2019-005/)

### 5.17.1 versi komponen

Komponen yang diinstal oleh Amazon EMR dengan rilis ini tercantum di bawah ini. Beberapa komponen diinstal sebagai bagian dari paket aplikasi big data. Sedangkan komponen lainnya bersifak unik untuk Amazon EMR dan diinstal untuk proses sistem dan fitur. Ini biasanya dimulai dengan emr atau aws. Paket aplikasi big data dalam rilis Amazon EMR terbaru biasanya versi terbaru yang ditemukan di komunitas. Kami menyediakan rilis komunitas di Amazon EMR secepat mungkin.

Beberapa komponen yang ada di Amazon EMR berbeda dari versi komunitas. Komponen ini mempunyai label versi dalam bentuk *CommunityVersion*-amzn-*EmrVersion*. *EmrVersion* dimulai dari 0. Misalnya, jika komponen komunitas open source bernama myapp-component dengan versi 2.2 telah dimodifikasi tiga kali untuk dimasukkan dalam rilis EMR Amazon yang berbeda, versi rilisnya terdaftar sebagai. 2.2-amzn-2

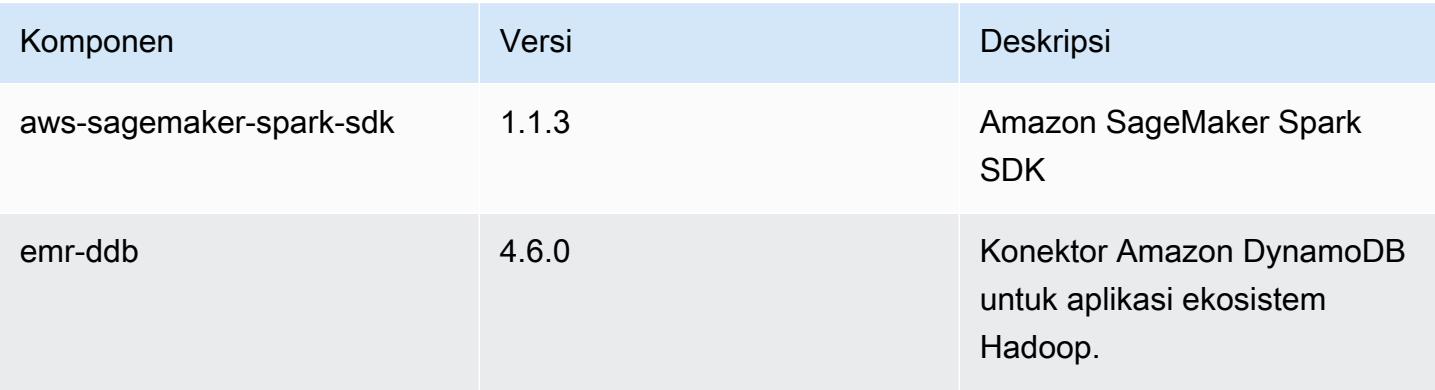

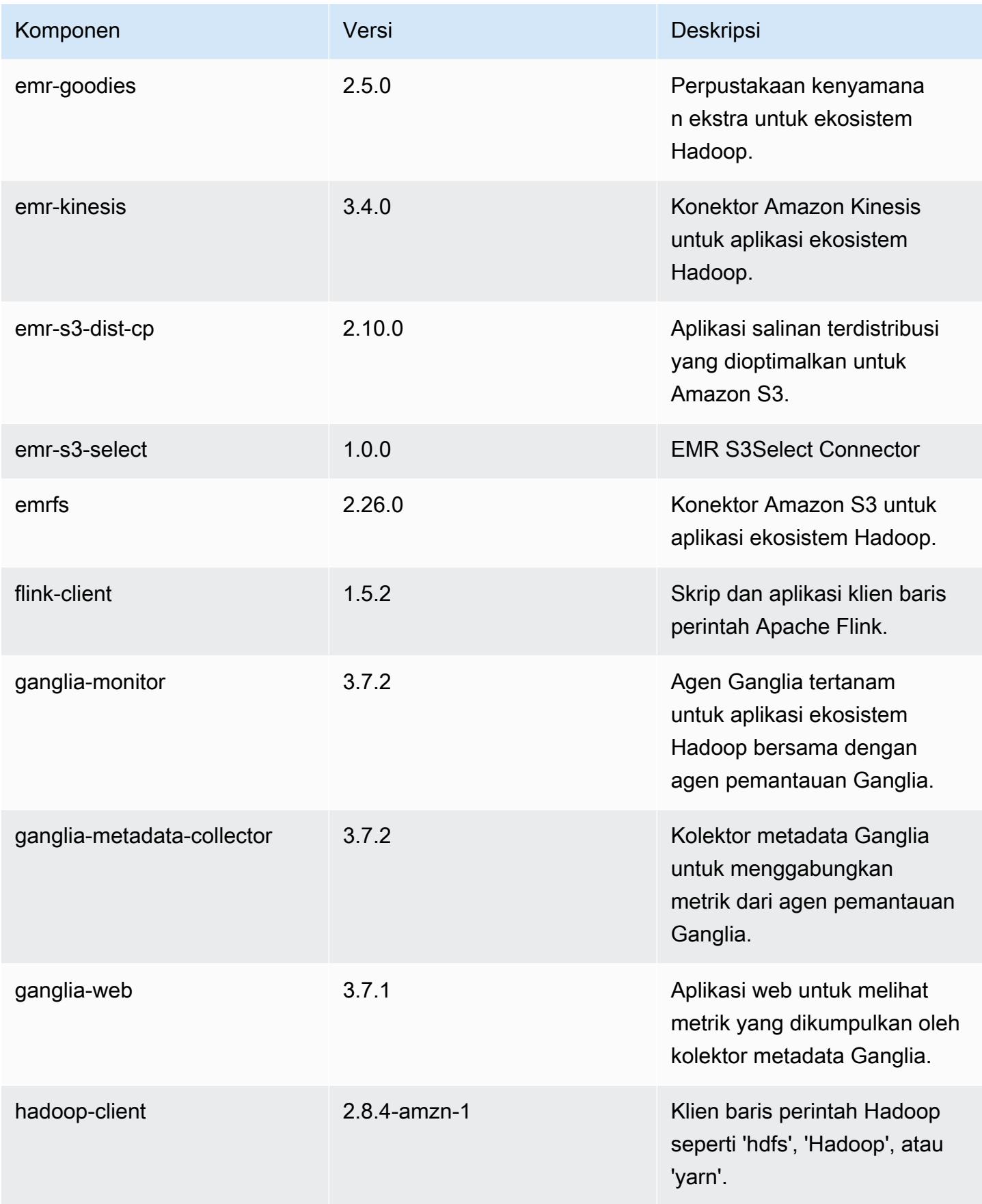

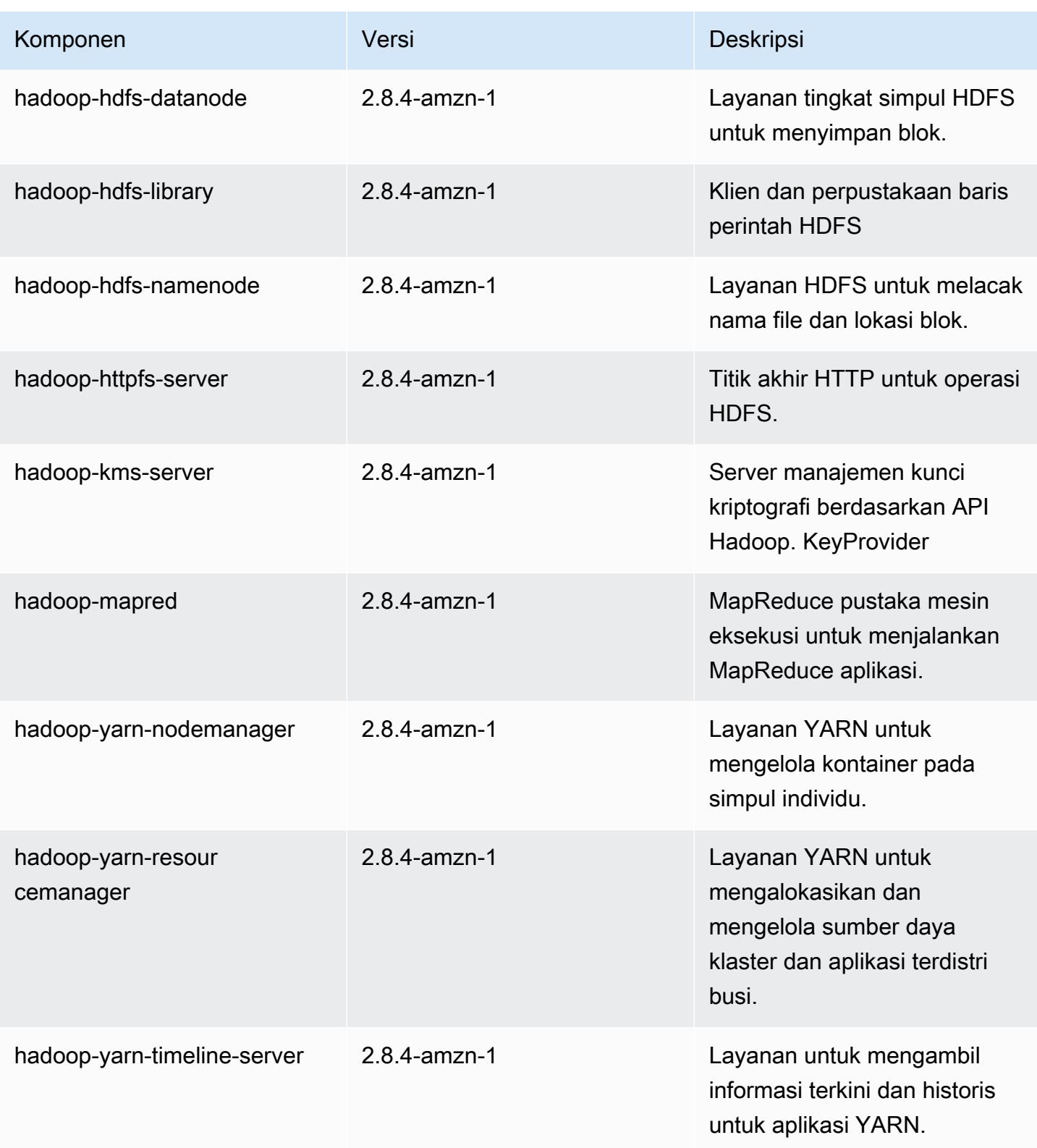

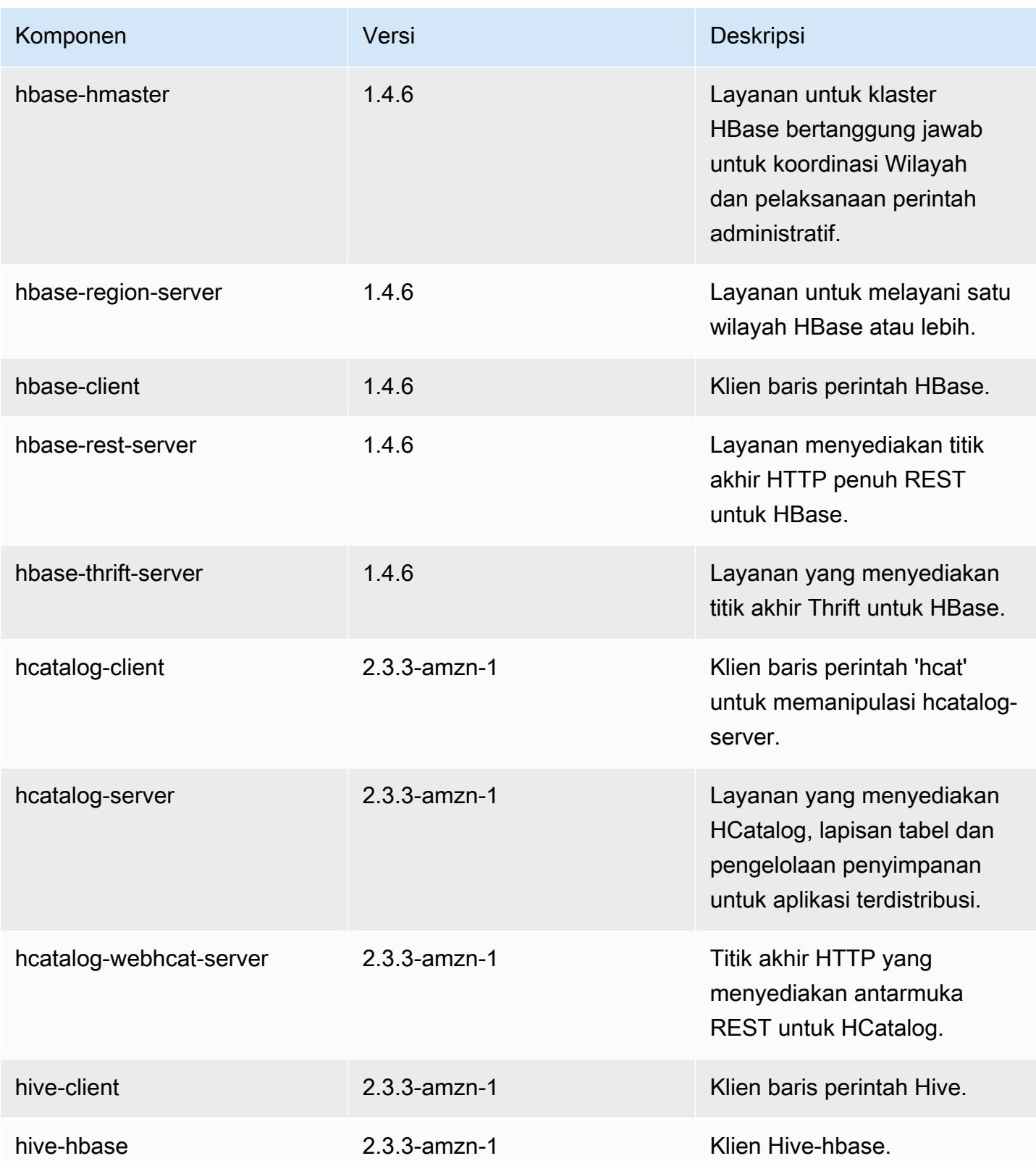

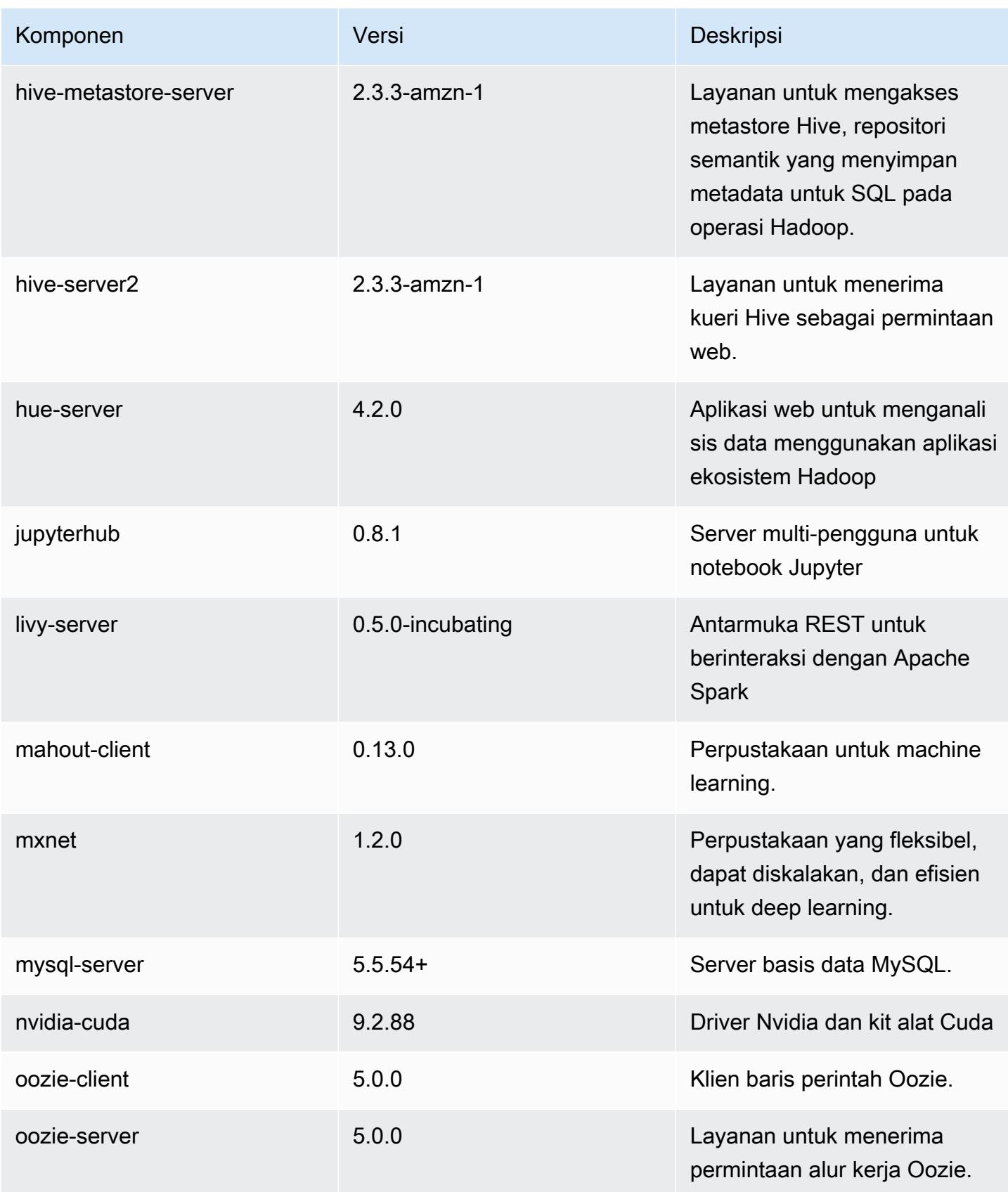

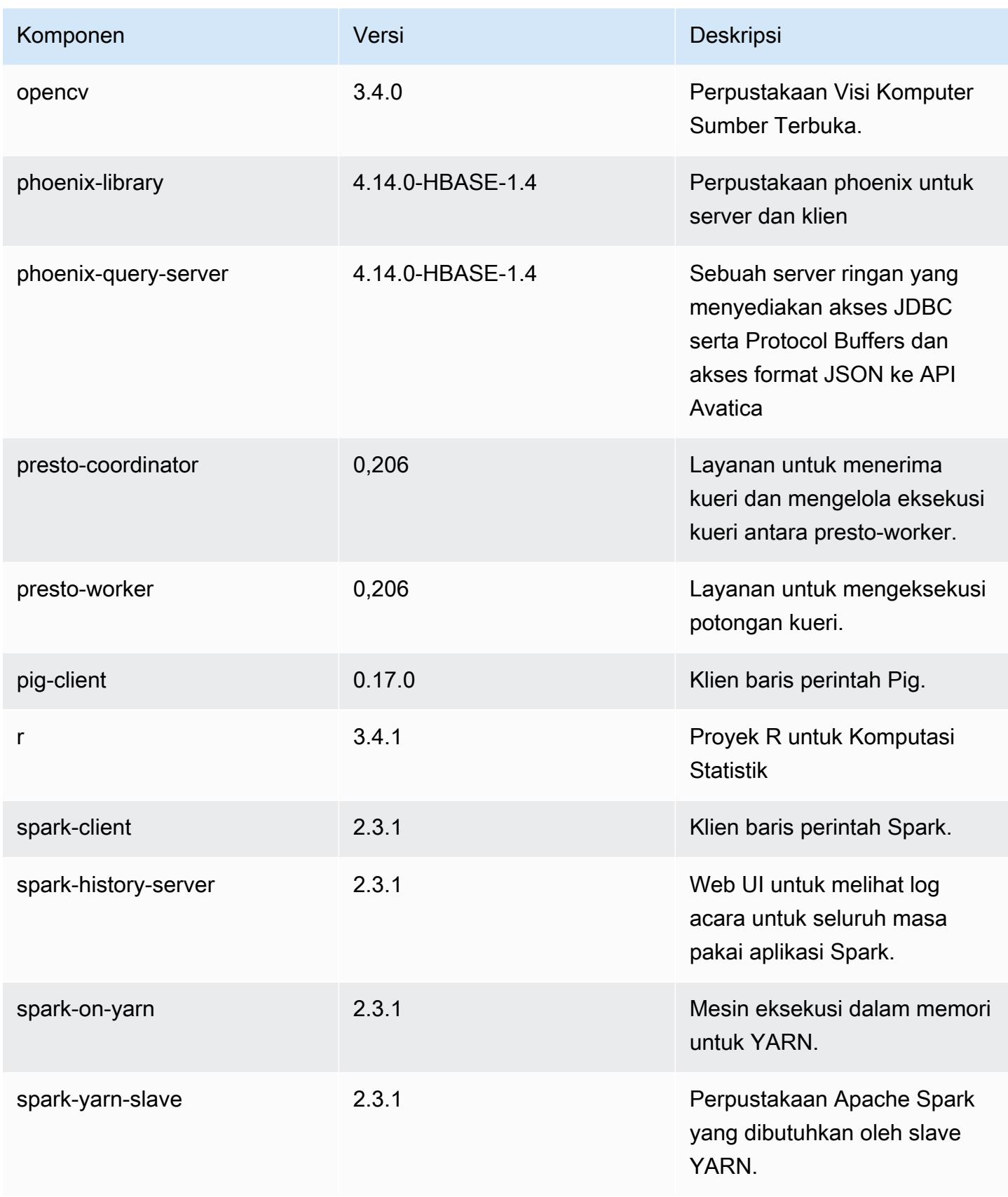

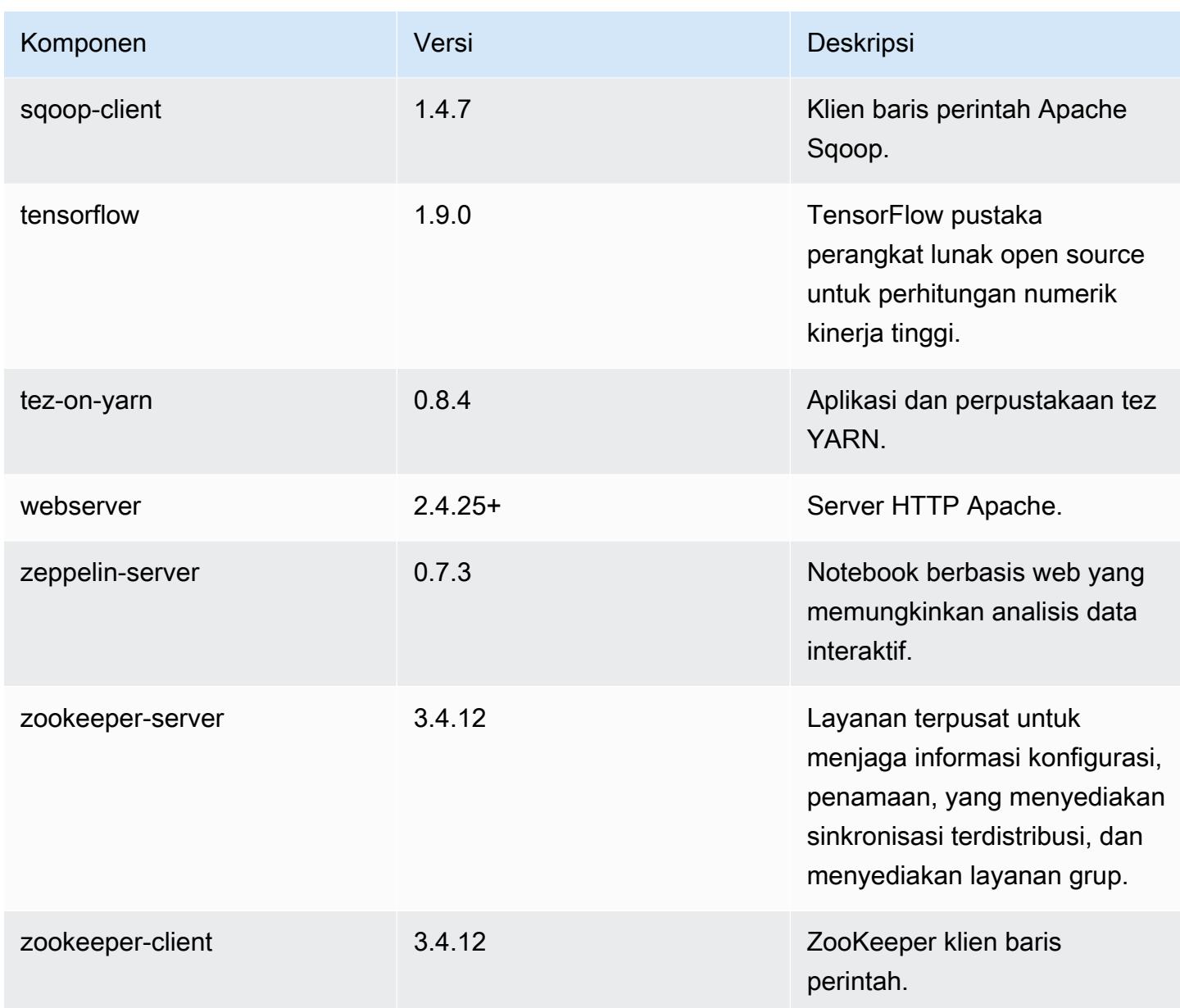

## 5.17.1 klasifikasi konfigurasi

Klasifikasi konfigurasi memungkinkan Anda menyesuaikan aplikasi. Ini sering kali bersesuaian dengan file XML konfigurasi untuk aplikasi, seperti hive-site.xml. Untuk informasi selengkapnya, lihat [Konfigurasikan aplikasi.](#page-3081-0)

klasifikasi emr-5.17.1

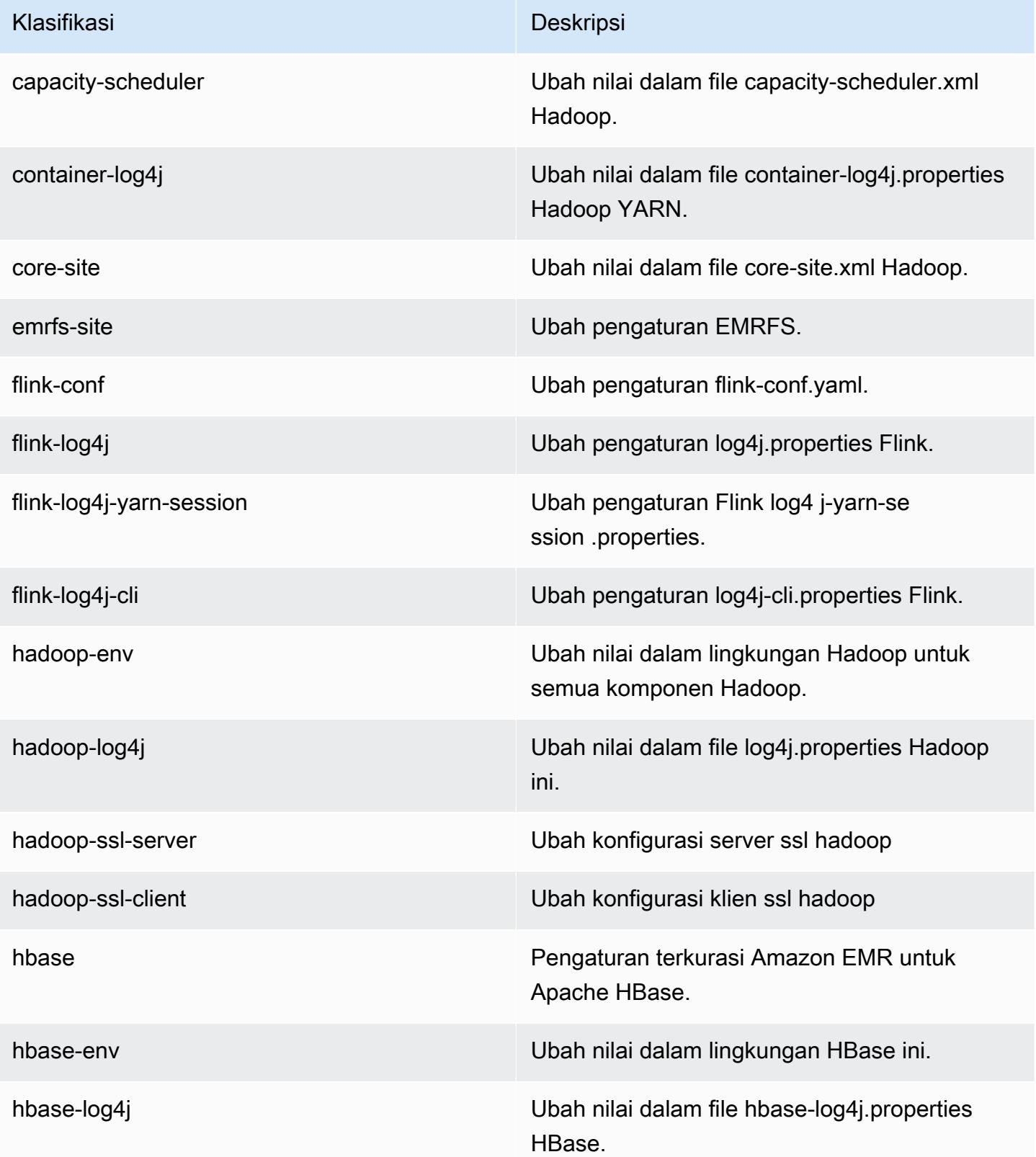

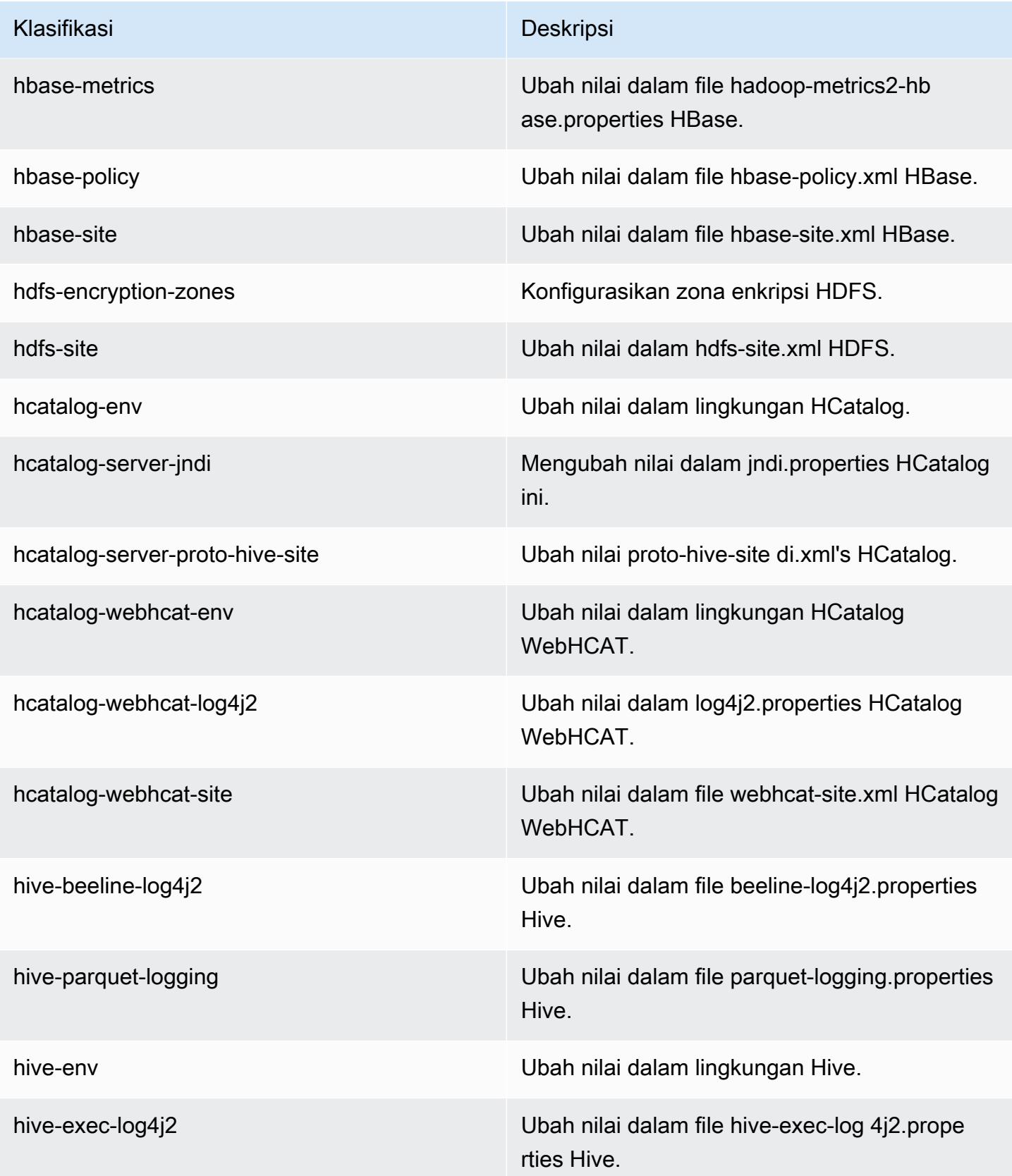

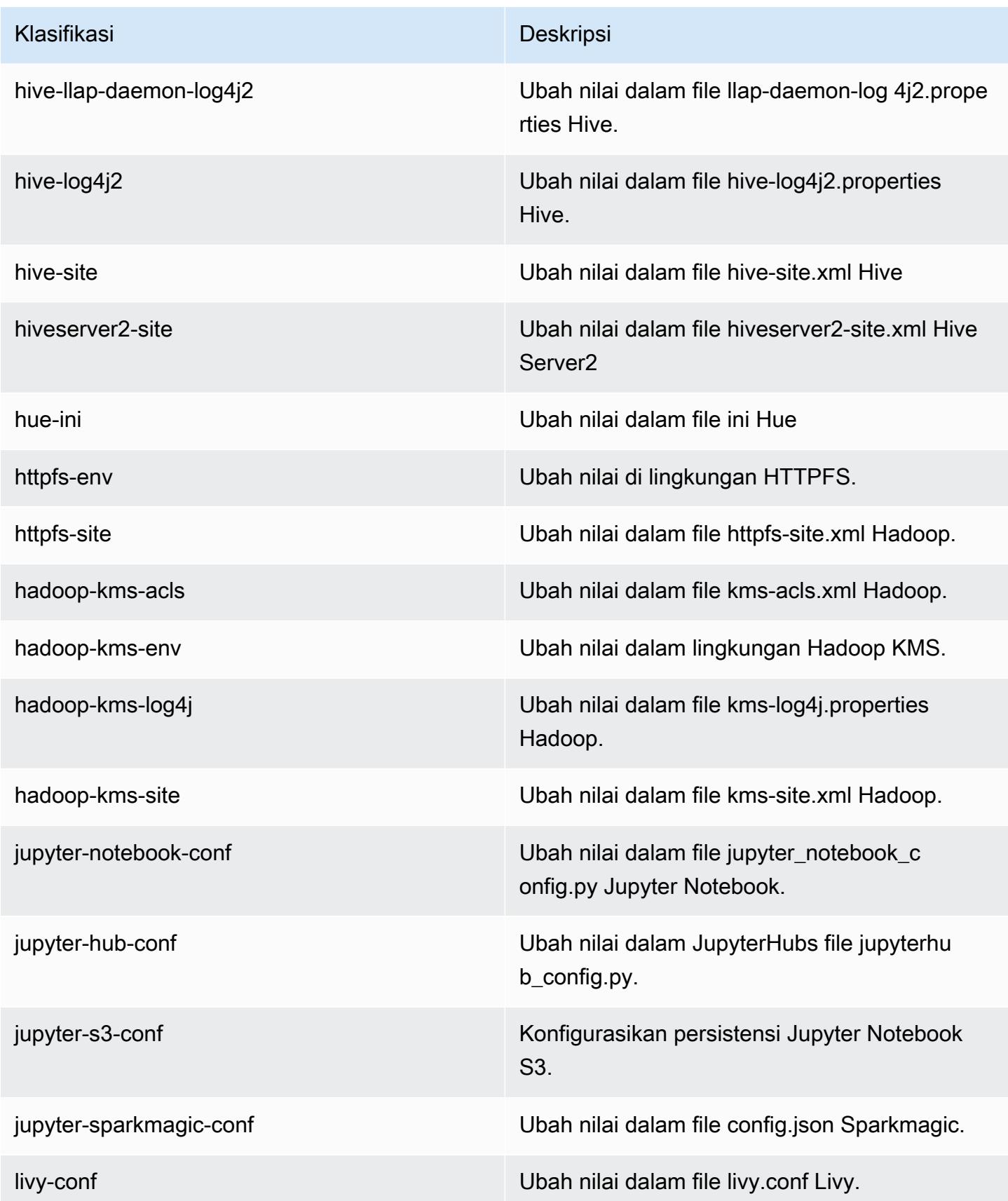

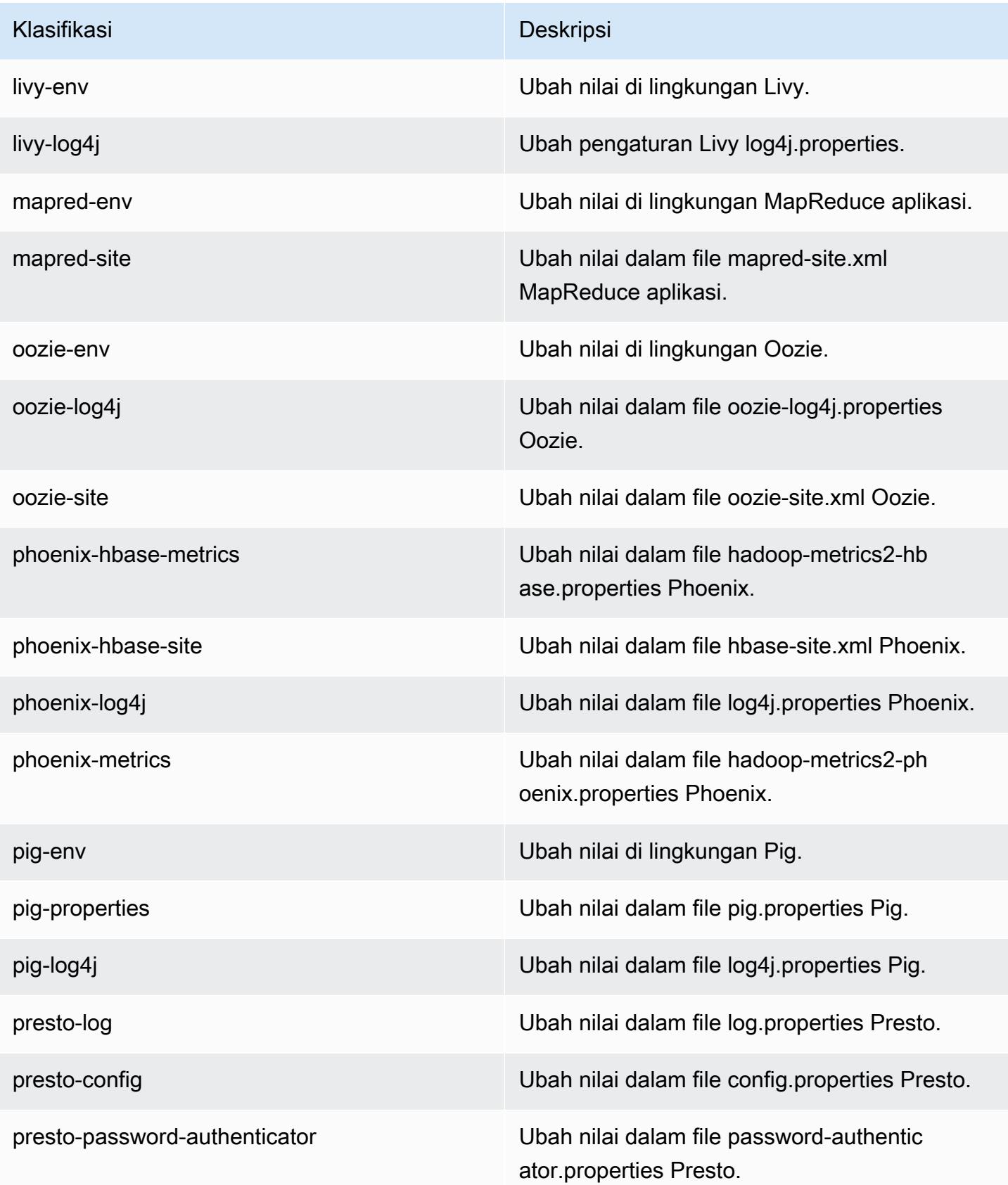

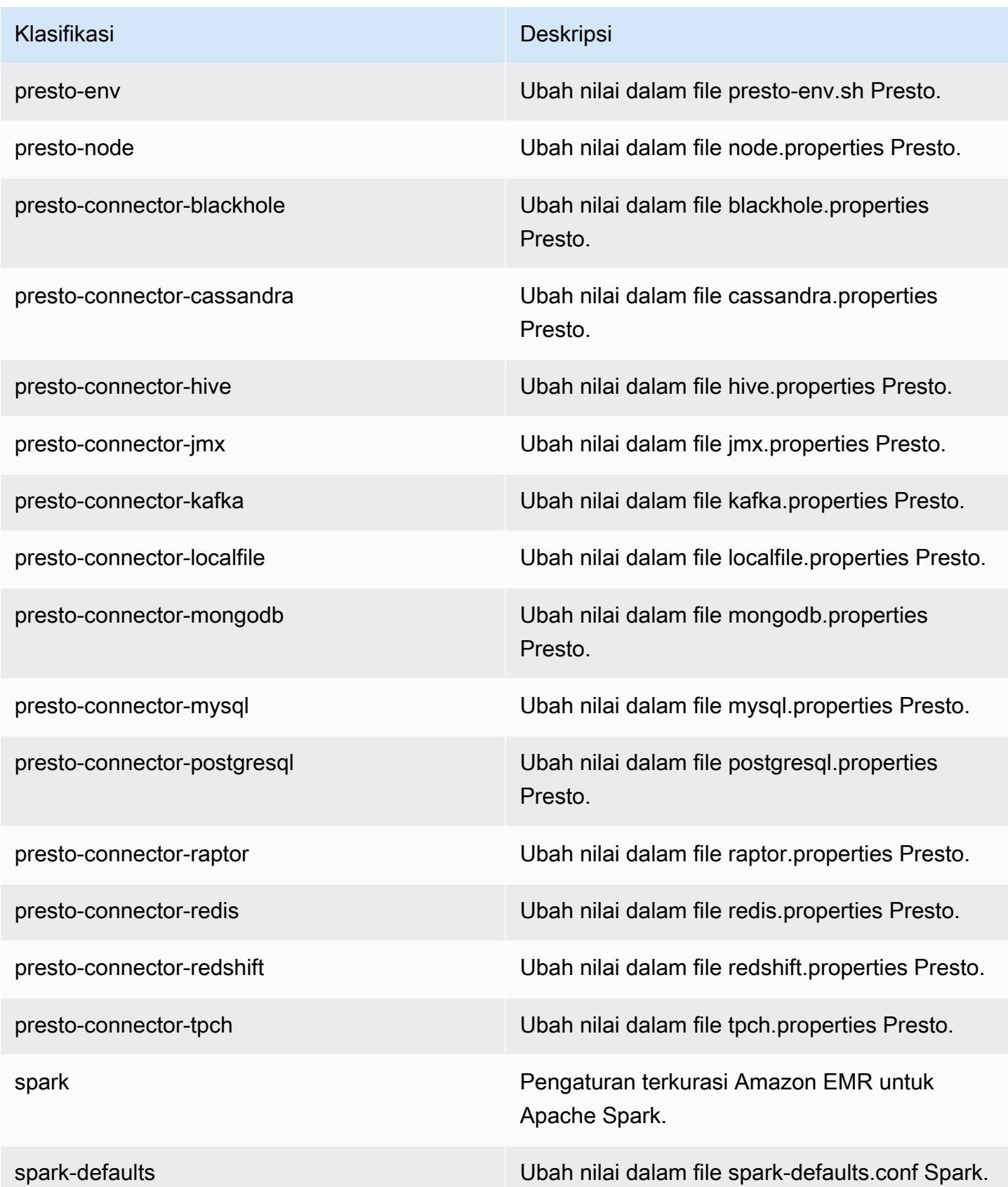

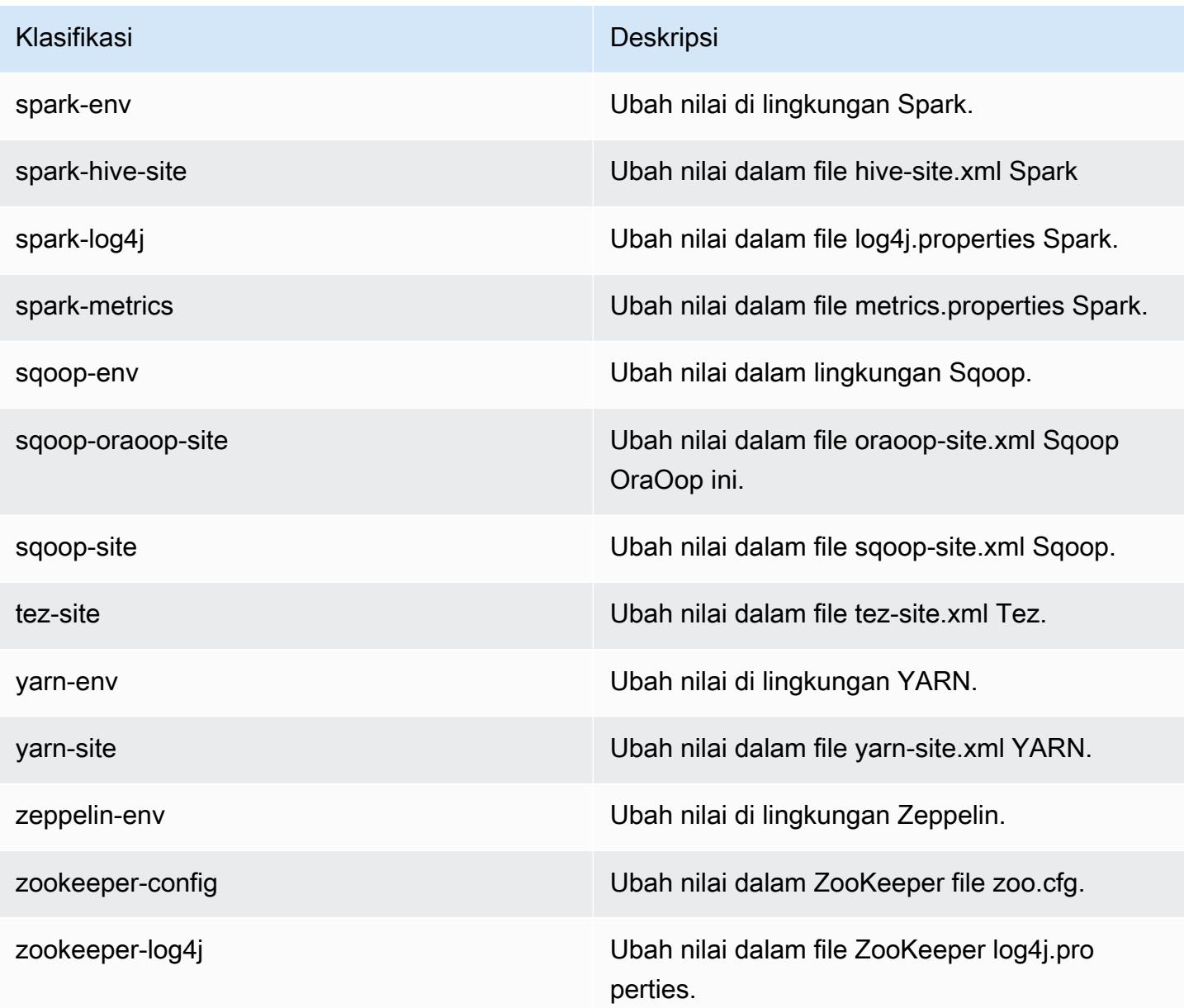

# Amazon EMR Rilis 5.17.0

### 5.17.0 versi aplikasi

Aplikasi berikut didukung dalam rilis ini: [Flink](https://flink.apache.org/), [Ganglia](http://ganglia.info), [HBase,](http://hbase.apache.org/) [HCatalog,](https://cwiki.apache.org/confluence/display/Hive/HCatalog) [Hadoop](http://hadoop.apache.org/docs/current/), [Hive,](http://hive.apache.org/) [Hue,](http://gethue.com/) [JupyterHub](https://jupyterhub.readthedocs.io/en/latest/#), [Livy](https://livy.incubator.apache.org/), [MXNet,](https://mxnet.incubator.apache.org/) [Mahout](http://mahout.apache.org/), [Oozie](http://oozie.apache.org/), [Phoenix](https://phoenix.apache.org/), [Pig](http://pig.apache.org/), [Presto,](https://prestodb.io/) [Spark,](https://spark.apache.org/docs/latest/) [Sqoop,](http://sqoop.apache.org/) [TensorFlow](https://www.tensorflow.org/), [Tez,](https://tez.apache.org/) [Zeppelin](https://zeppelin.incubator.apache.org/), dan [ZooKeeper](https://zookeeper.apache.org).

Tabel di bawah ini mencantumkan versi aplikasi yang tersedia dalam rilis Amazon EMR ini dan versi aplikasi dalam tiga rilis EMR Amazon sebelumnya (bila berlaku).

Untuk riwayat lengkap versi aplikasi untuk setiap rilis Amazon EMR, lihat topik berikut:

- [Versi aplikasi di Amazon EMR 7.x rilis](#page-23-0)
- [Versi aplikasi di Amazon EMR 6.x rilis](#page-75-0)
- [Versi aplikasi di Amazon EMR 5.x rilis](#page-927-0)
- [Versi aplikasi di Amazon EMR 4.x rilis](#page-2351-0)

### Informasi versi aplikasi

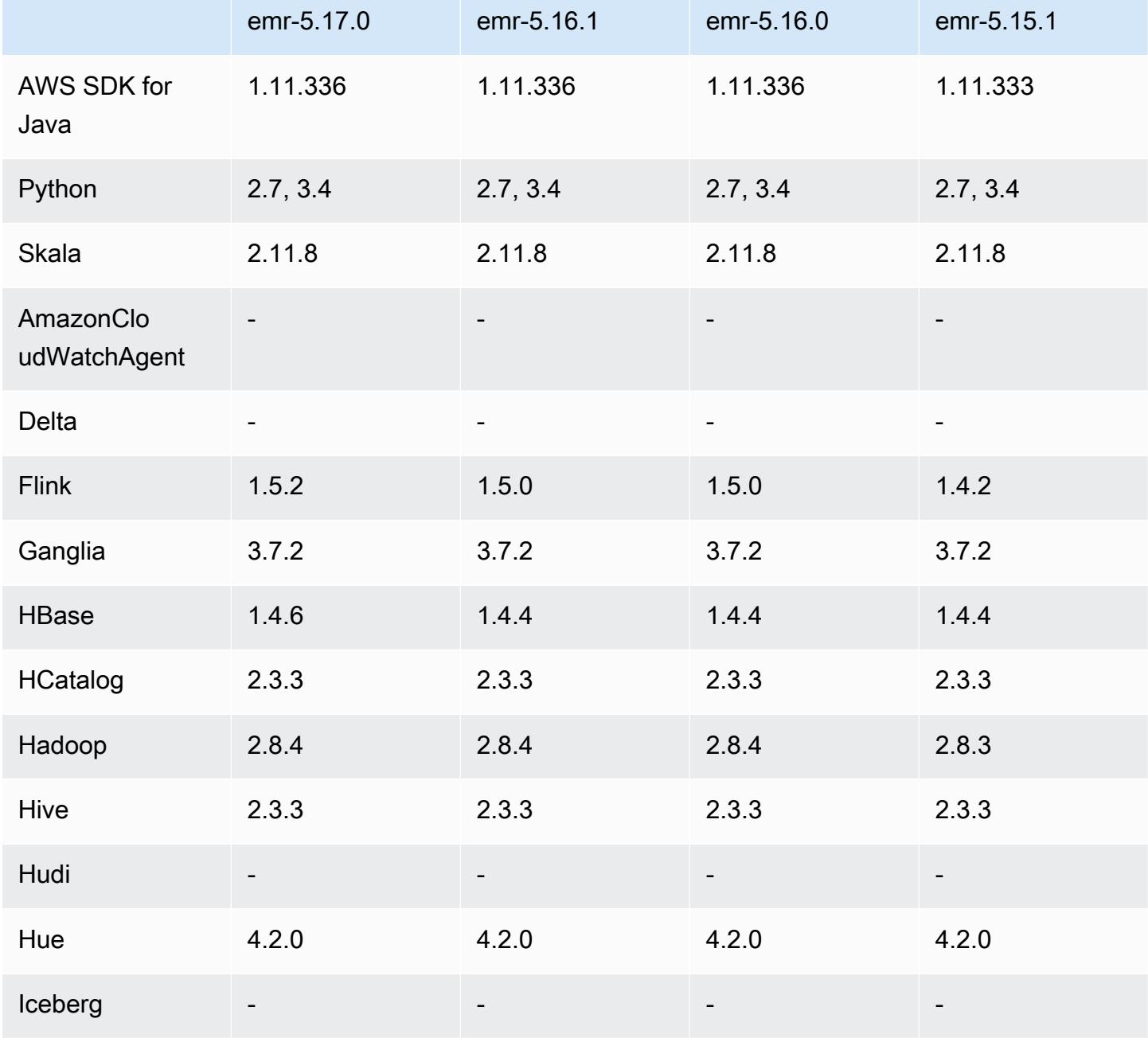

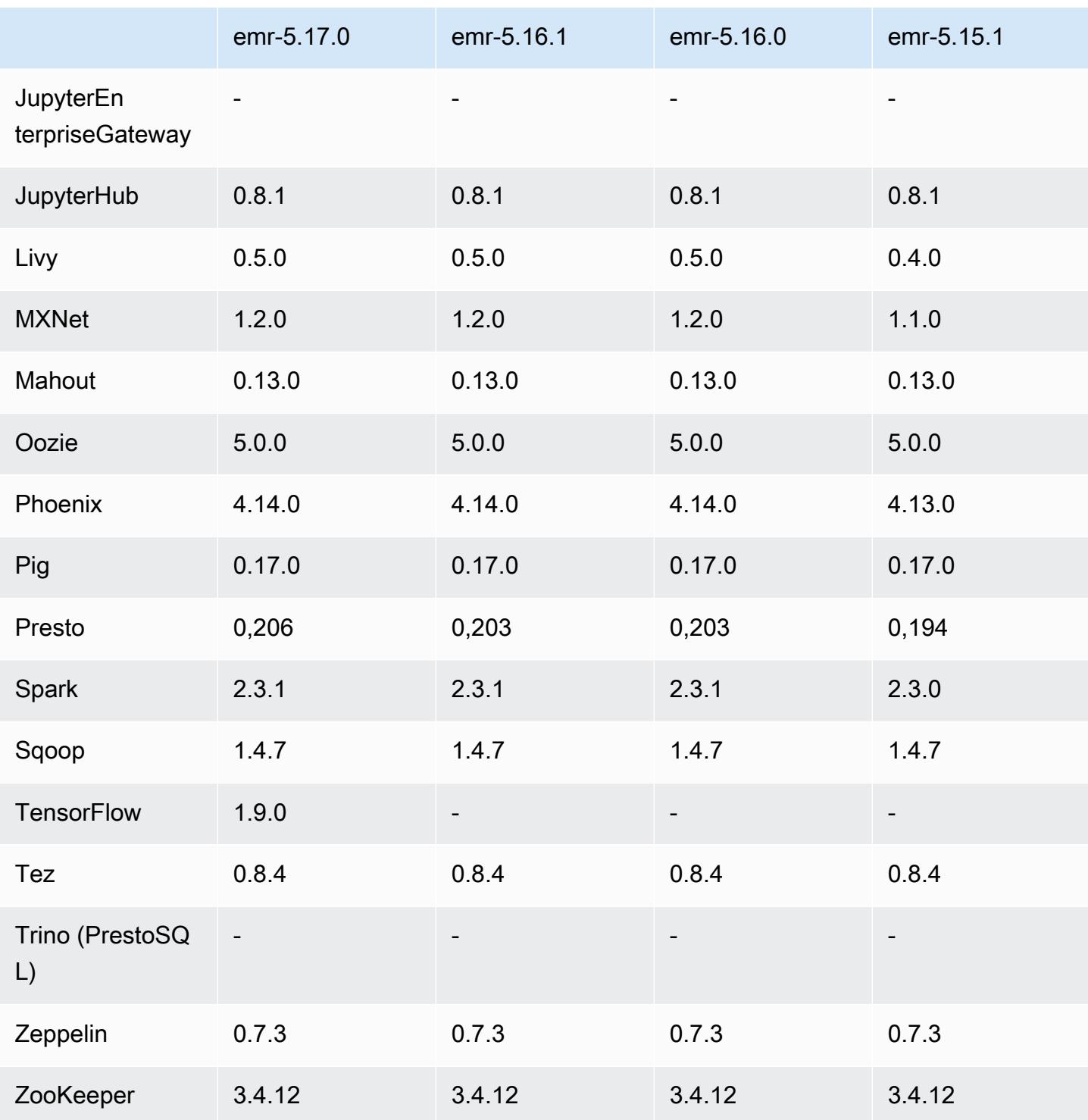

## Catatan terbitan 5.17.0

Catatan rilis berikut mencakup informasi untuk rilis Amazon EMR 5.17.0. Perubahan bersifat relatif terhadap 5.16.0.

#### Tanggal rilis awal: 30 Agustus 2018

#### Upgrade

- Flink versi 1.5.2
- HBase versi 1.4.6
- Presto versi 0.206

#### Fitur baru

• Penambahan support untuk Tensorflow. Untuk informasi selengkapnya, lihat [TensorFlow](#page-5249-0).

Perubahan, penyempurnaan, dan masalah yang diselesaikan

- JupyterHub
	- Penambahan support untuk persistensi notebook di Amazon S3. Untuk informasi selengkapnya, lihat [Mengonfigurasi ketekunan untuk notebook di Amazon S3](#page-4586-0).
- Spark
	- Dukungan tambahan untuk [S3 Select.](https://aws.amazon.com/blogs/aws/s3-glacier-select/) Untuk informasi selengkapnya, lihat [Gunakan S3 Select](#page-5096-0) [dengan Spark untuk meningkatkan kinerja kueri](#page-5096-0).
- Penyelesaian masalah dengan metrik Cloudwatch dan fitur penskalaan otomatis di Amazon EMR versi 5.14.0, 5.15.0, atau 5.16.0.

### Masalah yang diketahui

- Ketika Anda membuat klaster kerberized dengan Livy yang diinstal, maka Livy akan gagal dengan pesan kesalahan bahwa autentikasi sederhana tidak diaktifkan. Melakukan reboot server Livy akan menyelesaikan masalah ini. Sebagai solusinya, tambahkan langkah selama pembuatan cluster yang berjalan sudo restart livy-server pada node utama.
- Jika Anda menggunakan AMI Amazon Linux khusus berdasarkan AMI Amazon Linux dengan tanggal pembuatan 2018-08-11, server Oozie gagal memulai. Jika Anda menggunakan Oozie, buat AMI kustom berdasarkan ID AMI Amazon Linux dengan tanggal pembuatan yang berbeda. Anda dapat menggunakan AWS CLI perintah berikut untuk mengembalikan daftar ID Gambar untuk semua AMI Linux Amazon HVM dengan versi 2018.03, bersama dengan tanggal rilis, sehingga Anda dapat memilih AMI Amazon Linux yang sesuai sebagai basis Anda. Ganti MyRegion dengan pengenal Wilayah Anda, seperti us-west-2.

```
aws ec2 --region MyRegion describe-images --owner amazon --query 'Images[?
Name!=`null`]|[?starts_with(Name, `amzn-ami-hvm-2018.03`) == `true`].
[CreationDate,ImageId,Name]' --output text | sort -rk1
```
### 5.17.0 versi komponen

Komponen yang diinstal oleh Amazon EMR dengan rilis ini tercantum di bawah ini. Beberapa komponen diinstal sebagai bagian dari paket aplikasi big data. Sedangkan komponen lainnya bersifak unik untuk Amazon EMR dan diinstal untuk proses sistem dan fitur. Ini biasanya dimulai dengan emr atau aws. Paket aplikasi big data dalam rilis Amazon EMR terbaru biasanya versi terbaru yang ditemukan di komunitas. Kami menyediakan rilis komunitas di Amazon EMR secepat mungkin.

Beberapa komponen yang ada di Amazon EMR berbeda dari versi komunitas. Komponen ini mempunyai label versi dalam bentuk *CommunityVersion*-amzn-*EmrVersion*. *EmrVersion* dimulai dari 0. Misalnya, jika komponen komunitas open source bernama myapp-component dengan versi 2.2 telah dimodifikasi tiga kali untuk dimasukkan dalam rilis EMR Amazon yang berbeda, versi rilisnya terdaftar sebagai. 2.2-amzn-2

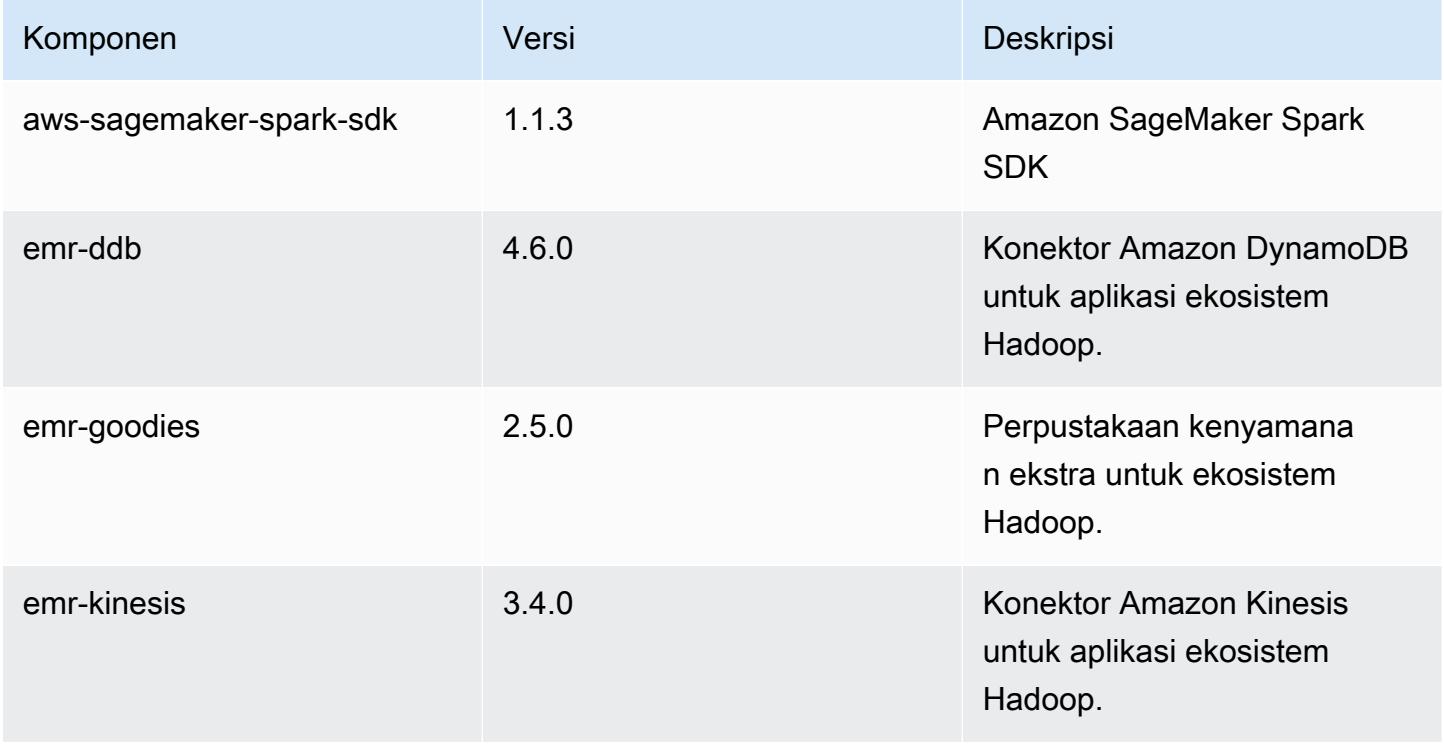

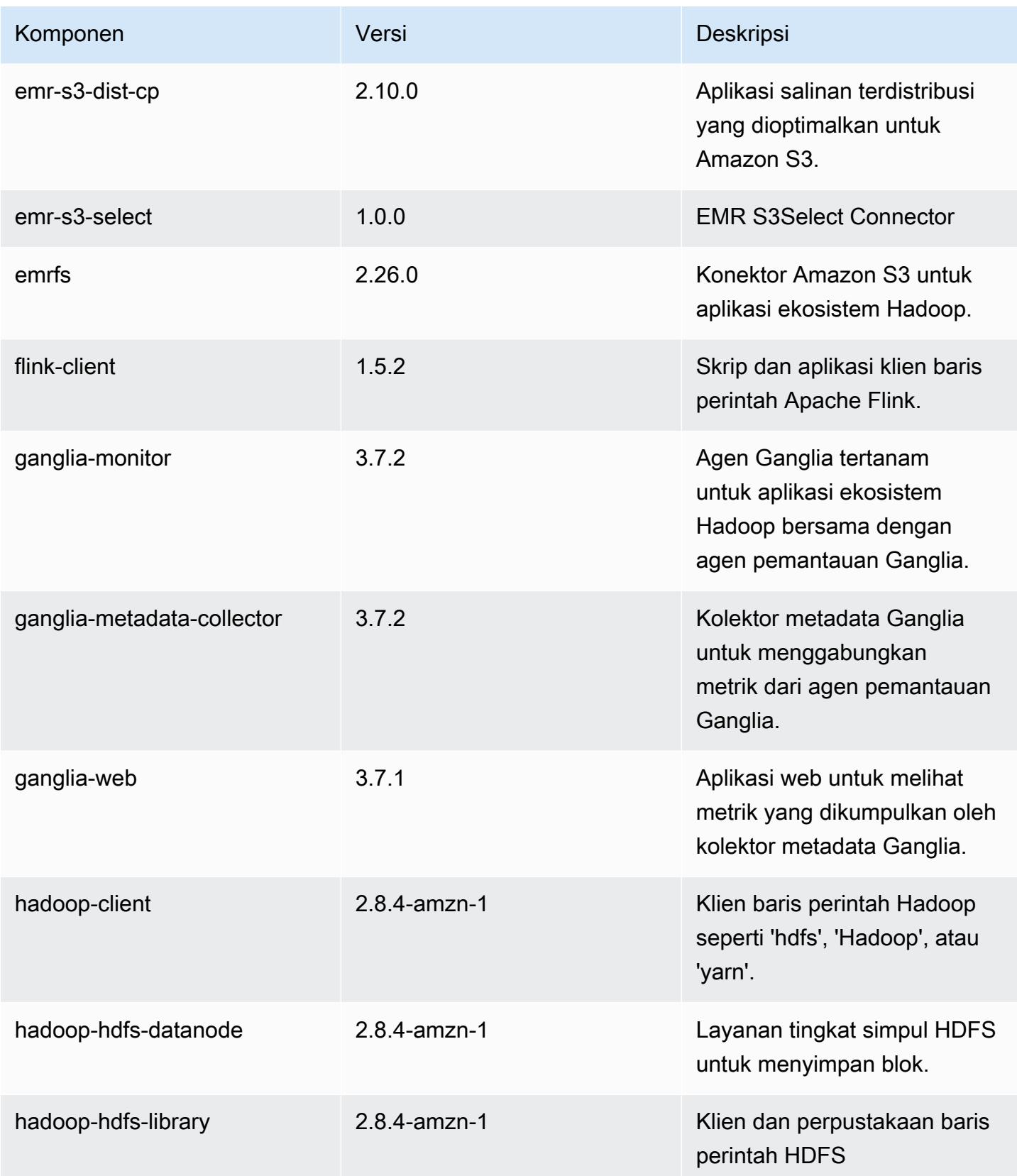

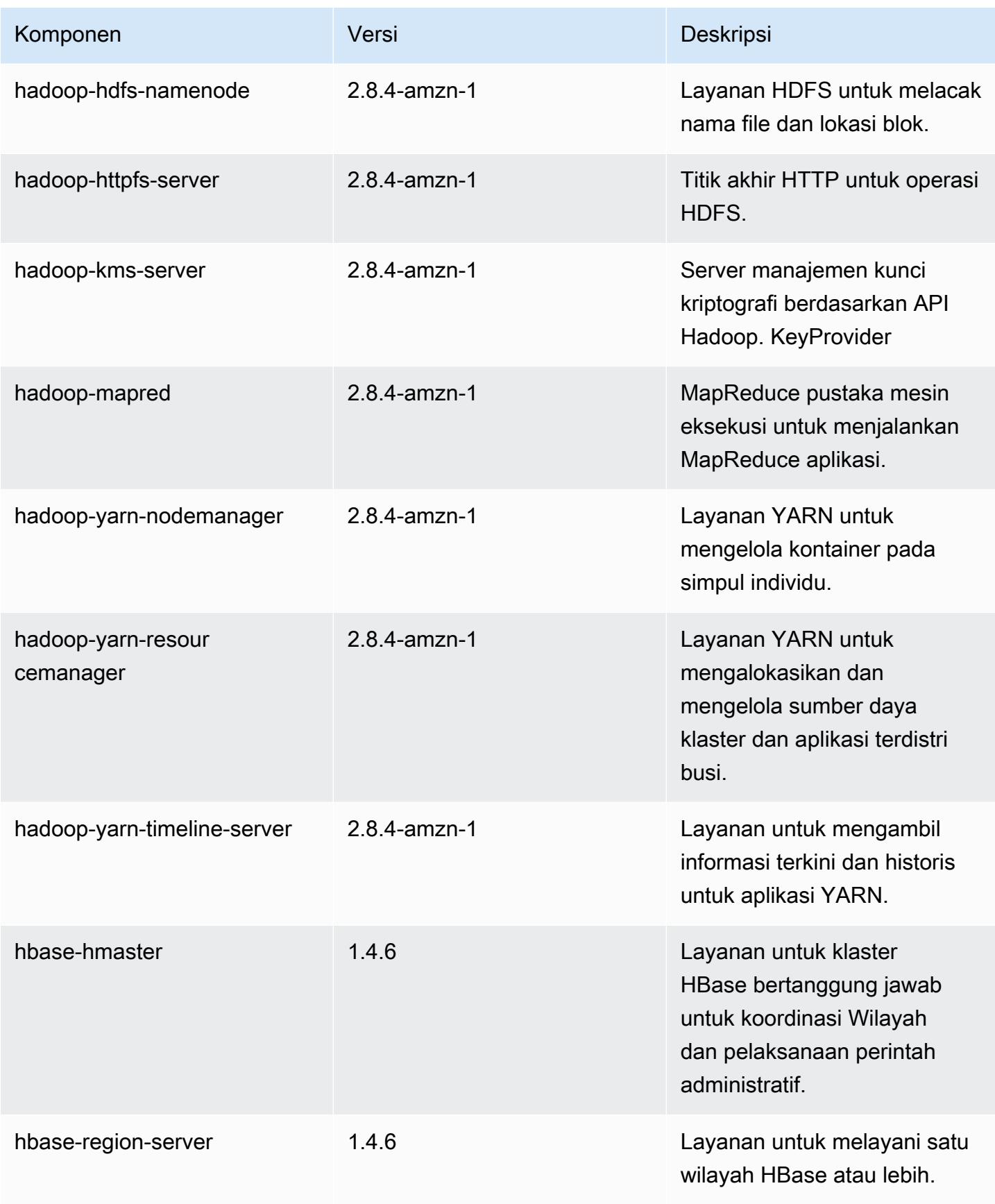

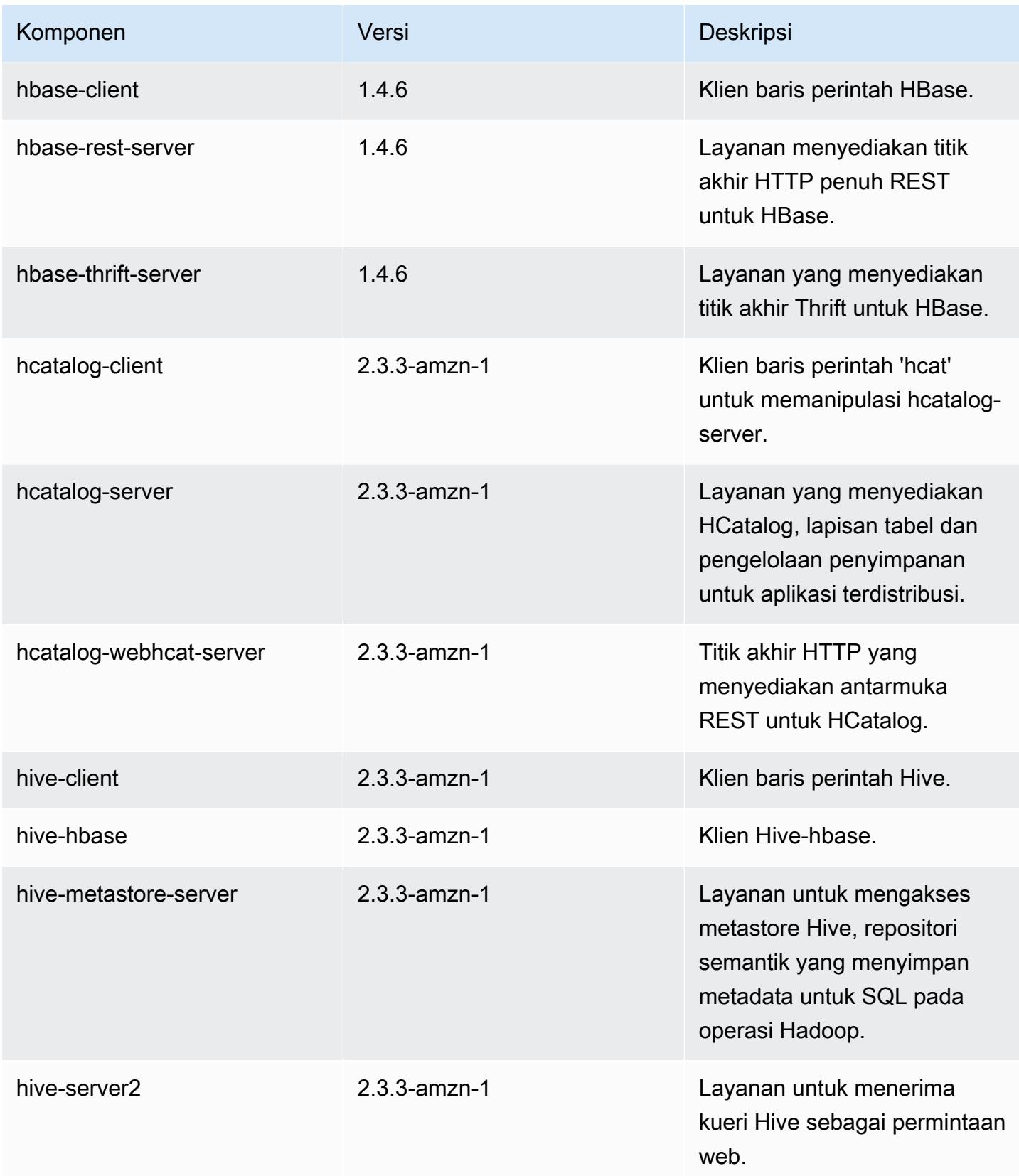

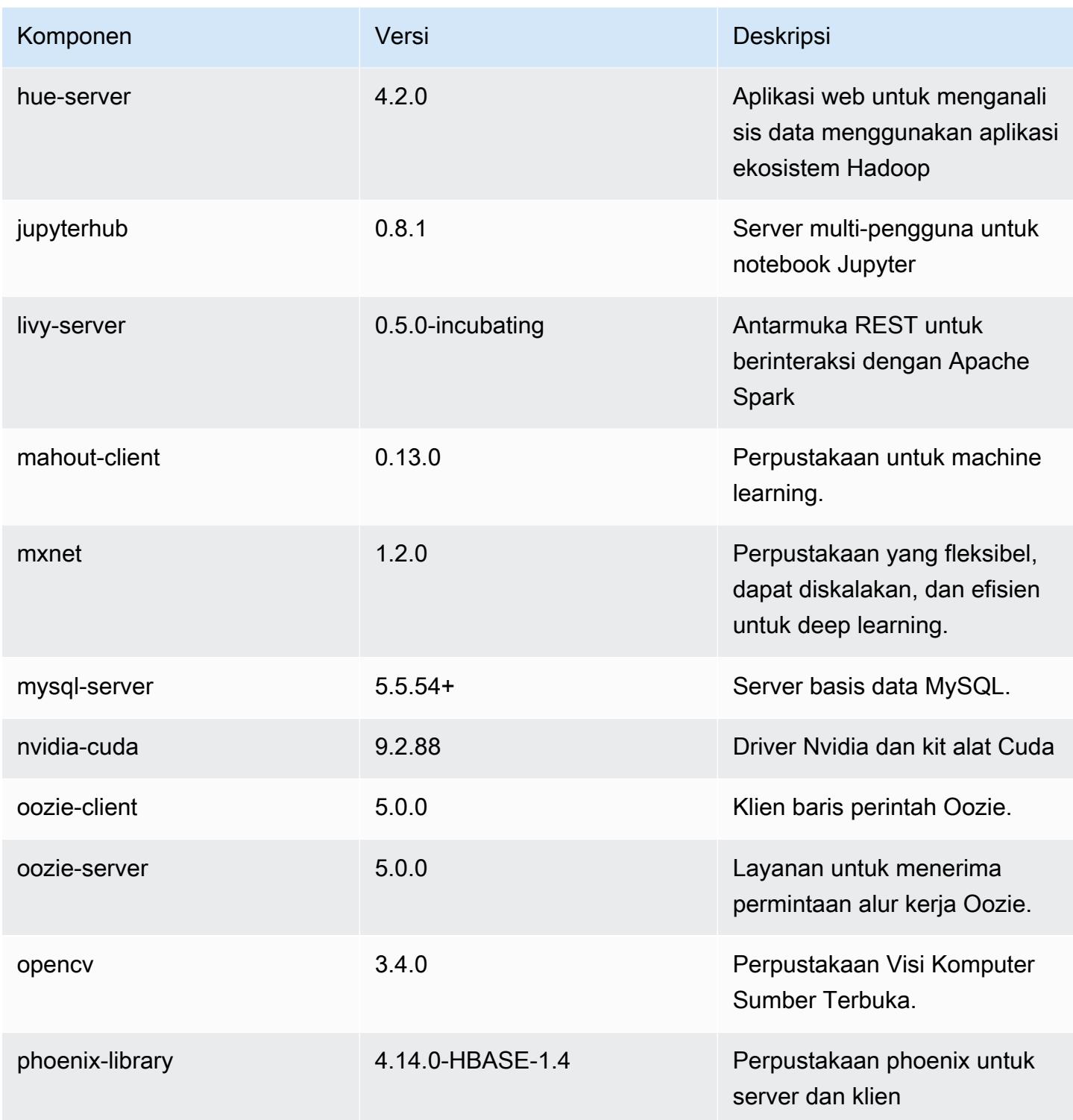

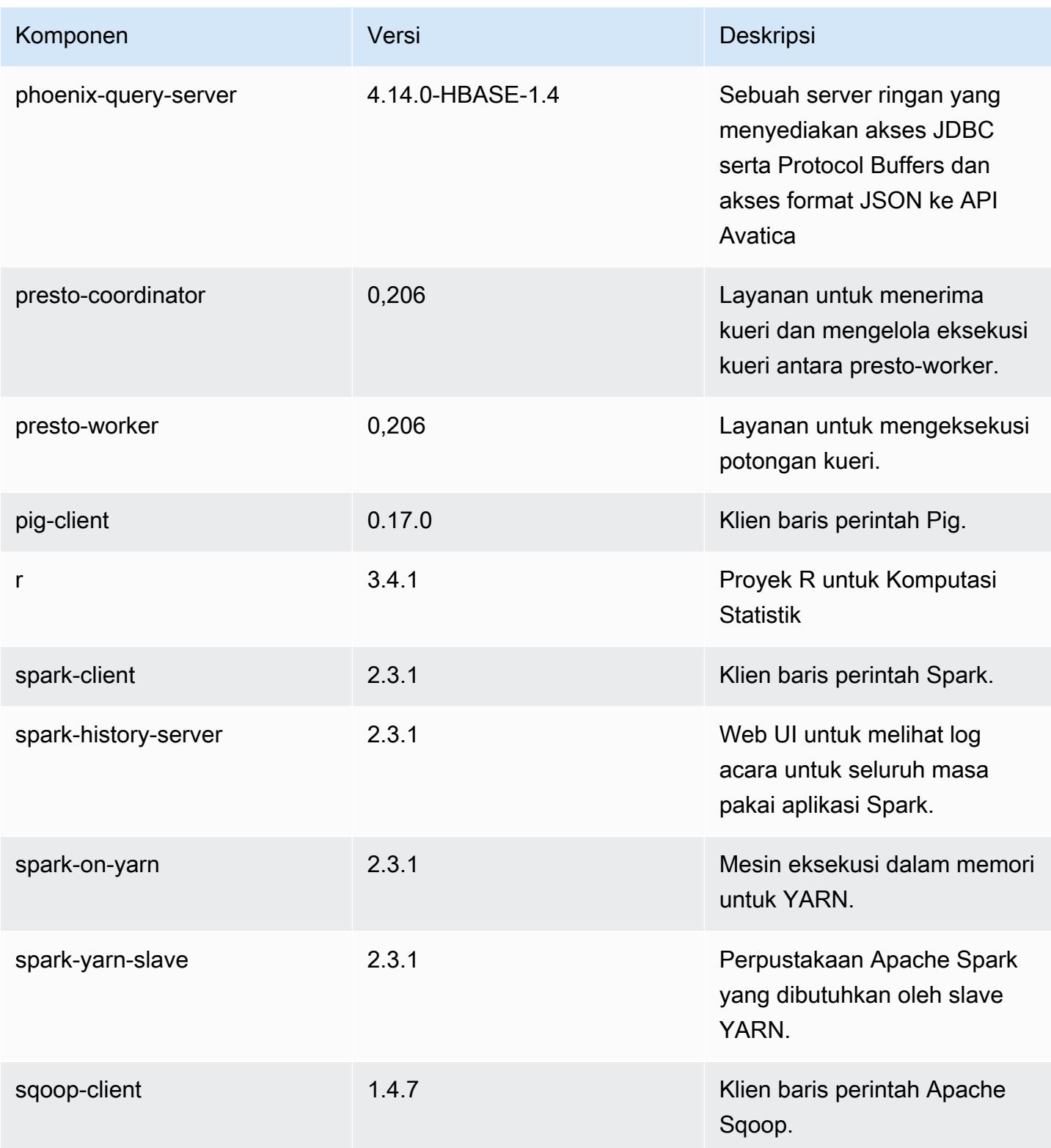
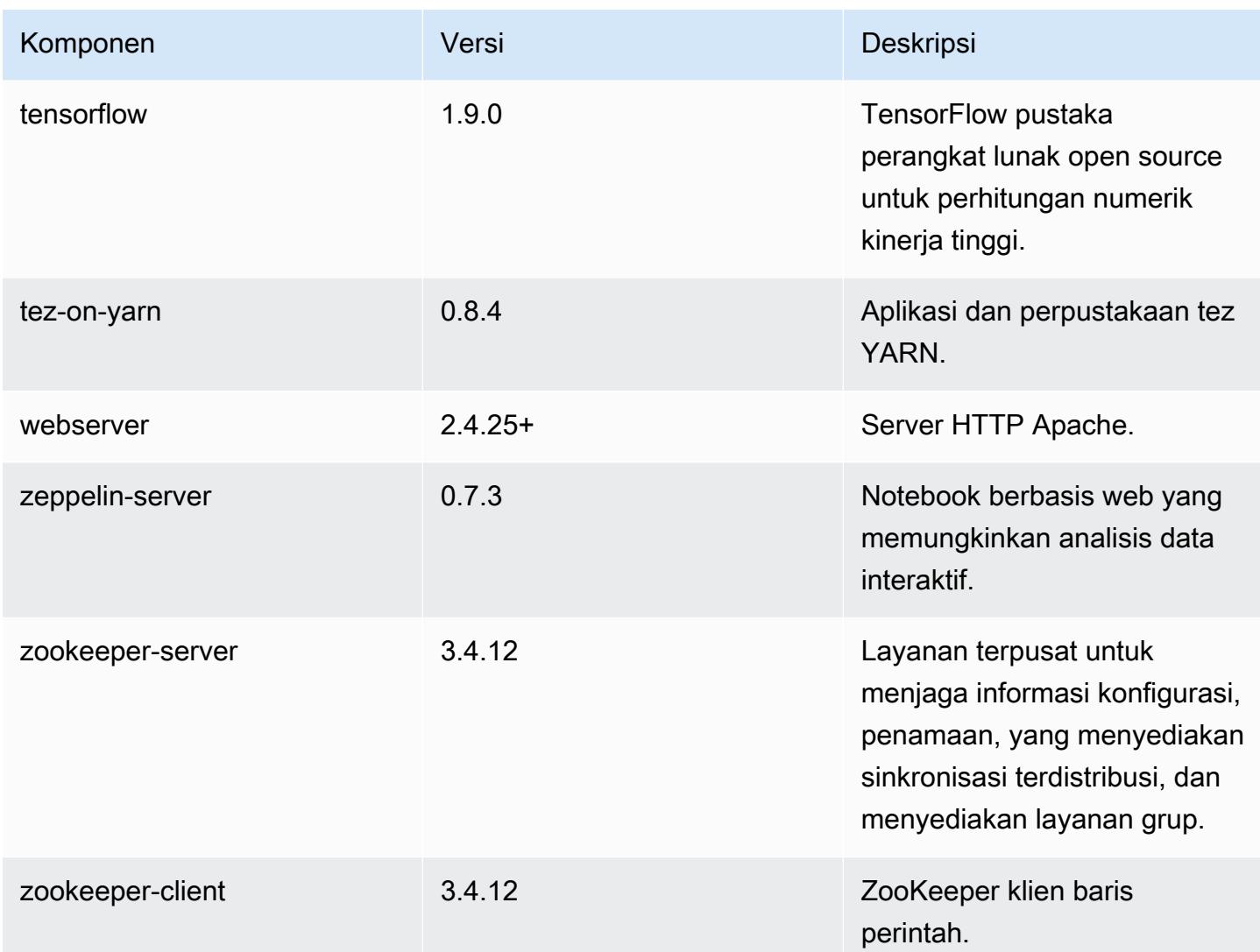

# 5.17.0 klasifikasi konfigurasi

Klasifikasi konfigurasi memungkinkan Anda menyesuaikan aplikasi. Ini sering kali bersesuaian dengan file XML konfigurasi untuk aplikasi, seperti hive-site.xml. Untuk informasi selengkapnya, lihat [Konfigurasikan aplikasi.](#page-3081-0)

klasifikasi emr-5.17.0

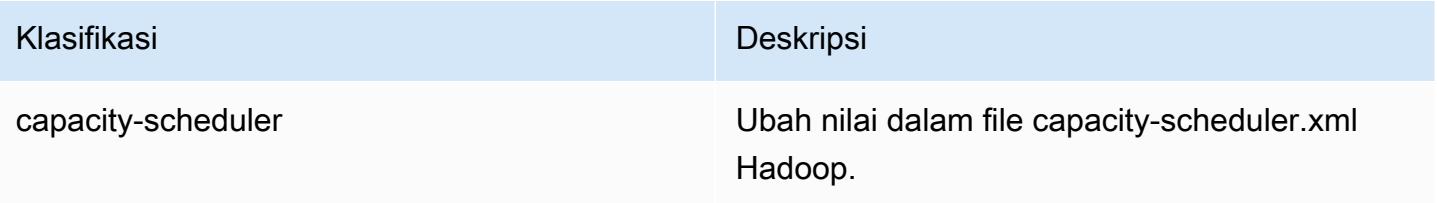

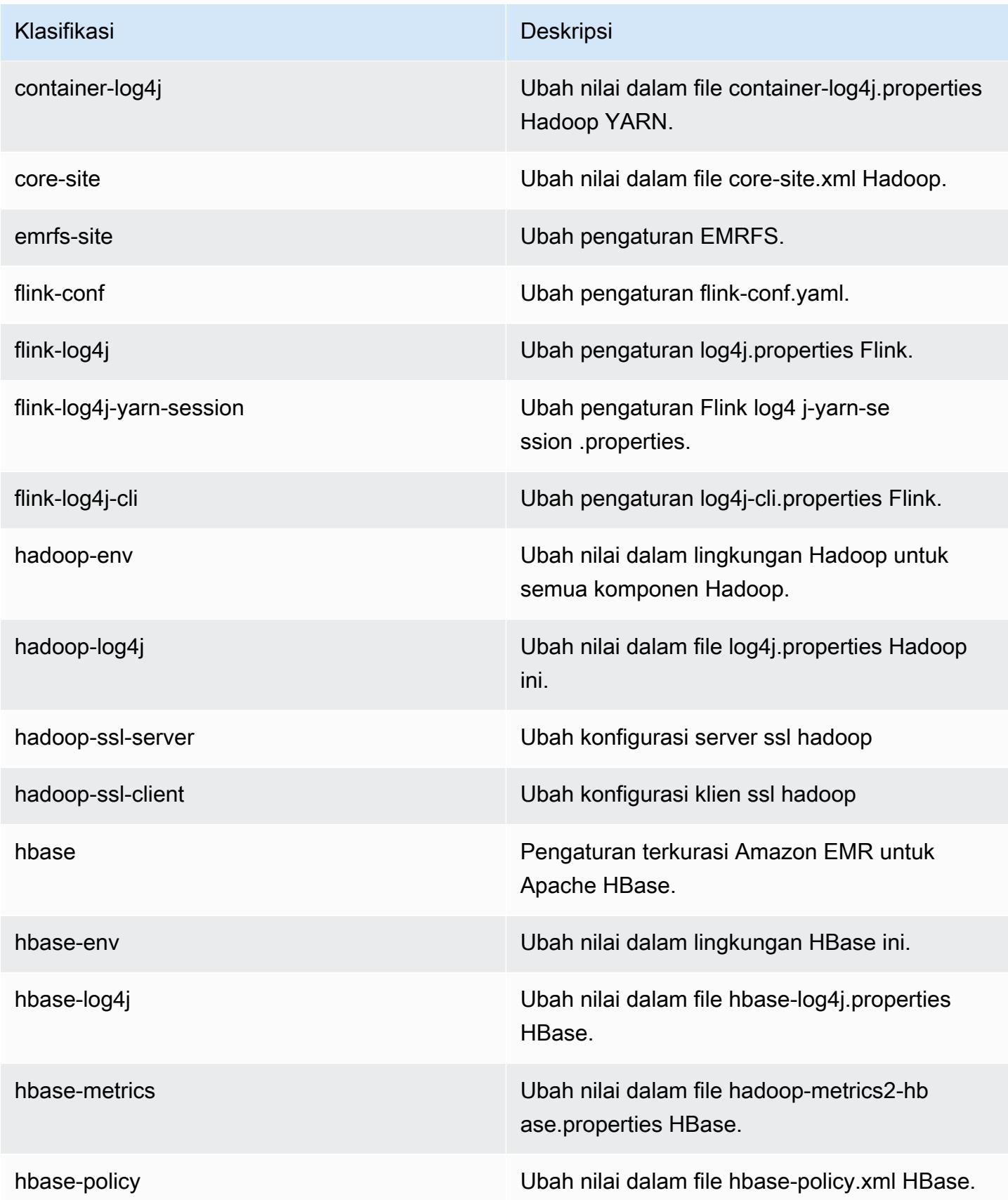

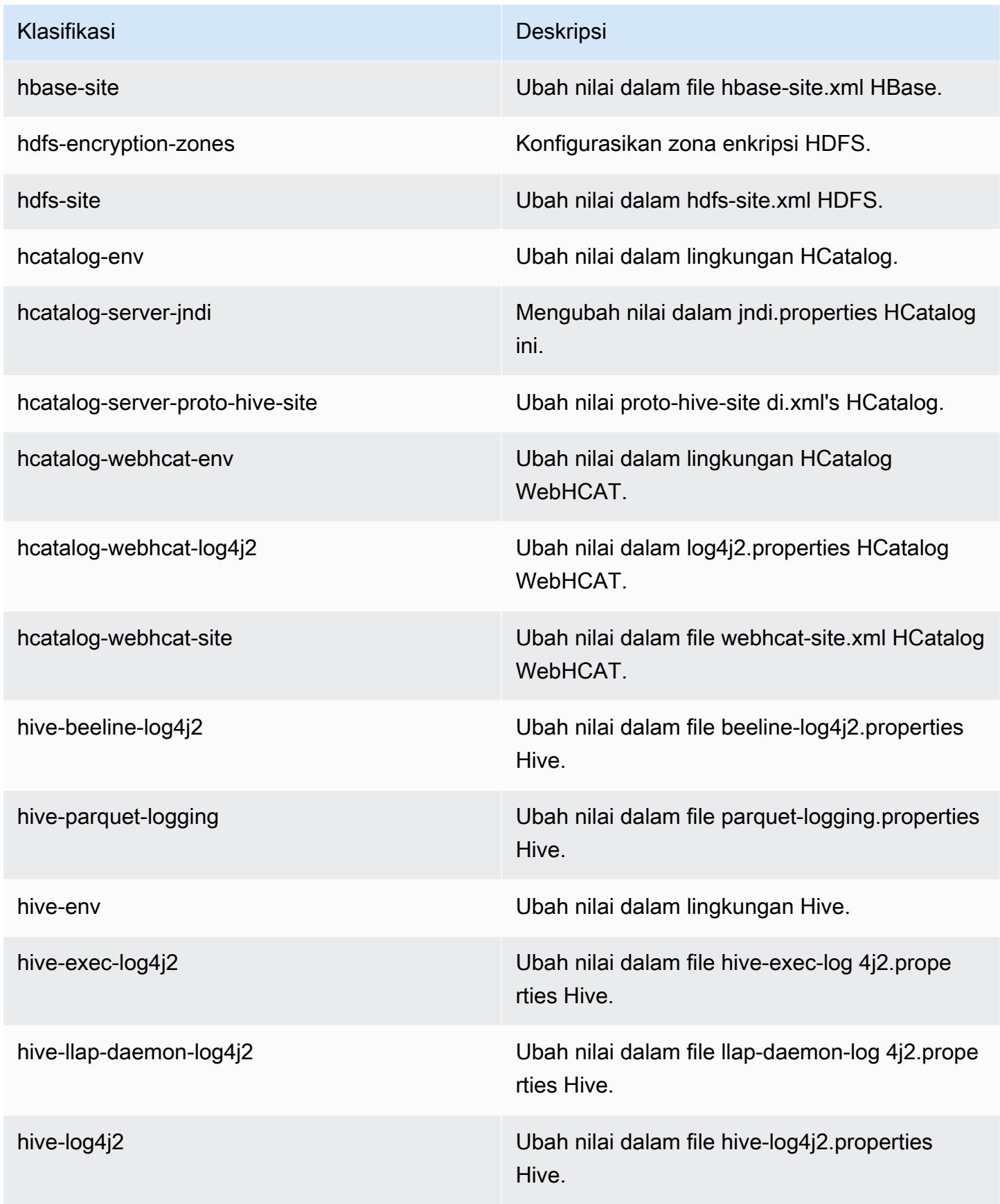

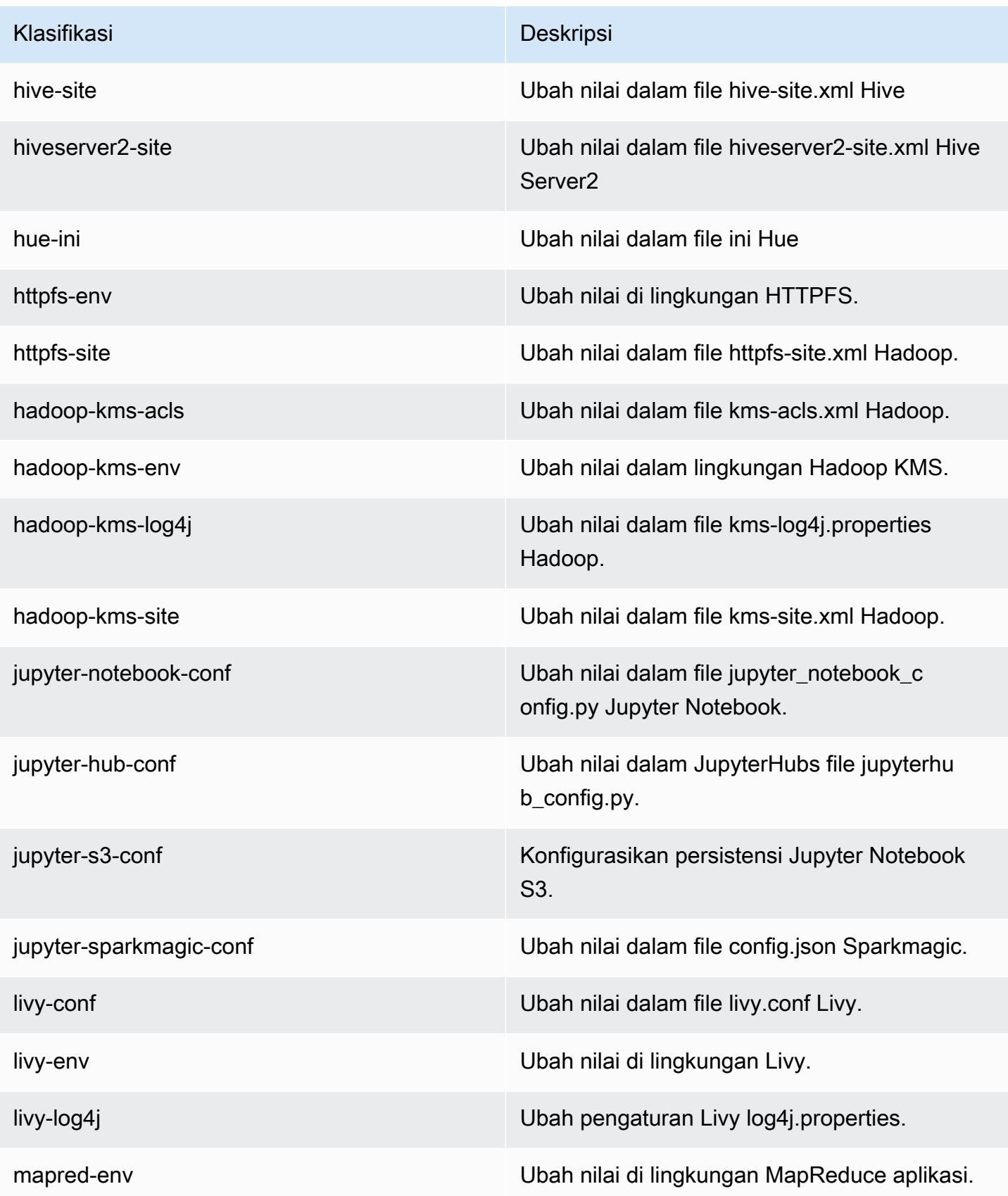

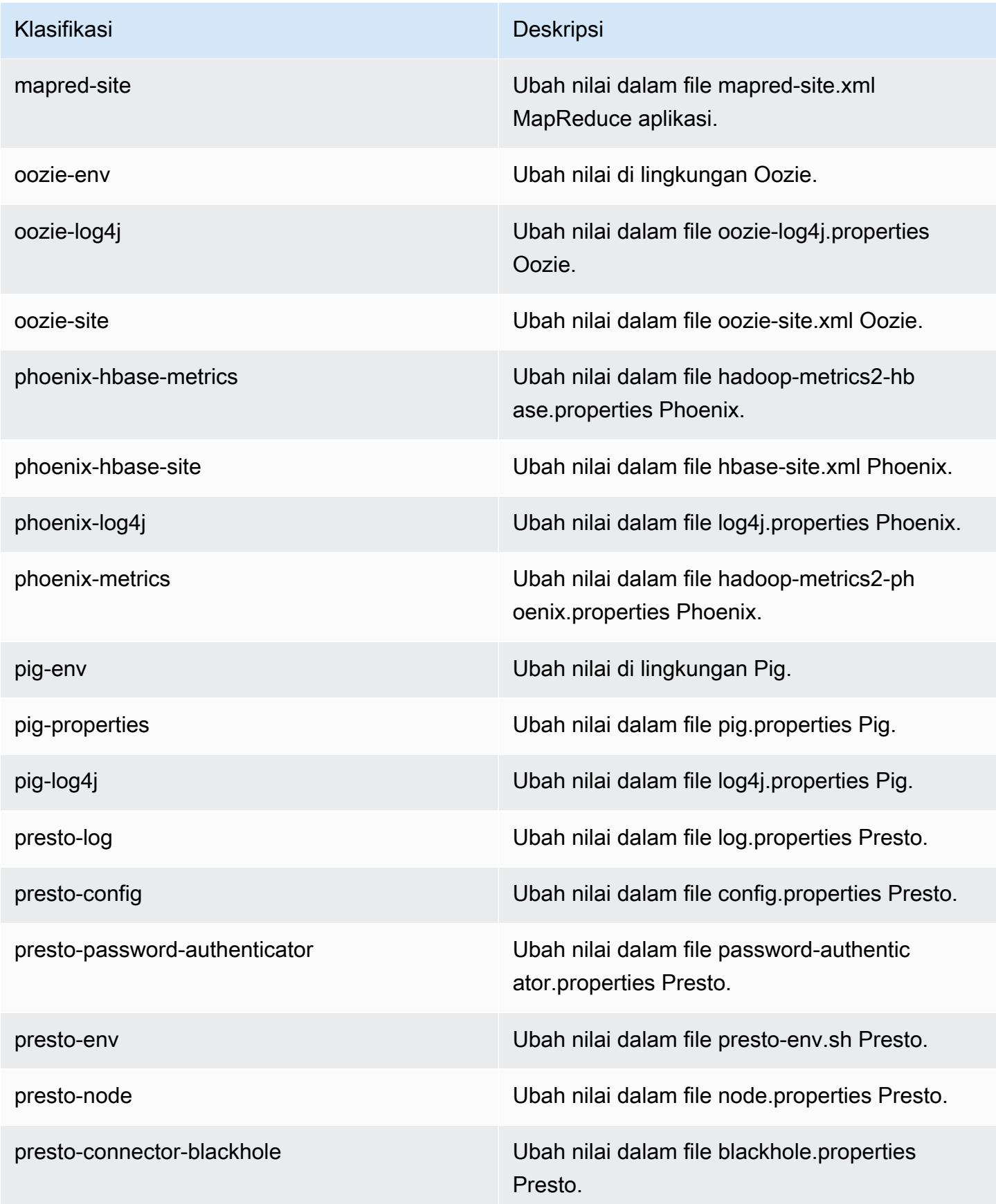

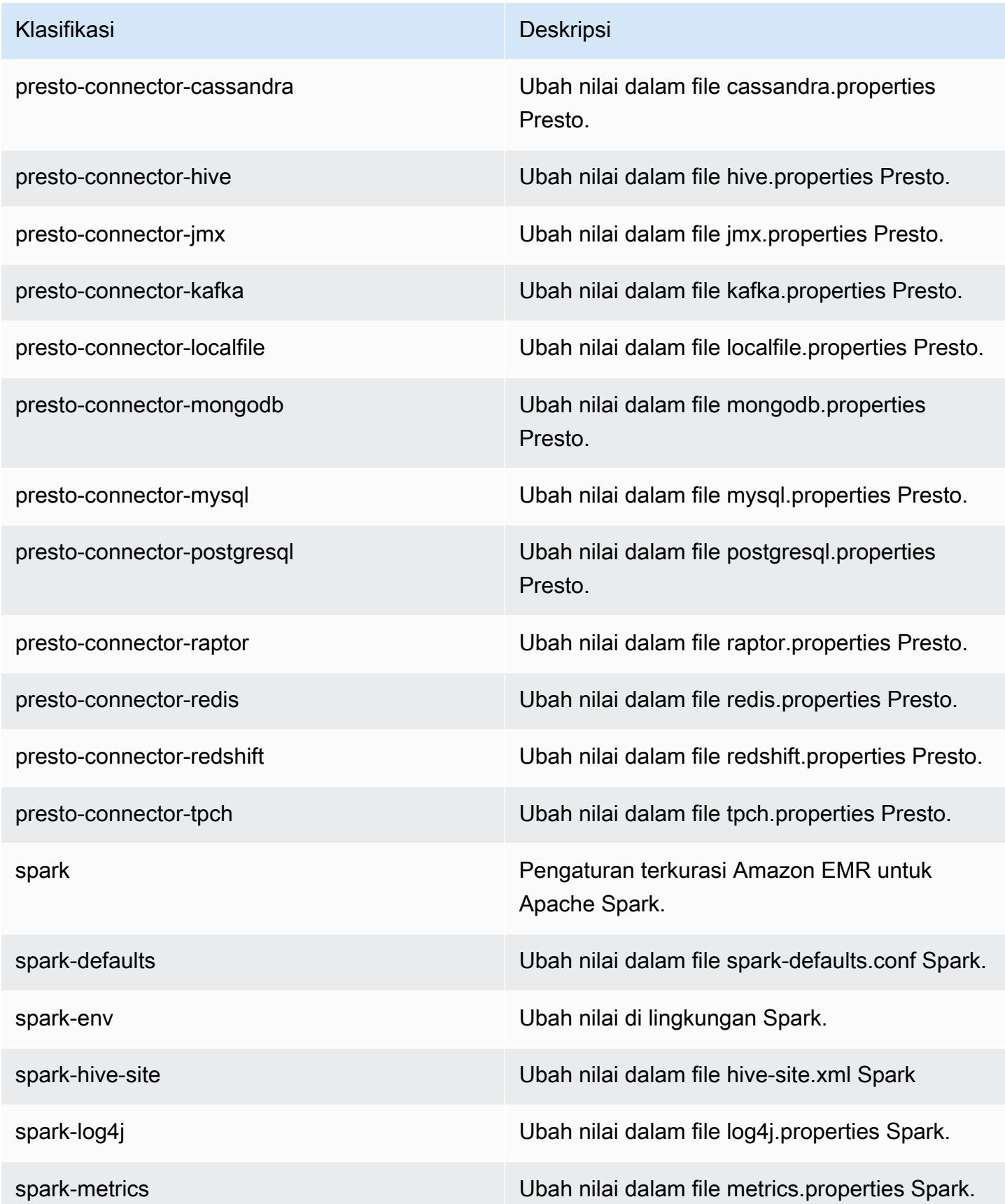

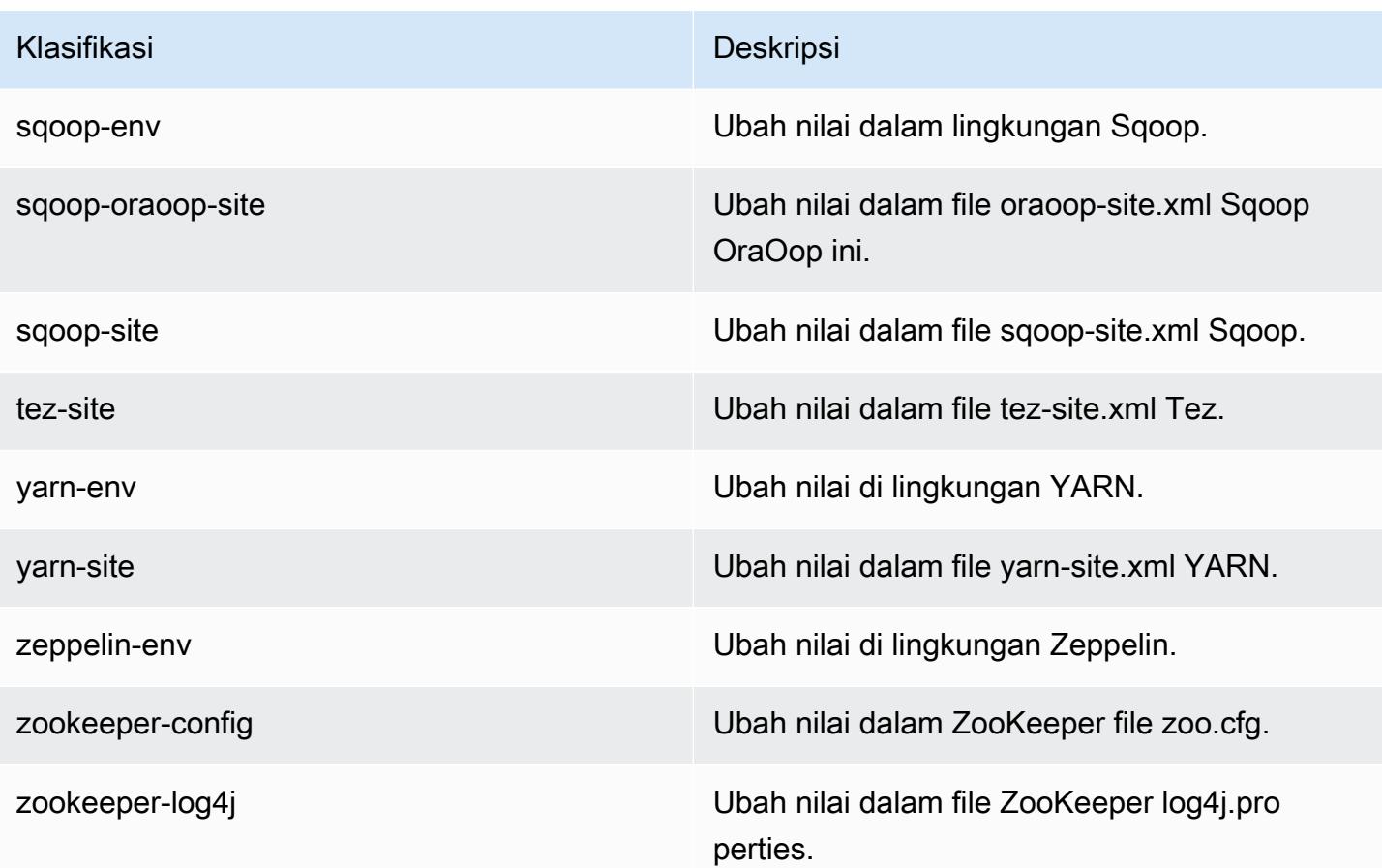

# Amazon EMR rilis 5.16.1

## 5.16.1 versi aplikasi

Aplikasi berikut didukung dalam rilis ini: [Flink](https://flink.apache.org/), [Ganglia](http://ganglia.info), [HBase,](http://hbase.apache.org/) [HCatalog,](https://cwiki.apache.org/confluence/display/Hive/HCatalog) [Hadoop](http://hadoop.apache.org/docs/current/), [Hive,](http://hive.apache.org/) [Hue,](http://gethue.com/) [JupyterHub](https://jupyterhub.readthedocs.io/en/latest/#), [Livy](https://livy.incubator.apache.org/), [MXNet,](https://mxnet.incubator.apache.org/) [Mahout](http://mahout.apache.org/), [Oozie](http://oozie.apache.org/), [Phoenix](https://phoenix.apache.org/), [Pig](http://pig.apache.org/), [Presto,](https://prestodb.io/) [Spark,](https://spark.apache.org/docs/latest/) [Sqoop,](http://sqoop.apache.org/) [Tez](https://tez.apache.org/), [Zeppelin](https://zeppelin.incubator.apache.org/), dan [ZooKeeper](https://zookeeper.apache.org).

Tabel di bawah ini mencantumkan versi aplikasi yang tersedia dalam rilis Amazon EMR ini dan versi aplikasi dalam tiga rilis EMR Amazon sebelumnya (bila berlaku).

Untuk riwayat lengkap versi aplikasi untuk setiap rilis Amazon EMR, lihat topik berikut:

- [Versi aplikasi di Amazon EMR 7.x rilis](#page-23-0)
- [Versi aplikasi di Amazon EMR 6.x rilis](#page-75-0)
- [Versi aplikasi di Amazon EMR 5.x rilis](#page-927-0)
- [Versi aplikasi di Amazon EMR 4.x rilis](#page-2351-0)

### Informasi versi aplikasi

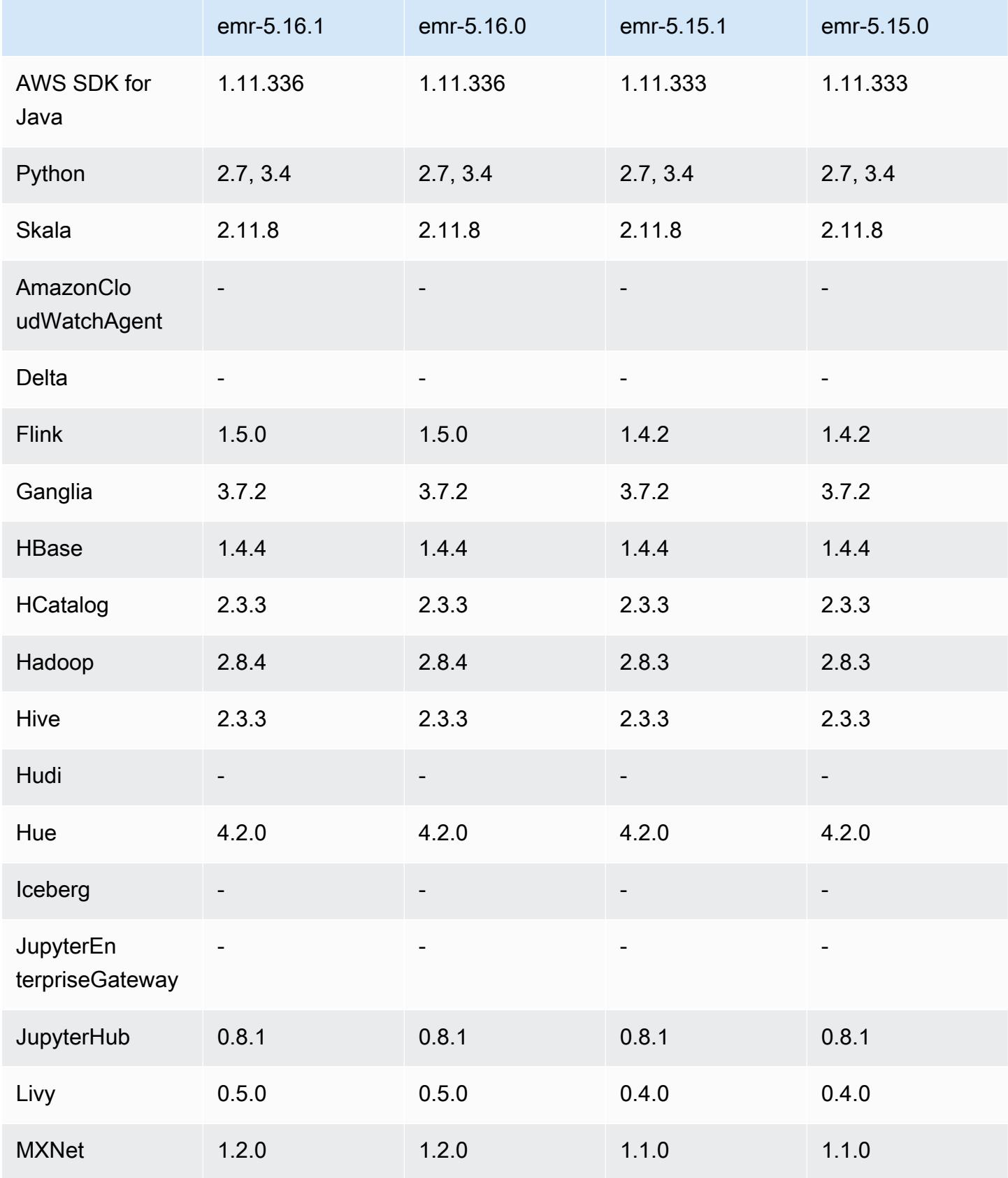

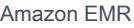

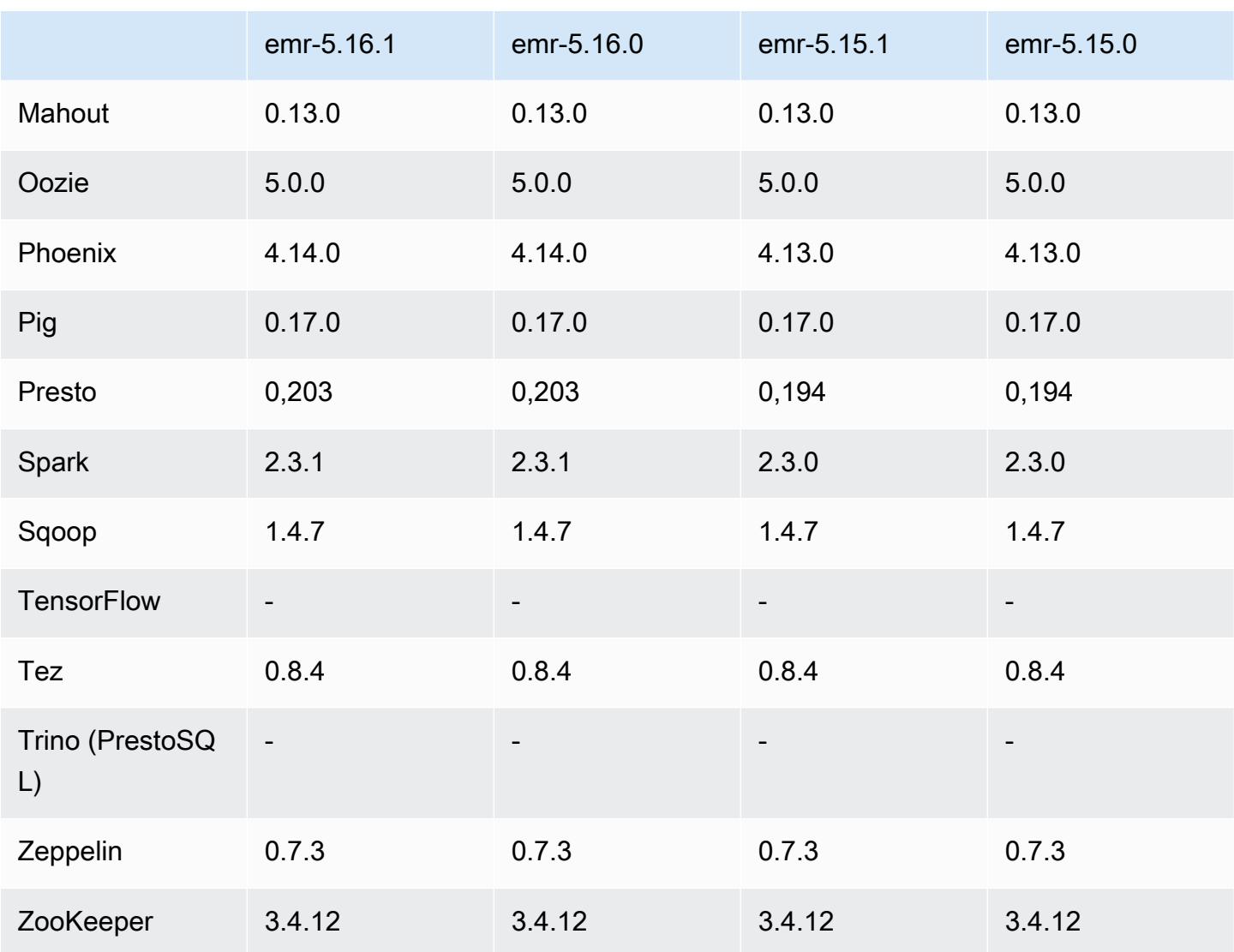

## Catatan terbitan 5.16.1

Ini adalah rilis patch untuk menambahkan otentikasi AWS Signature Version 4 untuk permintaan ke Amazon S3. Semua aplikasi dan komponen sama dengan rilis EMR Amazon sebelumnya.

### **A** Important

Dalam versi rilis ini, Amazon EMR menggunakan AWS Signature Version 4 secara eksklusif untuk mengautentikasi permintaan ke Amazon S3. Untuk informasi lebih lanjut, lihat [Yang](https://docs.aws.amazon.com/emr/latest/ReleaseGuide/emr-whatsnew.html) [Baru](https://docs.aws.amazon.com/emr/latest/ReleaseGuide/emr-whatsnew.html).

## 5.16.1 versi komponen

Komponen yang diinstal oleh Amazon EMR dengan rilis ini tercantum di bawah ini. Beberapa komponen diinstal sebagai bagian dari paket aplikasi big data. Sedangkan komponen lainnya bersifak unik untuk Amazon EMR dan diinstal untuk proses sistem dan fitur. Ini biasanya dimulai dengan emr atau aws. Paket aplikasi big data dalam rilis Amazon EMR terbaru biasanya versi terbaru yang ditemukan di komunitas. Kami menyediakan rilis komunitas di Amazon EMR secepat mungkin.

Beberapa komponen yang ada di Amazon EMR berbeda dari versi komunitas. Komponen ini mempunyai label versi dalam bentuk *CommunityVersion*-amzn-*EmrVersion*. *EmrVersion* dimulai dari 0. Misalnya, jika komponen komunitas open source bernama myapp-component dengan versi 2.2 telah dimodifikasi tiga kali untuk dimasukkan dalam rilis EMR Amazon yang berbeda, versi rilisnya terdaftar sebagai. 2.2-amzn-2

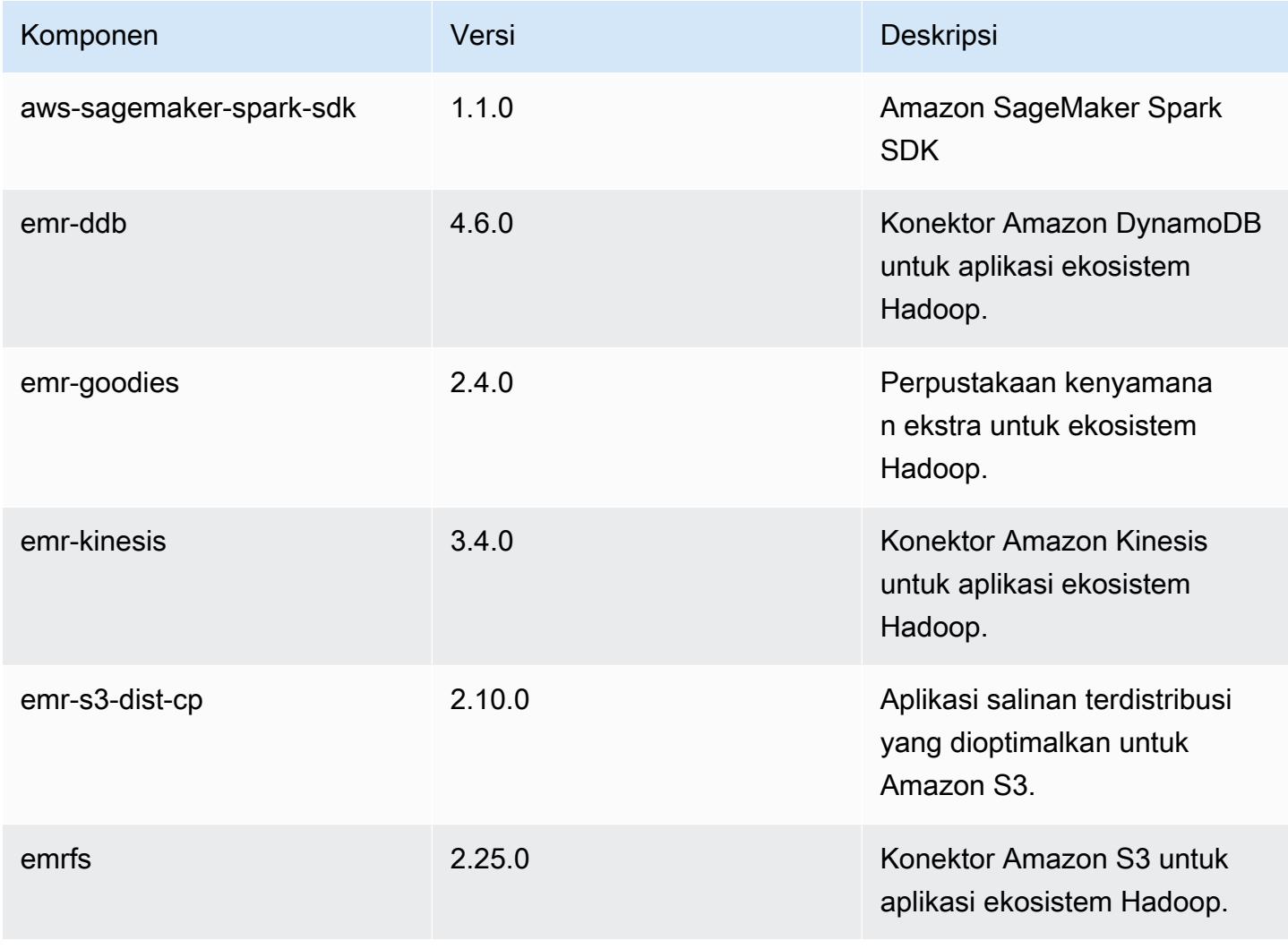

Amazon EMR Panduan Rilis Amazon EMR

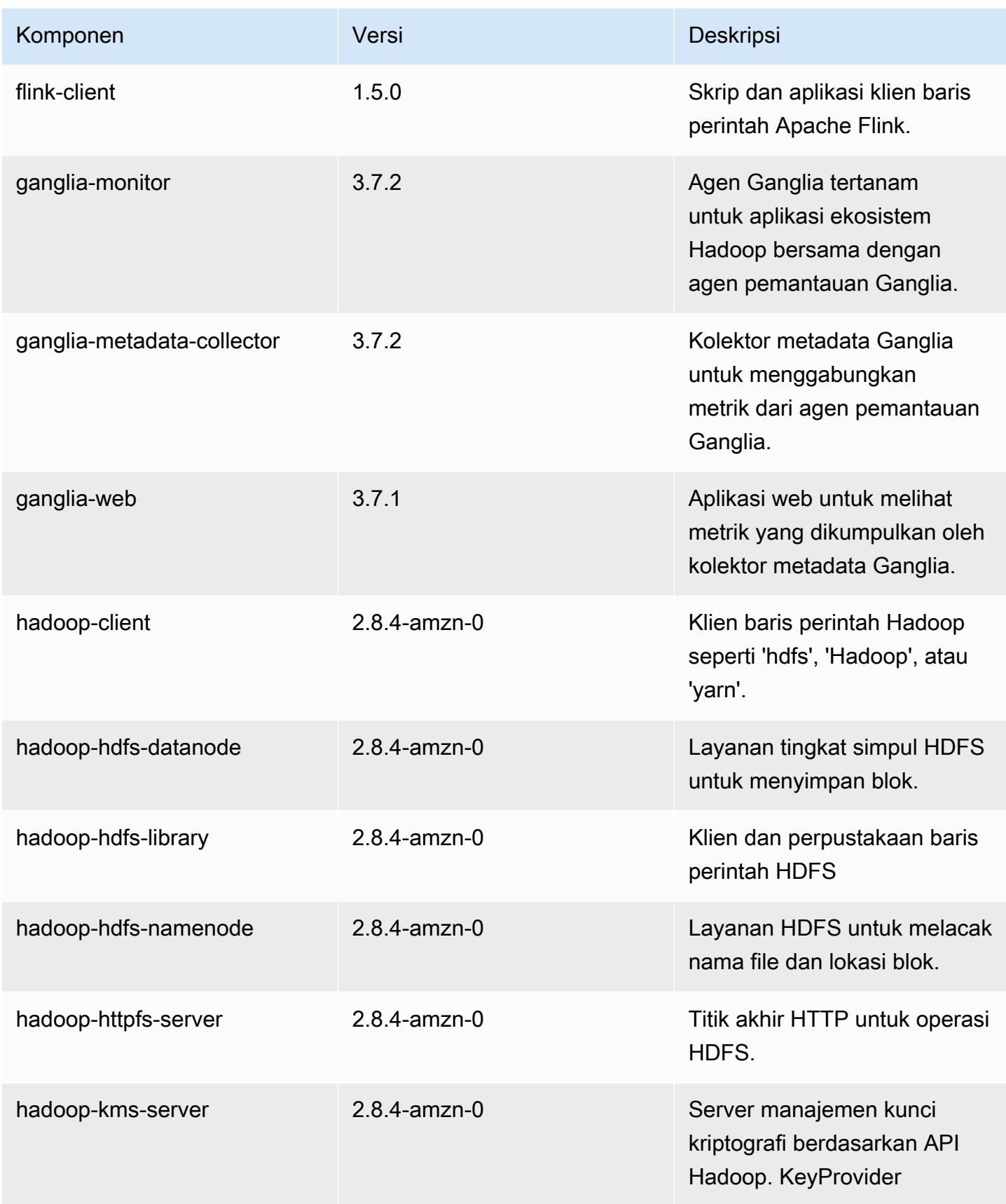

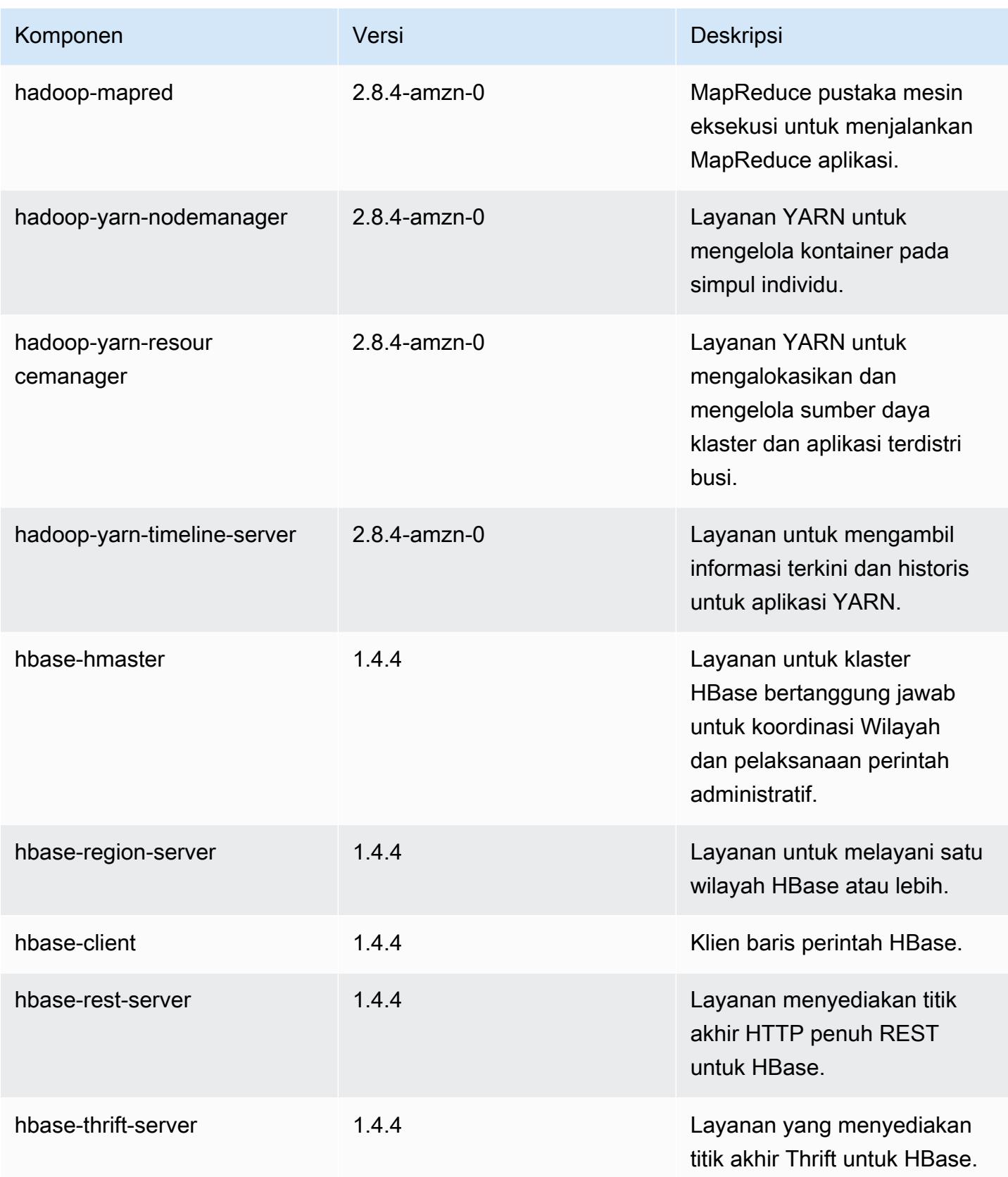

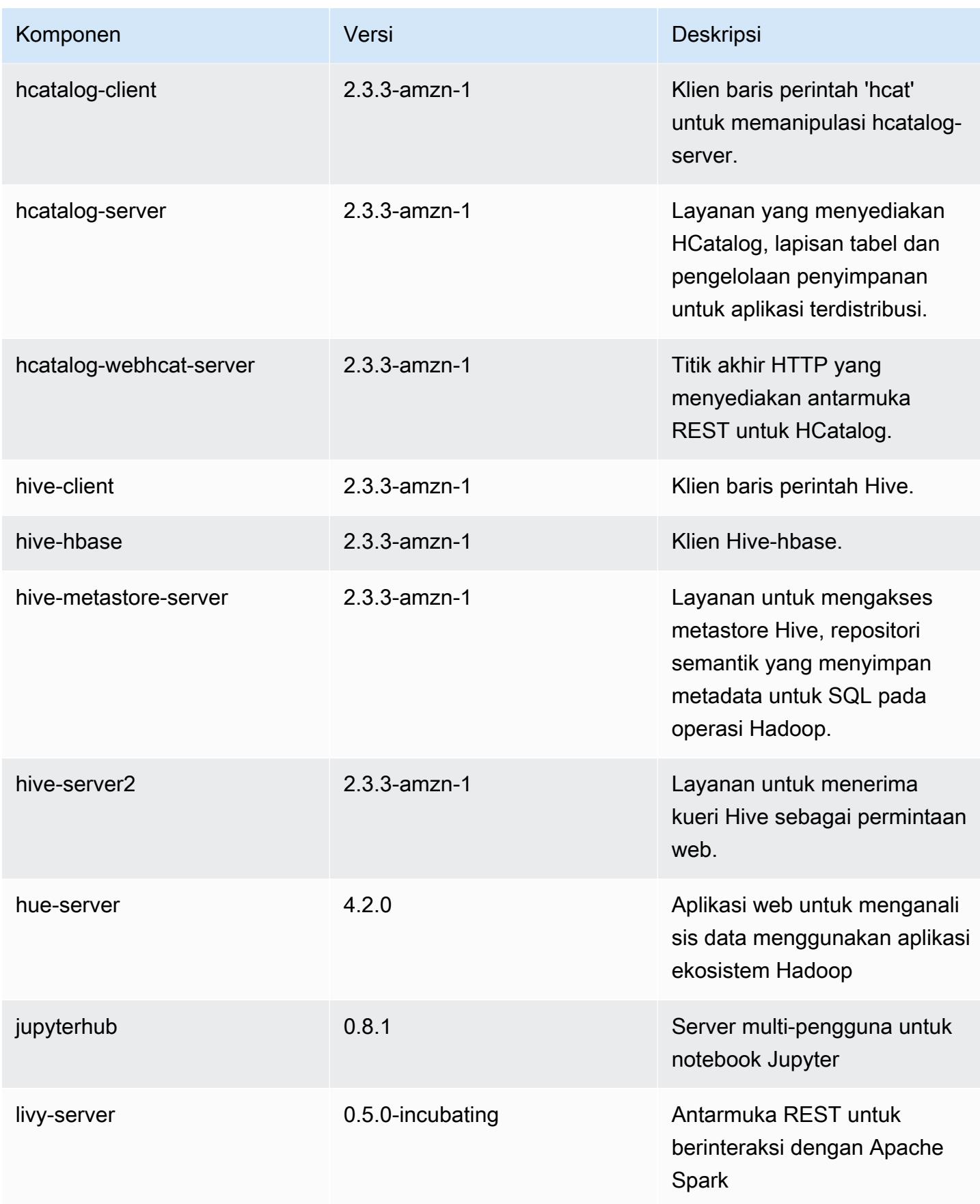

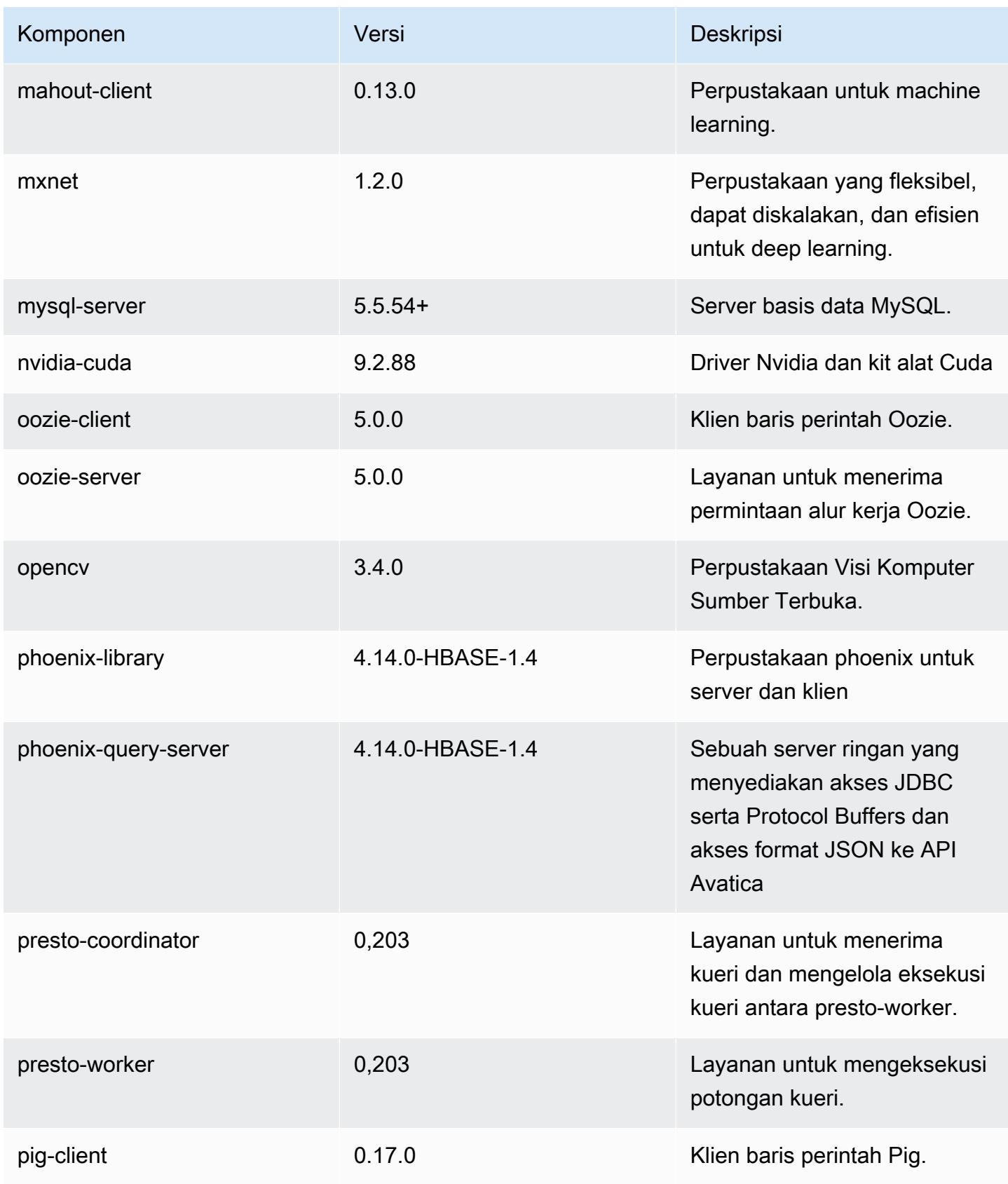

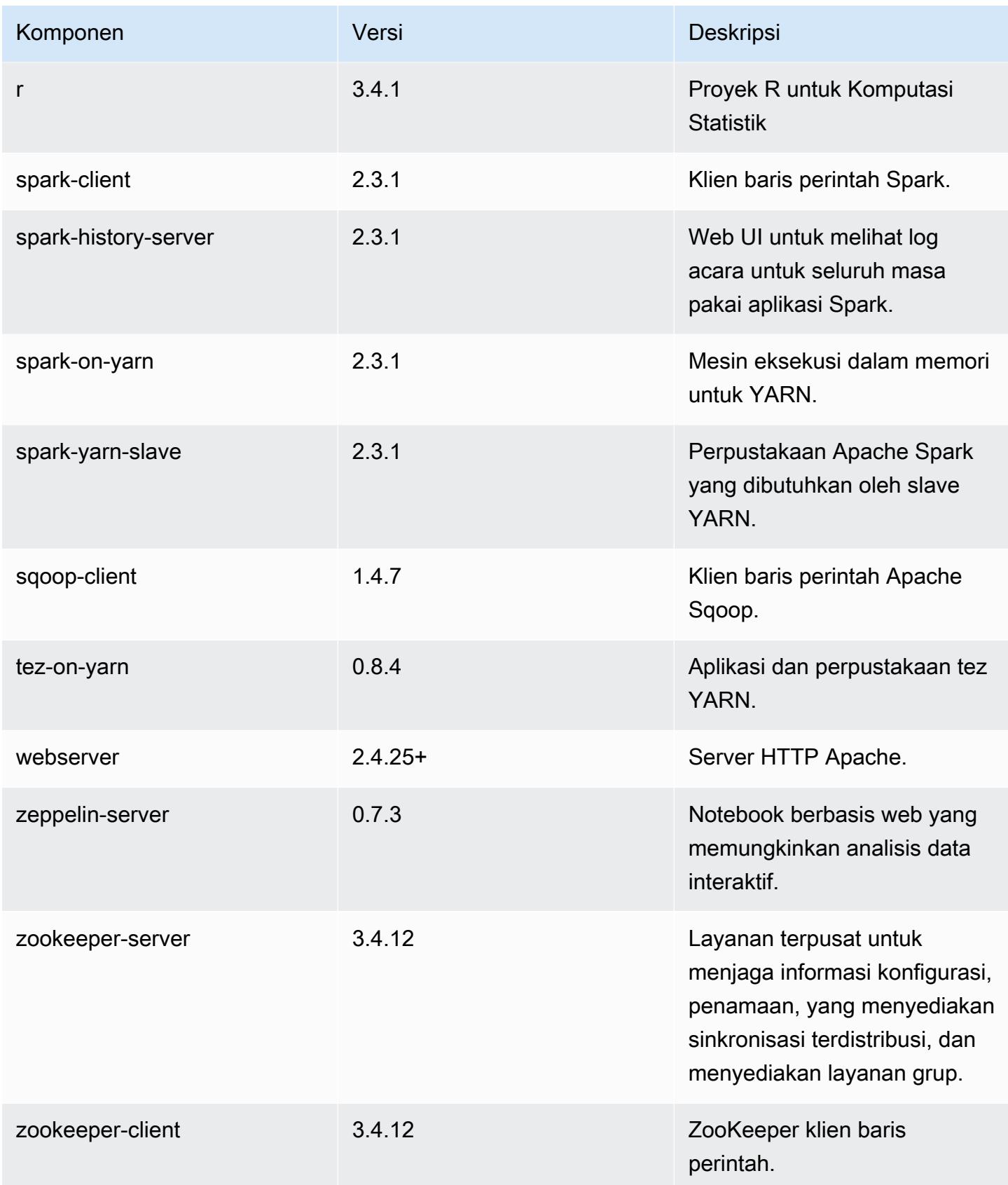

# 5.16.1 klasifikasi konfigurasi

Klasifikasi konfigurasi memungkinkan Anda menyesuaikan aplikasi. Ini sering kali bersesuaian dengan file XML konfigurasi untuk aplikasi, seperti hive-site.xml. Untuk informasi selengkapnya, lihat [Konfigurasikan aplikasi.](#page-3081-0)

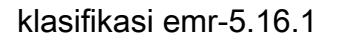

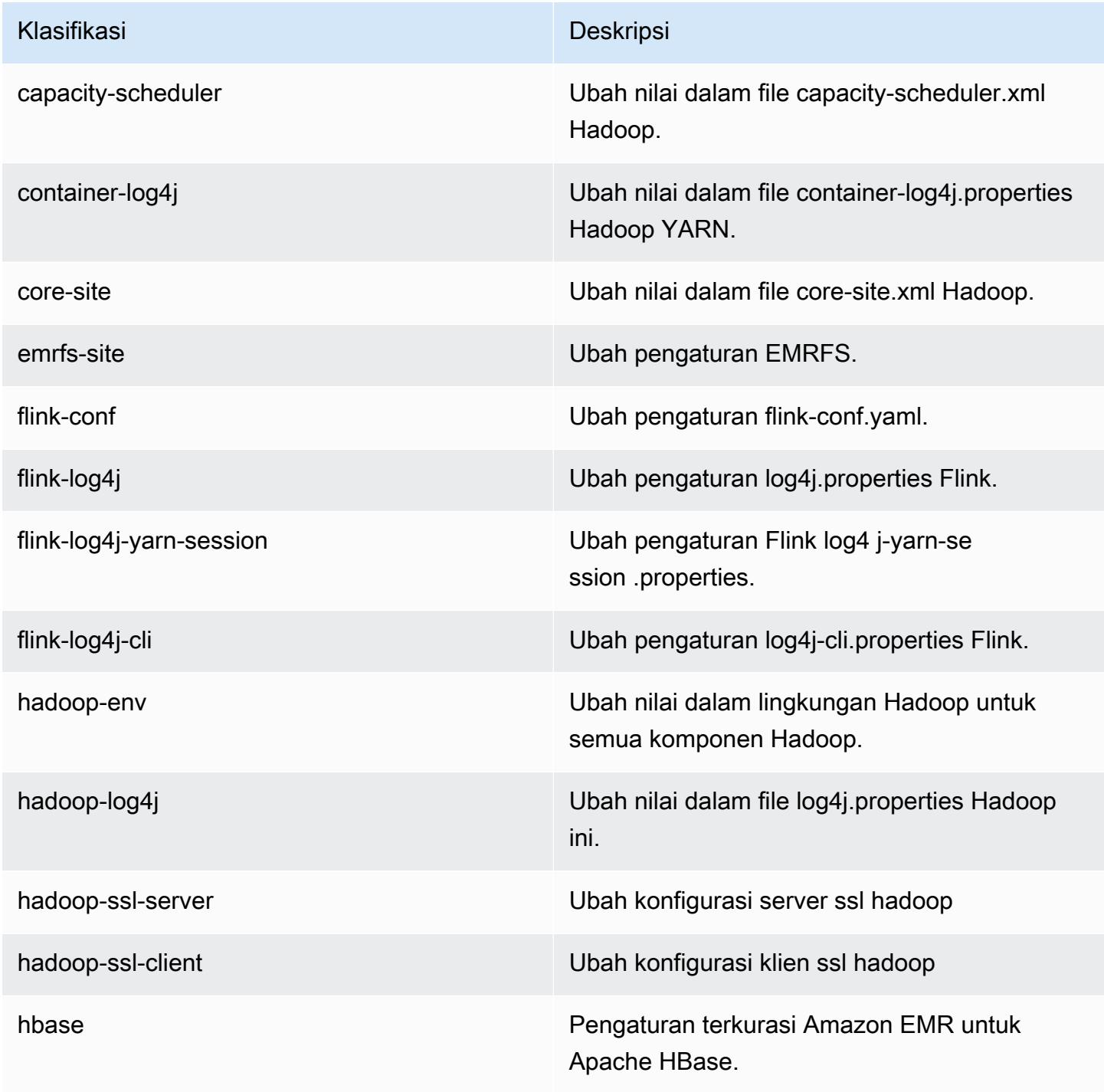

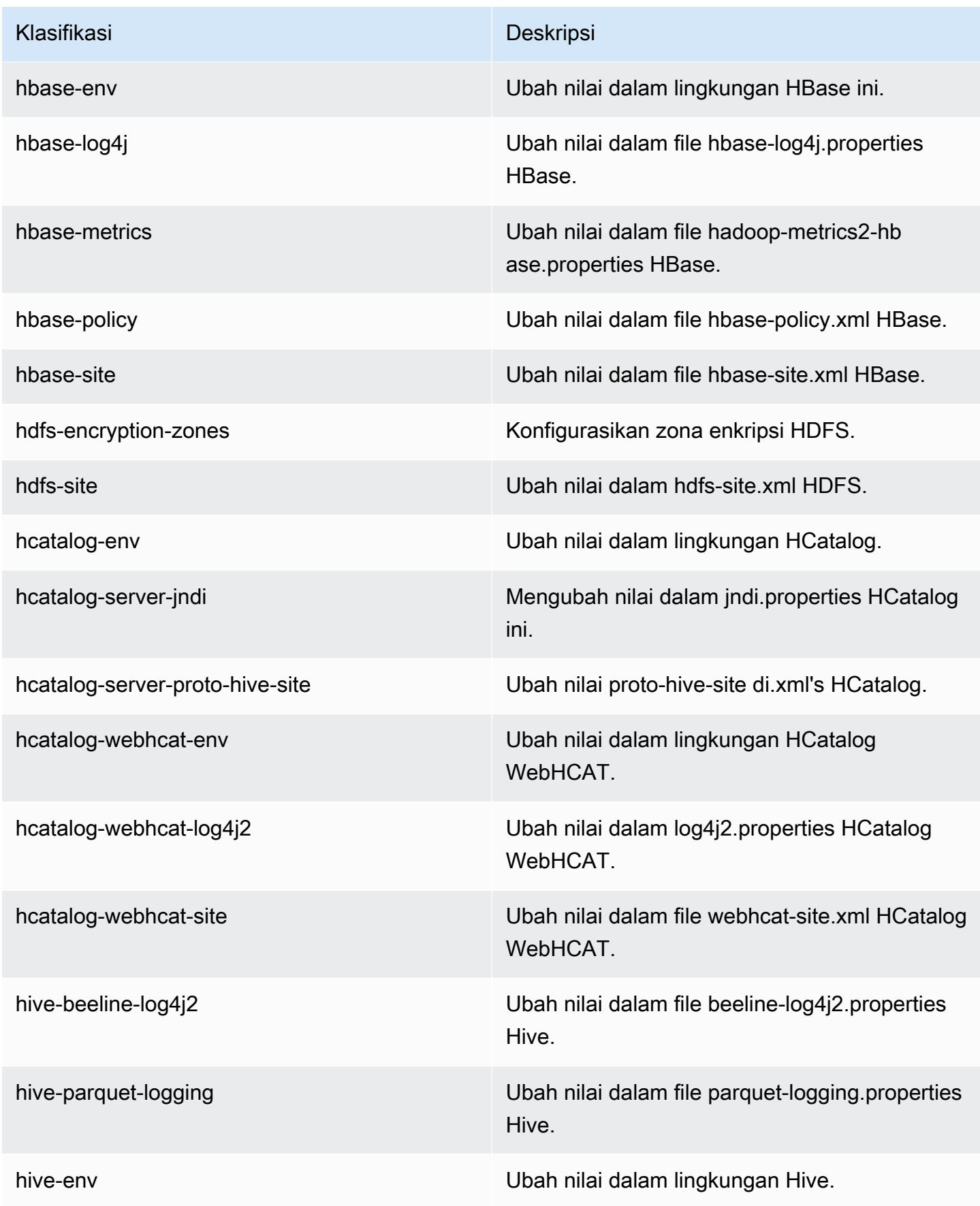

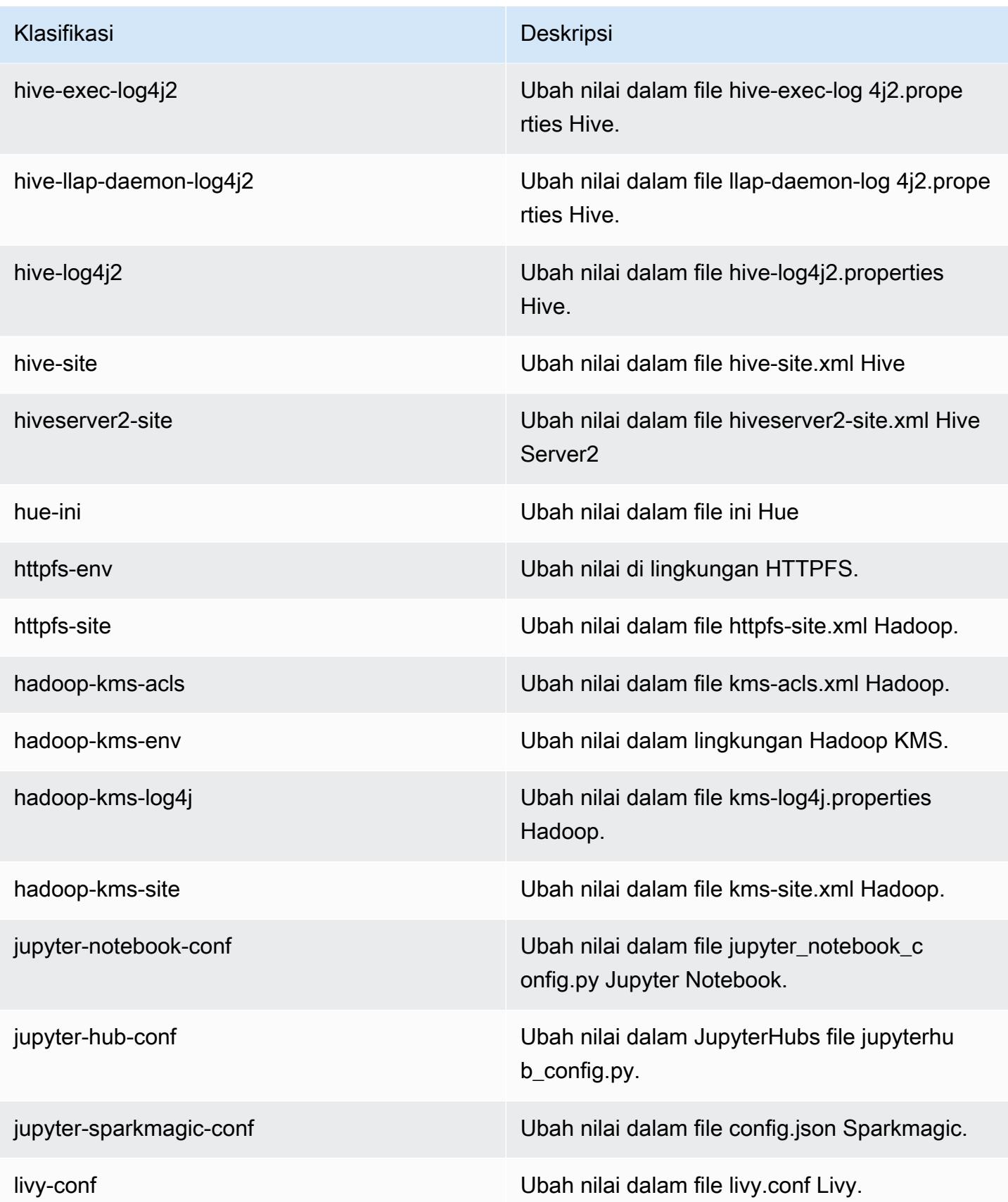

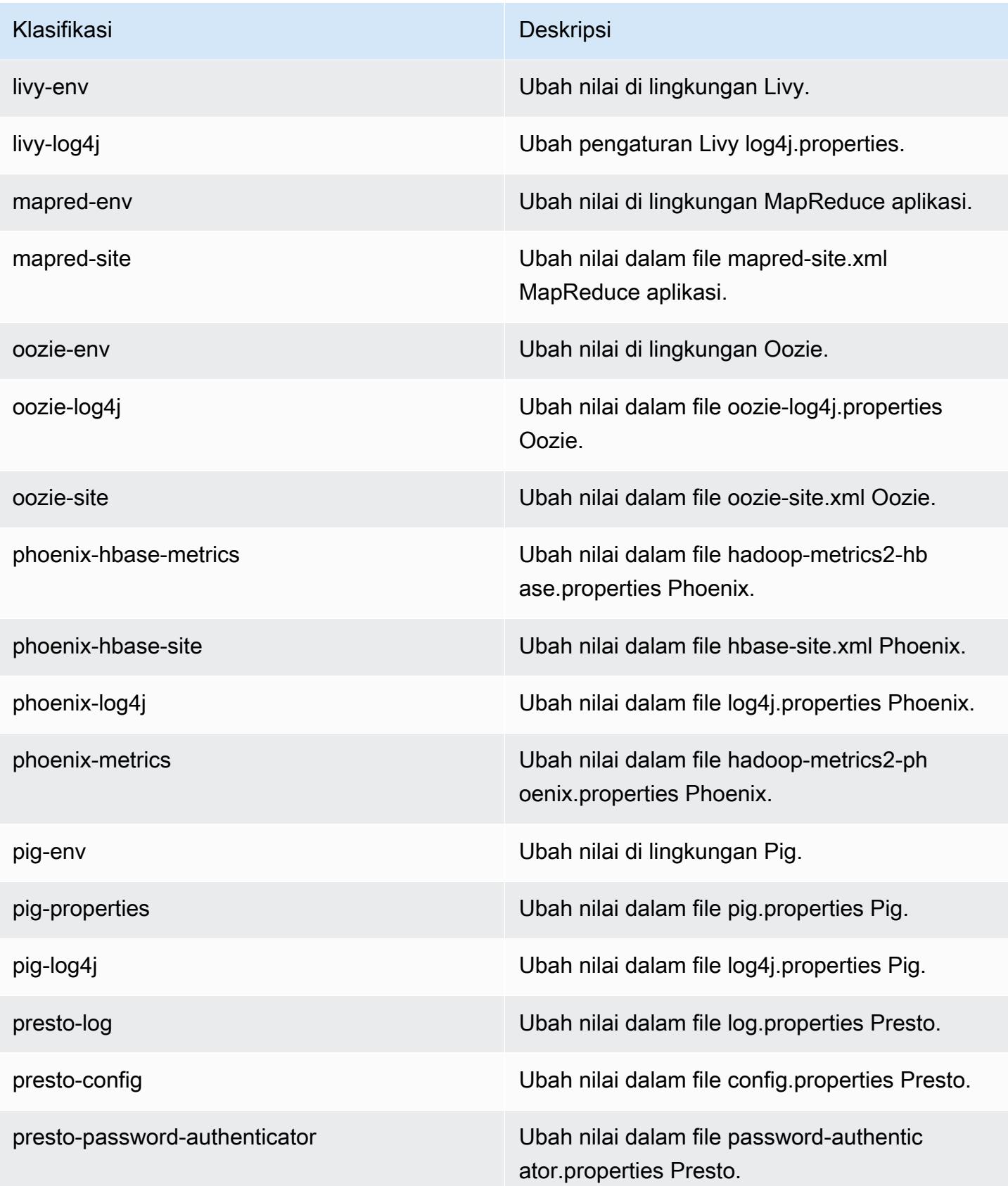

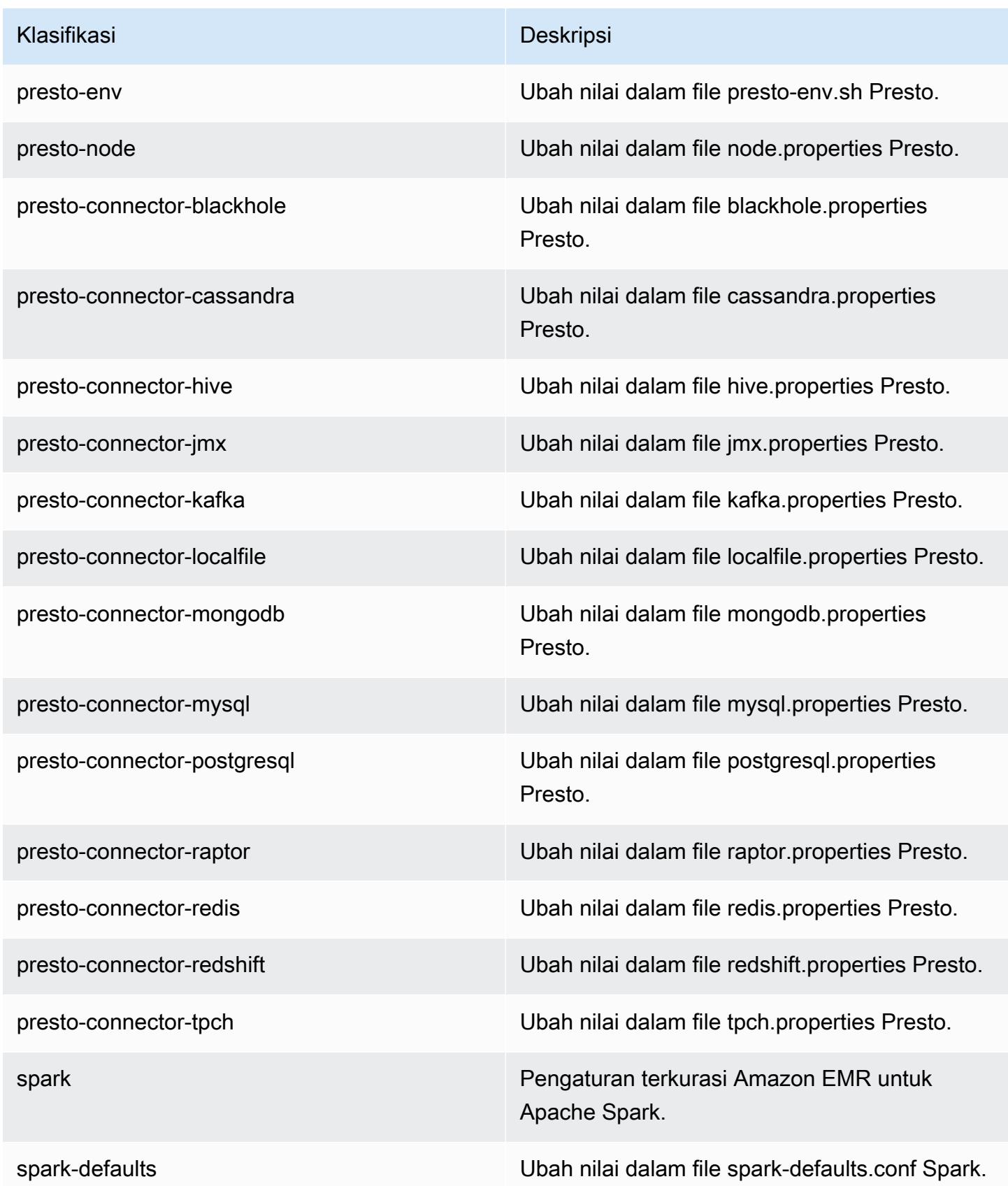

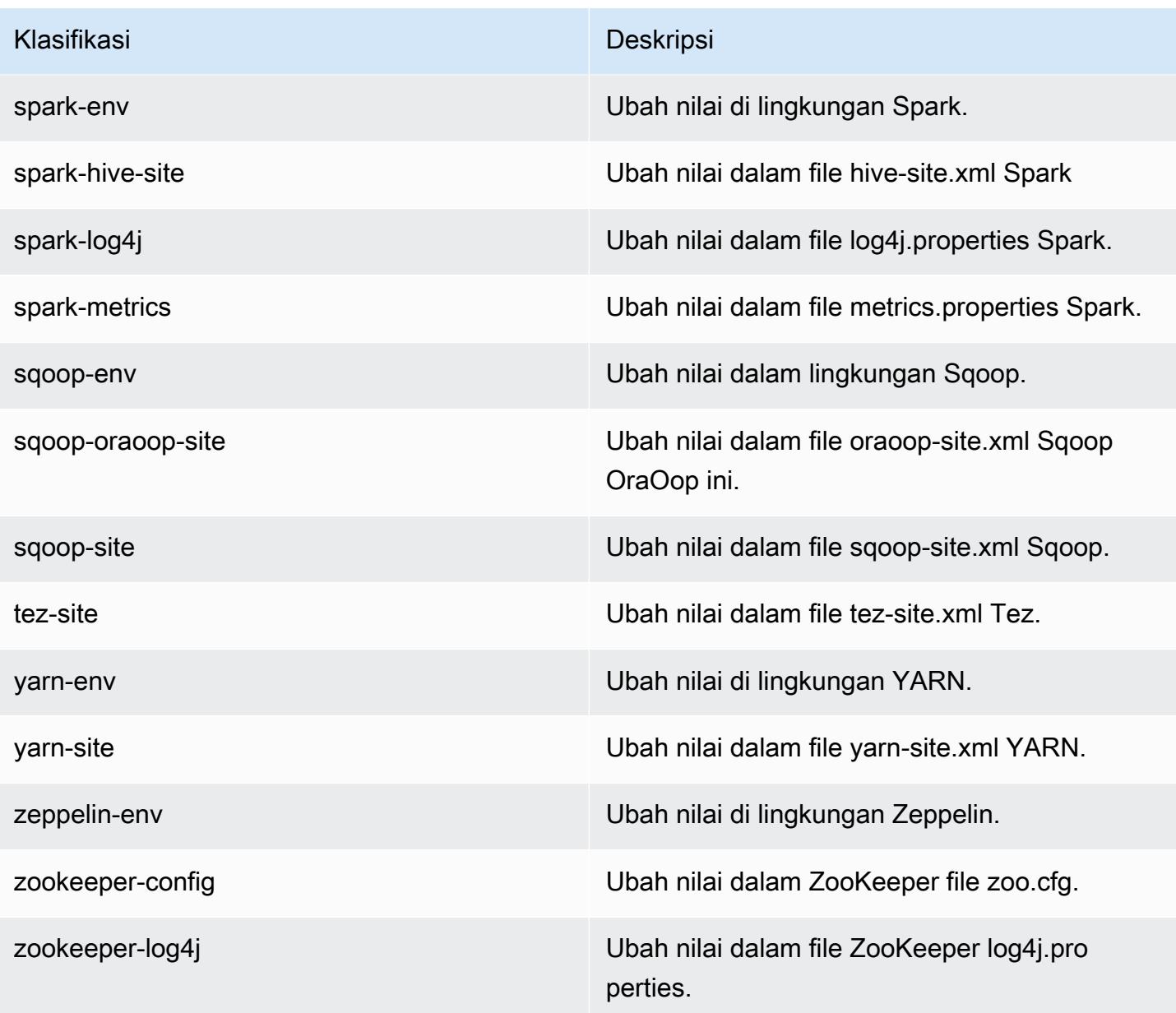

# Amazon EMR Rilis 5.16.0

## Versi aplikasi 5.16.0

Aplikasi berikut didukung dalam rilis ini: [Flink](https://flink.apache.org/), [Ganglia](http://ganglia.info), [HBase,](http://hbase.apache.org/) [HCatalog,](https://cwiki.apache.org/confluence/display/Hive/HCatalog) [Hadoop](http://hadoop.apache.org/docs/current/), [Hive,](http://hive.apache.org/) [Hue,](http://gethue.com/) [JupyterHub](https://jupyterhub.readthedocs.io/en/latest/#), [Livy](https://livy.incubator.apache.org/), [MXNet,](https://mxnet.incubator.apache.org/) [Mahout](http://mahout.apache.org/), [Oozie](http://oozie.apache.org/), [Phoenix](https://phoenix.apache.org/), [Pig](http://pig.apache.org/), [Presto,](https://prestodb.io/) [Spark,](https://spark.apache.org/docs/latest/) [Sqoop,](http://sqoop.apache.org/) [Tez](https://tez.apache.org/), [Zeppelin](https://zeppelin.incubator.apache.org/), dan [ZooKeeper](https://zookeeper.apache.org).

Tabel di bawah ini mencantumkan versi aplikasi yang tersedia dalam rilis Amazon EMR ini dan versi aplikasi dalam tiga rilis EMR Amazon sebelumnya (bila berlaku).

Untuk riwayat lengkap versi aplikasi untuk setiap rilis Amazon EMR, lihat topik berikut:

- [Versi aplikasi di Amazon EMR 7.x rilis](#page-23-0)
- [Versi aplikasi di Amazon EMR 6.x rilis](#page-75-0)
- [Versi aplikasi di Amazon EMR 5.x rilis](#page-927-0)
- [Versi aplikasi di Amazon EMR 4.x rilis](#page-2351-0)

#### Informasi versi aplikasi

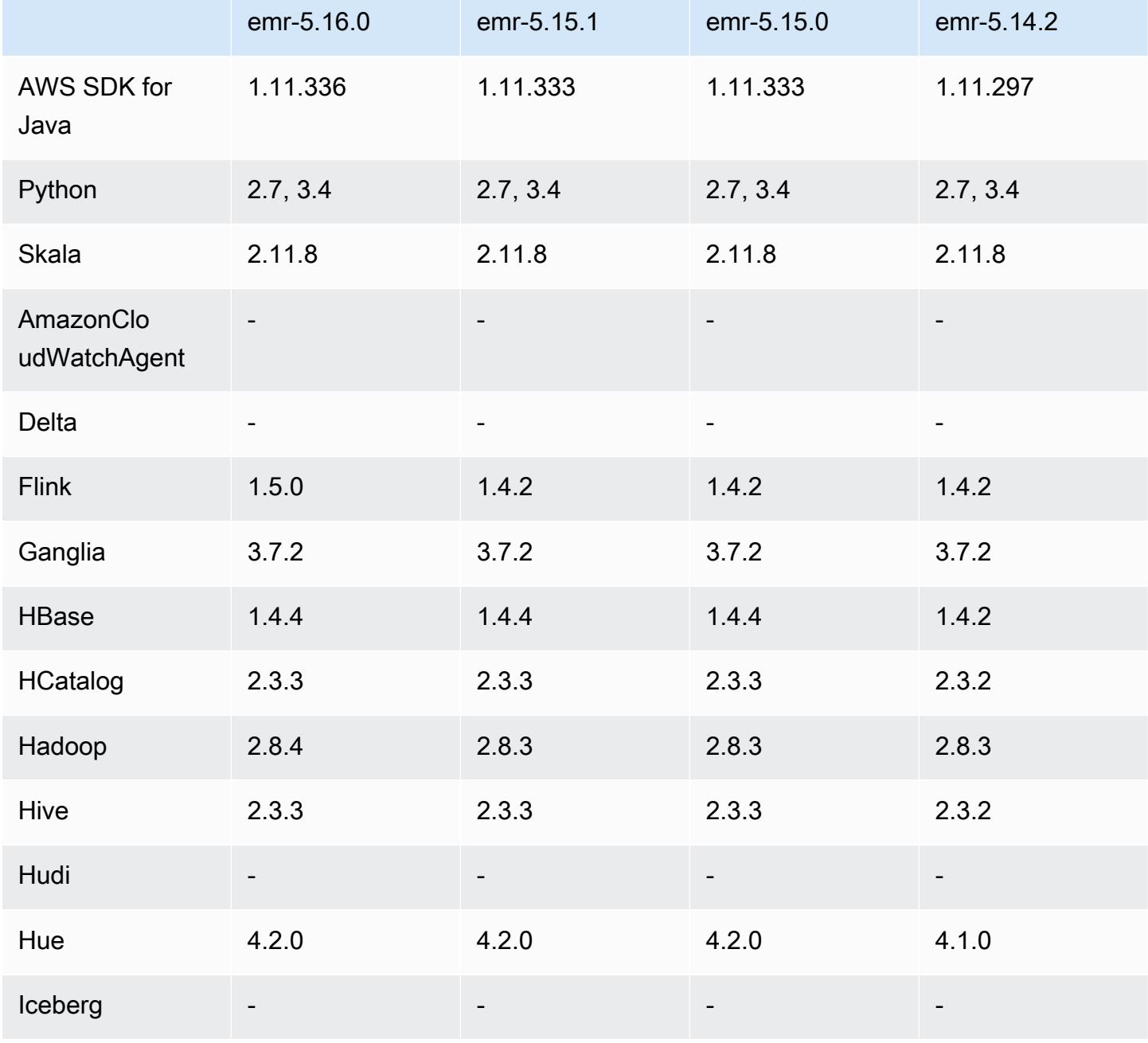

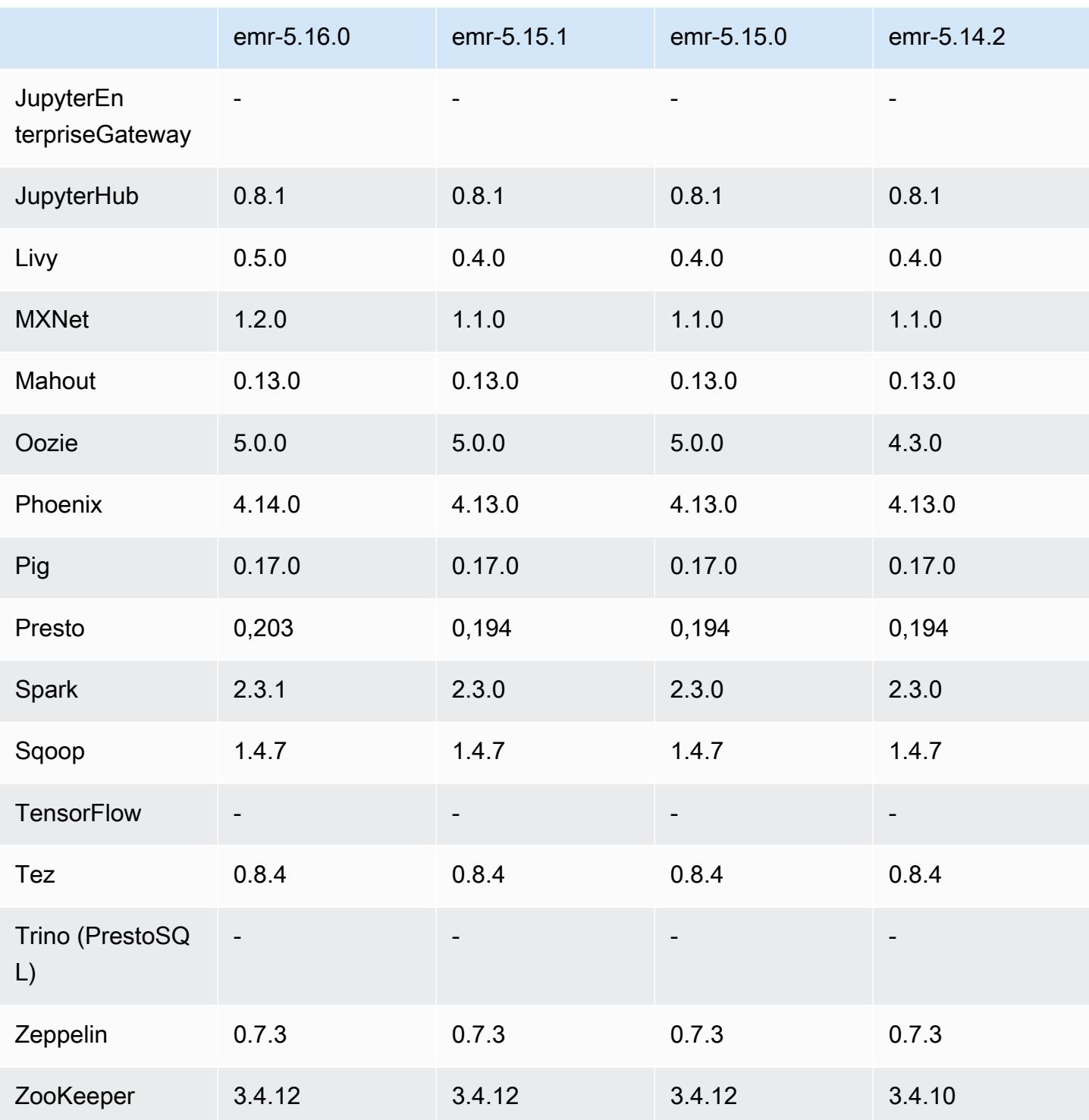

## Catatan rilis 5.16.0

Catatan rilis berikut mencakup informasi untuk rilis Amazon EMR 5.16.0. Perubahan bersifat relatif terhadap 5.15.0.

Tanggal rilis awal: 19 Juli 2018

#### Upgrade

- Hadoop versi 2.8.4
- Flink versi 1.5.0
- Livy versi 0.5.0
- MXNet versi 1.2.0
- Phoenix versi 4.14.0
- Presto versi 0.203
- Spark versi 2.3.1
- AWS SDK for Java 1.11.336
- $\cdot$  CUDA 9.2
- Redshift JDBC Driver 1.2.15.1025

Perubahan, penyempurnaan, dan masalah yang diselesaikan

- HBase
	- [HBASE-20723](https://issues.apache.org/jira/browse/HBASE-20723) yang telah di-backporting
- Presto
	- Perubahan konfigurasi untuk mendukung autentikasi LDAP. Untuk informasi selengkapnya, lihat [Menggunakan otentikasi LDAP untuk Presto on Amazon EMR](#page-4950-0).
- Spark
	- [Apache Spark versi 2.3.1, tersedia dimulai dengan Amazon EMR rilis 5.16.0, alamat](https://nvd.nist.gov/vuln/detail/CVE-2018-1334)  [CVE-2018-8024 dan CVE-2018-1334.](https://nvd.nist.gov/vuln/detail/CVE-2018-1334) Kami merekomendasikan Anda memigrasi versi Spark sebelumnya ke Spark versi 2.3.1 atau versi yang lebih baru.

#### Masalah yang diketahui

- Versi rilis ini tidak mendukung tipe instans c1.medium atau m1.small. Klaster yang menggunakan salah satu dari tipe instans tersebut gagal memulai. Sebagai solusi, tentukan tipe instans yang berbeda atau gunakan versi rilis yang berbeda.
- Ketika Anda membuat klaster kerberized dengan Livy yang diinstal, maka Livy akan gagal dengan pesan kesalahan bahwa autentikasi sederhana tidak diaktifkan. Melakukan reboot server Livy akan

menyelesaikan masalah ini. Sebagai solusinya, tambahkan langkah selama pembuatan cluster yang berjalan sudo restart livy-server pada node utama.

• Setelah node primer reboot atau pengontrol instans dimulai ulang, CloudWatch metrik tidak akan dikumpulkan dan fitur penskalaan otomatis tidak akan tersedia di Amazon EMR versi 5.14.0, 5.15.0, atau 5.16.0. Masalah ini telah diperbaiki di Amazon EMR 5.17.0.

## Versi komponen 5.16.0

Komponen yang diinstal oleh Amazon EMR dengan rilis ini tercantum di bawah ini. Beberapa komponen diinstal sebagai bagian dari paket aplikasi big data. Sedangkan komponen lainnya bersifak unik untuk Amazon EMR dan diinstal untuk proses sistem dan fitur. Ini biasanya dimulai dengan emr atau aws. Paket aplikasi big data dalam rilis Amazon EMR terbaru biasanya versi terbaru yang ditemukan di komunitas. Kami menyediakan rilis komunitas di Amazon EMR secepat mungkin.

Beberapa komponen yang ada di Amazon EMR berbeda dari versi komunitas. Komponen ini mempunyai label versi dalam bentuk *CommunityVersion*-amzn-*EmrVersion*. *EmrVersion* dimulai dari 0. Misalnya, jika komponen komunitas open source bernama myapp-component dengan versi 2.2 telah dimodifikasi tiga kali untuk dimasukkan dalam rilis EMR Amazon yang berbeda, versi rilisnya terdaftar sebagai. 2.2-amzn-2

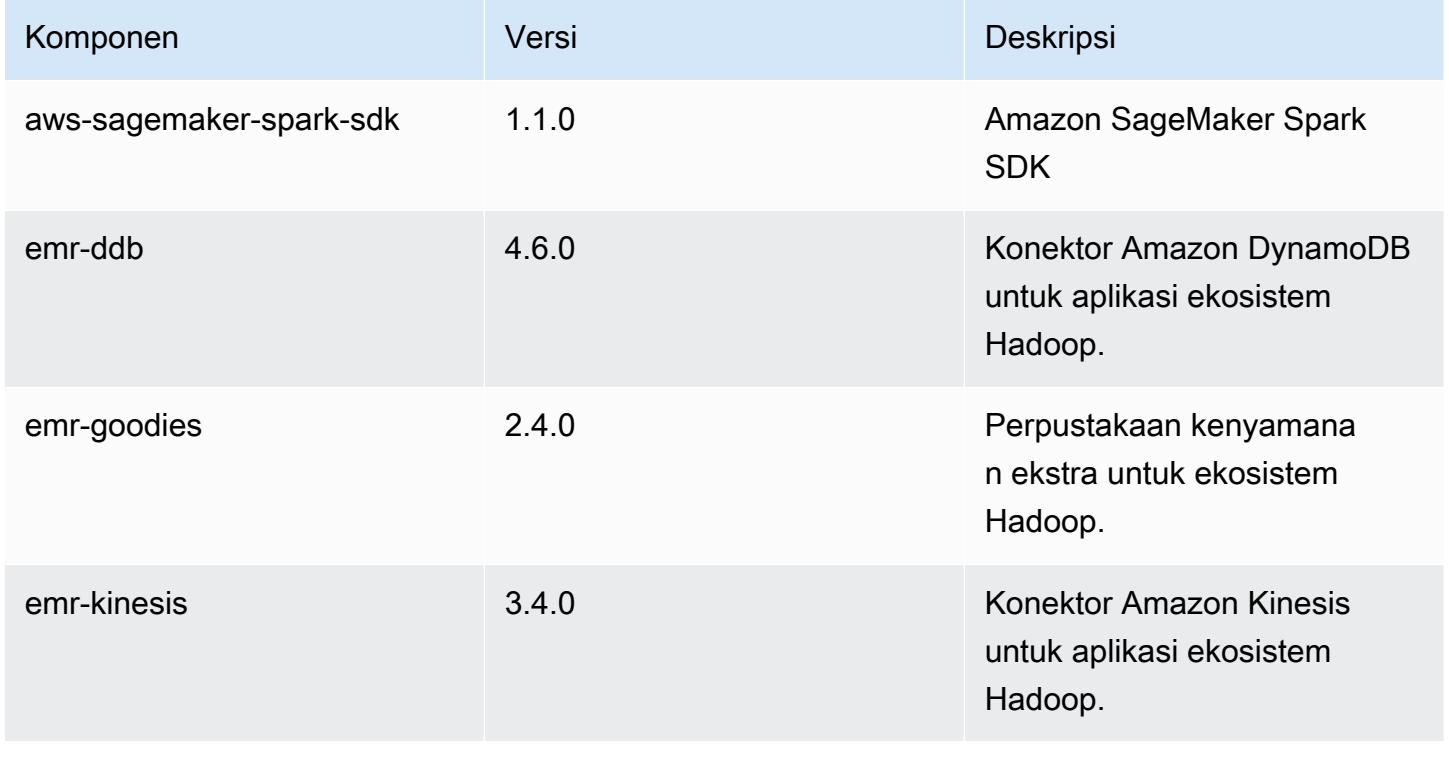

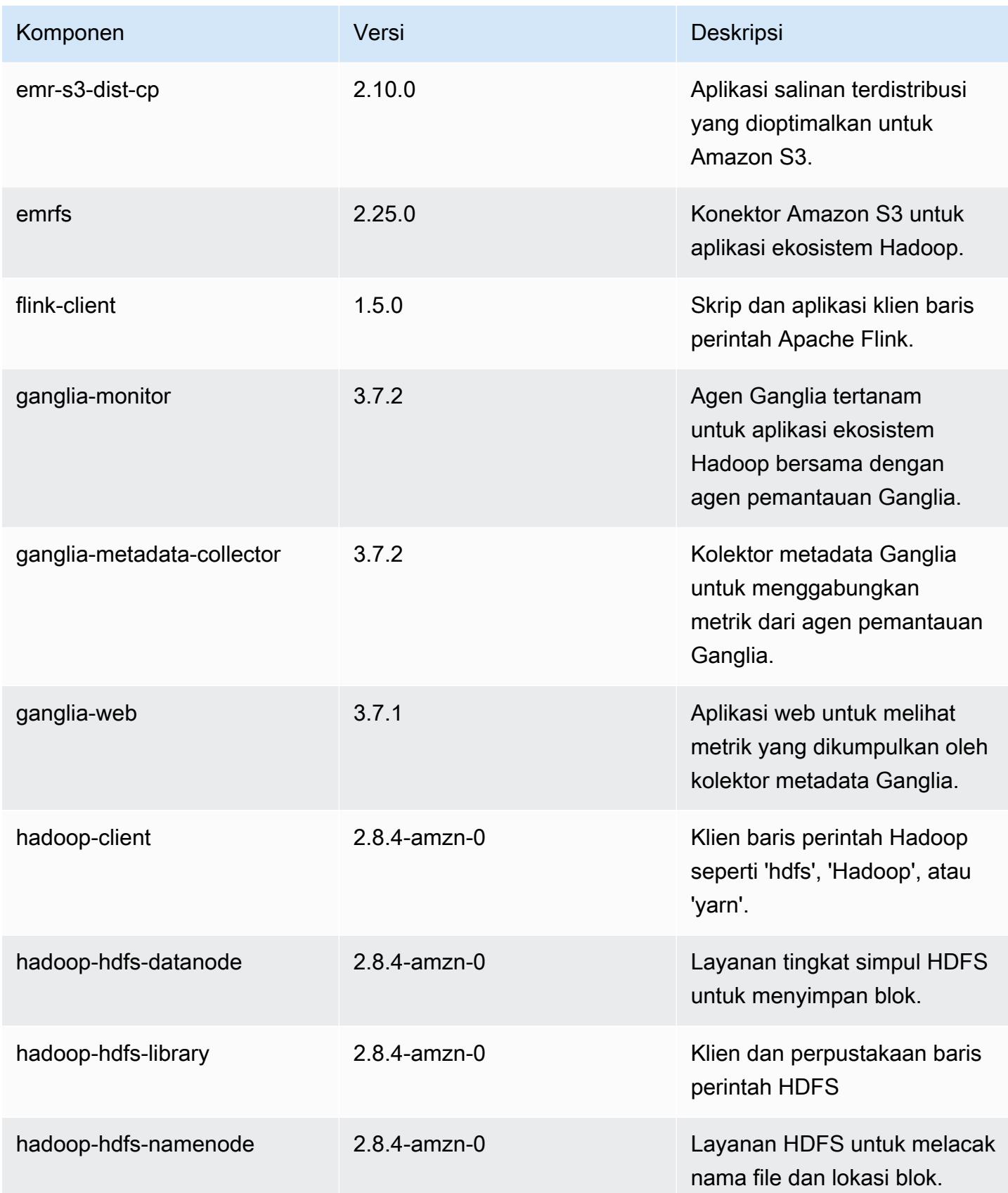

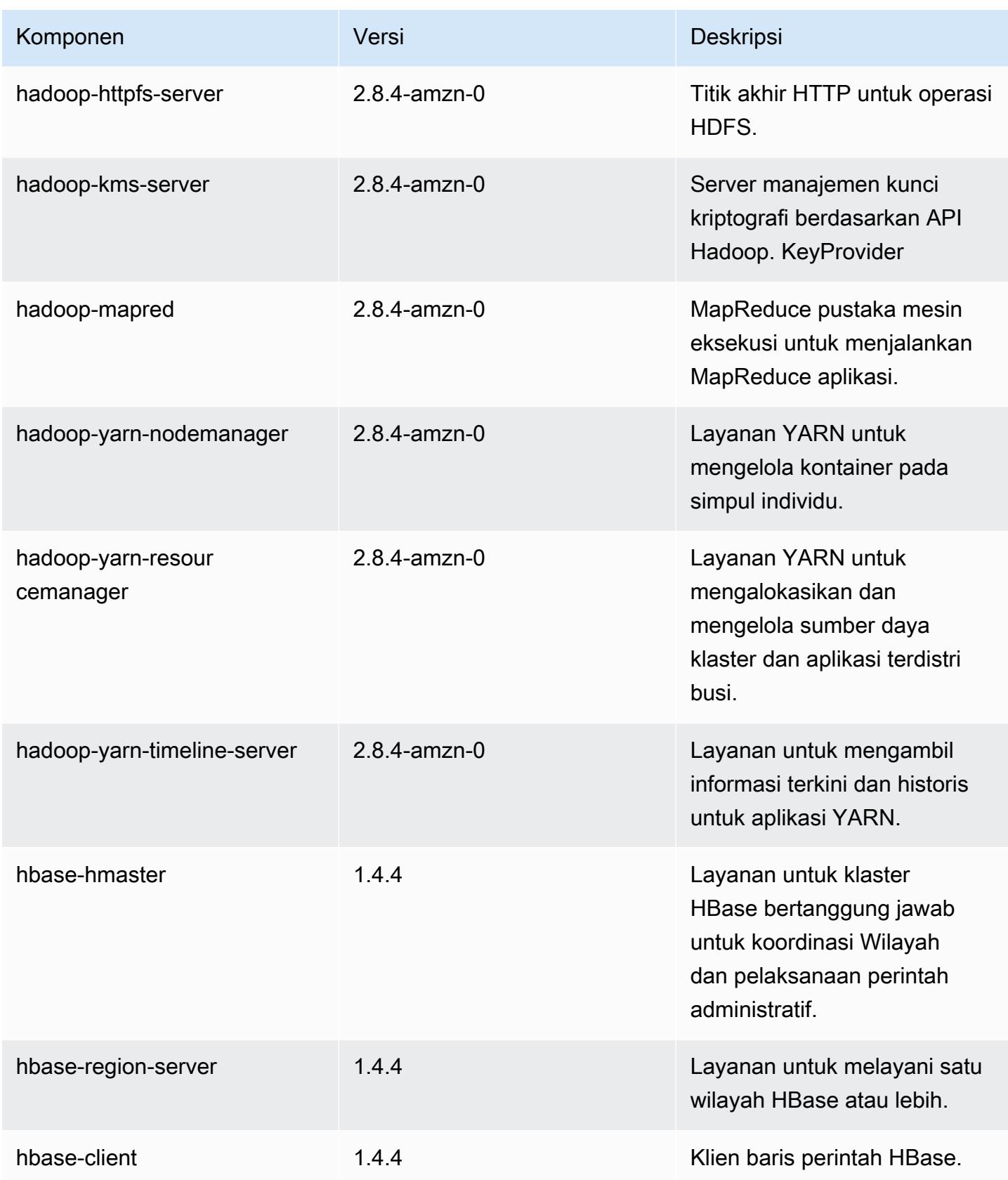

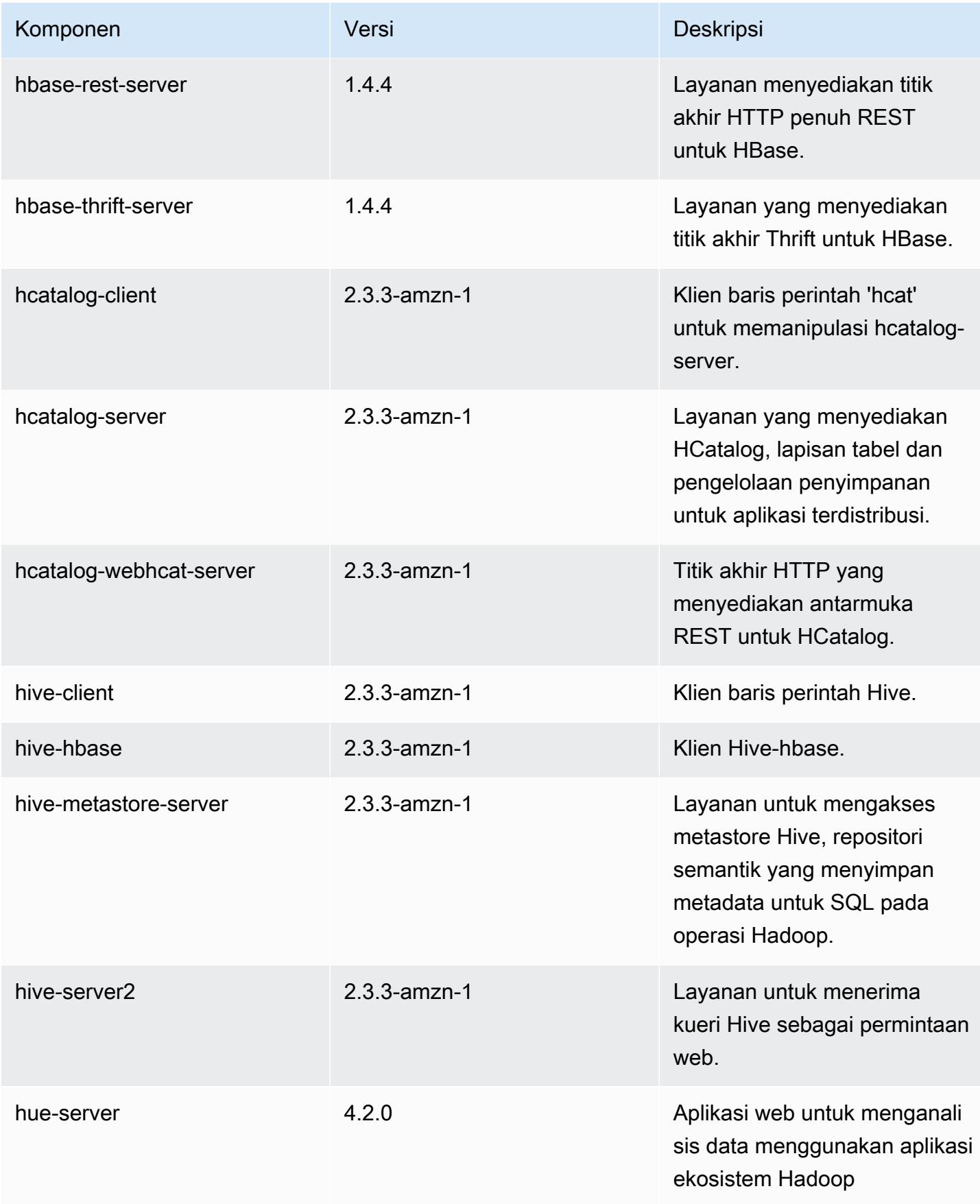

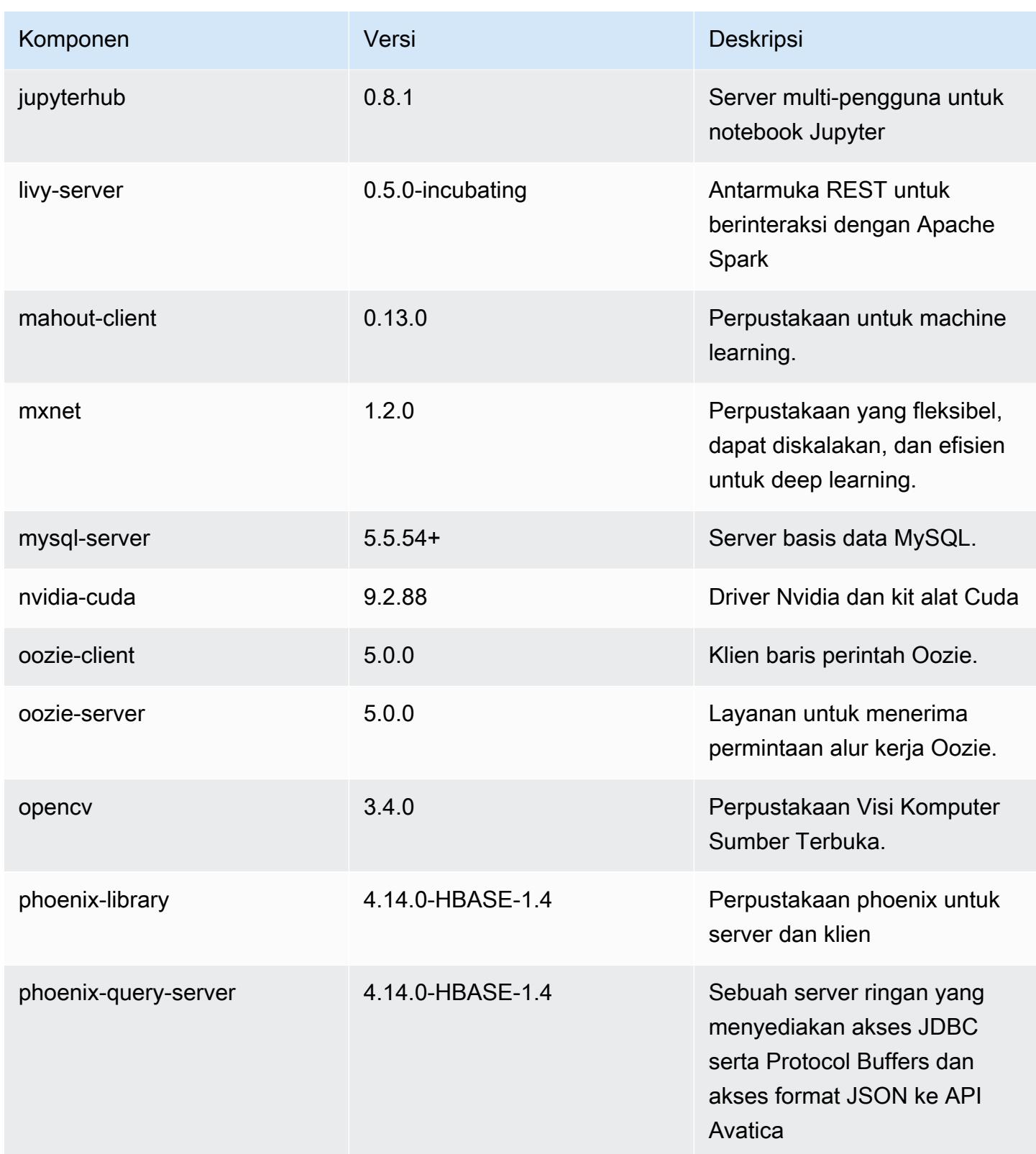

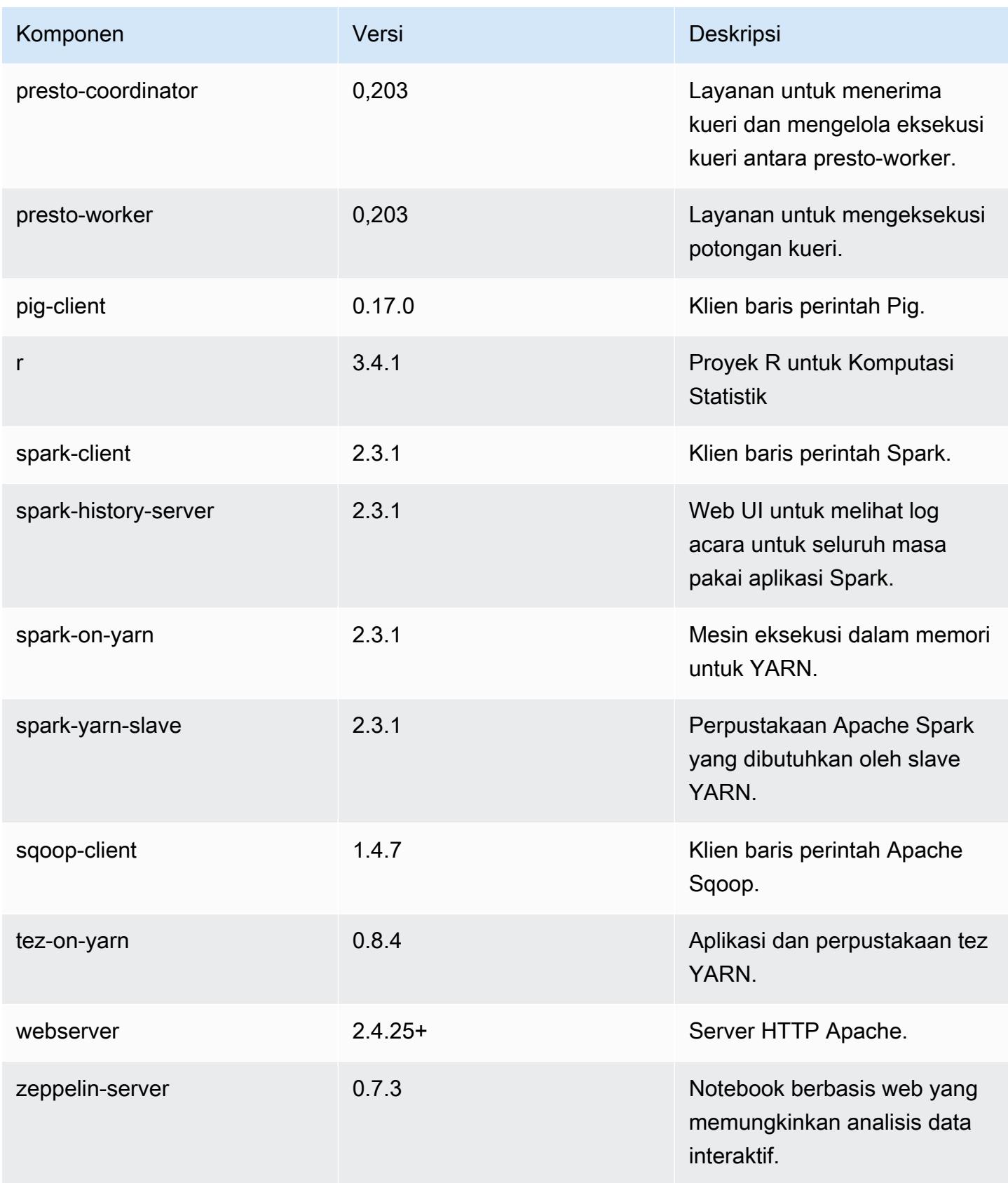

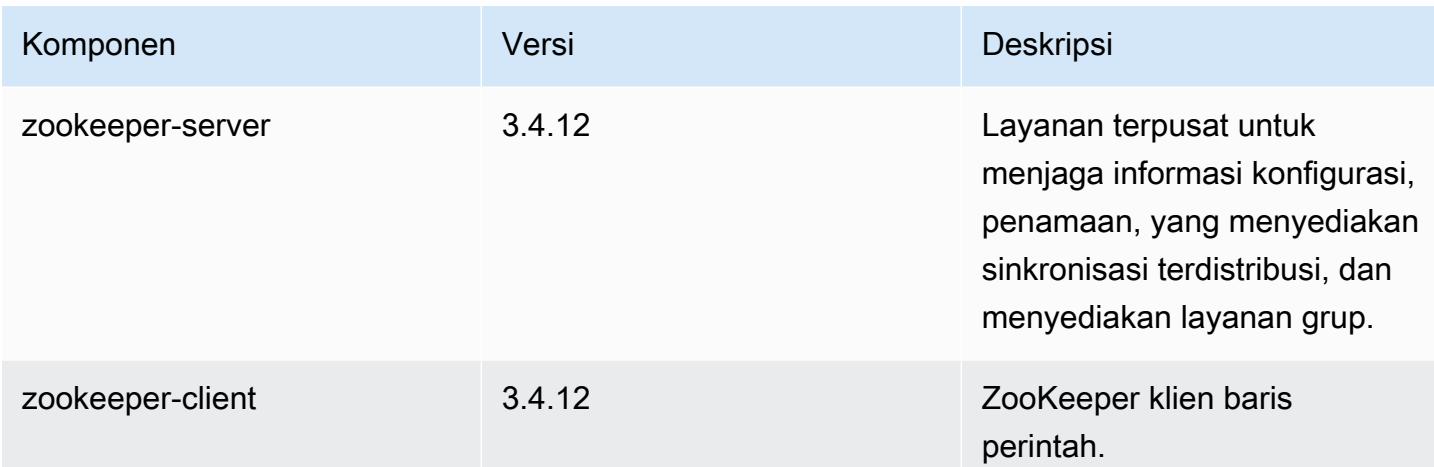

# Klasifikasi konfigurasi 5.16.0

Klasifikasi konfigurasi memungkinkan Anda menyesuaikan aplikasi. Ini sering kali bersesuaian dengan file XML konfigurasi untuk aplikasi, seperti hive-site.xml. Untuk informasi selengkapnya, lihat [Konfigurasikan aplikasi.](#page-3081-0)

### klasifikasi emr-5.16.0

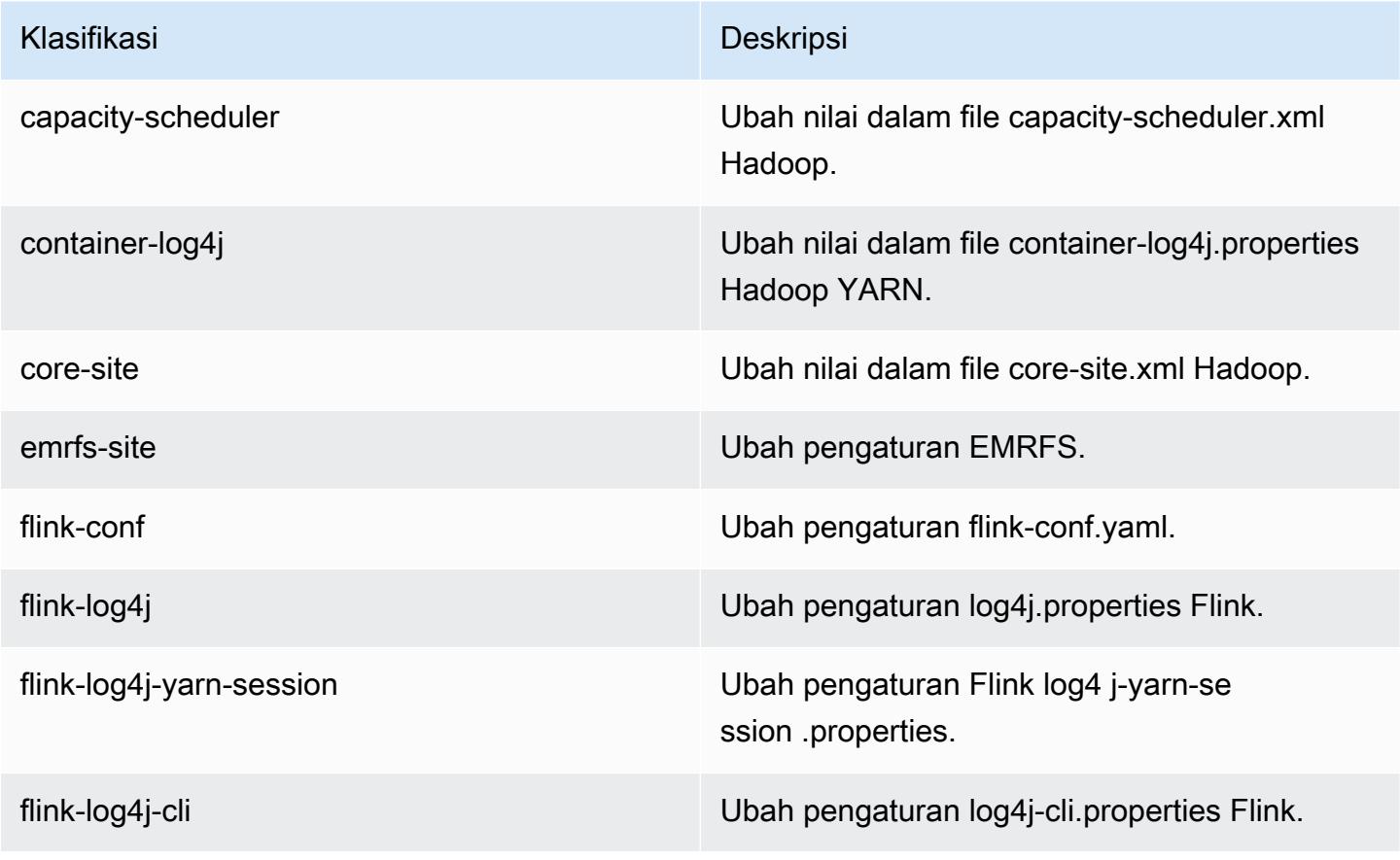

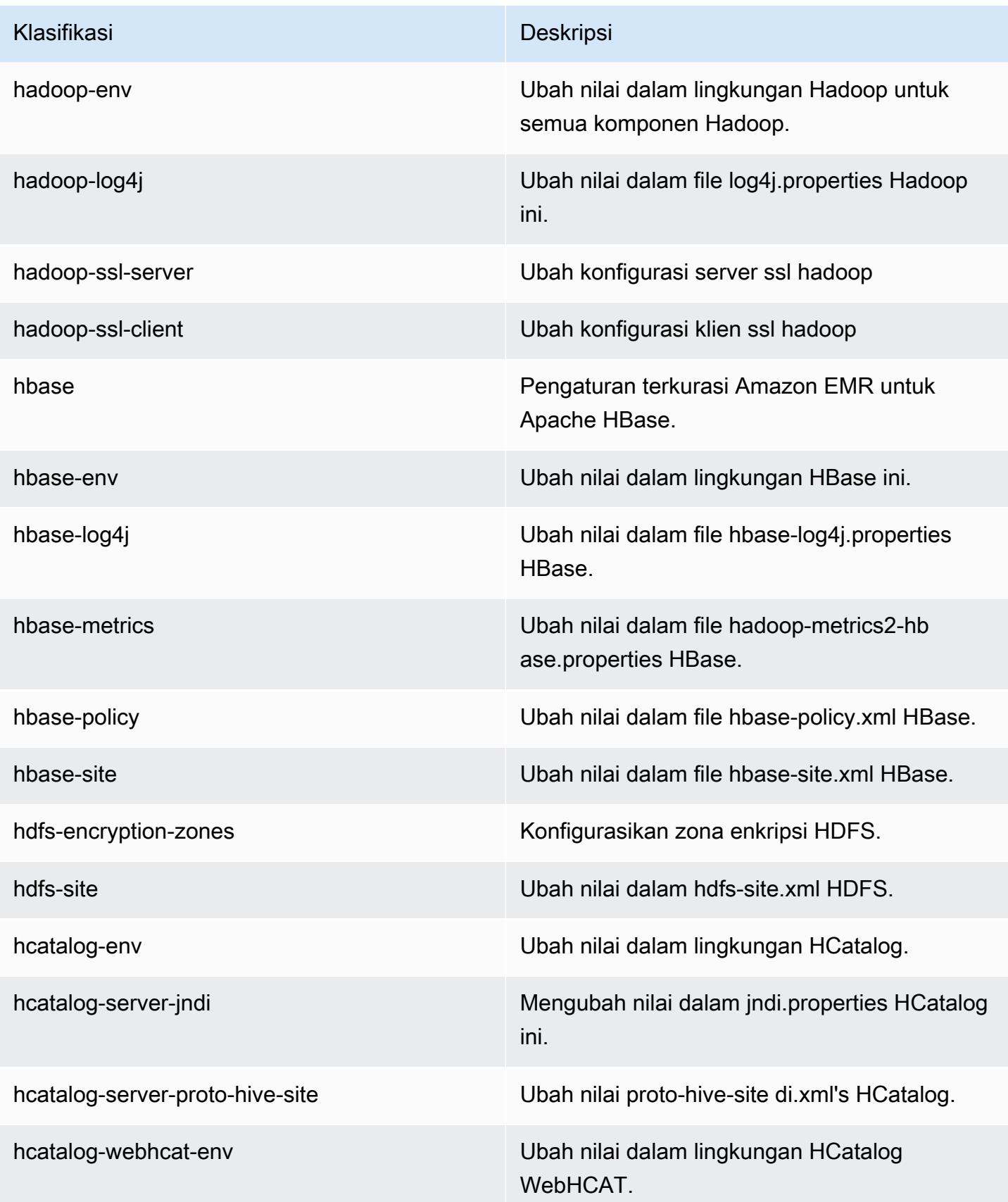

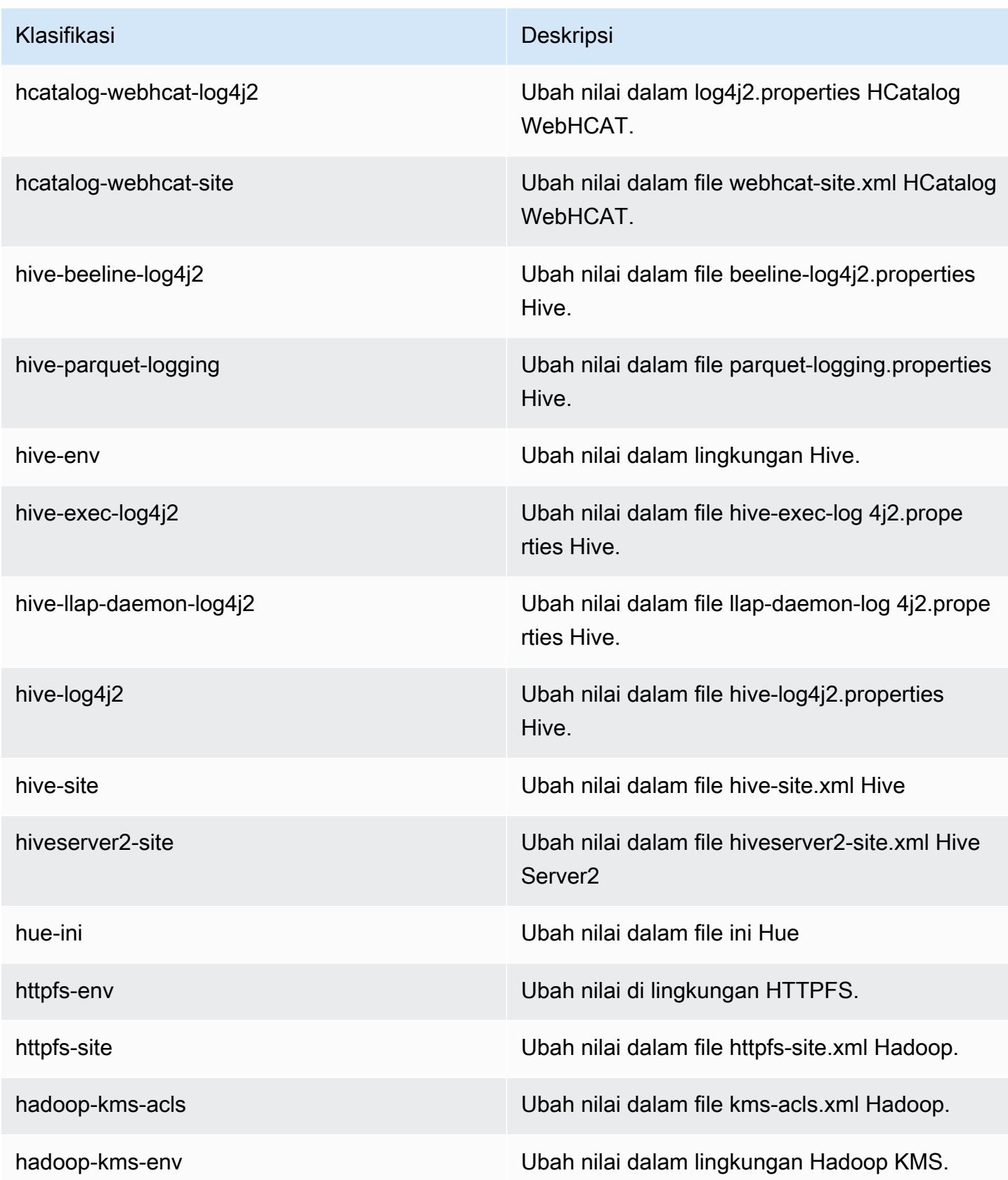

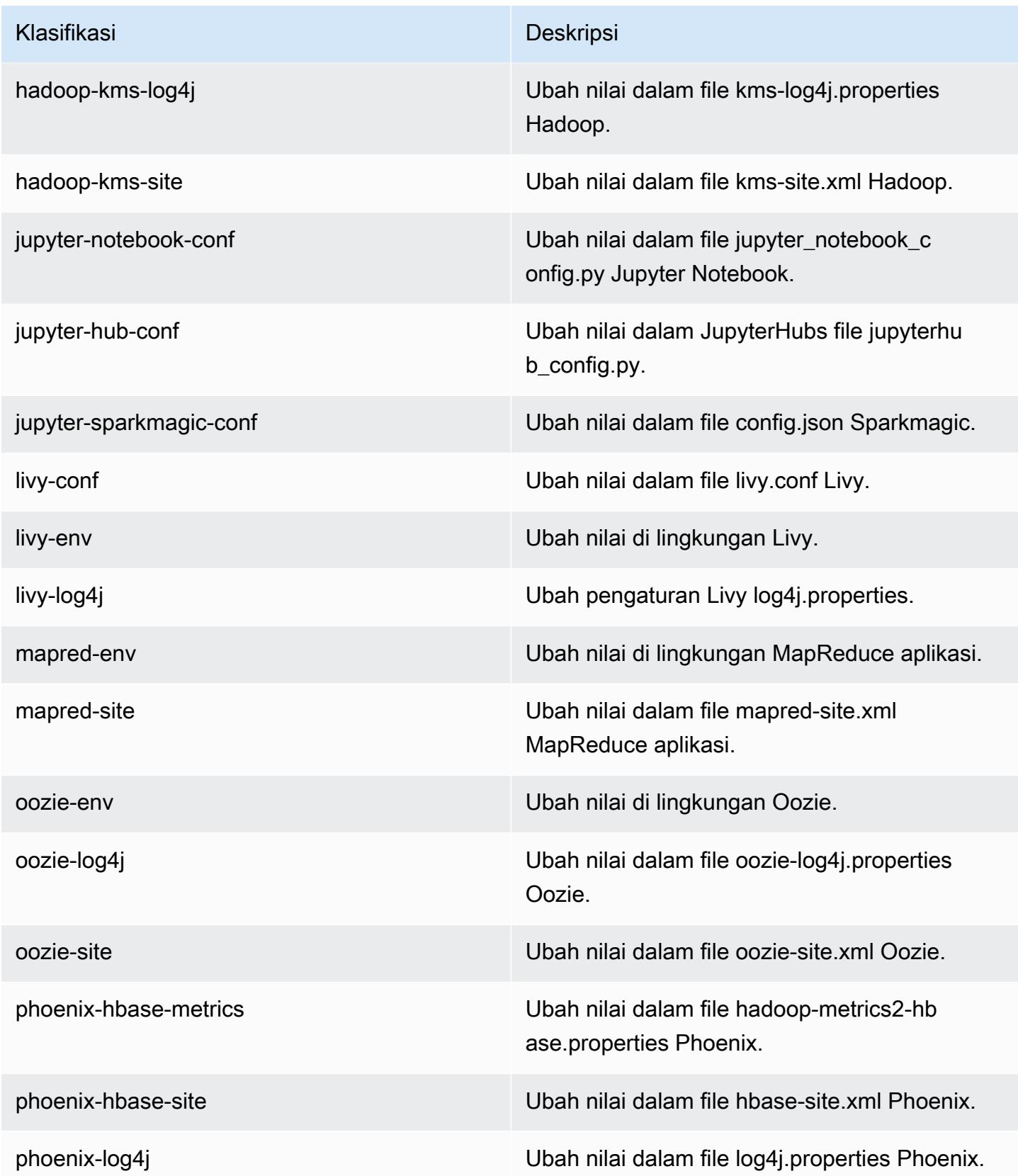

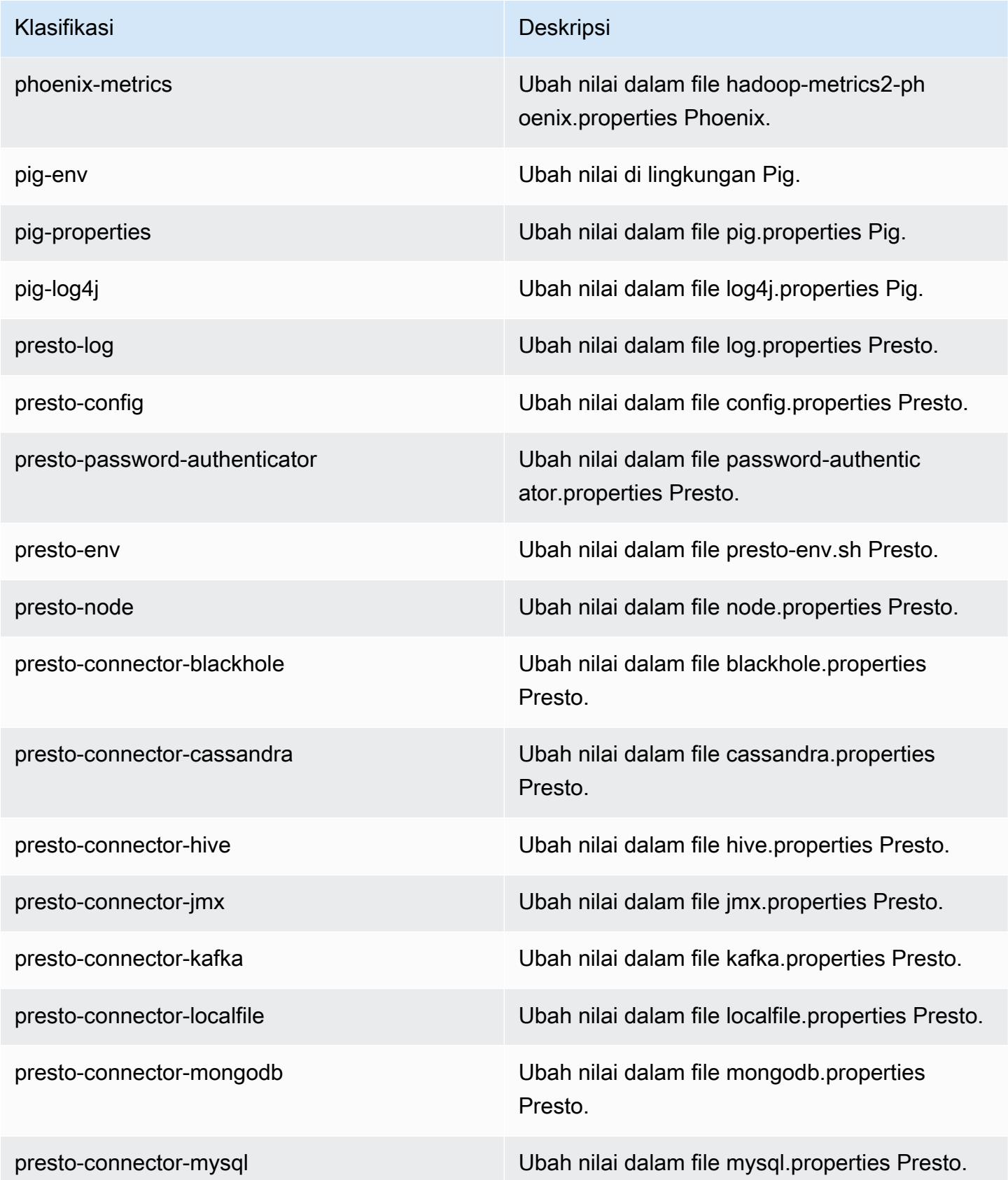

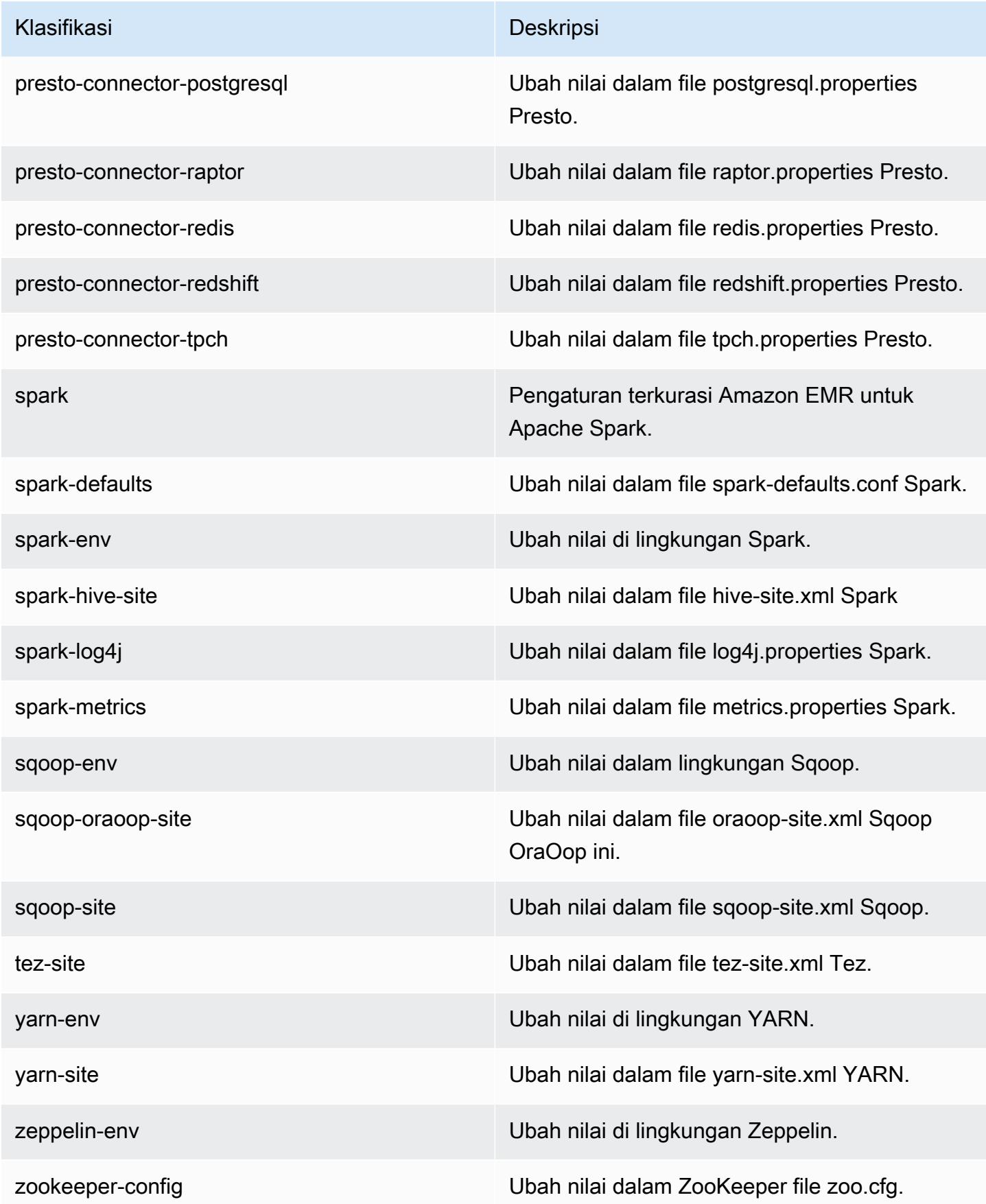
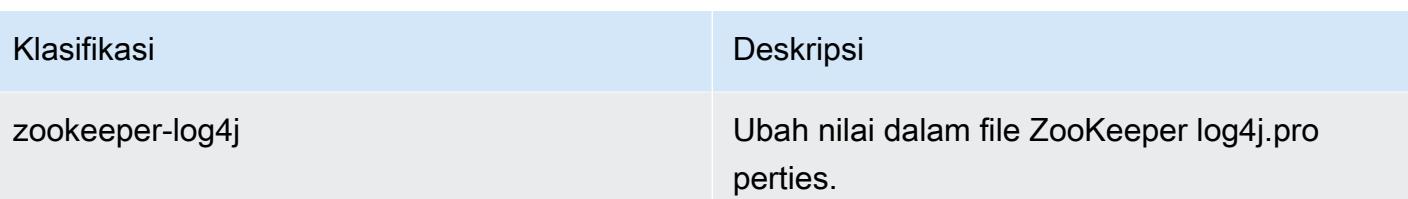

# Amazon EMR rilis 5.15.1

## 5.15.1 versi aplikasi

Aplikasi berikut didukung dalam rilis ini: [Flink](https://flink.apache.org/), [Ganglia](http://ganglia.info), [HBase,](http://hbase.apache.org/) [HCatalog,](https://cwiki.apache.org/confluence/display/Hive/HCatalog) [Hadoop](http://hadoop.apache.org/docs/current/), [Hive,](http://hive.apache.org/) [Hue,](http://gethue.com/) [JupyterHub](https://jupyterhub.readthedocs.io/en/latest/#), [Livy](https://livy.incubator.apache.org/), [MXNet,](https://mxnet.incubator.apache.org/) [Mahout](http://mahout.apache.org/), [Oozie](http://oozie.apache.org/), [Phoenix](https://phoenix.apache.org/), [Pig](http://pig.apache.org/), [Presto,](https://prestodb.io/) [Spark,](https://spark.apache.org/docs/latest/) [Sqoop,](http://sqoop.apache.org/) [Tez](https://tez.apache.org/), [Zeppelin](https://zeppelin.incubator.apache.org/), dan [ZooKeeper](https://zookeeper.apache.org).

Tabel di bawah ini mencantumkan versi aplikasi yang tersedia dalam rilis Amazon EMR ini dan versi aplikasi dalam tiga rilis EMR Amazon sebelumnya (bila berlaku).

Untuk riwayat lengkap versi aplikasi untuk setiap rilis Amazon EMR, lihat topik berikut:

- [Versi aplikasi di Amazon EMR 7.x rilis](#page-23-0)
- [Versi aplikasi di Amazon EMR 6.x rilis](#page-75-0)
- [Versi aplikasi di Amazon EMR 5.x rilis](#page-927-0)
- [Versi aplikasi di Amazon EMR 4.x rilis](#page-2351-0)

#### Informasi versi aplikasi

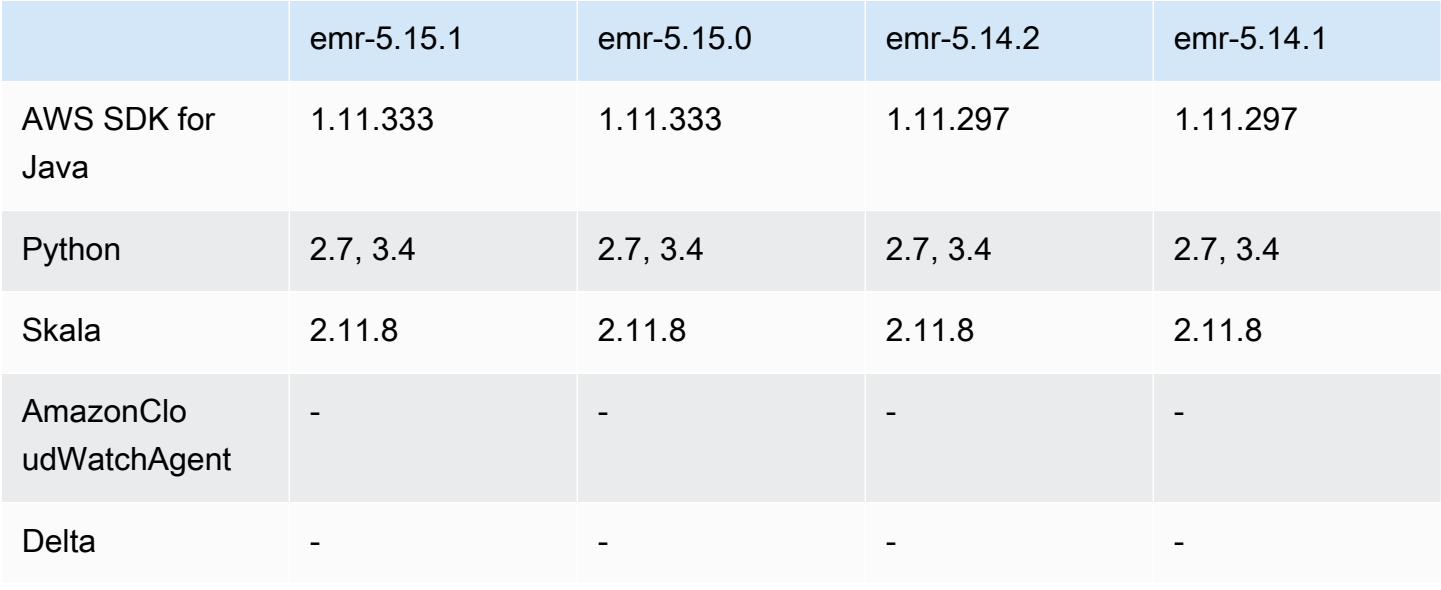

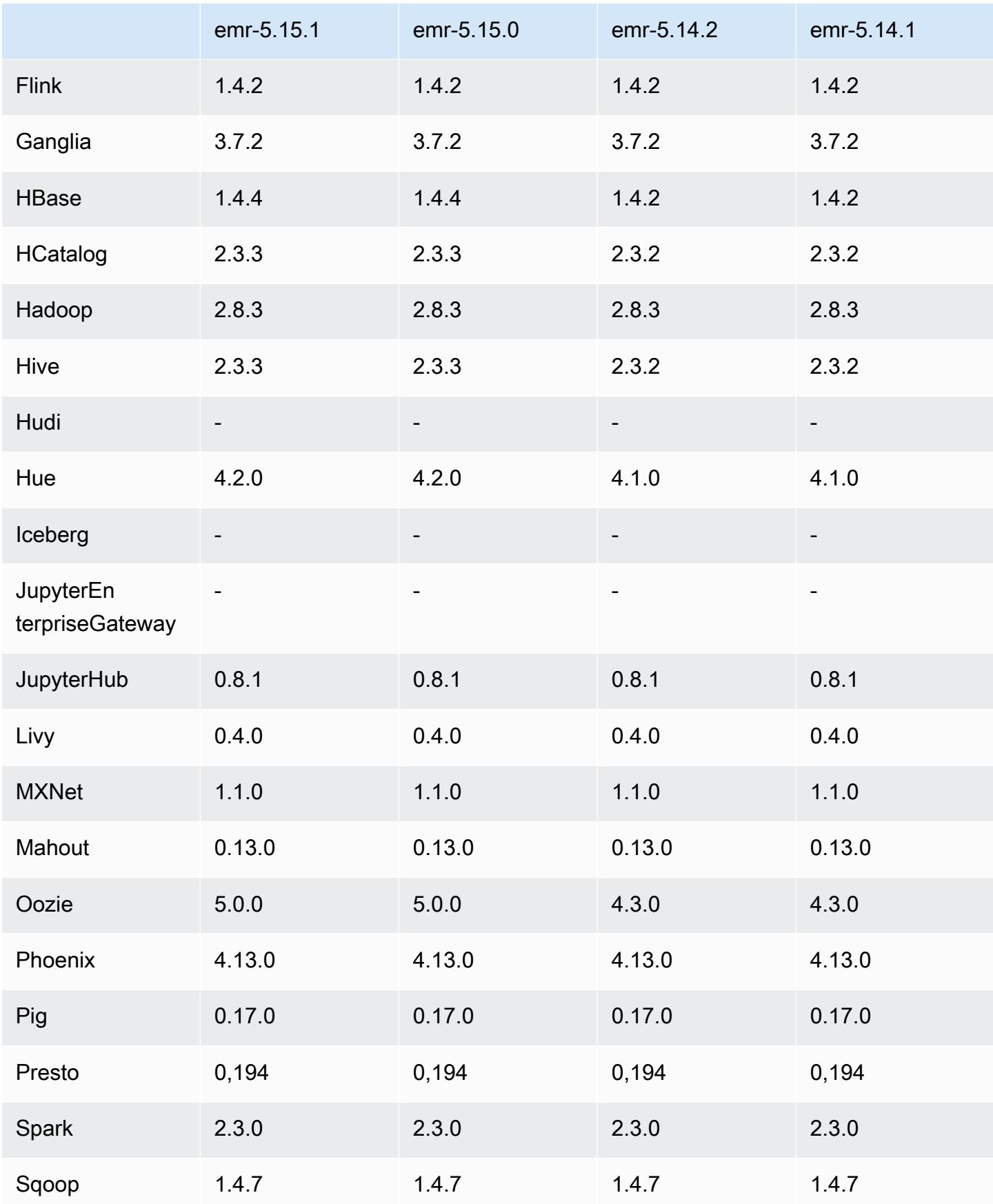

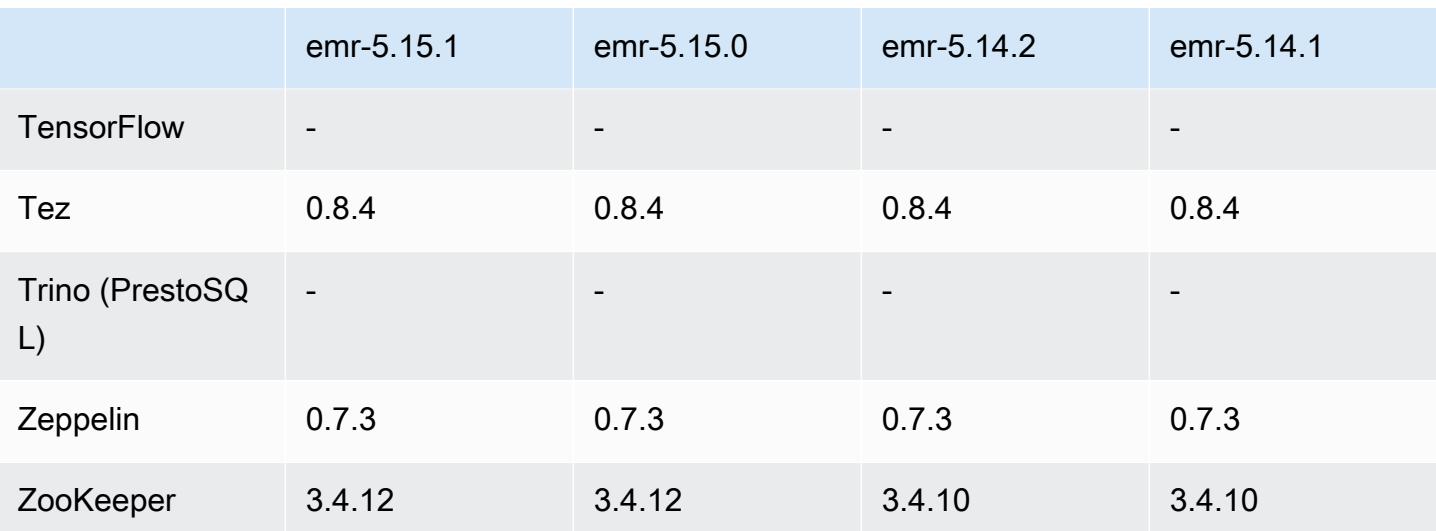

## Catatan terbitan 5.15.1

Ini adalah rilis patch untuk menambahkan otentikasi AWS Signature Version 4 untuk permintaan ke Amazon S3. Semua aplikasi dan komponen sama dengan rilis EMR Amazon sebelumnya.

### **A** Important

Dalam versi rilis ini, Amazon EMR menggunakan AWS Signature Version 4 secara eksklusif untuk mengautentikasi permintaan ke Amazon S3. Untuk informasi lebih lanjut, lihat [Yang](https://docs.aws.amazon.com/emr/latest/ReleaseGuide/emr-whatsnew.html) [Baru](https://docs.aws.amazon.com/emr/latest/ReleaseGuide/emr-whatsnew.html).

# 5.15.1 versi komponen

Komponen yang diinstal oleh Amazon EMR dengan rilis ini tercantum di bawah ini. Beberapa komponen diinstal sebagai bagian dari paket aplikasi big data. Sedangkan komponen lainnya bersifak unik untuk Amazon EMR dan diinstal untuk proses sistem dan fitur. Ini biasanya dimulai dengan emr atau aws. Paket aplikasi big data dalam rilis Amazon EMR terbaru biasanya versi terbaru yang ditemukan di komunitas. Kami menyediakan rilis komunitas di Amazon EMR secepat mungkin.

Beberapa komponen yang ada di Amazon EMR berbeda dari versi komunitas. Komponen ini mempunyai label versi dalam bentuk *CommunityVersion*-amzn-*EmrVersion*. *EmrVersion* dimulai dari 0. Misalnya, jika komponen komunitas open source bernama myapp-component dengan versi 2.2 telah dimodifikasi tiga kali untuk dimasukkan dalam rilis EMR Amazon yang berbeda, versi rilisnya terdaftar sebagai. 2.2-amzn-2

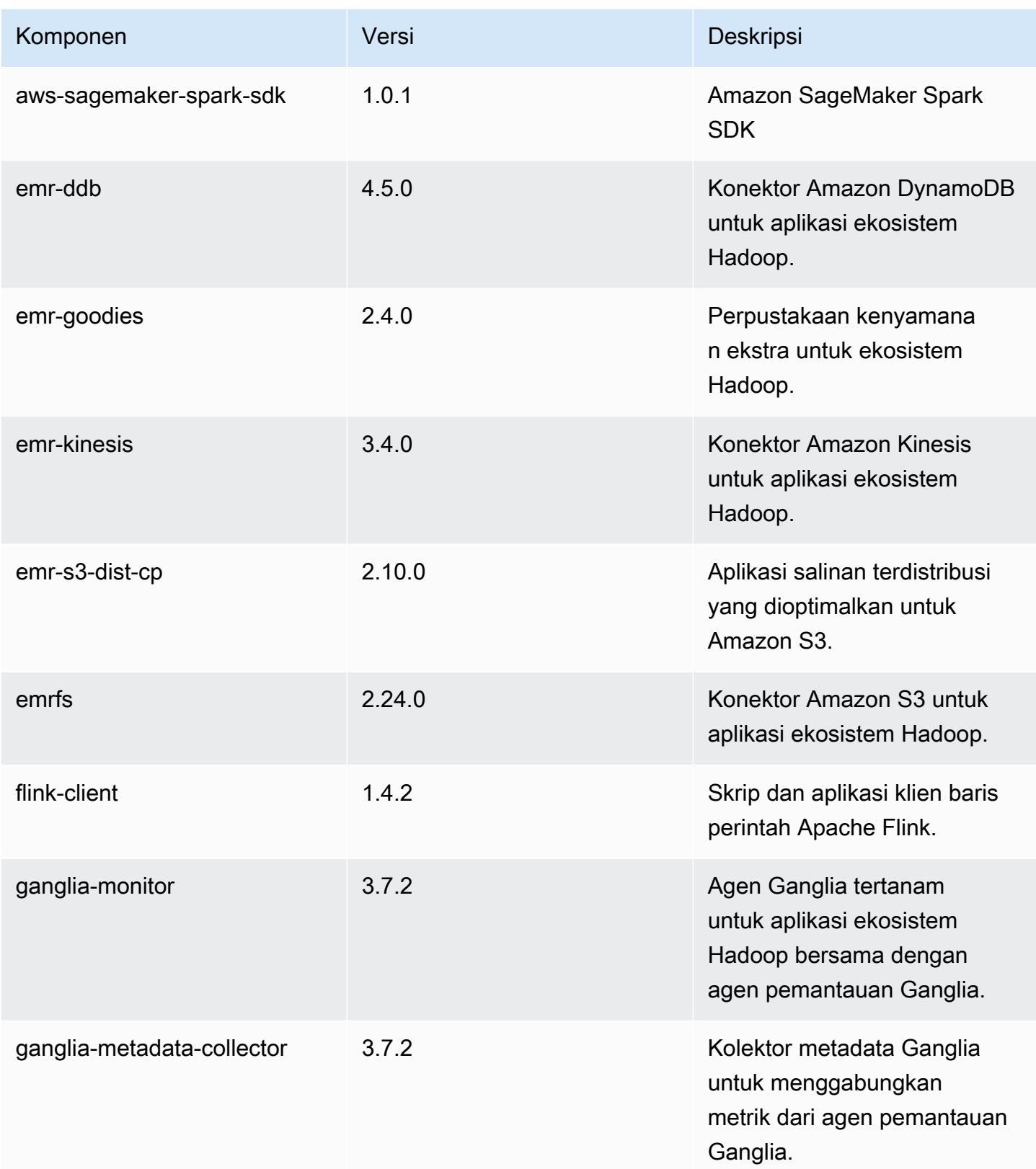

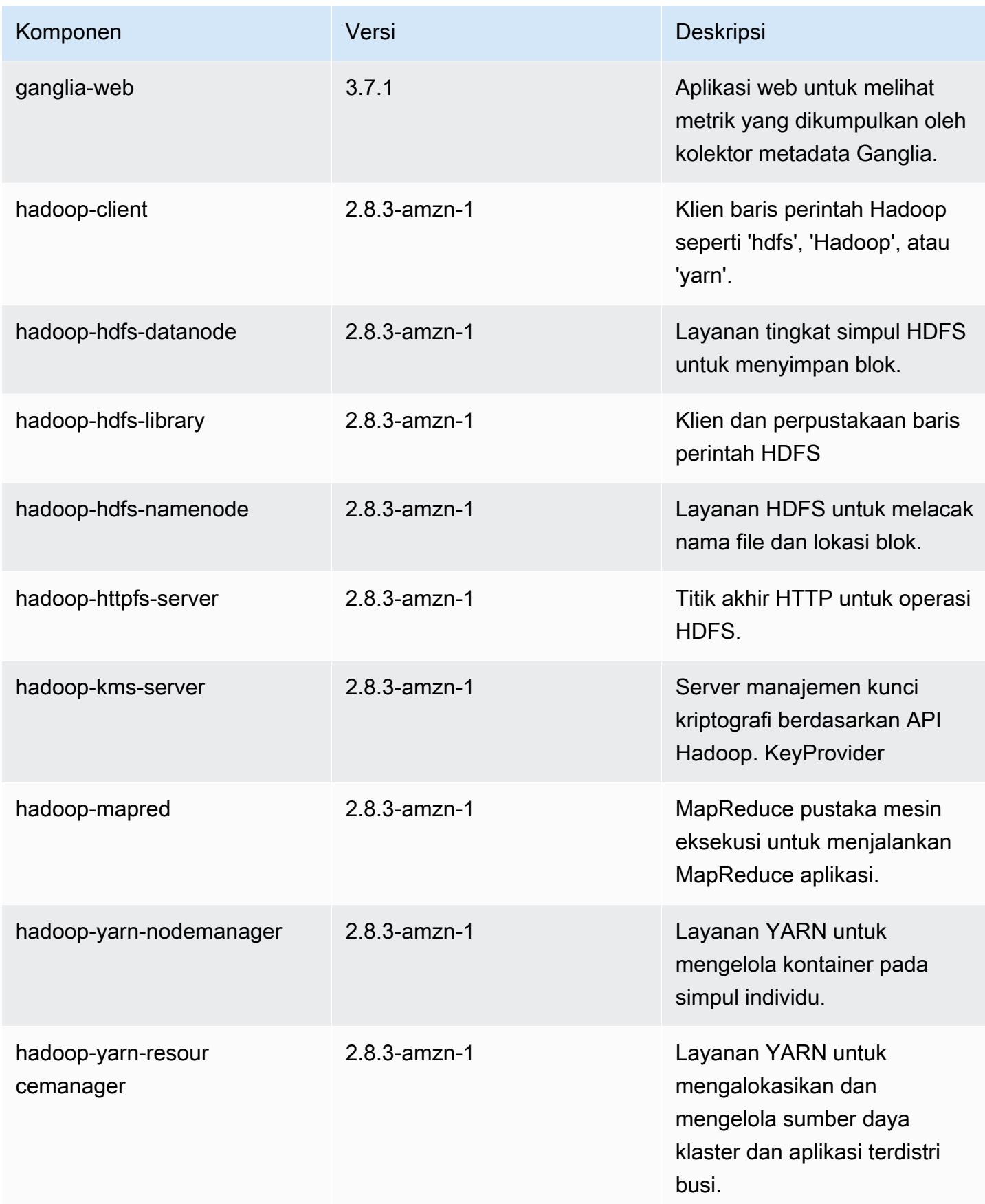

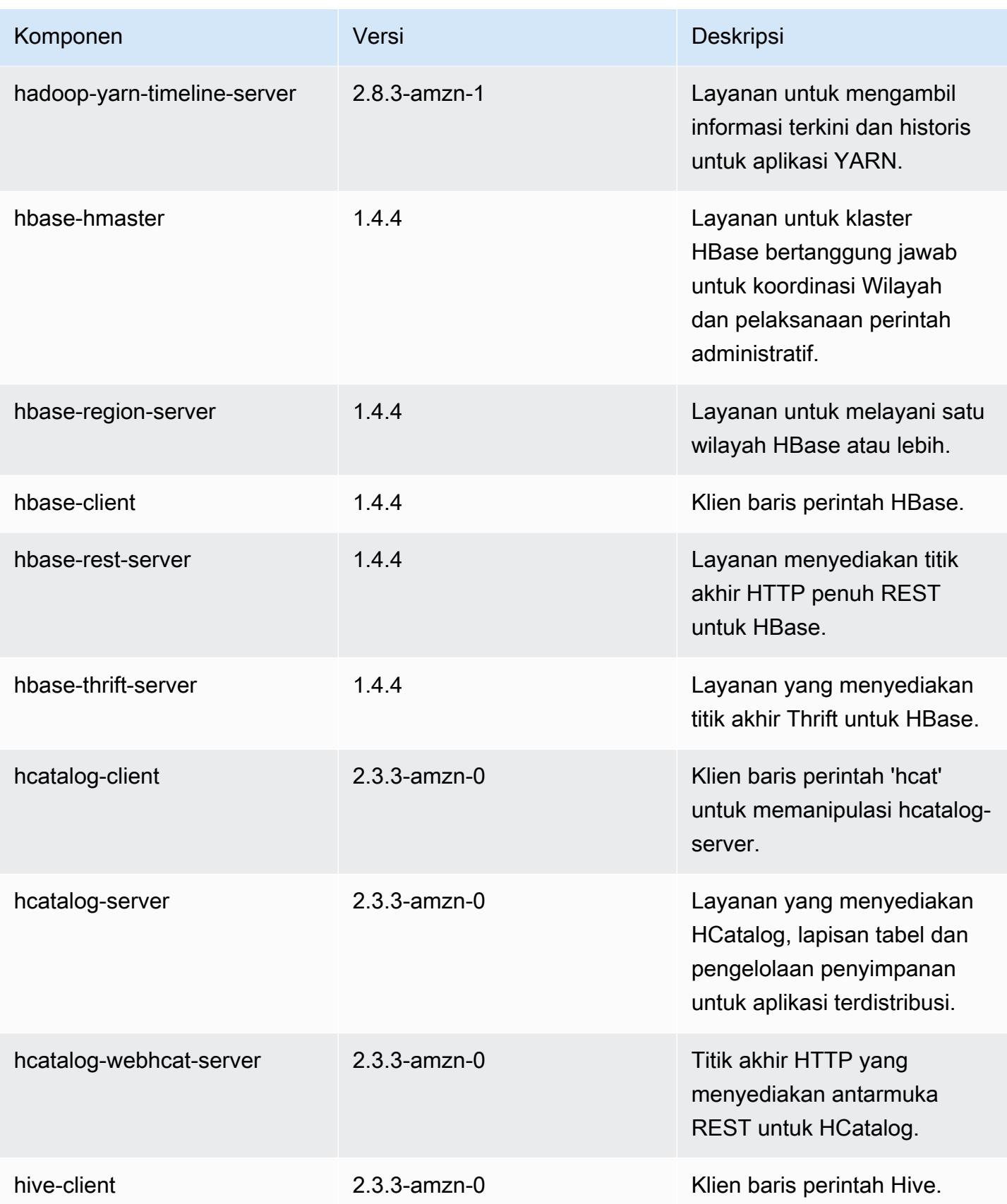

Amazon EMR Panduan Rilis Amazon EMR

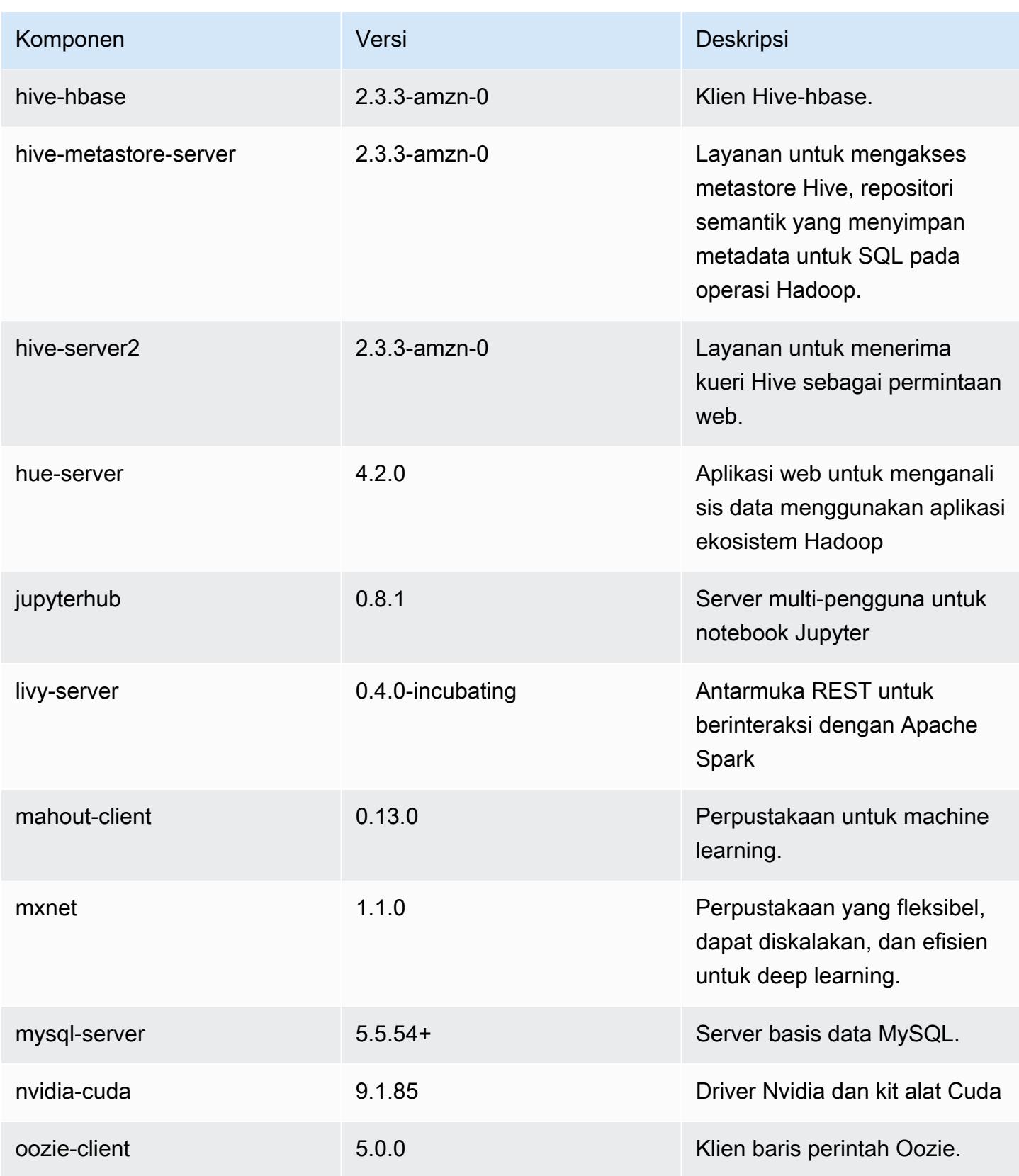

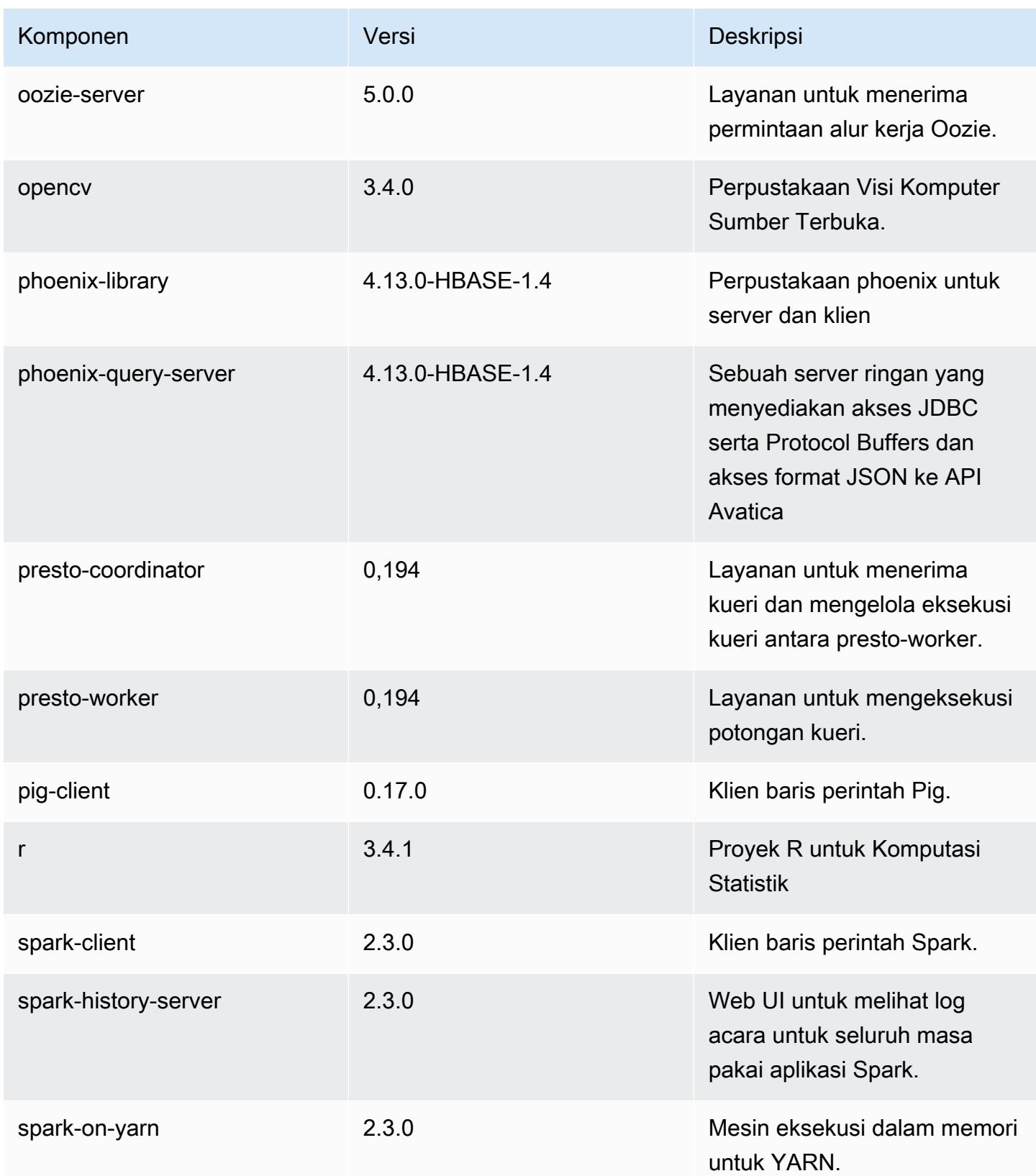

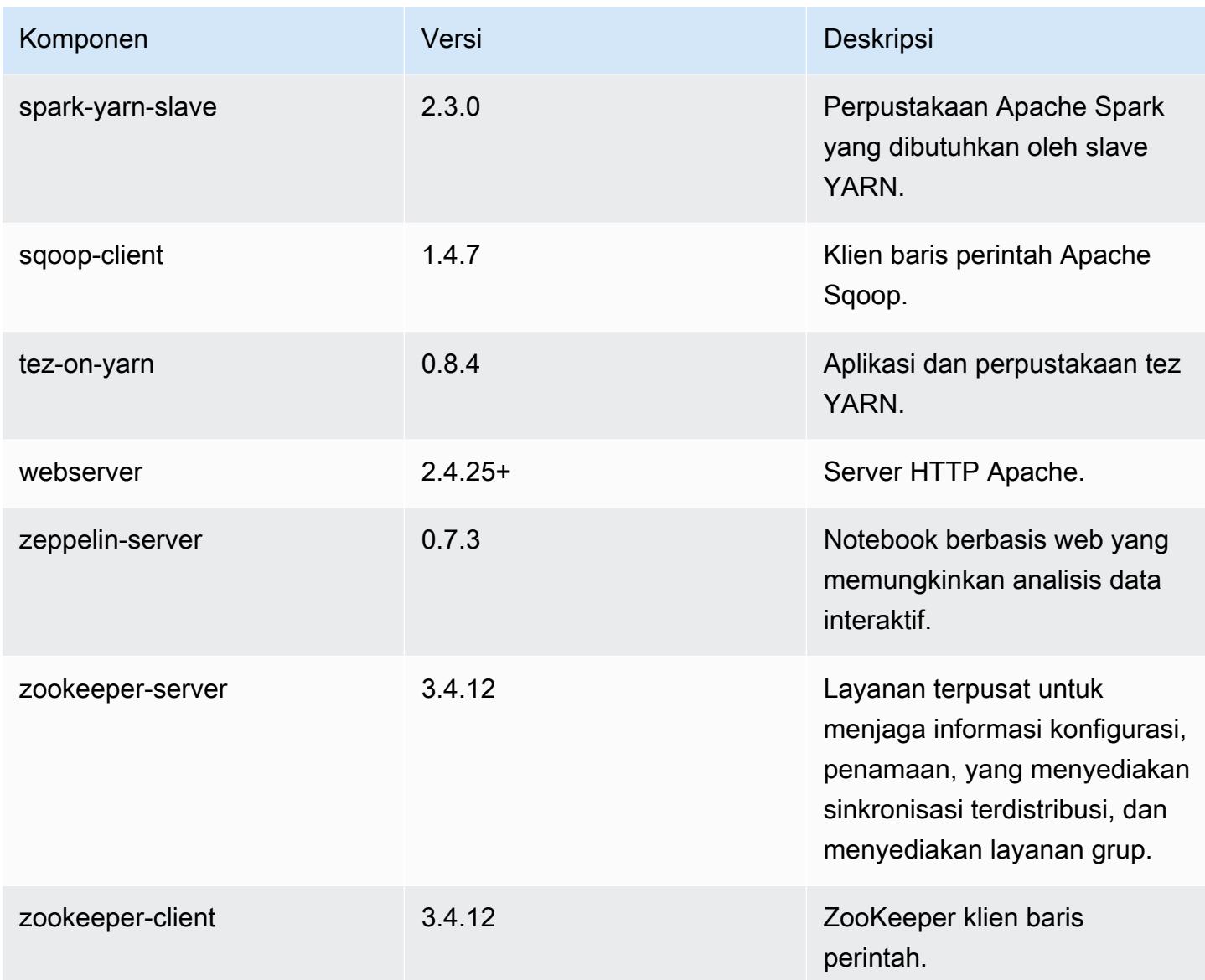

# 5.15.1 klasifikasi konfigurasi

Klasifikasi konfigurasi memungkinkan Anda menyesuaikan aplikasi. Ini sering kali bersesuaian dengan file XML konfigurasi untuk aplikasi, seperti hive-site.xml. Untuk informasi selengkapnya, lihat [Konfigurasikan aplikasi.](#page-3081-0)

klasifikasi emr-5.15.1

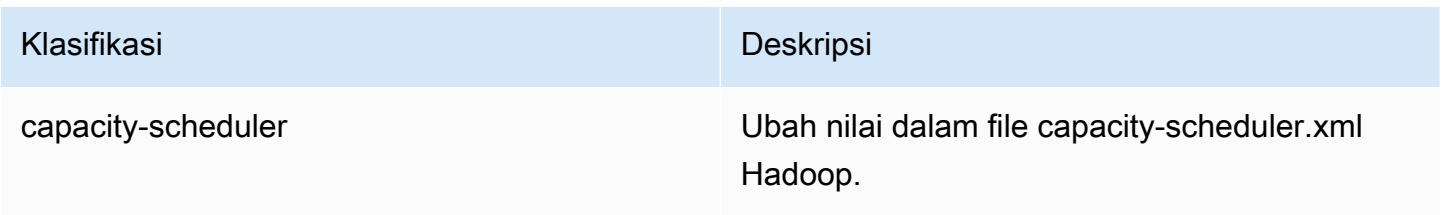

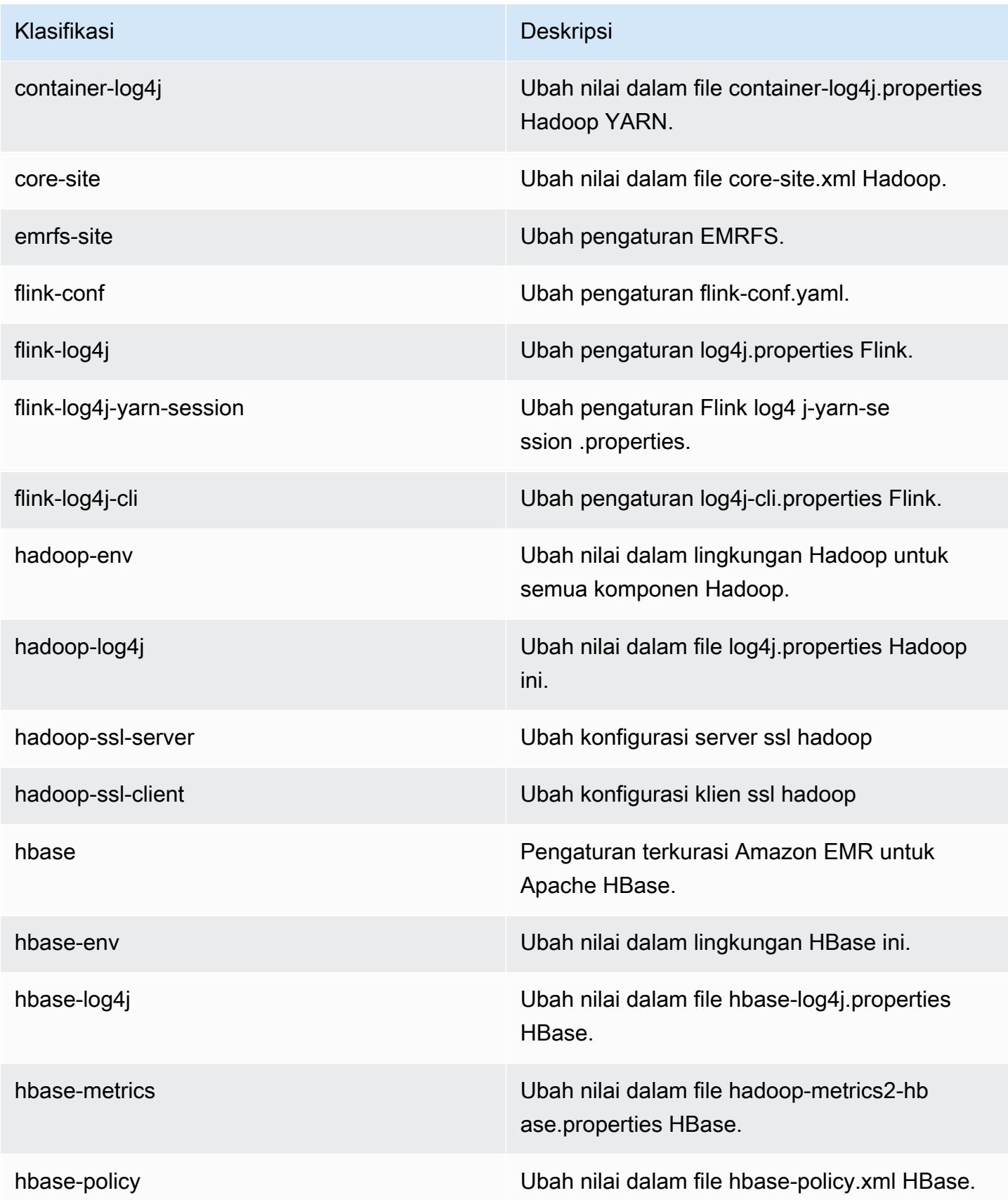

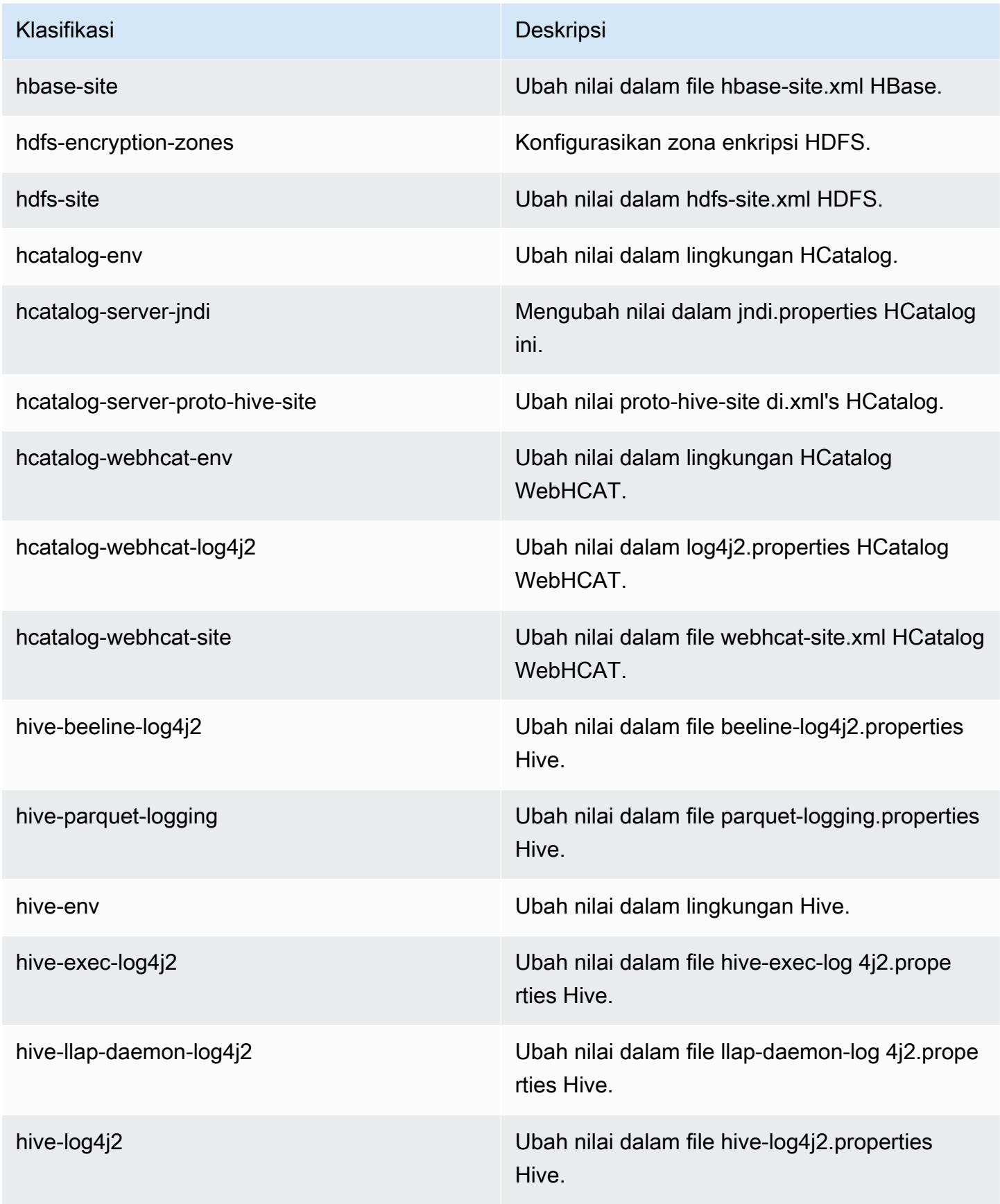

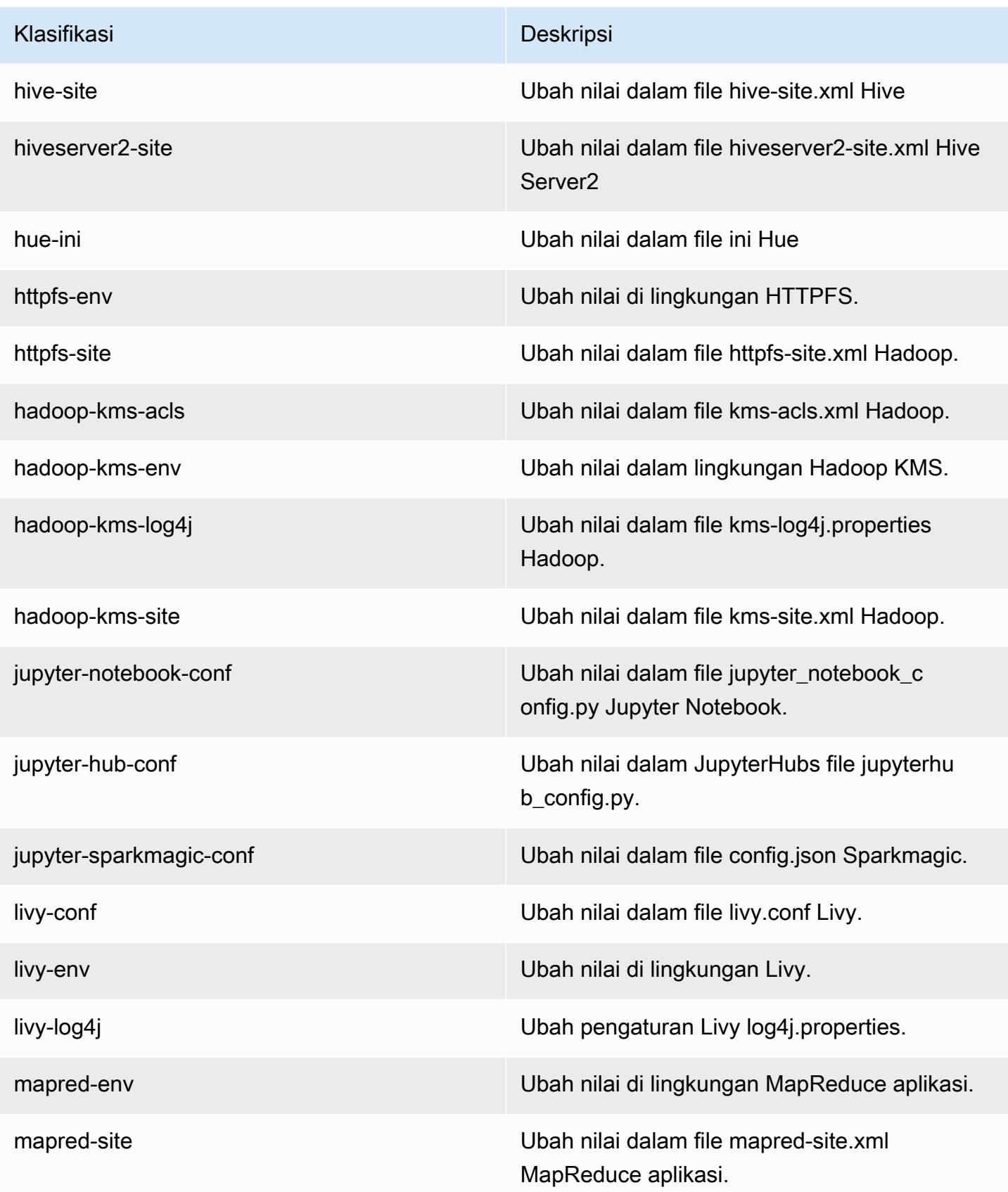

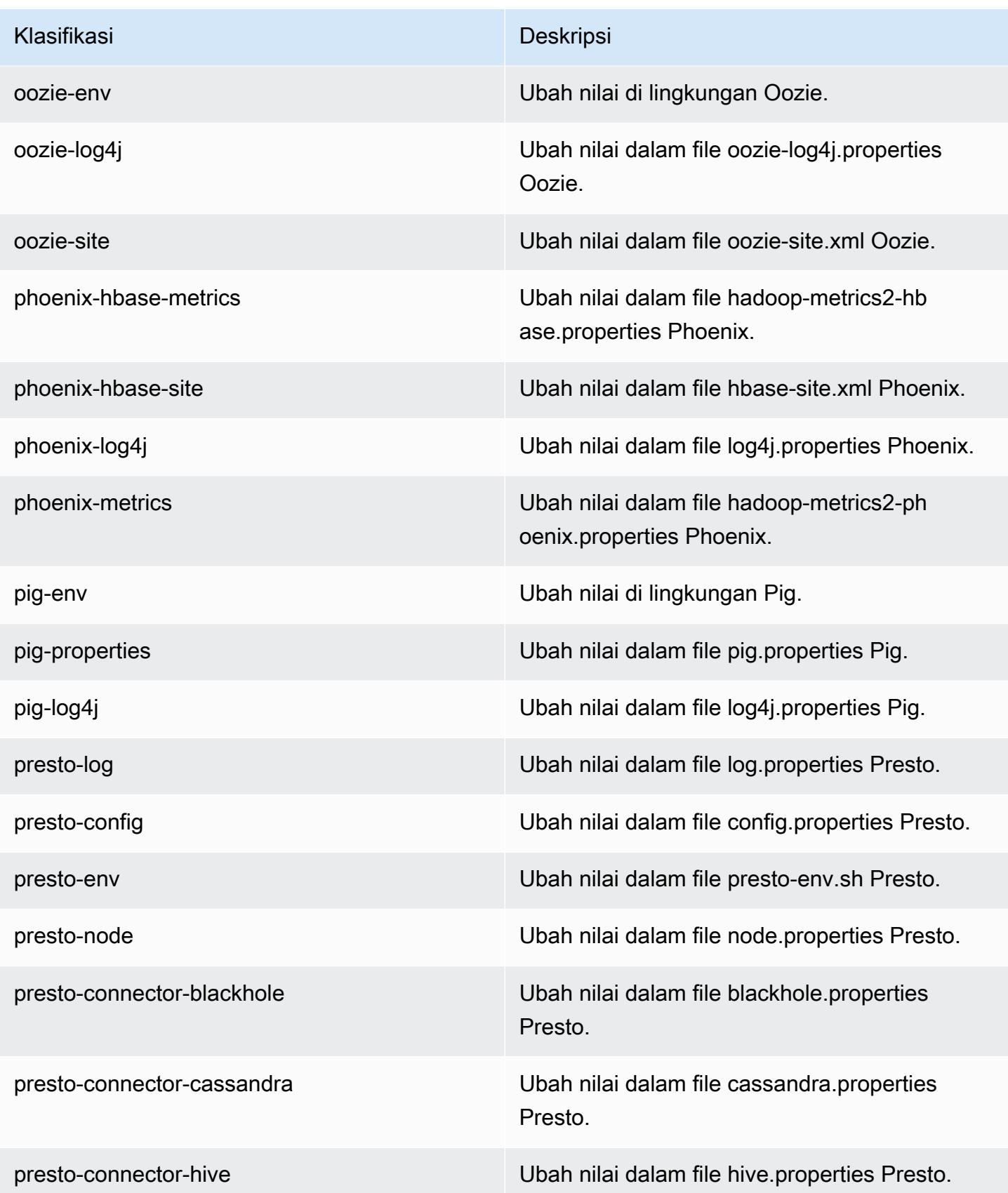

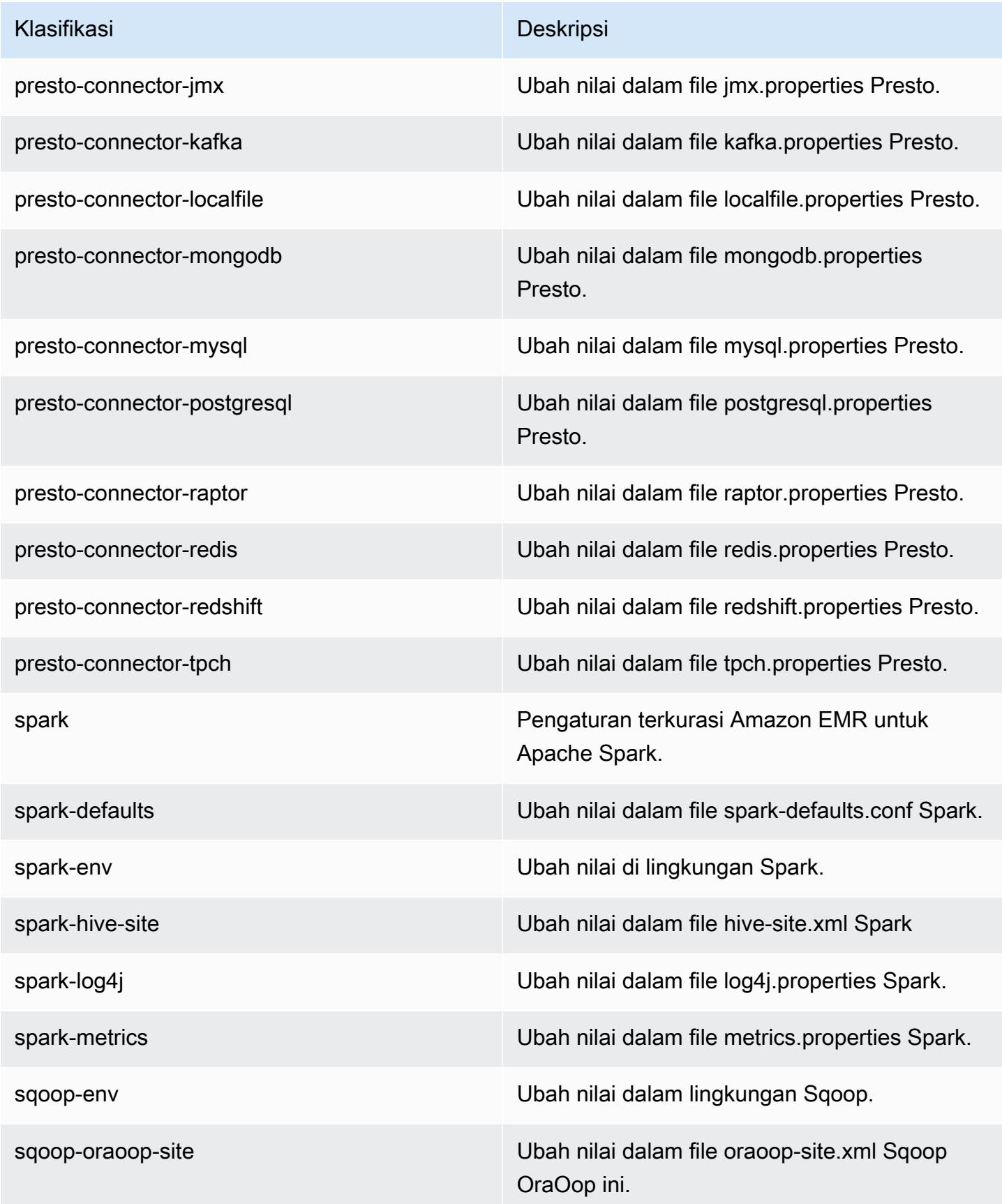

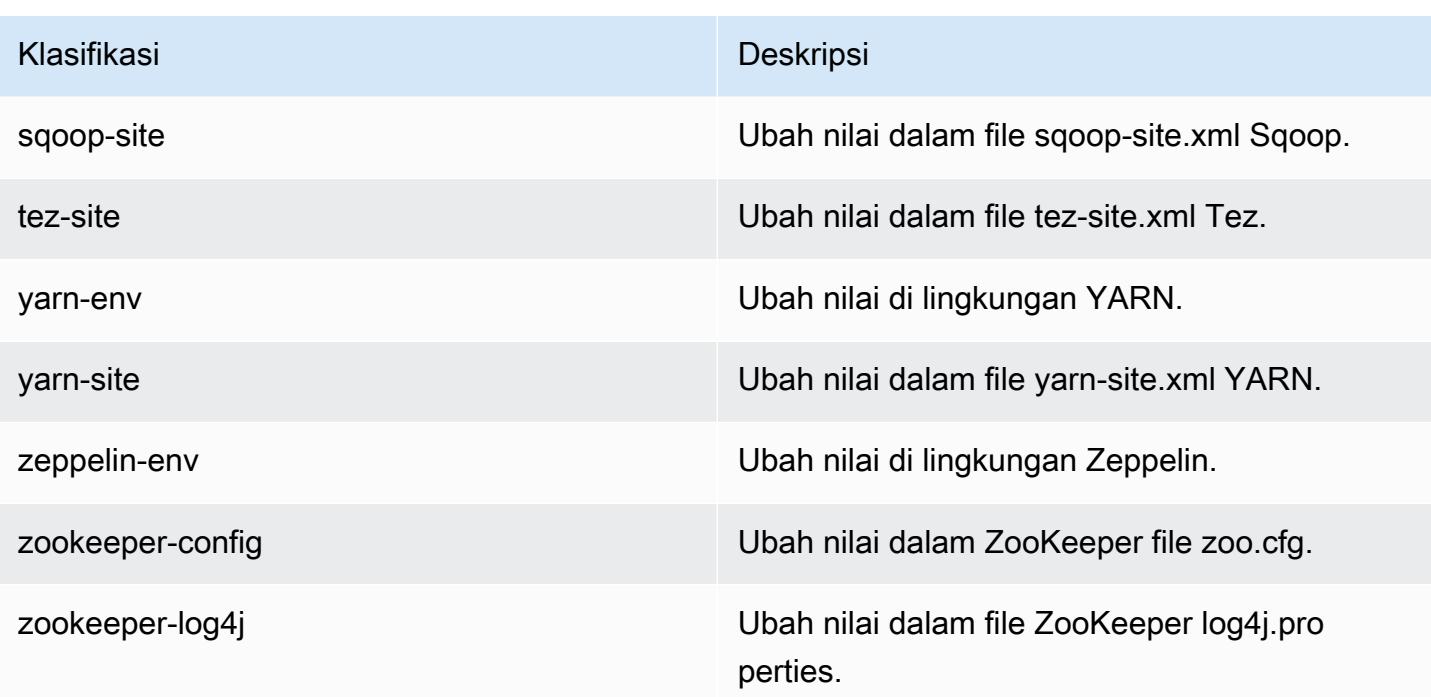

# Amazon EMR Rilis 5.15.0

Versi aplikasi 5.15.0

Aplikasi berikut didukung dalam rilis ini: [Flink](https://flink.apache.org/), [Ganglia](http://ganglia.info), [HBase,](http://hbase.apache.org/) [HCatalog,](https://cwiki.apache.org/confluence/display/Hive/HCatalog) [Hadoop](http://hadoop.apache.org/docs/current/), [Hive,](http://hive.apache.org/) [Hue,](http://gethue.com/) [JupyterHub](https://jupyterhub.readthedocs.io/en/latest/#), [Livy](https://livy.incubator.apache.org/), [MXNet,](https://mxnet.incubator.apache.org/) [Mahout](http://mahout.apache.org/), [Oozie](http://oozie.apache.org/), [Phoenix](https://phoenix.apache.org/), [Pig](http://pig.apache.org/), [Presto,](https://prestodb.io/) [Spark,](https://spark.apache.org/docs/latest/) [Sqoop,](http://sqoop.apache.org/) [Tez](https://tez.apache.org/), [Zeppelin](https://zeppelin.incubator.apache.org/), dan [ZooKeeper](https://zookeeper.apache.org).

Tabel di bawah ini mencantumkan versi aplikasi yang tersedia dalam rilis Amazon EMR ini dan versi aplikasi dalam tiga rilis EMR Amazon sebelumnya (bila berlaku).

Untuk riwayat lengkap versi aplikasi untuk setiap rilis Amazon EMR, lihat topik berikut:

- [Versi aplikasi di Amazon EMR 7.x rilis](#page-23-0)
- [Versi aplikasi di Amazon EMR 6.x rilis](#page-75-0)
- [Versi aplikasi di Amazon EMR 5.x rilis](#page-927-0)
- [Versi aplikasi di Amazon EMR 4.x rilis](#page-2351-0)

### Informasi versi aplikasi

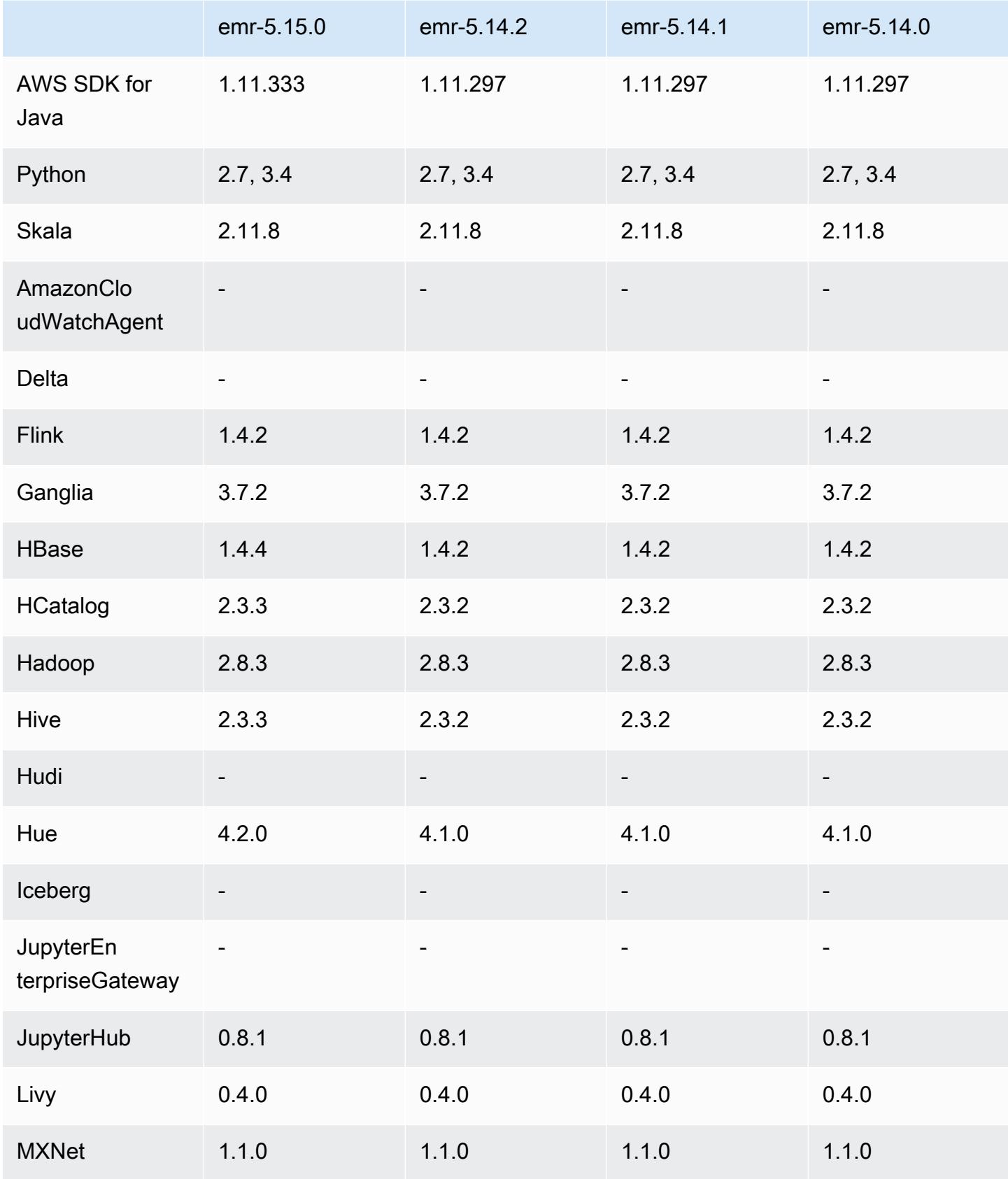

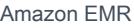

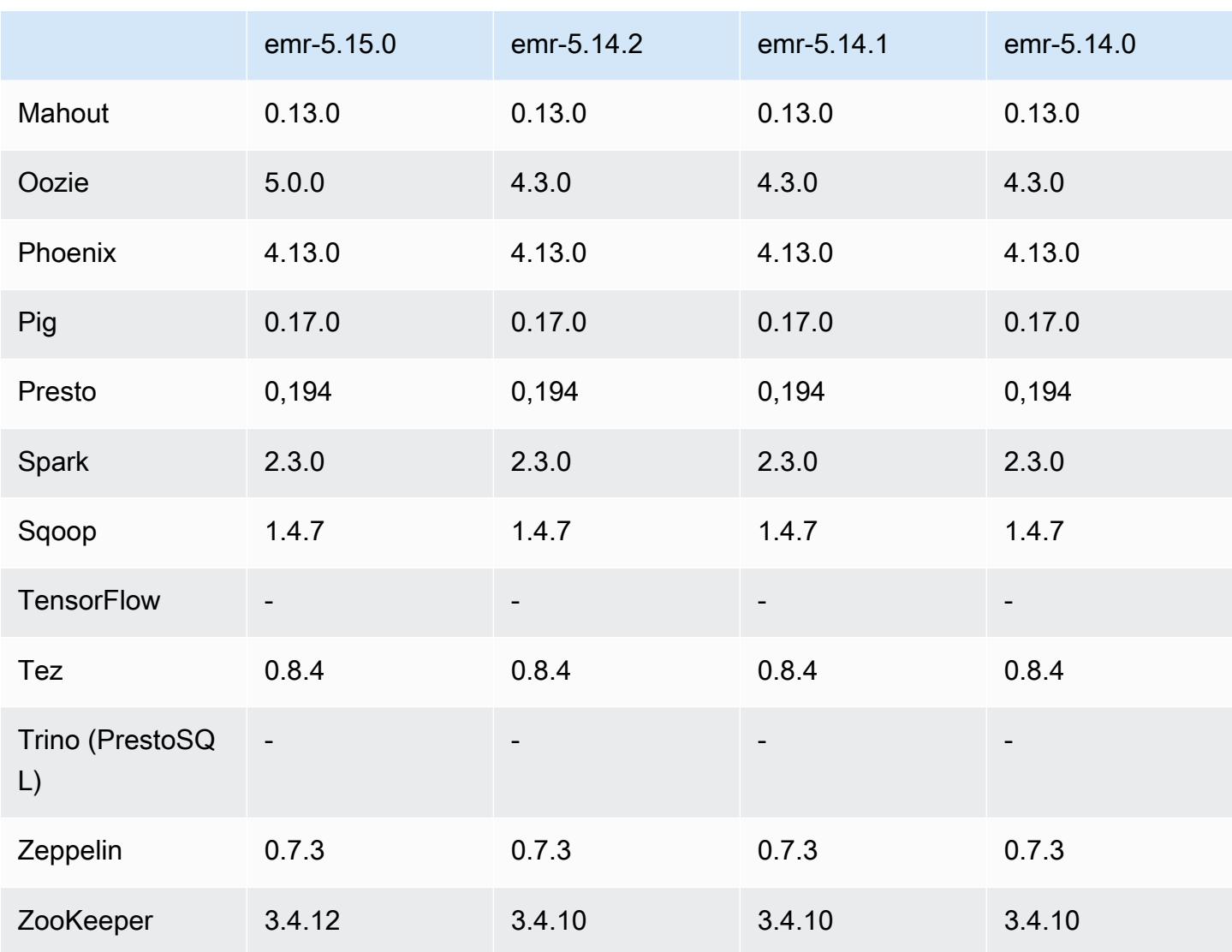

# Catatan rilis 5.15.0

Catatan rilis berikut mencakup informasi untuk Amazon EMR rilis 5.15.0. Perubahan bersifat relatif terhadap 5.14.0.

Tanggal rilis awal: 21 Juni 2018

Upgrade

- HBase telah di-upgrade ke 1.4.4
- Hive telah di-upgrade ke 2.3.3
- Hue telah di-upgrade ke 4.2.0
- Oozie telah di-upgrade ke 5.0.0
- Zookeeper telah di-upgrade ke 3.4.12
- AWS SDK yang ditingkatkan ke 1.11.333

Perubahan, penyempurnaan, dan masalah yang diselesaikan

- Hive
	- [HIVE-18069](https://issues.apache.org/jira/browse/HIVE-18069) telah di-backporting
- Hue
	- Pembaruan Hue untuk melakukan autentikasi dengan benar dengan Livy saat Kerberos diaktifkan. Livy sekarang didukung saat menggunakan Kerberos dengan Amazon EMR.
- JupyterHub
	- Diperbarui JupyterHub sehingga Amazon EMR menginstal pustaka klien LDAP secara default.
	- Perbaikan kesalahan dalam skrip yang menghasilkan sertifikat yang ditandatangani sendiri.

#### Masalah yang diketahui

- Versi rilis ini tidak mendukung tipe instans c1.medium atau m1.small. Klaster yang menggunakan salah satu dari tipe instans tersebut gagal memulai. Sebagai solusi, tentukan tipe instans yang berbeda atau gunakan versi rilis yang berbeda.
- Setelah node primer reboot atau pengontrol instans dimulai ulang, CloudWatch metrik tidak akan dikumpulkan dan fitur penskalaan otomatis tidak akan tersedia di Amazon EMR versi 5.14.0, 5.15.0, atau 5.16.0. Masalah ini telah diperbaiki di Amazon EMR 5.17.0.

### Versi komponen 5.15.0

Komponen yang diinstal oleh Amazon EMR dengan rilis ini tercantum di bawah ini. Beberapa komponen diinstal sebagai bagian dari paket aplikasi big data. Sedangkan komponen lainnya bersifak unik untuk Amazon EMR dan diinstal untuk proses sistem dan fitur. Ini biasanya dimulai dengan emr atau aws. Paket aplikasi big data dalam rilis Amazon EMR terbaru biasanya versi terbaru yang ditemukan di komunitas. Kami menyediakan rilis komunitas di Amazon EMR secepat mungkin.

Beberapa komponen yang ada di Amazon EMR berbeda dari versi komunitas. Komponen ini mempunyai label versi dalam bentuk *CommunityVersion*-amzn-*EmrVersion*. *EmrVersion* dimulai dari 0. Misalnya, jika komponen komunitas open source bernama myapp-component

# dengan versi 2.2 telah dimodifikasi tiga kali untuk dimasukkan dalam rilis EMR Amazon yang berbeda, versi rilisnya terdaftar sebagai. 2.2-amzn-2

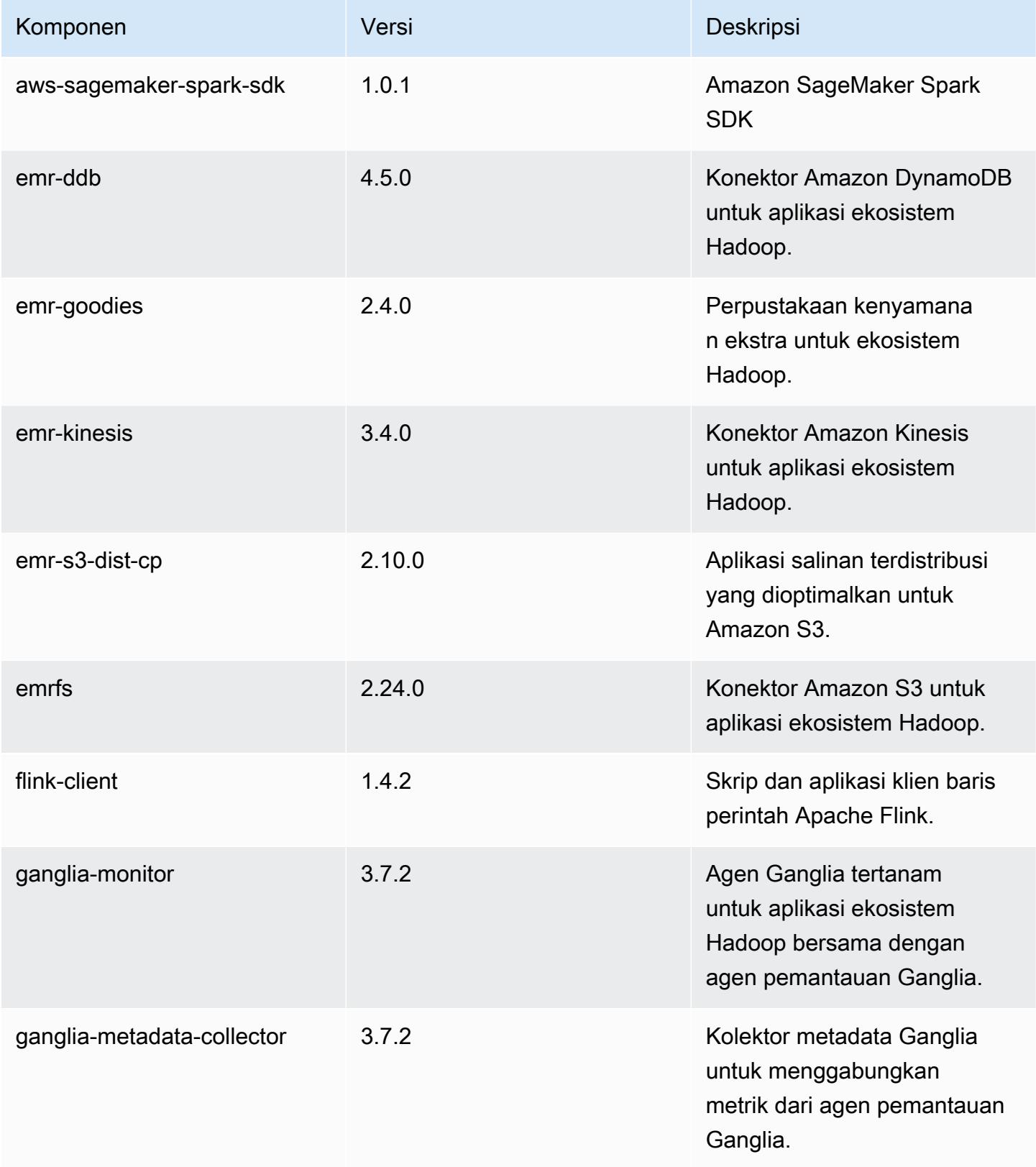

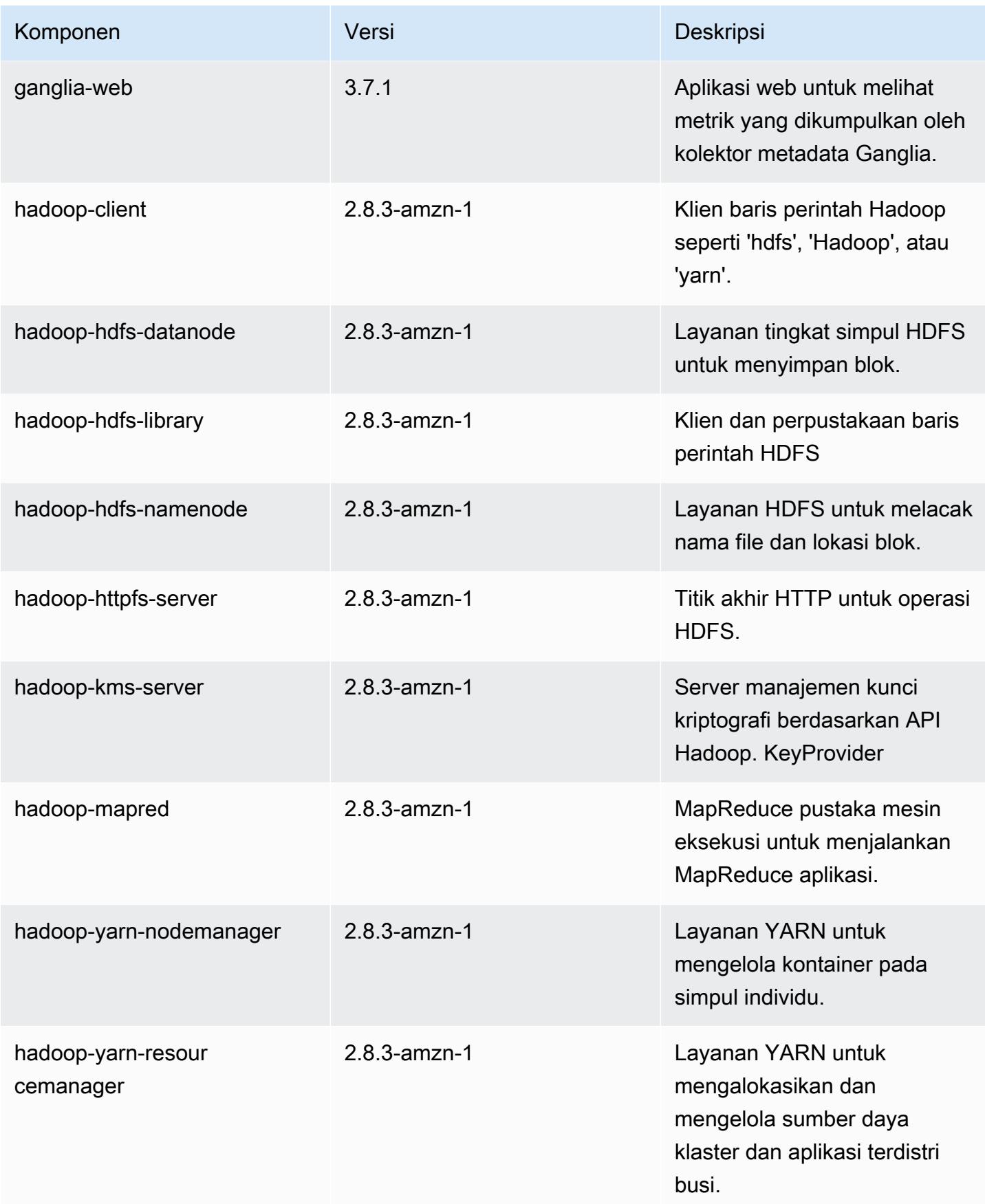

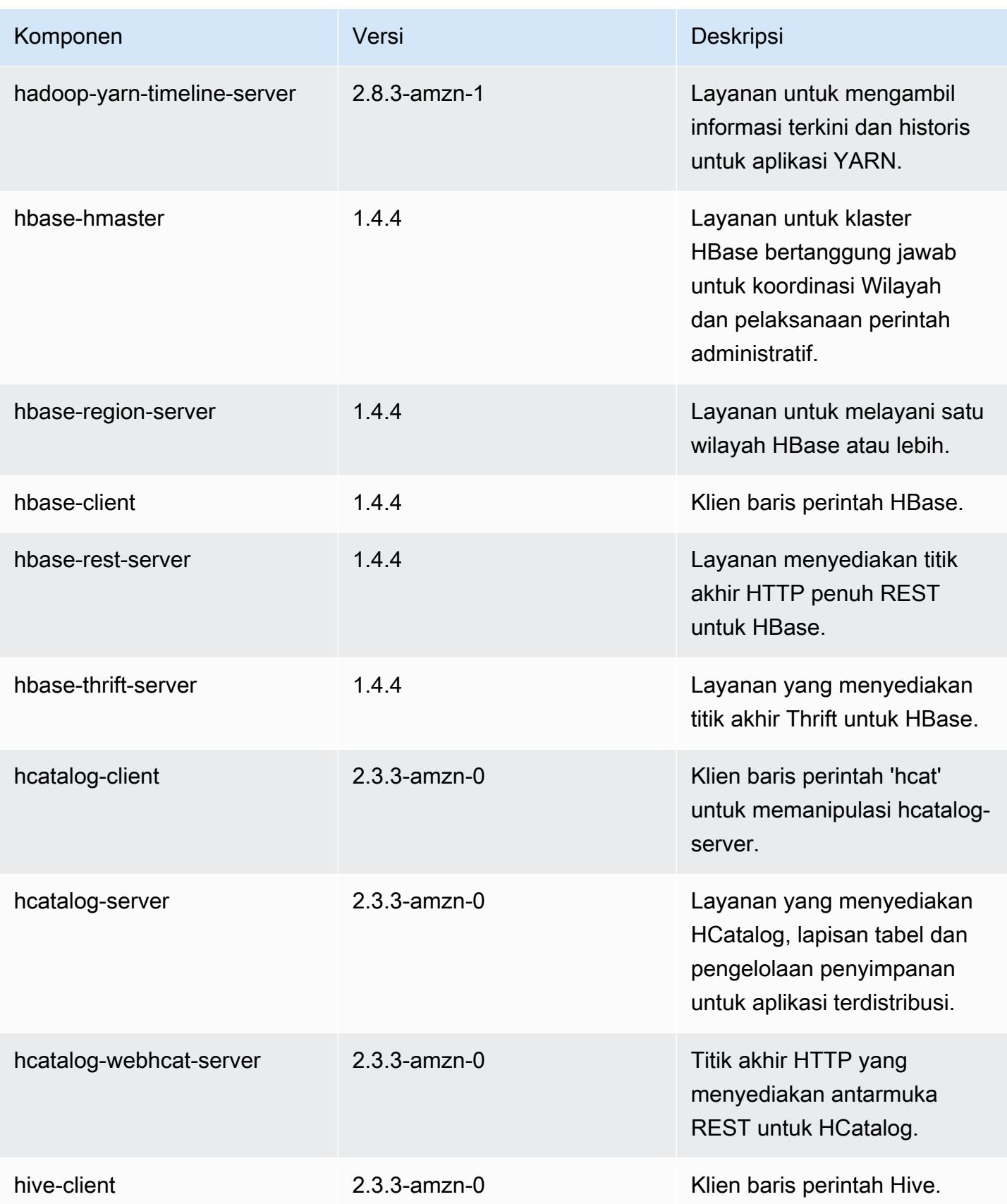

Amazon EMR Panduan Rilis Amazon EMR

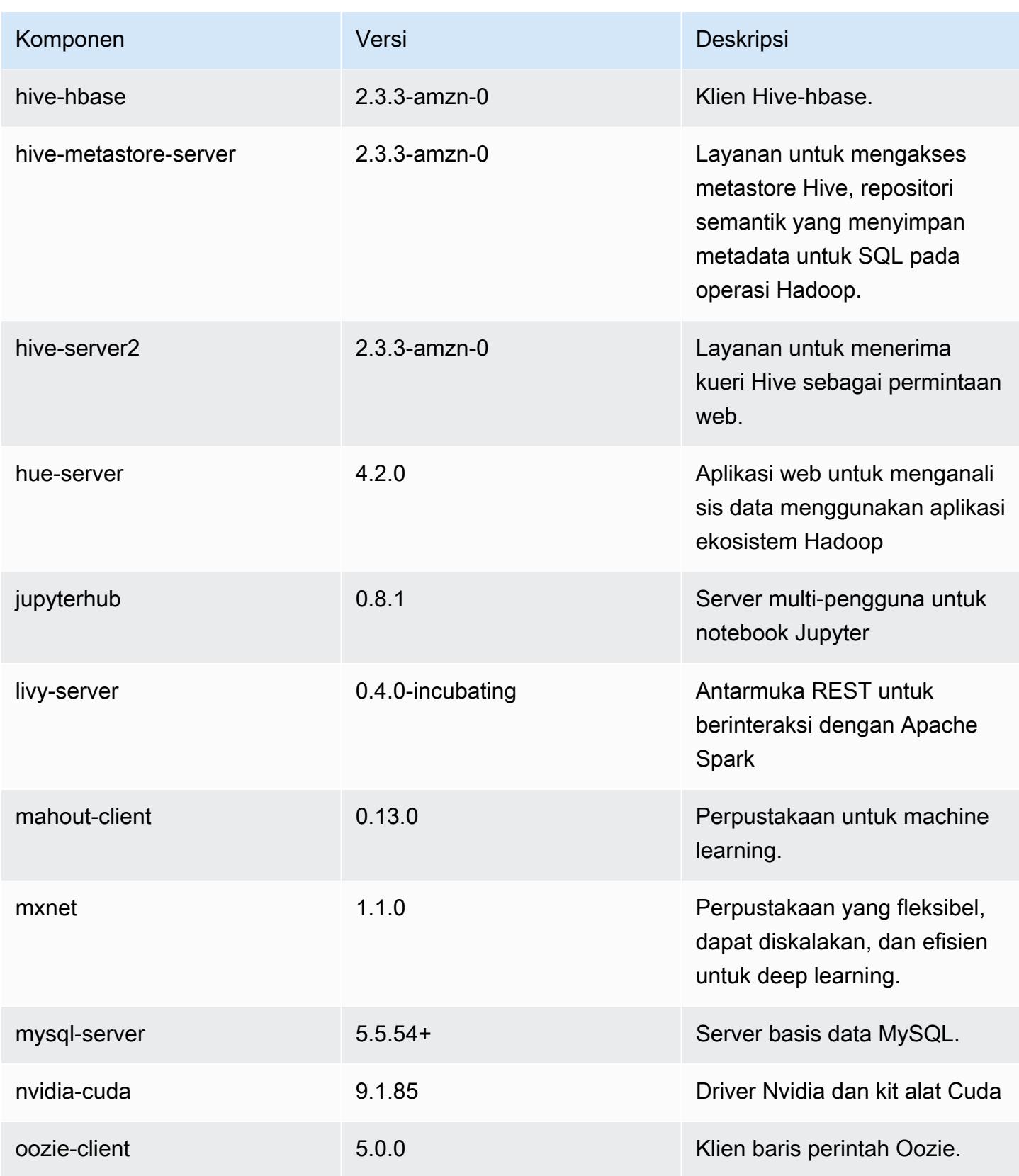

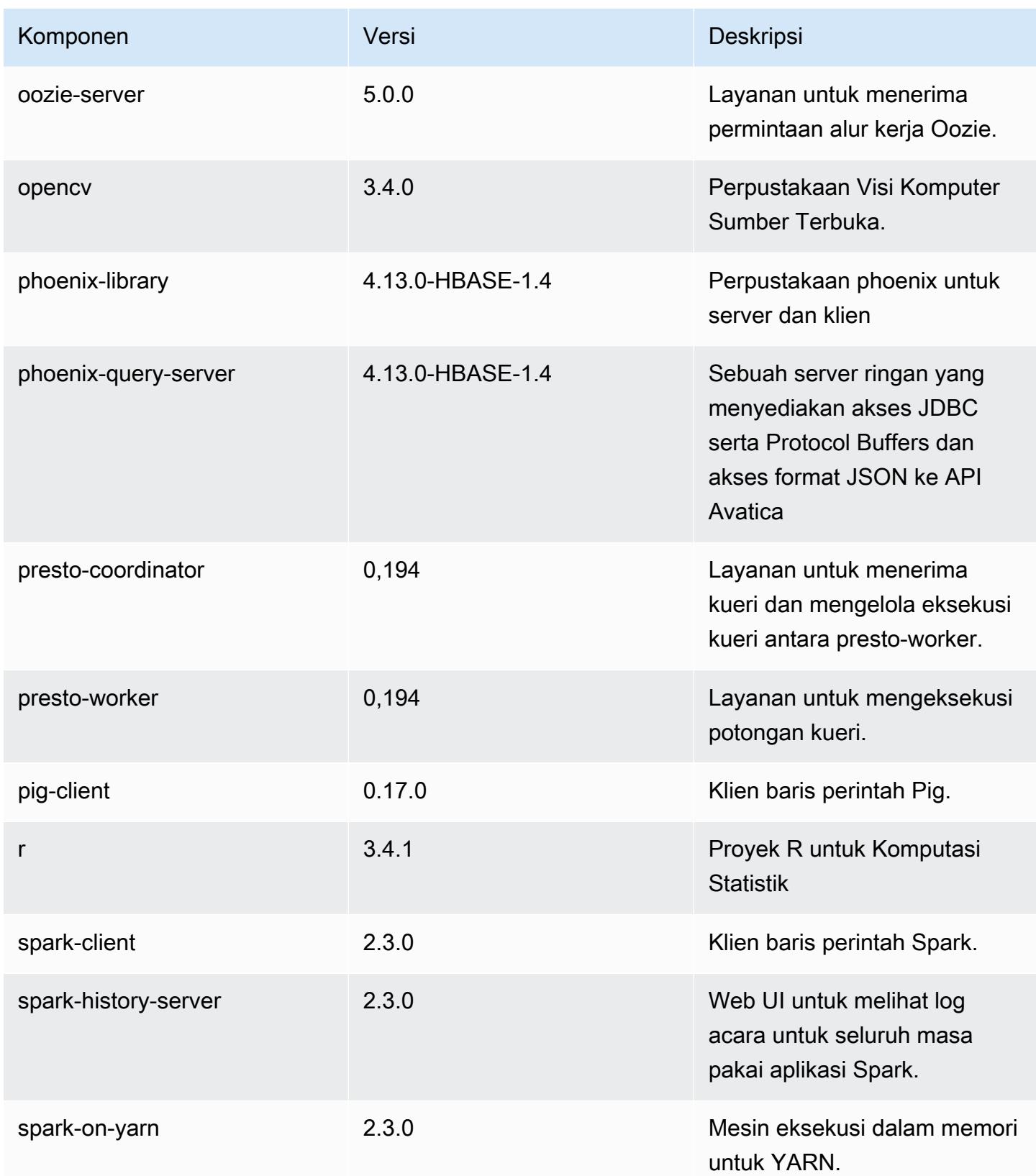

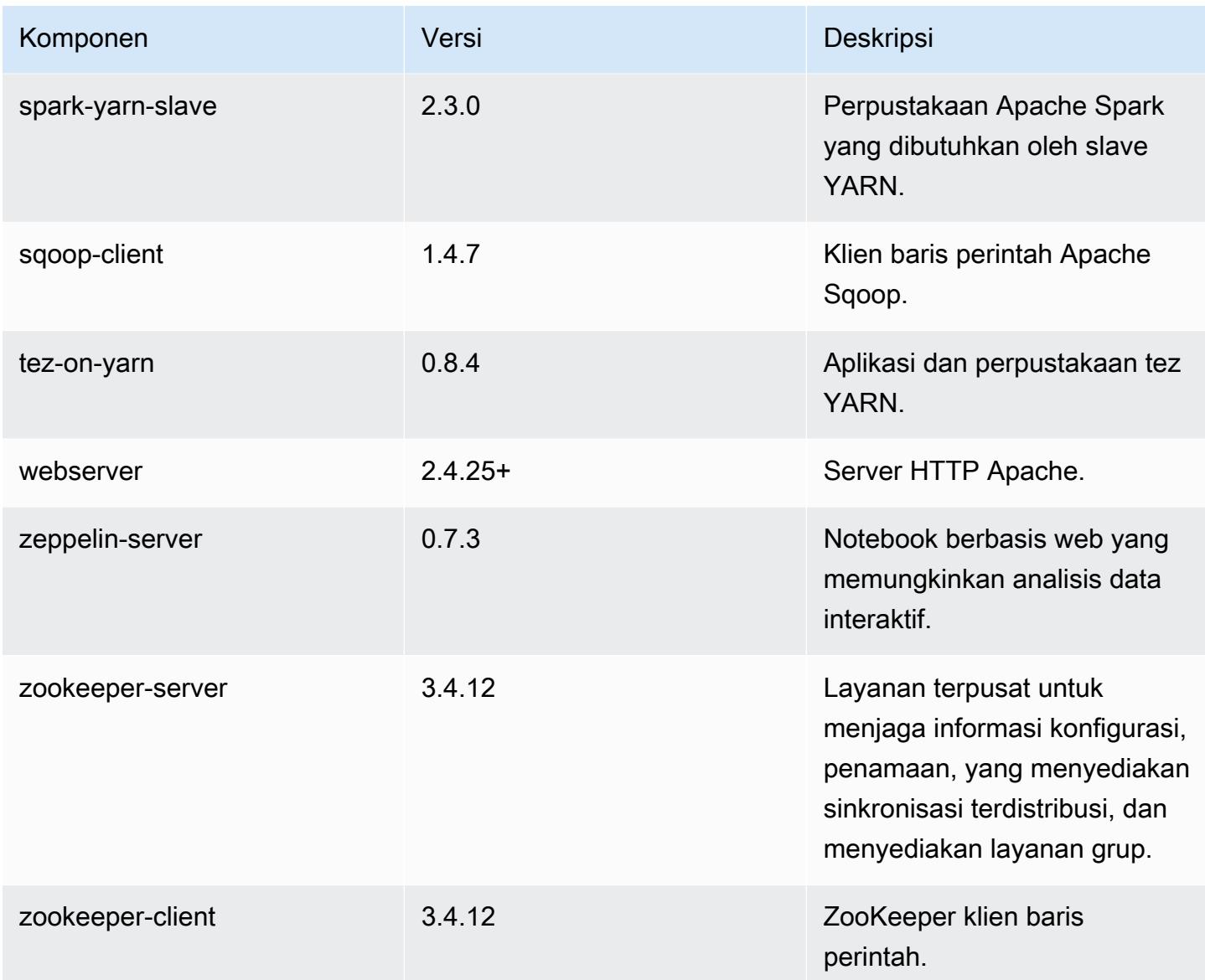

# Klasifikasi konfigurasi 5.15.0

Klasifikasi konfigurasi memungkinkan Anda menyesuaikan aplikasi. Ini sering kali bersesuaian dengan file XML konfigurasi untuk aplikasi, seperti hive-site.xml. Untuk informasi selengkapnya, lihat [Konfigurasikan aplikasi.](#page-3081-0)

Klasifikasi emr-5.15.0

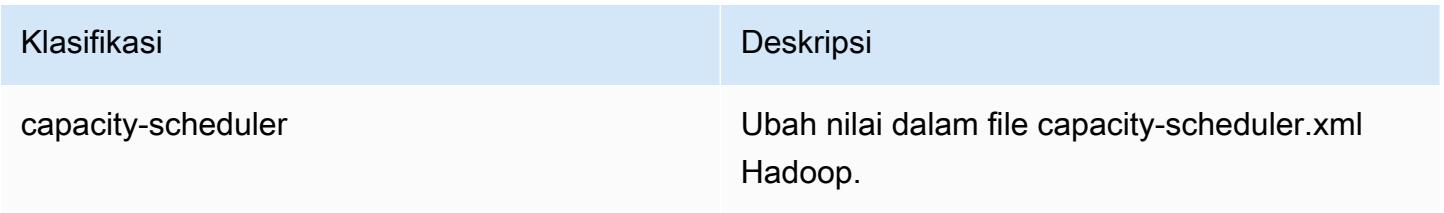

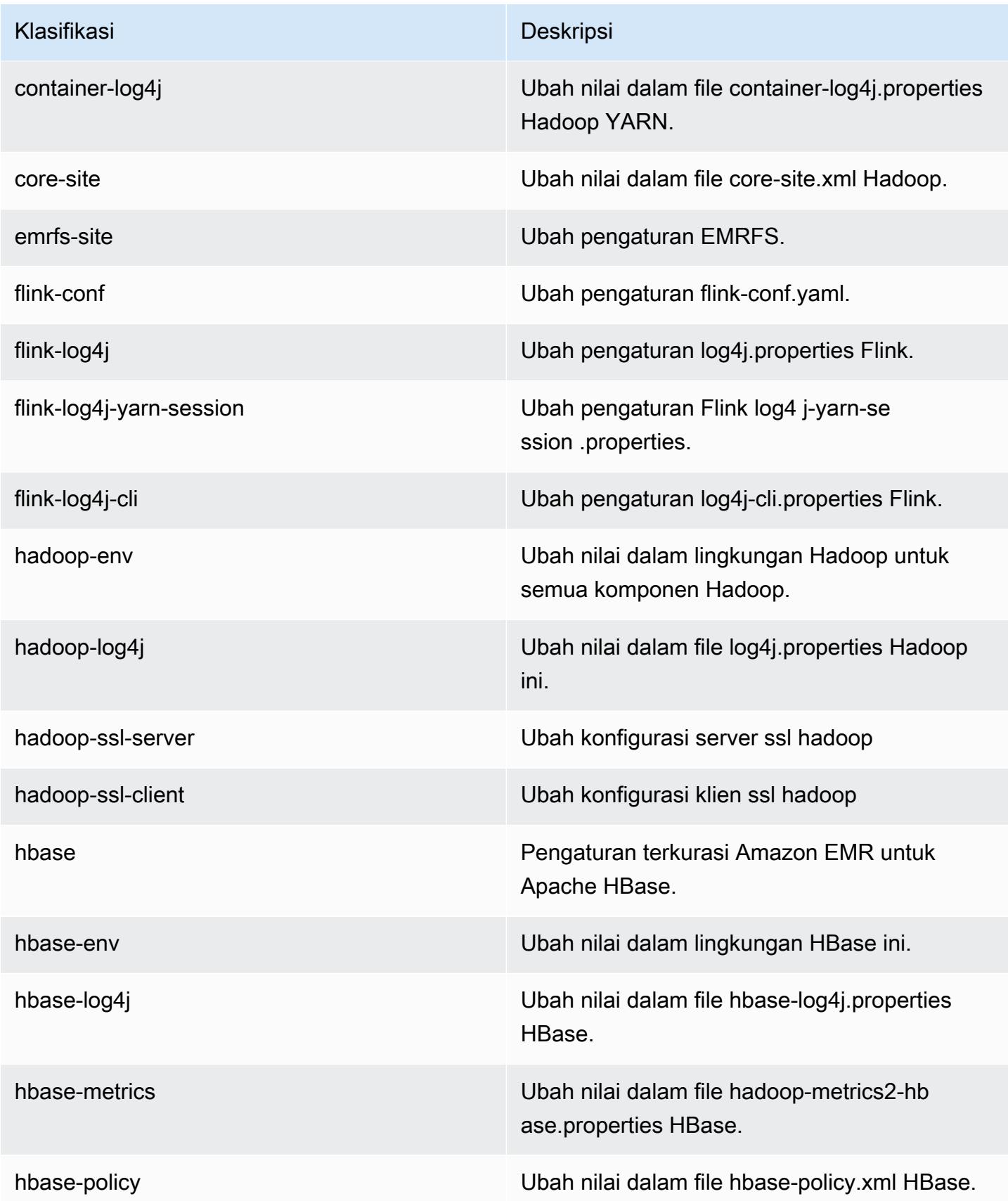

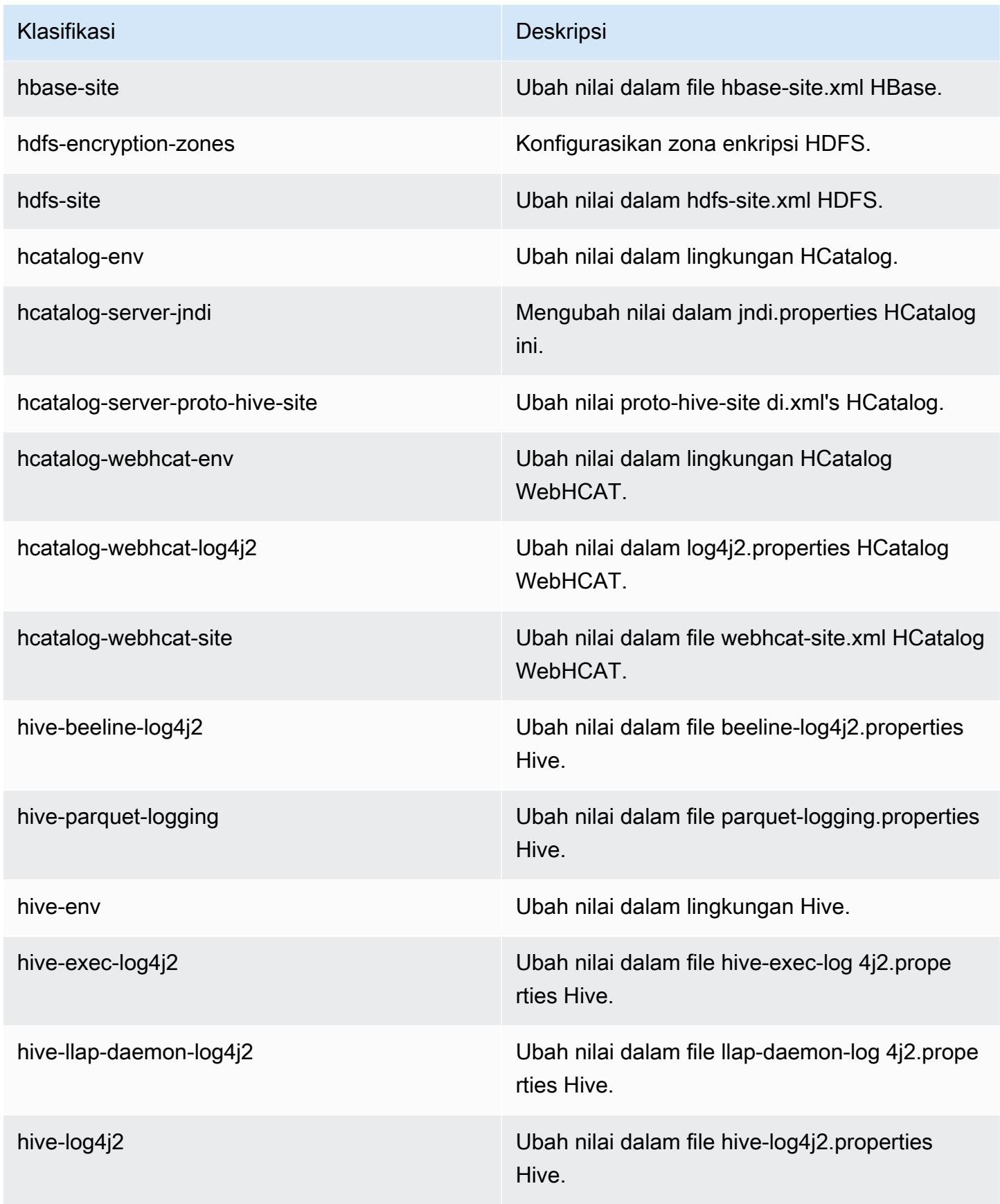

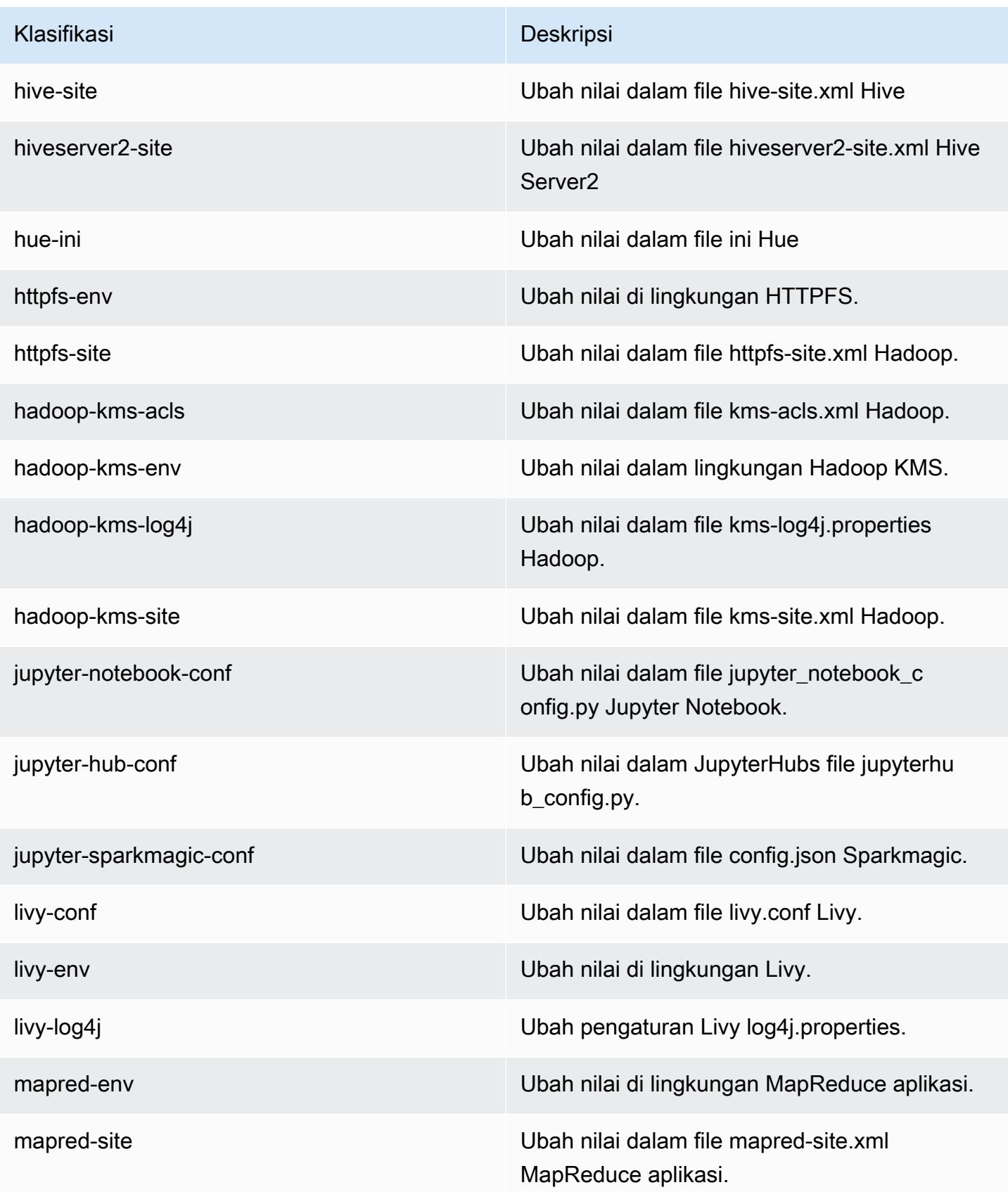

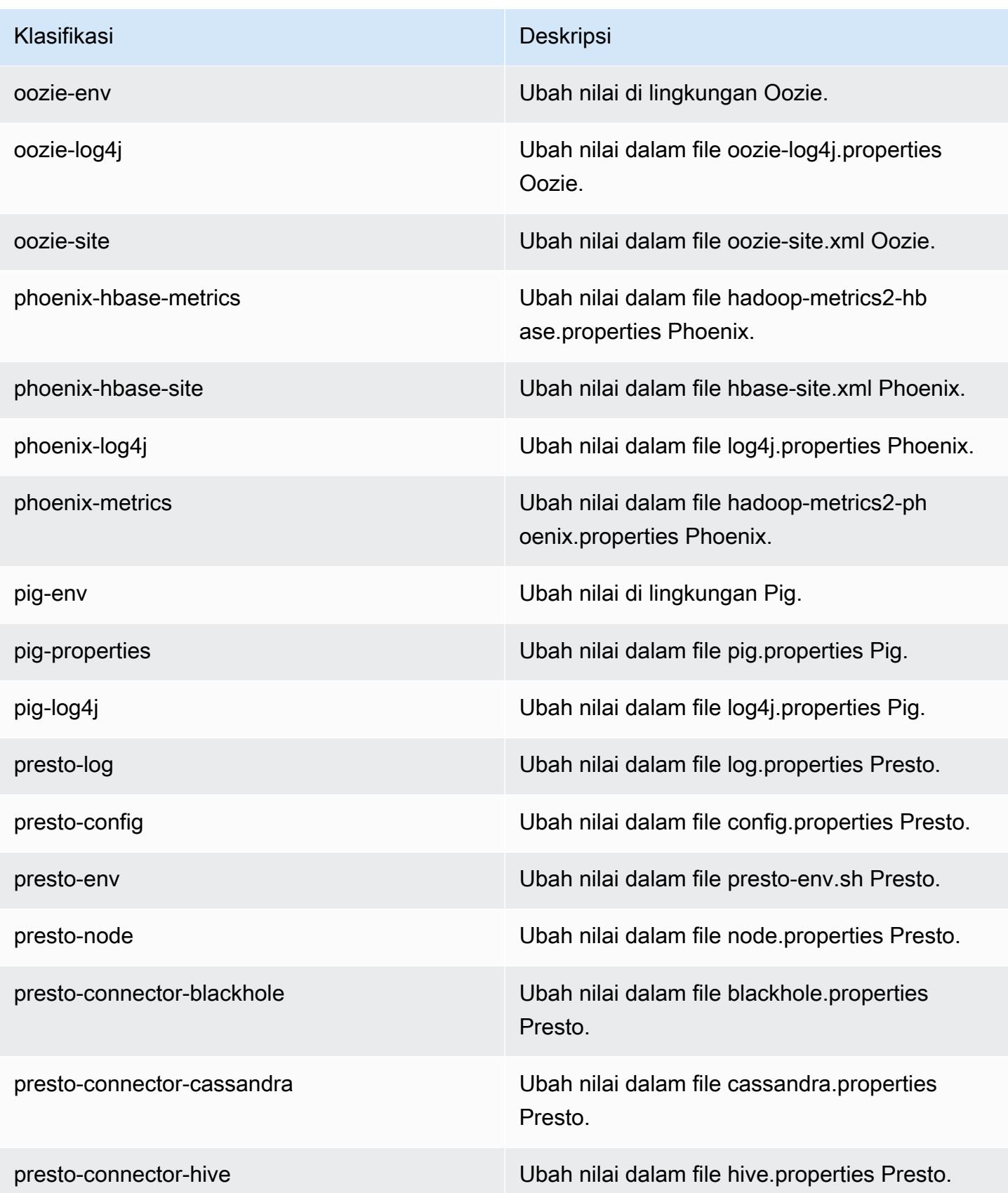

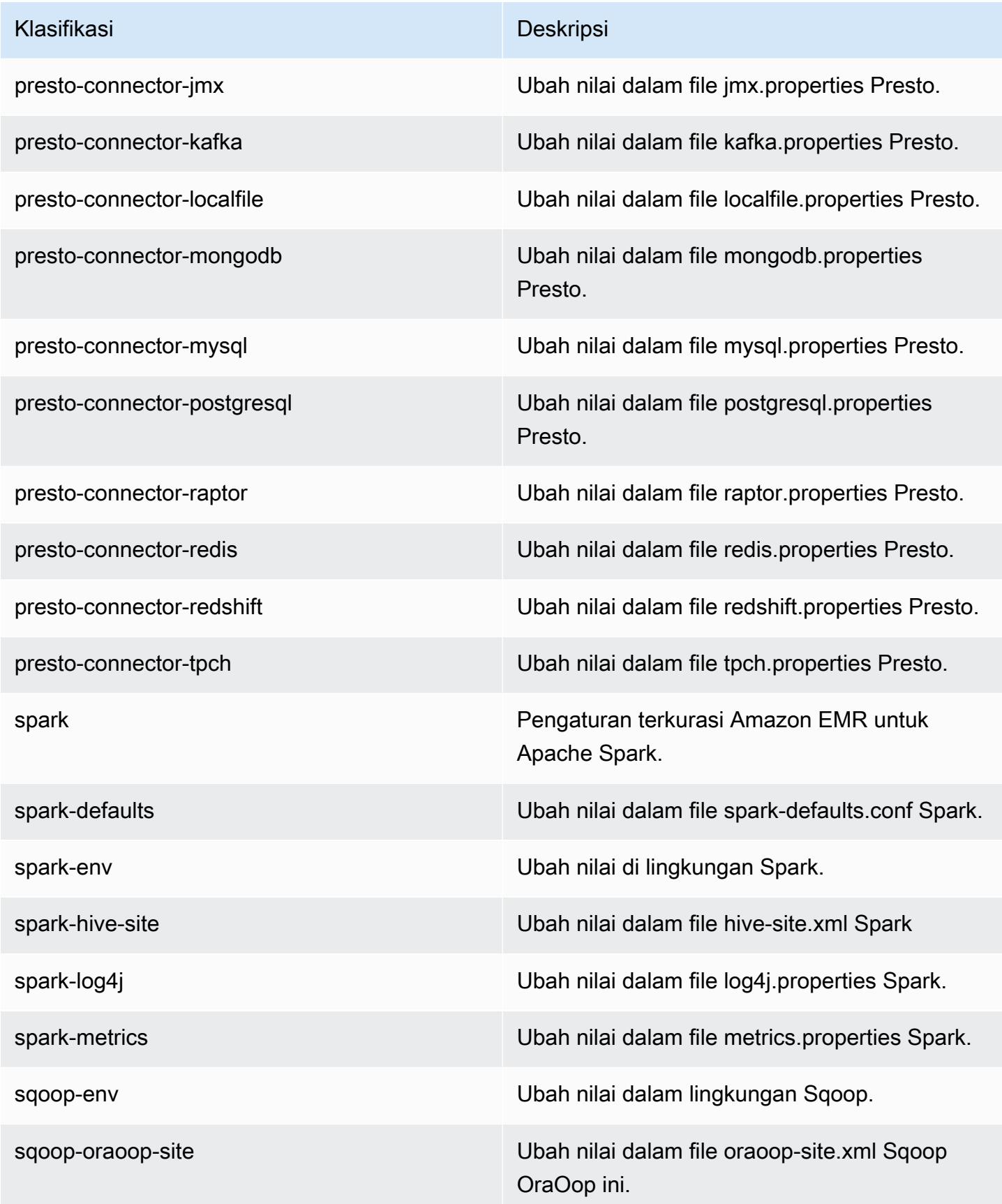

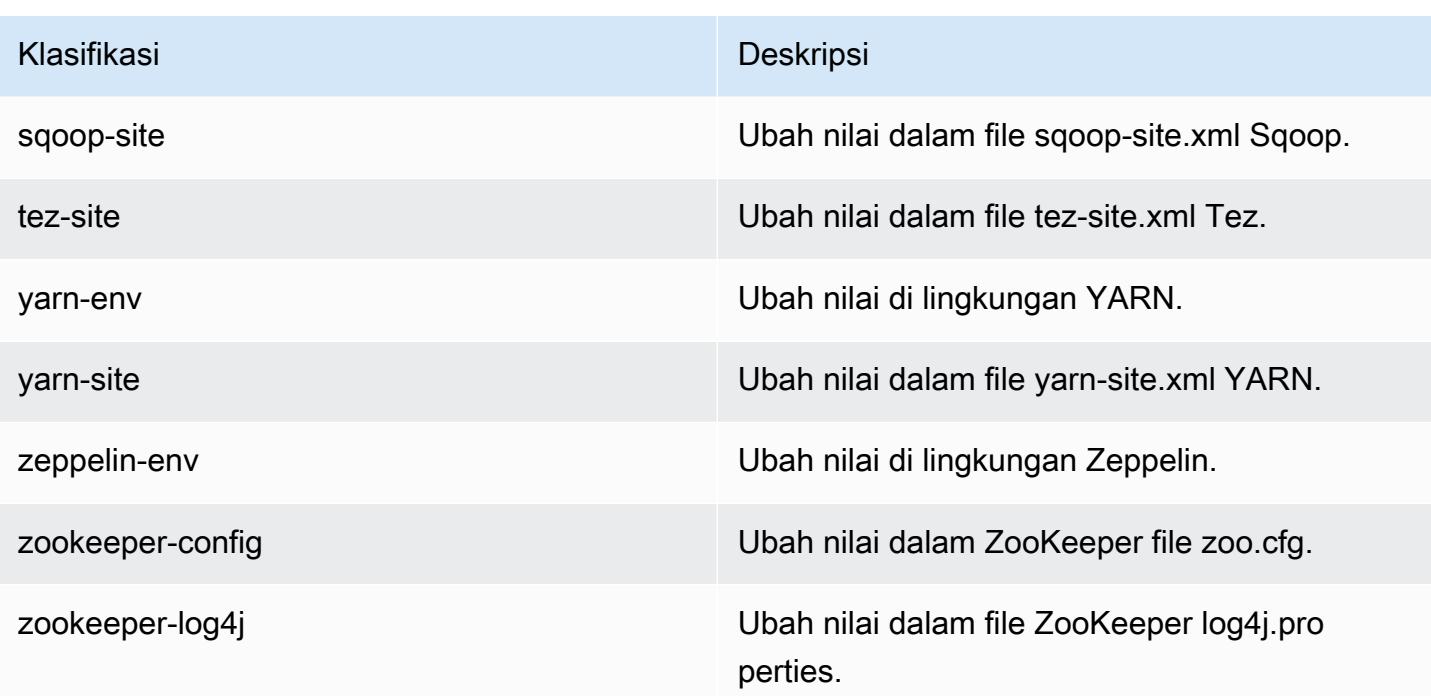

# Amazon EMR rilis 5.14.2

## 5.14.2 versi aplikasi

Aplikasi berikut didukung dalam rilis ini: [Flink](https://flink.apache.org/), [Ganglia](http://ganglia.info), [HBase,](http://hbase.apache.org/) [HCatalog,](https://cwiki.apache.org/confluence/display/Hive/HCatalog) [Hadoop](http://hadoop.apache.org/docs/current/), [Hive,](http://hive.apache.org/) [Hue,](http://gethue.com/) [JupyterHub](https://jupyterhub.readthedocs.io/en/latest/#), [Livy](https://livy.incubator.apache.org/), [MXNet,](https://mxnet.incubator.apache.org/) [Mahout](http://mahout.apache.org/), [Oozie](http://oozie.apache.org/), [Phoenix](https://phoenix.apache.org/), [Pig](http://pig.apache.org/), [Presto,](https://prestodb.io/) [Spark,](https://spark.apache.org/docs/latest/) [Sqoop,](http://sqoop.apache.org/) [Tez](https://tez.apache.org/), [Zeppelin](https://zeppelin.incubator.apache.org/), dan [ZooKeeper](https://zookeeper.apache.org).

Tabel di bawah ini mencantumkan versi aplikasi yang tersedia dalam rilis Amazon EMR ini dan versi aplikasi dalam tiga rilis EMR Amazon sebelumnya (bila berlaku).

Untuk riwayat lengkap versi aplikasi untuk setiap rilis Amazon EMR, lihat topik berikut:

- [Versi aplikasi di Amazon EMR 7.x rilis](#page-23-0)
- [Versi aplikasi di Amazon EMR 6.x rilis](#page-75-0)
- [Versi aplikasi di Amazon EMR 5.x rilis](#page-927-0)
- [Versi aplikasi di Amazon EMR 4.x rilis](#page-2351-0)

### Informasi versi aplikasi

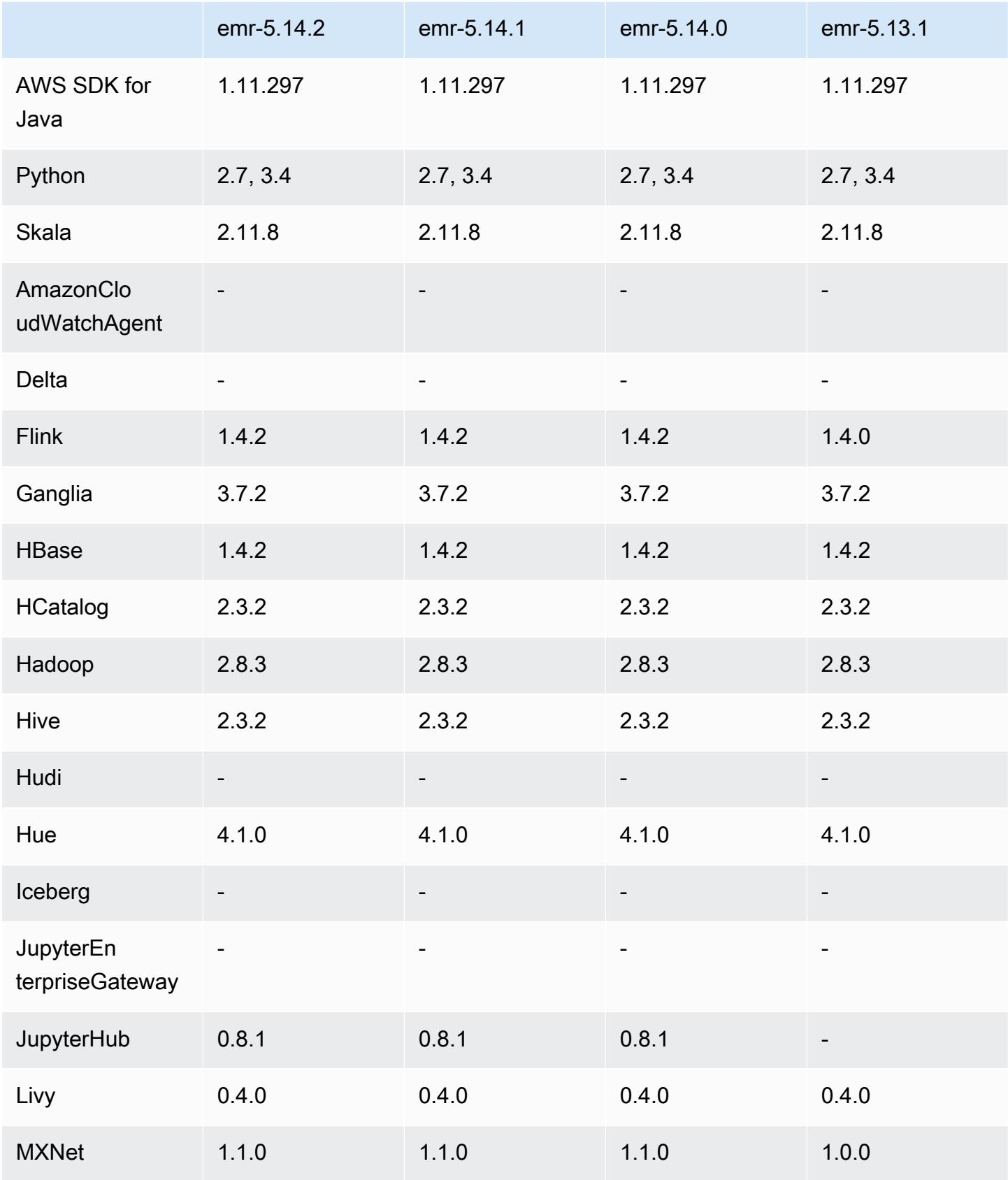

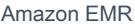

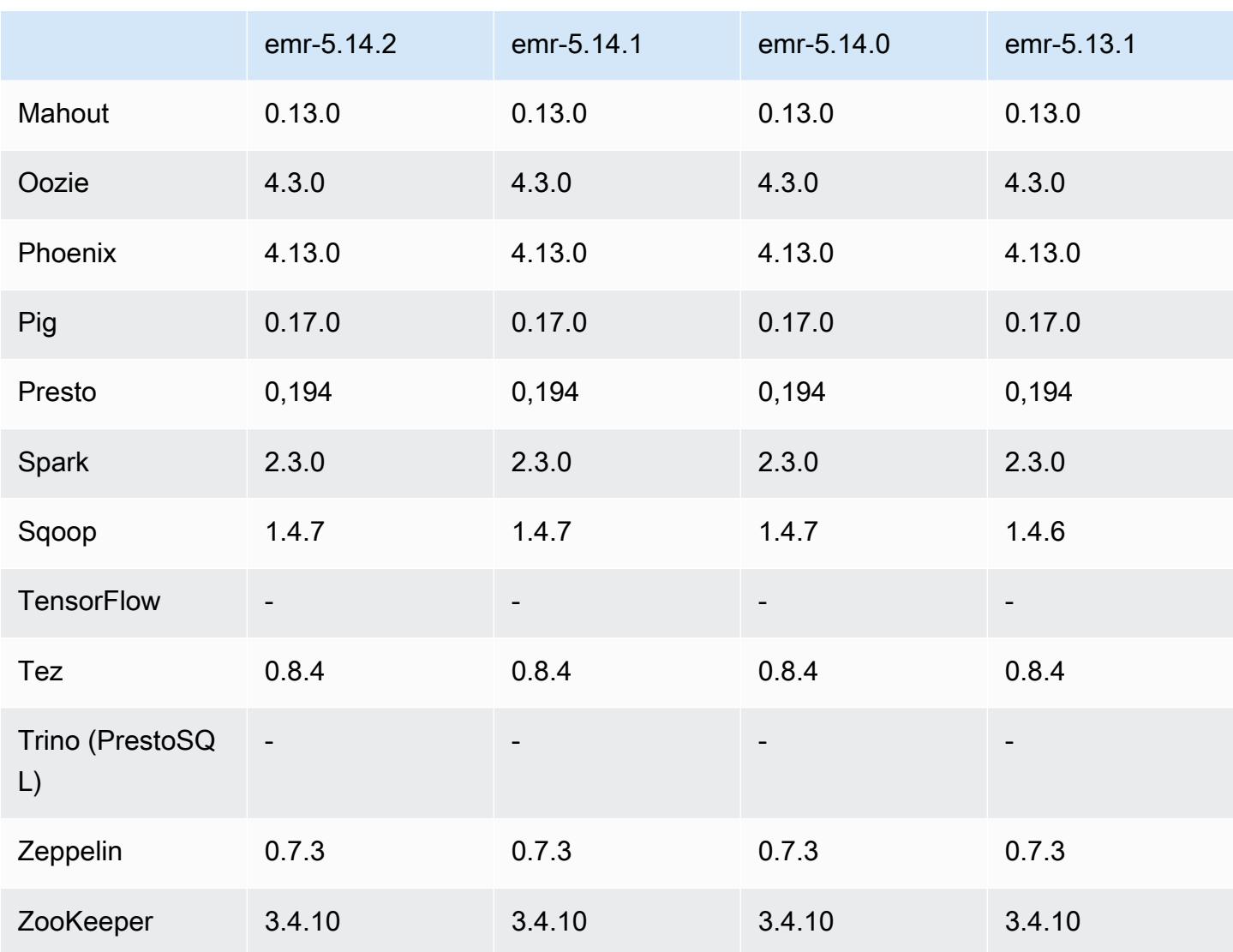

# Catatan rilis 5.14.2

Ini adalah rilis patch untuk menambahkan otentikasi AWS Signature Version 4 untuk permintaan ke Amazon S3. Semua aplikasi dan komponen sama dengan rilis EMR Amazon sebelumnya.

### **A** Important

Dalam versi rilis ini, Amazon EMR menggunakan AWS Signature Version 4 secara eksklusif untuk mengautentikasi permintaan ke Amazon S3. Untuk informasi lebih lanjut, lihat [Yang](https://docs.aws.amazon.com/emr/latest/ReleaseGuide/emr-whatsnew.html) [Baru](https://docs.aws.amazon.com/emr/latest/ReleaseGuide/emr-whatsnew.html).

## 5.14.2 versi komponen

Komponen yang diinstal oleh Amazon EMR dengan rilis ini tercantum di bawah ini. Beberapa komponen diinstal sebagai bagian dari paket aplikasi big data. Sedangkan komponen lainnya bersifak unik untuk Amazon EMR dan diinstal untuk proses sistem dan fitur. Ini biasanya dimulai dengan emr atau aws. Paket aplikasi big data dalam rilis Amazon EMR terbaru biasanya versi terbaru yang ditemukan di komunitas. Kami menyediakan rilis komunitas di Amazon EMR secepat mungkin.

Beberapa komponen yang ada di Amazon EMR berbeda dari versi komunitas. Komponen ini mempunyai label versi dalam bentuk *CommunityVersion*-amzn-*EmrVersion*. *EmrVersion* dimulai dari 0. Misalnya, jika komponen komunitas open source bernama myapp-component dengan versi 2.2 telah dimodifikasi tiga kali untuk dimasukkan dalam rilis EMR Amazon yang berbeda, versi rilisnya terdaftar sebagai. 2.2-amzn-2

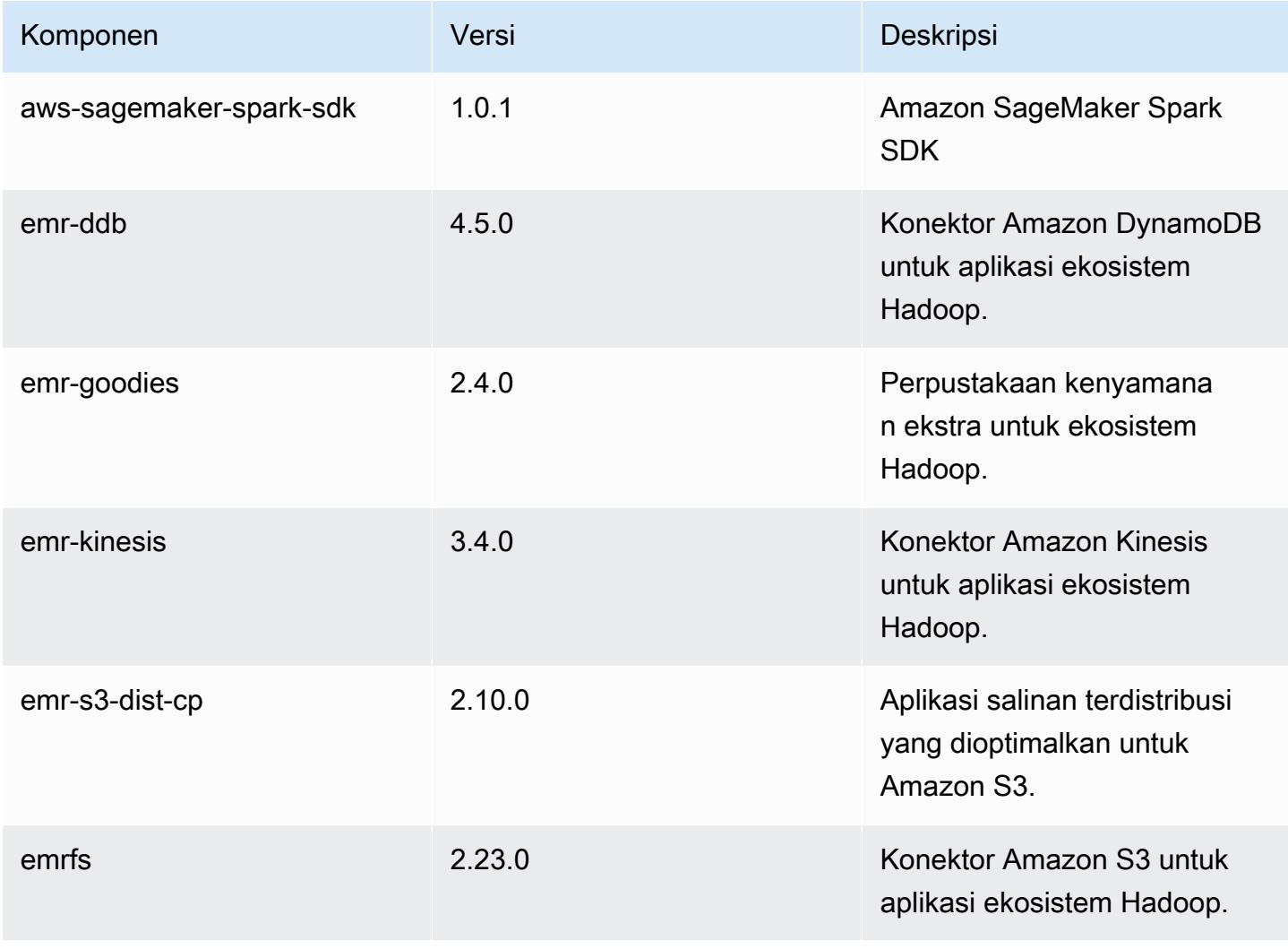

Amazon EMR Panduan Rilis Amazon EMR

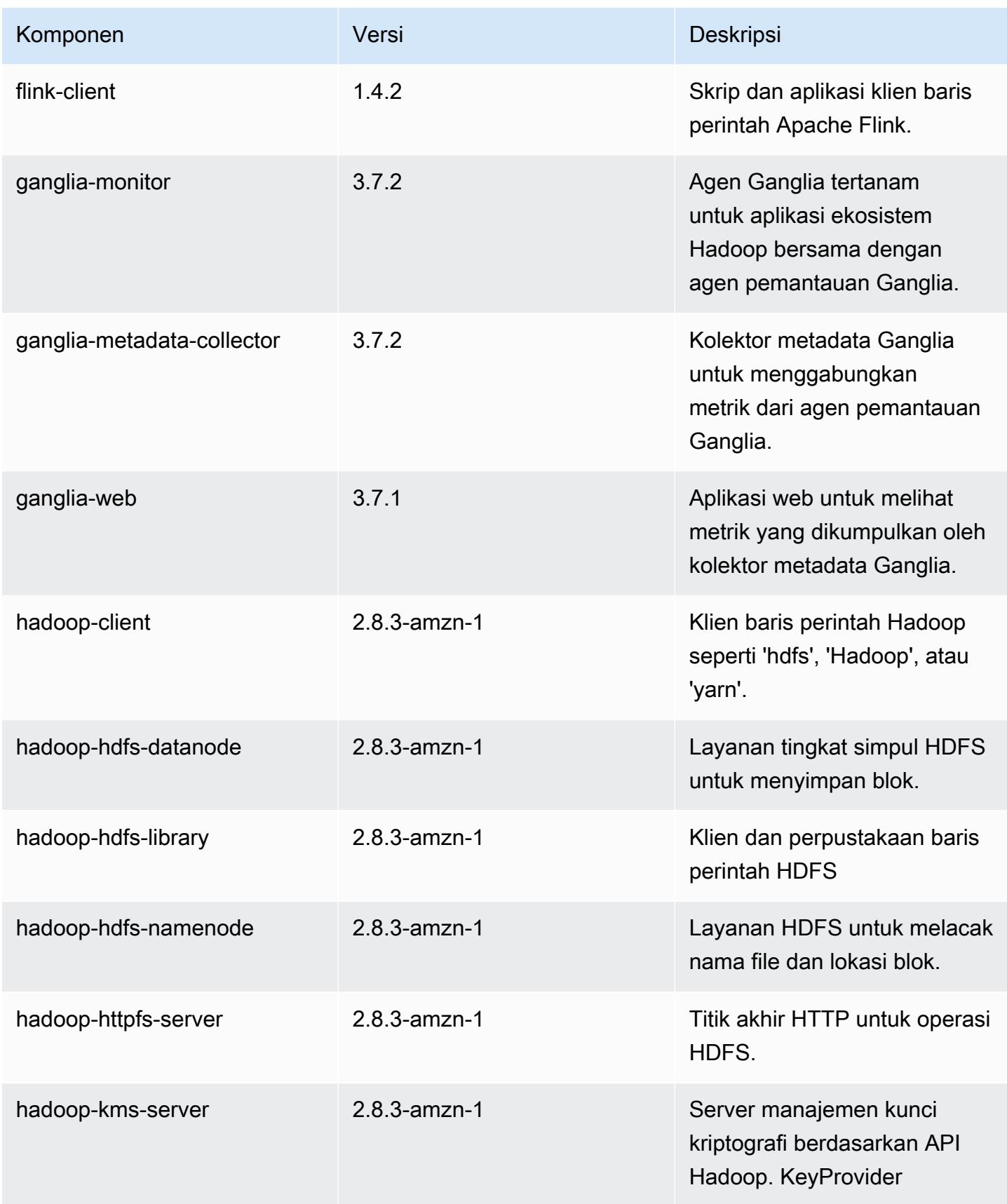

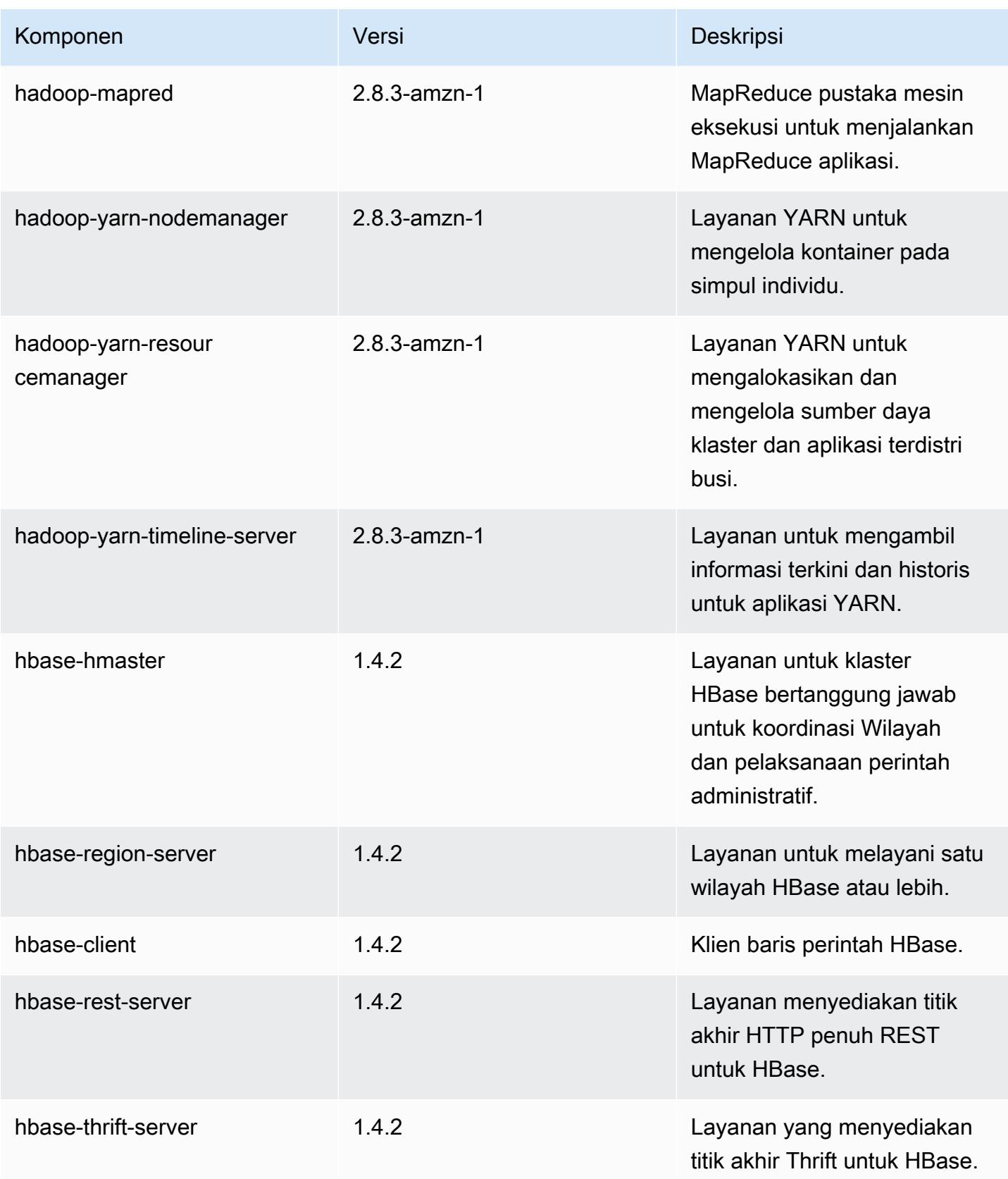

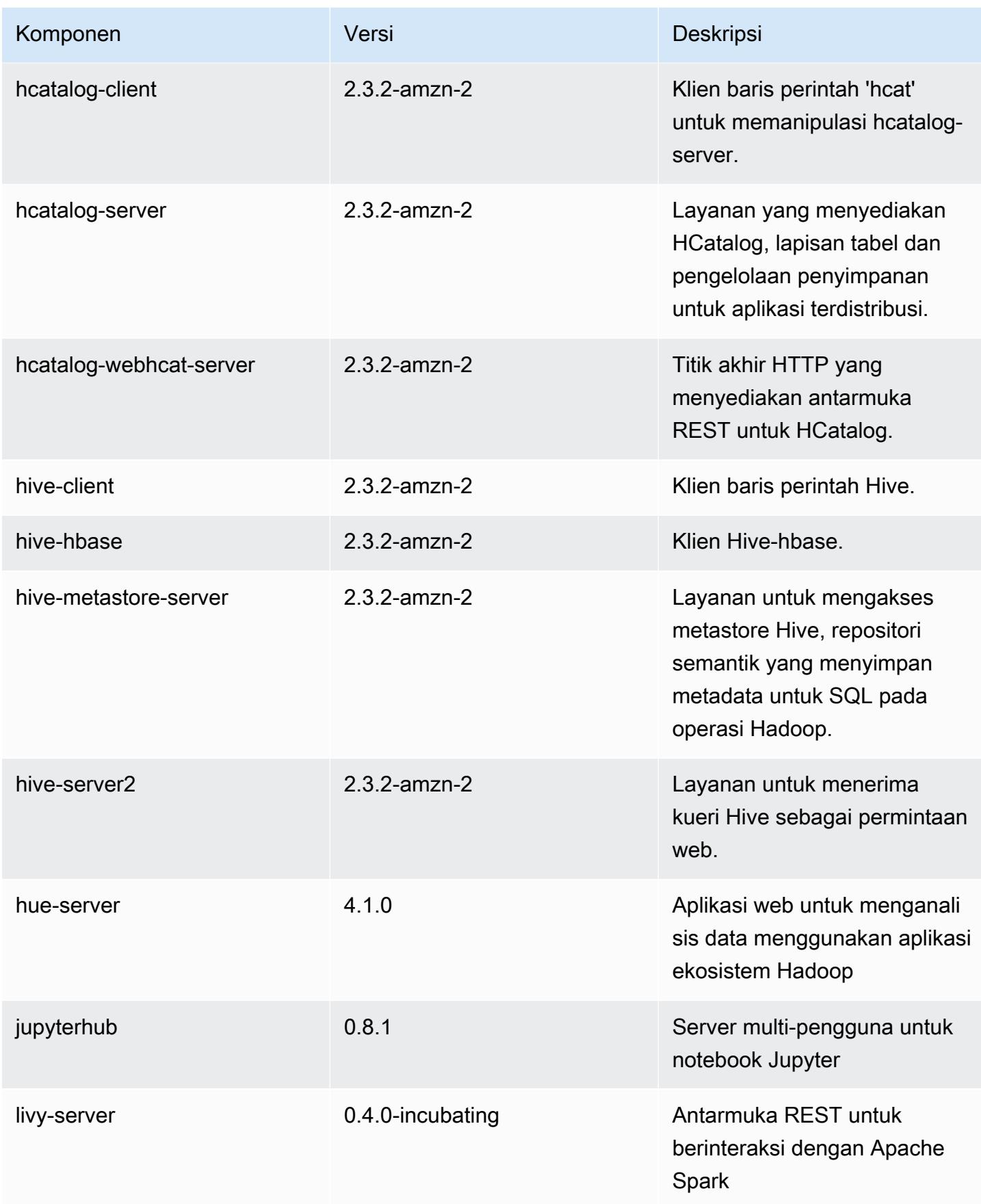
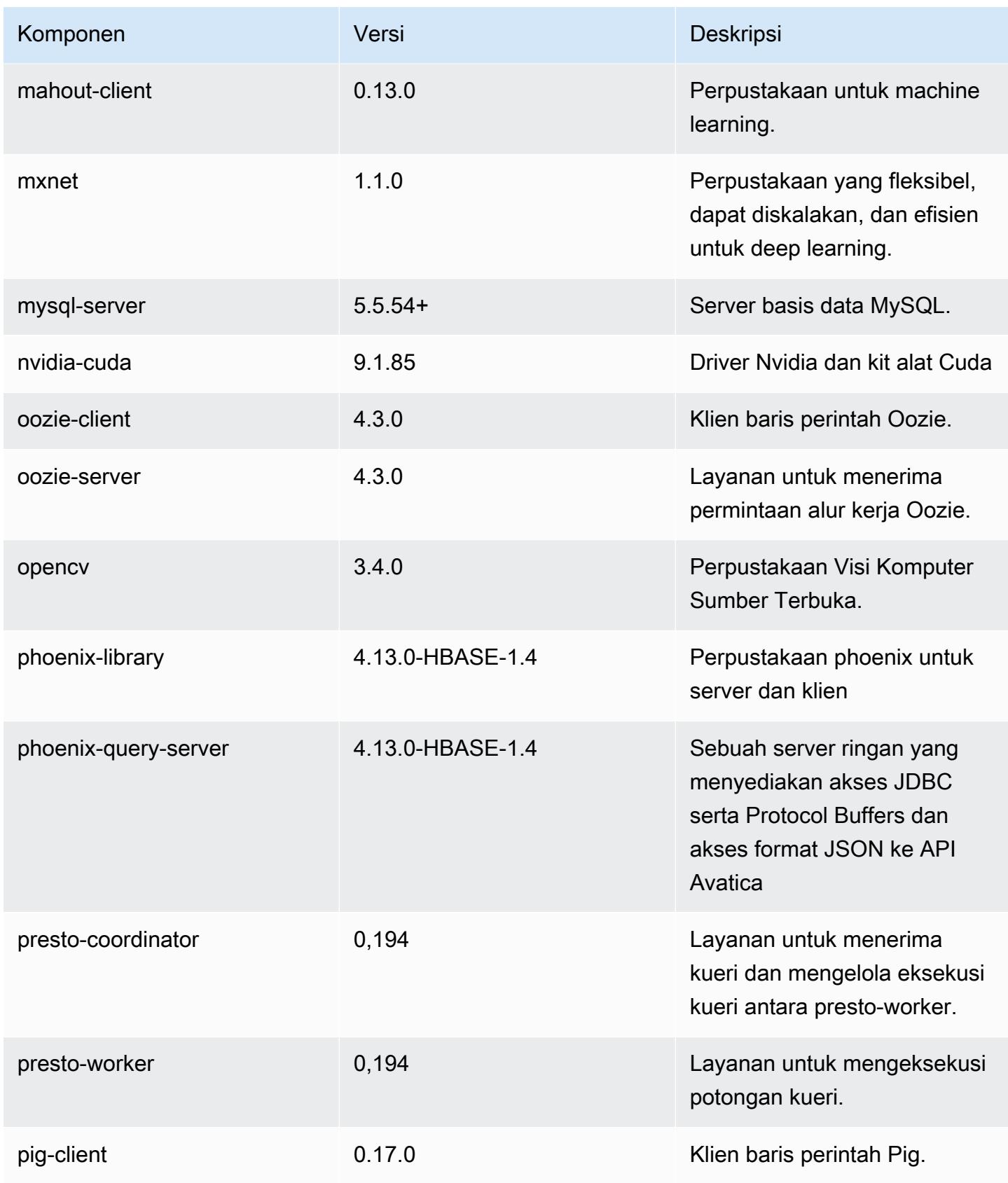

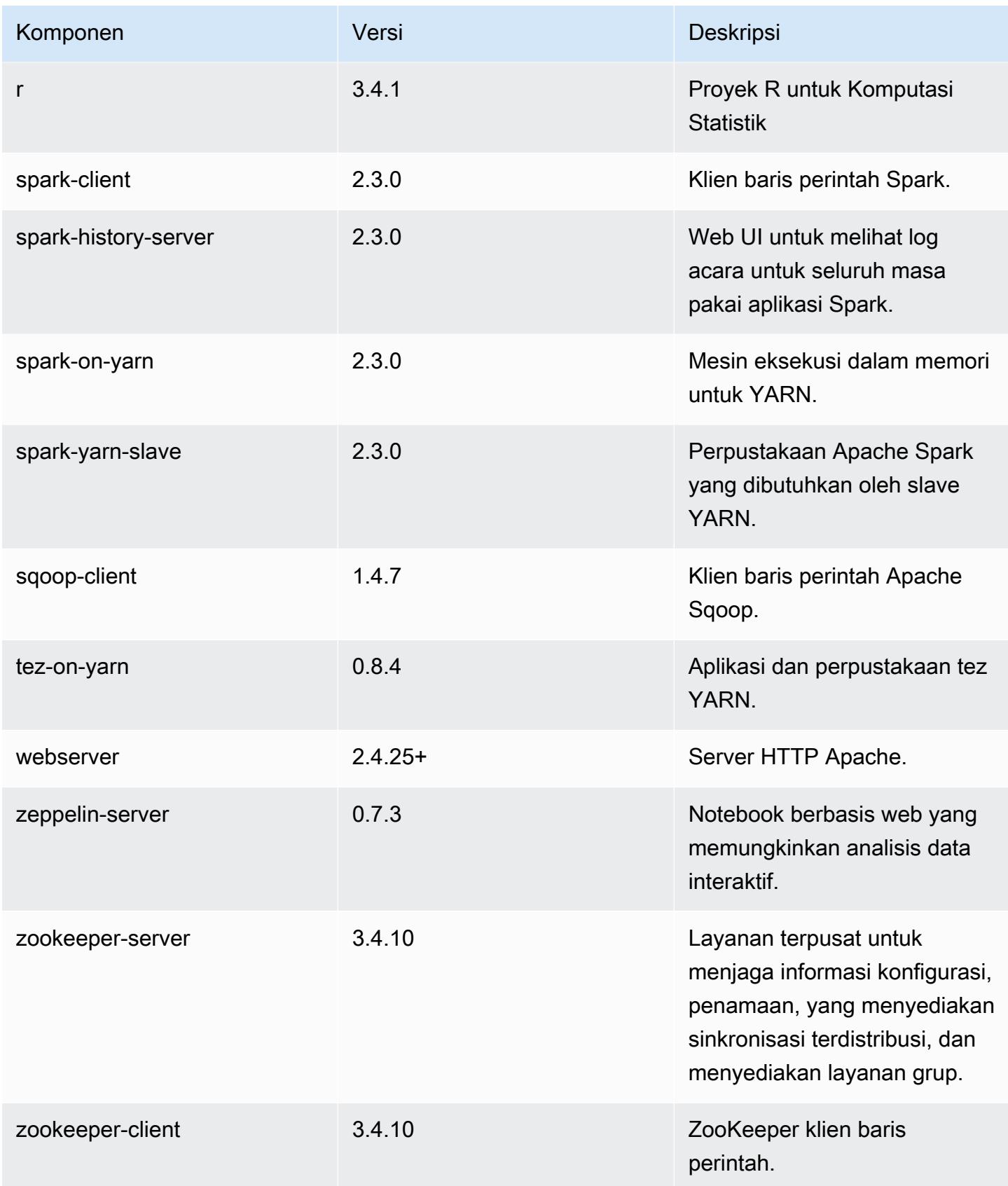

# 5.14.2 klasifikasi konfigurasi

Klasifikasi konfigurasi memungkinkan Anda menyesuaikan aplikasi. Ini sering kali bersesuaian dengan file XML konfigurasi untuk aplikasi, seperti hive-site.xml. Untuk informasi selengkapnya, lihat [Konfigurasikan aplikasi.](#page-3081-0)

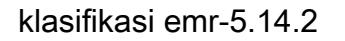

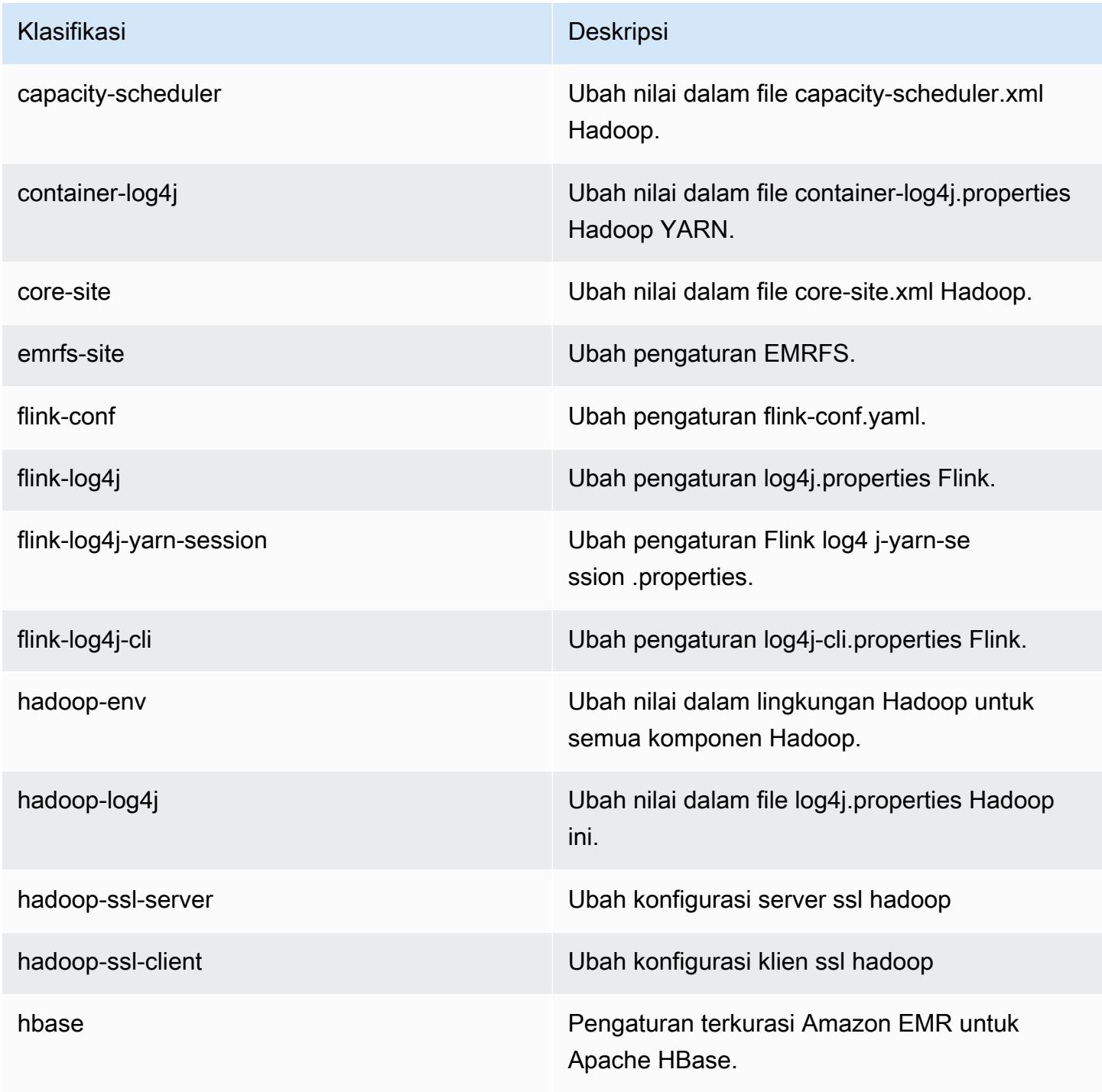

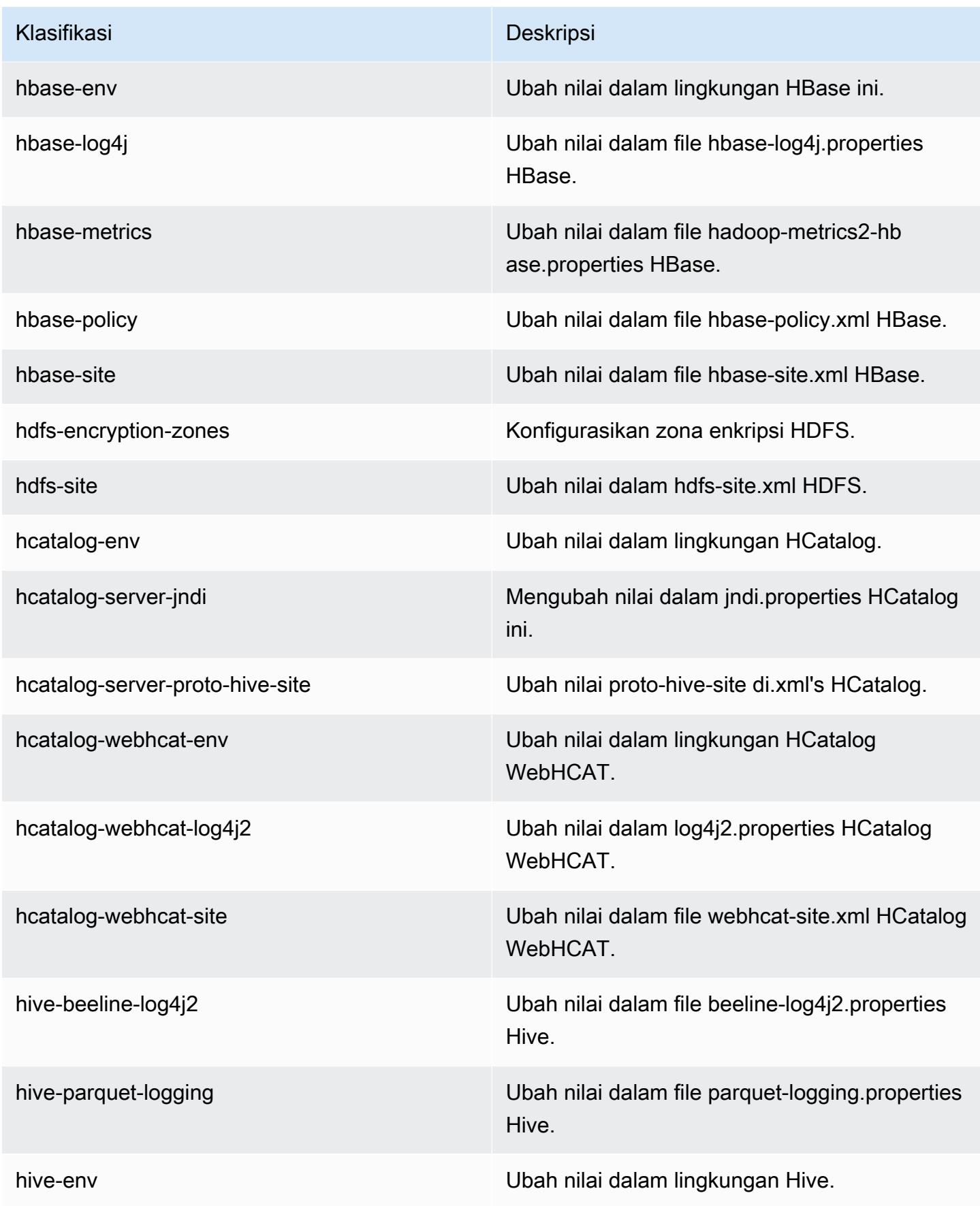

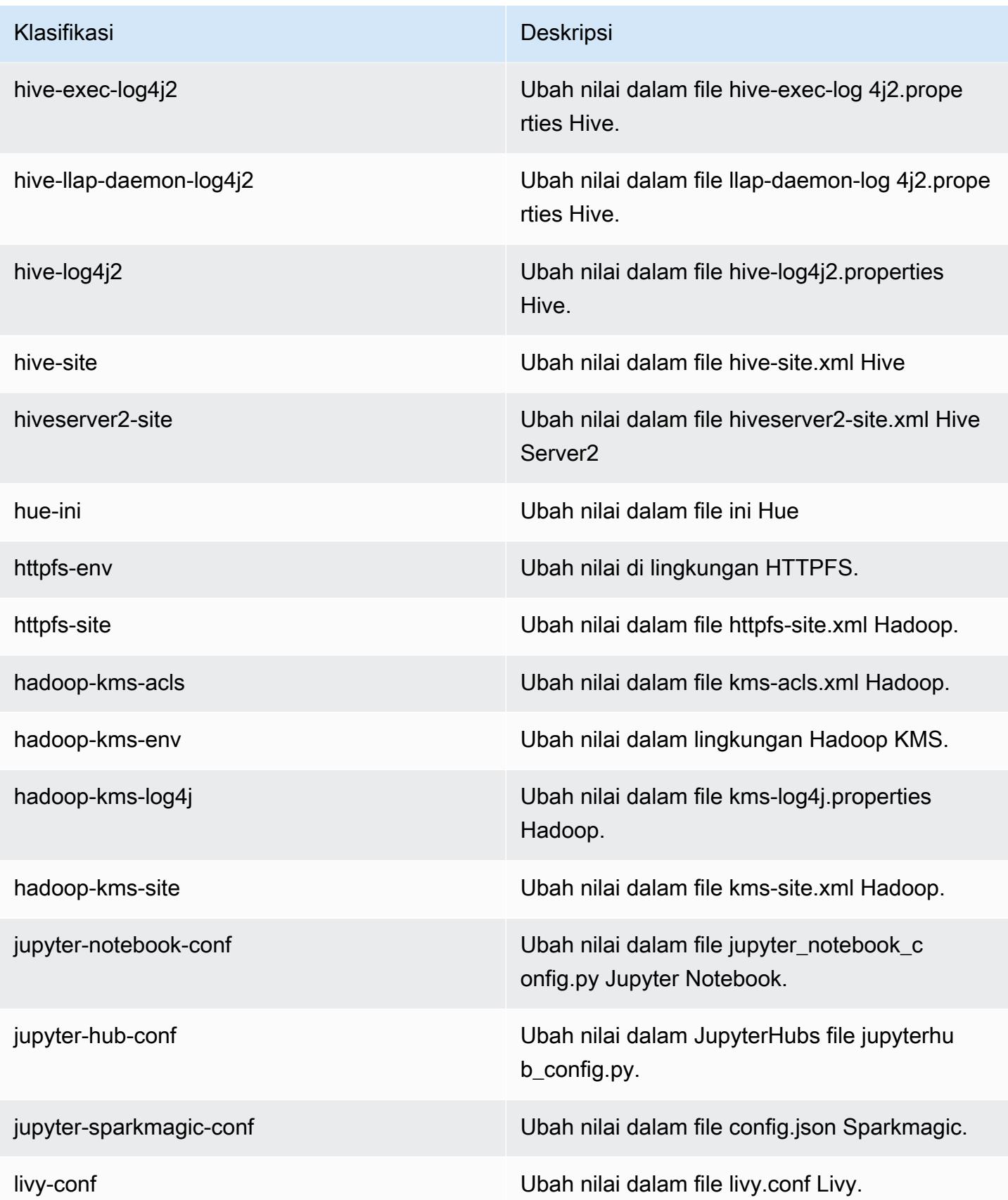

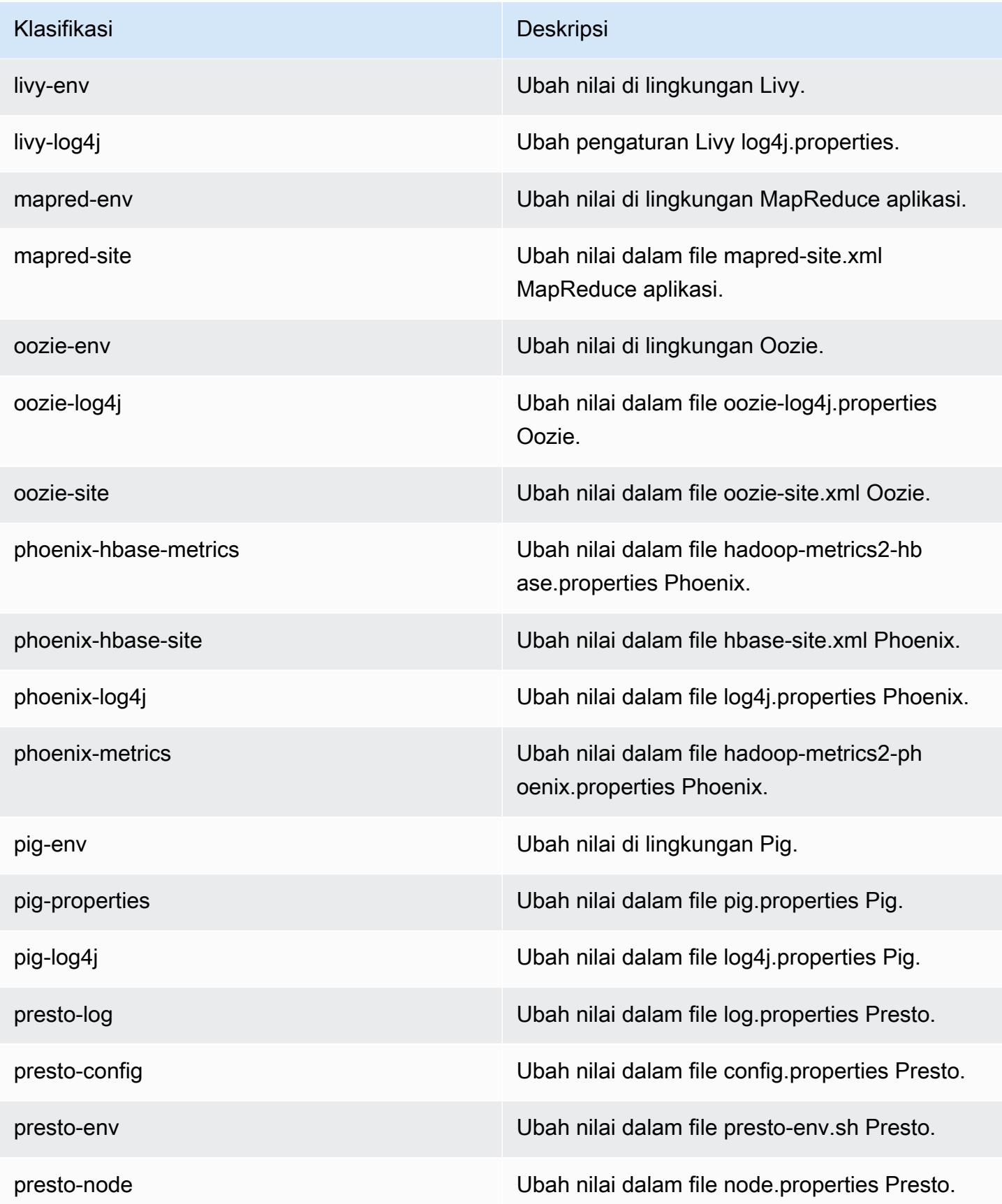

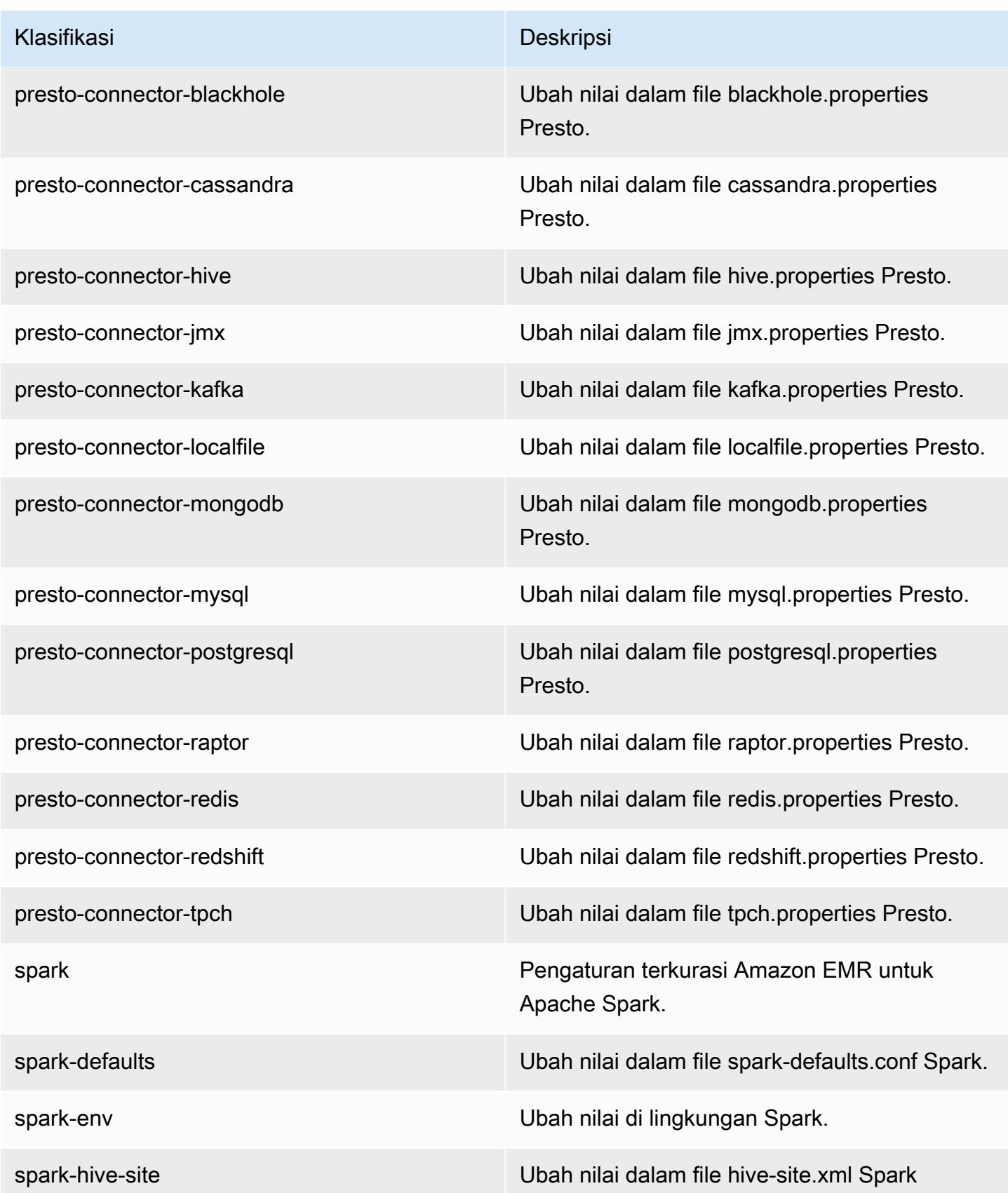

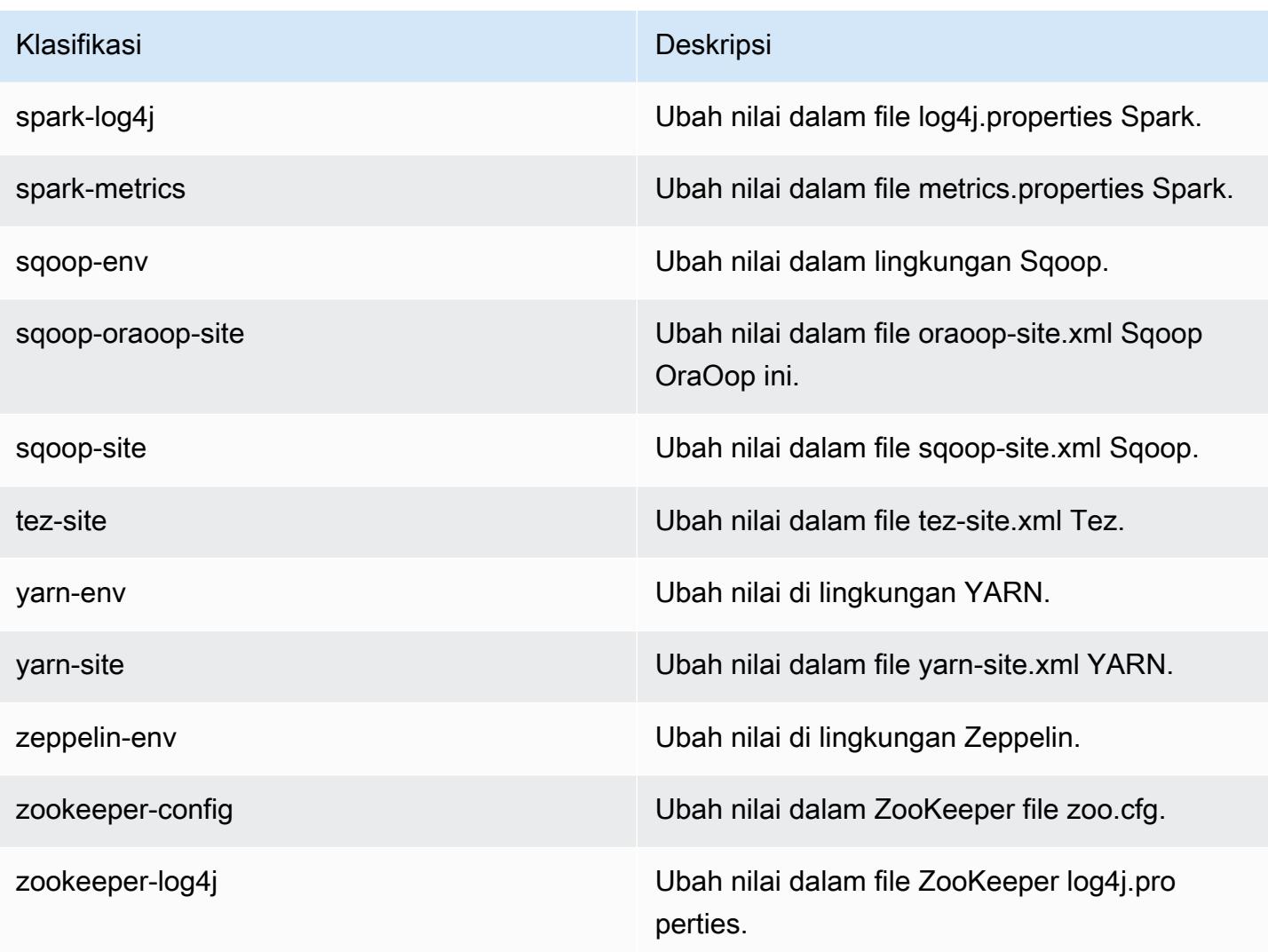

## Amazon EMR rilis 5.14.1

### 5.14.1 versi aplikasi

Aplikasi berikut didukung dalam rilis ini: [Flink](https://flink.apache.org/), [Ganglia](http://ganglia.info), [HBase,](http://hbase.apache.org/) [HCatalog,](https://cwiki.apache.org/confluence/display/Hive/HCatalog) [Hadoop](http://hadoop.apache.org/docs/current/), [Hive,](http://hive.apache.org/) [Hue,](http://gethue.com/) [JupyterHub](https://jupyterhub.readthedocs.io/en/latest/#), [Livy](https://livy.incubator.apache.org/), [MXNet,](https://mxnet.incubator.apache.org/) [Mahout](http://mahout.apache.org/), [Oozie](http://oozie.apache.org/), [Phoenix](https://phoenix.apache.org/), [Pig](http://pig.apache.org/), [Presto,](https://prestodb.io/) [Spark,](https://spark.apache.org/docs/latest/) [Sqoop,](http://sqoop.apache.org/) [Tez](https://tez.apache.org/), [Zeppelin](https://zeppelin.incubator.apache.org/), dan [ZooKeeper](https://zookeeper.apache.org).

Tabel di bawah ini mencantumkan versi aplikasi yang tersedia dalam rilis Amazon EMR ini dan versi aplikasi dalam tiga rilis EMR Amazon sebelumnya (bila berlaku).

Untuk riwayat lengkap versi aplikasi untuk setiap rilis Amazon EMR, lihat topik berikut:

• [Versi aplikasi di Amazon EMR 7.x rilis](#page-23-0)

- [Versi aplikasi di Amazon EMR 6.x rilis](#page-75-0)
- [Versi aplikasi di Amazon EMR 5.x rilis](#page-927-0)
- [Versi aplikasi di Amazon EMR 4.x rilis](#page-2351-0)

## Informasi versi aplikasi

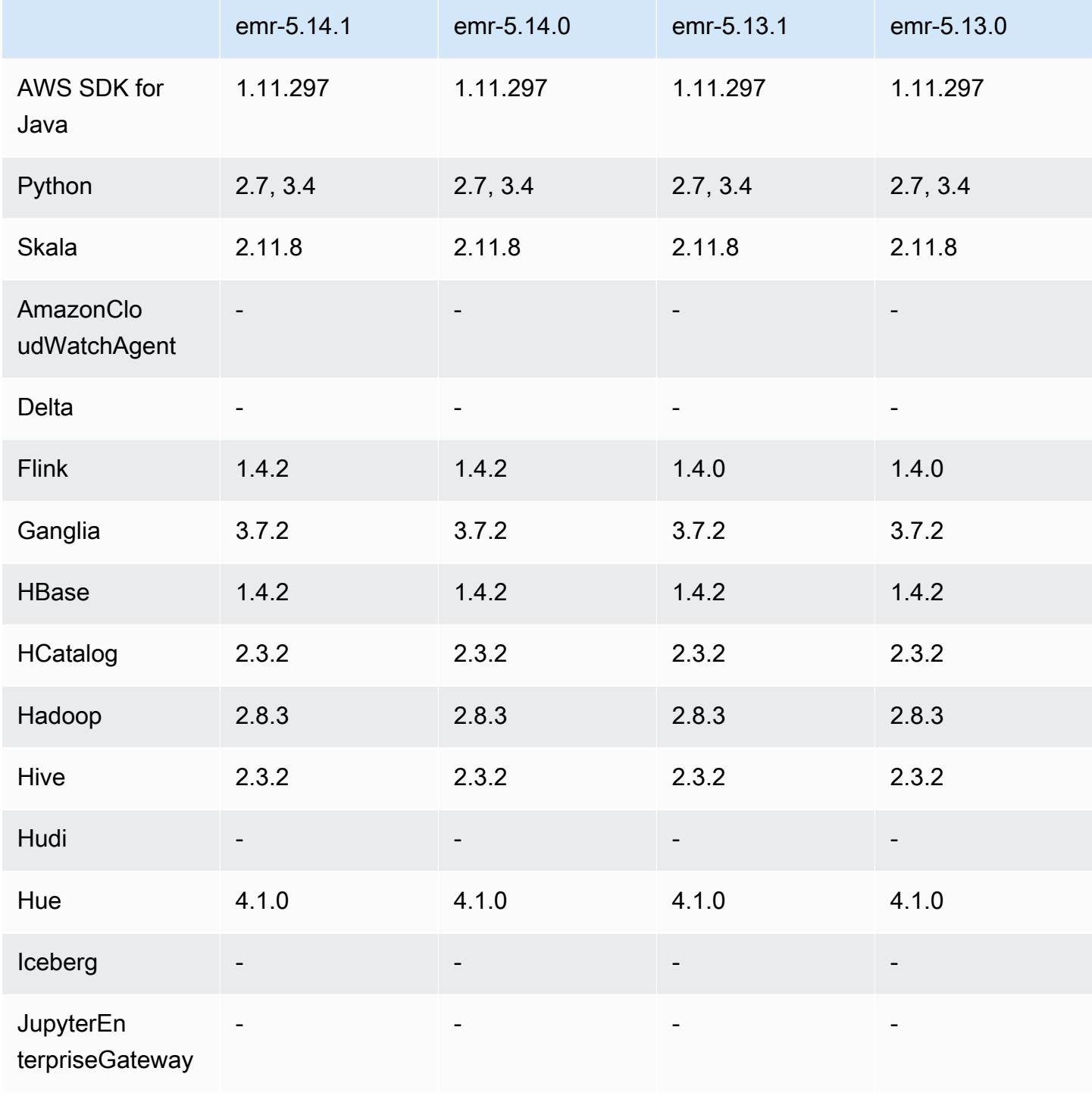

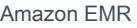

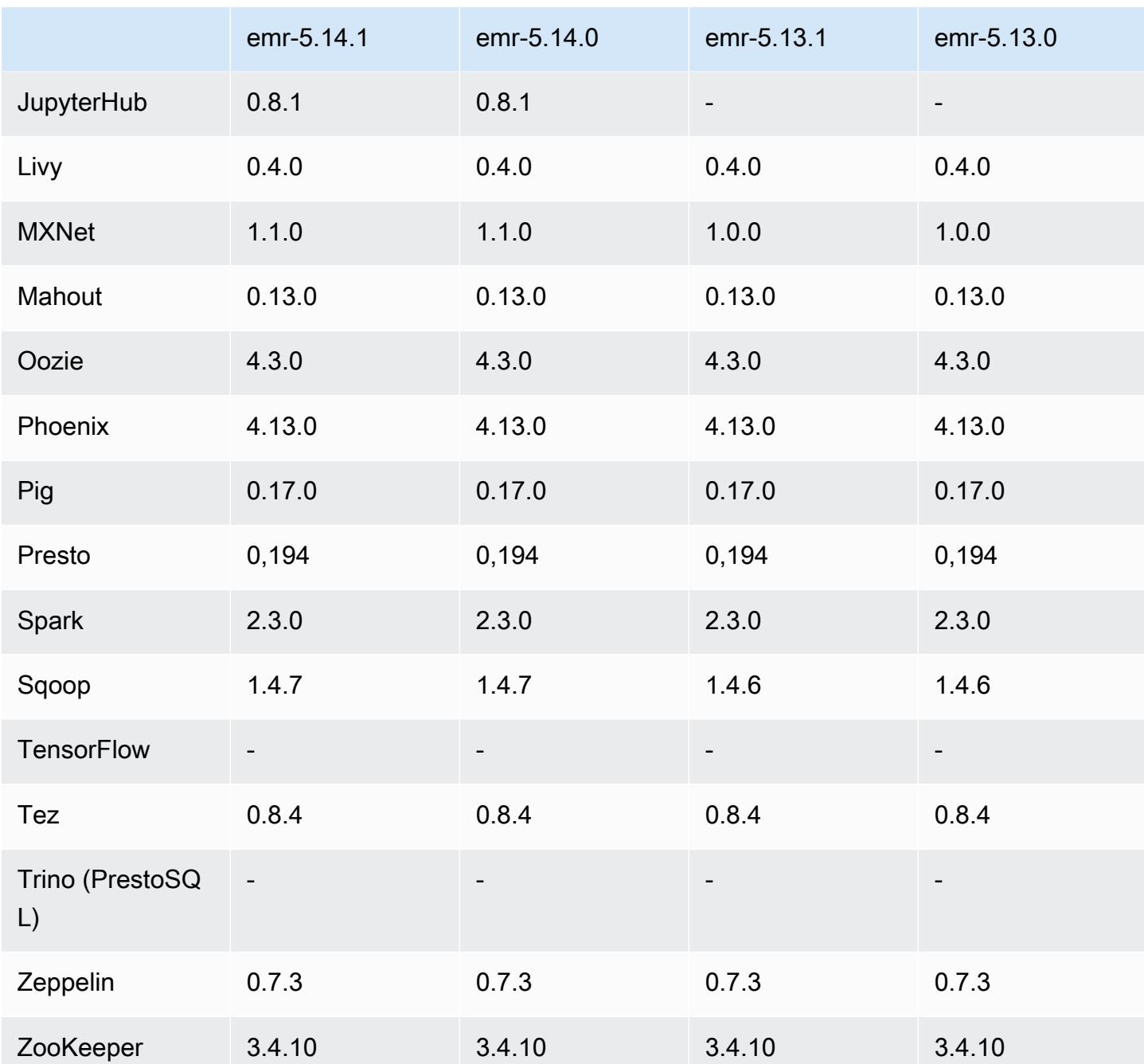

Catatan terbitan 5.14.1

Catatan rilis berikut mencakup informasi untuk rilis Amazon EMR 5.14.1. Perubahan bersifat relatif terhadap 5.14.0.

Tanggal rilis awal: 17 Oktober 2018

Pembaruan AMI default untuk Amazon EMR untuk mengatasi potensi kelemahan keamanan.

### 5.14.1 versi komponen

Komponen yang diinstal oleh Amazon EMR dengan rilis ini tercantum di bawah ini. Beberapa komponen diinstal sebagai bagian dari paket aplikasi big data. Sedangkan komponen lainnya bersifak unik untuk Amazon EMR dan diinstal untuk proses sistem dan fitur. Ini biasanya dimulai dengan emr atau aws. Paket aplikasi big data dalam rilis Amazon EMR terbaru biasanya versi terbaru yang ditemukan di komunitas. Kami menyediakan rilis komunitas di Amazon EMR secepat mungkin.

Beberapa komponen yang ada di Amazon EMR berbeda dari versi komunitas. Komponen ini mempunyai label versi dalam bentuk *CommunityVersion*-amzn-*EmrVersion*. *EmrVersion* dimulai dari 0. Misalnya, jika komponen komunitas open source bernama myapp-component dengan versi 2.2 telah dimodifikasi tiga kali untuk dimasukkan dalam rilis EMR Amazon yang berbeda, versi rilisnya terdaftar sebagai. 2.2-amzn-2

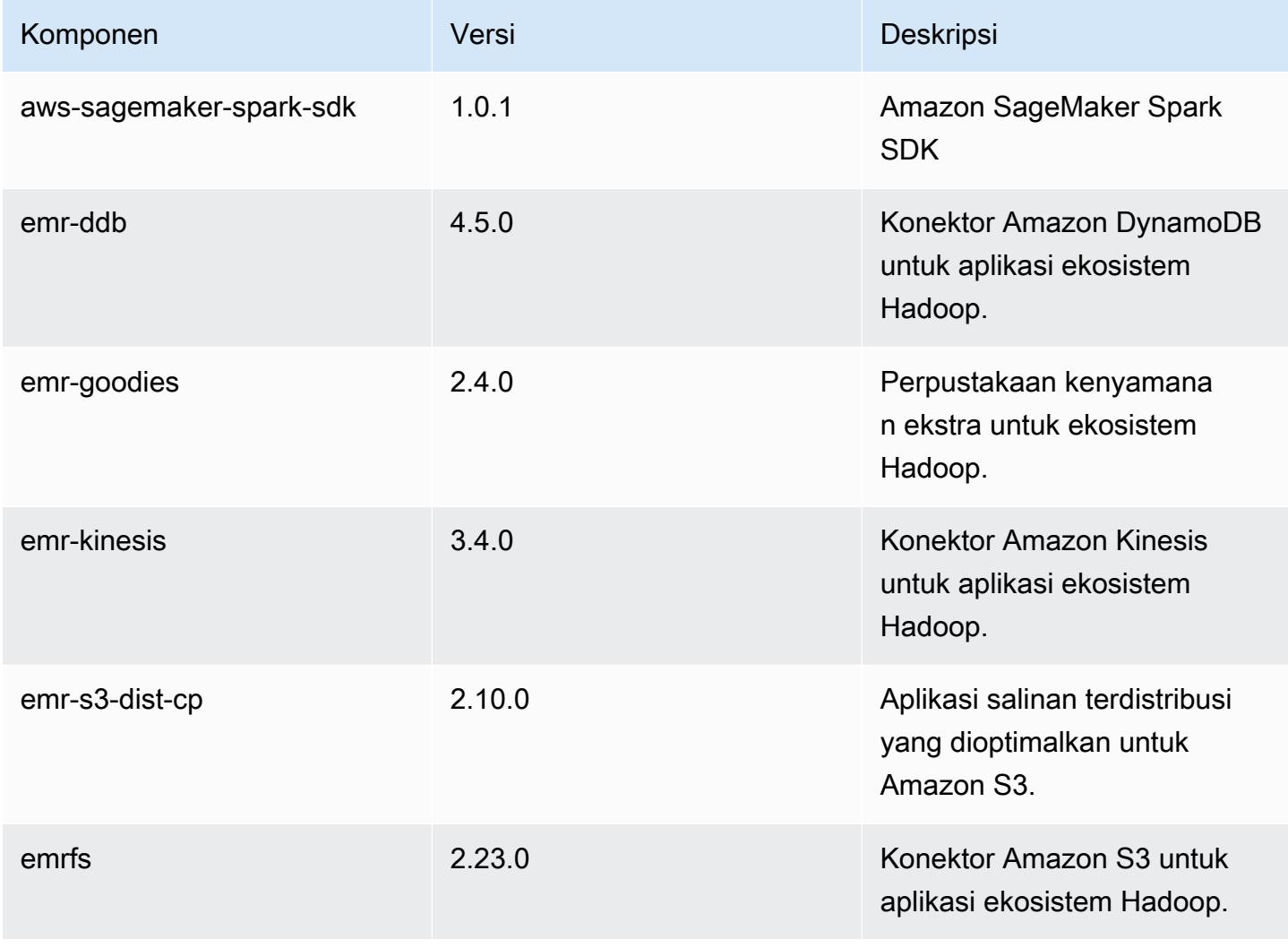

Amazon EMR Panduan Rilis Amazon EMR

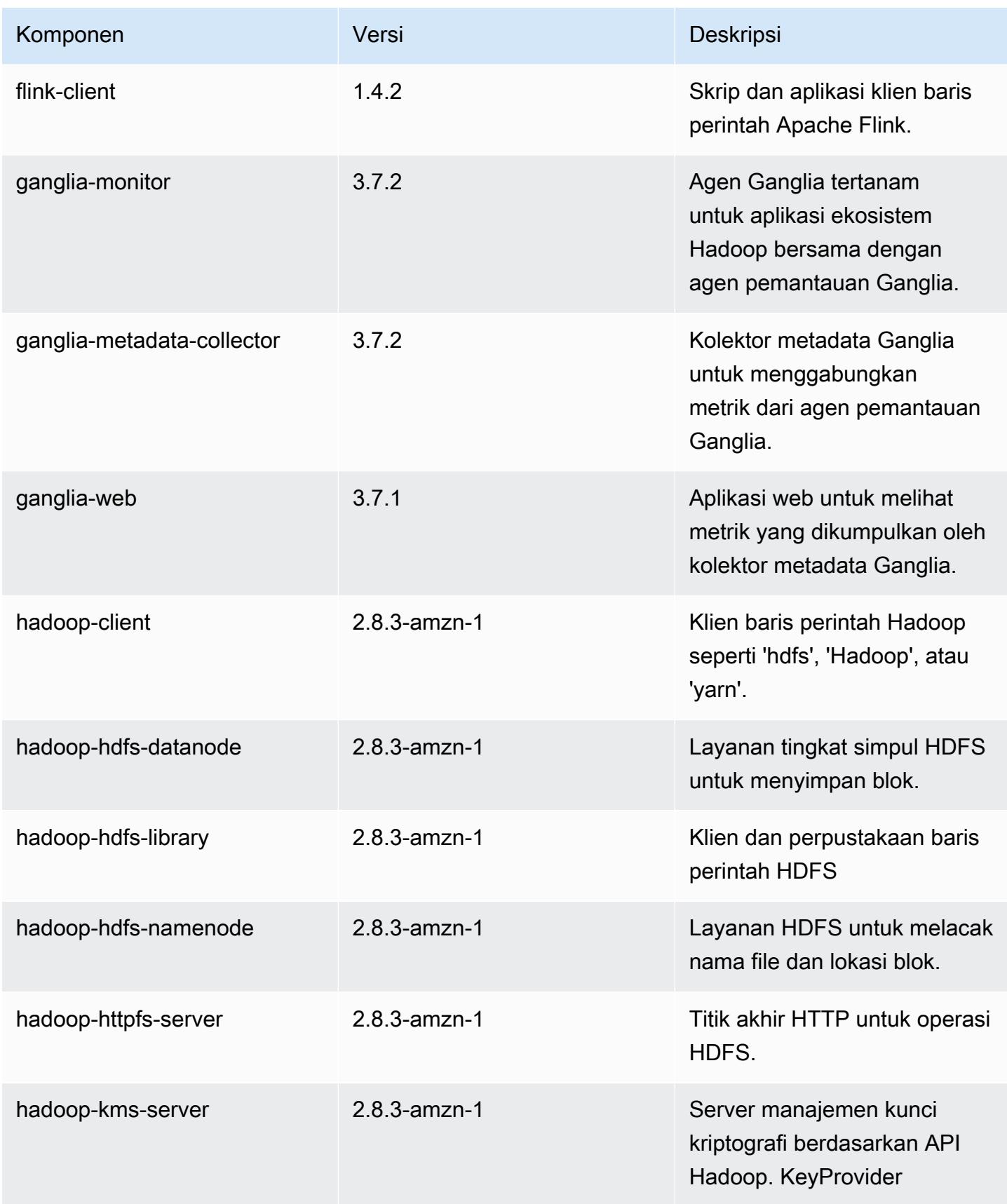

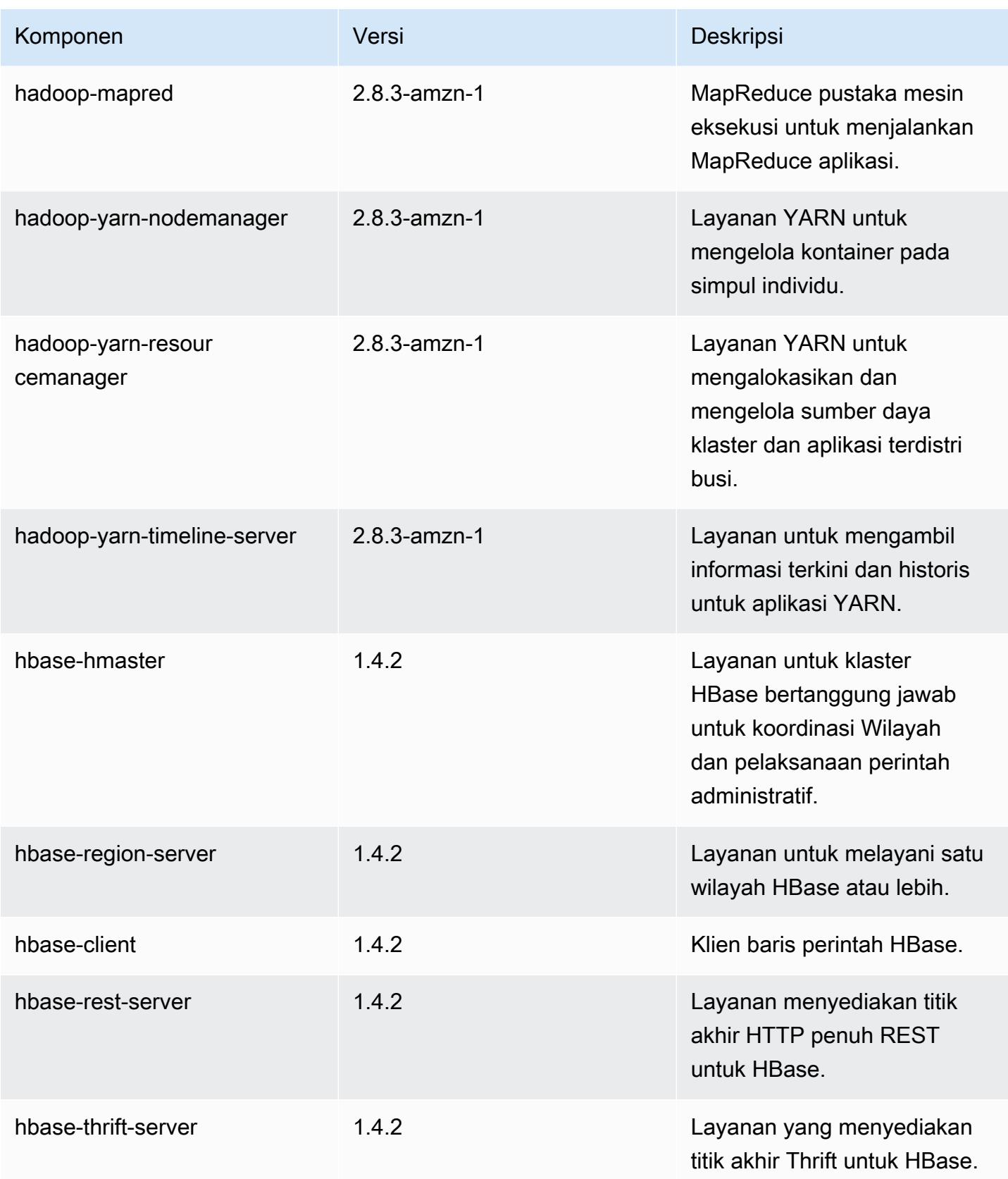

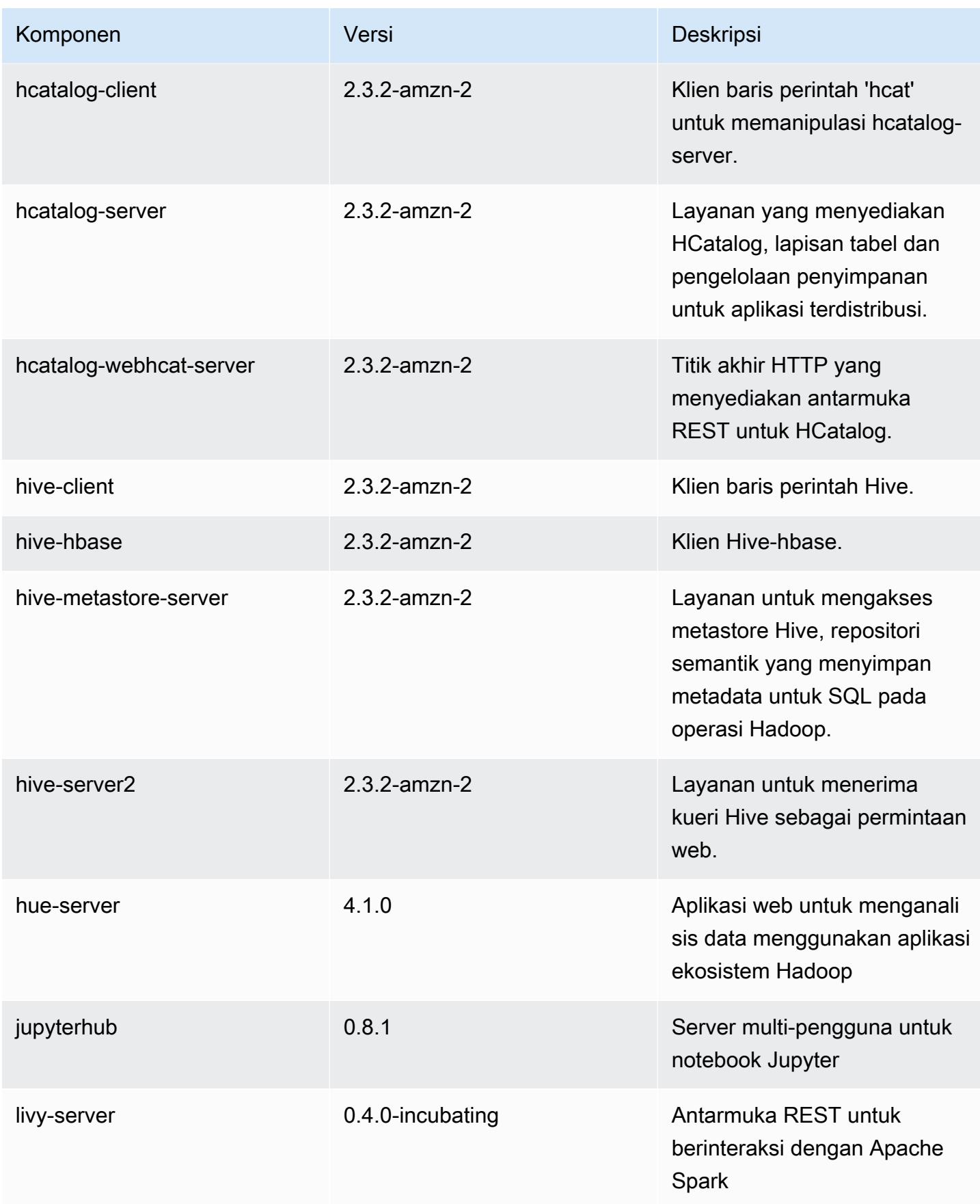

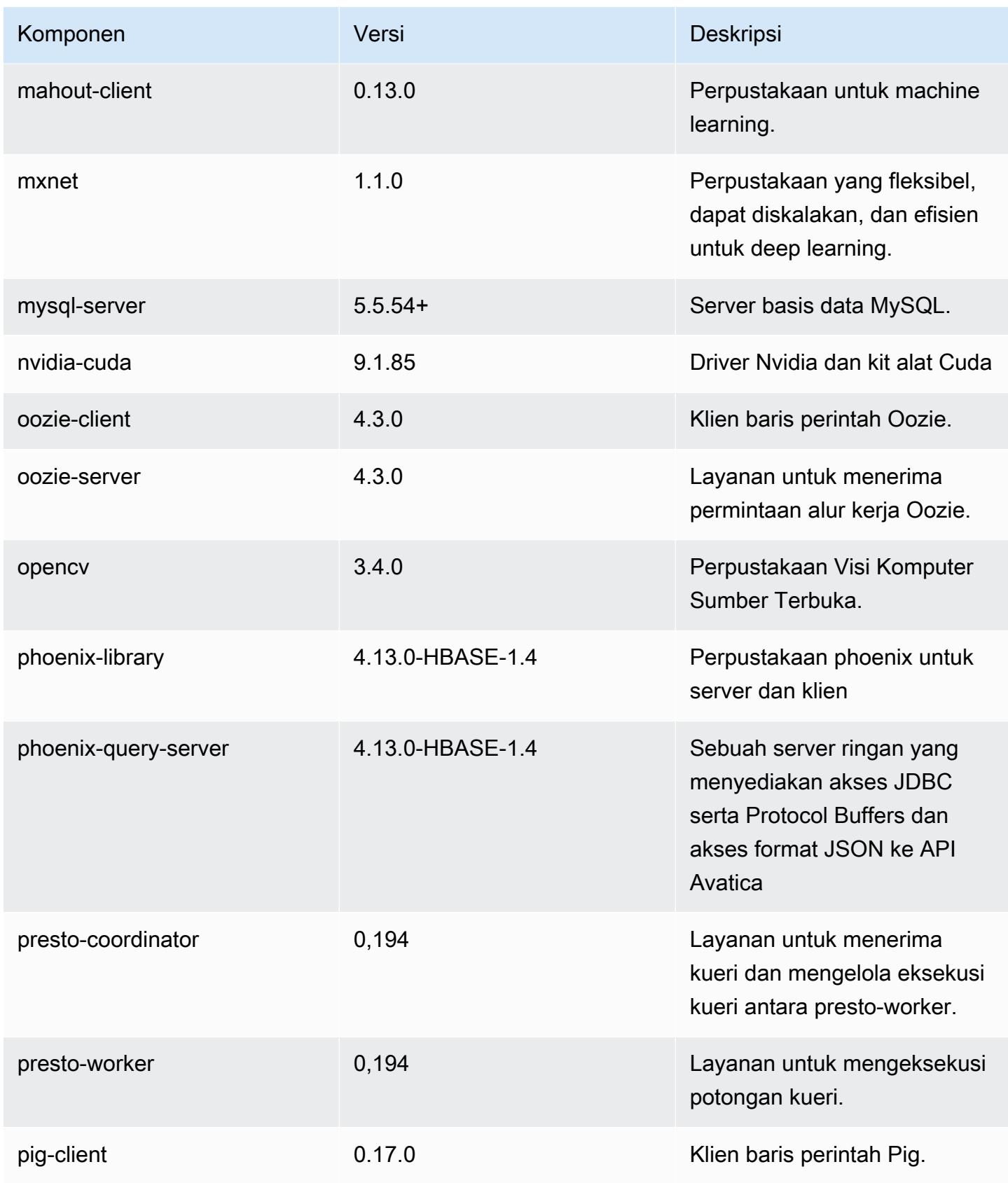

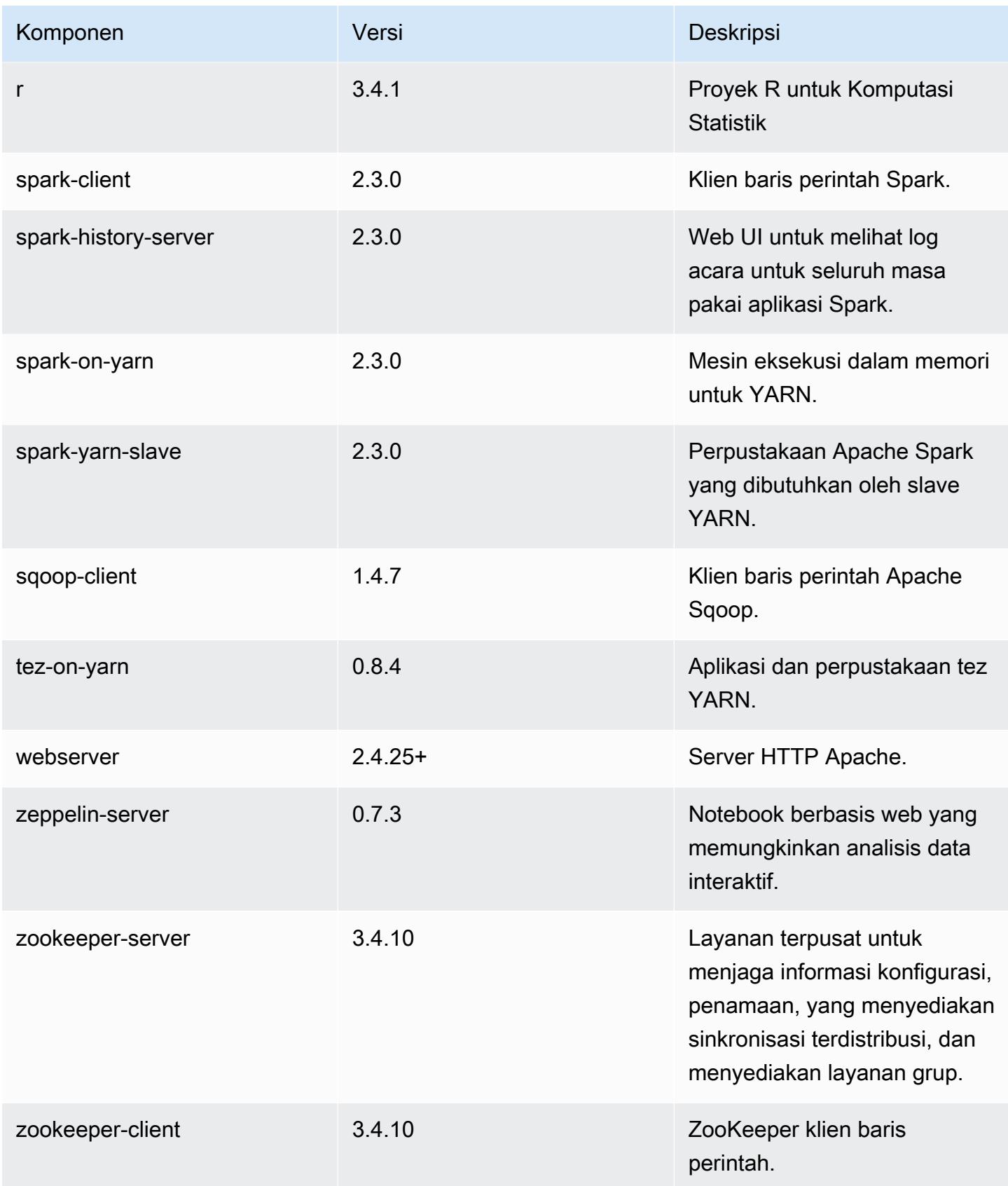

# 5.14.1 klasifikasi konfigurasi

Klasifikasi konfigurasi memungkinkan Anda menyesuaikan aplikasi. Ini sering kali bersesuaian dengan file XML konfigurasi untuk aplikasi, seperti hive-site.xml. Untuk informasi selengkapnya, lihat [Konfigurasikan aplikasi.](#page-3081-0)

Klasifikasi emr-5.14.1

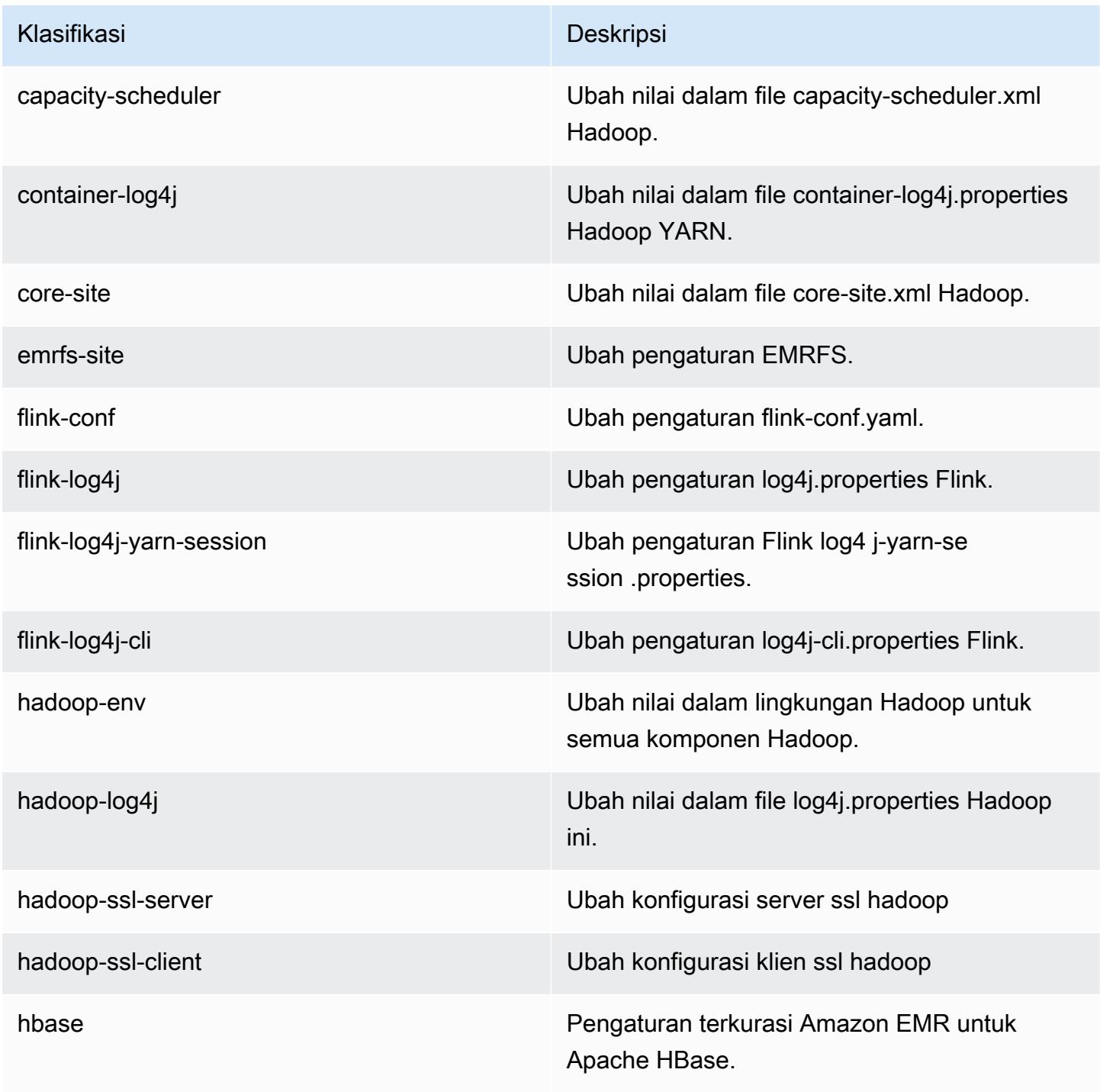

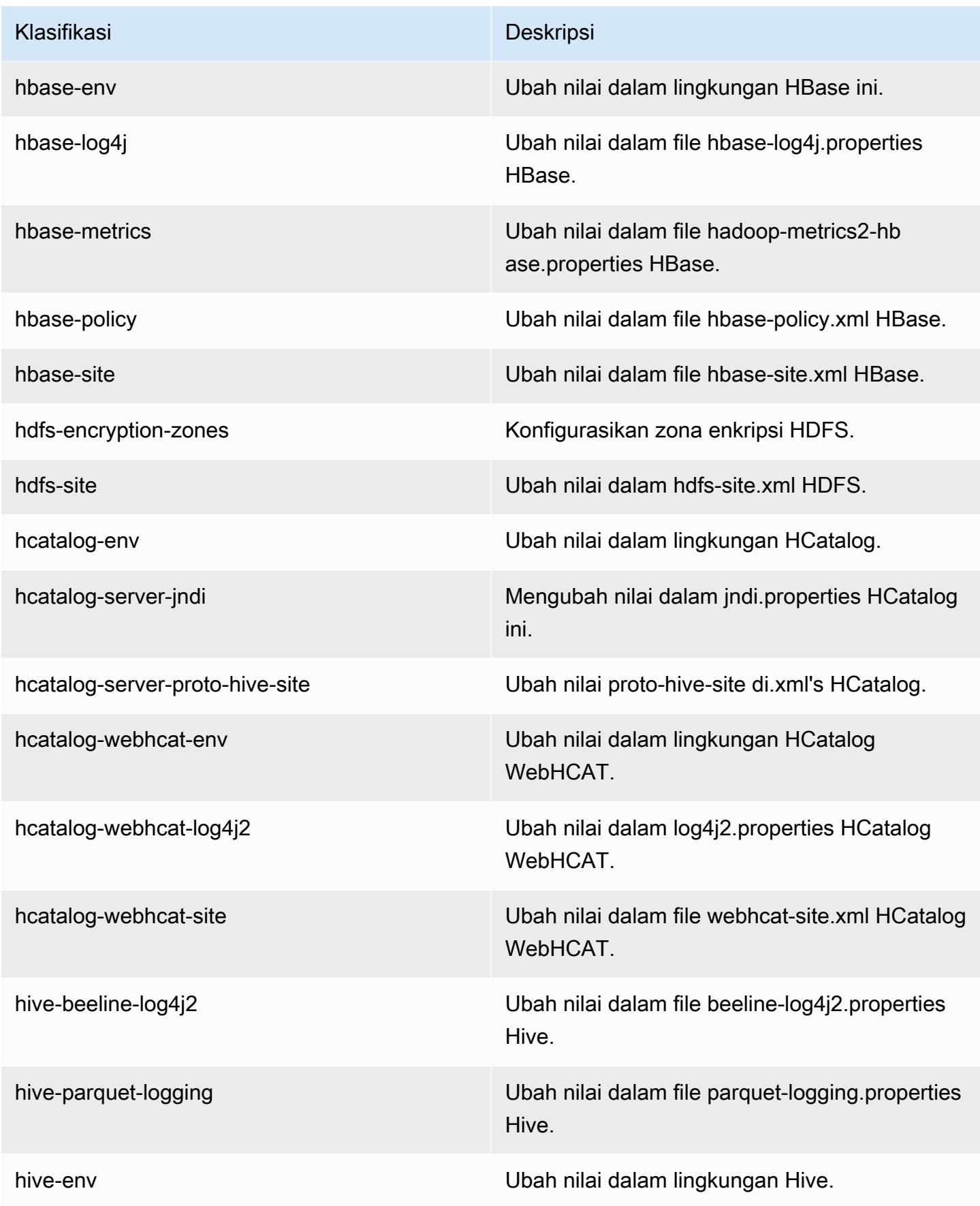

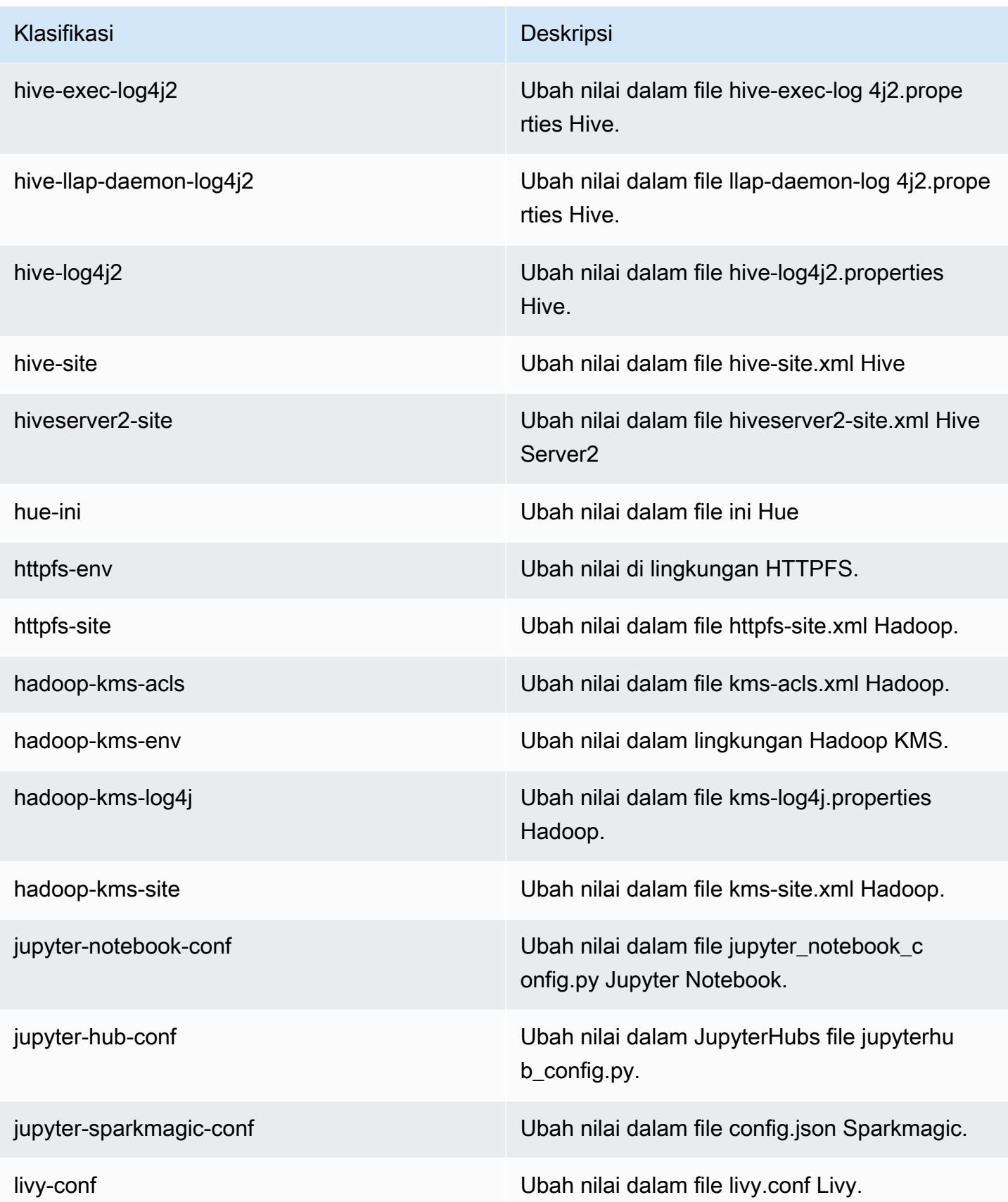

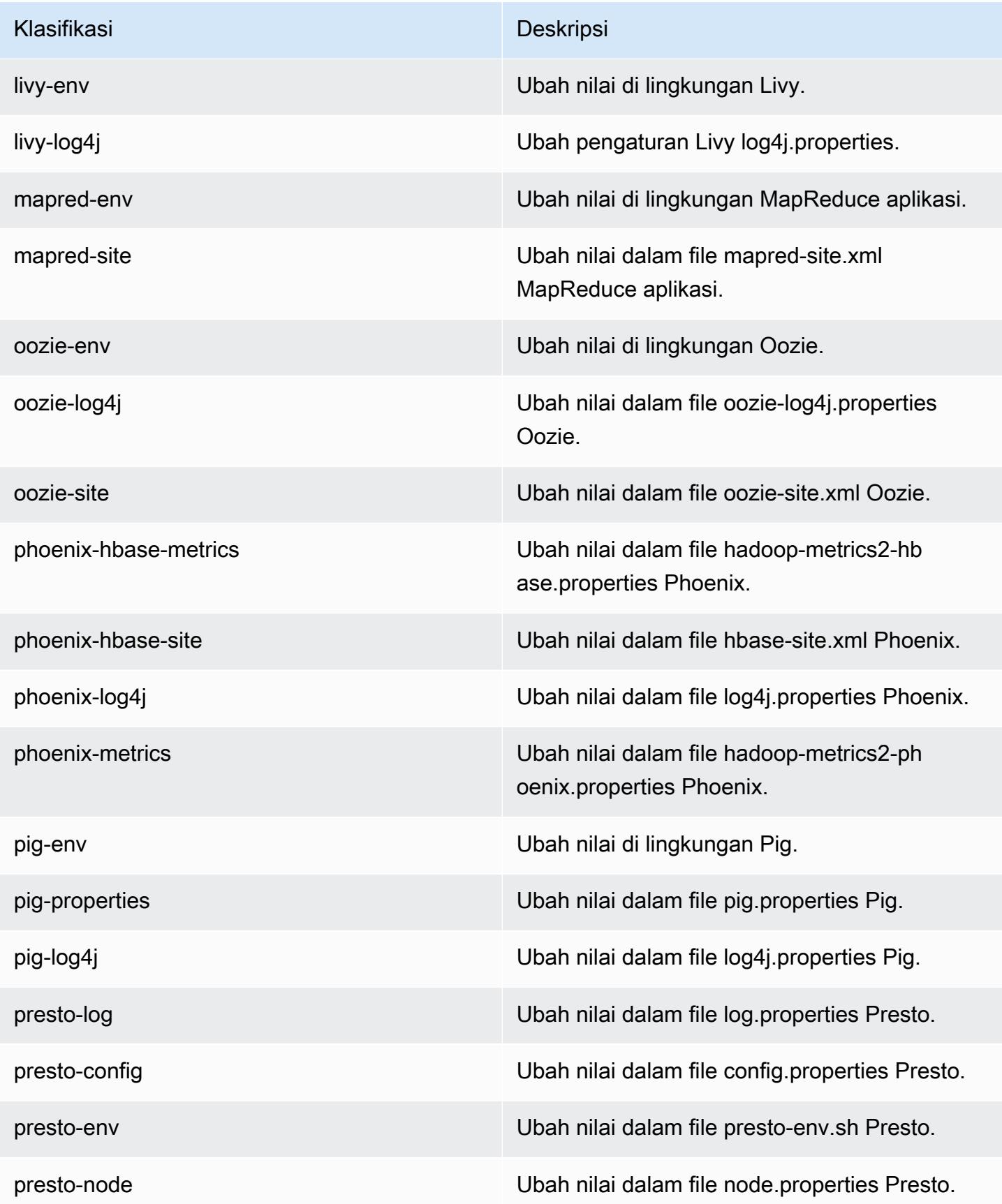

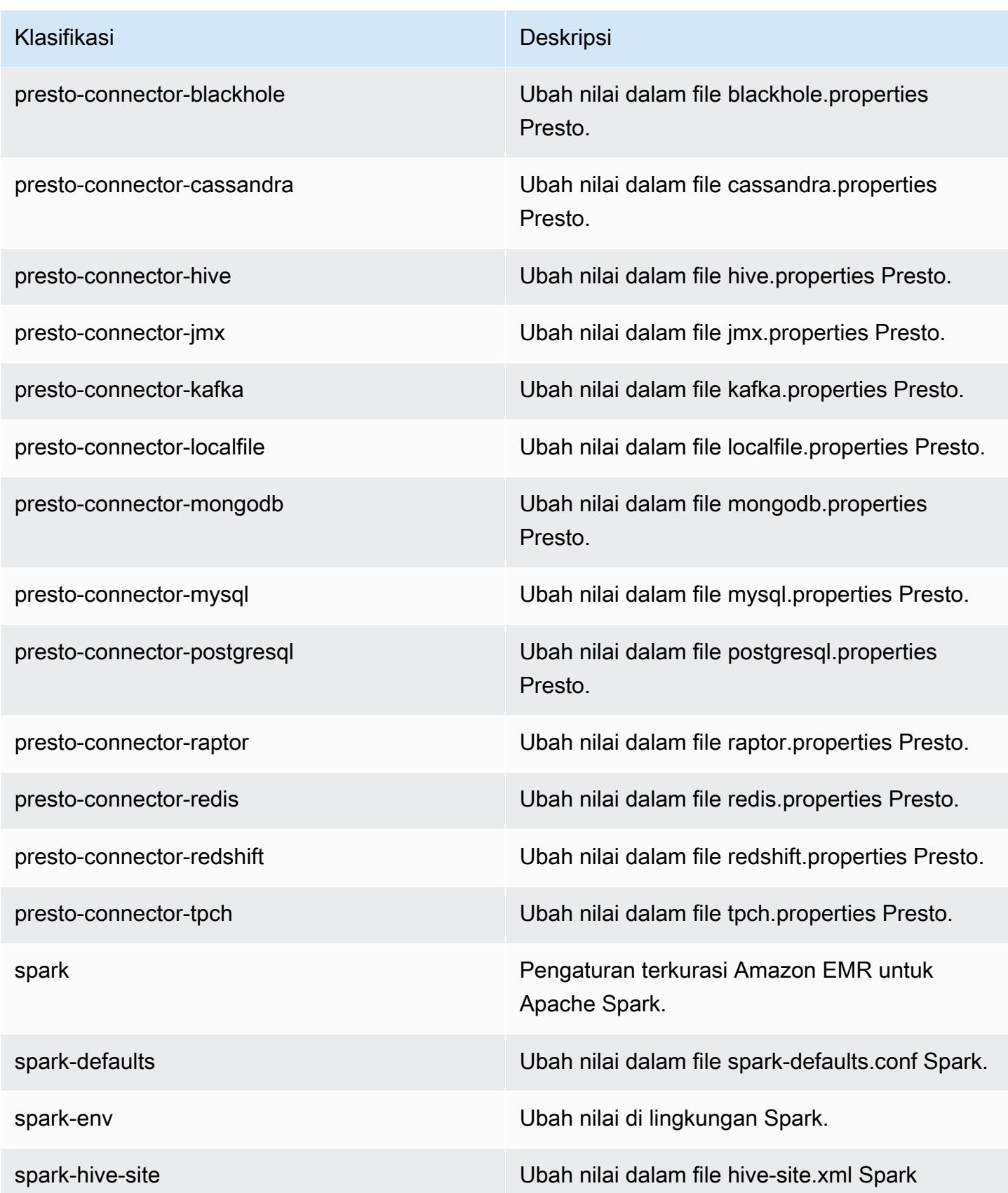

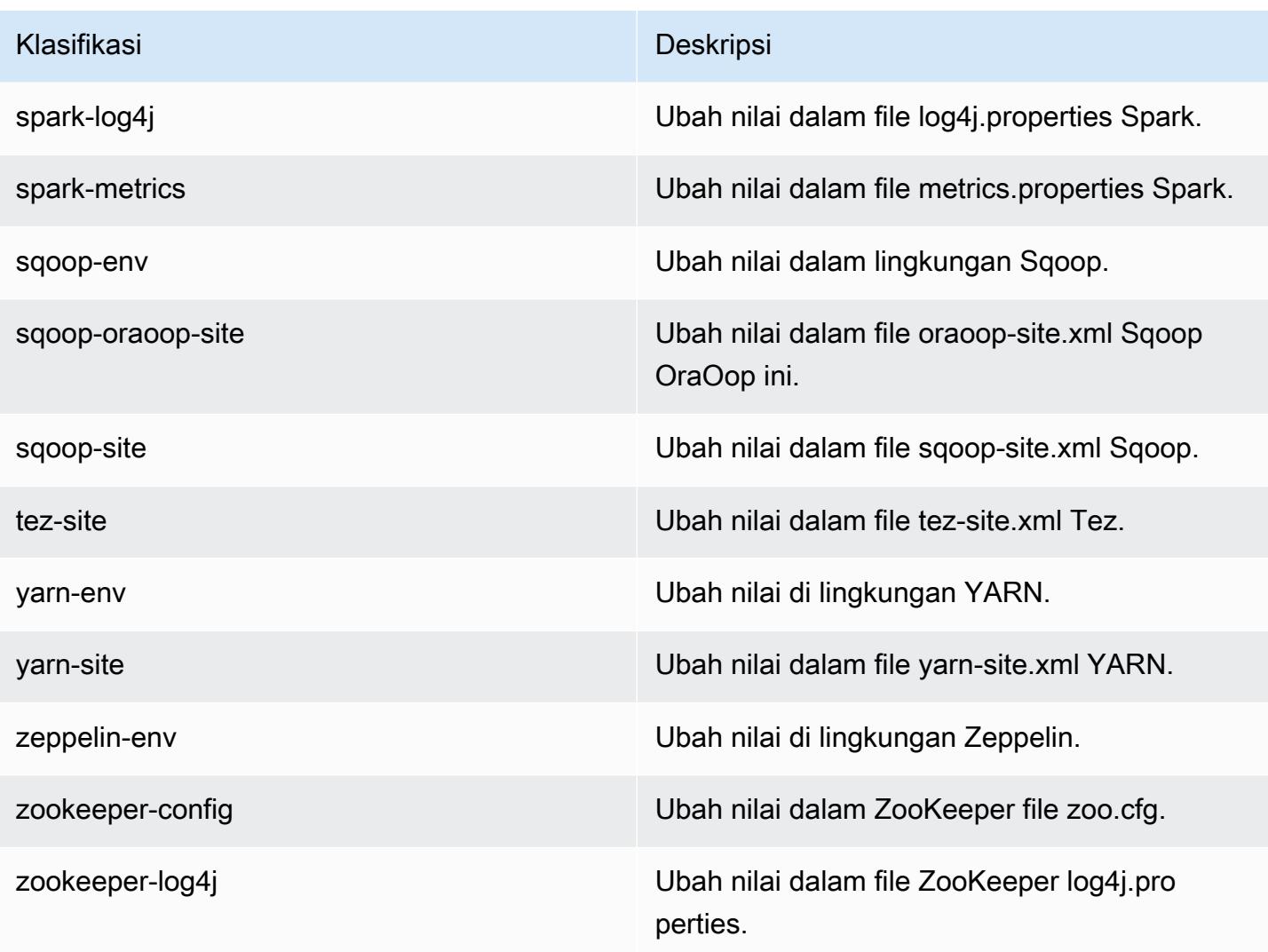

# Amazon EMR Rilis 5.14.0

### 5.14.0 versi aplikasi

Aplikasi berikut didukung dalam rilis ini: [Flink](https://flink.apache.org/), [Ganglia](http://ganglia.info), [HBase,](http://hbase.apache.org/) [HCatalog,](https://cwiki.apache.org/confluence/display/Hive/HCatalog) [Hadoop](http://hadoop.apache.org/docs/current/), [Hive,](http://hive.apache.org/) [Hue,](http://gethue.com/) [JupyterHub](https://jupyterhub.readthedocs.io/en/latest/#), [Livy](https://livy.incubator.apache.org/), [MXNet,](https://mxnet.incubator.apache.org/) [Mahout](http://mahout.apache.org/), [Oozie](http://oozie.apache.org/), [Phoenix](https://phoenix.apache.org/), [Pig](http://pig.apache.org/), [Presto,](https://prestodb.io/) [Spark,](https://spark.apache.org/docs/latest/) [Sqoop,](http://sqoop.apache.org/) [Tez](https://tez.apache.org/), [Zeppelin](https://zeppelin.incubator.apache.org/), dan [ZooKeeper](https://zookeeper.apache.org).

Tabel di bawah ini mencantumkan versi aplikasi yang tersedia dalam rilis Amazon EMR ini dan versi aplikasi dalam tiga rilis EMR Amazon sebelumnya (bila berlaku).

Untuk riwayat lengkap versi aplikasi untuk setiap rilis Amazon EMR, lihat topik berikut:

• [Versi aplikasi di Amazon EMR 7.x rilis](#page-23-0)

- [Versi aplikasi di Amazon EMR 6.x rilis](#page-75-0)
- [Versi aplikasi di Amazon EMR 5.x rilis](#page-927-0)
- [Versi aplikasi di Amazon EMR 4.x rilis](#page-2351-0)

## Informasi versi aplikasi

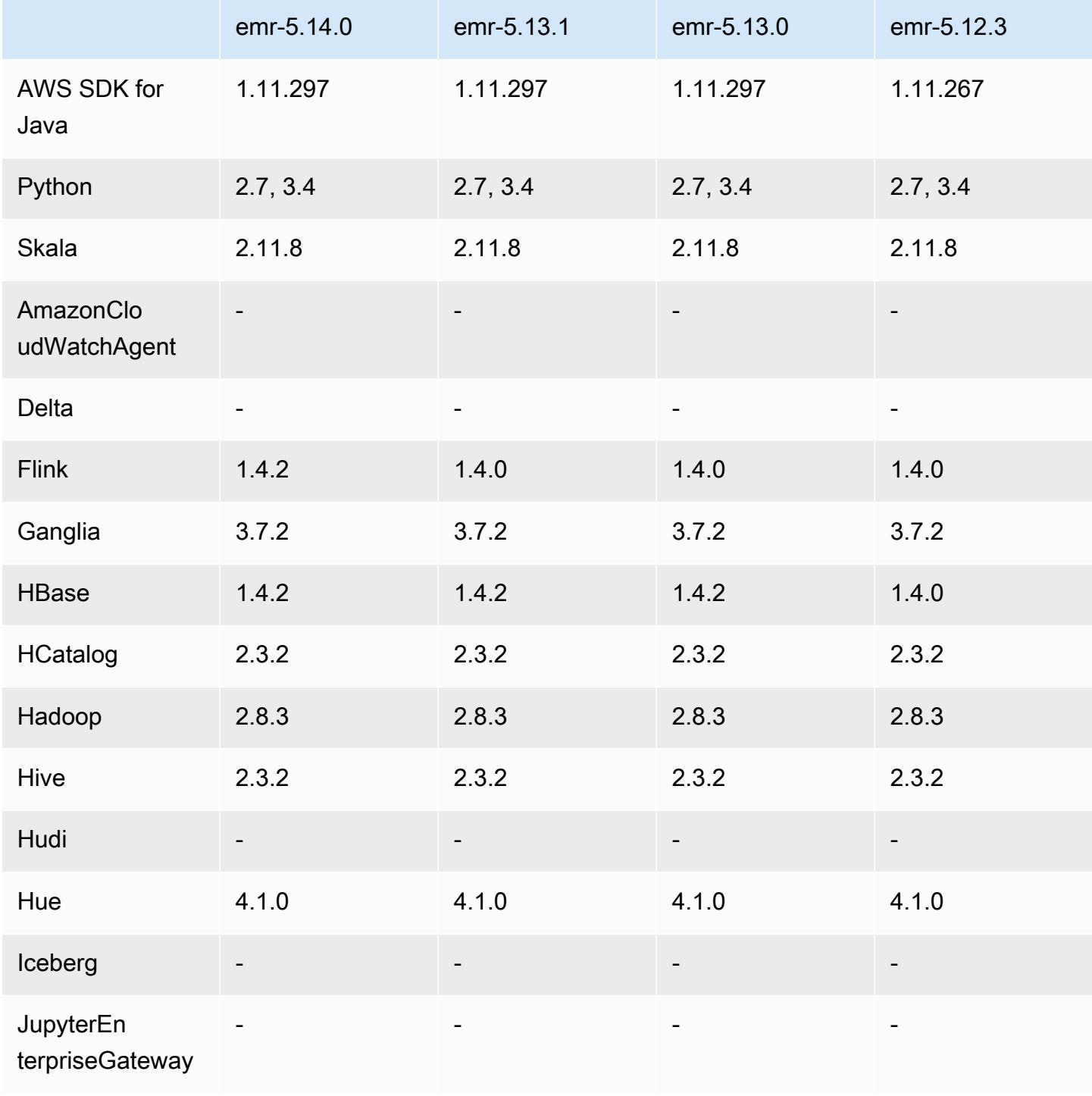

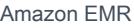

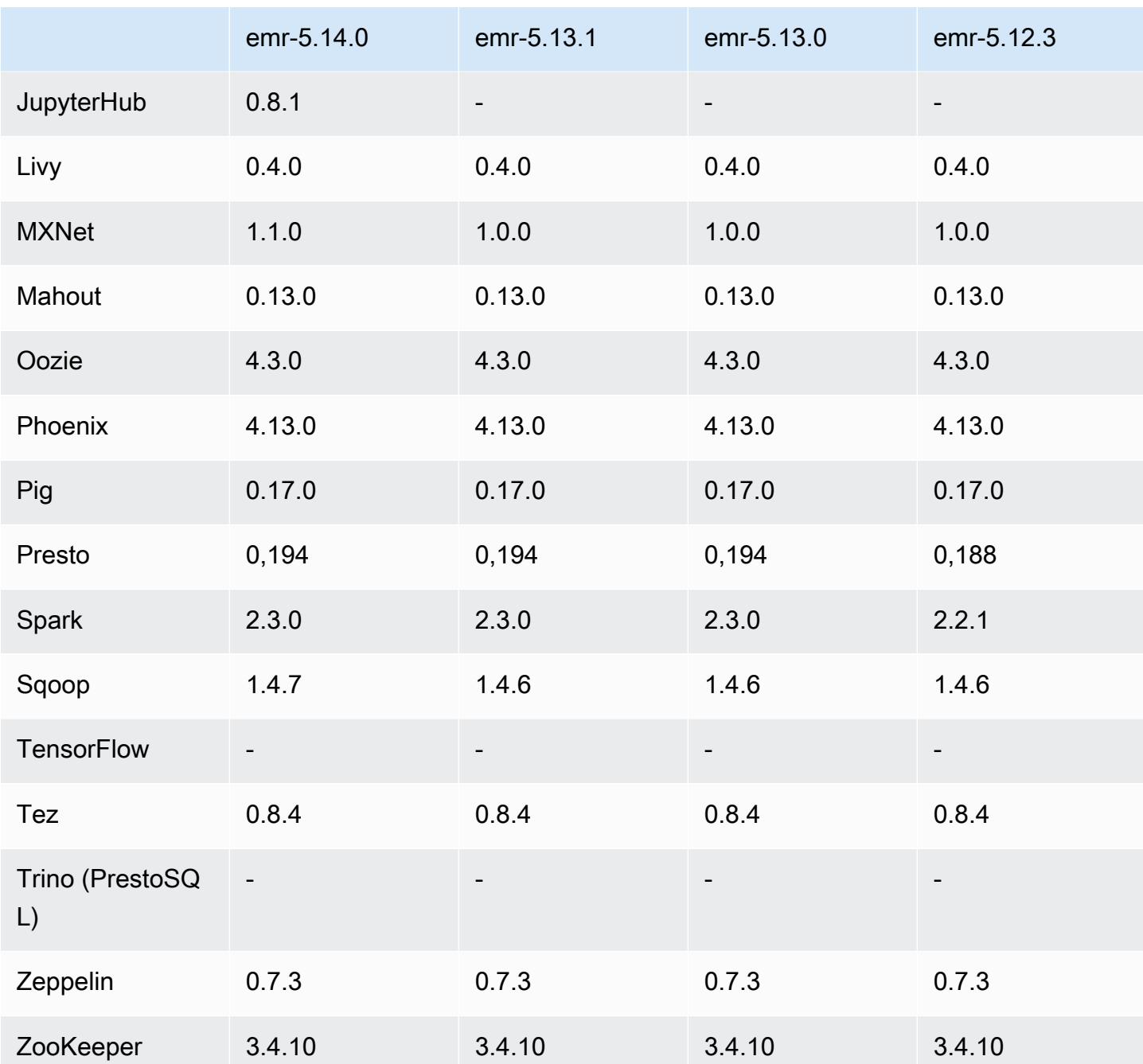

Catatan rilis 5.14.0

Catatan rilis berikut mencakup informasi untuk rilis Amazon EMR 5.14.0. Perubahan bersifat relatif terhadap 5.13.0.

Tanggal rilis awal: 4 Juni 2018

#### Upgrade

- Apache Flink telah di-upgrade ke 1.4.2
- Apache MXNet telah di-upgrade ke 1.1.0
- Apache Sqoop telah di-upgrade ke 1.4.7

#### Fitur baru

• Menambahkan JupyterHub dukungan. Untuk informasi selengkapnya, lihat [JupyterHub.](#page-4578-0)

Perubahan, penyempurnaan, dan masalah yang diselesaikan

- EMRFS
	- String userAgent dalam permintaan untuk Amazon S3 telah diperbarui sehingga berisi informasi pengguna dan kelompok prinsipal utama pemohon. Ini dapat digunakan dengan AWS CloudTrail log untuk pelacakan permintaan yang lebih komprehensif.
- HBase
	- Termasuk [HBASE-20447,](https://issues.apache.org/jira/browse/HBASE-20447) yang mengatasi masalah yang dapat menyebabkan masalah cache, terutama dengan Wilayah terpisah.
- MXnet
	- Penambahan perpustakaan OpenCV.
- Spark
	- Ketika Spark menulis file Parquet ke lokasi Amazon S3 menggunakan EMRFS, FileOutputCommitter algoritme telah diperbarui untuk menggunakan versi 2, bukan versi 1. Hal ini mengurangi jumlah penggantian nama, yang akan meningkatkan performa aplikasi. Perubahan ini tidak mempengaruhi:
		- Aplikasi selain Spark.
		- Aplikasi yang menulis ke sistem file lain, seperti HDFS (yang masih menggunakan versi 1 dari FileOutputCommitter).
		- Aplikasi yang menggunakan format output lain, seperti teks atau csv, yang sudah menggunakan tulis langsung EMRFS.

#### Masalah yang diketahui

- JupyterHub
	- Menggunakan klasifikasi konfigurasi untuk menyiapkan JupyterHub dan notebook Jupyter individual saat Anda membuat klaster tidak didukung. Edit file jupyterhub\_config.py dan file jupyter notebook config.py untuk setiap pengguna secara manual. Untuk informasi selengkapnya, lihat [Mengkonfigurasi JupyterHub.](#page-4584-0)
	- JupyterHub gagal memulai pada cluster dalam subnet pribadi, gagal dengan pesan. Error: ENOENT: no such file or directory, open '/etc/jupyter/conf/server.crt' Hal ini disebabkan oleh kesalahan dalam skrip yang menghasilkan sertifikat ditandatangani sendiri. Gunakan solusi berikut untuk menghasilkan sertifikat yang ditandatangani sendiri. Semua perintah dijalankan saat terhubung ke node utama.
		- 1. Salin skrip pembuatan sertifikat dari wadah ke simpul utama:

sudo docker cp jupyterhub:/tmp/gen\_self\_signed\_cert.sh ./

2. Gunakan editor teks untuk mengubah baris 23 untuk mengubah hostname publik menjadi hostname lokal seperti yang ditunjukkan di bawah ini:

*local* hostname=\$(curl -s \$EC2\_METADATA\_SERVICE\_URI/*local*-hostname)

3. Jalankan skrip untuk menghasilkan sertifikat ditandatangani sendiri:

sudo bash ./gen\_self\_signed\_cert.sh

4. Pindahkan file sertifikat yang menghasilkan skrip untuk direktori /etc/jupyter/conf/:

sudo mv /tmp/server.crt /tmp/server.key /etc/jupyter/conf/

Anda dapat tail jupyter.log file untuk memverifikasi bahwa JupyterHub dimulai ulang dan mengembalikan kode respons 200. Sebagai contoh:

tail -f /var/log/jupyter/jupyter.log

Ini akan menghasilkan respons yang serupa dengan yang berikut ini:

# [I 2018-06-14 18:56:51.356 JupyterHub app:1581] JupyterHub is now running at

 $\underbrace{\hspace{1cm}}$  https://:9443/<br>emr-5.14.0 emr-5.14.0 **1733** 

#### # 19:01:51.359 - info: [ConfigProxy] 200 GET /api/routes

• Setelah node primer reboot atau pengontrol instans dimulai ulang, CloudWatch metrik tidak akan dikumpulkan dan fitur penskalaan otomatis tidak akan tersedia di Amazon EMR versi 5.14.0, 5.15.0, atau 5.16.0. Masalah ini telah diperbaiki di Amazon EMR 5.17.0.

### 5.14.0 versi komponen

Komponen yang diinstal oleh Amazon EMR dengan rilis ini tercantum di bawah ini. Beberapa komponen diinstal sebagai bagian dari paket aplikasi big data. Sedangkan komponen lainnya bersifak unik untuk Amazon EMR dan diinstal untuk proses sistem dan fitur. Ini biasanya dimulai dengan emr atau aws. Paket aplikasi big data dalam rilis Amazon EMR terbaru biasanya versi terbaru yang ditemukan di komunitas. Kami menyediakan rilis komunitas di Amazon EMR secepat mungkin.

Beberapa komponen yang ada di Amazon EMR berbeda dari versi komunitas. Komponen ini mempunyai label versi dalam bentuk *CommunityVersion*-amzn-*EmrVersion*. *EmrVersion* dimulai dari 0. Misalnya, jika komponen komunitas open source bernama myapp-component dengan versi 2.2 telah dimodifikasi tiga kali untuk dimasukkan dalam rilis EMR Amazon yang berbeda, versi rilisnya terdaftar sebagai. 2.2-amzn-2

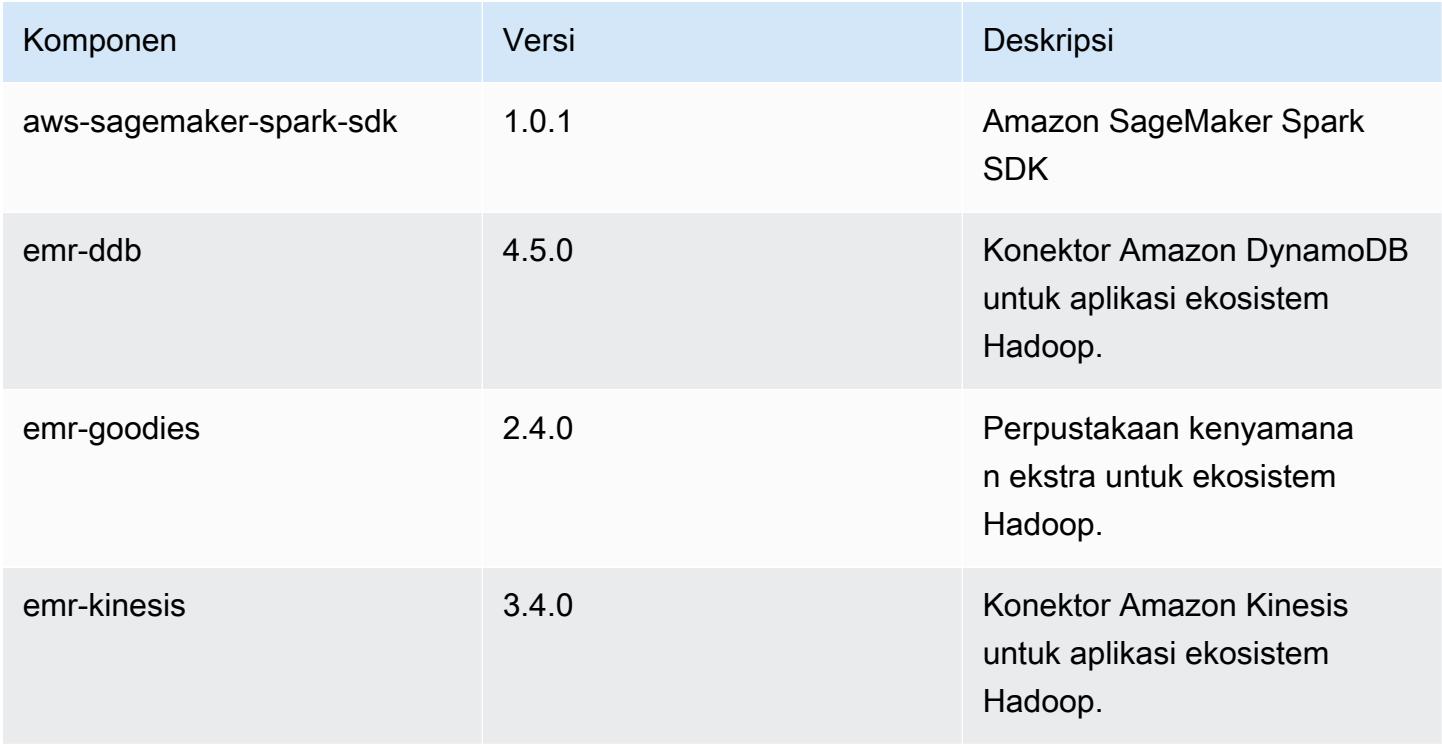

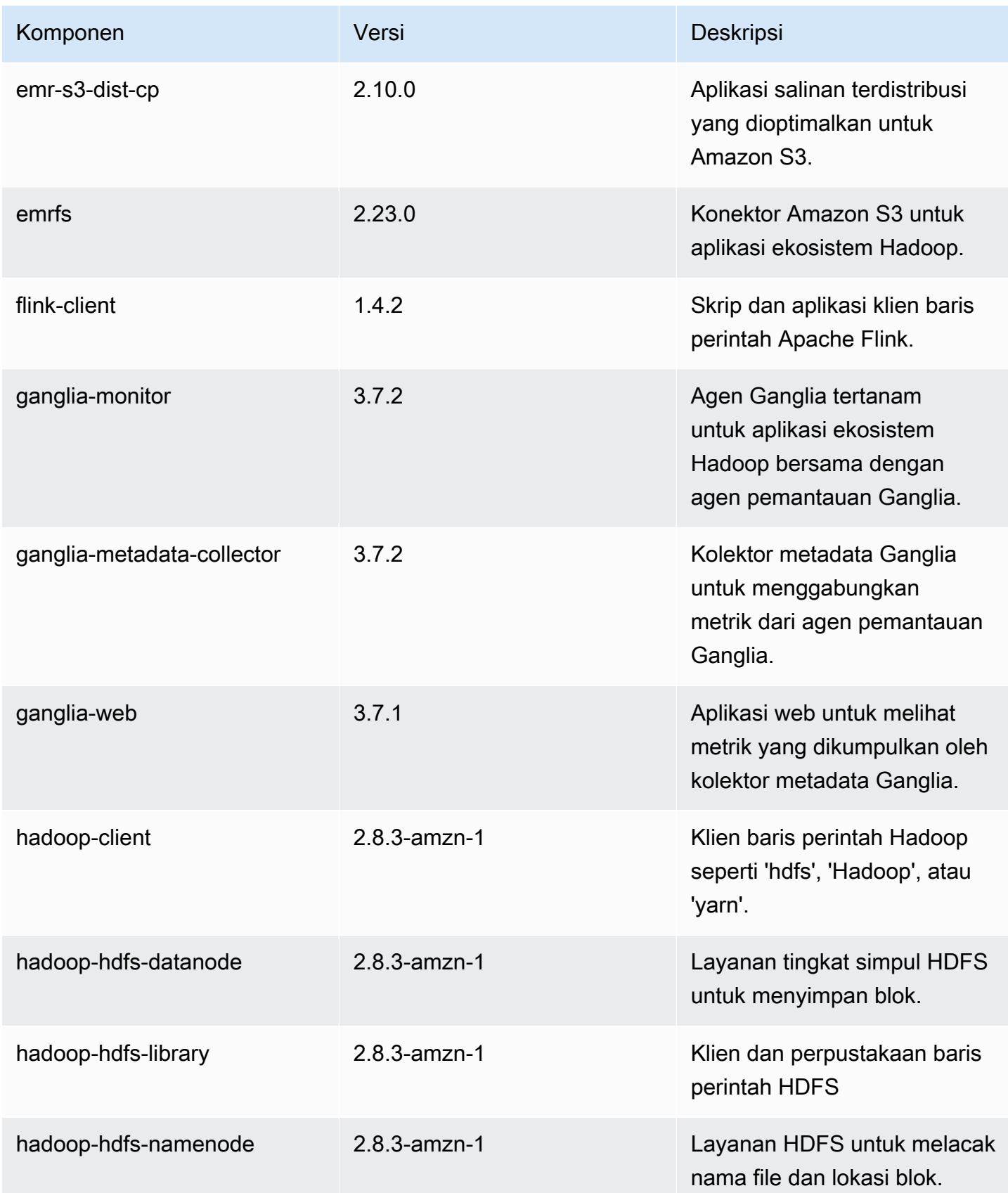

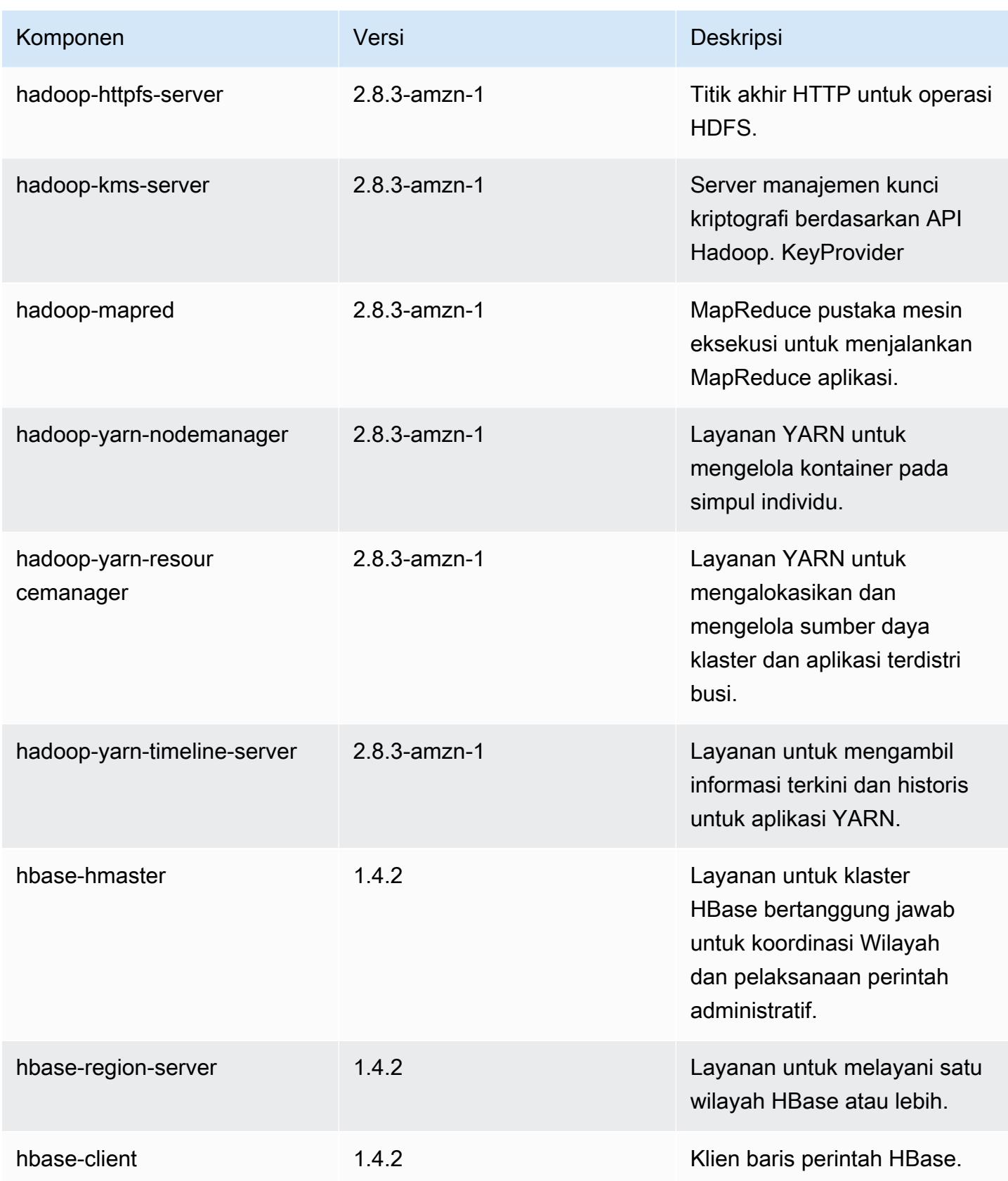

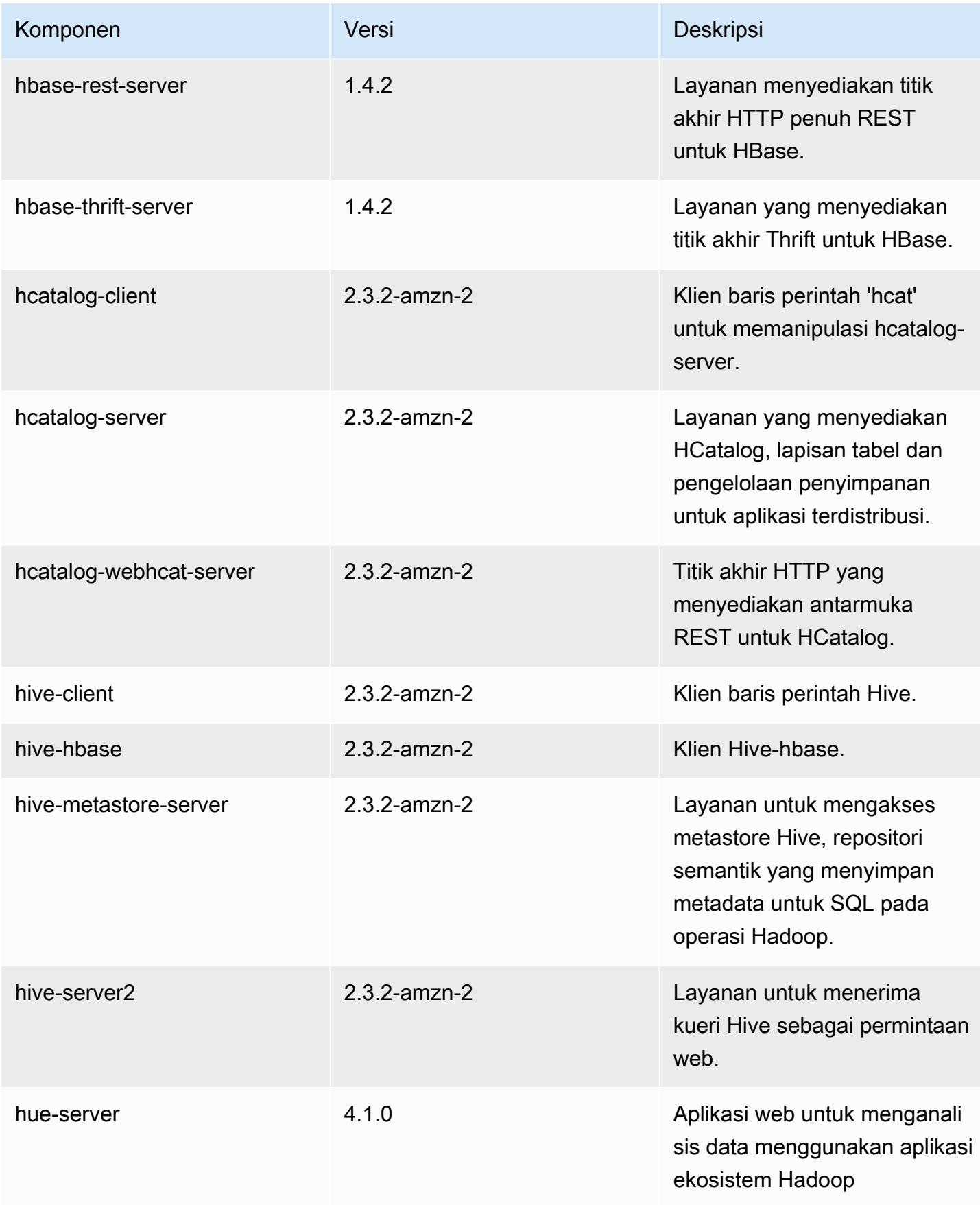

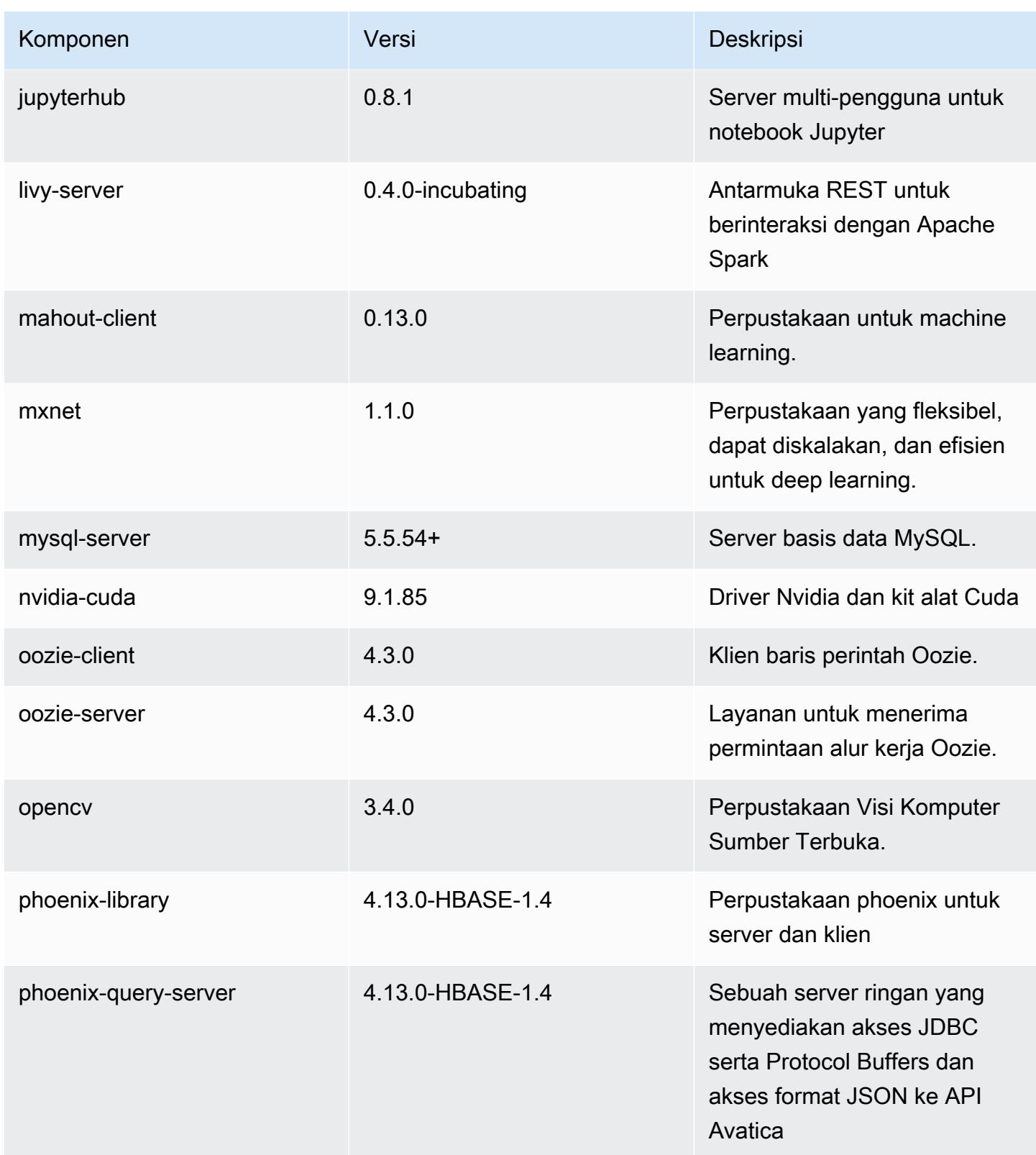

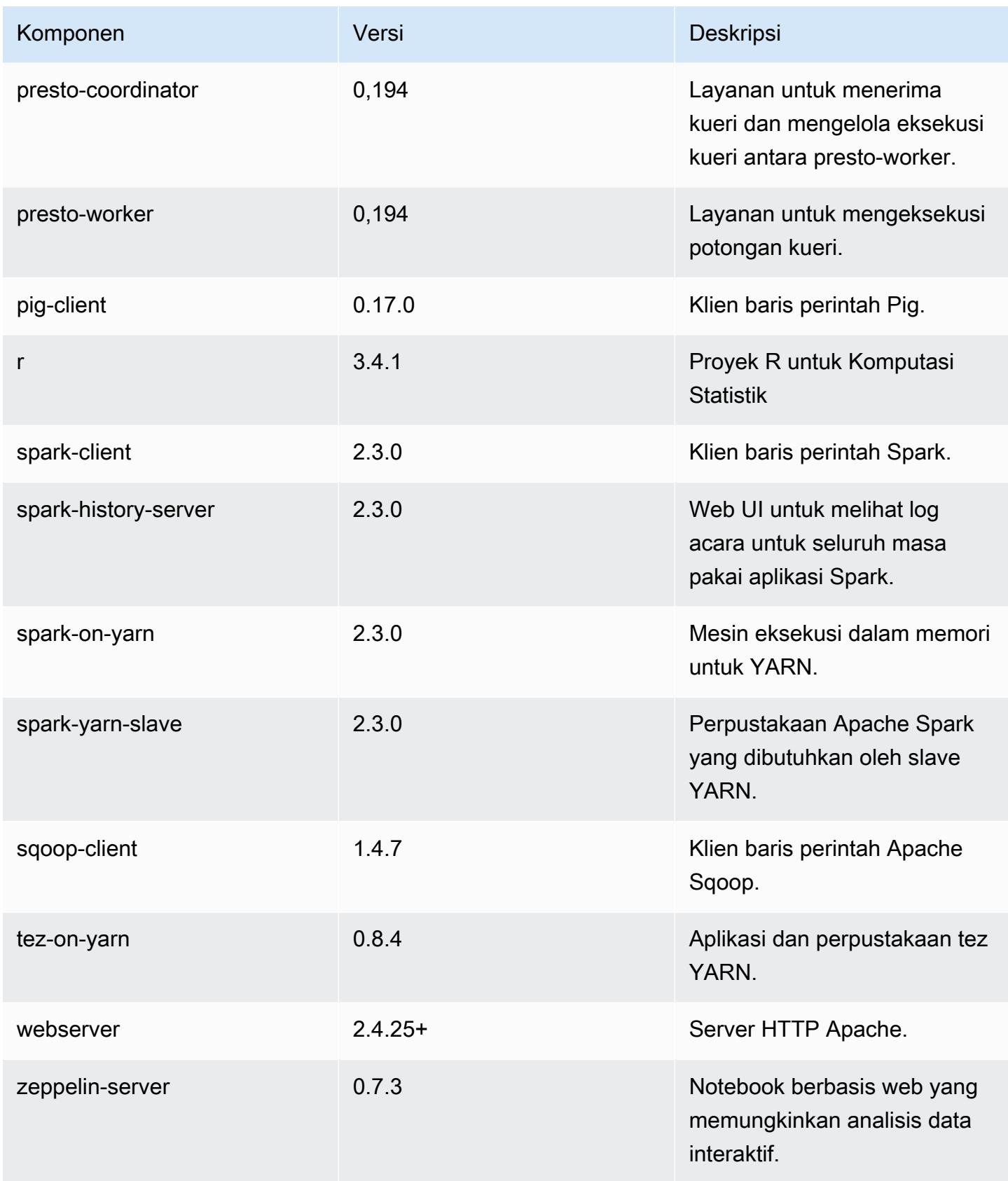

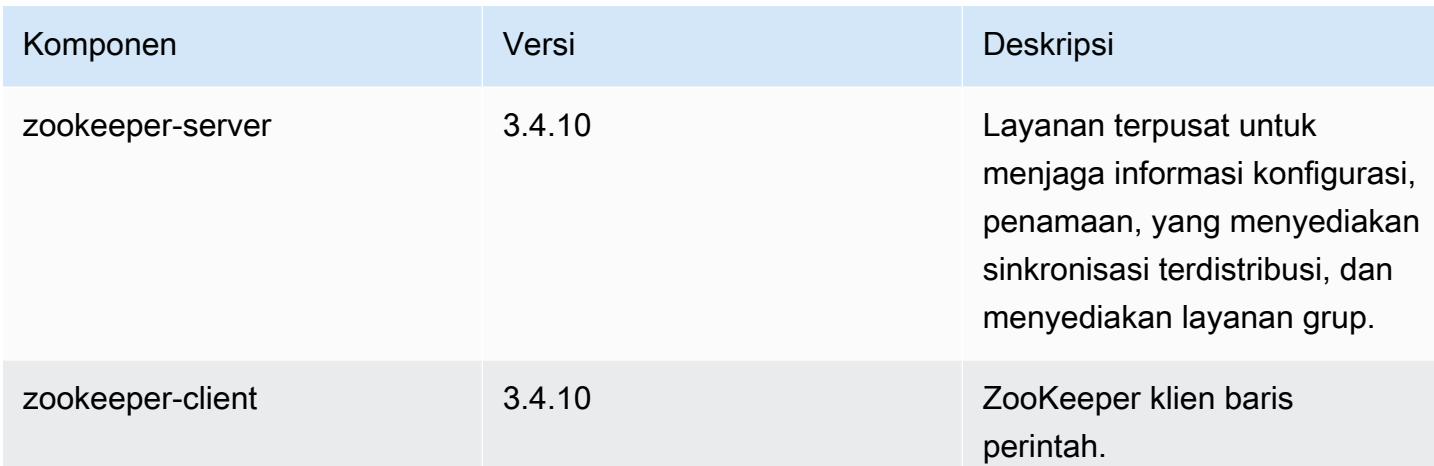

## 5.14.0 klasifikasi konfigurasi

Klasifikasi konfigurasi memungkinkan Anda menyesuaikan aplikasi. Ini sering kali bersesuaian dengan file XML konfigurasi untuk aplikasi, seperti hive-site.xml. Untuk informasi selengkapnya, lihat [Konfigurasikan aplikasi.](#page-3081-0)

Klasifikasi emr-5.14.0

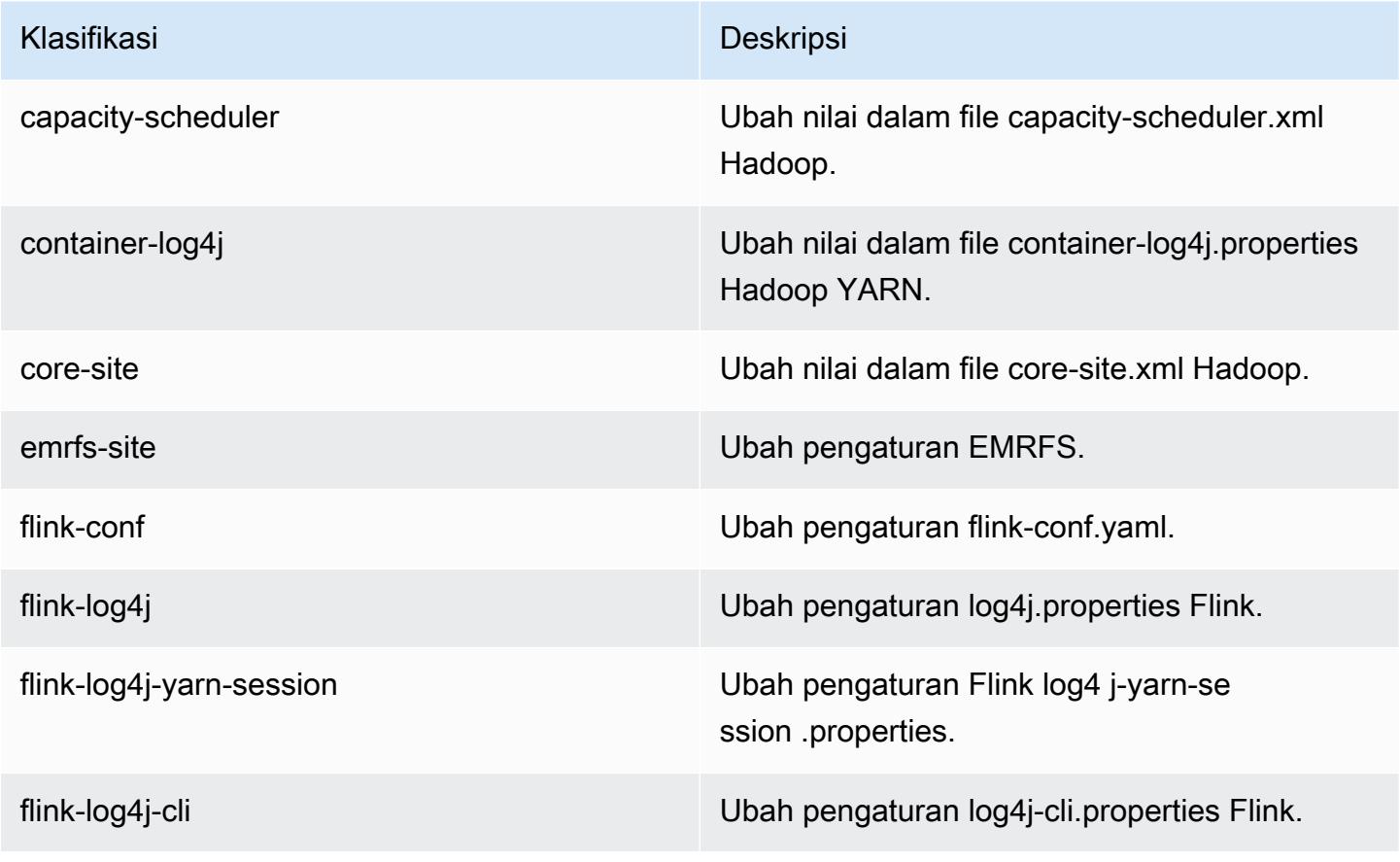

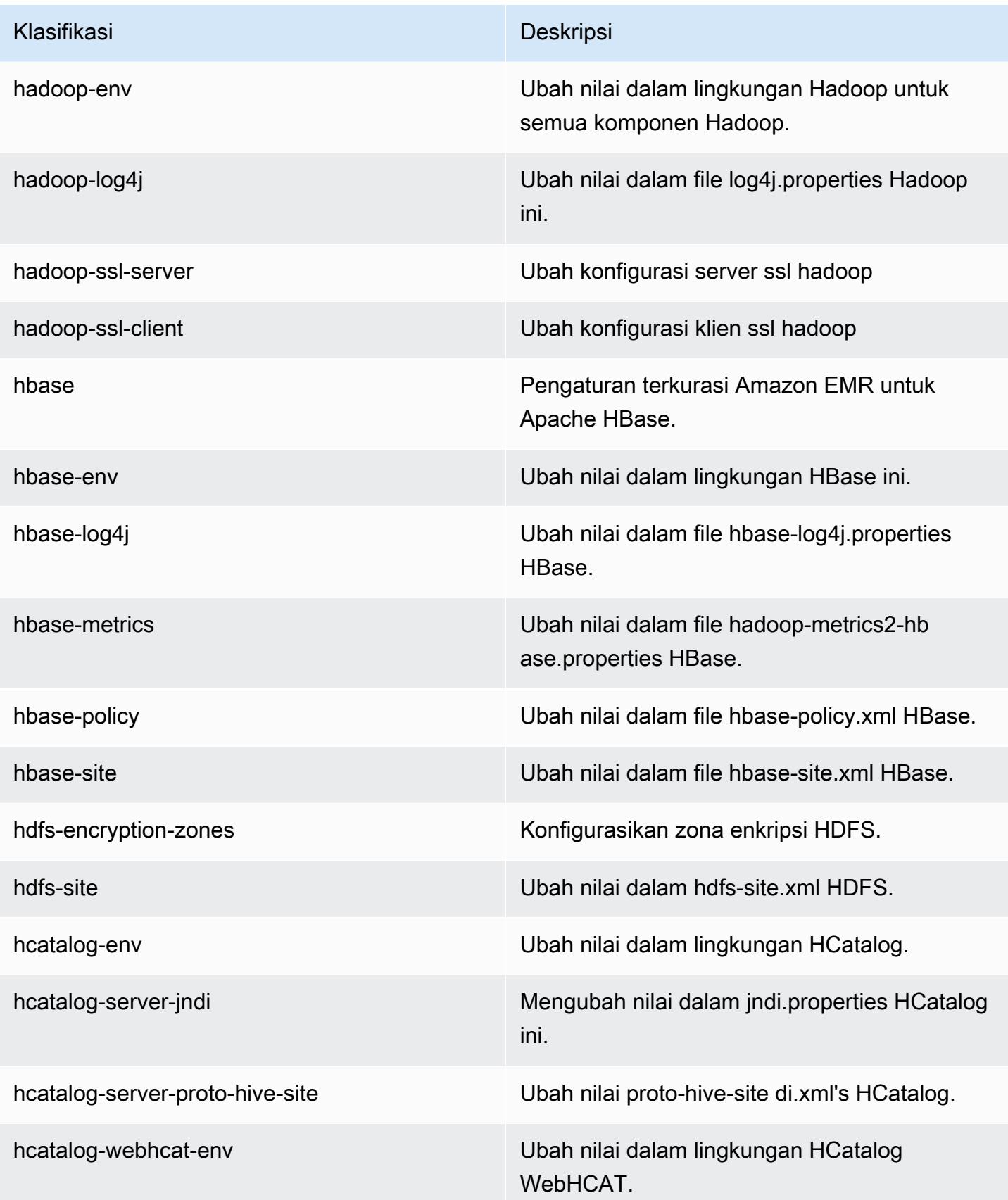

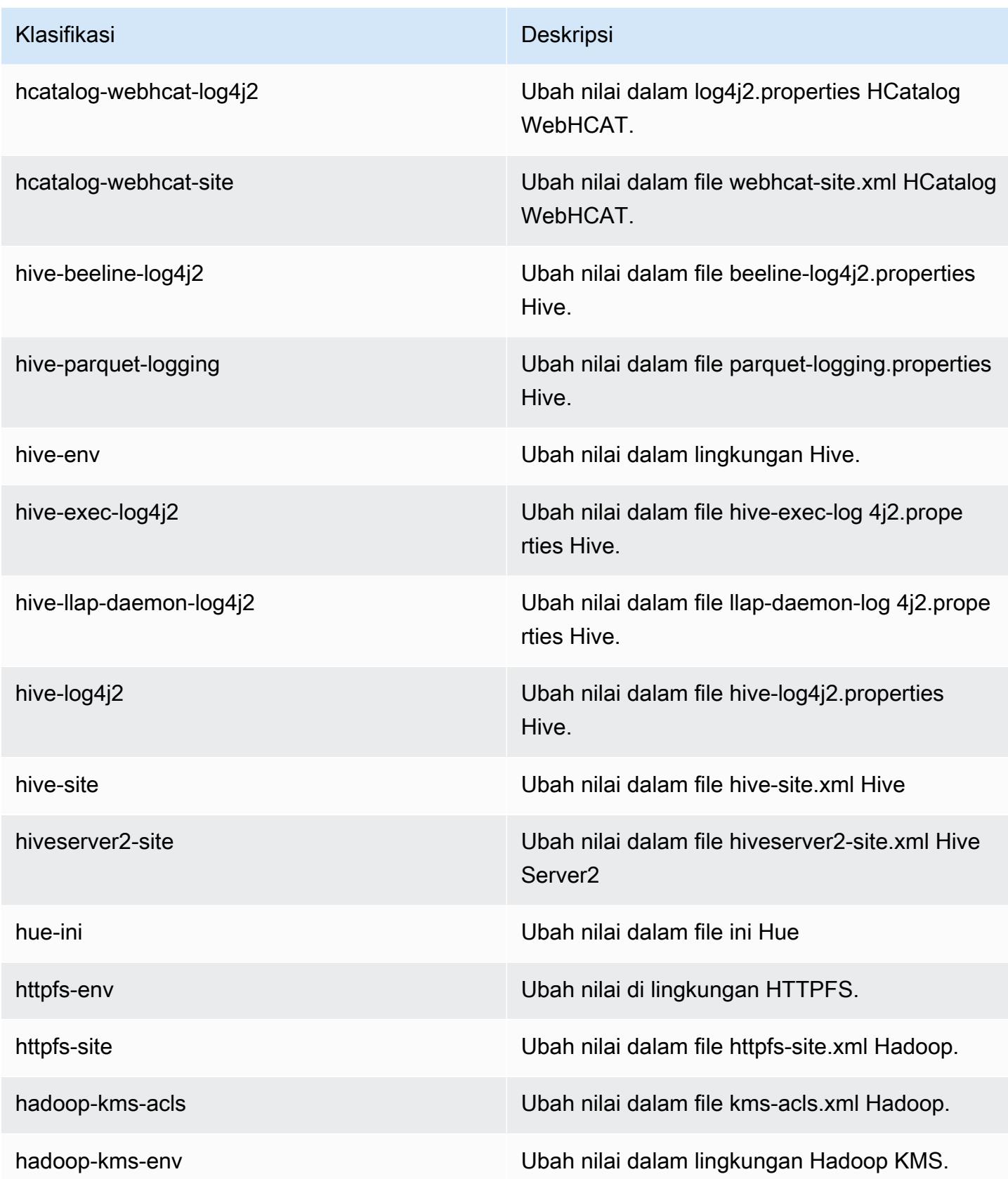

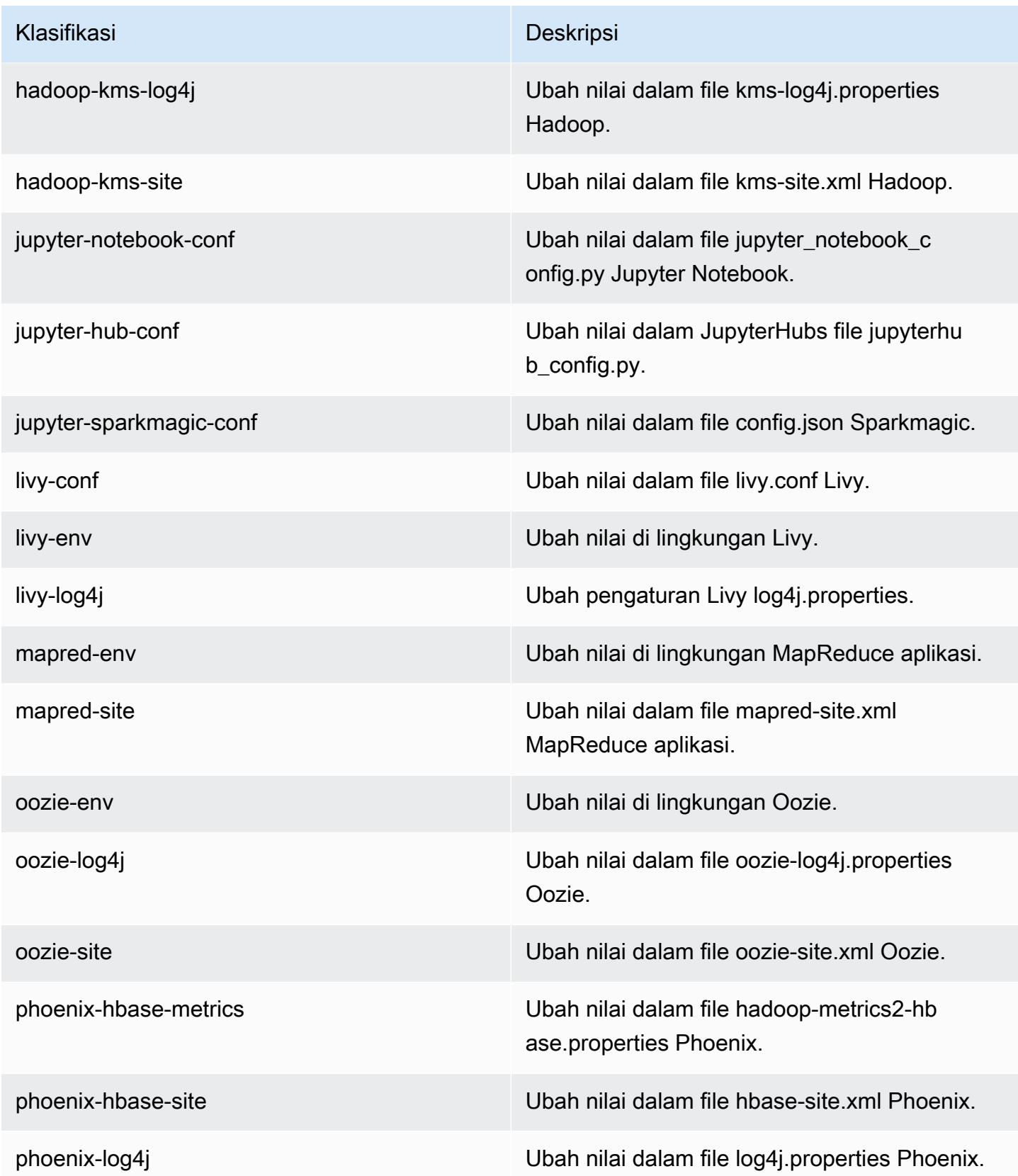
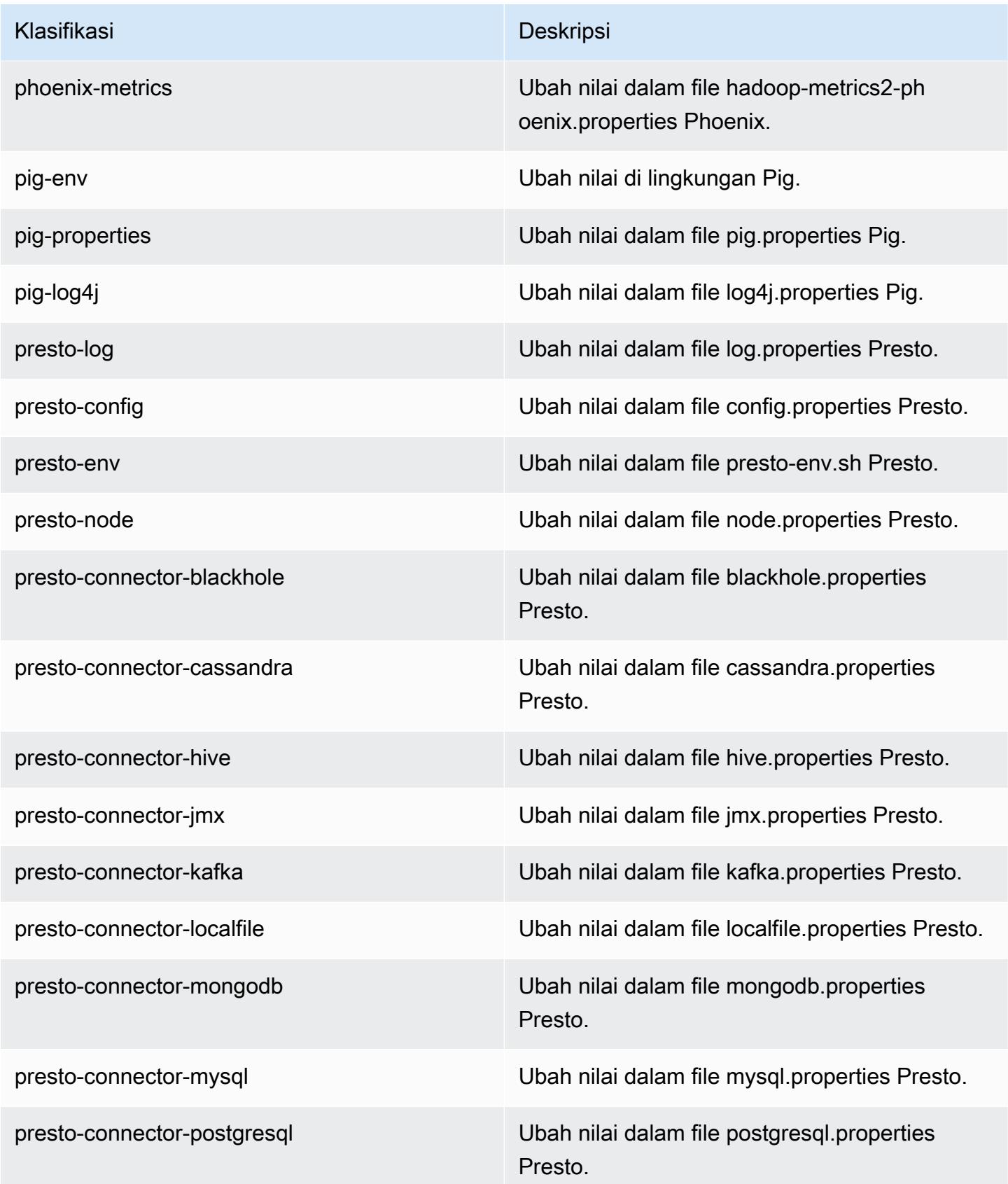

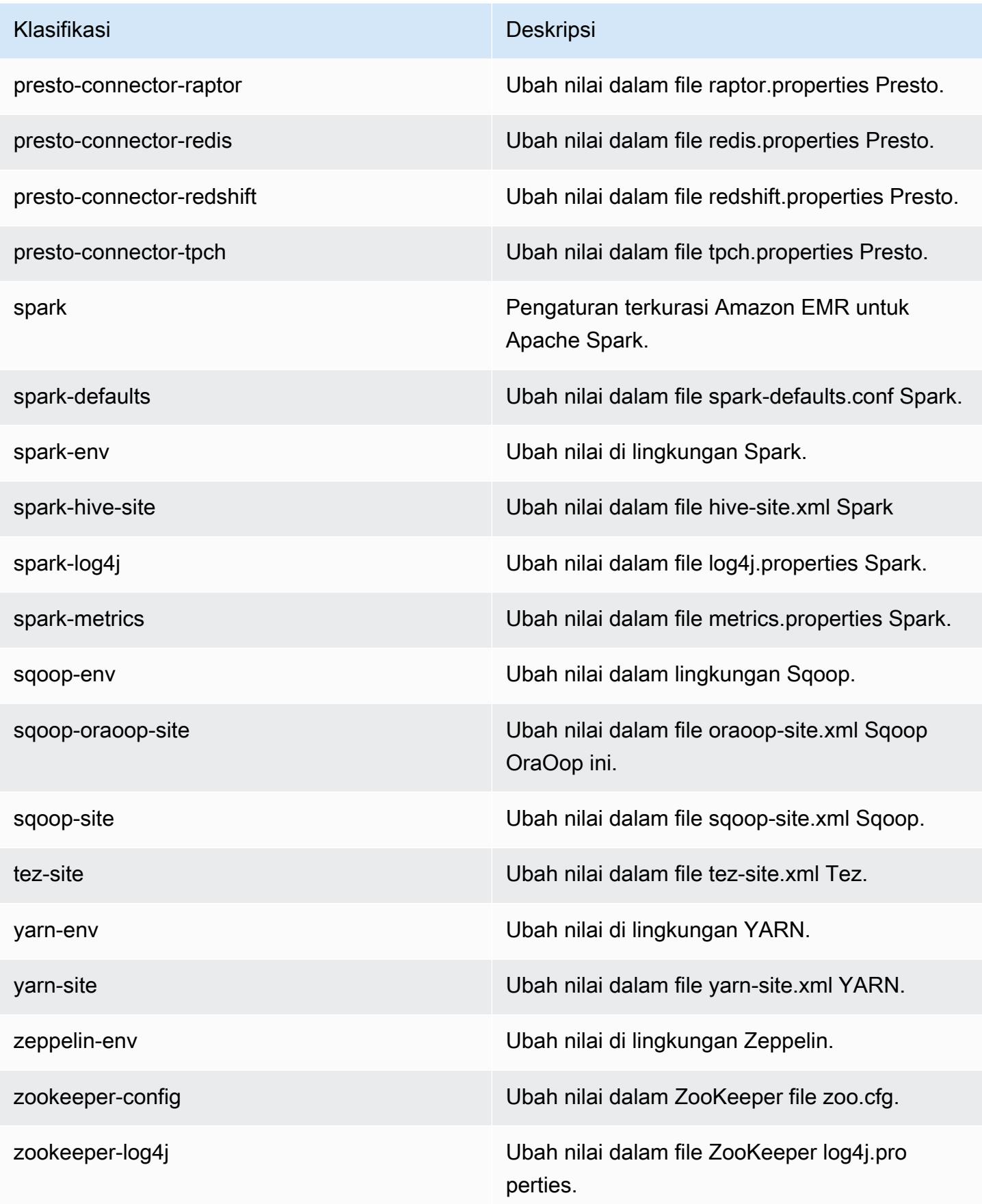

# Amazon EMR rilis 5.13.1

### 5.13.1 versi aplikasi

Aplikasi berikut didukung dalam rilis ini: [Flink](https://flink.apache.org/), [Ganglia](http://ganglia.info), [HBase,](http://hbase.apache.org/) [HCatalog,](https://cwiki.apache.org/confluence/display/Hive/HCatalog) [Hadoop](http://hadoop.apache.org/docs/current/), [Hive,](http://hive.apache.org/) [Hue,](http://gethue.com/) [Livy,](https://livy.incubator.apache.org/) [MXNet,](https://mxnet.incubator.apache.org/) [Mahout](http://mahout.apache.org/), [Oozie](http://oozie.apache.org/), [Phoenix](https://phoenix.apache.org/), [Pig](http://pig.apache.org/), [Presto,](https://prestodb.io/) [Spark,](https://spark.apache.org/docs/latest/) [Sqoop,](http://sqoop.apache.org/) [Tez,](https://tez.apache.org/) [Zeppelin](https://zeppelin.incubator.apache.org/), dan [ZooKeeper](https://zookeeper.apache.org).

Tabel di bawah ini mencantumkan versi aplikasi yang tersedia dalam rilis Amazon EMR ini dan versi aplikasi dalam tiga rilis EMR Amazon sebelumnya (bila berlaku).

Untuk riwayat lengkap versi aplikasi untuk setiap rilis Amazon EMR, lihat topik berikut:

- [Versi aplikasi di Amazon EMR 7.x rilis](#page-23-0)
- [Versi aplikasi di Amazon EMR 6.x rilis](#page-75-0)
- [Versi aplikasi di Amazon EMR 5.x rilis](#page-927-0)
- [Versi aplikasi di Amazon EMR 4.x rilis](#page-2351-0)

#### Informasi versi aplikasi

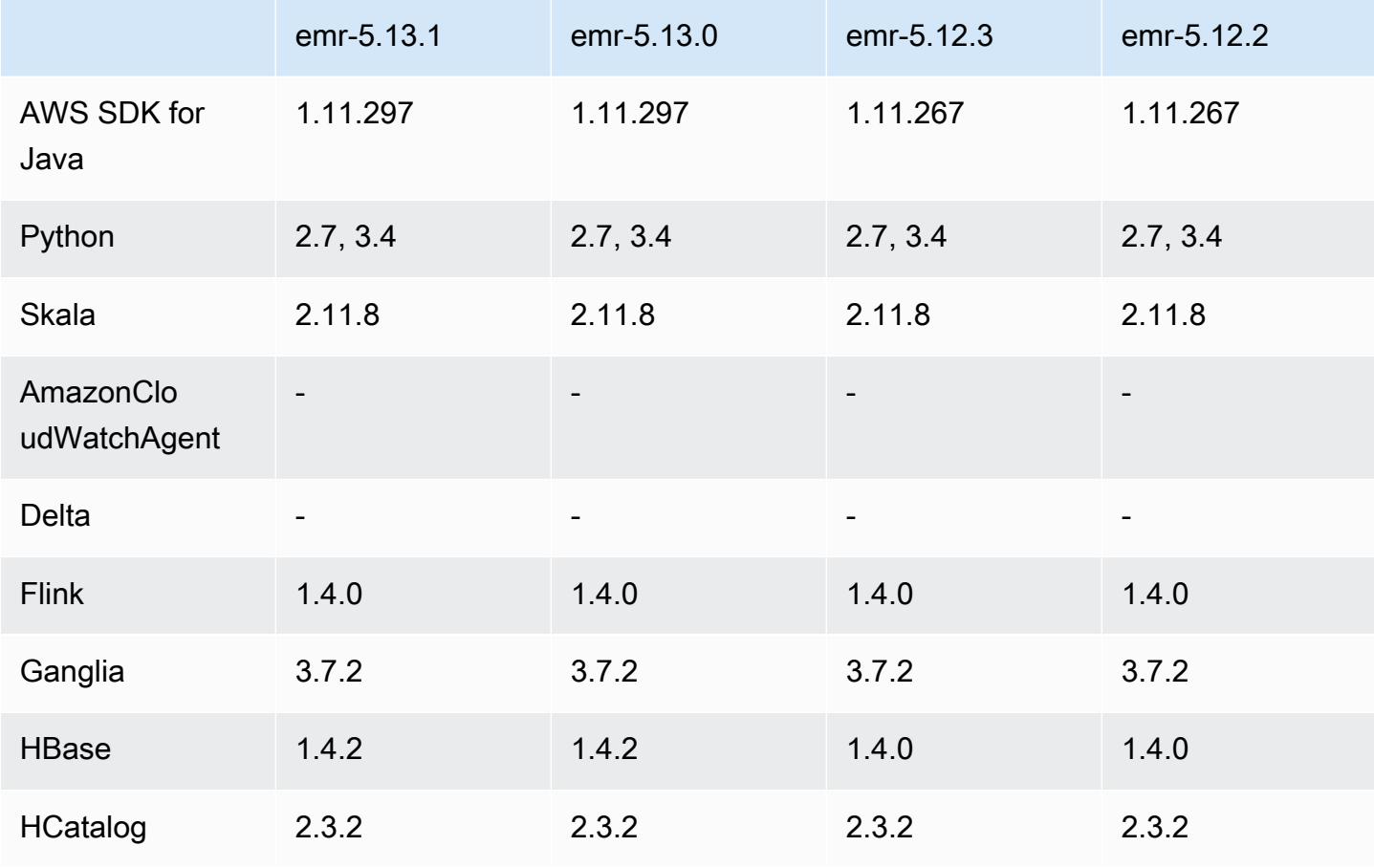

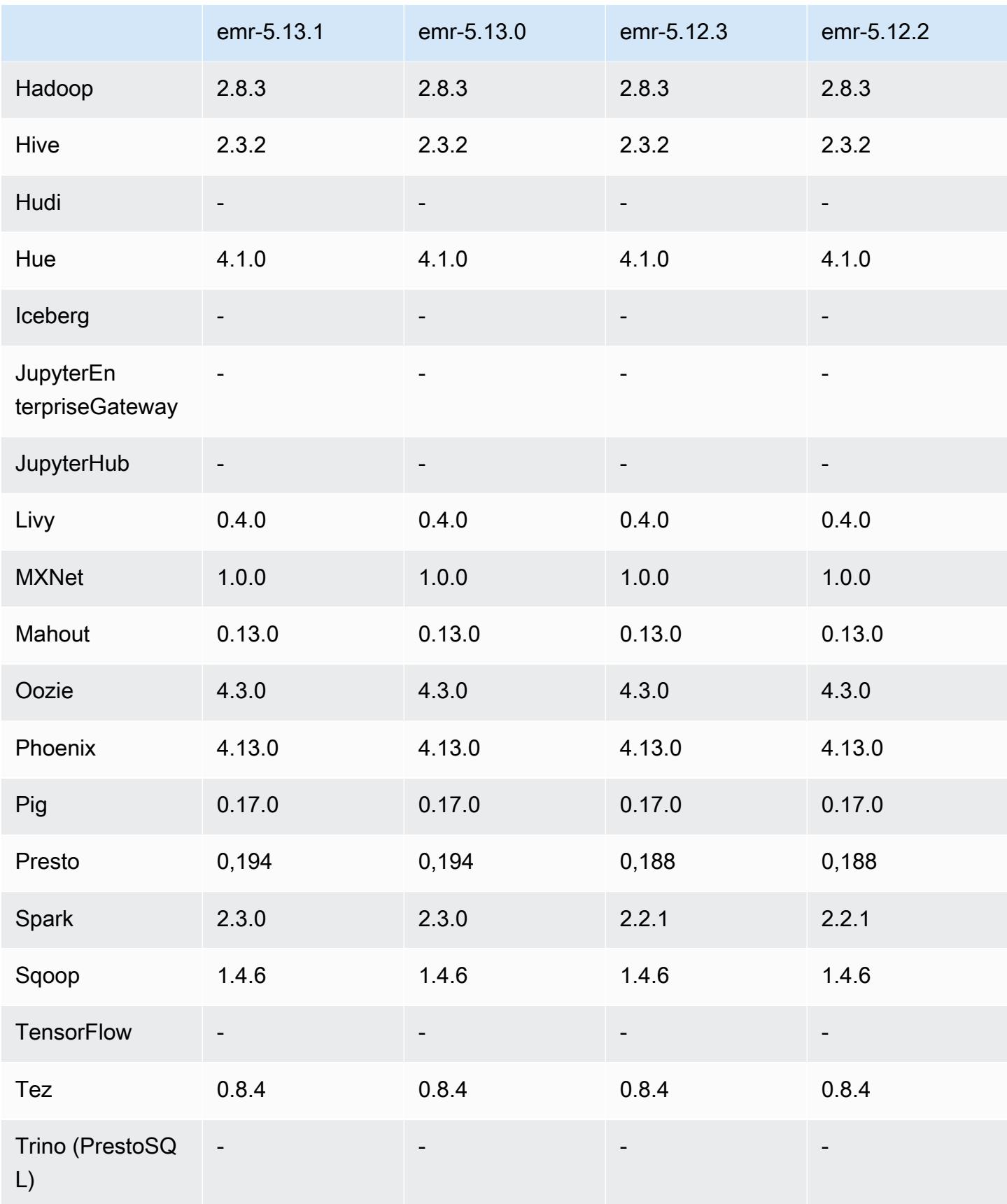

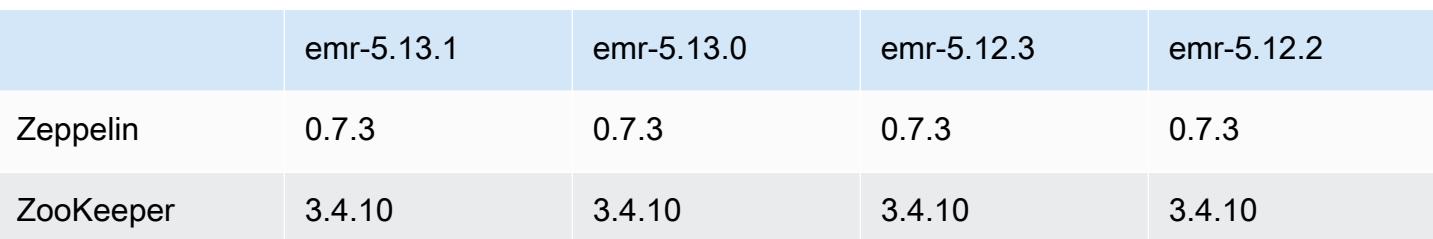

#### Catatan terbitan 5.13.1

Ini adalah rilis patch untuk menambahkan otentikasi AWS Signature Version 4 untuk permintaan ke Amazon S3. Semua aplikasi dan komponen sama dengan rilis EMR Amazon sebelumnya.

#### **A** Important

Dalam versi rilis ini, Amazon EMR menggunakan AWS Signature Version 4 secara eksklusif untuk mengautentikasi permintaan ke Amazon S3. Untuk informasi lebih lanjut, lihat [Yang](https://docs.aws.amazon.com/emr/latest/ReleaseGuide/emr-whatsnew.html) [Baru](https://docs.aws.amazon.com/emr/latest/ReleaseGuide/emr-whatsnew.html).

### 5.13.1 versi komponen

Komponen yang diinstal oleh Amazon EMR dengan rilis ini tercantum di bawah ini. Beberapa komponen diinstal sebagai bagian dari paket aplikasi big data. Sedangkan komponen lainnya bersifak unik untuk Amazon EMR dan diinstal untuk proses sistem dan fitur. Ini biasanya dimulai dengan emr atau aws. Paket aplikasi big data dalam rilis Amazon EMR terbaru biasanya versi terbaru yang ditemukan di komunitas. Kami menyediakan rilis komunitas di Amazon EMR secepat mungkin.

Beberapa komponen yang ada di Amazon EMR berbeda dari versi komunitas. Komponen ini mempunyai label versi dalam bentuk *CommunityVersion*-amzn-*EmrVersion*. *EmrVersion* dimulai dari 0. Misalnya, jika komponen komunitas open source bernama myapp-component dengan versi 2.2 telah dimodifikasi tiga kali untuk dimasukkan dalam rilis EMR Amazon yang berbeda, versi rilisnya terdaftar sebagai. 2.2-amzn-2

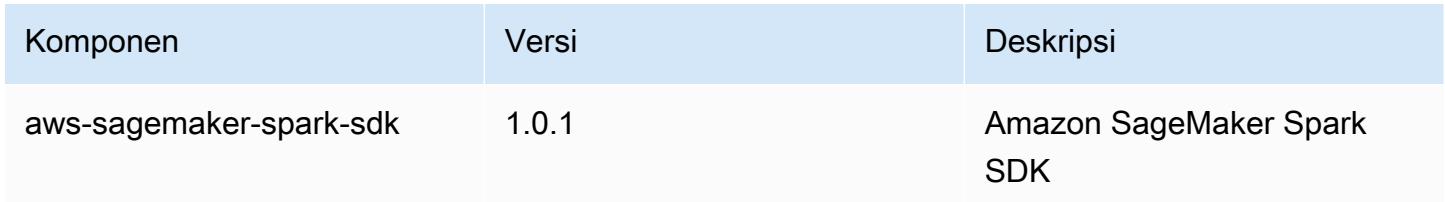

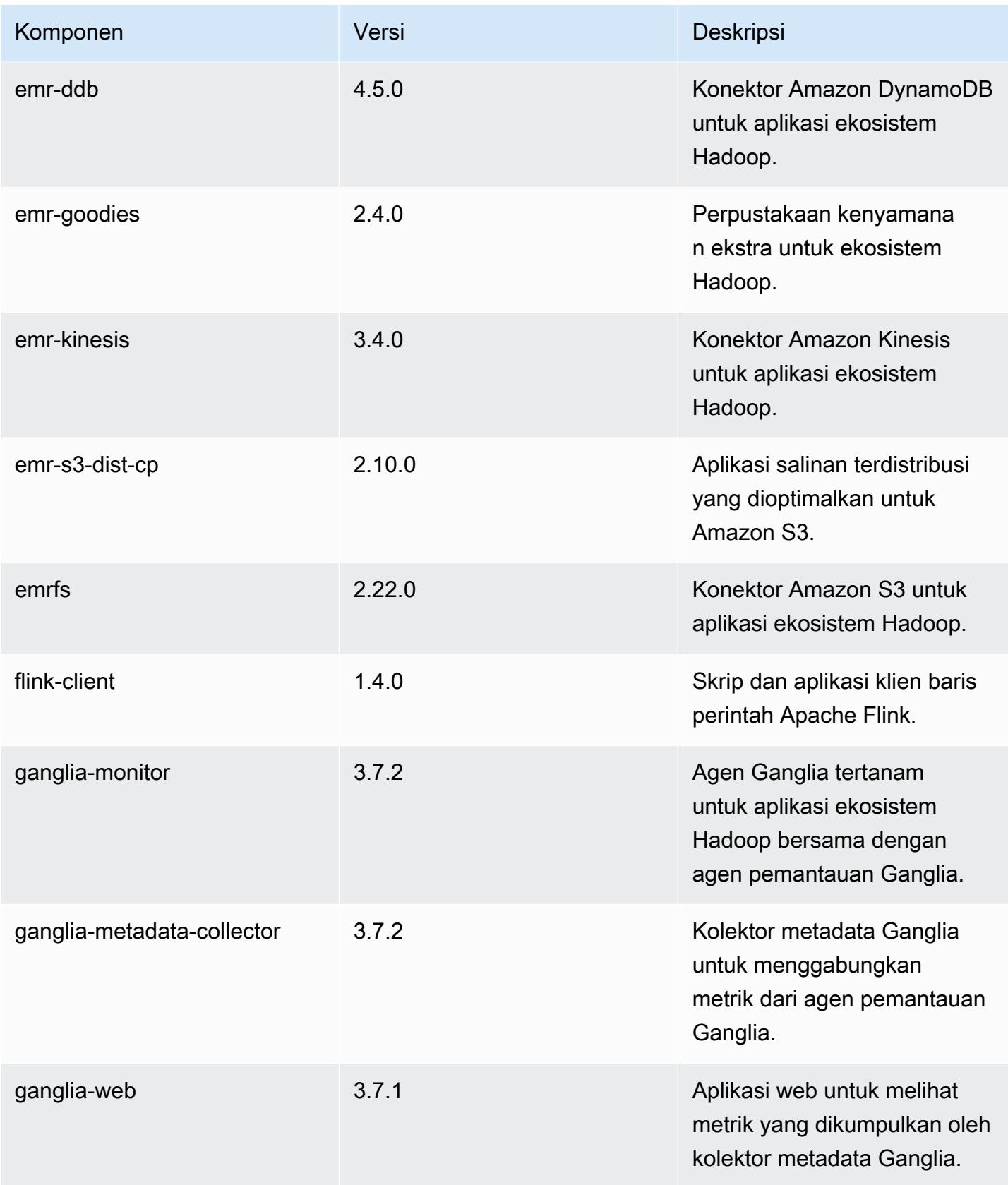

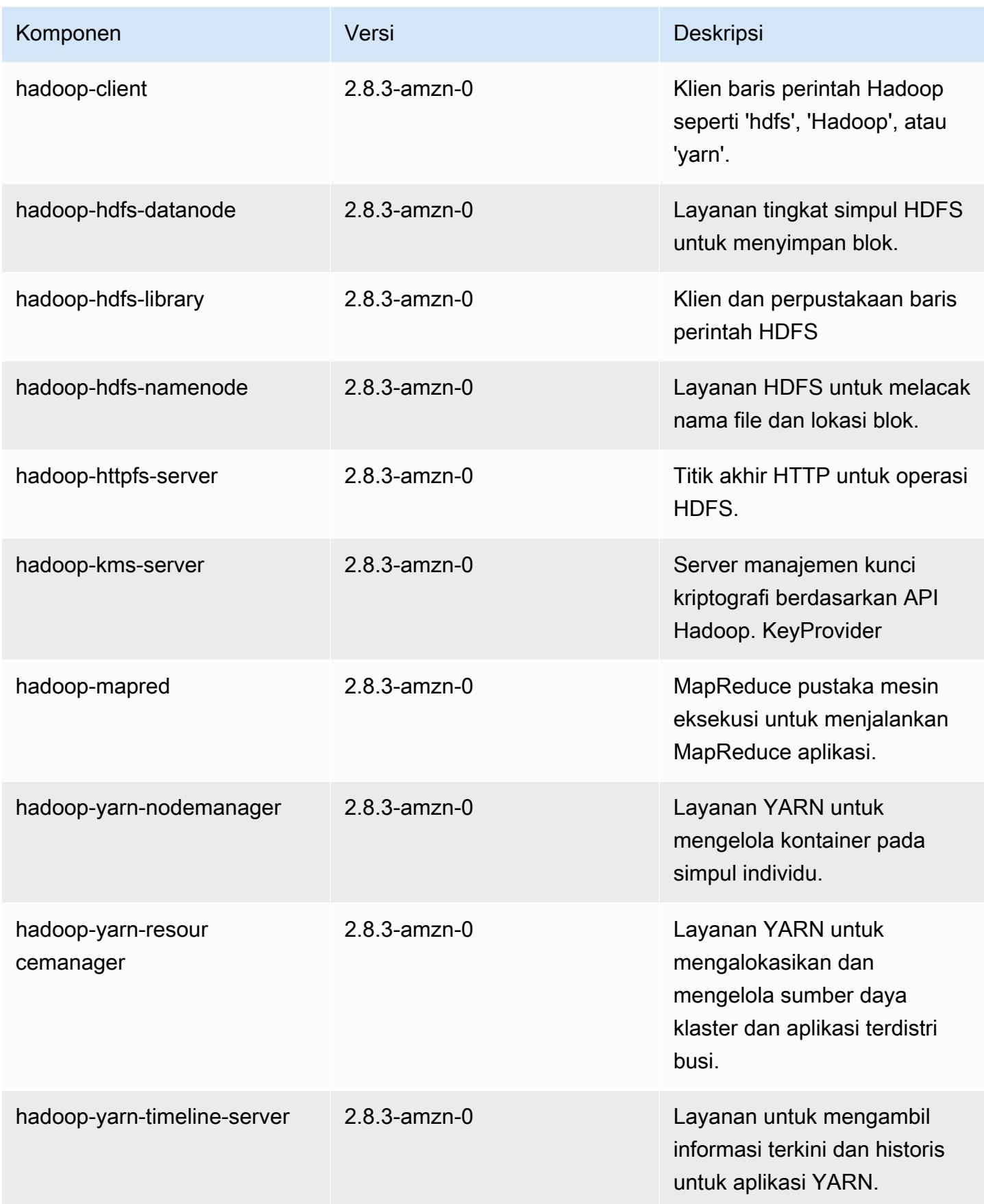

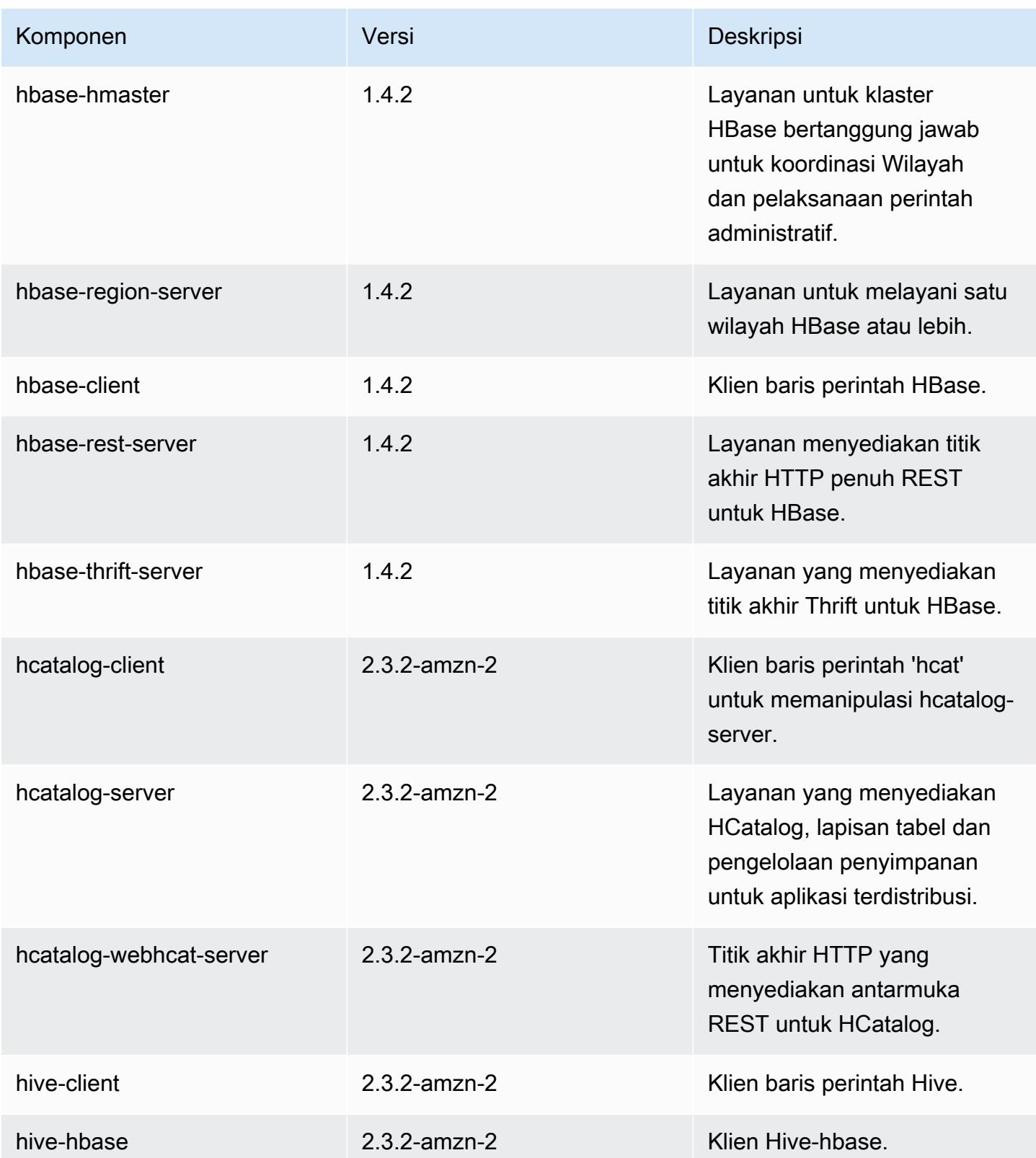

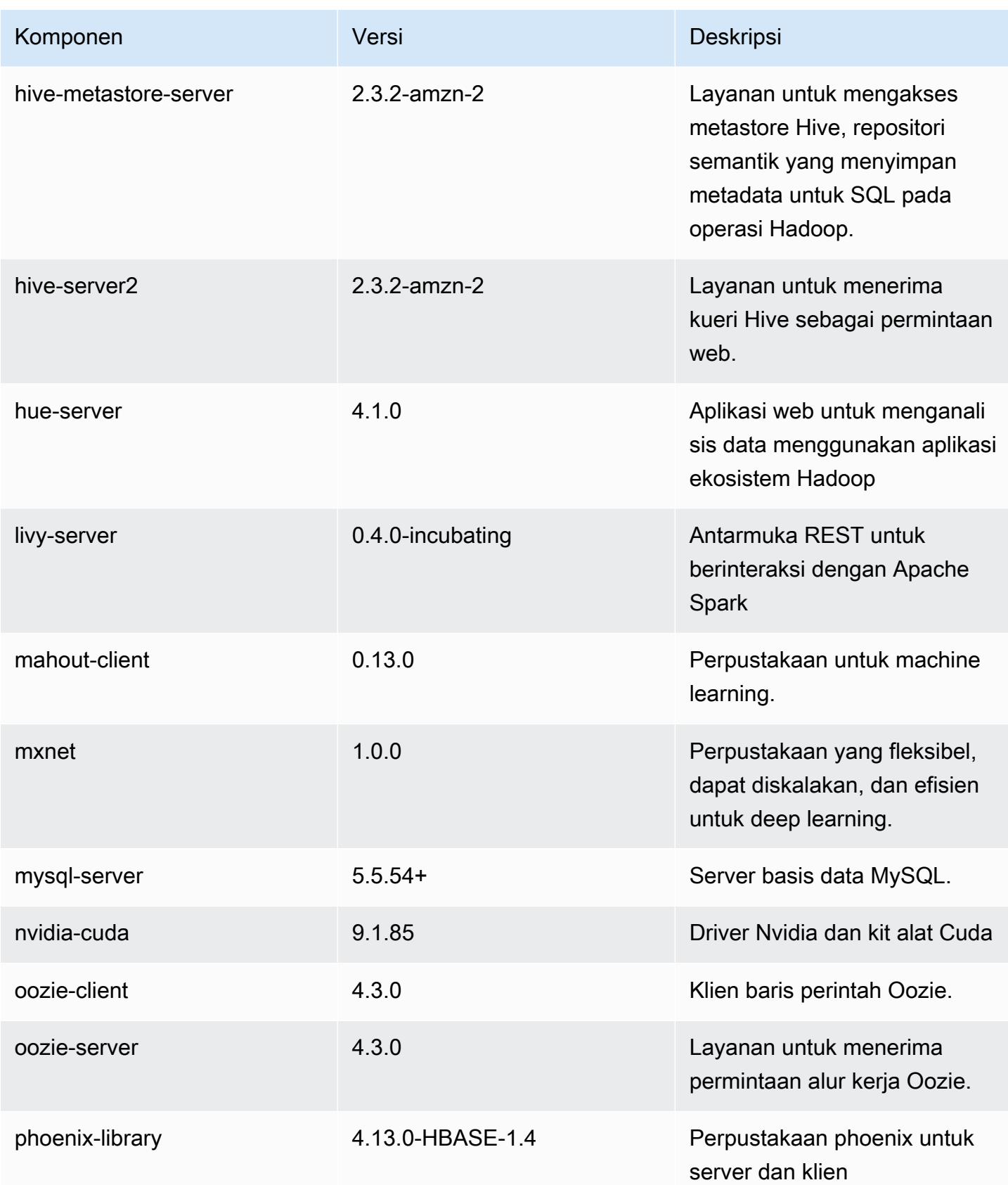

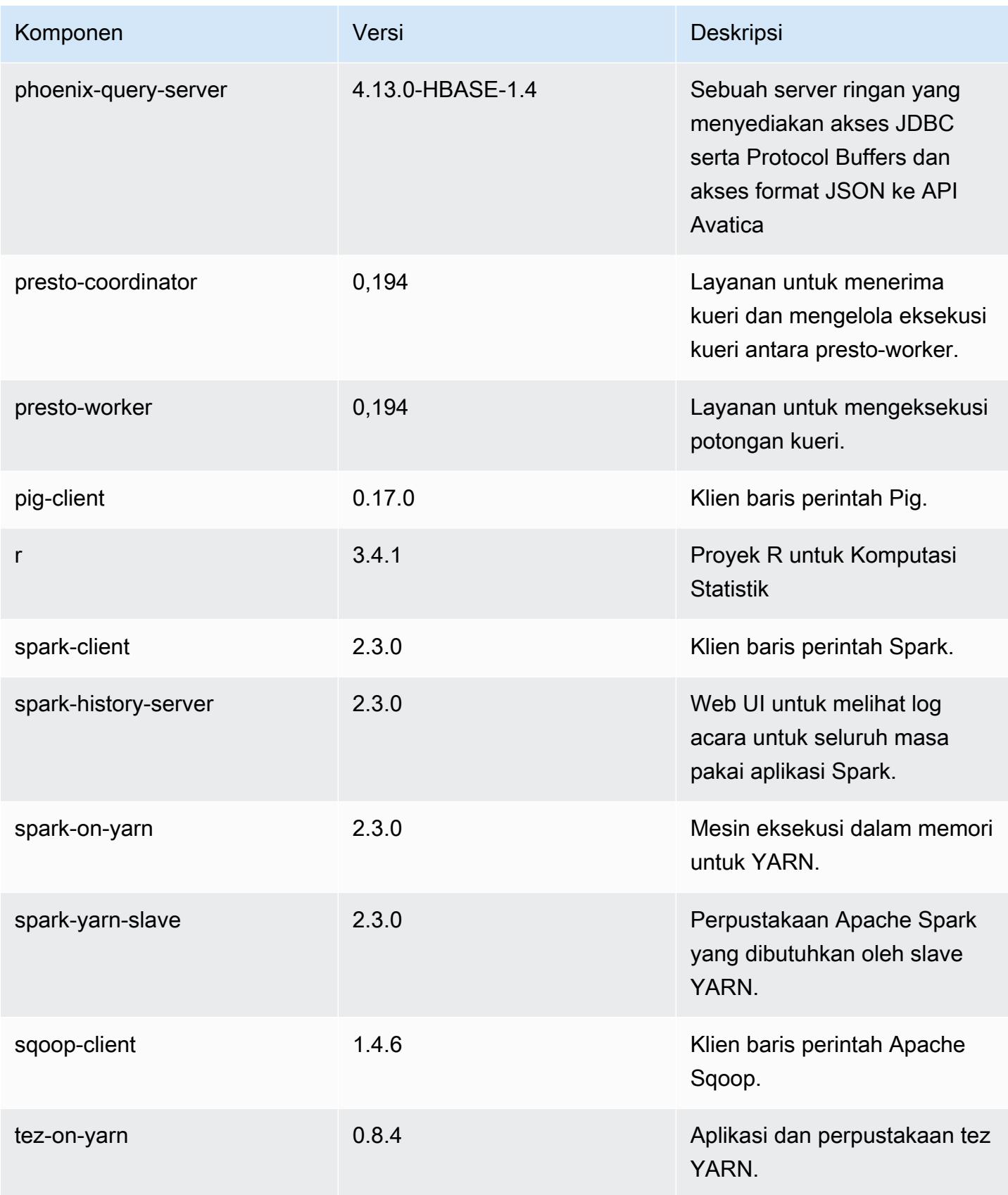

Amazon EMR Panduan Rilis Amazon EMR

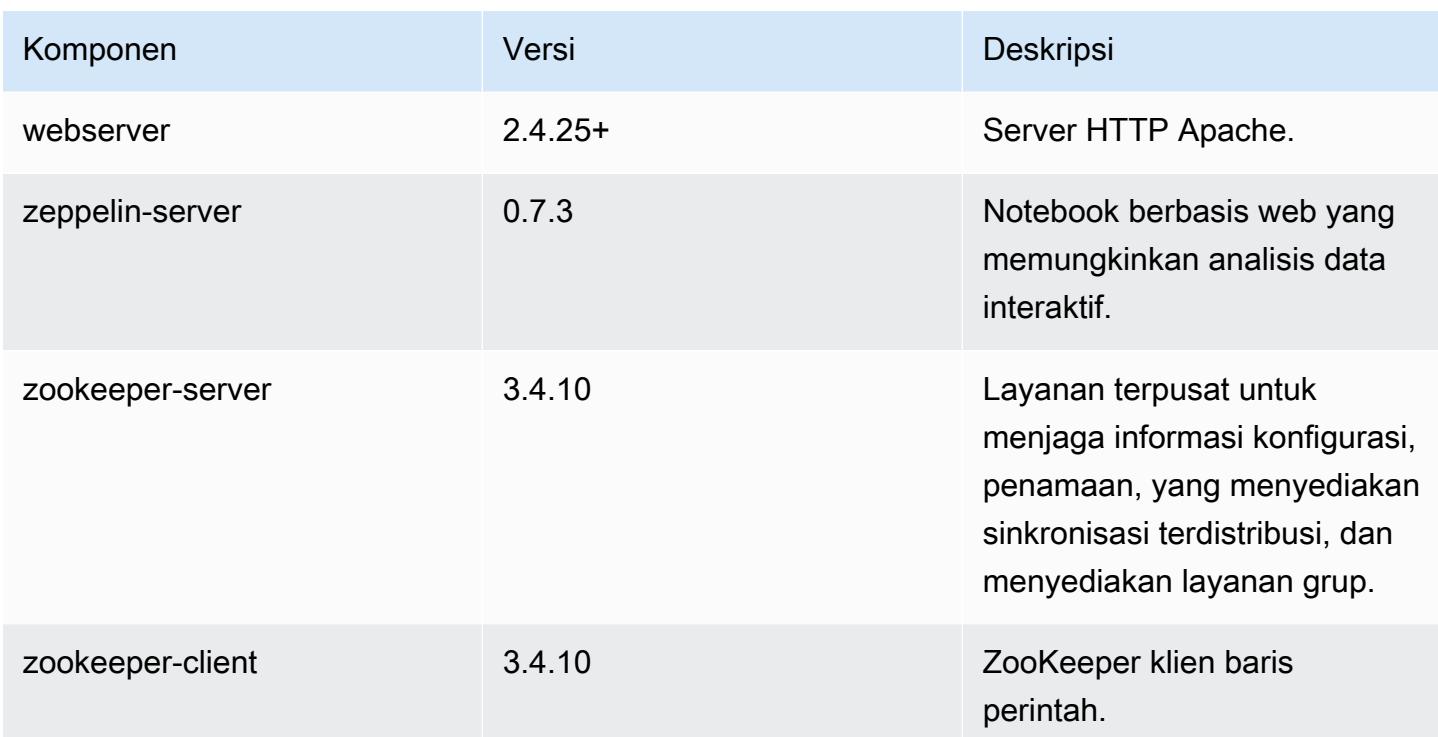

## 5.13.1 klasifikasi konfigurasi

Klasifikasi konfigurasi memungkinkan Anda menyesuaikan aplikasi. Ini sering kali bersesuaian dengan file XML konfigurasi untuk aplikasi, seperti hive-site.xml. Untuk informasi selengkapnya, lihat [Konfigurasikan aplikasi.](#page-3081-0)

klasifikasi emr-5.13.1

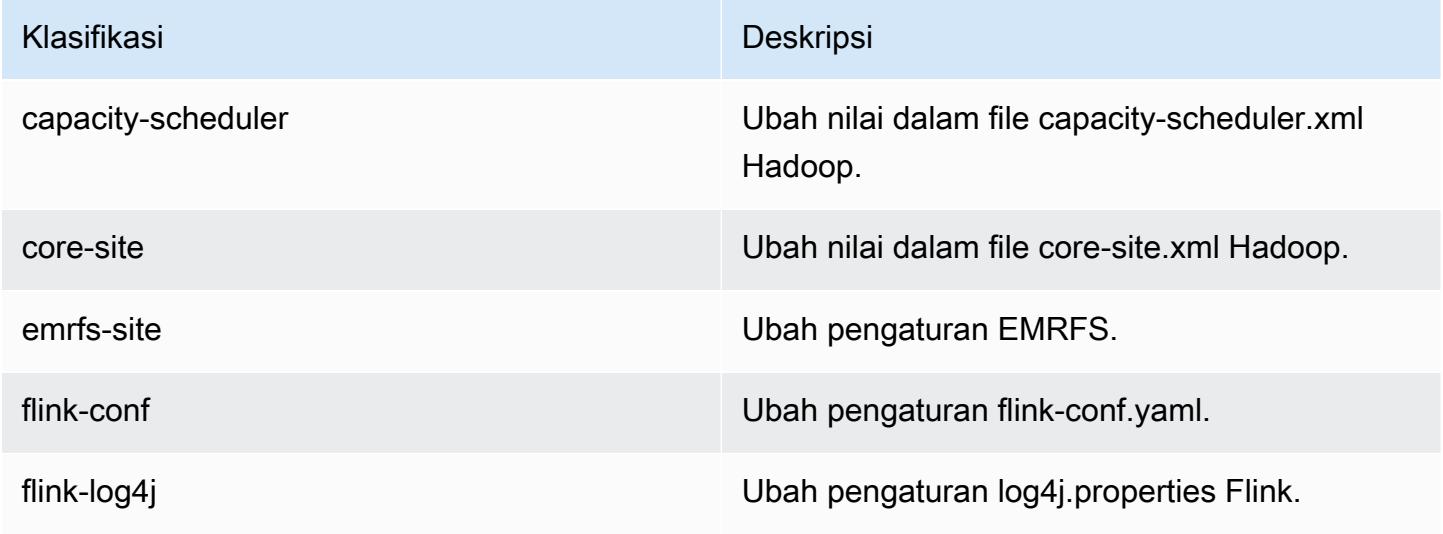

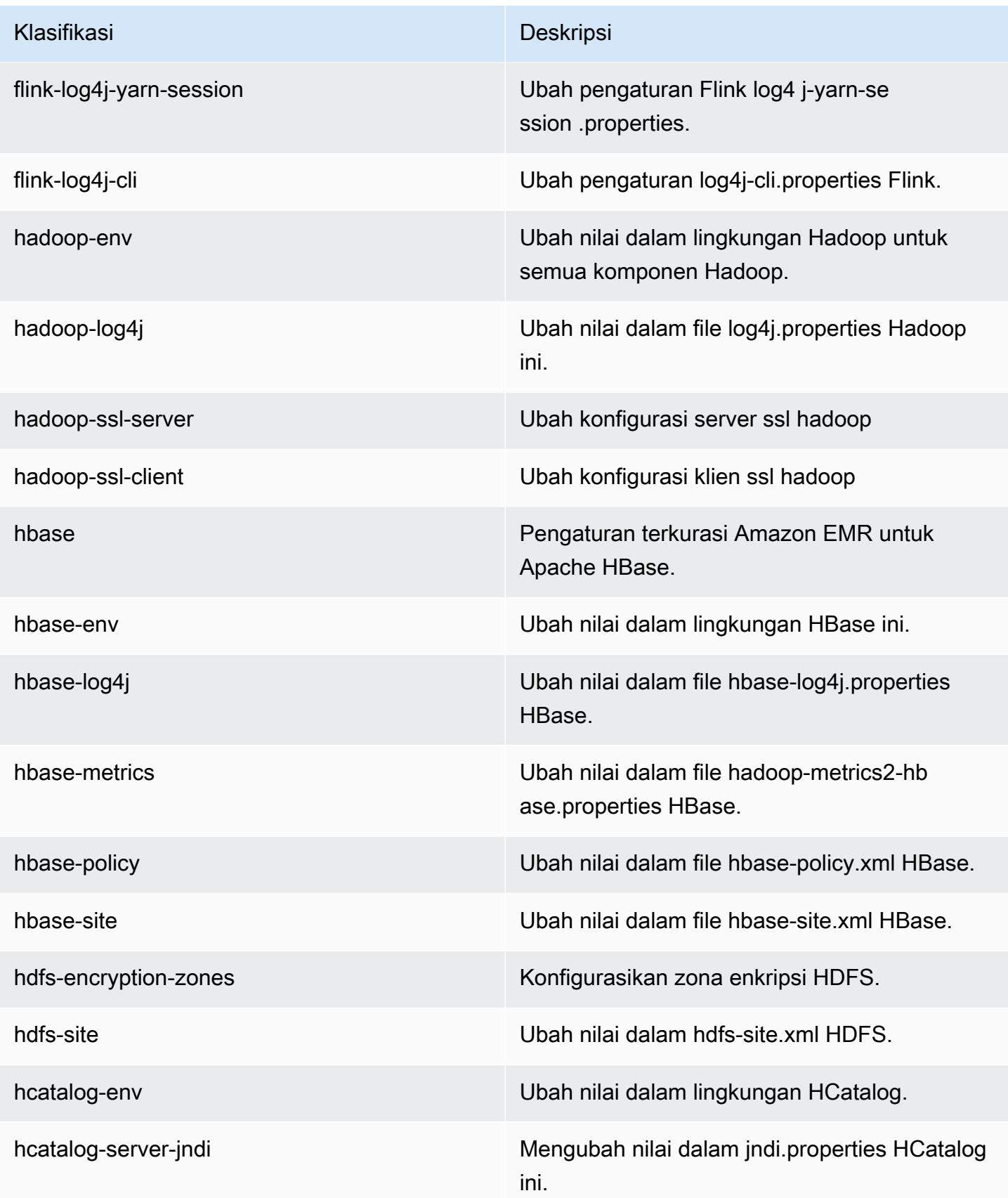

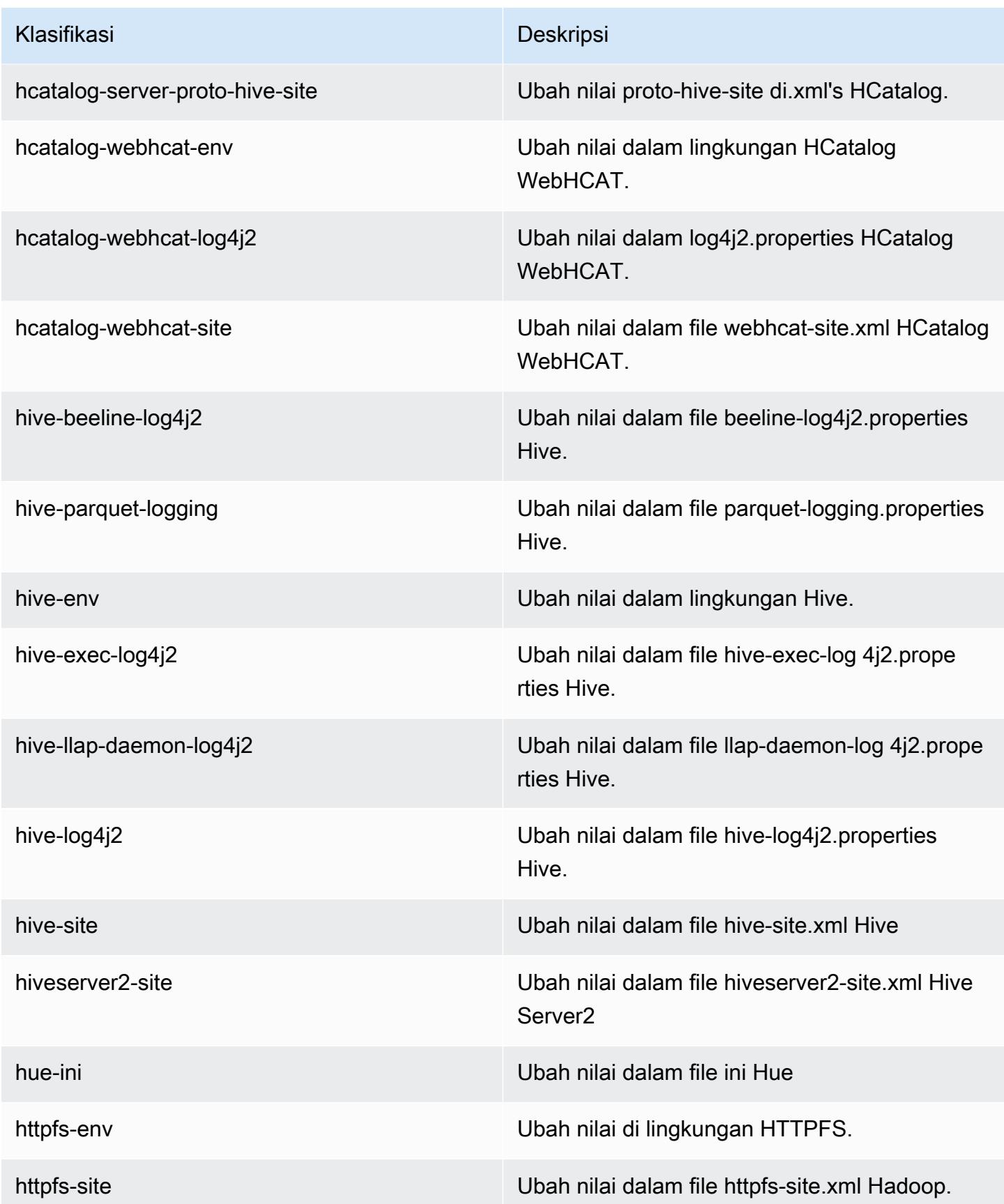

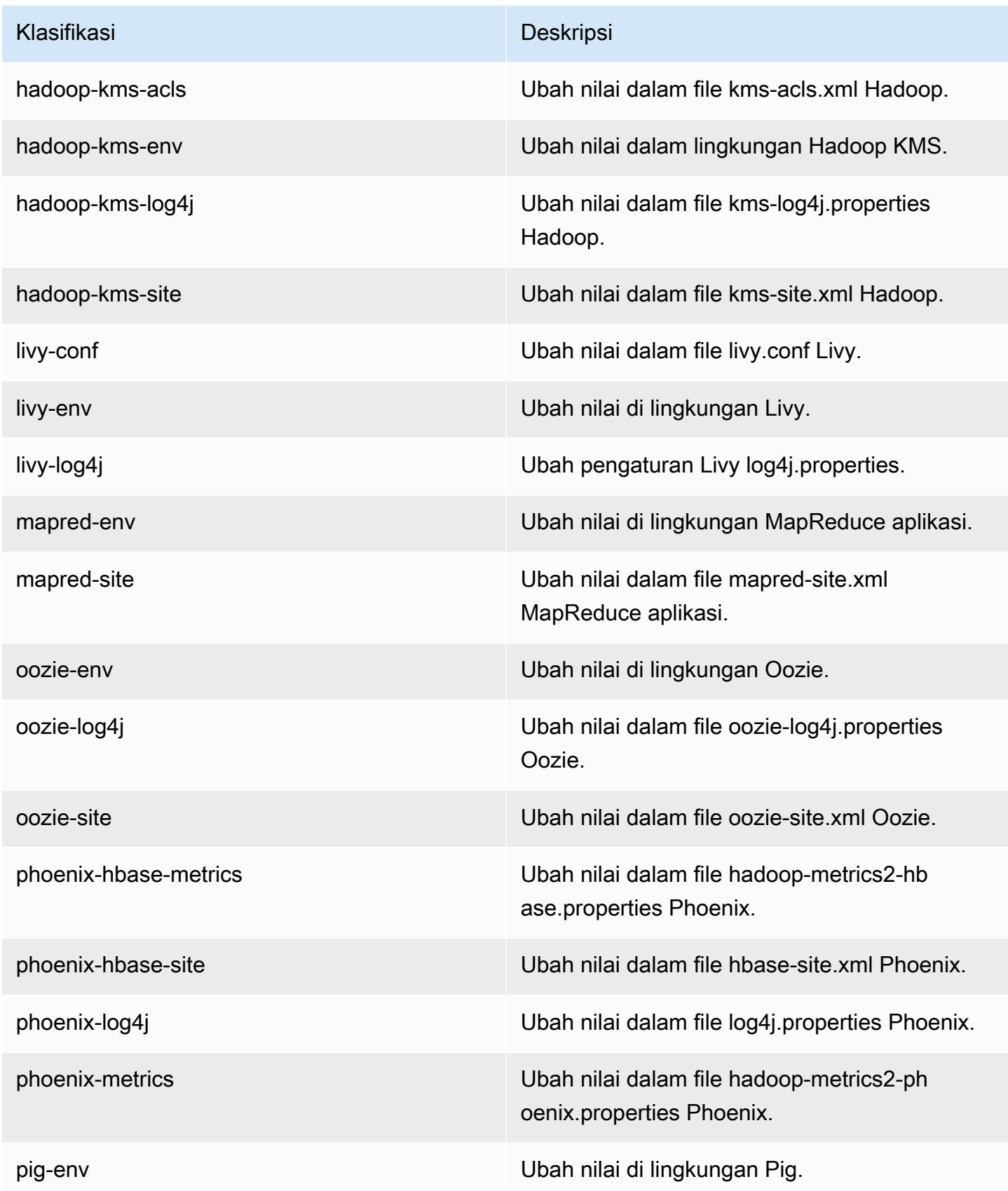

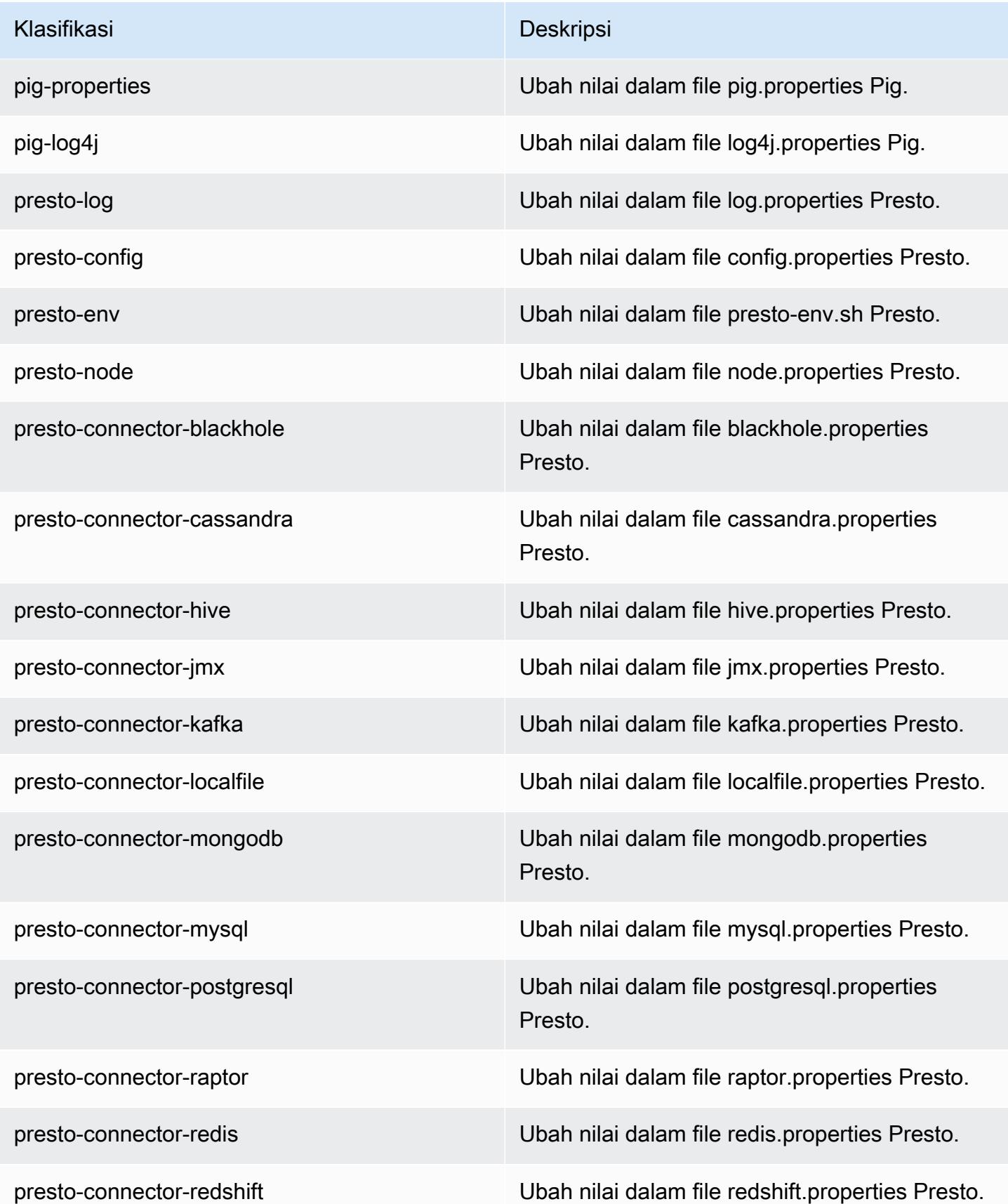

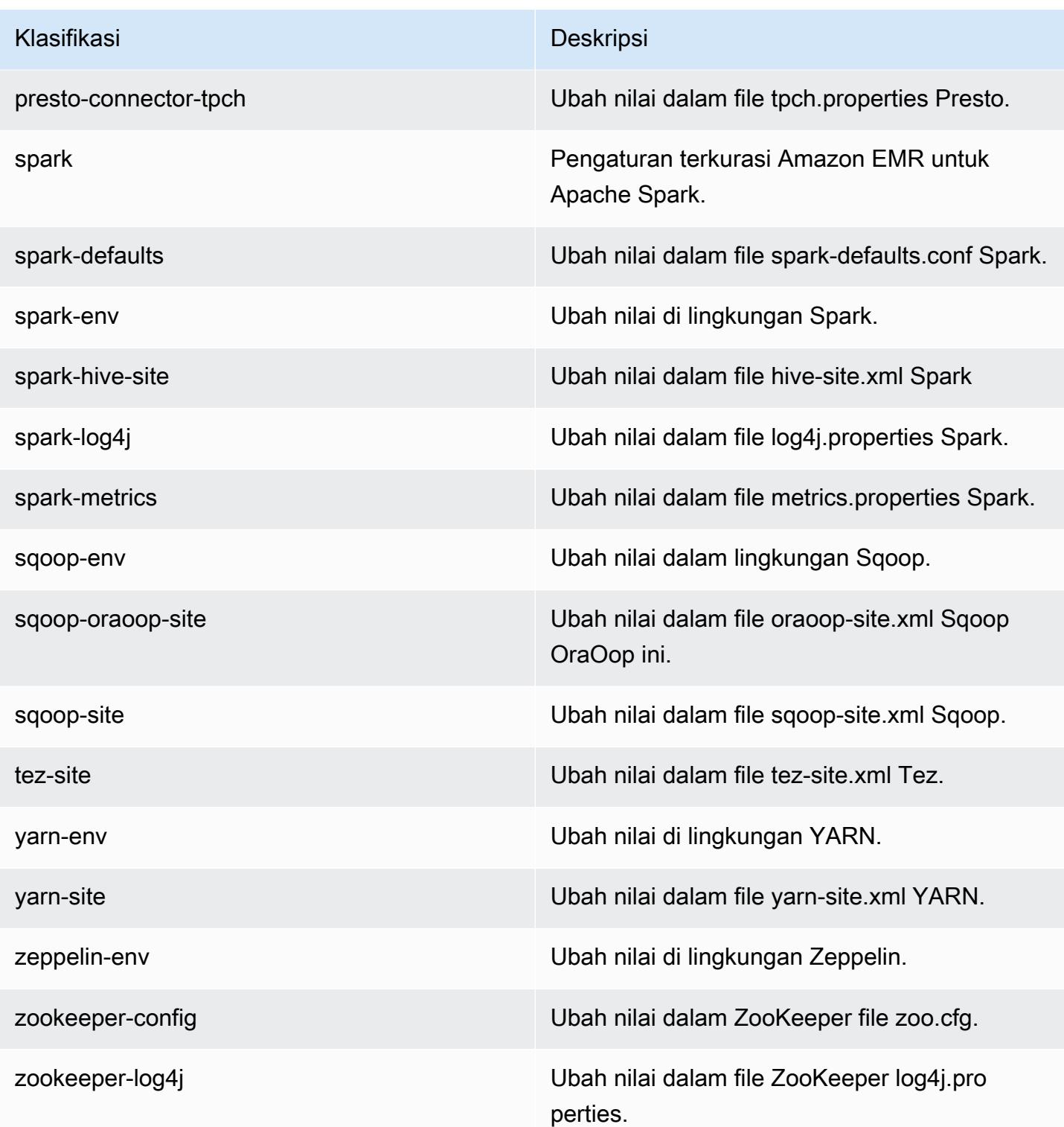

# Amazon EMR rilis 5.13.0

#### Versi aplikasi 5.13.0

Aplikasi berikut didukung dalam rilis ini: [Flink](https://flink.apache.org/), [Ganglia](http://ganglia.info), [HBase,](http://hbase.apache.org/) [HCatalog,](https://cwiki.apache.org/confluence/display/Hive/HCatalog) [Hadoop](http://hadoop.apache.org/docs/current/), [Hive,](http://hive.apache.org/) [Hue,](http://gethue.com/) [Livy,](https://livy.incubator.apache.org/) [MXNet,](https://mxnet.incubator.apache.org/) [Mahout](http://mahout.apache.org/), [Oozie](http://oozie.apache.org/), [Phoenix](https://phoenix.apache.org/), [Pig](http://pig.apache.org/), [Presto,](https://prestodb.io/) [Spark,](https://spark.apache.org/docs/latest/) [Sqoop,](http://sqoop.apache.org/) [Tez,](https://tez.apache.org/) [Zeppelin](https://zeppelin.incubator.apache.org/), dan [ZooKeeper](https://zookeeper.apache.org).

Tabel di bawah ini mencantumkan versi aplikasi yang tersedia dalam rilis Amazon EMR ini dan versi aplikasi dalam tiga rilis EMR Amazon sebelumnya (bila berlaku).

Untuk riwayat lengkap versi aplikasi untuk setiap rilis Amazon EMR, lihat topik berikut:

- [Versi aplikasi di Amazon EMR 7.x rilis](#page-23-0)
- [Versi aplikasi di Amazon EMR 6.x rilis](#page-75-0)
- [Versi aplikasi di Amazon EMR 5.x rilis](#page-927-0)
- [Versi aplikasi di Amazon EMR 4.x rilis](#page-2351-0)

#### Informasi versi aplikasi

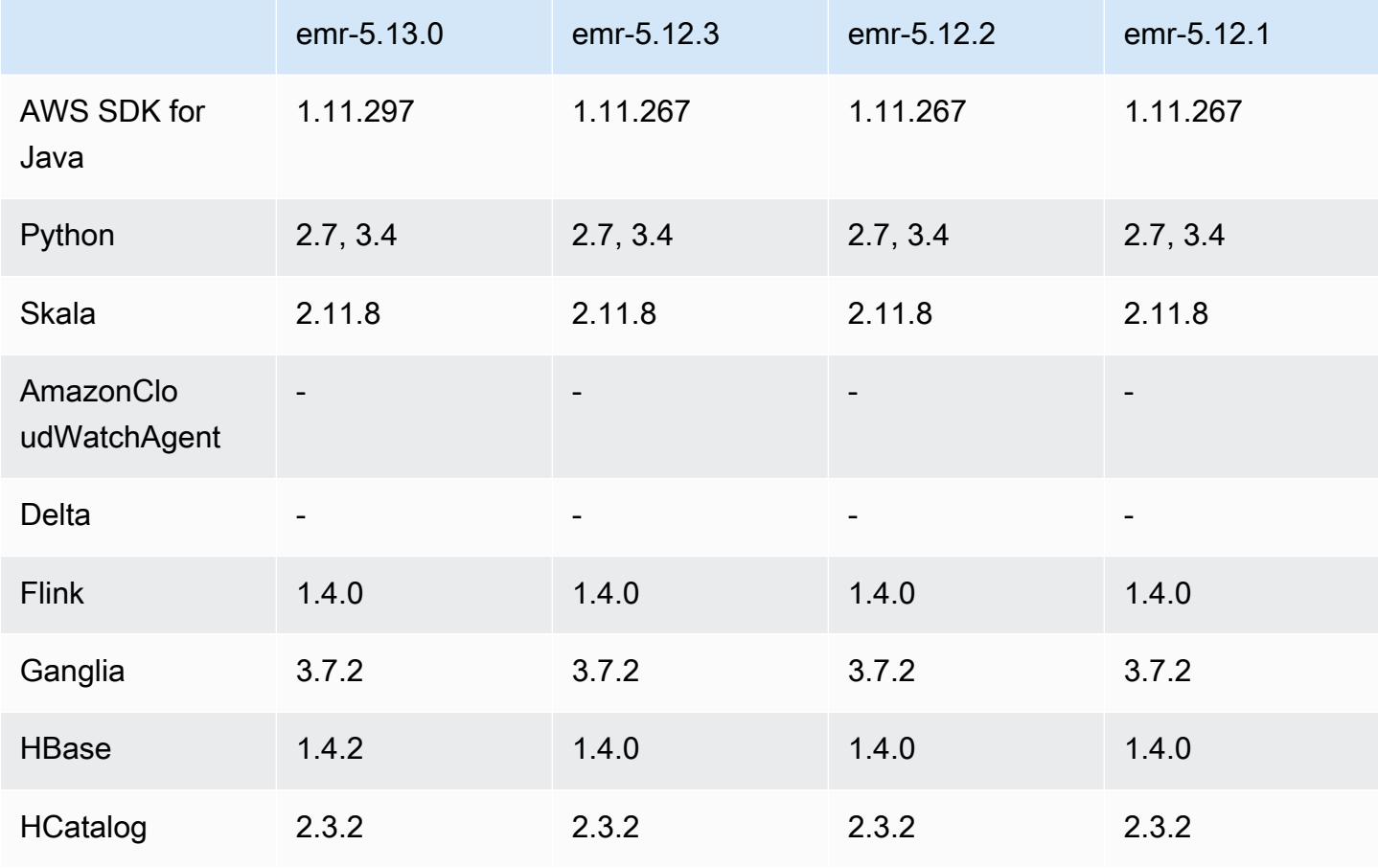

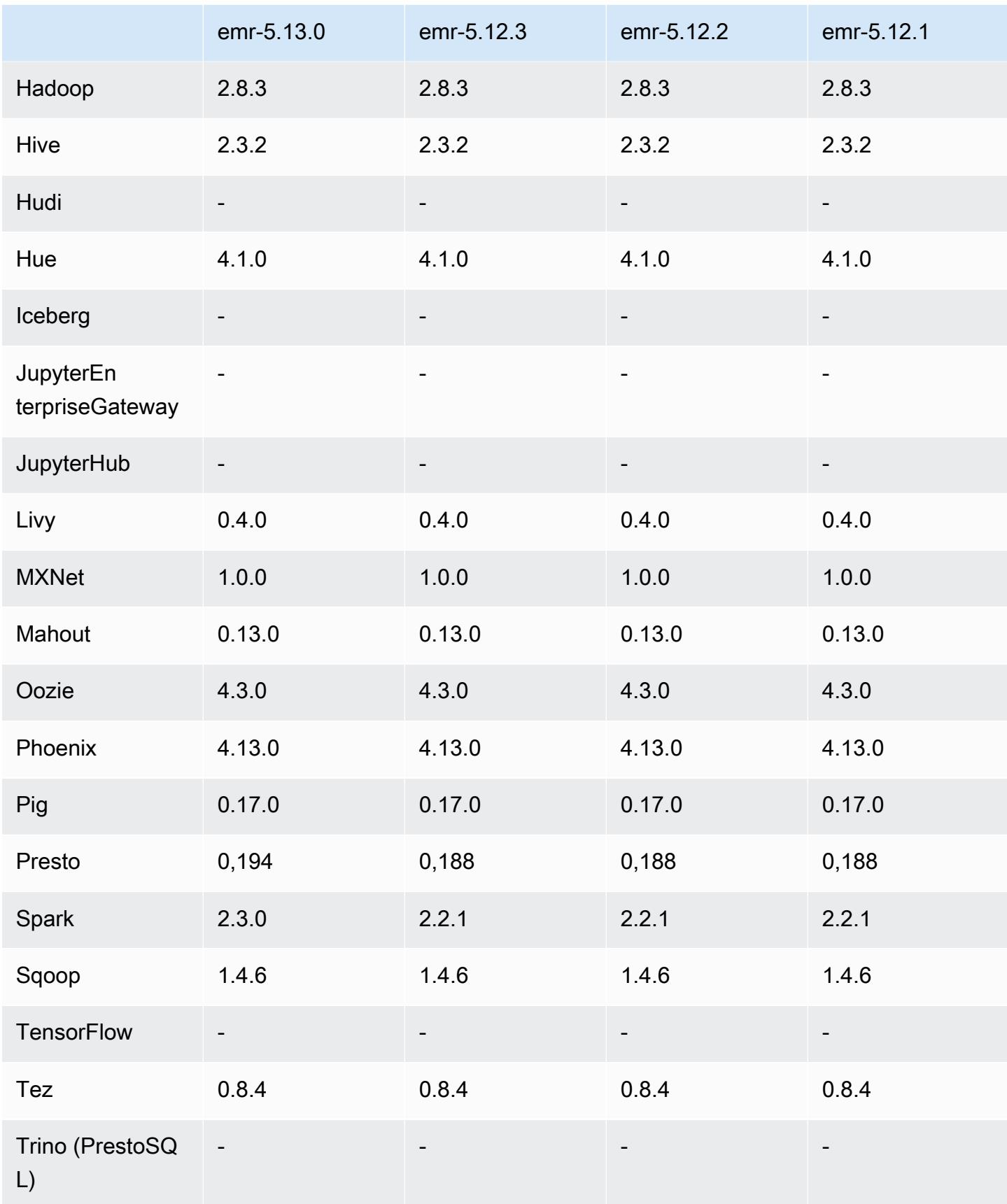

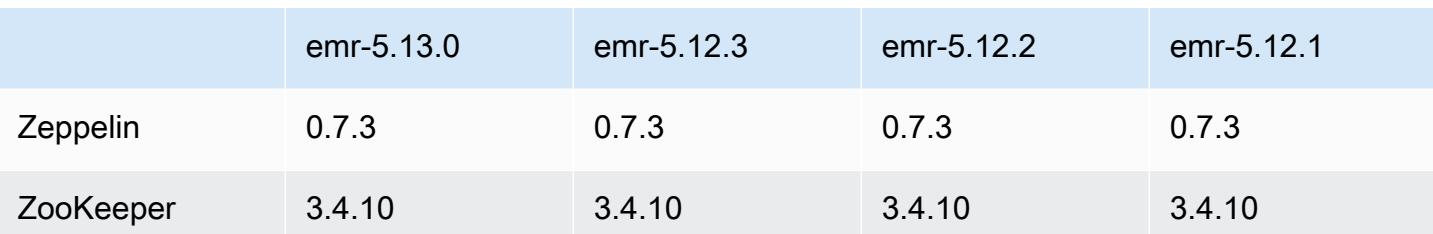

Catatan rilis 5.13.0

Catatan rilis berikut mencakup informasi untuk rilis Amazon EMR 5.13.0. Perubahan bersifat relatif terhadap 5.12.0.

#### Upgrade

- Spark telah di-upgrade ke 2.3.0
- HBase telah di-upgrade ke 1.4.2
- Presto telah di-upgrade ke 0.194
- Ditingkatkan ke AWS SDK for Java 1.11.297

Perubahan, penyempurnaan, dan masalah yang diselesaikan

- Hive
	- [HIVE-15436](https://issues.apache.org/jira/browse/HIVE-15436) telah di-backport. Peningkatan Hive API untuk hanya menghasilkan tampilan.

#### Masalah yang diketahui

• MXNet saat ini tidak memiliki perpustakaan OpenCV.

Versi komponen 5.13.0

Komponen yang diinstal oleh Amazon EMR dengan rilis ini tercantum di bawah ini. Beberapa komponen diinstal sebagai bagian dari paket aplikasi big data. Sedangkan komponen lainnya bersifak unik untuk Amazon EMR dan diinstal untuk proses sistem dan fitur. Ini biasanya dimulai dengan emr atau aws. Paket aplikasi big data dalam rilis Amazon EMR terbaru biasanya versi terbaru yang ditemukan di komunitas. Kami menyediakan rilis komunitas di Amazon EMR secepat mungkin.

Beberapa komponen yang ada di Amazon EMR berbeda dari versi komunitas. Komponen ini mempunyai label versi dalam bentuk *CommunityVersion*-amzn-*EmrVersion*. *EmrVersion* dimulai dari 0. Misalnya, jika komponen komunitas open source bernama myapp-component dengan versi 2.2 telah dimodifikasi tiga kali untuk dimasukkan dalam rilis EMR Amazon yang berbeda, versi rilisnya terdaftar sebagai. 2.2-amzn-2

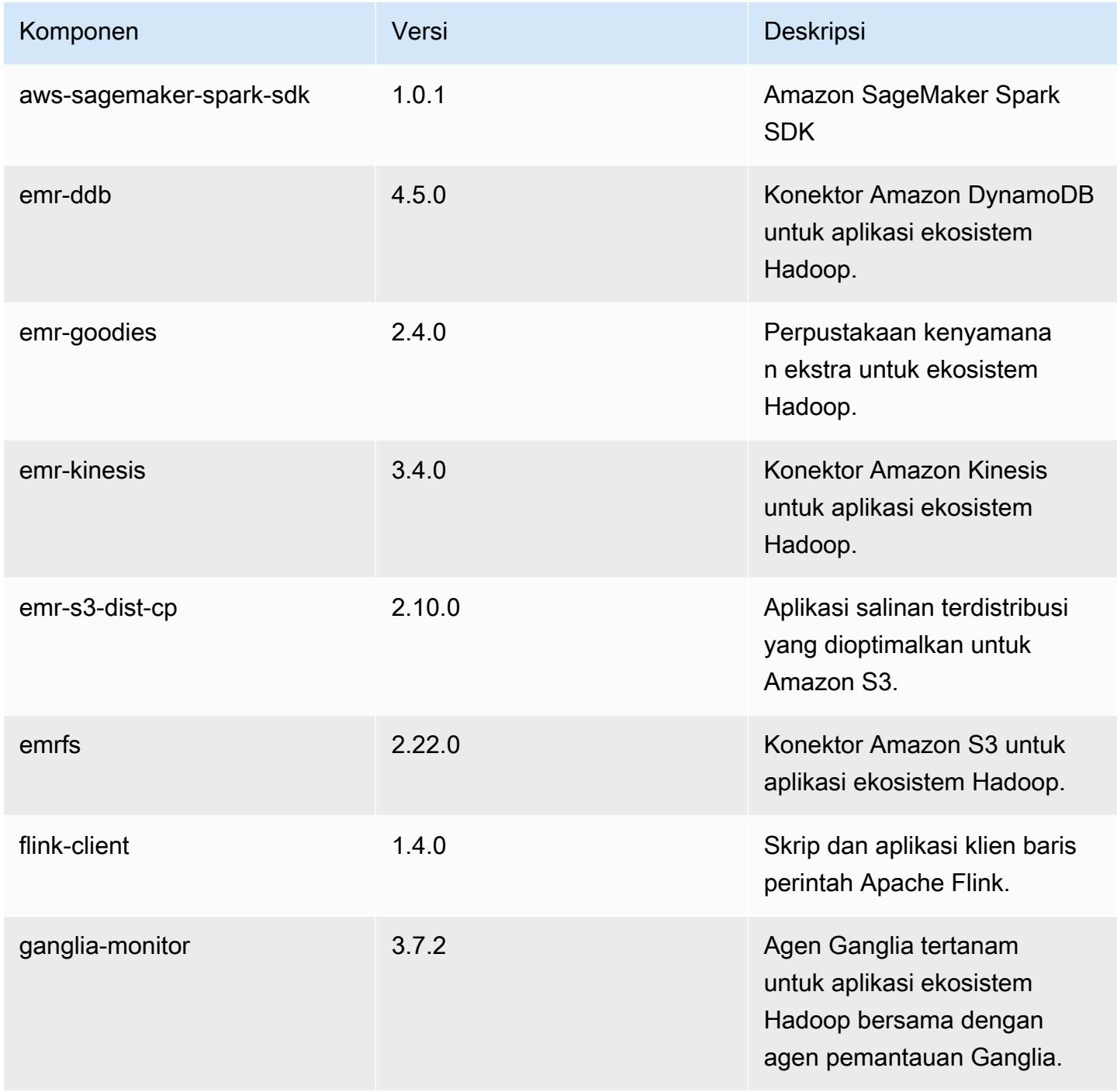

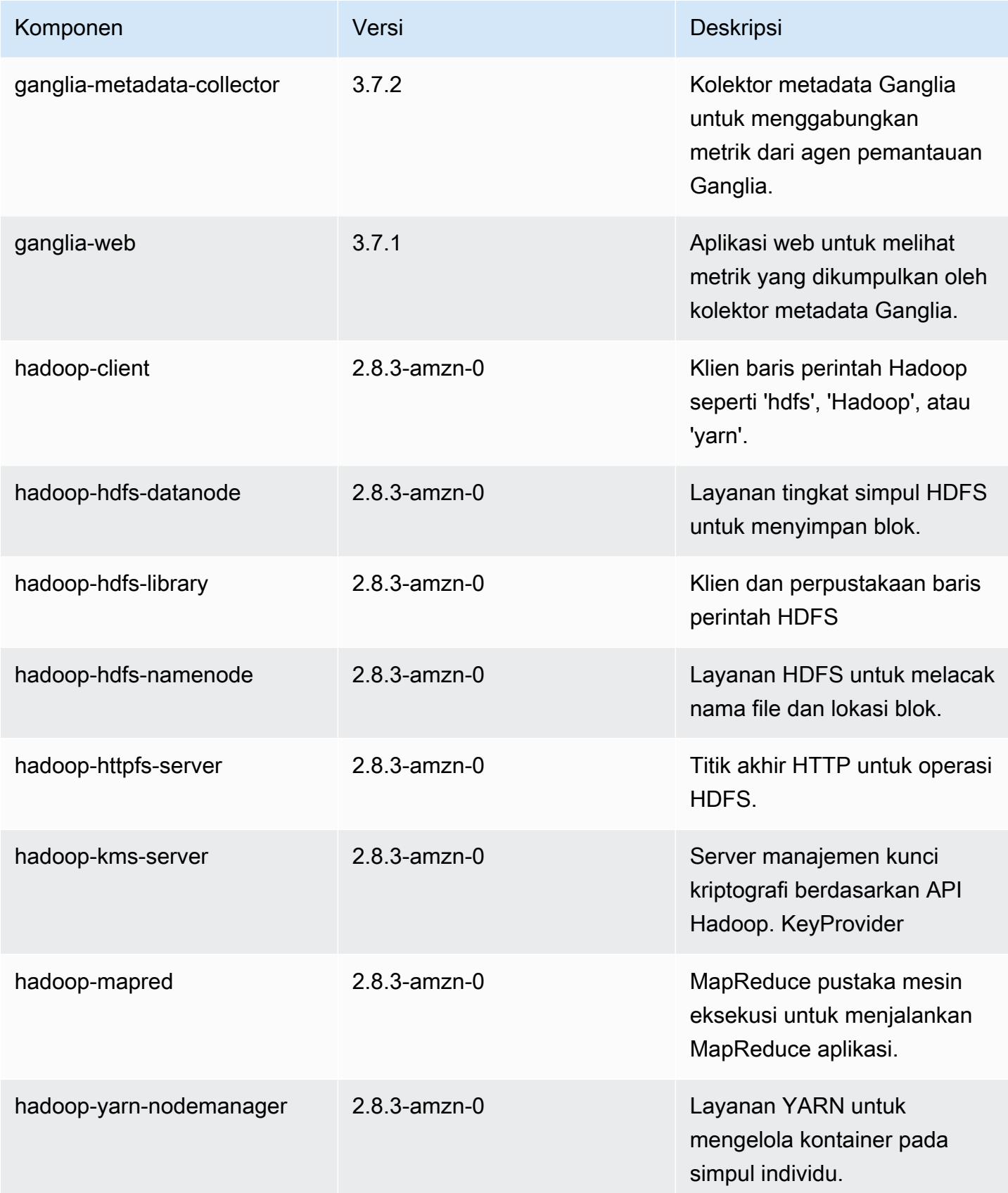

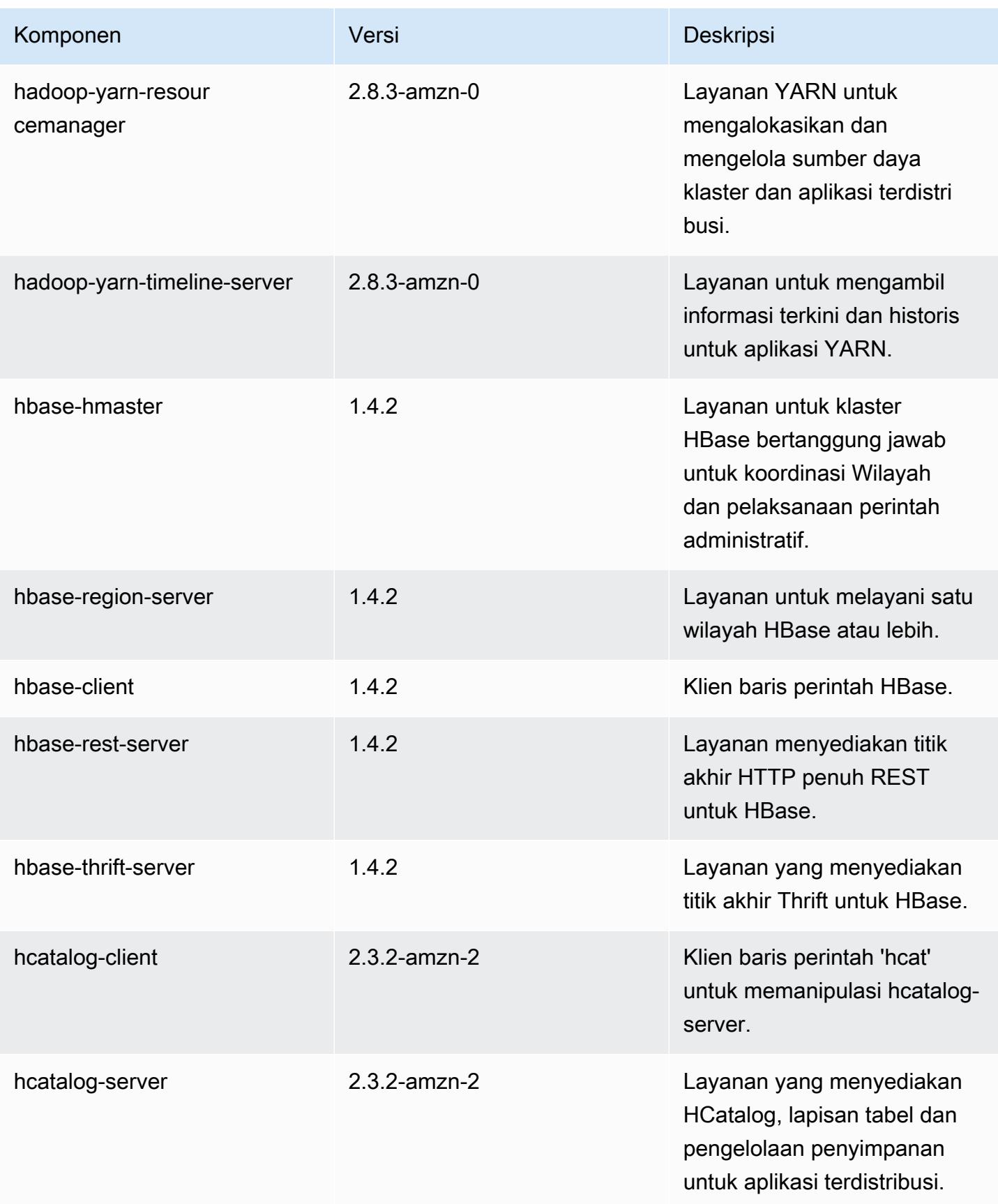

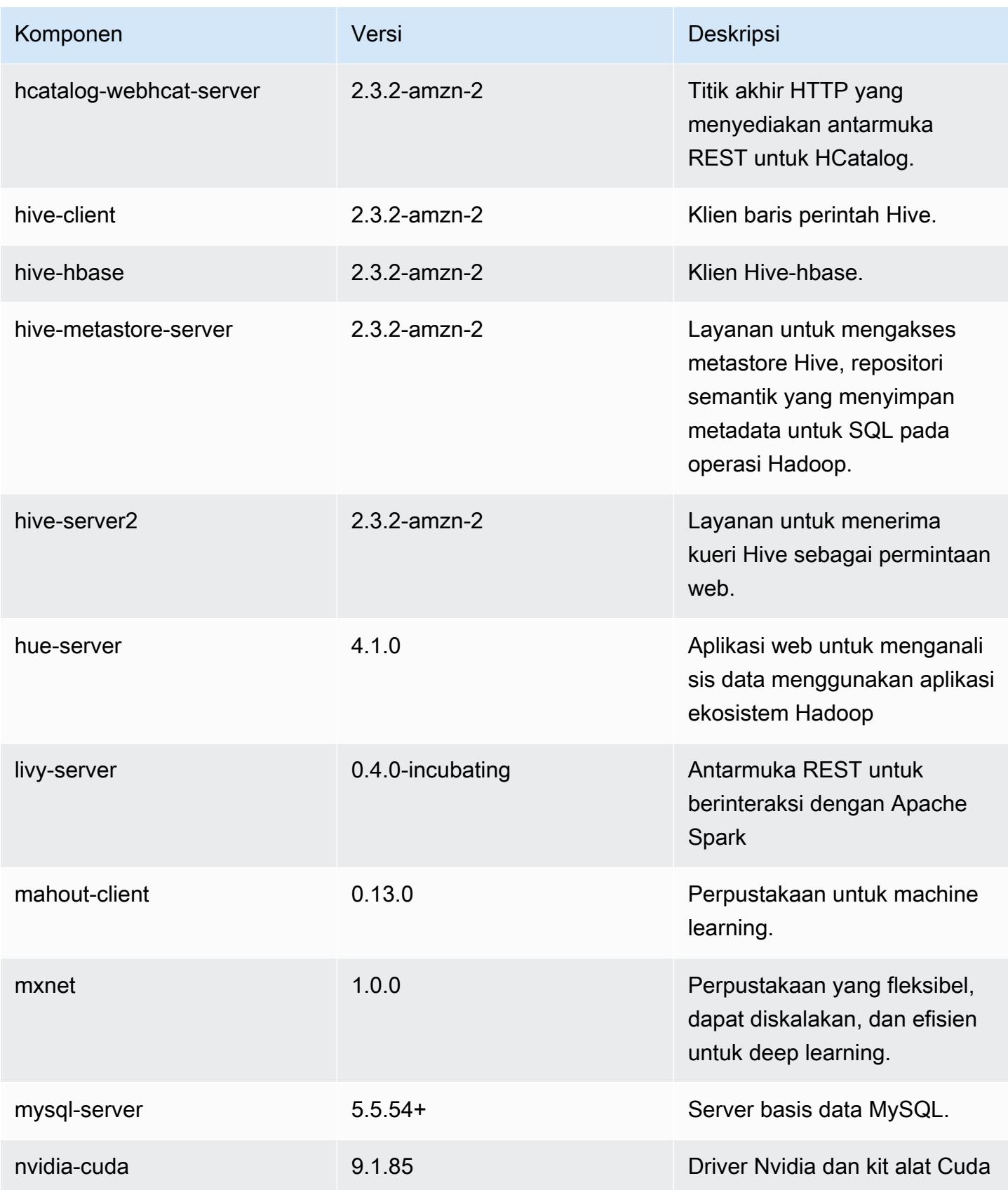

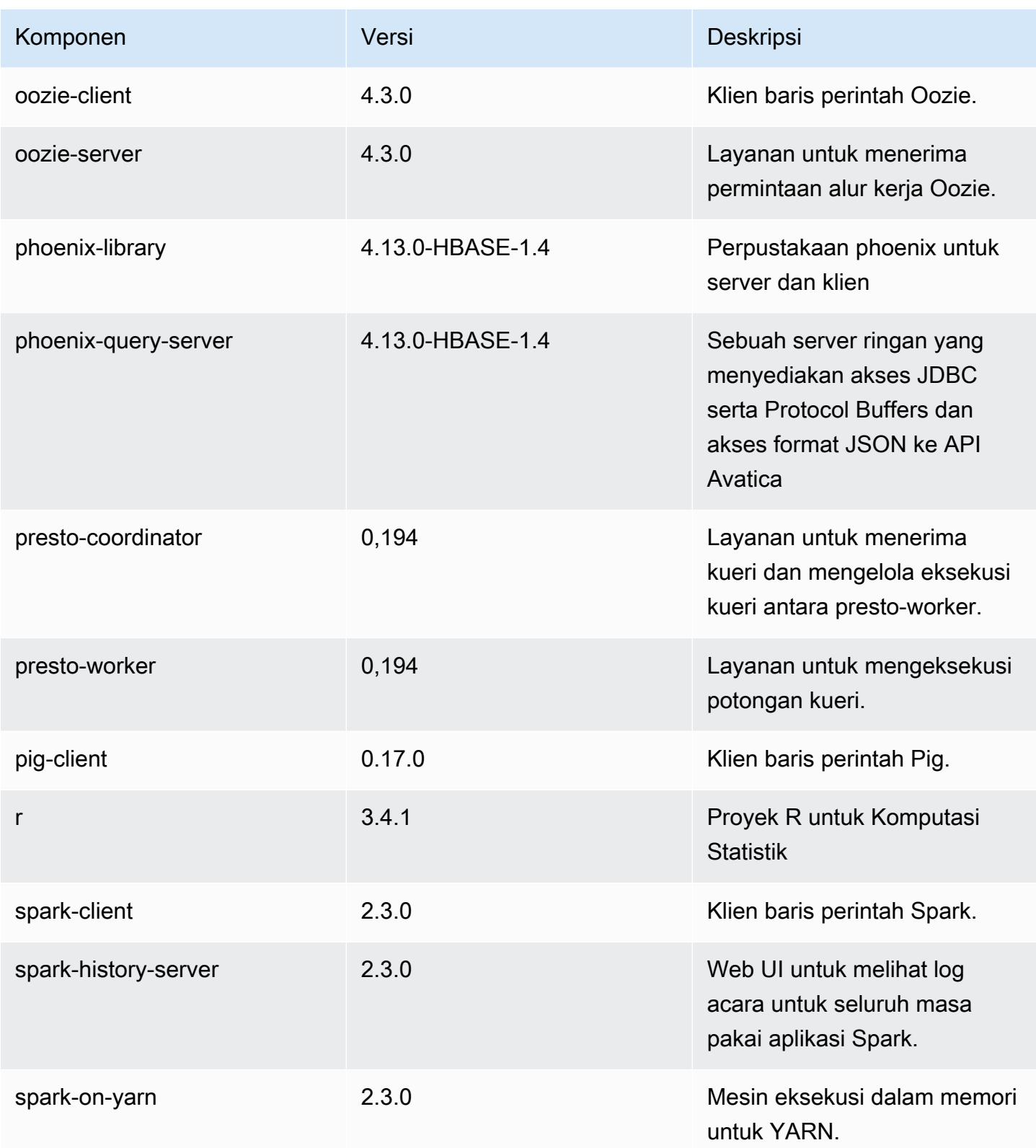

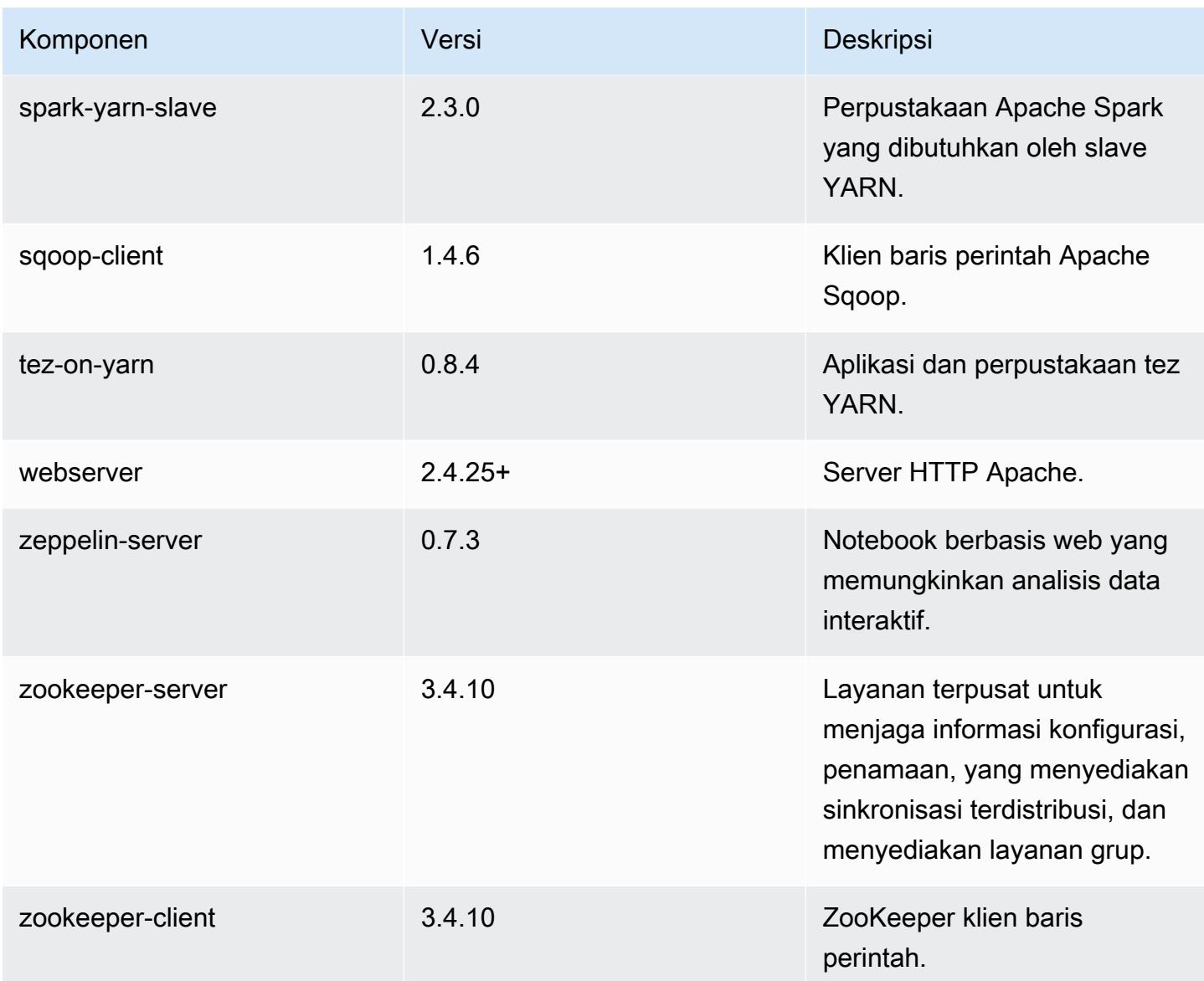

## Klasifikasi konfigurasi 5.13.0

Klasifikasi konfigurasi memungkinkan Anda menyesuaikan aplikasi. Ini sering kali bersesuaian dengan file XML konfigurasi untuk aplikasi, seperti hive-site.xml. Untuk informasi selengkapnya, lihat [Konfigurasikan aplikasi.](#page-3081-0)

Klasifikasi emr-5.13.0

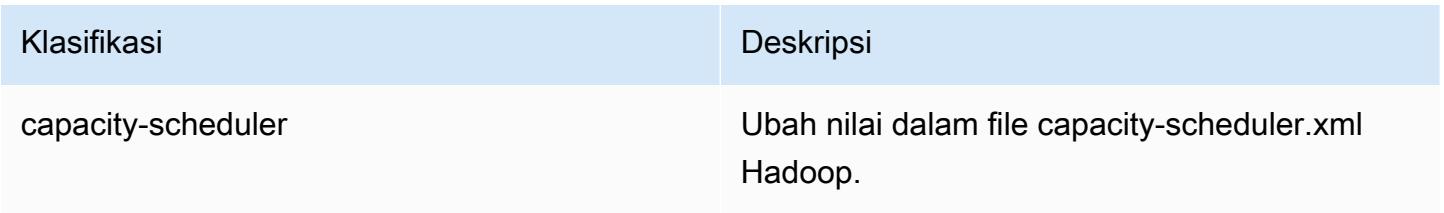

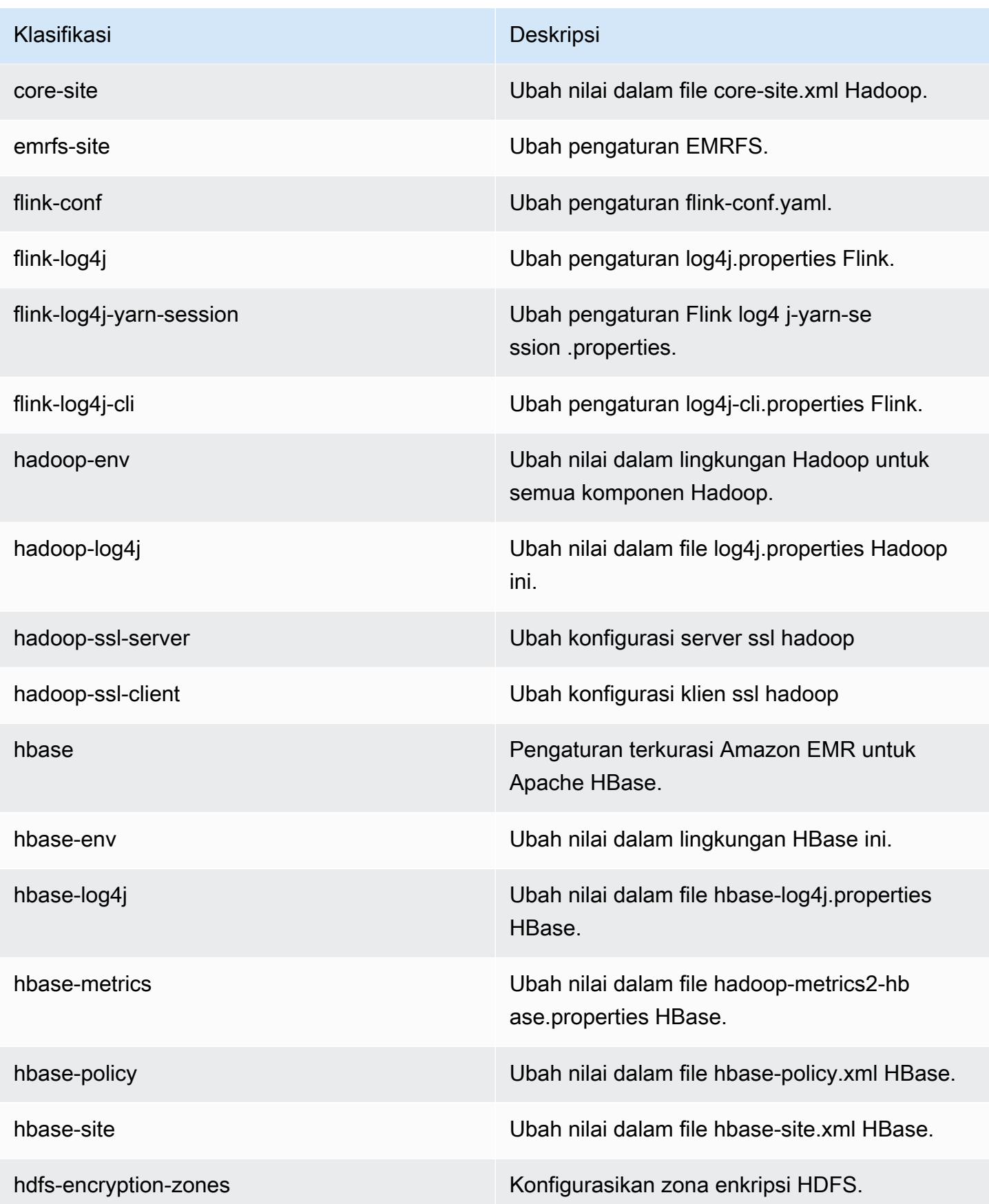

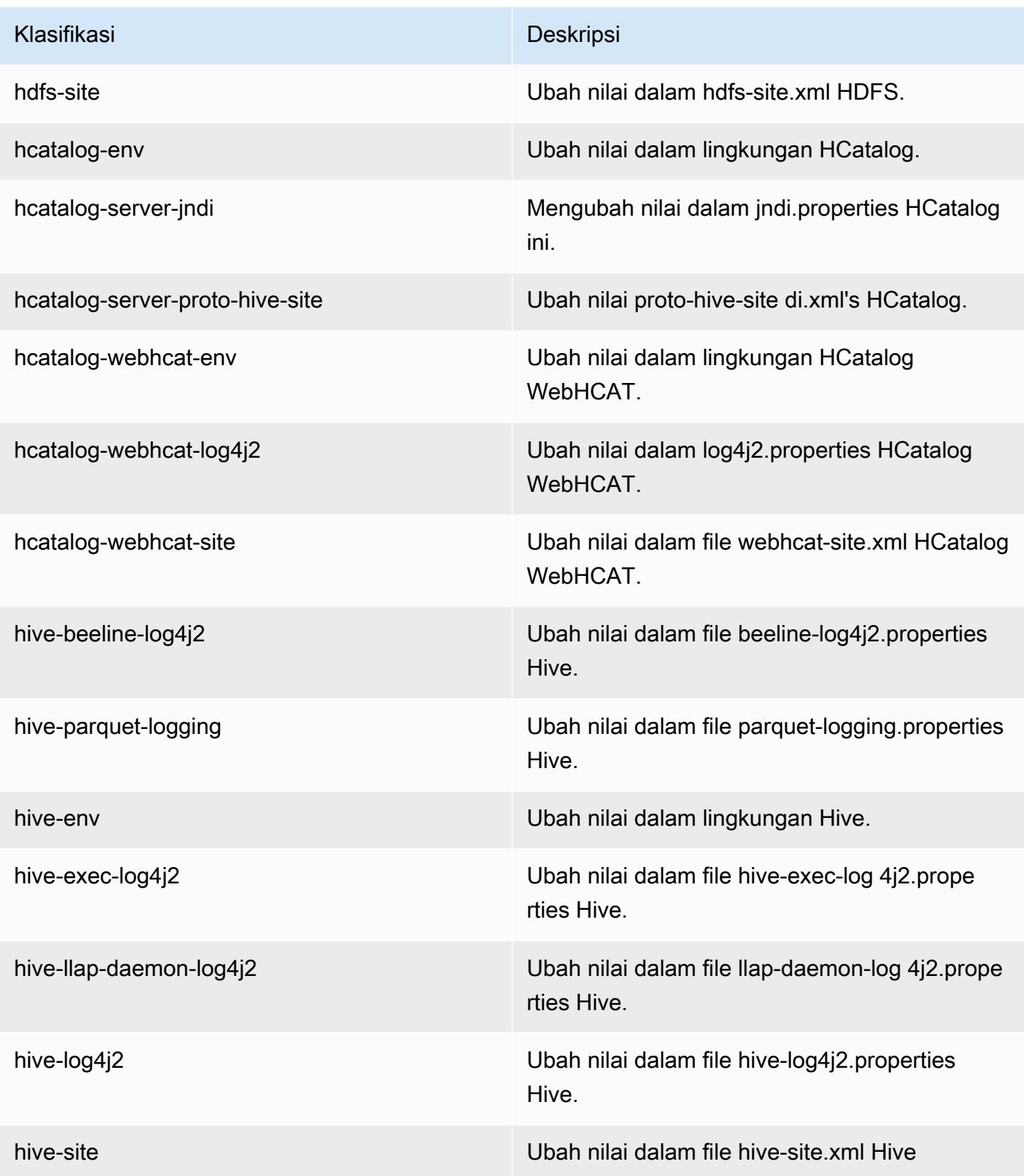

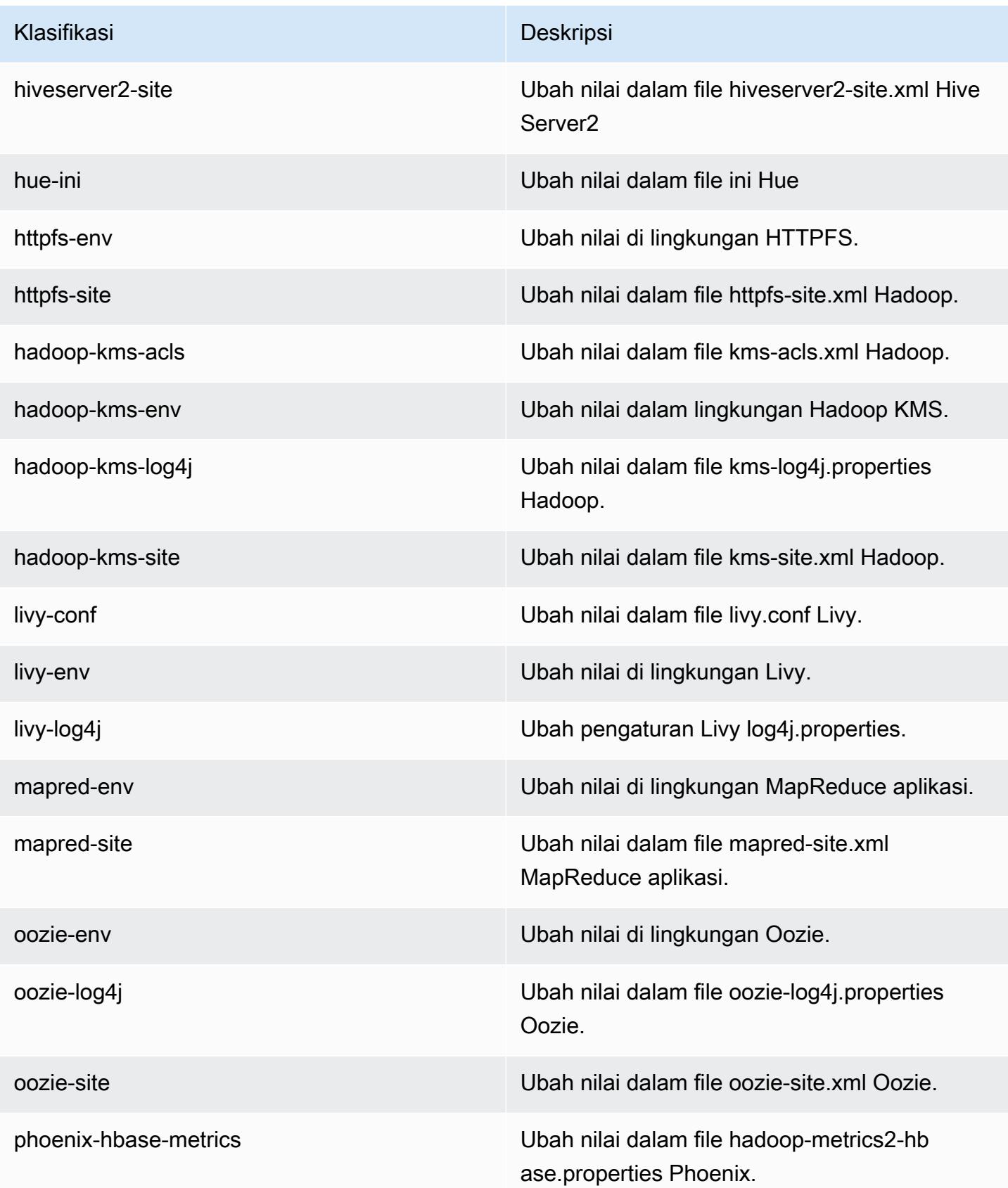

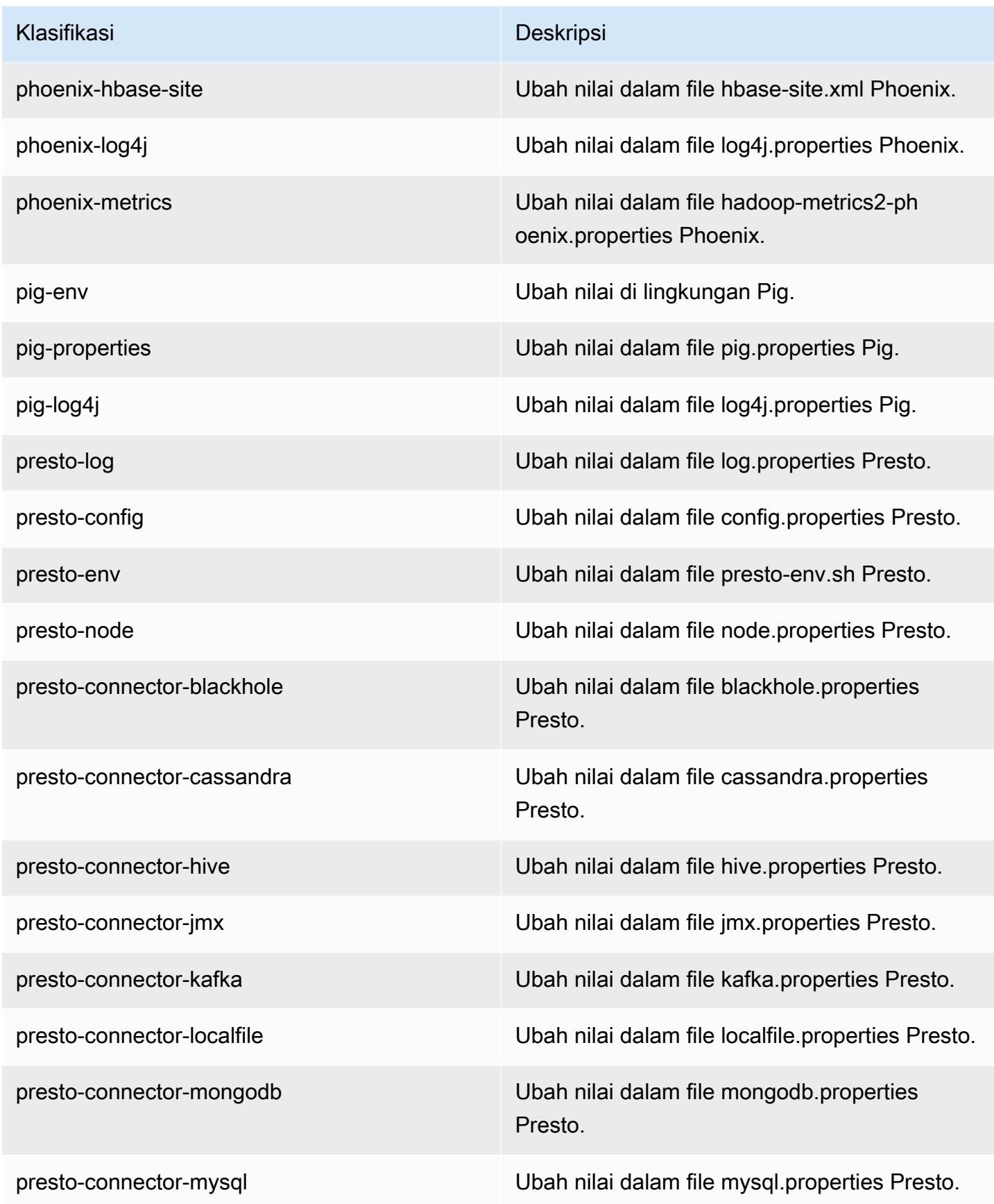

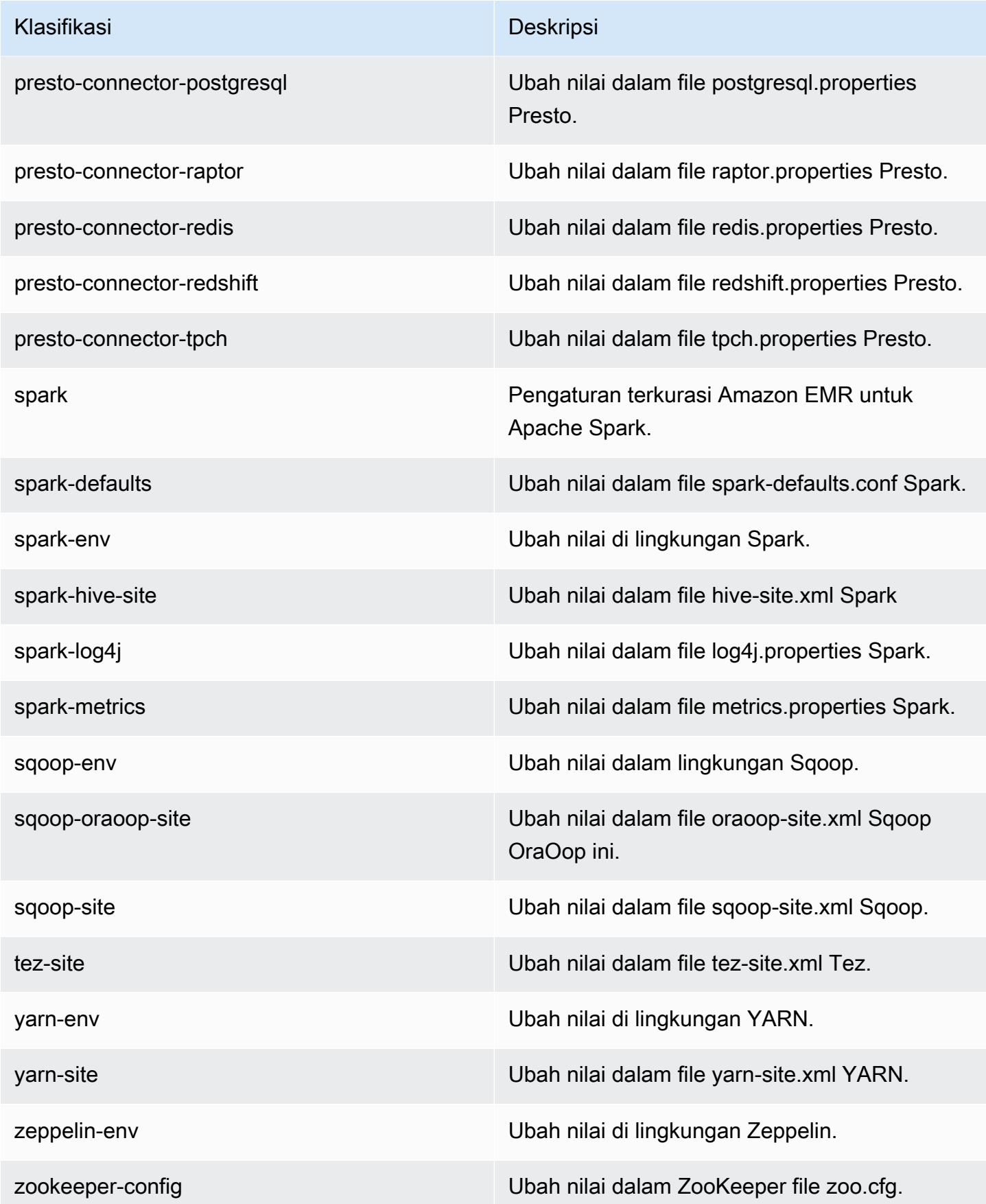

Klasifikasi Deskripsi

zookeeper-log4j Ubah nilai dalam file ZooKeeper log4j.pro perties.

# Amazon EMR rilis 5.12.3

## 5.12.3 versi aplikasi

Aplikasi berikut didukung dalam rilis ini: [Flink](https://flink.apache.org/), [Ganglia](http://ganglia.info), [HBase,](http://hbase.apache.org/) [HCatalog,](https://cwiki.apache.org/confluence/display/Hive/HCatalog) [Hadoop](http://hadoop.apache.org/docs/current/), [Hive,](http://hive.apache.org/) [Hue,](http://gethue.com/) [Livy,](https://livy.incubator.apache.org/) [MXNet,](https://mxnet.incubator.apache.org/) [Mahout](http://mahout.apache.org/), [Oozie](http://oozie.apache.org/), [Phoenix](https://phoenix.apache.org/), [Pig](http://pig.apache.org/), [Presto,](https://prestodb.io/) [Spark,](https://spark.apache.org/docs/latest/) [Sqoop,](http://sqoop.apache.org/) [Tez,](https://tez.apache.org/) [Zeppelin](https://zeppelin.incubator.apache.org/), dan [ZooKeeper](https://zookeeper.apache.org).

Tabel di bawah ini mencantumkan versi aplikasi yang tersedia dalam rilis Amazon EMR ini dan versi aplikasi dalam tiga rilis EMR Amazon sebelumnya (bila berlaku).

Untuk riwayat lengkap versi aplikasi untuk setiap rilis Amazon EMR, lihat topik berikut:

- [Versi aplikasi di Amazon EMR 7.x rilis](#page-23-0)
- [Versi aplikasi di Amazon EMR 6.x rilis](#page-75-0)
- [Versi aplikasi di Amazon EMR 5.x rilis](#page-927-0)
- [Versi aplikasi di Amazon EMR 4.x rilis](#page-2351-0)

#### Informasi versi aplikasi

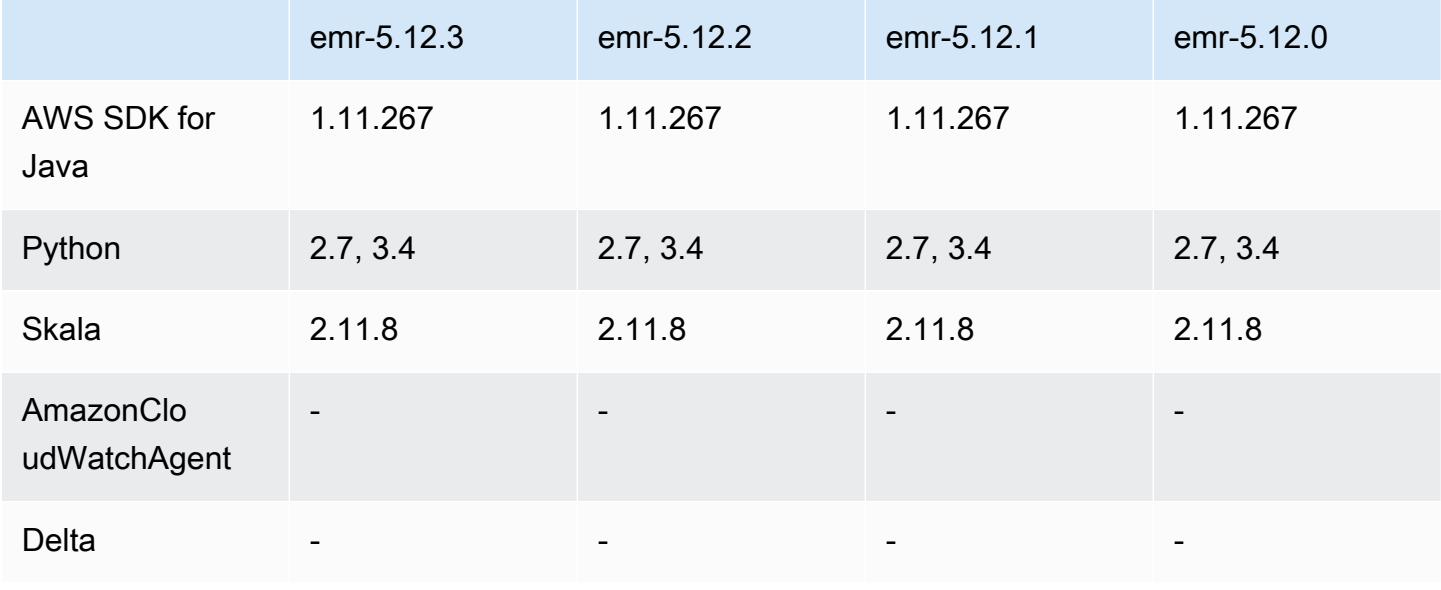

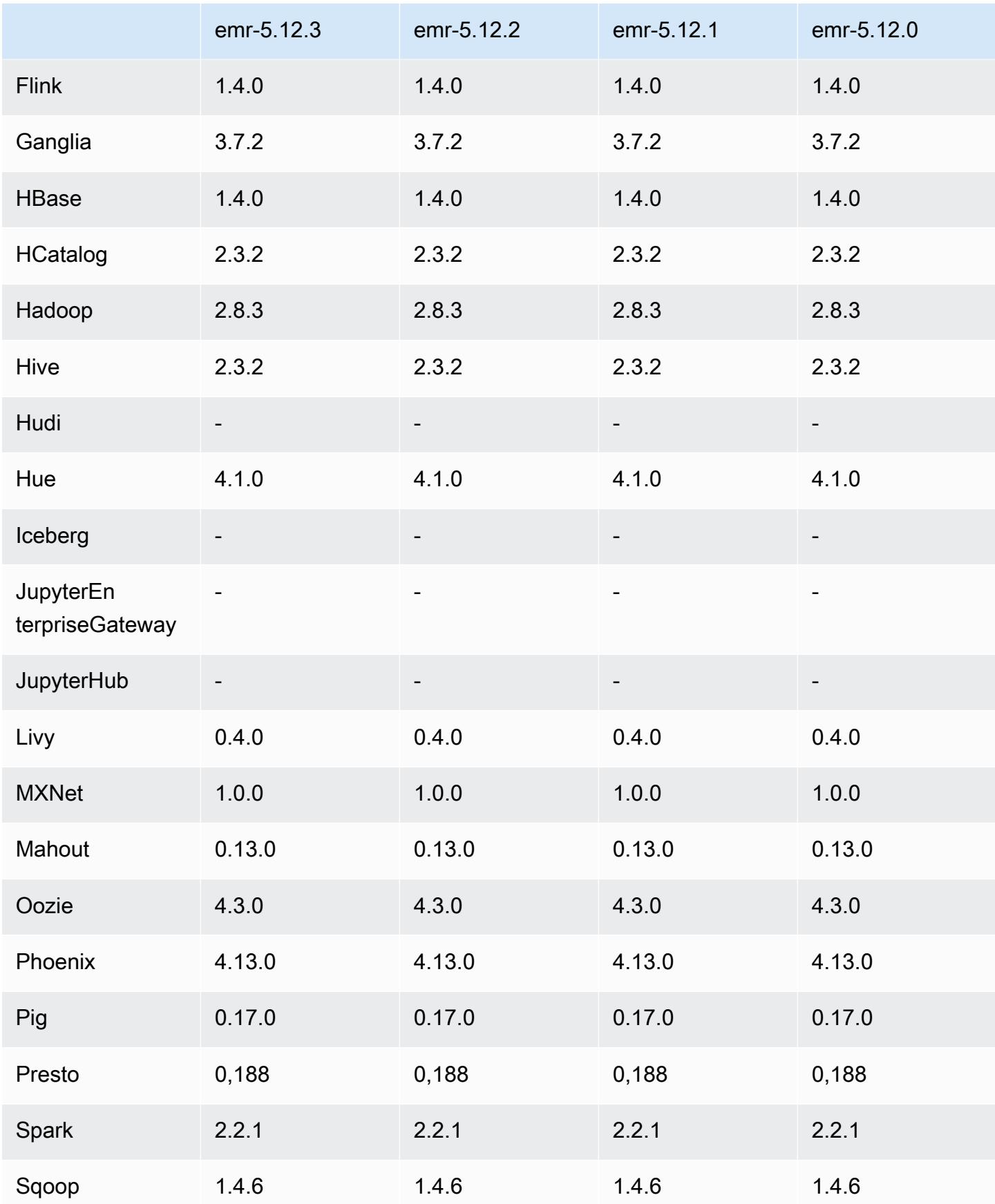

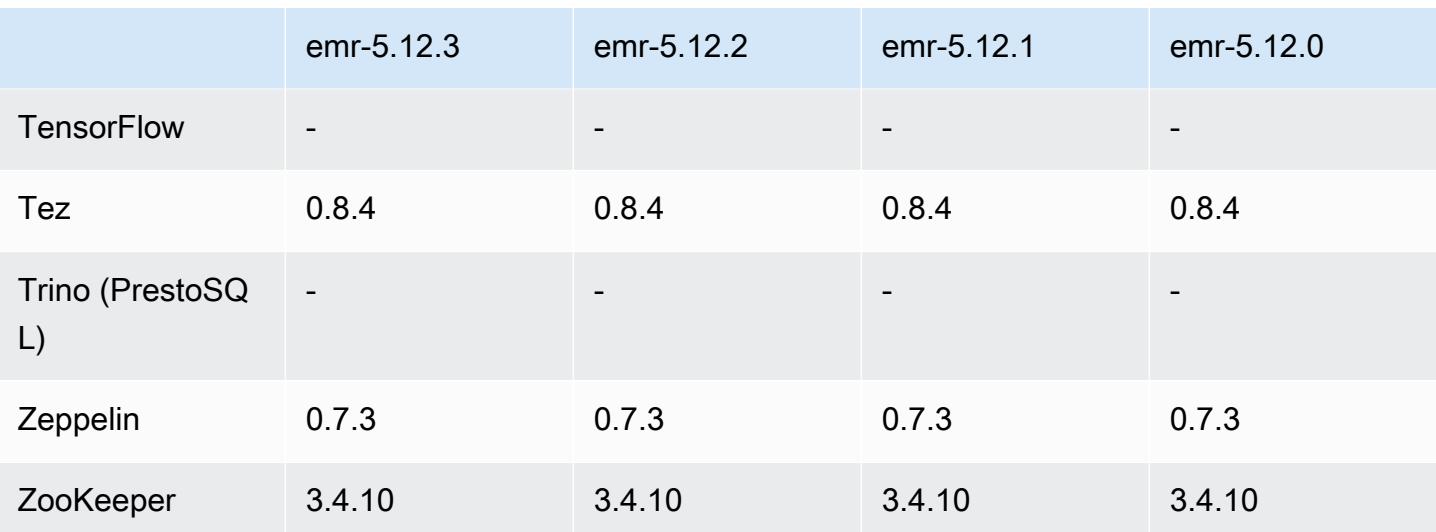

### Catatan terbitan 5.12.3

Ini adalah rilis patch untuk menambahkan otentikasi AWS Signature Version 4 untuk permintaan ke Amazon S3. Semua aplikasi dan komponen sama dengan rilis EMR Amazon sebelumnya.

#### **A** Important

Dalam versi rilis ini, Amazon EMR menggunakan AWS Signature Version 4 secara eksklusif untuk mengautentikasi permintaan ke Amazon S3. Untuk informasi lebih lanjut, lihat [Yang](https://docs.aws.amazon.com/emr/latest/ReleaseGuide/emr-whatsnew.html) [Baru](https://docs.aws.amazon.com/emr/latest/ReleaseGuide/emr-whatsnew.html).

## 5.12.3 versi komponen

Komponen yang diinstal oleh Amazon EMR dengan rilis ini tercantum di bawah ini. Beberapa komponen diinstal sebagai bagian dari paket aplikasi big data. Sedangkan komponen lainnya bersifak unik untuk Amazon EMR dan diinstal untuk proses sistem dan fitur. Ini biasanya dimulai dengan emr atau aws. Paket aplikasi big data dalam rilis Amazon EMR terbaru biasanya versi terbaru yang ditemukan di komunitas. Kami menyediakan rilis komunitas di Amazon EMR secepat mungkin.

Beberapa komponen yang ada di Amazon EMR berbeda dari versi komunitas. Komponen ini mempunyai label versi dalam bentuk *CommunityVersion*-amzn-*EmrVersion*. *EmrVersion* dimulai dari 0. Misalnya, jika komponen komunitas open source bernama myapp-component dengan versi 2.2 telah dimodifikasi tiga kali untuk dimasukkan dalam rilis EMR Amazon yang berbeda, versi rilisnya terdaftar sebagai. 2.2-amzn-2

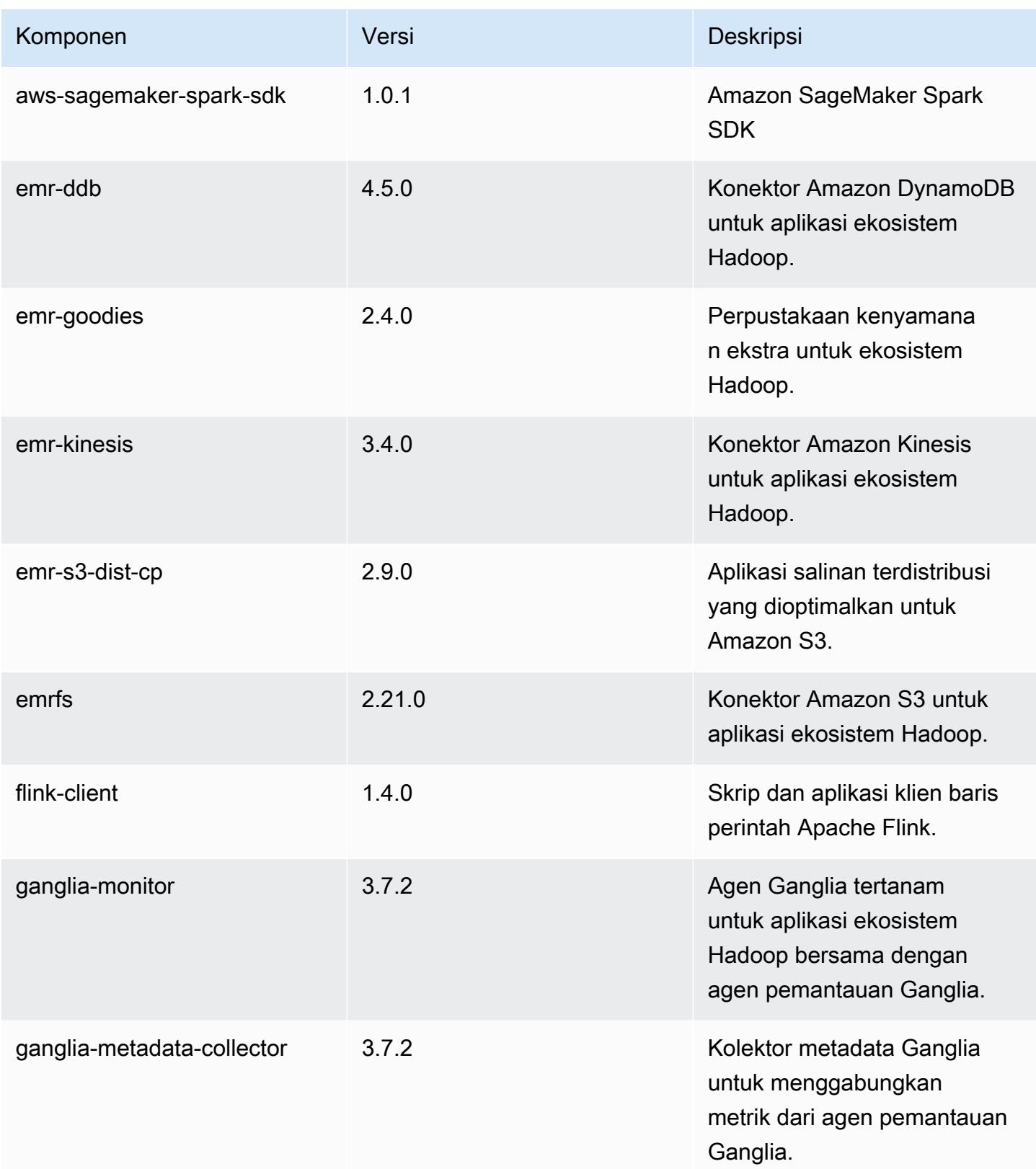

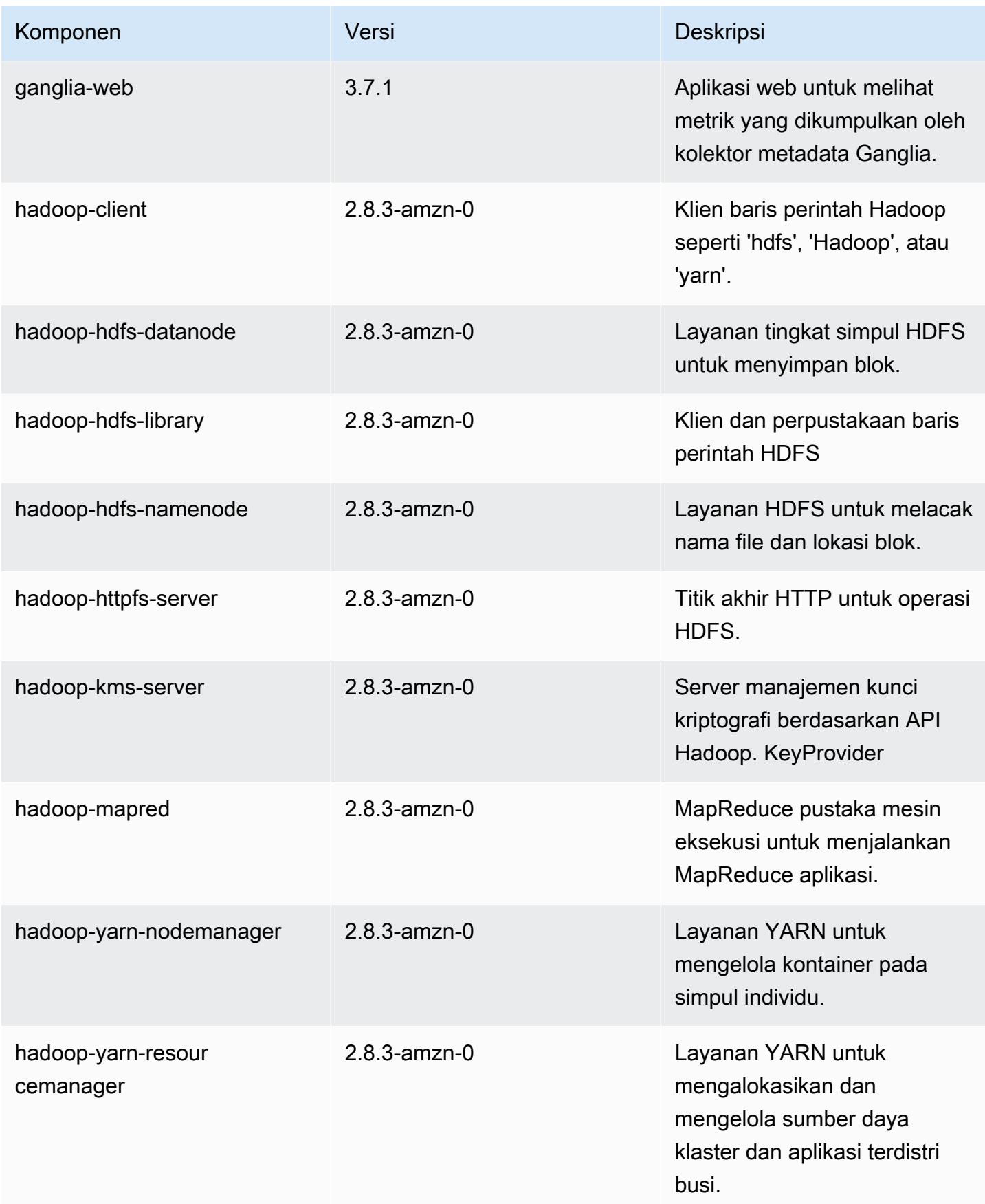

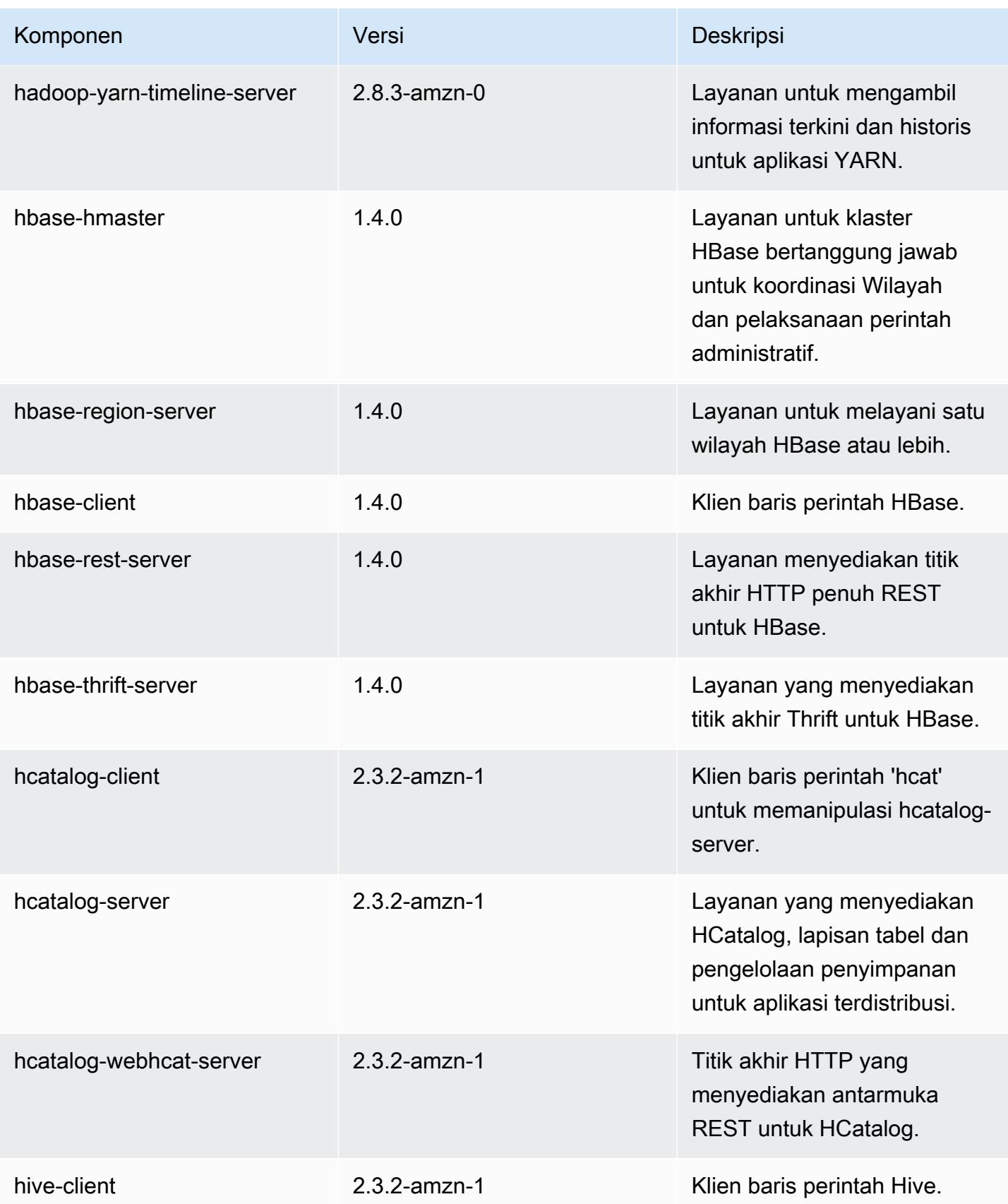
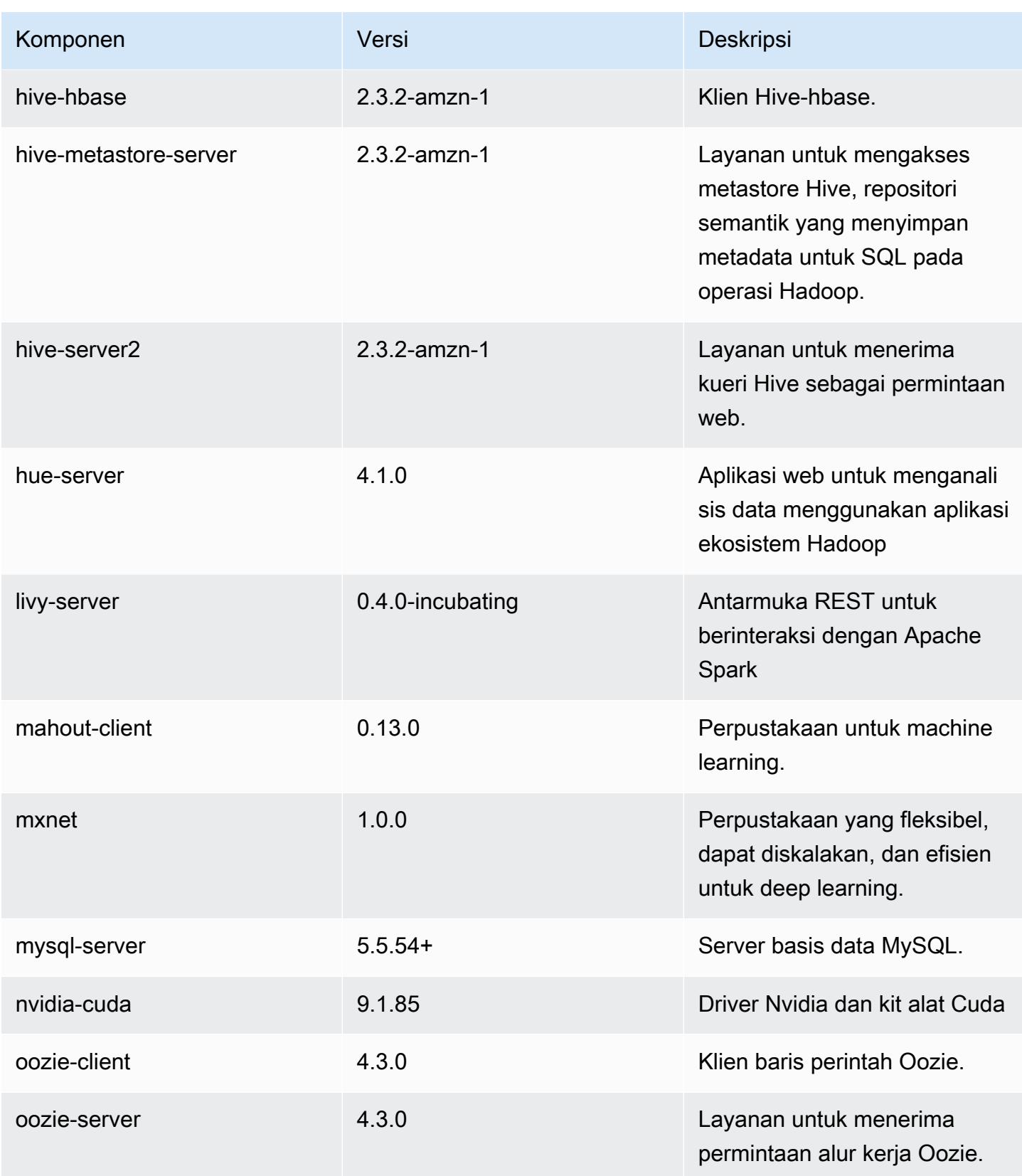

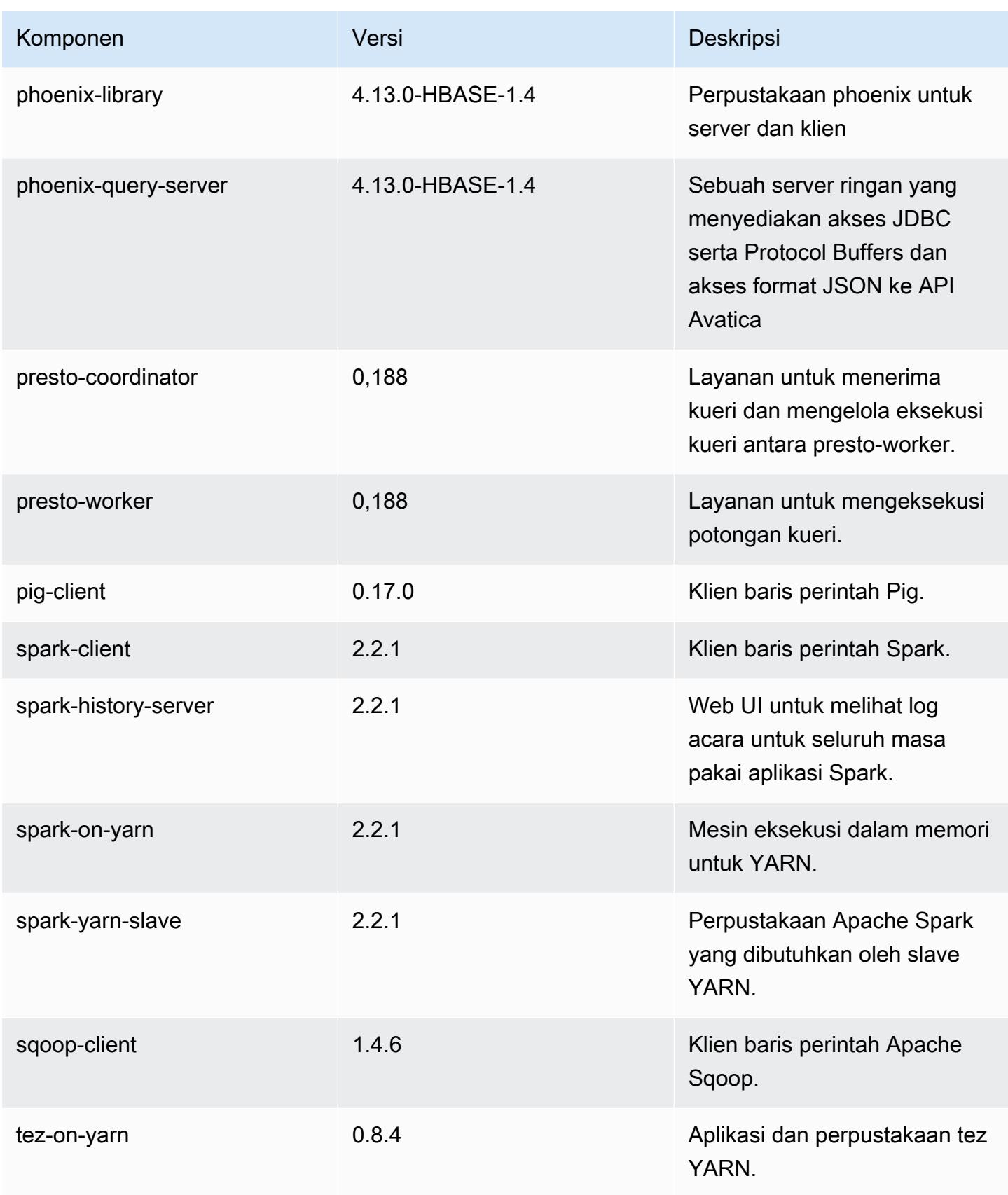

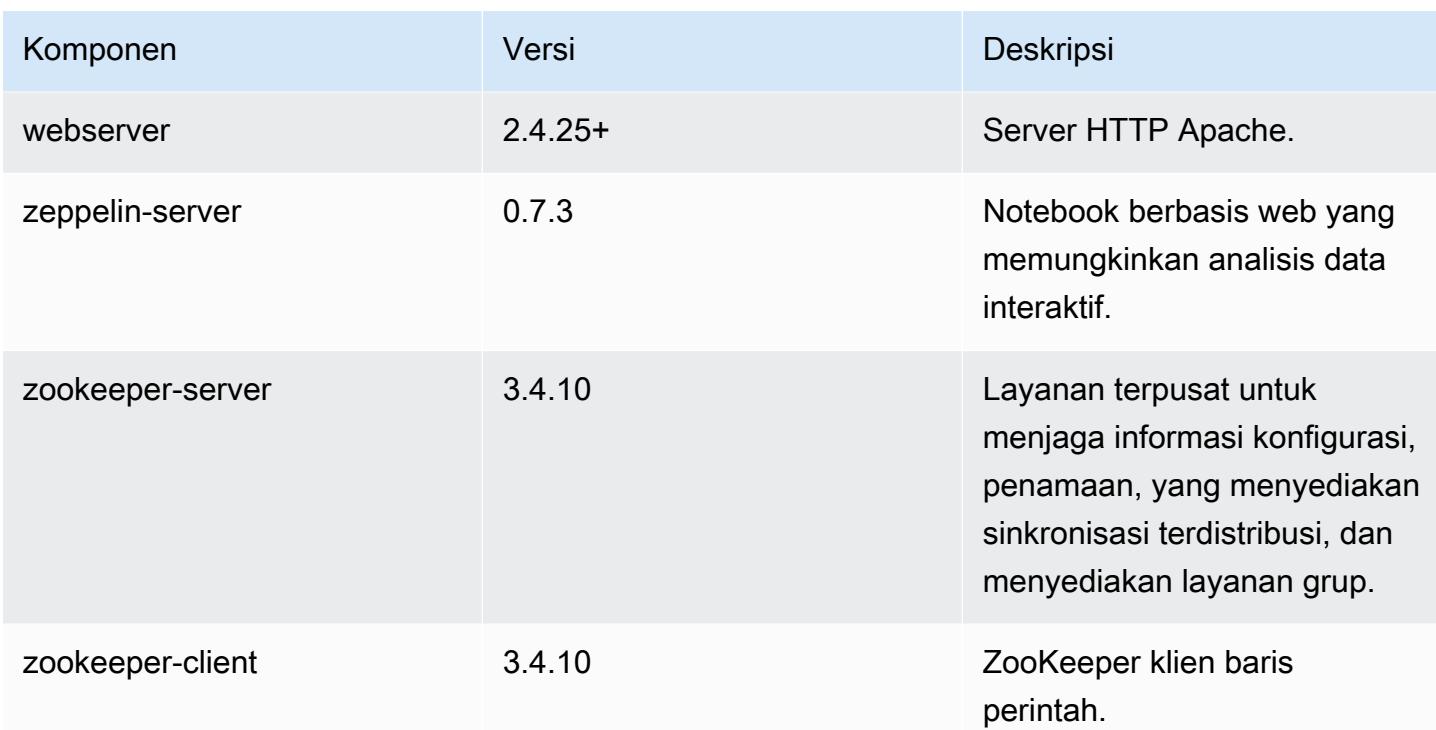

## 5.12.3 klasifikasi konfigurasi

Klasifikasi konfigurasi memungkinkan Anda menyesuaikan aplikasi. Ini sering kali bersesuaian dengan file XML konfigurasi untuk aplikasi, seperti hive-site.xml. Untuk informasi selengkapnya, lihat [Konfigurasikan aplikasi.](#page-3081-0)

klasifikasi emr-5.12.3

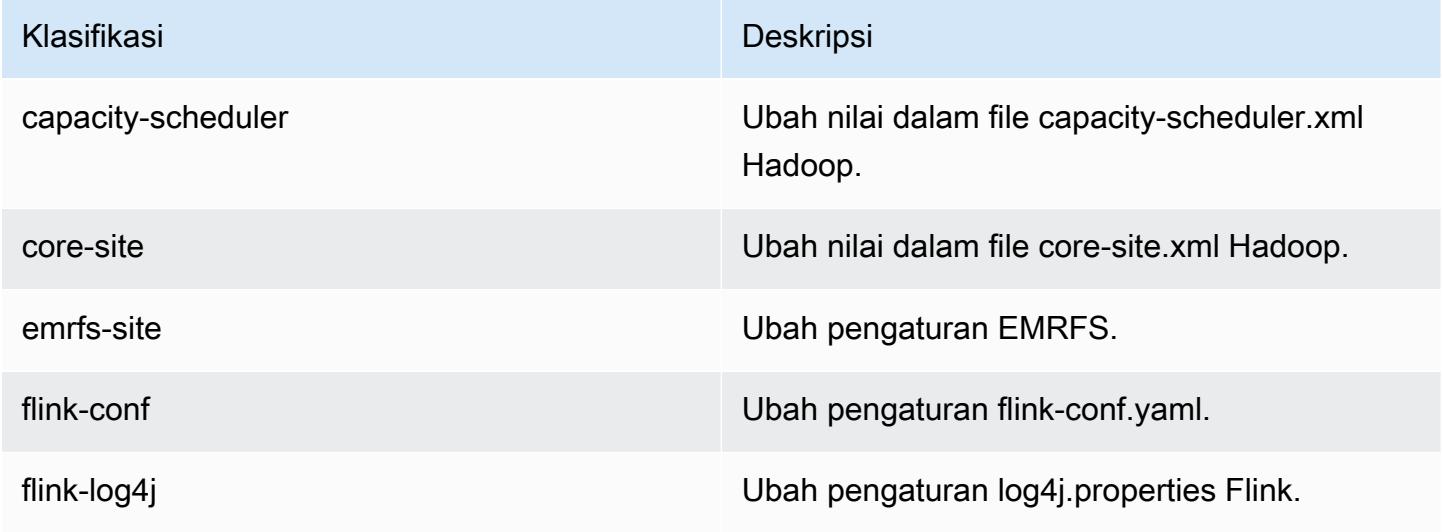

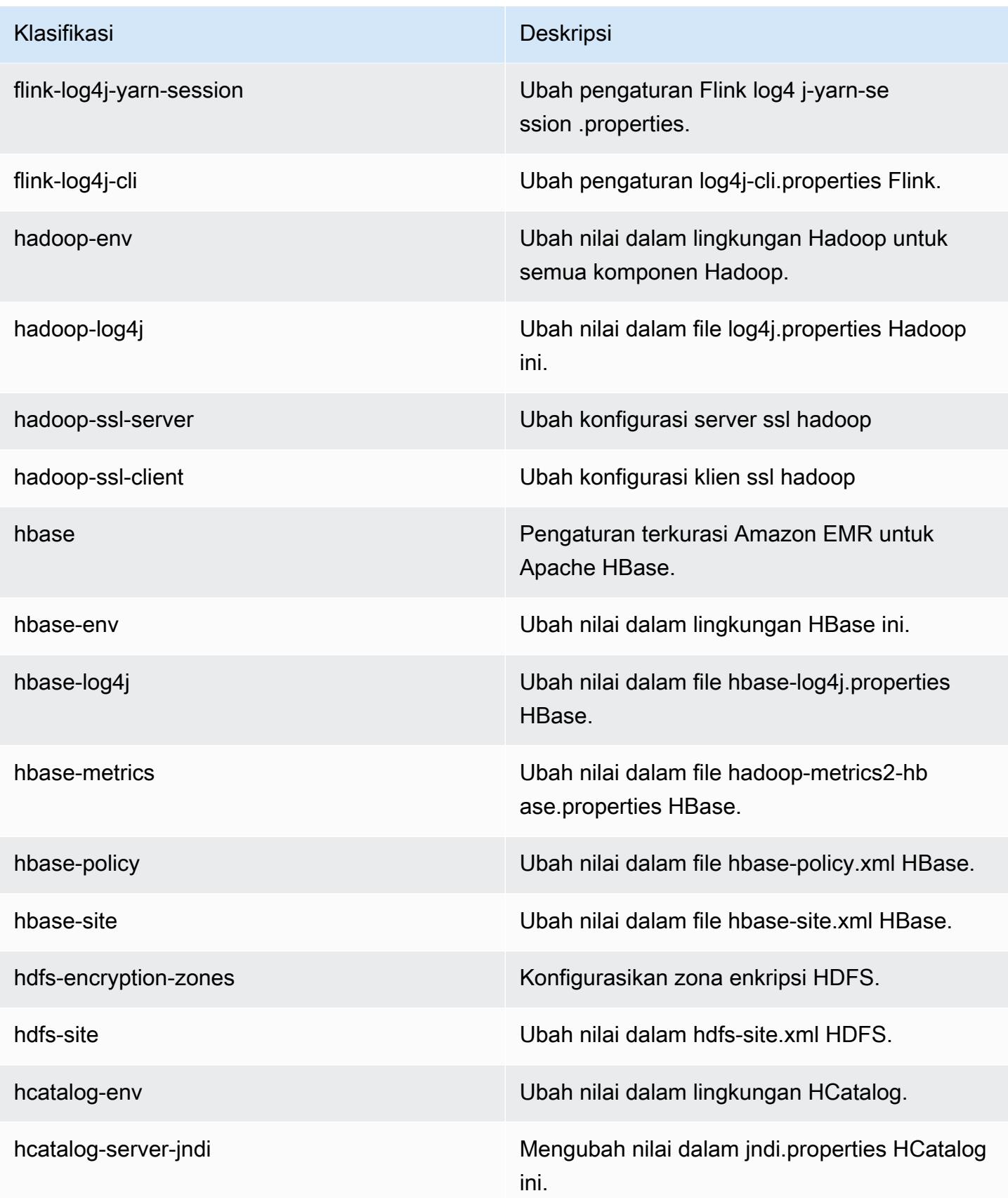

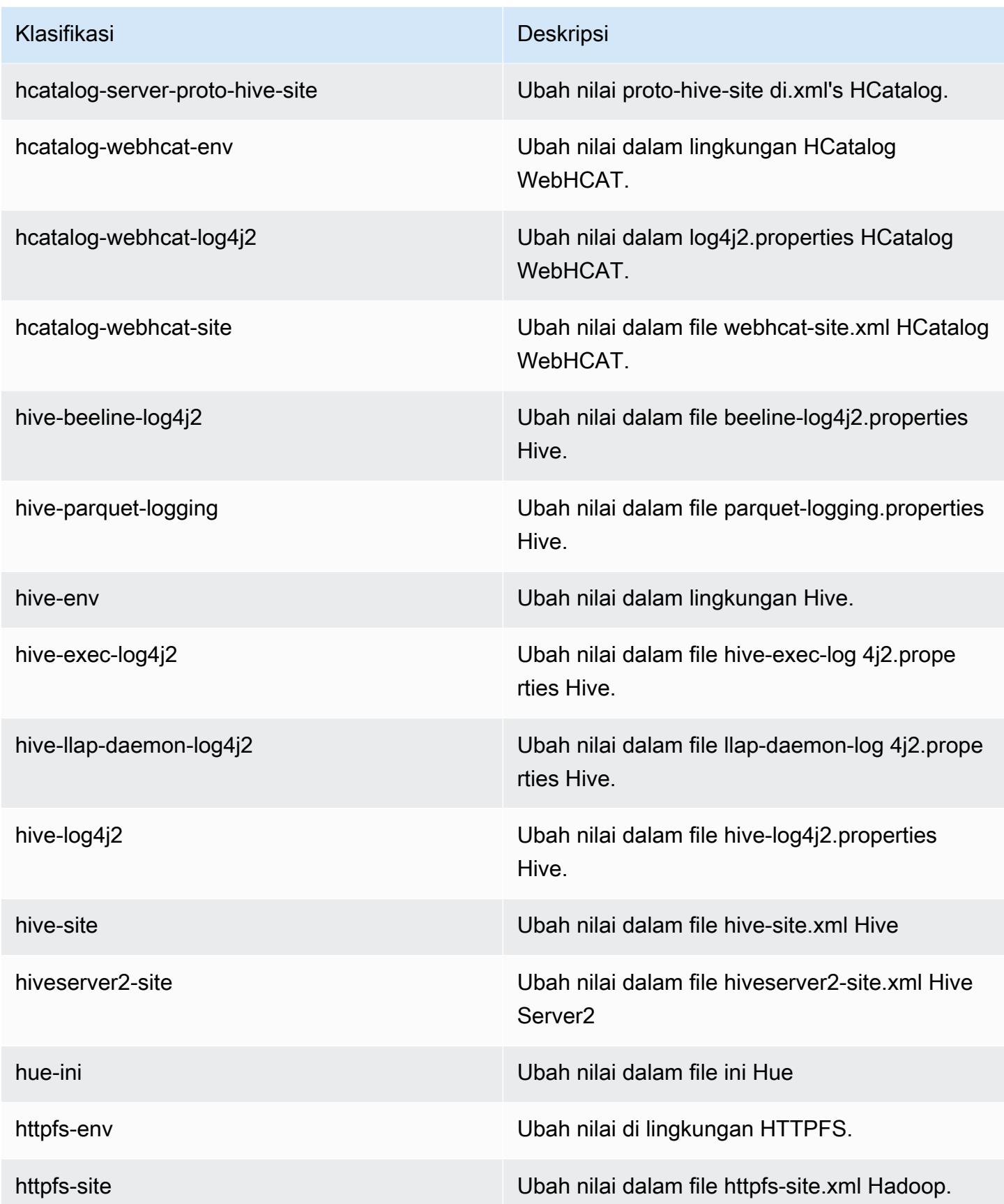

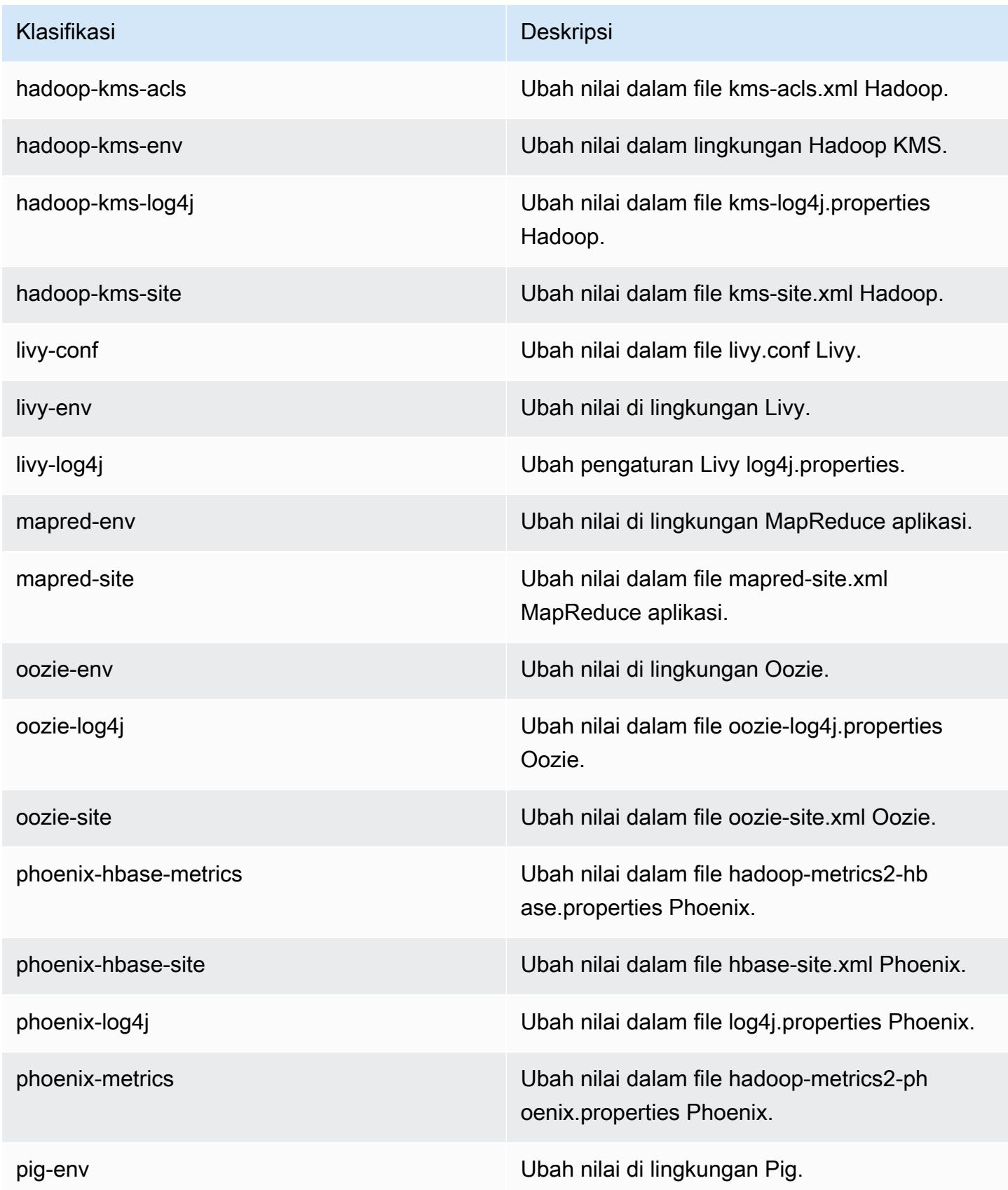

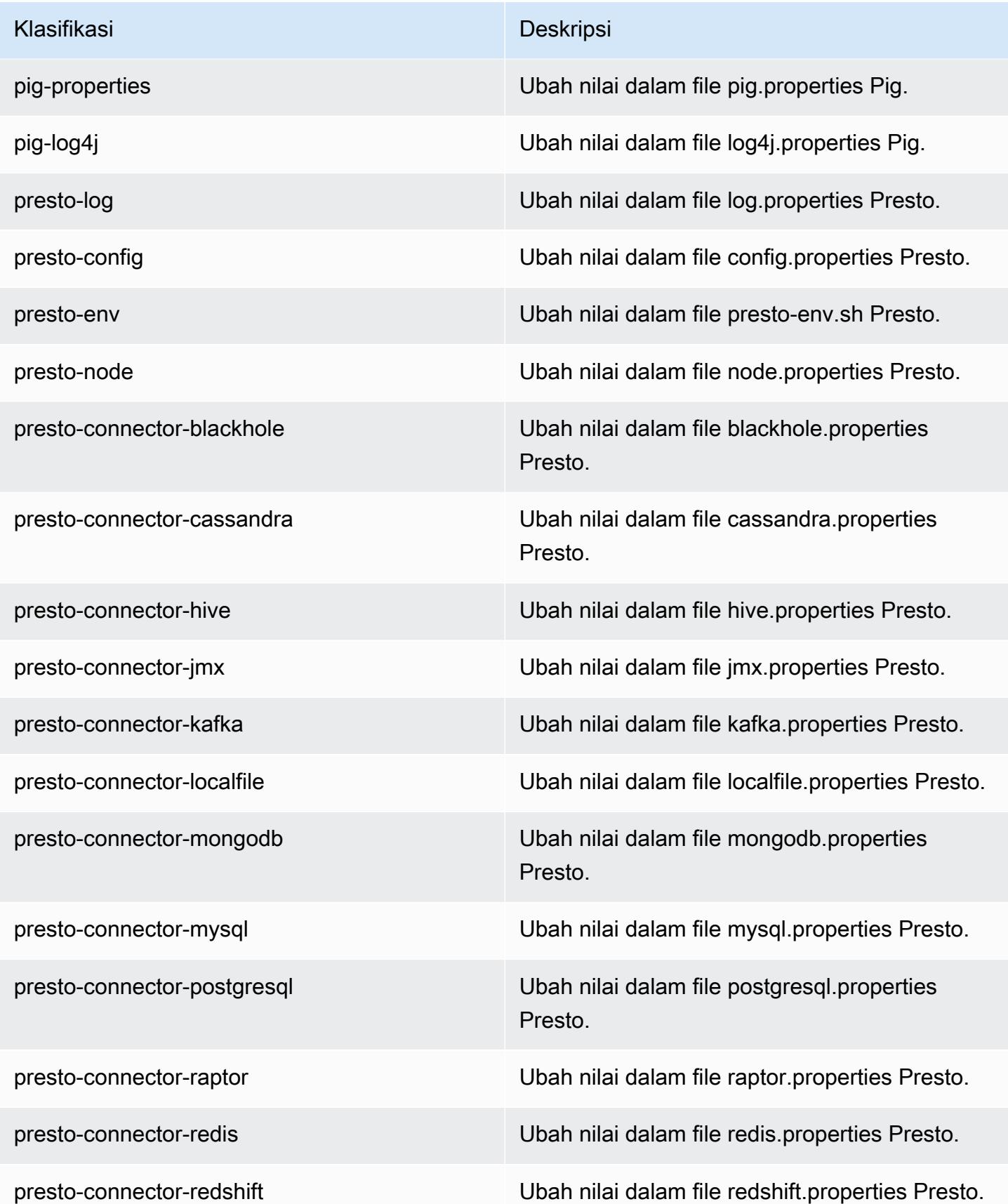

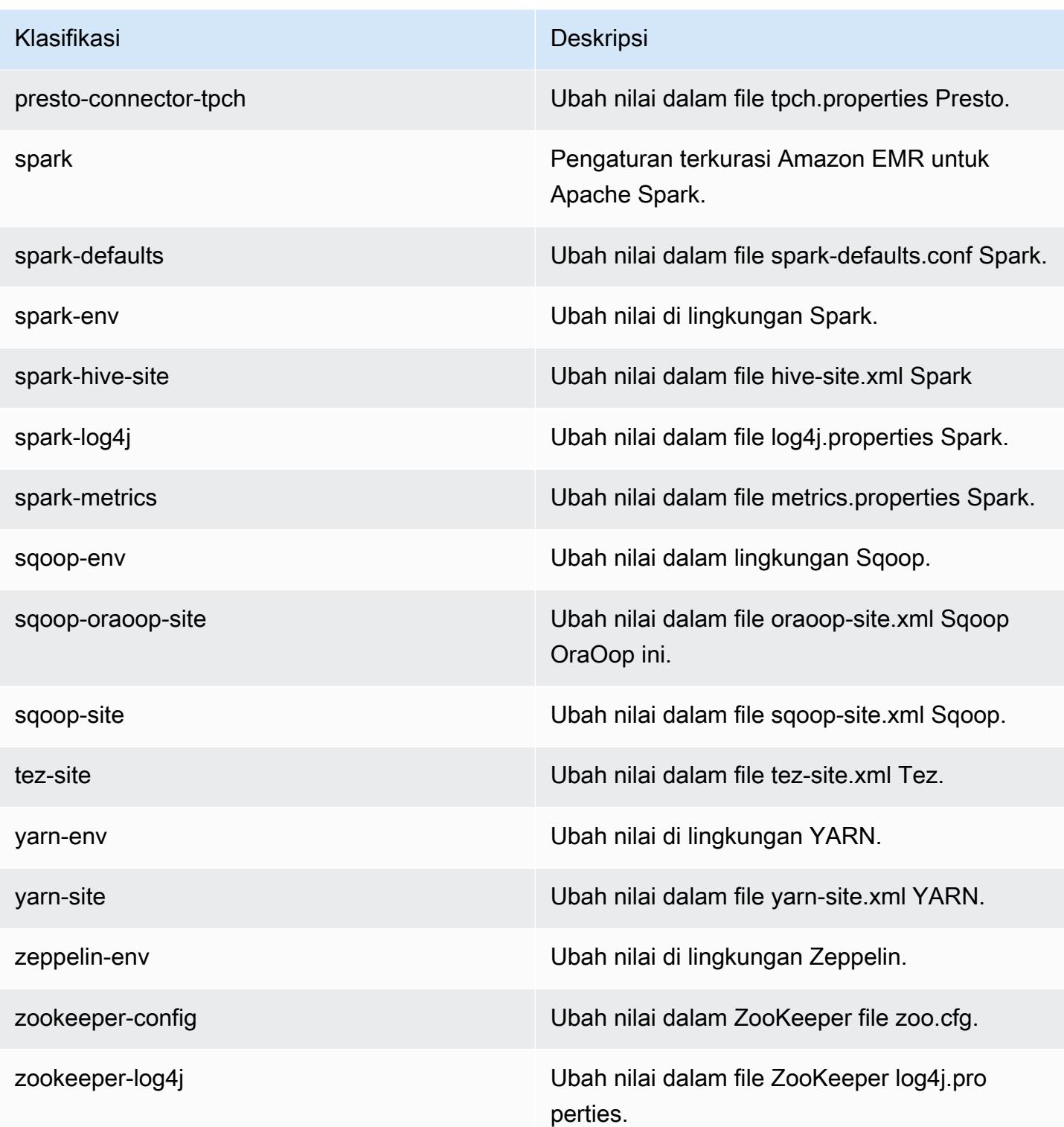

# Amazon EMR rilis 5.12.2

### 5.12.2 versi aplikasi

Aplikasi berikut didukung dalam rilis ini: [Flink](https://flink.apache.org/), [Ganglia](http://ganglia.info), [HBase,](http://hbase.apache.org/) [HCatalog,](https://cwiki.apache.org/confluence/display/Hive/HCatalog) [Hadoop](http://hadoop.apache.org/docs/current/), [Hive,](http://hive.apache.org/) [Hue,](http://gethue.com/) [Livy,](https://livy.incubator.apache.org/) [MXNet,](https://mxnet.incubator.apache.org/) [Mahout](http://mahout.apache.org/), [Oozie](http://oozie.apache.org/), [Phoenix](https://phoenix.apache.org/), [Pig](http://pig.apache.org/), [Presto,](https://prestodb.io/) [Spark,](https://spark.apache.org/docs/latest/) [Sqoop,](http://sqoop.apache.org/) [Tez,](https://tez.apache.org/) [Zeppelin](https://zeppelin.incubator.apache.org/), dan [ZooKeeper](https://zookeeper.apache.org).

Tabel di bawah ini mencantumkan versi aplikasi yang tersedia dalam rilis Amazon EMR ini dan versi aplikasi dalam tiga rilis EMR Amazon sebelumnya (bila berlaku).

Untuk riwayat lengkap versi aplikasi untuk setiap rilis Amazon EMR, lihat topik berikut:

- [Versi aplikasi di Amazon EMR 7.x rilis](#page-23-0)
- [Versi aplikasi di Amazon EMR 6.x rilis](#page-75-0)
- [Versi aplikasi di Amazon EMR 5.x rilis](#page-927-0)
- [Versi aplikasi di Amazon EMR 4.x rilis](#page-2351-0)

#### Informasi versi aplikasi

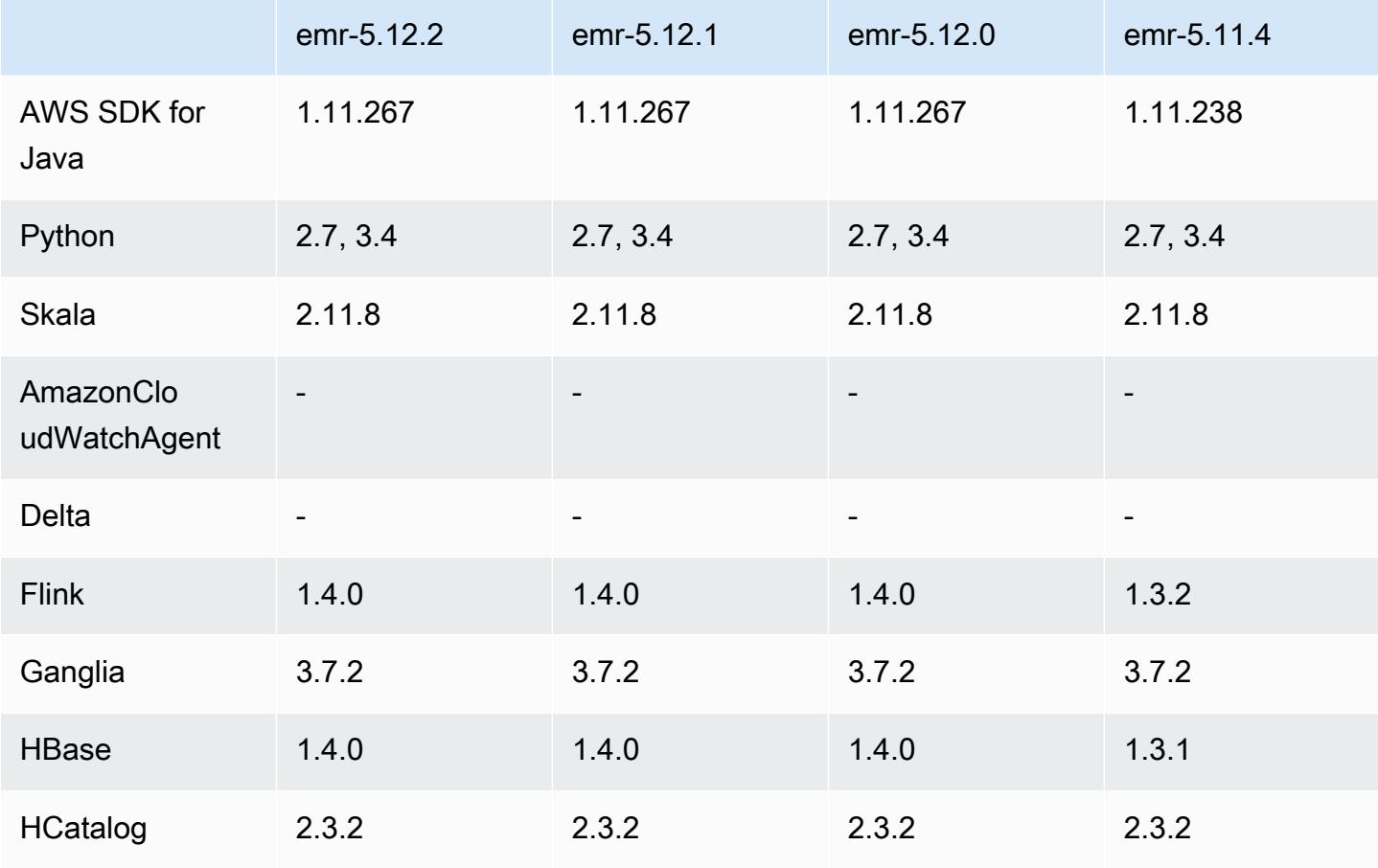

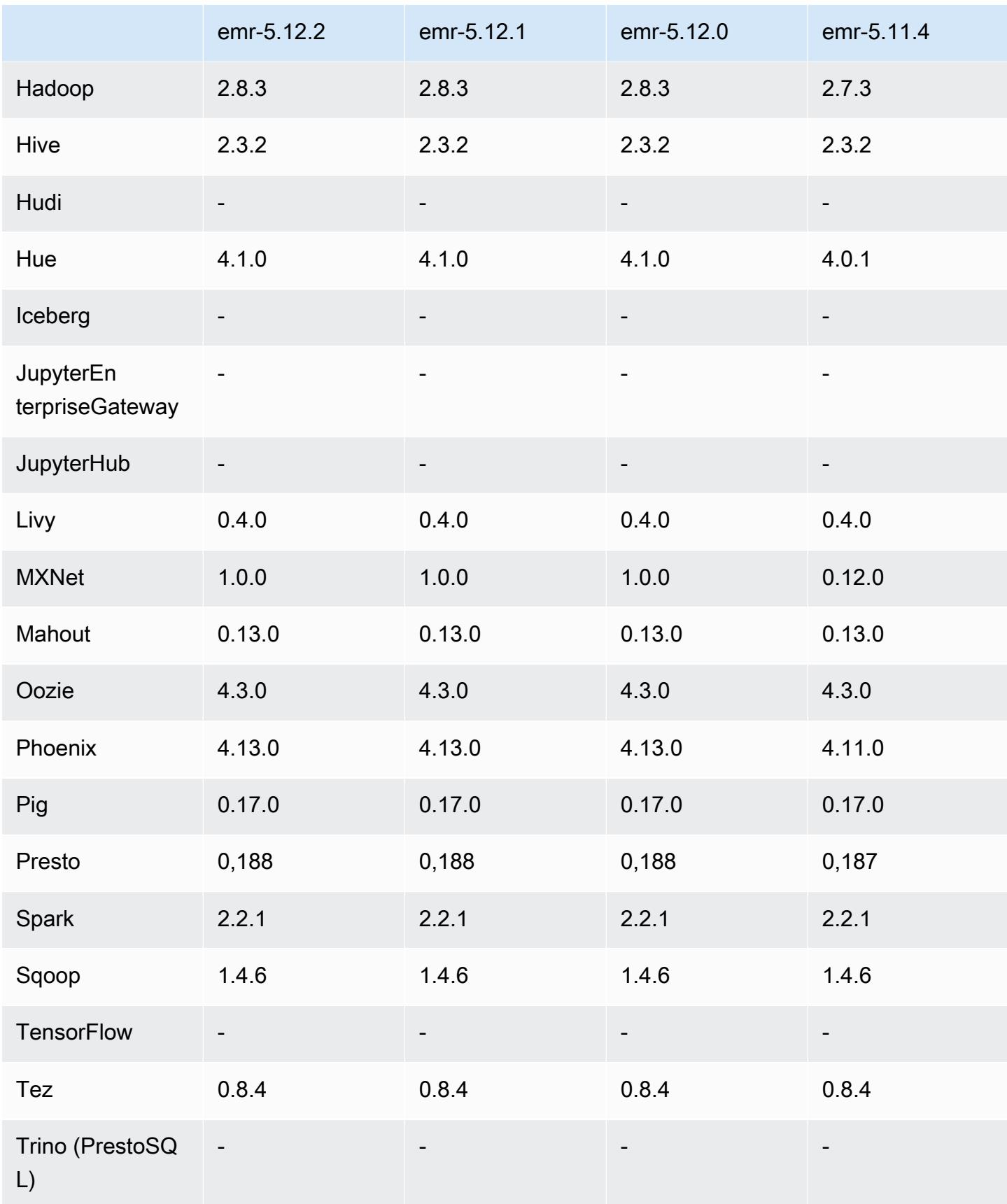

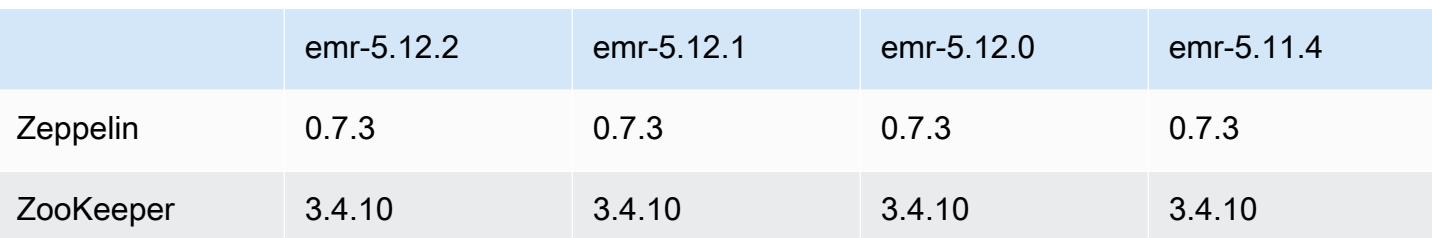

#### Catatan terbitan 5.12.2

Catatan rilis berikut mencakup informasi untuk rilis Amazon EMR 5.12.2. Perubahan bersifat relatif terhadap 5.12.1.

Tanggal rilis awal: 29 Agustus 2018

Perubahan, penyempurnaan, dan masalah yang diselesaikan

• Rilis ini membahas potensi kelemahan keamanan.

### 5.12.2 versi komponen

Komponen yang diinstal oleh Amazon EMR dengan rilis ini tercantum di bawah ini. Beberapa komponen diinstal sebagai bagian dari paket aplikasi big data. Sedangkan komponen lainnya bersifak unik untuk Amazon EMR dan diinstal untuk proses sistem dan fitur. Ini biasanya dimulai dengan emr atau aws. Paket aplikasi big data dalam rilis Amazon EMR terbaru biasanya versi terbaru yang ditemukan di komunitas. Kami menyediakan rilis komunitas di Amazon EMR secepat mungkin.

Beberapa komponen yang ada di Amazon EMR berbeda dari versi komunitas. Komponen ini mempunyai label versi dalam bentuk *CommunityVersion*-amzn-*EmrVersion*. *EmrVersion* dimulai dari 0. Misalnya, jika komponen komunitas open source bernama myapp-component dengan versi 2.2 telah dimodifikasi tiga kali untuk dimasukkan dalam rilis EMR Amazon yang berbeda, versi rilisnya terdaftar sebagai. 2.2-amzn-2

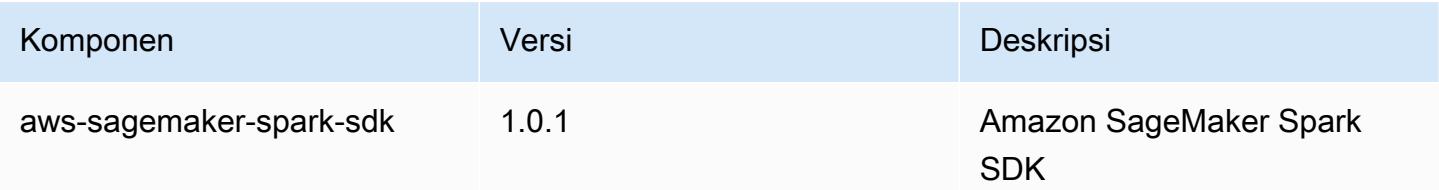

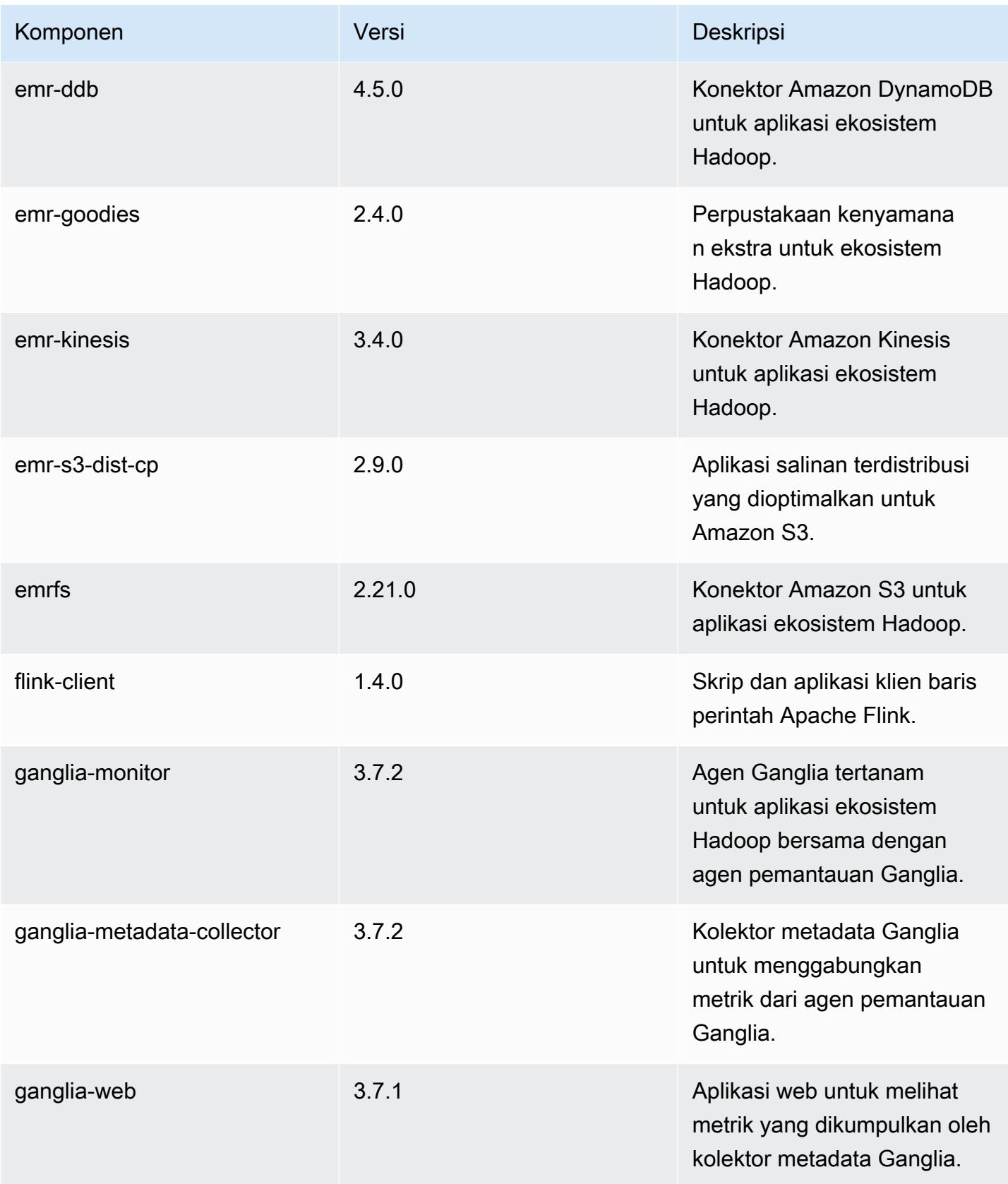

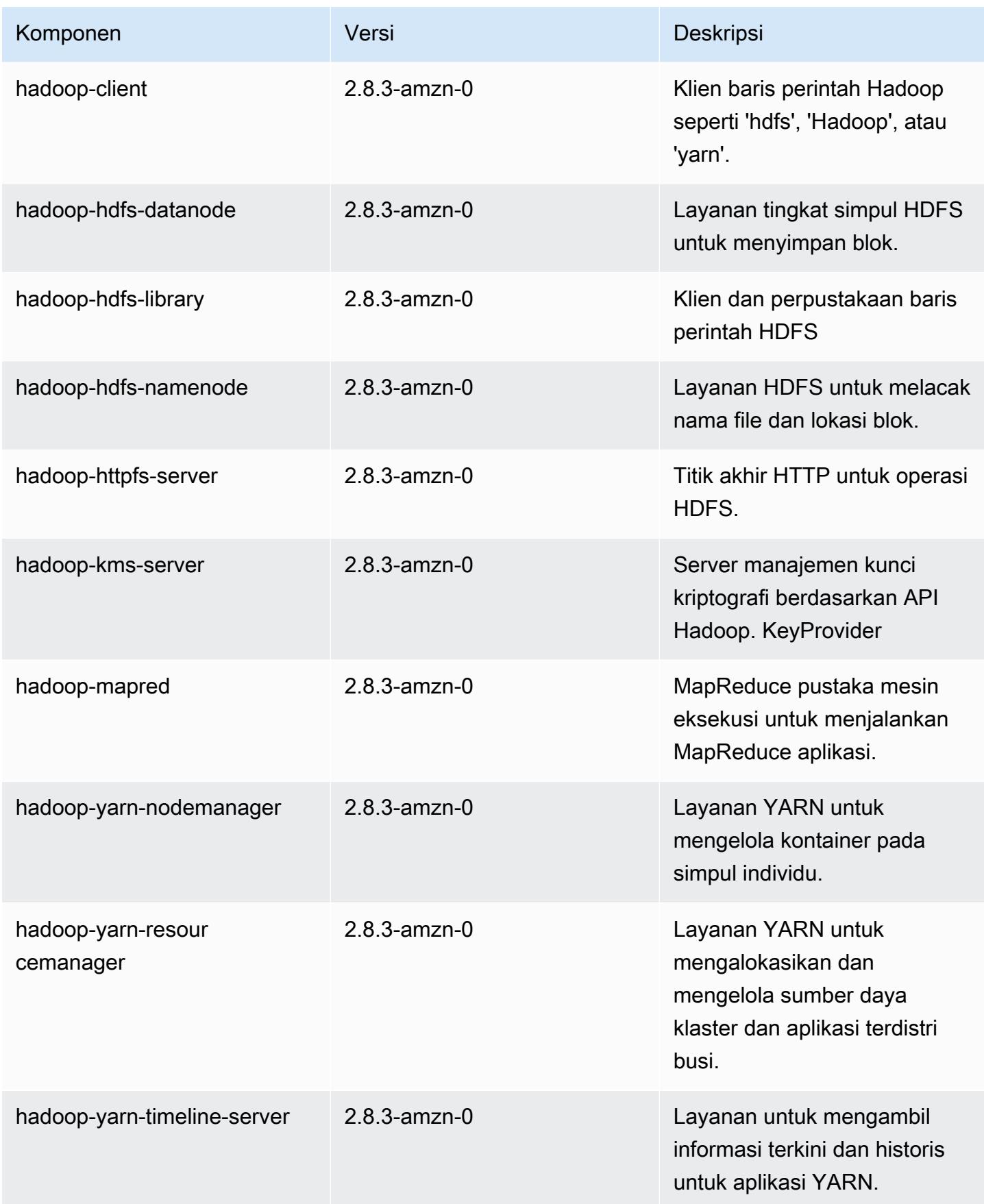

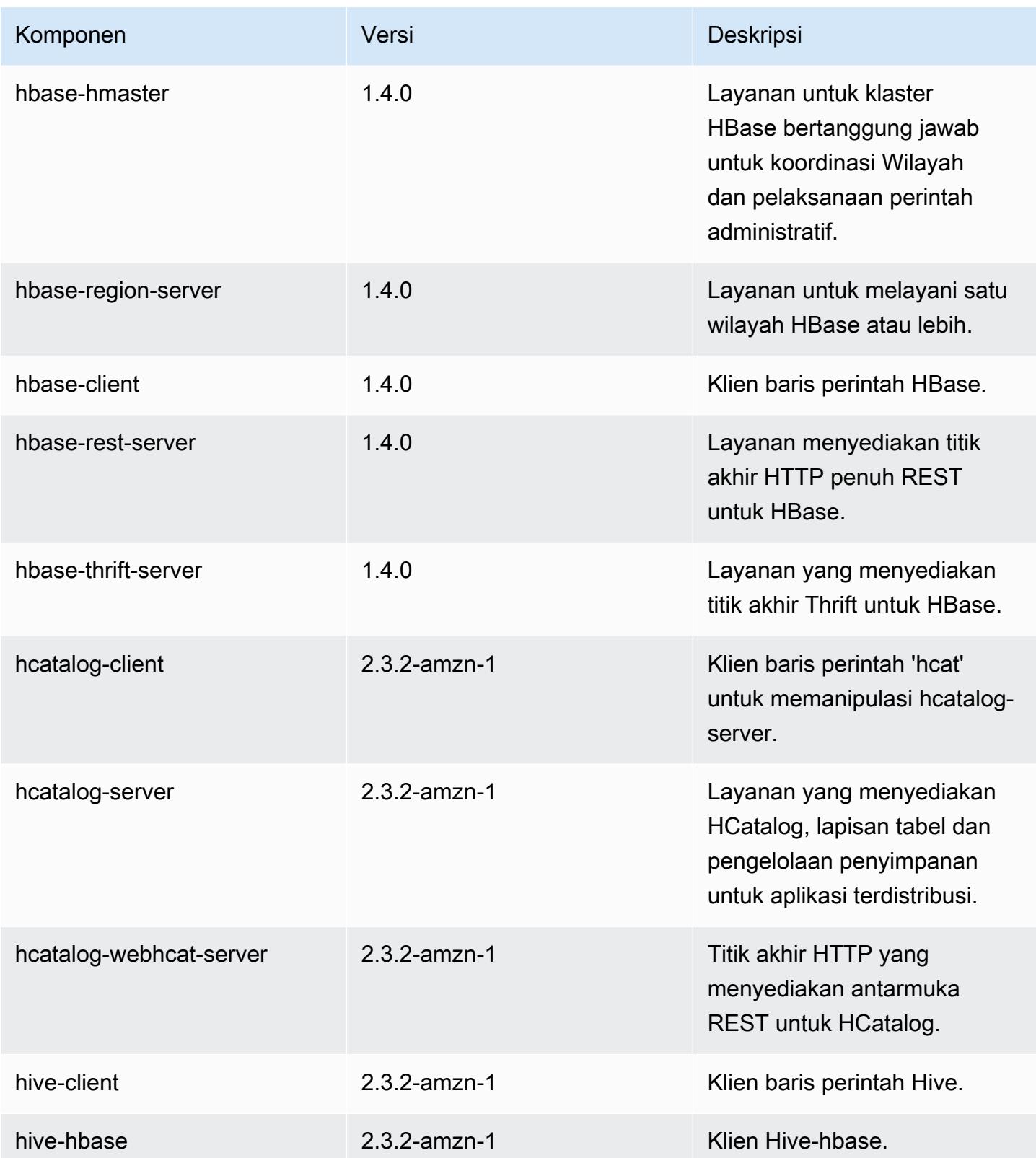

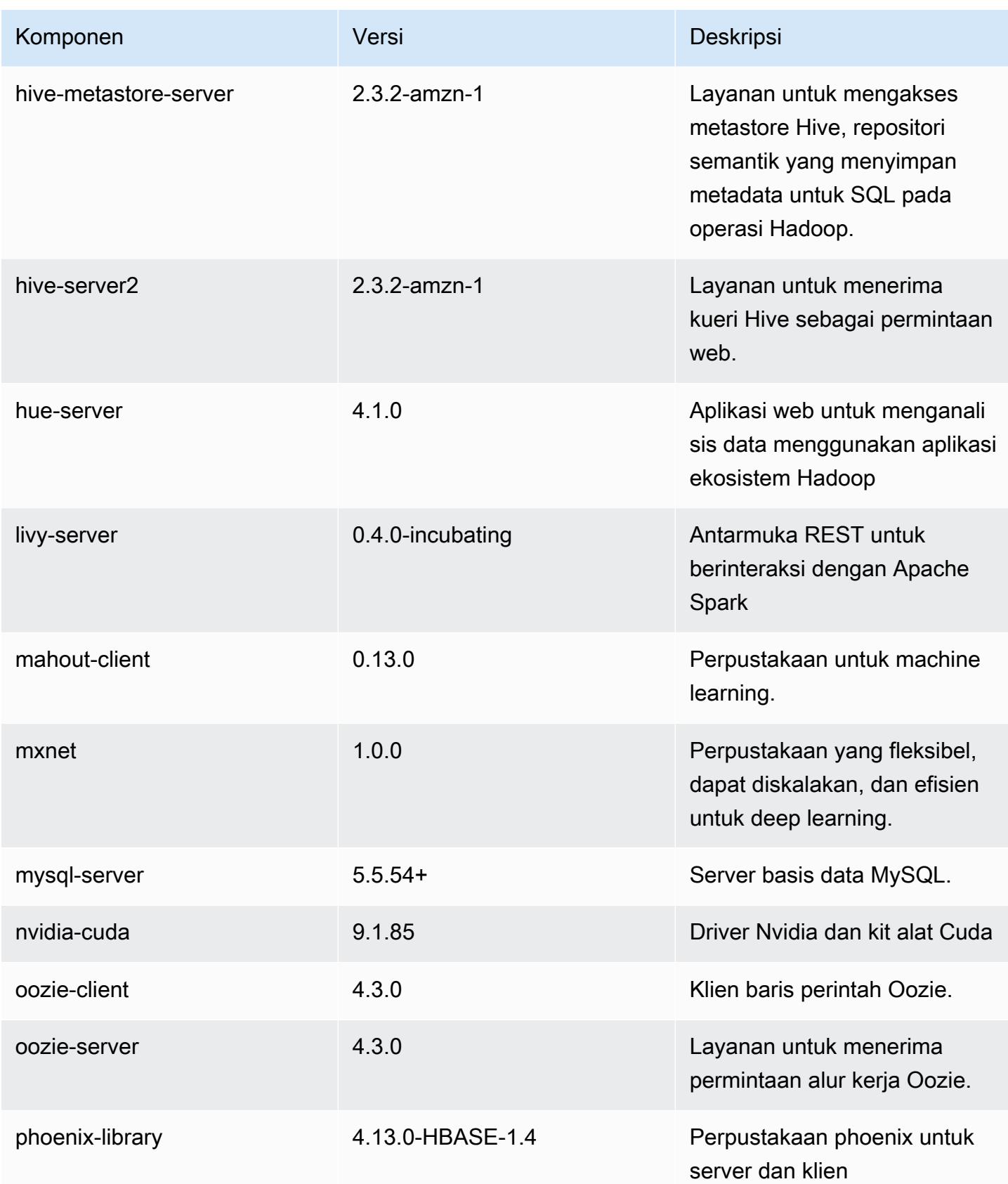

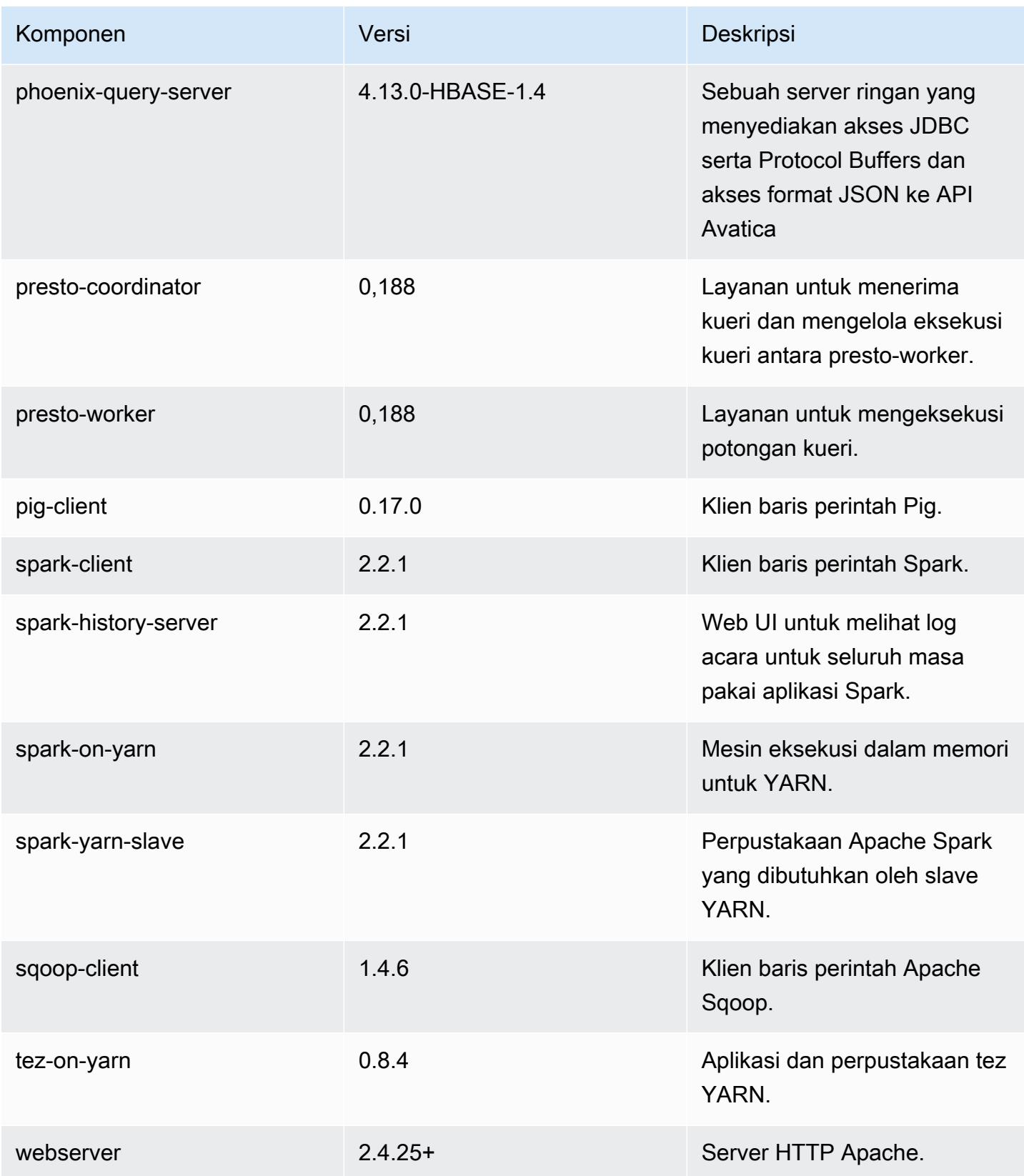

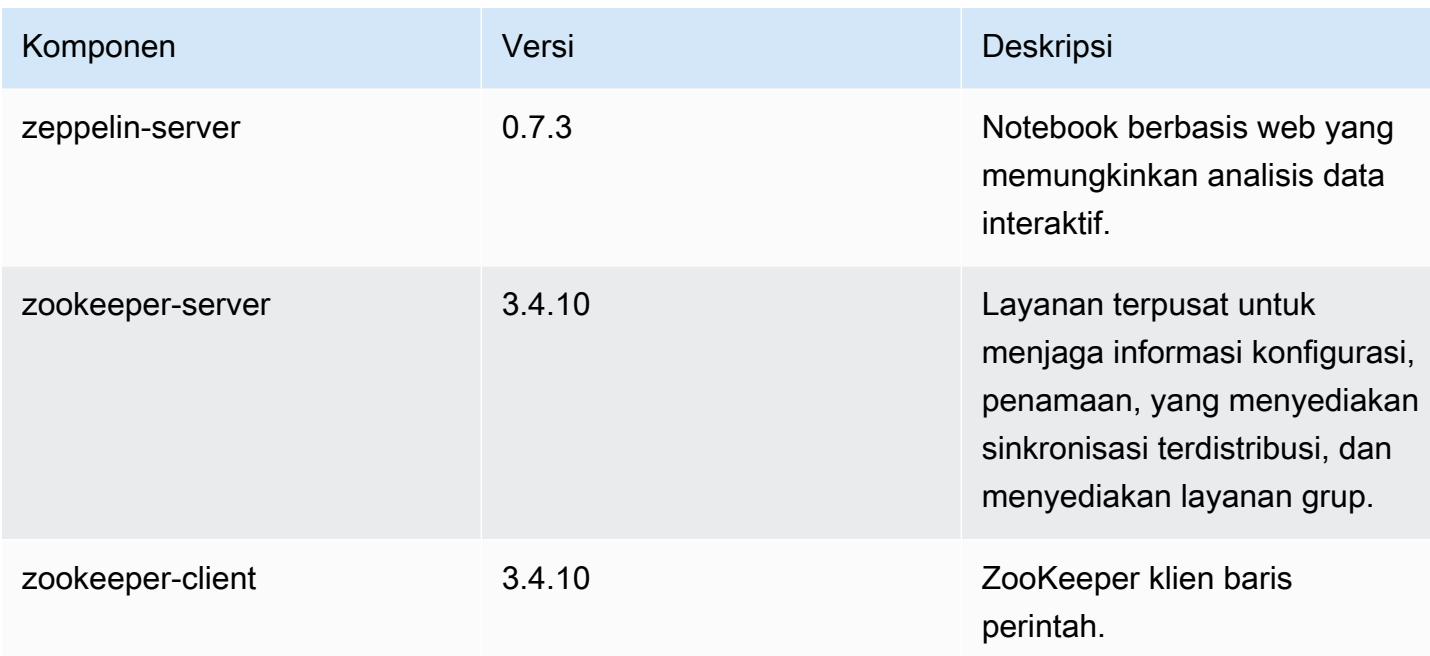

## 5.12.2 klasifikasi konfigurasi

Klasifikasi konfigurasi memungkinkan Anda menyesuaikan aplikasi. Ini sering kali bersesuaian dengan file XML konfigurasi untuk aplikasi, seperti hive-site.xml. Untuk informasi selengkapnya, lihat [Konfigurasikan aplikasi.](#page-3081-0)

Klasifikasi emr-5.12.2

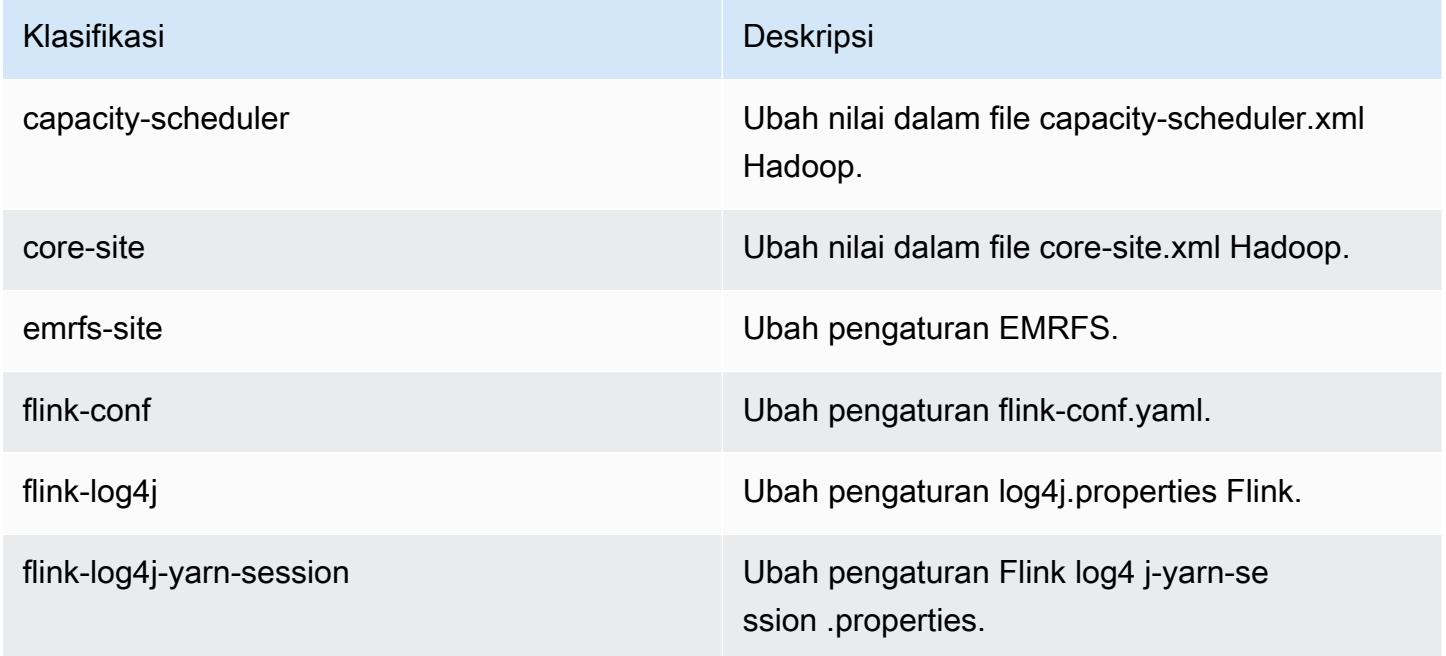

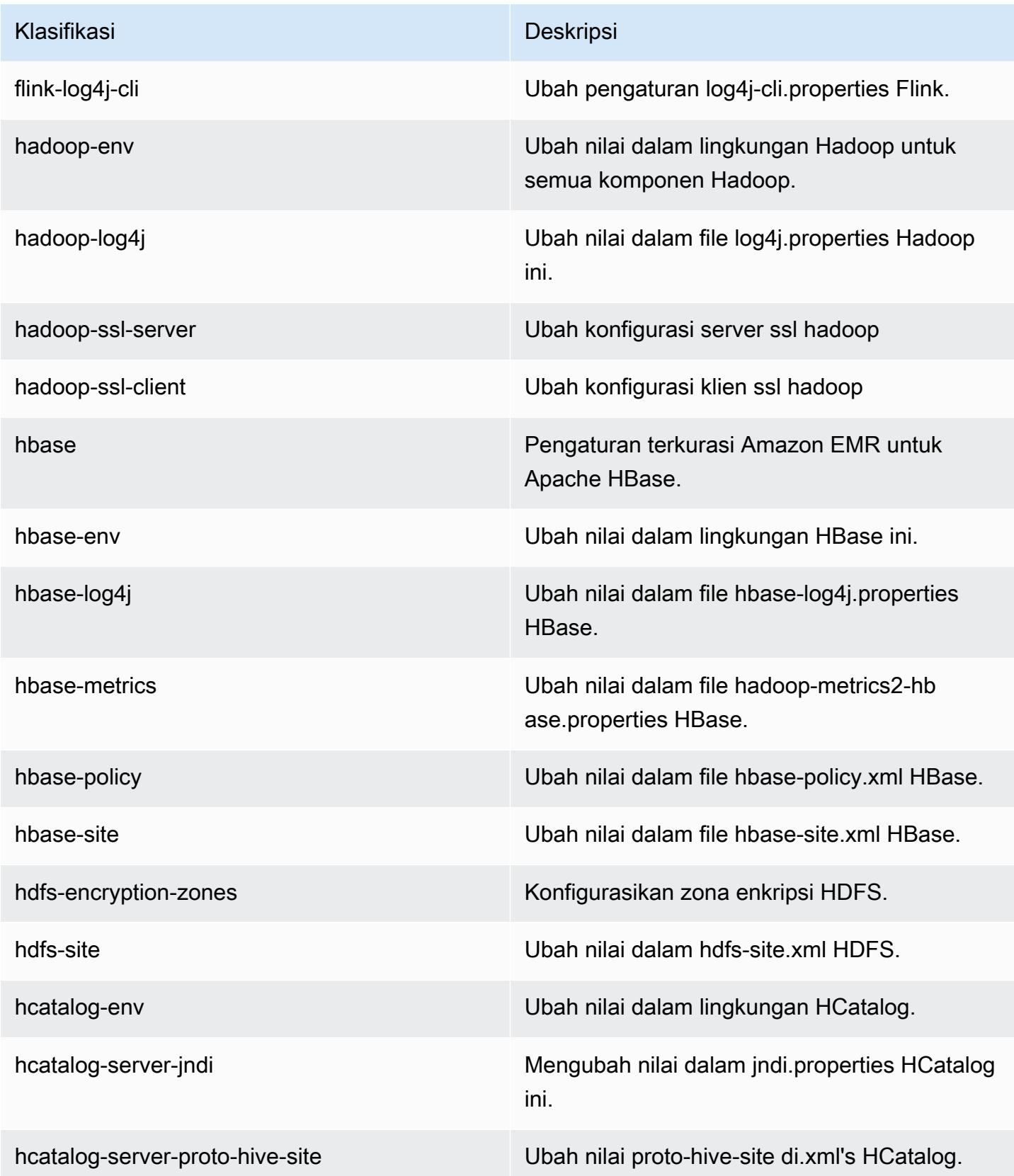

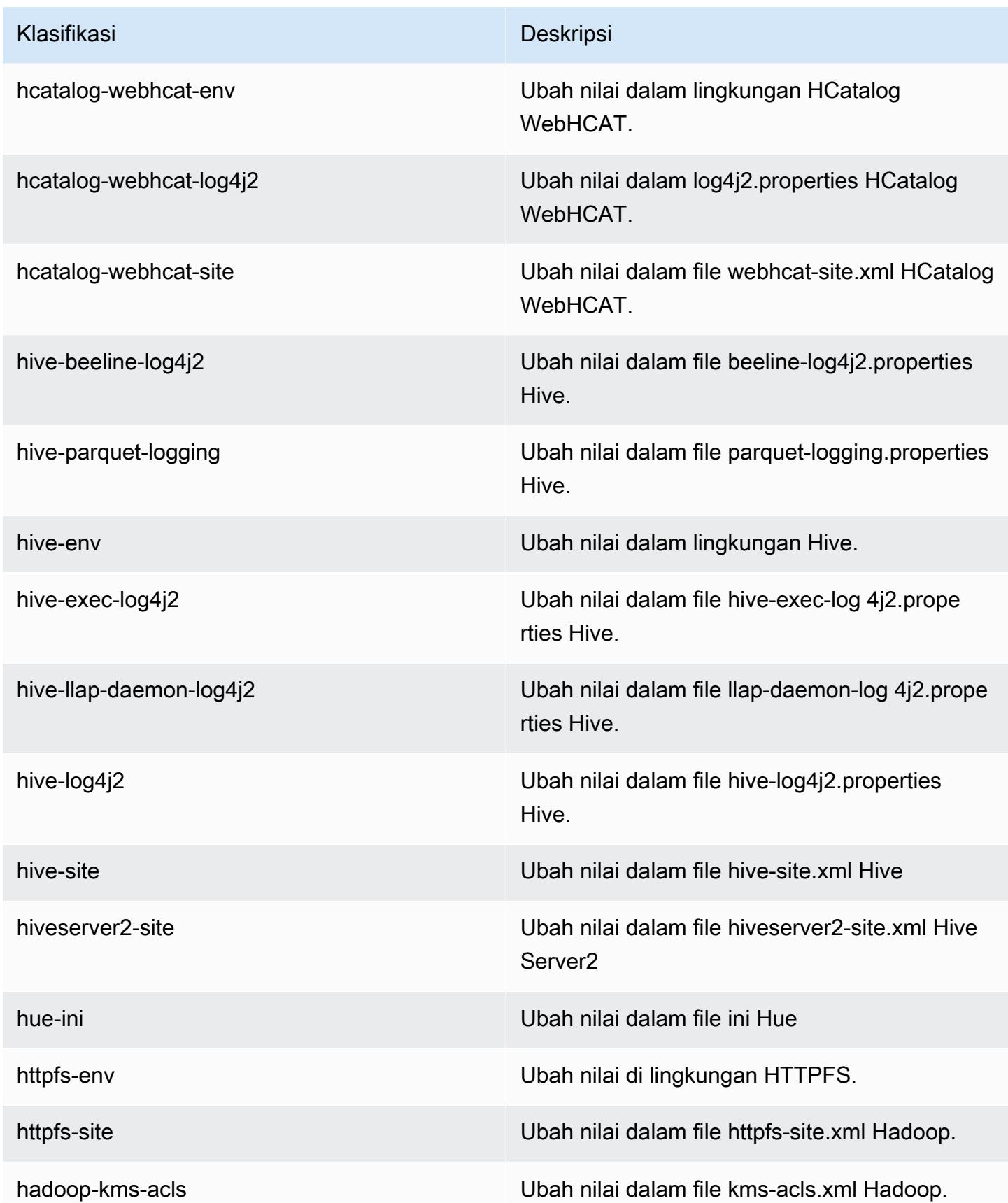

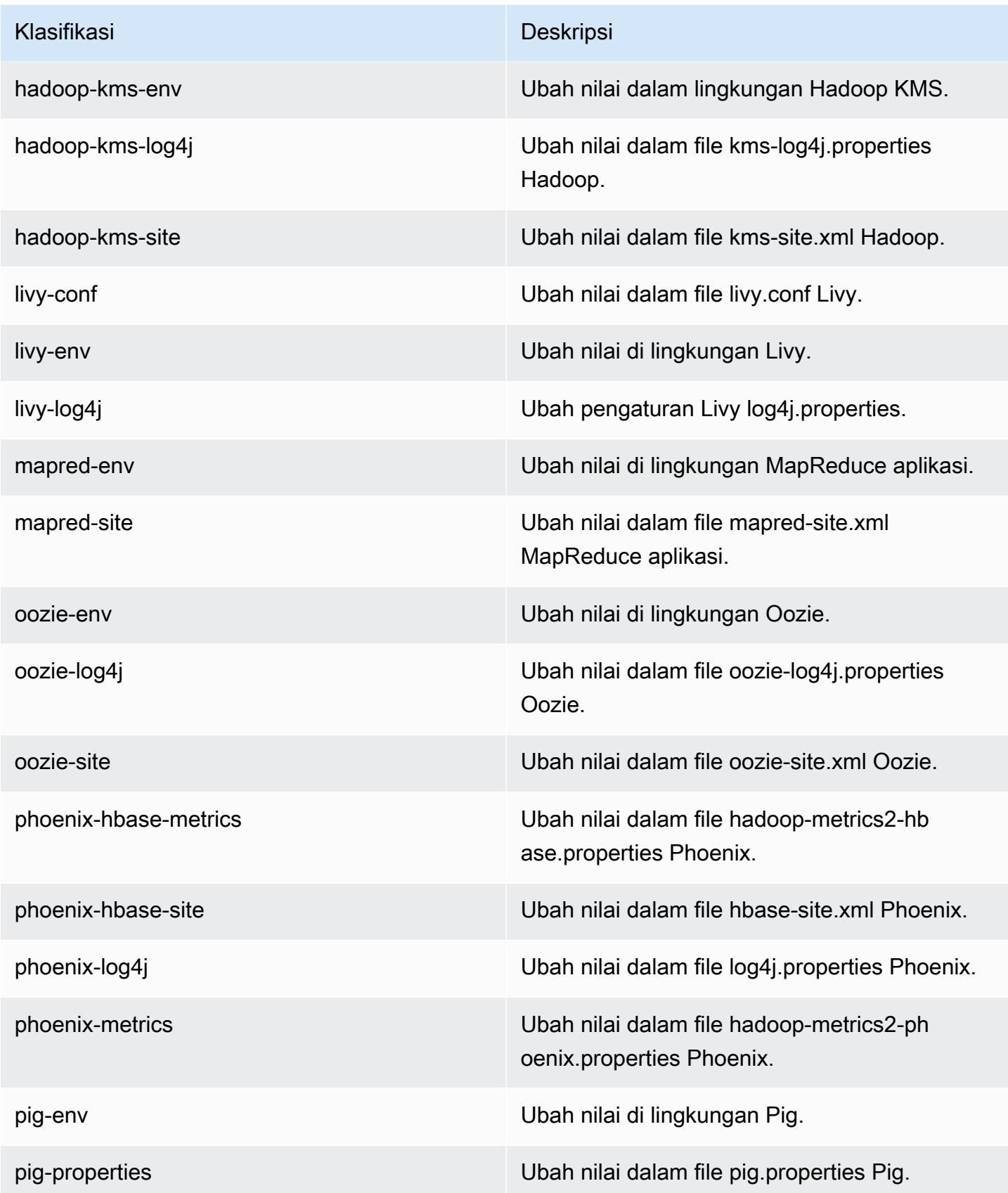

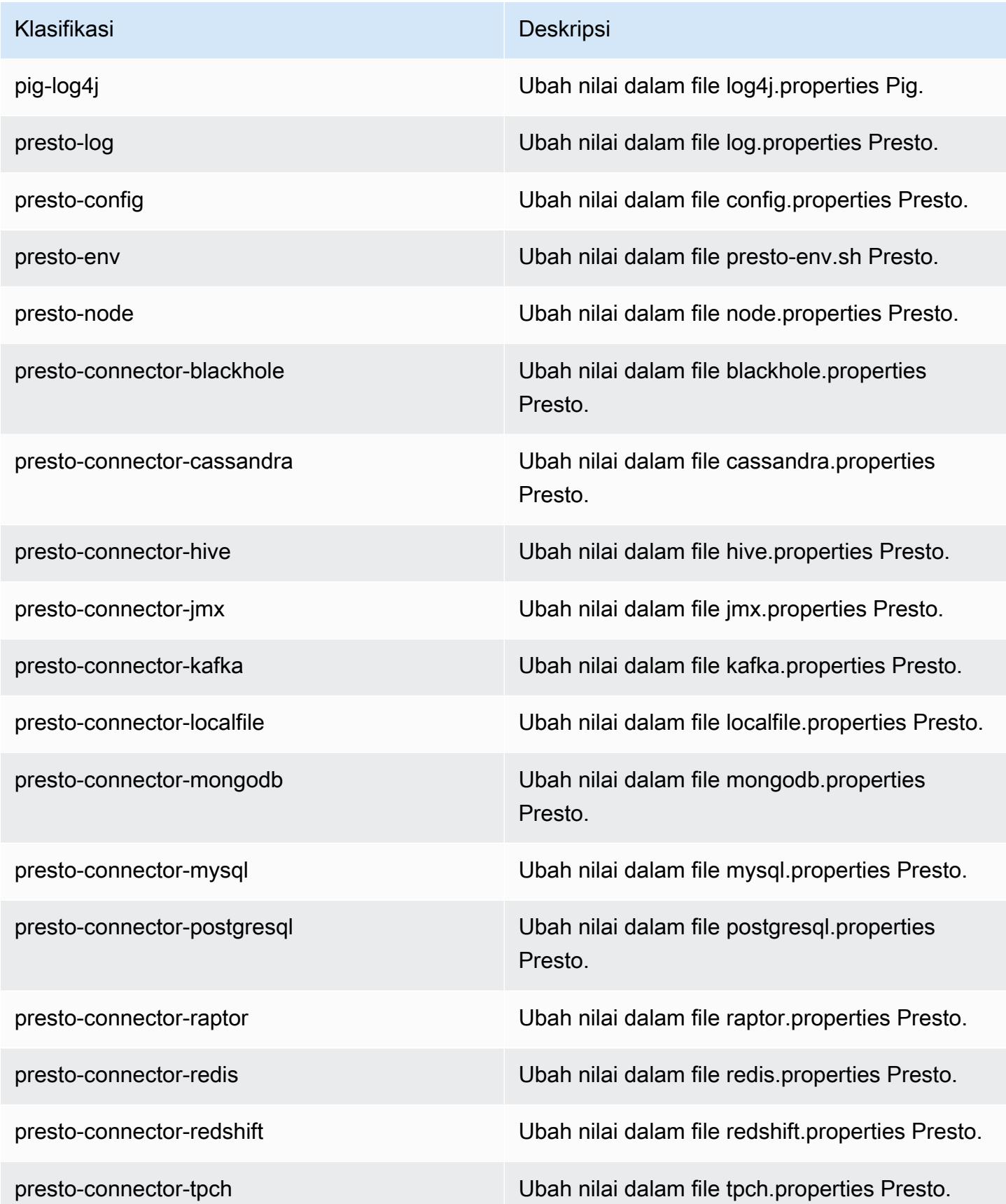

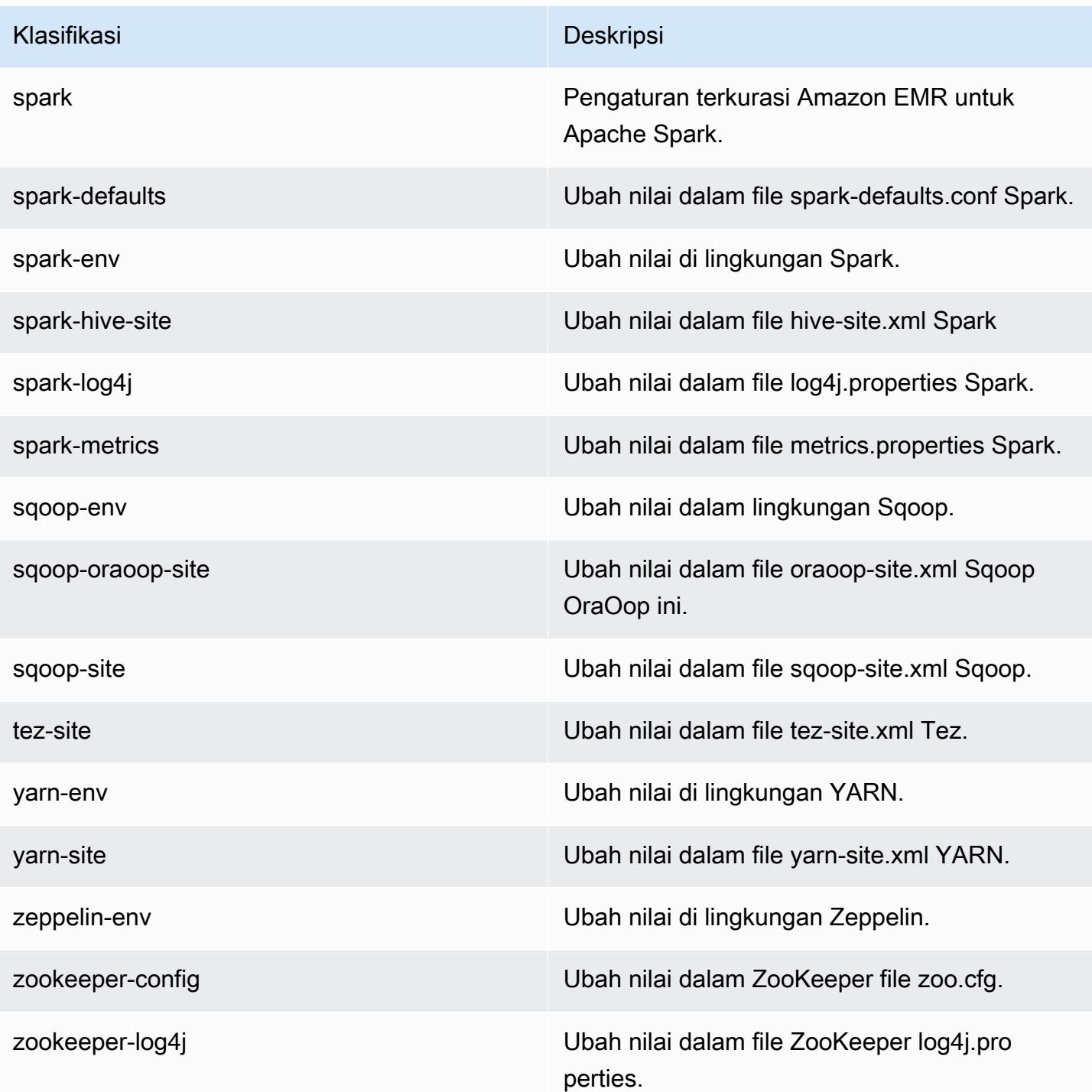

# Amazon EMR rilis 5.12.1

### 5.12.1 versi aplikasi

Aplikasi berikut didukung dalam rilis ini: [Flink](https://flink.apache.org/), [Ganglia](http://ganglia.info), [HBase,](http://hbase.apache.org/) [HCatalog,](https://cwiki.apache.org/confluence/display/Hive/HCatalog) [Hadoop](http://hadoop.apache.org/docs/current/), [Hive,](http://hive.apache.org/) [Hue,](http://gethue.com/) [Livy,](https://livy.incubator.apache.org/) [MXNet,](https://mxnet.incubator.apache.org/) [Mahout](http://mahout.apache.org/), [Oozie](http://oozie.apache.org/), [Phoenix](https://phoenix.apache.org/), [Pig](http://pig.apache.org/), [Presto,](https://prestodb.io/) [Spark,](https://spark.apache.org/docs/latest/) [Sqoop,](http://sqoop.apache.org/) [Tez,](https://tez.apache.org/) [Zeppelin](https://zeppelin.incubator.apache.org/), dan [ZooKeeper](https://zookeeper.apache.org).

Tabel di bawah ini mencantumkan versi aplikasi yang tersedia dalam rilis Amazon EMR ini dan versi aplikasi dalam tiga rilis EMR Amazon sebelumnya (bila berlaku).

Untuk riwayat lengkap versi aplikasi untuk setiap rilis Amazon EMR, lihat topik berikut:

- [Versi aplikasi di Amazon EMR 7.x rilis](#page-23-0)
- [Versi aplikasi di Amazon EMR 6.x rilis](#page-75-0)
- [Versi aplikasi di Amazon EMR 5.x rilis](#page-927-0)
- [Versi aplikasi di Amazon EMR 4.x rilis](#page-2351-0)

#### Informasi versi aplikasi

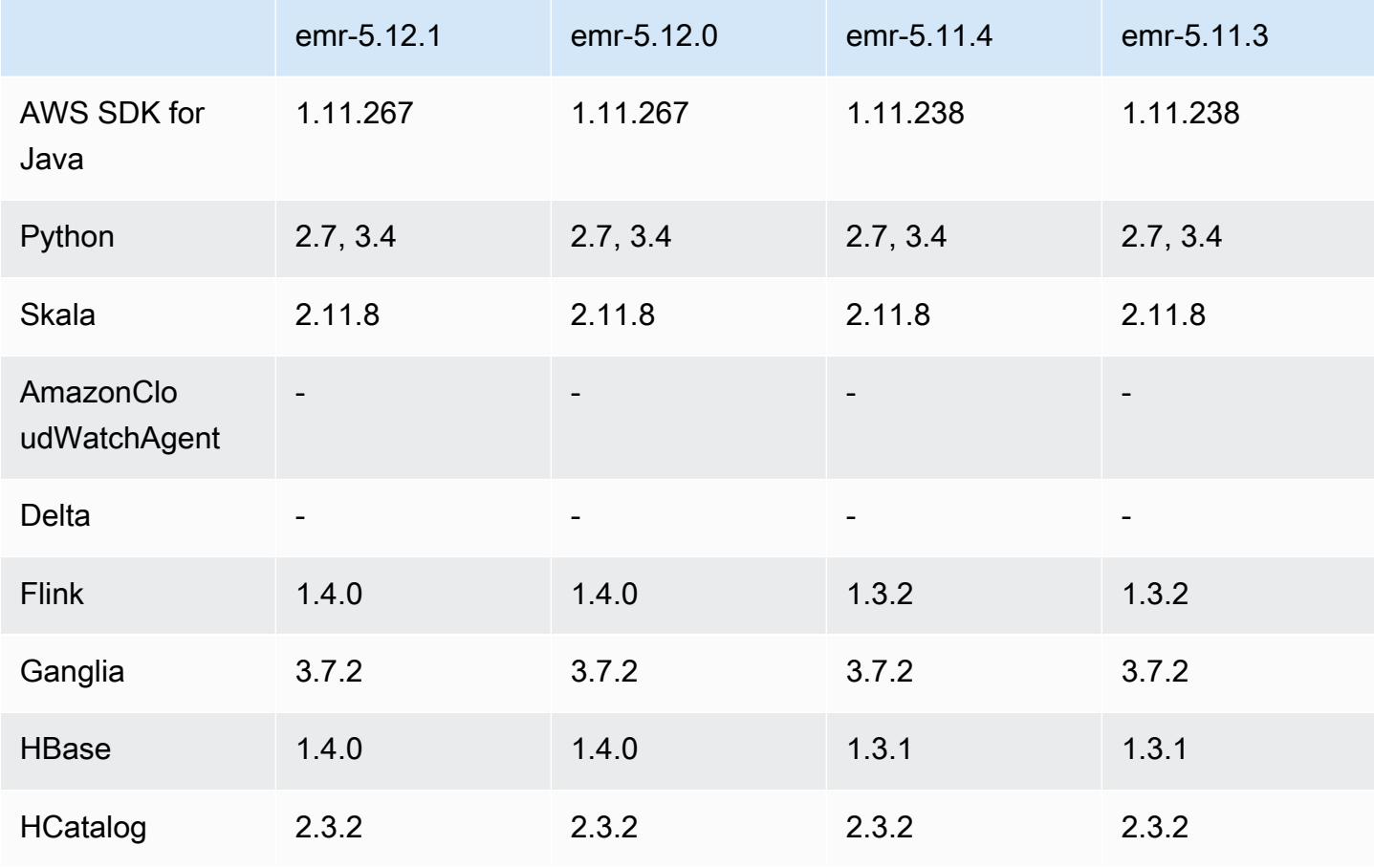

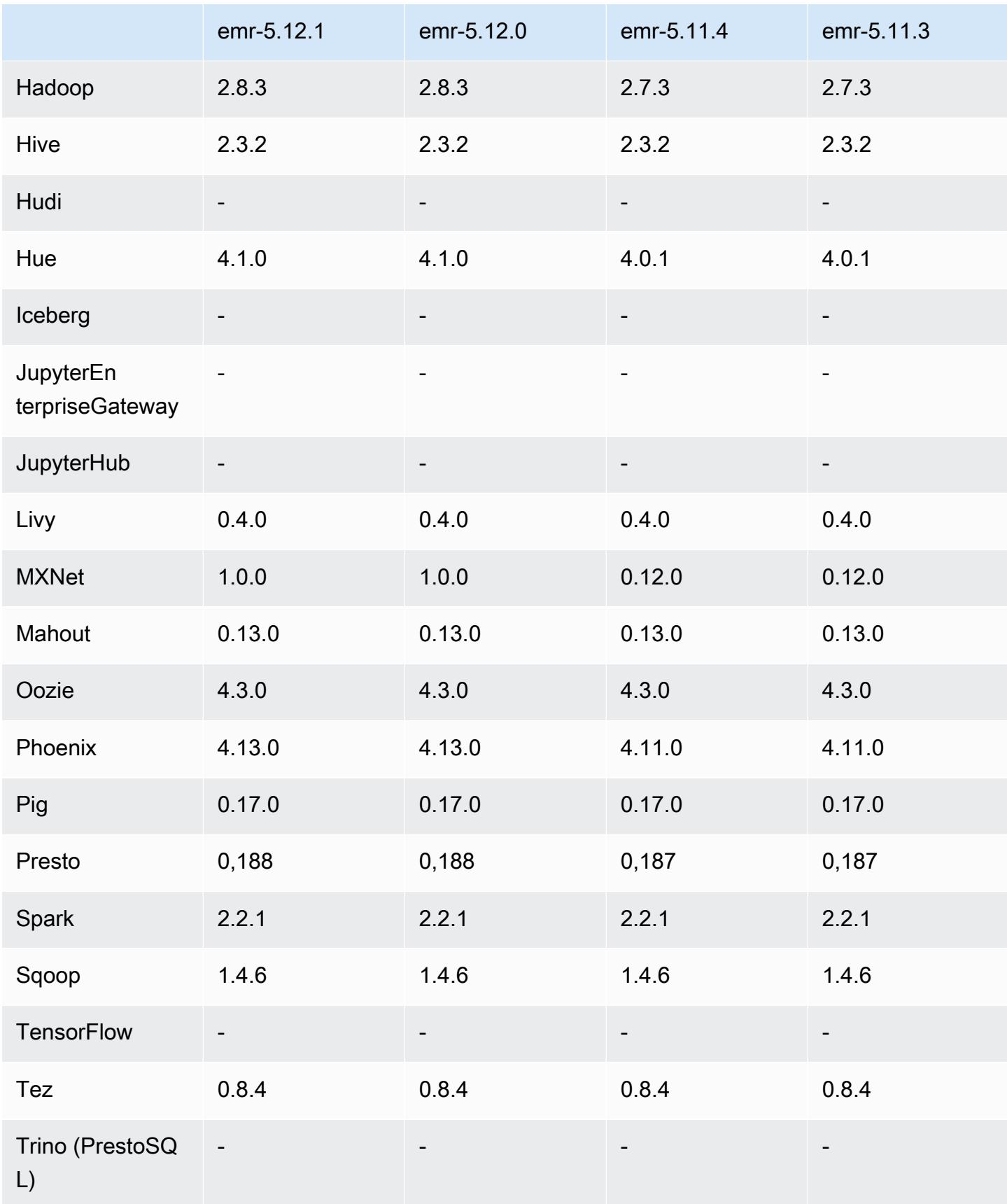

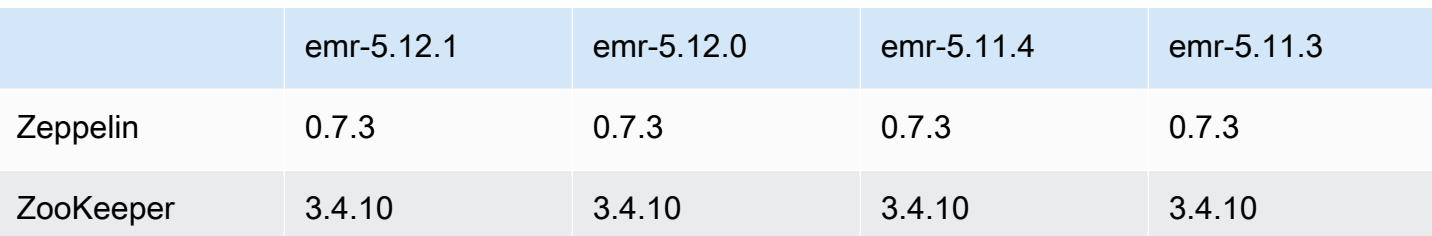

Catatan terbitan 5.12.1

Catatan rilis berikut mencakup informasi untuk rilis Amazon EMR 5.12.1. Perubahan bersifat relatif terhadap 5.12.0.

Tanggal rilis awal: 29 Maret 2018

Perubahan, penyempurnaan, dan masalah yang diselesaikan

• Pembaruan kernel Amazon Linux dari default Amazon Linux AMI untuk Amazon EMR untuk mengatasi potensi kelemahan.

### 5.12.1 versi komponen

Komponen yang diinstal oleh Amazon EMR dengan rilis ini tercantum di bawah ini. Beberapa komponen diinstal sebagai bagian dari paket aplikasi big data. Sedangkan komponen lainnya bersifak unik untuk Amazon EMR dan diinstal untuk proses sistem dan fitur. Ini biasanya dimulai dengan emr atau aws. Paket aplikasi big data dalam rilis Amazon EMR terbaru biasanya versi terbaru yang ditemukan di komunitas. Kami menyediakan rilis komunitas di Amazon EMR secepat mungkin.

Beberapa komponen yang ada di Amazon EMR berbeda dari versi komunitas. Komponen ini mempunyai label versi dalam bentuk *CommunityVersion*-amzn-*EmrVersion*. *EmrVersion* dimulai dari 0. Misalnya, jika komponen komunitas open source bernama myapp-component dengan versi 2.2 telah dimodifikasi tiga kali untuk dimasukkan dalam rilis EMR Amazon yang berbeda, versi rilisnya terdaftar sebagai. 2.2-amzn-2

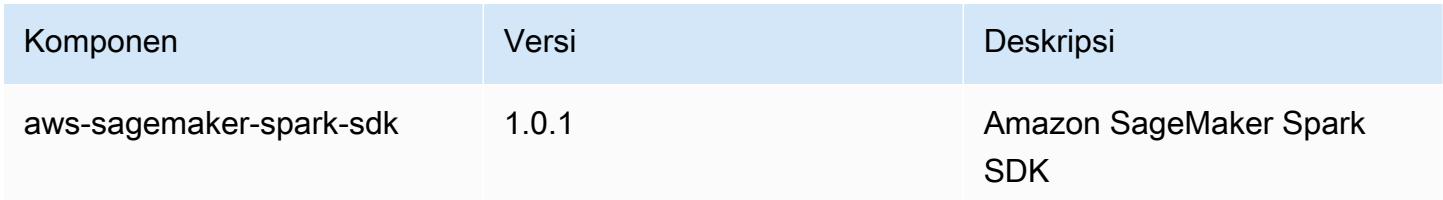

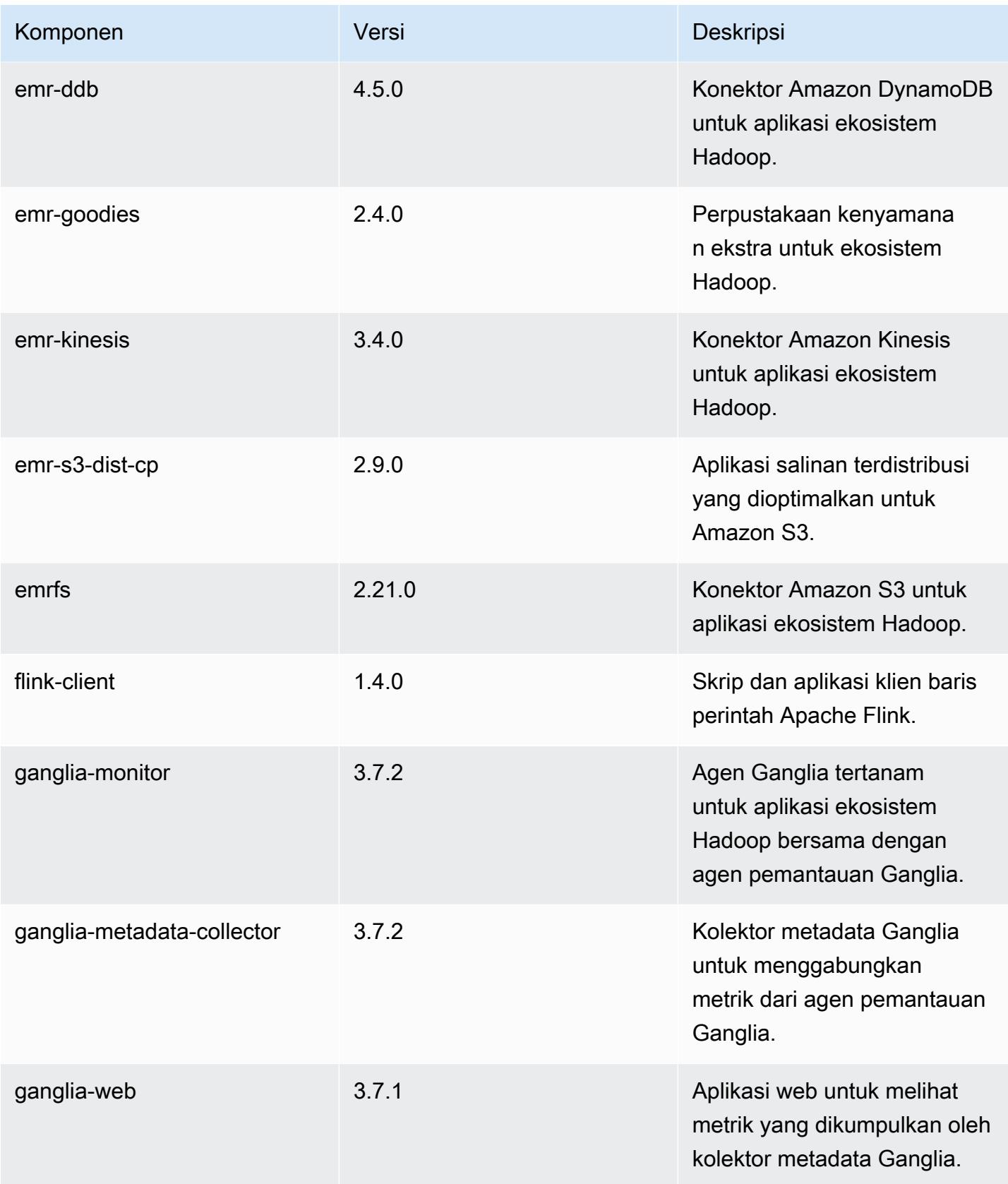

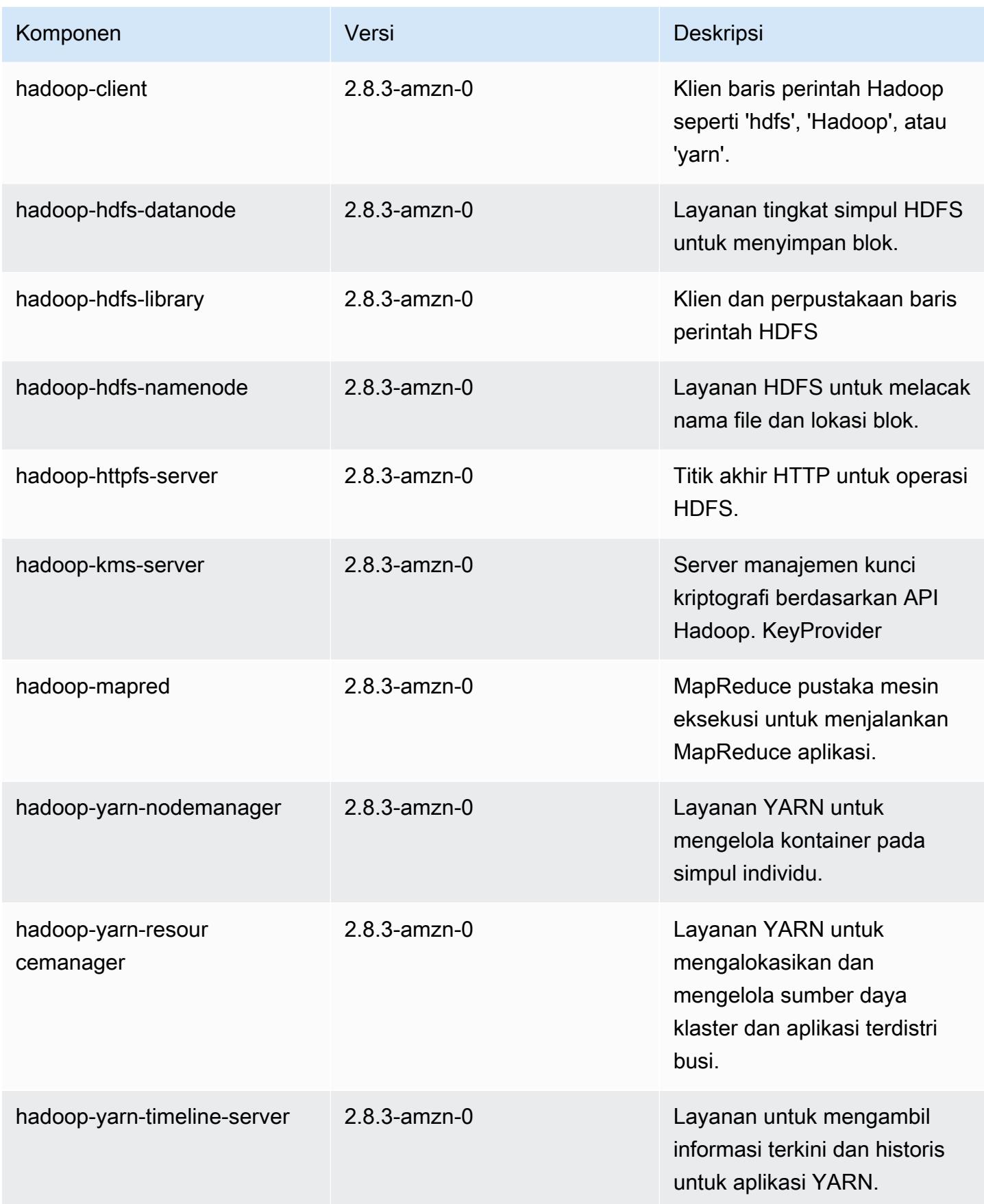

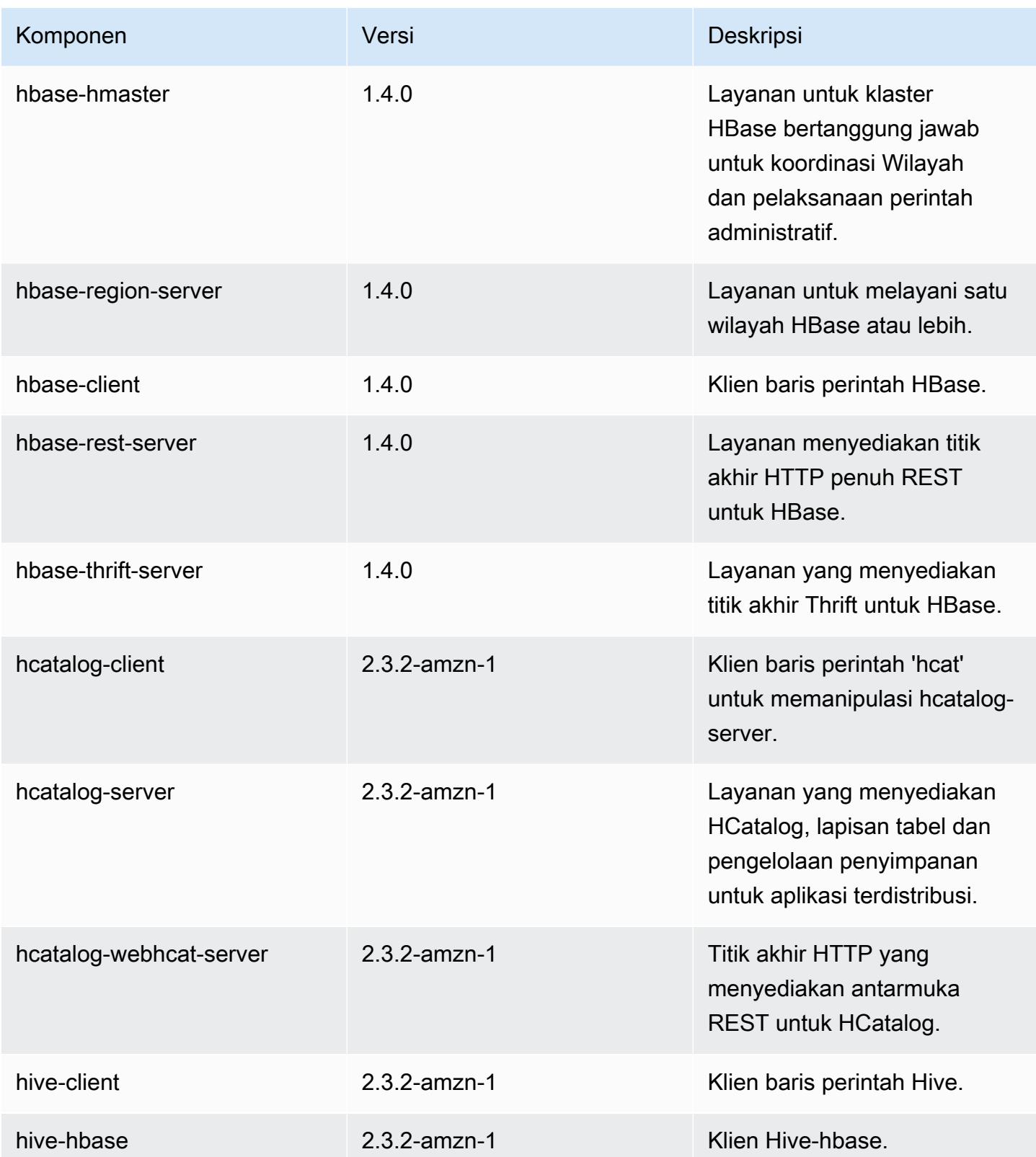

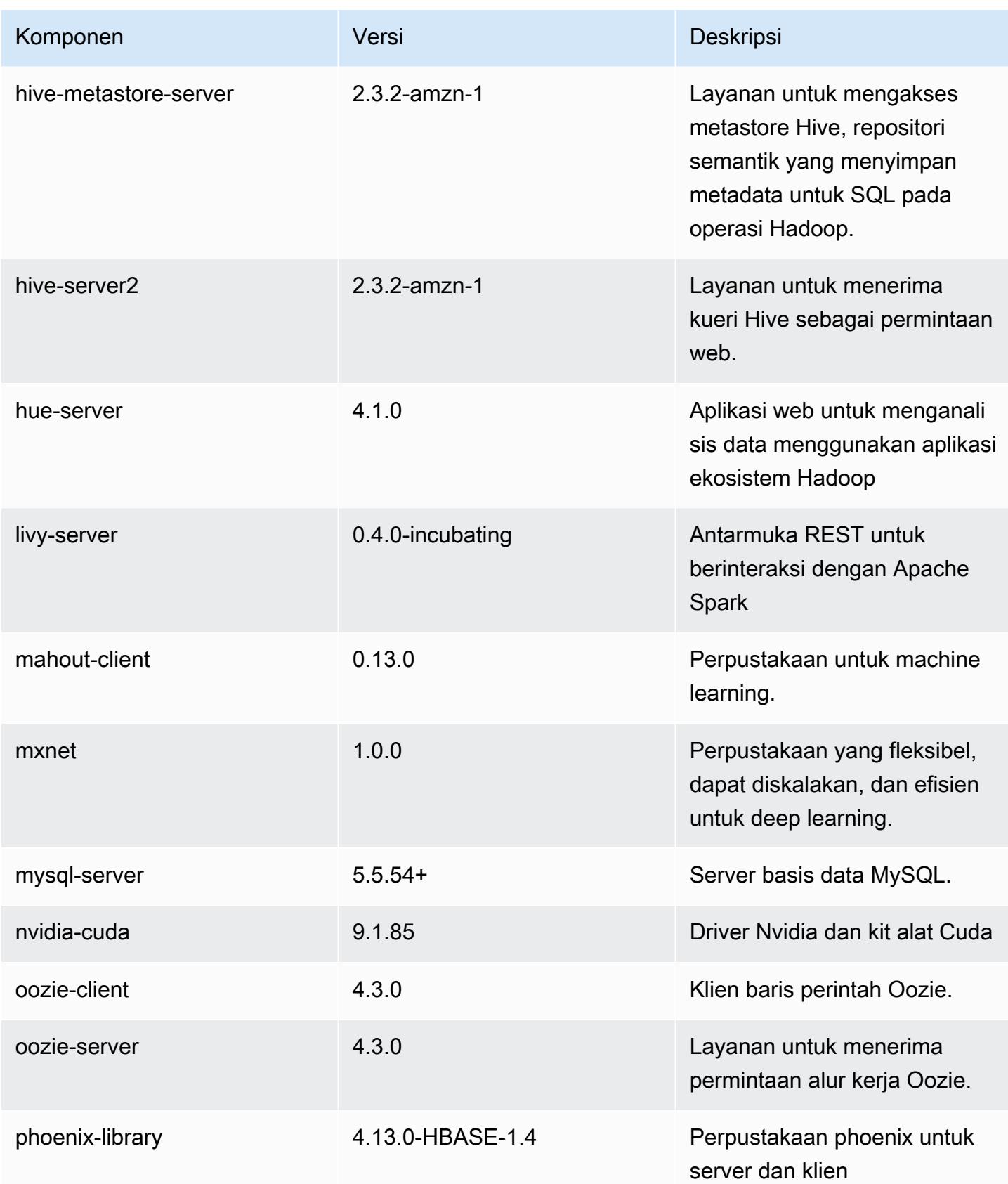

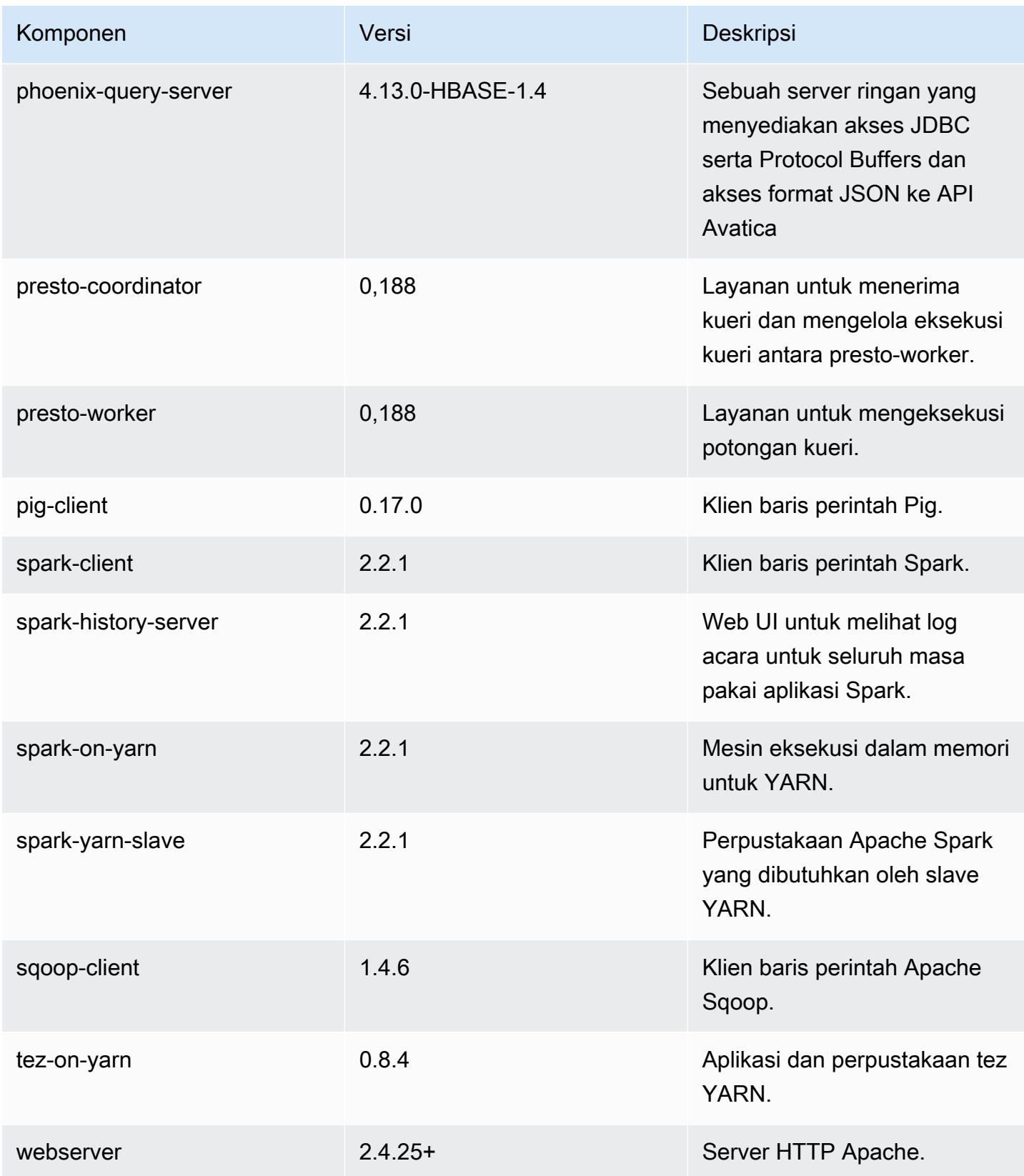

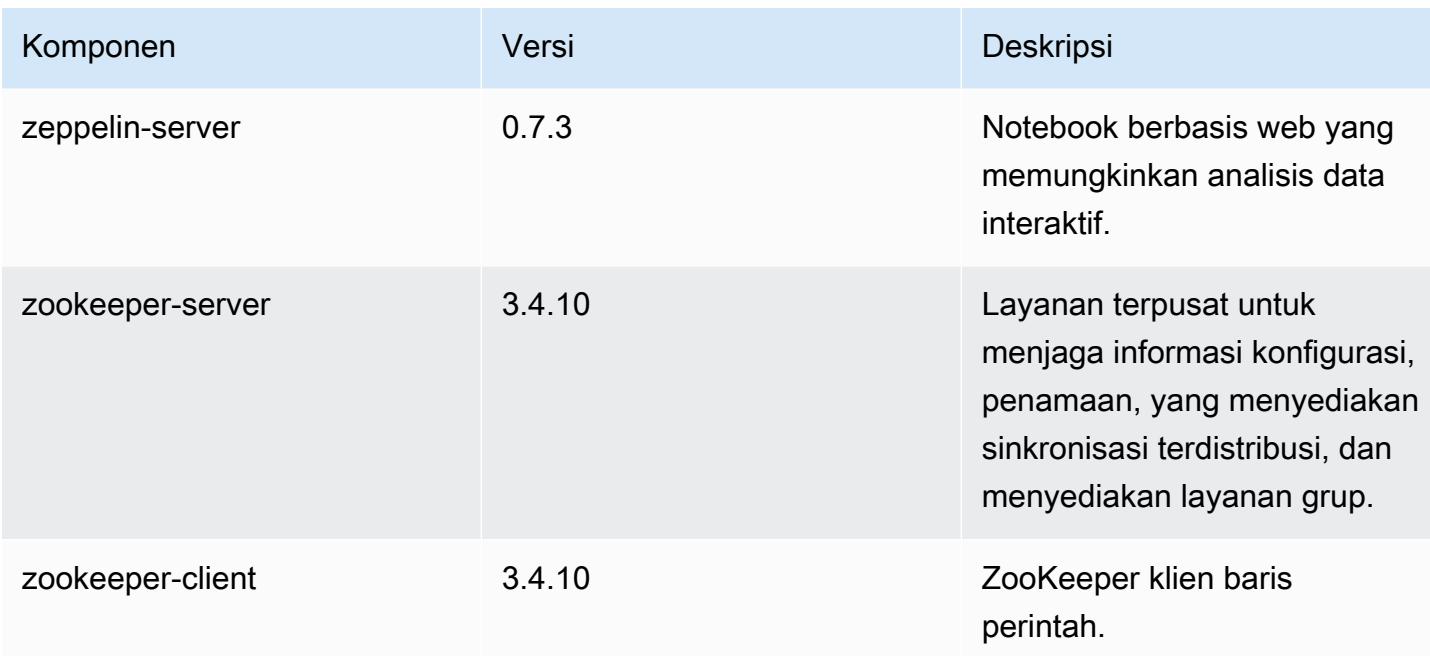

## 5.12.1 klasifikasi konfigurasi

Klasifikasi konfigurasi memungkinkan Anda menyesuaikan aplikasi. Ini sering kali bersesuaian dengan file XML konfigurasi untuk aplikasi, seperti hive-site.xml. Untuk informasi selengkapnya, lihat [Konfigurasikan aplikasi.](#page-3081-0)

Klasifikasi emr-5.12.1

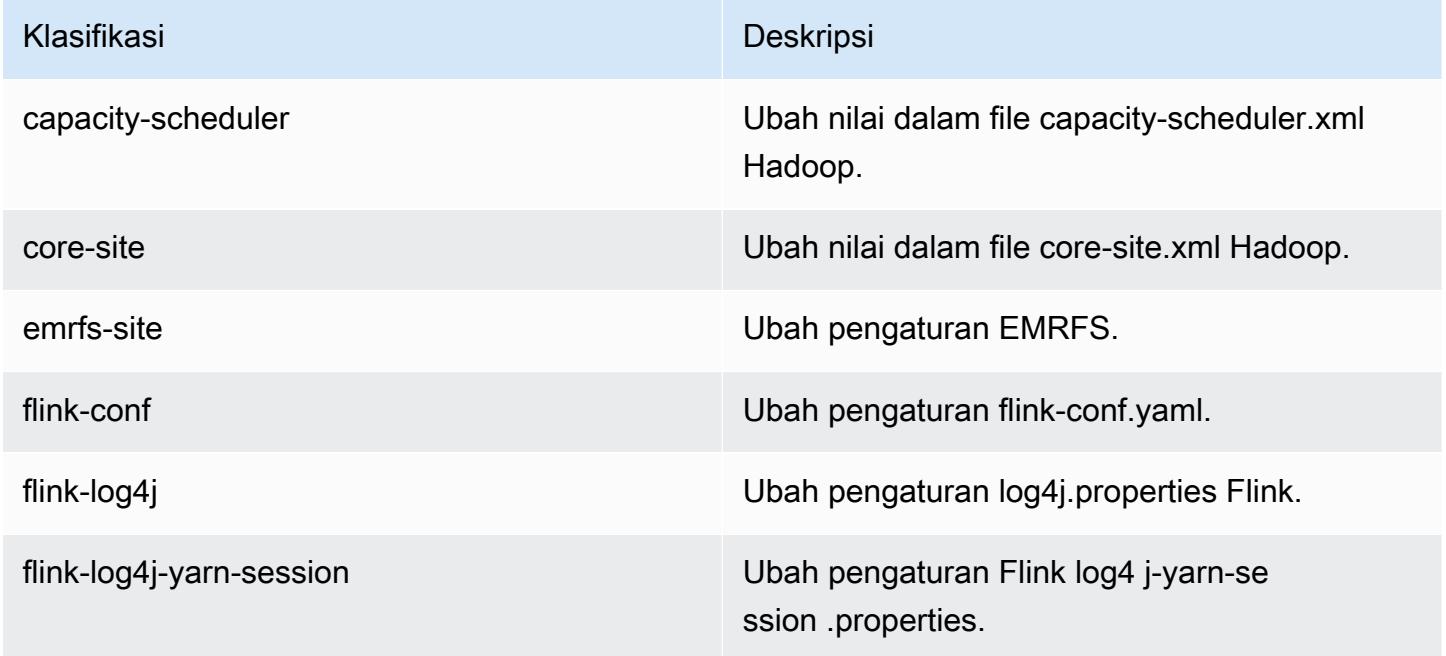

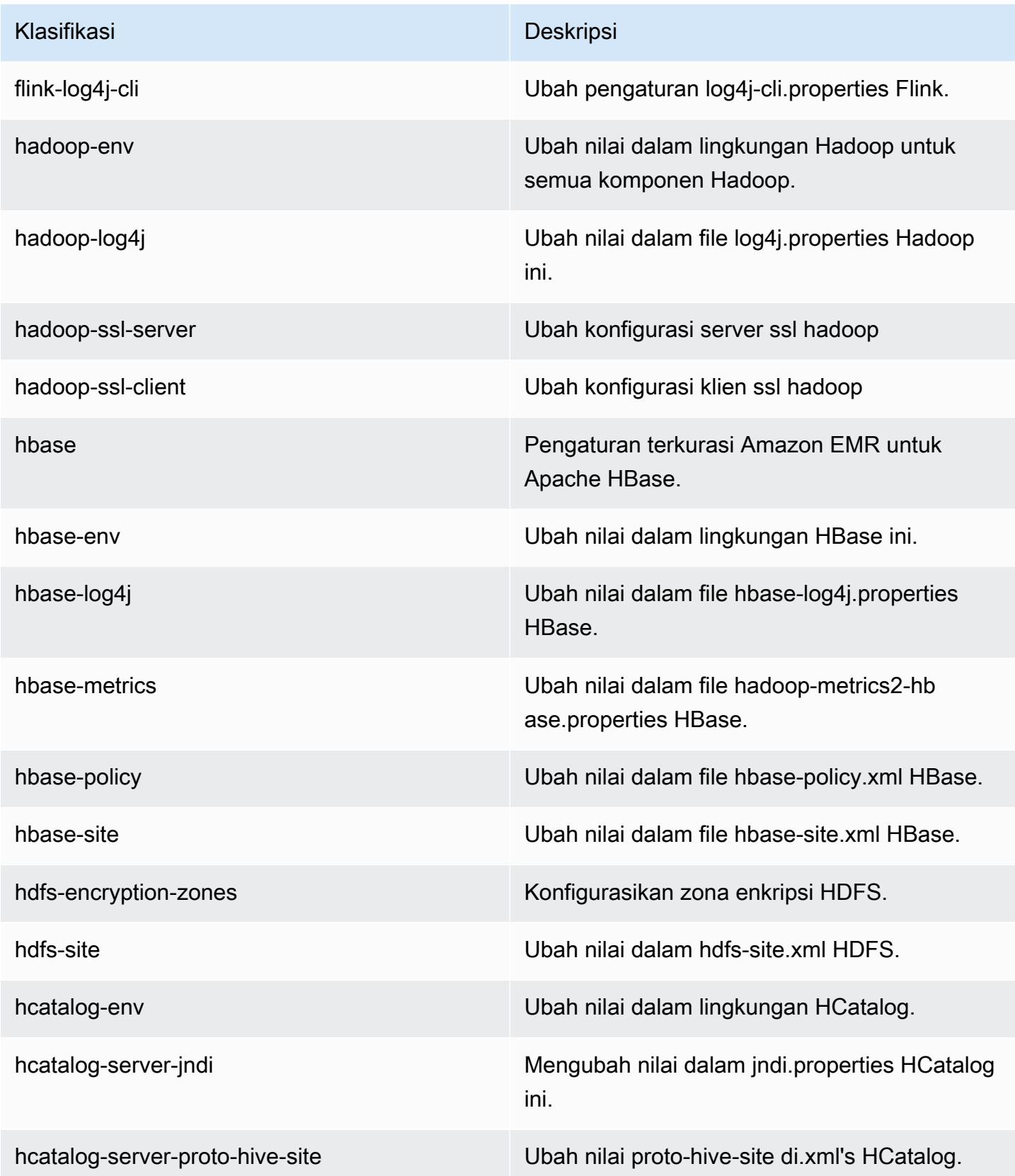

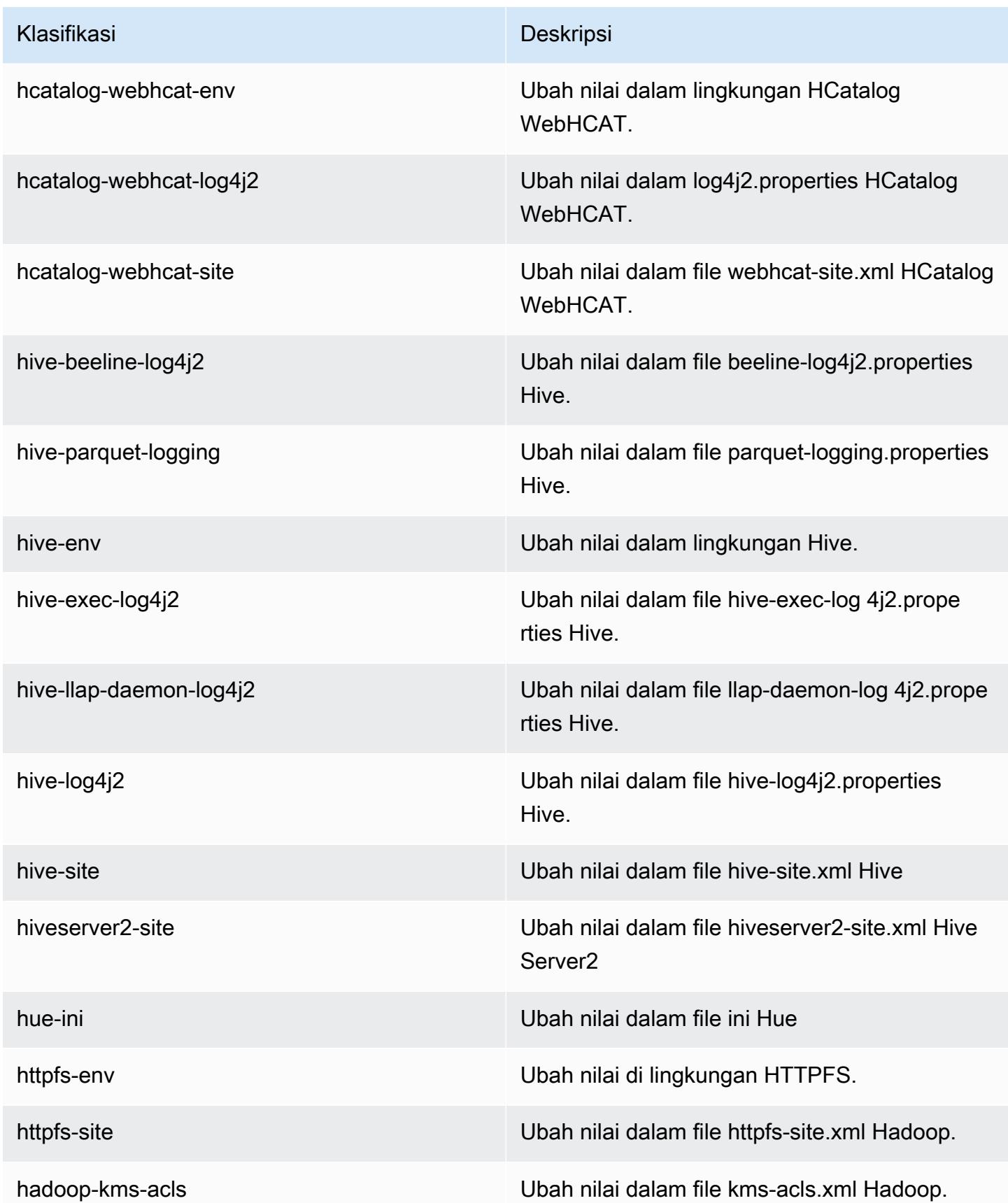

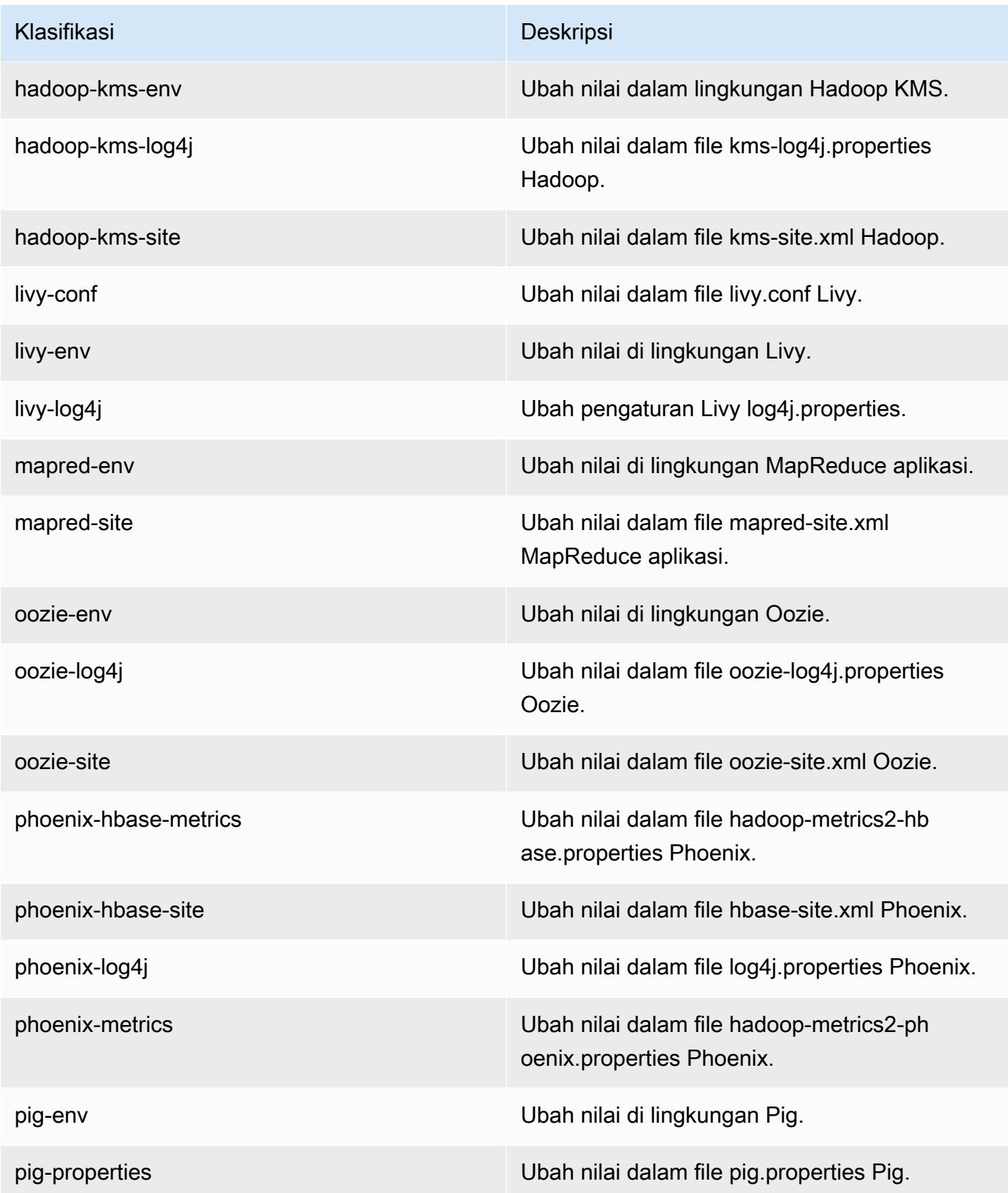

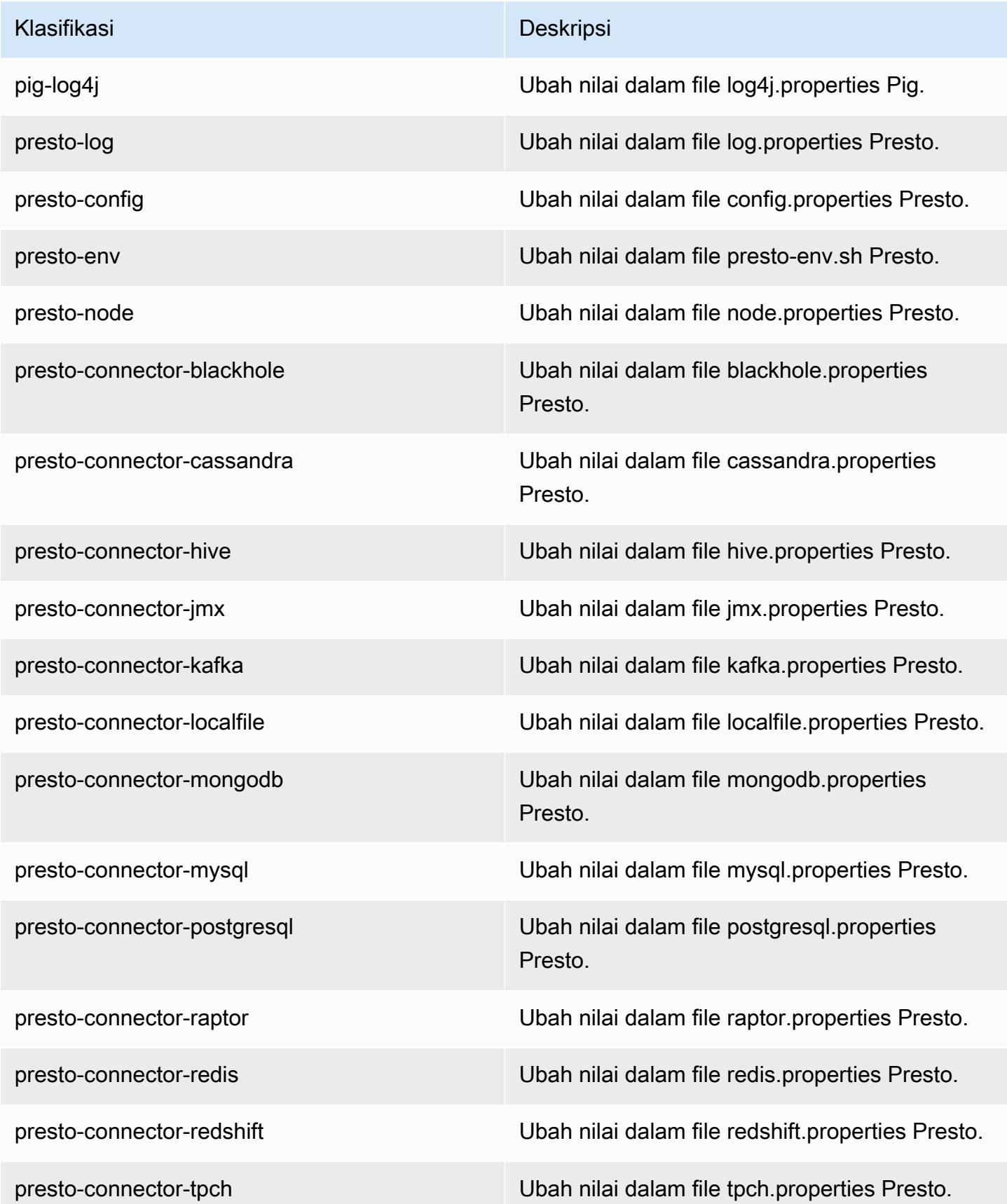

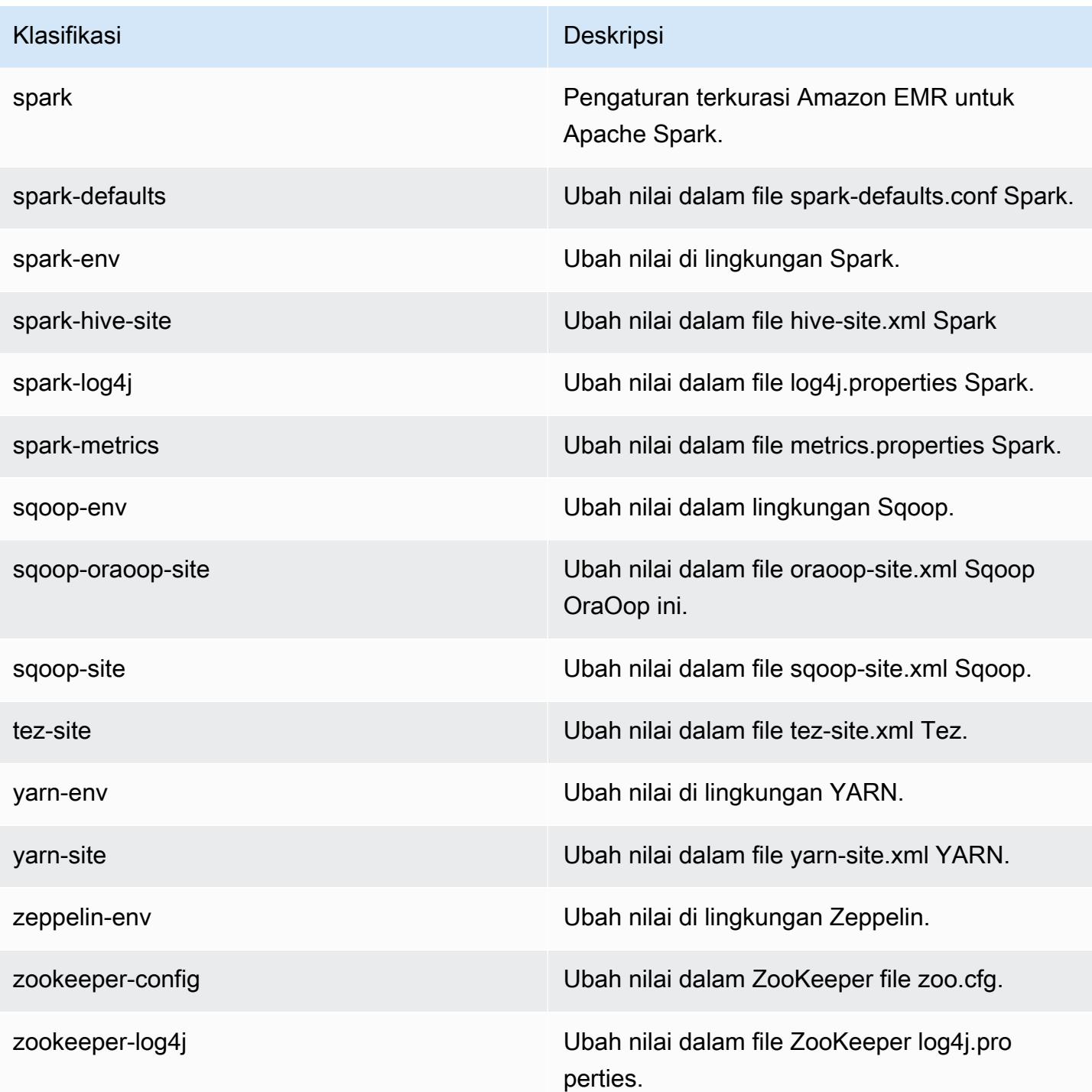
# Amazon EMR Rilis 5.12.0

## 5.12.0 versi aplikasi

Aplikasi berikut didukung dalam rilis ini: [Flink](https://flink.apache.org/), [Ganglia](http://ganglia.info), [HBase,](http://hbase.apache.org/) [HCatalog,](https://cwiki.apache.org/confluence/display/Hive/HCatalog) [Hadoop](http://hadoop.apache.org/docs/current/), [Hive,](http://hive.apache.org/) [Hue,](http://gethue.com/) [Livy,](https://livy.incubator.apache.org/) [MXNet,](https://mxnet.incubator.apache.org/) [Mahout](http://mahout.apache.org/), [Oozie](http://oozie.apache.org/), [Phoenix](https://phoenix.apache.org/), [Pig](http://pig.apache.org/), [Presto,](https://prestodb.io/) [Spark,](https://spark.apache.org/docs/latest/) [Sqoop,](http://sqoop.apache.org/) [Tez,](https://tez.apache.org/) [Zeppelin](https://zeppelin.incubator.apache.org/), dan [ZooKeeper](https://zookeeper.apache.org).

Tabel di bawah ini mencantumkan versi aplikasi yang tersedia dalam rilis Amazon EMR ini dan versi aplikasi dalam tiga rilis EMR Amazon sebelumnya (bila berlaku).

Untuk riwayat lengkap versi aplikasi untuk setiap rilis Amazon EMR, lihat topik berikut:

- [Versi aplikasi di Amazon EMR 7.x rilis](#page-23-0)
- [Versi aplikasi di Amazon EMR 6.x rilis](#page-75-0)
- [Versi aplikasi di Amazon EMR 5.x rilis](#page-927-0)
- [Versi aplikasi di Amazon EMR 4.x rilis](#page-2351-0)

#### Informasi versi aplikasi

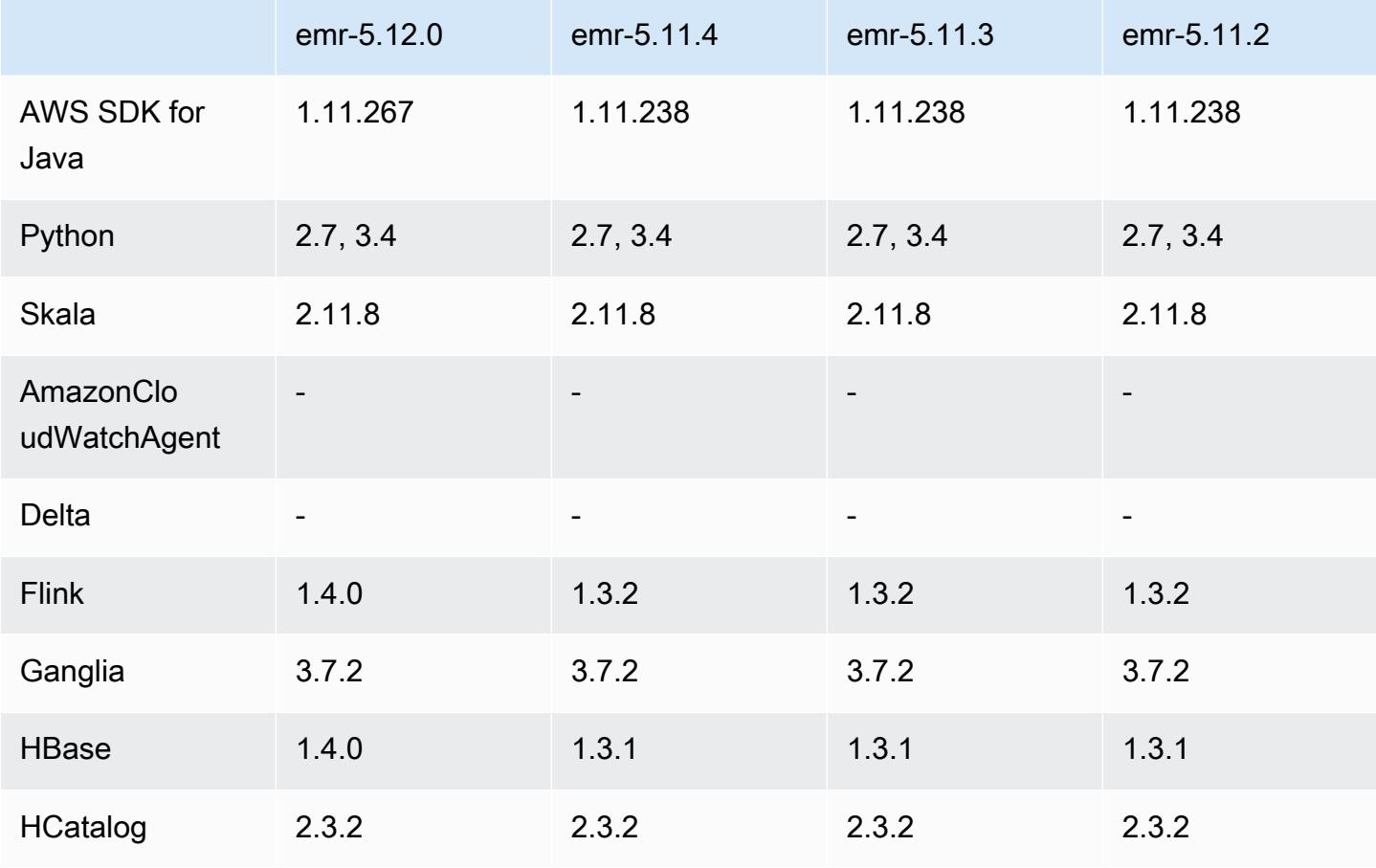

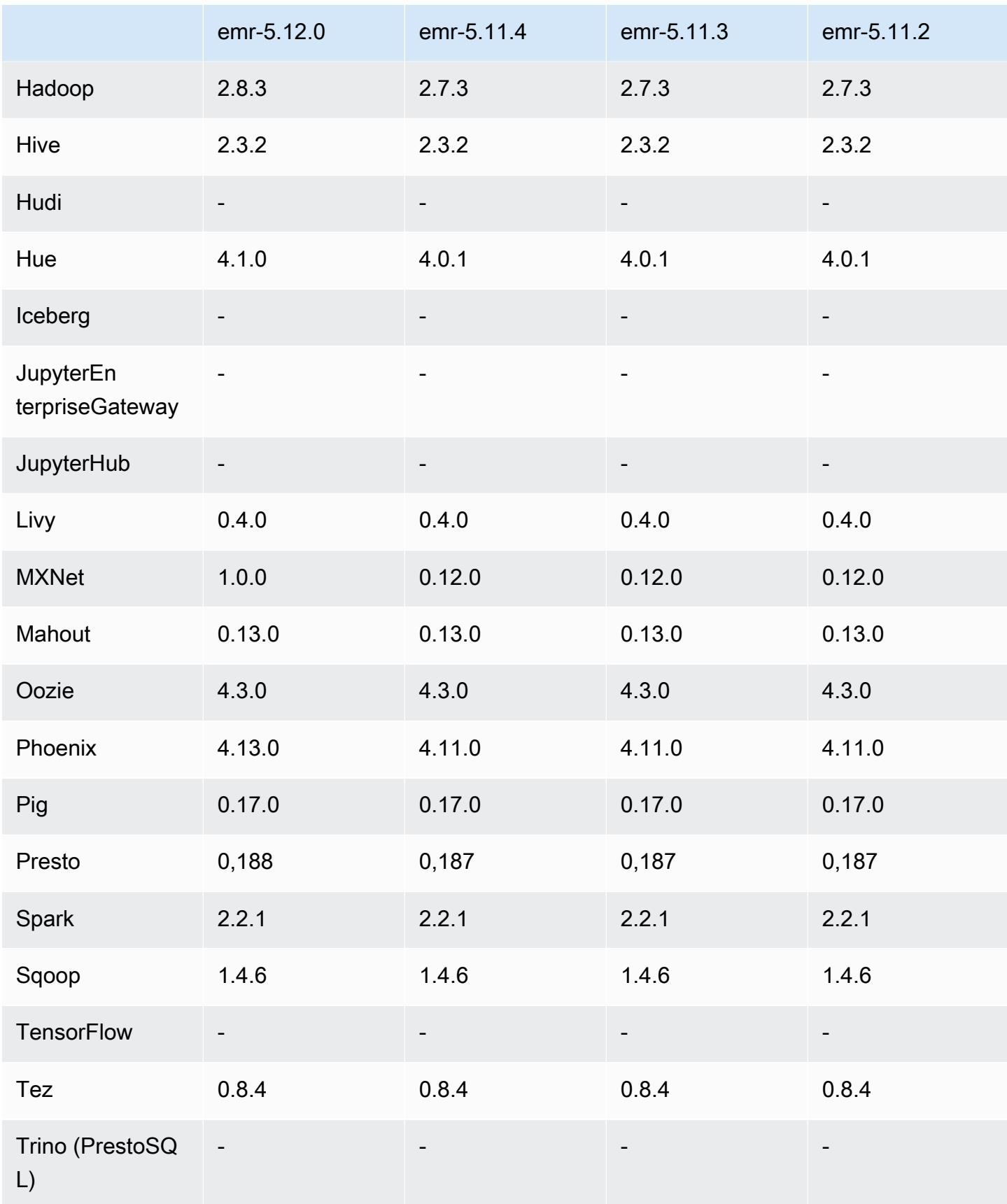

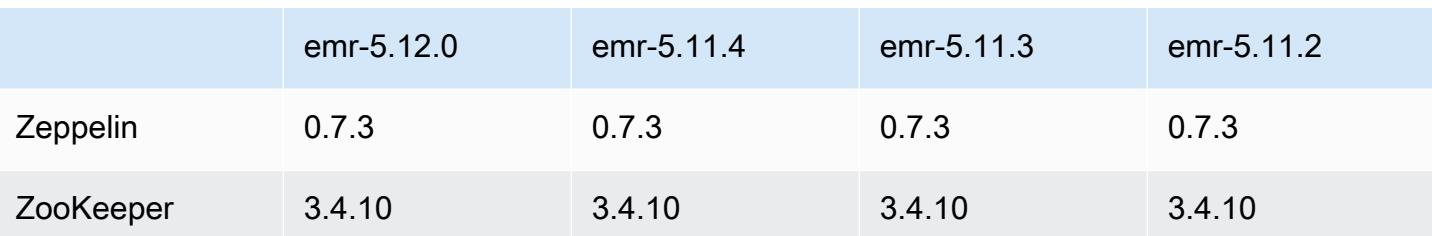

## Catatan terbitan 5.12.0

Catatan rilis berikut mencakup informasi untuk rilis Amazon EMR 5.12.0. Perubahan bersifat relatif terhadap 5.11.1.

#### Upgrade

- AWS SDK for Java 1.11.238 ⇒ 1.11.267. Untuk informasi selengkapnya, lihat Log [AWS GitHubon](https://github.com/aws/aws-sdk-java/blob/master/CHANGELOG.md) [SDK for Java Change.](https://github.com/aws/aws-sdk-java/blob/master/CHANGELOG.md)
- Hadoop 2.7.3 ⇒ 2.8.3. Untuk informasi selengkapnya, lihat [Rilis Apache Hadoop](http://hadoop.apache.org/releases.html).
- Flink 1.3.2 ⇒ 1.4.0. Untuk informasi lebih lanjut, lihat [Pengumuman Rilis Apache Flink 1.4.0](https://flink.apache.org/news/2017/12/12/release-1.4.0.html).
- HBase 1.3.1 ⇒ 1.4.0. Untuk informasi selengkapnya, lihat [Pengumuman Rilis HBase](http://mail-archives.apache.org/mod_mbox/www-announce/201712.mbox/%3CCA+RK=_AU+tB=7SU1HRbeKVEd-sKA5WcJo3oa43vQ6PMB3L9pgQ@mail.gmail.com%3E).
- Hue 4.0.1 ⇒ 4.1.0. Untuk informasi lebih lanjut, lihat [Catatan Rilis](https://docs.gethue.com/releases/release-notes-4.10.0/).
- MxNet 0.12.0 ⇒ 1.0.0. Untuk informasi selengkapnya, lihat [MxNet Change Log](https://github.com/apache/incubator-mxnet/releases/tag/1.0.0) on. GitHub
- Presto 0.187 ⇒ 0.188. Untuk informasi lebih lanjut, lihat [Catatan Rilis.](https://prestodb.io/docs/current/release/release-0.188.html)

Perubahan, penyempurnaan, dan masalah yang diselesaikan

- Hadoop
	- Properti yarn.resourcemanager.decommissioning.timeout telah berubah menjadi yarn.resourcemanager.nodemanager-graceful-decommission-timeout-secs. Anda dapat menggunakan properti ini untuk menyesuaikan menurunkan skala klaster. Untuk informasi selengkapnya, lihat [Menurunkan Skala Klaster](https://docs.aws.amazon.com/emr/latest/ManagementGuide/emr-scaledown-behavior.html) di Panduan Pengelolaan Amazon EMR.
	- Hadoop CLI menambahkan opsi -d pada perintah (salin) cp, yang menentukan salinan langsung. Anda dapat menggunakan ini untuk menghindari membuat file .COPYING perantara, yang membuat penyalinan data antara Amazon S3 lebih cepat. Untuk informasi selengkapnya, lihat [HADOOP-12384.](https://issues.apache.org/jira/browse/HADOOP-12384)
- Babi
- Penambahan klasifikasi konfigurasi pig-env, yang menyederhanakan konfigurasi properti lingkungan Pig. Untuk informasi selengkapnya, lihat [Konfigurasikan aplikasi.](#page-3081-0)
- Presto
	- Penambahan konfigurasi klasifikasi presto-connector-redshift, yang dapat Anda gunakan untuk mengkonfigurasi nilai-nilai dalam file konfigurasi redshift.properties Presto. Untuk informasi selengkapnya, lihat [Konektor Redshift](https://prestodb.io/docs/current/connector/redshift.html) dalam dokumentasi Presto, dan [Konfigurasikan aplikasi.](#page-3081-0)
	- Support presto untuk EMRFS telah ditambahkan dan menjadi konfigurasi default. Rilis Amazon EMR sebelumnya menggunakan PrestOS3FileSystem, yang merupakan satu-satunya pilihan. Untuk informasi selengkapnya, lihat [Konfigurasi EMRFS dan PrestOS3 FileSystem](#page-4967-0).

## **a** Note

Jika Anda menanyakan data yang mendasarinya di Amazon S3 dengan Amazon EMR versi 5.12.0, kesalahan Presto dapat terjadi. Hal ini karena Presto gagal untuk mengambil nilai klasifikasi konfigurasi dari emrfs-site.xml. Sebagai solusinya, buat emrfs subdirektori di bawah usr/lib/presto/plugin/hive-hadoop2/ dan buat symlink ke file yang adausr/lib/presto/plugin/hive-hadoop2/emrfs. /usr/ share/aws/emr/emrfs/conf/emrfs-site.xml Kemudian restart proses prestoserver (sudo presto-server stopdiikuti oleh). sudo presto-server start

- Percikan
	- Backported [SPARK-22036: BigDecimal](https://issues.apache.org/jira/browse/SPARK-22036) perkalian terkadang mengembalikan null.

## Masalah yang diketahui

- MXNet tidak menyertakan perpustakaan OpenCV.
- SparkR ini tidak tersedia untuk klaster yang dibuat dengan menggunakan AMI kustom karena R tidak diinstal secara default pada simpul utama.

## 5.12.0 versi komponen

Komponen yang diinstal oleh Amazon EMR dengan rilis ini tercantum di bawah ini. Beberapa komponen diinstal sebagai bagian dari paket aplikasi big data. Sedangkan komponen lainnya bersifak unik untuk Amazon EMR dan diinstal untuk proses sistem dan fitur. Ini biasanya dimulai dengan emr atau aws. Paket aplikasi big data dalam rilis Amazon EMR terbaru biasanya versi

terbaru yang ditemukan di komunitas. Kami menyediakan rilis komunitas di Amazon EMR secepat mungkin.

Beberapa komponen yang ada di Amazon EMR berbeda dari versi komunitas. Komponen ini mempunyai label versi dalam bentuk *CommunityVersion*-amzn-*EmrVersion*. *EmrVersion* dimulai dari 0. Misalnya, jika komponen komunitas open source bernama myapp-component dengan versi 2.2 telah dimodifikasi tiga kali untuk dimasukkan dalam rilis EMR Amazon yang berbeda, versi rilisnya terdaftar sebagai. 2.2-amzn-2

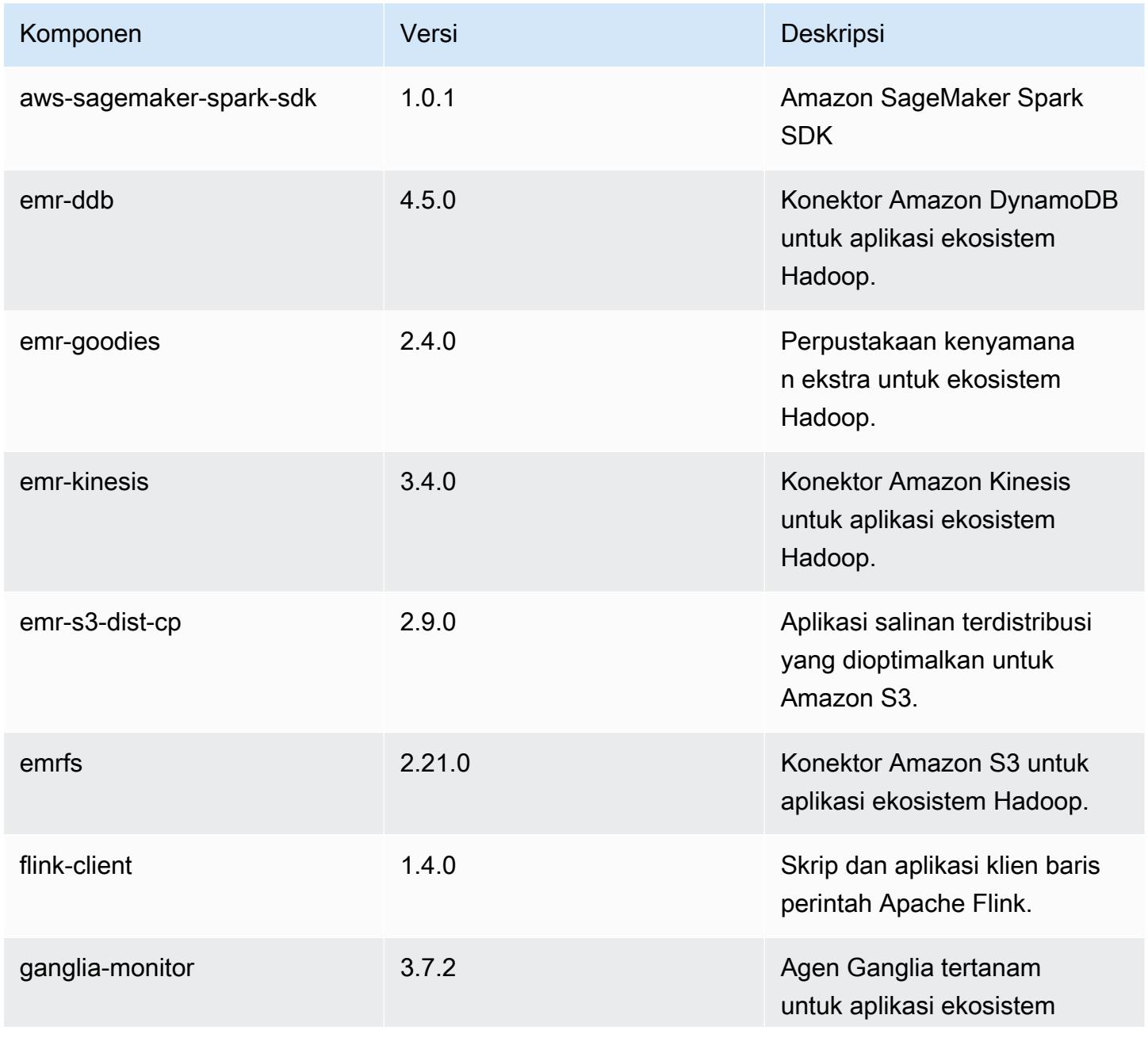

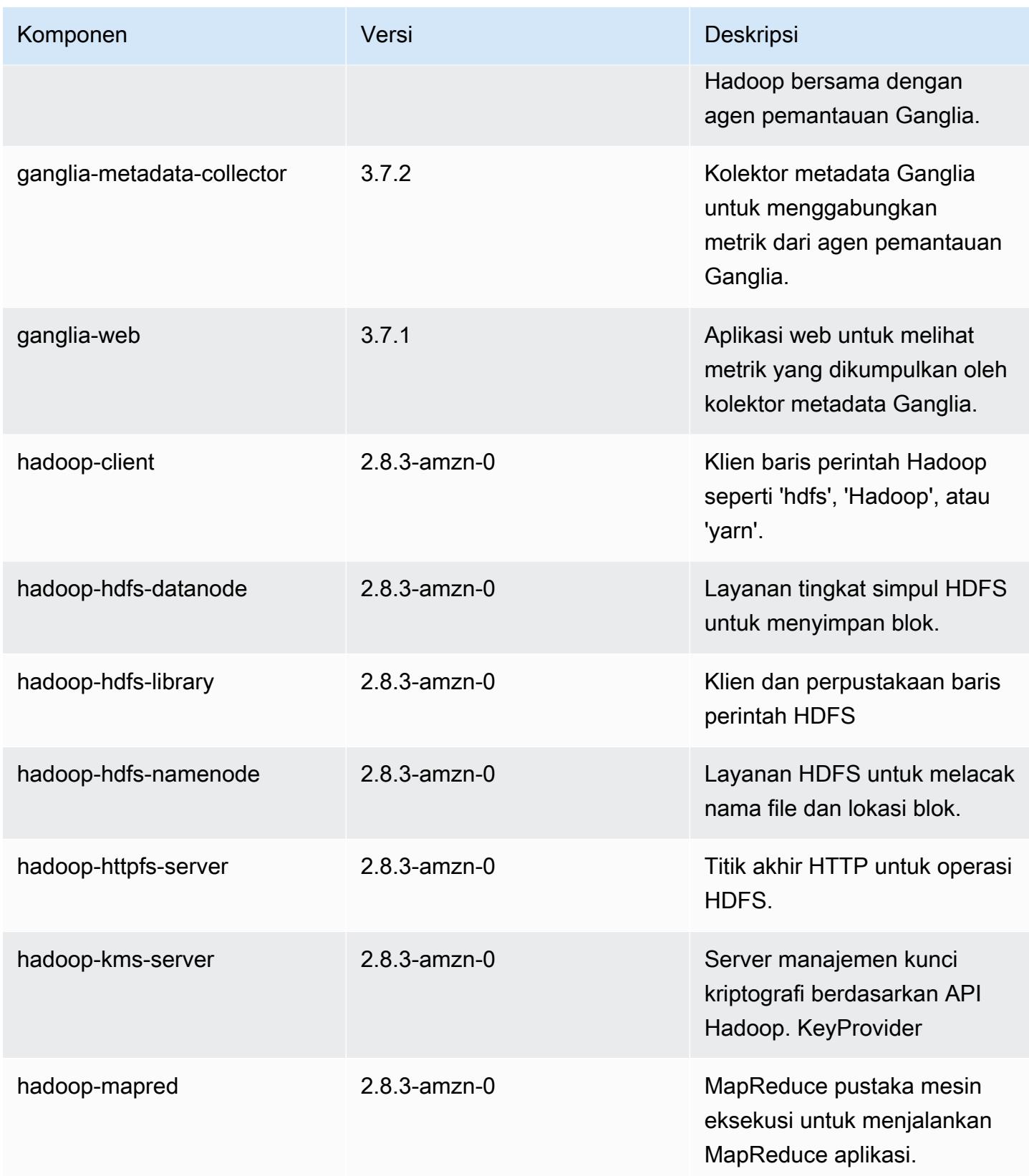

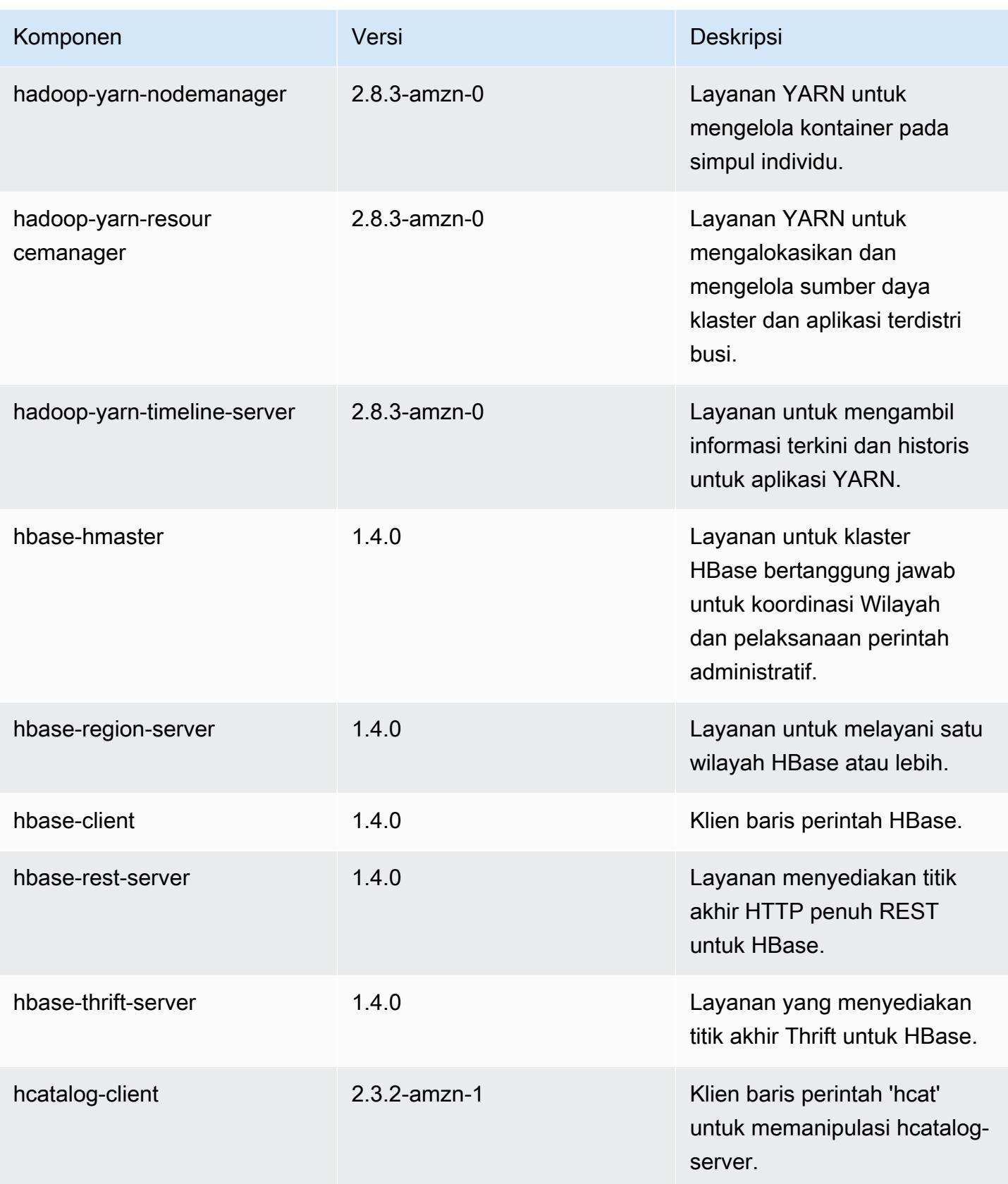

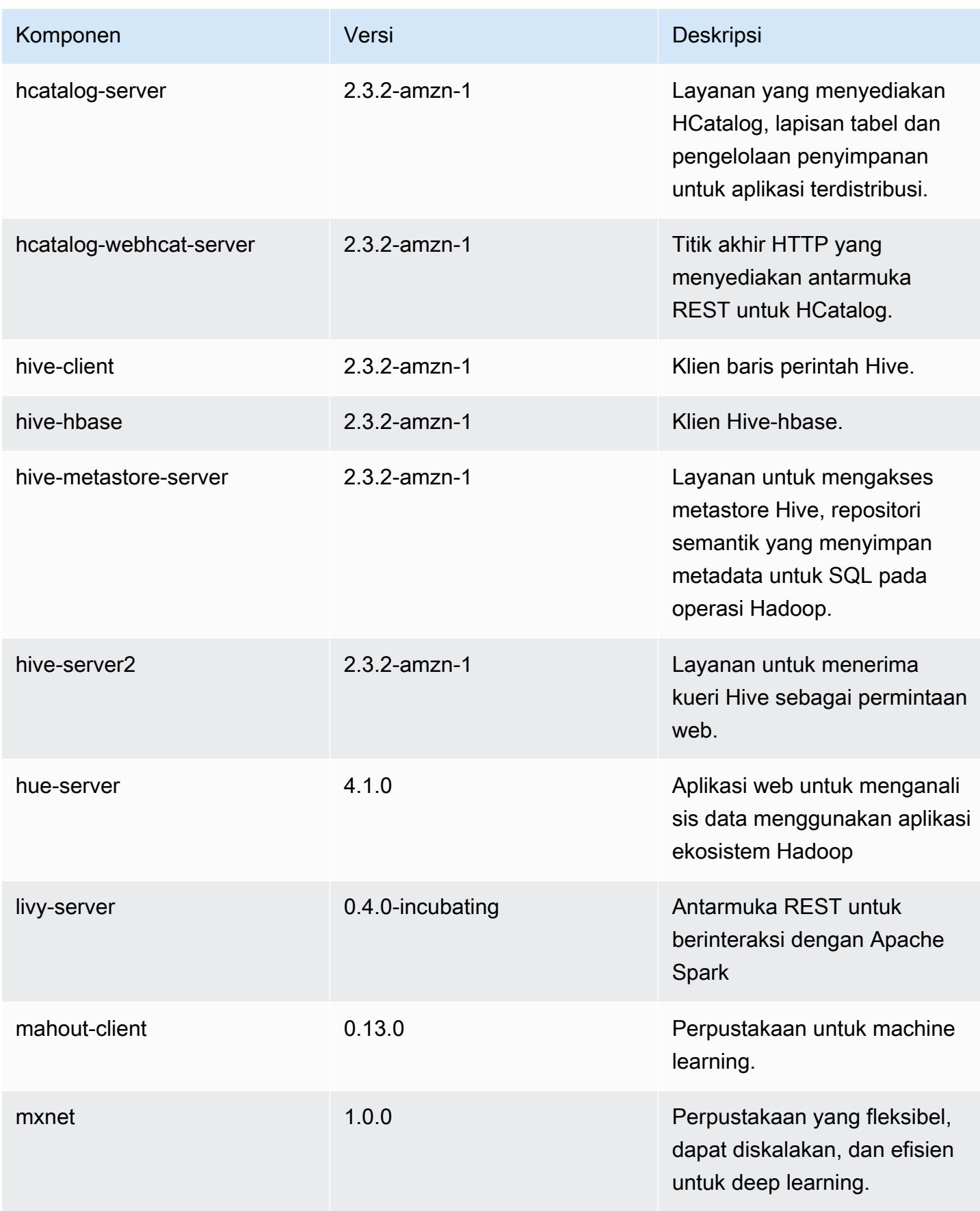

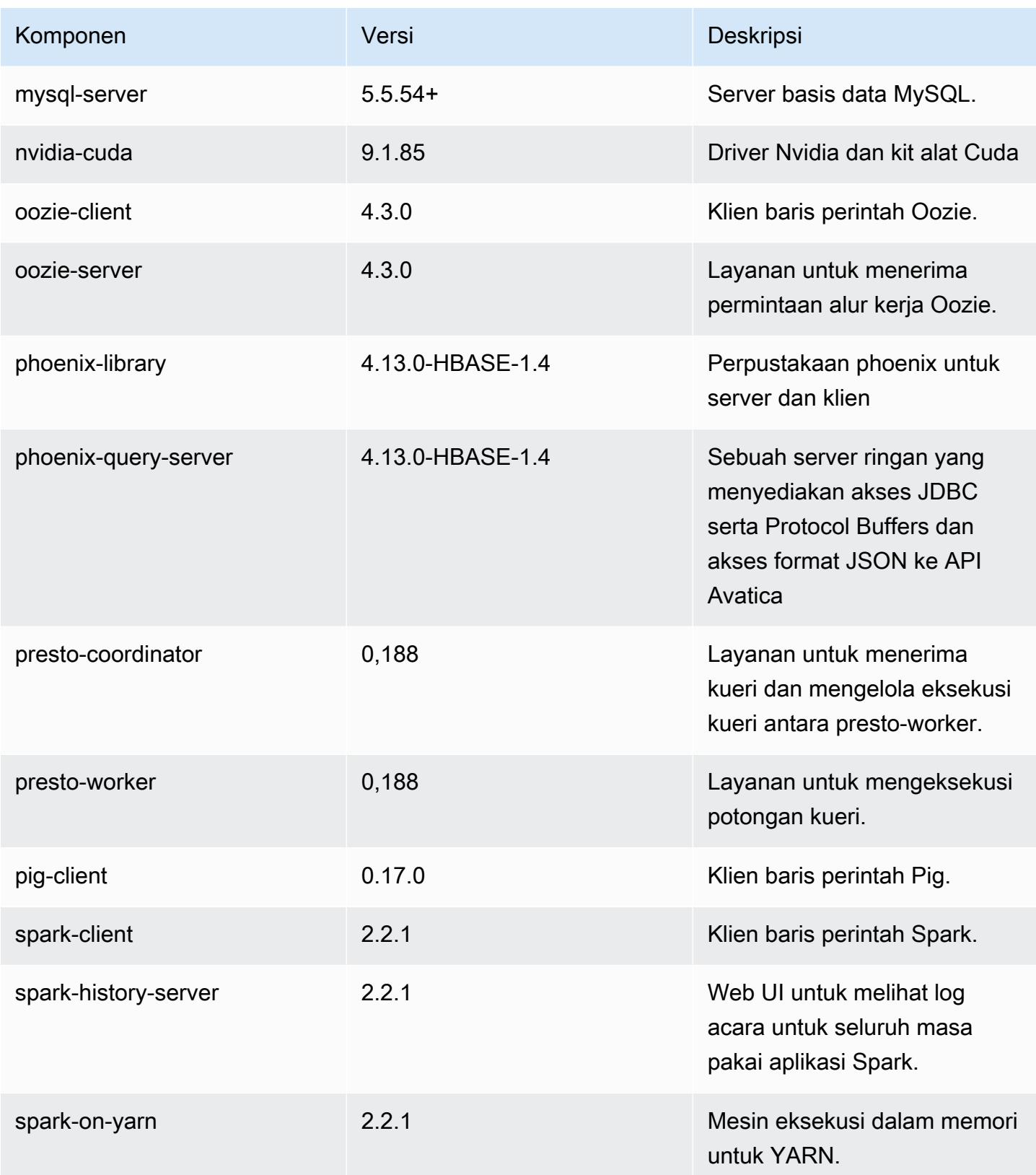

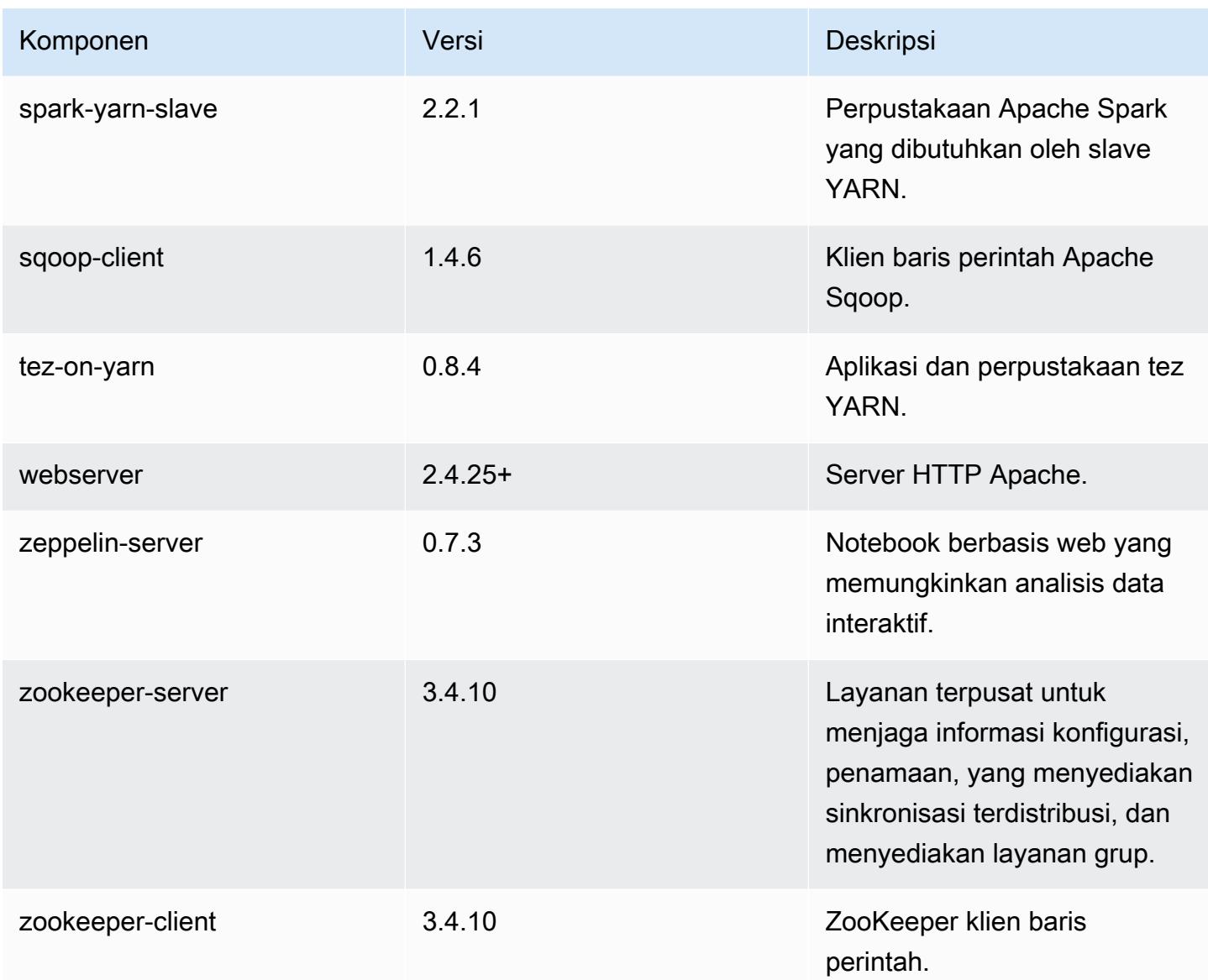

# 5.12.0 klasifikasi konfigurasi

Klasifikasi konfigurasi memungkinkan Anda menyesuaikan aplikasi. Ini sering kali bersesuaian dengan file XML konfigurasi untuk aplikasi, seperti hive-site.xml. Untuk informasi selengkapnya, lihat [Konfigurasikan aplikasi.](#page-3081-0)

Klasifikasi emr-5.12.0

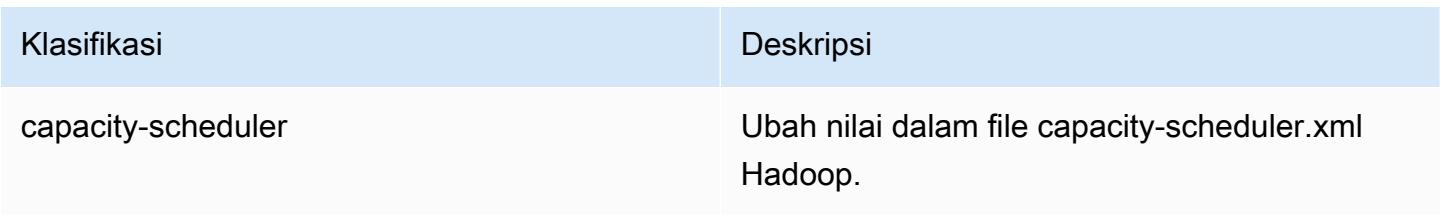

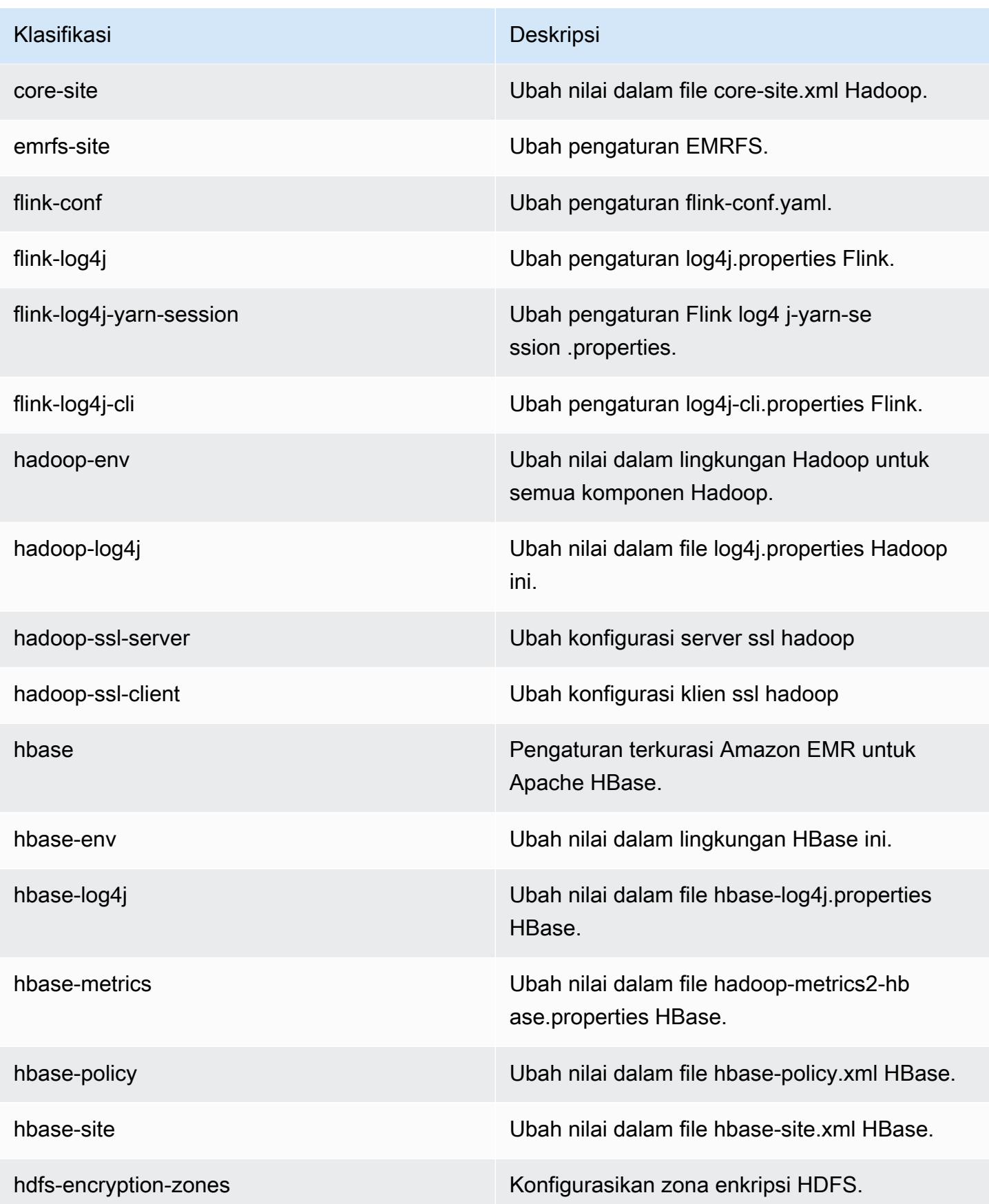

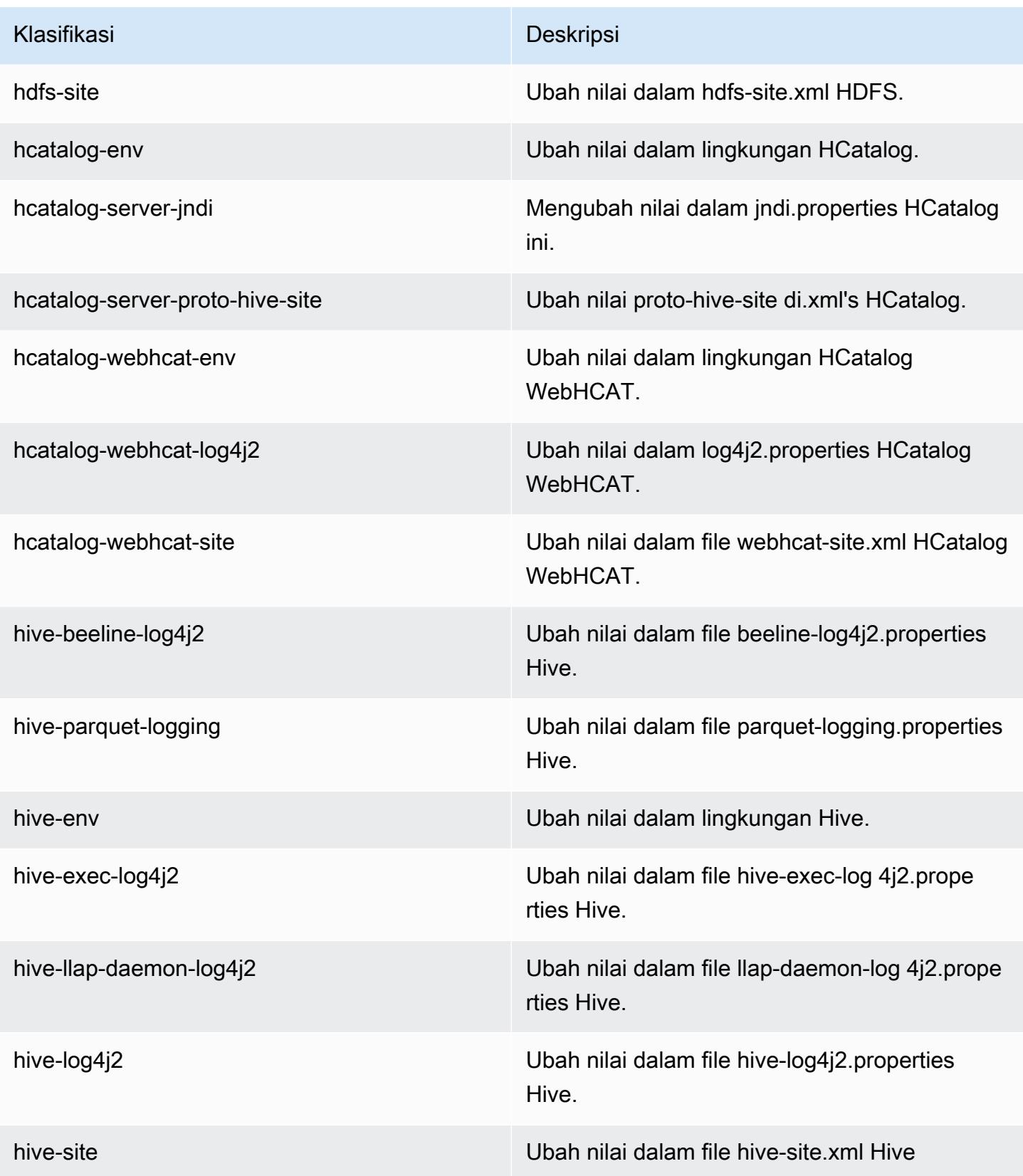

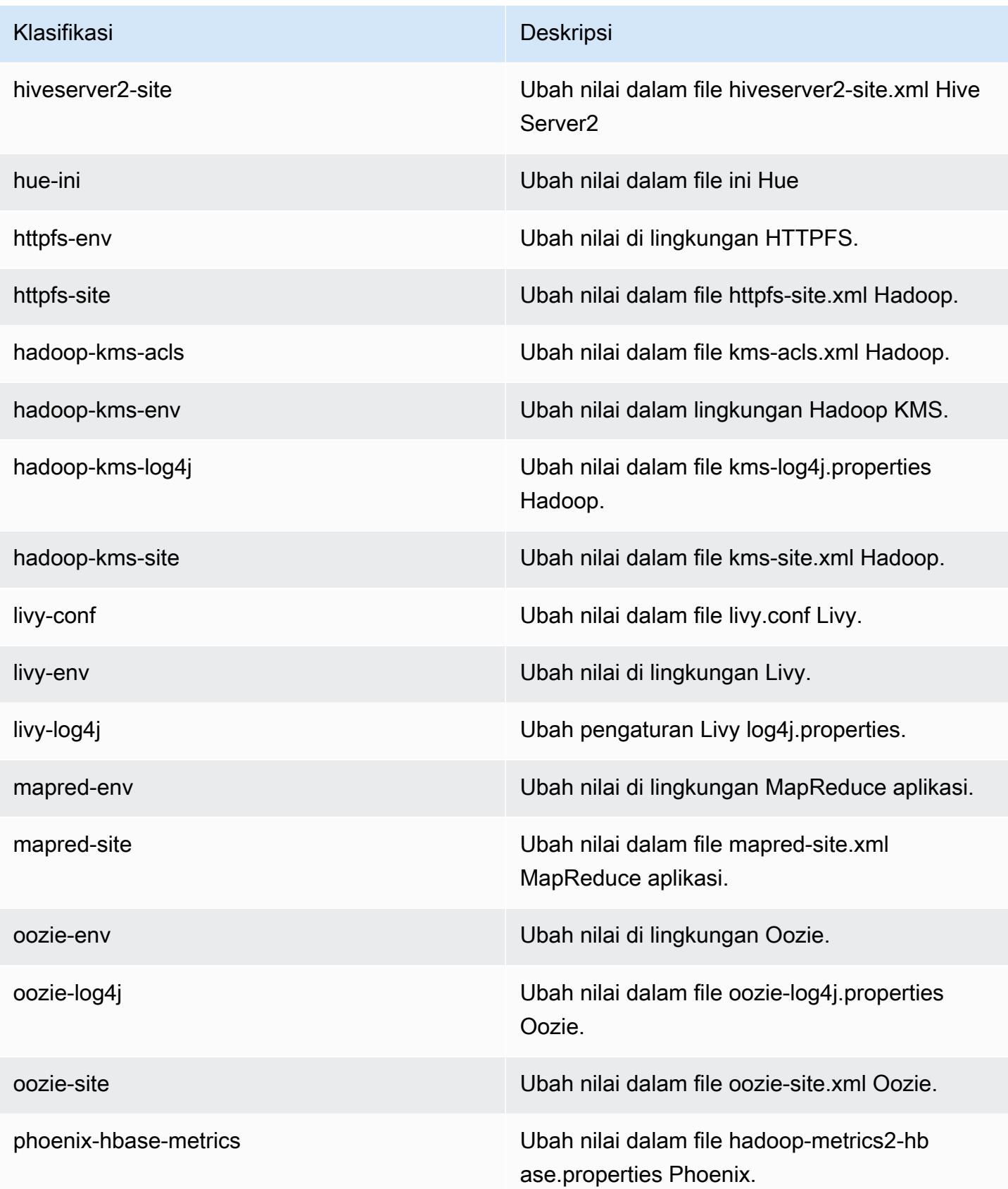

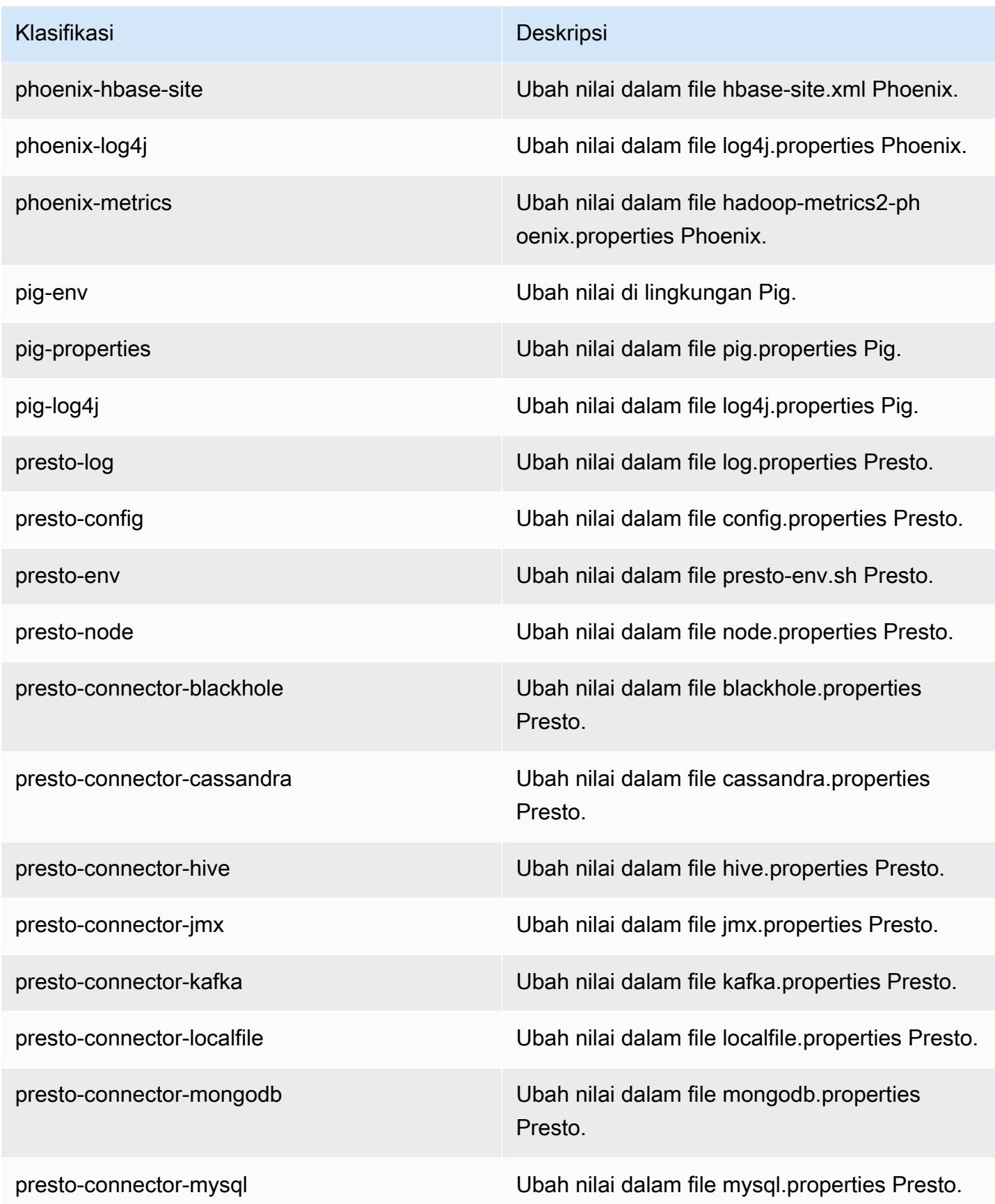

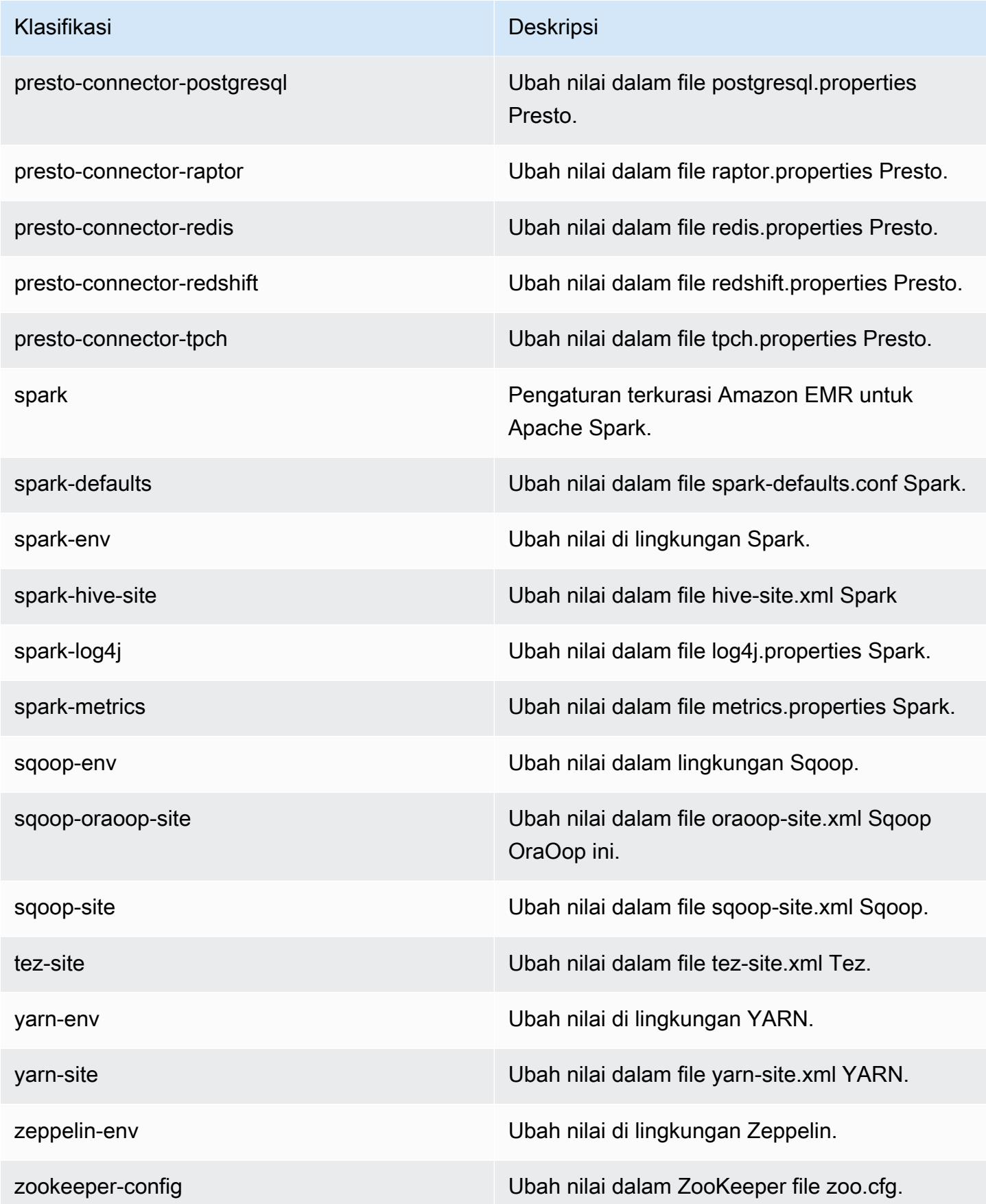

Klasifikasi Deskripsi

zookeeper-log4j Ubah nilai dalam file ZooKeeper log4j.pro perties.

# Amazon EMR rilis 5.11.4

## 5.11.4 versi aplikasi

Aplikasi berikut didukung dalam rilis ini: [Flink](https://flink.apache.org/), [Ganglia](http://ganglia.info), [HBase,](http://hbase.apache.org/) [HCatalog,](https://cwiki.apache.org/confluence/display/Hive/HCatalog) [Hadoop](http://hadoop.apache.org/docs/current/), [Hive,](http://hive.apache.org/) [Hue,](http://gethue.com/) [Livy,](https://livy.incubator.apache.org/) [MXNet,](https://mxnet.incubator.apache.org/) [Mahout](http://mahout.apache.org/), [Oozie](http://oozie.apache.org/), [Phoenix](https://phoenix.apache.org/), [Pig](http://pig.apache.org/), [Presto,](https://prestodb.io/) [Spark,](https://spark.apache.org/docs/latest/) [Sqoop,](http://sqoop.apache.org/) [Tez,](https://tez.apache.org/) [Zeppelin](https://zeppelin.incubator.apache.org/), dan [ZooKeeper](https://zookeeper.apache.org).

Tabel di bawah ini mencantumkan versi aplikasi yang tersedia dalam rilis Amazon EMR ini dan versi aplikasi dalam tiga rilis EMR Amazon sebelumnya (bila berlaku).

Untuk riwayat lengkap versi aplikasi untuk setiap rilis Amazon EMR, lihat topik berikut:

- [Versi aplikasi di Amazon EMR 7.x rilis](#page-23-0)
- [Versi aplikasi di Amazon EMR 6.x rilis](#page-75-0)
- [Versi aplikasi di Amazon EMR 5.x rilis](#page-927-0)
- [Versi aplikasi di Amazon EMR 4.x rilis](#page-2351-0)

#### Informasi versi aplikasi

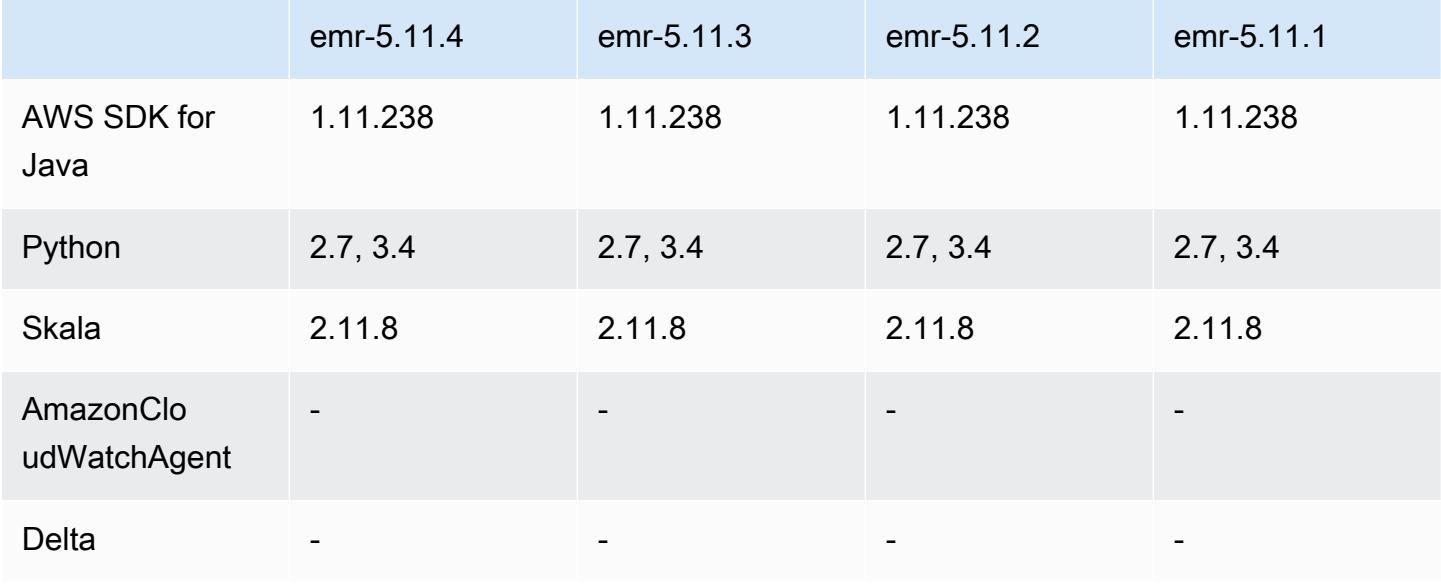

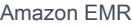

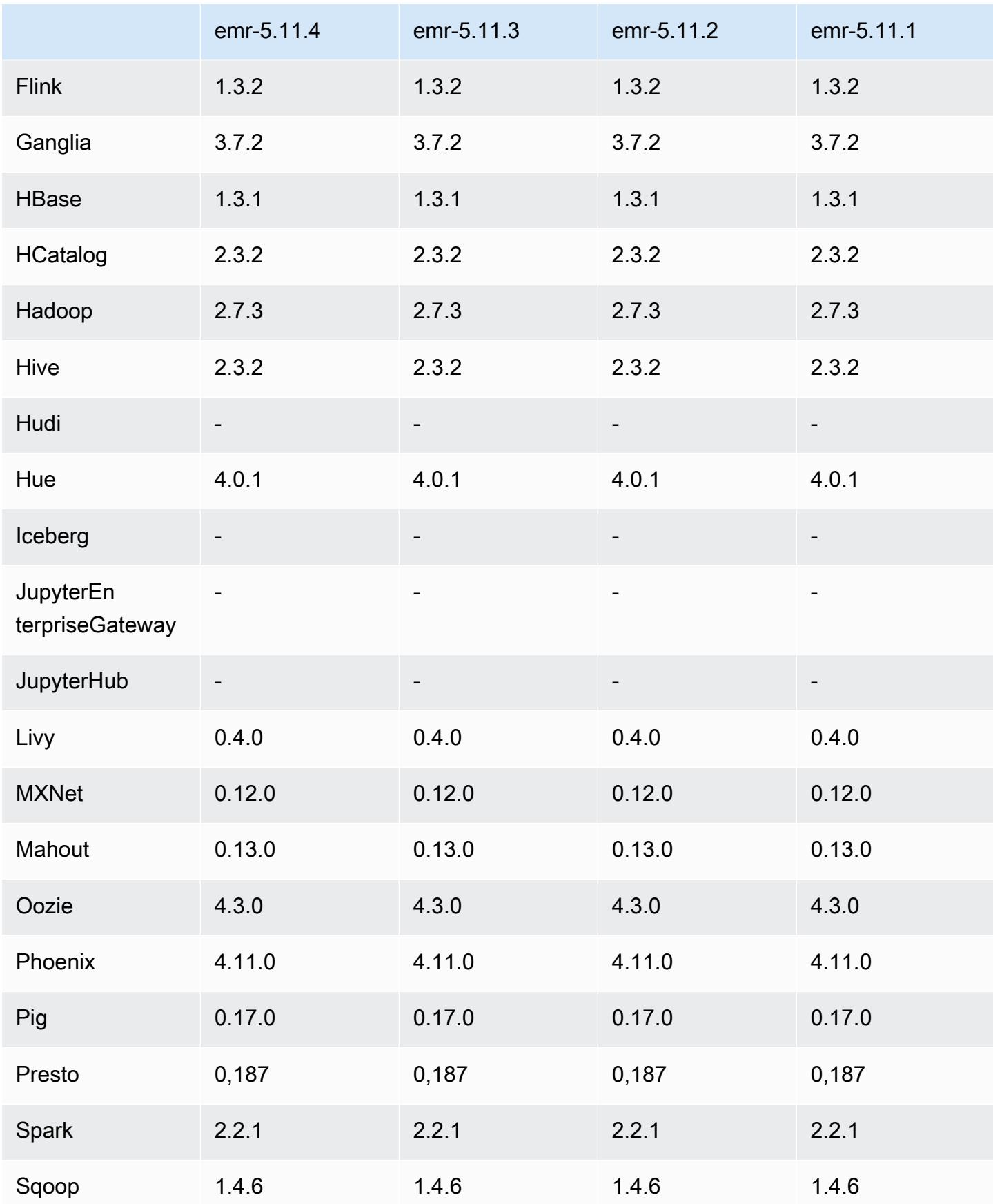

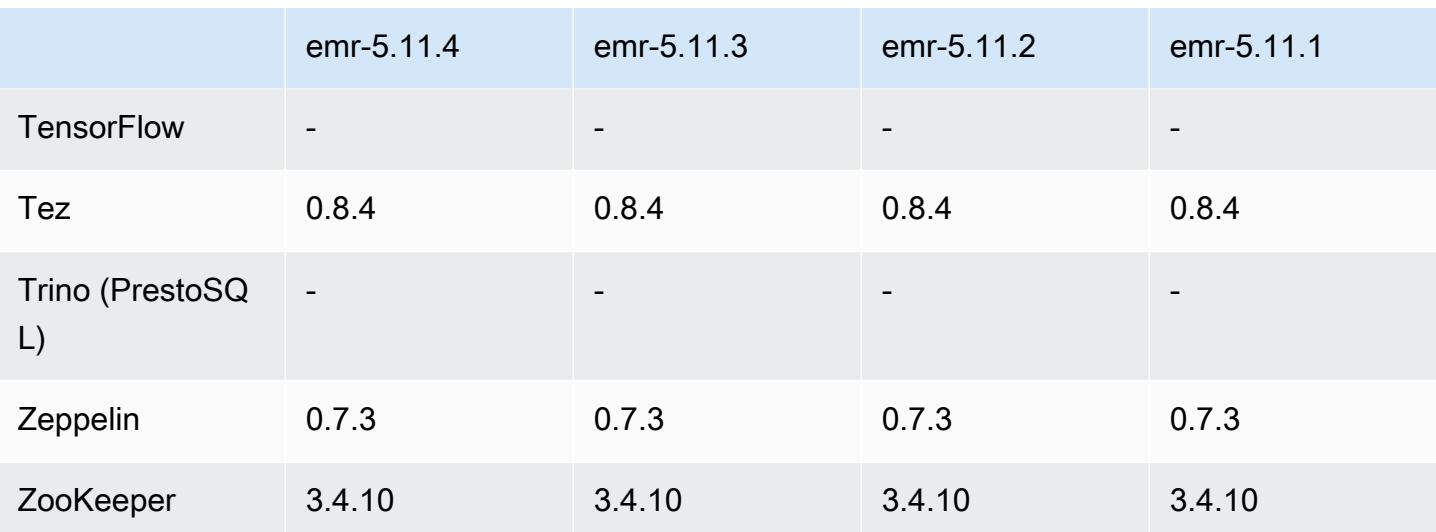

## Catatan rilis 5.11.4

Ini adalah rilis patch untuk menambahkan otentikasi AWS Signature Version 4 untuk permintaan ke Amazon S3. Semua aplikasi dan komponen sama dengan rilis EMR Amazon sebelumnya.

## **A** Important

Dalam versi rilis ini, Amazon EMR menggunakan AWS Signature Version 4 secara eksklusif untuk mengautentikasi permintaan ke Amazon S3. Untuk informasi lebih lanjut, lihat [Yang](https://docs.aws.amazon.com/emr/latest/ReleaseGuide/emr-whatsnew.html) [Baru](https://docs.aws.amazon.com/emr/latest/ReleaseGuide/emr-whatsnew.html).

## 5.11.4 versi komponen

Komponen yang diinstal oleh Amazon EMR dengan rilis ini tercantum di bawah ini. Beberapa komponen diinstal sebagai bagian dari paket aplikasi big data. Sedangkan komponen lainnya bersifak unik untuk Amazon EMR dan diinstal untuk proses sistem dan fitur. Ini biasanya dimulai dengan emr atau aws. Paket aplikasi big data dalam rilis Amazon EMR terbaru biasanya versi terbaru yang ditemukan di komunitas. Kami menyediakan rilis komunitas di Amazon EMR secepat mungkin.

Beberapa komponen yang ada di Amazon EMR berbeda dari versi komunitas. Komponen ini mempunyai label versi dalam bentuk *CommunityVersion*-amzn-*EmrVersion*. *EmrVersion* dimulai dari 0. Misalnya, jika komponen komunitas open source bernama myapp-component dengan versi 2.2 telah dimodifikasi tiga kali untuk dimasukkan dalam rilis EMR Amazon yang berbeda, versi rilisnya terdaftar sebagai. 2.2-amzn-2

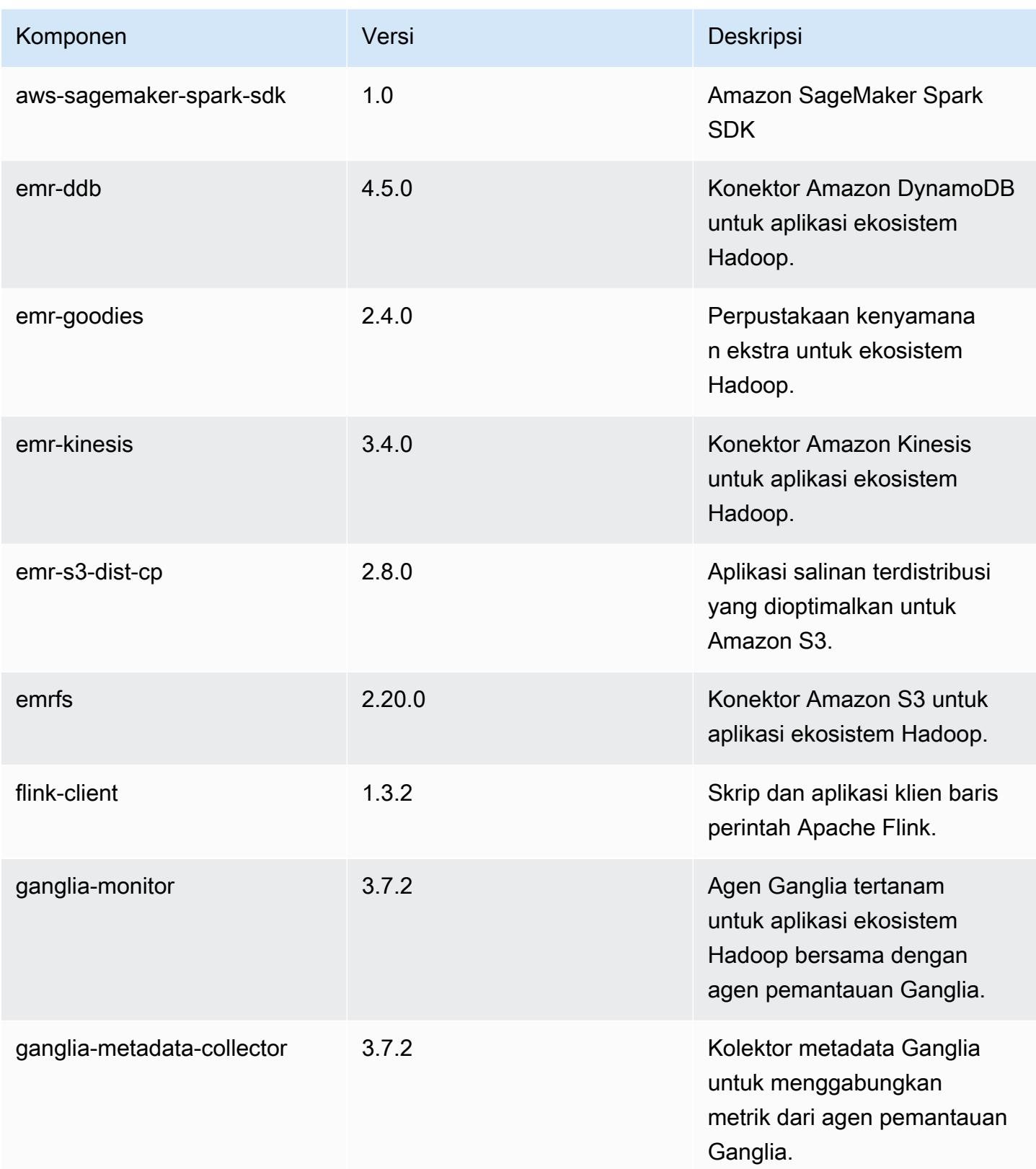

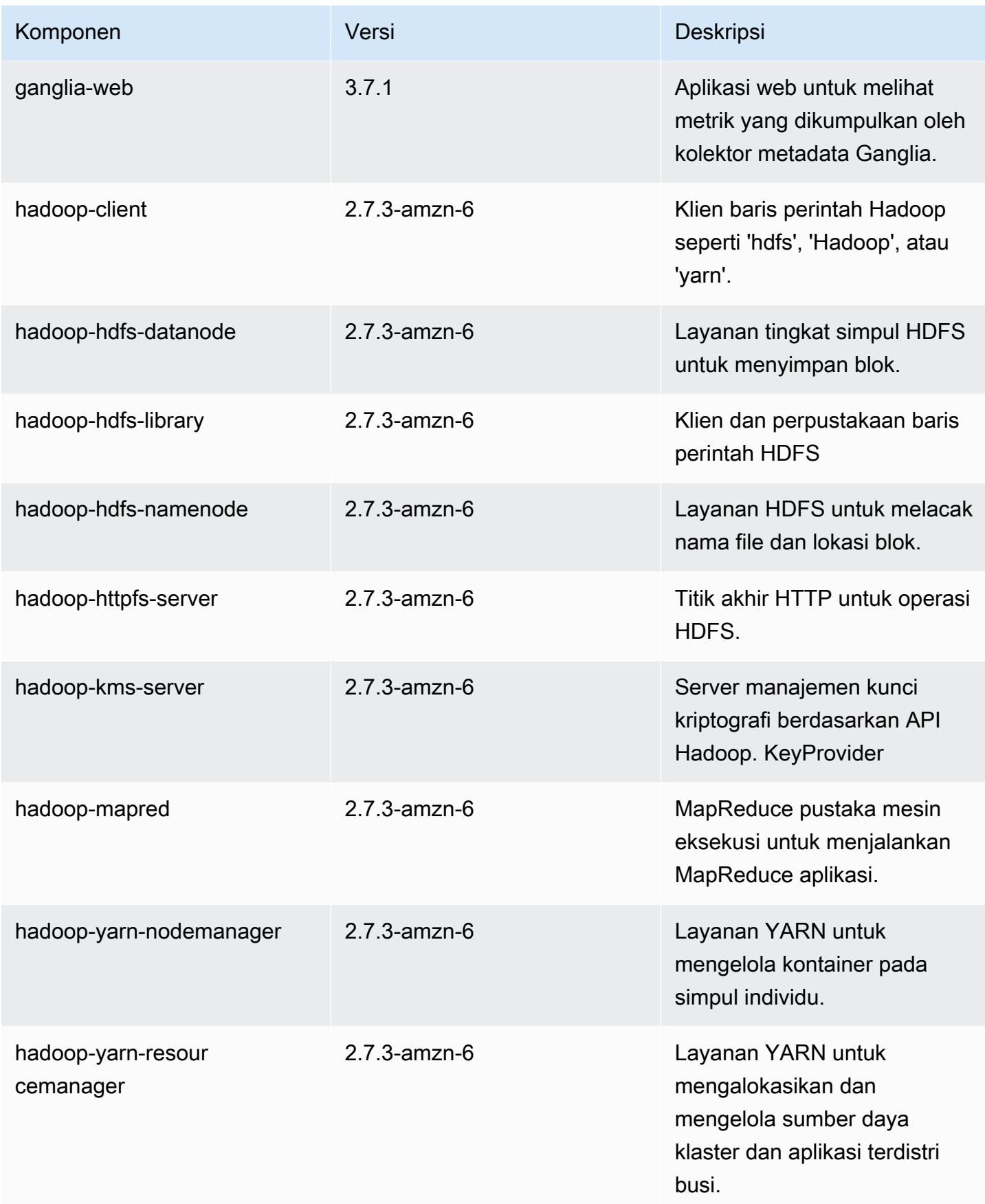

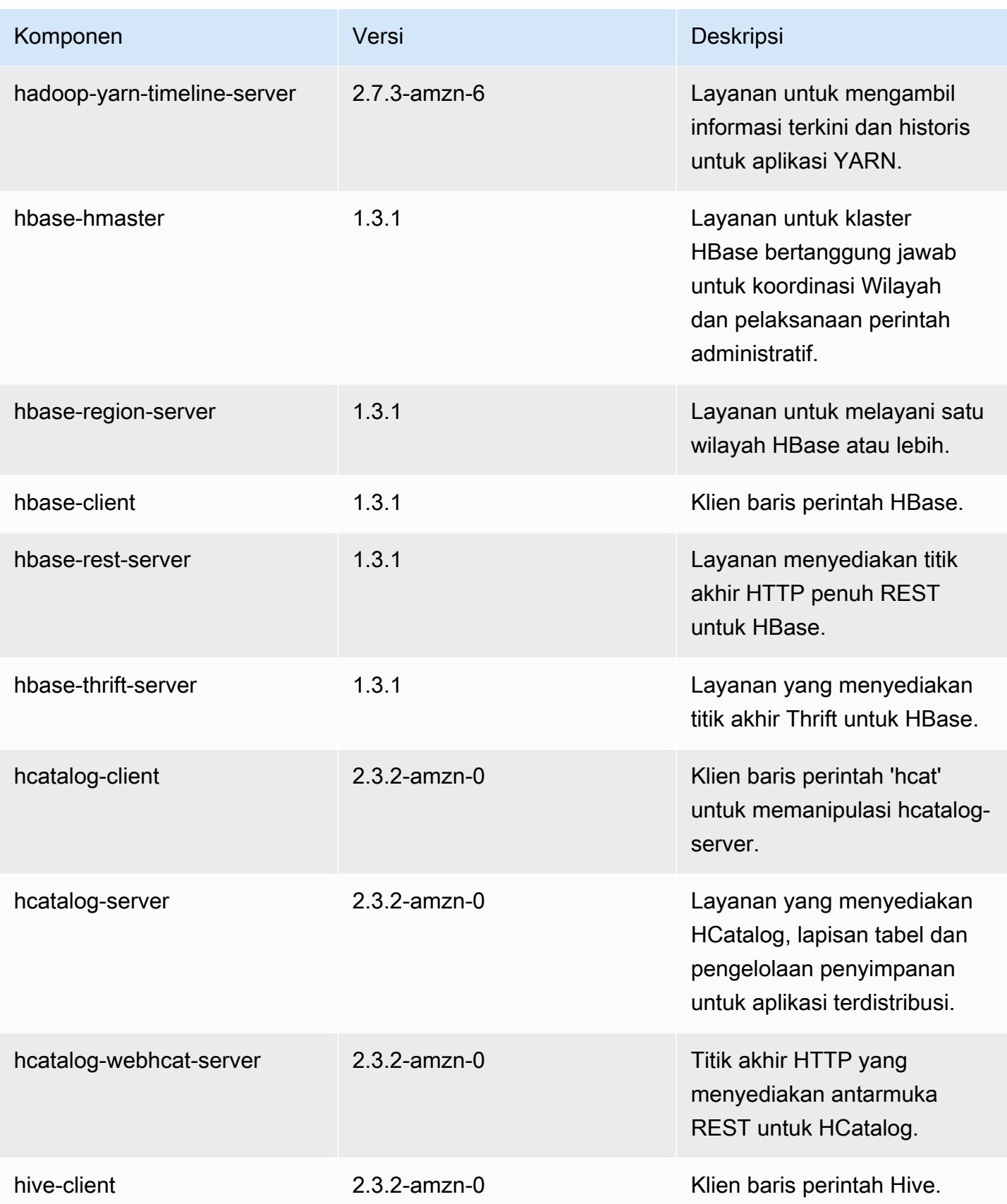

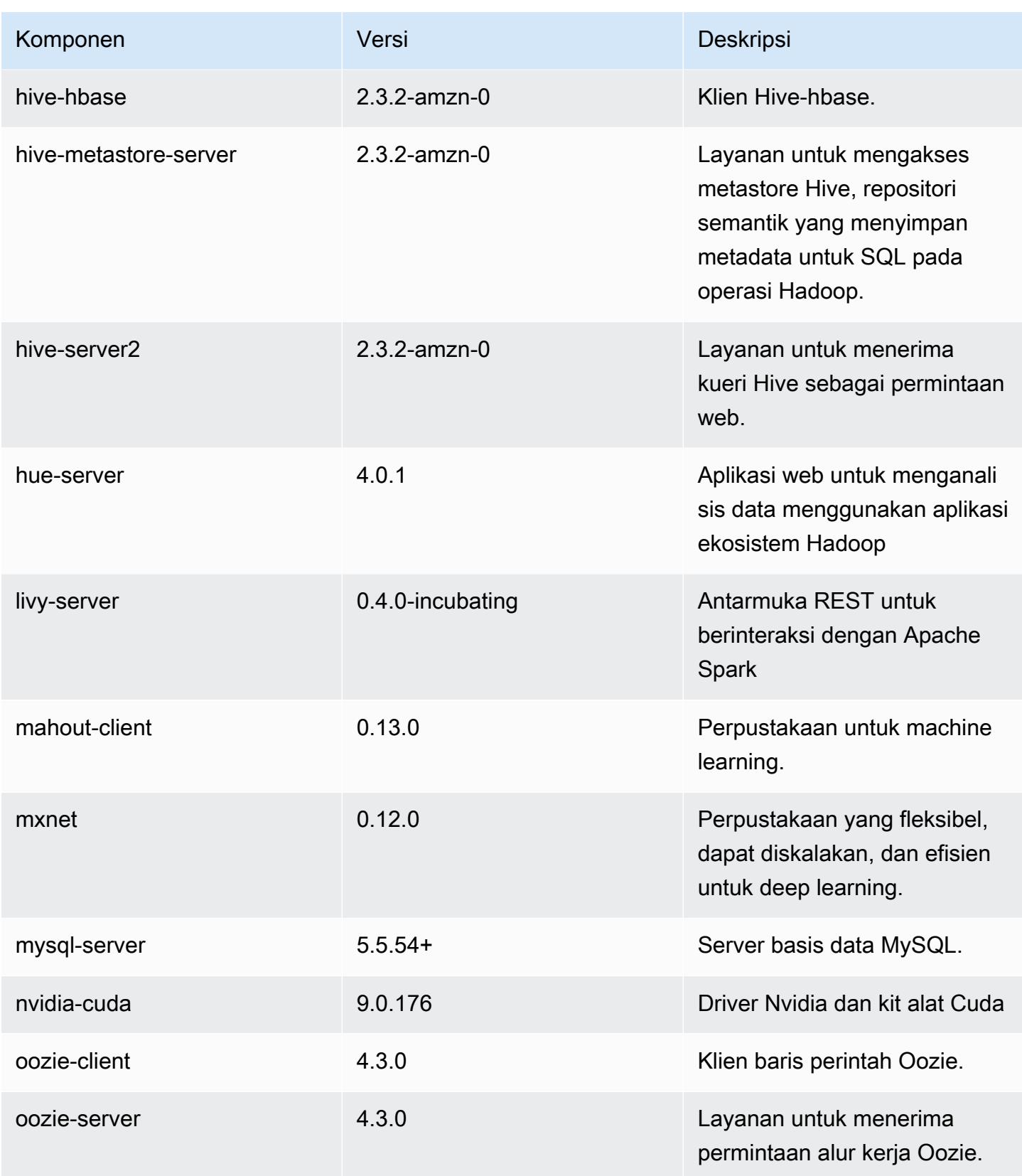

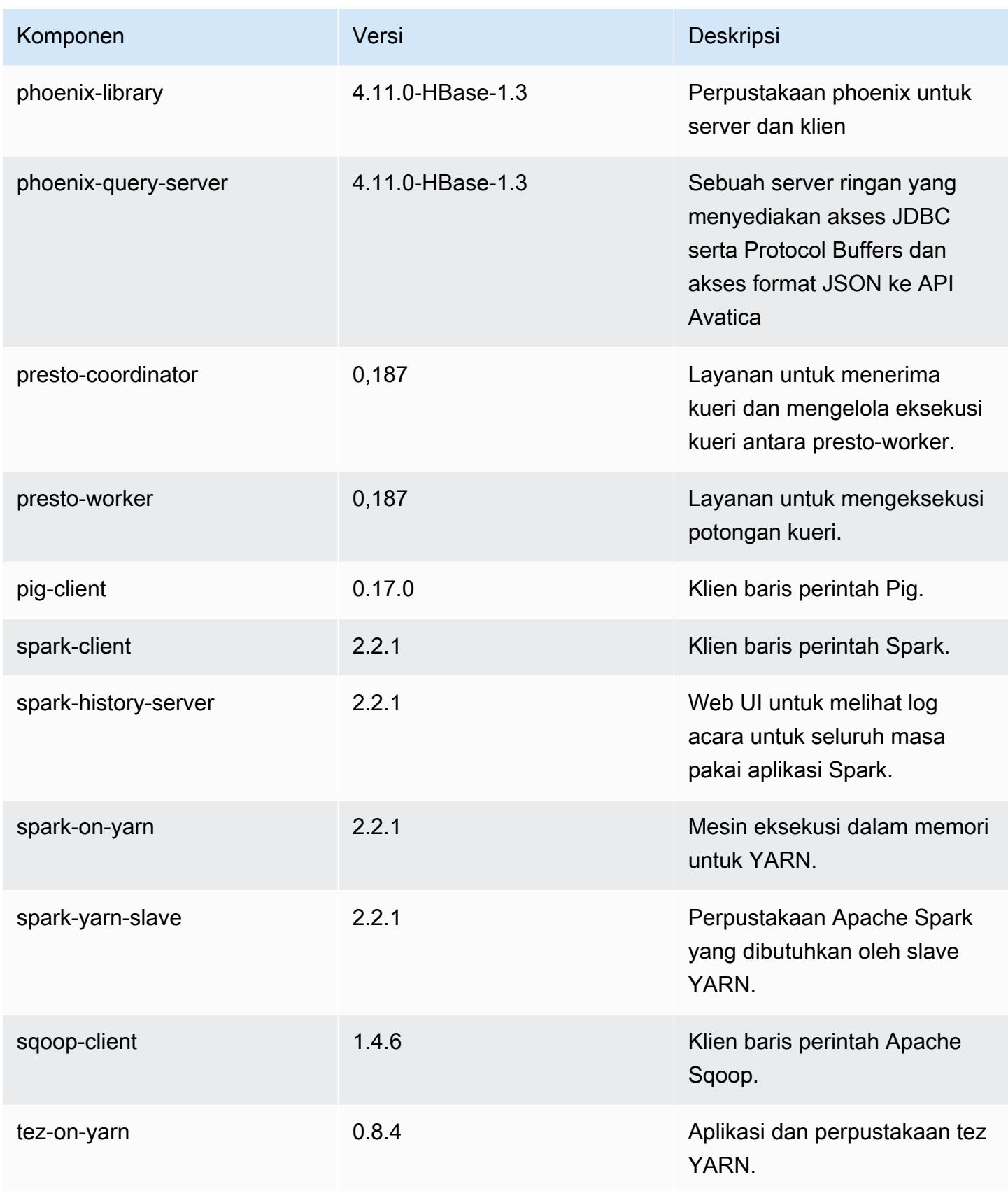

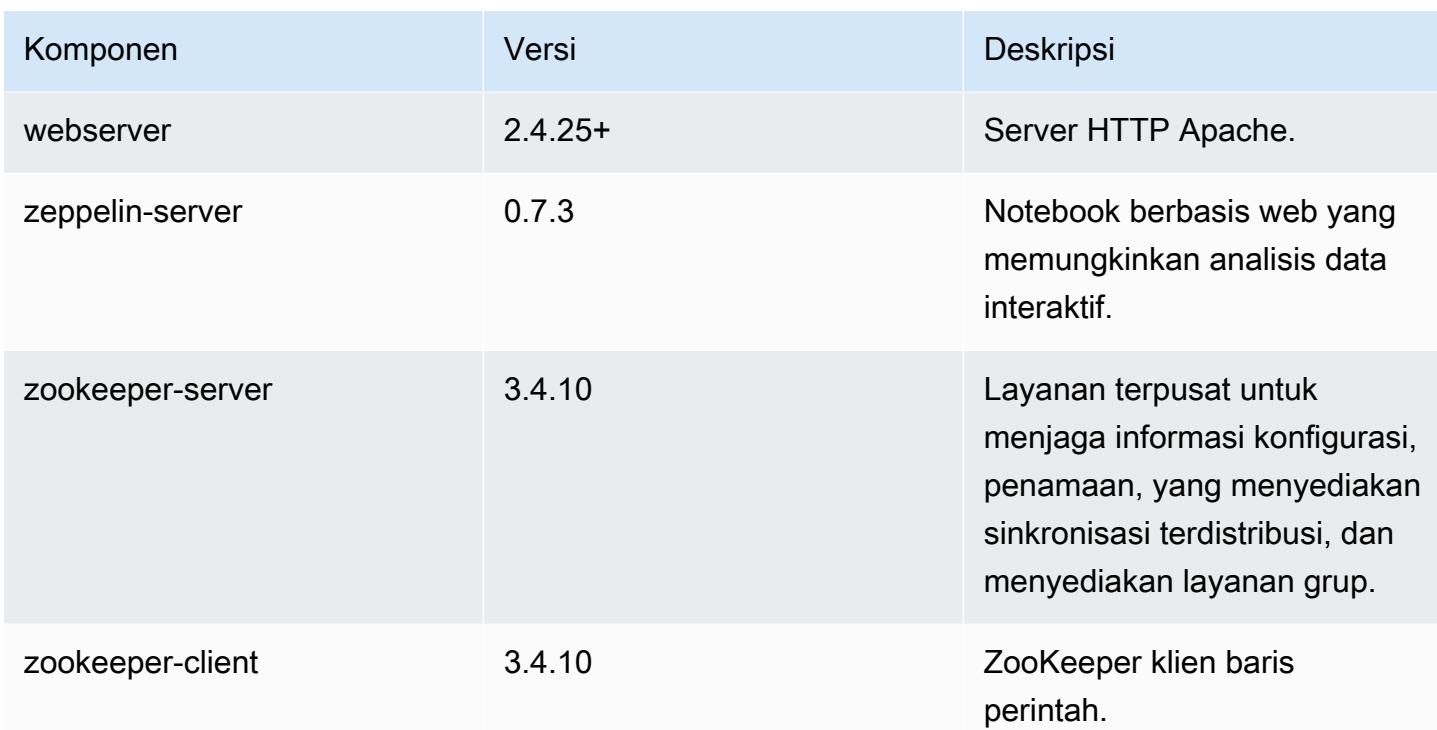

## 5.11.4 klasifikasi konfigurasi

Klasifikasi konfigurasi memungkinkan Anda menyesuaikan aplikasi. Ini sering kali bersesuaian dengan file XML konfigurasi untuk aplikasi, seperti hive-site.xml. Untuk informasi selengkapnya, lihat [Konfigurasikan aplikasi.](#page-3081-0)

klasifikasi emr-5.11.4

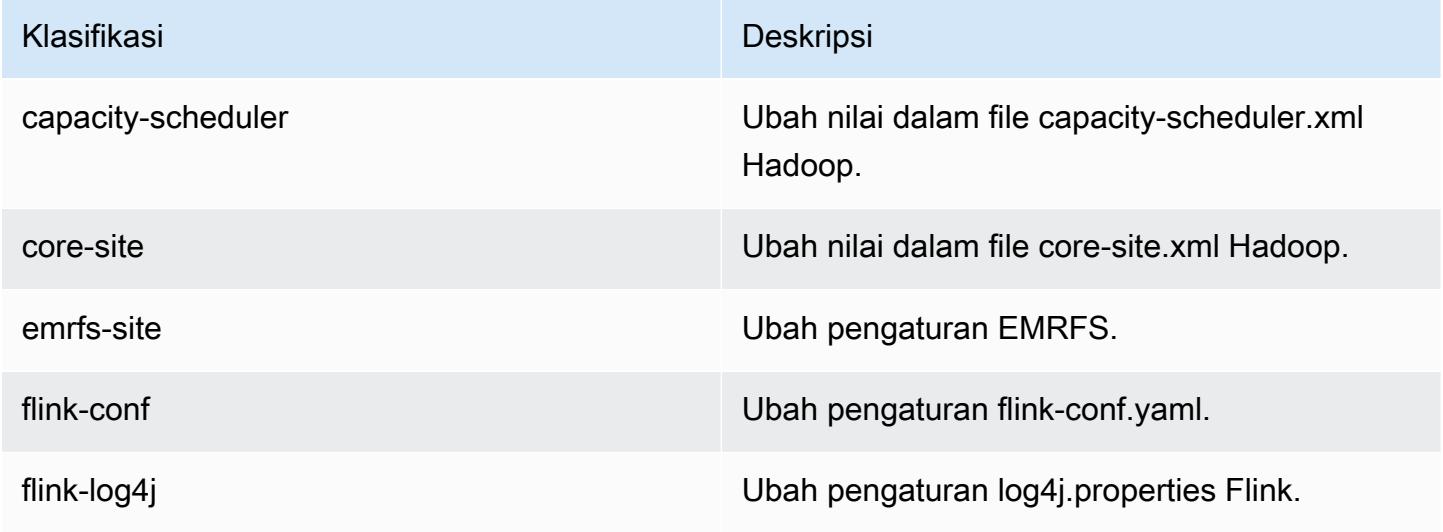

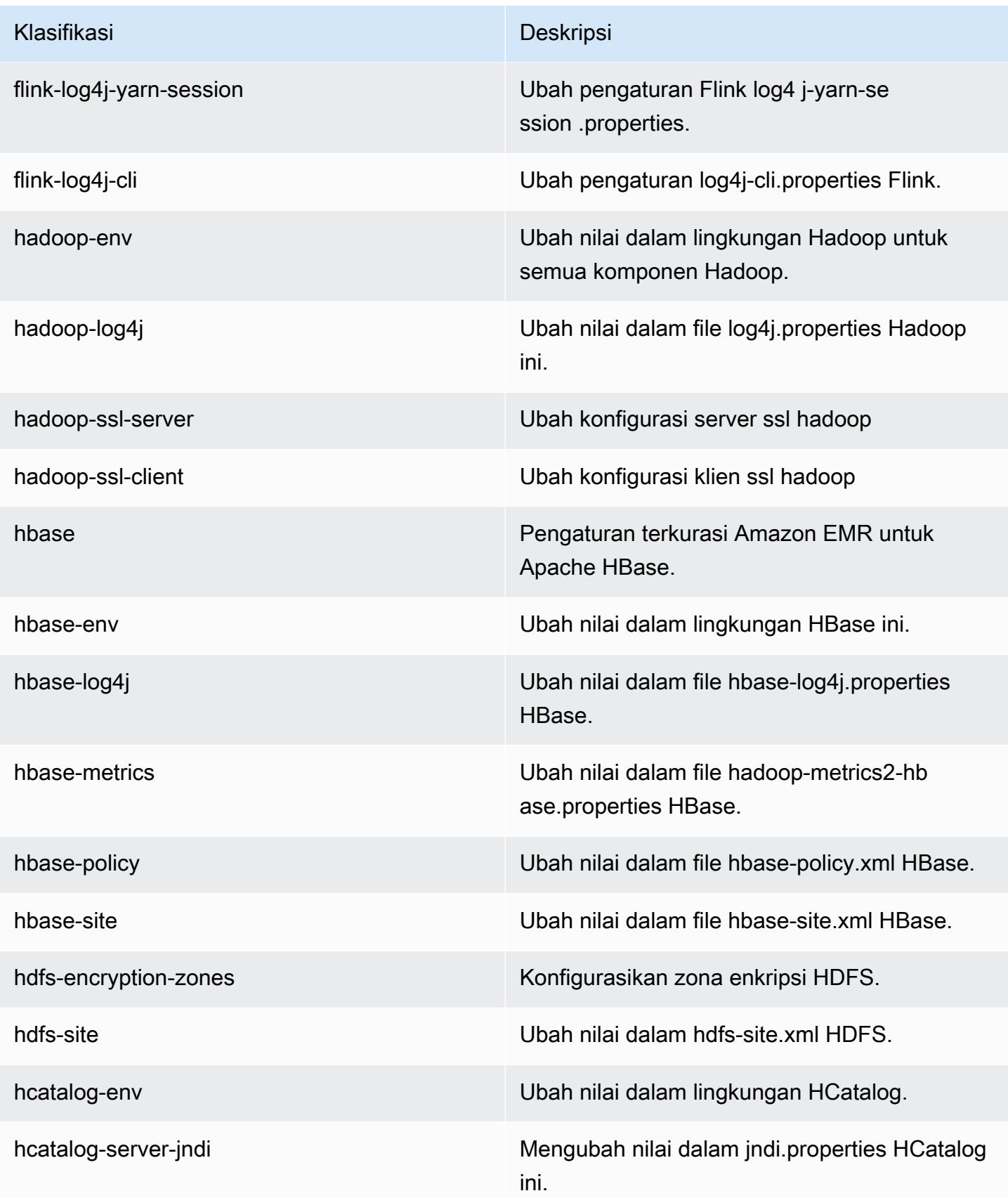

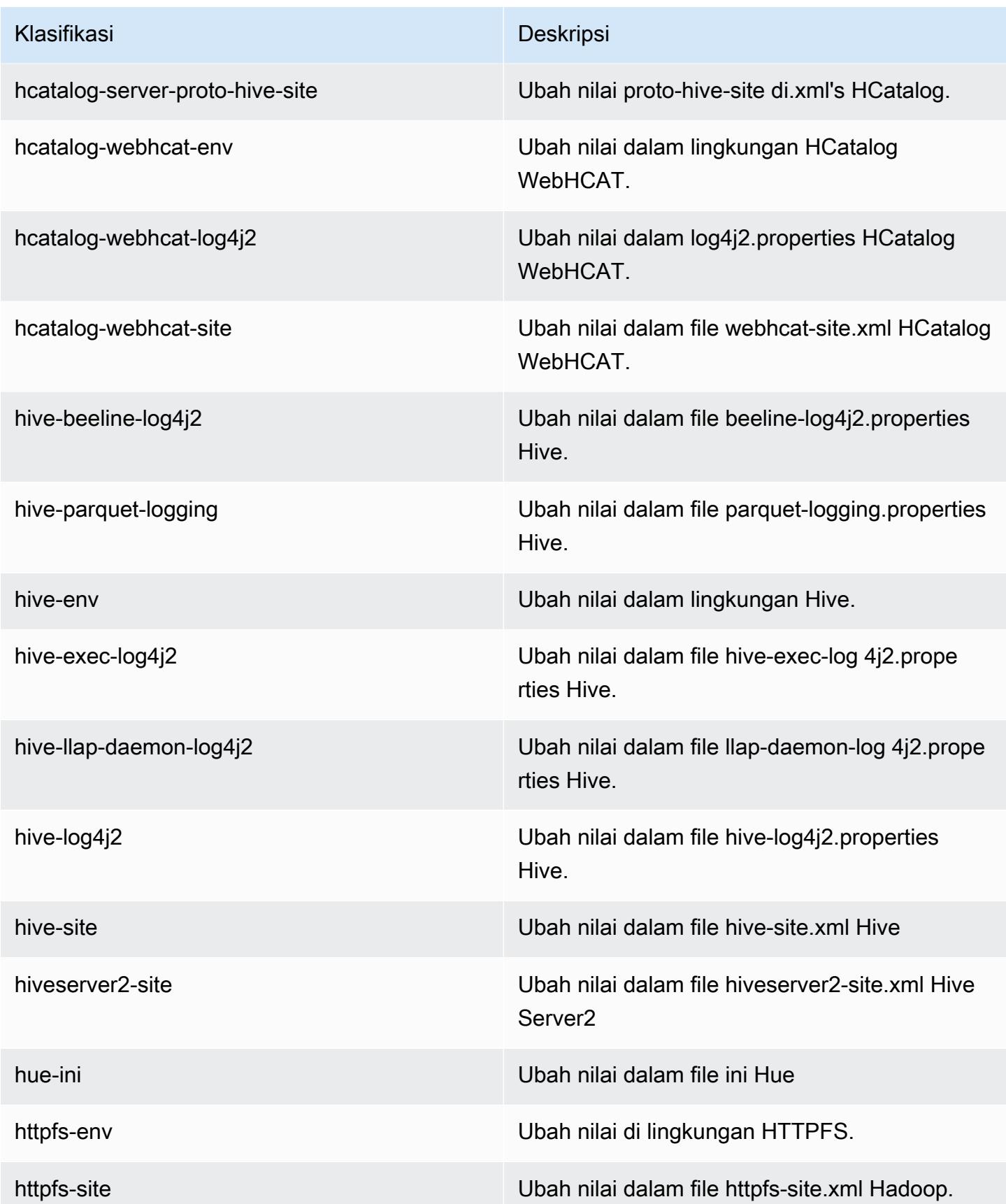

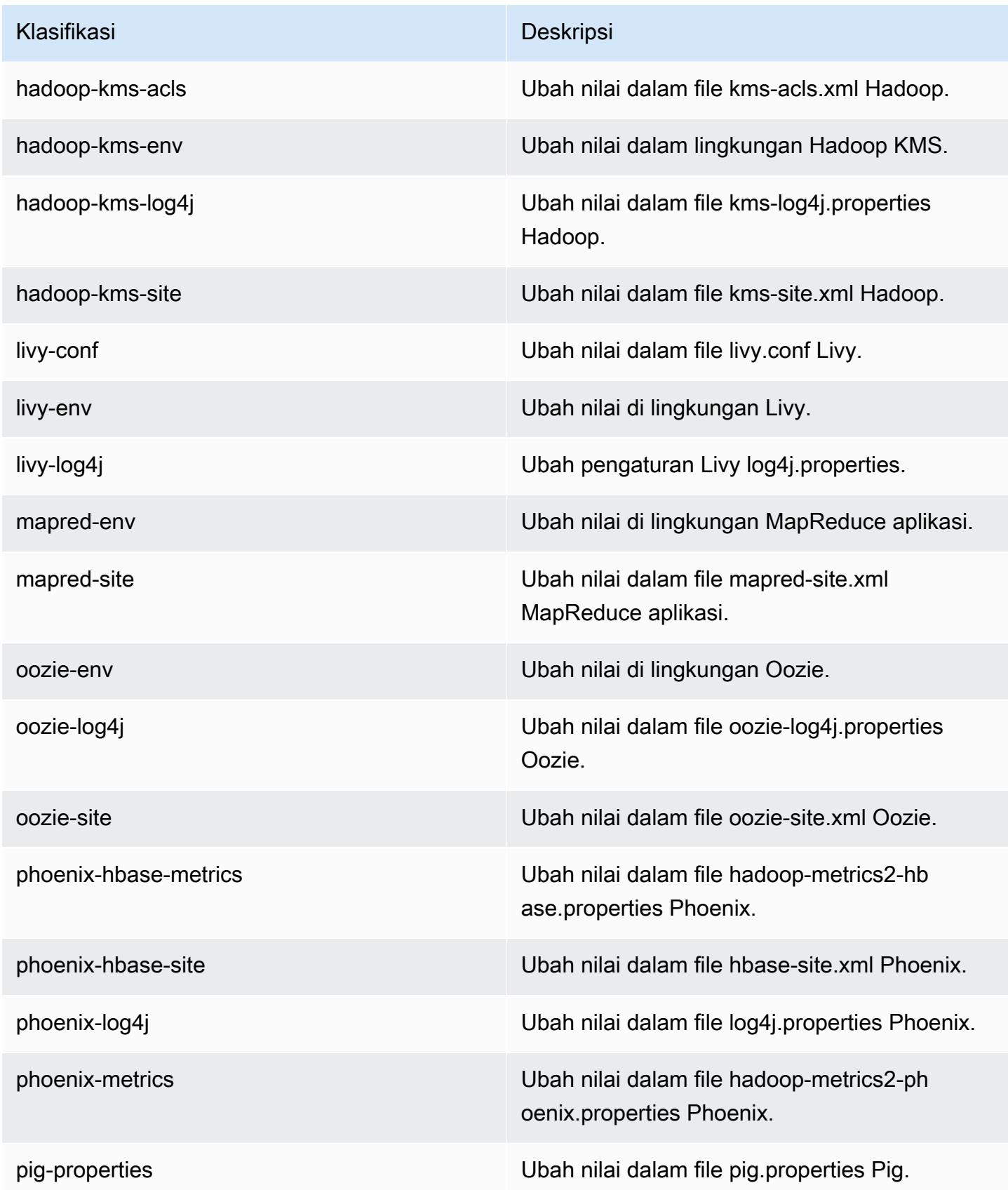

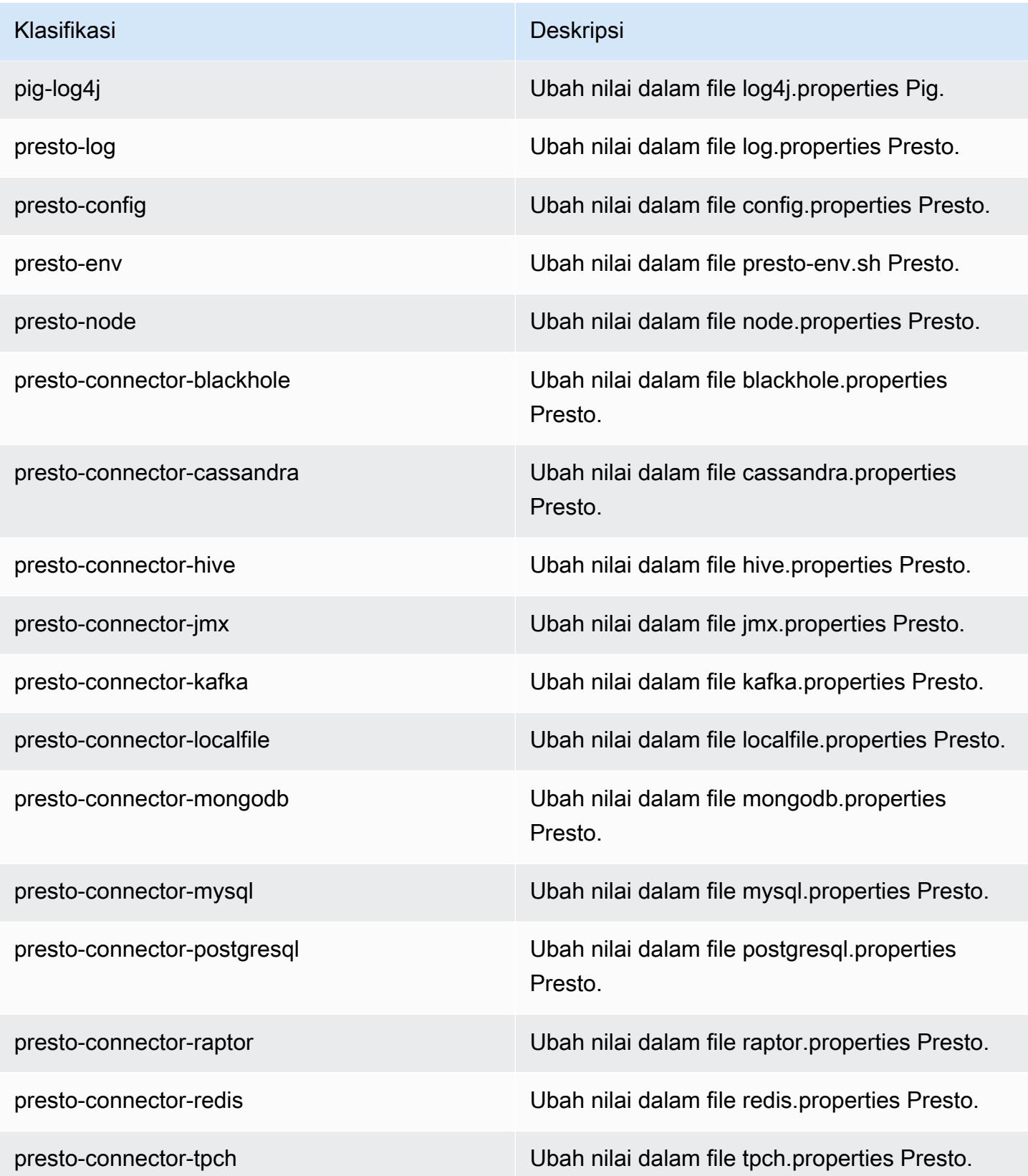

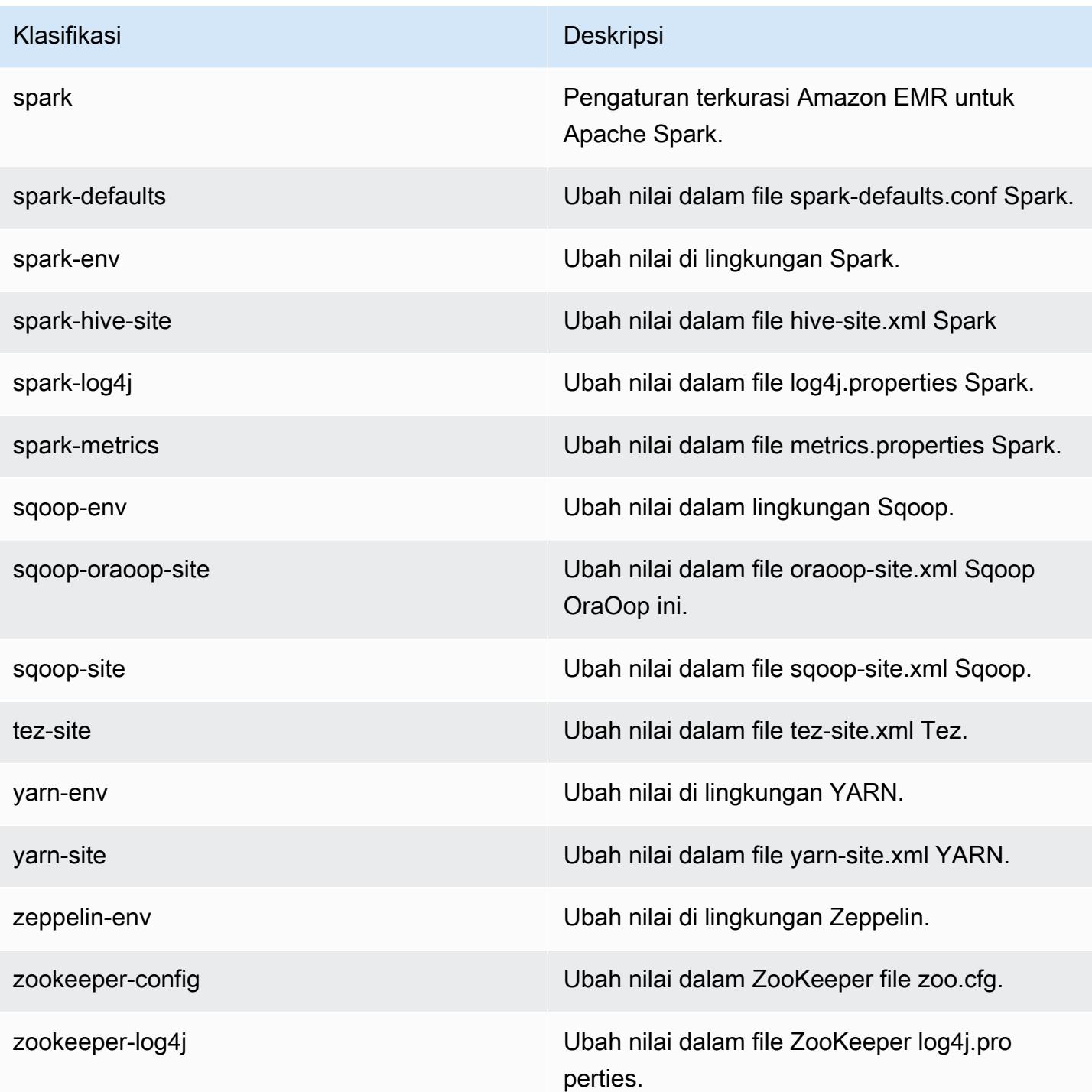

# Amazon EMR rilis 5.11.3

## 5.11.3 versi aplikasi

Aplikasi berikut didukung dalam rilis ini: [Flink](https://flink.apache.org/), [Ganglia](http://ganglia.info), [HBase,](http://hbase.apache.org/) [HCatalog,](https://cwiki.apache.org/confluence/display/Hive/HCatalog) [Hadoop](http://hadoop.apache.org/docs/current/), [Hive,](http://hive.apache.org/) [Hue,](http://gethue.com/) [Livy,](https://livy.incubator.apache.org/) [MXNet,](https://mxnet.incubator.apache.org/) [Mahout](http://mahout.apache.org/), [Oozie](http://oozie.apache.org/), [Phoenix](https://phoenix.apache.org/), [Pig](http://pig.apache.org/), [Presto,](https://prestodb.io/) [Spark,](https://spark.apache.org/docs/latest/) [Sqoop,](http://sqoop.apache.org/) [Tez,](https://tez.apache.org/) [Zeppelin](https://zeppelin.incubator.apache.org/), dan [ZooKeeper](https://zookeeper.apache.org).

Tabel di bawah ini mencantumkan versi aplikasi yang tersedia dalam rilis Amazon EMR ini dan versi aplikasi dalam tiga rilis EMR Amazon sebelumnya (bila berlaku).

Untuk riwayat lengkap versi aplikasi untuk setiap rilis Amazon EMR, lihat topik berikut:

- [Versi aplikasi di Amazon EMR 7.x rilis](#page-23-0)
- [Versi aplikasi di Amazon EMR 6.x rilis](#page-75-0)
- [Versi aplikasi di Amazon EMR 5.x rilis](#page-927-0)
- [Versi aplikasi di Amazon EMR 4.x rilis](#page-2351-0)

#### Informasi versi aplikasi

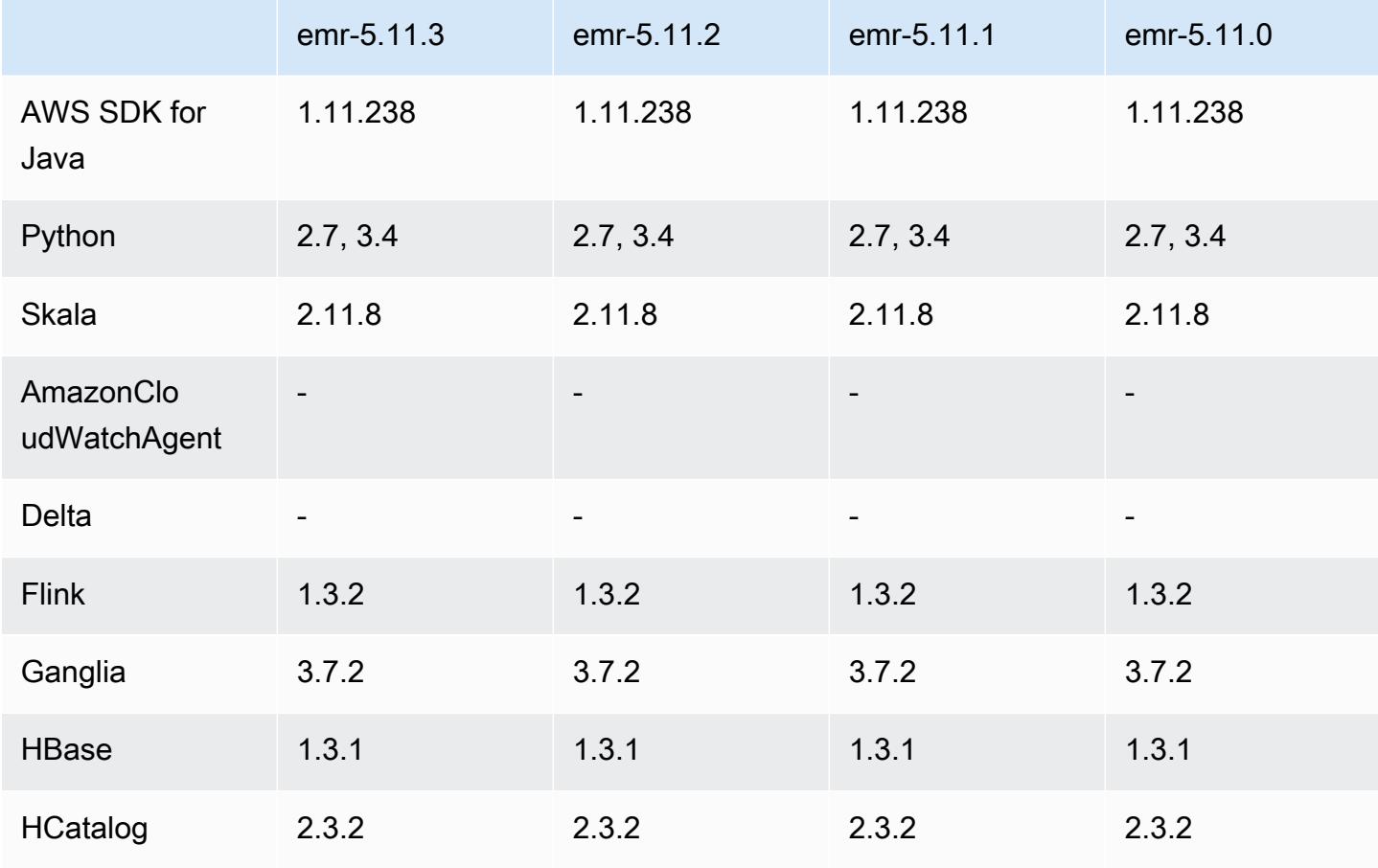

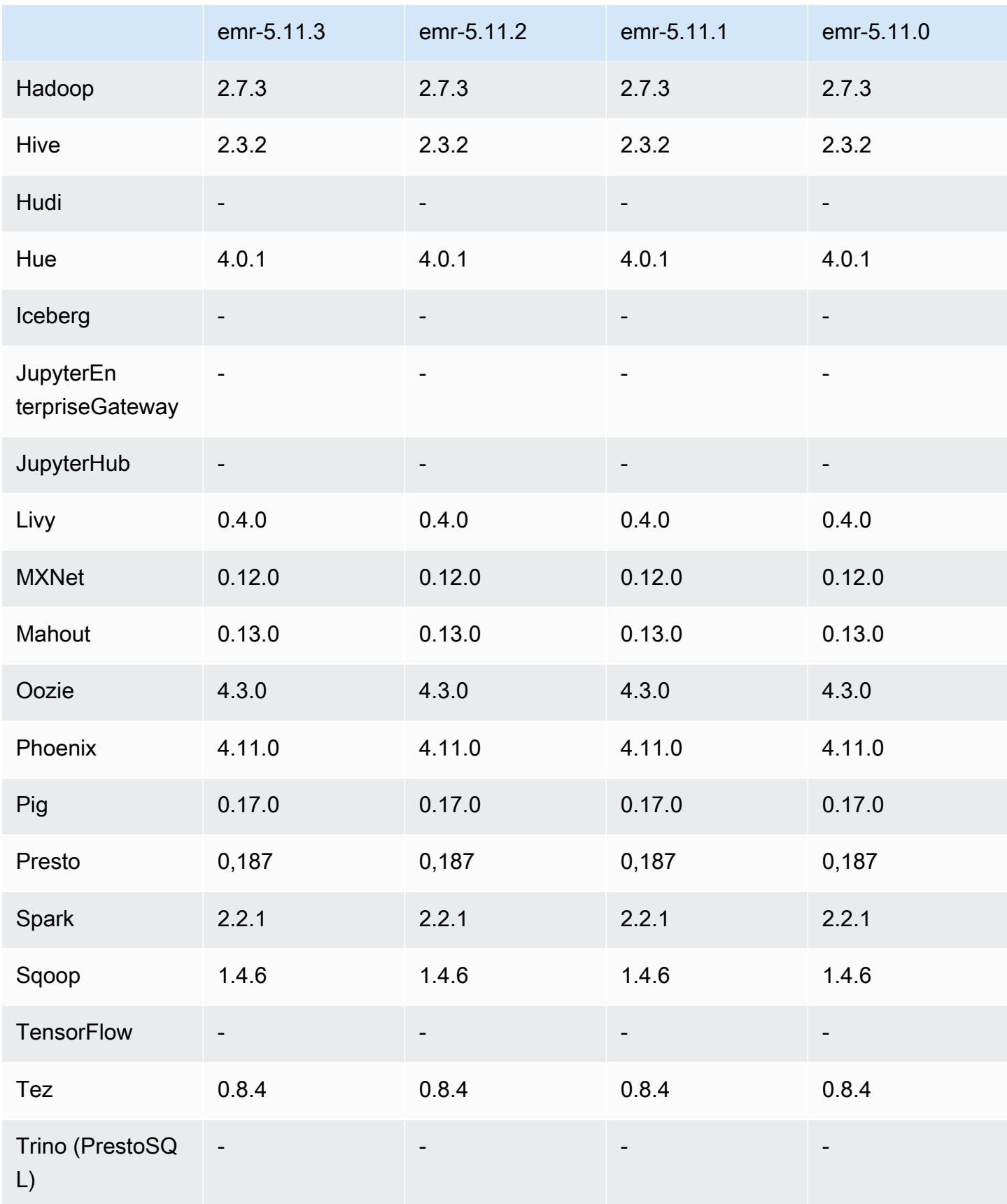

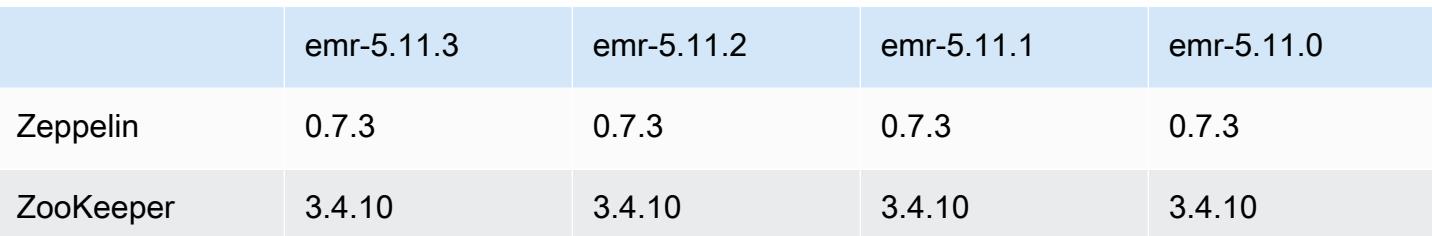

### Catatan terbitan 5.11.3

Catatan rilis berikut mencakup informasi untuk Amazon EMR rilis 5.11.3. Perubahan bersifat relatif terhadap 5.11.2.

Tanggal rilis awal: 18 Juli 2019

Perubahan, penyempurnaan, dan masalah yang diselesaikan

• [Memperbarui AMI Linux Amazon default untuk Amazon EMR untuk menyertakan pembaruan](https://aws.amazon.com/security/security-bulletins/AWS-2019-005/) [keamanan kernel Linux yang penting, termasuk TCP SACK Denial of Service Issue](https://aws.amazon.com/security/security-bulletins/AWS-2019-005/) [\(AWS-2019-005\).](https://aws.amazon.com/security/security-bulletins/AWS-2019-005/)

## 5.11.3 versi komponen

Komponen yang diinstal oleh Amazon EMR dengan rilis ini tercantum di bawah ini. Beberapa komponen diinstal sebagai bagian dari paket aplikasi big data. Sedangkan komponen lainnya bersifak unik untuk Amazon EMR dan diinstal untuk proses sistem dan fitur. Ini biasanya dimulai dengan emr atau aws. Paket aplikasi big data dalam rilis Amazon EMR terbaru biasanya versi terbaru yang ditemukan di komunitas. Kami menyediakan rilis komunitas di Amazon EMR secepat mungkin.

Beberapa komponen yang ada di Amazon EMR berbeda dari versi komunitas. Komponen ini mempunyai label versi dalam bentuk *CommunityVersion*-amzn-*EmrVersion*. *EmrVersion* dimulai dari 0. Misalnya, jika komponen komunitas open source bernama myapp-component dengan versi 2.2 telah dimodifikasi tiga kali untuk dimasukkan dalam rilis EMR Amazon yang berbeda, versi rilisnya terdaftar sebagai. 2.2-amzn-2

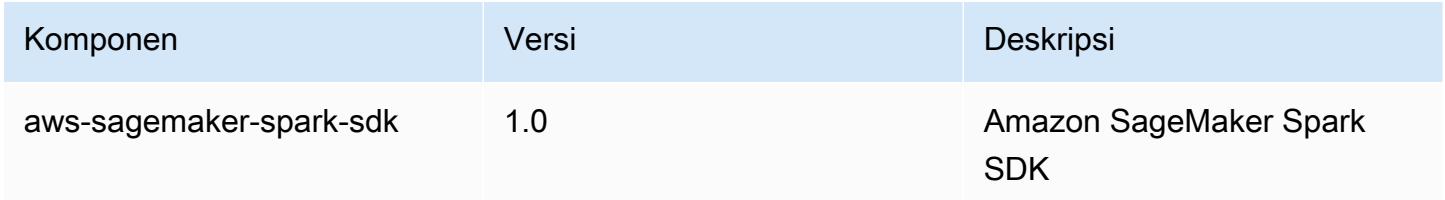

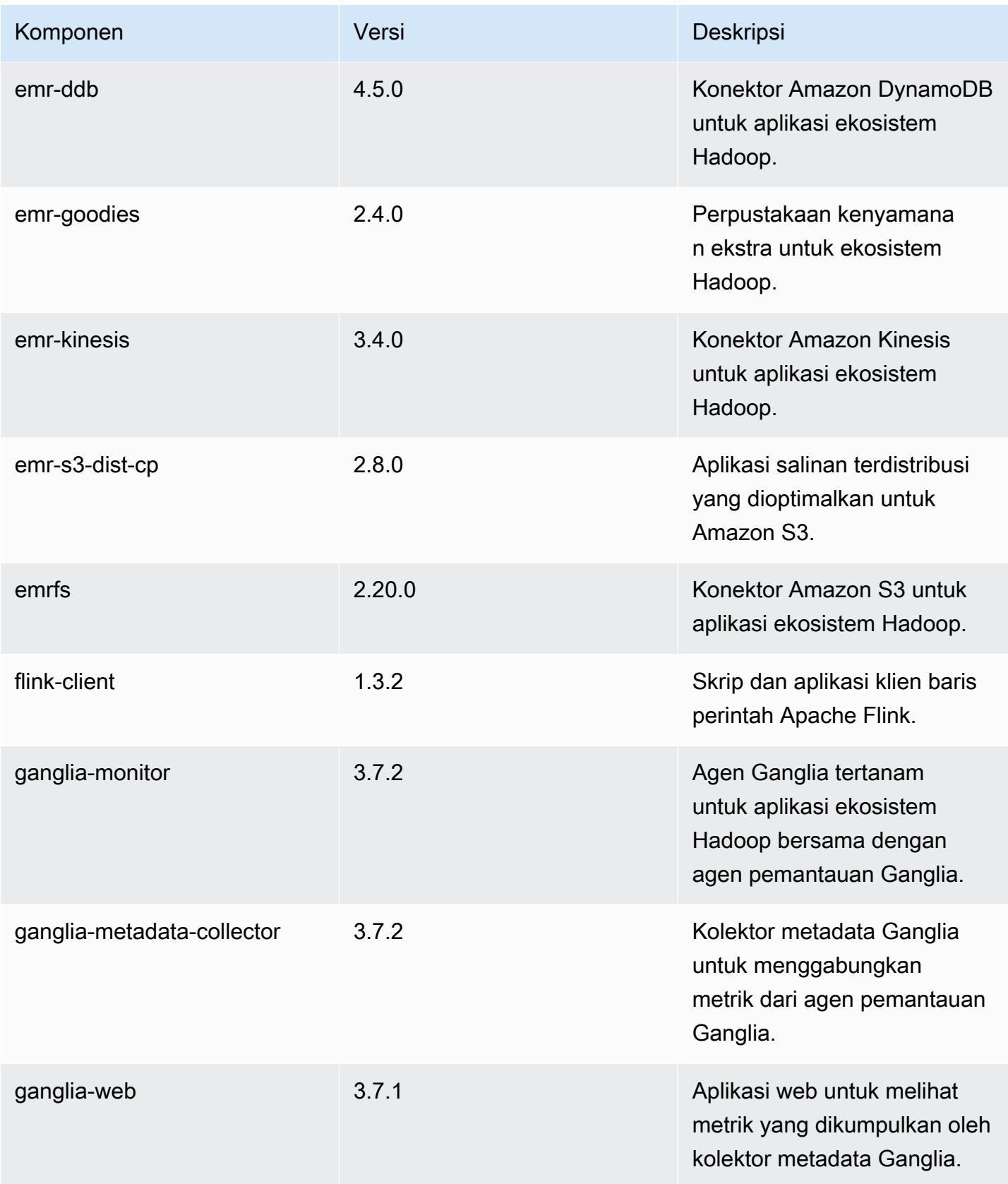

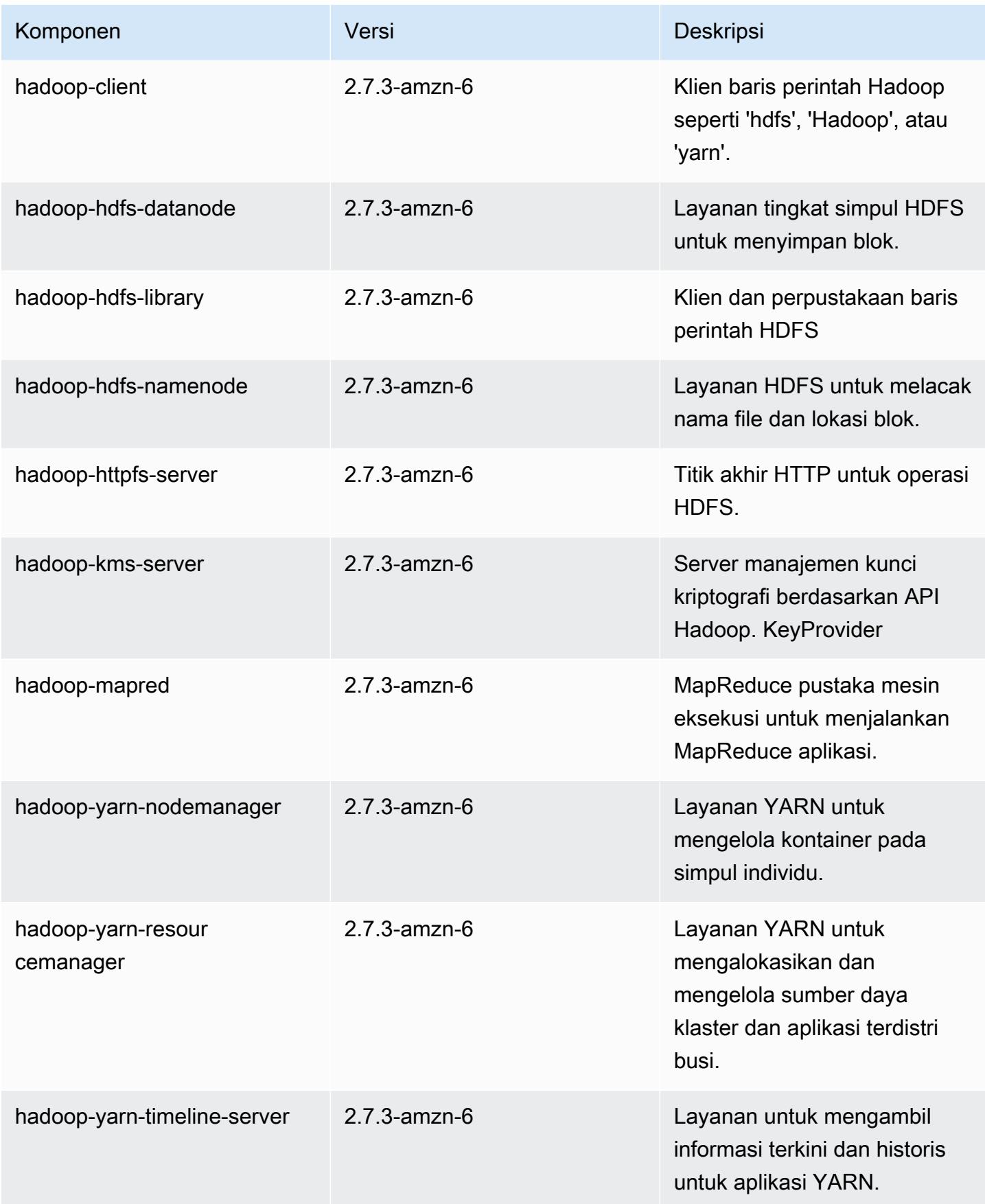

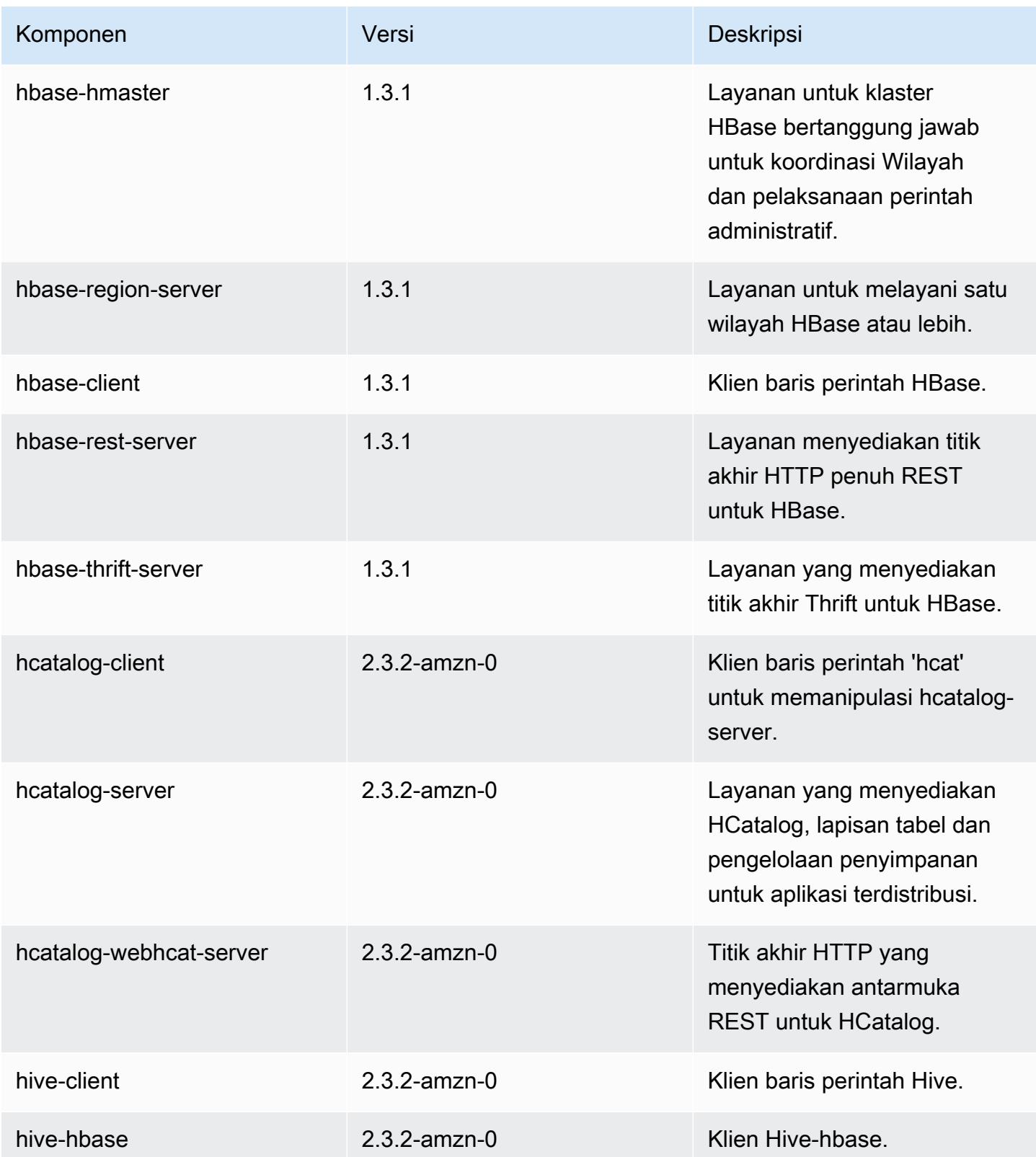

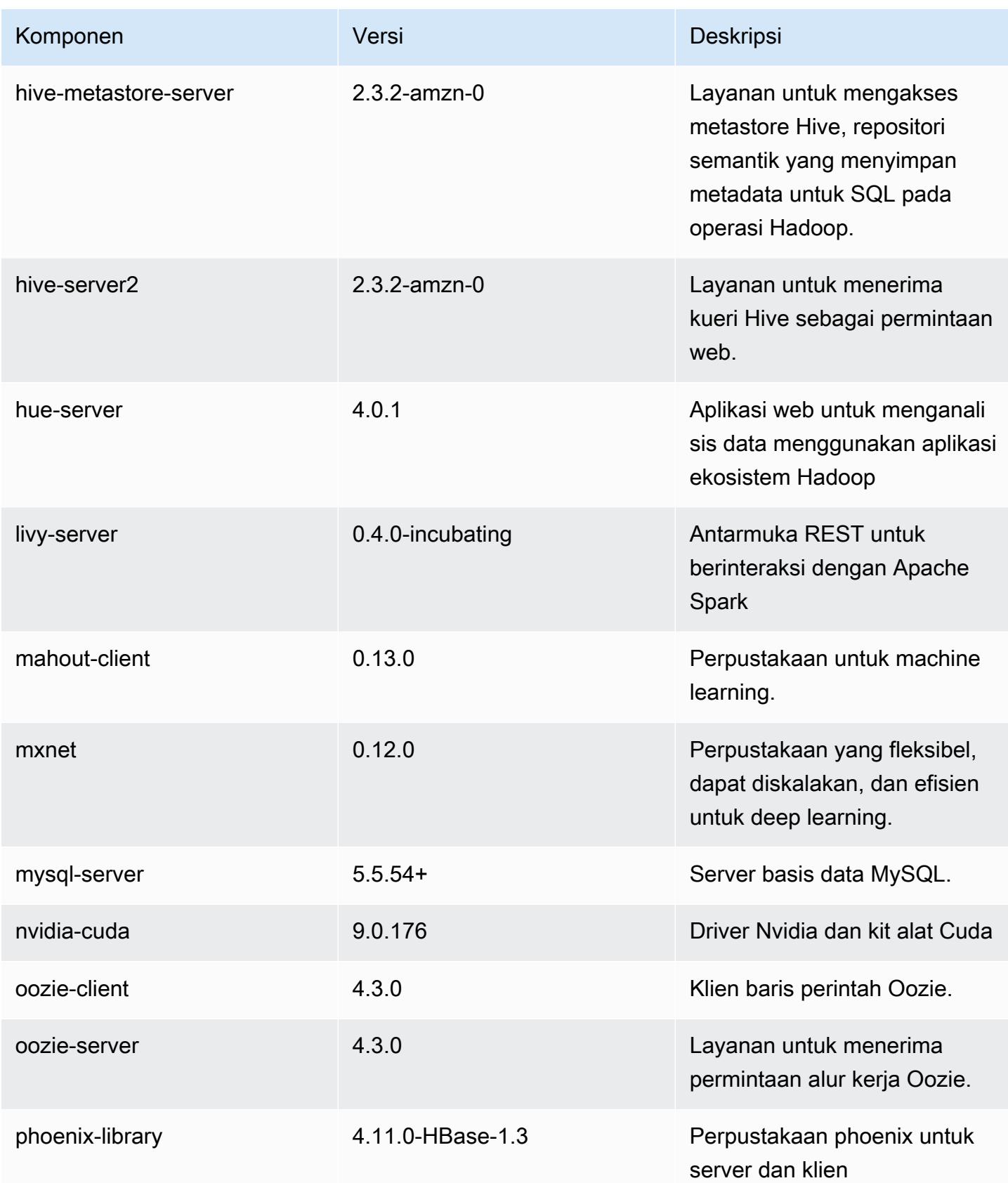
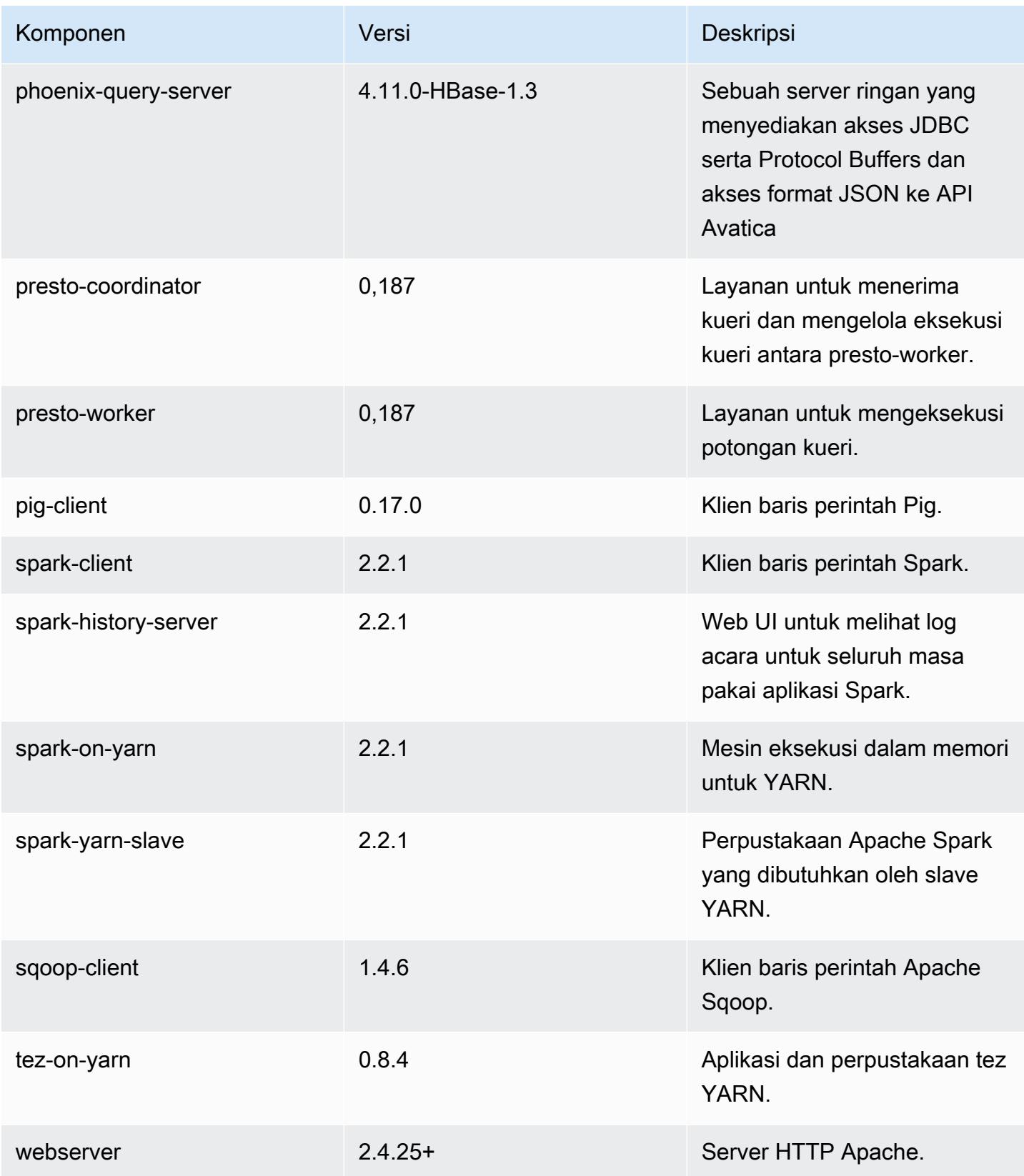

Amazon EMR Panduan Rilis Amazon EMR

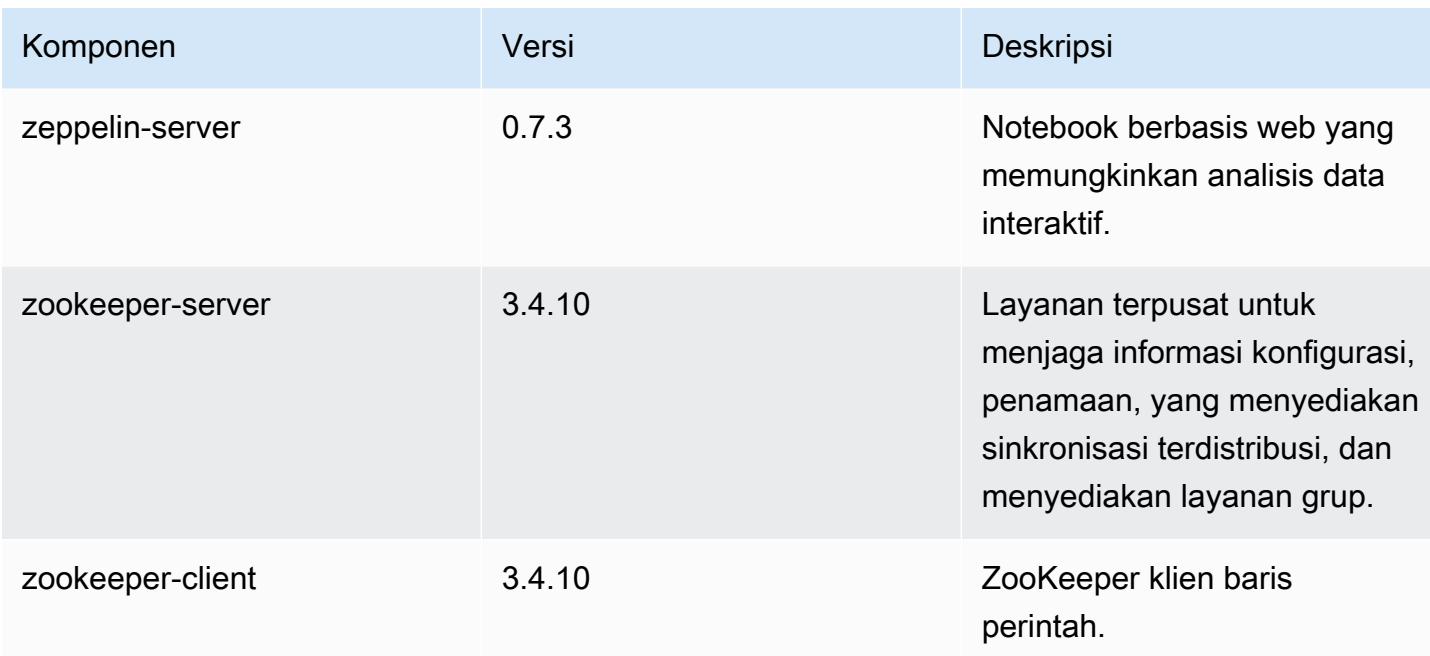

### 5.11.3 klasifikasi konfigurasi

Klasifikasi konfigurasi memungkinkan Anda menyesuaikan aplikasi. Ini sering kali bersesuaian dengan file XML konfigurasi untuk aplikasi, seperti hive-site.xml. Untuk informasi selengkapnya, lihat [Konfigurasikan aplikasi.](#page-3081-0)

Klasifikasi emr-5.11.3

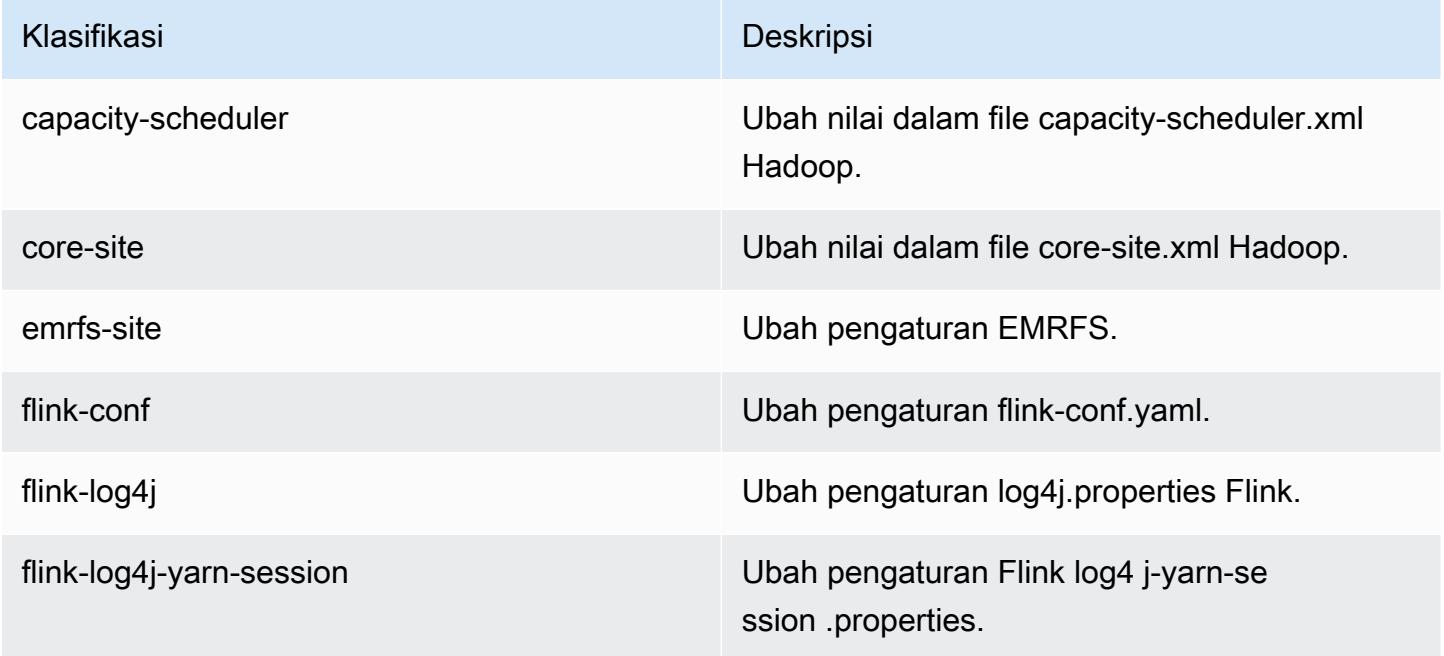

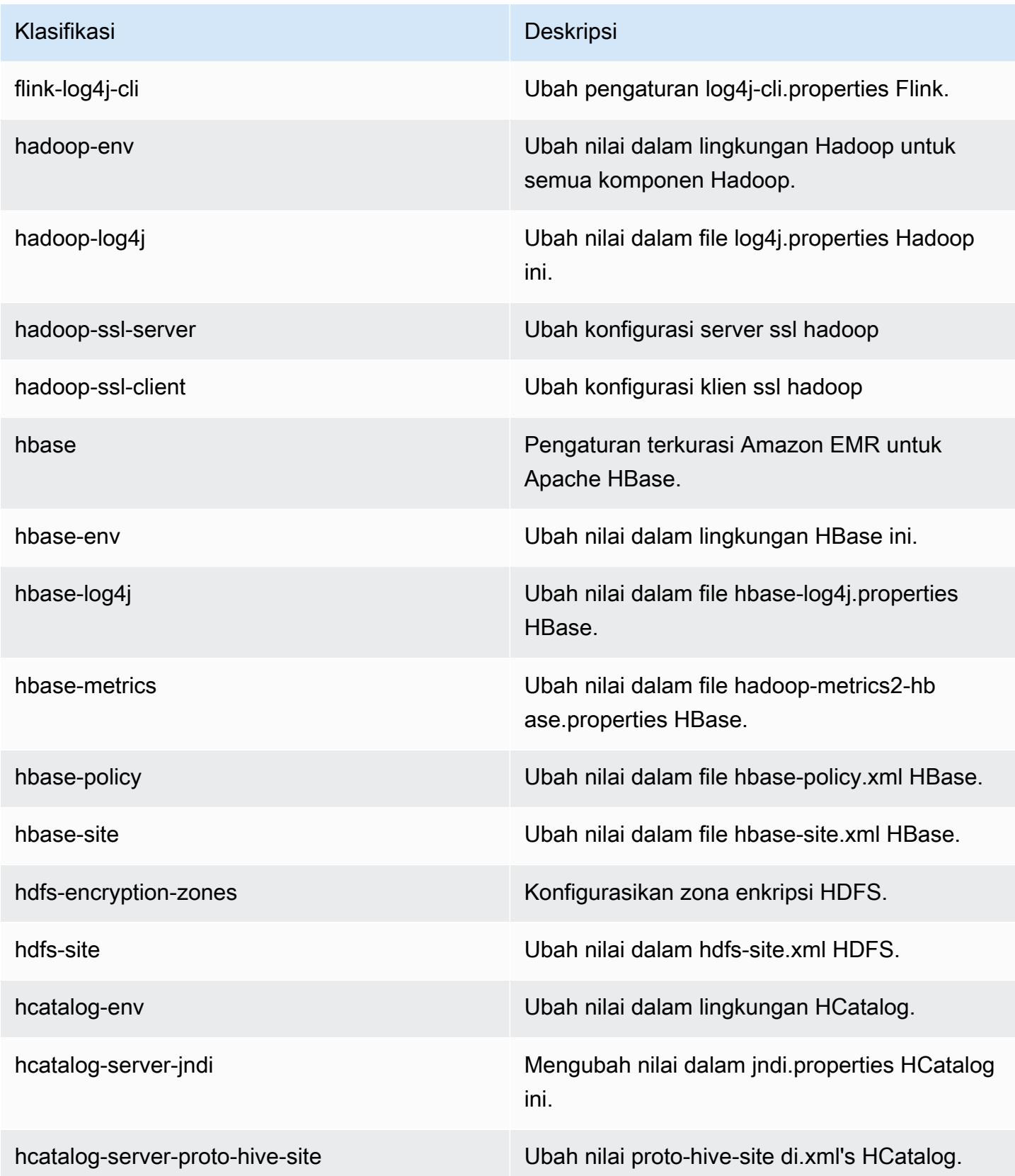

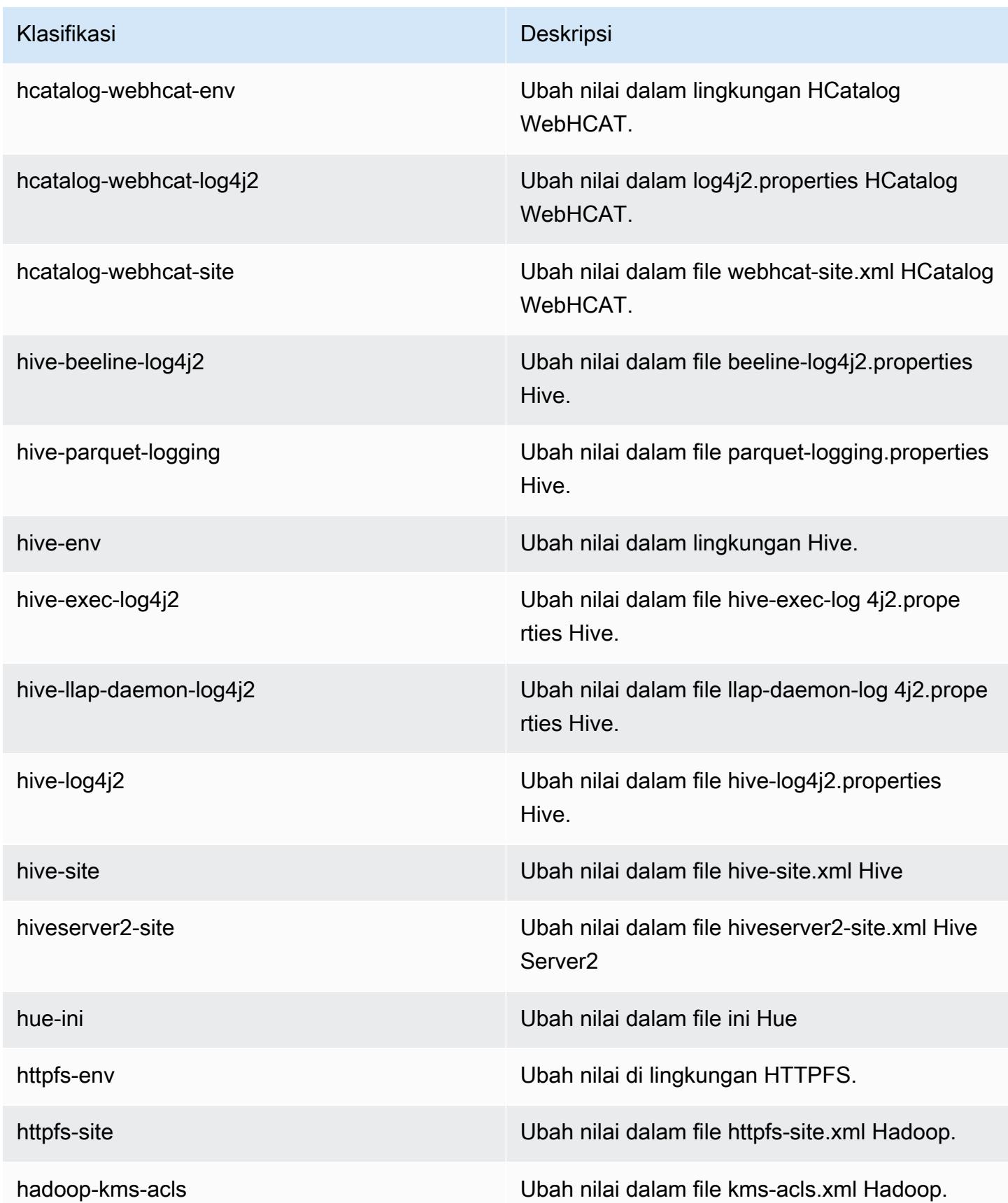

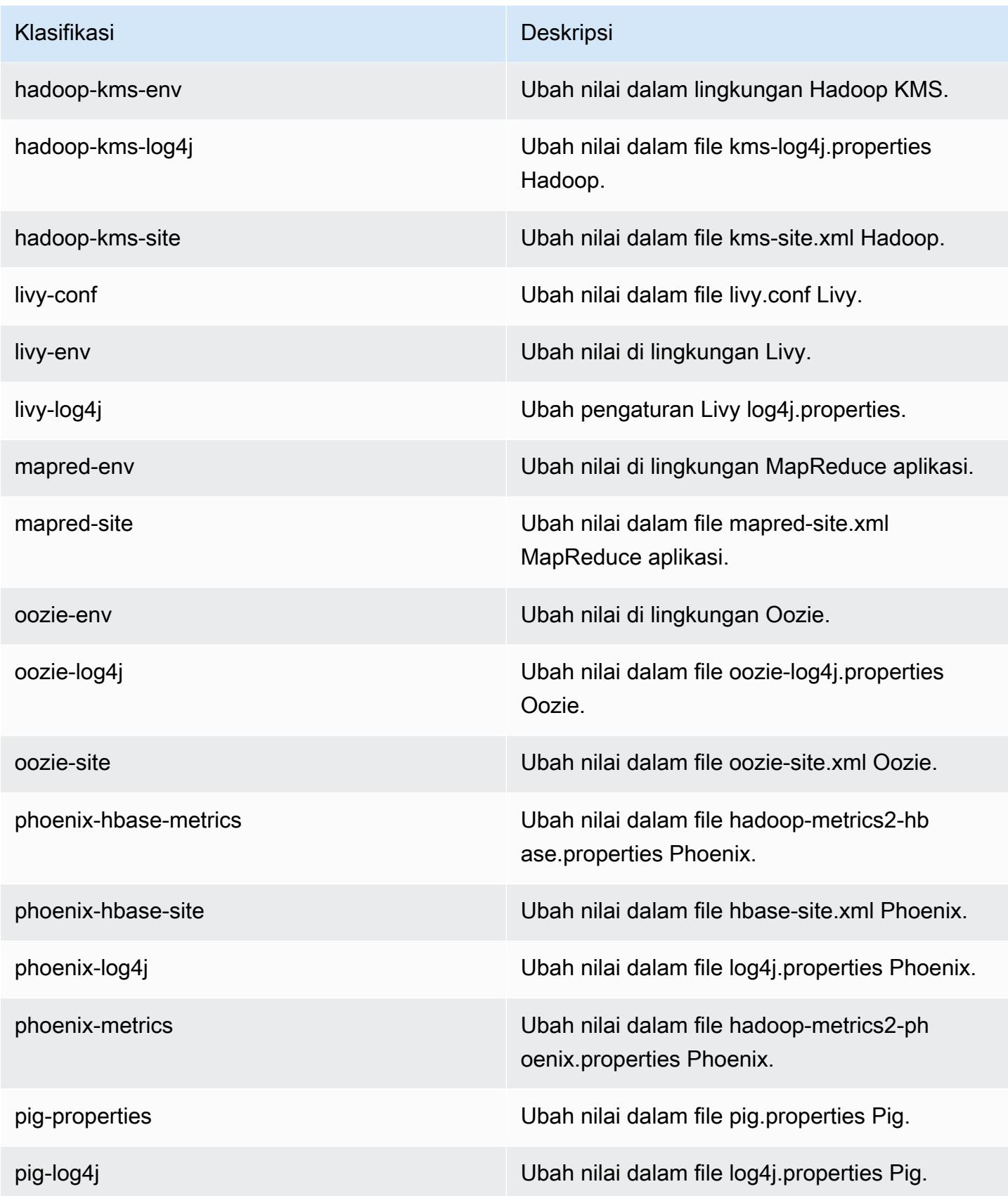

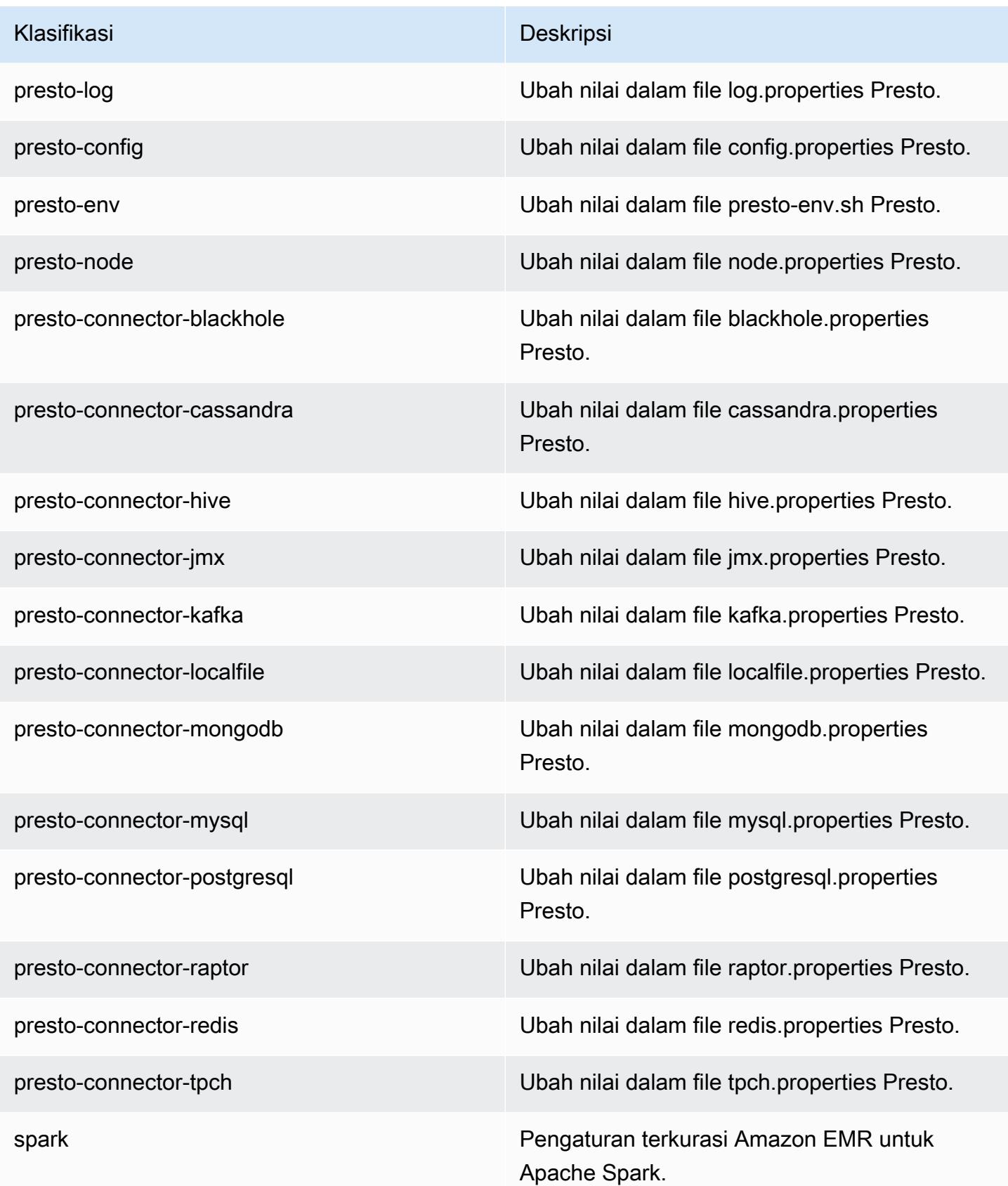

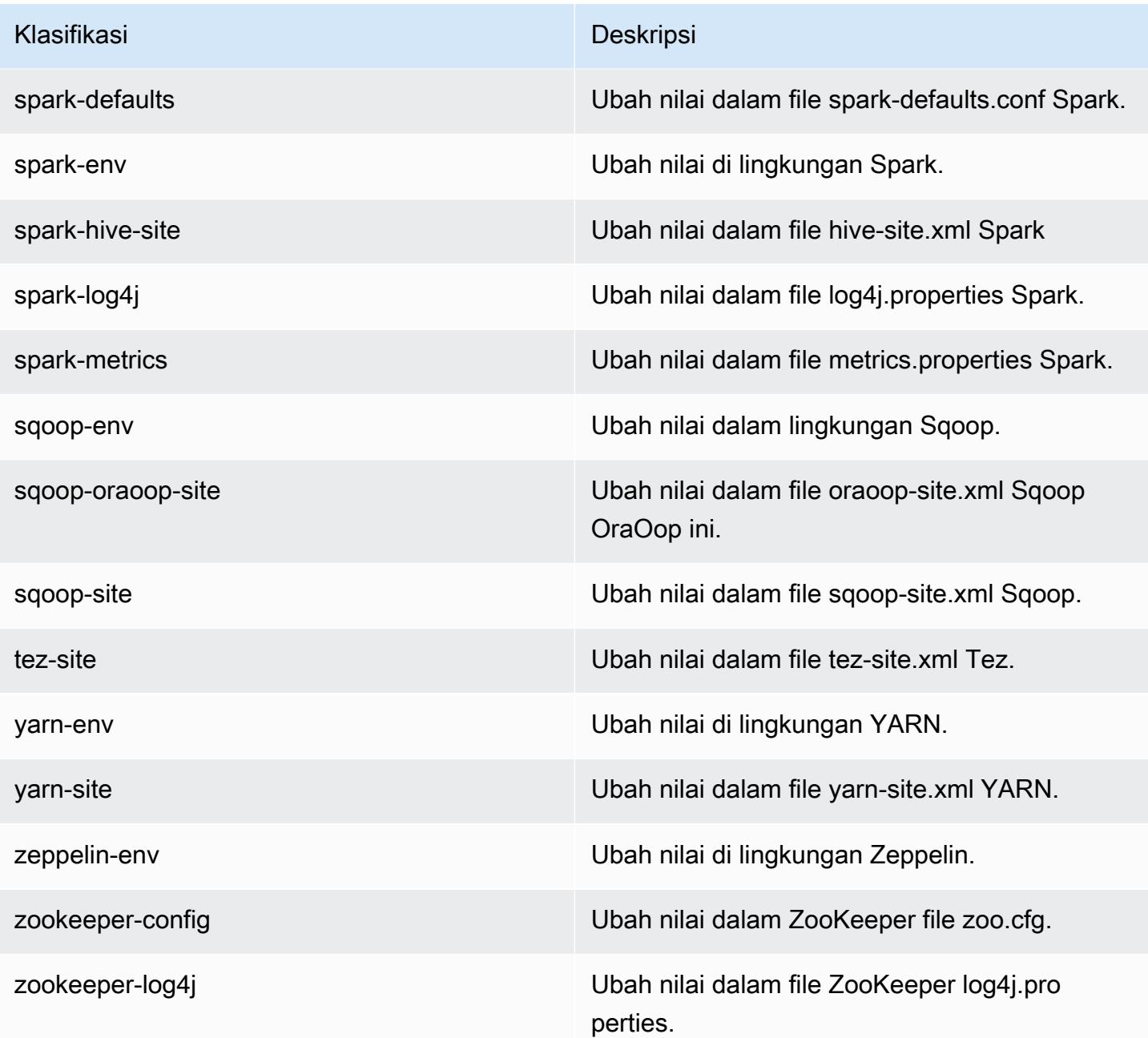

# Amazon EMR rilis 5.11.2

#### 5.11.2 versi aplikasi

Aplikasi berikut didukung dalam rilis ini: [Flink](https://flink.apache.org/), [Ganglia](http://ganglia.info), [HBase,](http://hbase.apache.org/) [HCatalog,](https://cwiki.apache.org/confluence/display/Hive/HCatalog) [Hadoop](http://hadoop.apache.org/docs/current/), [Hive,](http://hive.apache.org/) [Hue,](http://gethue.com/) [Livy,](https://livy.incubator.apache.org/) [MXNet,](https://mxnet.incubator.apache.org/) [Mahout](http://mahout.apache.org/), [Oozie](http://oozie.apache.org/), [Phoenix](https://phoenix.apache.org/), [Pig](http://pig.apache.org/), [Presto,](https://prestodb.io/) [Spark,](https://spark.apache.org/docs/latest/) [Sqoop,](http://sqoop.apache.org/) [Tez,](https://tez.apache.org/) [Zeppelin](https://zeppelin.incubator.apache.org/), dan [ZooKeeper](https://zookeeper.apache.org).

Tabel di bawah ini mencantumkan versi aplikasi yang tersedia dalam rilis Amazon EMR ini dan versi aplikasi dalam tiga rilis EMR Amazon sebelumnya (bila berlaku).

Untuk riwayat lengkap versi aplikasi untuk setiap rilis Amazon EMR, lihat topik berikut:

- [Versi aplikasi di Amazon EMR 7.x rilis](#page-23-0)
- [Versi aplikasi di Amazon EMR 6.x rilis](#page-75-0)
- [Versi aplikasi di Amazon EMR 5.x rilis](#page-927-0)
- [Versi aplikasi di Amazon EMR 4.x rilis](#page-2351-0)

#### Informasi versi aplikasi

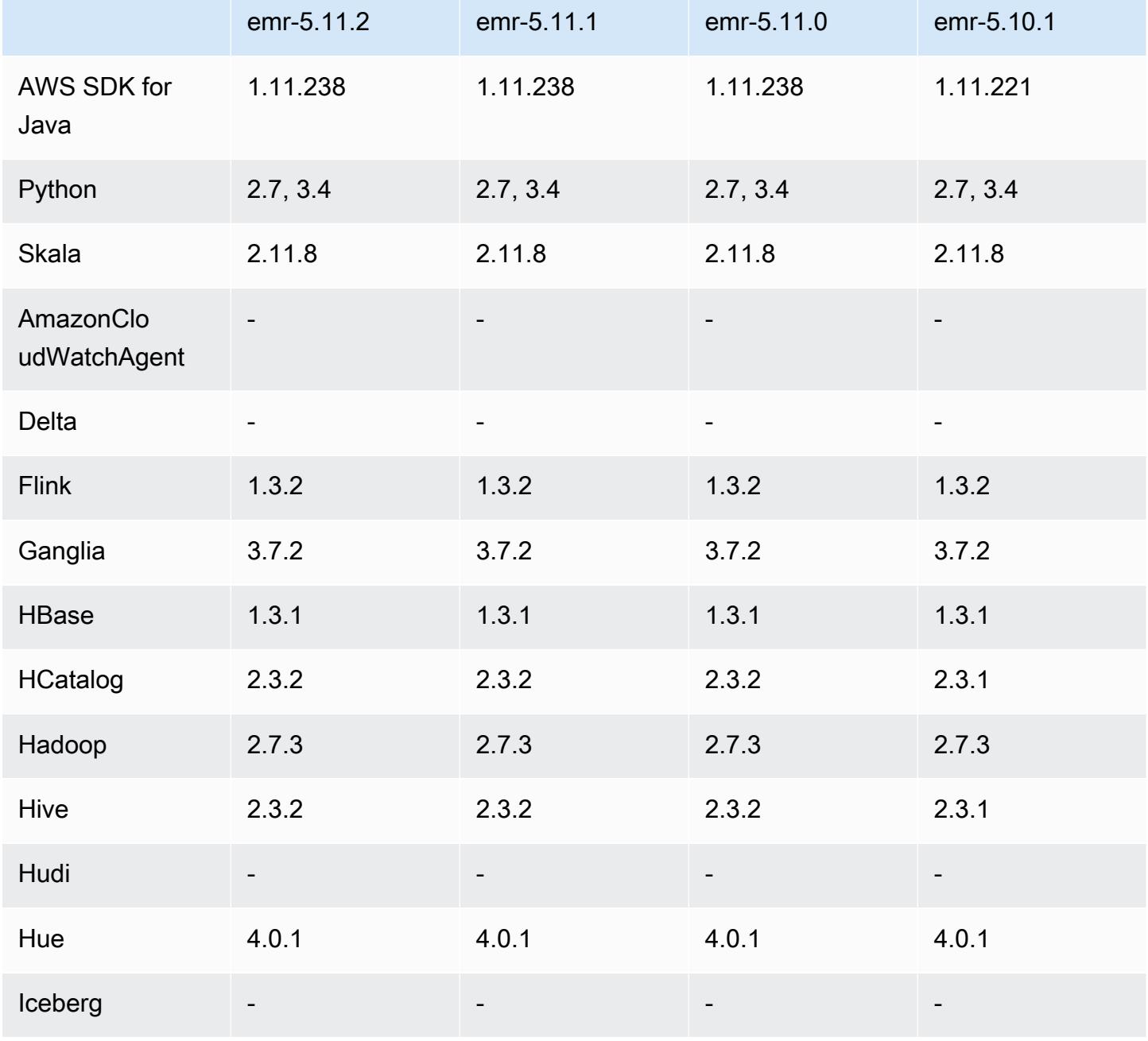

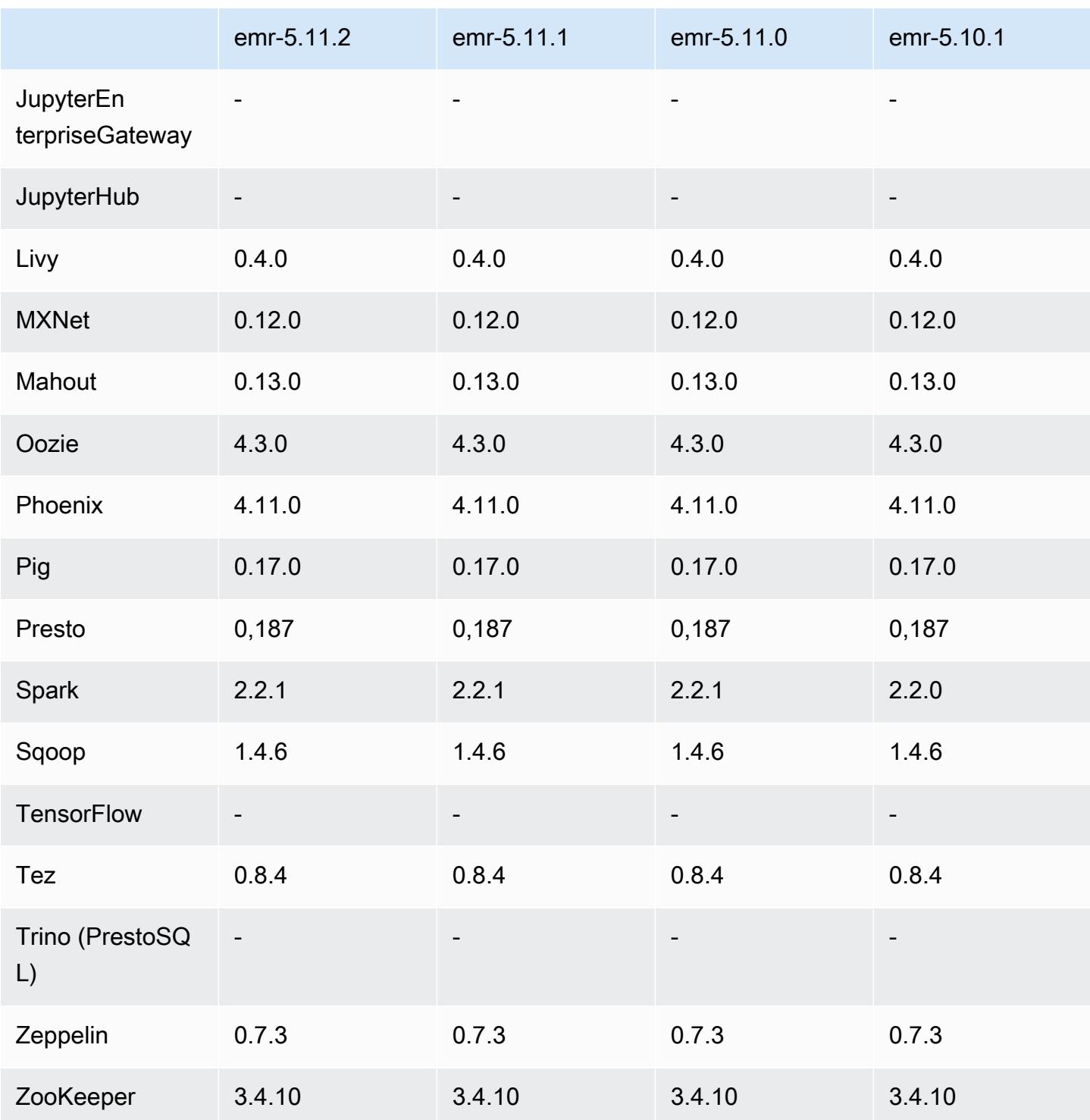

## Catatan rilis 5.11.2

Catatan rilis berikut mencakup informasi untuk rilis Amazon EMR 5.11.2. Perubahan bersifat relatif terhadap 5.11.1.

Tanggal rilis awal: 29 Agustus 2018

Perubahan, penyempurnaan, dan masalah yang diselesaikan

• Rilis ini membahas potensi kelemahan keamanan.

### 5.11.2 versi komponen

Komponen yang diinstal oleh Amazon EMR dengan rilis ini tercantum di bawah ini. Beberapa komponen diinstal sebagai bagian dari paket aplikasi big data. Sedangkan komponen lainnya bersifak unik untuk Amazon EMR dan diinstal untuk proses sistem dan fitur. Ini biasanya dimulai dengan emr atau aws. Paket aplikasi big data dalam rilis Amazon EMR terbaru biasanya versi terbaru yang ditemukan di komunitas. Kami menyediakan rilis komunitas di Amazon EMR secepat mungkin.

Beberapa komponen yang ada di Amazon EMR berbeda dari versi komunitas. Komponen ini mempunyai label versi dalam bentuk *CommunityVersion*-amzn-*EmrVersion*. *EmrVersion* dimulai dari 0. Misalnya, jika komponen komunitas open source bernama myapp-component dengan versi 2.2 telah dimodifikasi tiga kali untuk dimasukkan dalam rilis EMR Amazon yang berbeda, versi rilisnya terdaftar sebagai. 2.2-amzn-2

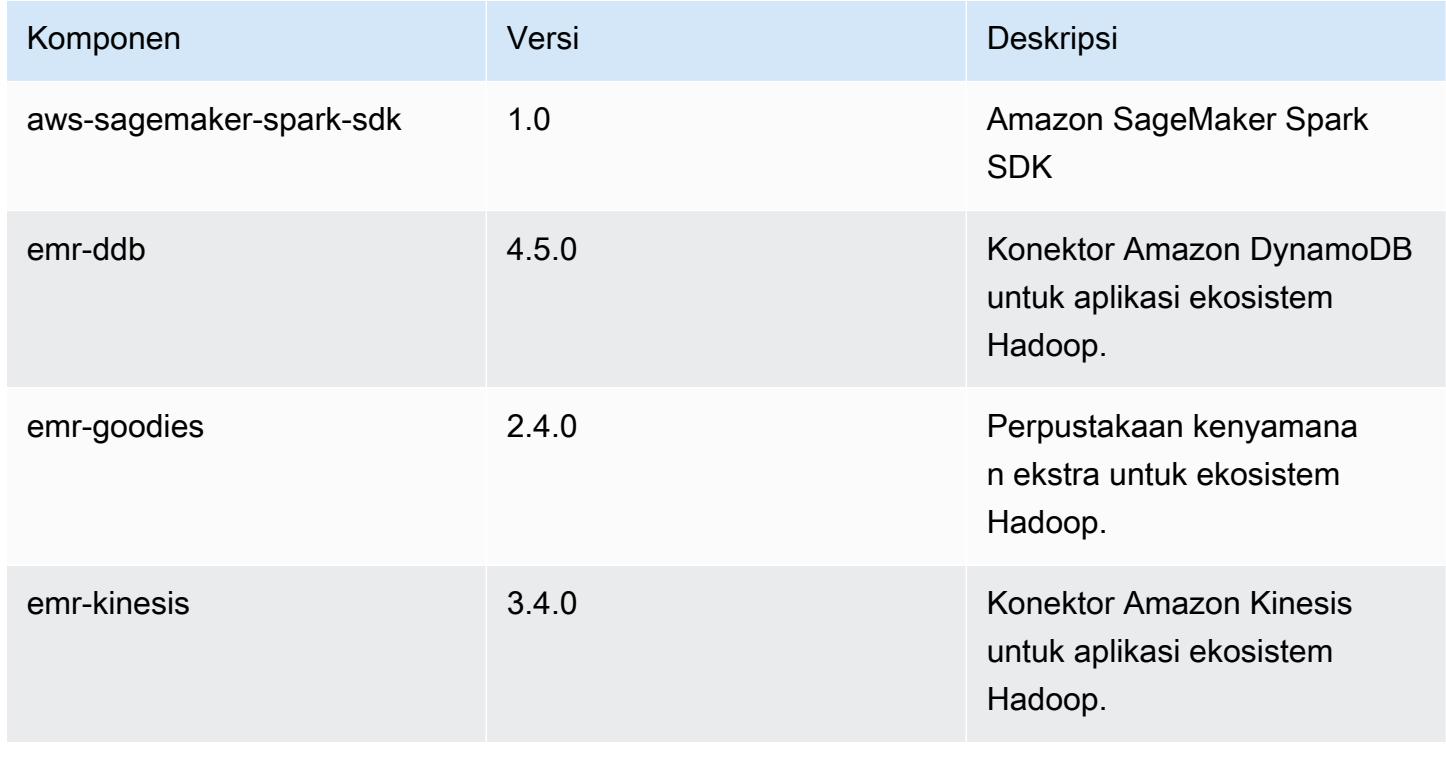

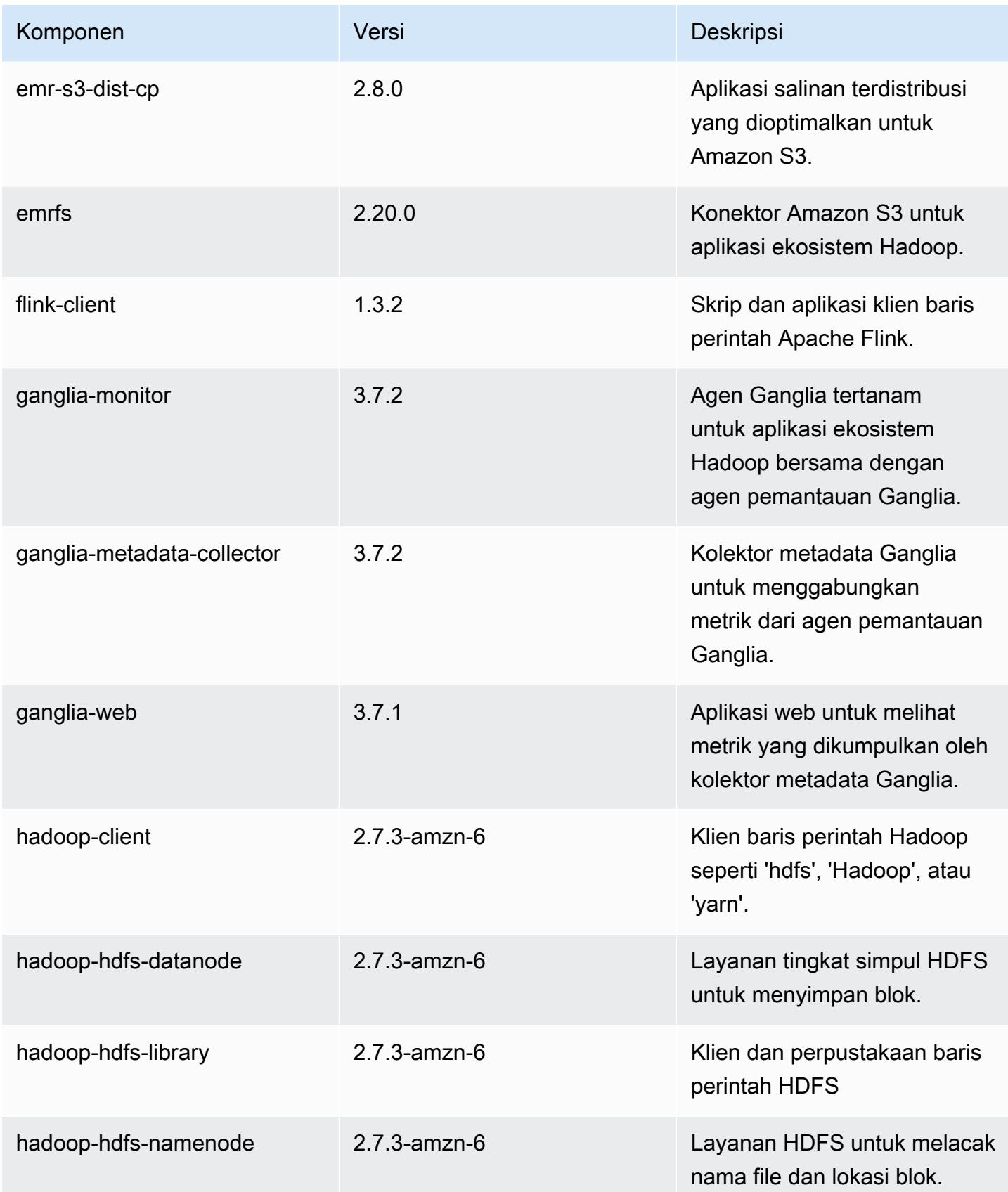

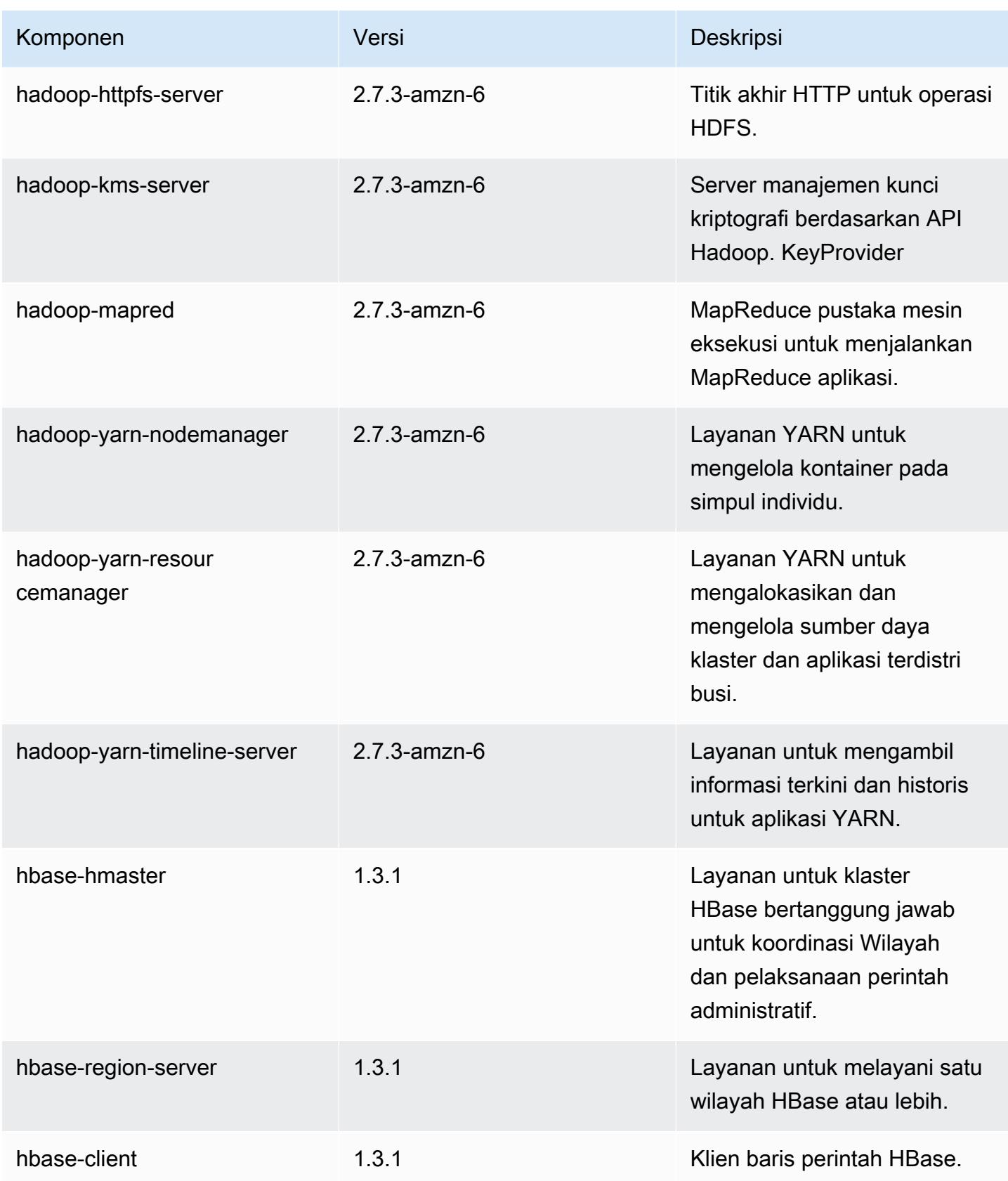

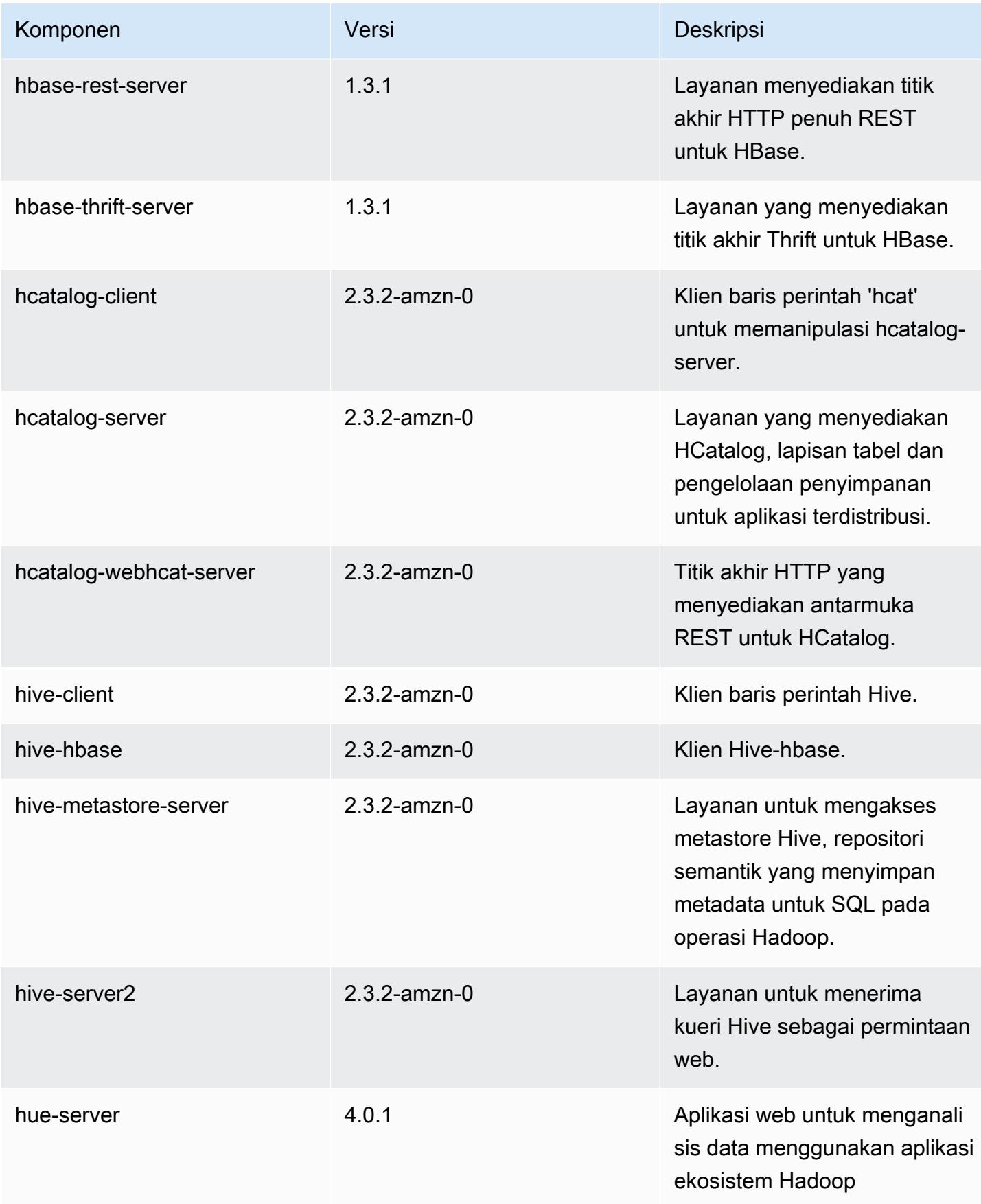

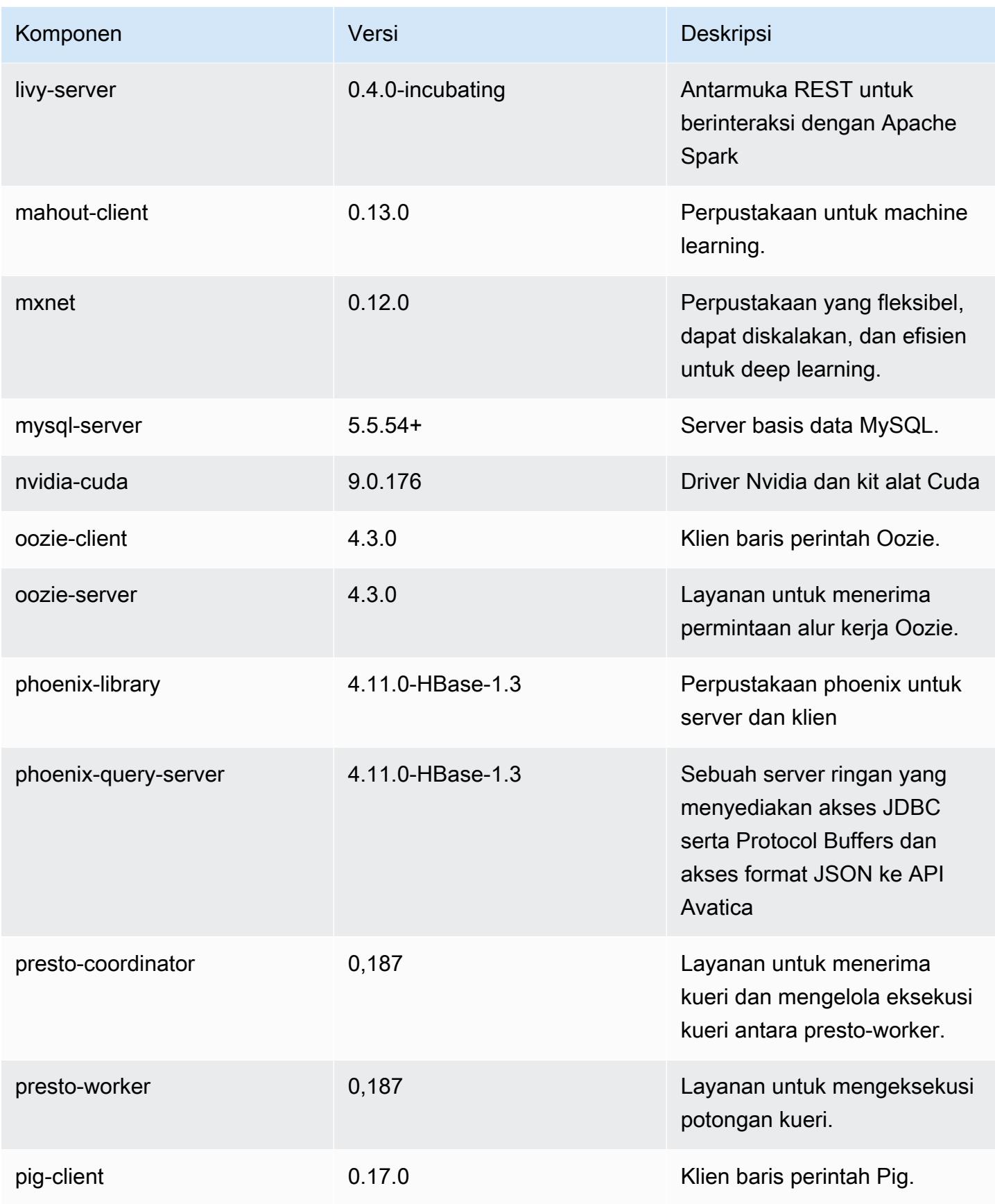

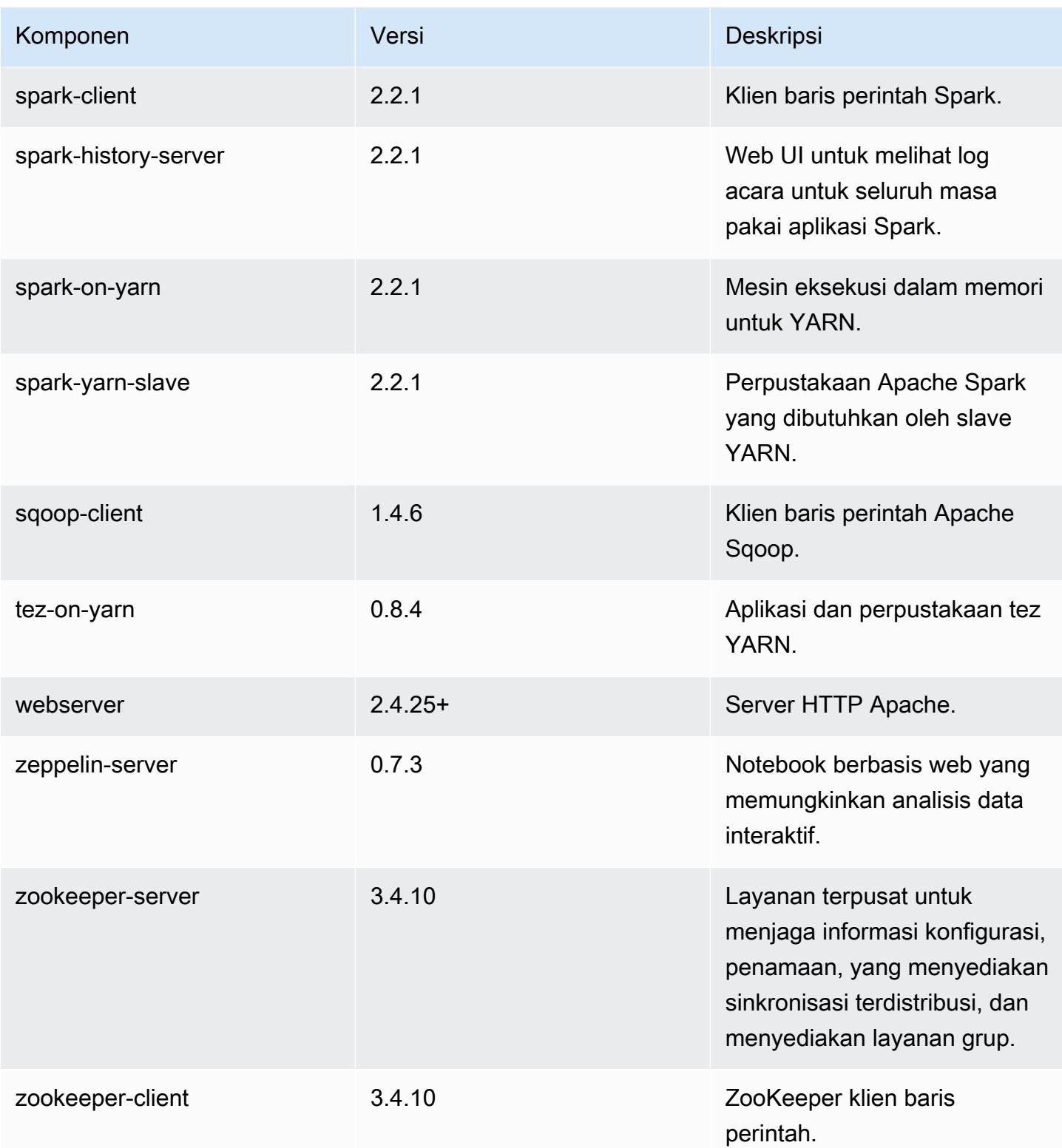

## 5.11.2 klasifikasi konfigurasi

Klasifikasi konfigurasi memungkinkan Anda menyesuaikan aplikasi. Ini sering kali bersesuaian dengan file XML konfigurasi untuk aplikasi, seperti hive-site.xml. Untuk informasi selengkapnya, lihat [Konfigurasikan aplikasi.](#page-3081-0)

Klasifikasi emr-5.11.2

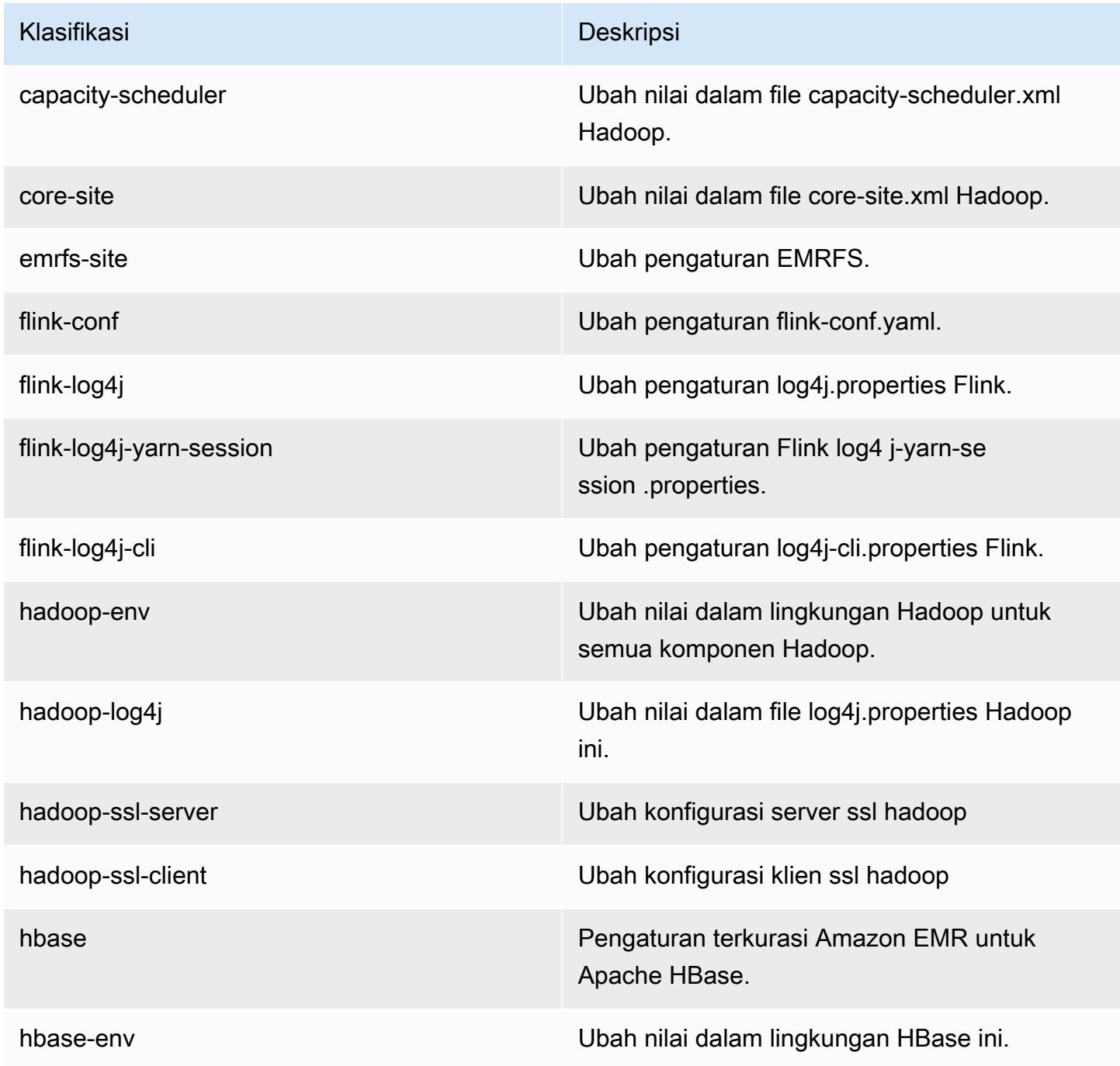

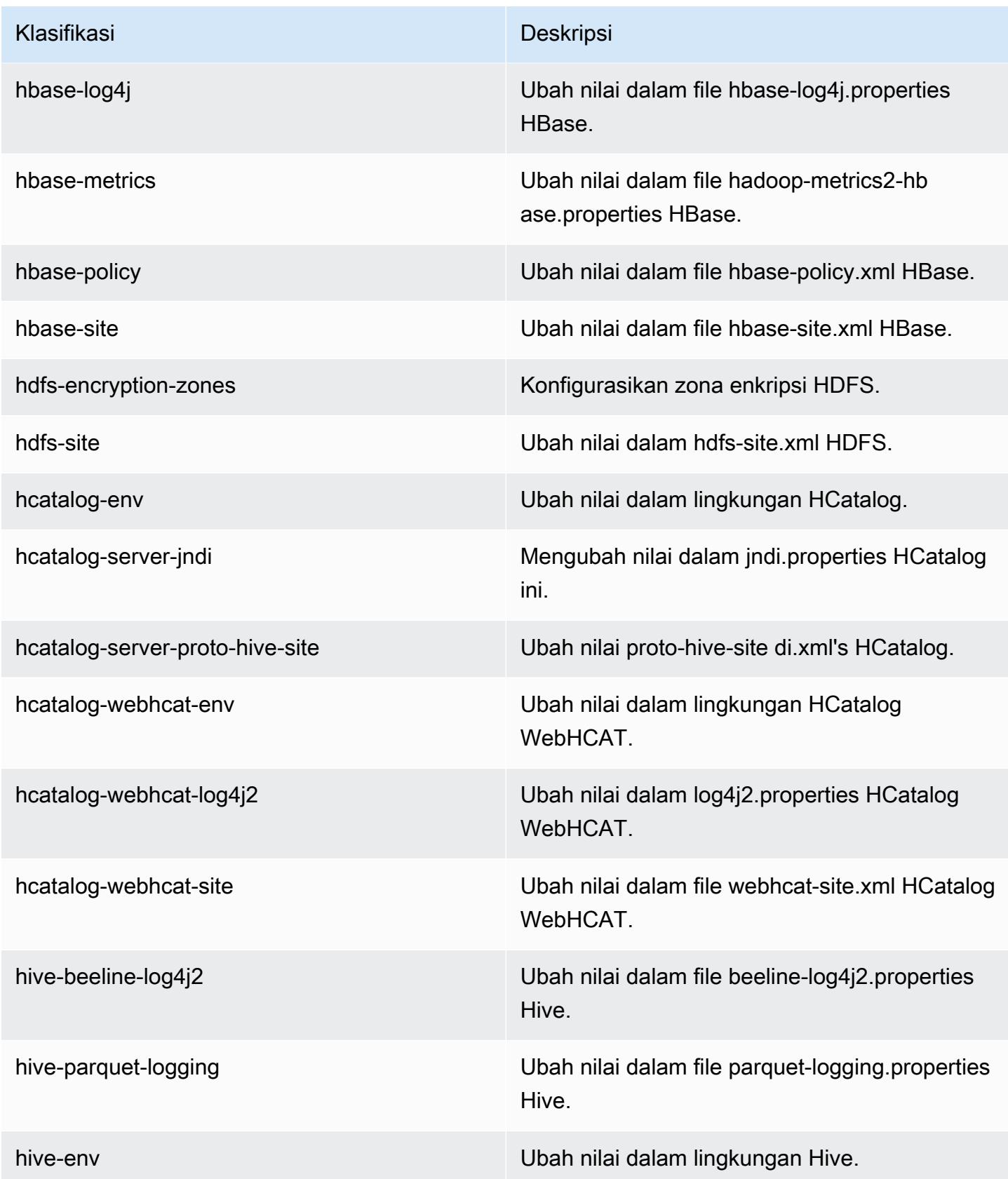

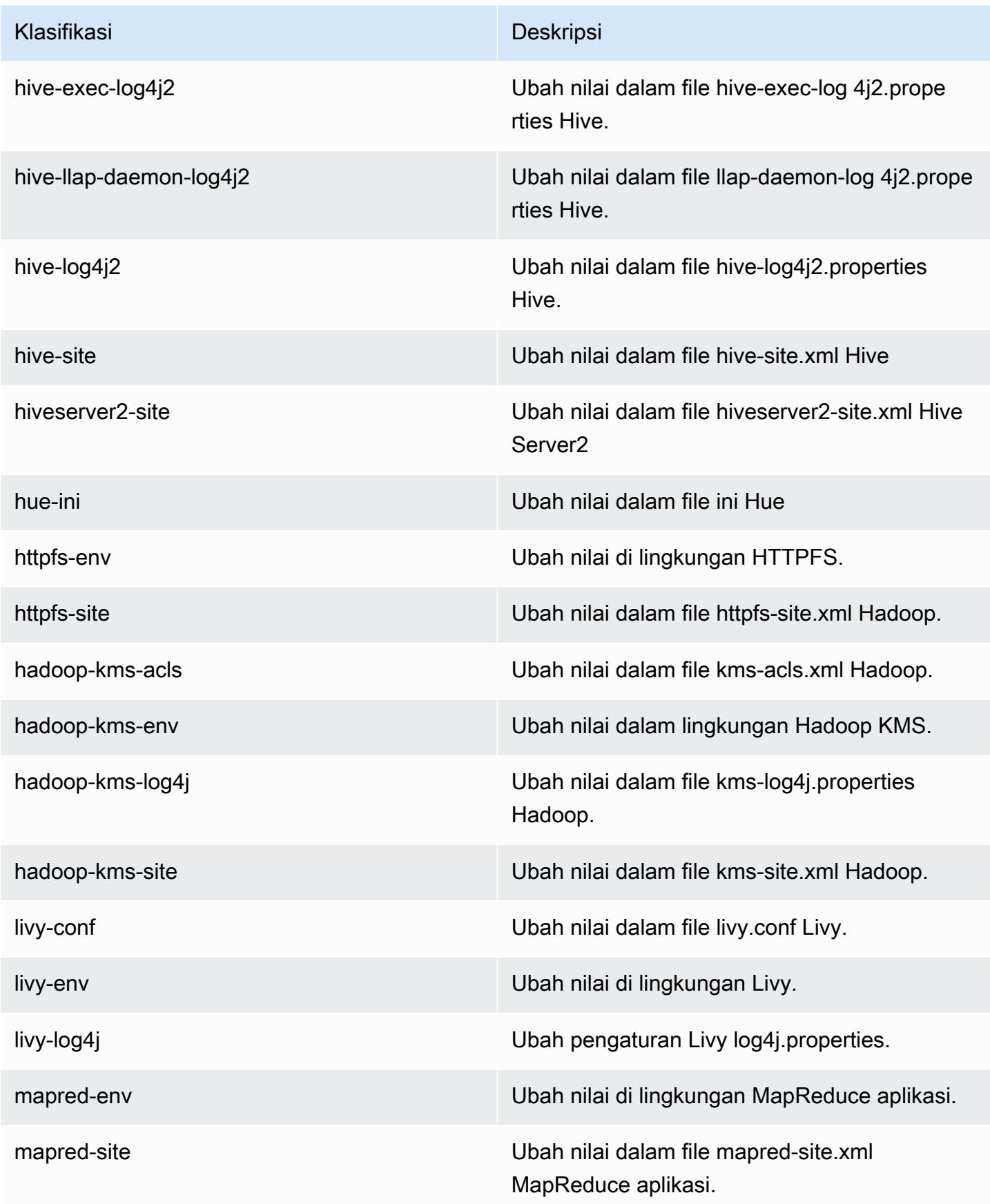

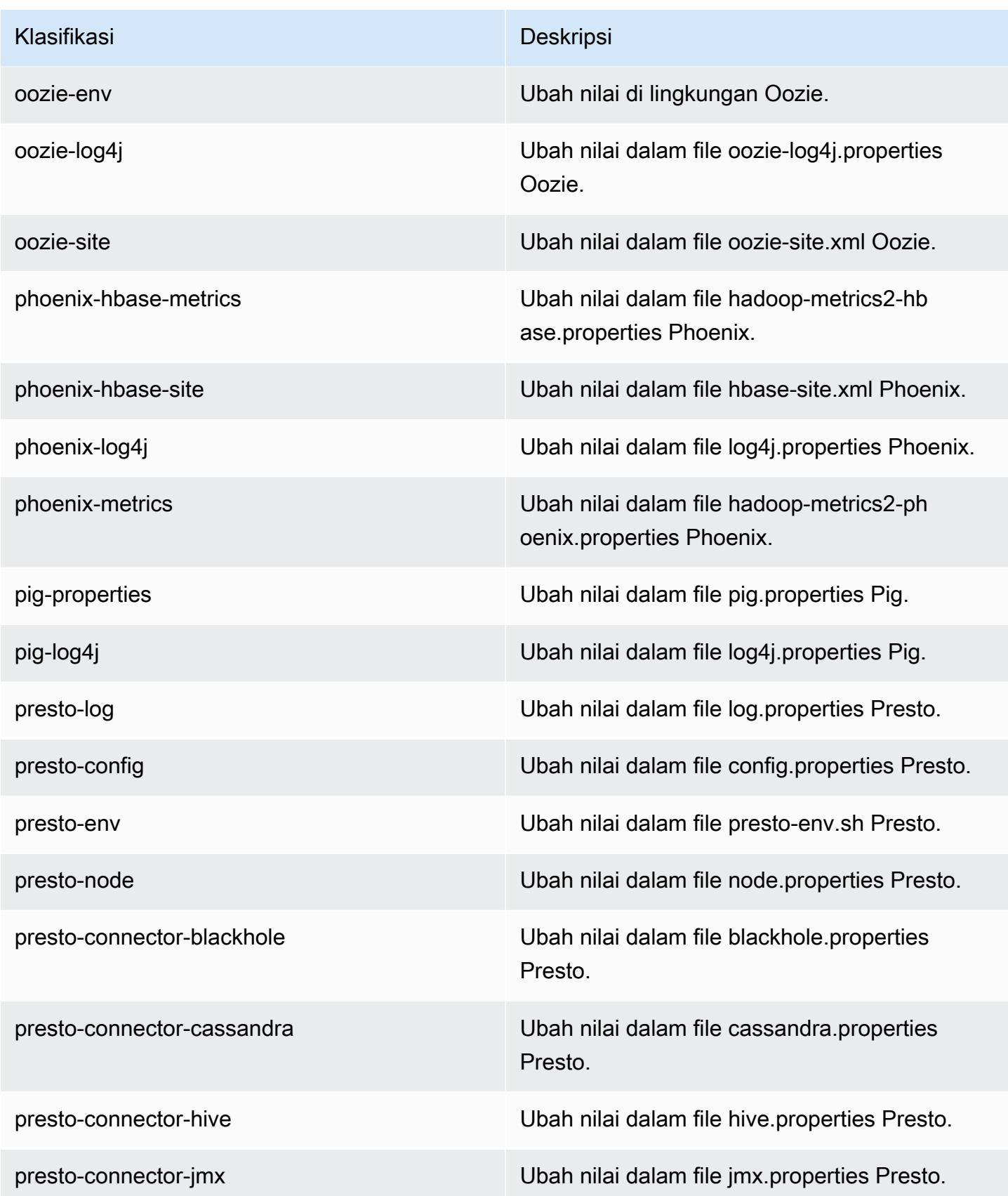

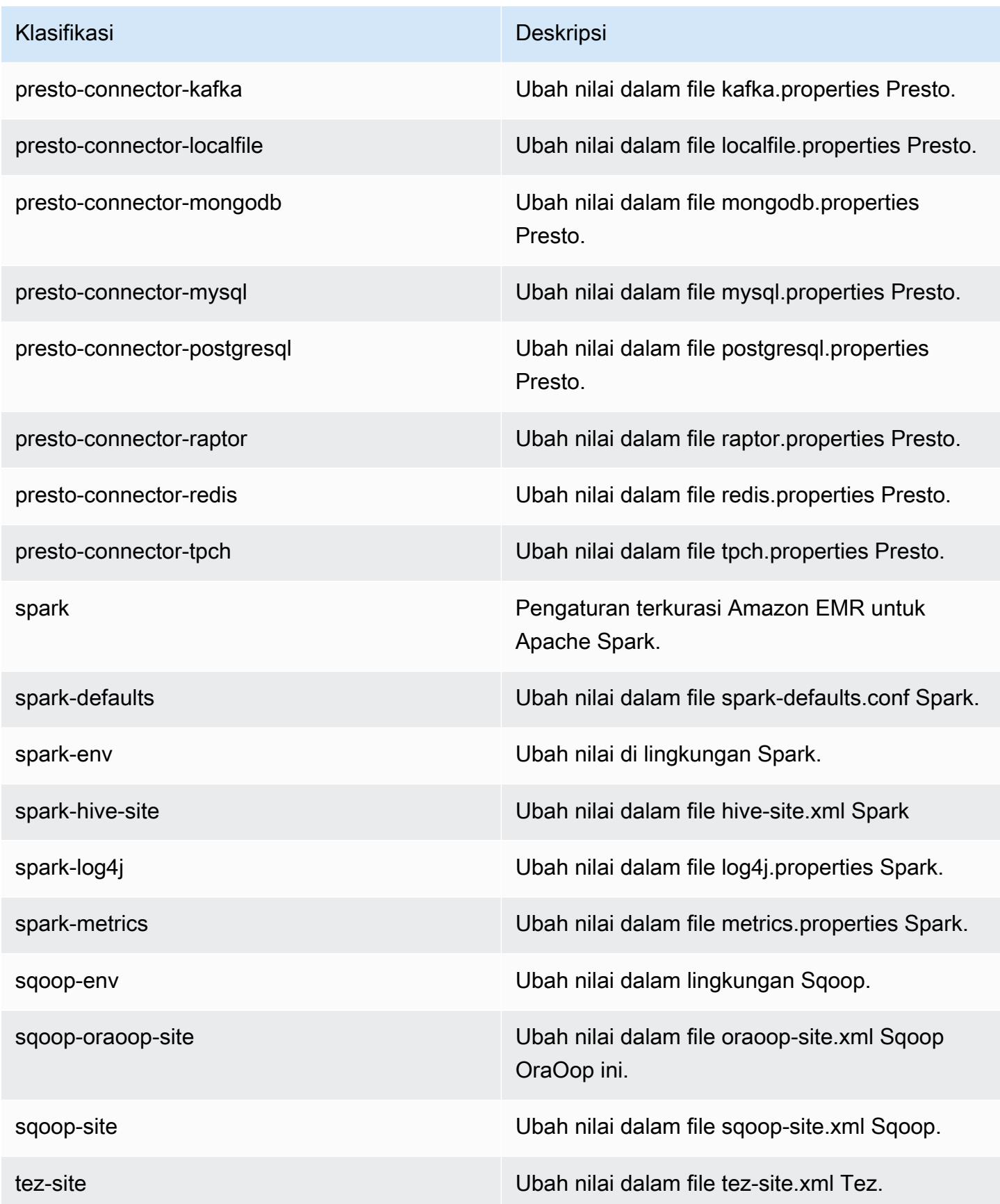

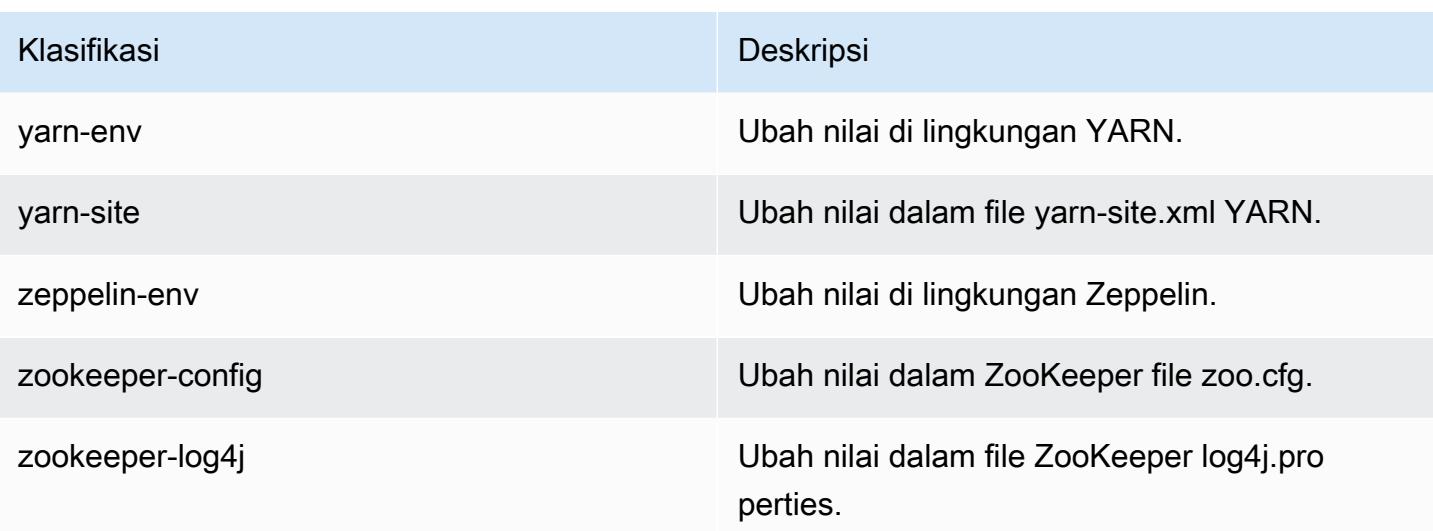

### Amazon EMR rilis 5.11.1

#### 5.11.1 versi aplikasi

Aplikasi berikut didukung dalam rilis ini: [Flink](https://flink.apache.org/), [Ganglia](http://ganglia.info), [HBase,](http://hbase.apache.org/) [HCatalog,](https://cwiki.apache.org/confluence/display/Hive/HCatalog) [Hadoop](http://hadoop.apache.org/docs/current/), [Hive,](http://hive.apache.org/) [Hue,](http://gethue.com/) [Livy,](https://livy.incubator.apache.org/) [MXNet,](https://mxnet.incubator.apache.org/) [Mahout](http://mahout.apache.org/), [Oozie](http://oozie.apache.org/), [Phoenix](https://phoenix.apache.org/), [Pig](http://pig.apache.org/), [Presto,](https://prestodb.io/) [Spark,](https://spark.apache.org/docs/latest/) [Sqoop,](http://sqoop.apache.org/) [Tez,](https://tez.apache.org/) [Zeppelin](https://zeppelin.incubator.apache.org/), dan [ZooKeeper](https://zookeeper.apache.org).

Tabel di bawah ini mencantumkan versi aplikasi yang tersedia dalam rilis Amazon EMR ini dan versi aplikasi dalam tiga rilis EMR Amazon sebelumnya (bila berlaku).

Untuk riwayat lengkap versi aplikasi untuk setiap rilis Amazon EMR, lihat topik berikut:

- [Versi aplikasi di Amazon EMR 7.x rilis](#page-23-0)
- [Versi aplikasi di Amazon EMR 6.x rilis](#page-75-0)
- [Versi aplikasi di Amazon EMR 5.x rilis](#page-927-0)
- [Versi aplikasi di Amazon EMR 4.x rilis](#page-2351-0)

#### Informasi versi aplikasi

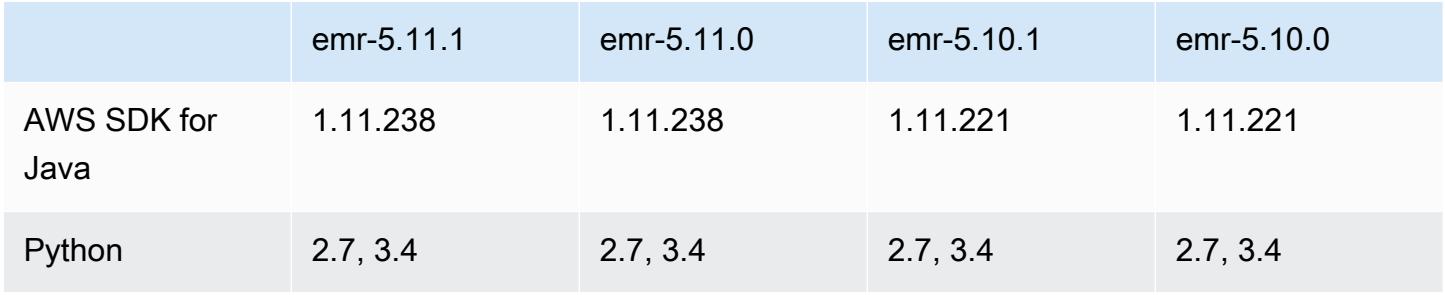

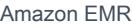

Panduan Rilis Amazon EMR

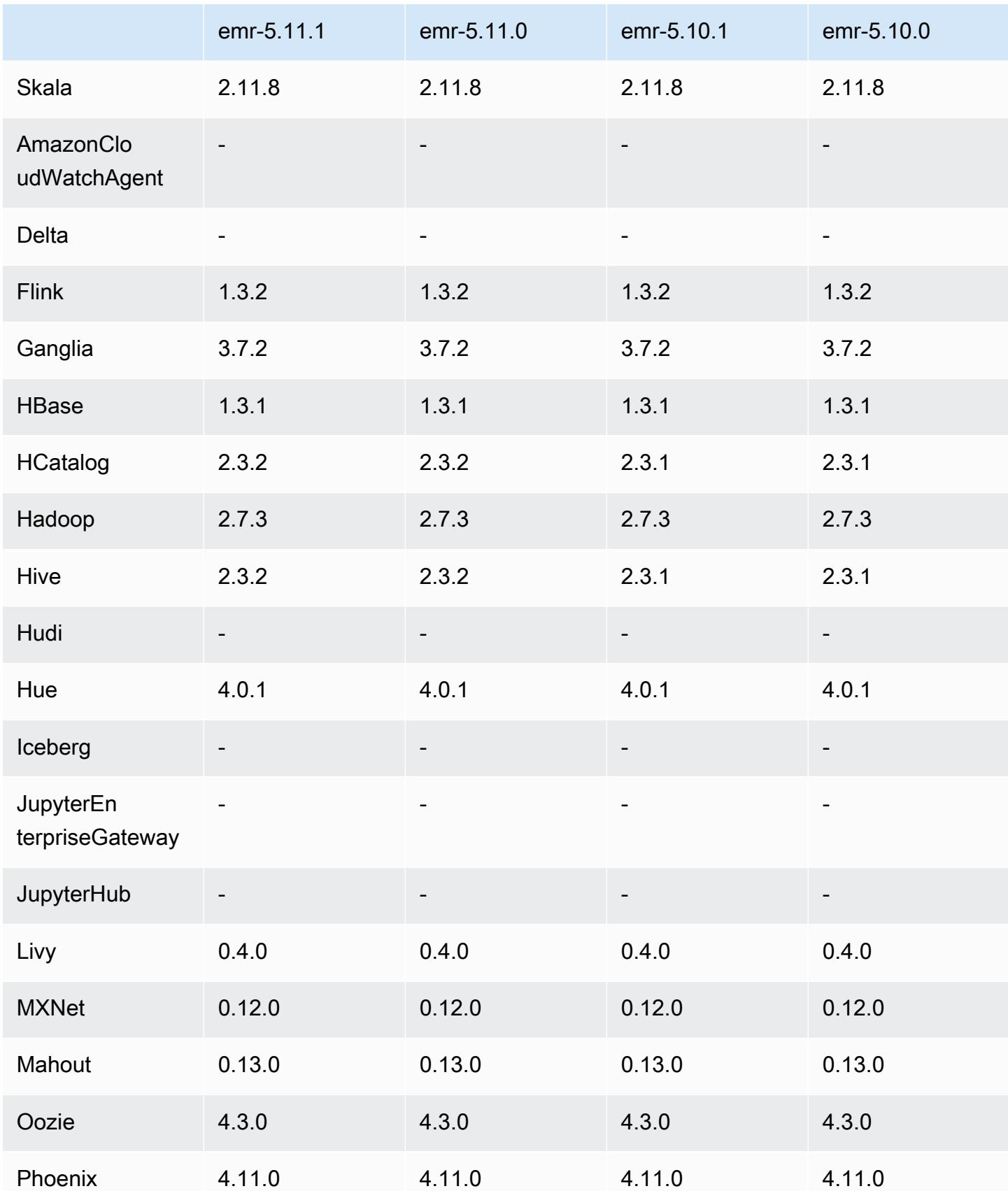

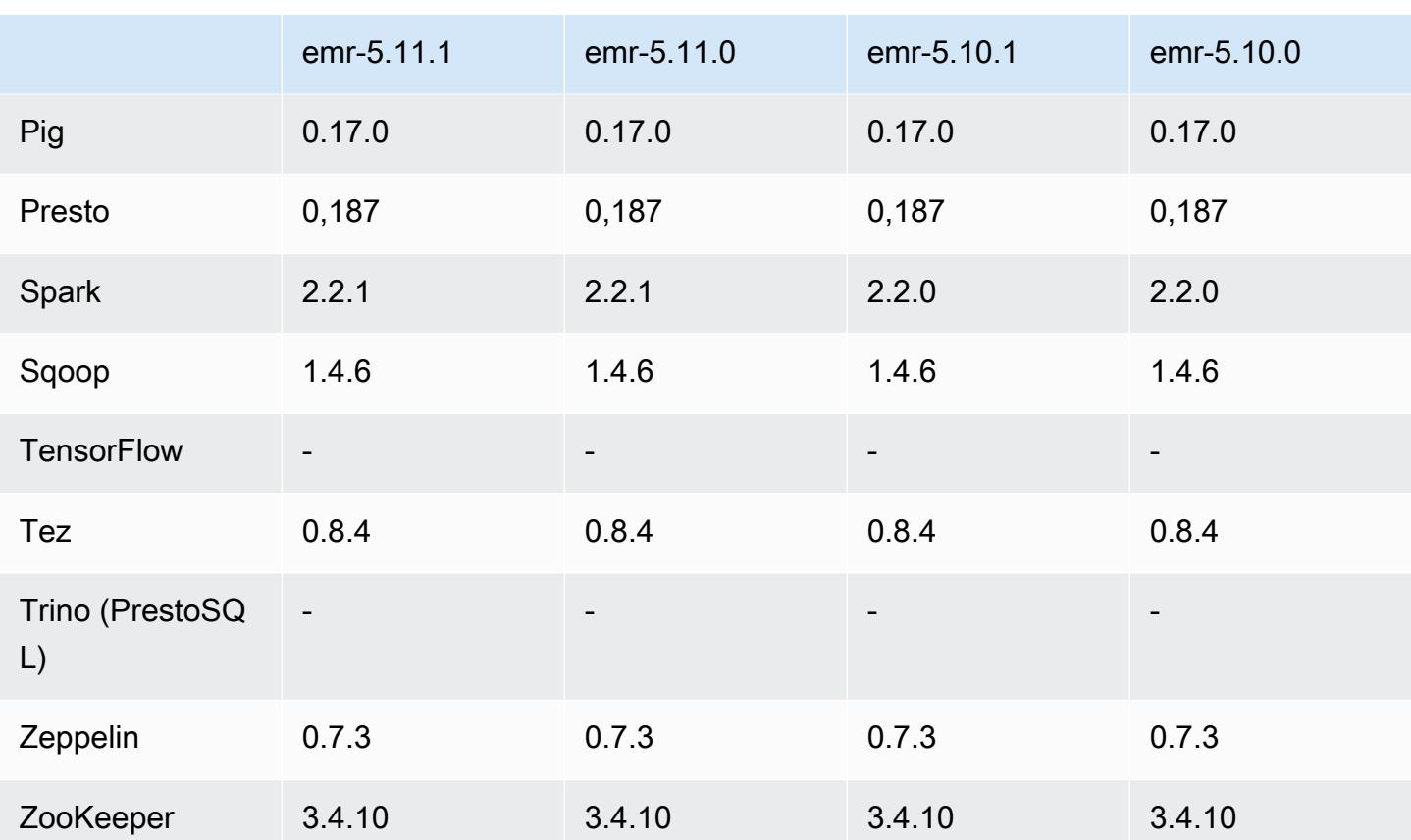

### Catatan terbitan 5.11.1

Catatan rilis berikut mencakup informasi untuk Amazon EMR versi rilis 5.11.1. Perubahan relatif dilakukan terhadap rilis Amazon EMR 5.8.0.

Tanggal rilis awal: 22 Januari 2018

Perubahan, penyempurnaan, dan masalah yang diselesaikan

• Pembaruan kernel Amazon Linux dari default Amazon Linux AMI untuk Amazon EMR untuk mengatasi kelemahan terkait dengan eksekusi spekulatif (CVE-2017-5715, CVE-2017-5753, dan CVE-2017-5754). Untuk informasi selengkapnya, lihat [https://aws.amazon.com/security/security](https://aws.amazon.com/security/security-bulletins/AWS-2018-013/)[bulletins/AWS-2018-013/.](https://aws.amazon.com/security/security-bulletins/AWS-2018-013/)

### 5.11.1 versi komponen

Komponen yang diinstal oleh Amazon EMR dengan rilis ini tercantum di bawah ini. Beberapa komponen diinstal sebagai bagian dari paket aplikasi big data. Sedangkan komponen lainnya bersifak unik untuk Amazon EMR dan diinstal untuk proses sistem dan fitur. Ini biasanya dimulai

dengan emr atau aws. Paket aplikasi big data dalam rilis Amazon EMR terbaru biasanya versi terbaru yang ditemukan di komunitas. Kami menyediakan rilis komunitas di Amazon EMR secepat mungkin.

Beberapa komponen yang ada di Amazon EMR berbeda dari versi komunitas. Komponen ini mempunyai label versi dalam bentuk *CommunityVersion*-amzn-*EmrVersion*. *EmrVersion* dimulai dari 0. Misalnya, jika komponen komunitas open source bernama myapp-component dengan versi 2.2 telah dimodifikasi tiga kali untuk dimasukkan dalam rilis EMR Amazon yang berbeda, versi rilisnya terdaftar sebagai. 2.2-amzn-2

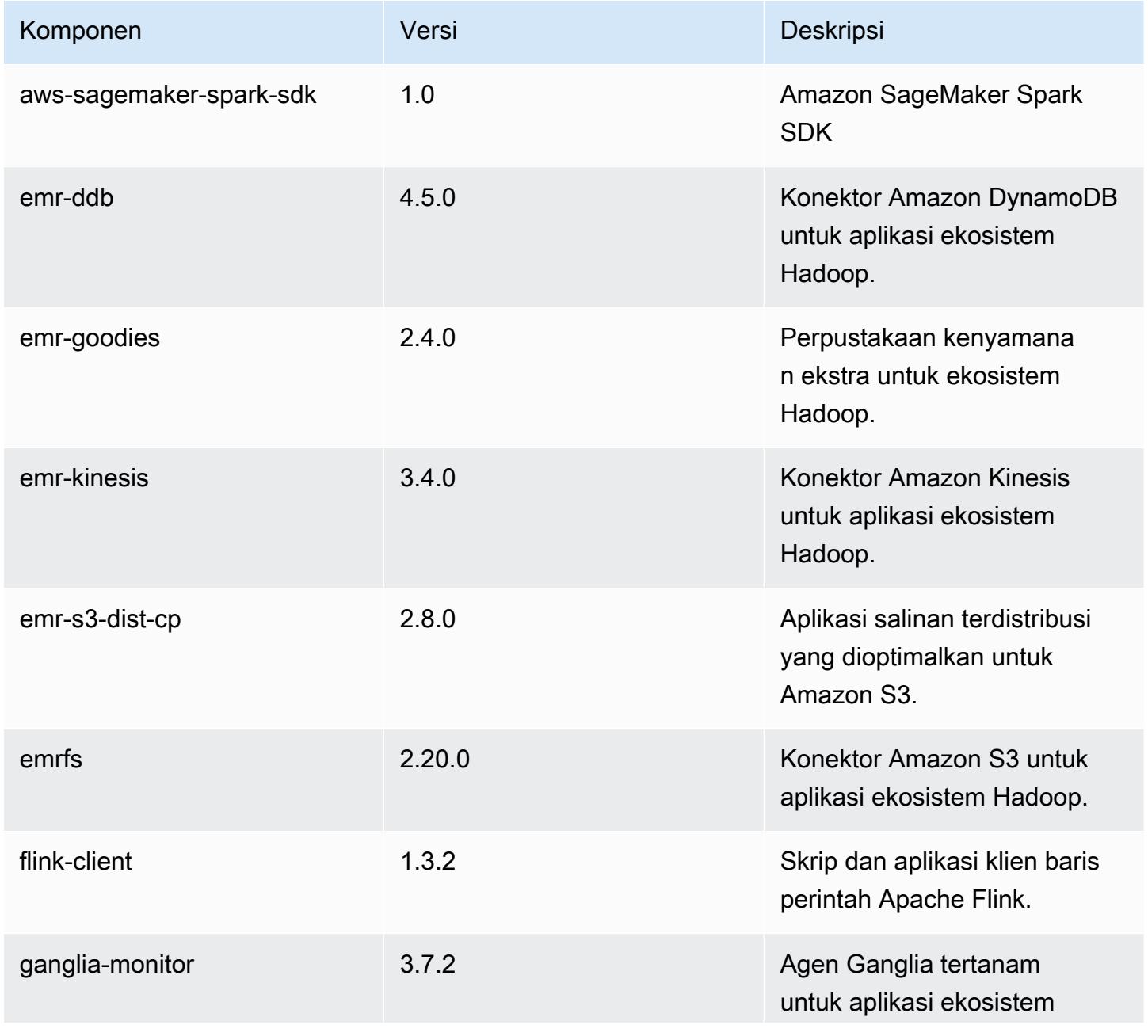

Amazon EMR Panduan Rilis Amazon EMR

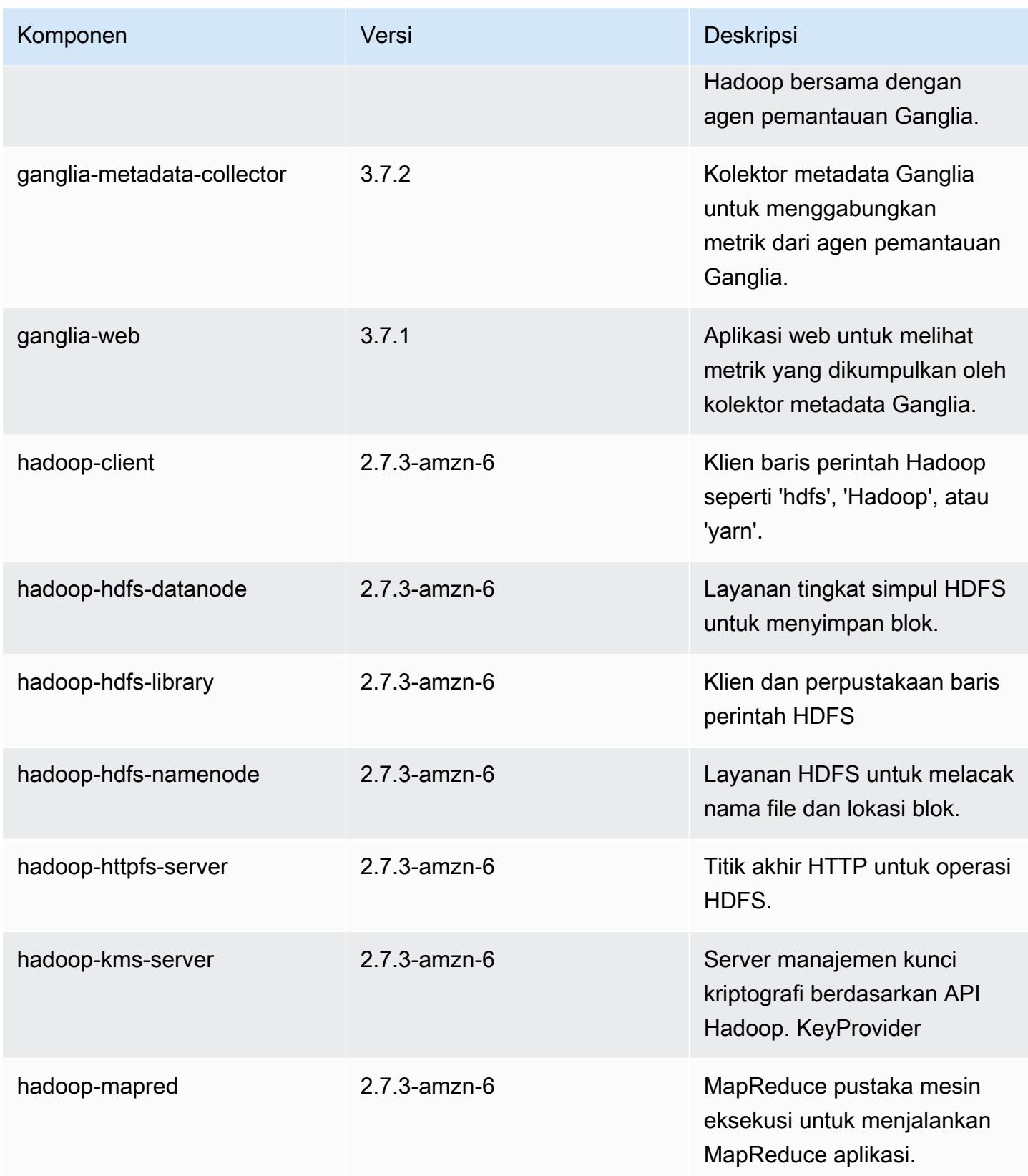

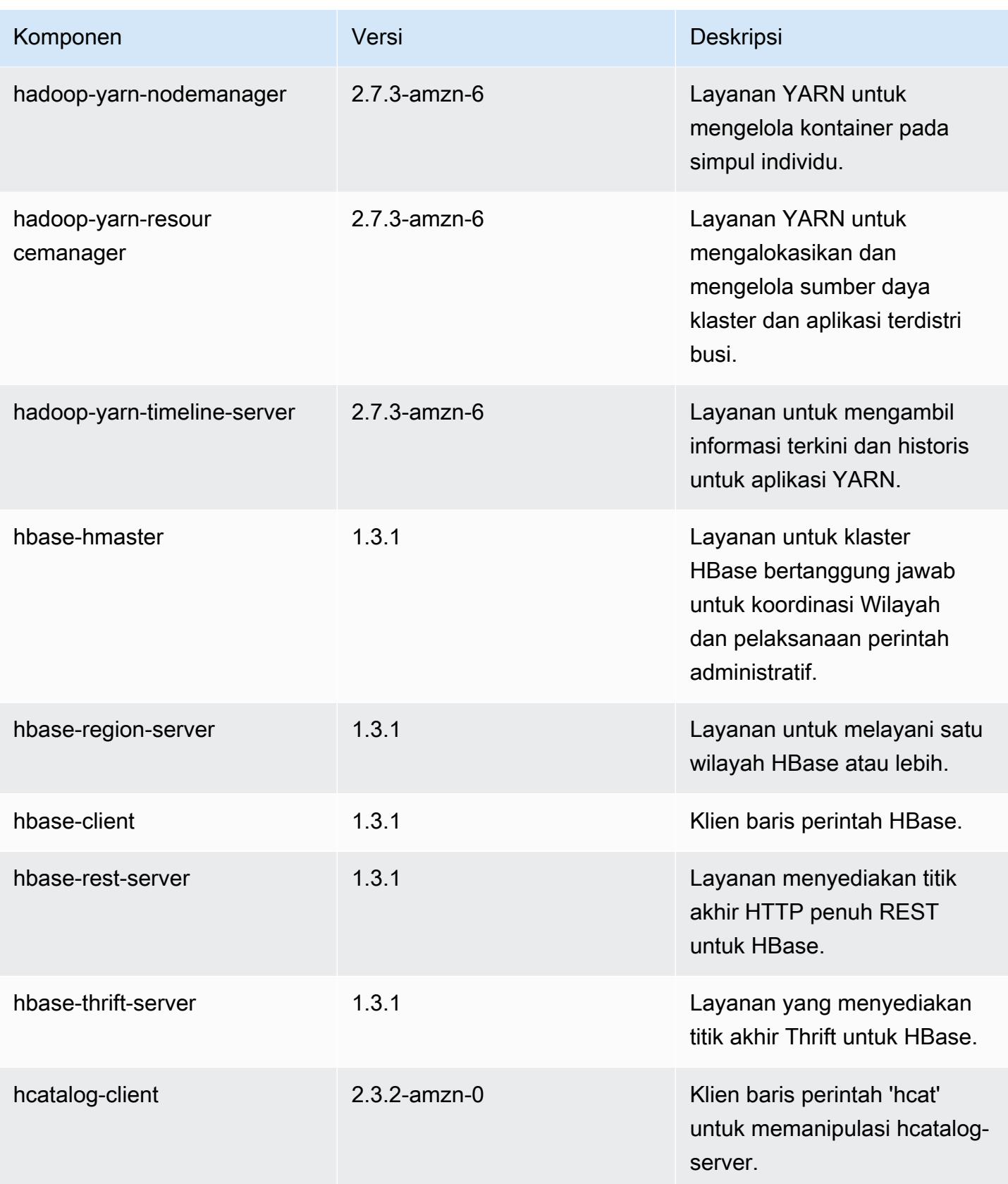

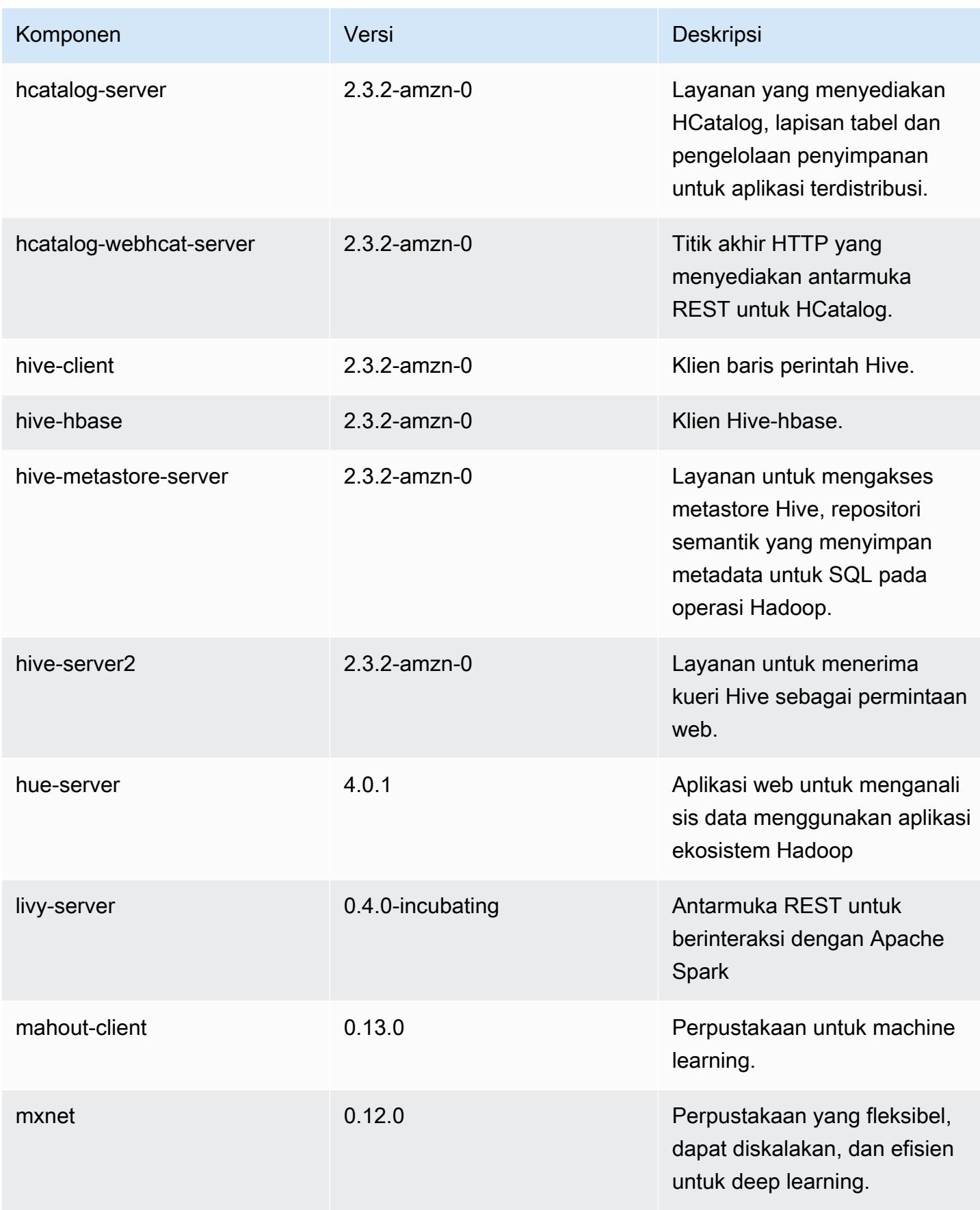

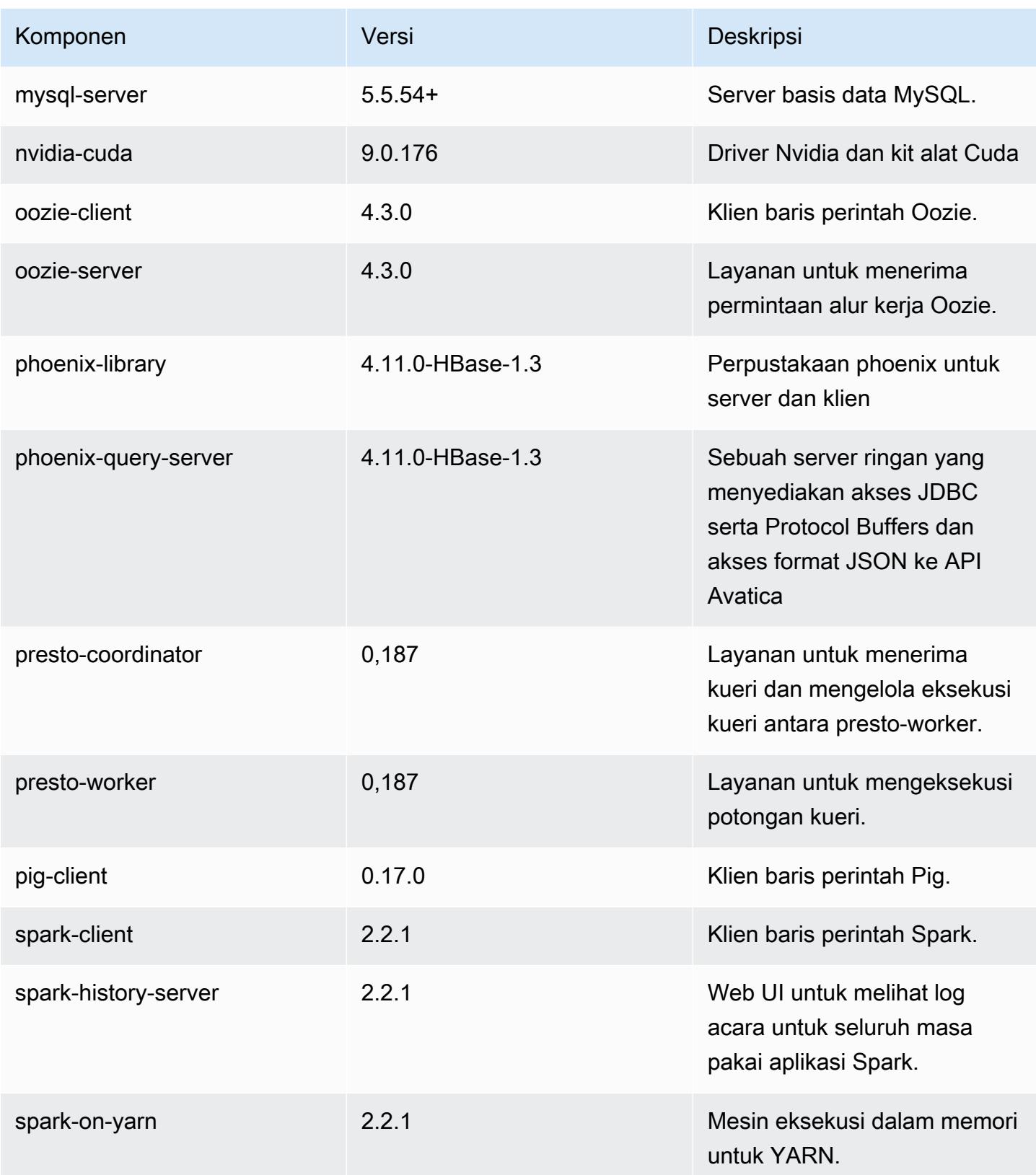

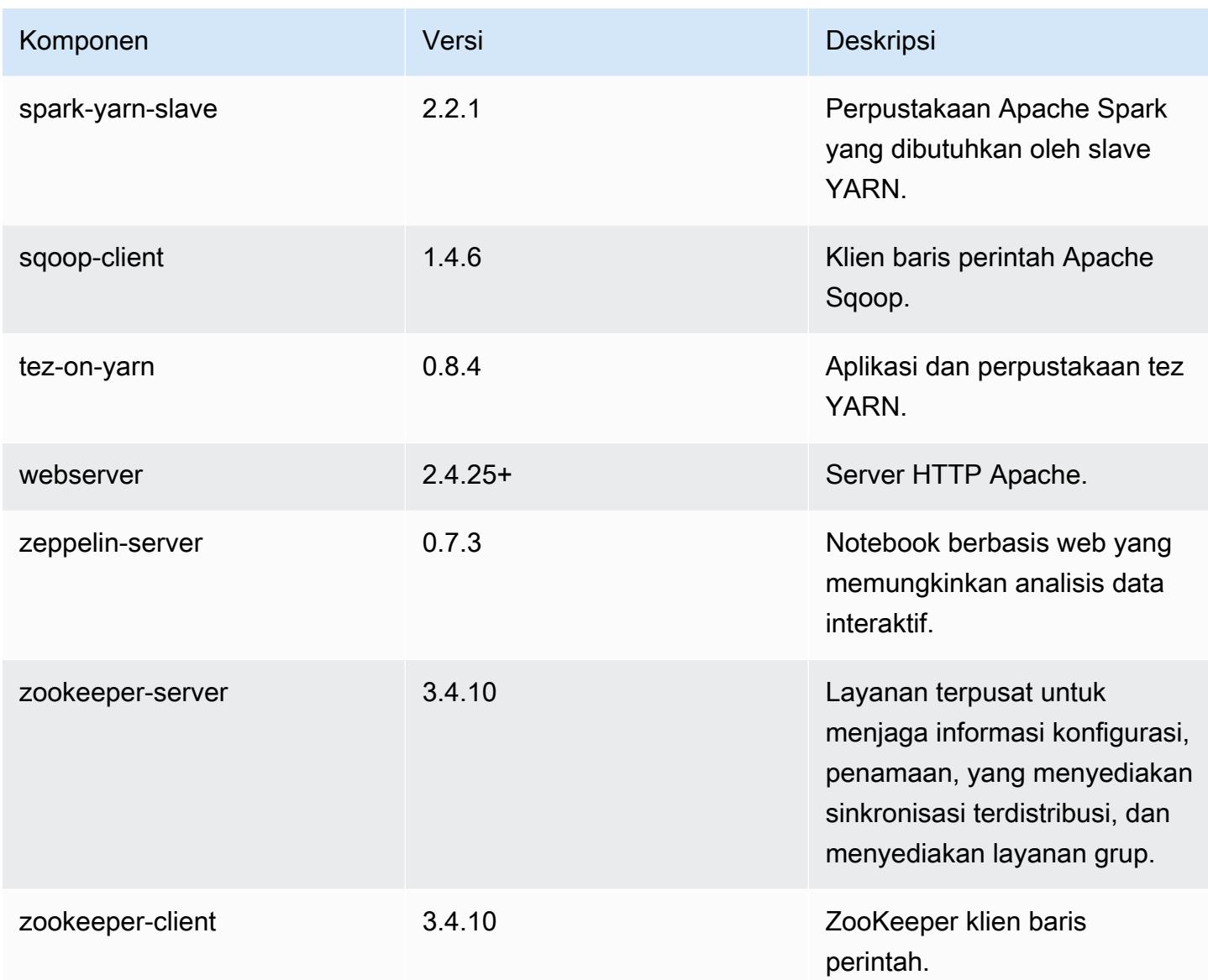

## 5.11.1 klasifikasi konfigurasi

Klasifikasi konfigurasi memungkinkan Anda menyesuaikan aplikasi. Ini sering kali bersesuaian dengan file XML konfigurasi untuk aplikasi, seperti hive-site.xml. Untuk informasi selengkapnya, lihat [Konfigurasikan aplikasi.](#page-3081-0)

Klasifikasi emr-5.11.1

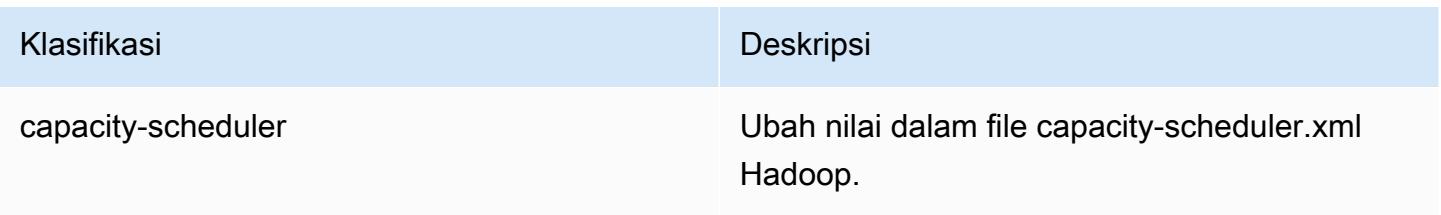

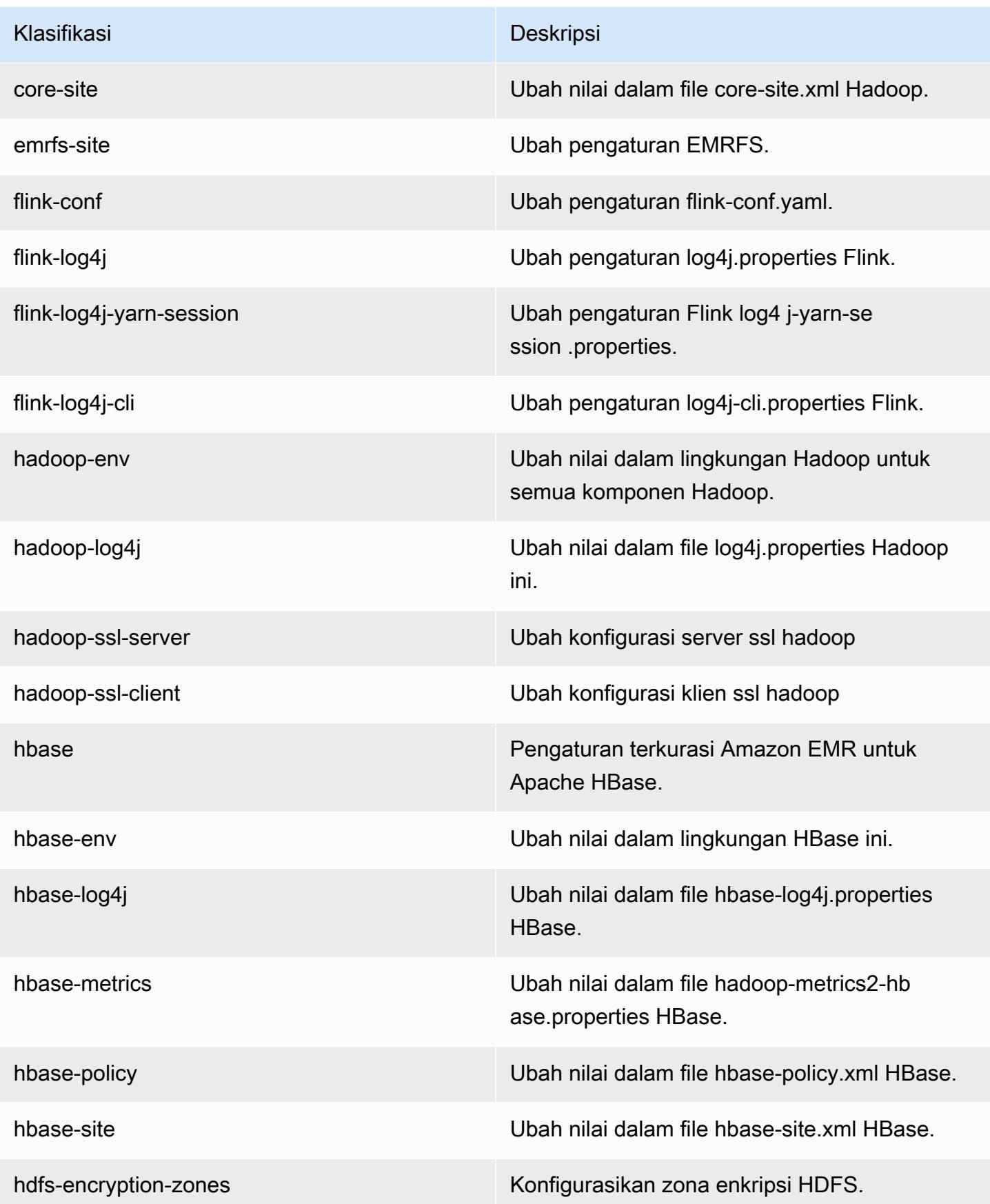

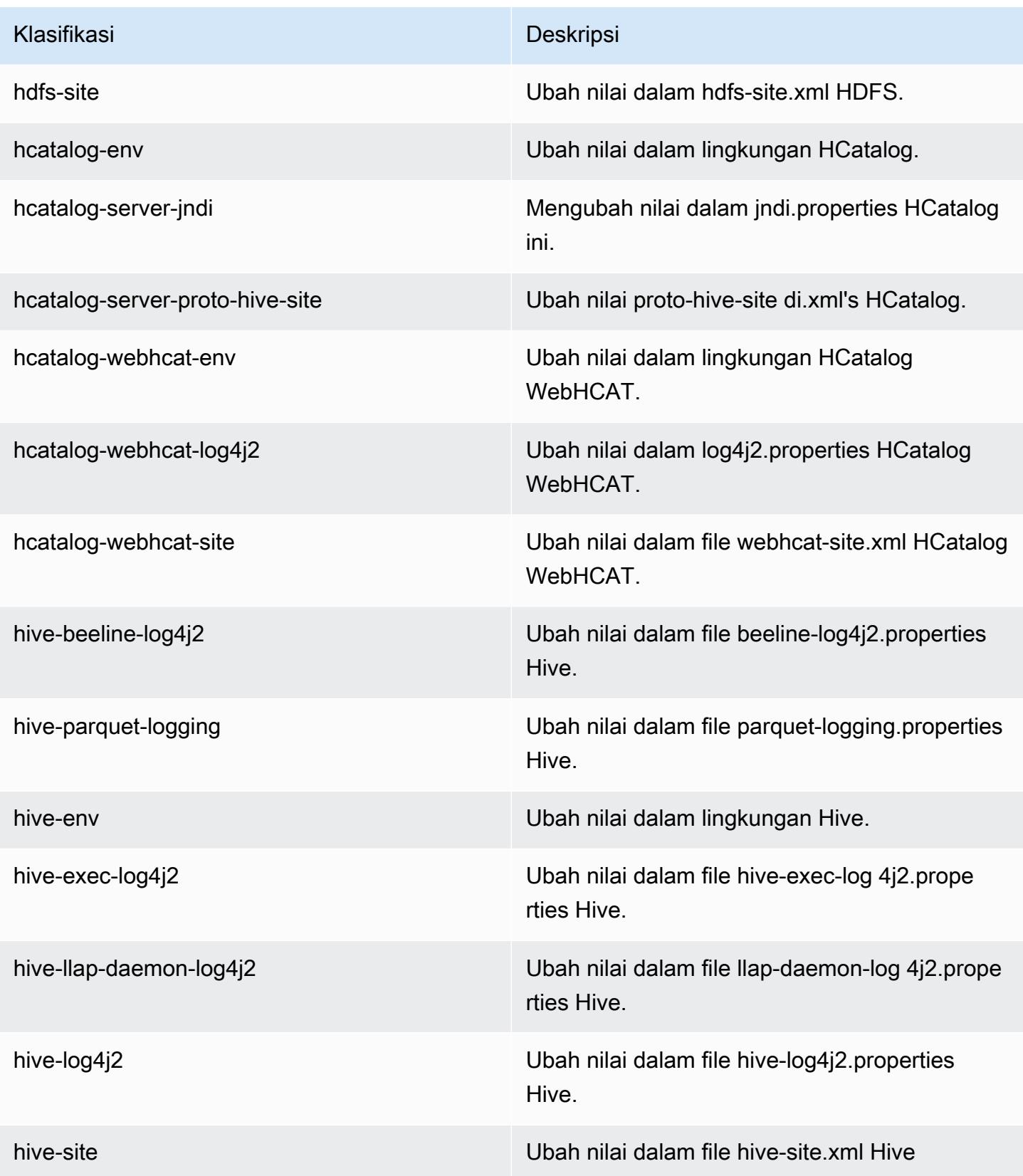

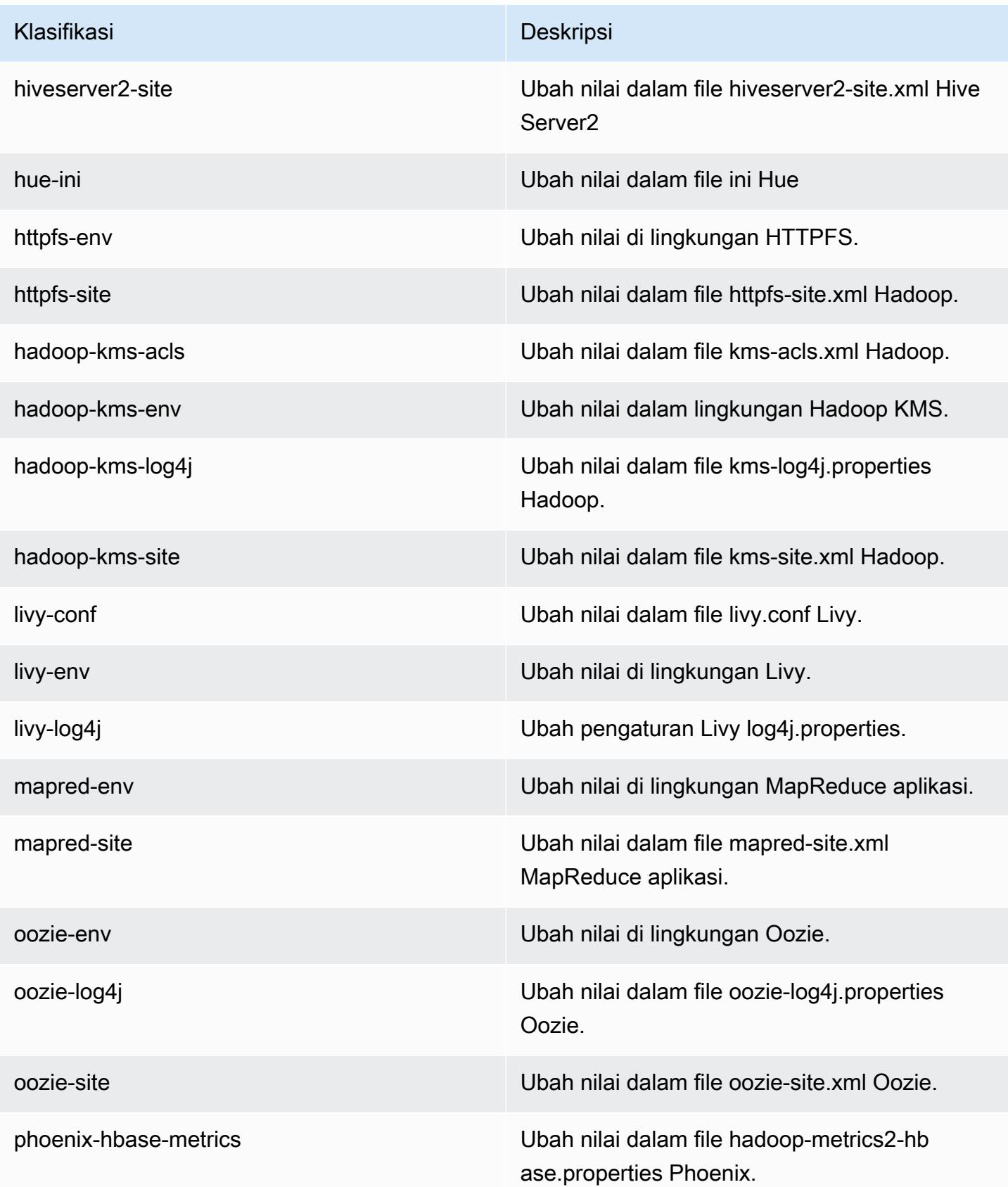

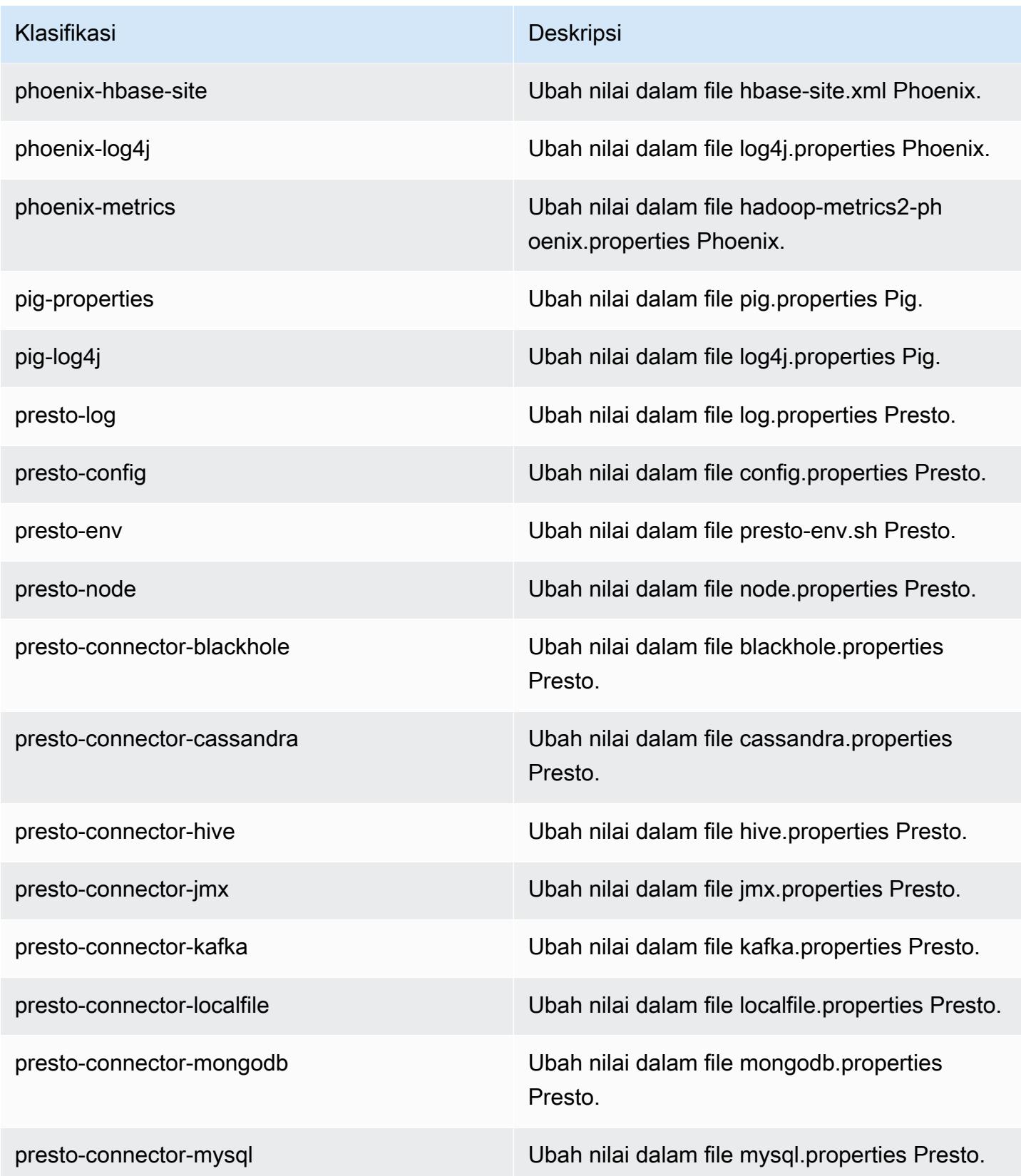

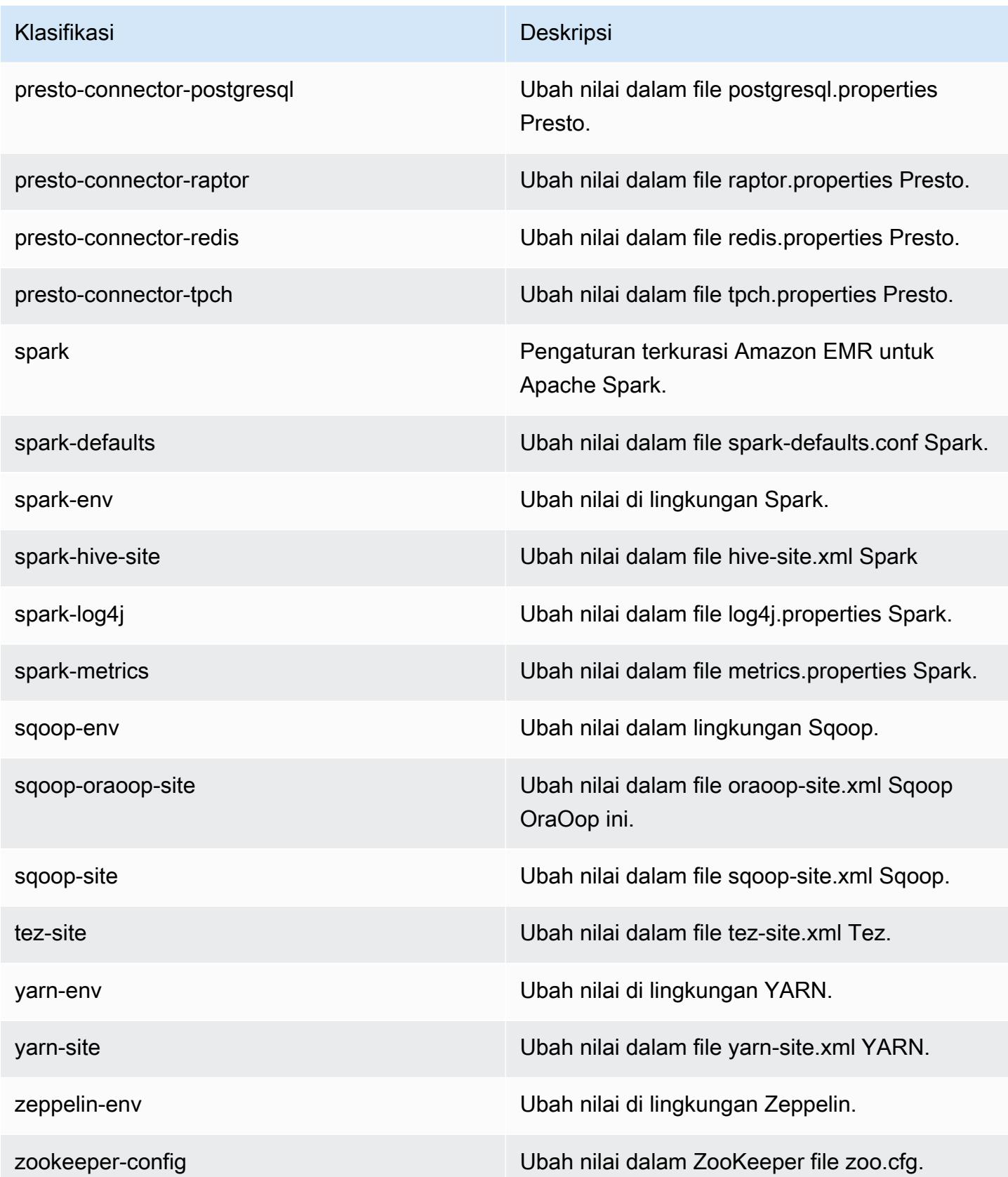

Klasifikasi Deskripsi

zookeeper-log4j Ubah nilai dalam file ZooKeeper log4j.pro perties.

# Amazon EMR rilis 5.11.0

### 5.11.0 versi aplikasi

Aplikasi berikut didukung dalam rilis ini: [Flink](https://flink.apache.org/), [Ganglia](http://ganglia.info), [HBase,](http://hbase.apache.org/) [HCatalog,](https://cwiki.apache.org/confluence/display/Hive/HCatalog) [Hadoop](http://hadoop.apache.org/docs/current/), [Hive,](http://hive.apache.org/) [Hue,](http://gethue.com/) [Livy,](https://livy.incubator.apache.org/) [MXNet,](https://mxnet.incubator.apache.org/) [Mahout](http://mahout.apache.org/), [Oozie](http://oozie.apache.org/), [Phoenix](https://phoenix.apache.org/), [Pig](http://pig.apache.org/), [Presto,](https://prestodb.io/) [Spark,](https://spark.apache.org/docs/latest/) [Sqoop,](http://sqoop.apache.org/) [Tez,](https://tez.apache.org/) [Zeppelin](https://zeppelin.incubator.apache.org/), dan [ZooKeeper](https://zookeeper.apache.org).

Tabel di bawah ini mencantumkan versi aplikasi yang tersedia dalam rilis Amazon EMR ini dan versi aplikasi dalam tiga rilis EMR Amazon sebelumnya (bila berlaku).

Untuk riwayat lengkap versi aplikasi untuk setiap rilis Amazon EMR, lihat topik berikut:

- [Versi aplikasi di Amazon EMR 7.x rilis](#page-23-0)
- [Versi aplikasi di Amazon EMR 6.x rilis](#page-75-0)
- [Versi aplikasi di Amazon EMR 5.x rilis](#page-927-0)
- [Versi aplikasi di Amazon EMR 4.x rilis](#page-2351-0)

#### Informasi versi aplikasi

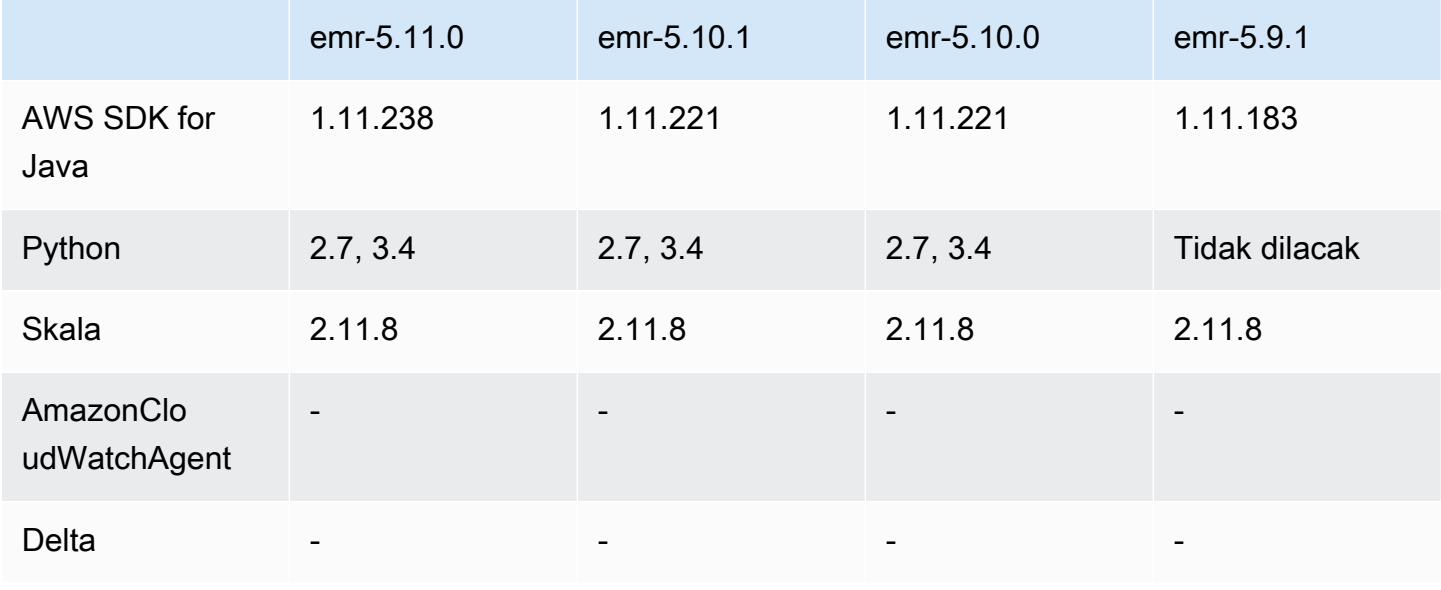

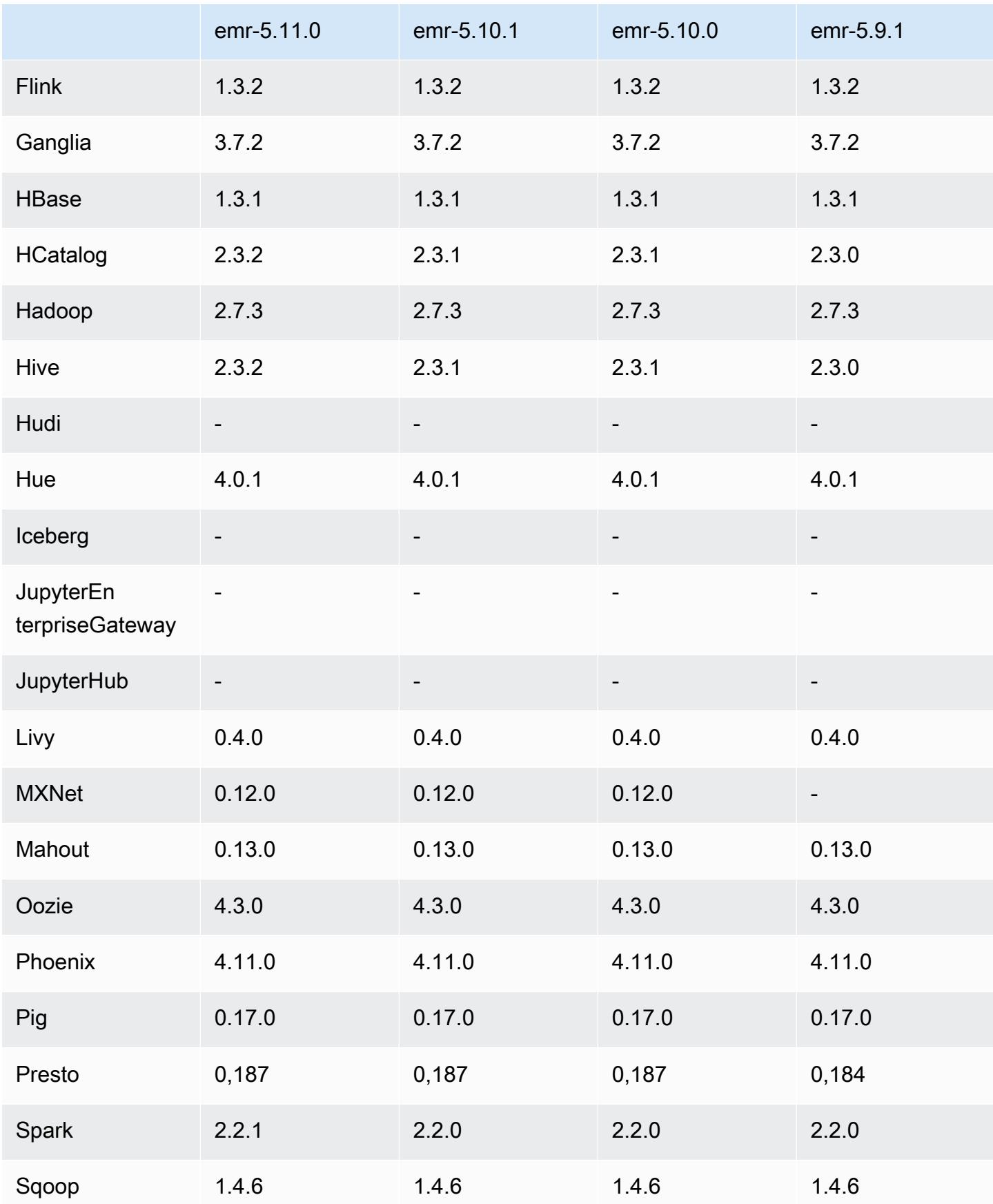
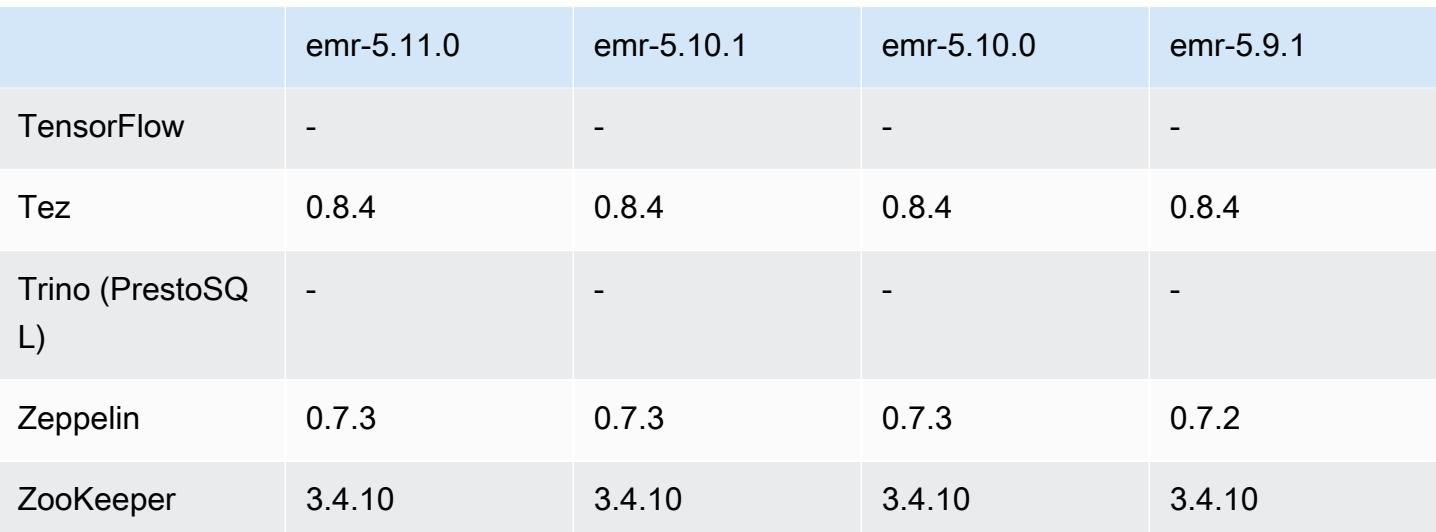

### Catatan rilis 5.11.0

Catatan rilis berikut mencakup informasi untuk rilis Amazon EMR 5.11.0. Perubahan relatif dilakukan terhadap 5.10.0.

#### Upgrade

- Hive versi 2.3.2
- Spark versi 2.2.1
- SDK for Java versi 1 11 238

#### Fitur baru

- Spark
	- Penambahan pengaturan spark.decommissioning.timeout.threshold, yang meningkatkan perilaku decommissioning ketika menggunakan Instans Spot. Untuk informasi selengkapnya, lihat [Mengkonfigurasi perilaku dekomisioning node](#page-5062-0).
	- Menambahkan aws-sagemaker-spark-sdk [komponen ke Spark, yang menginstal Amazon](https://aws.amazon.com/sagemaker/)  [SageMaker Spark dan dependensi terkait untuk integrasi Spark dengan Amazon. SageMaker](https://aws.amazon.com/sagemaker/) Anda dapat menggunakan Amazon SageMaker Spark untuk membuat pipeline machine learning (ML) Spark menggunakan tahapan Amazon. SageMaker Untuk informasi selengkapnya, lihat [SageMaker Spark Readme aktif](https://github.com/aws/sagemaker-spark/blob/master/README.md) GitHub dan [Menggunakan Apache Spark dengan Amazon](https://docs.aws.amazon.com/sagemaker/latest/dg/apache-spark.html)  [SageMaker di Panduan](https://docs.aws.amazon.com/sagemaker/latest/dg/apache-spark.html) Pengembang Amazon SageMaker .

#### Masalah yang diketahui

- MXNet tidak menyertakan perpustakaan OpenCV.
- Hive 2.3.2 mengatur hive.compute.query.using.stats=true secara default. Hal ini menyebabkan kueri mengambil data statistik yang ada bukan secara langsung dari data, yang dapat membingungkan. Sebagai contoh, jika Anda memiliki tabel dengan hive.compute.query.using.stats=true dan mengunggah file baru ke LOCATION tabel, menjalankan kueri SELECT COUNT(\*) pada tabel akan menghasilkan hitungan dari statistik, bukan mengambil dari baris yang ditambahkan.

Sebagai solusinya, gunakan perintah ANALYZE TABLE untuk mengumpulkan statistik baru, atau atur hive.compute.query.using.stats=false. Untuk informasi selengkapnya, lihat [Statistik](https://cwiki.apache.org/confluence/display/Hive/StatsDev#StatsDev-StatisticsinHive) [di Hive](https://cwiki.apache.org/confluence/display/Hive/StatsDev#StatsDev-StatisticsinHive) di dokumentasi Apache Hive.

#### 5.11.0 versi komponen

Komponen yang diinstal oleh Amazon EMR dengan rilis ini tercantum di bawah ini. Beberapa komponen diinstal sebagai bagian dari paket aplikasi big data. Sedangkan komponen lainnya bersifak unik untuk Amazon EMR dan diinstal untuk proses sistem dan fitur. Ini biasanya dimulai dengan emr atau aws. Paket aplikasi big data dalam rilis Amazon EMR terbaru biasanya versi terbaru yang ditemukan di komunitas. Kami menyediakan rilis komunitas di Amazon EMR secepat mungkin.

Beberapa komponen yang ada di Amazon EMR berbeda dari versi komunitas. Komponen ini mempunyai label versi dalam bentuk *CommunityVersion*-amzn-*EmrVersion*. *EmrVersion* dimulai dari 0. Misalnya, jika komponen komunitas open source bernama myapp-component dengan versi 2.2 telah dimodifikasi tiga kali untuk dimasukkan dalam rilis EMR Amazon yang berbeda, versi rilisnya terdaftar sebagai. 2.2-amzn-2

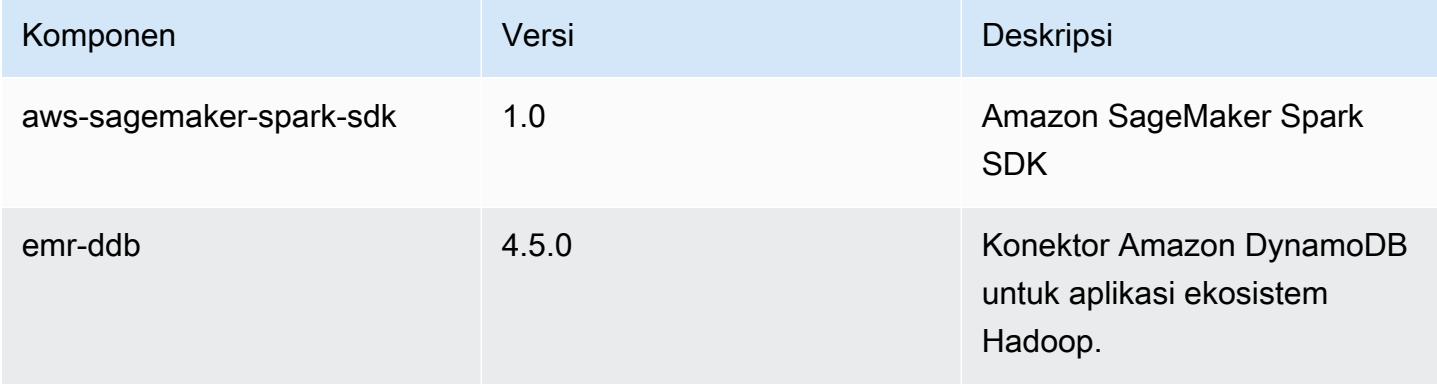

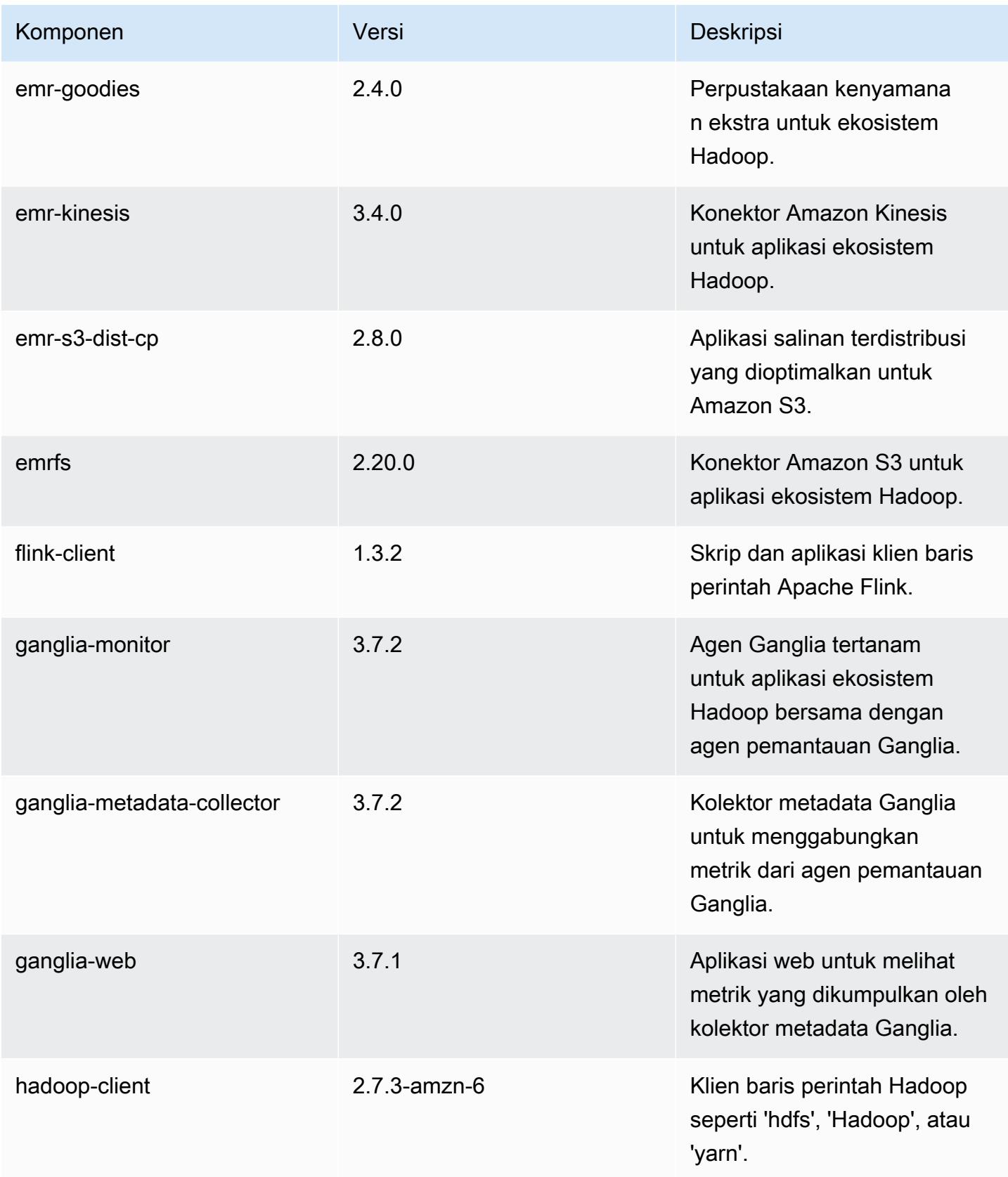

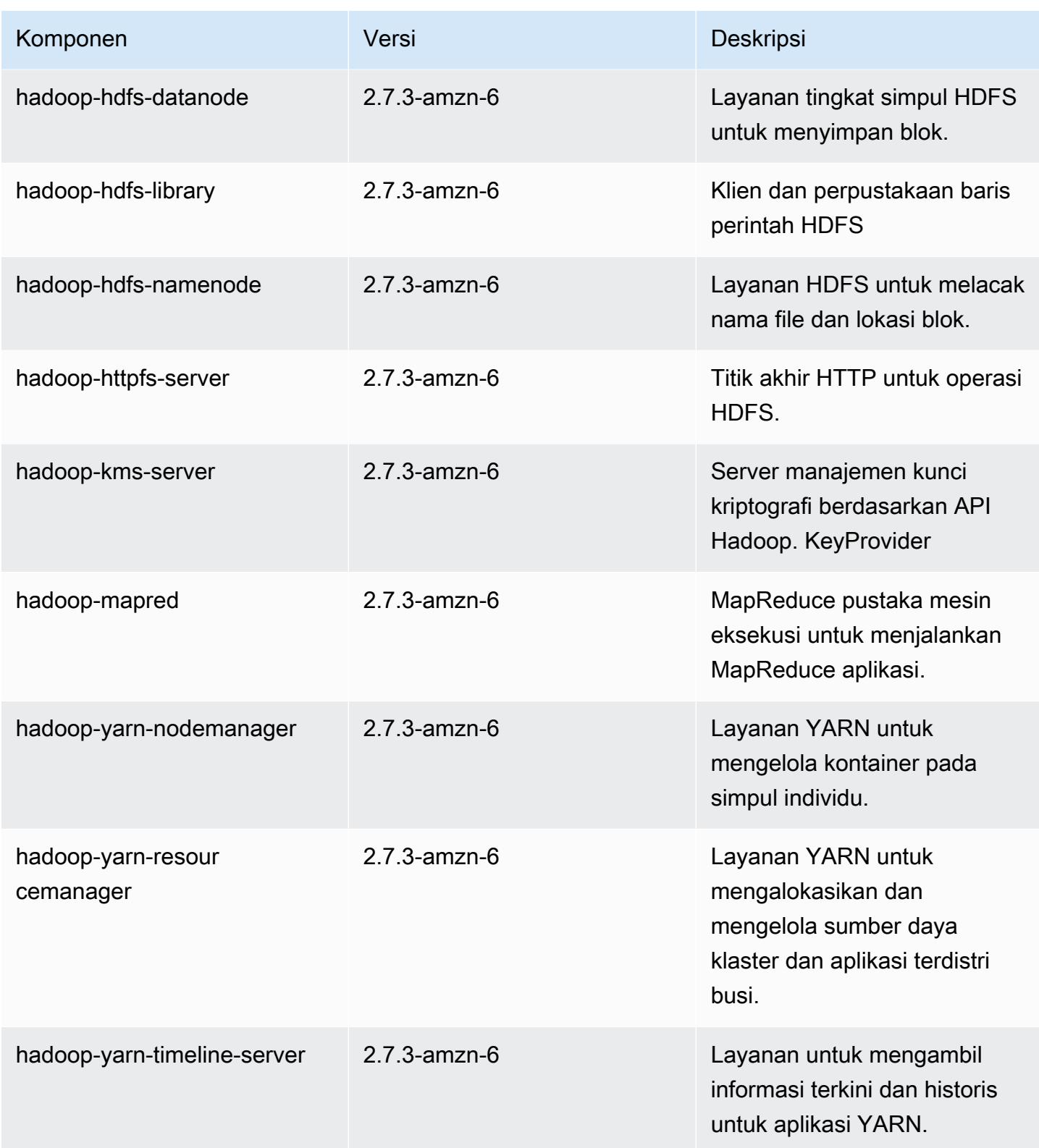

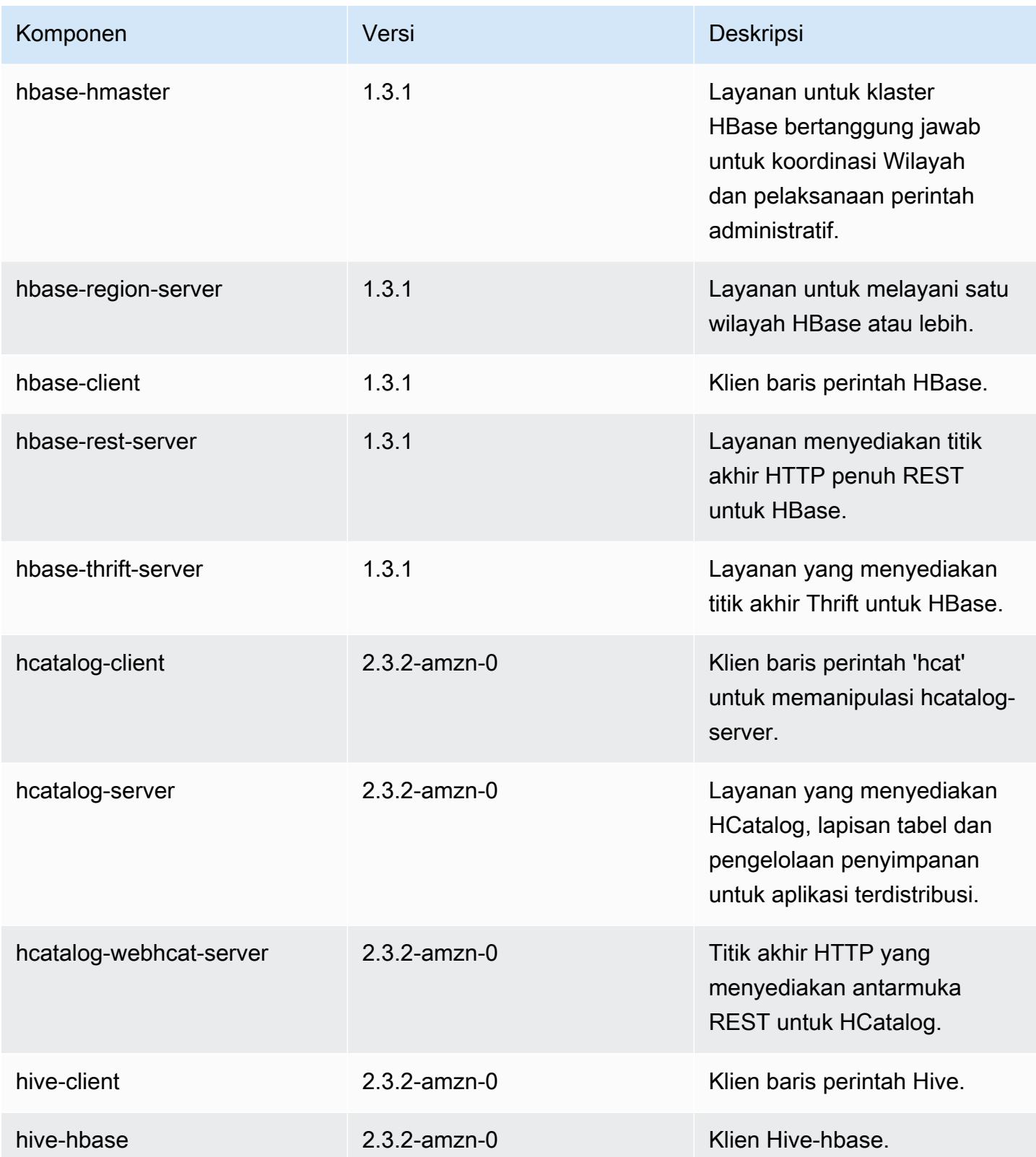

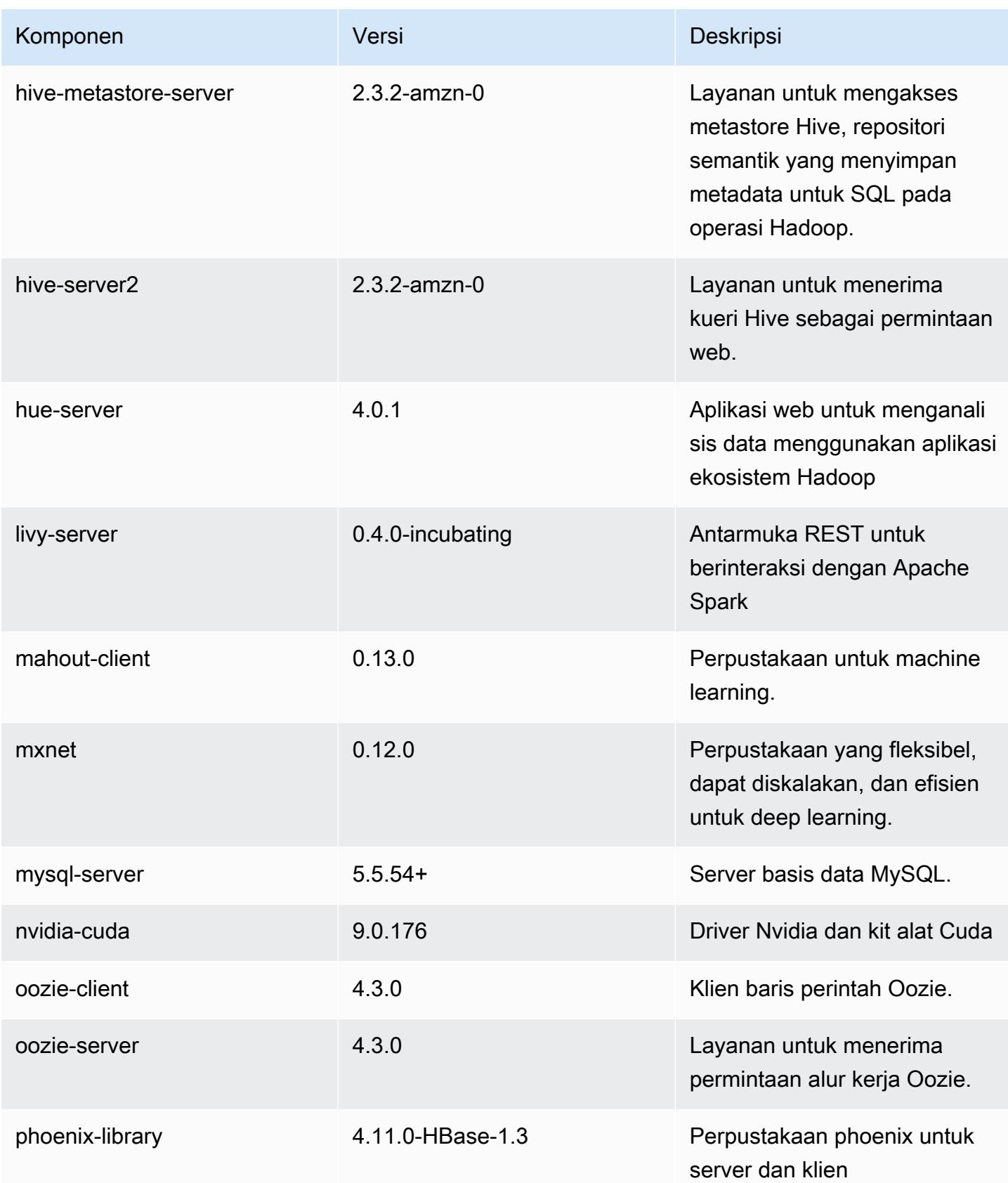

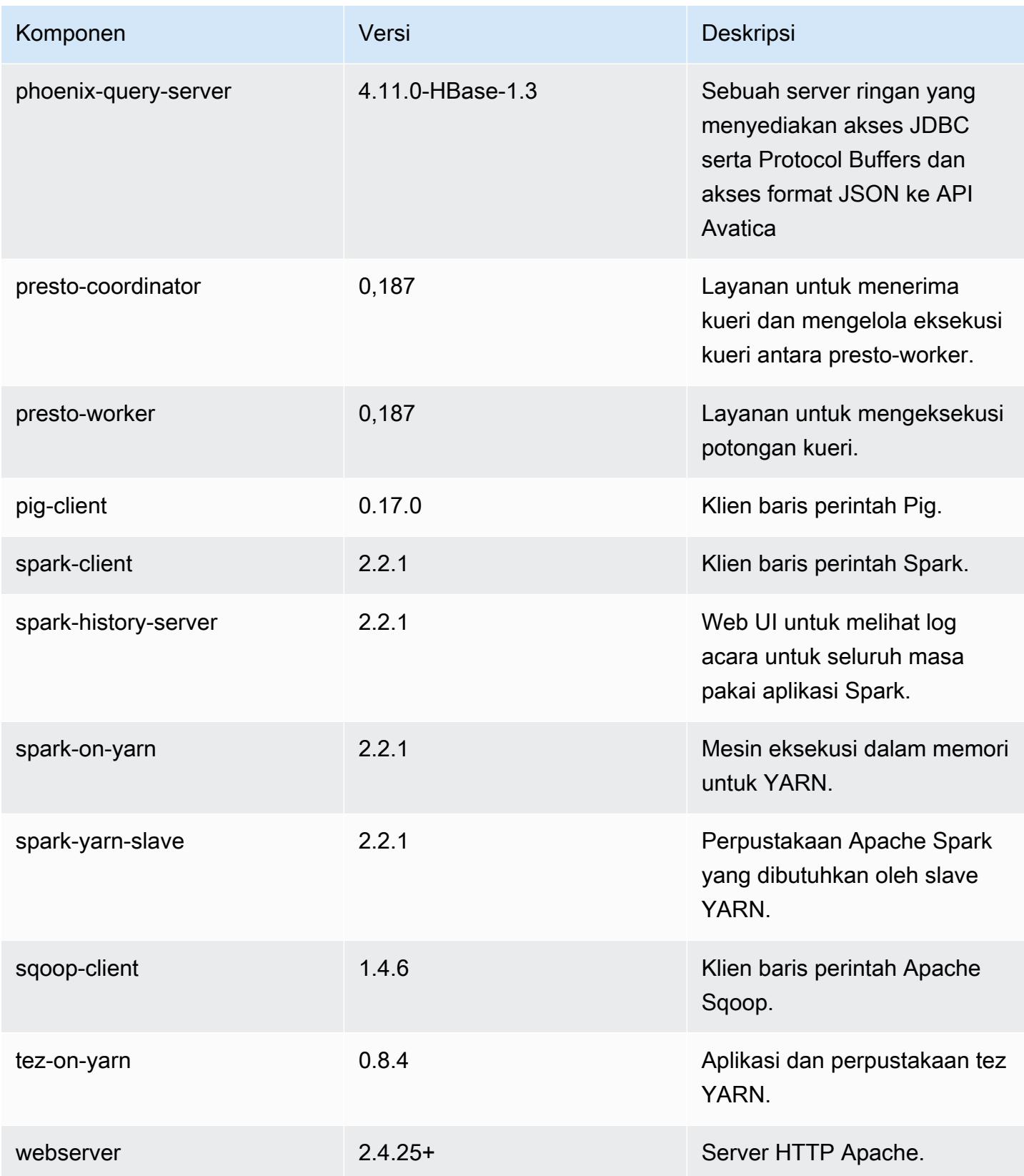

Amazon EMR Panduan Rilis Amazon EMR

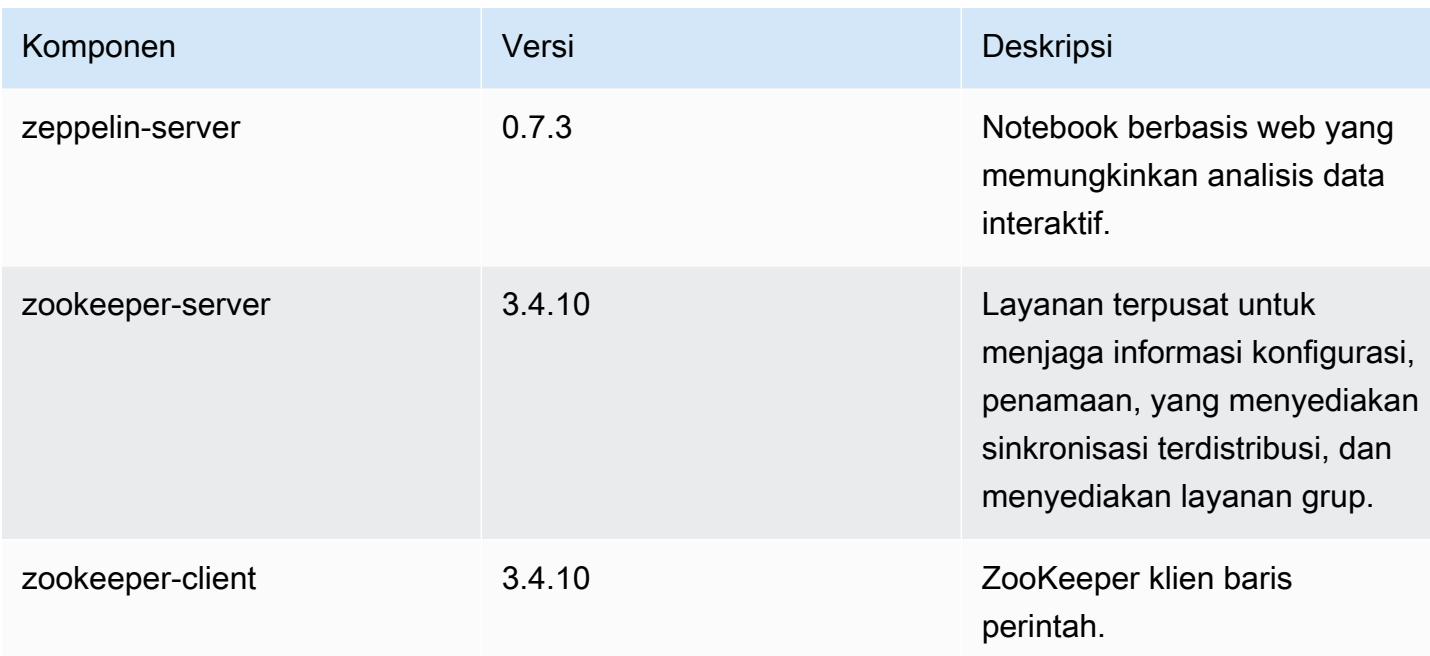

## 5.11.0 klasifikasi konfigurasi

Klasifikasi konfigurasi memungkinkan Anda menyesuaikan aplikasi. Ini sering kali bersesuaian dengan file XML konfigurasi untuk aplikasi, seperti hive-site.xml. Untuk informasi selengkapnya, lihat [Konfigurasikan aplikasi.](#page-3081-0)

Klasifikasi emr-5.11.0

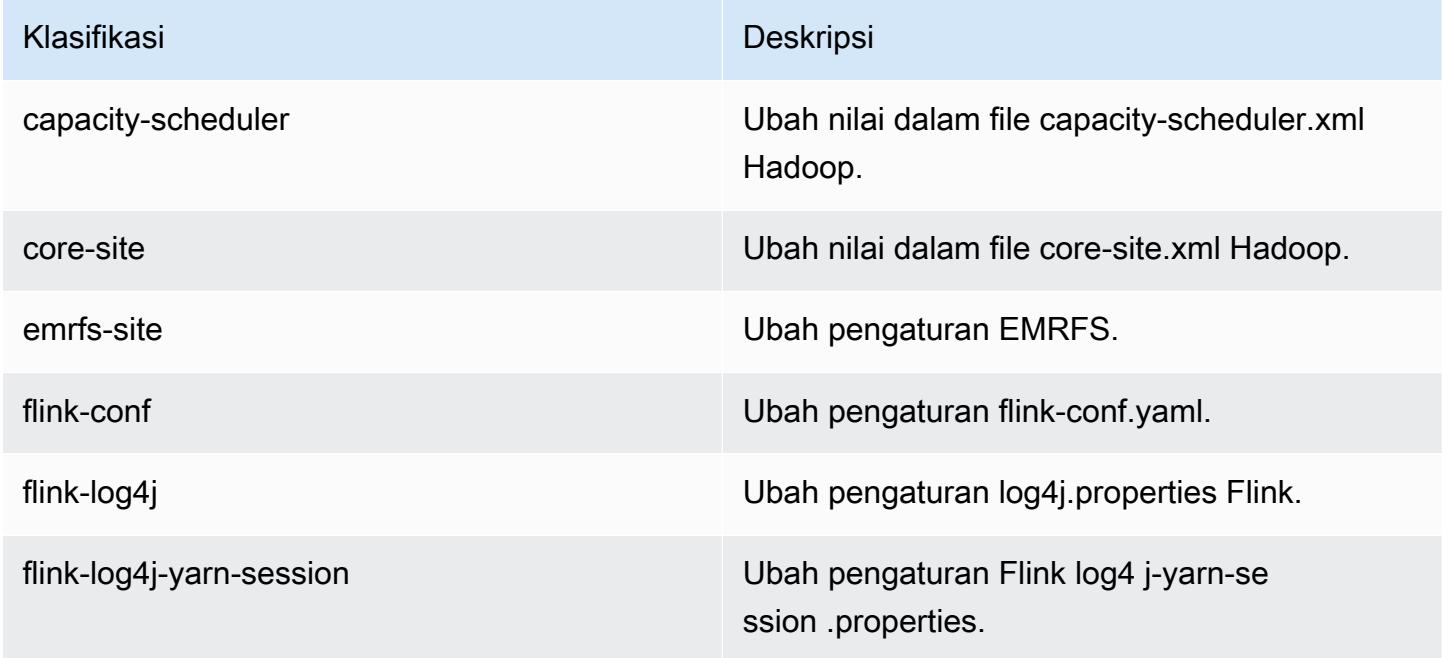

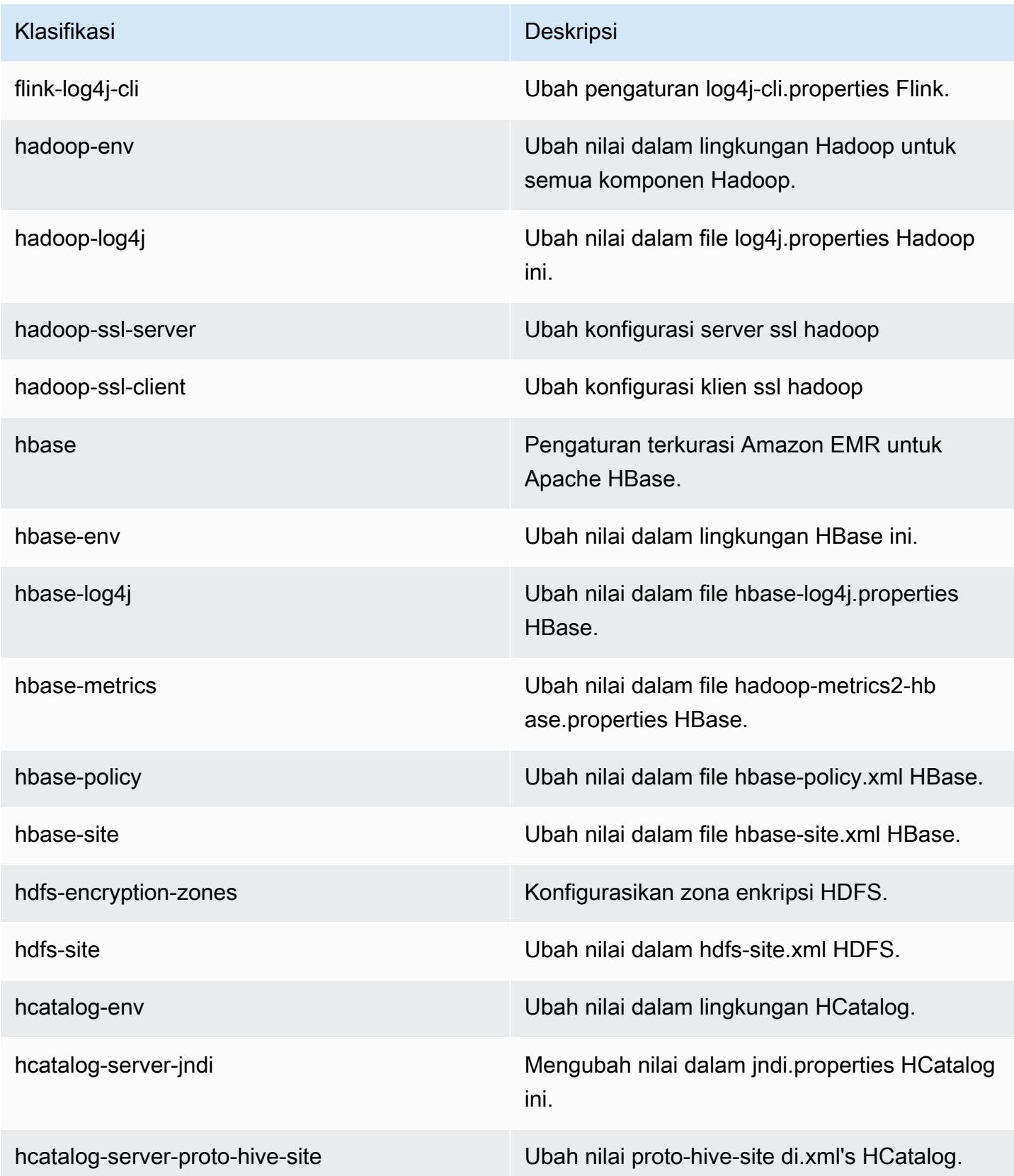

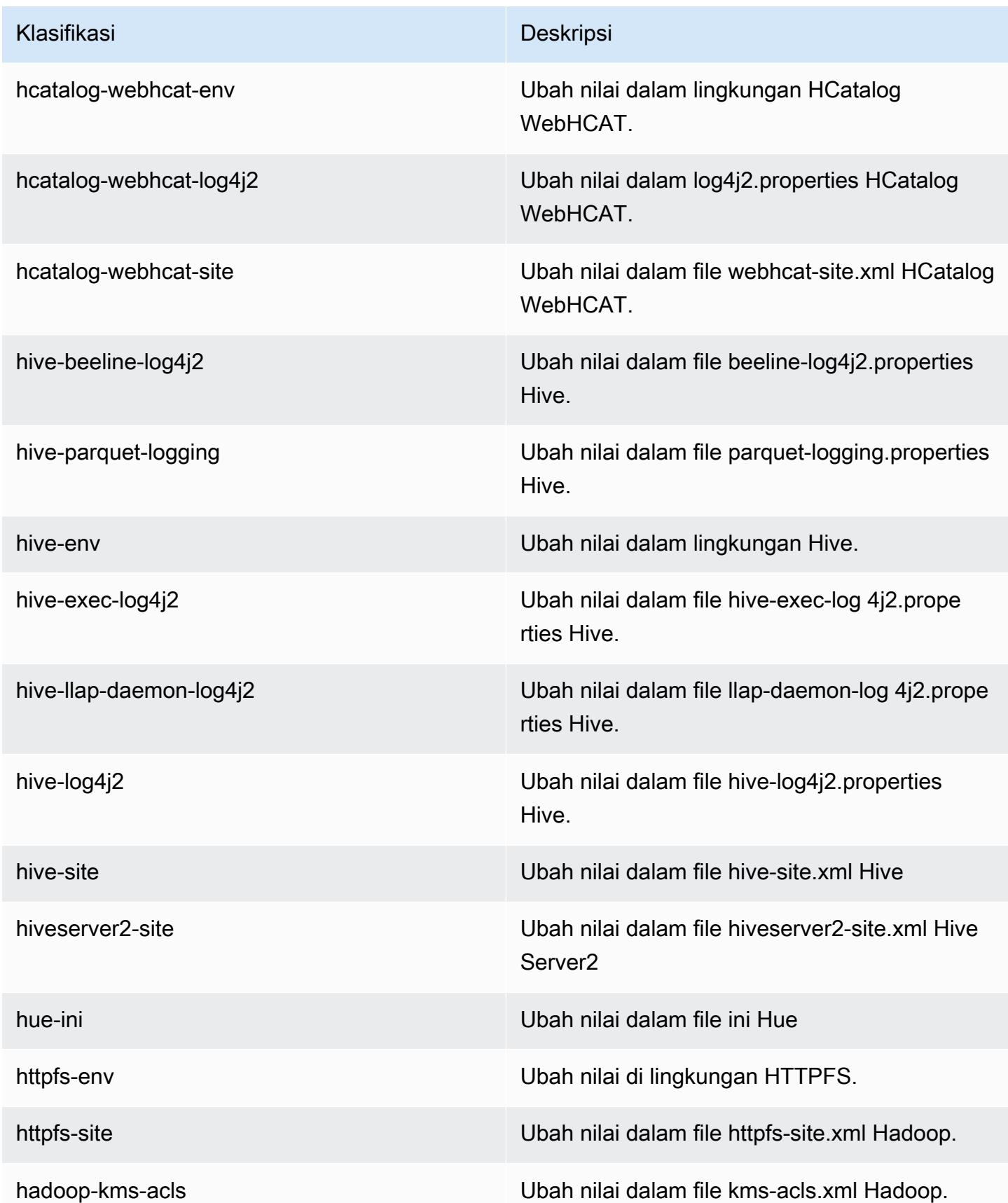

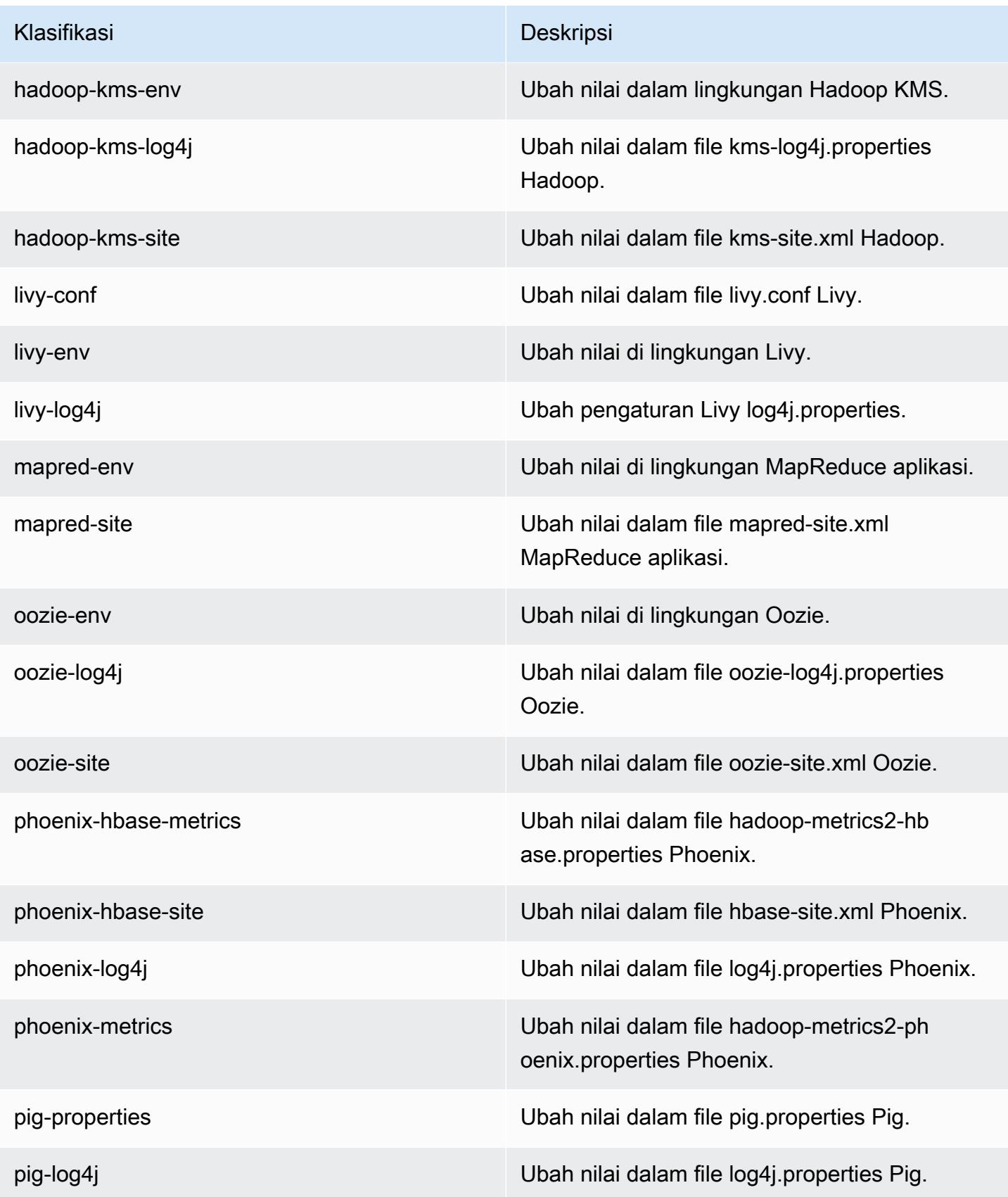

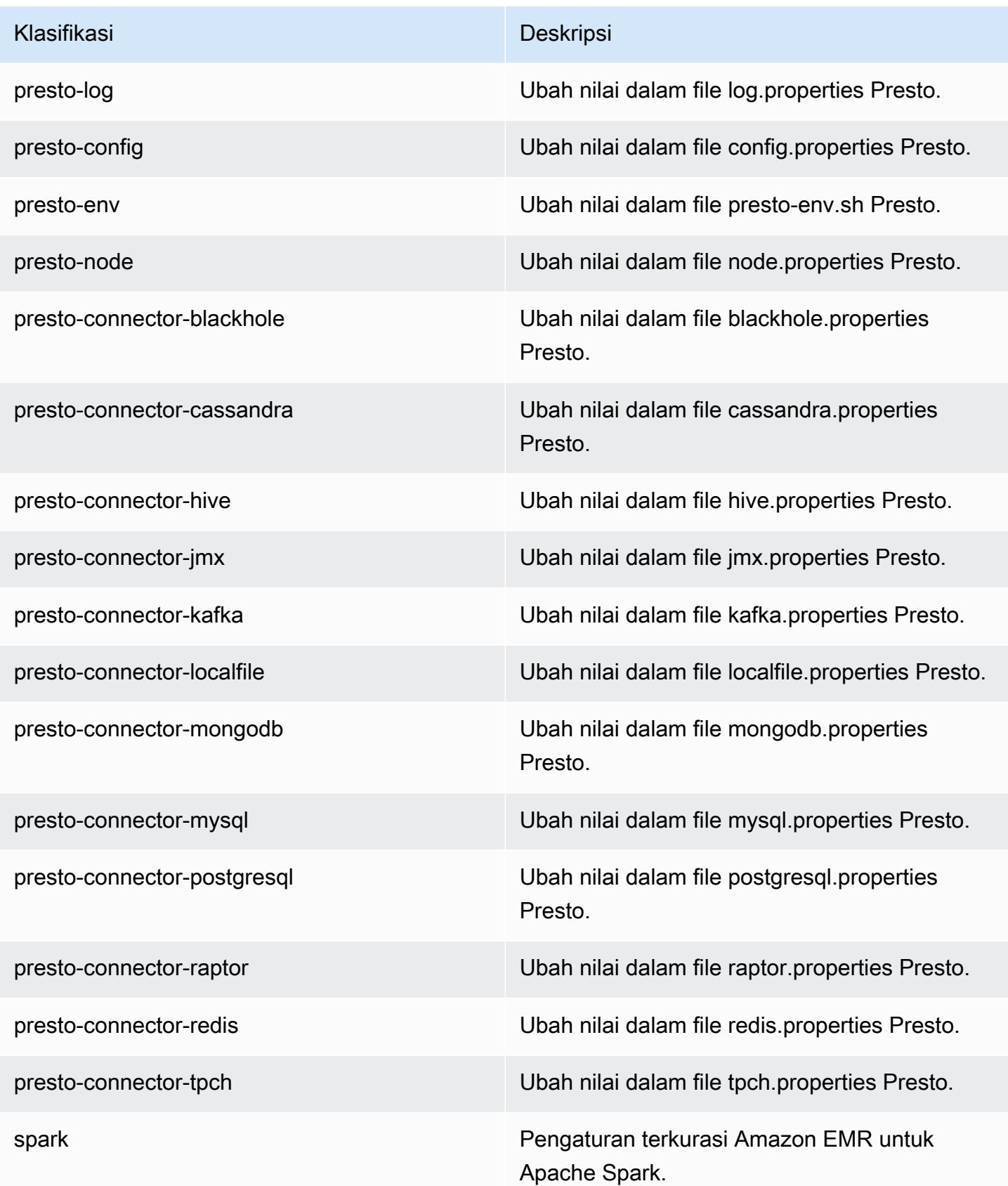

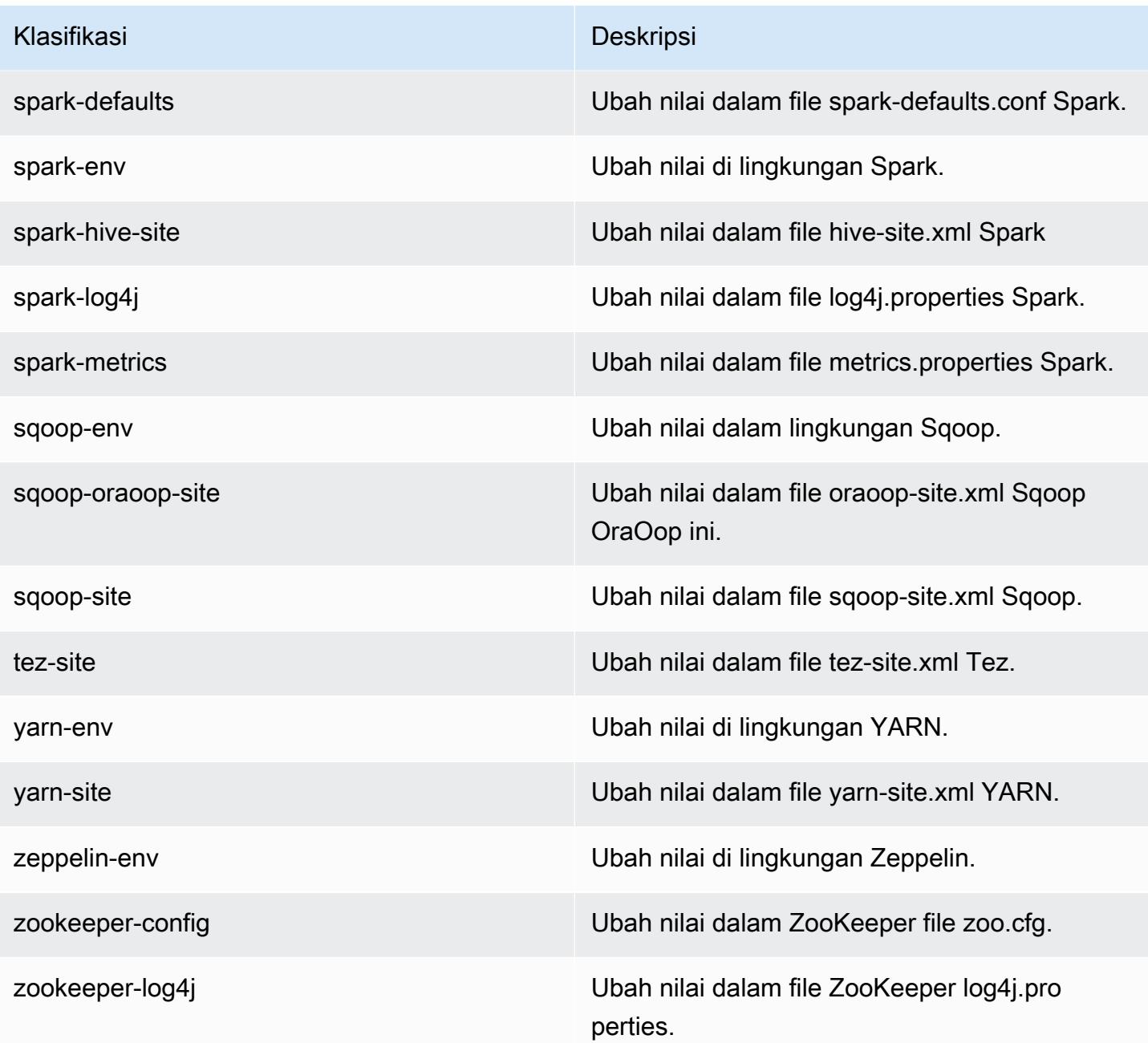

# Amazon EMR rilis 5.10.1

### 5.10.1 versi aplikasi

Aplikasi berikut didukung dalam rilis ini: [Flink](https://flink.apache.org/), [Ganglia](http://ganglia.info), [HBase,](http://hbase.apache.org/) [HCatalog,](https://cwiki.apache.org/confluence/display/Hive/HCatalog) [Hadoop](http://hadoop.apache.org/docs/current/), [Hive,](http://hive.apache.org/) [Hue,](http://gethue.com/) [Livy,](https://livy.incubator.apache.org/) [MXNet,](https://mxnet.incubator.apache.org/) [Mahout](http://mahout.apache.org/), [Oozie](http://oozie.apache.org/), [Phoenix](https://phoenix.apache.org/), [Pig](http://pig.apache.org/), [Presto,](https://prestodb.io/) [Spark,](https://spark.apache.org/docs/latest/) [Sqoop,](http://sqoop.apache.org/) [Tez,](https://tez.apache.org/) [Zeppelin](https://zeppelin.incubator.apache.org/), dan [ZooKeeper](https://zookeeper.apache.org).

Tabel di bawah ini mencantumkan versi aplikasi yang tersedia dalam rilis Amazon EMR ini dan versi aplikasi dalam tiga rilis EMR Amazon sebelumnya (bila berlaku).

Untuk riwayat lengkap versi aplikasi untuk setiap rilis Amazon EMR, lihat topik berikut:

- [Versi aplikasi di Amazon EMR 7.x rilis](#page-23-0)
- [Versi aplikasi di Amazon EMR 6.x rilis](#page-75-0)
- [Versi aplikasi di Amazon EMR 5.x rilis](#page-927-0)
- [Versi aplikasi di Amazon EMR 4.x rilis](#page-2351-0)

#### Informasi versi aplikasi

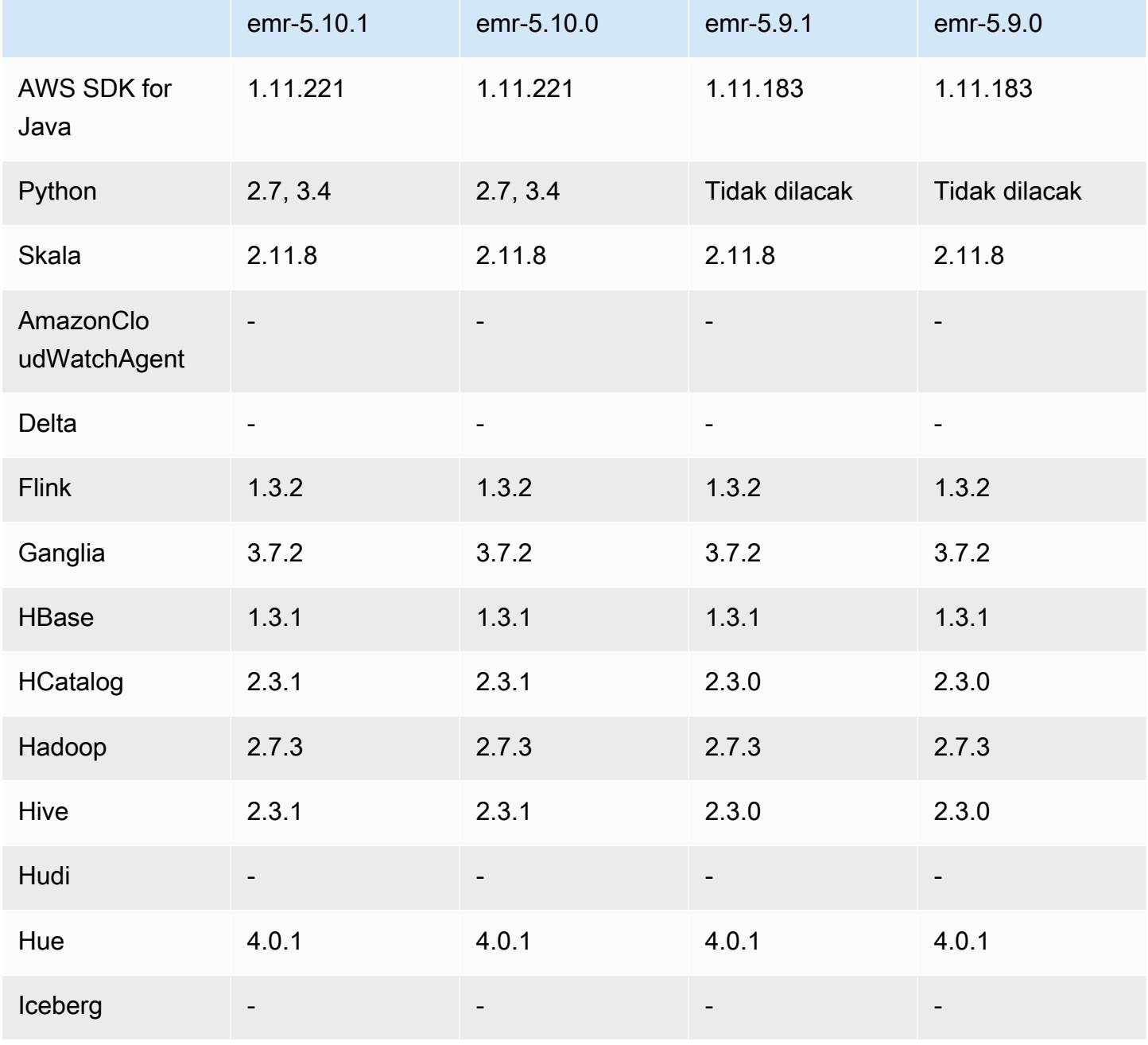

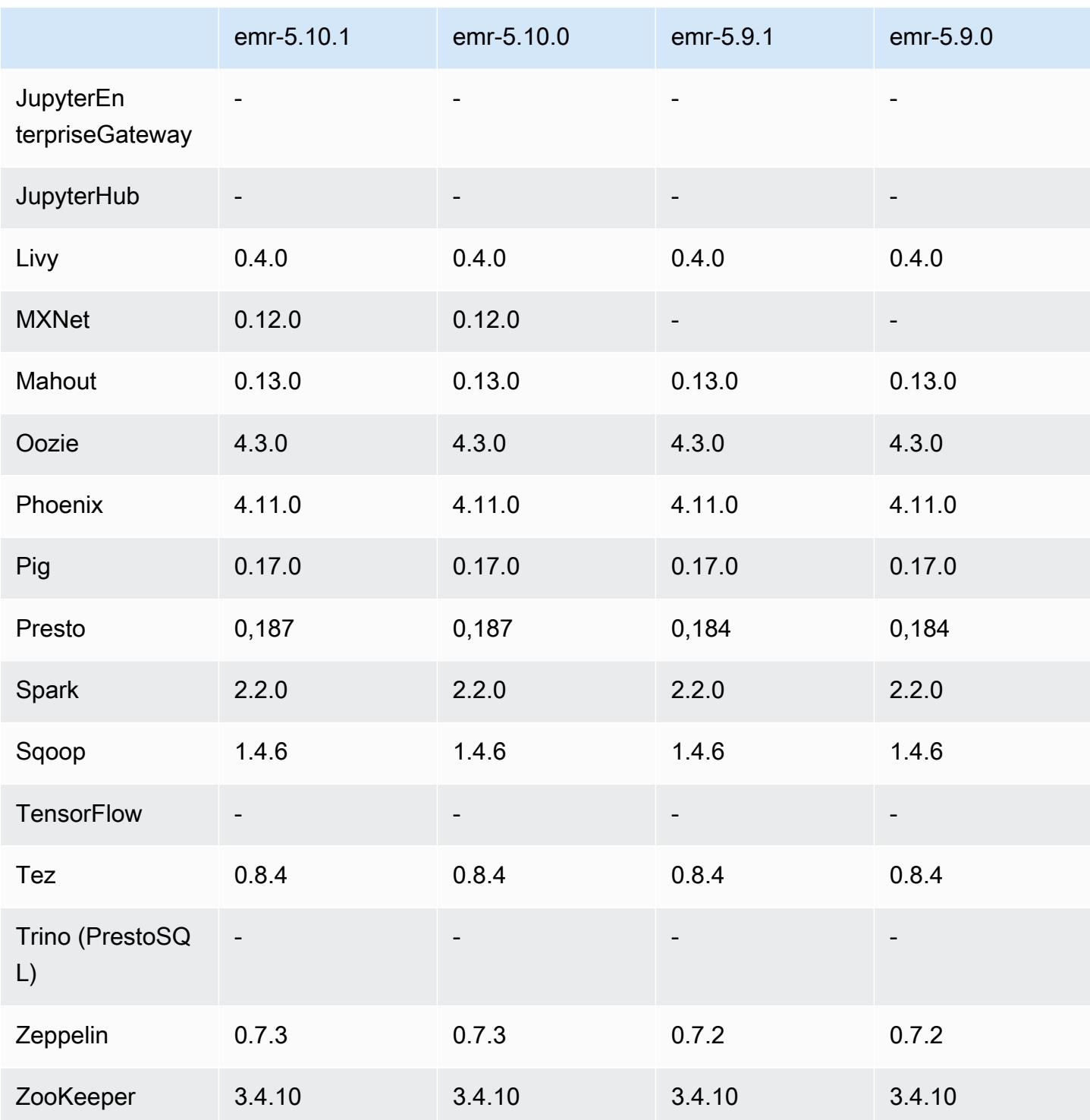

## Catatan terbitan 5.10.1

Ini adalah rilis patch untuk menambahkan otentikasi AWS Signature Version 4 untuk permintaan ke Amazon S3. Semua aplikasi dan komponen sama dengan rilis EMR Amazon sebelumnya.

#### **A** Important

Dalam versi rilis ini, Amazon EMR menggunakan AWS Signature Version 4 secara eksklusif untuk mengautentikasi permintaan ke Amazon S3. Untuk informasi lebih lanjut, lihat [Yang](https://docs.aws.amazon.com/emr/latest/ReleaseGuide/emr-whatsnew.html) [Baru](https://docs.aws.amazon.com/emr/latest/ReleaseGuide/emr-whatsnew.html).

### 5.10.1 versi komponen

Komponen yang diinstal oleh Amazon EMR dengan rilis ini tercantum di bawah ini. Beberapa komponen diinstal sebagai bagian dari paket aplikasi big data. Sedangkan komponen lainnya bersifak unik untuk Amazon EMR dan diinstal untuk proses sistem dan fitur. Ini biasanya dimulai dengan emr atau aws. Paket aplikasi big data dalam rilis Amazon EMR terbaru biasanya versi terbaru yang ditemukan di komunitas. Kami menyediakan rilis komunitas di Amazon EMR secepat mungkin.

Beberapa komponen yang ada di Amazon EMR berbeda dari versi komunitas. Komponen ini mempunyai label versi dalam bentuk *CommunityVersion*-amzn-*EmrVersion*. *EmrVersion* dimulai dari 0. Misalnya, jika komponen komunitas open source bernama myapp-component dengan versi 2.2 telah dimodifikasi tiga kali untuk dimasukkan dalam rilis EMR Amazon yang berbeda, versi rilisnya terdaftar sebagai. 2.2-amzn-2

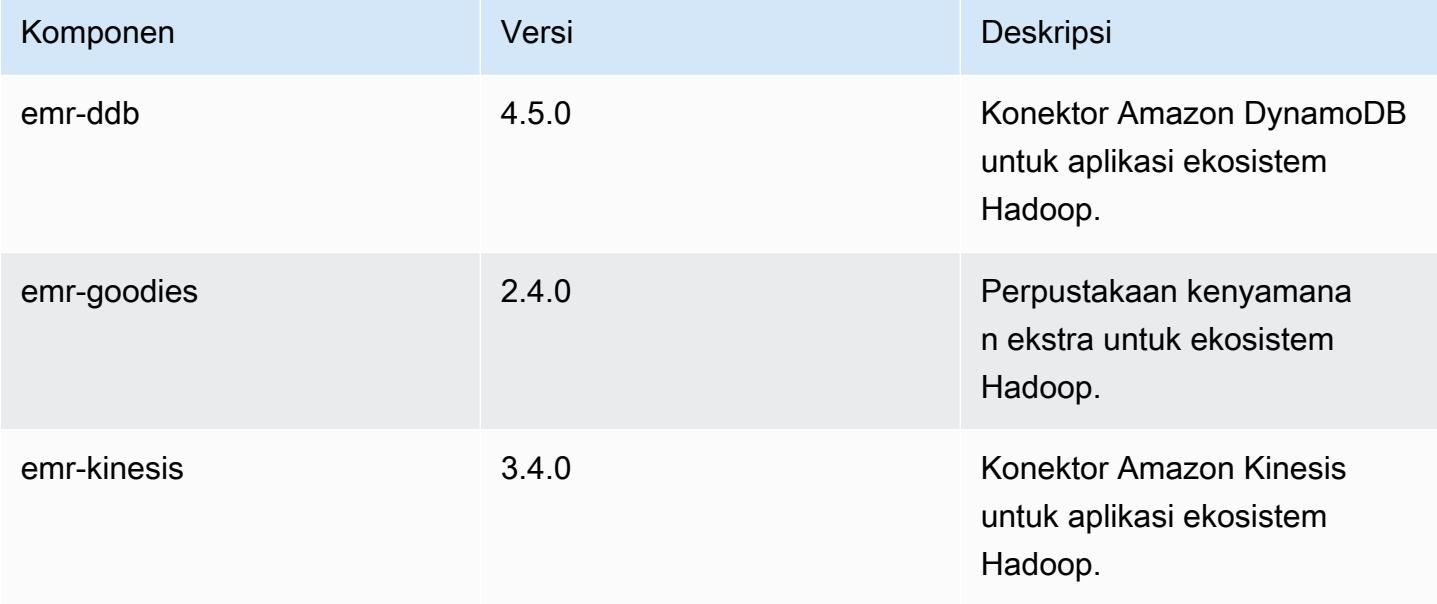

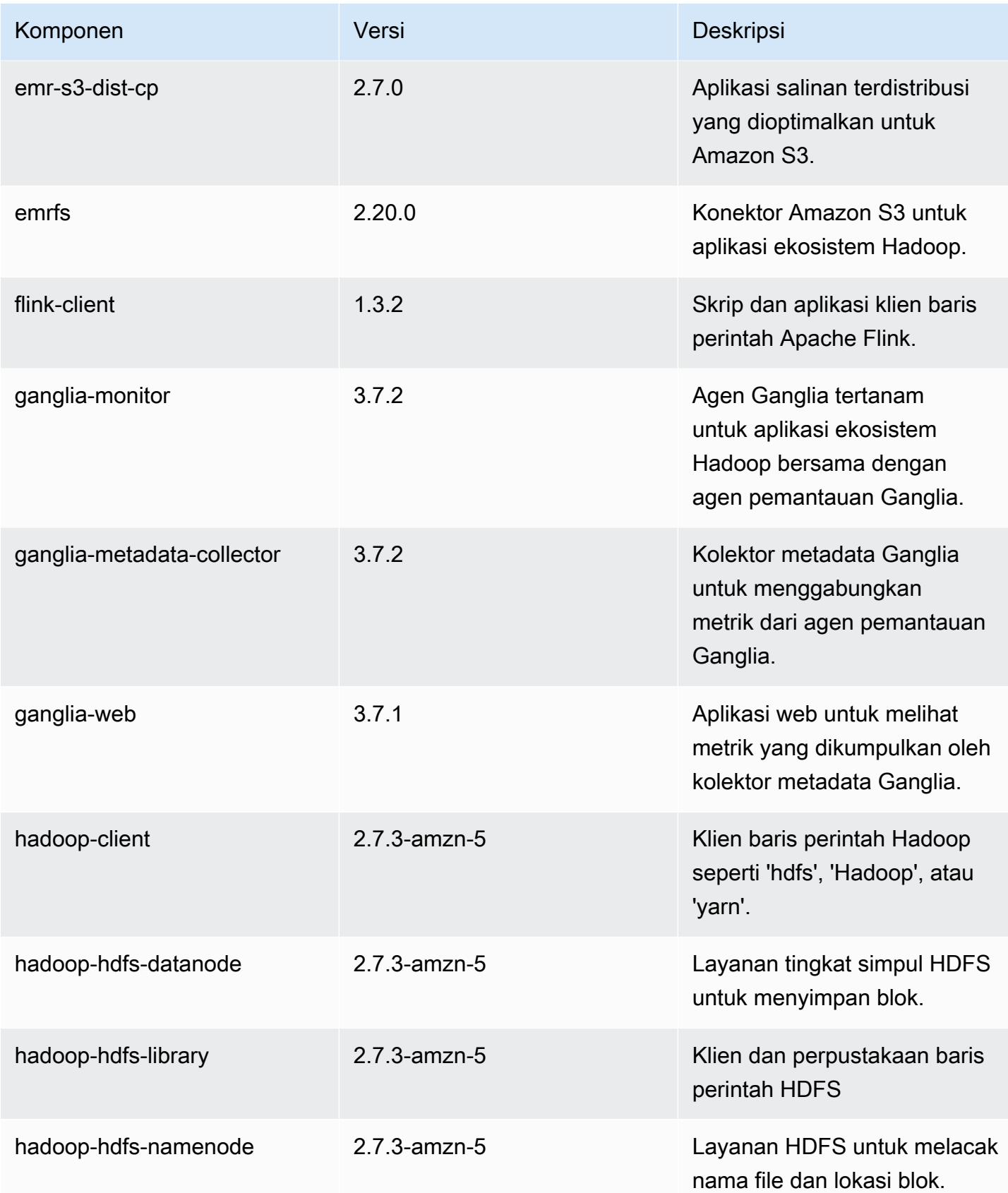

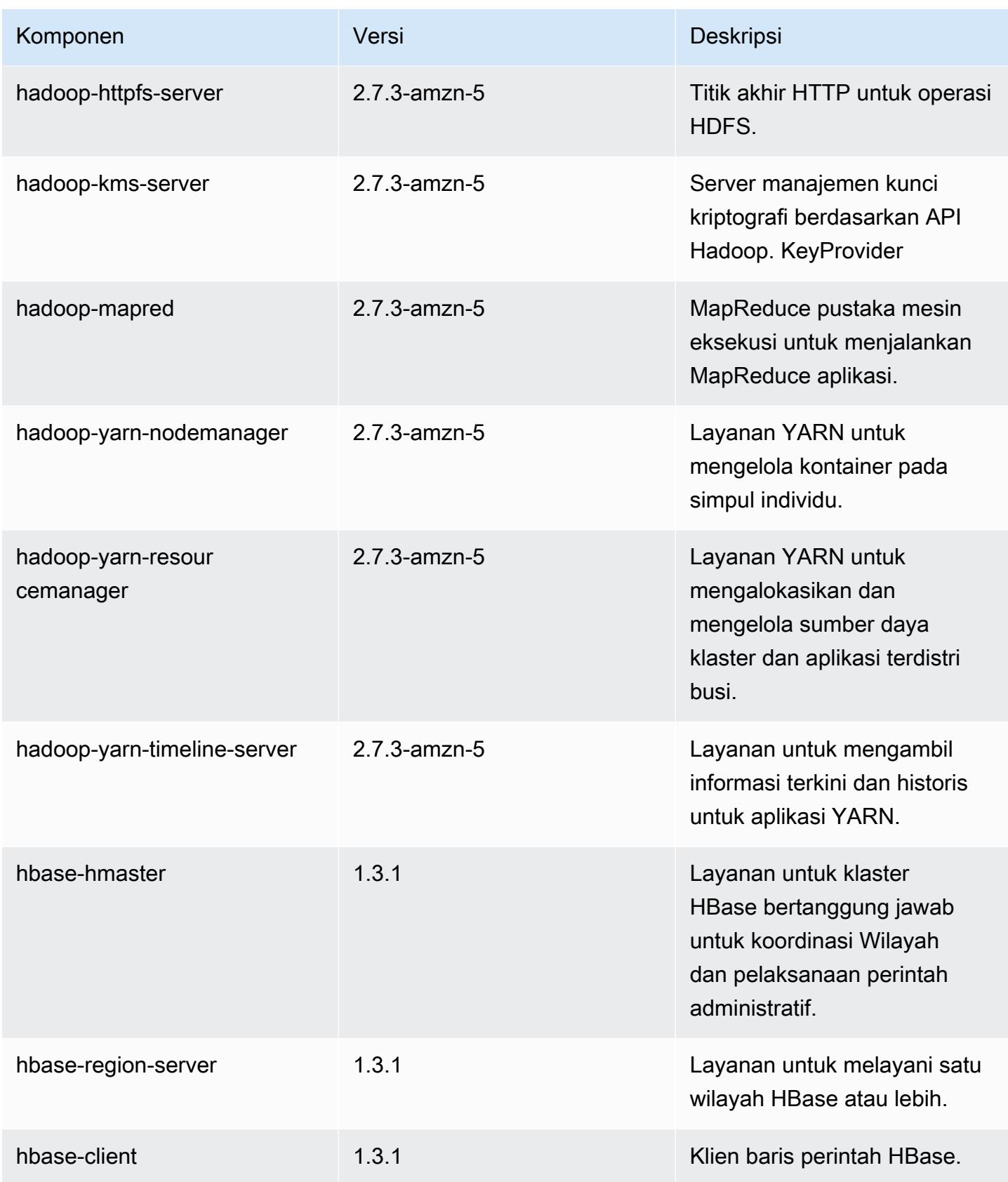

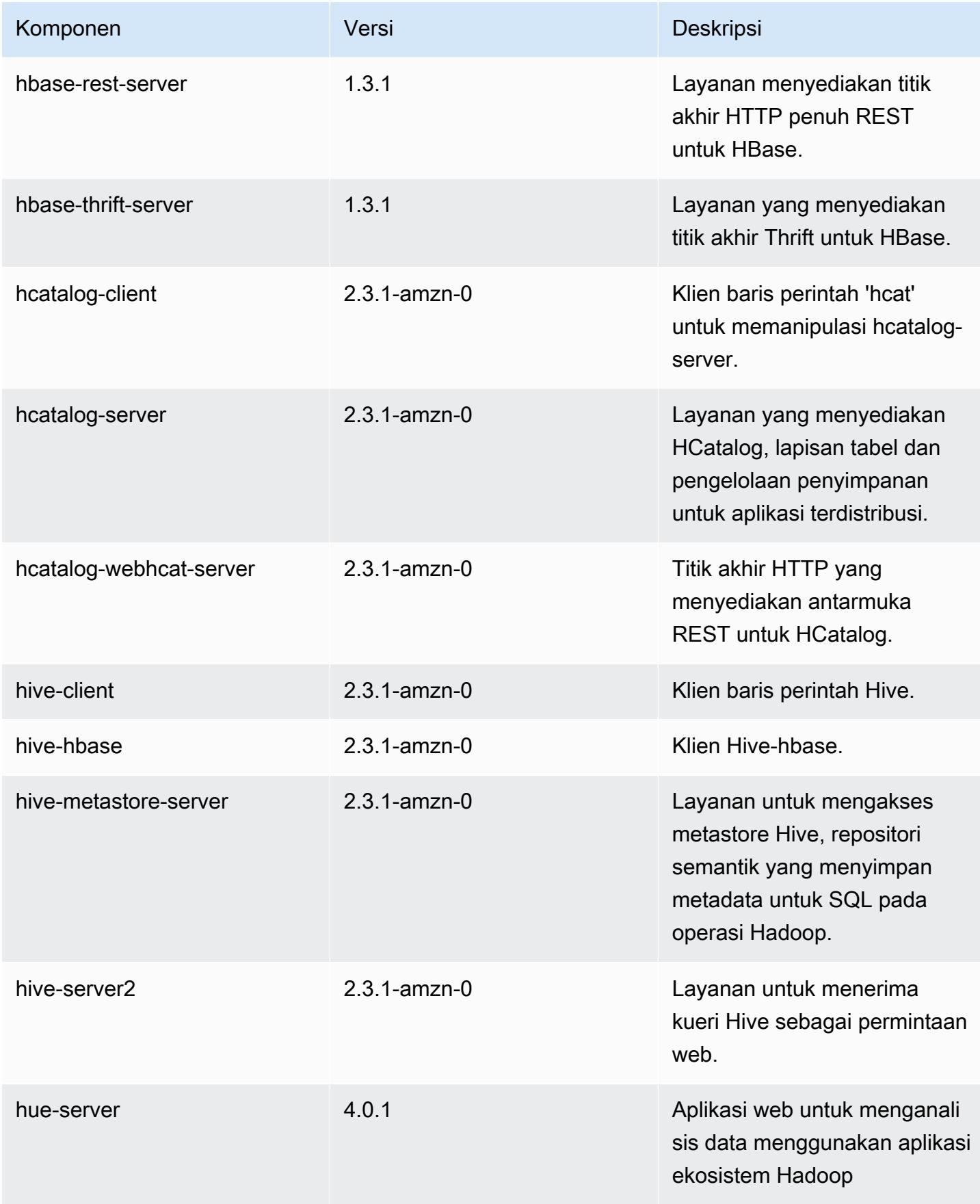

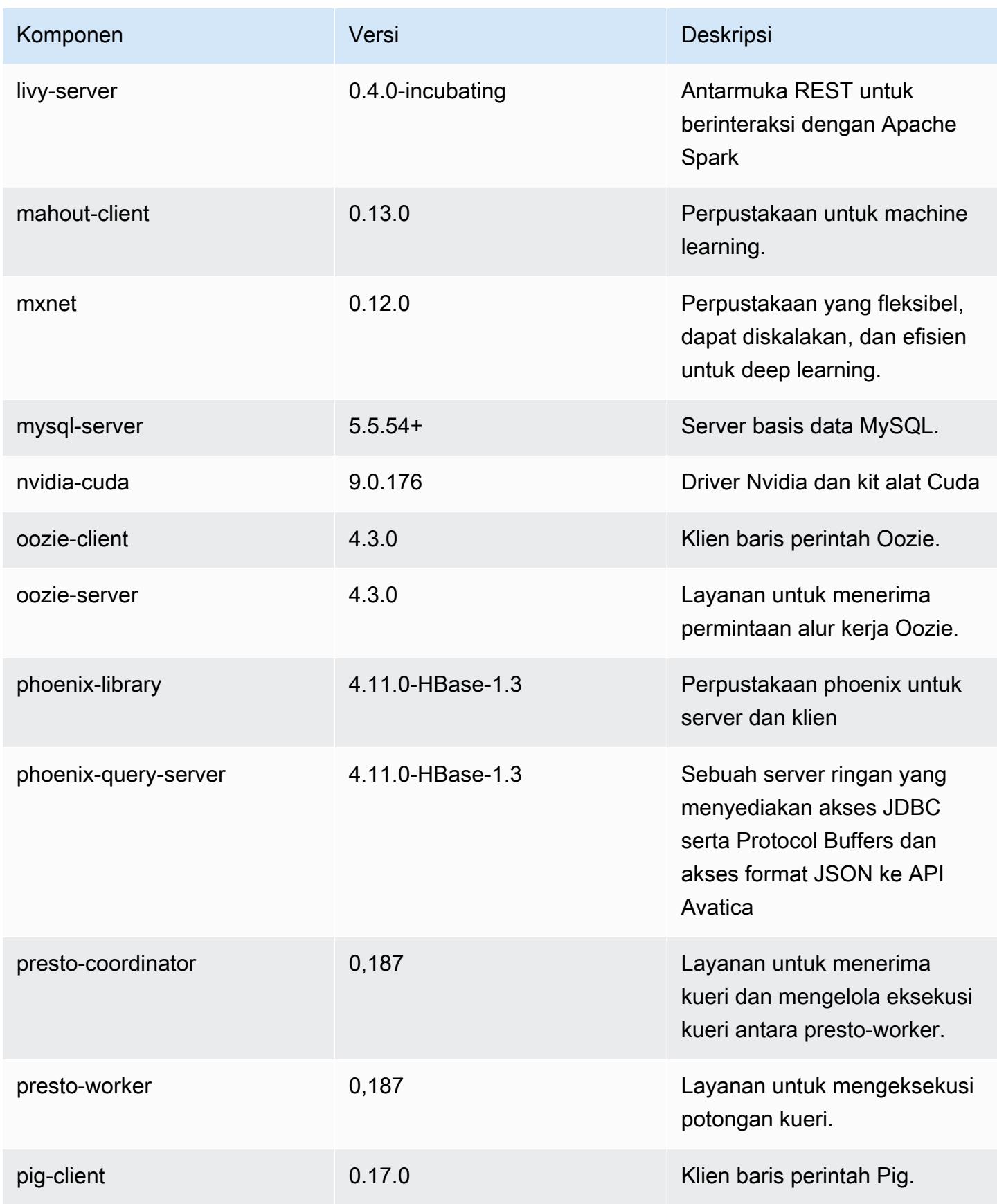

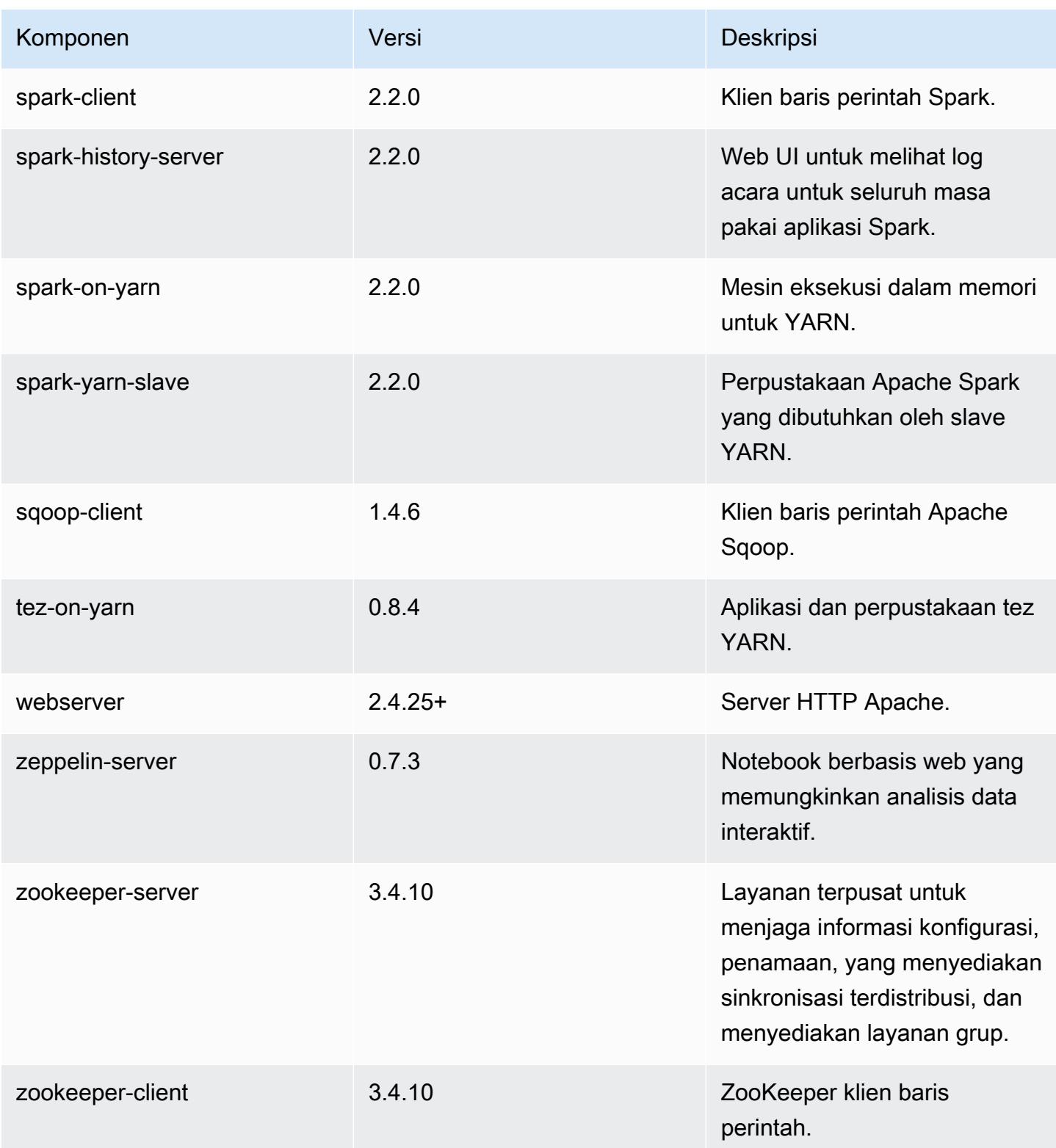

# 5.10.1 klasifikasi konfigurasi

Klasifikasi konfigurasi memungkinkan Anda menyesuaikan aplikasi. Ini sering kali bersesuaian dengan file XML konfigurasi untuk aplikasi, seperti hive-site.xml. Untuk informasi selengkapnya, lihat [Konfigurasikan aplikasi.](#page-3081-0)

klasifikasi emr-5.10.1

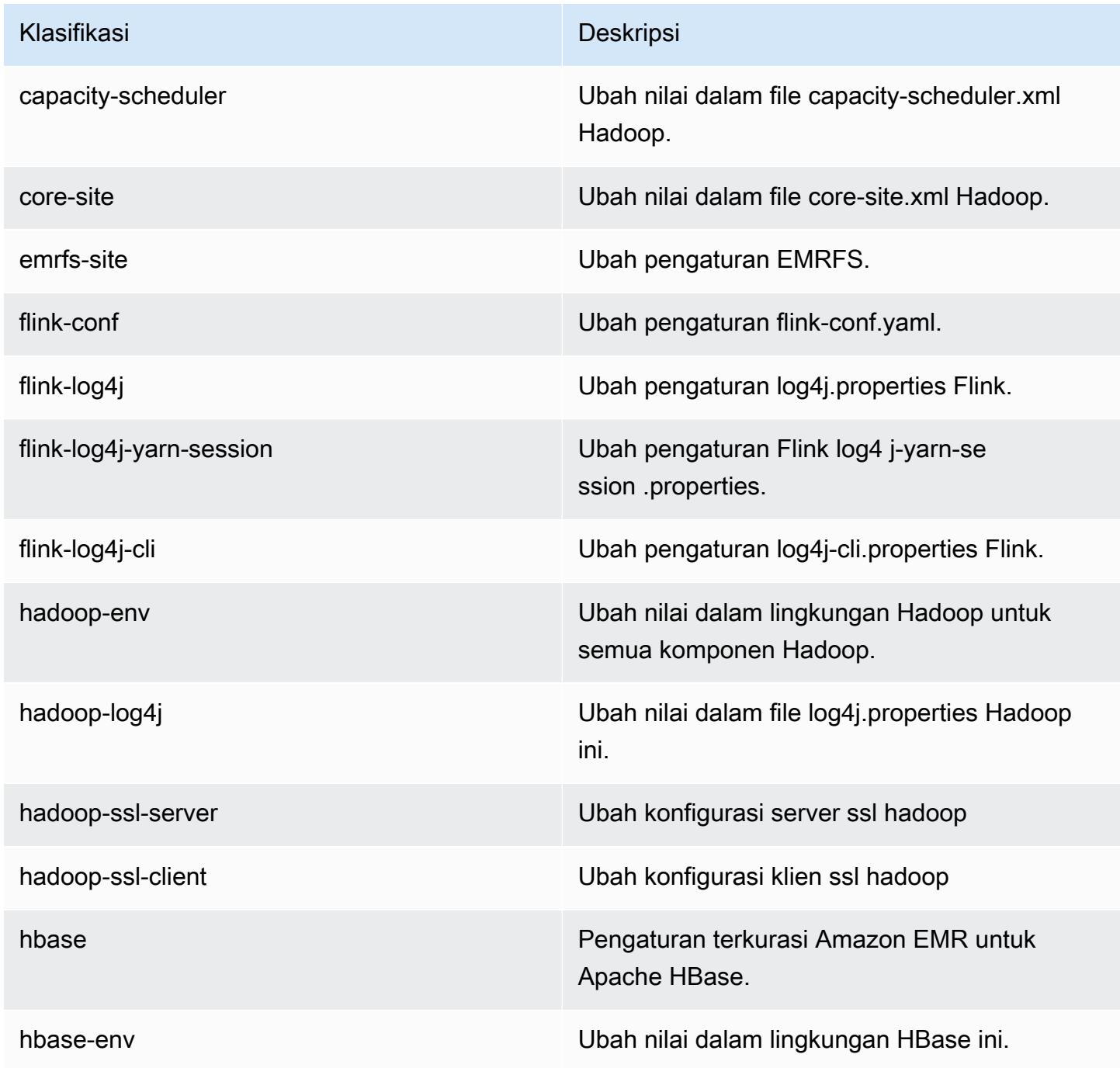

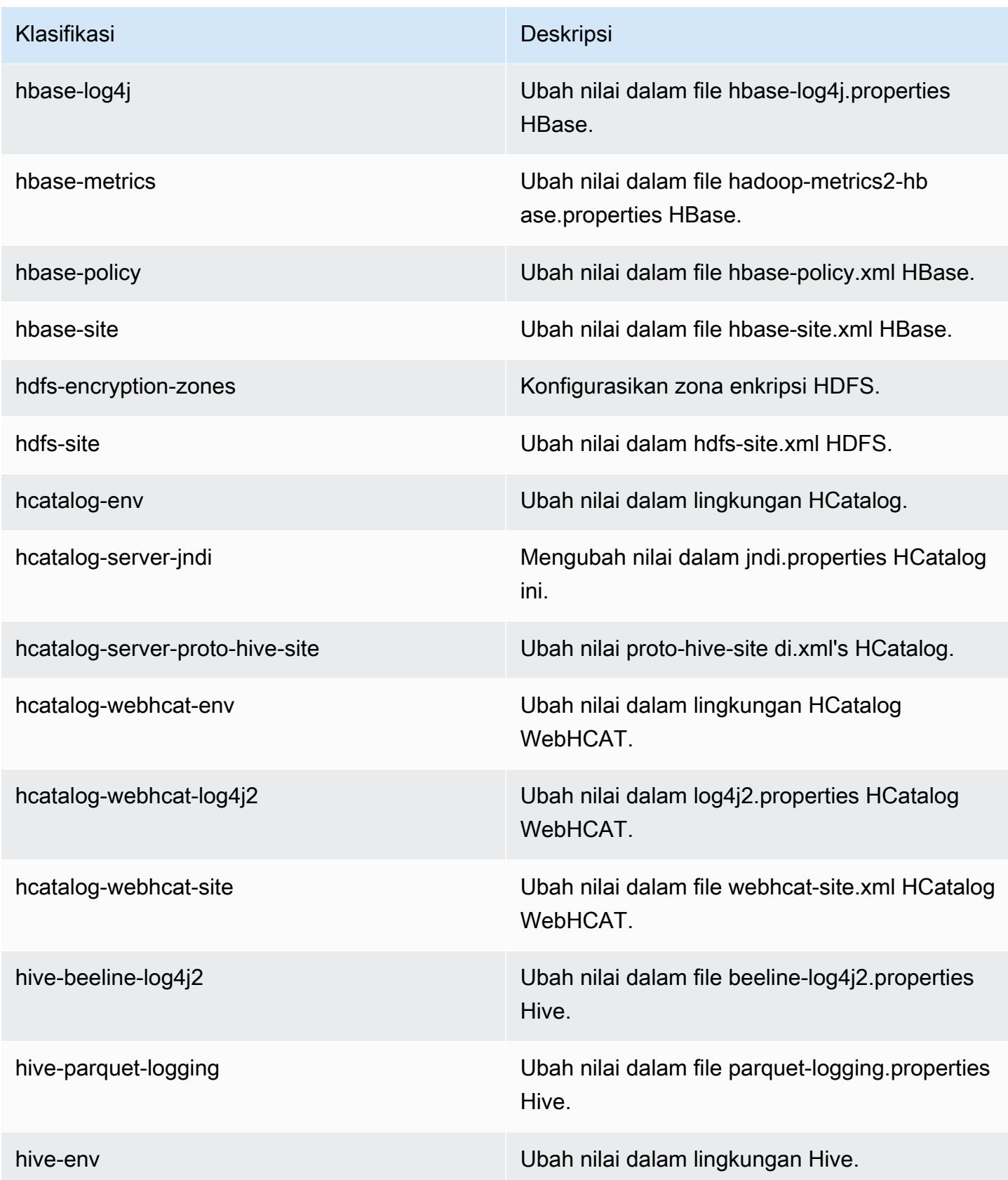

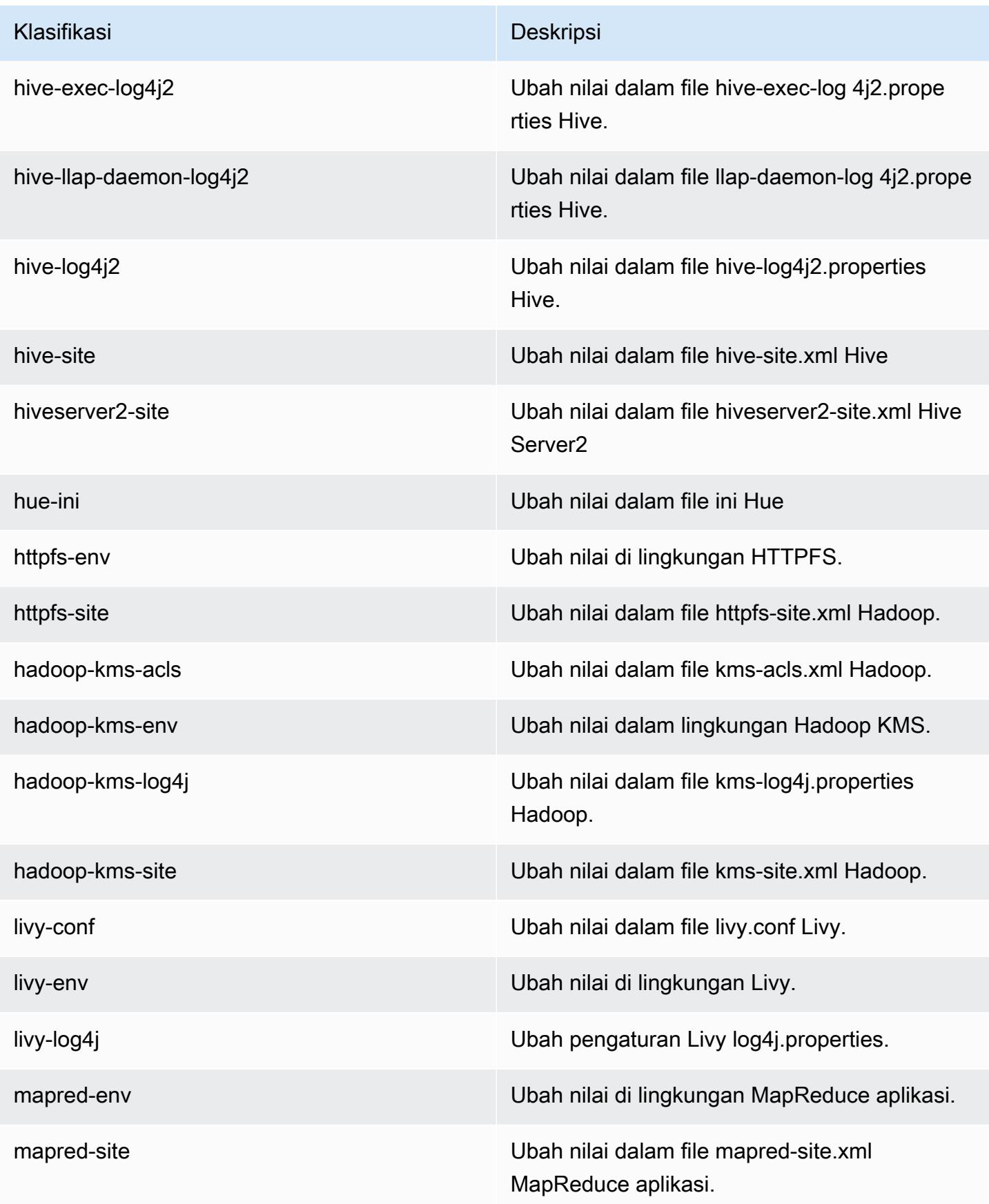

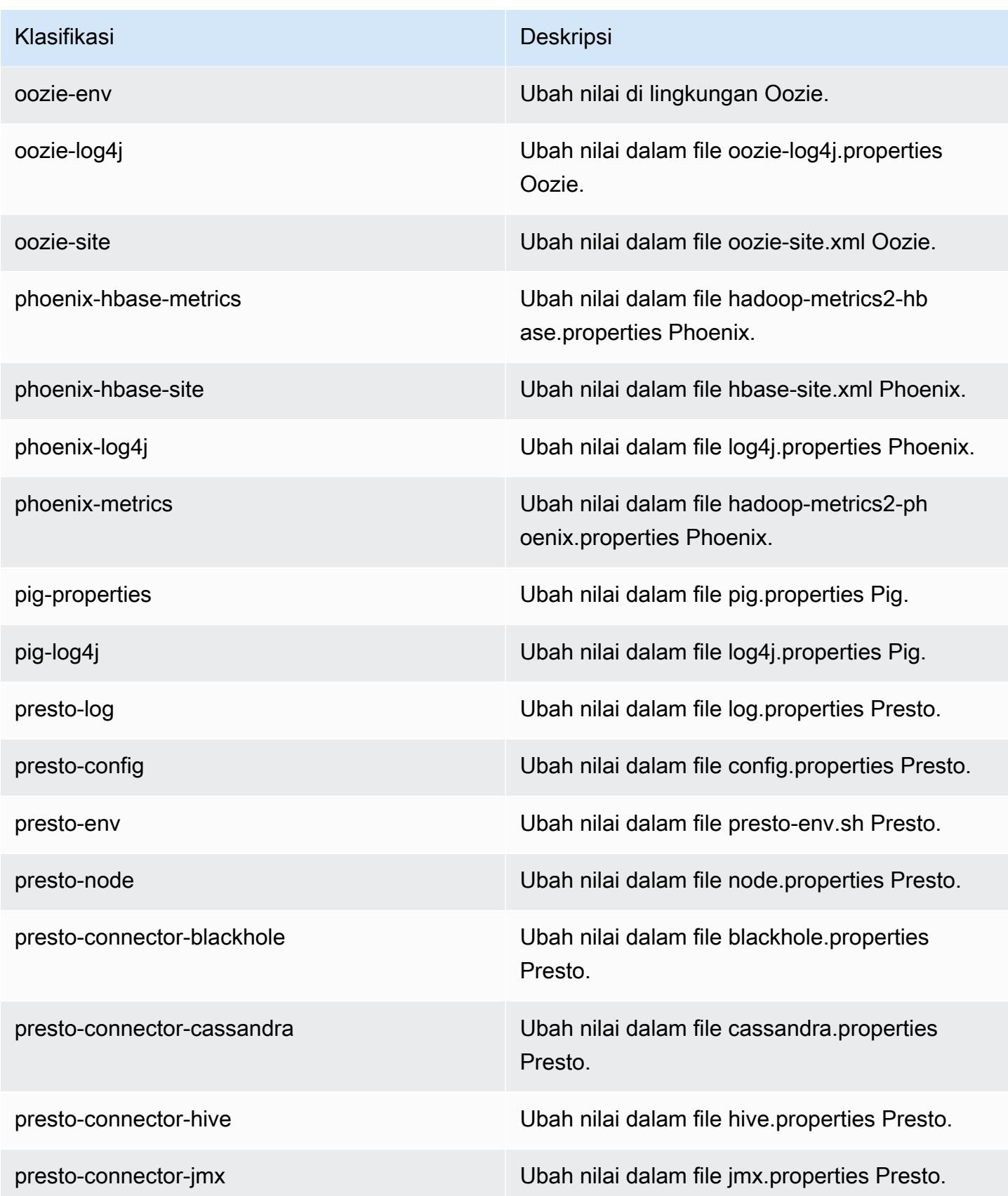

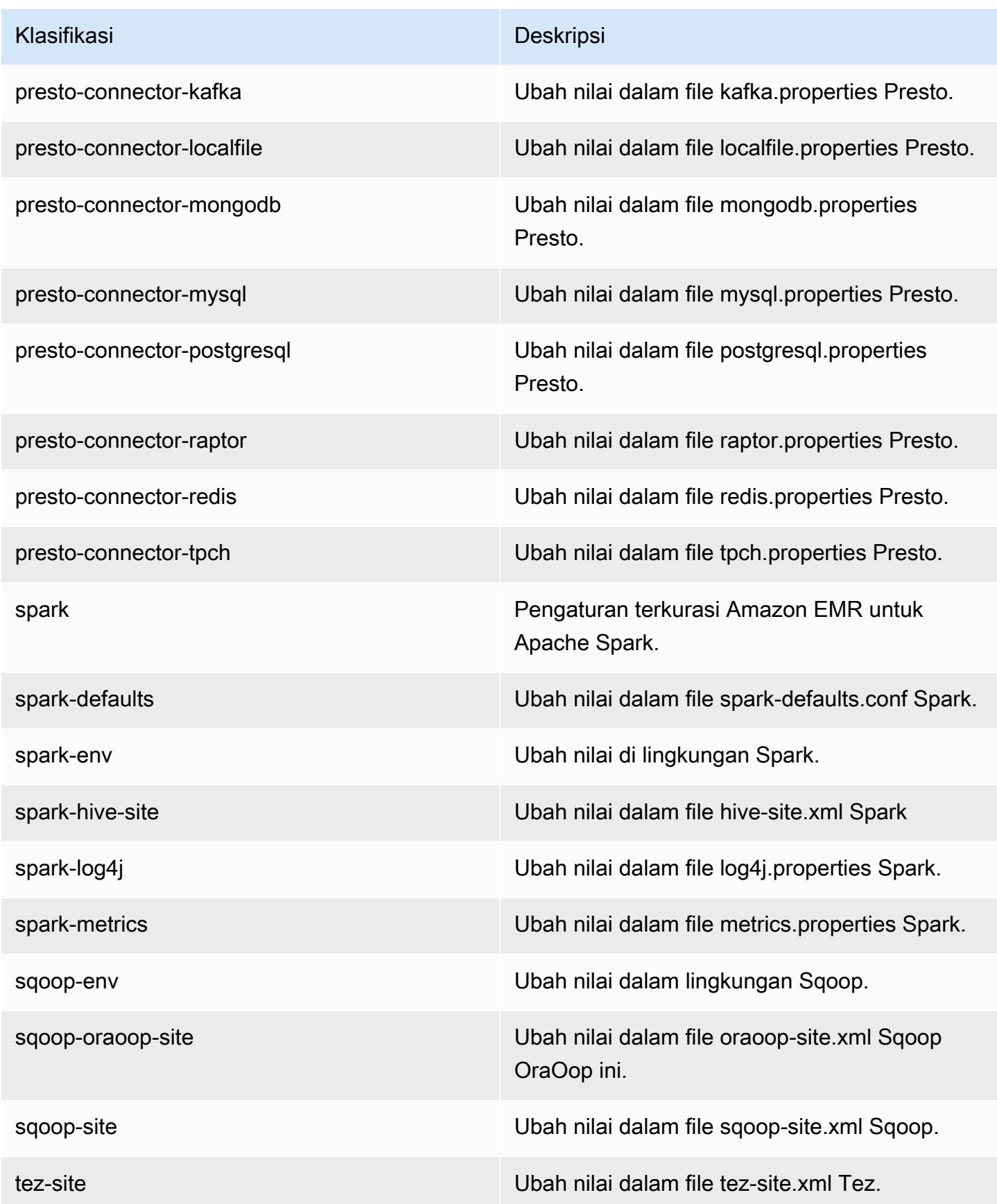

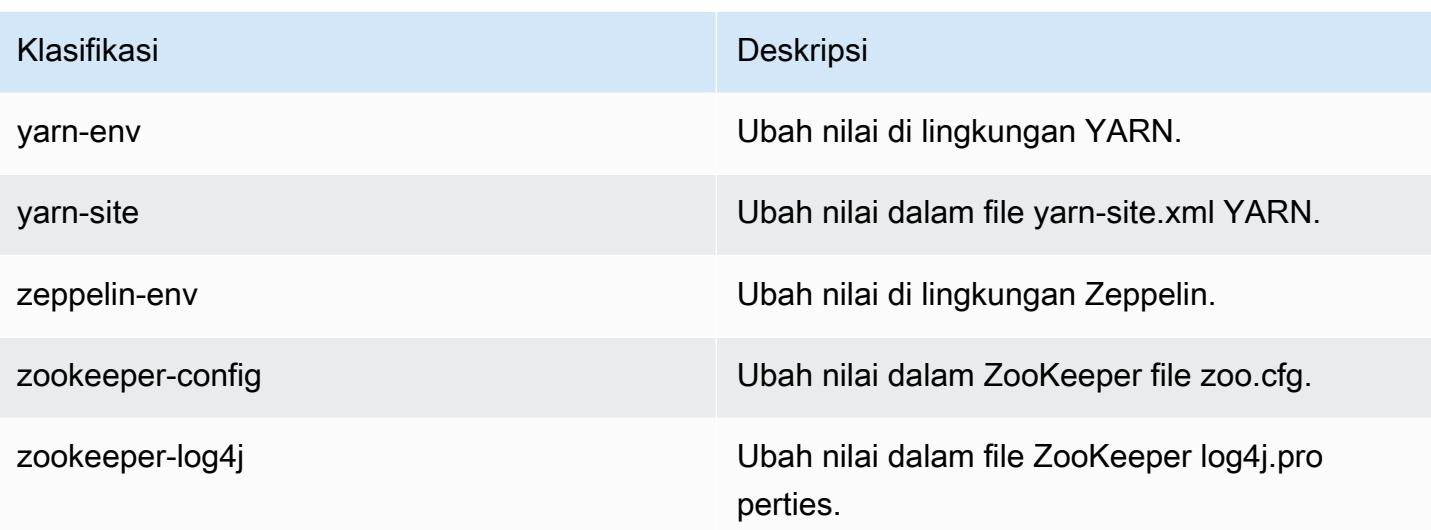

## Amazon EMR rilis 5.10.0

### 5.10.0 versi aplikasi

Aplikasi berikut didukung dalam rilis ini: [Flink](https://flink.apache.org/), [Ganglia](http://ganglia.info), [HBase,](http://hbase.apache.org/) [HCatalog,](https://cwiki.apache.org/confluence/display/Hive/HCatalog) [Hadoop](http://hadoop.apache.org/docs/current/), [Hive,](http://hive.apache.org/) [Hue,](http://gethue.com/) [Livy,](https://livy.incubator.apache.org/) [MXNet,](https://mxnet.incubator.apache.org/) [Mahout](http://mahout.apache.org/), [Oozie](http://oozie.apache.org/), [Phoenix](https://phoenix.apache.org/), [Pig](http://pig.apache.org/), [Presto,](https://prestodb.io/) [Spark,](https://spark.apache.org/docs/latest/) [Sqoop,](http://sqoop.apache.org/) [Tez,](https://tez.apache.org/) [Zeppelin](https://zeppelin.incubator.apache.org/), dan [ZooKeeper](https://zookeeper.apache.org).

Tabel di bawah ini mencantumkan versi aplikasi yang tersedia dalam rilis Amazon EMR ini dan versi aplikasi dalam tiga rilis EMR Amazon sebelumnya (bila berlaku).

Untuk riwayat lengkap versi aplikasi untuk setiap rilis Amazon EMR, lihat topik berikut:

- [Versi aplikasi di Amazon EMR 7.x rilis](#page-23-0)
- [Versi aplikasi di Amazon EMR 6.x rilis](#page-75-0)
- [Versi aplikasi di Amazon EMR 5.x rilis](#page-927-0)
- [Versi aplikasi di Amazon EMR 4.x rilis](#page-2351-0)

#### Informasi versi aplikasi

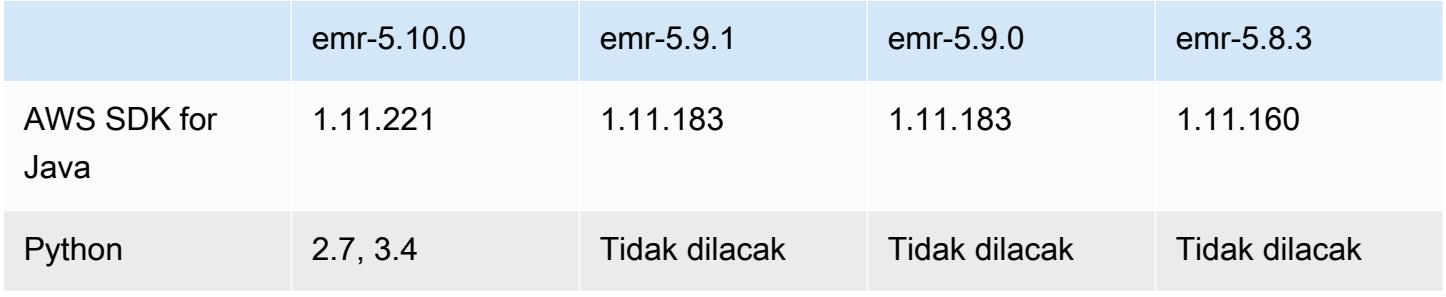

Amazon EMR Panduan Rilis Amazon EMR

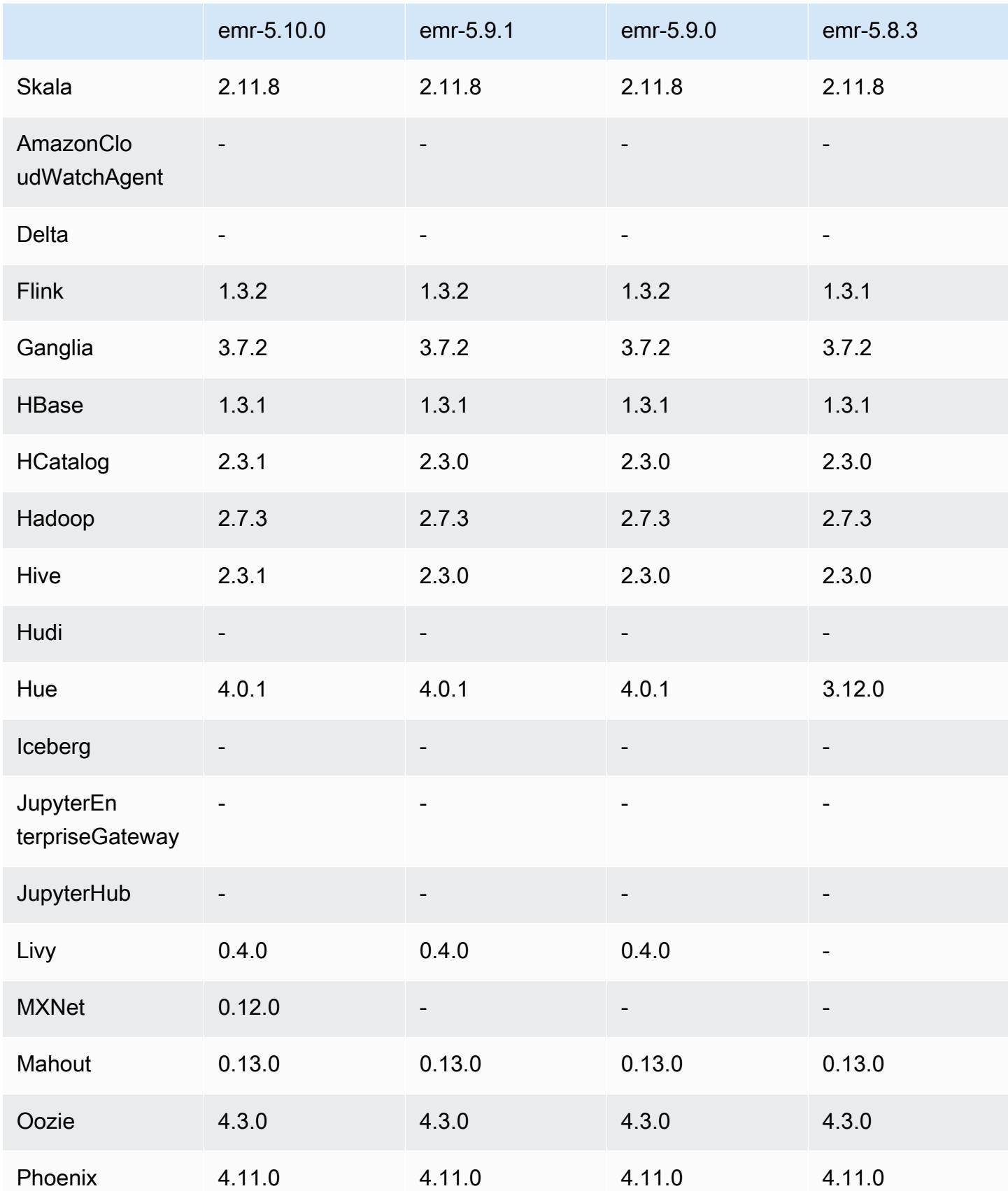

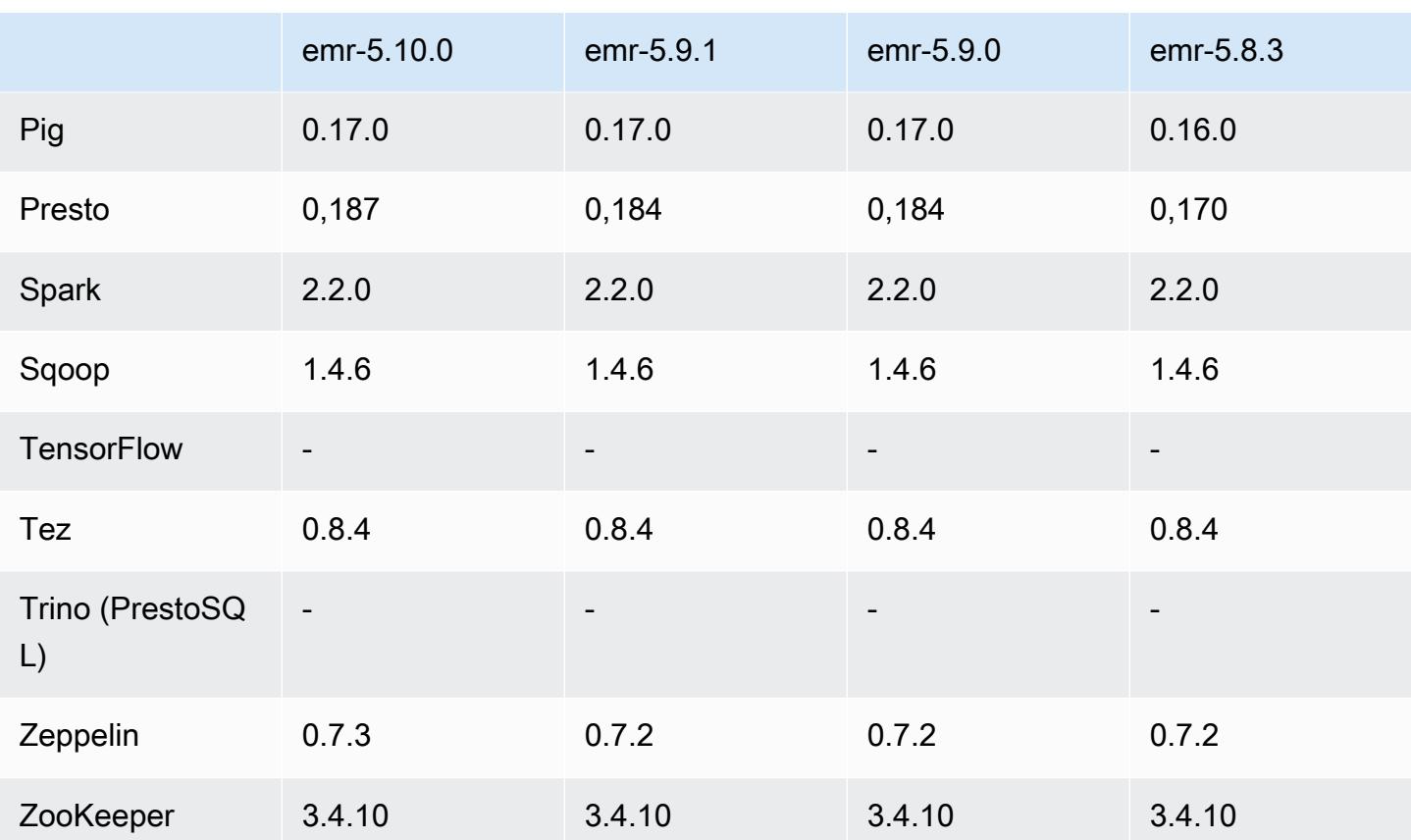

### Catatan rilis 5.10.0

Catatan rilis berikut mencakup informasi untuk Amazon EMR versi rilis 5.10.0. Perubahan relatif dilakukan terhadap rilis Amazon EMR 5.9.0.

### Upgrade

- AWS SDK for Java 1.11.221
- Hive versi 2.3.1
- Presto versi 0.187

#### Fitur baru

- Penambahan support untuk autentikasi Kerberos. Untuk informasi selengkapnya, lihat [Menggunakan Autentikasi Kerberos](https://docs.aws.amazon.com/emr/latest/ManagementGuide/emr-kerberos.html) di Panduan Pengelolaan Amazon EMR
- Penambahan support untuk peran IAM untuk EMRFS. Untuk infromasi selengkapnya, lihat [Mengkonfigurasikan Peran IAM untuk Permintaan EMRFS ke Amazon S3](https://docs.aws.amazon.com/emr/latest/ManagementGuide/emr-emrfs-iam-role.html) di Panduan Pengelolaan Amazon EMR
- Penambahan dukungan untuk tipe instans P2 dan P3 berbasis GPU. Untuk informasi lebih lanjut, lihat [Instans Amazon EC2 P2](https://aws.amazon.com/ec2/instance-types/p2/) dan [Instans Amazon EC2 P3](https://aws.amazon.com/ec2/instance-types/p3/). Driver NVIDIA 384.81 dan Driver CUDA 9.0.176 diinstal pada tipe instans ini secara default.
- Penambahan support untuk [Apache MXNet](#page-4688-0).

Perubahan, penyempurnaan, dan masalah yang diselesaikan

- Presto
	- Menambahkan dukungan untuk menggunakan AWS Glue Data Catalog sebagai metastore Hive default. Untuk informasi selengkapnya, lihat [Menggunakan Presto dengan Katalog Data AWS](https://docs.aws.amazon.com/emr/latest/ReleaseGuide/emr-presto.html#emr-presto-glue)  [Glue](https://docs.aws.amazon.com/emr/latest/ReleaseGuide/emr-presto.html#emr-presto-glue).
	- Penambahan support untuk [fungsi geospasial](https://prestodb.io/docs/current/functions/geospatial.html).
	- Penambahan support [spill to disk](https://prestodb.io/docs/current/admin/spill.html) untuk join.
	- Penambahan support untuk [konektor Redshift](https://prestodb.io/docs/current/connector/redshift.html).
- Spark
	- [SPARK-20640](https://issues.apache.org/jira/browse/SPARK-20640) yang telah di-backport, yang membuat waktu habis rpc dan coba lagi untuk nilai registrasi kocok yang dapat dikonfigurasi menggunakan properti spark.shuffle.registration.timeout dan spark.shuffle.registration.maxAttempts.
	- Backported [SPARK-21549,](https://issues.apache.org/jira/browse/SPARK-21549) yang mengoreksi kesalahan yang terjadi saat menulis kustom ke lokasi non-HDFS. OutputFormat
- [Hadoop-13270](https://issues.apache.org/jira/browse/HADOOP-13270) yang telah di-backport.
- Perpustakaan Numpy, Scipy, dan Matplotlib telah dihapus dari base Amazon EMR AMI. Jika perpustakaan tersebut diperlukan untuk aplikasi Anda, mereka tersedia di repositori aplikasi, sehingga Anda dapat menggunakan tindakan bootstrap untuk menginstalnya pada semua simpul menggunakan yum install.
- Amazon EMR base AMI tidak lagi memiliki paket RPM aplikasi yang disertakan, sehingga paket RPM tidak lagi ada pada simpul klaster. AMI kustom dan Amazon EMR base AMI sekarang mereferensi repositori paket RPM di Amazon S3.
- Karena perkenalan penagihan per-detik di Amazon EC2, Perilaku menurunkan skala default sekarang Dihentikan saat tugas selesai bukan Dihentikan pada jam instans. Untuk informasi selengkapnya, lihat [Mengkonfigurasi Penurunan Skala Klaster](https://docs.aws.amazon.com/emr/latest/ManagementGuide/emr-scaledown-behavior.html).

#### Masalah yang diketahui

- MXNet tidak menyertakan perpustakaan OpenCV.
- Hive 2.3.1 mengatur hive.compute.query.using.stats=true secara default. Hal ini menyebabkan kueri mengambil data statistik yang ada bukan secara langsung dari data, yang dapat membingungkan. Sebagai contoh, jika Anda memiliki tabel dengan hive.compute.query.using.stats=true dan mengunggah file baru ke LOCATION tabel, menjalankan kueri SELECT COUNT(\*) pada tabel akan menghasilkan hitungan dari statistik, bukan mengambil dari baris yang ditambahkan.

Sebagai solusinya, gunakan perintah ANALYZE TABLE untuk mengumpulkan statistik baru, atau atur hive.compute.query.using.stats=false. Untuk informasi selengkapnya, lihat [Statistik](https://cwiki.apache.org/confluence/display/Hive/StatsDev#StatsDev-StatisticsinHive) [di Hive](https://cwiki.apache.org/confluence/display/Hive/StatsDev#StatsDev-StatisticsinHive) di dokumentasi Apache Hive.

### 5.10.0 versi komponen

Komponen yang diinstal oleh Amazon EMR dengan rilis ini tercantum di bawah ini. Beberapa komponen diinstal sebagai bagian dari paket aplikasi big data. Sedangkan komponen lainnya bersifak unik untuk Amazon EMR dan diinstal untuk proses sistem dan fitur. Ini biasanya dimulai dengan emr atau aws. Paket aplikasi big data dalam rilis Amazon EMR terbaru biasanya versi terbaru yang ditemukan di komunitas. Kami menyediakan rilis komunitas di Amazon EMR secepat mungkin.

Beberapa komponen yang ada di Amazon EMR berbeda dari versi komunitas. Komponen ini mempunyai label versi dalam bentuk *CommunityVersion*-amzn-*EmrVersion*. *EmrVersion* dimulai dari 0. Misalnya, jika komponen komunitas open source bernama myapp-component dengan versi 2.2 telah dimodifikasi tiga kali untuk dimasukkan dalam rilis EMR Amazon yang berbeda, versi rilisnya terdaftar sebagai. 2.2-amzn-2

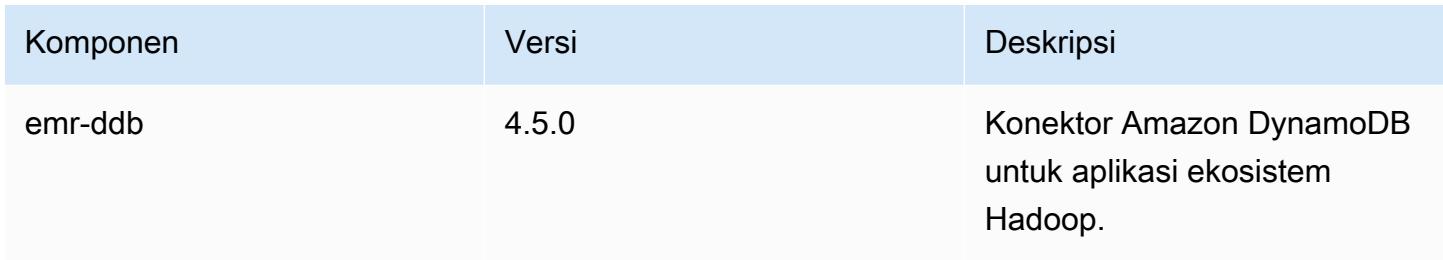

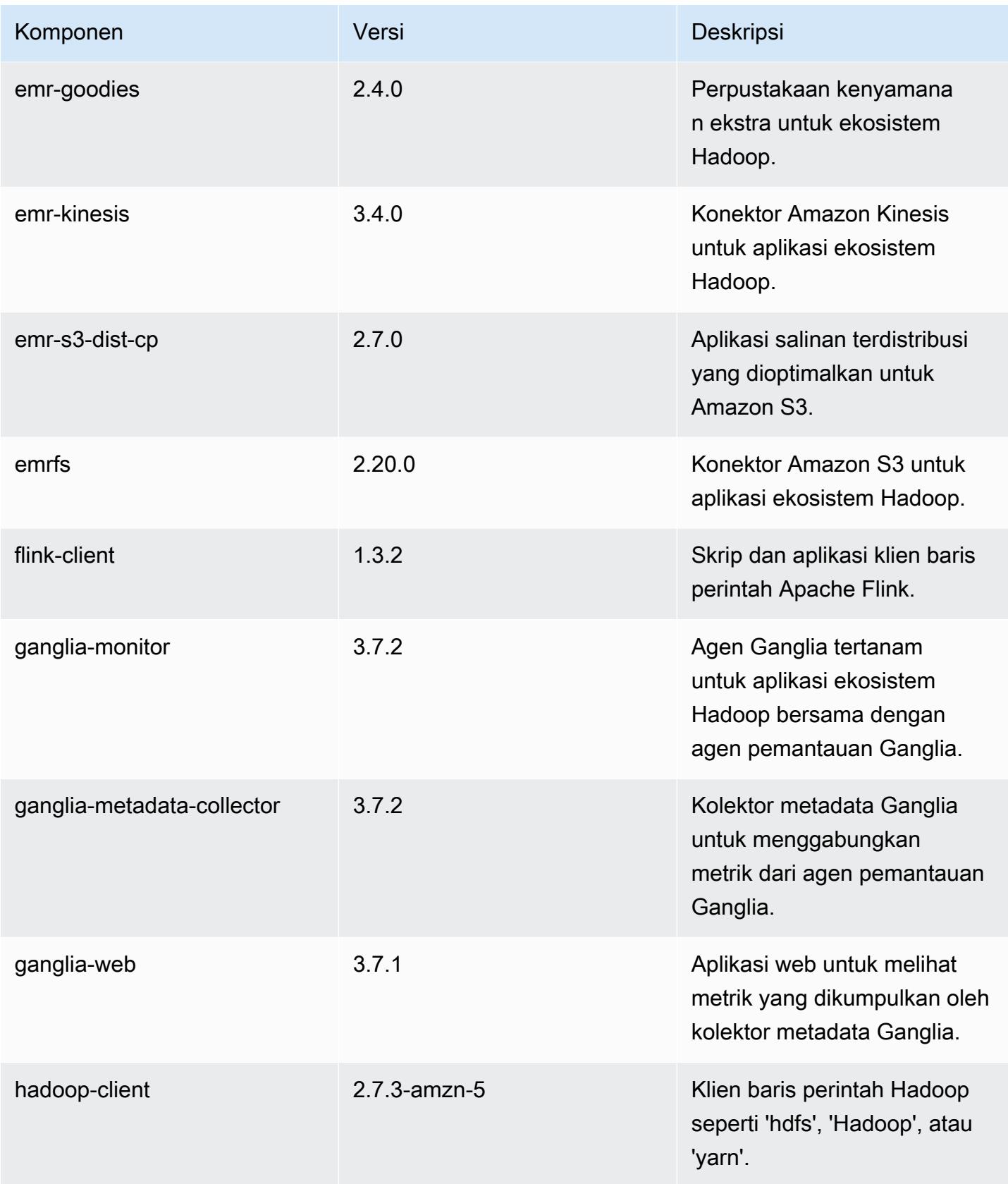

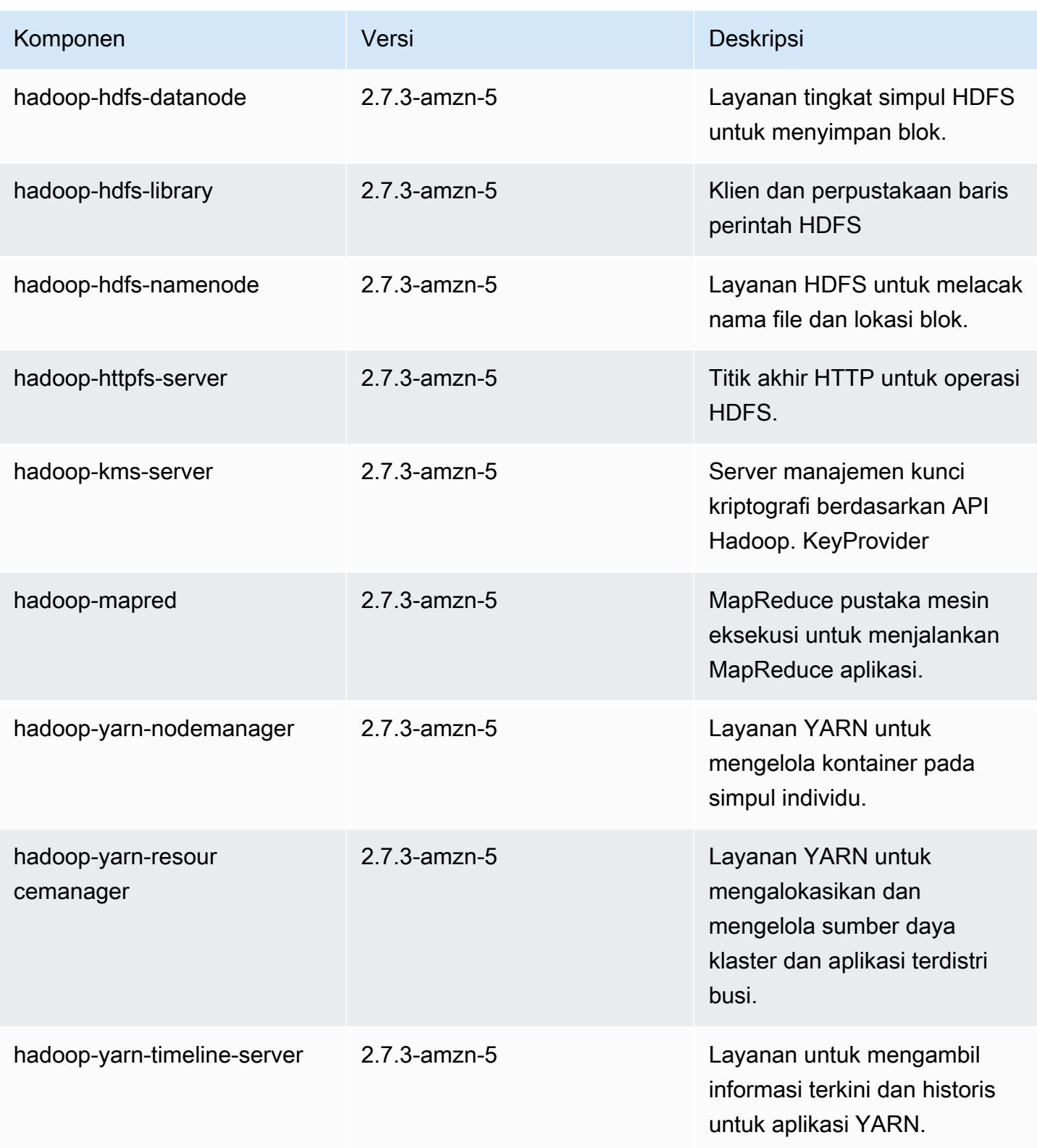

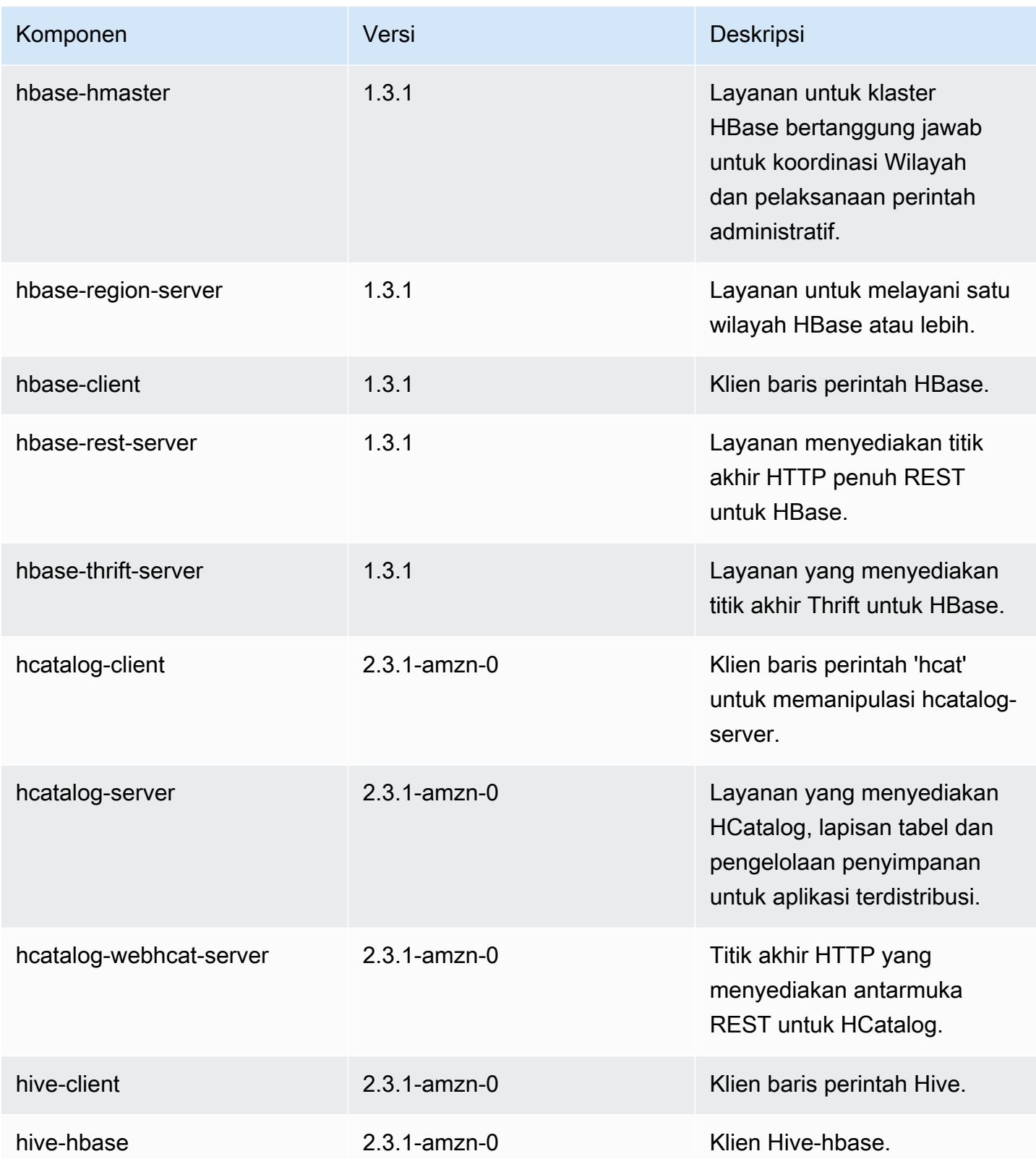

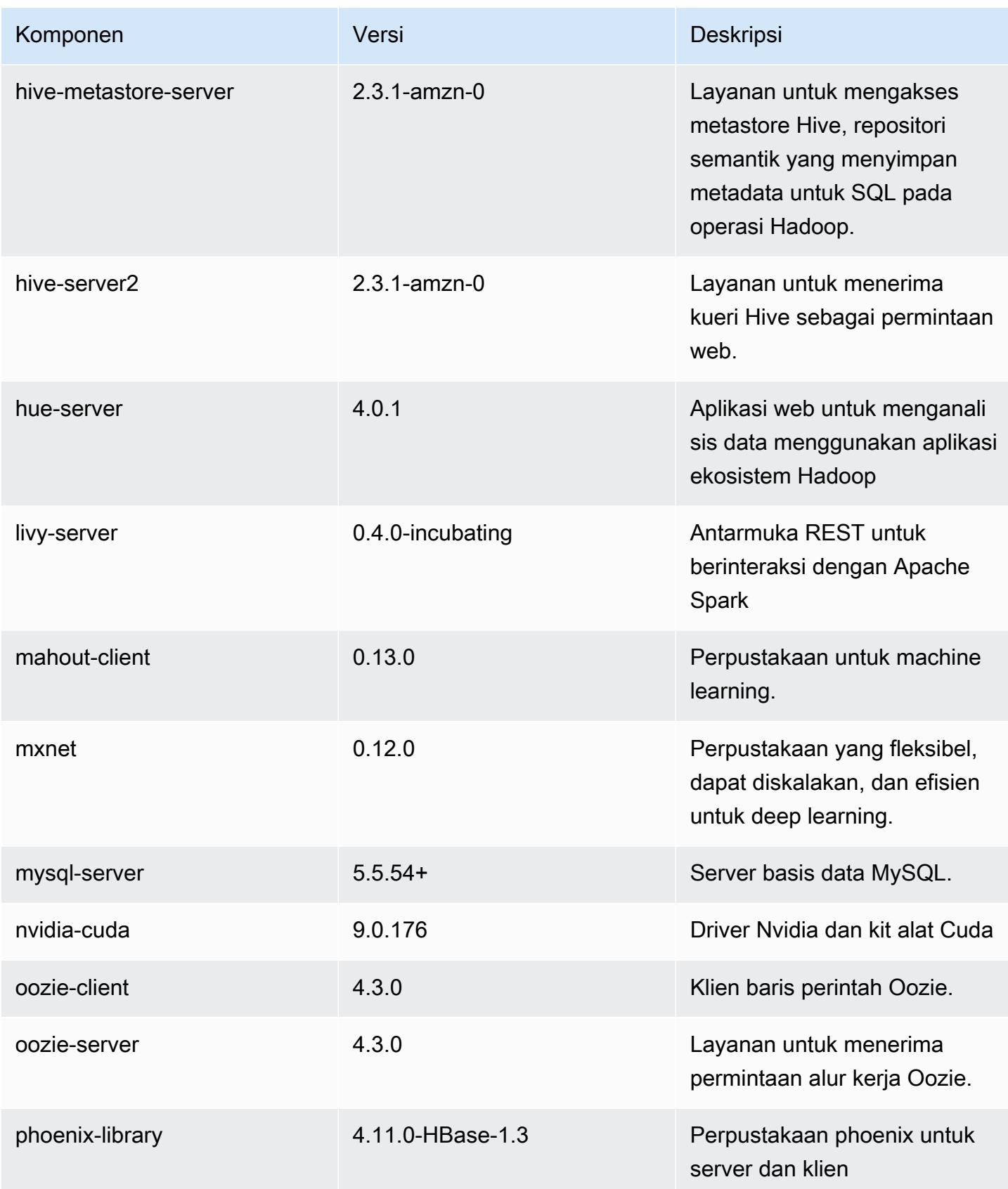

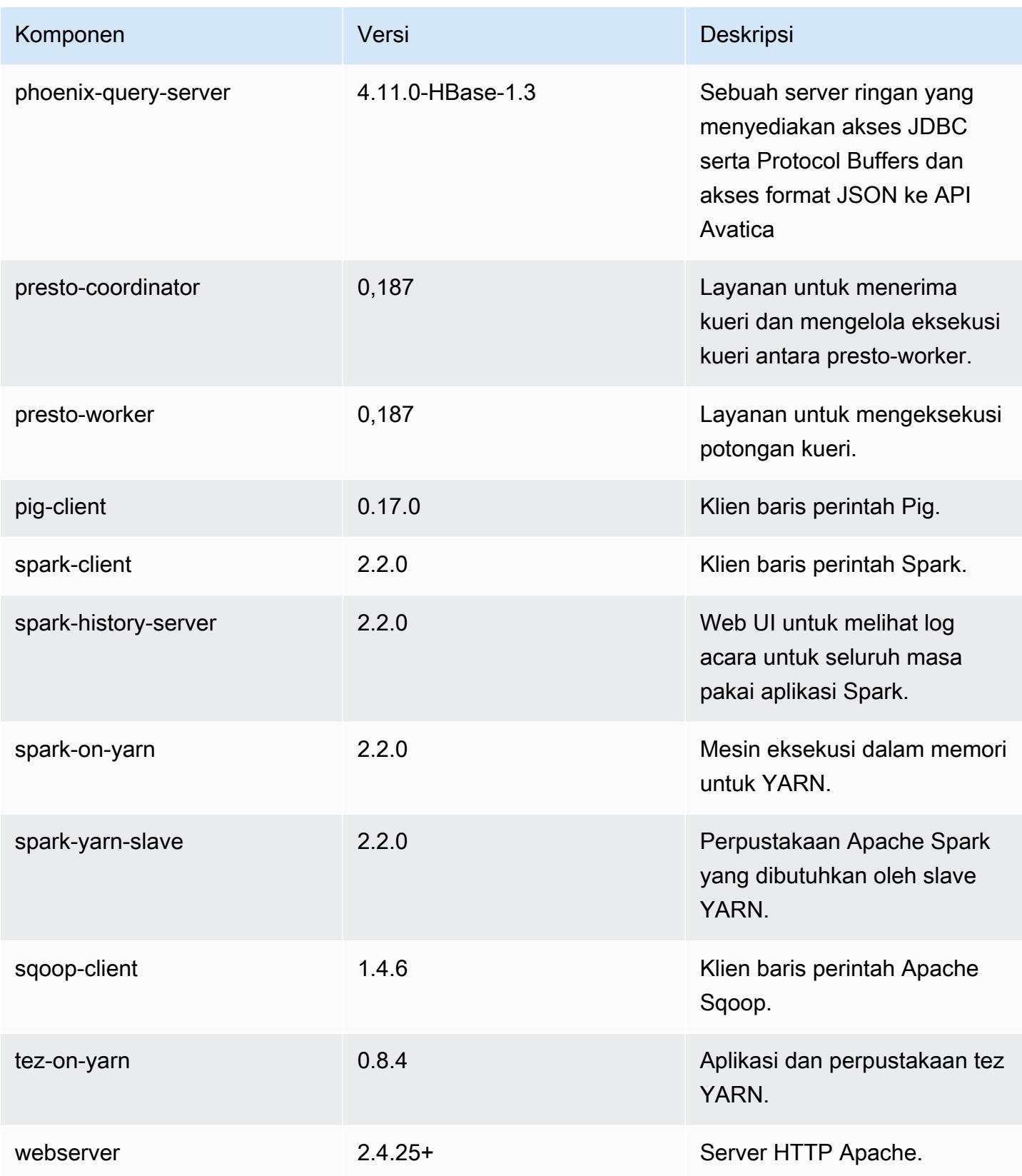
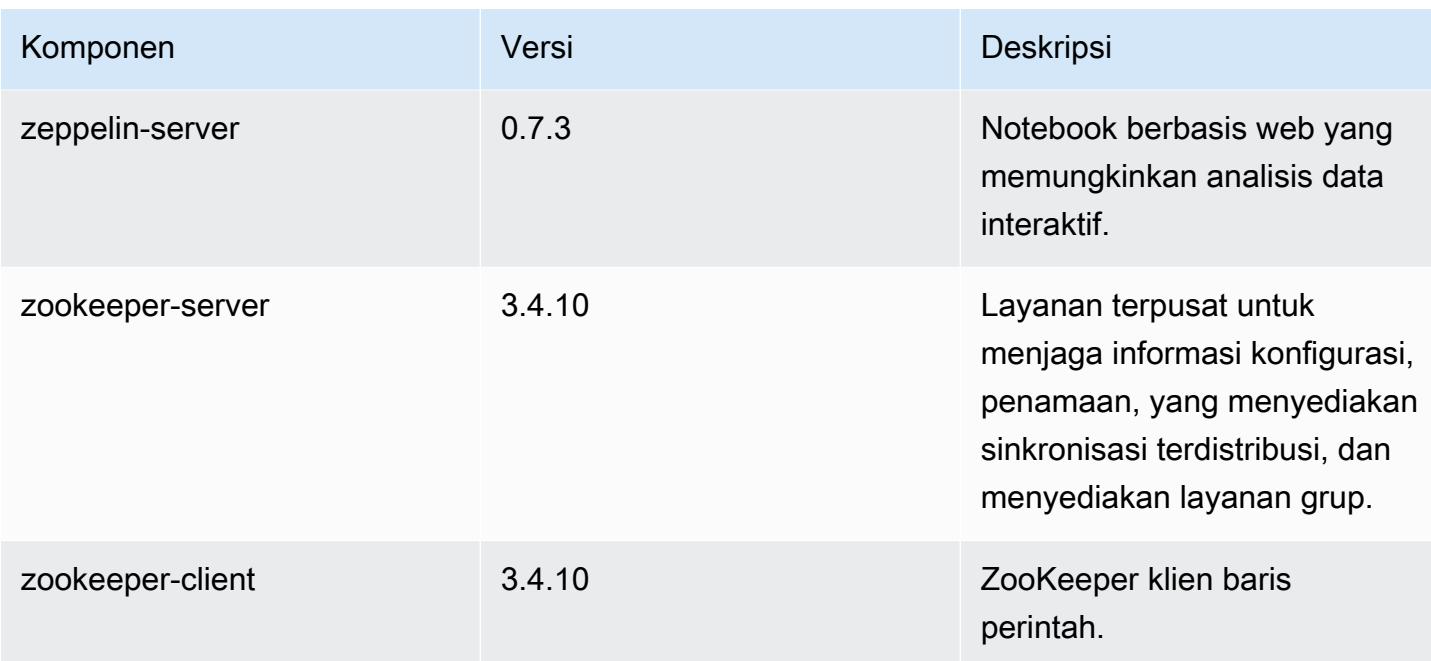

# 5.10.0 klasifikasi konfigurasi

Klasifikasi konfigurasi memungkinkan Anda menyesuaikan aplikasi. Ini sering kali bersesuaian dengan file XML konfigurasi untuk aplikasi, seperti hive-site.xml. Untuk informasi selengkapnya, lihat [Konfigurasikan aplikasi.](#page-3081-0)

Klasifikasi emr-5.10.0

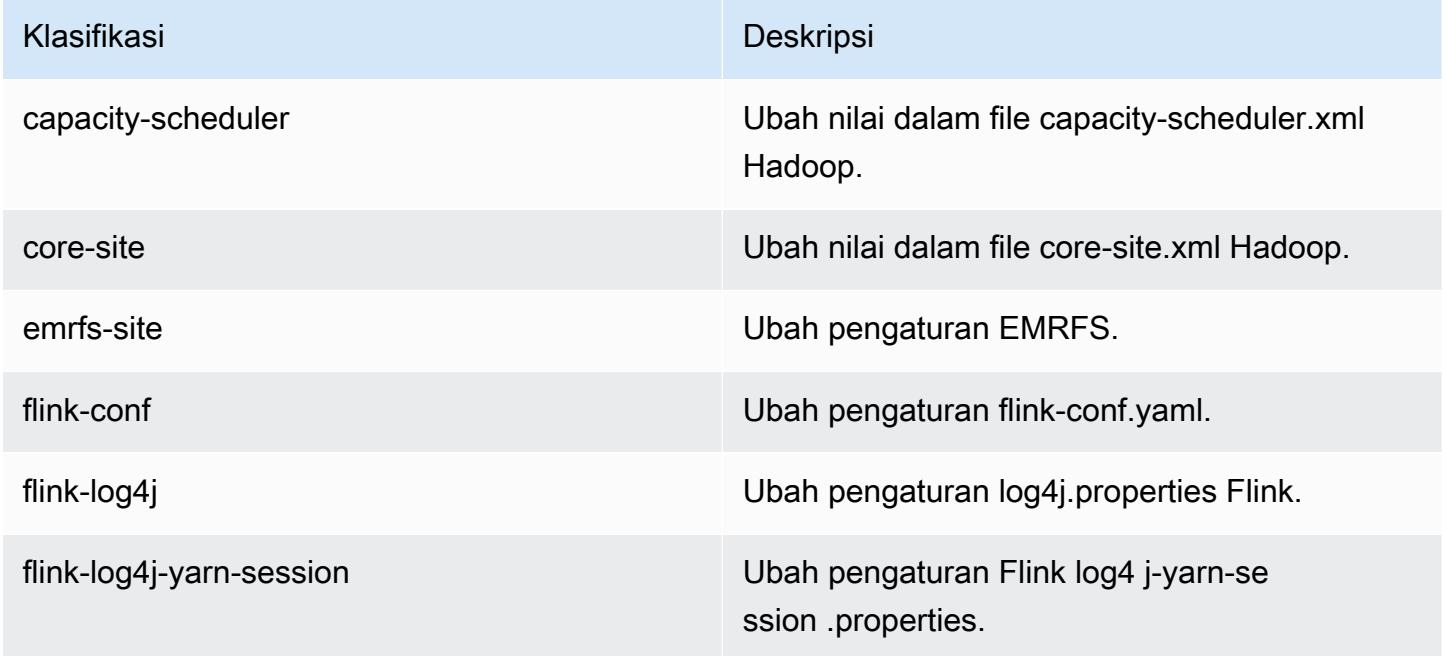

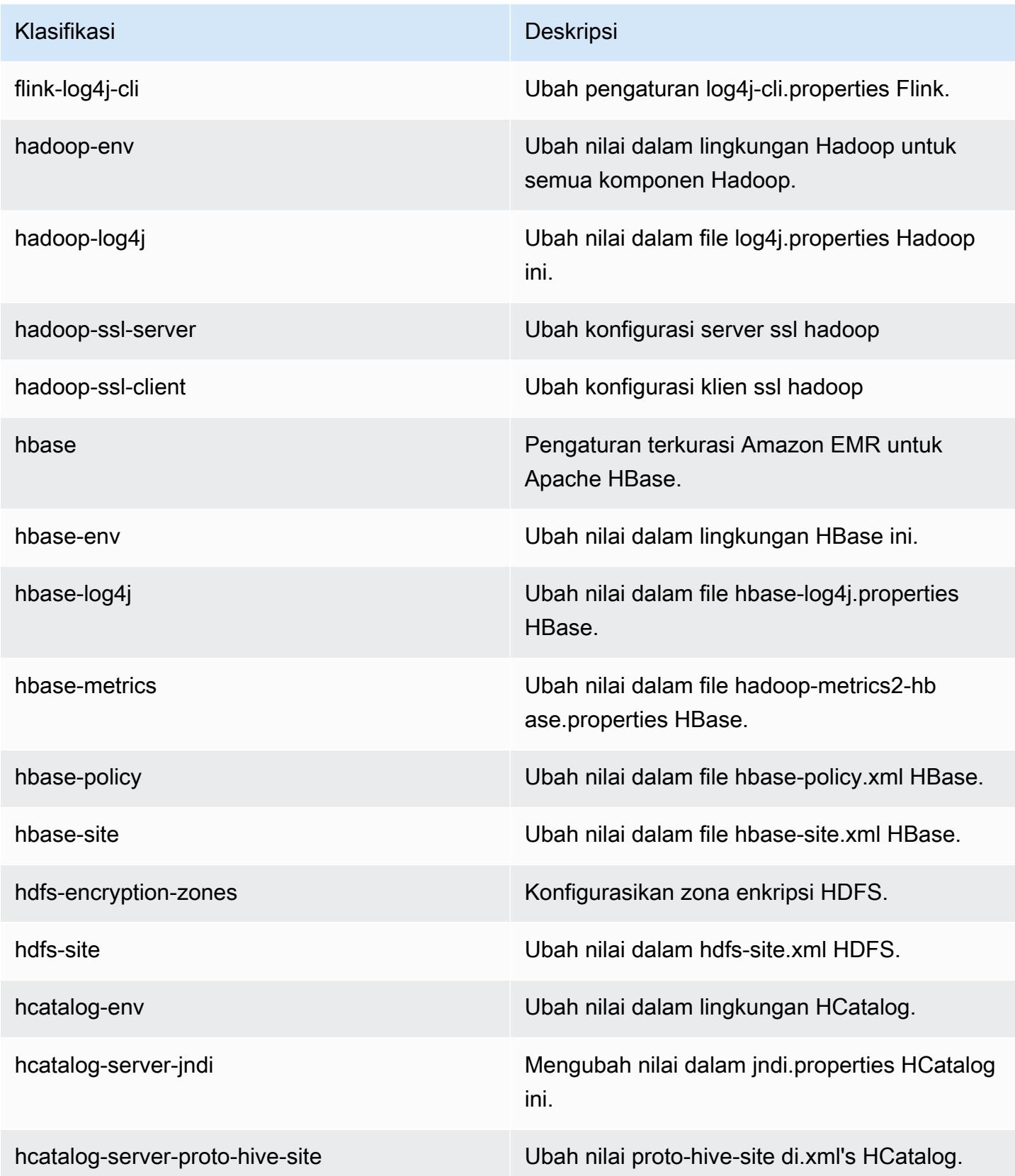

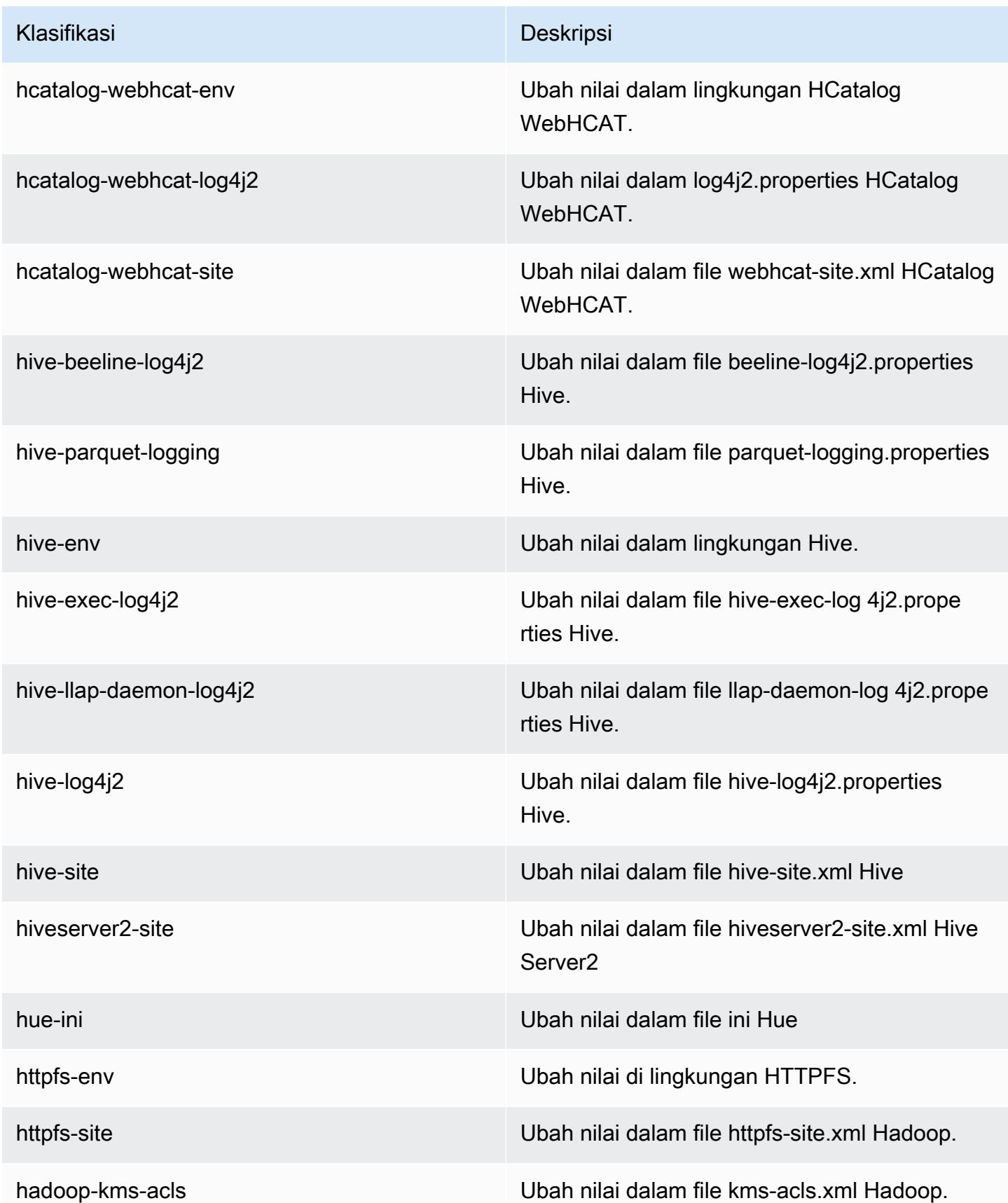

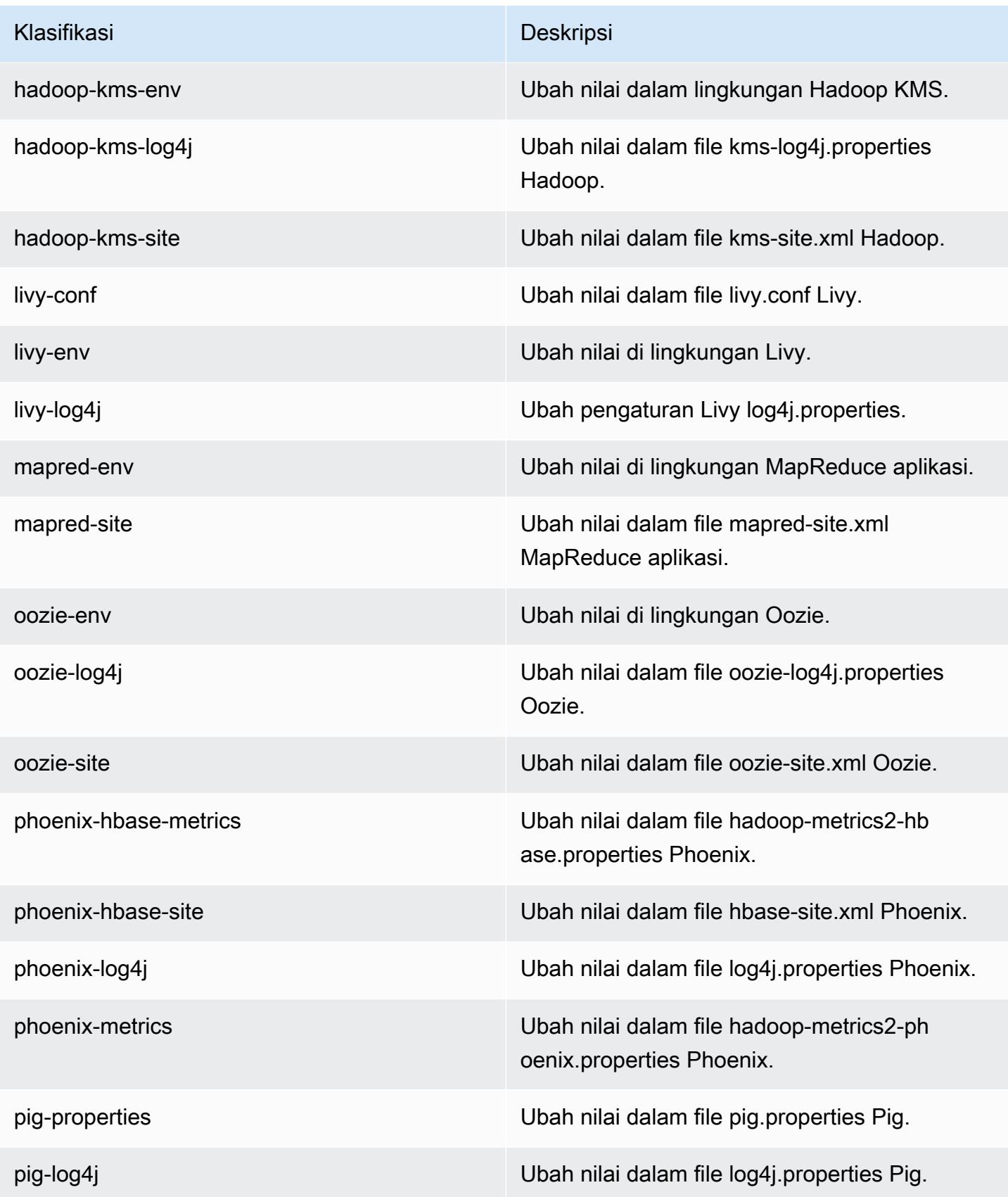

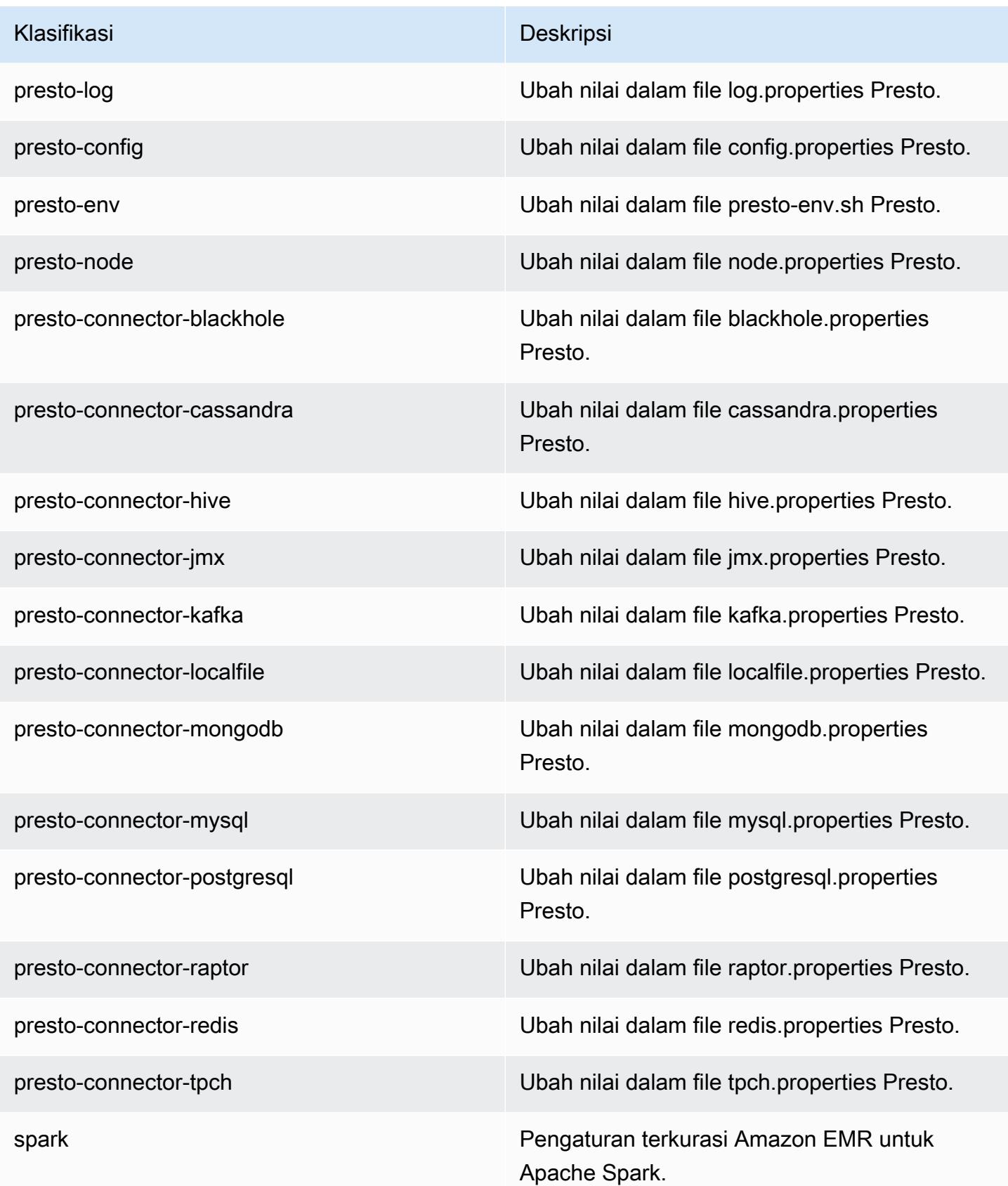

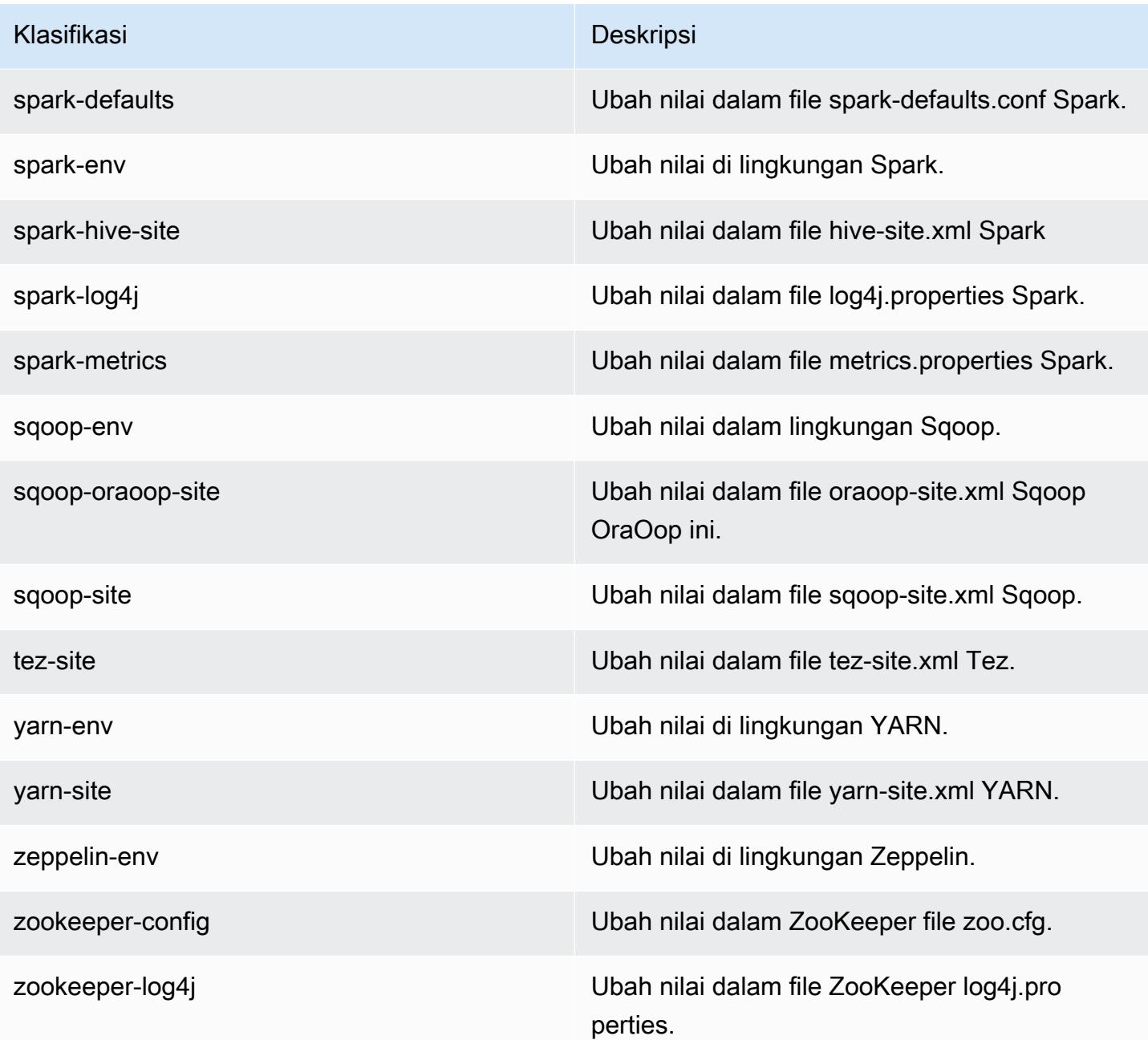

# Amazon EMR rilis 5.9.1

#### 5.9.1 versi aplikasi

Aplikasi berikut didukung dalam rilis ini: [Flink](https://flink.apache.org/), [Ganglia](http://ganglia.info), [HBase,](http://hbase.apache.org/) [HCatalog,](https://cwiki.apache.org/confluence/display/Hive/HCatalog) [Hadoop](http://hadoop.apache.org/docs/current/), [Hive,](http://hive.apache.org/) [Hue,](http://gethue.com/) [Livy,](https://livy.incubator.apache.org/) [Mahout](http://mahout.apache.org/), [Oozie,](http://oozie.apache.org/) [Phoenix,](https://phoenix.apache.org/) [Pig,](http://pig.apache.org/) [Presto](https://prestodb.io/), [Spark](https://spark.apache.org/docs/latest/), [Sqoop,](http://sqoop.apache.org/) [Tez](https://tez.apache.org/), [Zeppelin,](https://zeppelin.incubator.apache.org/) dan [ZooKeeper](https://zookeeper.apache.org).

Tabel di bawah ini mencantumkan versi aplikasi yang tersedia dalam rilis Amazon EMR ini dan versi aplikasi dalam tiga rilis EMR Amazon sebelumnya (bila berlaku).

Untuk riwayat lengkap versi aplikasi untuk setiap rilis Amazon EMR, lihat topik berikut:

- [Versi aplikasi di Amazon EMR 7.x rilis](#page-23-0)
- [Versi aplikasi di Amazon EMR 6.x rilis](#page-75-0)
- [Versi aplikasi di Amazon EMR 5.x rilis](#page-927-0)
- [Versi aplikasi di Amazon EMR 4.x rilis](#page-2351-0)

#### Informasi versi aplikasi

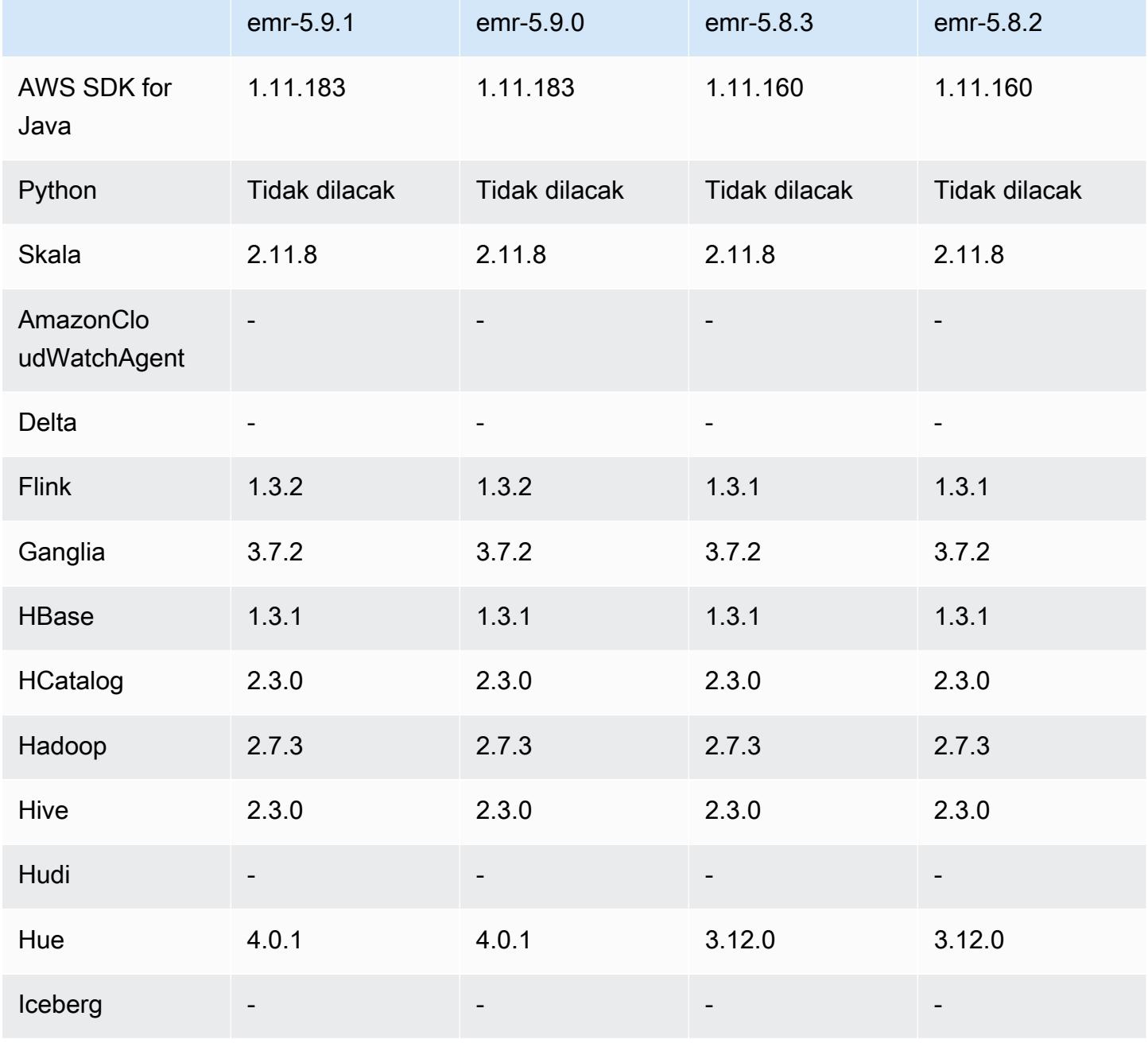

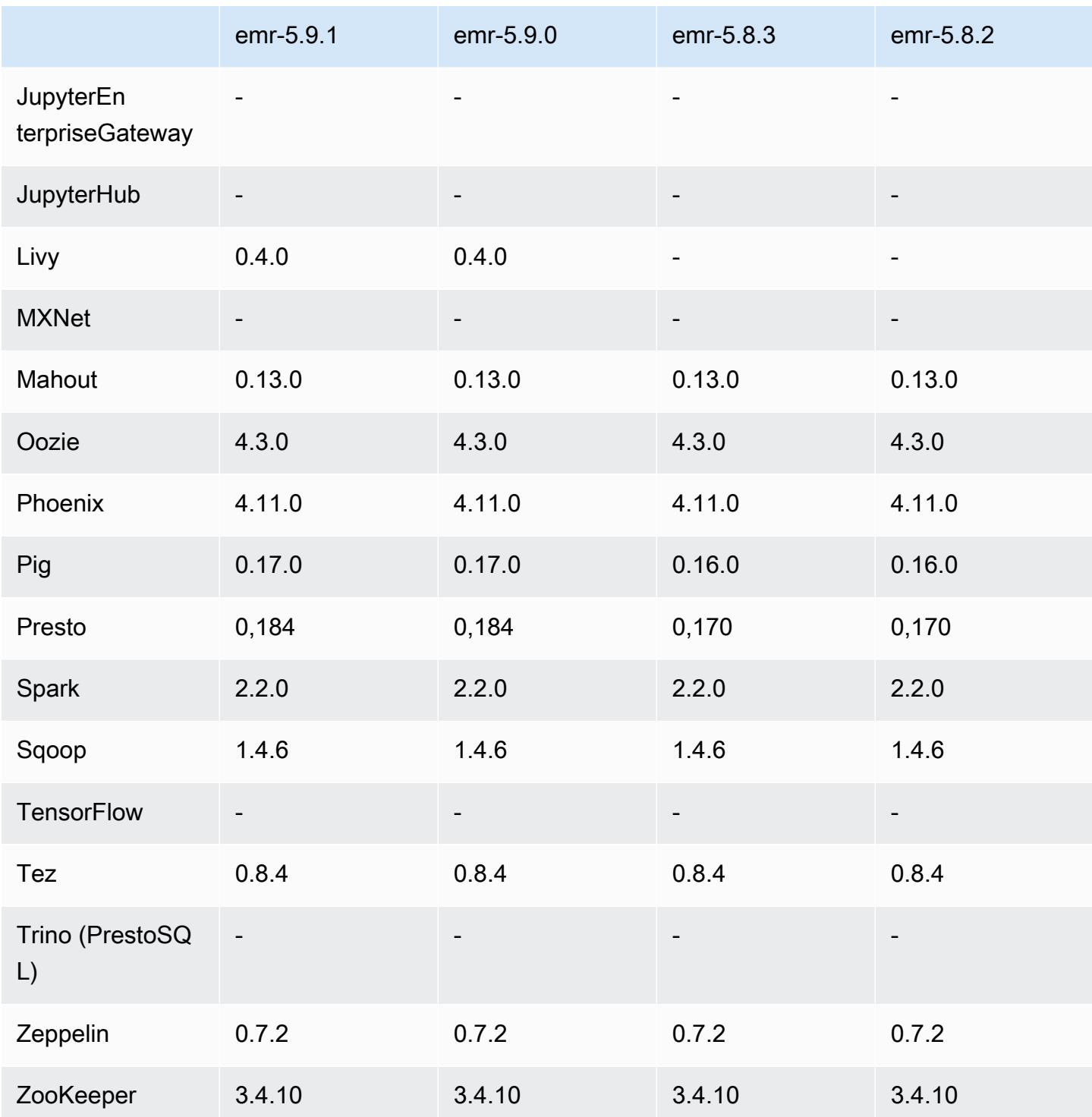

# Catatan rilis 5.9.1

Ini adalah rilis patch untuk menambahkan otentikasi AWS Signature Version 4 untuk permintaan ke Amazon S3. Semua aplikasi dan komponen sama dengan rilis EMR Amazon sebelumnya.

#### **A** Important

Dalam versi rilis ini, Amazon EMR menggunakan AWS Signature Version 4 secara eksklusif untuk mengautentikasi permintaan ke Amazon S3. Untuk informasi lebih lanjut, lihat [Yang](https://docs.aws.amazon.com/emr/latest/ReleaseGuide/emr-whatsnew.html) [Baru](https://docs.aws.amazon.com/emr/latest/ReleaseGuide/emr-whatsnew.html).

## 5.9.1 versi komponen

Komponen yang diinstal oleh Amazon EMR dengan rilis ini tercantum di bawah ini. Beberapa komponen diinstal sebagai bagian dari paket aplikasi big data. Sedangkan komponen lainnya bersifak unik untuk Amazon EMR dan diinstal untuk proses sistem dan fitur. Ini biasanya dimulai dengan emr atau aws. Paket aplikasi big data dalam rilis Amazon EMR terbaru biasanya versi terbaru yang ditemukan di komunitas. Kami menyediakan rilis komunitas di Amazon EMR secepat mungkin.

Beberapa komponen yang ada di Amazon EMR berbeda dari versi komunitas. Komponen ini mempunyai label versi dalam bentuk *CommunityVersion*-amzn-*EmrVersion*. *EmrVersion* dimulai dari 0. Misalnya, jika komponen komunitas open source bernama myapp-component dengan versi 2.2 telah dimodifikasi tiga kali untuk dimasukkan dalam rilis EMR Amazon yang berbeda, versi rilisnya terdaftar sebagai. 2.2-amzn-2

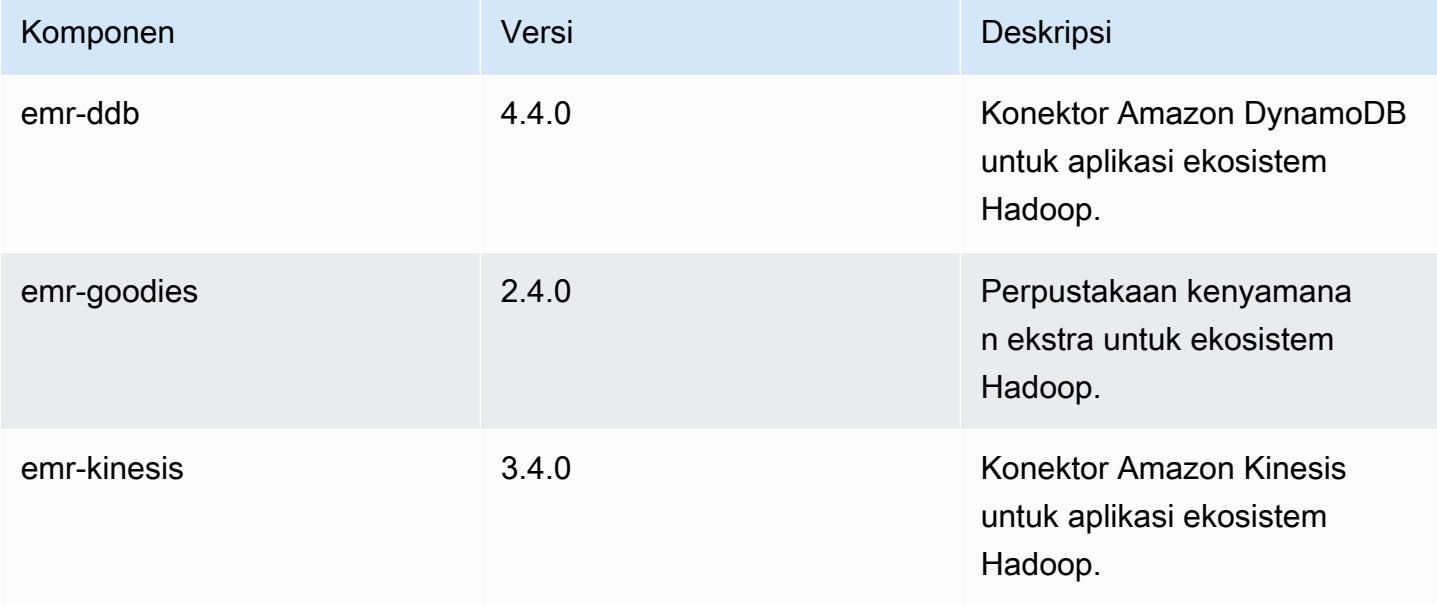

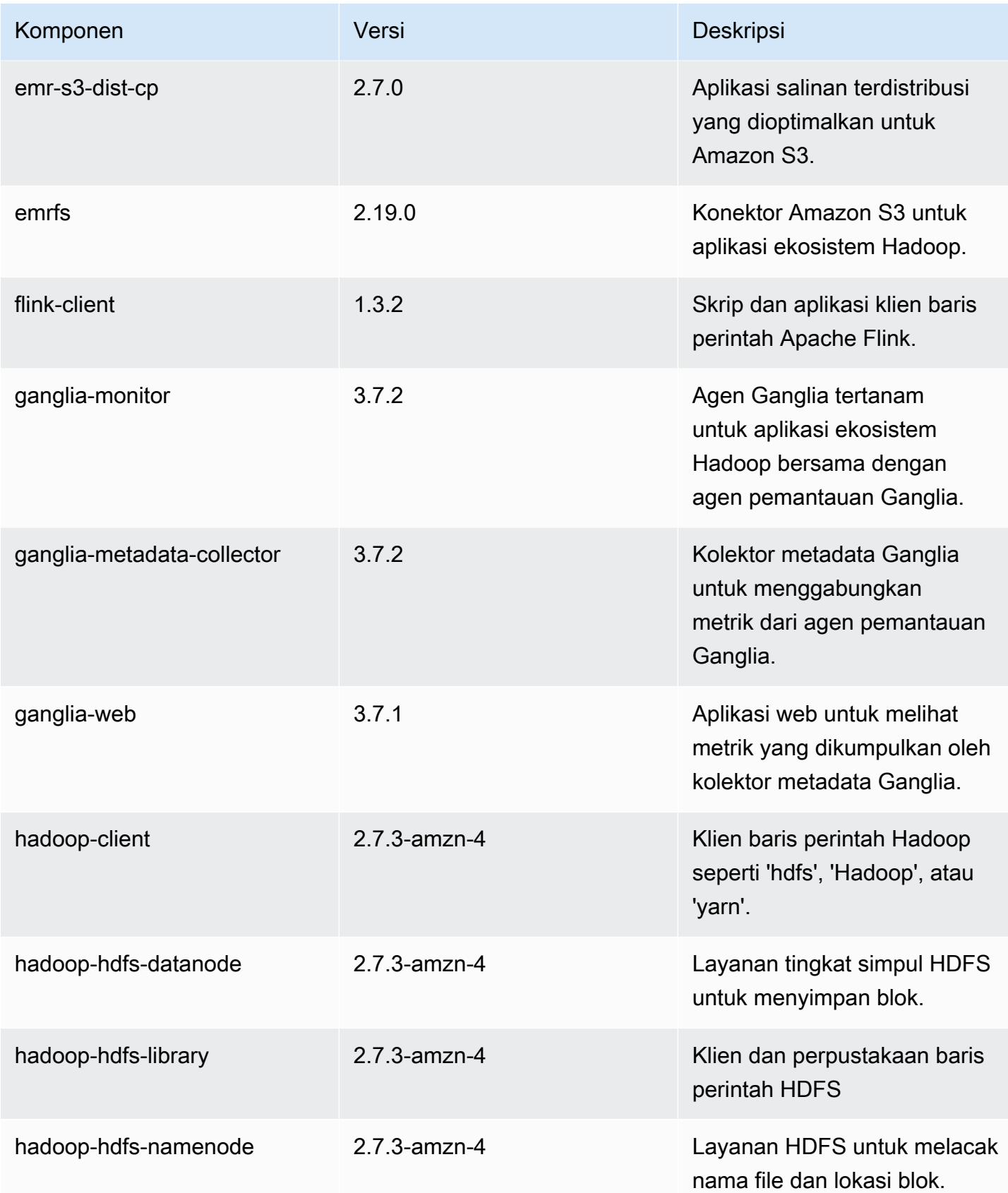

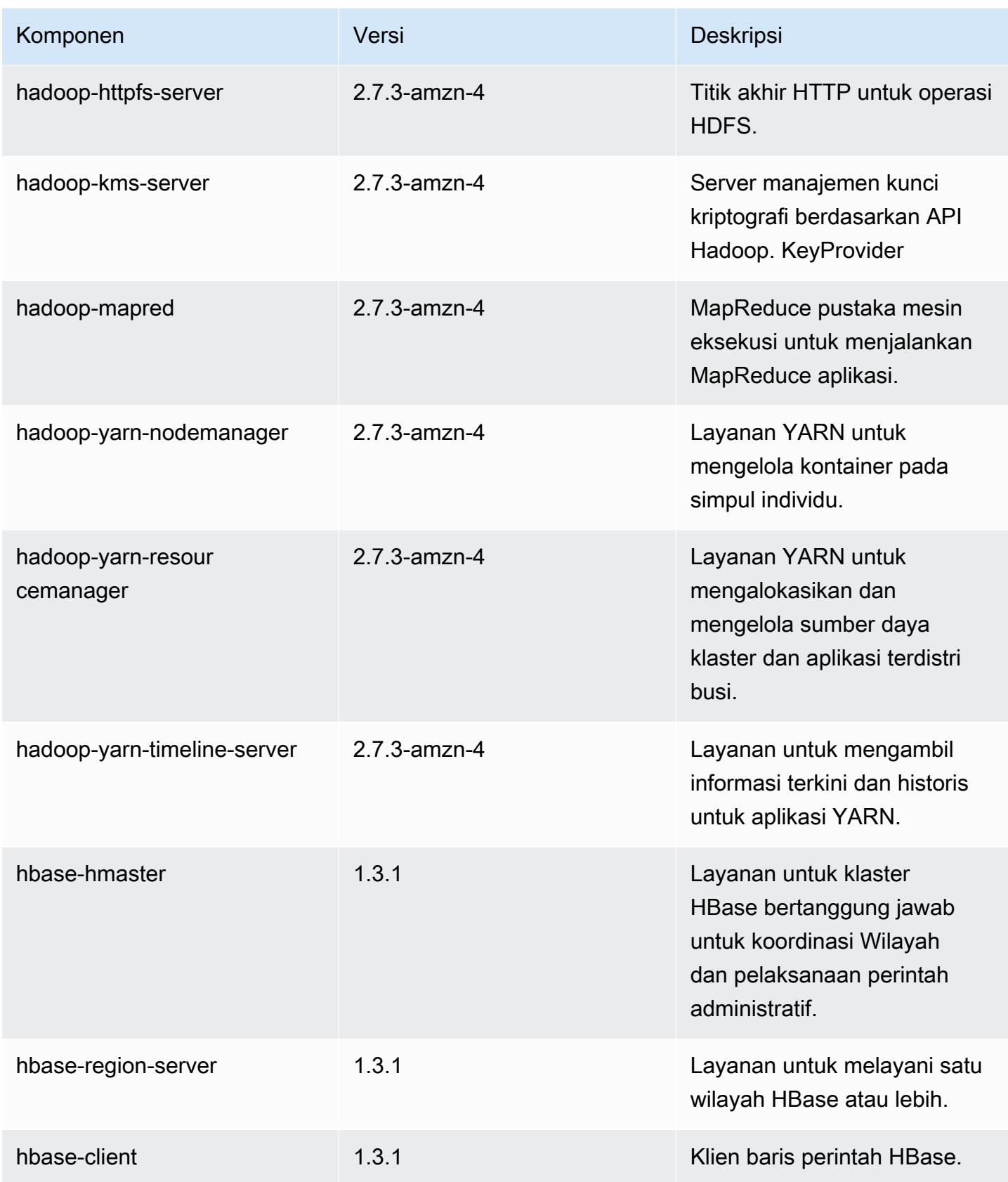

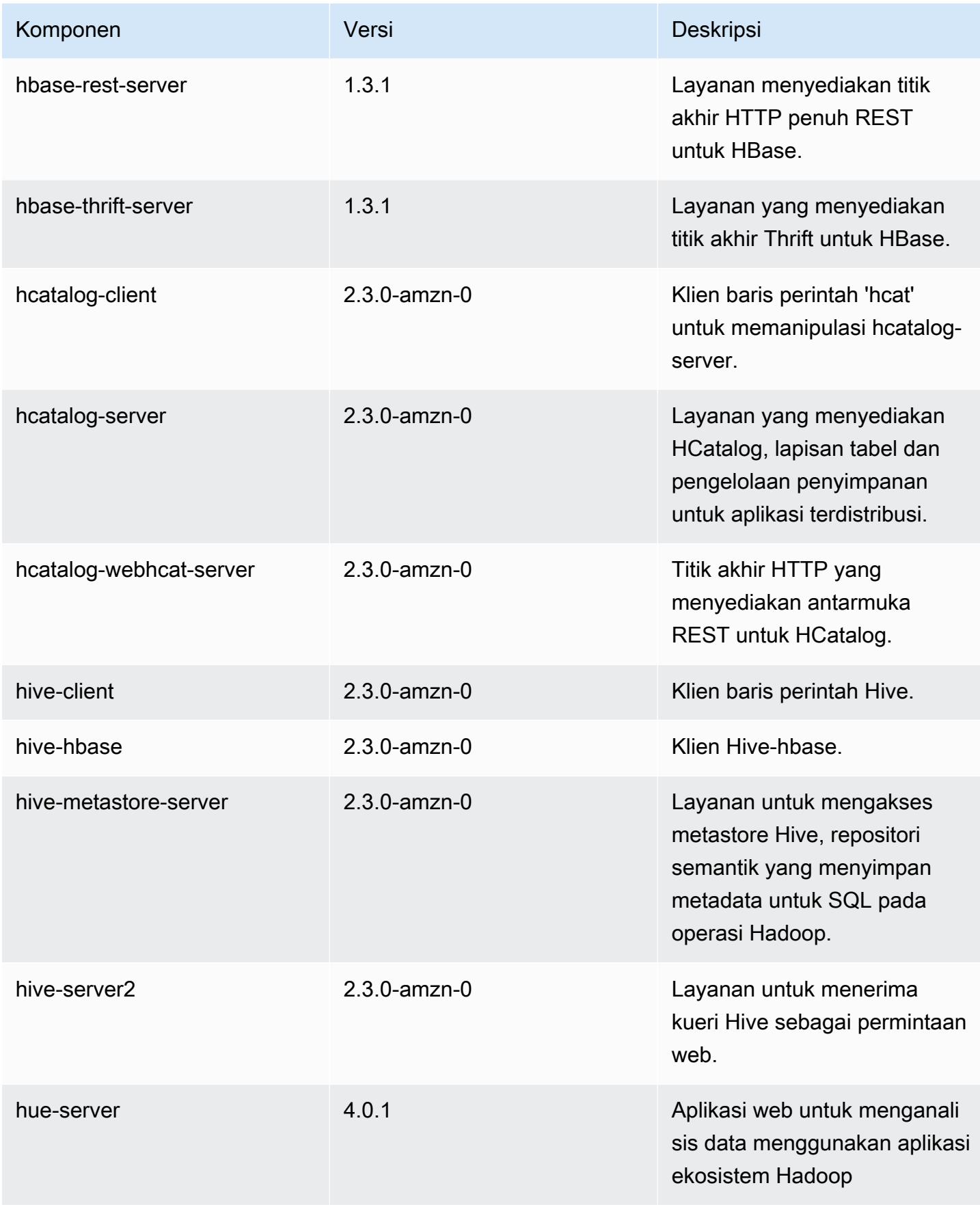

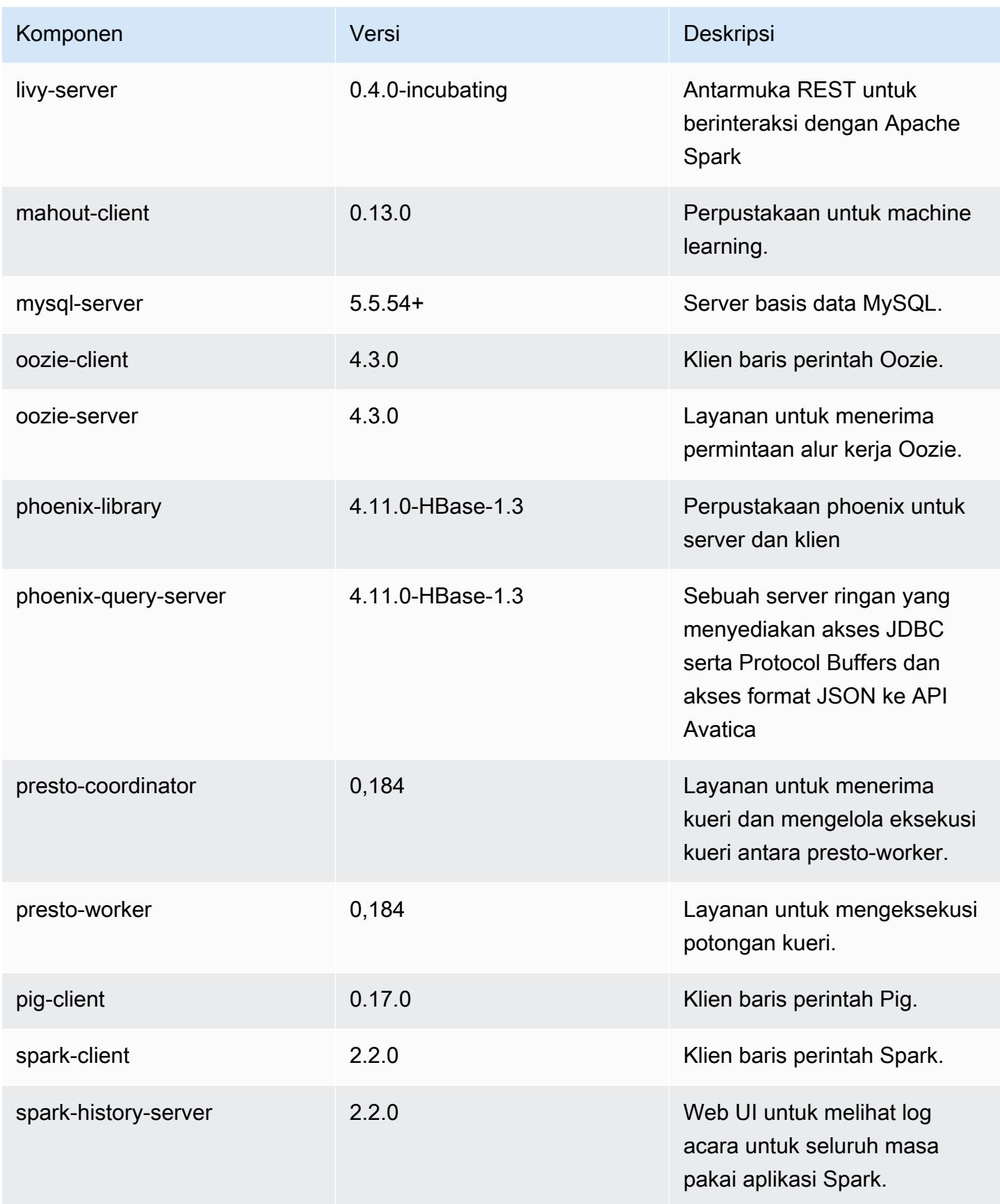

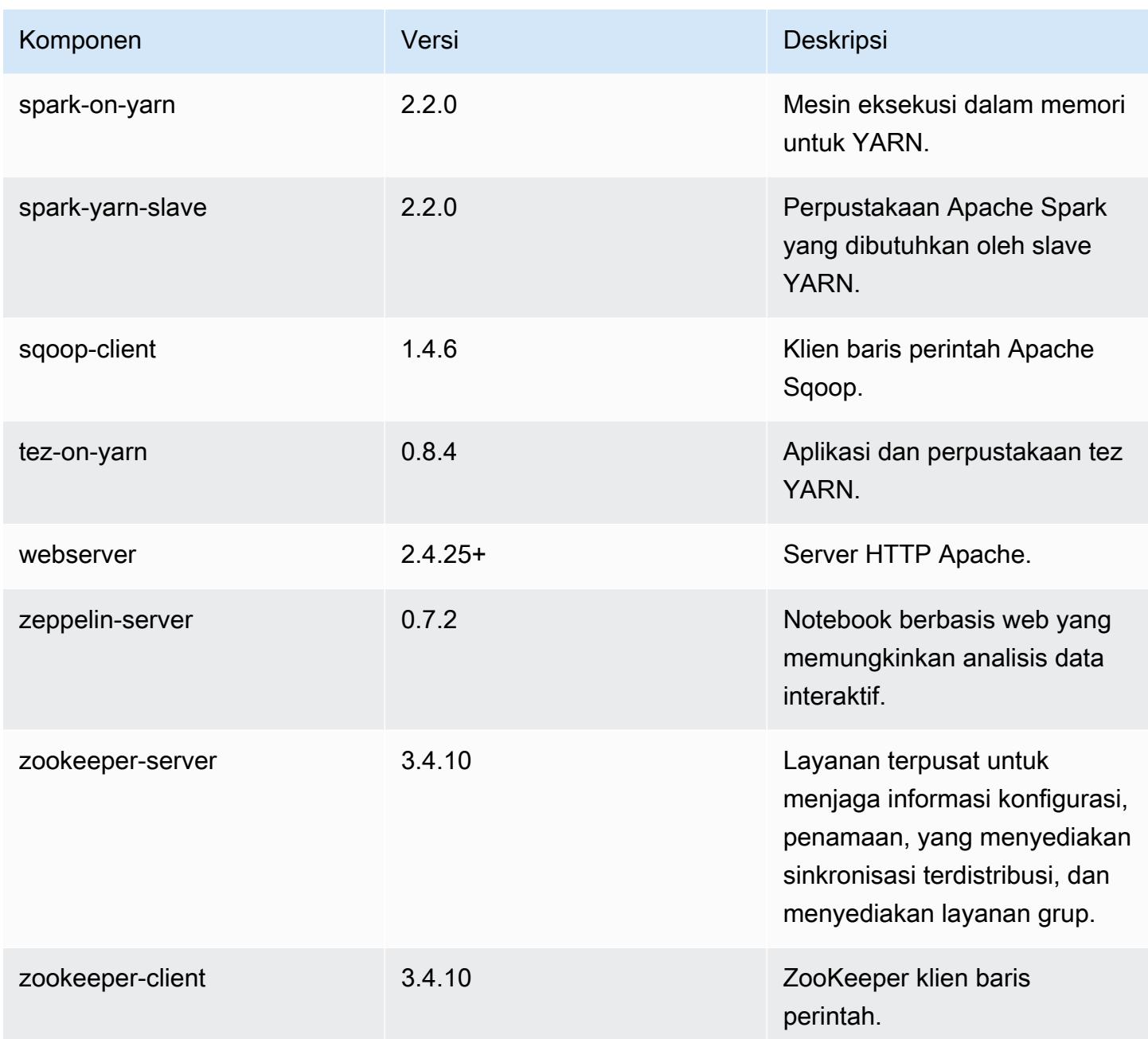

# 5.9.1 klasifikasi konfigurasi

Klasifikasi konfigurasi memungkinkan Anda menyesuaikan aplikasi. Ini sering kali bersesuaian dengan file XML konfigurasi untuk aplikasi, seperti hive-site.xml. Untuk informasi selengkapnya, lihat [Konfigurasikan aplikasi.](#page-3081-0)

#### klasifikasi emr-5.9.1

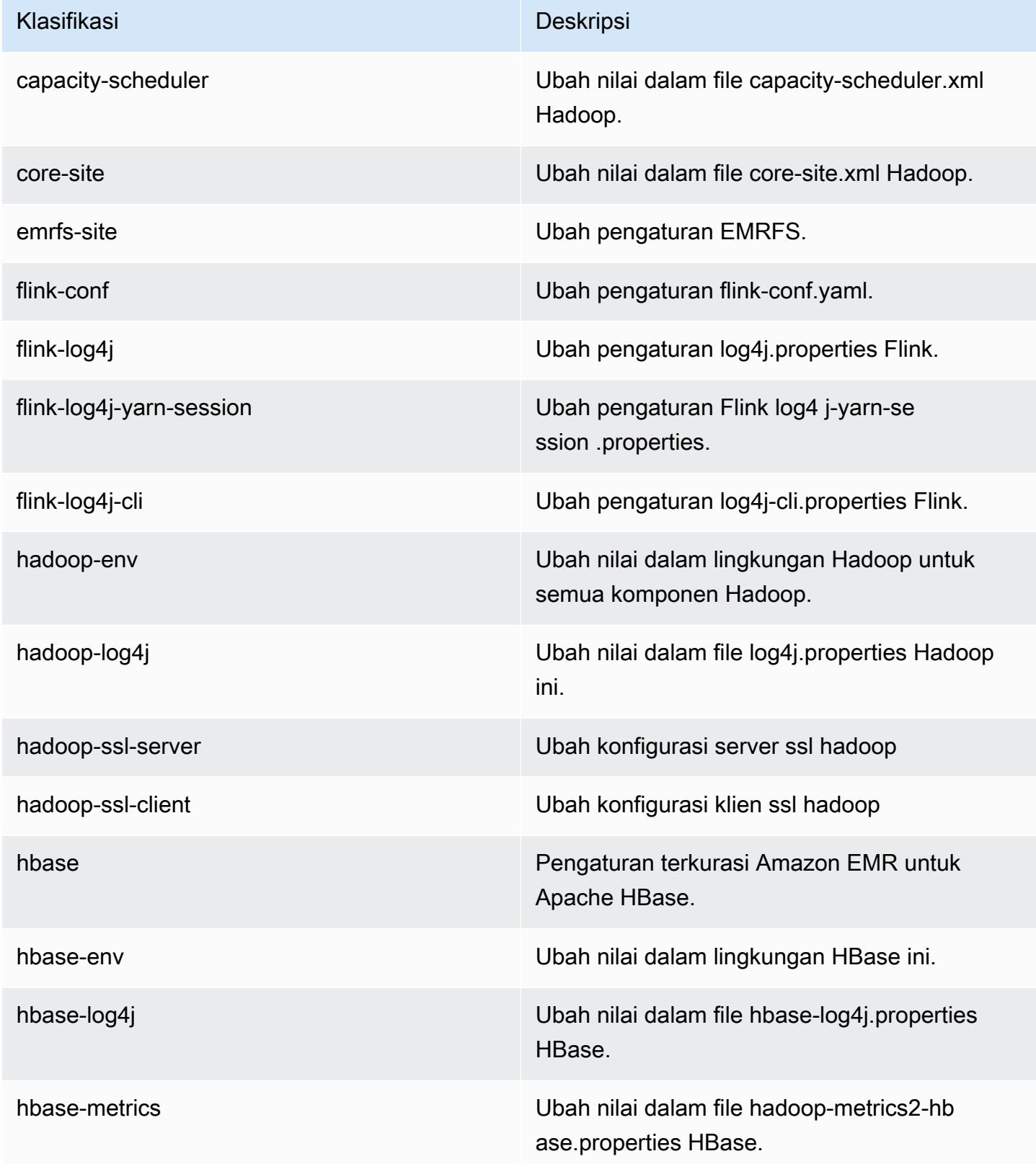

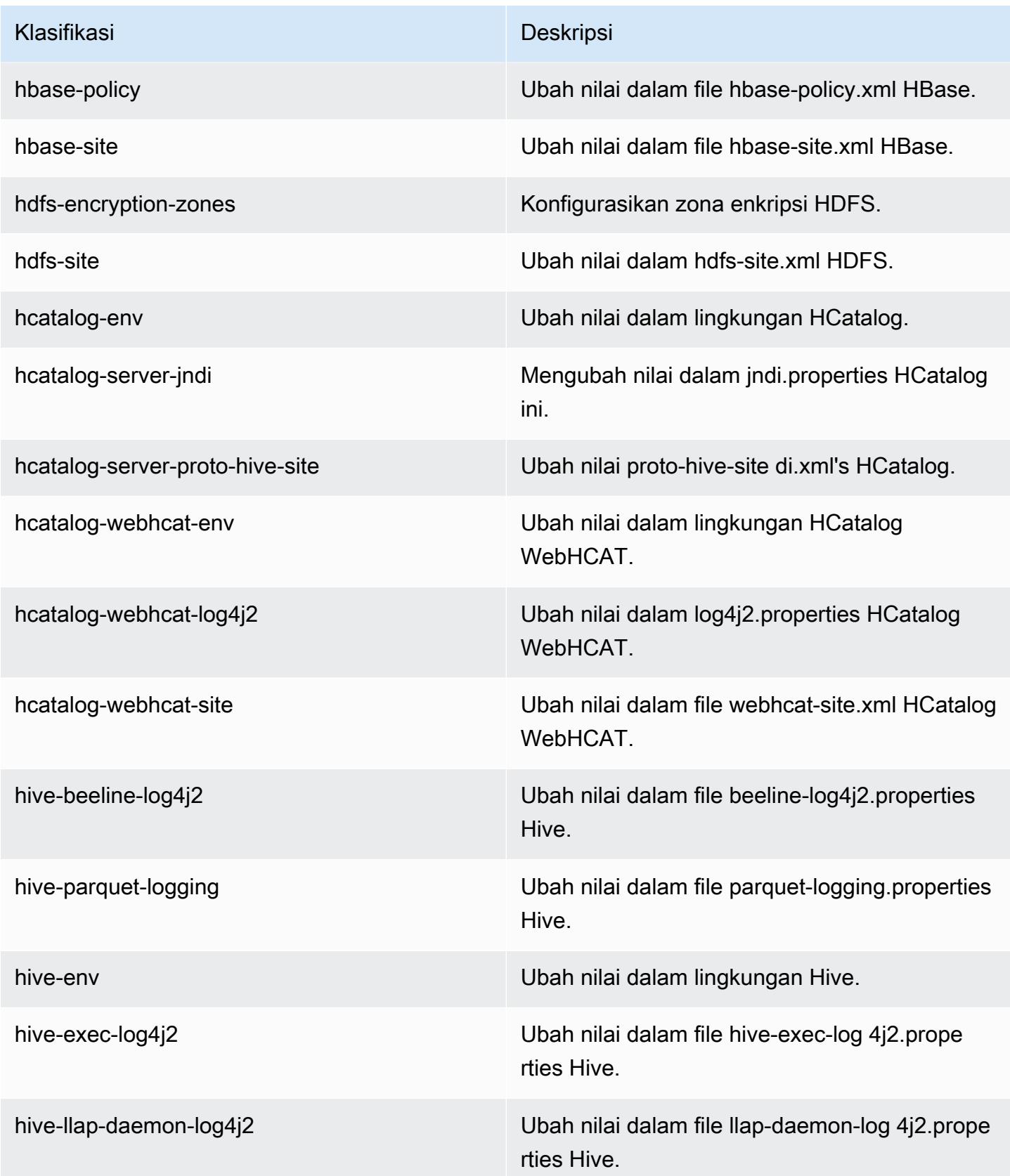

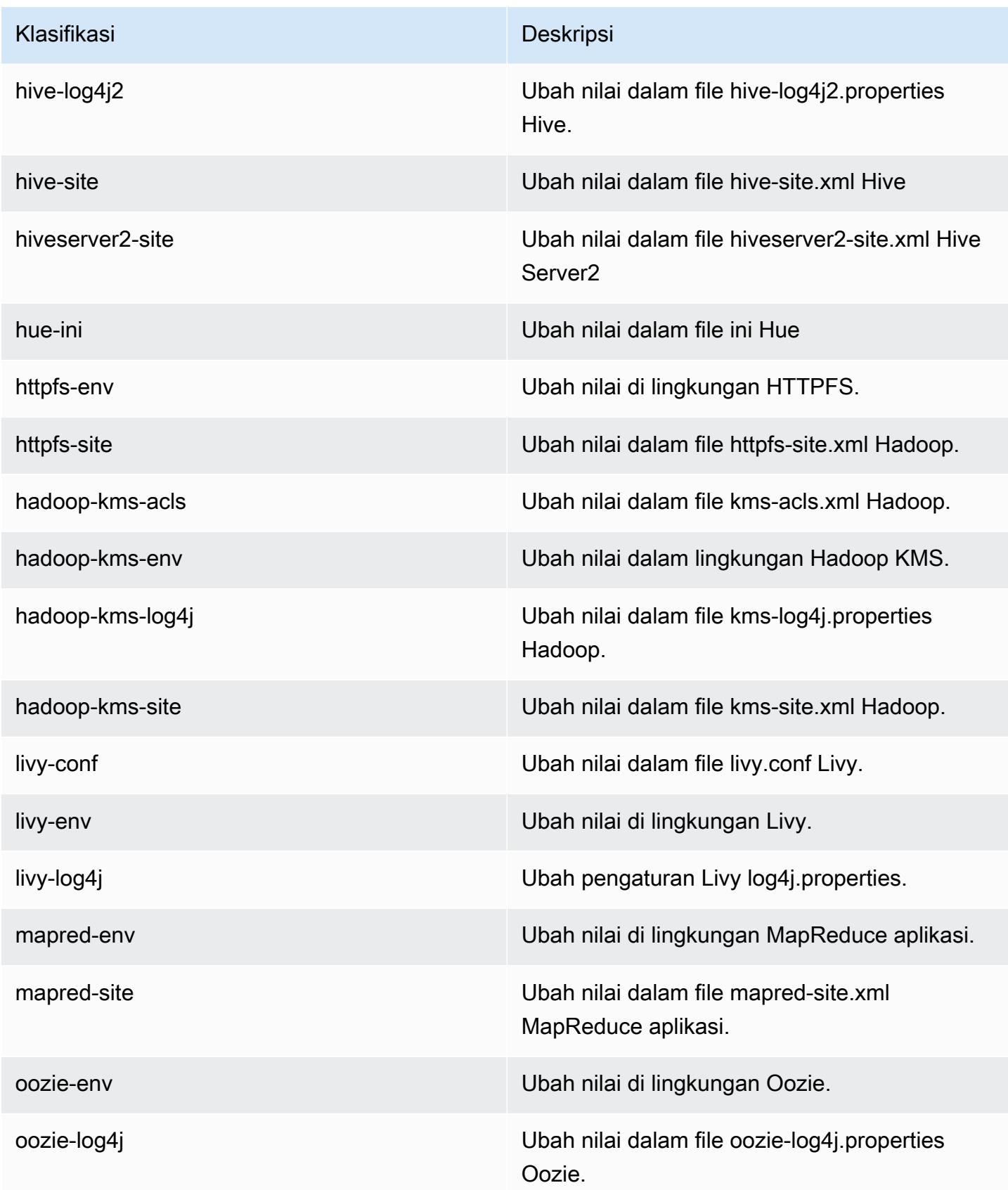

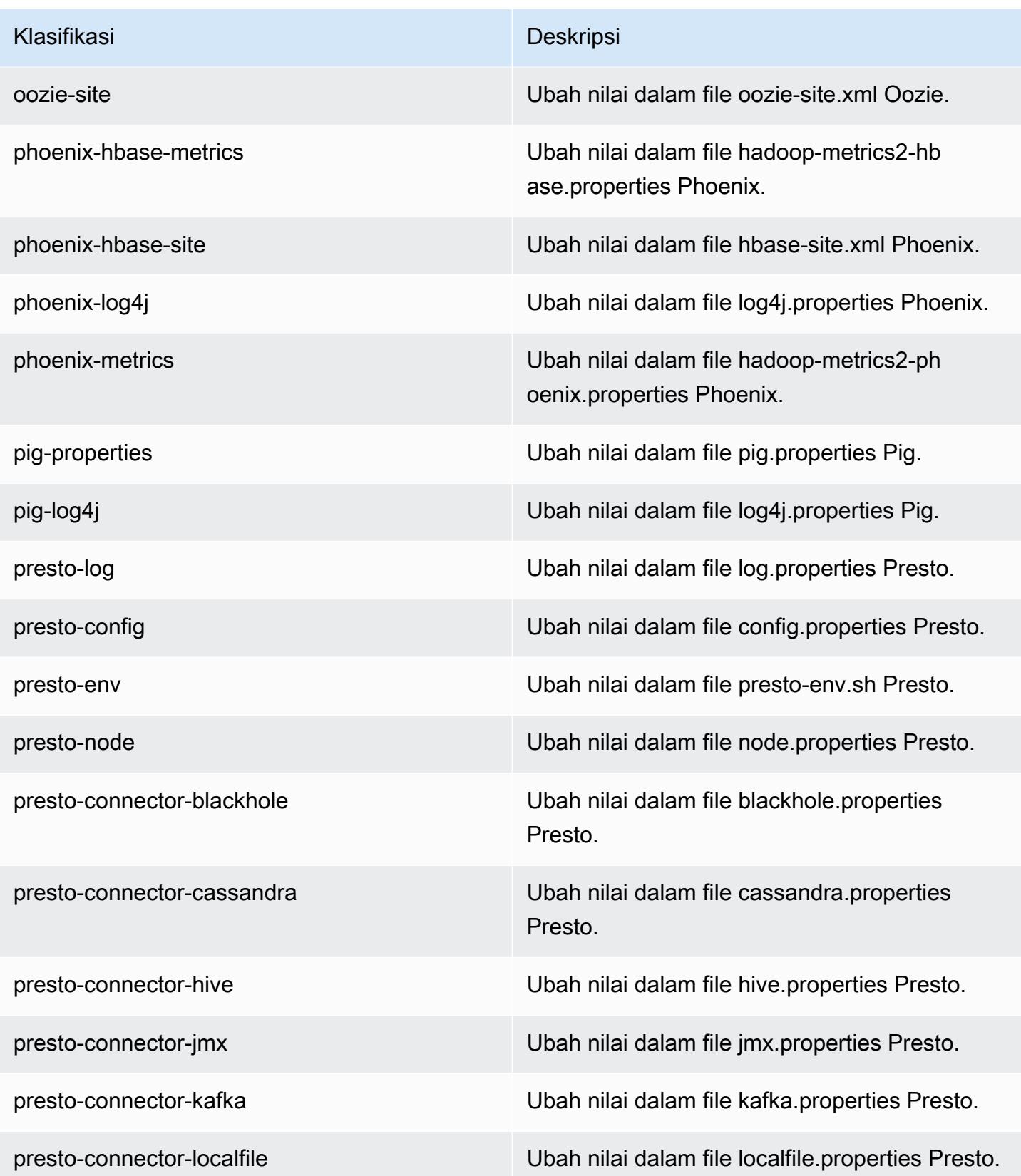

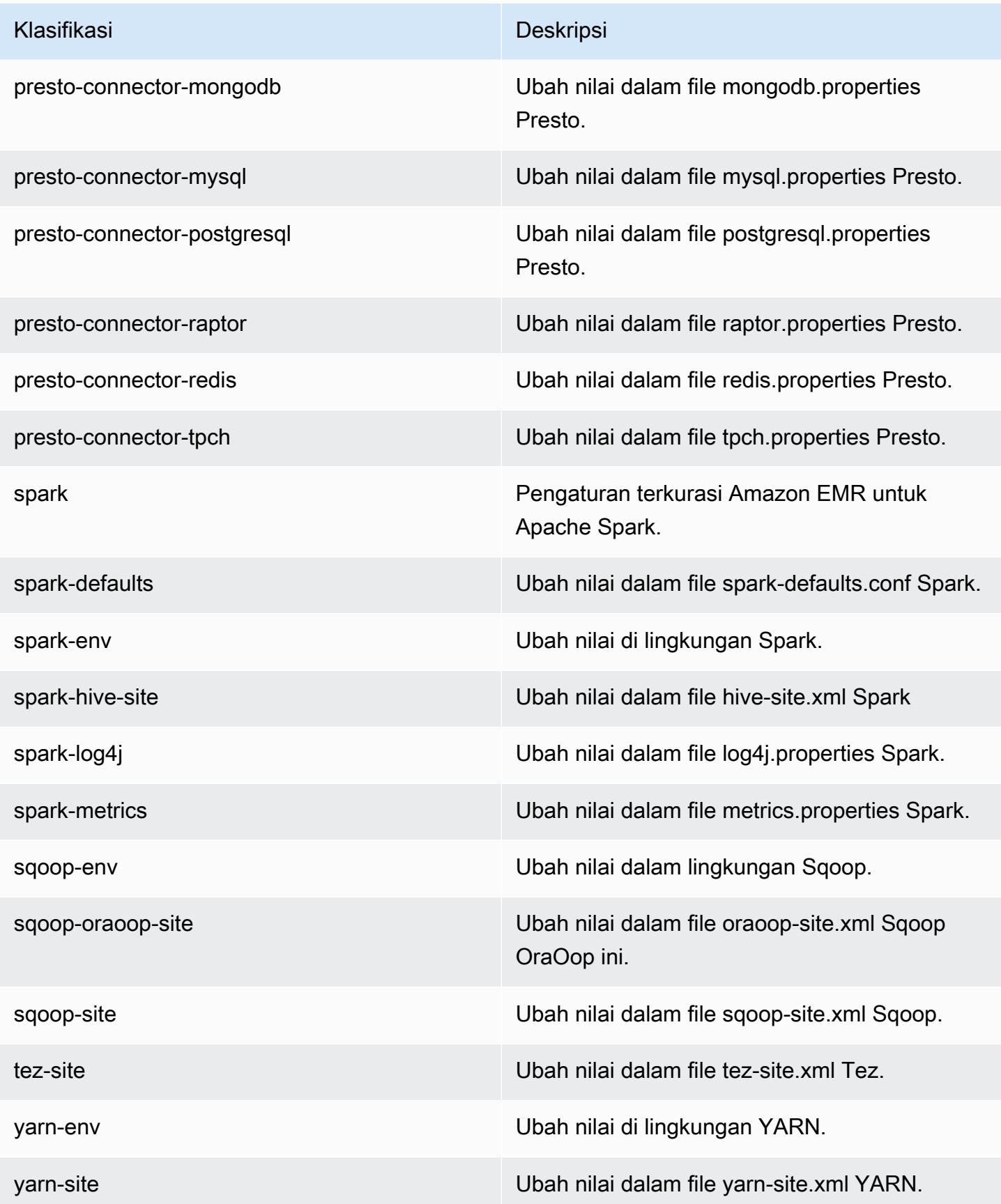

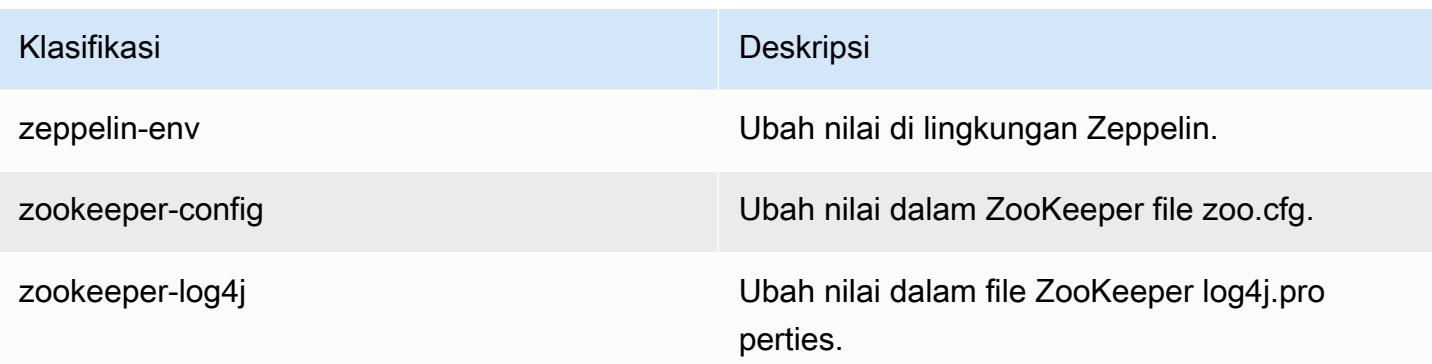

# Amazon EMR rilis 5.9.0

## 5.9.0 versi aplikasi

Aplikasi berikut didukung dalam rilis ini: [Flink](https://flink.apache.org/), [Ganglia](http://ganglia.info), [HBase,](http://hbase.apache.org/) [HCatalog,](https://cwiki.apache.org/confluence/display/Hive/HCatalog) [Hadoop](http://hadoop.apache.org/docs/current/), [Hive,](http://hive.apache.org/) [Hue,](http://gethue.com/) [Livy,](https://livy.incubator.apache.org/) [Mahout](http://mahout.apache.org/), [Oozie,](http://oozie.apache.org/) [Phoenix,](https://phoenix.apache.org/) [Pig,](http://pig.apache.org/) [Presto](https://prestodb.io/), [Spark](https://spark.apache.org/docs/latest/), [Sqoop,](http://sqoop.apache.org/) [Tez](https://tez.apache.org/), [Zeppelin,](https://zeppelin.incubator.apache.org/) dan [ZooKeeper](https://zookeeper.apache.org).

Tabel di bawah ini mencantumkan versi aplikasi yang tersedia dalam rilis Amazon EMR ini dan versi aplikasi dalam tiga rilis EMR Amazon sebelumnya (bila berlaku).

Untuk riwayat lengkap versi aplikasi untuk setiap rilis Amazon EMR, lihat topik berikut:

- [Versi aplikasi di Amazon EMR 7.x rilis](#page-23-0)
- [Versi aplikasi di Amazon EMR 6.x rilis](#page-75-0)
- [Versi aplikasi di Amazon EMR 5.x rilis](#page-927-0)
- [Versi aplikasi di Amazon EMR 4.x rilis](#page-2351-0)

#### Informasi versi aplikasi

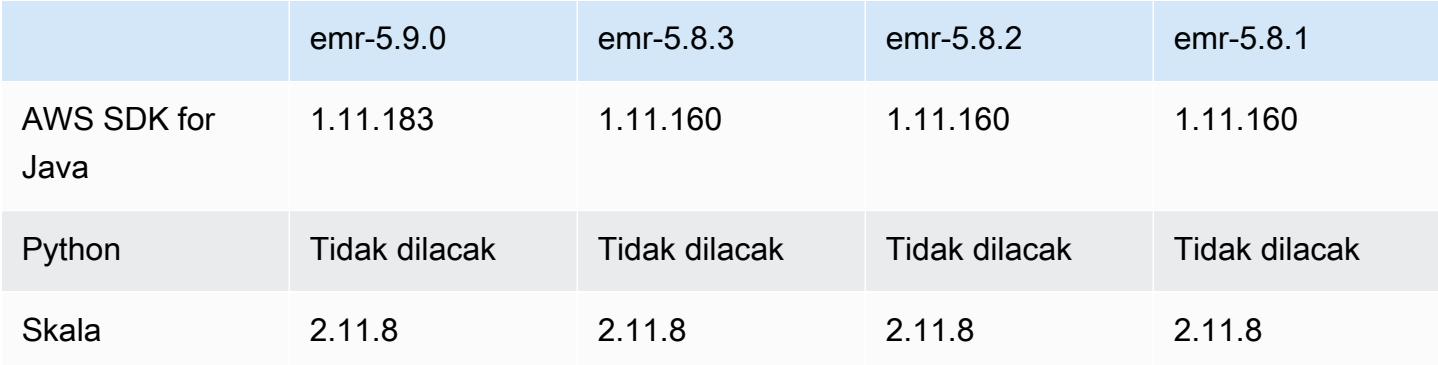

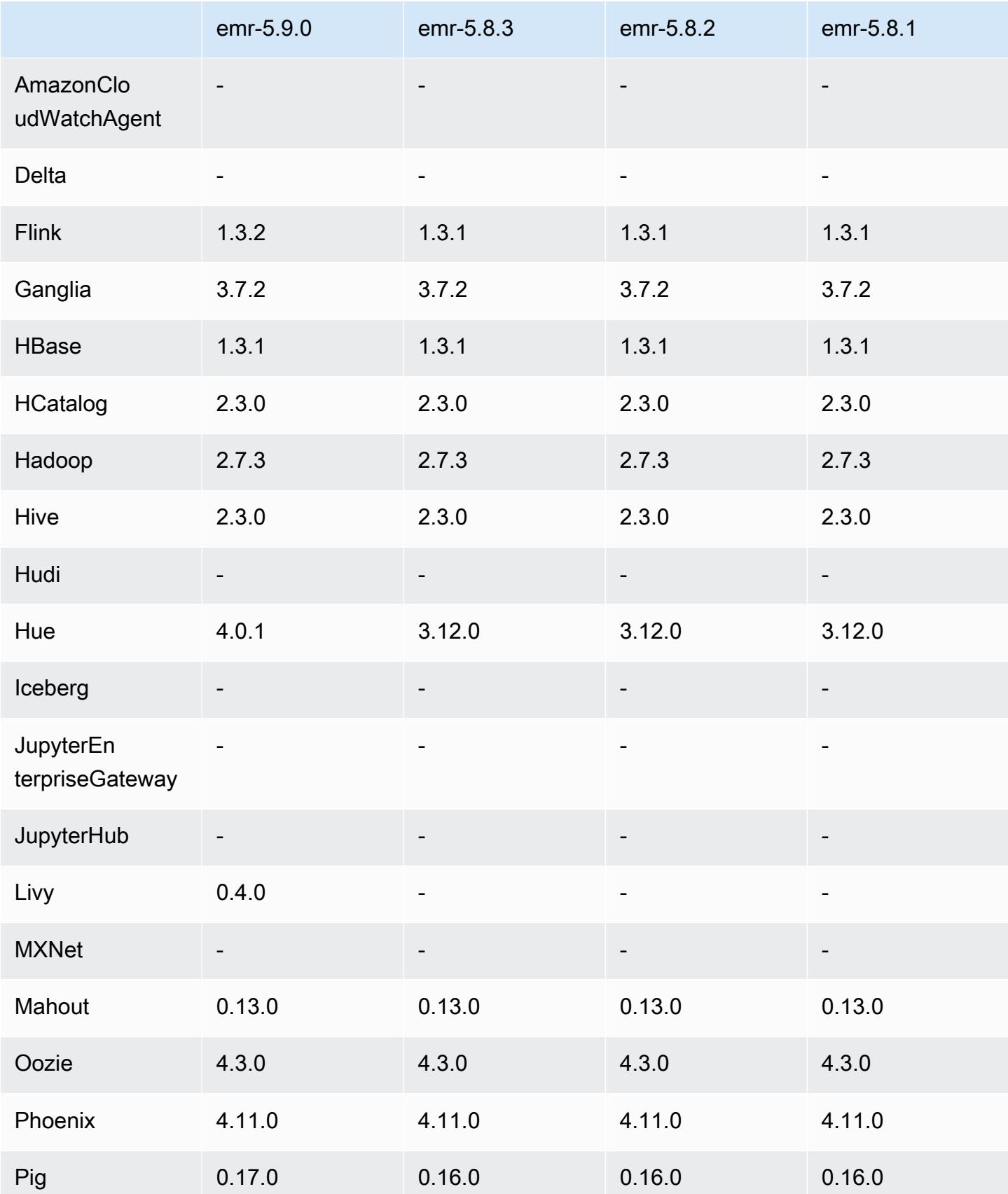

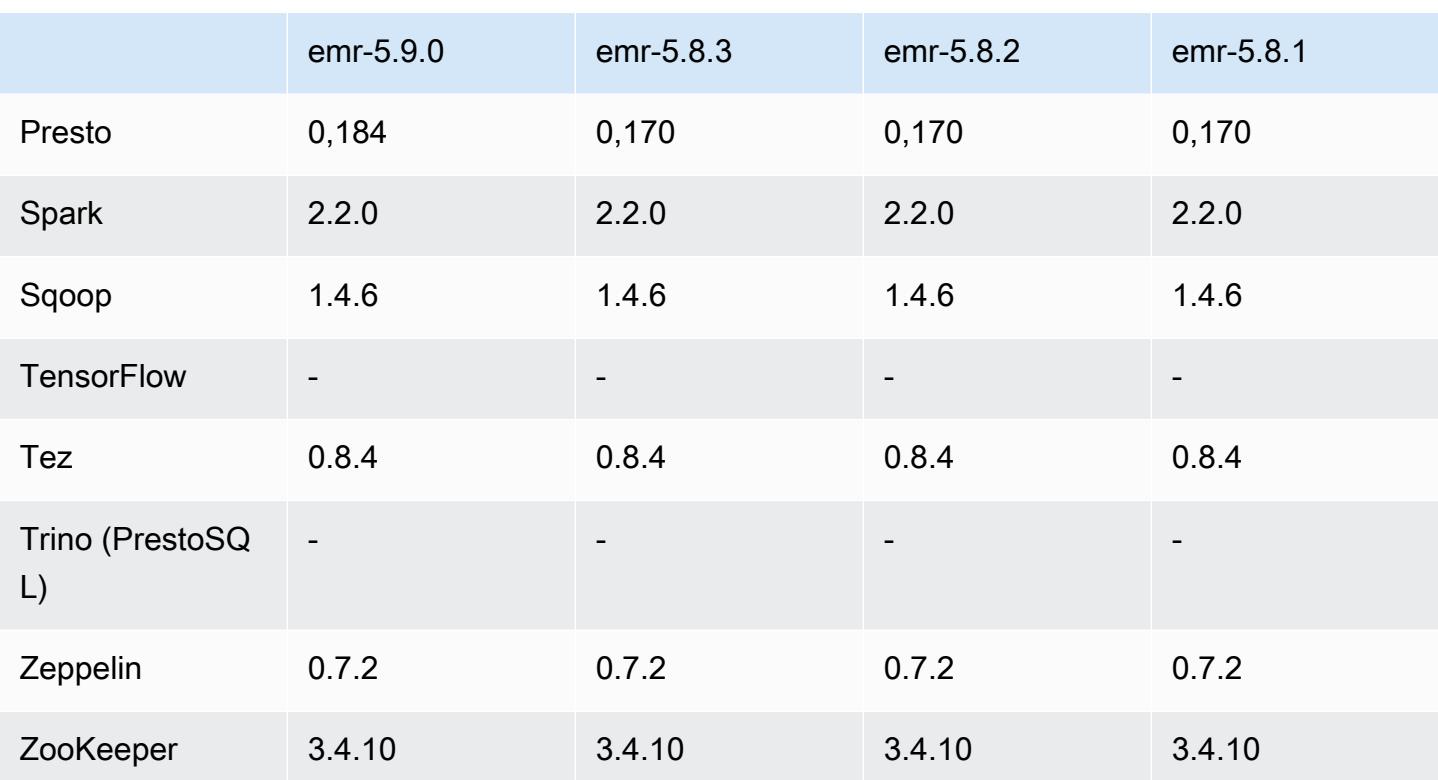

# Catatan rilis 5.9.0

Catatan rilis berikut mencakup informasi untuk Amazon EMR versi rilis 5.9.0. Perubahan relatif dilakukan terhadap rilis Amazon EMR 5.8.0.

Tanggal rilis: 5 Oktober 2017

Pembaruan fitur terbaru: 12 Oktober, 2017

Upgrade

- AWS SDK for Java versi 1.11.183
- Flink versi 1.3.2
- Hue versi 4.0.1
- Pig versi 0.17.0
- Presto versi 0.184

#### Fitur baru

- Penambahan support Livy (versi 0.4.0-incubating). Untuk informasi selengkapnya, lihat Apache [Livy](#page-4641-0).
- Penambahan support untuk Hue Notebook untuk Spark.
- Penambahan support untuk instans Amazon EC2 i3-series (12 Oktober, 2017).

Perubahan, penyempurnaan, dan masalah yang diselesaikan

- Spark
	- Penambahan serangkaian fitur baru yang membantu memastikan Spark menangani penghentian simpul karena pengubahan ukuran manual atau permintaan kebijakan penskalaan otomatis dengan lebih baik. Untuk informasi selengkapnya, lihat [Mengkonfigurasi perilaku dekomisioning](#page-5062-0)  [node.](#page-5062-0)
	- SSL digunakan sebagai ganti 3DES untuk enkripsi in-transit untuk layanan transfer blok, yang meningkatkan kinerja saat menggunakan tipe instans Amazon EC2 dengan AES-NI.
	- [SPARK-21494](https://issues.apache.org/jira/browse/SPARK-21494) yang telah di-backport.
- Zeppelin
	- [ZEPPELIN-2377](https://issues.apache.org/jira/browse/ZEPPELIN-2377) yang telah di-backport.
- HBase
	- Ditambahkan patch [HBASE-18533,](https://issues.apache.org/jira/browse/HBASE-18533) yang memungkinkan nilai tambahan untuk konfigurasi HBase BucketCache menggunakan klasifikasi konfigurasi. hbase-site
- Hue
	- Menambahkan dukungan AWS Glue Data Catalog untuk editor kueri Hive di Hue.
	- Secara default, pengguna super di Hue dapat mengakses semua file yang diizinkan untuk diakses oleh peran Amazon EMR IAM. Pengguna yang baru dibuat tidak secara otomatis memiliki izin untuk mengakses browser file Amazon S3 dan harus mengaktifkan izin filebrowser.s3\_access untuk grup mereka.
- Menyelesaikan masalah yang menyebabkan data JSON yang mendasari yang dibuat menggunakan AWS Glue Data Catalog tidak dapat diakses.

#### Masalah yang diketahui

- Peluncuran klaster gagal saat semua aplikasi diinstal dan ukuran volume akar Amazon EBS default tidak diubah. Sebagai solusinya, gunakan aws emr create-cluster perintah dari AWS CLI dan tentukan parameter yang lebih besar. --ebs-root-volume-size
- Hive 2.3.0 mengatur hive.compute.query.using.stats=true secara default. Hal ini menyebabkan kueri mengambil data statistik yang ada bukan secara langsung dari data, yang dapat membingungkan. Sebagai contoh, jika Anda memiliki tabel dengan hive.compute.query.using.stats=true dan mengunggah file baru ke LOCATION tabel, menjalankan kueri SELECT COUNT(\*) pada tabel akan menghasilkan hitungan dari statistik, bukan mengambil dari baris yang ditambahkan.

Sebagai solusinya, gunakan perintah ANALYZE TABLE untuk mengumpulkan statistik baru, atau atur hive.compute.query.using.stats=false. Untuk informasi selengkapnya, lihat [Statistik](https://cwiki.apache.org/confluence/display/Hive/StatsDev#StatsDev-StatisticsinHive) [di Hive](https://cwiki.apache.org/confluence/display/Hive/StatsDev#StatsDev-StatisticsinHive) di dokumentasi Apache Hive.

### 5.9.0 versi komponen

Komponen yang diinstal oleh Amazon EMR dengan rilis ini tercantum di bawah ini. Beberapa komponen diinstal sebagai bagian dari paket aplikasi big data. Sedangkan komponen lainnya bersifak unik untuk Amazon EMR dan diinstal untuk proses sistem dan fitur. Ini biasanya dimulai dengan emr atau aws. Paket aplikasi big data dalam rilis Amazon EMR terbaru biasanya versi terbaru yang ditemukan di komunitas. Kami menyediakan rilis komunitas di Amazon EMR secepat mungkin.

Beberapa komponen yang ada di Amazon EMR berbeda dari versi komunitas. Komponen ini mempunyai label versi dalam bentuk *CommunityVersion*-amzn-*EmrVersion*. *EmrVersion* dimulai dari 0. Misalnya, jika komponen komunitas open source bernama myapp-component dengan versi 2.2 telah dimodifikasi tiga kali untuk dimasukkan dalam rilis EMR Amazon yang berbeda, versi rilisnya terdaftar sebagai. 2.2-amzn-2

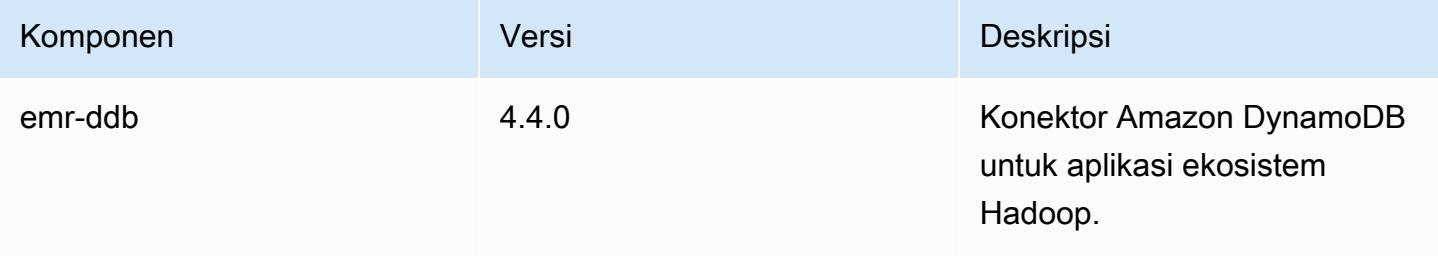

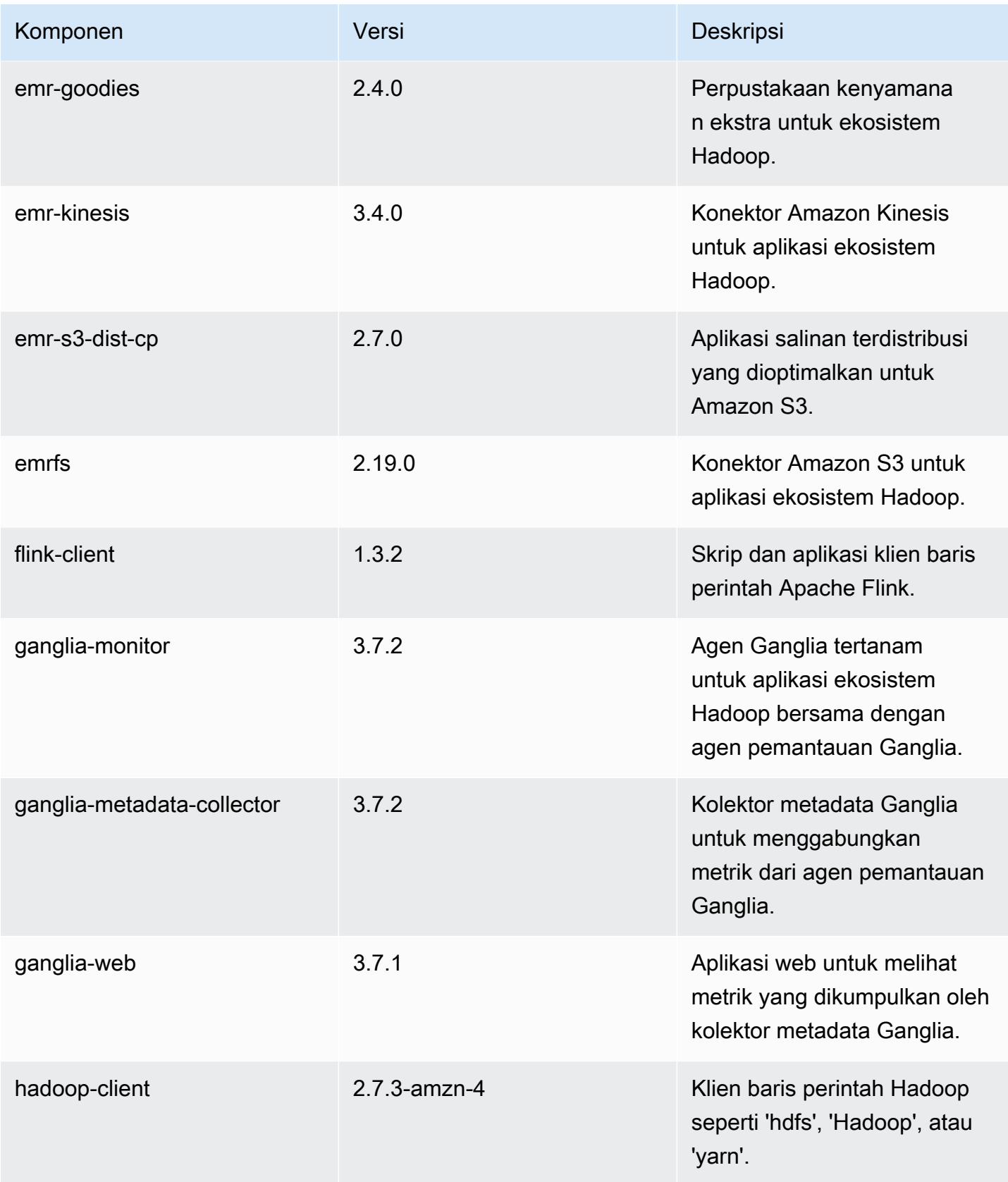

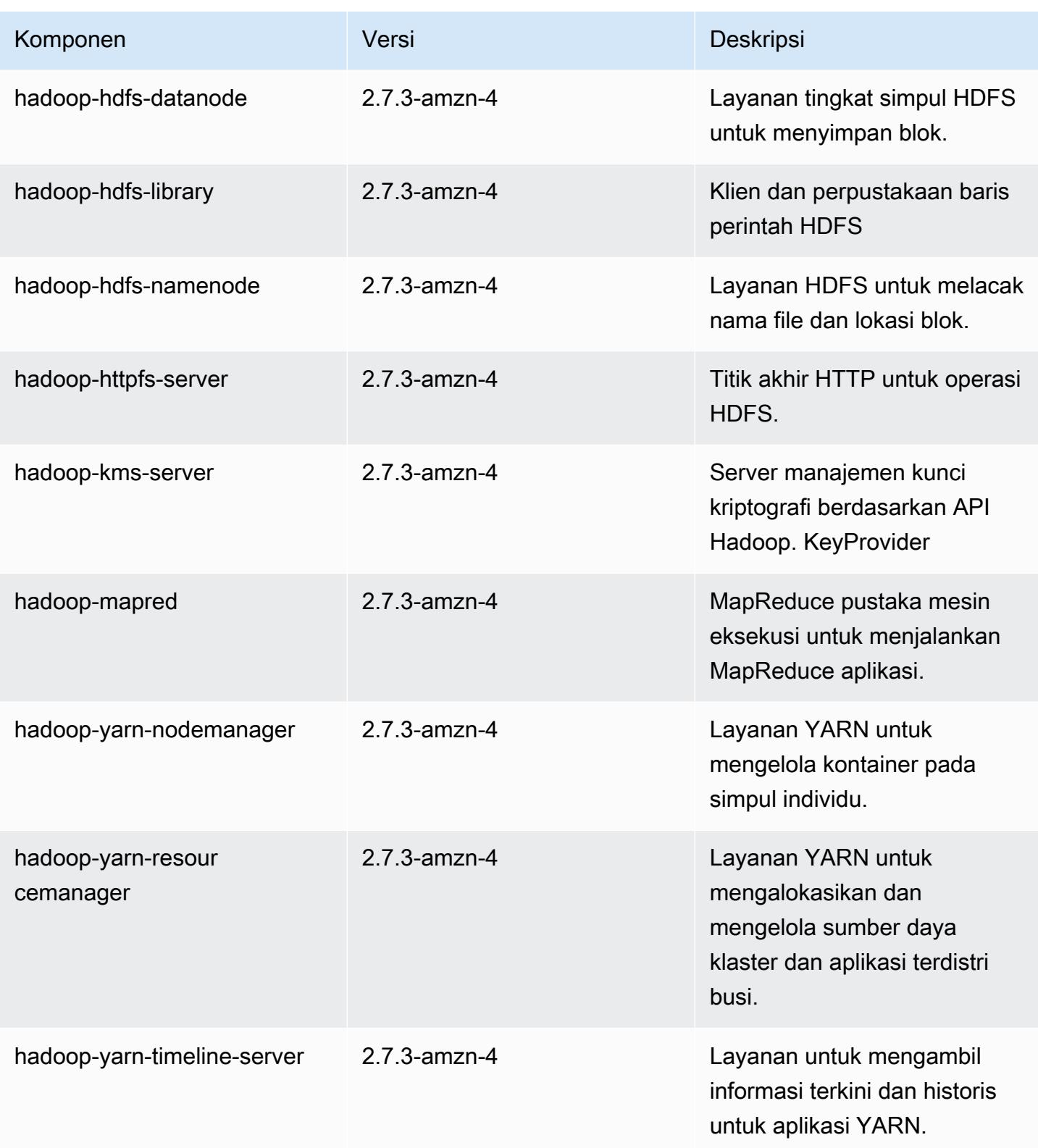

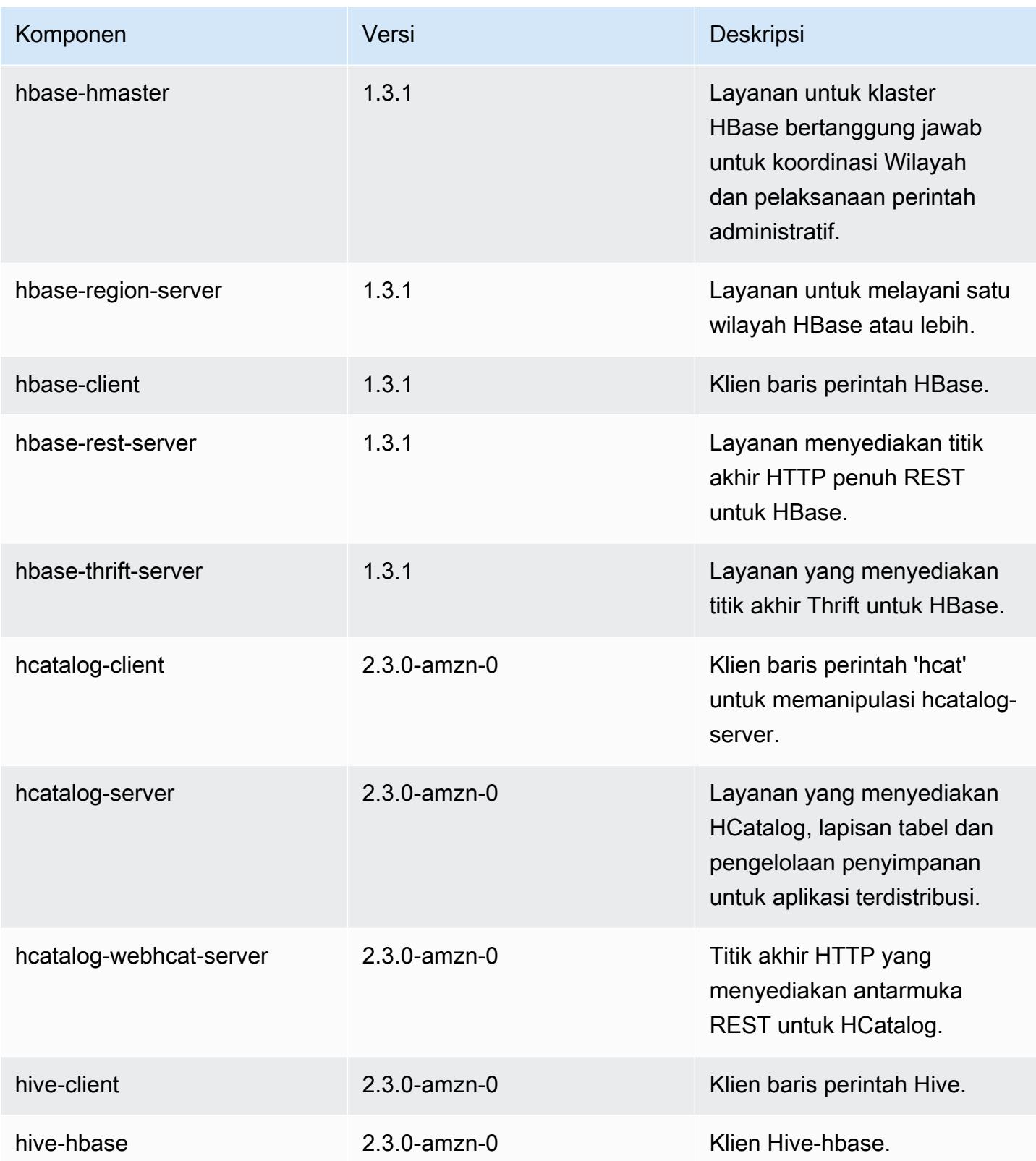

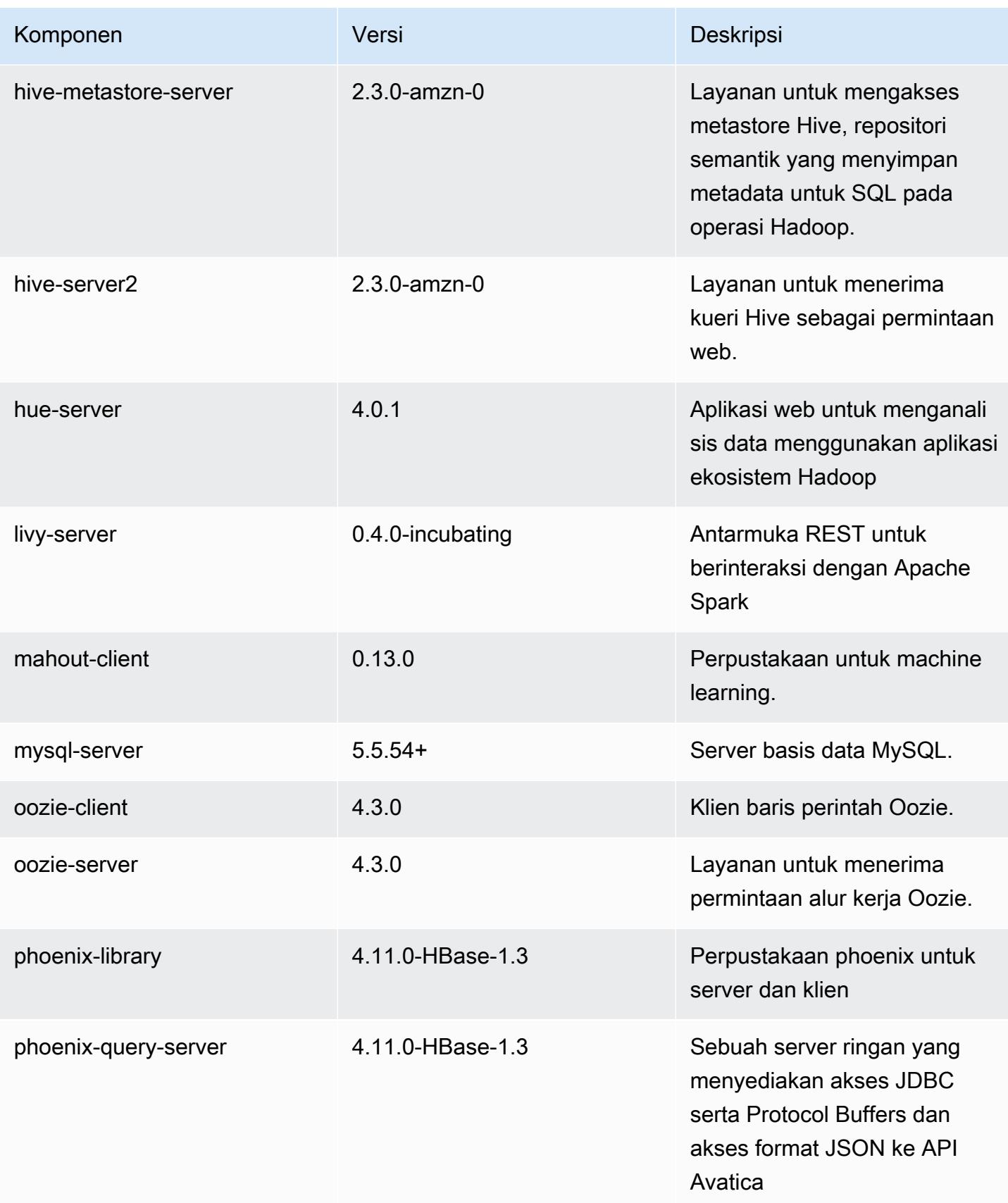

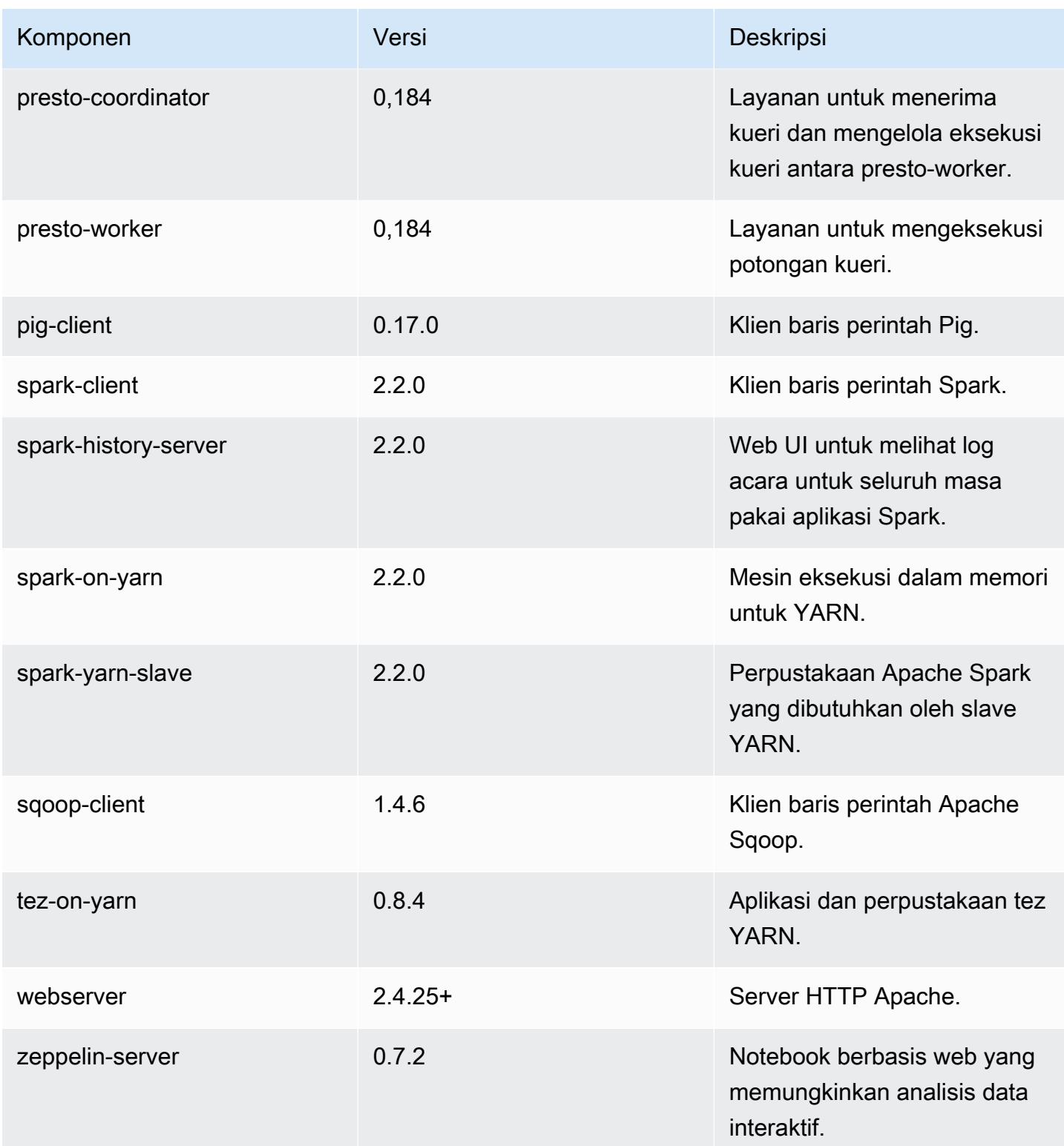

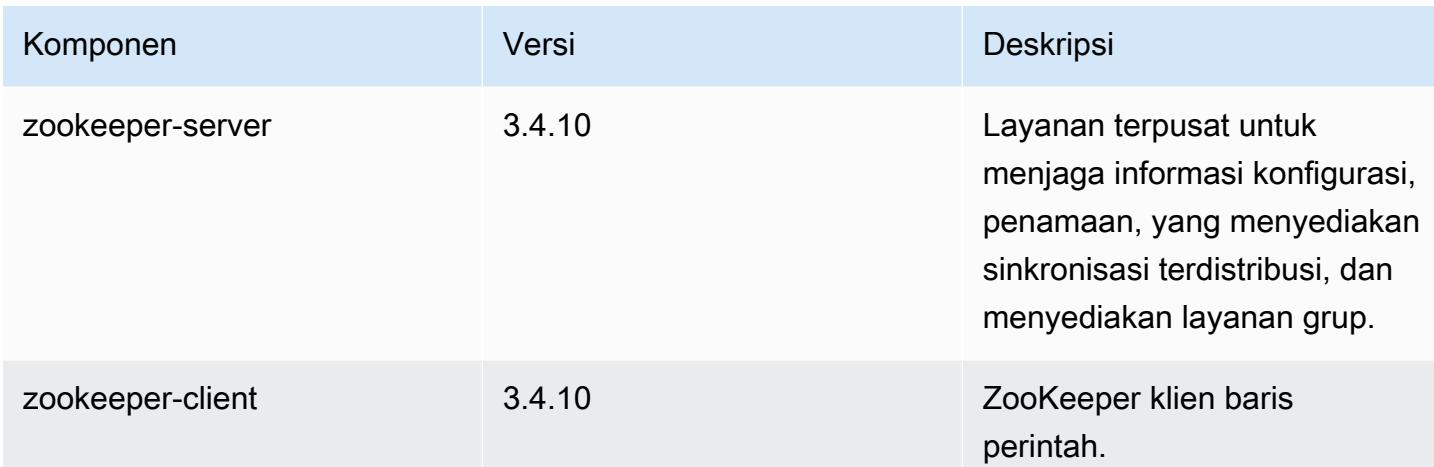

# 5.9.0 klasifikasi konfigurasi

Klasifikasi konfigurasi memungkinkan Anda menyesuaikan aplikasi. Ini sering kali bersesuaian dengan file XML konfigurasi untuk aplikasi, seperti hive-site.xml. Untuk informasi selengkapnya, lihat [Konfigurasikan aplikasi.](#page-3081-0)

Klasifikasi emr-5.9.0

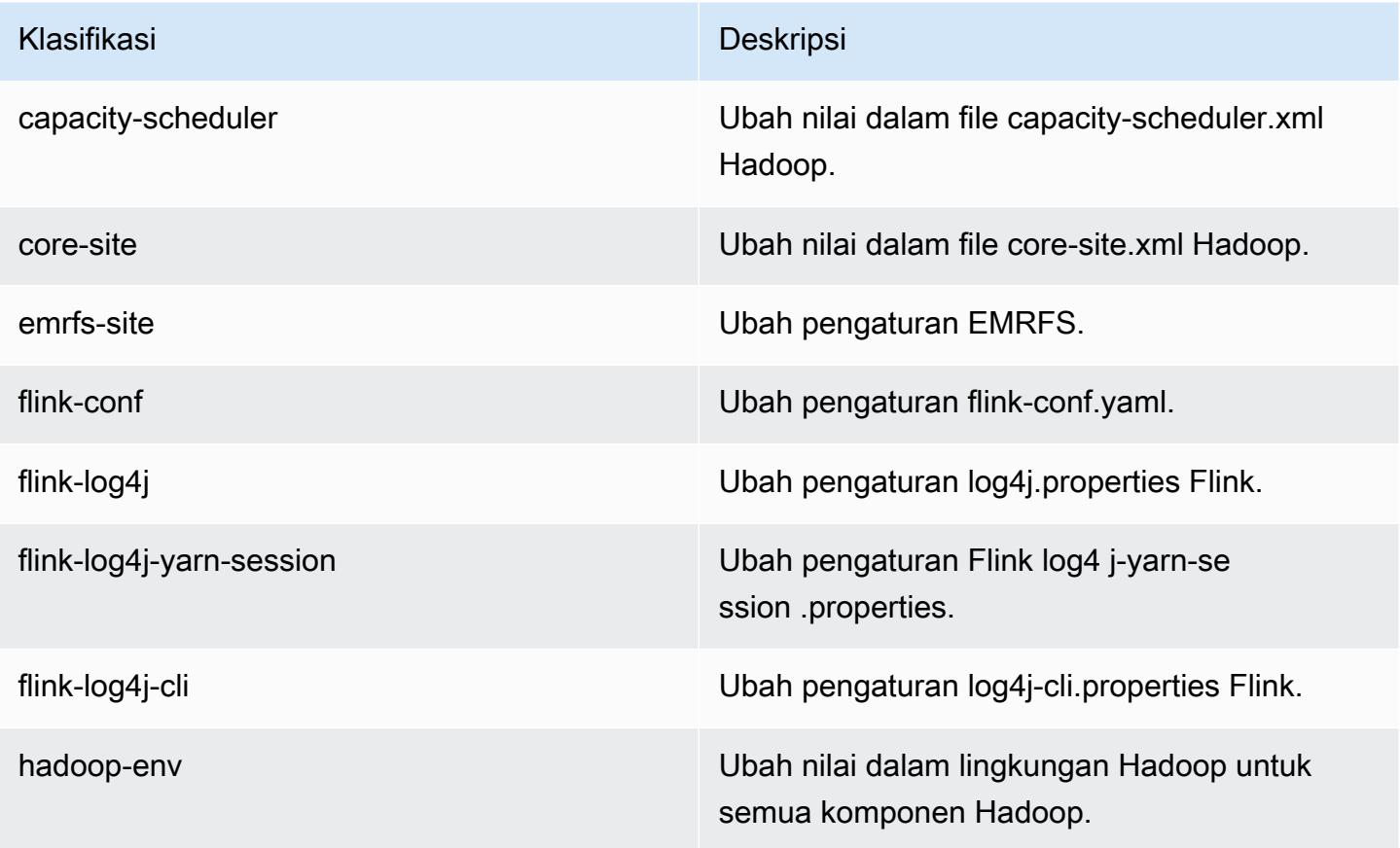

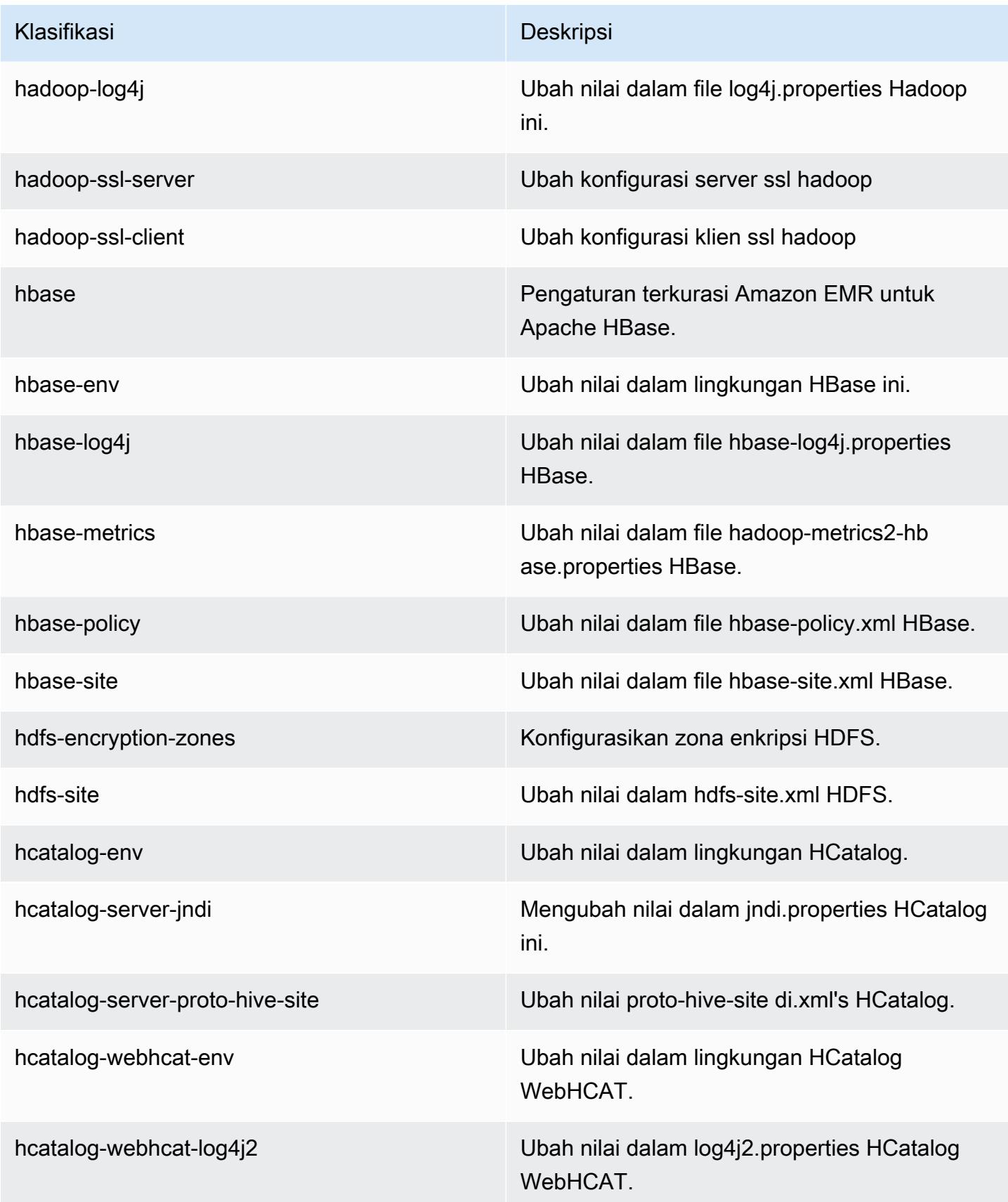

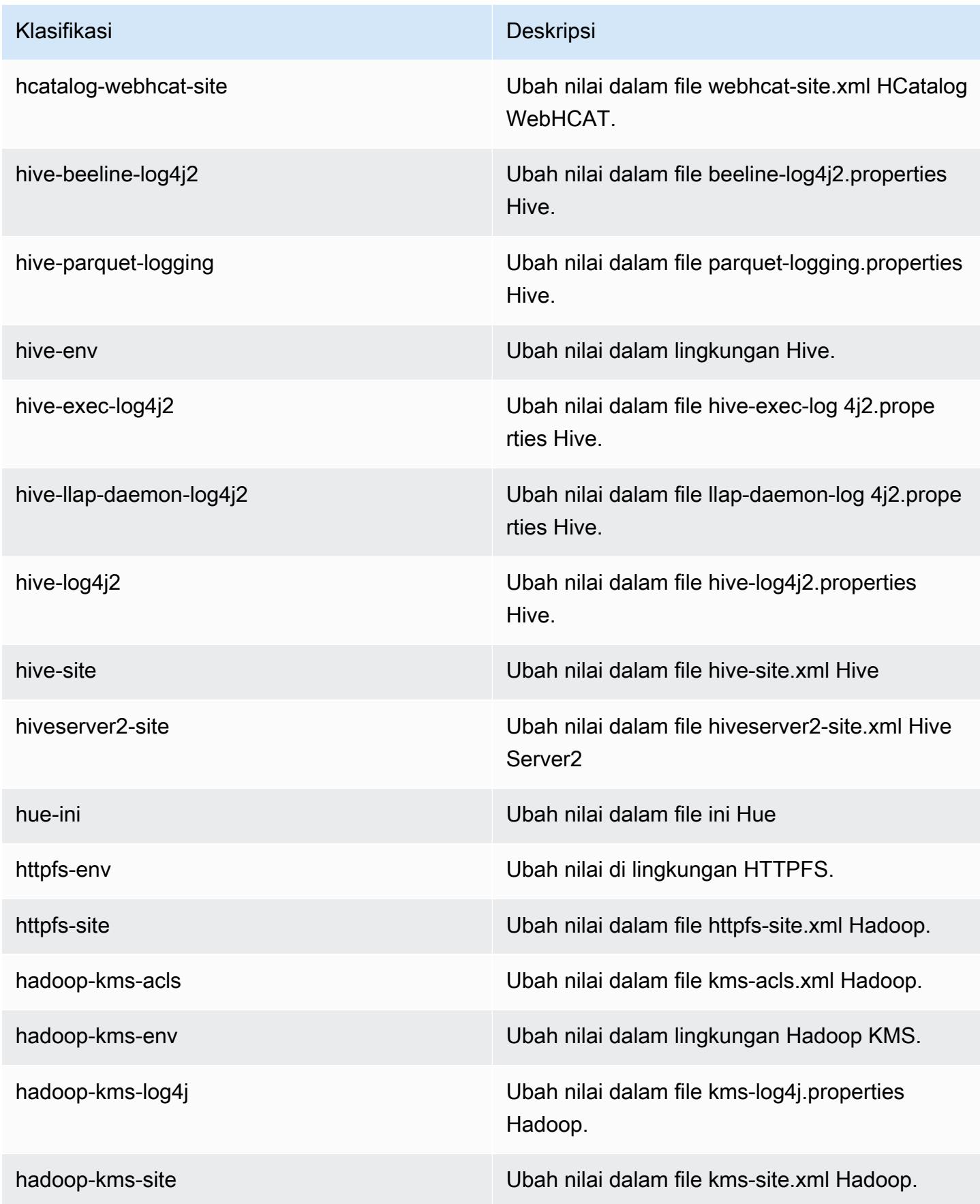

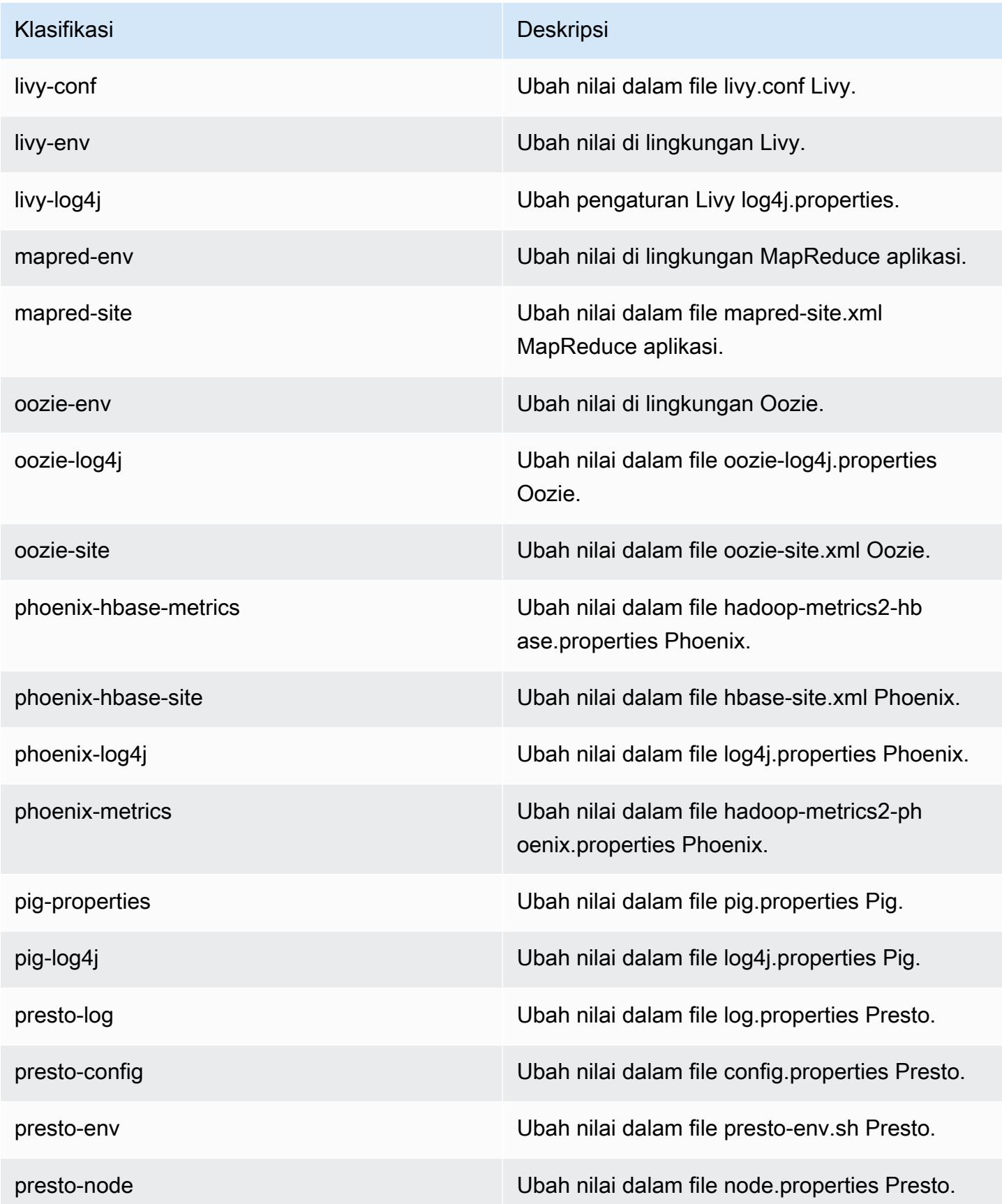

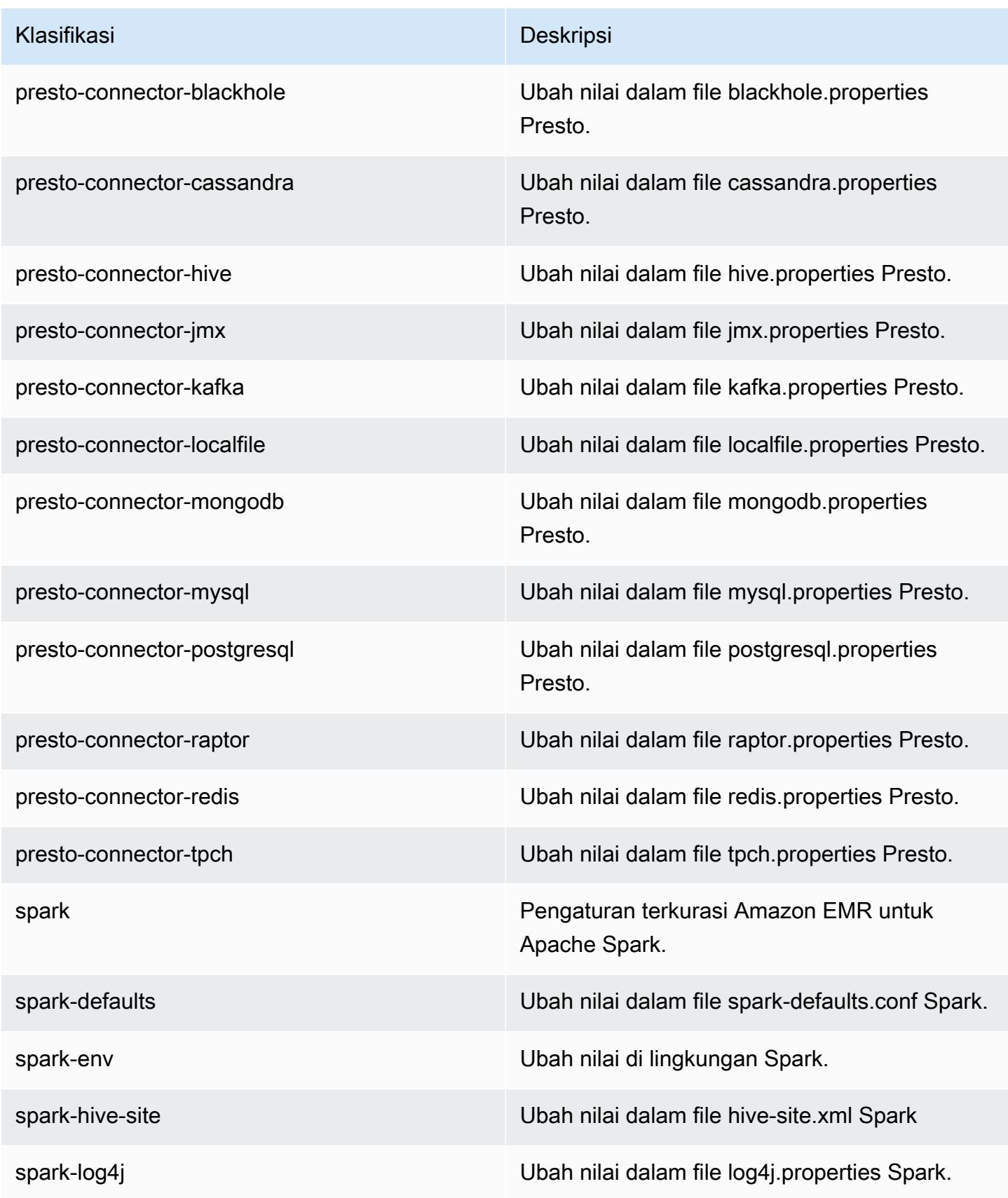

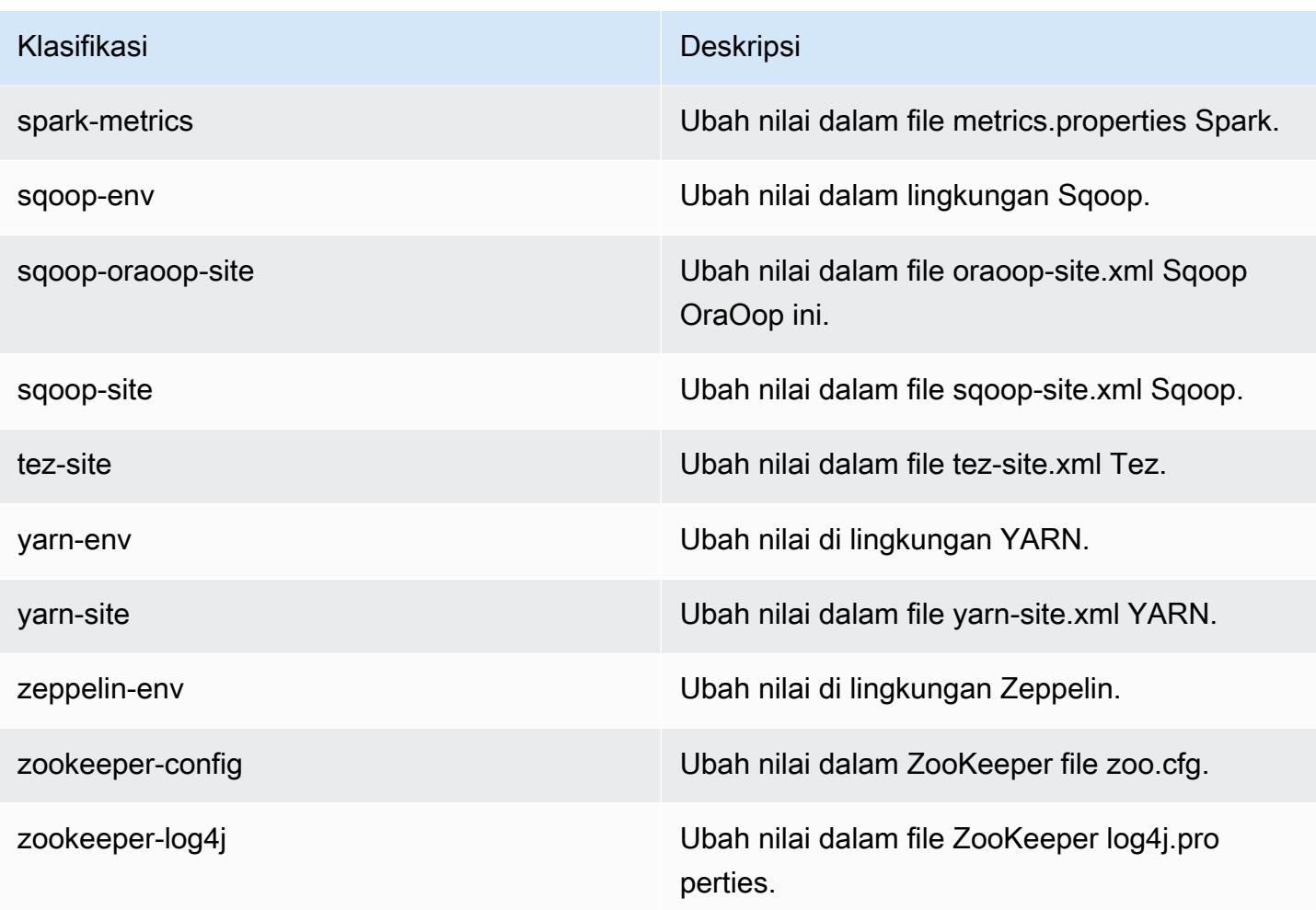

# Amazon EMR rilis 5.8.3

### 5.8.3 versi aplikasi

Aplikasi berikut didukung dalam rilis ini: [Flink](https://flink.apache.org/), [Ganglia](http://ganglia.info), [HBase,](http://hbase.apache.org/) [HCatalog,](https://cwiki.apache.org/confluence/display/Hive/HCatalog) [Hadoop](http://hadoop.apache.org/docs/current/), [Hive,](http://hive.apache.org/) [Hue,](http://gethue.com/) [Mahout](http://mahout.apache.org/), [Oozie,](http://oozie.apache.org/) [Phoenix,](https://phoenix.apache.org/) [Pig,](http://pig.apache.org/) [Presto](https://prestodb.io/), [Spark](https://spark.apache.org/docs/latest/), [Sqoop,](http://sqoop.apache.org/) [Tez](https://tez.apache.org/), [Zeppelin,](https://zeppelin.incubator.apache.org/) dan [ZooKeeper](https://zookeeper.apache.org).

Tabel di bawah ini mencantumkan versi aplikasi yang tersedia dalam rilis Amazon EMR ini dan versi aplikasi dalam tiga rilis EMR Amazon sebelumnya (bila berlaku).

Untuk riwayat lengkap versi aplikasi untuk setiap rilis Amazon EMR, lihat topik berikut:

- [Versi aplikasi di Amazon EMR 7.x rilis](#page-23-0)
- [Versi aplikasi di Amazon EMR 6.x rilis](#page-75-0)
- [Versi aplikasi di Amazon EMR 5.x rilis](#page-927-0)
- [Versi aplikasi di Amazon EMR 4.x rilis](#page-2351-0)

#### Informasi versi aplikasi

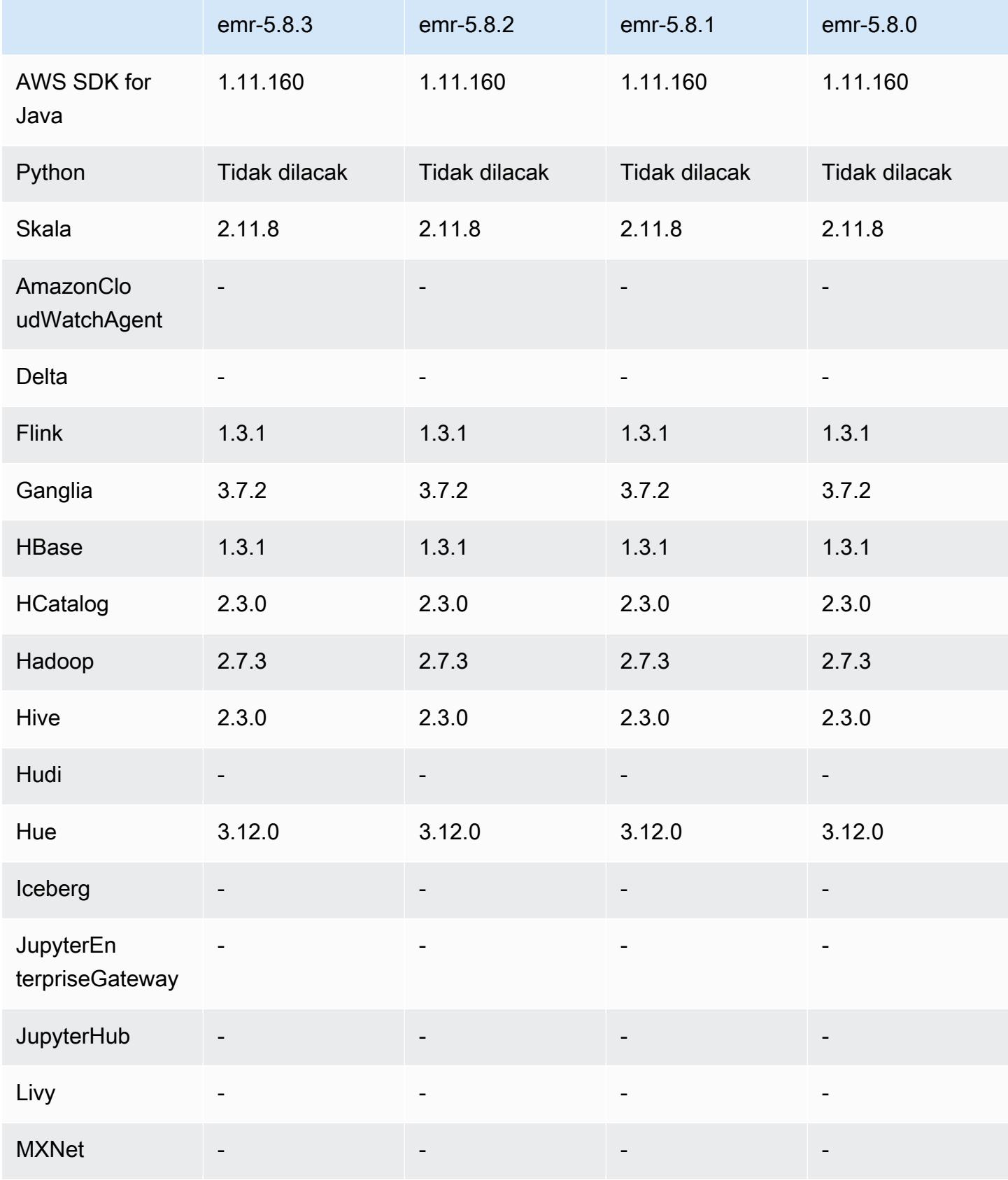
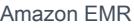

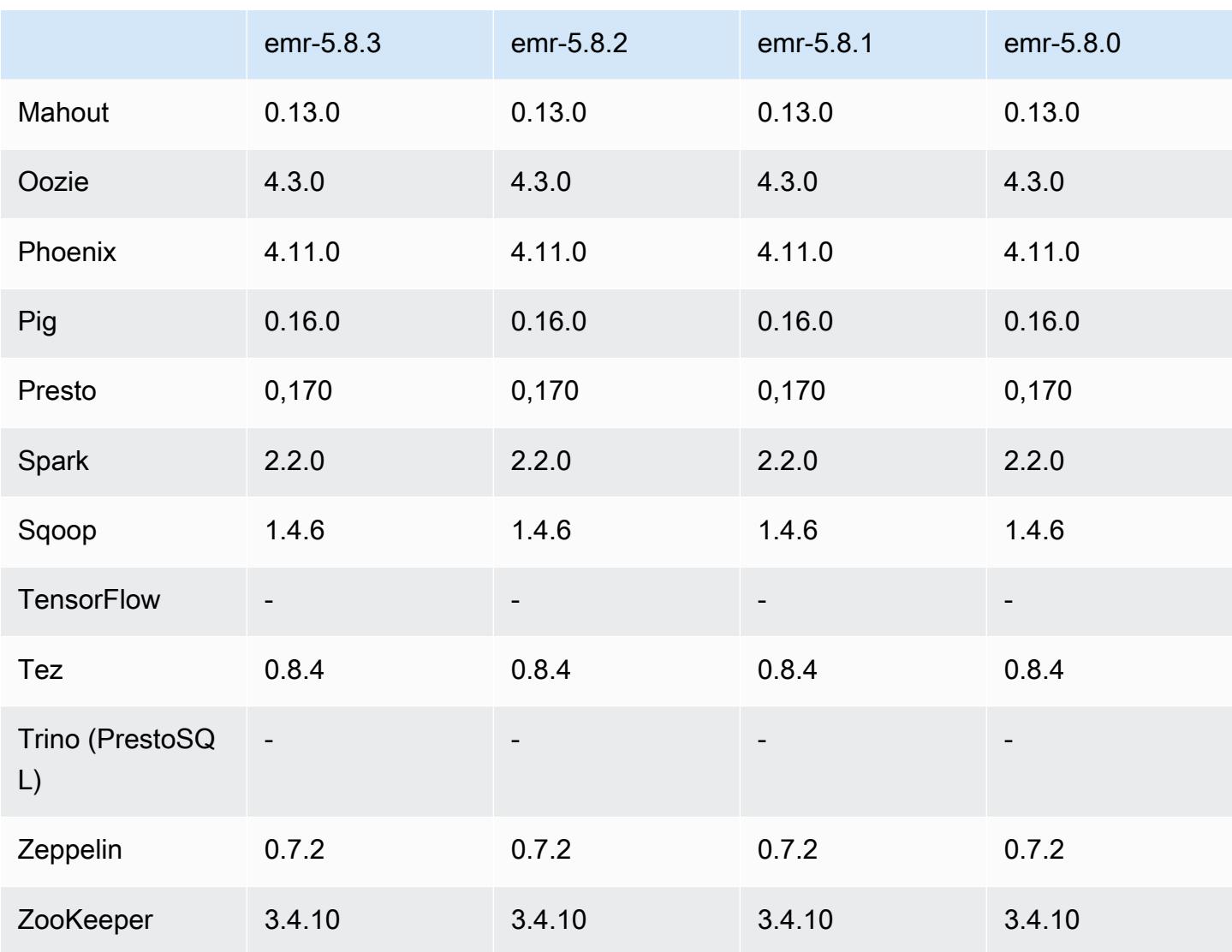

### Catatan rilis 5.8.3

Ini adalah rilis patch untuk menambahkan otentikasi AWS Signature Version 4 untuk permintaan ke Amazon S3. Semua aplikasi dan komponen sama dengan rilis EMR Amazon sebelumnya.

#### **A** Important

Dalam versi rilis ini, Amazon EMR menggunakan AWS Signature Version 4 secara eksklusif untuk mengautentikasi permintaan ke Amazon S3. Untuk informasi lebih lanjut, lihat [Yang](https://docs.aws.amazon.com/emr/latest/ReleaseGuide/emr-whatsnew.html) [Baru](https://docs.aws.amazon.com/emr/latest/ReleaseGuide/emr-whatsnew.html).

### 5.8.3 versi komponen

Komponen yang diinstal oleh Amazon EMR dengan rilis ini tercantum di bawah ini. Beberapa komponen diinstal sebagai bagian dari paket aplikasi big data. Sedangkan komponen lainnya bersifak unik untuk Amazon EMR dan diinstal untuk proses sistem dan fitur. Ini biasanya dimulai dengan emr atau aws. Paket aplikasi big data dalam rilis Amazon EMR terbaru biasanya versi terbaru yang ditemukan di komunitas. Kami menyediakan rilis komunitas di Amazon EMR secepat mungkin.

Beberapa komponen yang ada di Amazon EMR berbeda dari versi komunitas. Komponen ini mempunyai label versi dalam bentuk *CommunityVersion*-amzn-*EmrVersion*. *EmrVersion* dimulai dari 0. Misalnya, jika komponen komunitas open source bernama myapp-component dengan versi 2.2 telah dimodifikasi tiga kali untuk dimasukkan dalam rilis EMR Amazon yang berbeda, versi rilisnya terdaftar sebagai. 2.2-amzn-2

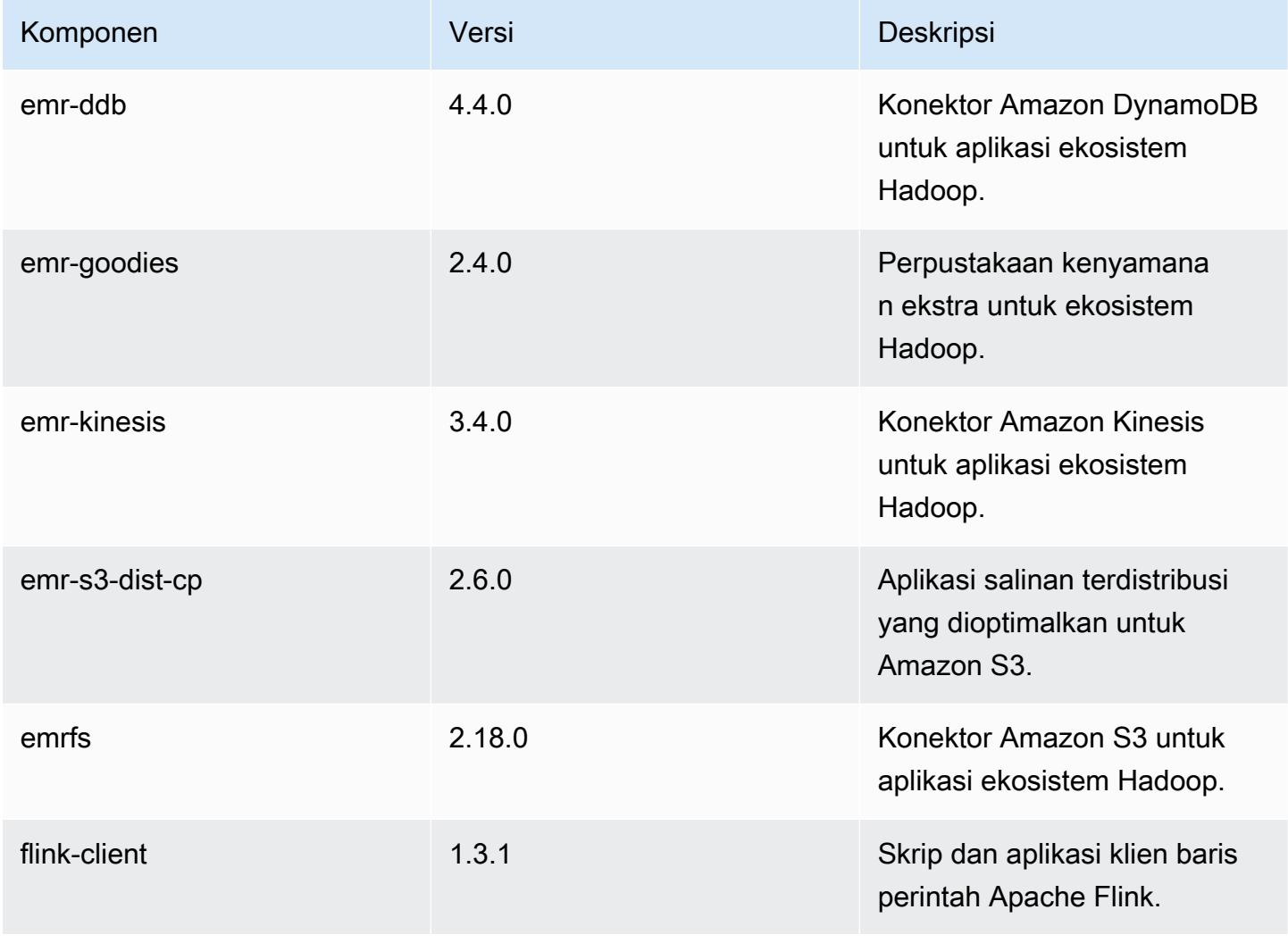

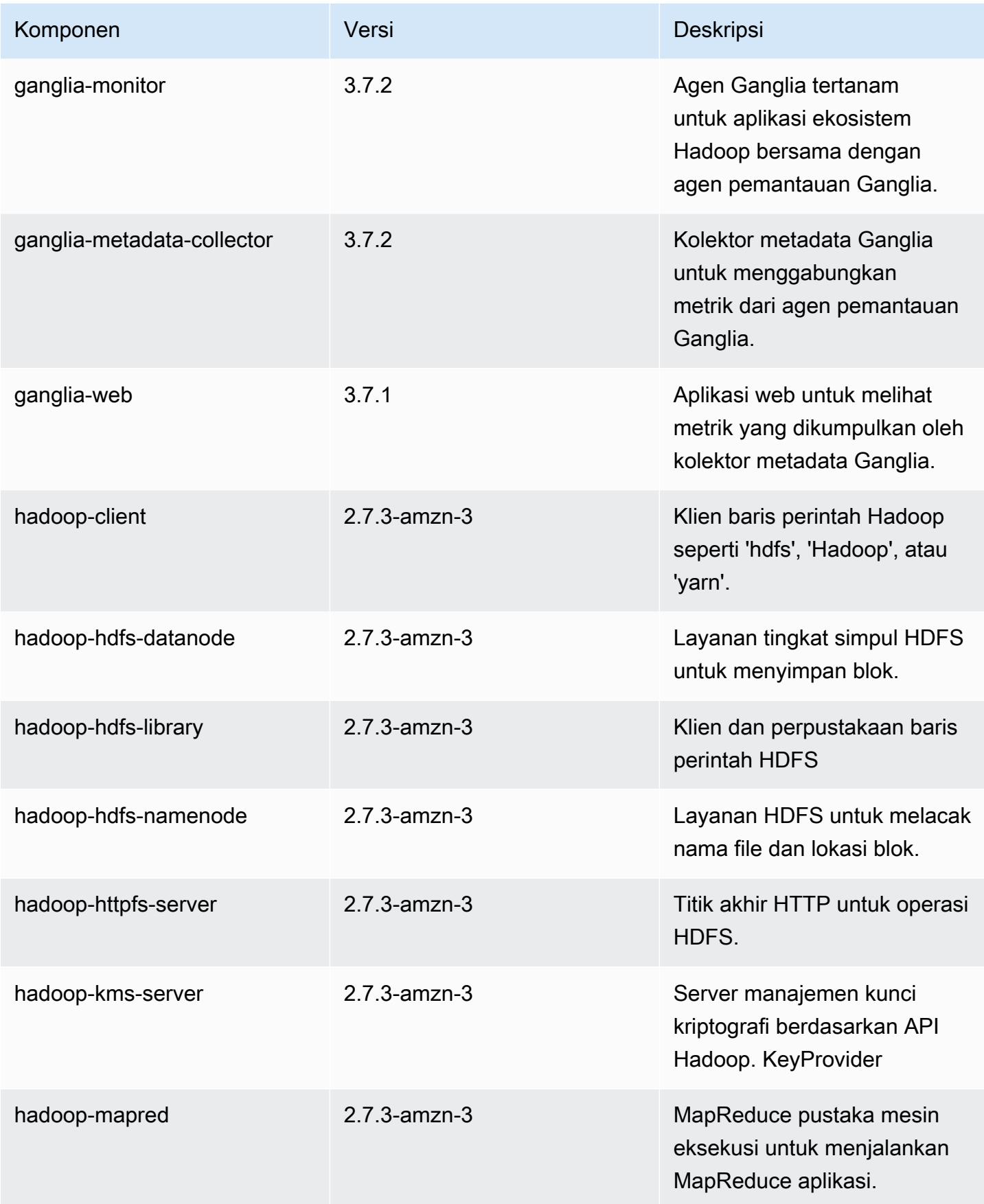

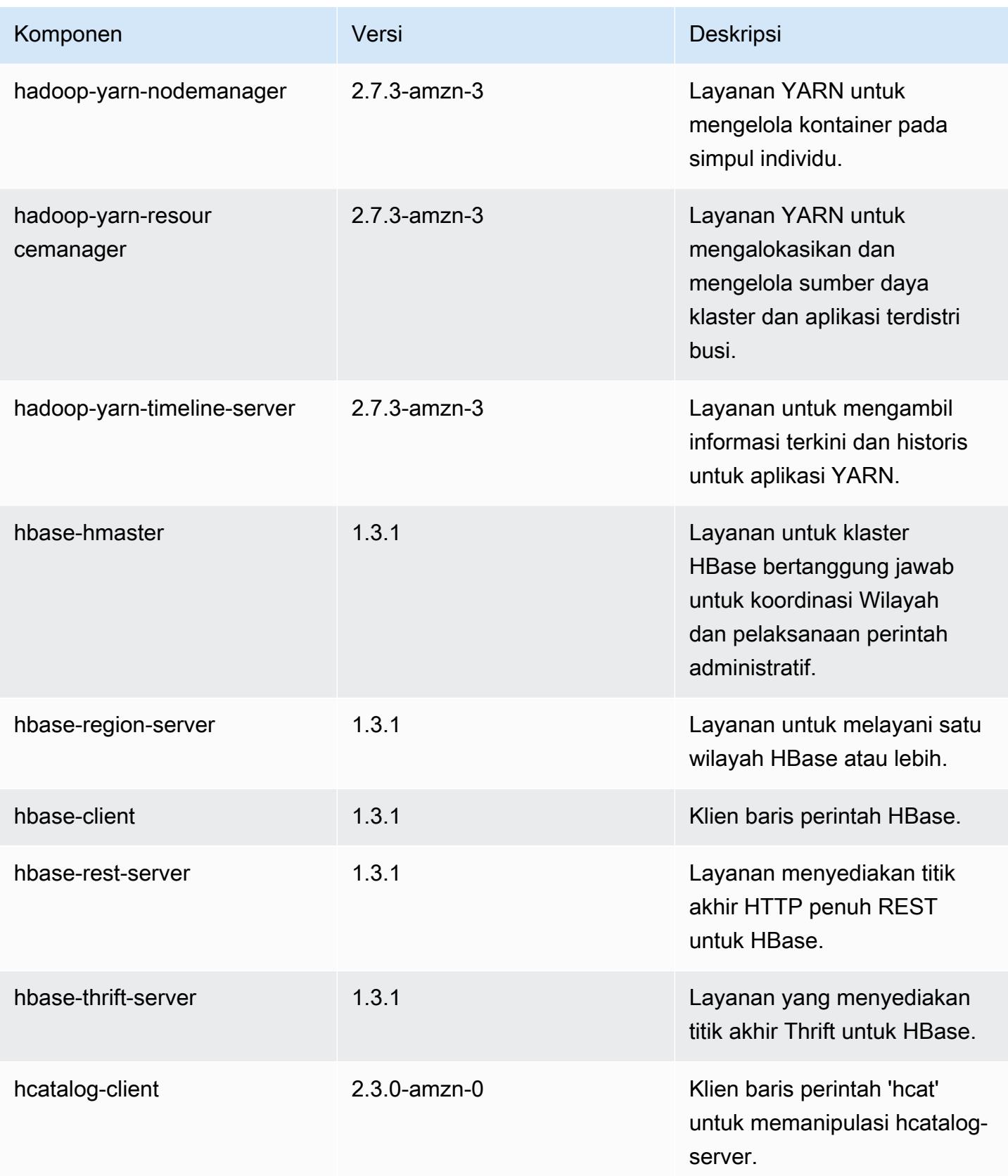

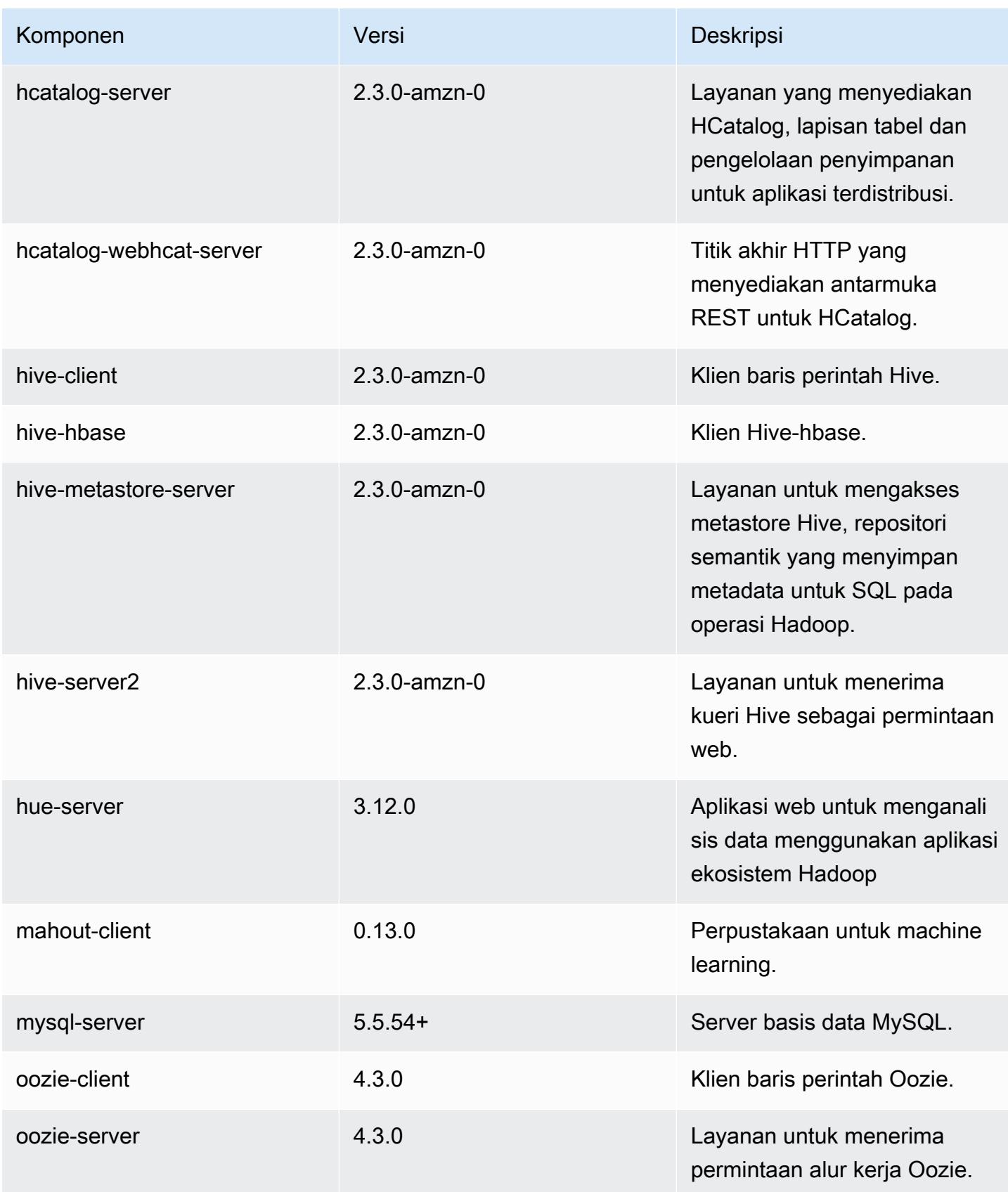

Amazon EMR Panduan Rilis Amazon EMR

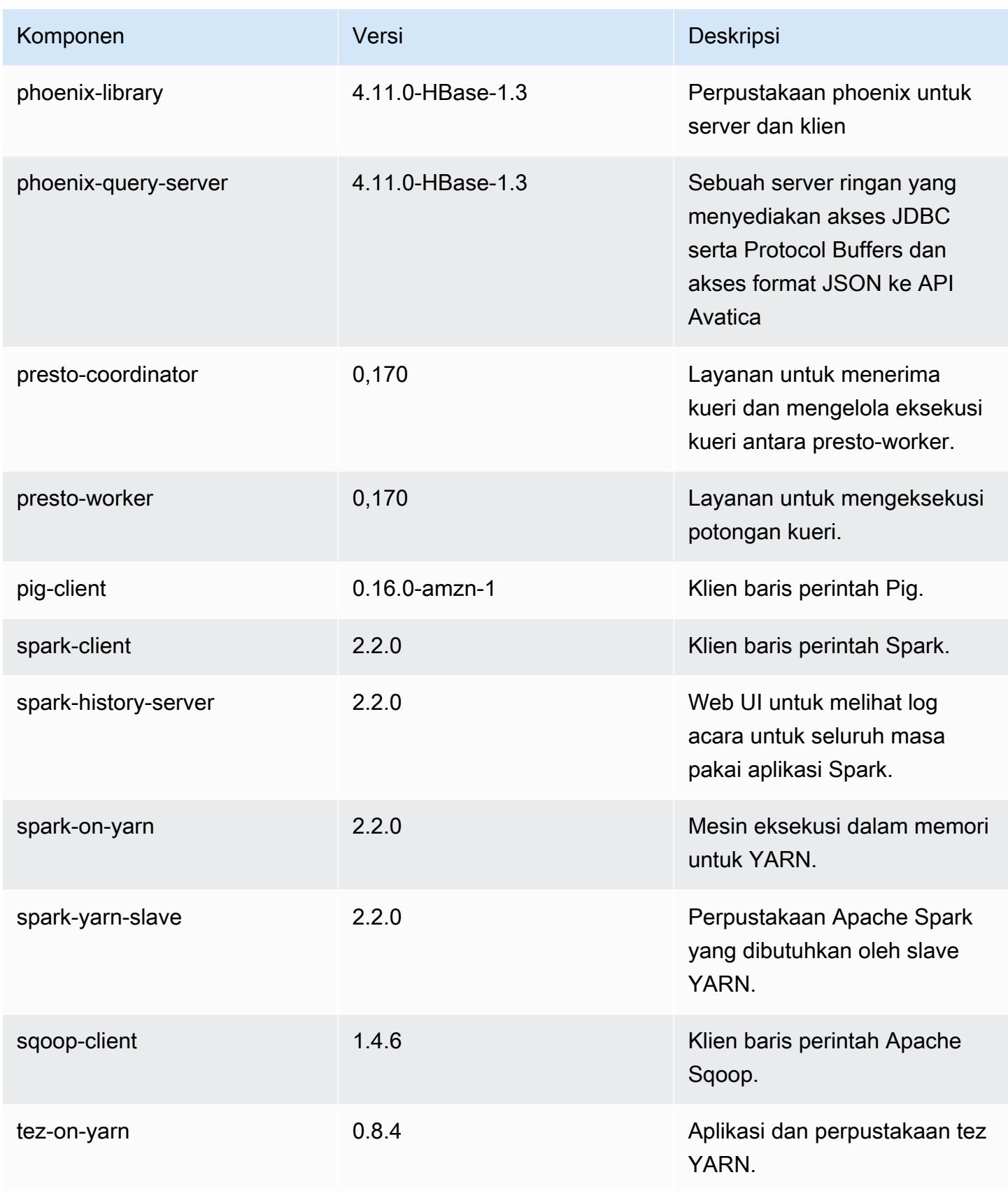

Amazon EMR Panduan Rilis Amazon EMR

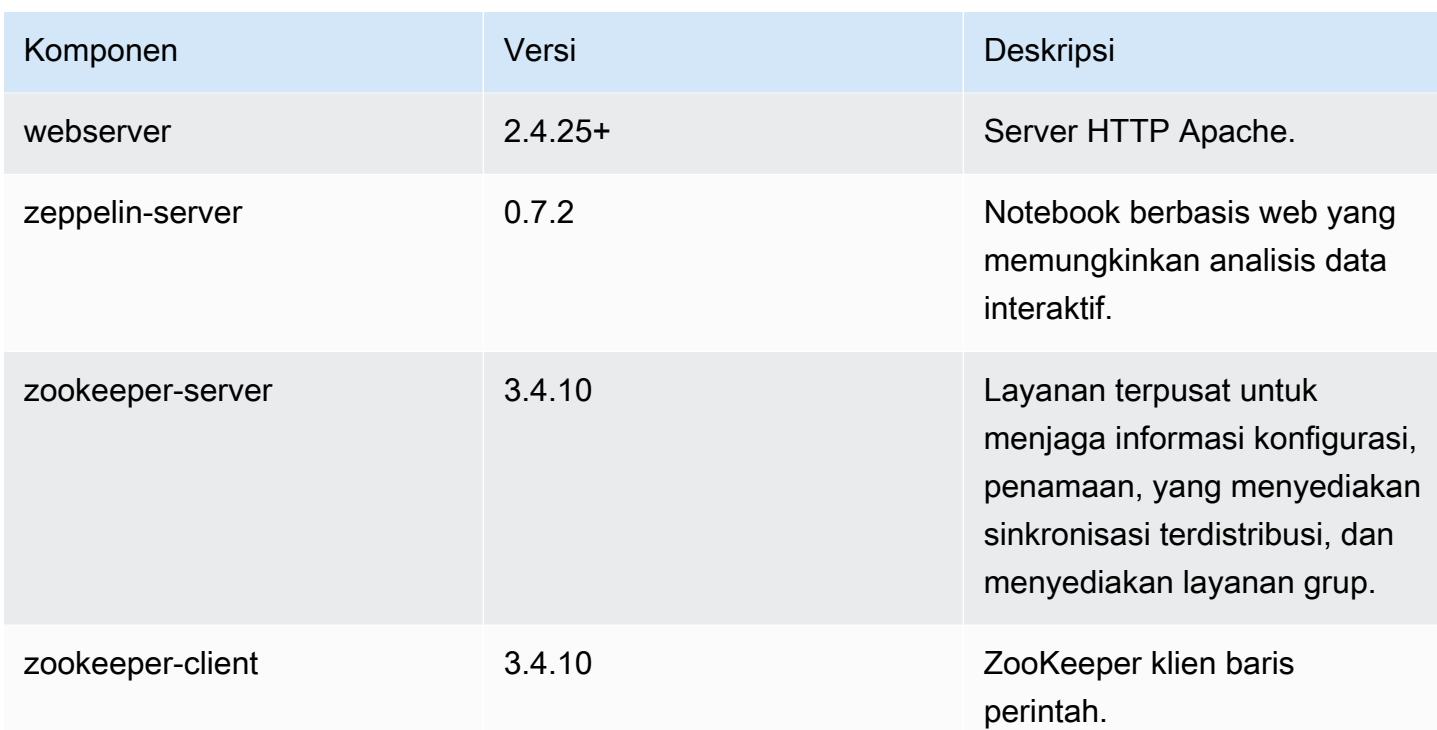

## 5.8.3 klasifikasi konfigurasi

Klasifikasi konfigurasi memungkinkan Anda menyesuaikan aplikasi. Ini sering kali bersesuaian dengan file XML konfigurasi untuk aplikasi, seperti hive-site.xml. Untuk informasi selengkapnya, lihat [Konfigurasikan aplikasi.](#page-3081-0)

klasifikasi emr-5.8.3

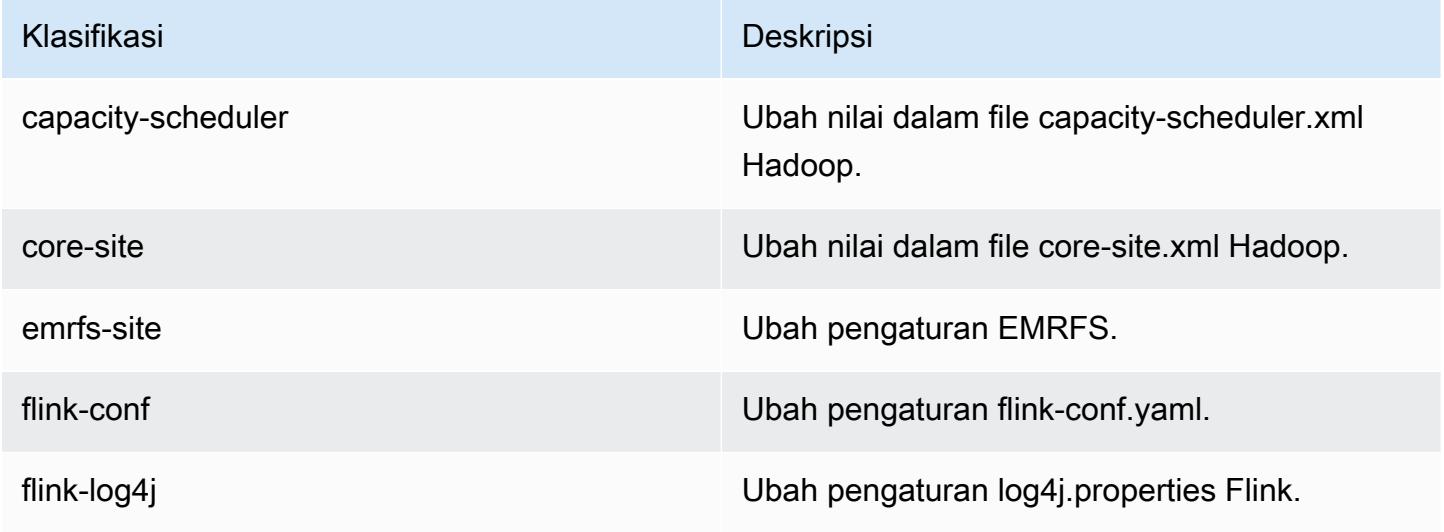

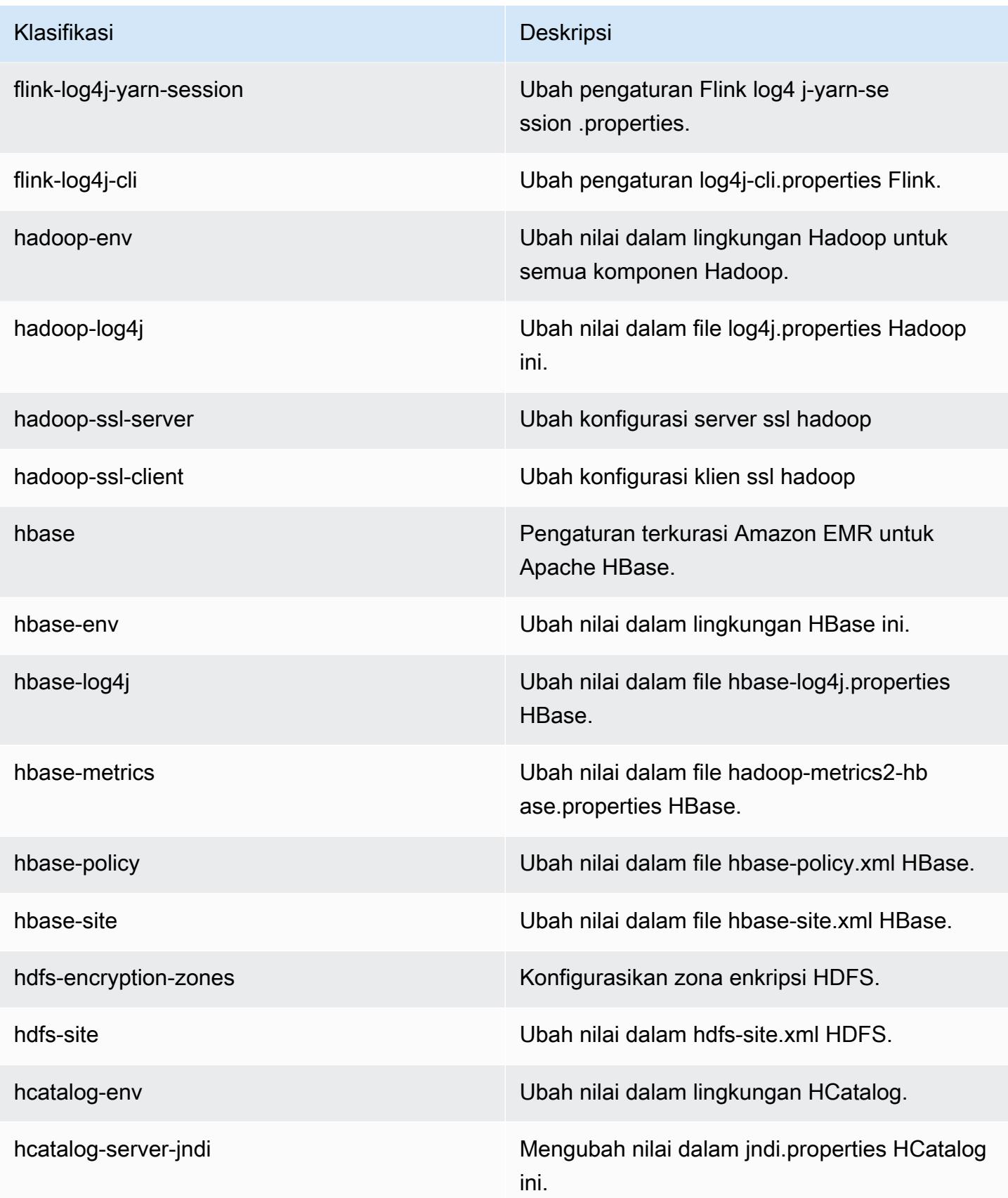

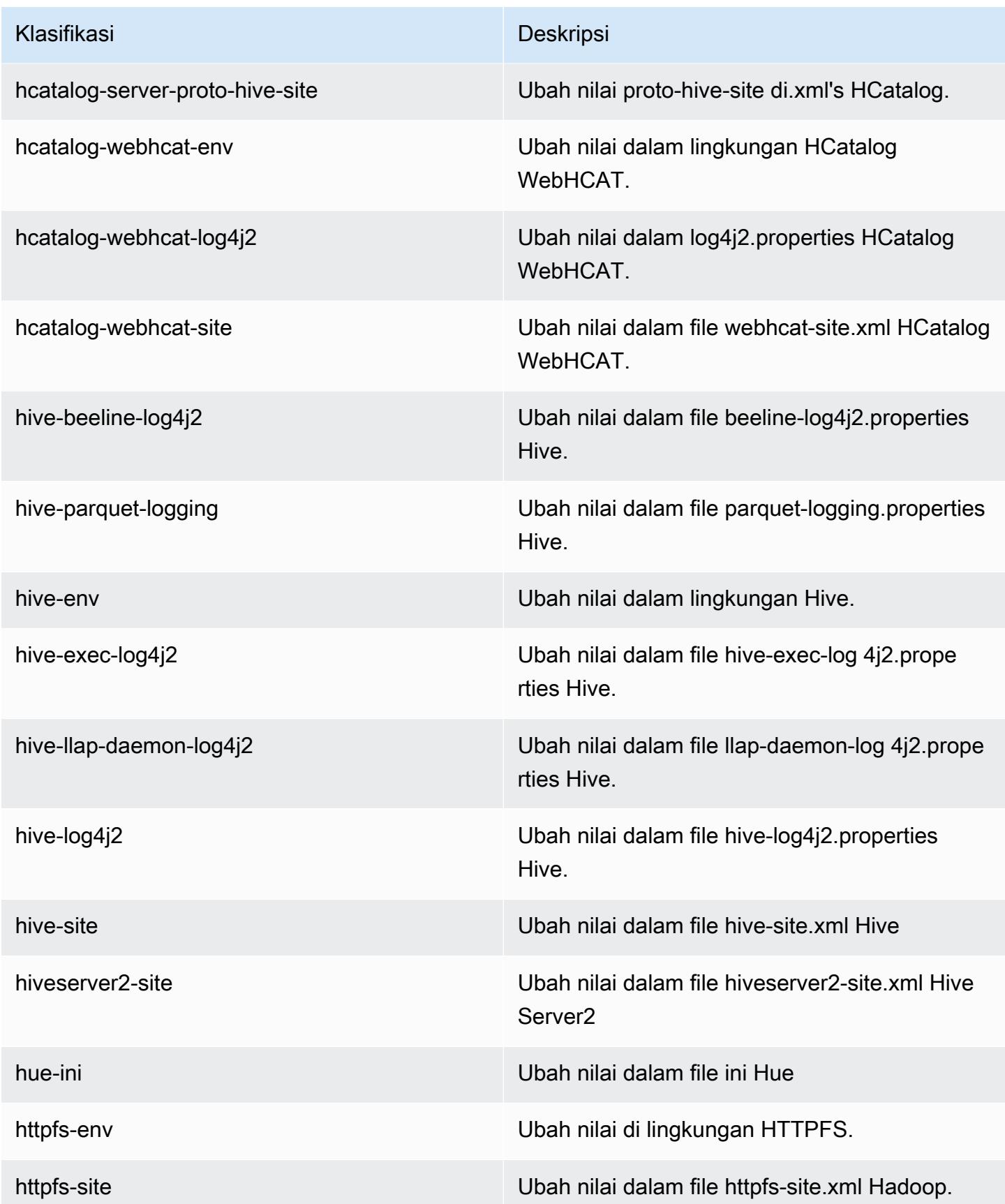

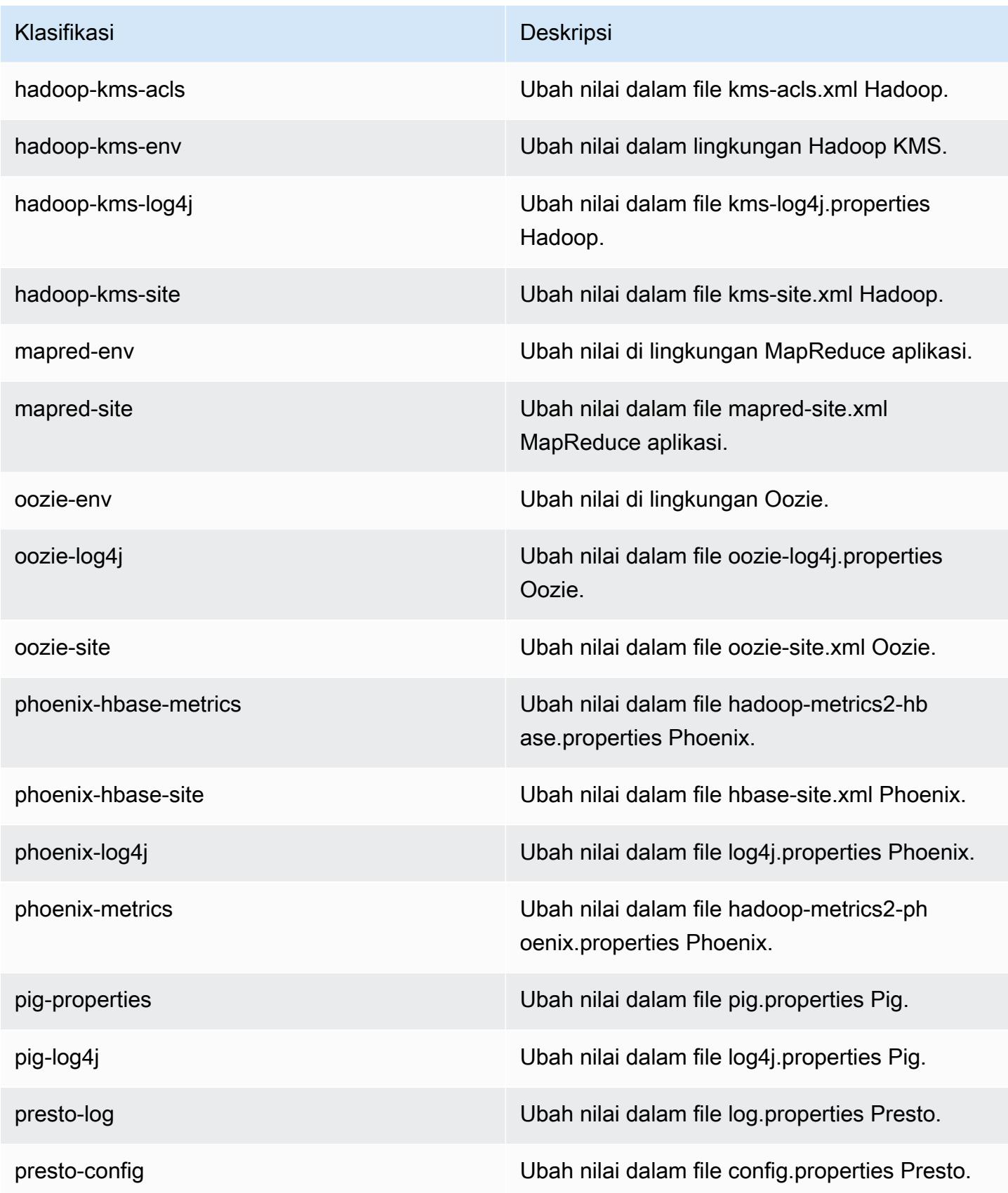

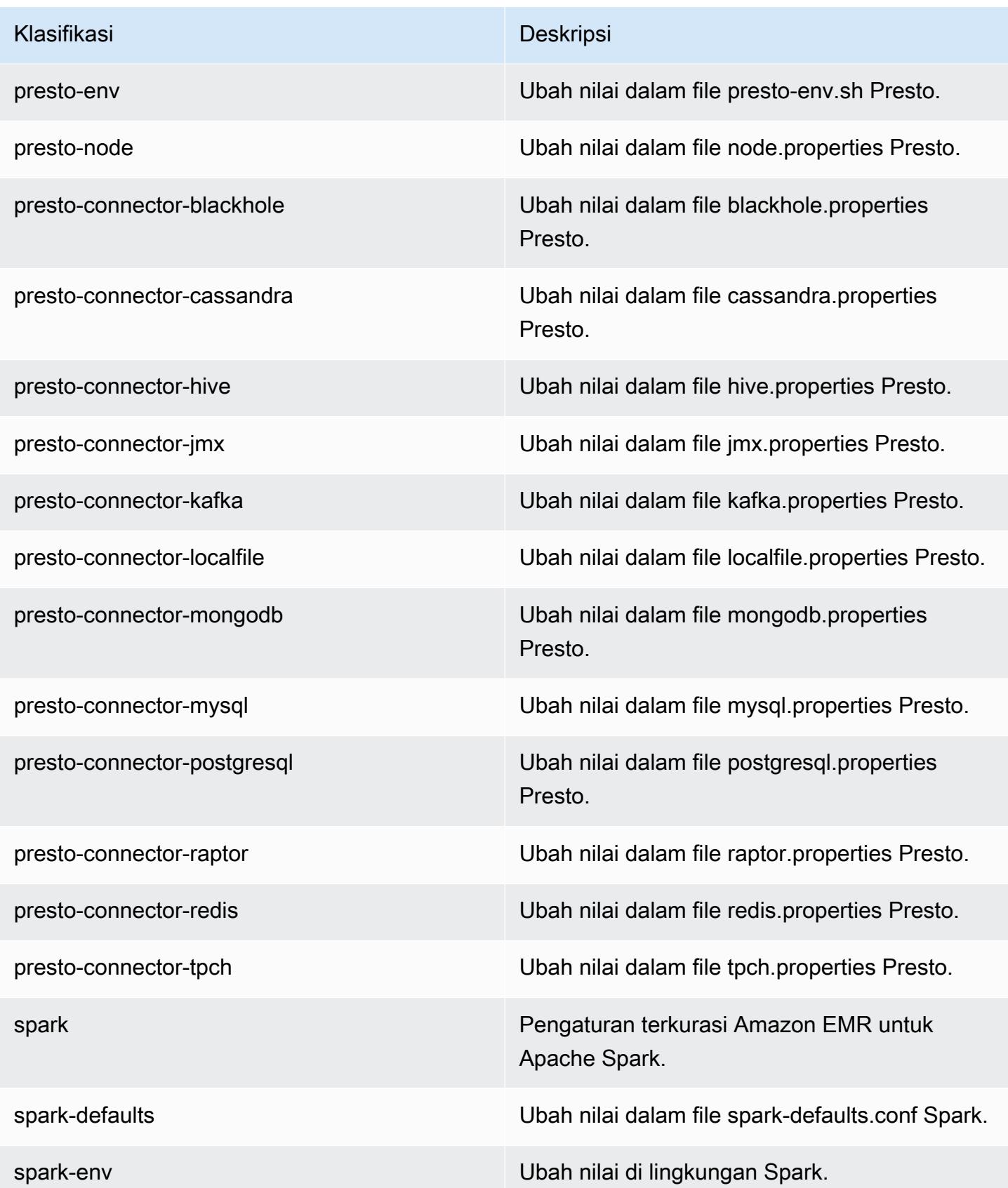

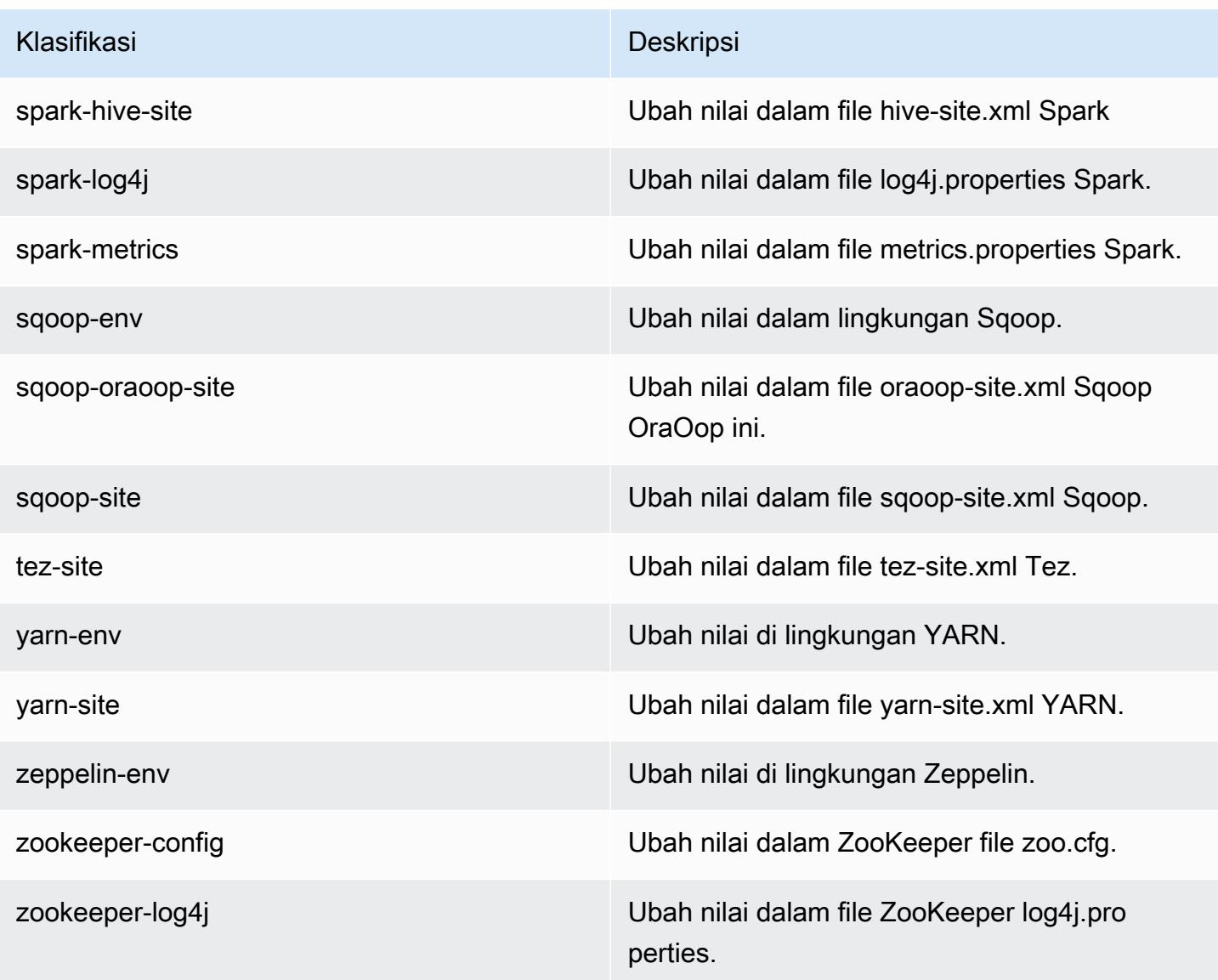

# Amazon EMR rilis 5.8.2

### 5.8.2 versi aplikasi

Aplikasi berikut didukung dalam rilis ini: [Flink](https://flink.apache.org/), [Ganglia](http://ganglia.info), [HBase,](http://hbase.apache.org/) [HCatalog,](https://cwiki.apache.org/confluence/display/Hive/HCatalog) [Hadoop](http://hadoop.apache.org/docs/current/), [Hive,](http://hive.apache.org/) [Hue,](http://gethue.com/) [Mahout](http://mahout.apache.org/), [Oozie,](http://oozie.apache.org/) [Phoenix,](https://phoenix.apache.org/) [Pig,](http://pig.apache.org/) [Presto](https://prestodb.io/), [Spark](https://spark.apache.org/docs/latest/), [Sqoop,](http://sqoop.apache.org/) [Tez](https://tez.apache.org/), [Zeppelin,](https://zeppelin.incubator.apache.org/) dan [ZooKeeper](https://zookeeper.apache.org).

Tabel di bawah ini mencantumkan versi aplikasi yang tersedia dalam rilis Amazon EMR ini dan versi aplikasi dalam tiga rilis EMR Amazon sebelumnya (bila berlaku).

Untuk riwayat lengkap versi aplikasi untuk setiap rilis Amazon EMR, lihat topik berikut:

• [Versi aplikasi di Amazon EMR 7.x rilis](#page-23-0)

- [Versi aplikasi di Amazon EMR 6.x rilis](#page-75-0)
- [Versi aplikasi di Amazon EMR 5.x rilis](#page-927-0)
- [Versi aplikasi di Amazon EMR 4.x rilis](#page-2351-0)

### Informasi versi aplikasi

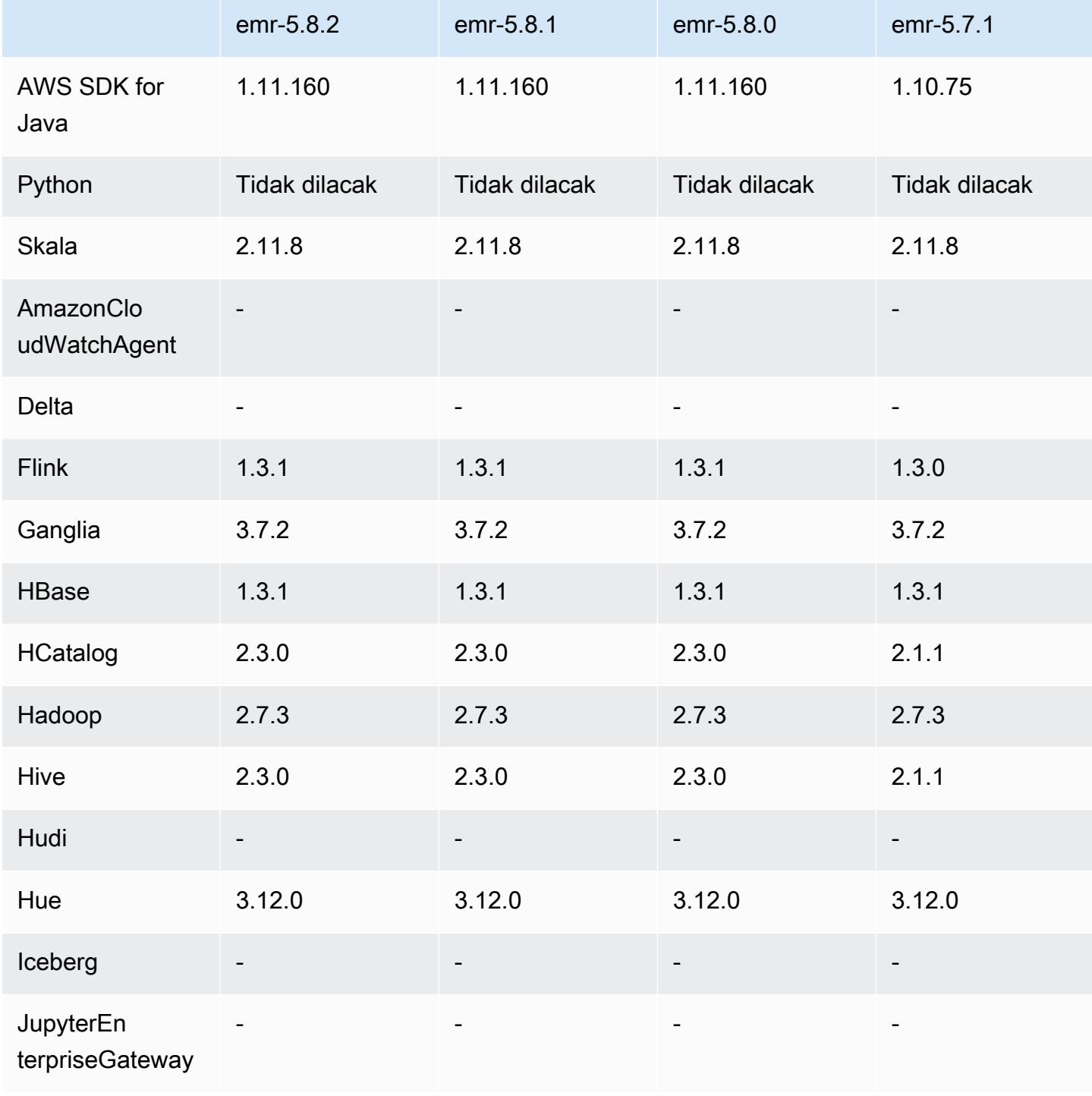

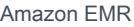

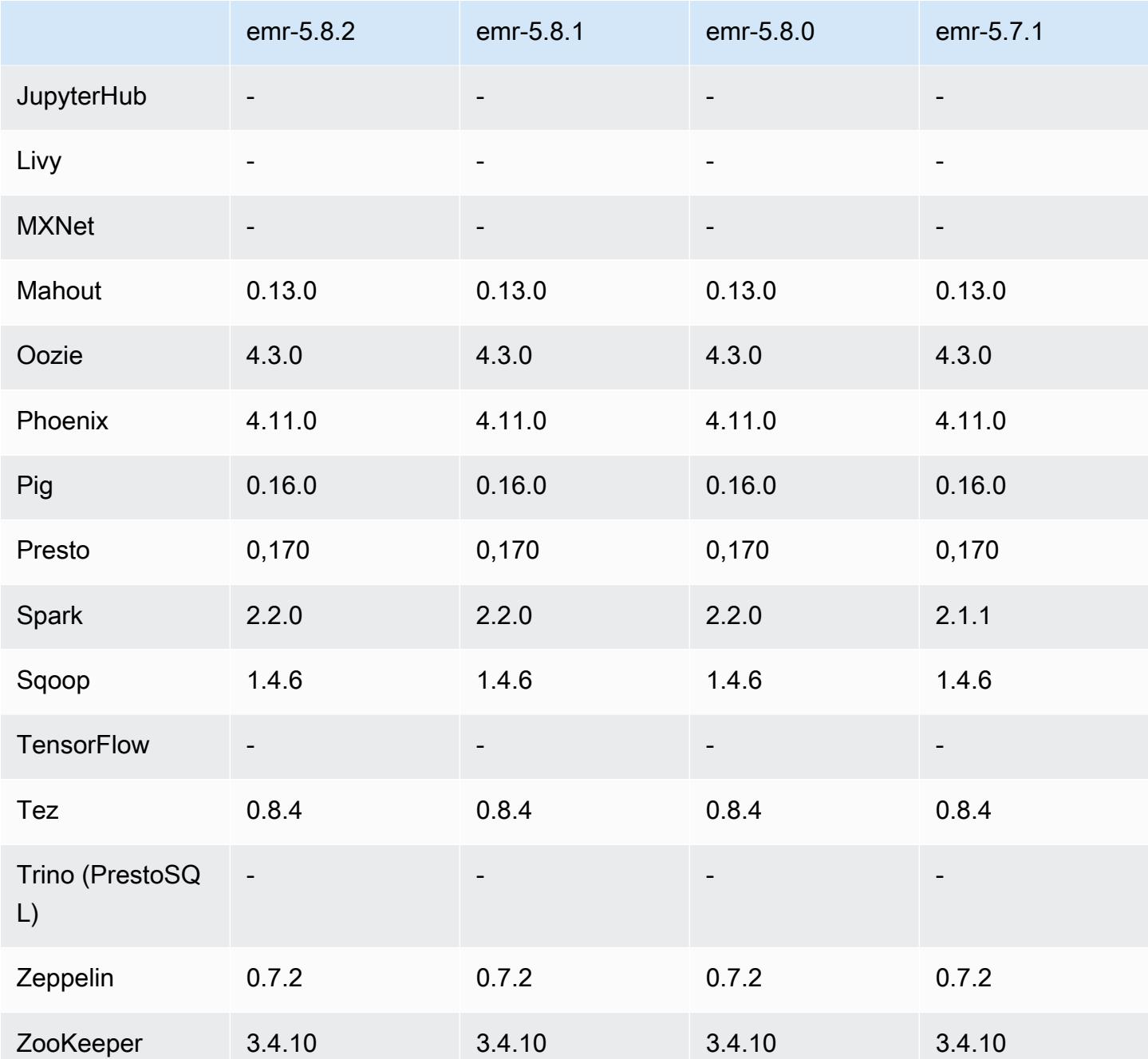

# 5.8.2 Catatan rilis

Catatan rilis berikut mencakup informasi untuk Amazon EMR rilis 5.8.2. Perubahan relatif dilakukan terhadap 5.8.1.

Tanggal rilis awal: 29 Maret 2018

#### Perubahan, penyempurnaan, dan masalah yang diselesaikan

• Pembaruan kernel Amazon Linux dari default Amazon Linux AMI untuk Amazon EMR untuk mengatasi potensi kelemahan.

### 5.8.2 versi komponen

Komponen yang diinstal oleh Amazon EMR dengan rilis ini tercantum di bawah ini. Beberapa komponen diinstal sebagai bagian dari paket aplikasi big data. Sedangkan komponen lainnya bersifak unik untuk Amazon EMR dan diinstal untuk proses sistem dan fitur. Ini biasanya dimulai dengan emr atau aws. Paket aplikasi big data dalam rilis Amazon EMR terbaru biasanya versi terbaru yang ditemukan di komunitas. Kami menyediakan rilis komunitas di Amazon EMR secepat mungkin.

Beberapa komponen yang ada di Amazon EMR berbeda dari versi komunitas. Komponen ini mempunyai label versi dalam bentuk *CommunityVersion*-amzn-*EmrVersion*. *EmrVersion* dimulai dari 0. Misalnya, jika komponen komunitas open source bernama myapp-component dengan versi 2.2 telah dimodifikasi tiga kali untuk dimasukkan dalam rilis EMR Amazon yang berbeda, versi rilisnya terdaftar sebagai. 2.2-amzn-2

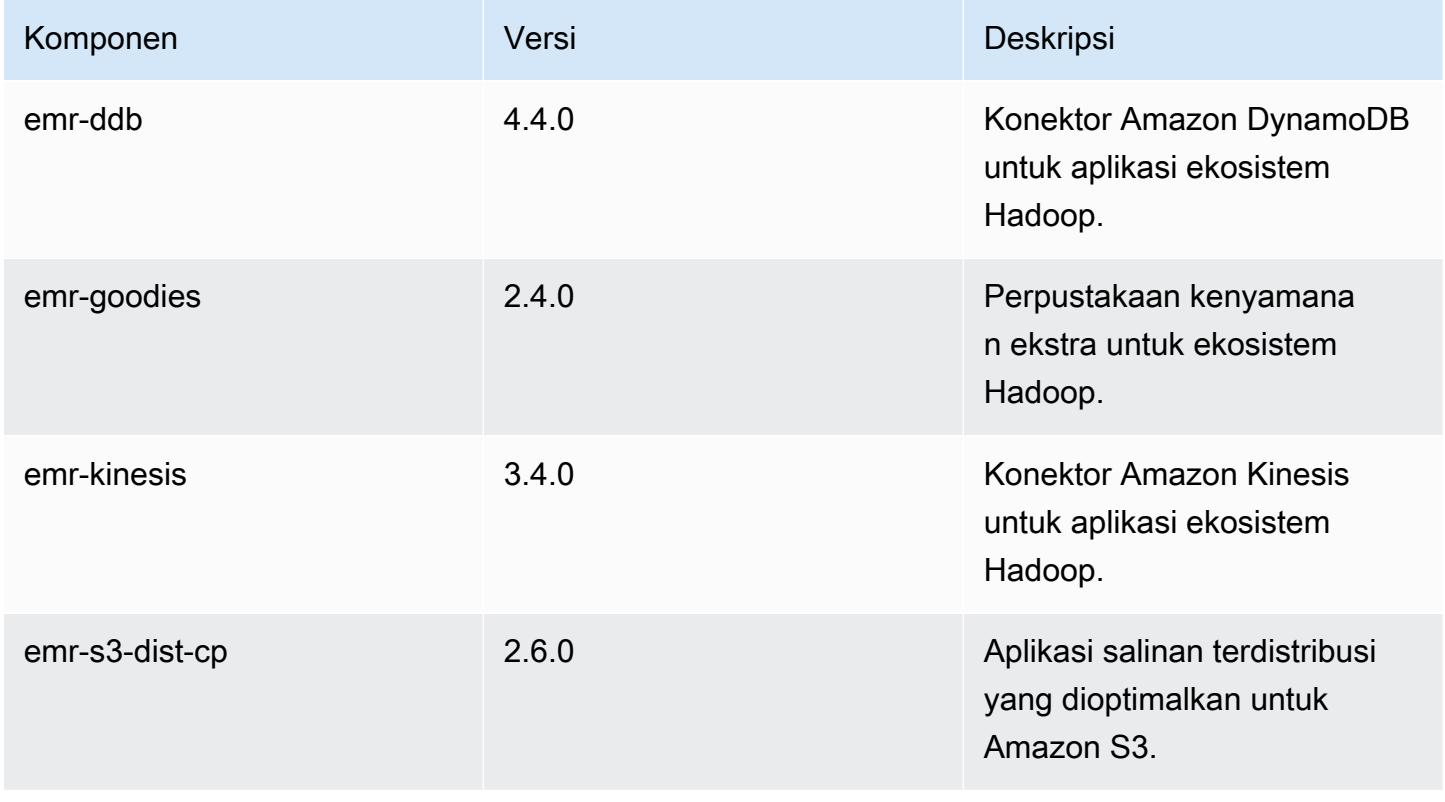

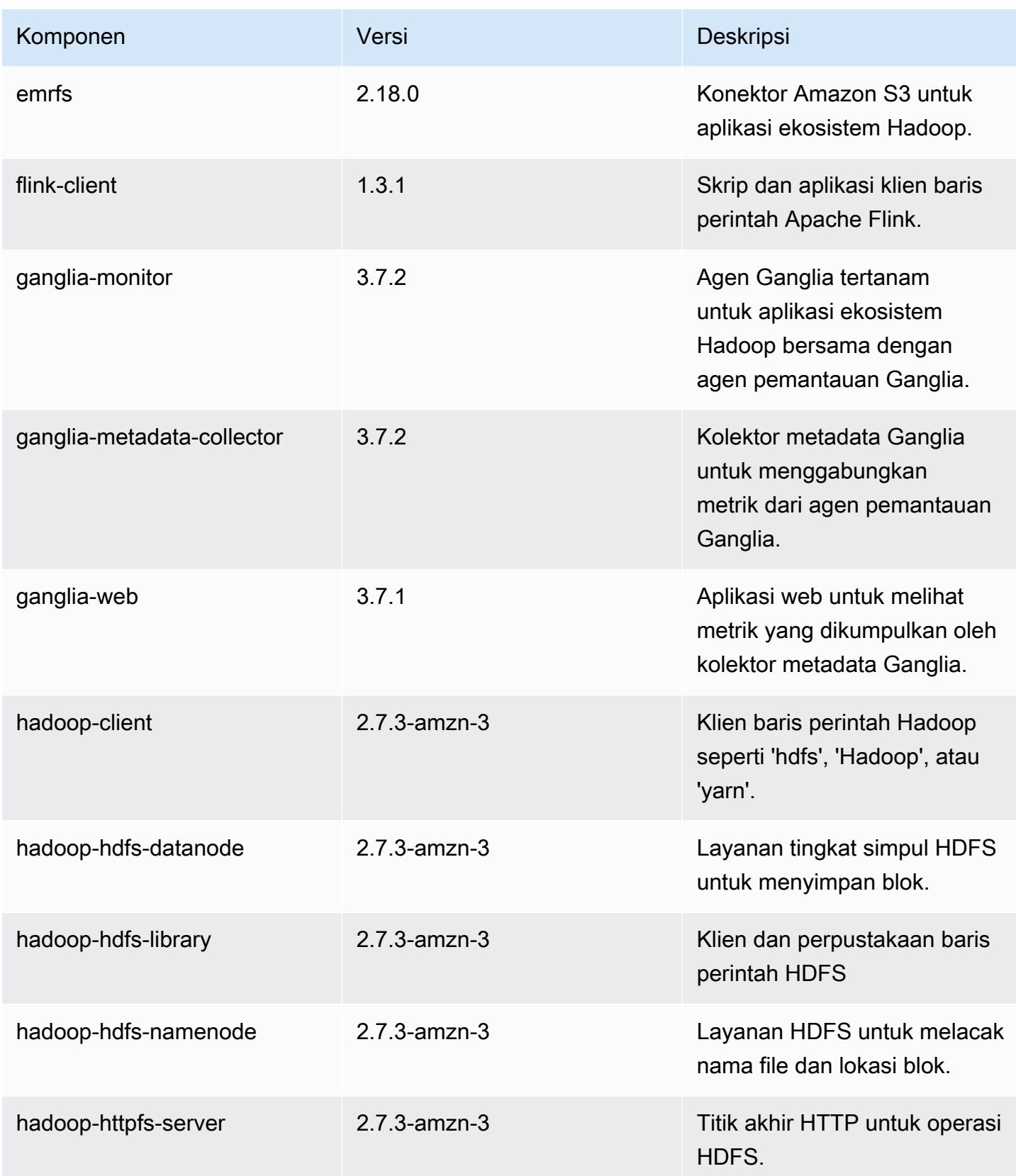

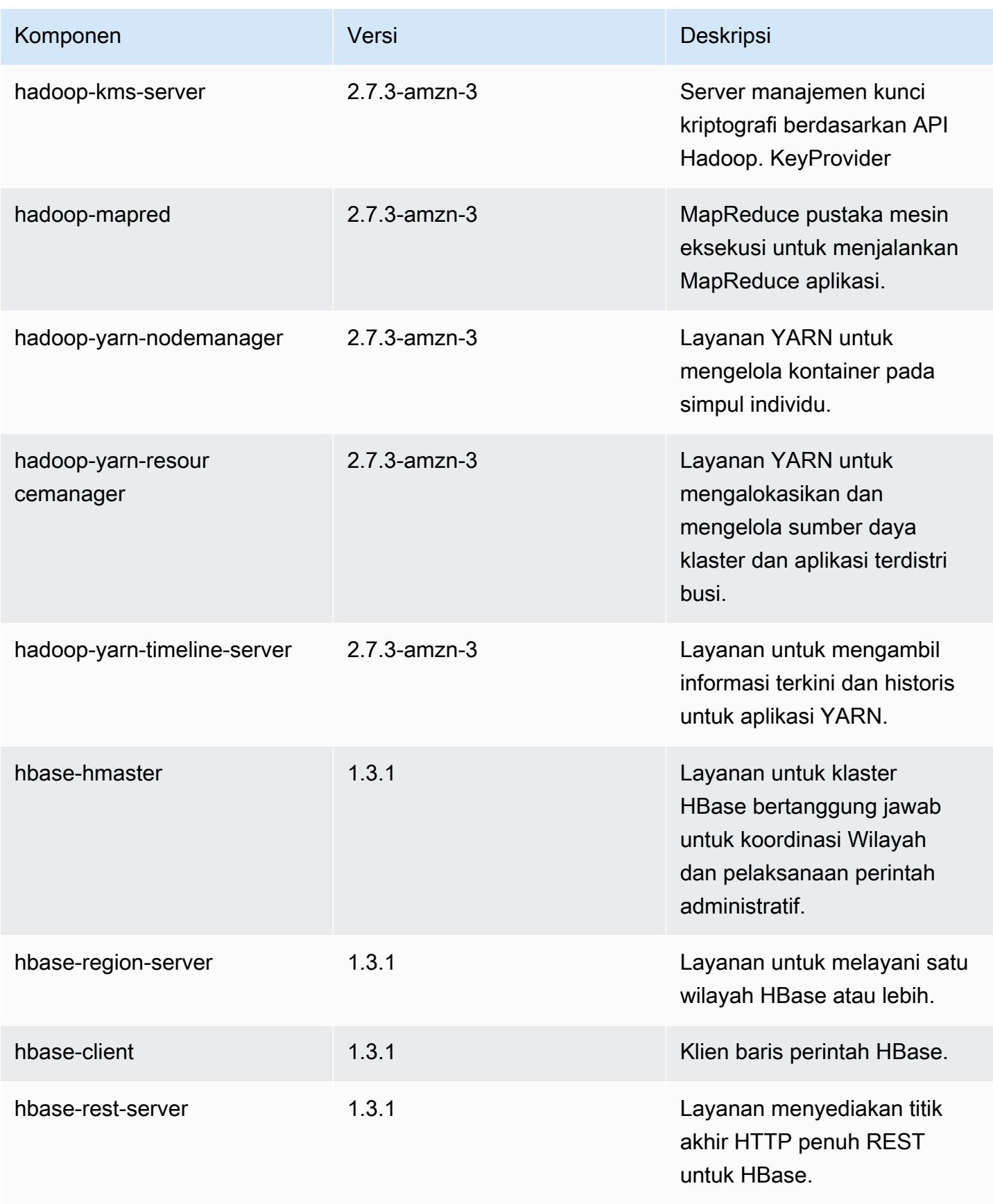

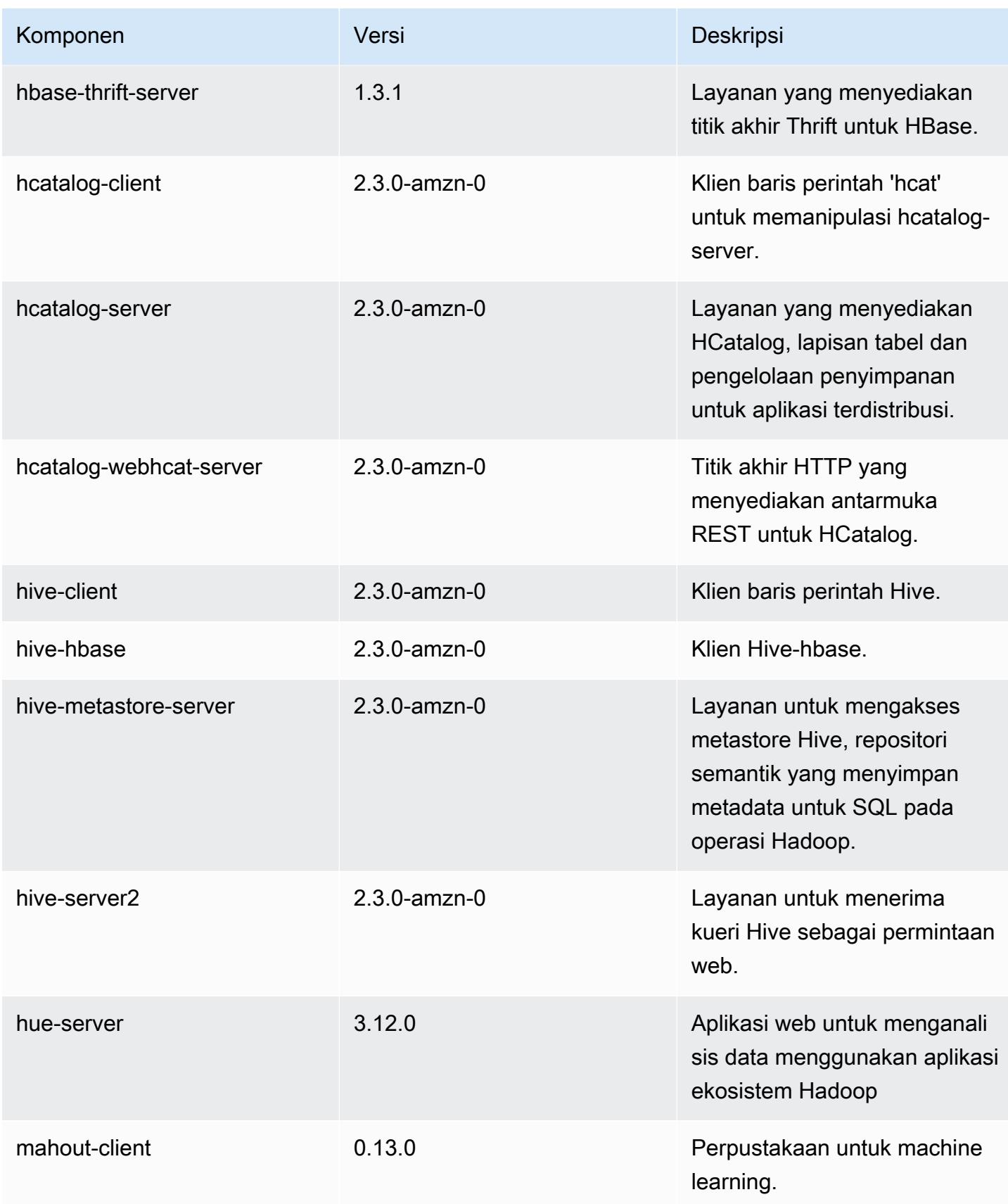

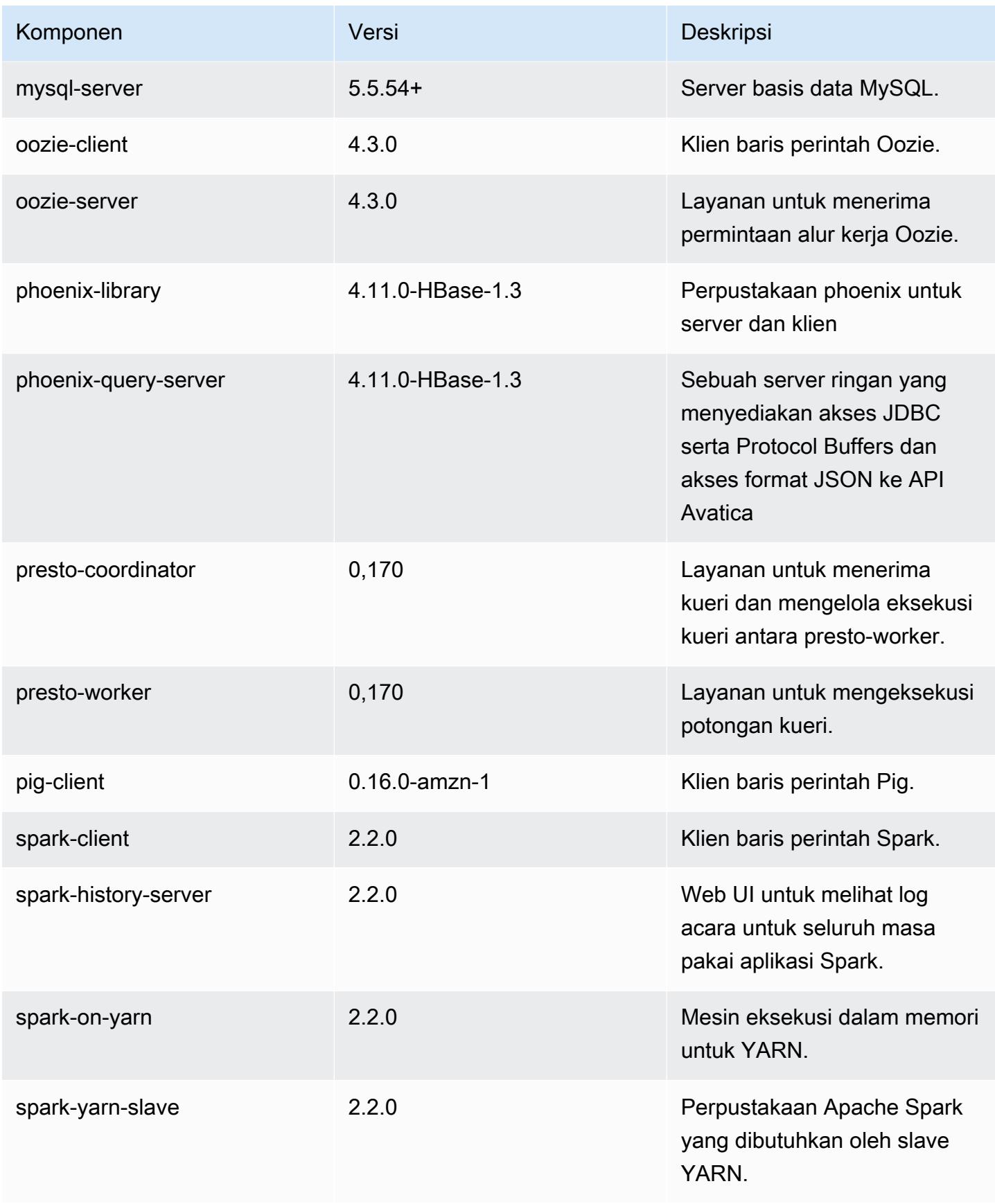

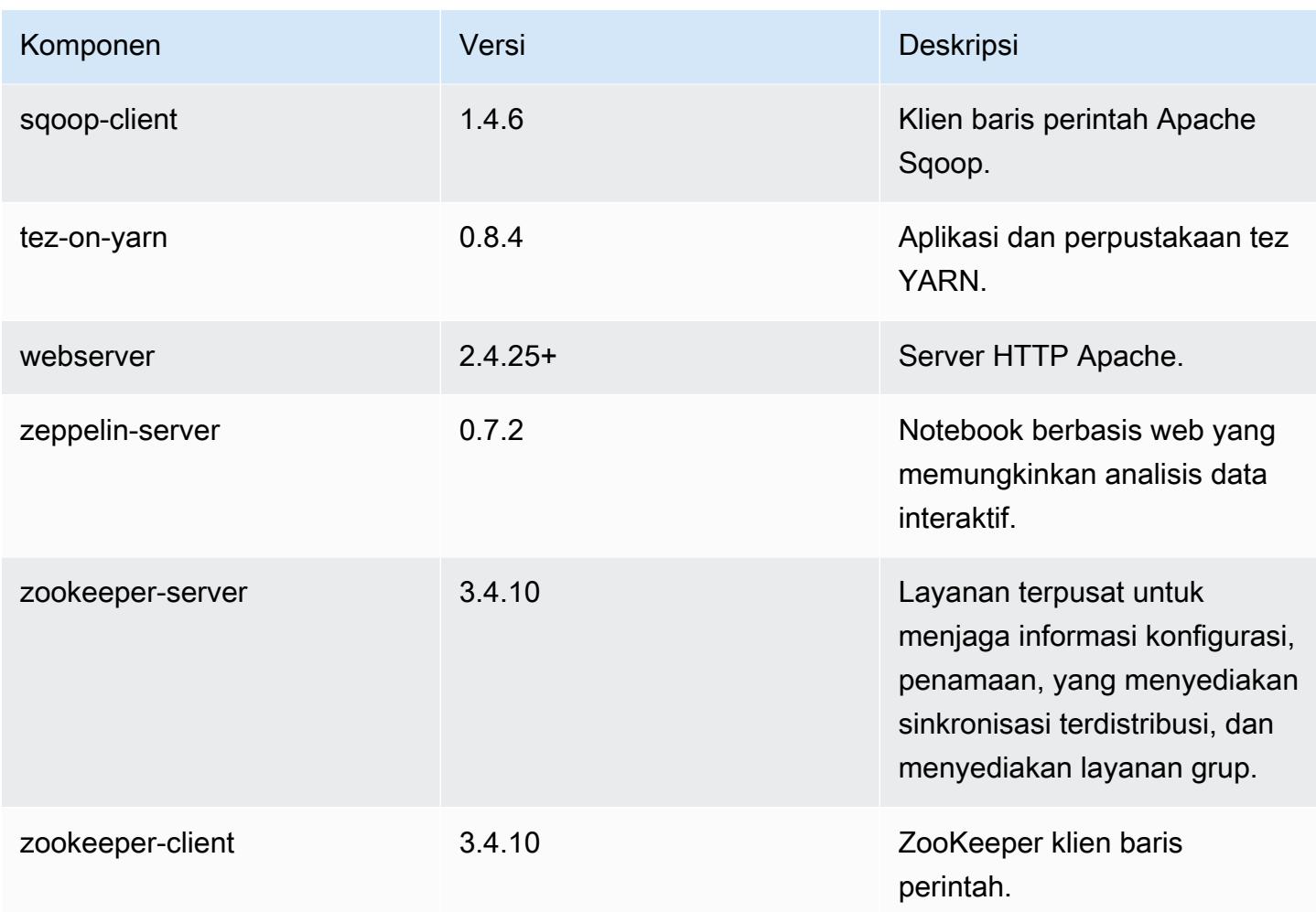

# 5.8.2 klasifikasi konfigurasi

Klasifikasi konfigurasi memungkinkan Anda menyesuaikan aplikasi. Ini sering kali bersesuaian dengan file XML konfigurasi untuk aplikasi, seperti hive-site.xml. Untuk informasi selengkapnya, lihat [Konfigurasikan aplikasi.](#page-3081-0)

### Klasifikasi emr-5.8.2

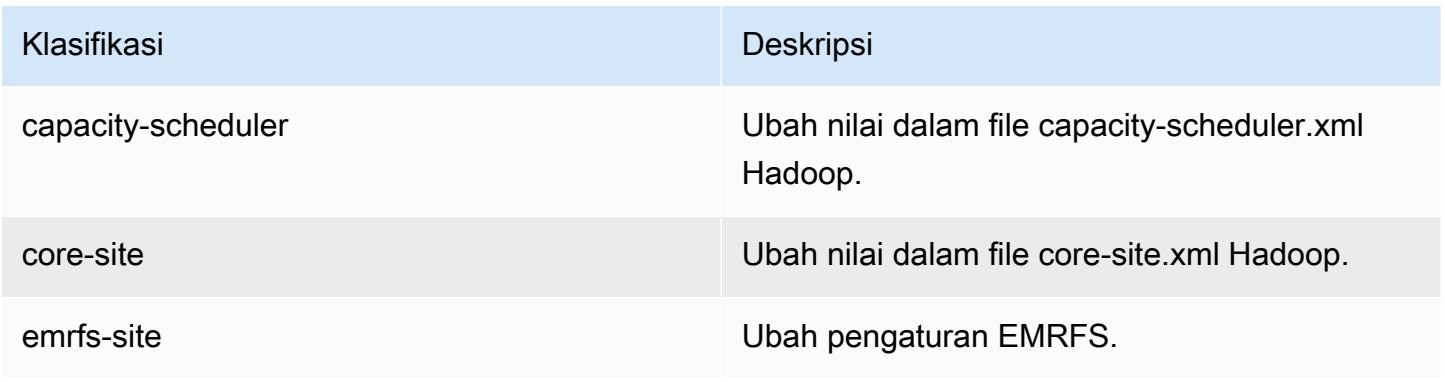

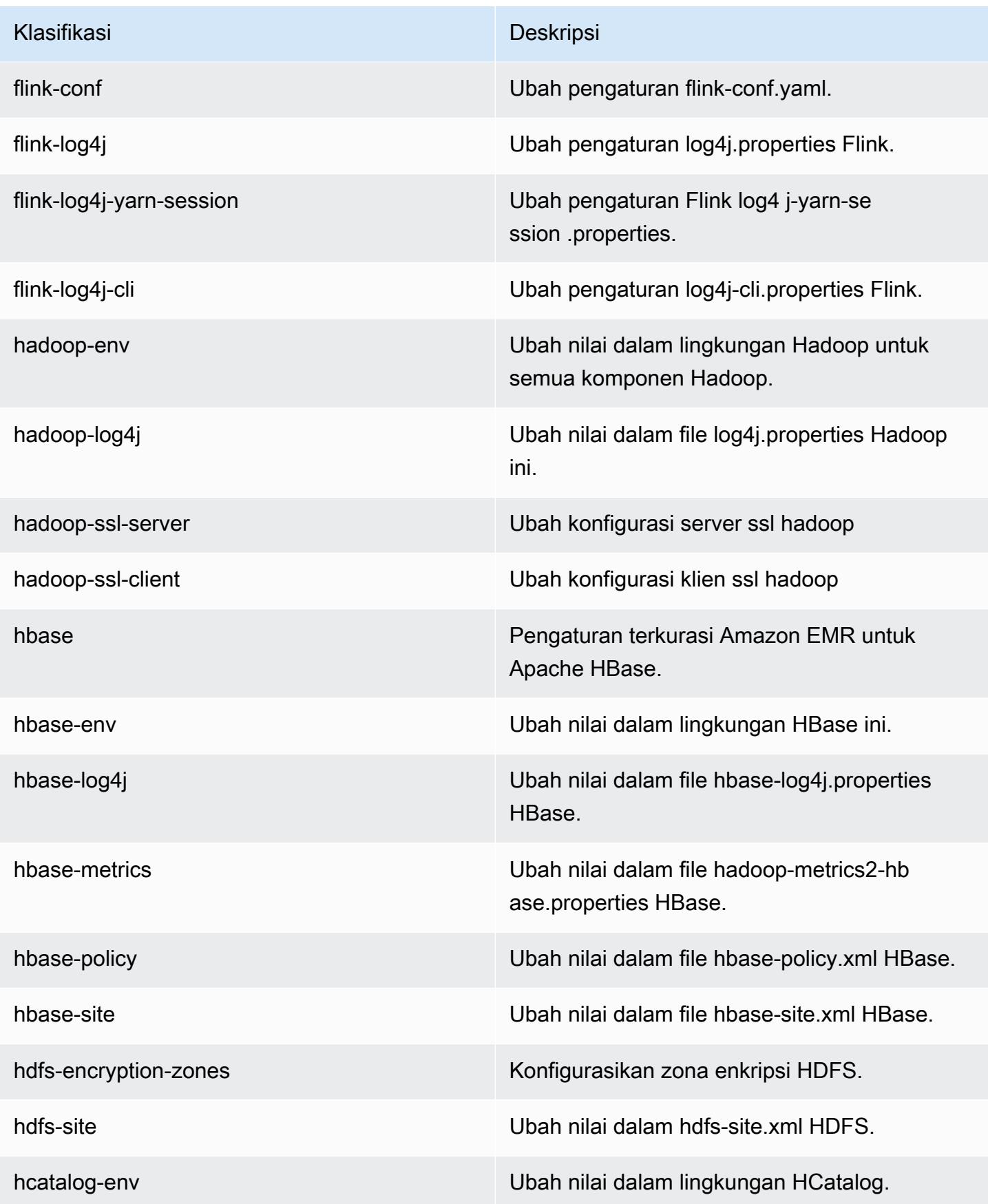

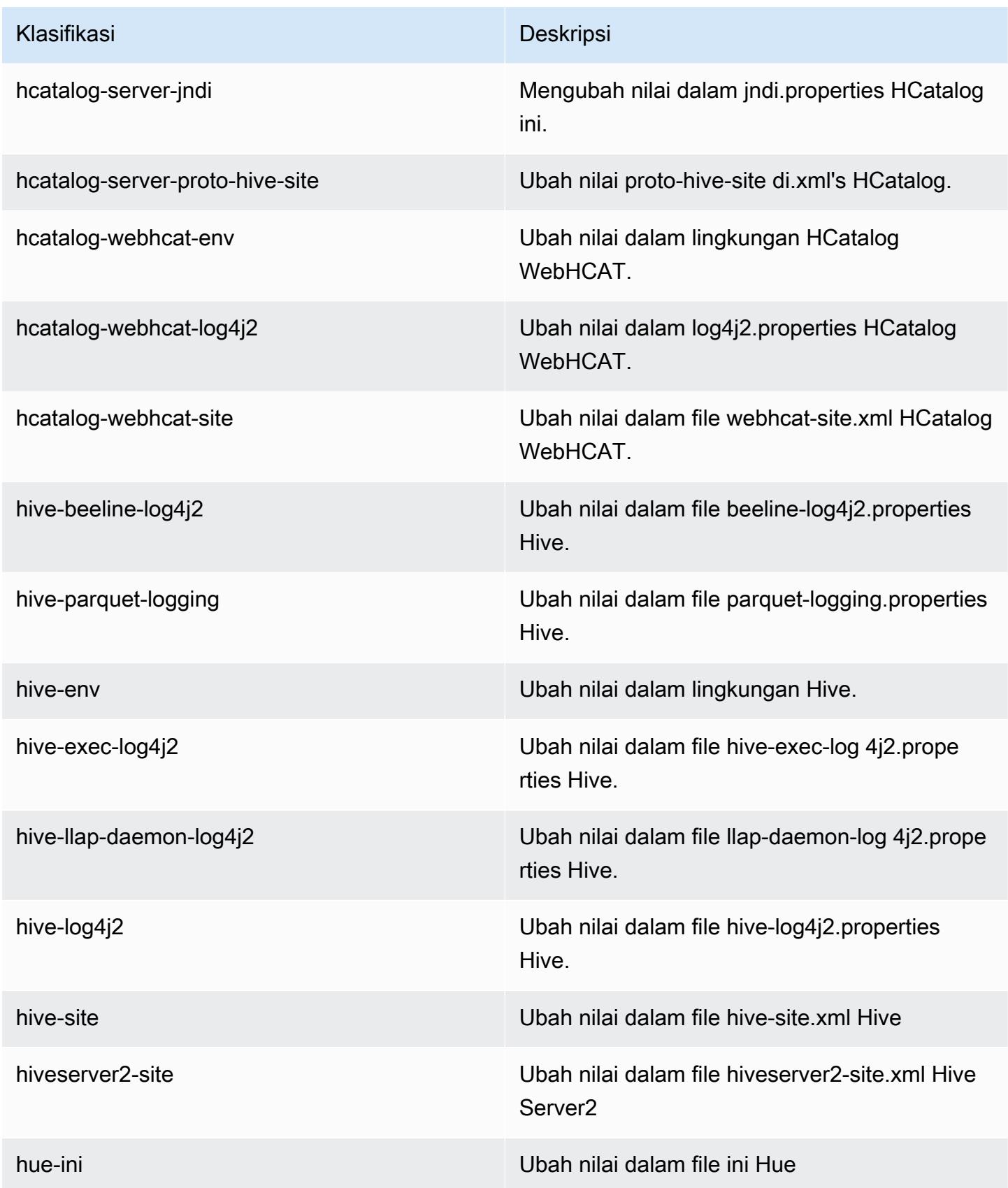

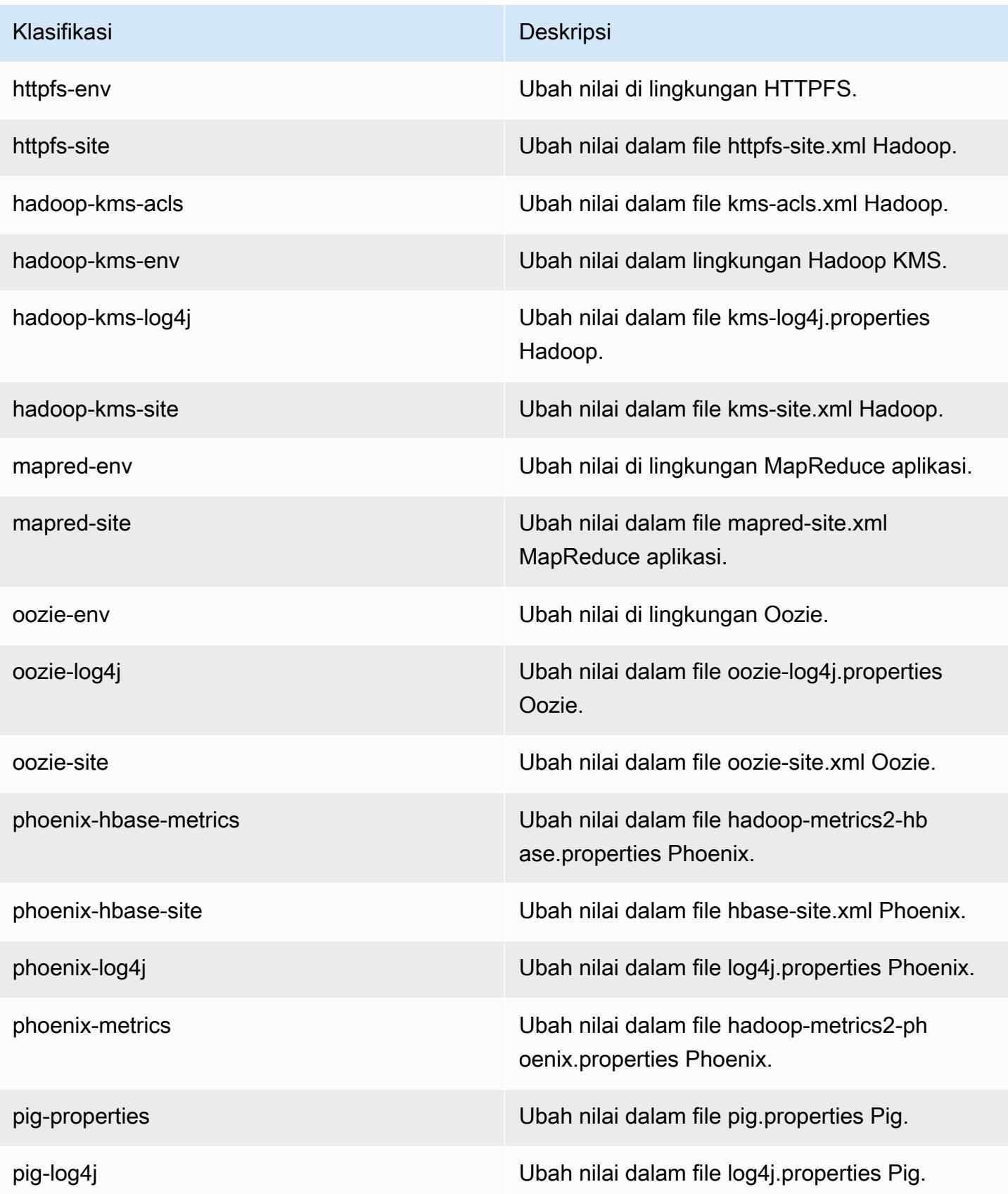

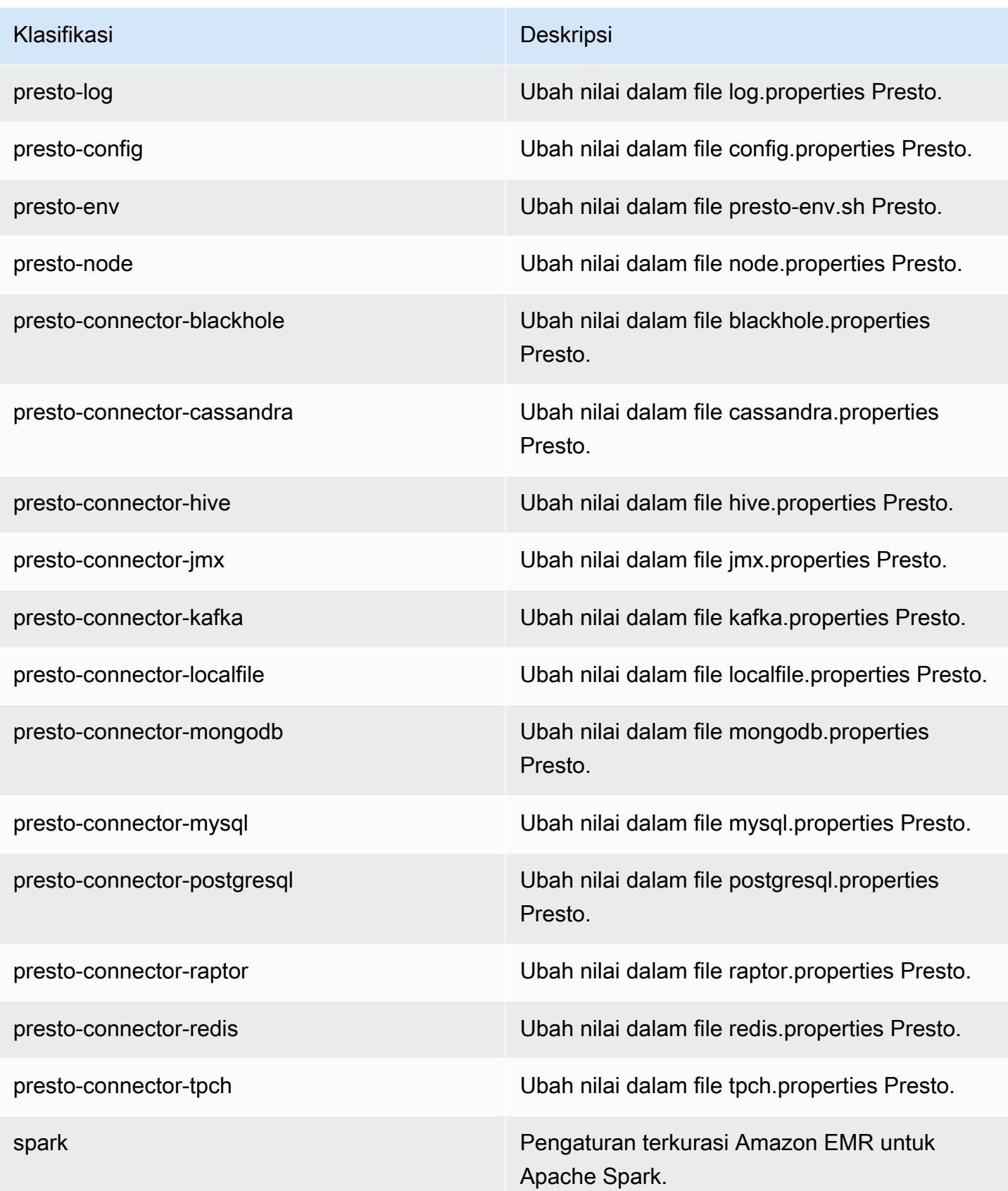

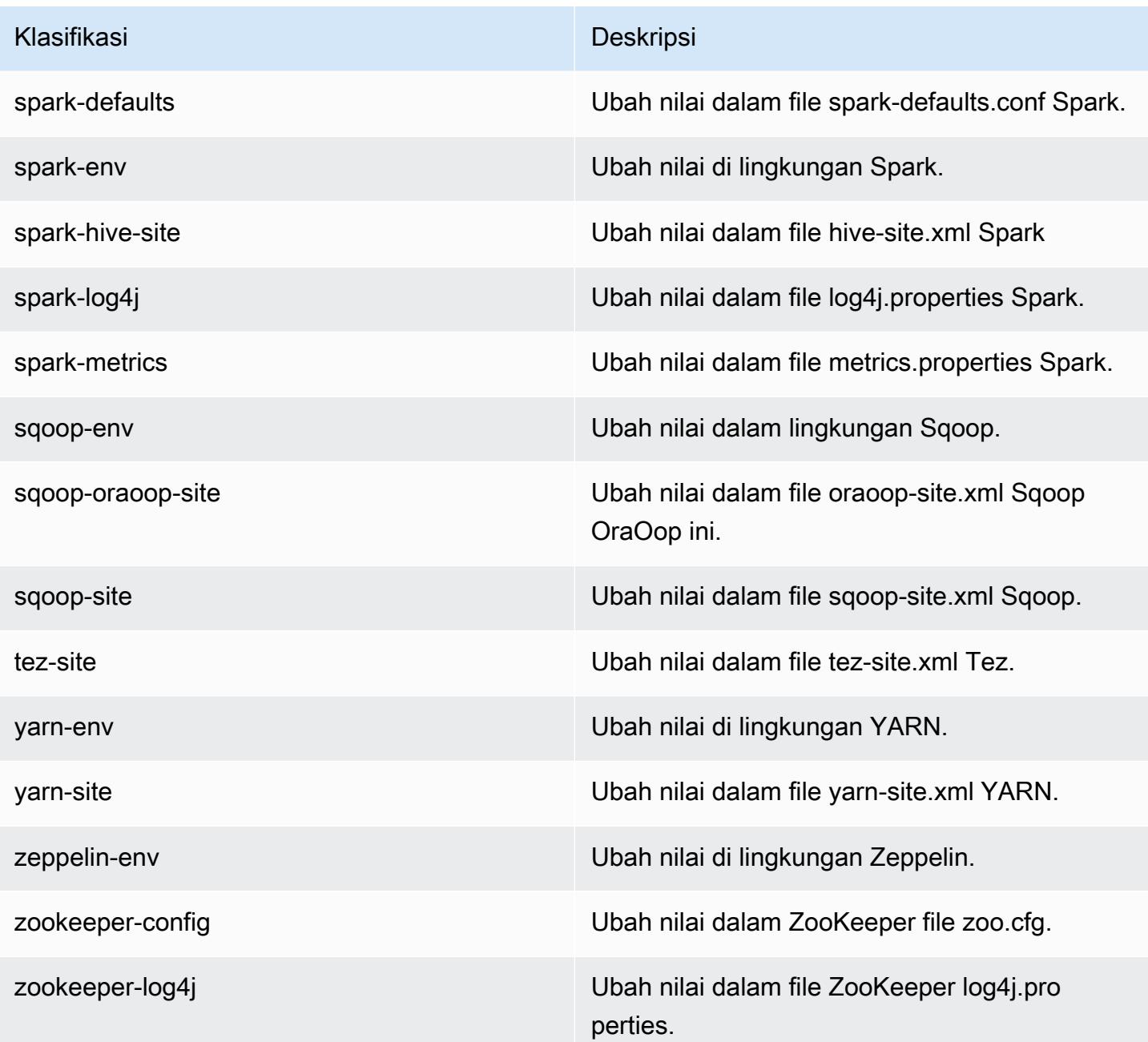

# Amazon EMR rilis 5.8.1

### 5.8.1 versi aplikasi

Aplikasi berikut didukung dalam rilis ini: [Flink](https://flink.apache.org/), [Ganglia](http://ganglia.info), [HBase,](http://hbase.apache.org/) [HCatalog,](https://cwiki.apache.org/confluence/display/Hive/HCatalog) [Hadoop](http://hadoop.apache.org/docs/current/), [Hive,](http://hive.apache.org/) [Hue,](http://gethue.com/) [Mahout](http://mahout.apache.org/), [Oozie,](http://oozie.apache.org/) [Phoenix,](https://phoenix.apache.org/) [Pig,](http://pig.apache.org/) [Presto](https://prestodb.io/), [Spark](https://spark.apache.org/docs/latest/), [Sqoop,](http://sqoop.apache.org/) [Tez](https://tez.apache.org/), [Zeppelin,](https://zeppelin.incubator.apache.org/) dan [ZooKeeper](https://zookeeper.apache.org).

Tabel di bawah ini mencantumkan versi aplikasi yang tersedia dalam rilis Amazon EMR ini dan versi aplikasi dalam tiga rilis EMR Amazon sebelumnya (bila berlaku).

Untuk riwayat lengkap versi aplikasi untuk setiap rilis Amazon EMR, lihat topik berikut:

- [Versi aplikasi di Amazon EMR 7.x rilis](#page-23-0)
- [Versi aplikasi di Amazon EMR 6.x rilis](#page-75-0)
- [Versi aplikasi di Amazon EMR 5.x rilis](#page-927-0)
- [Versi aplikasi di Amazon EMR 4.x rilis](#page-2351-0)

#### Informasi versi aplikasi

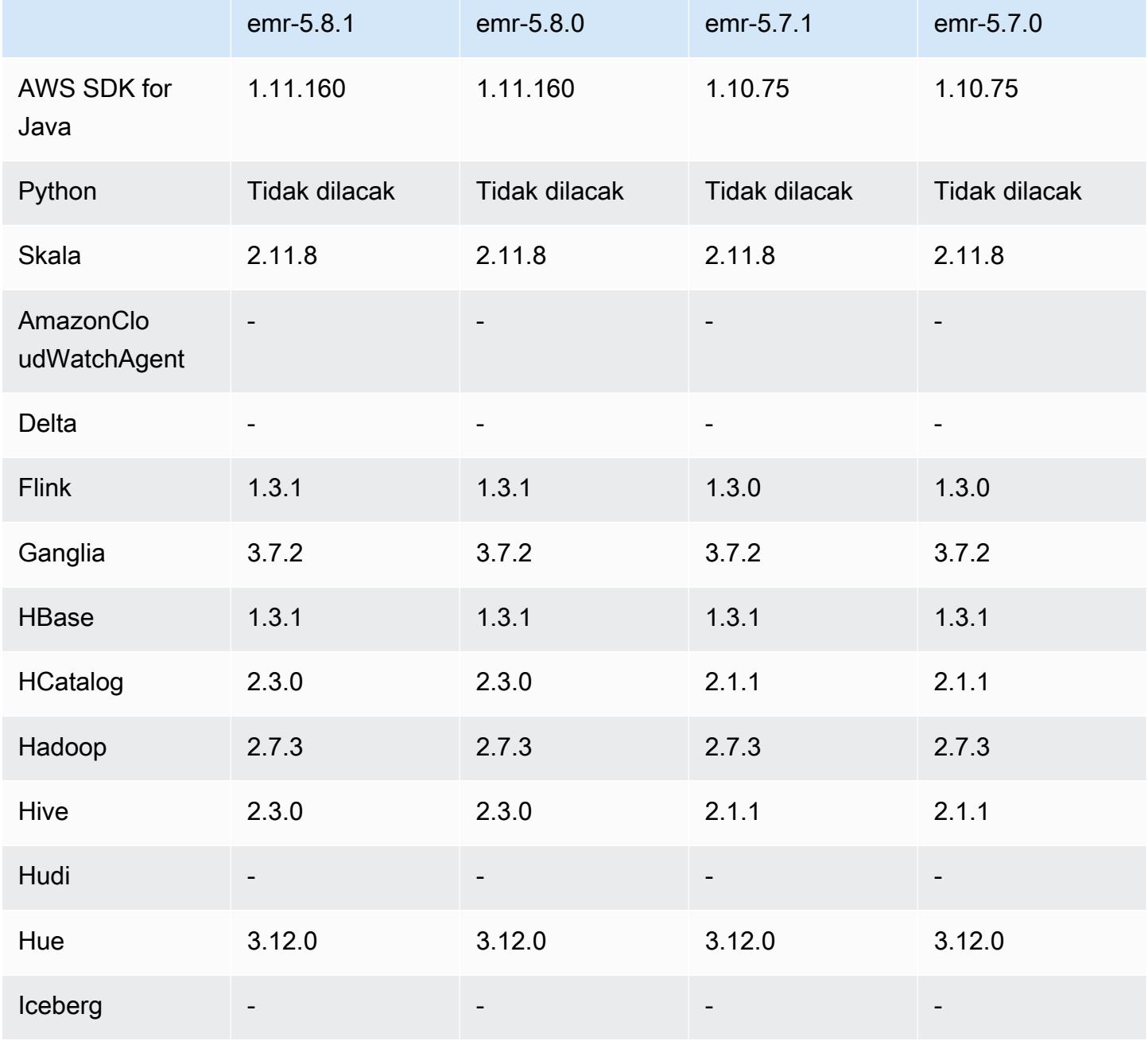

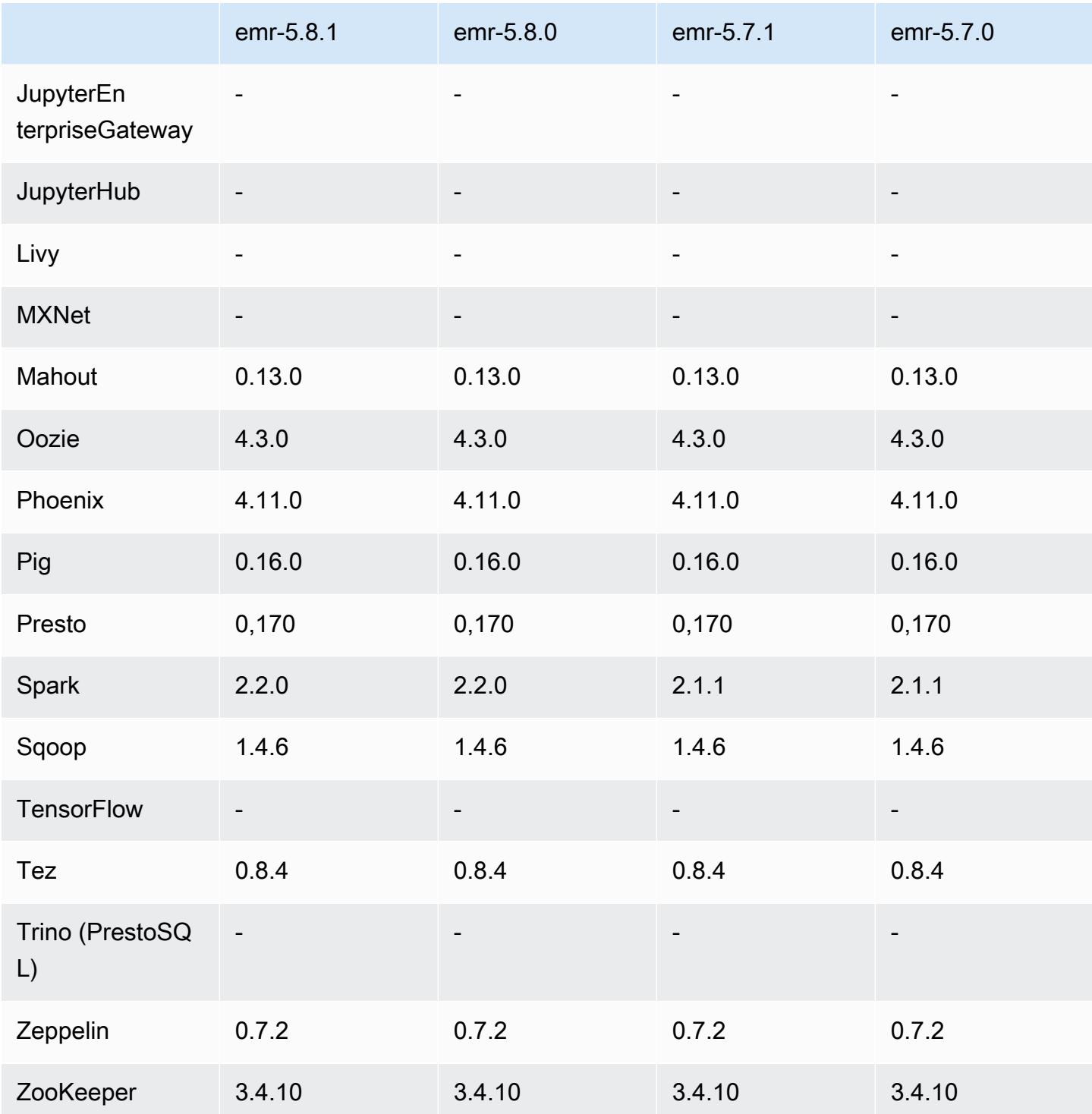

## 5.8.1 catatan rilis

Catatan rilis berikut mencakup informasi untuk Amazon EMR versi rilis 5.8.1. Perubahan relatif dilakukan terhadap rilis Amazon EMR 5.8.0.

Tanggal rilis awal: 22 Januari 2018

Perubahan, penyempurnaan, dan masalah yang diselesaikan

• Pembaruan kernel Amazon Linux dari default Amazon Linux AMI untuk Amazon EMR untuk mengatasi kelemahan terkait dengan eksekusi spekulatif (CVE-2017-5715, CVE-2017-5753, dan CVE-2017-5754). Untuk informasi selengkapnya, lihat [https://aws.amazon.com/security/security](https://aws.amazon.com/security/security-bulletins/AWS-2018-013/)[bulletins/AWS-2018-013/.](https://aws.amazon.com/security/security-bulletins/AWS-2018-013/)

#### 5.8.1 versi komponen

Komponen yang diinstal oleh Amazon EMR dengan rilis ini tercantum di bawah ini. Beberapa komponen diinstal sebagai bagian dari paket aplikasi big data. Sedangkan komponen lainnya bersifak unik untuk Amazon EMR dan diinstal untuk proses sistem dan fitur. Ini biasanya dimulai dengan emr atau aws. Paket aplikasi big data dalam rilis Amazon EMR terbaru biasanya versi terbaru yang ditemukan di komunitas. Kami menyediakan rilis komunitas di Amazon EMR secepat mungkin.

Beberapa komponen yang ada di Amazon EMR berbeda dari versi komunitas. Komponen ini mempunyai label versi dalam bentuk *CommunityVersion*-amzn-*EmrVersion*. *EmrVersion* dimulai dari 0. Misalnya, jika komponen komunitas open source bernama myapp-component dengan versi 2.2 telah dimodifikasi tiga kali untuk dimasukkan dalam rilis EMR Amazon yang berbeda, versi rilisnya terdaftar sebagai. 2.2-amzn-2

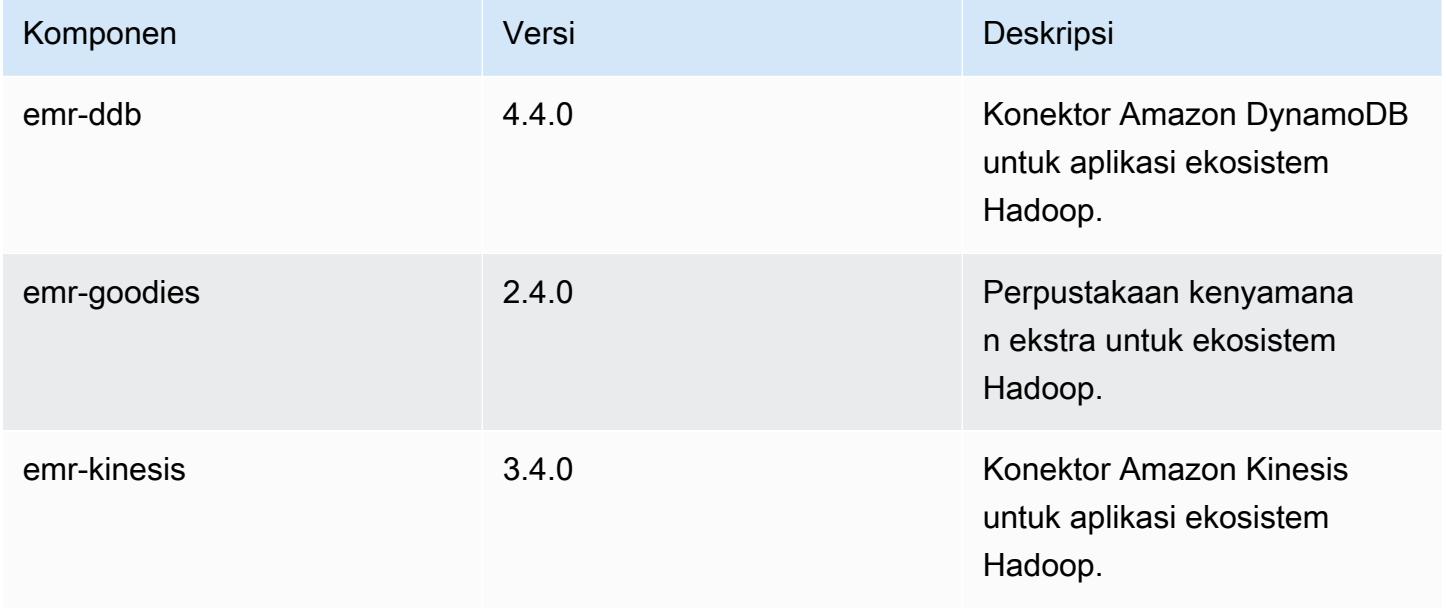

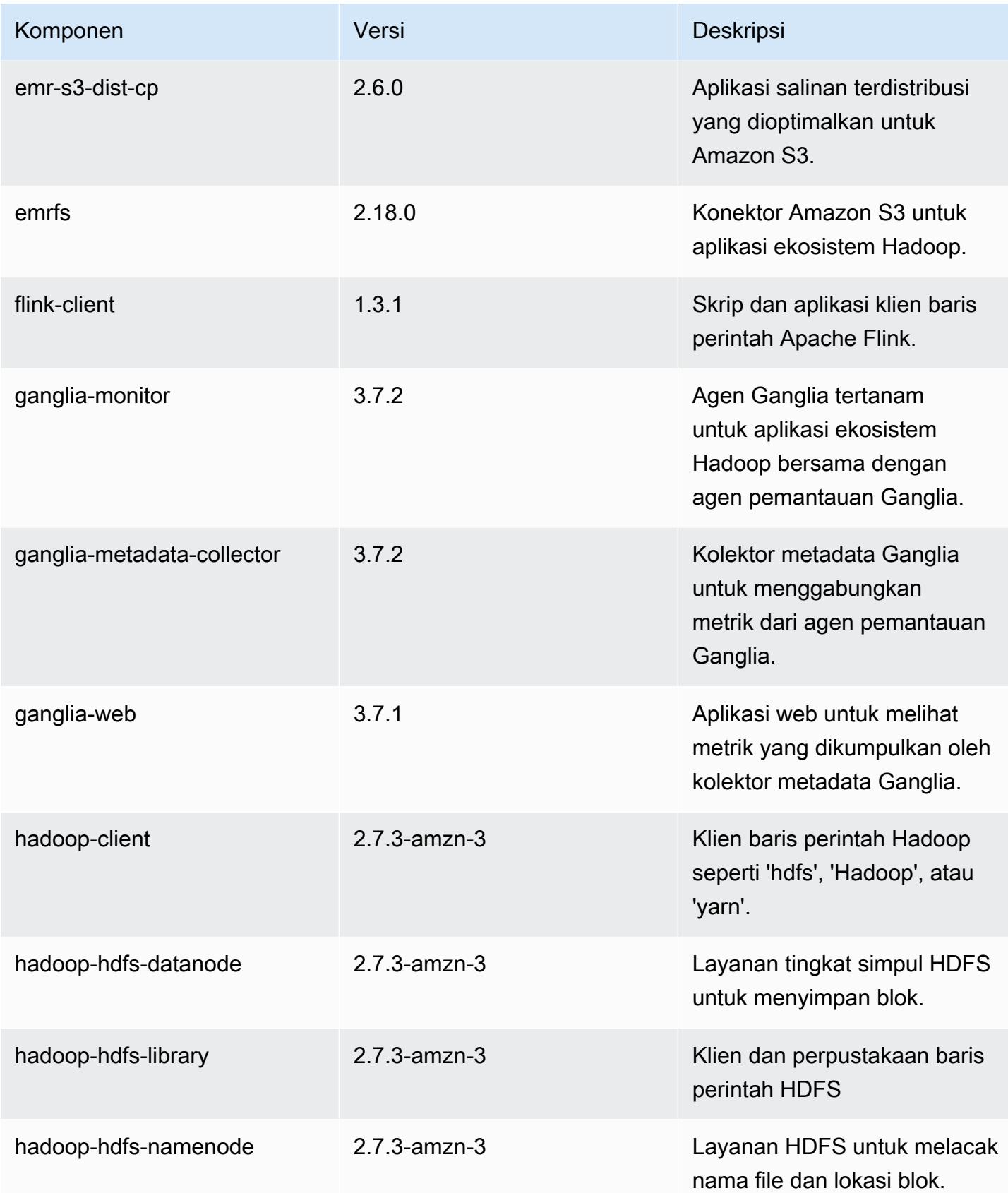

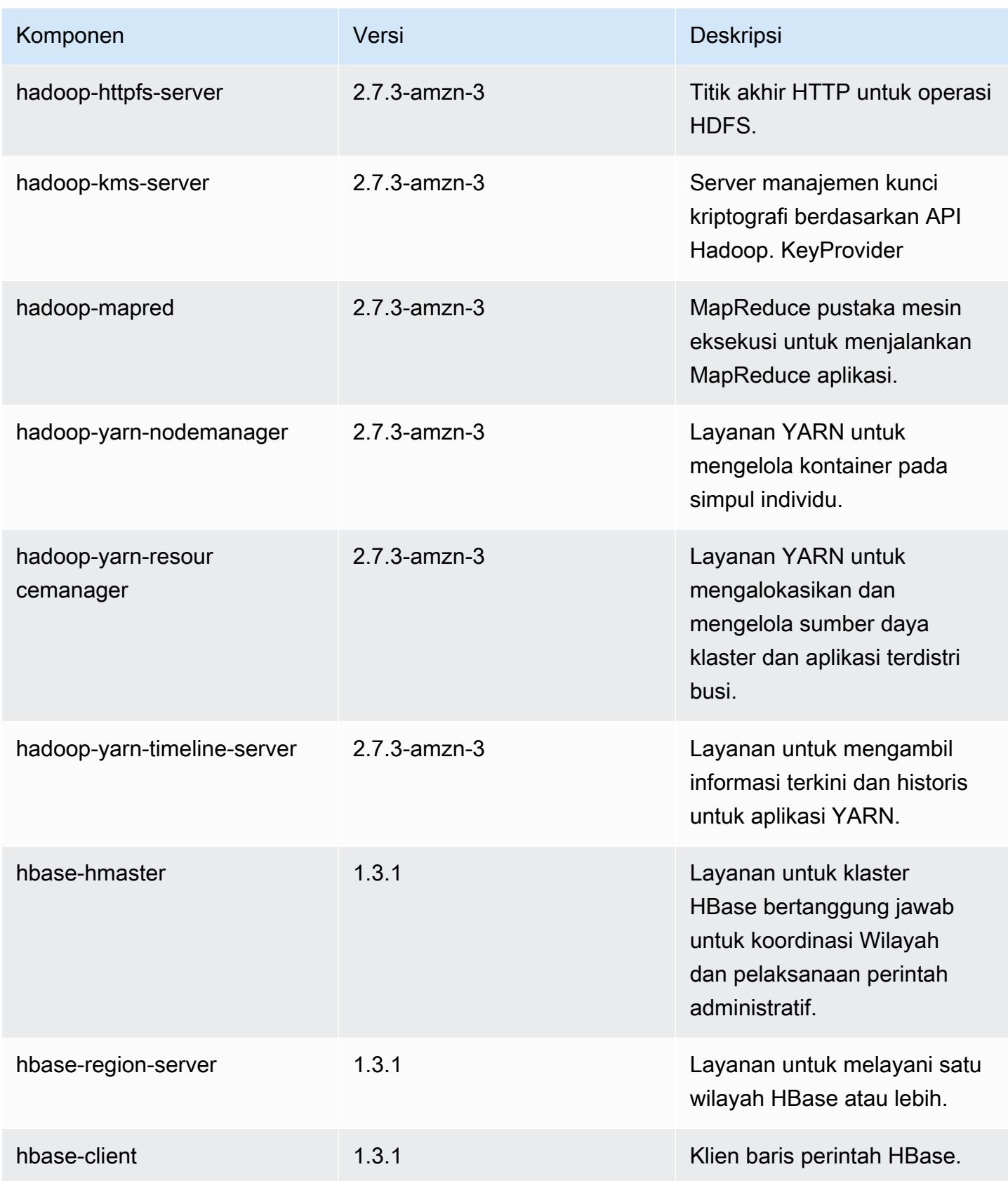

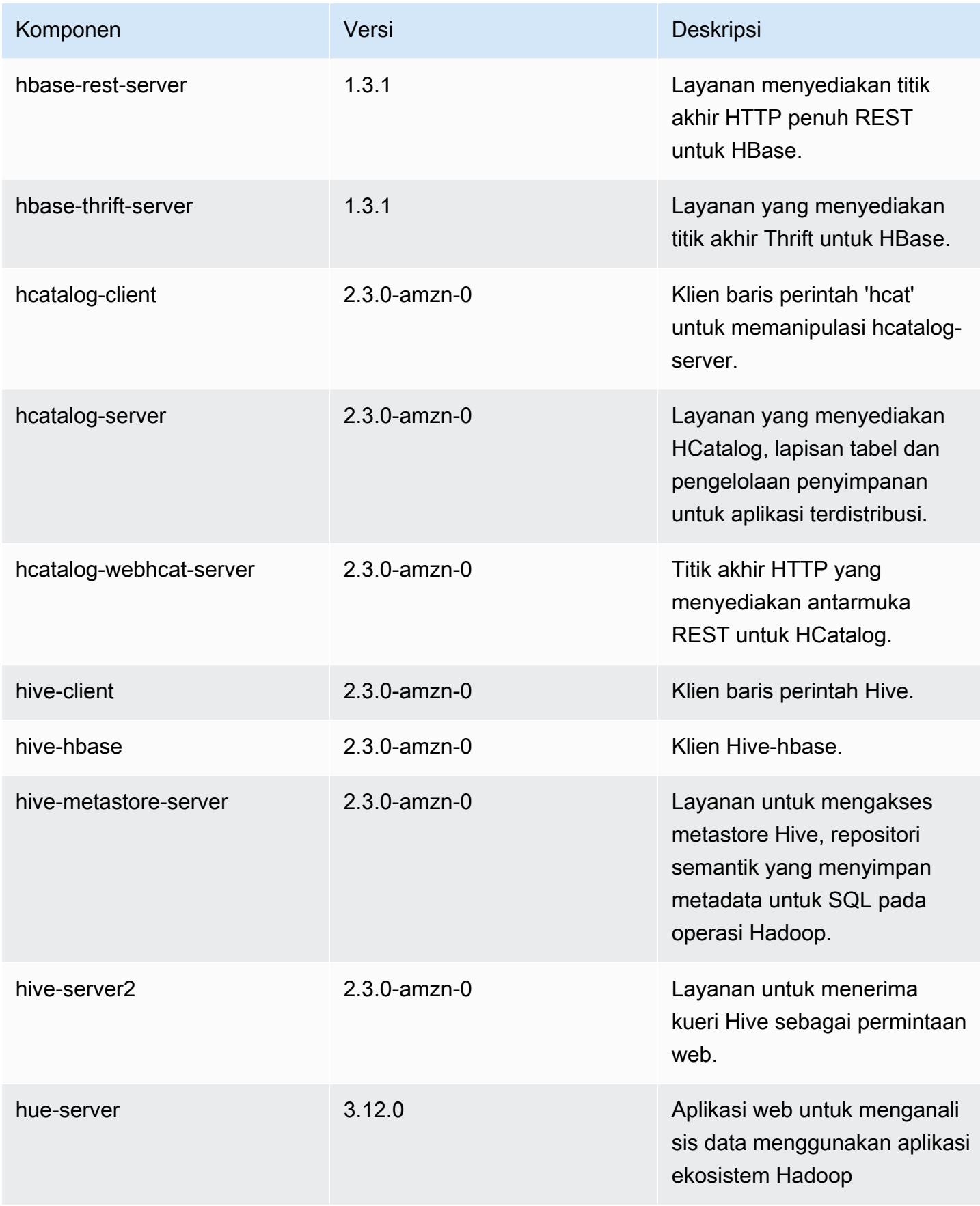

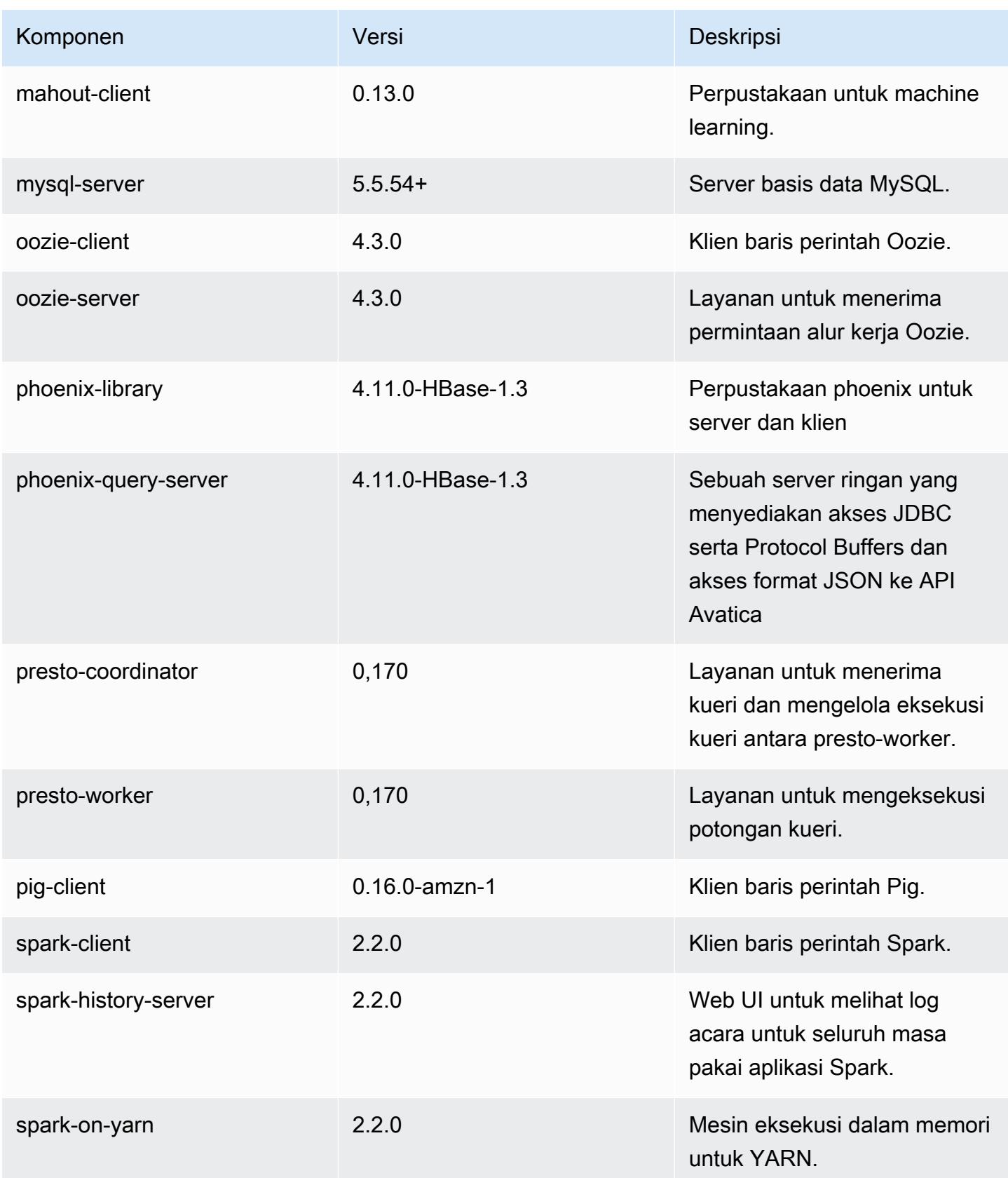

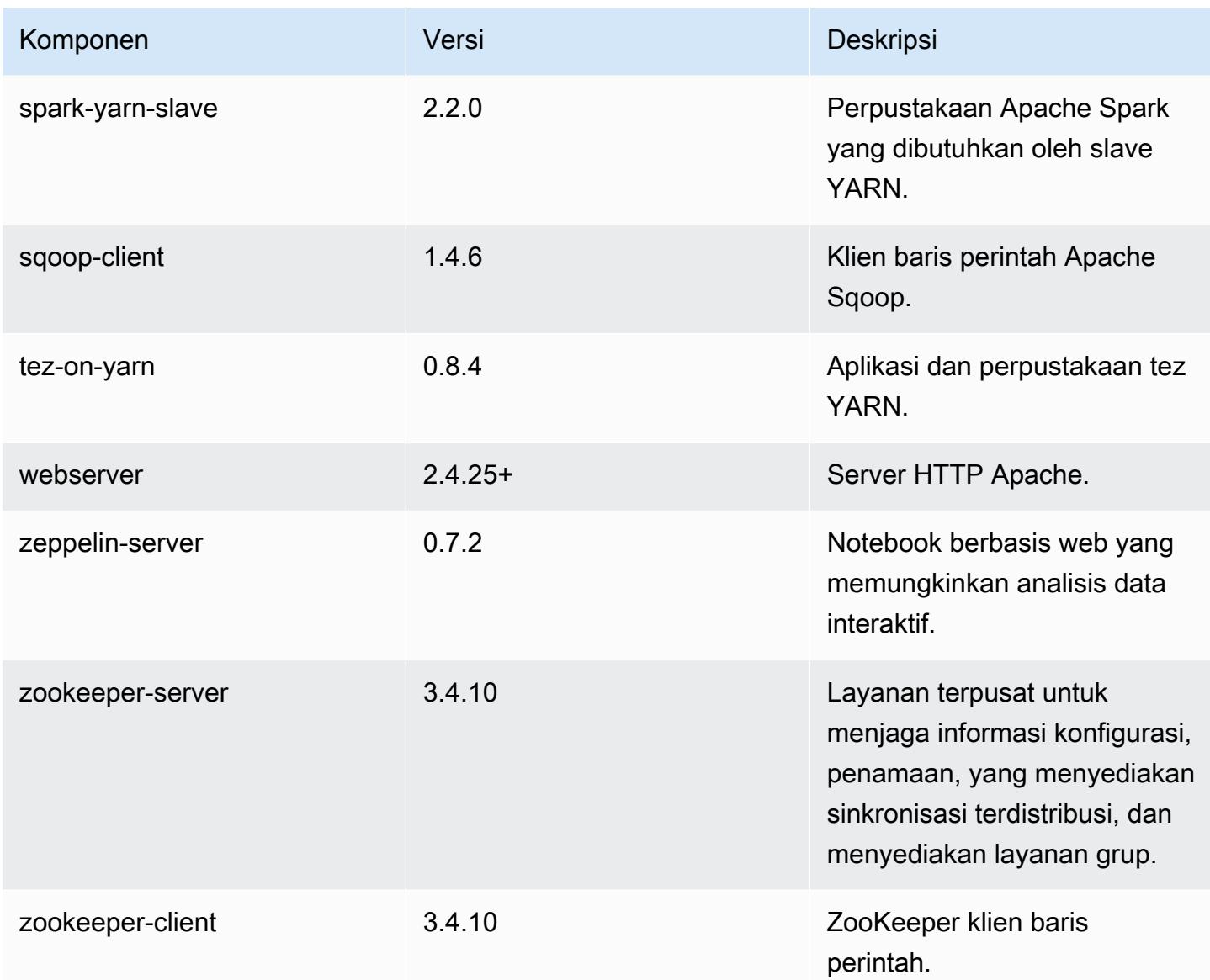

# 5.8.1 klasifikasi konfigurasi

Klasifikasi konfigurasi memungkinkan Anda menyesuaikan aplikasi. Ini sering kali bersesuaian dengan file XML konfigurasi untuk aplikasi, seperti hive-site.xml. Untuk informasi selengkapnya, lihat [Konfigurasikan aplikasi.](#page-3081-0)

Klasifikasi emr-5.8.1

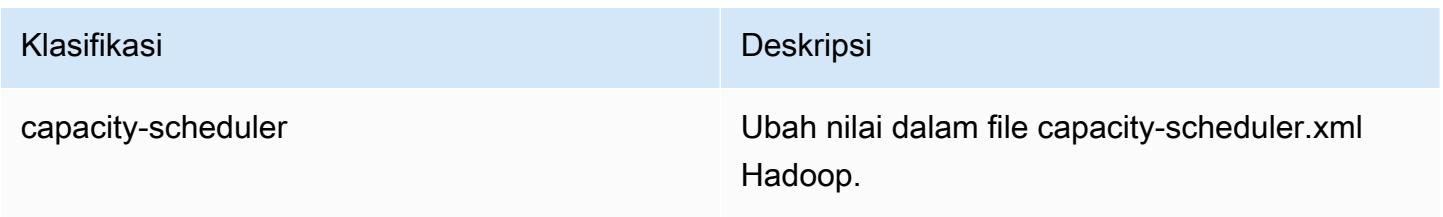

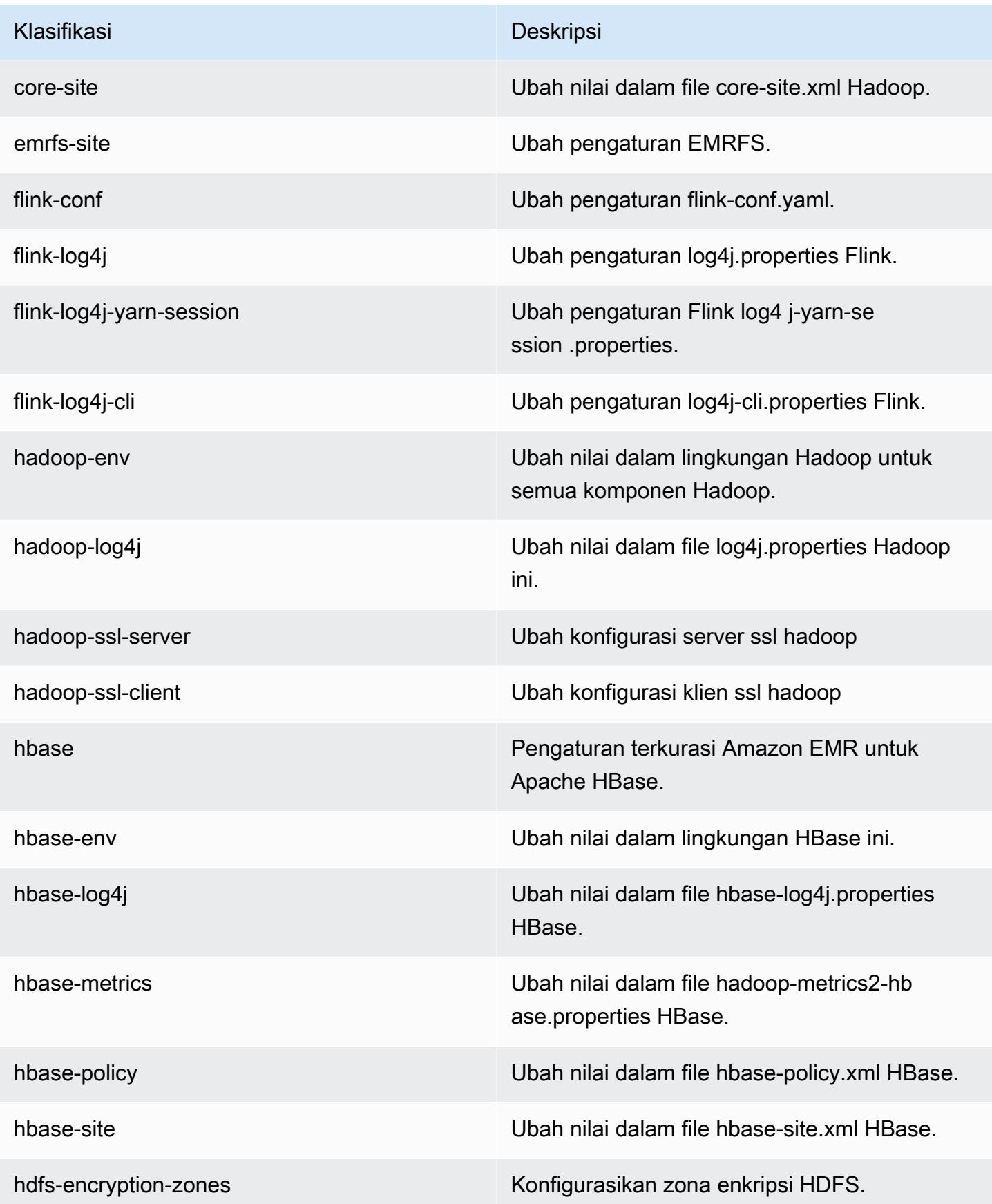

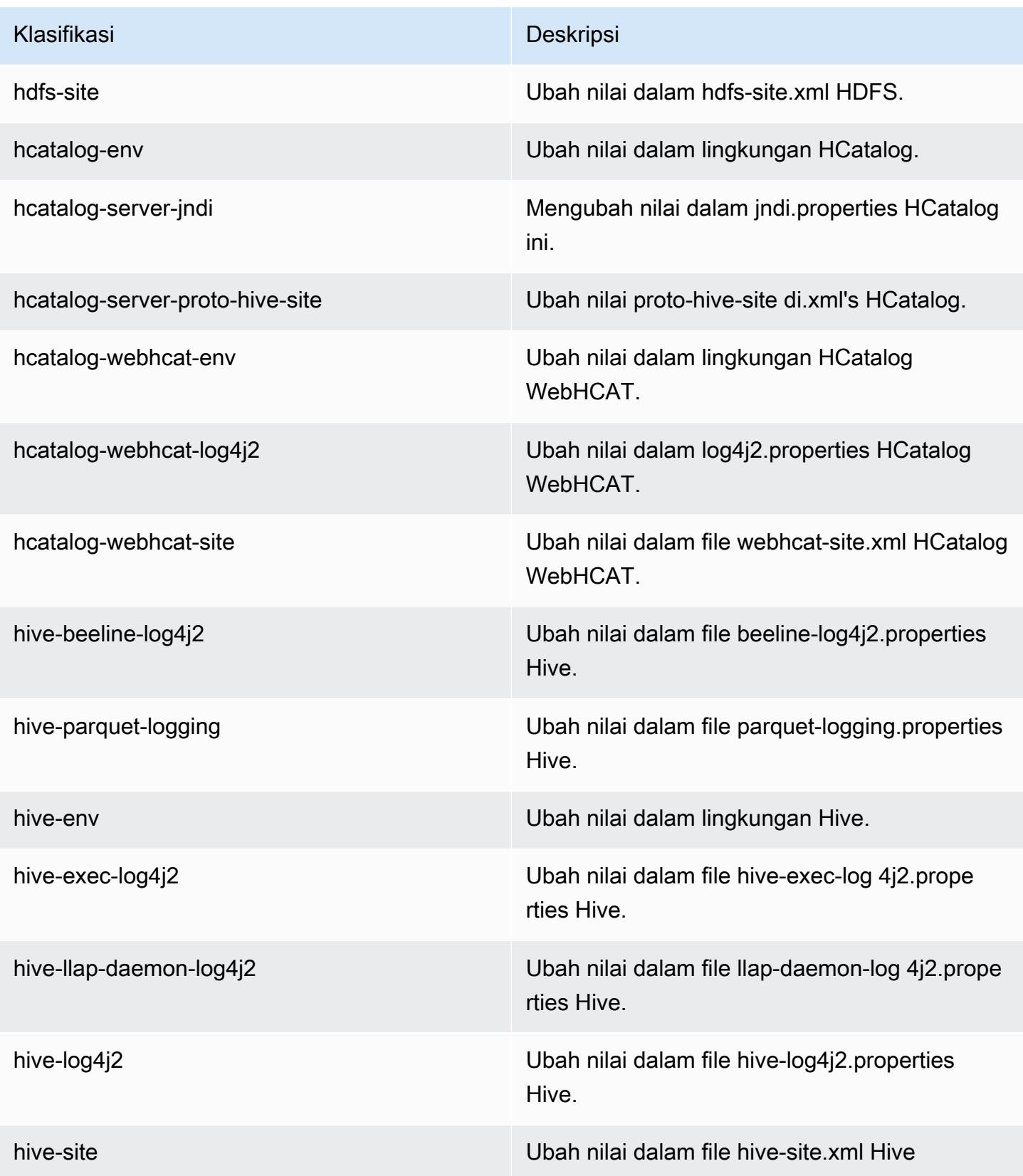

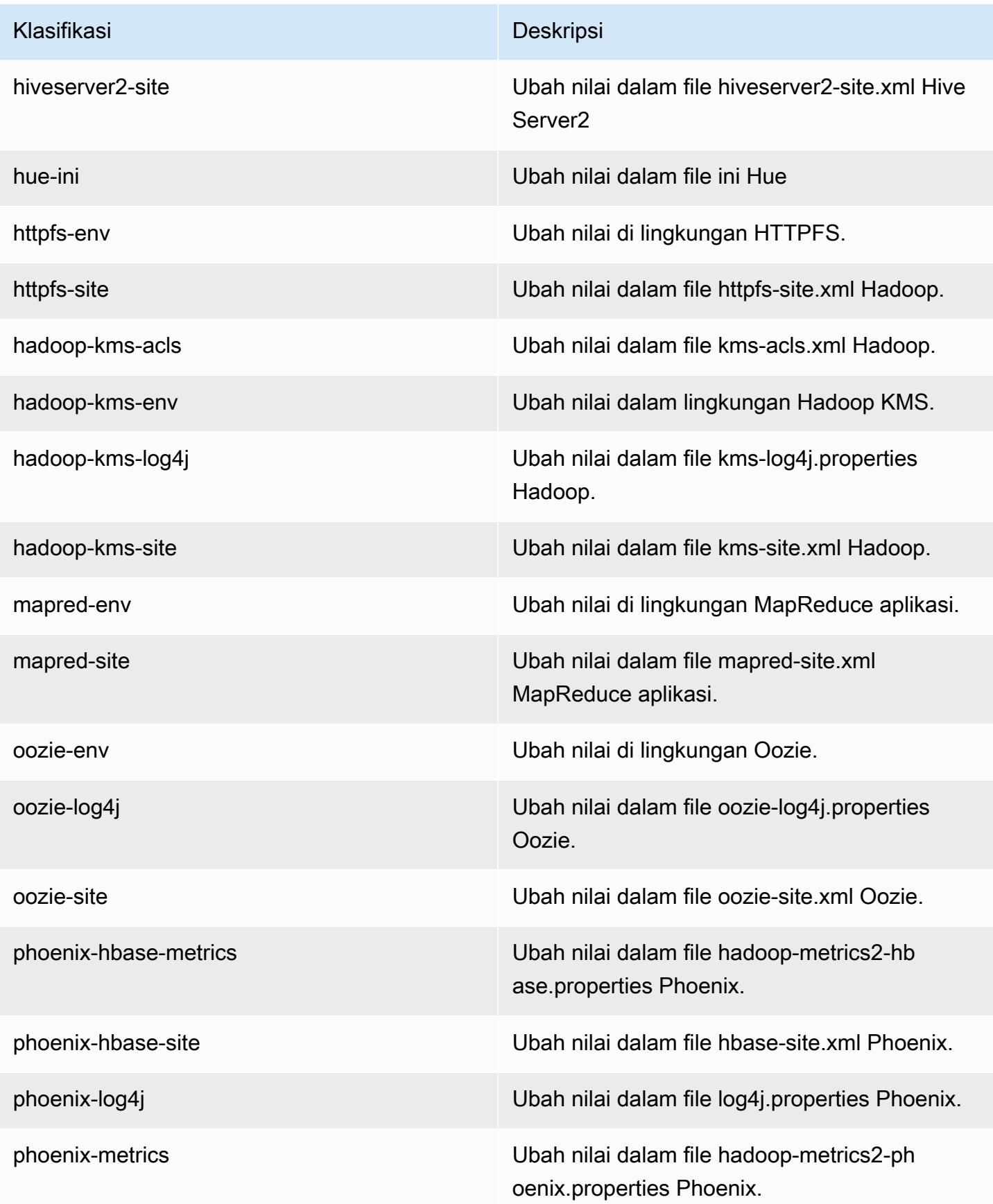
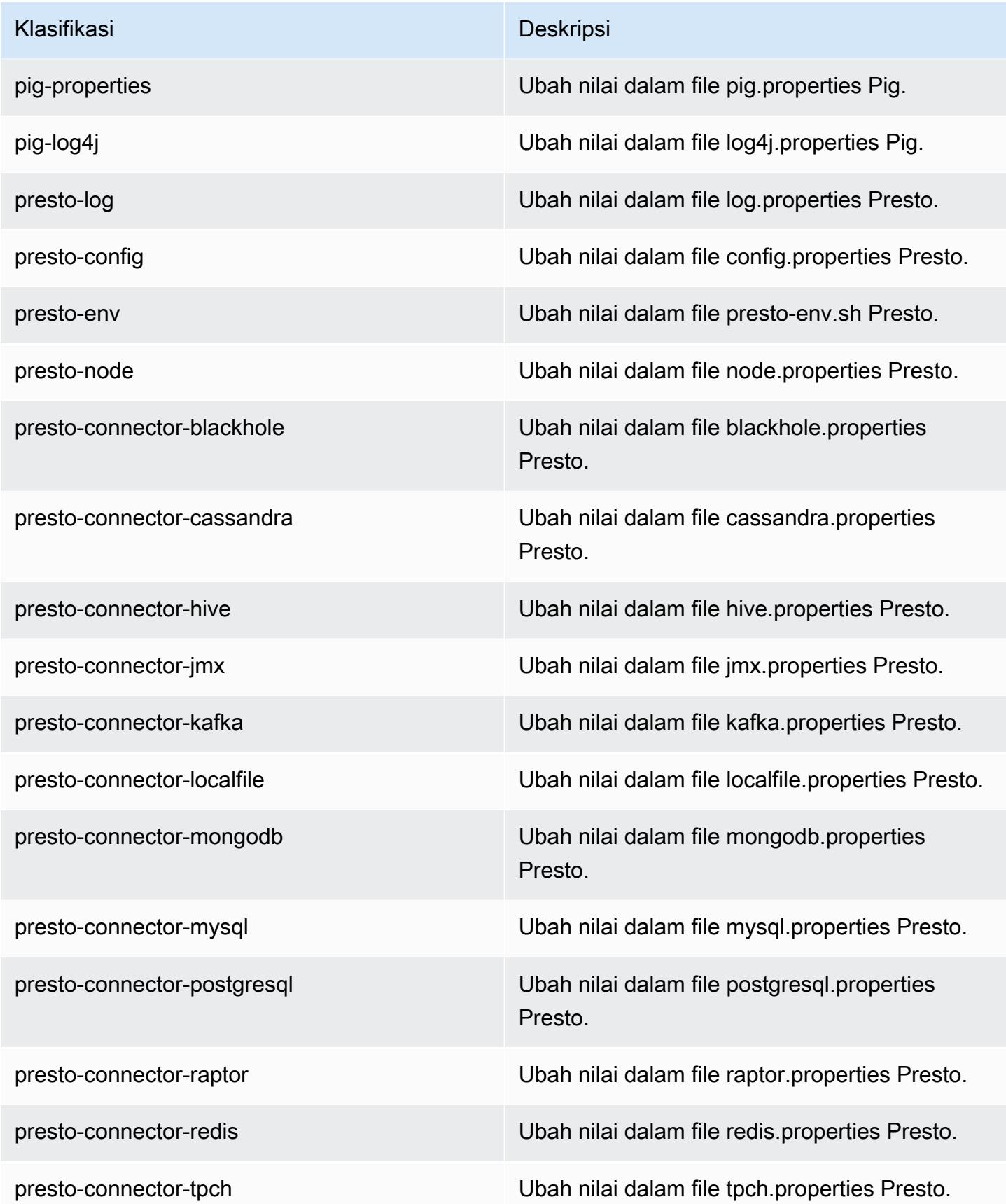

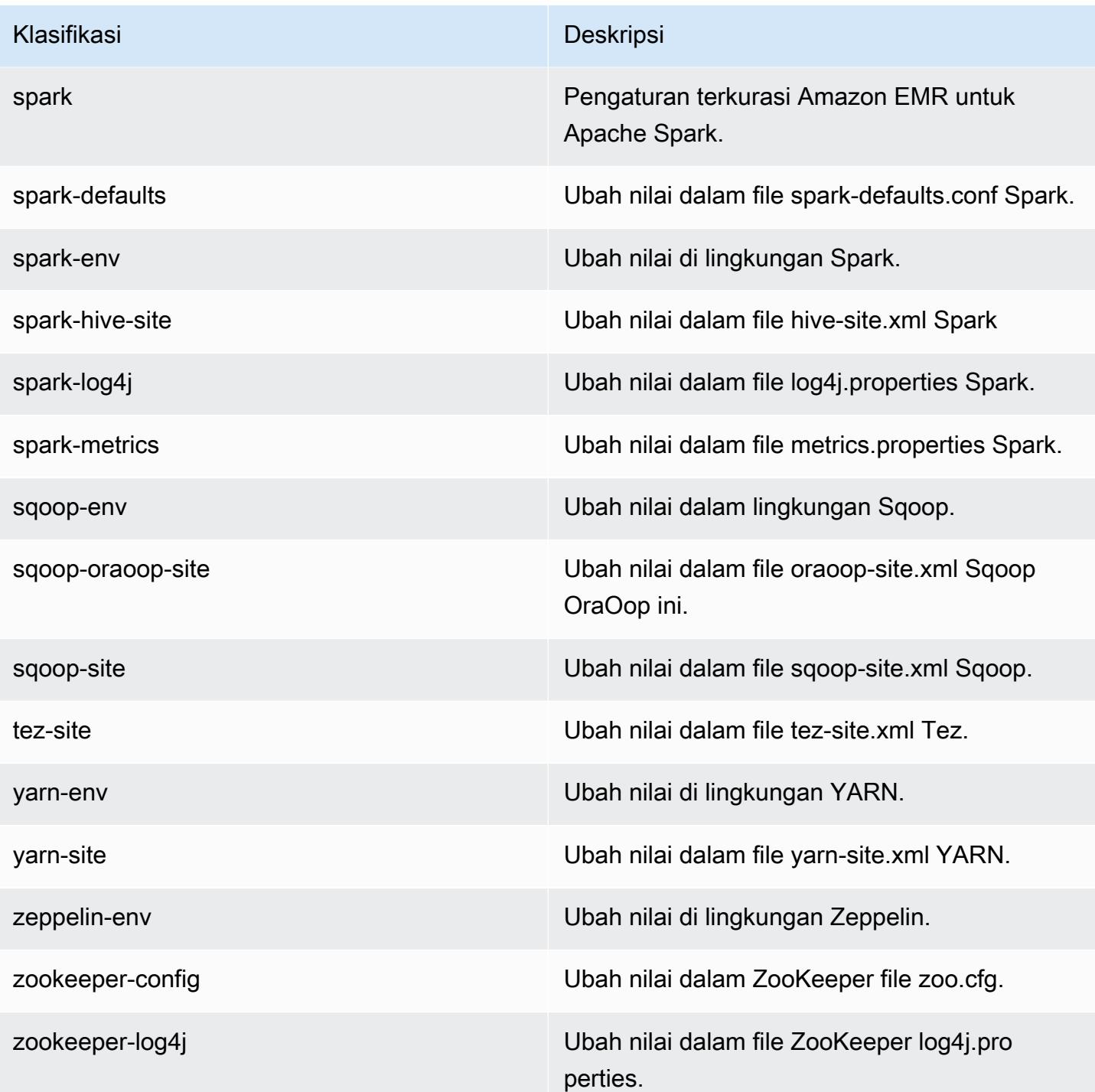

# Amazon EMR rilis 5.8.0

### 5.8.0 versi aplikasi

Aplikasi berikut didukung dalam rilis ini: [Flink](https://flink.apache.org/), [Ganglia](http://ganglia.info), [HBase,](http://hbase.apache.org/) [HCatalog,](https://cwiki.apache.org/confluence/display/Hive/HCatalog) [Hadoop](http://hadoop.apache.org/docs/current/), [Hive,](http://hive.apache.org/) [Hue,](http://gethue.com/) [Mahout](http://mahout.apache.org/), [Oozie,](http://oozie.apache.org/) [Phoenix,](https://phoenix.apache.org/) [Pig,](http://pig.apache.org/) [Presto](https://prestodb.io/), [Spark](https://spark.apache.org/docs/latest/), [Sqoop,](http://sqoop.apache.org/) [Tez](https://tez.apache.org/), [Zeppelin,](https://zeppelin.incubator.apache.org/) dan [ZooKeeper](https://zookeeper.apache.org).

Tabel di bawah ini mencantumkan versi aplikasi yang tersedia dalam rilis Amazon EMR ini dan versi aplikasi dalam tiga rilis EMR Amazon sebelumnya (bila berlaku).

Untuk riwayat lengkap versi aplikasi untuk setiap rilis Amazon EMR, lihat topik berikut:

- [Versi aplikasi di Amazon EMR 7.x rilis](#page-23-0)
- [Versi aplikasi di Amazon EMR 6.x rilis](#page-75-0)
- [Versi aplikasi di Amazon EMR 5.x rilis](#page-927-0)
- [Versi aplikasi di Amazon EMR 4.x rilis](#page-2351-0)

#### Informasi versi aplikasi

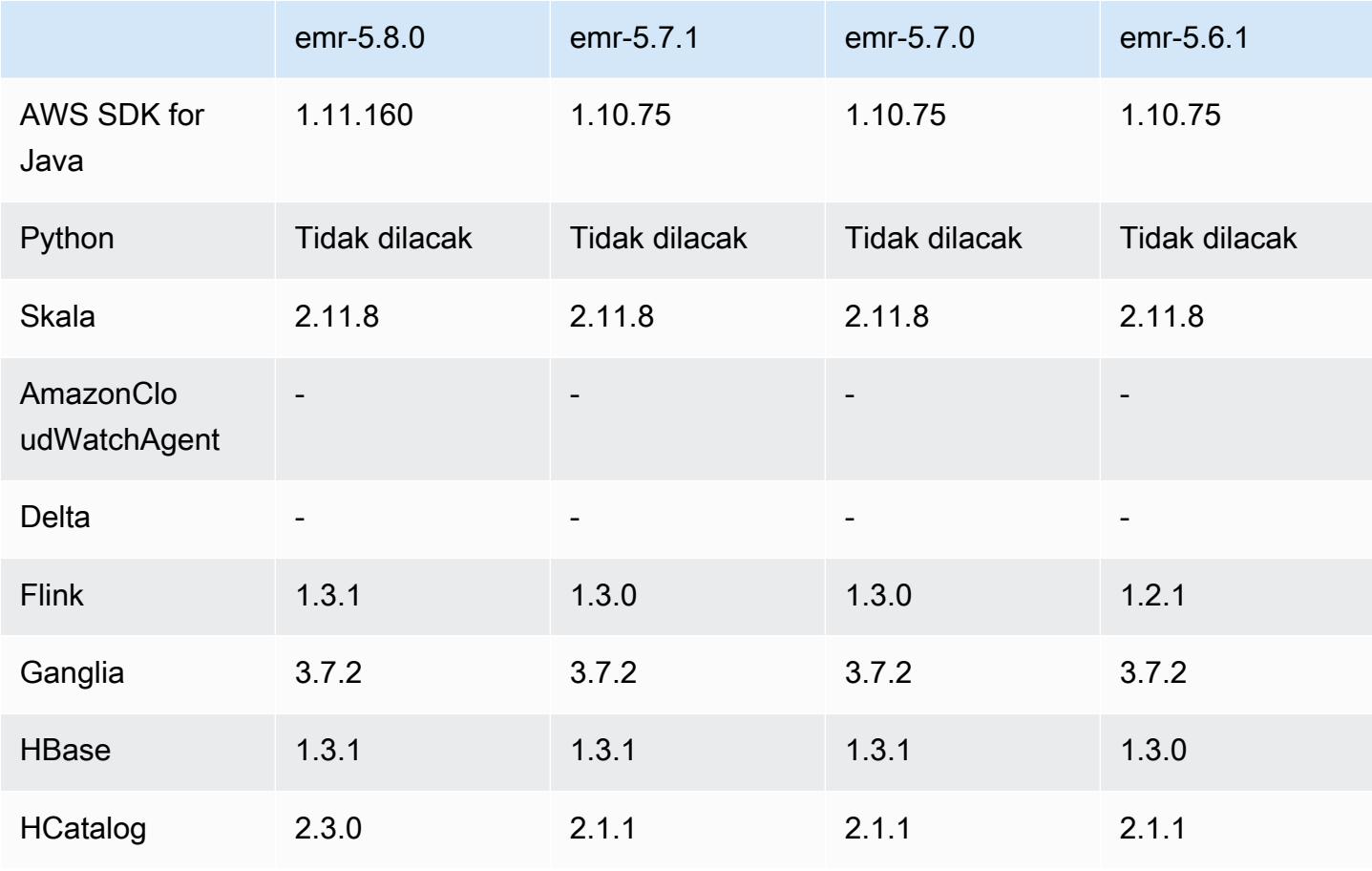

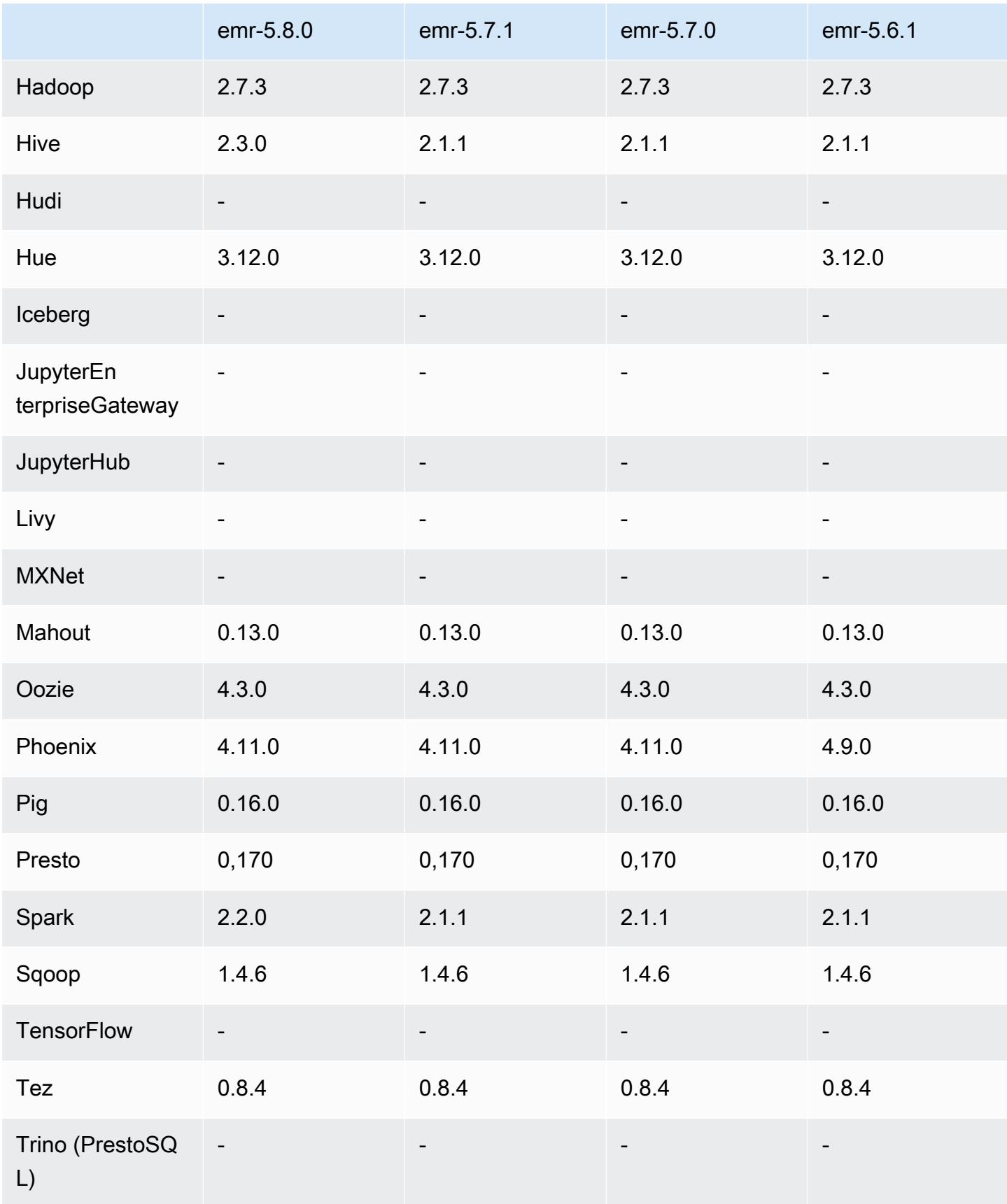

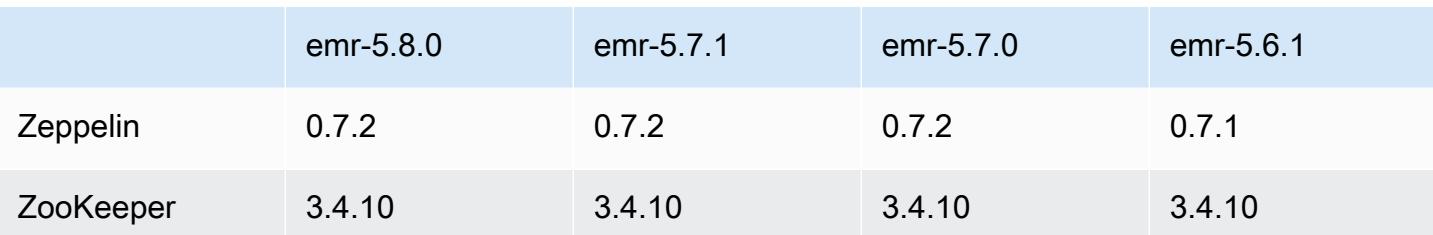

### Catatan rilis 5.8.0

Catatan rilis berikut mencakup informasi untuk Amazon EMR versi rilis 5.8.0. Perubahan relatif dilakukan terhadap rilis Amazon EMR 5.7.0.

Tanggal rilis awal: 10 Agustus 2017

Pembaruan fitur terakhir: 25 September 2017

#### Upgrade

- AWS SDK 1.11.160
- Flink versi 1.3.1
- Hive versi 2.3.0. Untuk informasi lebih lanjut, lihat [Catatan Rilis](https://issues.apache.org/jira/secure/ConfigureReleaseNote.jspa?projectId=12310843&version=12340269) di situs Apache Hive.
- Spark versi 2.2.0. Untuk informasi lebih lanjut, lihat [Catatan Rilis](https://spark.apache.org/releases/spark-release-2-2-0.html) di situs Apache Spark.

#### Fitur baru

• Penambahan support untuk melihat riwayat aplikasi (25 September 2017). Untuk informasi selengkapnya, lihat [Melihat Riwayat Aplikasi](https://docs.aws.amazon.com/emr/latest/ManagementGuide/emr-cluster-application-history.html) di Panduan Pengelolaan Amazon EMR.

Perubahan, penyempurnaan, dan masalah yang diselesaikan

- Integrasi dengan AWS Glue Data Catalog
	- Ditambahkan kemampuan untuk Hive dan Spark SQL untuk menggunakan AWS Glue Data Catalog sebagai penyimpanan metadata Hive. Untuk informasi lebih lanjut, lihat [Menggunakan](#page-4281-0) [Katalog Data AWS Glue sebagai metastore untuk Hive](#page-4281-0) dan [Gunakan AWS Glue Data Catalog](#page-5051-0)  [sebagai metastore untuk Spark SQL](#page-5051-0).
- Penambahan Riwayat aplikasi ke detail klaster, yang memungkinkan Anda melihat data riwayat untuk aplikasi YARN dan detail tambahan untuk aplikasi Spark. Untuk informasi selengkapnya, lihat [Melihat Riwayat Aplikasi](https://docs.aws.amazon.com/emr/latest/ManagementGuide/emr-cluster-application-history.html) di Panduan Pengelolaan Amazon EMR.
- Oozie
	- [OOZIE-2748](https://issues.apache.org/jira/browse/OOZIE-2748) yang telah di-backport.
- Rona
	- [HUE-5859](https://issues.cloudera.org/browse/HUE-5859) yang telah di-backport
- HBase
	- Penambahan patch untuk mengekspos waktu mulai server master HBase melalui Java Management Extensions (JMX) menggunakan getMasterInitializedTime.
	- Penambahan patch yang meningkatkan waktu mulai klaster.

#### Masalah yang diketahui

- Peluncuran klaster gagal saat semua aplikasi diinstal dan ukuran volume akar Amazon EBS default tidak diubah. Sebagai solusinya, gunakan aws emr create-cluster perintah dari AWS CLI dan tentukan parameter yang lebih besar. --ebs-root-volume-size
- Hive 2.3.0 mengatur hive.compute.query.using.stats=true secara default. Hal ini menyebabkan kueri mengambil data statistik yang ada bukan secara langsung dari data, yang dapat membingungkan. Sebagai contoh, jika Anda memiliki tabel dengan hive.compute.query.using.stats=true dan mengunggah file baru ke LOCATION tabel, menjalankan kueri SELECT COUNT(\*) pada tabel akan menghasilkan hitungan dari statistik, bukan mengambil dari baris yang ditambahkan.

Sebagai solusinya, gunakan perintah ANALYZE TABLE untuk mengumpulkan statistik baru, atau atur hive.compute.query.using.stats=false. Untuk informasi selengkapnya, lihat [Statistik](https://cwiki.apache.org/confluence/display/Hive/StatsDev#StatsDev-StatisticsinHive) [di Hive](https://cwiki.apache.org/confluence/display/Hive/StatsDev#StatsDev-StatisticsinHive) di dokumentasi Apache Hive.

- Spark—Saat menggunakan Spark, ada masalah kebocoran file handler dengan daemon apppusher, yang dapat muncul untuk tugas Spark yang berjalan lama setelah beberapa jam atau hari. Untuk memperbaiki masalah, sambungkan ke node utama dan ketiksudo /etc/init.d/ apppusher stop. Ini akan menghentikan daemon apppusher, yang akan dimulai ulang secara otomatis oleh Amazon EMR.
- Riwayat aplikasi
	- Data historis untuk eksekutor Spark yang mati tidak tersedia.
	- Riwayat aplikasi tidak tersedia untuk klaster yang menggunakan konfigurasi keamanan untuk mengaktifkan enkripsi in-flight.

### 5.8.0 versi komponen

Komponen yang diinstal oleh Amazon EMR dengan rilis ini tercantum di bawah ini. Beberapa komponen diinstal sebagai bagian dari paket aplikasi big data. Sedangkan komponen lainnya bersifak unik untuk Amazon EMR dan diinstal untuk proses sistem dan fitur. Ini biasanya dimulai dengan emr atau aws. Paket aplikasi big data dalam rilis Amazon EMR terbaru biasanya versi terbaru yang ditemukan di komunitas. Kami menyediakan rilis komunitas di Amazon EMR secepat mungkin.

Beberapa komponen yang ada di Amazon EMR berbeda dari versi komunitas. Komponen ini mempunyai label versi dalam bentuk *CommunityVersion*-amzn-*EmrVersion*. *EmrVersion* dimulai dari 0. Misalnya, jika komponen komunitas open source bernama myapp-component dengan versi 2.2 telah dimodifikasi tiga kali untuk dimasukkan dalam rilis EMR Amazon yang berbeda, versi rilisnya terdaftar sebagai. 2.2-amzn-2

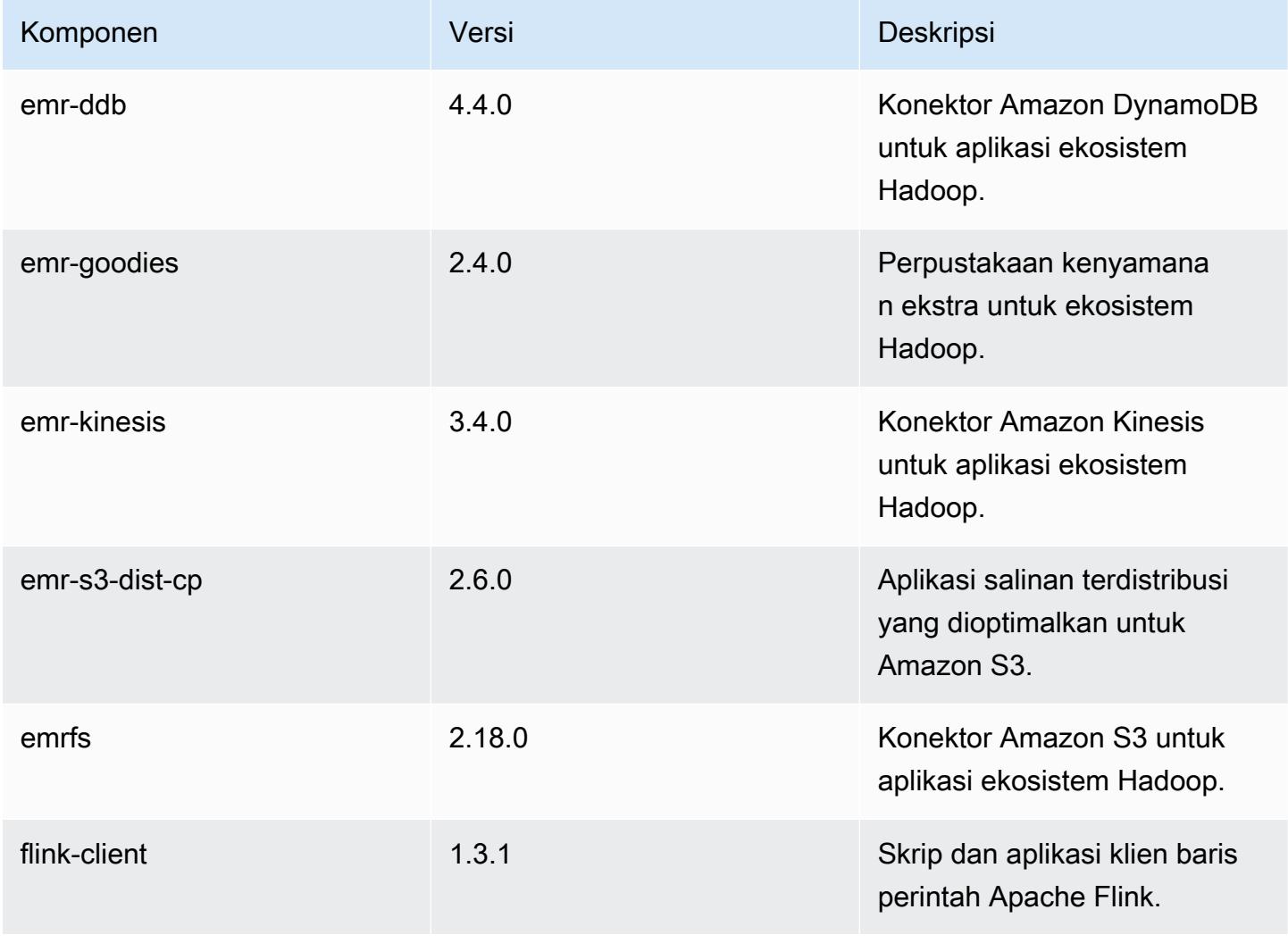

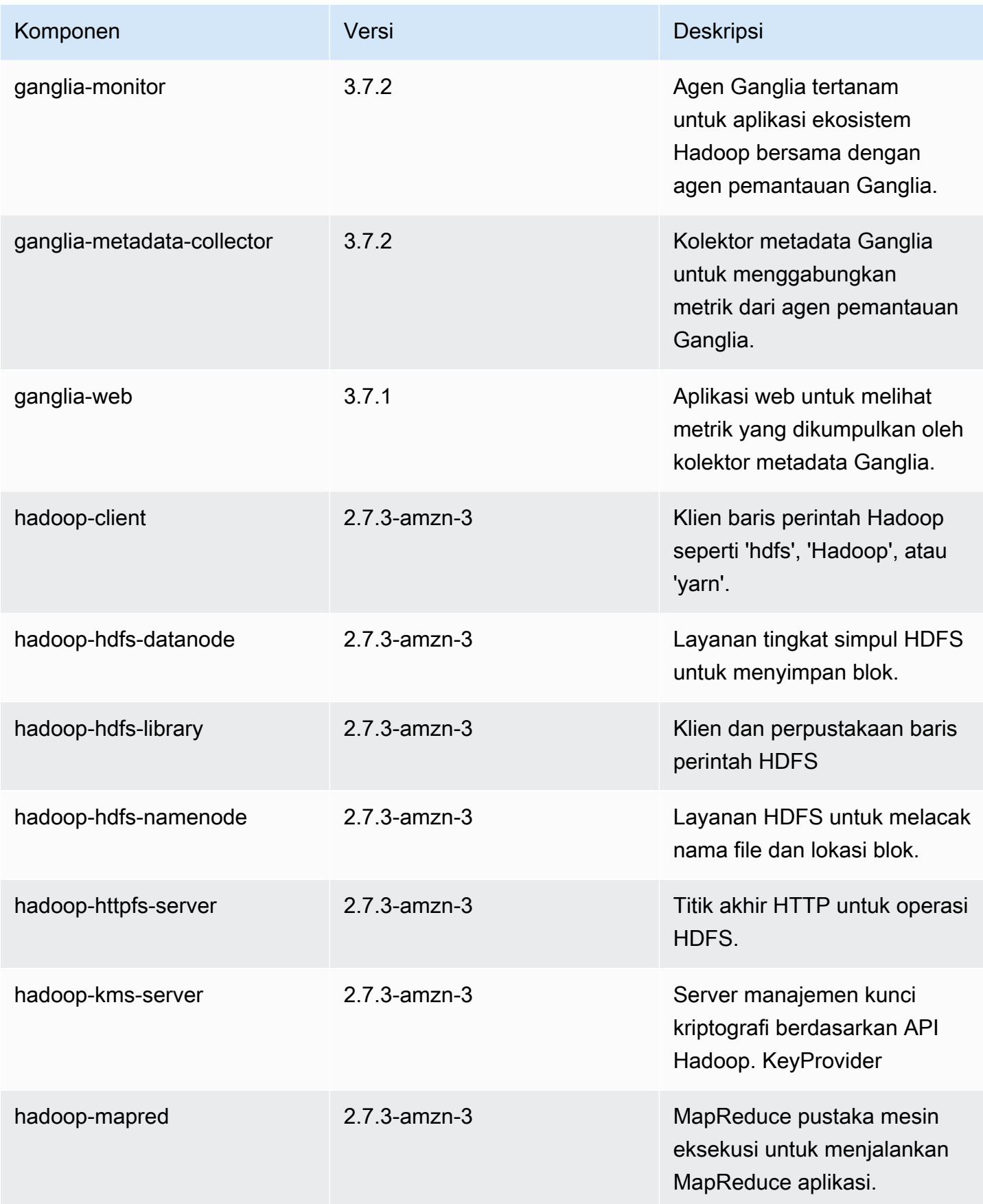

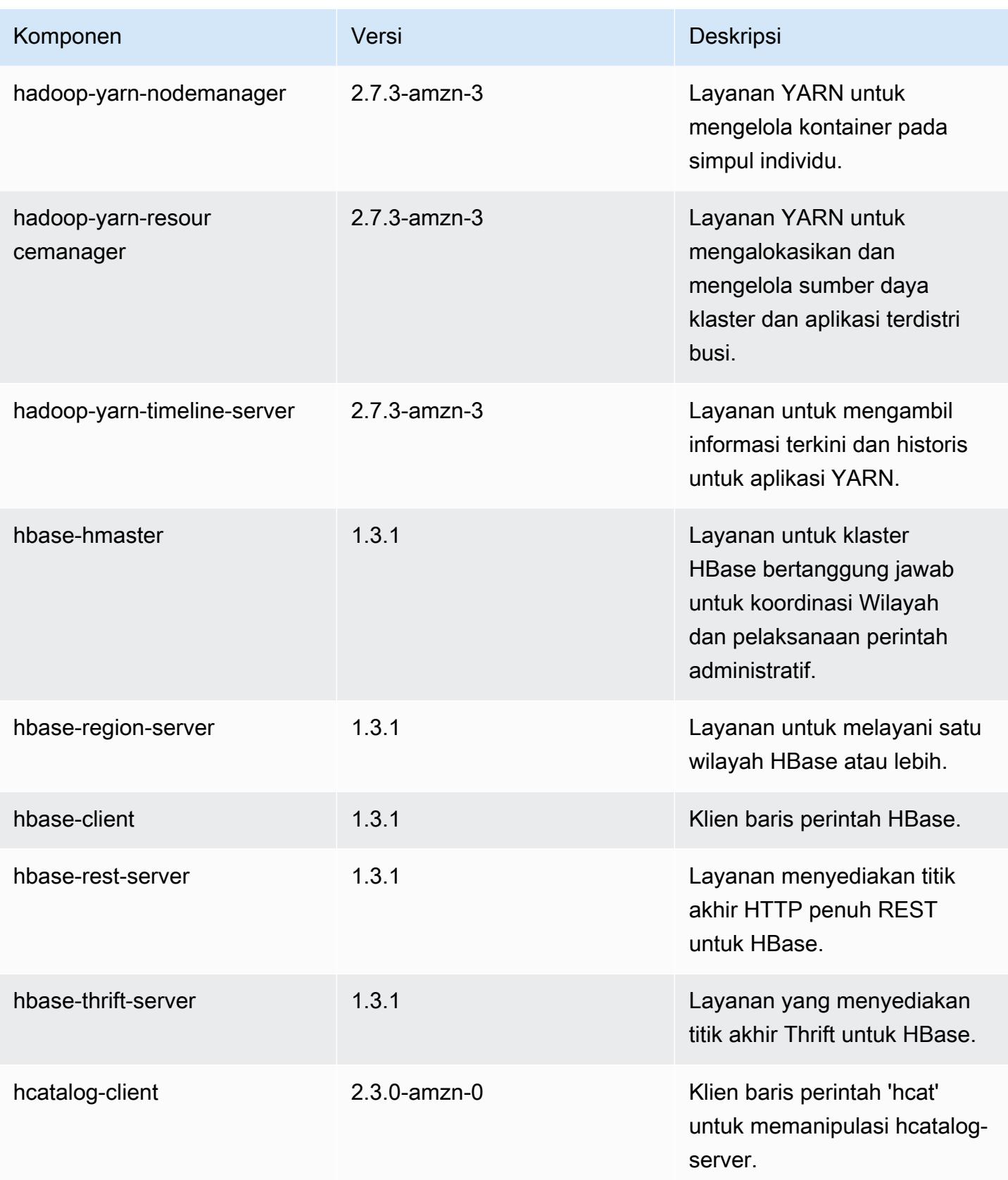

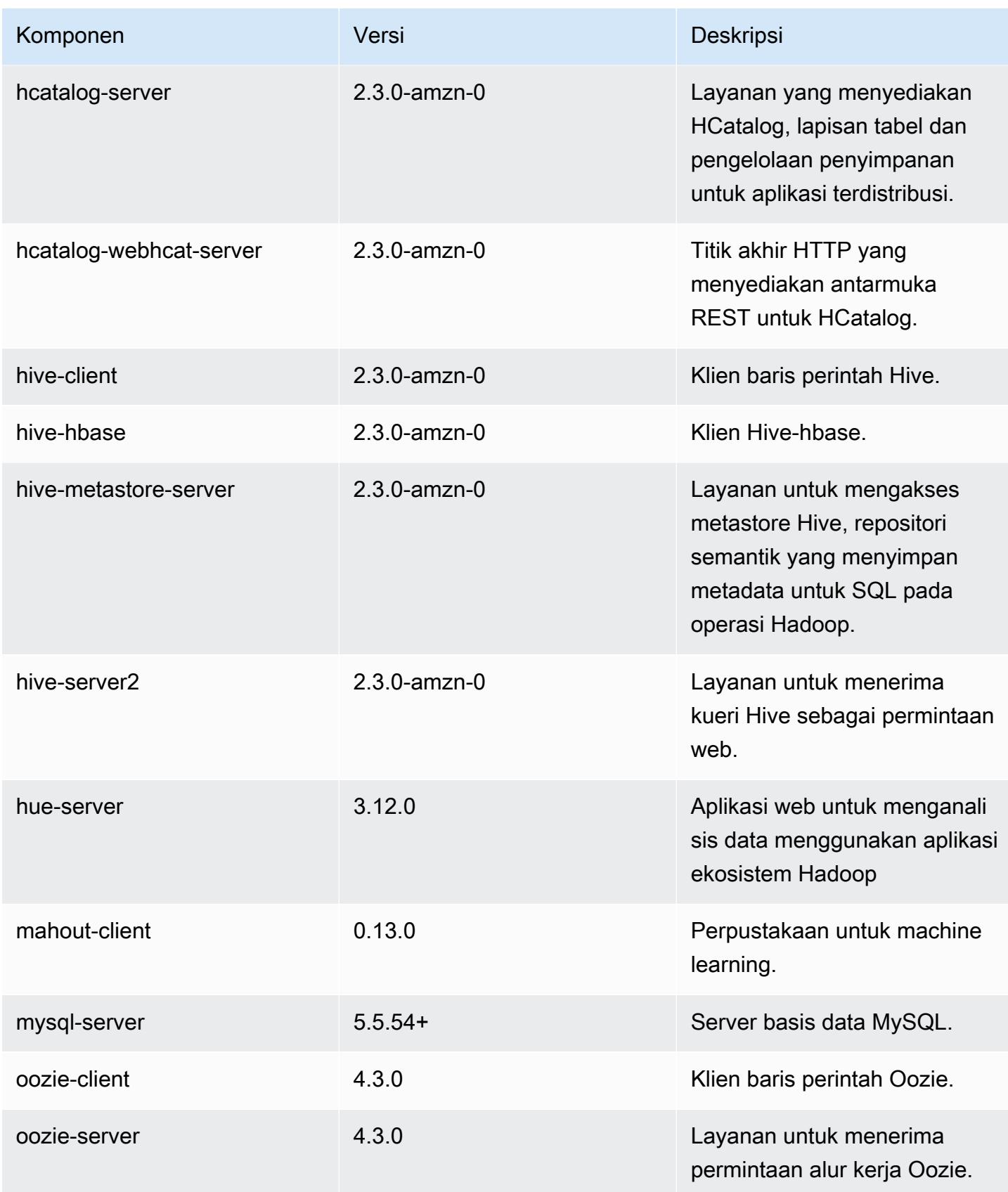

Amazon EMR Panduan Rilis Amazon EMR

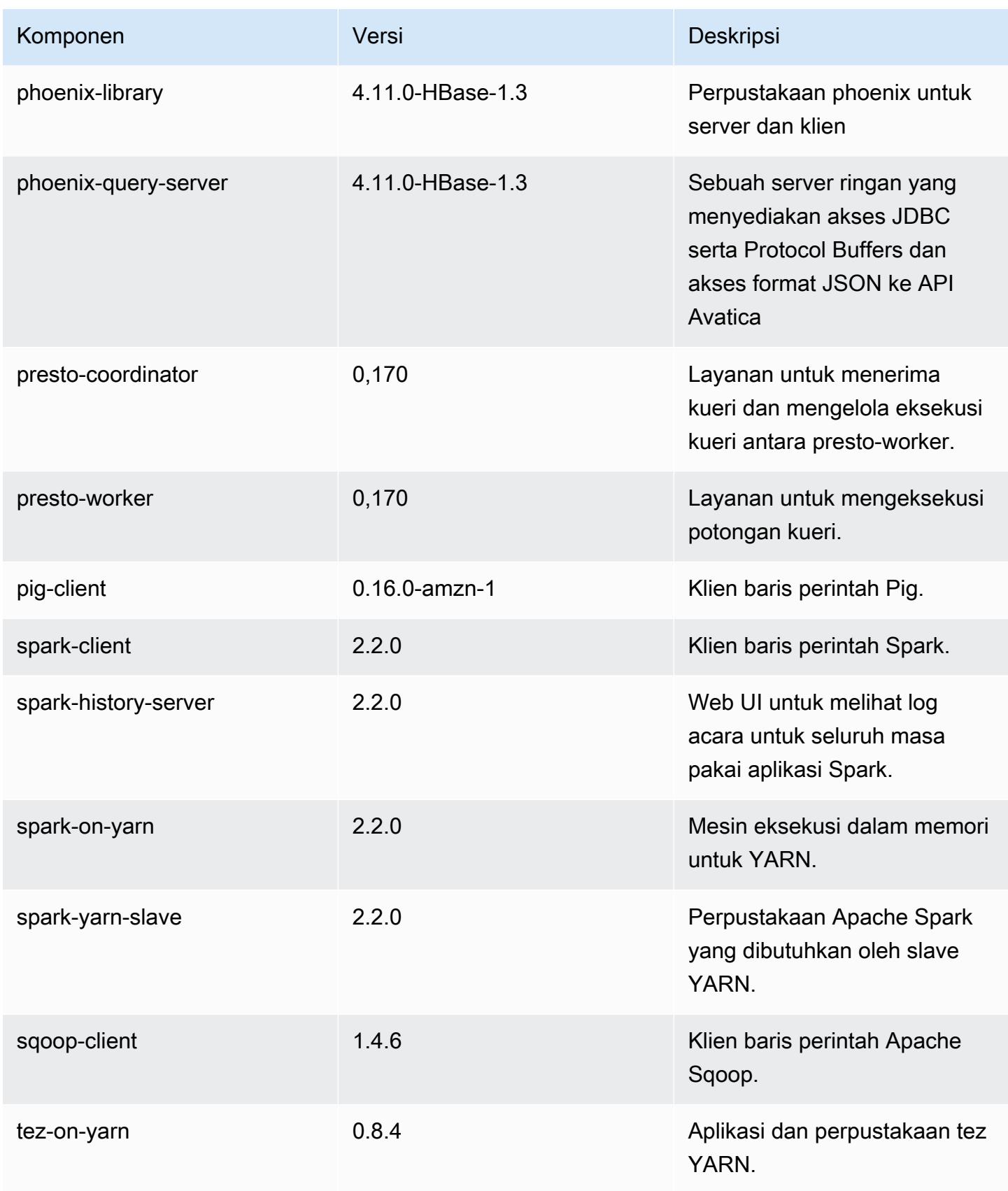

Amazon EMR Panduan Rilis Amazon EMR

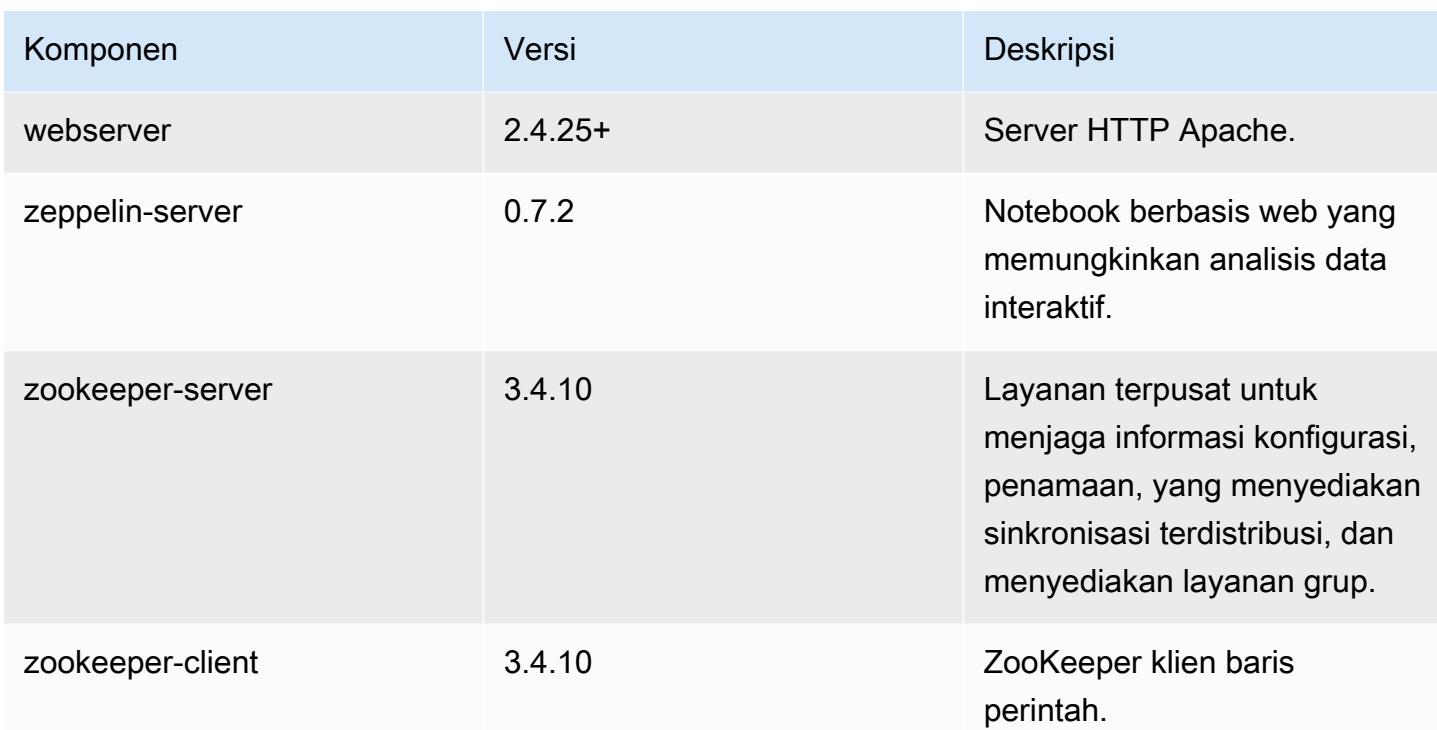

## 5.8.0 klasifikasi konfigurasi

Klasifikasi konfigurasi memungkinkan Anda menyesuaikan aplikasi. Ini sering kali bersesuaian dengan file XML konfigurasi untuk aplikasi, seperti hive-site.xml. Untuk informasi selengkapnya, lihat [Konfigurasikan aplikasi.](#page-3081-0)

Klasifikasi emr-5.8.0

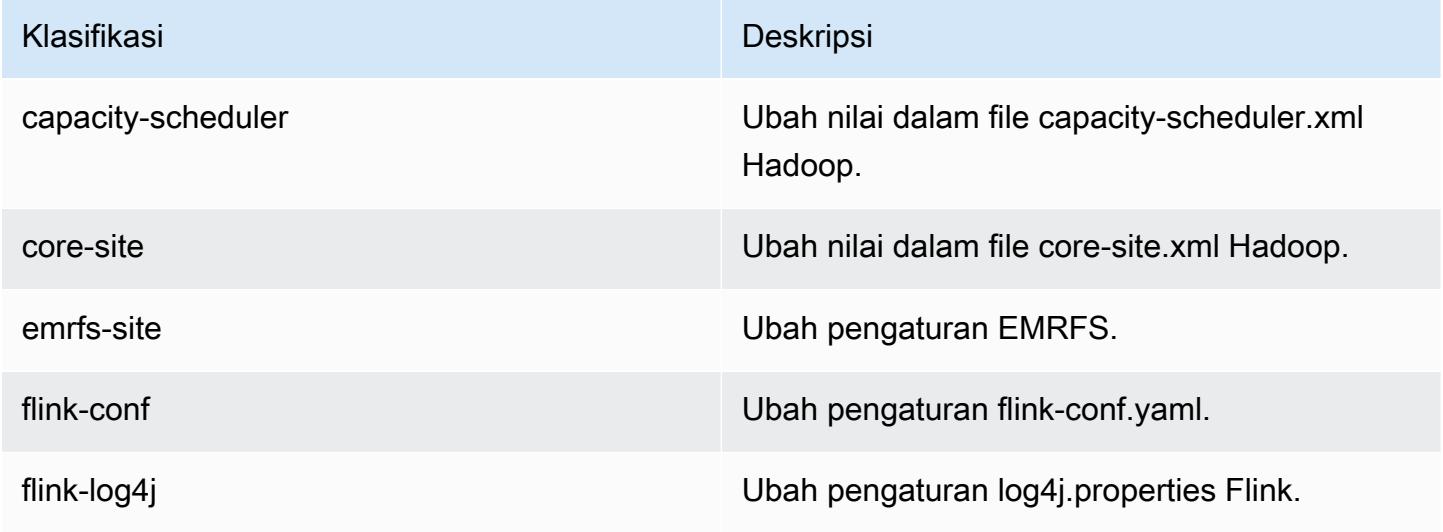

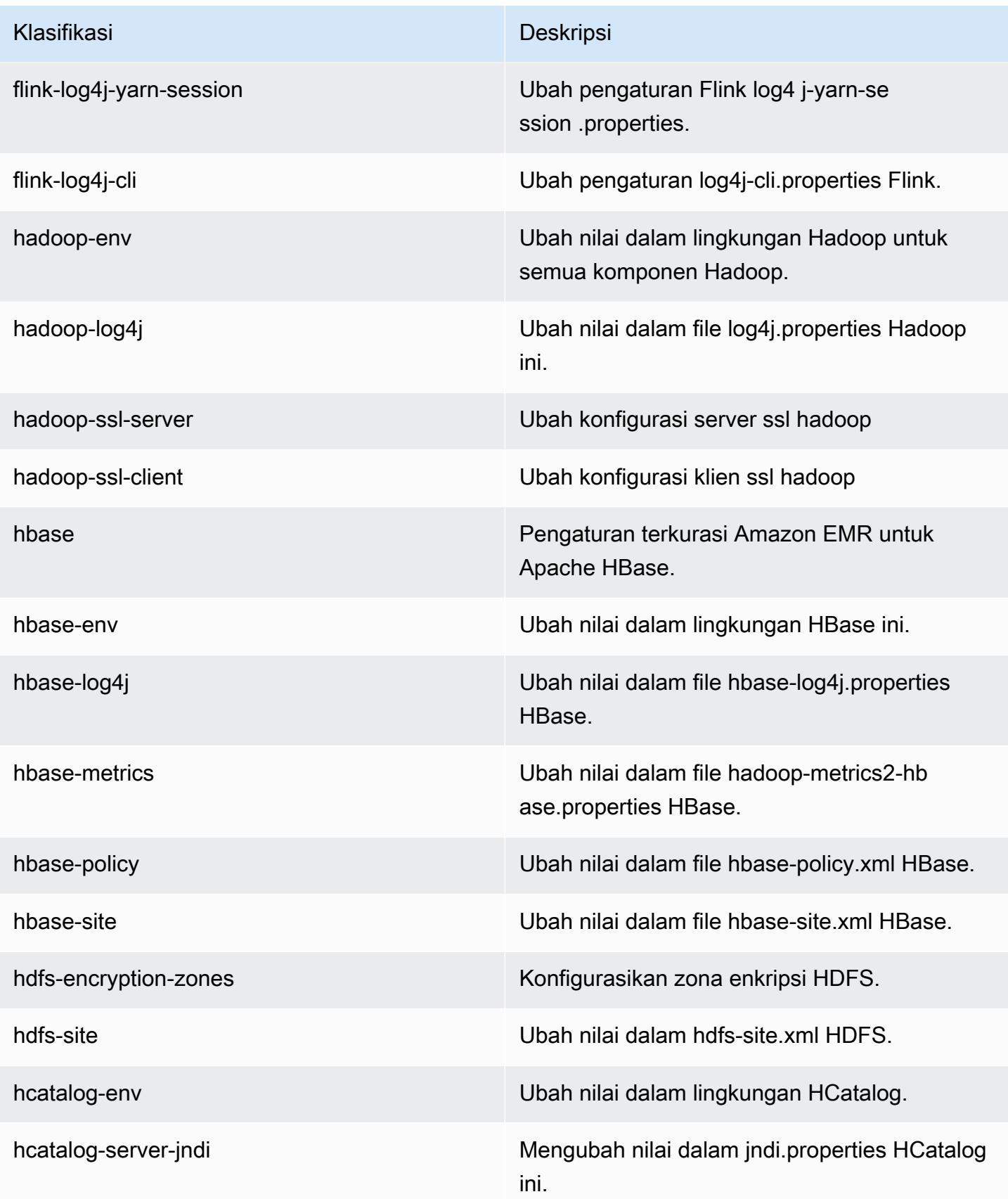

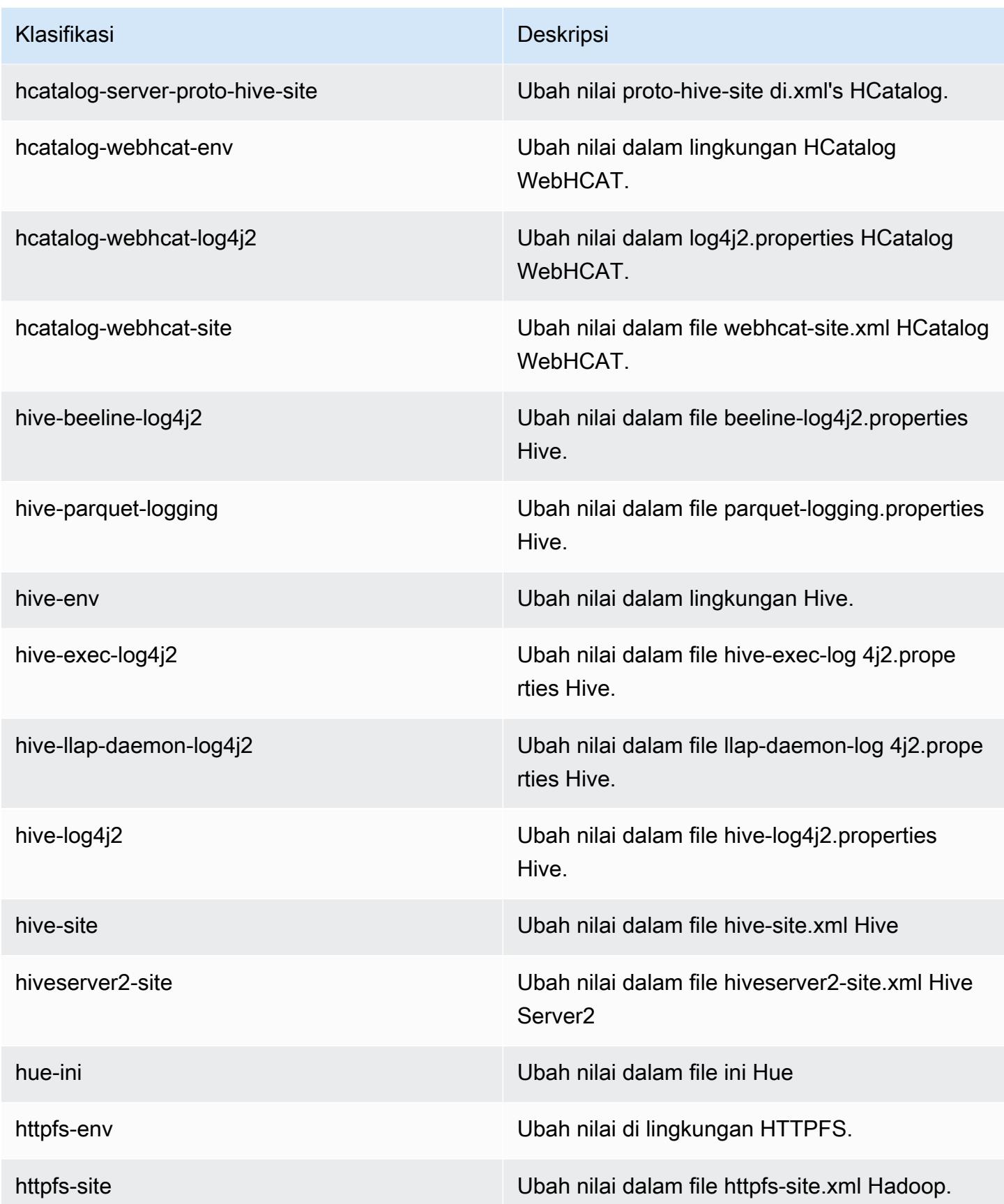

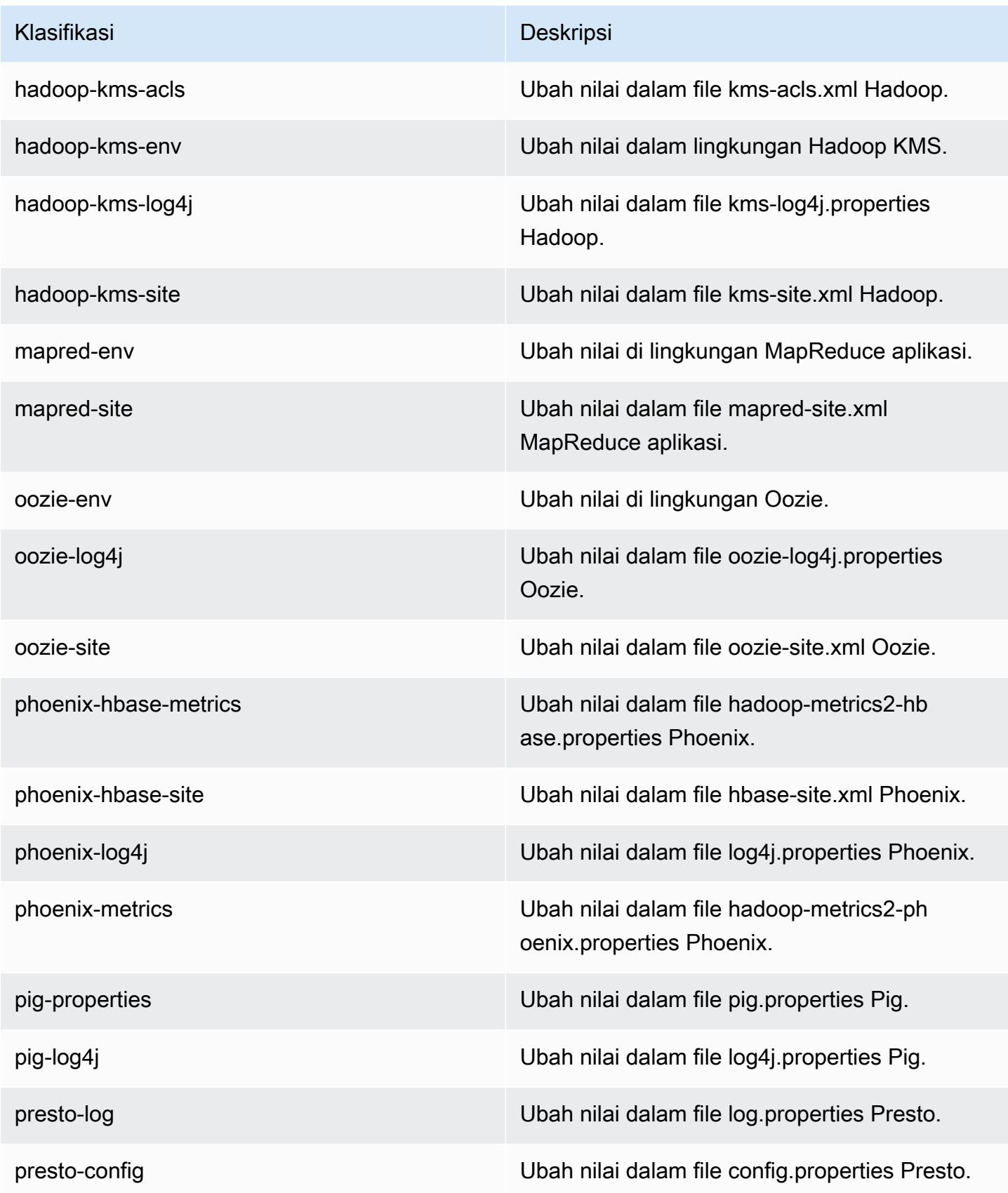

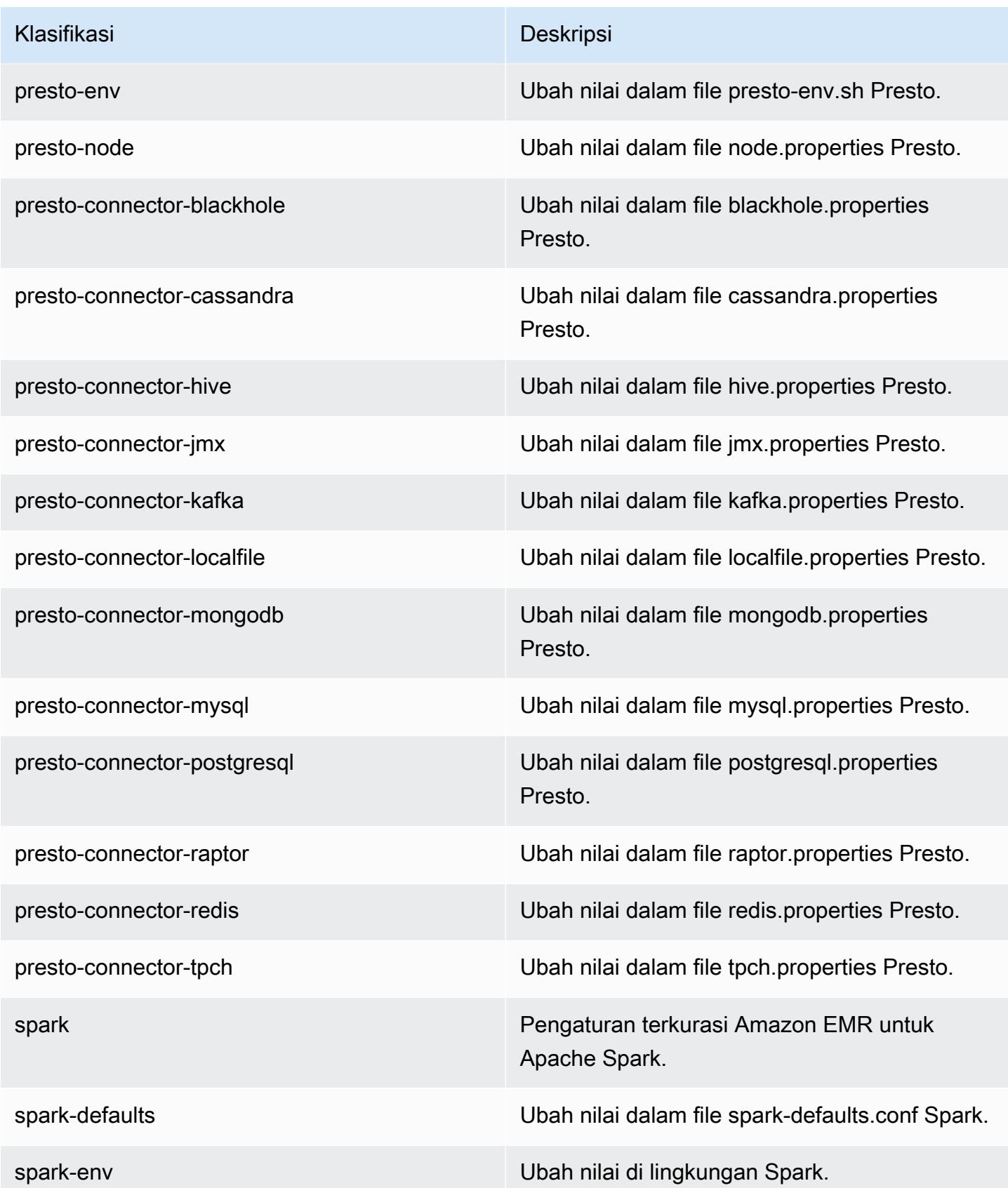

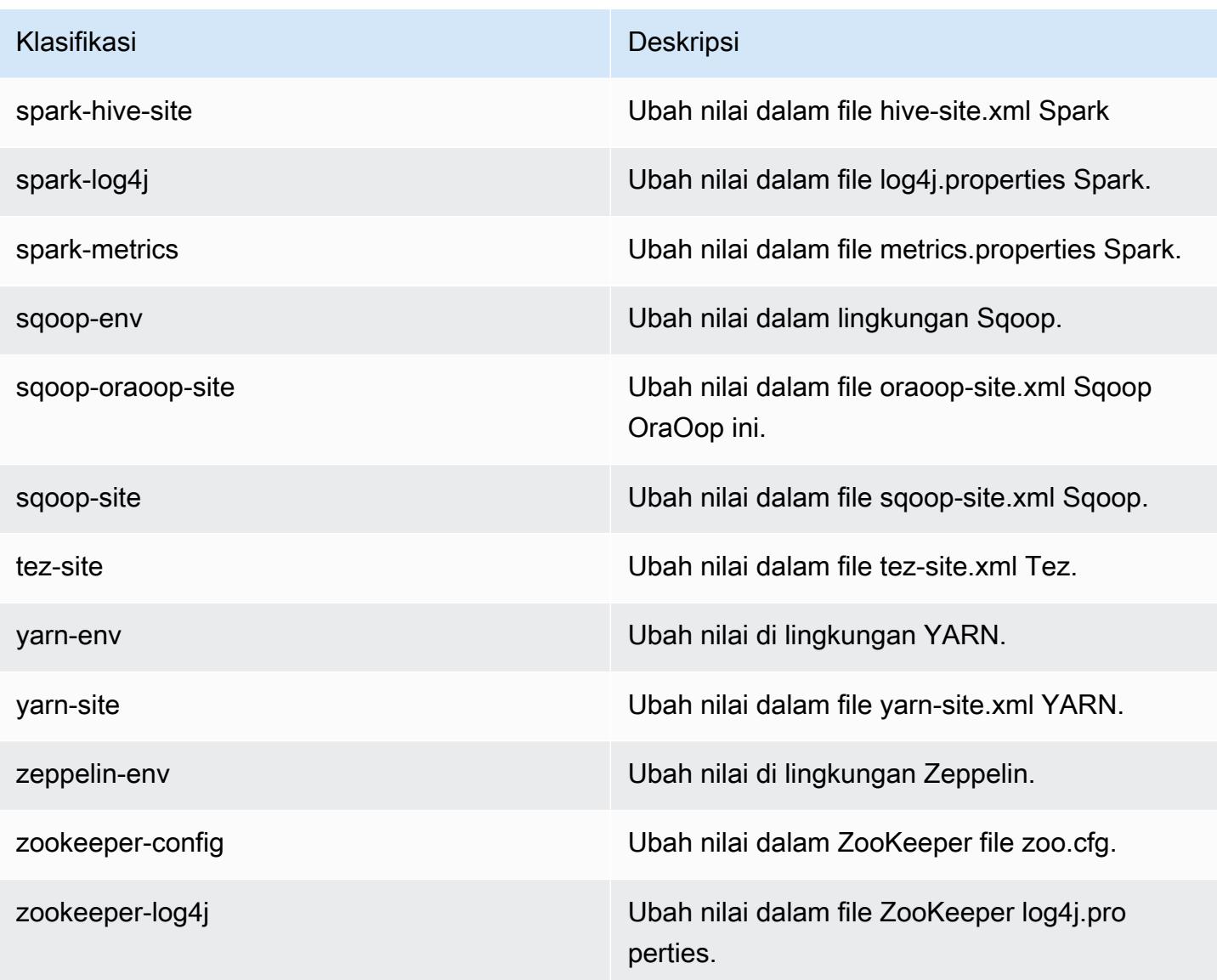

# Amazon EMR rilis 5.7.1

### 5.7.1 versi aplikasi

Aplikasi berikut didukung dalam rilis ini: [Flink](https://flink.apache.org/), [Ganglia](http://ganglia.info), [HBase,](http://hbase.apache.org/) [HCatalog,](https://cwiki.apache.org/confluence/display/Hive/HCatalog) [Hadoop](http://hadoop.apache.org/docs/current/), [Hive,](http://hive.apache.org/) [Hue,](http://gethue.com/) [Mahout](http://mahout.apache.org/), [Oozie,](http://oozie.apache.org/) [Phoenix,](https://phoenix.apache.org/) [Pig,](http://pig.apache.org/) [Presto](https://prestodb.io/), [Spark](https://spark.apache.org/docs/latest/), [Sqoop,](http://sqoop.apache.org/) [Tez](https://tez.apache.org/), [Zeppelin,](https://zeppelin.incubator.apache.org/) dan [ZooKeeper](https://zookeeper.apache.org).

Tabel di bawah ini mencantumkan versi aplikasi yang tersedia dalam rilis Amazon EMR ini dan versi aplikasi dalam tiga rilis EMR Amazon sebelumnya (bila berlaku).

Untuk riwayat lengkap versi aplikasi untuk setiap rilis Amazon EMR, lihat topik berikut:

• [Versi aplikasi di Amazon EMR 7.x rilis](#page-23-0)

- [Versi aplikasi di Amazon EMR 6.x rilis](#page-75-0)
- [Versi aplikasi di Amazon EMR 5.x rilis](#page-927-0)
- [Versi aplikasi di Amazon EMR 4.x rilis](#page-2351-0)

## Informasi versi aplikasi

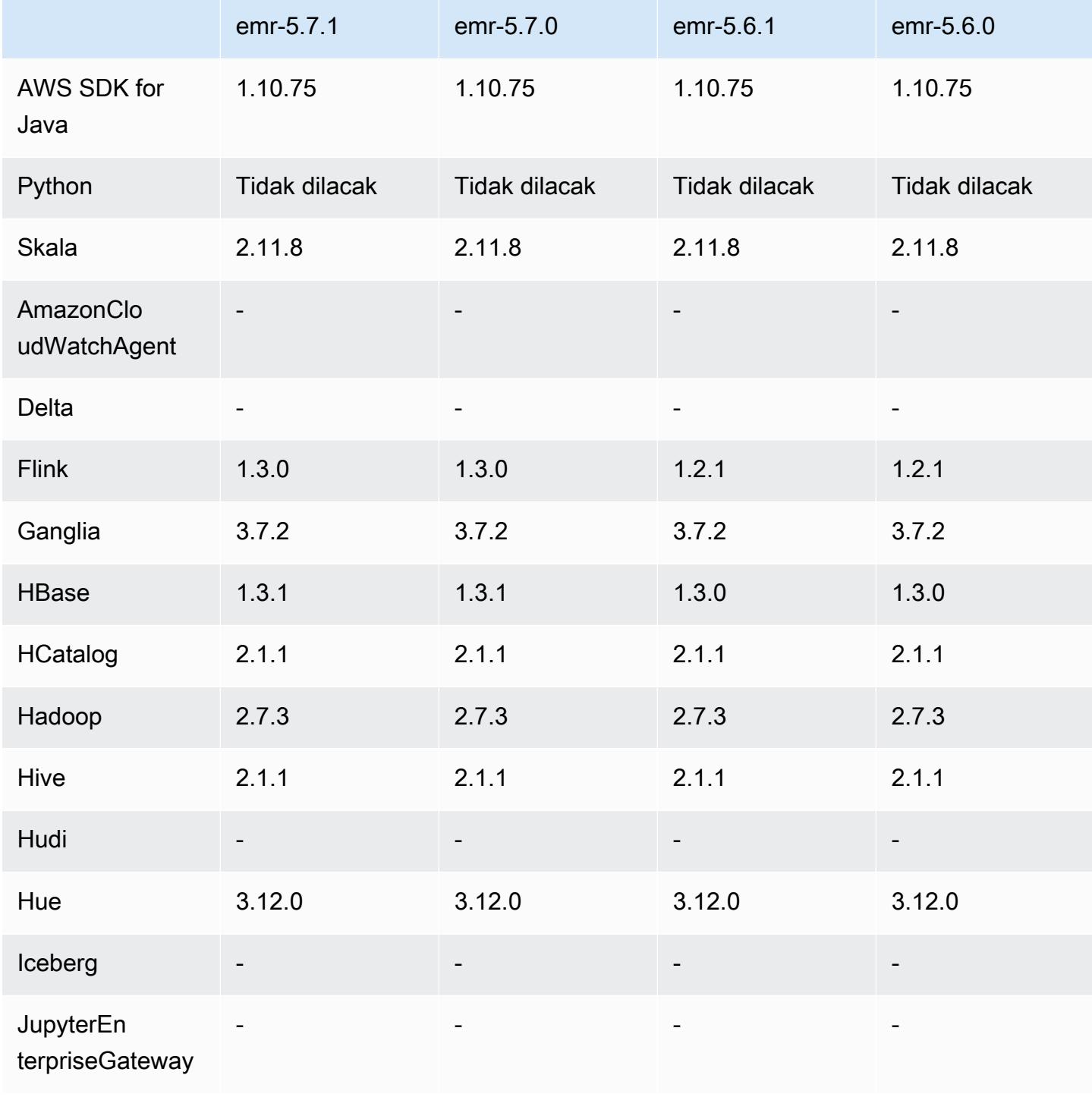

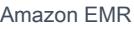

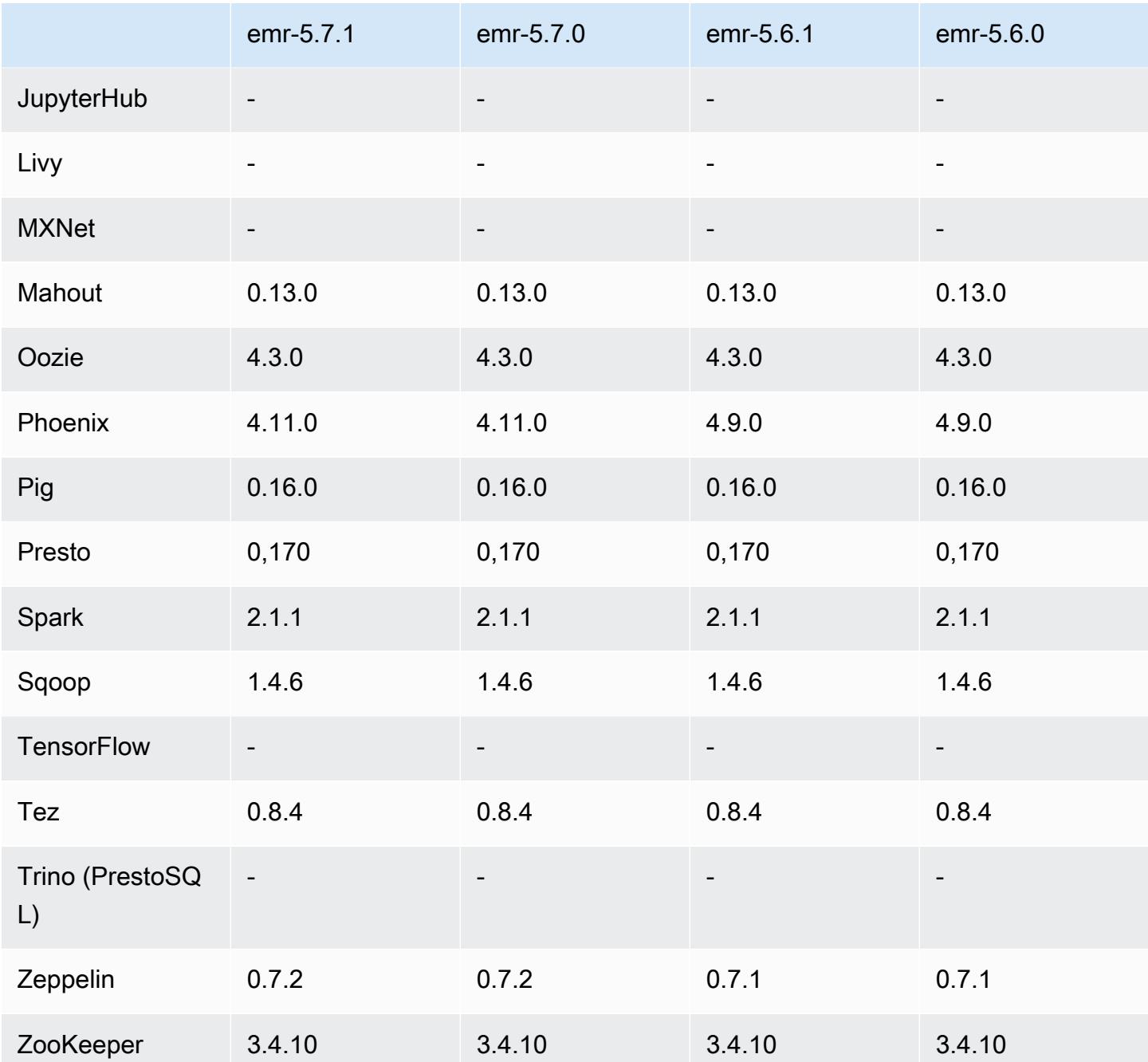

Catatan rilis 5.7.1

Ini adalah rilis patch untuk menambahkan otentikasi AWS Signature Version 4 untuk permintaan ke Amazon S3. Semua aplikasi dan komponen sama dengan rilis EMR Amazon sebelumnya.

#### **A** Important

Dalam versi rilis ini, Amazon EMR menggunakan AWS Signature Version 4 secara eksklusif untuk mengautentikasi permintaan ke Amazon S3. Untuk informasi lebih lanjut, lihat [Yang](https://docs.aws.amazon.com/emr/latest/ReleaseGuide/emr-whatsnew.html) [Baru](https://docs.aws.amazon.com/emr/latest/ReleaseGuide/emr-whatsnew.html).

## 5.7.1 versi komponen

Komponen yang diinstal oleh Amazon EMR dengan rilis ini tercantum di bawah ini. Beberapa komponen diinstal sebagai bagian dari paket aplikasi big data. Sedangkan komponen lainnya bersifak unik untuk Amazon EMR dan diinstal untuk proses sistem dan fitur. Ini biasanya dimulai dengan emr atau aws. Paket aplikasi big data dalam rilis Amazon EMR terbaru biasanya versi terbaru yang ditemukan di komunitas. Kami menyediakan rilis komunitas di Amazon EMR secepat mungkin.

Beberapa komponen yang ada di Amazon EMR berbeda dari versi komunitas. Komponen ini mempunyai label versi dalam bentuk *CommunityVersion*-amzn-*EmrVersion*. *EmrVersion* dimulai dari 0. Misalnya, jika komponen komunitas open source bernama myapp-component dengan versi 2.2 telah dimodifikasi tiga kali untuk dimasukkan dalam rilis EMR Amazon yang berbeda, versi rilisnya terdaftar sebagai. 2.2-amzn-2

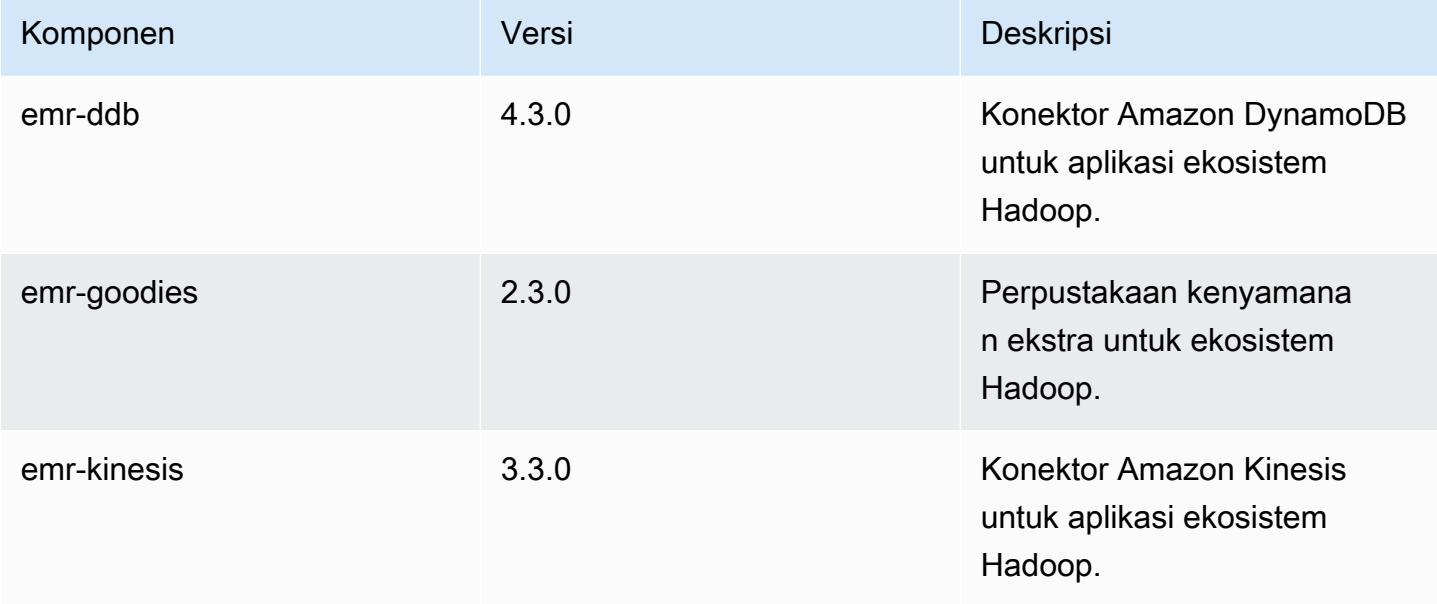

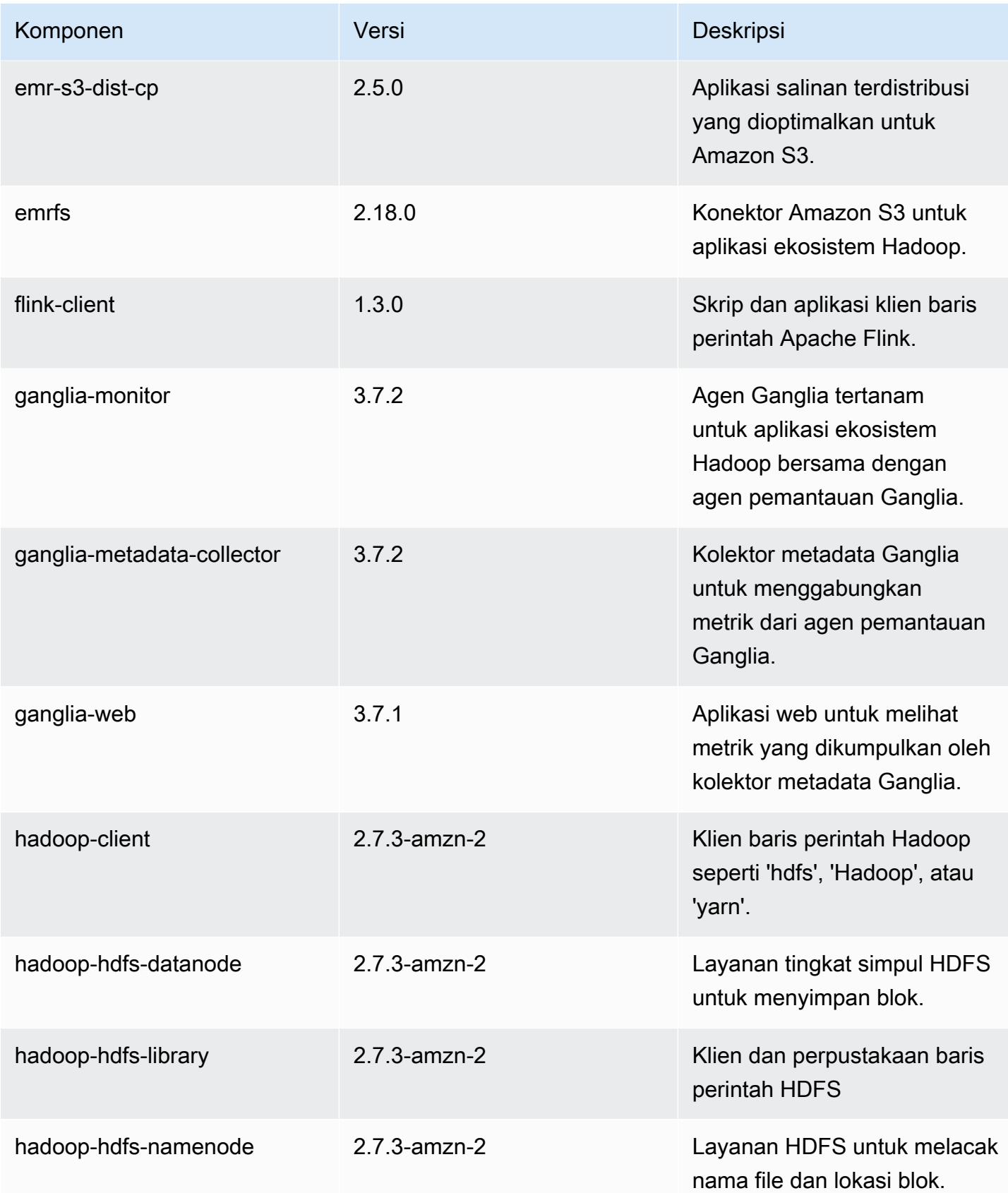

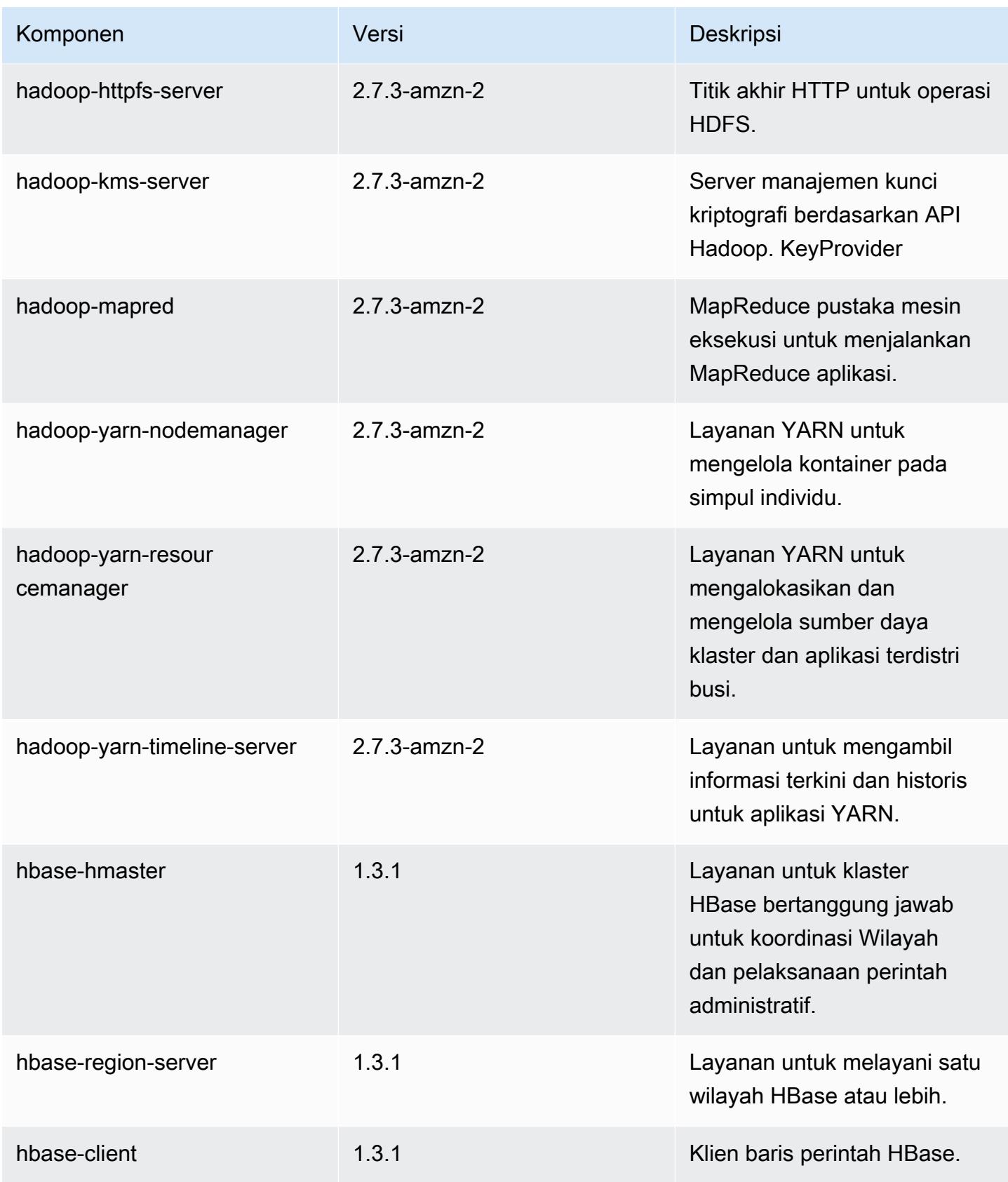

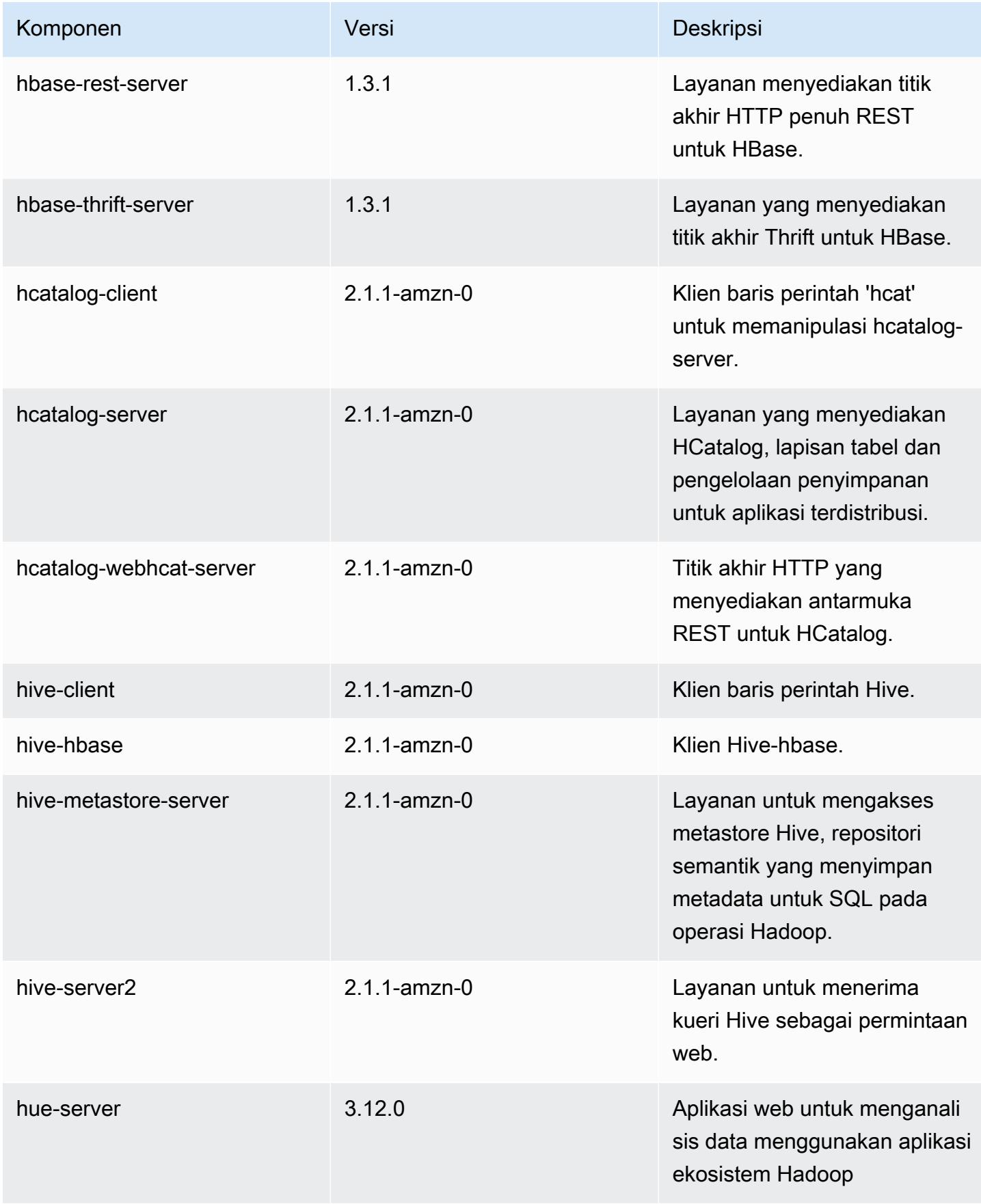

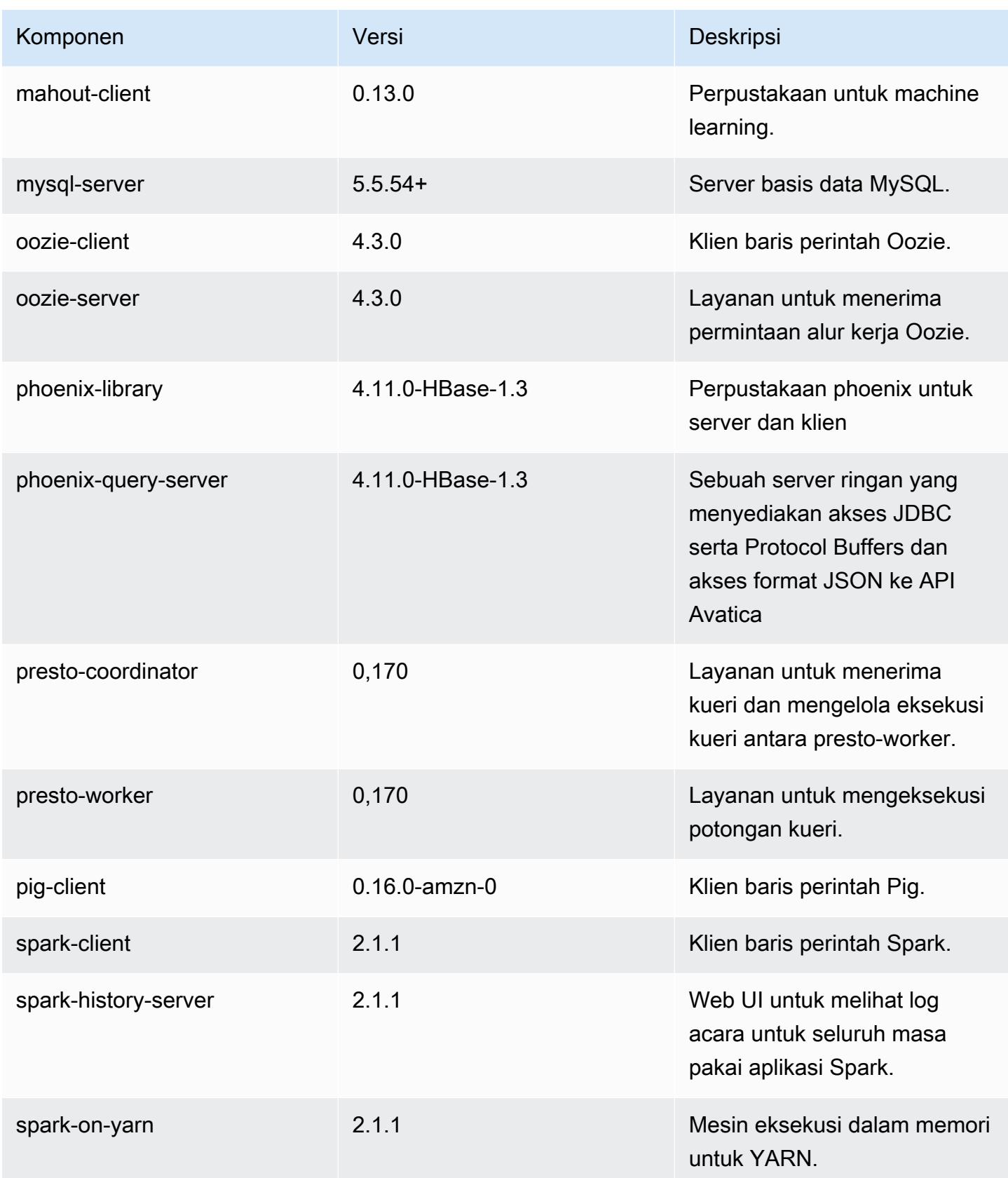

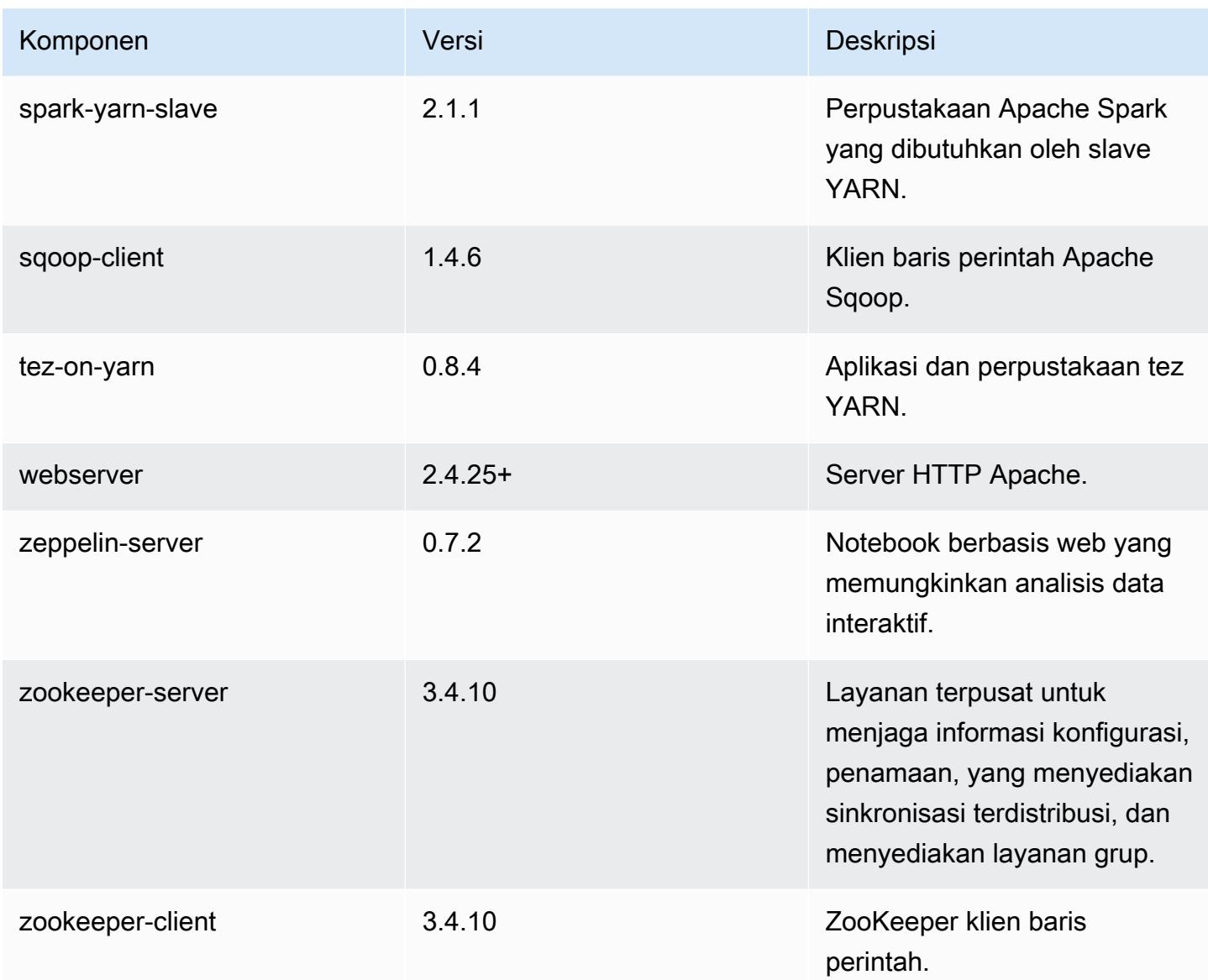

# 5.7.1 klasifikasi konfigurasi

Klasifikasi konfigurasi memungkinkan Anda menyesuaikan aplikasi. Ini sering kali bersesuaian dengan file XML konfigurasi untuk aplikasi, seperti hive-site.xml. Untuk informasi selengkapnya, lihat [Konfigurasikan aplikasi.](#page-3081-0)

klasifikasi emr-5.7.1

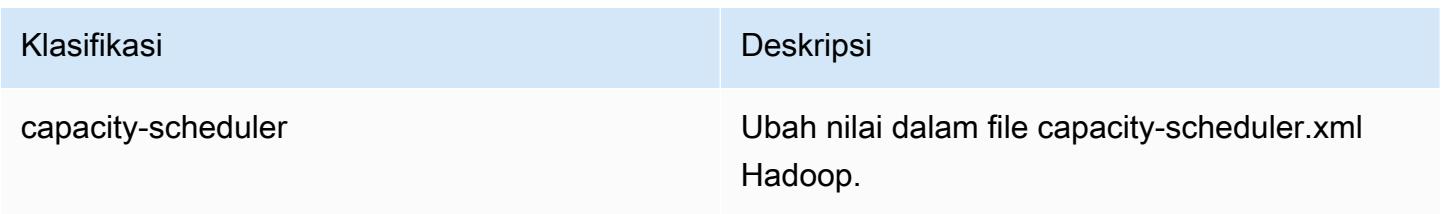

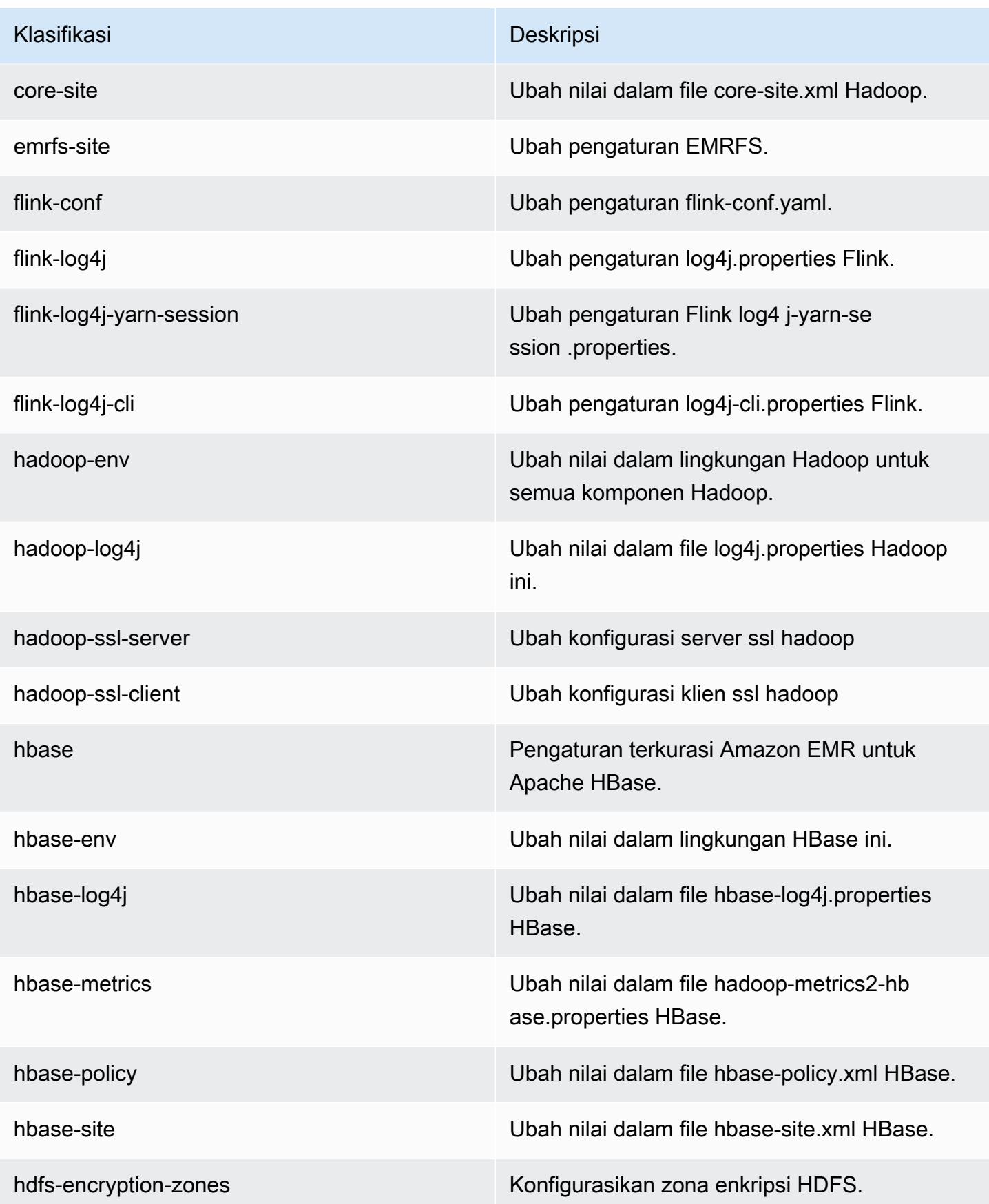

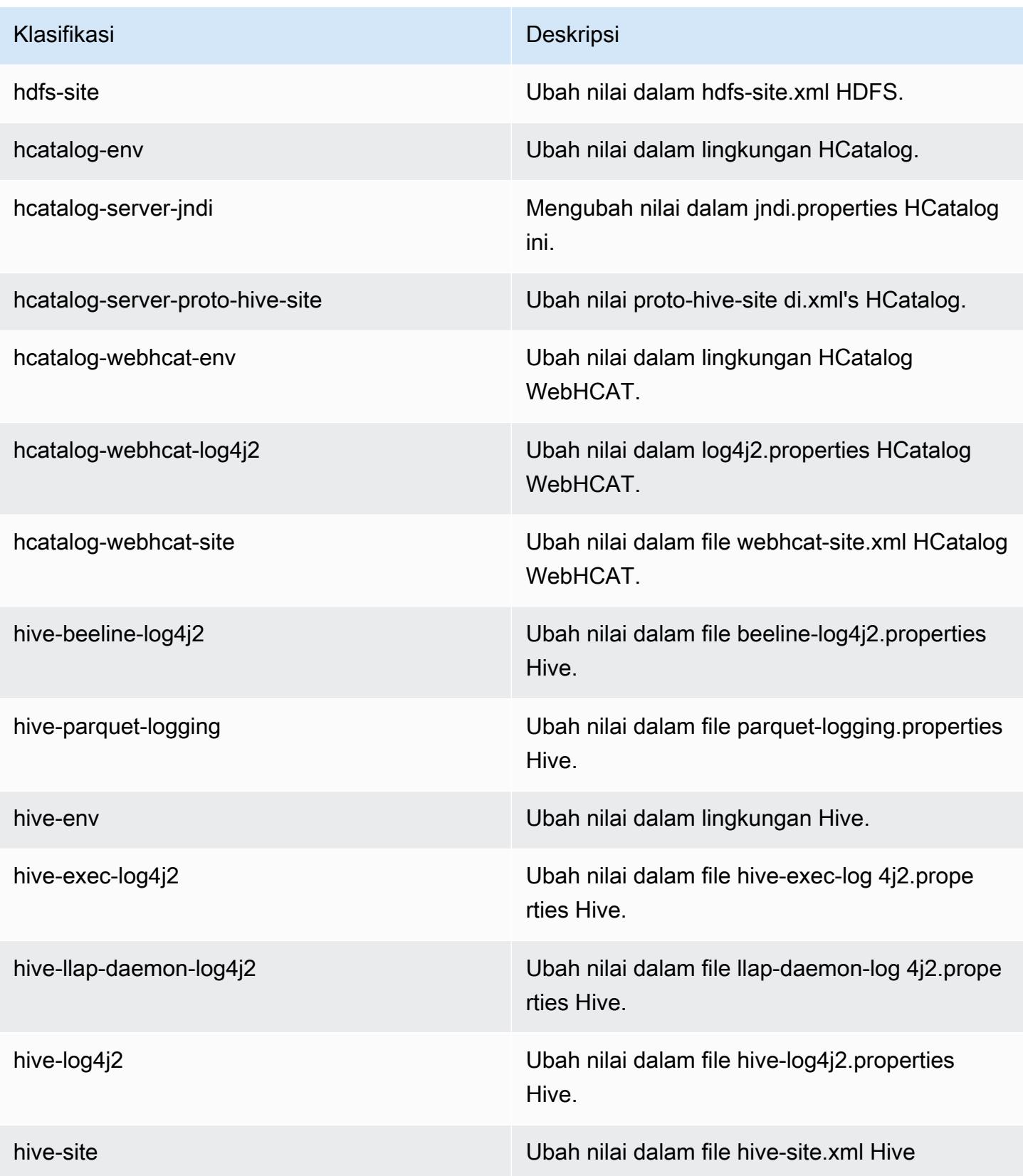

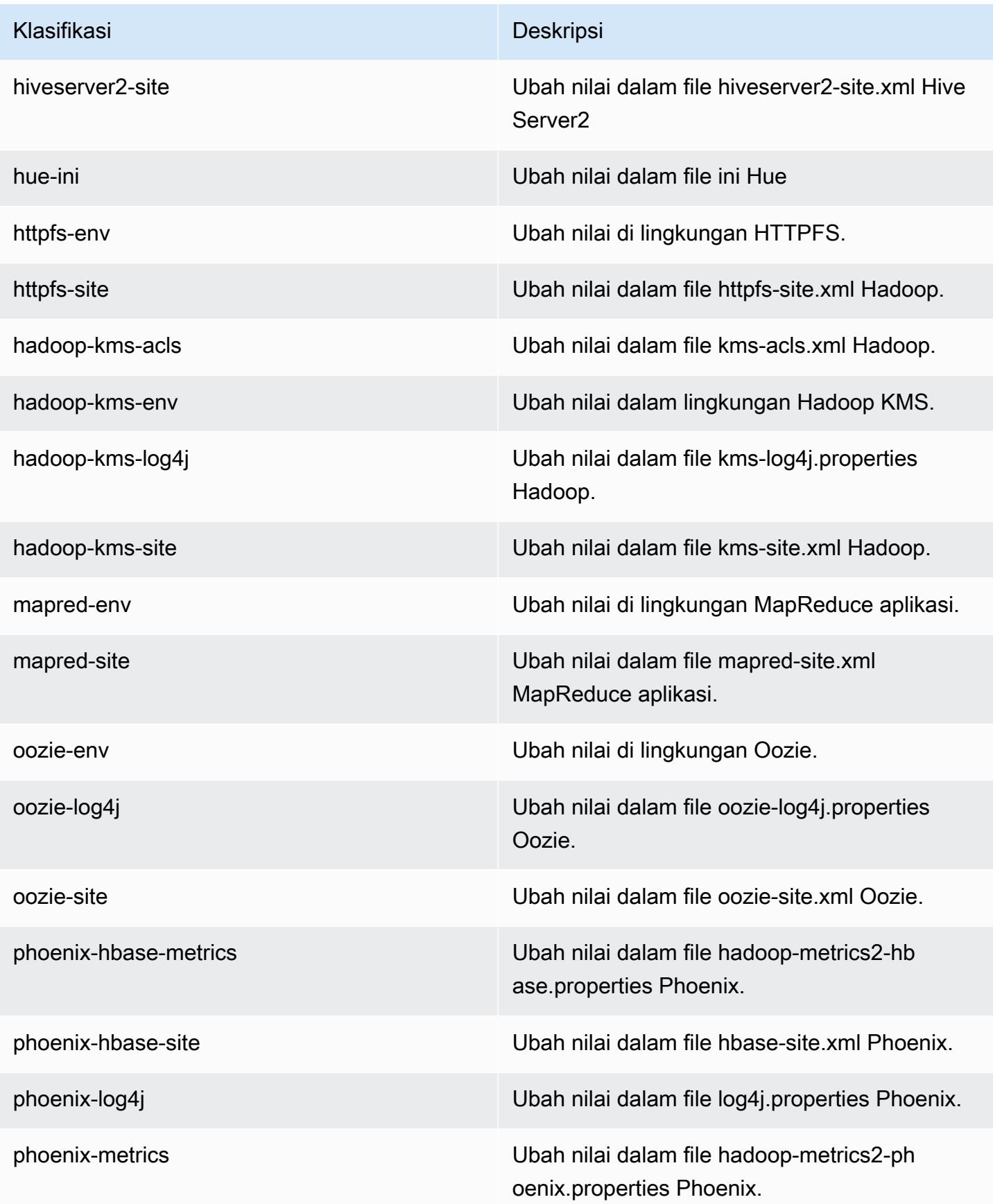

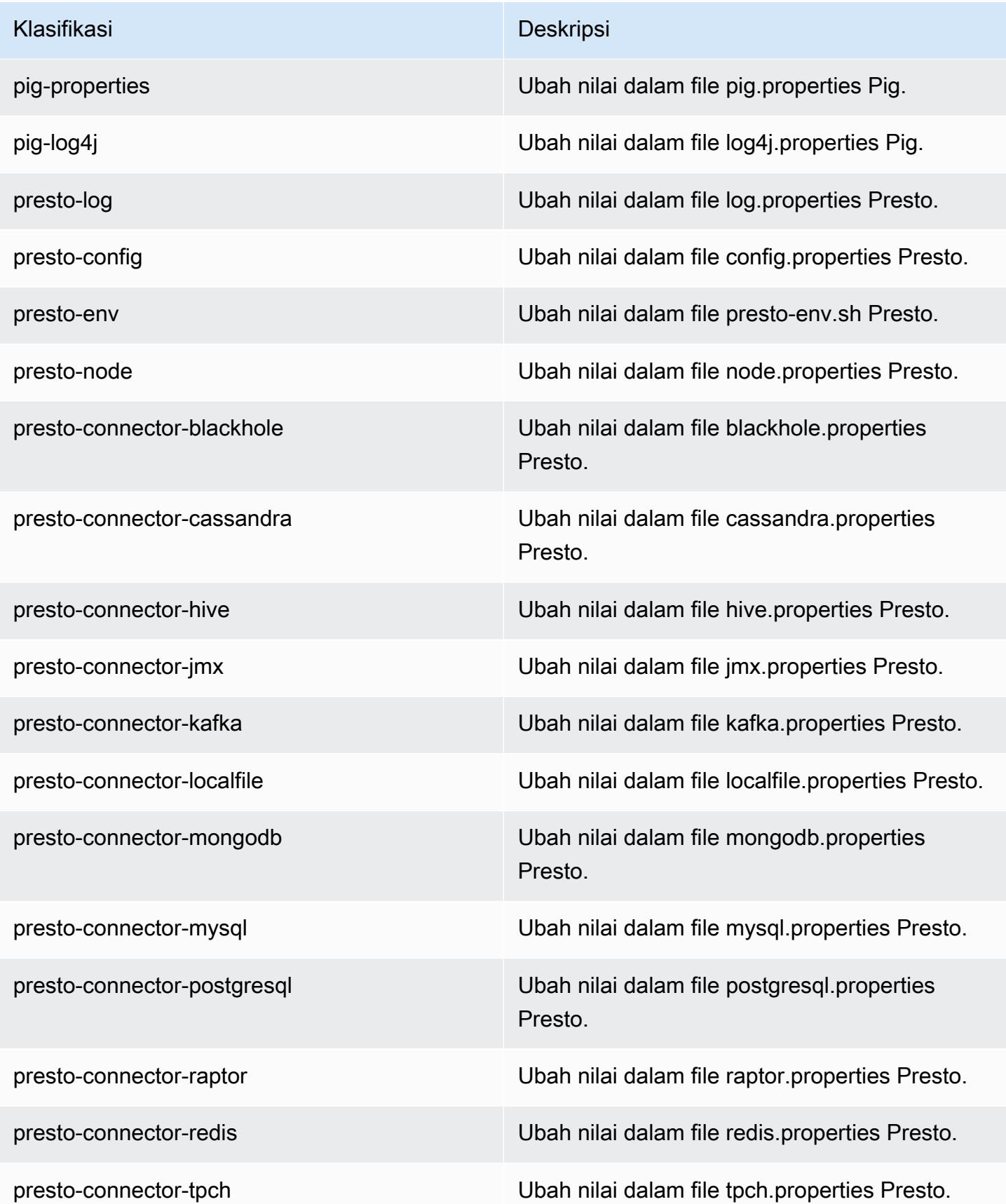

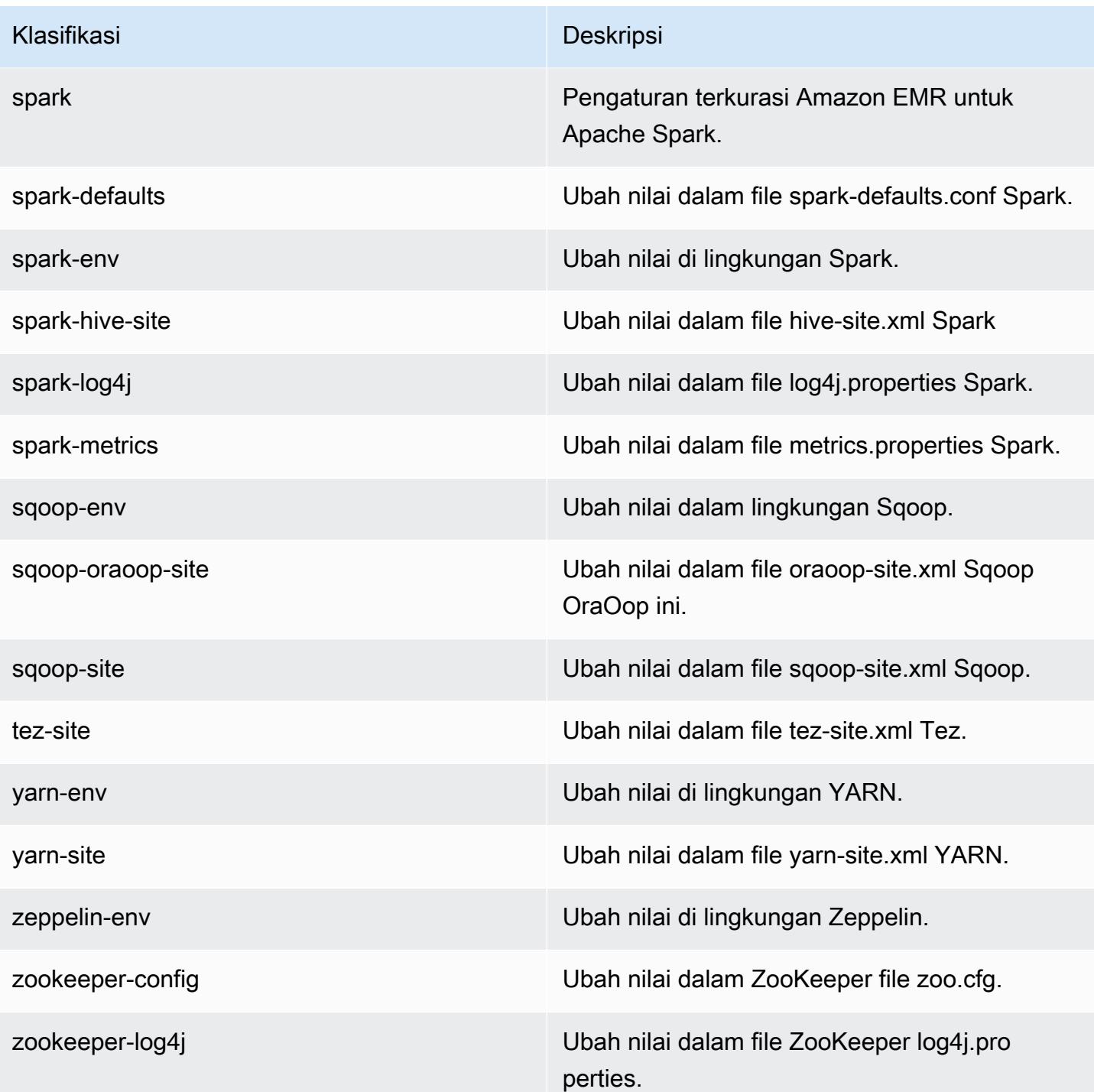

# Amazon EMR rilis 5.7.0

### 5.7.0 versi aplikasi

Aplikasi berikut didukung dalam rilis ini: [Flink](https://flink.apache.org/), [Ganglia](http://ganglia.info), [HBase,](http://hbase.apache.org/) [HCatalog,](https://cwiki.apache.org/confluence/display/Hive/HCatalog) [Hadoop](http://hadoop.apache.org/docs/current/), [Hive,](http://hive.apache.org/) [Hue,](http://gethue.com/) [Mahout](http://mahout.apache.org/), [Oozie,](http://oozie.apache.org/) [Phoenix,](https://phoenix.apache.org/) [Pig,](http://pig.apache.org/) [Presto](https://prestodb.io/), [Spark](https://spark.apache.org/docs/latest/), [Sqoop,](http://sqoop.apache.org/) [Tez](https://tez.apache.org/), [Zeppelin,](https://zeppelin.incubator.apache.org/) dan [ZooKeeper](https://zookeeper.apache.org).

Tabel di bawah ini mencantumkan versi aplikasi yang tersedia dalam rilis Amazon EMR ini dan versi aplikasi dalam tiga rilis EMR Amazon sebelumnya (bila berlaku).

Untuk riwayat lengkap versi aplikasi untuk setiap rilis Amazon EMR, lihat topik berikut:

- [Versi aplikasi di Amazon EMR 7.x rilis](#page-23-0)
- [Versi aplikasi di Amazon EMR 6.x rilis](#page-75-0)
- [Versi aplikasi di Amazon EMR 5.x rilis](#page-927-0)
- [Versi aplikasi di Amazon EMR 4.x rilis](#page-2351-0)

#### Informasi versi aplikasi

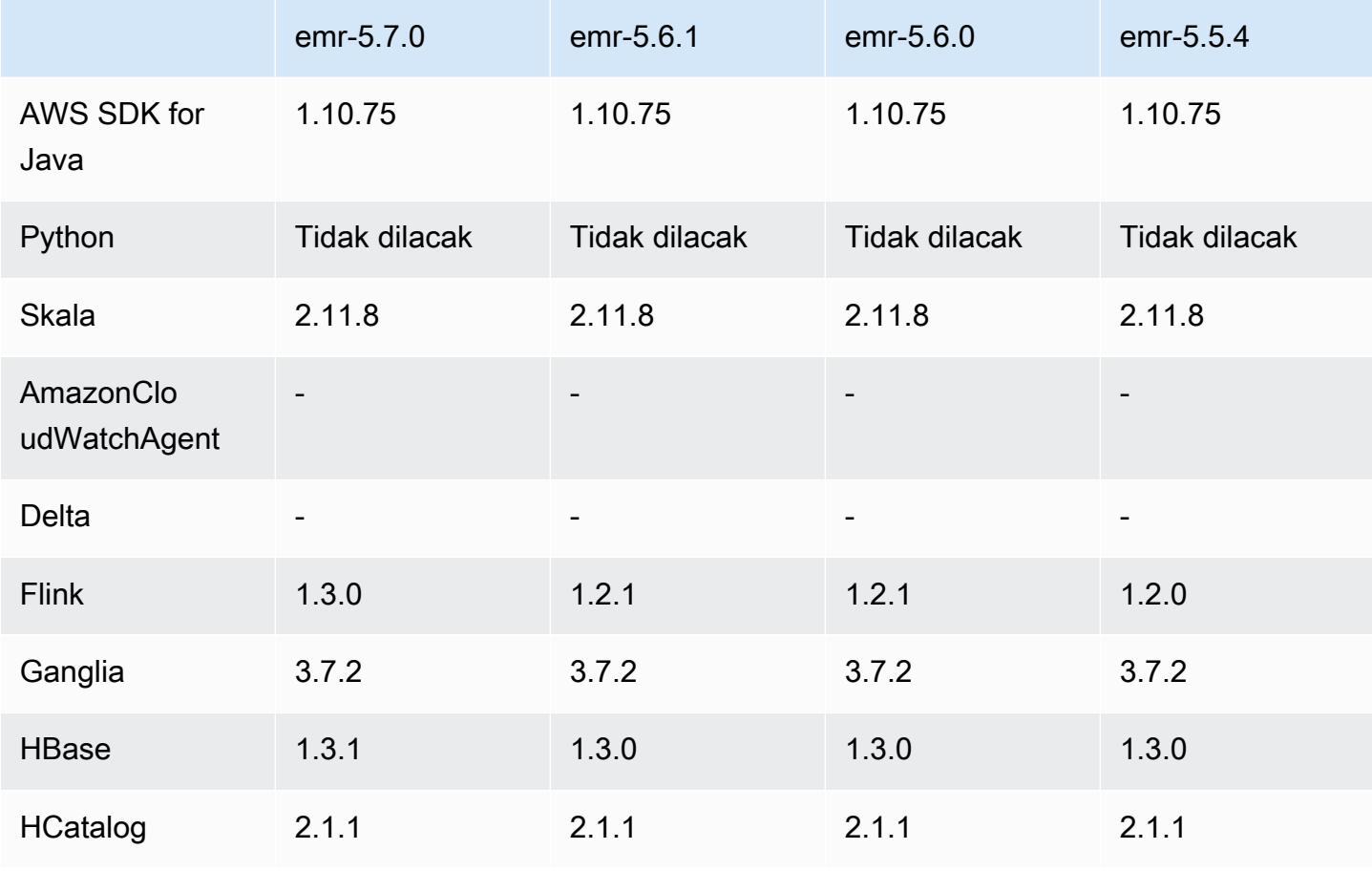

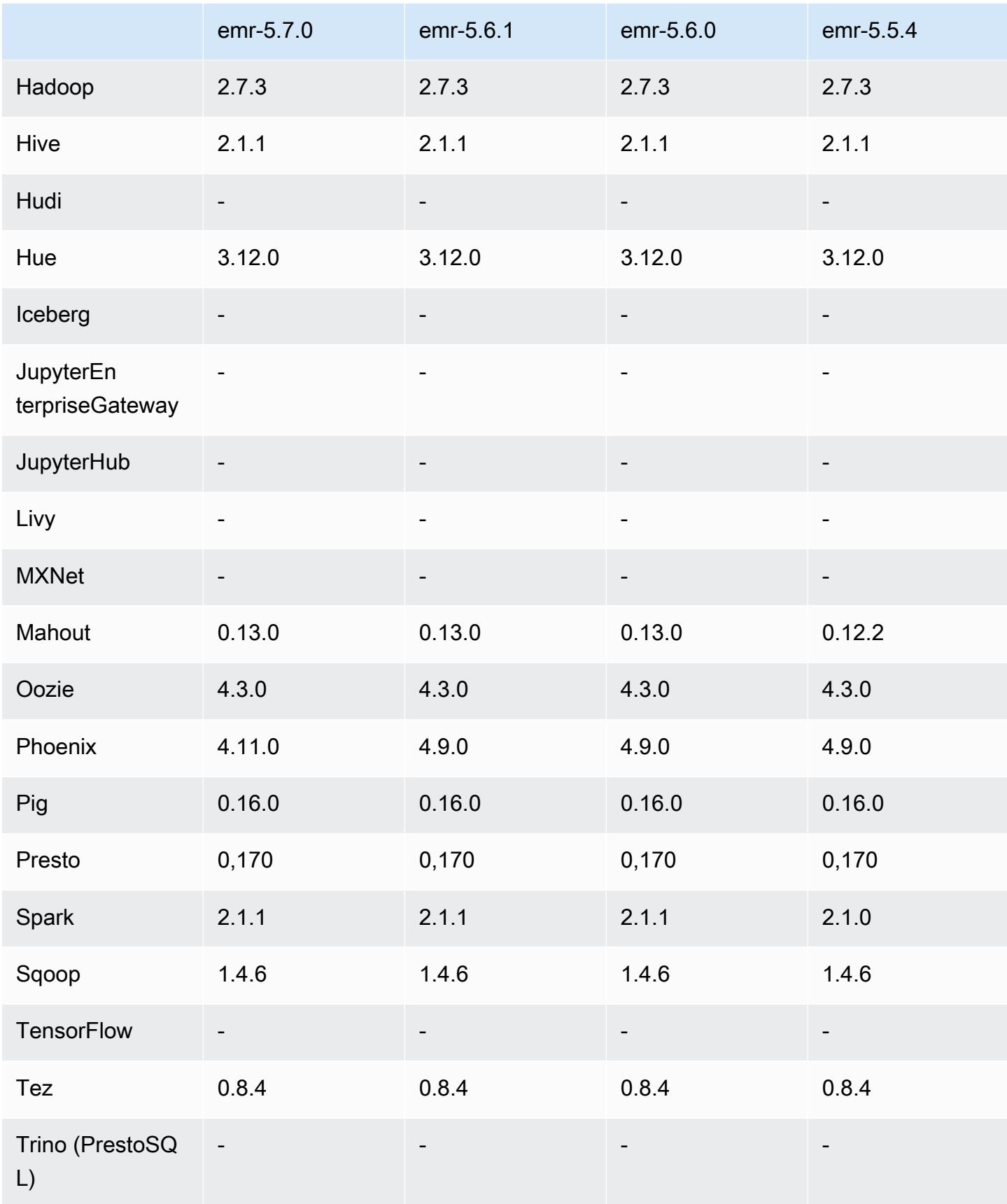

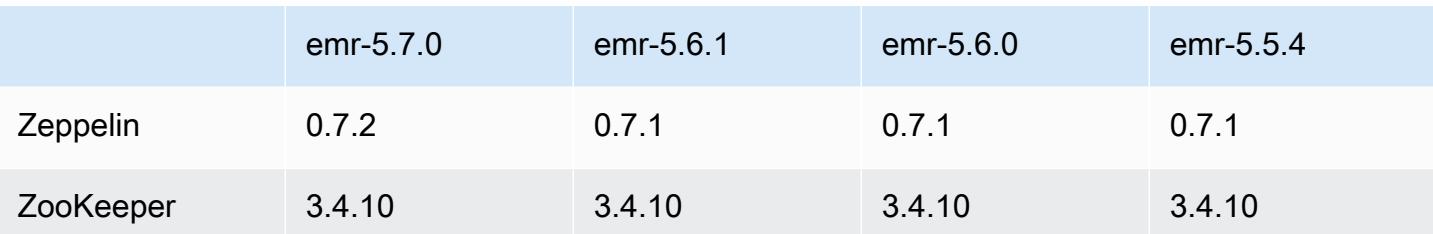

### Catatan rilis 5.7.0

Catatan rilis berikut mencakup informasi untuk Amazon EMR versi rilis 5.7.0. Perubahan relatif dilakukan terhadap rilis Amazon EMR 5.6.0.

Tanggal rilis: 13 Juli 2017

#### Upgrade

- Flink versi 1.3.0
- Phoenix versi 4.11.0
- Zeppelin versi 0.7.2

#### Fitur baru

• Penambahan kemampuan untuk menentukan Amazon Linux AMI kustom saat Anda membuat klaster. Untuk informasi selengkapnya, lihat [Menggunakan AMI Kustom](https://docs.aws.amazon.com/emr/latest/ManagementGuide/emr-custom-ami.html).

Perubahan, penyempurnaan, dan masalah yang diselesaikan

- HBase
	- Penambahan kemampuan untuk mengonfigurasi klaster replika baca HBase. Lihat [Menggunakan Klaster Replika Baca.](https://docs.aws.amazon.com/emr/latest/ReleaseGuide/emr-hbase-s3.html#emr-hbase-s3-read-replica)
	- Beberapa perbaikan bug dan peningkatan
- Presto penambahan kemampuan untuk mengonfigurasi node.properties.
- YARN penambahan kemampuan untuk mengonfigurasi container-log4j.properties
- Sqoop - [SQOOP-2880](https://issues.apache.org/jira/browse/SQOOP-2880) yang telah di-backport, yang memperkenalkan argumen yang mengizinkan Anda untuk mengatur direktori sementara Sqoop.

## 5.7.0 versi komponen

Komponen yang diinstal oleh Amazon EMR dengan rilis ini tercantum di bawah ini. Beberapa komponen diinstal sebagai bagian dari paket aplikasi big data. Sedangkan komponen lainnya bersifak unik untuk Amazon EMR dan diinstal untuk proses sistem dan fitur. Ini biasanya dimulai dengan emr atau aws. Paket aplikasi big data dalam rilis Amazon EMR terbaru biasanya versi terbaru yang ditemukan di komunitas. Kami menyediakan rilis komunitas di Amazon EMR secepat mungkin.

Beberapa komponen yang ada di Amazon EMR berbeda dari versi komunitas. Komponen ini mempunyai label versi dalam bentuk *CommunityVersion*-amzn-*EmrVersion*. *EmrVersion* dimulai dari 0. Misalnya, jika komponen komunitas open source bernama myapp-component dengan versi 2.2 telah dimodifikasi tiga kali untuk dimasukkan dalam rilis EMR Amazon yang berbeda, versi rilisnya terdaftar sebagai. 2.2-amzn-2

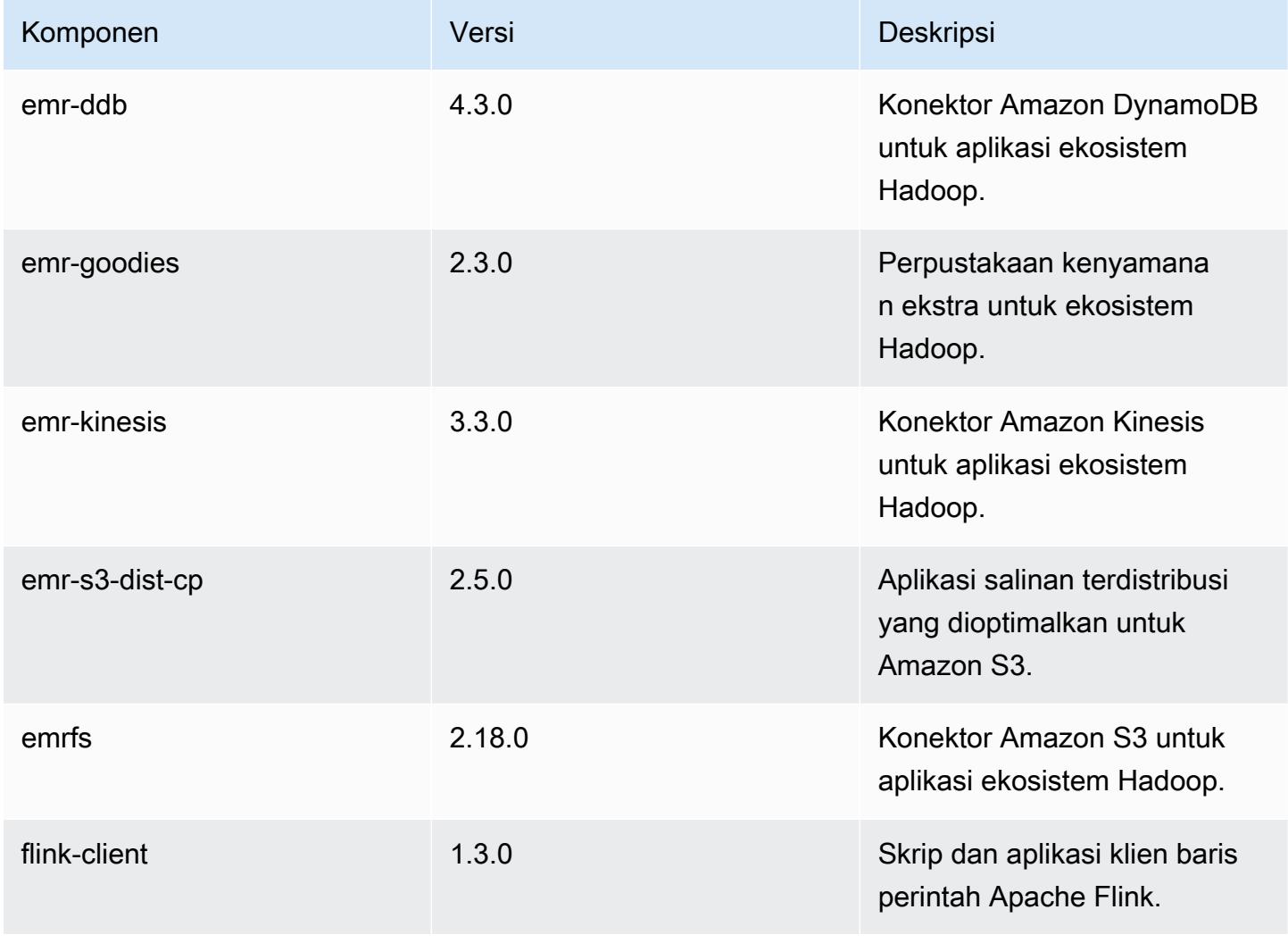

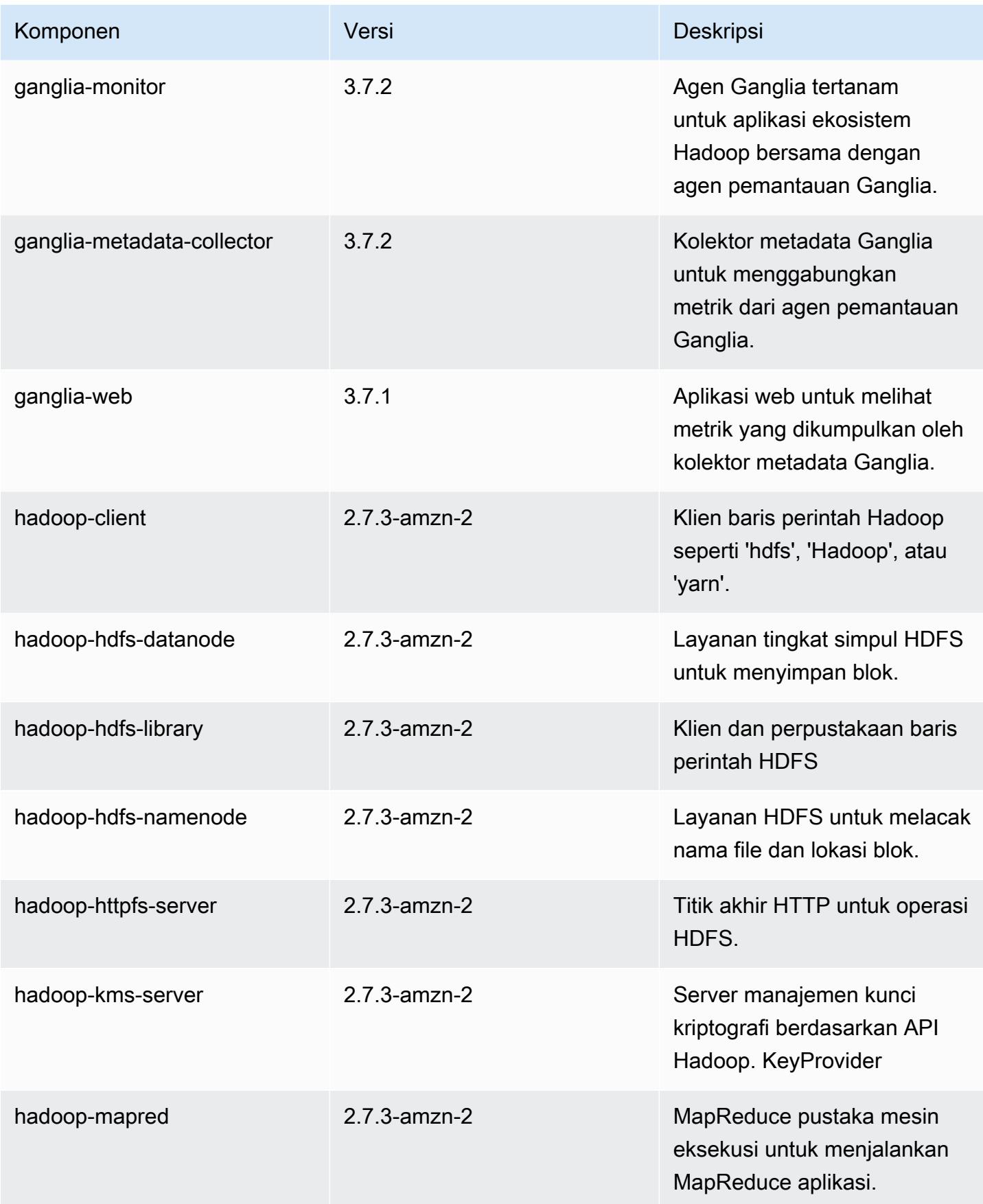

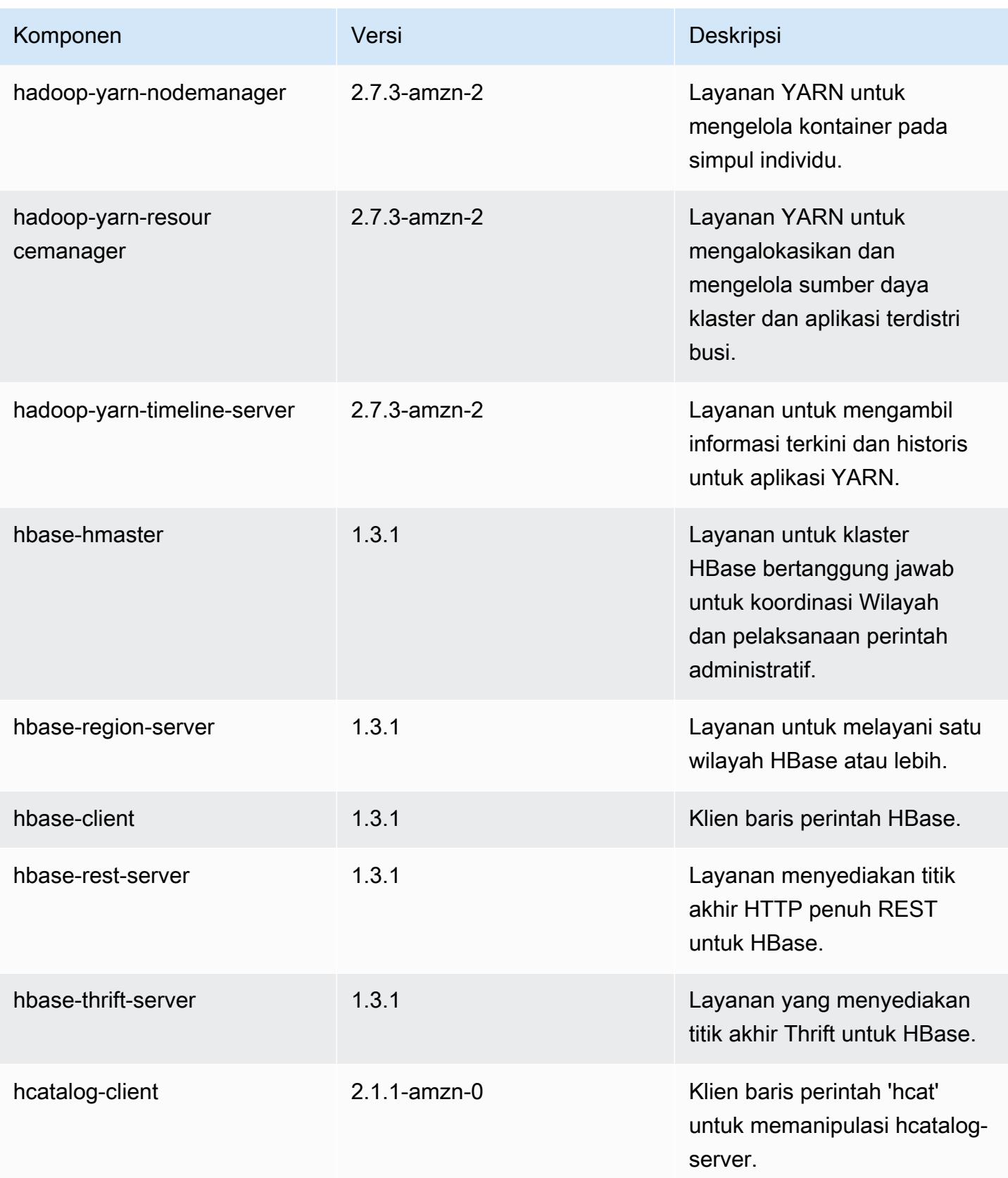
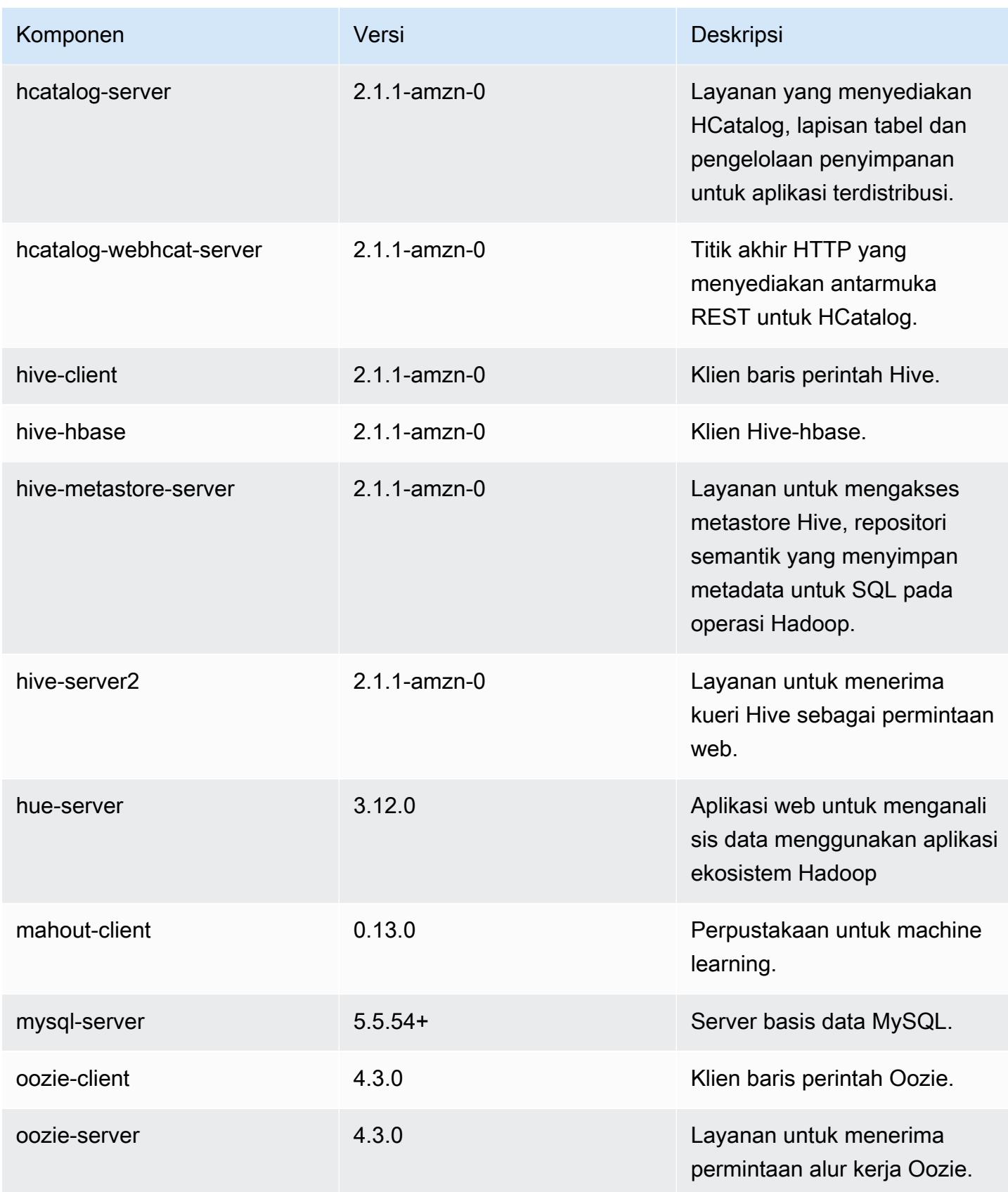

Amazon EMR Panduan Rilis Amazon EMR

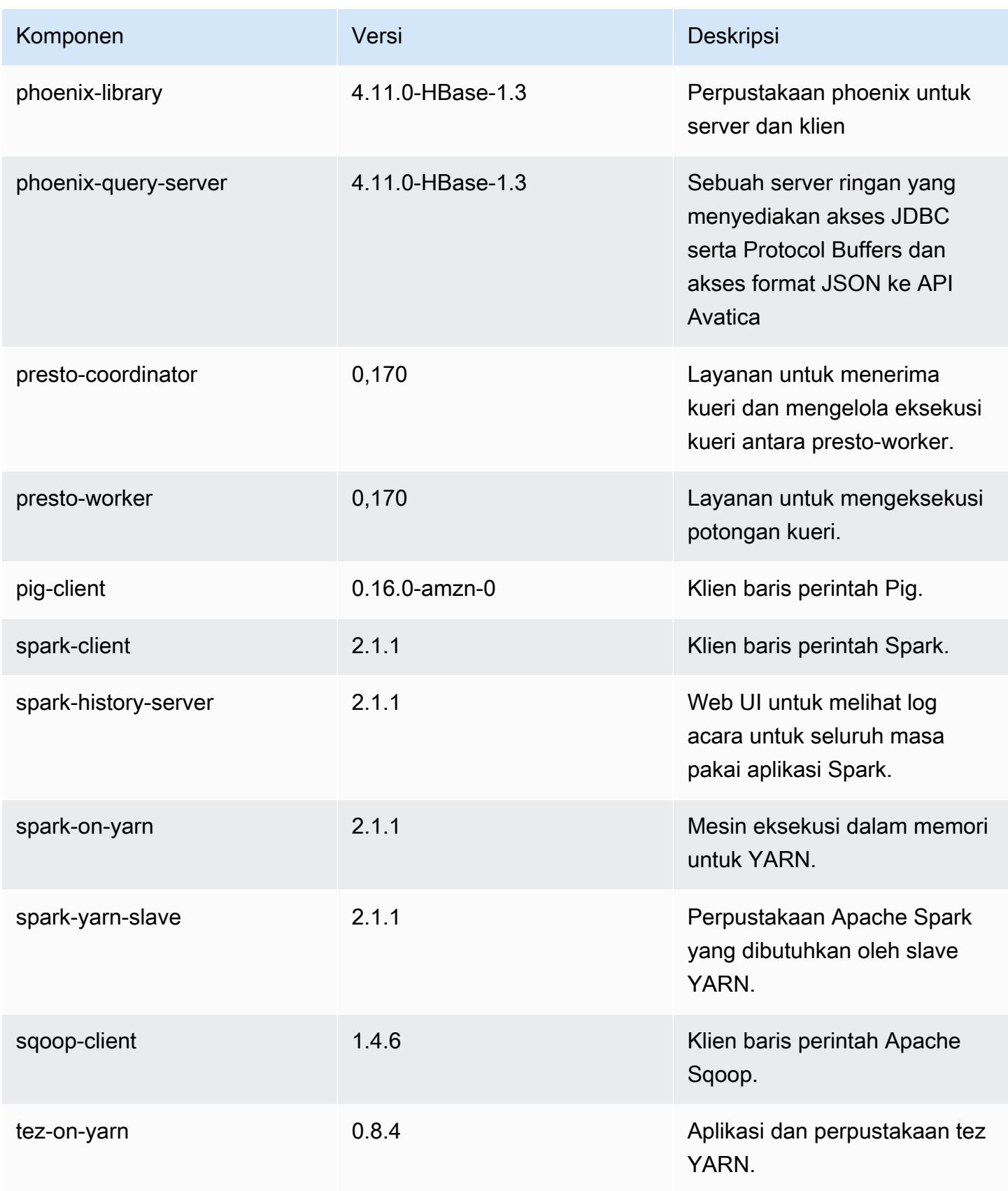

Amazon EMR Panduan Rilis Amazon EMR

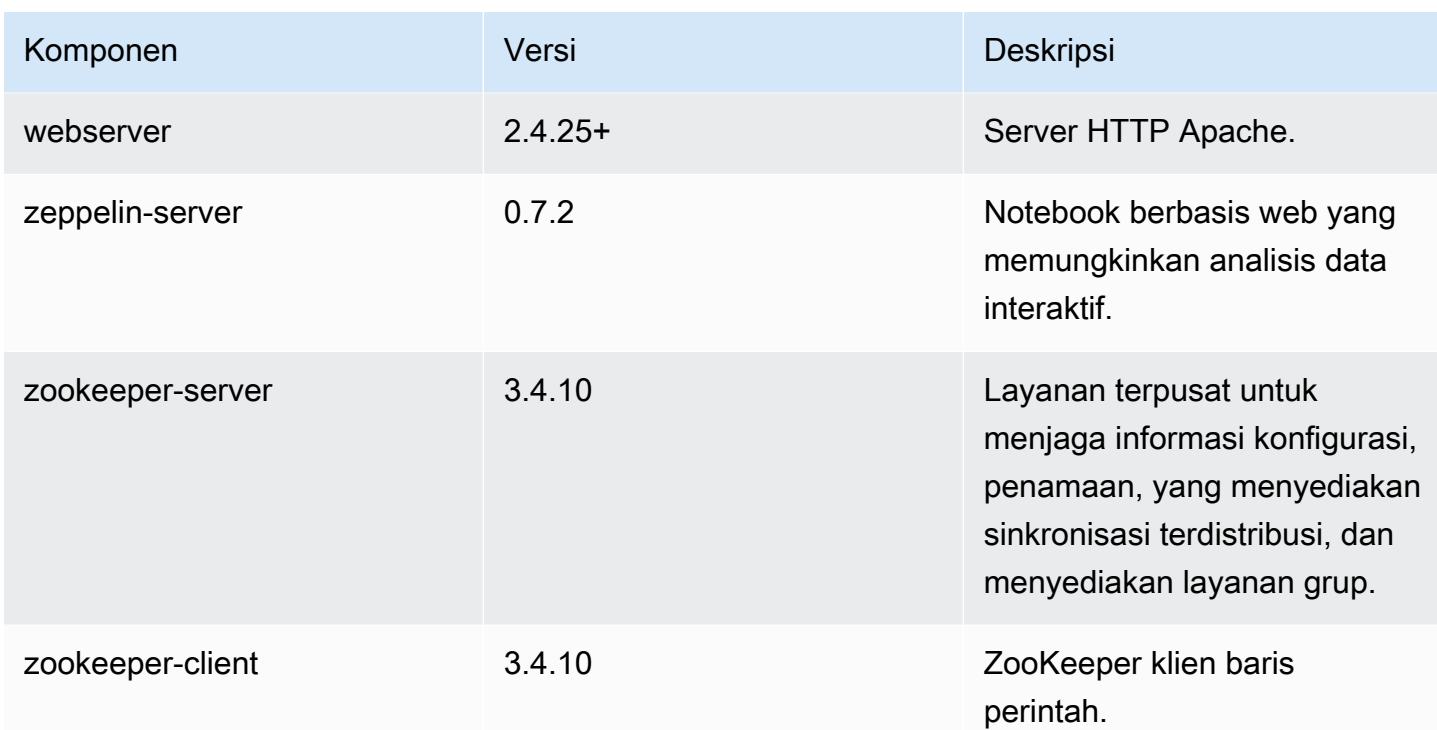

# 5.7.0 klasifikasi konfigurasi

Klasifikasi konfigurasi memungkinkan Anda menyesuaikan aplikasi. Ini sering kali bersesuaian dengan file XML konfigurasi untuk aplikasi, seperti hive-site.xml. Untuk informasi selengkapnya, lihat [Konfigurasikan aplikasi.](#page-3081-0)

Klasifikasi emr-5.7.0

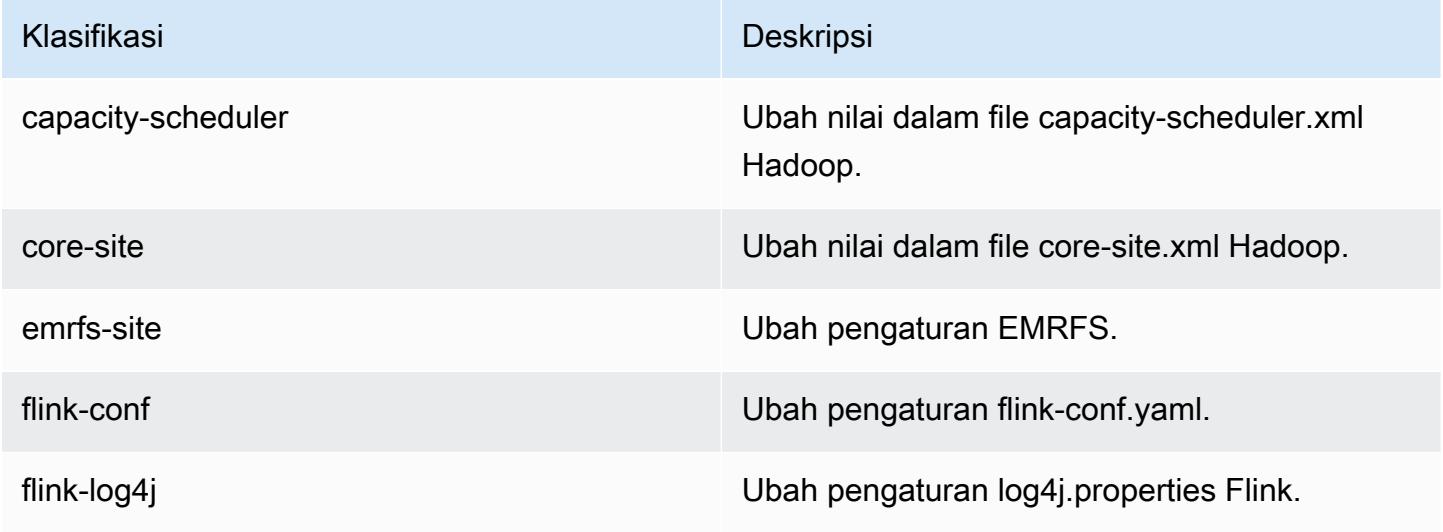

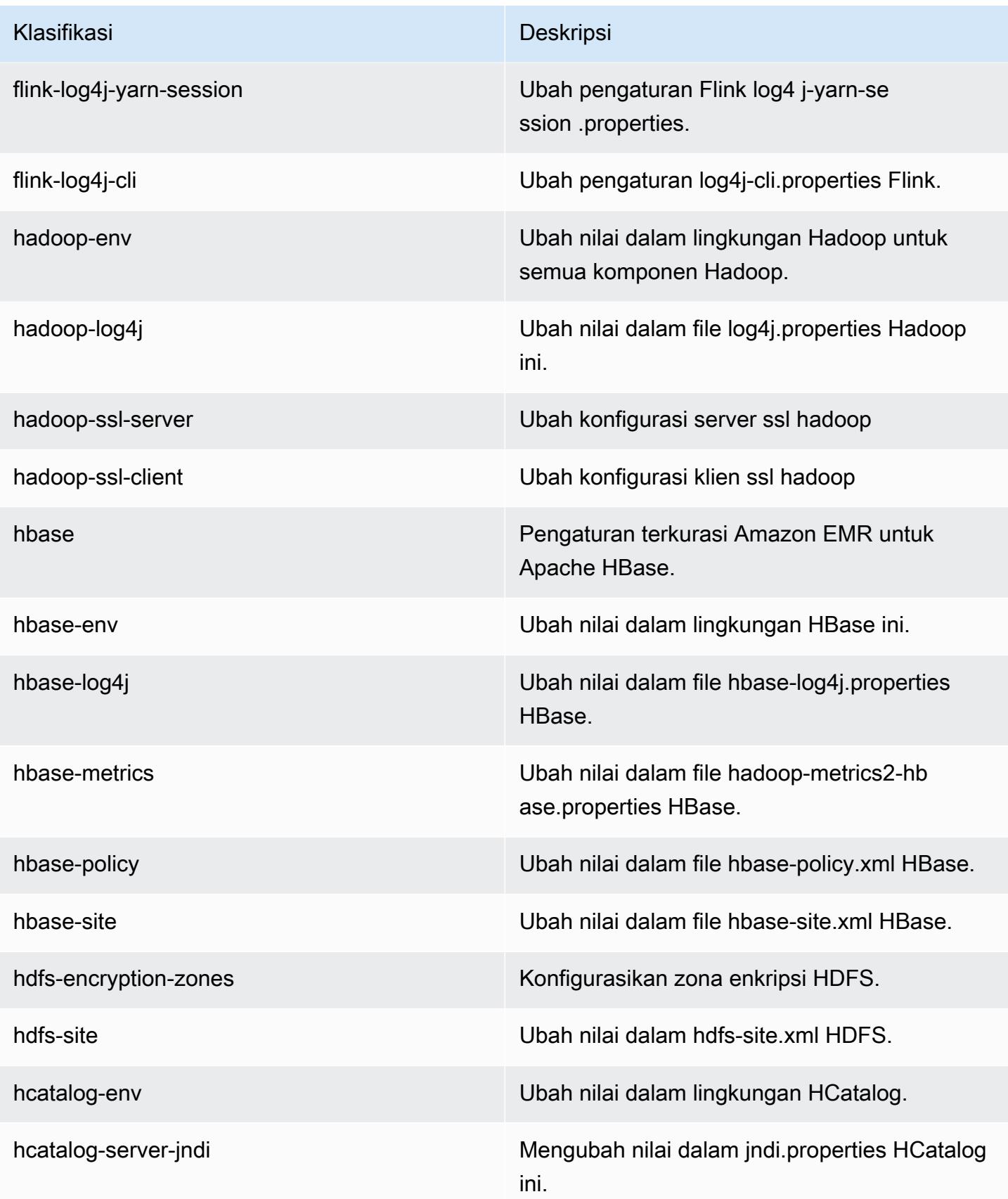

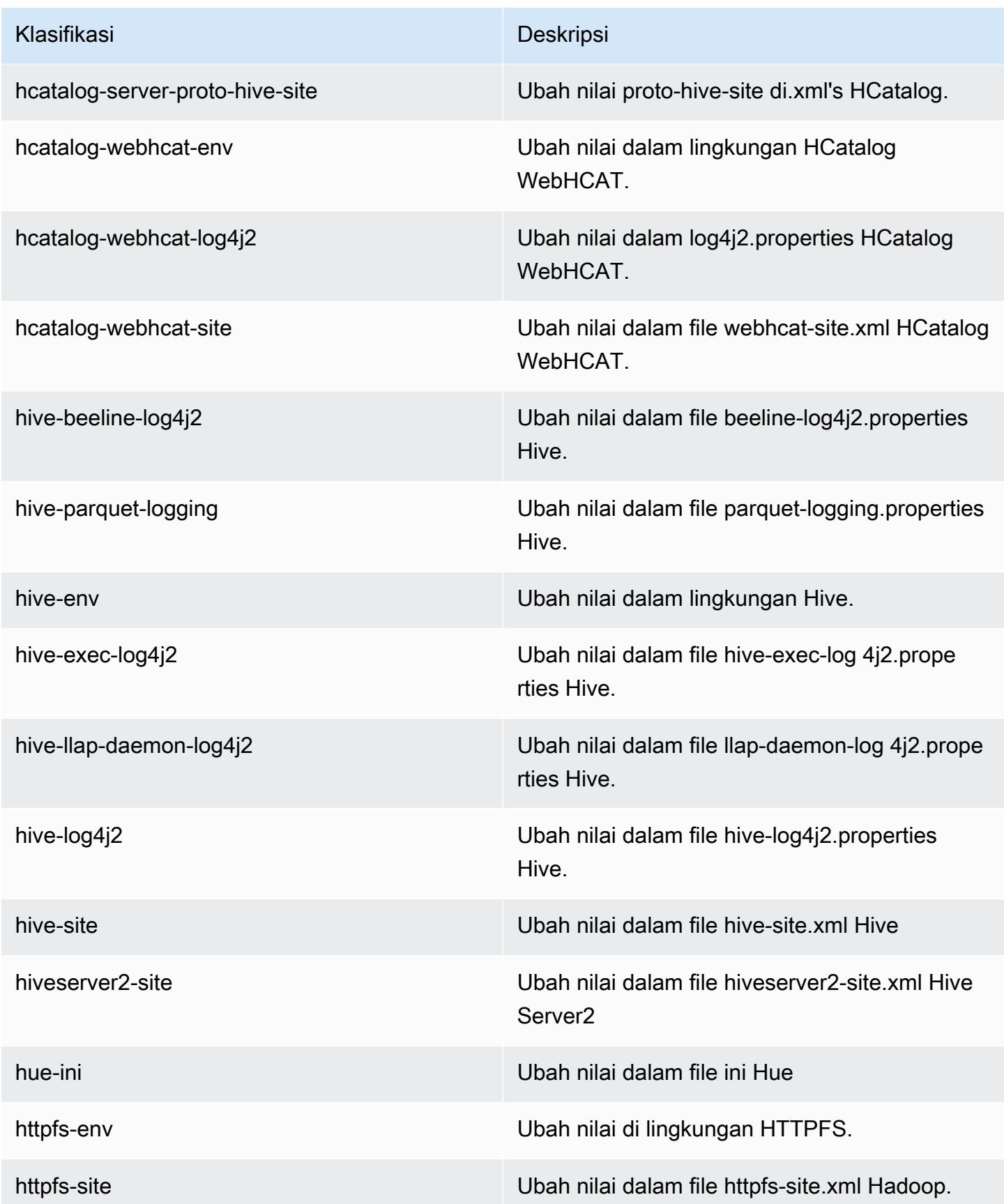

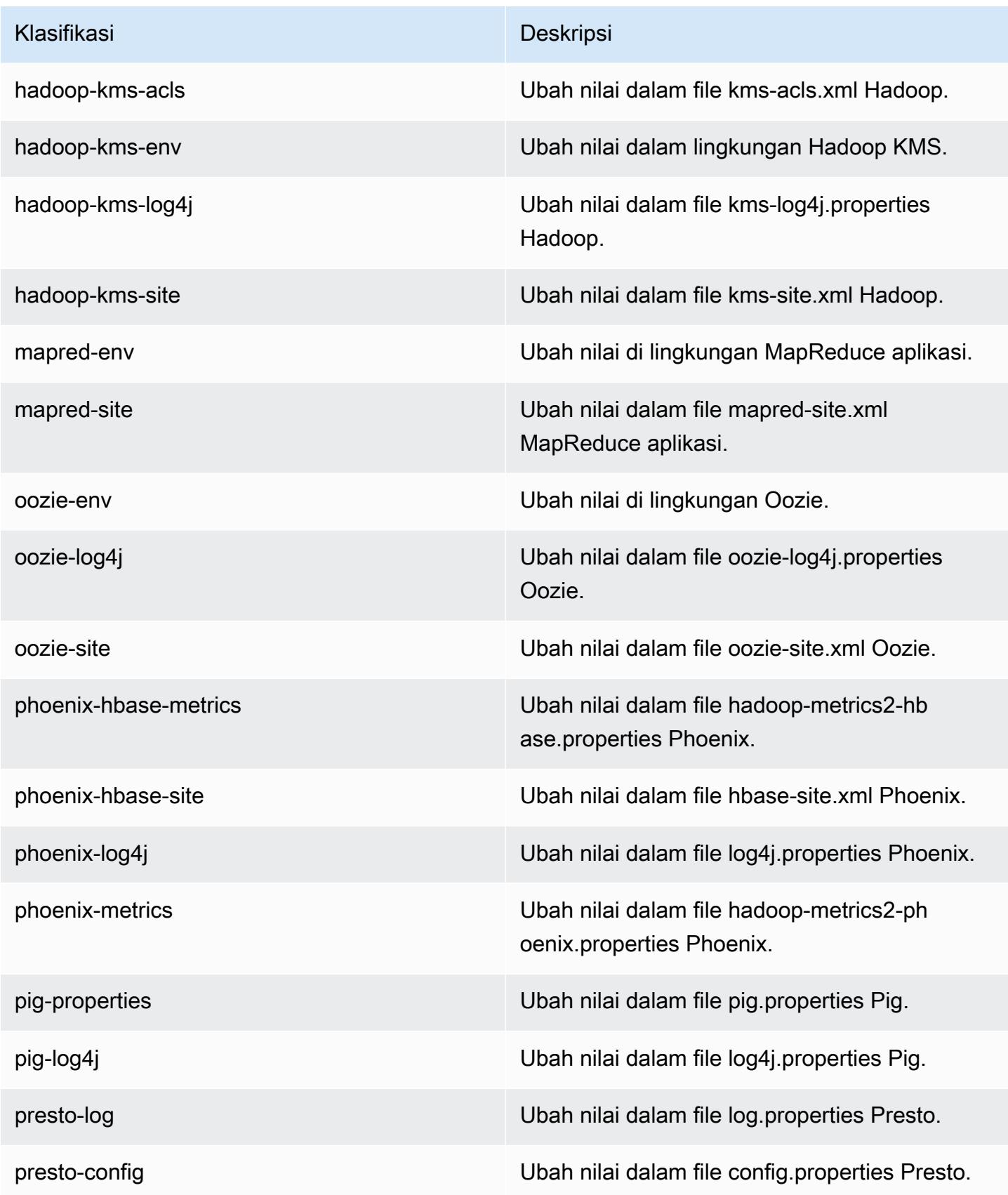

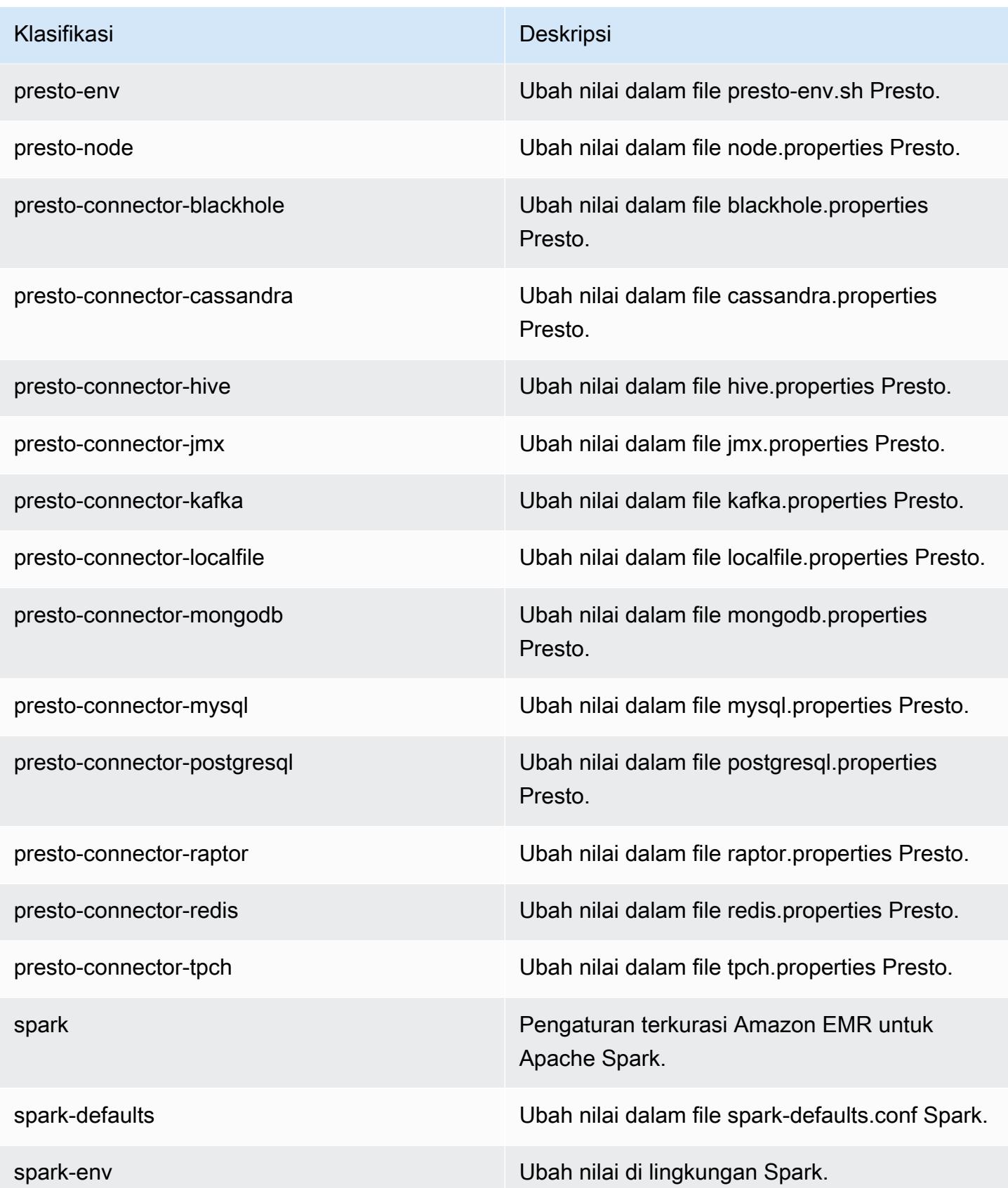

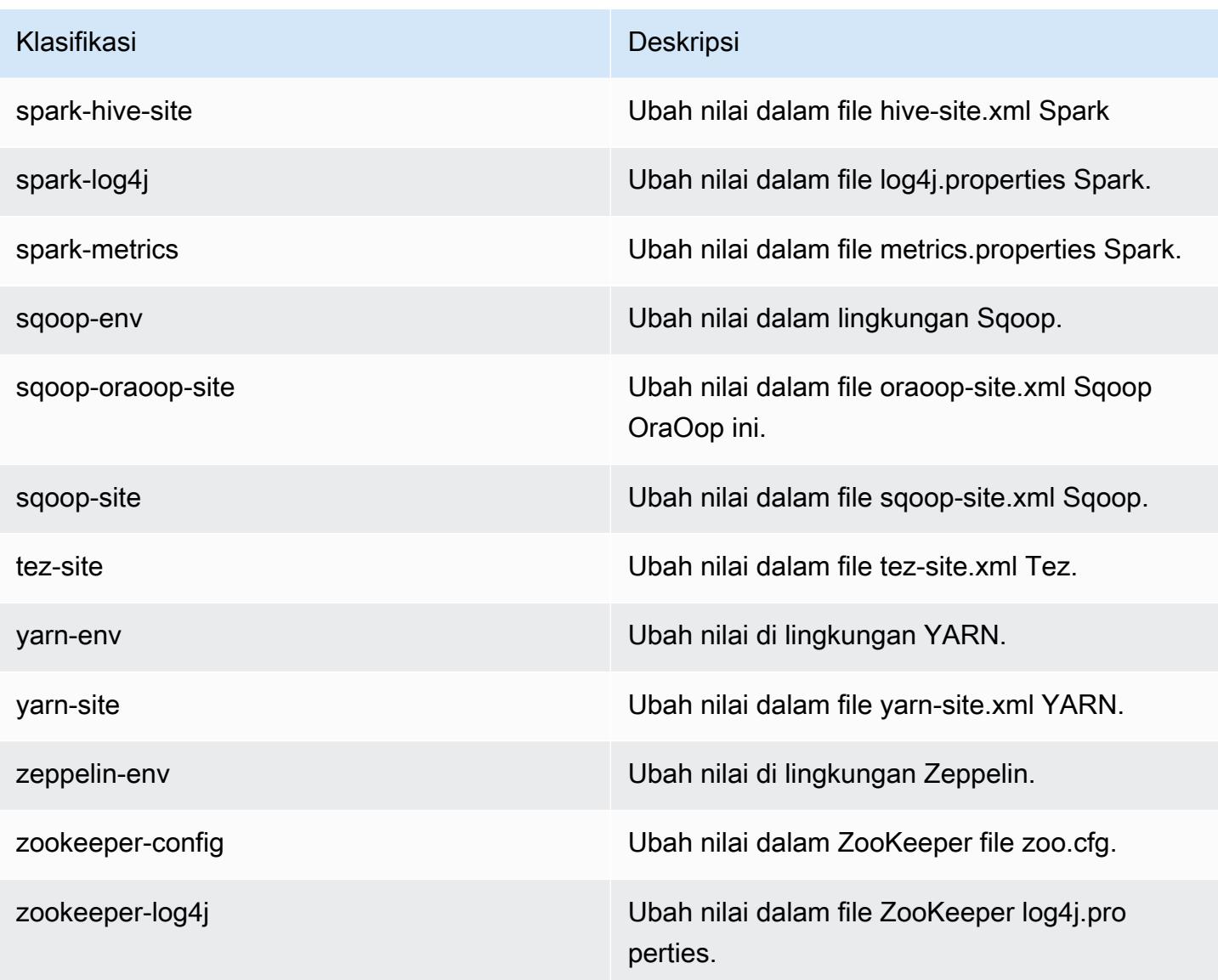

# Amazon EMR rilis 5.6.1

## 5.6.1 versi aplikasi

Aplikasi berikut didukung dalam rilis ini: [Flink](https://flink.apache.org/), [Ganglia](http://ganglia.info), [HBase,](http://hbase.apache.org/) [HCatalog,](https://cwiki.apache.org/confluence/display/Hive/HCatalog) [Hadoop](http://hadoop.apache.org/docs/current/), [Hive,](http://hive.apache.org/) [Hue,](http://gethue.com/) [Mahout](http://mahout.apache.org/), [Oozie,](http://oozie.apache.org/) [Phoenix,](https://phoenix.apache.org/) [Pig,](http://pig.apache.org/) [Presto](https://prestodb.io/), [Spark](https://spark.apache.org/docs/latest/), [Sqoop,](http://sqoop.apache.org/) [Tez](https://tez.apache.org/), [Zeppelin,](https://zeppelin.incubator.apache.org/) dan [ZooKeeper](https://zookeeper.apache.org).

Tabel di bawah ini mencantumkan versi aplikasi yang tersedia dalam rilis Amazon EMR ini dan versi aplikasi dalam tiga rilis EMR Amazon sebelumnya (bila berlaku).

Untuk riwayat lengkap versi aplikasi untuk setiap rilis Amazon EMR, lihat topik berikut:

• [Versi aplikasi di Amazon EMR 7.x rilis](#page-23-0)

- [Versi aplikasi di Amazon EMR 6.x rilis](#page-75-0)
- [Versi aplikasi di Amazon EMR 5.x rilis](#page-927-0)
- [Versi aplikasi di Amazon EMR 4.x rilis](#page-2351-0)

# Informasi versi aplikasi

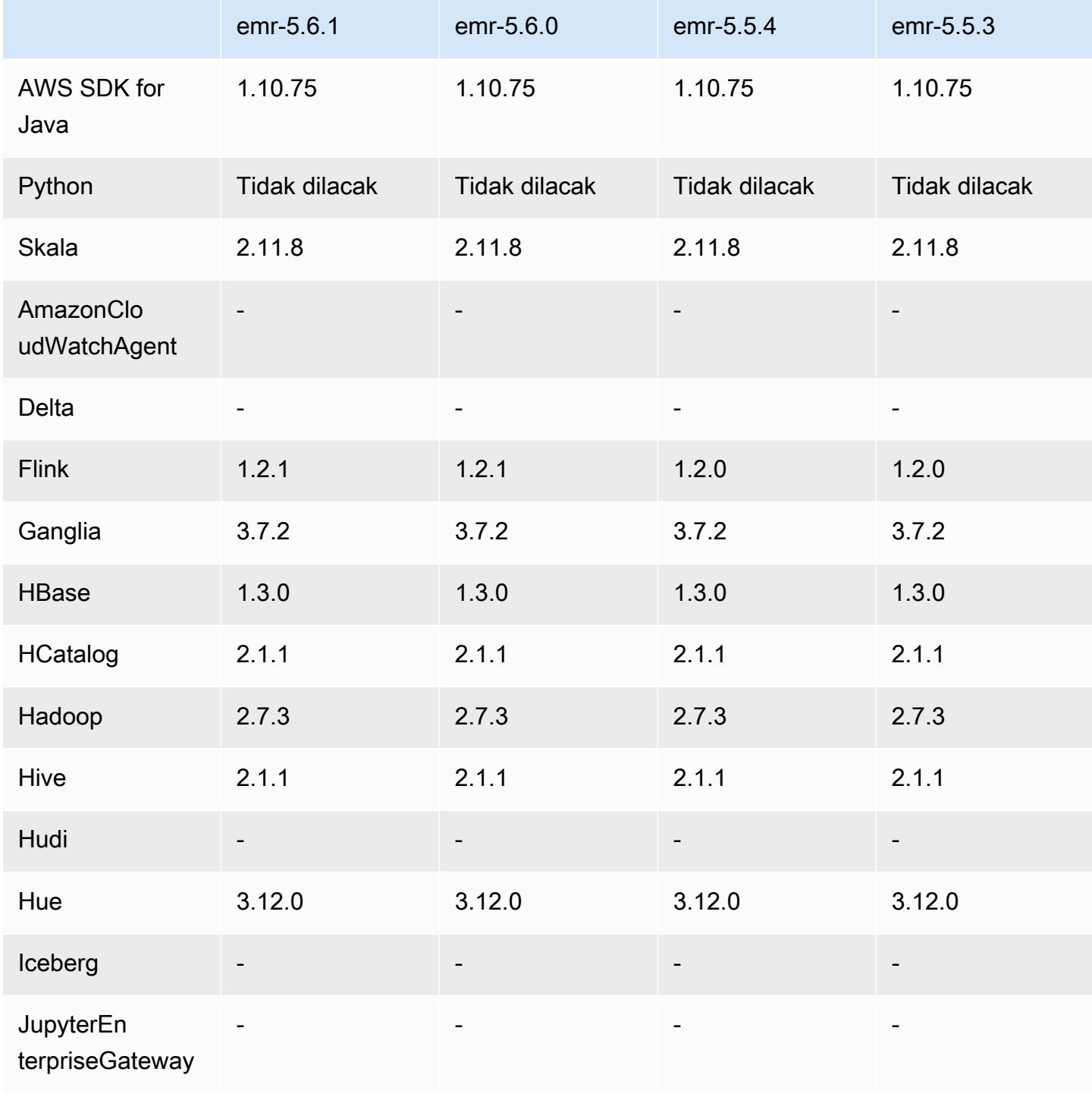

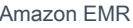

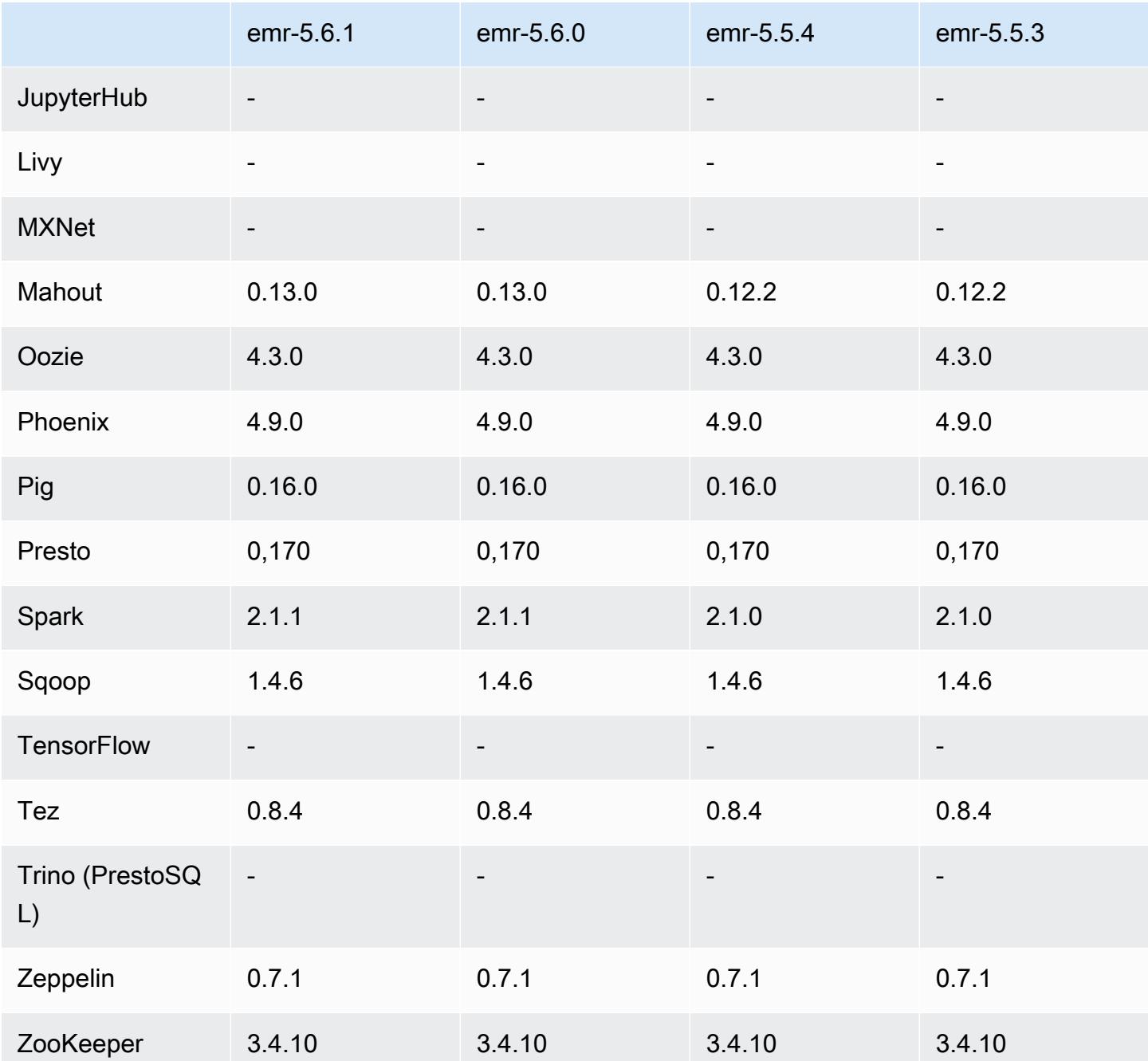

Catatan rilis 5.6.1

Ini adalah rilis patch untuk menambahkan otentikasi AWS Signature Version 4 untuk permintaan ke Amazon S3. Semua aplikasi dan komponen sama dengan rilis EMR Amazon sebelumnya.

#### **A** Important

Dalam versi rilis ini, Amazon EMR menggunakan AWS Signature Version 4 secara eksklusif untuk mengautentikasi permintaan ke Amazon S3. Untuk informasi lebih lanjut, lihat [Yang](https://docs.aws.amazon.com/emr/latest/ReleaseGuide/emr-whatsnew.html) [Baru](https://docs.aws.amazon.com/emr/latest/ReleaseGuide/emr-whatsnew.html).

## 5.6.1 versi komponen

Komponen yang diinstal oleh Amazon EMR dengan rilis ini tercantum di bawah ini. Beberapa komponen diinstal sebagai bagian dari paket aplikasi big data. Sedangkan komponen lainnya bersifak unik untuk Amazon EMR dan diinstal untuk proses sistem dan fitur. Ini biasanya dimulai dengan emr atau aws. Paket aplikasi big data dalam rilis Amazon EMR terbaru biasanya versi terbaru yang ditemukan di komunitas. Kami menyediakan rilis komunitas di Amazon EMR secepat mungkin.

Beberapa komponen yang ada di Amazon EMR berbeda dari versi komunitas. Komponen ini mempunyai label versi dalam bentuk *CommunityVersion*-amzn-*EmrVersion*. *EmrVersion* dimulai dari 0. Misalnya, jika komponen komunitas open source bernama myapp-component dengan versi 2.2 telah dimodifikasi tiga kali untuk dimasukkan dalam rilis EMR Amazon yang berbeda, versi rilisnya terdaftar sebagai. 2.2-amzn-2

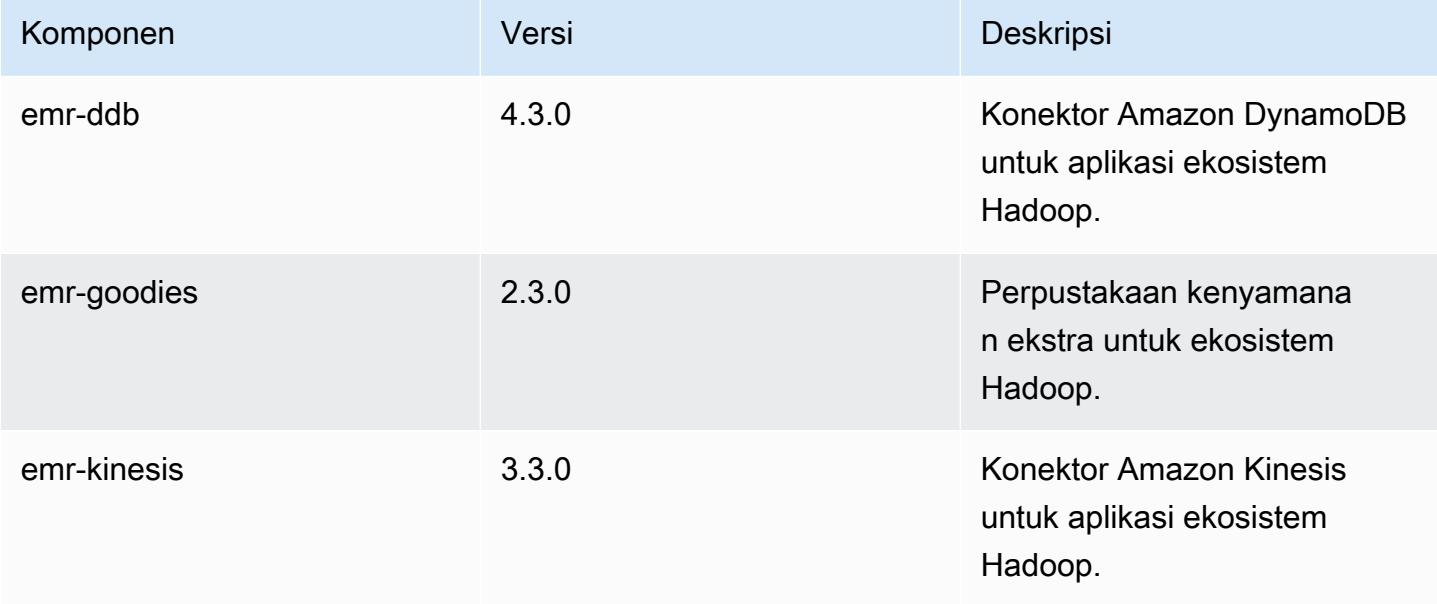

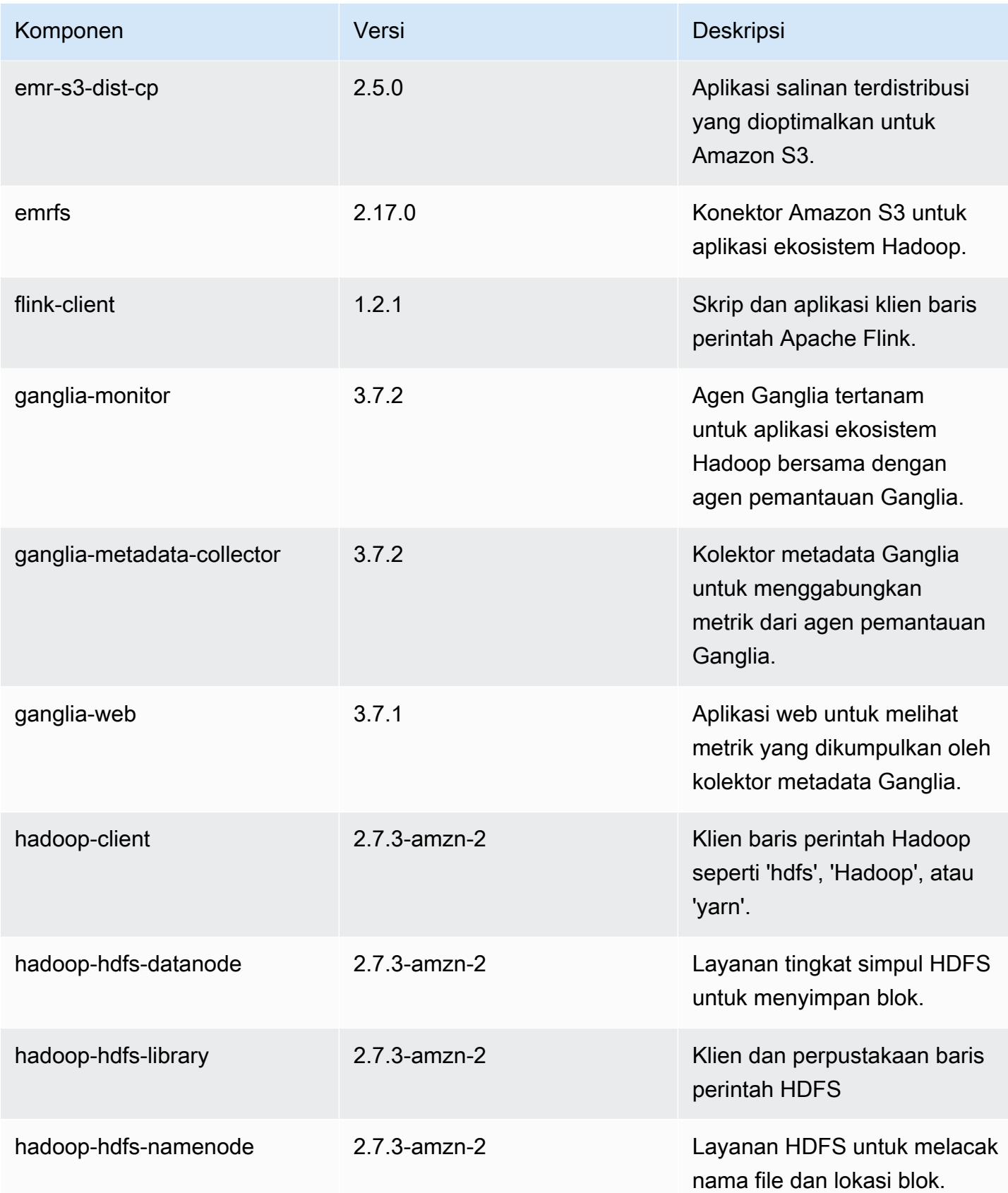

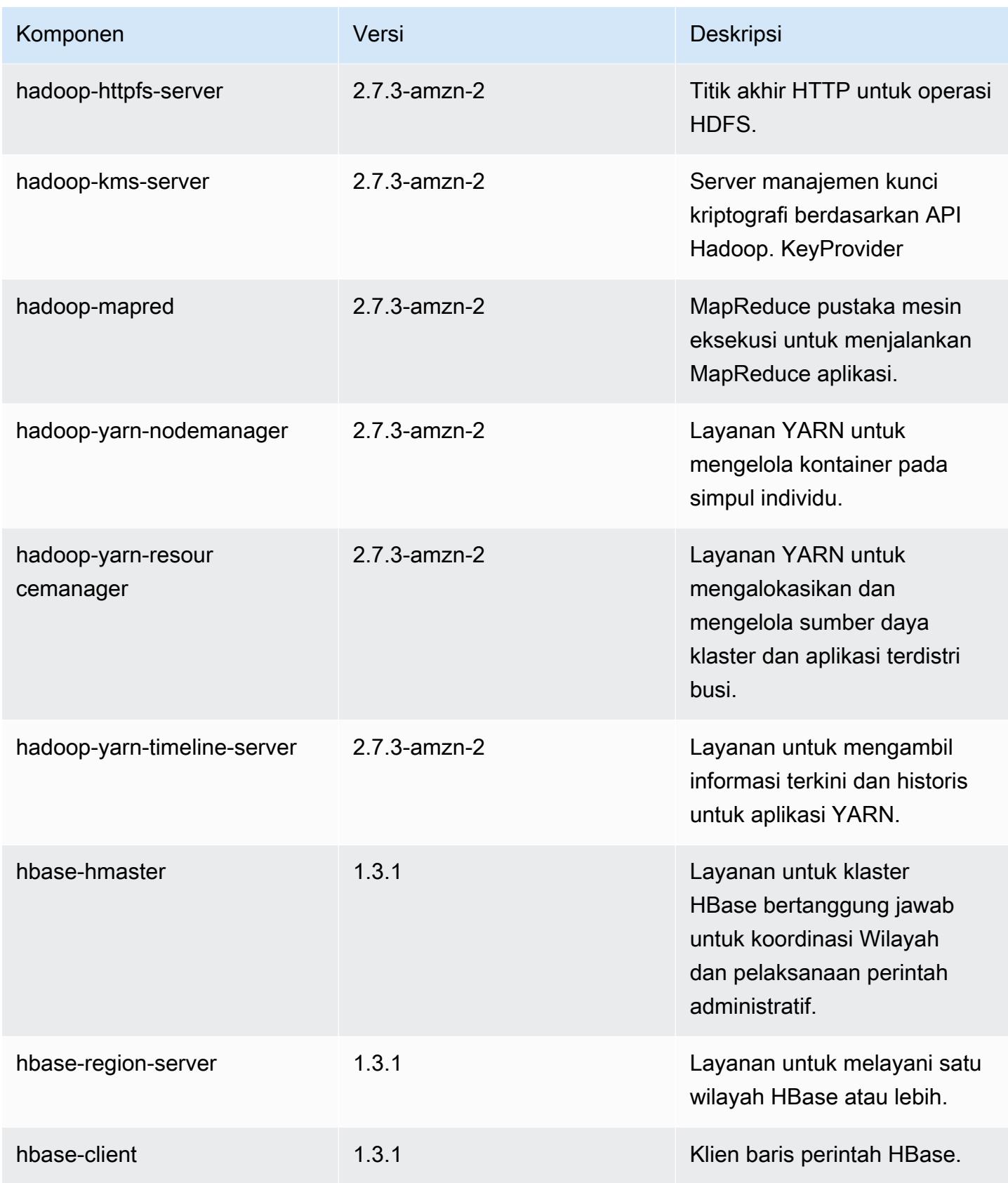

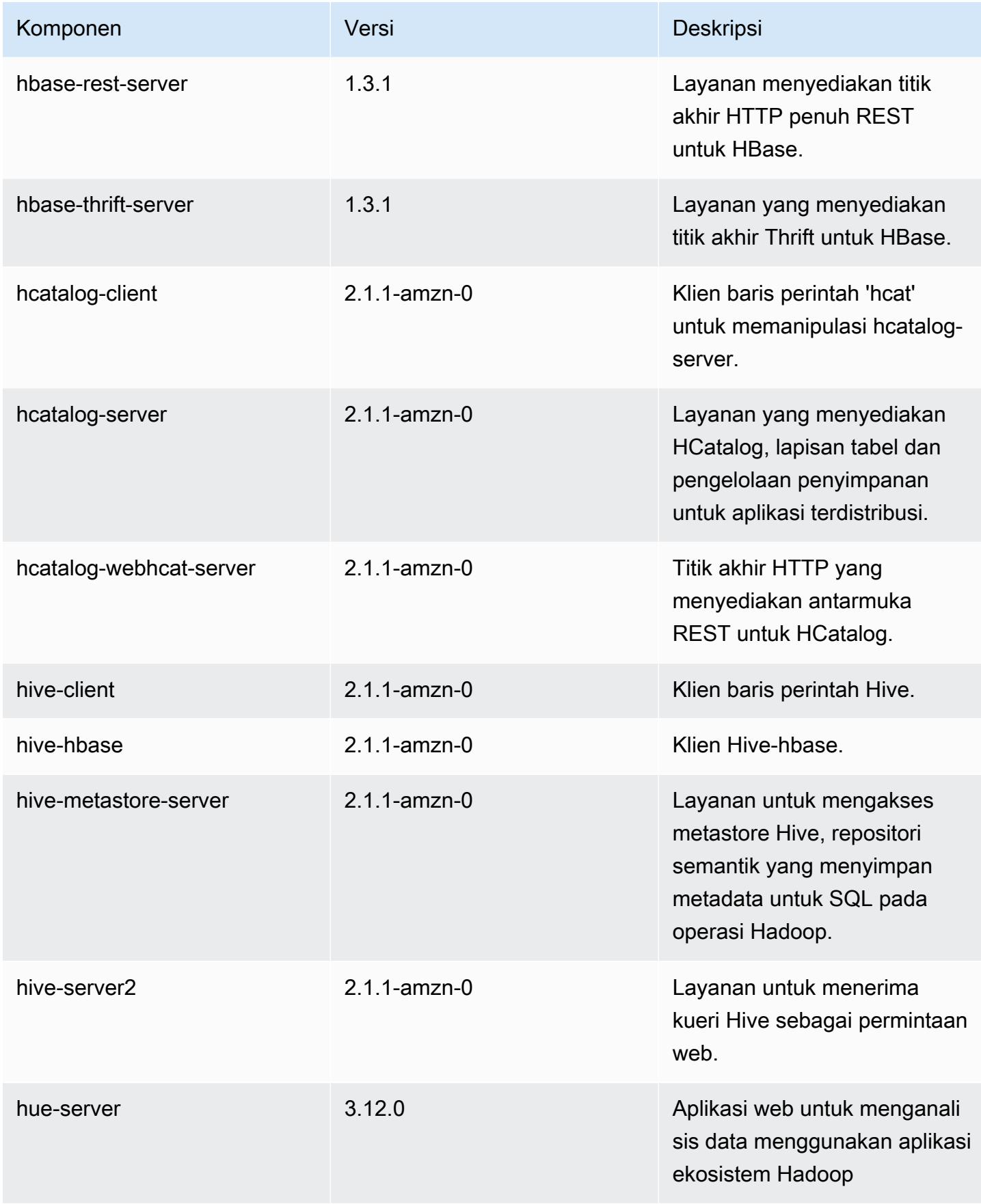

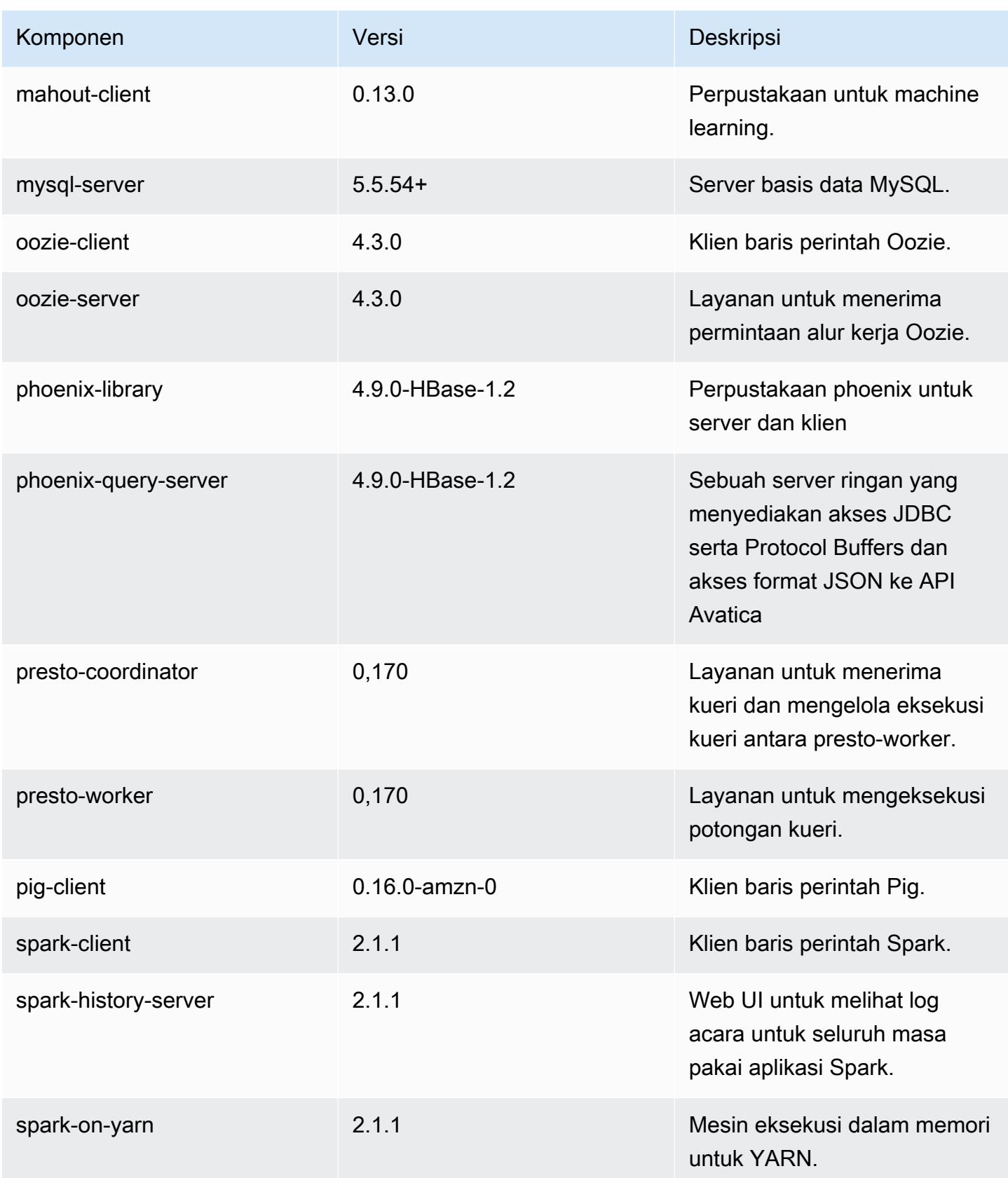

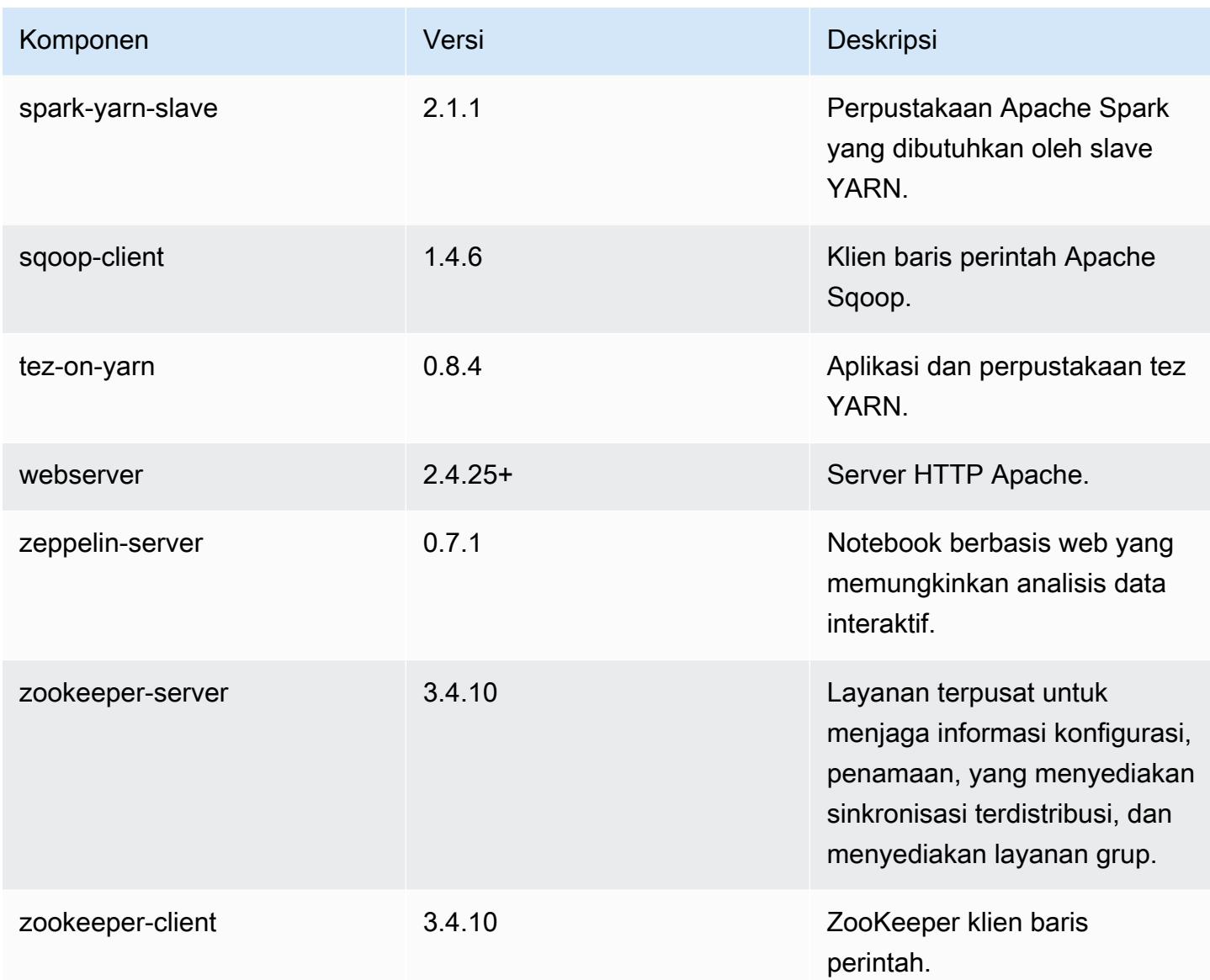

# 5.6.1 klasifikasi konfigurasi

Klasifikasi konfigurasi memungkinkan Anda menyesuaikan aplikasi. Ini sering kali bersesuaian dengan file XML konfigurasi untuk aplikasi, seperti hive-site.xml. Untuk informasi selengkapnya, lihat [Konfigurasikan aplikasi.](#page-3081-0)

klasifikasi emr-5.6.1

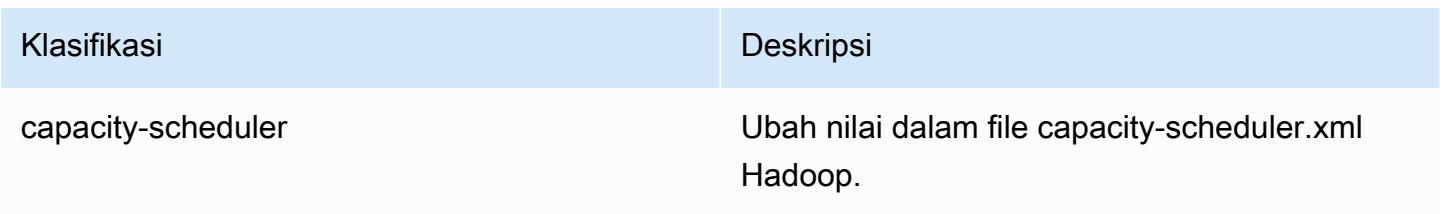

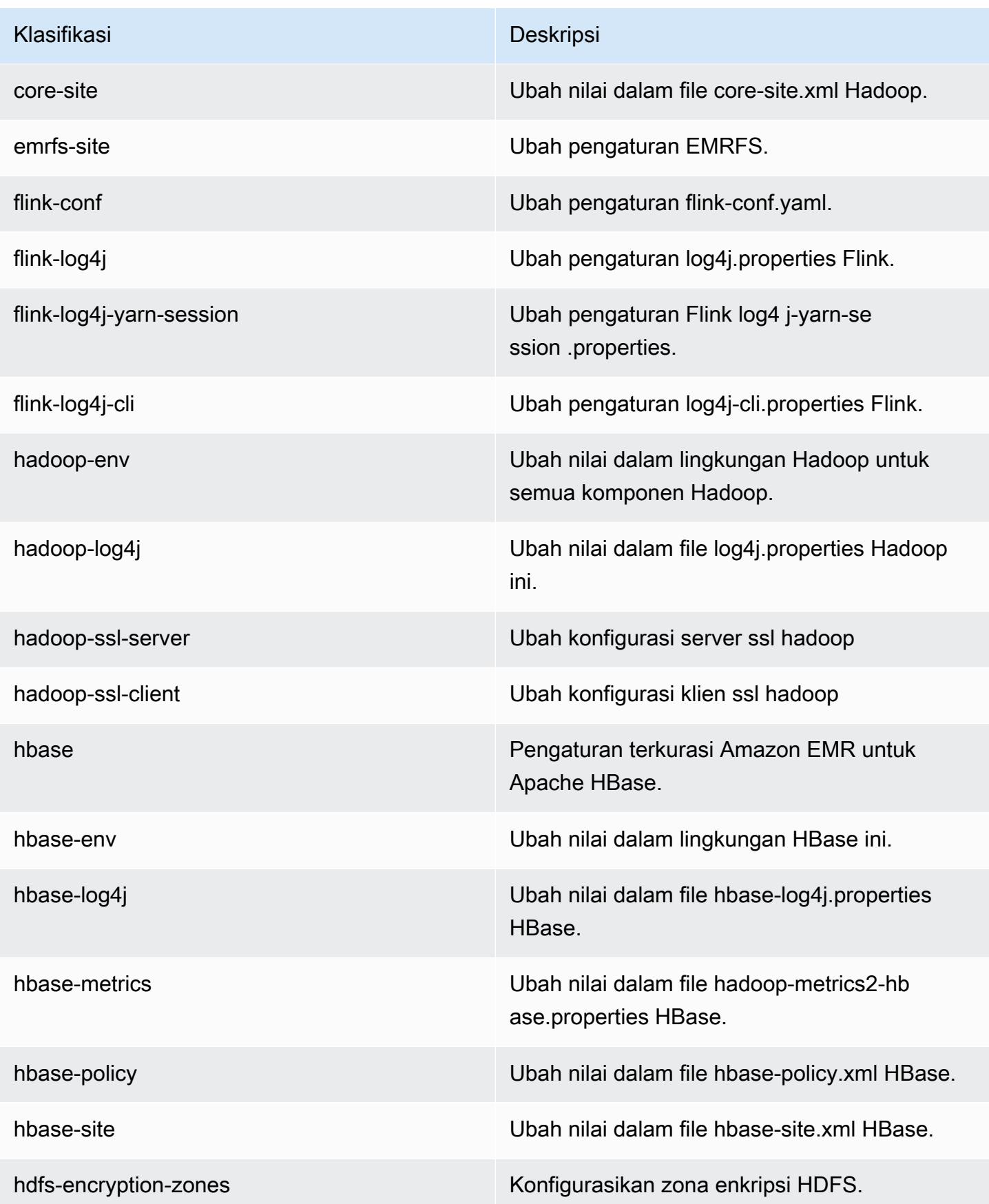

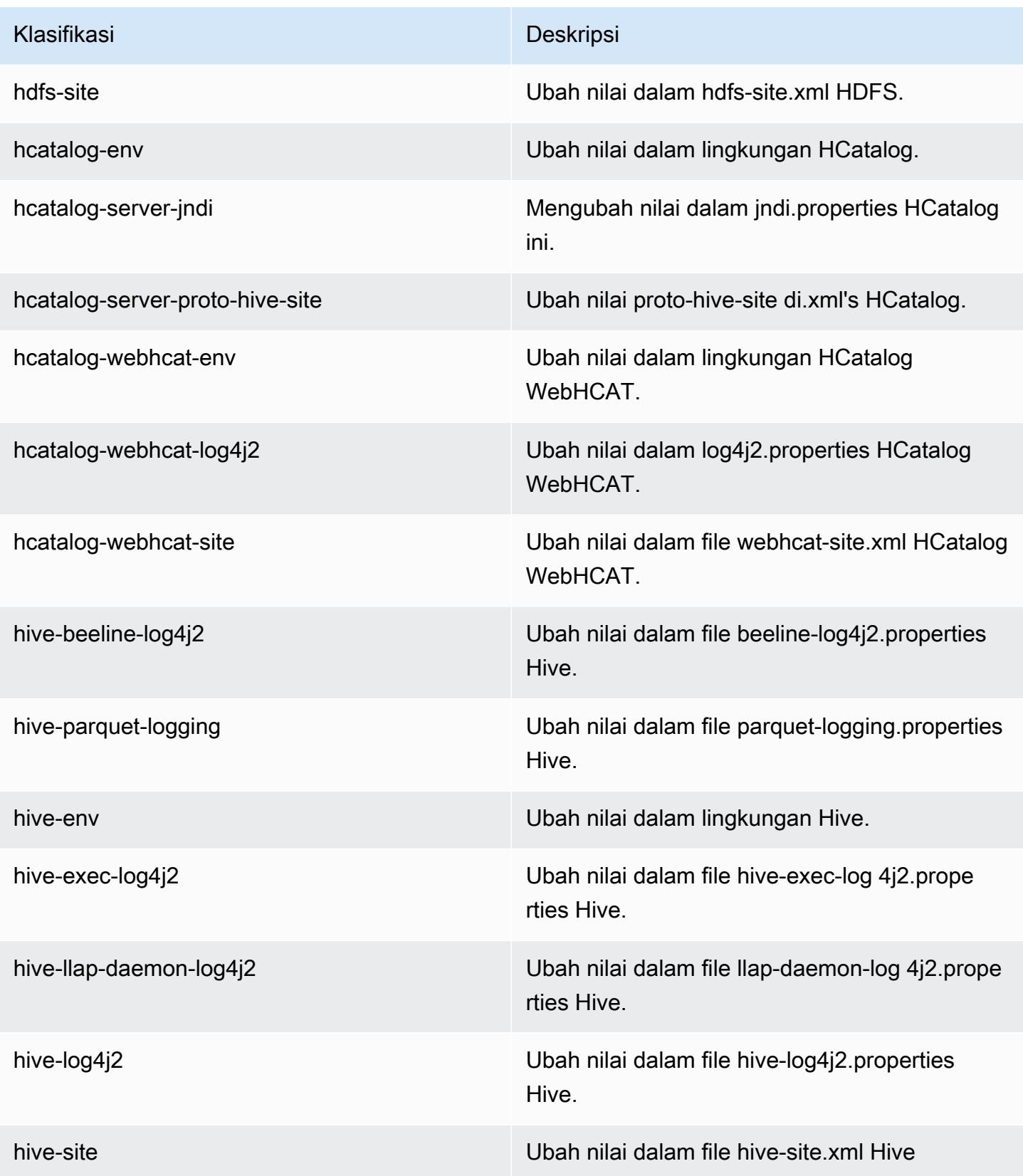

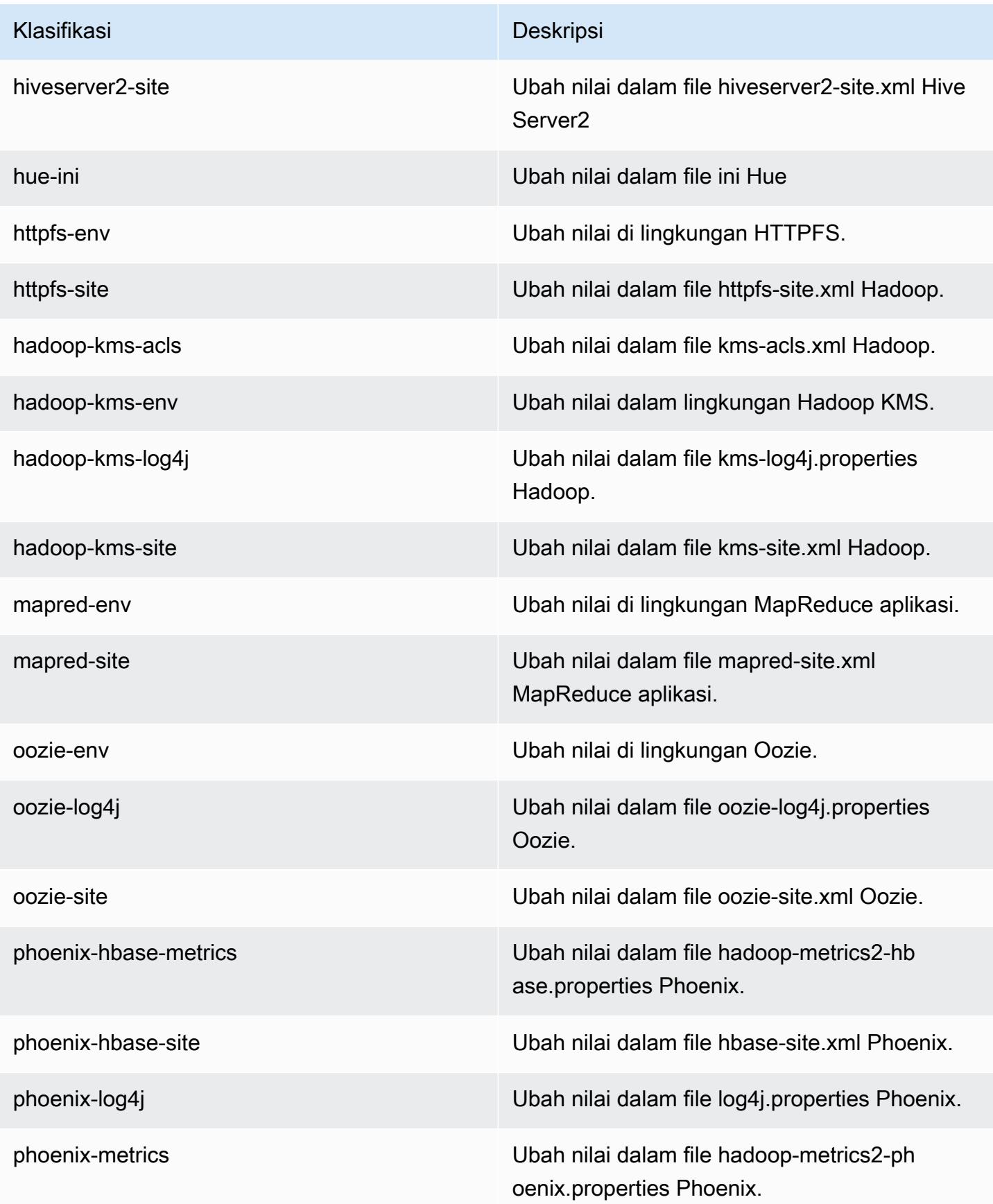

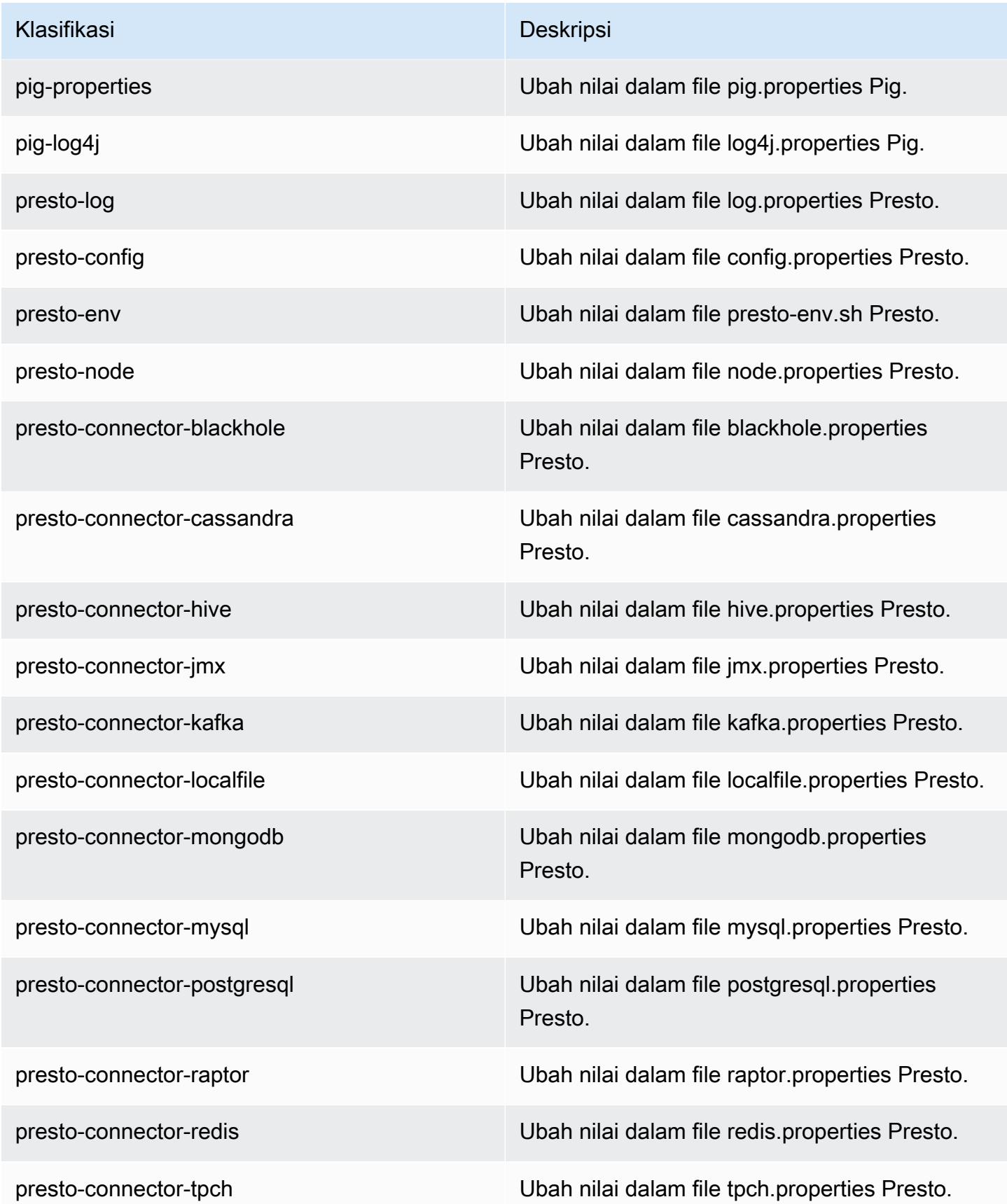

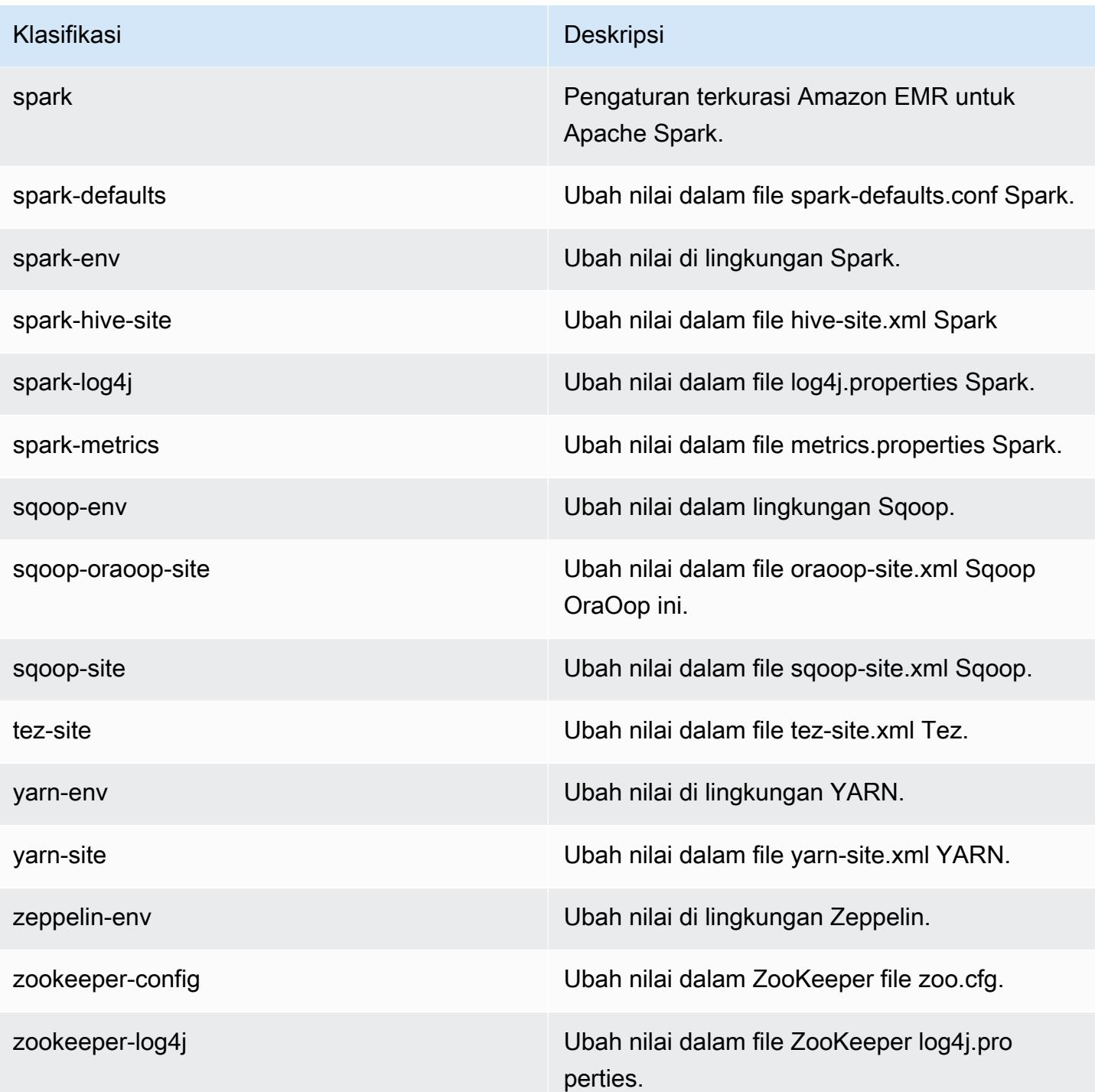

# Amazon EMR rilis 5.6.0

### 5.6.0 versi aplikasi

Aplikasi berikut didukung dalam rilis ini: [Flink](https://flink.apache.org/), [Ganglia](http://ganglia.info), [HBase,](http://hbase.apache.org/) [HCatalog,](https://cwiki.apache.org/confluence/display/Hive/HCatalog) [Hadoop](http://hadoop.apache.org/docs/current/), [Hive,](http://hive.apache.org/) [Hue,](http://gethue.com/) [Mahout](http://mahout.apache.org/), [Oozie,](http://oozie.apache.org/) [Phoenix,](https://phoenix.apache.org/) [Pig,](http://pig.apache.org/) [Presto](https://prestodb.io/), [Spark](https://spark.apache.org/docs/latest/), [Sqoop,](http://sqoop.apache.org/) [Tez](https://tez.apache.org/), [Zeppelin,](https://zeppelin.incubator.apache.org/) dan [ZooKeeper](https://zookeeper.apache.org).

Tabel di bawah ini mencantumkan versi aplikasi yang tersedia dalam rilis Amazon EMR ini dan versi aplikasi dalam tiga rilis EMR Amazon sebelumnya (bila berlaku).

Untuk riwayat lengkap versi aplikasi untuk setiap rilis Amazon EMR, lihat topik berikut:

- [Versi aplikasi di Amazon EMR 7.x rilis](#page-23-0)
- [Versi aplikasi di Amazon EMR 6.x rilis](#page-75-0)
- [Versi aplikasi di Amazon EMR 5.x rilis](#page-927-0)
- [Versi aplikasi di Amazon EMR 4.x rilis](#page-2351-0)

#### Informasi versi aplikasi

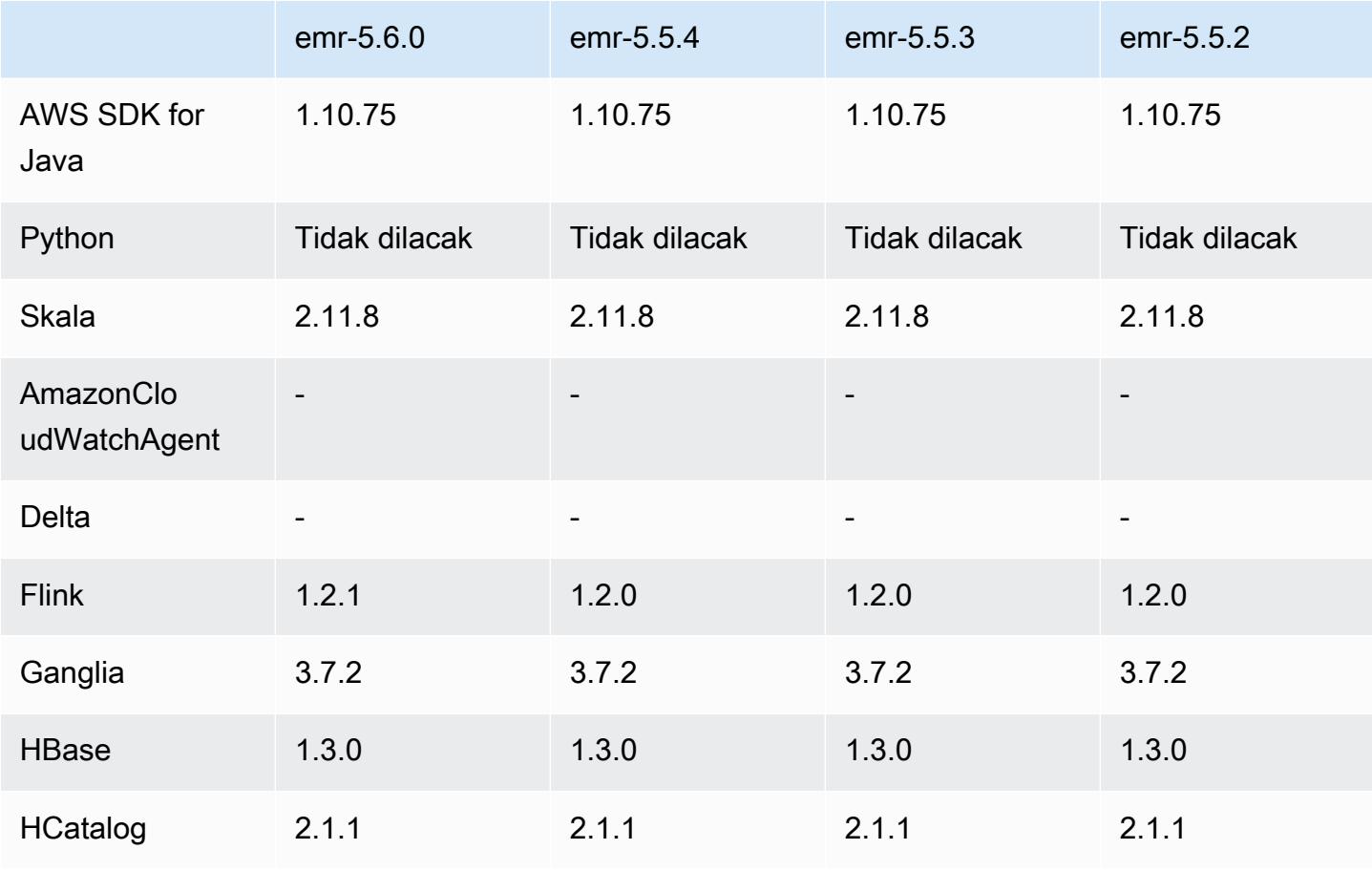

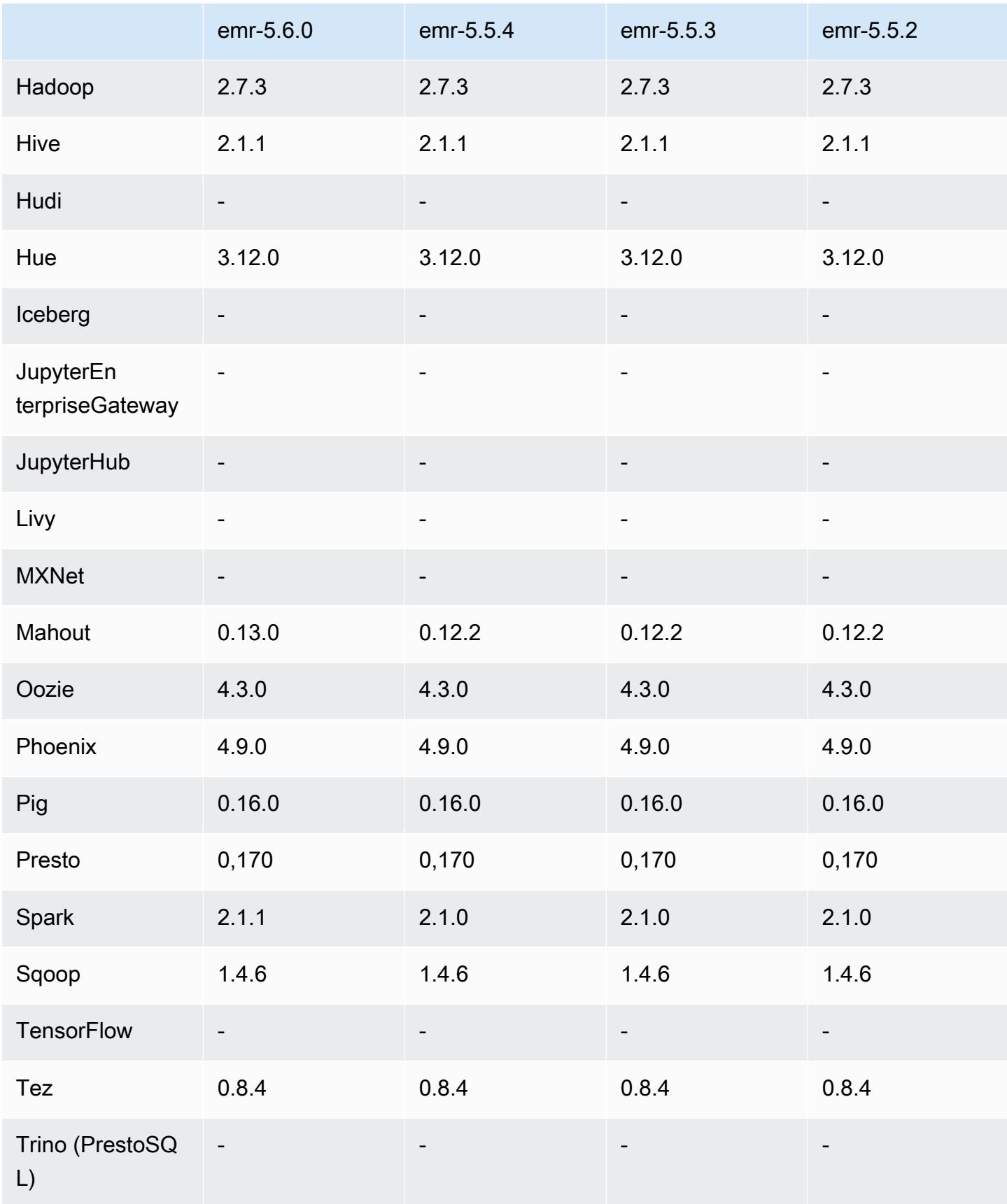

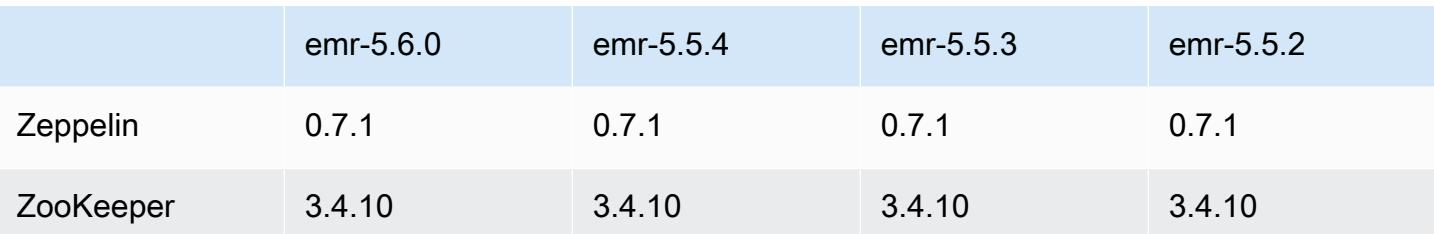

### Catatan rilis 5.6.0

Catatan rilis berikut mencakup informasi untuk Amazon EMR versi rilis 5.6.0. Perubahan relatif dilakukan terhadap rilis Amazon EMR 5.5.0.

Tanggal rilis: 5 Juni 2017

#### Upgrade

- Flink versi 1.2.1
- HBase versi 1.3.1
- Mahout versi 0.13.0. Ini adalah versi Mahout pertama yang men-support Spark 2.x di Amazon EMR versi 5.0 dan versi setelahnya.
- Spark versi 2.1.1

Perubahan, penyempurnaan, dan masalah yang diselesaikan

- Presto
	- Penambahan kemampuan untuk mengaktifkan komunikasi aman SSL/TLS antara simpul Presto dengan mengaktifkan enkripsi in-transit menggunakan konfigurasi keamanan. Untuk informasi selengkapnya, lihat [Enkripsi Data In-transit](https://docs.aws.amazon.com/emr/latest/ReleaseGuide/emr-data-encryption-options.html#emr-encryption-intransit).
	- [Presto 7661](https://github.com/prestodb/presto/pull/7661/commits) yang telah di-backport, yang menambahkan opsi VERBOSE pada pernyataan EXPLAIN ANALYZE untuk melaporkan statistik yang detail dan low-level tentang rencana kueri.

## 5.6.0 versi komponen

Komponen yang diinstal oleh Amazon EMR dengan rilis ini tercantum di bawah ini. Beberapa komponen diinstal sebagai bagian dari paket aplikasi big data. Sedangkan komponen lainnya bersifak unik untuk Amazon EMR dan diinstal untuk proses sistem dan fitur. Ini biasanya dimulai dengan emr atau aws. Paket aplikasi big data dalam rilis Amazon EMR terbaru biasanya versi

terbaru yang ditemukan di komunitas. Kami menyediakan rilis komunitas di Amazon EMR secepat mungkin.

Beberapa komponen yang ada di Amazon EMR berbeda dari versi komunitas. Komponen ini mempunyai label versi dalam bentuk *CommunityVersion*-amzn-*EmrVersion*. *EmrVersion* dimulai dari 0. Misalnya, jika komponen komunitas open source bernama myapp-component dengan versi 2.2 telah dimodifikasi tiga kali untuk dimasukkan dalam rilis EMR Amazon yang berbeda, versi rilisnya terdaftar sebagai. 2.2-amzn-2

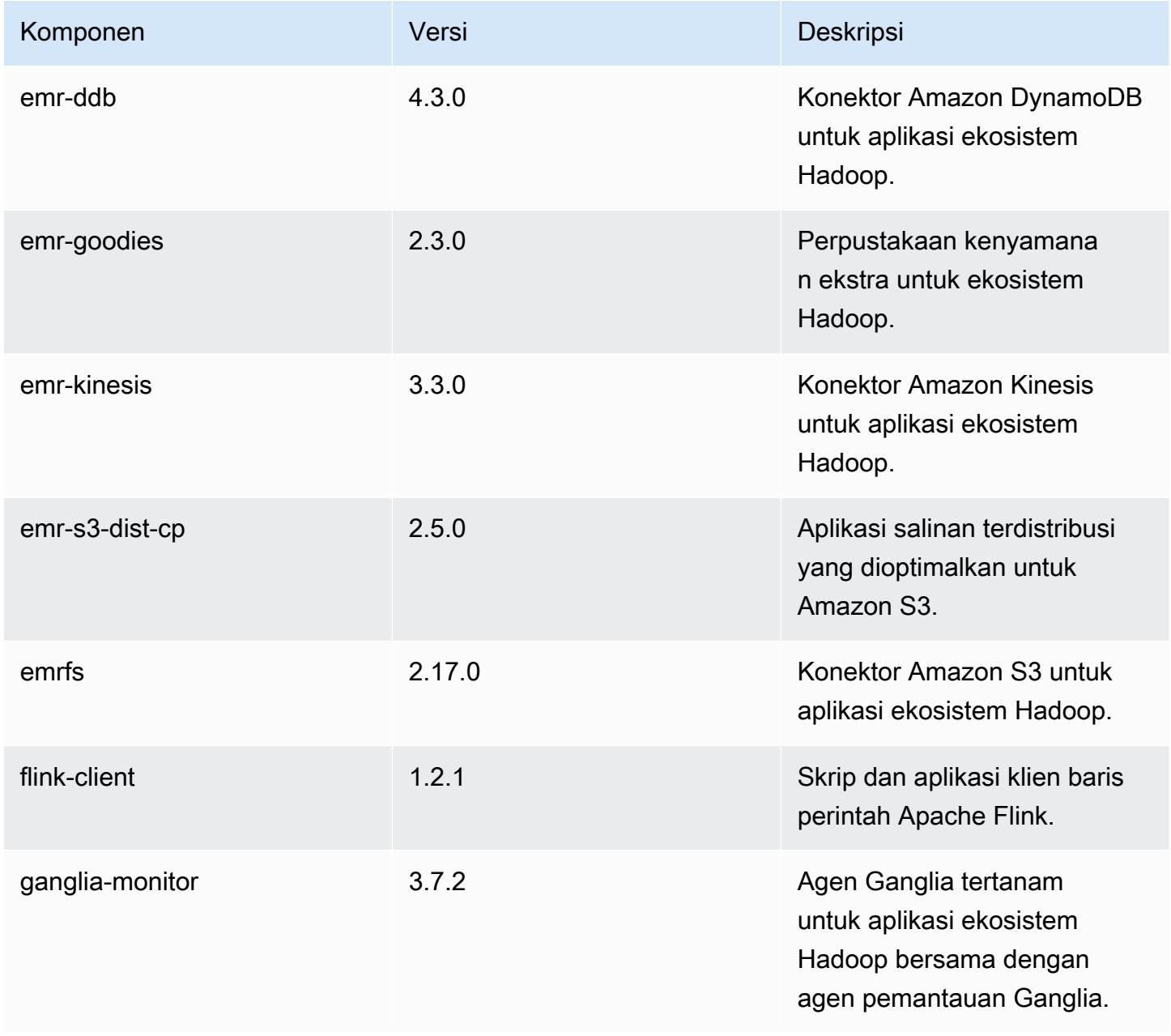

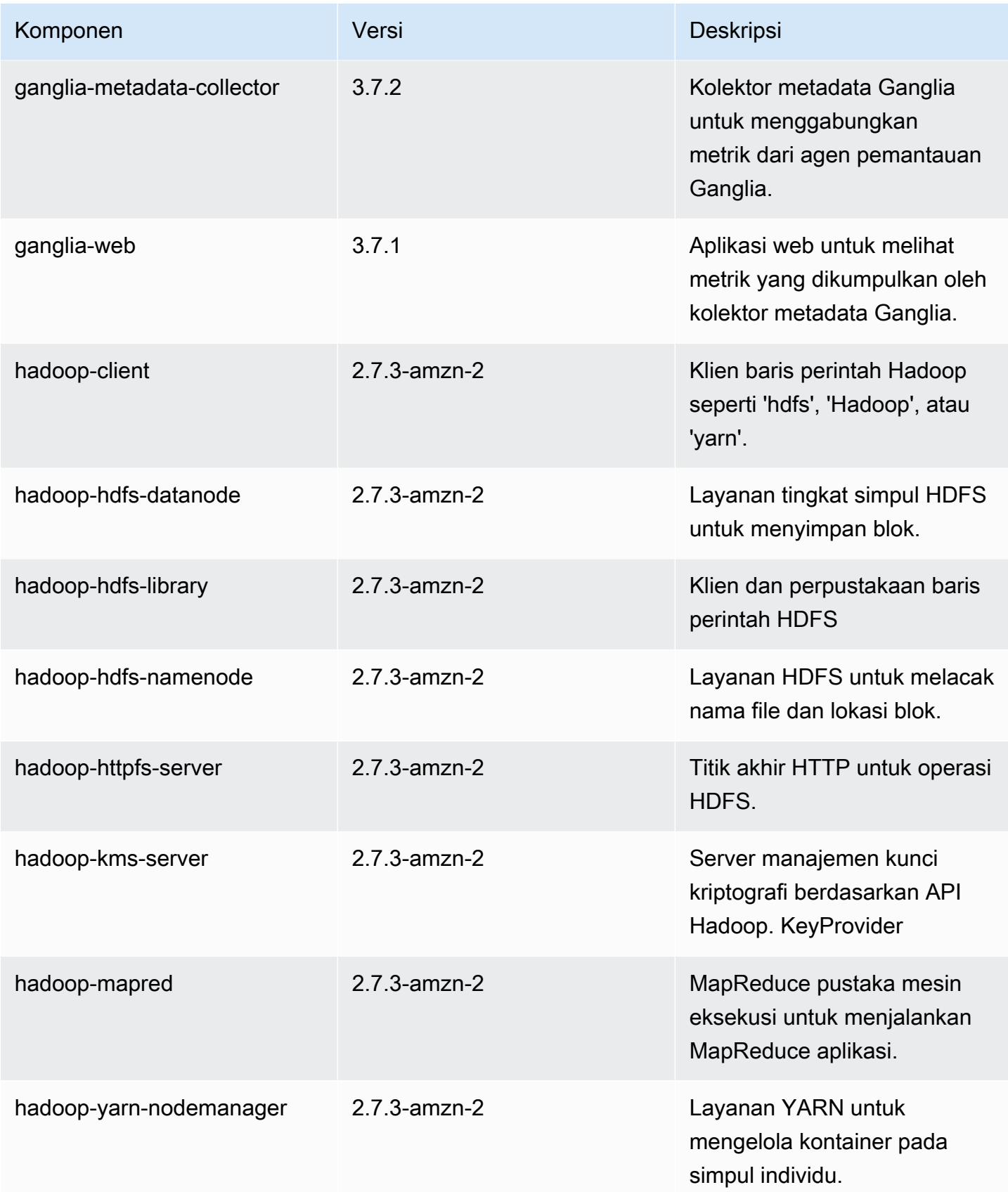

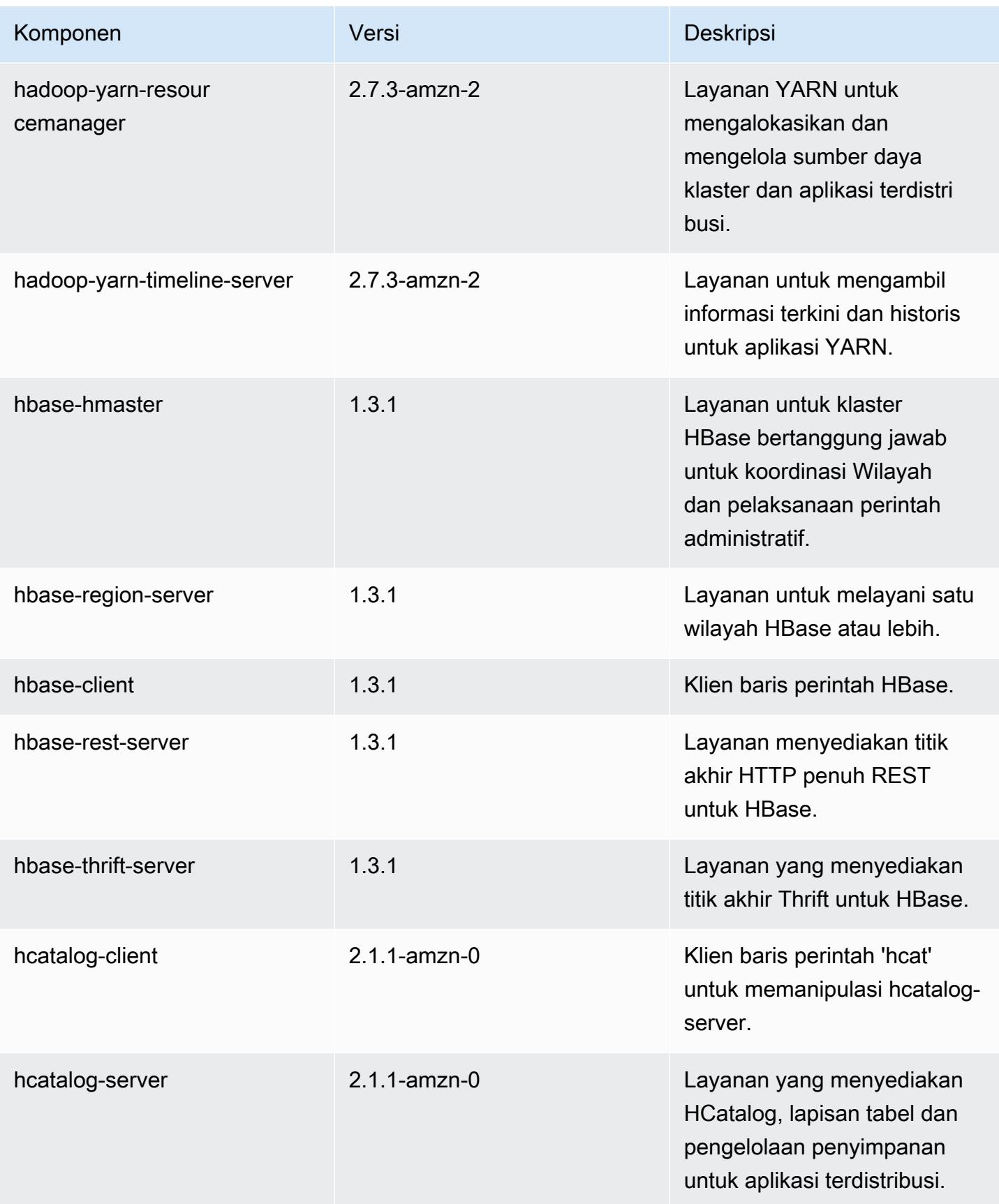

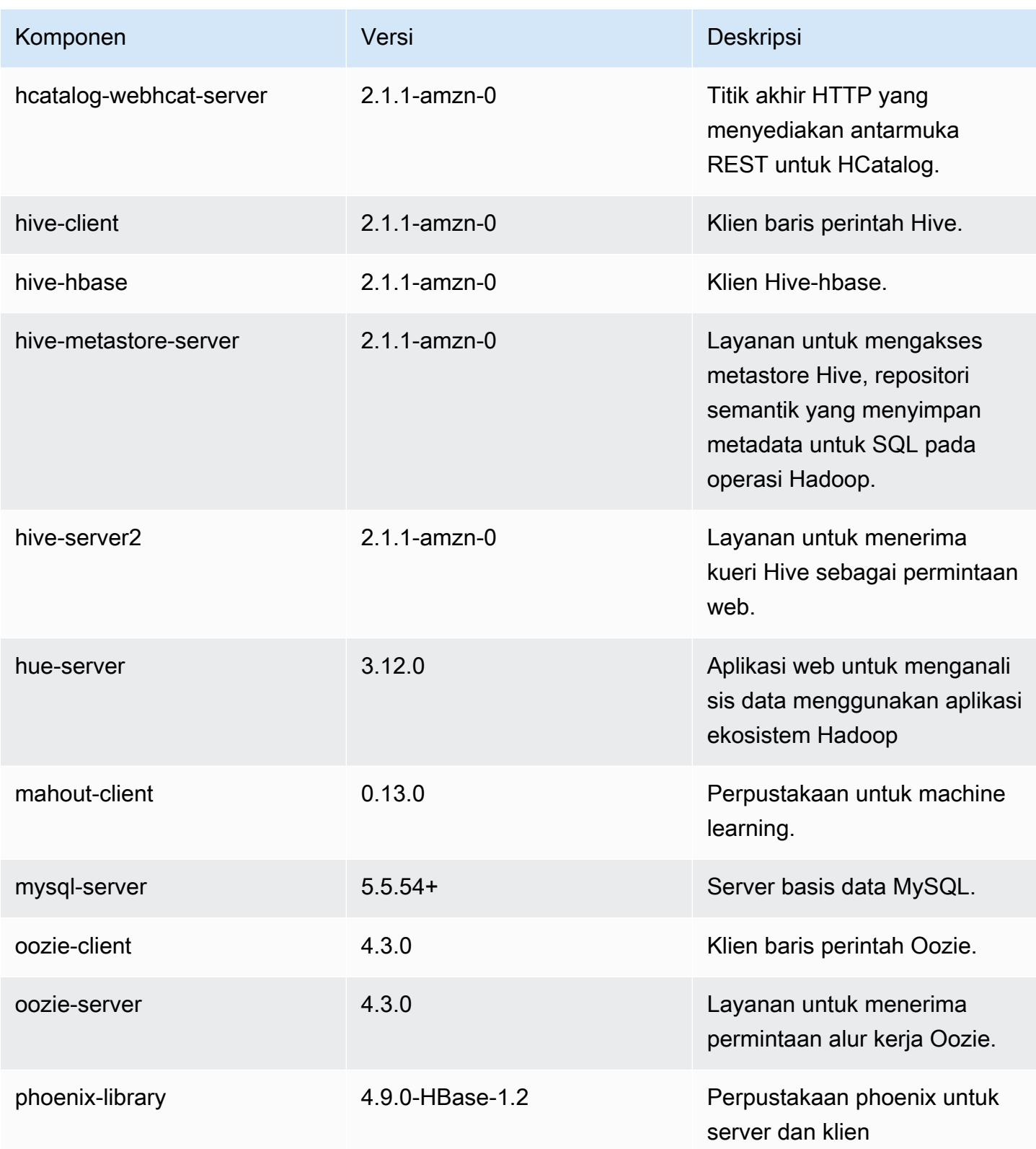

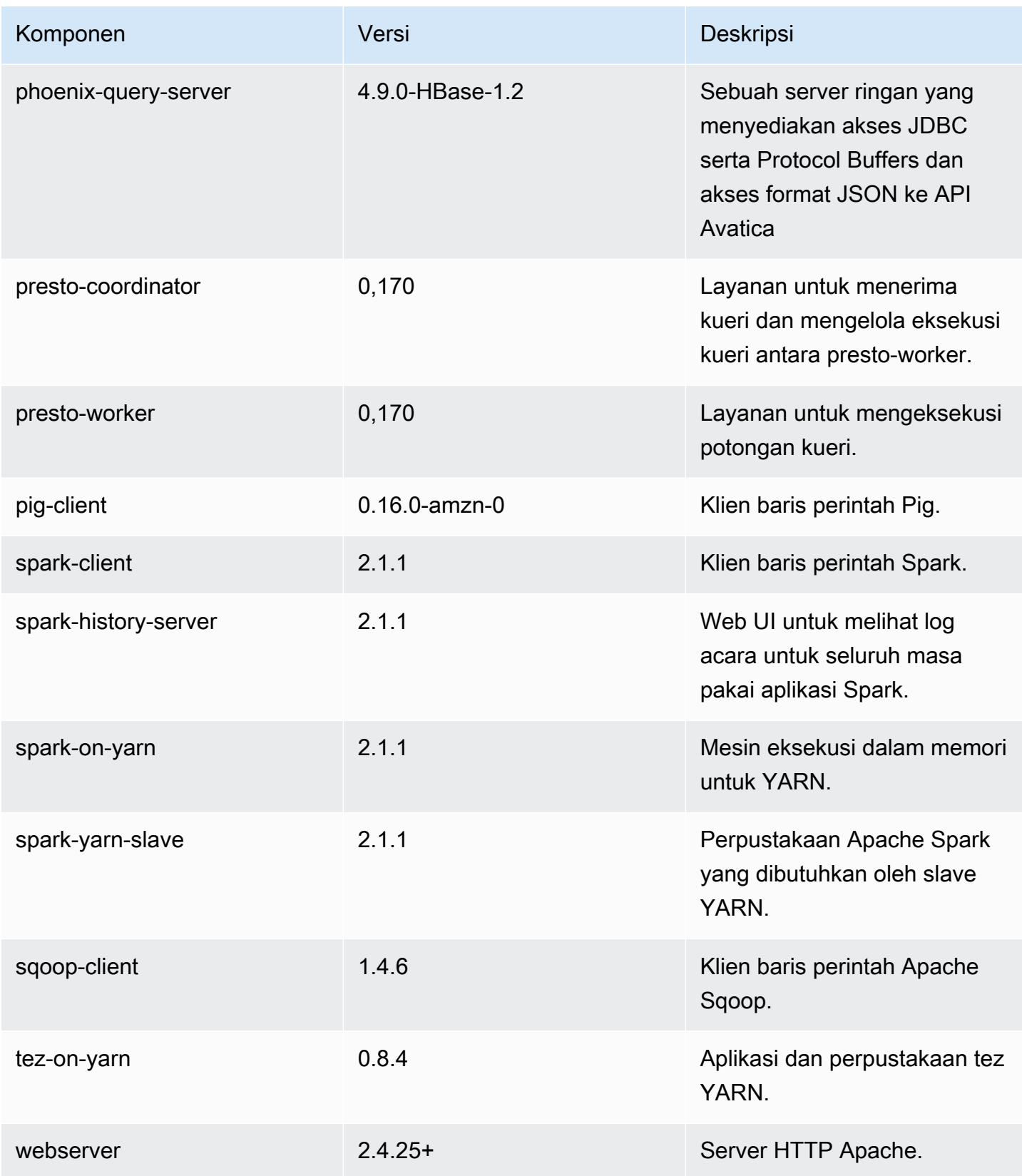

Amazon EMR Panduan Rilis Amazon EMR

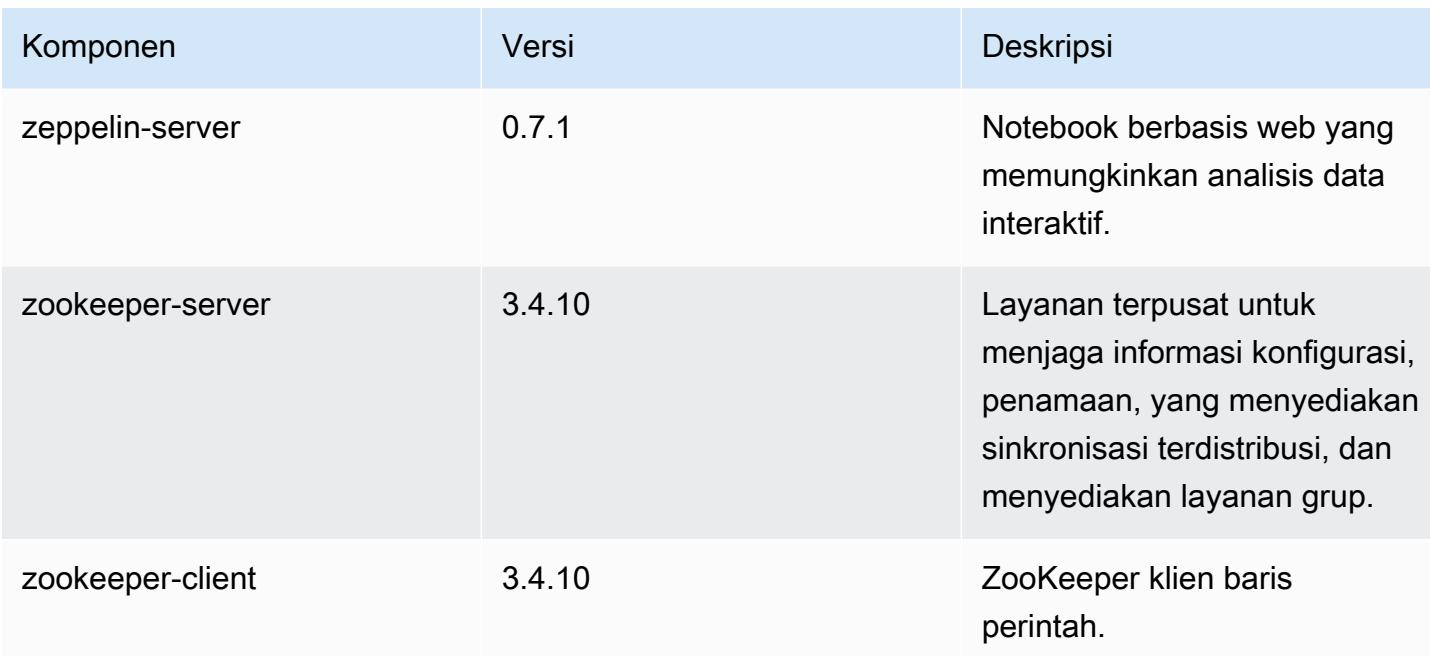

# 5.6.0 klasifikasi konfigurasi

Klasifikasi konfigurasi memungkinkan Anda menyesuaikan aplikasi. Ini sering kali bersesuaian dengan file XML konfigurasi untuk aplikasi, seperti hive-site.xml. Untuk informasi selengkapnya, lihat [Konfigurasikan aplikasi.](#page-3081-0)

Klasifikasi emr-5.6.0

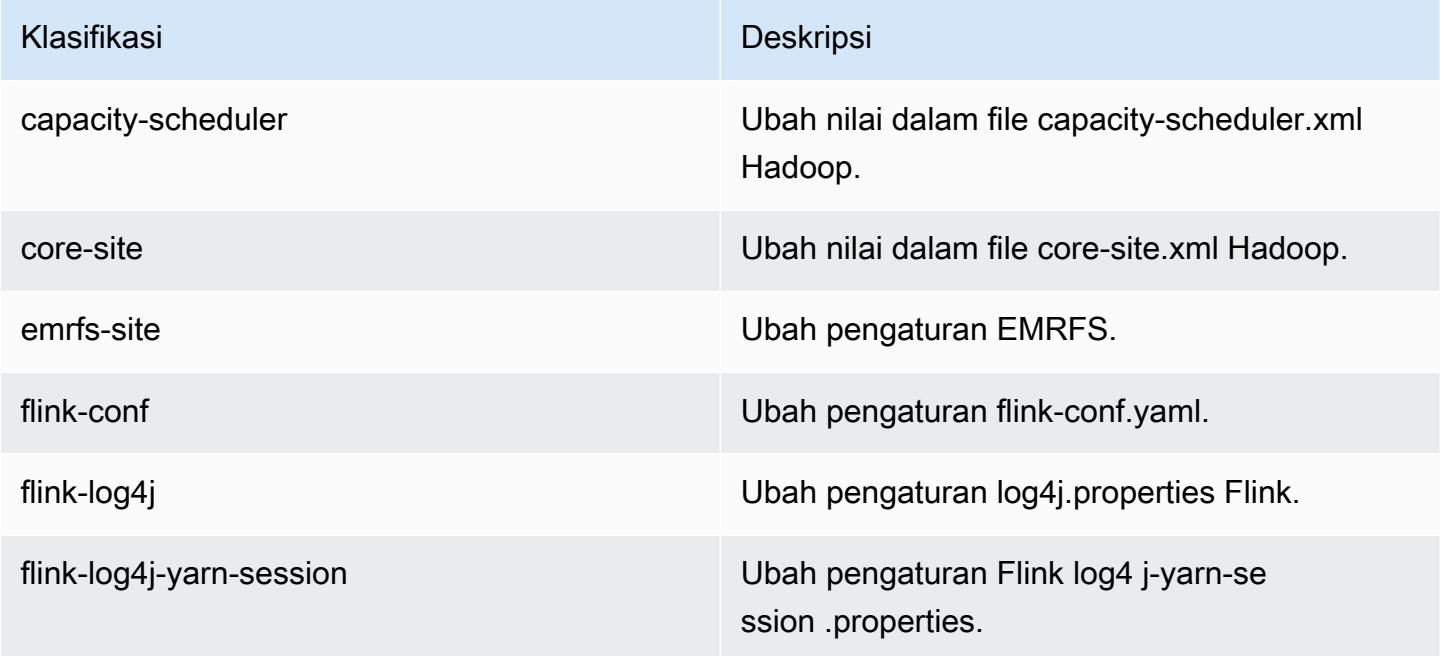

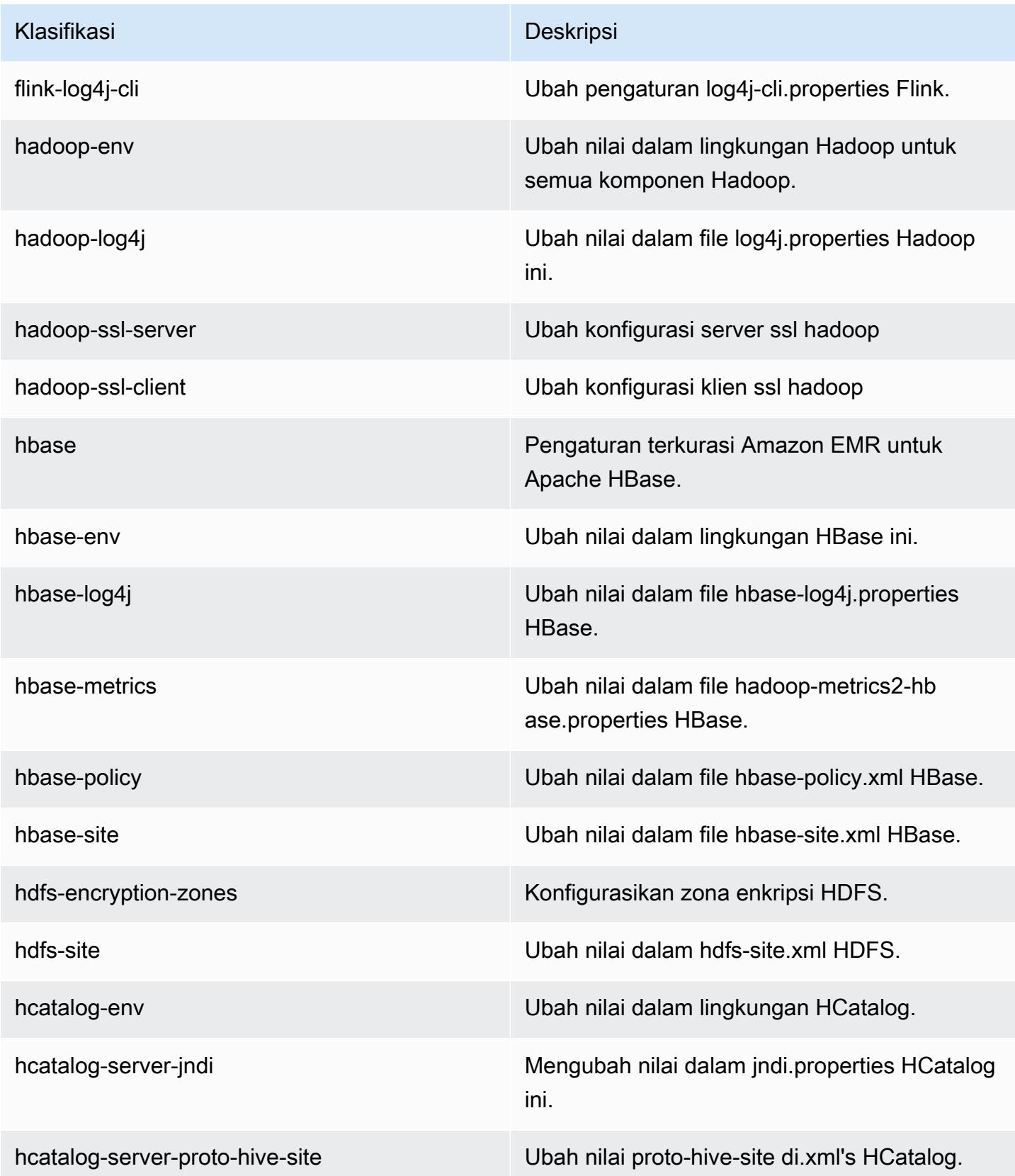

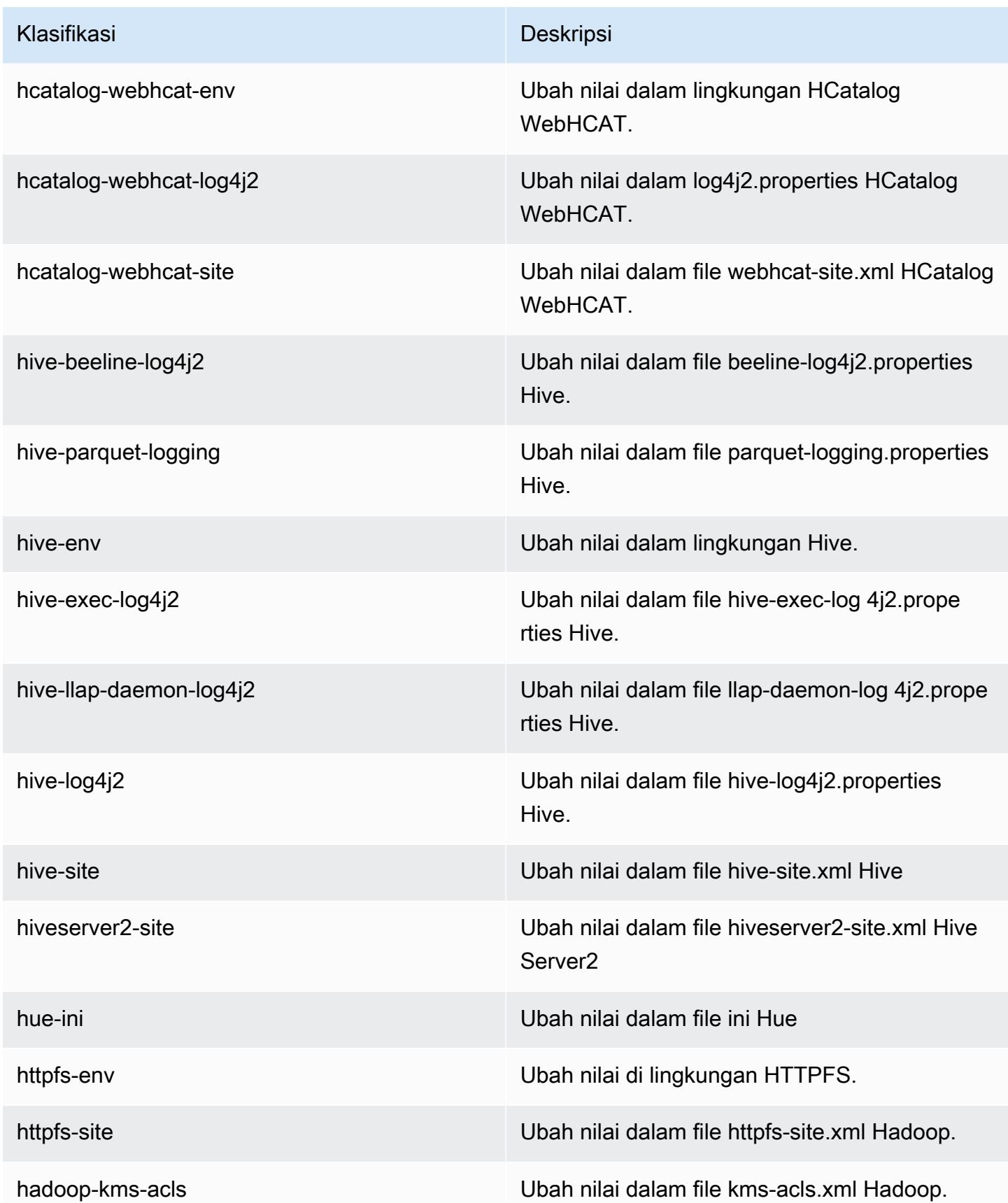

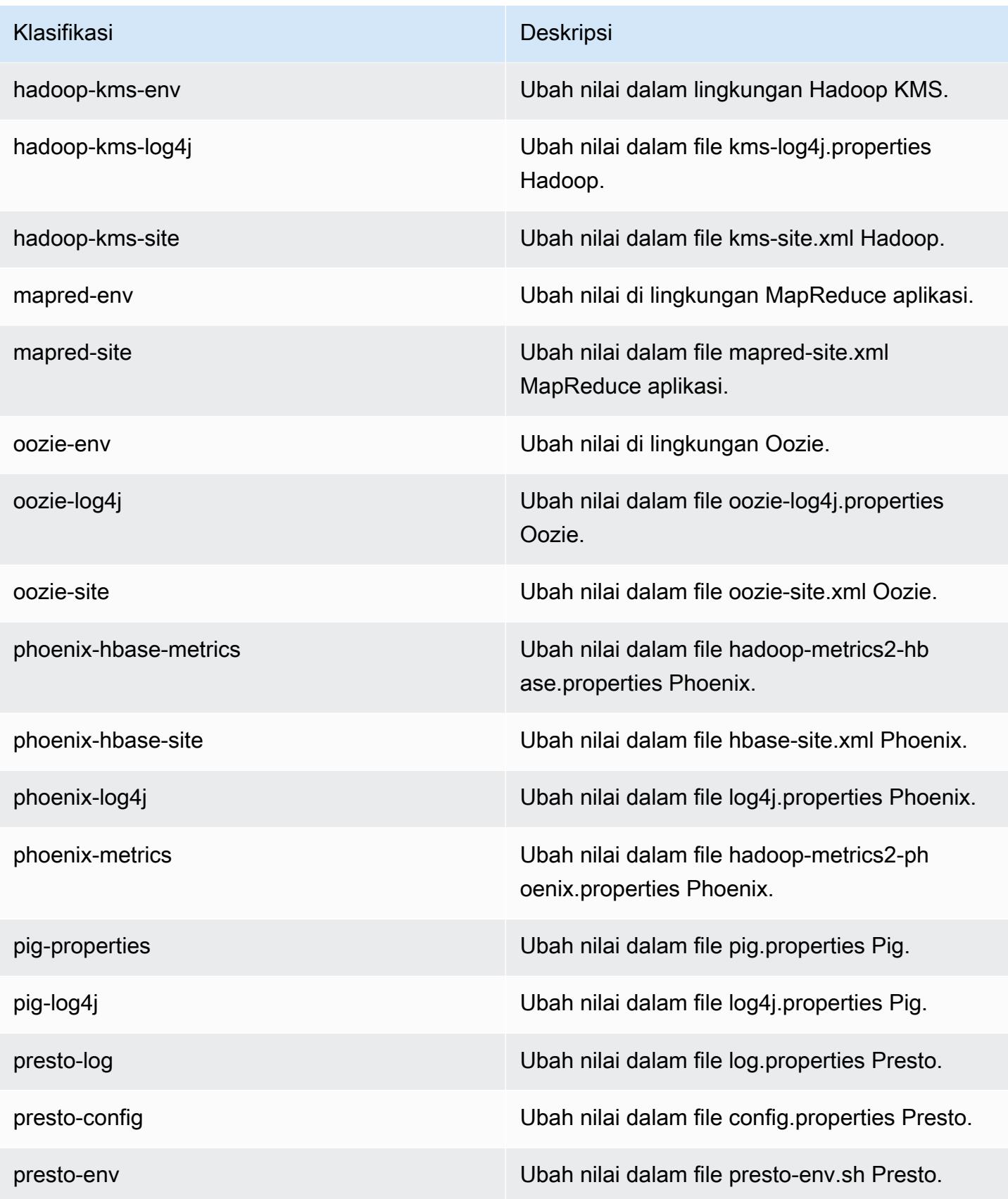

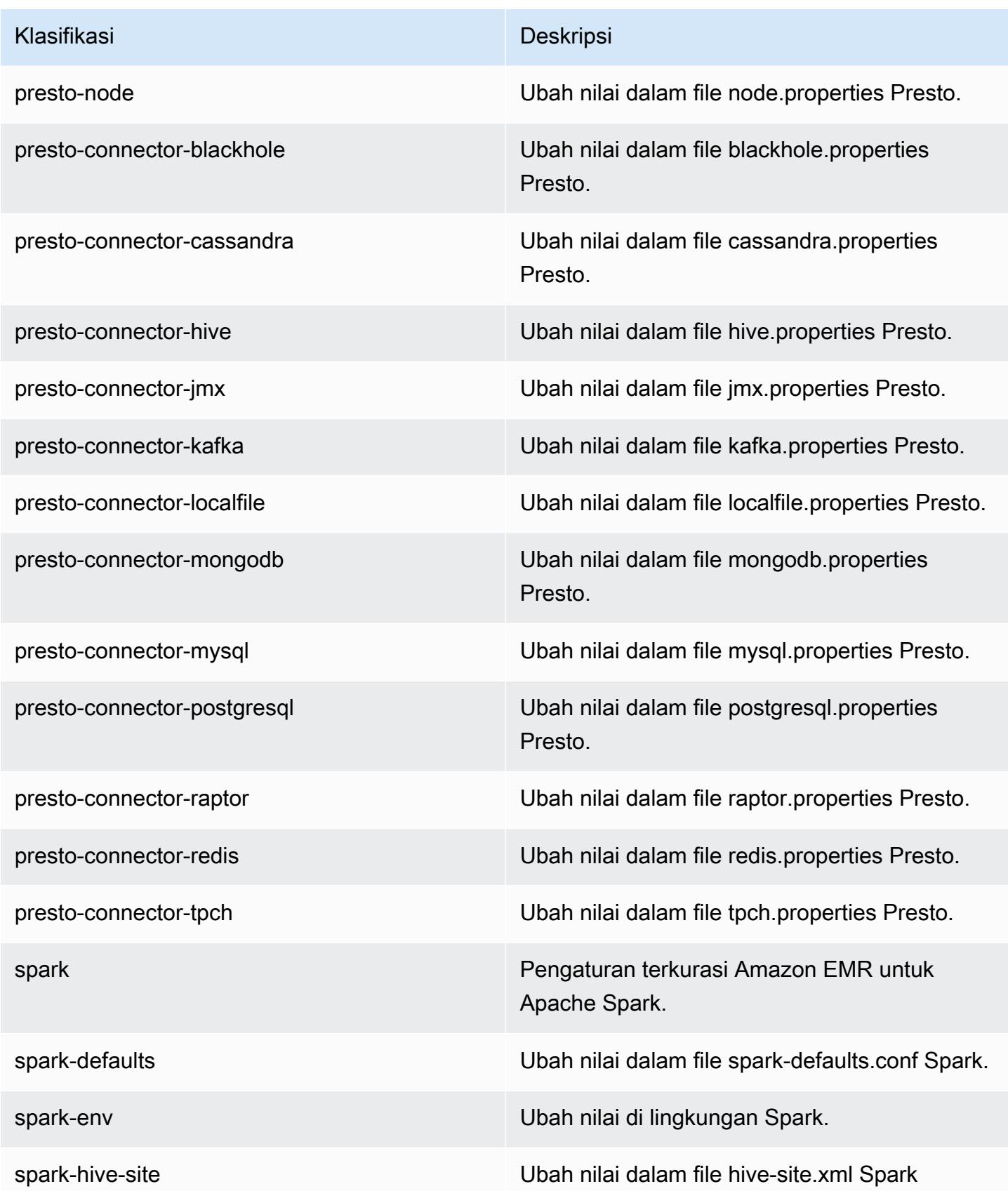

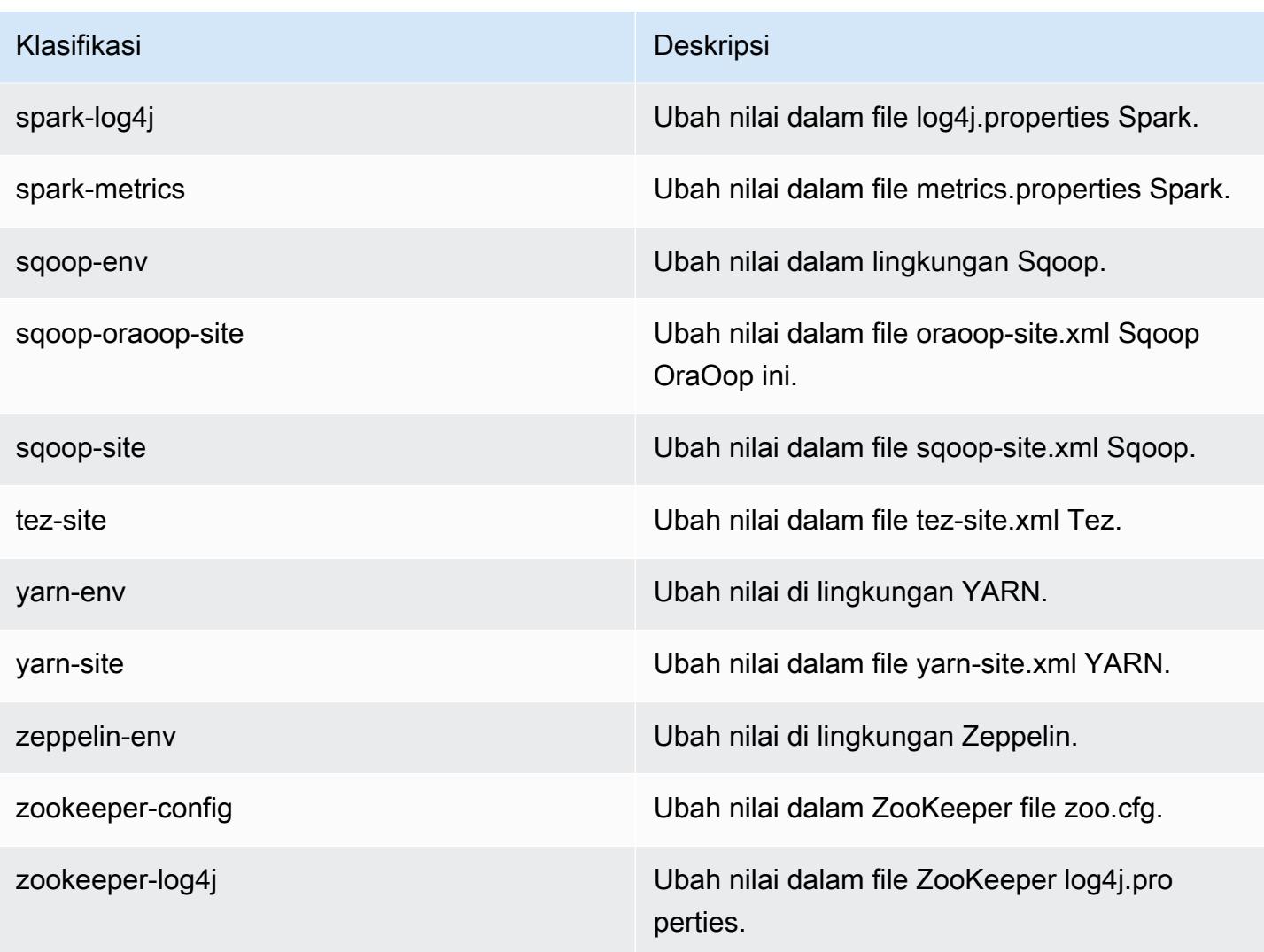

# Amazon EMR rilis 5.5.4

## 5.5.4 versi aplikasi

Aplikasi berikut didukung dalam rilis ini: [Flink](https://flink.apache.org/), [Ganglia](http://ganglia.info), [HBase,](http://hbase.apache.org/) [HCatalog,](https://cwiki.apache.org/confluence/display/Hive/HCatalog) [Hadoop](http://hadoop.apache.org/docs/current/), [Hive,](http://hive.apache.org/) [Hue,](http://gethue.com/) [Mahout](http://mahout.apache.org/), [Oozie,](http://oozie.apache.org/) [Phoenix,](https://phoenix.apache.org/) [Pig,](http://pig.apache.org/) [Presto](https://prestodb.io/), [Spark](https://spark.apache.org/docs/latest/), [Sqoop,](http://sqoop.apache.org/) [Tez](https://tez.apache.org/), [Zeppelin,](https://zeppelin.incubator.apache.org/) dan [ZooKeeper](https://zookeeper.apache.org).

Tabel di bawah ini mencantumkan versi aplikasi yang tersedia dalam rilis Amazon EMR ini dan versi aplikasi dalam tiga rilis EMR Amazon sebelumnya (bila berlaku).

Untuk riwayat lengkap versi aplikasi untuk setiap rilis Amazon EMR, lihat topik berikut:

- [Versi aplikasi di Amazon EMR 7.x rilis](#page-23-0)
- [Versi aplikasi di Amazon EMR 6.x rilis](#page-75-0)
- [Versi aplikasi di Amazon EMR 5.x rilis](#page-927-0)
- [Versi aplikasi di Amazon EMR 4.x rilis](#page-2351-0)

# Informasi versi aplikasi

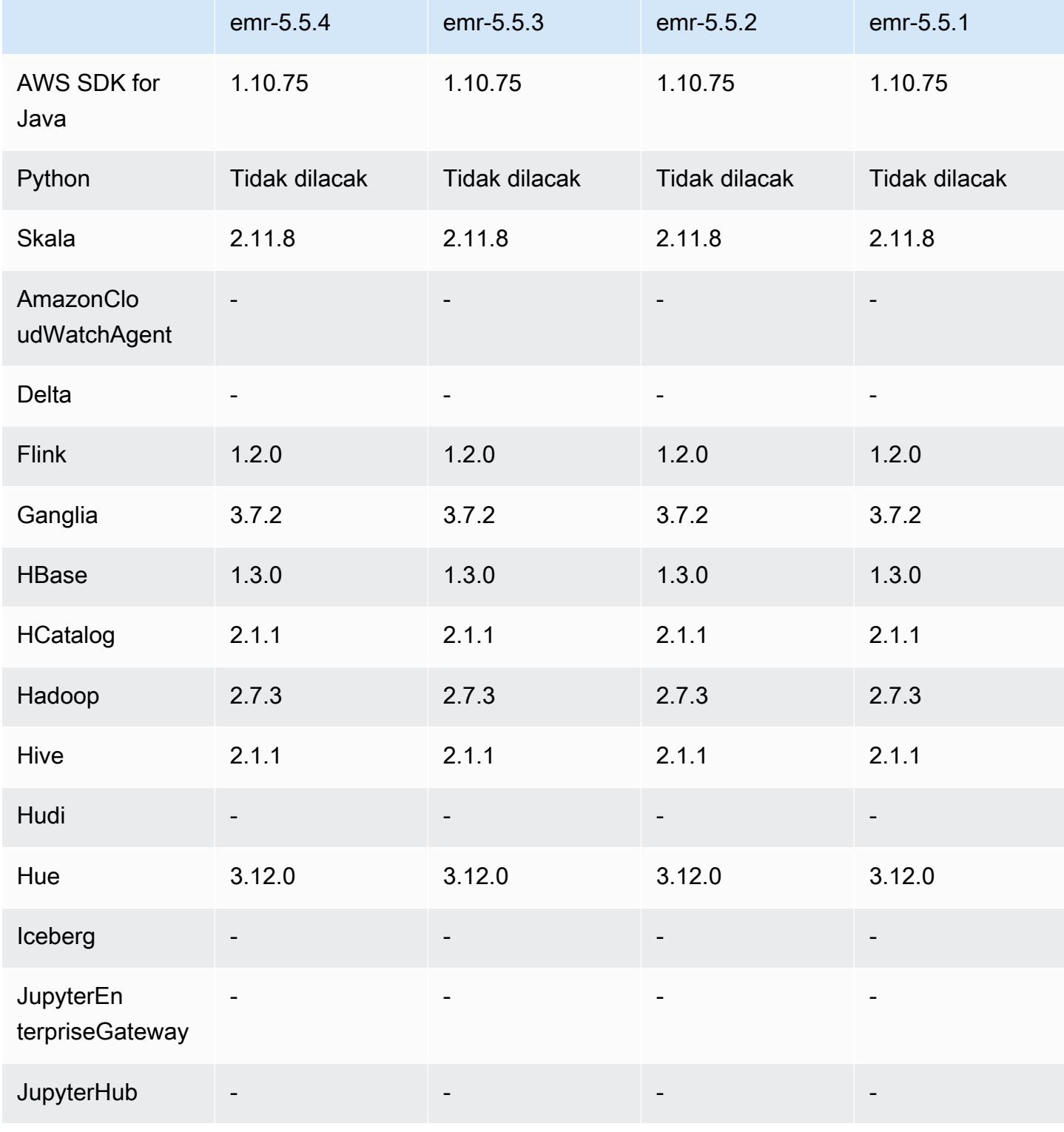
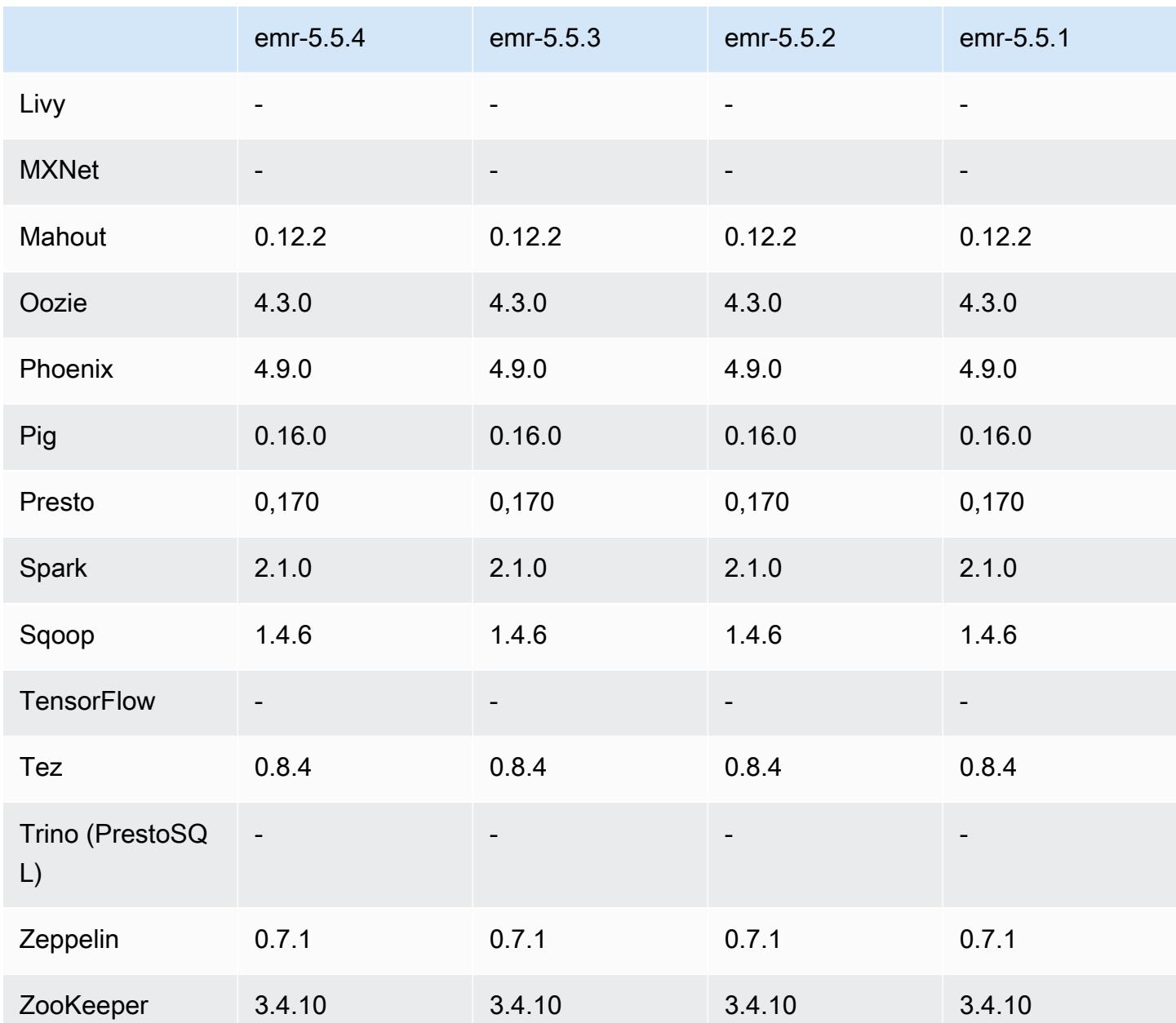

# 5.5.4 catatan rilis

Ini adalah rilis patch untuk menambahkan otentikasi AWS Signature Version 4 untuk permintaan ke Amazon S3. Semua aplikasi dan komponen sama dengan rilis EMR Amazon sebelumnya.

#### **A** Important

Dalam versi rilis ini, Amazon EMR menggunakan AWS Signature Version 4 secara eksklusif untuk mengautentikasi permintaan ke Amazon S3. Untuk informasi lebih lanjut, lihat [Yang](https://docs.aws.amazon.com/emr/latest/ReleaseGuide/emr-whatsnew.html) [Baru](https://docs.aws.amazon.com/emr/latest/ReleaseGuide/emr-whatsnew.html).

### 5.5.4 versi komponen

Komponen yang diinstal oleh Amazon EMR dengan rilis ini tercantum di bawah ini. Beberapa komponen diinstal sebagai bagian dari paket aplikasi big data. Sedangkan komponen lainnya bersifak unik untuk Amazon EMR dan diinstal untuk proses sistem dan fitur. Ini biasanya dimulai dengan emr atau aws. Paket aplikasi big data dalam rilis Amazon EMR terbaru biasanya versi terbaru yang ditemukan di komunitas. Kami menyediakan rilis komunitas di Amazon EMR secepat mungkin.

Beberapa komponen yang ada di Amazon EMR berbeda dari versi komunitas. Komponen ini mempunyai label versi dalam bentuk *CommunityVersion*-amzn-*EmrVersion*. *EmrVersion* dimulai dari 0. Misalnya, jika komponen komunitas open source bernama myapp-component dengan versi 2.2 telah dimodifikasi tiga kali untuk dimasukkan dalam rilis EMR Amazon yang berbeda, versi rilisnya terdaftar sebagai. 2.2-amzn-2

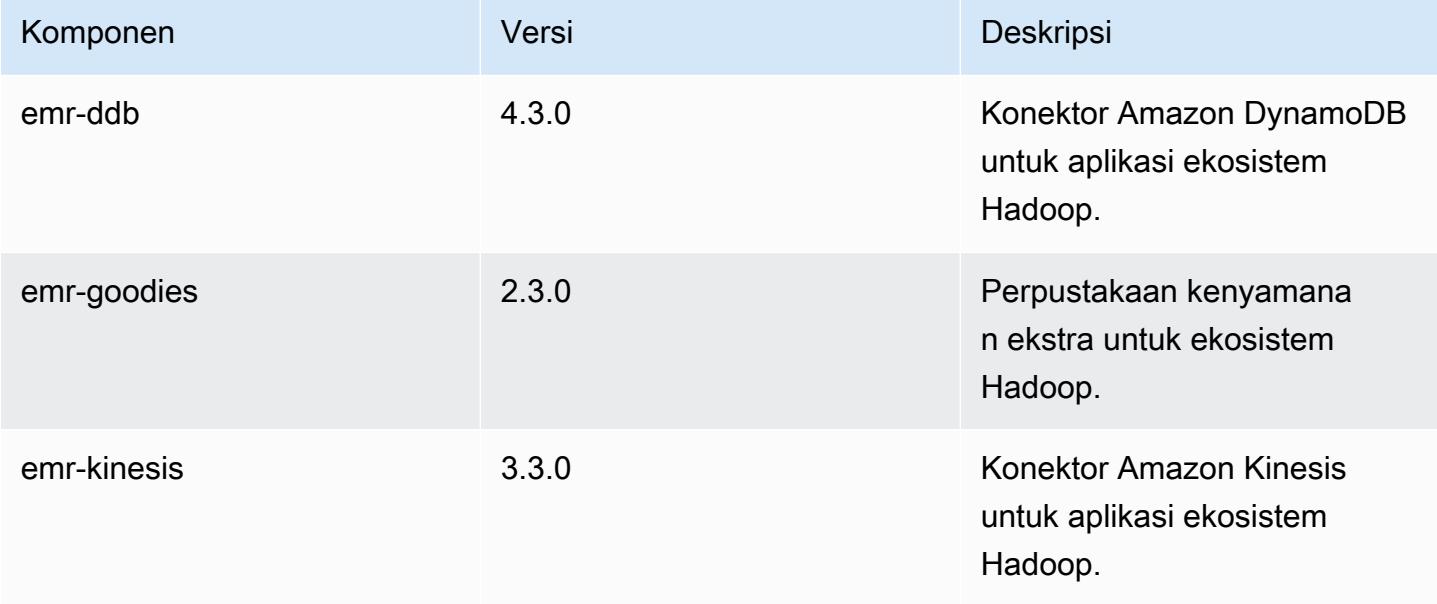

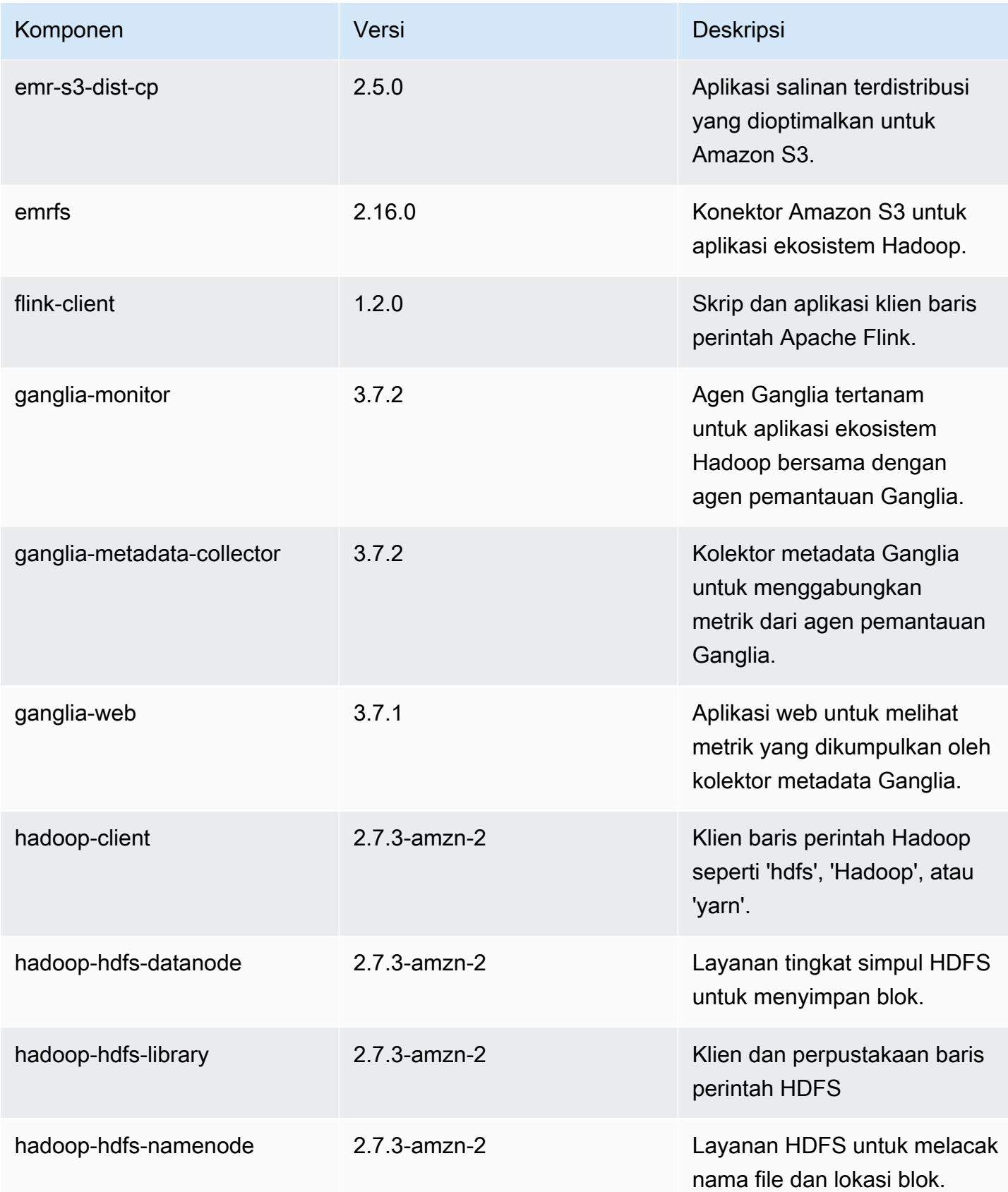

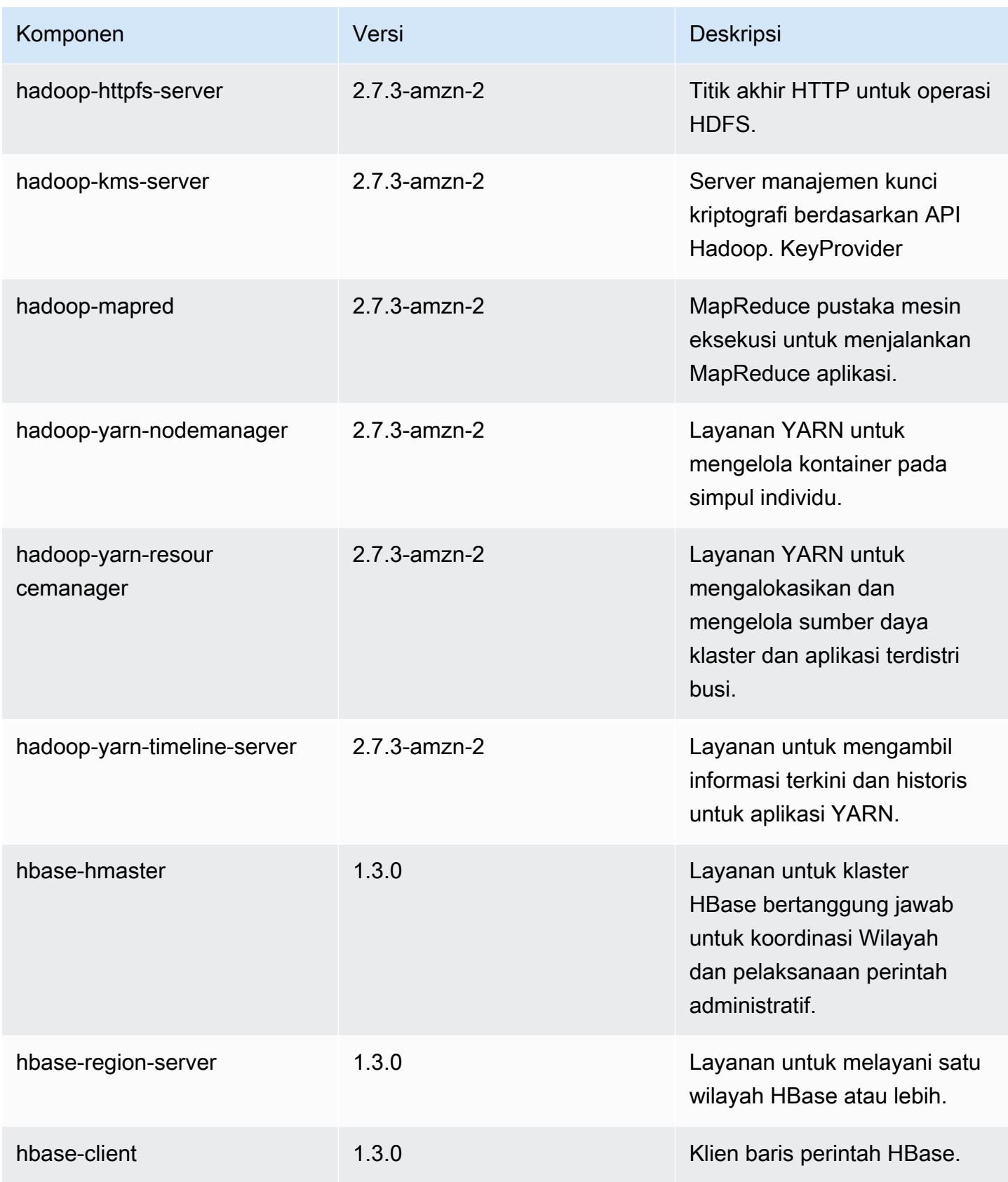

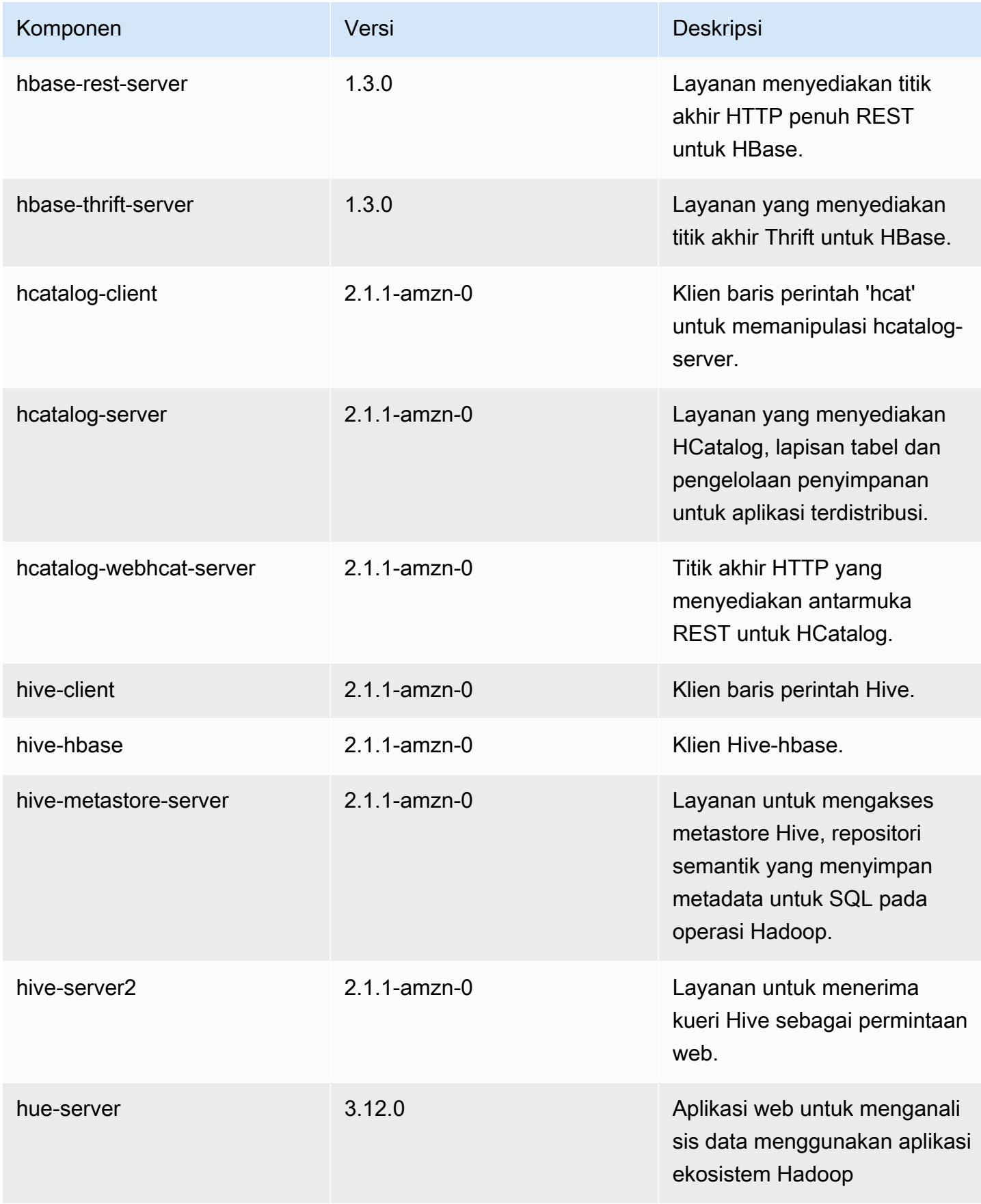

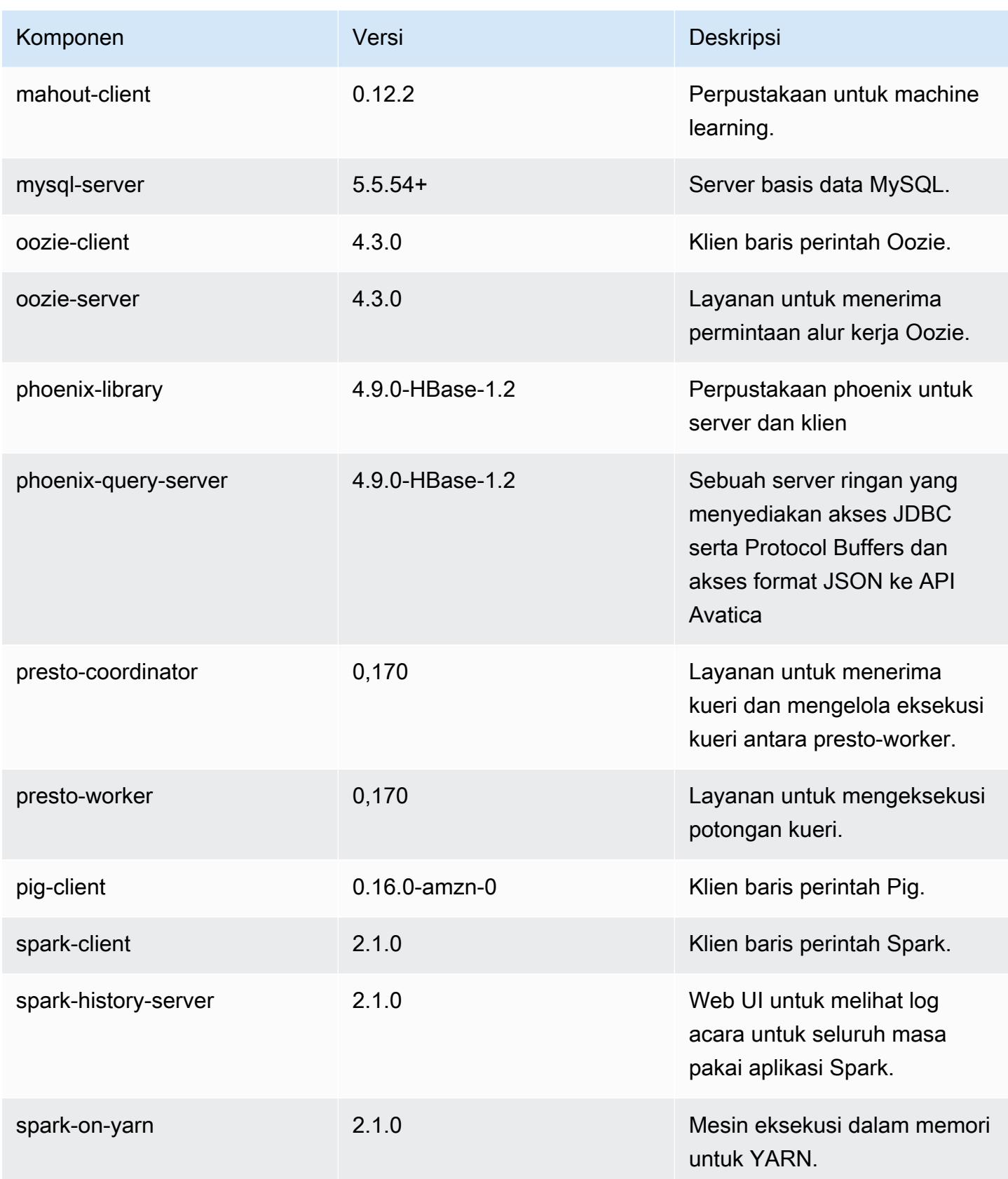

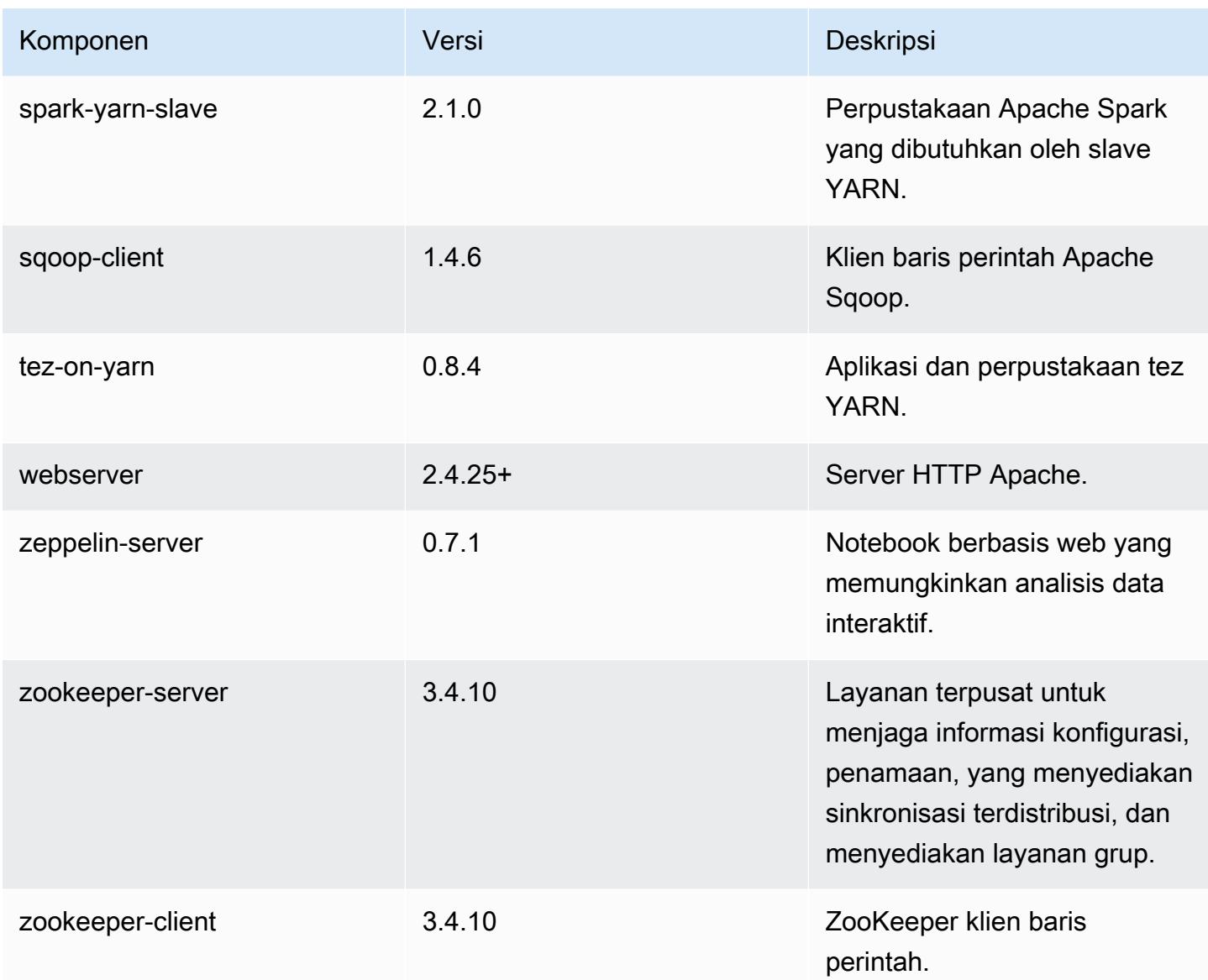

# 5.5.4 klasifikasi konfigurasi

Klasifikasi konfigurasi memungkinkan Anda menyesuaikan aplikasi. Ini sering kali bersesuaian dengan file XML konfigurasi untuk aplikasi, seperti hive-site.xml. Untuk informasi selengkapnya, lihat [Konfigurasikan aplikasi.](#page-3081-0)

klasifikasi emr-5.5.4

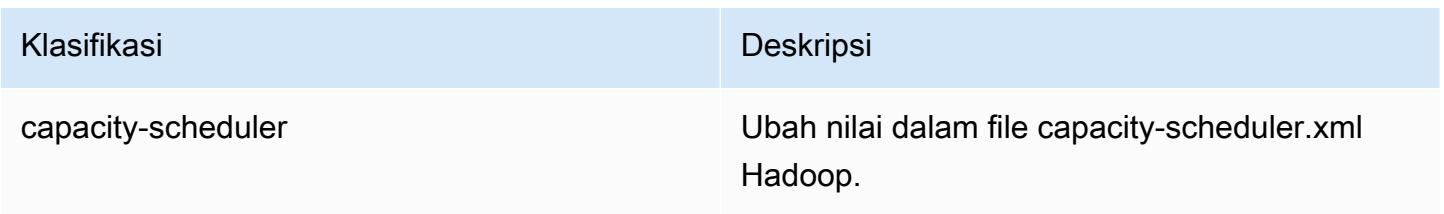

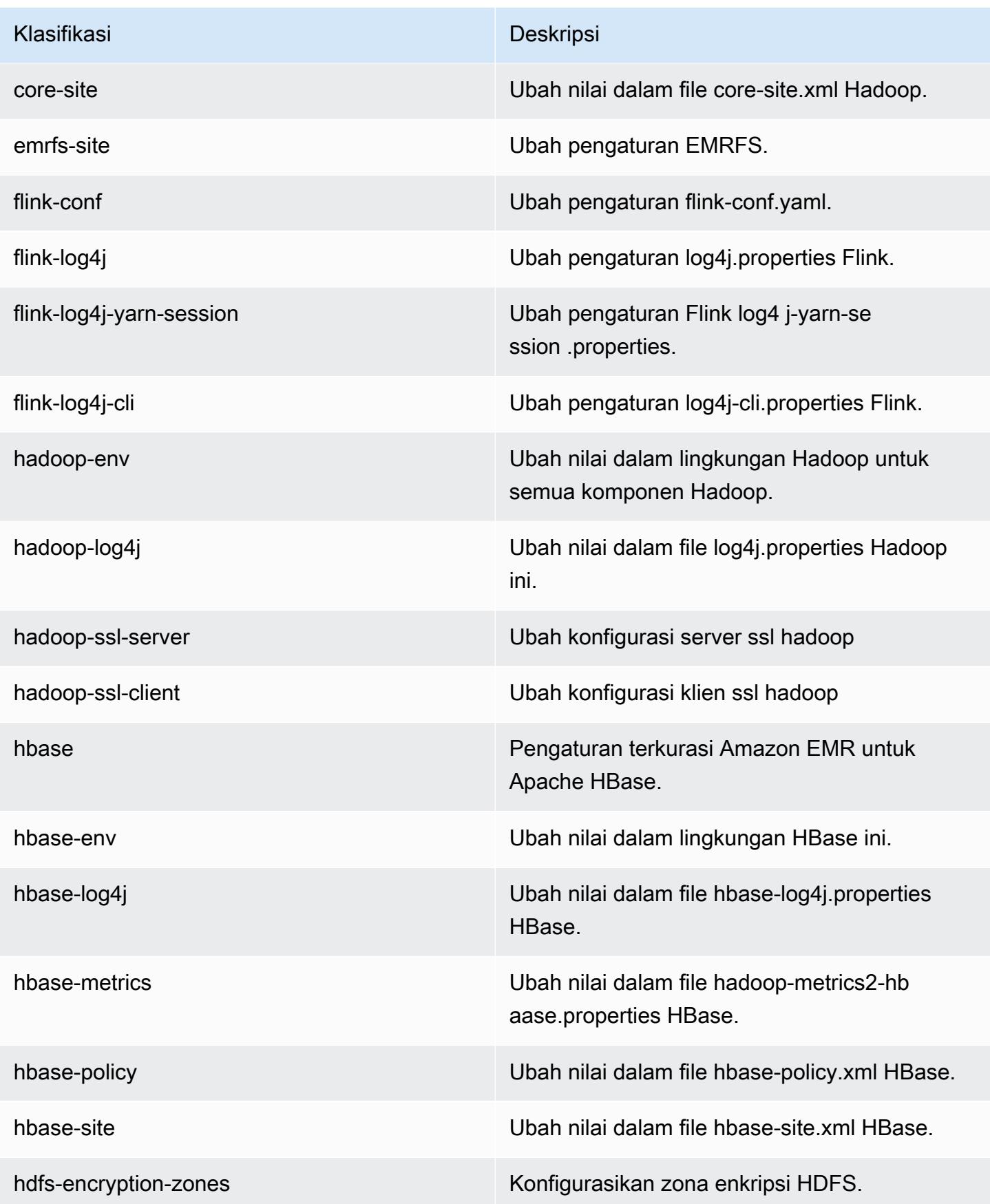

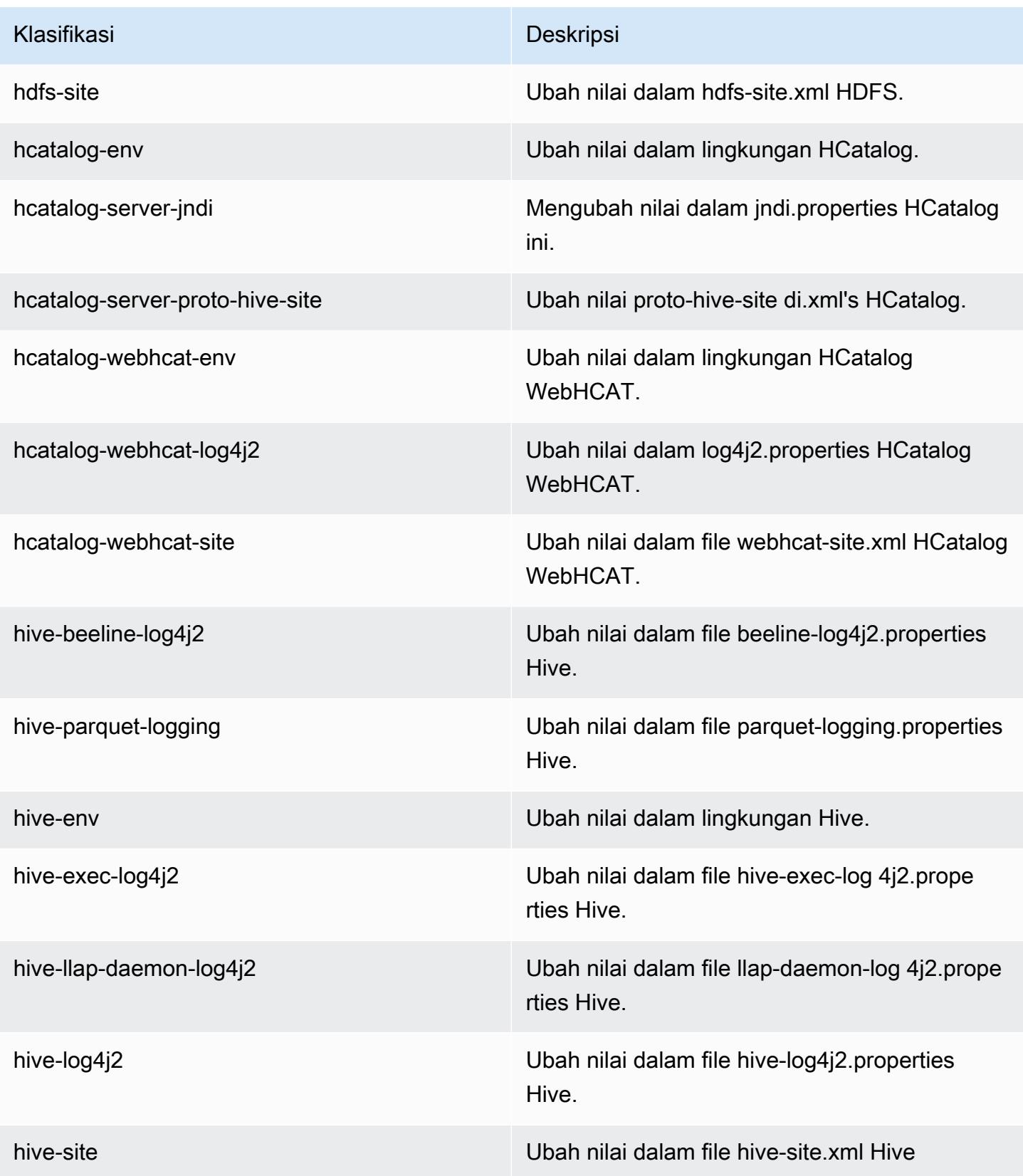

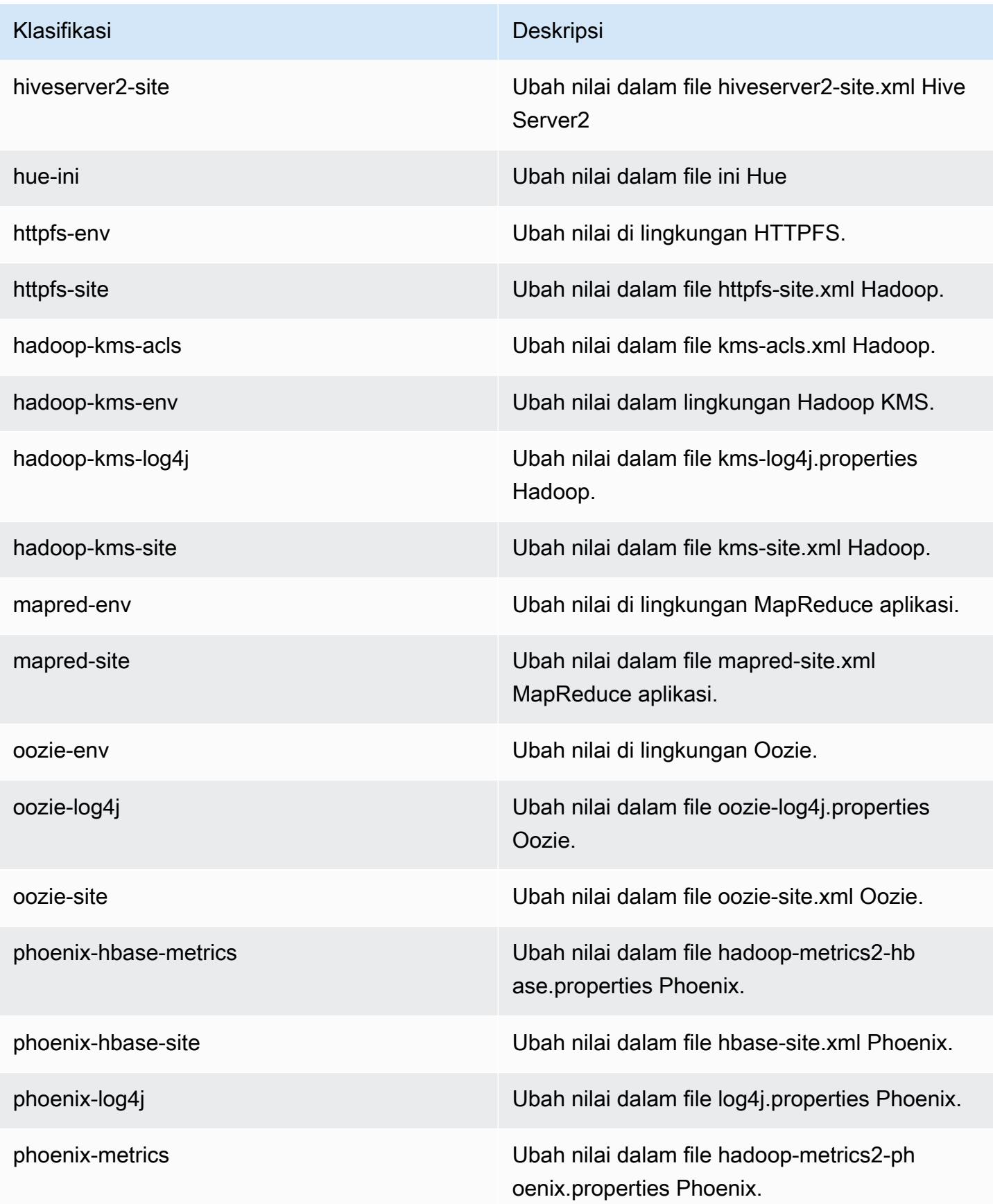

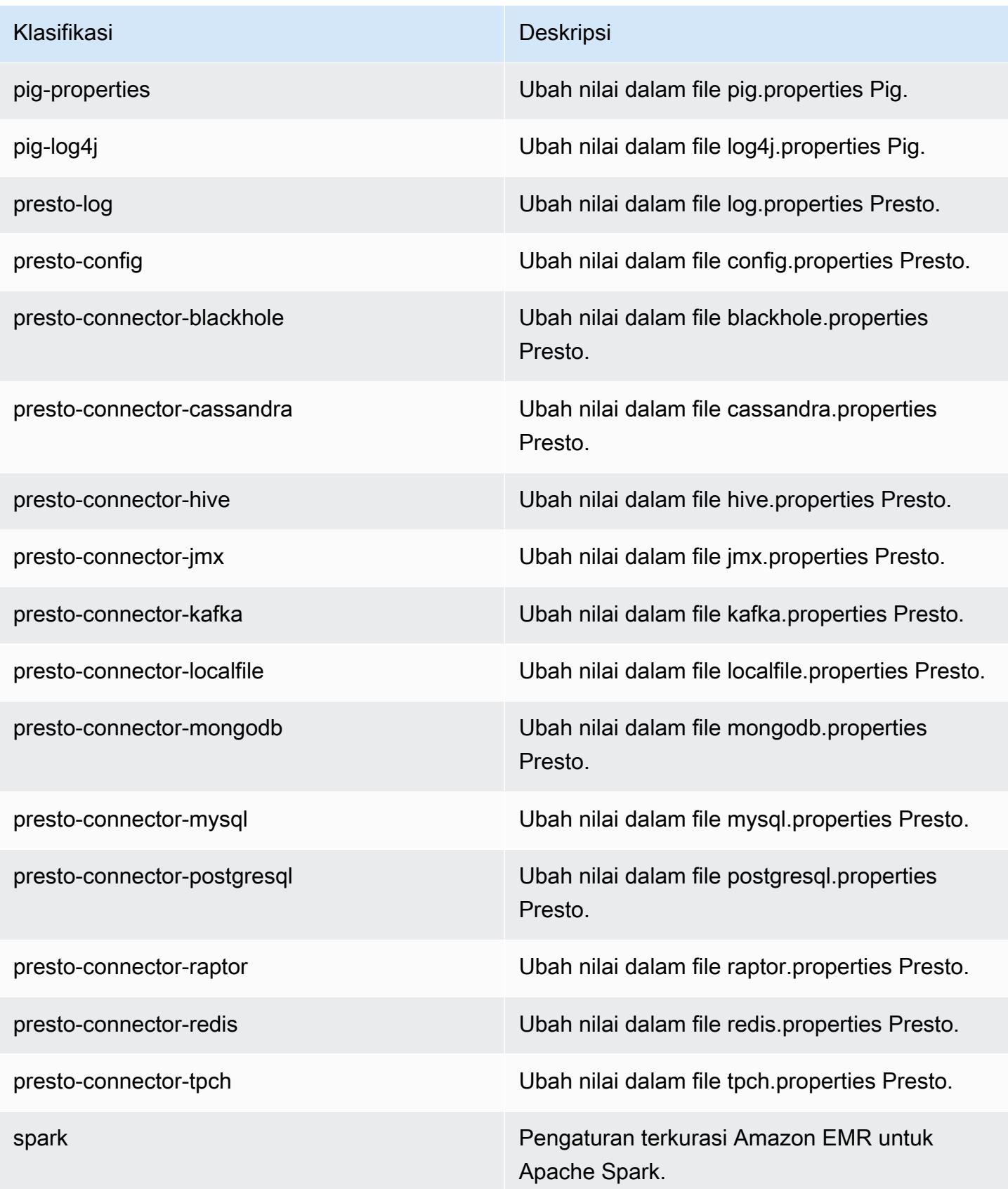

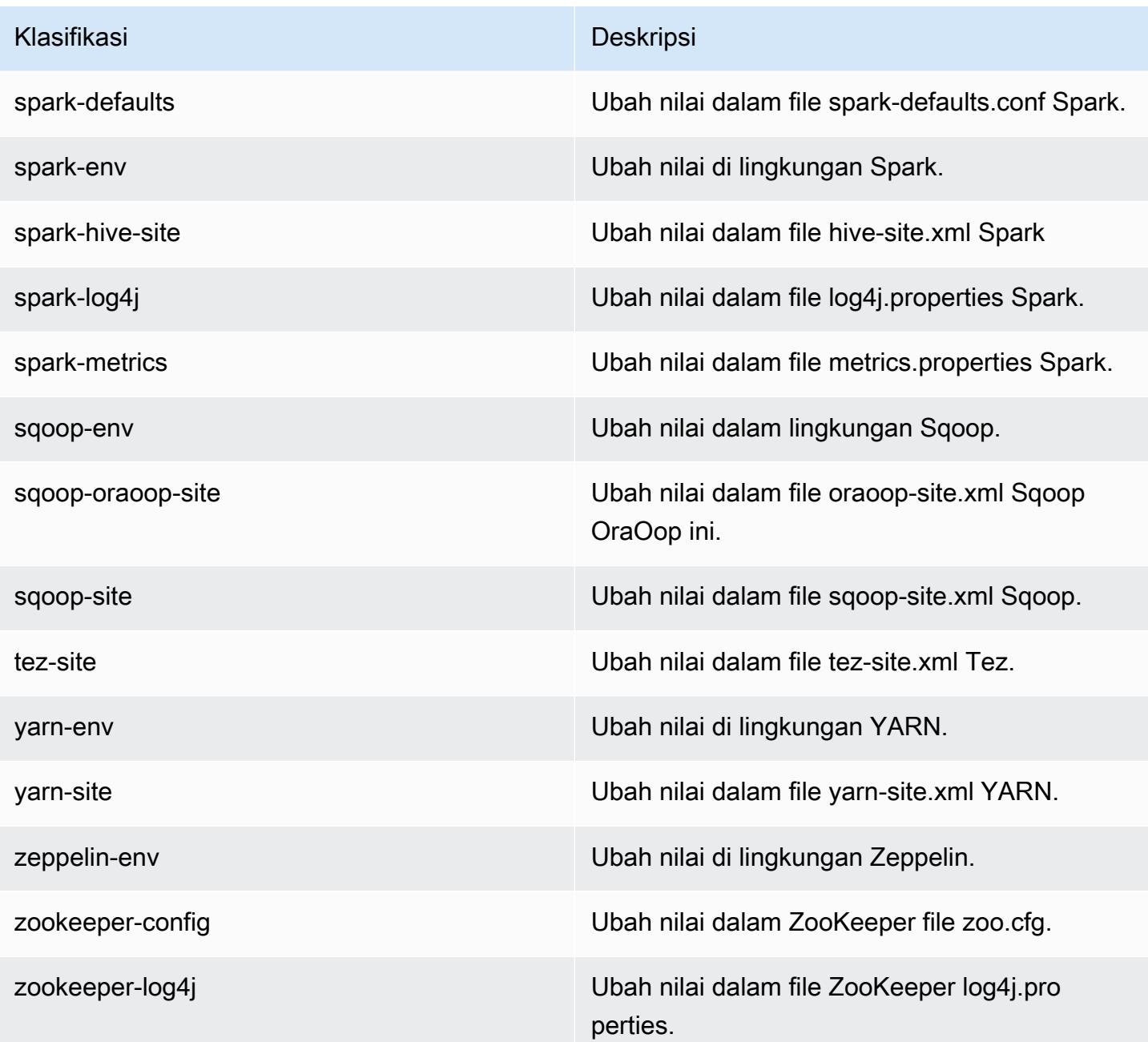

# Amazon EMR rilis 5.5.3

#### 5.5.3 versi aplikasi

Aplikasi berikut didukung dalam rilis ini: [Flink](https://flink.apache.org/), [Ganglia](http://ganglia.info), [HBase,](http://hbase.apache.org/) [HCatalog,](https://cwiki.apache.org/confluence/display/Hive/HCatalog) [Hadoop](http://hadoop.apache.org/docs/current/), [Hive,](http://hive.apache.org/) [Hue,](http://gethue.com/) [Mahout](http://mahout.apache.org/), [Oozie,](http://oozie.apache.org/) [Phoenix,](https://phoenix.apache.org/) [Pig,](http://pig.apache.org/) [Presto](https://prestodb.io/), [Spark](https://spark.apache.org/docs/latest/), [Sqoop,](http://sqoop.apache.org/) [Tez](https://tez.apache.org/), [Zeppelin,](https://zeppelin.incubator.apache.org/) dan [ZooKeeper](https://zookeeper.apache.org).

Tabel di bawah ini mencantumkan versi aplikasi yang tersedia dalam rilis Amazon EMR ini dan versi aplikasi dalam tiga rilis EMR Amazon sebelumnya (bila berlaku).

Untuk riwayat lengkap versi aplikasi untuk setiap rilis Amazon EMR, lihat topik berikut:

- [Versi aplikasi di Amazon EMR 7.x rilis](#page-23-0)
- [Versi aplikasi di Amazon EMR 6.x rilis](#page-75-0)
- [Versi aplikasi di Amazon EMR 5.x rilis](#page-927-0)
- [Versi aplikasi di Amazon EMR 4.x rilis](#page-2351-0)

#### Informasi versi aplikasi

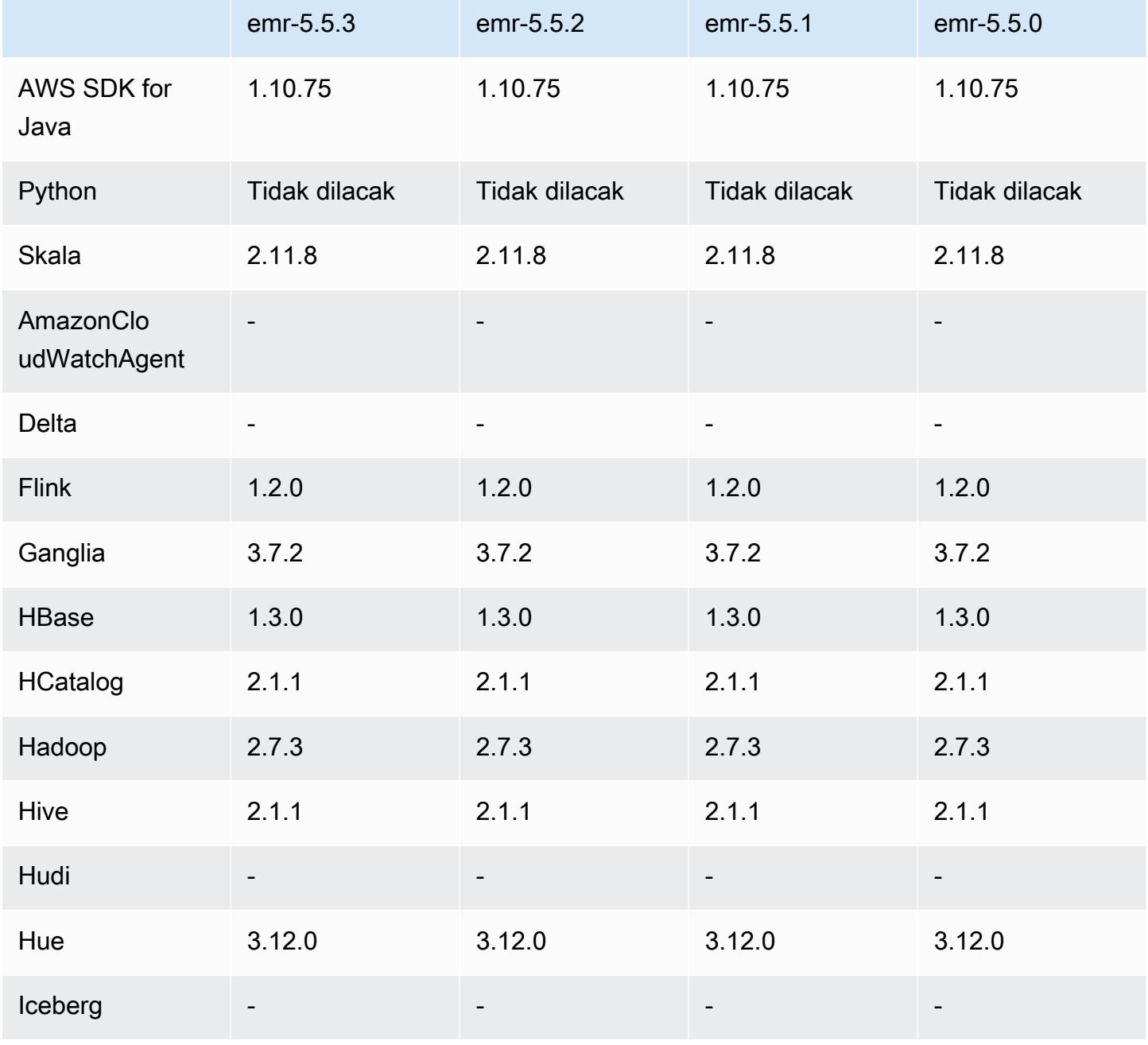

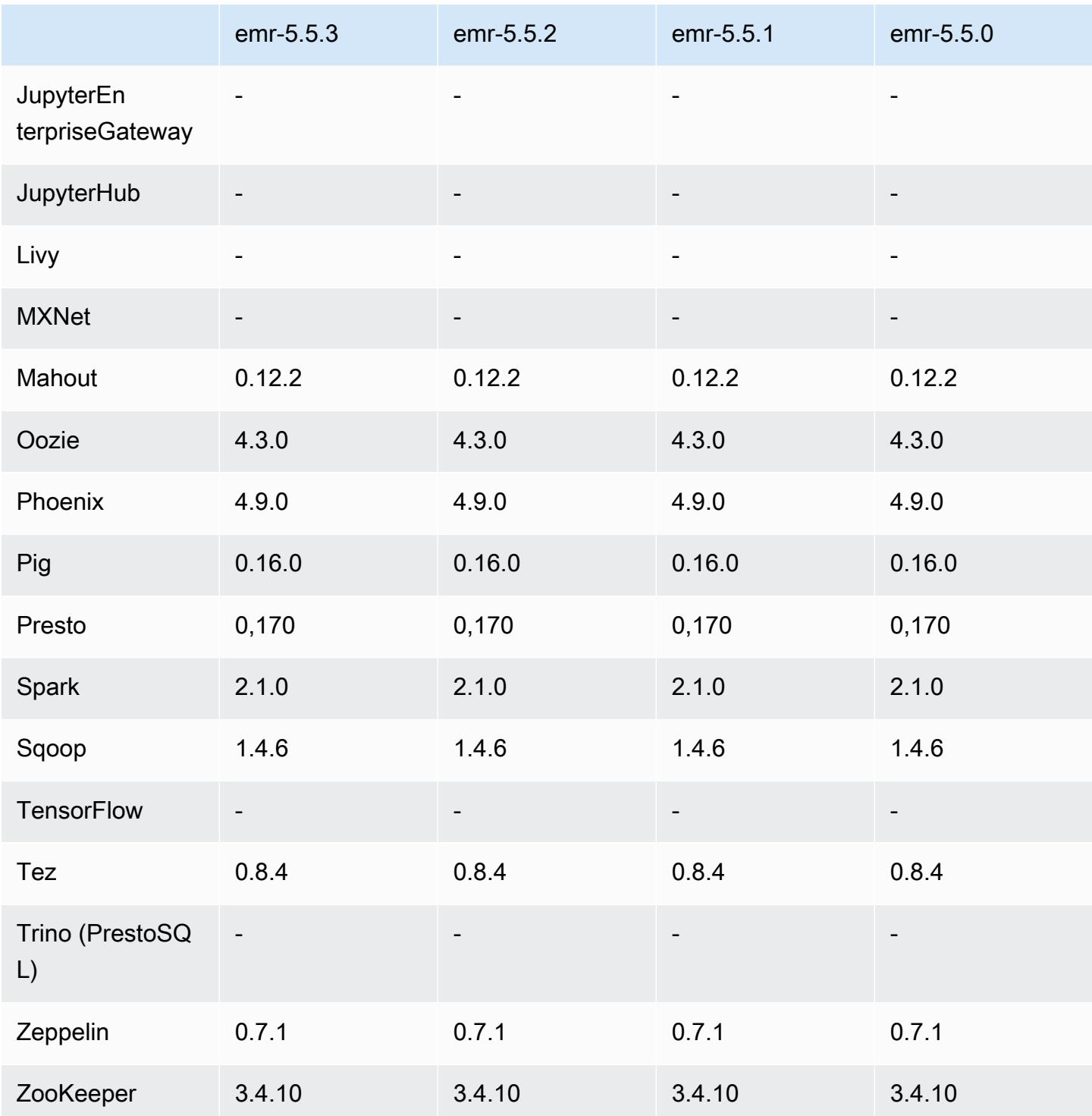

# Catatan rilis 5.5.3

Catatan rilis berikut mencakup informasi untuk Amazon EMR rilis 5.5.3. Perubahan relatif dilakukan terhadap 5.5.2.

Tanggal rilis awal: 29 Agustus 2018

Perubahan, penyempurnaan, dan masalah yang diselesaikan

• Rilis ini membahas potensi kelemahan keamanan.

#### 5.5.3 versi komponen

Komponen yang diinstal oleh Amazon EMR dengan rilis ini tercantum di bawah ini. Beberapa komponen diinstal sebagai bagian dari paket aplikasi big data. Sedangkan komponen lainnya bersifak unik untuk Amazon EMR dan diinstal untuk proses sistem dan fitur. Ini biasanya dimulai dengan emr atau aws. Paket aplikasi big data dalam rilis Amazon EMR terbaru biasanya versi terbaru yang ditemukan di komunitas. Kami menyediakan rilis komunitas di Amazon EMR secepat mungkin.

Beberapa komponen yang ada di Amazon EMR berbeda dari versi komunitas. Komponen ini mempunyai label versi dalam bentuk *CommunityVersion*-amzn-*EmrVersion*. *EmrVersion* dimulai dari 0. Misalnya, jika komponen komunitas open source bernama myapp-component dengan versi 2.2 telah dimodifikasi tiga kali untuk dimasukkan dalam rilis EMR Amazon yang berbeda, versi rilisnya terdaftar sebagai. 2.2-amzn-2

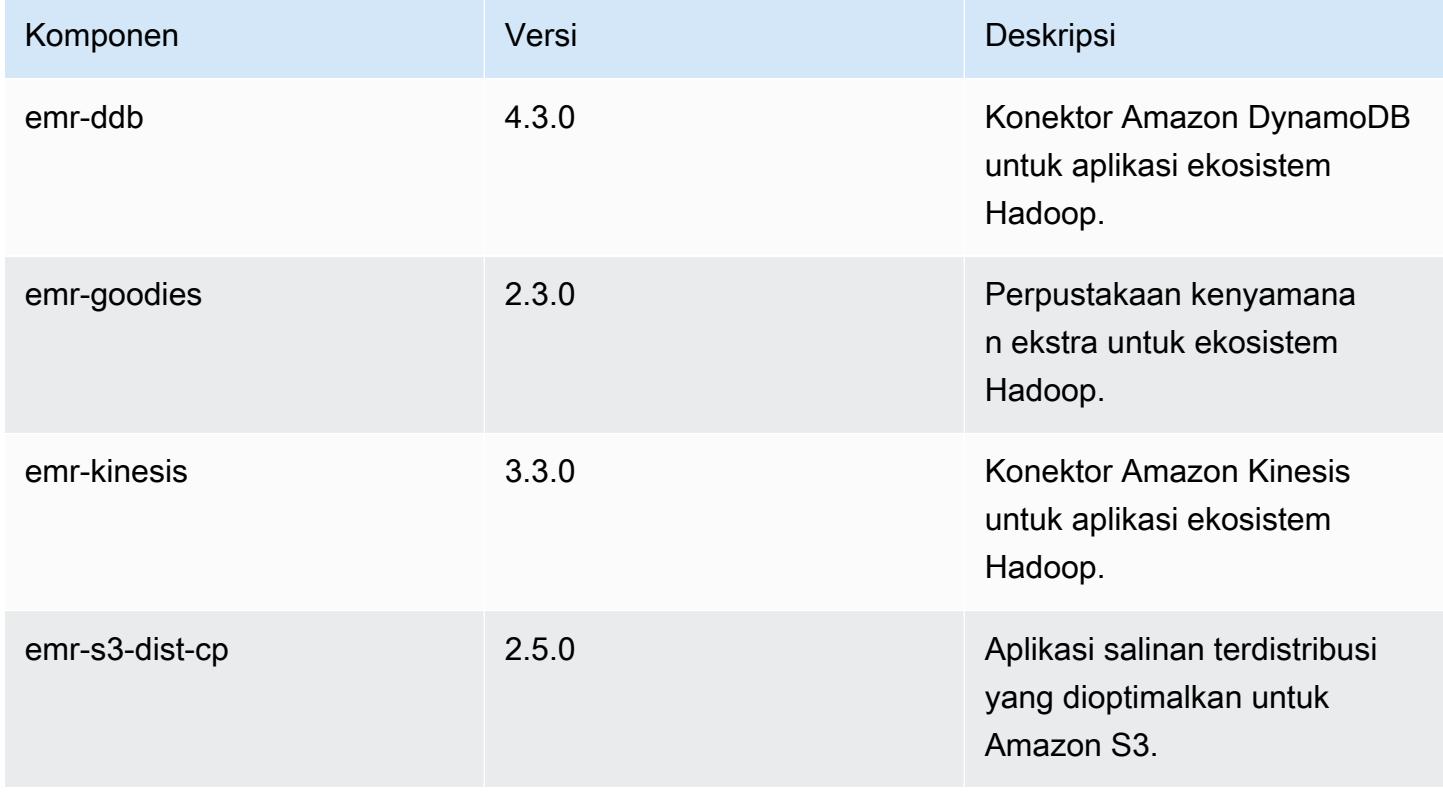

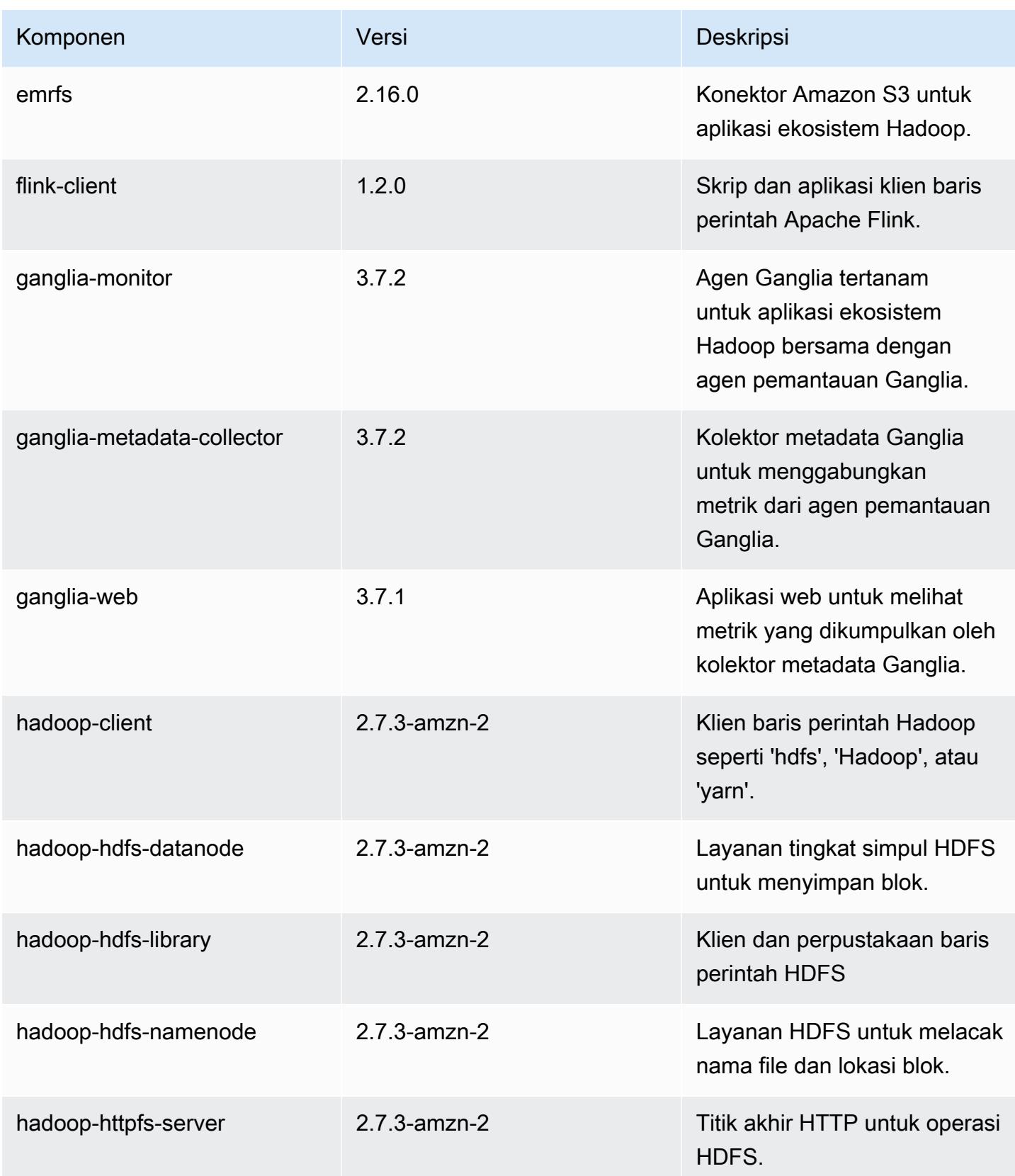

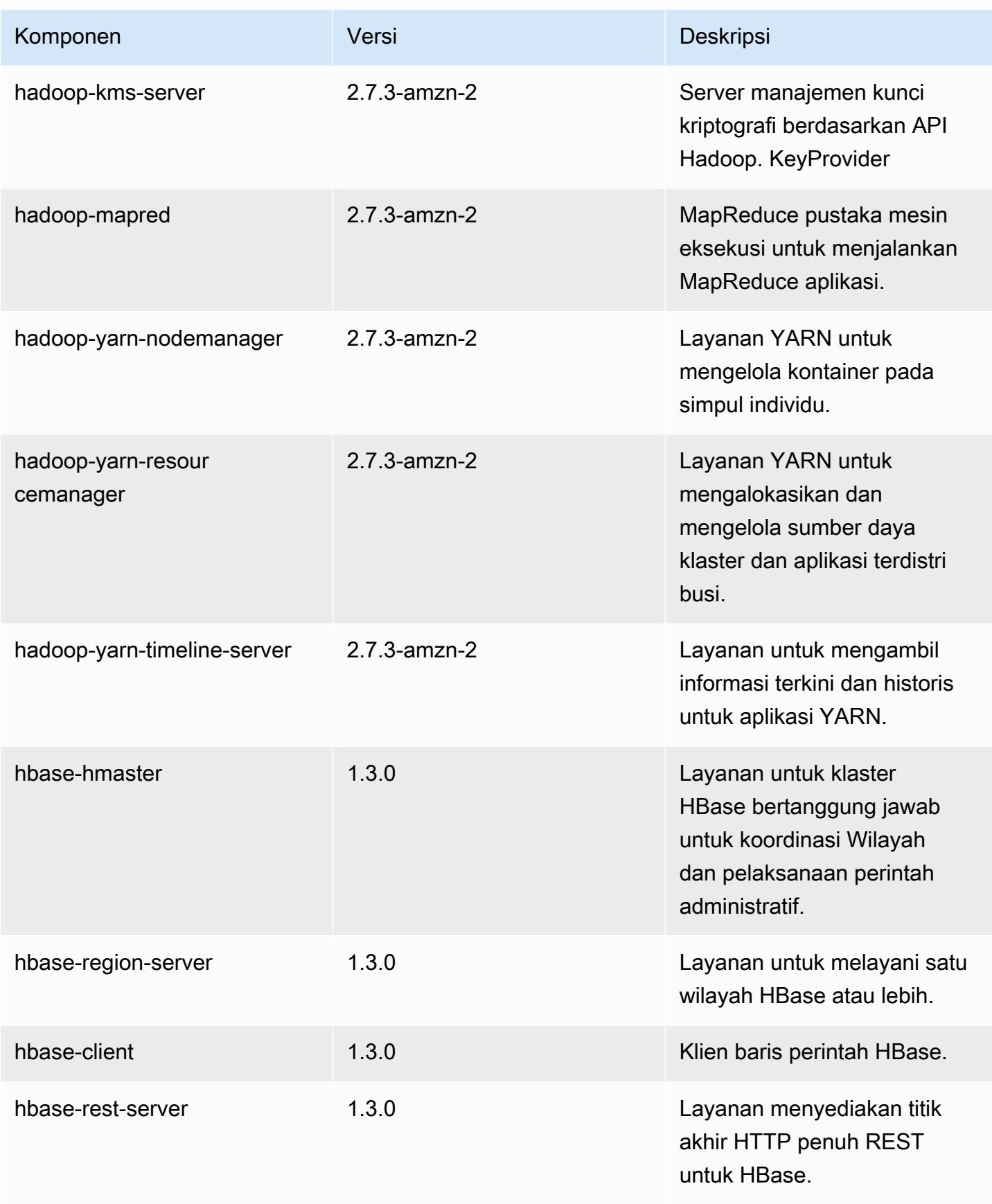

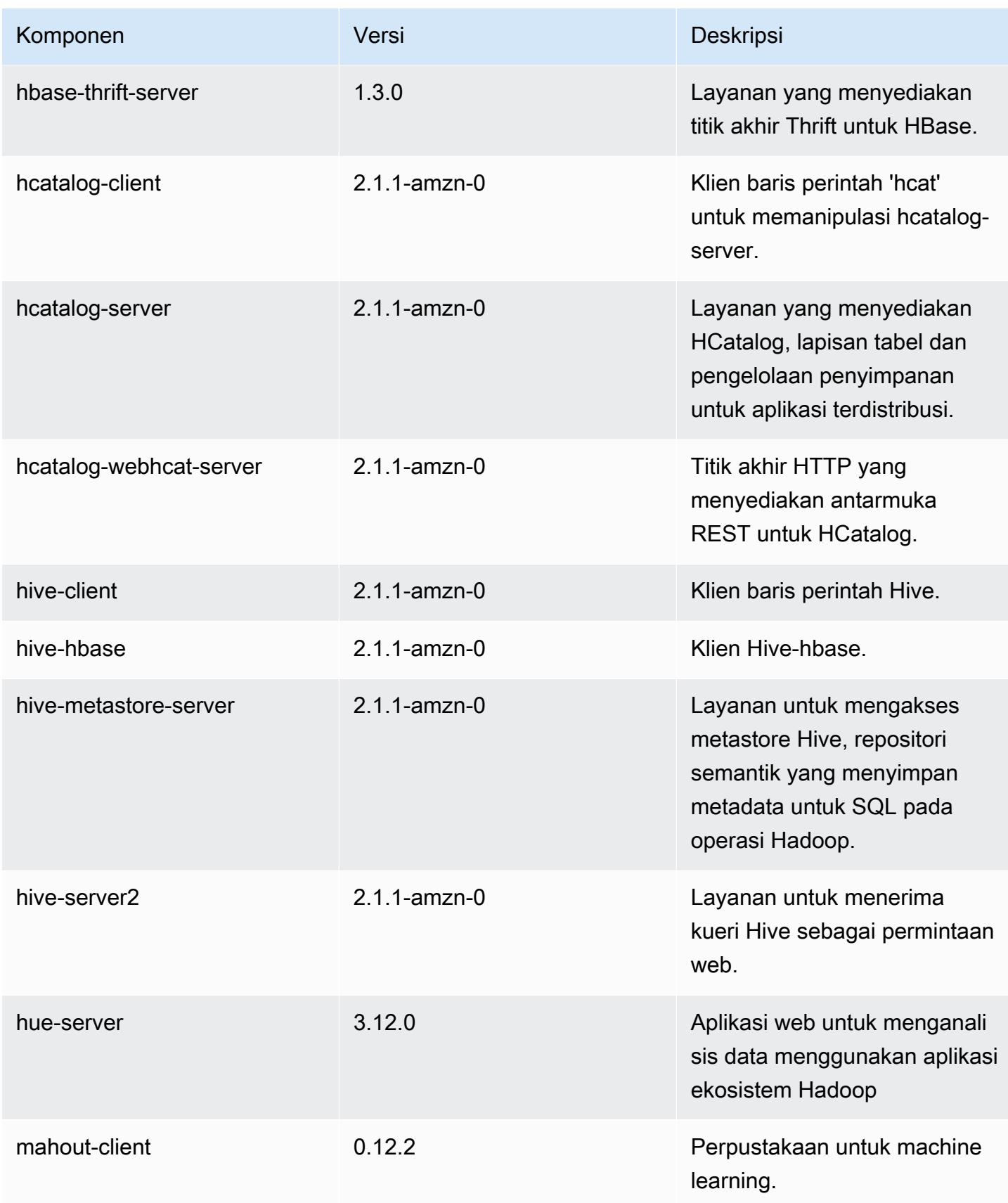

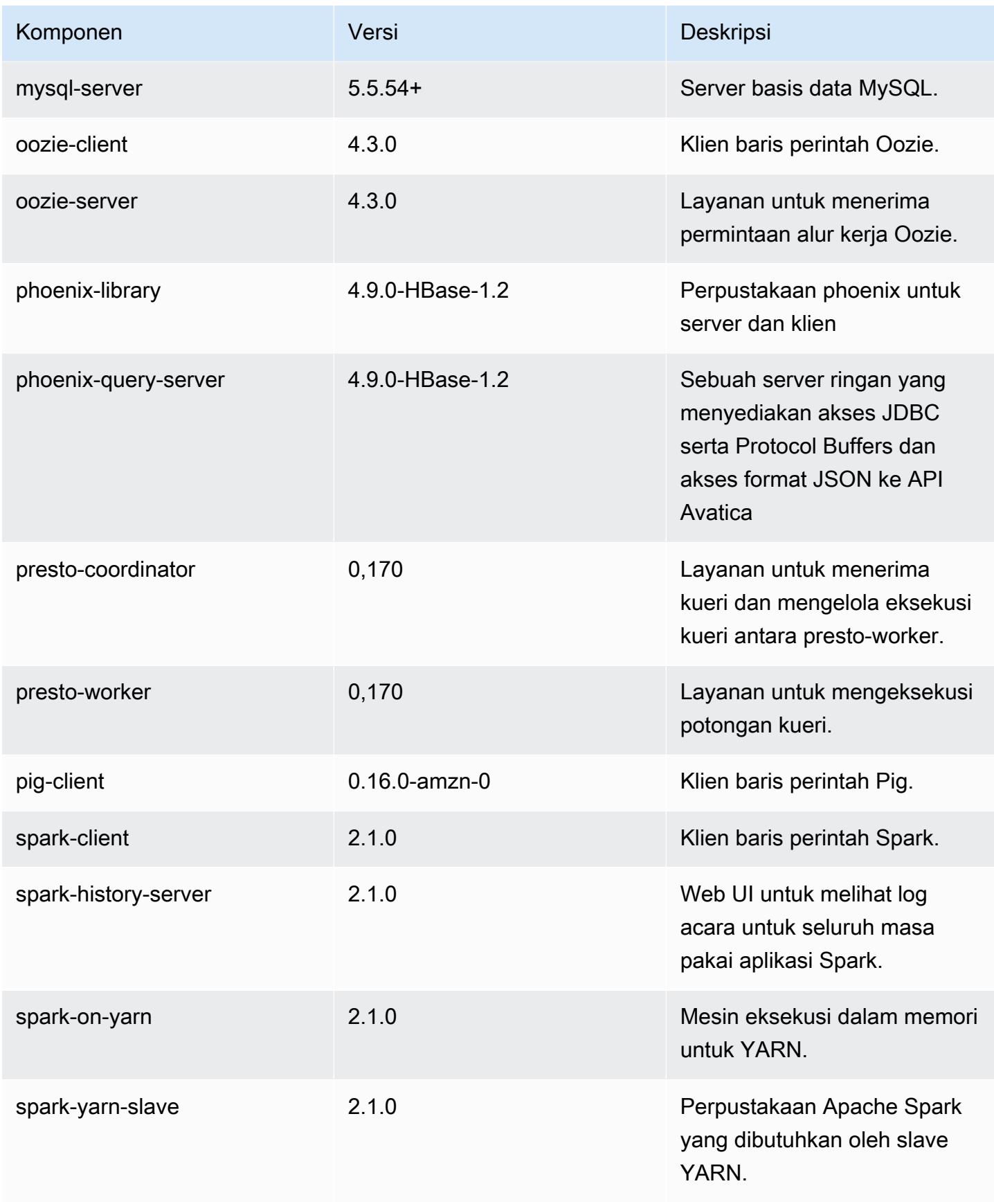

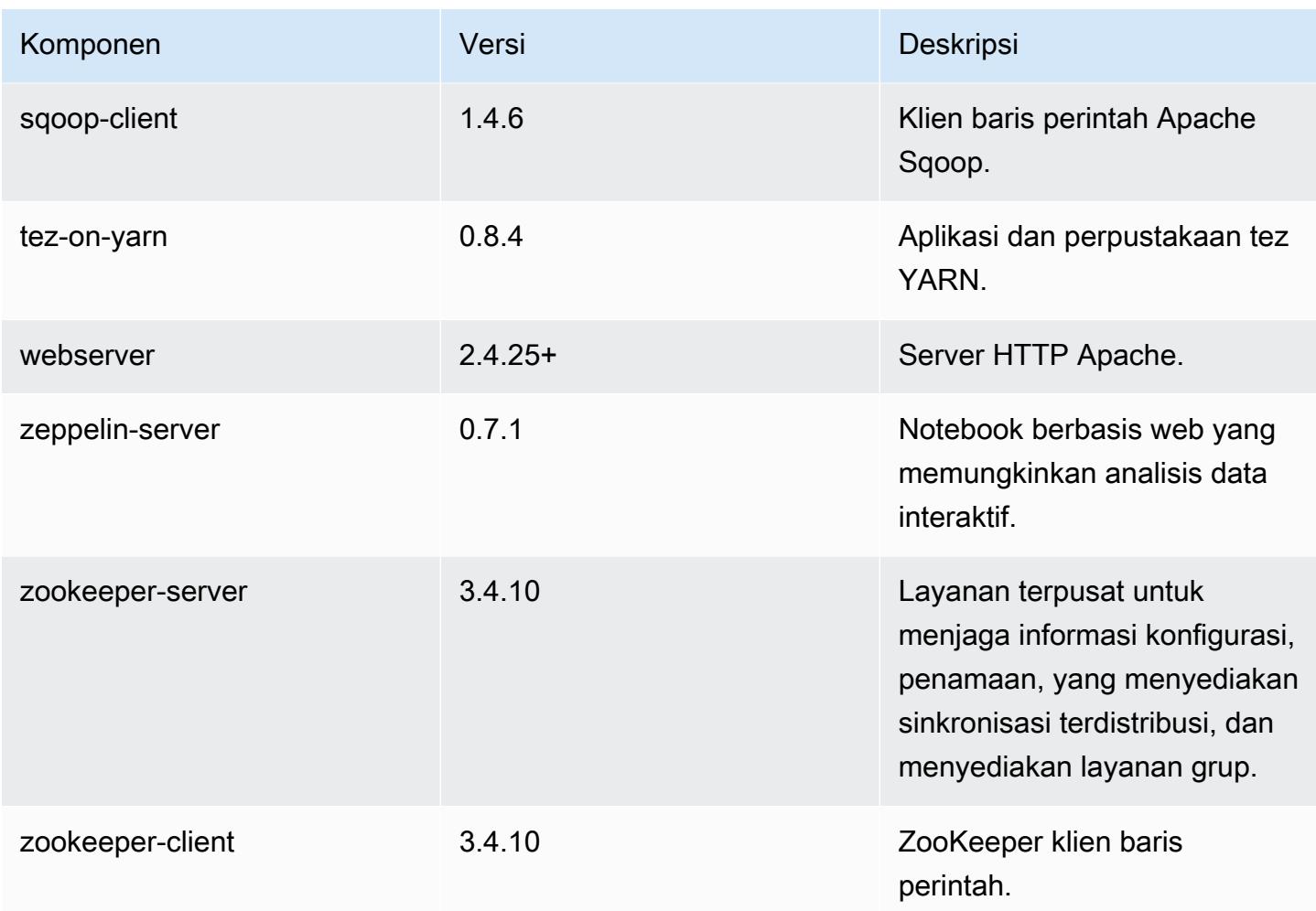

# 5.5.3 klasifikasi konfigurasi

Klasifikasi konfigurasi memungkinkan Anda menyesuaikan aplikasi. Ini sering kali bersesuaian dengan file XML konfigurasi untuk aplikasi, seperti hive-site.xml. Untuk informasi selengkapnya, lihat [Konfigurasikan aplikasi.](#page-3081-0)

### Klasifikasi emr-5.5.3

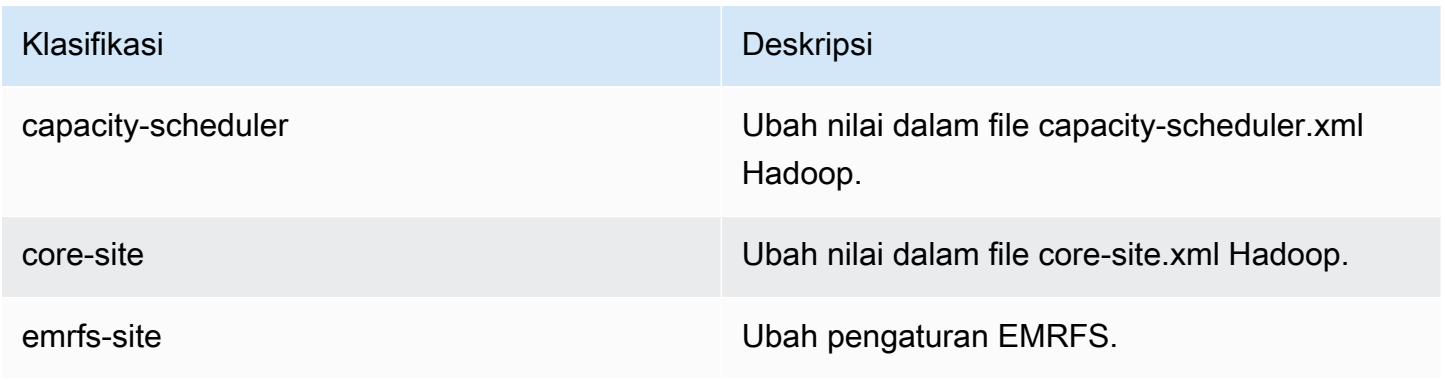

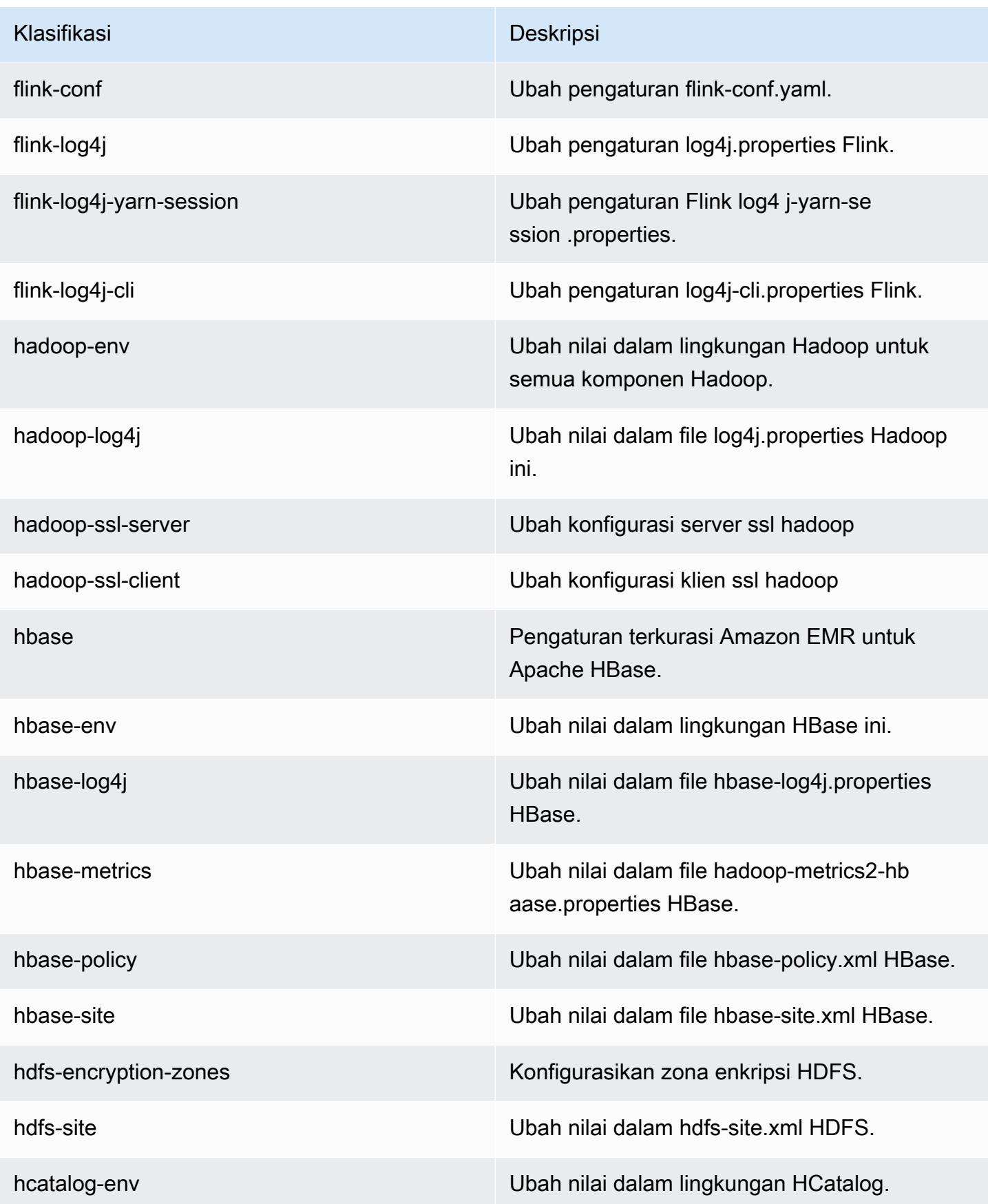

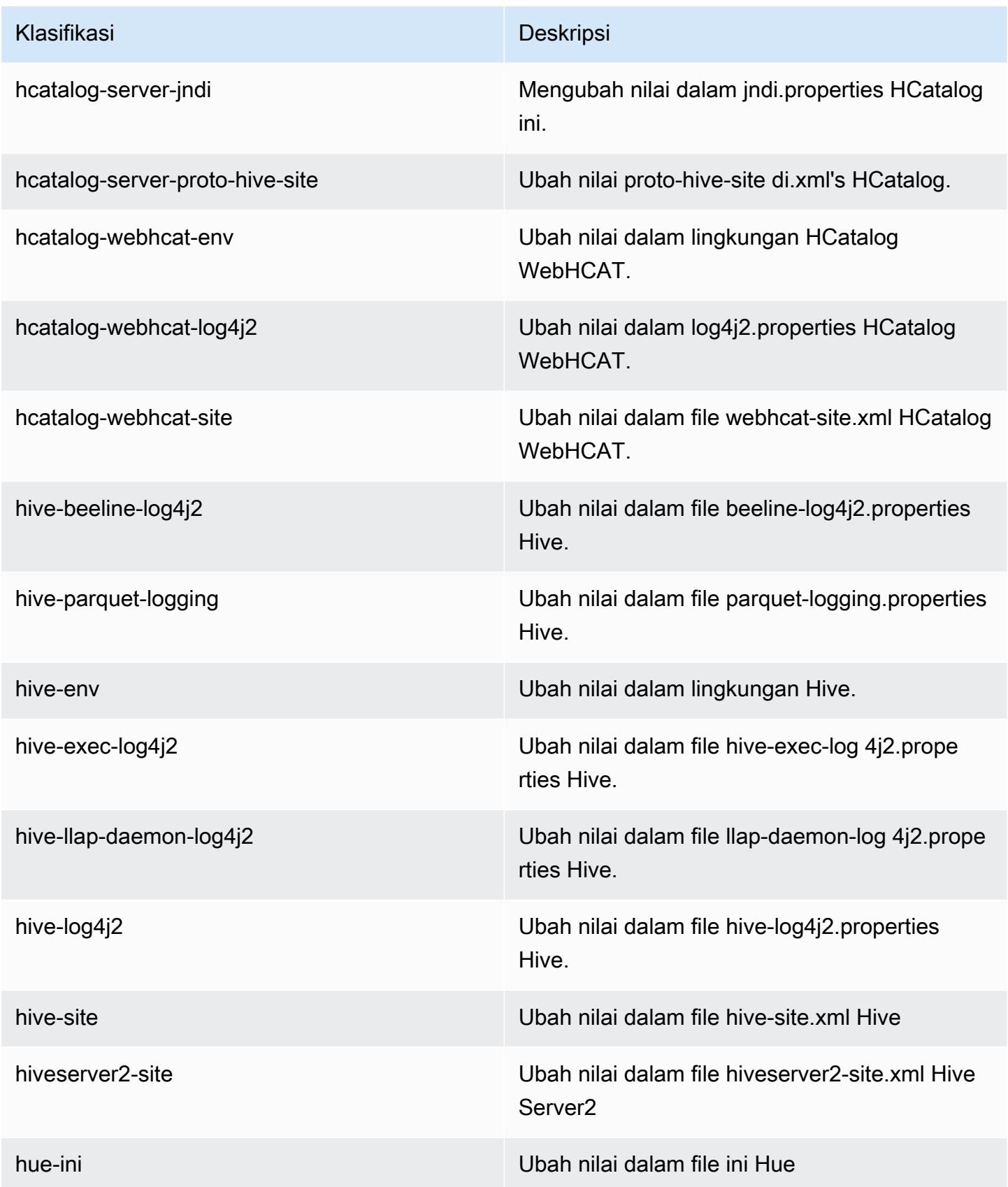

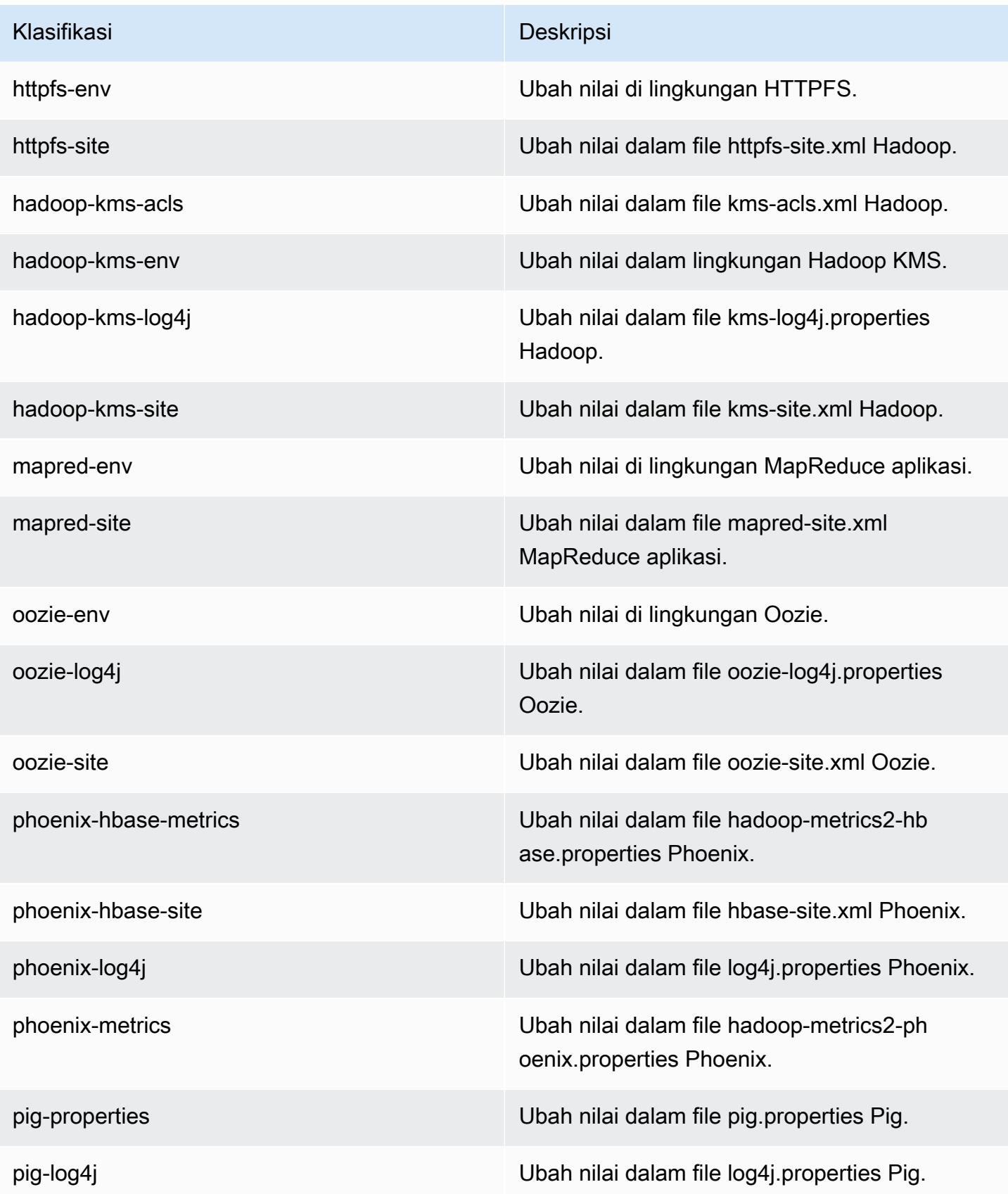

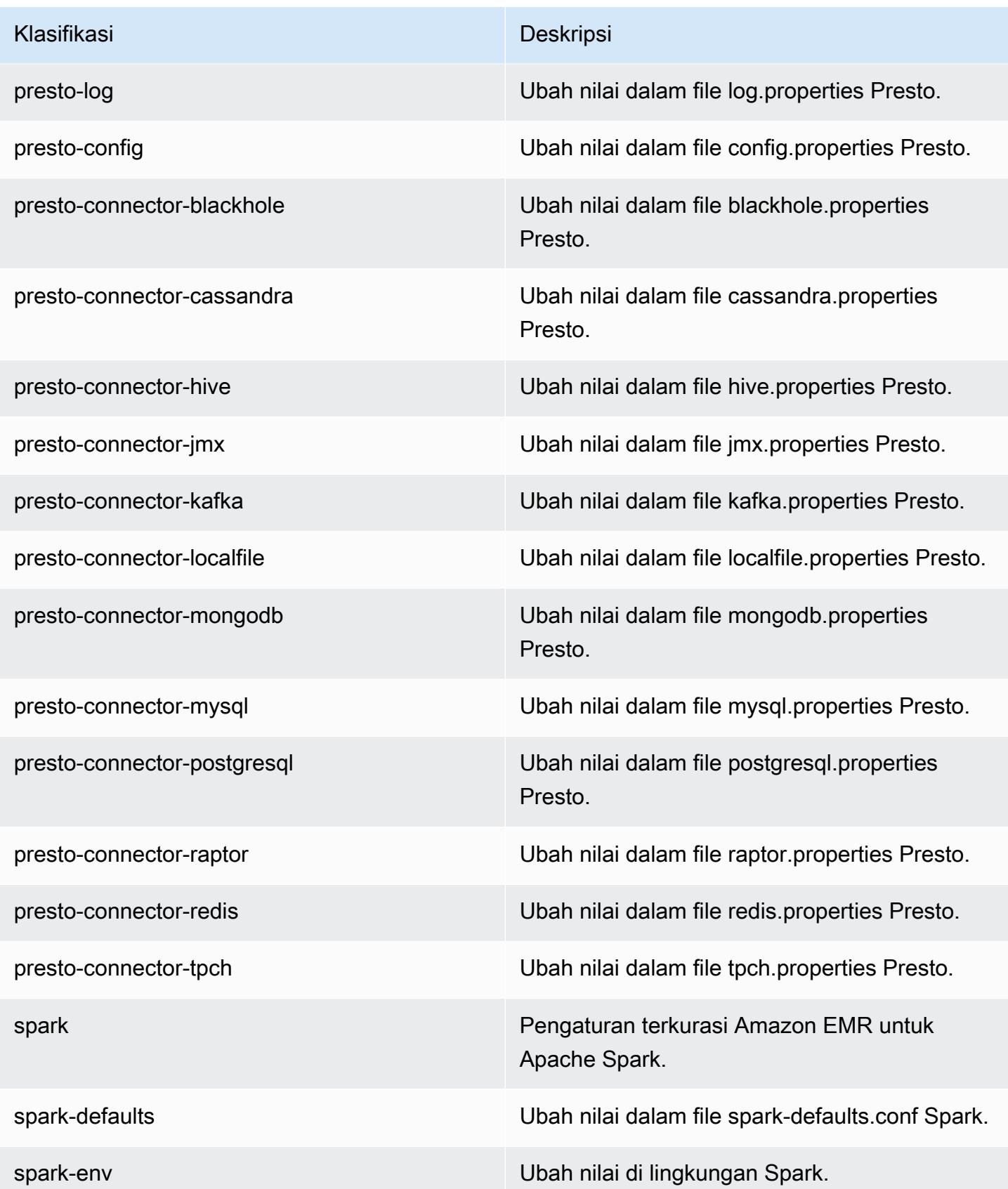

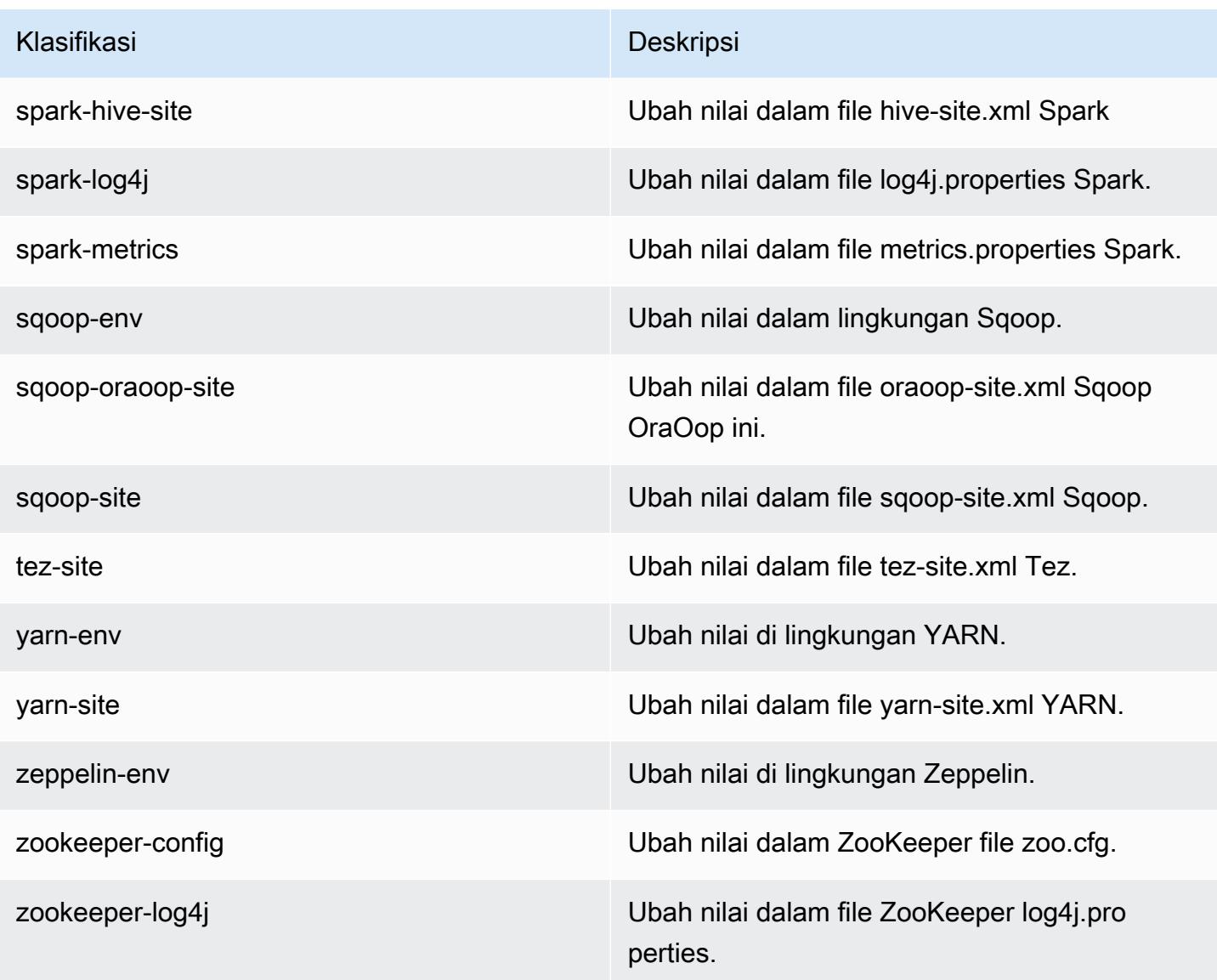

# Amazon EMR rilis 5.5.2

### 5.5.2 versi aplikasi

Aplikasi berikut didukung dalam rilis ini: [Flink](https://flink.apache.org/), [Ganglia](http://ganglia.info), [HBase,](http://hbase.apache.org/) [HCatalog,](https://cwiki.apache.org/confluence/display/Hive/HCatalog) [Hadoop](http://hadoop.apache.org/docs/current/), [Hive,](http://hive.apache.org/) [Hue,](http://gethue.com/) [Mahout](http://mahout.apache.org/), [Oozie,](http://oozie.apache.org/) [Phoenix,](https://phoenix.apache.org/) [Pig,](http://pig.apache.org/) [Presto](https://prestodb.io/), [Spark](https://spark.apache.org/docs/latest/), [Sqoop,](http://sqoop.apache.org/) [Tez](https://tez.apache.org/), [Zeppelin,](https://zeppelin.incubator.apache.org/) dan [ZooKeeper](https://zookeeper.apache.org).

Tabel di bawah ini mencantumkan versi aplikasi yang tersedia dalam rilis Amazon EMR ini dan versi aplikasi dalam tiga rilis EMR Amazon sebelumnya (bila berlaku).

Untuk riwayat lengkap versi aplikasi untuk setiap rilis Amazon EMR, lihat topik berikut:

• [Versi aplikasi di Amazon EMR 7.x rilis](#page-23-0)

- [Versi aplikasi di Amazon EMR 6.x rilis](#page-75-0)
- [Versi aplikasi di Amazon EMR 5.x rilis](#page-927-0)
- [Versi aplikasi di Amazon EMR 4.x rilis](#page-2351-0)

### Informasi versi aplikasi

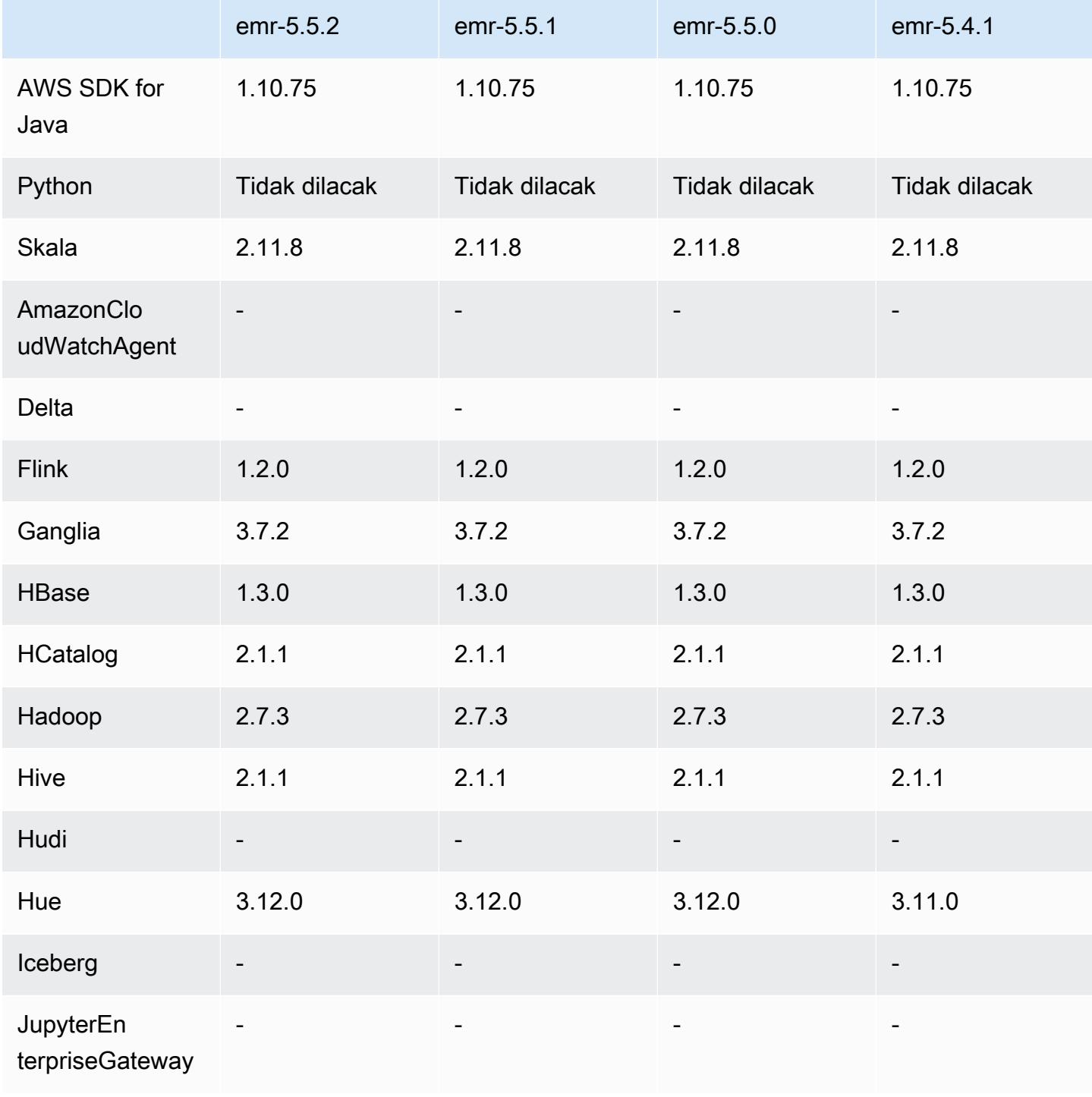

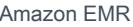

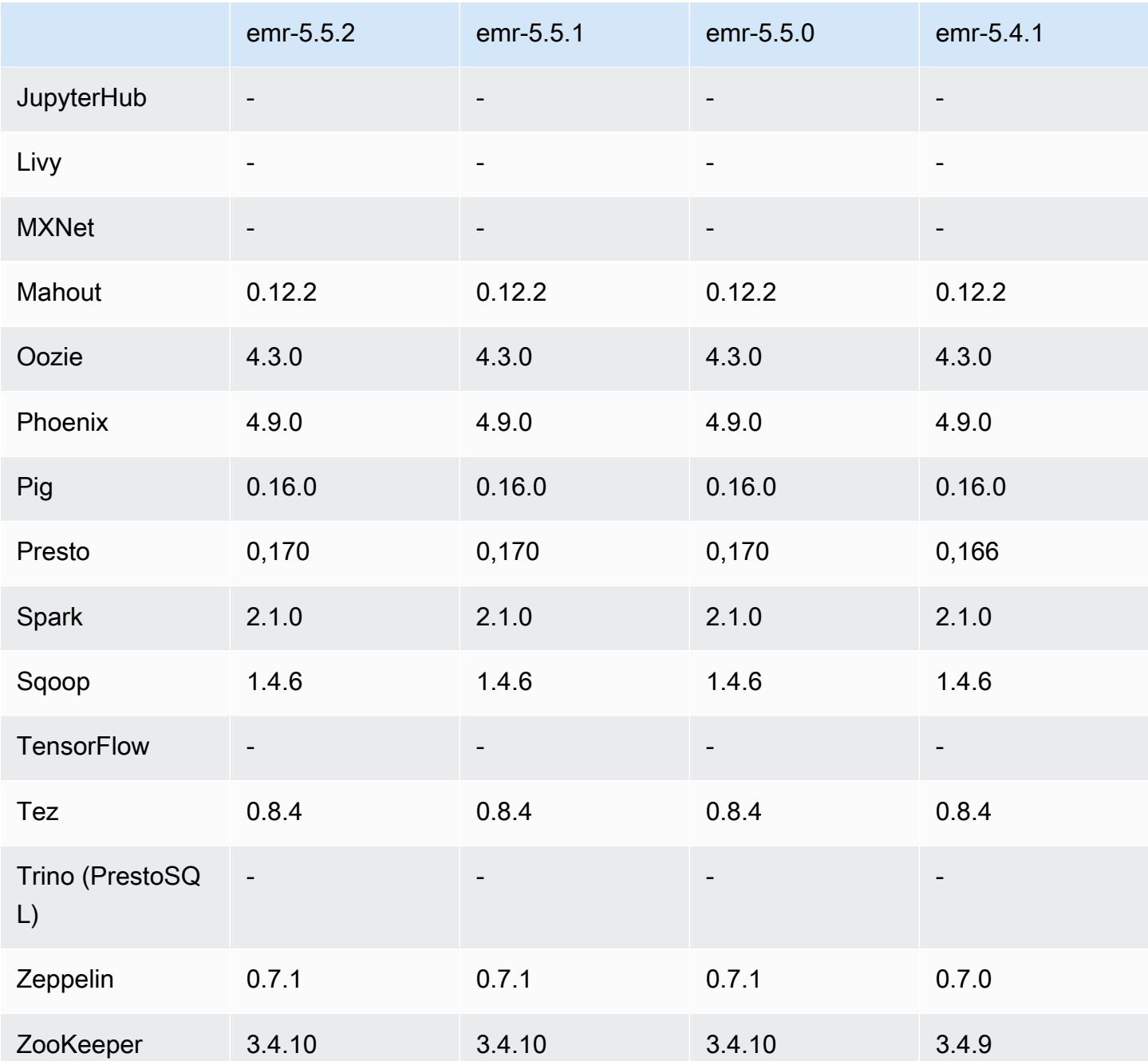

# 5.5.2 Catatan rilis

Catatan rilis berikut mencakup informasi untuk Amazon EMR rilis 5.5.2. Perubahan relatif dilakukan terhadap 5.5.1.

Tanggal rilis awal: 29 Maret 2018

#### Perubahan, penyempurnaan, dan masalah yang diselesaikan

• Pembaruan kernel Amazon Linux dari default Amazon Linux AMI untuk Amazon EMR untuk mengatasi potensi kelemahan.

### 5.5.2 versi komponen

Komponen yang diinstal oleh Amazon EMR dengan rilis ini tercantum di bawah ini. Beberapa komponen diinstal sebagai bagian dari paket aplikasi big data. Sedangkan komponen lainnya bersifak unik untuk Amazon EMR dan diinstal untuk proses sistem dan fitur. Ini biasanya dimulai dengan emr atau aws. Paket aplikasi big data dalam rilis Amazon EMR terbaru biasanya versi terbaru yang ditemukan di komunitas. Kami menyediakan rilis komunitas di Amazon EMR secepat mungkin.

Beberapa komponen yang ada di Amazon EMR berbeda dari versi komunitas. Komponen ini mempunyai label versi dalam bentuk *CommunityVersion*-amzn-*EmrVersion*. *EmrVersion* dimulai dari 0. Misalnya, jika komponen komunitas open source bernama myapp-component dengan versi 2.2 telah dimodifikasi tiga kali untuk dimasukkan dalam rilis EMR Amazon yang berbeda, versi rilisnya terdaftar sebagai. 2.2-amzn-2

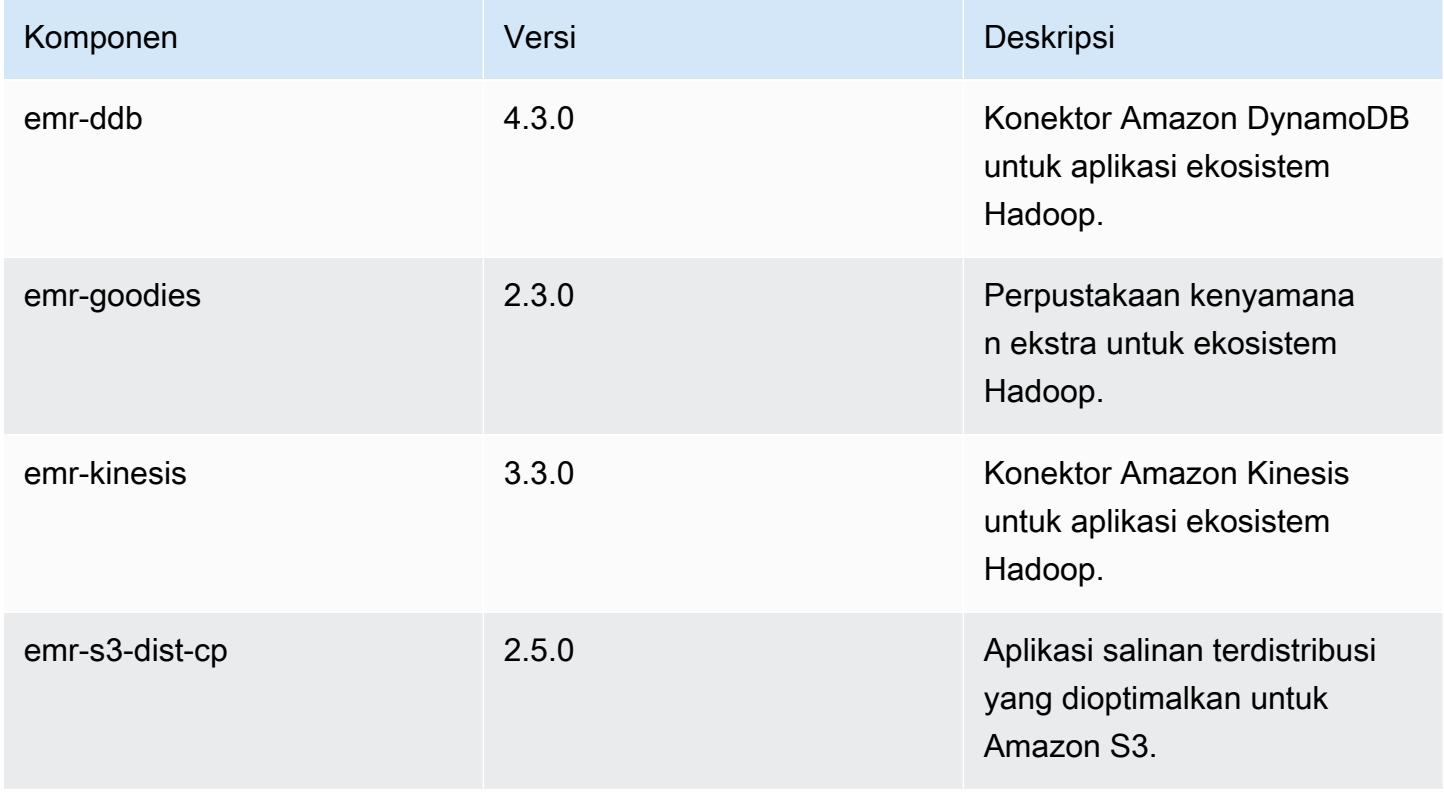

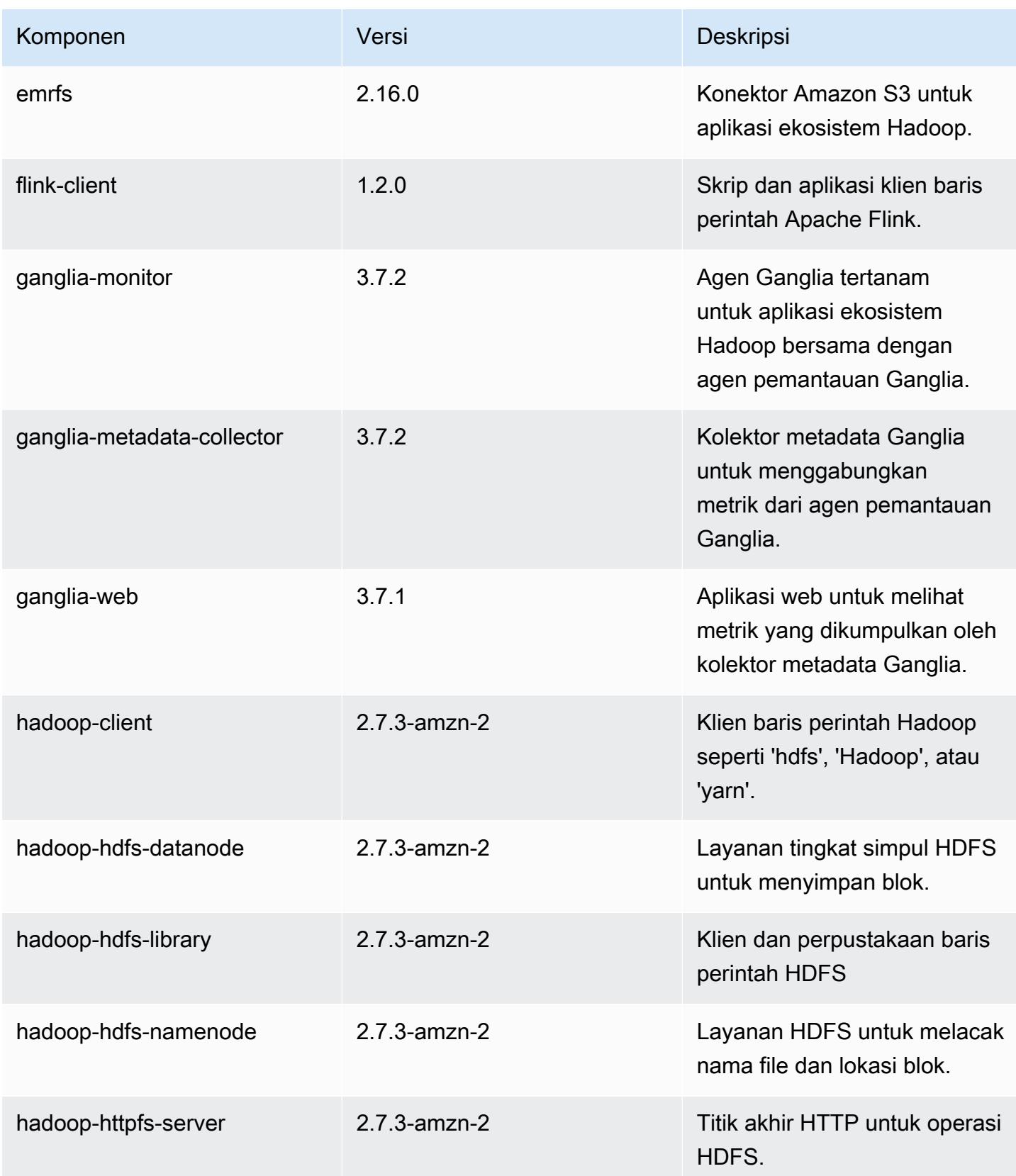

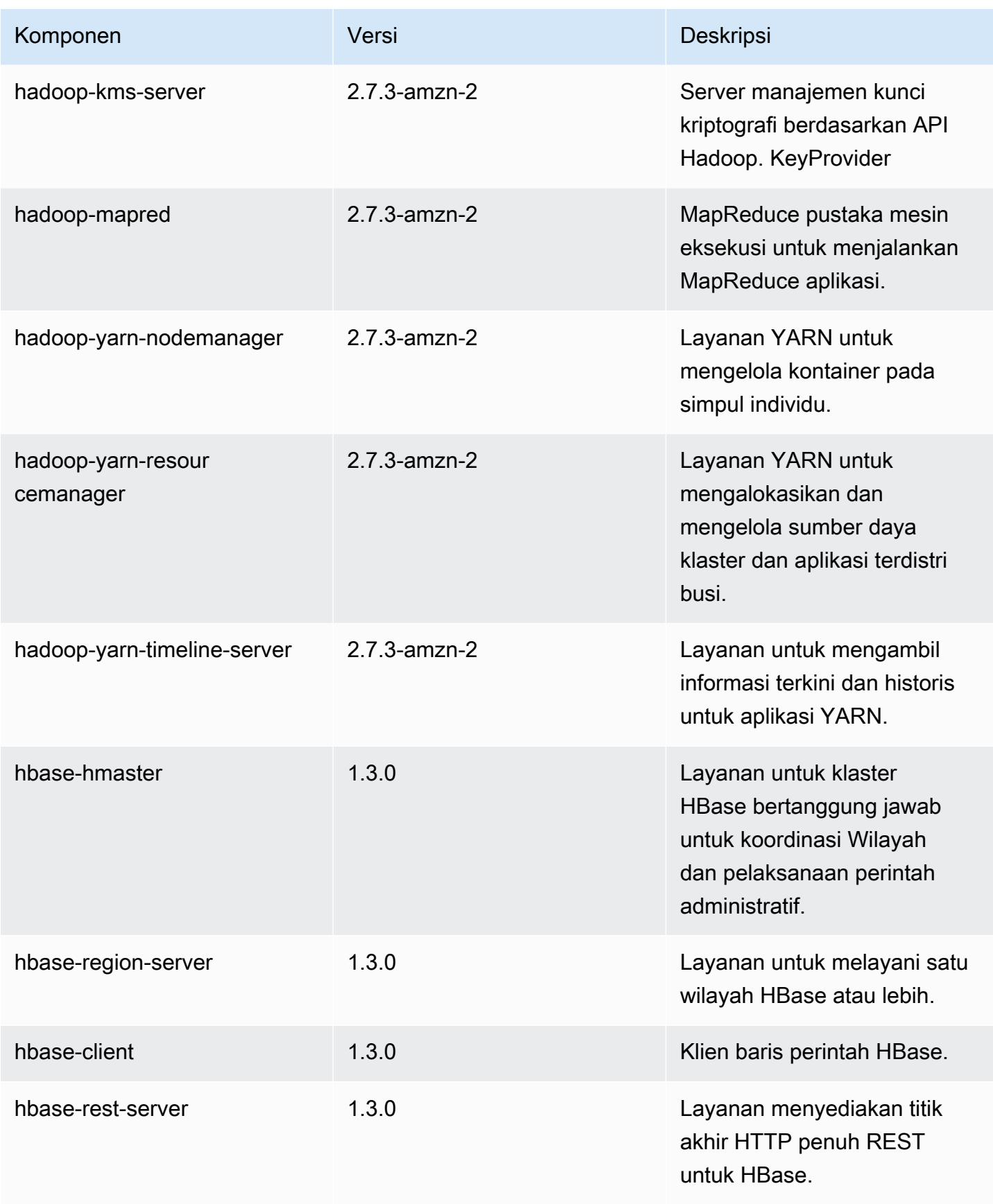

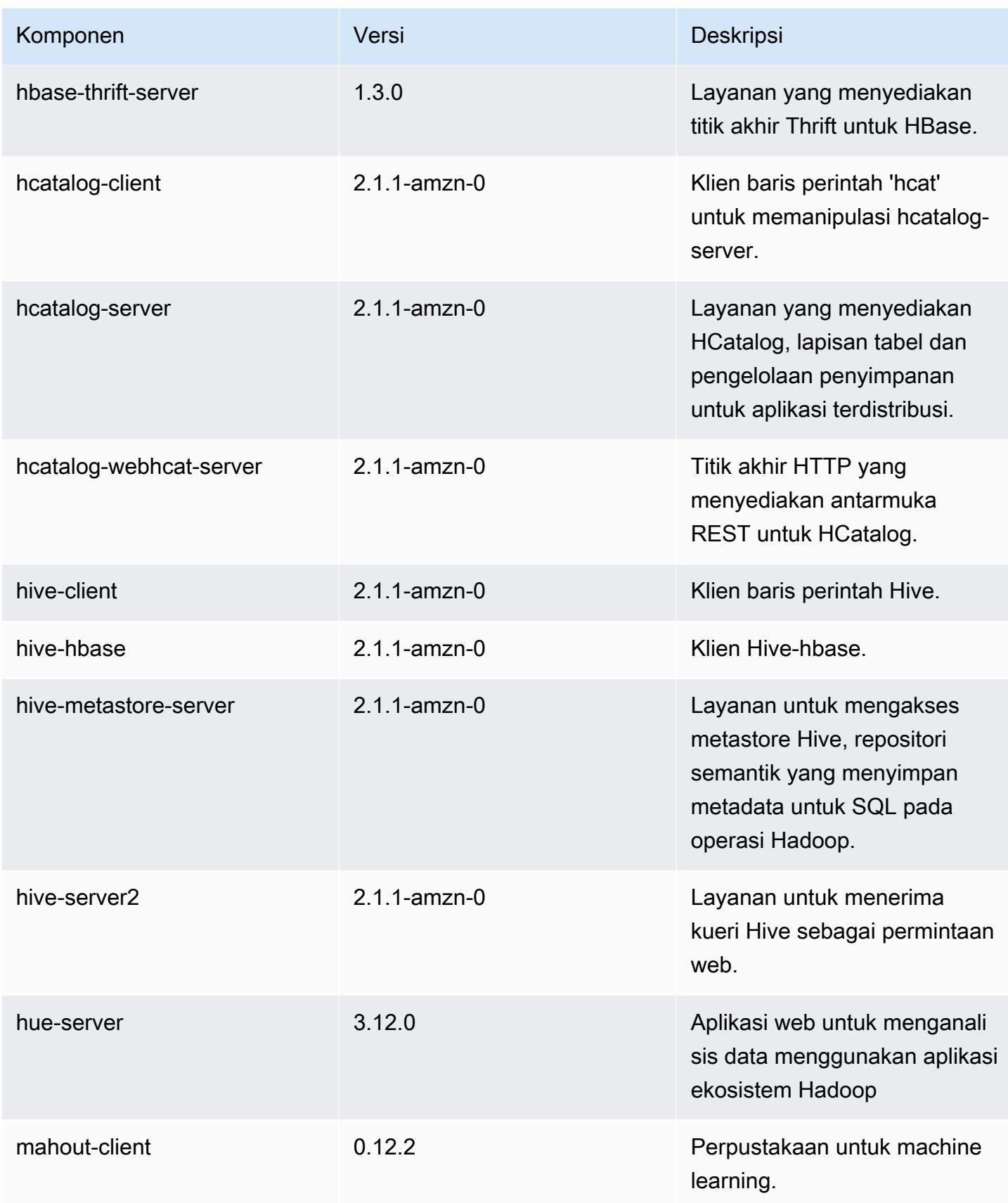

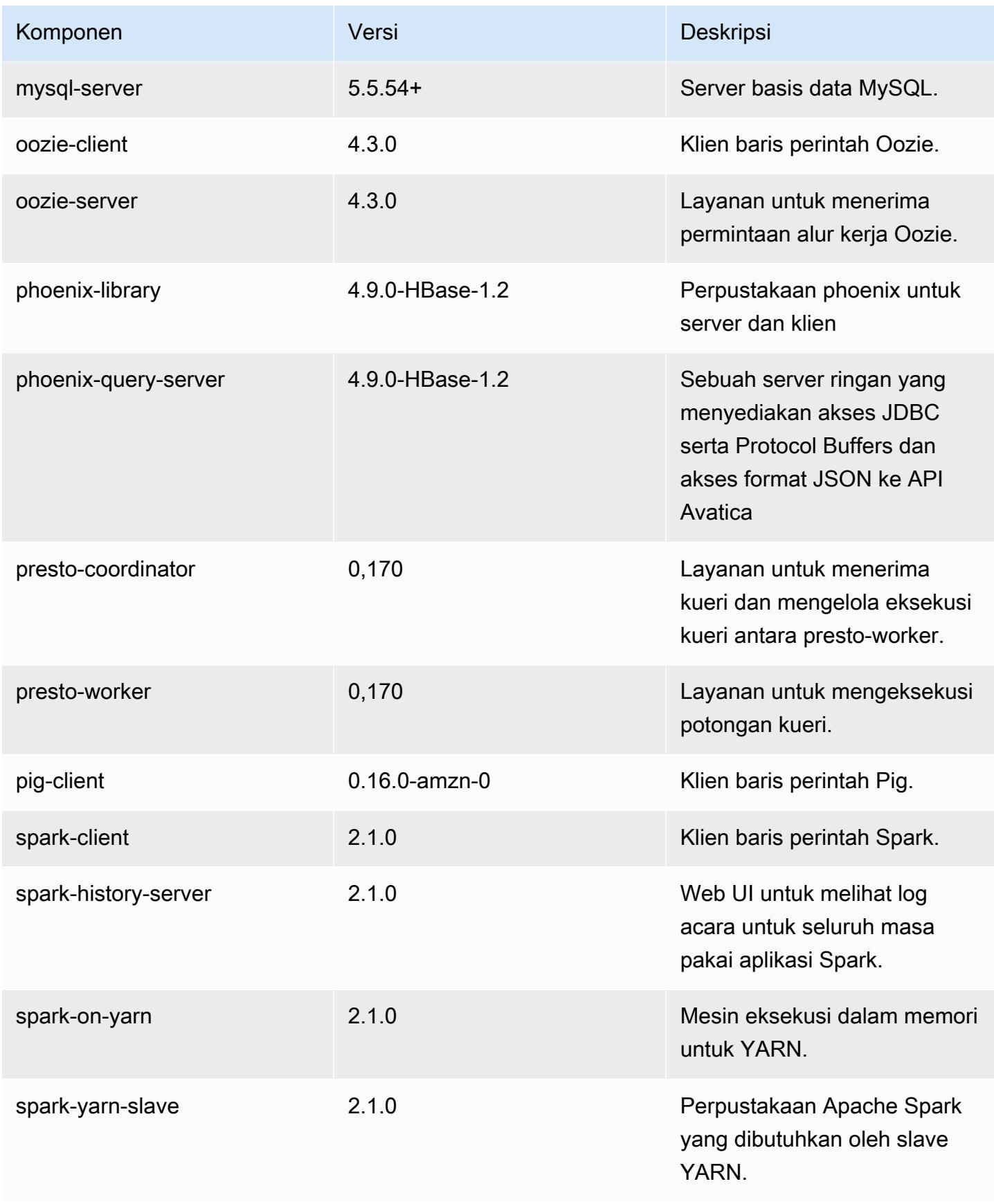

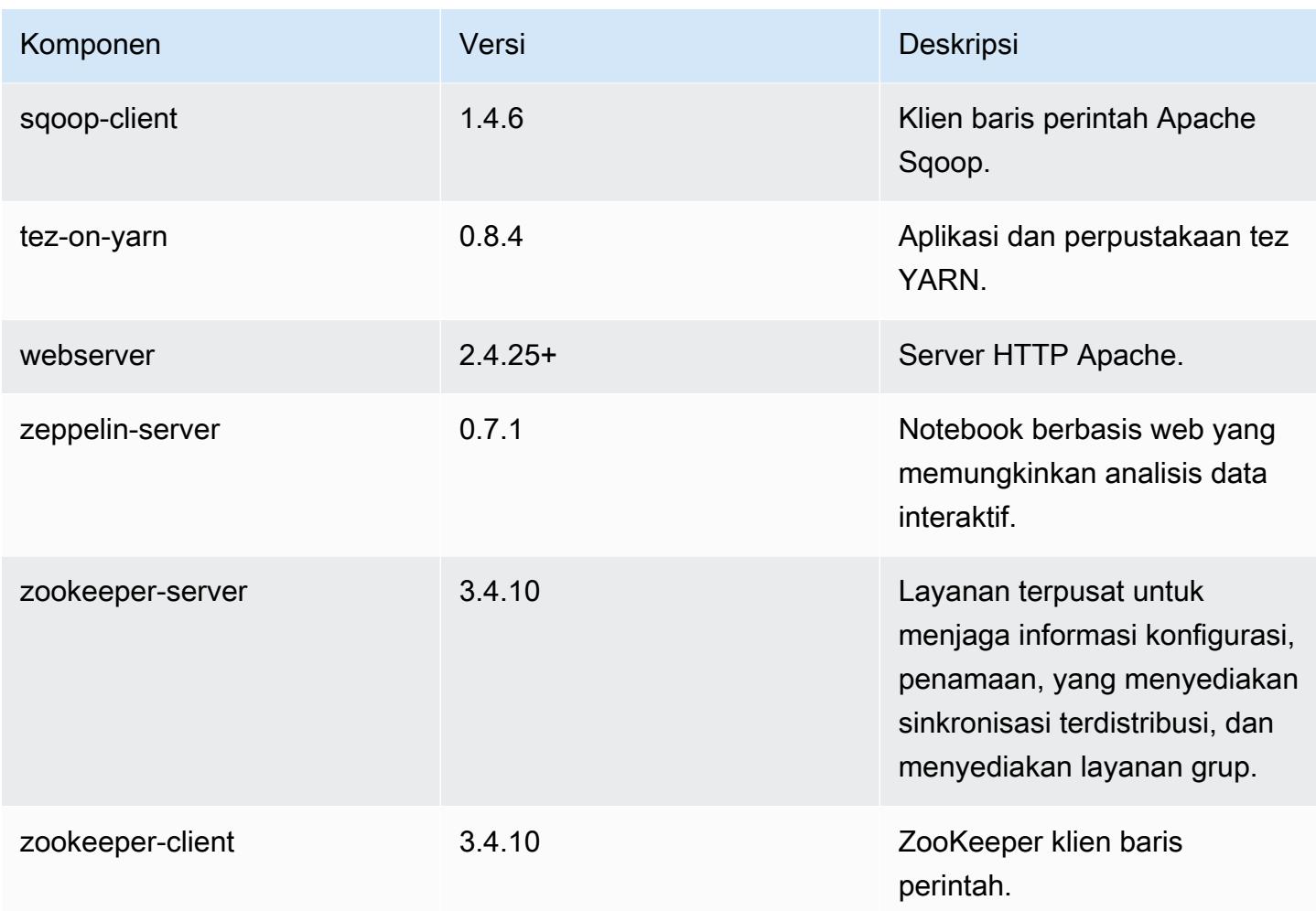

### 5.5.2 klasifikasi konfigurasi

Klasifikasi konfigurasi memungkinkan Anda menyesuaikan aplikasi. Ini sering kali bersesuaian dengan file XML konfigurasi untuk aplikasi, seperti hive-site.xml. Untuk informasi selengkapnya, lihat [Konfigurasikan aplikasi.](#page-3081-0)

### Klasifikasi emr-5.5.2

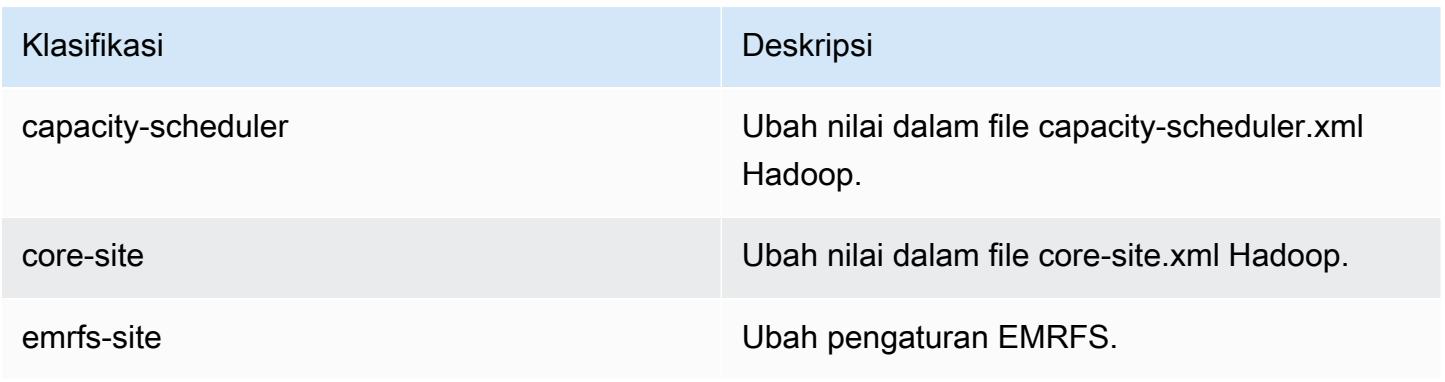

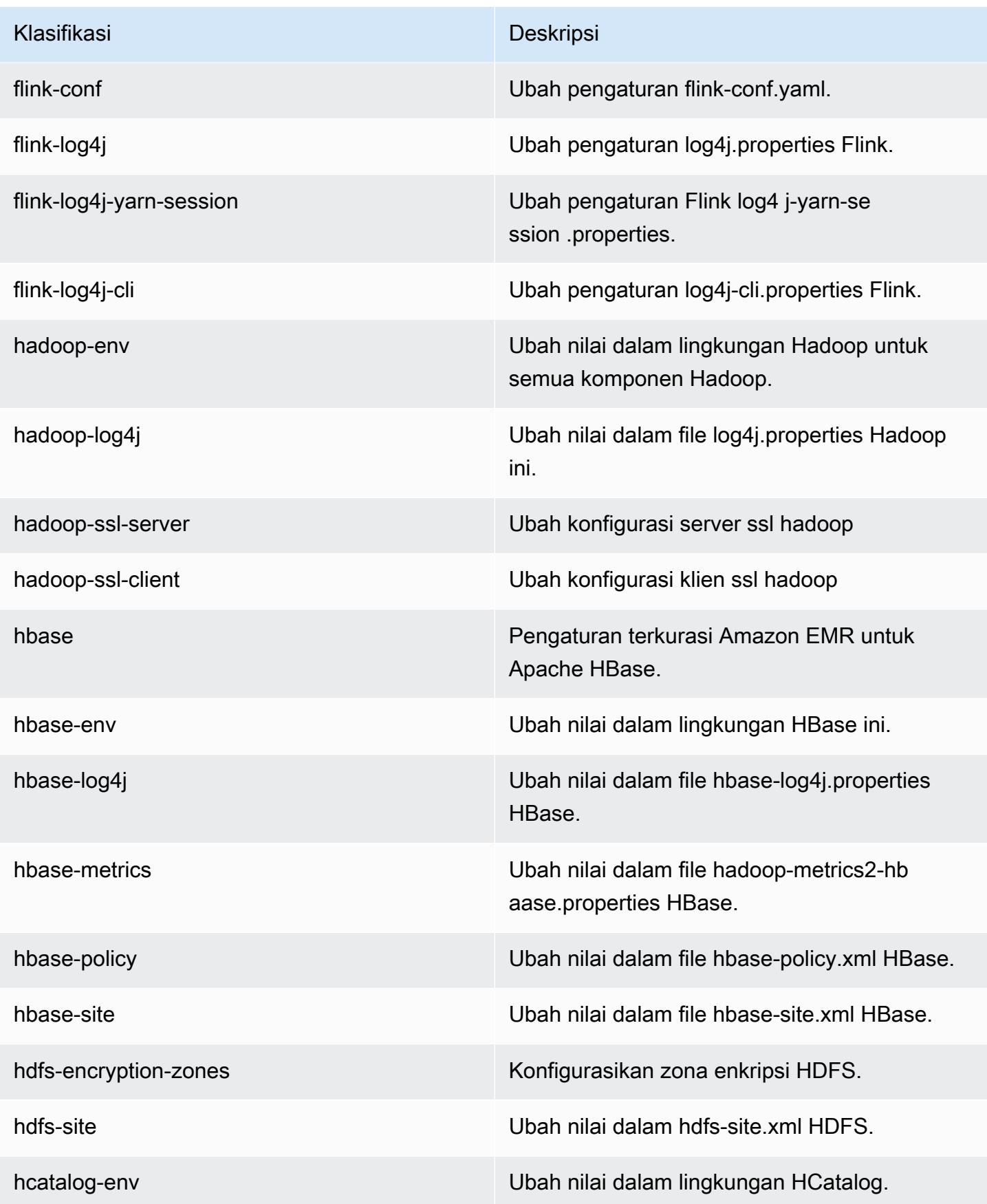

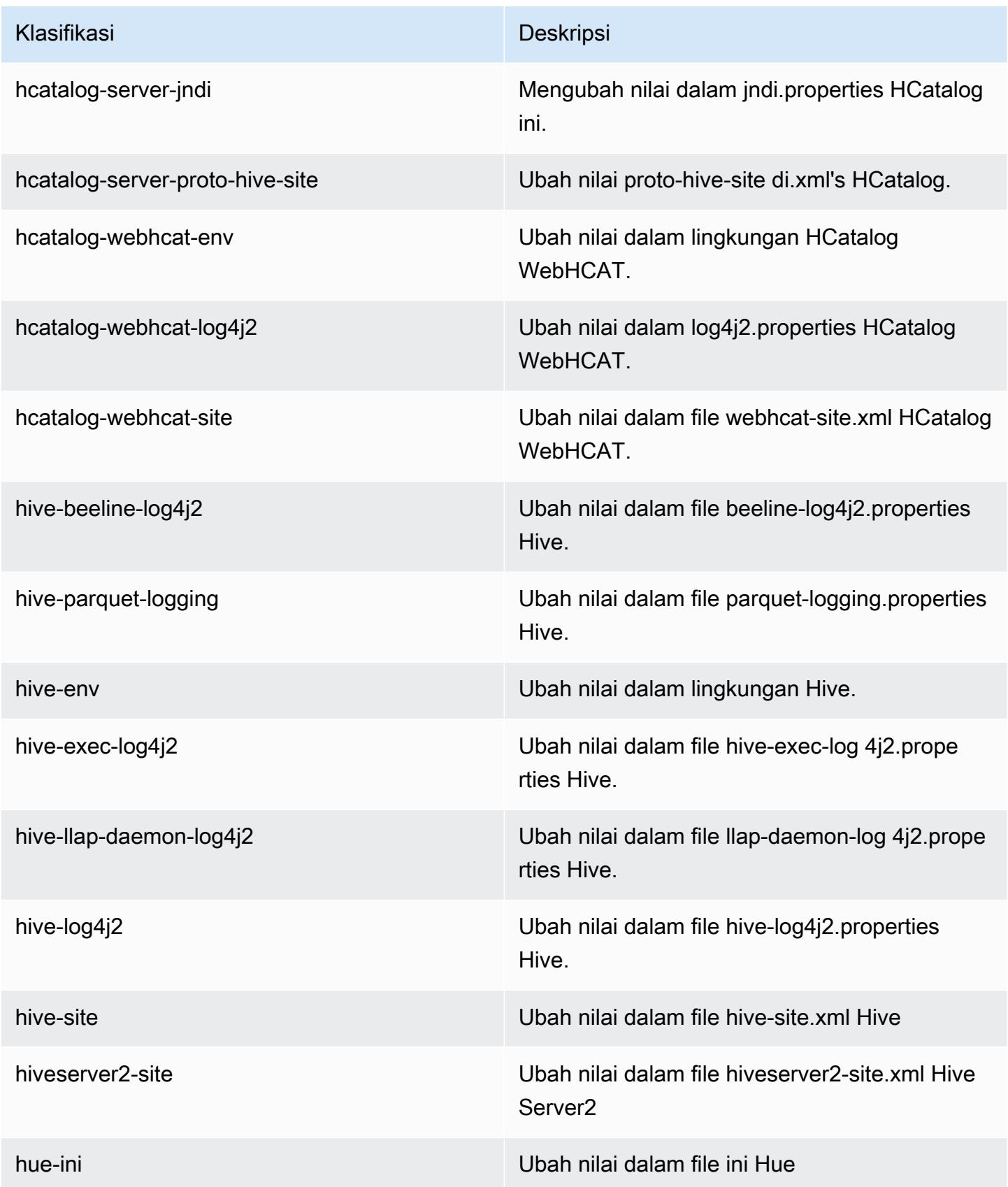

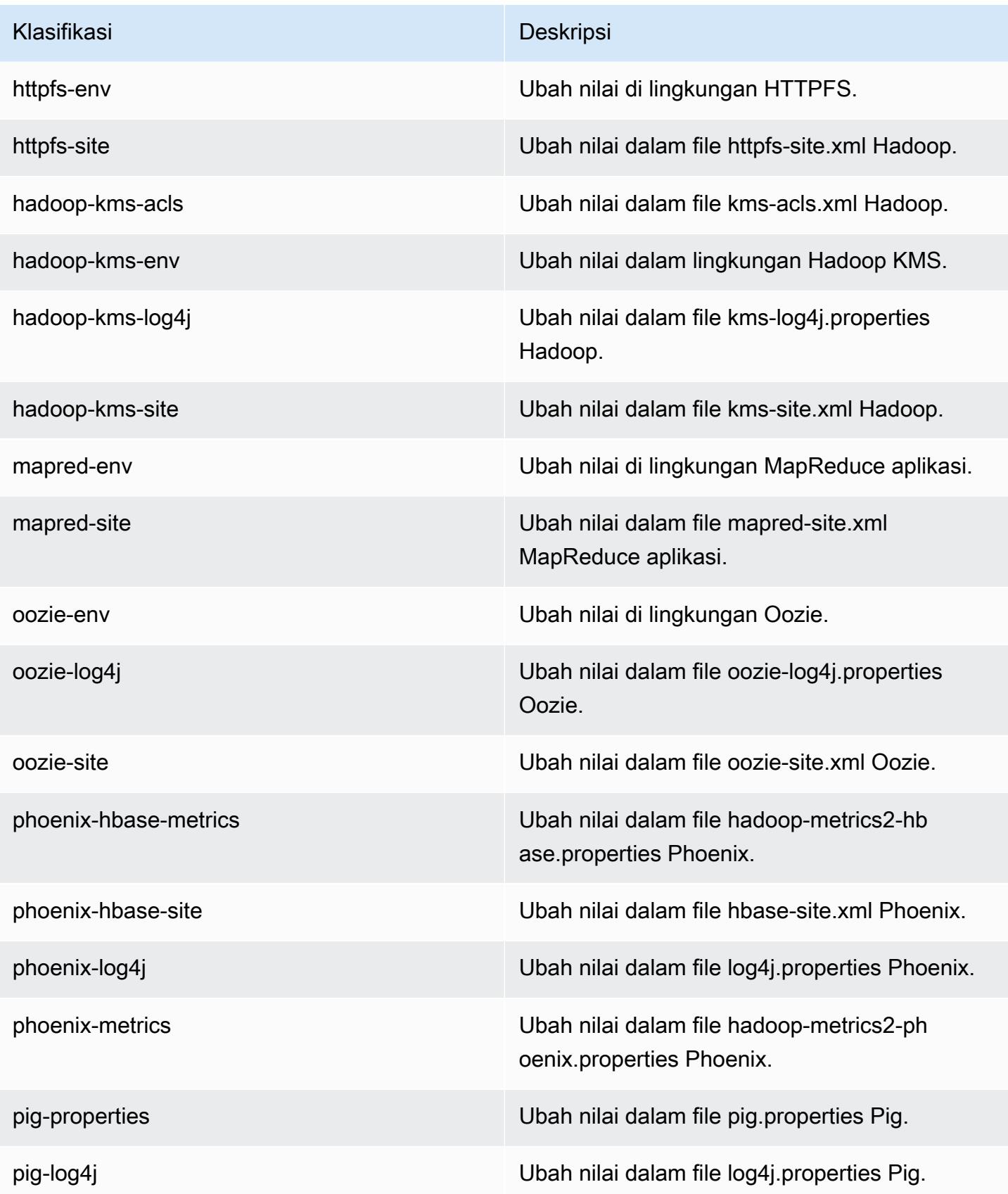
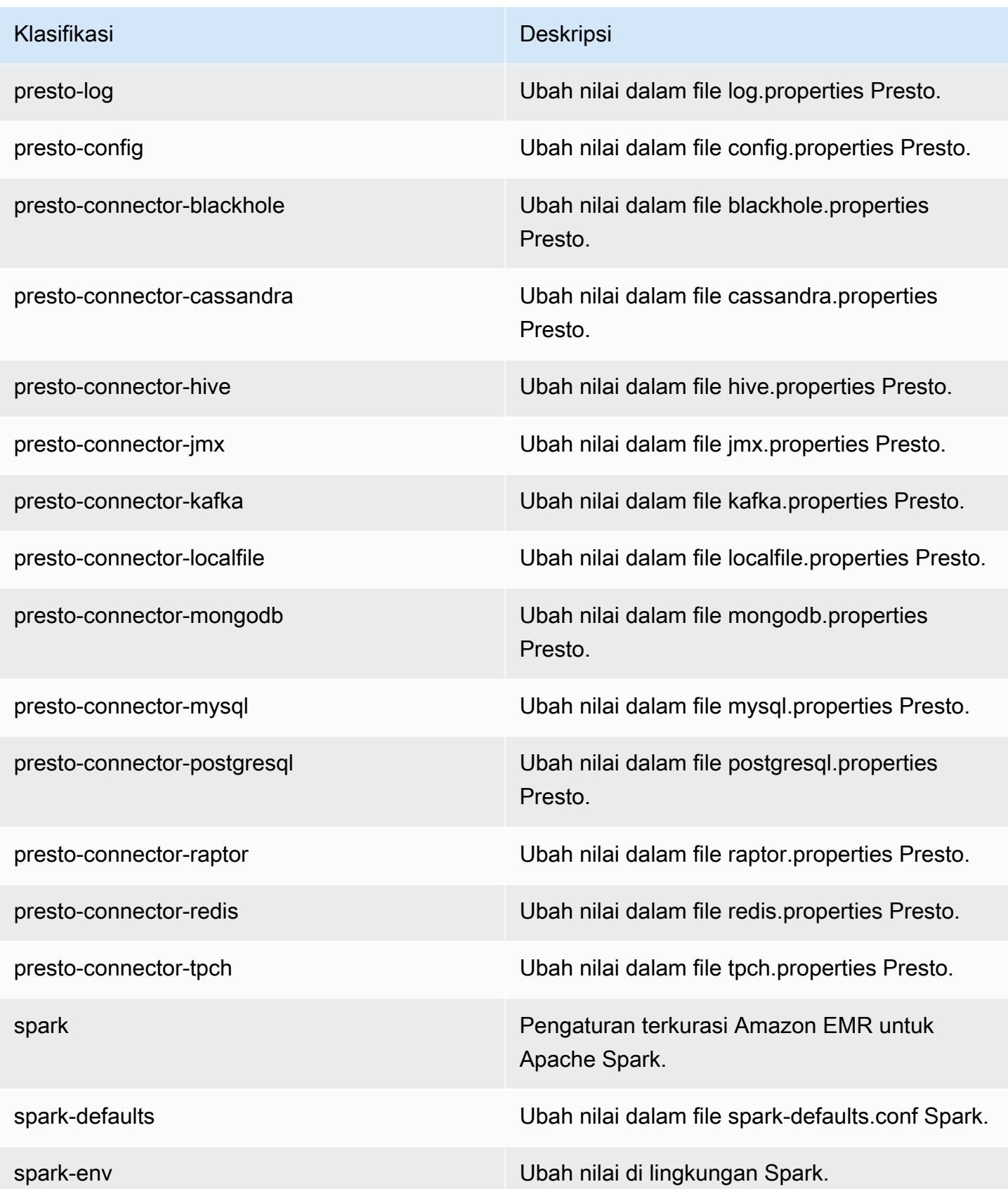

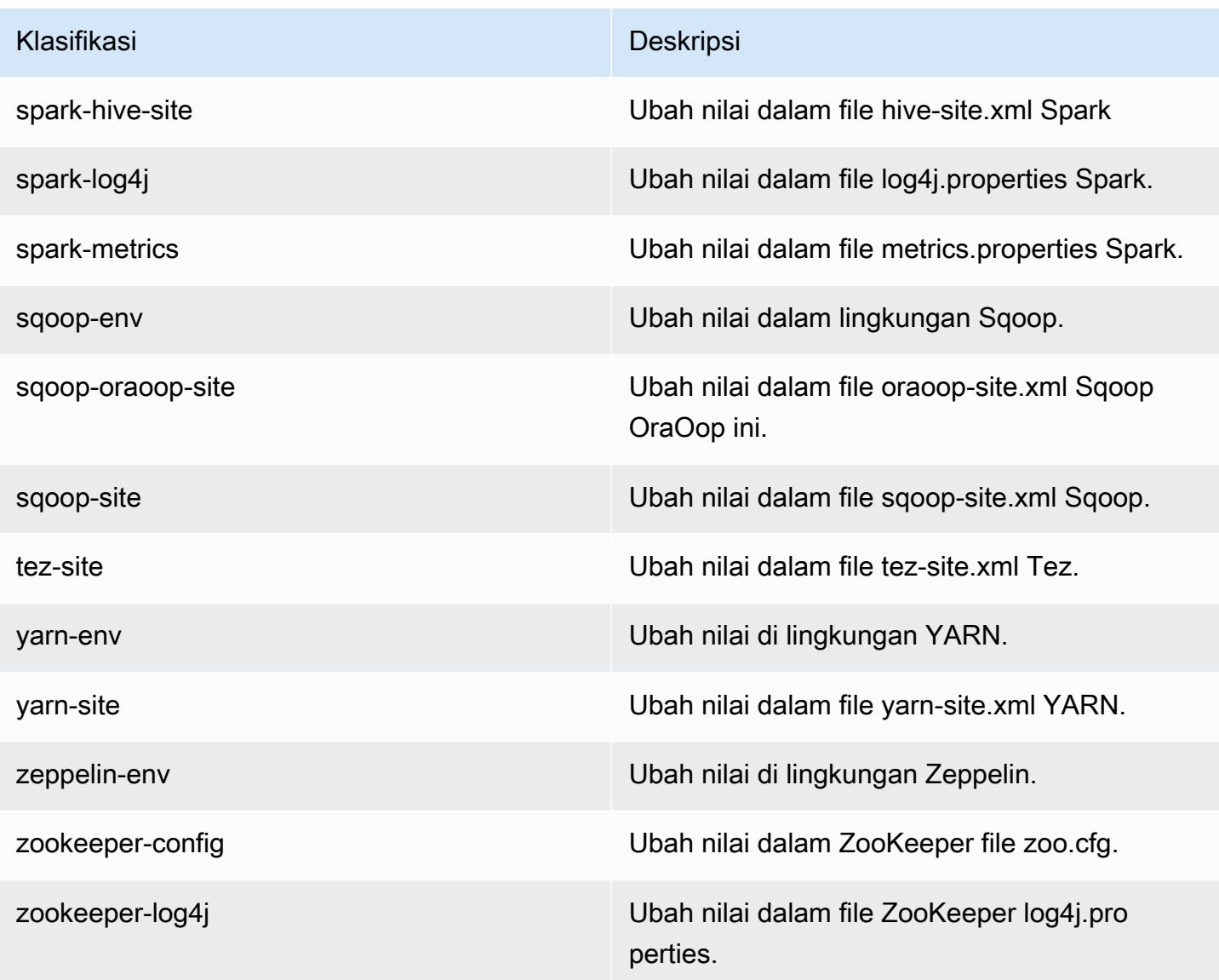

# Amazon EMR rilis 5.5.1

### 5.5.1 versi aplikasi

Aplikasi berikut didukung dalam rilis ini: [Flink](https://flink.apache.org/), [Ganglia](http://ganglia.info), [HBase,](http://hbase.apache.org/) [HCatalog,](https://cwiki.apache.org/confluence/display/Hive/HCatalog) [Hadoop](http://hadoop.apache.org/docs/current/), [Hive,](http://hive.apache.org/) [Hue,](http://gethue.com/) [Mahout](http://mahout.apache.org/), [Oozie,](http://oozie.apache.org/) [Phoenix,](https://phoenix.apache.org/) [Pig,](http://pig.apache.org/) [Presto](https://prestodb.io/), [Spark](https://spark.apache.org/docs/latest/), [Sqoop,](http://sqoop.apache.org/) [Tez](https://tez.apache.org/), [Zeppelin,](https://zeppelin.incubator.apache.org/) dan [ZooKeeper](https://zookeeper.apache.org).

Tabel di bawah ini mencantumkan versi aplikasi yang tersedia dalam rilis Amazon EMR ini dan versi aplikasi dalam tiga rilis EMR Amazon sebelumnya (bila berlaku).

Untuk riwayat lengkap versi aplikasi untuk setiap rilis Amazon EMR, lihat topik berikut:

• [Versi aplikasi di Amazon EMR 7.x rilis](#page-23-0)

- [Versi aplikasi di Amazon EMR 6.x rilis](#page-75-0)
- [Versi aplikasi di Amazon EMR 5.x rilis](#page-927-0)
- [Versi aplikasi di Amazon EMR 4.x rilis](#page-2351-0)

## Informasi versi aplikasi

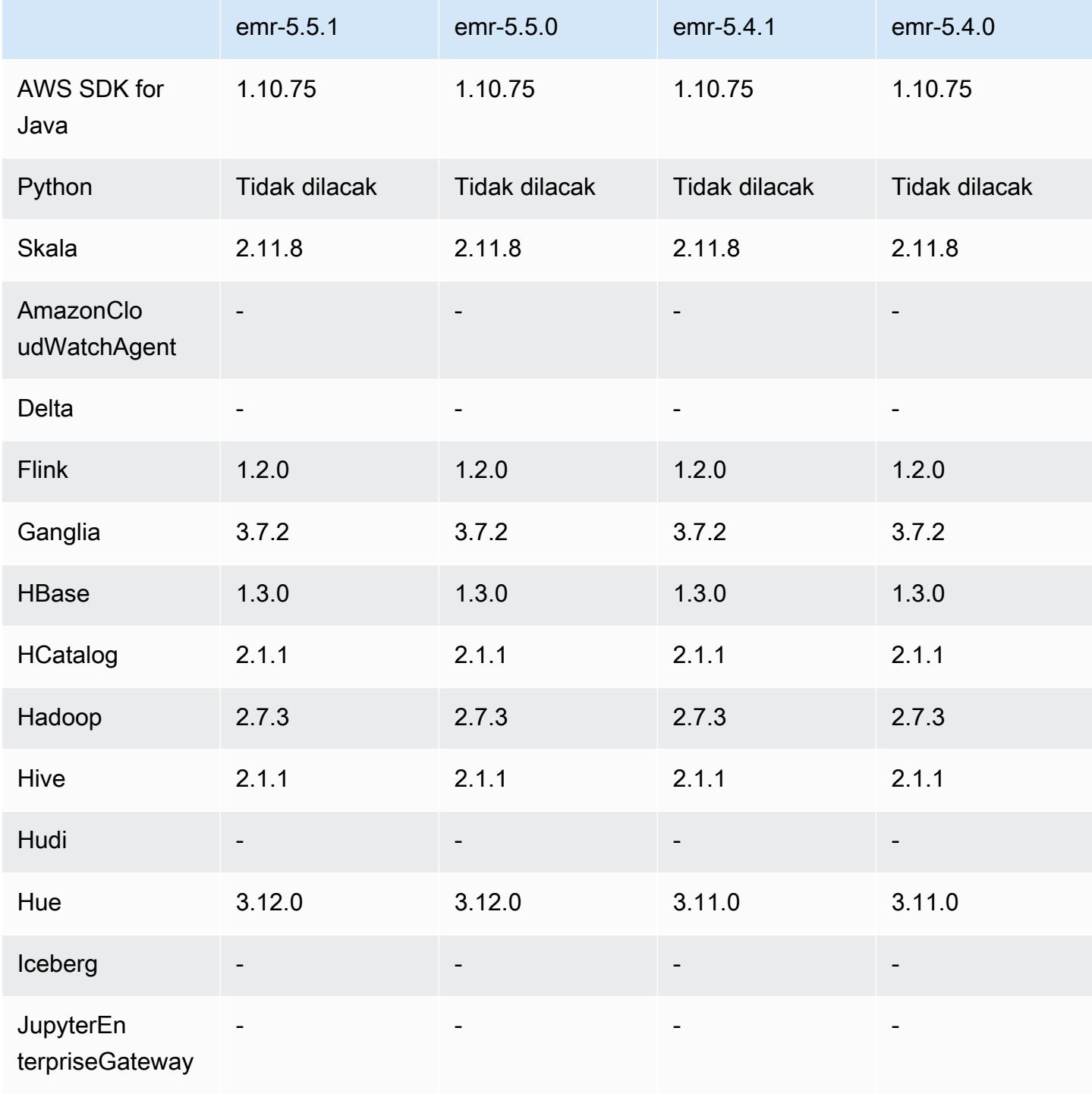

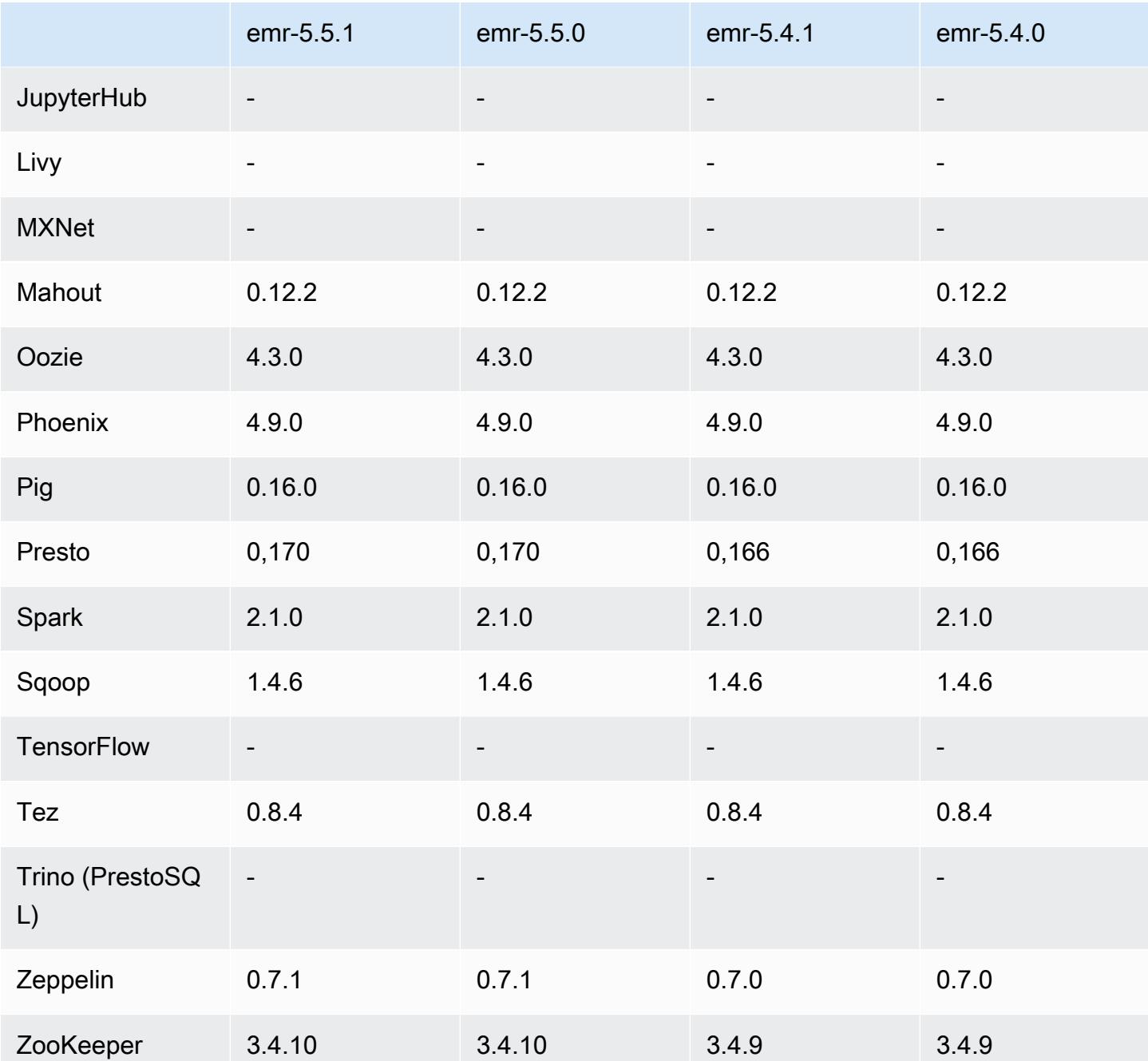

## 5.5.1 catatan rilis

Catatan rilis berikut mencakup informasi untuk Amazon EMR versi rilis 5.5.1. Perubahan relatif dilakukan terhadap rilis Amazon EMR 5.5.0.

Tanggal rilis awal: 22 Januari 2018

#### Perubahan, penyempurnaan, dan masalah yang diselesaikan

• Pembaruan kernel Amazon Linux dari default Amazon Linux AMI untuk Amazon EMR untuk mengatasi kelemahan terkait dengan eksekusi spekulatif (CVE-2017-5715, CVE-2017-5753, dan CVE-2017-5754). Untuk informasi selengkapnya, lihat [https://aws.amazon.com/security/security](https://aws.amazon.com/security/security-bulletins/AWS-2018-013/)[bulletins/AWS-2018-013/.](https://aws.amazon.com/security/security-bulletins/AWS-2018-013/)

## 5.5.1 versi komponen

Komponen yang diinstal oleh Amazon EMR dengan rilis ini tercantum di bawah ini. Beberapa komponen diinstal sebagai bagian dari paket aplikasi big data. Sedangkan komponen lainnya bersifak unik untuk Amazon EMR dan diinstal untuk proses sistem dan fitur. Ini biasanya dimulai dengan emr atau aws. Paket aplikasi big data dalam rilis Amazon EMR terbaru biasanya versi terbaru yang ditemukan di komunitas. Kami menyediakan rilis komunitas di Amazon EMR secepat mungkin.

Beberapa komponen yang ada di Amazon EMR berbeda dari versi komunitas. Komponen ini mempunyai label versi dalam bentuk *CommunityVersion*-amzn-*EmrVersion*. *EmrVersion* dimulai dari 0. Misalnya, jika komponen komunitas open source bernama myapp-component dengan versi 2.2 telah dimodifikasi tiga kali untuk dimasukkan dalam rilis EMR Amazon yang berbeda, versi rilisnya terdaftar sebagai. 2.2-amzn-2

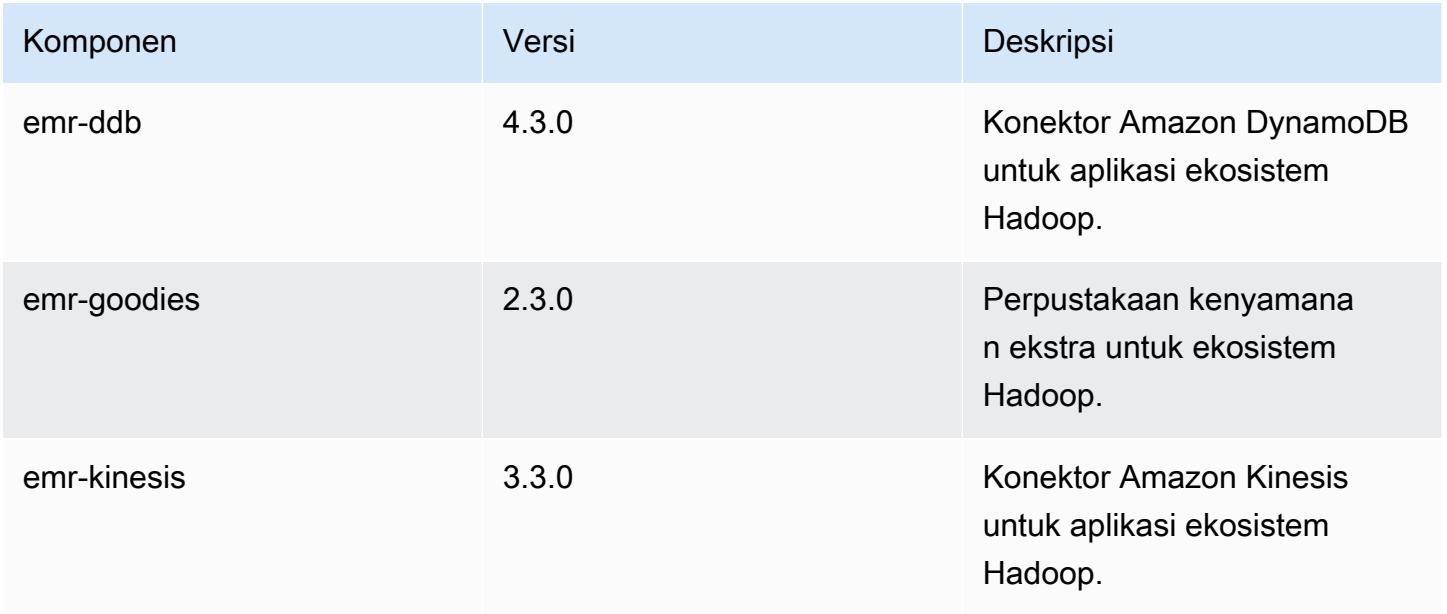

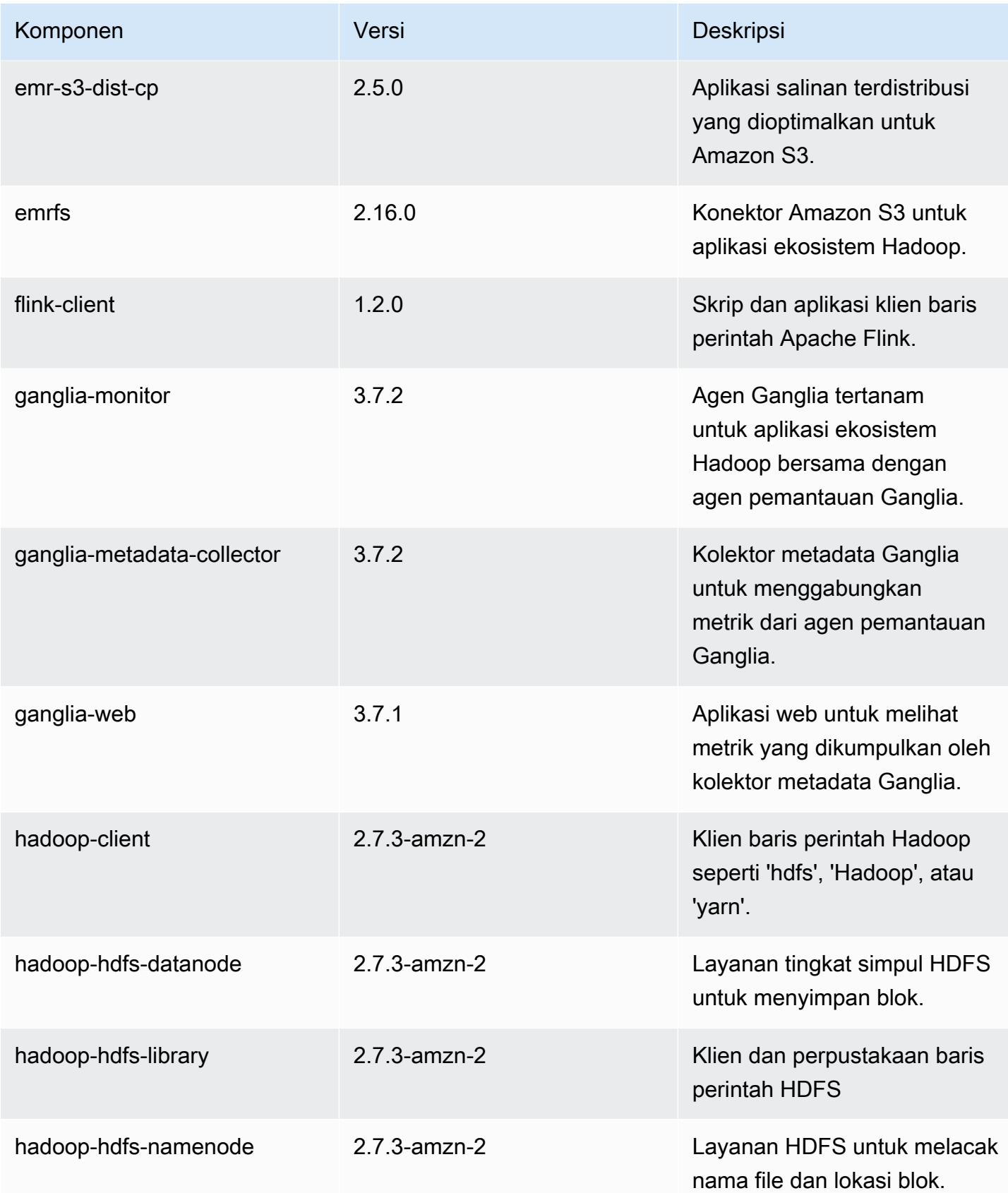

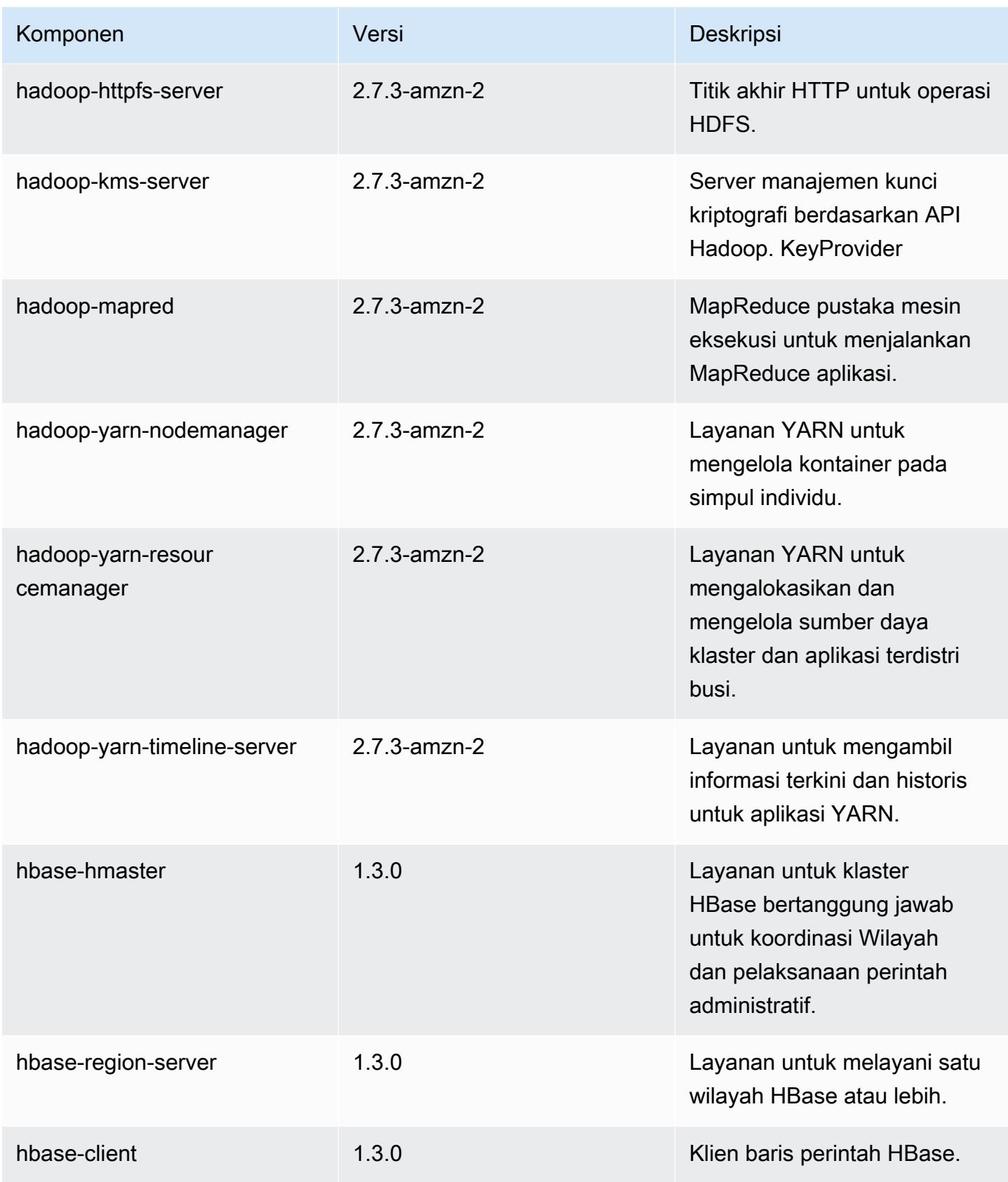

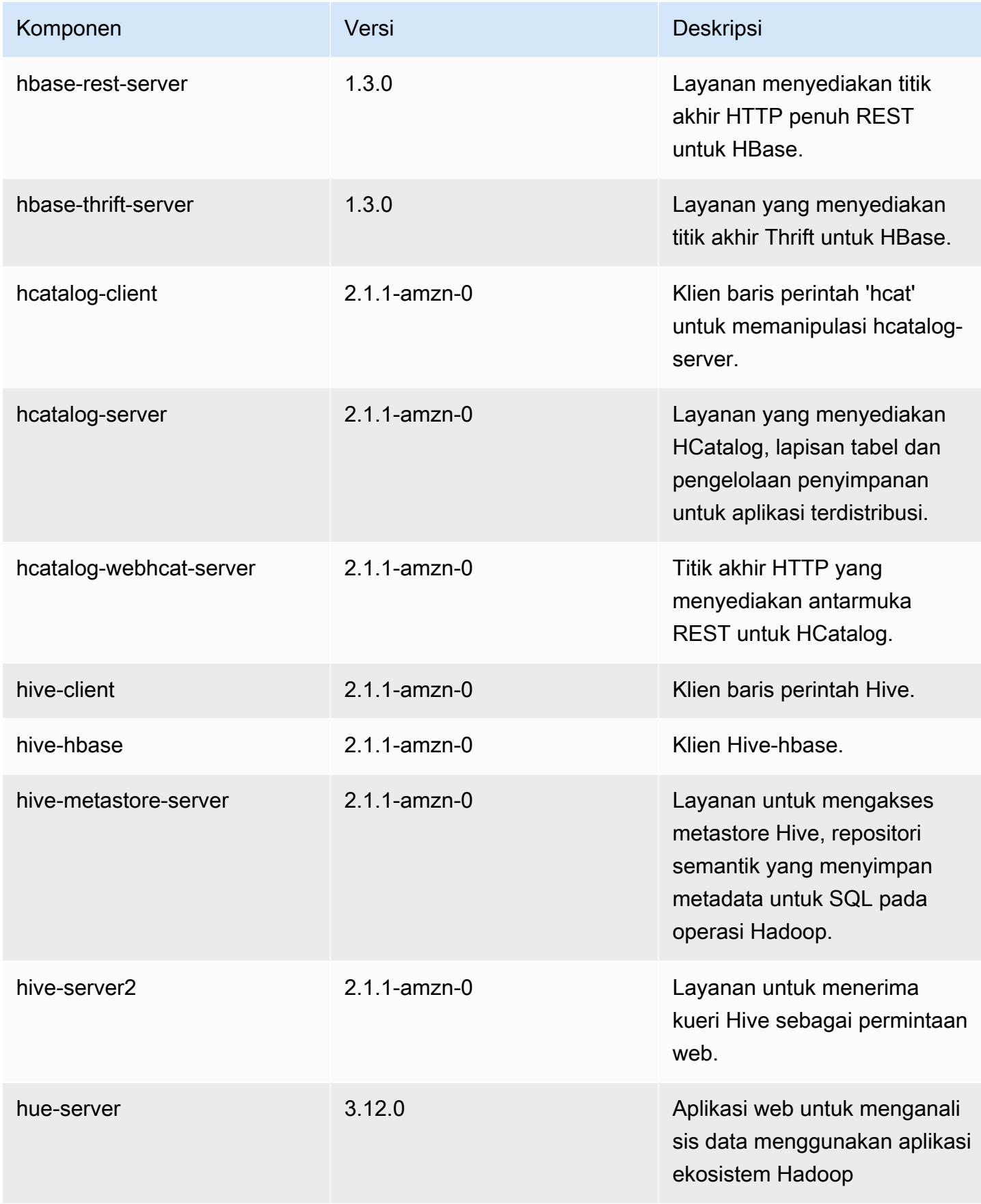

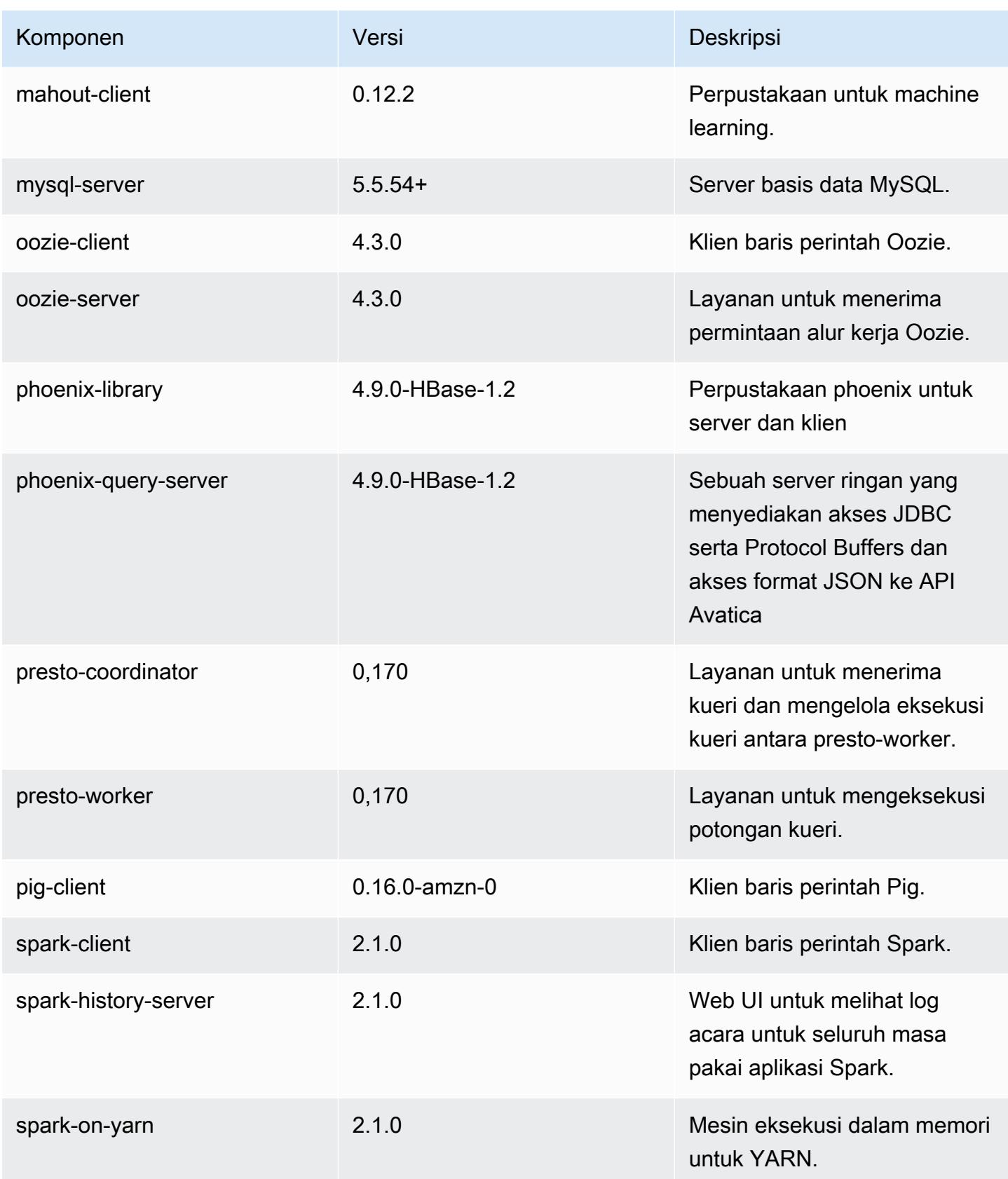

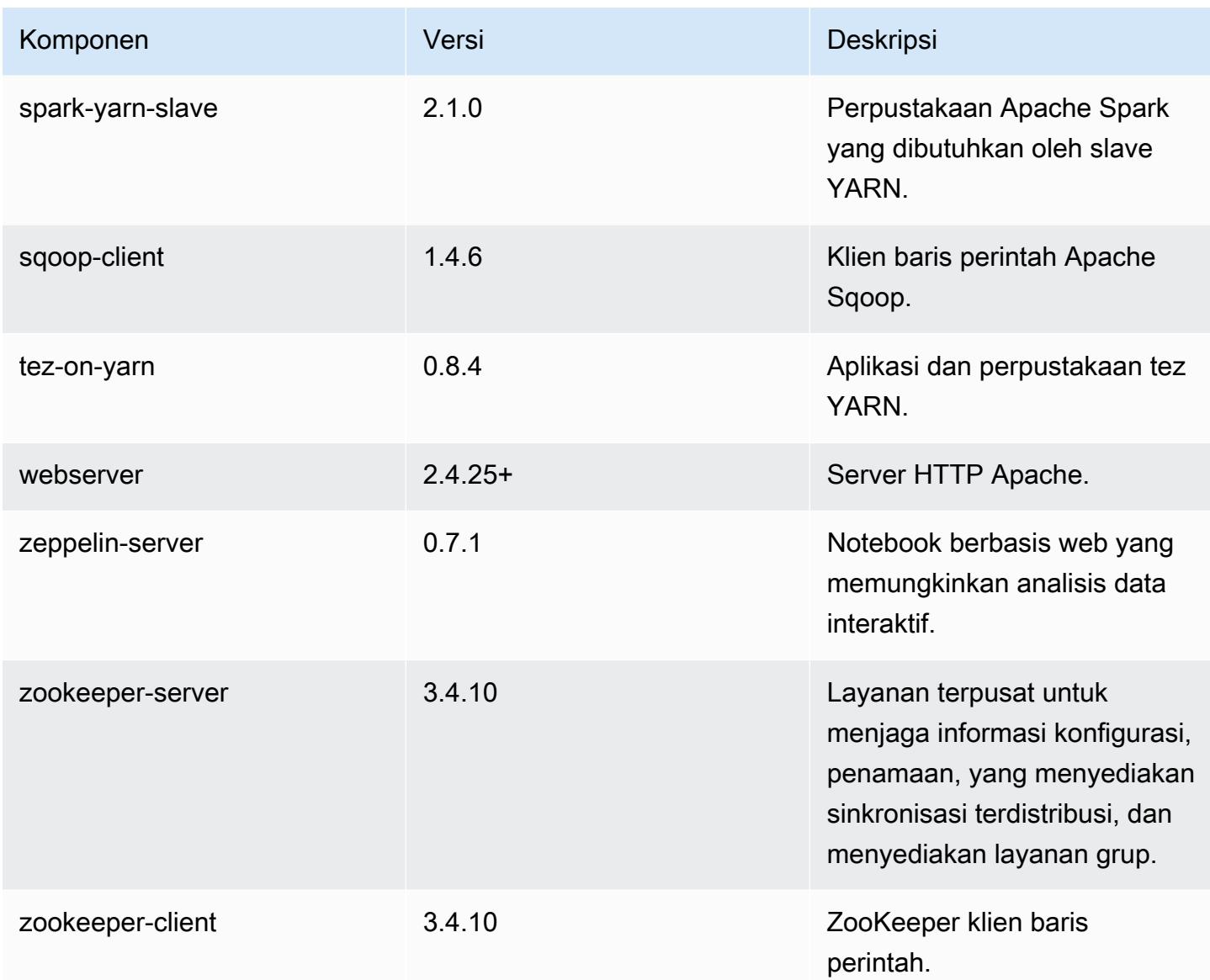

# 5.5.1 klasifikasi konfigurasi

Klasifikasi konfigurasi memungkinkan Anda menyesuaikan aplikasi. Ini sering kali bersesuaian dengan file XML konfigurasi untuk aplikasi, seperti hive-site.xml. Untuk informasi selengkapnya, lihat [Konfigurasikan aplikasi.](#page-3081-0)

Klasifikasi emr-5.5.1

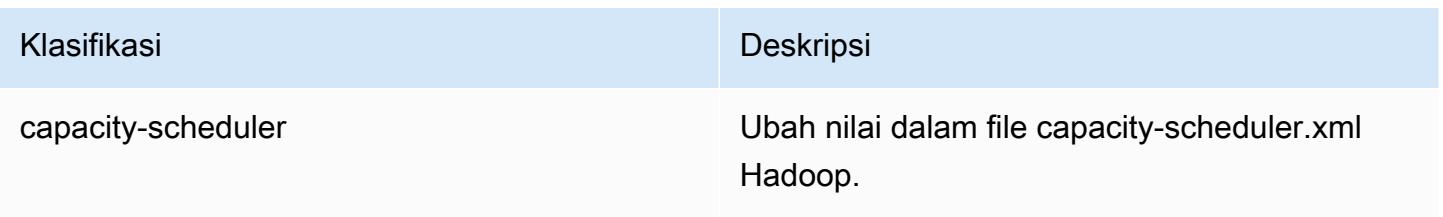

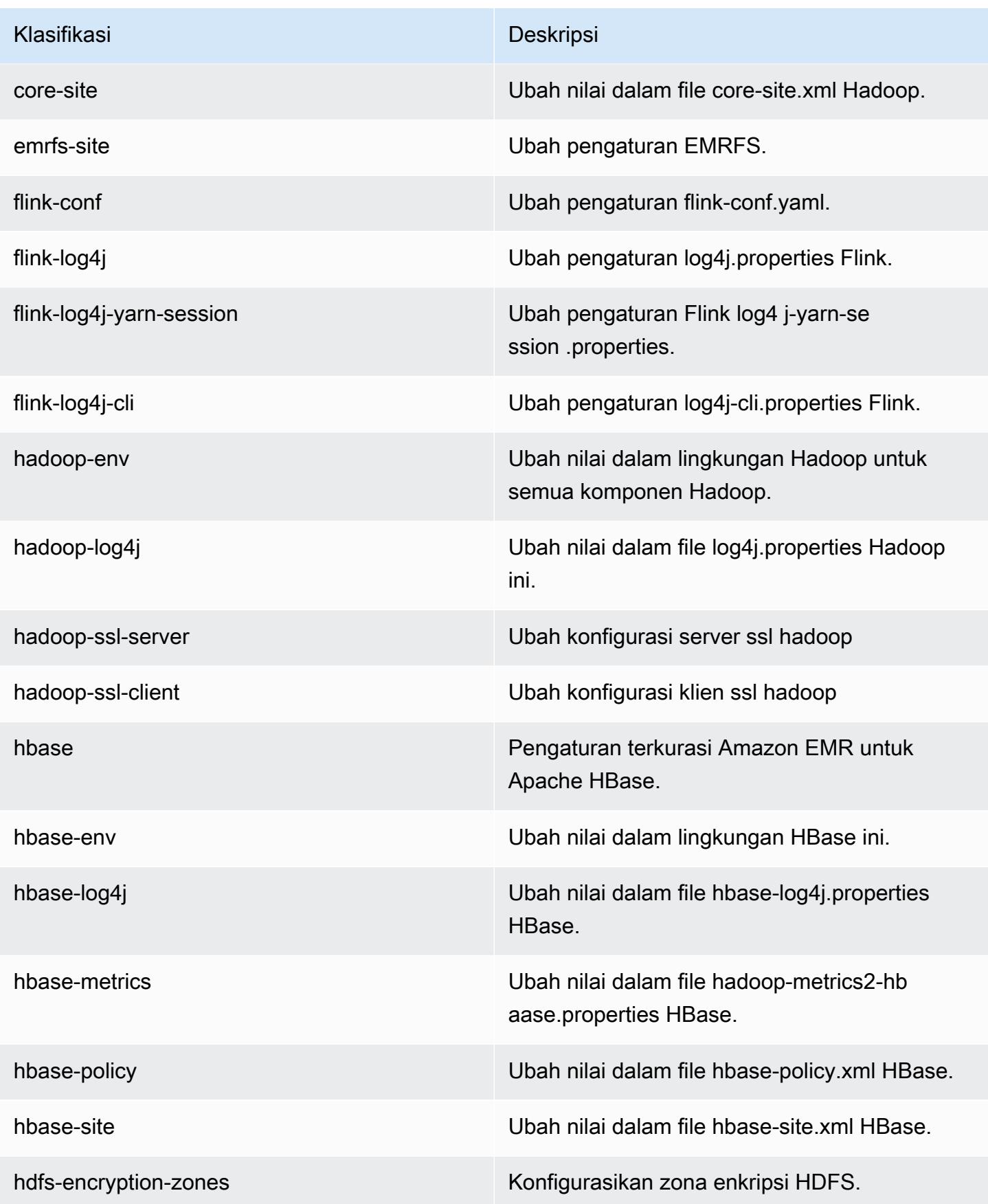

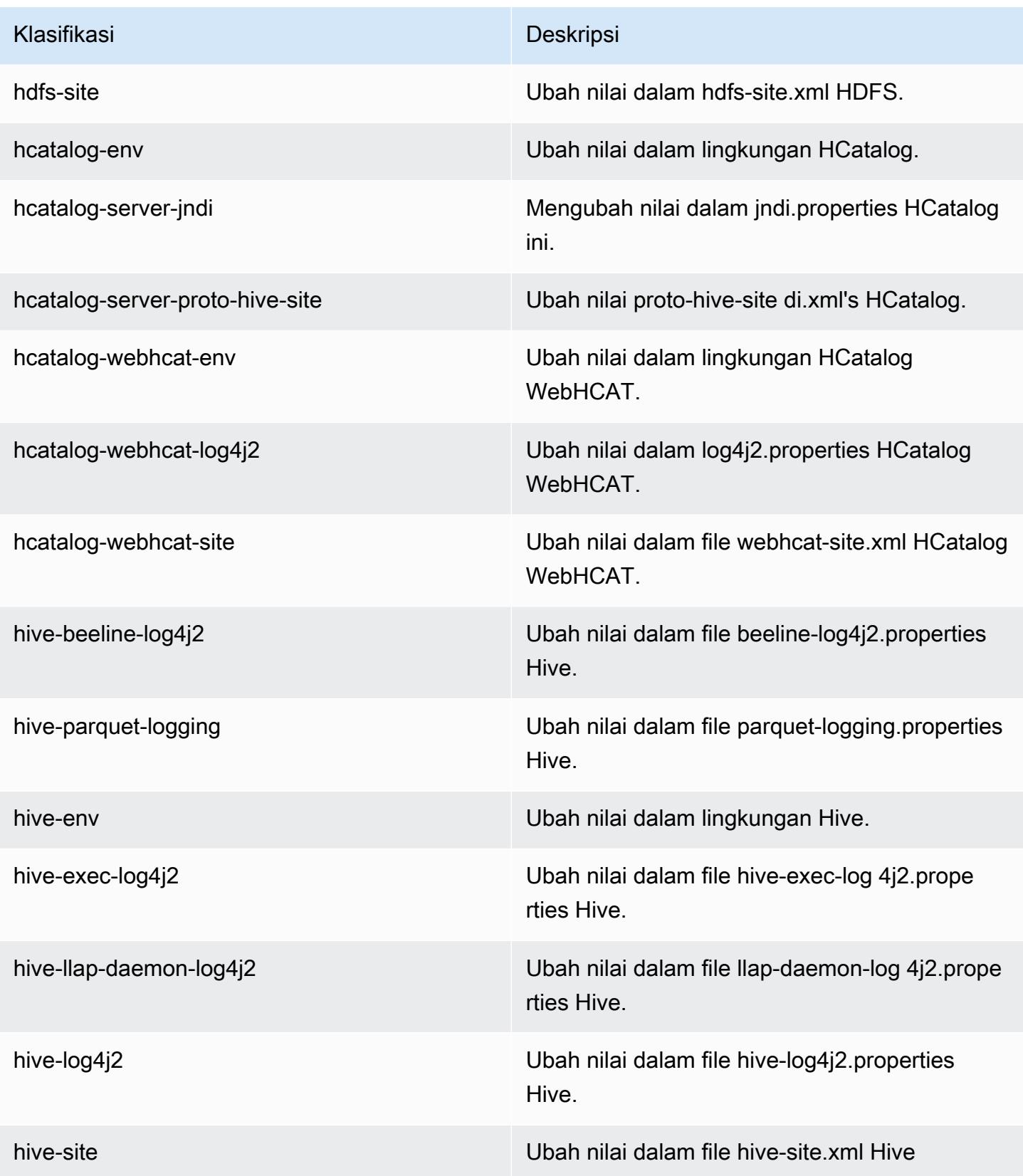

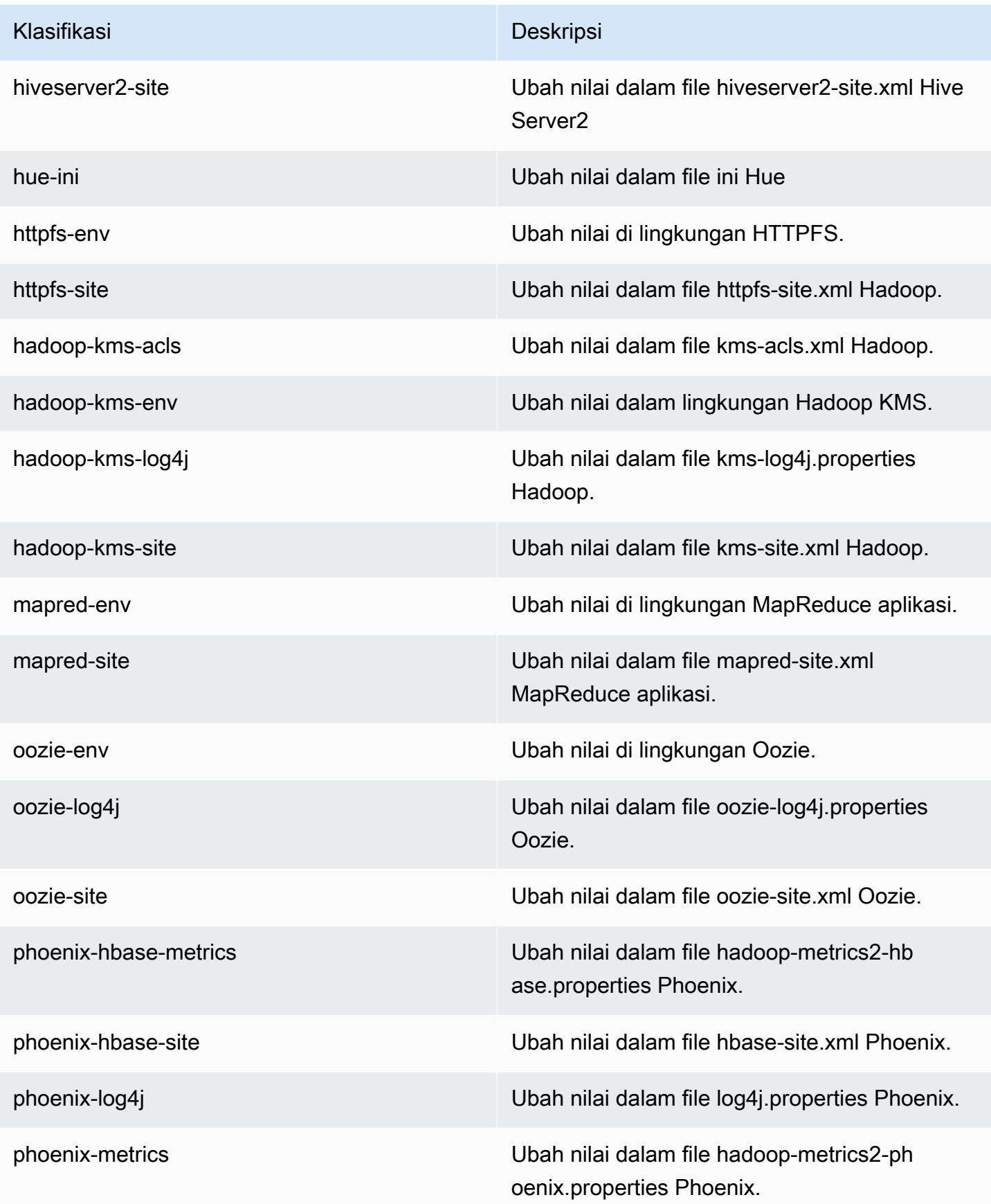

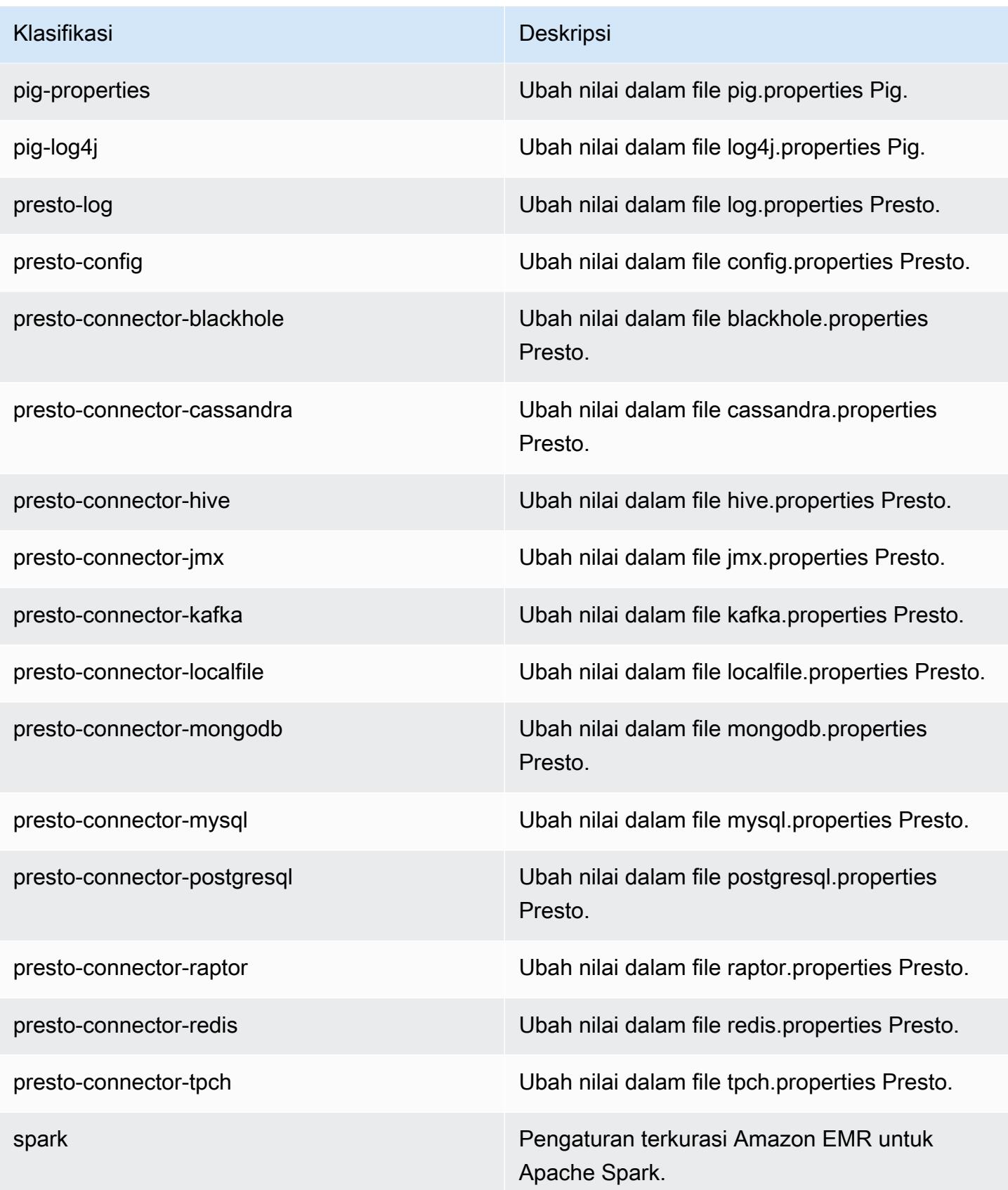

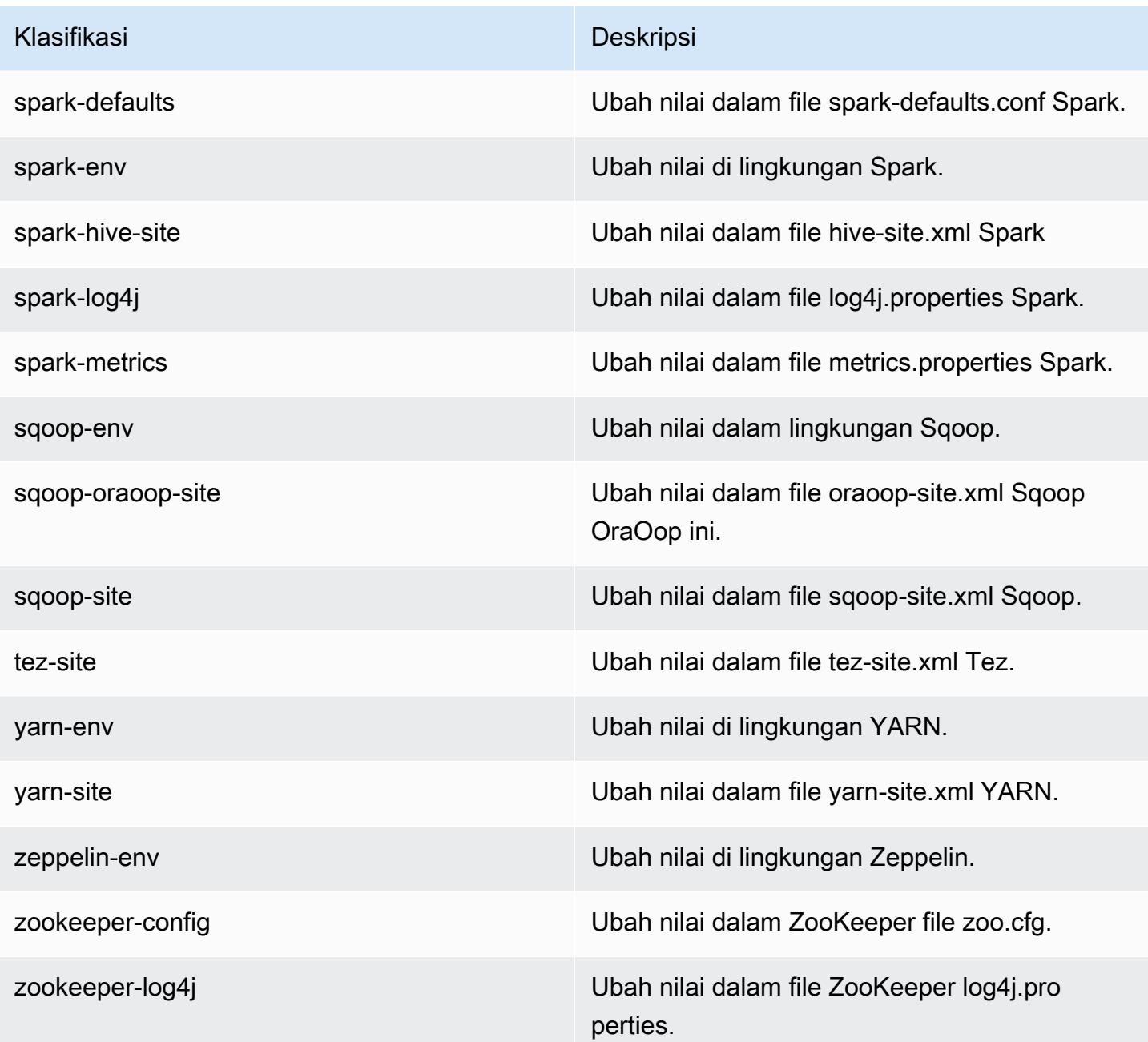

# Amazon EMR rilis 5.5.0

### 5.5.0 versi aplikasi

Aplikasi berikut didukung dalam rilis ini: [Flink](https://flink.apache.org/), [Ganglia](http://ganglia.info), [HBase,](http://hbase.apache.org/) [HCatalog,](https://cwiki.apache.org/confluence/display/Hive/HCatalog) [Hadoop](http://hadoop.apache.org/docs/current/), [Hive,](http://hive.apache.org/) [Hue,](http://gethue.com/) [Mahout](http://mahout.apache.org/), [Oozie,](http://oozie.apache.org/) [Phoenix,](https://phoenix.apache.org/) [Pig,](http://pig.apache.org/) [Presto](https://prestodb.io/), [Spark](https://spark.apache.org/docs/latest/), [Sqoop,](http://sqoop.apache.org/) [Tez](https://tez.apache.org/), [Zeppelin,](https://zeppelin.incubator.apache.org/) dan [ZooKeeper](https://zookeeper.apache.org).

Tabel di bawah ini mencantumkan versi aplikasi yang tersedia dalam rilis Amazon EMR ini dan versi aplikasi dalam tiga rilis EMR Amazon sebelumnya (bila berlaku).

Untuk riwayat lengkap versi aplikasi untuk setiap rilis Amazon EMR, lihat topik berikut:

- [Versi aplikasi di Amazon EMR 7.x rilis](#page-23-0)
- [Versi aplikasi di Amazon EMR 6.x rilis](#page-75-0)
- [Versi aplikasi di Amazon EMR 5.x rilis](#page-927-0)
- [Versi aplikasi di Amazon EMR 4.x rilis](#page-2351-0)

#### Informasi versi aplikasi

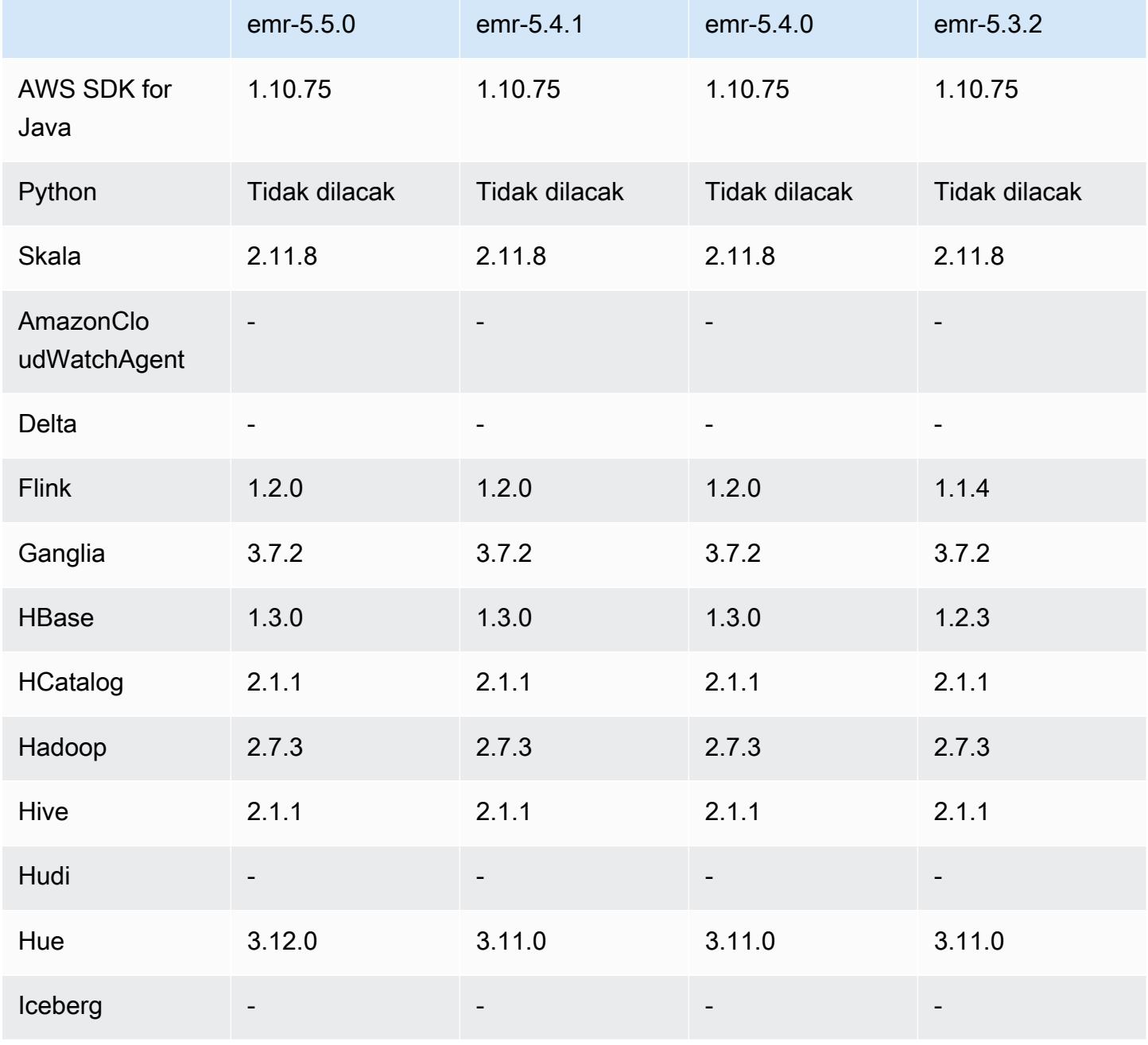

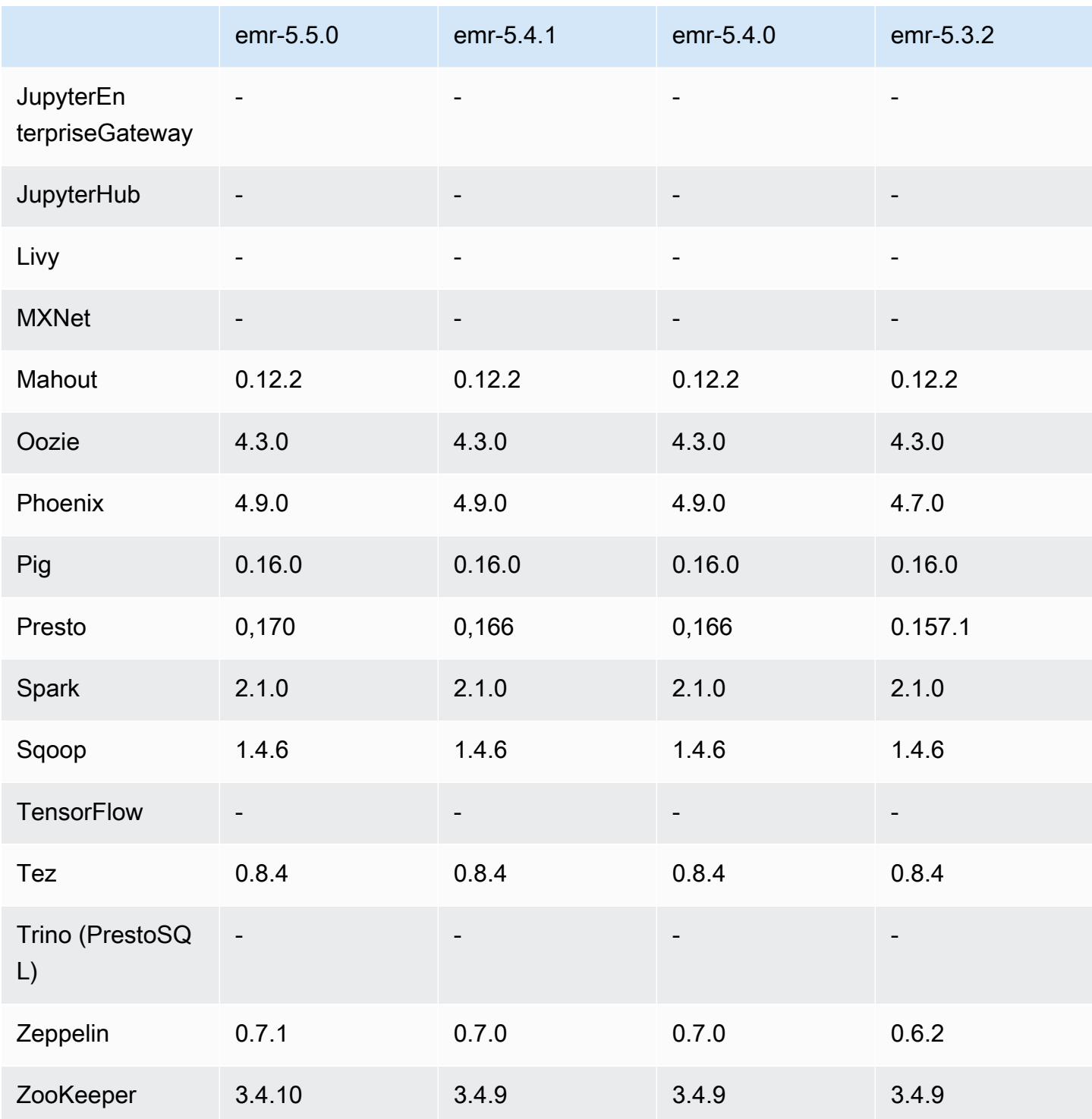

# Catatan rilis 5.5.0

Catatan rilis berikut mencakup informasi untuk Amazon EMR versi rilis 5.5.0. Perubahan relatif dilakukan terhadap rilis Amazon EMR 5.4.0.

Tanggal rilis: 26 April 2017

#### Upgrade

- Hue versi 3.12
- Presto versi 0.170
- Zeppelin versi 0.7.1
- ZooKeeper 3.4.10

Perubahan, penyempurnaan, dan masalah yang diselesaikan

- Percikan
	- Patch Spark yang telah Di-backporting [\(SPARK-20115\) Memperbaiki DAGScheduler untuk](https://issues.apache.org/jira/browse/SPARK-20115)  [menghitung ulang semua blok acak yang hilang saat layanan pengocokan eksternal tidak](https://issues.apache.org/jira/browse/SPARK-20115) [tersedia](https://issues.apache.org/jira/browse/SPARK-20115) untuk Spark versi 2.1.0, yang disertakan dalam rilis ini.
- Flink
	- Flink sekarang dibangun dengan Scala 2.11. Jika Anda menggunakan API dan perpustakaan Scala, kami menyarankan Anda menggunakan Scala 2.11 dalam proyek Anda.
	- Mengatasi masalah di mana default HADOOP\_CONF\_DIR dan YARN\_CONF\_DIR tidak diatur dengan benar, sehingga start-scala-shell.sh gagal bekerja. Juga penambahan kemampuan untuk mengatur nilai ini menggunakan env.hadoop.conf.dir dan env.yarn.conf.dir di /etc/flink/conf/flink-conf.yaml atau klasifikasi konfigurgasi flink-conf.
	- Perintah spesifik EMR baru diperkenalkan, flink-scala-shell sebagai wrapper untuk start-scala-shell.sh. Kami menyarankan untuk menggunakan perintah ini, bukan startscala-shell. Perintah baru menyederhanakan eksekusi. Sebagai contoh, flink-scalashell -n 2 memulai shell Flink Scala dengan tugas paralelisme 2.
	- Perintah spesifik EMR baru diperkenalkan, flink-yarn-session sebagai wrapper untuk yarn-session.sh. Kami menyarankan untuk menggunakan perintah ini, bukan yarnsession. Perintah baru menyederhanakan eksekusi. Misalnya, flink-yarn-session -d -n 2 memulai sesi Flink yang berjalan lama dalam keadaan terlepas dengan dua pengelola tugas.
	- Telah mengatasi masalah di mana [\(FLINK-6125\) Commons httpclient tidak tertutup lagi di Flink](https://issues.apache.org/jira/browse/FLINK-6125)  [1.2.](https://issues.apache.org/jira/browse/FLINK-6125)
- Presto
- Penambahan support untuk autentikasi LDAP. Menggunakan LDAP dengan Presto on Amazon EMR mengharuskan Anda mengaktifkan akses HTTPS untuk koordinator Presto (httpserver.https.enabled=true dalam config.properties). Untuk detail konfigurasi, lihat [Autentikasi LDAP](https://prestodb.io/docs/current/security/ldap.html) dalam dokumentasi Presto.
- Penambahan support untuk SHOW GRANTS.
- Amazon EMR Basis Linux AMI
	- Rilis Amazon EMR sekarang berbasis Amazon Linux 2017.03. Untuk informasi selengkapnya, lihat [Catatan Rilis Amazon Linux AMI 2017.03.](https://aws.amazon.com/amazon-linux-ami/2017.03-release-notes/)
	- Menghapus Python 2.6 dari citra Amazon EMR base Linux. Python 2.7 dan 3.4 diinstal secara default. Anda dapat menginstal Python 2.6 secara manual jika diperlukan.

### 5.5.0 versi komponen

Komponen yang diinstal oleh Amazon EMR dengan rilis ini tercantum di bawah ini. Beberapa komponen diinstal sebagai bagian dari paket aplikasi big data. Sedangkan komponen lainnya bersifak unik untuk Amazon EMR dan diinstal untuk proses sistem dan fitur. Ini biasanya dimulai dengan emr atau aws. Paket aplikasi big data dalam rilis Amazon EMR terbaru biasanya versi terbaru yang ditemukan di komunitas. Kami menyediakan rilis komunitas di Amazon EMR secepat mungkin.

Beberapa komponen yang ada di Amazon EMR berbeda dari versi komunitas. Komponen ini mempunyai label versi dalam bentuk *CommunityVersion*-amzn-*EmrVersion*. *EmrVersion* dimulai dari 0. Misalnya, jika komponen komunitas open source bernama myapp-component dengan versi 2.2 telah dimodifikasi tiga kali untuk dimasukkan dalam rilis EMR Amazon yang berbeda, versi rilisnya terdaftar sebagai. 2.2-amzn-2

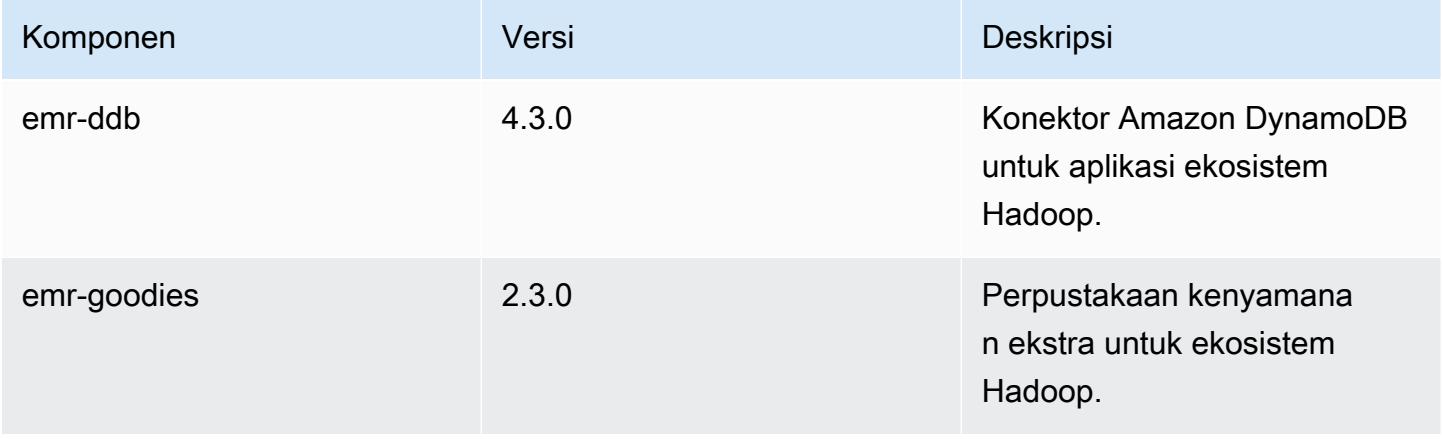

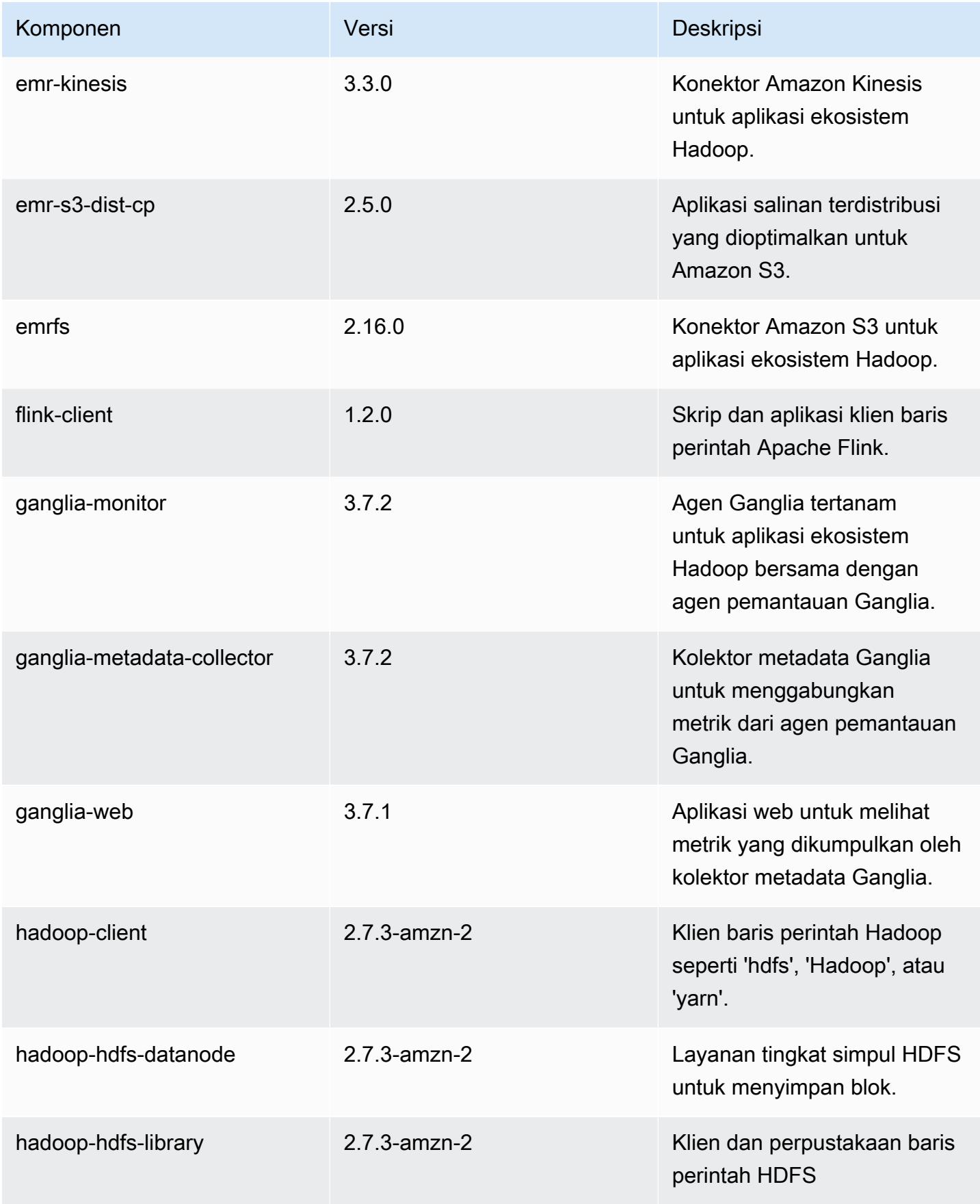

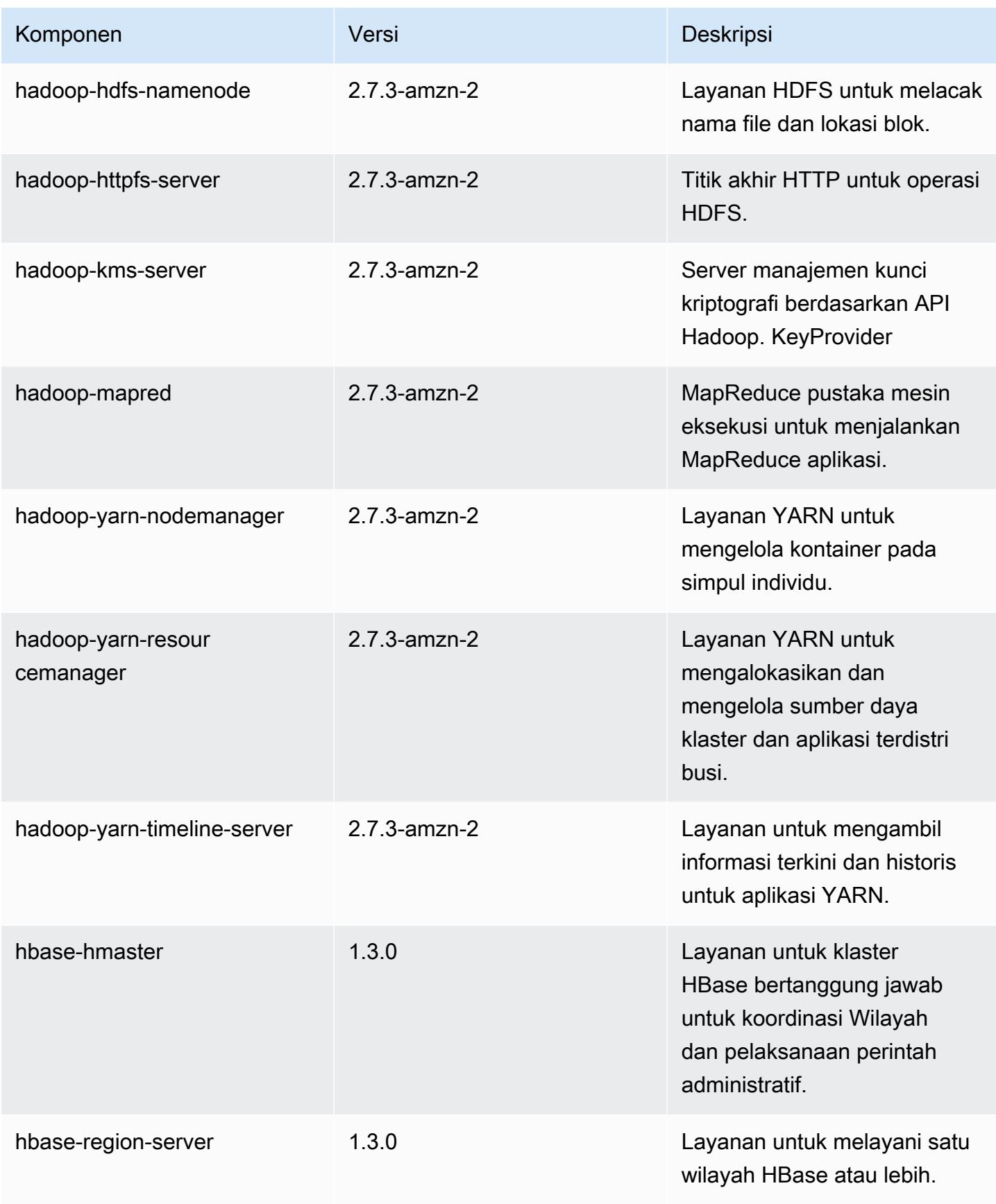

Amazon EMR Panduan Rilis Amazon EMR

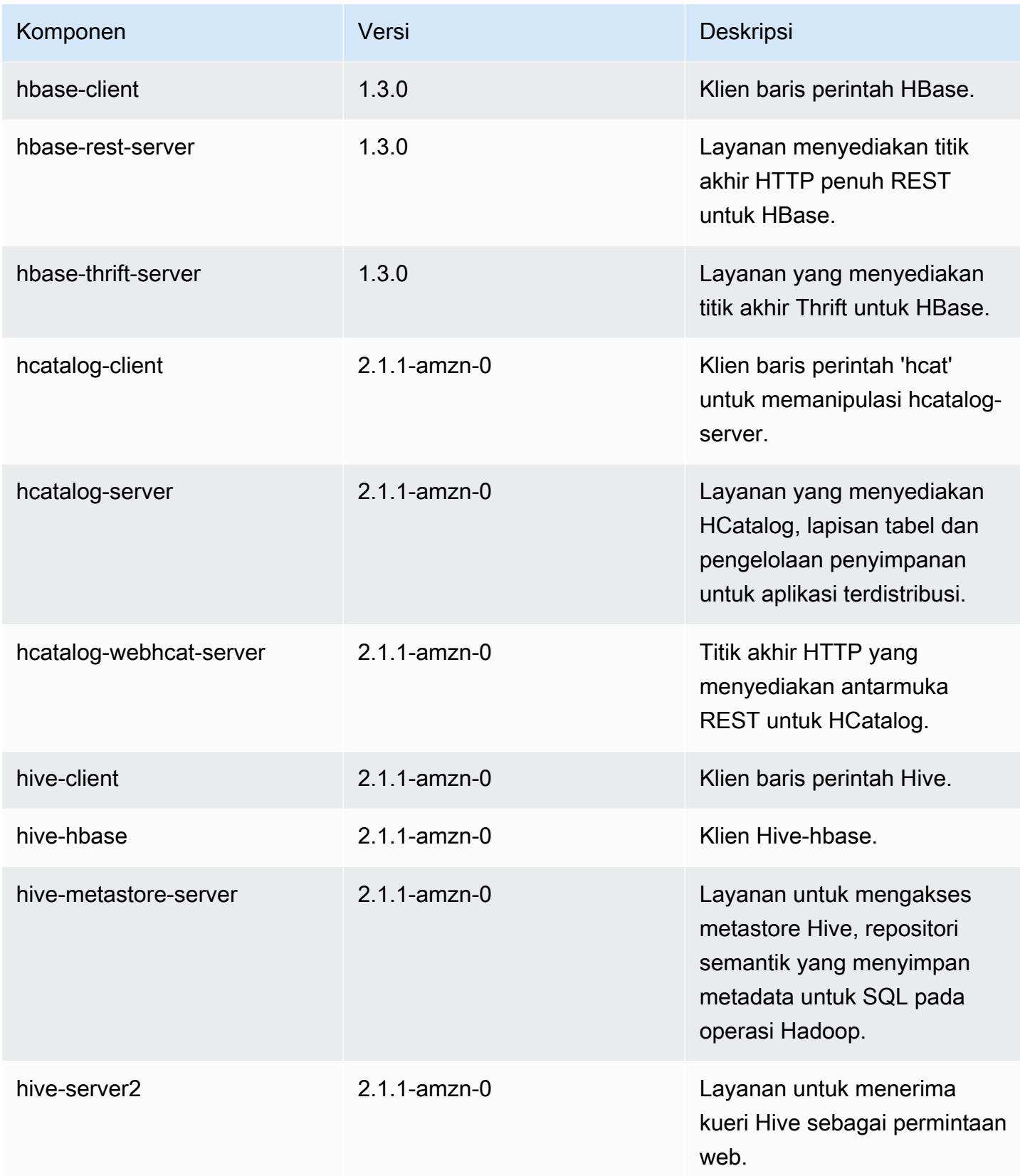

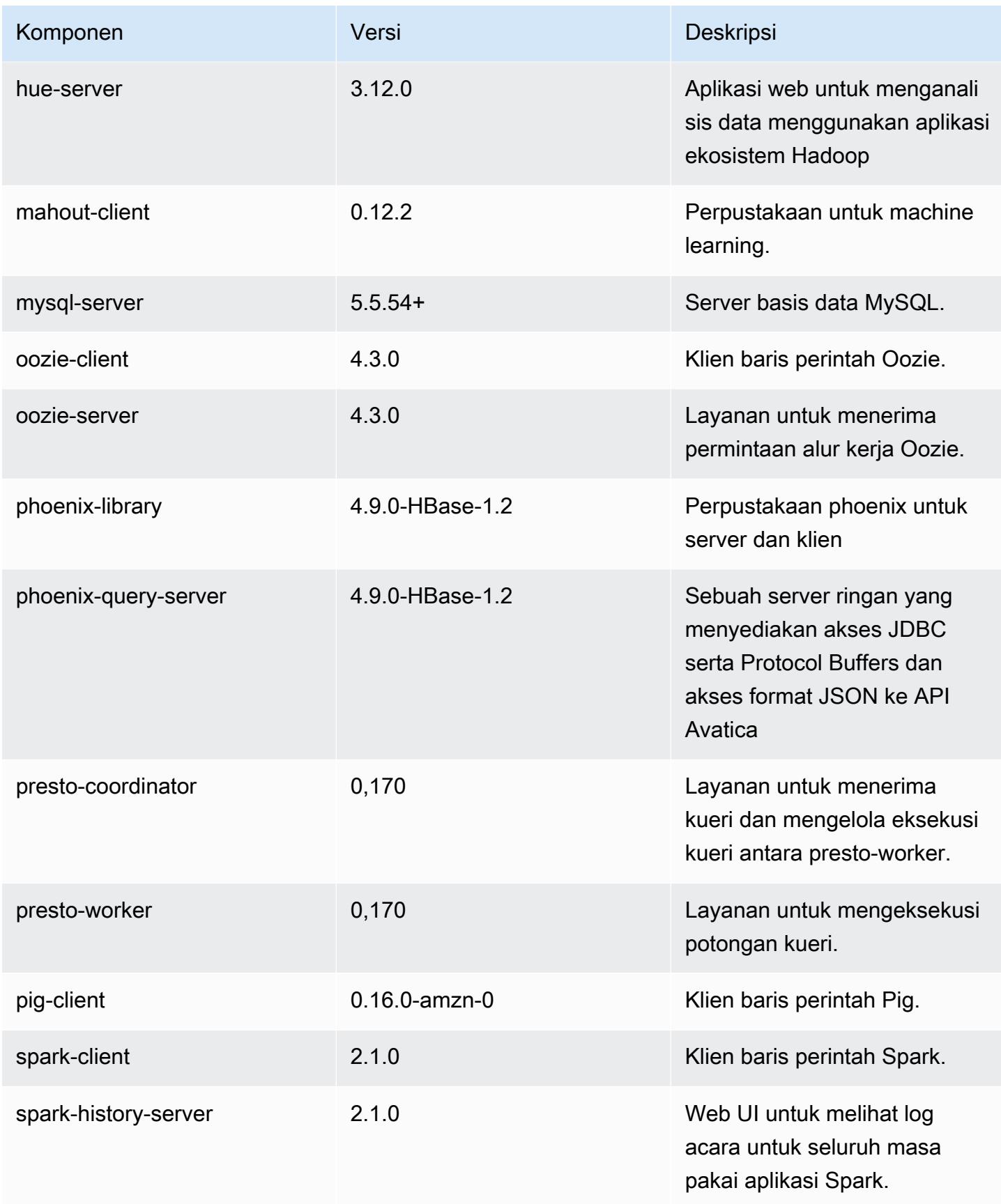

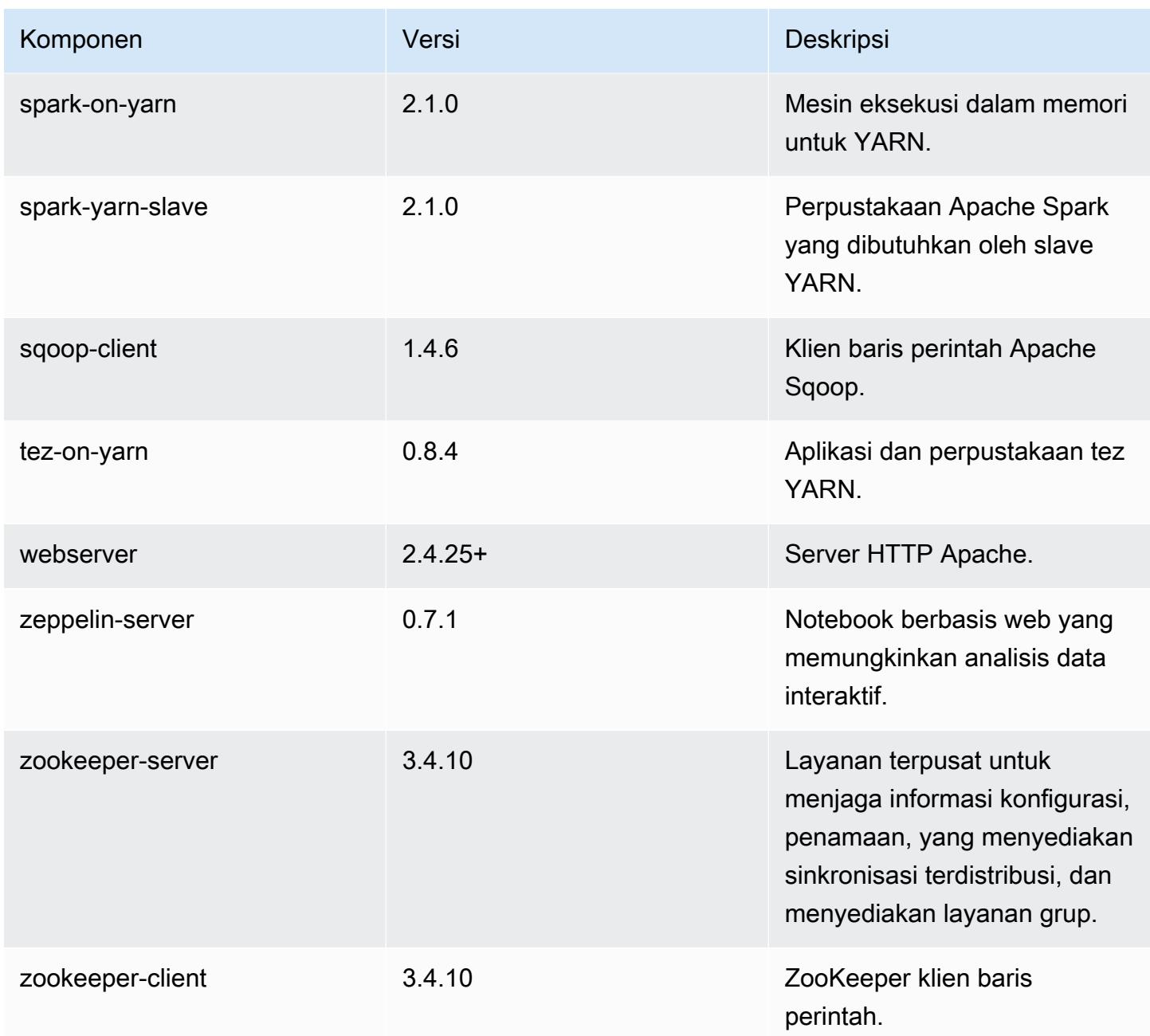

# 5.5.0 klasifikasi konfigurasi

Klasifikasi konfigurasi memungkinkan Anda menyesuaikan aplikasi. Ini sering kali bersesuaian dengan file XML konfigurasi untuk aplikasi, seperti hive-site.xml. Untuk informasi selengkapnya, lihat [Konfigurasikan aplikasi.](#page-3081-0)

#### Klasifikasi emr-5.5.0

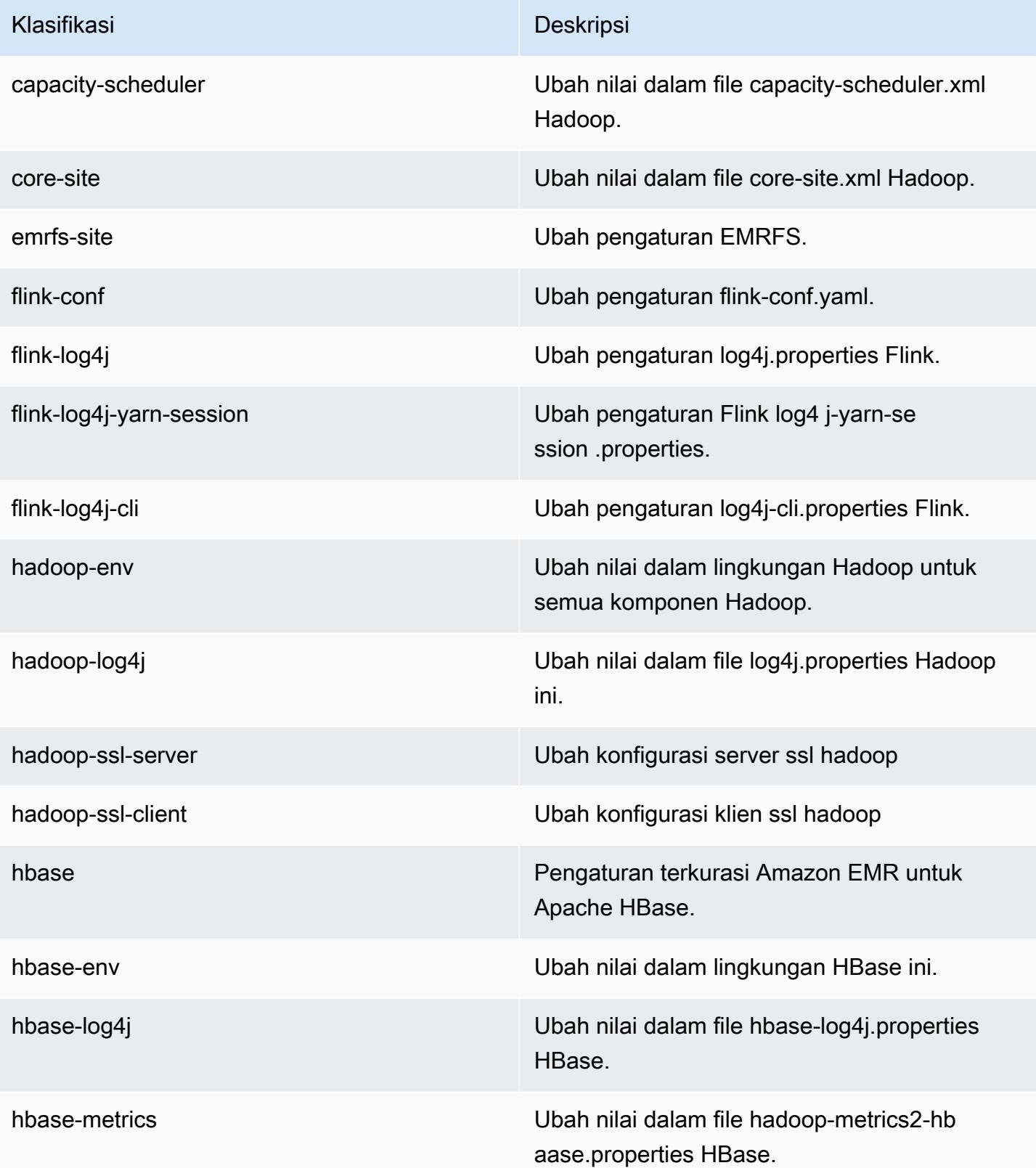

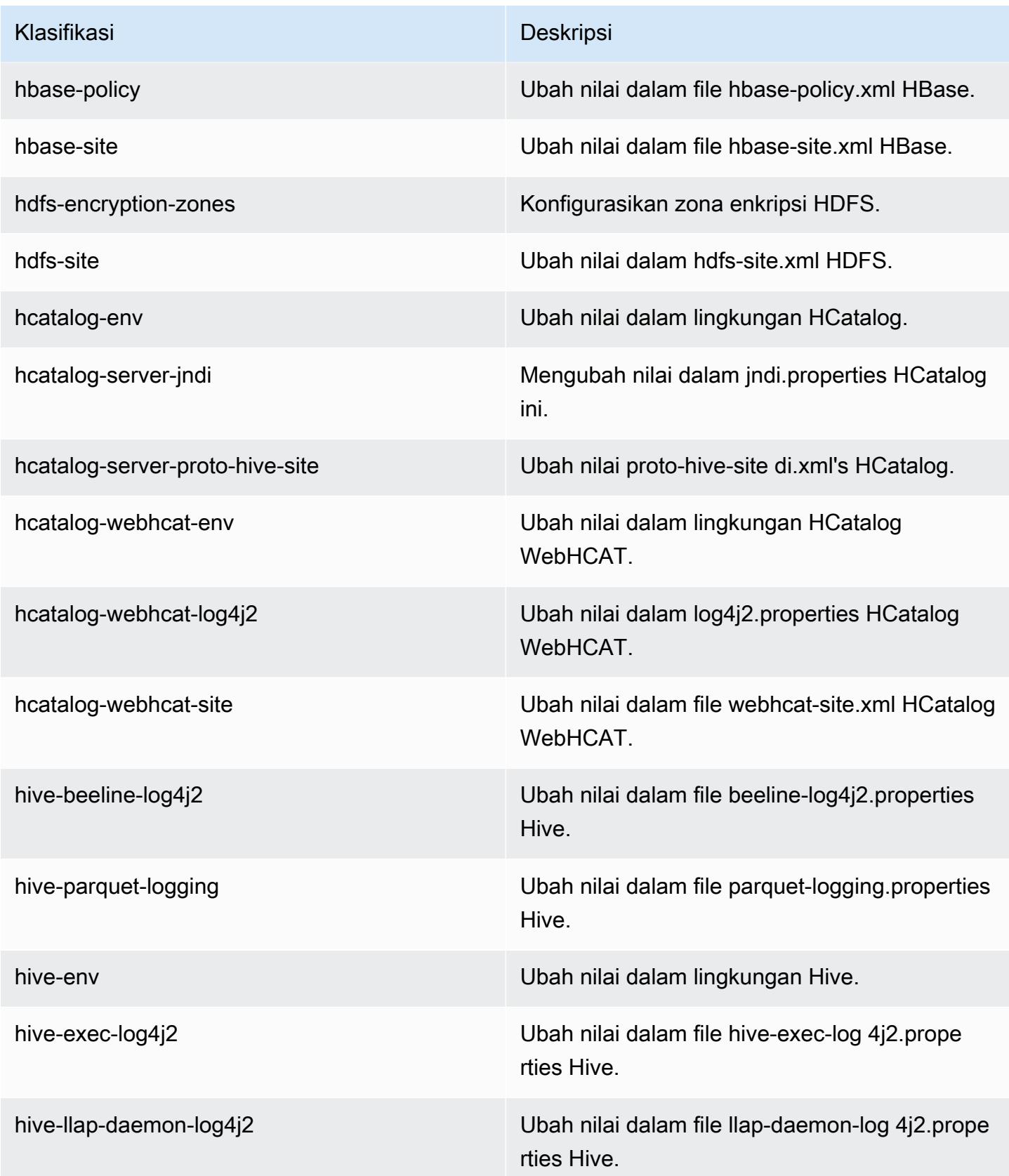

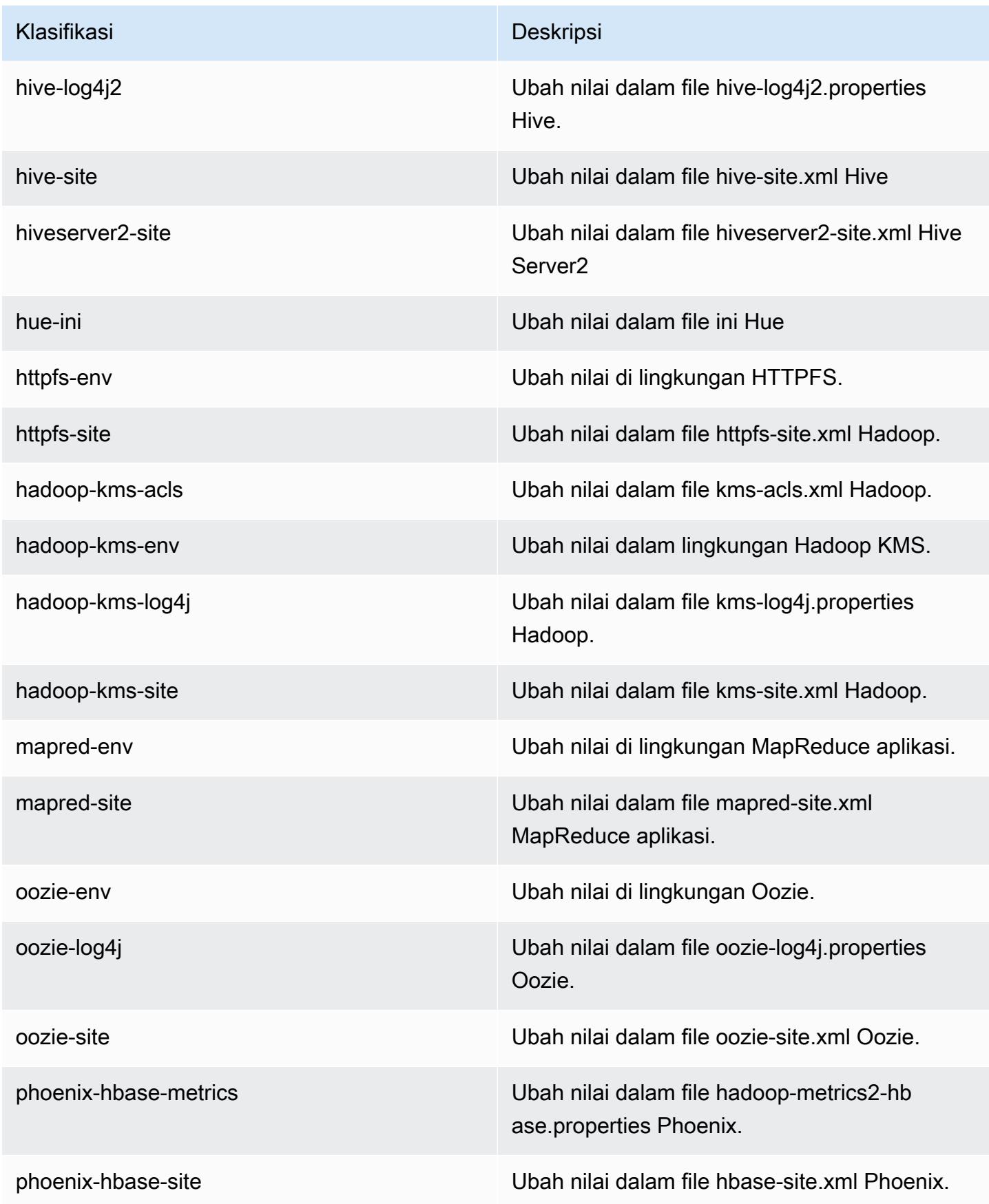

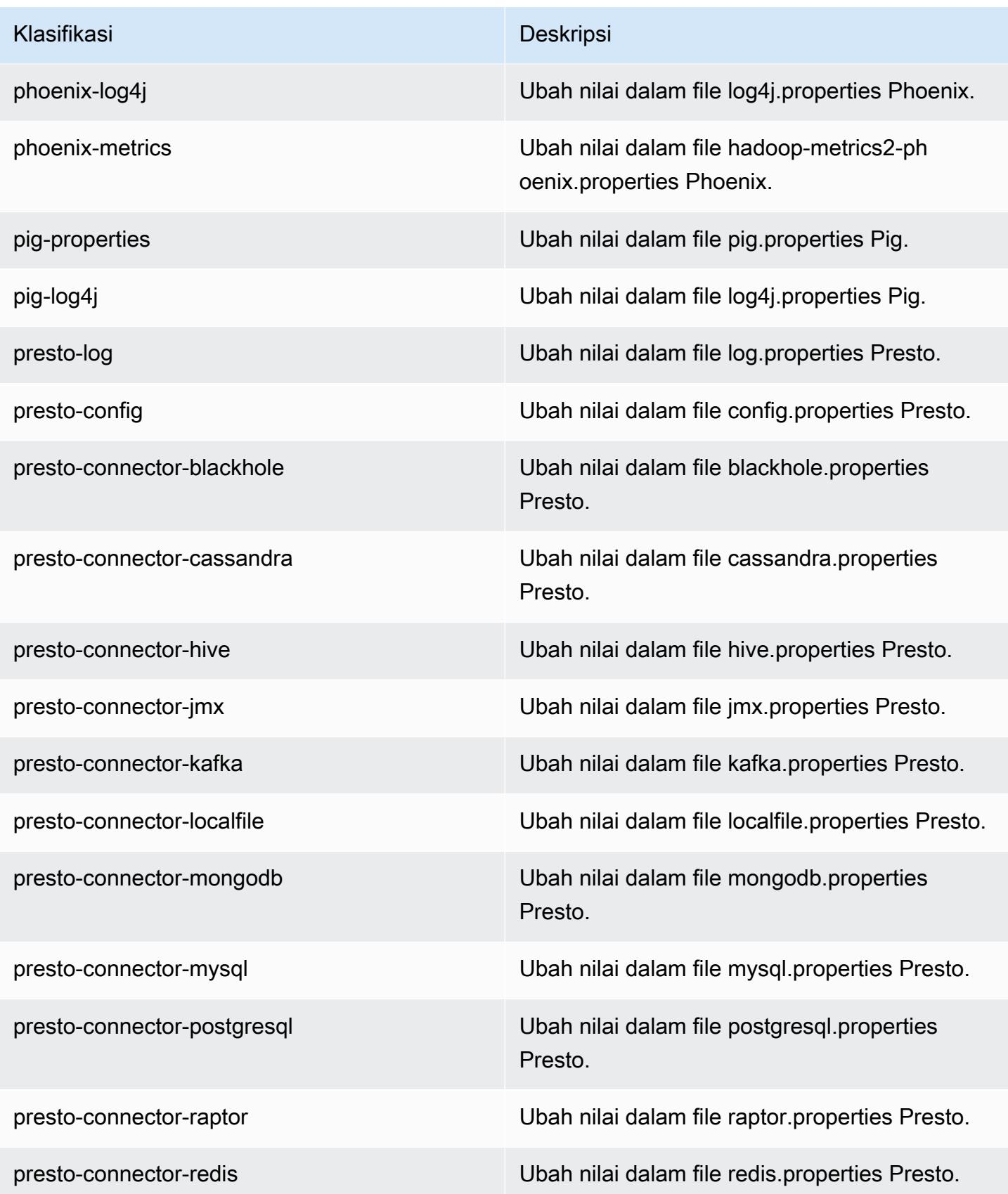

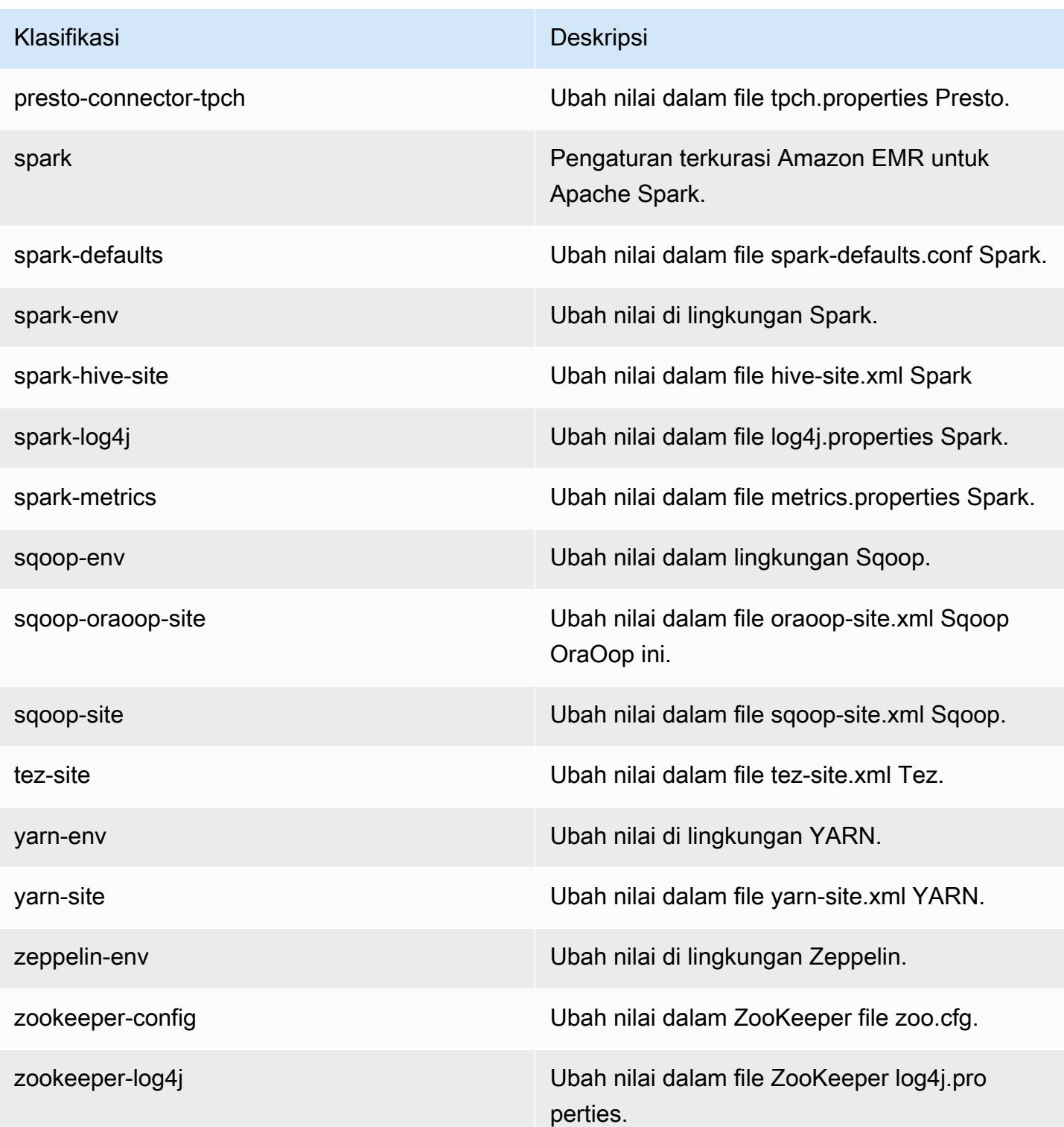

## Amazon EMR rilis 5.4.1

### 5.4.1 versi aplikasi

Aplikasi berikut didukung dalam rilis ini: [Flink](https://flink.apache.org/), [Ganglia](http://ganglia.info), [HBase,](http://hbase.apache.org/) [HCatalog,](https://cwiki.apache.org/confluence/display/Hive/HCatalog) [Hadoop](http://hadoop.apache.org/docs/current/), [Hive,](http://hive.apache.org/) [Hue,](http://gethue.com/) [Mahout](http://mahout.apache.org/), [Oozie,](http://oozie.apache.org/) [Phoenix,](https://phoenix.apache.org/) [Pig,](http://pig.apache.org/) [Presto](https://prestodb.io/), [Spark](https://spark.apache.org/docs/latest/), [Sqoop,](http://sqoop.apache.org/) [Tez](https://tez.apache.org/), [Zeppelin,](https://zeppelin.incubator.apache.org/) dan [ZooKeeper](https://zookeeper.apache.org).

Tabel di bawah ini mencantumkan versi aplikasi yang tersedia dalam rilis Amazon EMR ini dan versi aplikasi dalam tiga rilis EMR Amazon sebelumnya (bila berlaku).

Untuk riwayat lengkap versi aplikasi untuk setiap rilis Amazon EMR, lihat topik berikut:

- [Versi aplikasi di Amazon EMR 7.x rilis](#page-23-0)
- [Versi aplikasi di Amazon EMR 6.x rilis](#page-75-0)
- [Versi aplikasi di Amazon EMR 5.x rilis](#page-927-0)
- [Versi aplikasi di Amazon EMR 4.x rilis](#page-2351-0)

#### Informasi versi aplikasi

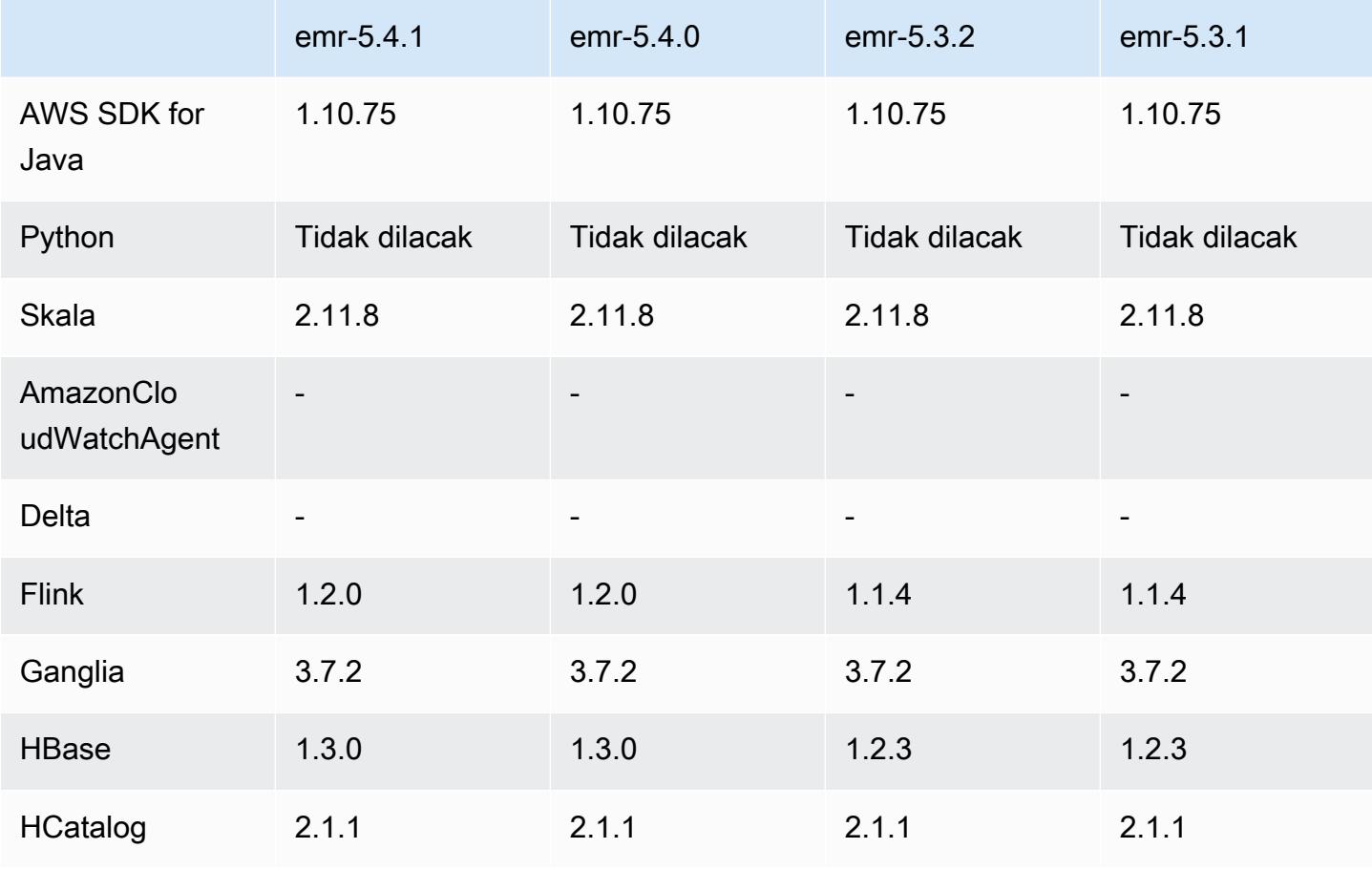

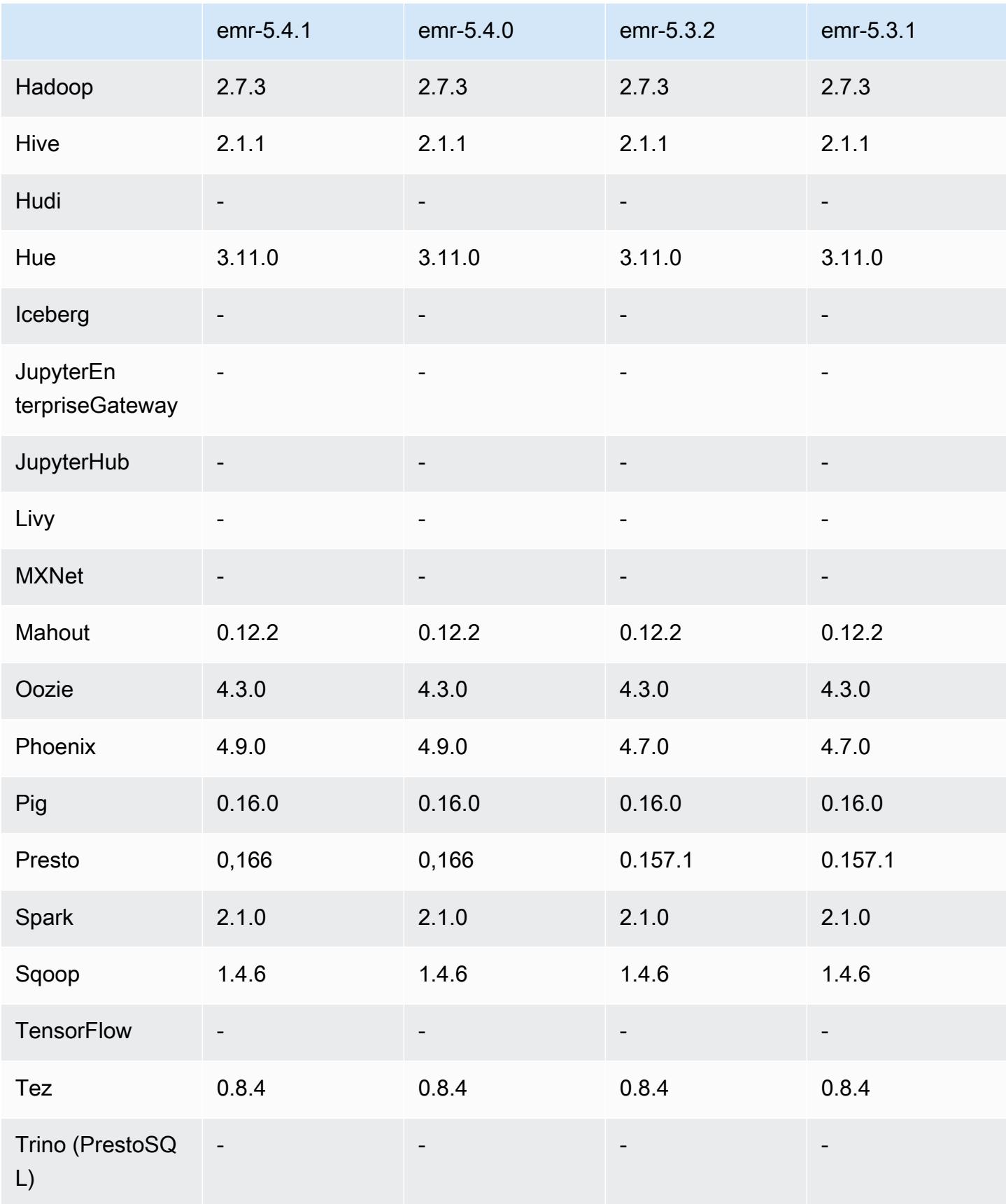

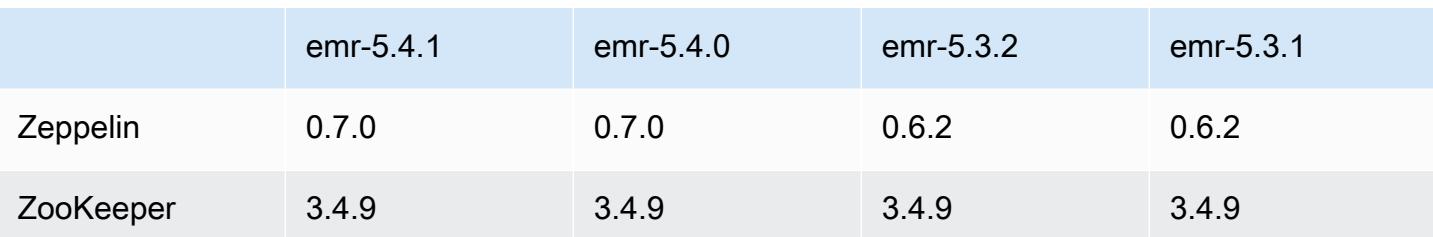

### 5.4.1 catatan rilis

Ini adalah rilis patch untuk menambahkan otentikasi AWS Signature Version 4 untuk permintaan ke Amazon S3. Semua aplikasi dan komponen sama dengan rilis EMR Amazon sebelumnya.

### **A** Important

Dalam versi rilis ini, Amazon EMR menggunakan AWS Signature Version 4 secara eksklusif untuk mengautentikasi permintaan ke Amazon S3. Untuk informasi lebih lanjut, lihat [Yang](https://docs.aws.amazon.com/emr/latest/ReleaseGuide/emr-whatsnew.html) [Baru](https://docs.aws.amazon.com/emr/latest/ReleaseGuide/emr-whatsnew.html).

### 5.4.1 versi komponen

Komponen yang diinstal oleh Amazon EMR dengan rilis ini tercantum di bawah ini. Beberapa komponen diinstal sebagai bagian dari paket aplikasi big data. Sedangkan komponen lainnya bersifak unik untuk Amazon EMR dan diinstal untuk proses sistem dan fitur. Ini biasanya dimulai dengan emr atau aws. Paket aplikasi big data dalam rilis Amazon EMR terbaru biasanya versi terbaru yang ditemukan di komunitas. Kami menyediakan rilis komunitas di Amazon EMR secepat mungkin.

Beberapa komponen yang ada di Amazon EMR berbeda dari versi komunitas. Komponen ini mempunyai label versi dalam bentuk *CommunityVersion*-amzn-*EmrVersion*. *EmrVersion* dimulai dari 0. Misalnya, jika komponen komunitas open source bernama myapp-component dengan versi 2.2 telah dimodifikasi tiga kali untuk dimasukkan dalam rilis EMR Amazon yang berbeda, versi rilisnya terdaftar sebagai. 2.2-amzn-2

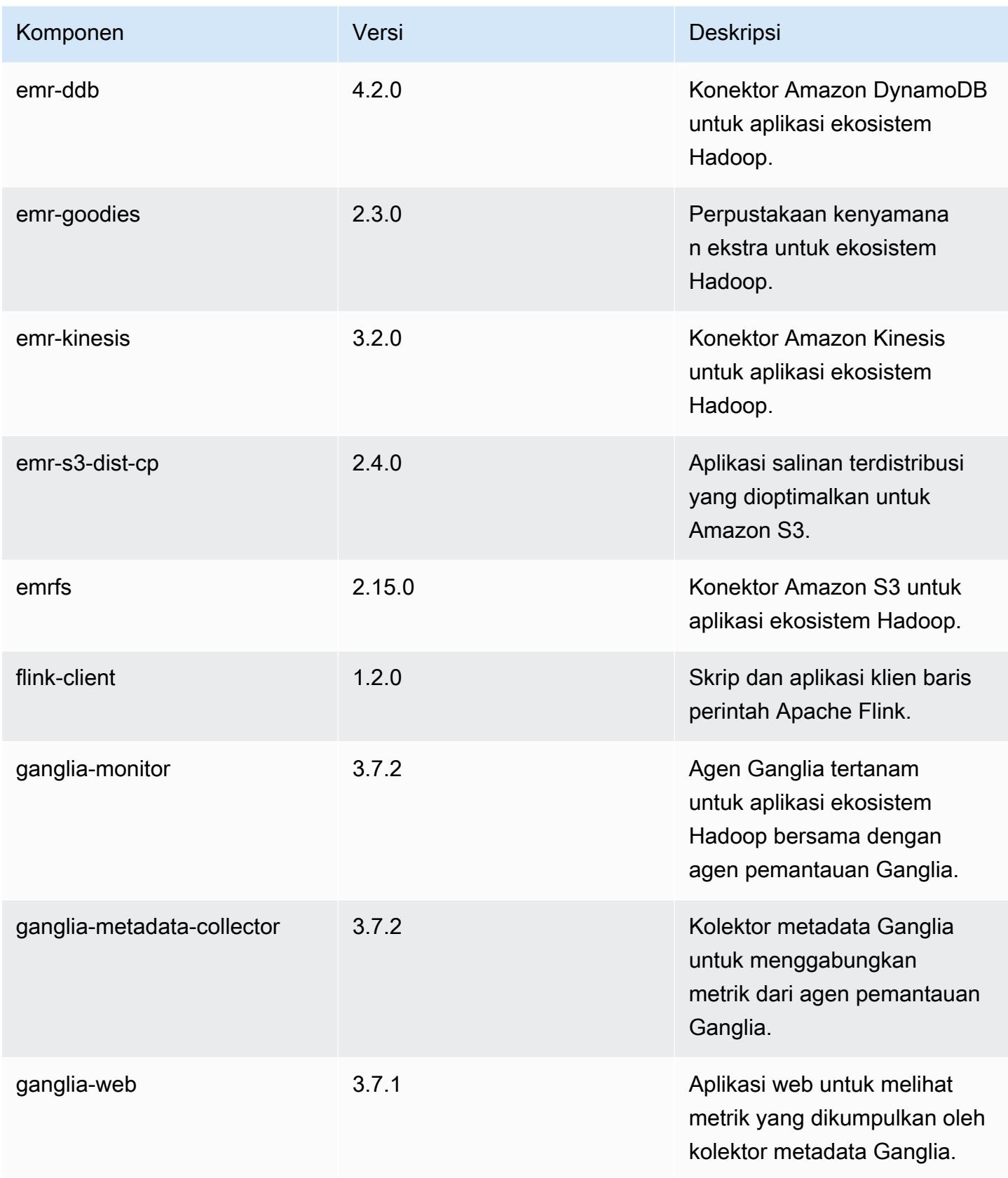

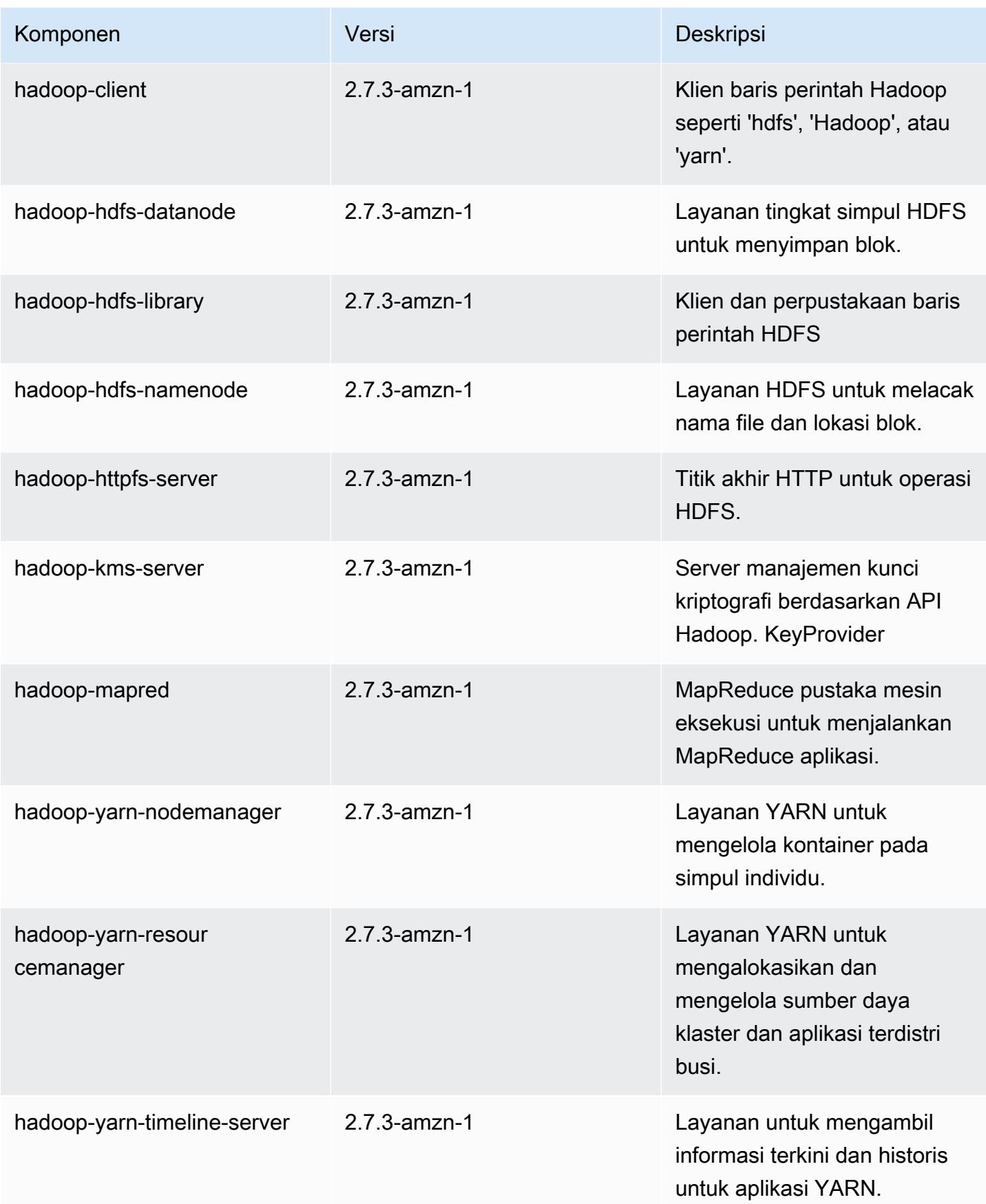

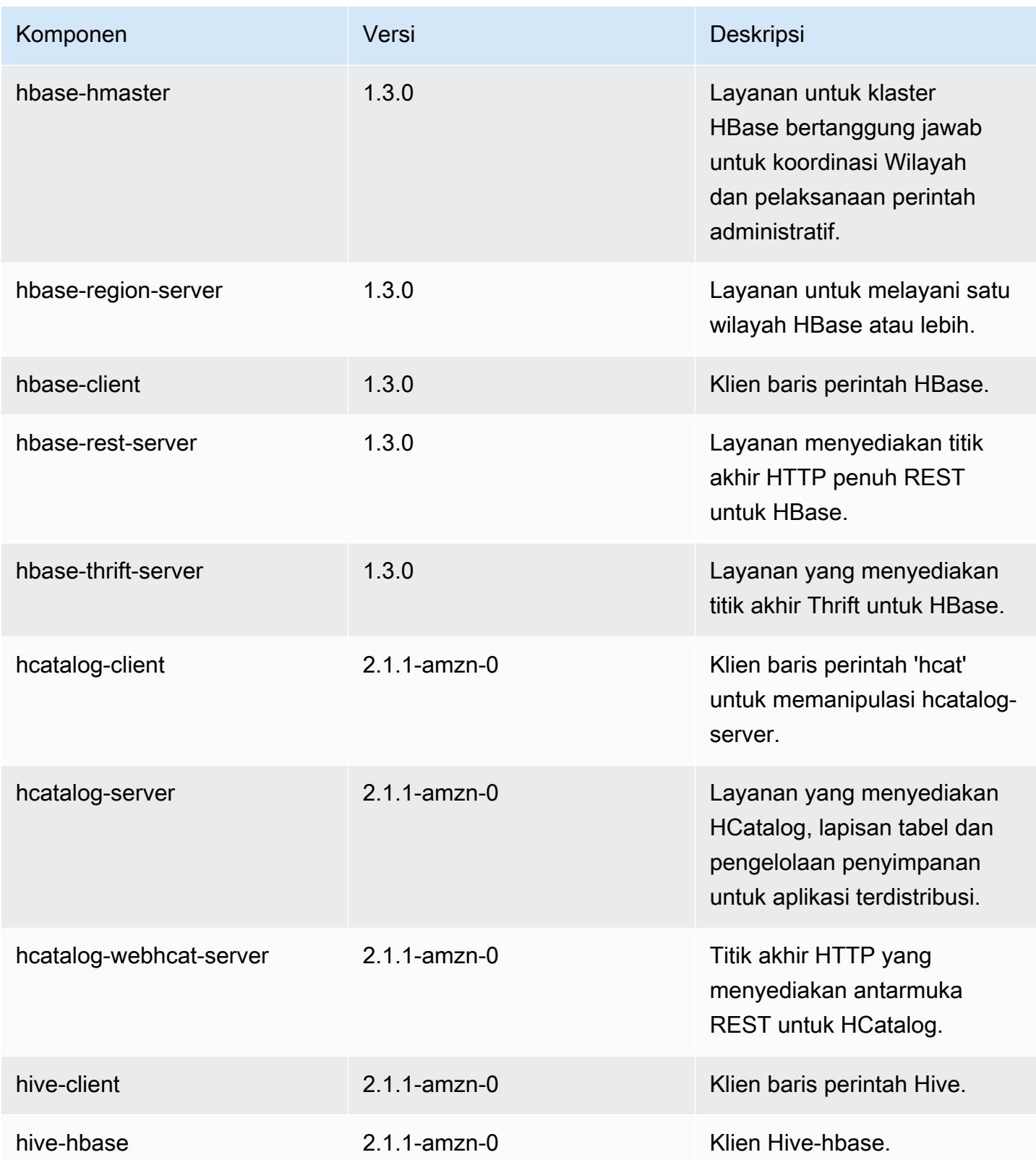

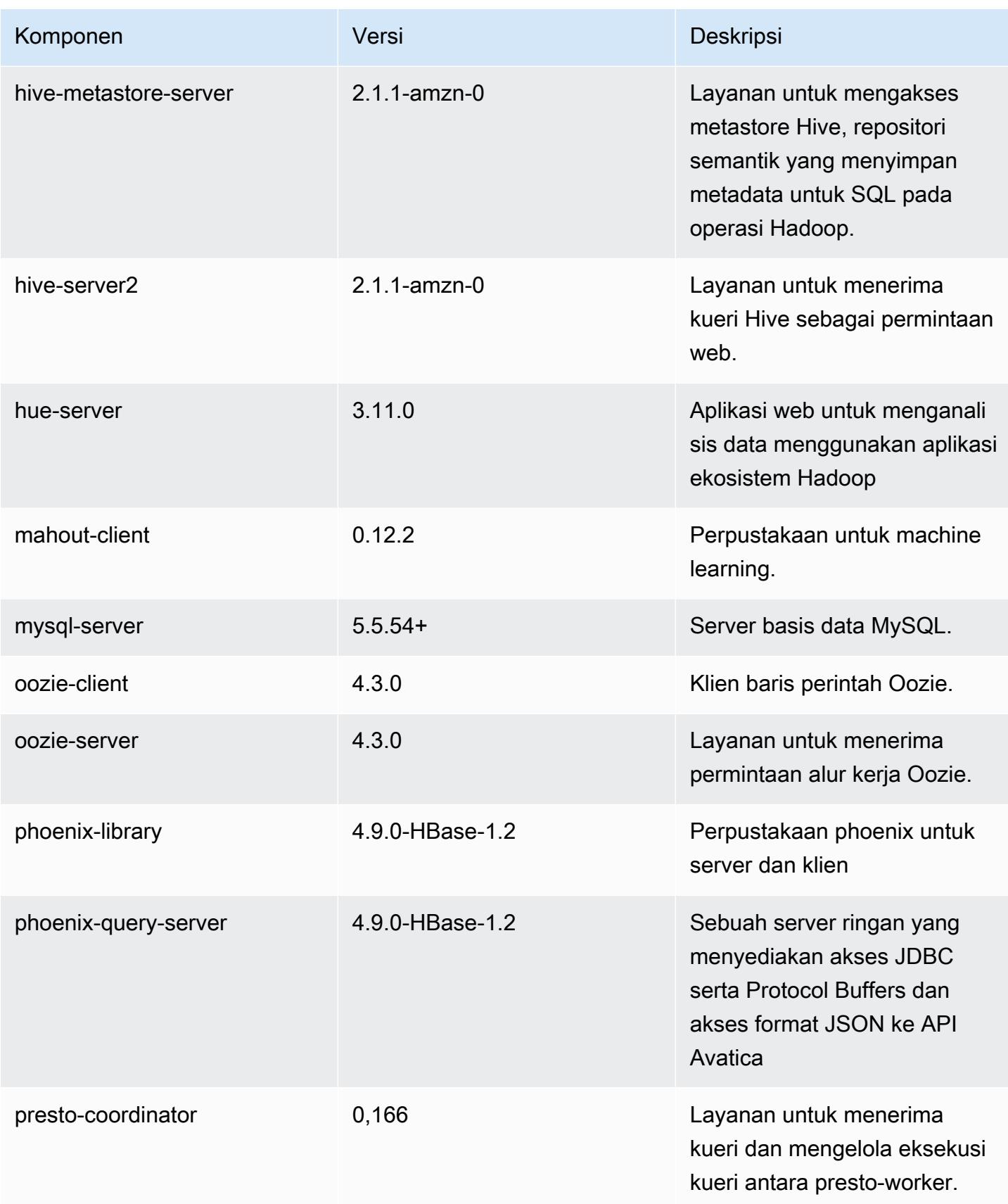
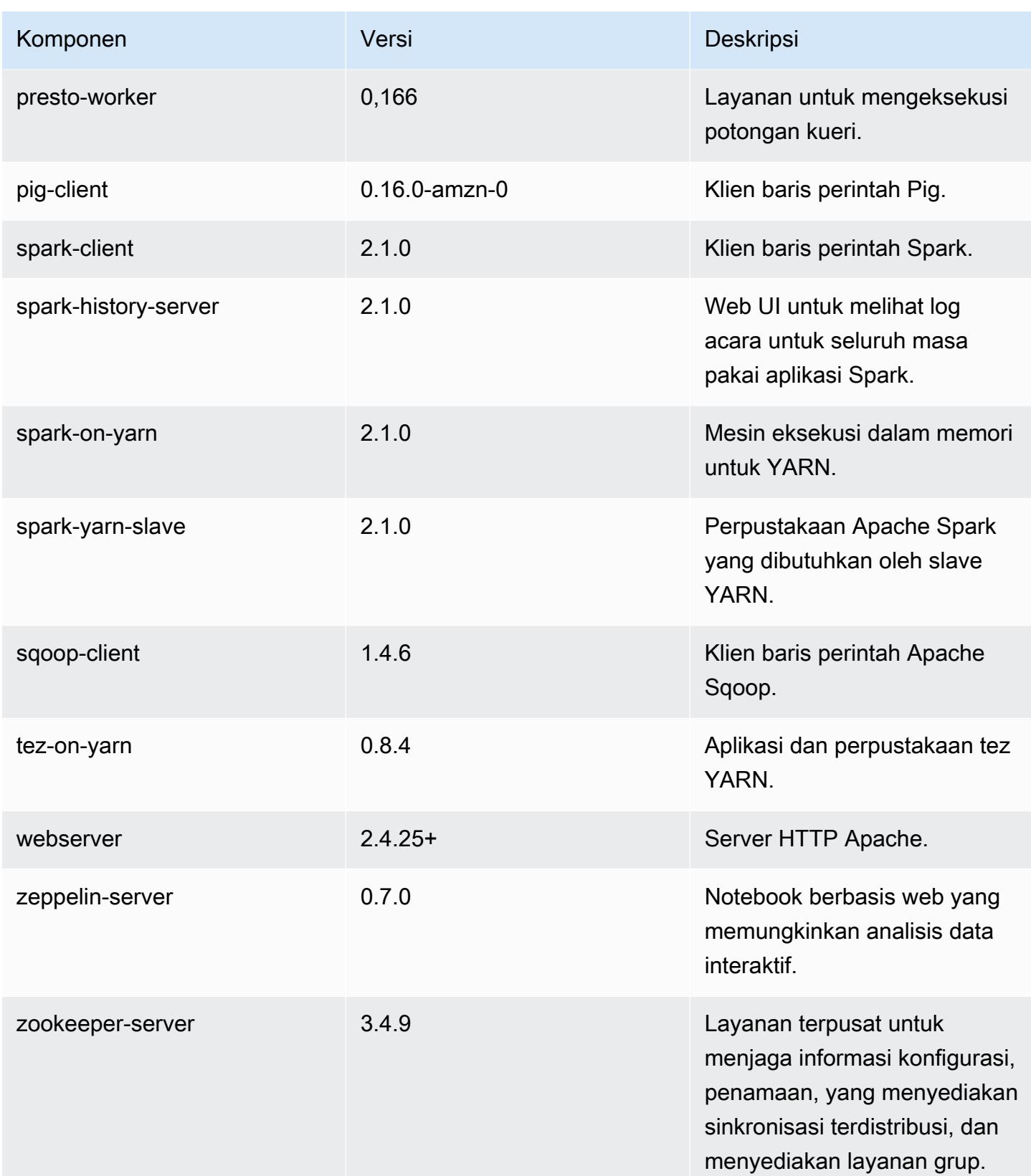

Amazon EMR Panduan Rilis Amazon EMR

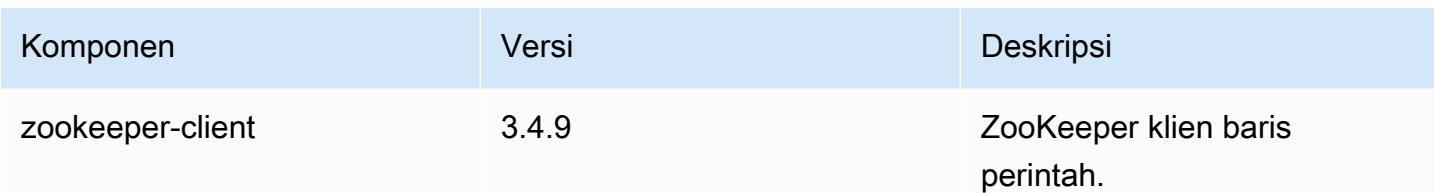

# 5.4.1 klasifikasi konfigurasi

Klasifikasi konfigurasi memungkinkan Anda menyesuaikan aplikasi. Ini sering kali bersesuaian dengan file XML konfigurasi untuk aplikasi, seperti hive-site.xml. Untuk informasi selengkapnya, lihat [Konfigurasikan aplikasi.](#page-3081-0)

klasifikasi emr-5.4.1

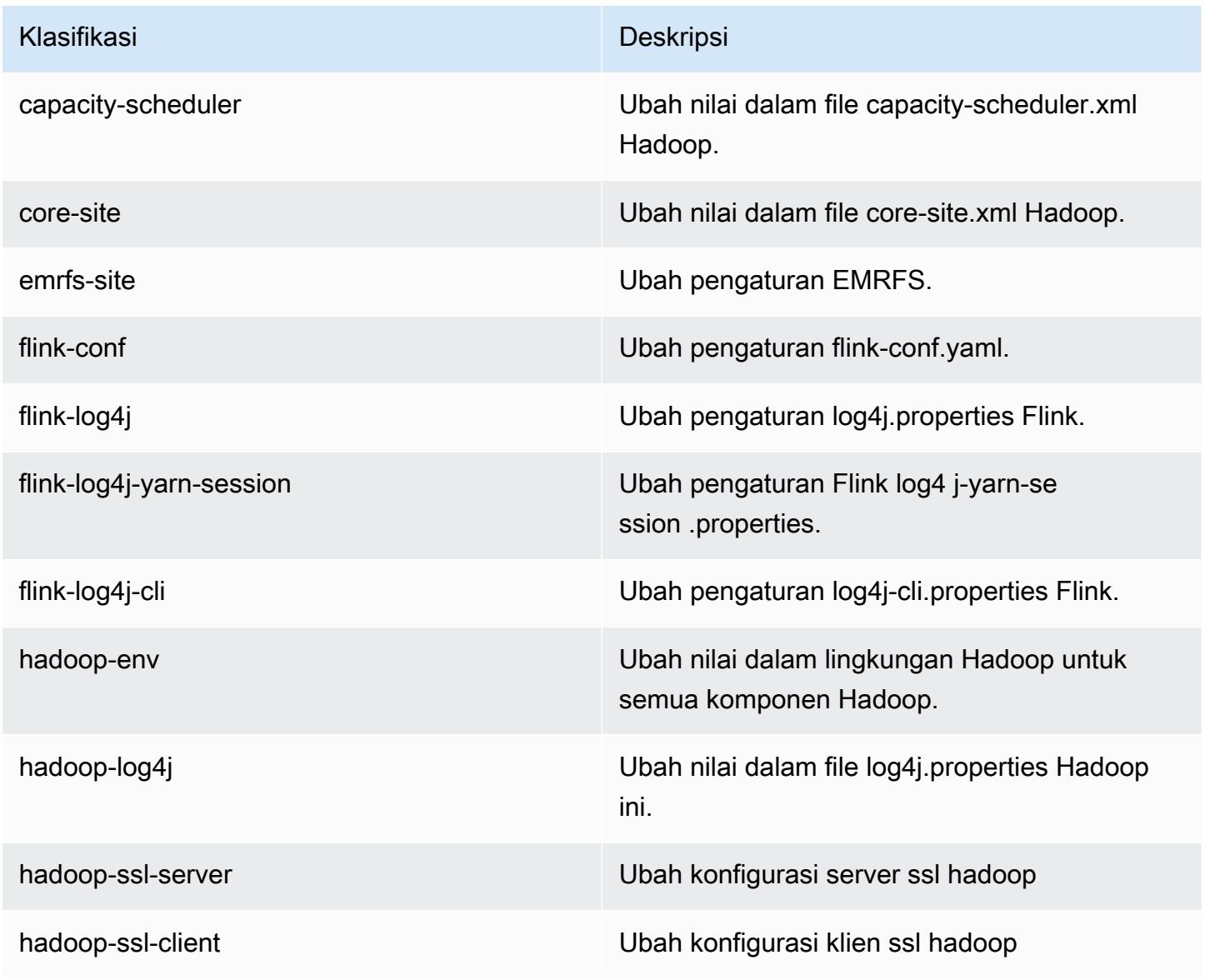

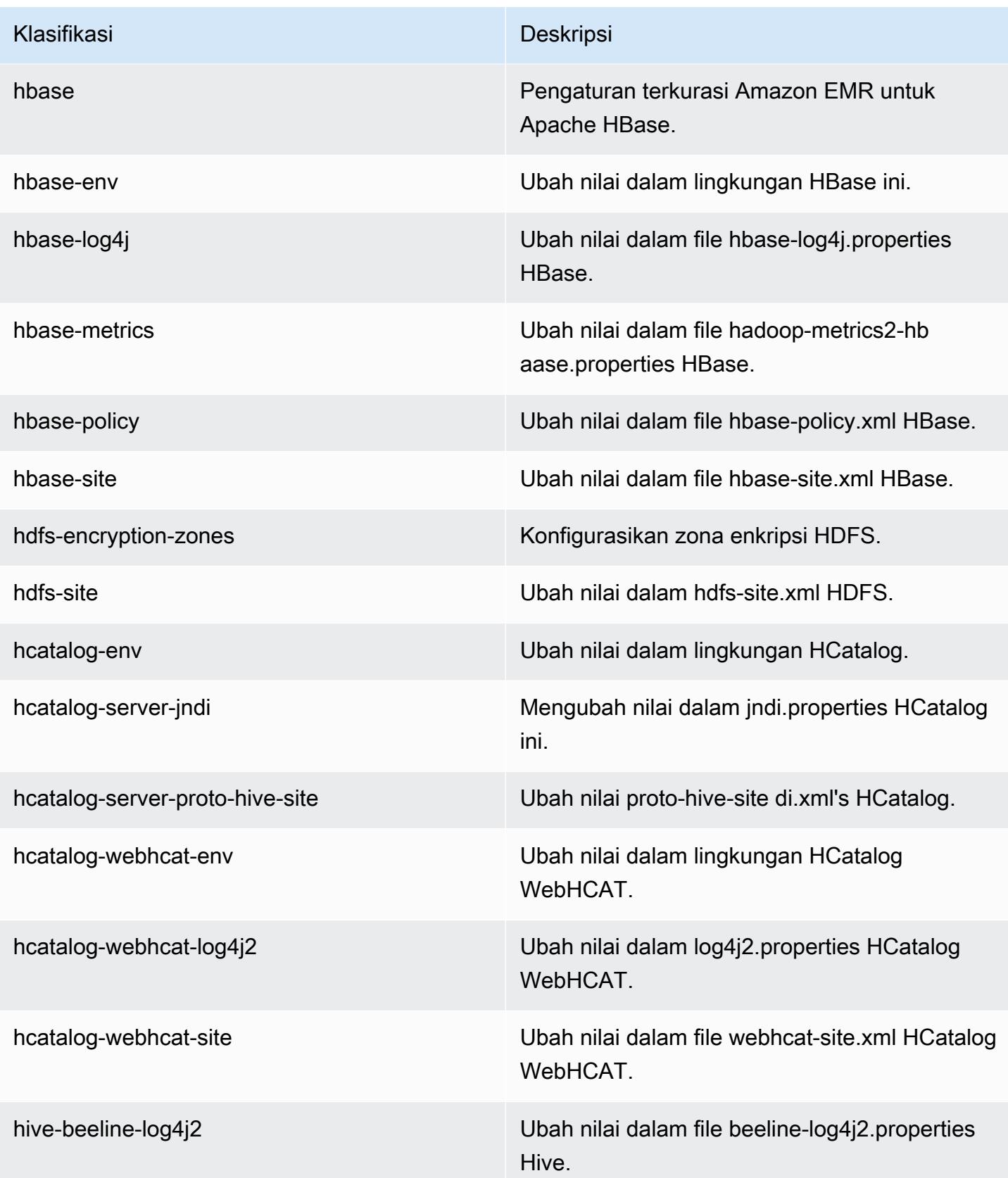

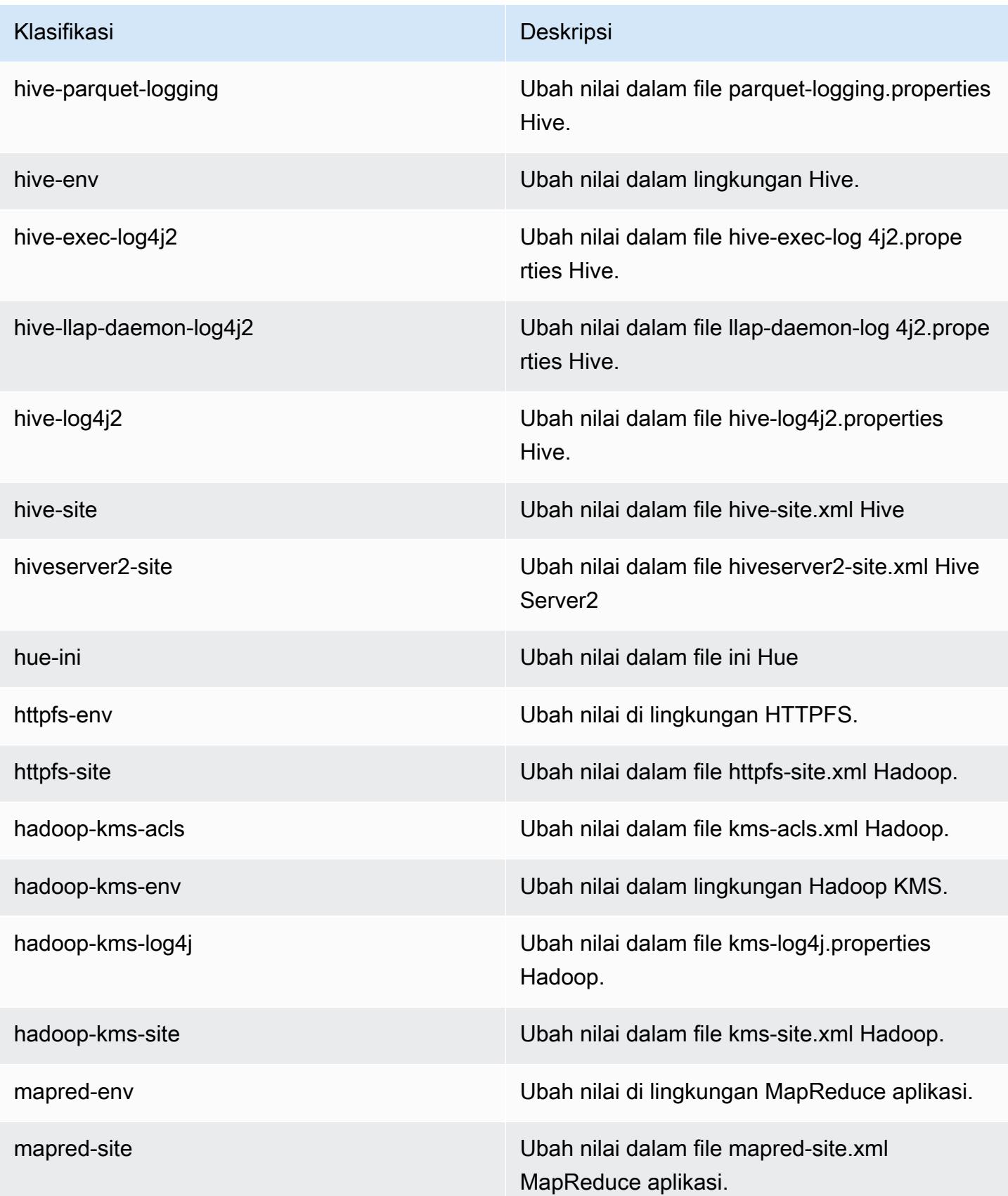

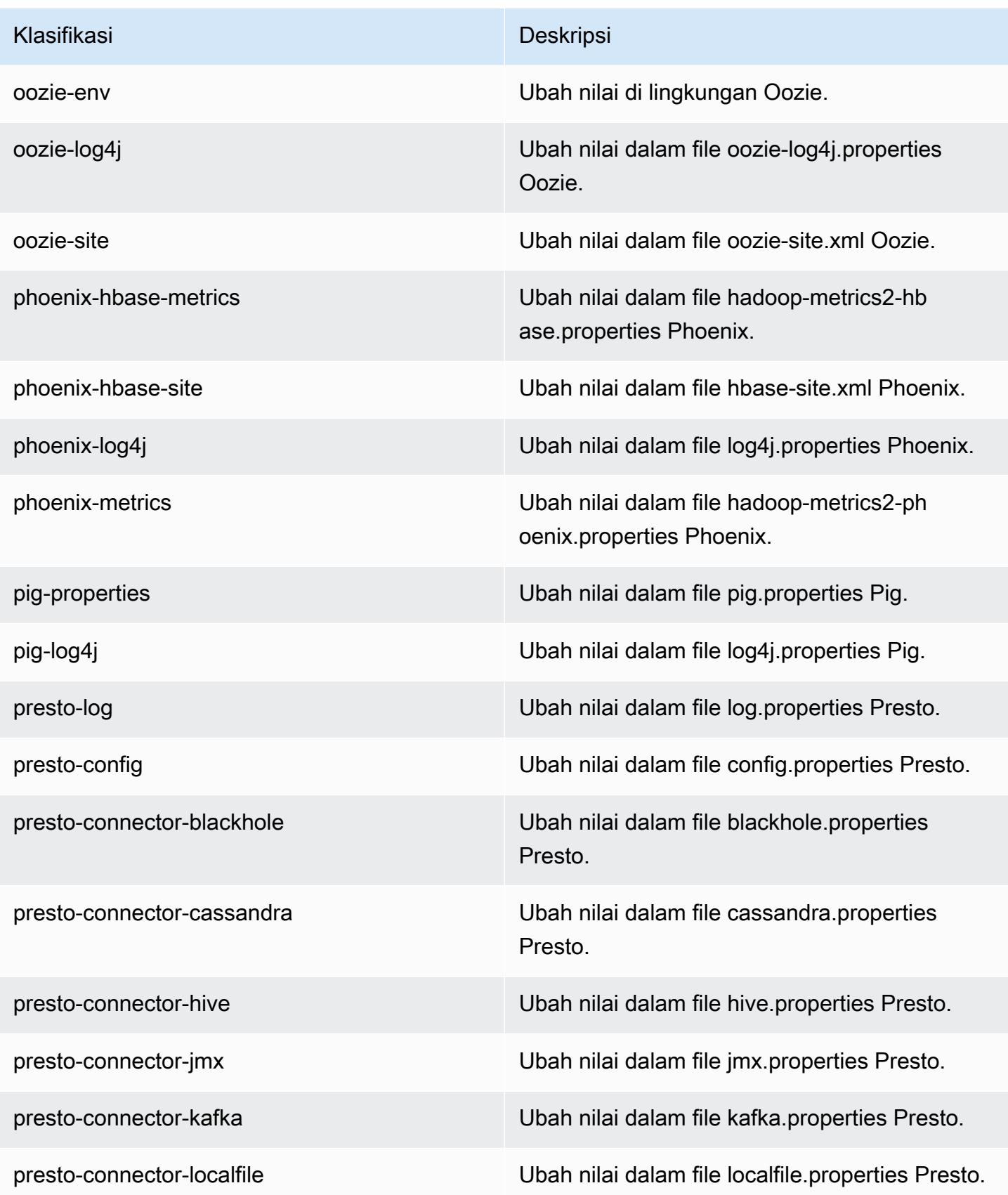

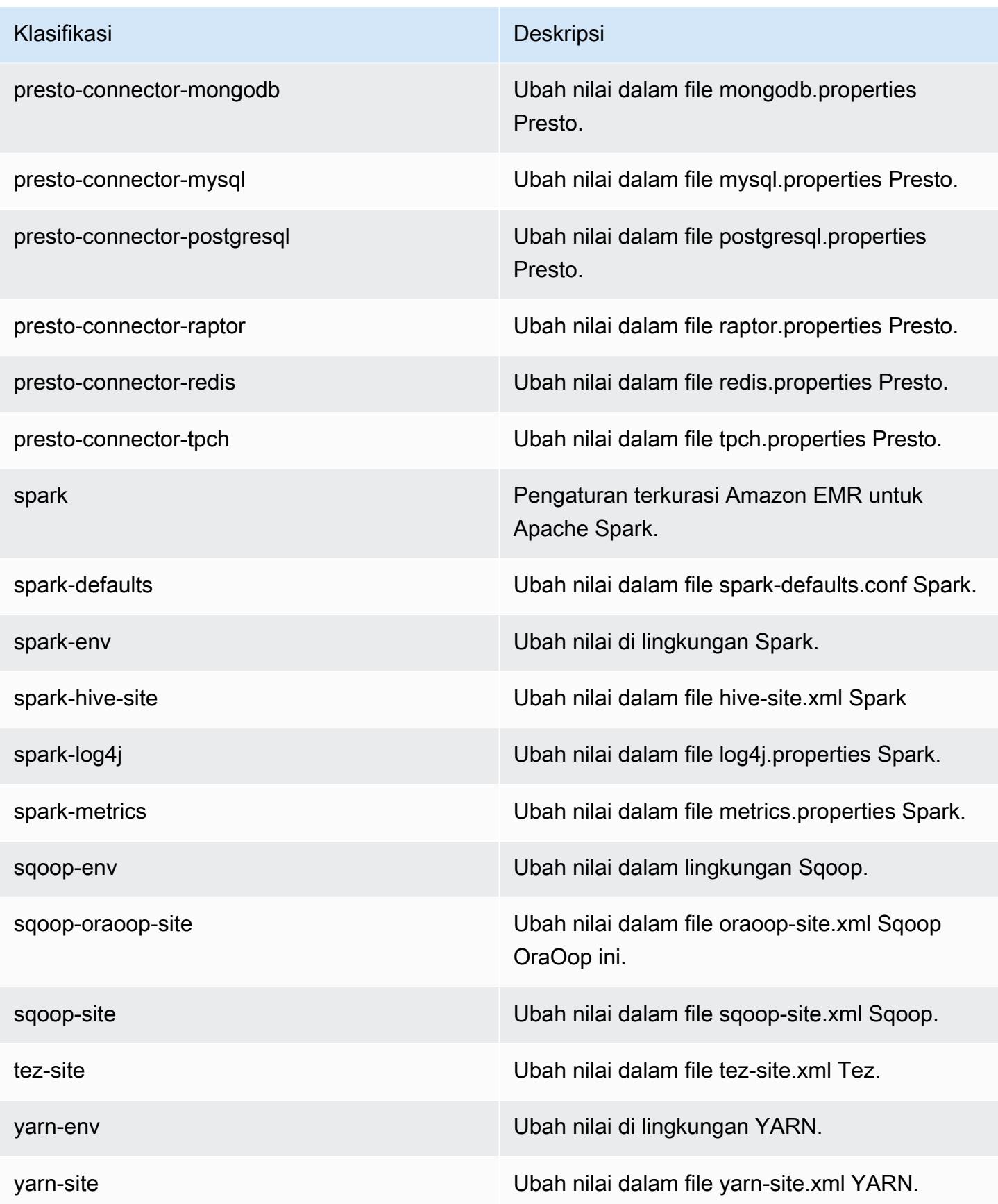

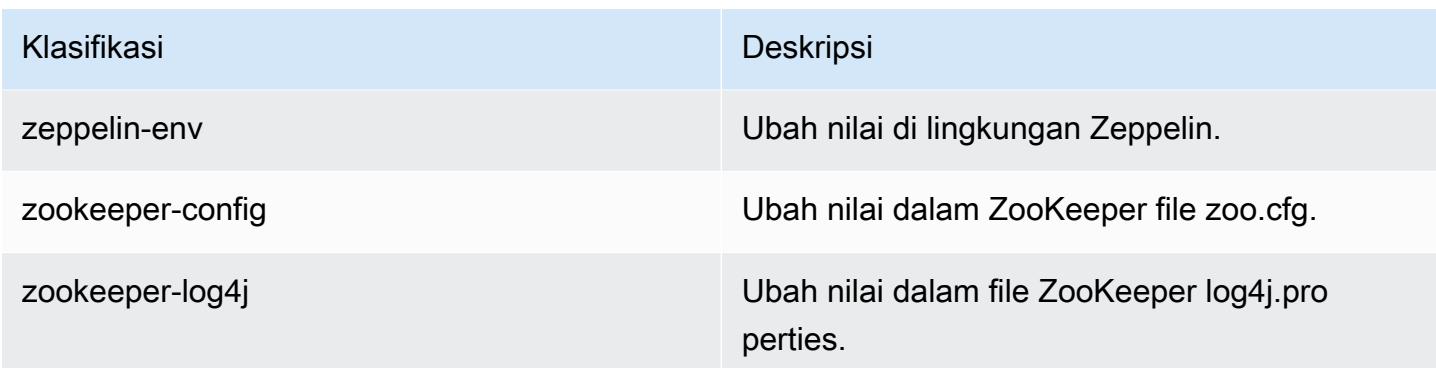

# Amazon EMR rilis 5.4.0

### 5.4.0 versi aplikasi

Aplikasi berikut didukung dalam rilis ini: [Flink](https://flink.apache.org/), [Ganglia](http://ganglia.info), [HBase,](http://hbase.apache.org/) [HCatalog,](https://cwiki.apache.org/confluence/display/Hive/HCatalog) [Hadoop](http://hadoop.apache.org/docs/current/), [Hive,](http://hive.apache.org/) [Hue,](http://gethue.com/) [Mahout](http://mahout.apache.org/), [Oozie,](http://oozie.apache.org/) [Phoenix,](https://phoenix.apache.org/) [Pig,](http://pig.apache.org/) [Presto](https://prestodb.io/), [Spark](https://spark.apache.org/docs/latest/), [Sqoop,](http://sqoop.apache.org/) [Tez](https://tez.apache.org/), [Zeppelin,](https://zeppelin.incubator.apache.org/) dan [ZooKeeper](https://zookeeper.apache.org).

Tabel di bawah ini mencantumkan versi aplikasi yang tersedia dalam rilis Amazon EMR ini dan versi aplikasi dalam tiga rilis EMR Amazon sebelumnya (bila berlaku).

Untuk riwayat lengkap versi aplikasi untuk setiap rilis Amazon EMR, lihat topik berikut:

- [Versi aplikasi di Amazon EMR 7.x rilis](#page-23-0)
- [Versi aplikasi di Amazon EMR 6.x rilis](#page-75-0)
- [Versi aplikasi di Amazon EMR 5.x rilis](#page-927-0)
- [Versi aplikasi di Amazon EMR 4.x rilis](#page-2351-0)

#### Informasi versi aplikasi

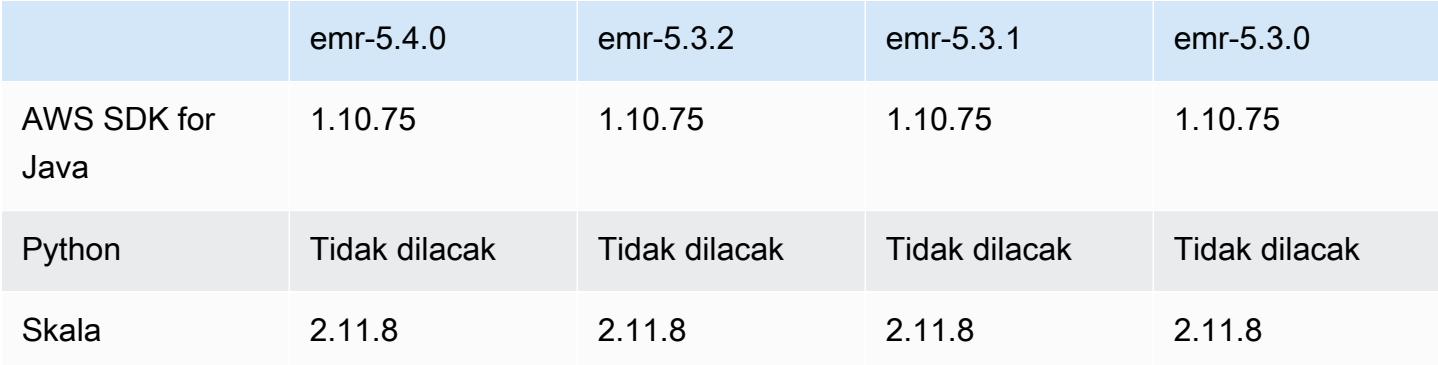

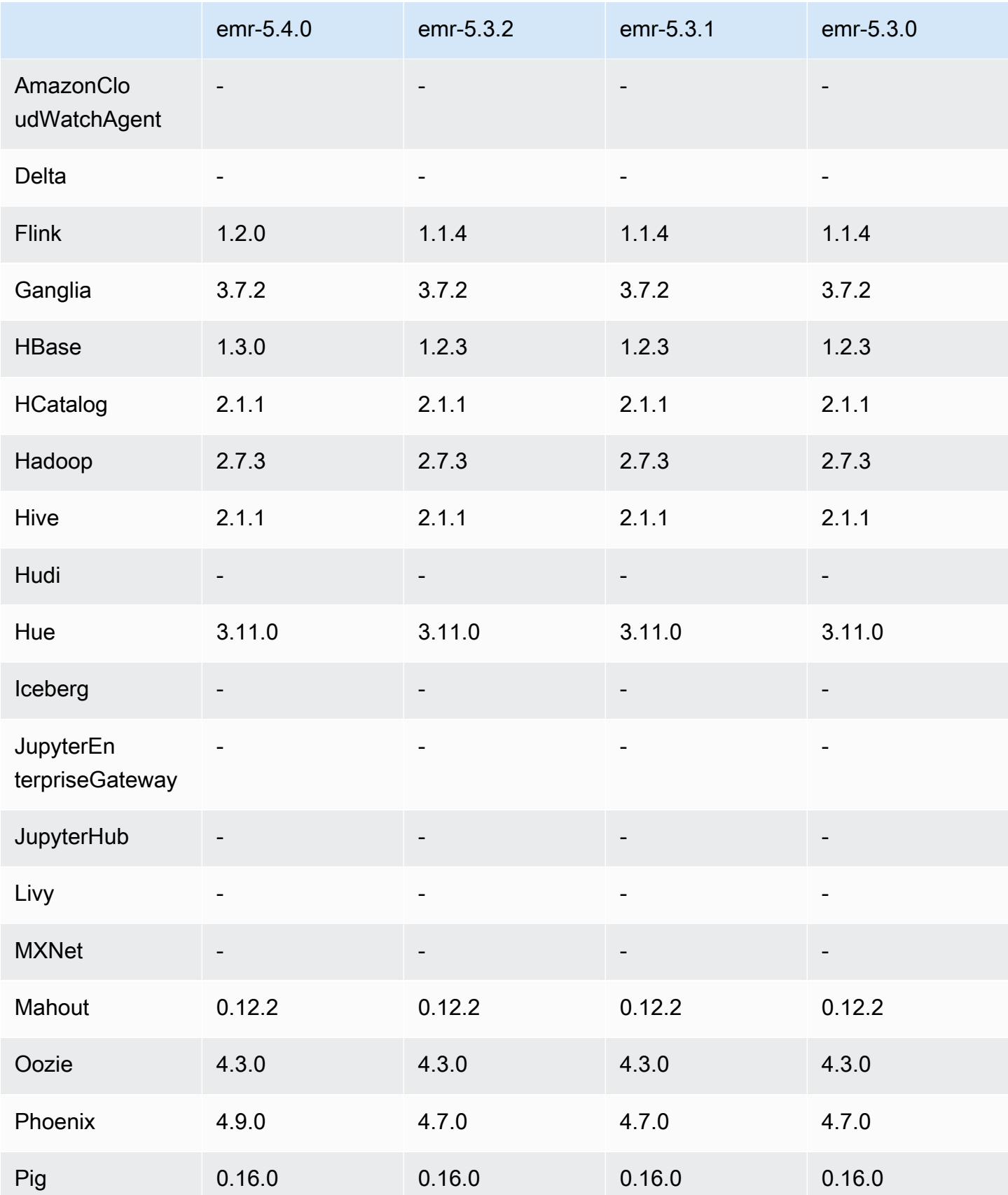

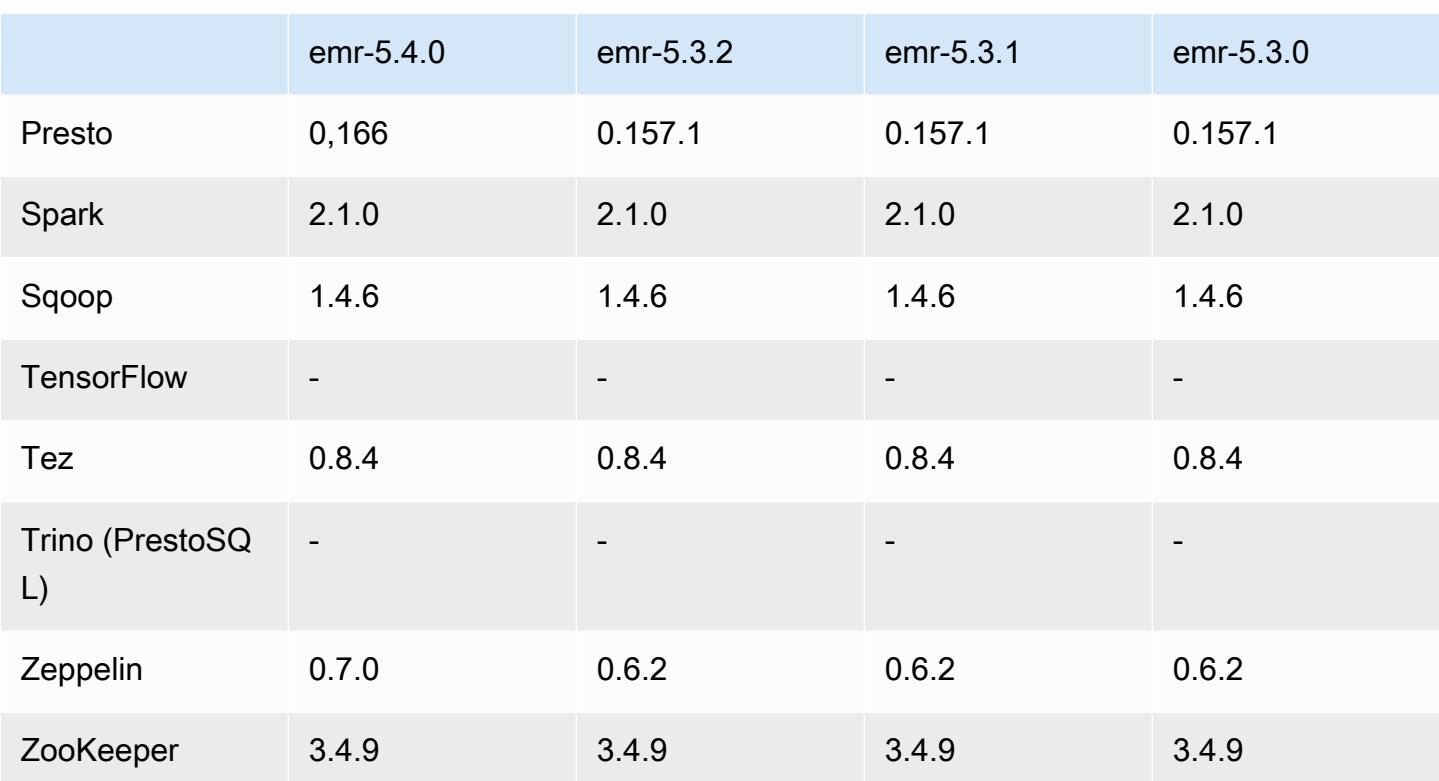

## Catatan rilis 5.4.0

Catatan rilis berikut mencakup informasi untuk Amazon EMR versi rilis 5.4.0. Perubahan relatif dilakukan terhadap rilis Amazon EMR 5.3.0.

Tanggal rilis: 08 Maret 2017

### Upgrade

- Flink di-upgrade ke 1.2.0
- HBase di-upgrade ke 1.3.0
- Phoenix di-upgrade ke 4.9.0

#### **a** Note

Jika Anda melakukan upgrade dari Amazon EMR versi sebelumnya ke Amazon EMR versi 5.4.0 atau yang lebih baru dan menggunakan pengindeksan sekunder, lakukan upgrade indeks lokal seperti yang dijelaskan dalam [dokumentasi Apache Phoenix](https://phoenix.apache.org/secondary_indexing.html#Upgrading_Local_Indexes_created_before_4.8.0). Amazon EMR menghapus konfigurasi yang diperlukan dari klasifikasi hbase-site, tetapi indeks perlu diisi ulang. Upgrade indeks online dan offline didukung. Default-nya adalah upgrade online, yang berarti indeks diisi ulang saat menginisialisasi dari klien Phoenix versi 4.8.0 atau lebih tinggi. Untuk menentukan upgrade offline, atur phoenix.client.localIndexUpgrade konfigurasi ke false dalam phoenix-site klasifikasi, dan kemudian SSH ke node utama untuk dijalankan. psql [zookeeper] -1

- Presto di-upgrade ke 0.166
- Zeppelin di-upgrade ke 0.7.0

Perubahan dan penyempurnaan

• Penambahan support untuk instans r4. Lihat [Tipe Instans Amazon EC2.](https://aws.amazon.com/ec2/instance-types/)

### 5.4.0 versi komponen

Komponen yang diinstal oleh Amazon EMR dengan rilis ini tercantum di bawah ini. Beberapa komponen diinstal sebagai bagian dari paket aplikasi big data. Sedangkan komponen lainnya bersifak unik untuk Amazon EMR dan diinstal untuk proses sistem dan fitur. Ini biasanya dimulai dengan emr atau aws. Paket aplikasi big data dalam rilis Amazon EMR terbaru biasanya versi terbaru yang ditemukan di komunitas. Kami menyediakan rilis komunitas di Amazon EMR secepat mungkin.

Beberapa komponen yang ada di Amazon EMR berbeda dari versi komunitas. Komponen ini mempunyai label versi dalam bentuk *CommunityVersion*-amzn-*EmrVersion*. *EmrVersion* dimulai dari 0. Misalnya, jika komponen komunitas open source bernama myapp-component dengan versi 2.2 telah dimodifikasi tiga kali untuk dimasukkan dalam rilis EMR Amazon yang berbeda, versi rilisnya terdaftar sebagai. 2.2-amzn-2

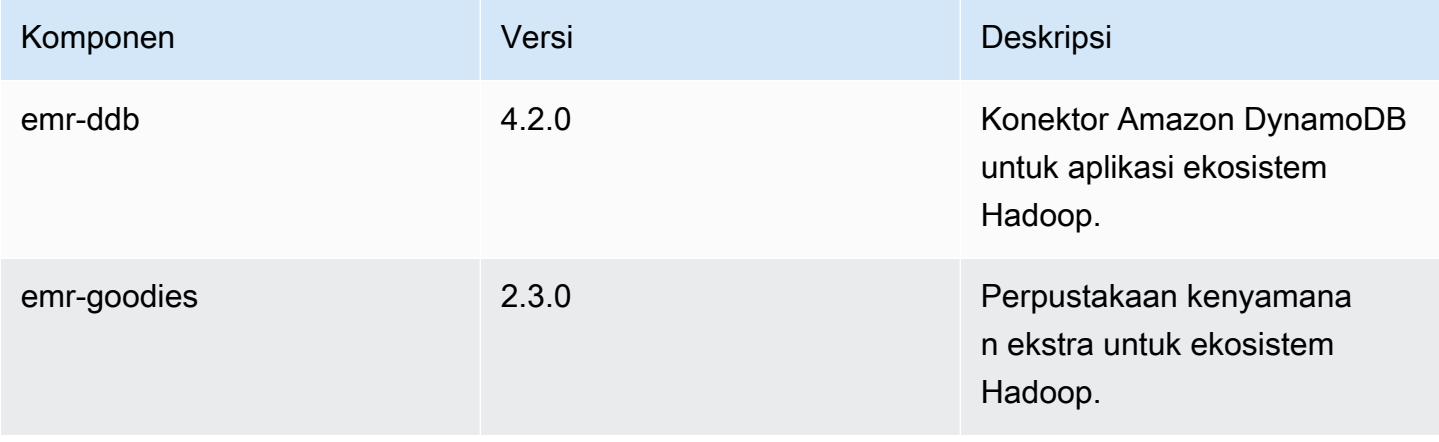

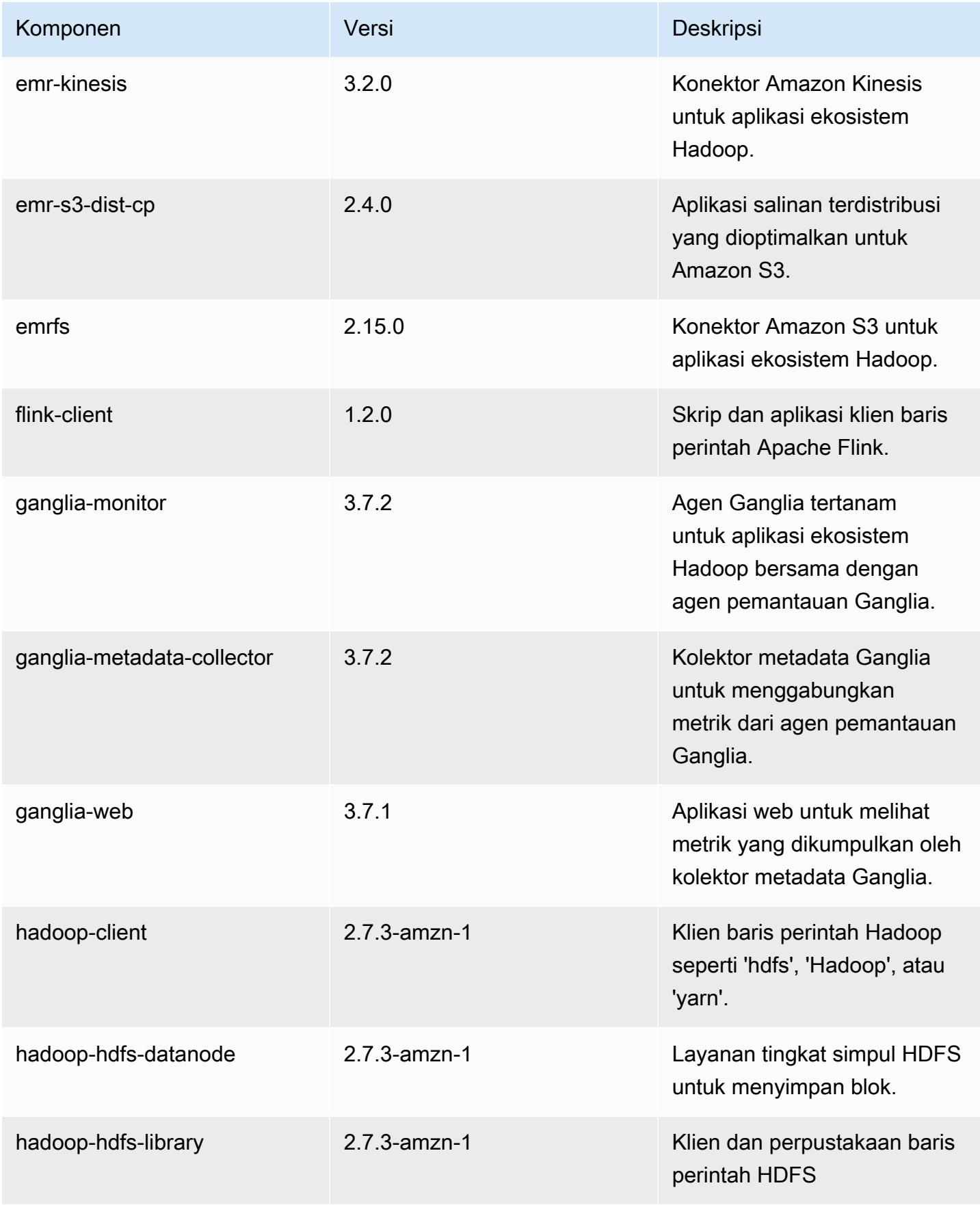

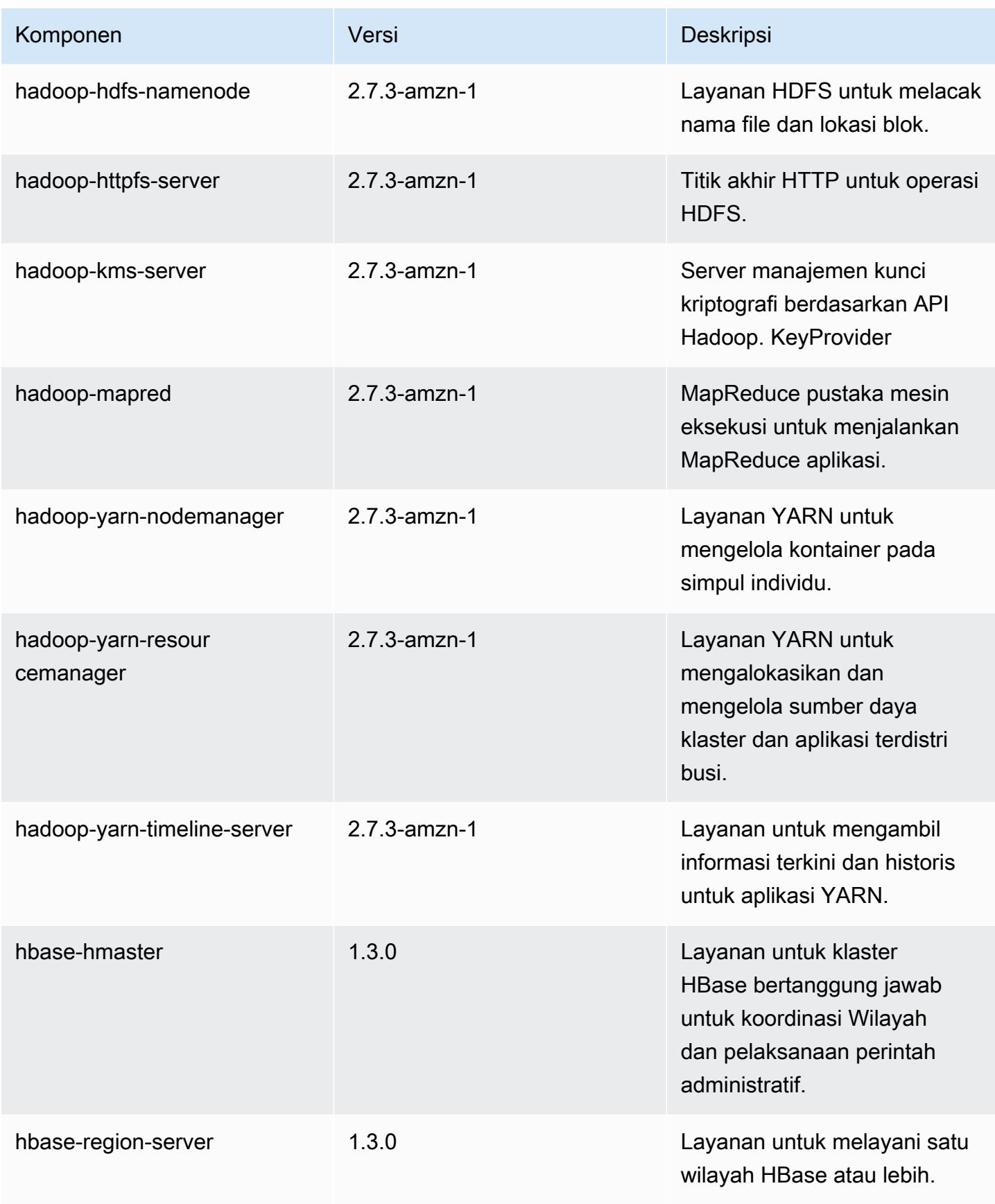

Amazon EMR Panduan Rilis Amazon EMR

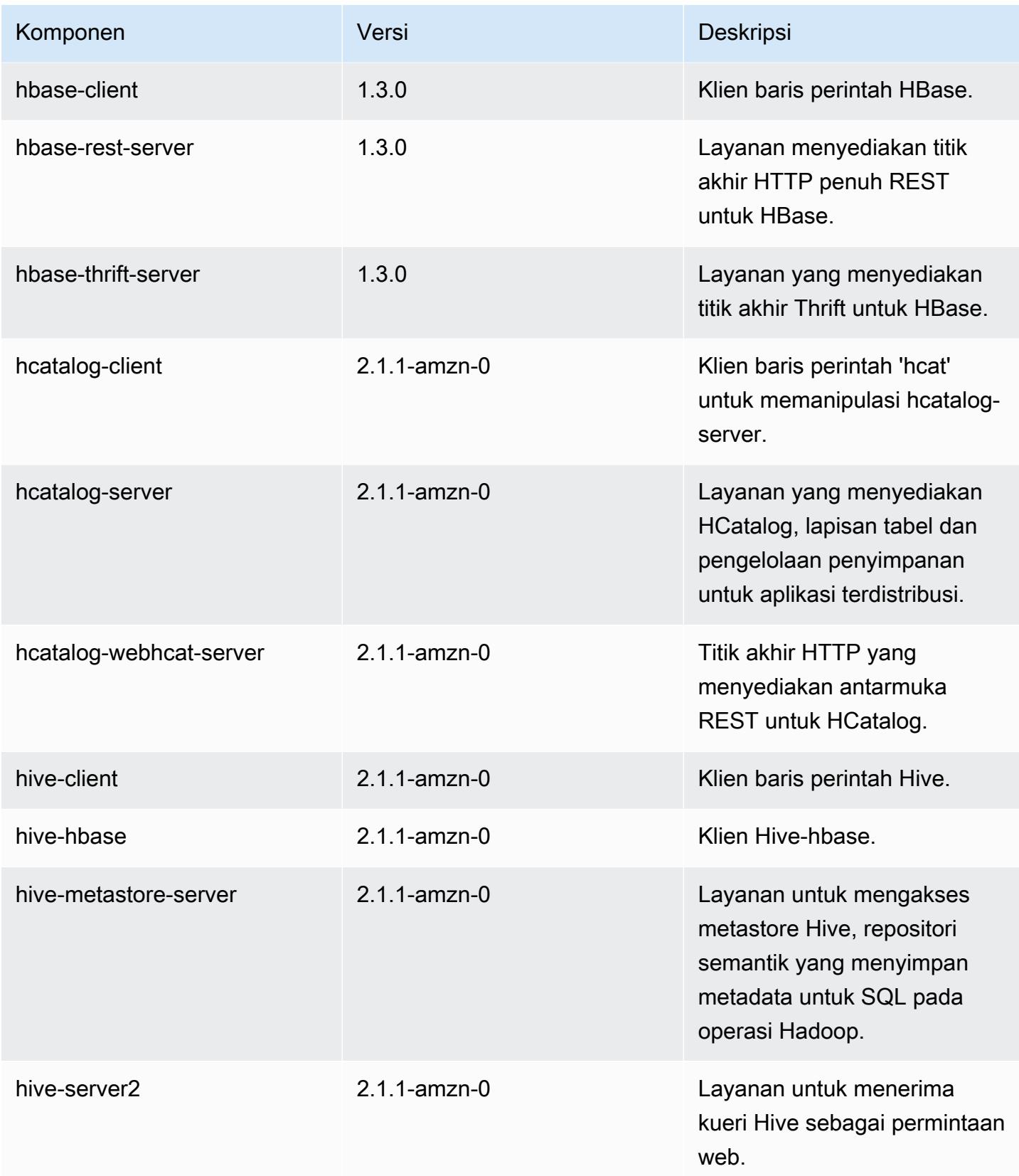

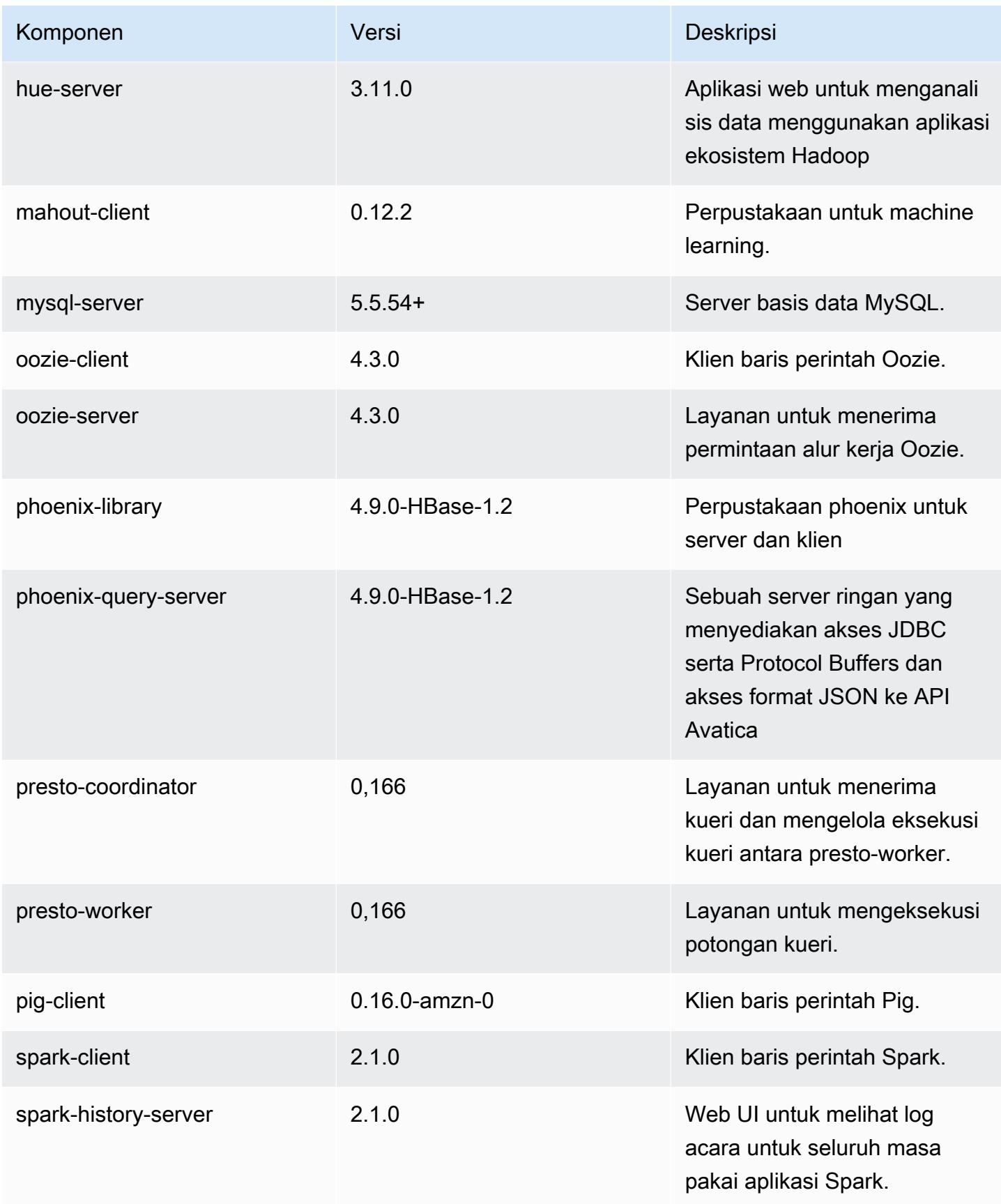

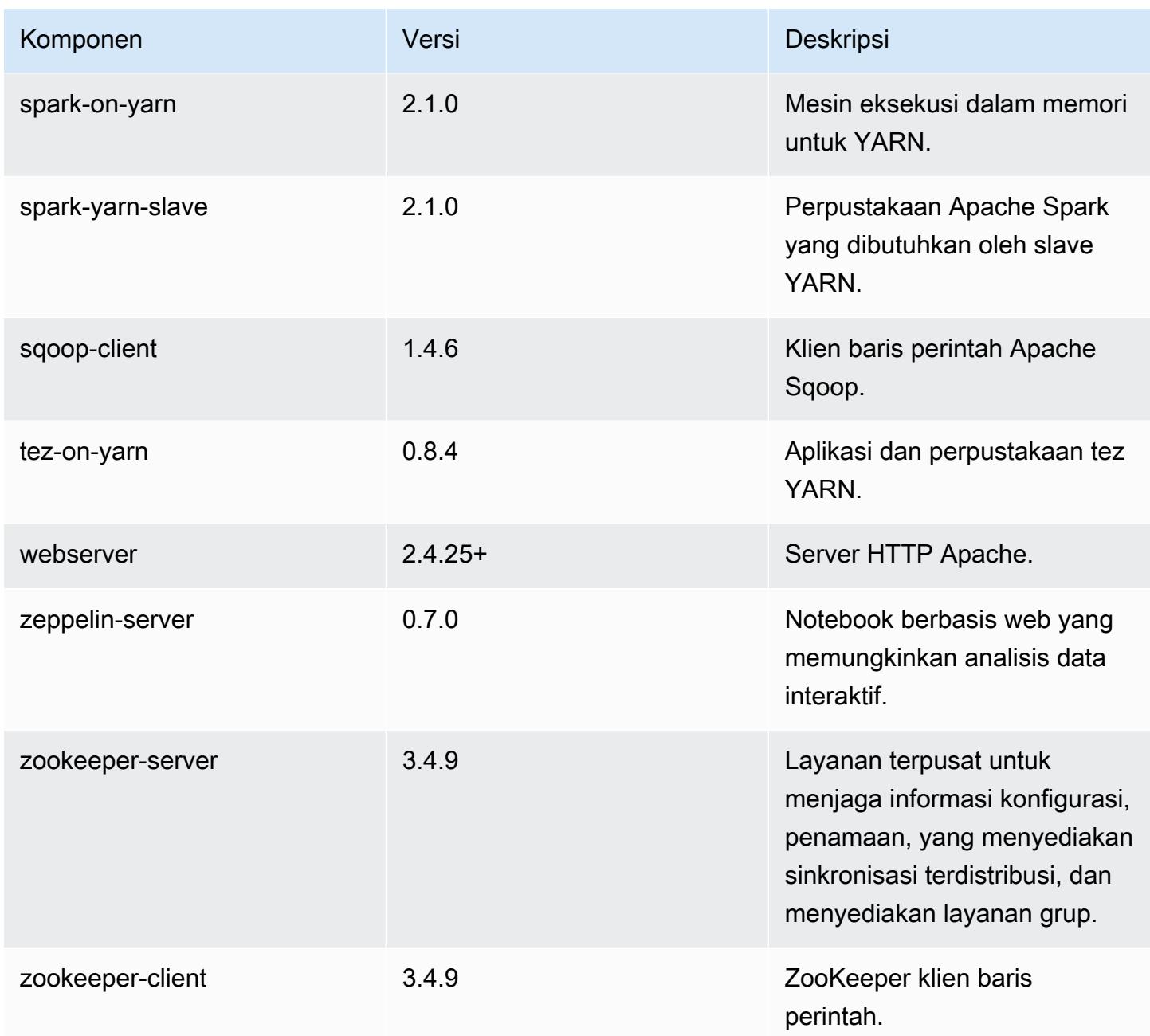

# 5.4.0 klasifikasi konfigurasi

Klasifikasi konfigurasi memungkinkan Anda menyesuaikan aplikasi. Ini sering kali bersesuaian dengan file XML konfigurasi untuk aplikasi, seperti hive-site.xml. Untuk informasi selengkapnya, lihat [Konfigurasikan aplikasi.](#page-3081-0)

Klasifikasi emr-5.4.0

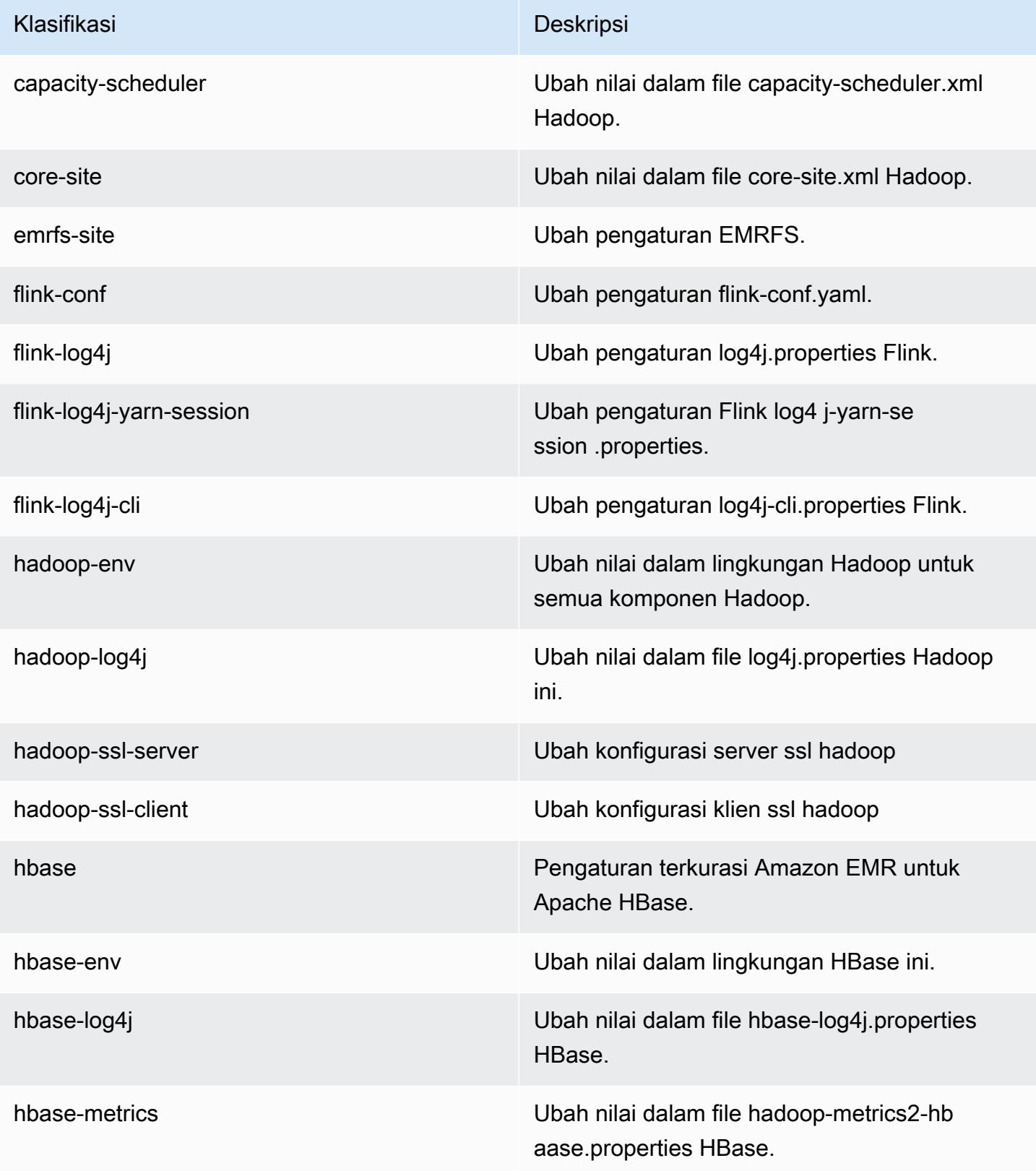

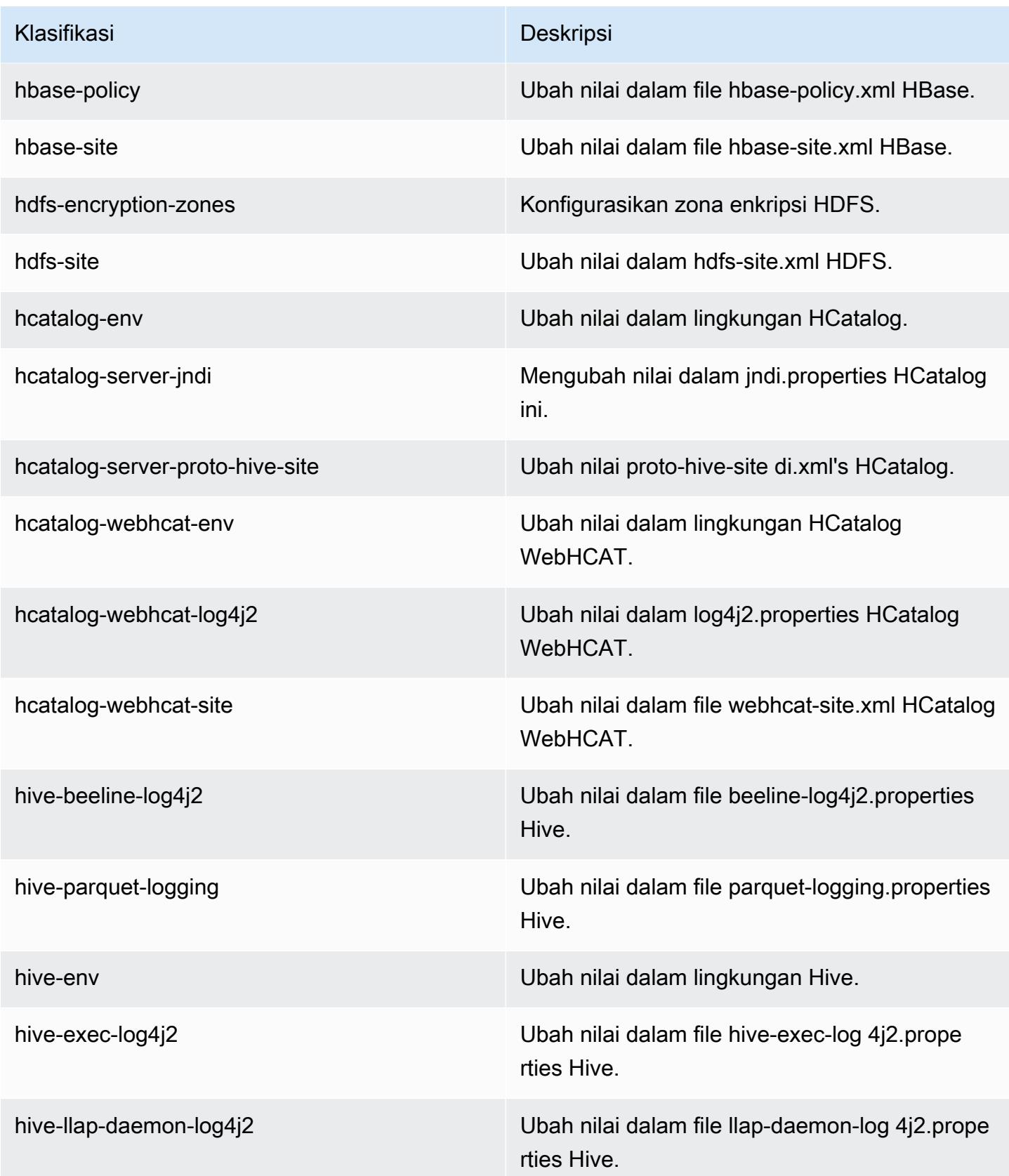

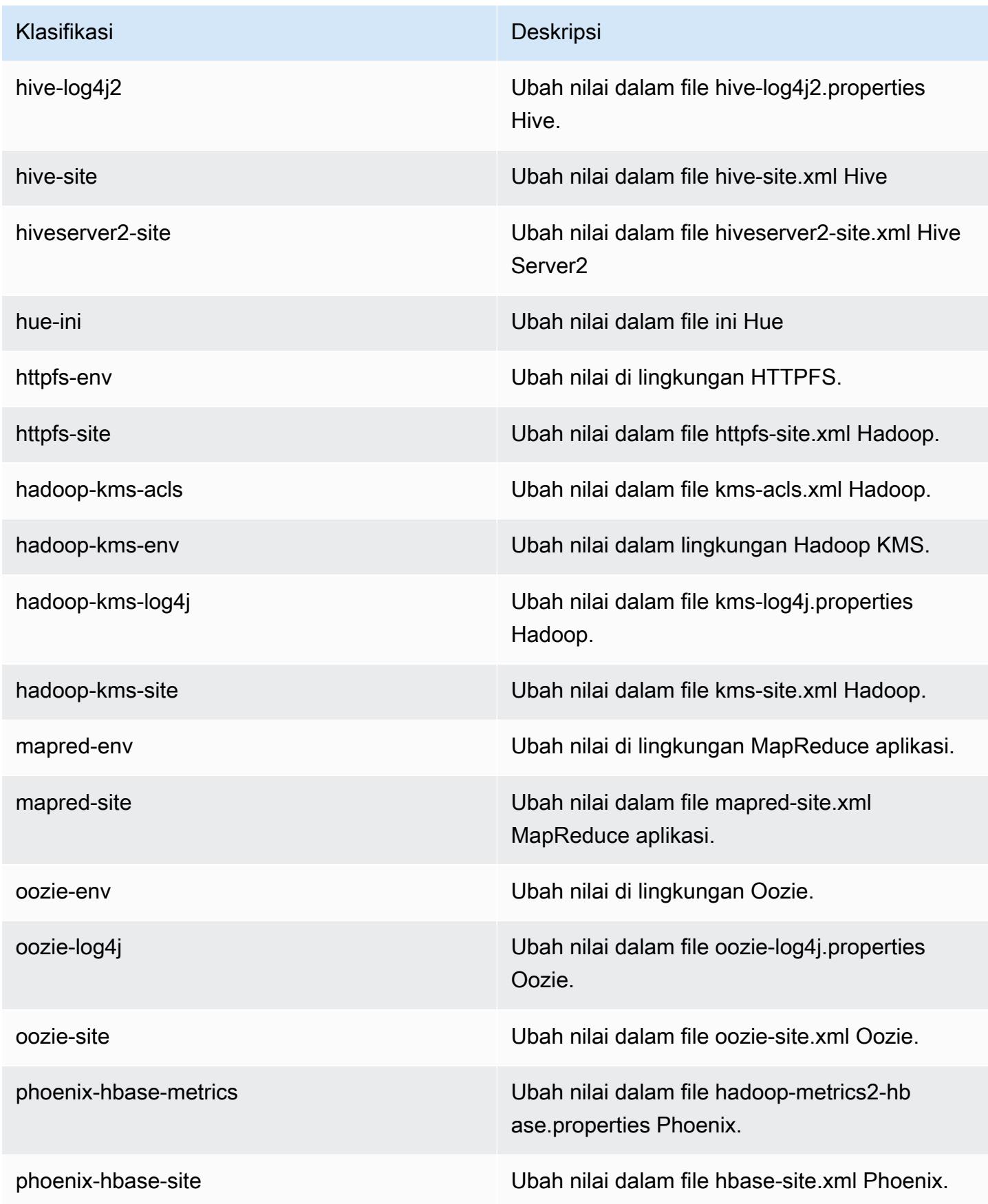

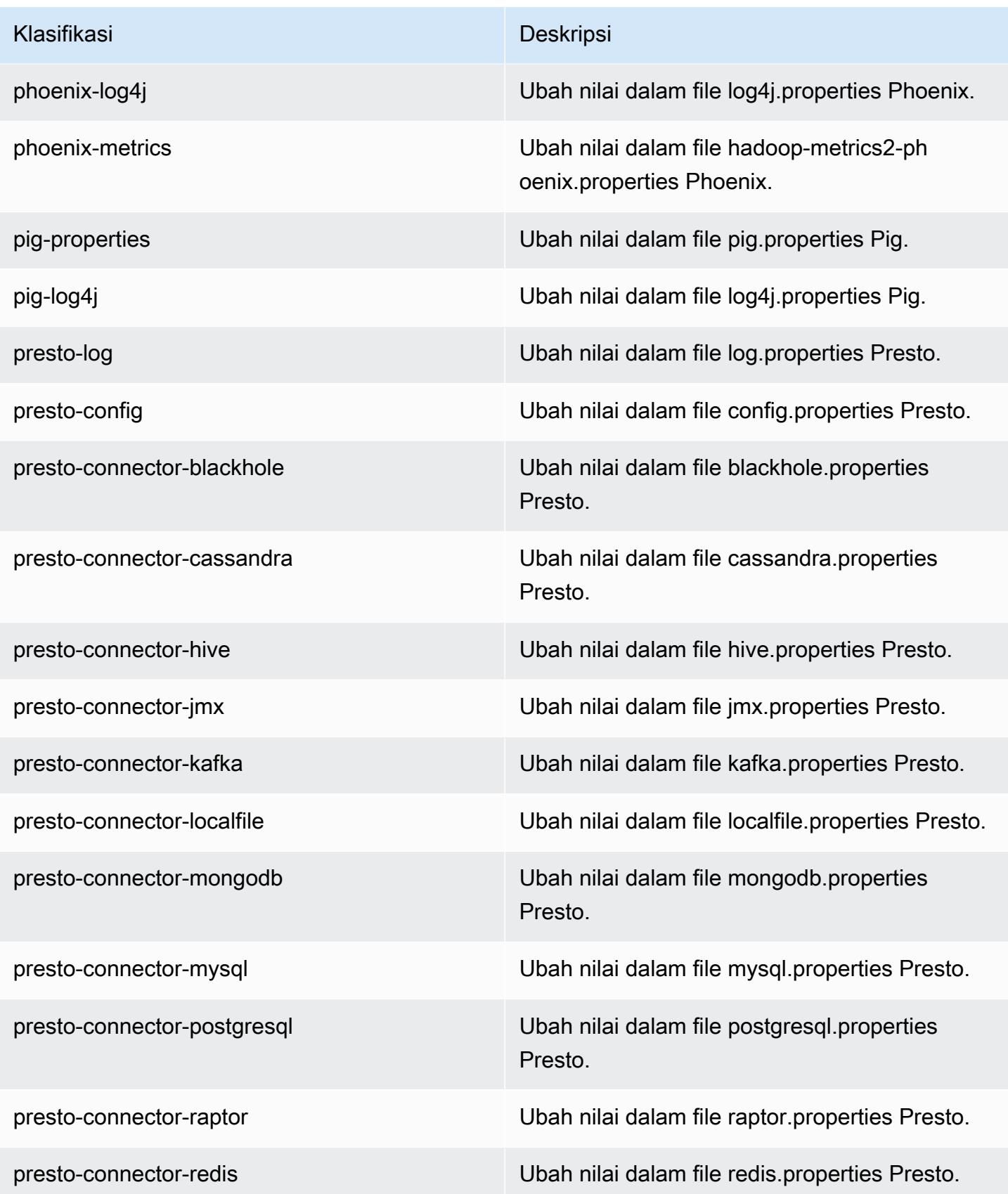

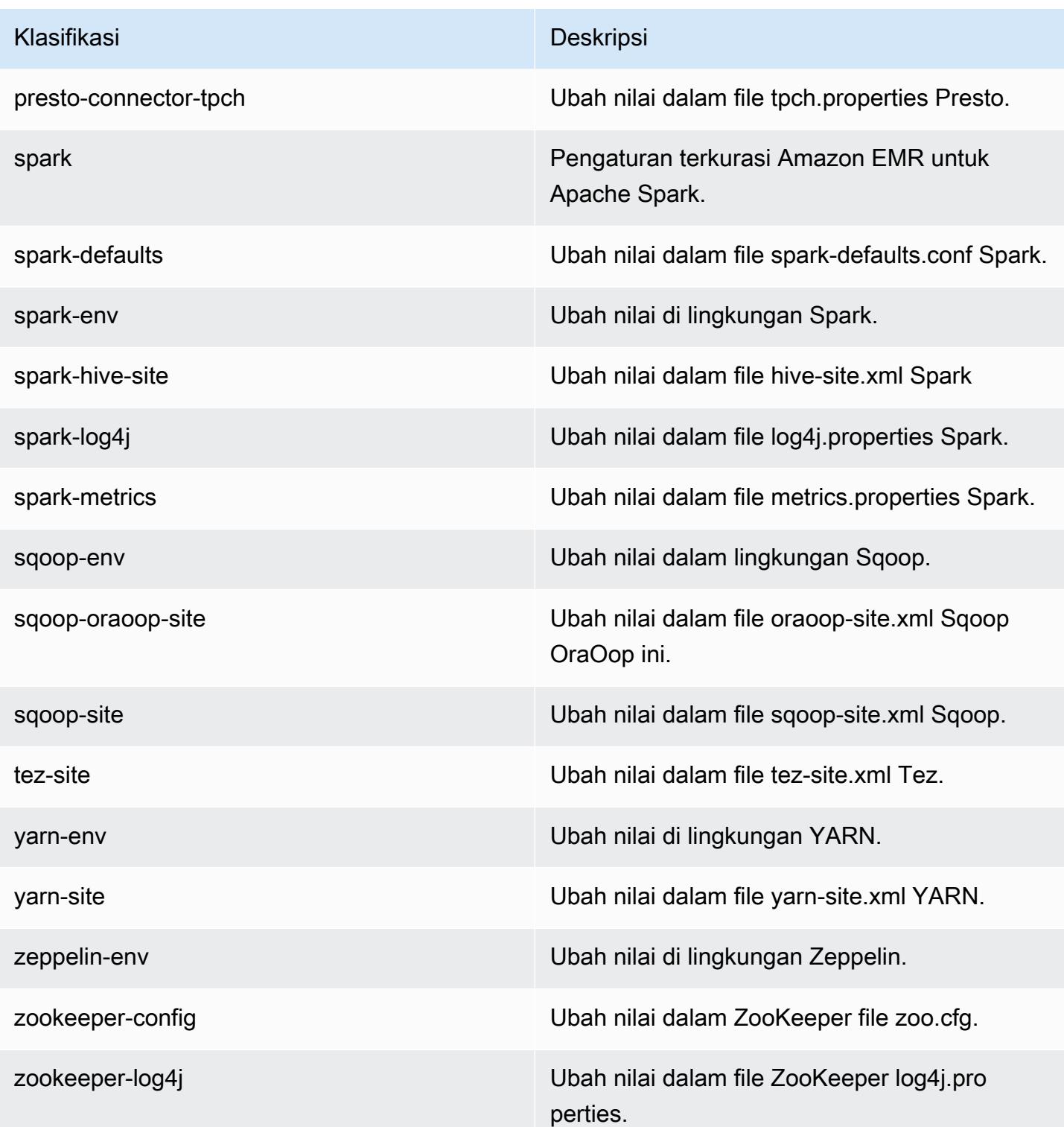

# Amazon EMR rilis 5.3.2

## 5.3.2 versi aplikasi

Aplikasi berikut didukung dalam rilis ini: [Flink](https://flink.apache.org/), [Ganglia](http://ganglia.info), [HBase,](http://hbase.apache.org/) [HCatalog,](https://cwiki.apache.org/confluence/display/Hive/HCatalog) [Hadoop](http://hadoop.apache.org/docs/current/), [Hive,](http://hive.apache.org/) [Hue,](http://gethue.com/) [Mahout](http://mahout.apache.org/), [Oozie,](http://oozie.apache.org/) [Phoenix,](https://phoenix.apache.org/) [Pig,](http://pig.apache.org/) [Presto](https://prestodb.io/), [Spark](https://spark.apache.org/docs/latest/), [Sqoop,](http://sqoop.apache.org/) [Tez](https://tez.apache.org/), [Zeppelin,](https://zeppelin.incubator.apache.org/) dan [ZooKeeper](https://zookeeper.apache.org).

Tabel di bawah ini mencantumkan versi aplikasi yang tersedia dalam rilis Amazon EMR ini dan versi aplikasi dalam tiga rilis EMR Amazon sebelumnya (bila berlaku).

Untuk riwayat lengkap versi aplikasi untuk setiap rilis Amazon EMR, lihat topik berikut:

- [Versi aplikasi di Amazon EMR 7.x rilis](#page-23-0)
- [Versi aplikasi di Amazon EMR 6.x rilis](#page-75-0)
- [Versi aplikasi di Amazon EMR 5.x rilis](#page-927-0)
- [Versi aplikasi di Amazon EMR 4.x rilis](#page-2351-0)

#### Informasi versi aplikasi

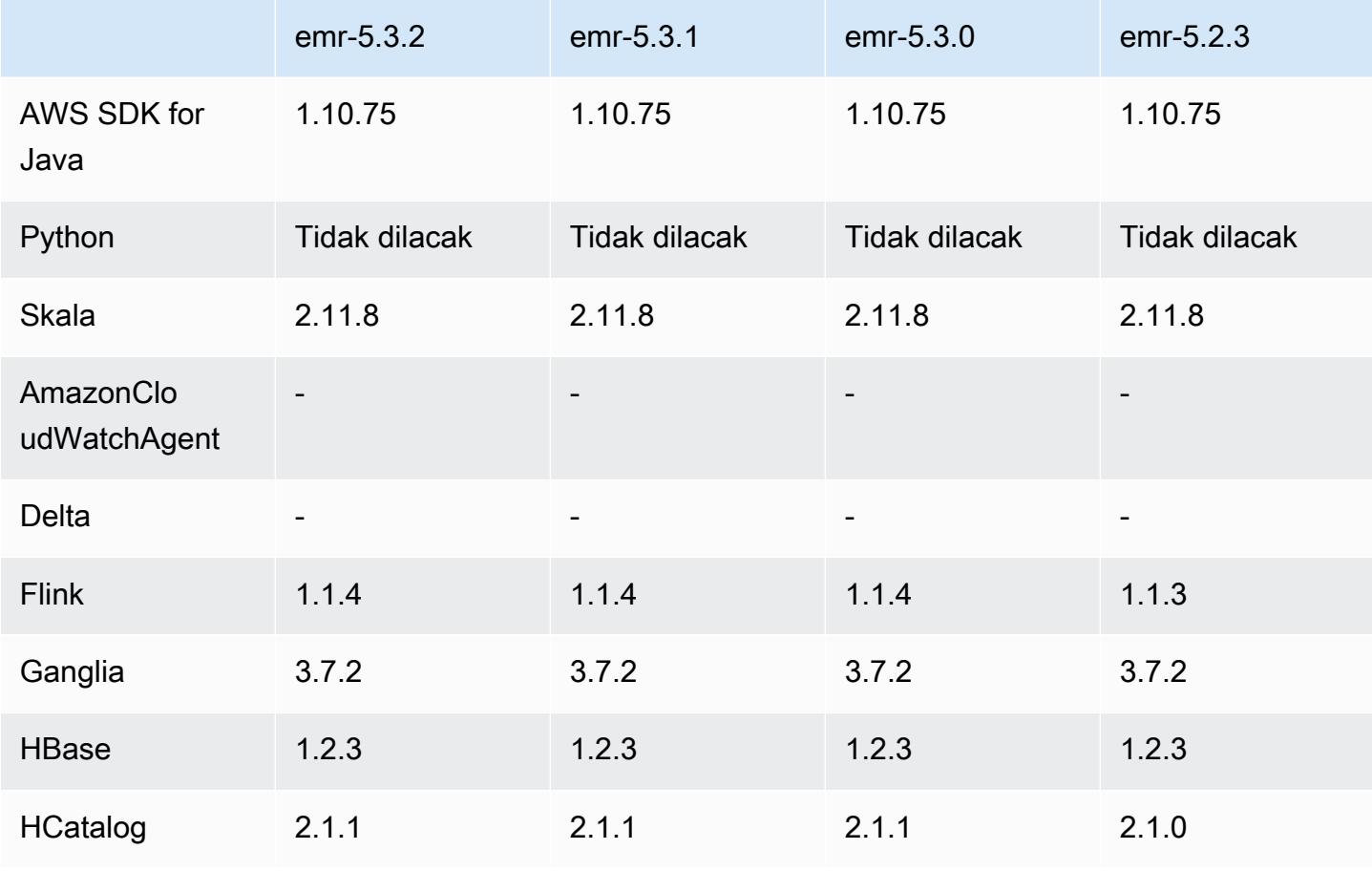

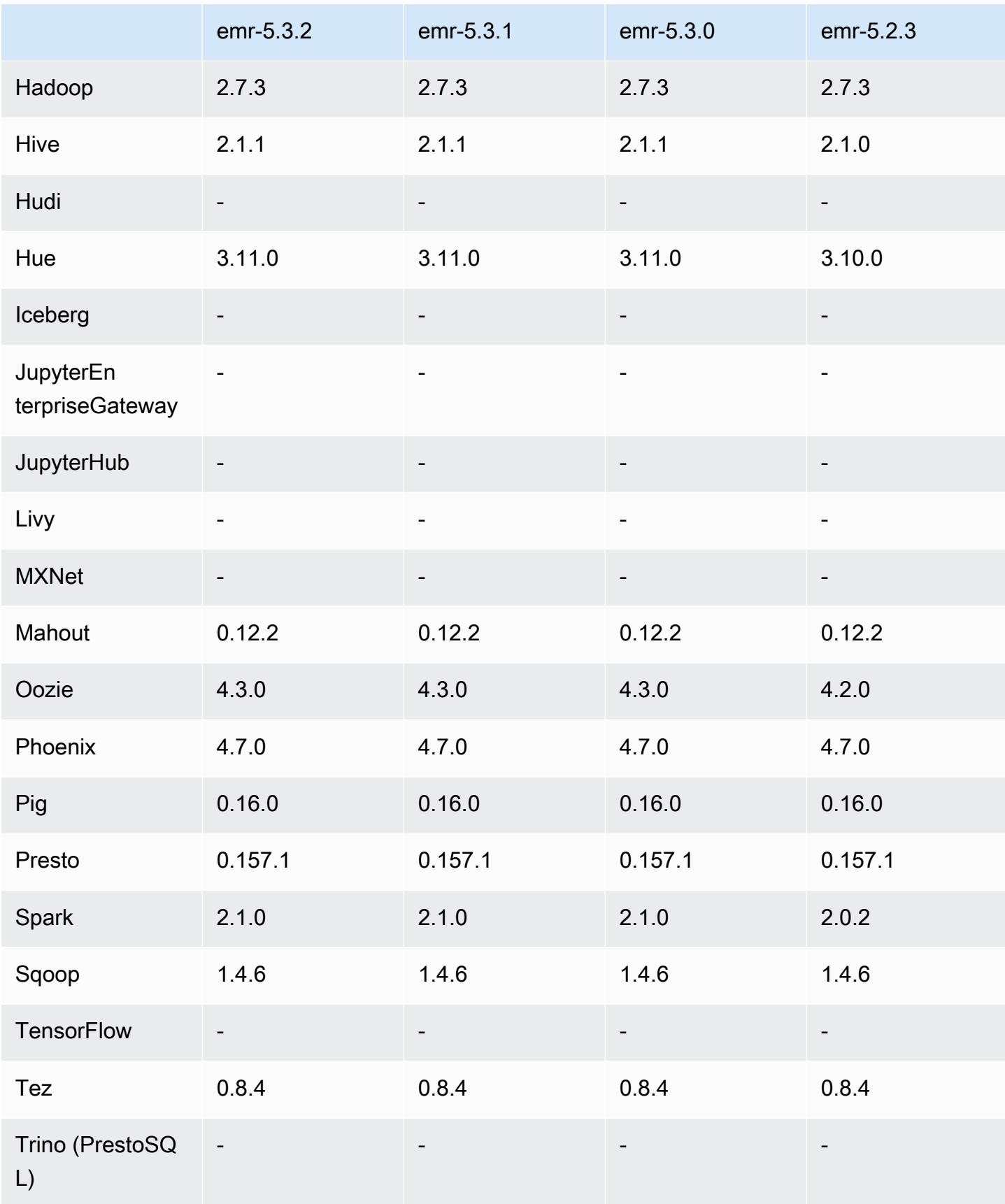

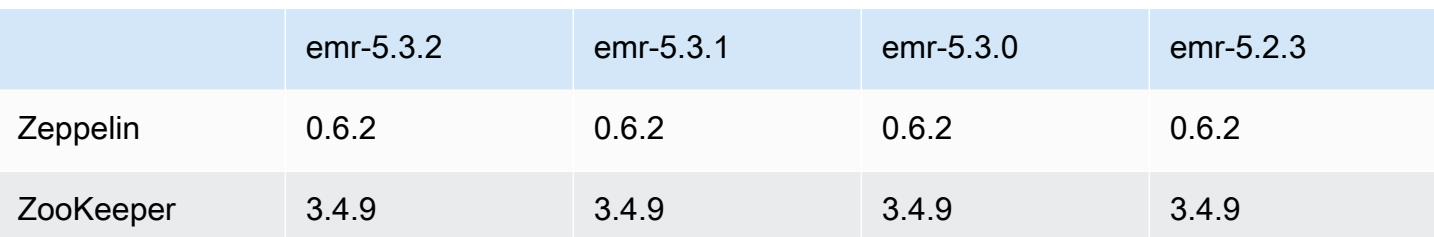

### 5.3.2 catatan rilis

Ini adalah rilis patch untuk menambahkan otentikasi AWS Signature Version 4 untuk permintaan ke Amazon S3. Semua aplikasi dan komponen sama dengan rilis EMR Amazon sebelumnya.

## **A** Important

Dalam versi rilis ini, Amazon EMR menggunakan AWS Signature Version 4 secara eksklusif untuk mengautentikasi permintaan ke Amazon S3. Untuk informasi lebih lanjut, lihat [Yang](https://docs.aws.amazon.com/emr/latest/ReleaseGuide/emr-whatsnew.html) [Baru](https://docs.aws.amazon.com/emr/latest/ReleaseGuide/emr-whatsnew.html).

## 5.3.2 versi komponen

Komponen yang diinstal oleh Amazon EMR dengan rilis ini tercantum di bawah ini. Beberapa komponen diinstal sebagai bagian dari paket aplikasi big data. Sedangkan komponen lainnya bersifak unik untuk Amazon EMR dan diinstal untuk proses sistem dan fitur. Ini biasanya dimulai dengan emr atau aws. Paket aplikasi big data dalam rilis Amazon EMR terbaru biasanya versi terbaru yang ditemukan di komunitas. Kami menyediakan rilis komunitas di Amazon EMR secepat mungkin.

Beberapa komponen yang ada di Amazon EMR berbeda dari versi komunitas. Komponen ini mempunyai label versi dalam bentuk *CommunityVersion*-amzn-*EmrVersion*. *EmrVersion* dimulai dari 0. Misalnya, jika komponen komunitas open source bernama myapp-component dengan versi 2.2 telah dimodifikasi tiga kali untuk dimasukkan dalam rilis EMR Amazon yang berbeda, versi rilisnya terdaftar sebagai. 2.2-amzn-2

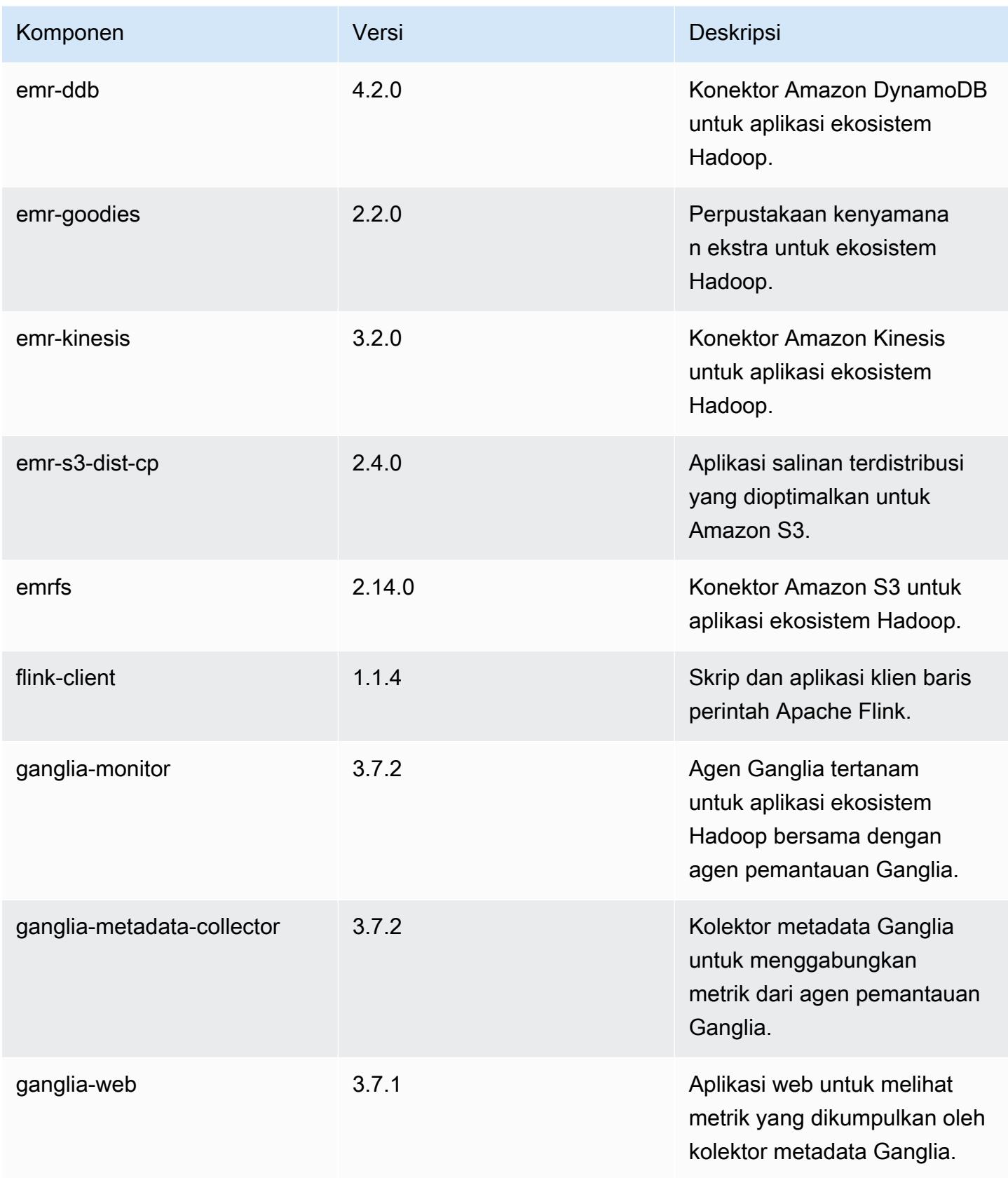

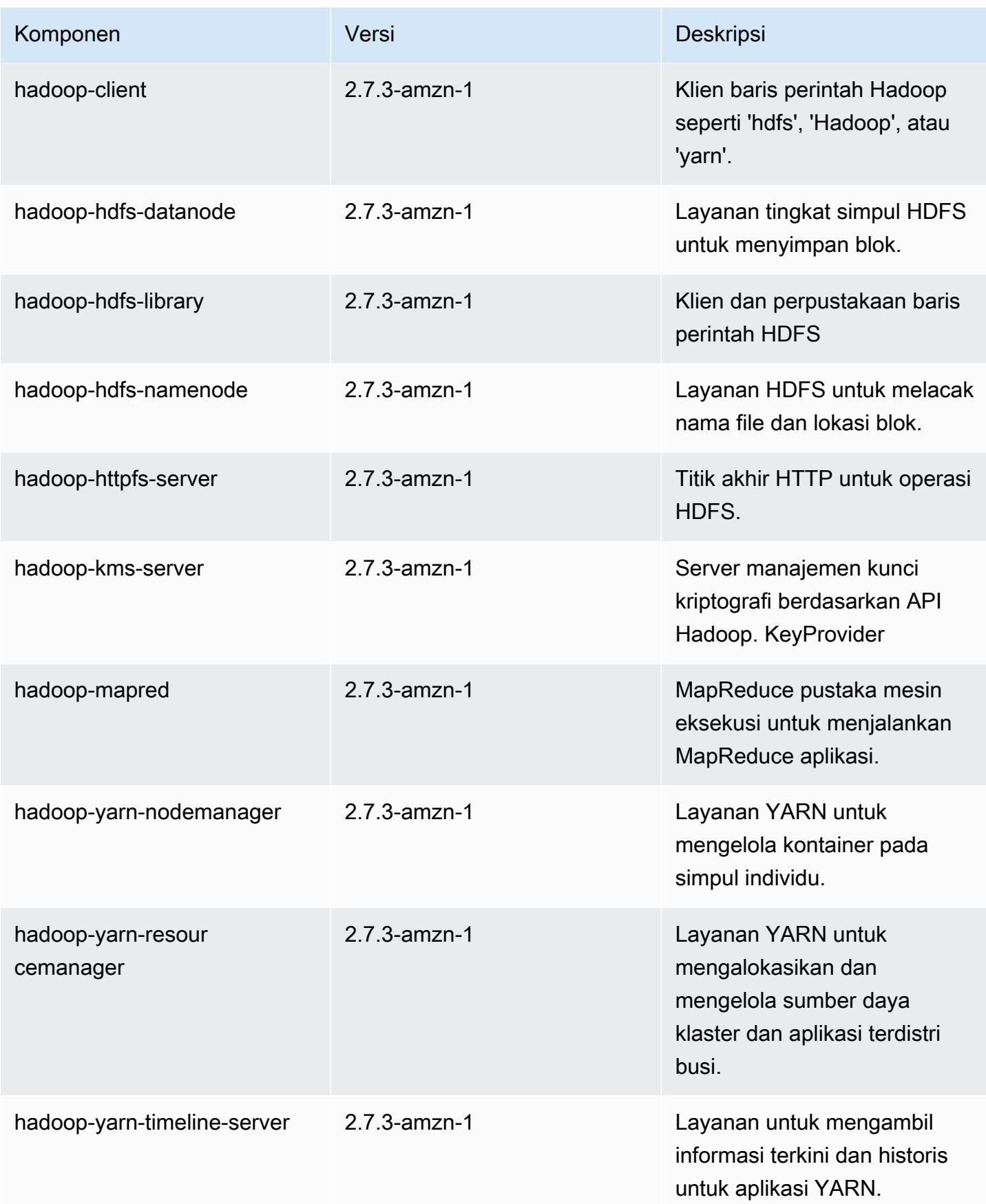

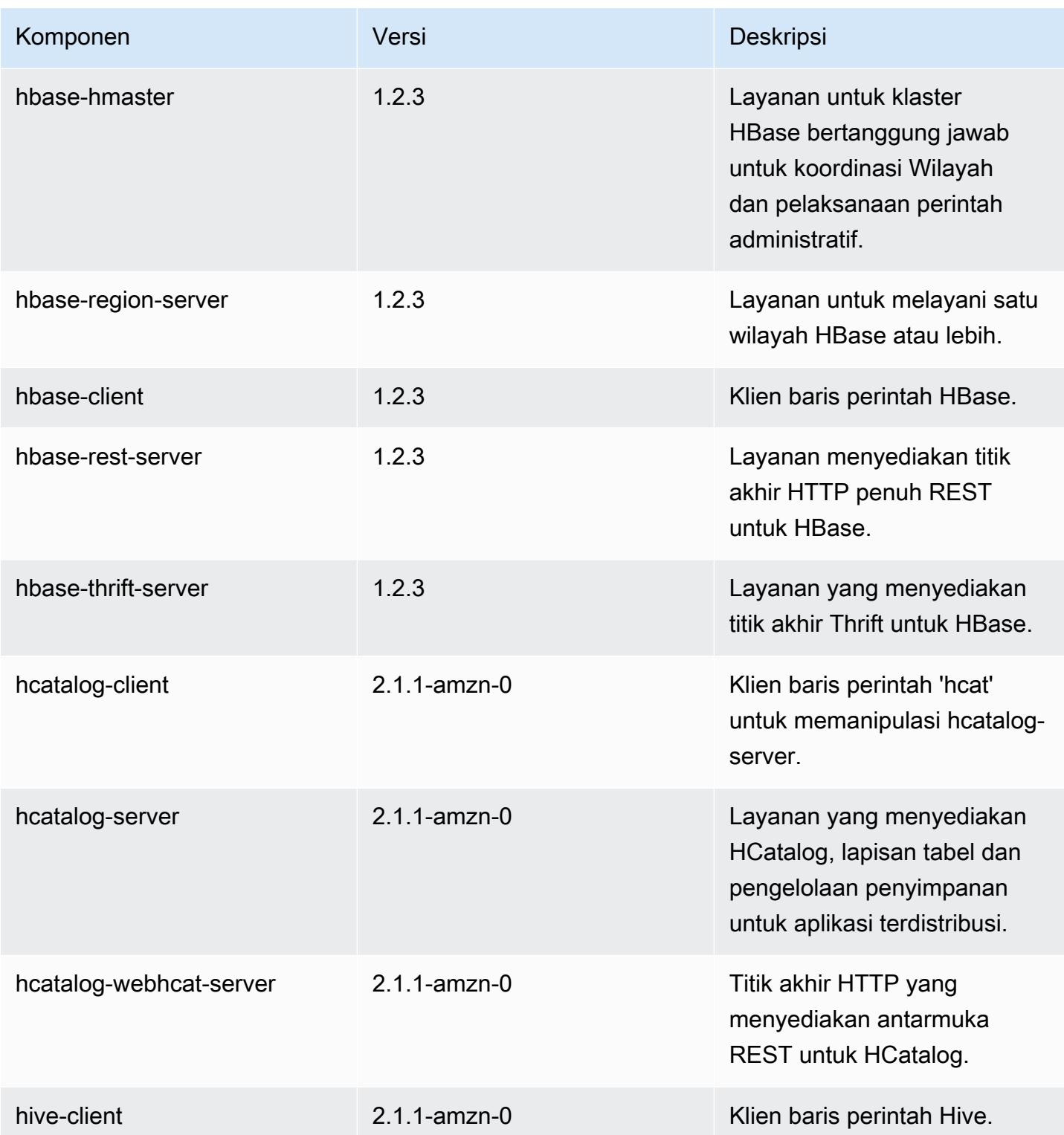

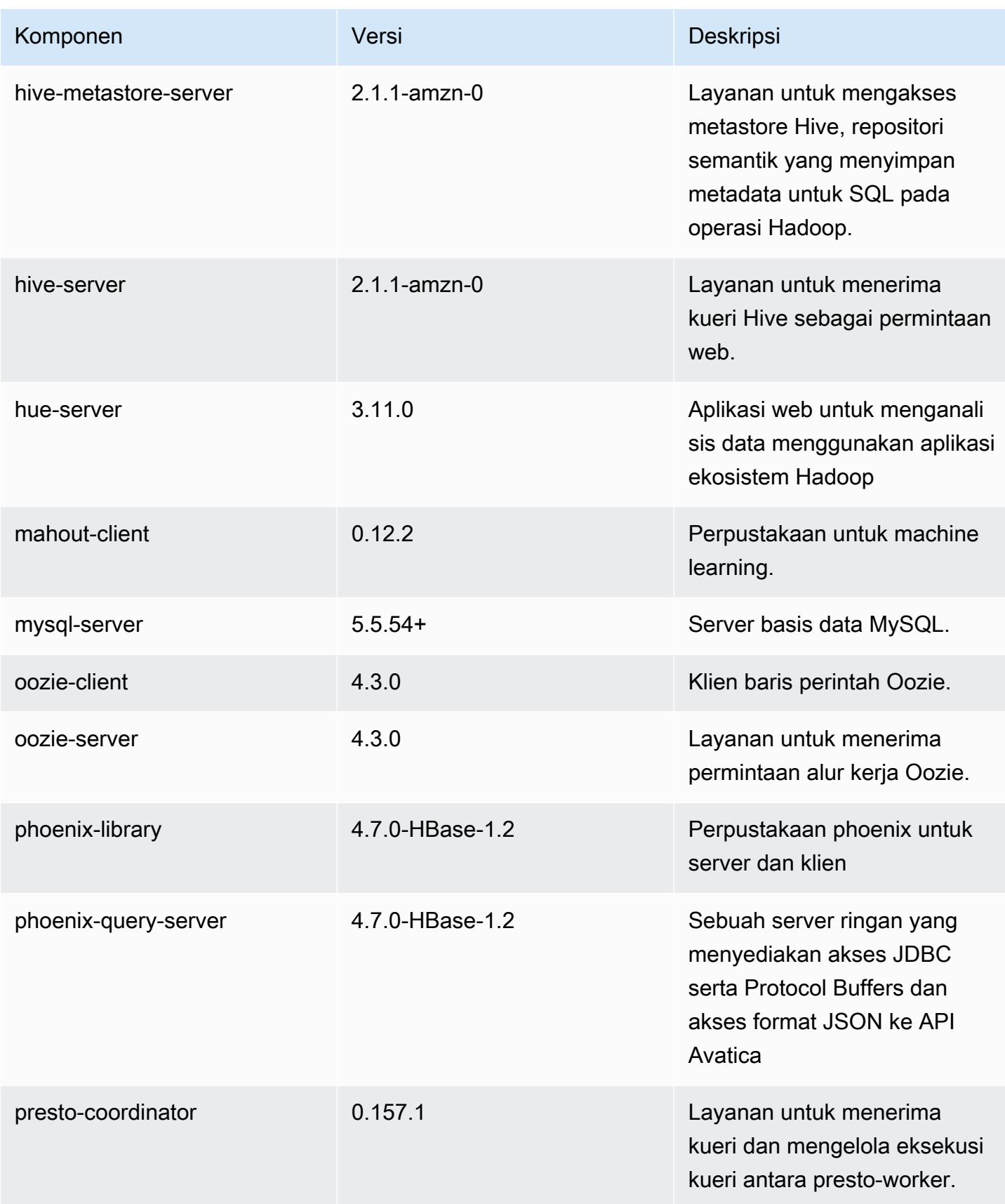

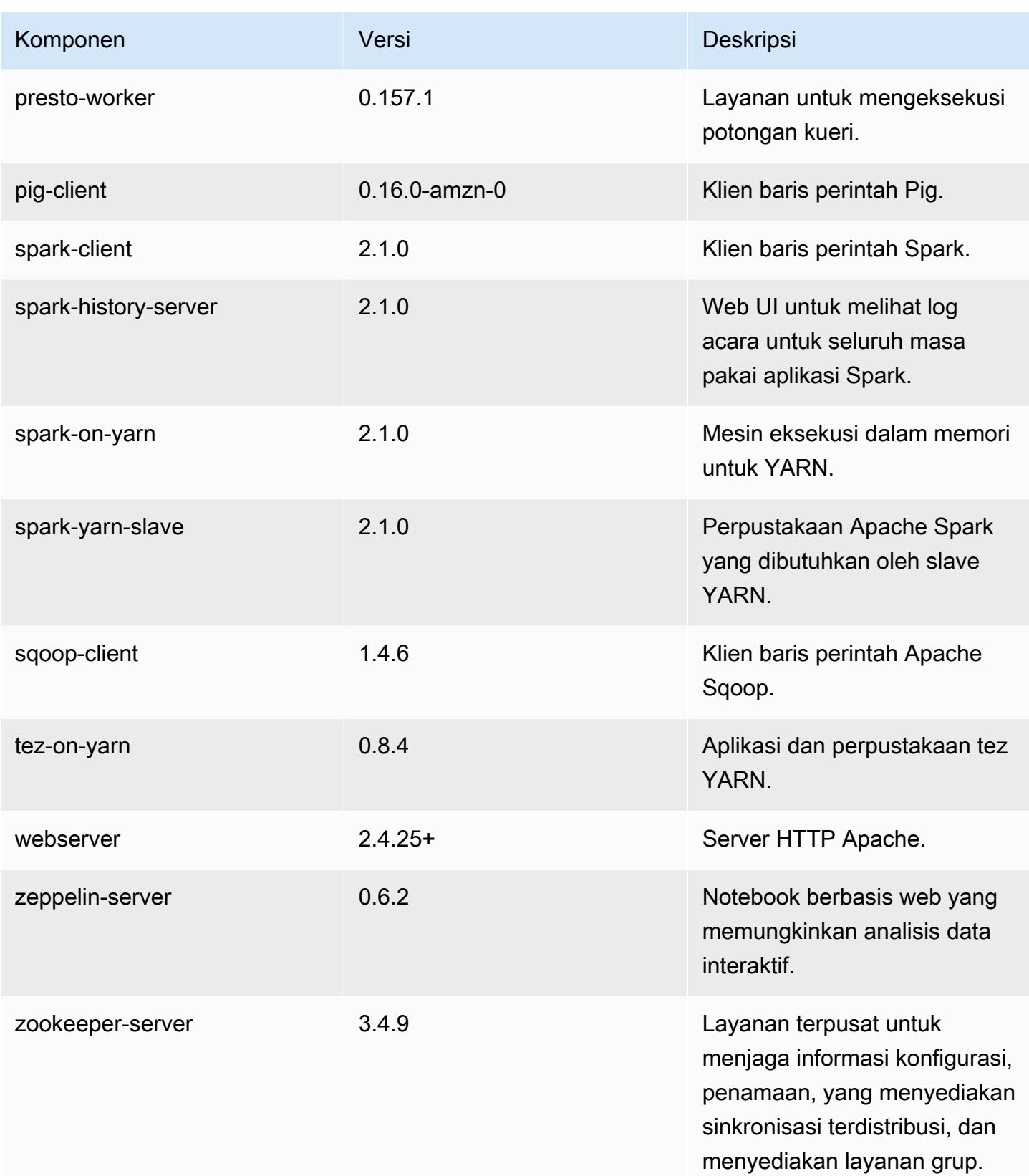

Amazon EMR Panduan Rilis Amazon EMR

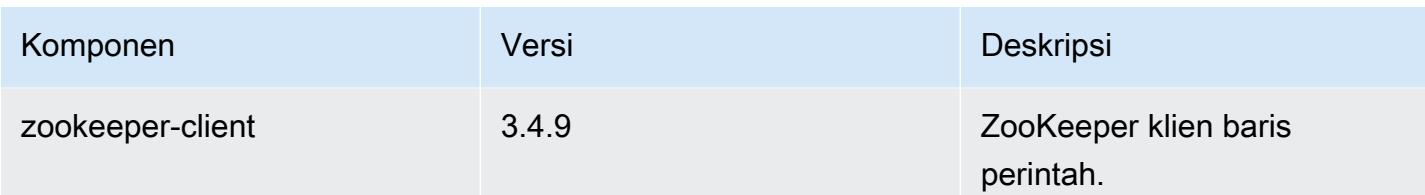

# 5.3.2 klasifikasi konfigurasi

Klasifikasi konfigurasi memungkinkan Anda menyesuaikan aplikasi. Ini sering kali bersesuaian dengan file XML konfigurasi untuk aplikasi, seperti hive-site.xml. Untuk informasi selengkapnya, lihat [Konfigurasikan aplikasi.](#page-3081-0)

klasifikasi emr-5.3.2

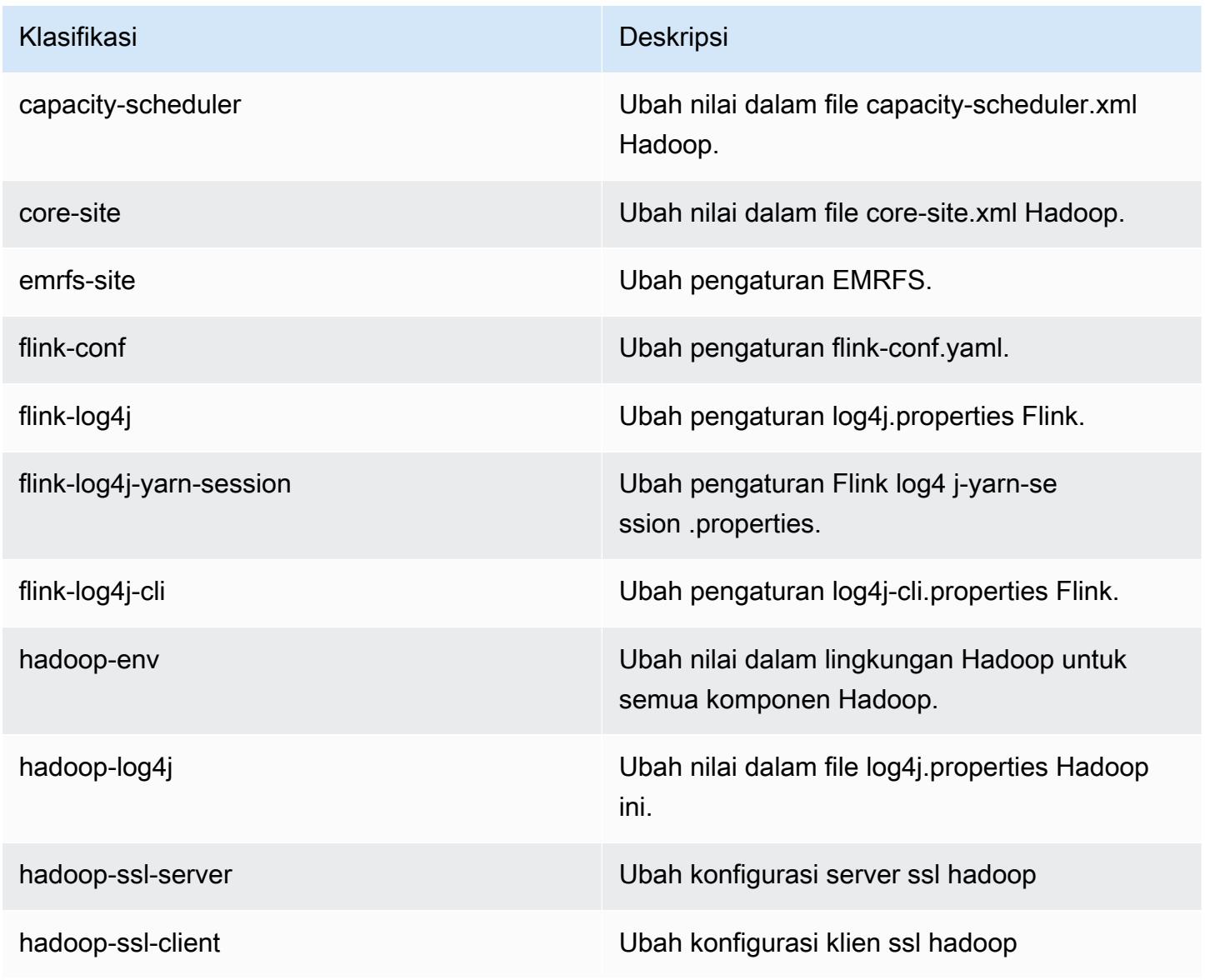

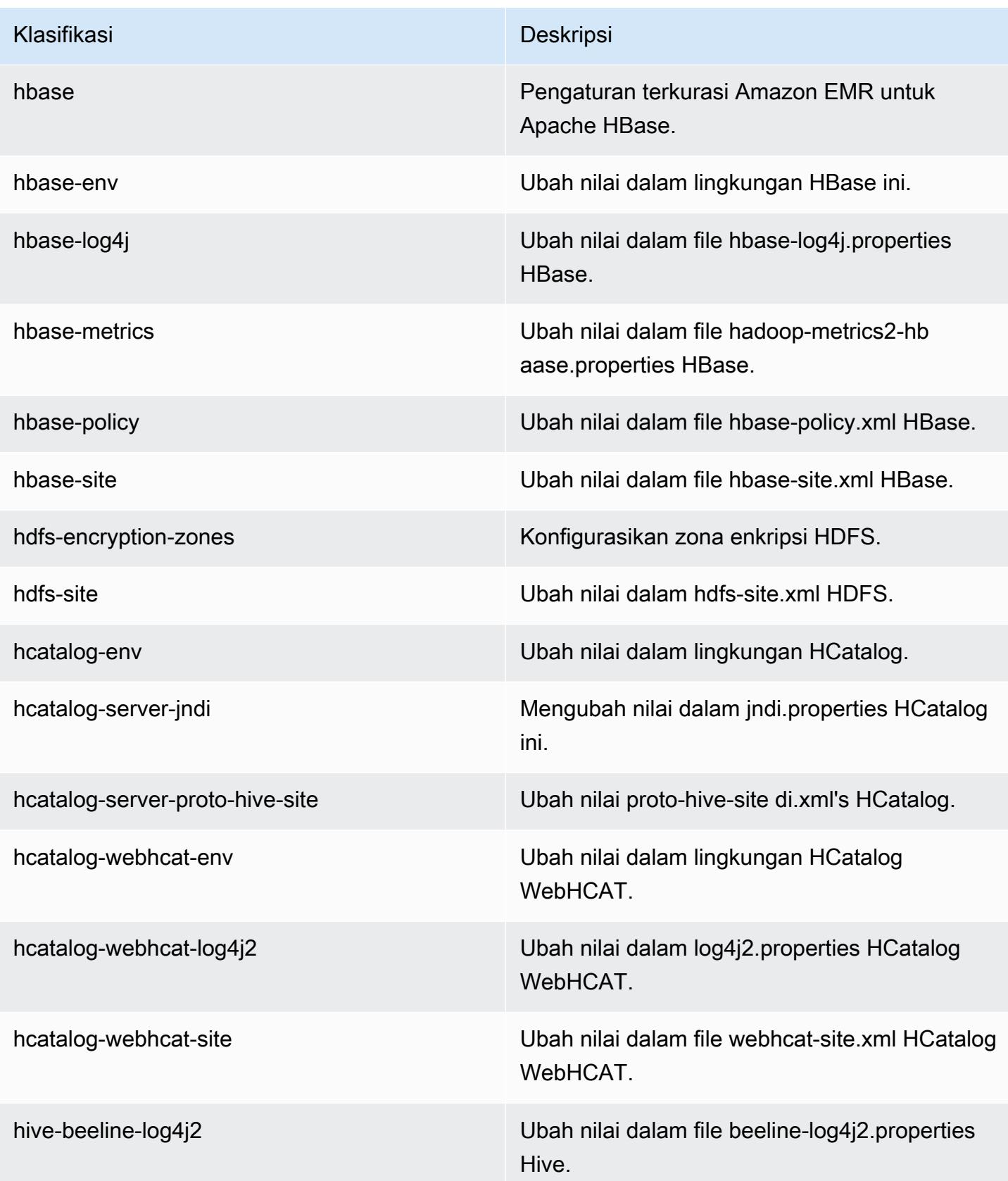

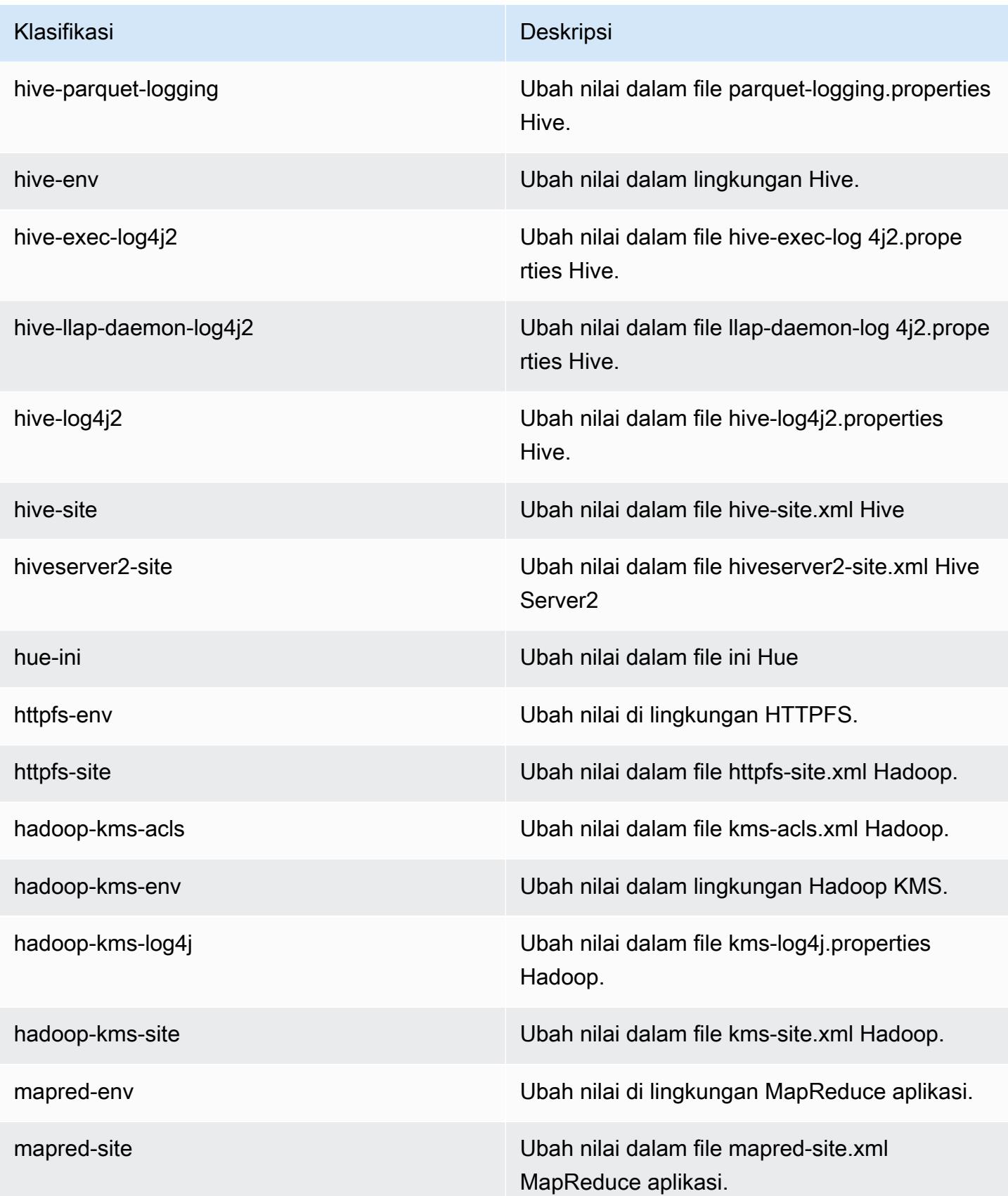

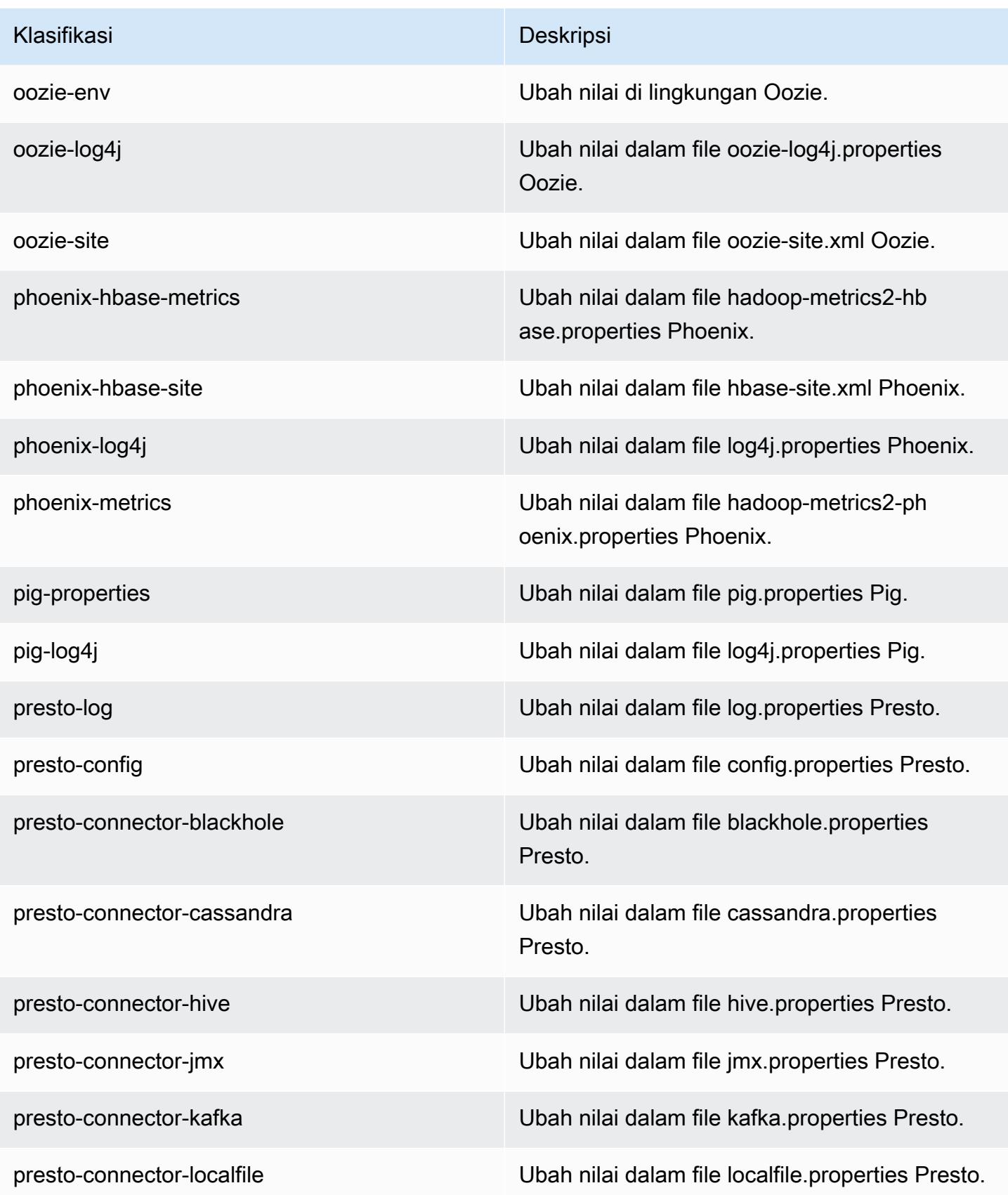

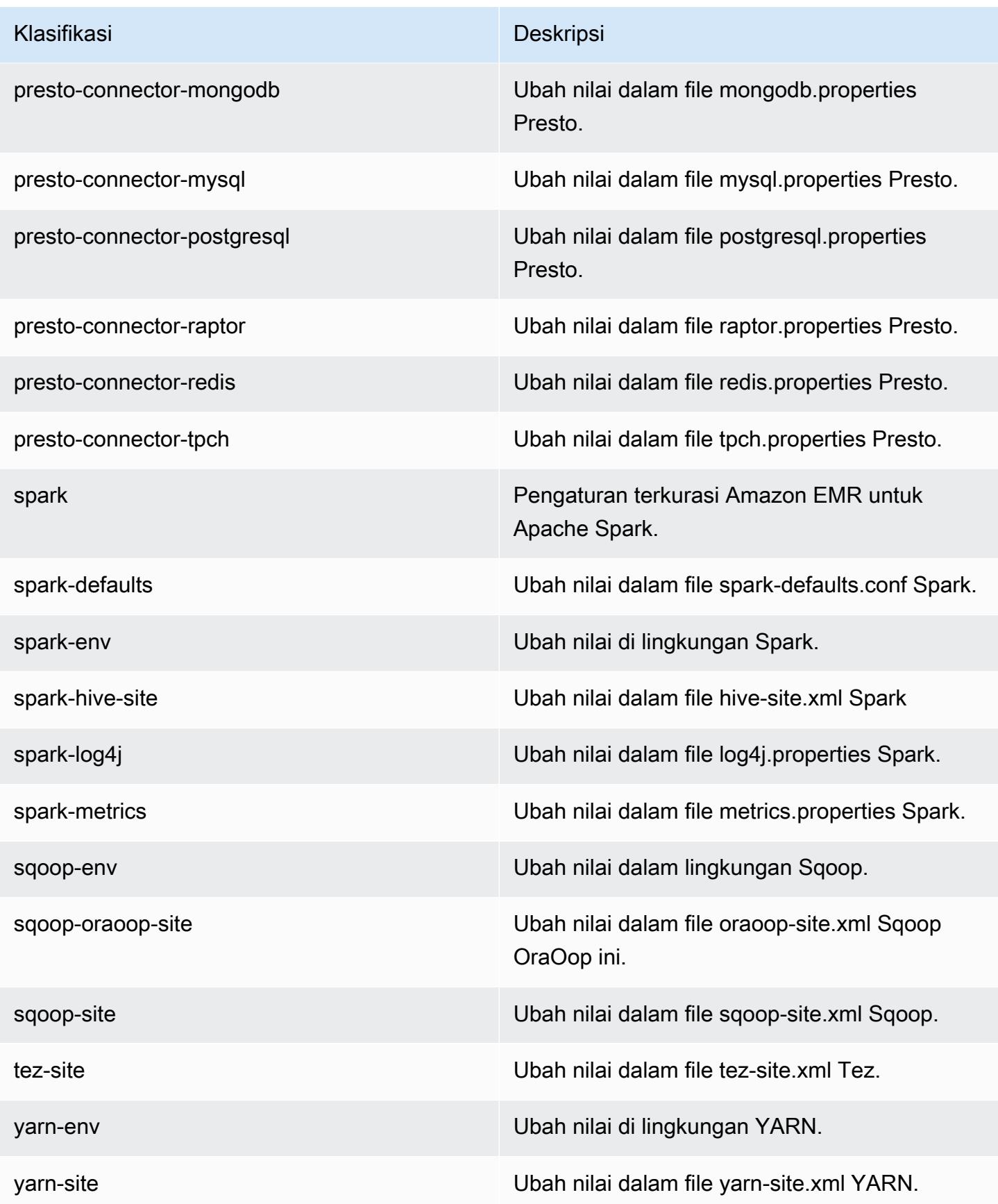

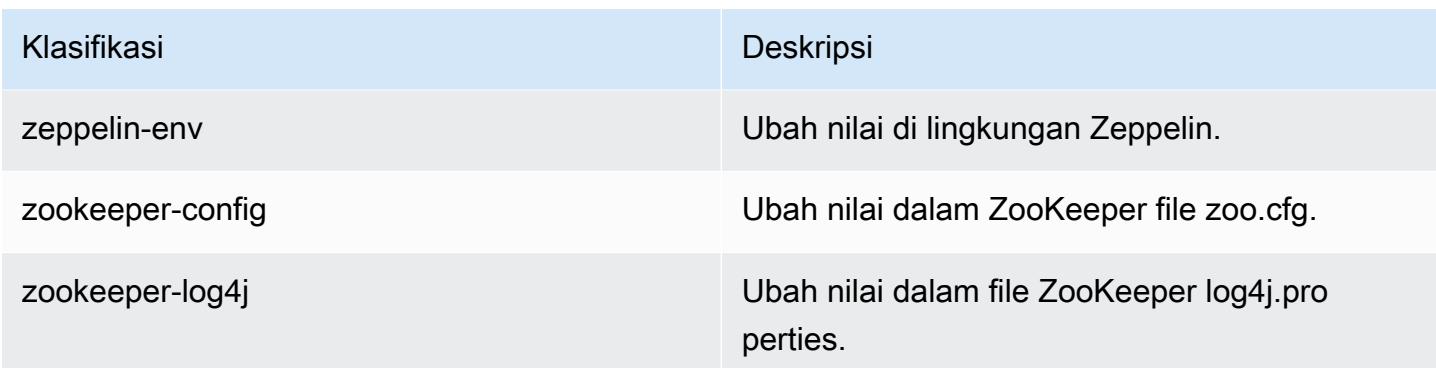

# Amazon EMR rilis 5.3.1

### 5.3.1 versi aplikasi

Aplikasi berikut didukung dalam rilis ini: [Flink](https://flink.apache.org/), [Ganglia](http://ganglia.info), [HBase,](http://hbase.apache.org/) [HCatalog,](https://cwiki.apache.org/confluence/display/Hive/HCatalog) [Hadoop](http://hadoop.apache.org/docs/current/), [Hive,](http://hive.apache.org/) [Hue,](http://gethue.com/) [Mahout](http://mahout.apache.org/), [Oozie,](http://oozie.apache.org/) [Phoenix,](https://phoenix.apache.org/) [Pig,](http://pig.apache.org/) [Presto](https://prestodb.io/), [Spark](https://spark.apache.org/docs/latest/), [Sqoop,](http://sqoop.apache.org/) [Tez](https://tez.apache.org/), [Zeppelin,](https://zeppelin.incubator.apache.org/) dan [ZooKeeper](https://zookeeper.apache.org).

Tabel di bawah ini mencantumkan versi aplikasi yang tersedia dalam rilis Amazon EMR ini dan versi aplikasi dalam tiga rilis EMR Amazon sebelumnya (bila berlaku).

Untuk riwayat lengkap versi aplikasi untuk setiap rilis Amazon EMR, lihat topik berikut:

- [Versi aplikasi di Amazon EMR 7.x rilis](#page-23-0)
- [Versi aplikasi di Amazon EMR 6.x rilis](#page-75-0)
- [Versi aplikasi di Amazon EMR 5.x rilis](#page-927-0)
- [Versi aplikasi di Amazon EMR 4.x rilis](#page-2351-0)

#### Informasi versi aplikasi

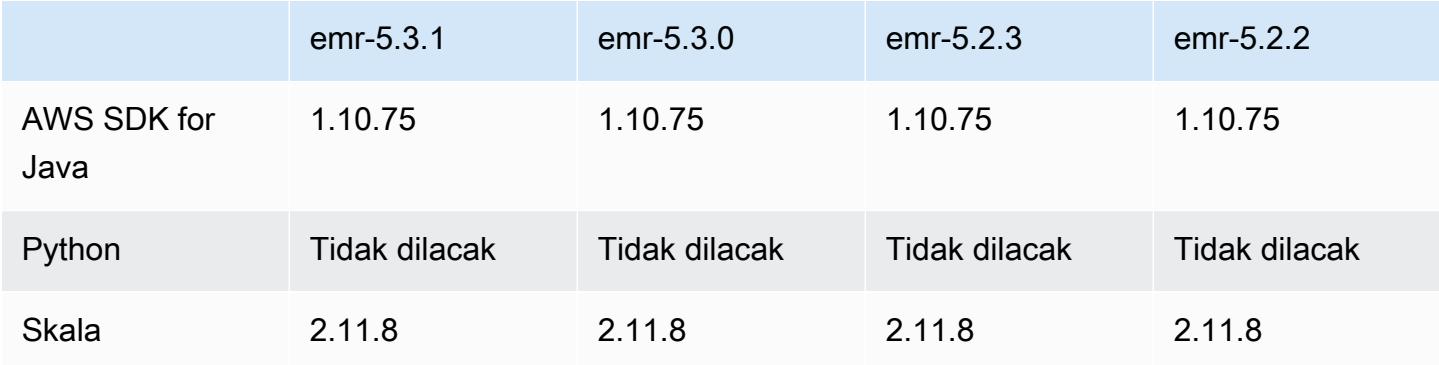

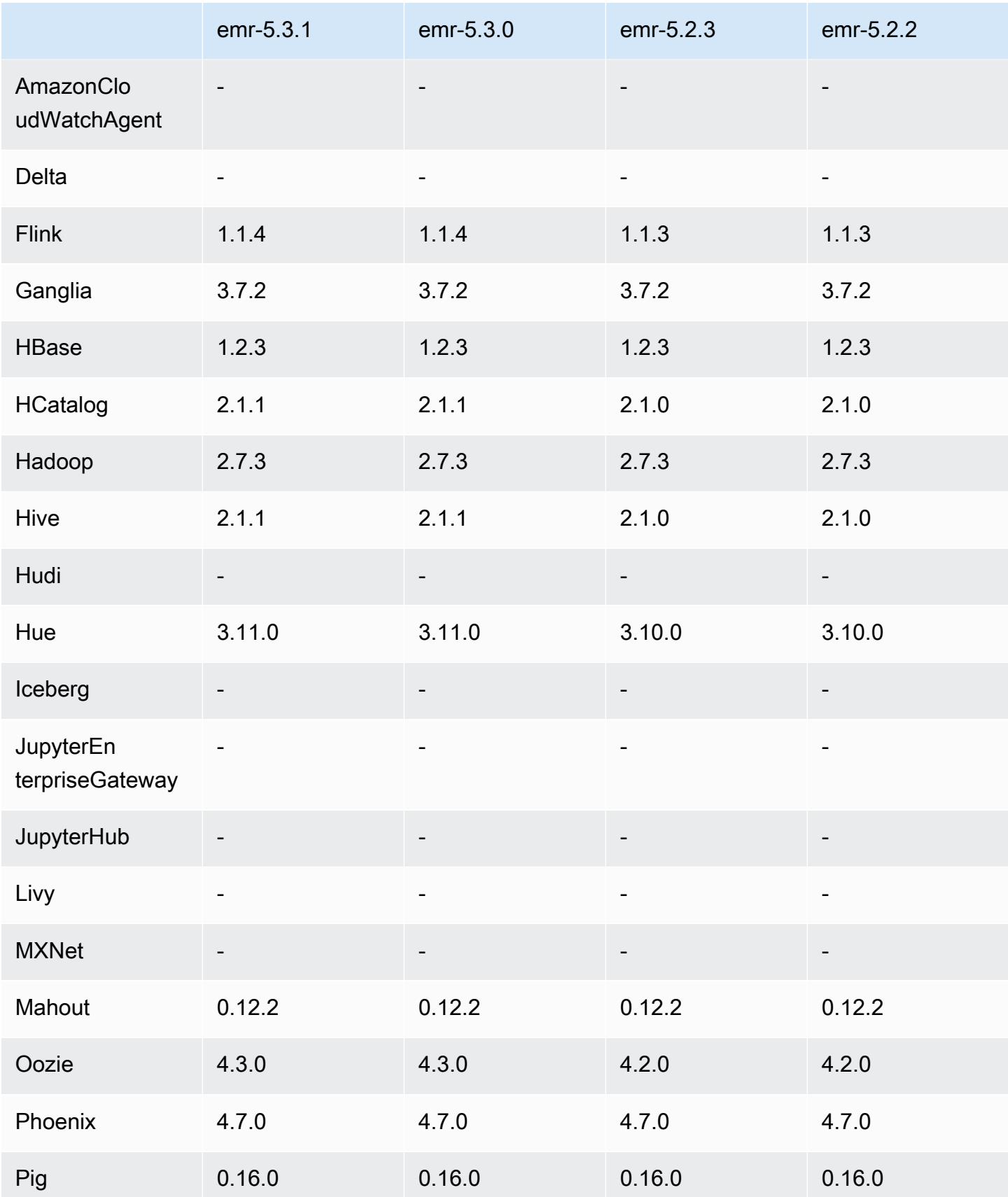

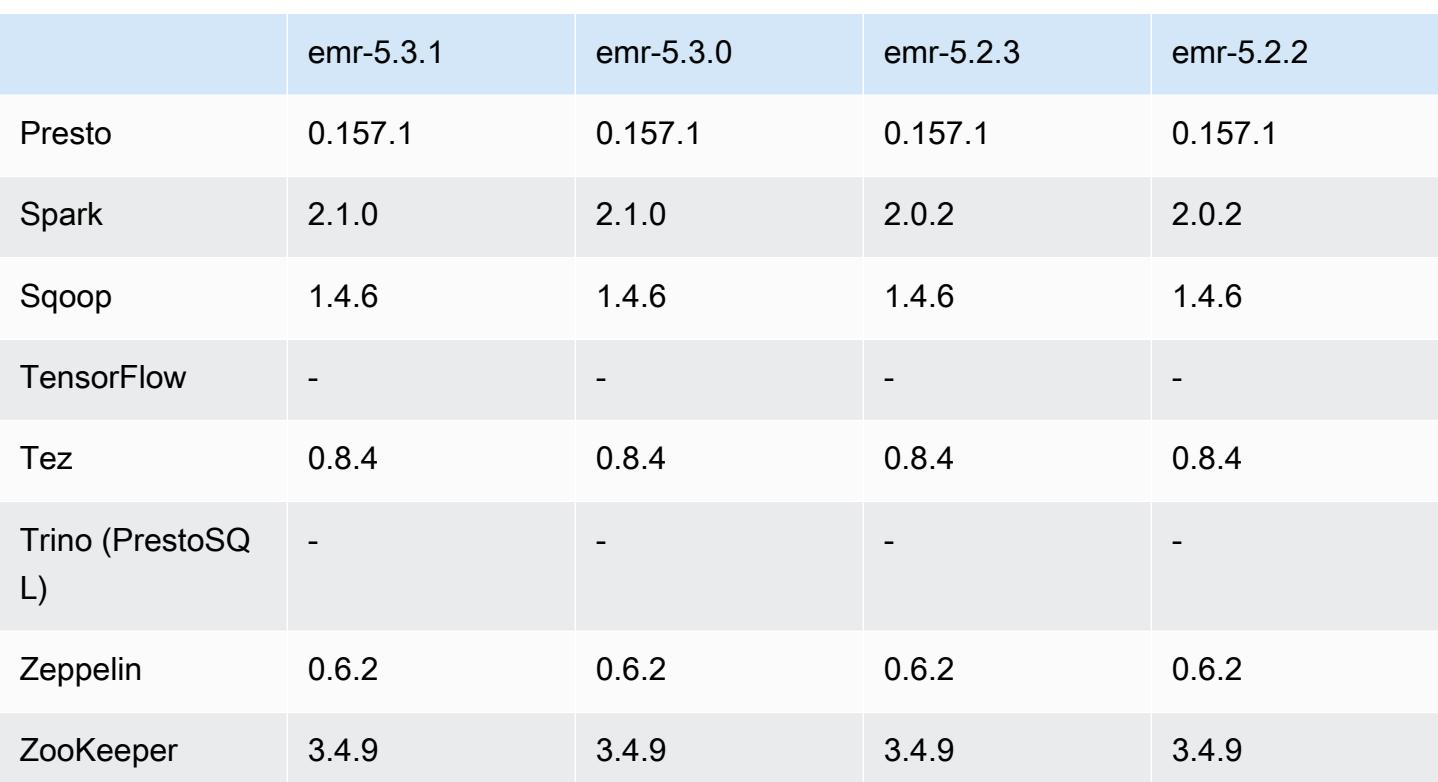

## 5.3.1 Catatan rilis

Catatan rilis berikut mencakup informasi untuk Amazon EMR versi rilis 5.3.1. Perubahan relatif dilakukan terhadap rilis Amazon EMR 5.3.0.

Tanggal rilis: 7 Februari 2017

Perubahan kecil untuk melakukan backporting pada patch Zeppelin dan memperbarui AMI default untuk Amazon EMR.

### 5.3.1 versi komponen

Komponen yang diinstal oleh Amazon EMR dengan rilis ini tercantum di bawah ini. Beberapa komponen diinstal sebagai bagian dari paket aplikasi big data. Sedangkan komponen lainnya bersifak unik untuk Amazon EMR dan diinstal untuk proses sistem dan fitur. Ini biasanya dimulai dengan emr atau aws. Paket aplikasi big data dalam rilis Amazon EMR terbaru biasanya versi terbaru yang ditemukan di komunitas. Kami menyediakan rilis komunitas di Amazon EMR secepat mungkin.

Beberapa komponen yang ada di Amazon EMR berbeda dari versi komunitas. Komponen ini mempunyai label versi dalam bentuk *CommunityVersion*-amzn-*EmrVersion*. *EmrVersion*
dimulai dari 0. Misalnya, jika komponen komunitas open source bernama myapp-component dengan versi 2.2 telah dimodifikasi tiga kali untuk dimasukkan dalam rilis EMR Amazon yang berbeda, versi rilisnya terdaftar sebagai. 2.2-amzn-2

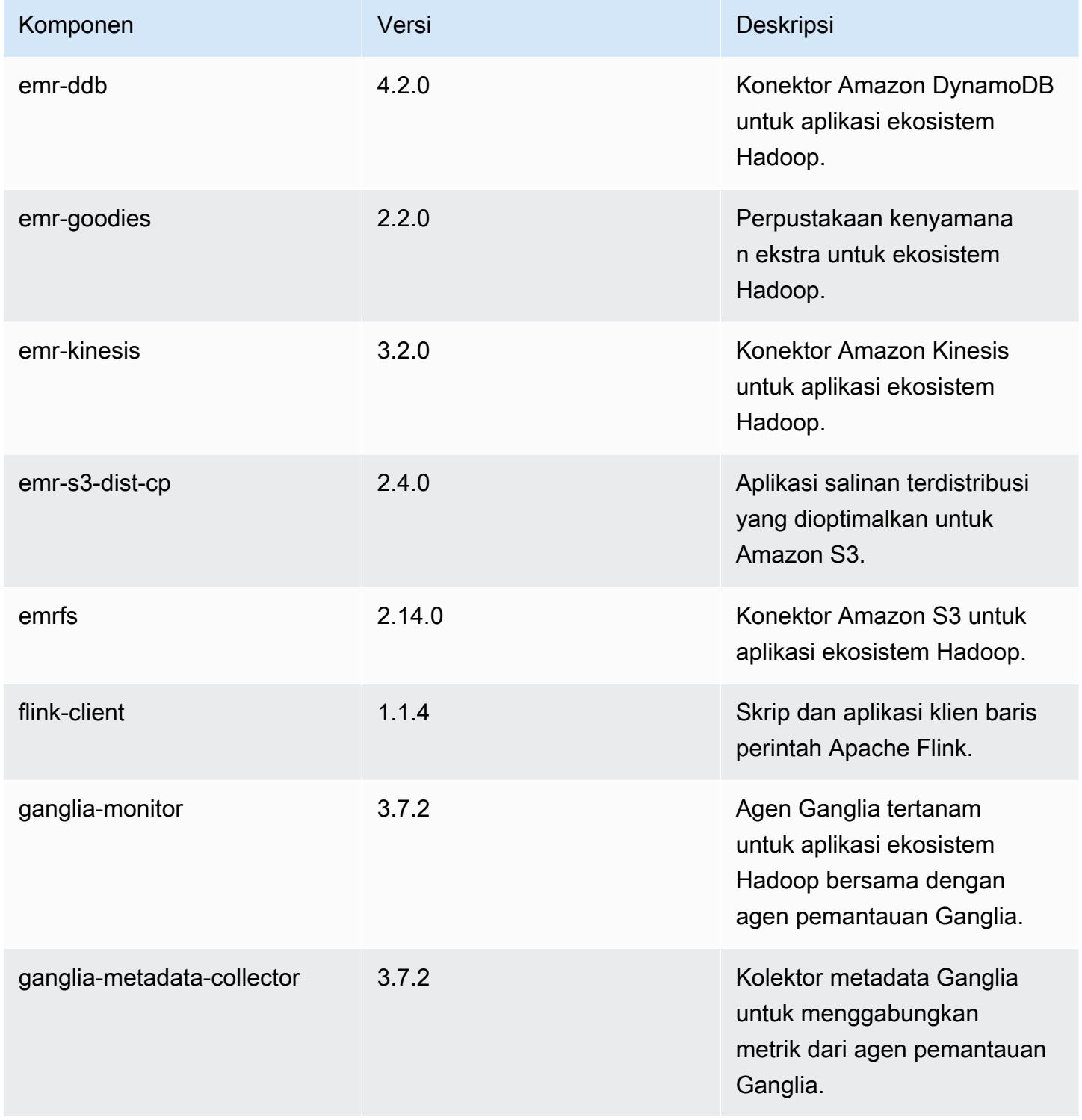

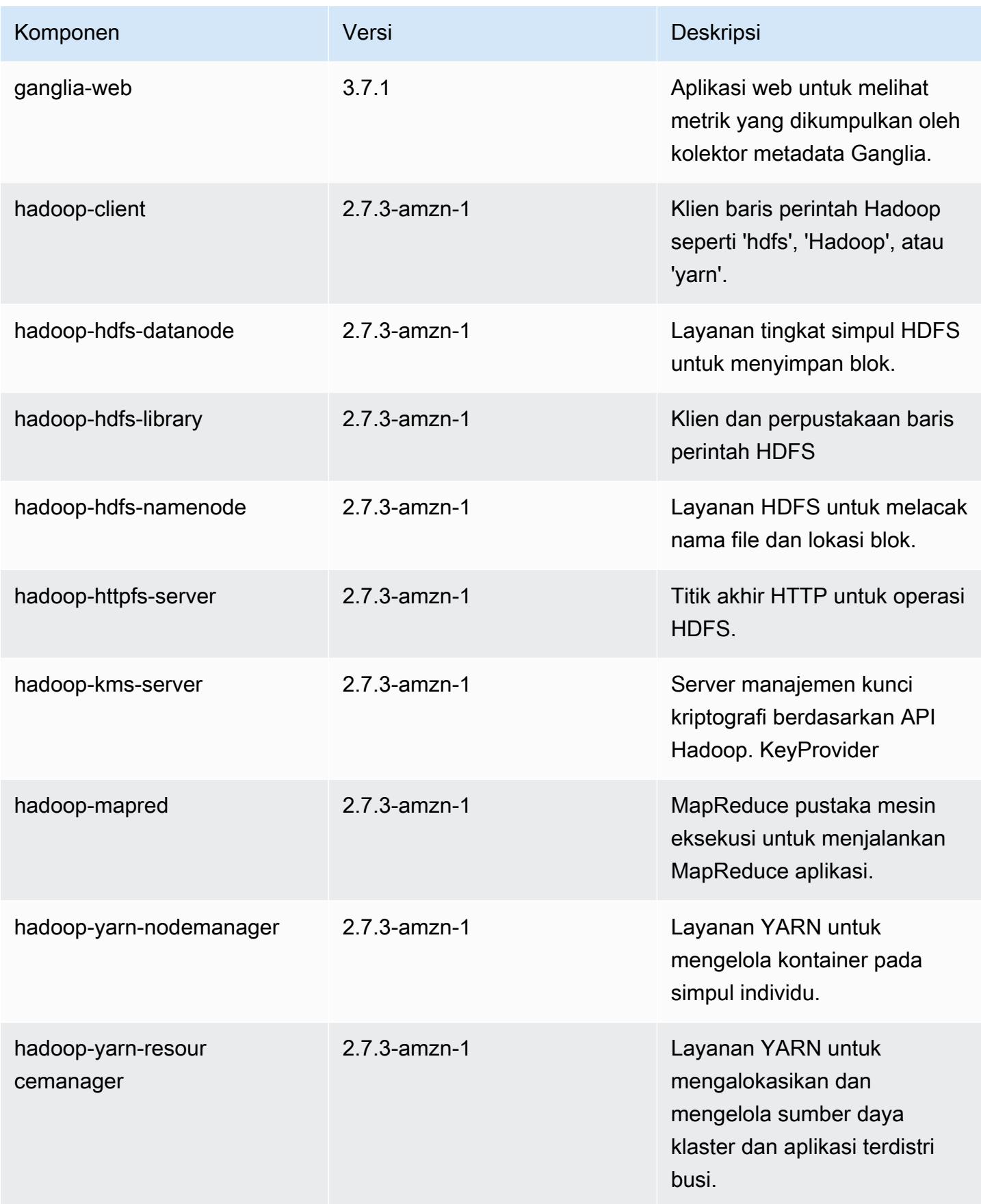

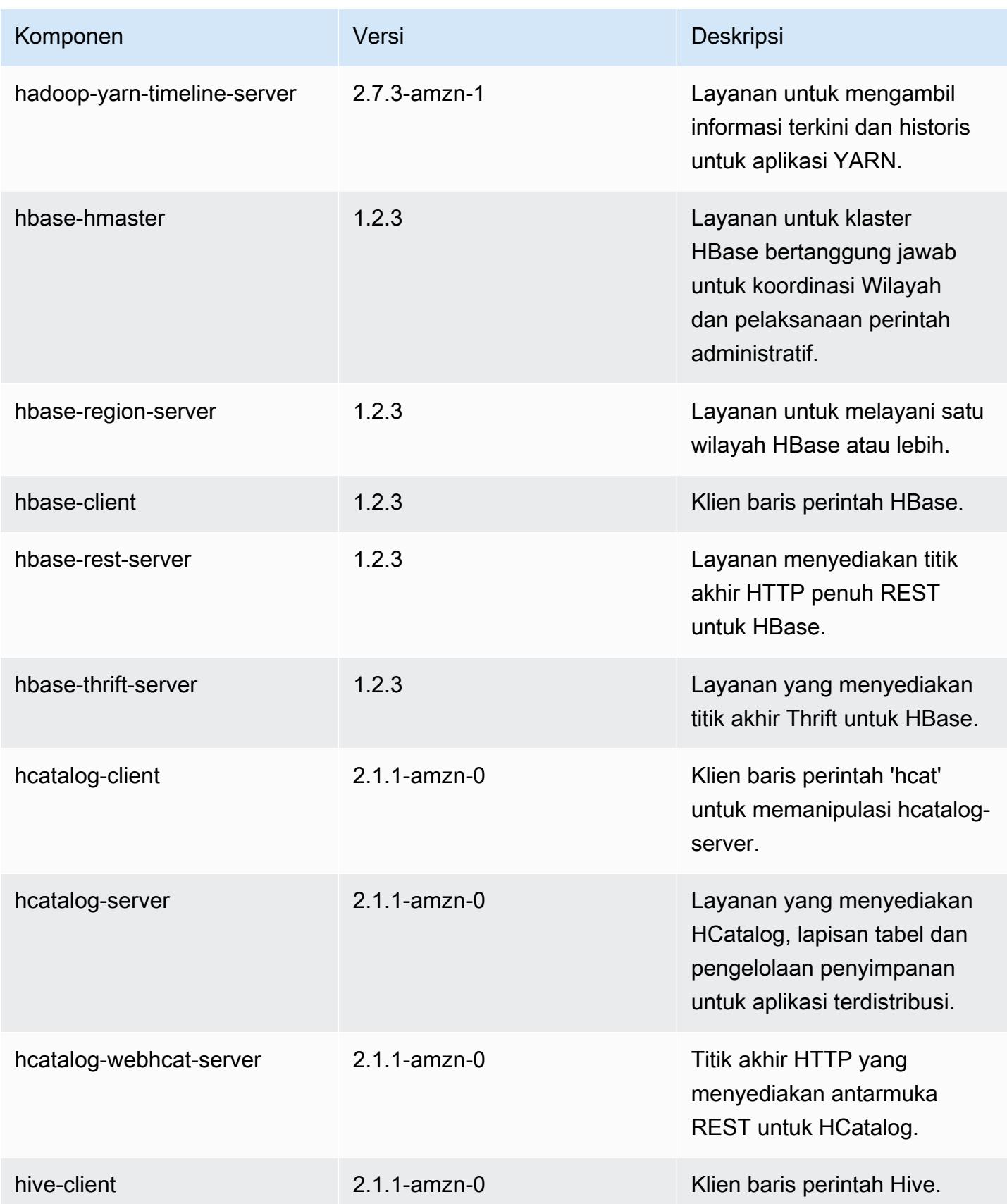

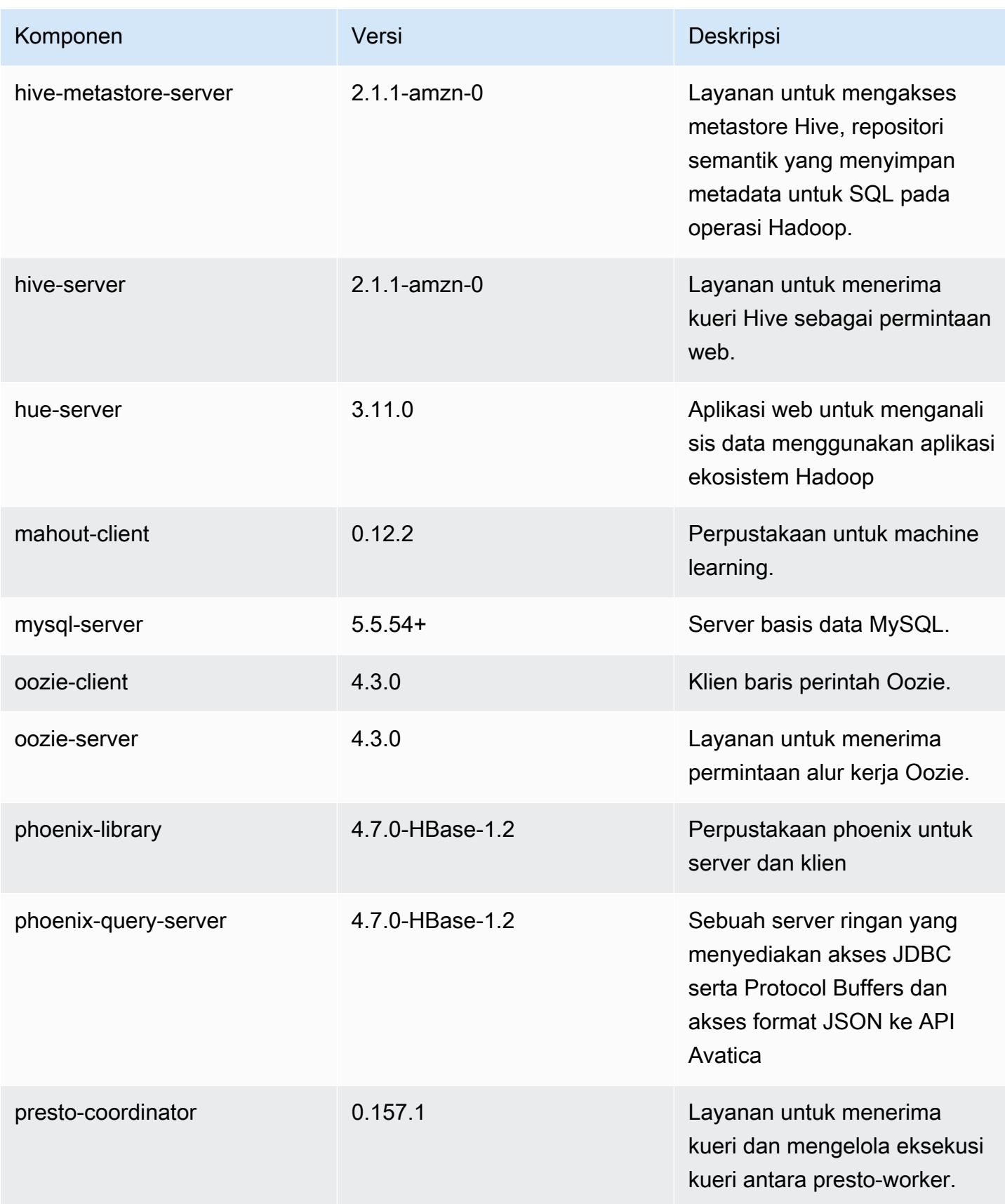

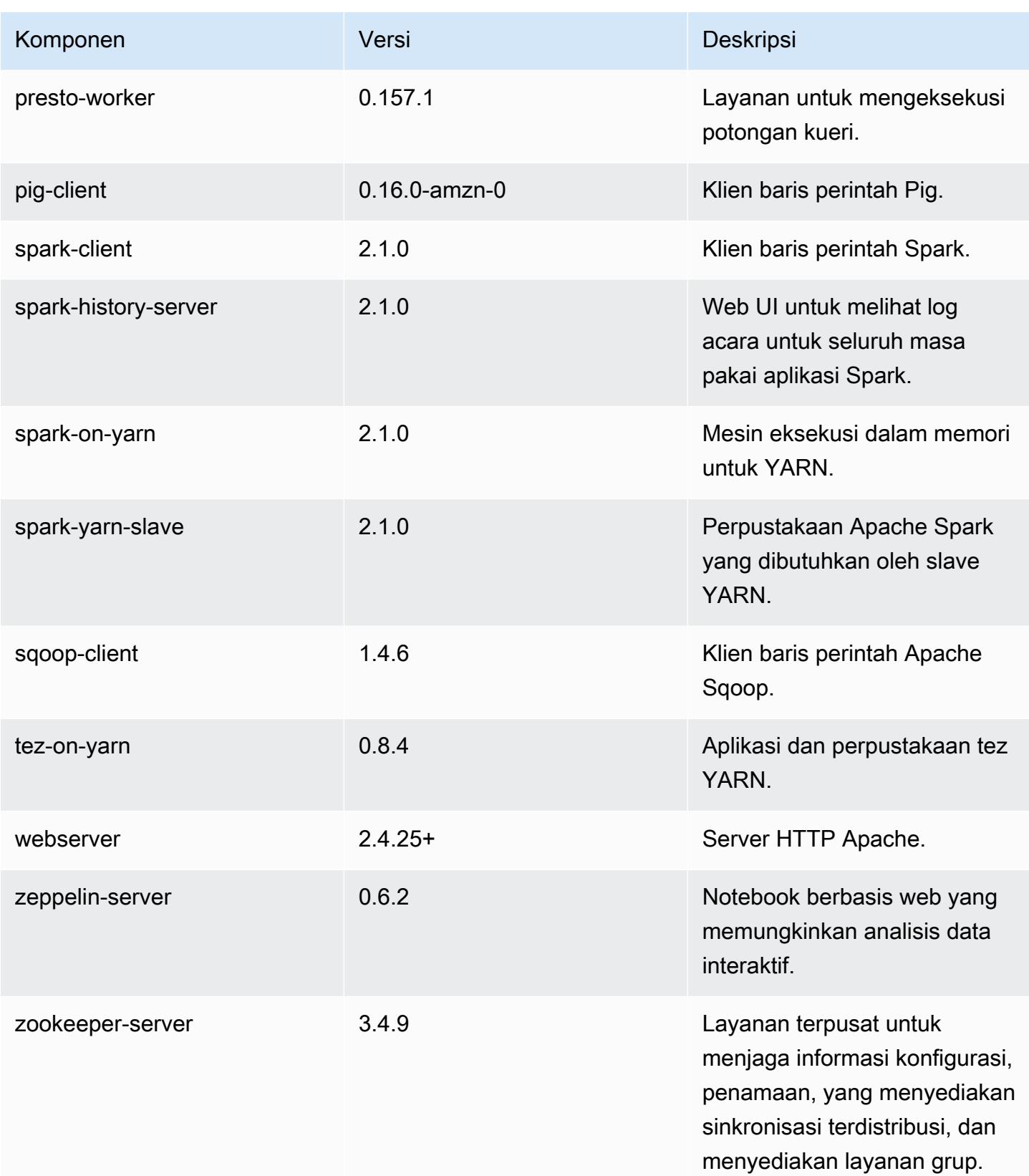

Amazon EMR Panduan Rilis Amazon EMR

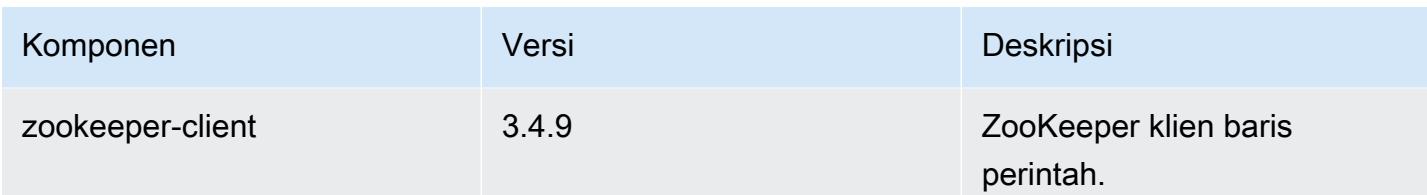

### 5.3.1 klasifikasi konfigurasi

Klasifikasi konfigurasi memungkinkan Anda menyesuaikan aplikasi. Ini sering kali bersesuaian dengan file XML konfigurasi untuk aplikasi, seperti hive-site.xml. Untuk informasi selengkapnya, lihat [Konfigurasikan aplikasi.](#page-3081-0)

Klasifikasi emr-5.3.1

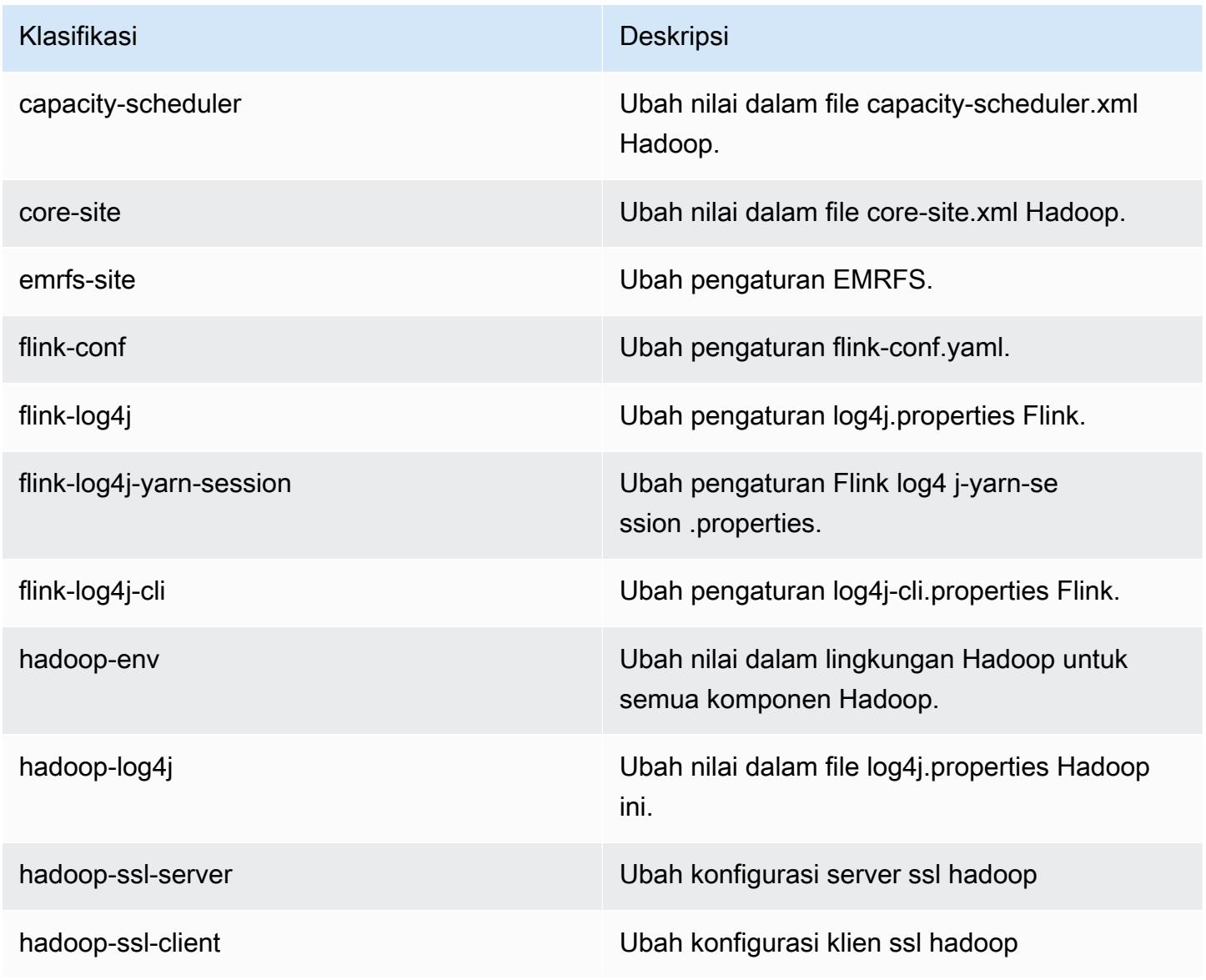

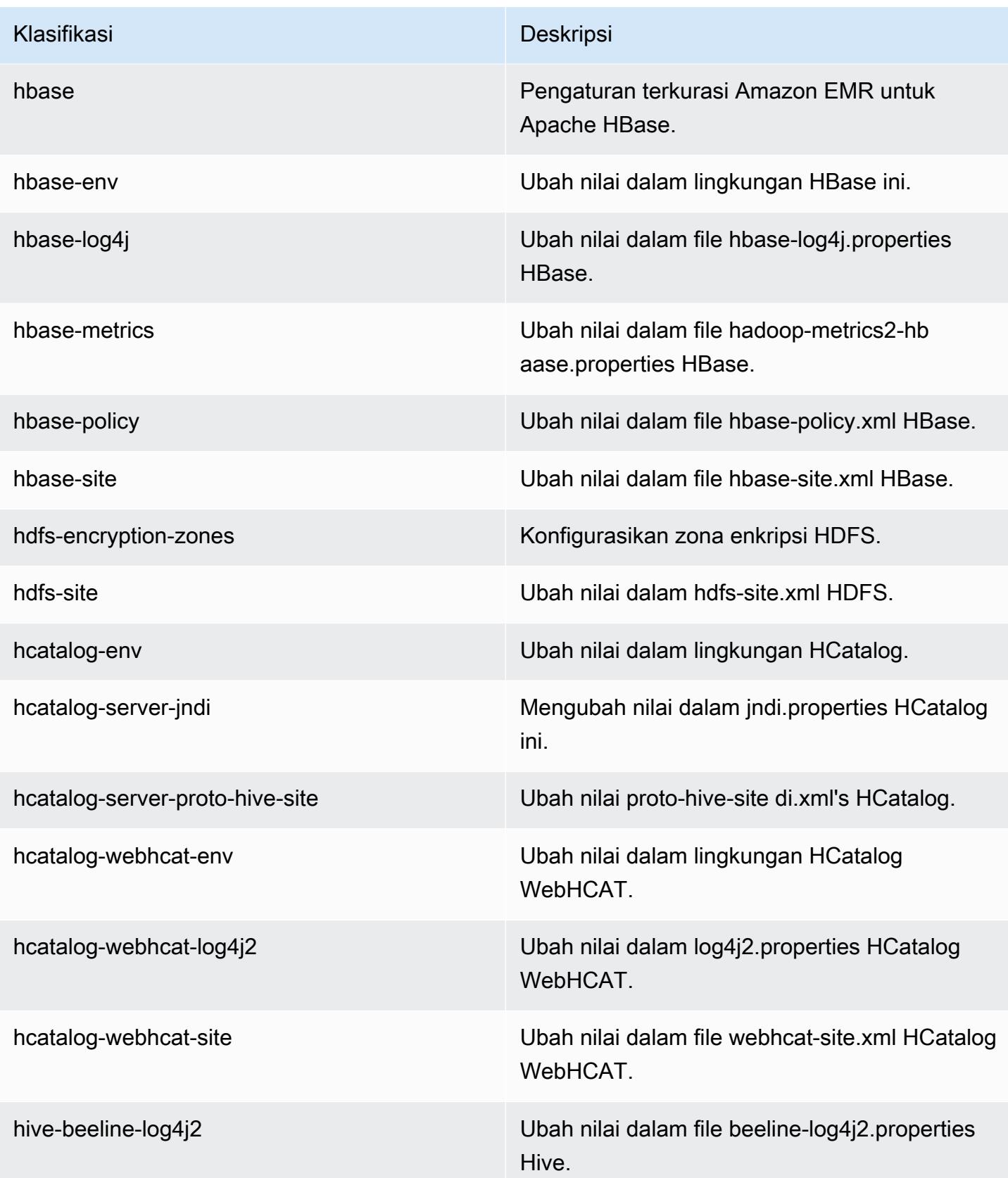

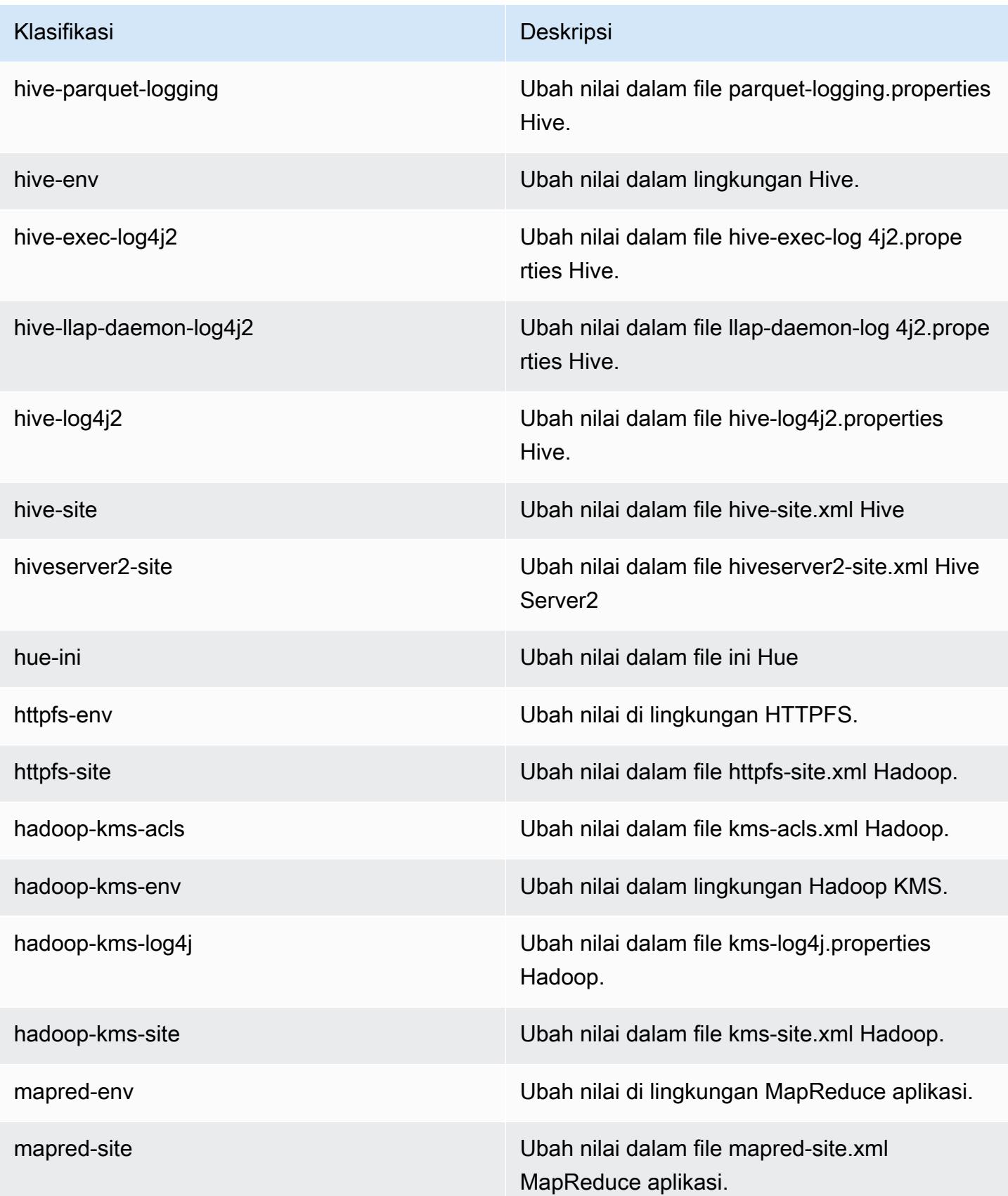

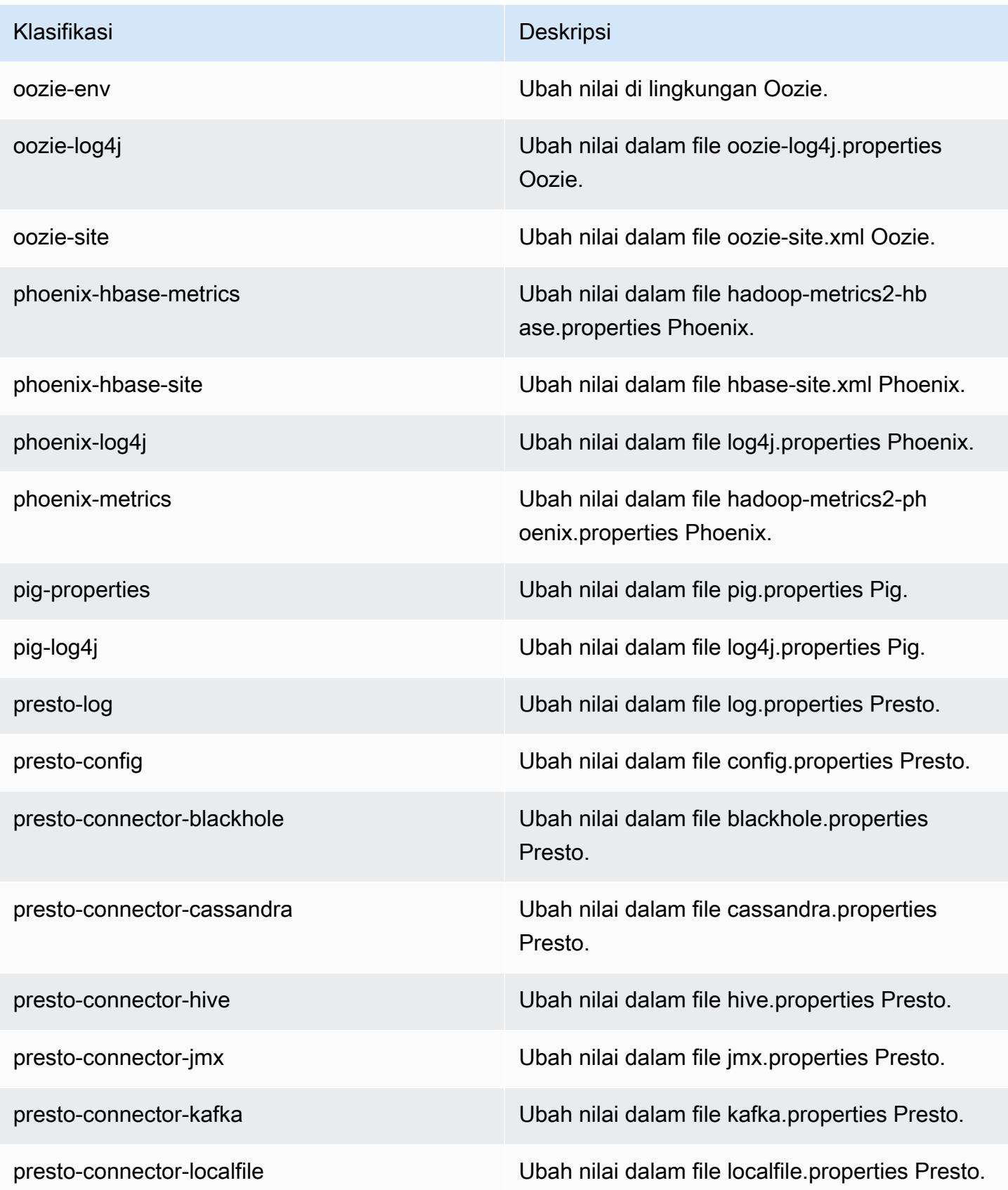

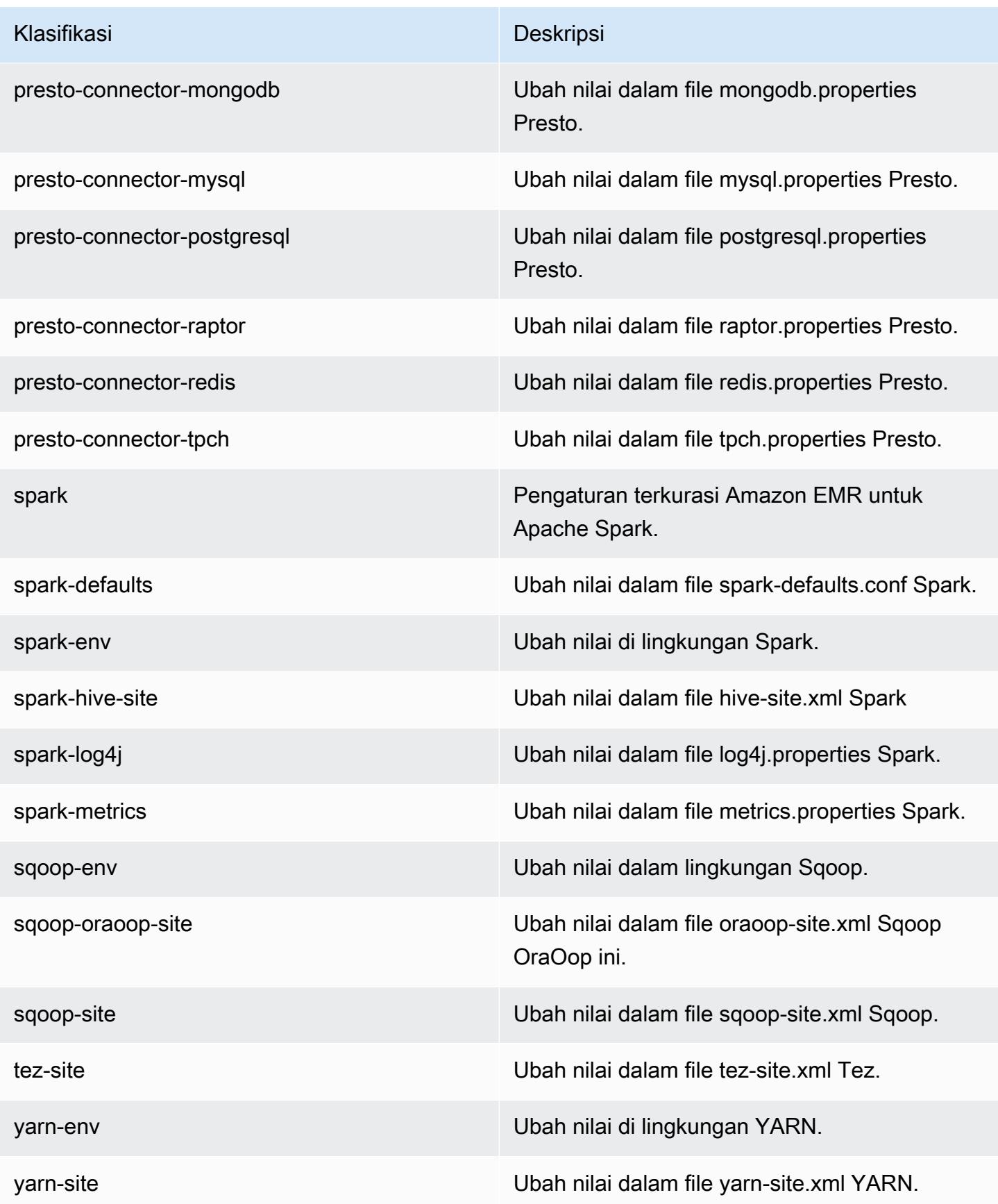

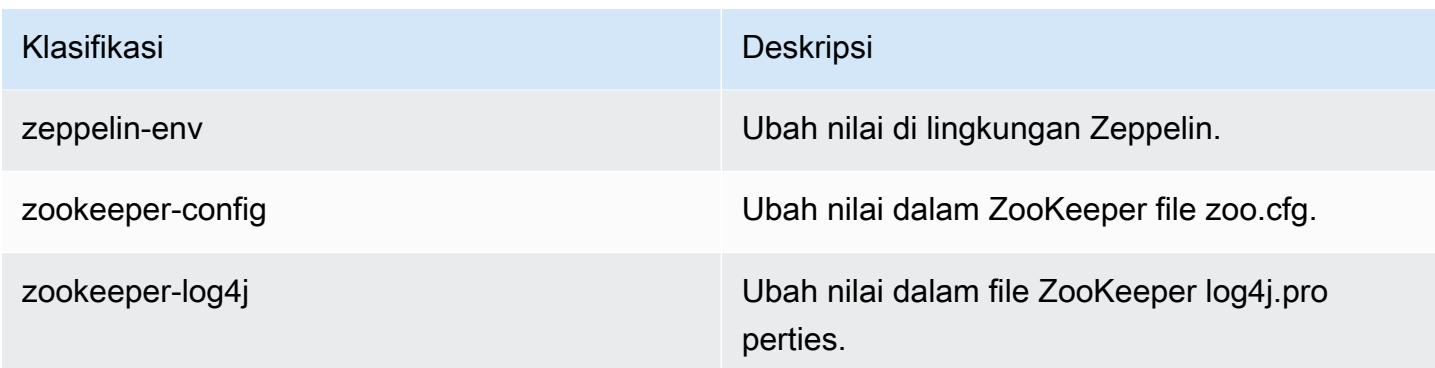

## Amazon EMR rilis 5.3.0

### 5.3.0 versi aplikasi

Aplikasi berikut didukung dalam rilis ini: [Flink](https://flink.apache.org/), [Ganglia](http://ganglia.info), [HBase,](http://hbase.apache.org/) [HCatalog,](https://cwiki.apache.org/confluence/display/Hive/HCatalog) [Hadoop](http://hadoop.apache.org/docs/current/), [Hive,](http://hive.apache.org/) [Hue,](http://gethue.com/) [Mahout](http://mahout.apache.org/), [Oozie,](http://oozie.apache.org/) [Phoenix,](https://phoenix.apache.org/) [Pig,](http://pig.apache.org/) [Presto](https://prestodb.io/), [Spark](https://spark.apache.org/docs/latest/), [Sqoop,](http://sqoop.apache.org/) [Tez](https://tez.apache.org/), [Zeppelin,](https://zeppelin.incubator.apache.org/) dan [ZooKeeper](https://zookeeper.apache.org).

Tabel di bawah ini mencantumkan versi aplikasi yang tersedia dalam rilis Amazon EMR ini dan versi aplikasi dalam tiga rilis EMR Amazon sebelumnya (bila berlaku).

Untuk riwayat lengkap versi aplikasi untuk setiap rilis Amazon EMR, lihat topik berikut:

- [Versi aplikasi di Amazon EMR 7.x rilis](#page-23-0)
- [Versi aplikasi di Amazon EMR 6.x rilis](#page-75-0)
- [Versi aplikasi di Amazon EMR 5.x rilis](#page-927-0)
- [Versi aplikasi di Amazon EMR 4.x rilis](#page-2351-0)

#### Informasi versi aplikasi

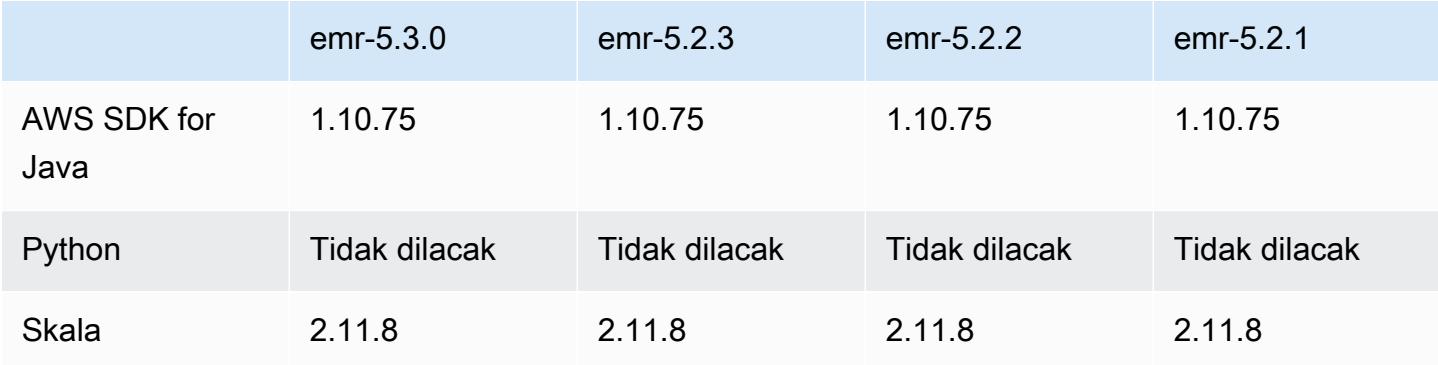

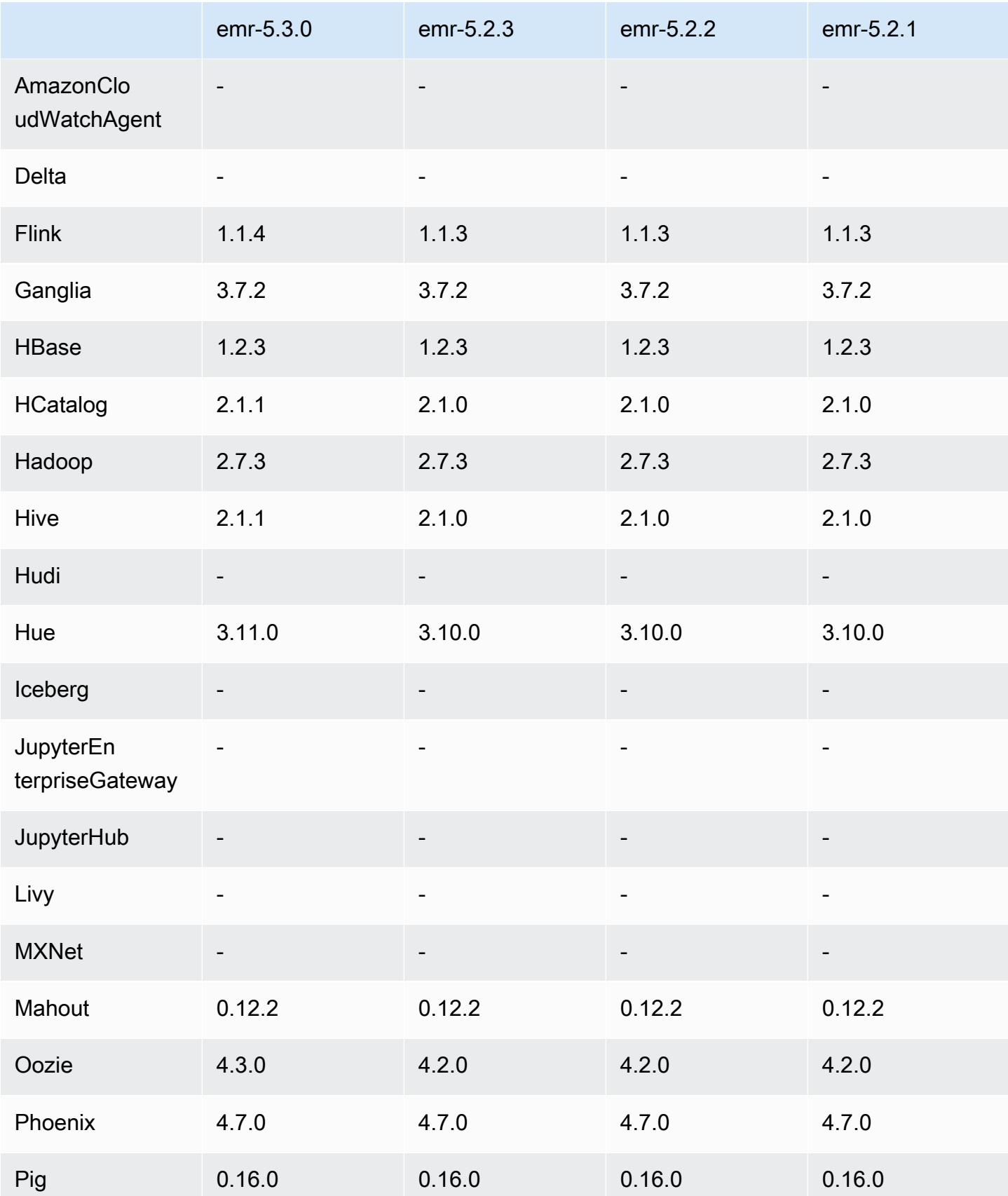

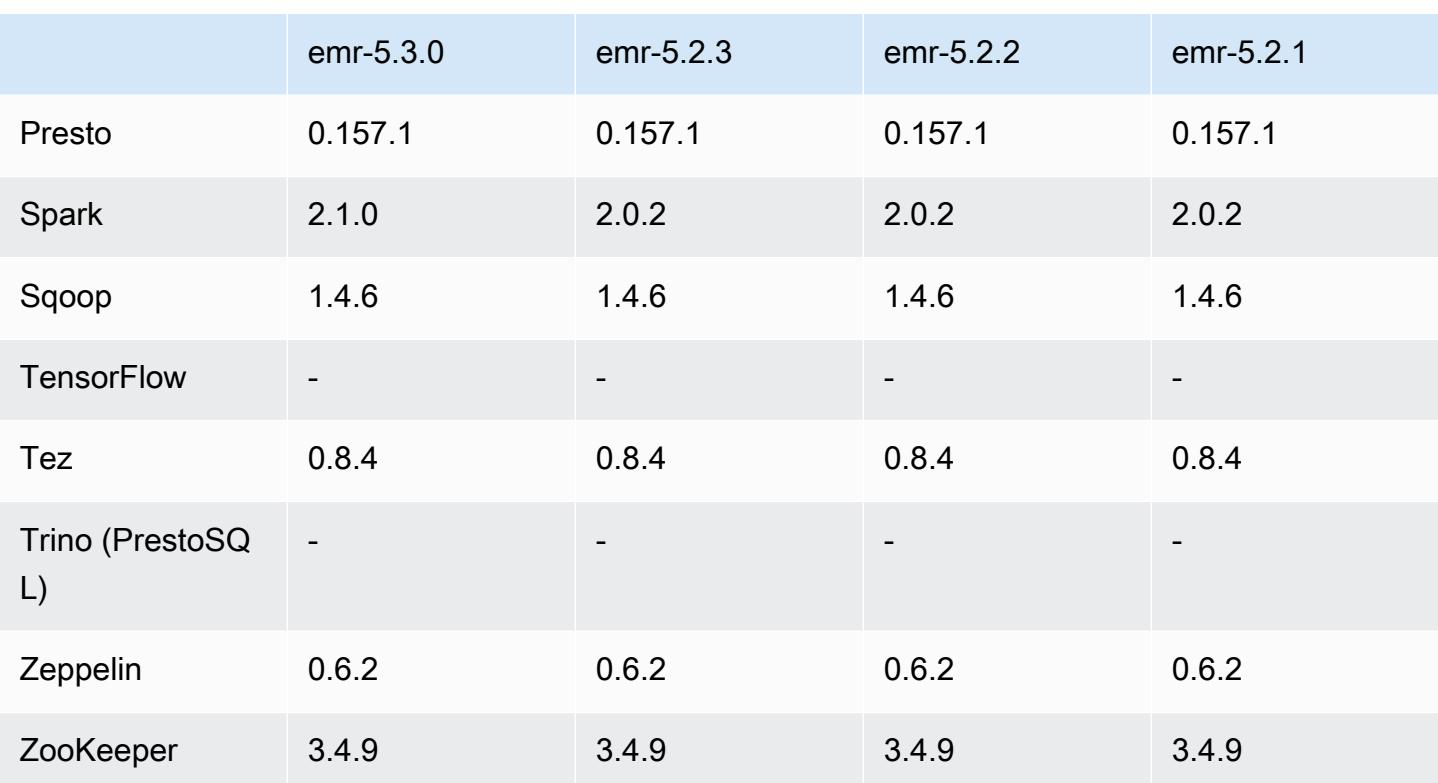

### Catatan rilis 5.3.0

Catatan rilis berikut mencakup informasi untuk Amazon EMR versi rilis 5.3.0. Perubahan relatif dilakukan terhadap rilis Amazon EMR 5.2.1.

Tanggal rilis: 26 Januari 2017

### Upgrade

- Hive di-upgrade ke 2.1.1
- Hue di-upgrade ke 3.11.0
- Spark di-upgrade ke 2.1.0
- Oozie di-upgrade ke 4.3.0
- Flink di-upgrade ke 1.1.4

Perubahan dan penyempurnaan

• Menambahkan patch ke Hue yang mengizinkan Anda menggunakan pengaturan interpreters\_shown\_on\_wheel untuk mengonfigurasi apa yang akan ditampilkan interpreter pertama kali di roda pilihan Notebook, terlepas dari urutannya dalam file hue.ini.

• Penambahan konfigurasi klasifikasi hive-parquet-logging, yang dapat Anda gunakan untuk mengonfigurasi nilai-nilai dalam file parquet-logging.properties Hive.

### 5.3.0 versi komponen

Komponen yang diinstal oleh Amazon EMR dengan rilis ini tercantum di bawah ini. Beberapa komponen diinstal sebagai bagian dari paket aplikasi big data. Sedangkan komponen lainnya bersifak unik untuk Amazon EMR dan diinstal untuk proses sistem dan fitur. Ini biasanya dimulai dengan emr atau aws. Paket aplikasi big data dalam rilis Amazon EMR terbaru biasanya versi terbaru yang ditemukan di komunitas. Kami menyediakan rilis komunitas di Amazon EMR secepat mungkin.

Beberapa komponen yang ada di Amazon EMR berbeda dari versi komunitas. Komponen ini mempunyai label versi dalam bentuk *CommunityVersion*-amzn-*EmrVersion*. *EmrVersion* dimulai dari 0. Misalnya, jika komponen komunitas open source bernama myapp-component dengan versi 2.2 telah dimodifikasi tiga kali untuk dimasukkan dalam rilis EMR Amazon yang berbeda, versi rilisnya terdaftar sebagai. 2.2-amzn-2

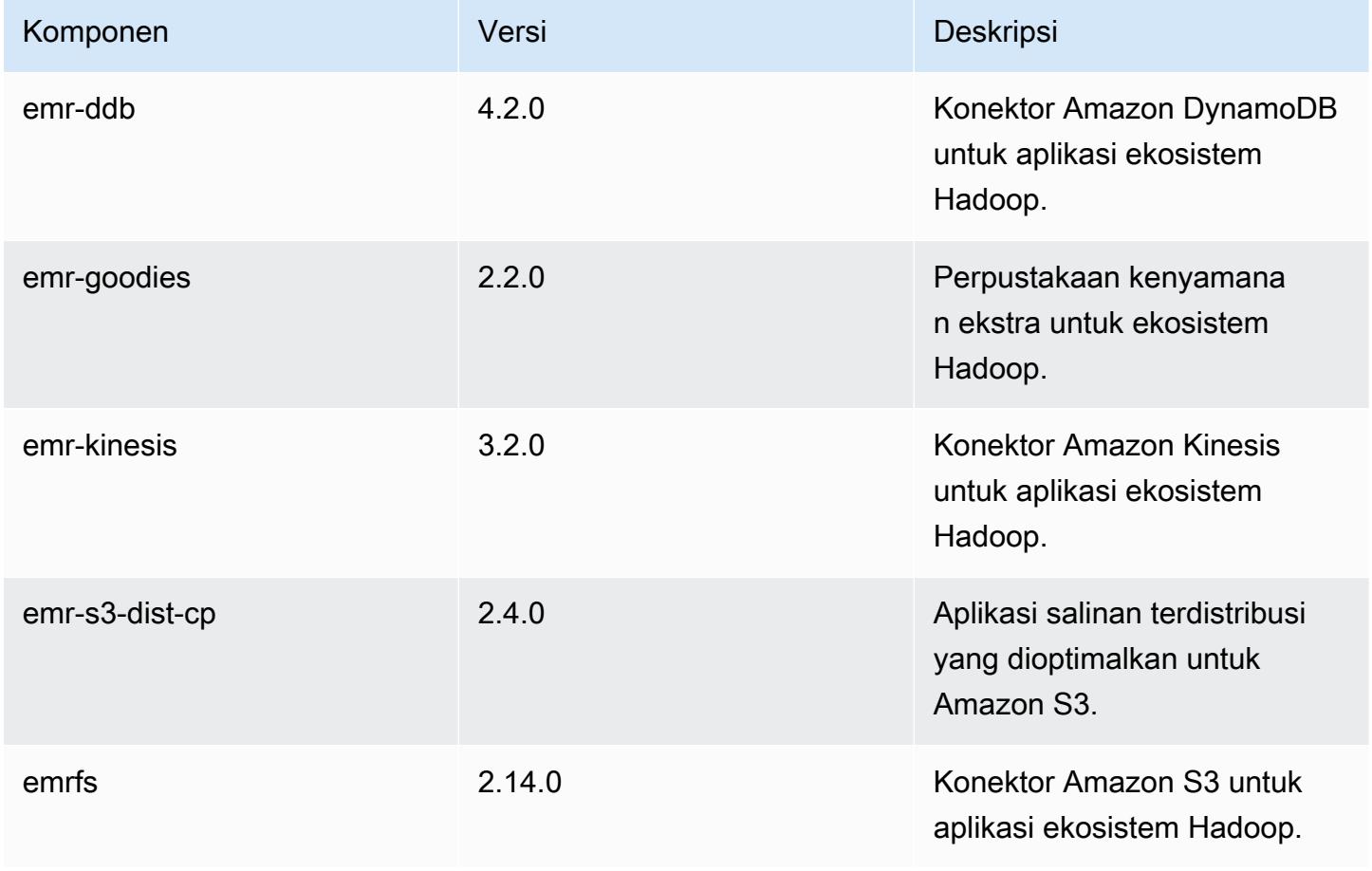

Amazon EMR Panduan Rilis Amazon EMR

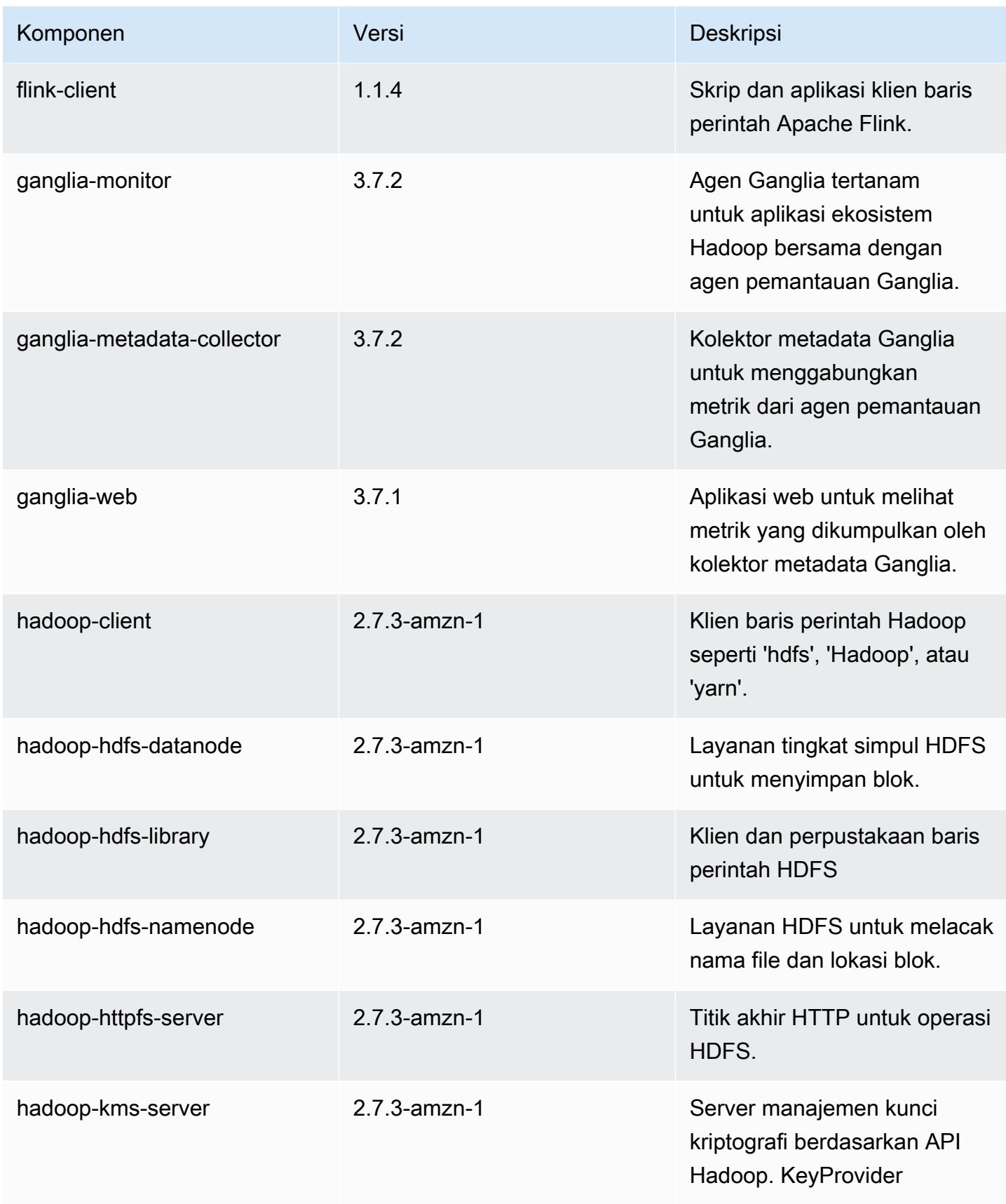

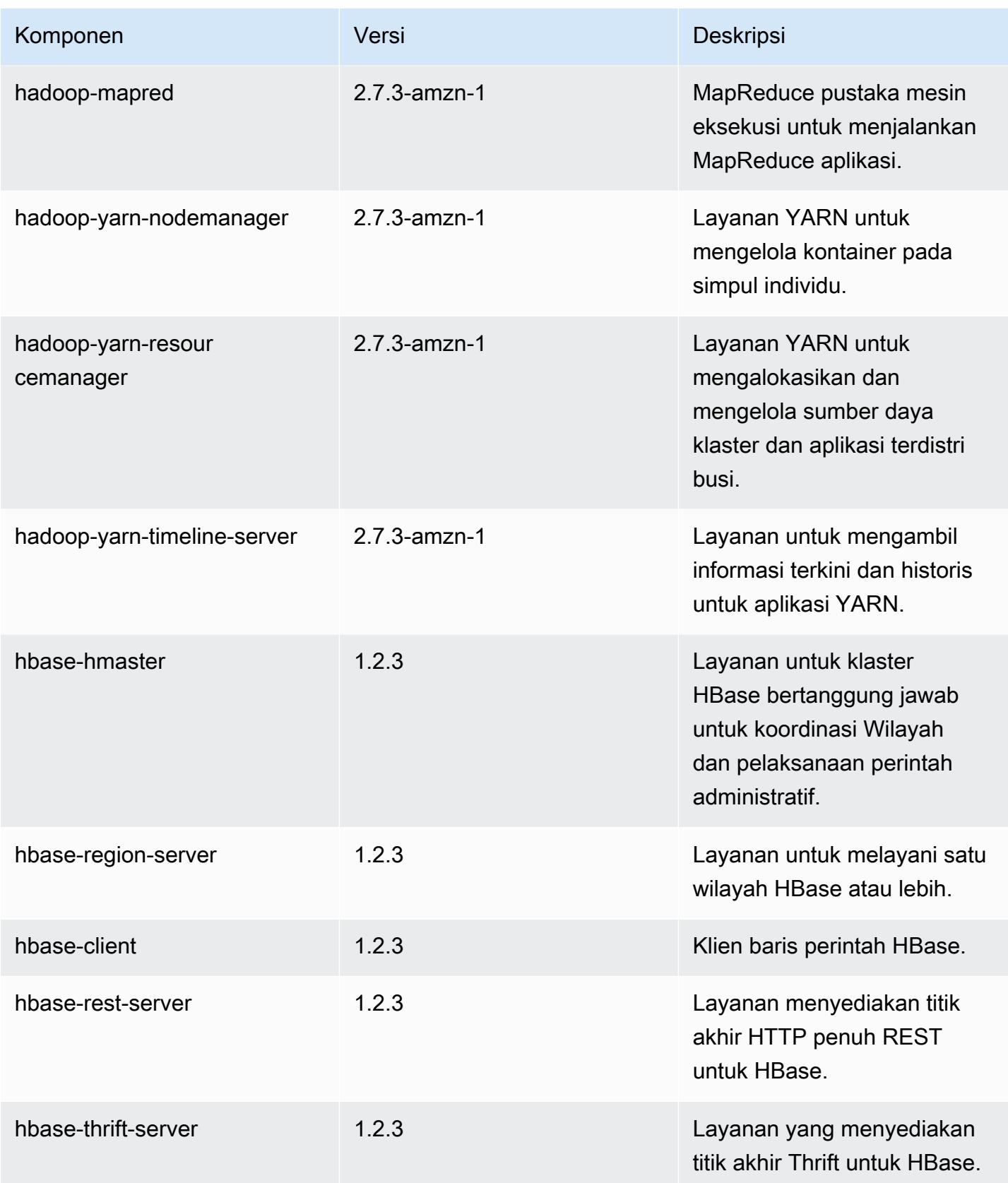

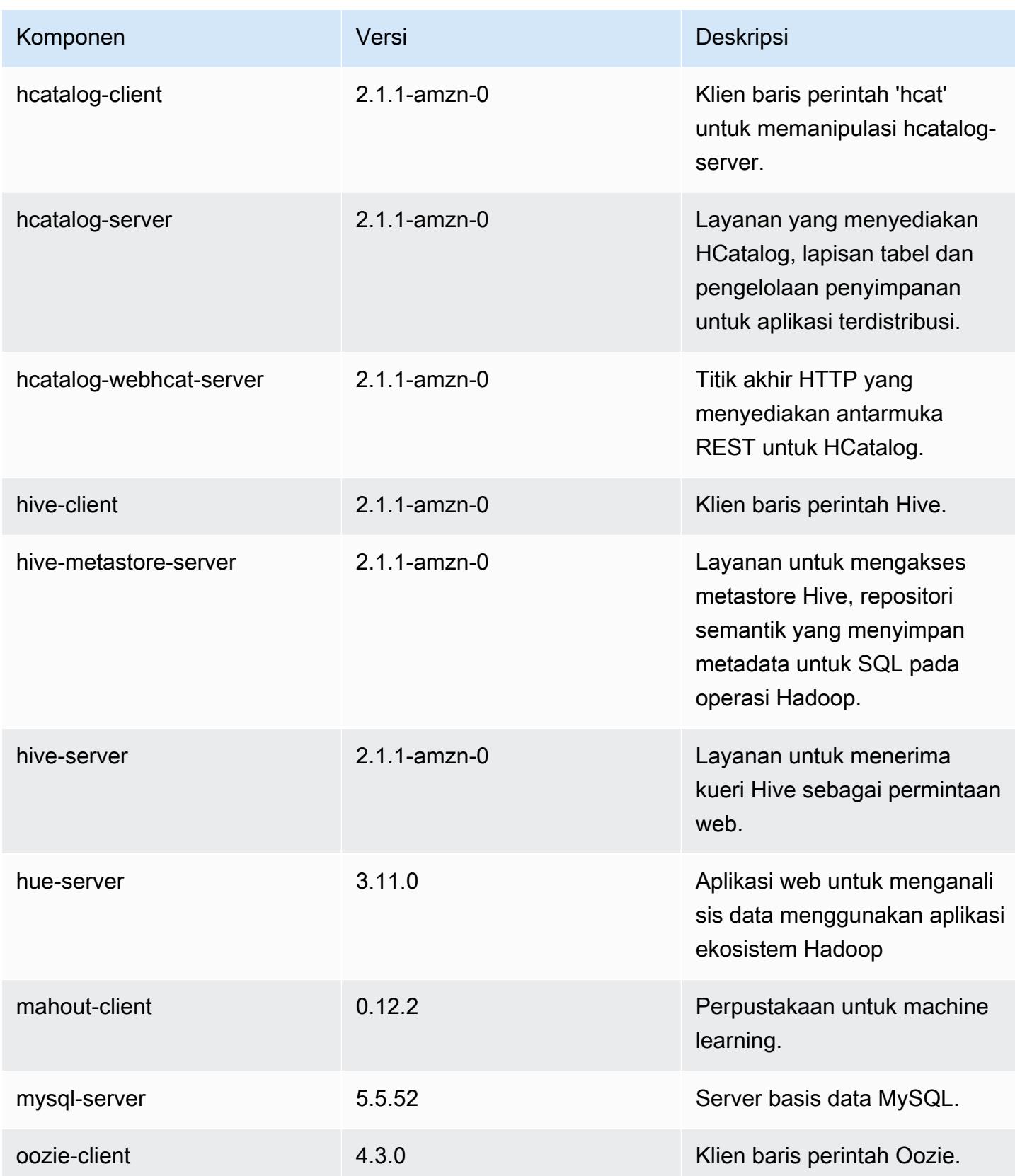

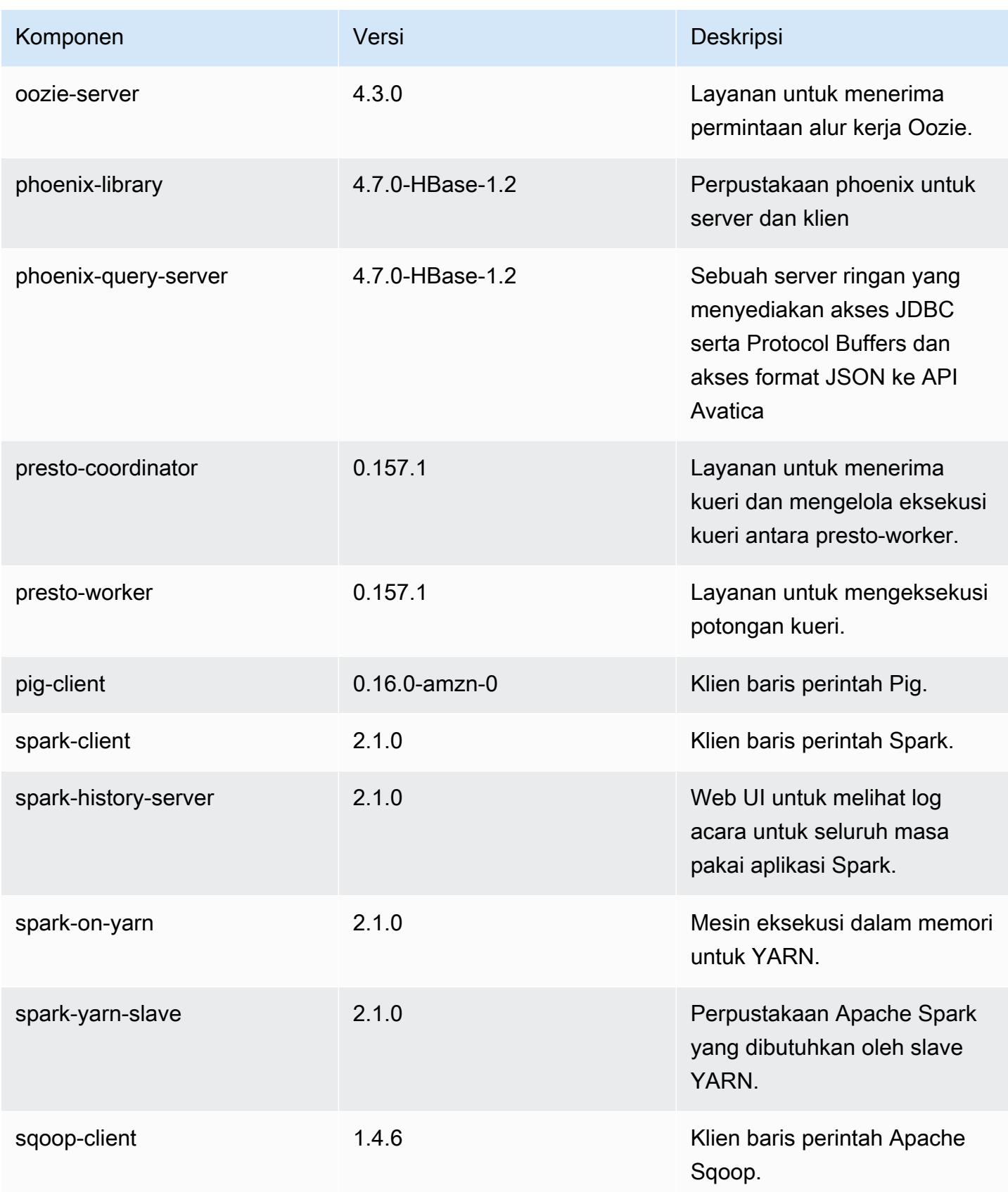

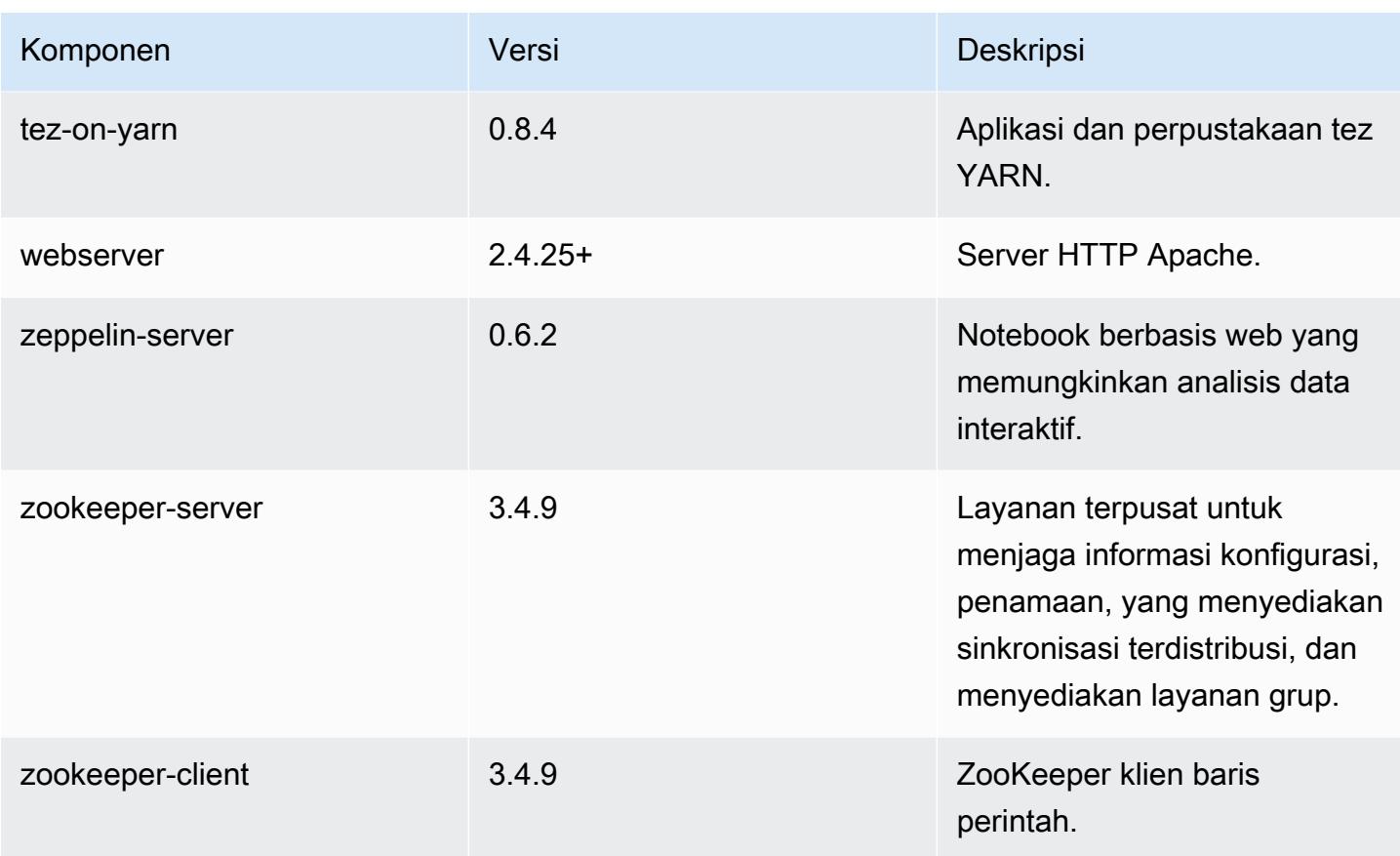

### 5.3.0 klasifikasi konfigurasi

Klasifikasi konfigurasi memungkinkan Anda menyesuaikan aplikasi. Ini sering kali bersesuaian dengan file XML konfigurasi untuk aplikasi, seperti hive-site.xml. Untuk informasi selengkapnya, lihat [Konfigurasikan aplikasi.](#page-3081-0)

Klasifikasi emr-5.3.0

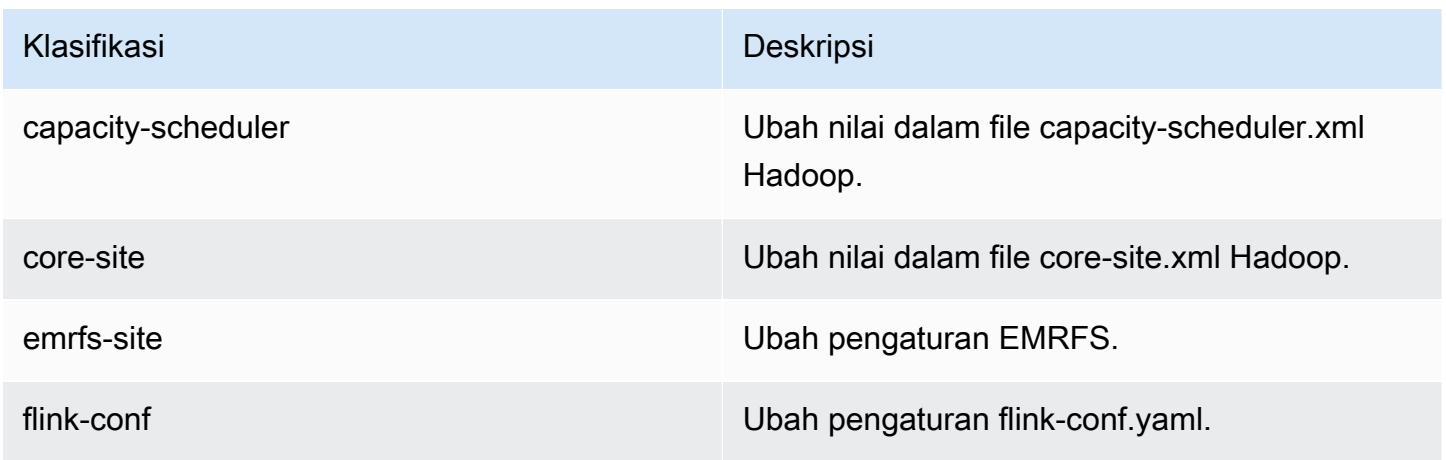

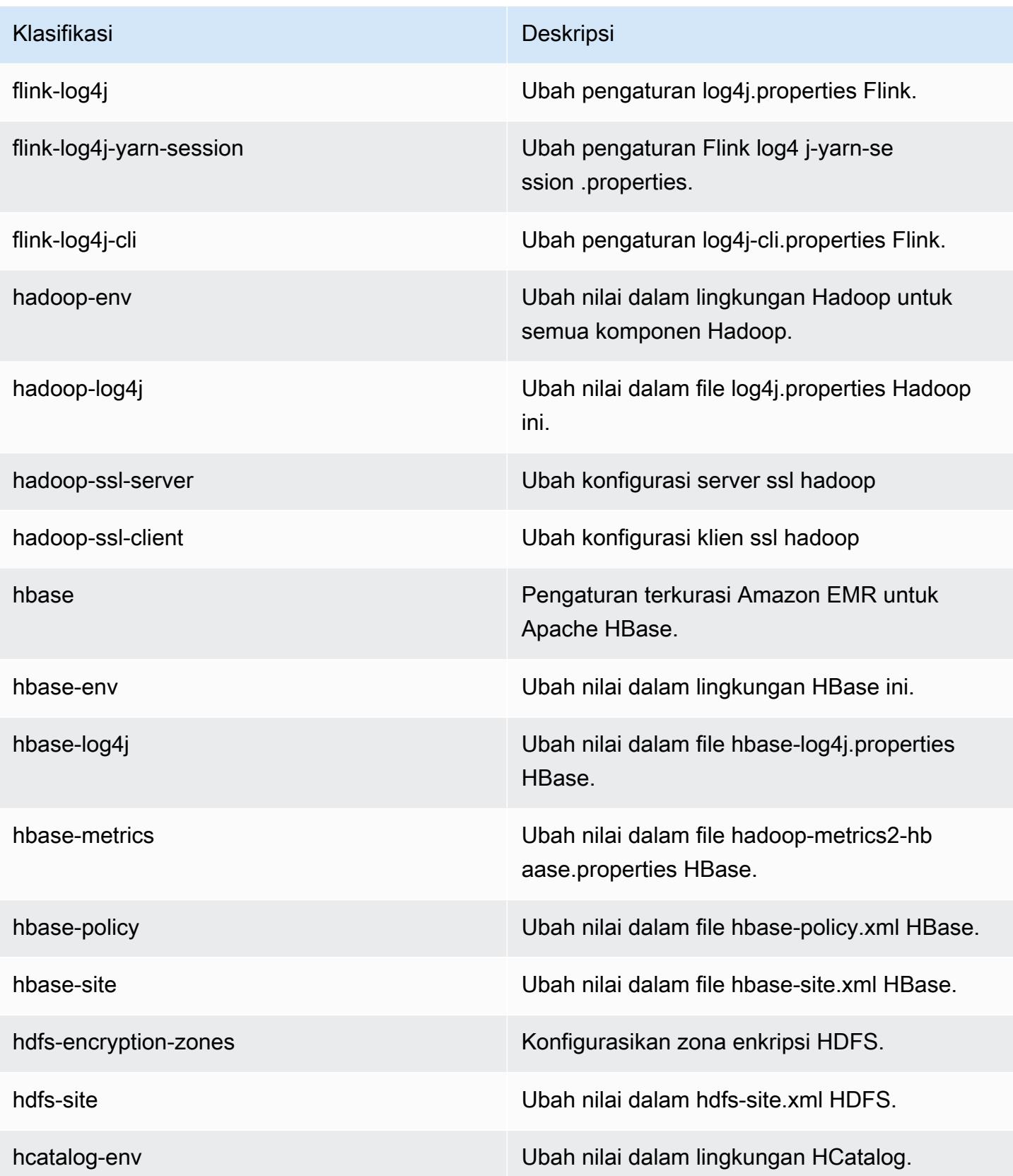

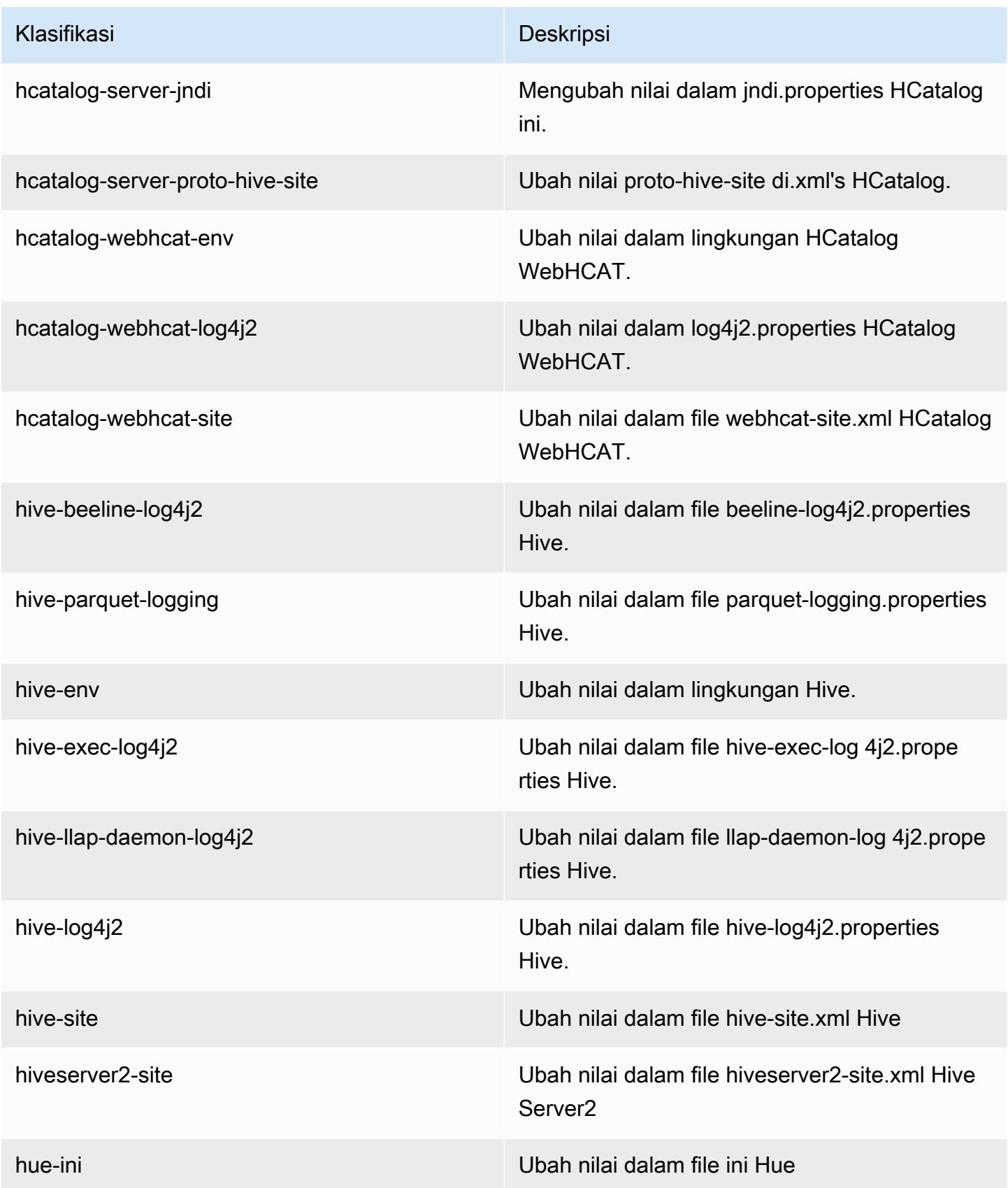

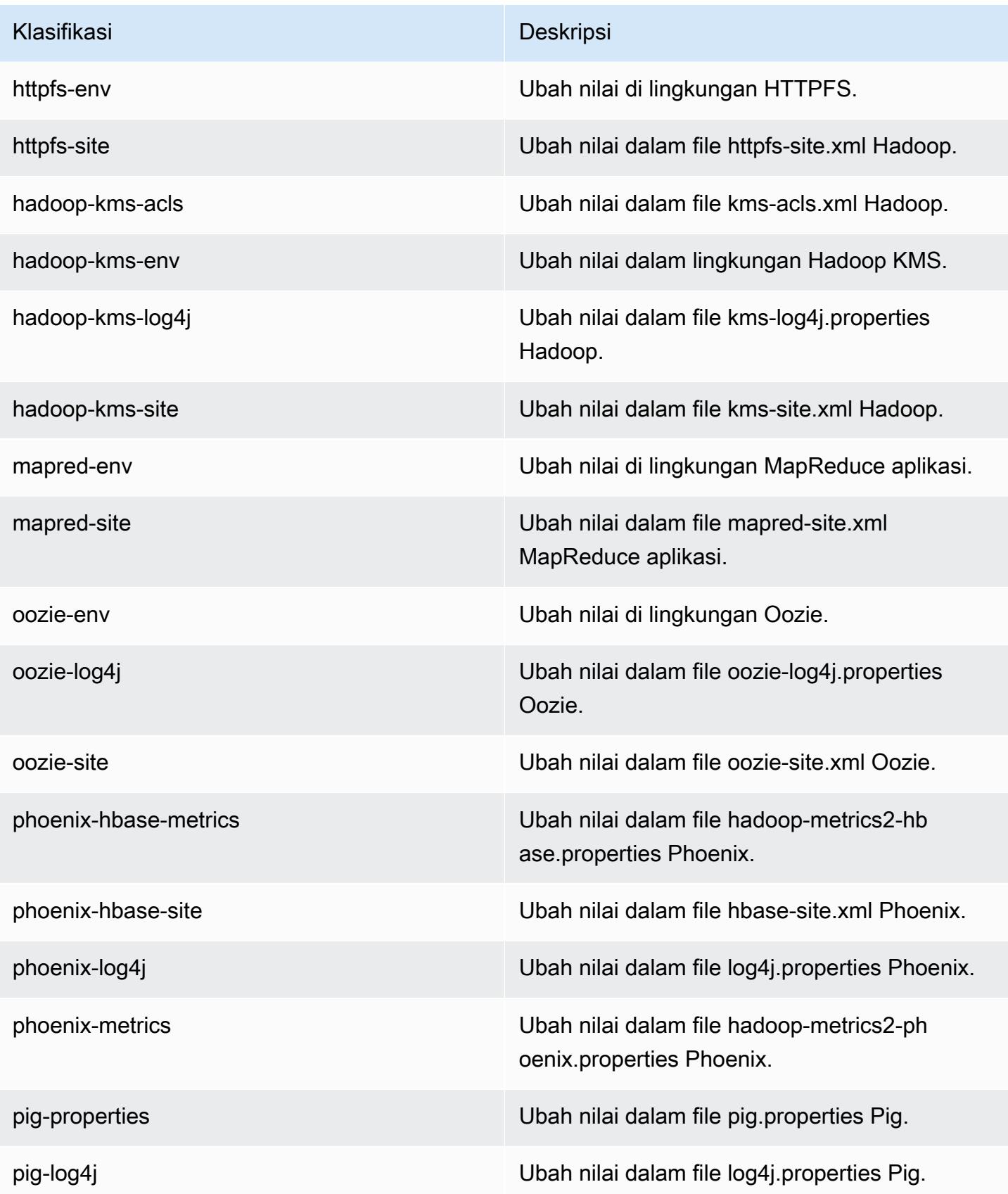

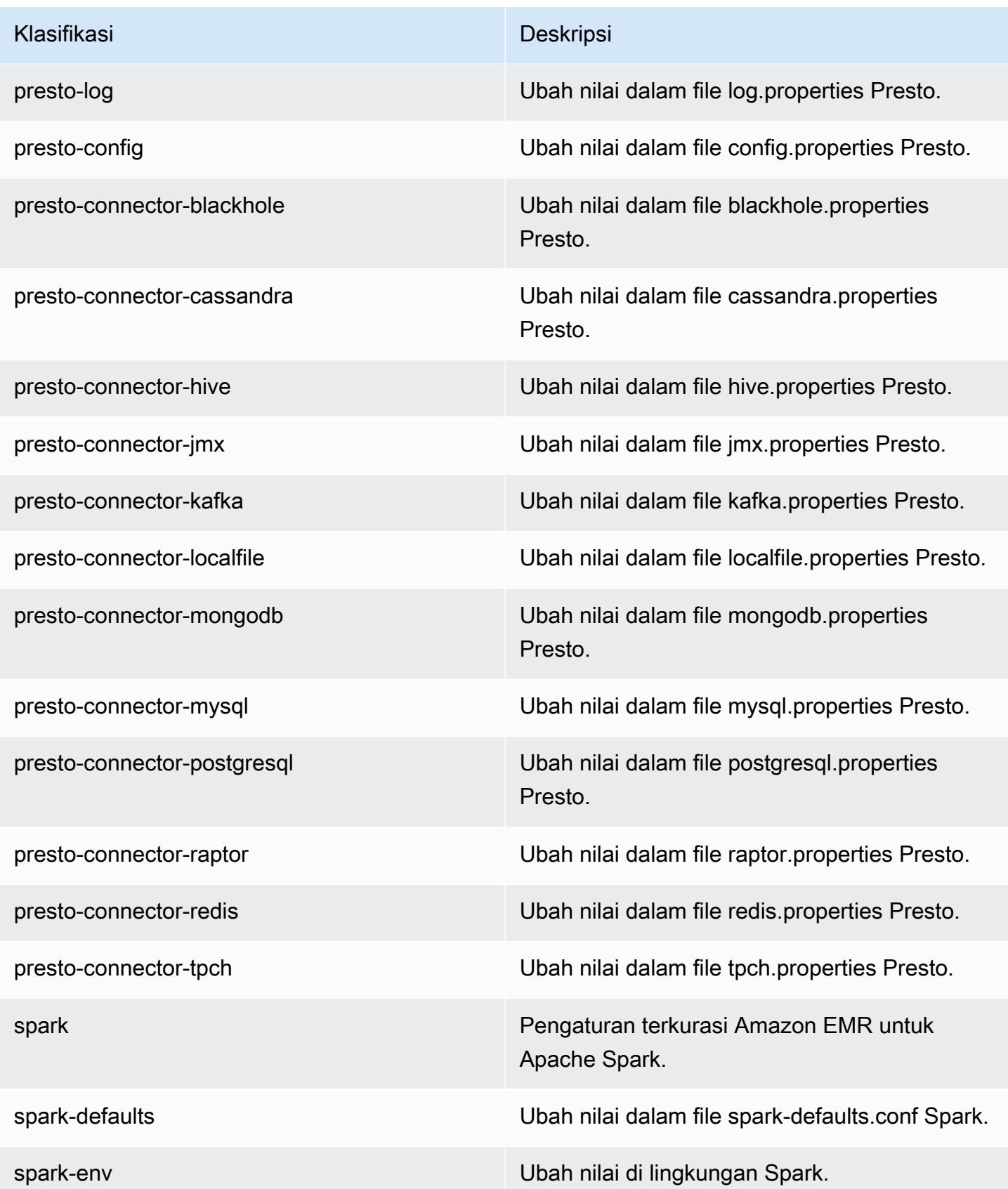

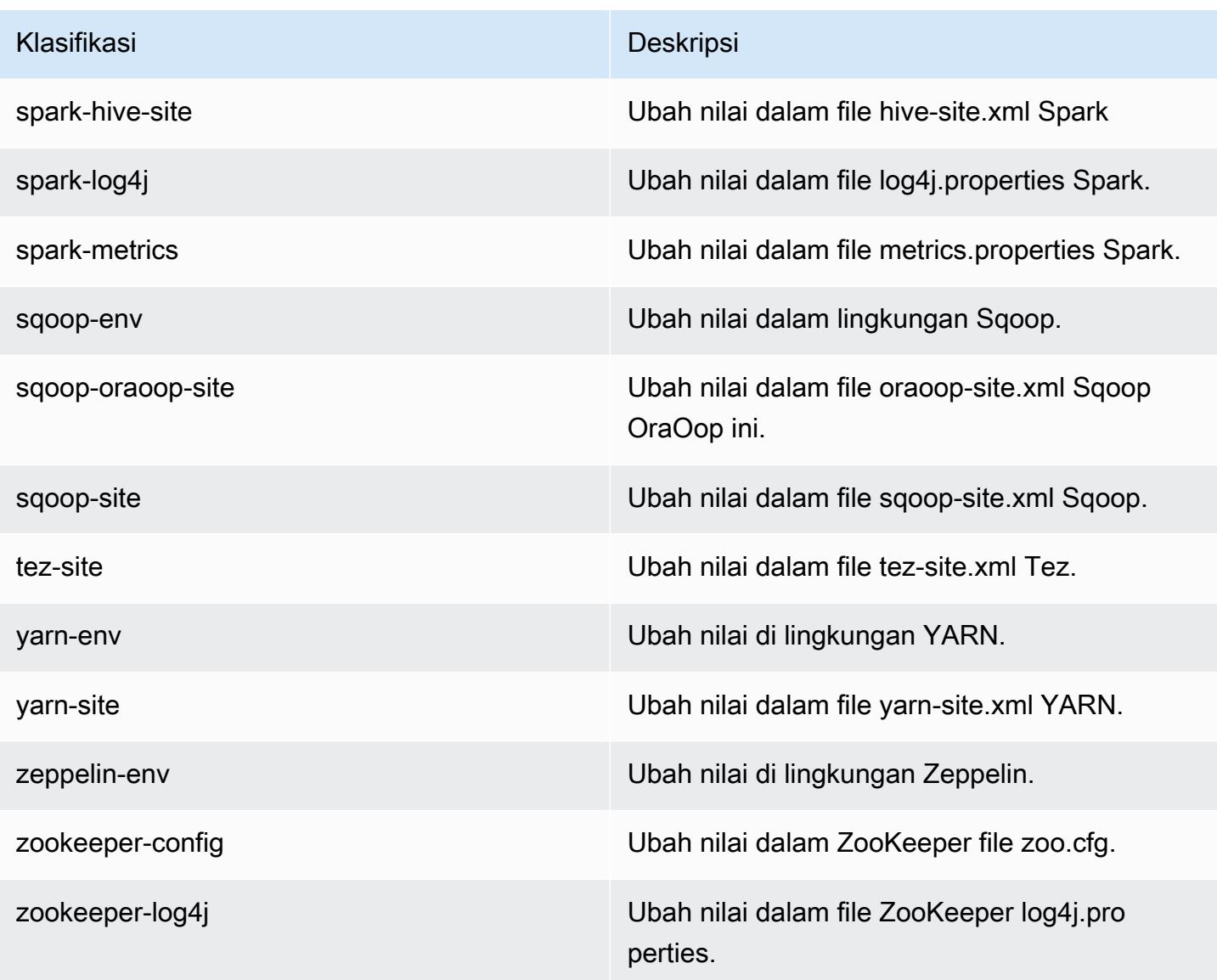

## Amazon EMR rilis 5.2.3

### 5.2.3 versi aplikasi

Aplikasi berikut didukung dalam rilis ini: [Flink](https://flink.apache.org/), [Ganglia](http://ganglia.info), [HBase,](http://hbase.apache.org/) [HCatalog,](https://cwiki.apache.org/confluence/display/Hive/HCatalog) [Hadoop](http://hadoop.apache.org/docs/current/), [Hive,](http://hive.apache.org/) [Hue,](http://gethue.com/) [Mahout](http://mahout.apache.org/), [Oozie,](http://oozie.apache.org/) [Phoenix,](https://phoenix.apache.org/) [Pig,](http://pig.apache.org/) [Presto](https://prestodb.io/), [Spark](https://spark.apache.org/docs/latest/), [Sqoop,](http://sqoop.apache.org/) [Tez](https://tez.apache.org/), [Zeppelin,](https://zeppelin.incubator.apache.org/) dan [ZooKeeper](https://zookeeper.apache.org).

Tabel di bawah ini mencantumkan versi aplikasi yang tersedia dalam rilis Amazon EMR ini dan versi aplikasi dalam tiga rilis EMR Amazon sebelumnya (bila berlaku).

Untuk riwayat lengkap versi aplikasi untuk setiap rilis Amazon EMR, lihat topik berikut:

• [Versi aplikasi di Amazon EMR 7.x rilis](#page-23-0)

- [Versi aplikasi di Amazon EMR 6.x rilis](#page-75-0)
- [Versi aplikasi di Amazon EMR 5.x rilis](#page-927-0)
- [Versi aplikasi di Amazon EMR 4.x rilis](#page-2351-0)

### Informasi versi aplikasi

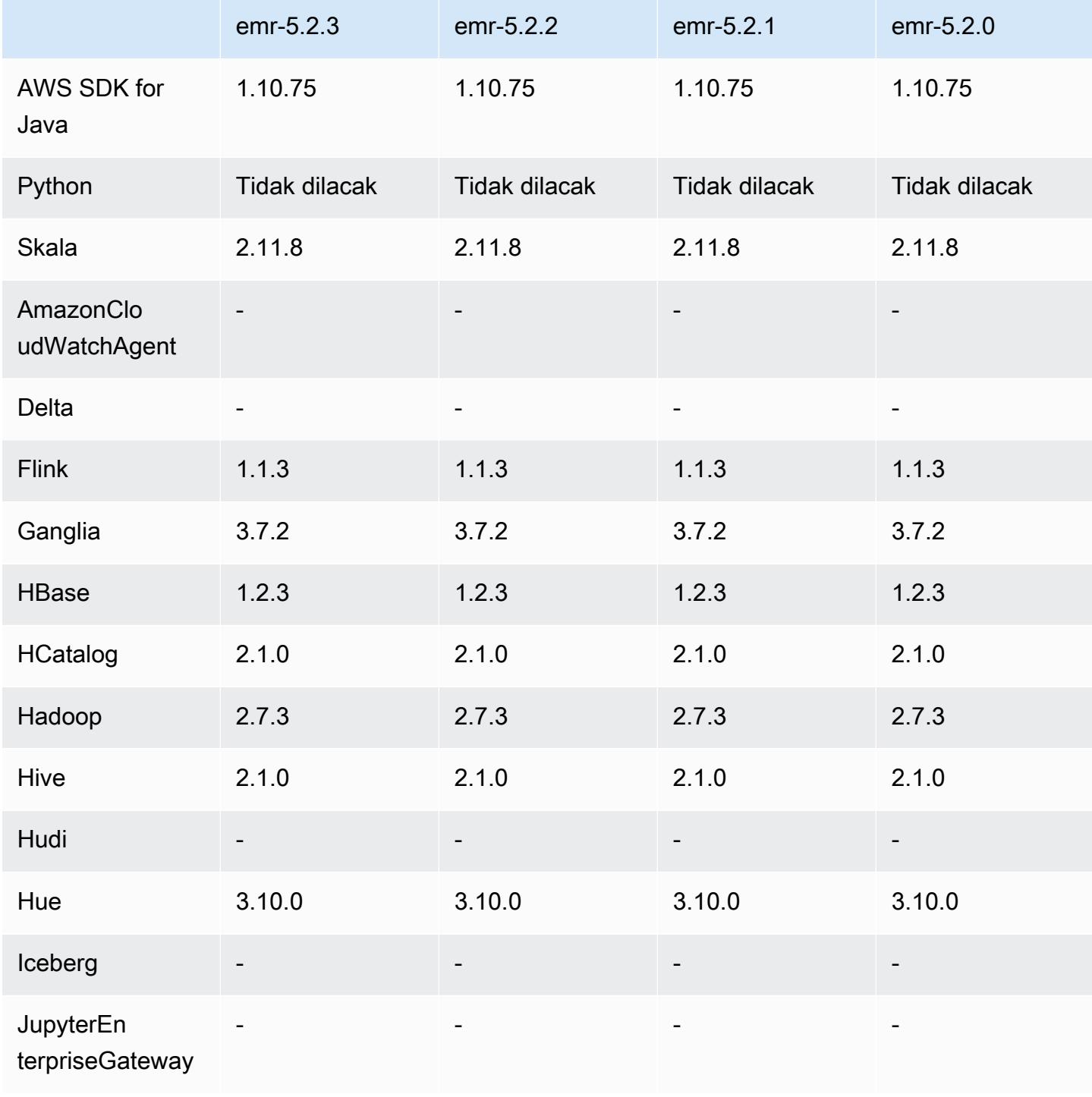

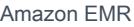

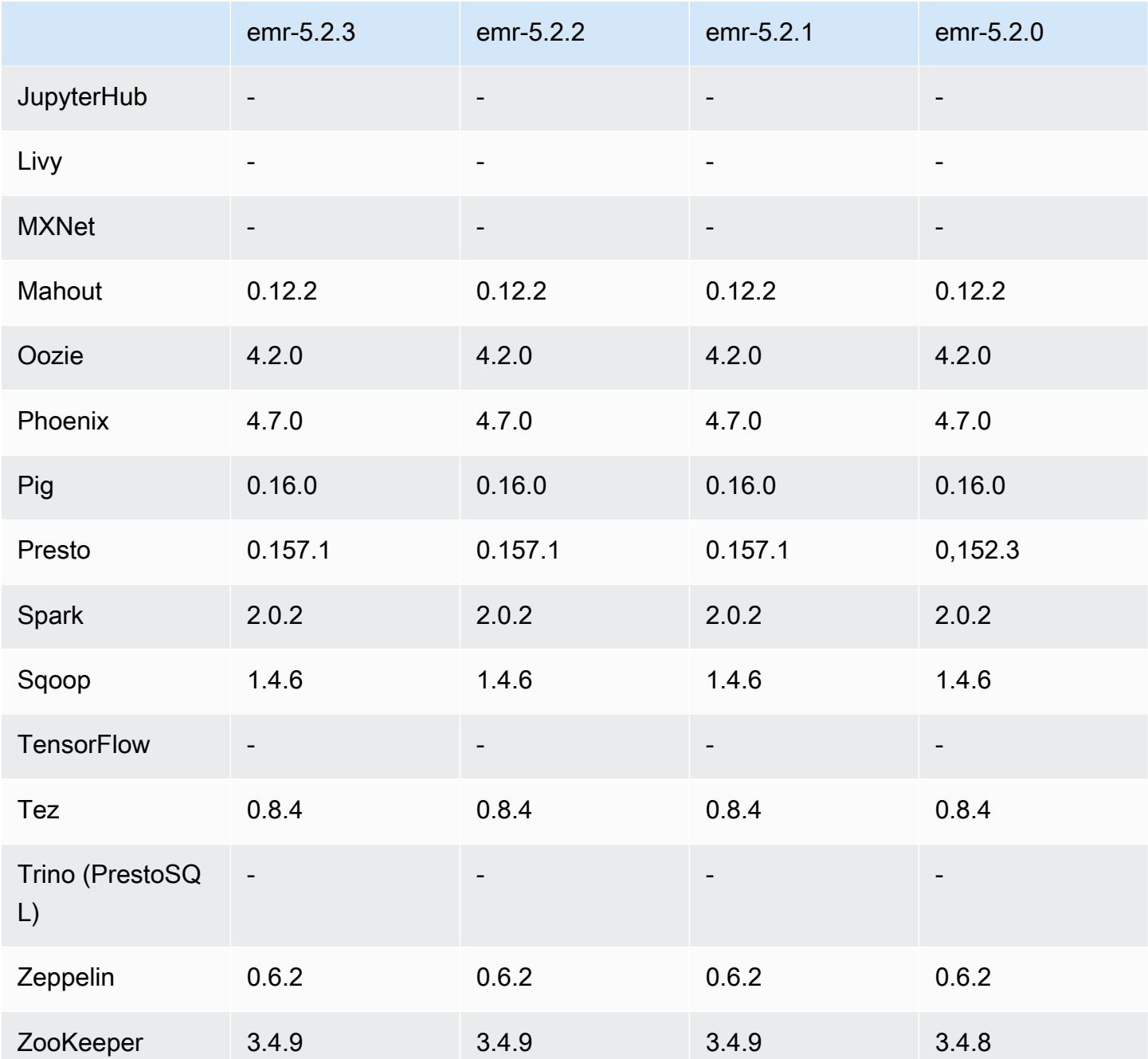

## 5.2.3 catatan rilis

Ini adalah rilis patch untuk menambahkan otentikasi AWS Signature Version 4 untuk permintaan ke Amazon S3. Semua aplikasi dan komponen sama dengan rilis EMR Amazon sebelumnya.

### **A** Important

Dalam versi rilis ini, Amazon EMR menggunakan AWS Signature Version 4 secara eksklusif untuk mengautentikasi permintaan ke Amazon S3. Untuk informasi lebih lanjut, lihat [Yang](https://docs.aws.amazon.com/emr/latest/ReleaseGuide/emr-whatsnew.html) [Baru](https://docs.aws.amazon.com/emr/latest/ReleaseGuide/emr-whatsnew.html).

### 5.2.3 versi komponen

Komponen yang diinstal oleh Amazon EMR dengan rilis ini tercantum di bawah ini. Beberapa komponen diinstal sebagai bagian dari paket aplikasi big data. Sedangkan komponen lainnya bersifak unik untuk Amazon EMR dan diinstal untuk proses sistem dan fitur. Ini biasanya dimulai dengan emr atau aws. Paket aplikasi big data dalam rilis Amazon EMR terbaru biasanya versi terbaru yang ditemukan di komunitas. Kami menyediakan rilis komunitas di Amazon EMR secepat mungkin.

Beberapa komponen yang ada di Amazon EMR berbeda dari versi komunitas. Komponen ini mempunyai label versi dalam bentuk *CommunityVersion*-amzn-*EmrVersion*. *EmrVersion* dimulai dari 0. Misalnya, jika komponen komunitas open source bernama myapp-component dengan versi 2.2 telah dimodifikasi tiga kali untuk dimasukkan dalam rilis EMR Amazon yang berbeda, versi rilisnya terdaftar sebagai. 2.2-amzn-2

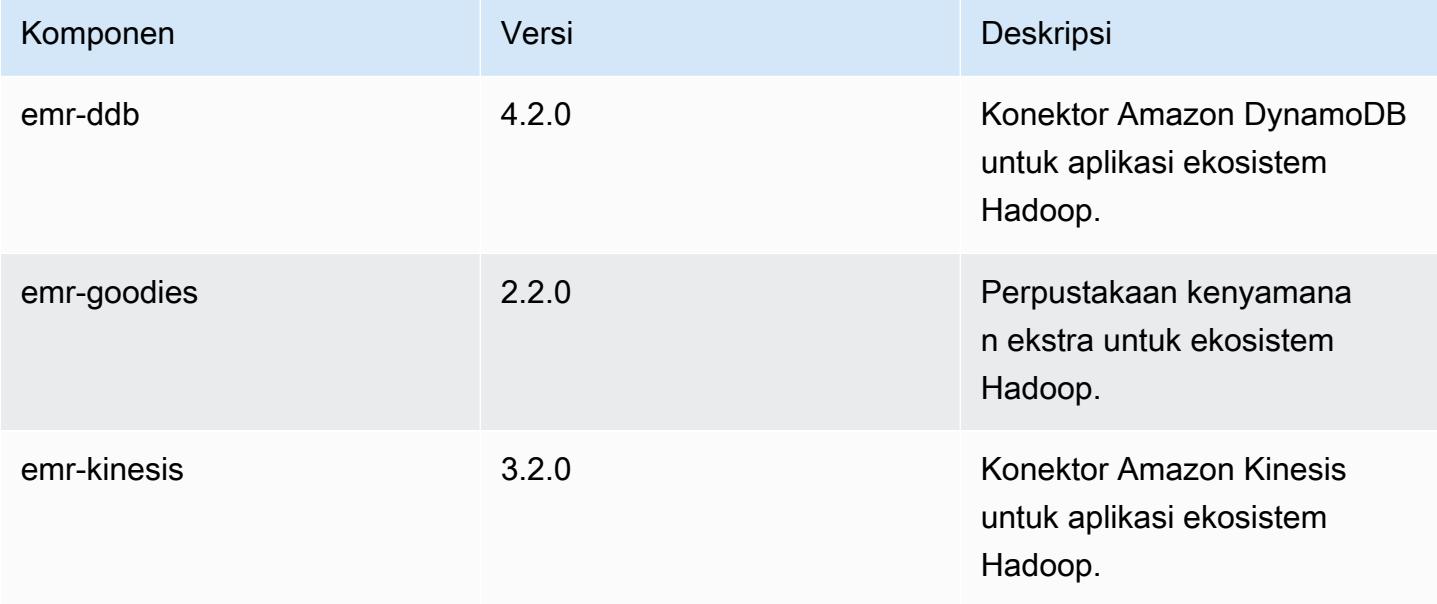

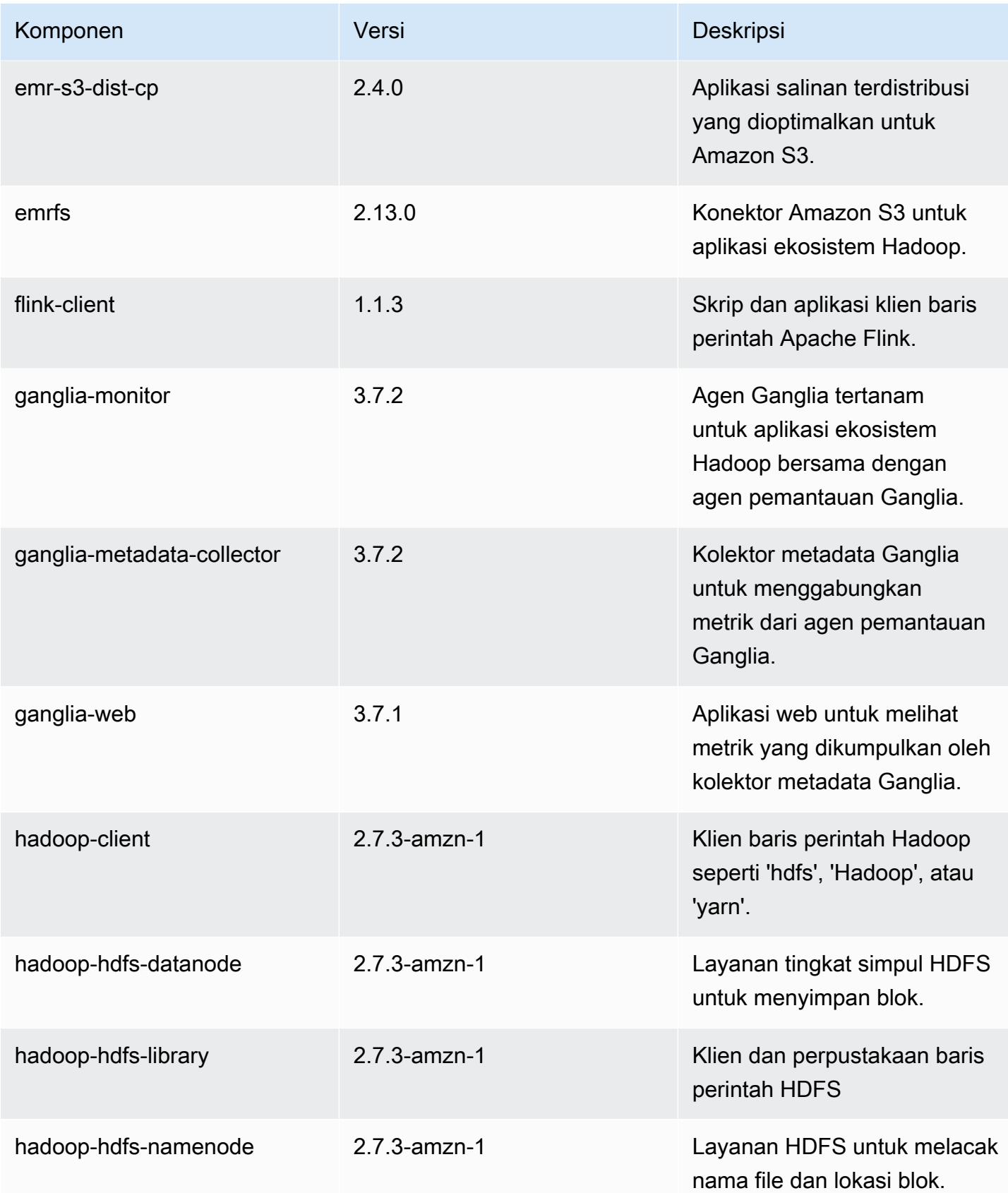

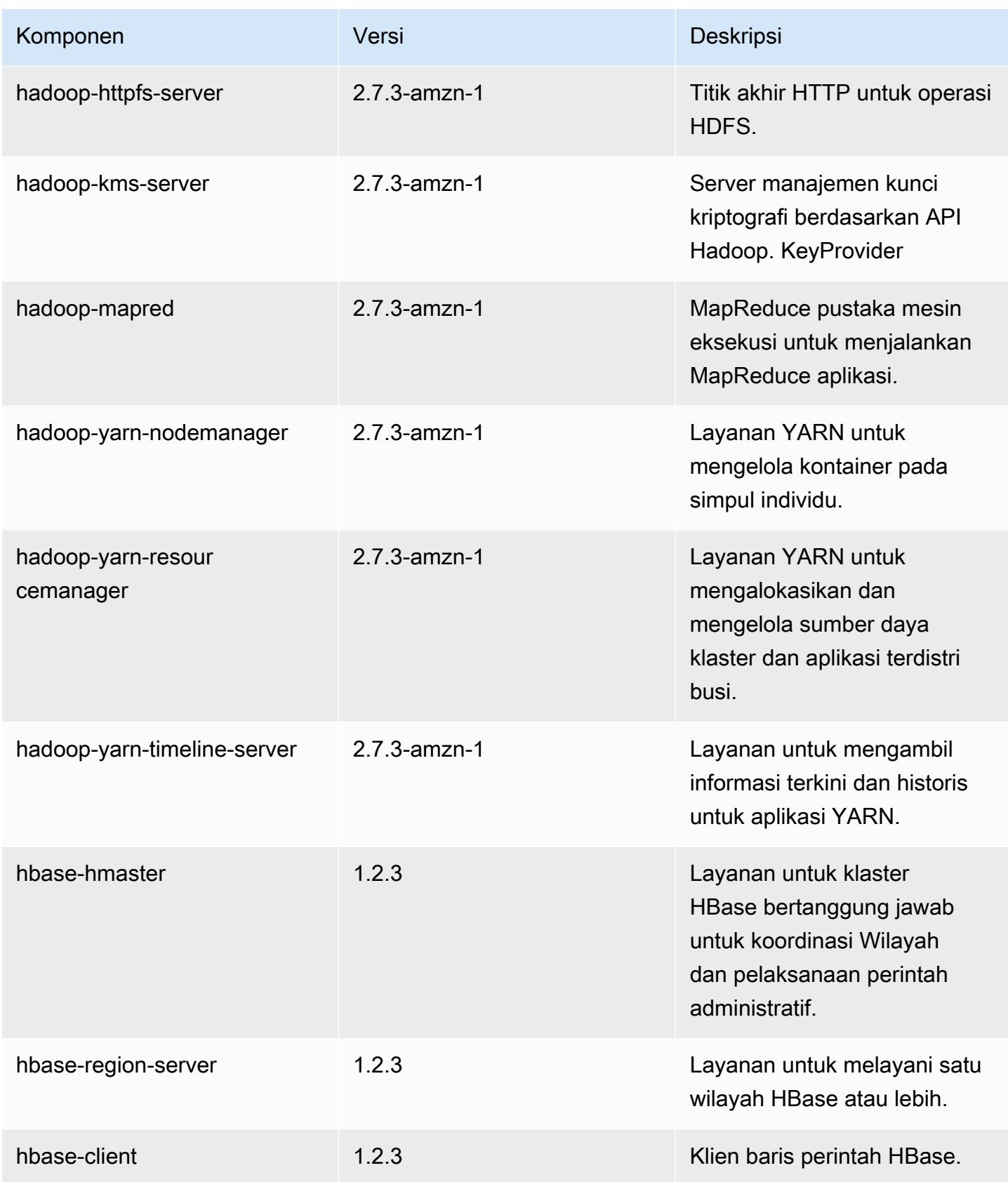

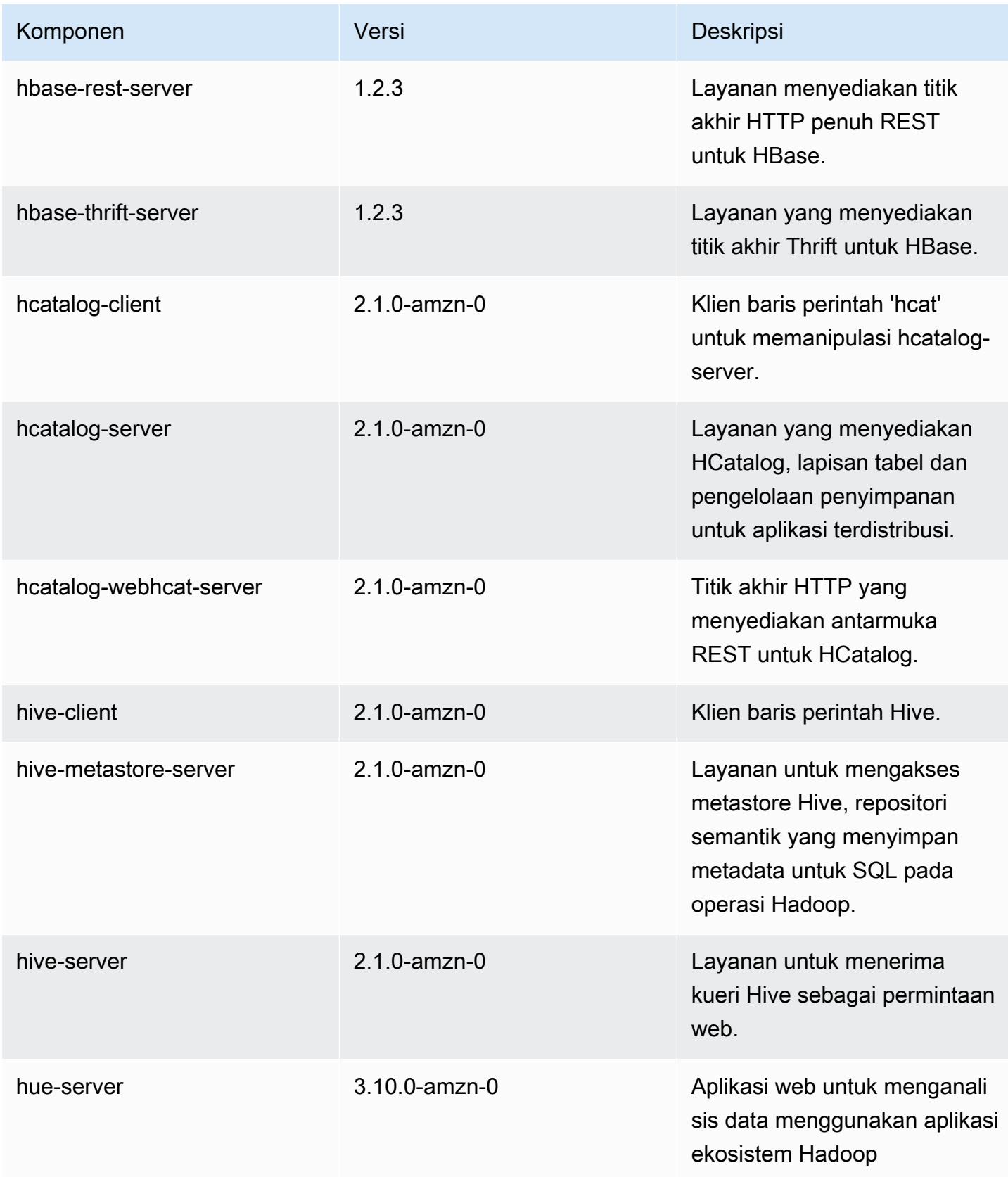

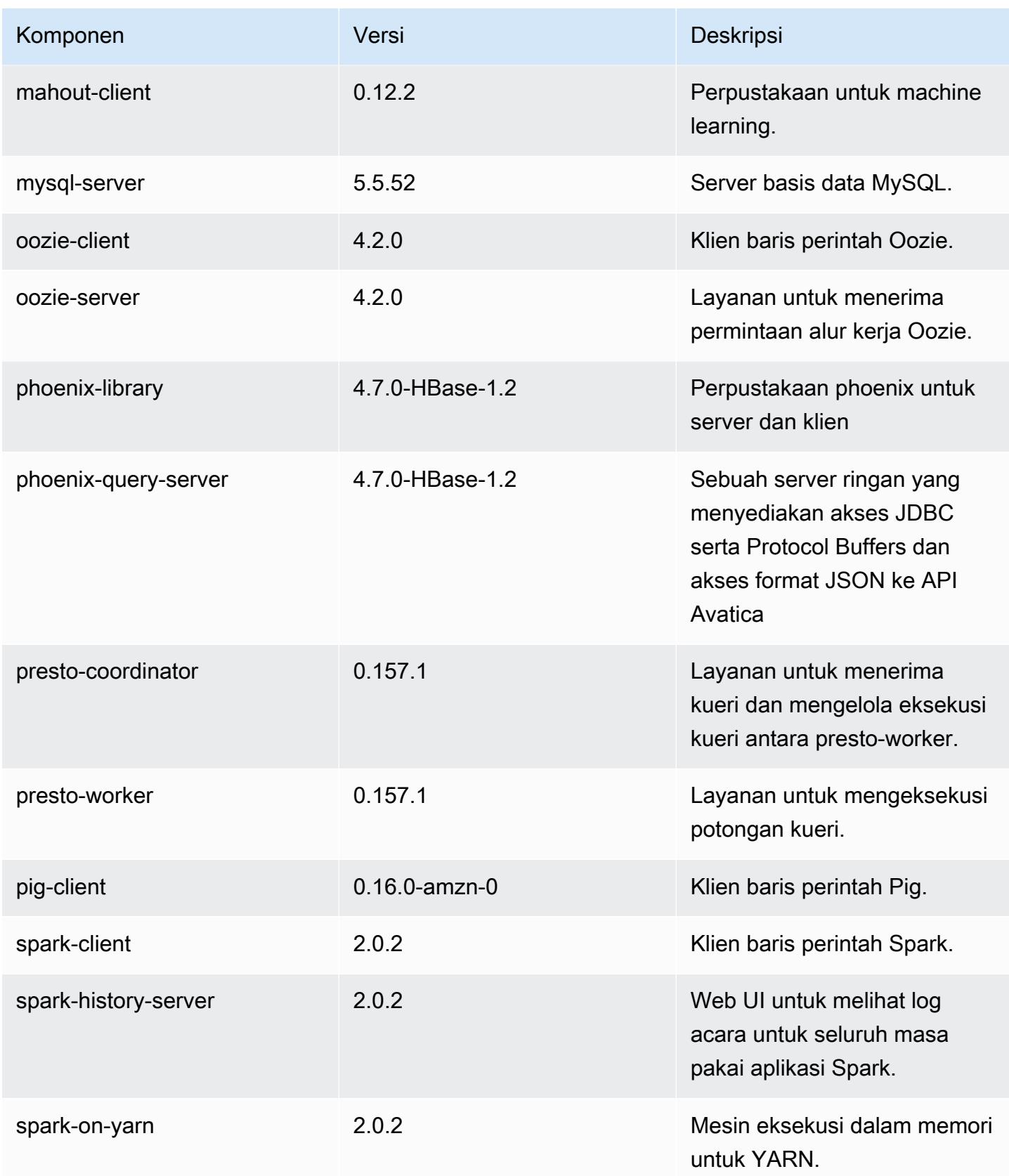

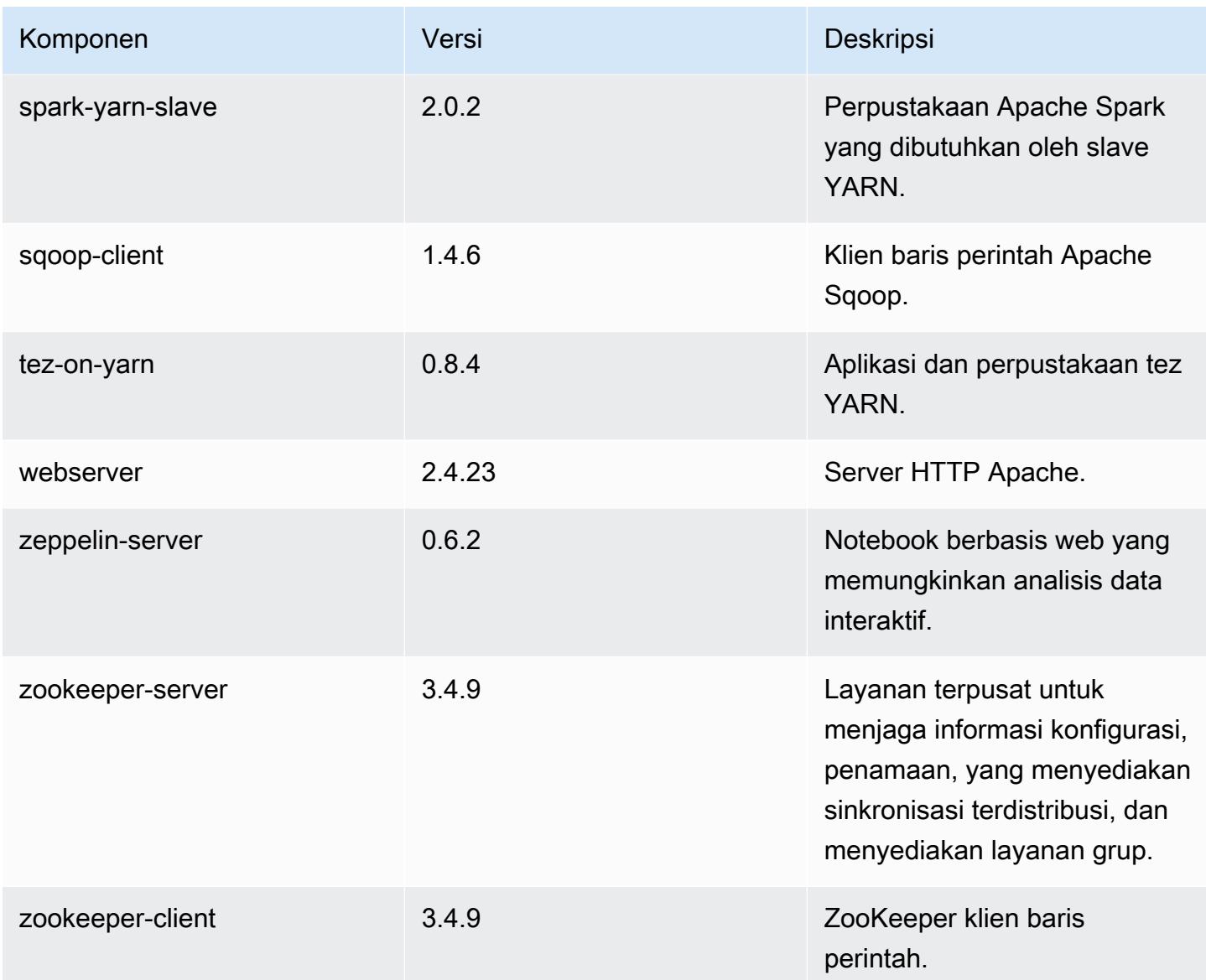

# 5.2.3 klasifikasi konfigurasi

Klasifikasi konfigurasi memungkinkan Anda menyesuaikan aplikasi. Ini sering kali bersesuaian dengan file XML konfigurasi untuk aplikasi, seperti hive-site.xml. Untuk informasi selengkapnya, lihat [Konfigurasikan aplikasi.](#page-3081-0)

klasifikasi emr-5.2.3

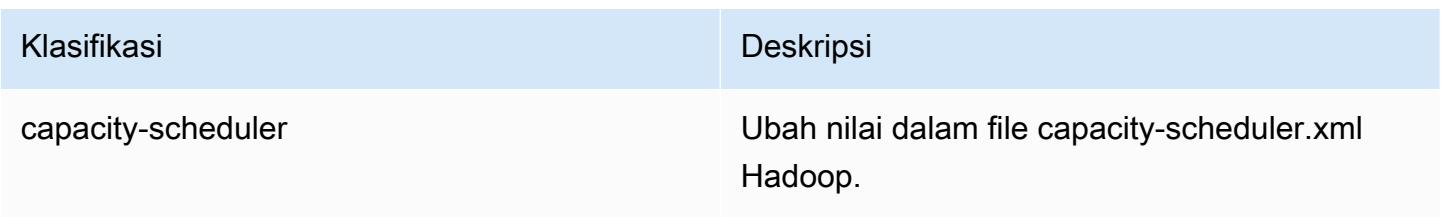

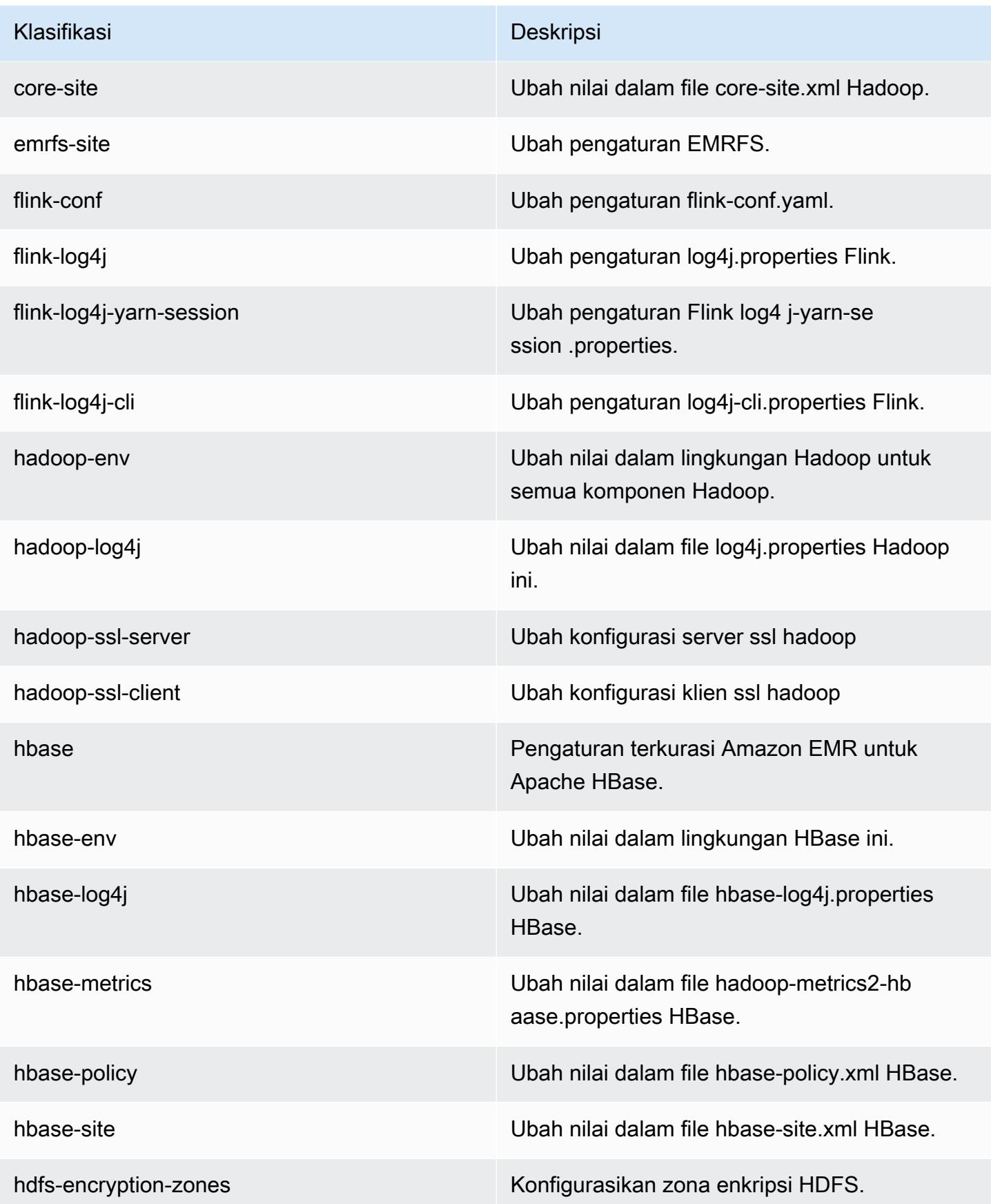

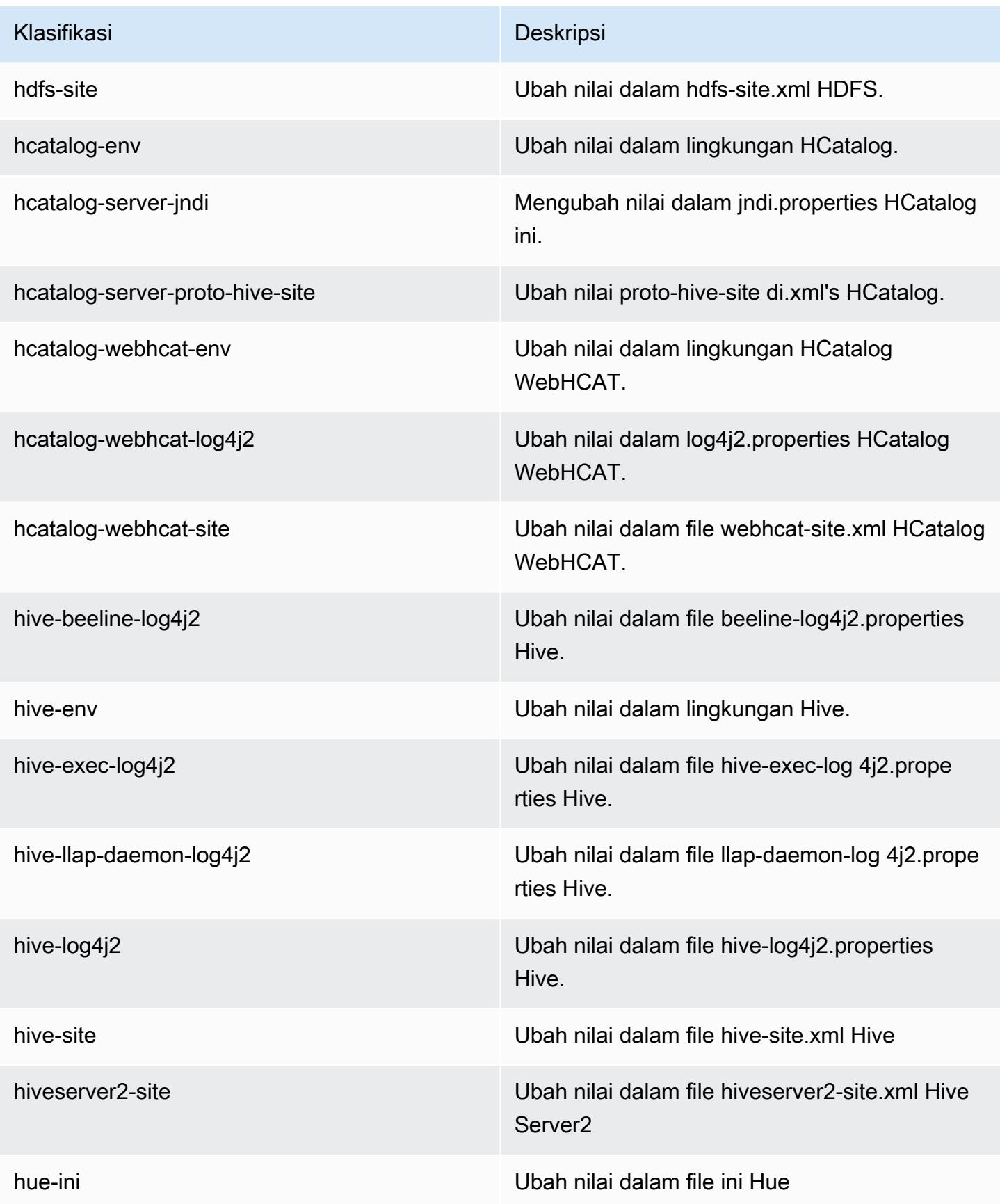

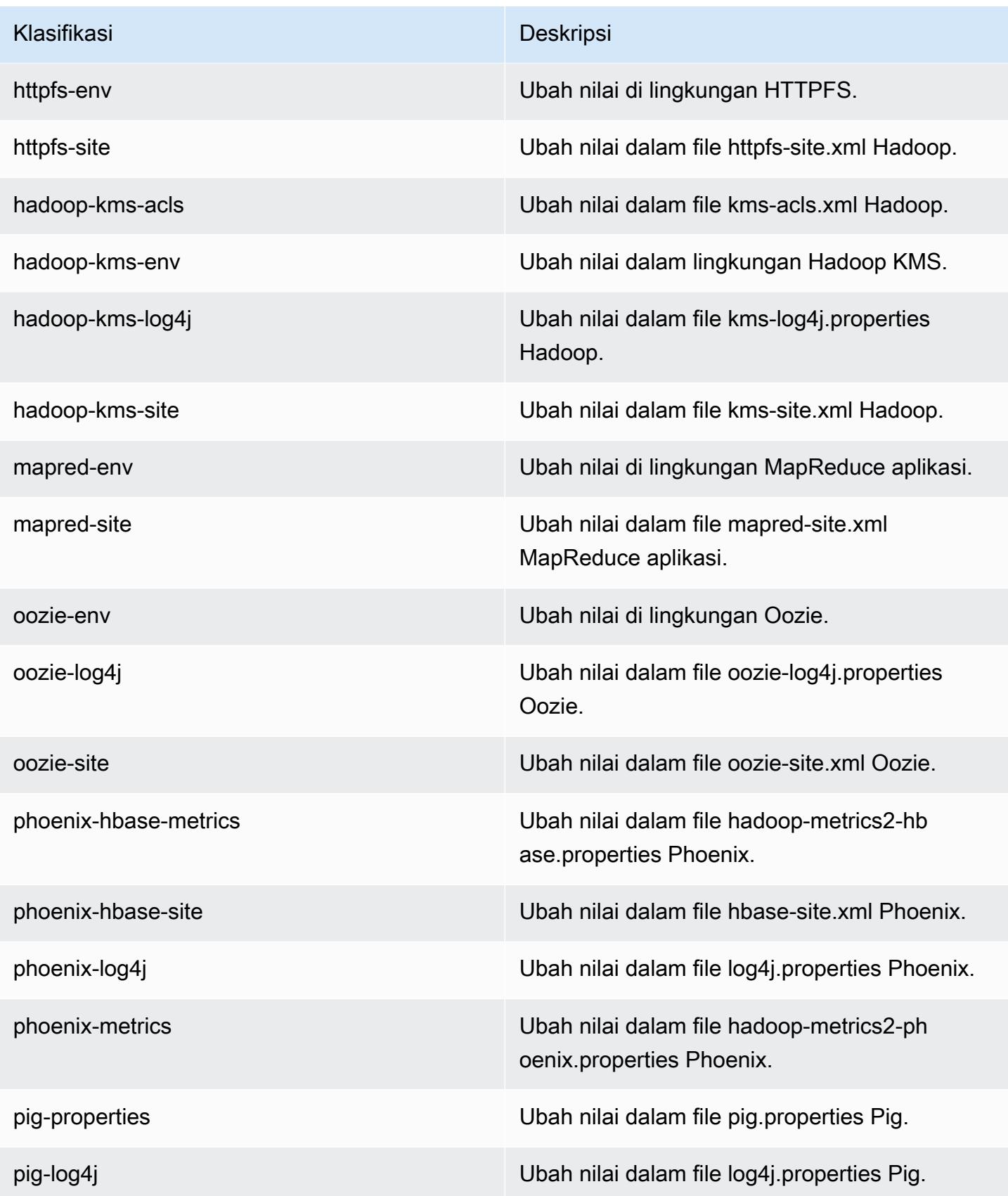

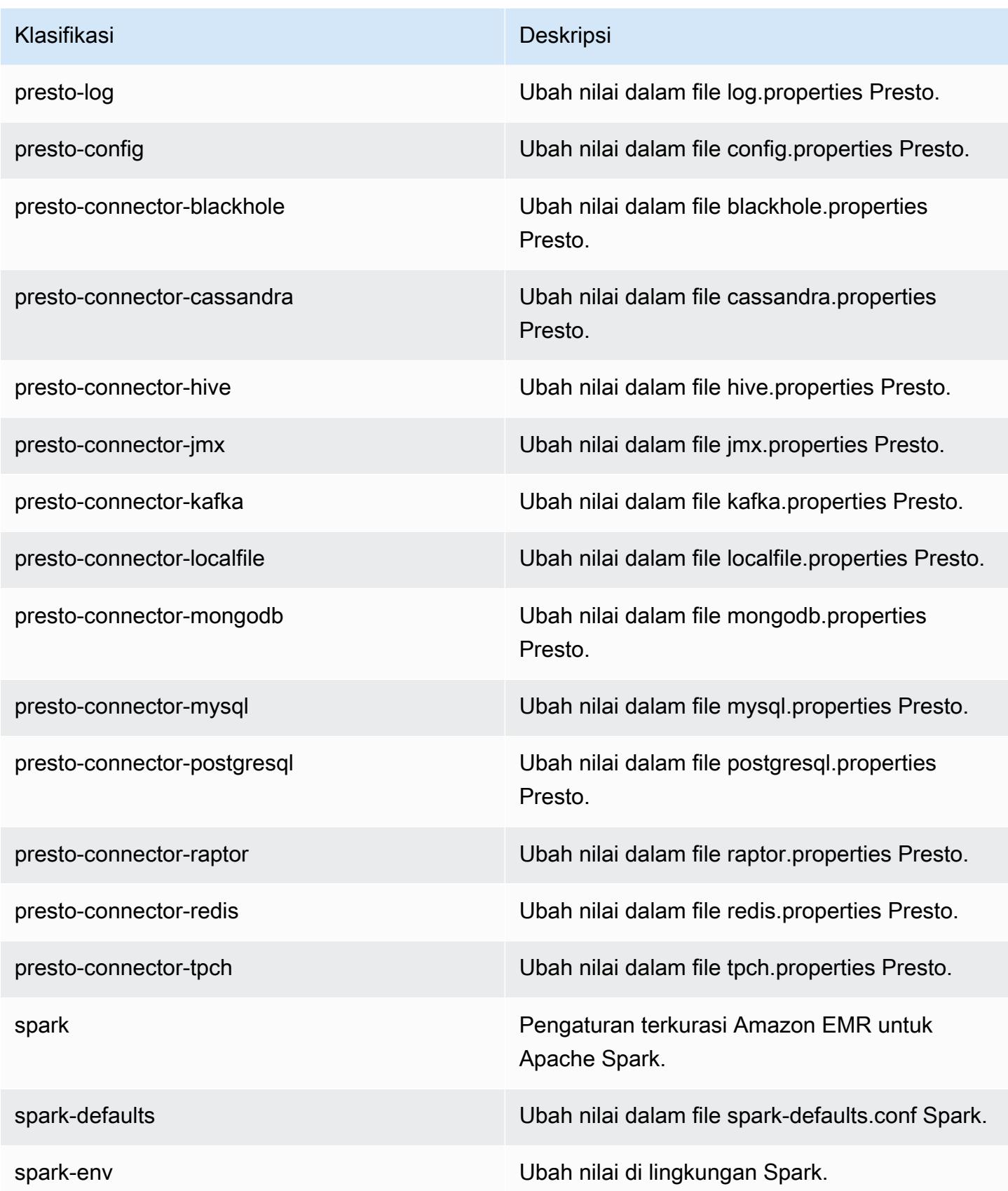
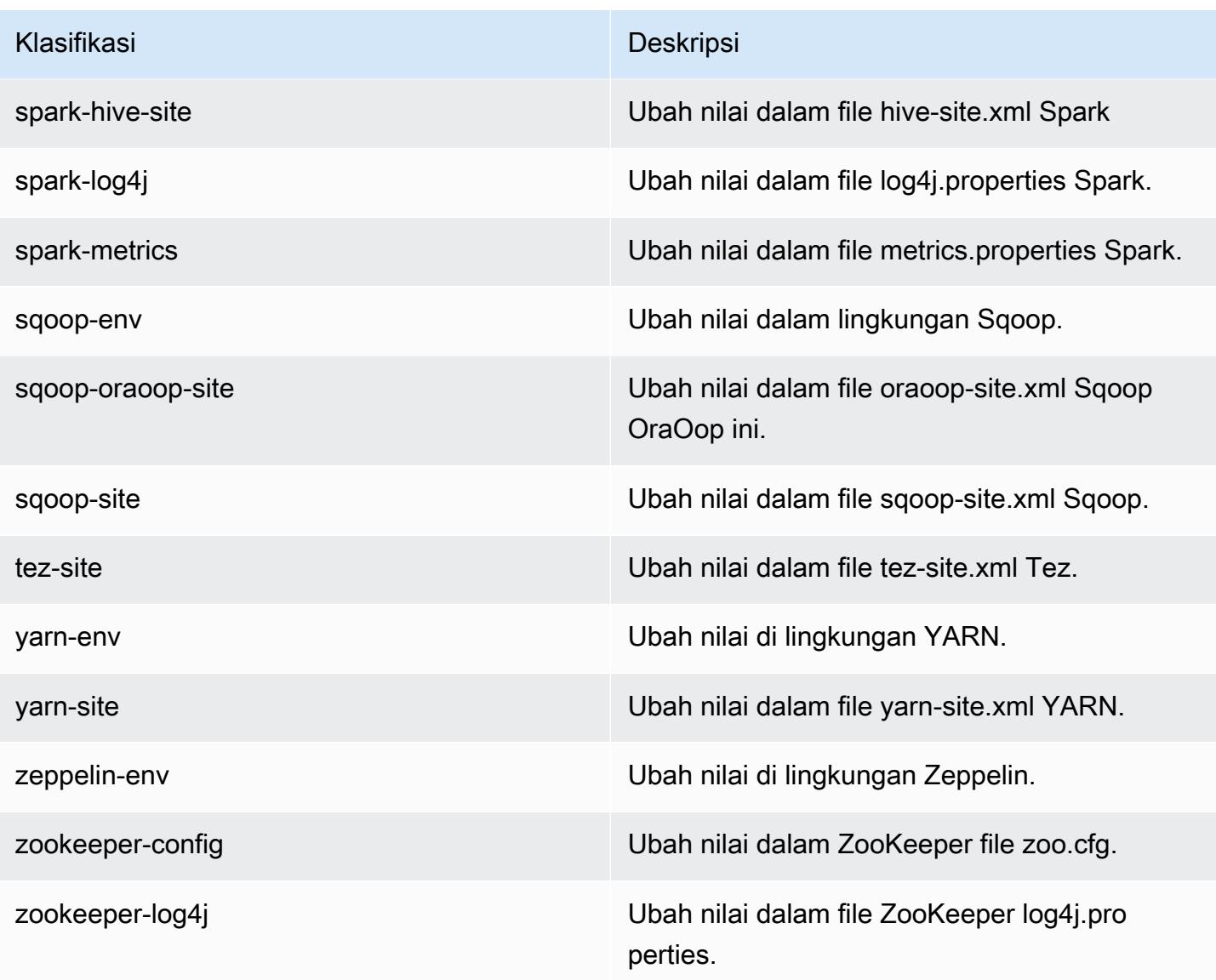

# Amazon EMR rilis 5.2.2

## 5.2.2 versi aplikasi

Aplikasi berikut didukung dalam rilis ini: [Flink](https://flink.apache.org/), [Ganglia](http://ganglia.info), [HBase,](http://hbase.apache.org/) [HCatalog,](https://cwiki.apache.org/confluence/display/Hive/HCatalog) [Hadoop](http://hadoop.apache.org/docs/current/), [Hive,](http://hive.apache.org/) [Hue,](http://gethue.com/) [Mahout](http://mahout.apache.org/), [Oozie,](http://oozie.apache.org/) [Phoenix,](https://phoenix.apache.org/) [Pig,](http://pig.apache.org/) [Presto](https://prestodb.io/), [Spark](https://spark.apache.org/docs/latest/), [Sqoop,](http://sqoop.apache.org/) [Tez](https://tez.apache.org/), [Zeppelin,](https://zeppelin.incubator.apache.org/) dan [ZooKeeper](https://zookeeper.apache.org).

Tabel di bawah ini mencantumkan versi aplikasi yang tersedia dalam rilis Amazon EMR ini dan versi aplikasi dalam tiga rilis EMR Amazon sebelumnya (bila berlaku).

Untuk riwayat lengkap versi aplikasi untuk setiap rilis Amazon EMR, lihat topik berikut:

• [Versi aplikasi di Amazon EMR 7.x rilis](#page-23-0)

- [Versi aplikasi di Amazon EMR 6.x rilis](#page-75-0)
- [Versi aplikasi di Amazon EMR 5.x rilis](#page-927-0)
- [Versi aplikasi di Amazon EMR 4.x rilis](#page-2351-0)

# Informasi versi aplikasi

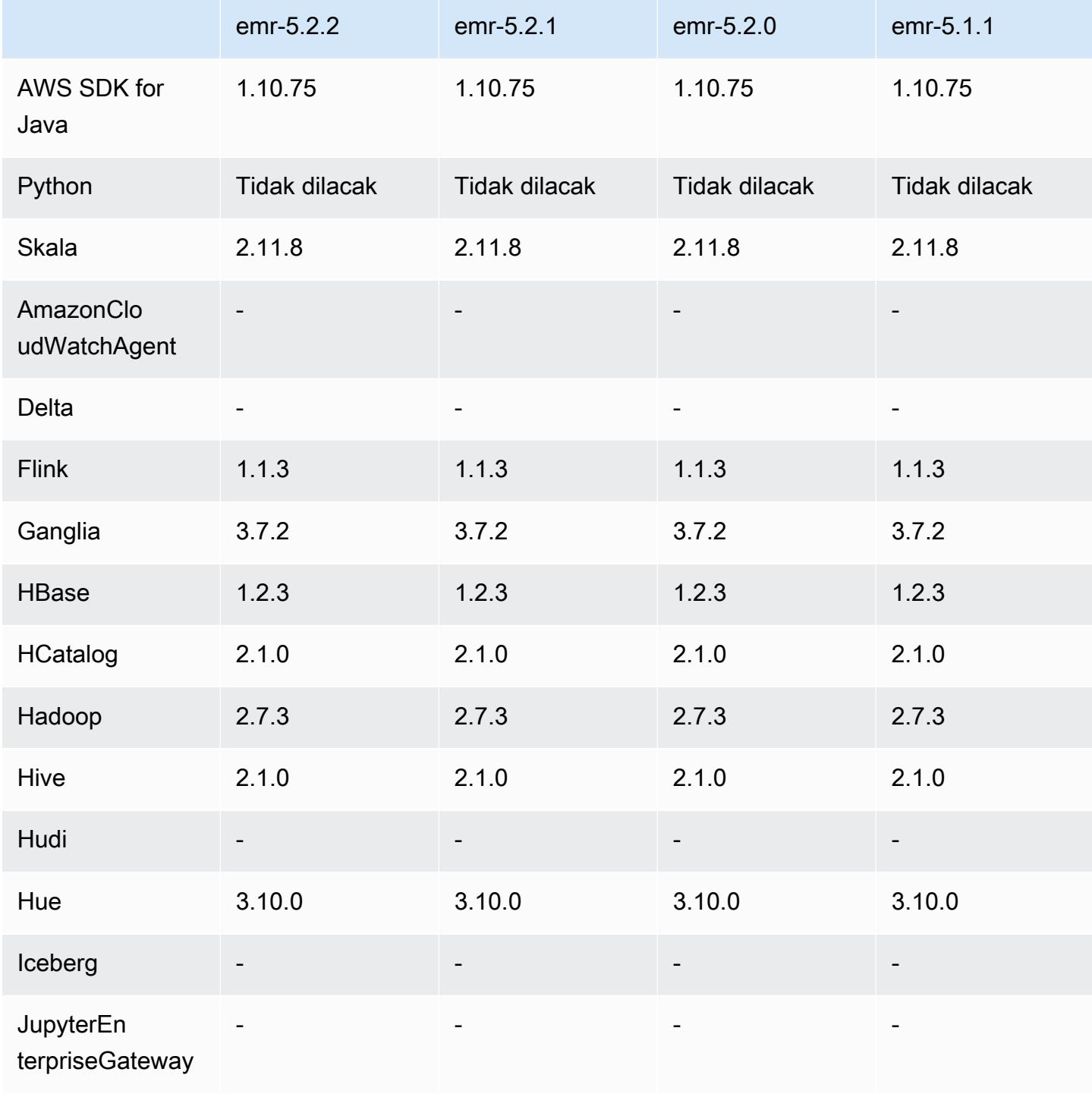

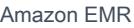

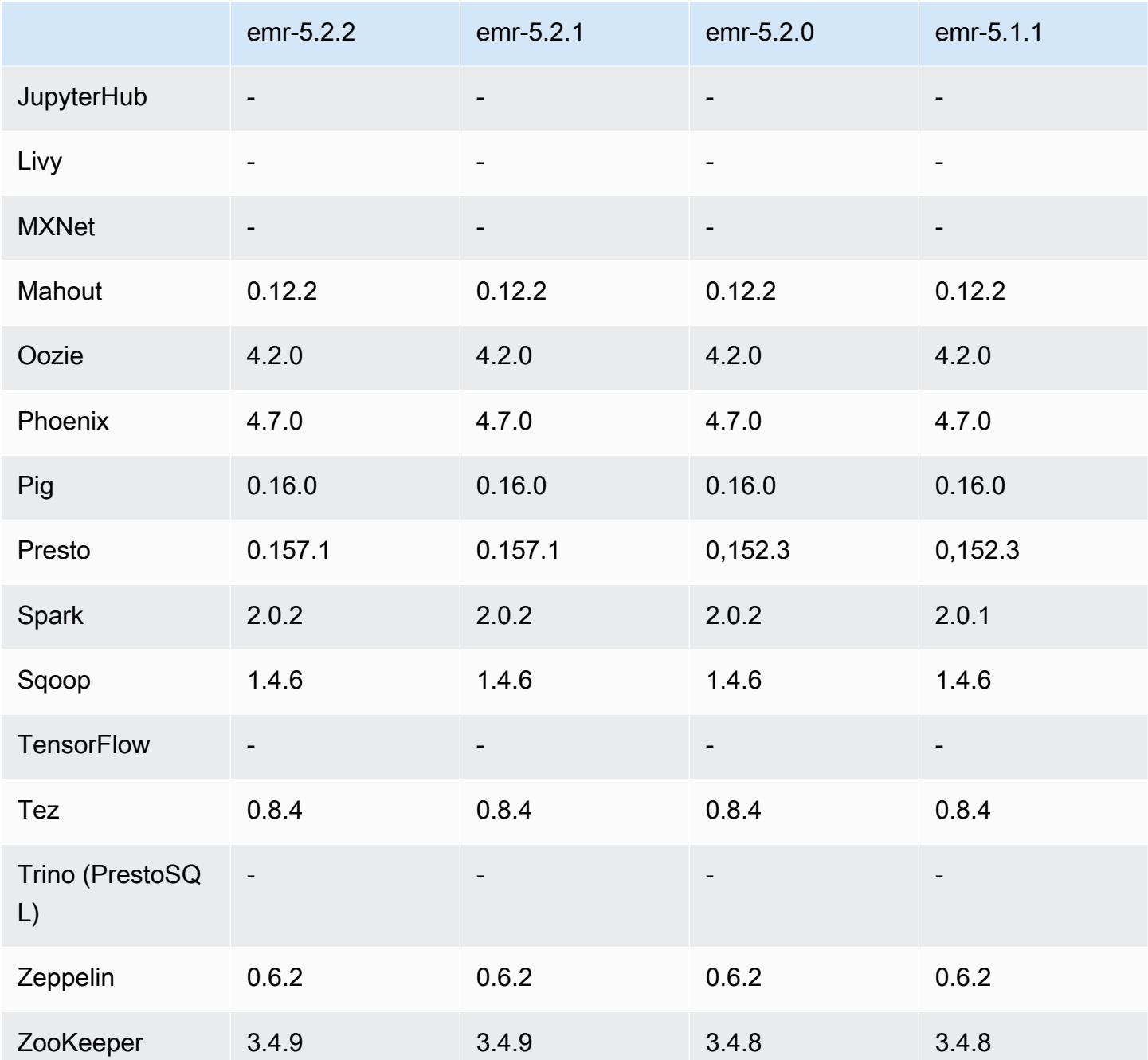

# 5.2.2 catatan rilis

Catatan rilis berikut mencakup informasi untuk Amazon EMR versi rilis 5.2.2. Perubahan relatif dilakukan terhadap rilis Amazon EMR 5.2.1.

Tanggal rilis: 2 Mei 2017

#### Masalah yang diketahui yang dipecahkan dari rilis sebelumnya

• [SPARK-194459](https://issues.apache.org/jira/browse/SPARK-19459) yang telah di-backport, yang mengatasi masalah saat membaca dari tabel ORC dengan kolom char/varchar bisa gagal.

### 5.2.2 versi komponen

Komponen yang diinstal oleh Amazon EMR dengan rilis ini tercantum di bawah ini. Beberapa komponen diinstal sebagai bagian dari paket aplikasi big data. Sedangkan komponen lainnya bersifak unik untuk Amazon EMR dan diinstal untuk proses sistem dan fitur. Ini biasanya dimulai dengan emr atau aws. Paket aplikasi big data dalam rilis Amazon EMR terbaru biasanya versi terbaru yang ditemukan di komunitas. Kami menyediakan rilis komunitas di Amazon EMR secepat mungkin.

Beberapa komponen yang ada di Amazon EMR berbeda dari versi komunitas. Komponen ini mempunyai label versi dalam bentuk *CommunityVersion*-amzn-*EmrVersion*. *EmrVersion* dimulai dari 0. Misalnya, jika komponen komunitas open source bernama myapp-component dengan versi 2.2 telah dimodifikasi tiga kali untuk dimasukkan dalam rilis EMR Amazon yang berbeda, versi rilisnya terdaftar sebagai. 2.2-amzn-2

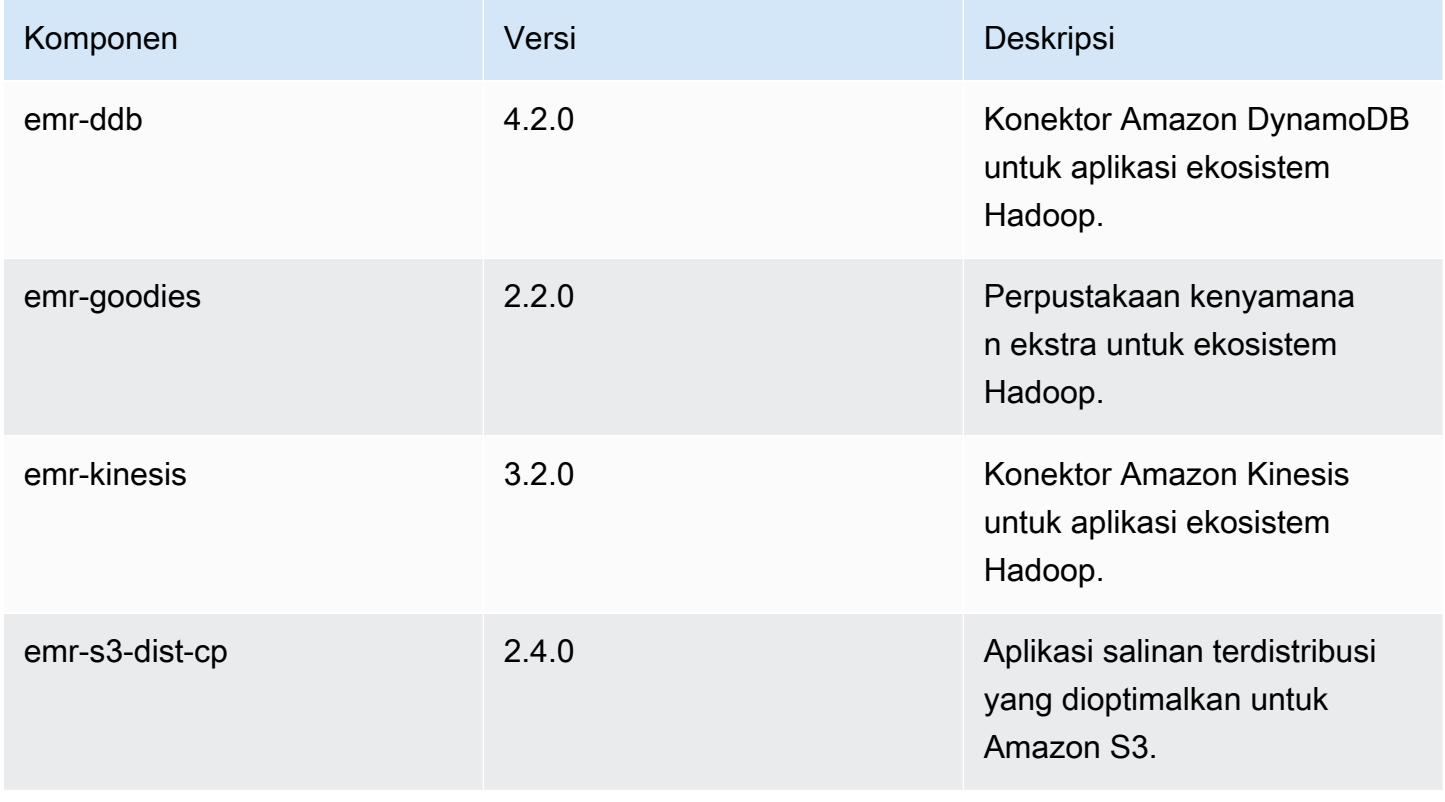

Amazon EMR Panduan Rilis Amazon EMR

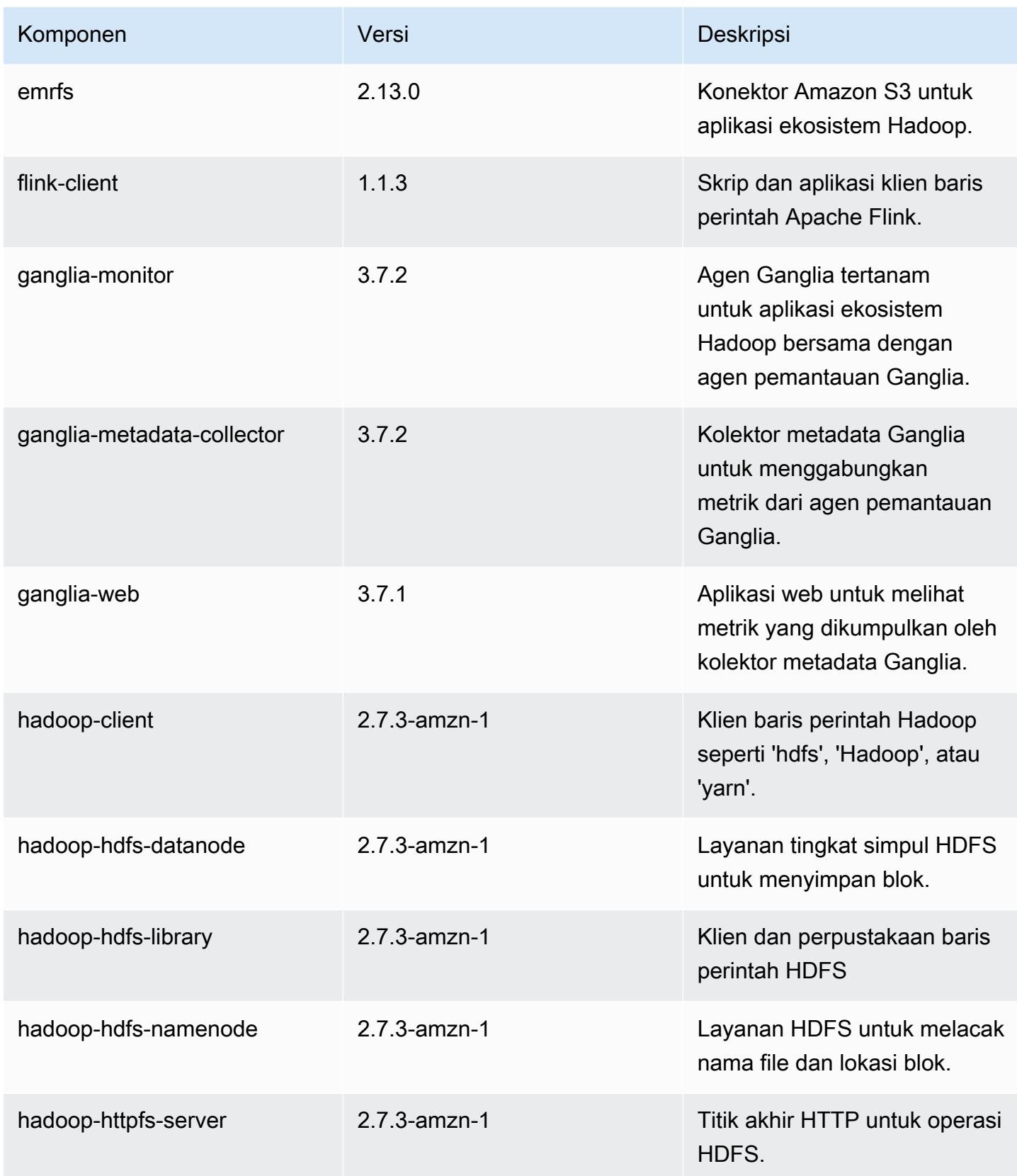

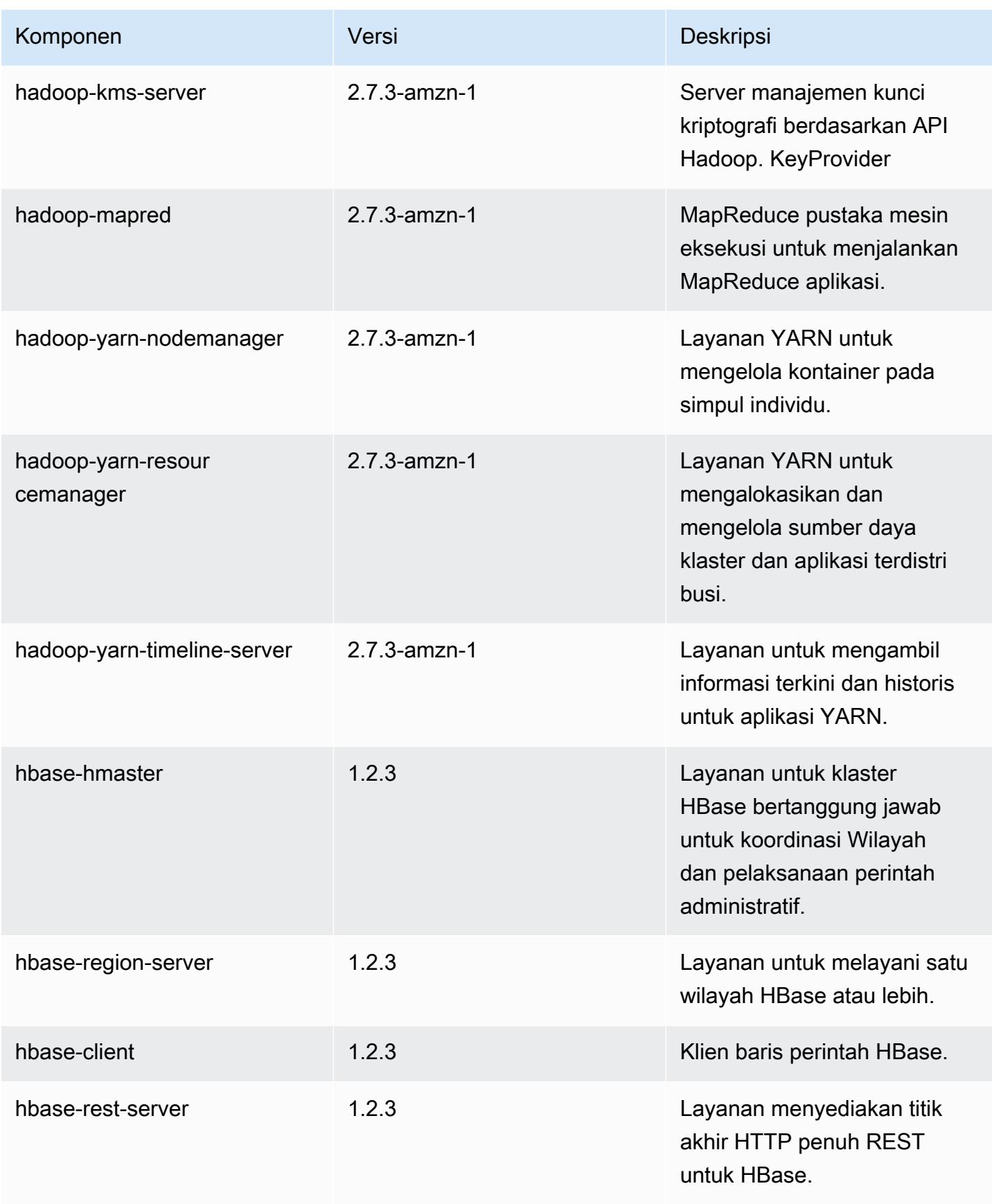

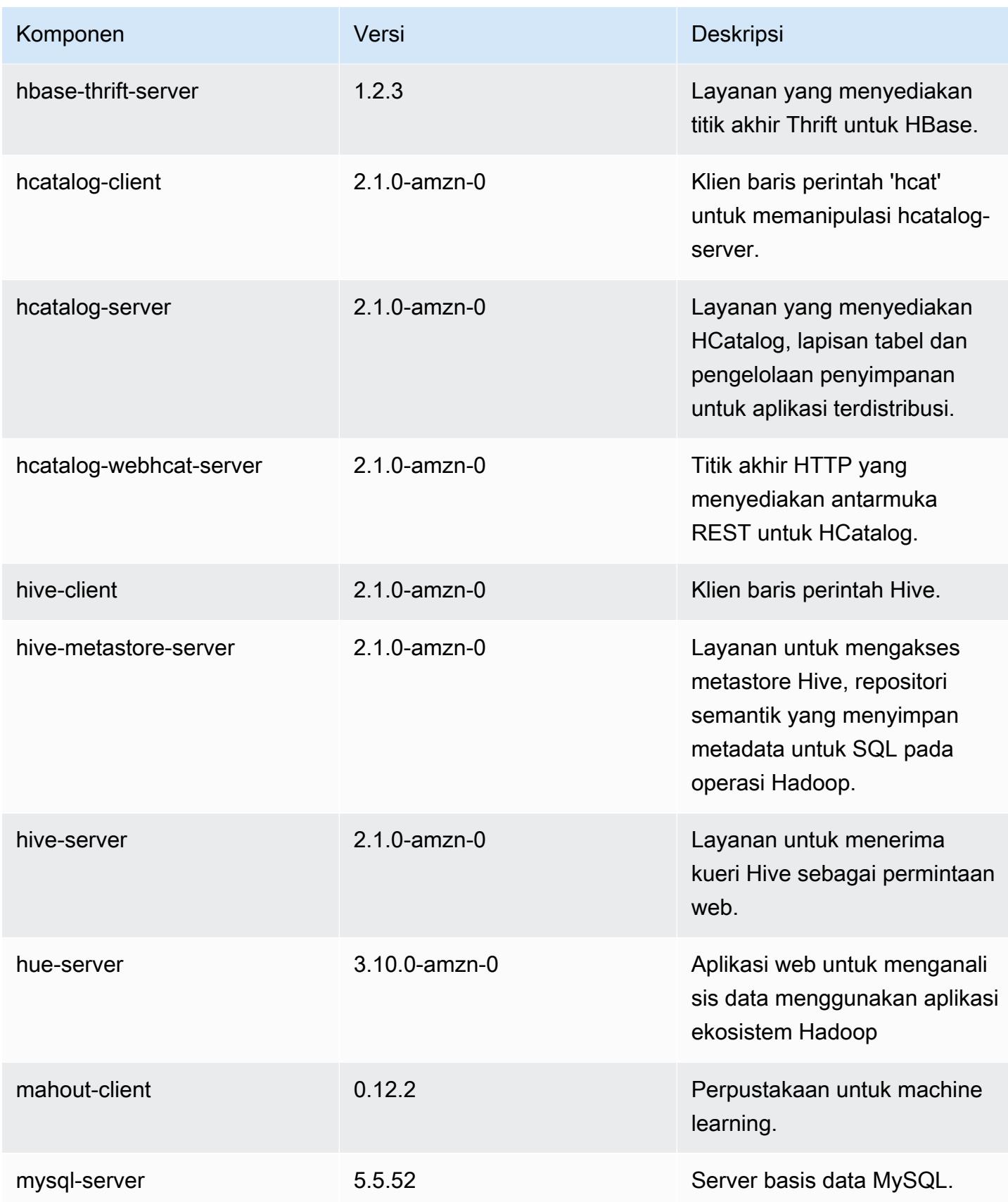

Amazon EMR Panduan Rilis Amazon EMR

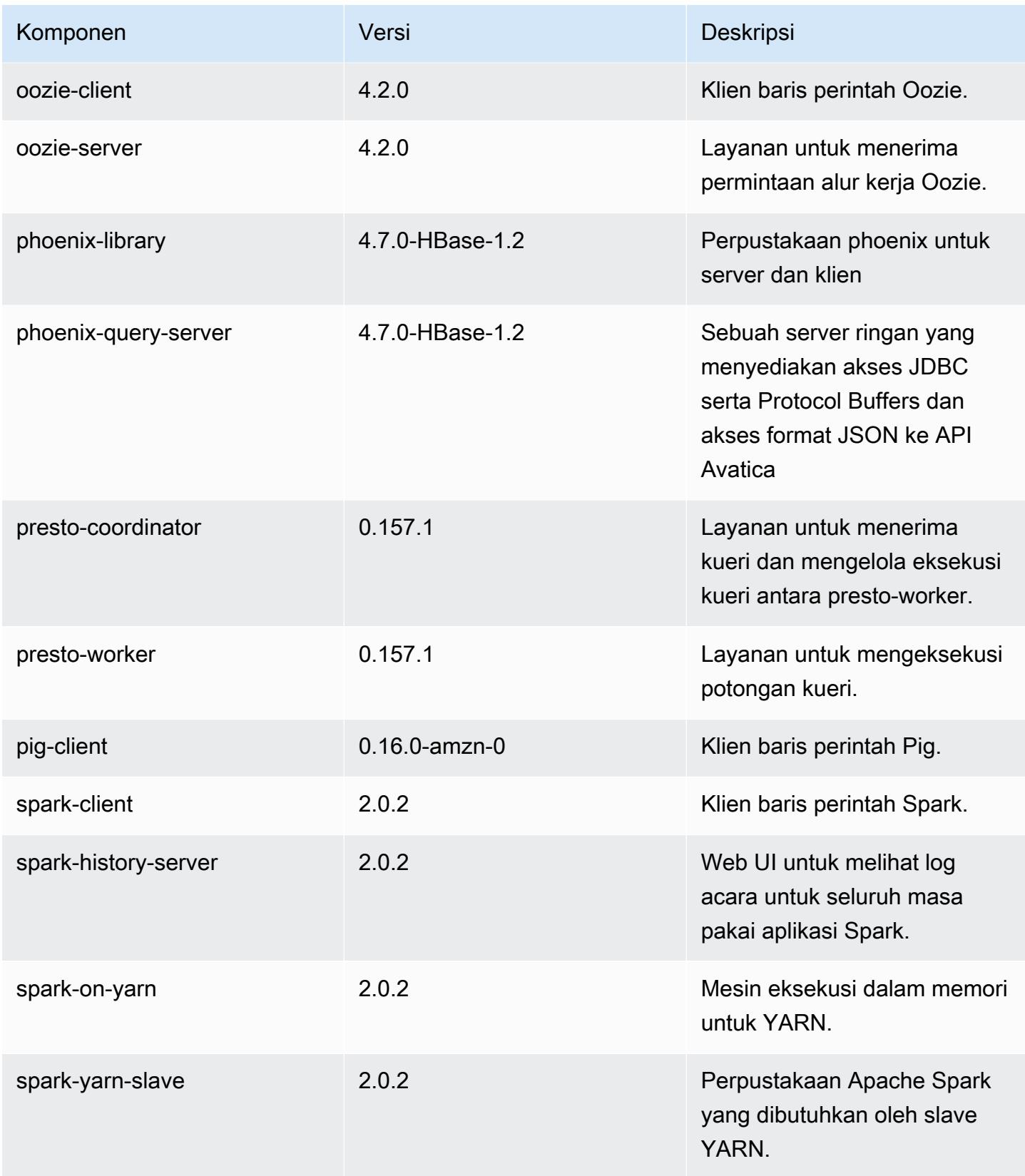

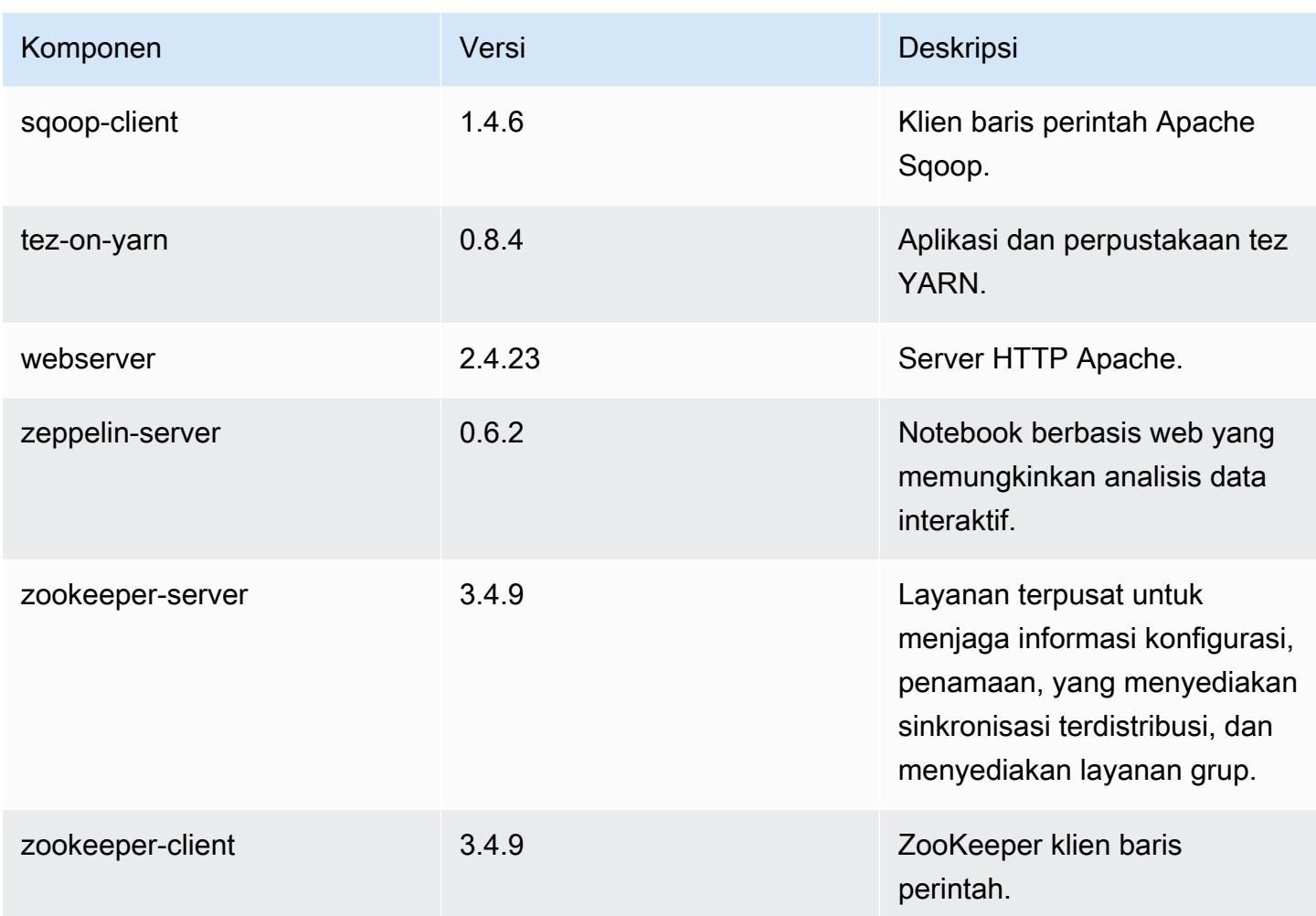

# 5.2.2 klasifikasi konfigurasi

Klasifikasi konfigurasi memungkinkan Anda menyesuaikan aplikasi. Ini sering kali bersesuaian dengan file XML konfigurasi untuk aplikasi, seperti hive-site.xml. Untuk informasi selengkapnya, lihat [Konfigurasikan aplikasi.](#page-3081-0)

### Klasifikasi emr-5.2.2

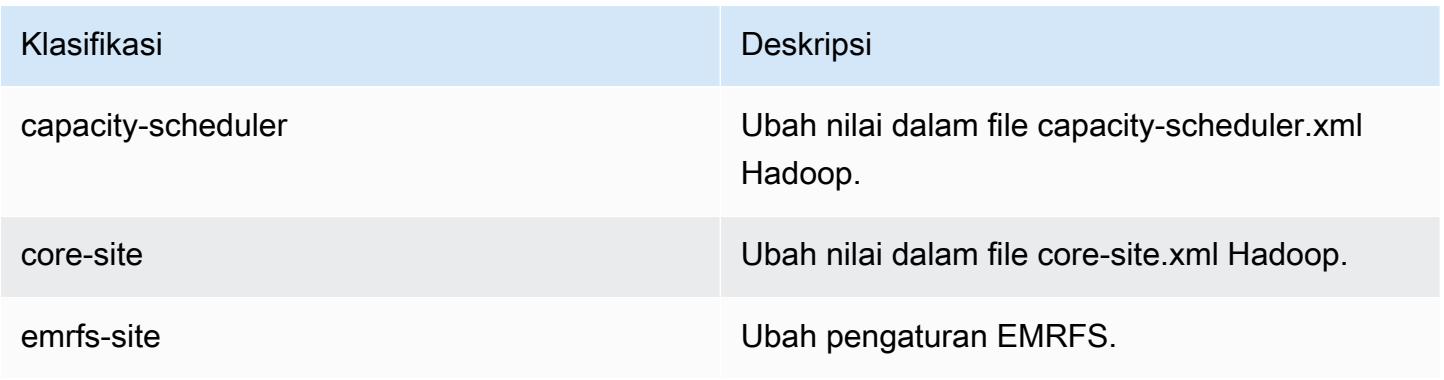

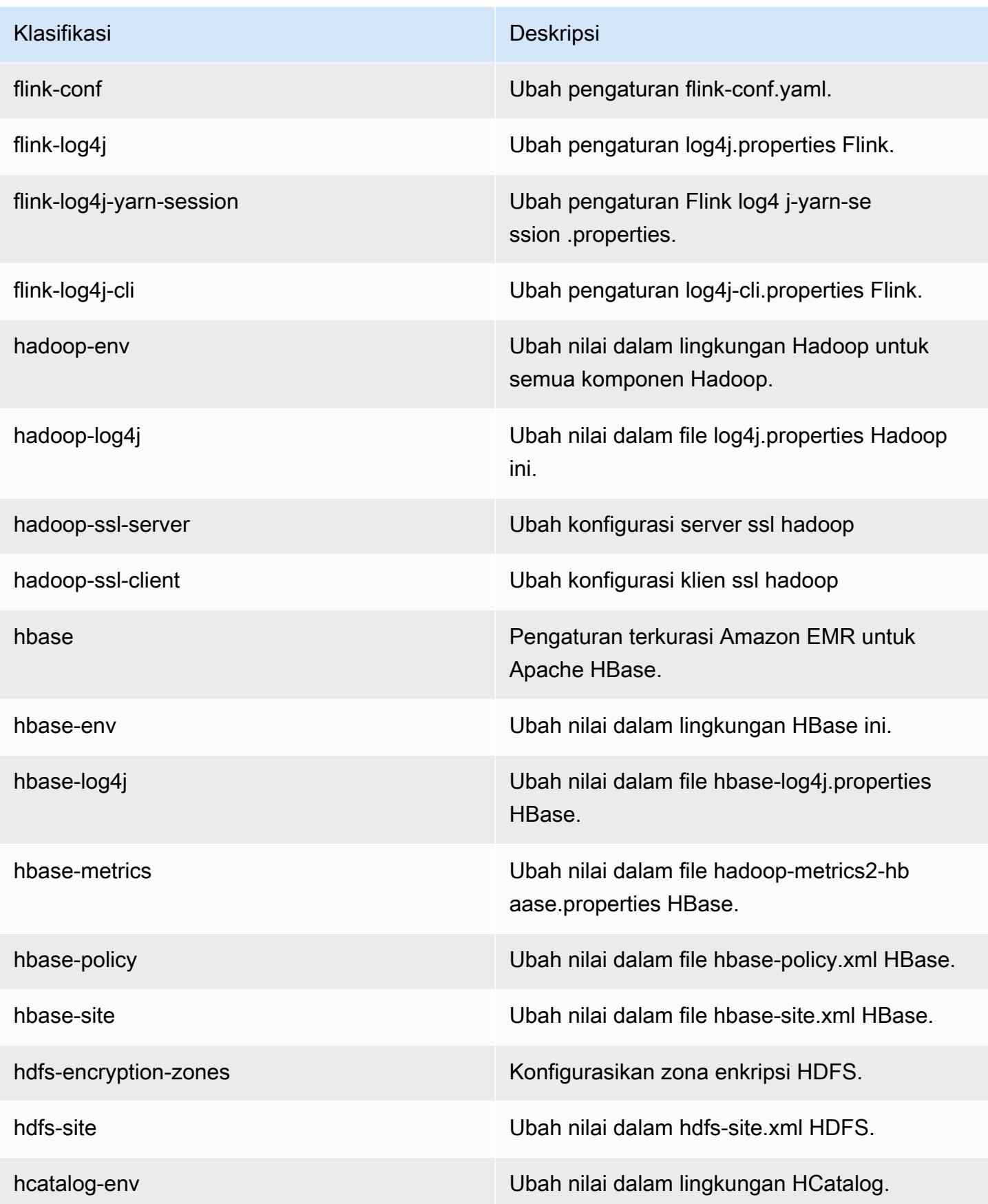

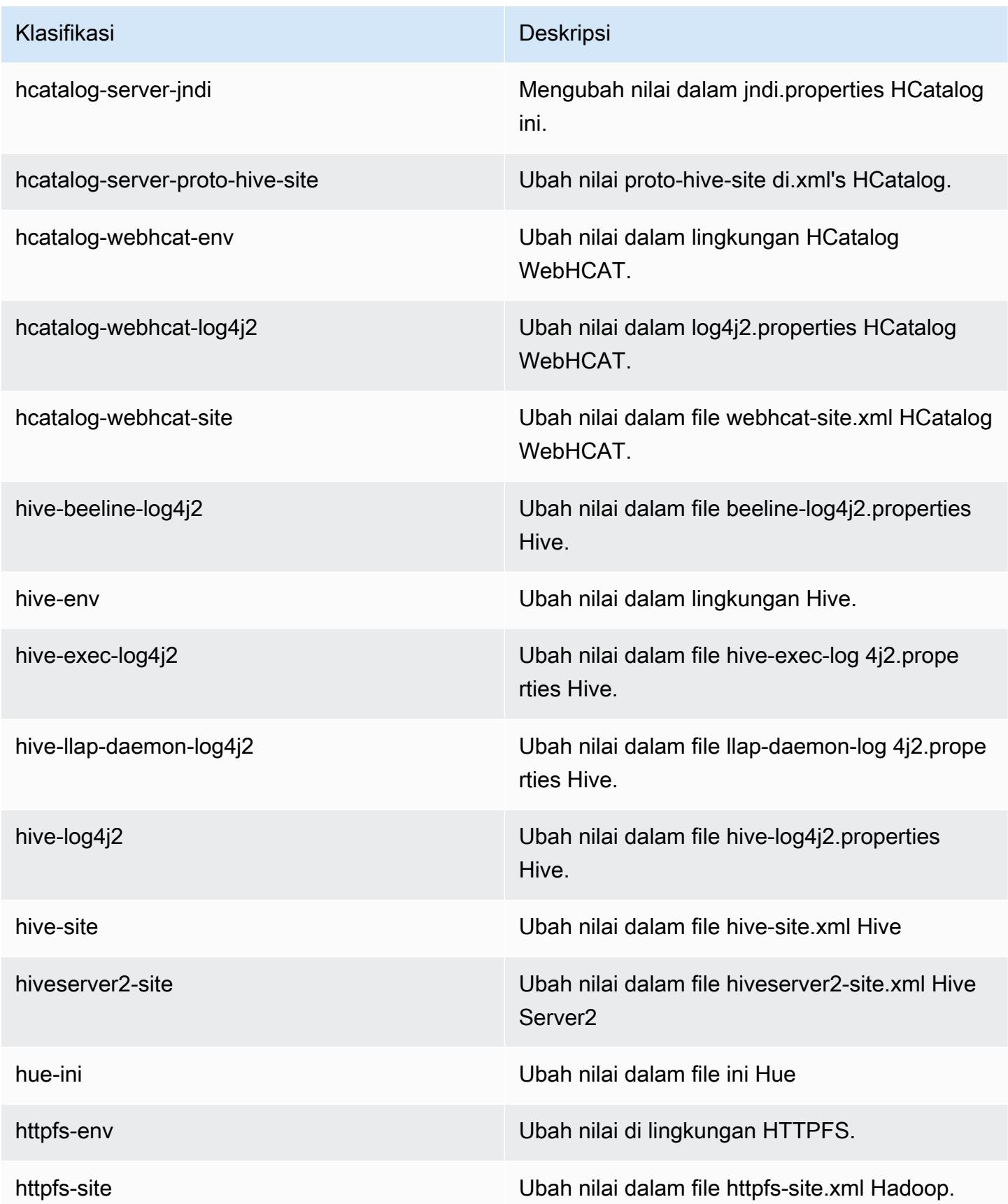

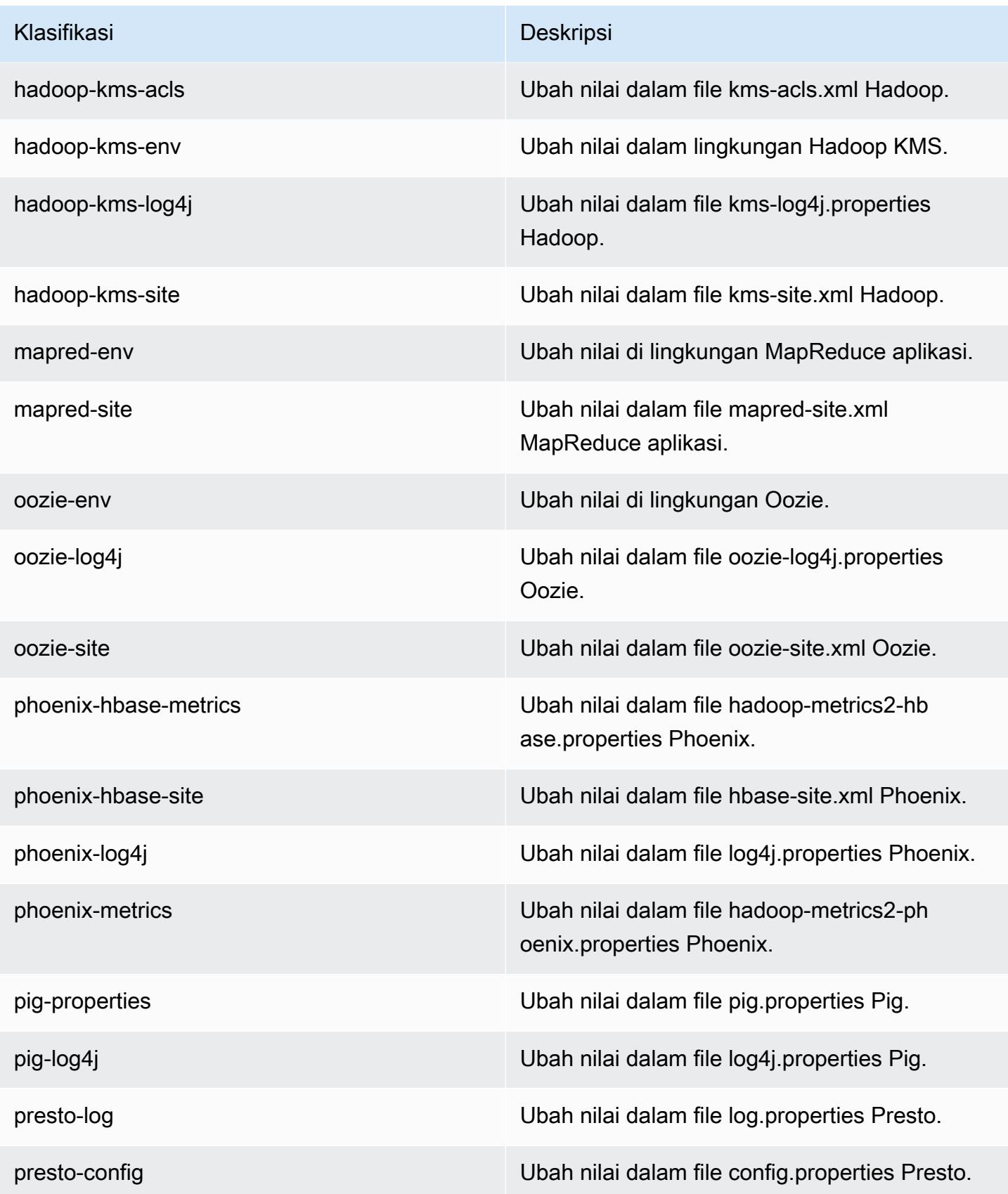

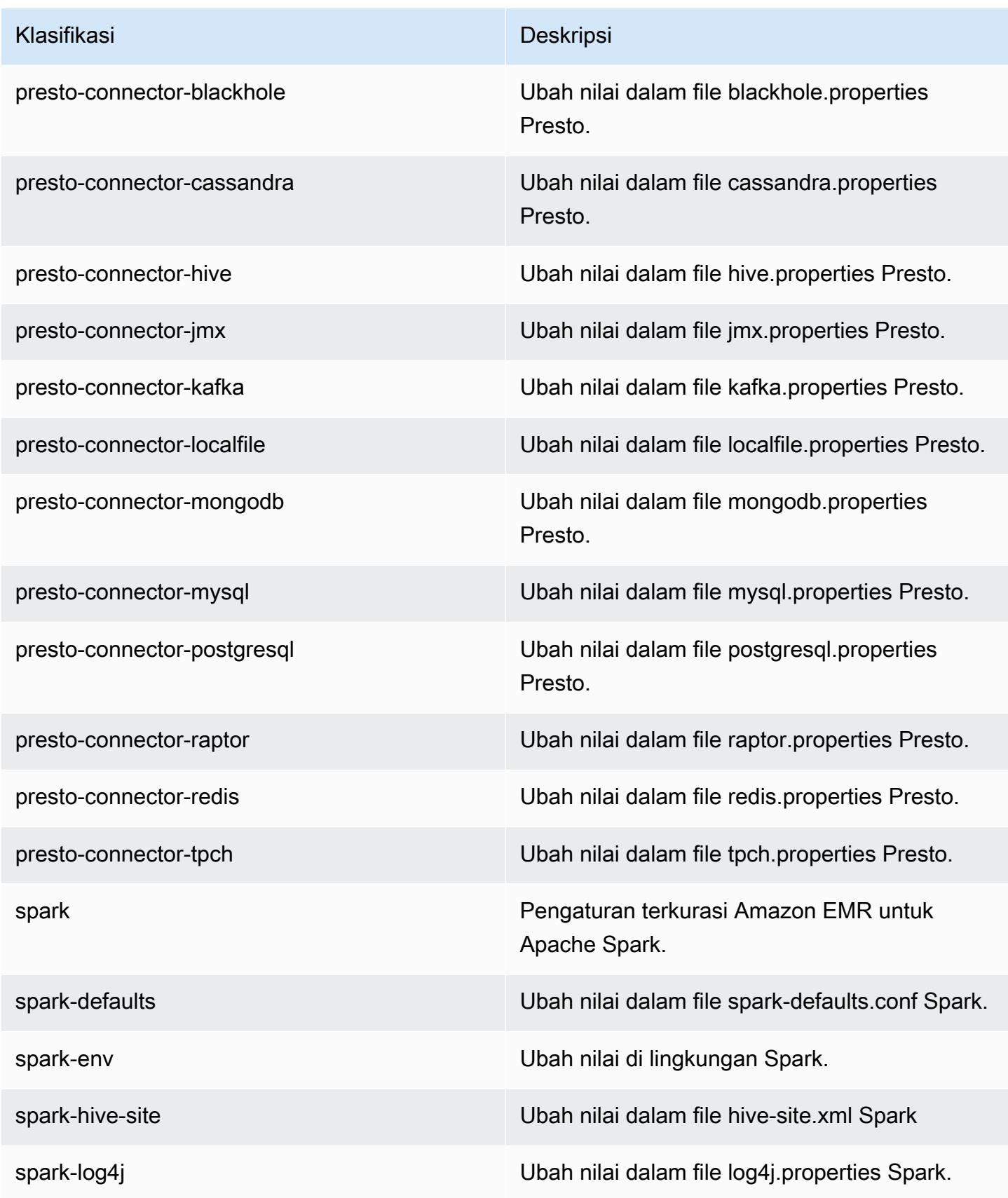

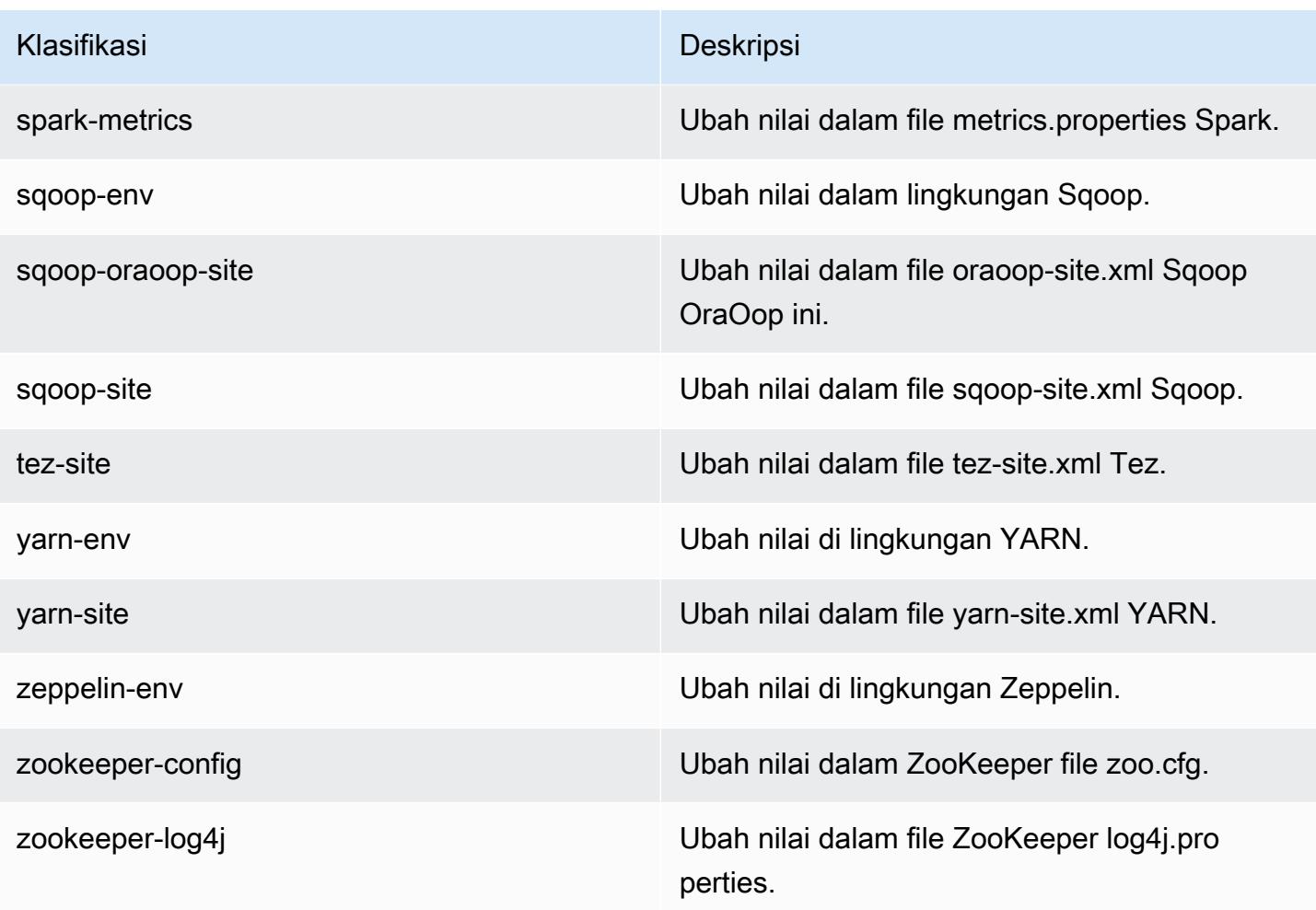

# Amazon EMR rilis 5.2.1

### 5.2.1 versi aplikasi

Aplikasi berikut didukung dalam rilis ini: [Flink](https://flink.apache.org/), [Ganglia](http://ganglia.info), [HBase,](http://hbase.apache.org/) [HCatalog,](https://cwiki.apache.org/confluence/display/Hive/HCatalog) [Hadoop](http://hadoop.apache.org/docs/current/), [Hive,](http://hive.apache.org/) [Hue,](http://gethue.com/) [Mahout](http://mahout.apache.org/), [Oozie,](http://oozie.apache.org/) [Phoenix,](https://phoenix.apache.org/) [Pig,](http://pig.apache.org/) [Presto](https://prestodb.io/), [Spark](https://spark.apache.org/docs/latest/), [Sqoop,](http://sqoop.apache.org/) [Tez](https://tez.apache.org/), [Zeppelin,](https://zeppelin.incubator.apache.org/) dan [ZooKeeper](https://zookeeper.apache.org).

Tabel di bawah ini mencantumkan versi aplikasi yang tersedia dalam rilis Amazon EMR ini dan versi aplikasi dalam tiga rilis EMR Amazon sebelumnya (bila berlaku).

Untuk riwayat lengkap versi aplikasi untuk setiap rilis Amazon EMR, lihat topik berikut:

- [Versi aplikasi di Amazon EMR 7.x rilis](#page-23-0)
- [Versi aplikasi di Amazon EMR 6.x rilis](#page-75-0)
- [Versi aplikasi di Amazon EMR 5.x rilis](#page-927-0)
- [Versi aplikasi di Amazon EMR 4.x rilis](#page-2351-0)

### Informasi versi aplikasi

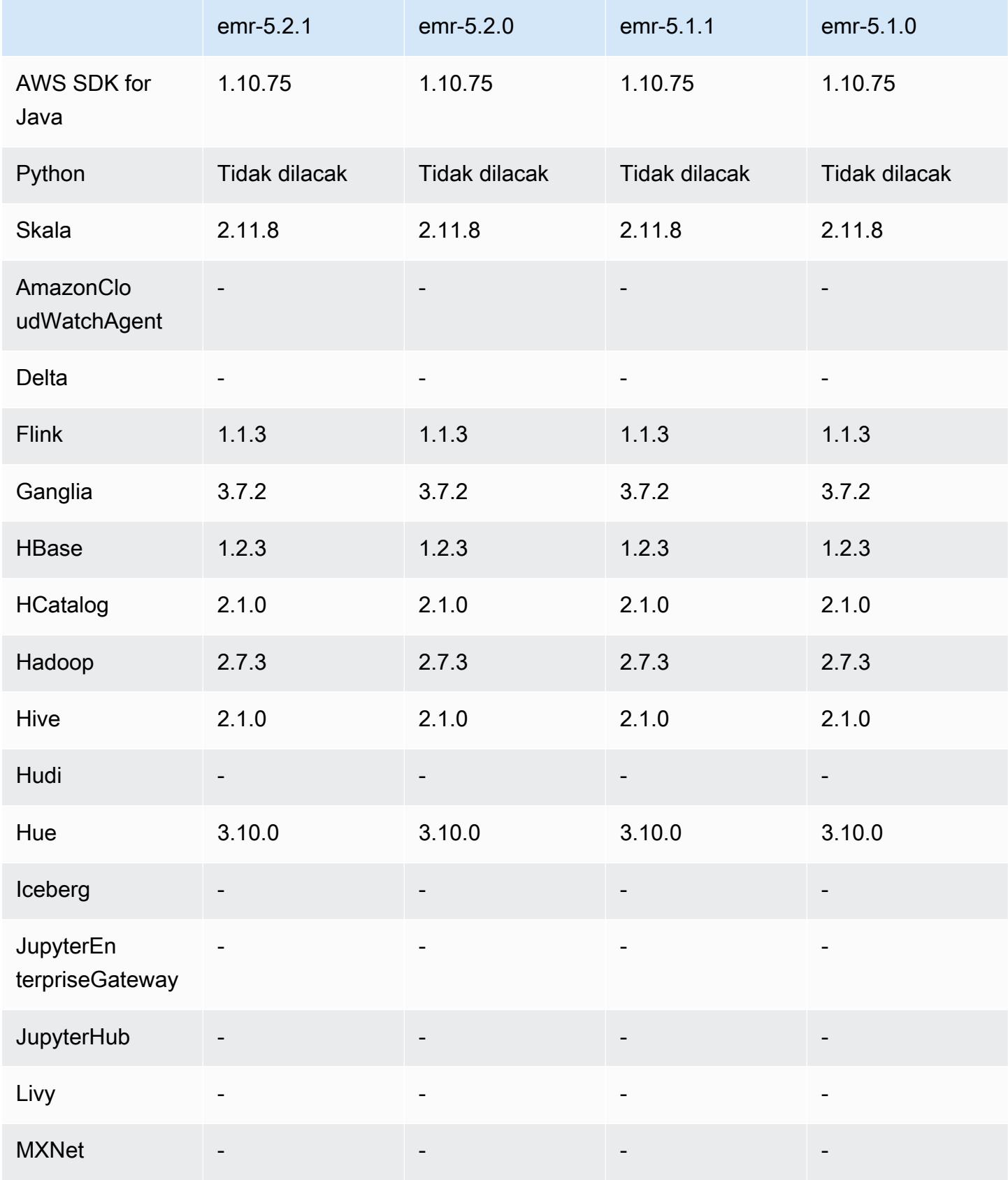

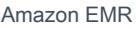

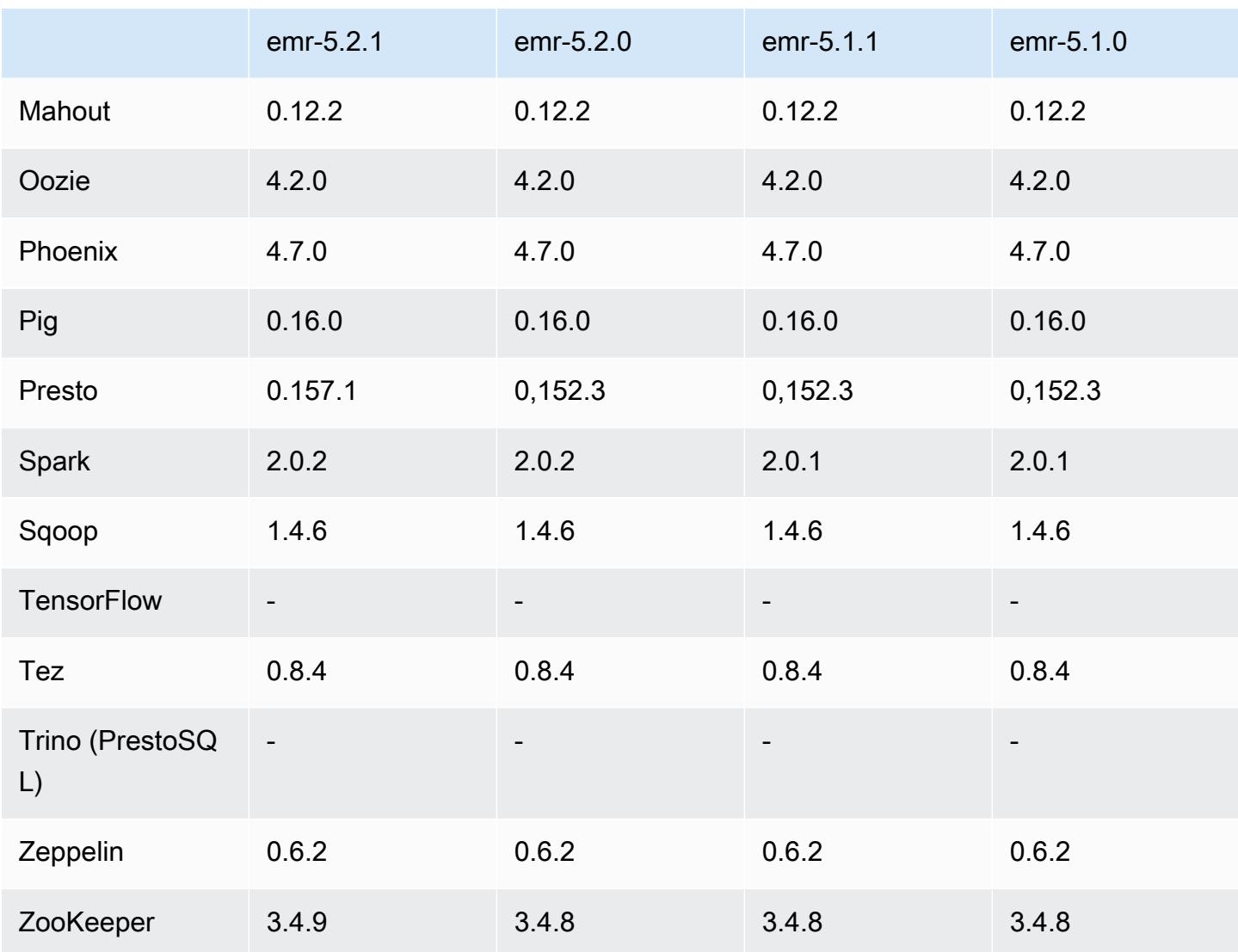

# 5.2.1 Catatan rilis

Catatan rilis berikut mencakup informasi untuk Amazon EMR versi rilis 5.2.1. Perubahan relatif dilakukan terhadap Amazon EMR rilis 5.2.0.

Tanggal rilis: 29 Desember 2016

Upgrade

- Presto di-upgrade ke 0.157.1. Untuk informasi selengkapnya, lihat [Catatan Rilis Presto](https://prestodb.io/docs/current/release/release-0.157.1.html) di dokumentasi Presto.
- Zookeeper di-upgrade 3.4.9. Untuk informasi selengkapnya, lihat [Catatan ZooKeeper Rilis](https://zookeeper.apache.org/doc/r3.4.9/releasenotes.html) dalam ZooKeeper dokumentasi Apache.

#### Perubahan dan penyempurnaan

- Menambahkan support untuk tipe instans Amazon EC2 m4.16xlarge di Amazon EMR versi 4.8.3 dan versi yang lebih baru, tidak termasuk versi 5.0.0, 5.0.3, dan 5.2.0.
- Rilis Amazon EMR sekarang berbasis Amazon Linux 2016.09. Untuk informasi selengkapnya, lihat [https://aws.amazon.com/amazon-linux-ami/2016.09-release-notes/.](https://aws.amazon.com/amazon-linux-ami/2016.09-release-notes/)
- Lokasi jalur konfigurasi Flink dan YARN sekarang diatur secara default di /etc/default/ flink sehingga Anda tidak perlu mengatur variabel lingkungan FLINK\_CONF\_DIR dan HADOOP\_CONF\_DIR saat menjalankan skrip driver flink atau yarn-session.sh untuk melakukan peluncuran tugas Flink.
- Menambahkan dukungan untuk FlinkKinesisConsumer kelas.

Masalah yang diketahui yang dipecahkan dari rilis sebelumnya

- Memperbaiki masalah di Hadoop di mana ReplicationMonitor utas bisa macet untuk waktu yang lama karena perlombaan antara replikasi dan penghapusan file yang sama di cluster besar.
- Memperbaiki masalah saat ControlledJob #toString gagal dengan pengecualian penunjuk nol (NPE) saat status pekerjaan tidak berhasil diperbarui.

### 5.2.1 versi komponen

Komponen yang diinstal oleh Amazon EMR dengan rilis ini tercantum di bawah ini. Beberapa komponen diinstal sebagai bagian dari paket aplikasi big data. Sedangkan komponen lainnya bersifak unik untuk Amazon EMR dan diinstal untuk proses sistem dan fitur. Ini biasanya dimulai dengan emr atau aws. Paket aplikasi big data dalam rilis Amazon EMR terbaru biasanya versi terbaru yang ditemukan di komunitas. Kami menyediakan rilis komunitas di Amazon EMR secepat mungkin.

Beberapa komponen yang ada di Amazon EMR berbeda dari versi komunitas. Komponen ini mempunyai label versi dalam bentuk *CommunityVersion*-amzn-*EmrVersion*. *EmrVersion* dimulai dari 0. Misalnya, jika komponen komunitas open source bernama myapp-component dengan versi 2.2 telah dimodifikasi tiga kali untuk dimasukkan dalam rilis EMR Amazon yang berbeda, versi rilisnya terdaftar sebagai. 2.2-amzn-2

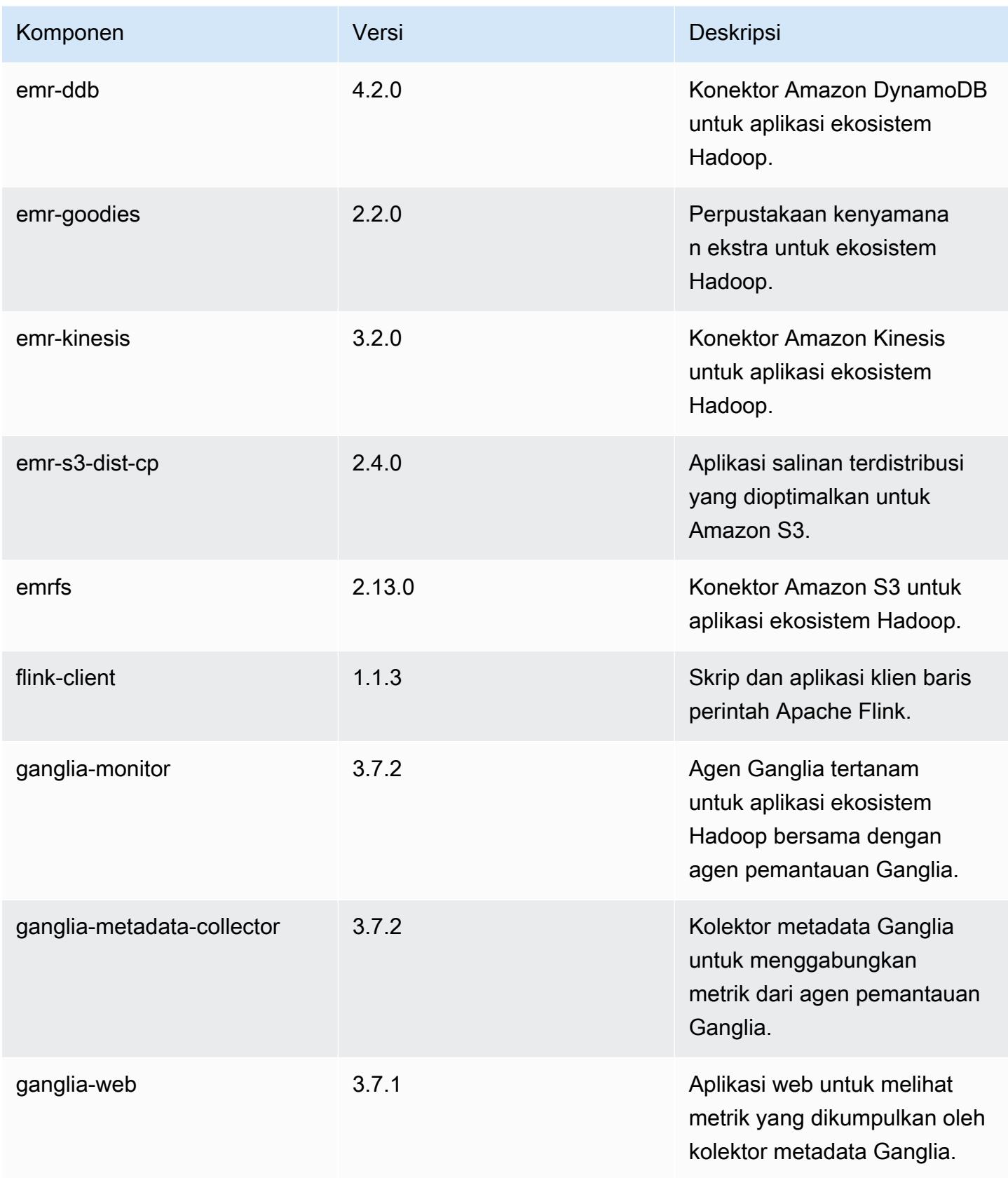

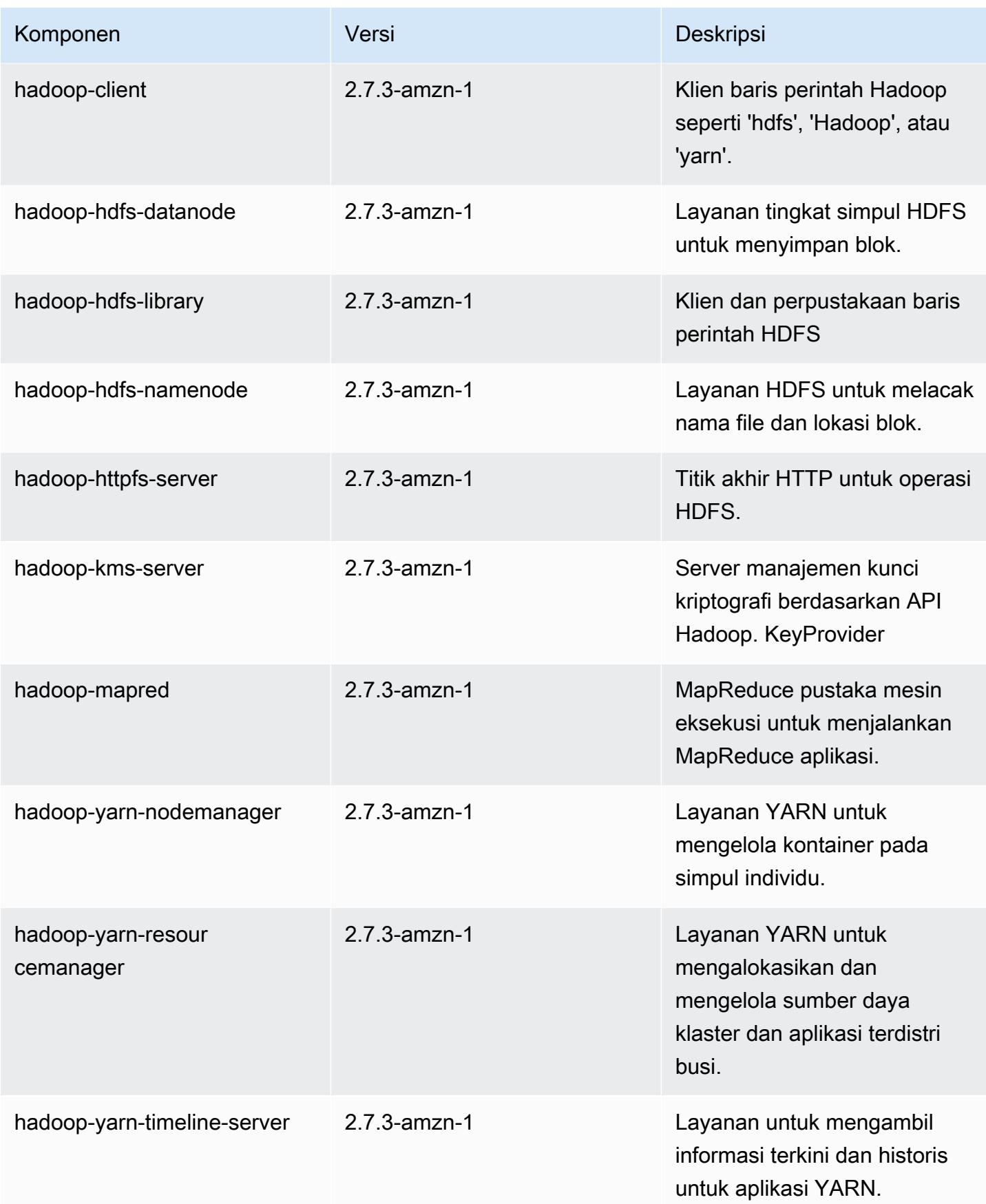

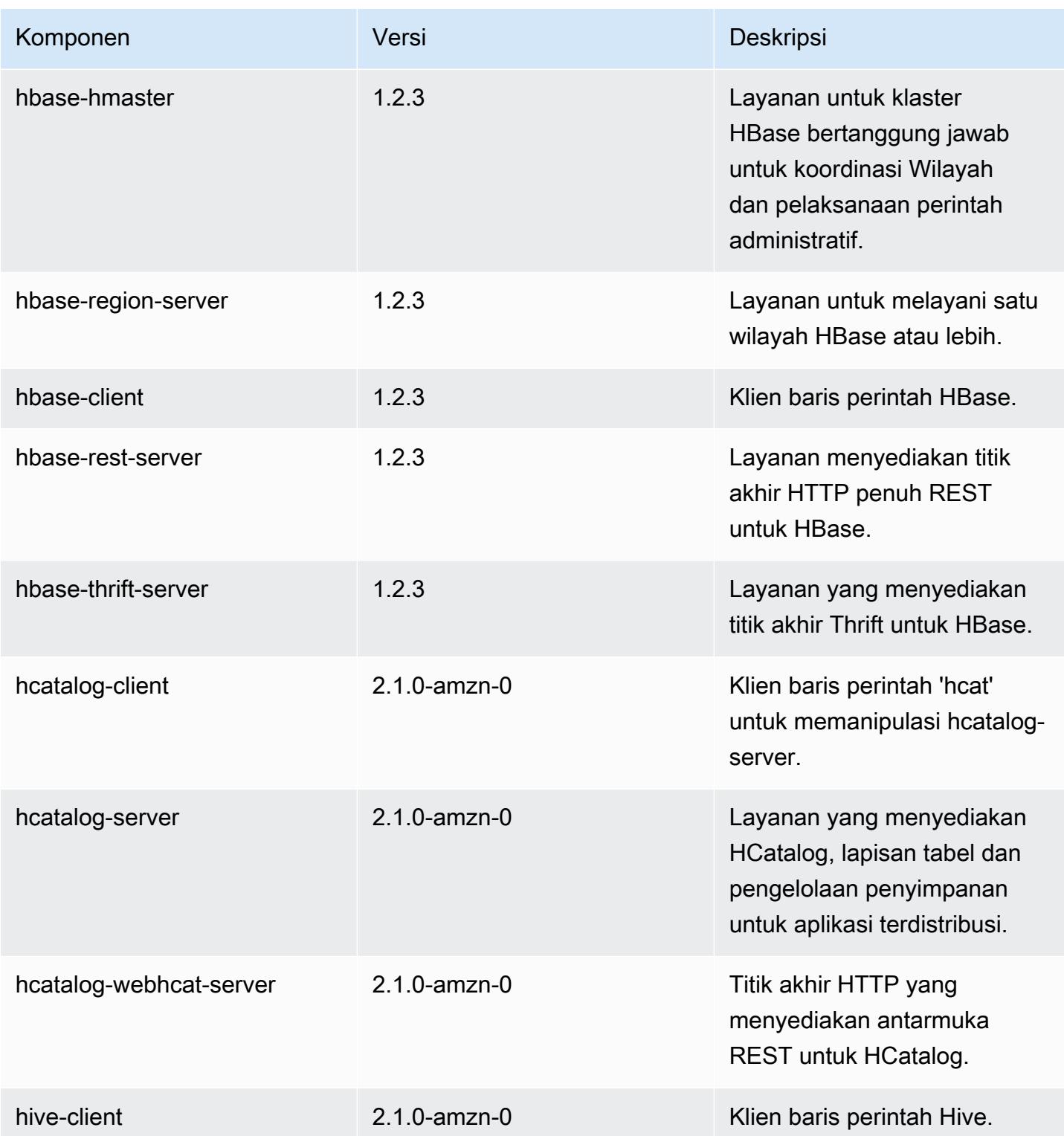

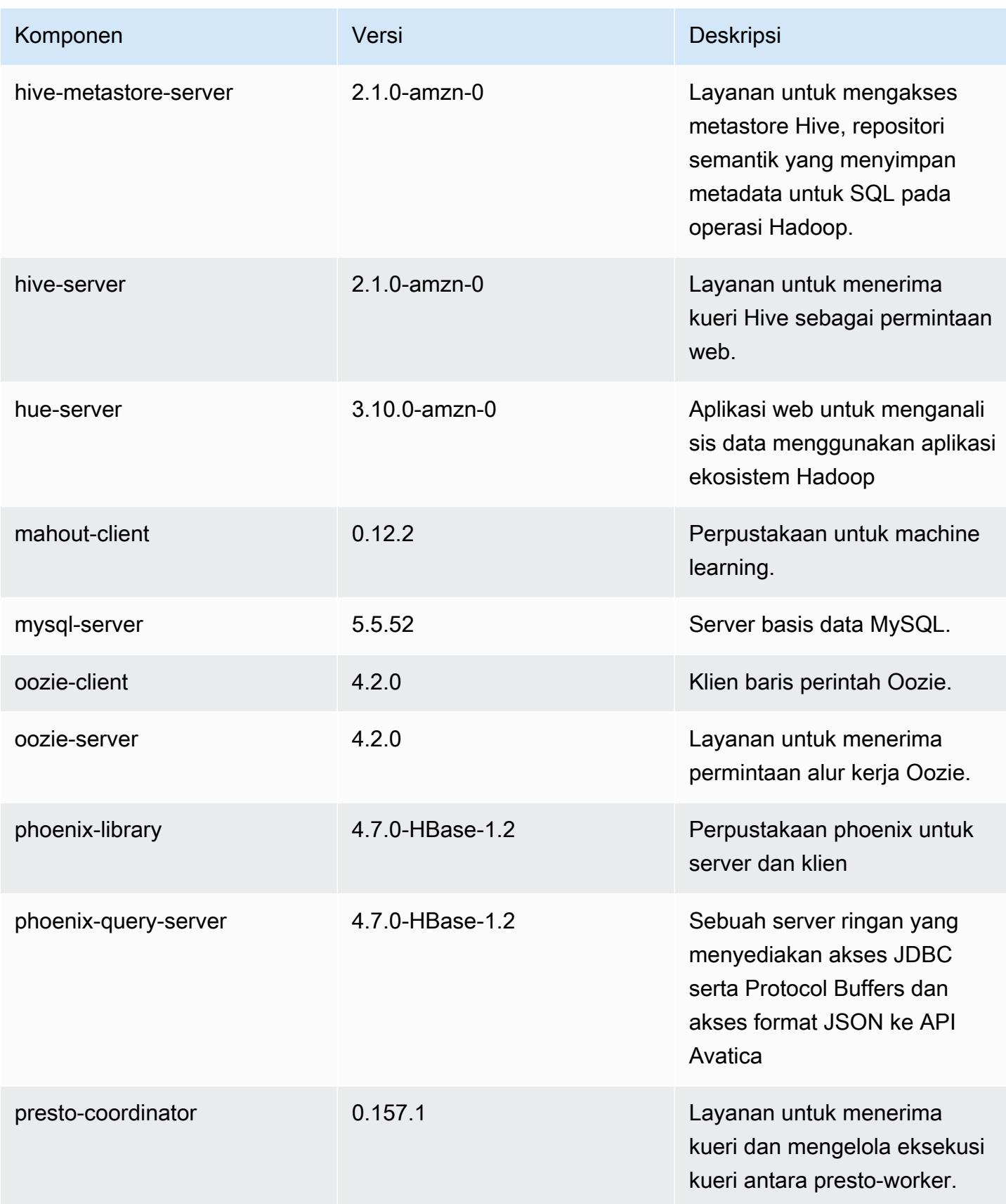

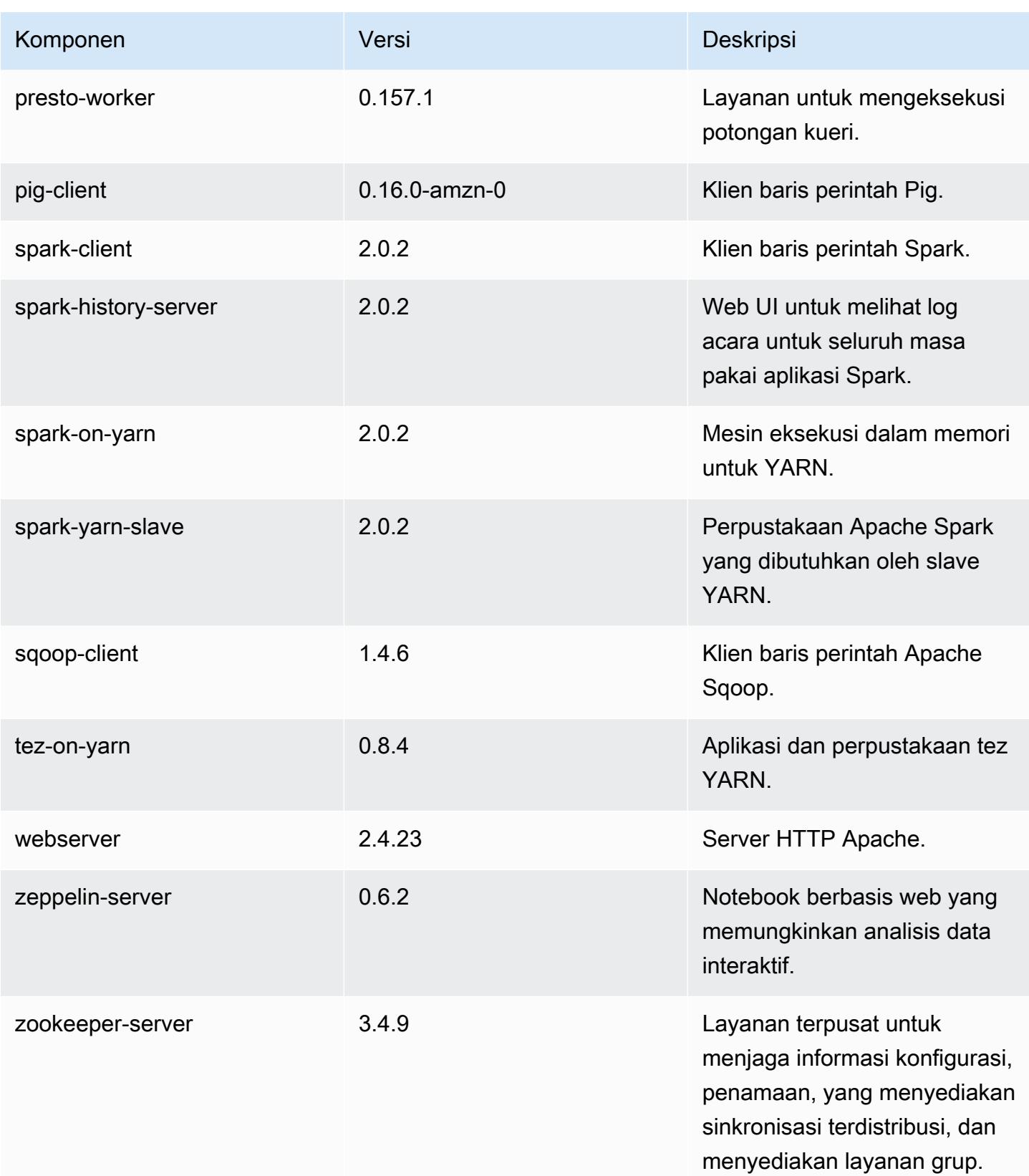

Amazon EMR Panduan Rilis Amazon EMR

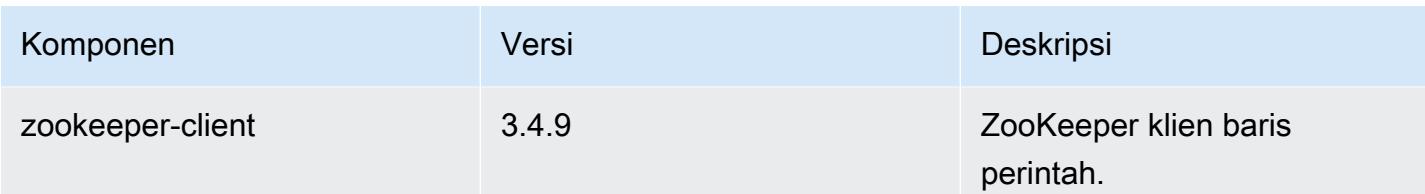

# 5.2.1 klasifikasi konfigurasi

Klasifikasi konfigurasi memungkinkan Anda menyesuaikan aplikasi. Ini sering kali bersesuaian dengan file XML konfigurasi untuk aplikasi, seperti hive-site.xml. Untuk informasi selengkapnya, lihat [Konfigurasikan aplikasi.](#page-3081-0)

Klasifikasi emr-5.2.1

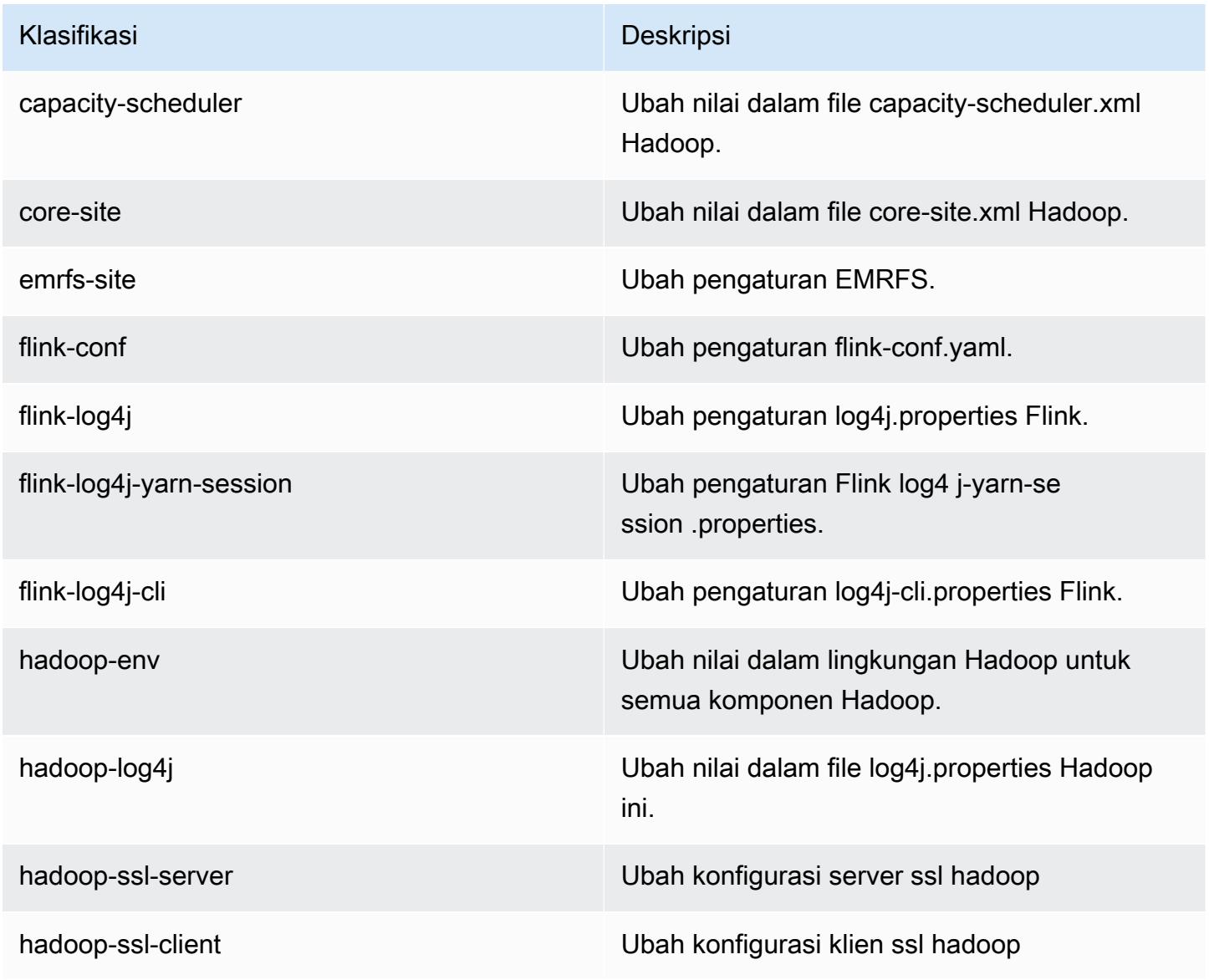

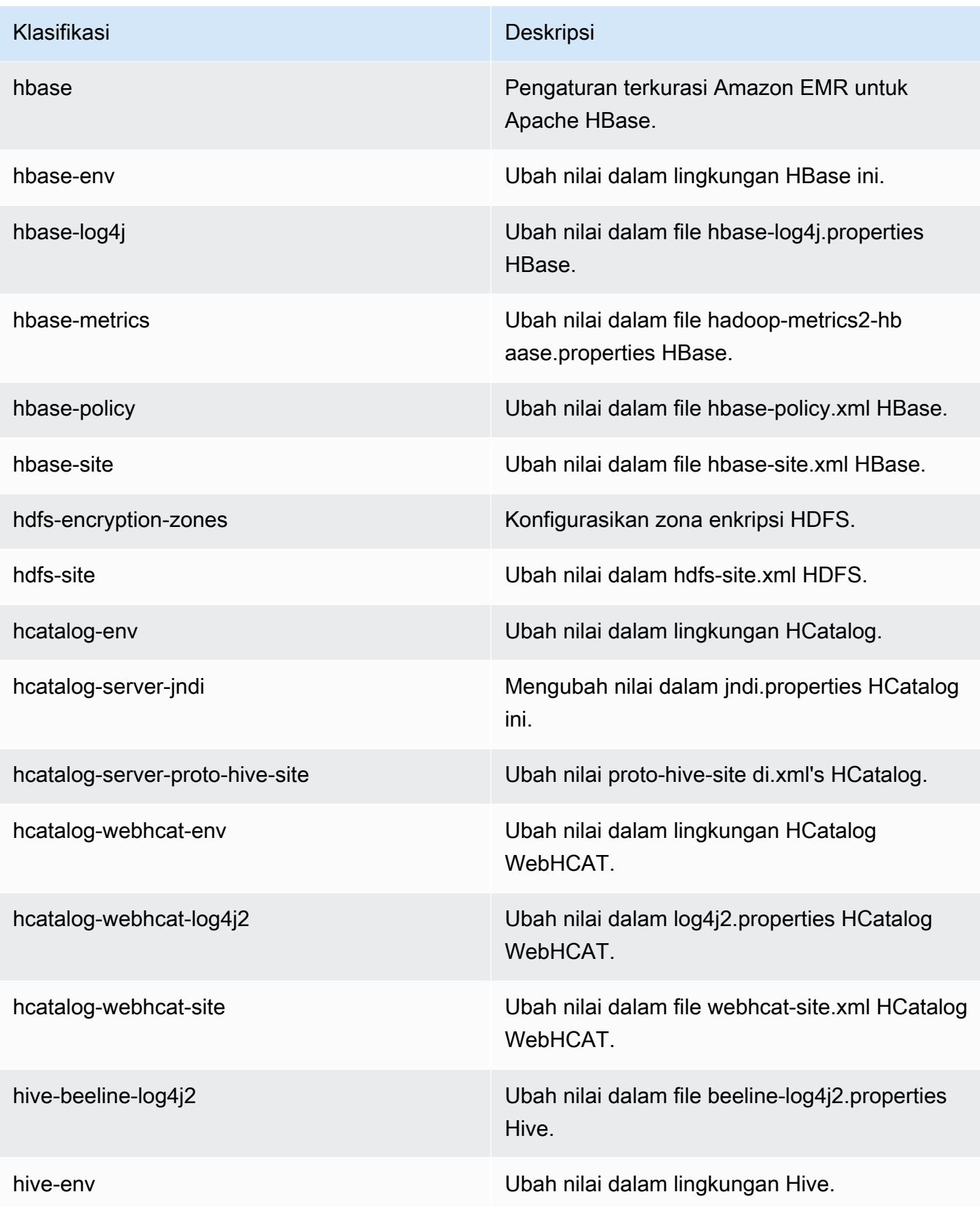

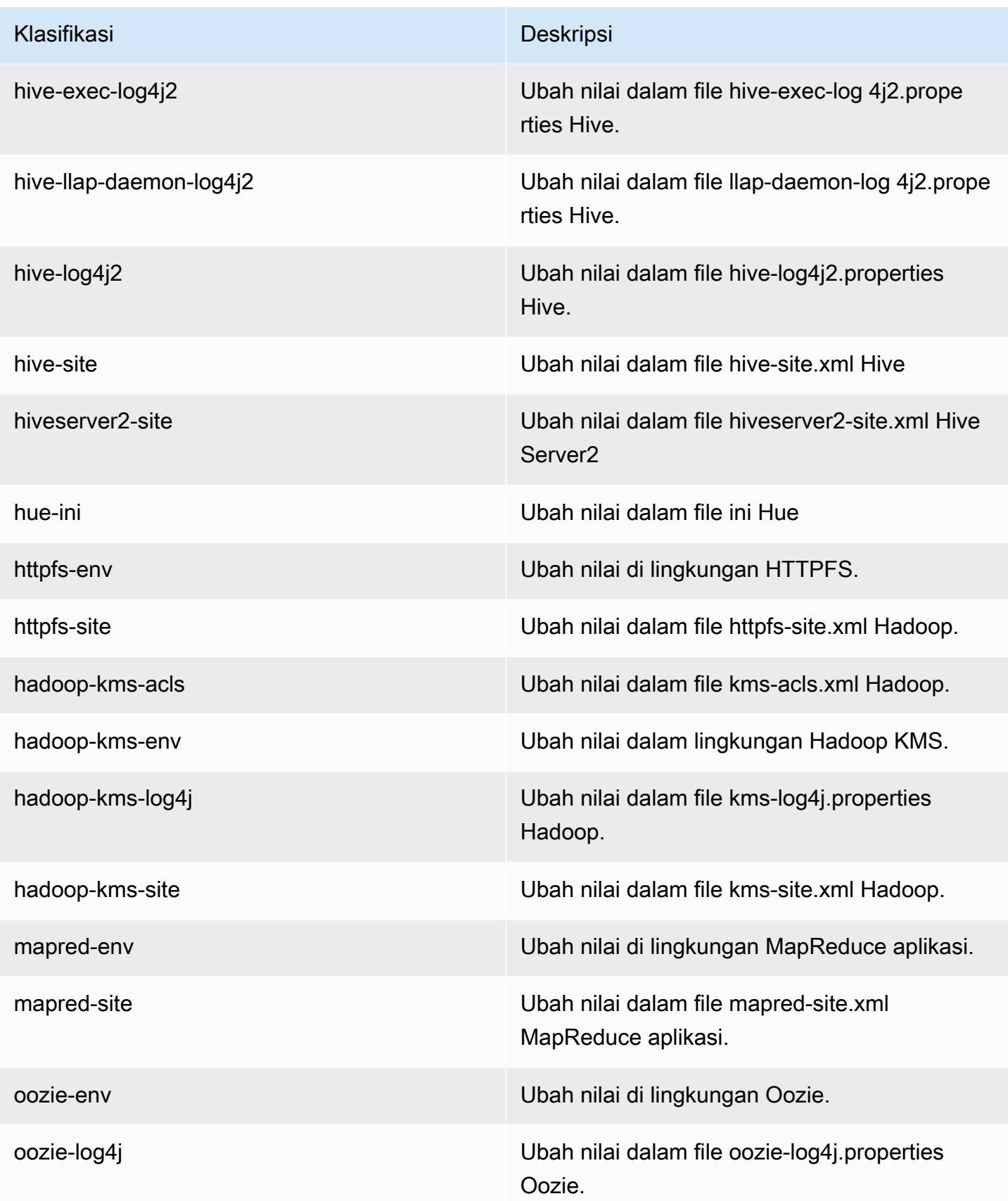

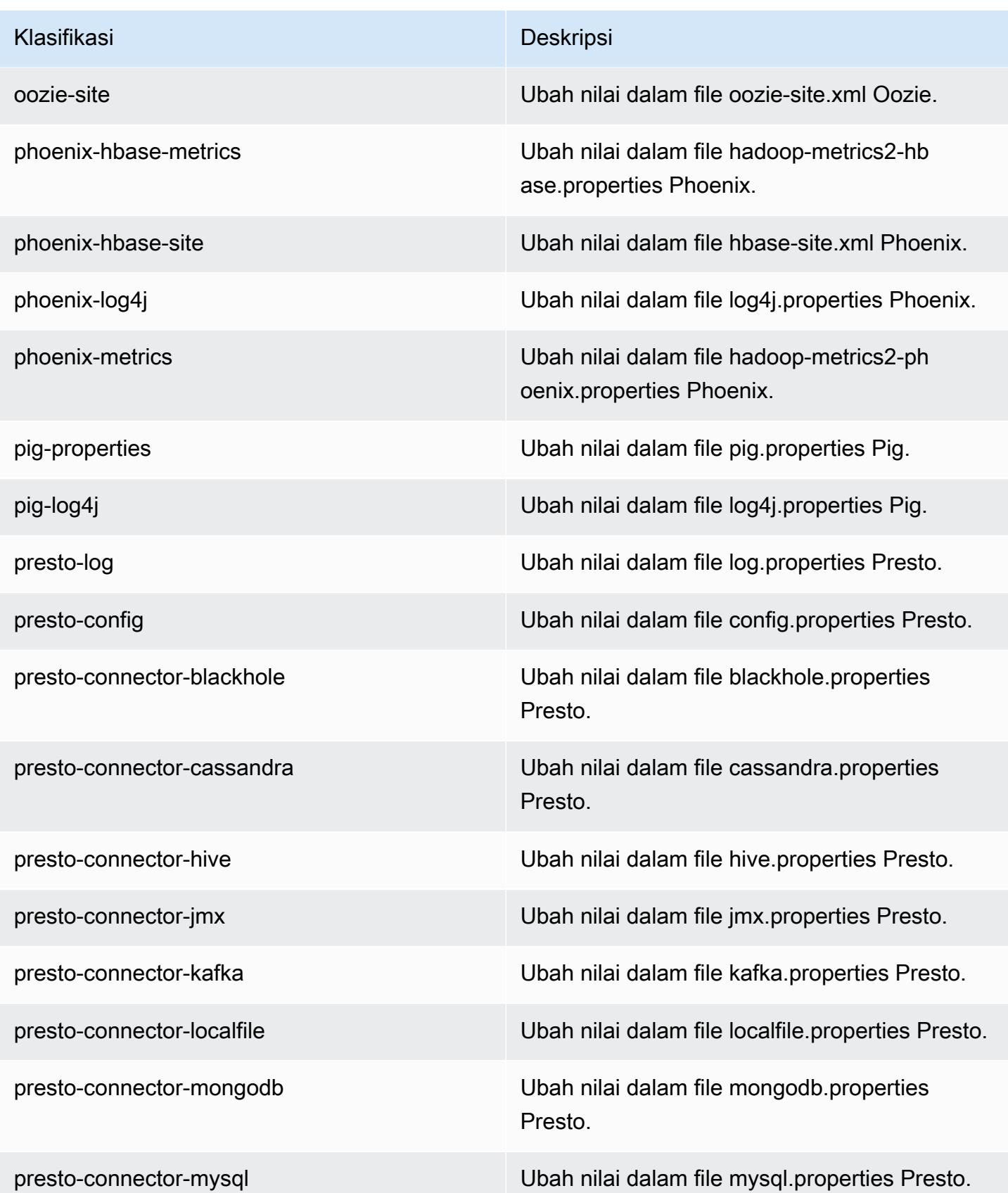

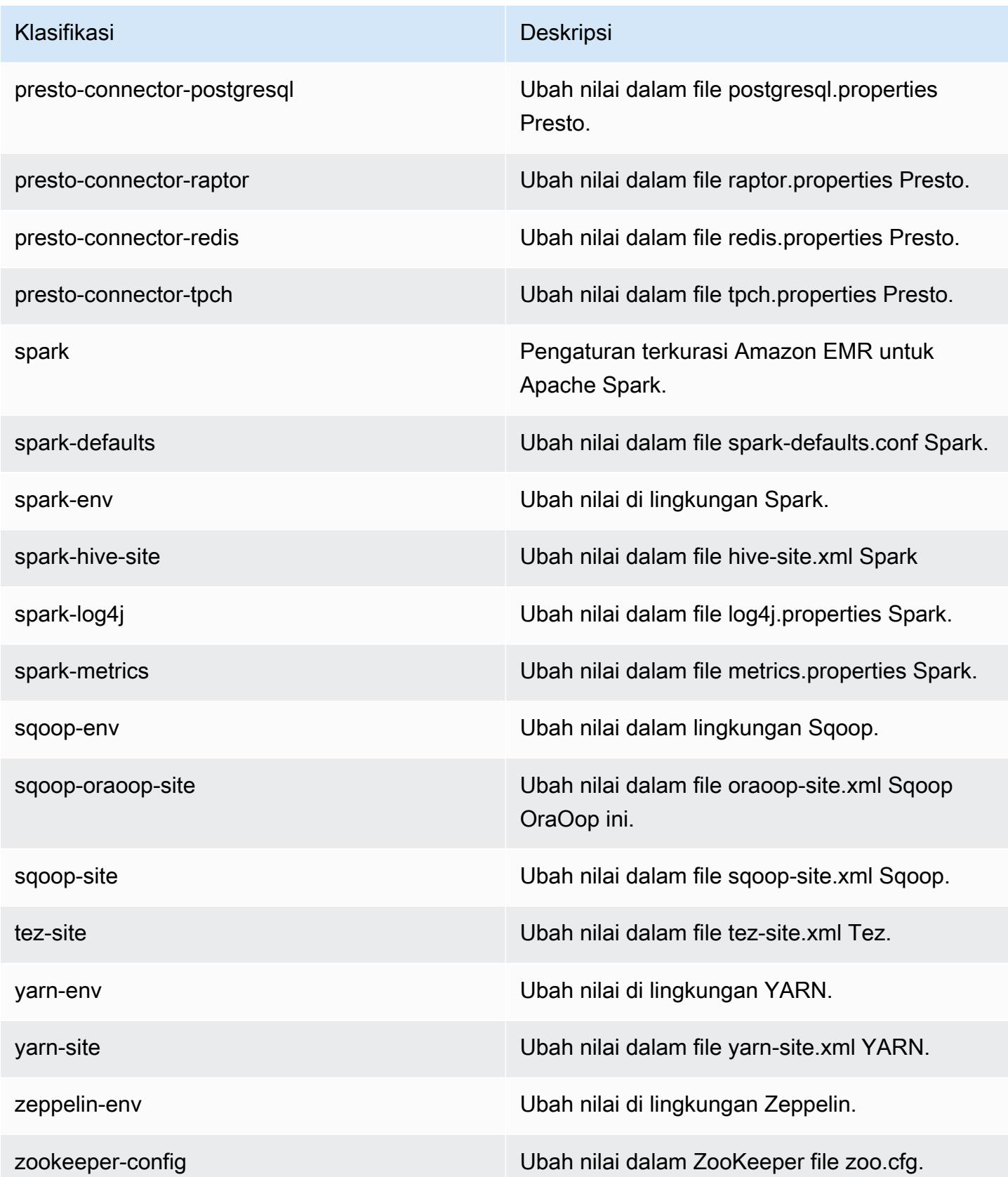

Klasifikasi Deskripsi

zookeeper-log4j Ubah nilai dalam file ZooKeeper log4j.pro perties.

# Amazon EMR rilis 5.2.0

### 5.2.0 versi aplikasi

Aplikasi berikut didukung dalam rilis ini: [Flink](https://flink.apache.org/), [Ganglia](http://ganglia.info), [HBase,](http://hbase.apache.org/) [HCatalog,](https://cwiki.apache.org/confluence/display/Hive/HCatalog) [Hadoop](http://hadoop.apache.org/docs/current/), [Hive,](http://hive.apache.org/) [Hue,](http://gethue.com/) [Mahout](http://mahout.apache.org/), [Oozie,](http://oozie.apache.org/) [Phoenix,](https://phoenix.apache.org/) [Pig,](http://pig.apache.org/) [Presto](https://prestodb.io/), [Spark](https://spark.apache.org/docs/latest/), [Sqoop,](http://sqoop.apache.org/) [Tez](https://tez.apache.org/), [Zeppelin,](https://zeppelin.incubator.apache.org/) dan [ZooKeeper](https://zookeeper.apache.org).

Tabel di bawah ini mencantumkan versi aplikasi yang tersedia dalam rilis Amazon EMR ini dan versi aplikasi dalam tiga rilis EMR Amazon sebelumnya (bila berlaku).

Untuk riwayat lengkap versi aplikasi untuk setiap rilis Amazon EMR, lihat topik berikut:

- [Versi aplikasi di Amazon EMR 7.x rilis](#page-23-0)
- [Versi aplikasi di Amazon EMR 6.x rilis](#page-75-0)
- [Versi aplikasi di Amazon EMR 5.x rilis](#page-927-0)
- [Versi aplikasi di Amazon EMR 4.x rilis](#page-2351-0)

#### Informasi versi aplikasi

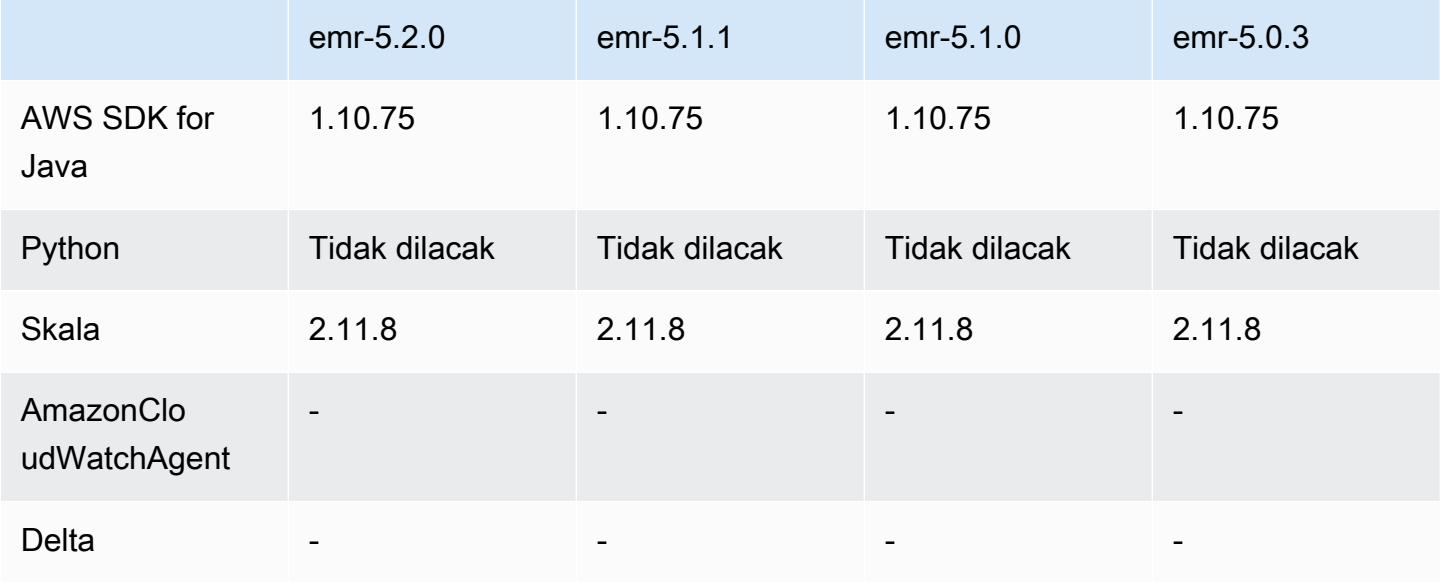

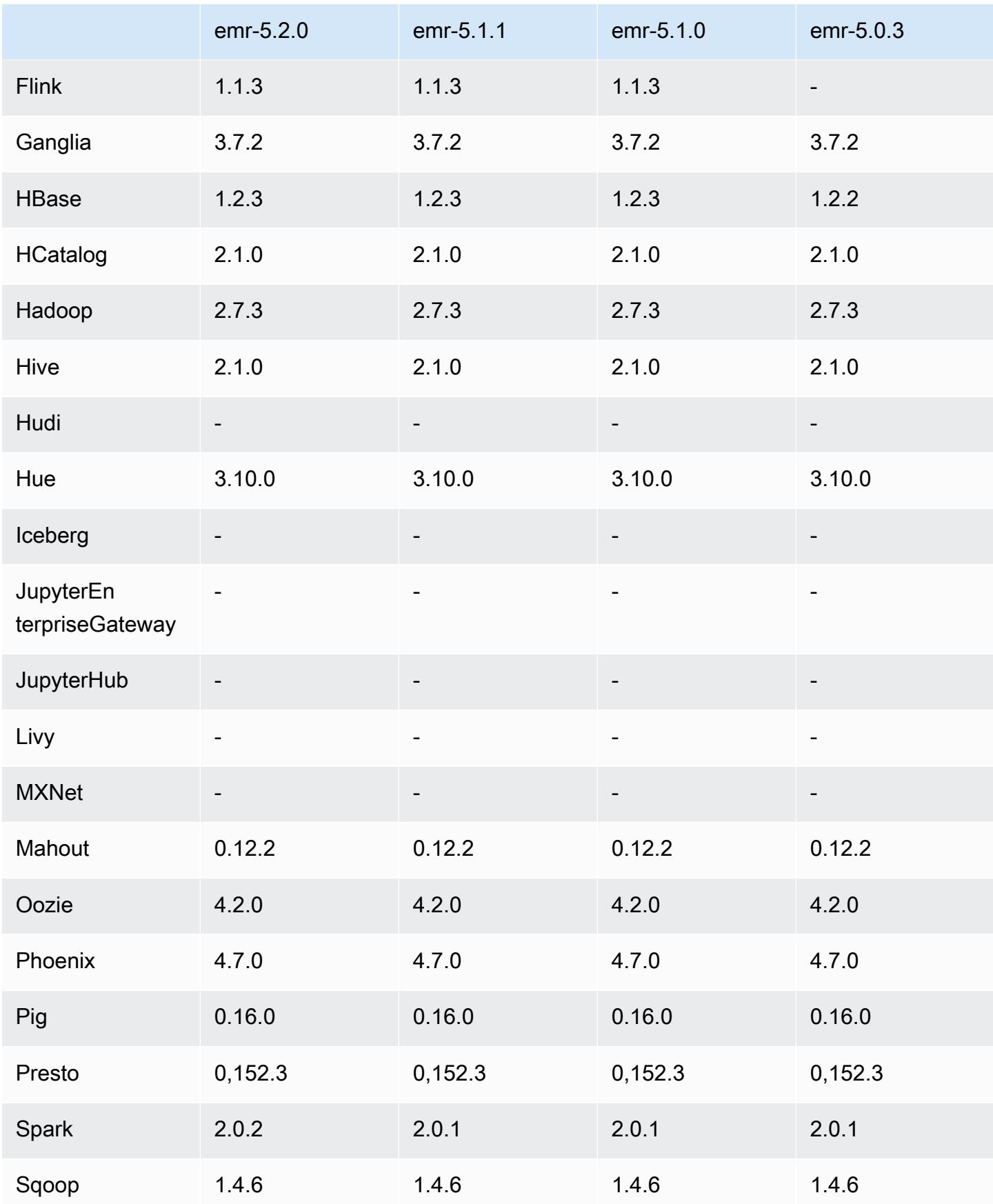

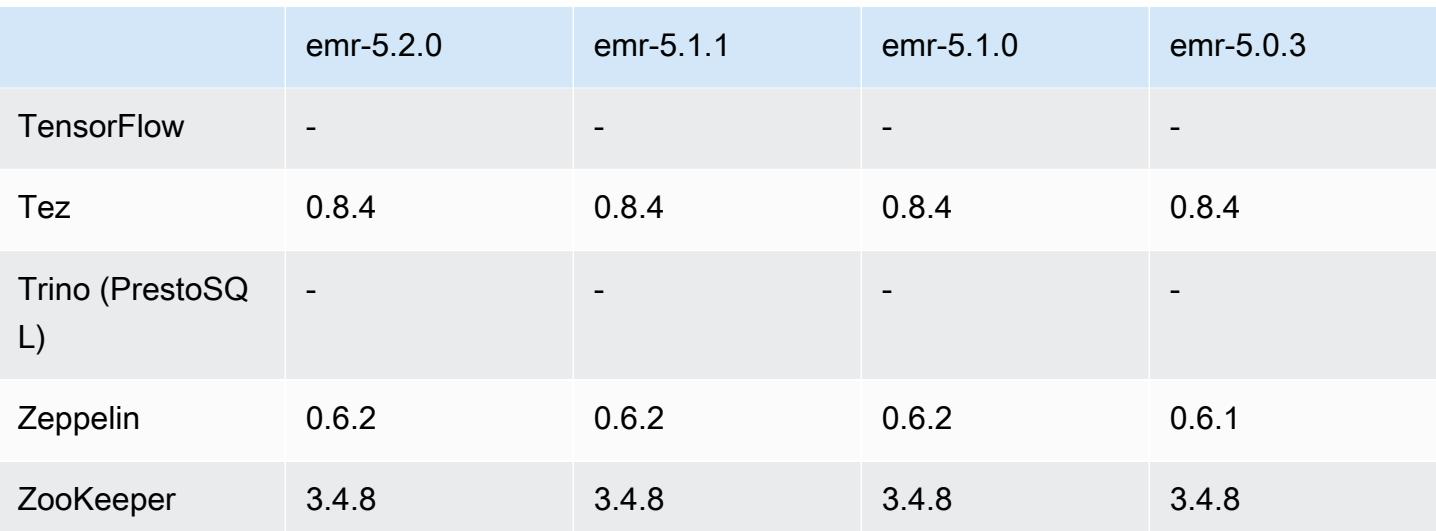

### Catatan rilis 5.2.0

Catatan rilis berikut mencakup informasi untuk Amazon EMR versi rilis 5.2.0. Perubahan relatif dilakukan terhadap Amazon EMR rilis 5.1.0.

Tanggal rilis: 21 November 2016

Perubahan dan penyempurnaan

- Menambahkan mode penyimpanan Amazon S3 untuk HBase.
- Memungkinkan Anda menentukan lokasi Amazon S3 untuk rootdir HBase. Untuk informasi lebih lanjut, lihat [HBase di Amazon S3.](https://docs.aws.amazon.com/emr/latest/ReleaseGuide/emr-hbase-s3.html)

#### Upgrade

• Spark di-upgrade 2.0.2

Masalah yang diketahui yang dipecahkan dari rilis sebelumnya

- Memperbaiki masalah dengan /mnt yang dibatasi hingga 2 TB pada tipe instans khusus EBS.
- Memperbaiki masalah dengan instance-controler dan log logpusher yang dikeluarkan ke file .out yang sesuai alih-alih ke file .log normal yang dikonfigurasi log4j, yang berputar setiap jam. File .out tidak berputar, jadi ini pada akhirnya akan mengisi partisi /emr. Masalah ini hanya memengaruhi tipe instans mesin virtual perangkat keras (HVM).

# 5.2.0 versi komponen

Komponen yang diinstal oleh Amazon EMR dengan rilis ini tercantum di bawah ini. Beberapa komponen diinstal sebagai bagian dari paket aplikasi big data. Sedangkan komponen lainnya bersifak unik untuk Amazon EMR dan diinstal untuk proses sistem dan fitur. Ini biasanya dimulai dengan emr atau aws. Paket aplikasi big data dalam rilis Amazon EMR terbaru biasanya versi terbaru yang ditemukan di komunitas. Kami menyediakan rilis komunitas di Amazon EMR secepat mungkin.

Beberapa komponen yang ada di Amazon EMR berbeda dari versi komunitas. Komponen ini mempunyai label versi dalam bentuk *CommunityVersion*-amzn-*EmrVersion*. *EmrVersion* dimulai dari 0. Misalnya, jika komponen komunitas open source bernama myapp-component dengan versi 2.2 telah dimodifikasi tiga kali untuk dimasukkan dalam rilis EMR Amazon yang berbeda, versi rilisnya terdaftar sebagai. 2.2-amzn-2

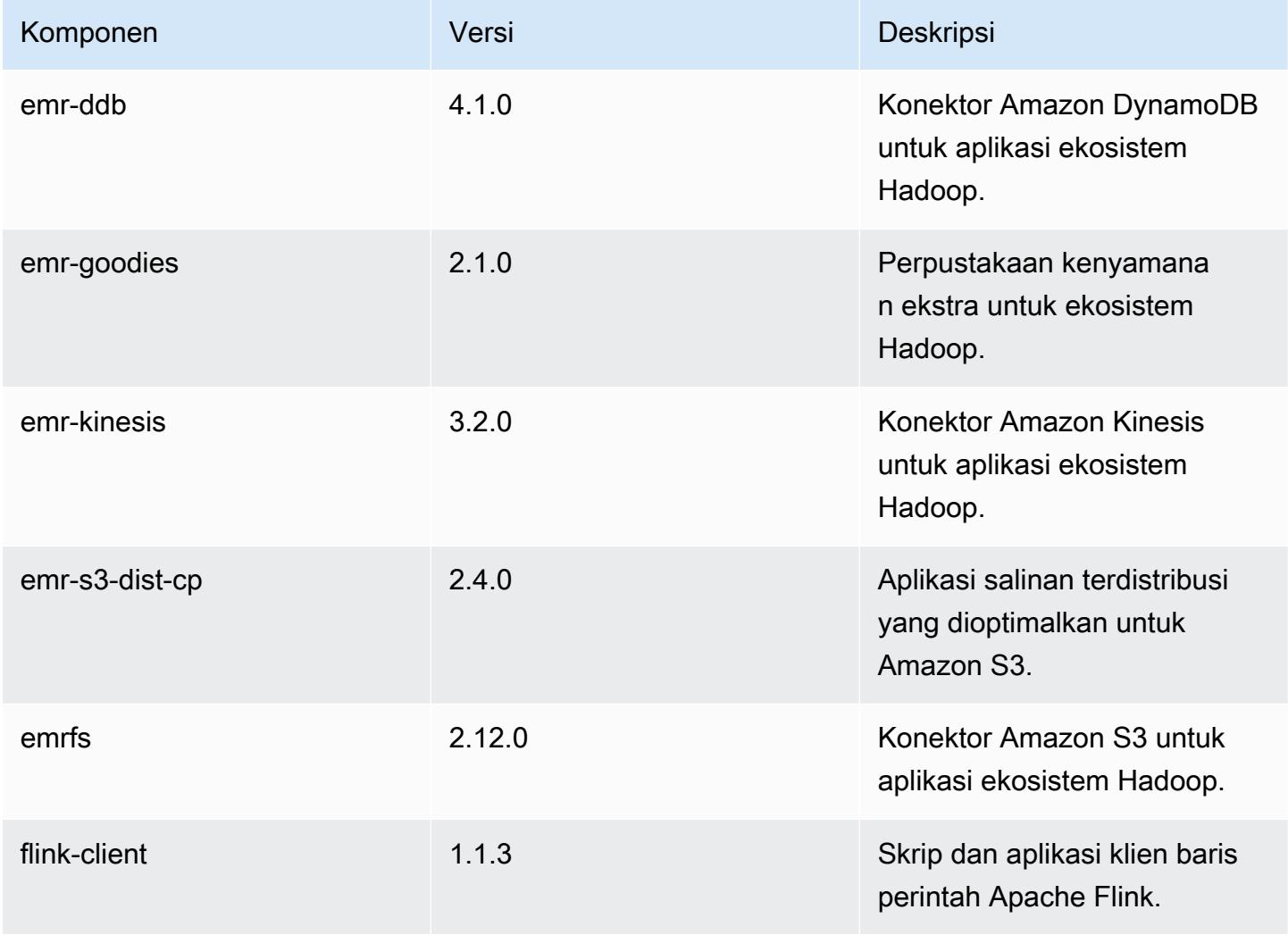

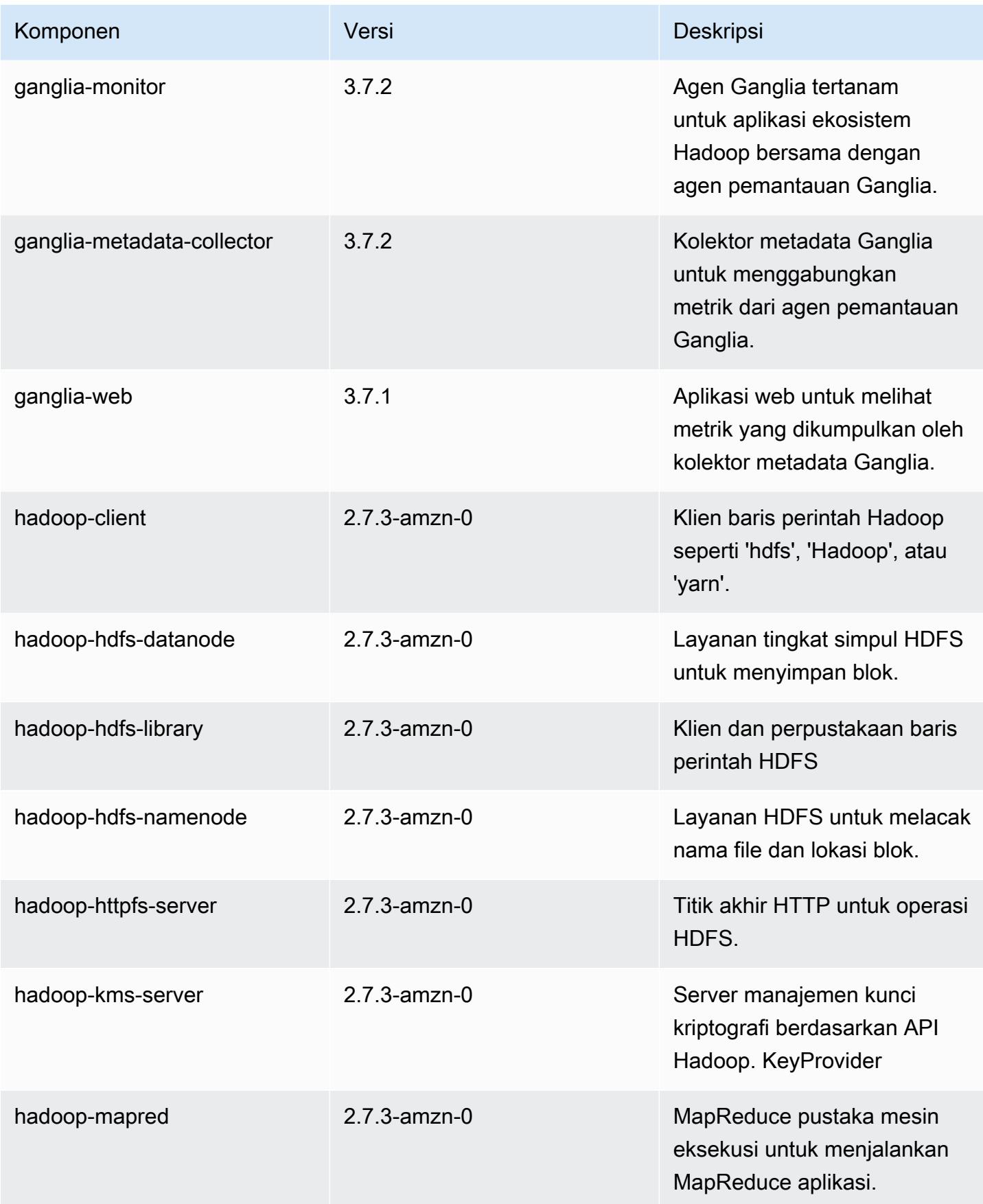

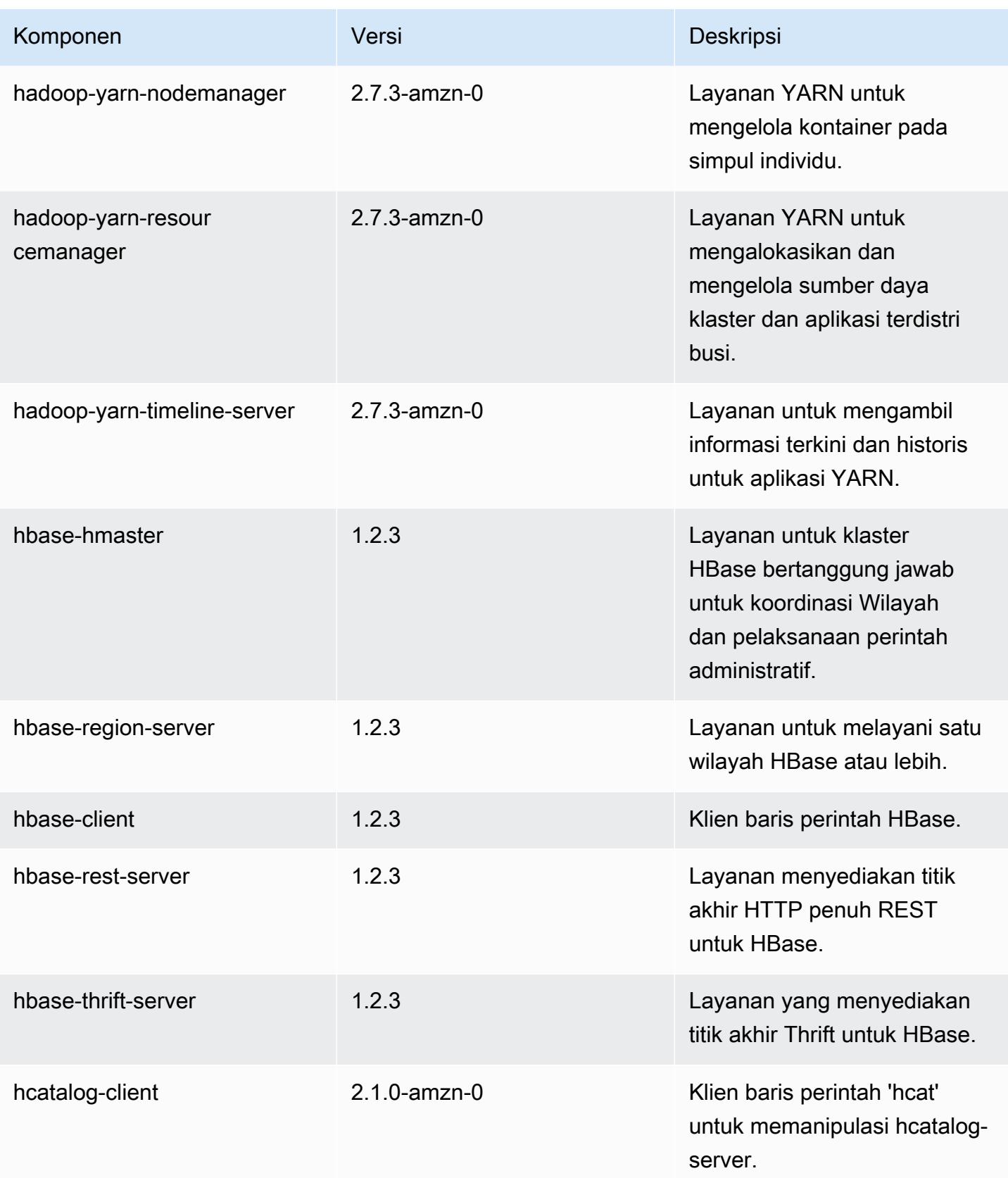

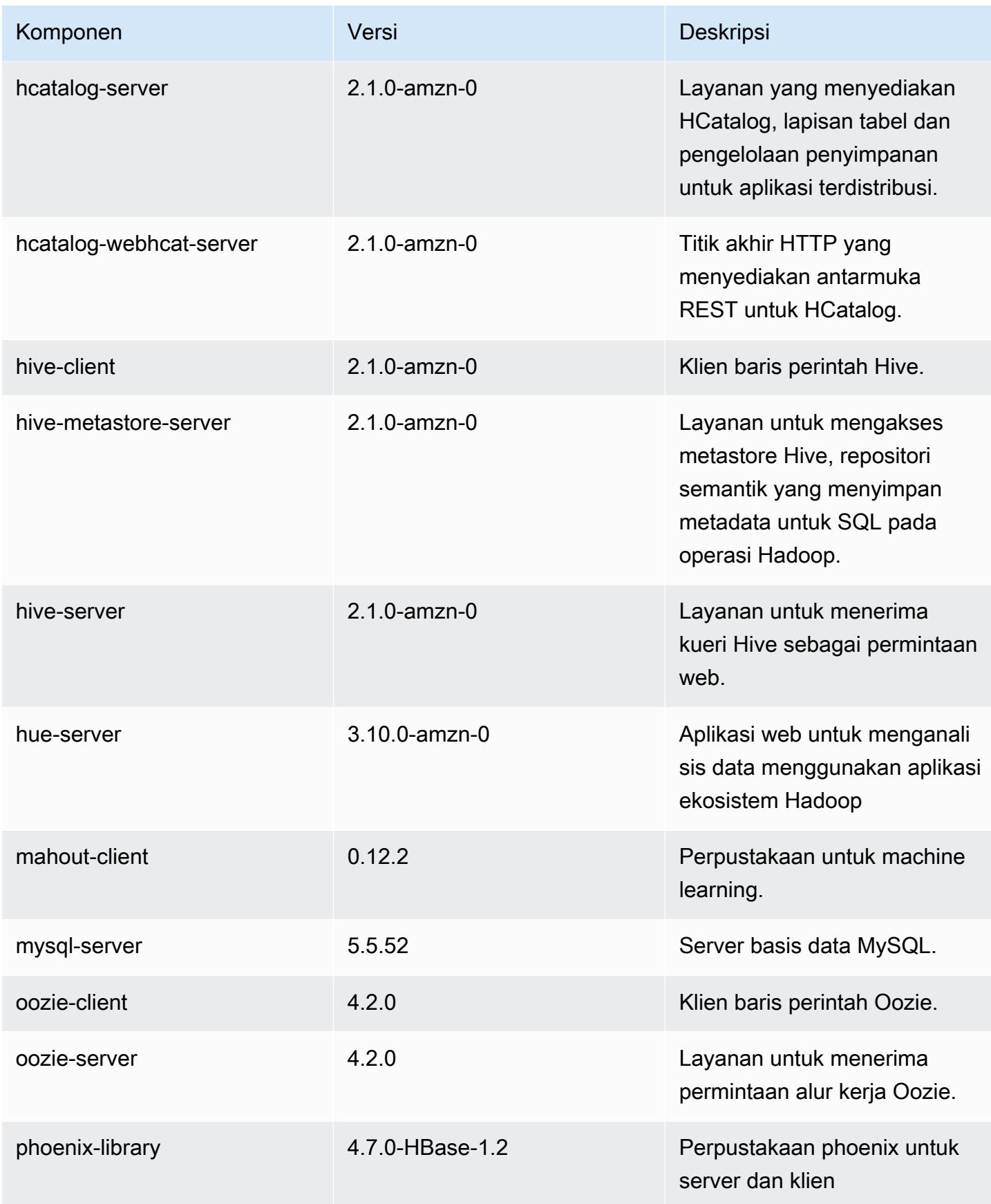

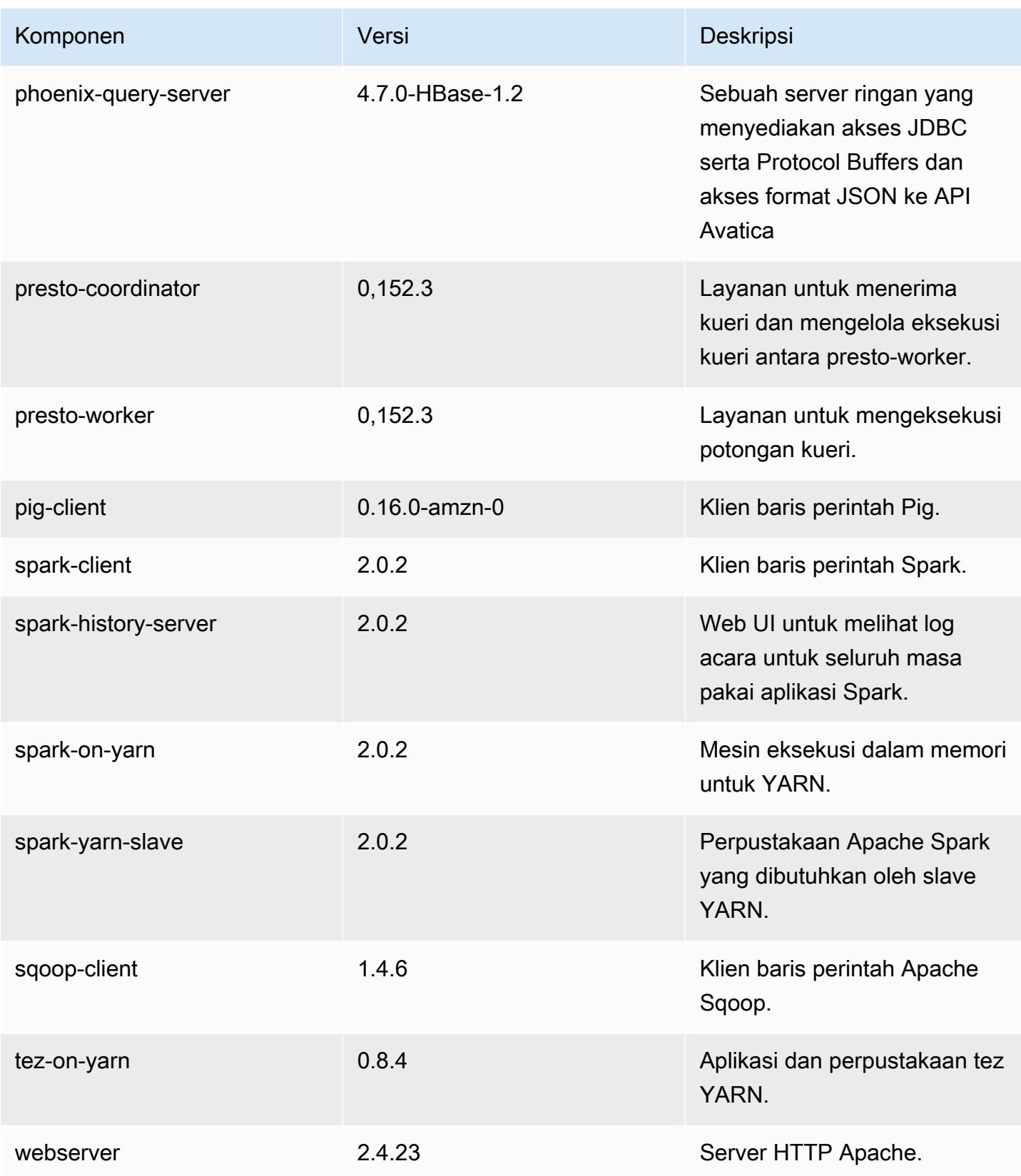

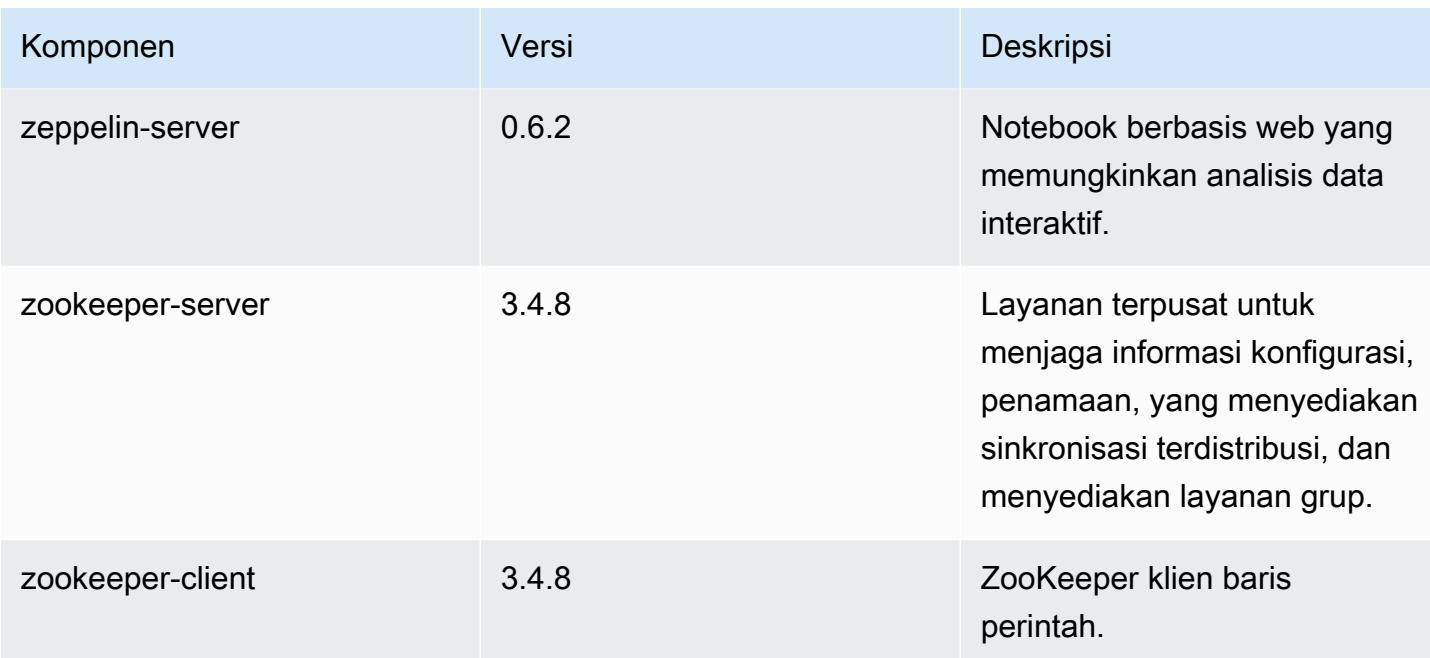

# 5.2.0 klasifikasi konfigurasi

Klasifikasi konfigurasi memungkinkan Anda menyesuaikan aplikasi. Ini sering kali bersesuaian dengan file XML konfigurasi untuk aplikasi, seperti hive-site.xml. Untuk informasi selengkapnya, lihat [Konfigurasikan aplikasi.](#page-3081-0)

Klasifikasi emr-5.2.0

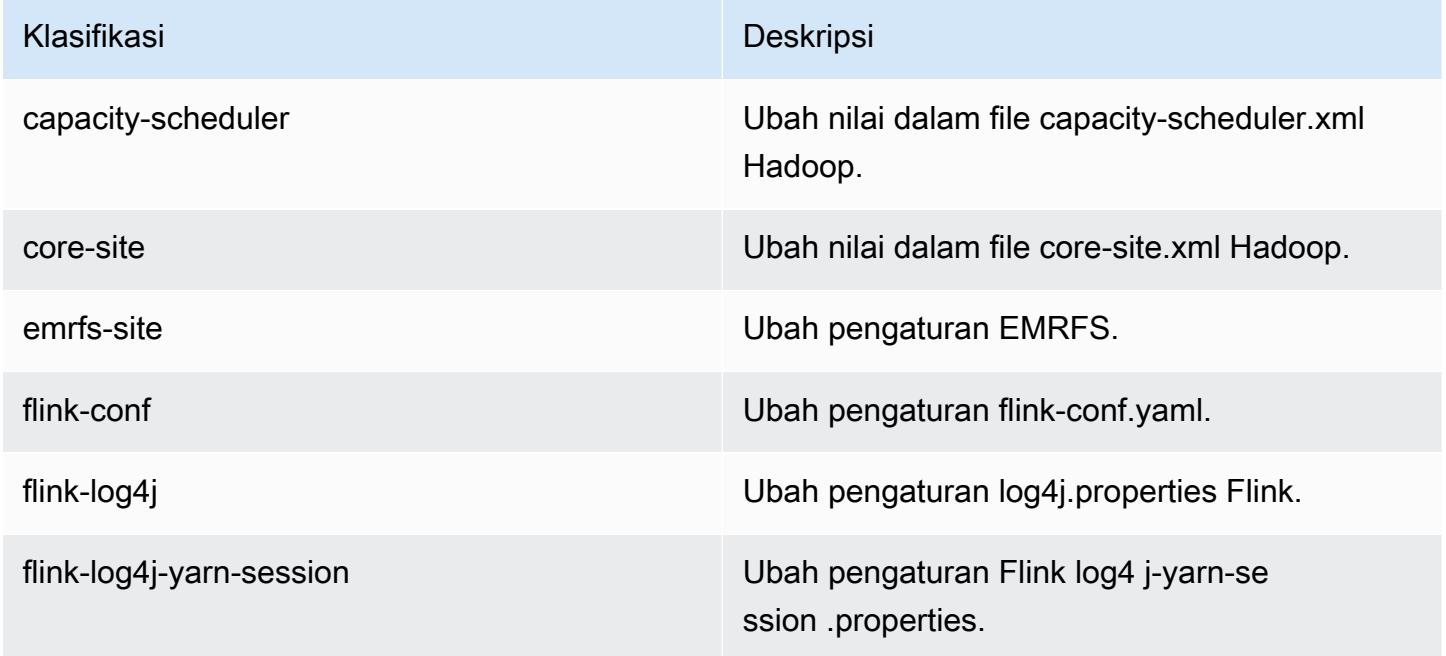
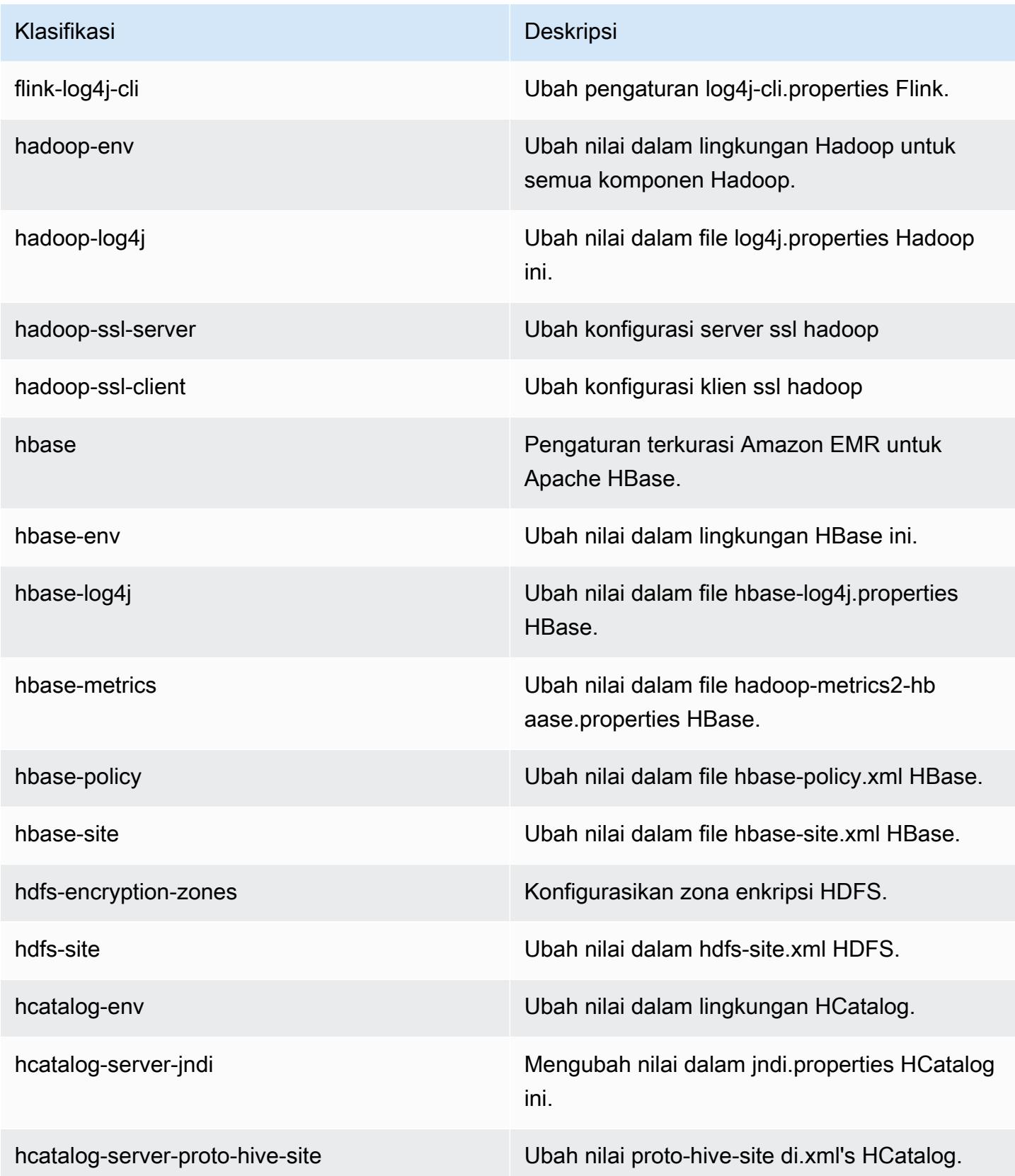

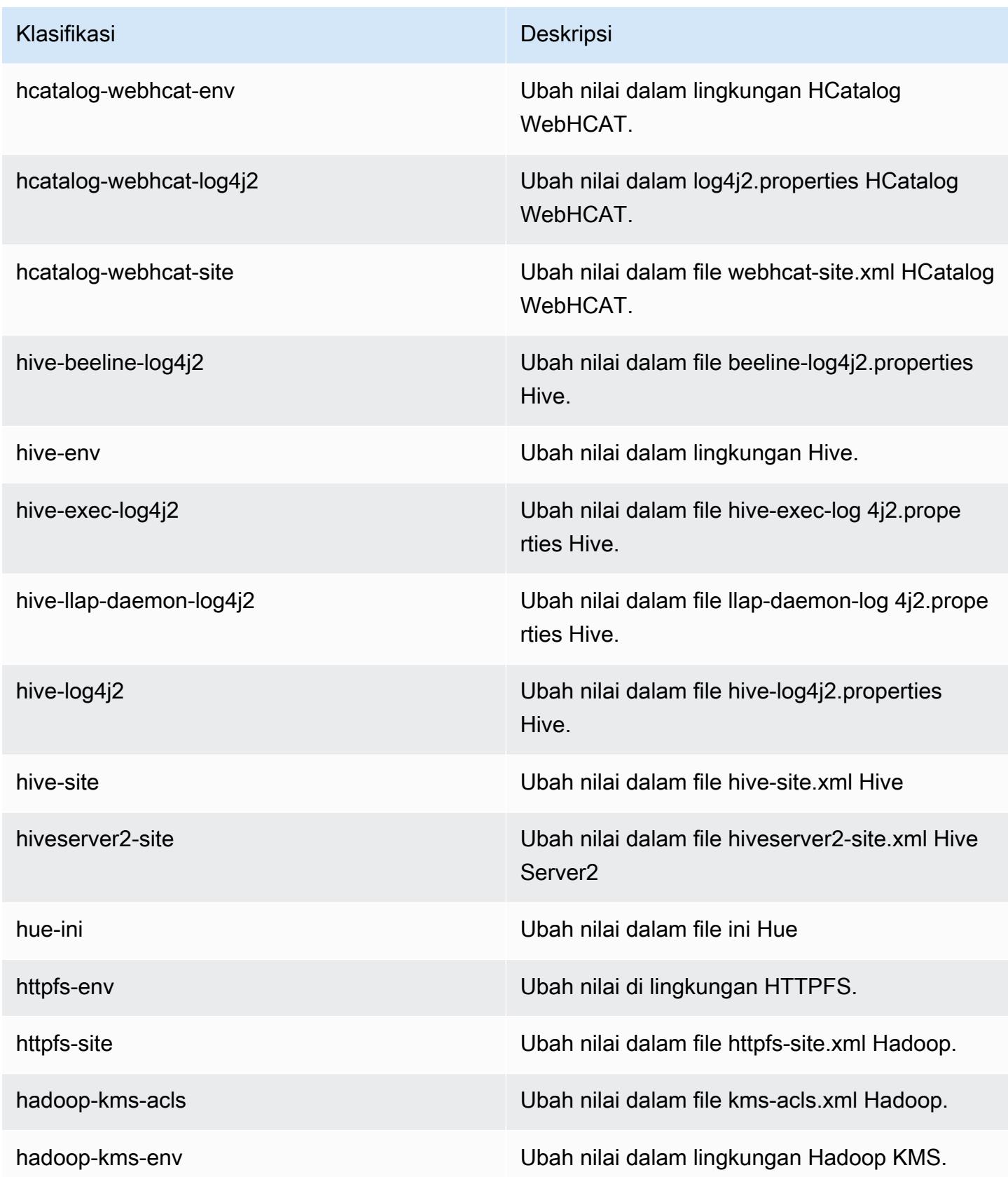

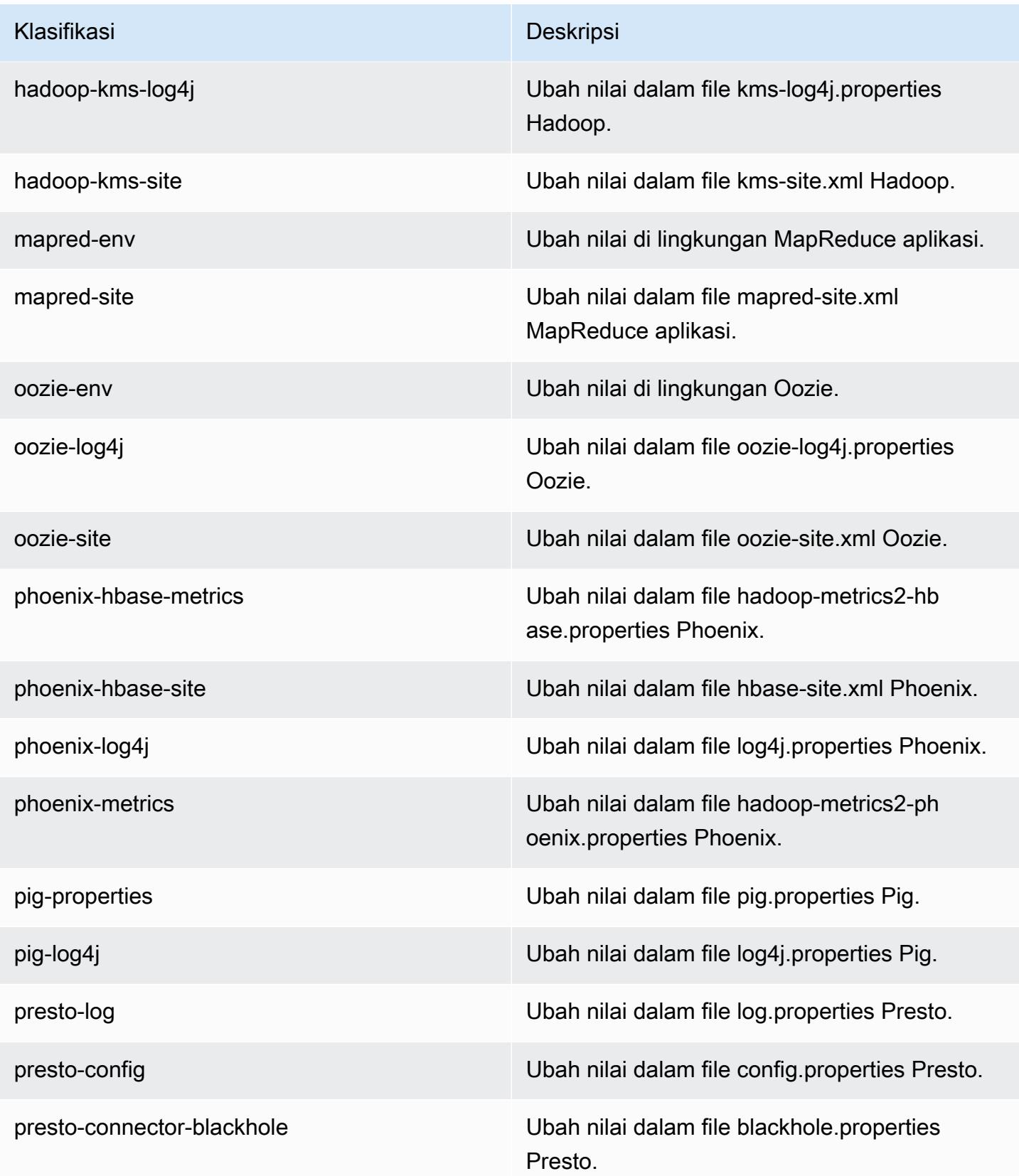

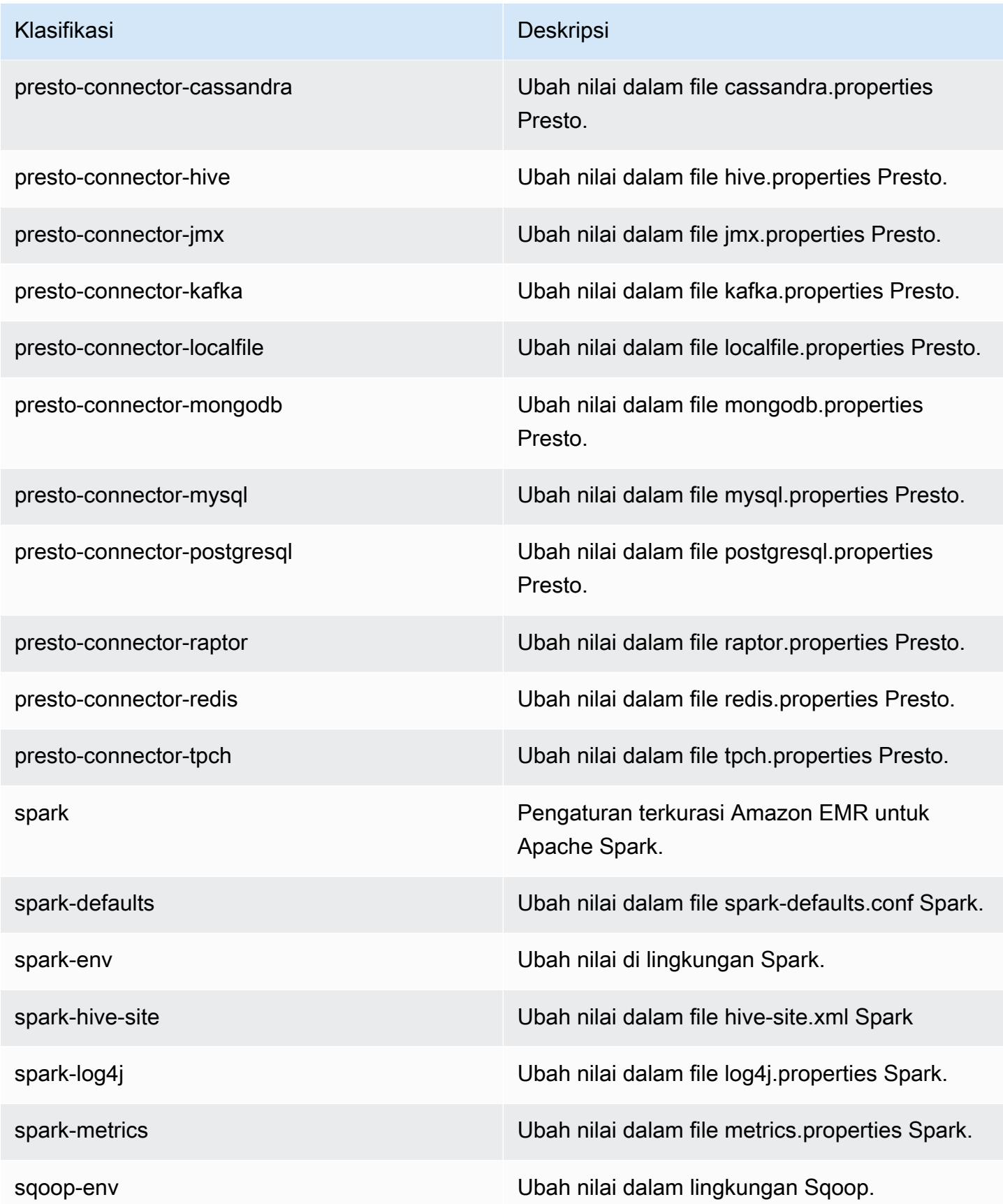

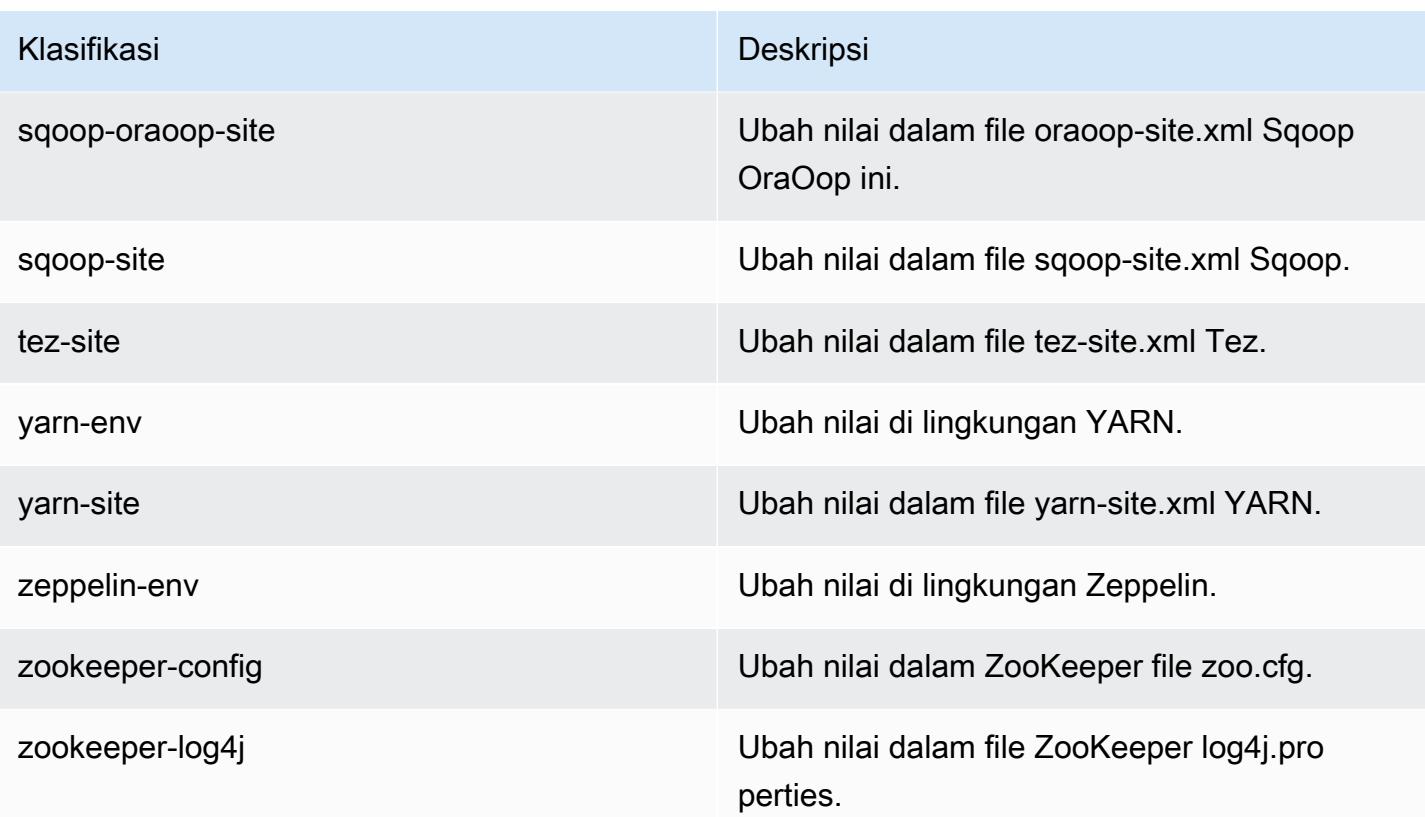

# Amazon EMR rilis 5.1.1

### 5.1.1 versi aplikasi

Aplikasi berikut didukung dalam rilis ini: [Flink](https://flink.apache.org/), [Ganglia](http://ganglia.info), [HBase,](http://hbase.apache.org/) [HCatalog,](https://cwiki.apache.org/confluence/display/Hive/HCatalog) [Hadoop](http://hadoop.apache.org/docs/current/), [Hive,](http://hive.apache.org/) [Hue,](http://gethue.com/) [Mahout](http://mahout.apache.org/), [Oozie,](http://oozie.apache.org/) [Phoenix,](https://phoenix.apache.org/) [Pig,](http://pig.apache.org/) [Presto](https://prestodb.io/), [Spark](https://spark.apache.org/docs/latest/), [Sqoop,](http://sqoop.apache.org/) [Tez](https://tez.apache.org/), [Zeppelin,](https://zeppelin.incubator.apache.org/) dan [ZooKeeper](https://zookeeper.apache.org).

Tabel di bawah ini mencantumkan versi aplikasi yang tersedia dalam rilis Amazon EMR ini dan versi aplikasi dalam tiga rilis EMR Amazon sebelumnya (bila berlaku).

Untuk riwayat lengkap versi aplikasi untuk setiap rilis Amazon EMR, lihat topik berikut:

- [Versi aplikasi di Amazon EMR 7.x rilis](#page-23-0)
- [Versi aplikasi di Amazon EMR 6.x rilis](#page-75-0)
- [Versi aplikasi di Amazon EMR 5.x rilis](#page-927-0)
- [Versi aplikasi di Amazon EMR 4.x rilis](#page-2351-0)

### Informasi versi aplikasi

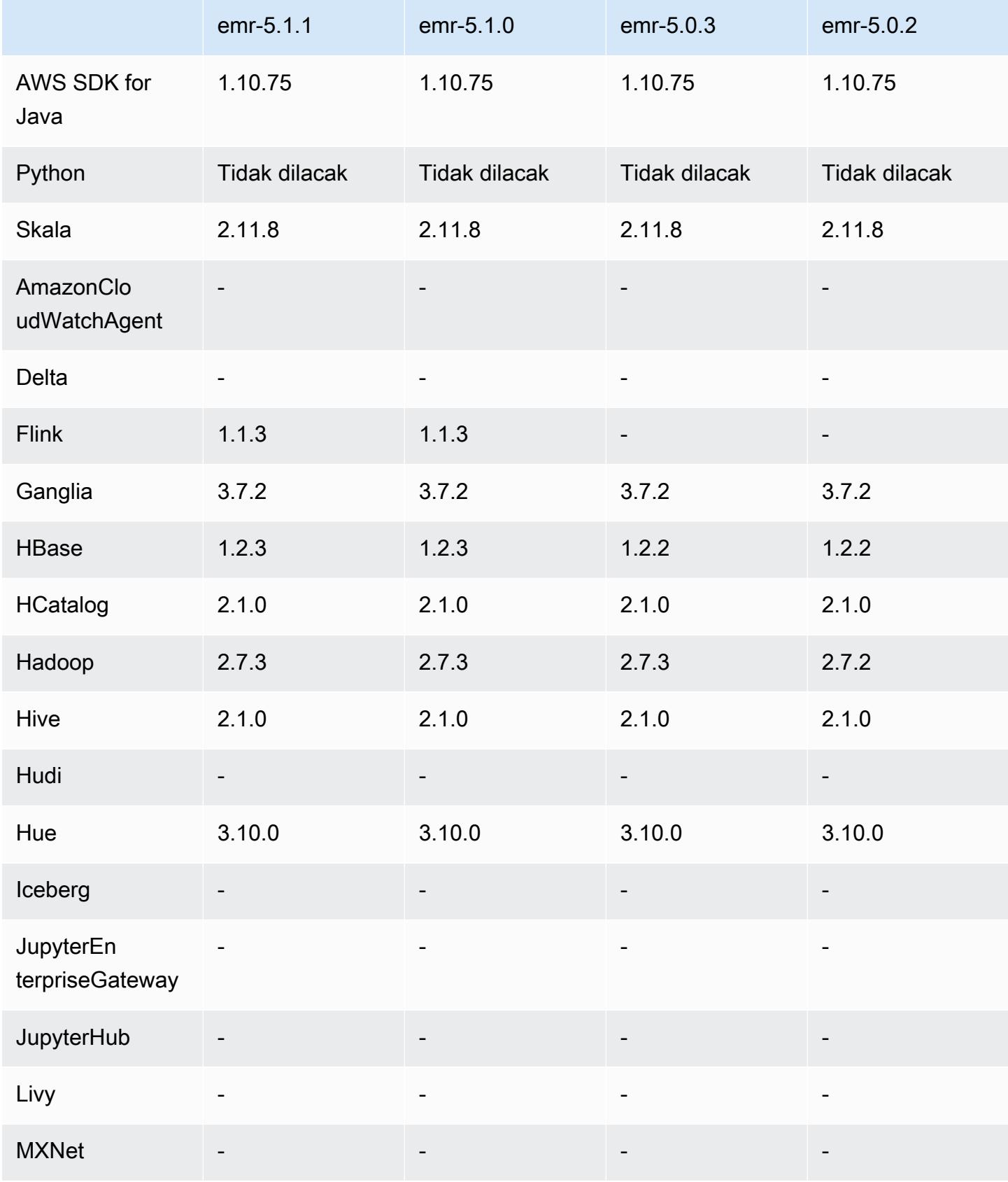

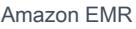

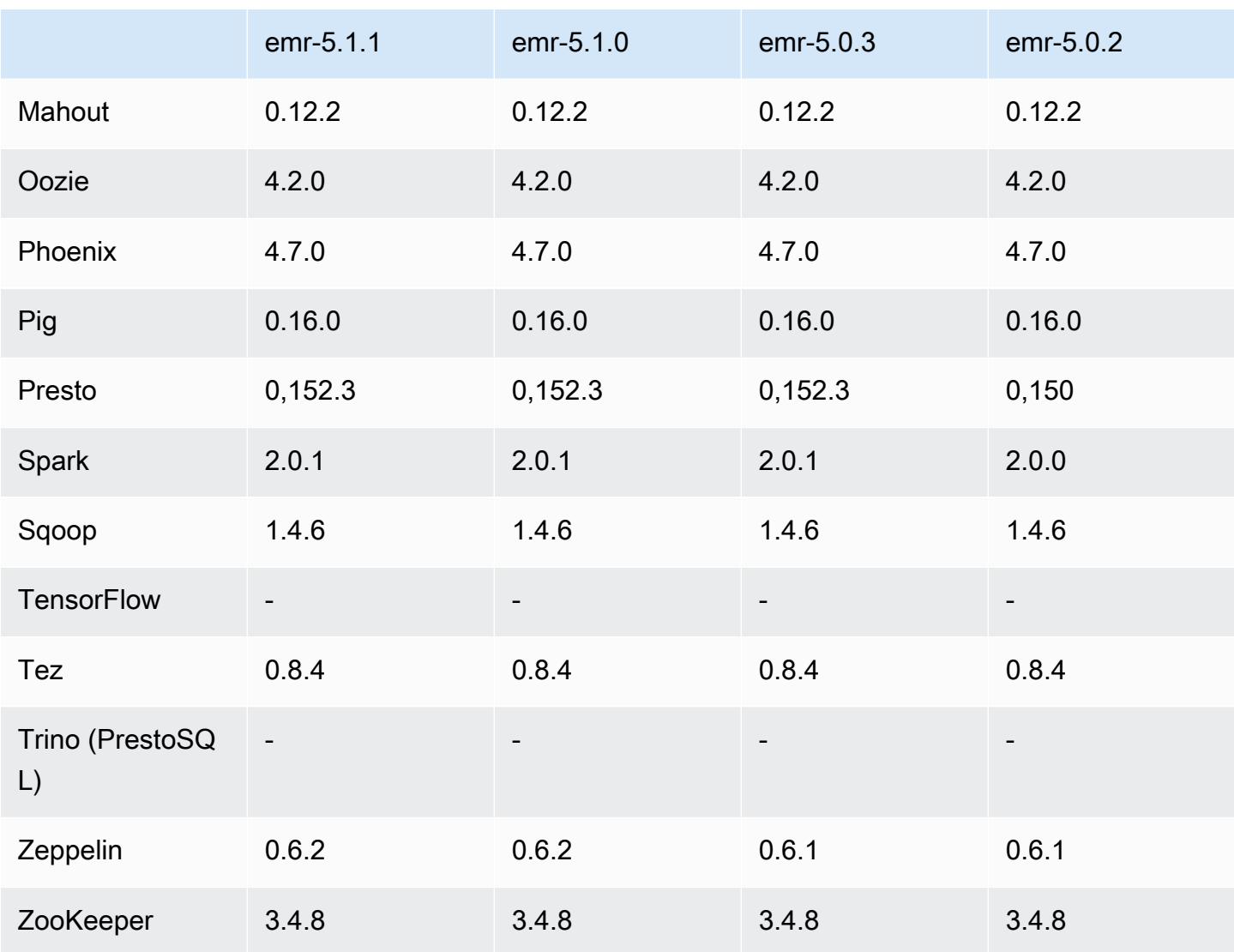

# Catatan rilis 5.1.1

Ini adalah rilis patch untuk menambahkan otentikasi AWS Signature Version 4 untuk permintaan ke Amazon S3. Semua aplikasi dan komponen sama dengan rilis EMR Amazon sebelumnya.

### **A** Important

Dalam versi rilis ini, Amazon EMR menggunakan AWS Signature Version 4 secara eksklusif untuk mengautentikasi permintaan ke Amazon S3. Untuk informasi lebih lanjut, lihat [Yang](https://docs.aws.amazon.com/emr/latest/ReleaseGuide/emr-whatsnew.html) [Baru](https://docs.aws.amazon.com/emr/latest/ReleaseGuide/emr-whatsnew.html).

# 5.1.1 versi komponen

Komponen yang diinstal oleh Amazon EMR dengan rilis ini tercantum di bawah ini. Beberapa komponen diinstal sebagai bagian dari paket aplikasi big data. Sedangkan komponen lainnya bersifak unik untuk Amazon EMR dan diinstal untuk proses sistem dan fitur. Ini biasanya dimulai dengan emr atau aws. Paket aplikasi big data dalam rilis Amazon EMR terbaru biasanya versi terbaru yang ditemukan di komunitas. Kami menyediakan rilis komunitas di Amazon EMR secepat mungkin.

Beberapa komponen yang ada di Amazon EMR berbeda dari versi komunitas. Komponen ini mempunyai label versi dalam bentuk *CommunityVersion*-amzn-*EmrVersion*. *EmrVersion* dimulai dari 0. Misalnya, jika komponen komunitas open source bernama myapp-component dengan versi 2.2 telah dimodifikasi tiga kali untuk dimasukkan dalam rilis EMR Amazon yang berbeda, versi rilisnya terdaftar sebagai. 2.2-amzn-2

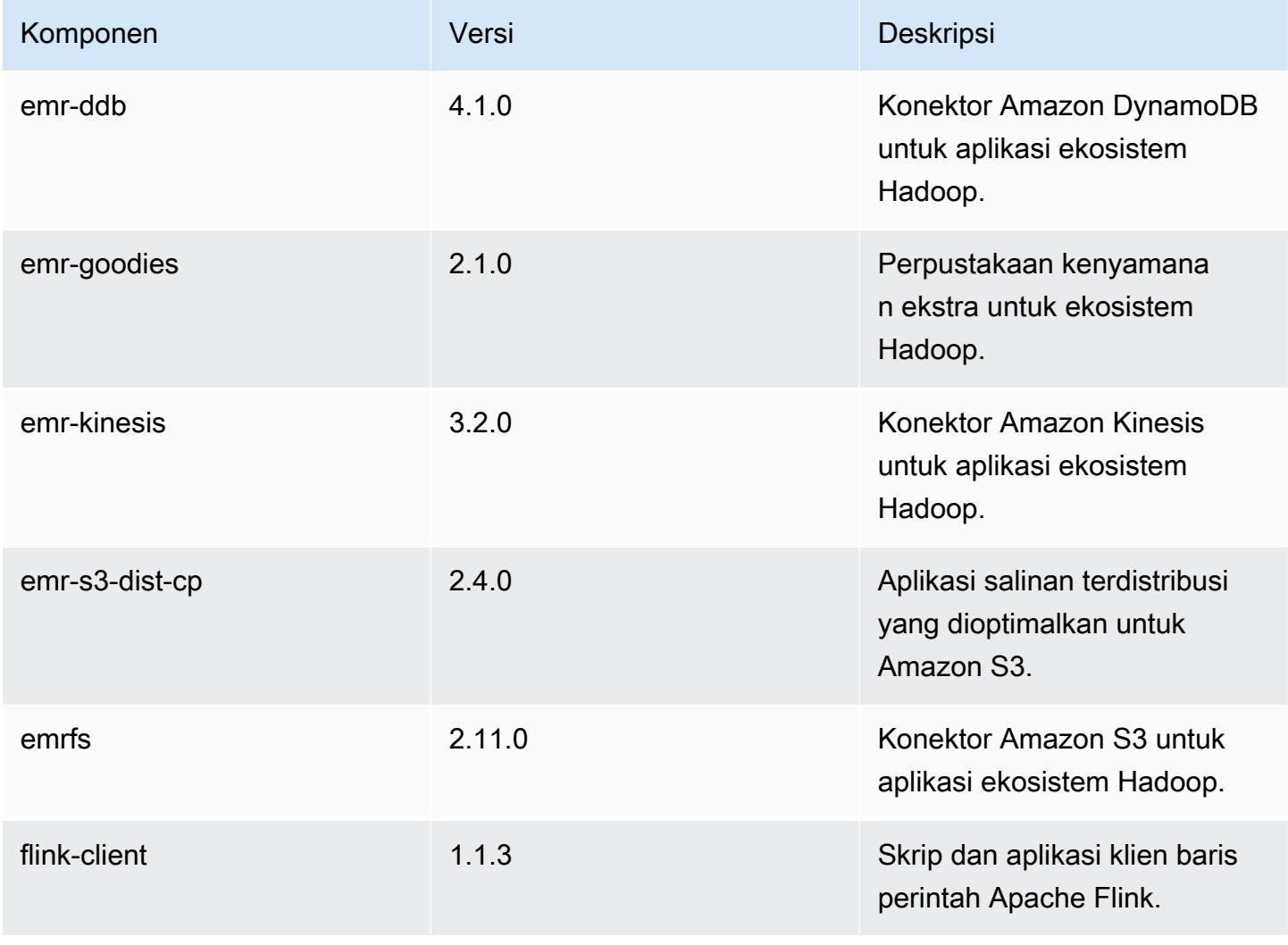

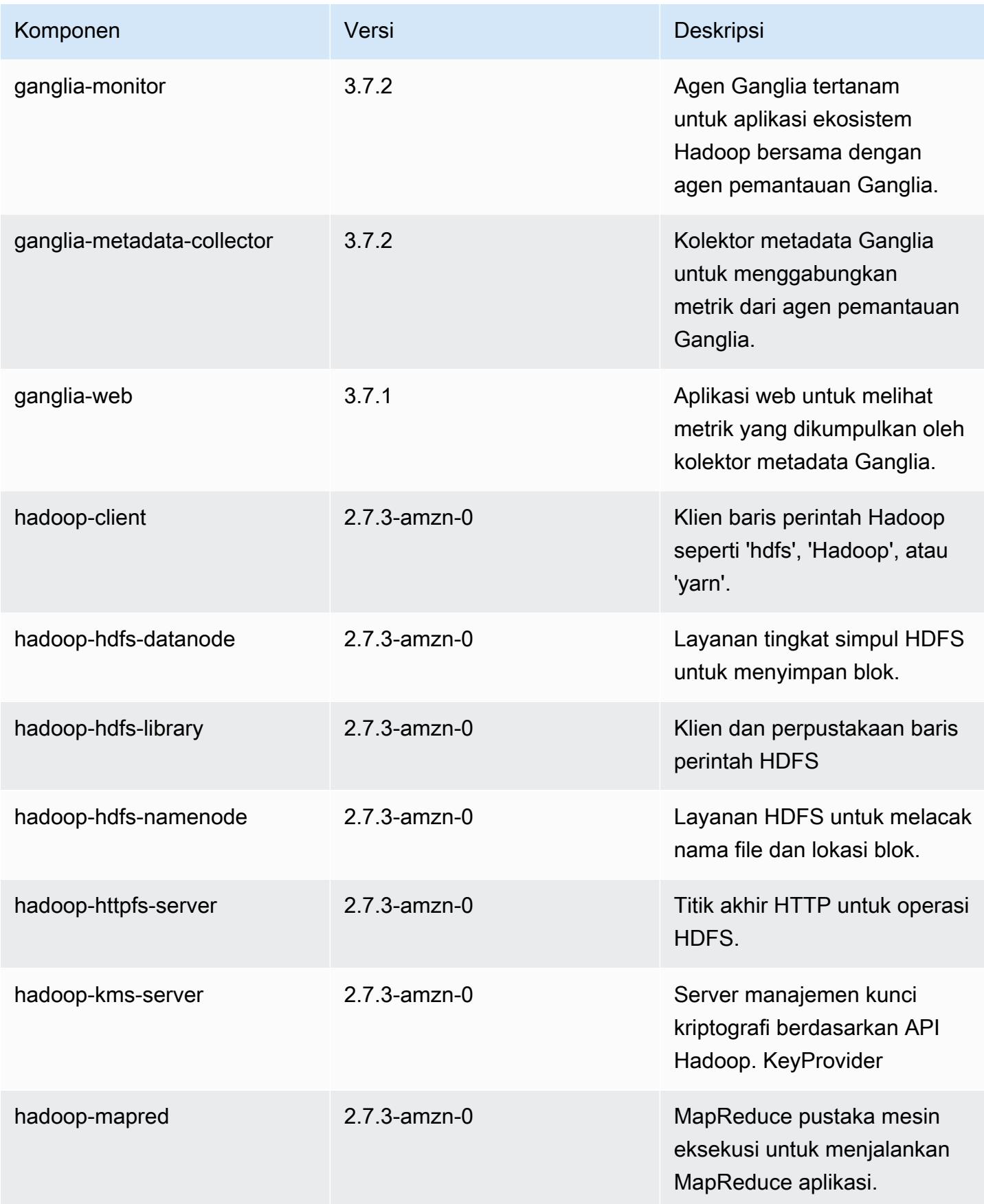

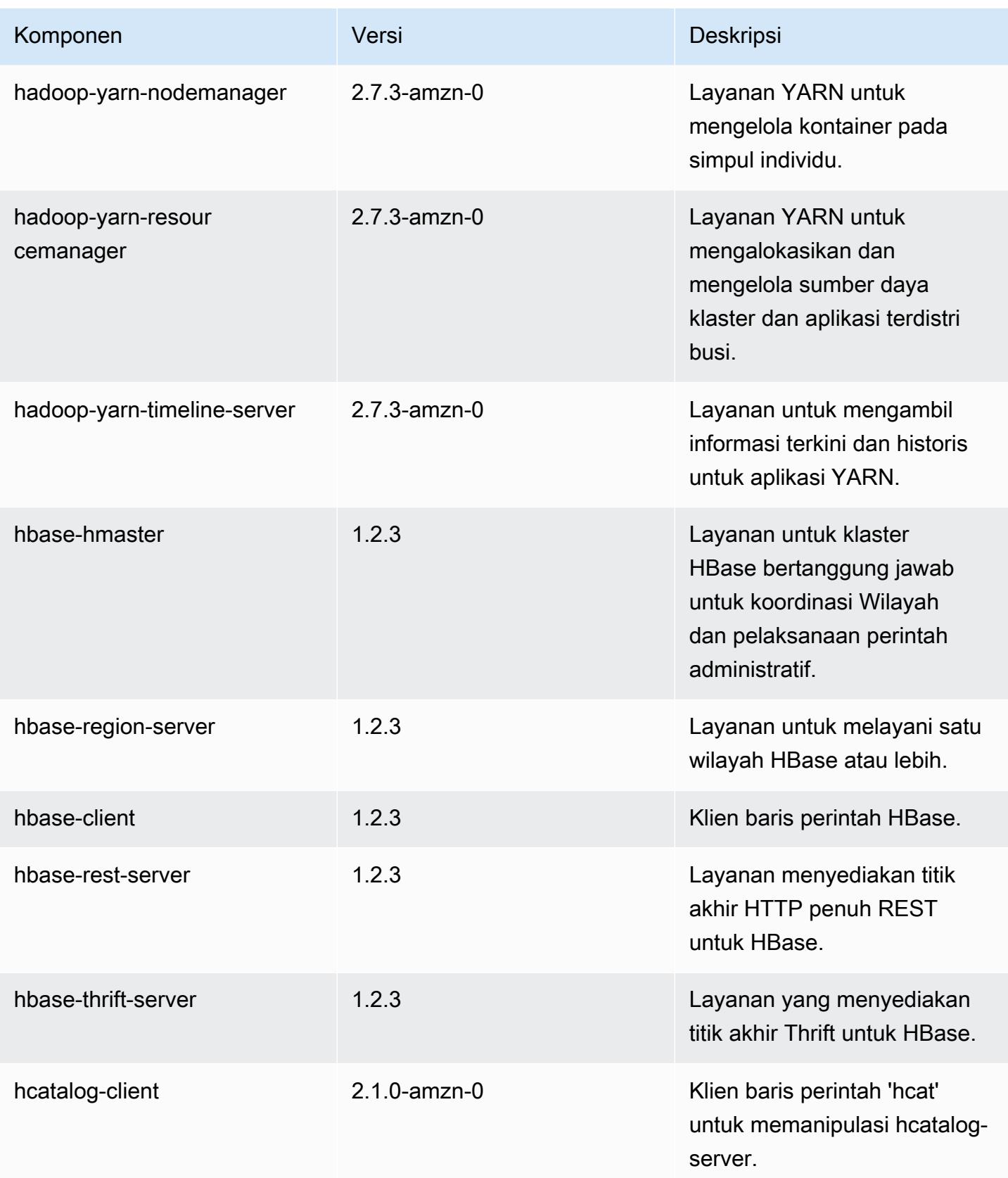

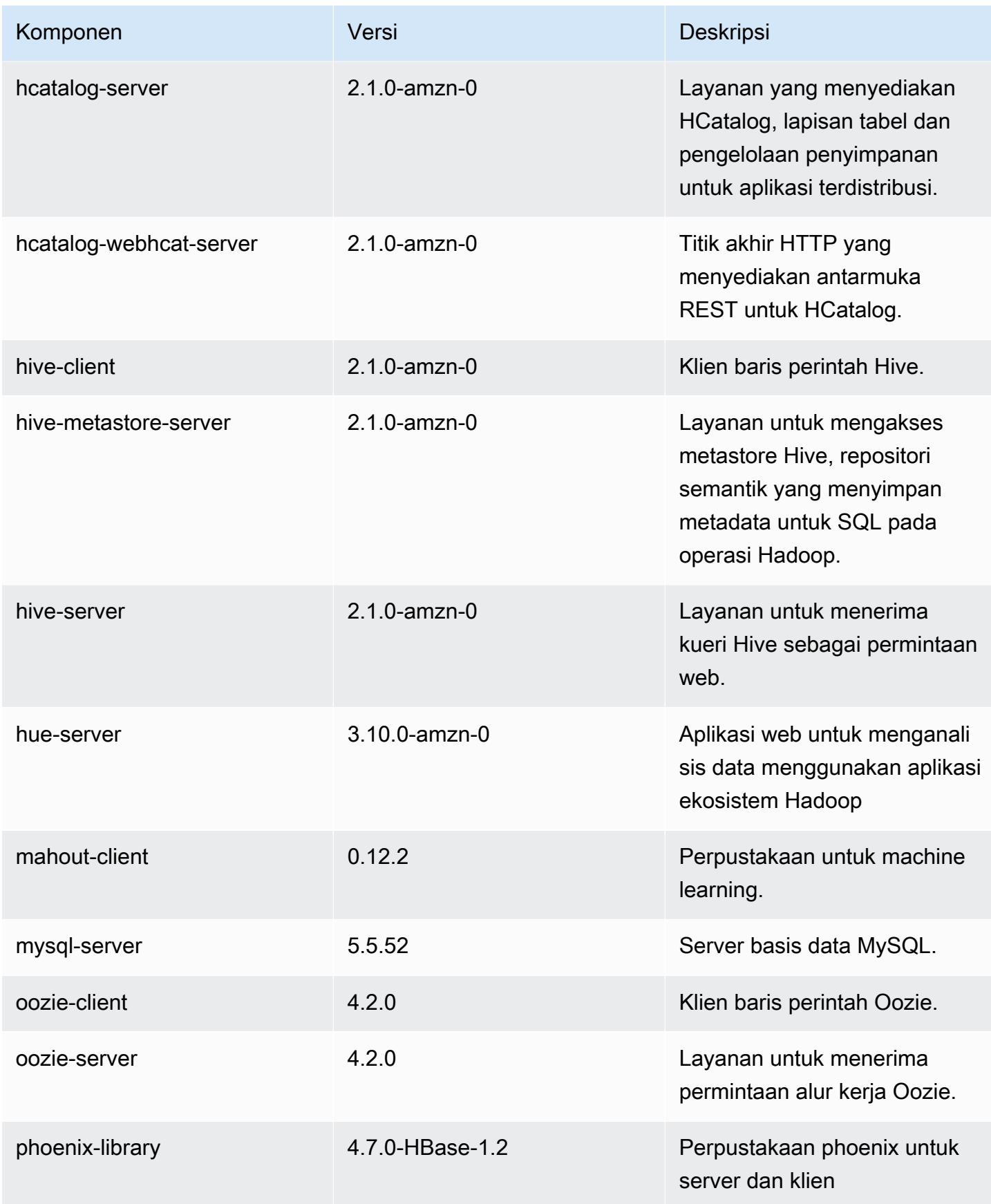

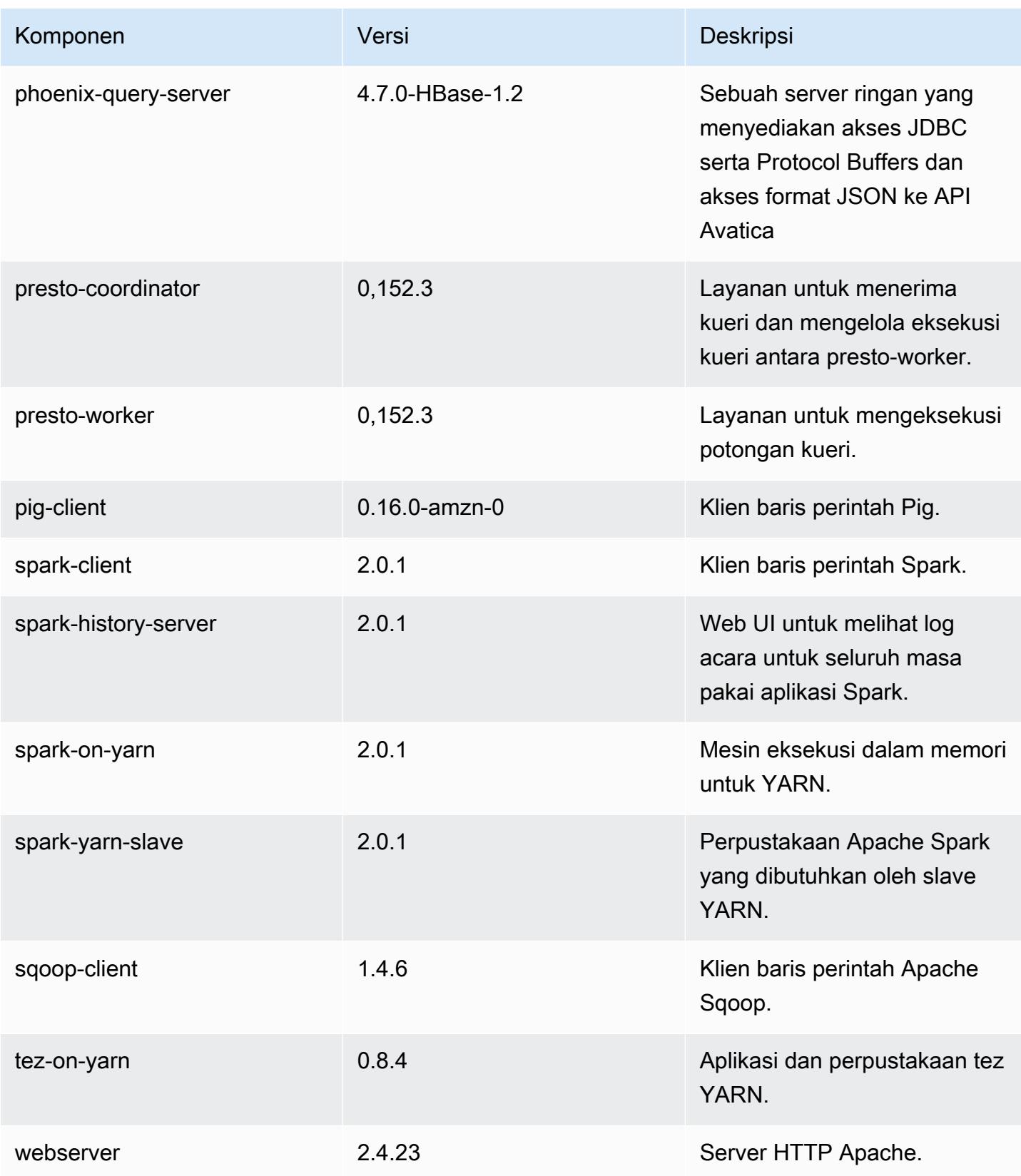

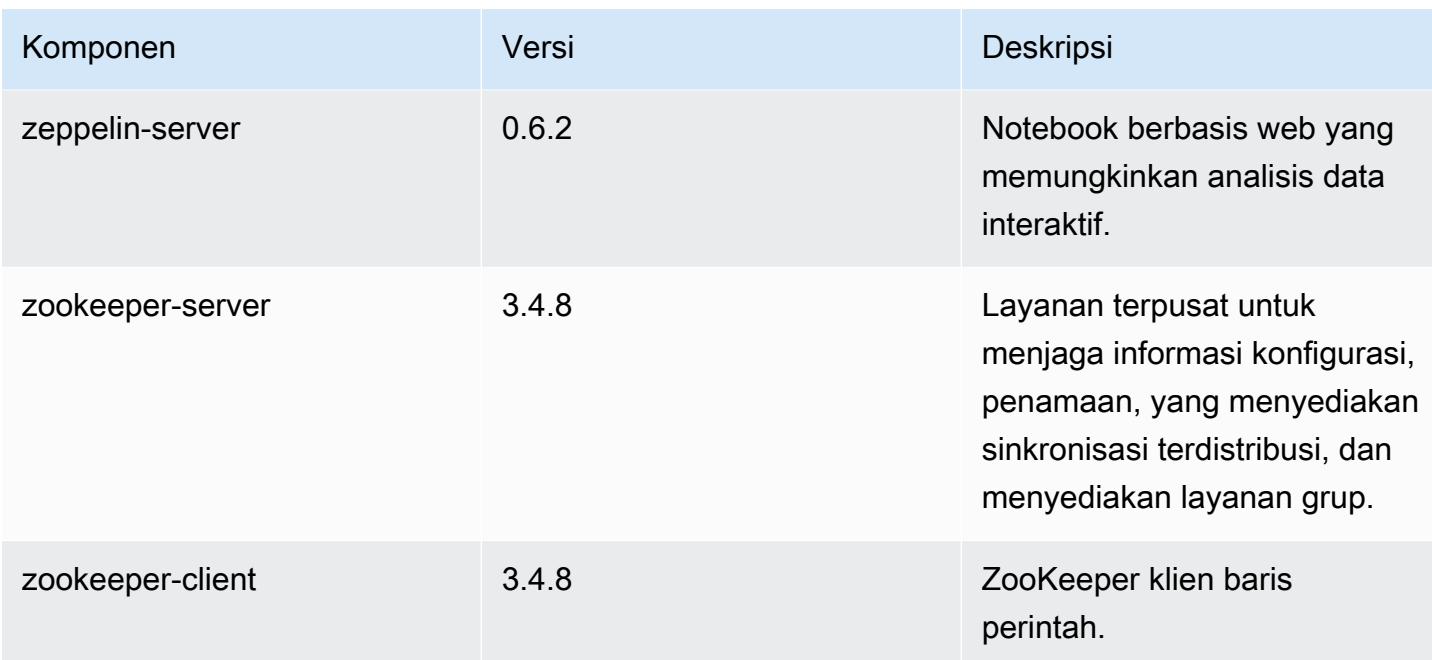

# 5.1.1 klasifikasi konfigurasi

Klasifikasi konfigurasi memungkinkan Anda menyesuaikan aplikasi. Ini sering kali bersesuaian dengan file XML konfigurasi untuk aplikasi, seperti hive-site.xml. Untuk informasi selengkapnya, lihat [Konfigurasikan aplikasi.](#page-3081-0)

klasifikasi emr-5.1.1

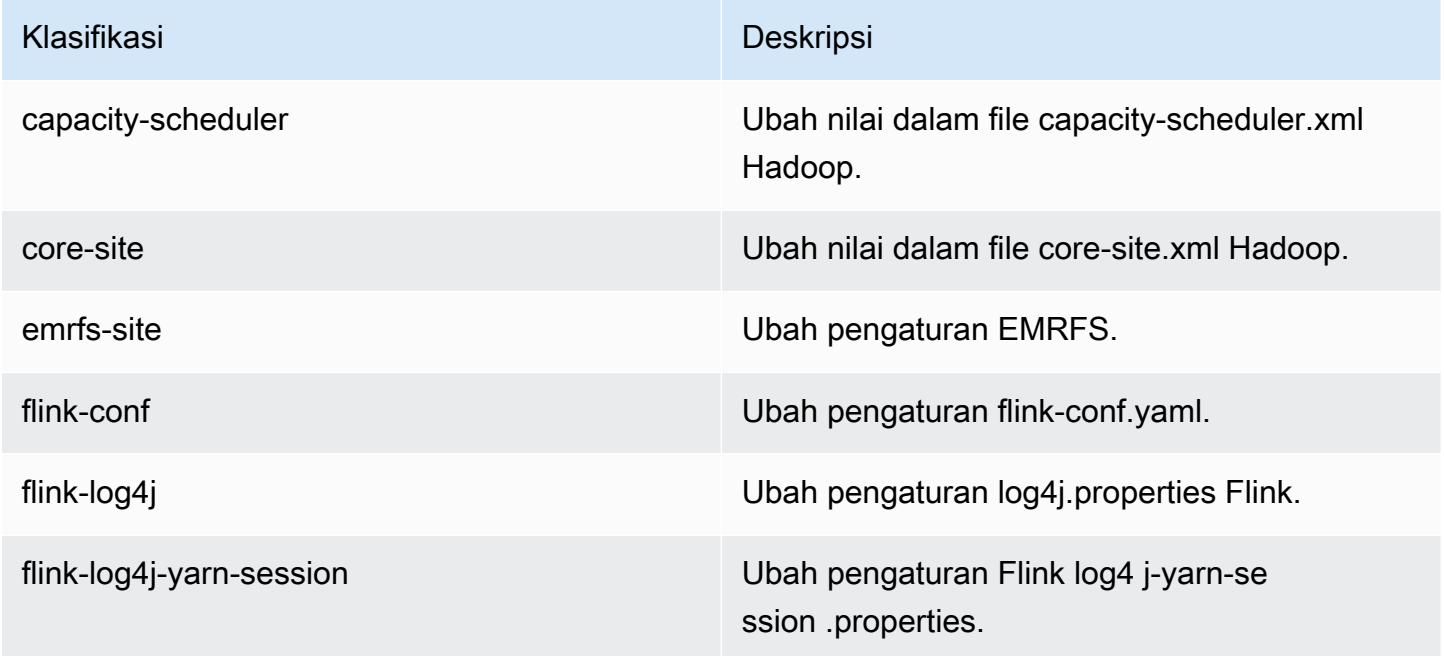

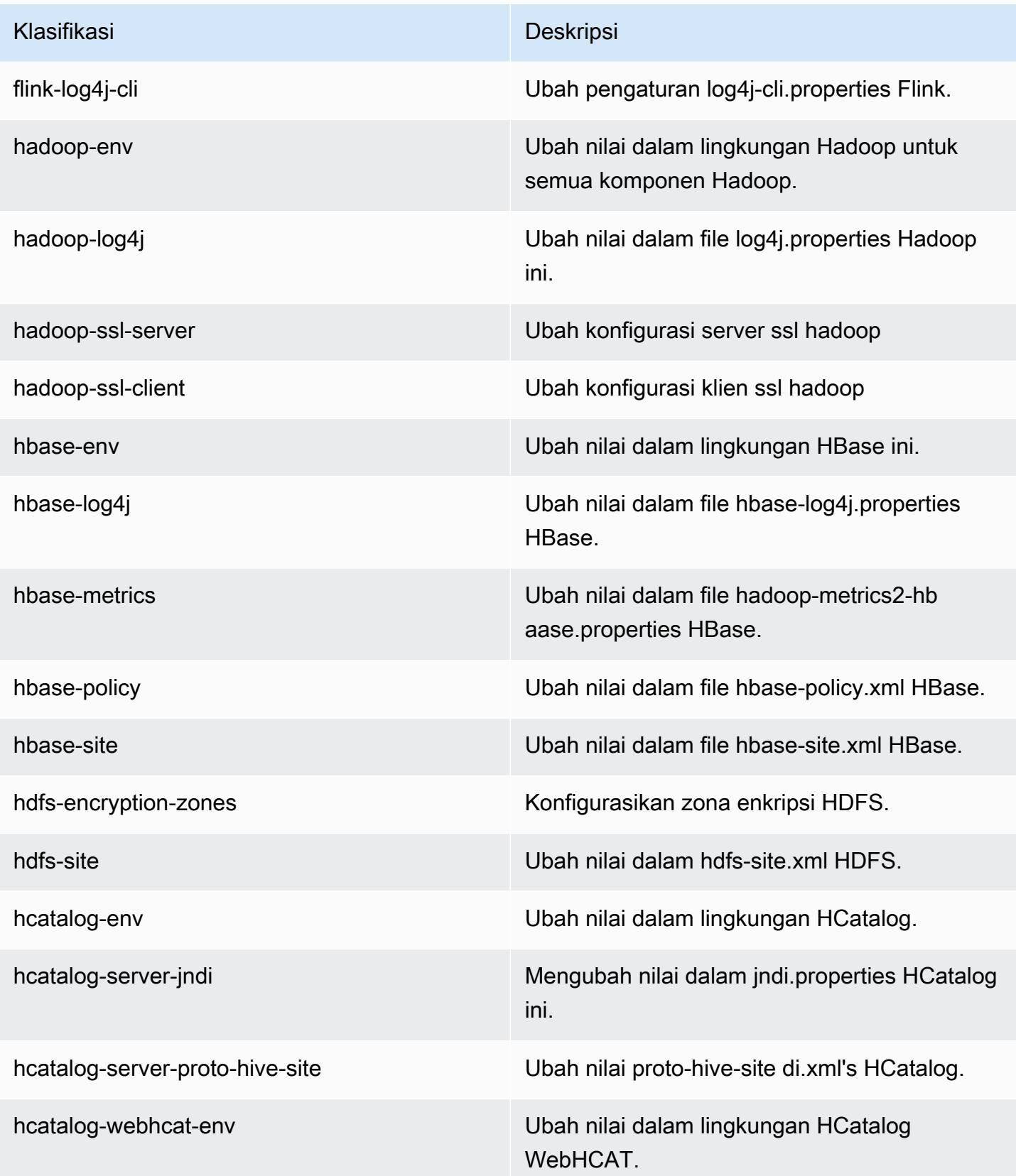

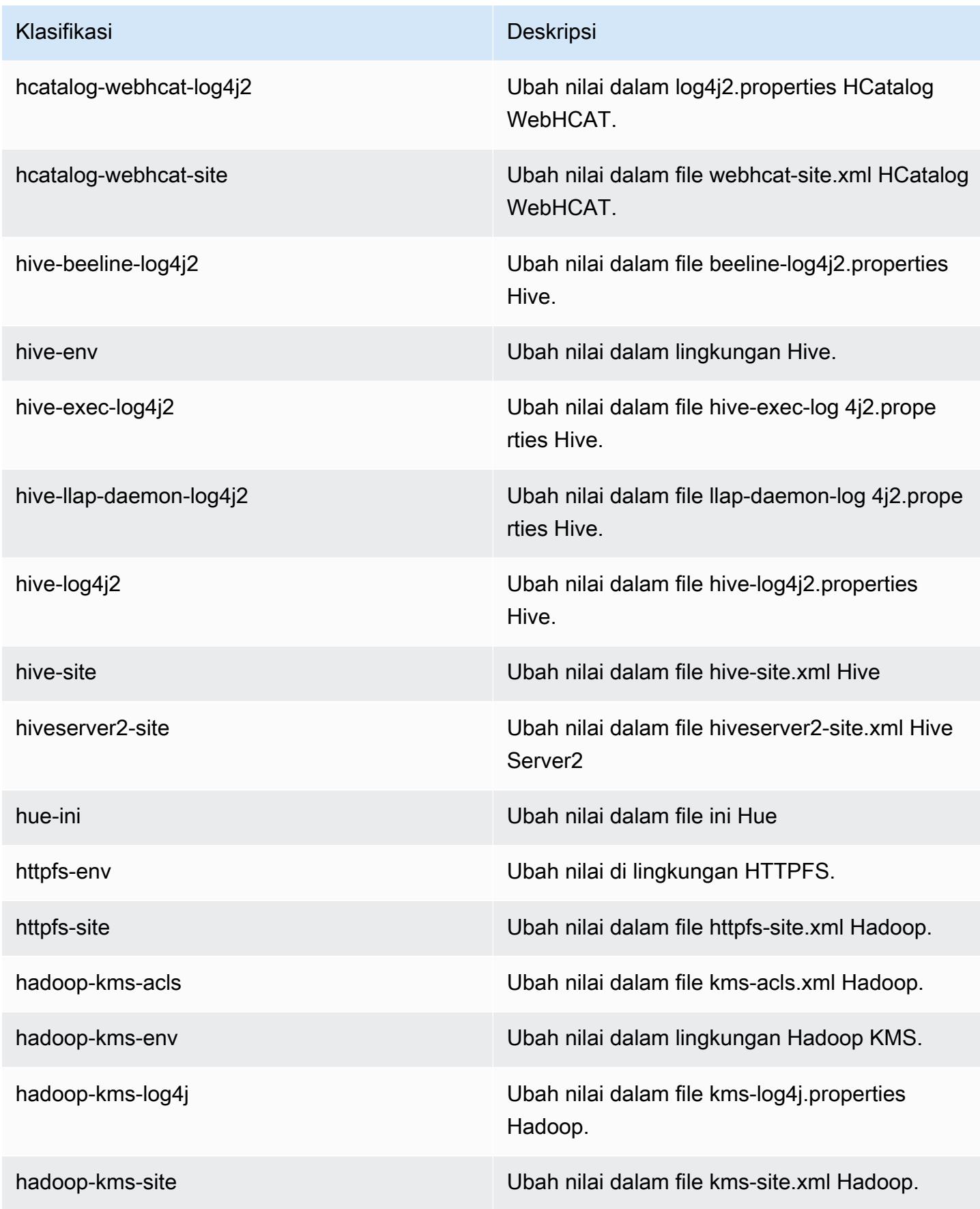

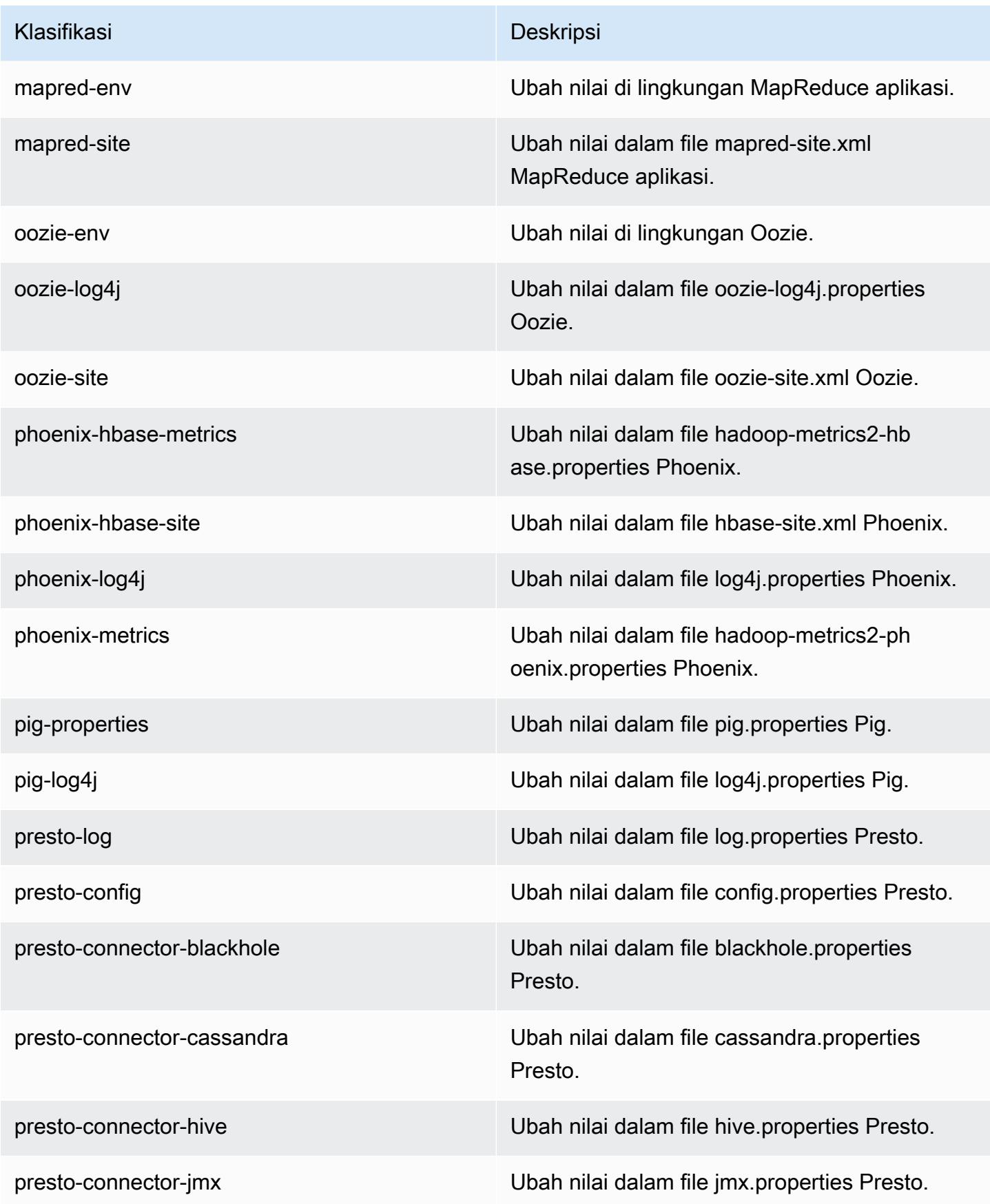

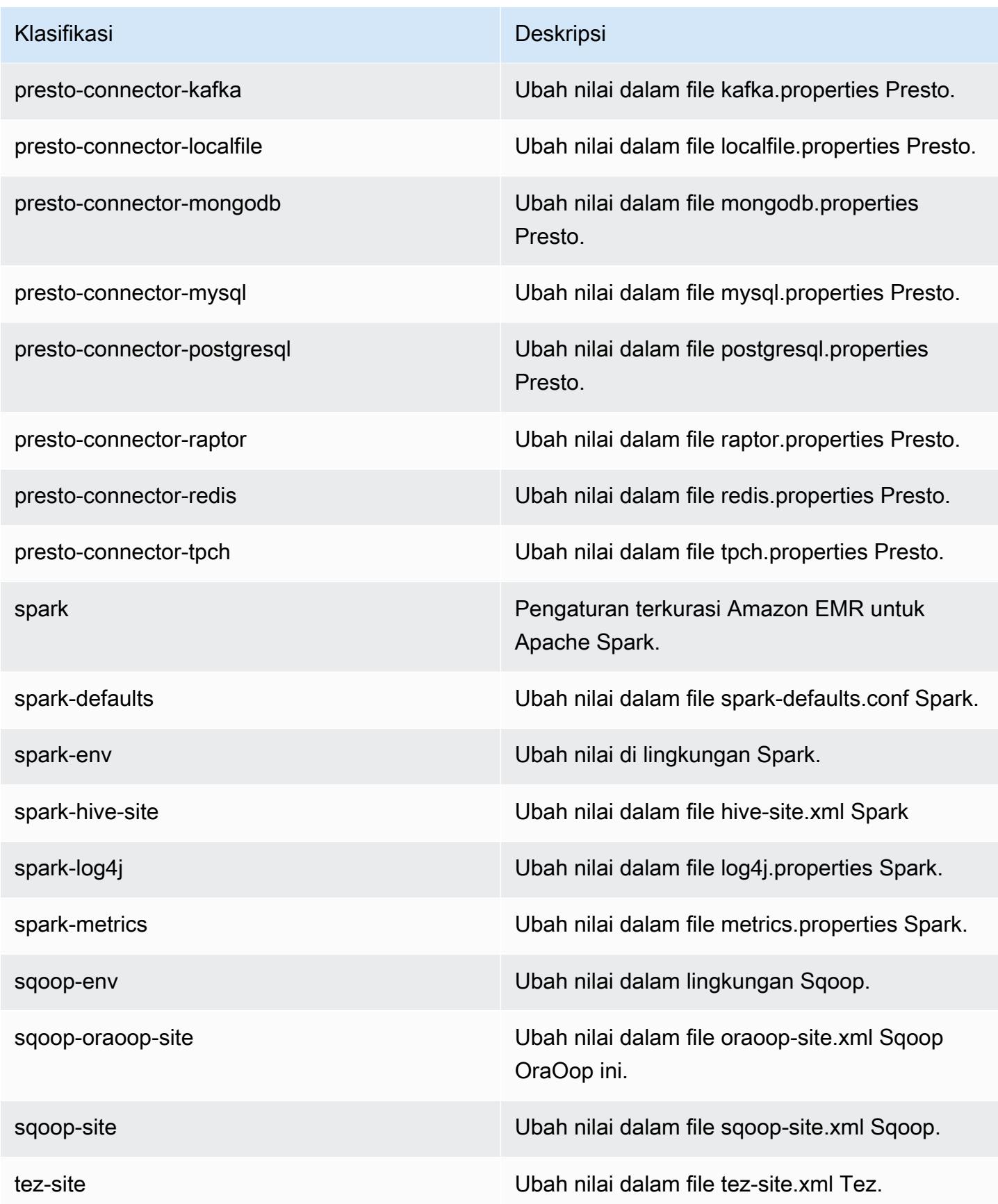

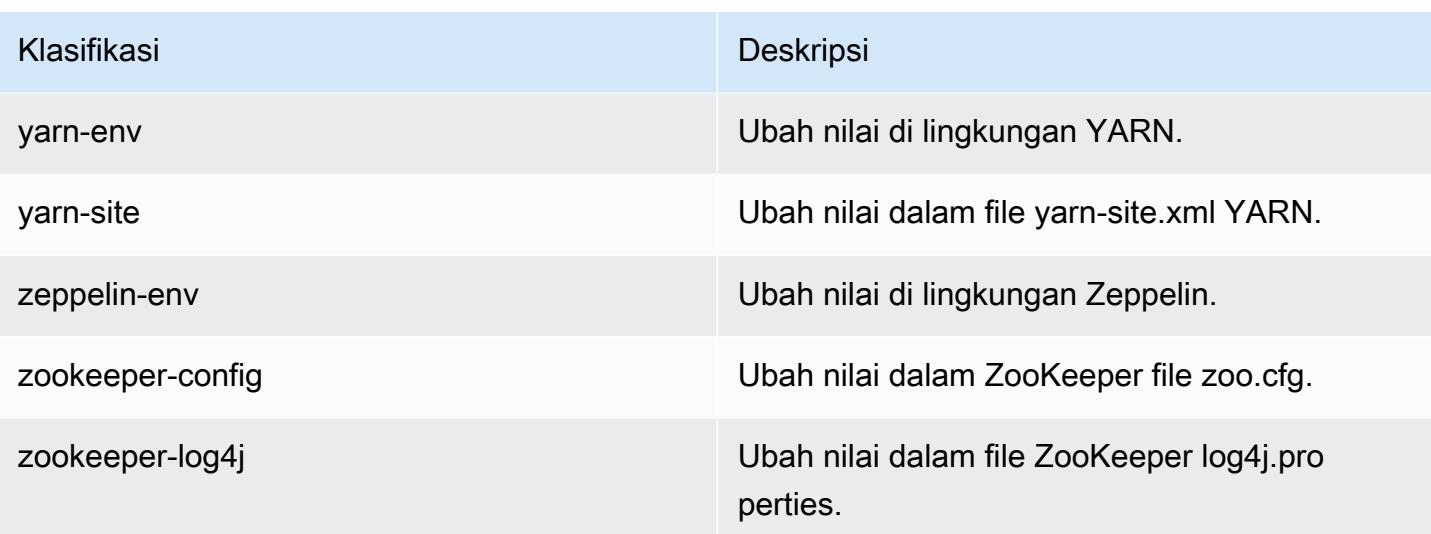

# Amazon EMR rilis 5.1.0

### 5.1.0 versi aplikasi

Aplikasi berikut didukung dalam rilis ini: [Flink](https://flink.apache.org/), [Ganglia](http://ganglia.info), [HBase,](http://hbase.apache.org/) [HCatalog,](https://cwiki.apache.org/confluence/display/Hive/HCatalog) [Hadoop](http://hadoop.apache.org/docs/current/), [Hive,](http://hive.apache.org/) [Hue,](http://gethue.com/) [Mahout](http://mahout.apache.org/), [Oozie,](http://oozie.apache.org/) [Phoenix,](https://phoenix.apache.org/) [Pig,](http://pig.apache.org/) [Presto](https://prestodb.io/), [Spark](https://spark.apache.org/docs/latest/), [Sqoop,](http://sqoop.apache.org/) [Tez](https://tez.apache.org/), [Zeppelin,](https://zeppelin.incubator.apache.org/) dan [ZooKeeper](https://zookeeper.apache.org).

Tabel di bawah ini mencantumkan versi aplikasi yang tersedia dalam rilis Amazon EMR ini dan versi aplikasi dalam tiga rilis EMR Amazon sebelumnya (bila berlaku).

Untuk riwayat lengkap versi aplikasi untuk setiap rilis Amazon EMR, lihat topik berikut:

- [Versi aplikasi di Amazon EMR 7.x rilis](#page-23-0)
- [Versi aplikasi di Amazon EMR 6.x rilis](#page-75-0)
- [Versi aplikasi di Amazon EMR 5.x rilis](#page-927-0)
- [Versi aplikasi di Amazon EMR 4.x rilis](#page-2351-0)

#### Informasi versi aplikasi

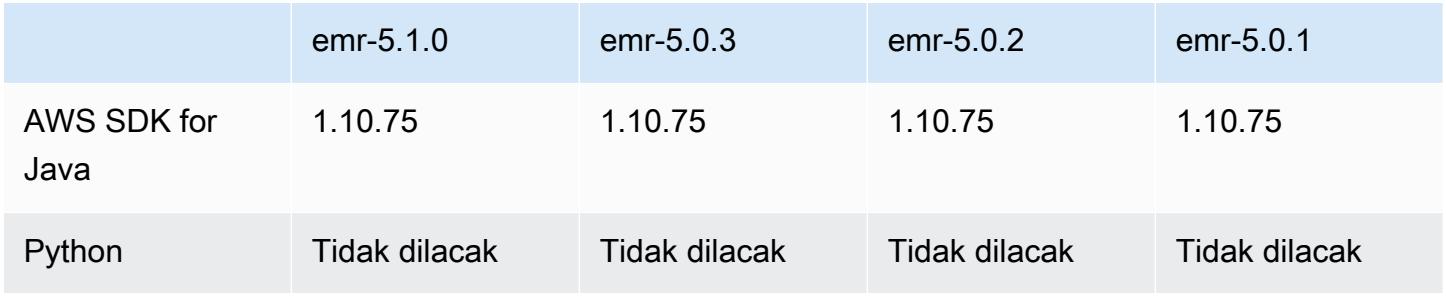

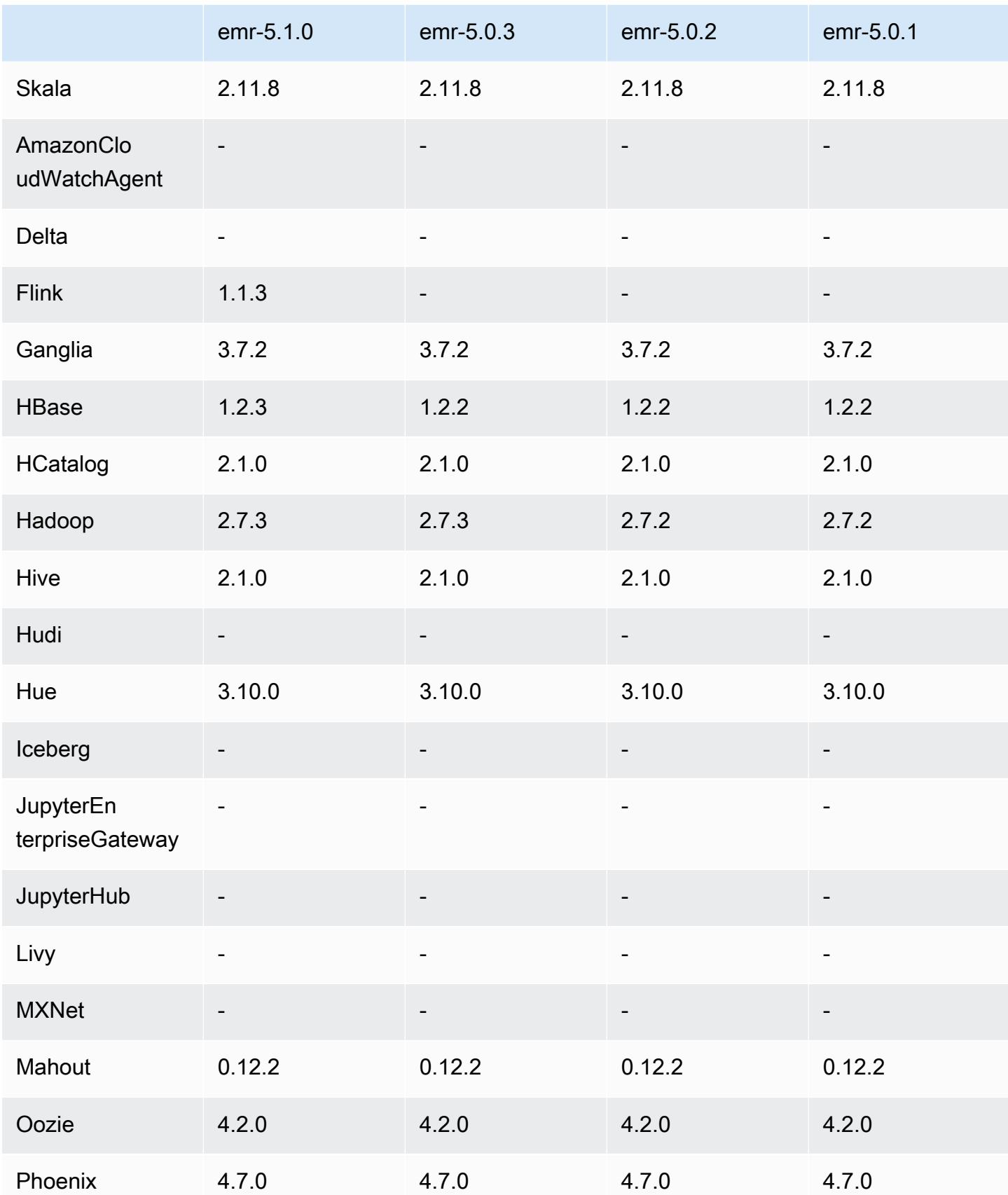

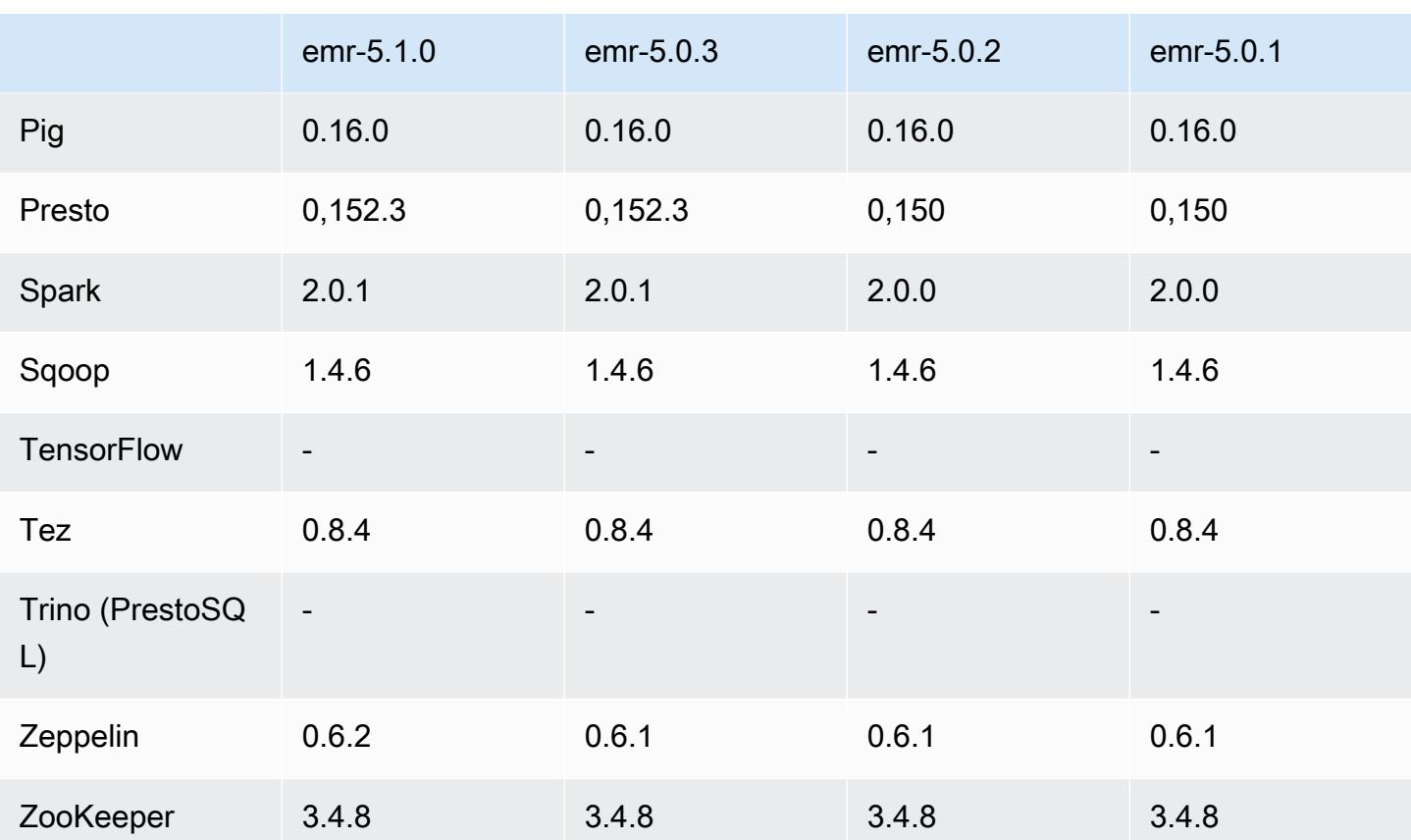

### Catatan rilis 5.1.0

Catatan rilis berikut mencakup informasi untuk Amazon EMR versi rilis 5.1.0. Perubahan relatif dilakukan terhadap Amazon EMR rilis 5.0.3.

Tanggal rilis: 03 November 2016

Perubahan dan penyempurnaan

- Menambahkan support untuk Flink 1.1.3.
- Presto telah ditambahkan sebagai opsi di bagian notebook Hue.

#### Upgrade

- HBase di-upgrade ke 1.2.3
- Zeppelin di-upgrade ke 0.6.2

#### Masalah yang diketahui yang dipecahkan dari rilis sebelumnya

• Memperbaiki masalah dengan kueri Tez di Amazon S3 dengan file ORC yang tidak berfungsi sebaik versi Amazon EMR 4.x sebelumnya.

### 5.1.0 versi komponen

Komponen yang diinstal oleh Amazon EMR dengan rilis ini tercantum di bawah ini. Beberapa komponen diinstal sebagai bagian dari paket aplikasi big data. Sedangkan komponen lainnya bersifak unik untuk Amazon EMR dan diinstal untuk proses sistem dan fitur. Ini biasanya dimulai dengan emr atau aws. Paket aplikasi big data dalam rilis Amazon EMR terbaru biasanya versi terbaru yang ditemukan di komunitas. Kami menyediakan rilis komunitas di Amazon EMR secepat mungkin.

Beberapa komponen yang ada di Amazon EMR berbeda dari versi komunitas. Komponen ini mempunyai label versi dalam bentuk *CommunityVersion*-amzn-*EmrVersion*. *EmrVersion* dimulai dari 0. Misalnya, jika komponen komunitas open source bernama myapp-component dengan versi 2.2 telah dimodifikasi tiga kali untuk dimasukkan dalam rilis EMR Amazon yang berbeda, versi rilisnya terdaftar sebagai. 2.2-amzn-2

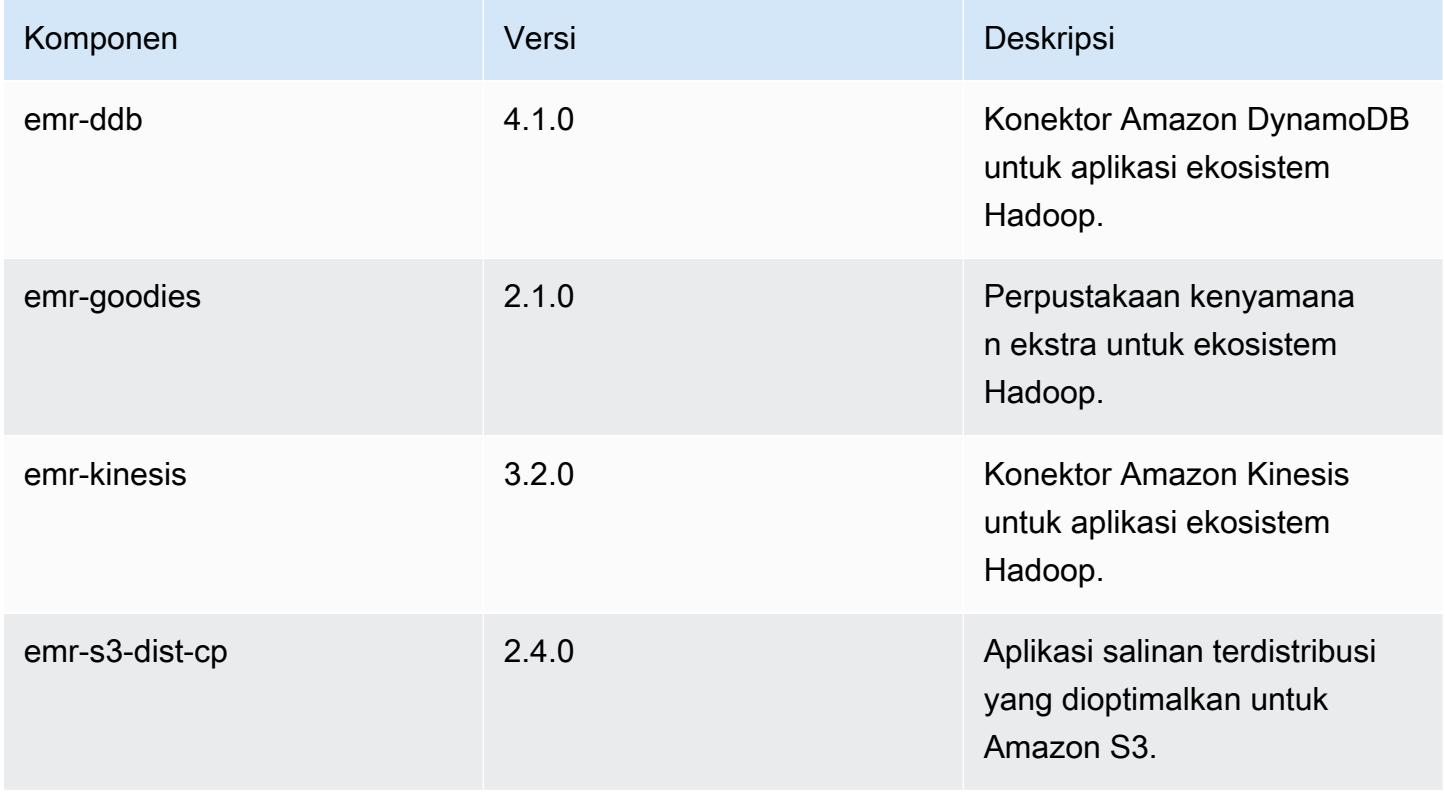

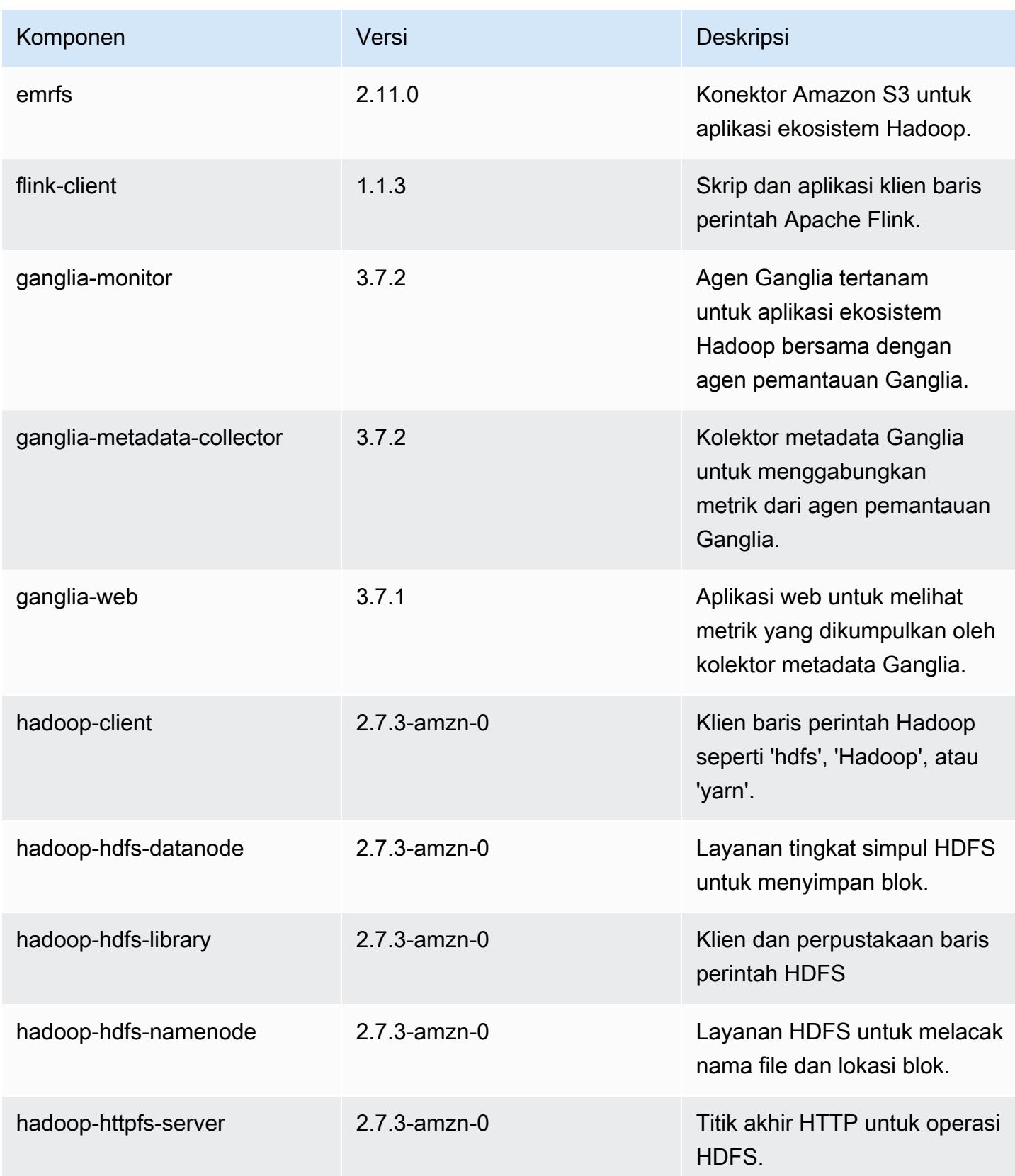

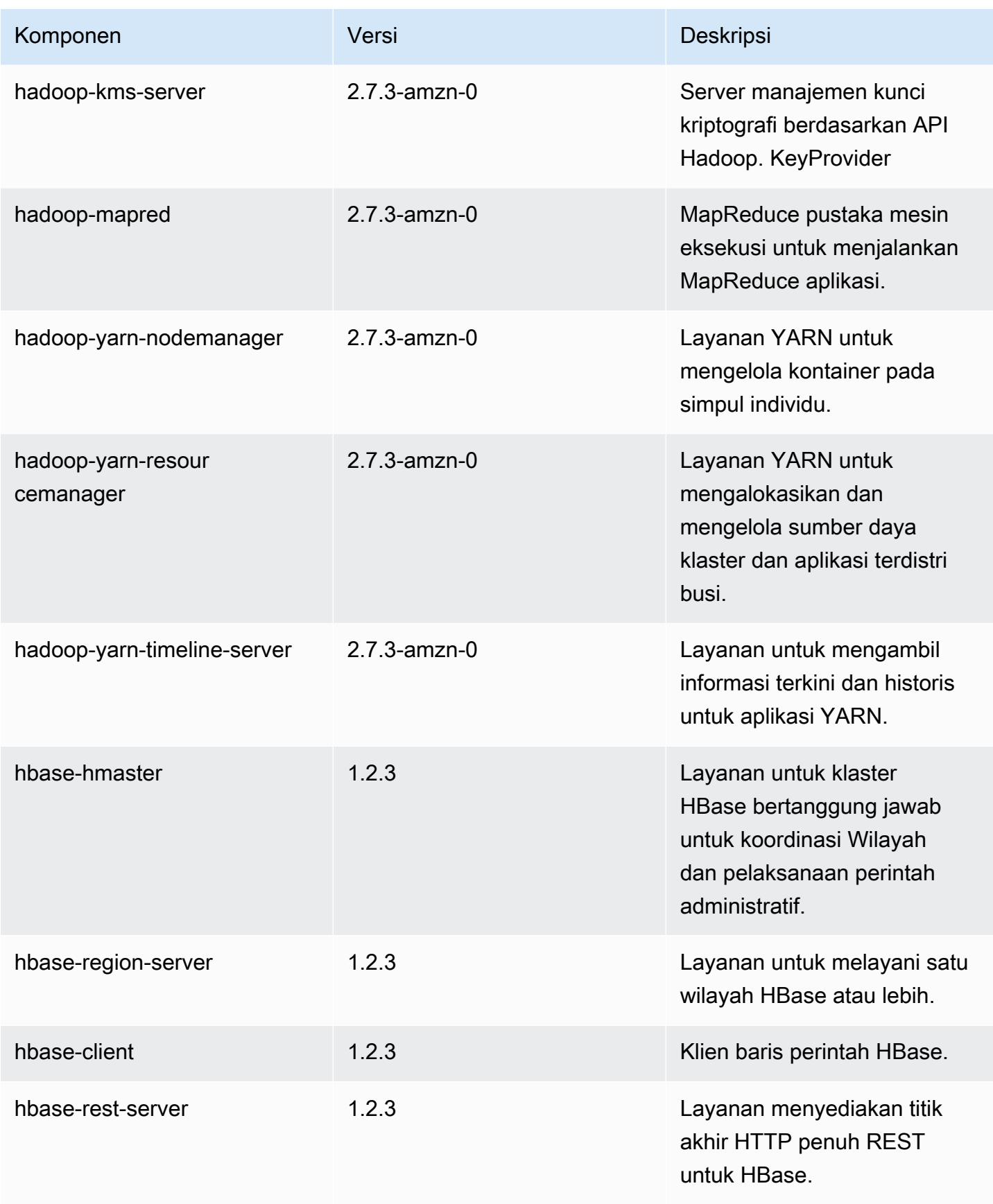

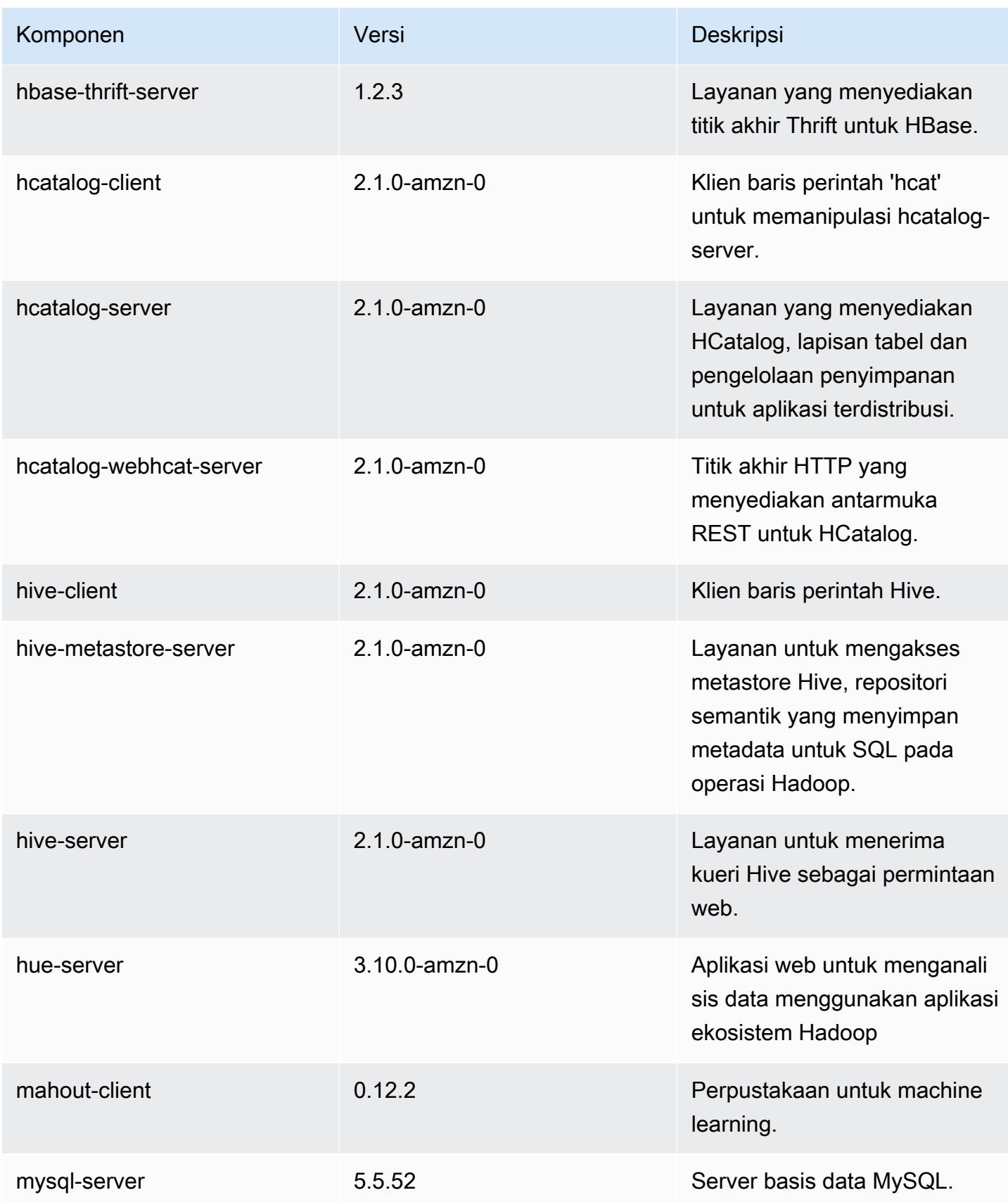

Amazon EMR Panduan Rilis Amazon EMR

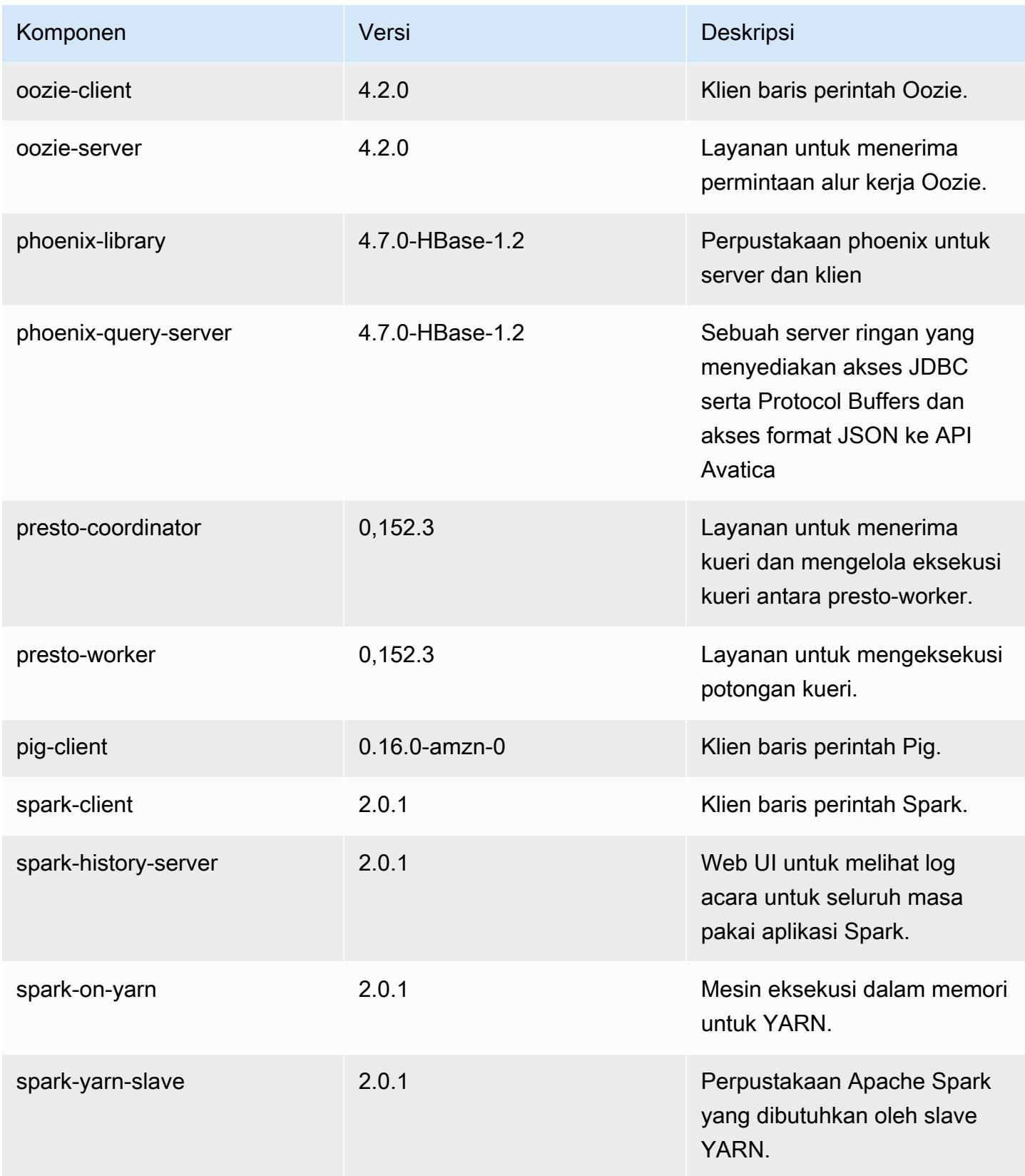

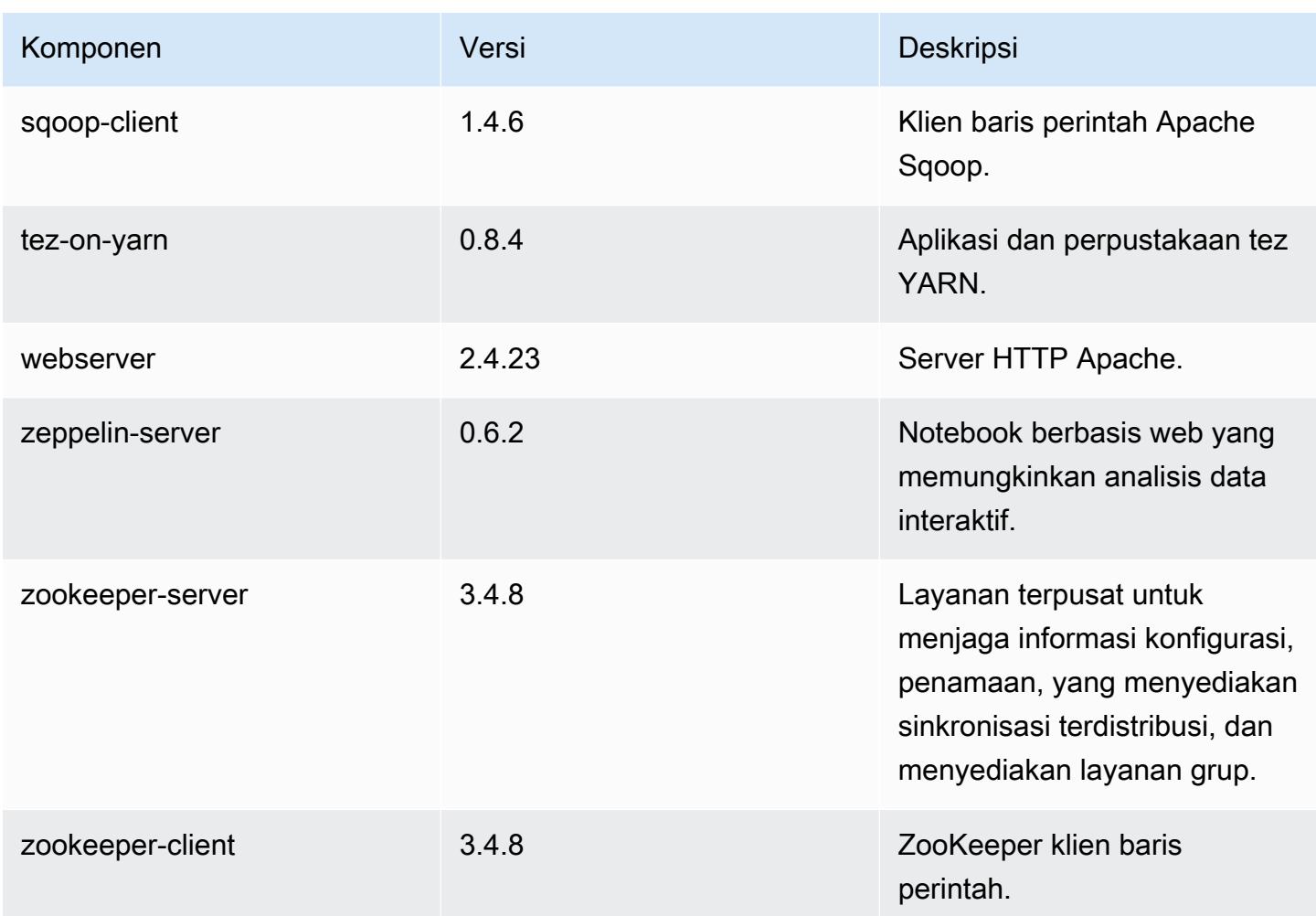

# 5.1.0 klasifikasi konfigurasi

Klasifikasi konfigurasi memungkinkan Anda menyesuaikan aplikasi. Ini sering kali bersesuaian dengan file XML konfigurasi untuk aplikasi, seperti hive-site.xml. Untuk informasi selengkapnya, lihat [Konfigurasikan aplikasi.](#page-3081-0)

### Klasifikasi emr-5.1.0

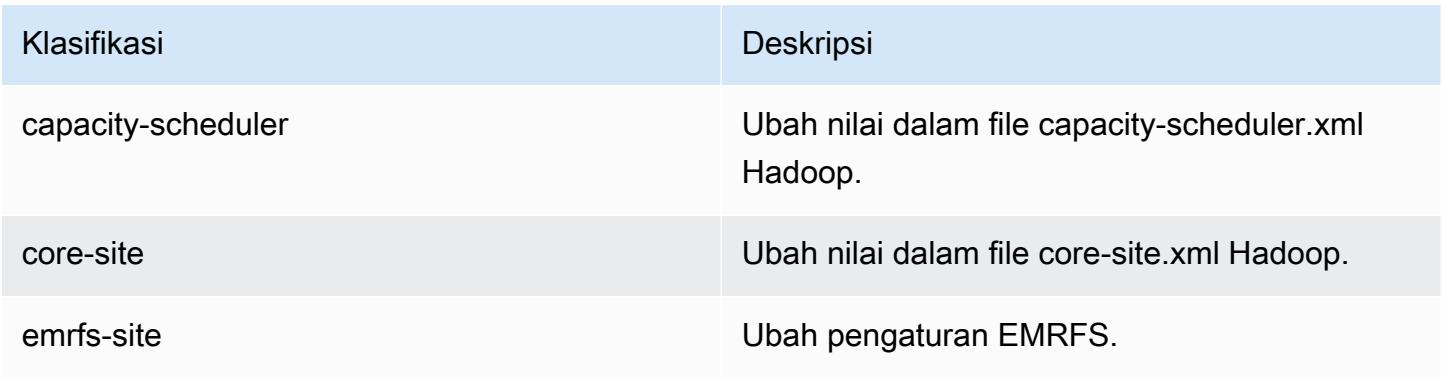

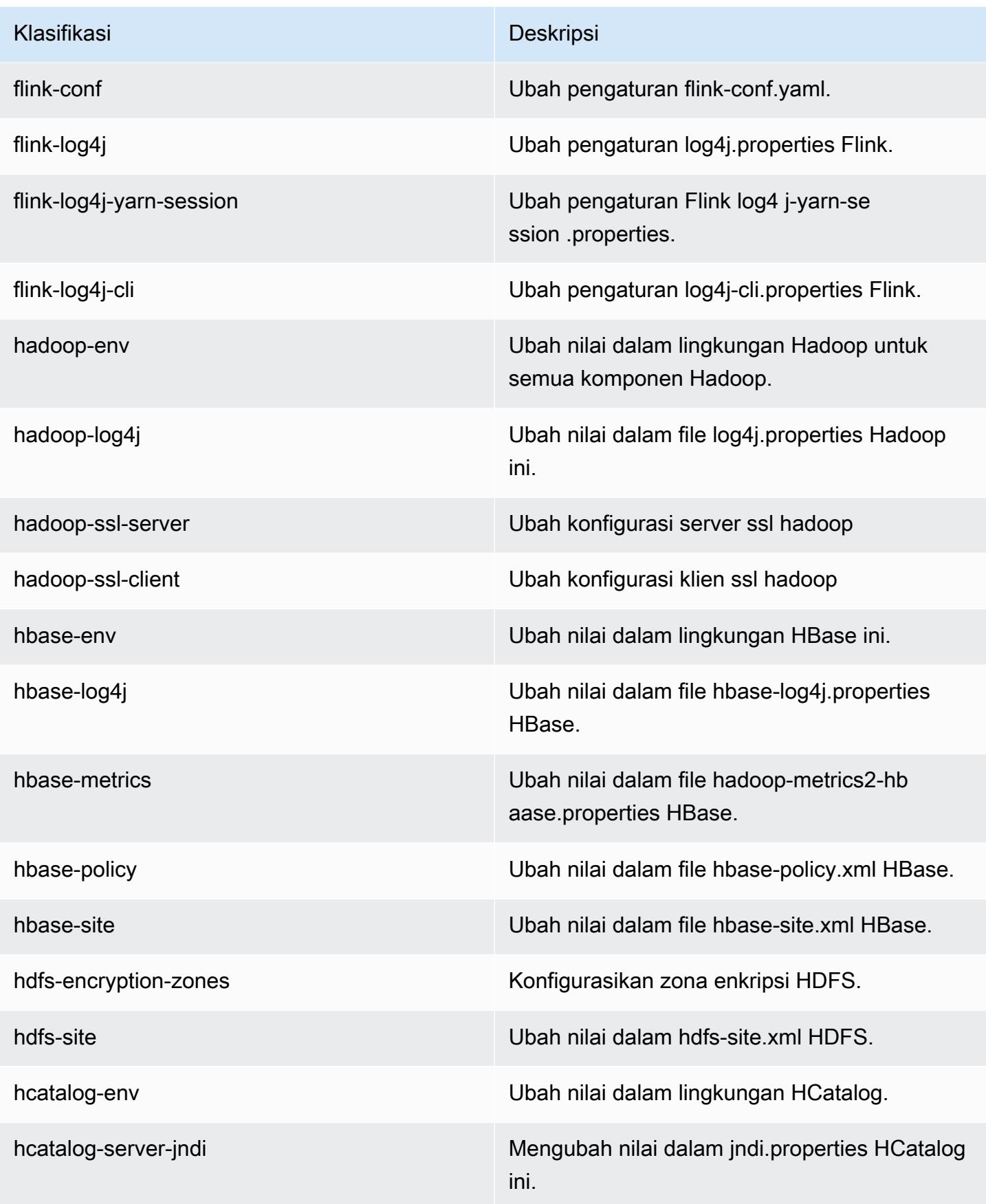

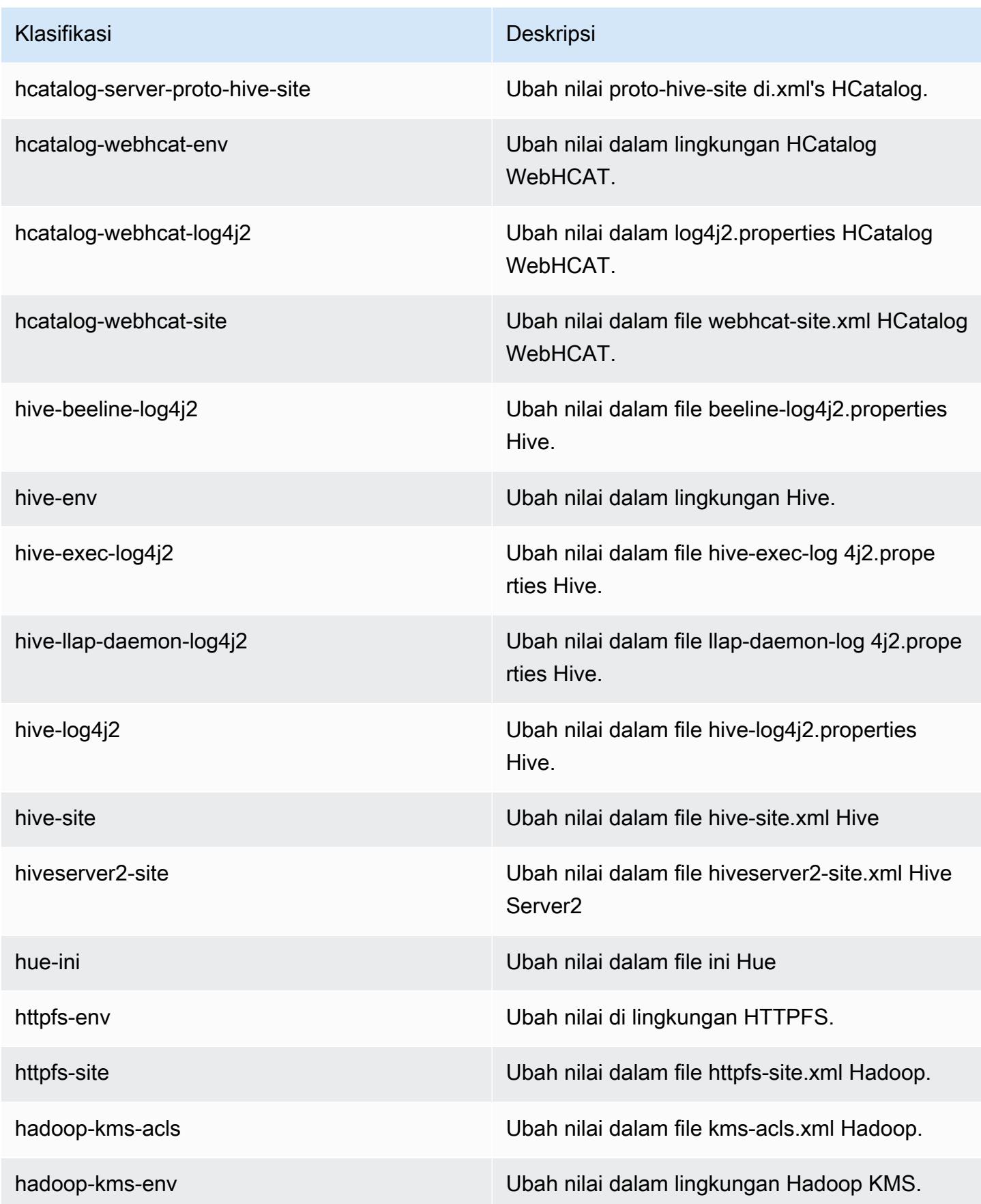

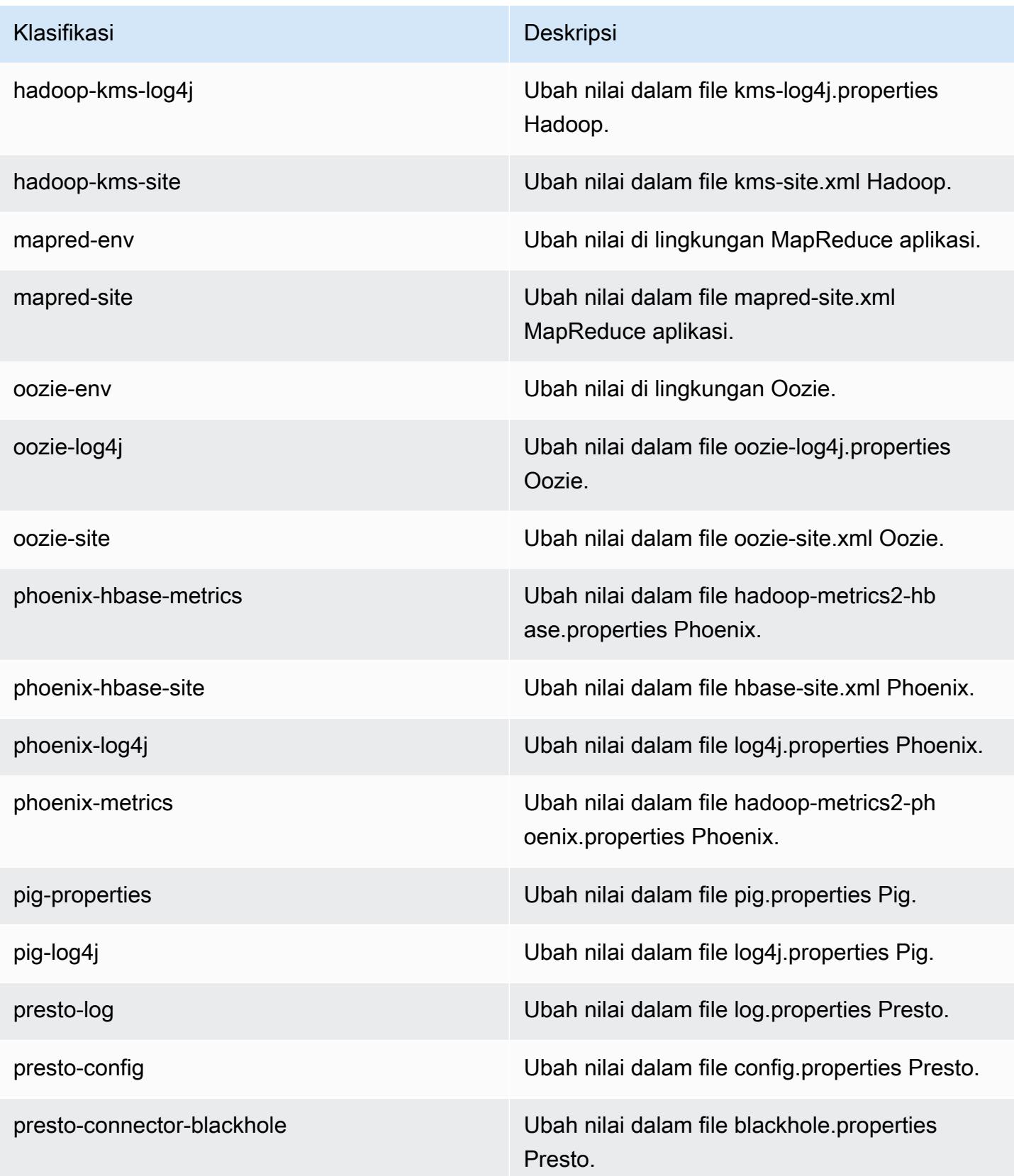

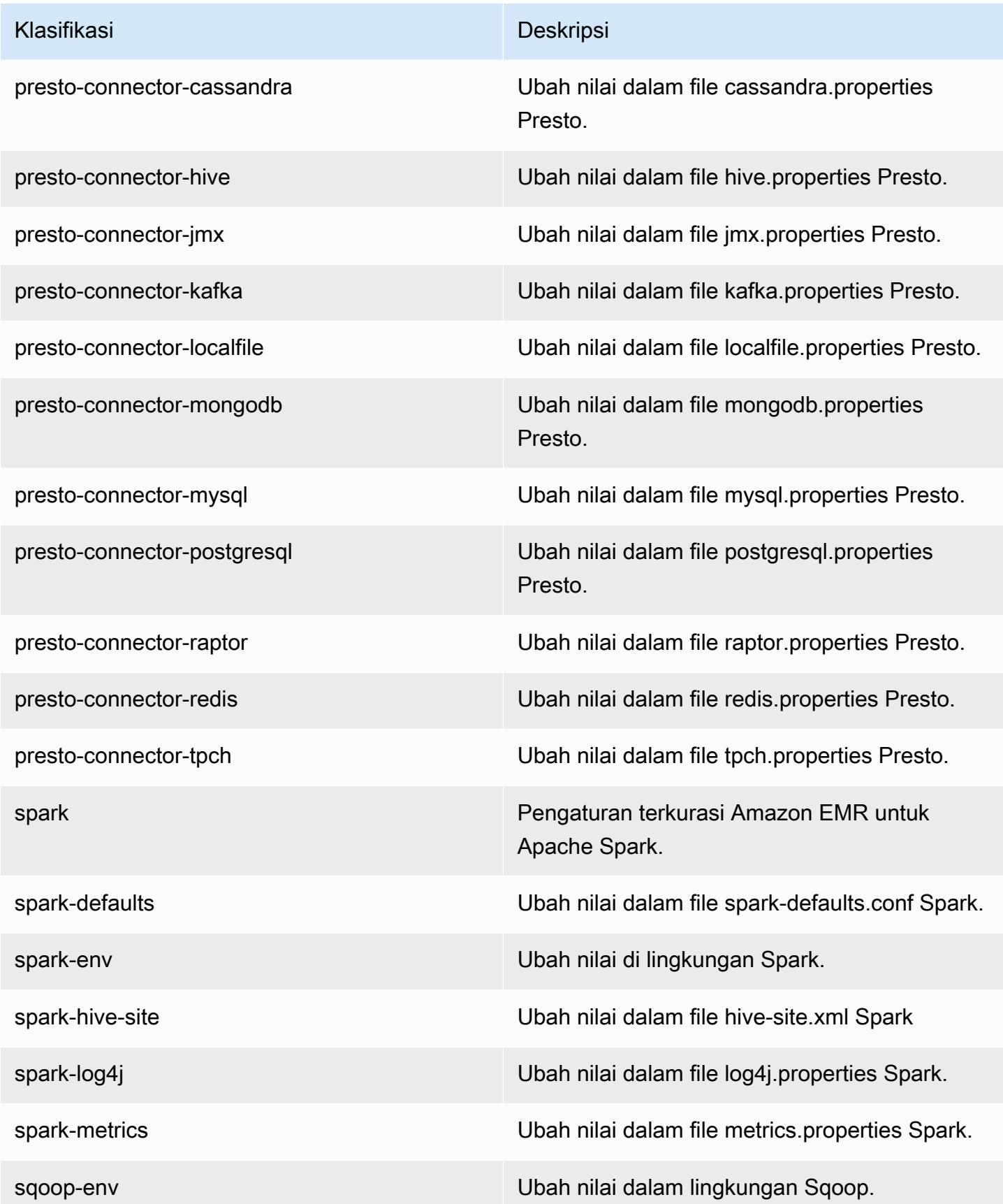

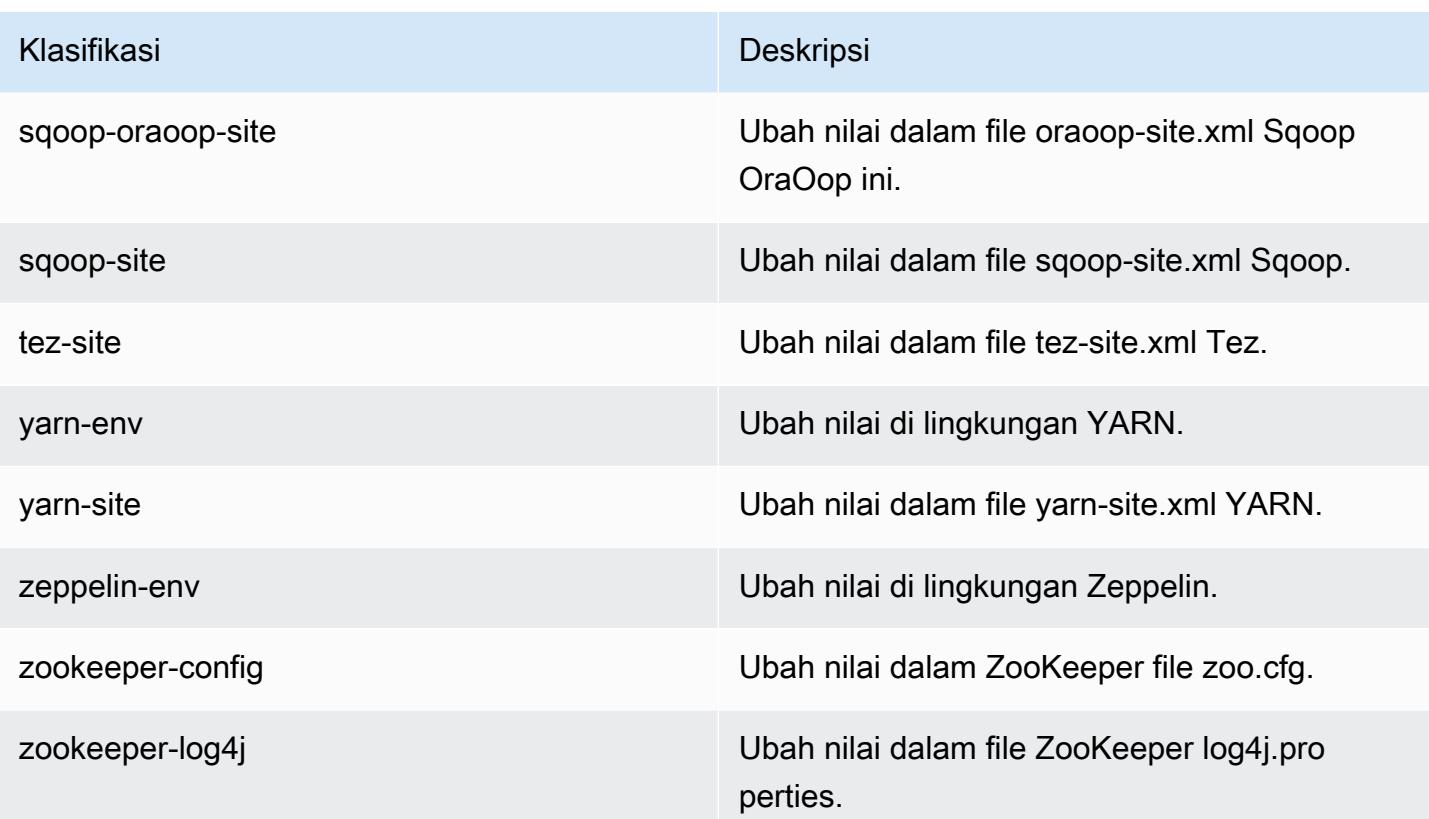

# Amazon EMR rilis 5.0.3

## 5.0.3 versi aplikasi

Aplikasi berikut didukung dalam rilis ini: [Ganglia](http://ganglia.info), [HBase,](http://hbase.apache.org/) [HCatalog,](https://cwiki.apache.org/confluence/display/Hive/HCatalog) [Hadoop](http://hadoop.apache.org/docs/current/), [Hive,](http://hive.apache.org/) [Hue,](http://gethue.com/) [Mahout](http://mahout.apache.org/), [Oozie](http://oozie.apache.org/), [Phoenix](https://phoenix.apache.org/), [Pig](http://pig.apache.org/), [Presto,](https://prestodb.io/) [Spark,](https://spark.apache.org/docs/latest/) [Sqoop,](http://sqoop.apache.org/) [Tez,](https://tez.apache.org/) [Zeppelin](https://zeppelin.incubator.apache.org/), dan [ZooKeeper.](https://zookeeper.apache.org)

Tabel di bawah ini mencantumkan versi aplikasi yang tersedia dalam rilis Amazon EMR ini dan versi aplikasi dalam tiga rilis EMR Amazon sebelumnya (bila berlaku).

Untuk riwayat lengkap versi aplikasi untuk setiap rilis Amazon EMR, lihat topik berikut:

- [Versi aplikasi di Amazon EMR 7.x rilis](#page-23-0)
- [Versi aplikasi di Amazon EMR 6.x rilis](#page-75-0)
- [Versi aplikasi di Amazon EMR 5.x rilis](#page-927-0)
- [Versi aplikasi di Amazon EMR 4.x rilis](#page-2351-0)

### Informasi versi aplikasi

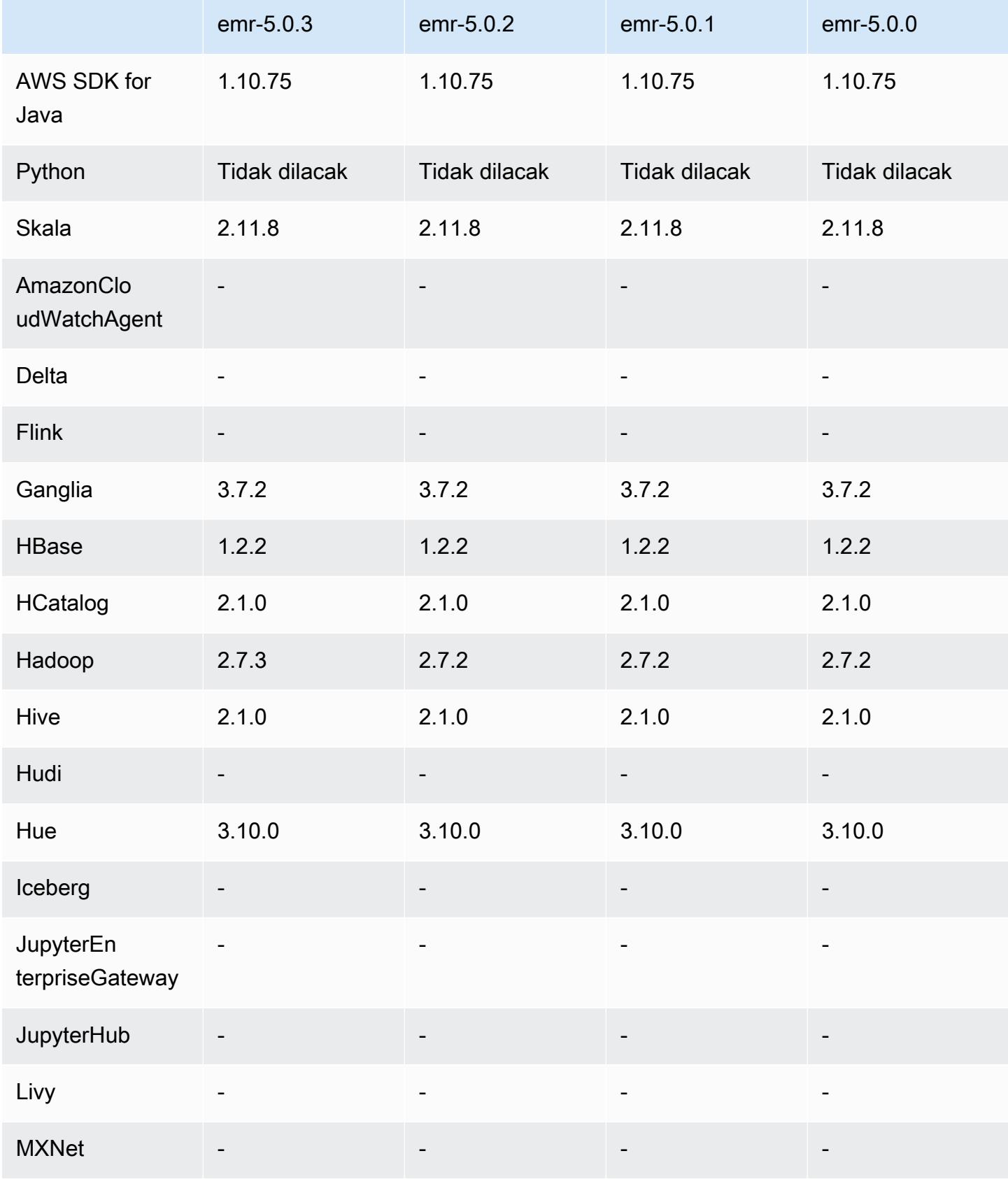

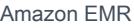

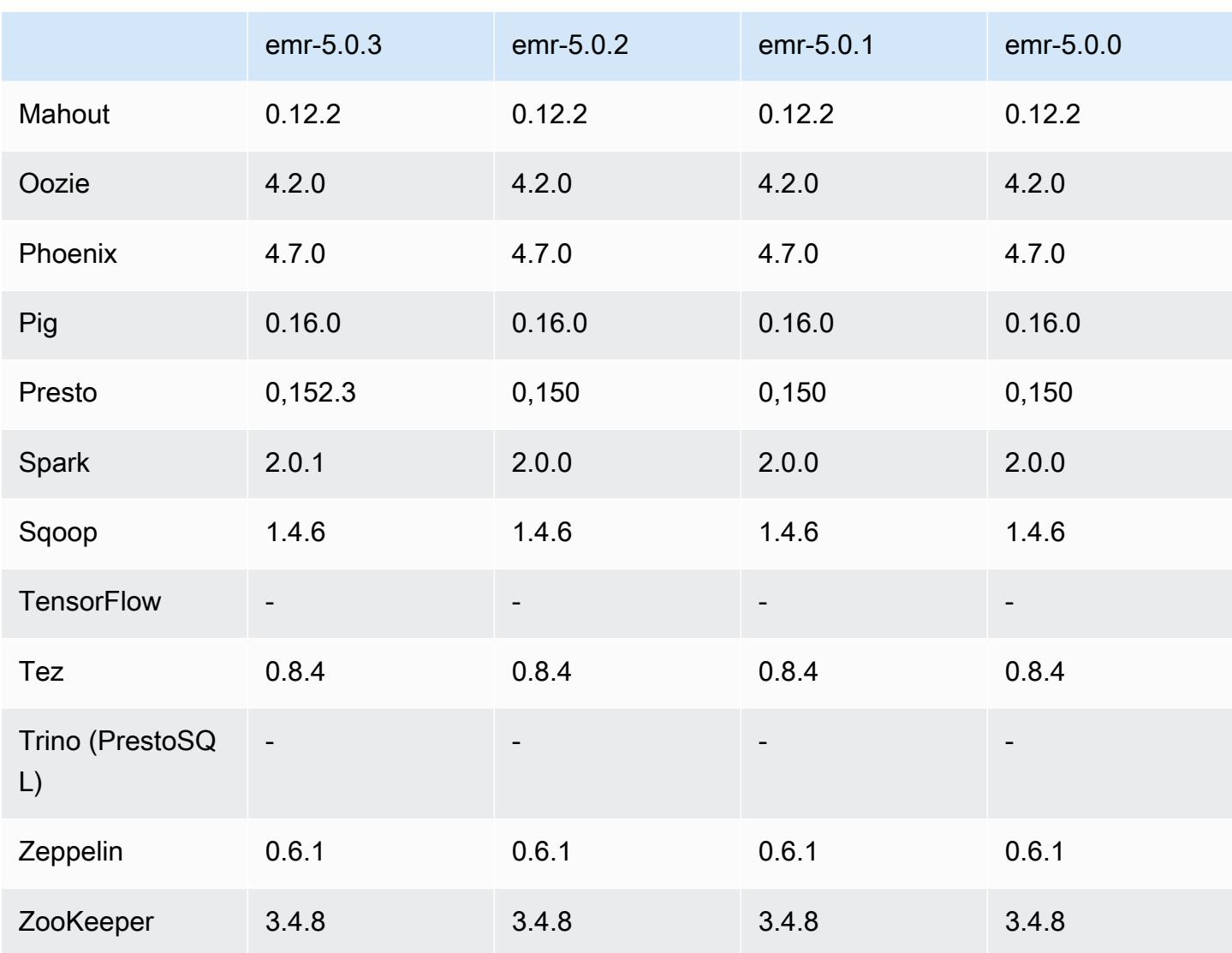

# 5.0.3 Catatan terbitan

Catatan rilis berikut mencakup informasi untuk Amazon EMR versi rilis 5.0.3. Perubahan relatif dilakukan terhadap Amazon EMR rilis 5.0.0.

Tanggal rilis: 24 Oktober 2016

Upgrade

- Hadoop di-upgrade ke 2.7.3
- Presto di-upgrade ke 0.152.3, yang mencakup support untuk antarmuka web Presto. Anda dapat mengakses antarmuka web Presto pada koordinator Presto dengan menggunakan port

8889. Untuk informasi lebih lanjut tentang antarmuka web Presto, lihat [Antarmuka Web](https://prestodb.io/docs/current/admin/web-interface.html) dalam dokumentasi Presto.

- Spark di-upgrade ke 2.0.1
- Rilis Amazon EMR sekarang berbasis Amazon Linux 2016.09. Untuk informasi selengkapnya, lihat [https://aws.amazon.com/amazon-linux-ami/2016.09-release-notes/.](https://aws.amazon.com/amazon-linux-ami/2016.09-release-notes/)

# 5.0.3 versi komponen

Komponen yang diinstal oleh Amazon EMR dengan rilis ini tercantum di bawah ini. Beberapa komponen diinstal sebagai bagian dari paket aplikasi big data. Sedangkan komponen lainnya bersifak unik untuk Amazon EMR dan diinstal untuk proses sistem dan fitur. Ini biasanya dimulai dengan emr atau aws. Paket aplikasi big data dalam rilis Amazon EMR terbaru biasanya versi terbaru yang ditemukan di komunitas. Kami menyediakan rilis komunitas di Amazon EMR secepat mungkin.

Beberapa komponen yang ada di Amazon EMR berbeda dari versi komunitas. Komponen ini mempunyai label versi dalam bentuk *CommunityVersion*-amzn-*EmrVersion*. *EmrVersion* dimulai dari 0. Misalnya, jika komponen komunitas open source bernama myapp-component dengan versi 2.2 telah dimodifikasi tiga kali untuk dimasukkan dalam rilis EMR Amazon yang berbeda, versi rilisnya terdaftar sebagai. 2.2-amzn-2

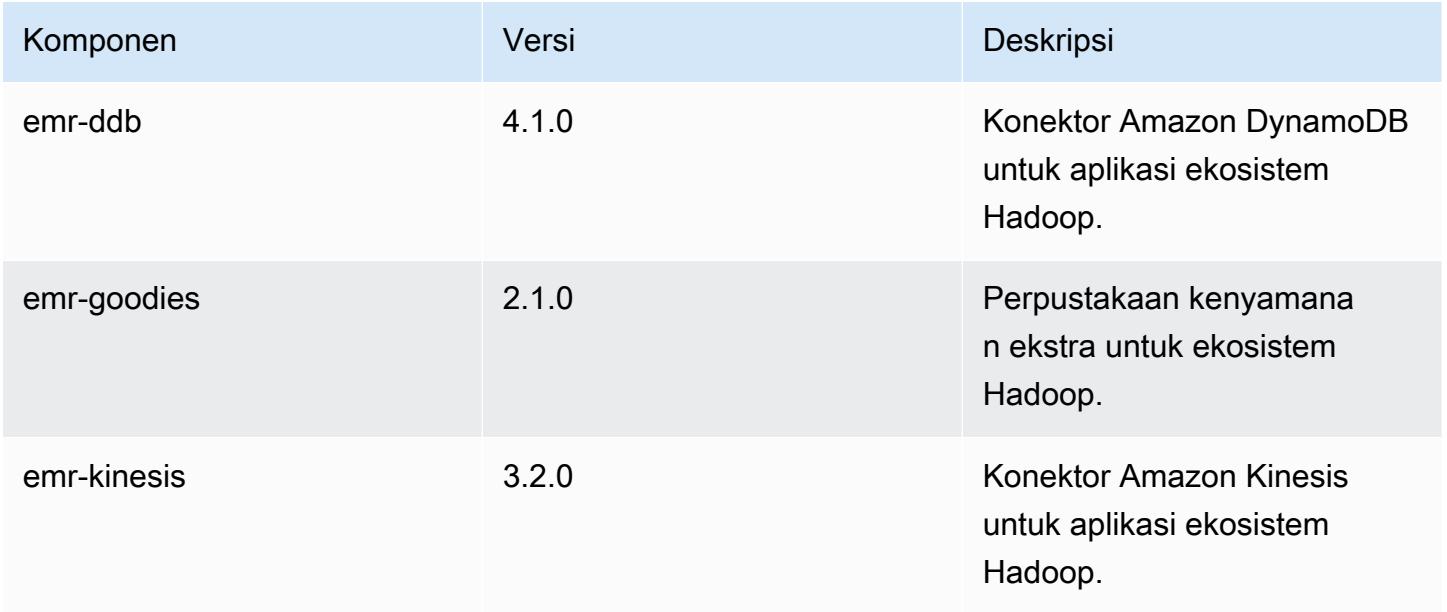

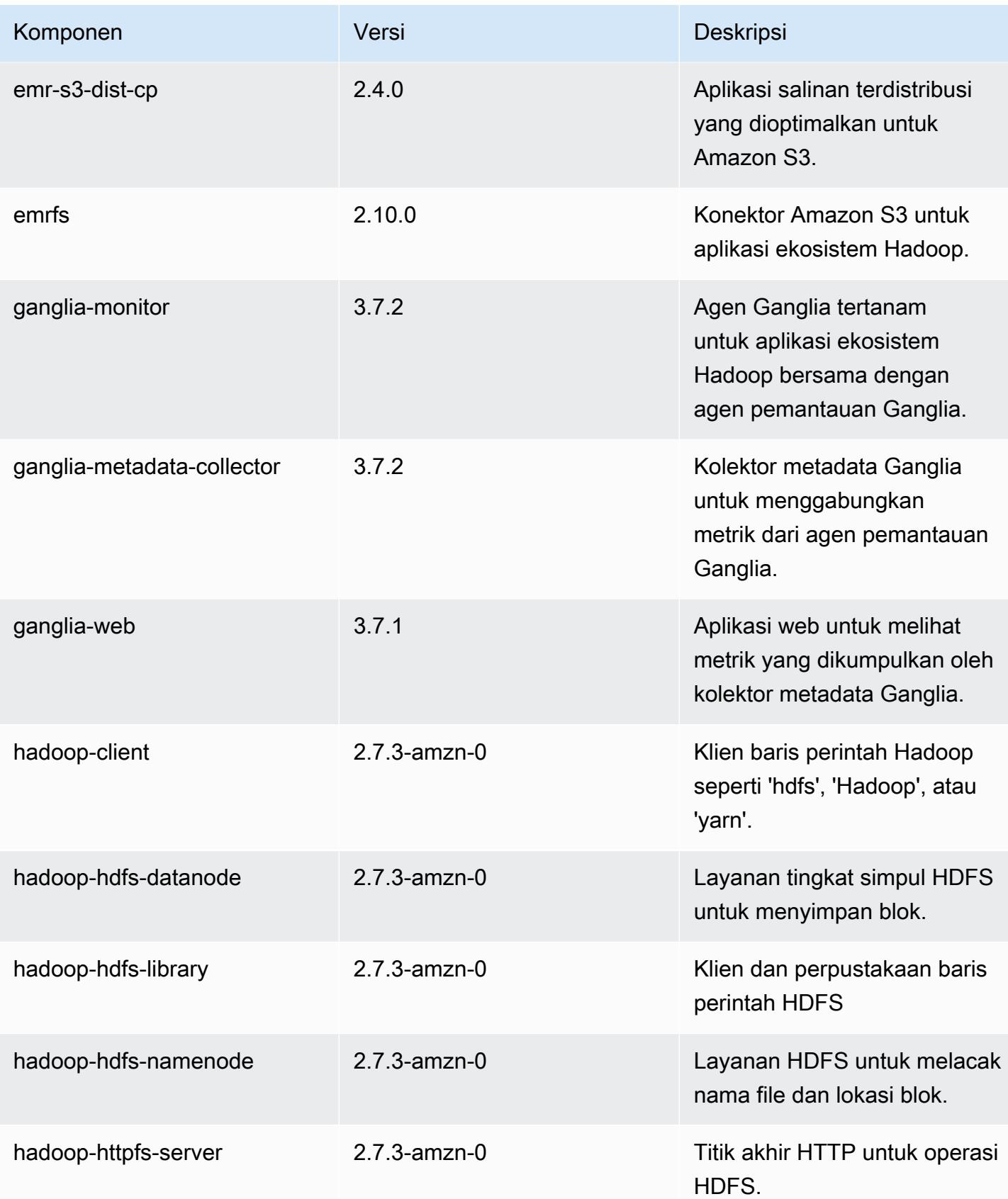

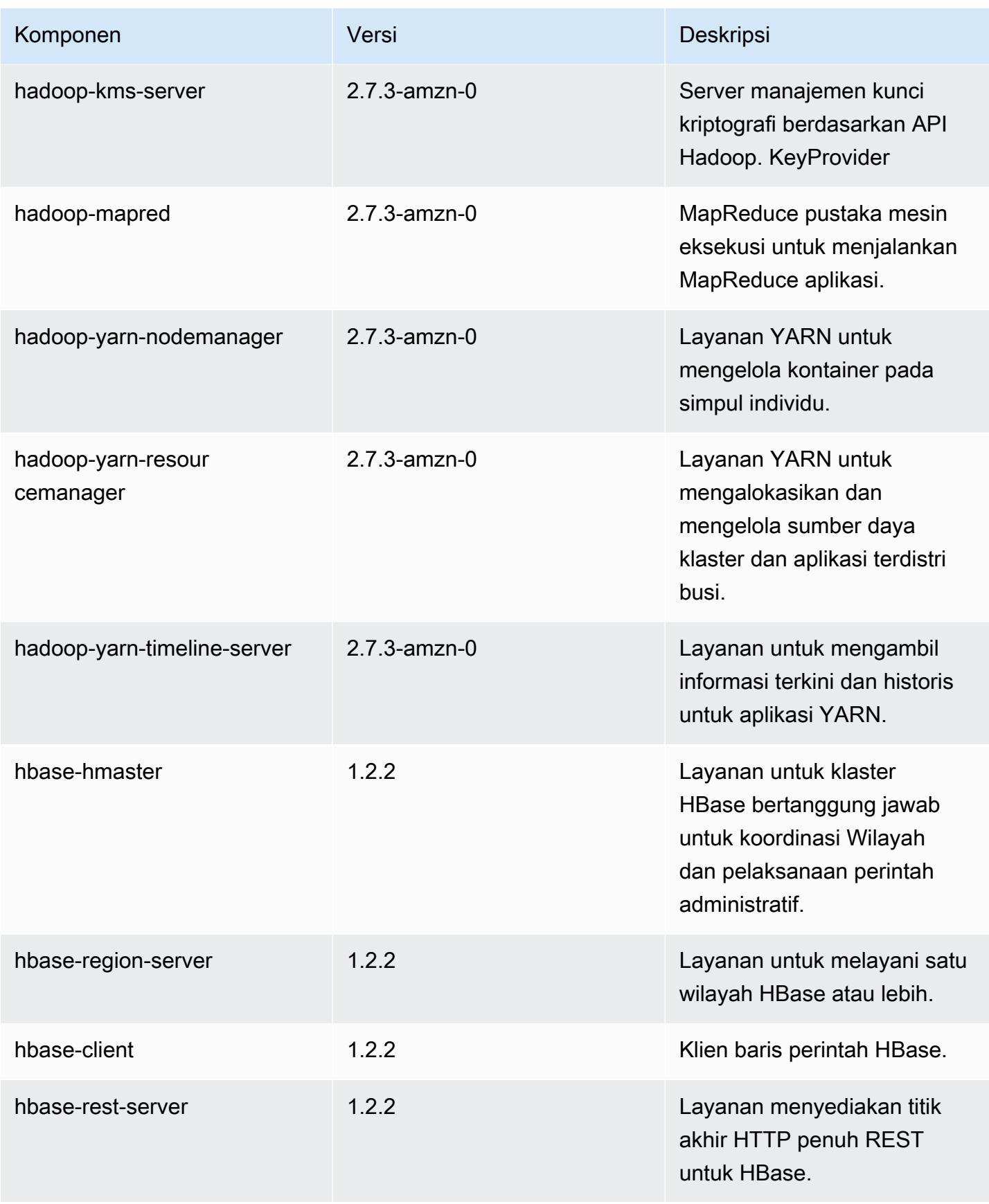
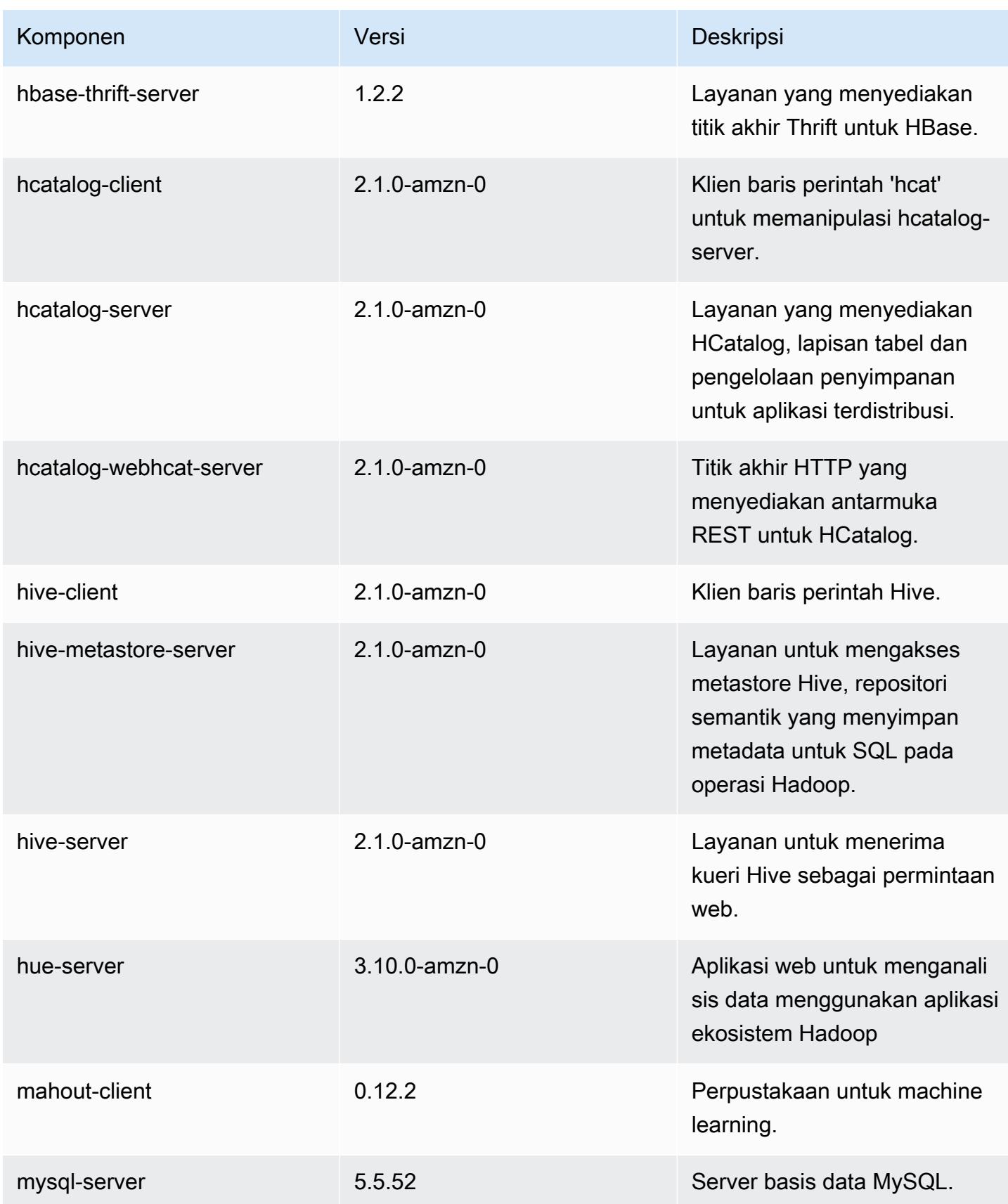

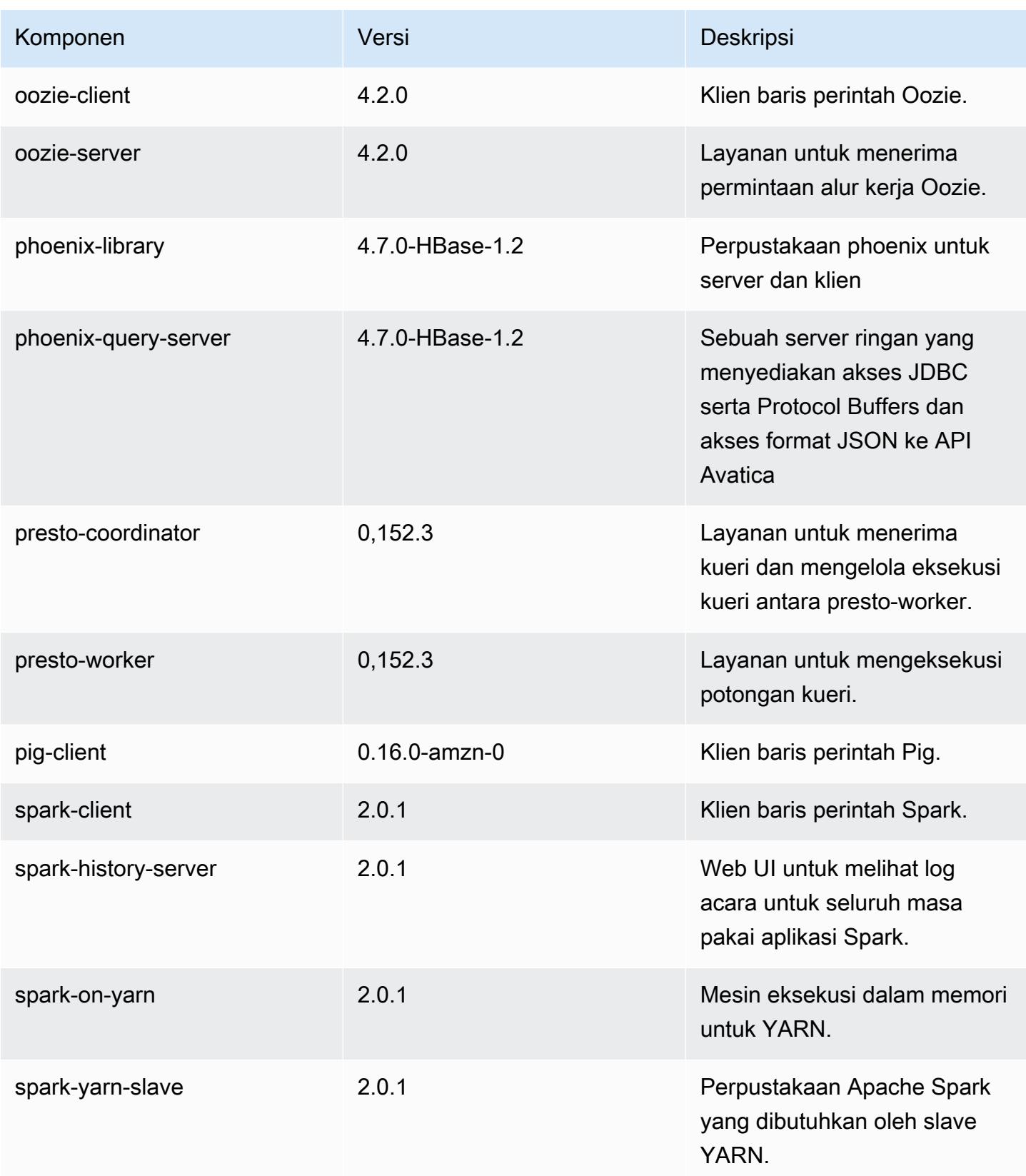

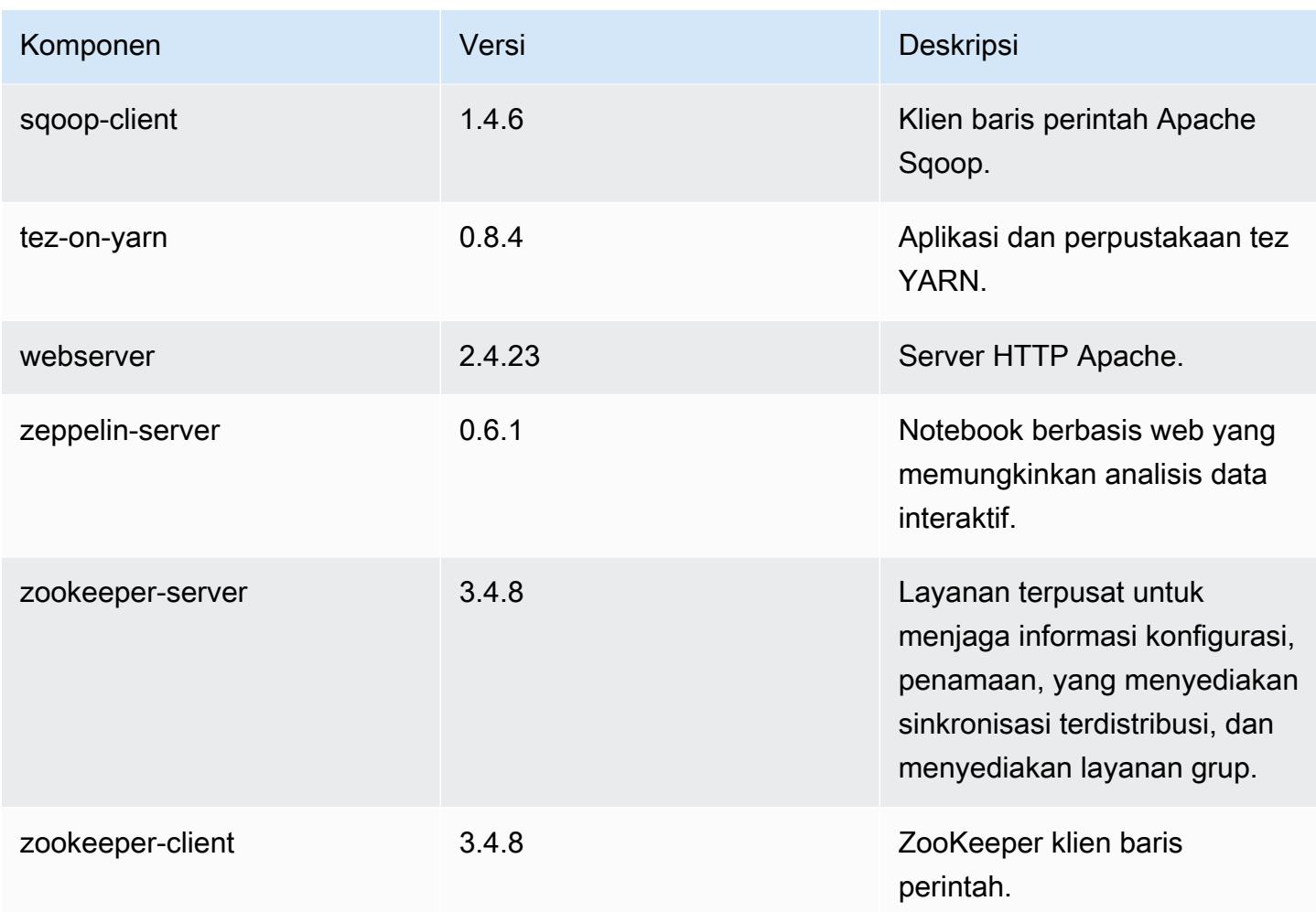

# 5.0.3 klasifikasi konfigurasi

Klasifikasi konfigurasi memungkinkan Anda menyesuaikan aplikasi. Ini sering kali bersesuaian dengan file XML konfigurasi untuk aplikasi, seperti hive-site.xml. Untuk informasi selengkapnya, lihat [Konfigurasikan aplikasi.](#page-3081-0)

#### Klasifikasi emr-5.0.3

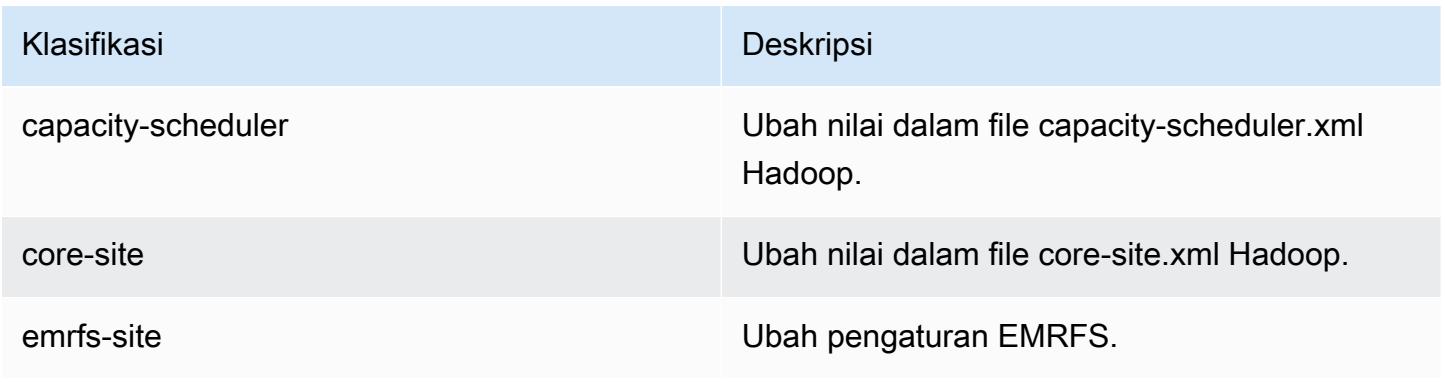

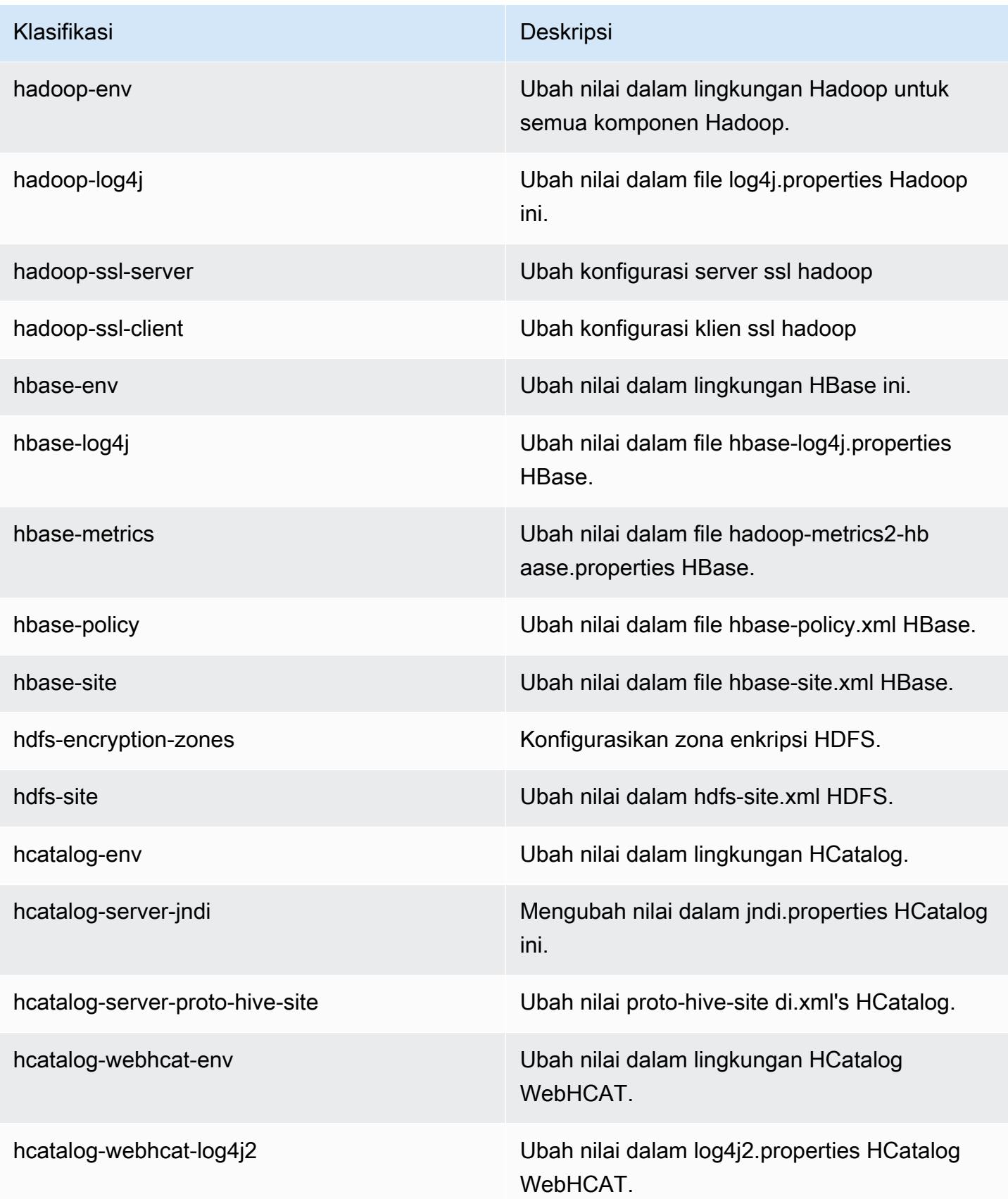

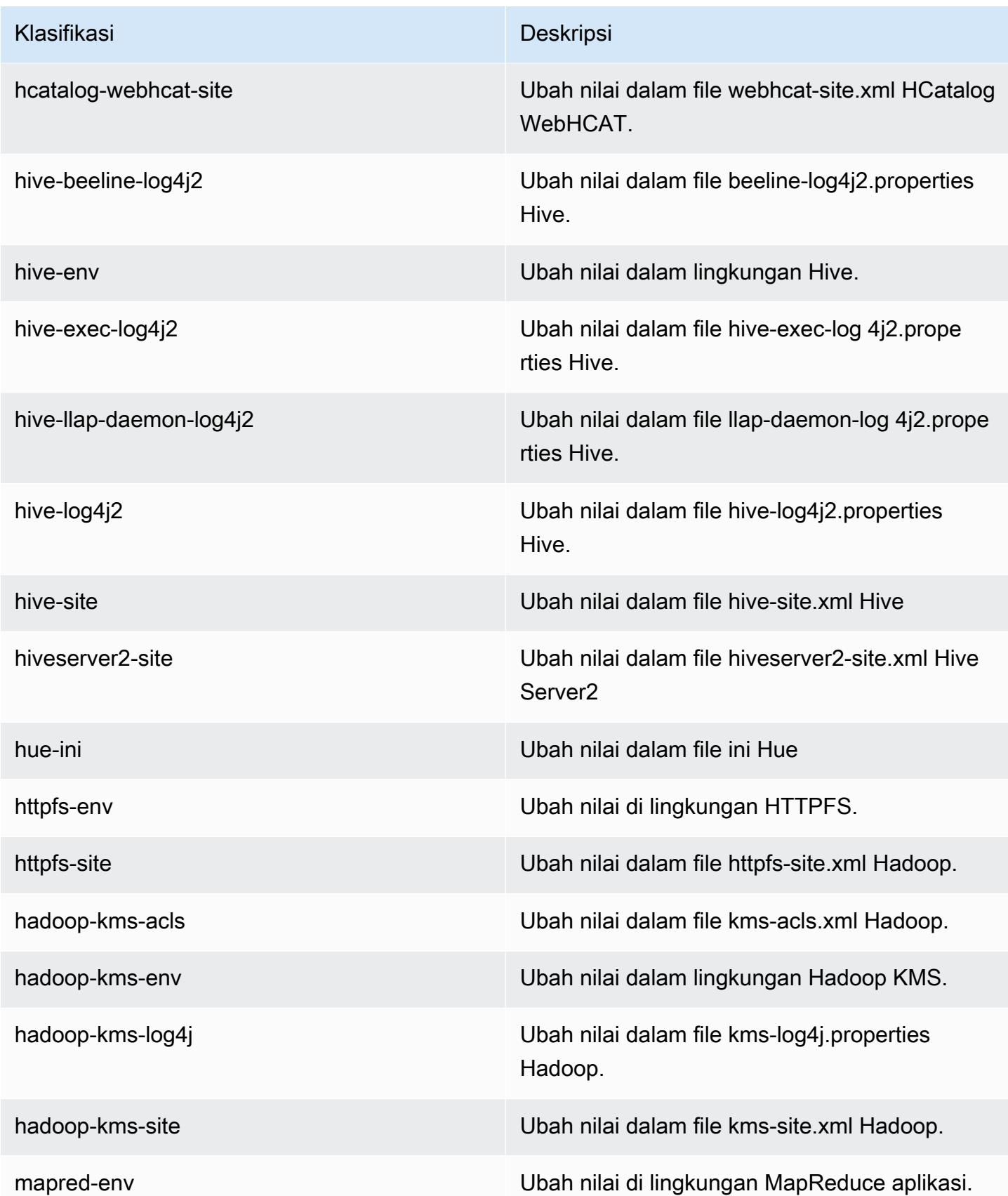

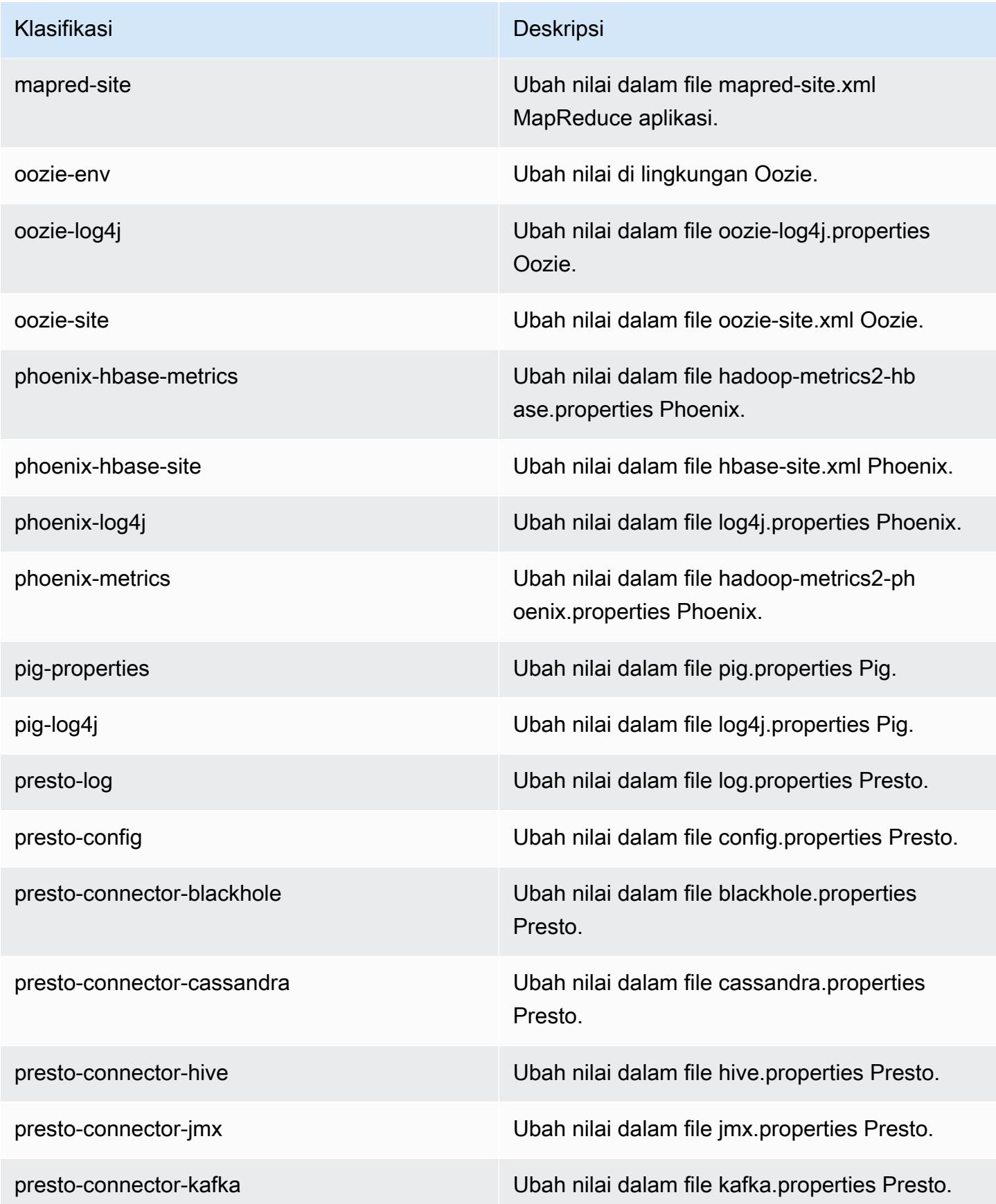

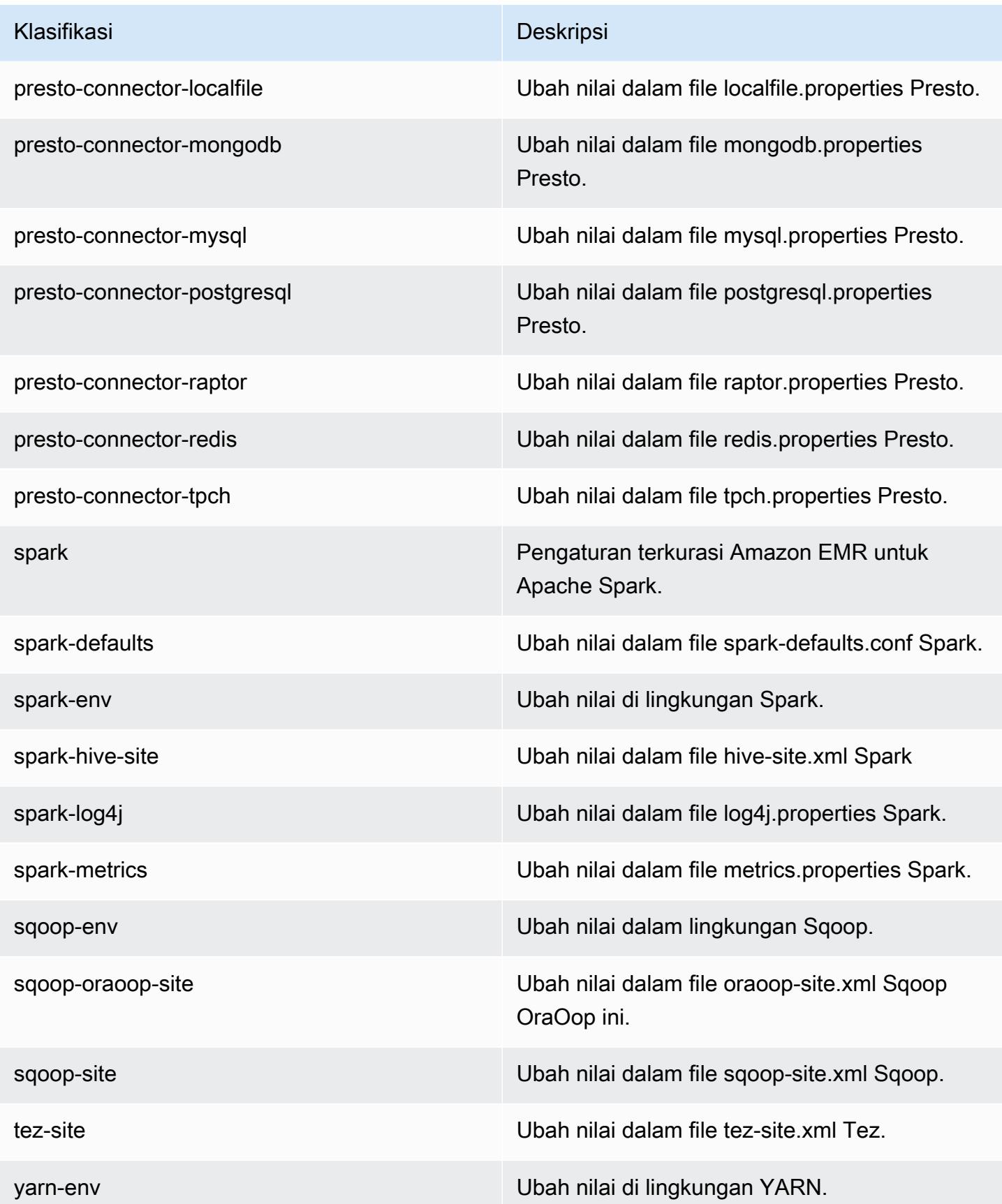

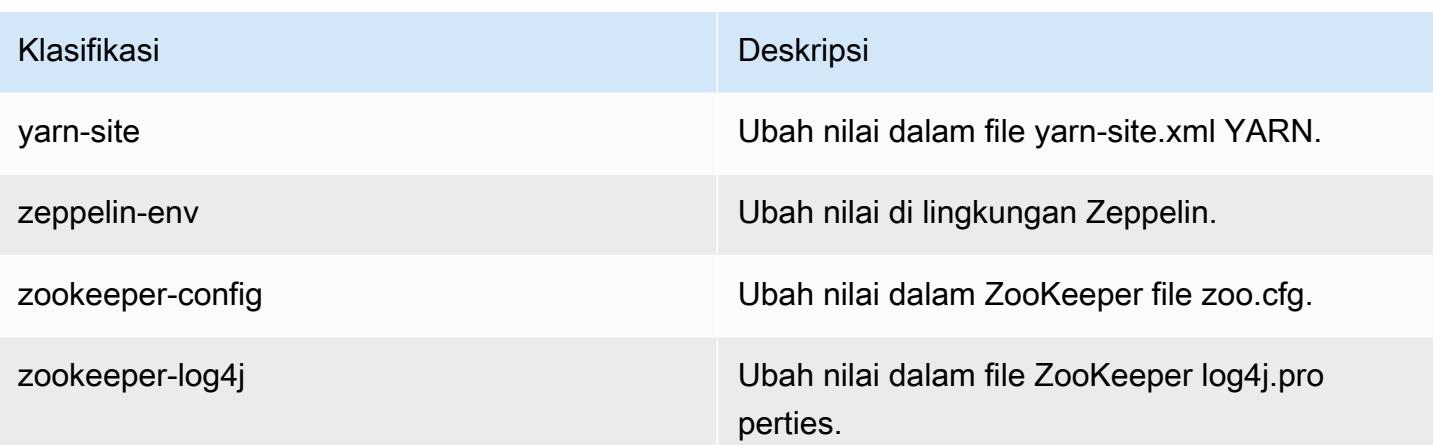

## Amazon EMR rilis 5.0.2

## 5.0.2 versi aplikasi

Aplikasi berikut didukung dalam rilis ini: [Ganglia](http://ganglia.info), [HBase,](http://hbase.apache.org/) [HCatalog,](https://cwiki.apache.org/confluence/display/Hive/HCatalog) [Hadoop](http://hadoop.apache.org/docs/current/), [Hive,](http://hive.apache.org/) [Hue,](http://gethue.com/) [Mahout](http://mahout.apache.org/), [Oozie](http://oozie.apache.org/), [Phoenix](https://phoenix.apache.org/), [Pig](http://pig.apache.org/), [Presto,](https://prestodb.io/) [Spark,](https://spark.apache.org/docs/latest/) [Sqoop,](http://sqoop.apache.org/) [Tez,](https://tez.apache.org/) [Zeppelin](https://zeppelin.incubator.apache.org/), dan [ZooKeeper.](https://zookeeper.apache.org)

Tabel di bawah ini mencantumkan versi aplikasi yang tersedia dalam rilis Amazon EMR ini dan versi aplikasi dalam tiga rilis EMR Amazon sebelumnya (bila berlaku).

Untuk riwayat lengkap versi aplikasi untuk setiap rilis Amazon EMR, lihat topik berikut:

- [Versi aplikasi di Amazon EMR 7.x rilis](#page-23-0)
- [Versi aplikasi di Amazon EMR 6.x rilis](#page-75-0)
- [Versi aplikasi di Amazon EMR 5.x rilis](#page-927-0)
- [Versi aplikasi di Amazon EMR 4.x rilis](#page-2351-0)

#### Informasi versi aplikasi

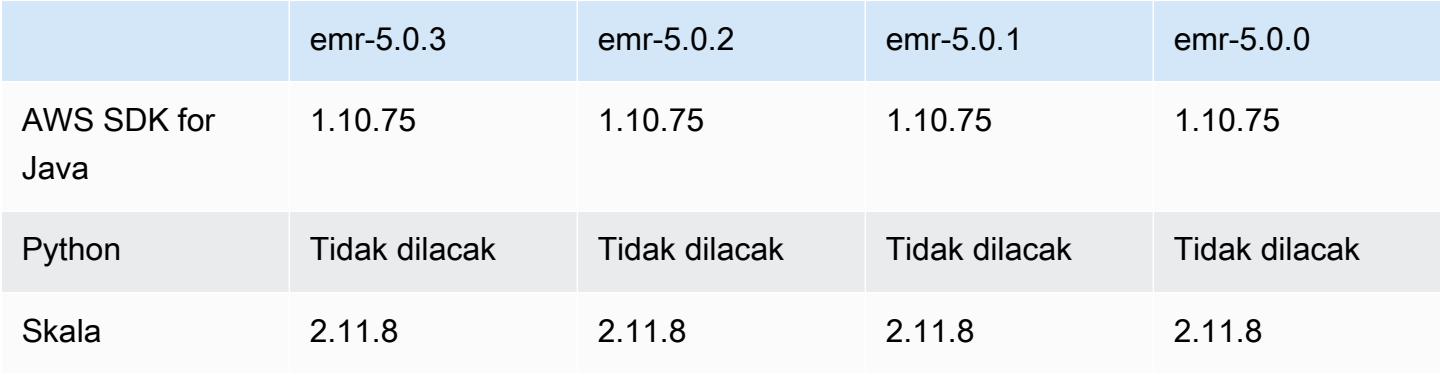

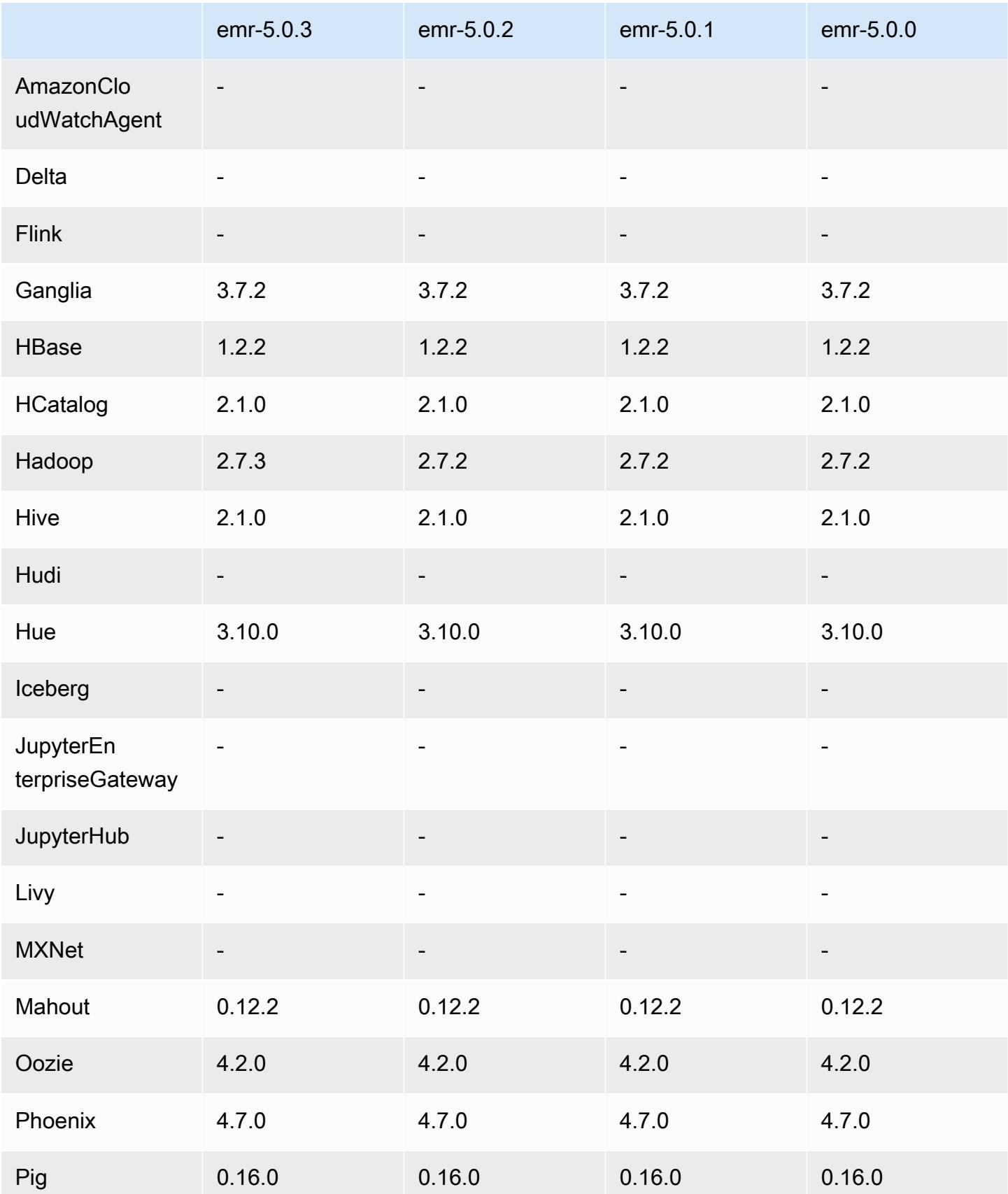

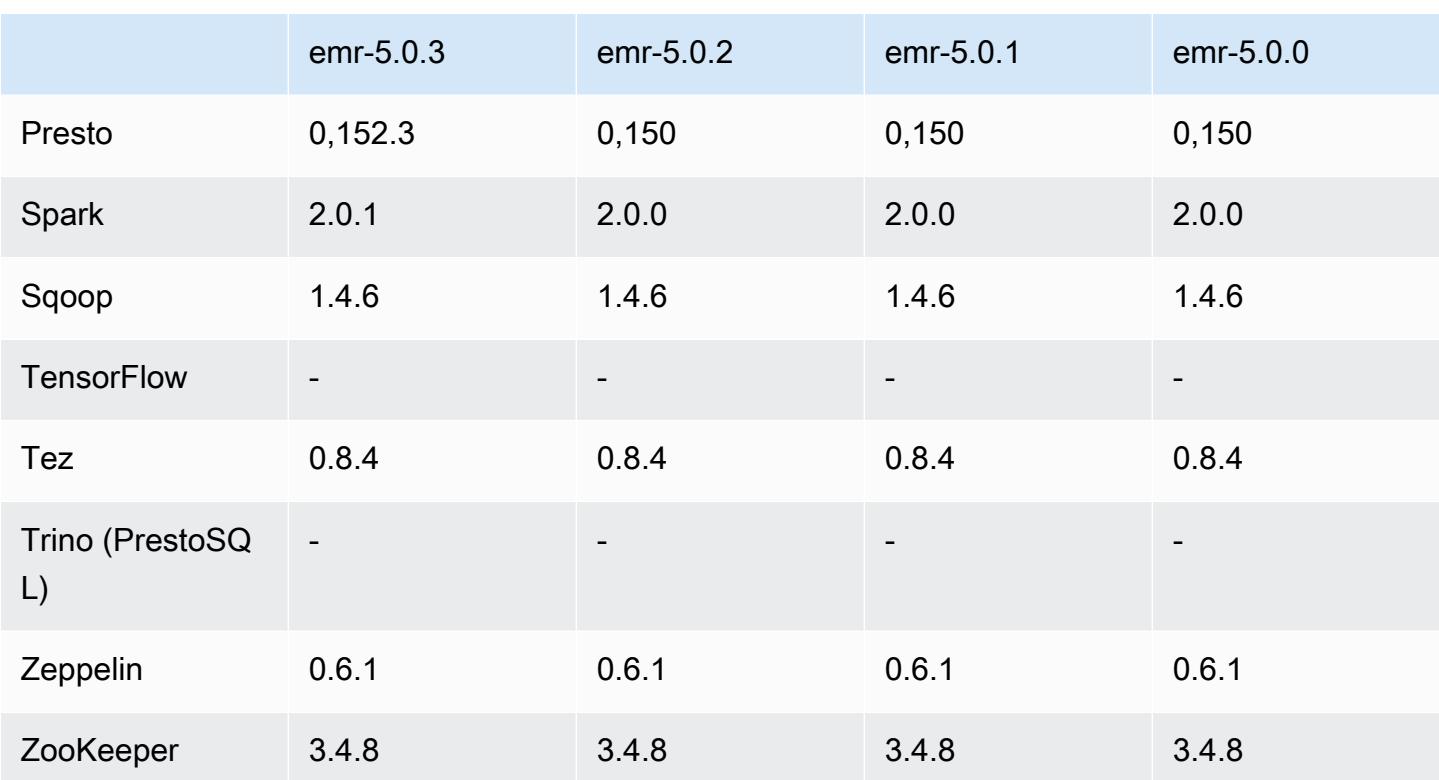

## 5.0.2 catatan rilis

## 5.0.2 versi komponen

Komponen yang diinstal oleh Amazon EMR dengan rilis ini tercantum di bawah ini. Beberapa komponen diinstal sebagai bagian dari paket aplikasi big data. Sedangkan komponen lainnya bersifak unik untuk Amazon EMR dan diinstal untuk proses sistem dan fitur. Ini biasanya dimulai dengan emr atau aws. Paket aplikasi big data dalam rilis Amazon EMR terbaru biasanya versi terbaru yang ditemukan di komunitas. Kami menyediakan rilis komunitas di Amazon EMR secepat mungkin.

Beberapa komponen yang ada di Amazon EMR berbeda dari versi komunitas. Komponen ini mempunyai label versi dalam bentuk *CommunityVersion*-amzn-*EmrVersion*. *EmrVersion* dimulai dari 0. Misalnya, jika komponen komunitas open source bernama myapp-component dengan versi 2.2 telah dimodifikasi tiga kali untuk dimasukkan dalam rilis EMR Amazon yang berbeda, versi rilisnya terdaftar sebagai. 2.2-amzn-2

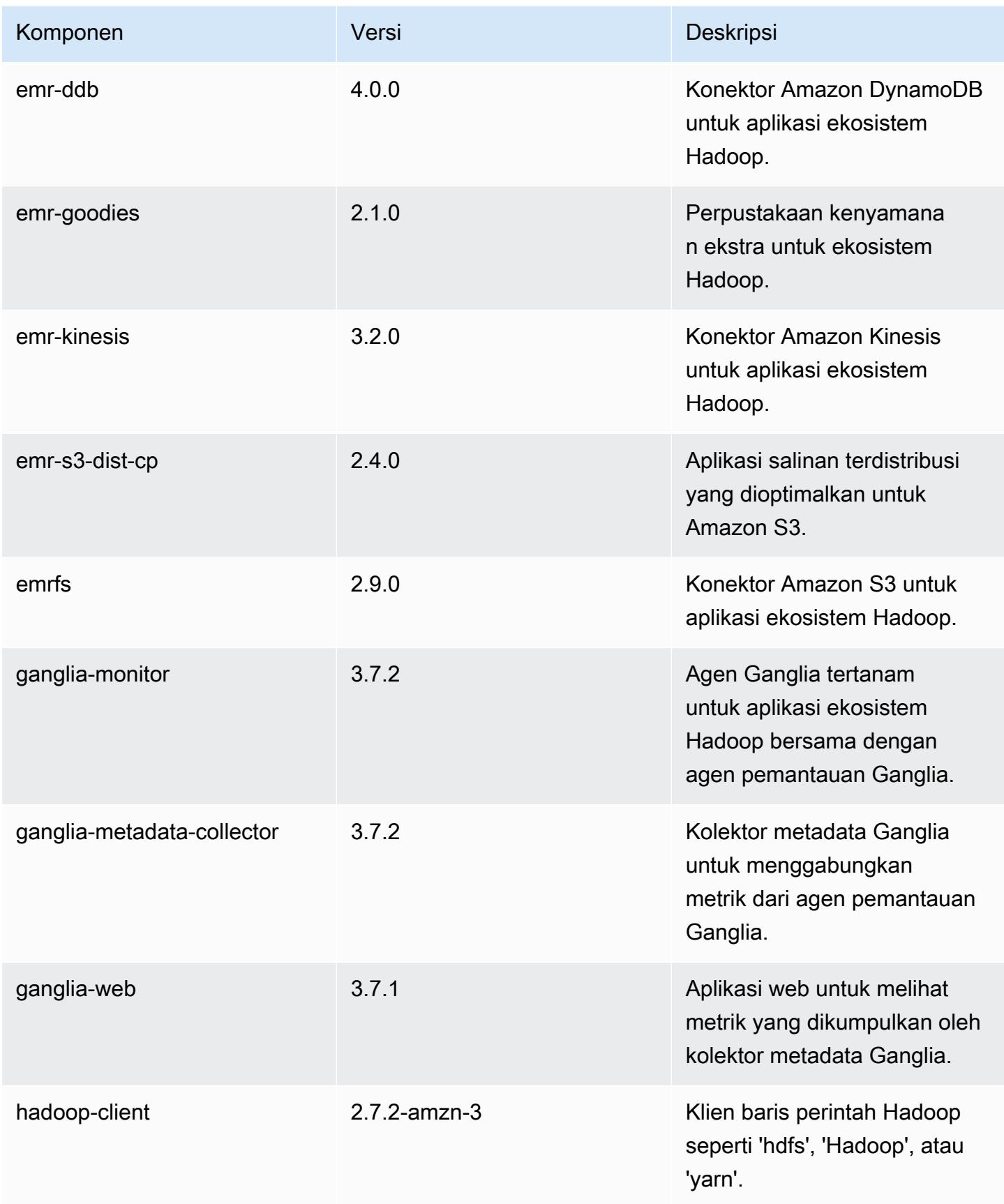

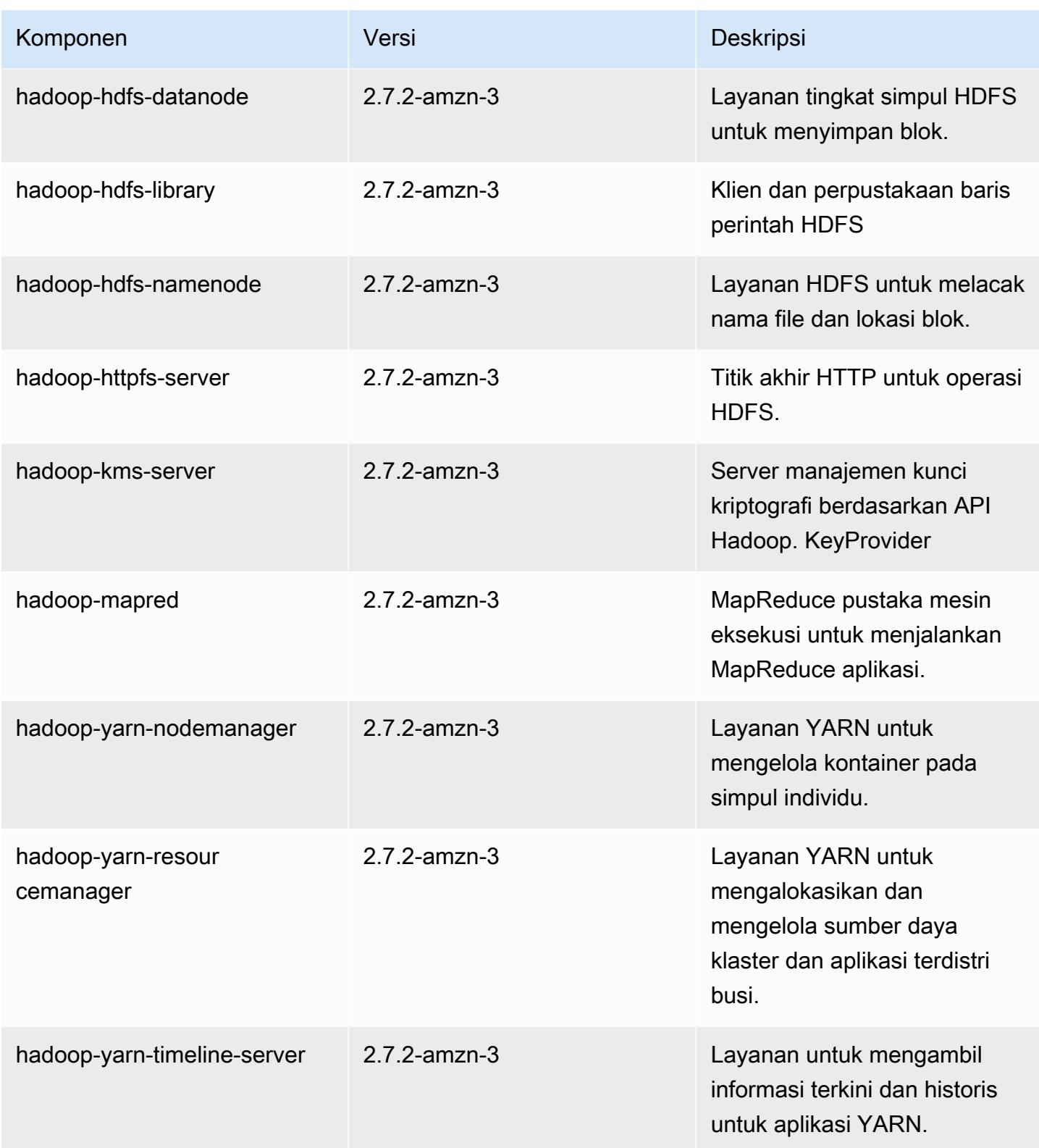

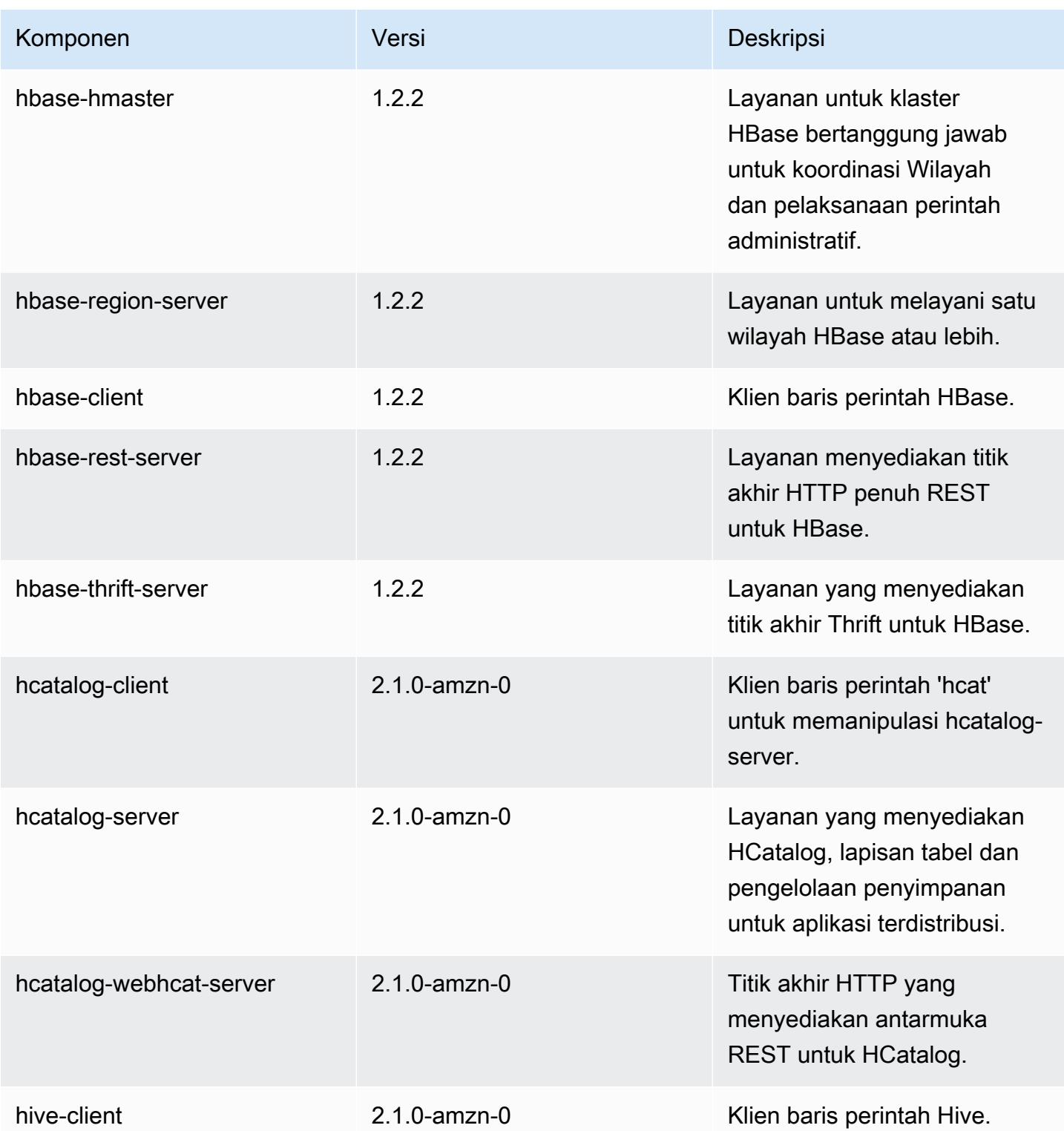

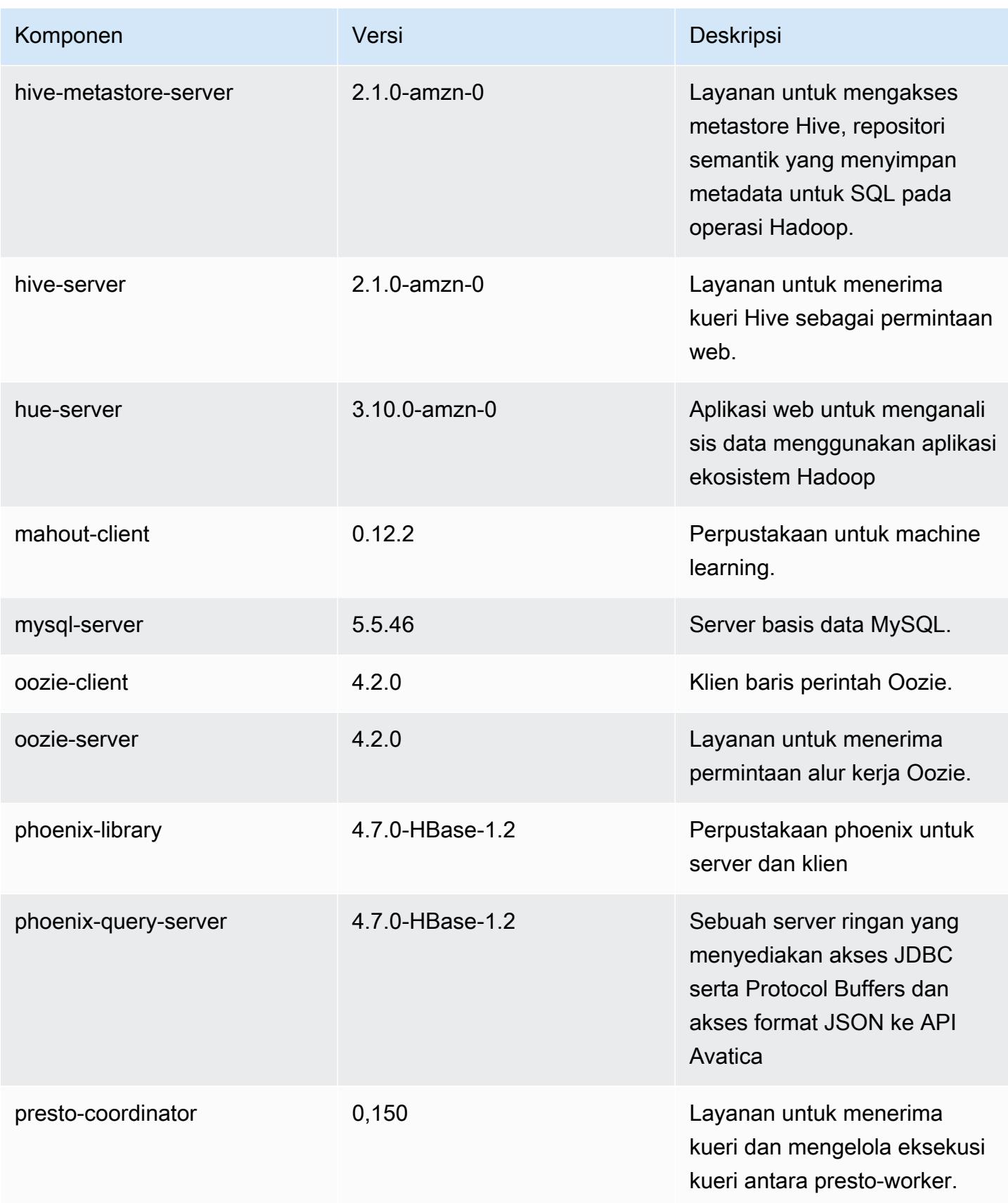

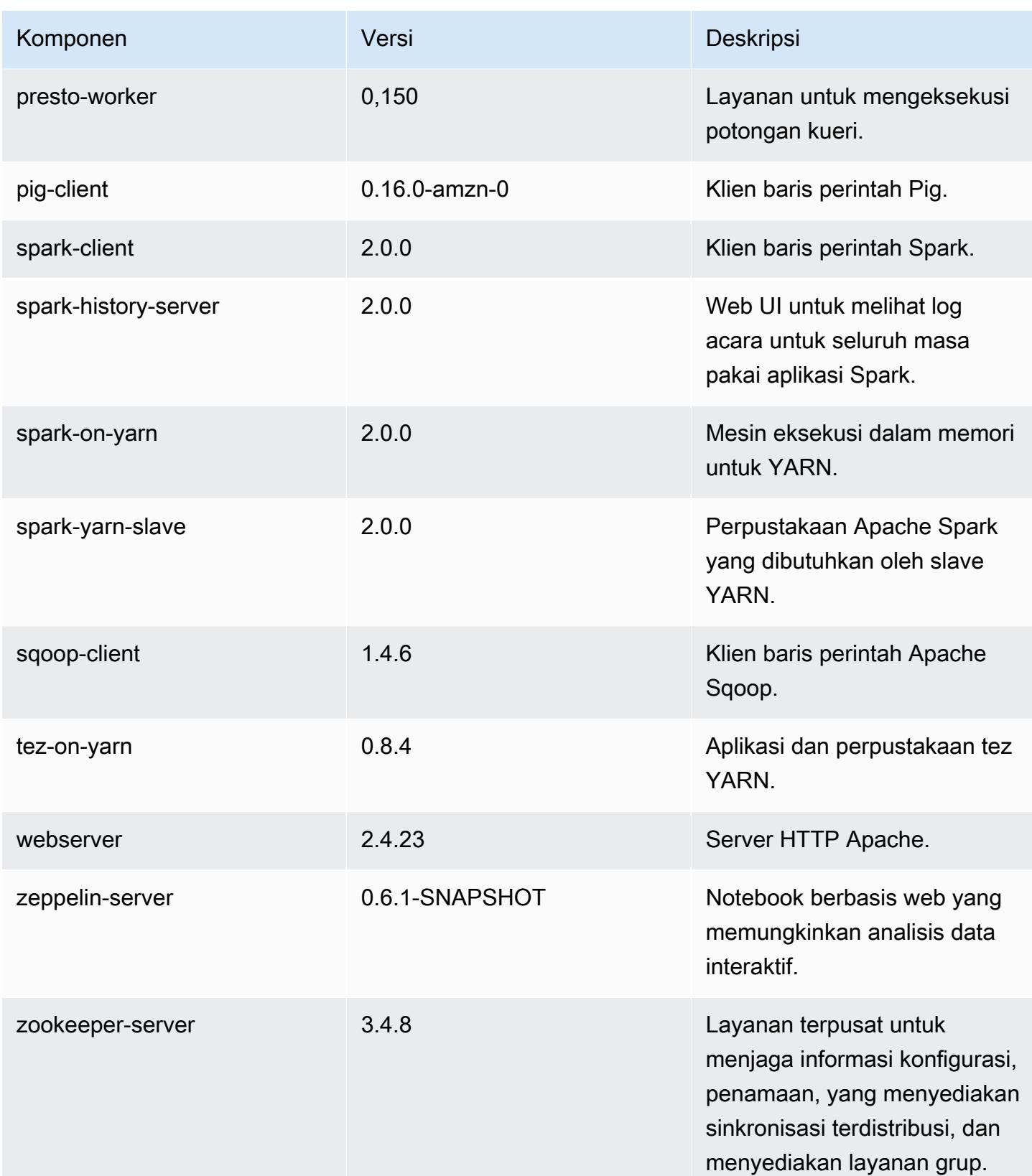

Amazon EMR Panduan Rilis Amazon EMR

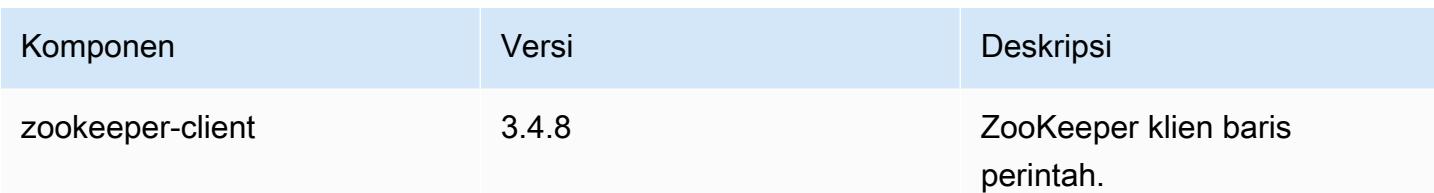

# 5.0.2 klasifikasi konfigurasi

Klasifikasi konfigurasi memungkinkan Anda menyesuaikan aplikasi. Ini sering kali bersesuaian dengan file XML konfigurasi untuk aplikasi, seperti hive-site.xml. Untuk informasi selengkapnya, lihat [Konfigurasikan aplikasi.](#page-3081-0)

klasifikasi emr-5.0.2

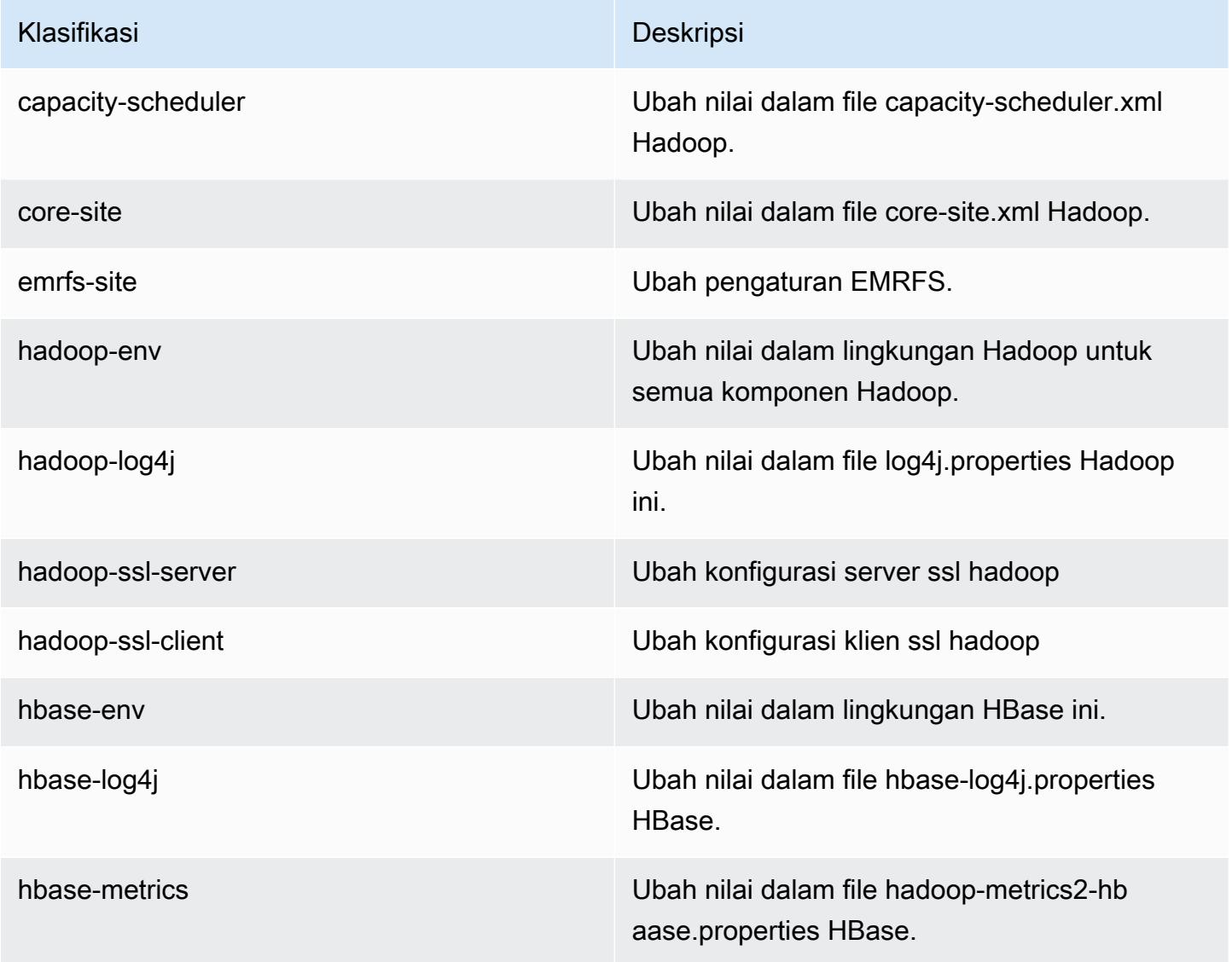

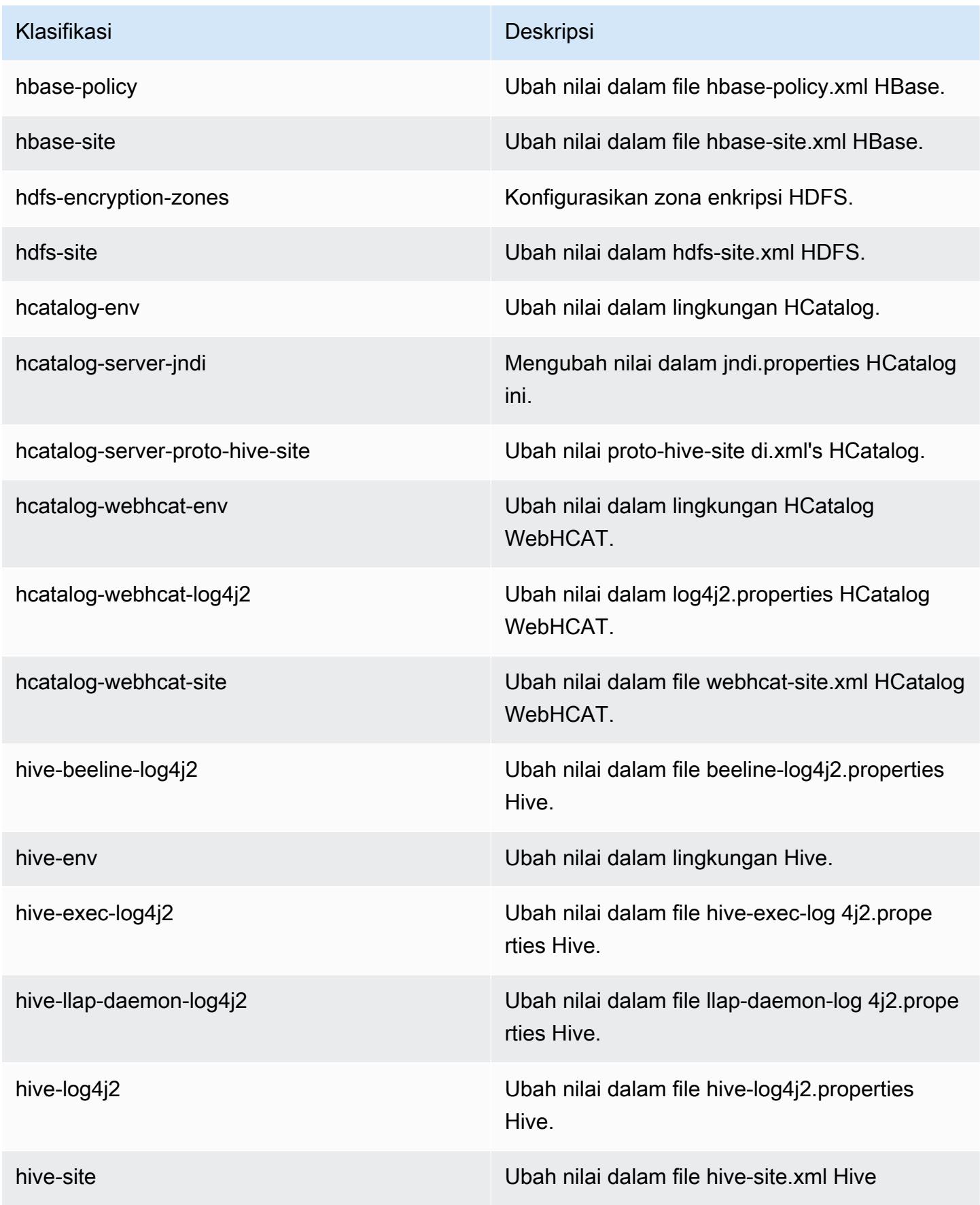

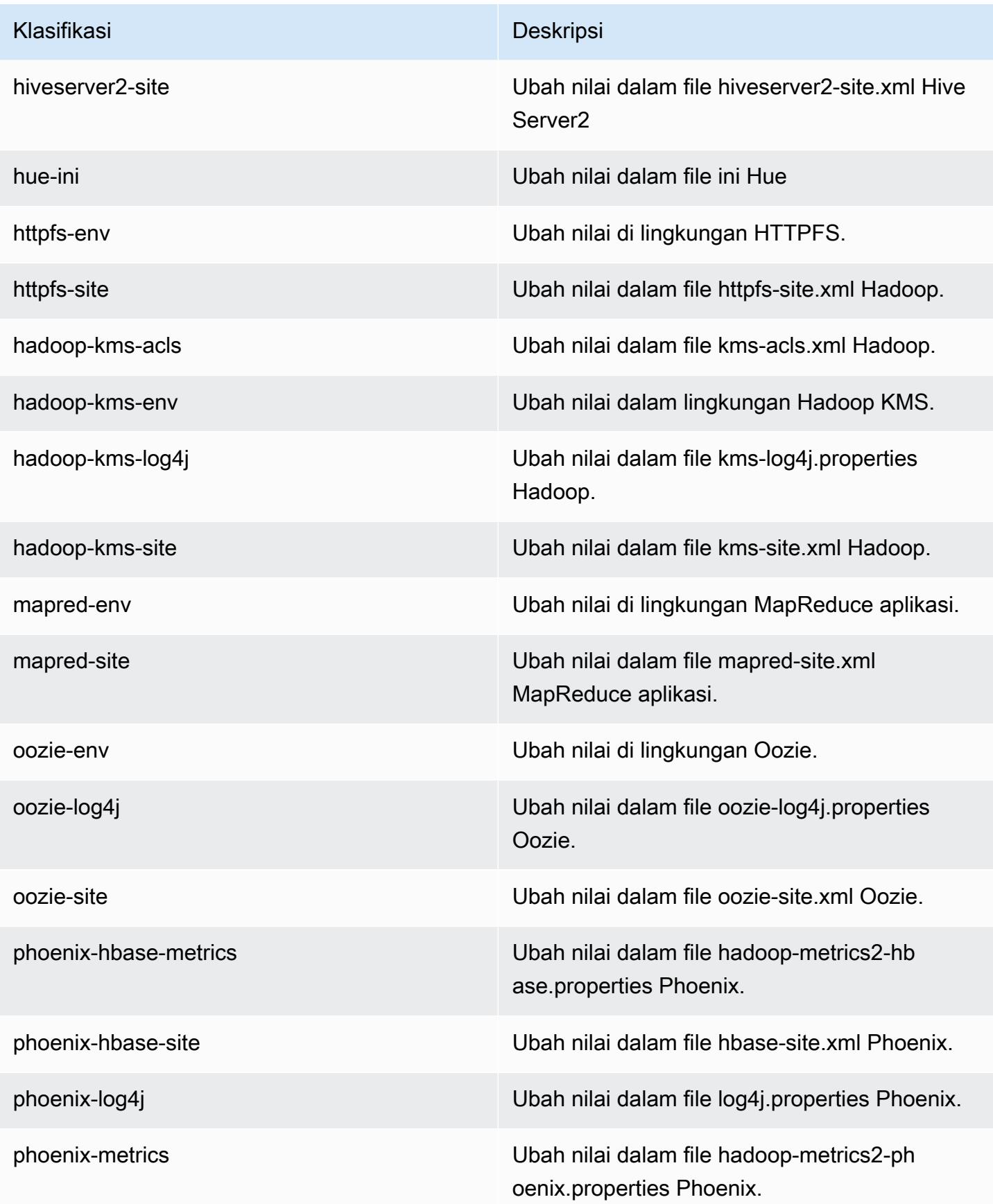

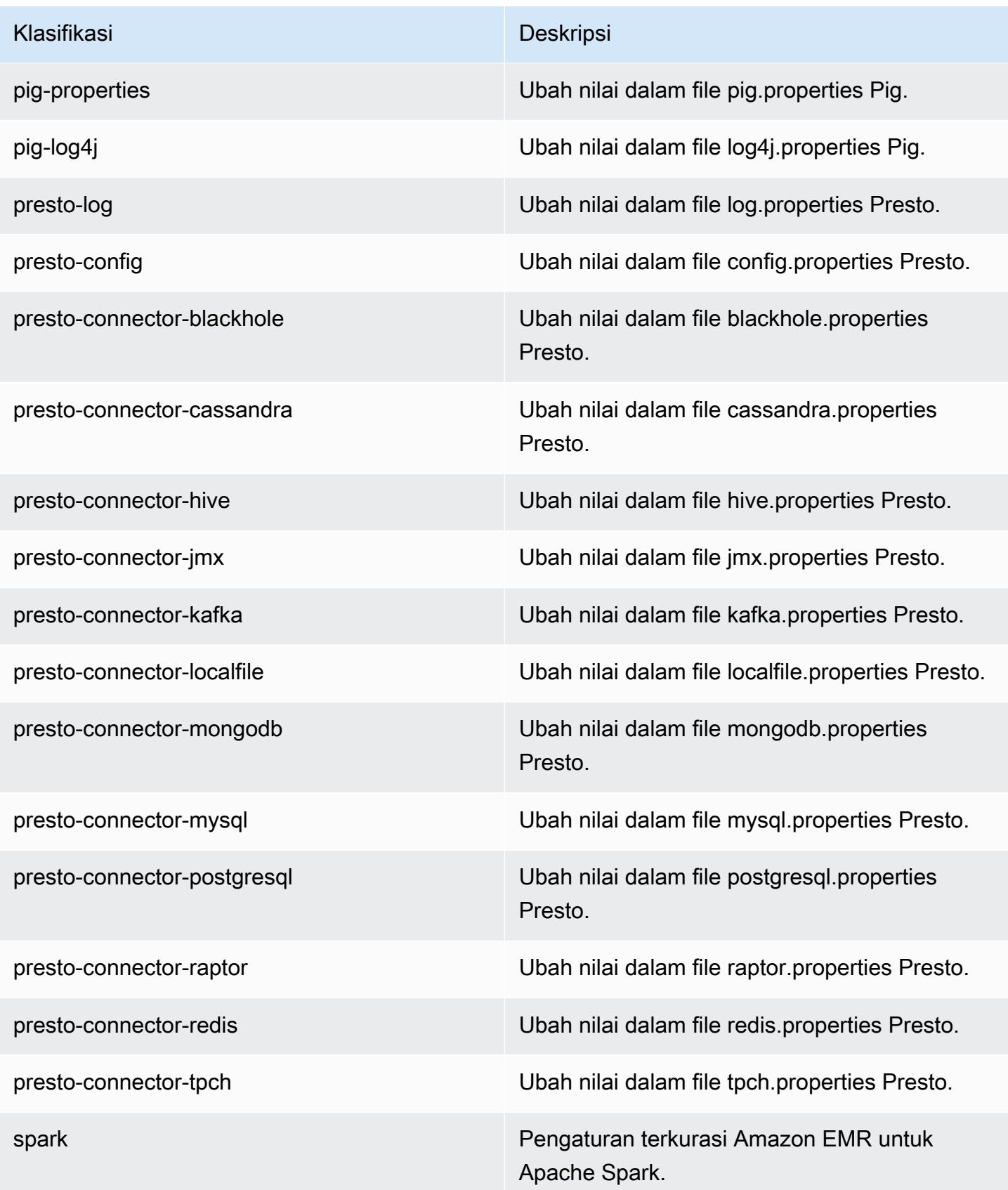

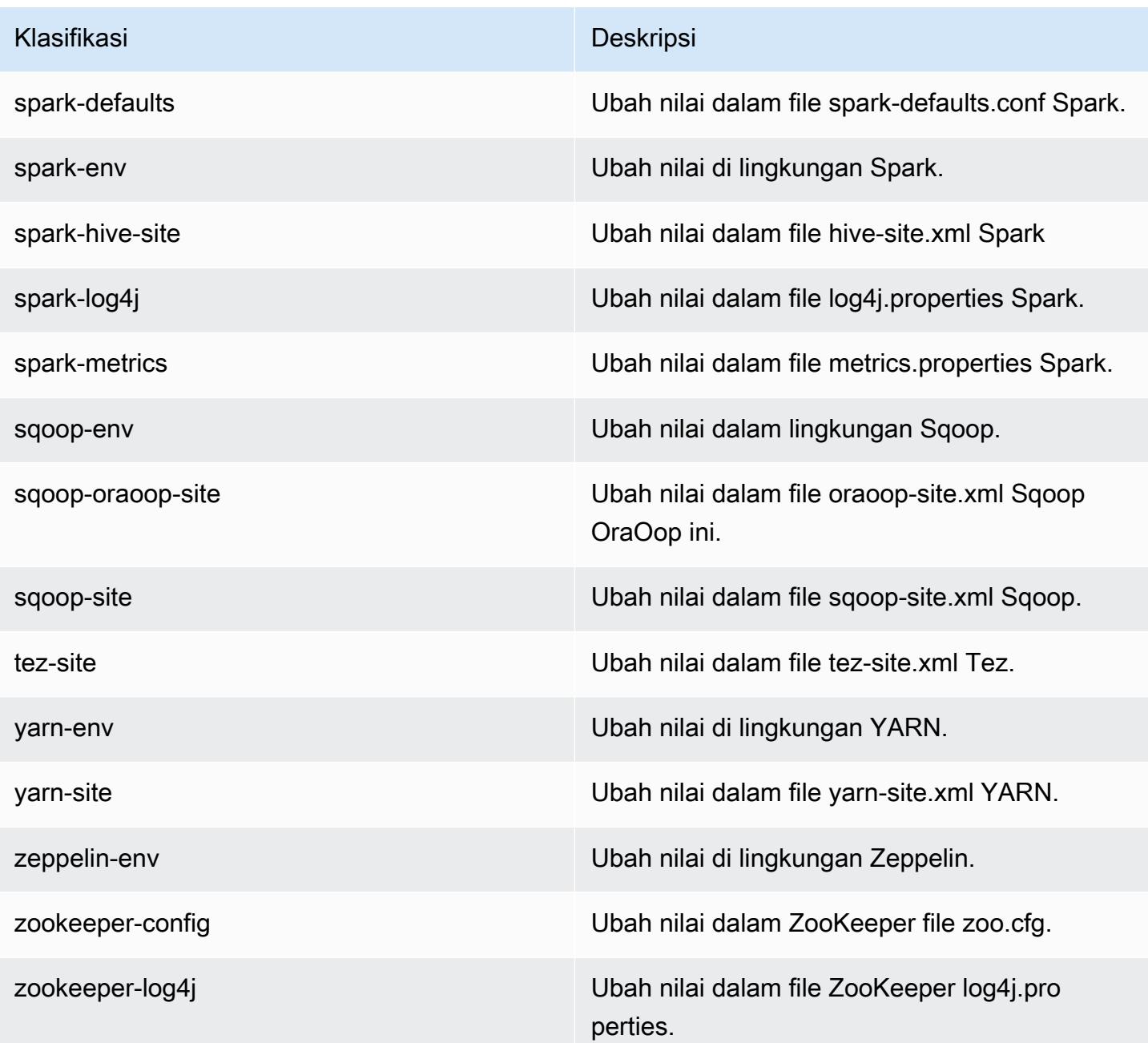

# Amazon EMR rilis 5.0.1

### 5.0.1 versi aplikasi

Aplikasi berikut didukung dalam rilis ini: [Ganglia](http://ganglia.info), [HBase,](http://hbase.apache.org/) [HCatalog,](https://cwiki.apache.org/confluence/display/Hive/HCatalog) [Hadoop](http://hadoop.apache.org/docs/current/), [Hive,](http://hive.apache.org/) [Hue,](http://gethue.com/) [Mahout](http://mahout.apache.org/), [Oozie](http://oozie.apache.org/), [Phoenix](https://phoenix.apache.org/), [Pig](http://pig.apache.org/), [Presto,](https://prestodb.io/) [Spark,](https://spark.apache.org/docs/latest/) [Sqoop,](http://sqoop.apache.org/) [Tez,](https://tez.apache.org/) [Zeppelin](https://zeppelin.incubator.apache.org/), dan [ZooKeeper.](https://zookeeper.apache.org)

Tabel di bawah ini mencantumkan versi aplikasi yang tersedia dalam rilis Amazon EMR ini dan versi aplikasi dalam tiga rilis EMR Amazon sebelumnya (bila berlaku).

Untuk riwayat lengkap versi aplikasi untuk setiap rilis Amazon EMR, lihat topik berikut:

- [Versi aplikasi di Amazon EMR 7.x rilis](#page-23-0)
- [Versi aplikasi di Amazon EMR 6.x rilis](#page-75-0)
- [Versi aplikasi di Amazon EMR 5.x rilis](#page-927-0)
- [Versi aplikasi di Amazon EMR 4.x rilis](#page-2351-0)

#### Informasi versi aplikasi

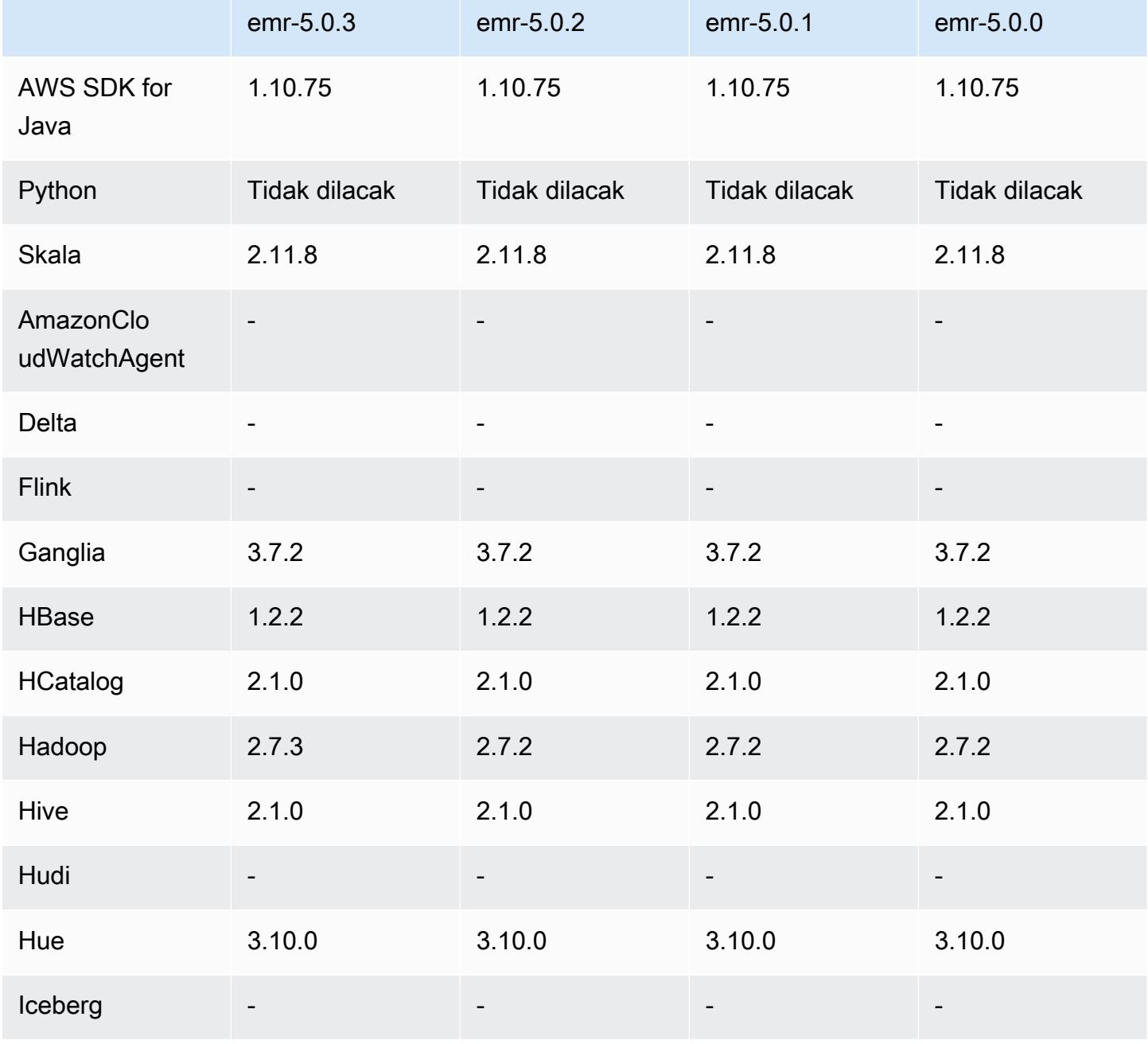

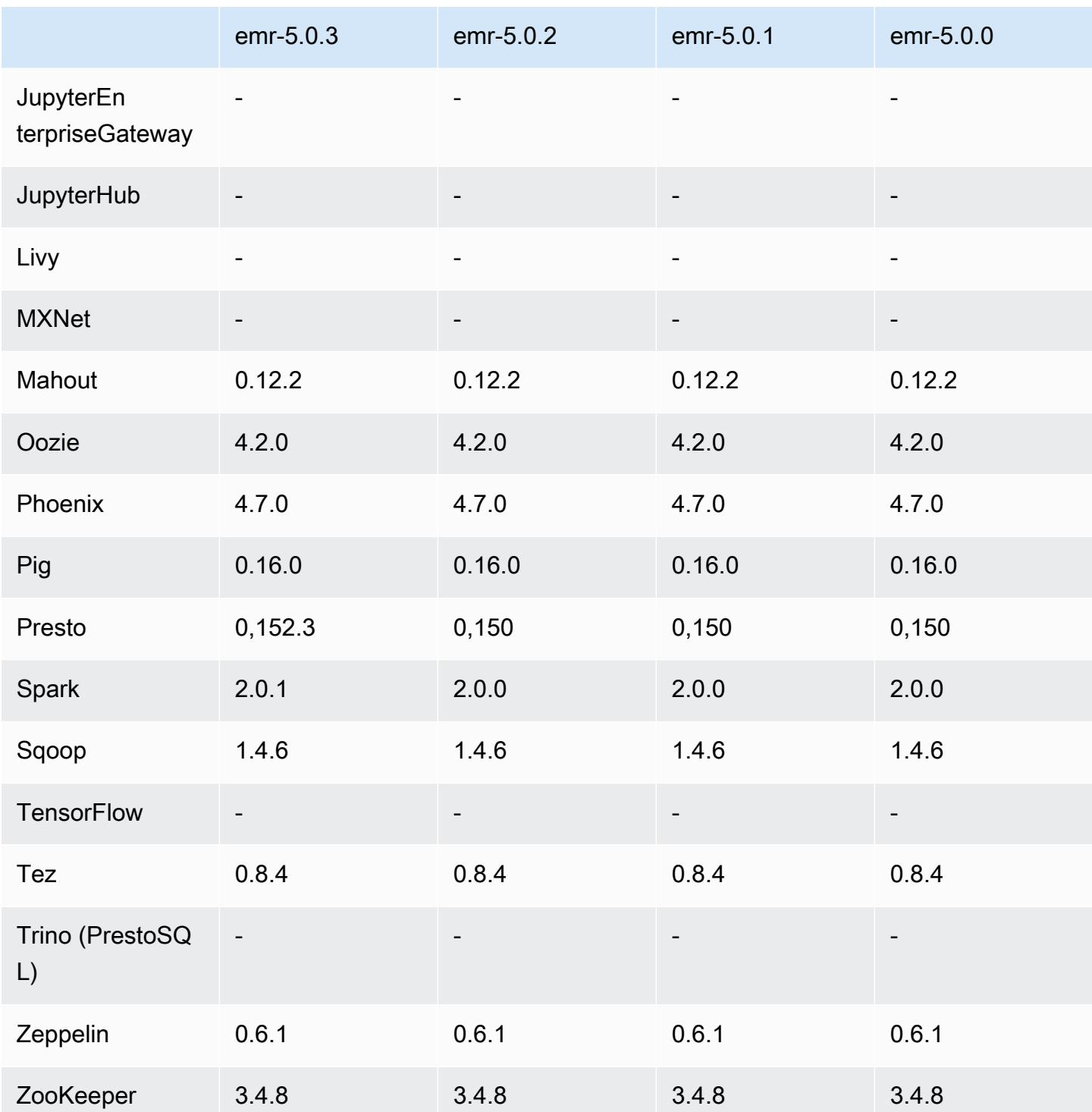

### 5.0.1 Catatan terbitan

### 5.0.1 versi komponen

Komponen yang diinstal oleh Amazon EMR dengan rilis ini tercantum di bawah ini. Beberapa komponen diinstal sebagai bagian dari paket aplikasi big data. Sedangkan komponen lainnya bersifak unik untuk Amazon EMR dan diinstal untuk proses sistem dan fitur. Ini biasanya dimulai dengan emr atau aws. Paket aplikasi big data dalam rilis Amazon EMR terbaru biasanya versi terbaru yang ditemukan di komunitas. Kami menyediakan rilis komunitas di Amazon EMR secepat mungkin.

Beberapa komponen yang ada di Amazon EMR berbeda dari versi komunitas. Komponen ini mempunyai label versi dalam bentuk *CommunityVersion*-amzn-*EmrVersion*. *EmrVersion* dimulai dari 0. Misalnya, jika komponen komunitas open source bernama myapp-component dengan versi 2.2 telah dimodifikasi tiga kali untuk dimasukkan dalam rilis EMR Amazon yang berbeda, versi rilisnya terdaftar sebagai. 2.2-amzn-2

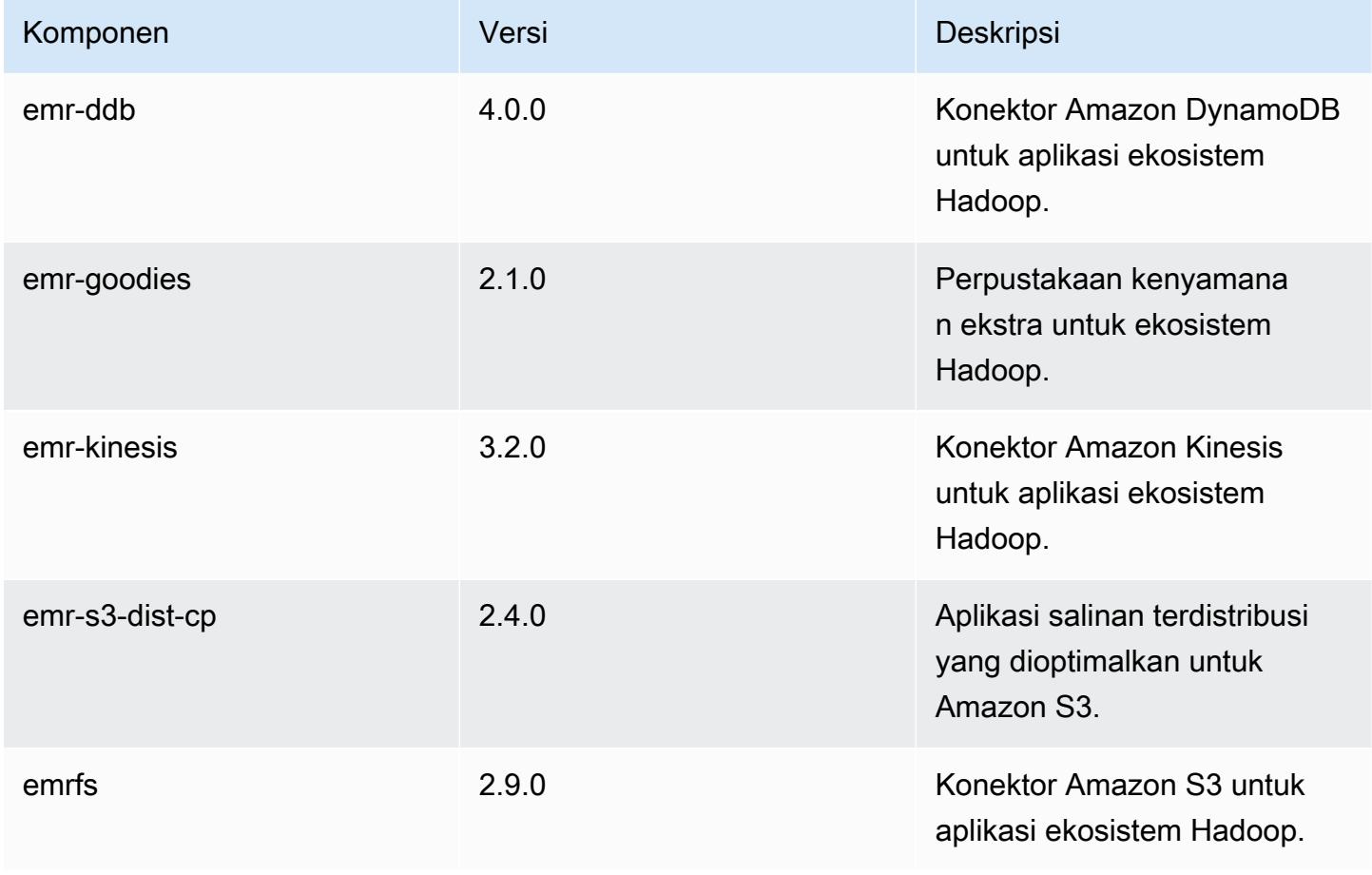

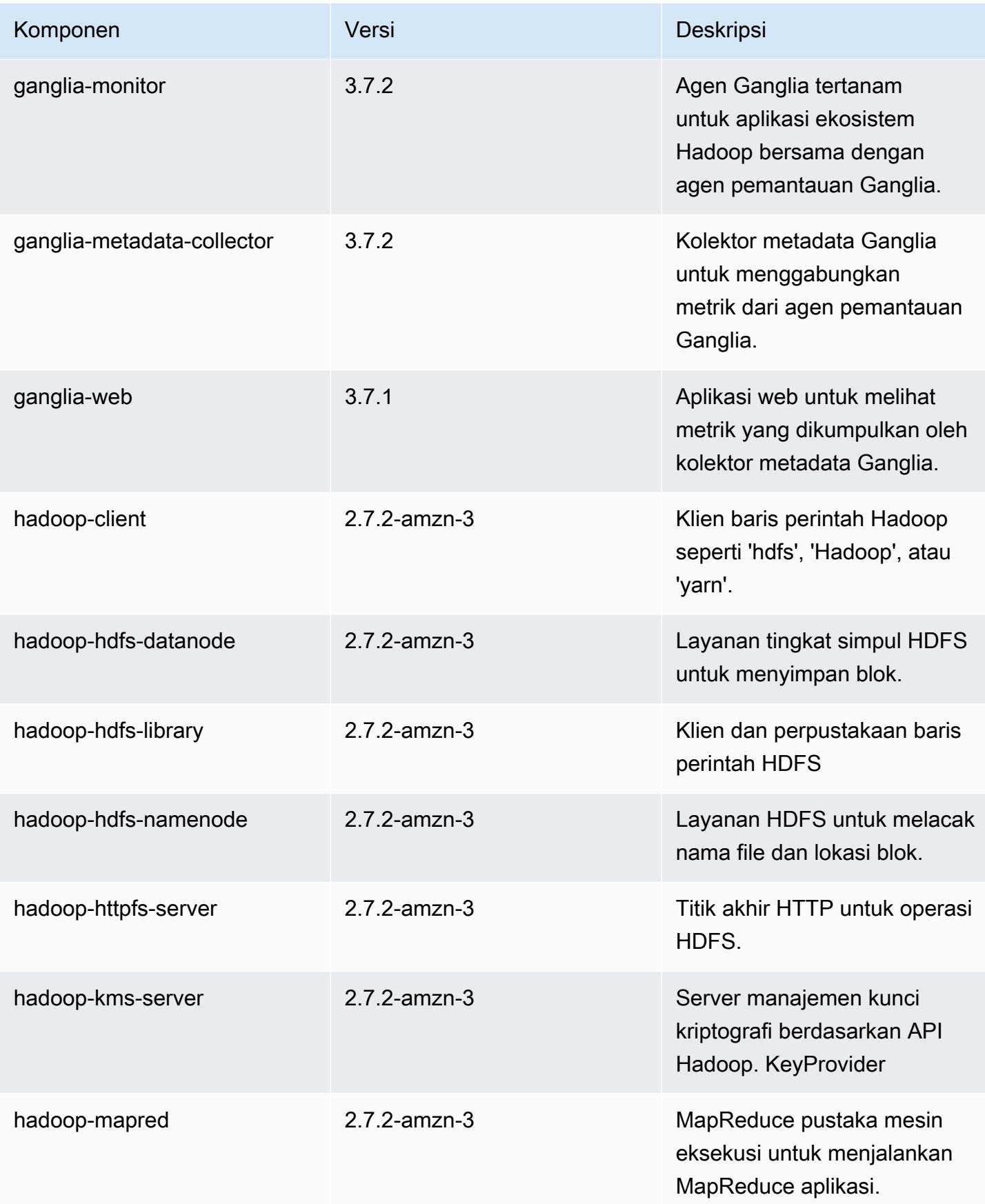

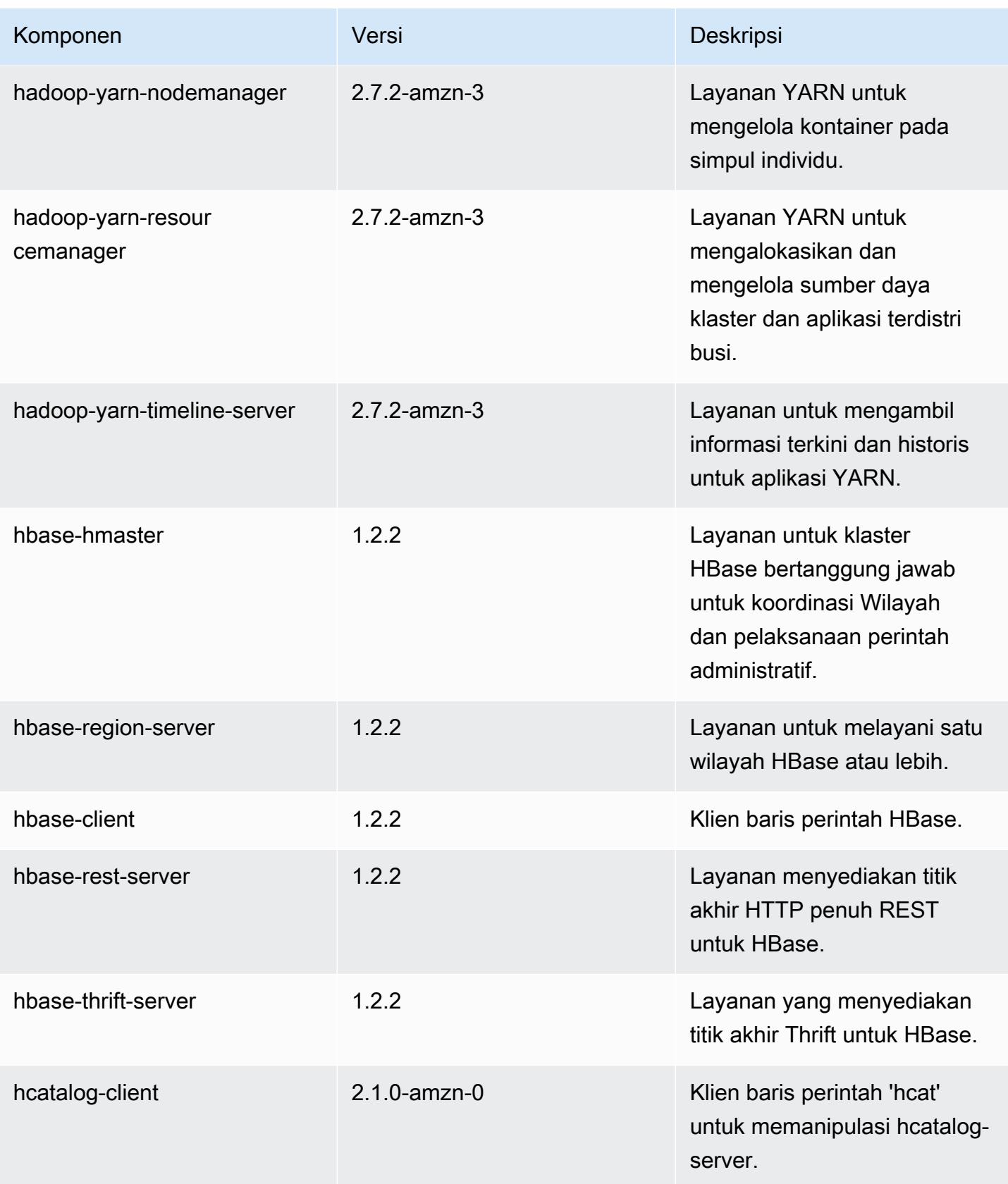

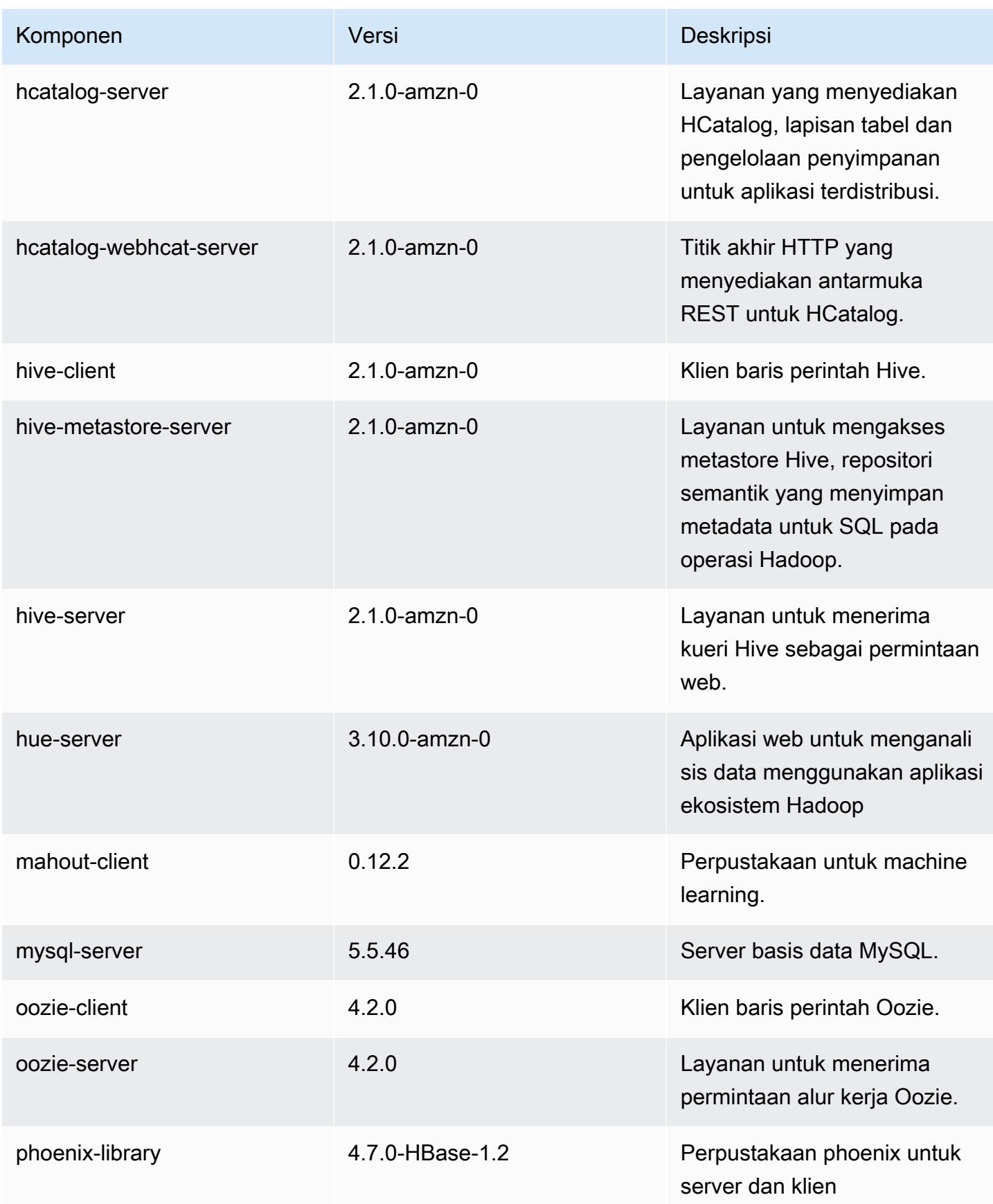

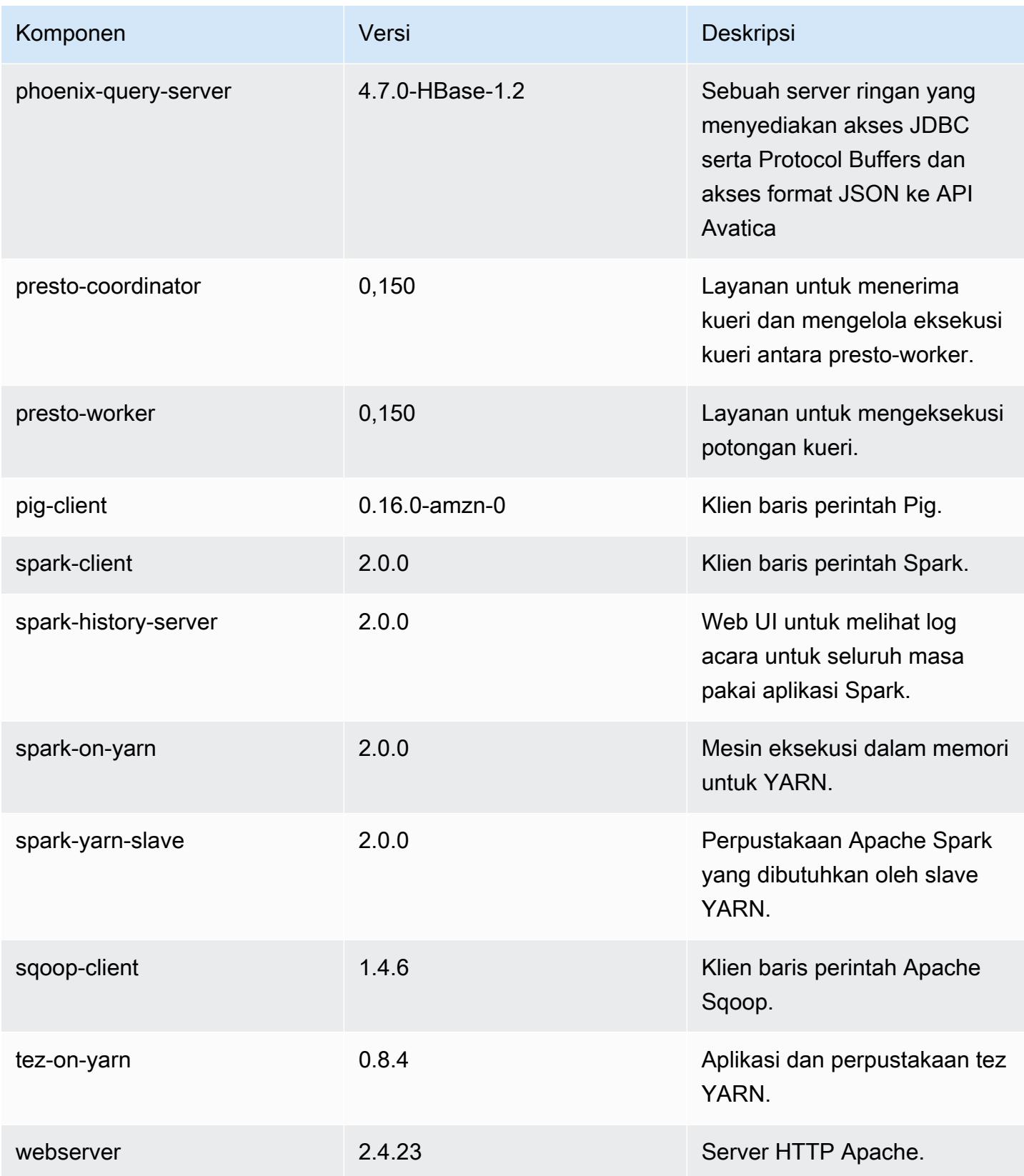

Amazon EMR Panduan Rilis Amazon EMR

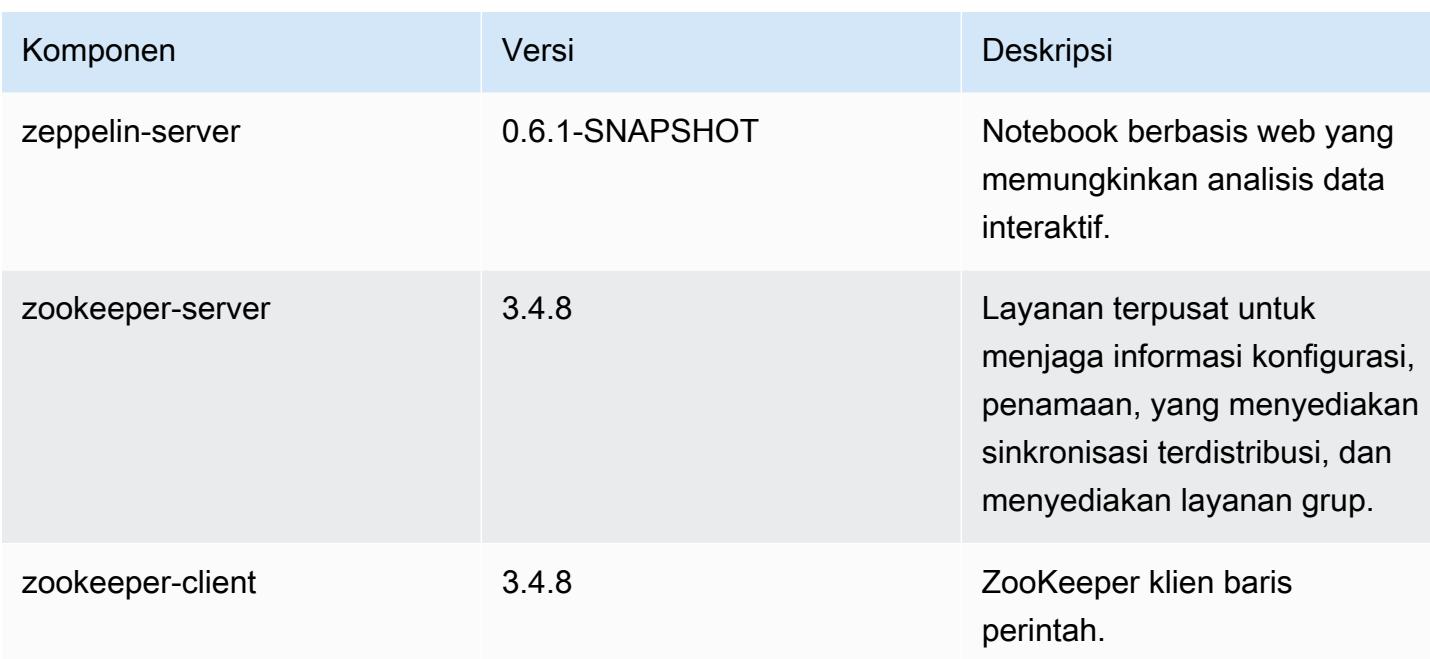

## 5.0.1 klasifikasi konfigurasi

Klasifikasi konfigurasi memungkinkan Anda menyesuaikan aplikasi. Ini sering kali bersesuaian dengan file XML konfigurasi untuk aplikasi, seperti hive-site.xml. Untuk informasi selengkapnya, lihat [Konfigurasikan aplikasi.](#page-3081-0)

klasifikasi emr-5.0.1

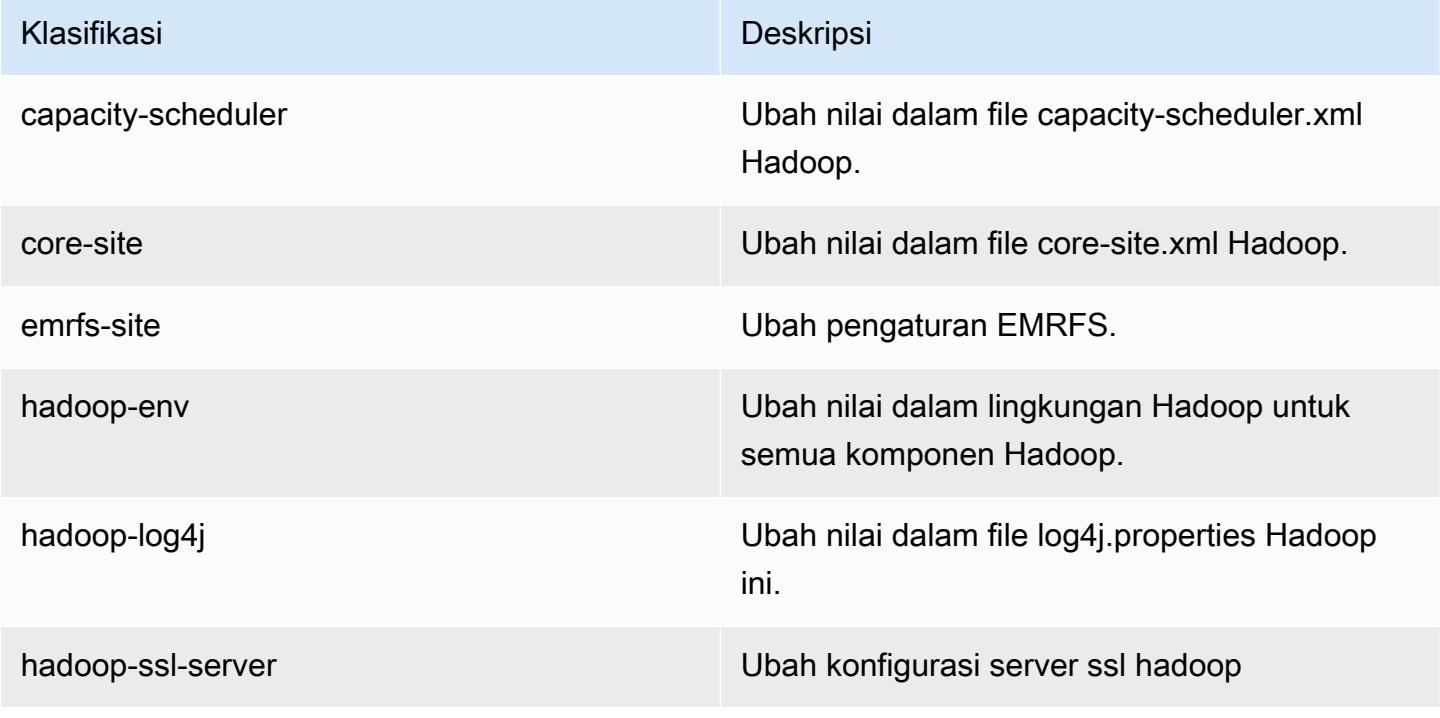

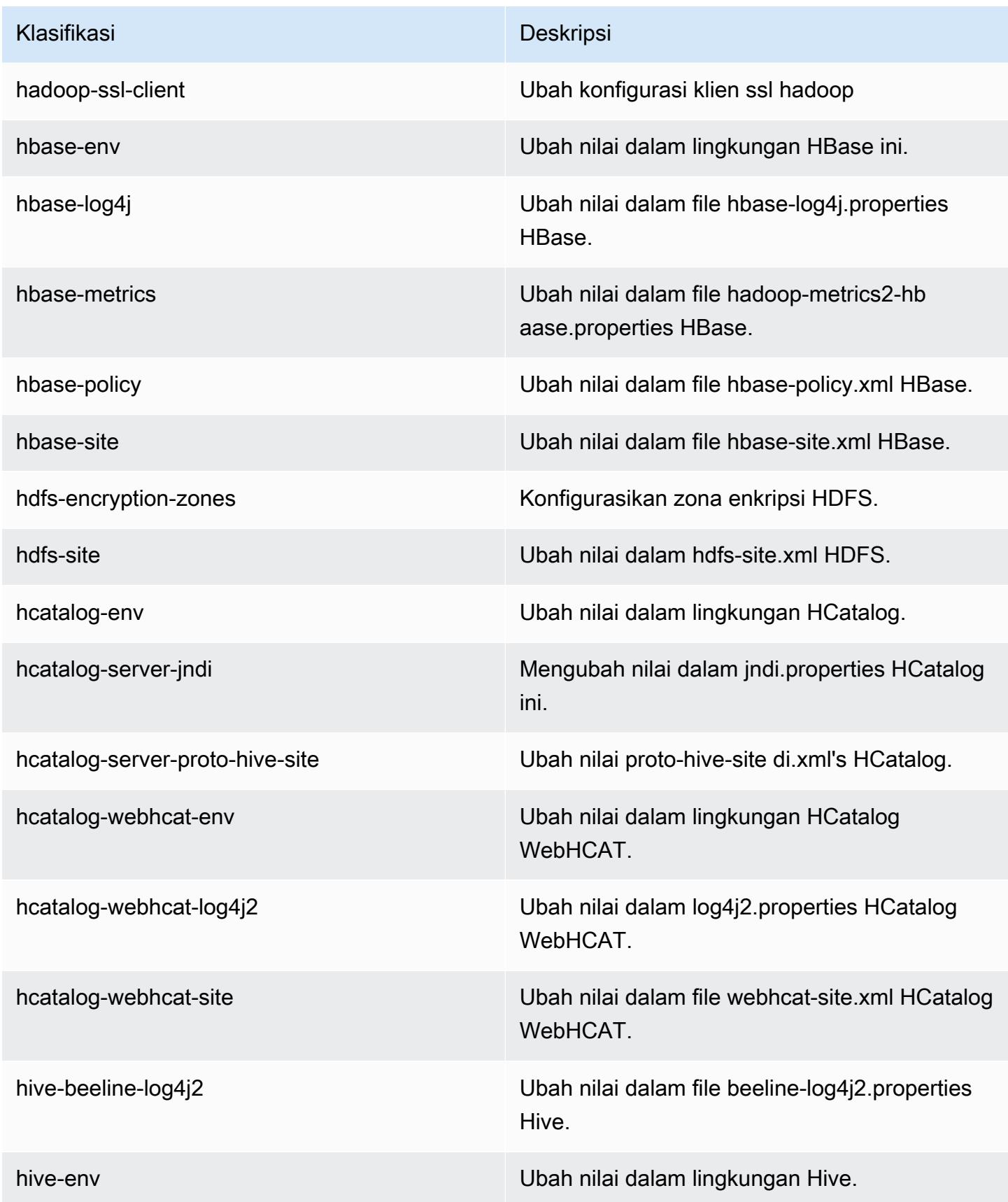

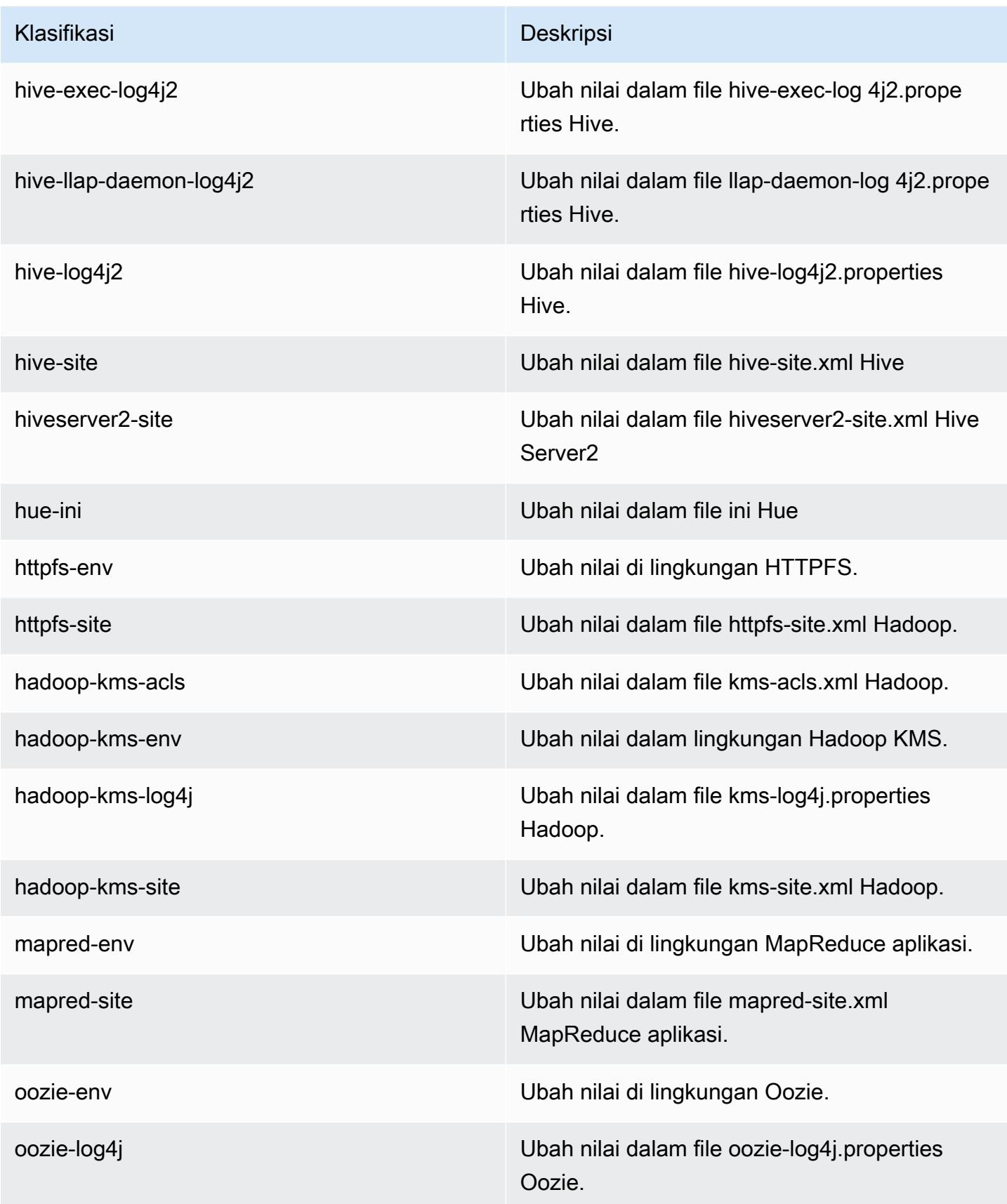

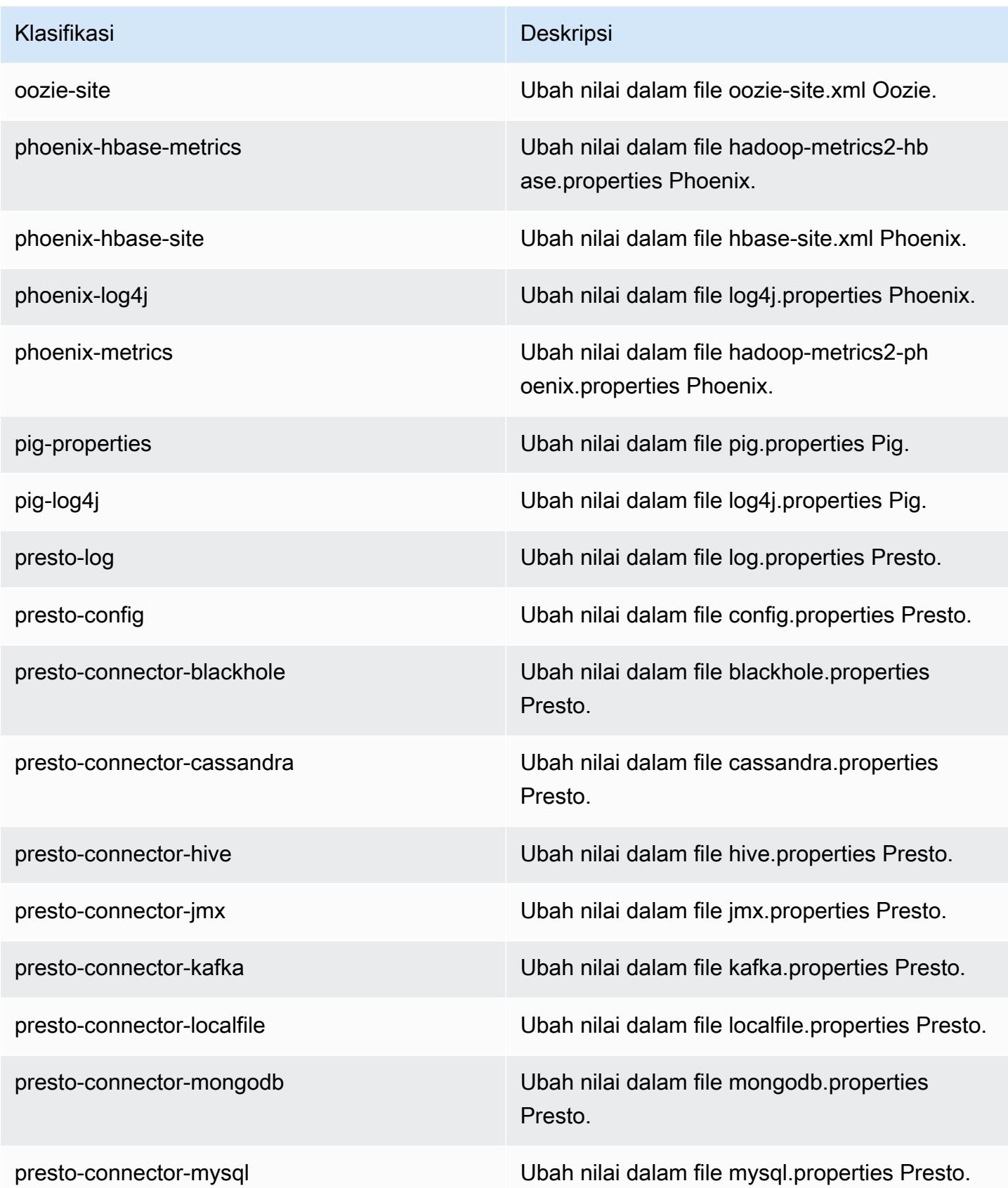

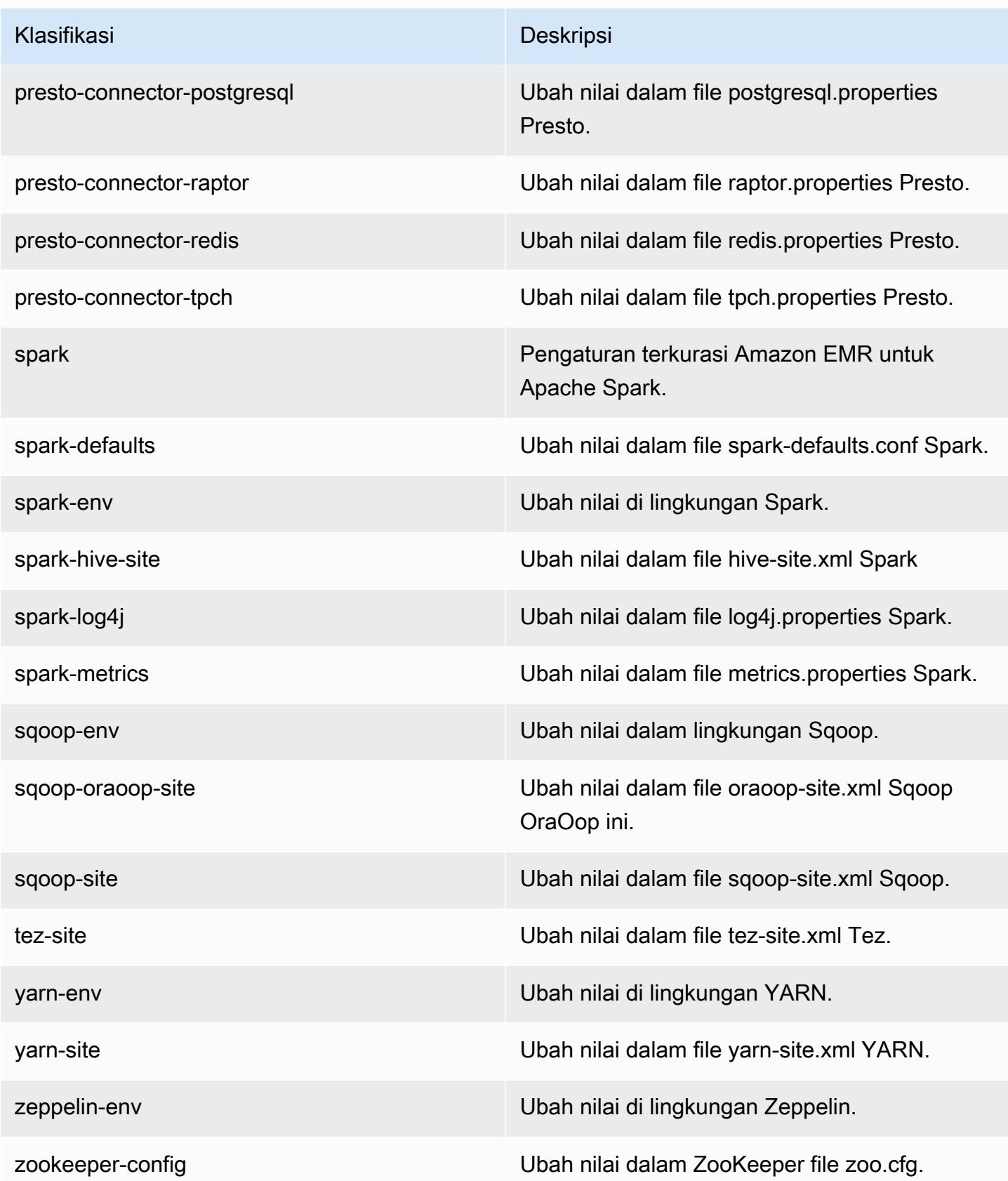

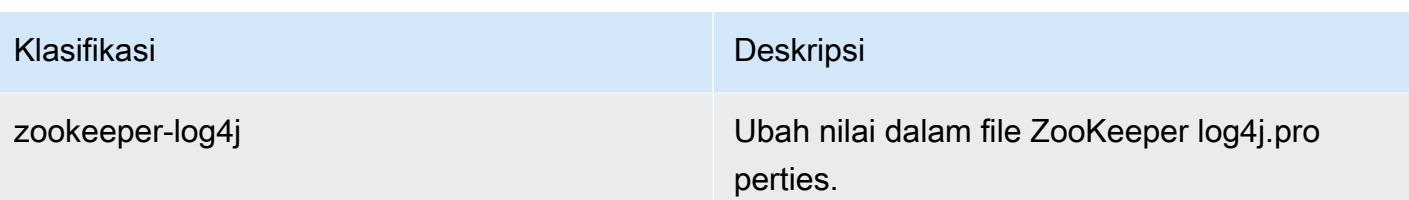

# Amazon EMR rilis 5.0.0

## 5.0.0 versi aplikasi

Aplikasi berikut didukung dalam rilis ini: [Ganglia](http://ganglia.info), [HBase,](http://hbase.apache.org/) [HCatalog,](https://cwiki.apache.org/confluence/display/Hive/HCatalog) [Hadoop](http://hadoop.apache.org/docs/current/), [Hive,](http://hive.apache.org/) [Hue,](http://gethue.com/) [Mahout](http://mahout.apache.org/), [Oozie](http://oozie.apache.org/), [Phoenix](https://phoenix.apache.org/), [Pig](http://pig.apache.org/), [Presto,](https://prestodb.io/) [Spark,](https://spark.apache.org/docs/latest/) [Sqoop,](http://sqoop.apache.org/) [Tez,](https://tez.apache.org/) [Zeppelin](https://zeppelin.incubator.apache.org/), dan [ZooKeeper.](https://zookeeper.apache.org)

Tabel di bawah ini mencantumkan versi aplikasi yang tersedia dalam rilis Amazon EMR ini dan versi aplikasi dalam tiga rilis EMR Amazon sebelumnya (bila berlaku).

Untuk riwayat lengkap versi aplikasi untuk setiap rilis Amazon EMR, lihat topik berikut:

- [Versi aplikasi di Amazon EMR 7.x rilis](#page-23-0)
- [Versi aplikasi di Amazon EMR 6.x rilis](#page-75-0)
- [Versi aplikasi di Amazon EMR 5.x rilis](#page-927-0)
- [Versi aplikasi di Amazon EMR 4.x rilis](#page-2351-0)

### Informasi versi aplikasi

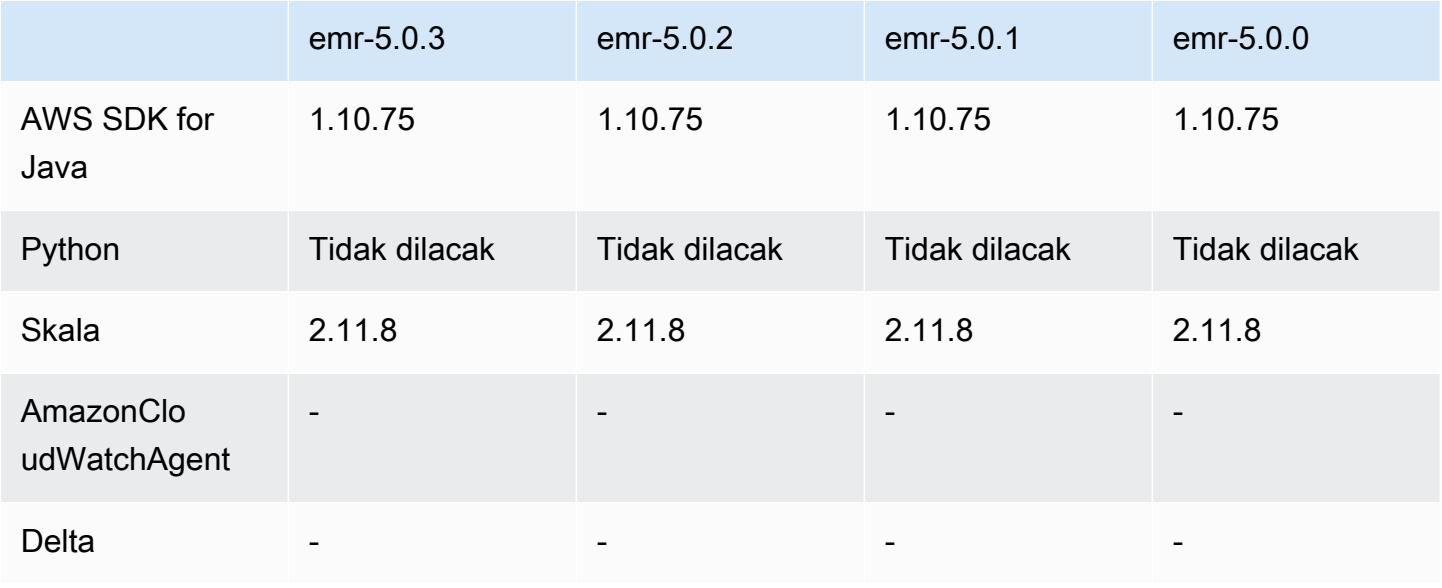

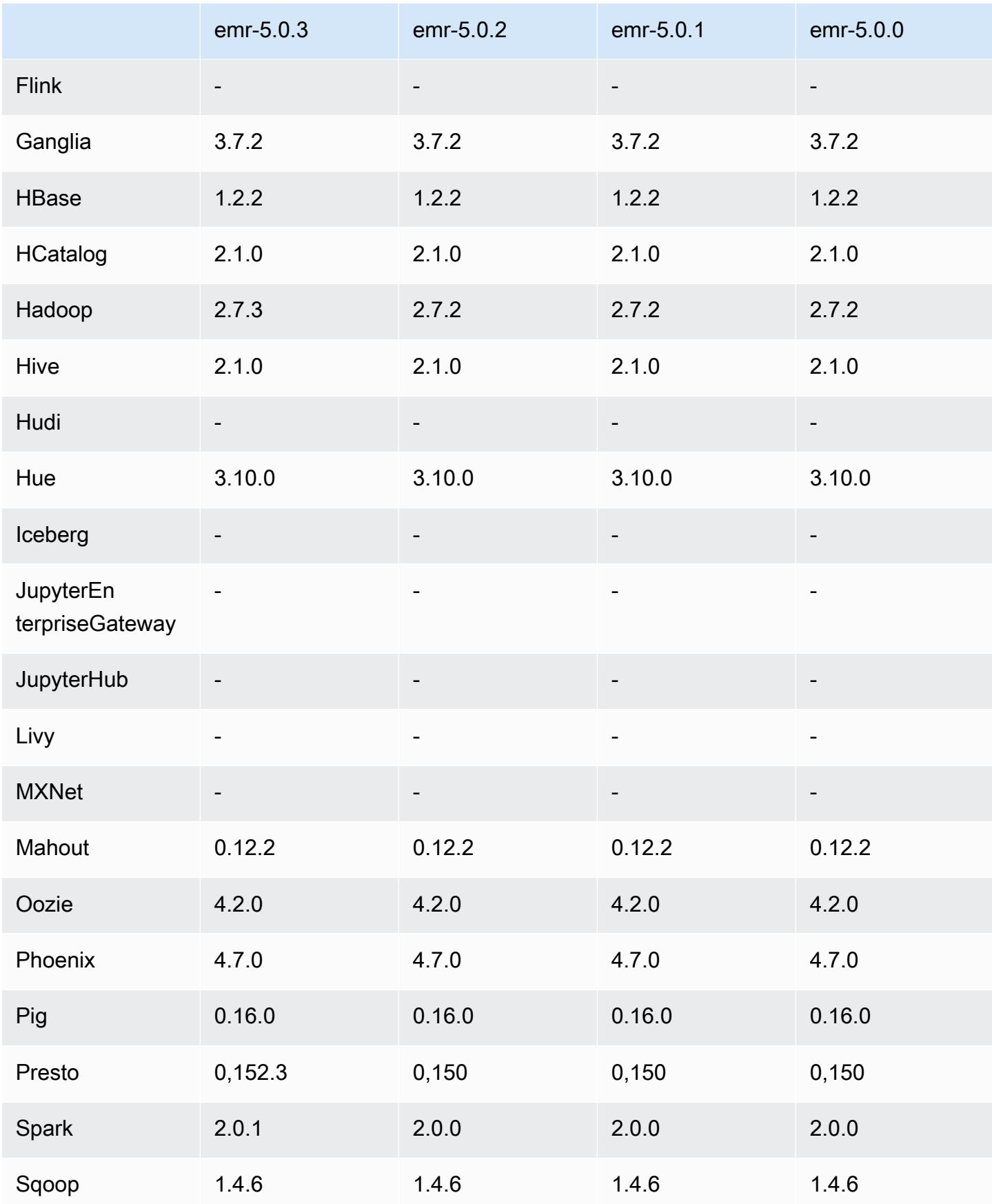

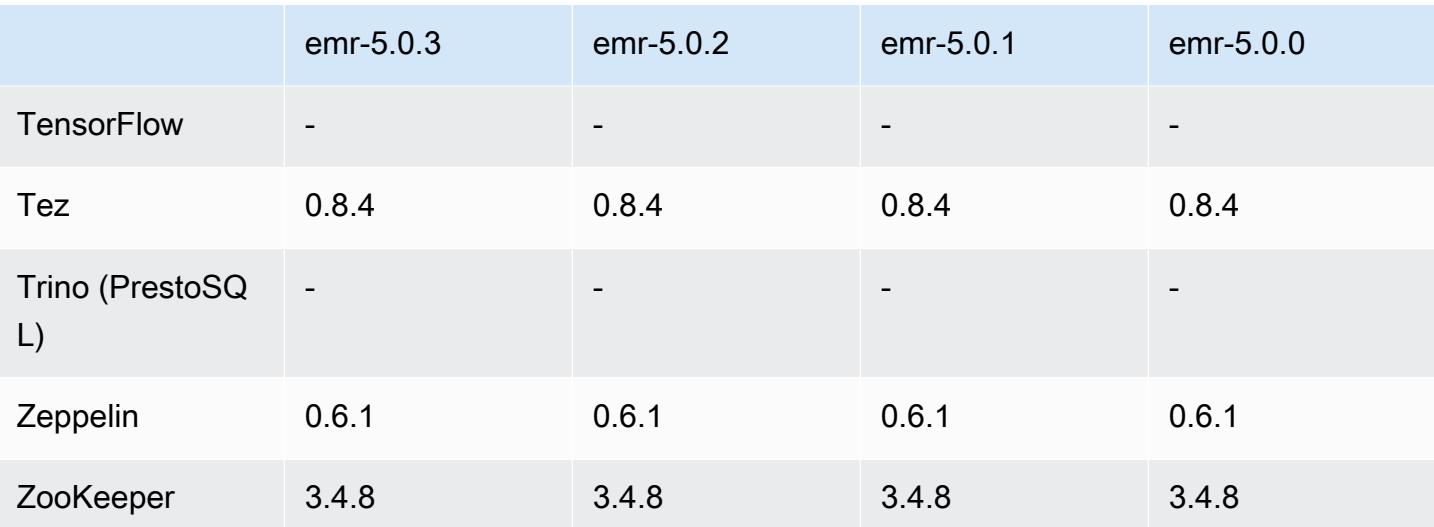

### Catatan rilis 5.0.0

Tanggal rilis: 27 Juli 2016

#### Upgrade

- Hive di-upgrade ke 2.1
- Presto di-upgrade ke 0.150
- Spark di-upgrade ke 2.0
- Hue di-upgrade ke 3.10.0
- Pig di-upgrade ke 0.16.0
- Tez di-upgrade ke 0.8.4
- Zeppelin di-upgrade ke 0.6.1

#### Perubahan dan penyempurnaan

- Amazon EMR men-support versi sumber terbuka terbaru dari Hive (versi 2.1) dan Pig (versi 0.16.0). Jika Anda pernah menggunakan Hive atau Pig di Amazon EMR di masa lalu, ini dapat memengaruhi beberapa kasus penggunaan. Untuk informasi lebih lanjut, lihat [Hive](https://docs.aws.amazon.com/emr/latest/ReleaseGuide/emr-hive.html) dan [Pig.](https://docs.aws.amazon.com/emr/latest/ReleaseGuide/emr-pig.html)
- Mesin eksekusi default untuk Hive dan Pig sekarang adalah Tez. Untuk mengubah ini, Anda akan mengedit nilai yang sesuai dalam klasifikasi konfigurasi hive-site dan pig-properties, masing-masing.
- Fitur langkah debug yang disempurnakan telah ditambahkan, yang mengizinkan Anda untuk melihat akar masalah gagal langkah jika layanan dapat menentukan penyebabnya. Untuk informasi selengkapnya, lihat [Peningkatan Langkah Debug](https://docs.aws.amazon.com/emr/latest/ManagementGuide/emr-enhanced-step-debugging.html) di Panduan Pengelolaan Amazon EMR.
- Aplikasi yang sebelumnya diakhiri dengan "-Sandbox" tidak lagi menggunakan akhiran itu. Ini akan merusak otomatisasi Anda, misalnya, jika Anda menggunakan skrip untuk melakukan peluncuran klaster dengan aplikasi ini. Tabel berikut menunjukkan nama-nama aplikasi di Amazon EMR 4.7.2 vs Amazon EMR 5.0.0.

Perubahan nama aplikasi

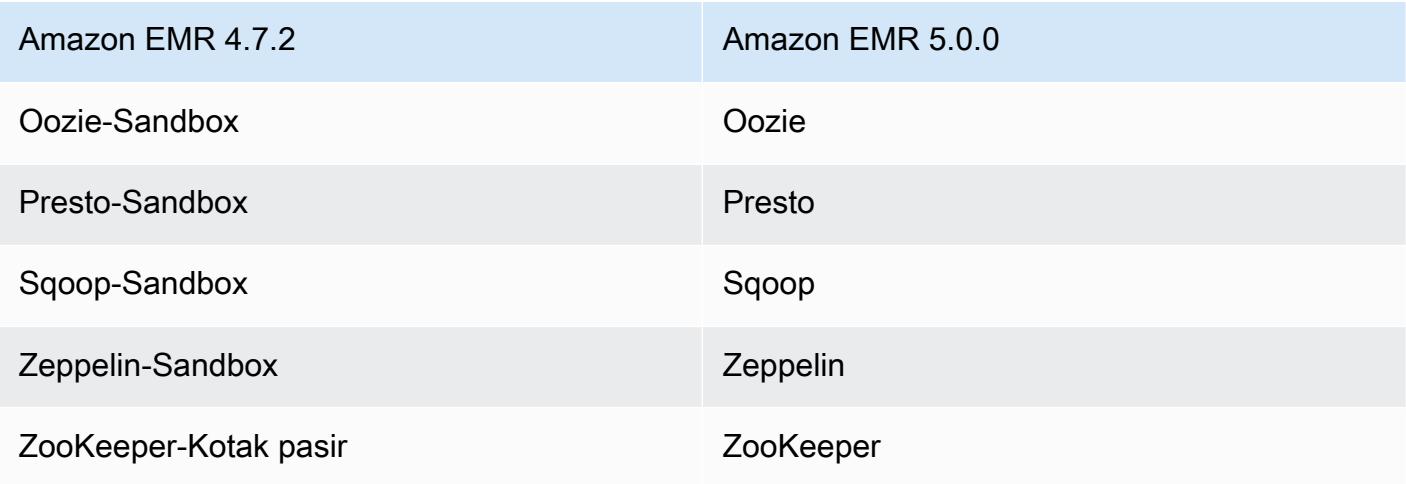

- Spark sekarang dikompilasi untuk Scala 2.11.
- Java 8 sekarang menjadi default JVM. Semua aplikasi berjalan menggunakan waktu aktif Java 8. Tidak ada perubahan terhadap target kode byte application's. Sebagian besar aplikasi tetap menargetkan Java 7.
- Zeppelin sekarang menyertakan fitur autentikasi. Untuk informasi selengkapnya, lihat [Zeppelin.](https://docs.aws.amazon.com/emr/latest/ReleaseGuide/emr-zeppelin.html)
- Menambahkan support untuk konfigurasi keamanan, yang mengizinkan Anda membuat dan menerapkan opsi enkripsi dengan lebih mudah. Untuk informasi selengkapnya, lihat [Enkripsi Data](https://docs.aws.amazon.com/emr/latest/ReleaseGuide/emr-data-encryption.html).

## 5.0.0 versi komponen

Komponen yang diinstal oleh Amazon EMR dengan rilis ini tercantum di bawah ini. Beberapa komponen diinstal sebagai bagian dari paket aplikasi big data. Sedangkan komponen lainnya bersifak unik untuk Amazon EMR dan diinstal untuk proses sistem dan fitur. Ini biasanya dimulai dengan emr atau aws. Paket aplikasi big data dalam rilis Amazon EMR terbaru biasanya versi terbaru yang ditemukan di komunitas. Kami menyediakan rilis komunitas di Amazon EMR secepat mungkin.
Beberapa komponen yang ada di Amazon EMR berbeda dari versi komunitas. Komponen ini mempunyai label versi dalam bentuk *CommunityVersion*-amzn-*EmrVersion*. *EmrVersion* dimulai dari 0. Misalnya, jika komponen komunitas open source bernama myapp-component dengan versi 2.2 telah dimodifikasi tiga kali untuk dimasukkan dalam rilis EMR Amazon yang berbeda, versi rilisnya terdaftar sebagai. 2.2-amzn-2

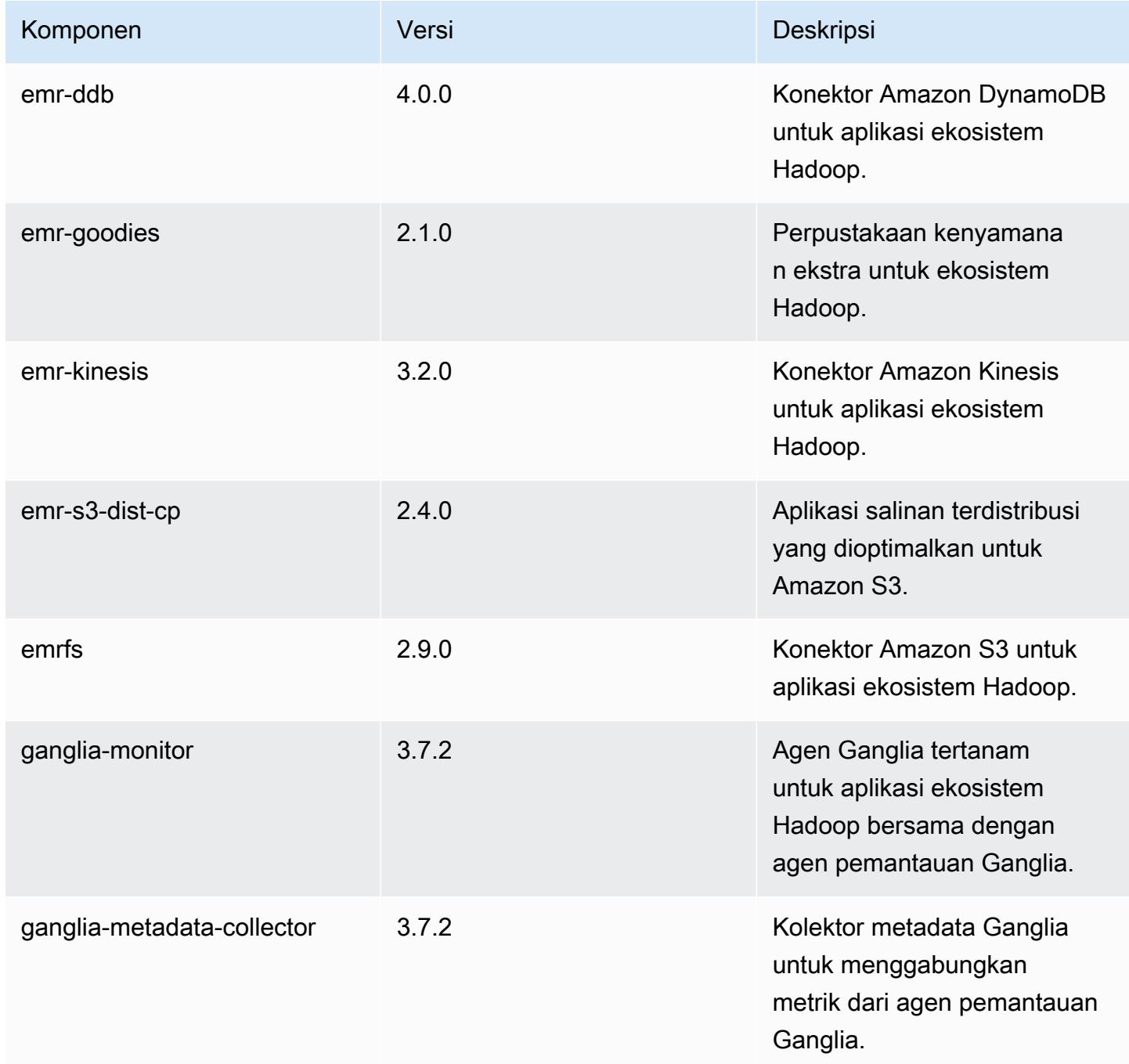

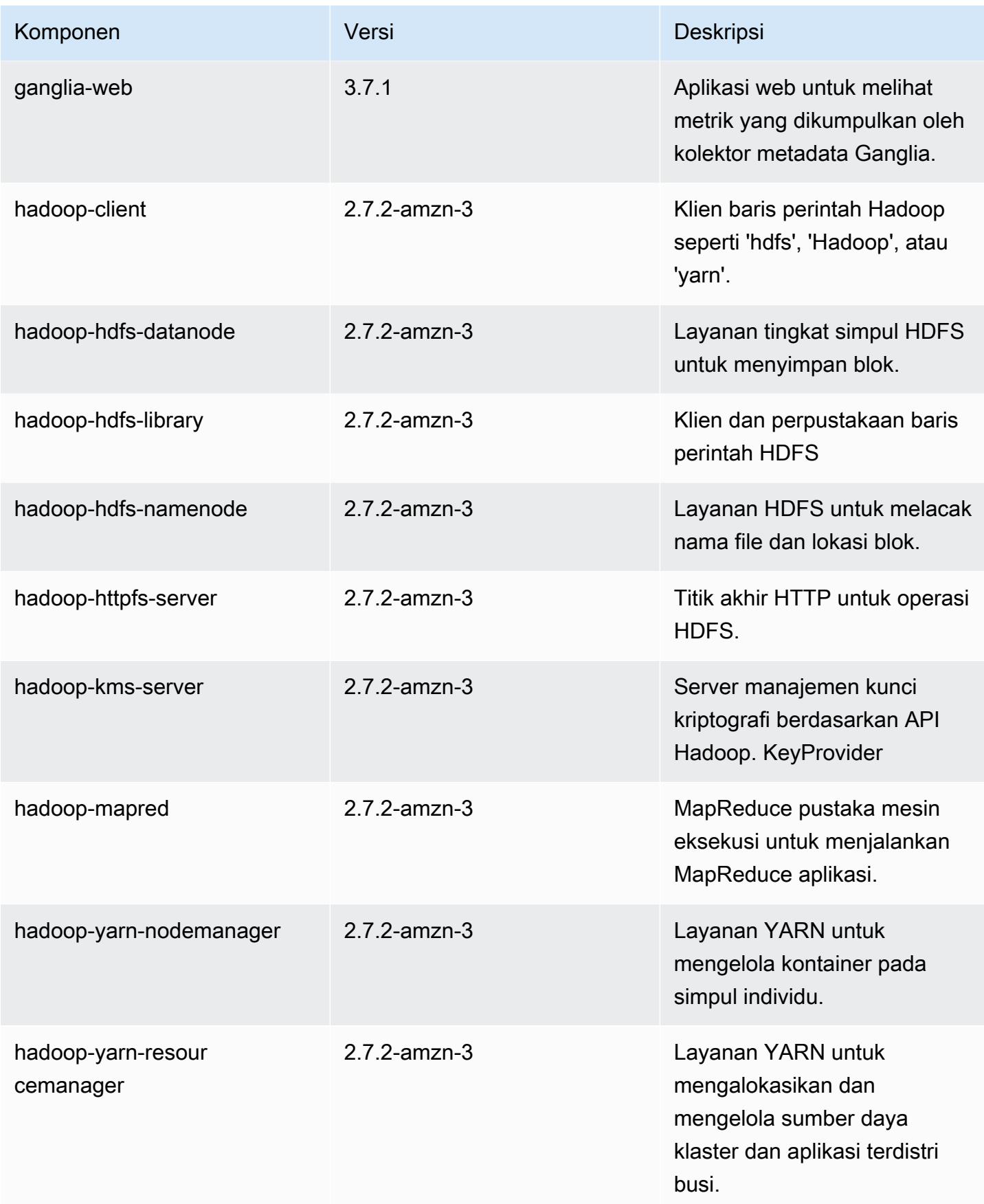

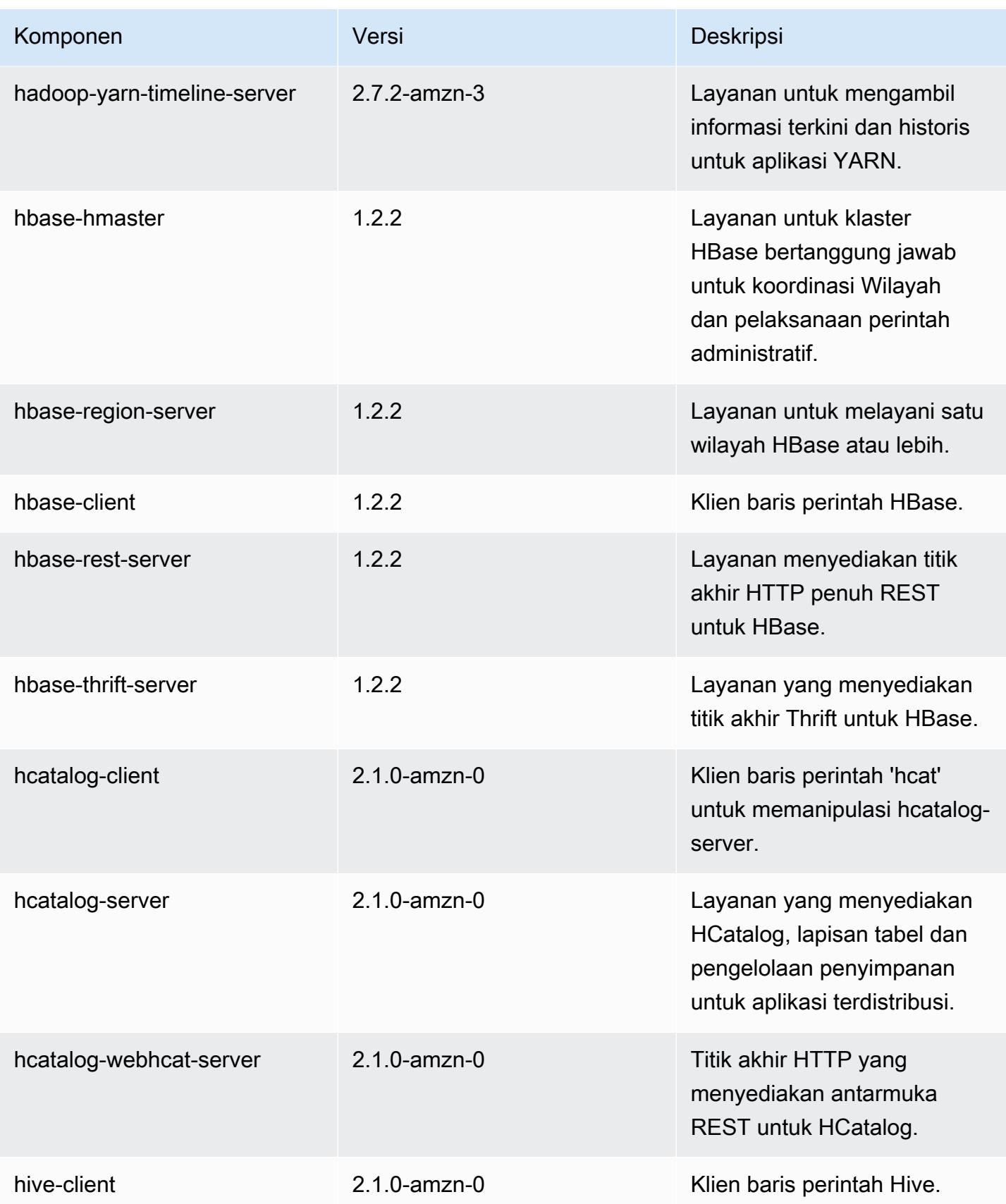

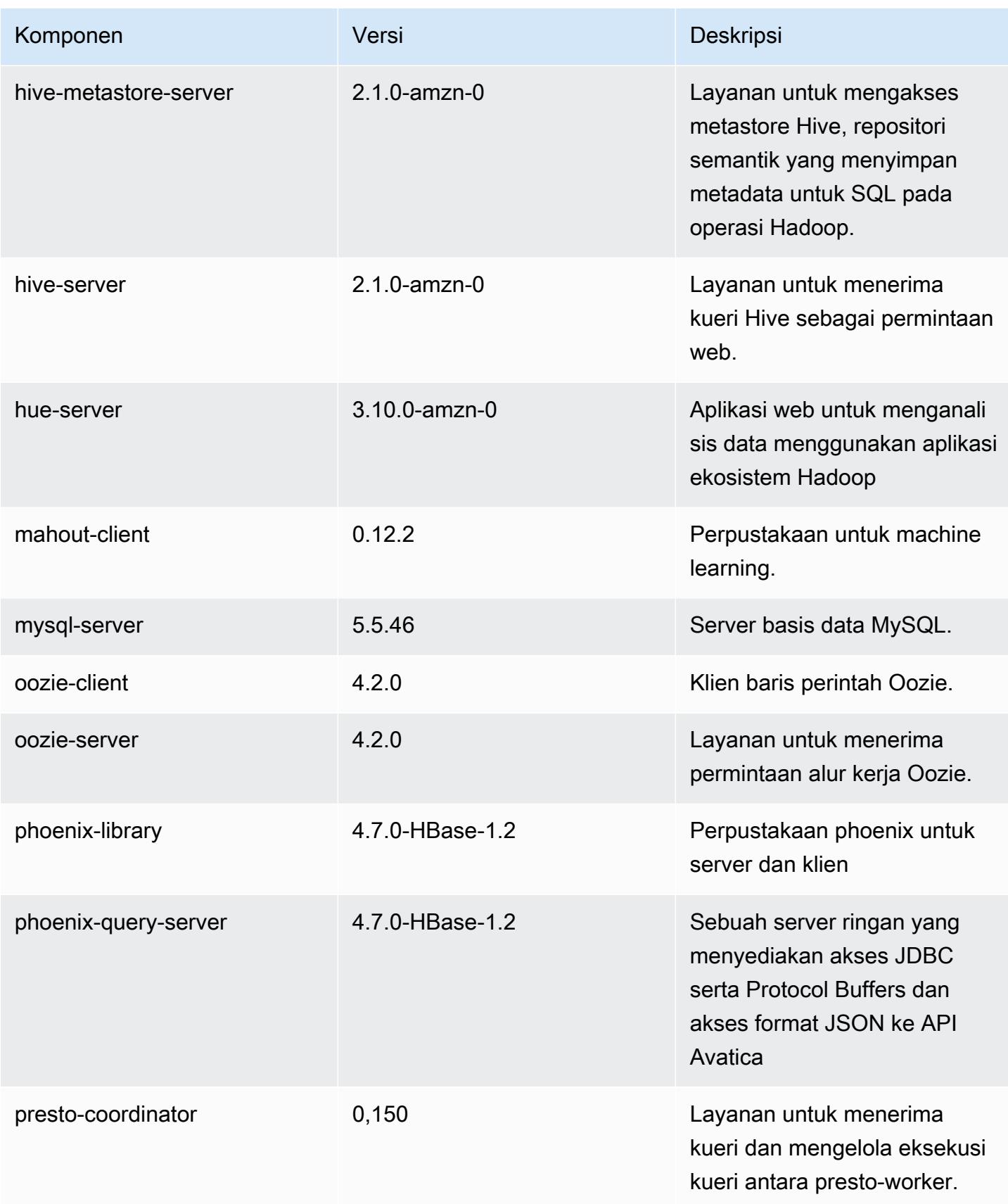

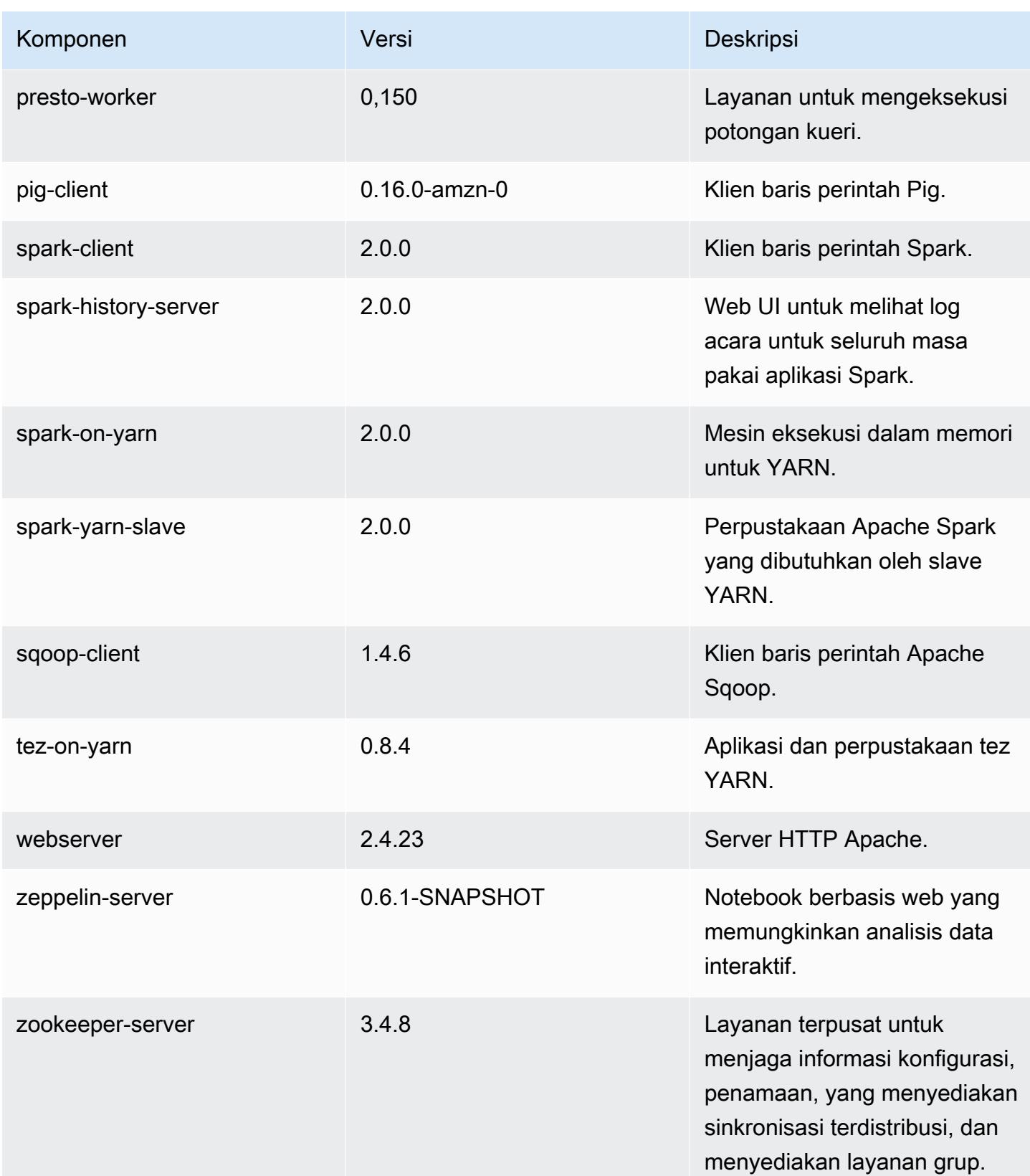

Amazon EMR Panduan Rilis Amazon EMR

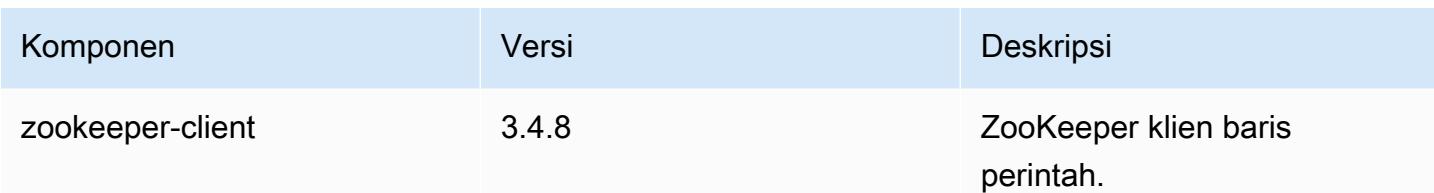

## 5.0.0 klasifikasi konfigurasi

Klasifikasi konfigurasi memungkinkan Anda menyesuaikan aplikasi. Ini sering kali bersesuaian dengan file XML konfigurasi untuk aplikasi, seperti hive-site.xml. Untuk informasi selengkapnya, lihat [Konfigurasikan aplikasi.](#page-3081-0)

Klasifikasi emr-5.0.0

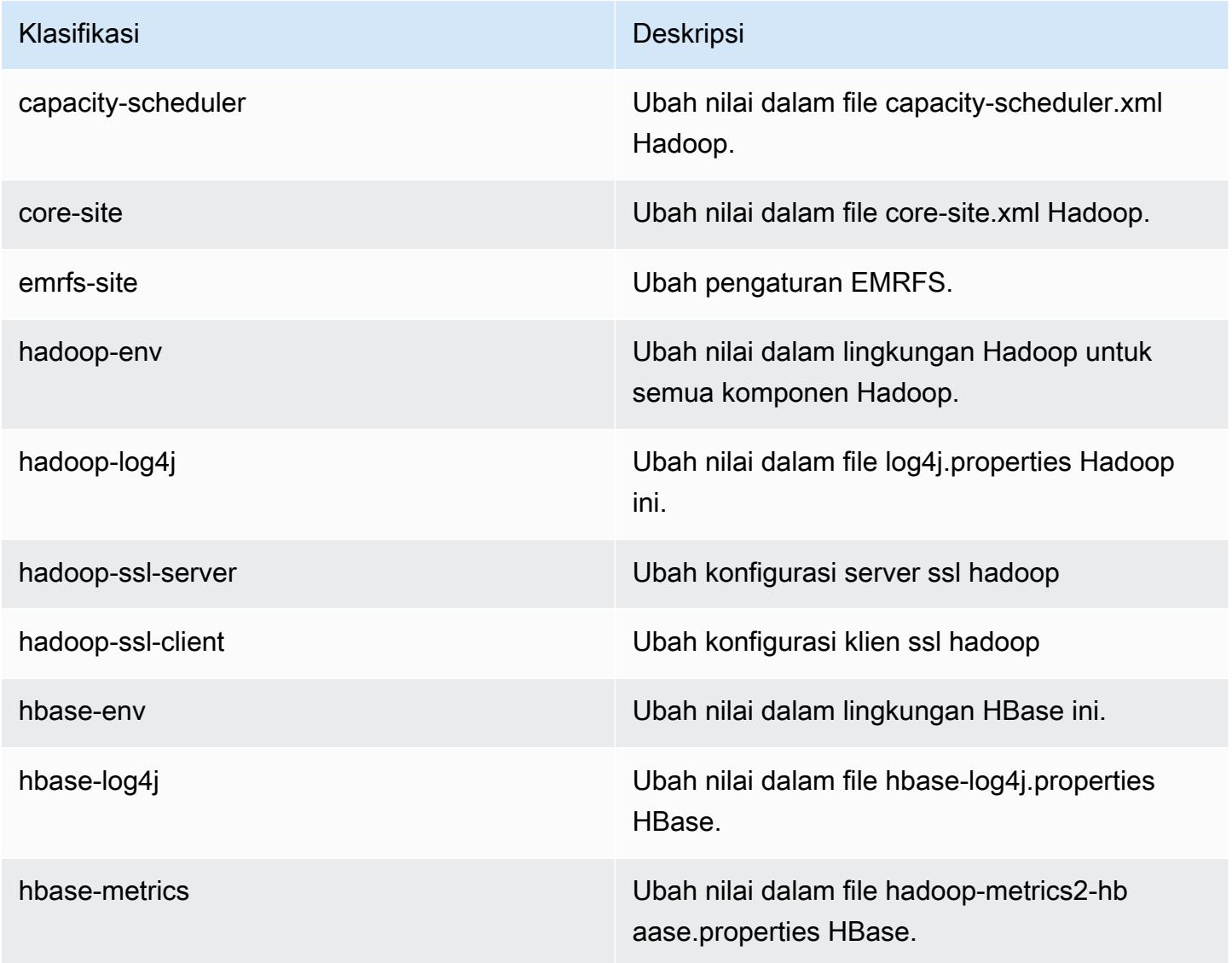

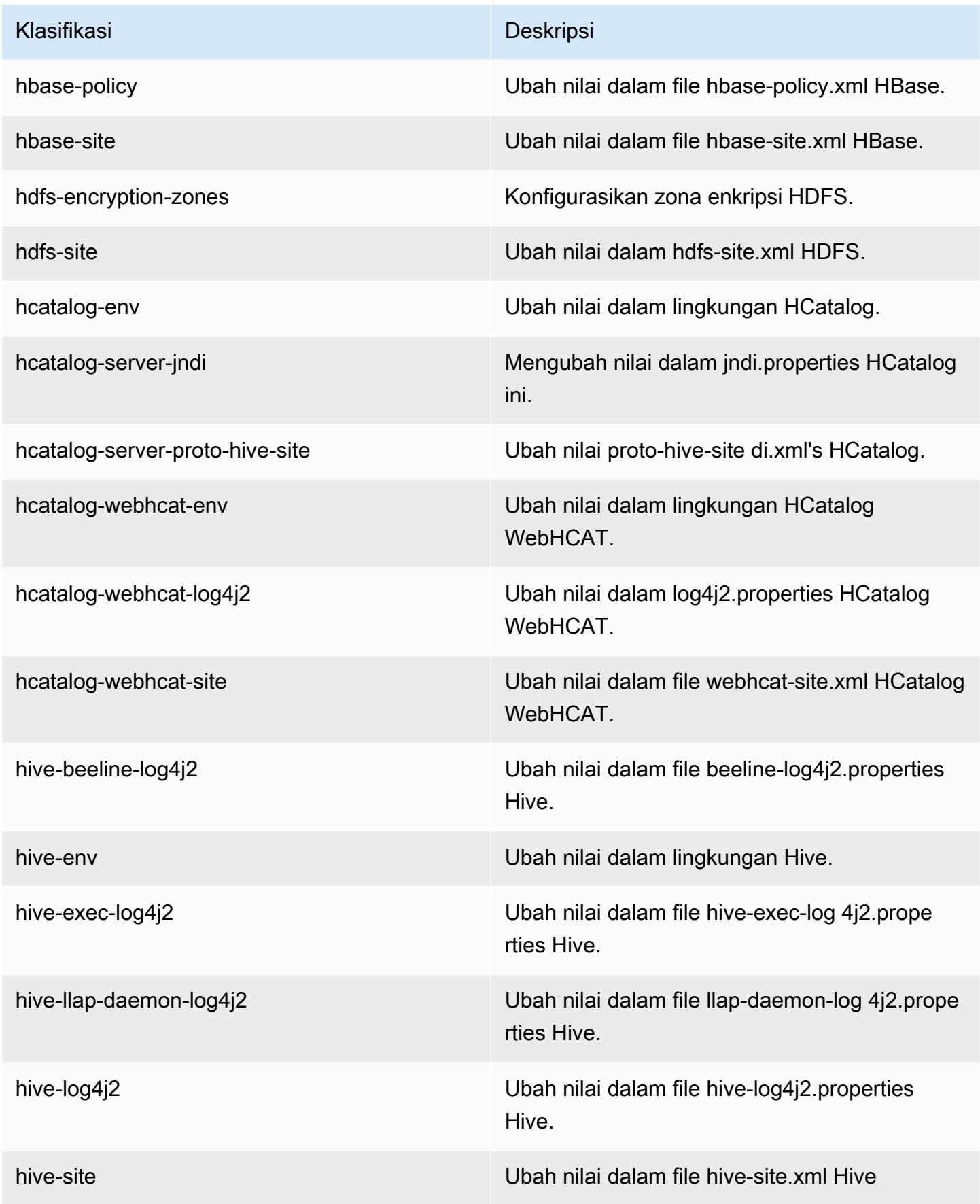

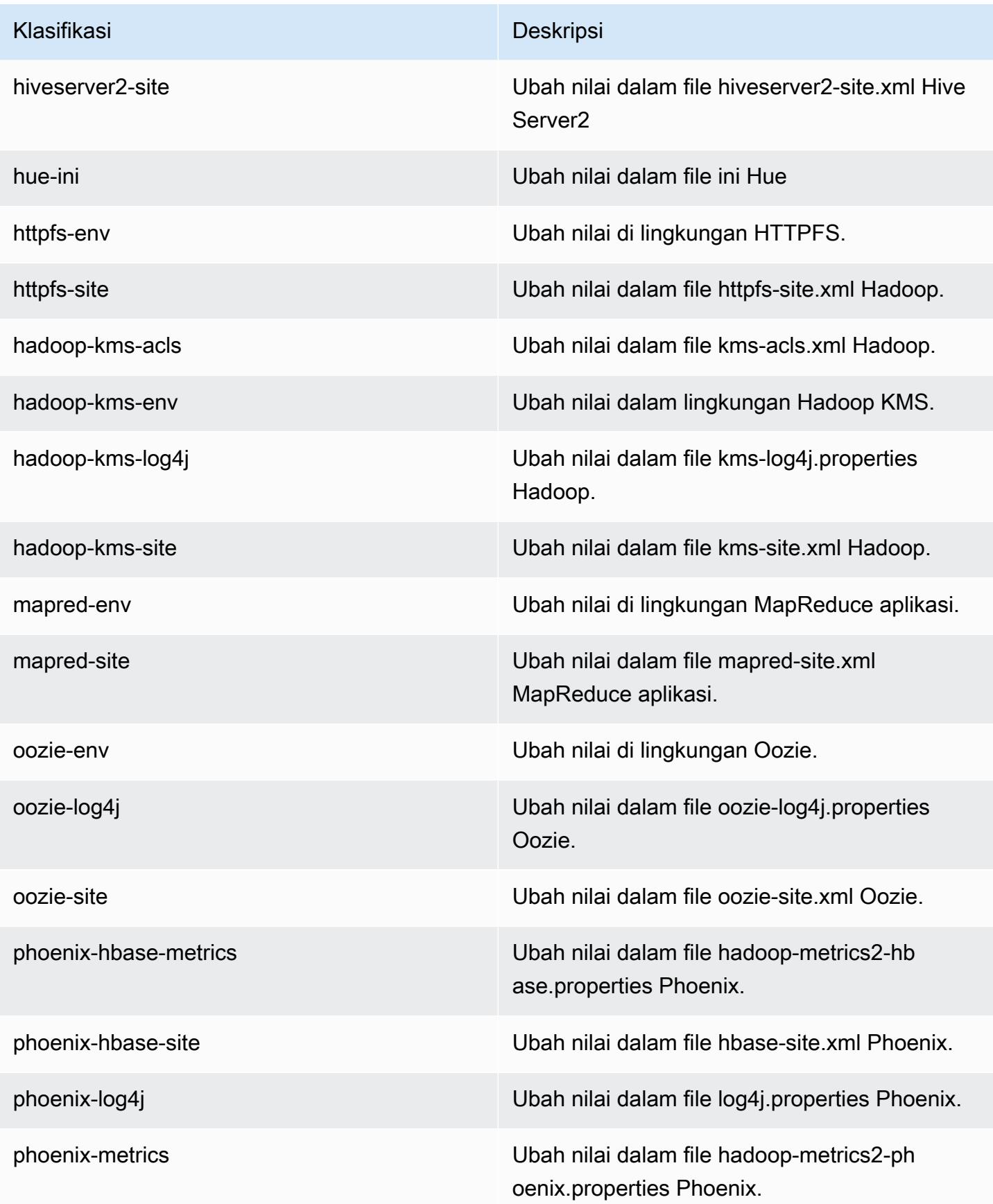

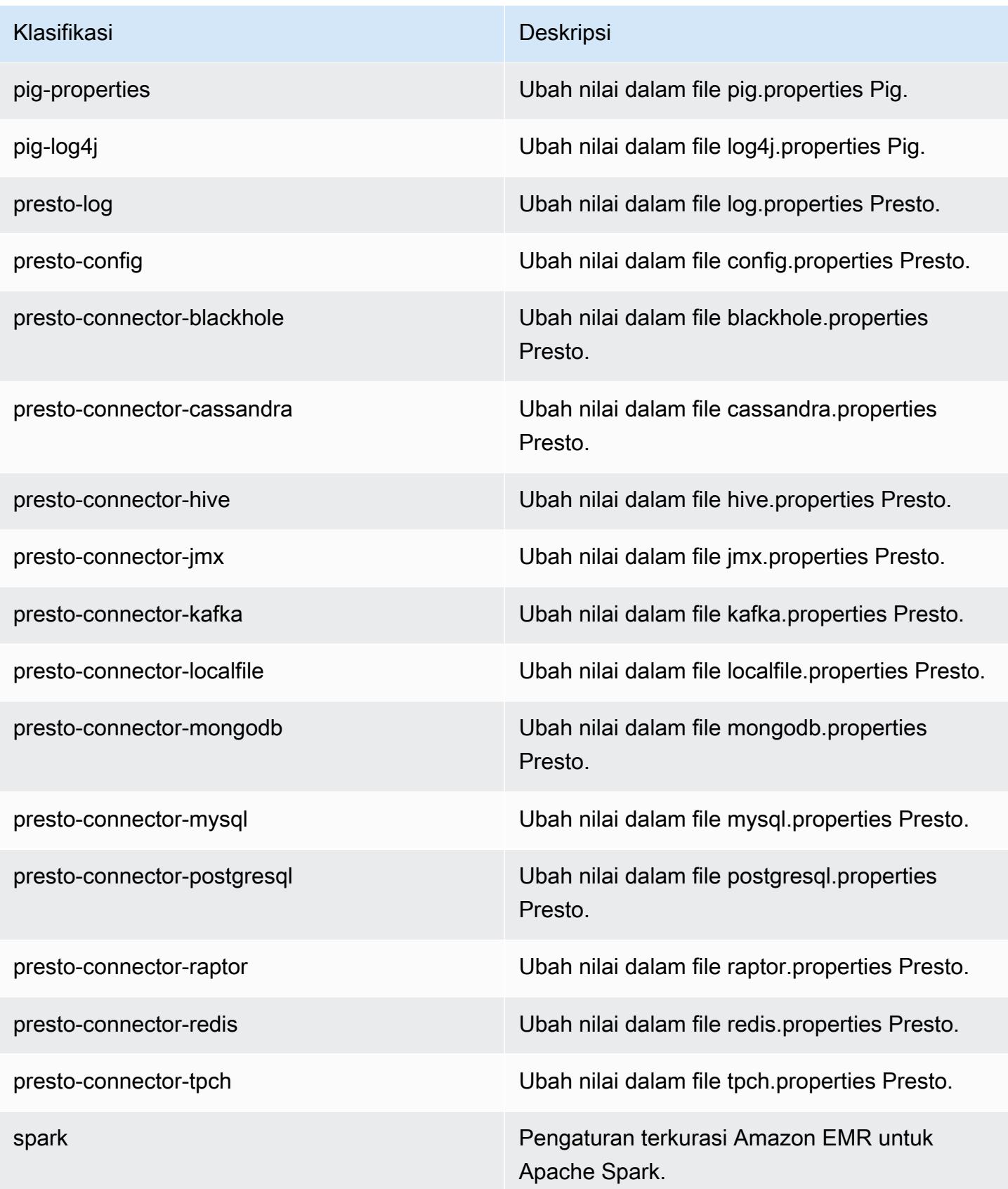

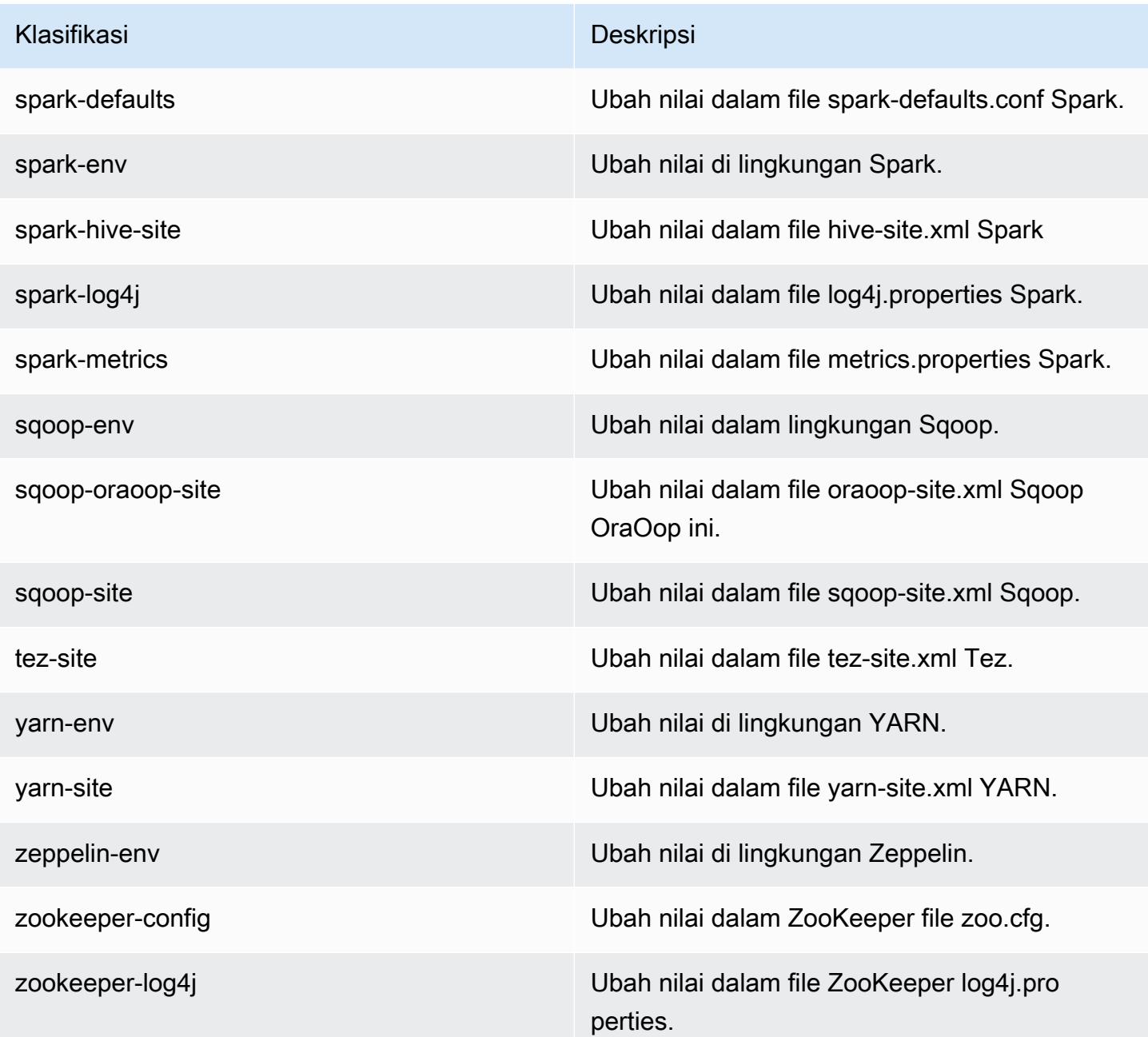

# Versi rilis Amazon EMR 4.x

Bagian ini berisi versi aplikasi, catatan rilis, versi komponen, dan klasifikasi konfigurasi yang tersedia di setiap versi rilis Amazon EMR 4.x.

Saat meluncurkan cluster, Anda dapat memilih dari beberapa rilis Amazon EMR. Ini memungkinkan Anda untuk menguji dan menggunakan versi aplikasi yang sesuai dengan kebutuhan kompatibilitas

Anda. Anda menentukan nomor rilis dengan label rilis. Label rilis ada dalam bentukemr-*x.x.x*. Misalnya, emr-7.1.0.

Rilis EMR Amazon baru tersedia di berbagai Wilayah selama beberapa hari, dimulai dengan Wilayah pertama pada tanggal rilis awal. Versi rilis terbaru mungkin tidak tersedia di Wilayah Anda selama periode ini.

Untuk tabel lengkap versi aplikasi di setiap rilis Amazon EMR 4.x, lihat. [Versi aplikasi di Amazon EMR](#page-2351-0)  [4.x rilis](#page-2351-0)

Topik

- [Versi aplikasi di Amazon EMR 4.x rilis](#page-2351-0)
- [Perbedaan dalam versi rilis Amazon EMR 4.x](#page-2351-1)
- [Amazon EMR rilis 4.9.6](#page-2399-0)
- [Amazon EMR rilis 4.9.5](#page-2412-0)
- [Amazon EMR rilis 4.9.4](#page-2425-0)
- [Amazon EMR rilis 4.9.3](#page-2437-0)
- [Amazon EMR rilis 4.9.2](#page-2450-0)
- [Amazon EMR rilis 4.9.1](#page-2462-0)
- [Amazon EMR rilis 4.8.5](#page-2475-0)
- [Amazon EMR rilis 4.8.4](#page-2488-0)
- [Amazon EMR rilis 4.8.3](#page-2500-0)
- [Amazon EMR rilis 4.8.2](#page-2513-0)
- [Amazon EMR rilis 4.8.1](#page-2526-0)
- [Amazon EMR rilis 4.8.0](#page-2538-0)
- [Amazon EMR rilis 4.7.4](#page-2551-0)
- [Amazon EMR rilis 4.7.3](#page-2563-0)
- [Amazon EMR rilis 4.7.2](#page-2575-0)
- [Amazon EMR rilis 4.7.1](#page-2587-0)
- [Amazon EMR rilis 4.7.0](#page-2599-0)
- [Amazon EMR rilis 4.6.1](#page-2612-0)
- [Amazon EMR rilis 4.6.0](#page-2623-0)
- [Amazon EMR rilis 4.5.0](#page-2635-0)
- [Amazon EMR rilis 4.4.0](#page-2646-0)
- [Amazon EMR rilis 4.3.0](#page-2657-0)
- [Amazon EMR rilis 4.2.0](#page-2667-0)
- [Amazon EMR rilis 4.1.0](#page-2676-0)
- [Amazon EMR rilis 4.0.0](#page-2684-0)

### <span id="page-2351-0"></span>Versi aplikasi di Amazon EMR 4.x rilis

Untuk tabel komprehensif yang mencantumkan versi aplikasi yang tersedia di setiap rilis Amazon EMR 4.x, buka versi [Aplikasi di Amazon EMR 4.x](https://docs.aws.amazon.com/emr/latest/ReleaseGuide/emr-release-app-versions-4.x.html) rilis di browser Anda.

### <span id="page-2351-1"></span>Perbedaan dalam versi rilis Amazon EMR 4.x

Dokumentasi untuk fitur Amazon EMR di Panduan Pengelolaan Amazon EMR menentukan versi rilis Amazon EMR yang disediakan fitur, serta perbedaan yang berlaku antara fitur Amazon EMR sejak versi 4.0.0.

Dimulai dengan rilis Amazon EMR versi 5.0.0, beberapa aplikasi mendapat peningkatan versi signifikan yang mengubah instalasi atau detail operasional, dan beberapa aplikasi lainnya dipromosikan dari aplikasi sandbox ke aplikasi asli. Setiap topik di bagian ini memberikan perbedaan spesifik aplikasi yang menonjol saat menggunakan versi rilis Amazon EMR 4.x.

Topik

- [Aplikasi-aplikasi Sandbox](#page-2351-2)
- [Pertimbangan untuk menggunakan Hive di Amazon EMR 4.x](#page-2395-0)
- [Pertimbangan untuk menggunakan Pig di Amazon EMR 4.x](#page-2396-0)

#### <span id="page-2351-2"></span>Aplikasi-aplikasi Sandbox

Saat menggunakan versi rilis Amazon EMR 4.x, beberapa aplikasi dianggap sebagai aplikasi sandbox. Aplikasi Sandbox adalah versi awal dari aplikasi yang kami sediakan pada saat rilis awal Amazon EMR karena permintaan. Anda dapat menggunakan konsol tersebut, AWS CLI, atau API agar Amazon EMR menginstal aplikasi sandbox dengan cara yang sama seperti aplikasi asli, tetapi aplikasi kotak sandbox memiliki support dan dokumentasi yang terbatas. Aplikasi Sandbox menjadi aplikasi asli yang di-support penuh di Amazon EMR rilis versi 5.0.0 dan versi setelahnya. Berikut ini adalah aplikasi sandbox di versi rilis Amazon EMR 4.x:

- Oozie
- Presto
- Sqoop
- Zeppelin
- ZooKeeper

Saat Anda menginstal aplikasi sandbox, nama aplikasi dilambangkan dengan akhiran -sandbox. Sebagai contoh, untuk menginstal versi sandbox *Presto*, gunakan Presto-sandbox. Instalasi mungkin memakan waktu lebih lama daripada aplikasi yang di-support penuh. Nomor versi yang tercantum untuk setiap aplikasi di bagian ini sesuai dengan versi komunitas aplikasi.

Oozie (versi sandbox)

Oozie tersedia sebagai aplikasi sandbox dimulai dengan Amazon EMR versi rilis 4.1.0.

Contoh Oozie tidak diinstal secara default menggunakan versi sandbox. Untuk menginstal contoh, SSH ke simpul utama dan jalankan install-oozie-examples.

Informasi versi Oozie-Sandbox

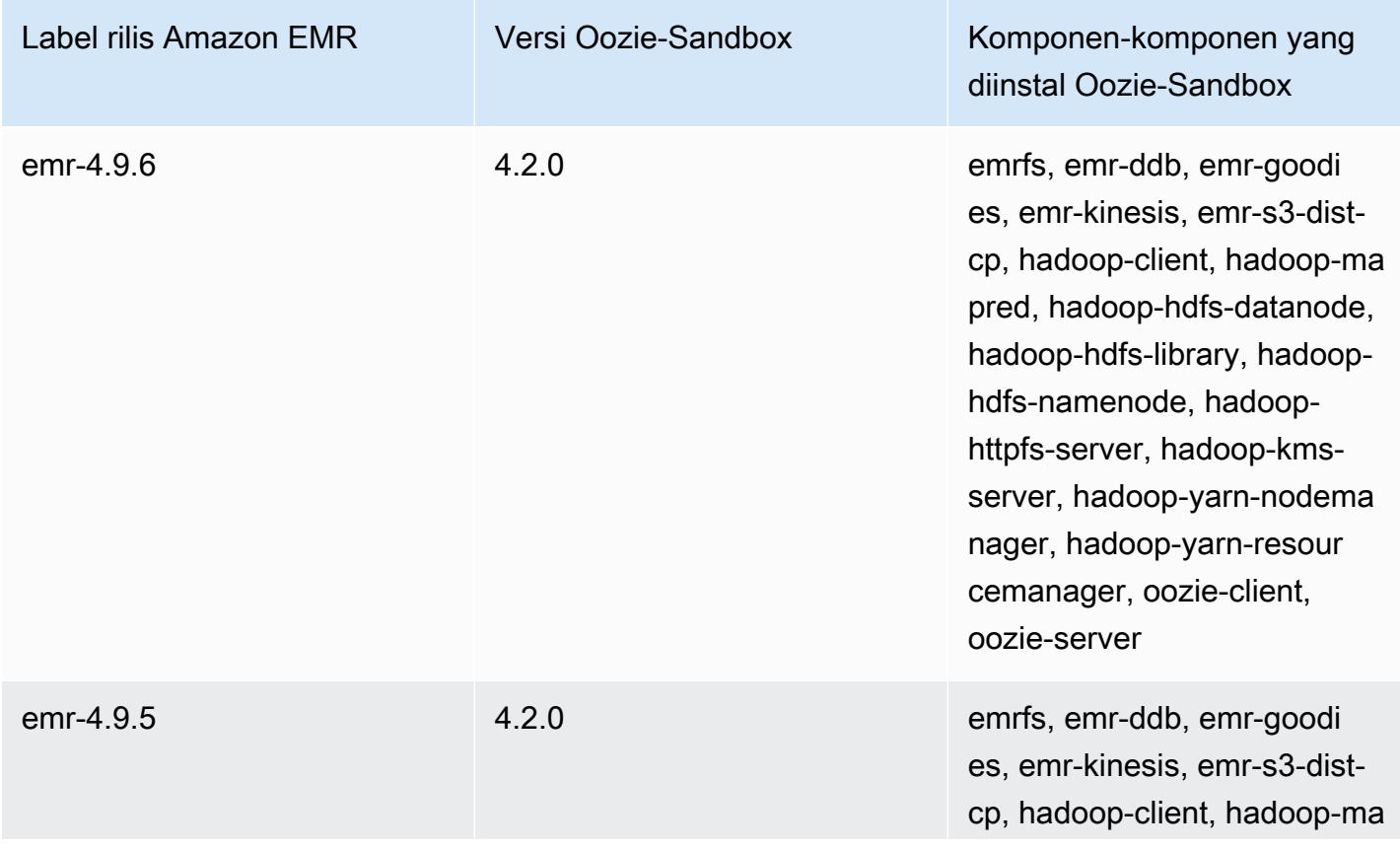

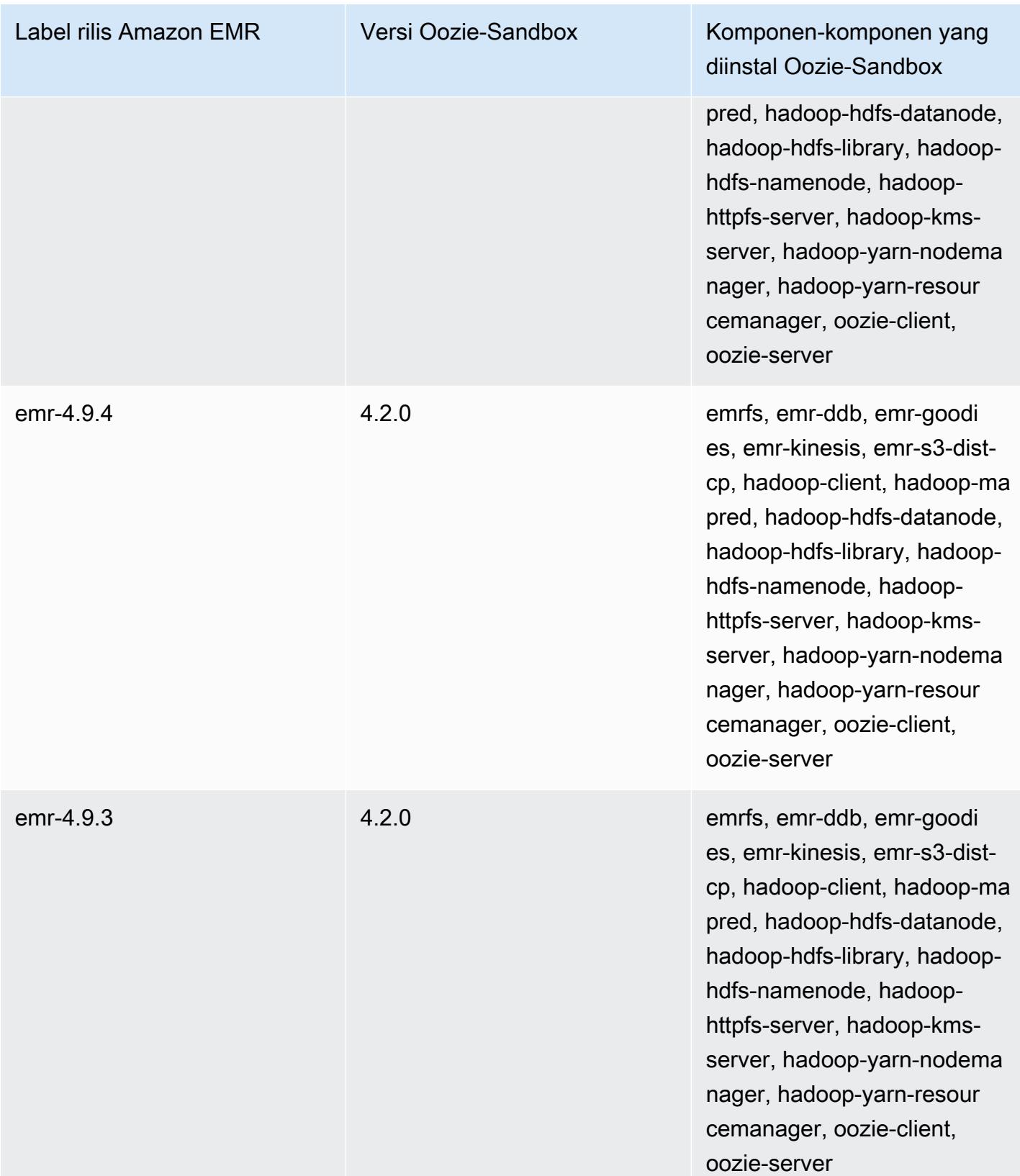

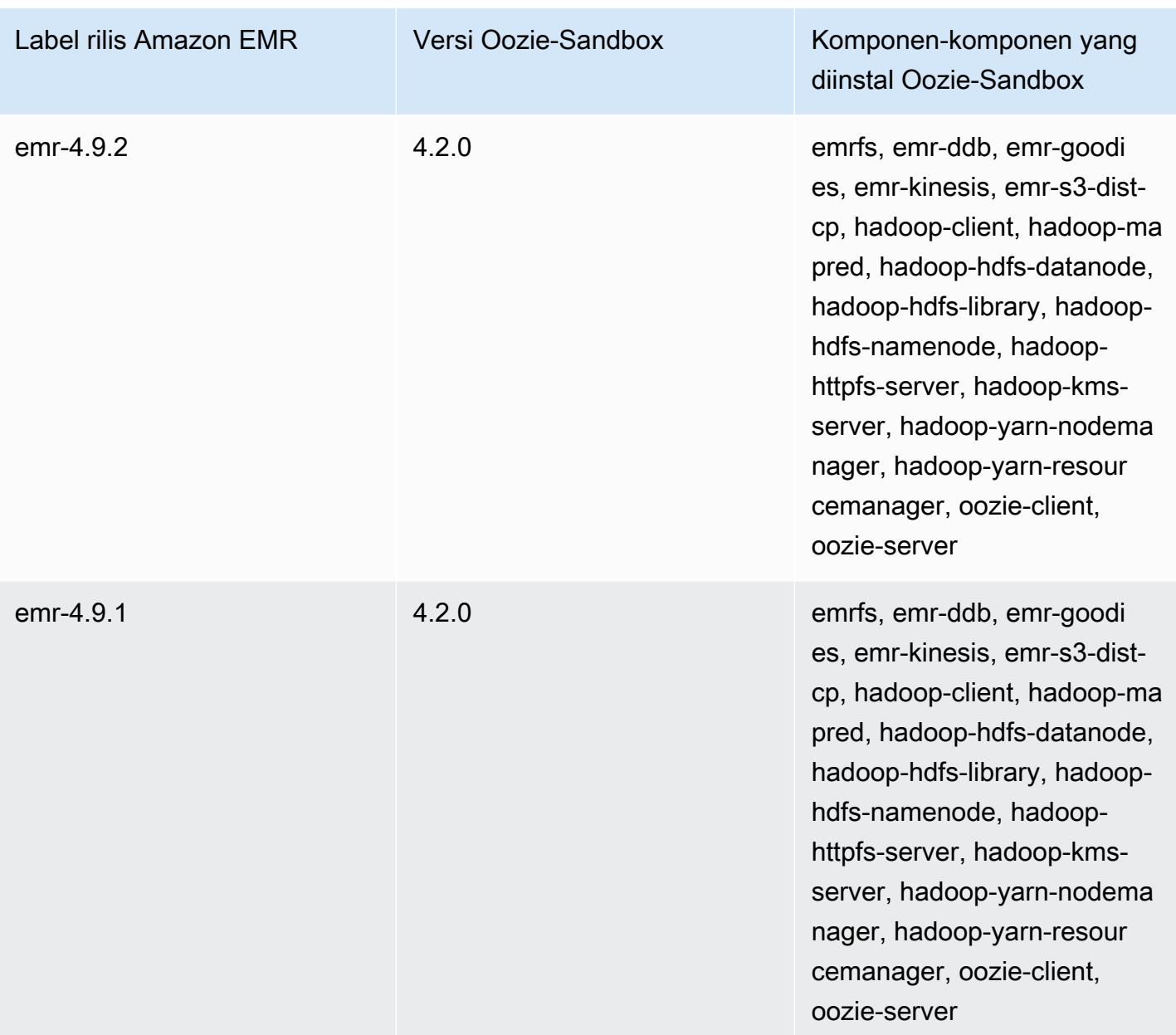

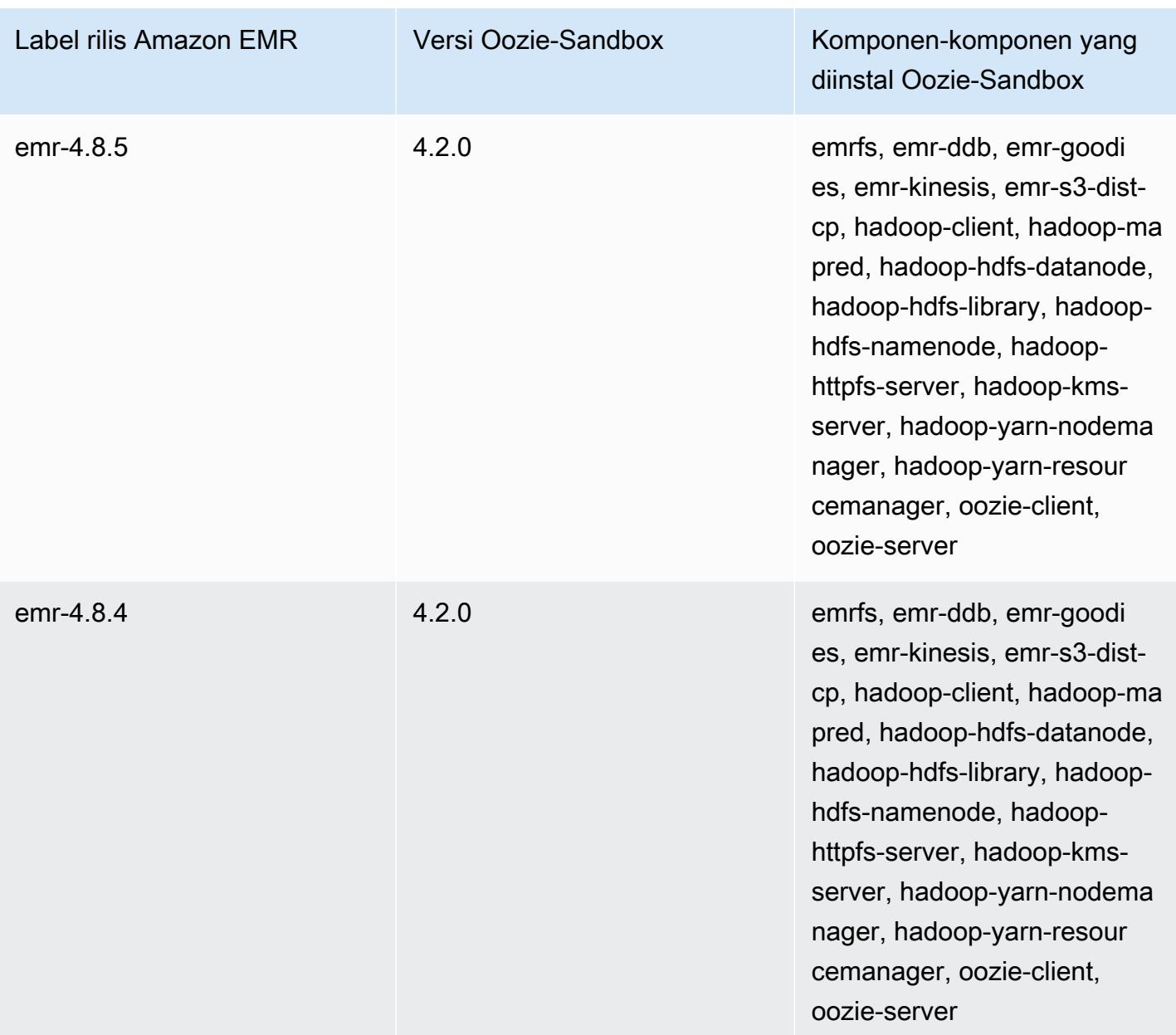

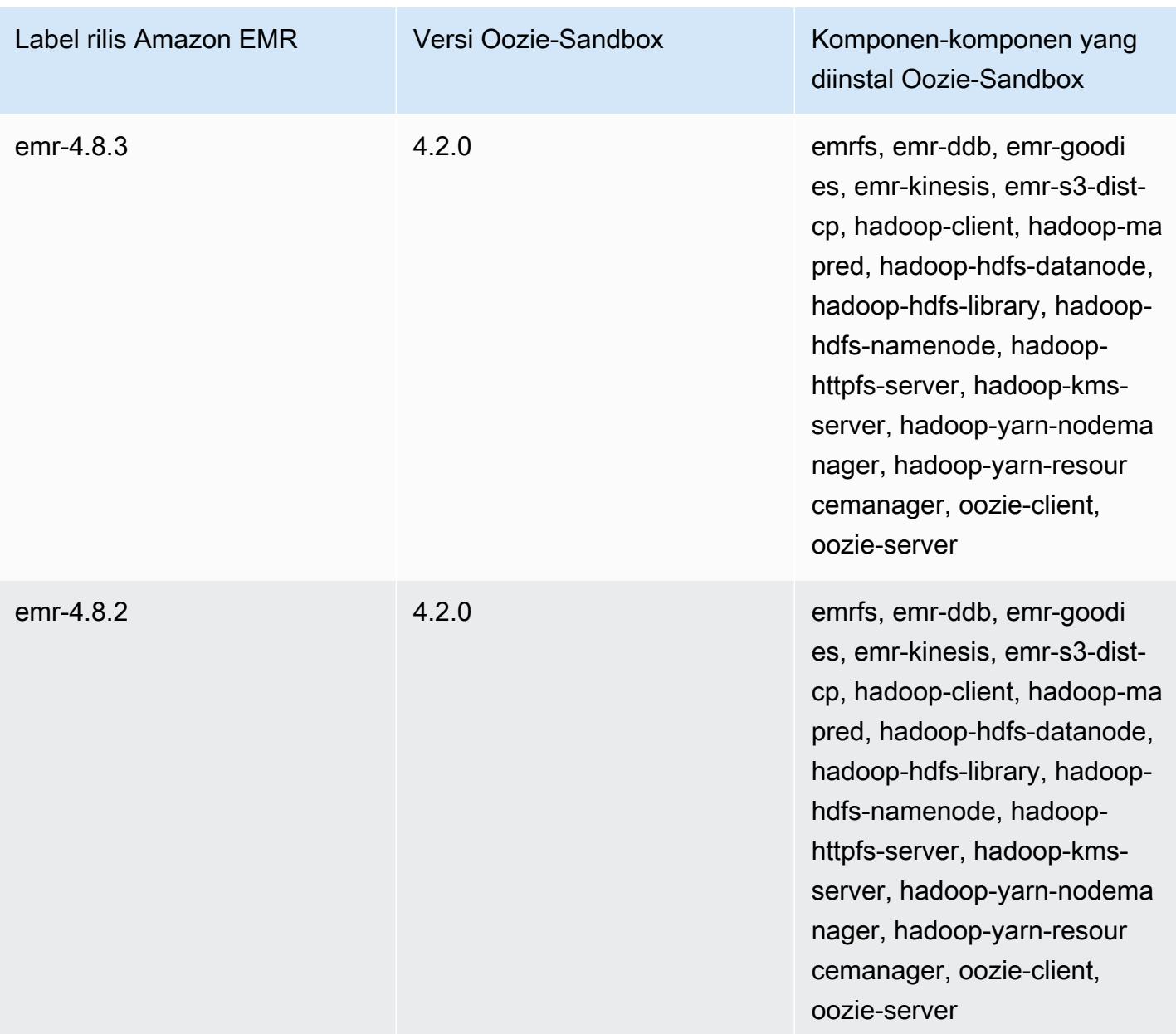

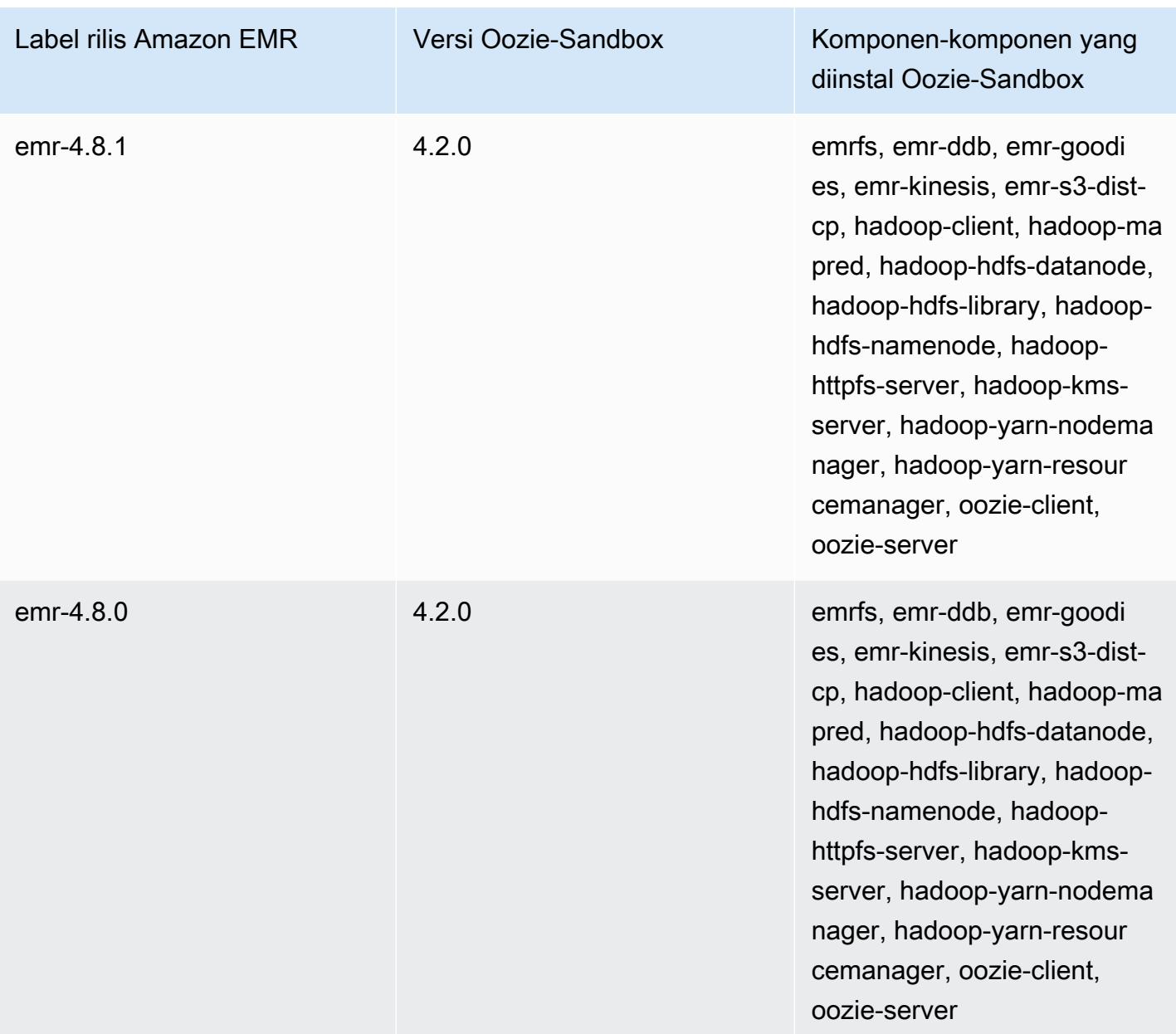

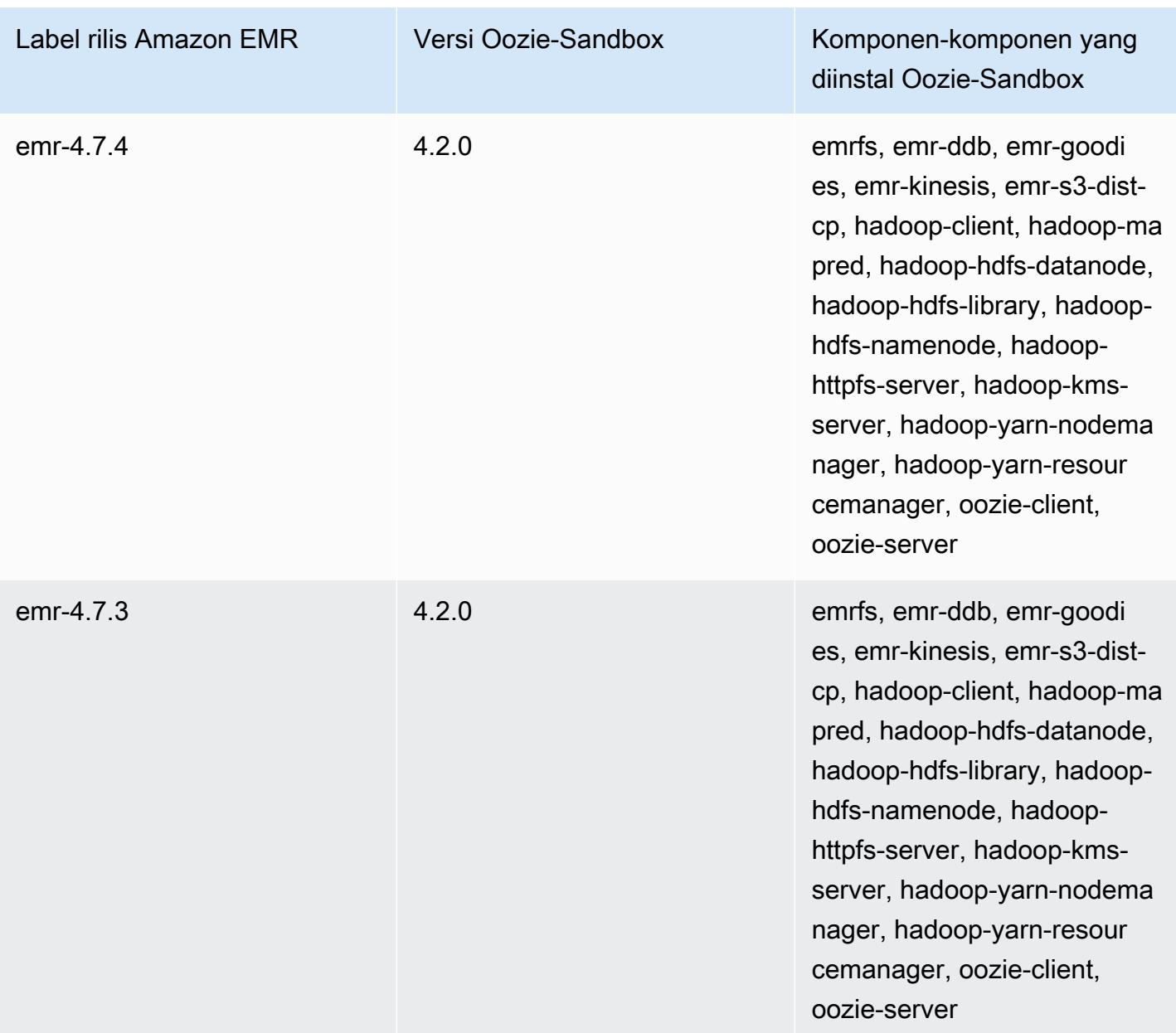

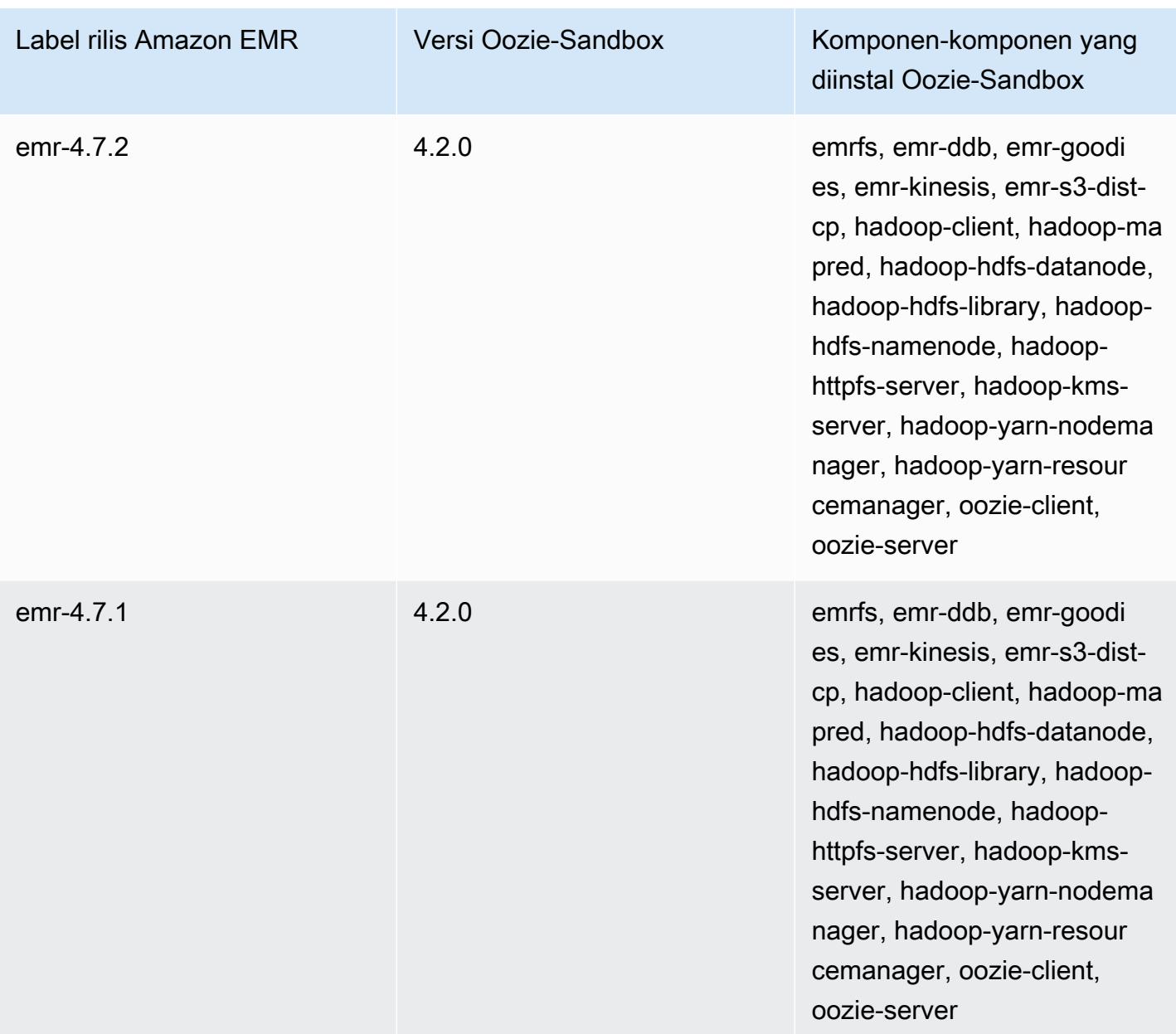

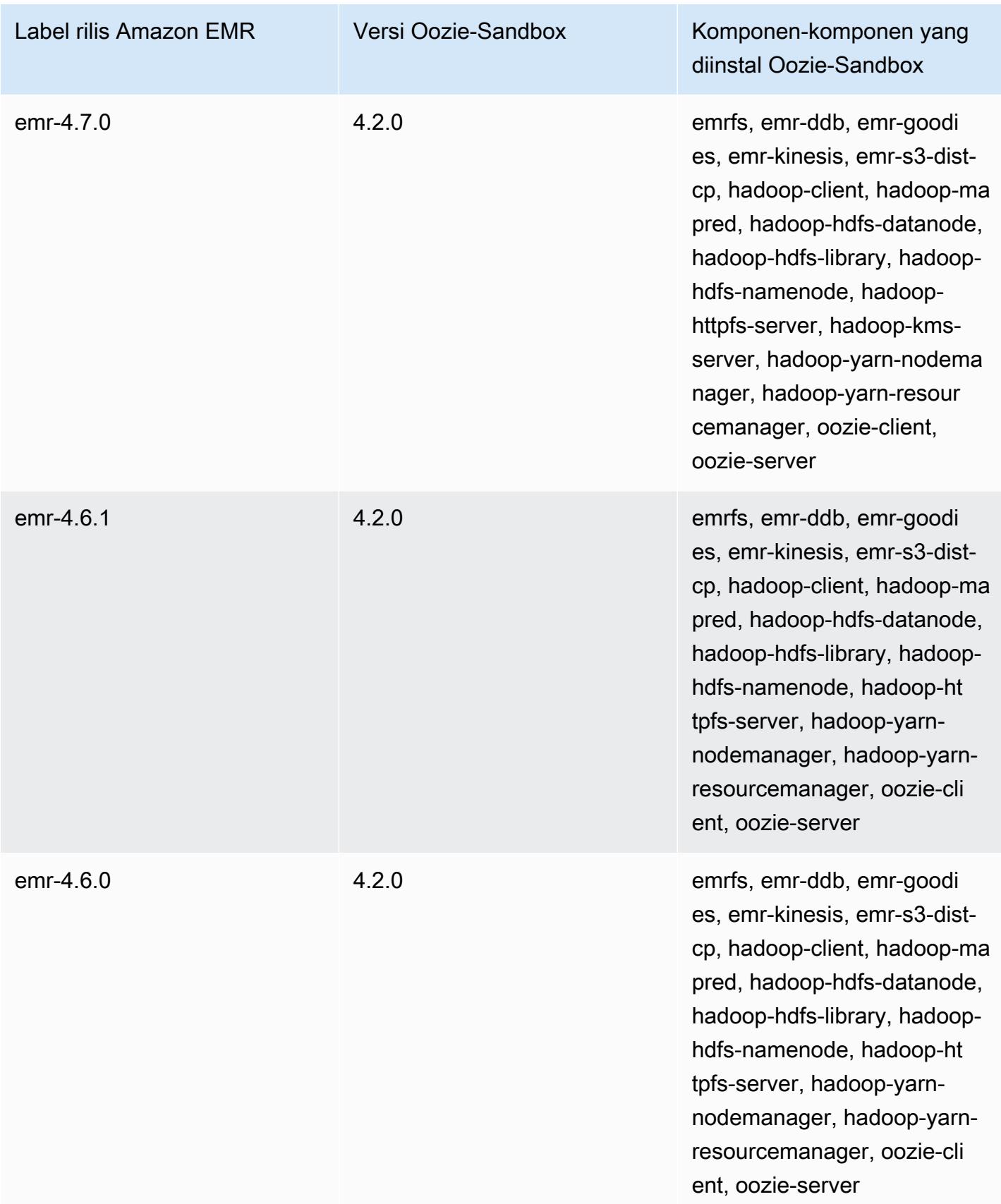

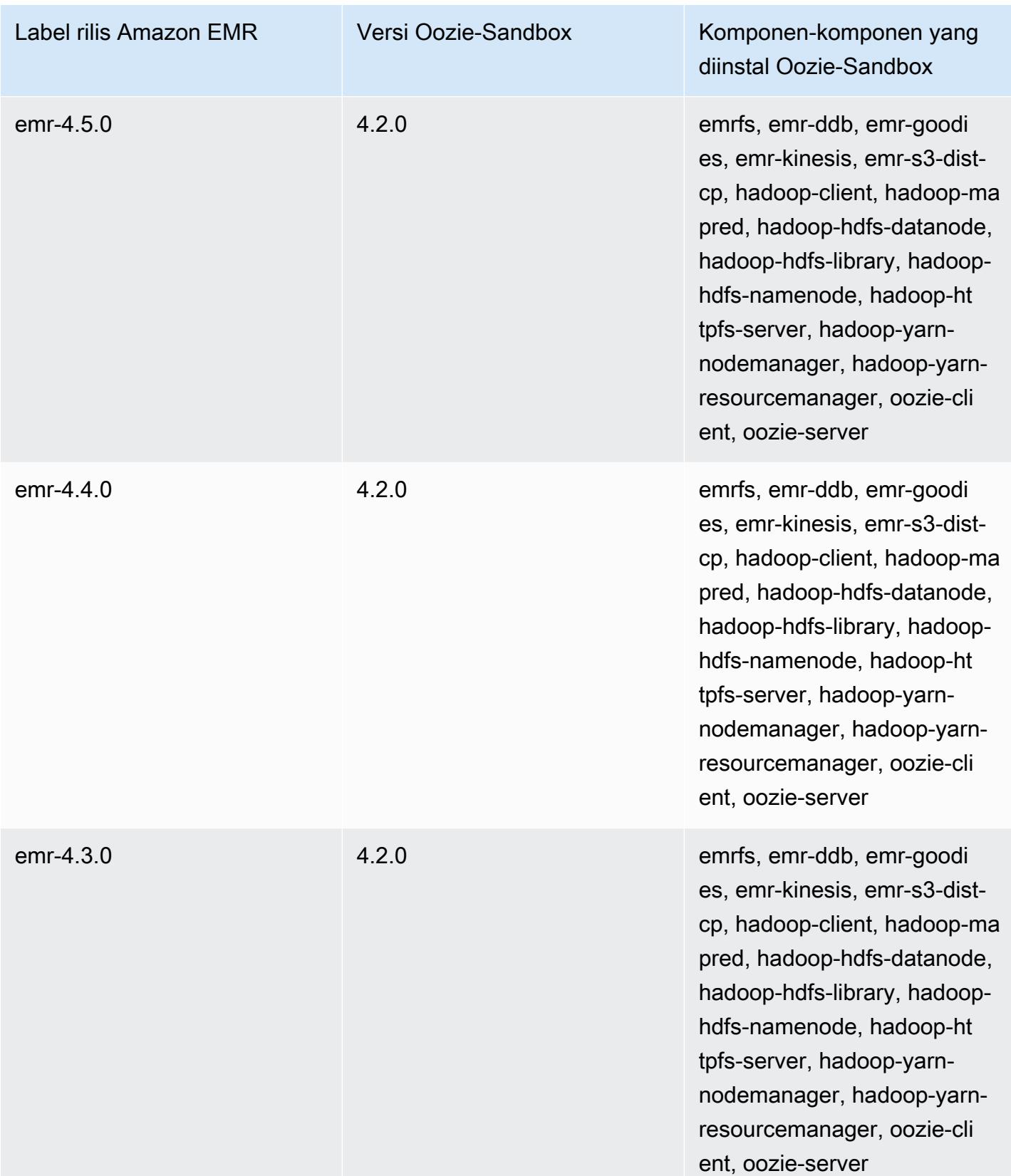

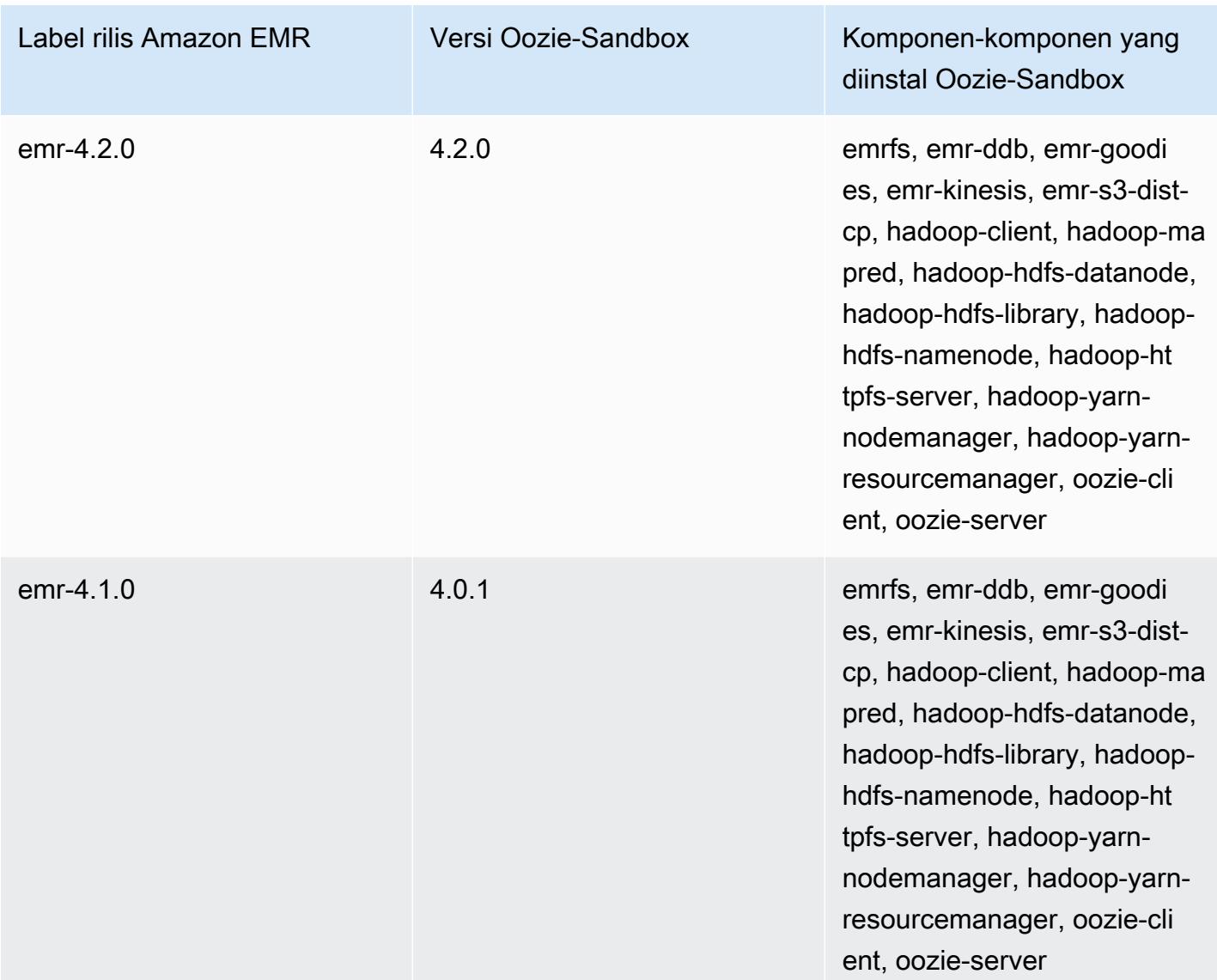

# Presto (versi sandbox)

Presto tersedia sebagai aplikasi sandbox dimulai dengan Amazon EMR versi rilis 4.1.0.

Informasi versi Presto-Sandbox

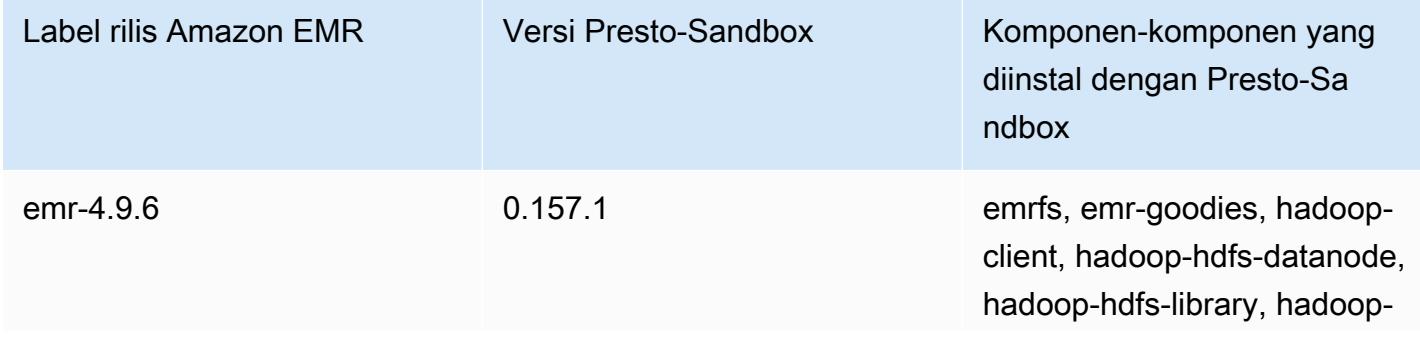

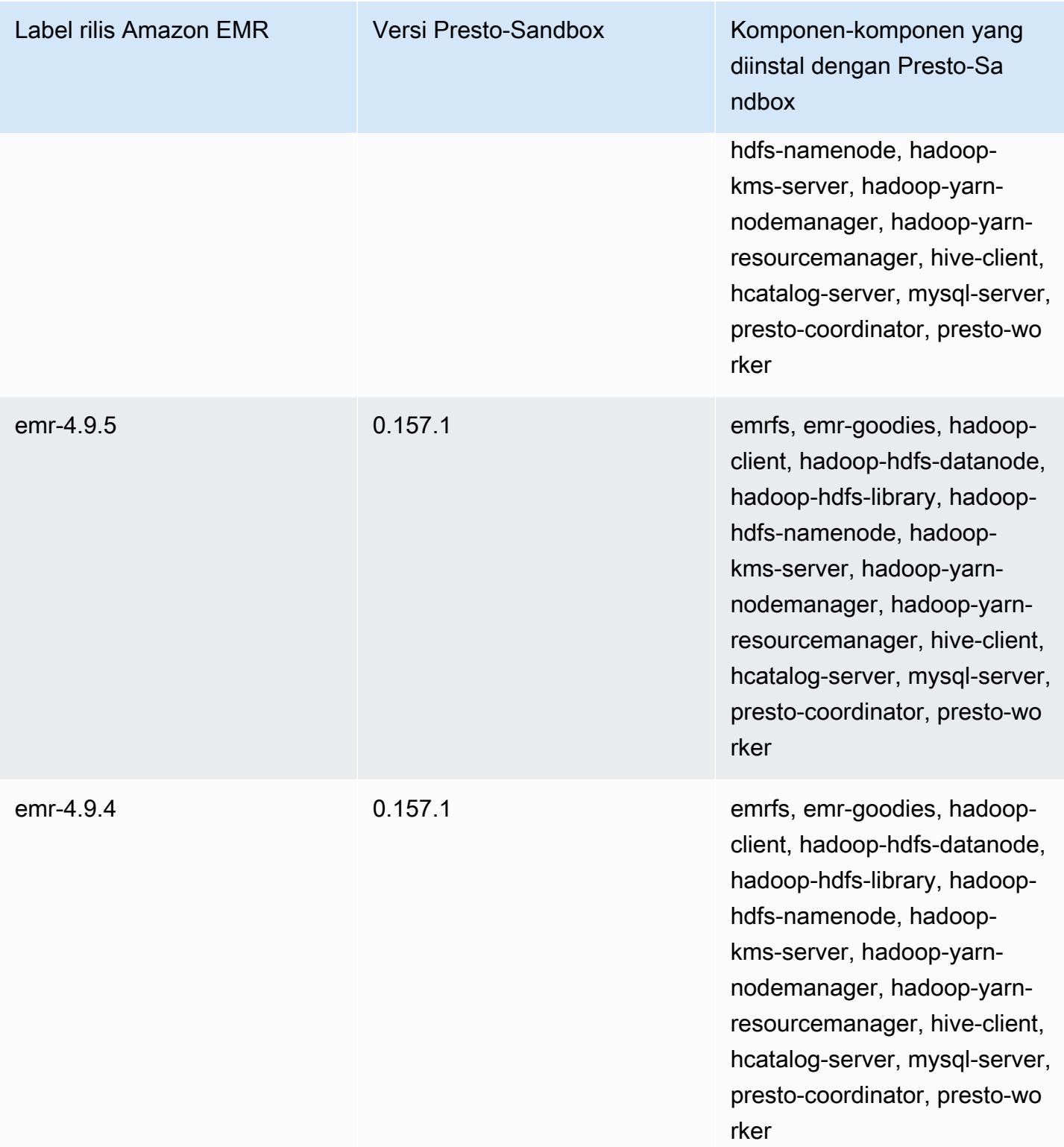

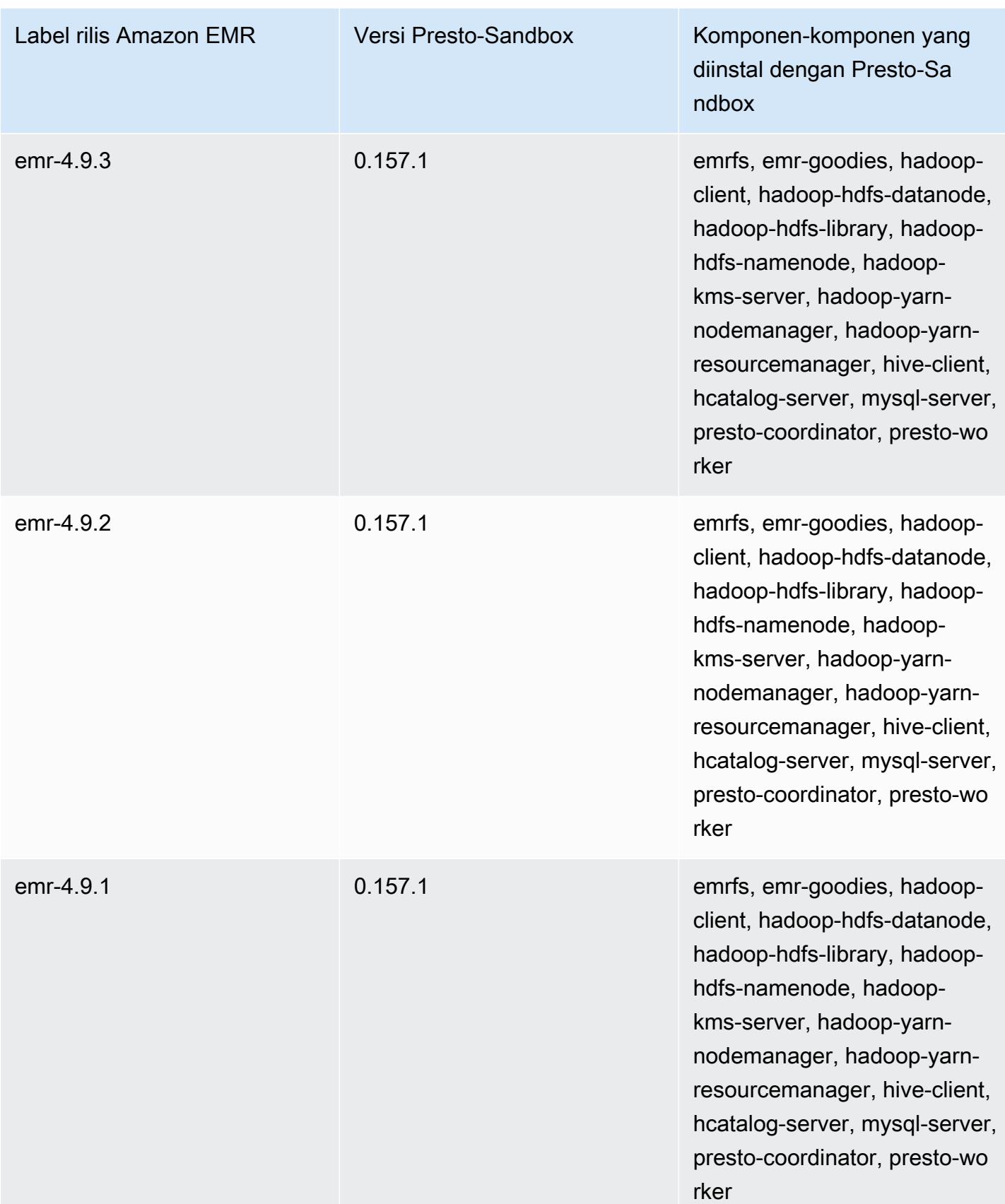

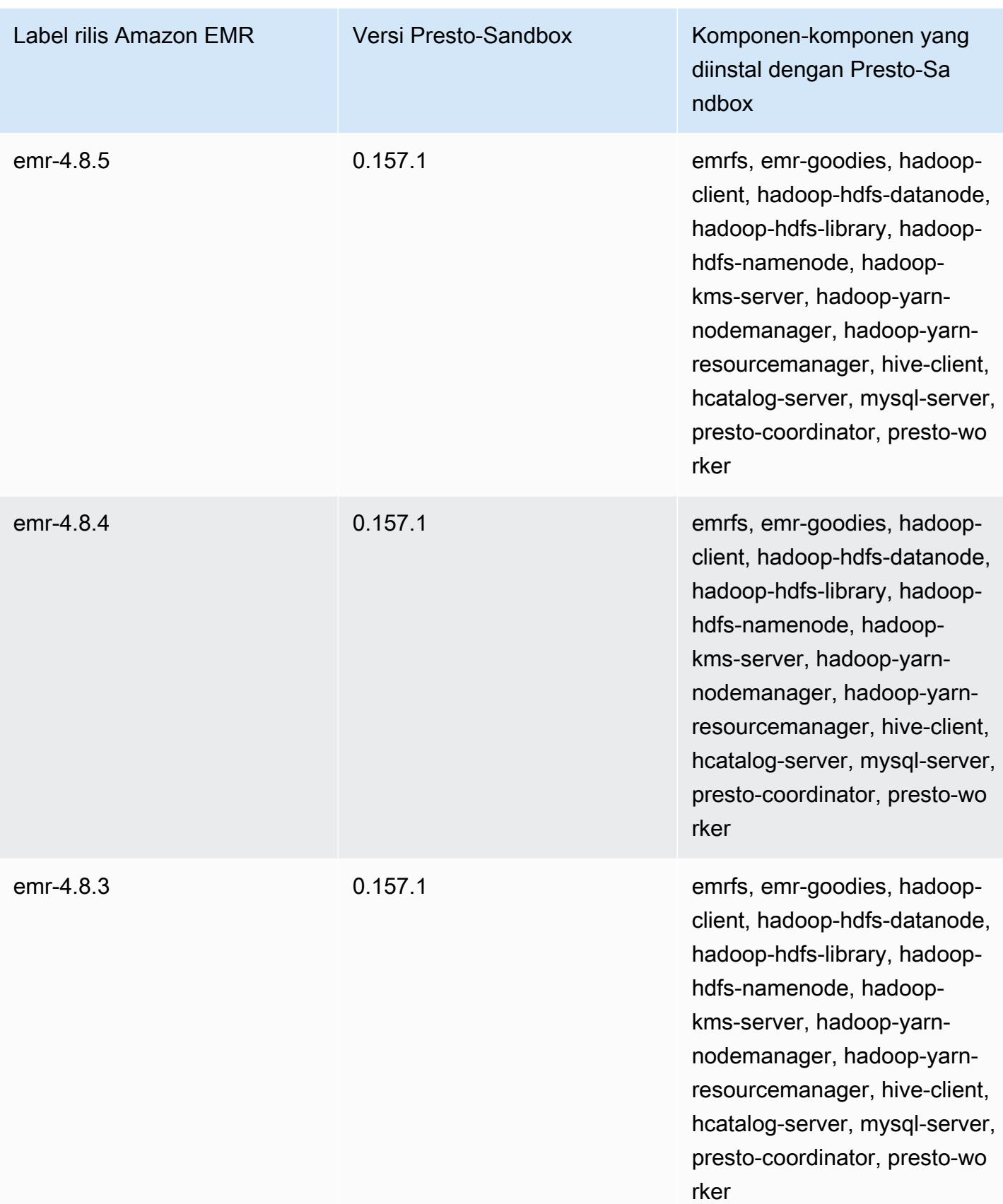

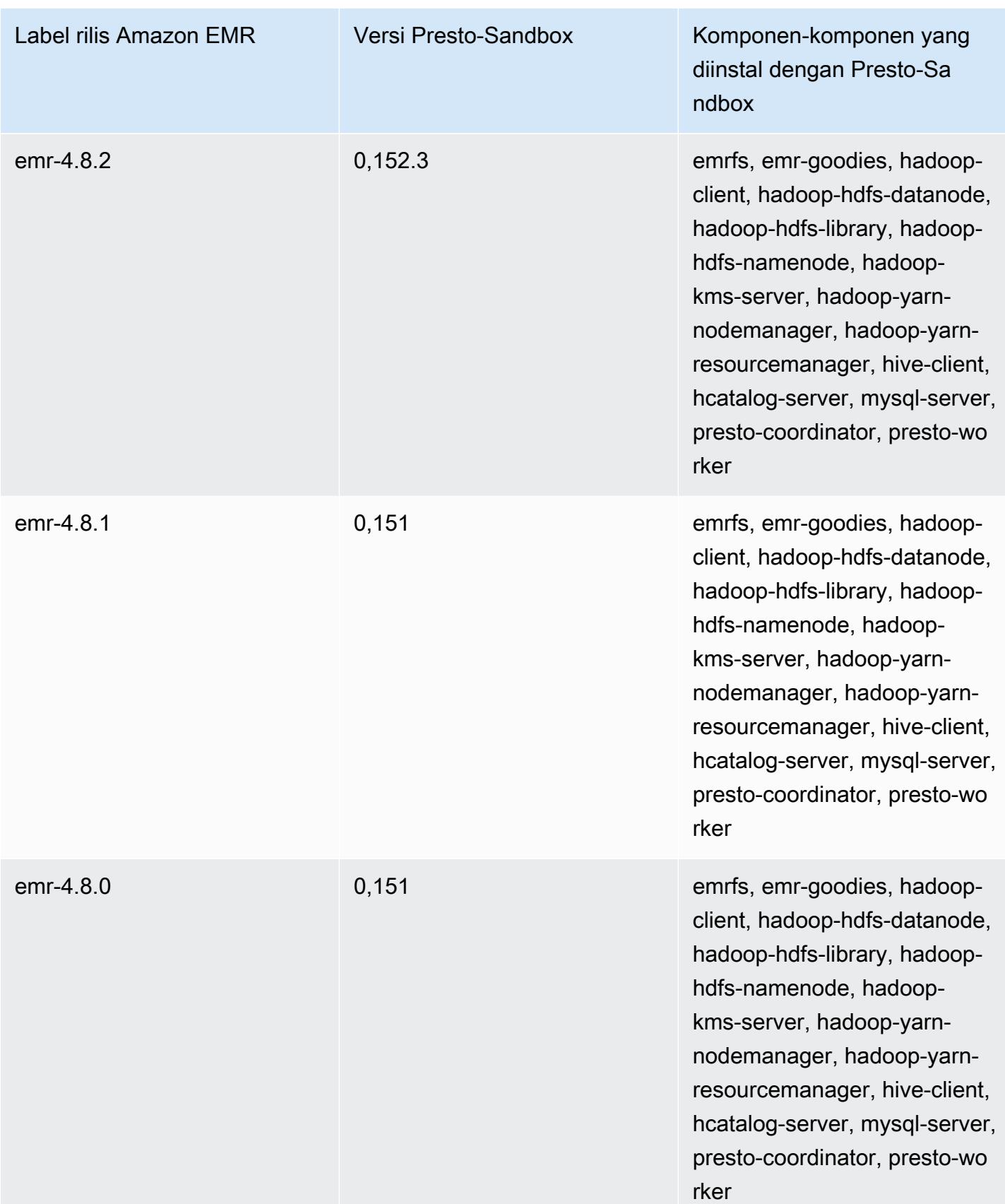

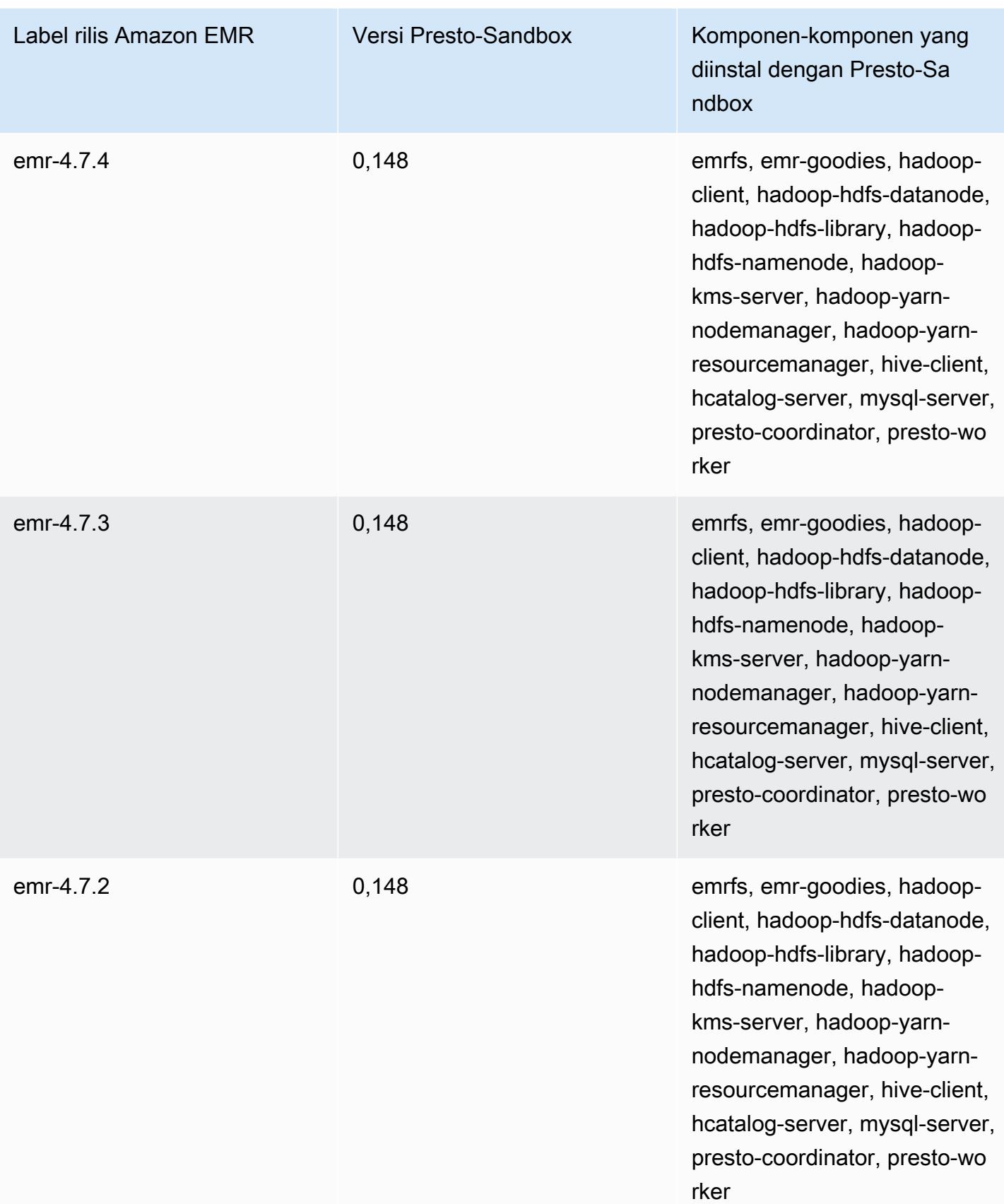

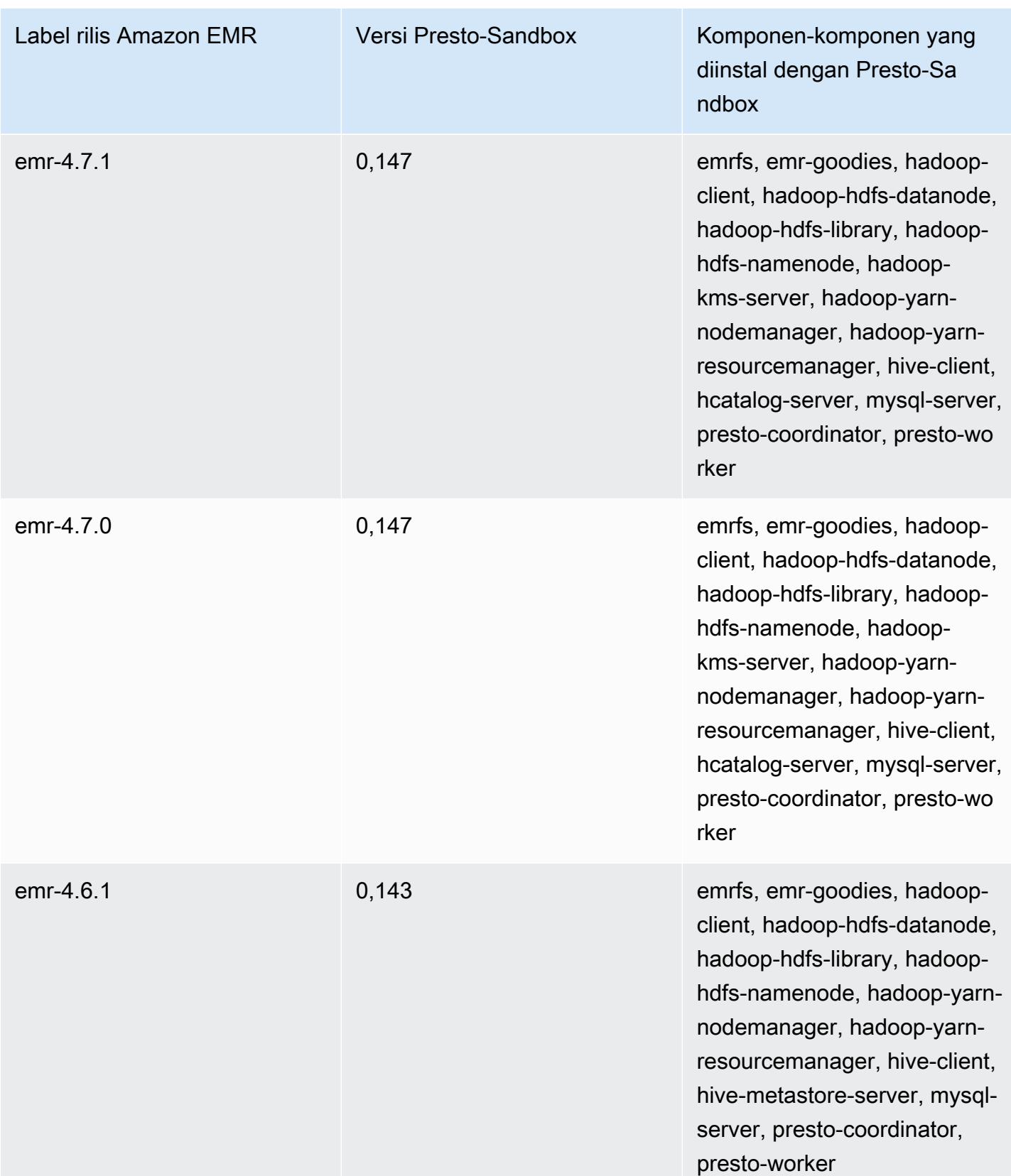

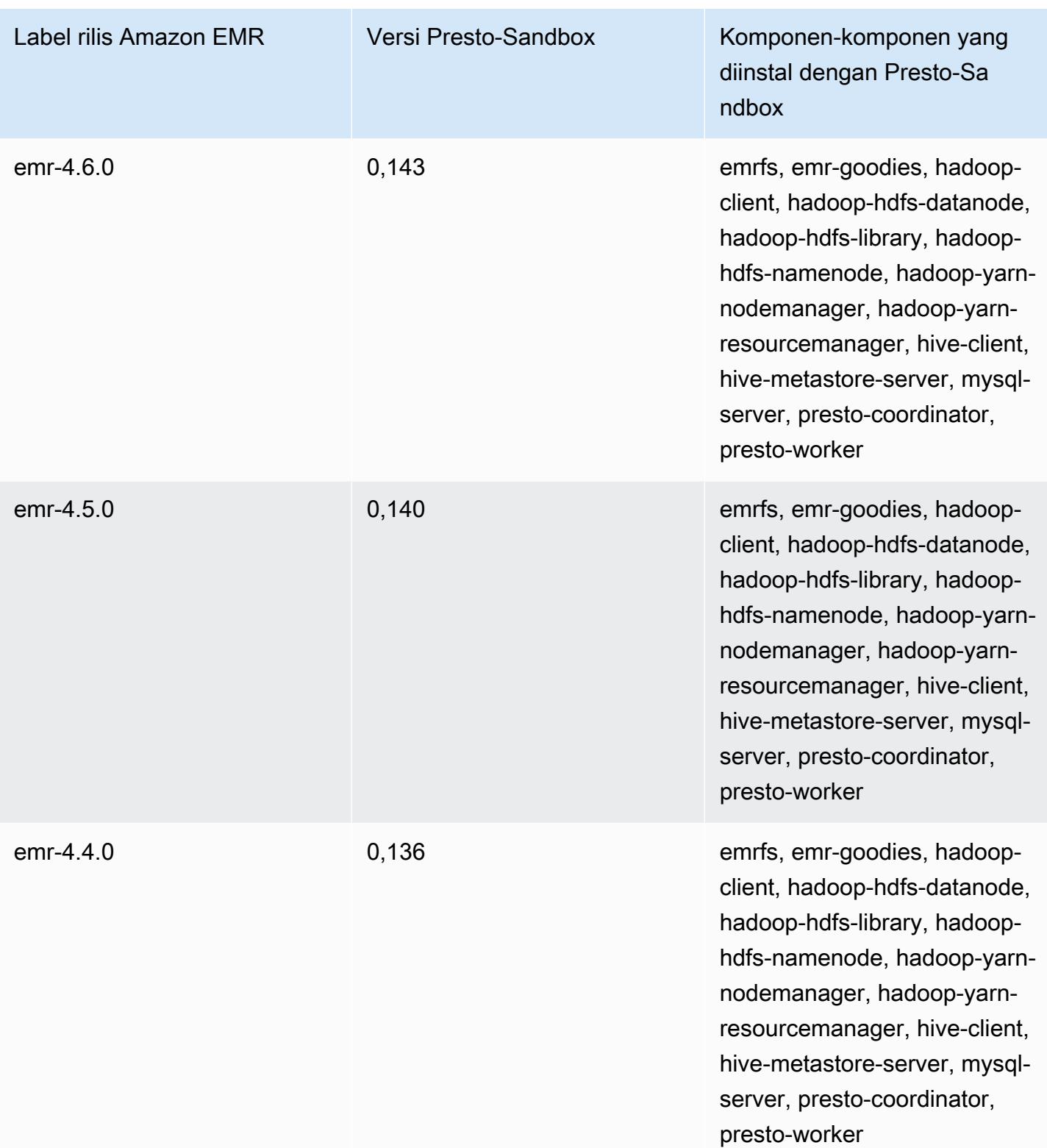

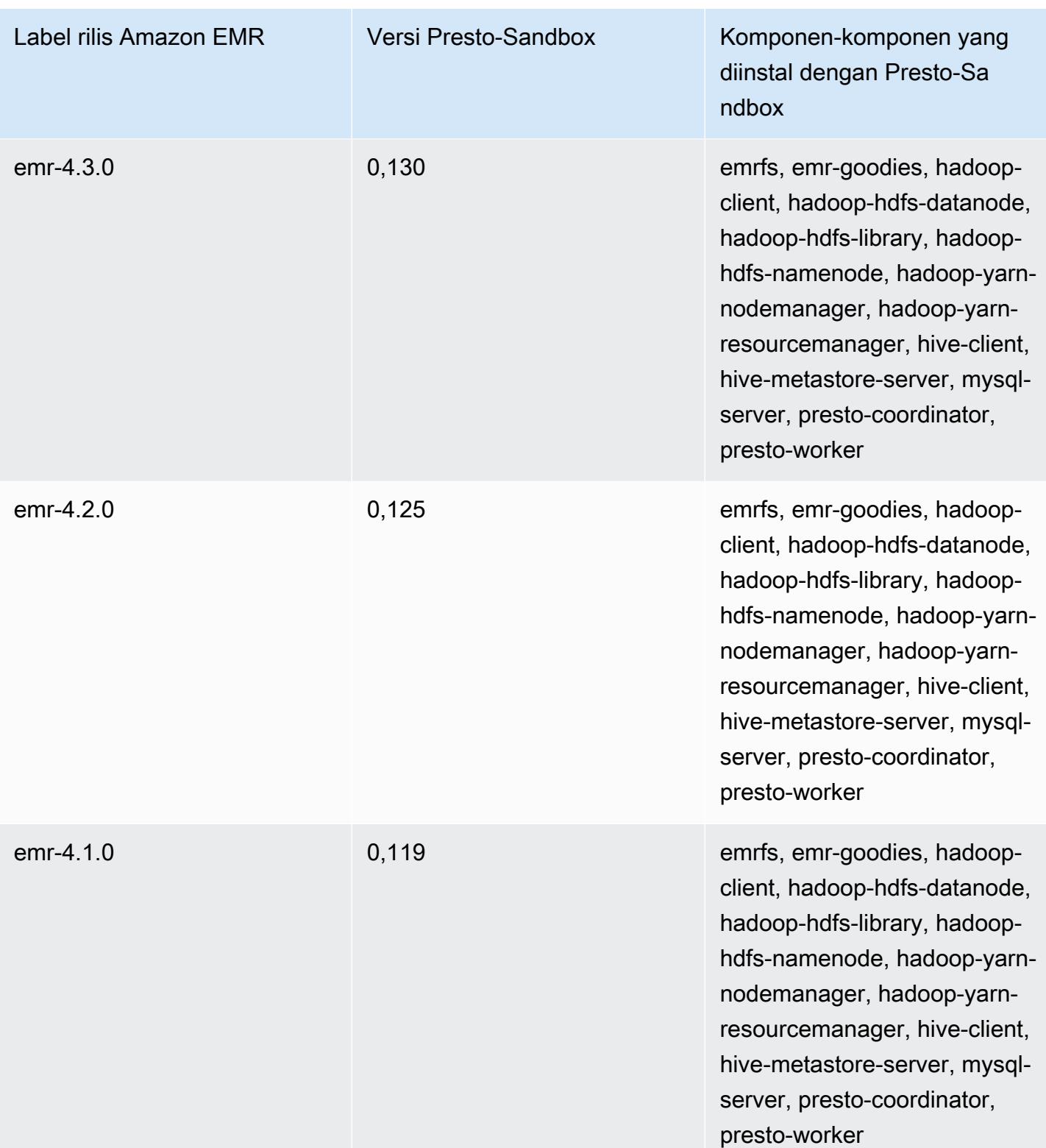

### Sqoop (versi sandbox)

Sqoop tersedia sebagai aplikasi sandbox dimulai dengan Amazon EMR versi rilis 4.4.0.

## Informasi versi Sqoop-Sandbox

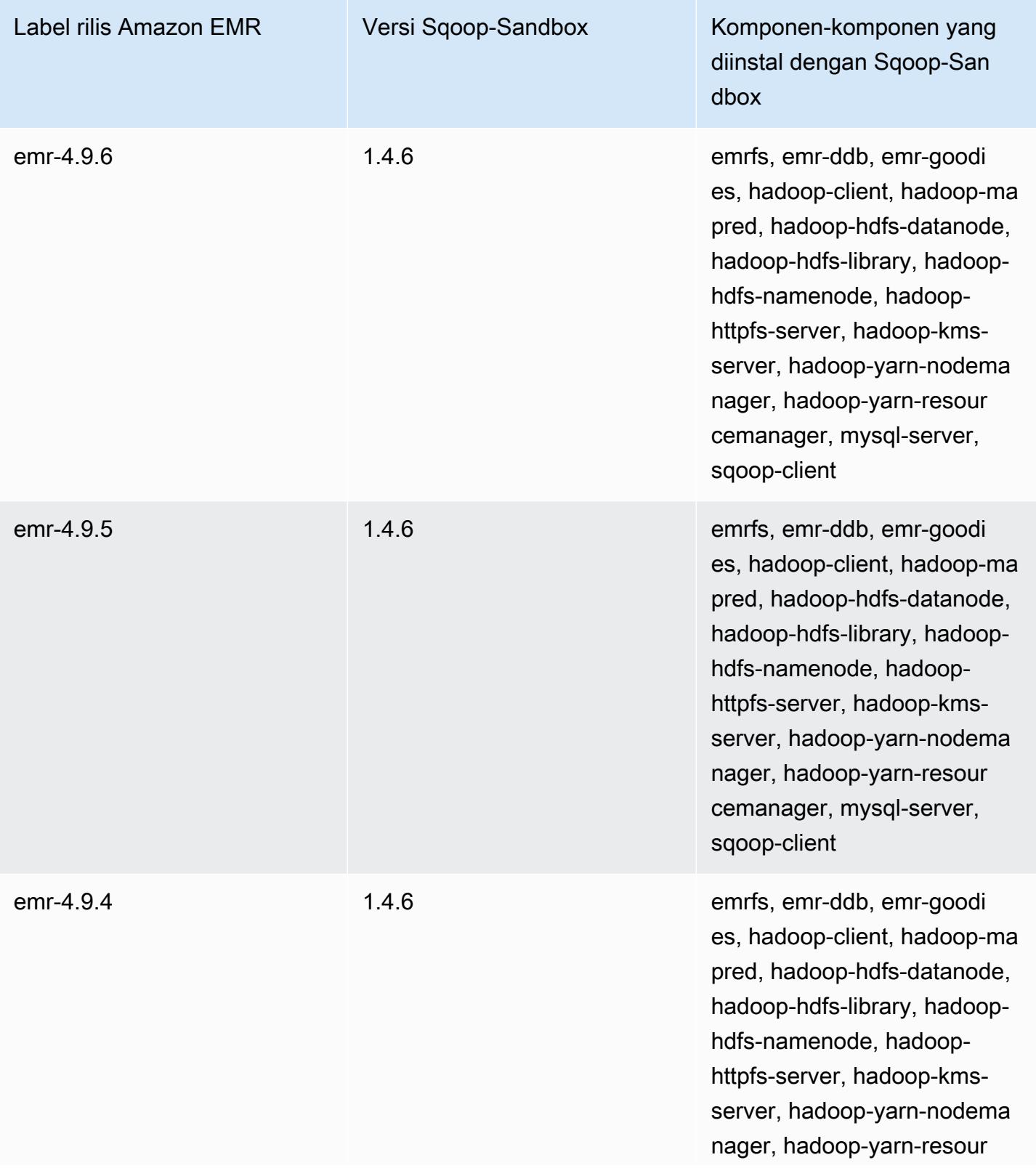

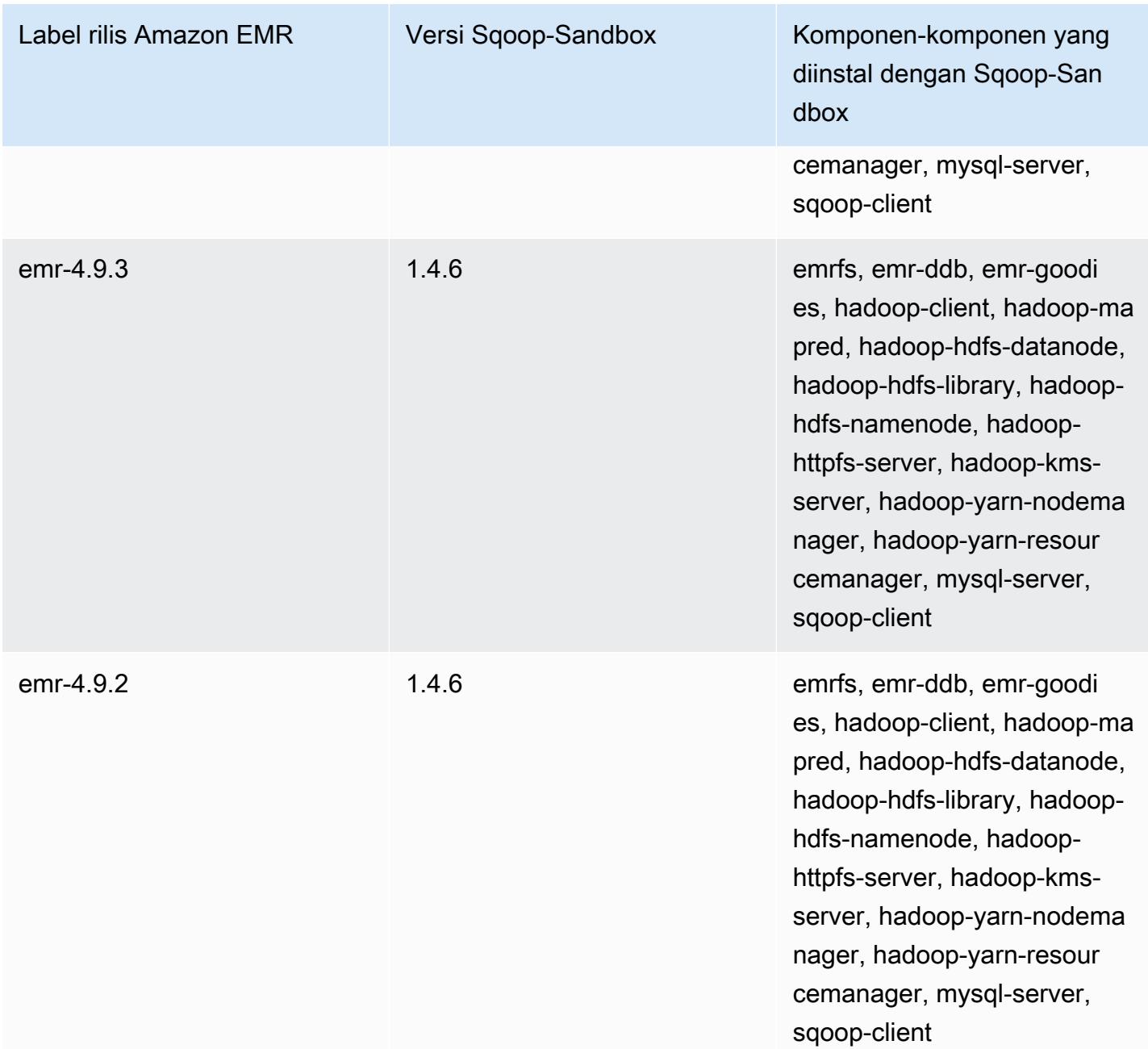

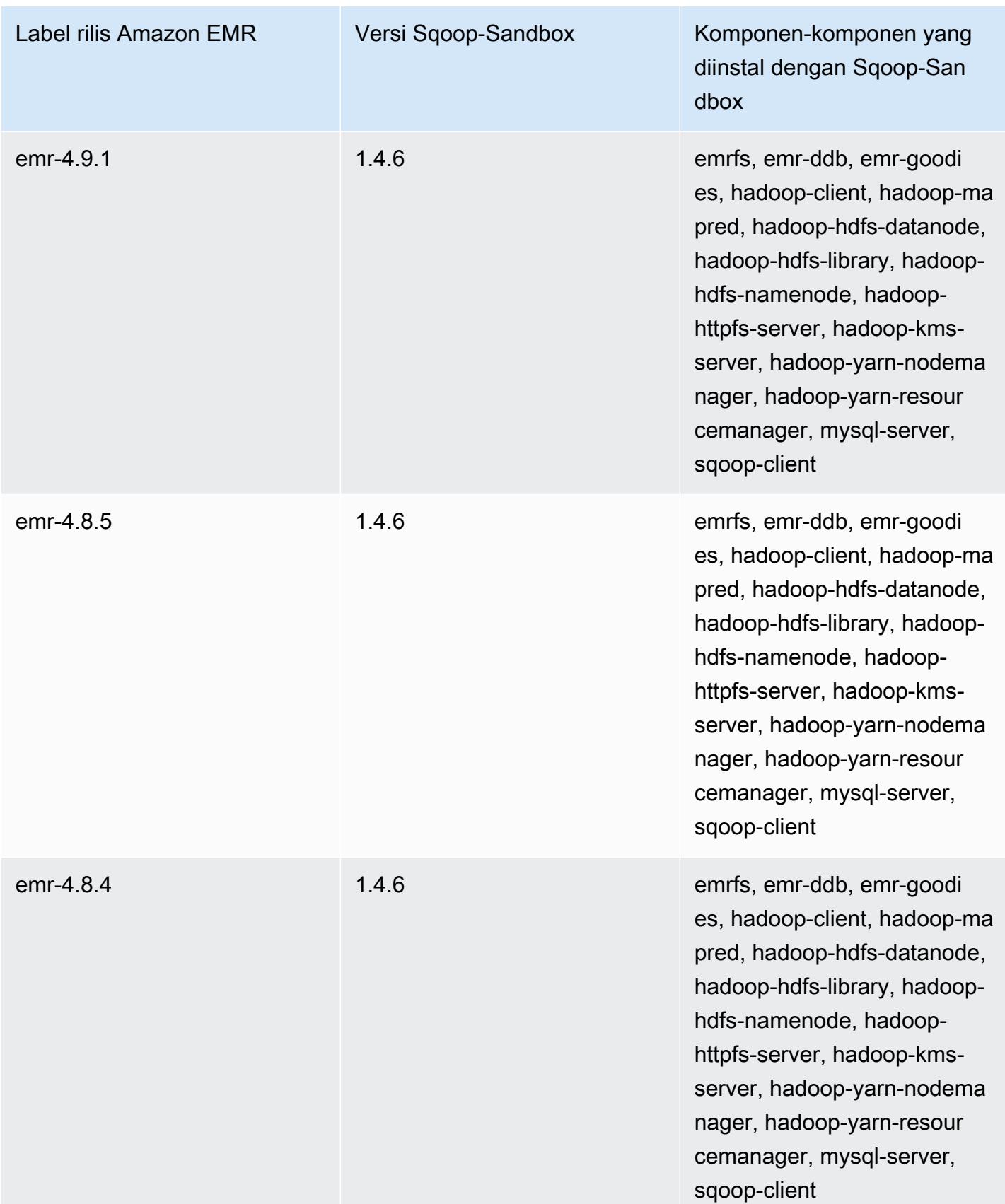

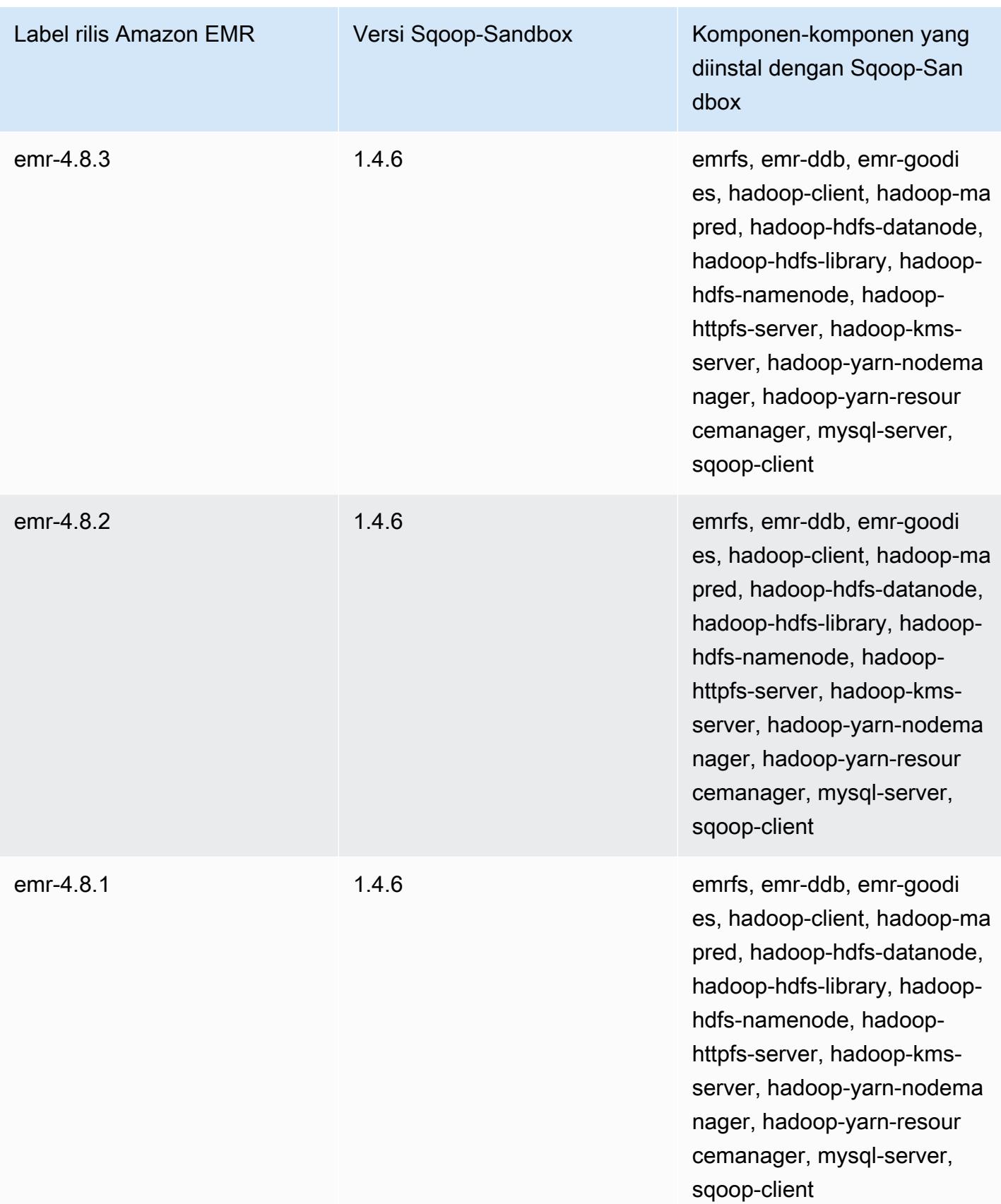

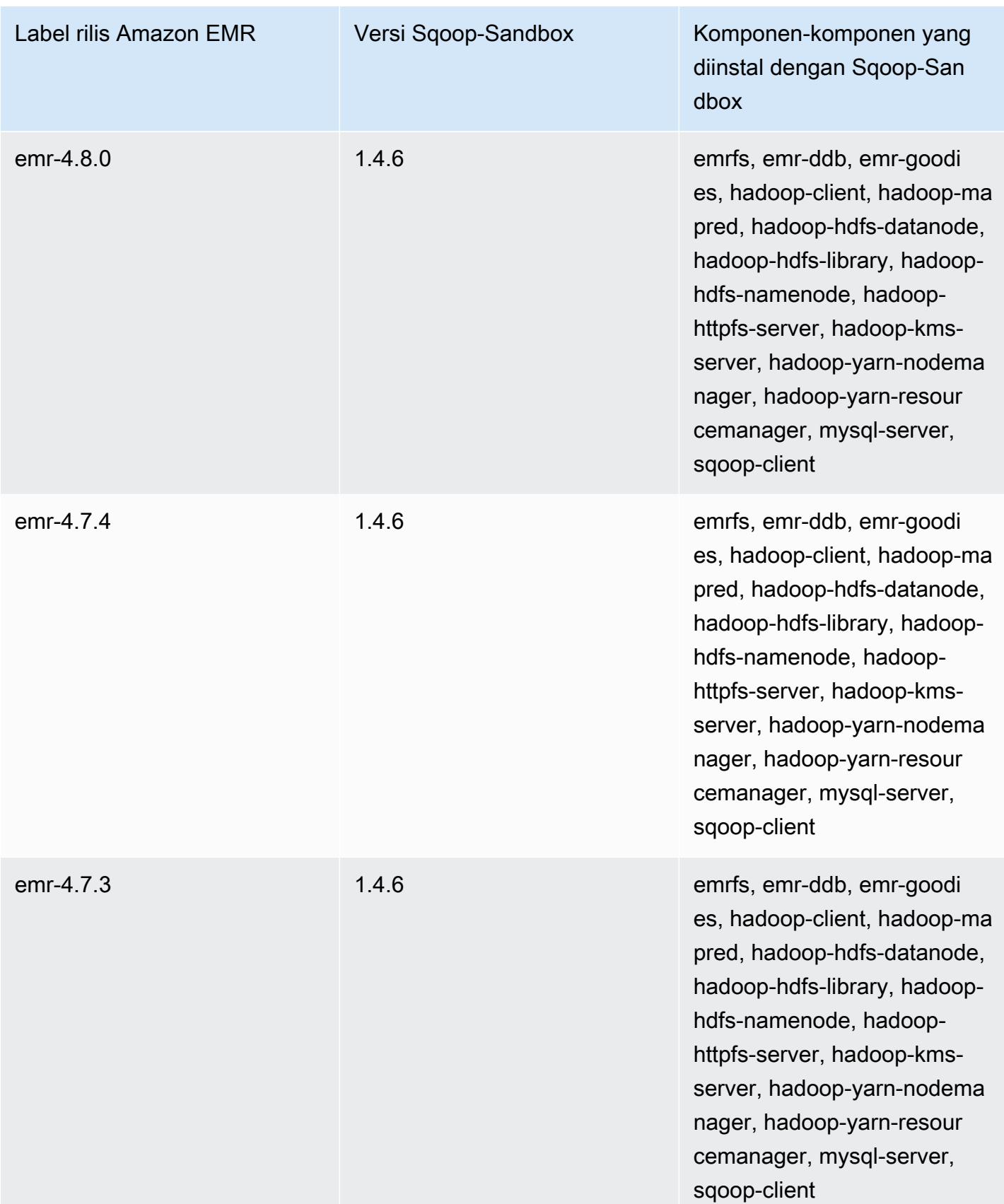
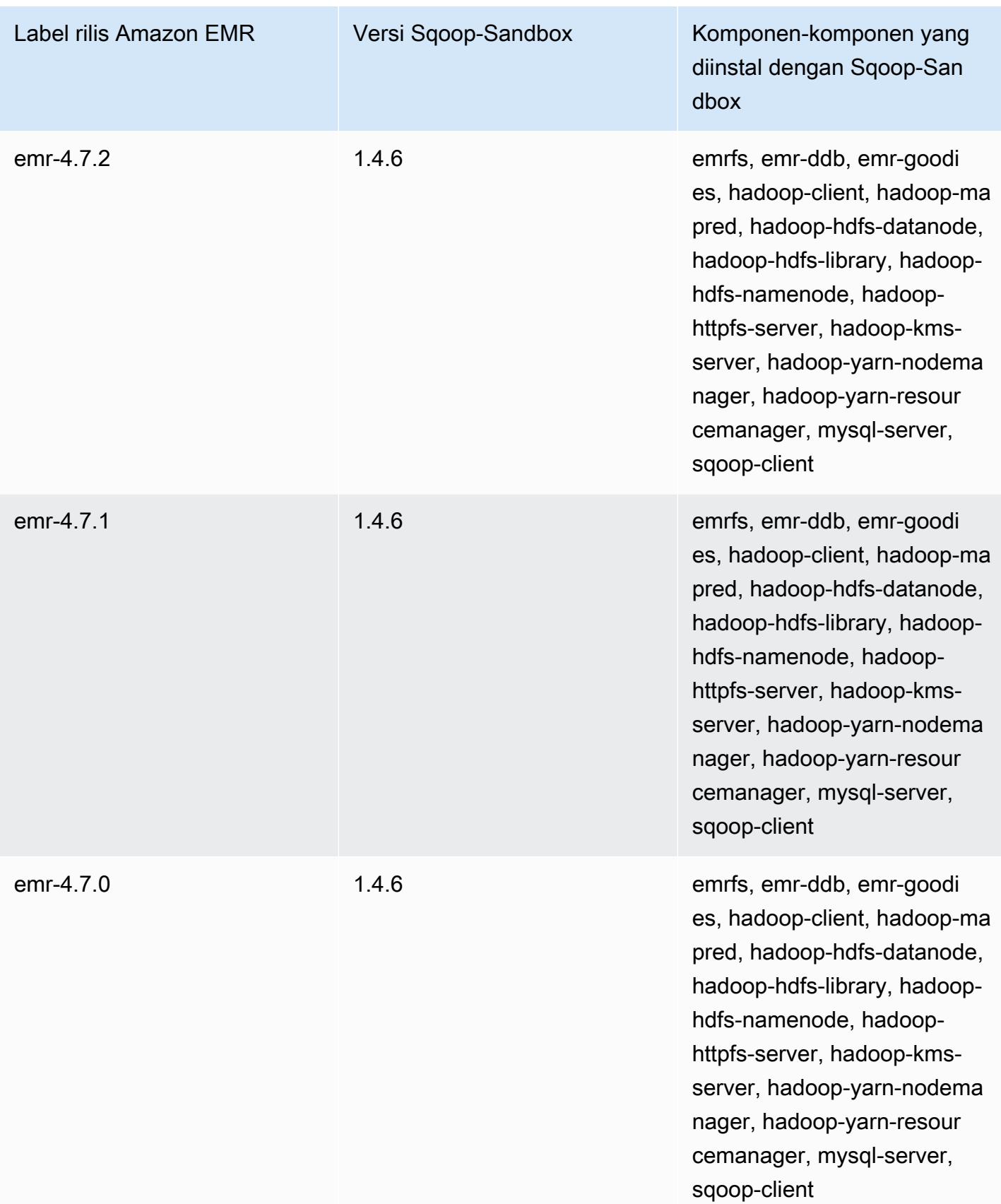

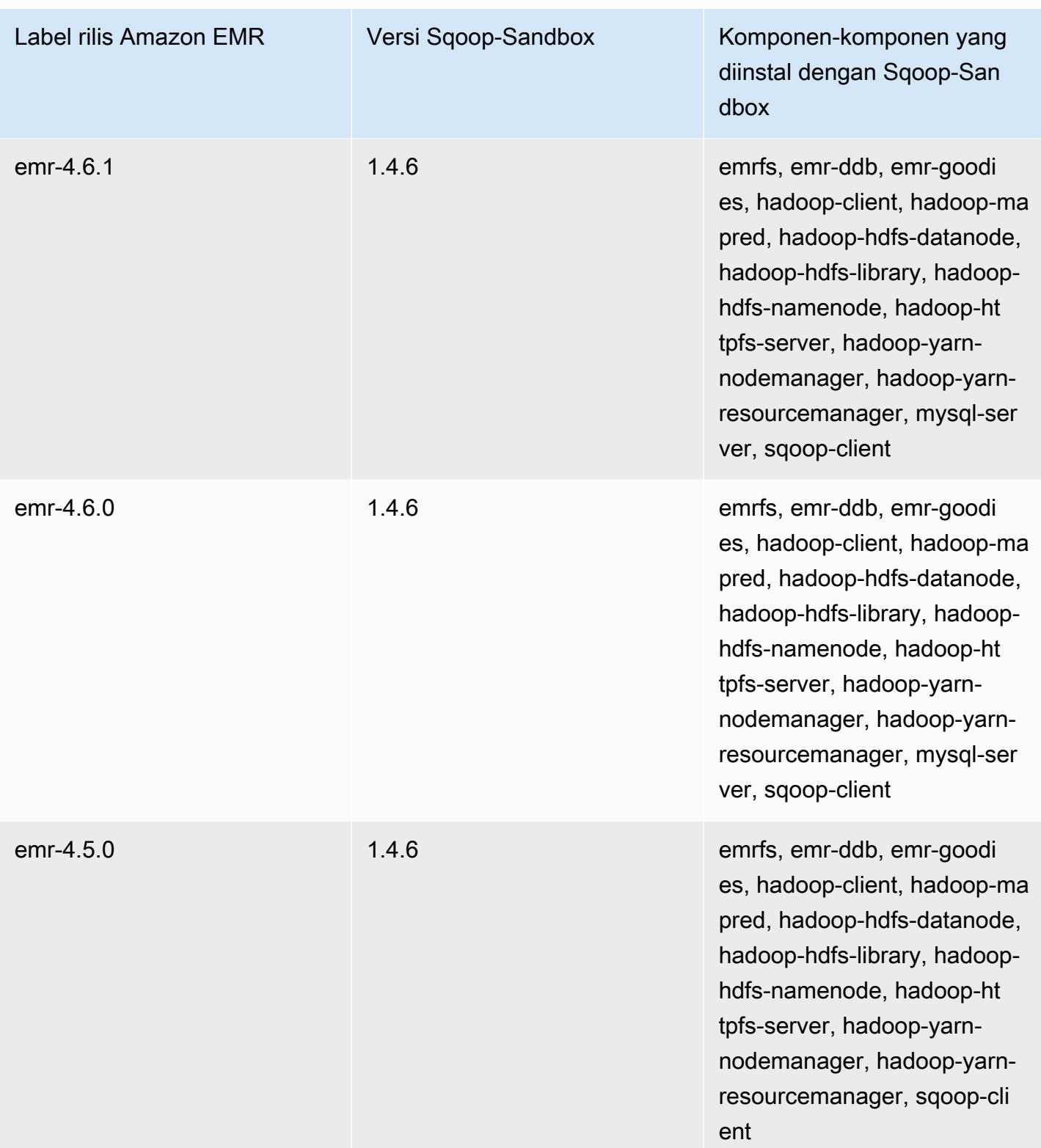

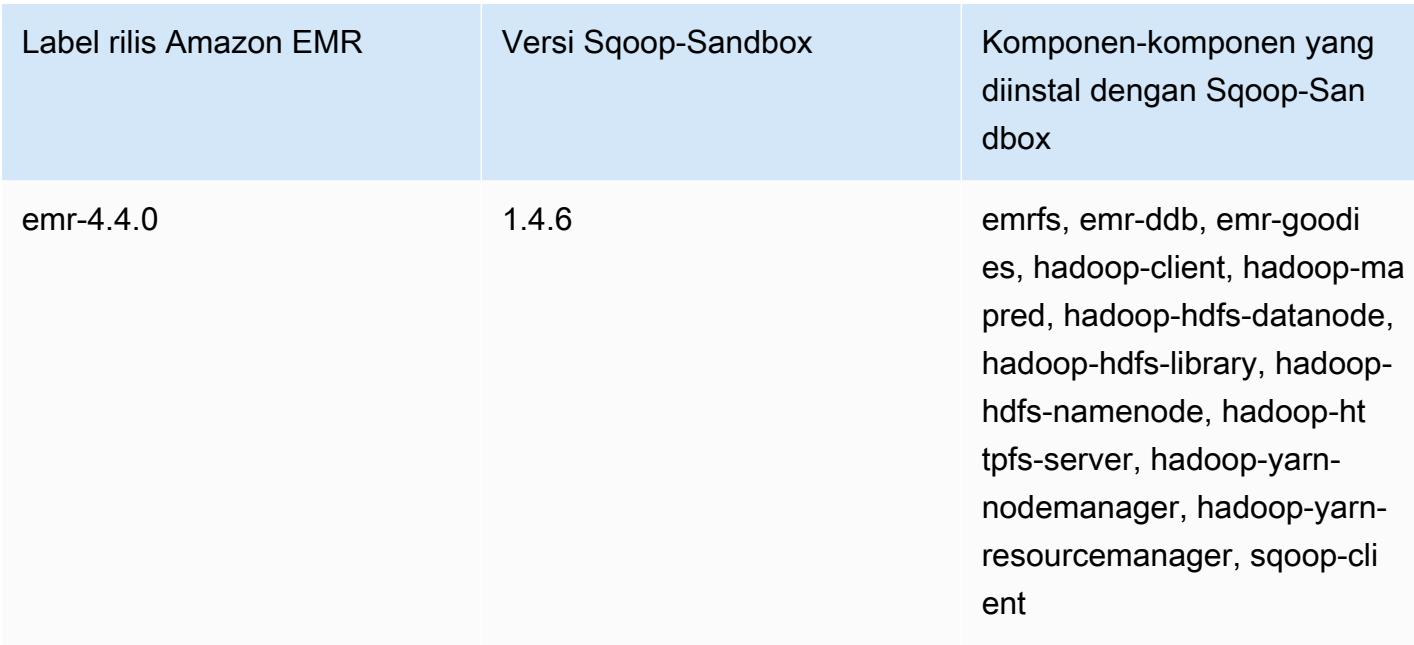

## Zeppelin (versi sandbox)

Zeppelin tersedia sebagai aplikasi sandbox dimulai dengan Amazon EMR versi rilis 4.1.0.

Informasi versi Zeppelin-Sandbox

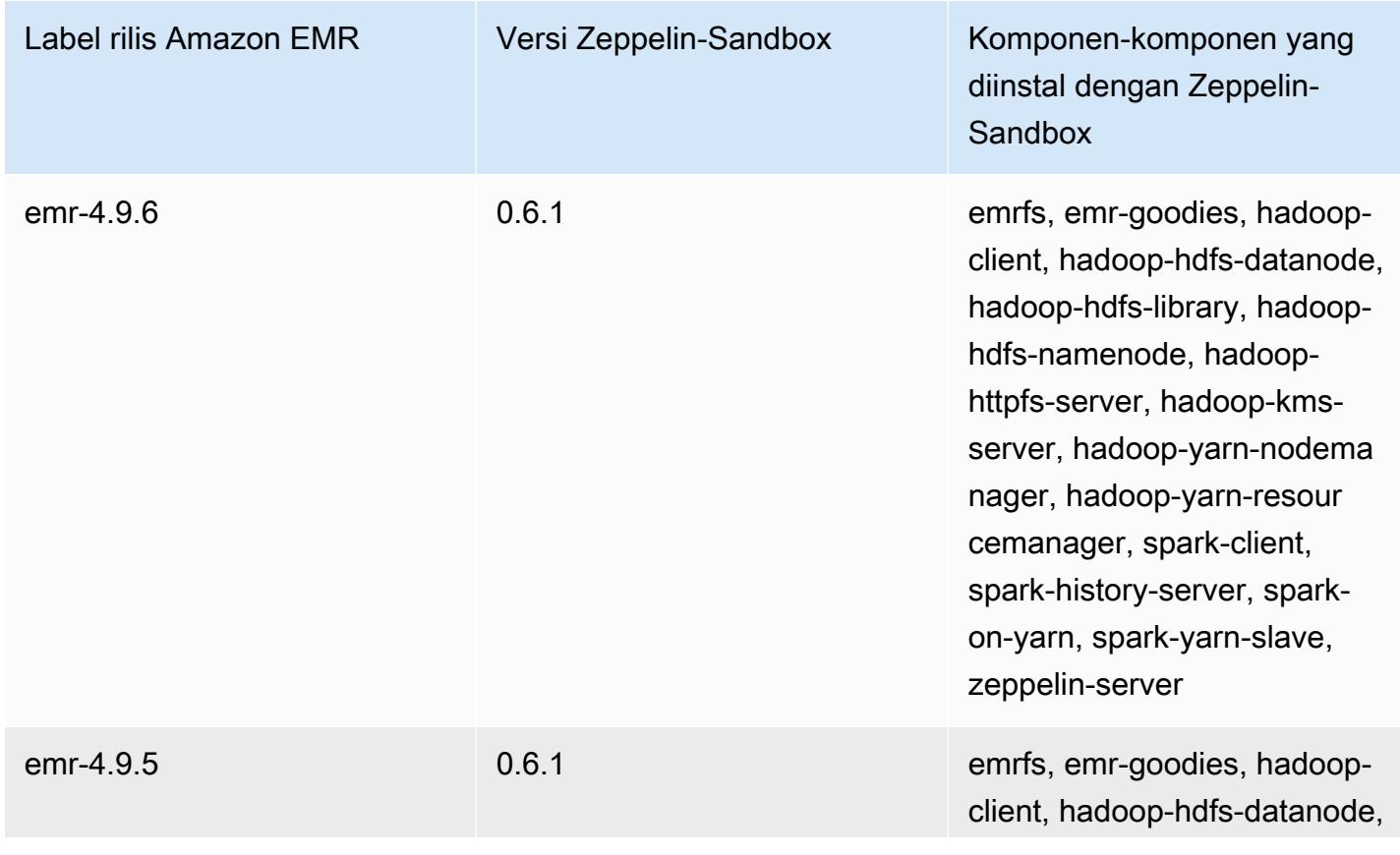

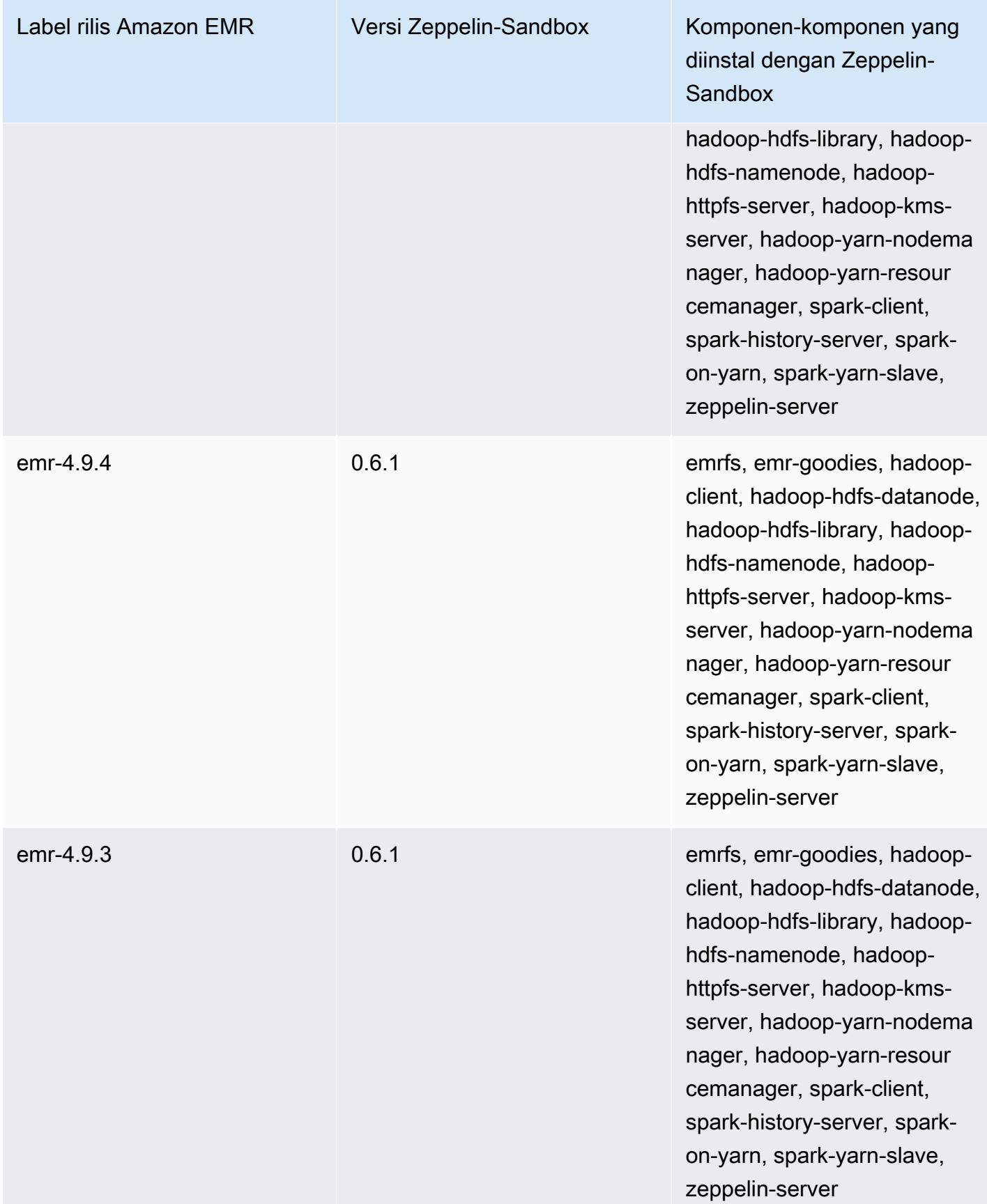

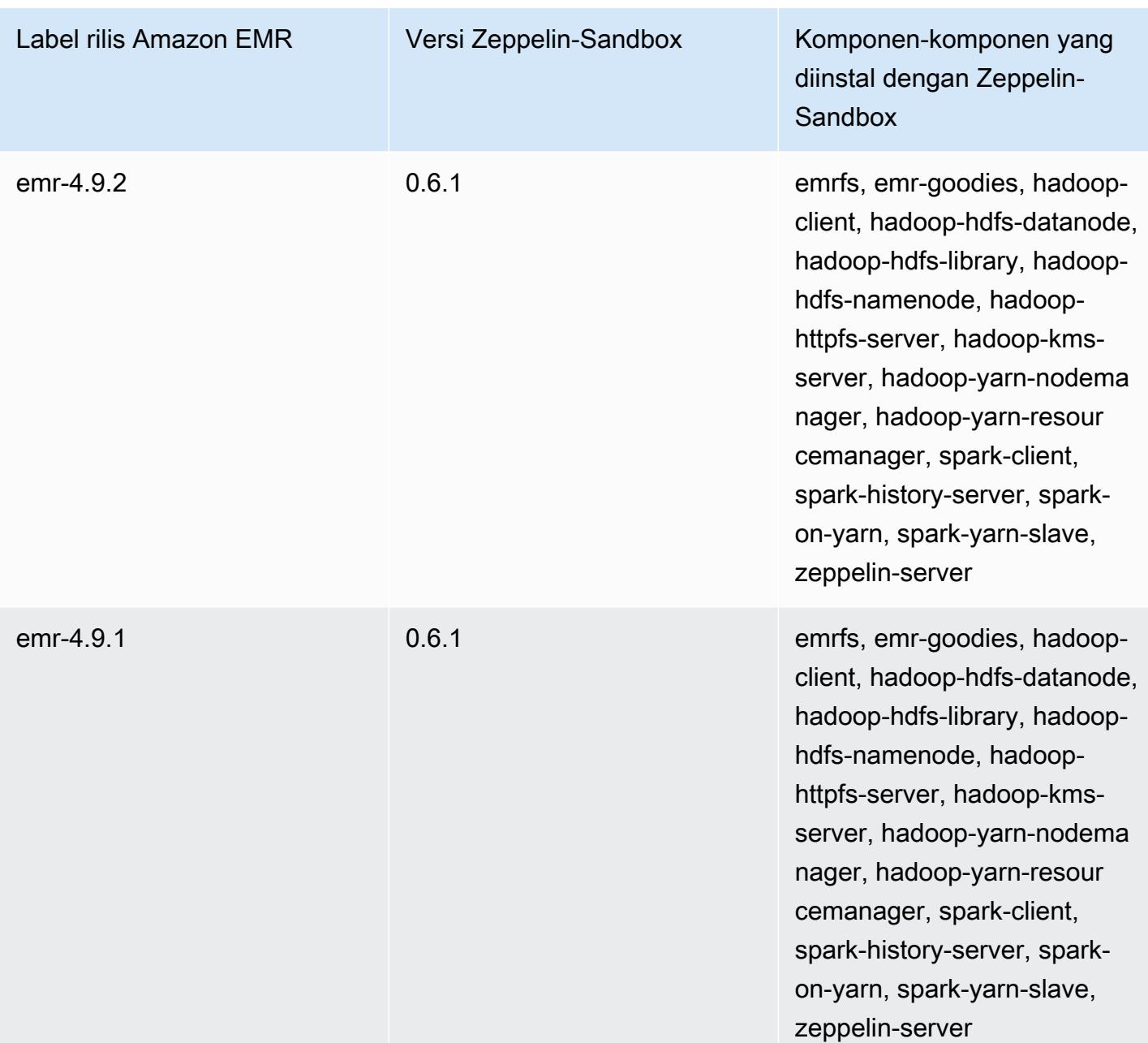

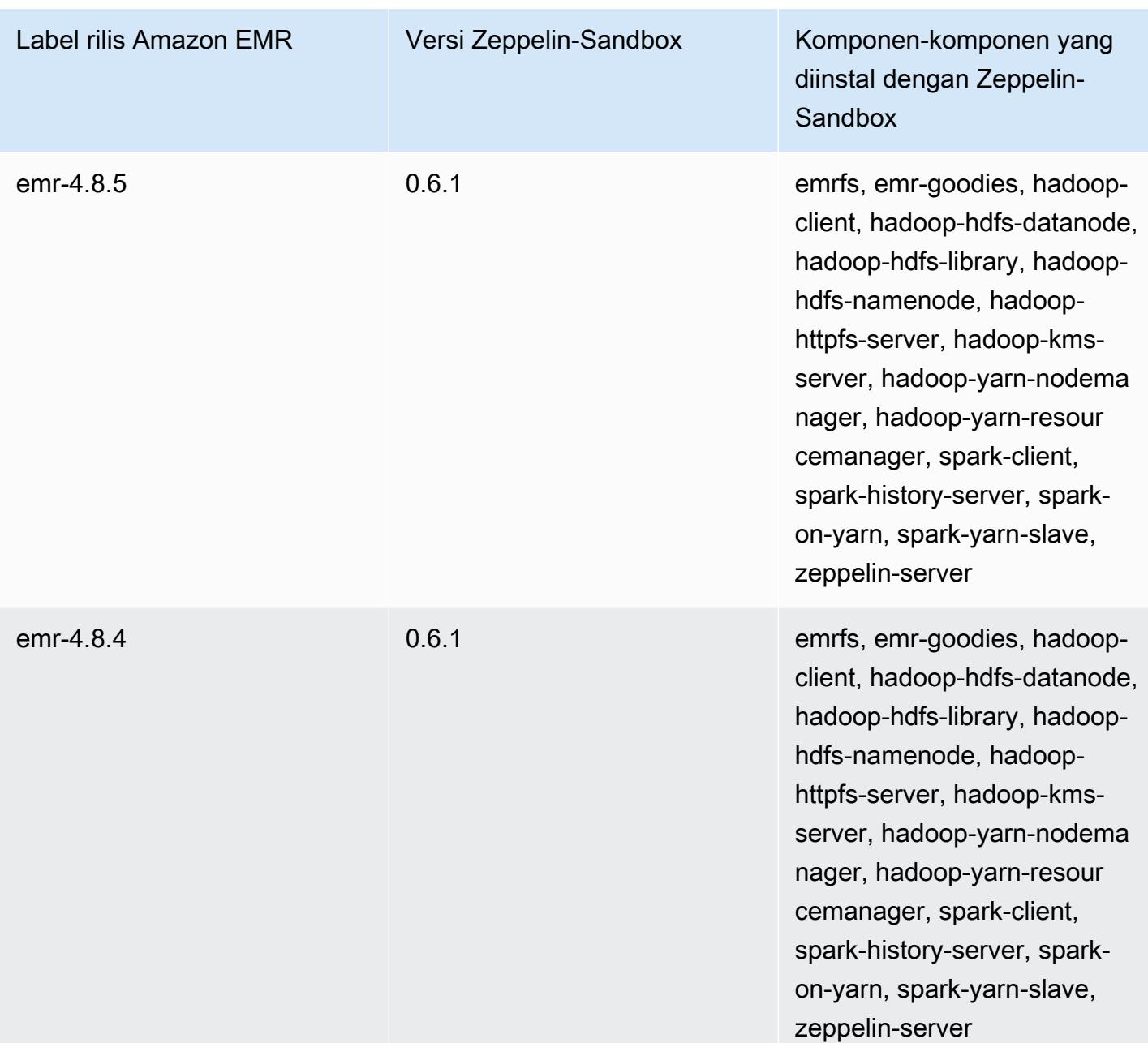

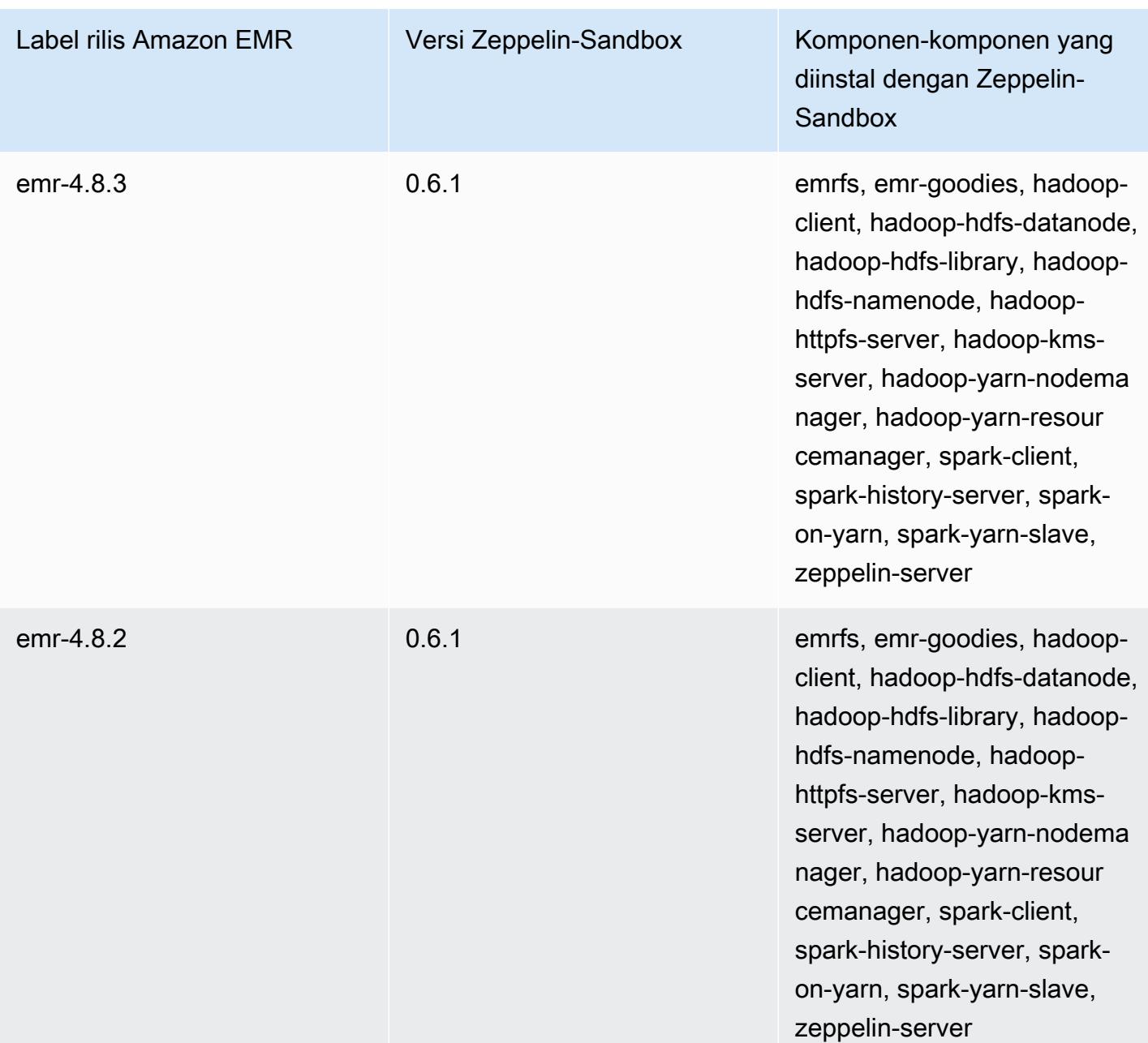

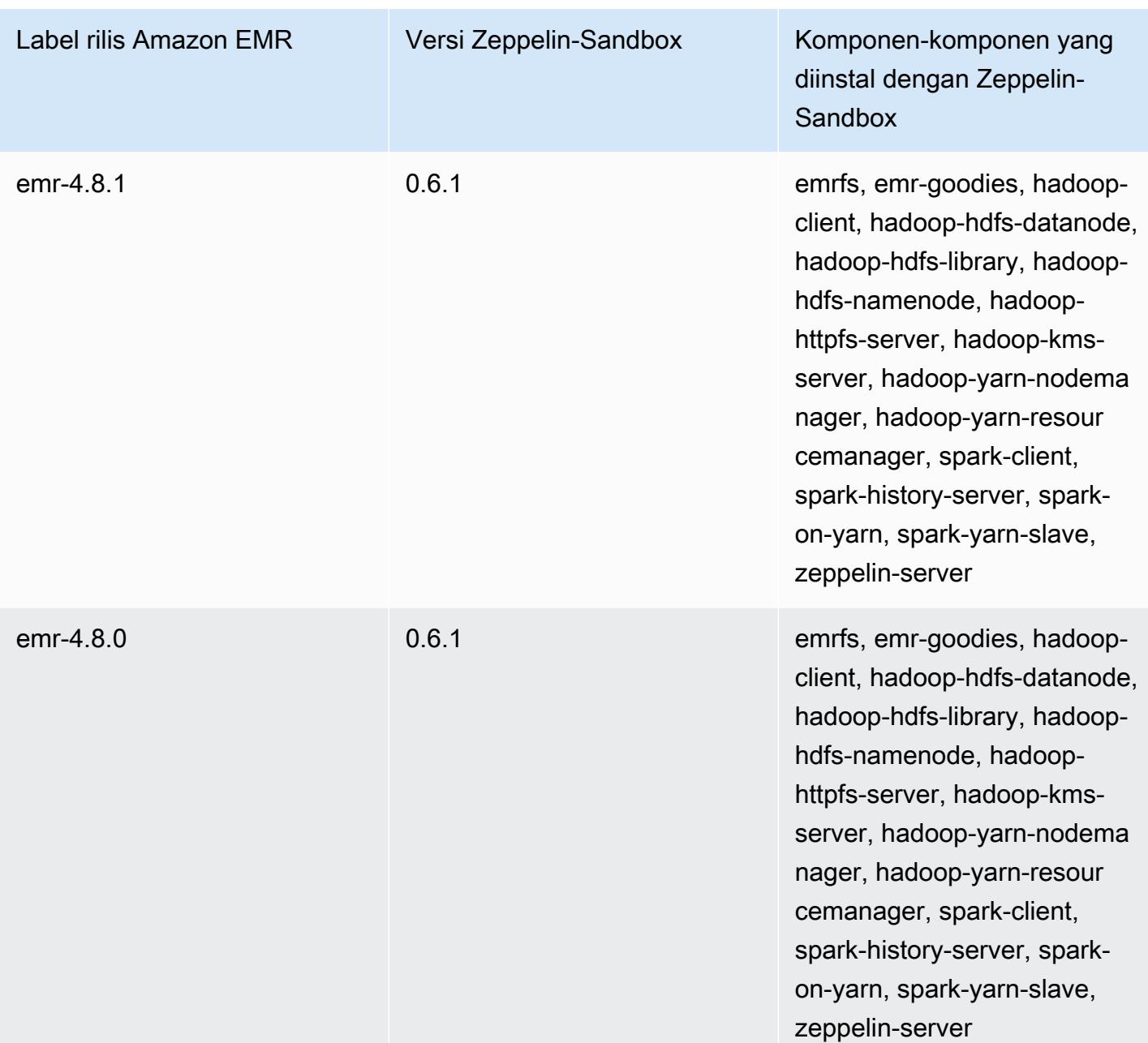

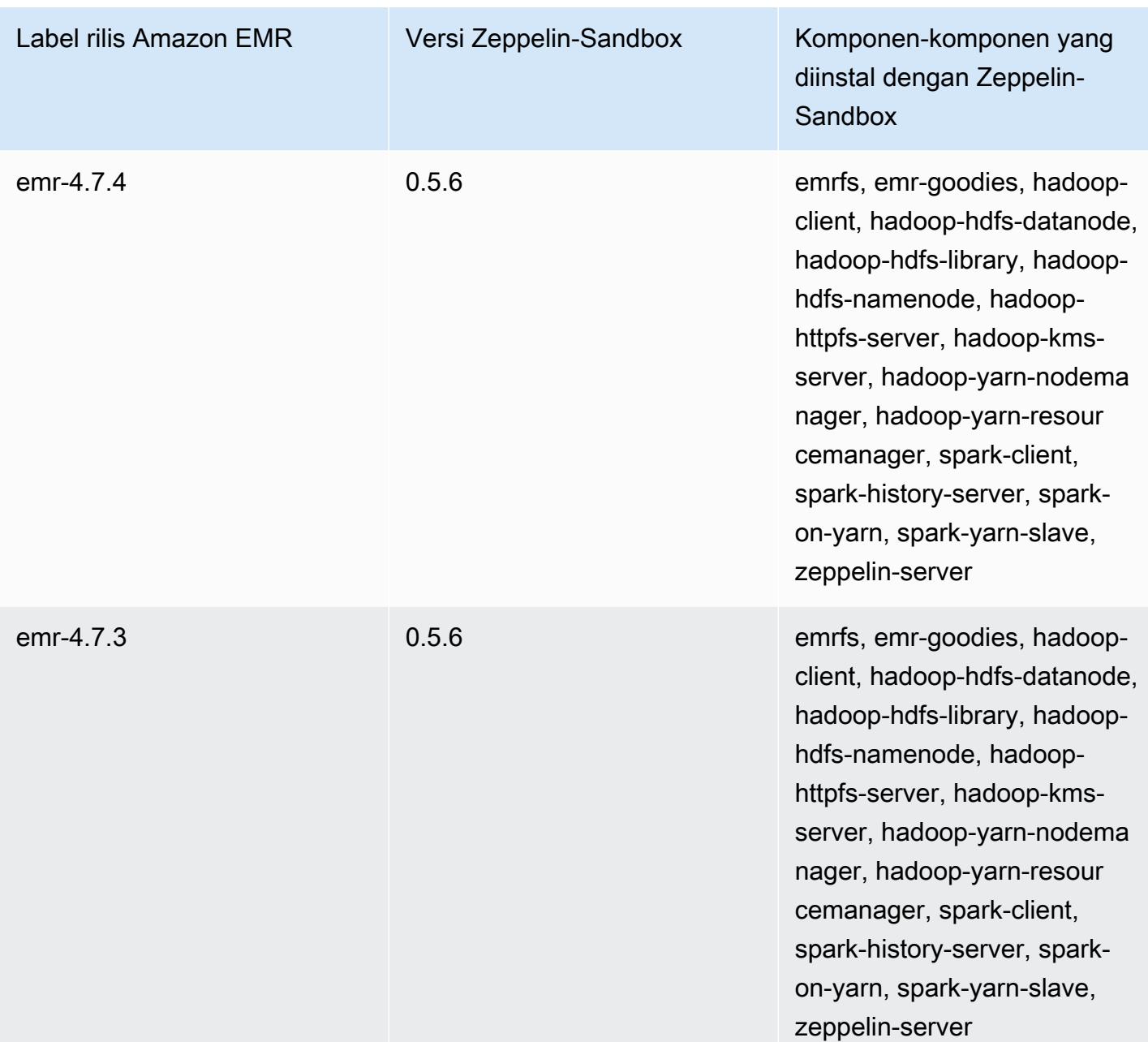

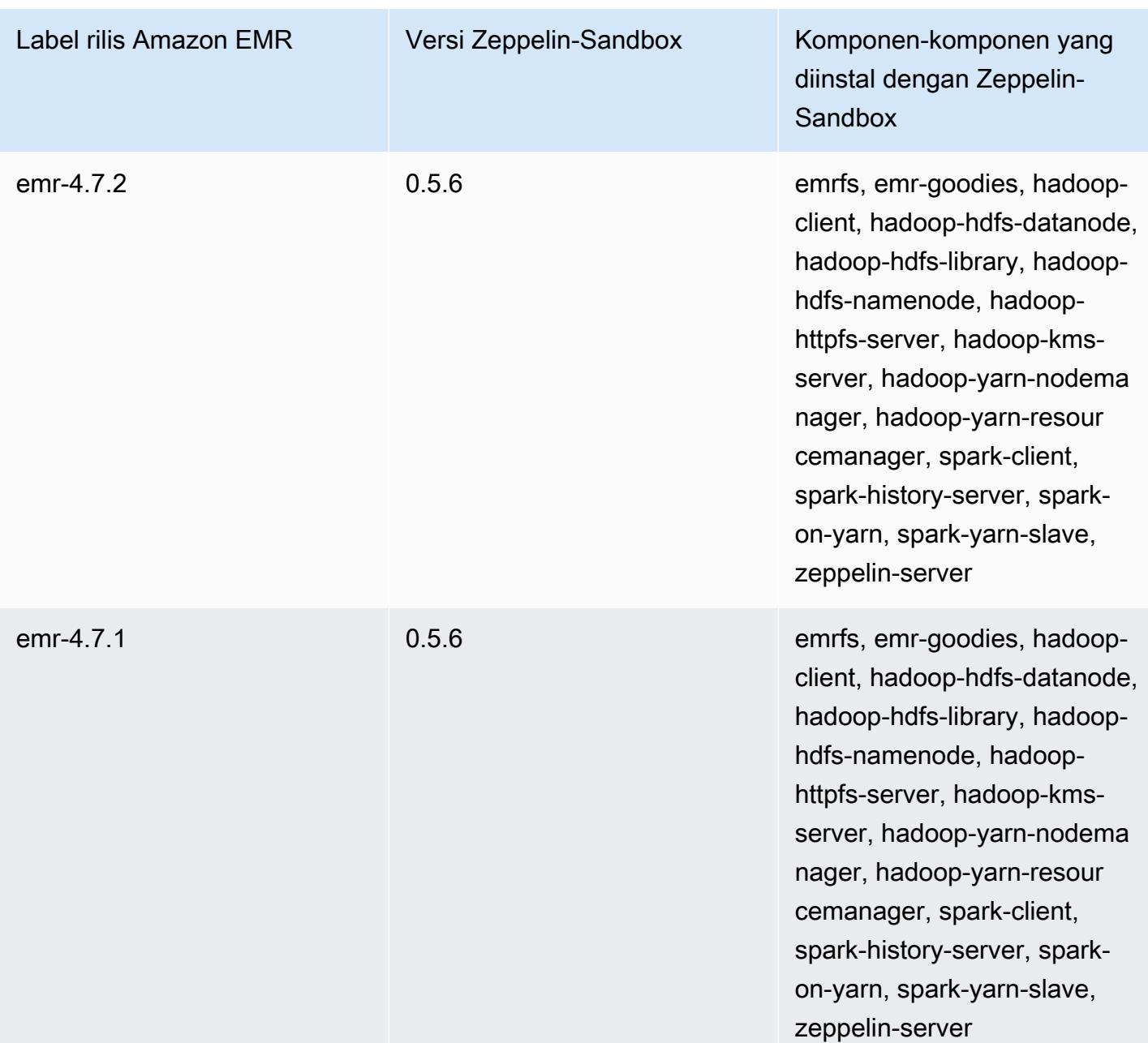

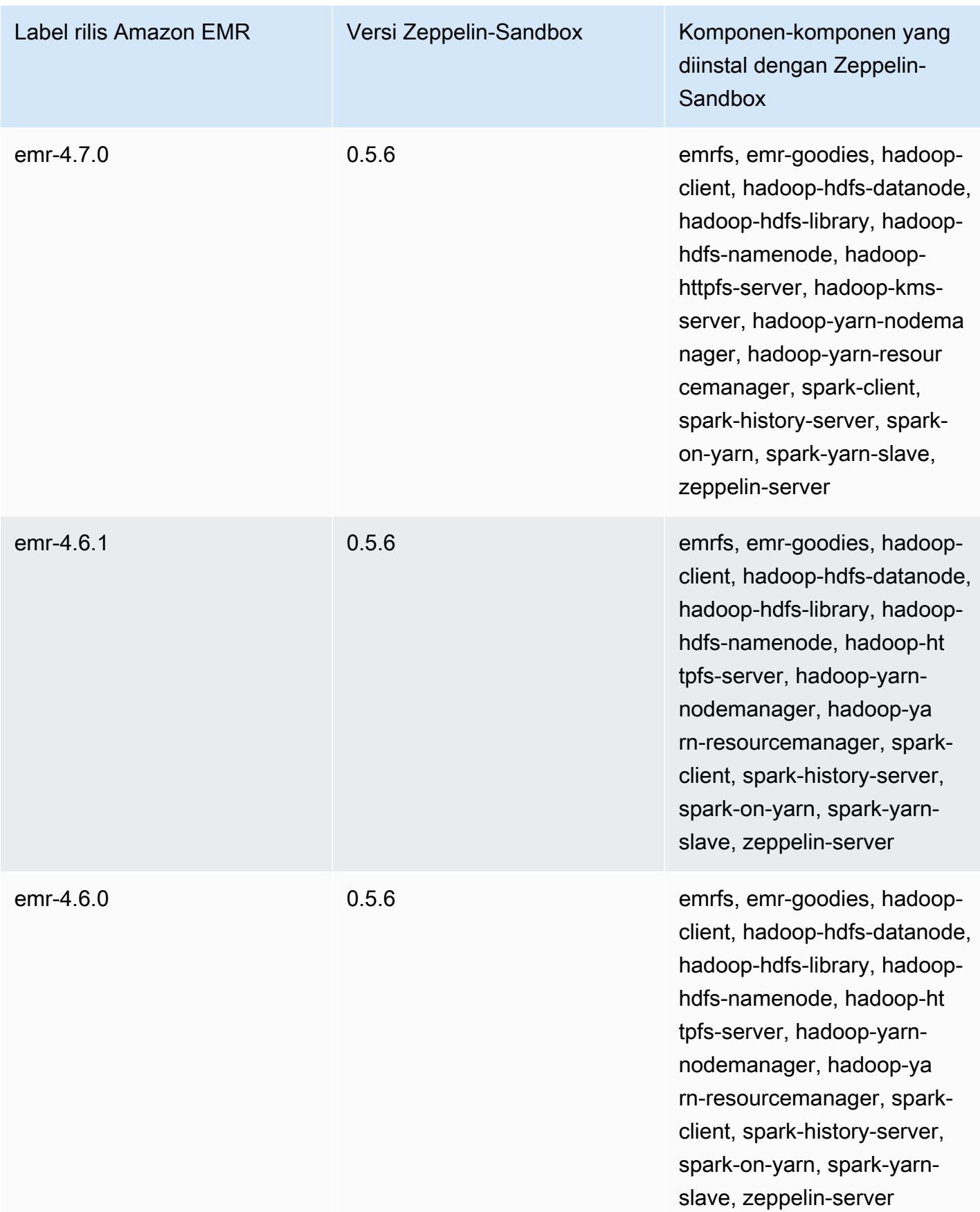

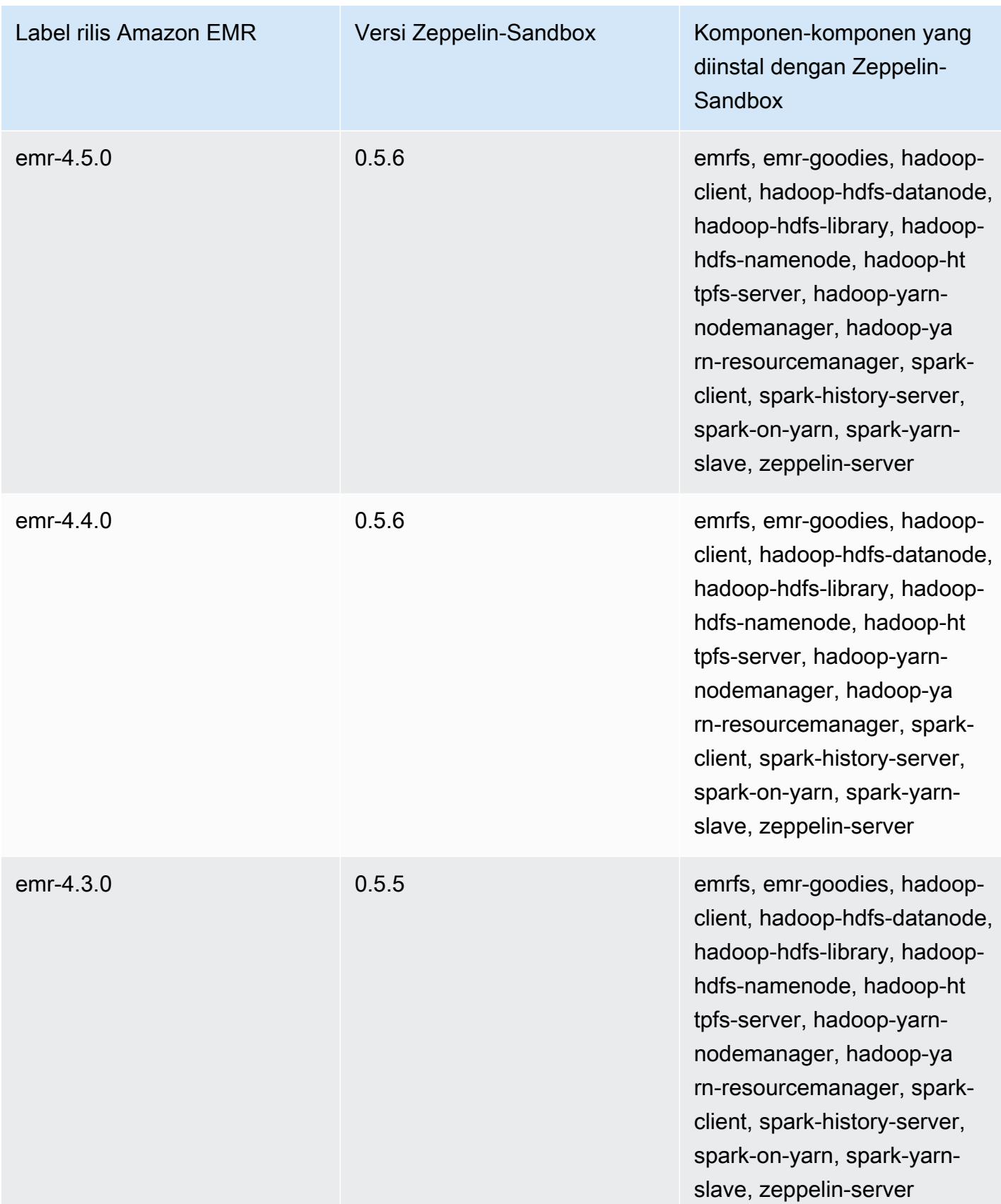

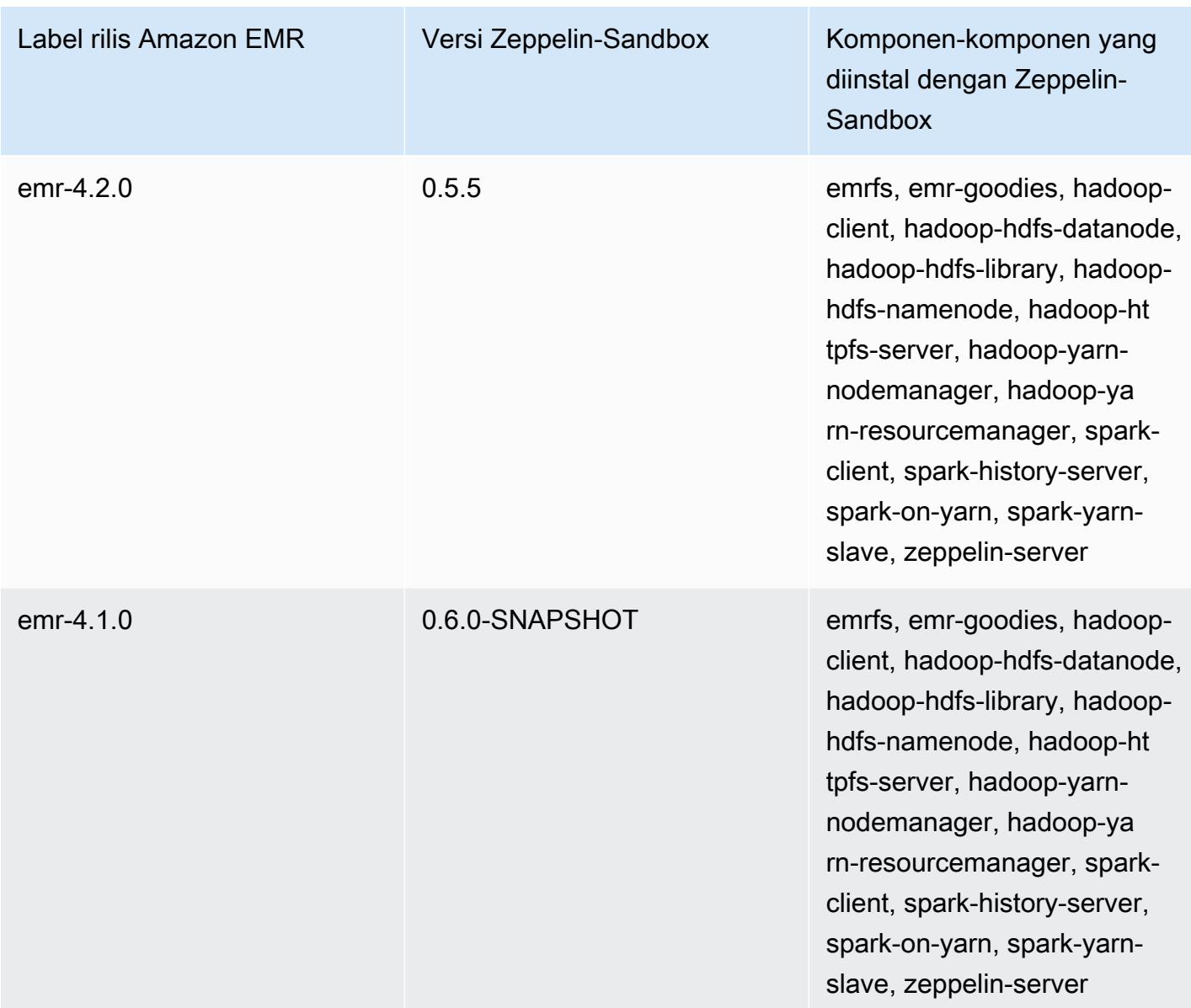

ZooKeeper (versi kotak pasir)

Zookeeper tersedia sebagai aplikasi sandbox dimulai dengan Amazon EMR rilis versi 4.6.0.

ZooKeeper-Informasi versi Sandbox

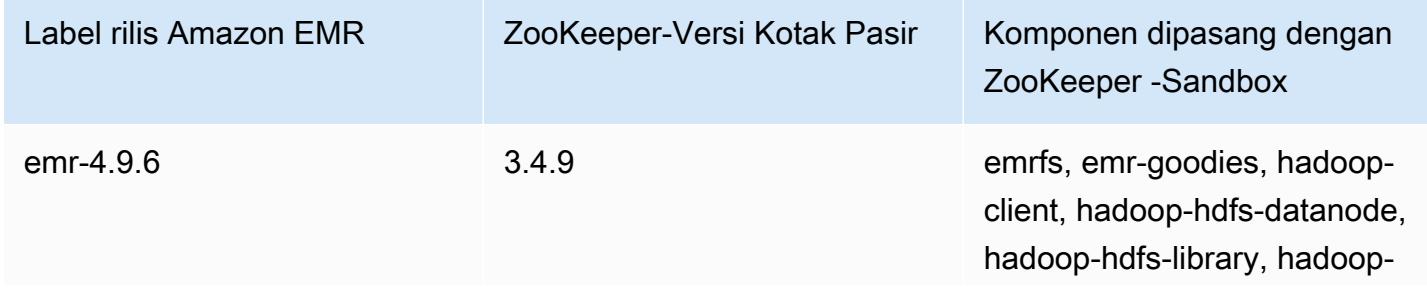

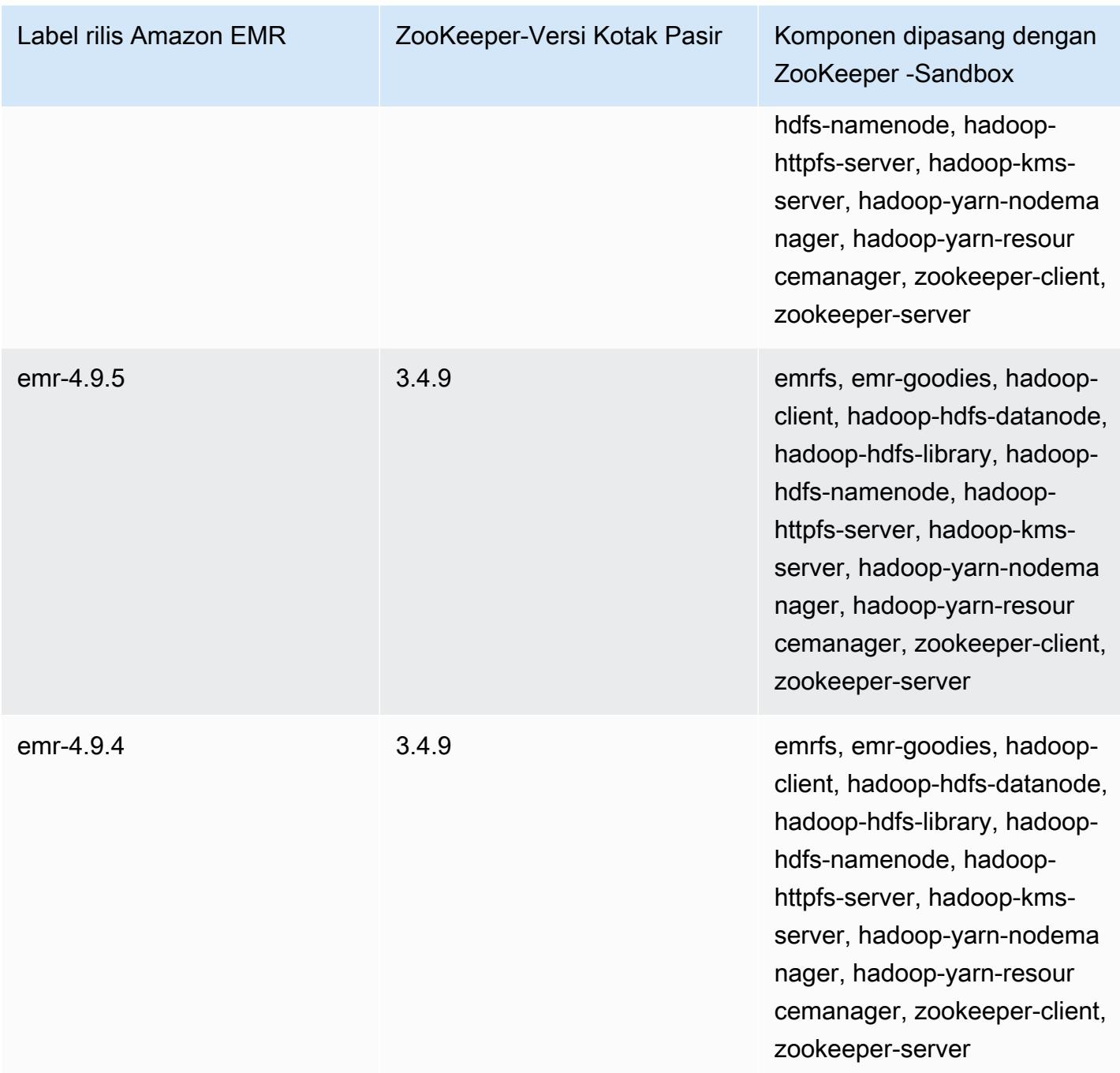

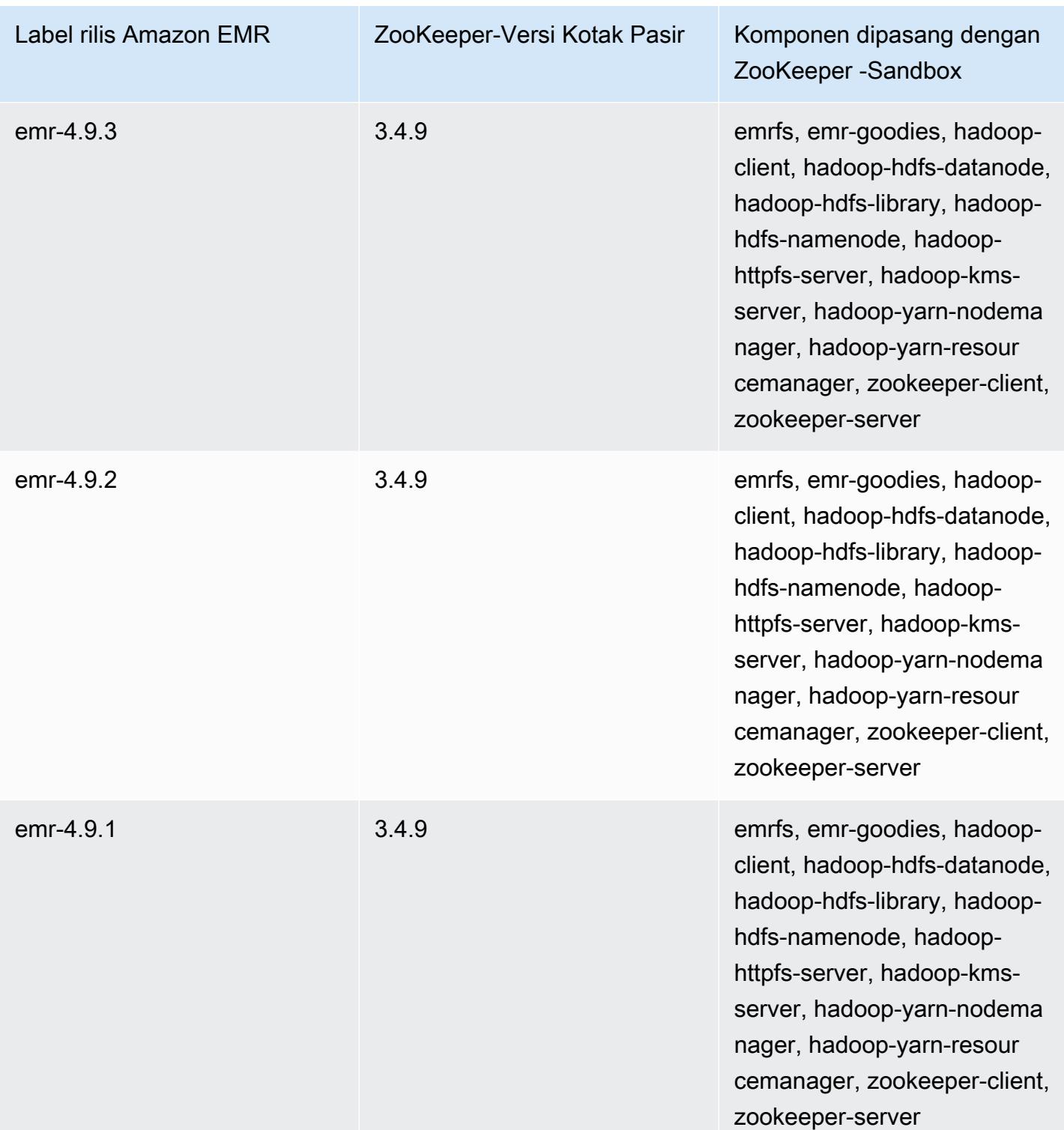

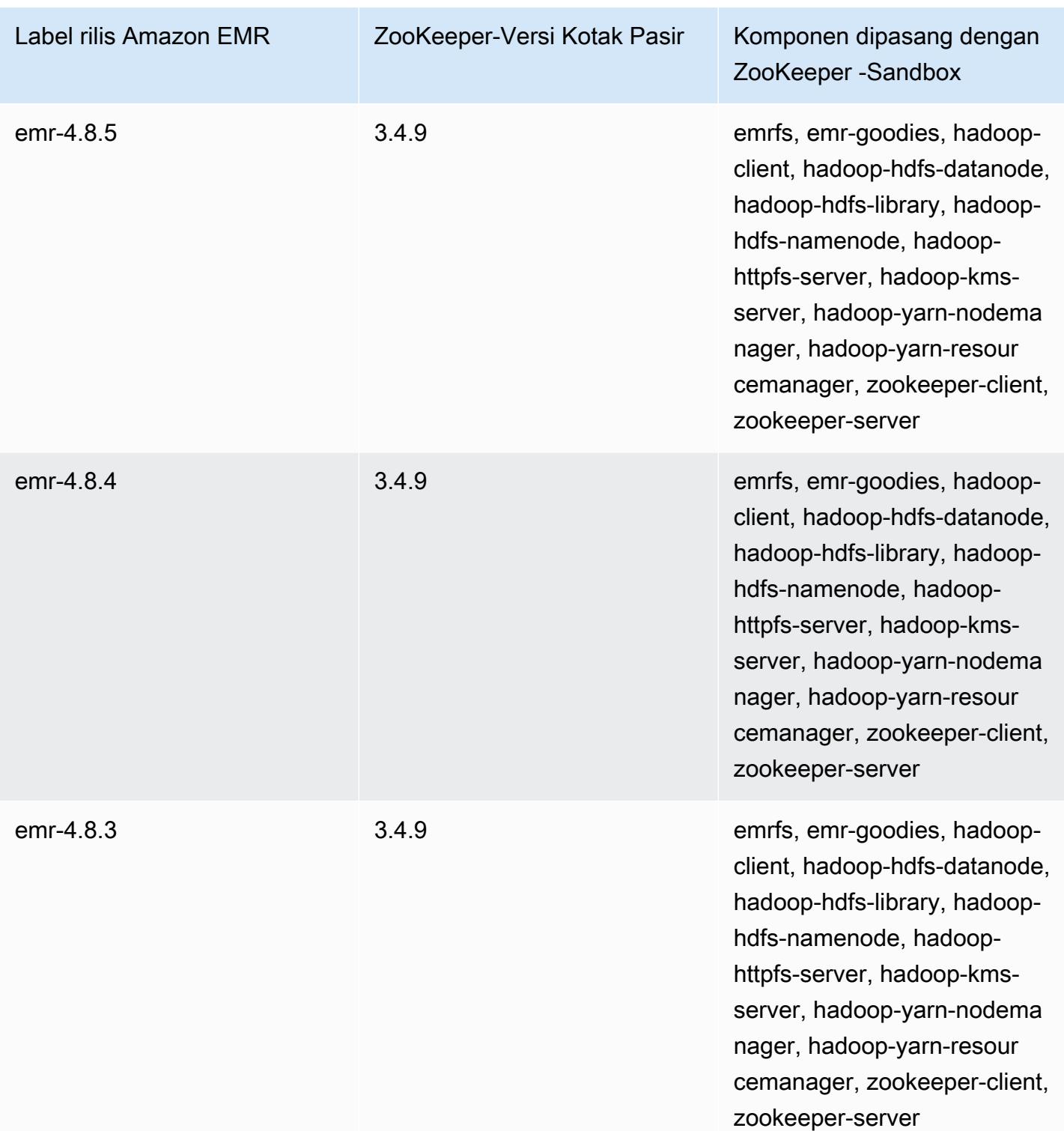

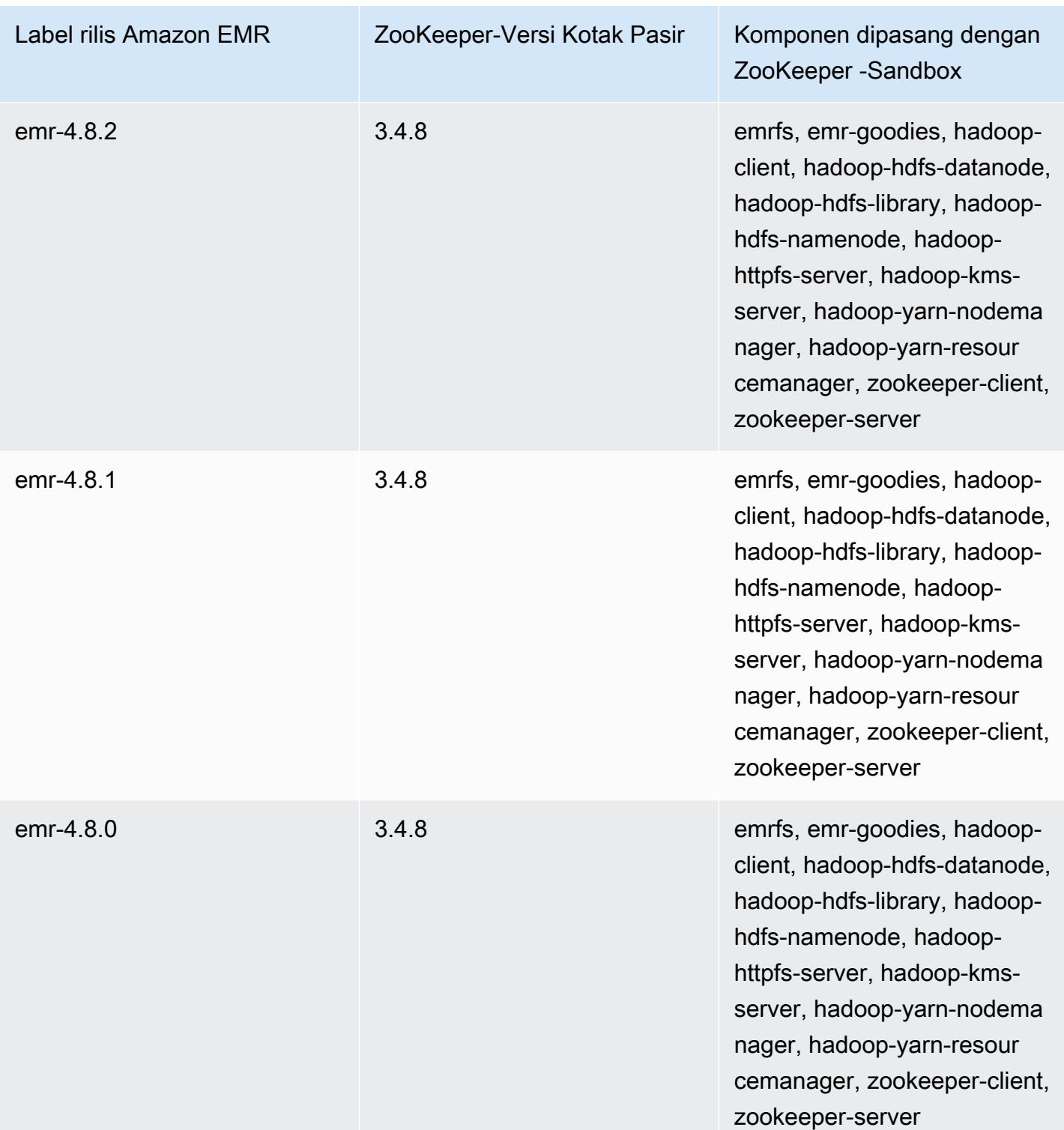

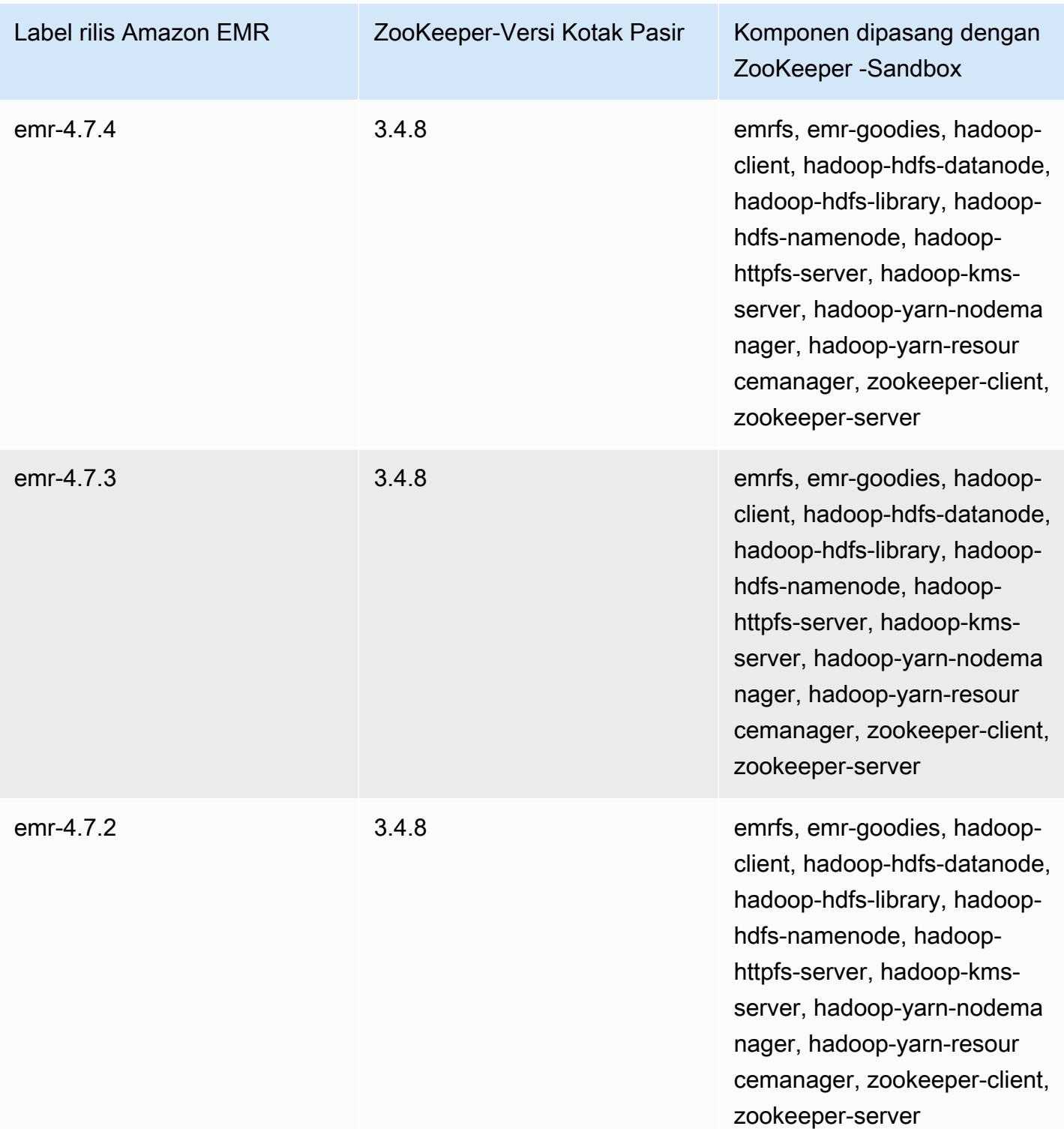

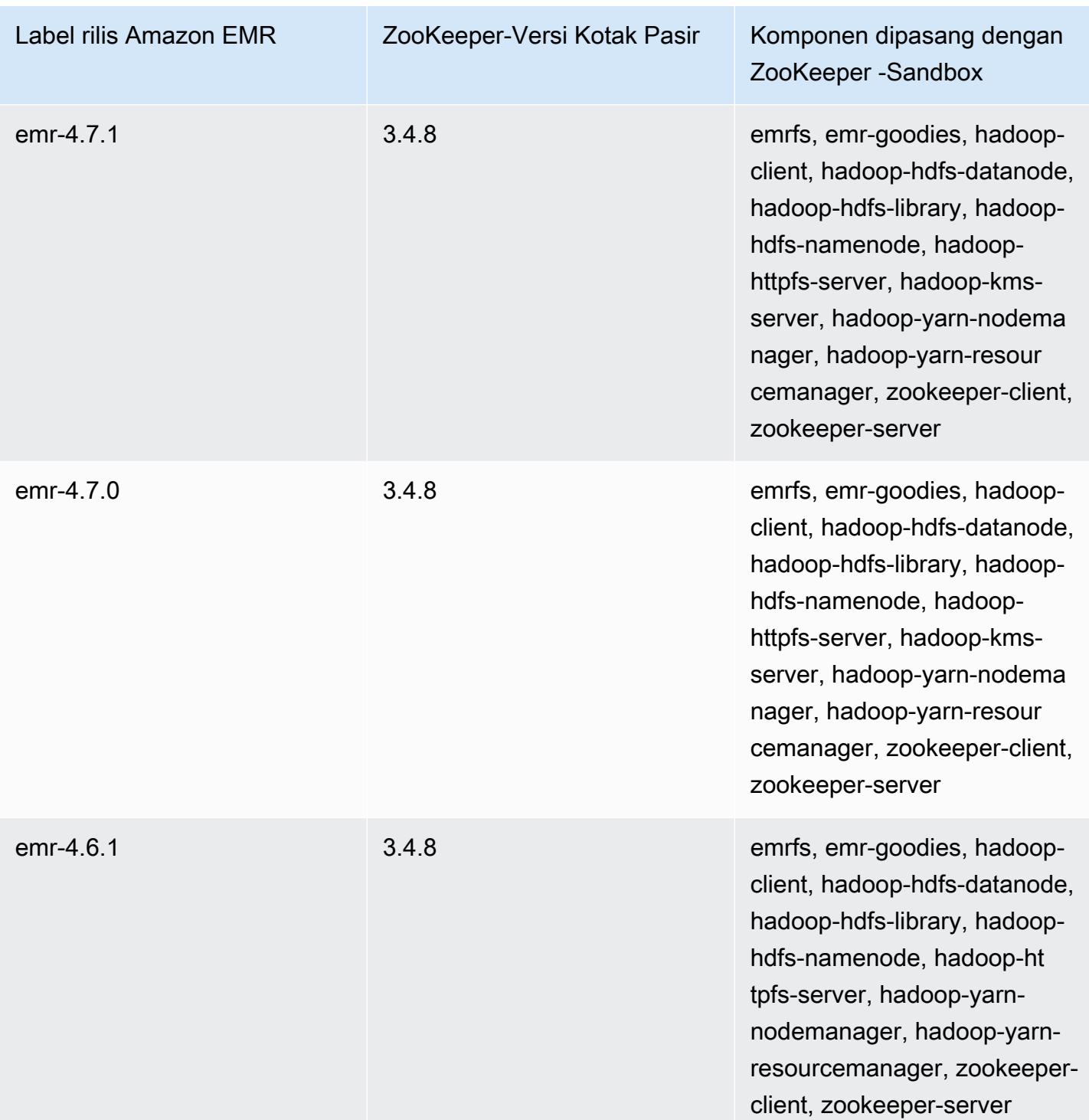

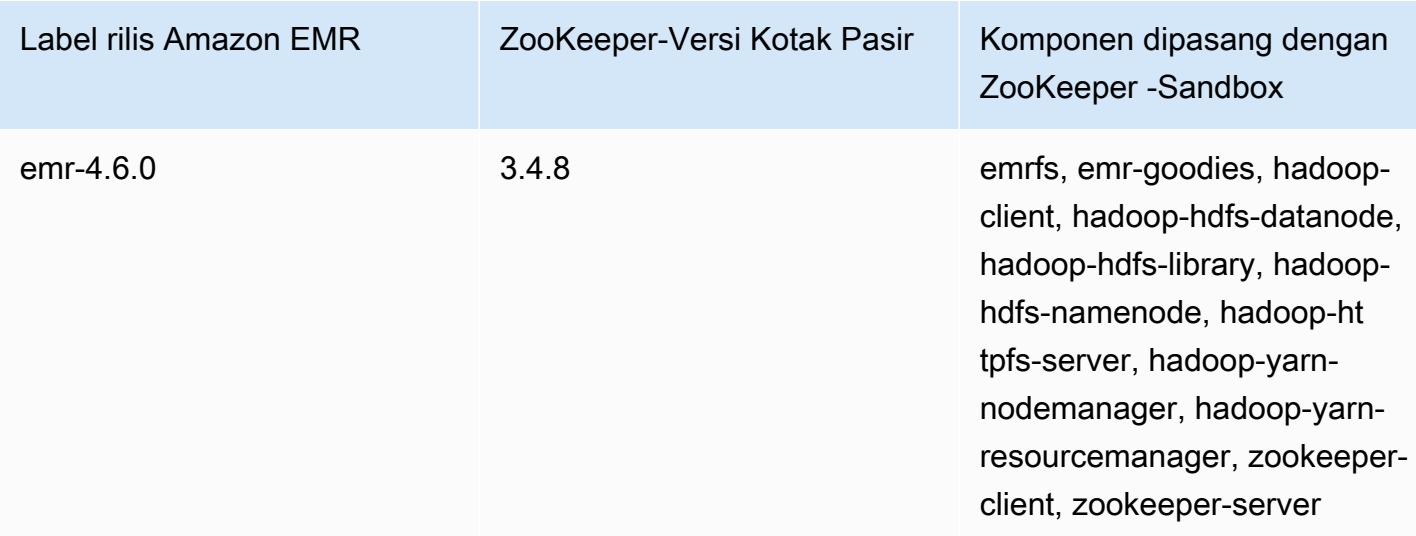

## Pertimbangan untuk menggunakan Hive di Amazon EMR 4.x

Bagian ini mencakup perbedaan yang perlu dipertimbangkan saat menggunakan Hive versi 1.0.0 pada versi rilis Amazon EMR 4.x, dibandingkan dengan Hive 2.x pada versi rilis Amazon EMR 5.x.

Transaksi ACID tidak di-support

Hive pada versi rilis Amazon EMR 4.x tidak men-support transaksi ACID dengan data Hive yang disimpan di Amazon S3 saat menggunakan versi rilis 4.x. Jika Anda mencoba membuat tabel transaksional di Amazon S3, akan terjadi pengecualian.

Membaca dan menulis ke tabel di Amazon S3

Hive pada versi rilis Amazon EMR 4.x dapat menulis langsung ke Amazon S3 tanpa menggunakan file sementara. Ini akan meningkatkan performa, tetapi konsekuensinya adalah Anda tidak dapat membaca dan menulis ke tabel yang sama di Amazon S3 dalam pernyataan Hive yang sama. Solusinya adalah membuat dan menggunakan tabel sementara di HDFS.

Contoh berikut menunjukkan cara menggunakan beberapa pernyataan Hive untuk memperbarui tabel di Amazon S3. Pernyataan membuat tabel sementara dalam HDFS bernama tmp berdasarkan tabel di Amazon S3 bernama my\_s3\_table. Tabel di Amazon S3 kemudian diperbarui dengan konten tabel sementara.

```
CREATE TEMPORARY TABLE tmp LIKE my_s3_table;
INSERT OVERWRITE TABLE tmp SELECT ....;
```
INSERT OVERWRITE TABLE my\_s3\_table SELECT \* FROM tmp;

#### Log4j vs. Log4j 2

Hive pada versi rilis Amazon EMR 4.x menggunakan Log4j. Dimulai dengan versi 5.0.0, Log4j 2 dijadikan default. Versi ini mungkin memerlukan konfigurasi logging yang berbeda. Lihat [Apache](http://logging.apache.org/log4j/2.x/)  [Log4j 2](http://logging.apache.org/log4j/2.x/) untuk detailnya.

MapReduce adalah mesin eksekusi default

Hive di Amazon EMR 4.x versi rilis MapReduce digunakan sebagai mesin eksekusi default. Dimulai dengan Amazon EMR versi 5.0.0, default-nya adalah Tez, yang memberikan peningkatan performa untuk sebagian besar alur kerja.

#### Otorisasi Hive

Hive pada versi rilis Amazon EMR 4.x mendukung [Otorisasi Hive](https://cwiki.apache.org/confluence/display/Hive/LanguageManual+Authorization) untuk HDFS tetapi tidak untuk EMRFS dan Amazon S3. Kluster Amazon EMR berjalan dengan otorisasi yang dinonaktifkan secara default.

Perilaku penggabungan file Hive dengan Amazon S3

Hive di versi rilis Amazon EMR 4.x menggabungkan file kecil di akhir tugas peta-saja jika hive.merge.mapfiles adalah true. Penggabungan dipicu hanya jika ukuran keluaran rata-rata tugas kurang dari pengaturan hive.merge.smallfiles.avgsize. Amazon EMR Hive memiliki perilaku yang persis sama jika path keluaran akhir ada dalam HDFS. Namun, jika path keluaran berada di Amazon S3, parameter hive.merge.smallfiles.avgsize akan diabaikan. Dalam situasi itu, tugas gabungan selalu dipicu jika hive.merge.mapfiles diatur ke true.

### Pertimbangan untuk menggunakan Pig di Amazon EMR 4.x

Pig versi 0.14.0 diinstal pada klaster yang dibuat menggunakan versi rilis Amazon EMR 4.x. Babi diupgrade ke versi 0.16.0 di Amazon EMR 5.0.0. Perbedaan signifikan dibahas di bawah ini.

### Mesin eksekusi default yang berbeda

Versi babi 0.14.0 di Amazon EMR 4.x versi rilis digunakan MapReduce sebagai mesin eksekusi default. Pig 0.16.0 dan kemudian menggunakan Apache Tez. Anda dapat secara eksplisit mengatur exectype=mapreduce klasifikasi pig-properties konfigurasi yang akan digunakan. MapReduce

### Membuang Pig user-defined function (UDF)

UDF kustom yang tersedia dalam versi rilis Pig on Amazon EMR 4.x dihapus mulai dari Pig 0.16.0. Sebagian besar UDF memiliki fungsi setara yang dapat Anda gunakan sebagai gantinya. Daftar tabel berikut membuang UDF dan fungsi yang setara. Untuk informasi selengkapnya, lihat [Fungsi Built-in](https://pig.apache.org/docs/r0.16.0/func.html) di situs Apache Pig.

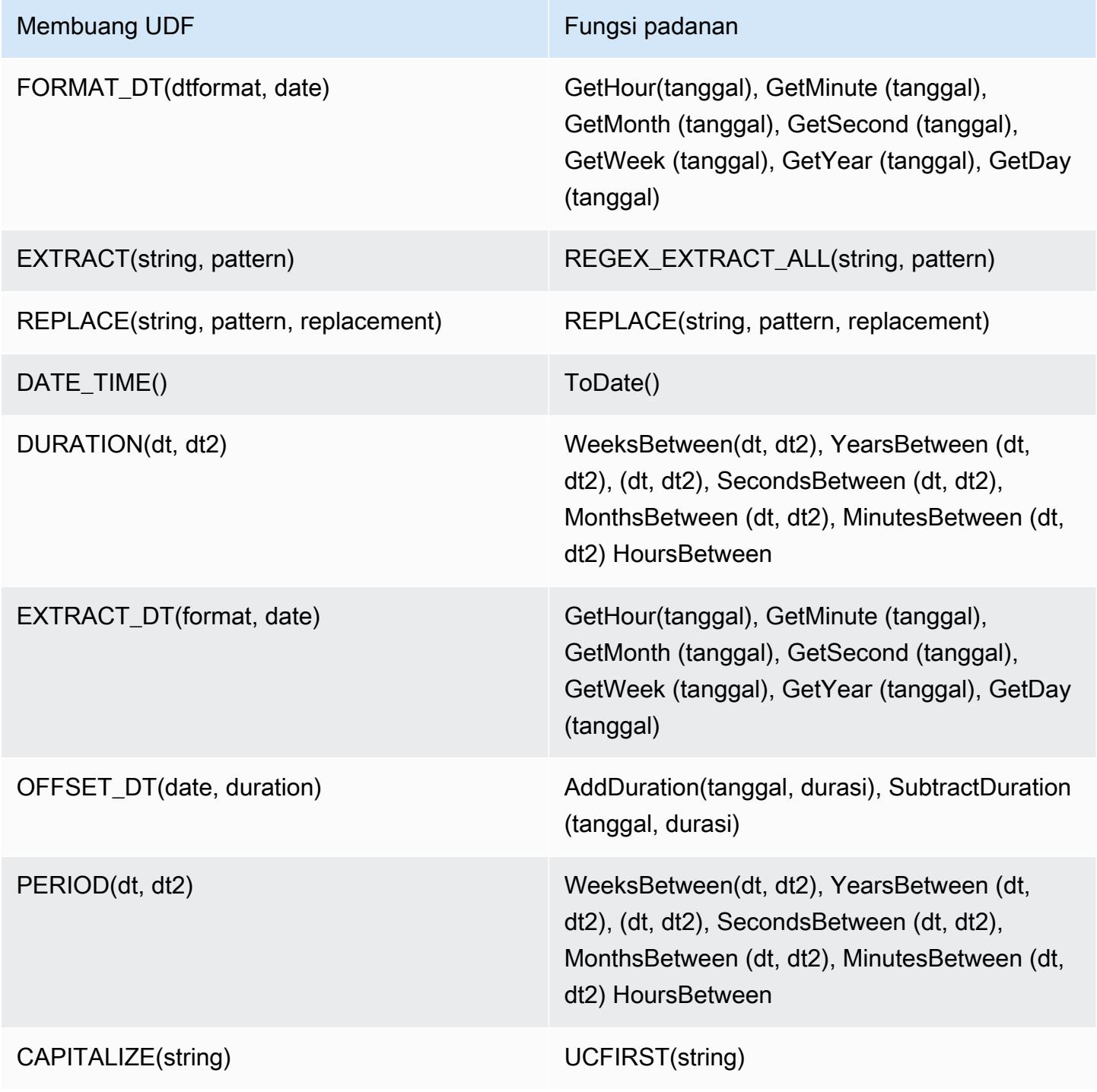

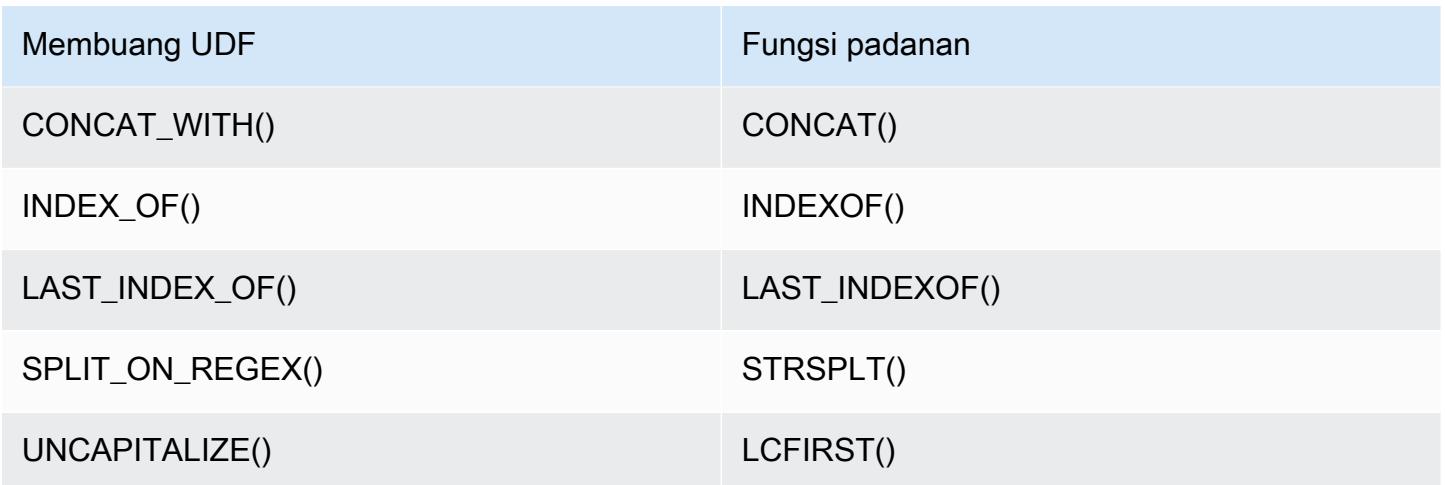

UDF berikut dibuang tanpa padanan: FORMAT(), LOCAL\_DATE(), LOCAL\_TIME(), CENTER(), LEFT\_PAD(), REPEAT(), REPLACE\_ONCE(), RIGHT\_PAD(), STRIP(), STRIP\_END(), STRIP\_START(), SWAP\_CASE().

Perintah Grunt yang dihentikan

Beberapa perintah Grunt dihentikan dimulai dengan Pig 0.16.0. Tabel berikut mencantumkan perintah Grunt di Pig 0.14.0 dan perintah padanan dalam versi saat ini, jika berlaku.

Pig 0.14.0 dan padanan perintah Grunt saat ini

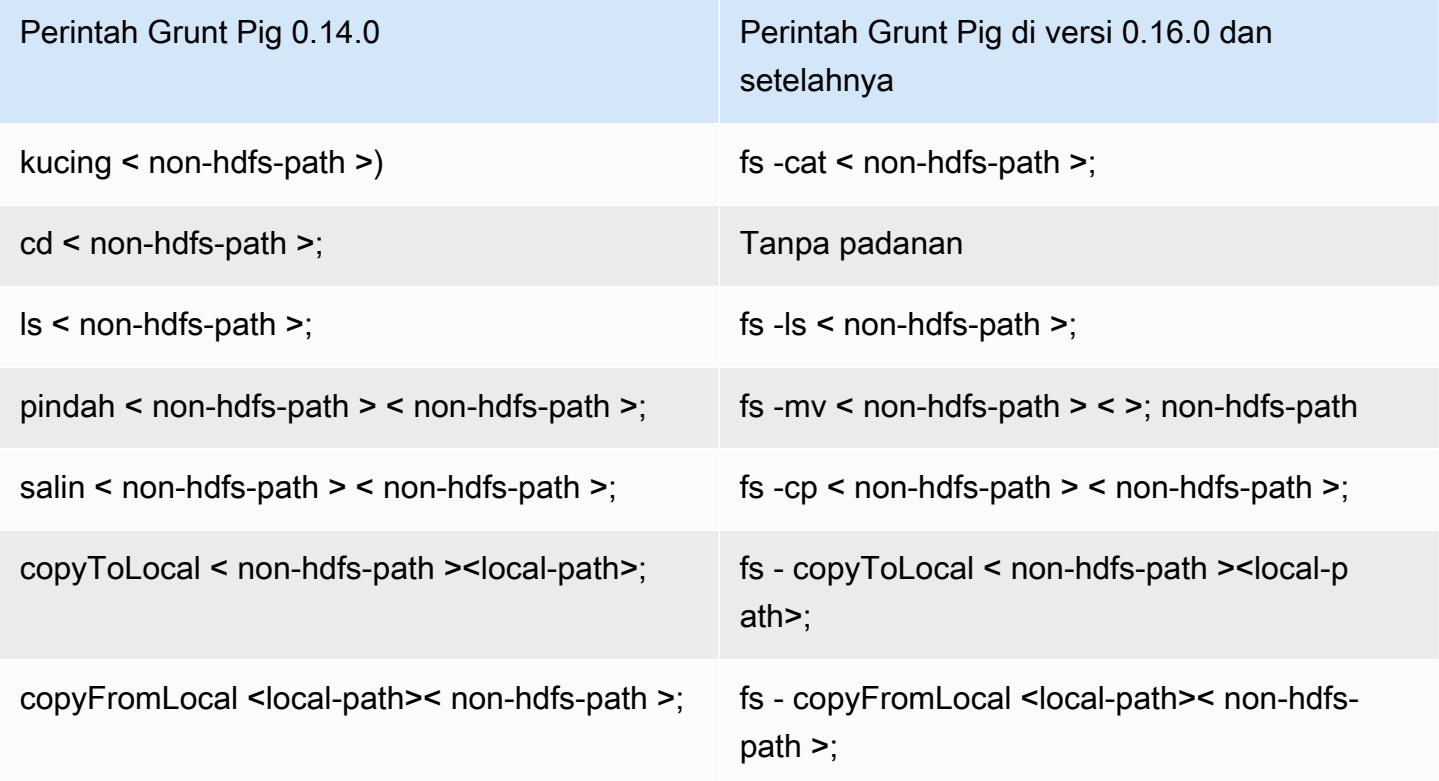

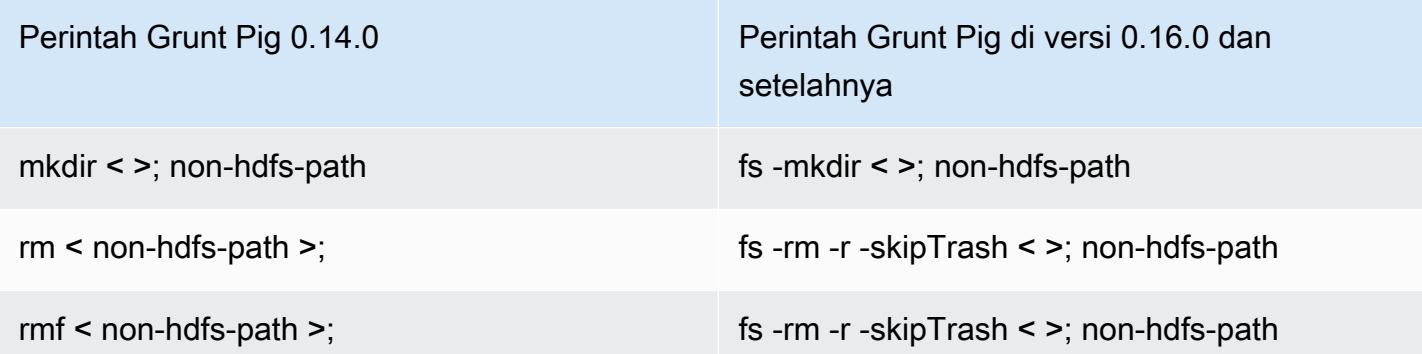

Kemampuan yang dihapus untuk direktori home non-HDFS

Pig 0.14.0 pada versi rilis Amazon EMR 4.x memiliki dua mekanisme untuk mengizinkan pengguna selain pengguna hadoop, yang tidak memiliki direktori home, untuk menjalankan skrip Pig. Mekanisme pertama adalah fallback otomatis yang mengatur direktori kerja awal ke direktori root jika direktori home tidak ada. Mekanisme kedua adalah properti pig.initial.fs.name yang mengizinkan Anda untuk mengubah direktori kerja awal.

Mekanisme-mekanisme tersebut tidak tersedia mulai dari Amazon EMR versi 5.0.0, dan pengguna harus memiliki direktori home di HDFS. Ini tidak berlaku untuk pengguna hadoop karena direktori home disediakan saat peluncuran. Skrip dijalankan menggunakan default langkah jar Hadoop ke pengguna Hadoop kecuali pengguna lain secara eksplisit ditentukan menggunakan commandrunner.jar.

# Amazon EMR rilis 4.9.6

## 4.9.6 versi aplikasi

Aplikasi berikut didukung dalam rilis ini: [Ganglia](http://ganglia.info), [HBase,](http://hbase.apache.org/) [HCatalog,](https://cwiki.apache.org/confluence/display/Hive/HCatalog) [Hadoop](http://hadoop.apache.org/docs/current/), [Hive,](http://hive.apache.org/) [Hue,](http://gethue.com/) [Mahout](http://mahout.apache.org/), [Oozie-Sandbox,](http://oozie.apache.org/) [Phoenix,](https://phoenix.apache.org/) [Pig,](http://pig.apache.org/) [Presto-Sandbox](https://prestodb.io/), [Spark](https://spark.apache.org/docs/latest/), [Sqoop-Sandbox,](http://sqoop.apache.org/) [Tez,](https://tez.apache.org/) [Zeppelin-Sandbox,](https://zeppelin.incubator.apache.org/) dan [ZooKeeper-Sandbox.](https://zookeeper.apache.org)

Tabel di bawah ini mencantumkan versi aplikasi yang tersedia dalam rilis Amazon EMR ini dan versi aplikasi dalam tiga rilis EMR Amazon sebelumnya (bila berlaku).

Untuk riwayat lengkap versi aplikasi untuk setiap rilis Amazon EMR, lihat topik berikut:

- [Versi aplikasi di Amazon EMR 7.x rilis](#page-23-0)
- [Versi aplikasi di Amazon EMR 6.x rilis](#page-75-0)
- [Versi aplikasi di Amazon EMR 5.x rilis](#page-927-0)
- [Versi aplikasi di Amazon EMR 4.x rilis](#page-2351-0)

# Informasi versi aplikasi

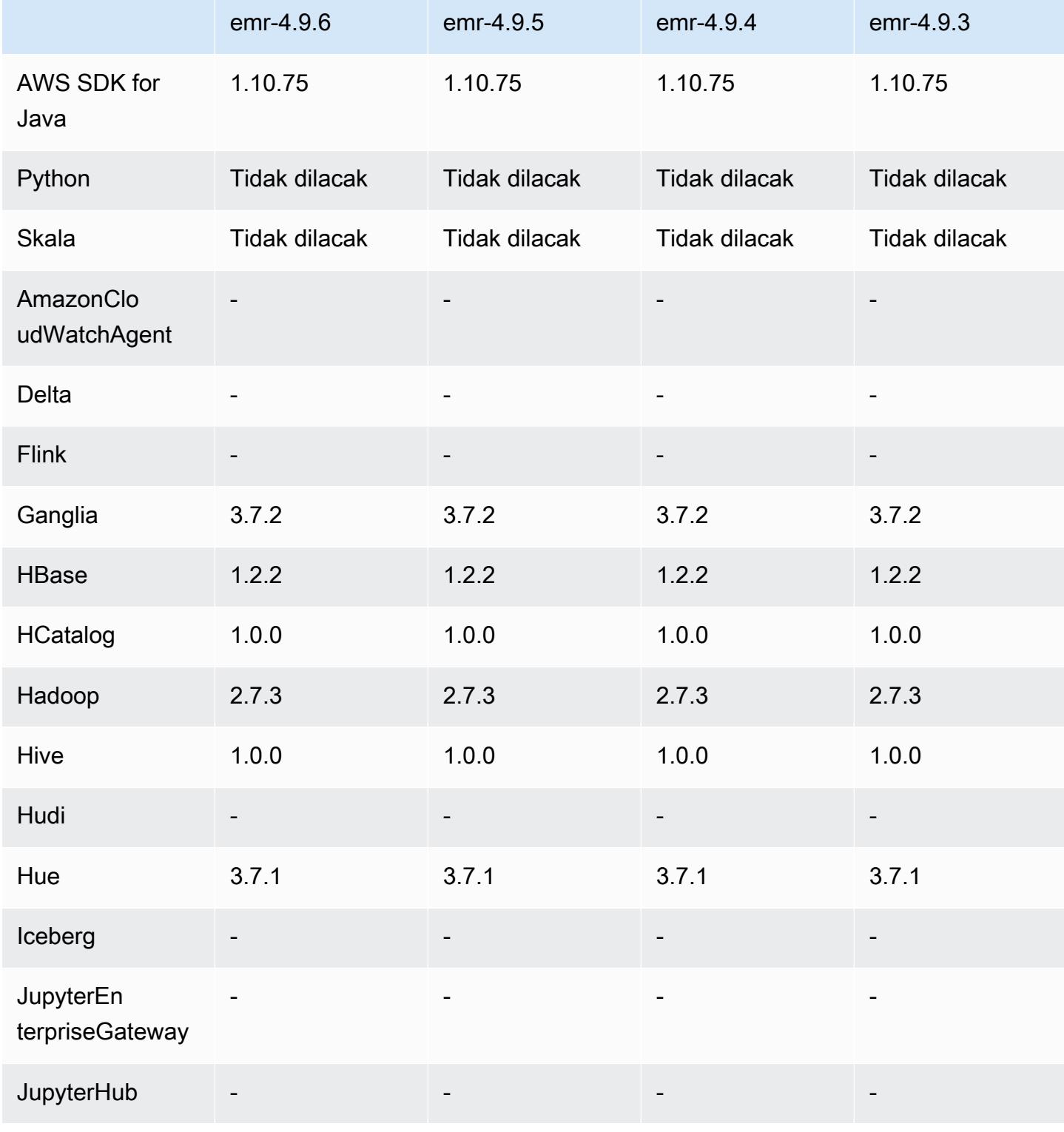

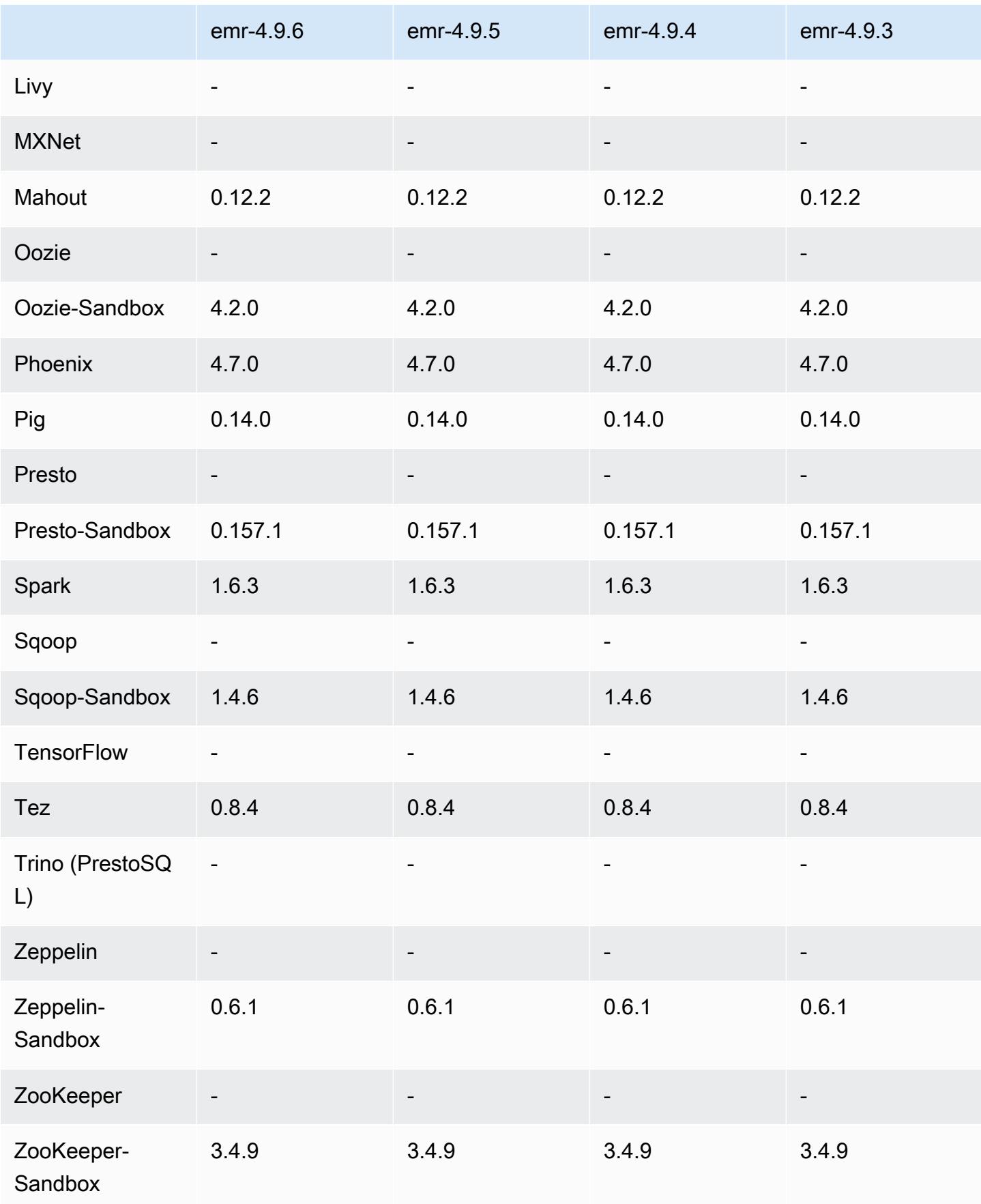

## 4.9.6 catatan rilis

Ini adalah rilis patch untuk menambahkan otentikasi AWS Signature Version 4 untuk permintaan ke Amazon S3. Semua aplikasi dan komponen sama dengan rilis EMR Amazon sebelumnya.

### **A** Important

Dalam versi rilis ini, Amazon EMR menggunakan AWS Signature Version 4 secara eksklusif untuk mengautentikasi permintaan ke Amazon S3. Untuk informasi lebih lanjut, lihat [Yang](https://docs.aws.amazon.com/emr/latest/ReleaseGuide/emr-whatsnew.html) [Baru](https://docs.aws.amazon.com/emr/latest/ReleaseGuide/emr-whatsnew.html).

## 4.9.6 versi komponen

Komponen yang diinstal oleh Amazon EMR dengan rilis ini tercantum di bawah ini. Beberapa komponen diinstal sebagai bagian dari paket aplikasi big data. Sedangkan komponen lainnya bersifak unik untuk Amazon EMR dan diinstal untuk proses sistem dan fitur. Ini biasanya dimulai dengan emr atau aws. Paket aplikasi big data dalam rilis Amazon EMR terbaru biasanya versi terbaru yang ditemukan di komunitas. Kami menyediakan rilis komunitas di Amazon EMR secepat mungkin.

Beberapa komponen yang ada di Amazon EMR berbeda dari versi komunitas. Komponen ini mempunyai label versi dalam bentuk *CommunityVersion*-amzn-*EmrVersion*. *EmrVersion* dimulai dari 0. Misalnya, jika komponen komunitas open source bernama myapp-component dengan versi 2.2 telah dimodifikasi tiga kali untuk dimasukkan dalam rilis EMR Amazon yang berbeda, versi rilisnya terdaftar sebagai. 2.2-amzn-2

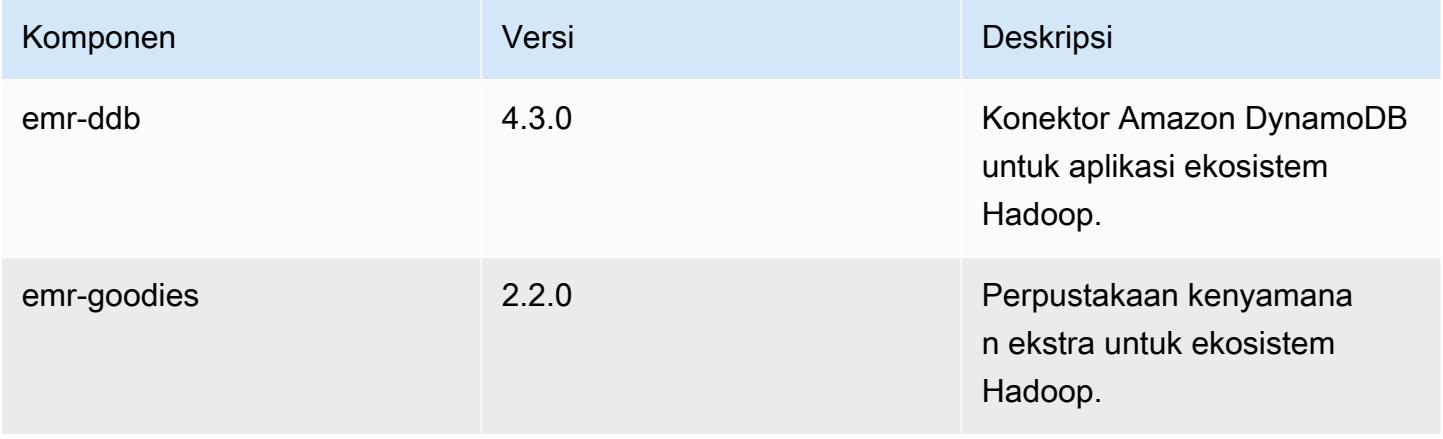

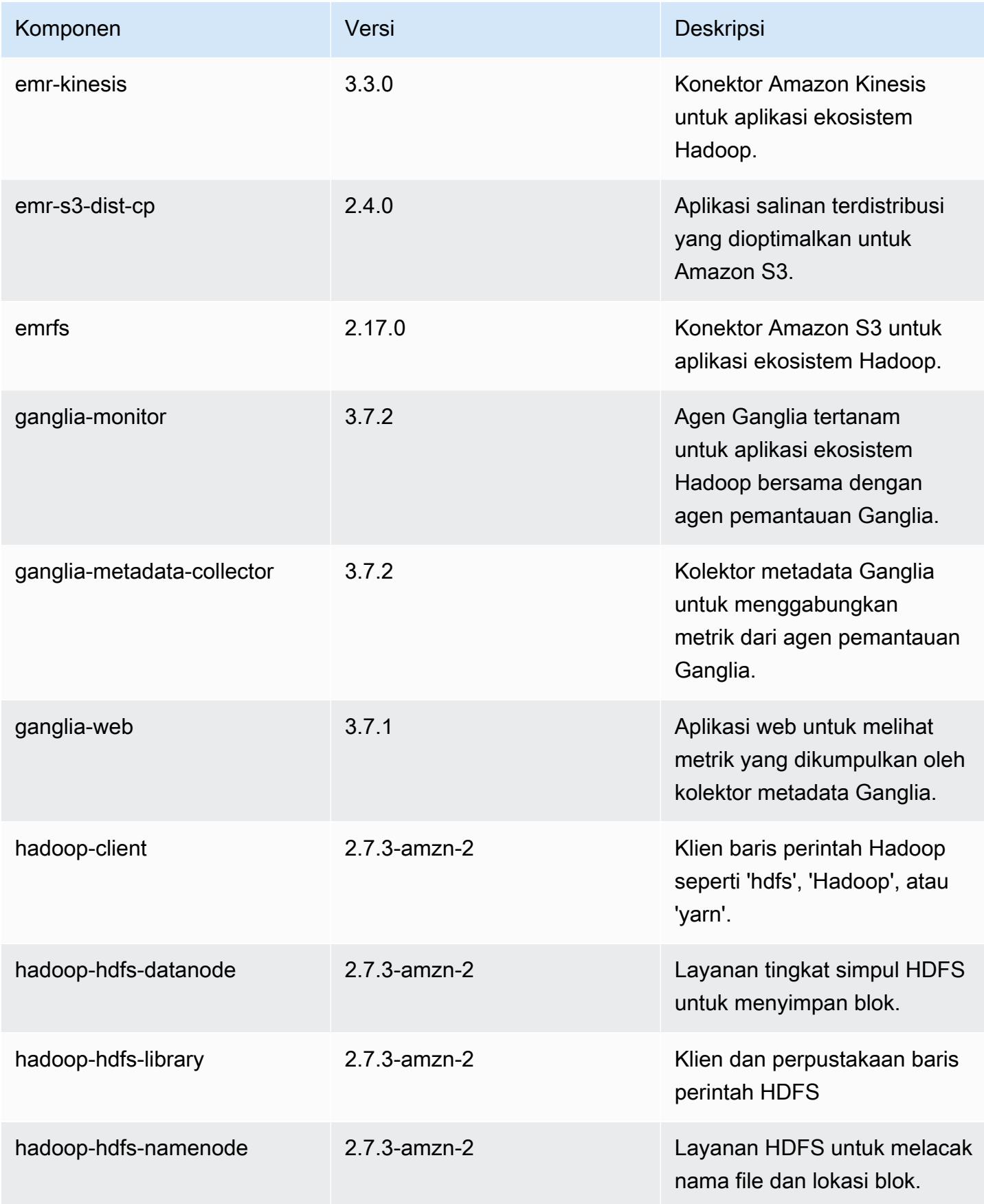

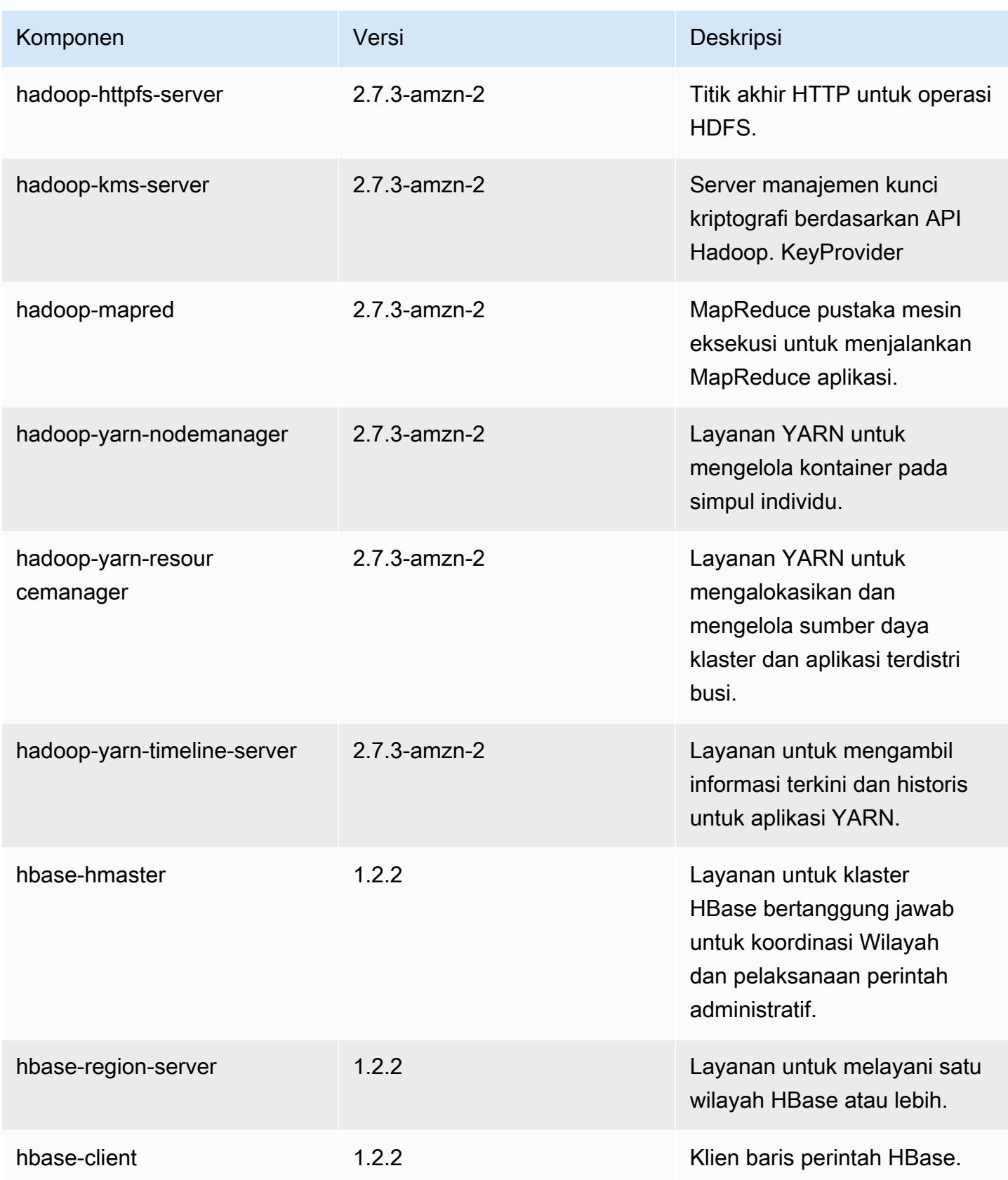

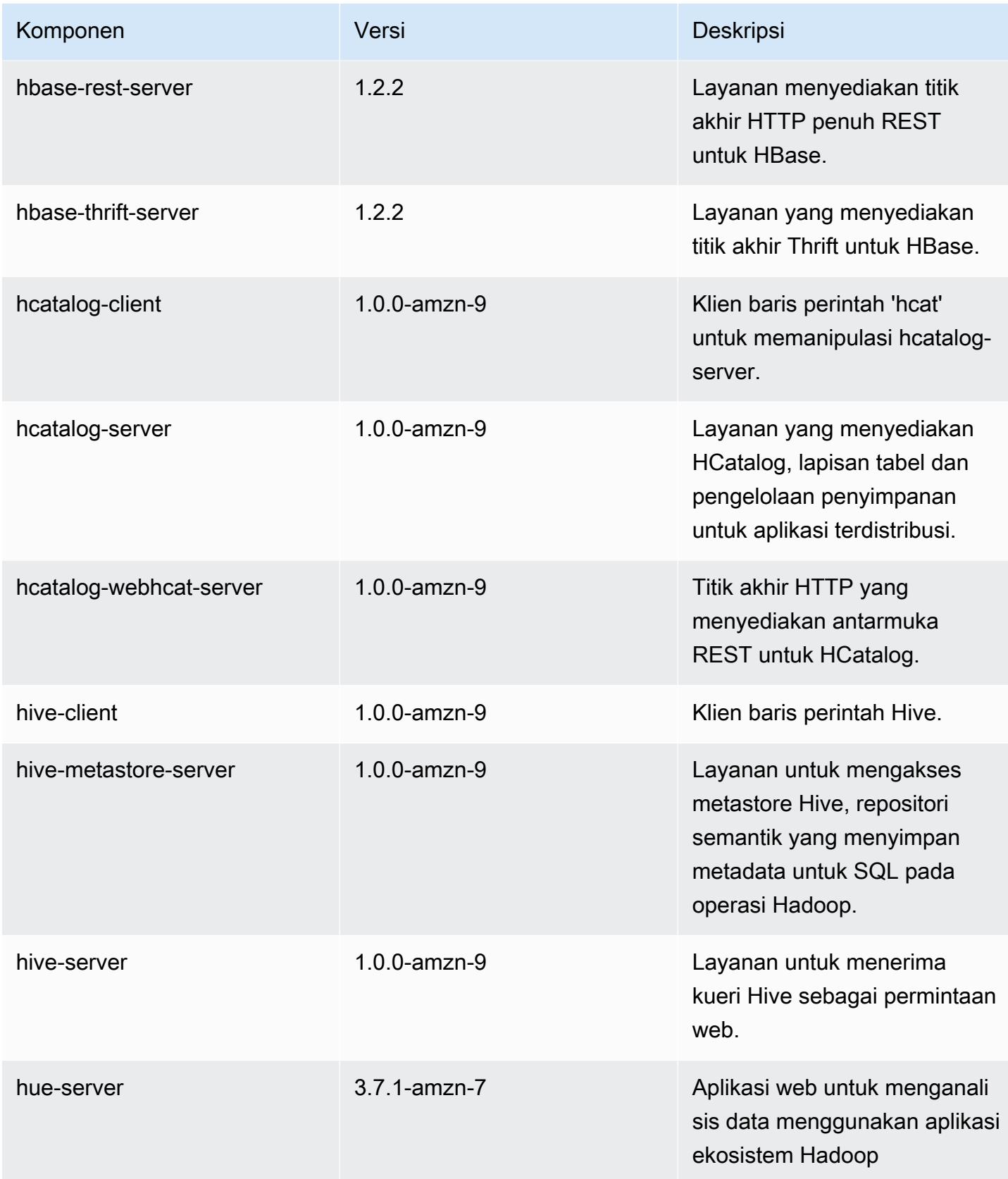

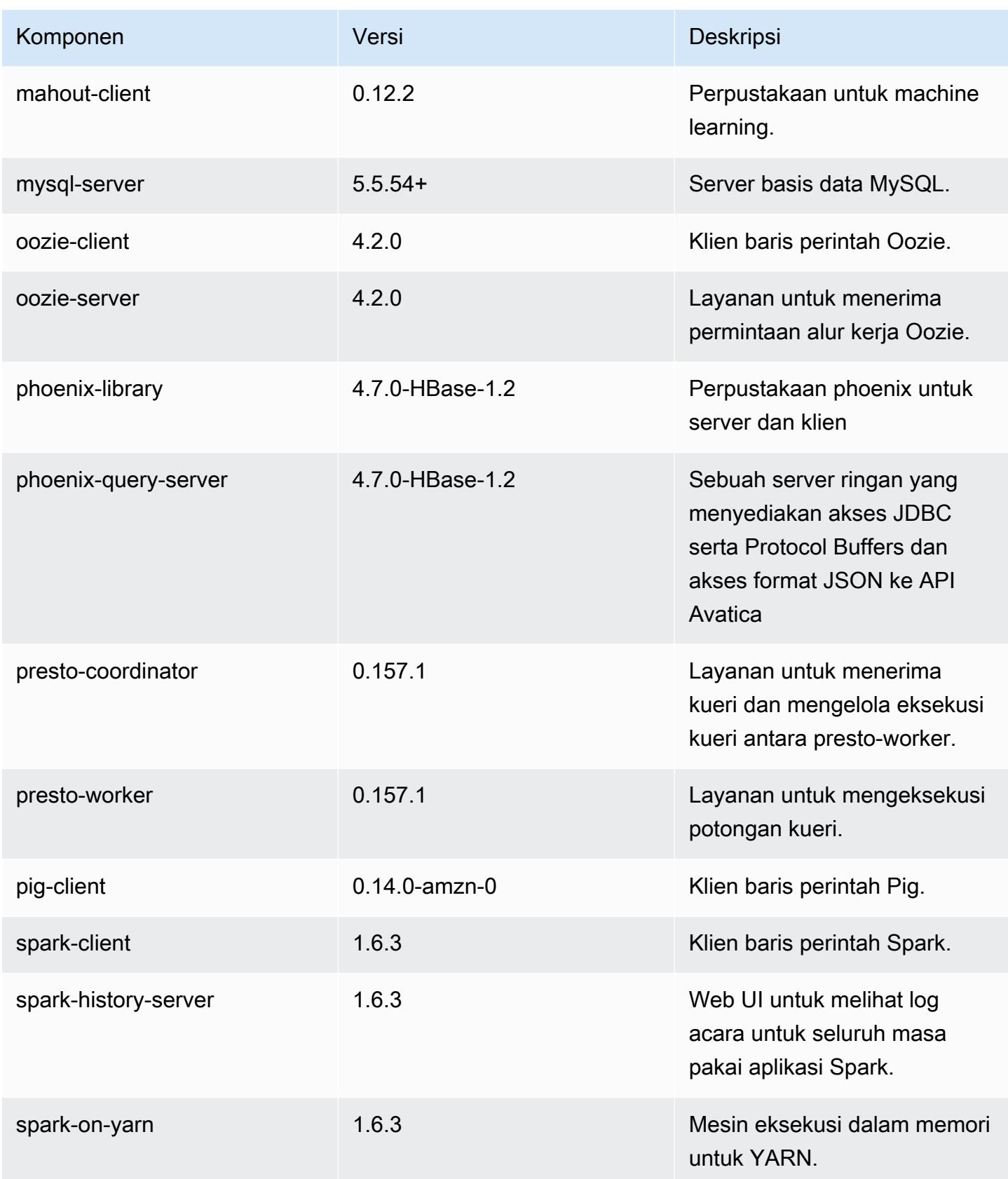

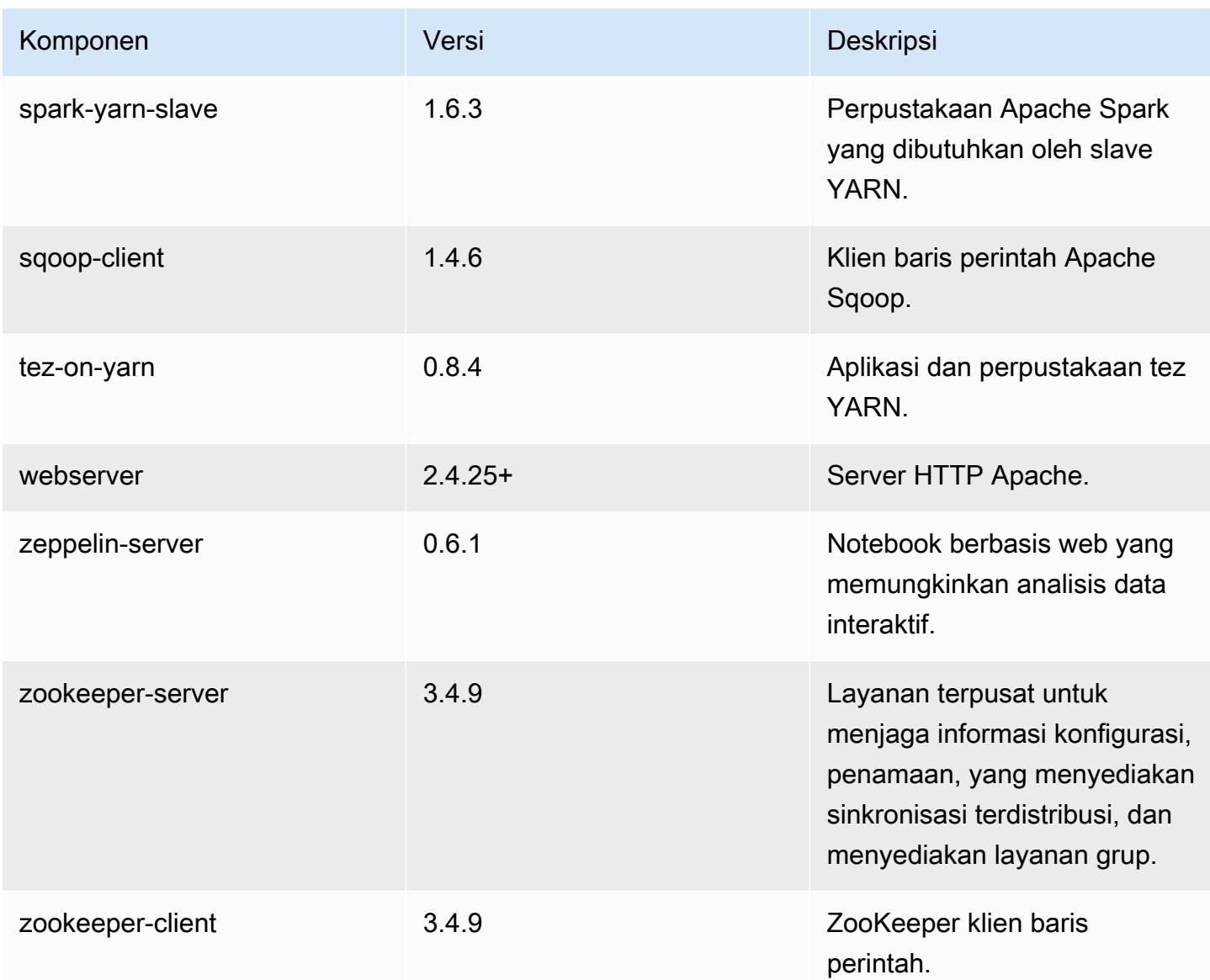

# 4.9.6 klasifikasi konfigurasi

Klasifikasi konfigurasi memungkinkan Anda menyesuaikan aplikasi. Ini sering kali bersesuaian dengan file XML konfigurasi untuk aplikasi, seperti hive-site.xml. Untuk informasi selengkapnya, lihat [Konfigurasikan aplikasi.](#page-3081-0)

klasifikasi emr-4.9.6

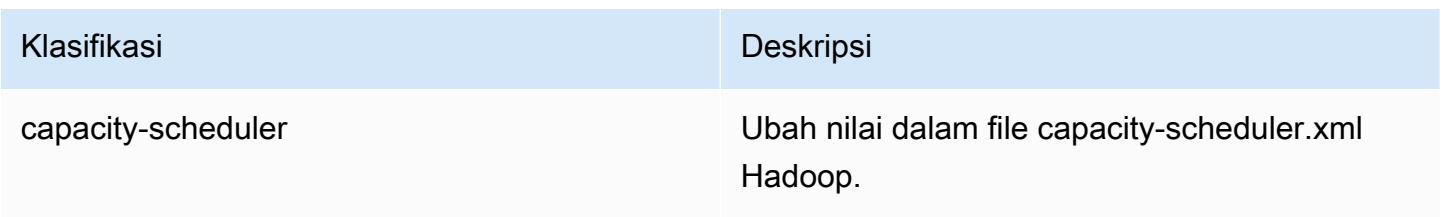

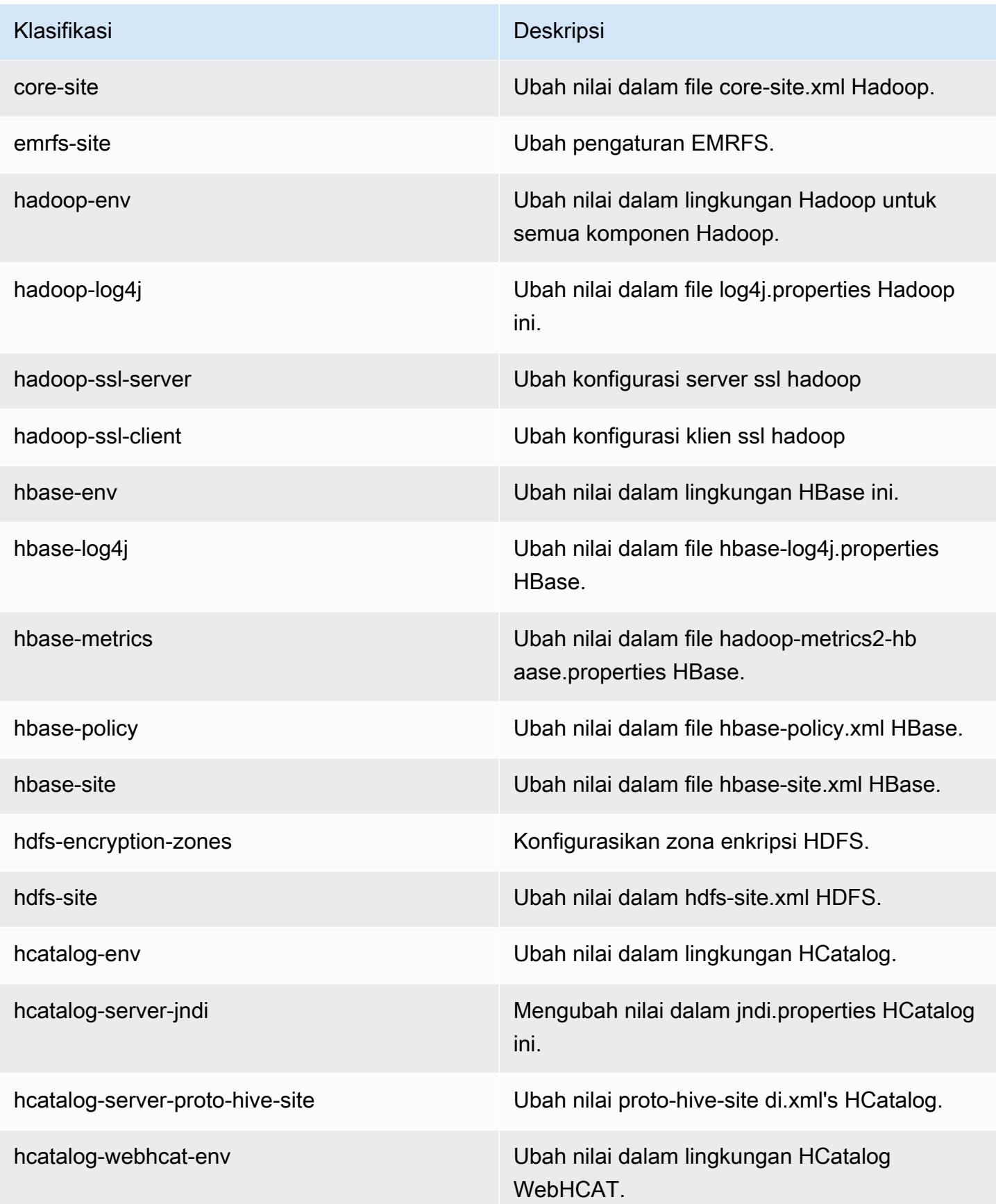

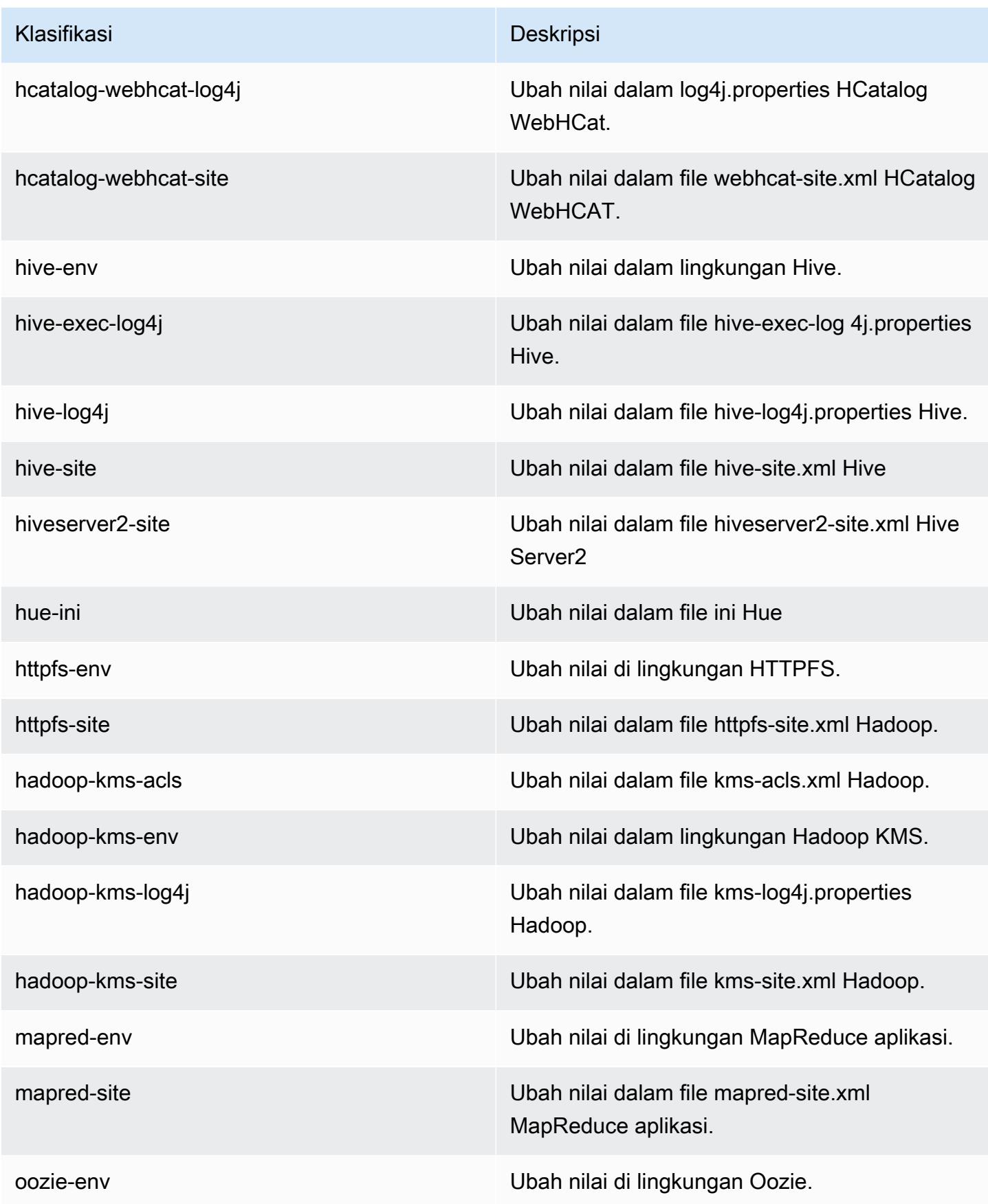

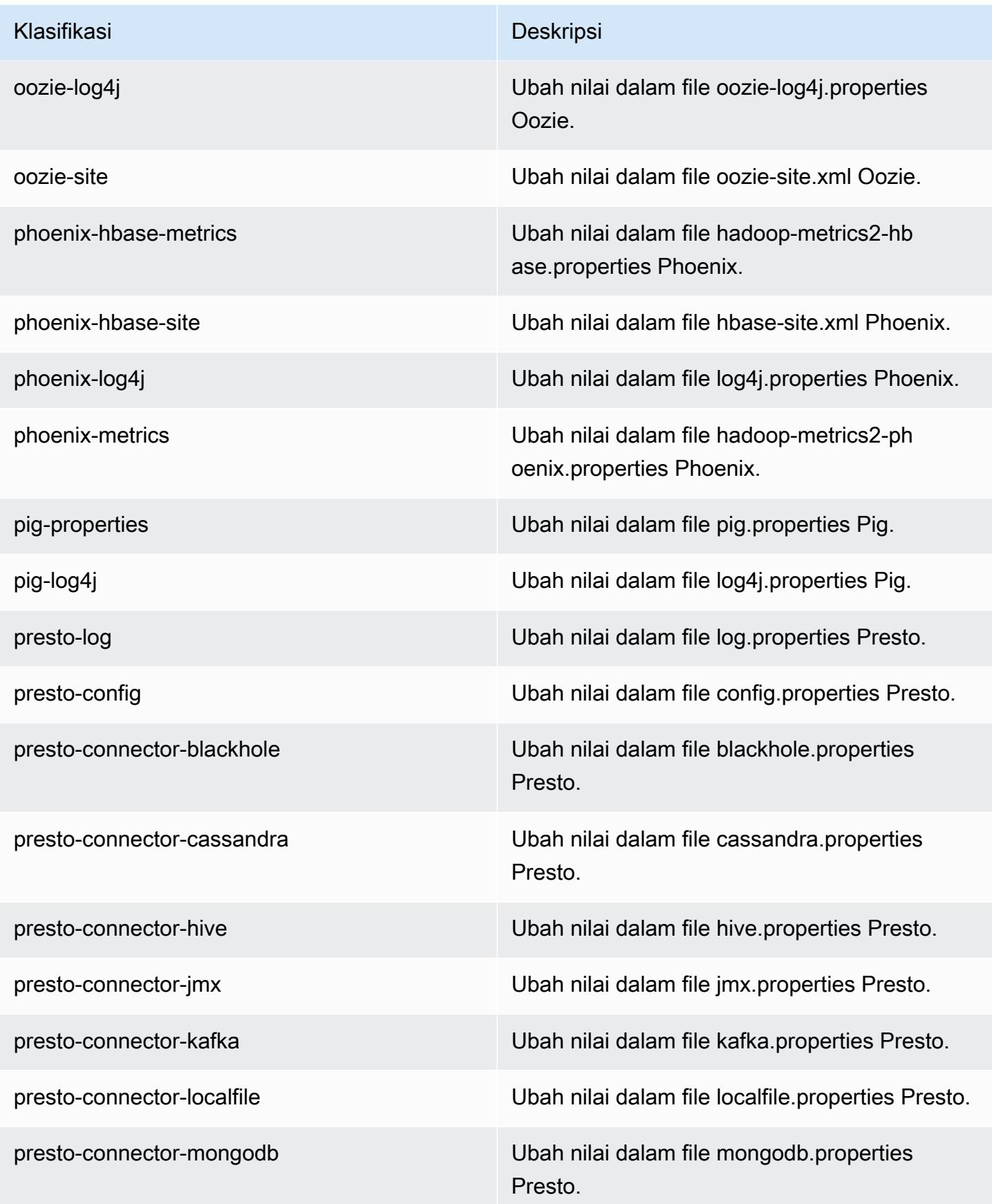

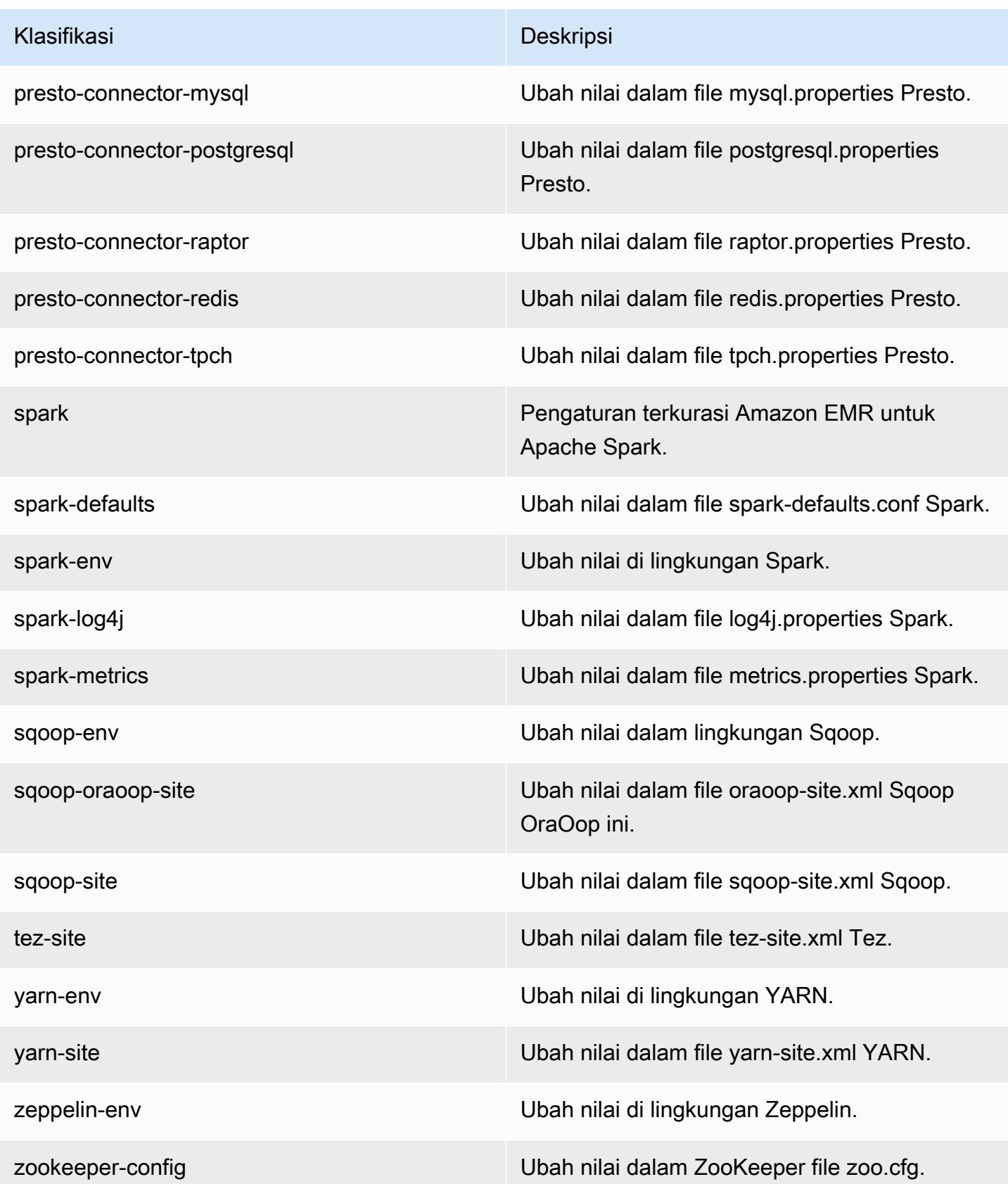
Klasifikasi Deskripsi

zookeeper-log4j Ubah nilai dalam file ZooKeeper log4j.pro perties.

# Amazon EMR rilis 4.9.5

#### 4.9.5 versi aplikasi

Aplikasi berikut didukung dalam rilis ini: [Ganglia](http://ganglia.info), [HBase,](http://hbase.apache.org/) [HCatalog,](https://cwiki.apache.org/confluence/display/Hive/HCatalog) [Hadoop](http://hadoop.apache.org/docs/current/), [Hive,](http://hive.apache.org/) [Hue,](http://gethue.com/) [Mahout](http://mahout.apache.org/), [Oozie-Sandbox,](http://oozie.apache.org/) [Phoenix,](https://phoenix.apache.org/) [Pig,](http://pig.apache.org/) [Presto-Sandbox](https://prestodb.io/), [Spark](https://spark.apache.org/docs/latest/), [Sqoop-Sandbox,](http://sqoop.apache.org/) [Tez,](https://tez.apache.org/) [Zeppelin-Sandbox,](https://zeppelin.incubator.apache.org/) dan [ZooKeeper-Sandbox.](https://zookeeper.apache.org)

Tabel di bawah ini mencantumkan versi aplikasi yang tersedia dalam rilis Amazon EMR ini dan versi aplikasi dalam tiga rilis EMR Amazon sebelumnya (bila berlaku).

Untuk riwayat lengkap versi aplikasi untuk setiap rilis Amazon EMR, lihat topik berikut:

- [Versi aplikasi di Amazon EMR 7.x rilis](#page-23-0)
- [Versi aplikasi di Amazon EMR 6.x rilis](#page-75-0)
- [Versi aplikasi di Amazon EMR 5.x rilis](#page-927-0)
- [Versi aplikasi di Amazon EMR 4.x rilis](#page-2351-0)

#### Informasi versi aplikasi

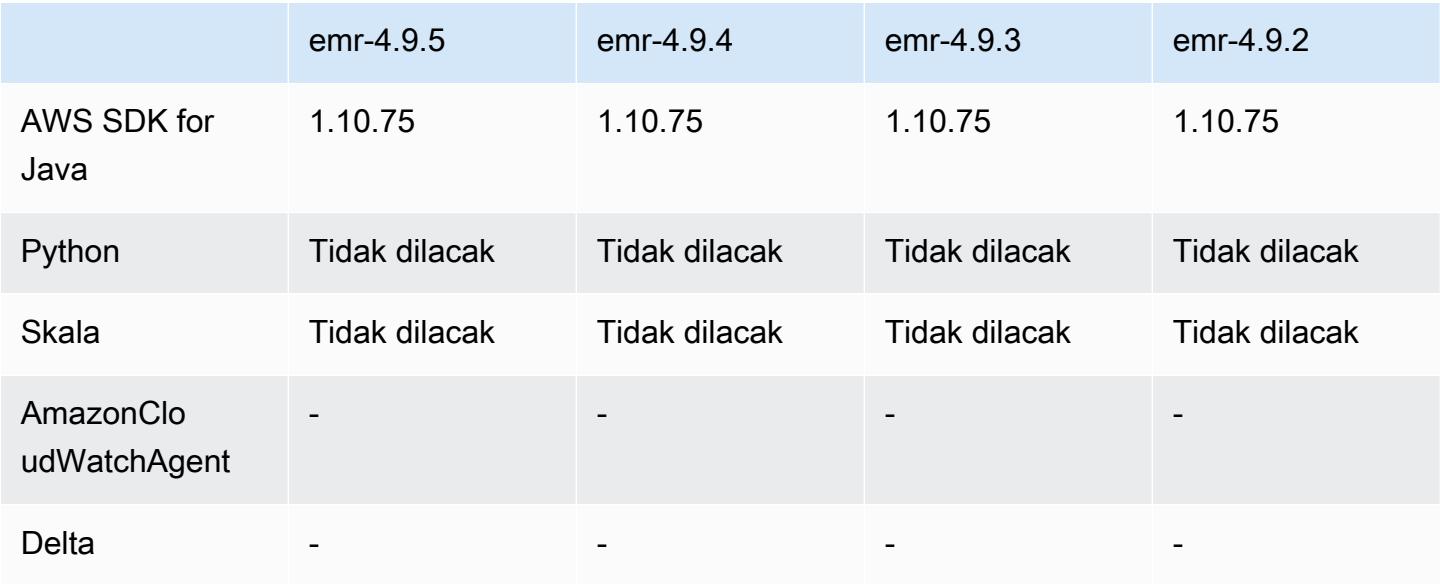

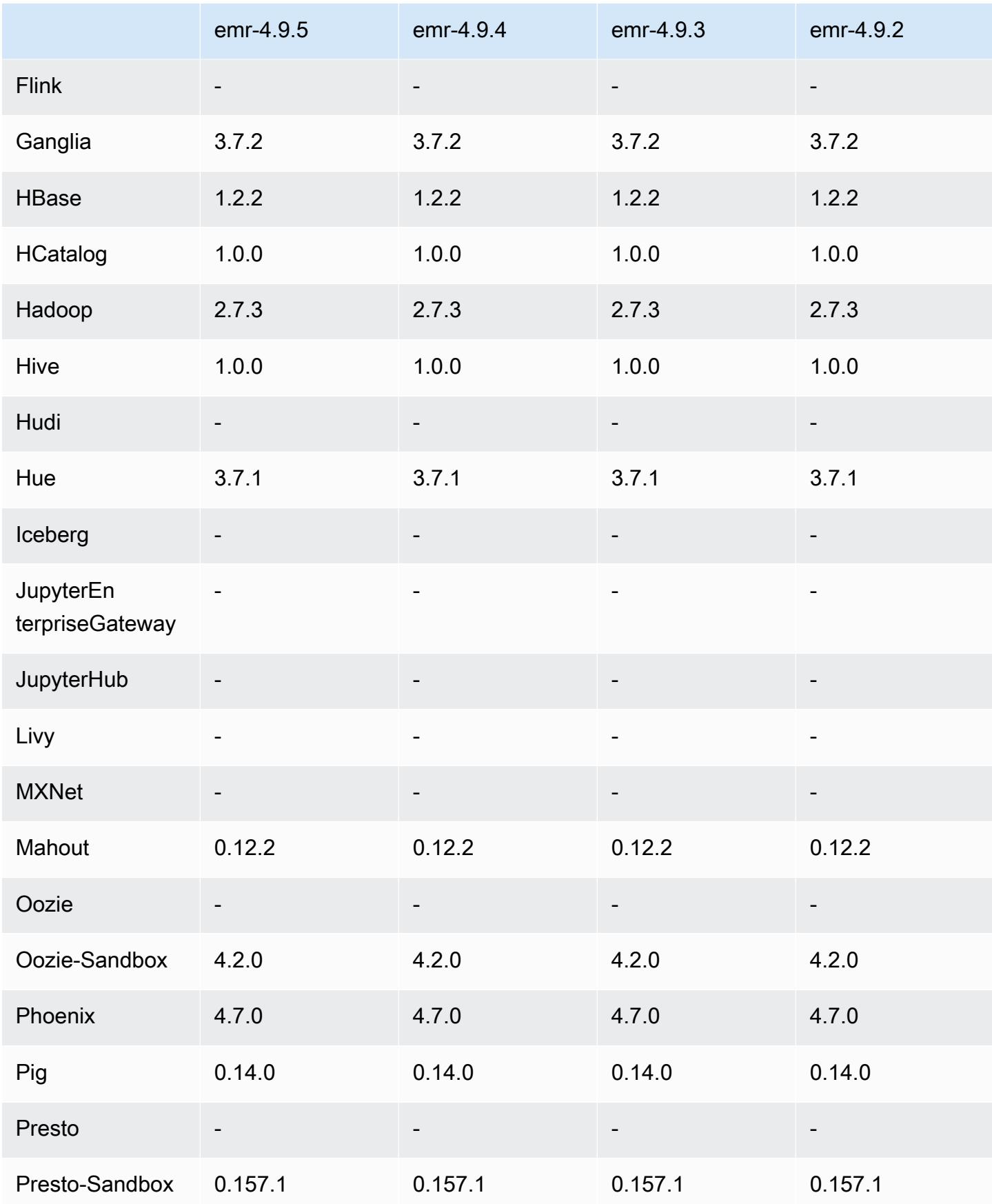

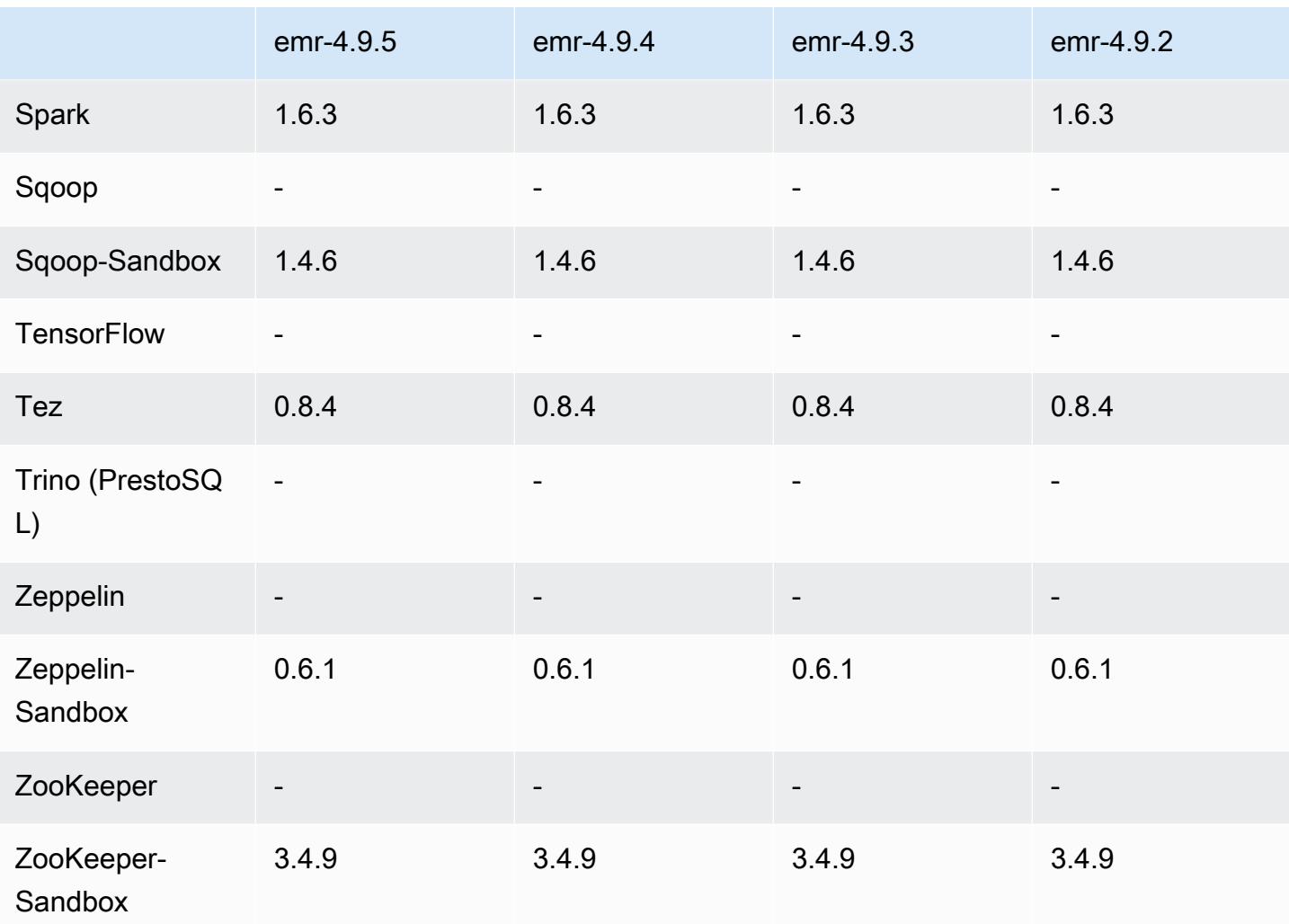

### 4.9.5 catatan rilis

Catatan rilis berikut mencakup informasi untuk rilis Amazon EMR 4.9.5. Perubahan relatif dilakukan terhadap 4.9.4.

Tanggal rilis awal: 29 Agustus 2018

Perubahan, penyempurnaan, dan masalah yang diselesaikan

- HBase
	- Rilis ini membahas potensi kelemahan keamanan.

### 4.9.5 versi komponen

Komponen yang diinstal oleh Amazon EMR dengan rilis ini tercantum di bawah ini. Beberapa komponen diinstal sebagai bagian dari paket aplikasi big data. Sedangkan komponen lainnya bersifak unik untuk Amazon EMR dan diinstal untuk proses sistem dan fitur. Ini biasanya dimulai dengan emr atau aws. Paket aplikasi big data dalam rilis Amazon EMR terbaru biasanya versi terbaru yang ditemukan di komunitas. Kami menyediakan rilis komunitas di Amazon EMR secepat mungkin.

Beberapa komponen yang ada di Amazon EMR berbeda dari versi komunitas. Komponen ini mempunyai label versi dalam bentuk *CommunityVersion*-amzn-*EmrVersion*. *EmrVersion* dimulai dari 0. Misalnya, jika komponen komunitas open source bernama myapp-component dengan versi 2.2 telah dimodifikasi tiga kali untuk dimasukkan dalam rilis EMR Amazon yang berbeda, versi rilisnya terdaftar sebagai. 2.2-amzn-2

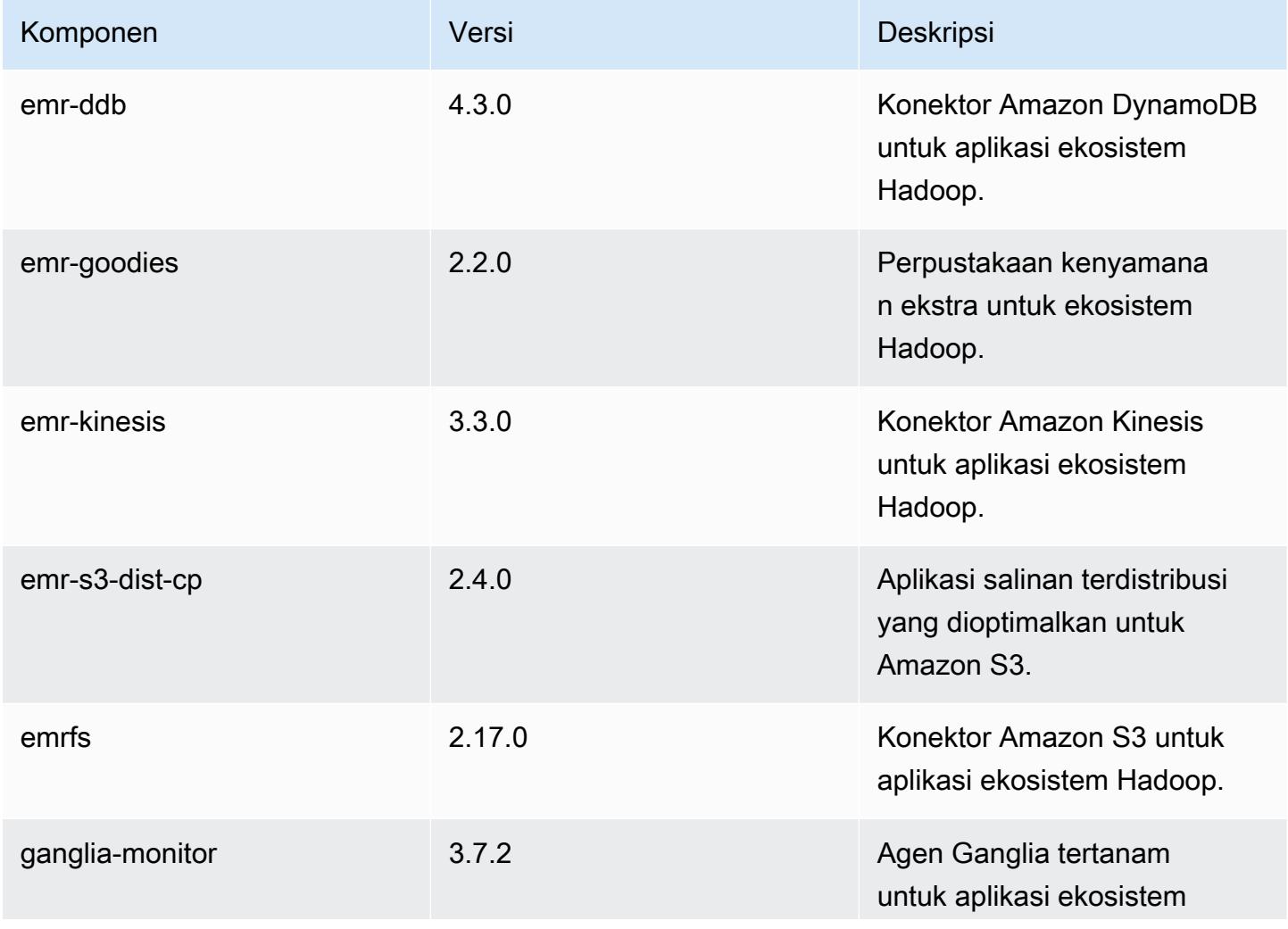

Amazon EMR Panduan Rilis Amazon EMR

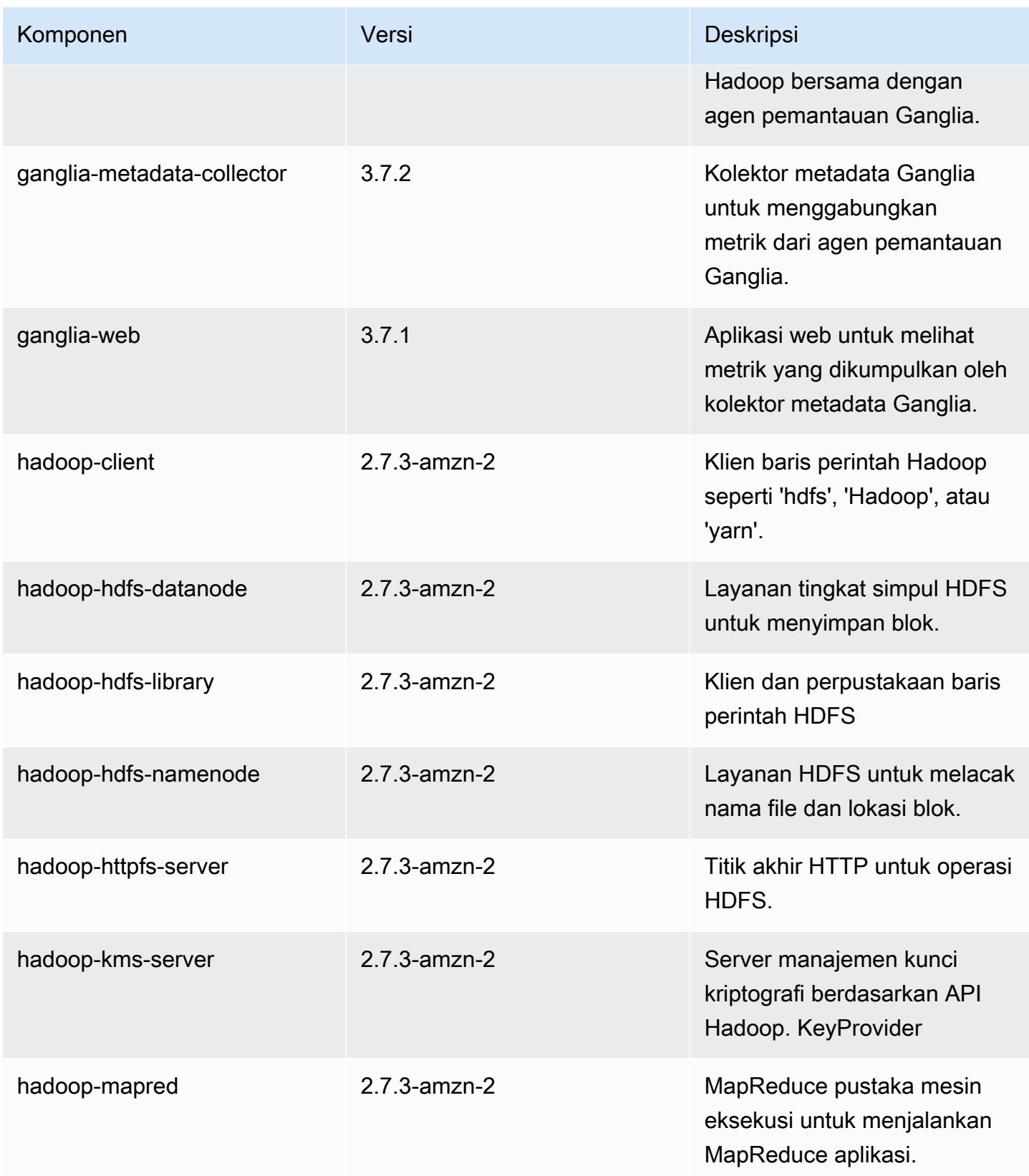

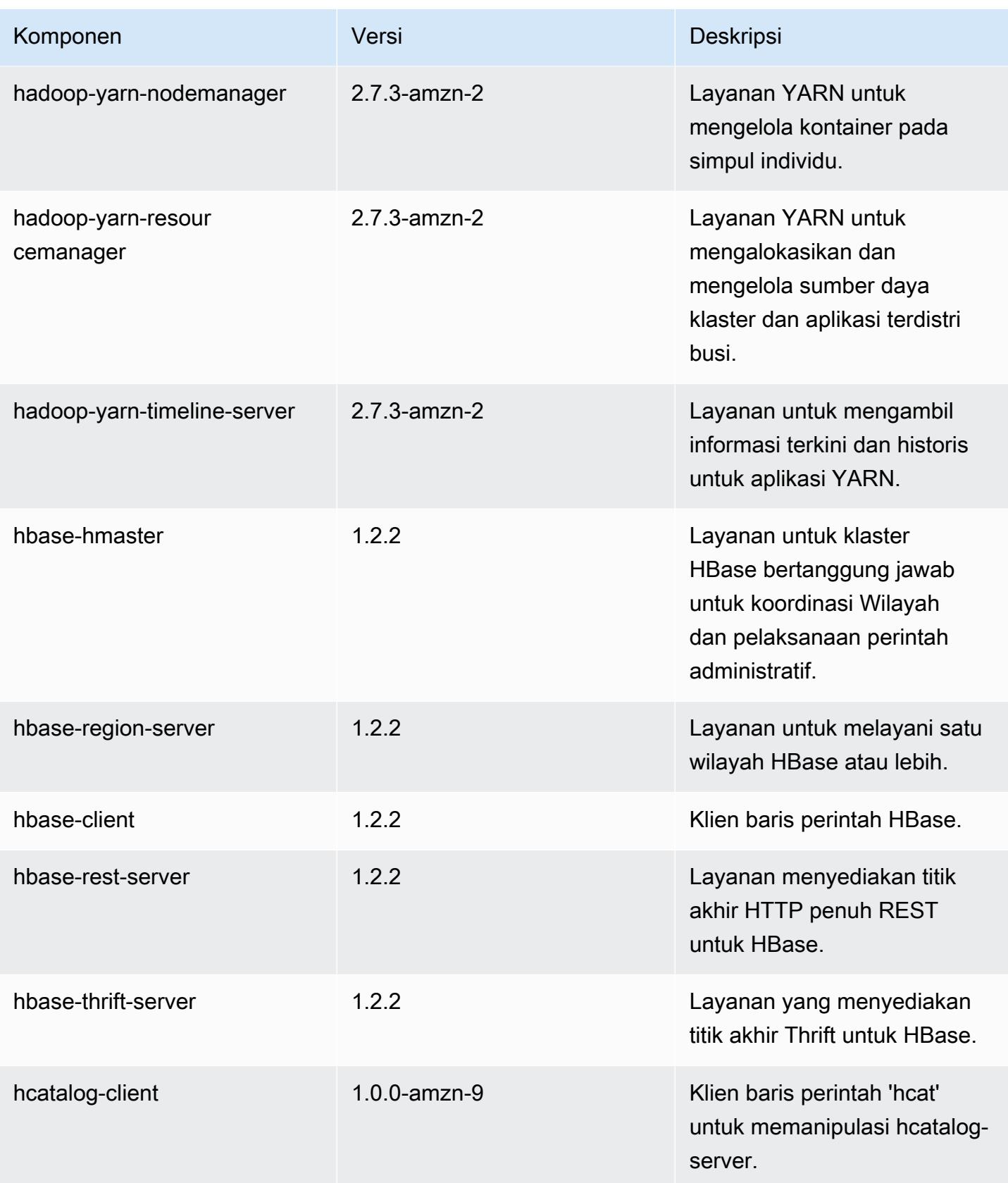

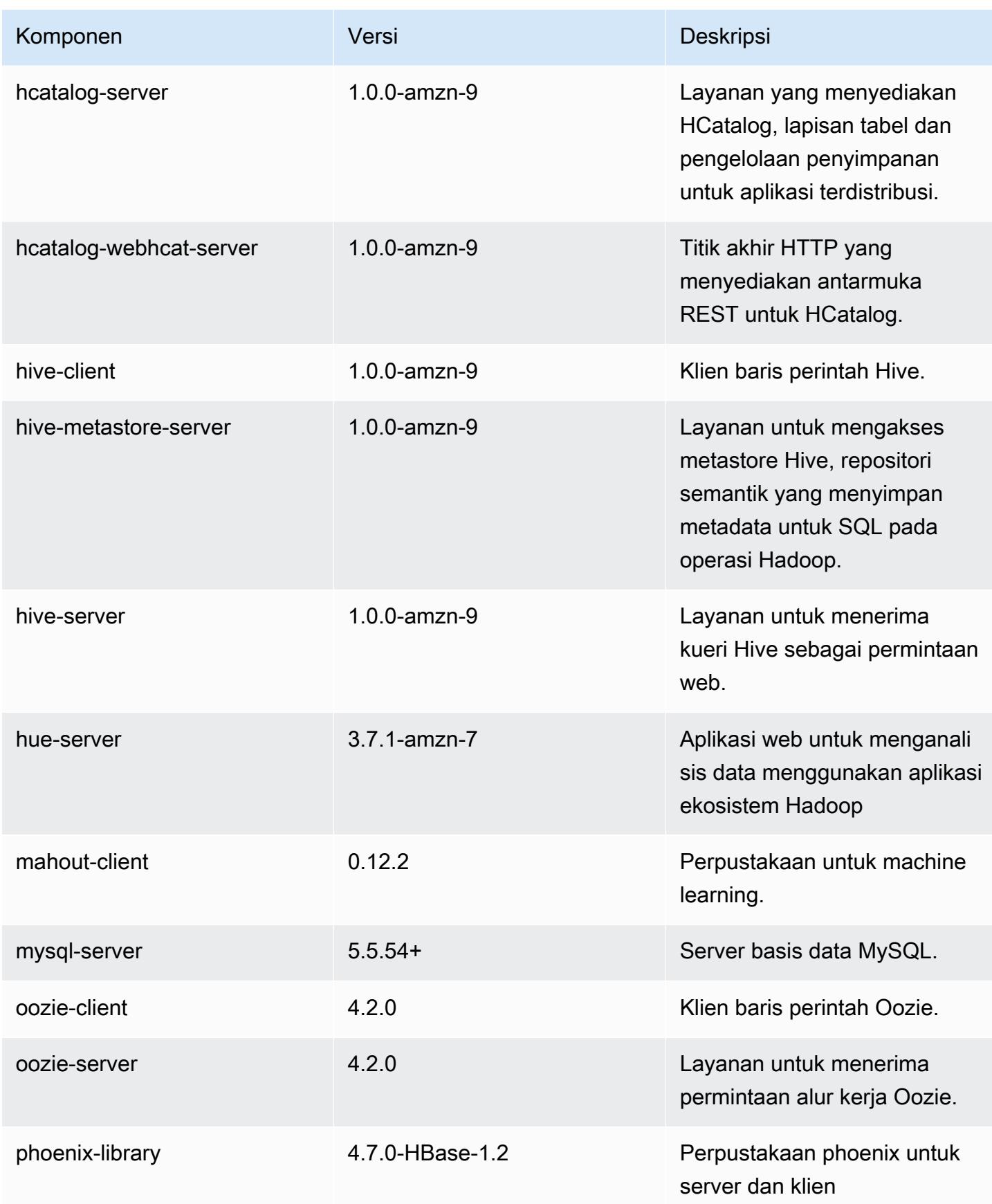

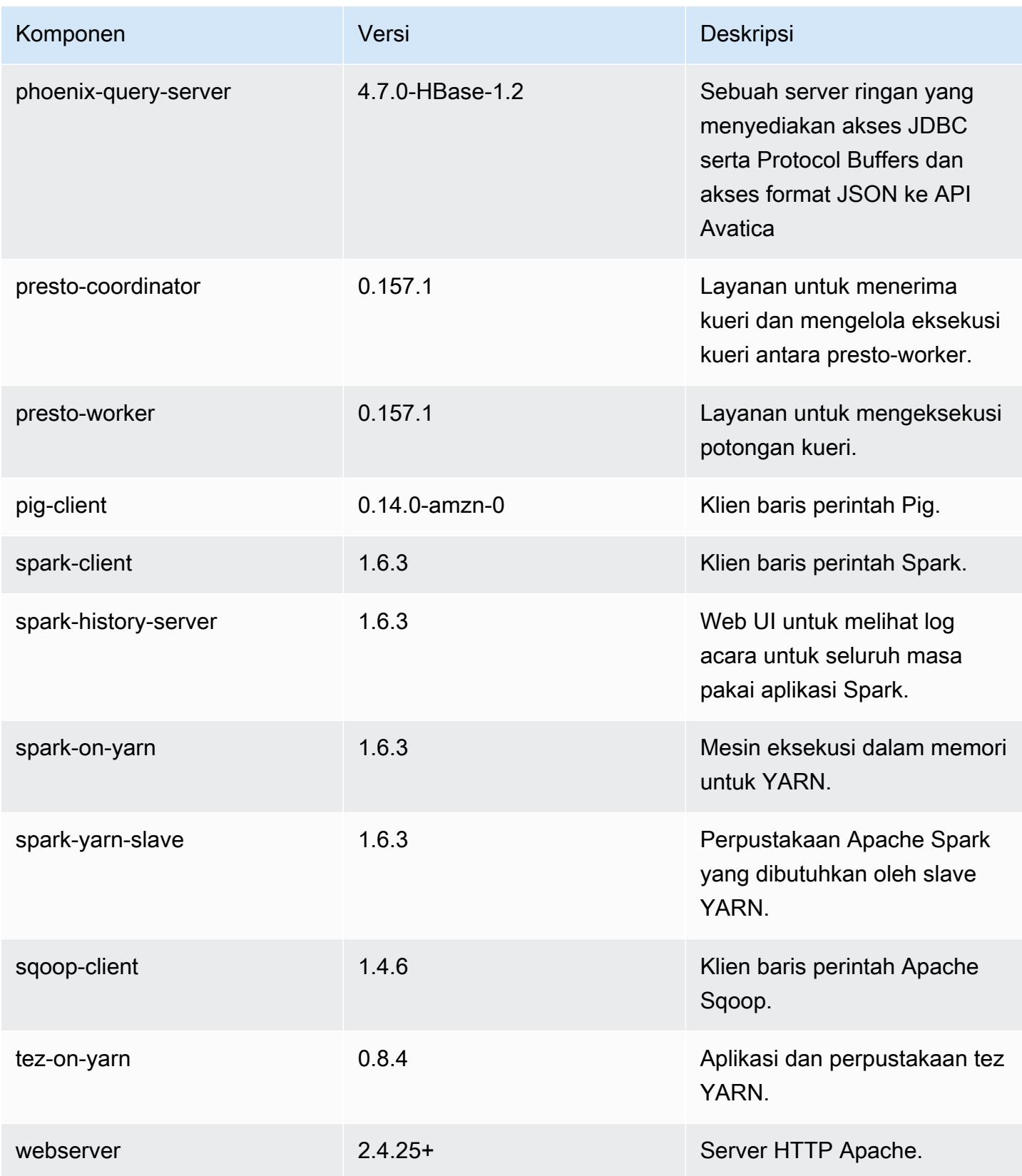

Amazon EMR Panduan Rilis Amazon EMR

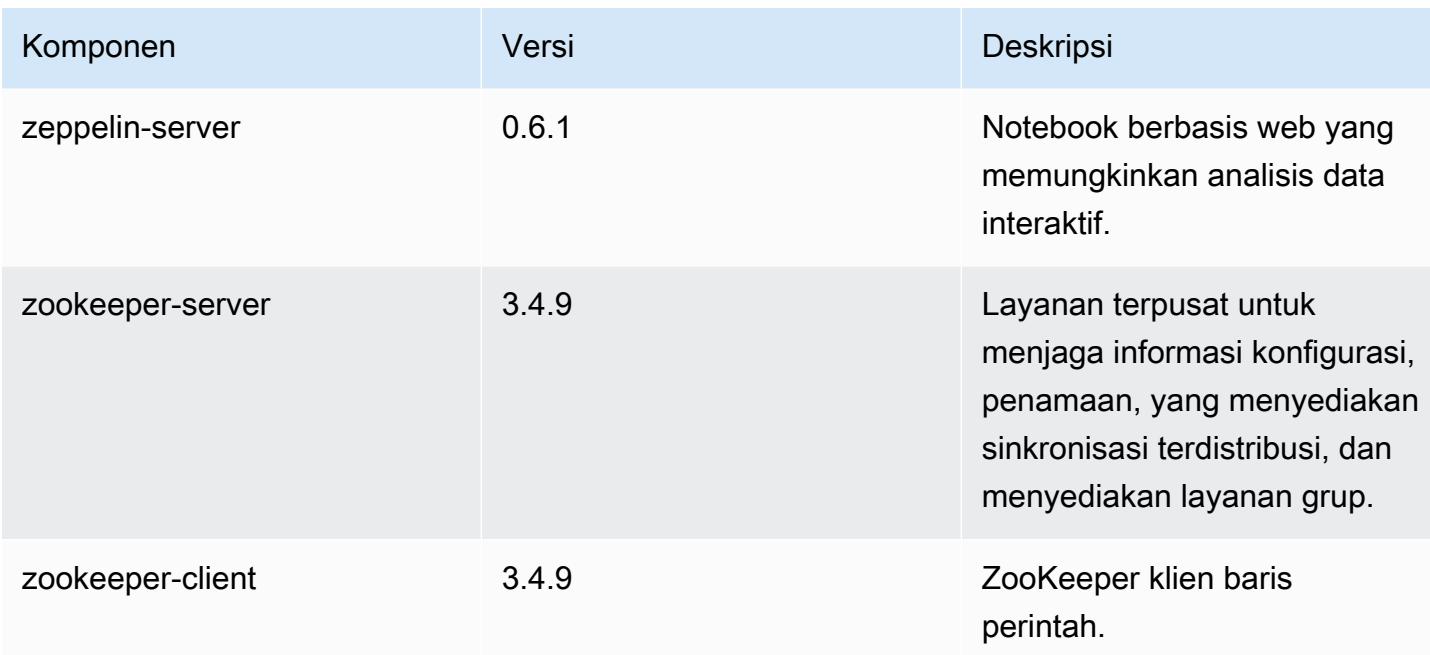

## 4.9.5 klasifikasi konfigurasi

Klasifikasi konfigurasi memungkinkan Anda menyesuaikan aplikasi. Ini sering kali bersesuaian dengan file XML konfigurasi untuk aplikasi, seperti hive-site.xml. Untuk informasi selengkapnya, lihat [Konfigurasikan aplikasi.](#page-3081-0)

Klasifikasi emr-4.9.5

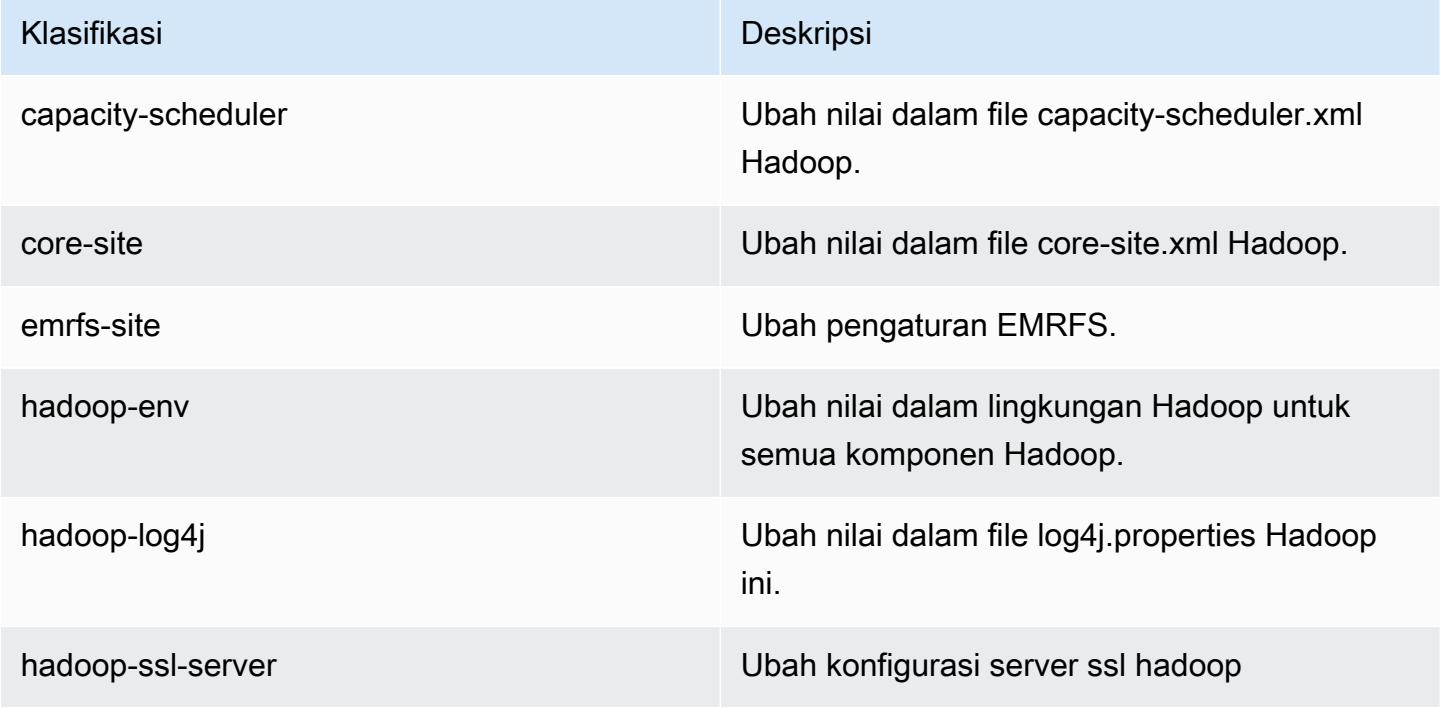

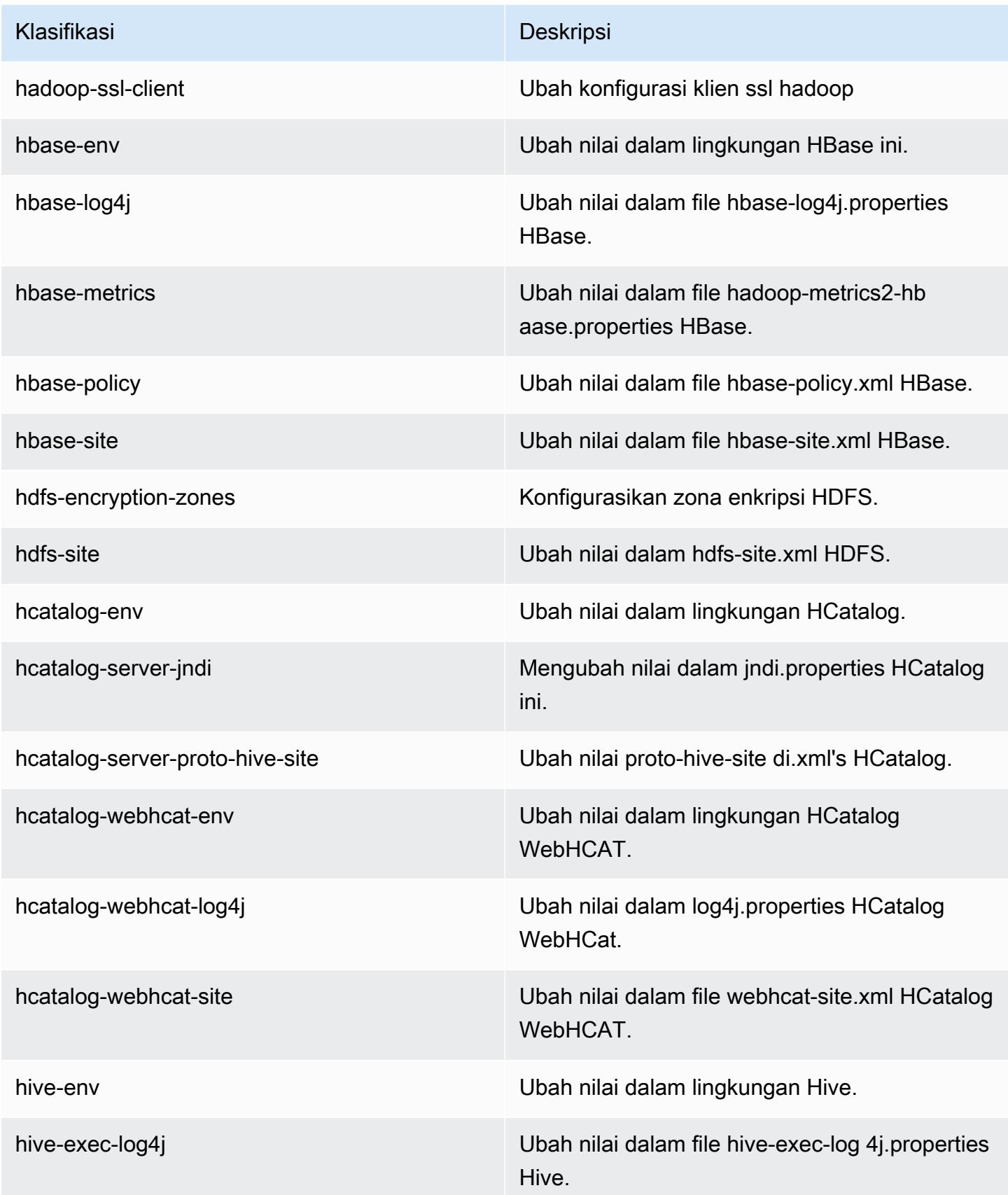

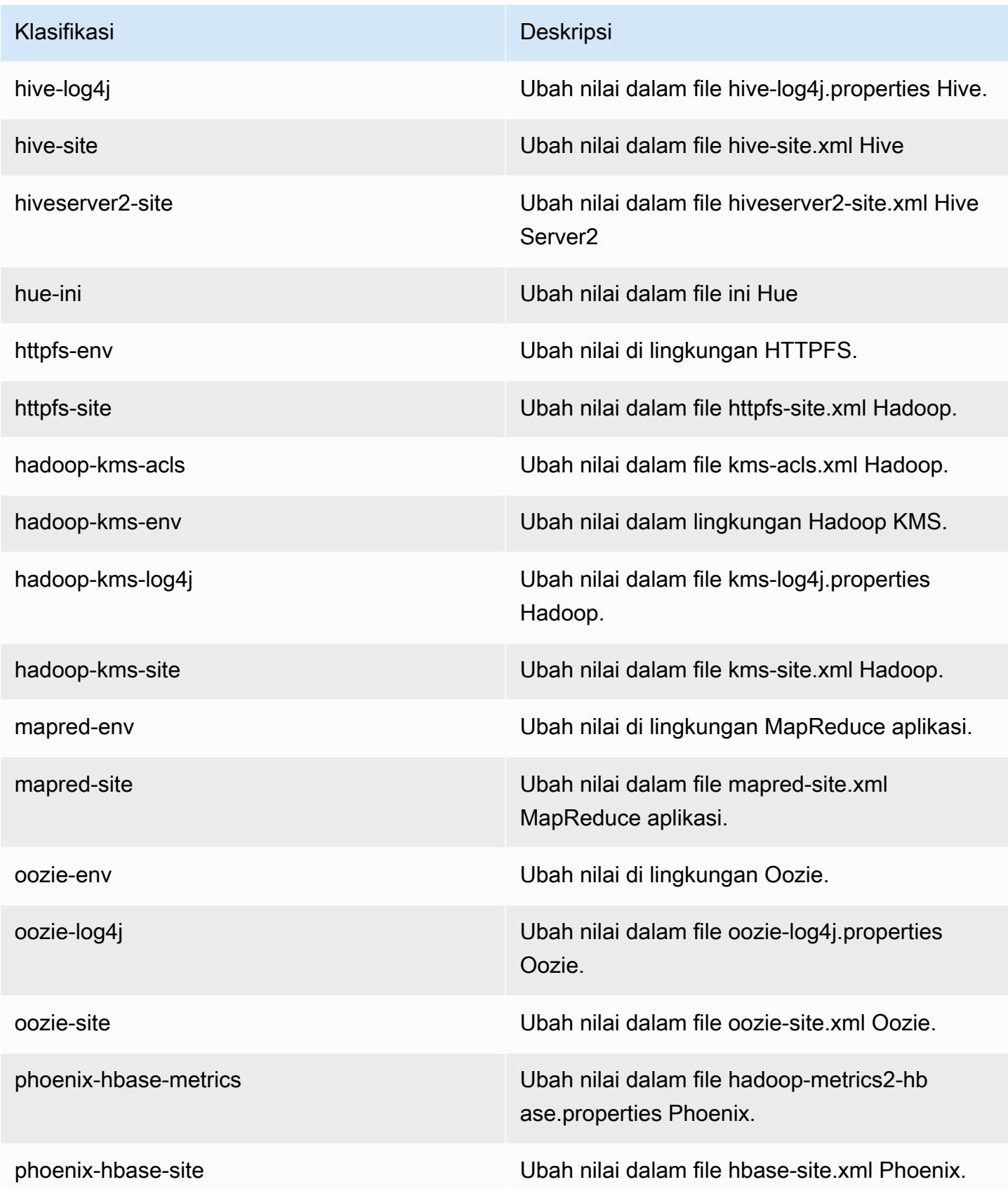

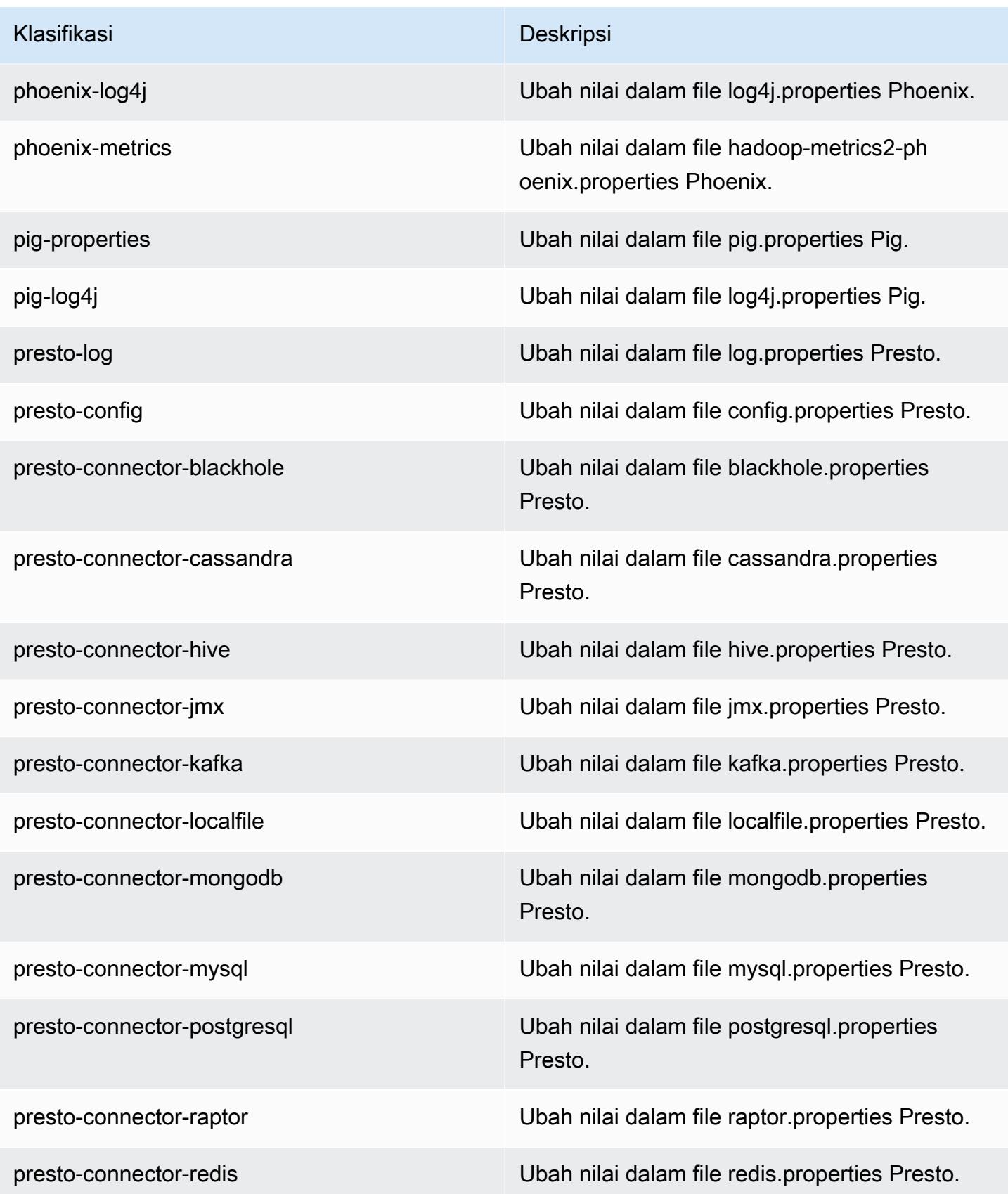

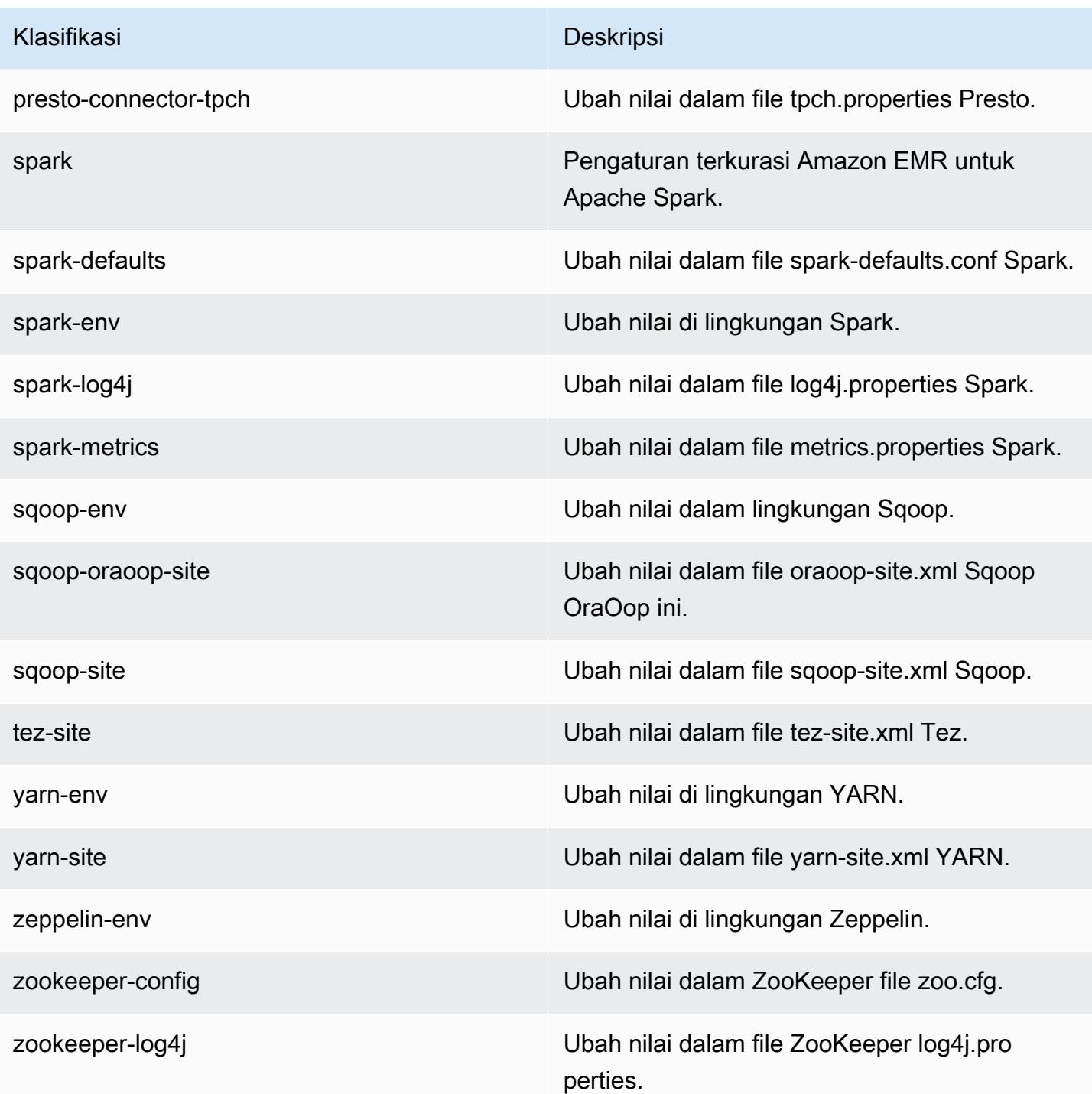

# Amazon EMR rilis 4.9.4

#### 4.9.4 versi aplikasi

Aplikasi berikut didukung dalam rilis ini: [Ganglia](http://ganglia.info), [HBase,](http://hbase.apache.org/) [HCatalog,](https://cwiki.apache.org/confluence/display/Hive/HCatalog) [Hadoop](http://hadoop.apache.org/docs/current/), [Hive,](http://hive.apache.org/) [Hue,](http://gethue.com/) [Mahout](http://mahout.apache.org/), [Oozie-Sandbox,](http://oozie.apache.org/) [Phoenix,](https://phoenix.apache.org/) [Pig,](http://pig.apache.org/) [Presto-Sandbox](https://prestodb.io/), [Spark](https://spark.apache.org/docs/latest/), [Sqoop-Sandbox,](http://sqoop.apache.org/) [Tez,](https://tez.apache.org/) [Zeppelin-Sandbox,](https://zeppelin.incubator.apache.org/) dan [ZooKeeper-Sandbox.](https://zookeeper.apache.org)

Tabel di bawah ini mencantumkan versi aplikasi yang tersedia dalam rilis Amazon EMR ini dan versi aplikasi dalam tiga rilis EMR Amazon sebelumnya (bila berlaku).

Untuk riwayat lengkap versi aplikasi untuk setiap rilis Amazon EMR, lihat topik berikut:

- [Versi aplikasi di Amazon EMR 7.x rilis](#page-23-0)
- [Versi aplikasi di Amazon EMR 6.x rilis](#page-75-0)
- [Versi aplikasi di Amazon EMR 5.x rilis](#page-927-0)
- [Versi aplikasi di Amazon EMR 4.x rilis](#page-2351-0)

#### Informasi versi aplikasi

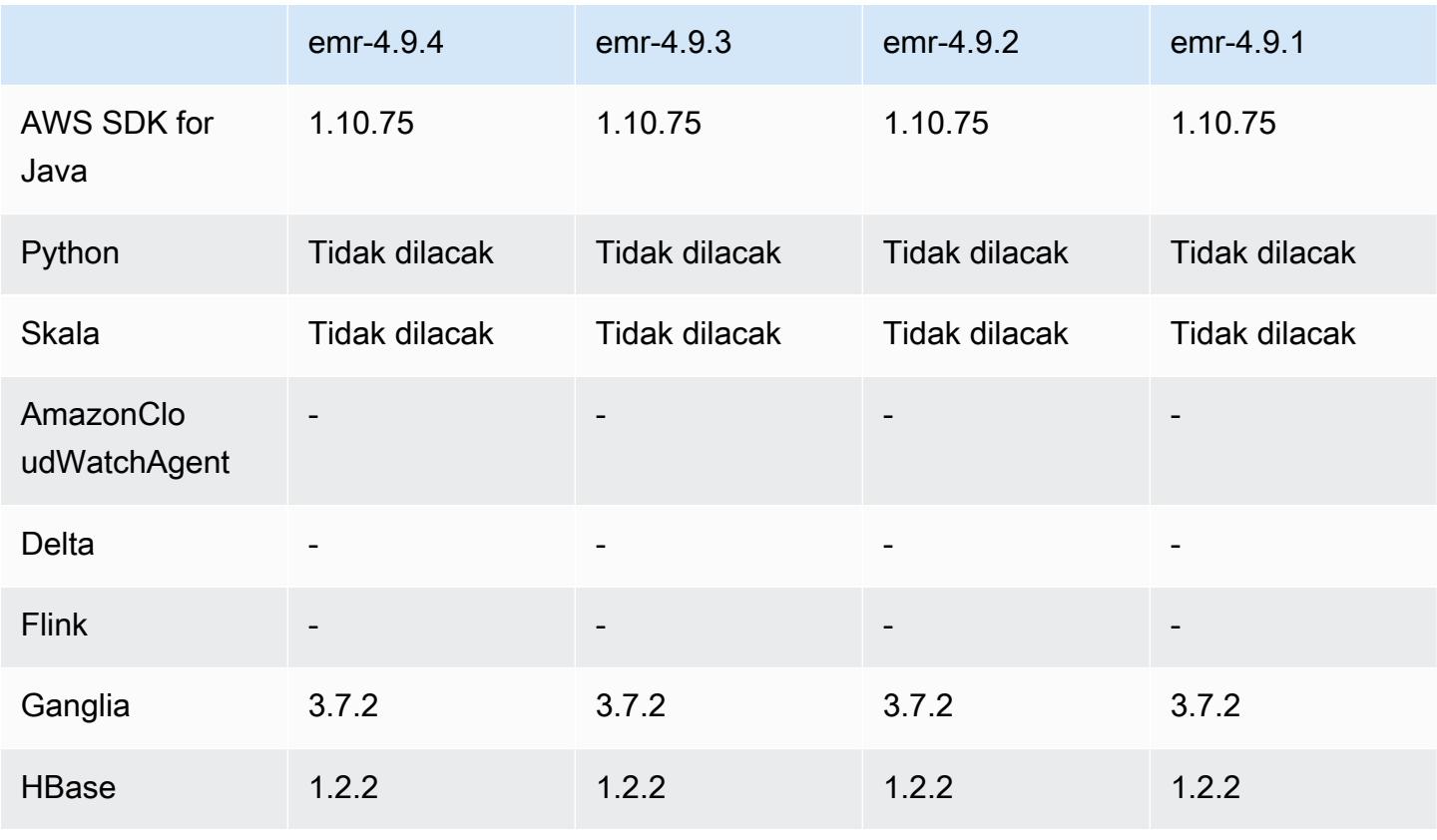

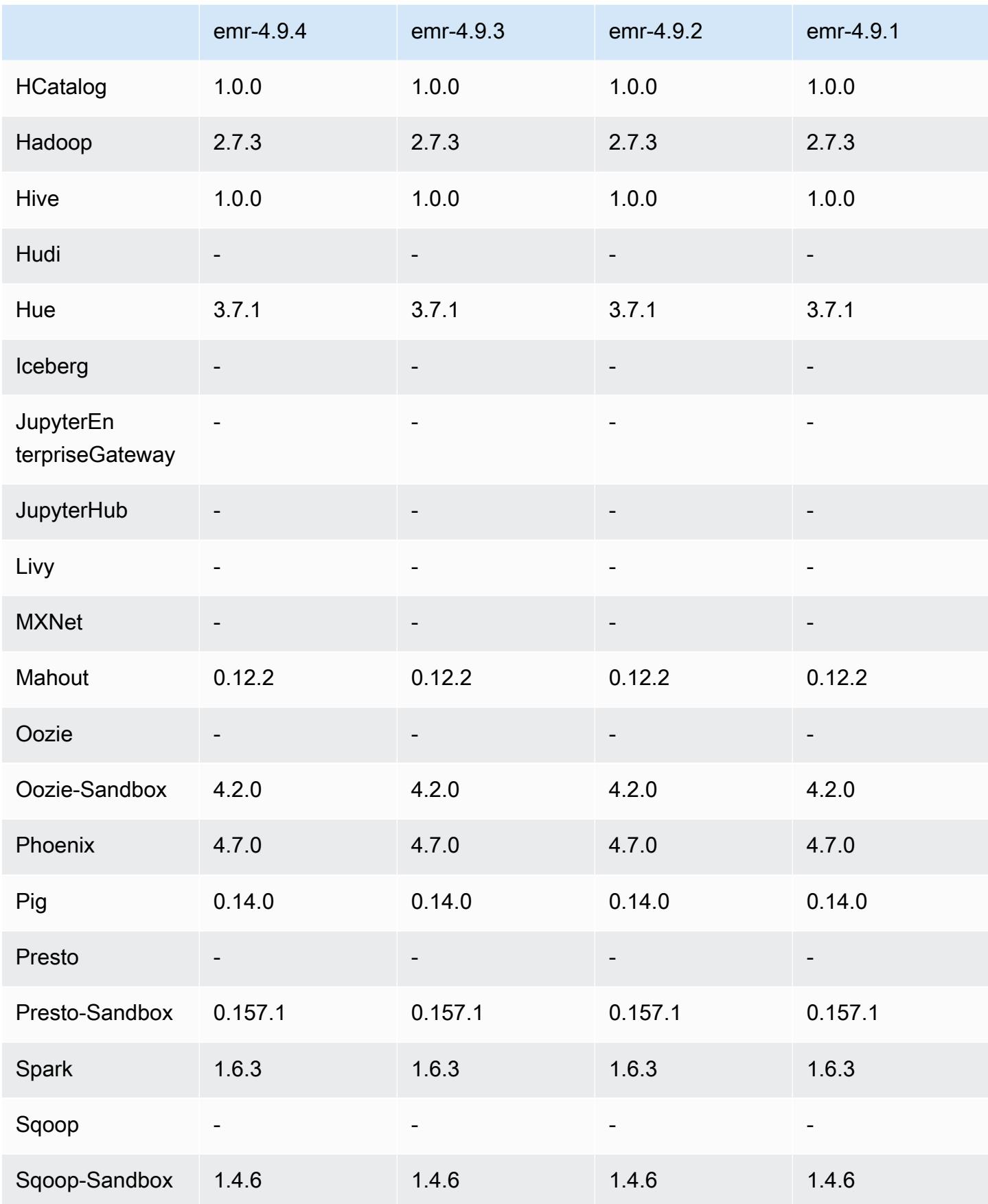

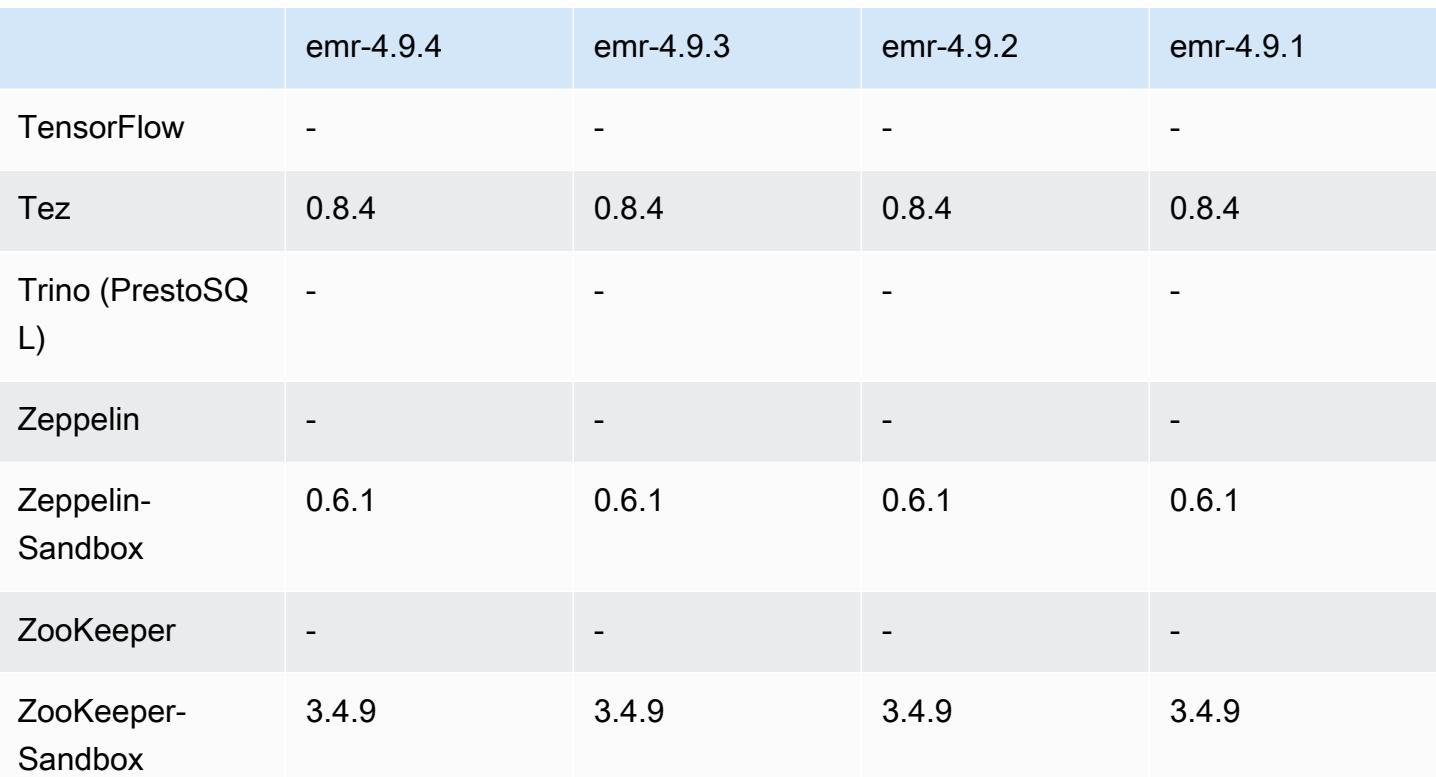

### 4.9.4 catatan rilis

Catatan rilis berikut mencakup informasi untuk rilis Amazon EMR 4.9.4. Perubahan relatif dilakukan terhadap 4.9.3.

Tanggal rilis awal: 29 Maret 2018

Perubahan, penyempurnaan, dan masalah yang diselesaikan

• Pembaruan kernel Amazon Linux dari default Amazon Linux AMI untuk Amazon EMR untuk mengatasi potensi kelemahan.

### 4.9.4 versi komponen

Komponen yang diinstal oleh Amazon EMR dengan rilis ini tercantum di bawah ini. Beberapa komponen diinstal sebagai bagian dari paket aplikasi big data. Sedangkan komponen lainnya bersifak unik untuk Amazon EMR dan diinstal untuk proses sistem dan fitur. Ini biasanya dimulai dengan emr atau aws. Paket aplikasi big data dalam rilis Amazon EMR terbaru biasanya versi terbaru yang ditemukan di komunitas. Kami menyediakan rilis komunitas di Amazon EMR secepat mungkin.

Beberapa komponen yang ada di Amazon EMR berbeda dari versi komunitas. Komponen ini mempunyai label versi dalam bentuk *CommunityVersion*-amzn-*EmrVersion*. *EmrVersion* dimulai dari 0. Misalnya, jika komponen komunitas open source bernama myapp-component dengan versi 2.2 telah dimodifikasi tiga kali untuk dimasukkan dalam rilis EMR Amazon yang berbeda, versi rilisnya terdaftar sebagai. 2.2-amzn-2

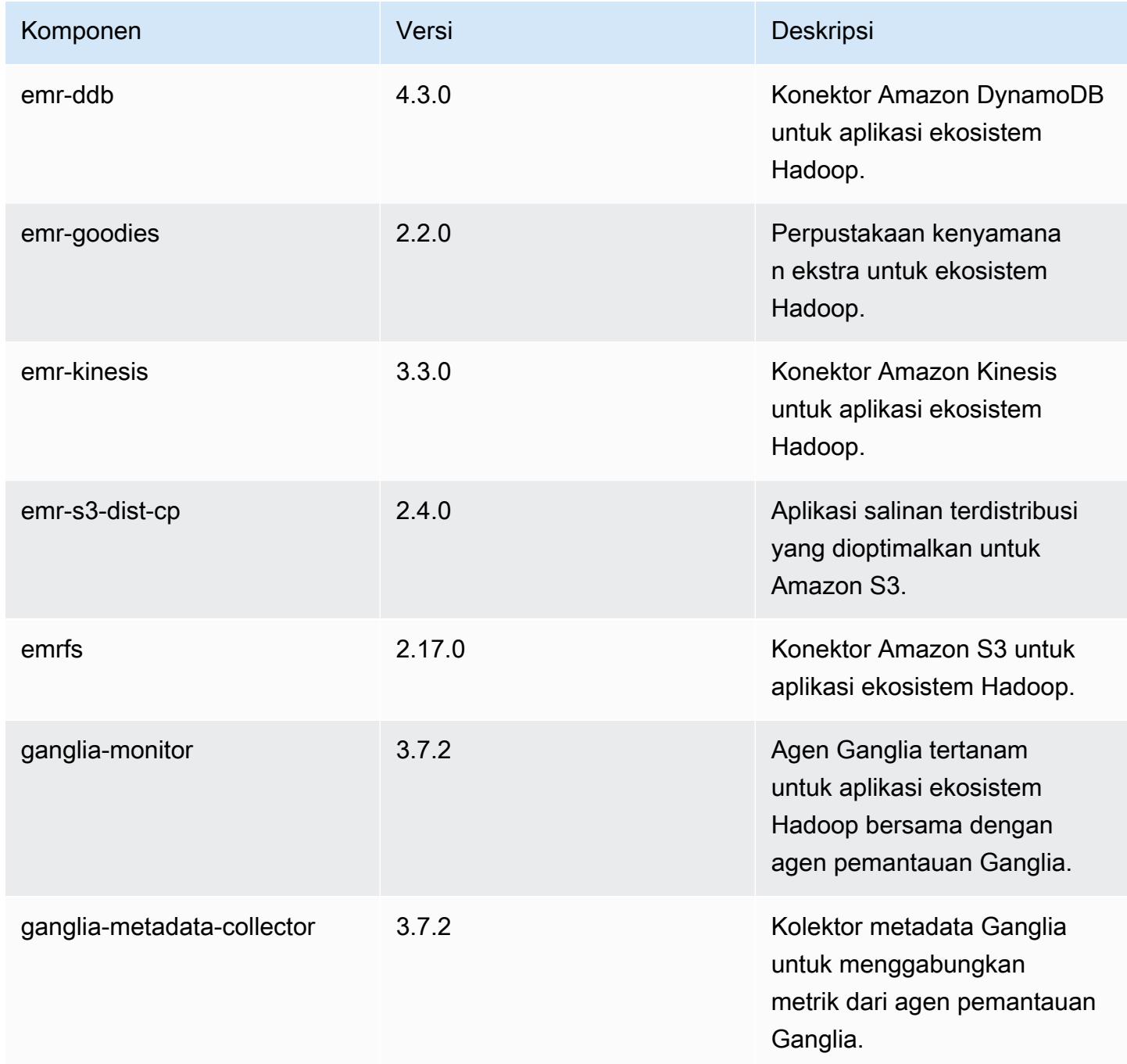

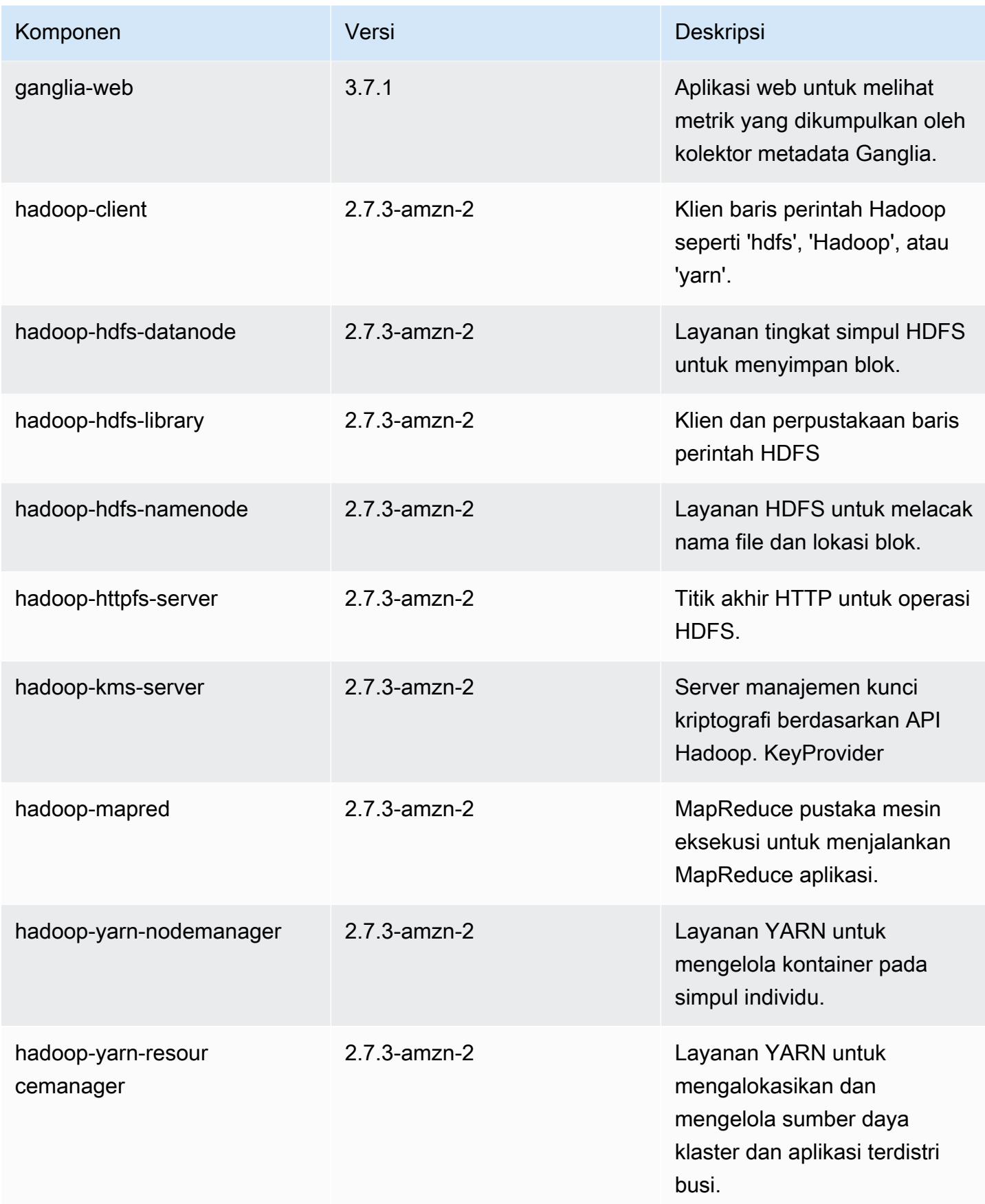

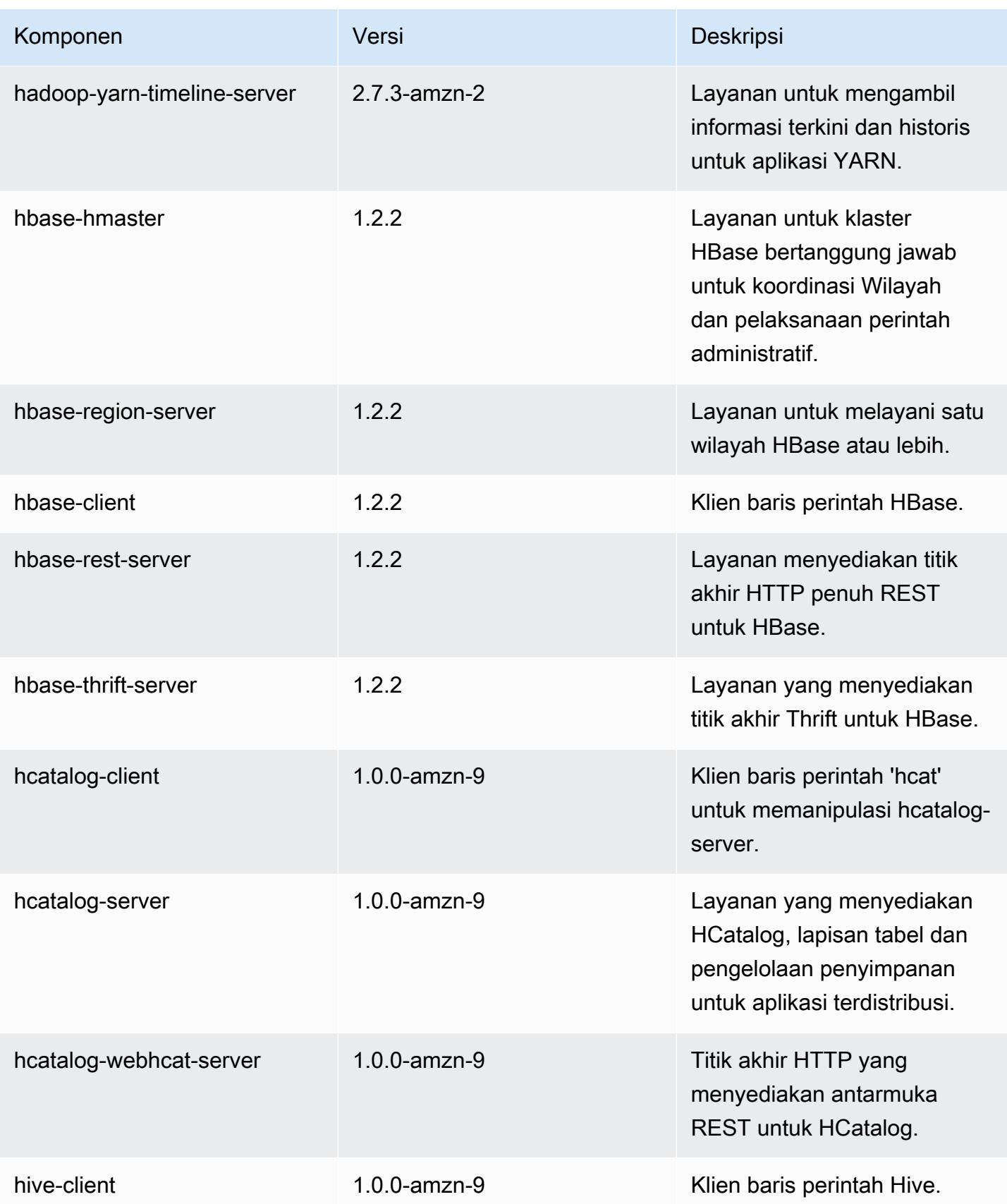

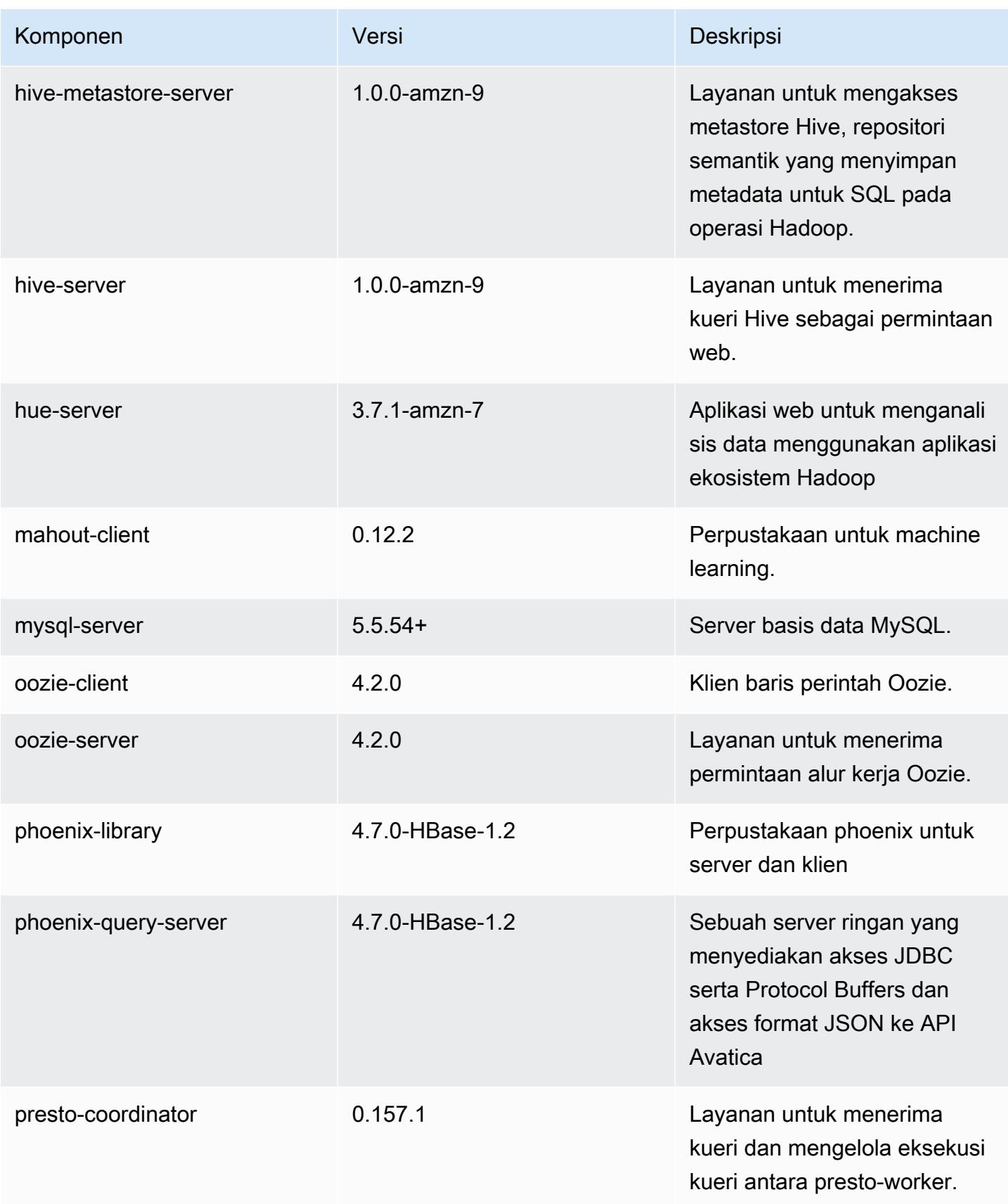

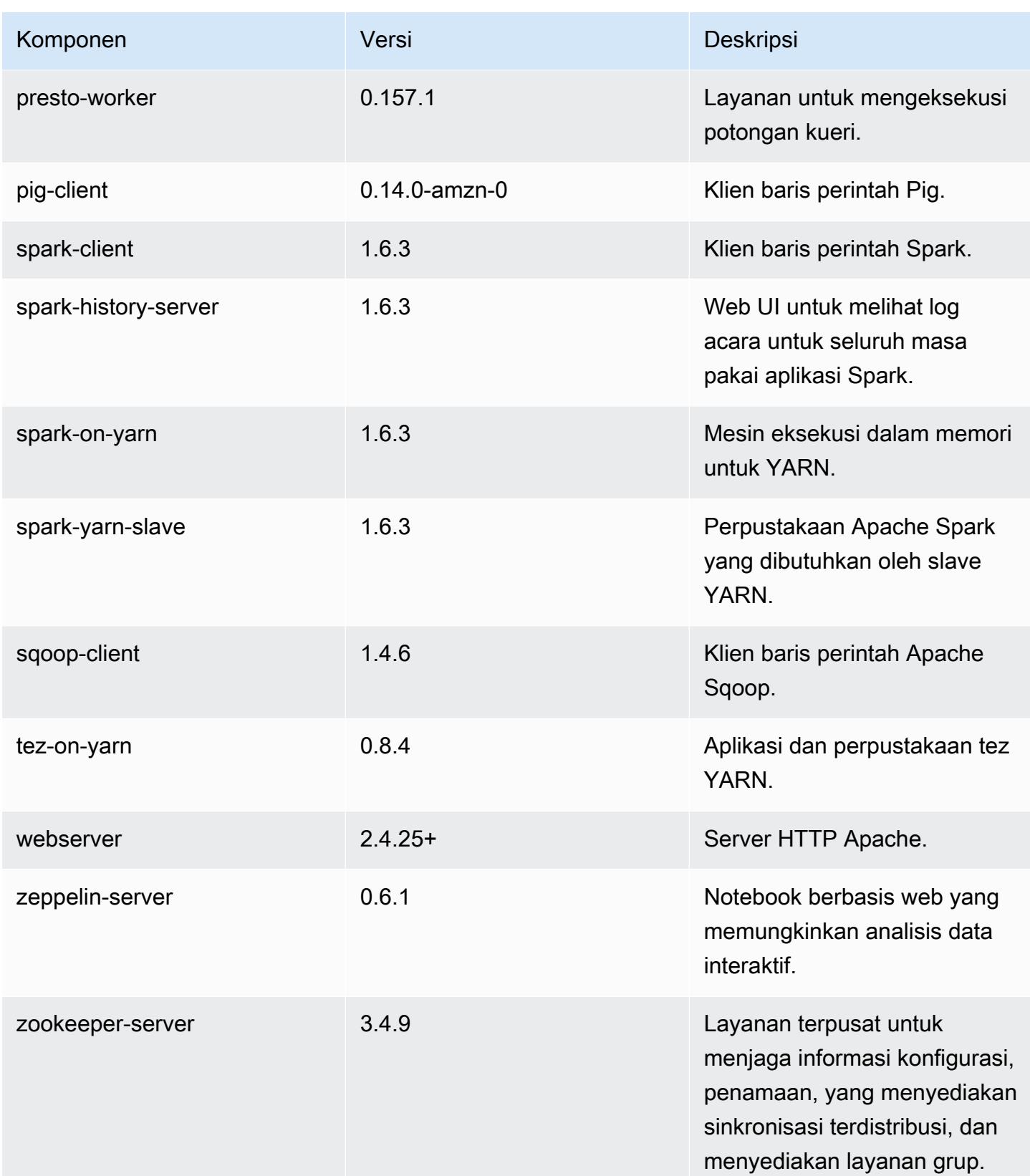

Amazon EMR Panduan Rilis Amazon EMR

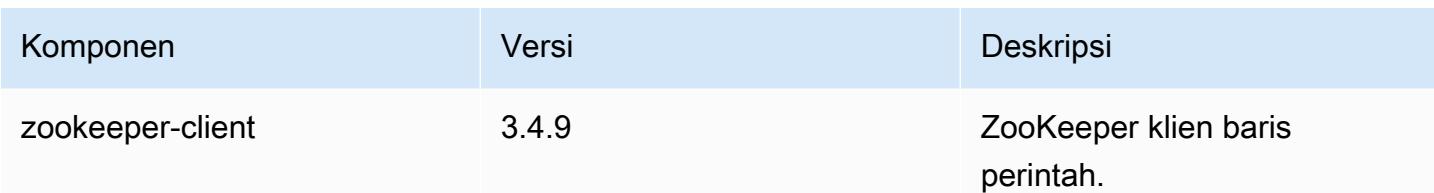

# 4.9.4 klasifikasi konfigurasi

Klasifikasi konfigurasi memungkinkan Anda menyesuaikan aplikasi. Ini sering kali bersesuaian dengan file XML konfigurasi untuk aplikasi, seperti hive-site.xml. Untuk informasi selengkapnya, lihat [Konfigurasikan aplikasi.](#page-3081-0)

Klasifikasi emr-4.9.4

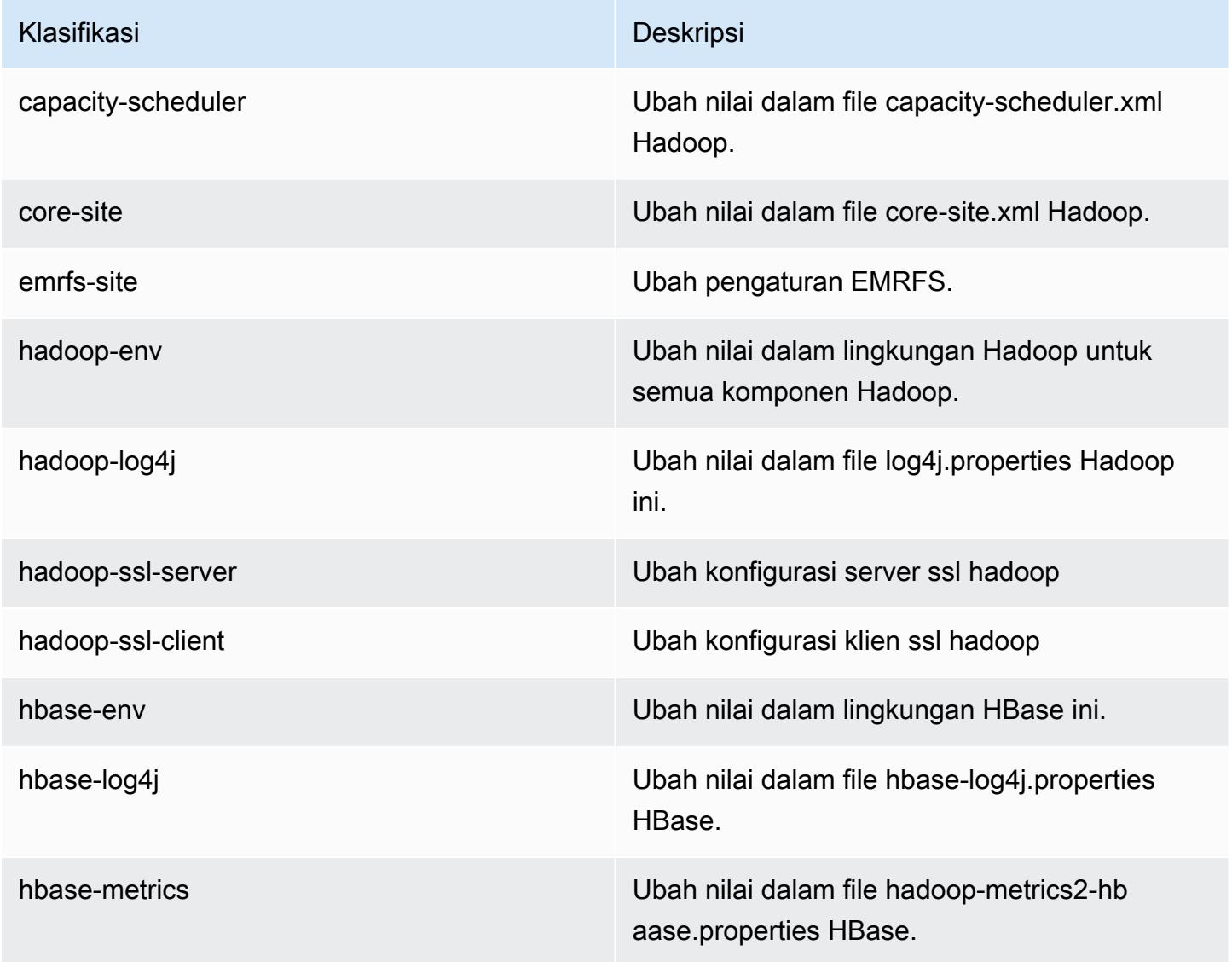

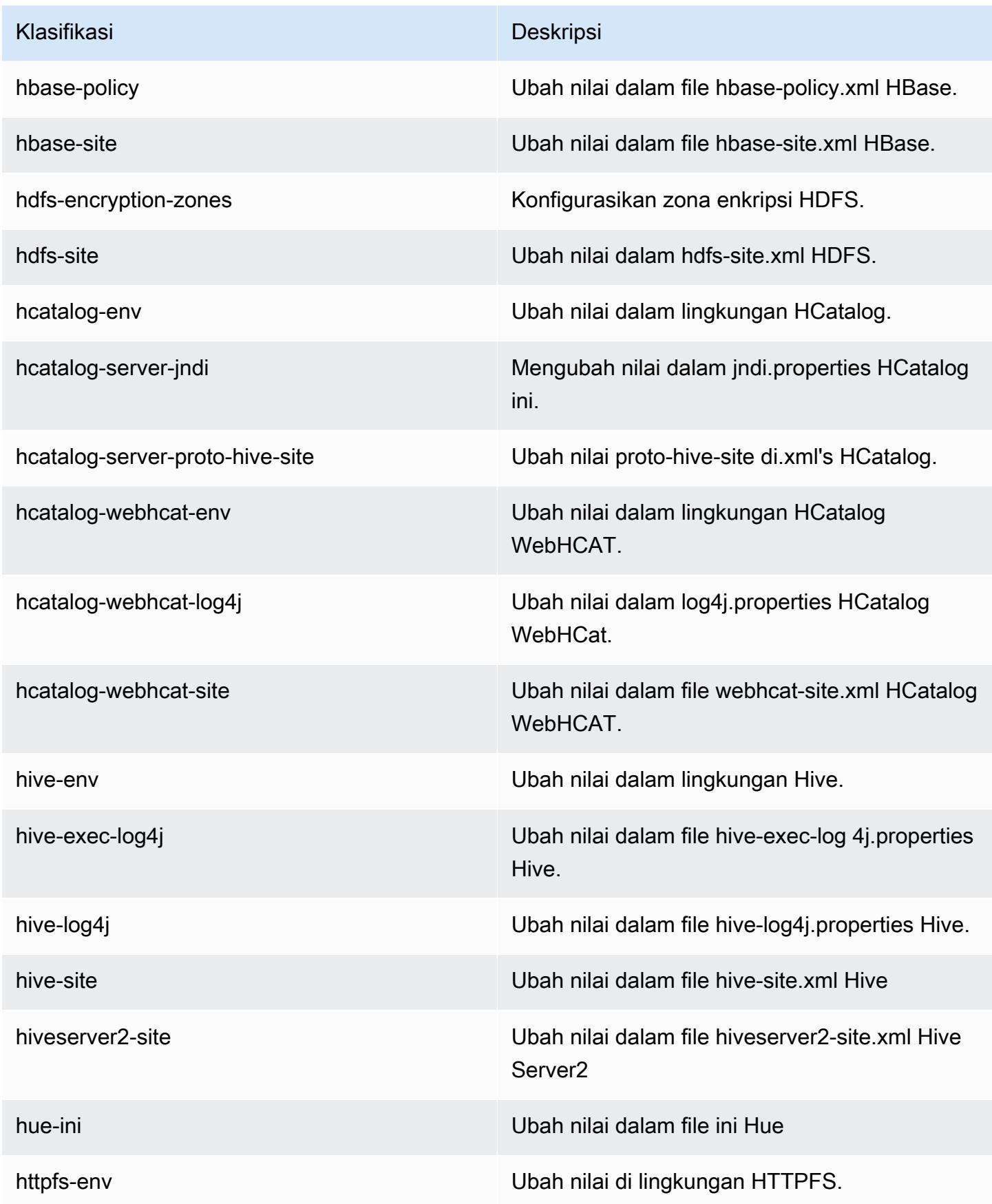

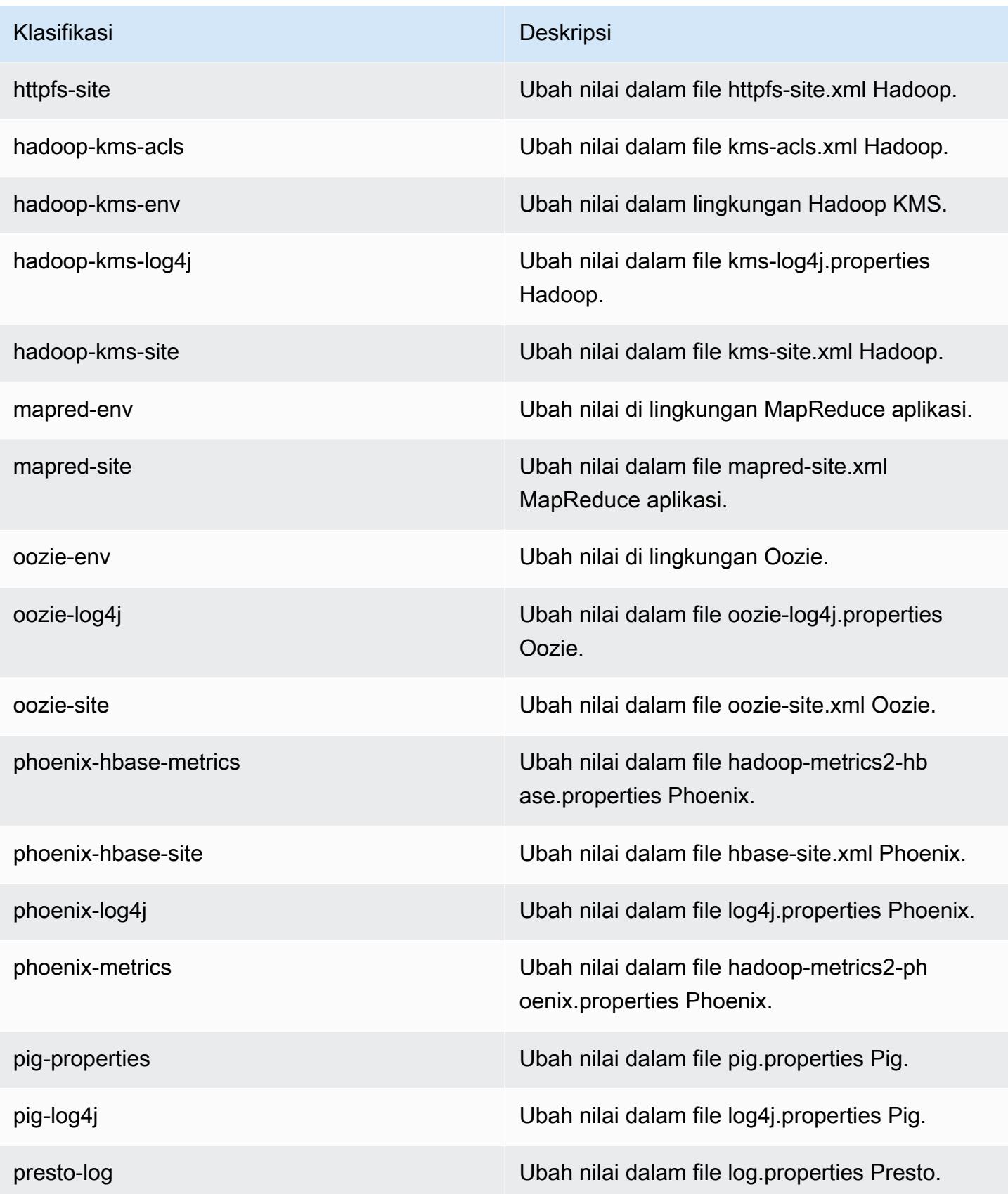

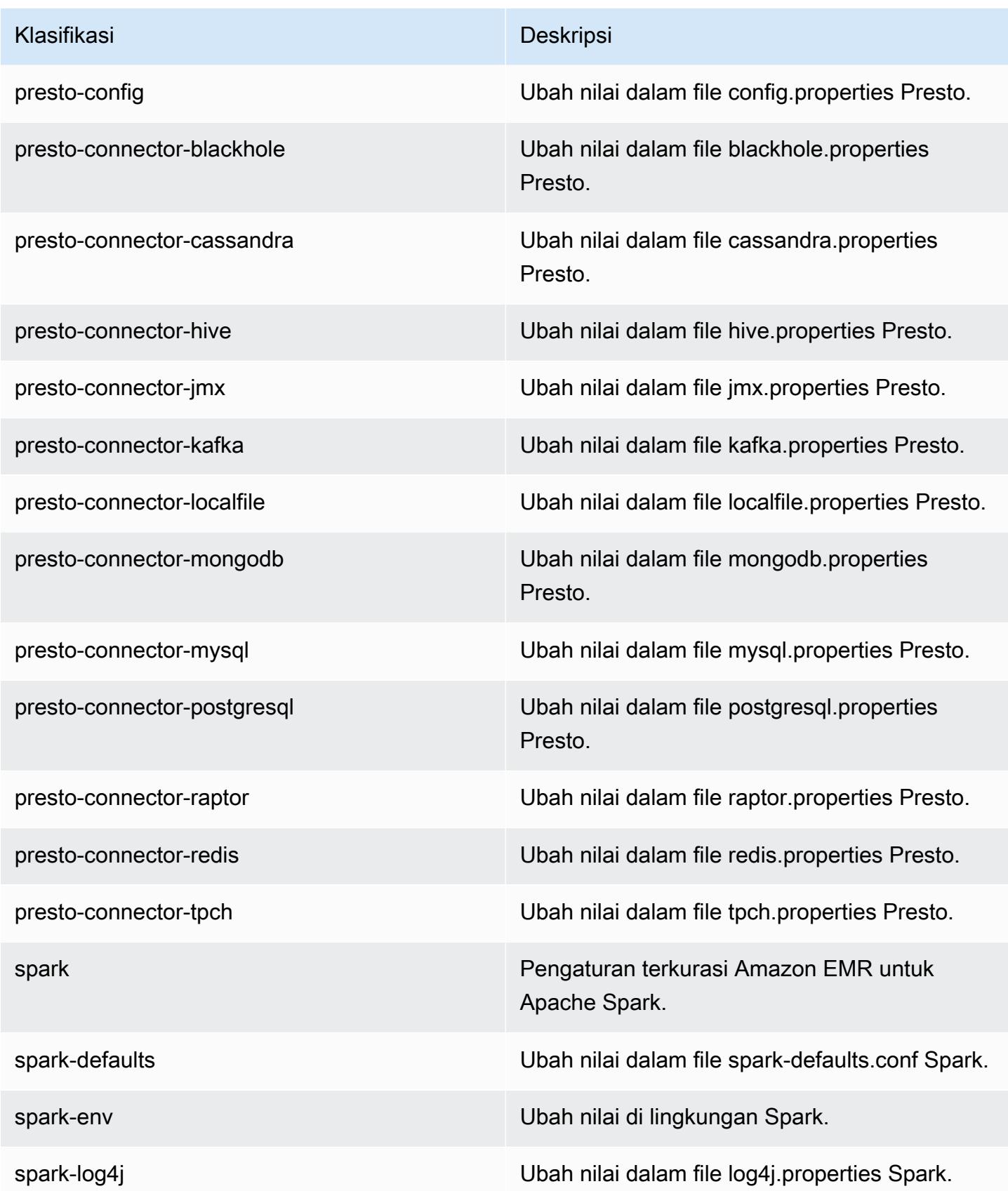

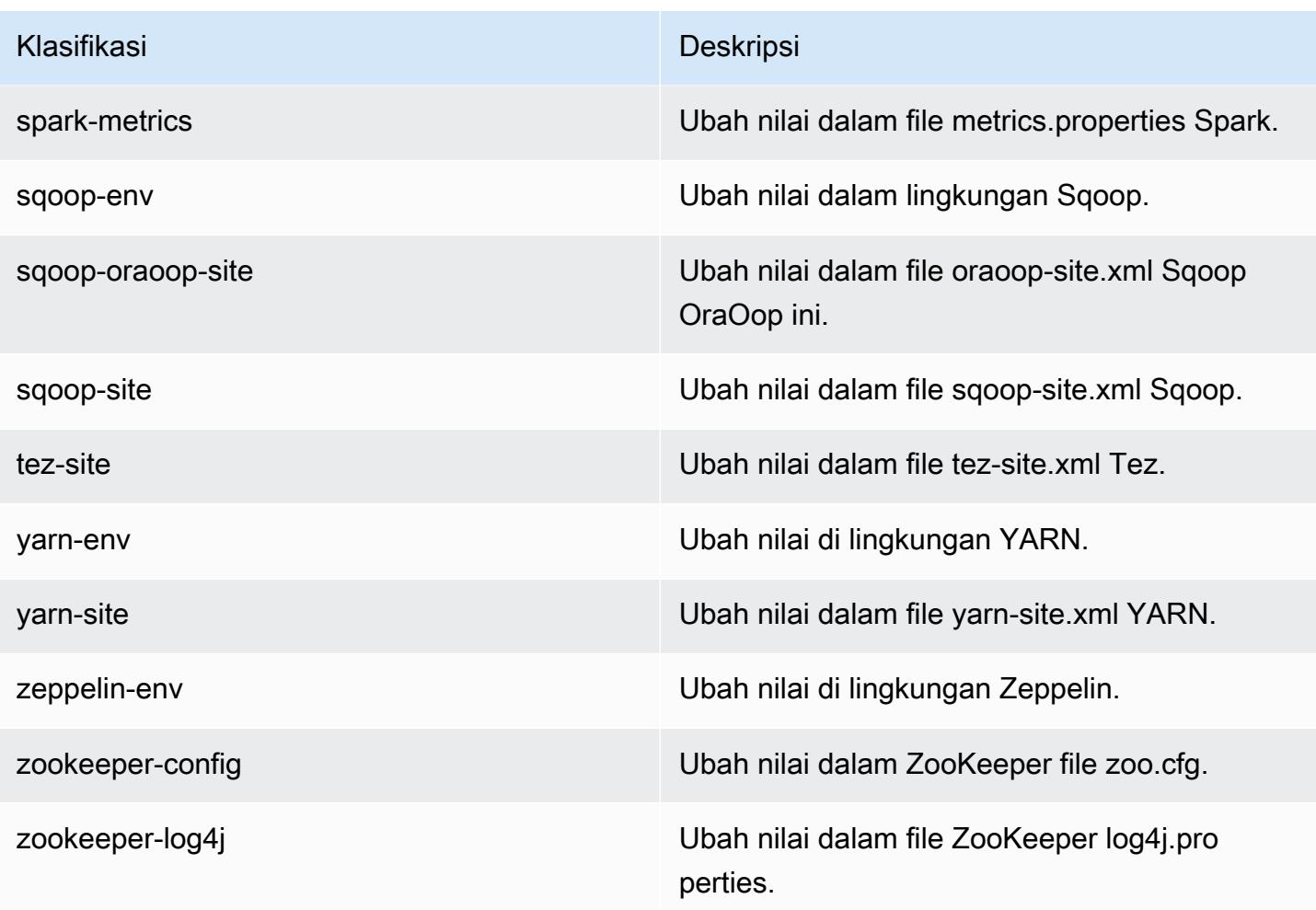

# Amazon EMR rilis 4.9.3

#### 4.9.3 versi aplikasi

Aplikasi berikut didukung dalam rilis ini: [Ganglia](http://ganglia.info), [HBase,](http://hbase.apache.org/) [HCatalog,](https://cwiki.apache.org/confluence/display/Hive/HCatalog) [Hadoop](http://hadoop.apache.org/docs/current/), [Hive,](http://hive.apache.org/) [Hue,](http://gethue.com/) [Mahout](http://mahout.apache.org/), [Oozie-Sandbox,](http://oozie.apache.org/) [Phoenix,](https://phoenix.apache.org/) [Pig,](http://pig.apache.org/) [Presto-Sandbox](https://prestodb.io/), [Spark](https://spark.apache.org/docs/latest/), [Sqoop-Sandbox,](http://sqoop.apache.org/) [Tez,](https://tez.apache.org/) [Zeppelin-Sandbox,](https://zeppelin.incubator.apache.org/) dan [ZooKeeper-Sandbox.](https://zookeeper.apache.org)

Tabel di bawah ini mencantumkan versi aplikasi yang tersedia dalam rilis Amazon EMR ini dan versi aplikasi dalam tiga rilis EMR Amazon sebelumnya (bila berlaku).

Untuk riwayat lengkap versi aplikasi untuk setiap rilis Amazon EMR, lihat topik berikut:

- [Versi aplikasi di Amazon EMR 7.x rilis](#page-23-0)
- [Versi aplikasi di Amazon EMR 6.x rilis](#page-75-0)
- [Versi aplikasi di Amazon EMR 5.x rilis](#page-927-0)

# • [Versi aplikasi di Amazon EMR 4.x rilis](#page-2351-0)

## Informasi versi aplikasi

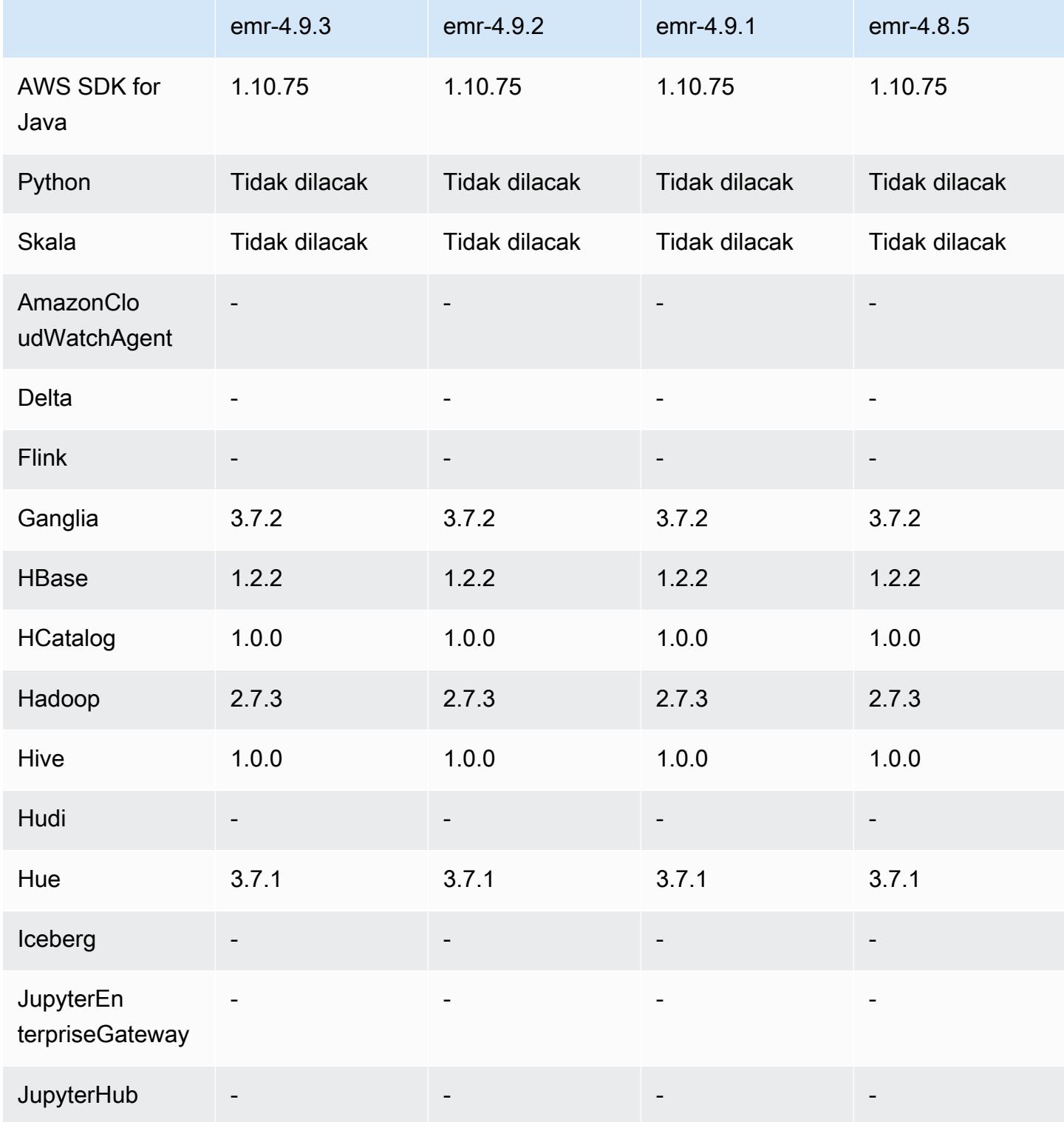

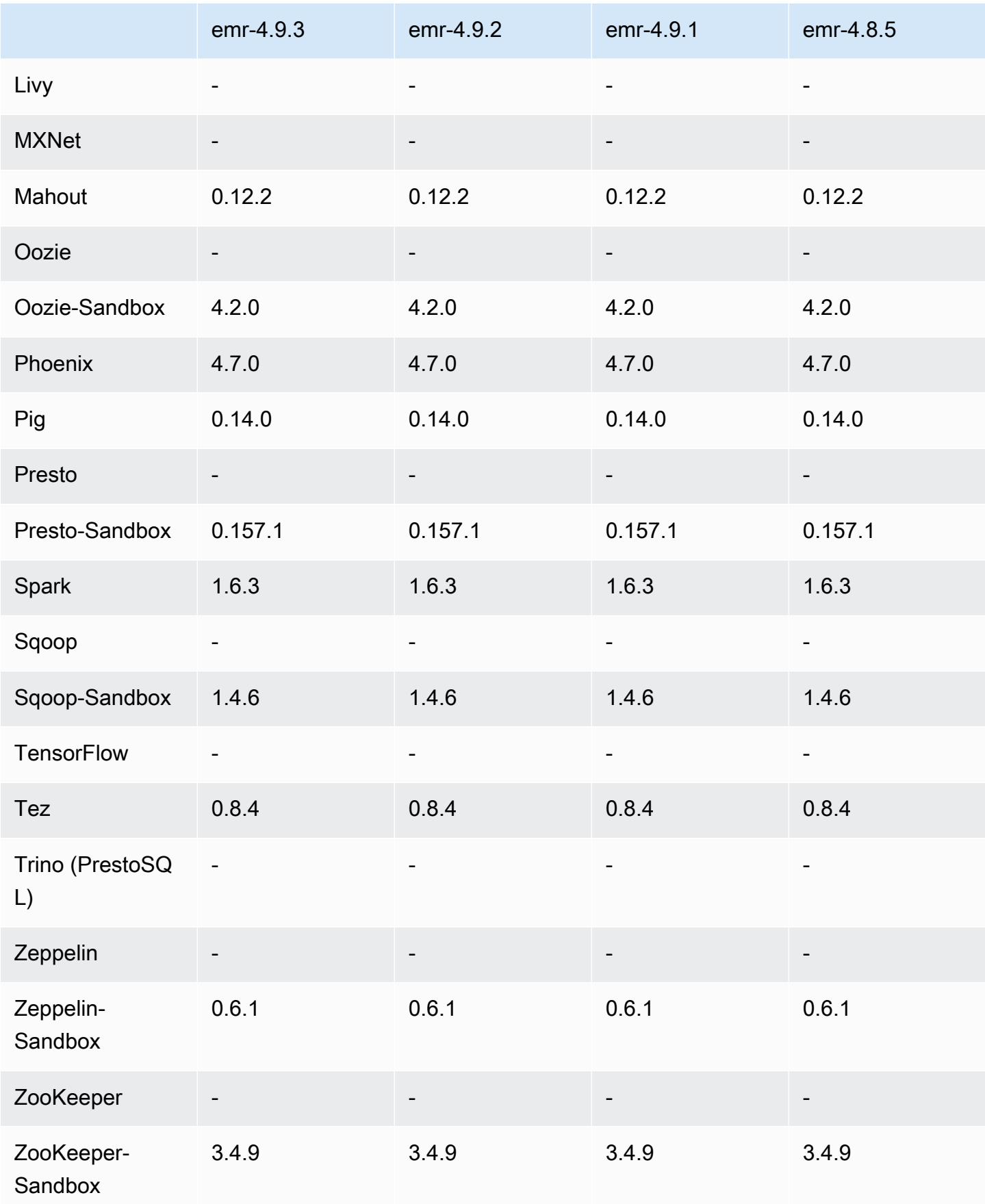

## 4.9.3 catatan rilis

Catatan rilis berikut mencakup informasi untuk Amazon EMR versi rilis 4.9.3. Perubahan relatif dilakukan terhadap rilis Amazon EMR 4.9.2.

Tanggal rilis awal: 22 Januari 2018

Perubahan, penyempurnaan, dan masalah yang diselesaikan

• Pembaruan kernel Amazon Linux dari default Amazon Linux AMI untuk Amazon EMR untuk mengatasi kelemahan terkait dengan eksekusi spekulatif (CVE-2017-5715, CVE-2017-5753, dan CVE-2017-5754). Untuk informasi selengkapnya, lihat [https://aws.amazon.com/security/security](https://aws.amazon.com/security/security-bulletins/AWS-2018-013/)[bulletins/AWS-2018-013/.](https://aws.amazon.com/security/security-bulletins/AWS-2018-013/)

### 4.9.3 versi komponen

Komponen yang diinstal oleh Amazon EMR dengan rilis ini tercantum di bawah ini. Beberapa komponen diinstal sebagai bagian dari paket aplikasi big data. Sedangkan komponen lainnya bersifak unik untuk Amazon EMR dan diinstal untuk proses sistem dan fitur. Ini biasanya dimulai dengan emr atau aws. Paket aplikasi big data dalam rilis Amazon EMR terbaru biasanya versi terbaru yang ditemukan di komunitas. Kami menyediakan rilis komunitas di Amazon EMR secepat mungkin.

Beberapa komponen yang ada di Amazon EMR berbeda dari versi komunitas. Komponen ini mempunyai label versi dalam bentuk *CommunityVersion*-amzn-*EmrVersion*. *EmrVersion* dimulai dari 0. Misalnya, jika komponen komunitas open source bernama myapp-component dengan versi 2.2 telah dimodifikasi tiga kali untuk dimasukkan dalam rilis EMR Amazon yang berbeda, versi rilisnya terdaftar sebagai. 2.2-amzn-2

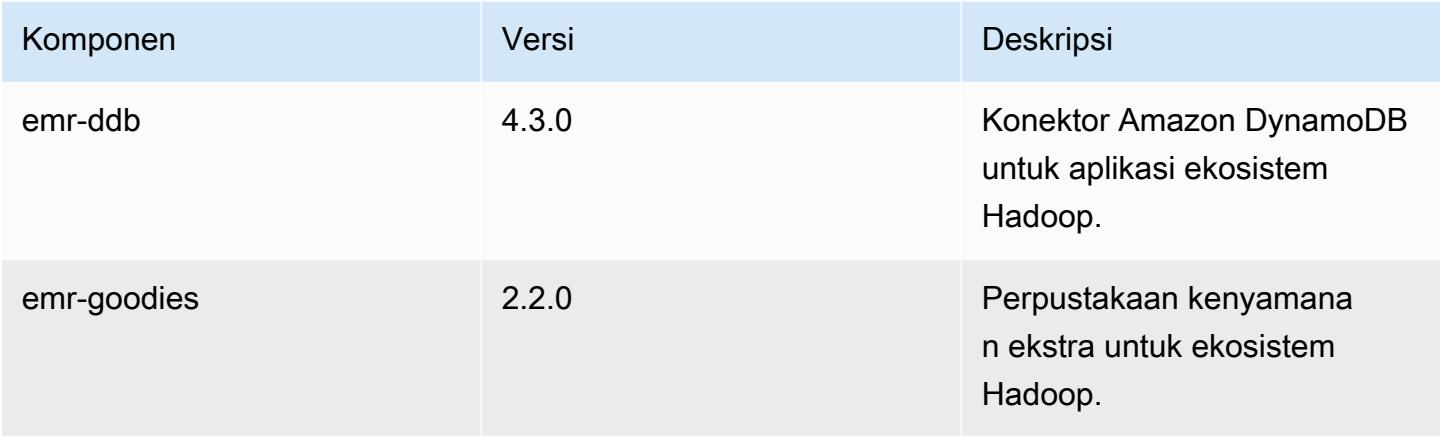

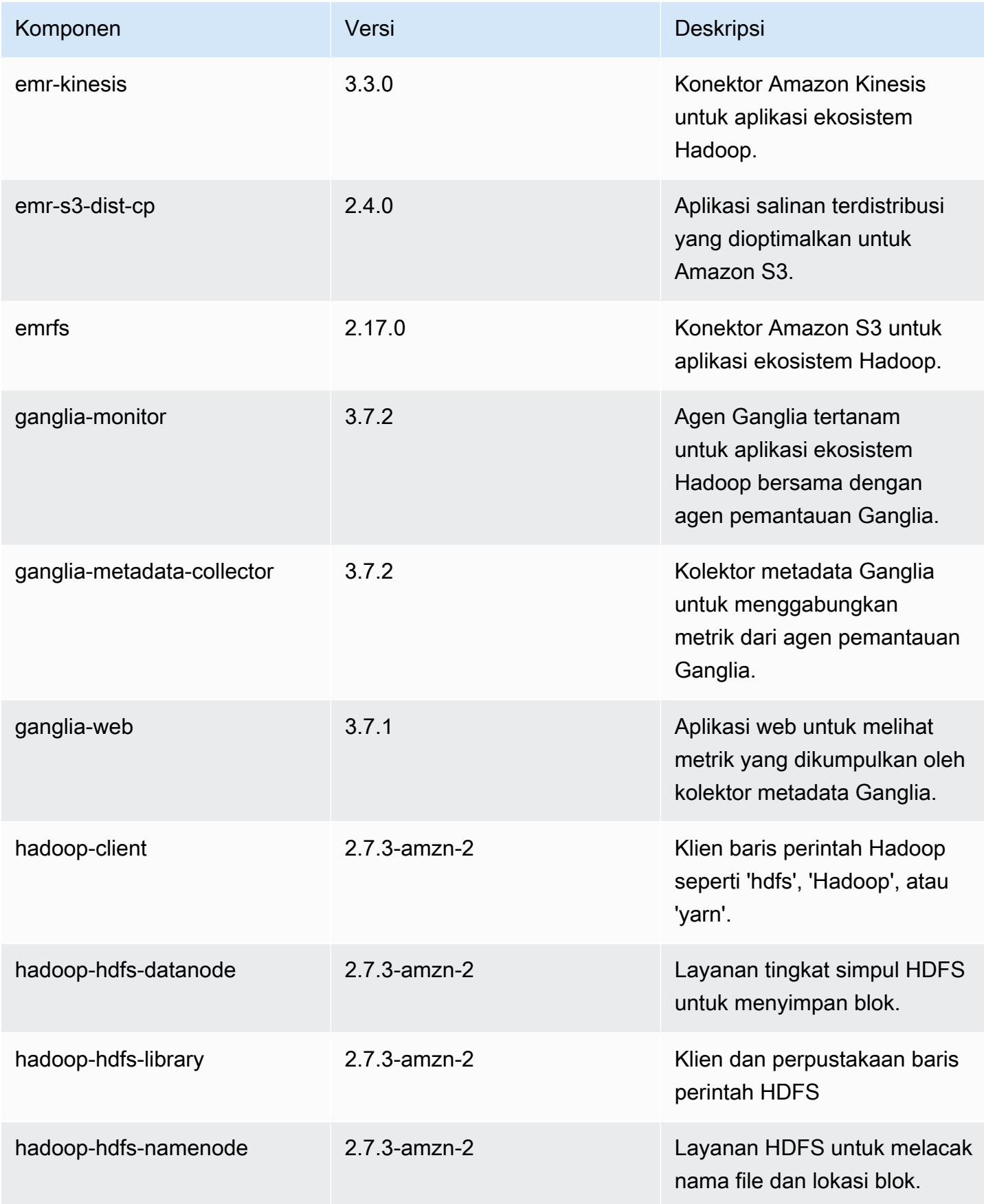

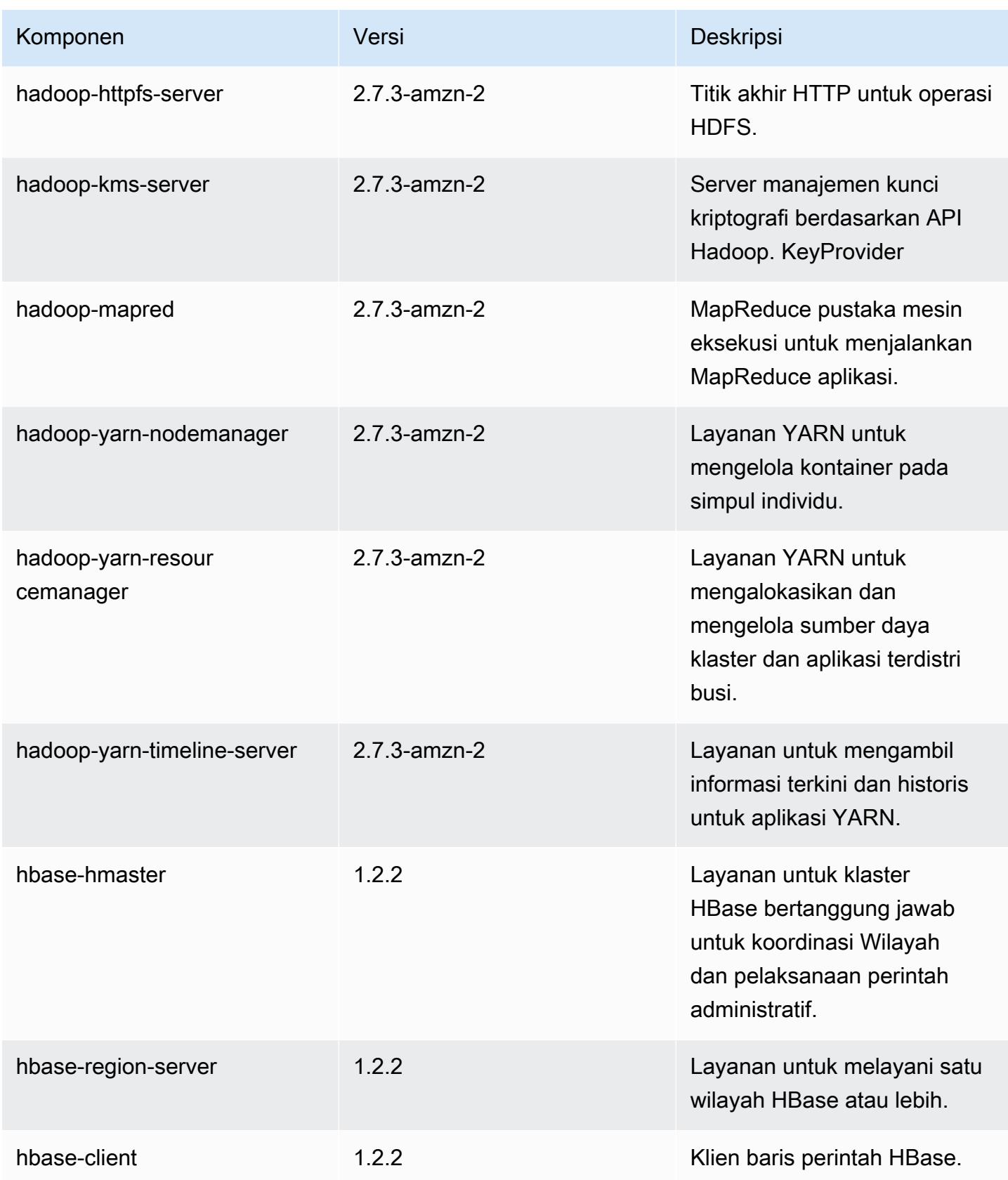

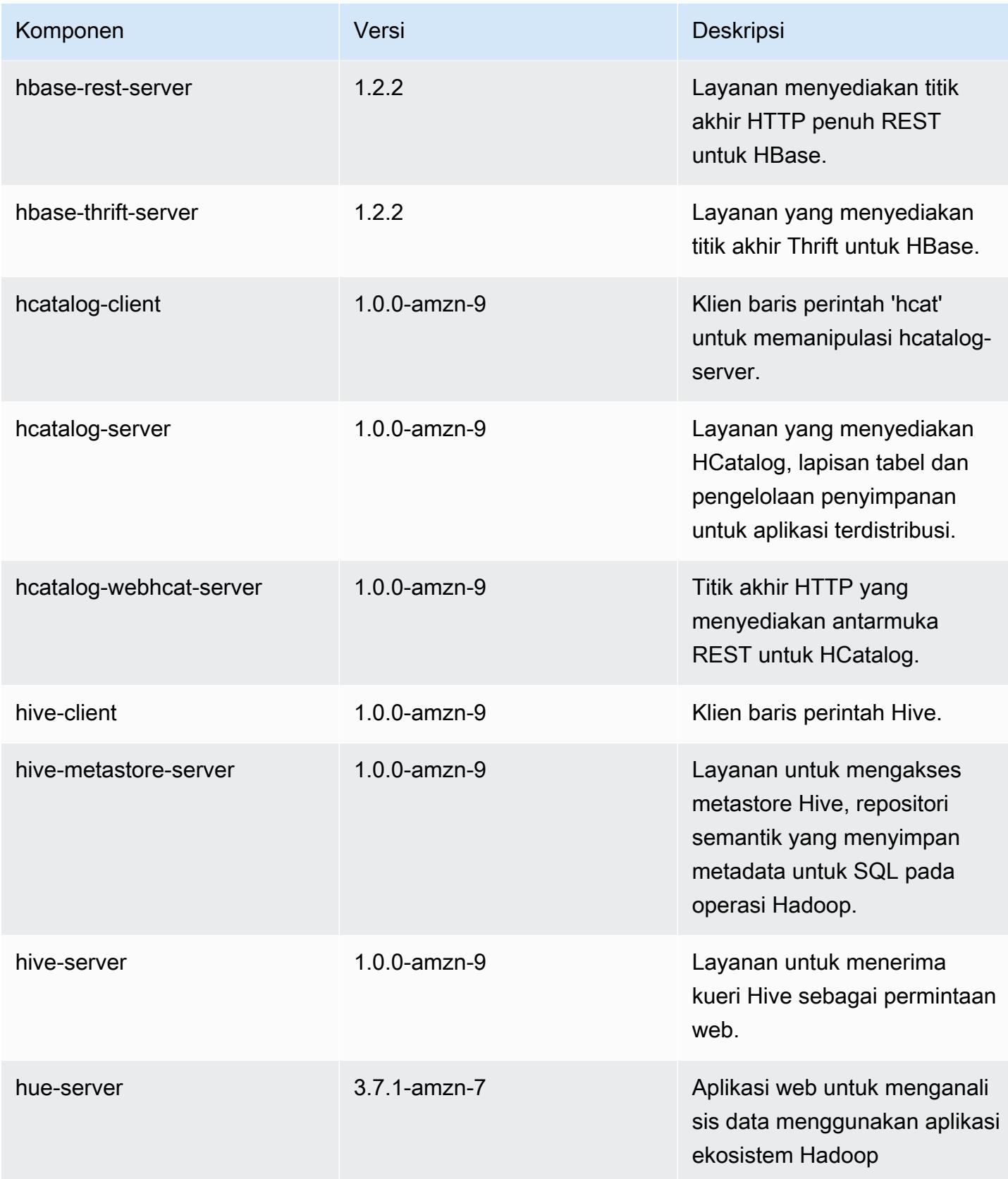

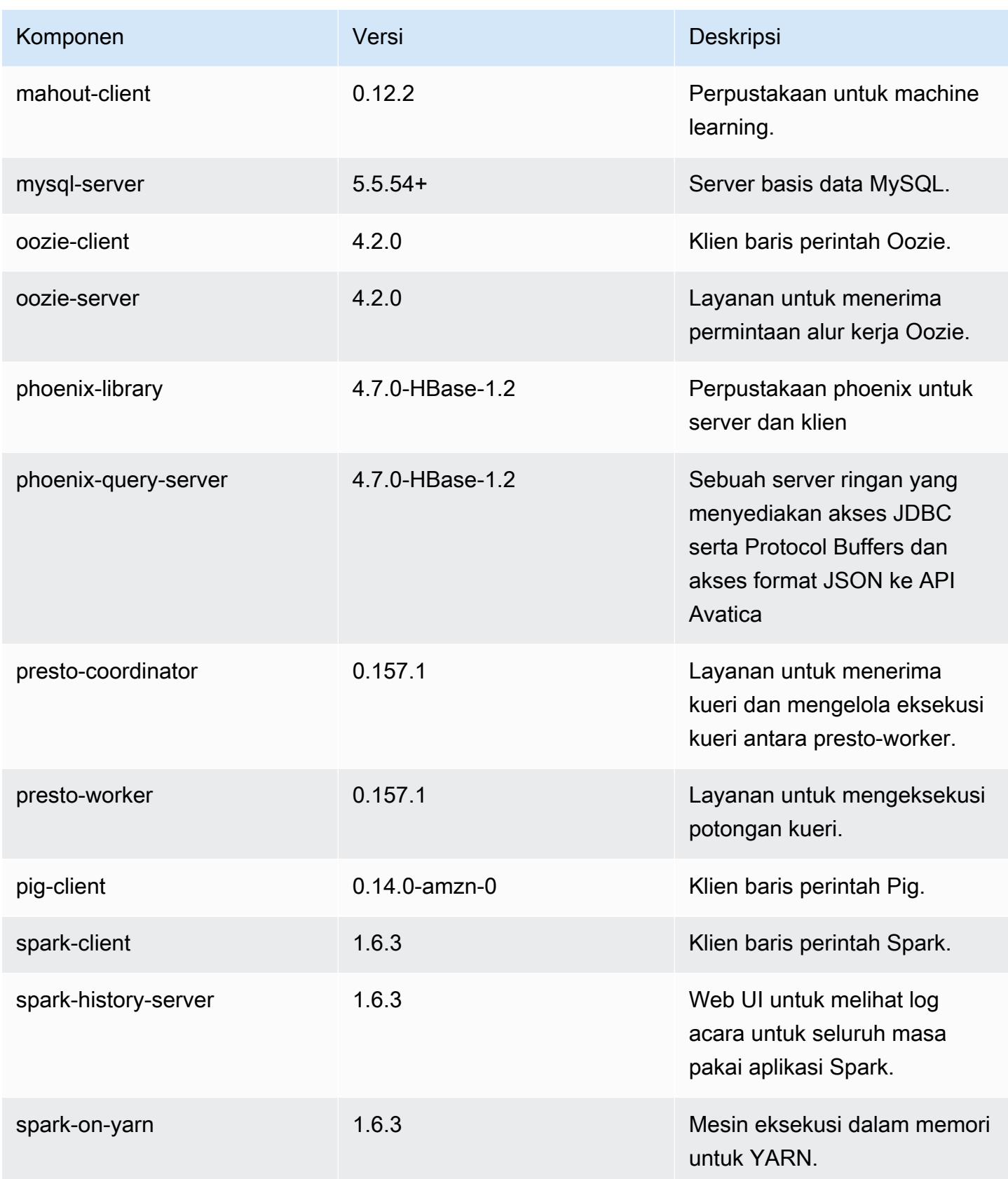

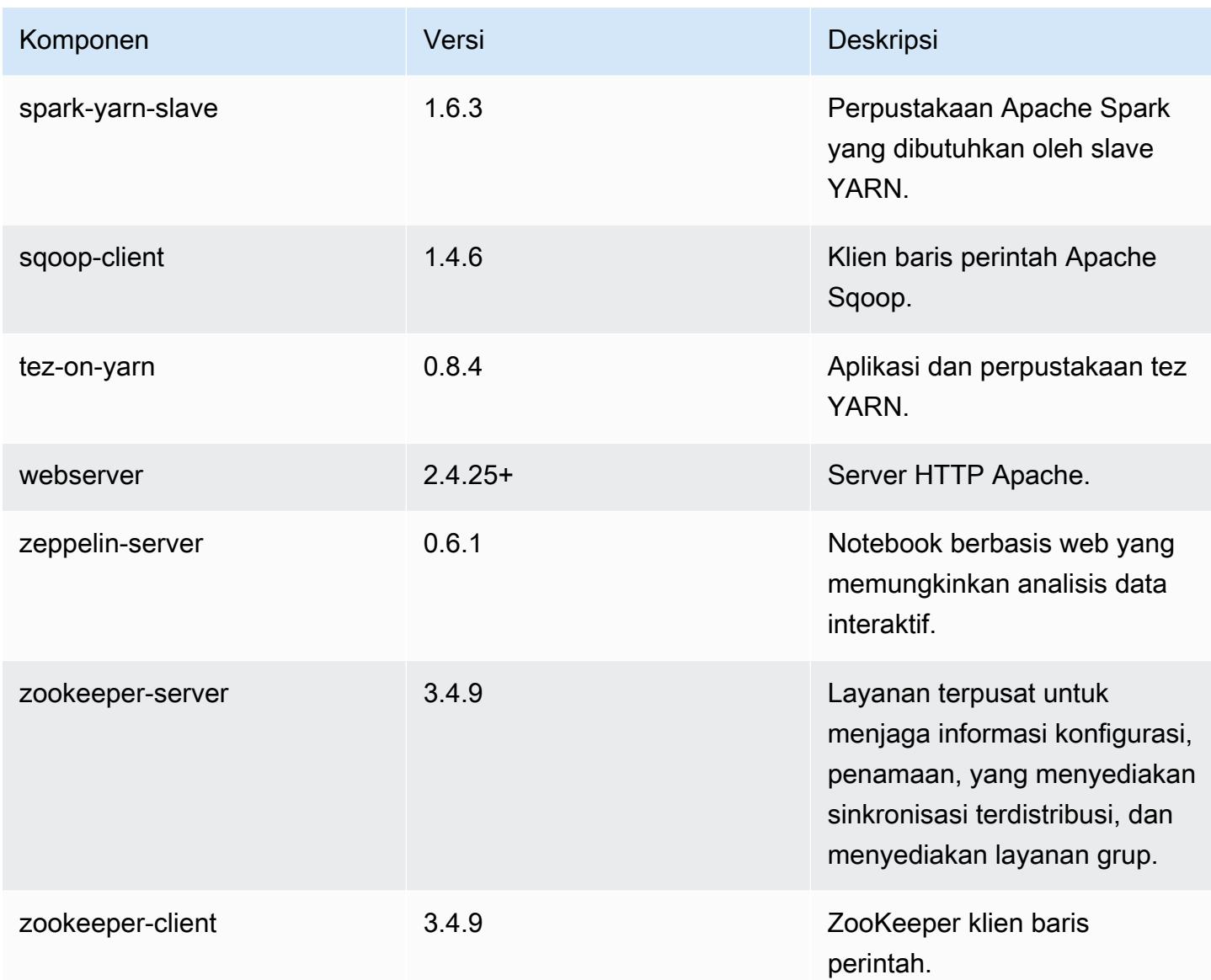

# 4.9.3 klasifikasi konfigurasi

Klasifikasi konfigurasi memungkinkan Anda menyesuaikan aplikasi. Ini sering kali bersesuaian dengan file XML konfigurasi untuk aplikasi, seperti hive-site.xml. Untuk informasi selengkapnya, lihat [Konfigurasikan aplikasi.](#page-3081-0)

Klasifikasi emr-4.9.3

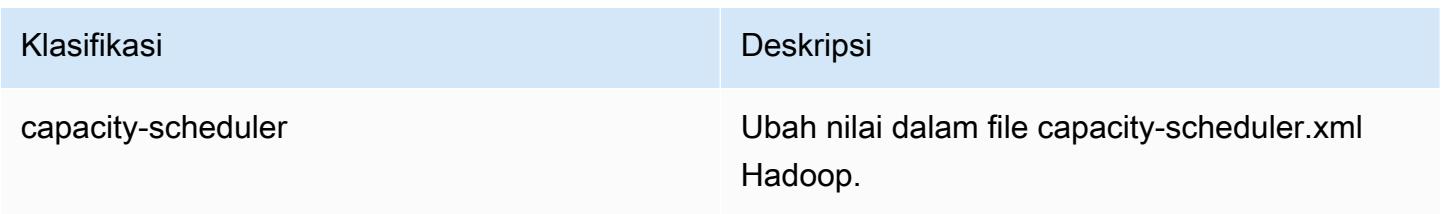

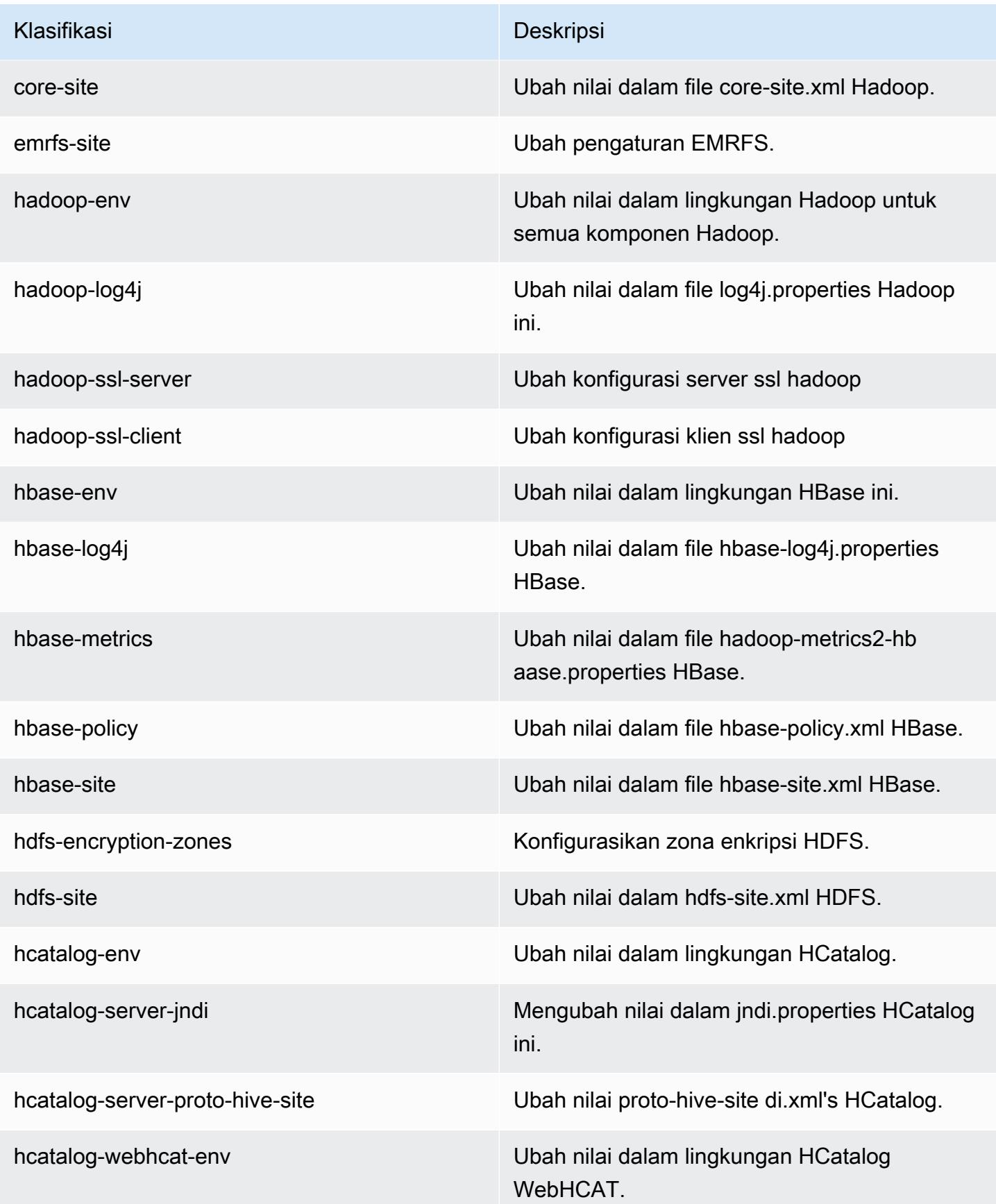

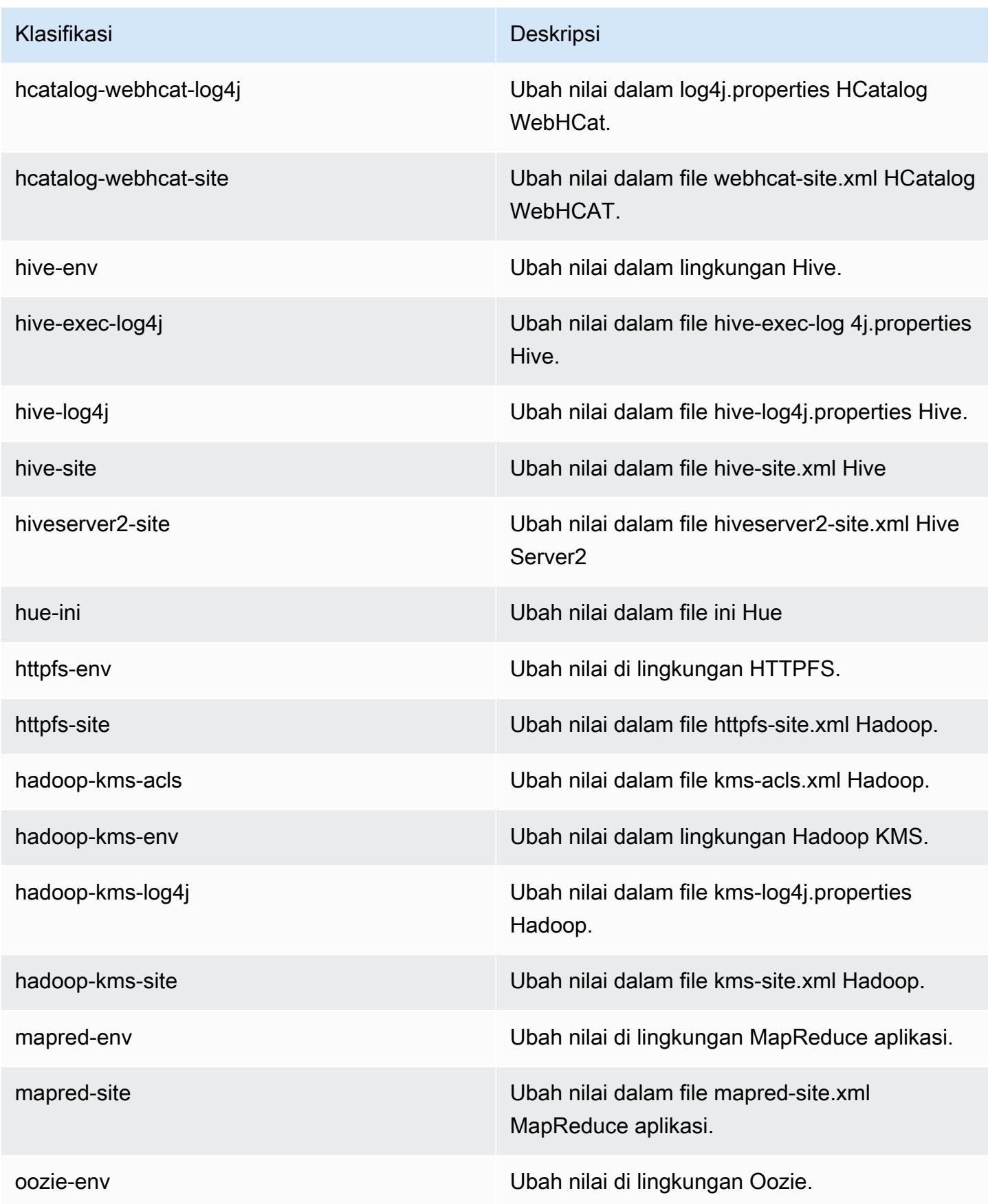
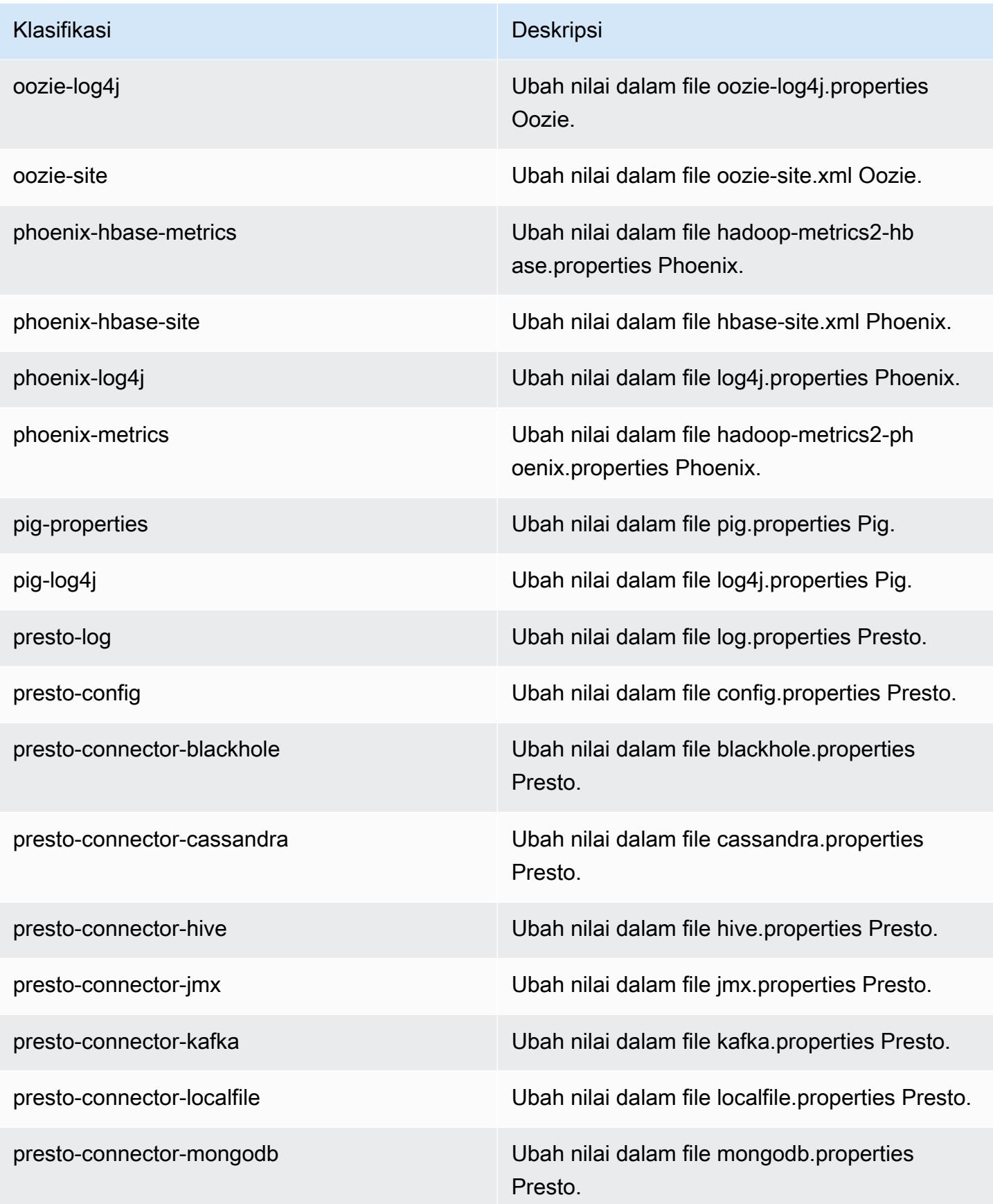

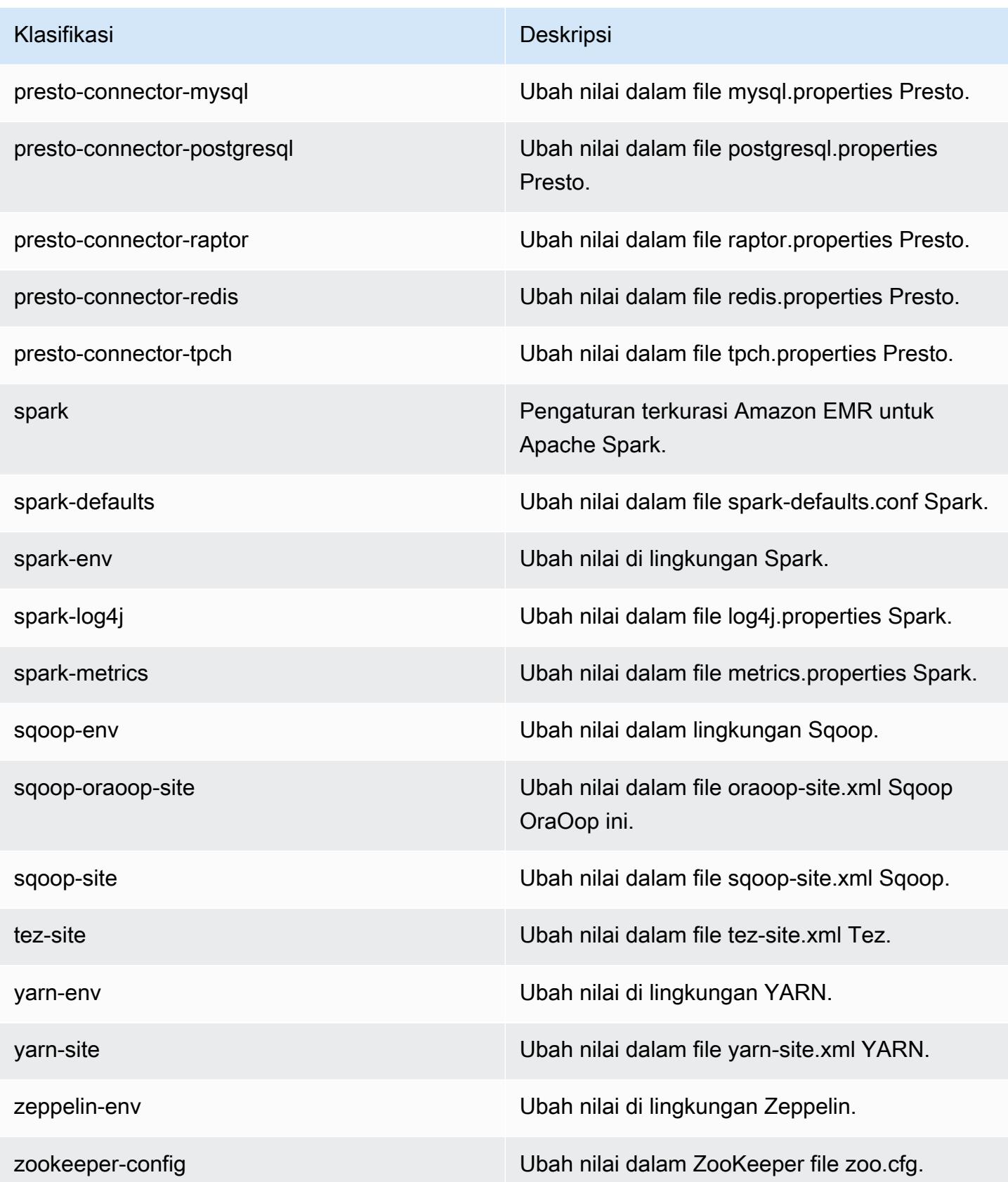

Klasifikasi Deskripsi

zookeeper-log4j Ubah nilai dalam file ZooKeeper log4j.pro perties.

# Amazon EMR rilis 4.9.2

### 4.9.2 versi aplikasi

Aplikasi berikut didukung dalam rilis ini: [Ganglia](http://ganglia.info), [HBase,](http://hbase.apache.org/) [HCatalog,](https://cwiki.apache.org/confluence/display/Hive/HCatalog) [Hadoop](http://hadoop.apache.org/docs/current/), [Hive,](http://hive.apache.org/) [Hue,](http://gethue.com/) [Mahout](http://mahout.apache.org/), [Oozie-Sandbox,](http://oozie.apache.org/) [Phoenix,](https://phoenix.apache.org/) [Pig,](http://pig.apache.org/) [Presto-Sandbox](https://prestodb.io/), [Spark](https://spark.apache.org/docs/latest/), [Sqoop-Sandbox,](http://sqoop.apache.org/) [Tez,](https://tez.apache.org/) [Zeppelin-Sandbox,](https://zeppelin.incubator.apache.org/) dan [ZooKeeper-Sandbox.](https://zookeeper.apache.org)

Tabel di bawah ini mencantumkan versi aplikasi yang tersedia dalam rilis Amazon EMR ini dan versi aplikasi dalam tiga rilis EMR Amazon sebelumnya (bila berlaku).

Untuk riwayat lengkap versi aplikasi untuk setiap rilis Amazon EMR, lihat topik berikut:

- [Versi aplikasi di Amazon EMR 7.x rilis](#page-23-0)
- [Versi aplikasi di Amazon EMR 6.x rilis](#page-75-0)
- [Versi aplikasi di Amazon EMR 5.x rilis](#page-927-0)
- [Versi aplikasi di Amazon EMR 4.x rilis](#page-2351-0)

#### Informasi versi aplikasi

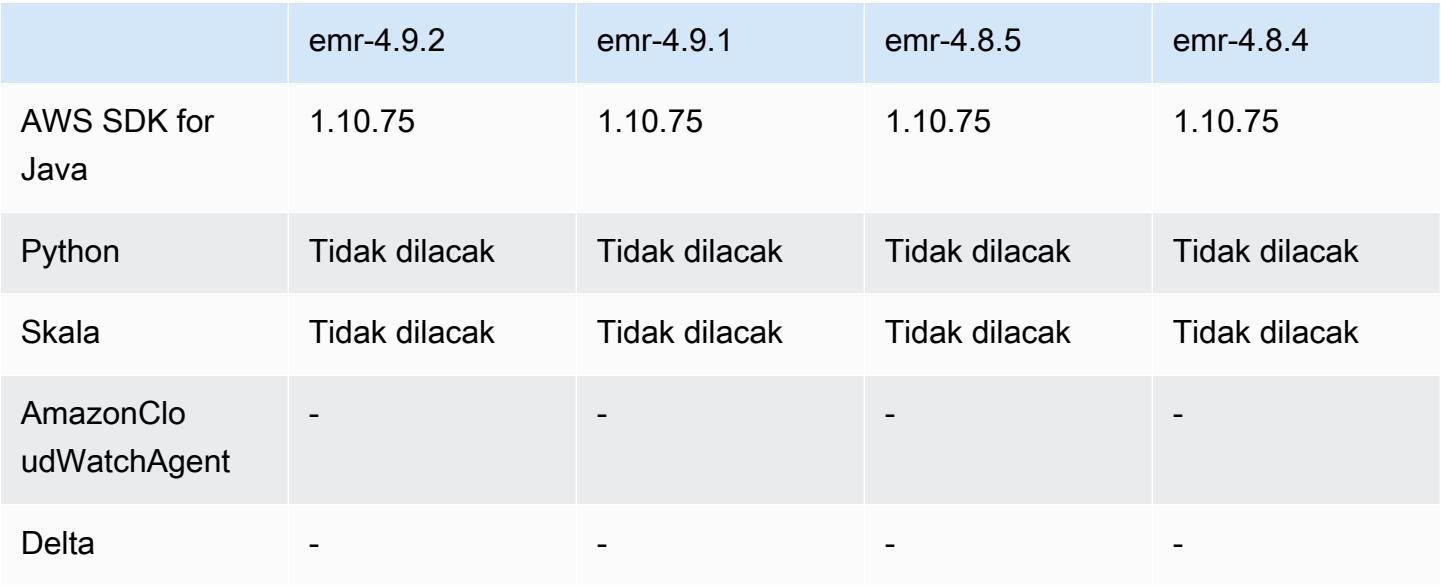

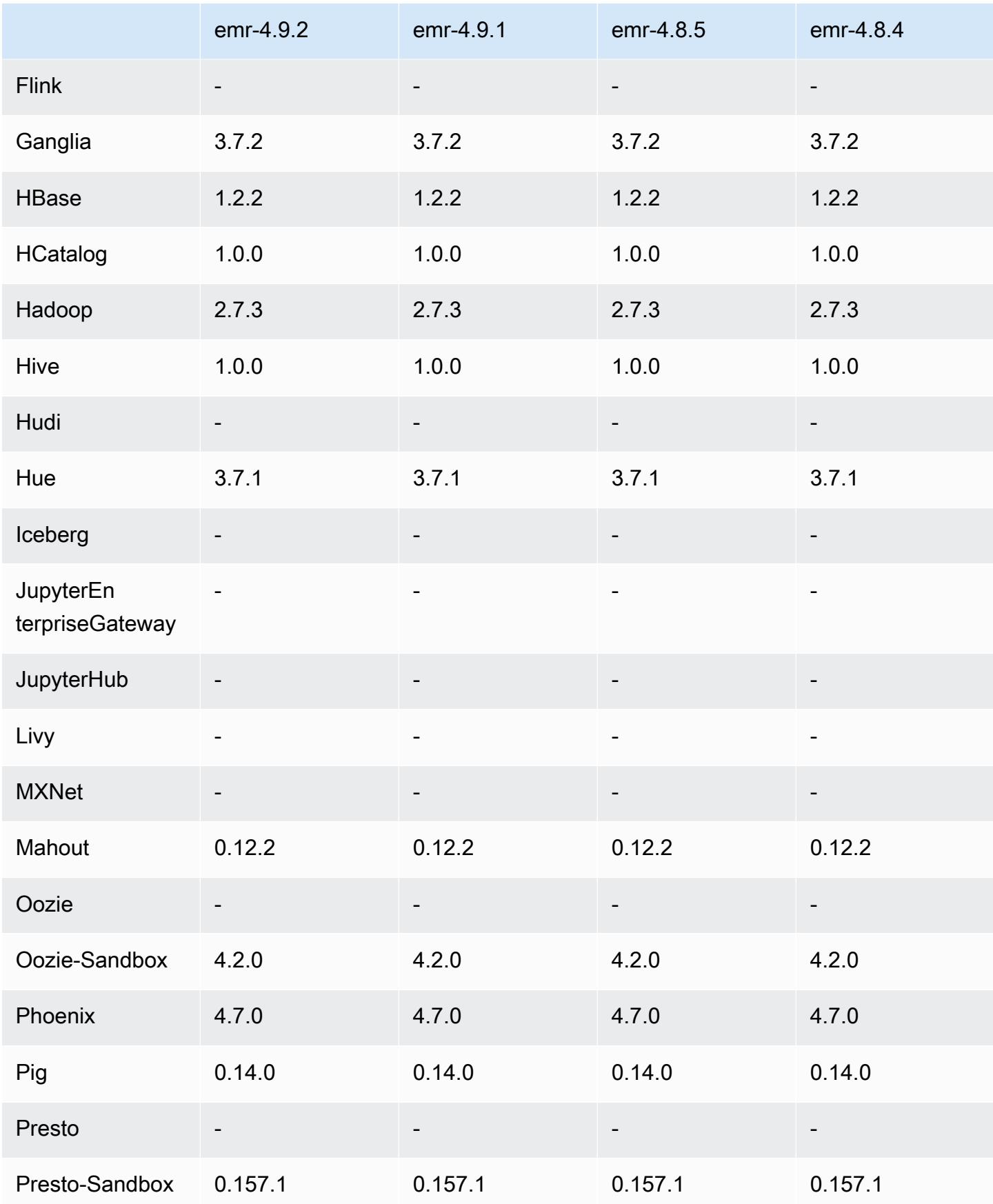

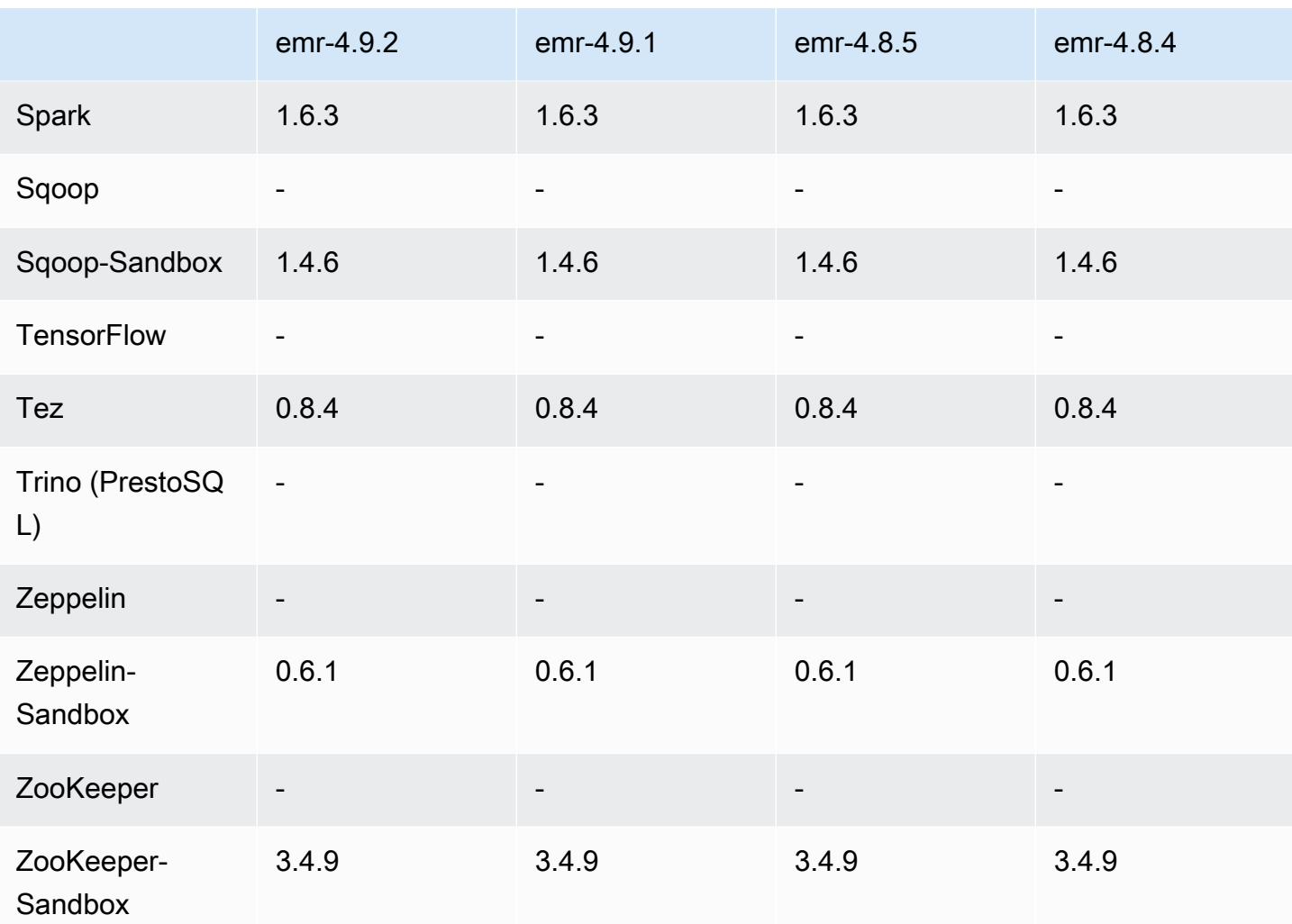

### 4.9.2 catatan rilis

Catatan rilis berikut mencakup informasi untuk Amazon EMR versi rilis 4.9.2. Perubahan relatif dilakukan terhadap rilis Amazon EMR 4.9.1.

Tanggal rilis: 13 Juli 2017

Perubahan kecil, perbaikan bug, dan berbagai peningkatan dibuat dalam rilis ini.

### 4.9.2 versi komponen

Komponen yang diinstal oleh Amazon EMR dengan rilis ini tercantum di bawah ini. Beberapa komponen diinstal sebagai bagian dari paket aplikasi big data. Sedangkan komponen lainnya bersifak unik untuk Amazon EMR dan diinstal untuk proses sistem dan fitur. Ini biasanya dimulai dengan emr atau aws. Paket aplikasi big data dalam rilis Amazon EMR terbaru biasanya versi

terbaru yang ditemukan di komunitas. Kami menyediakan rilis komunitas di Amazon EMR secepat mungkin.

Beberapa komponen yang ada di Amazon EMR berbeda dari versi komunitas. Komponen ini mempunyai label versi dalam bentuk *CommunityVersion*-amzn-*EmrVersion*. *EmrVersion* dimulai dari 0. Misalnya, jika komponen komunitas open source bernama myapp-component dengan versi 2.2 telah dimodifikasi tiga kali untuk dimasukkan dalam rilis EMR Amazon yang berbeda, versi rilisnya terdaftar sebagai. 2.2-amzn-2

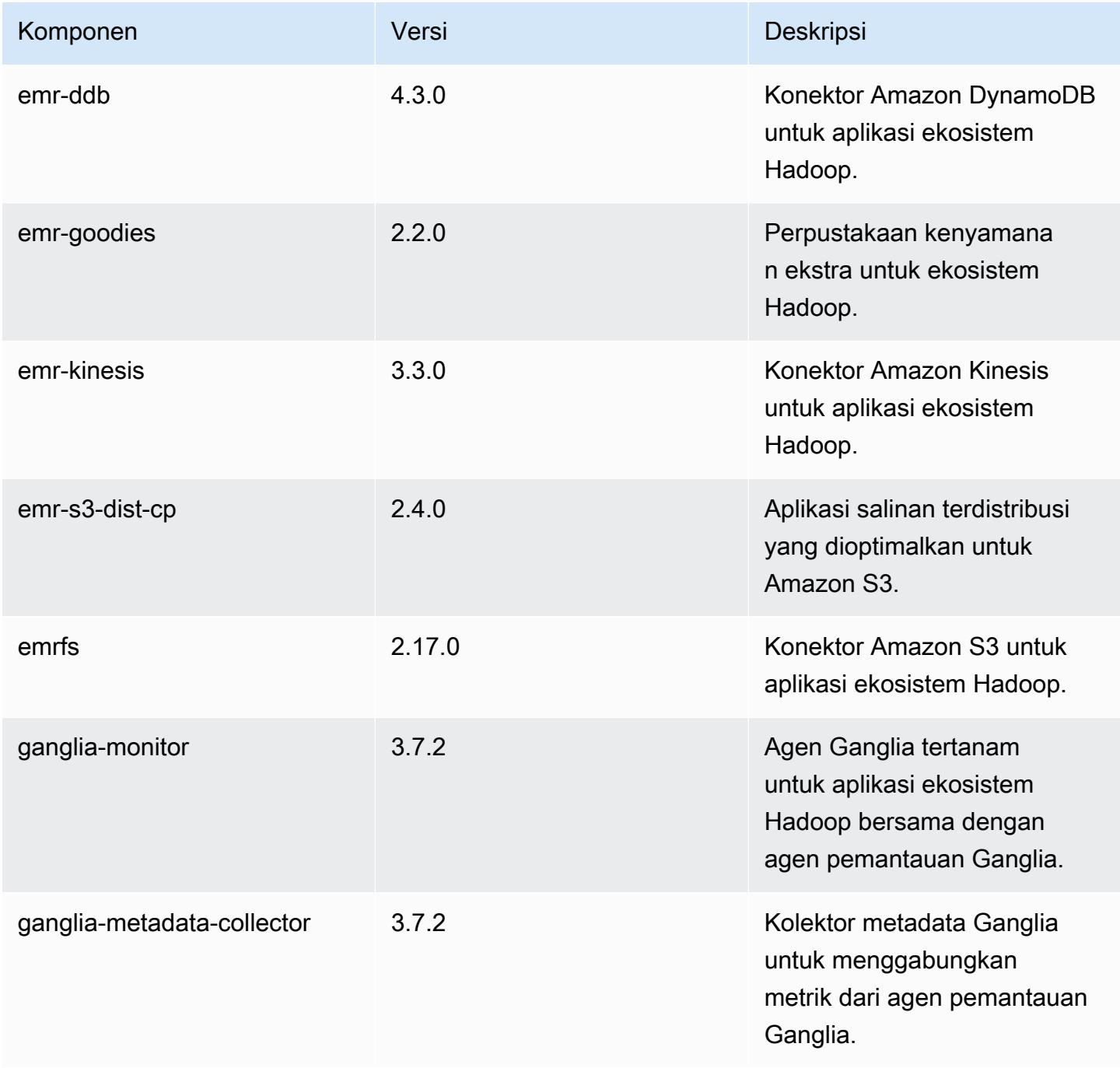

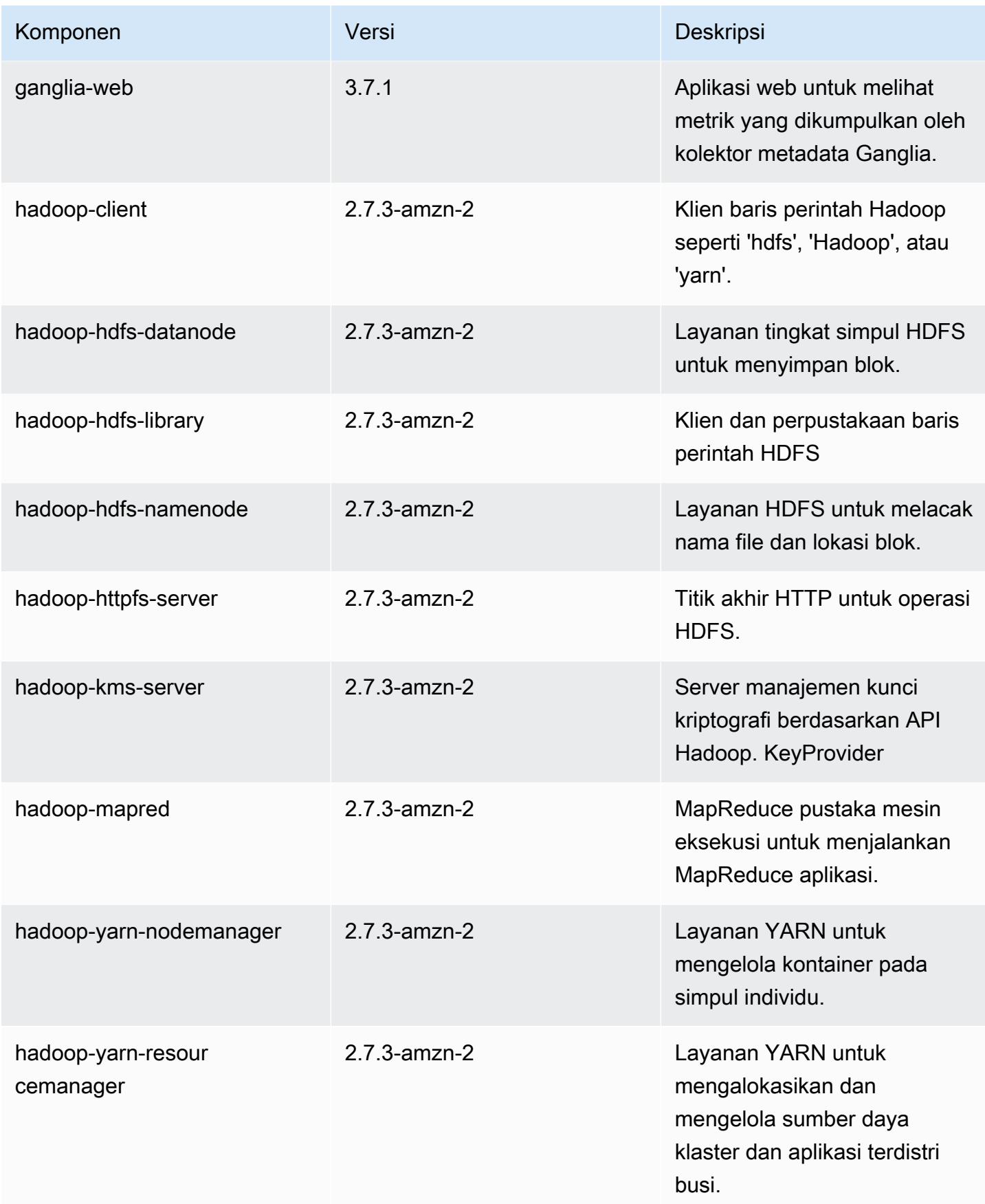

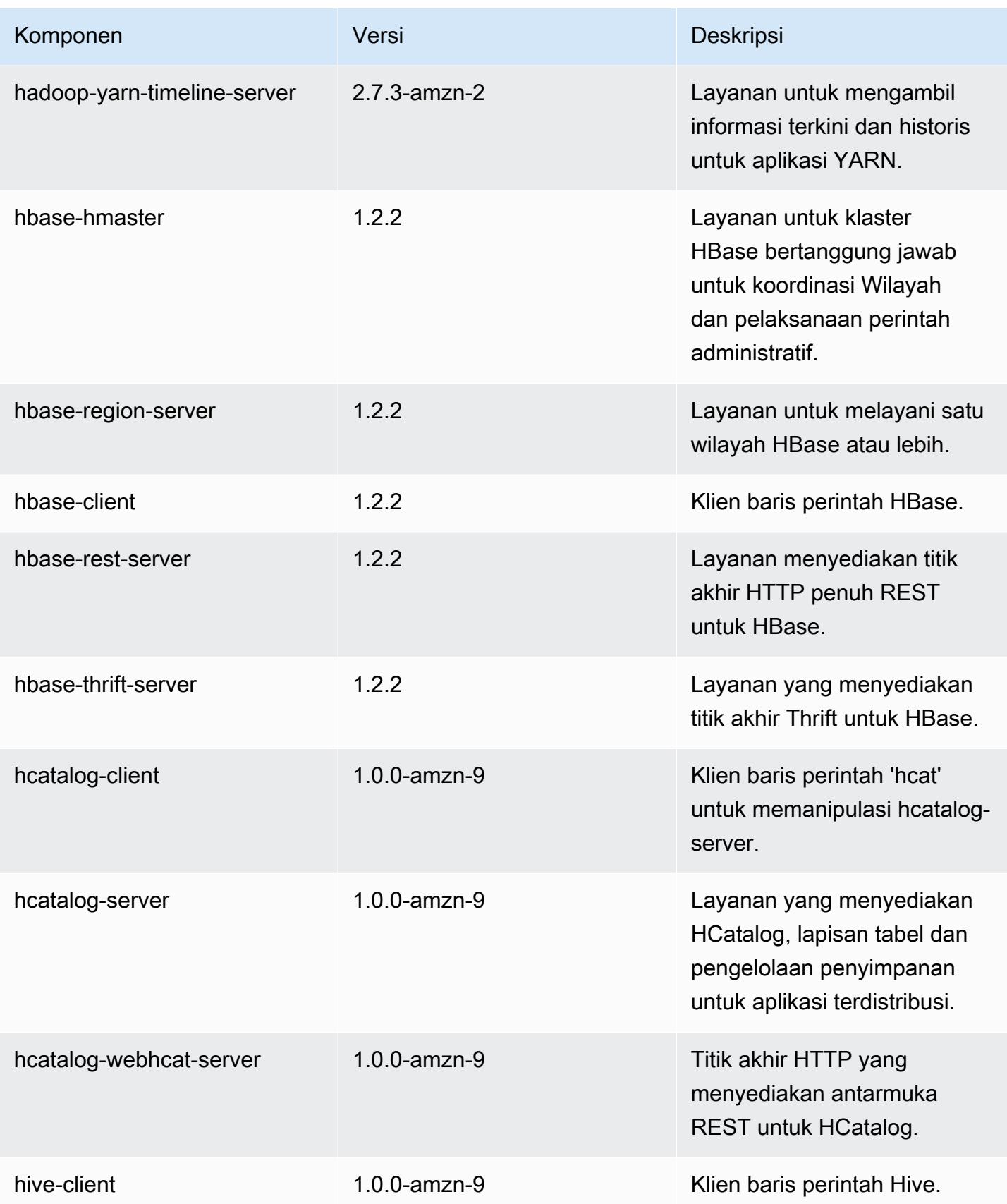

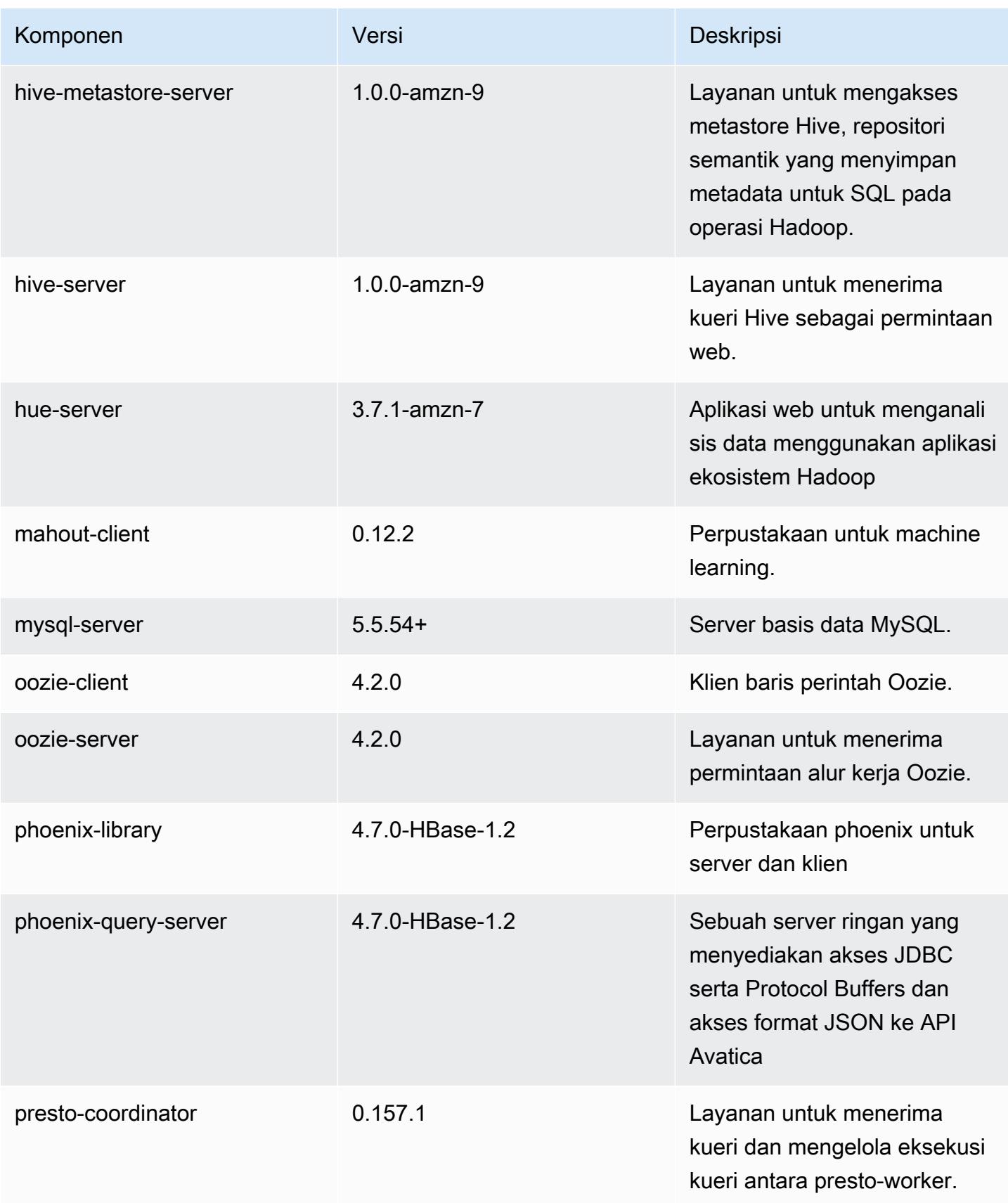

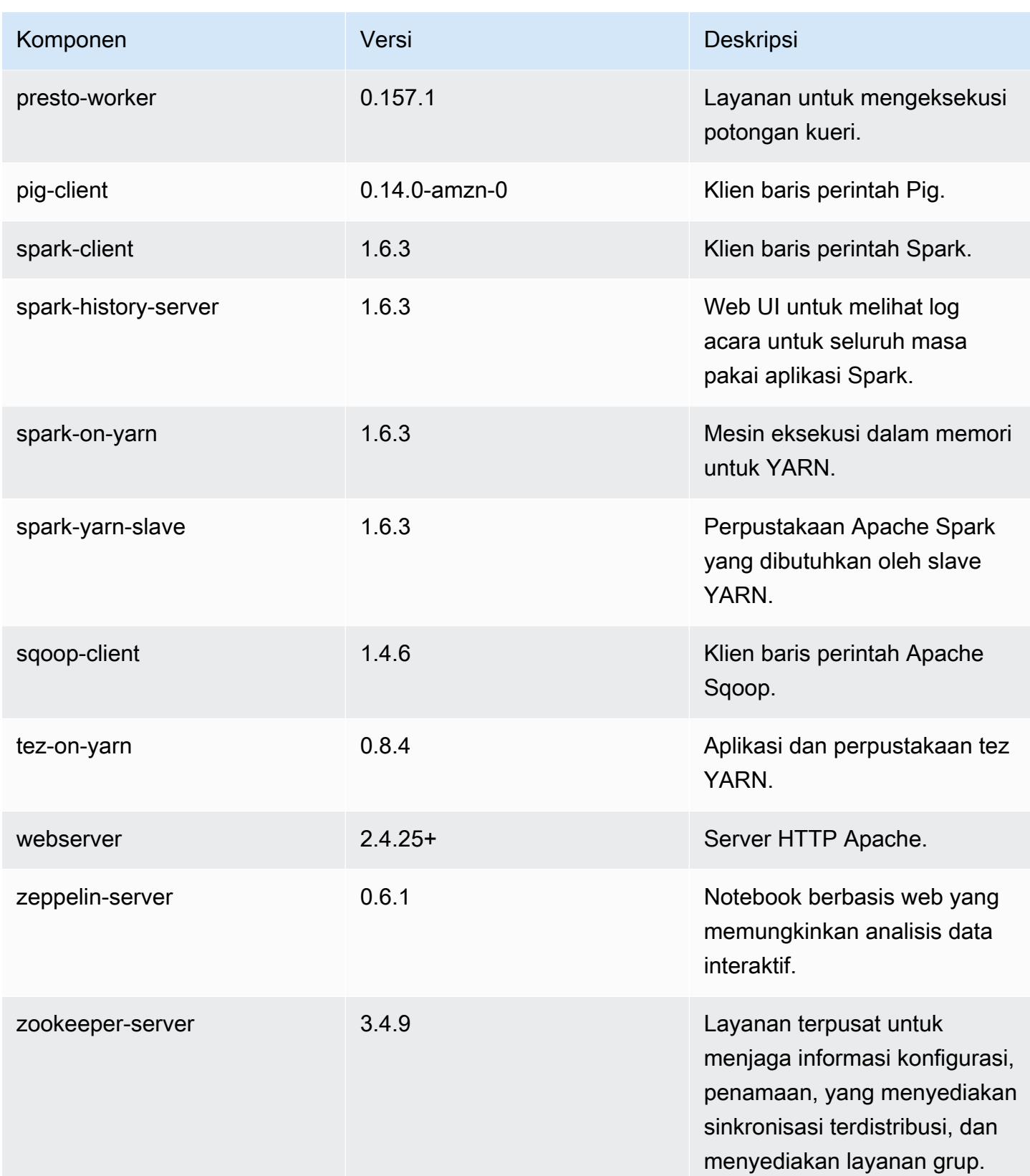

Amazon EMR Panduan Rilis Amazon EMR

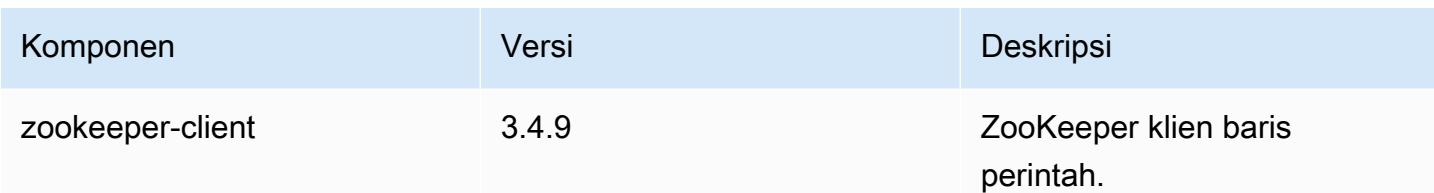

## 4.9.2 klasifikasi konfigurasi

Klasifikasi konfigurasi memungkinkan Anda menyesuaikan aplikasi. Ini sering kali bersesuaian dengan file XML konfigurasi untuk aplikasi, seperti hive-site.xml. Untuk informasi selengkapnya, lihat [Konfigurasikan aplikasi.](#page-3081-0)

Klasifikasi emr-4.9.2

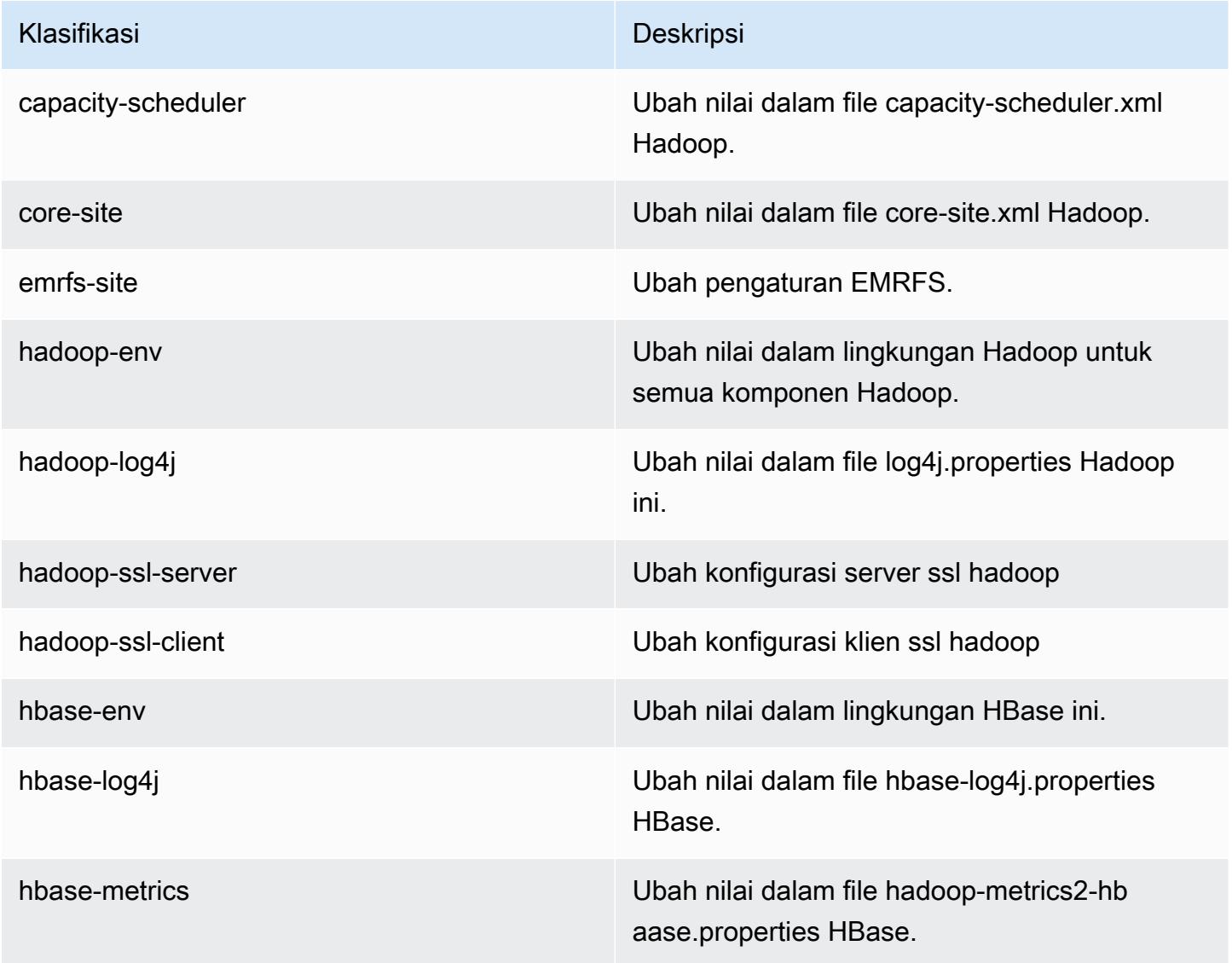

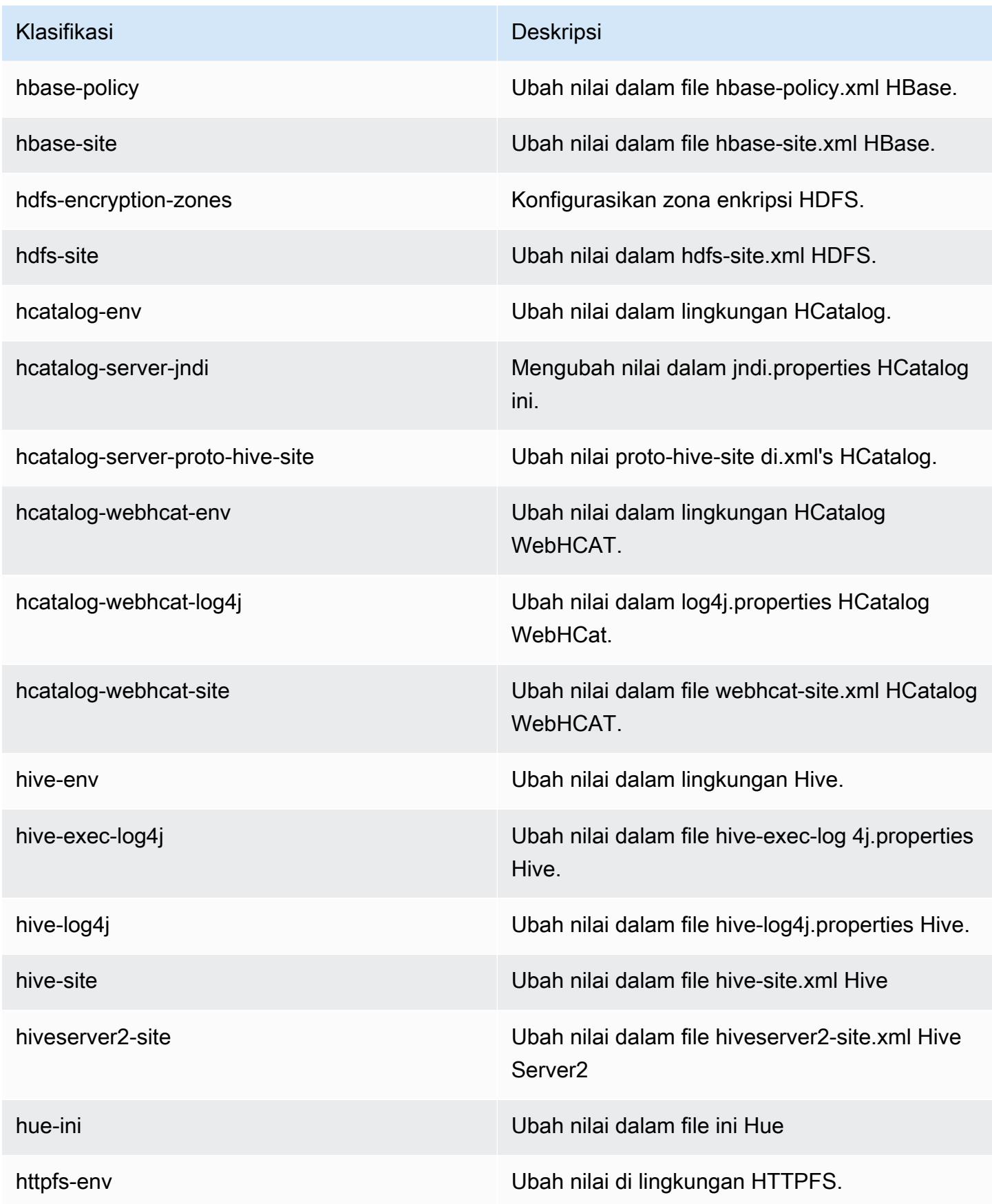

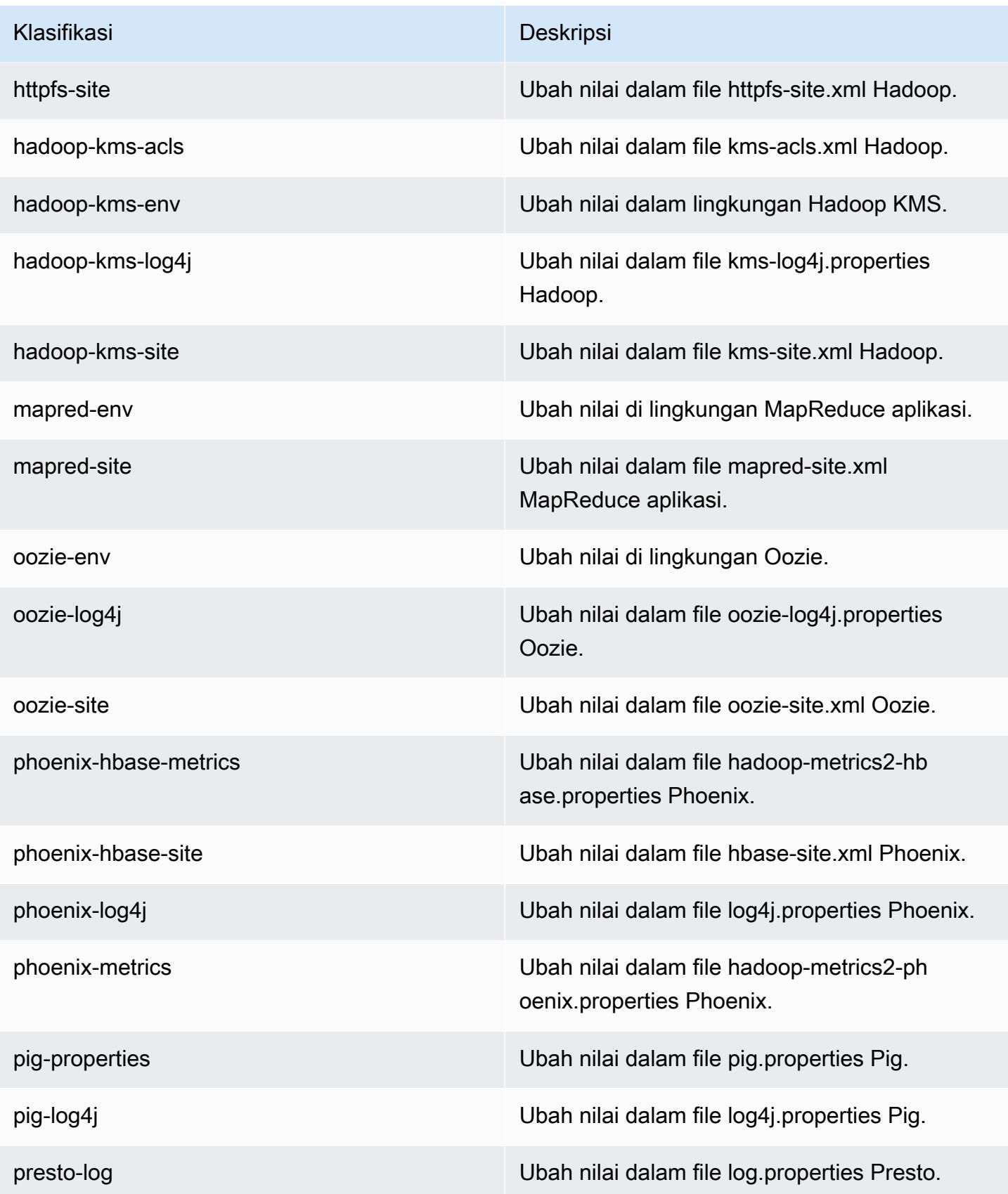

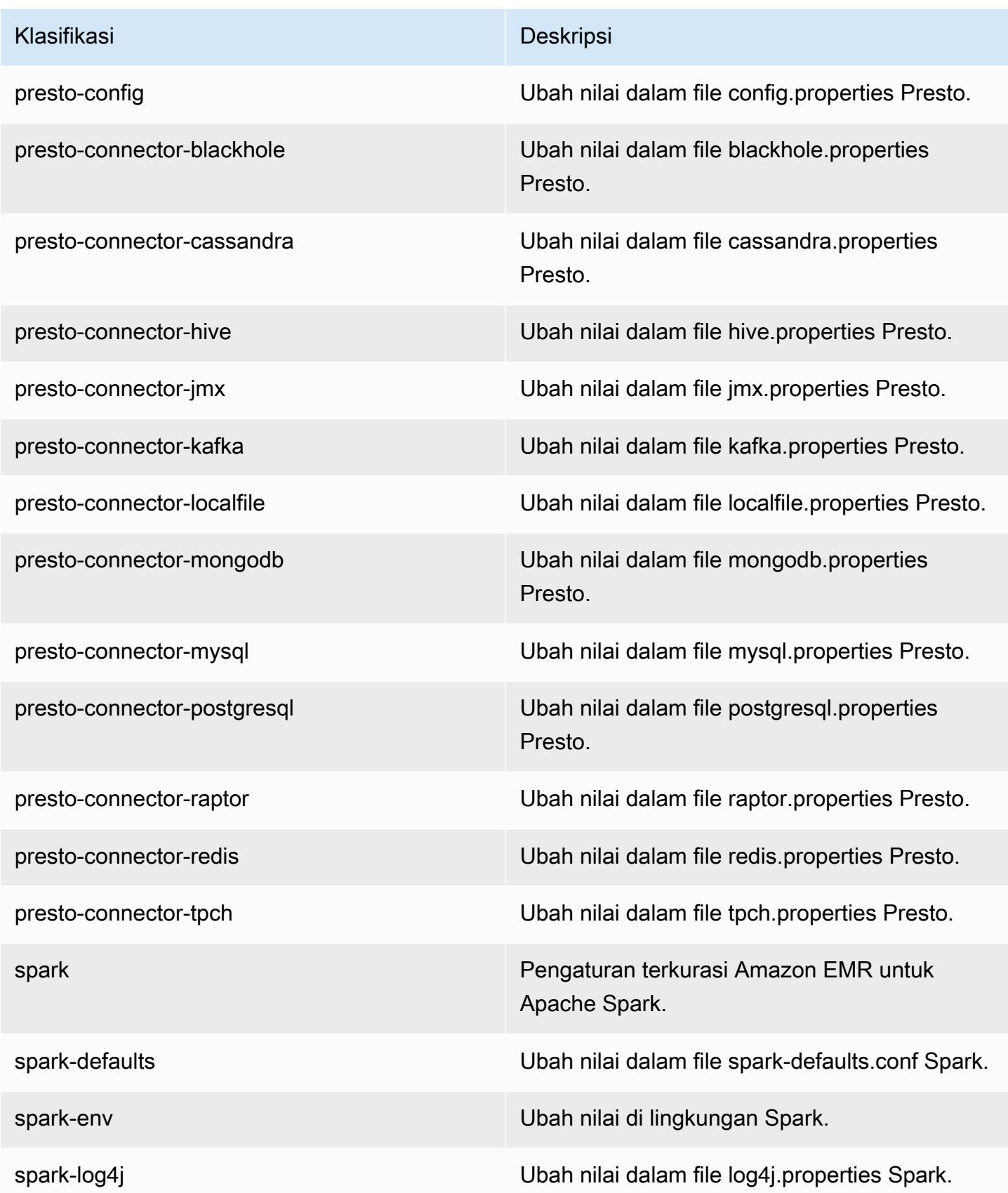

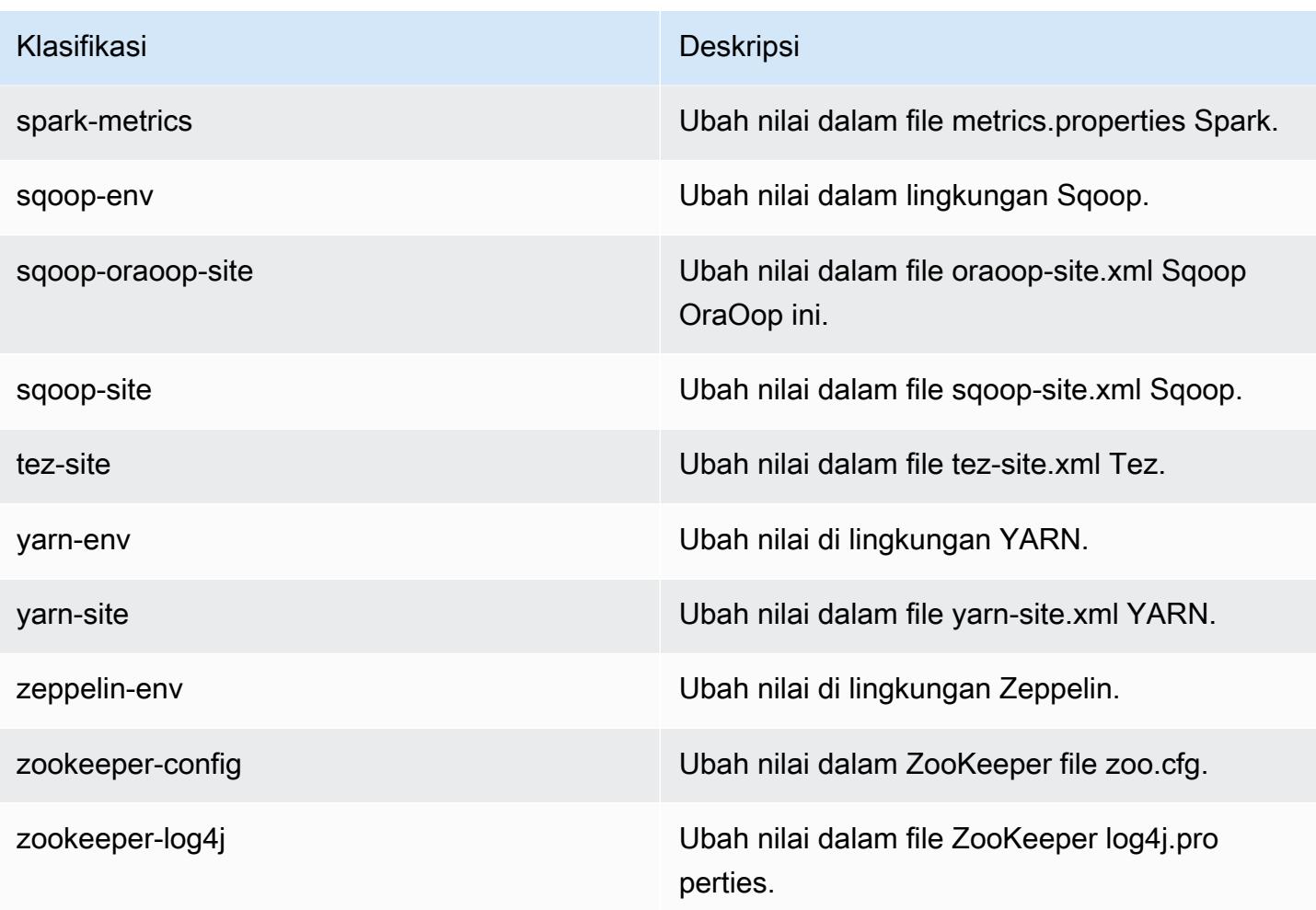

## Amazon EMR rilis 4.9.1

#### 4.9.1 versi aplikasi

Aplikasi berikut didukung dalam rilis ini: [Ganglia](http://ganglia.info), [HBase,](http://hbase.apache.org/) [HCatalog,](https://cwiki.apache.org/confluence/display/Hive/HCatalog) [Hadoop](http://hadoop.apache.org/docs/current/), [Hive,](http://hive.apache.org/) [Hue,](http://gethue.com/) [Mahout](http://mahout.apache.org/), [Oozie-Sandbox,](http://oozie.apache.org/) [Phoenix,](https://phoenix.apache.org/) [Pig,](http://pig.apache.org/) [Presto-Sandbox](https://prestodb.io/), [Spark](https://spark.apache.org/docs/latest/), [Sqoop-Sandbox,](http://sqoop.apache.org/) [Tez,](https://tez.apache.org/) [Zeppelin-Sandbox,](https://zeppelin.incubator.apache.org/) dan [ZooKeeper-Sandbox.](https://zookeeper.apache.org)

Tabel di bawah ini mencantumkan versi aplikasi yang tersedia dalam rilis Amazon EMR ini dan versi aplikasi dalam tiga rilis EMR Amazon sebelumnya (bila berlaku).

Untuk riwayat lengkap versi aplikasi untuk setiap rilis Amazon EMR, lihat topik berikut:

- [Versi aplikasi di Amazon EMR 7.x rilis](#page-23-0)
- [Versi aplikasi di Amazon EMR 6.x rilis](#page-75-0)
- [Versi aplikasi di Amazon EMR 5.x rilis](#page-927-0)

## • [Versi aplikasi di Amazon EMR 4.x rilis](#page-2351-0)

### Informasi versi aplikasi

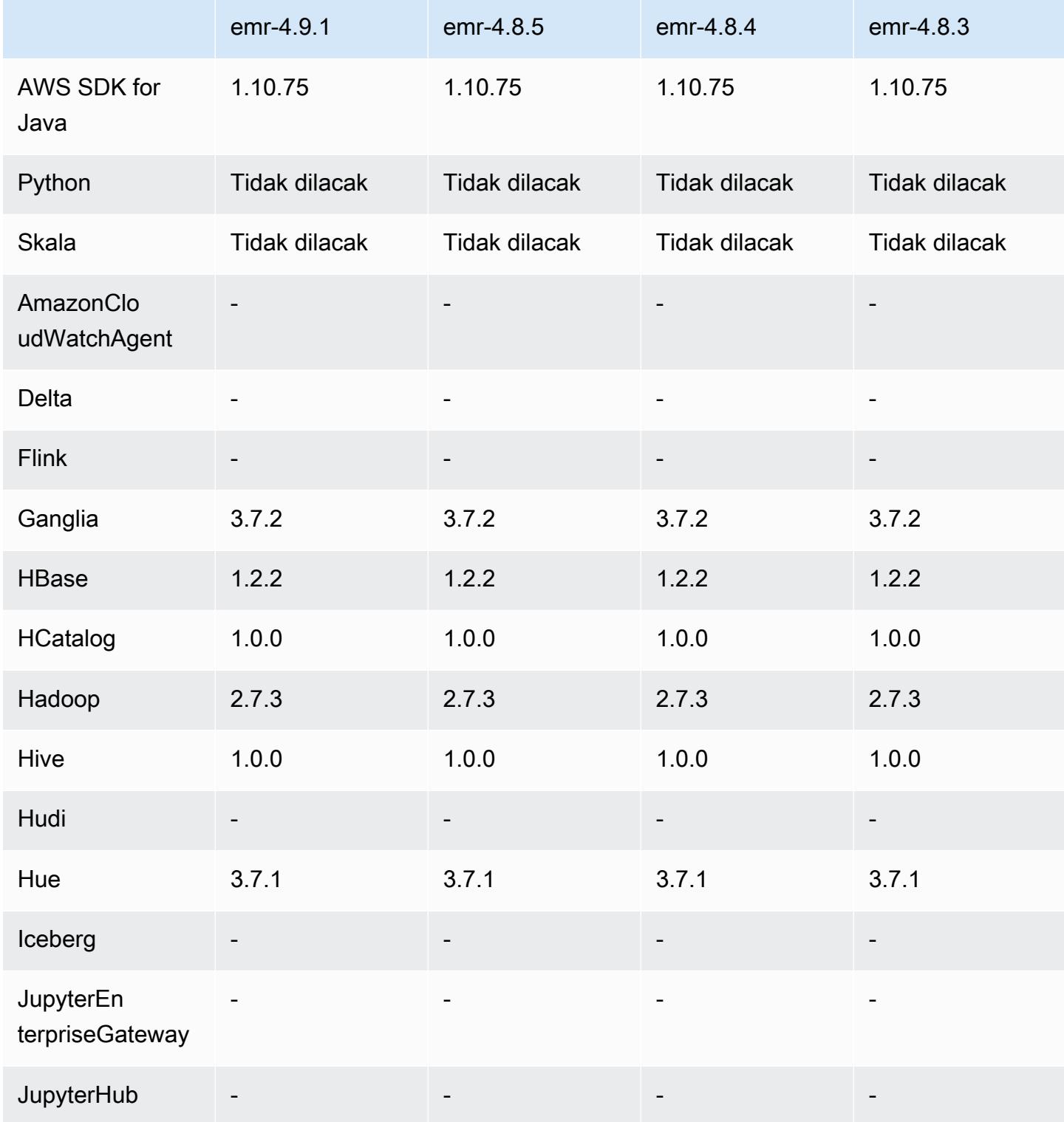

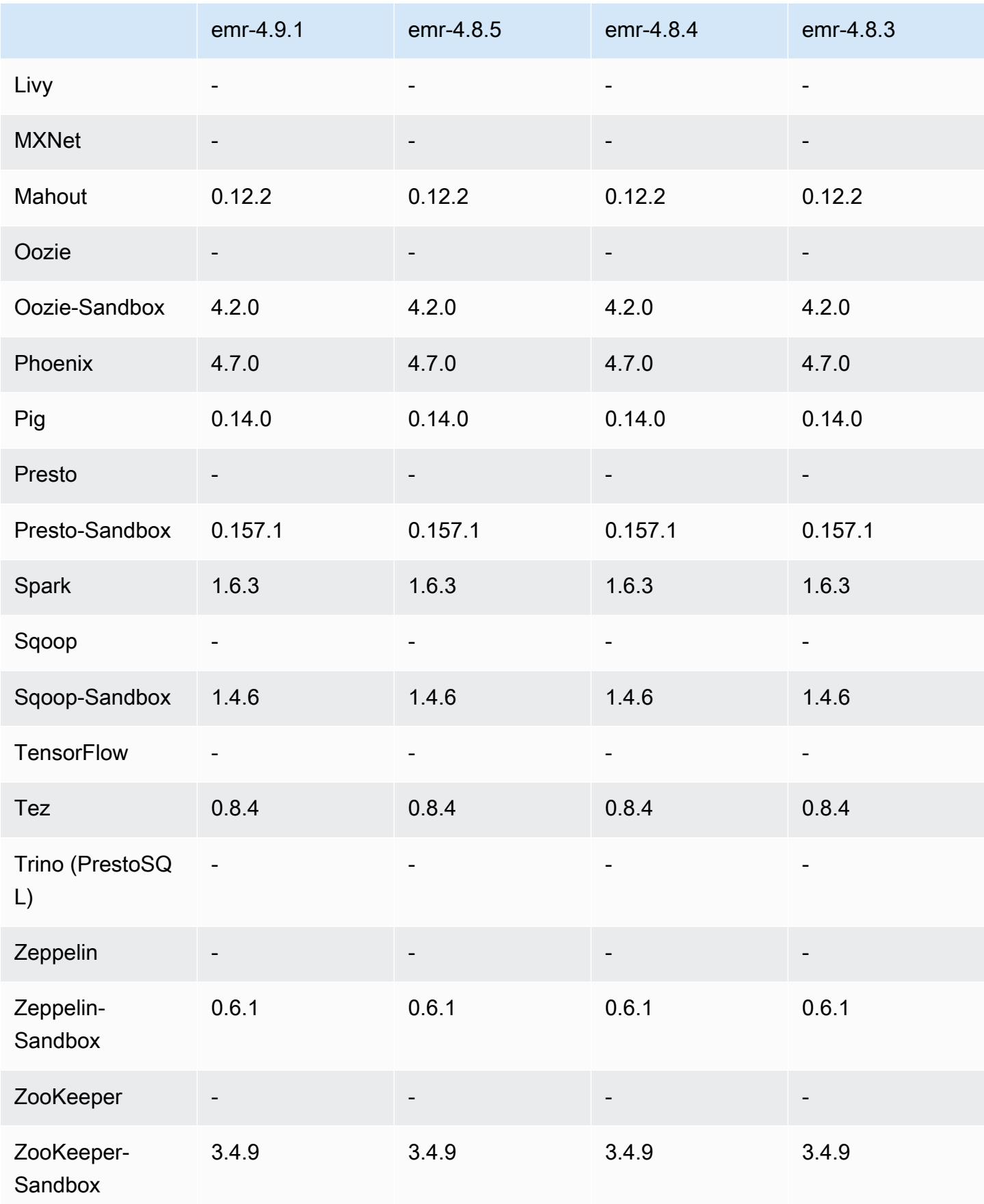

### 4.9.1 catatan rilis

Catatan rilis berikut mencakup informasi untuk Amazon EMR versi rilis 4.9.1. Perubahan relatif dilakukan terhadap rilis Amazon EMR 4.8.4.

Tanggal rilis: 10 April 2017

Masalah yang diketahui yang dipecahkan dari rilis sebelumnya

- Backport [HIVE-9976](https://issues.apache.org/jira/browse/HIVE-9976) dan [HIVE-10106](https://issues.apache.org/jira/browse/HIVE-10106)
- Memperbaiki masalah di YARN di mana sejumlah besar node (lebih dari 2.000) dan kontainer (lebih dari 5.000) akan menyebabkan out-of-memory kesalahan, misalnya:"Exception in thread main java.lang.OutOfMemoryError".

Perubahan dan penyempurnaan

- Rilis Amazon EMR sekarang berbasis Amazon Linux 2017.03. Untuk informasi selengkapnya, lihat [https://aws.amazon.com/amazon-linux-ami/2017.03-release-notes/.](https://aws.amazon.com/amazon-linux-ami/2017.03-release-notes/)
- Menghapus Python 2.6 dari citra Amazon EMR base Linux. Anda dapat menginstal Python 2.6 secara manual jika diperlukan.

#### 4.9.1 versi komponen

Komponen yang diinstal oleh Amazon EMR dengan rilis ini tercantum di bawah ini. Beberapa komponen diinstal sebagai bagian dari paket aplikasi big data. Sedangkan komponen lainnya bersifak unik untuk Amazon EMR dan diinstal untuk proses sistem dan fitur. Ini biasanya dimulai dengan emr atau aws. Paket aplikasi big data dalam rilis Amazon EMR terbaru biasanya versi terbaru yang ditemukan di komunitas. Kami menyediakan rilis komunitas di Amazon EMR secepat mungkin.

Beberapa komponen yang ada di Amazon EMR berbeda dari versi komunitas. Komponen ini mempunyai label versi dalam bentuk *CommunityVersion*-amzn-*EmrVersion*. *EmrVersion* dimulai dari 0. Misalnya, jika komponen komunitas open source bernama myapp-component dengan versi 2.2 telah dimodifikasi tiga kali untuk dimasukkan dalam rilis EMR Amazon yang berbeda, versi rilisnya terdaftar sebagai. 2.2-amzn-2

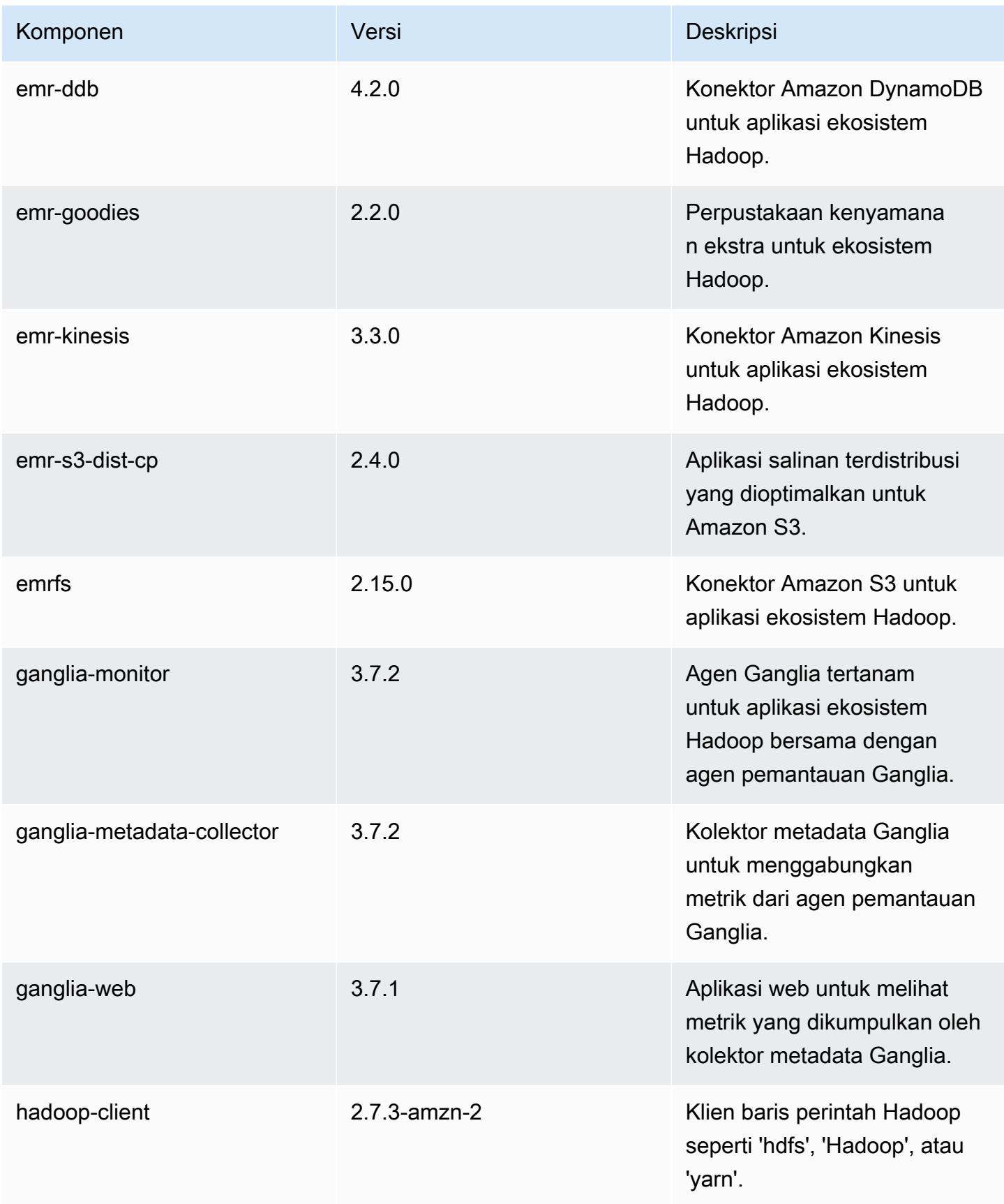

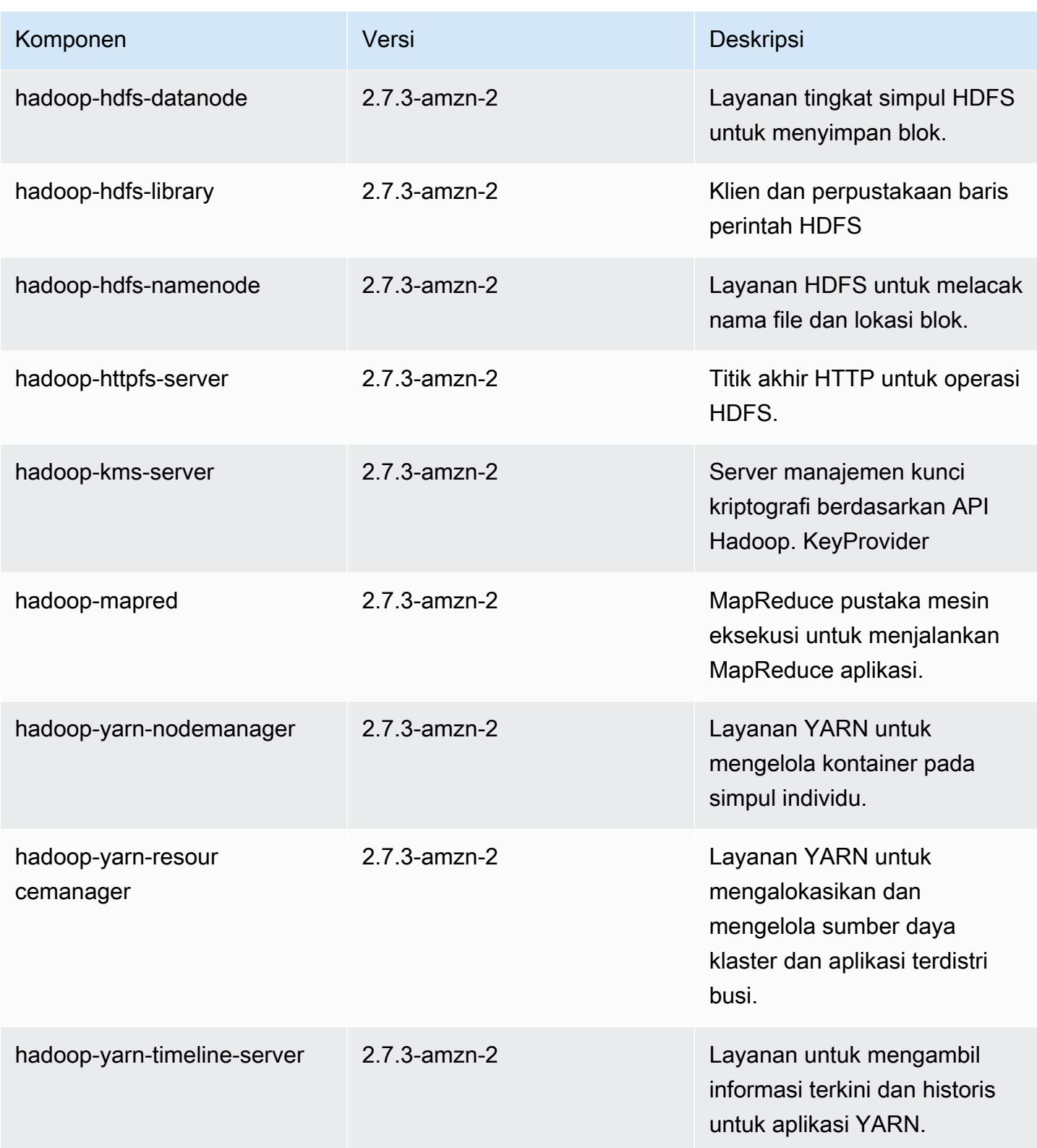

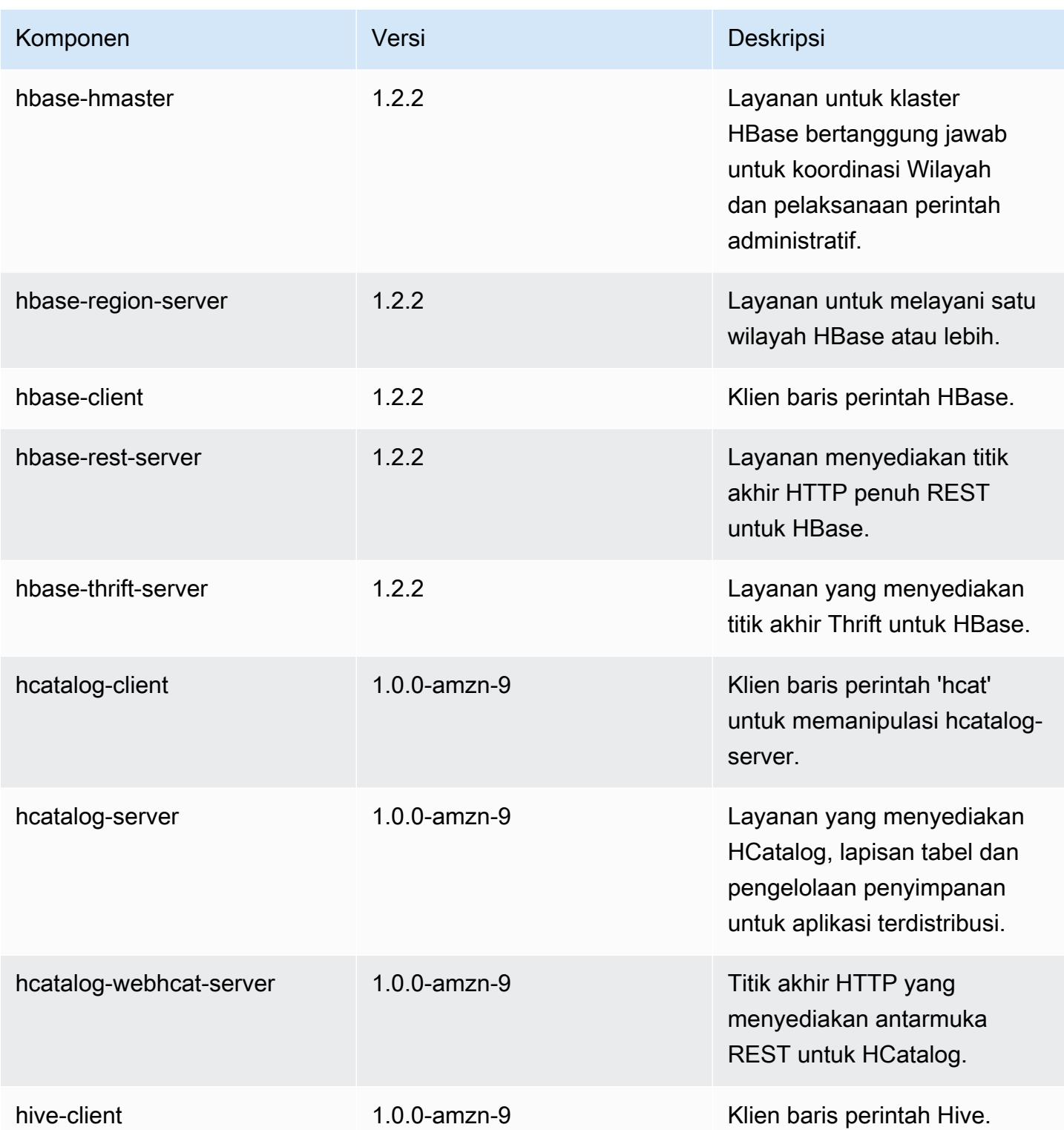

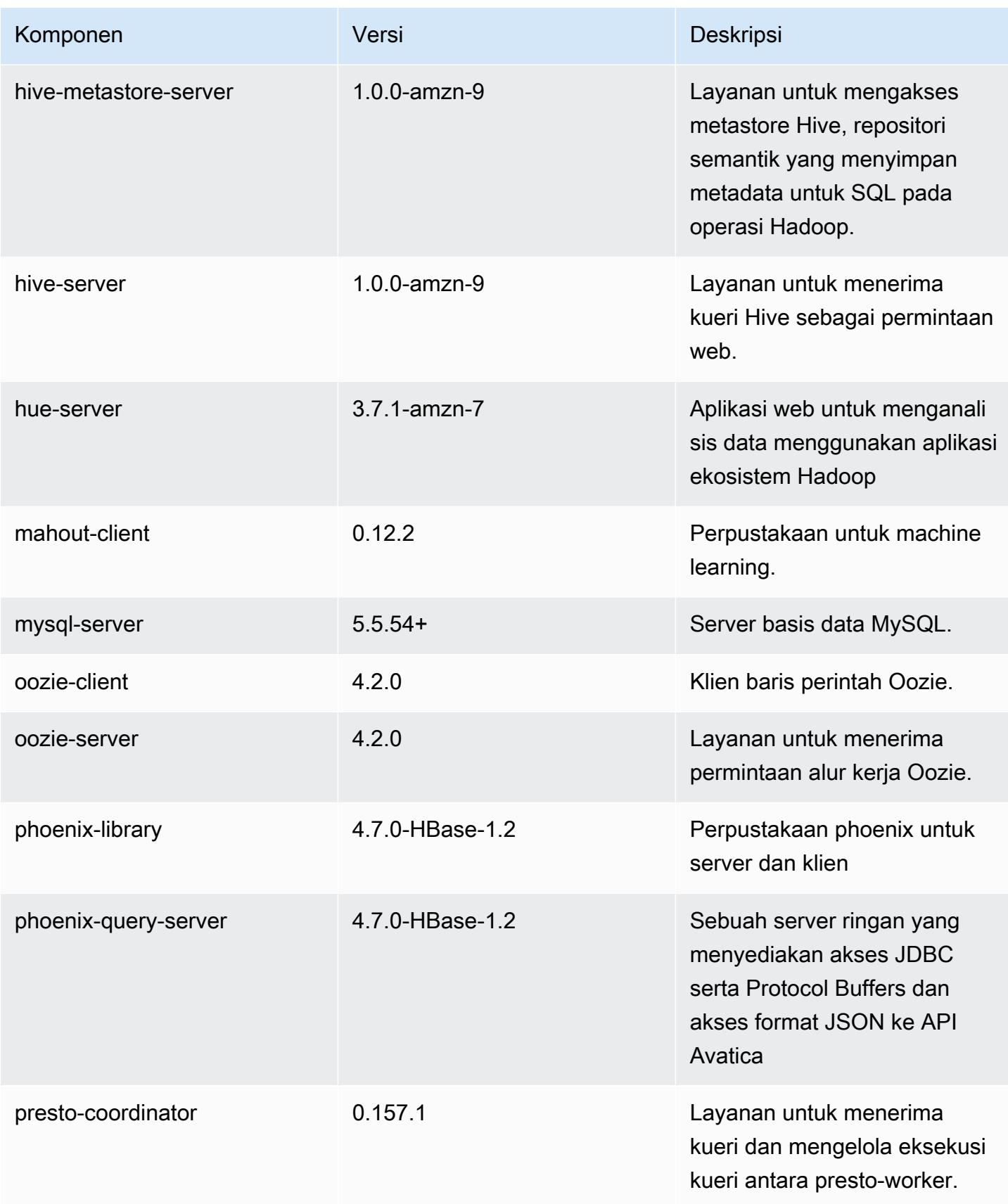

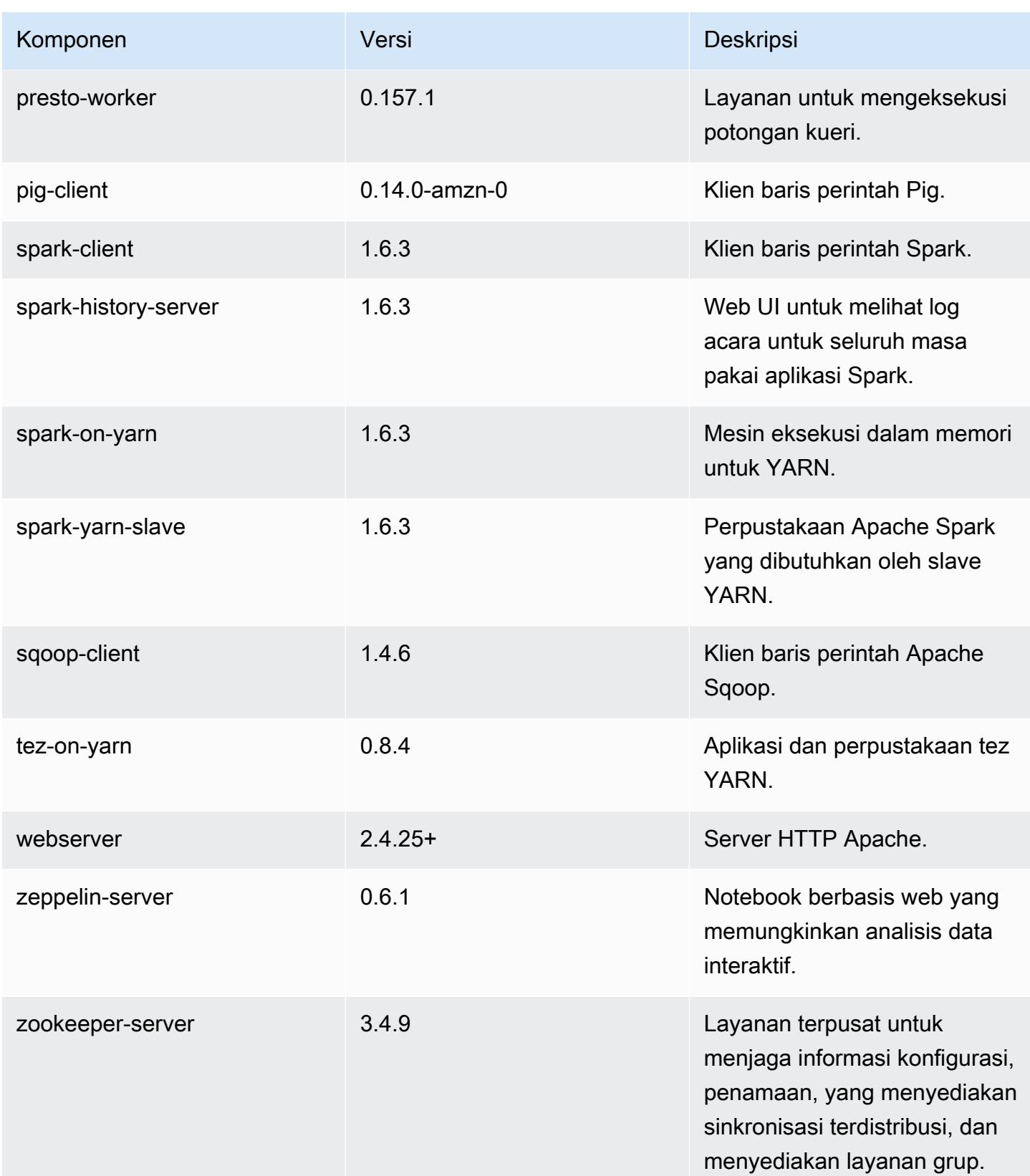

Amazon EMR Panduan Rilis Amazon EMR

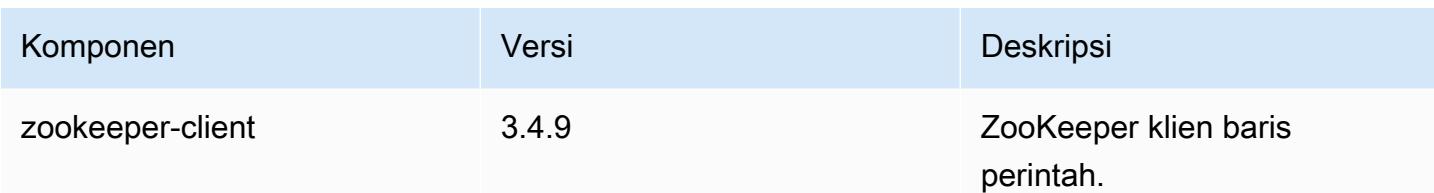

## 4.9.1 klasifikasi konfigurasi

Klasifikasi konfigurasi memungkinkan Anda menyesuaikan aplikasi. Ini sering kali bersesuaian dengan file XML konfigurasi untuk aplikasi, seperti hive-site.xml. Untuk informasi selengkapnya, lihat [Konfigurasikan aplikasi.](#page-3081-0)

klasifikasi emr-4.9.1

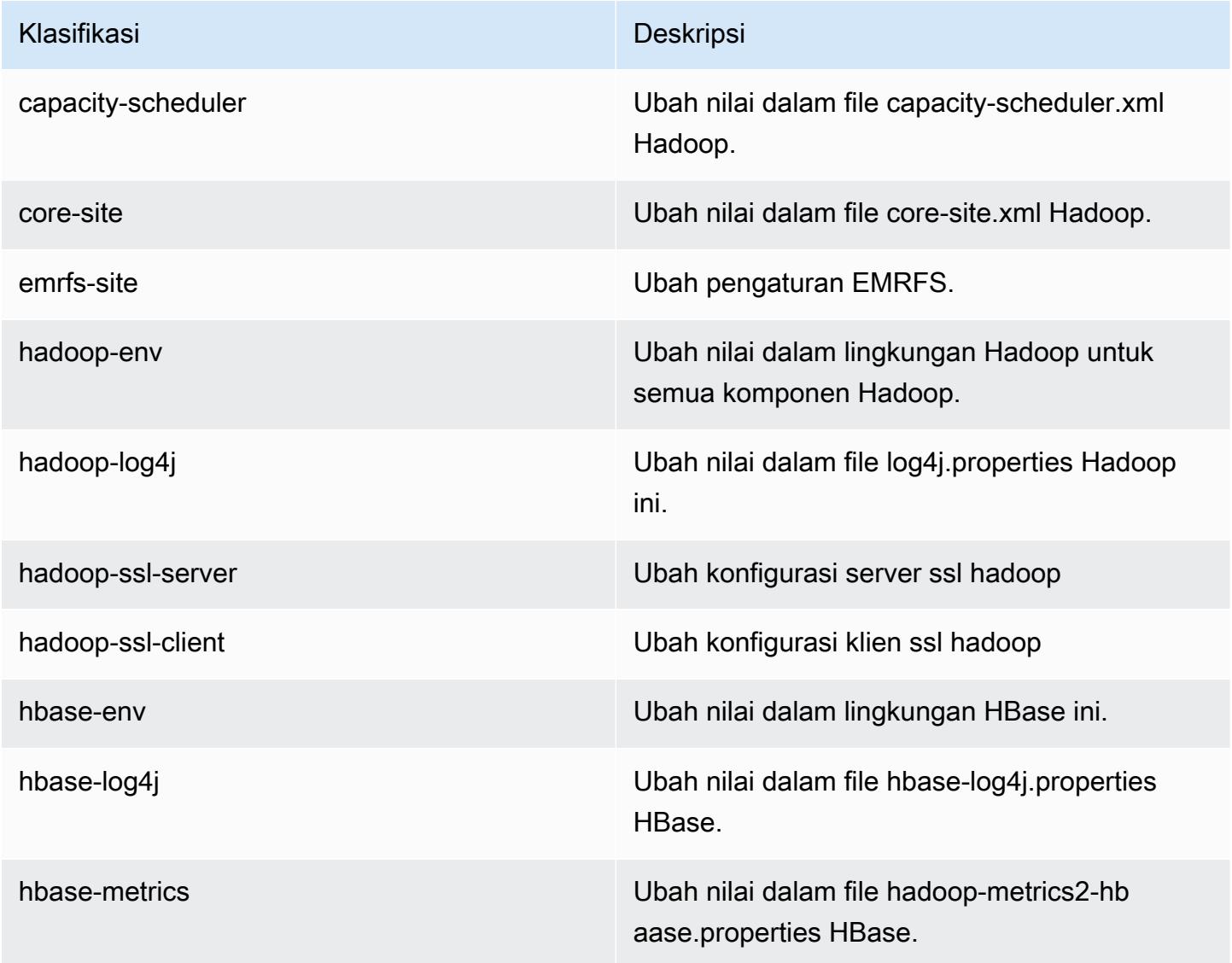

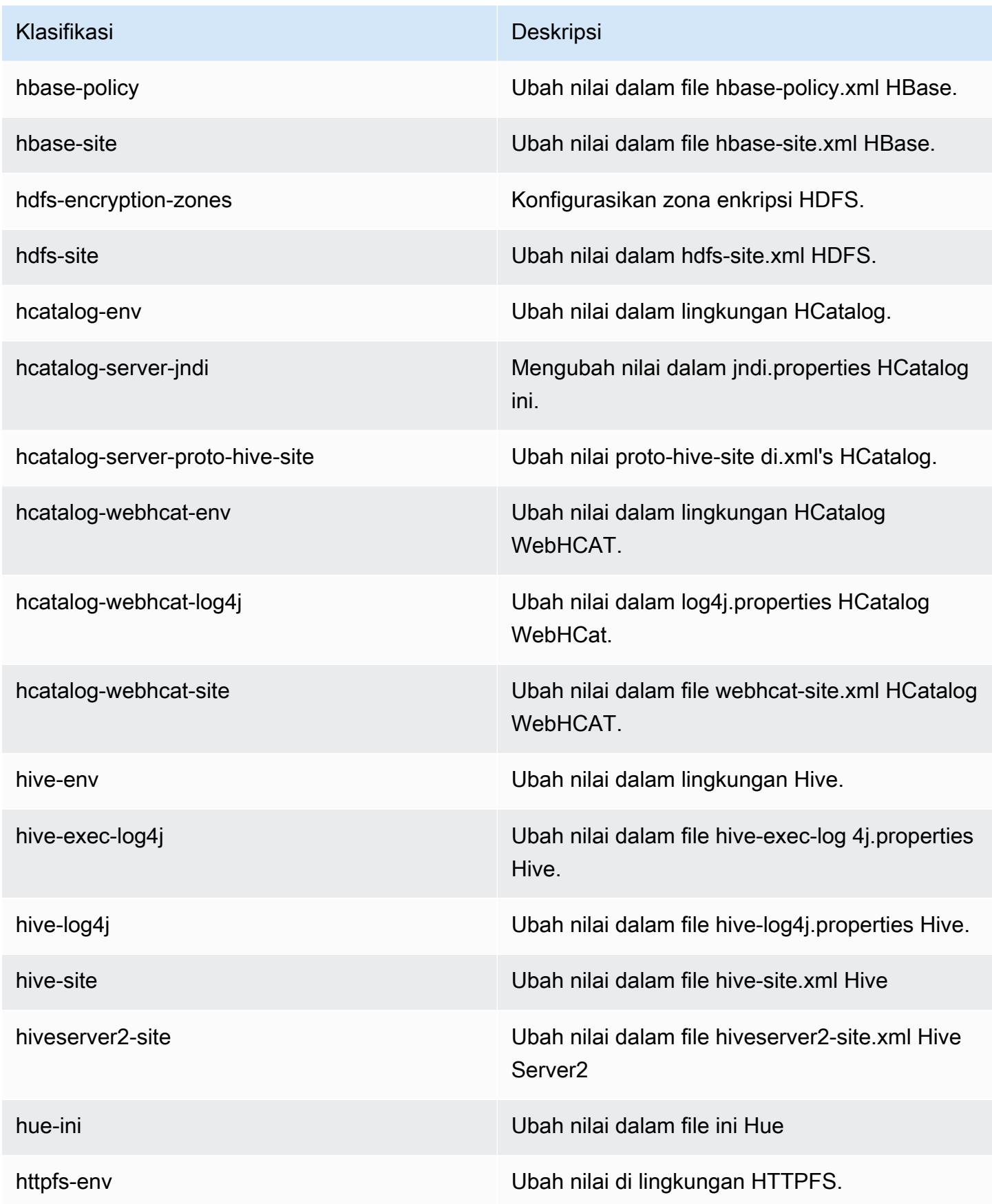

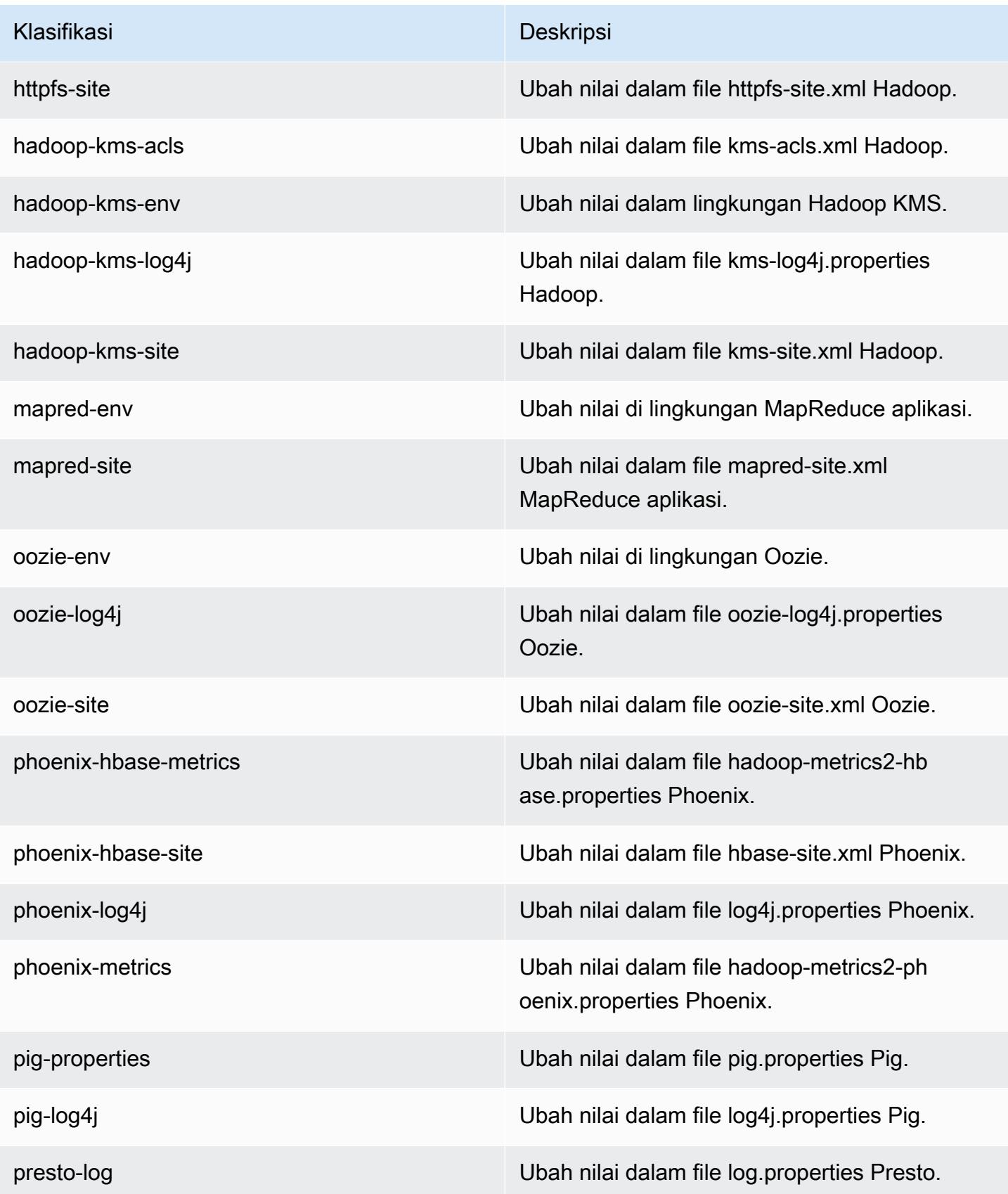

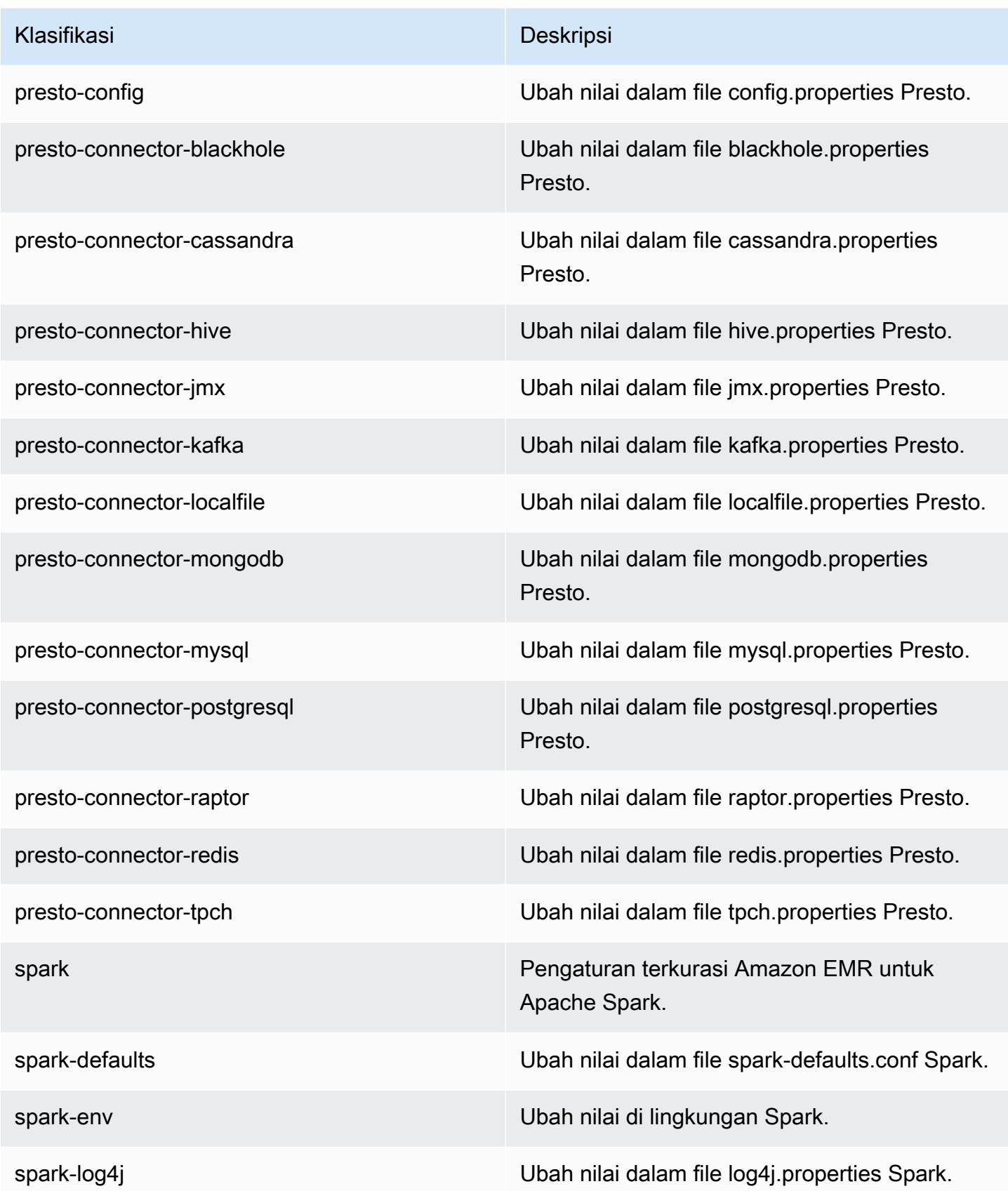

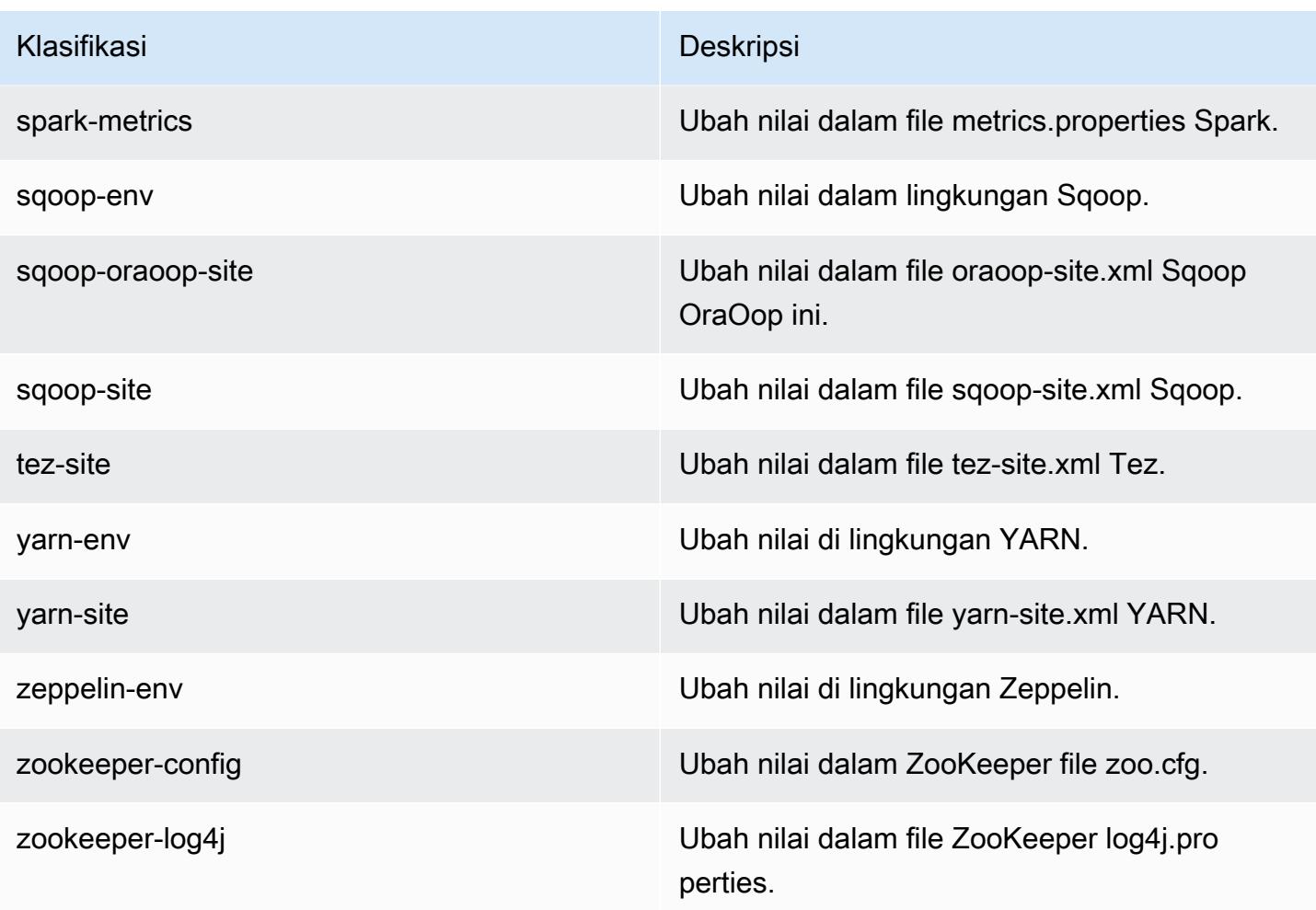

## Amazon EMR rilis 4.8.5

#### 4.8.5 versi aplikasi

Aplikasi berikut didukung dalam rilis ini: [Ganglia](http://ganglia.info), [HBase,](http://hbase.apache.org/) [HCatalog,](https://cwiki.apache.org/confluence/display/Hive/HCatalog) [Hadoop](http://hadoop.apache.org/docs/current/), [Hive,](http://hive.apache.org/) [Hue,](http://gethue.com/) [Mahout](http://mahout.apache.org/), [Oozie-Sandbox,](http://oozie.apache.org/) [Phoenix,](https://phoenix.apache.org/) [Pig,](http://pig.apache.org/) [Presto-Sandbox](https://prestodb.io/), [Spark](https://spark.apache.org/docs/latest/), [Sqoop-Sandbox,](http://sqoop.apache.org/) [Tez,](https://tez.apache.org/) [Zeppelin-Sandbox,](https://zeppelin.incubator.apache.org/) dan [ZooKeeper-Sandbox.](https://zookeeper.apache.org)

Tabel di bawah ini mencantumkan versi aplikasi yang tersedia dalam rilis Amazon EMR ini dan versi aplikasi dalam tiga rilis EMR Amazon sebelumnya (bila berlaku).

Untuk riwayat lengkap versi aplikasi untuk setiap rilis Amazon EMR, lihat topik berikut:

- [Versi aplikasi di Amazon EMR 7.x rilis](#page-23-0)
- [Versi aplikasi di Amazon EMR 6.x rilis](#page-75-0)
- [Versi aplikasi di Amazon EMR 5.x rilis](#page-927-0)

## • [Versi aplikasi di Amazon EMR 4.x rilis](#page-2351-0)

### Informasi versi aplikasi

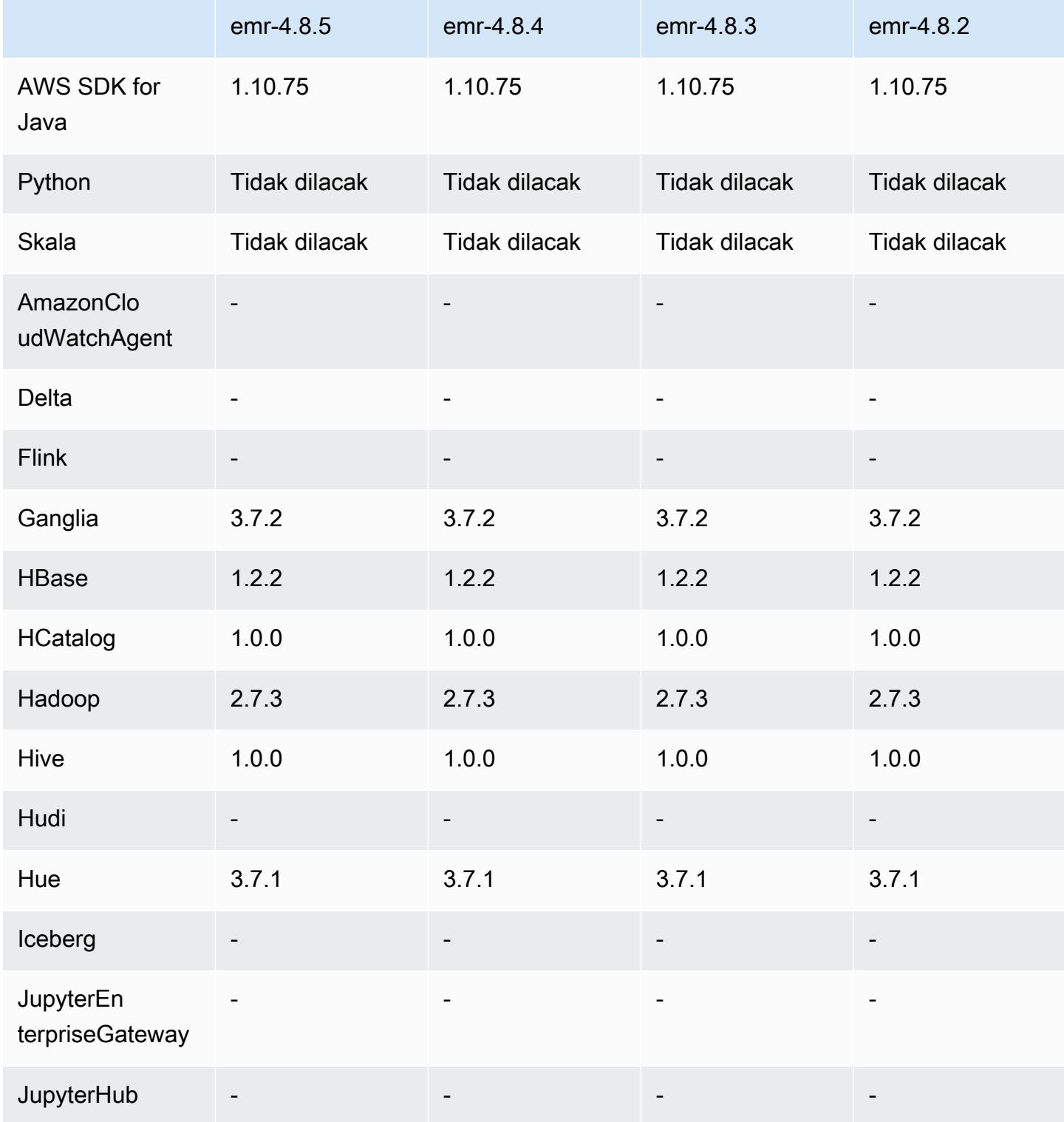

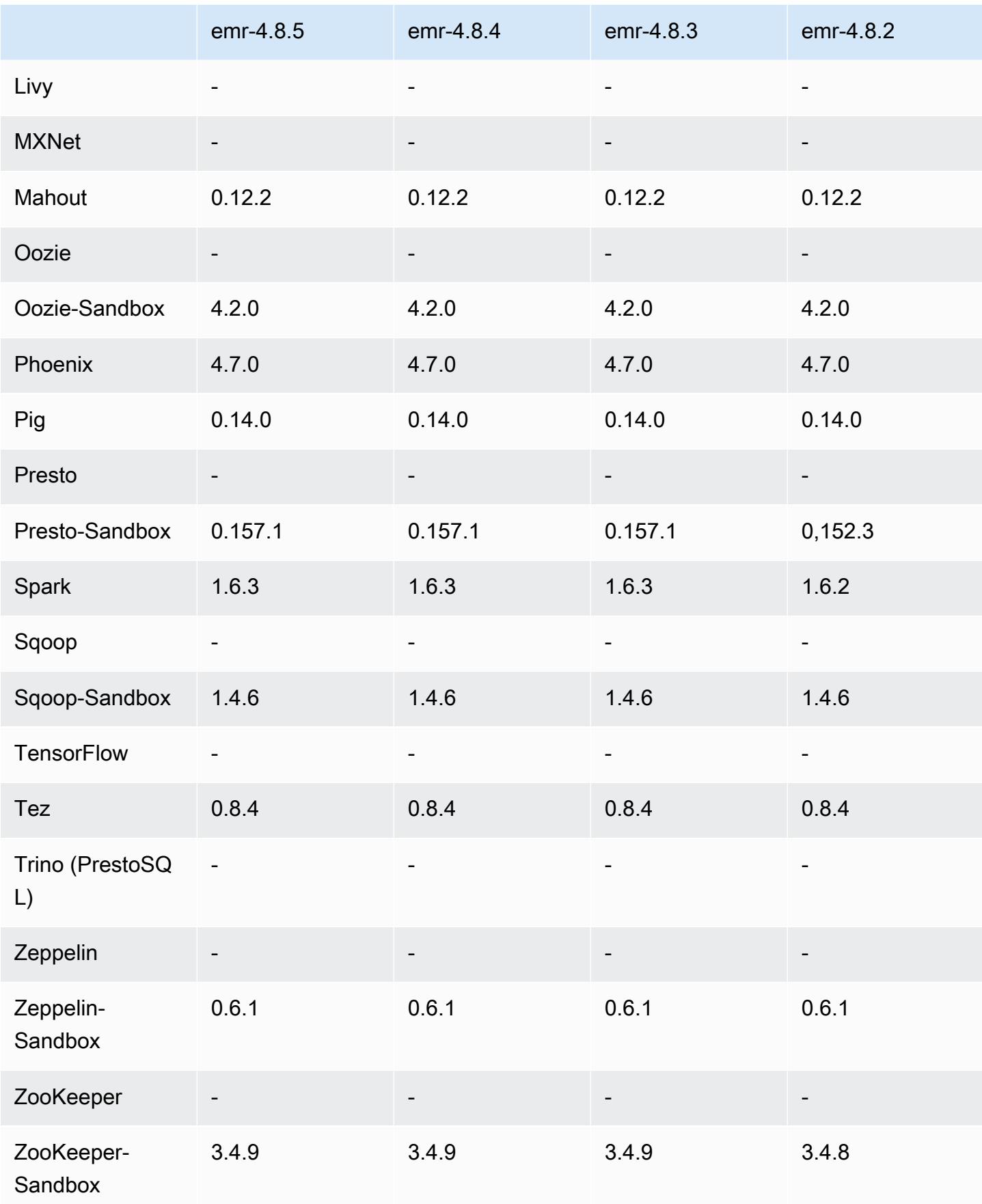

### 4.8.5 catatan rilis

Ini adalah rilis patch untuk menambahkan otentikasi AWS Signature Version 4 untuk permintaan ke Amazon S3. Semua aplikasi dan komponen sama dengan rilis EMR Amazon sebelumnya.

#### **A** Important

Dalam versi rilis ini, Amazon EMR menggunakan AWS Signature Version 4 secara eksklusif untuk mengautentikasi permintaan ke Amazon S3. Untuk informasi lebih lanjut, lihat [Yang](https://docs.aws.amazon.com/emr/latest/ReleaseGuide/emr-whatsnew.html) [Baru](https://docs.aws.amazon.com/emr/latest/ReleaseGuide/emr-whatsnew.html).

### 4.8.5 versi komponen

Komponen yang diinstal oleh Amazon EMR dengan rilis ini tercantum di bawah ini. Beberapa komponen diinstal sebagai bagian dari paket aplikasi big data. Sedangkan komponen lainnya bersifak unik untuk Amazon EMR dan diinstal untuk proses sistem dan fitur. Ini biasanya dimulai dengan emr atau aws. Paket aplikasi big data dalam rilis Amazon EMR terbaru biasanya versi terbaru yang ditemukan di komunitas. Kami menyediakan rilis komunitas di Amazon EMR secepat mungkin.

Beberapa komponen yang ada di Amazon EMR berbeda dari versi komunitas. Komponen ini mempunyai label versi dalam bentuk *CommunityVersion*-amzn-*EmrVersion*. *EmrVersion* dimulai dari 0. Misalnya, jika komponen komunitas open source bernama myapp-component dengan versi 2.2 telah dimodifikasi tiga kali untuk dimasukkan dalam rilis EMR Amazon yang berbeda, versi rilisnya terdaftar sebagai. 2.2-amzn-2

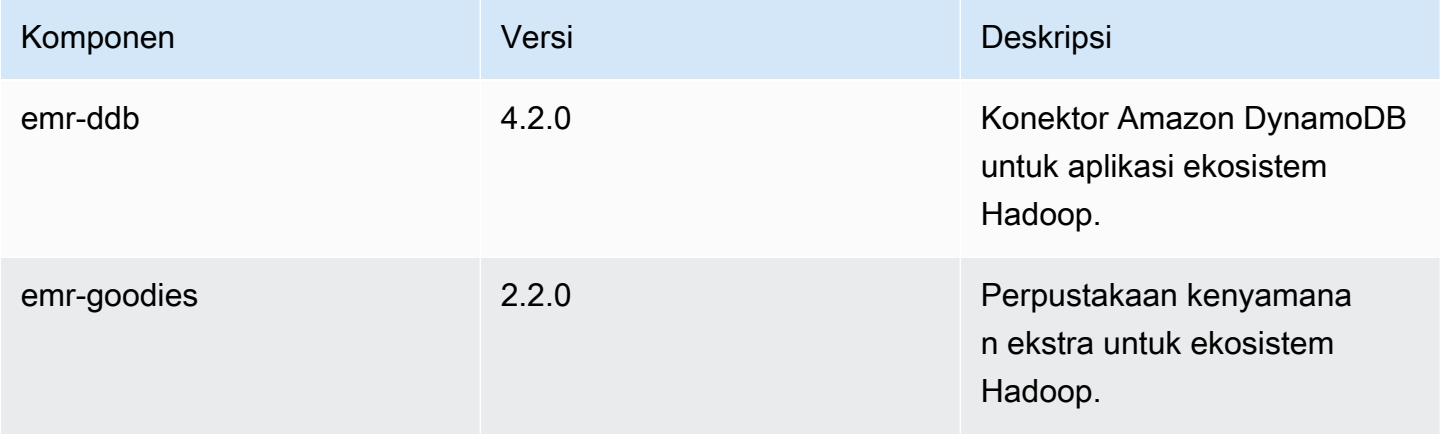

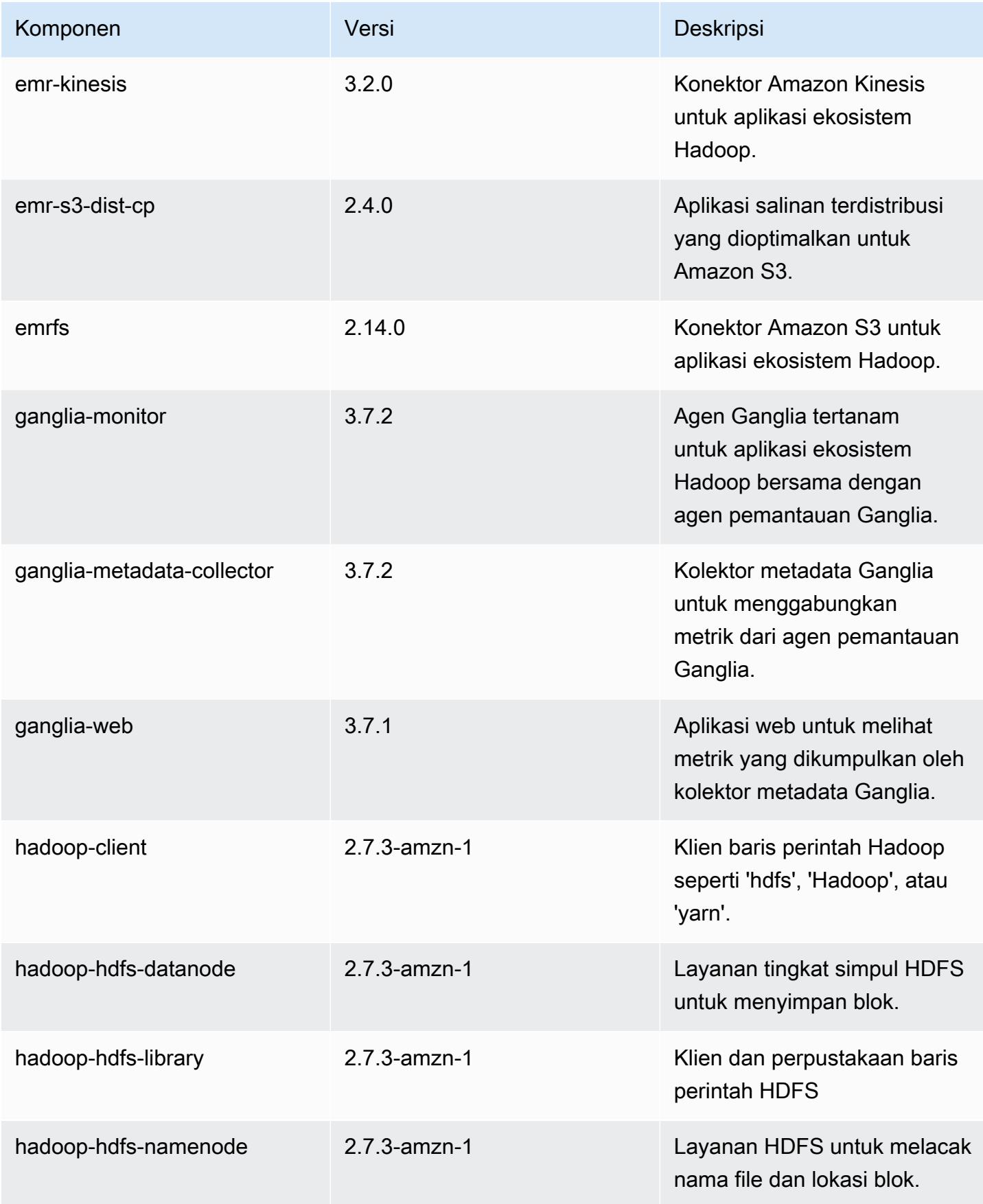

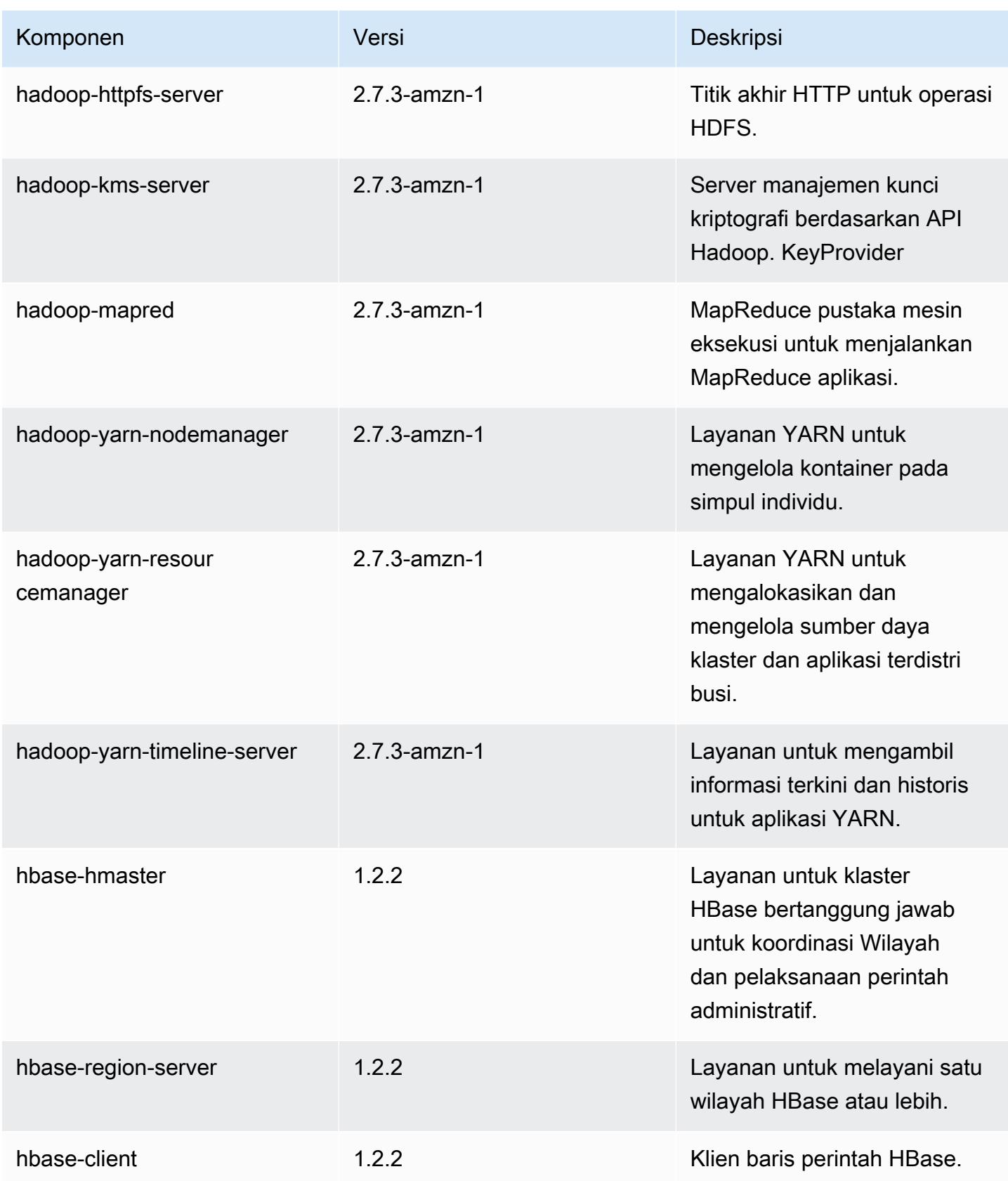

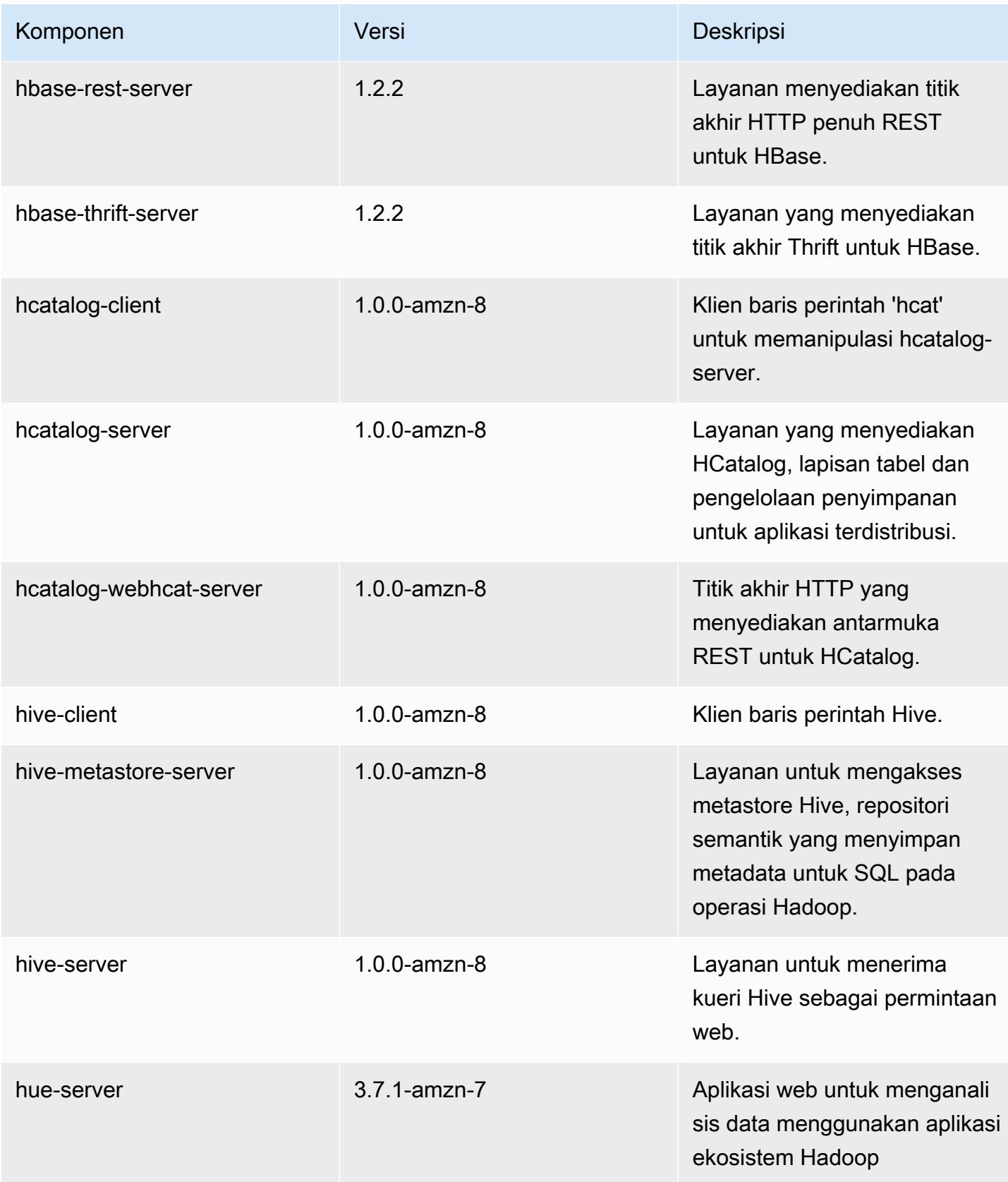

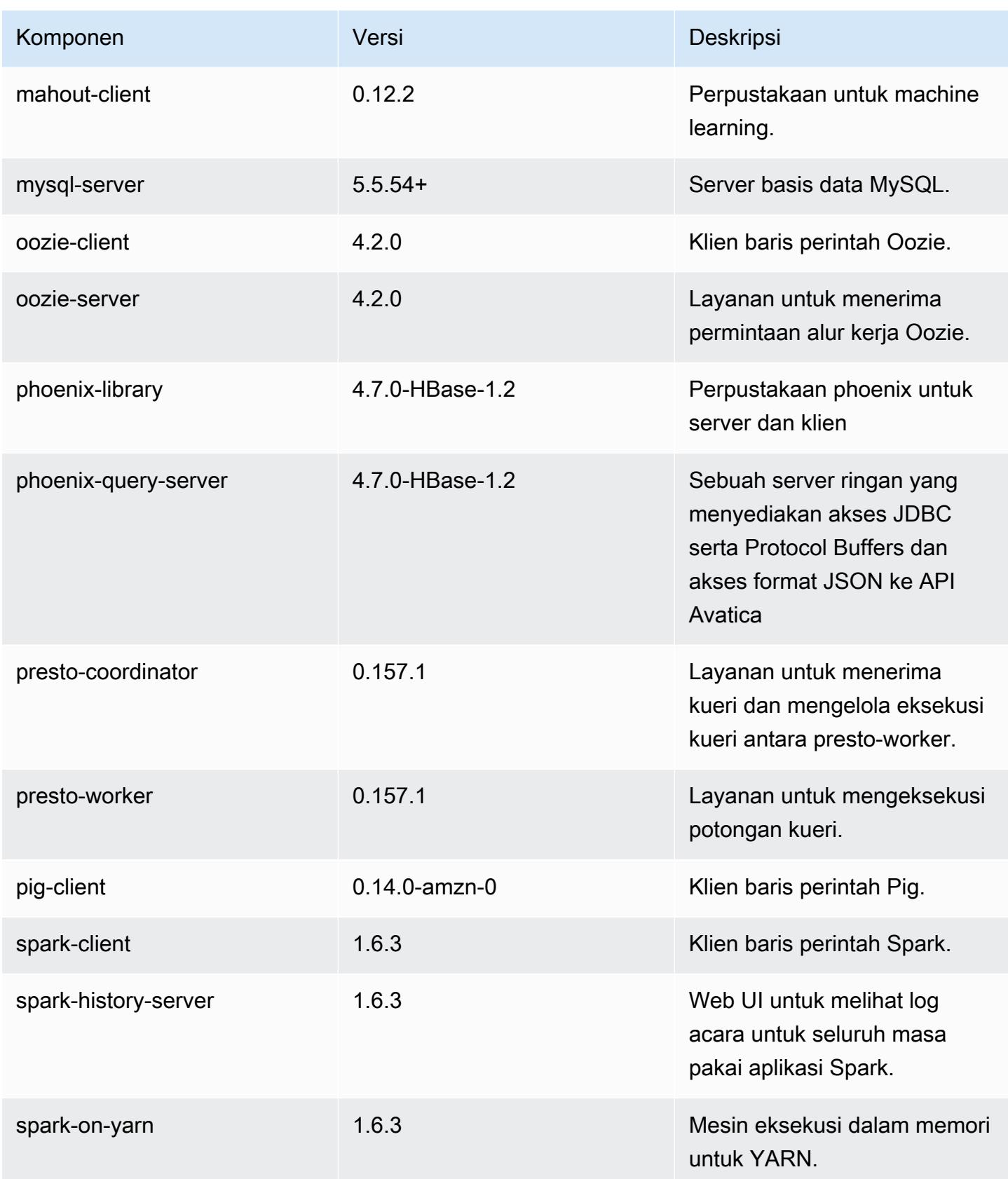

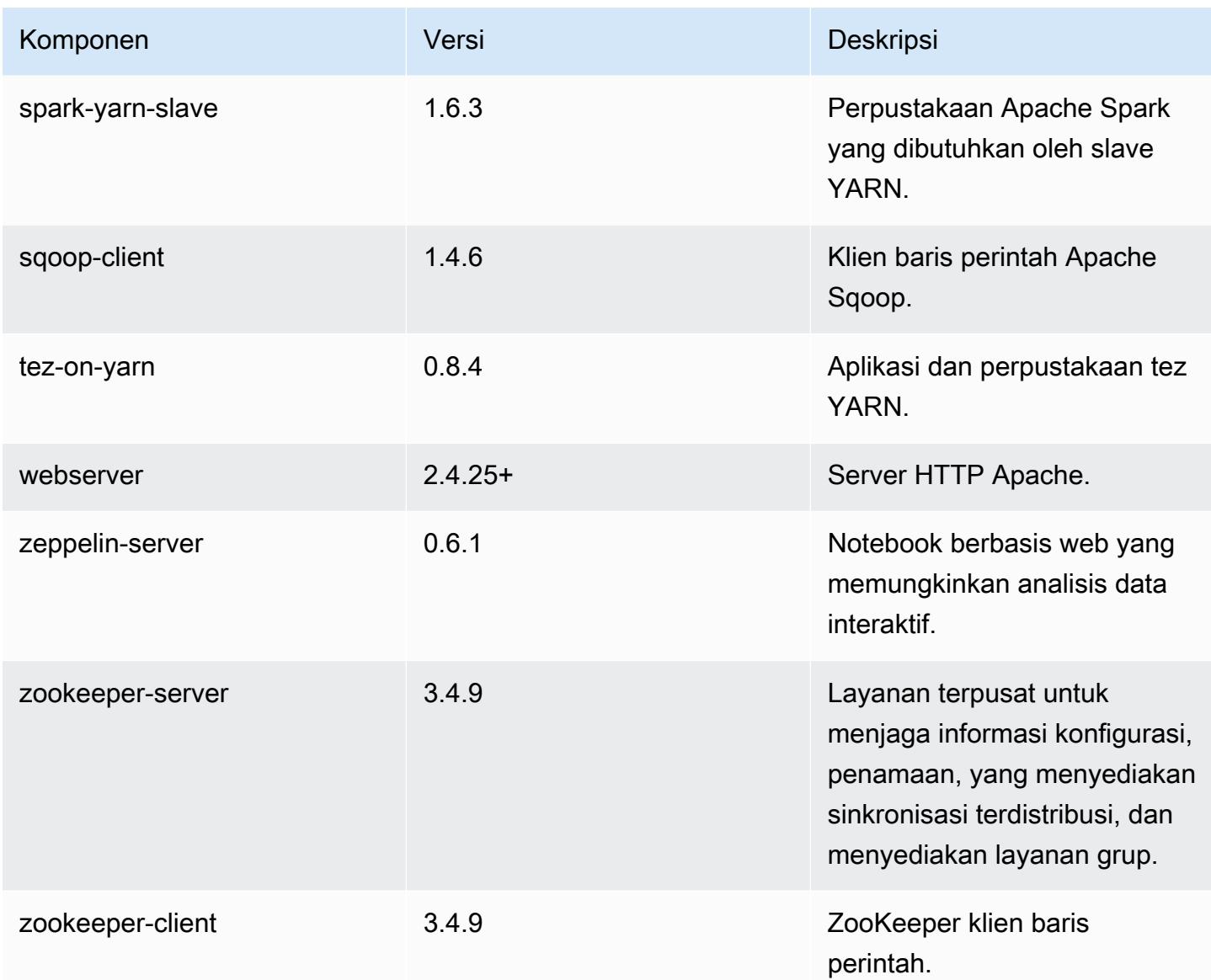

## 4.8.5 klasifikasi konfigurasi

Klasifikasi konfigurasi memungkinkan Anda menyesuaikan aplikasi. Ini sering kali bersesuaian dengan file XML konfigurasi untuk aplikasi, seperti hive-site.xml. Untuk informasi selengkapnya, lihat [Konfigurasikan aplikasi.](#page-3081-0)

Klasifikasi emr-4.8.5

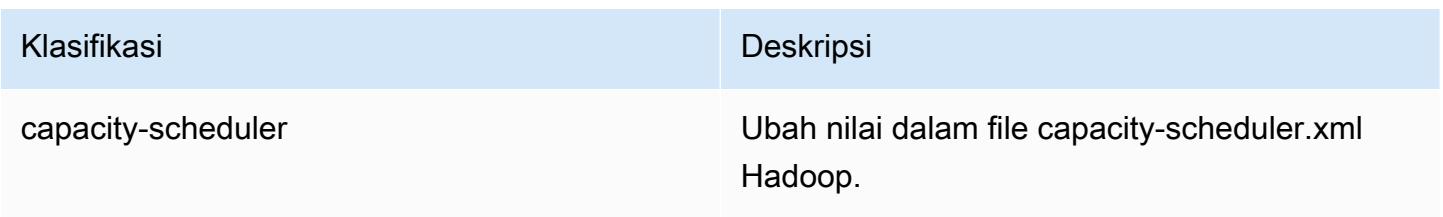
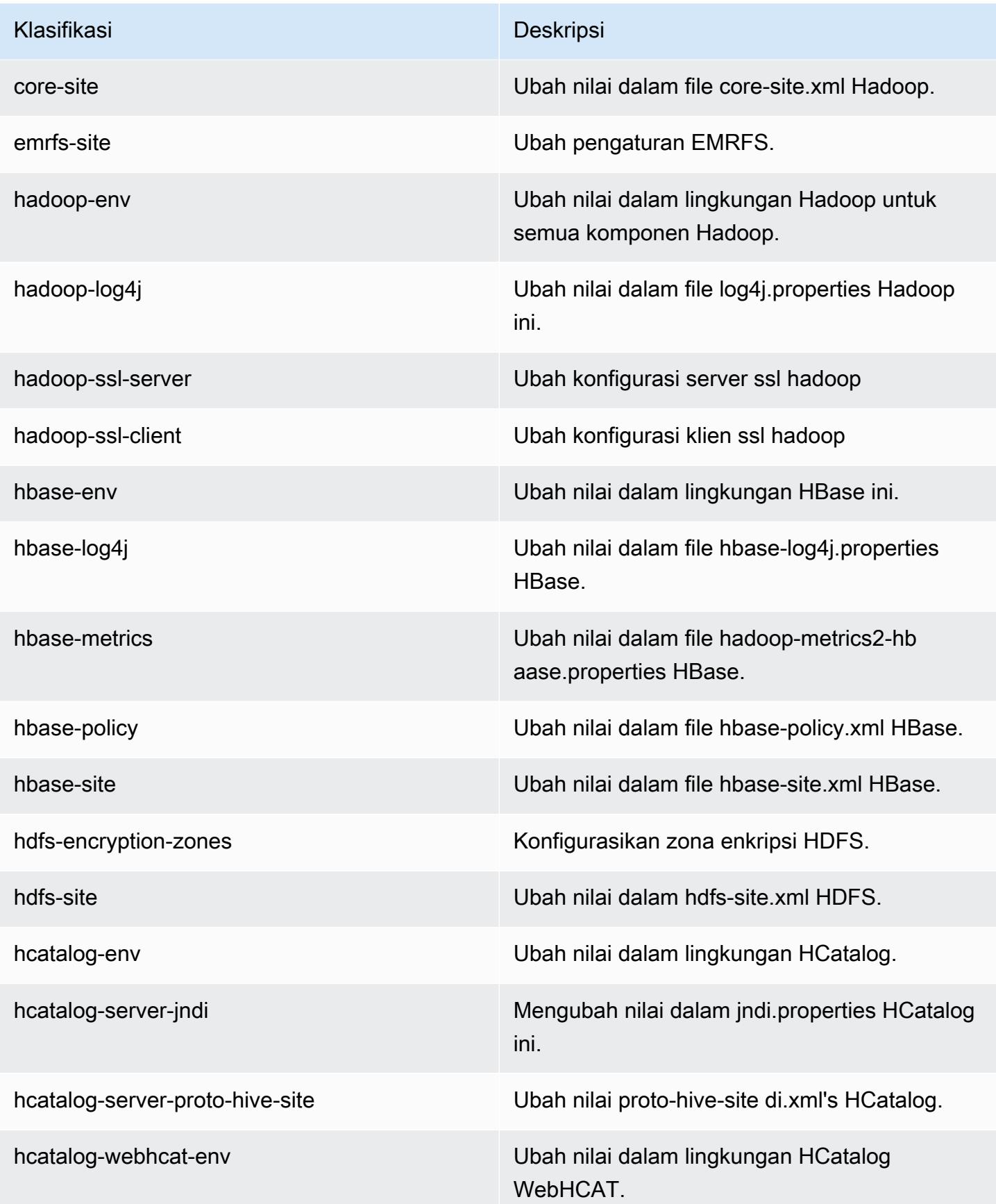

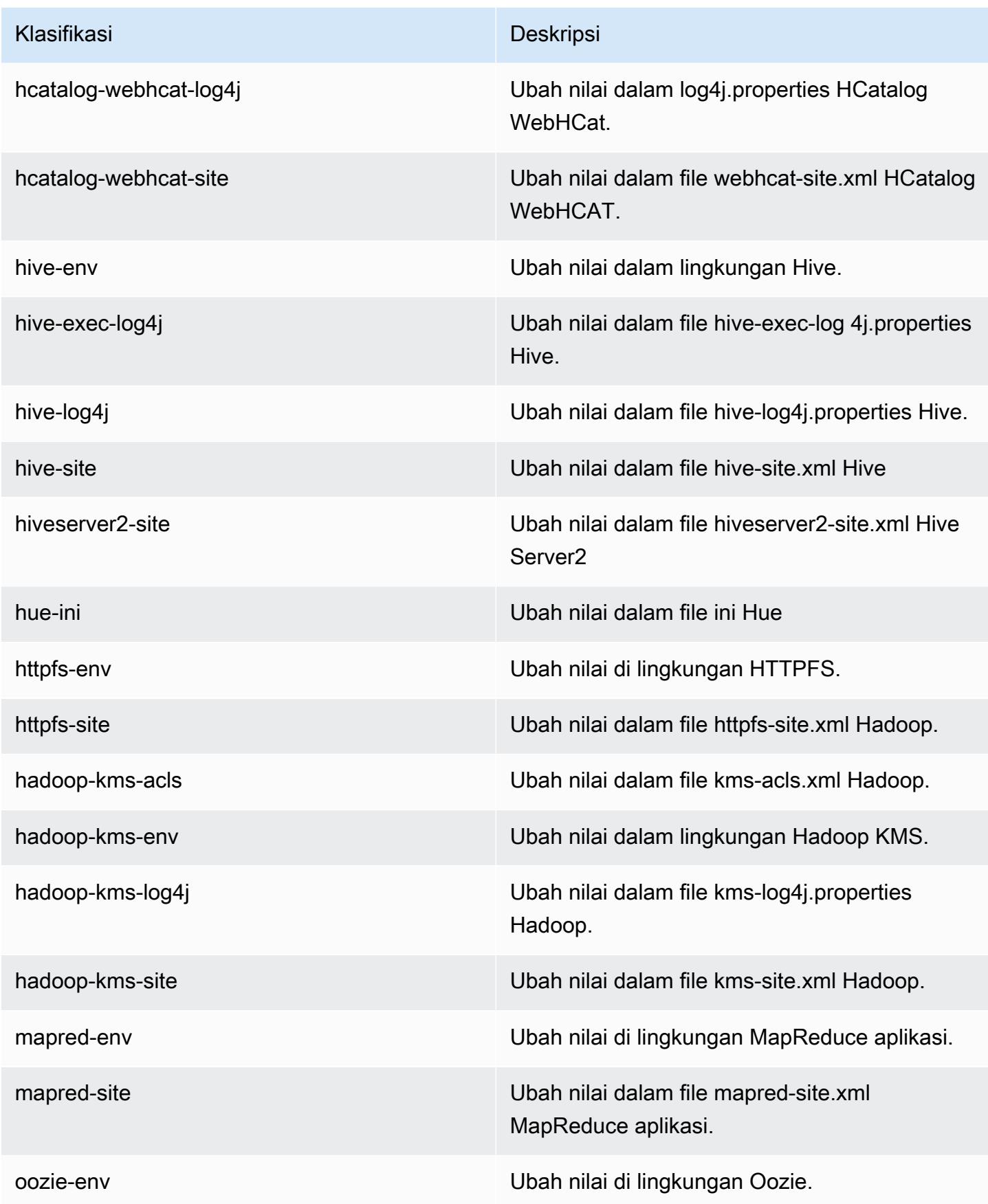

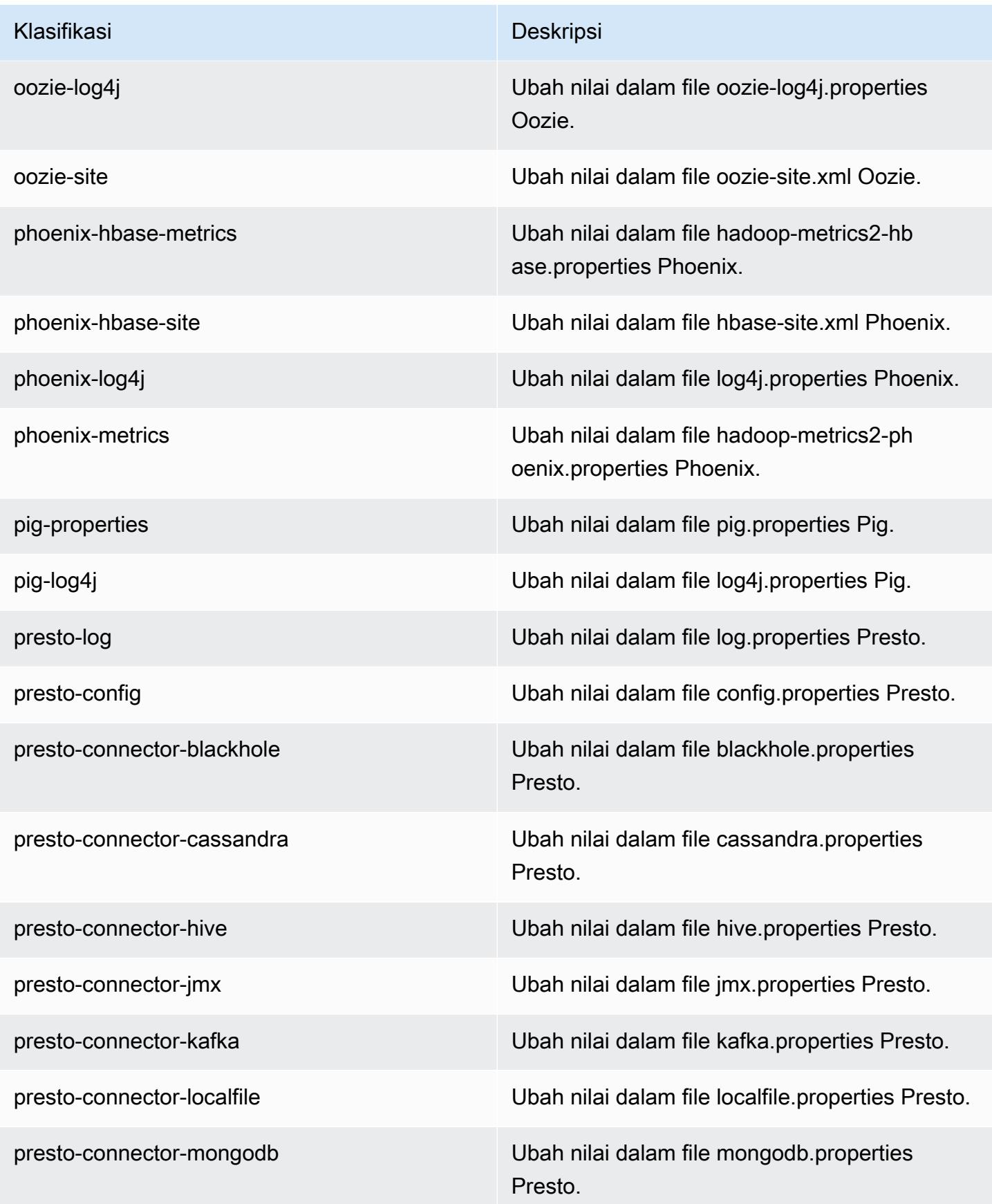

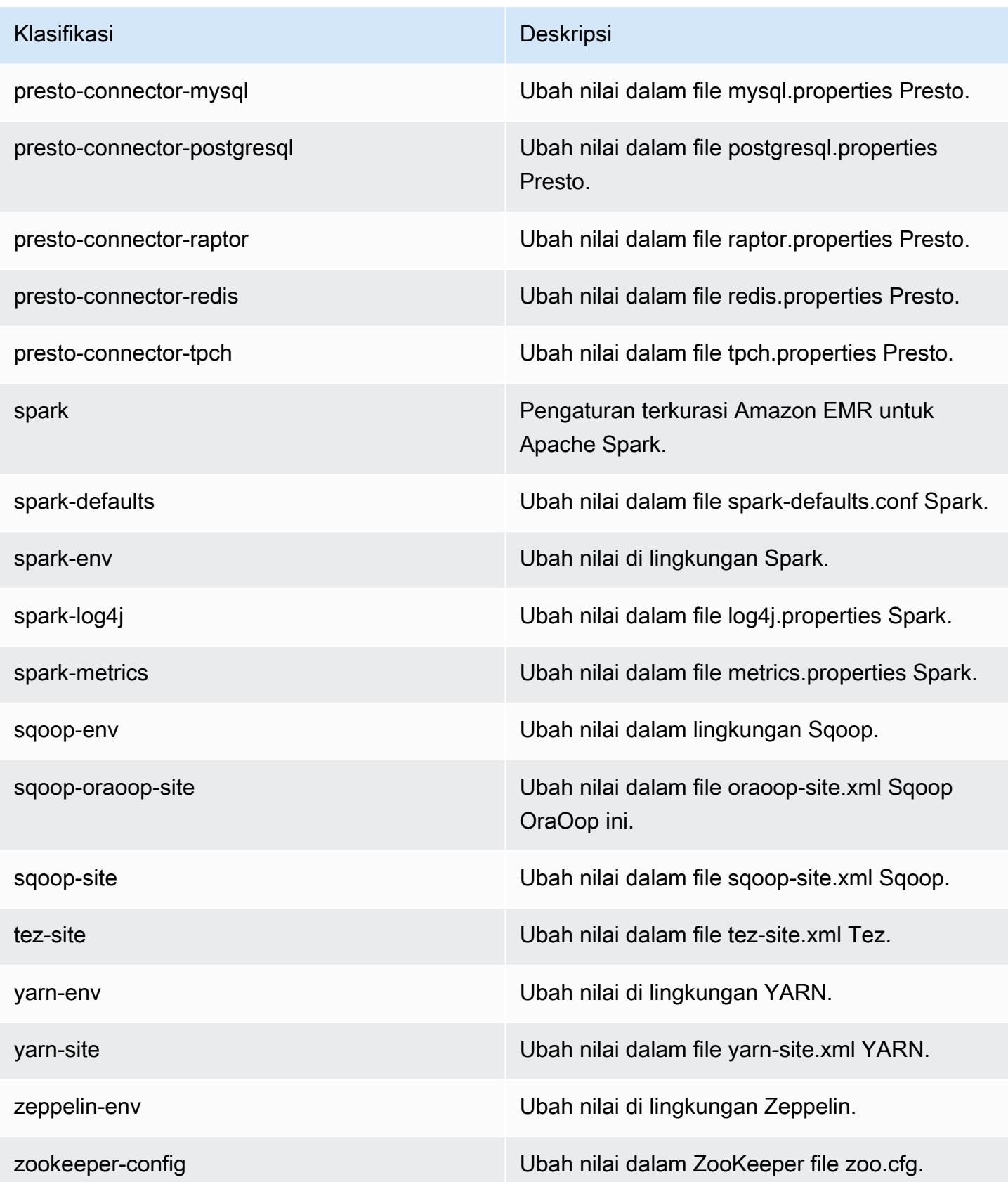

Klasifikasi Deskripsi

zookeeper-log4j Ubah nilai dalam file ZooKeeper log4j.pro perties.

# Amazon EMR rilis 4.8.4

### 4.8.4 versi aplikasi

Aplikasi berikut didukung dalam rilis ini: [Ganglia](http://ganglia.info), [HBase,](http://hbase.apache.org/) [HCatalog,](https://cwiki.apache.org/confluence/display/Hive/HCatalog) [Hadoop](http://hadoop.apache.org/docs/current/), [Hive,](http://hive.apache.org/) [Hue,](http://gethue.com/) [Mahout](http://mahout.apache.org/), [Oozie-Sandbox,](http://oozie.apache.org/) [Phoenix,](https://phoenix.apache.org/) [Pig,](http://pig.apache.org/) [Presto-Sandbox](https://prestodb.io/), [Spark](https://spark.apache.org/docs/latest/), [Sqoop-Sandbox,](http://sqoop.apache.org/) [Tez,](https://tez.apache.org/) [Zeppelin-Sandbox,](https://zeppelin.incubator.apache.org/) dan [ZooKeeper-Sandbox.](https://zookeeper.apache.org)

Tabel di bawah ini mencantumkan versi aplikasi yang tersedia dalam rilis Amazon EMR ini dan versi aplikasi dalam tiga rilis EMR Amazon sebelumnya (bila berlaku).

Untuk riwayat lengkap versi aplikasi untuk setiap rilis Amazon EMR, lihat topik berikut:

- [Versi aplikasi di Amazon EMR 7.x rilis](#page-23-0)
- [Versi aplikasi di Amazon EMR 6.x rilis](#page-75-0)
- [Versi aplikasi di Amazon EMR 5.x rilis](#page-927-0)
- [Versi aplikasi di Amazon EMR 4.x rilis](#page-2351-0)

#### Informasi versi aplikasi

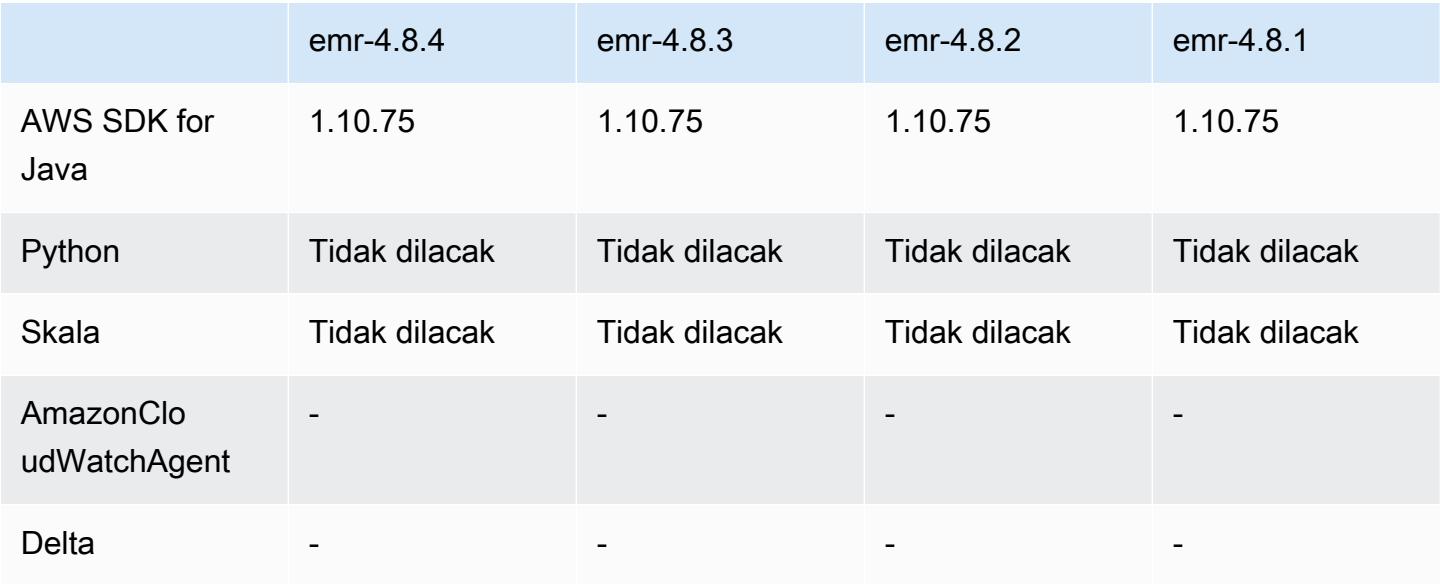

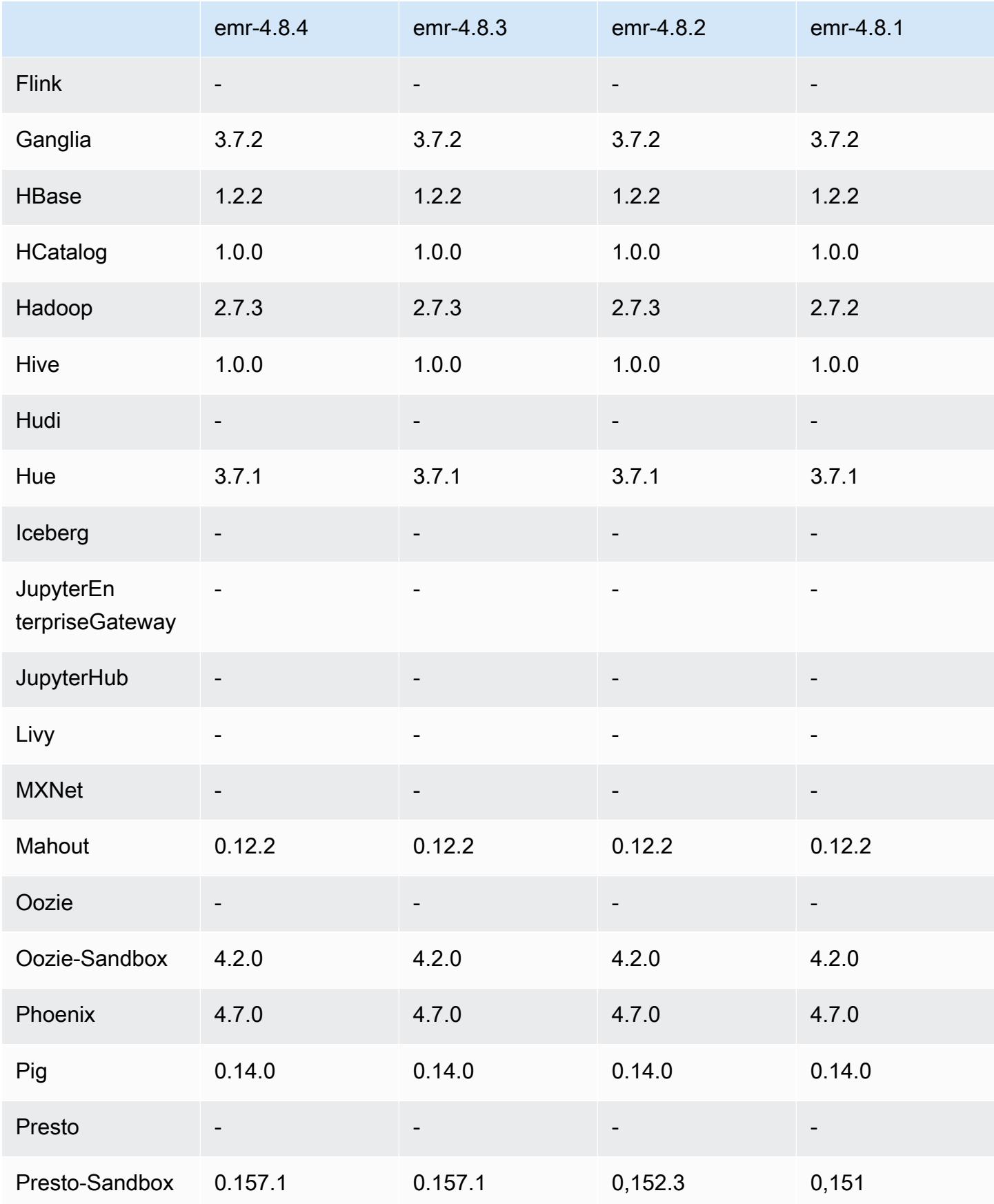

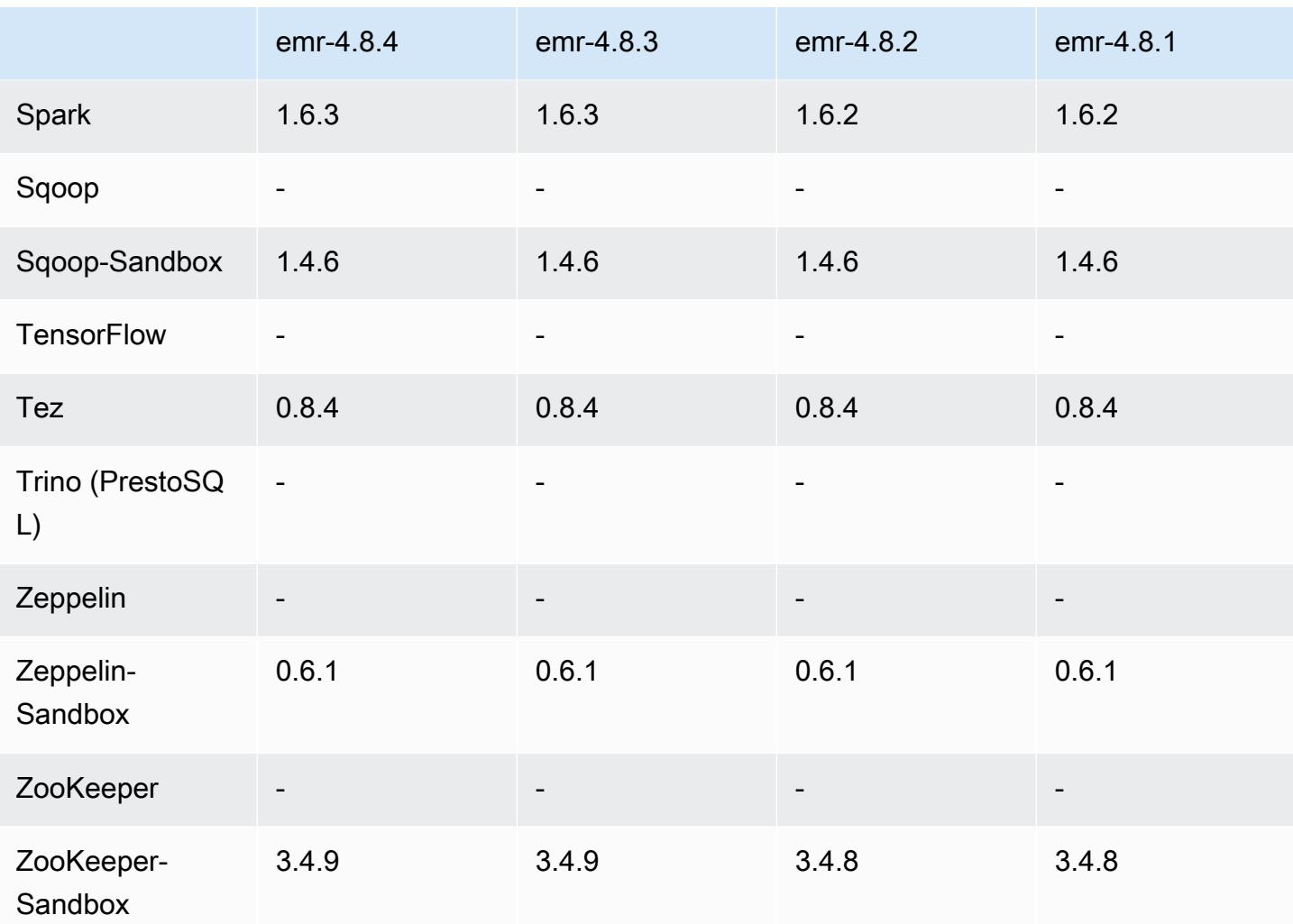

## 4.8.4 catatan rilis

Catatan rilis berikut mencakup informasi untuk Amazon EMR versi rilis 4.8.4. Perubahan relatif dilakukan terhadap rilis Amazon EMR 4.8.3.

Tanggal rilis: 7 Februari 2017

Perubahan kecil, perbaikan bug, dan berbagai peningkatan dibuat dalam rilis ini.

### 4.8.4 versi komponen

Komponen yang diinstal oleh Amazon EMR dengan rilis ini tercantum di bawah ini. Beberapa komponen diinstal sebagai bagian dari paket aplikasi big data. Sedangkan komponen lainnya bersifak unik untuk Amazon EMR dan diinstal untuk proses sistem dan fitur. Ini biasanya dimulai dengan emr atau aws. Paket aplikasi big data dalam rilis Amazon EMR terbaru biasanya versi

terbaru yang ditemukan di komunitas. Kami menyediakan rilis komunitas di Amazon EMR secepat mungkin.

Beberapa komponen yang ada di Amazon EMR berbeda dari versi komunitas. Komponen ini mempunyai label versi dalam bentuk *CommunityVersion*-amzn-*EmrVersion*. *EmrVersion* dimulai dari 0. Misalnya, jika komponen komunitas open source bernama myapp-component dengan versi 2.2 telah dimodifikasi tiga kali untuk dimasukkan dalam rilis EMR Amazon yang berbeda, versi rilisnya terdaftar sebagai. 2.2-amzn-2

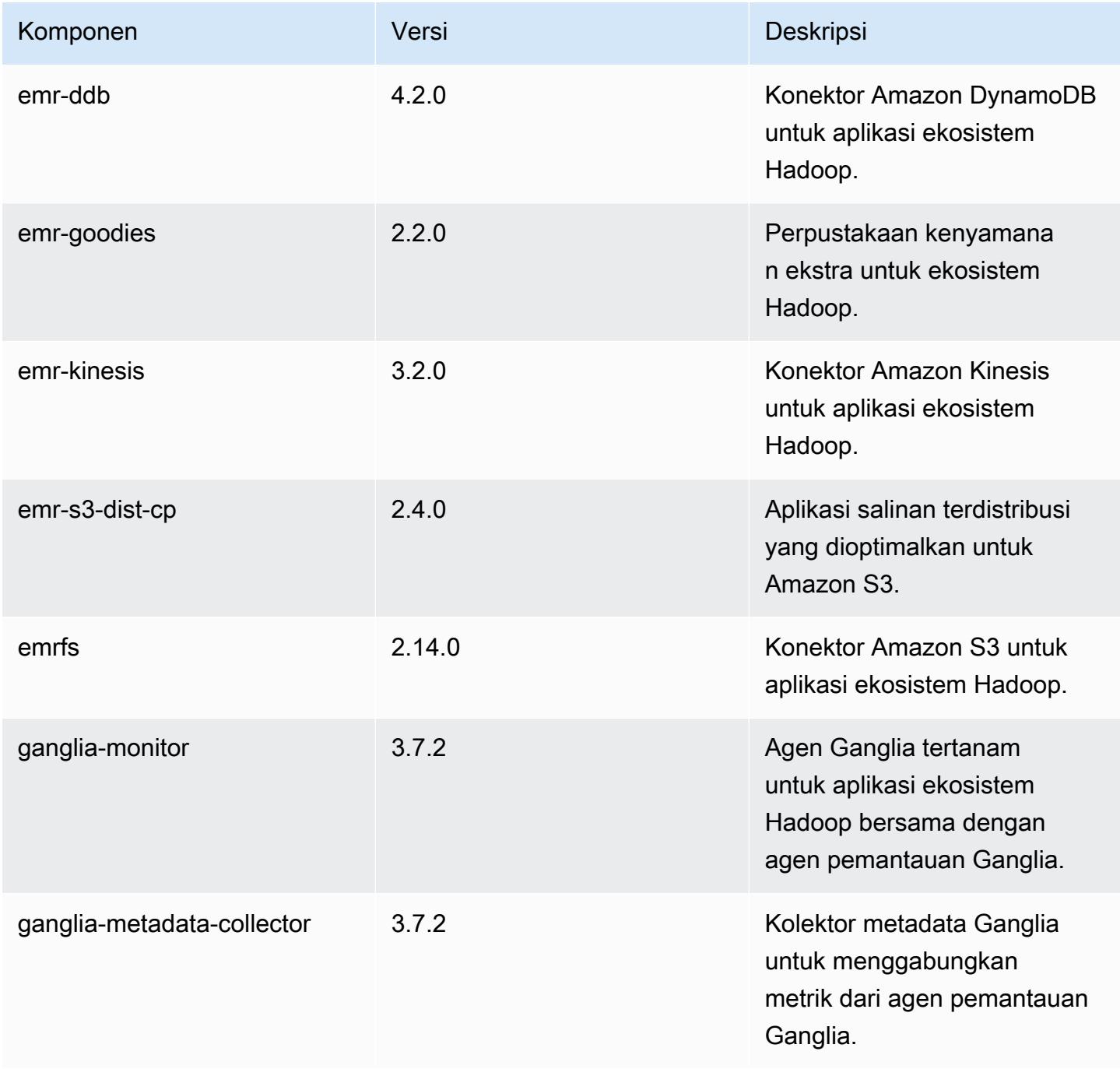

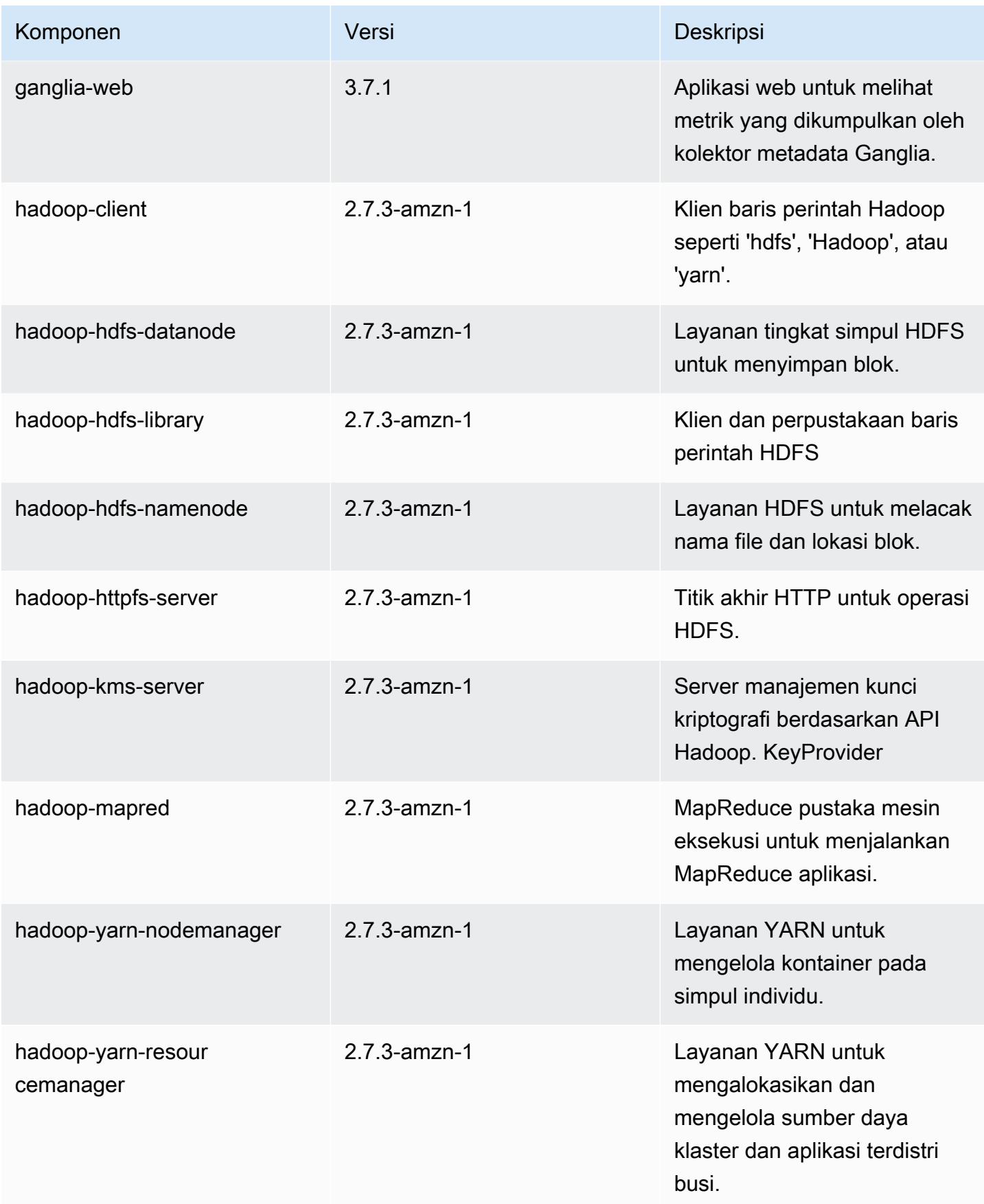

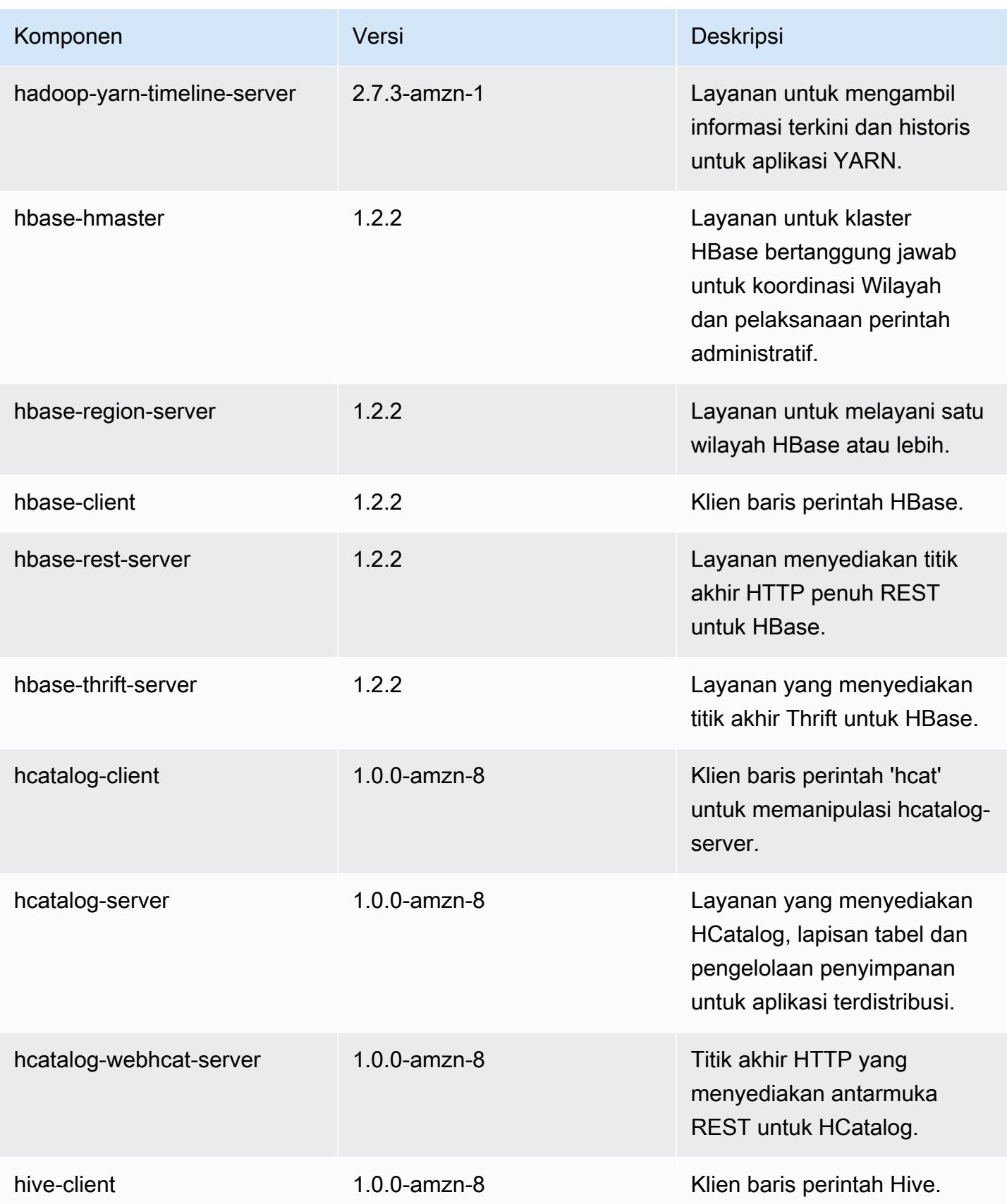

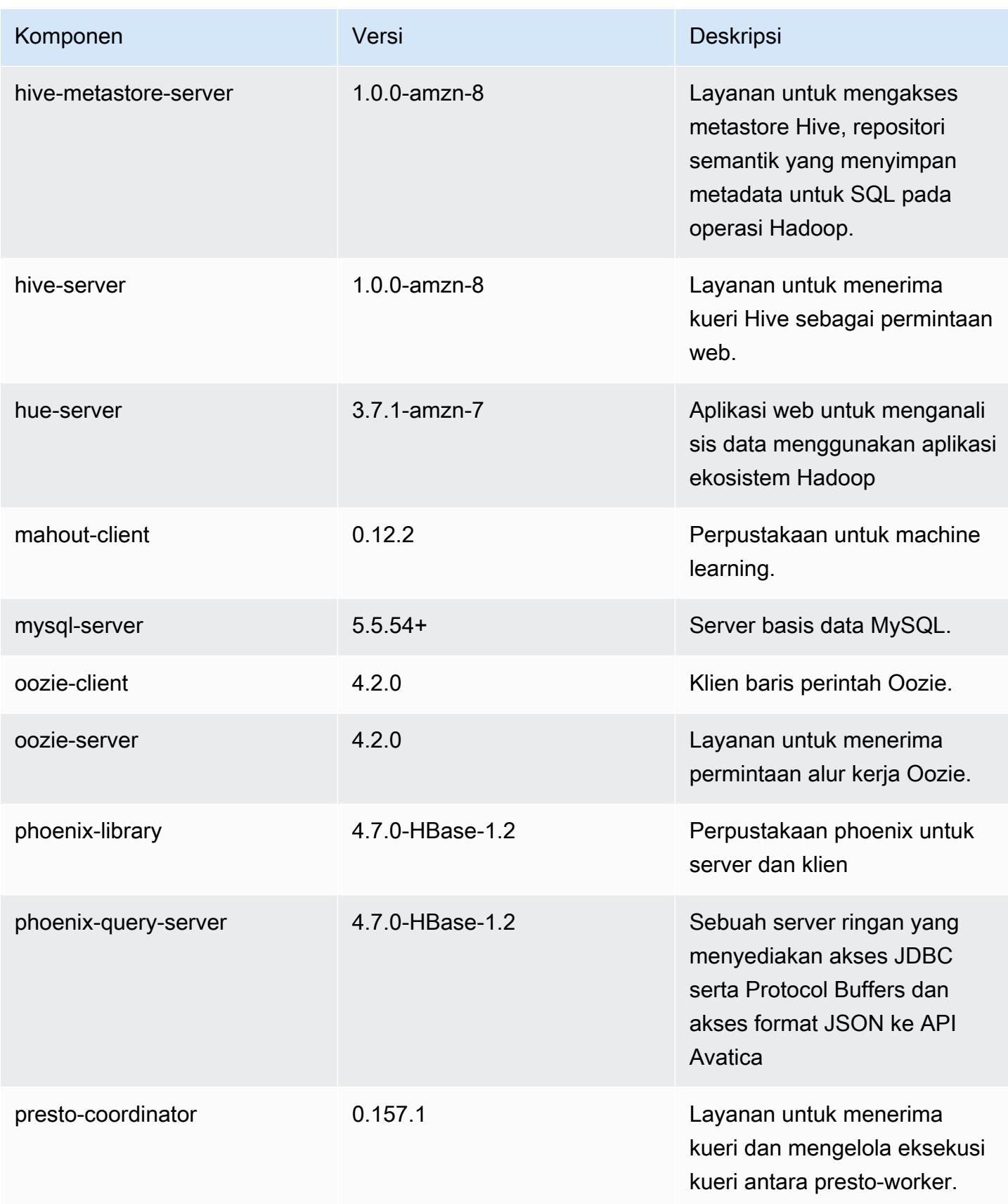

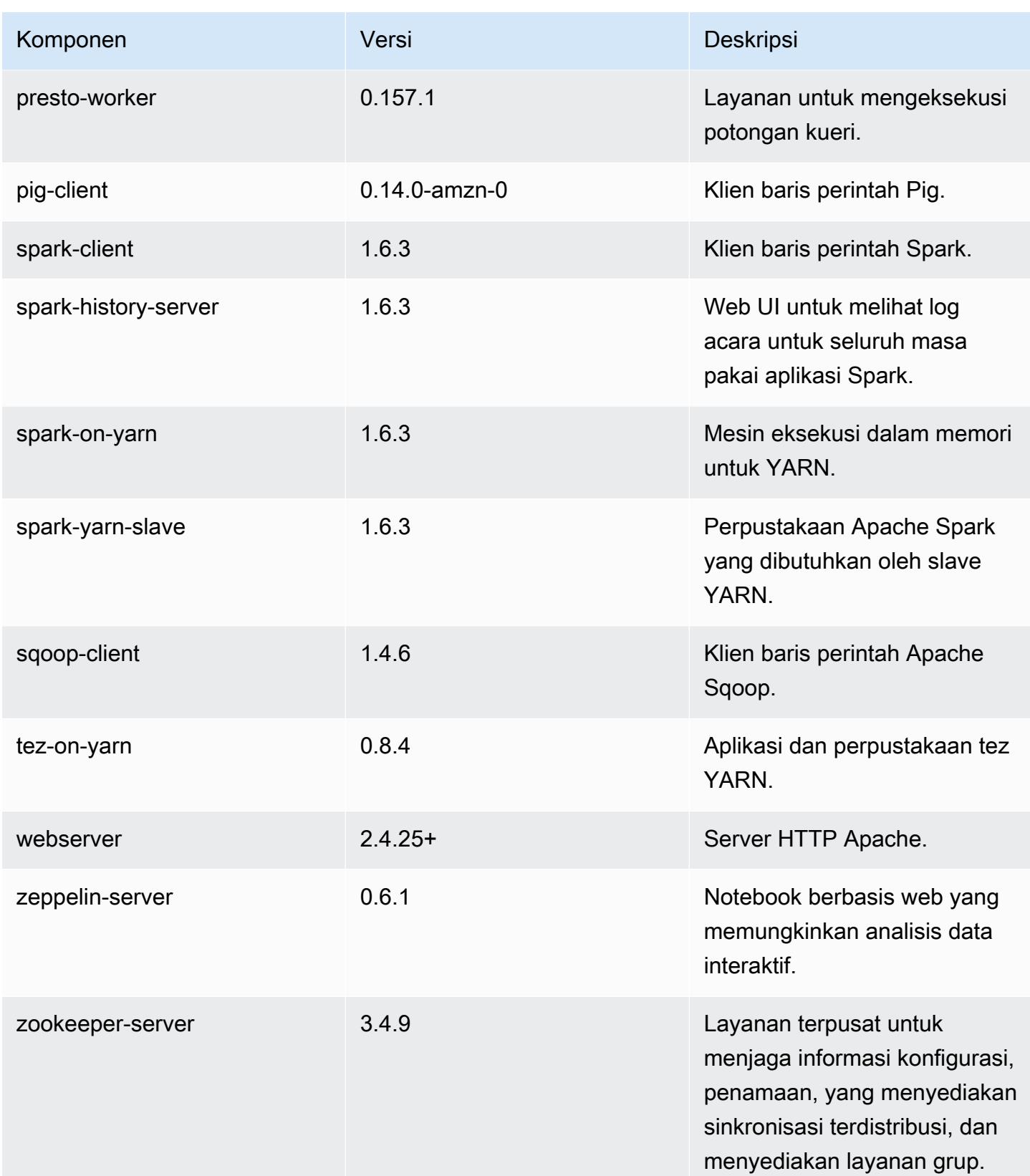

Amazon EMR Panduan Rilis Amazon EMR

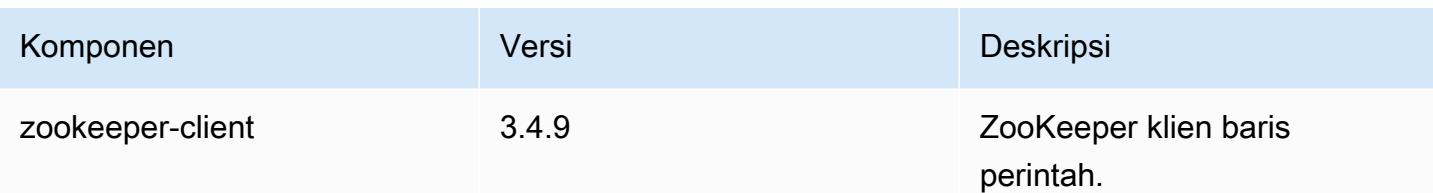

# 4.8.4 klasifikasi konfigurasi

Klasifikasi konfigurasi memungkinkan Anda menyesuaikan aplikasi. Ini sering kali bersesuaian dengan file XML konfigurasi untuk aplikasi, seperti hive-site.xml. Untuk informasi selengkapnya, lihat [Konfigurasikan aplikasi.](#page-3081-0)

Klasifikasi emr-4.8.4

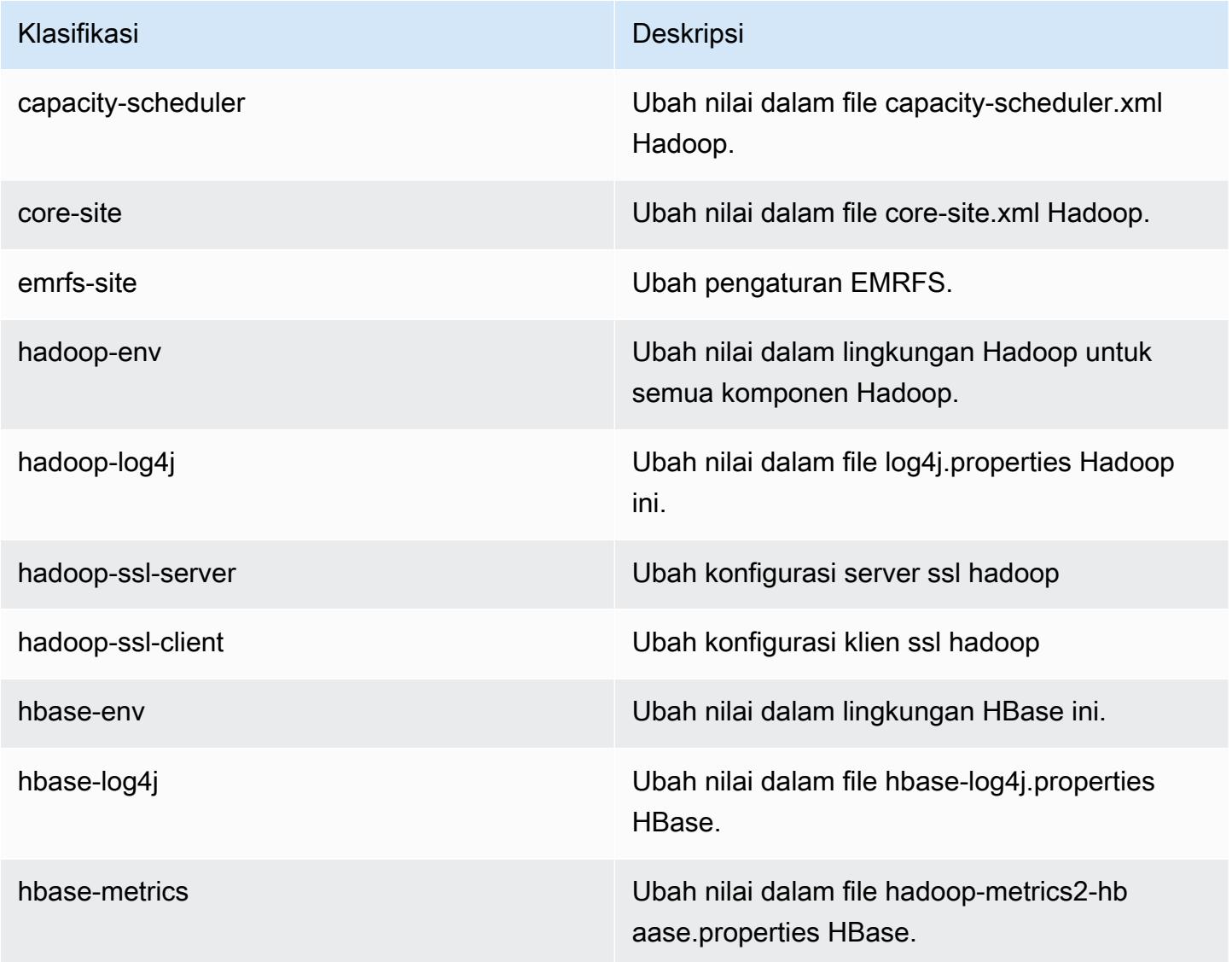

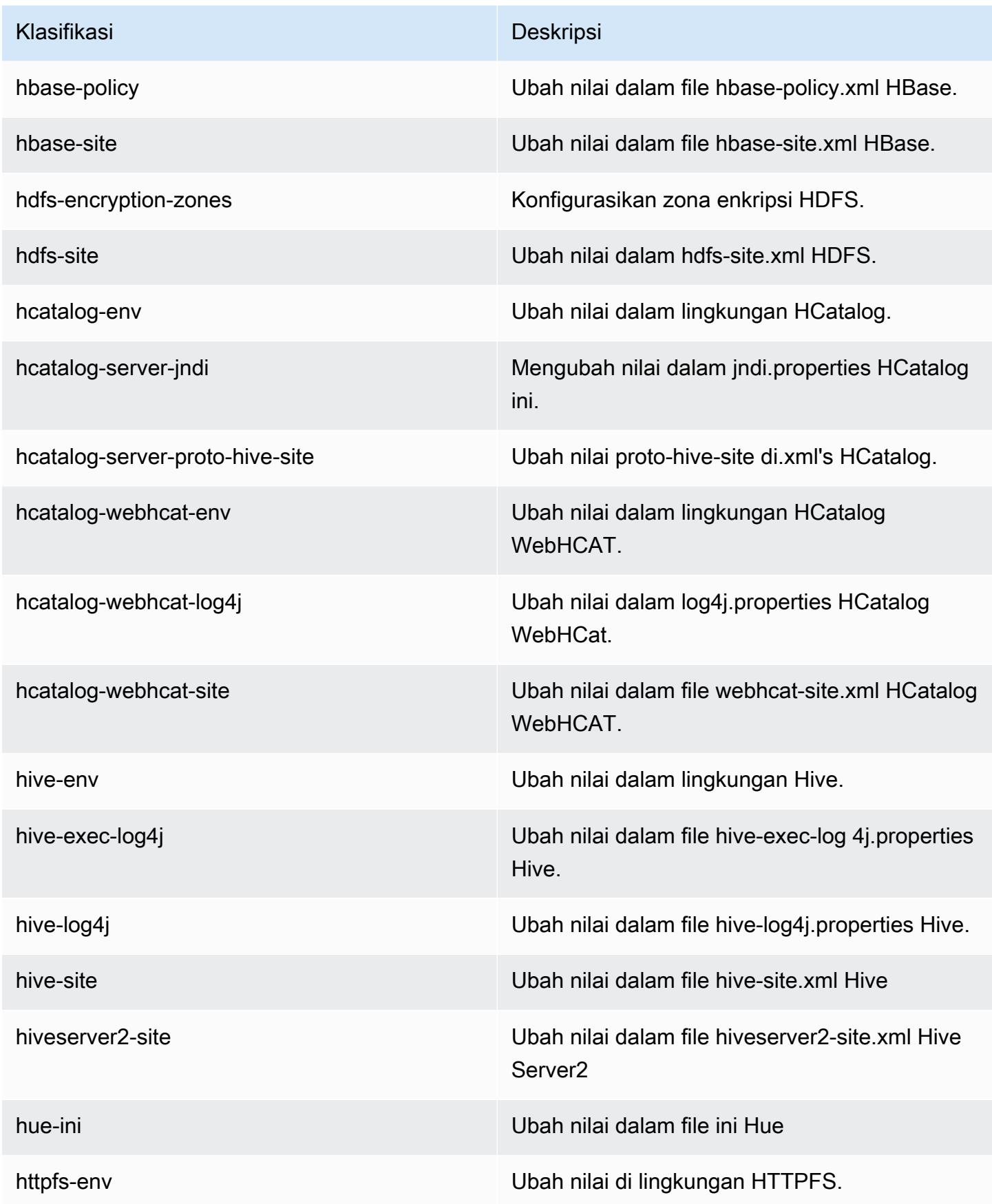

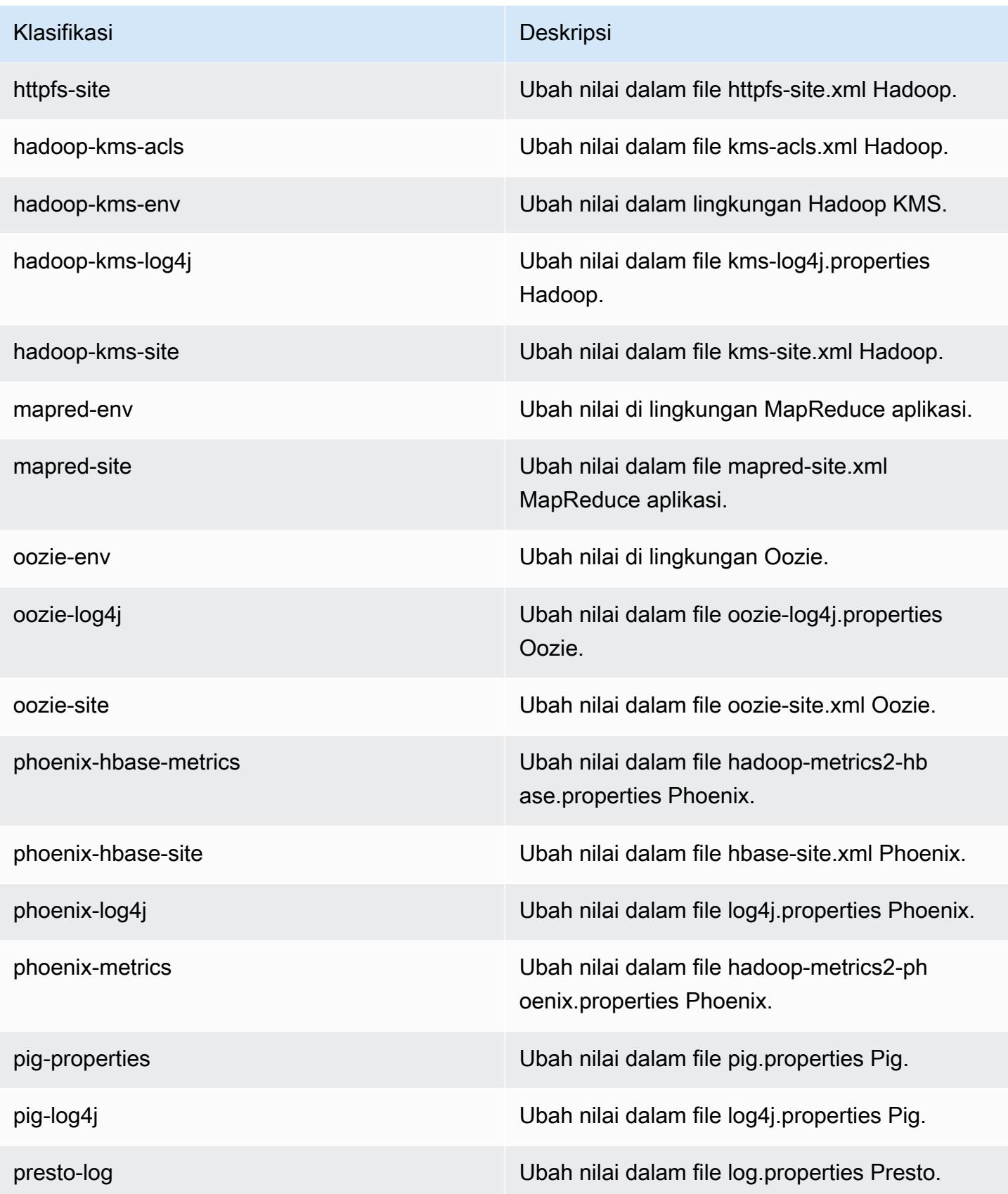

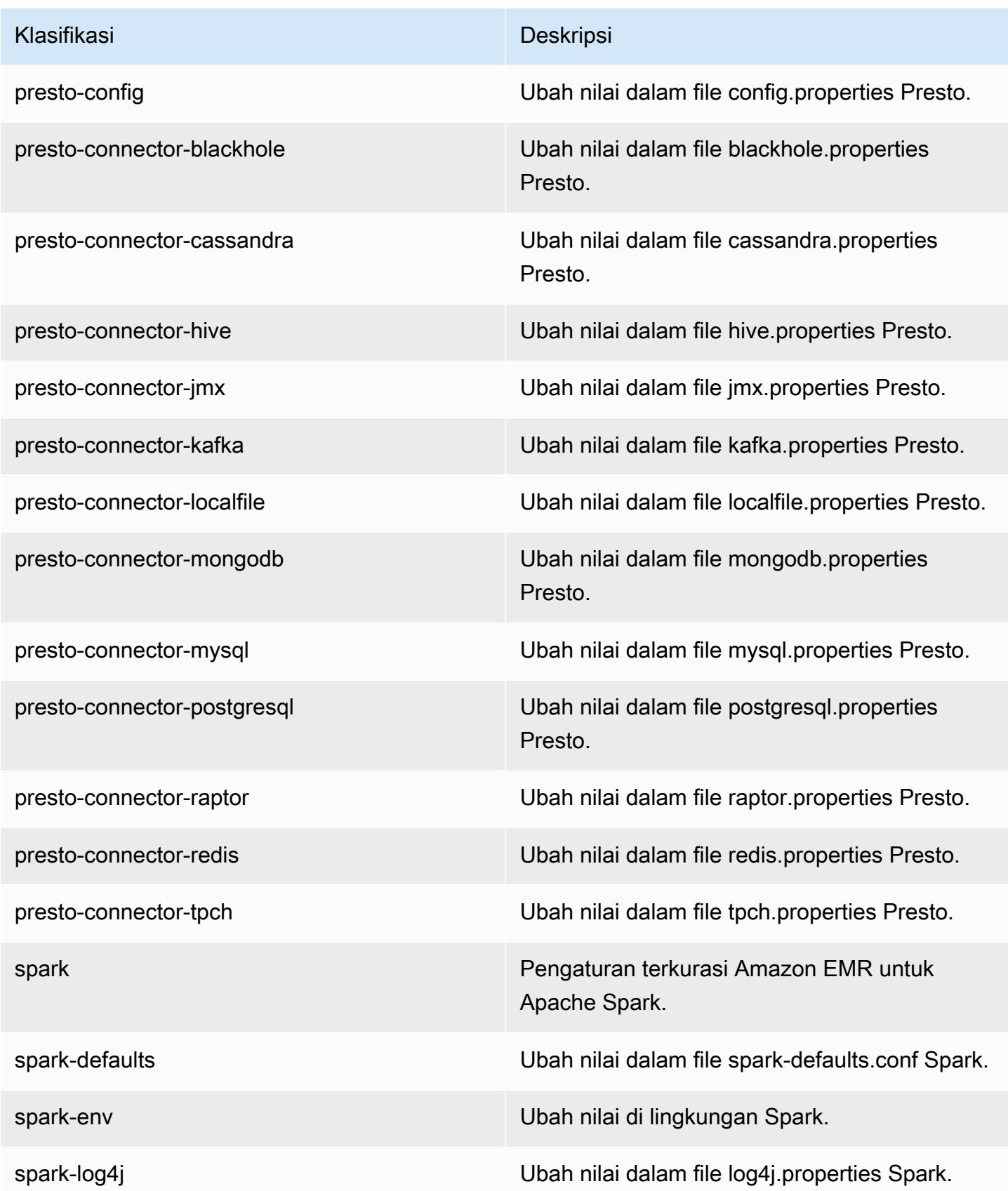

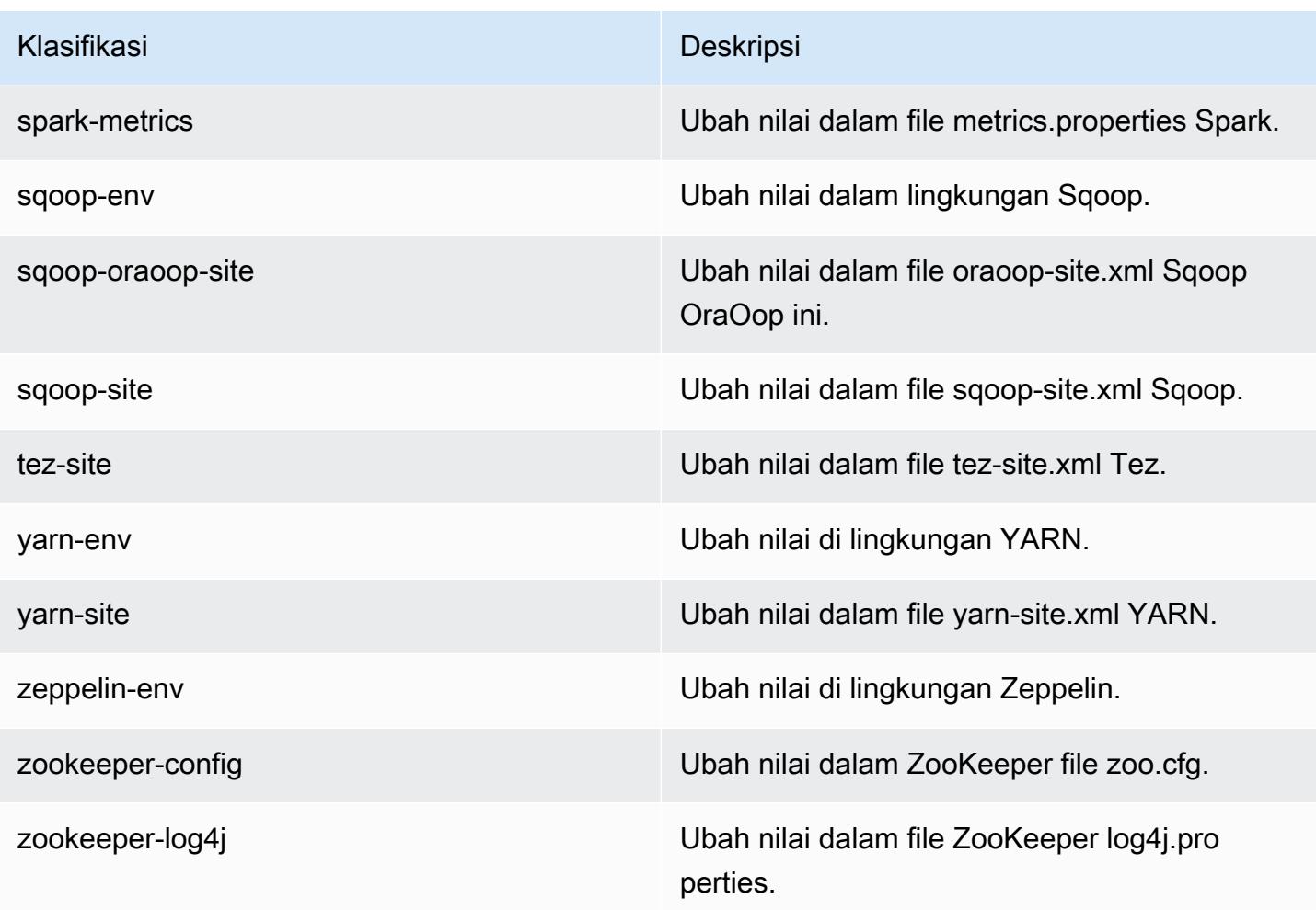

# Amazon EMR rilis 4.8.3

### 4.8.3 versi aplikasi

Aplikasi berikut didukung dalam rilis ini: [Ganglia](http://ganglia.info), [HBase,](http://hbase.apache.org/) [HCatalog,](https://cwiki.apache.org/confluence/display/Hive/HCatalog) [Hadoop](http://hadoop.apache.org/docs/current/), [Hive,](http://hive.apache.org/) [Hue,](http://gethue.com/) [Mahout](http://mahout.apache.org/), [Oozie-Sandbox,](http://oozie.apache.org/) [Phoenix,](https://phoenix.apache.org/) [Pig,](http://pig.apache.org/) [Presto-Sandbox](https://prestodb.io/), [Spark](https://spark.apache.org/docs/latest/), [Sqoop-Sandbox,](http://sqoop.apache.org/) [Tez,](https://tez.apache.org/) [Zeppelin-Sandbox,](https://zeppelin.incubator.apache.org/) dan [ZooKeeper-Sandbox.](https://zookeeper.apache.org)

Tabel di bawah ini mencantumkan versi aplikasi yang tersedia dalam rilis Amazon EMR ini dan versi aplikasi dalam tiga rilis EMR Amazon sebelumnya (bila berlaku).

Untuk riwayat lengkap versi aplikasi untuk setiap rilis Amazon EMR, lihat topik berikut:

- [Versi aplikasi di Amazon EMR 7.x rilis](#page-23-0)
- [Versi aplikasi di Amazon EMR 6.x rilis](#page-75-0)
- [Versi aplikasi di Amazon EMR 5.x rilis](#page-927-0)

# • [Versi aplikasi di Amazon EMR 4.x rilis](#page-2351-0)

## Informasi versi aplikasi

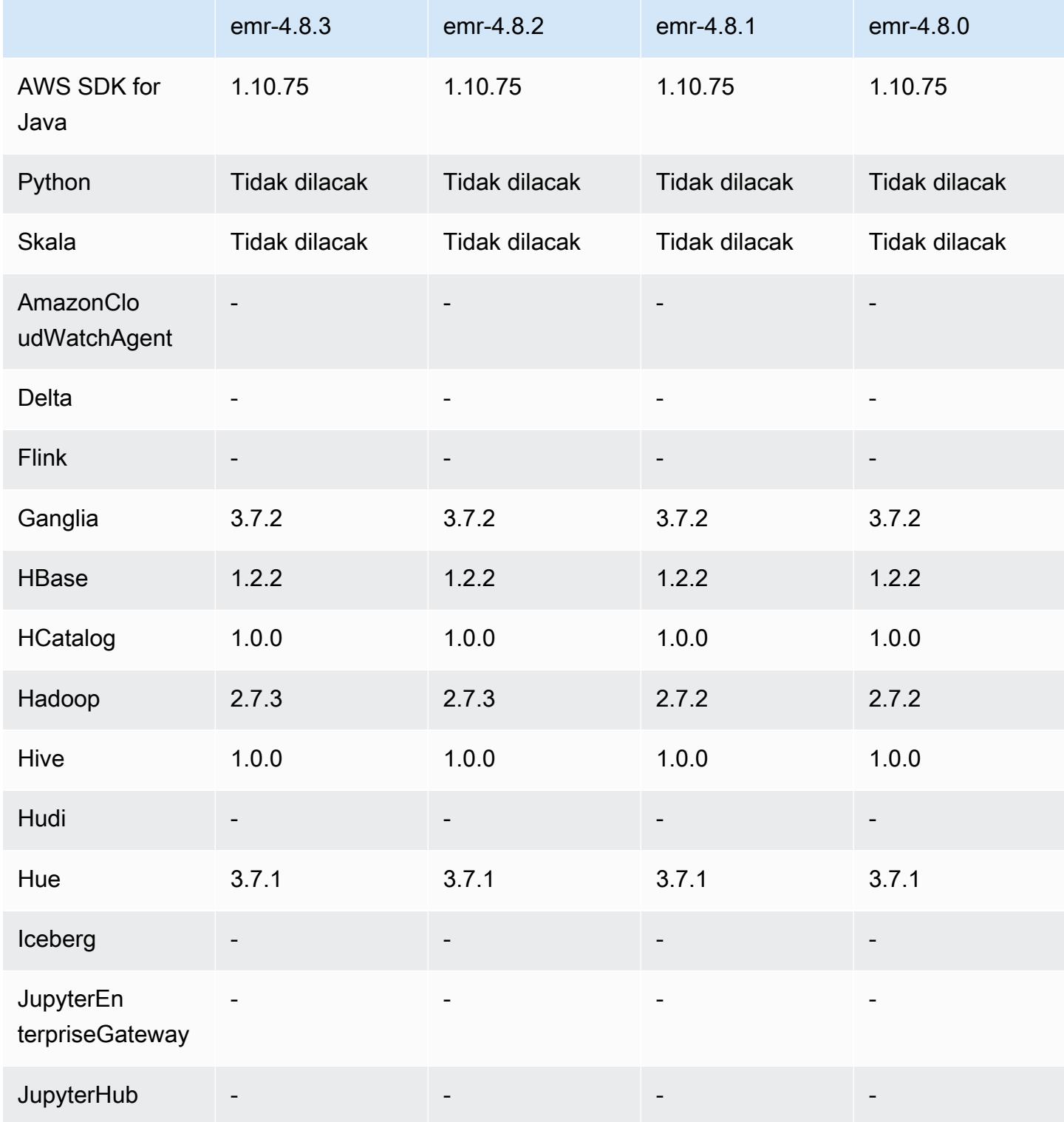

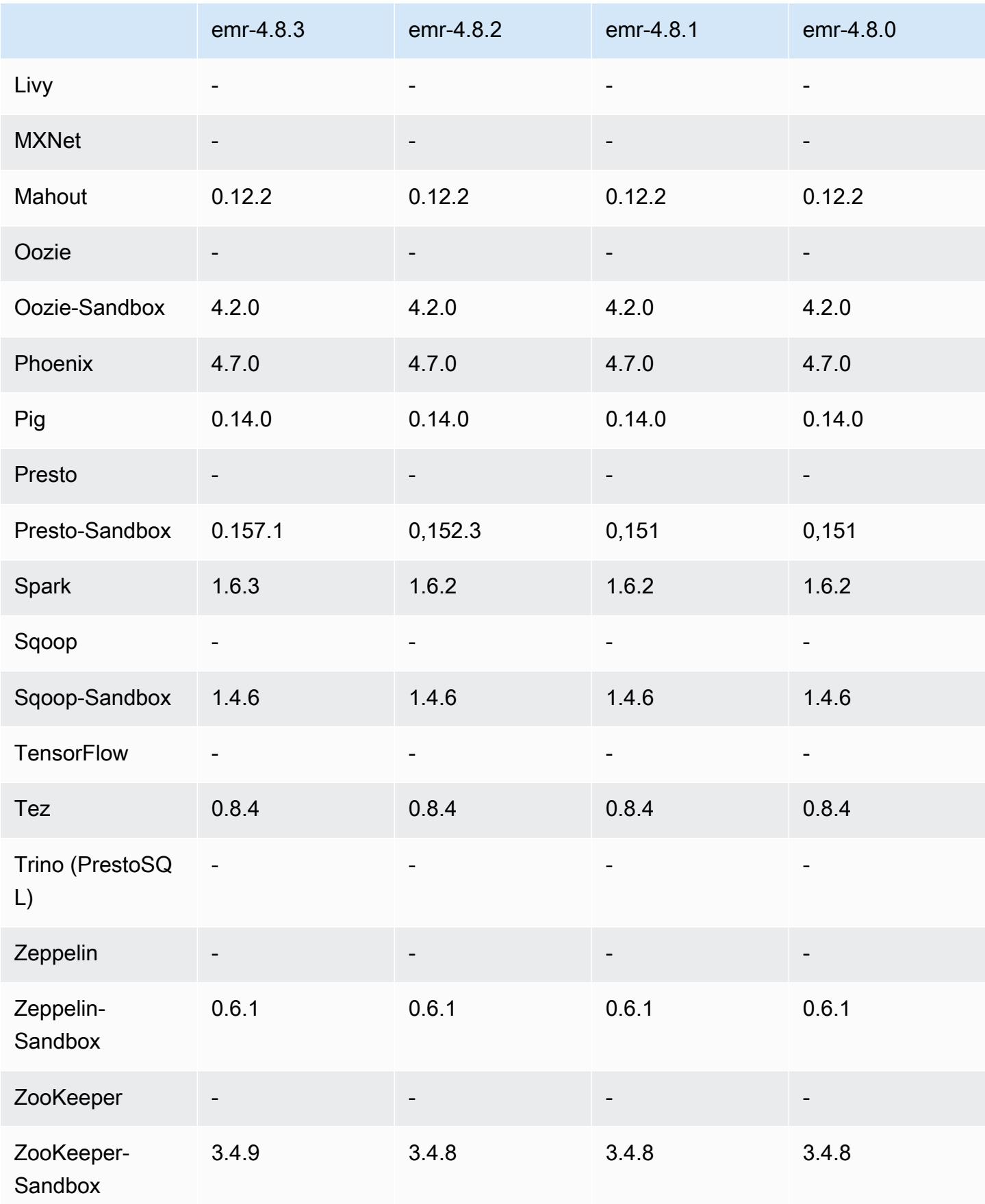

### 4.8.3 Catatan terbitan

Catatan rilis berikut mencakup informasi untuk Amazon EMR versi rilis 4.8.3. Perubahan relatif dilakukan terhadap rilis Amazon EMR 4.8.2.

Tanggal rilis: 29 Desember 2016

#### Upgrade

- Presto di-upgrade ke 0.157.1. Untuk informasi selengkapnya, lihat [Catatan Rilis Presto](https://prestodb.io/docs/current/release/release-0.157.1.html) di dokumentasi Presto.
- Spark di-upgrade ke 1.6.3. Untuk informasi selengkapnya, lihat [Catatan Rilis Spark](http://spark.apache.org/releases/spark-release-1-6-3.html) di dokumentasi Apache Spark.
- Upgrade ke ZooKeeper 3.4.9. Untuk informasi selengkapnya, lihat [Catatan ZooKeeper Rilis](https://zookeeper.apache.org/doc/r3.4.9/releasenotes.html) dalam ZooKeeper dokumentasi Apache.

#### Perubahan dan penyempurnaan

- Menambahkan support untuk tipe instans Amazon EC2 m4.16xlarge di Amazon EMR versi 4.8.3 dan versi yang lebih baru, tidak termasuk versi 5.0.0, 5.0.3, dan 5.2.0.
- Rilis Amazon EMR sekarang berbasis Amazon Linux 2016.09. Untuk informasi selengkapnya, lihat [https://aws.amazon.com/amazon-linux-ami/2016.09-release-notes/.](https://aws.amazon.com/amazon-linux-ami/2016.09-release-notes/)

Masalah yang diketahui yang dipecahkan dari rilis sebelumnya

- Memperbaiki masalah di Hadoop di mana ReplicationMonitor utas bisa macet untuk waktu yang lama karena perlombaan antara replikasi dan penghapusan file yang sama di cluster besar.
- Memperbaiki masalah saat ControlledJob #toString gagal dengan pengecualian penunjuk nol (NPE) saat status pekerjaan tidak berhasil diperbarui.

## 4.8.3 versi komponen

Komponen yang diinstal oleh Amazon EMR dengan rilis ini tercantum di bawah ini. Beberapa komponen diinstal sebagai bagian dari paket aplikasi big data. Sedangkan komponen lainnya bersifak unik untuk Amazon EMR dan diinstal untuk proses sistem dan fitur. Ini biasanya dimulai dengan emr atau aws. Paket aplikasi big data dalam rilis Amazon EMR terbaru biasanya versi

terbaru yang ditemukan di komunitas. Kami menyediakan rilis komunitas di Amazon EMR secepat mungkin.

Beberapa komponen yang ada di Amazon EMR berbeda dari versi komunitas. Komponen ini mempunyai label versi dalam bentuk *CommunityVersion*-amzn-*EmrVersion*. *EmrVersion* dimulai dari 0. Misalnya, jika komponen komunitas open source bernama myapp-component dengan versi 2.2 telah dimodifikasi tiga kali untuk dimasukkan dalam rilis EMR Amazon yang berbeda, versi rilisnya terdaftar sebagai. 2.2-amzn-2

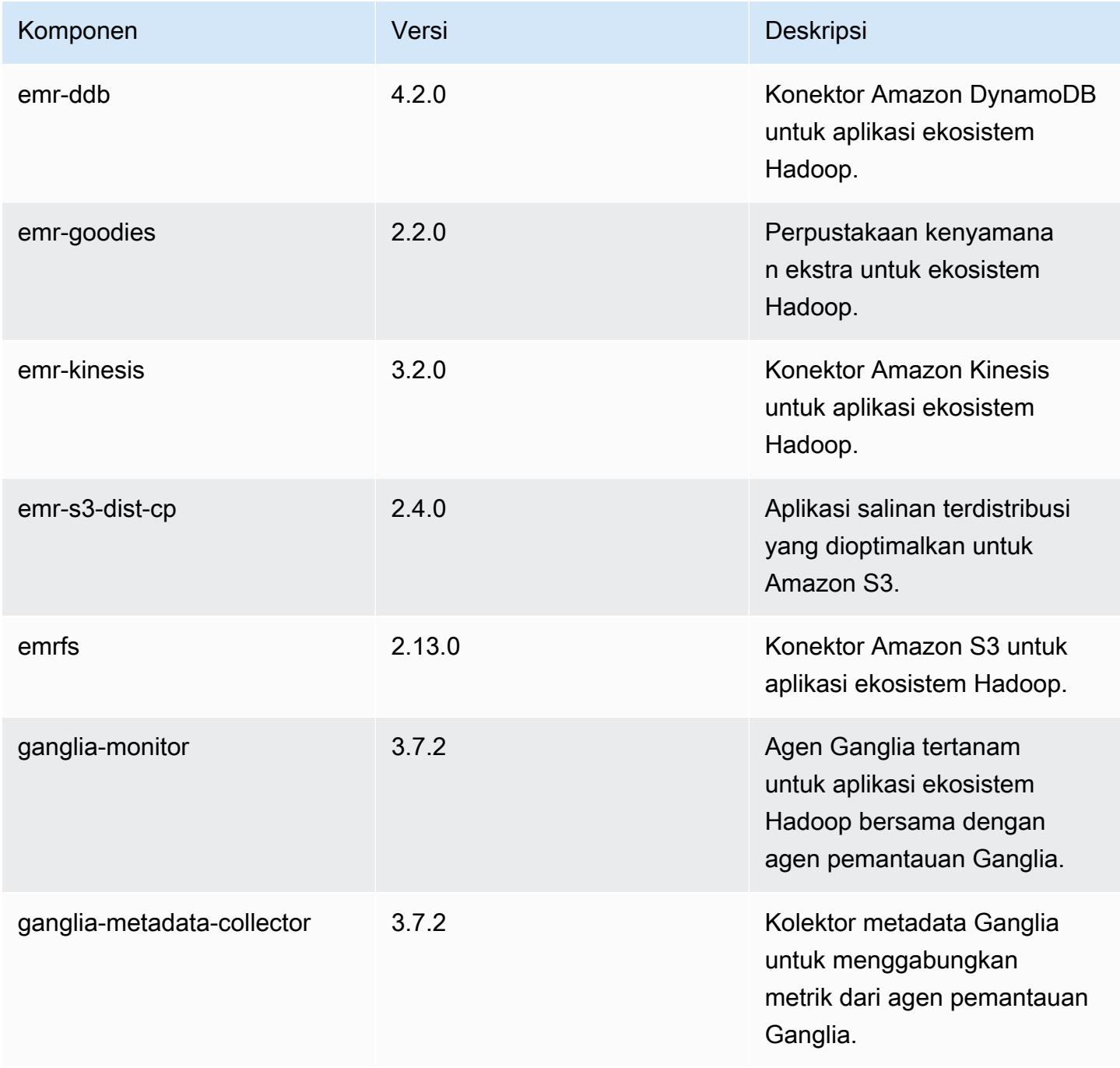

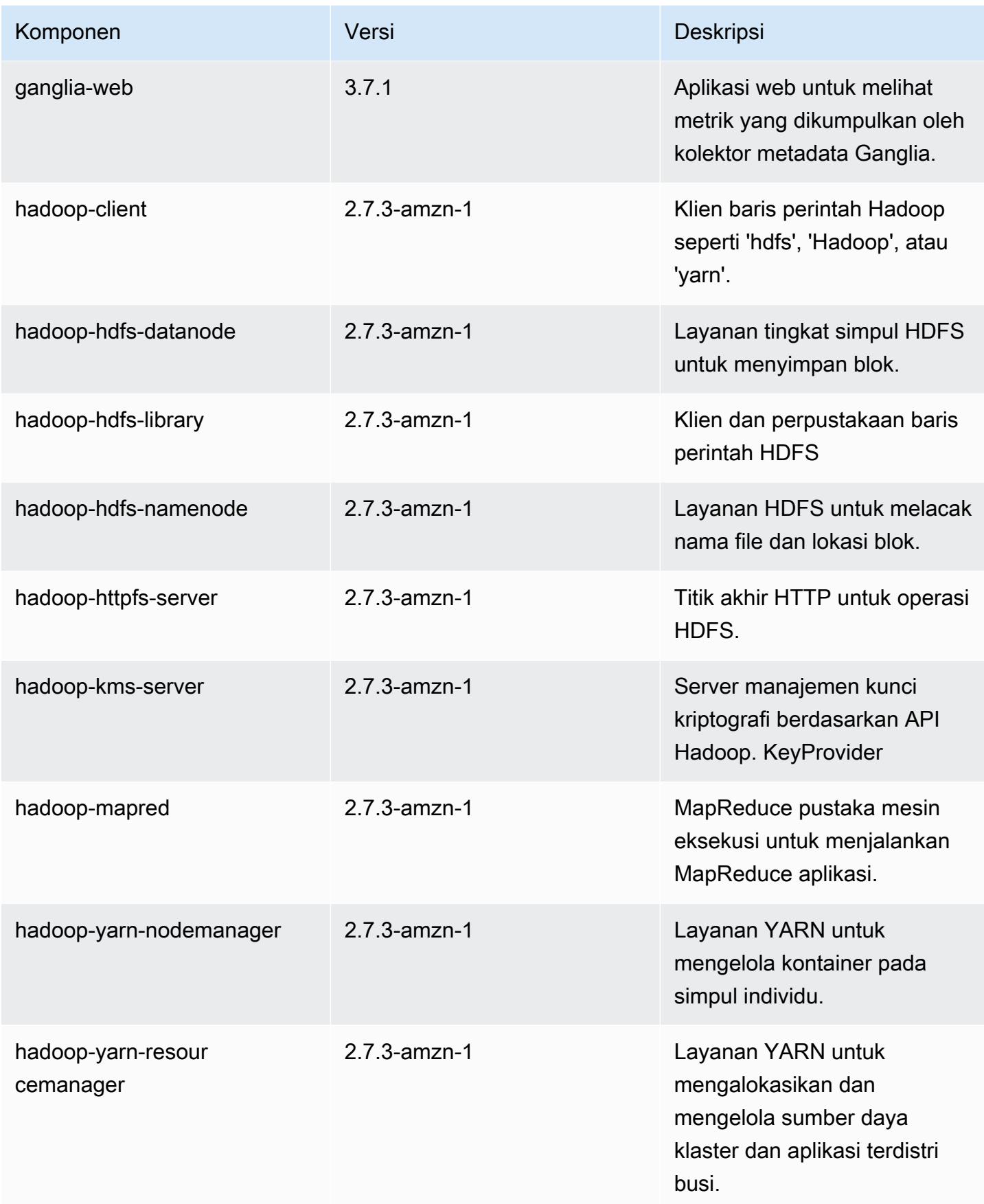

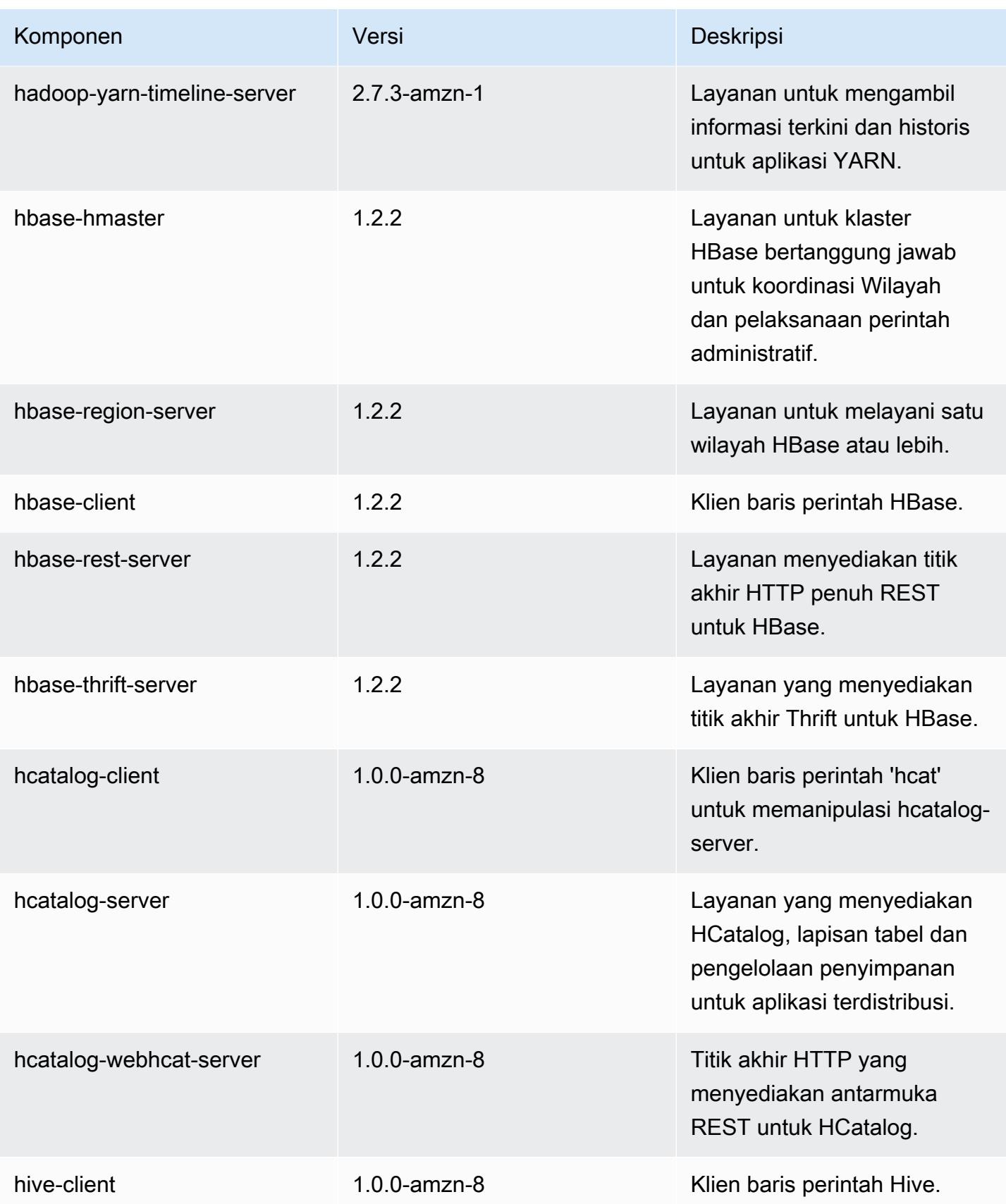

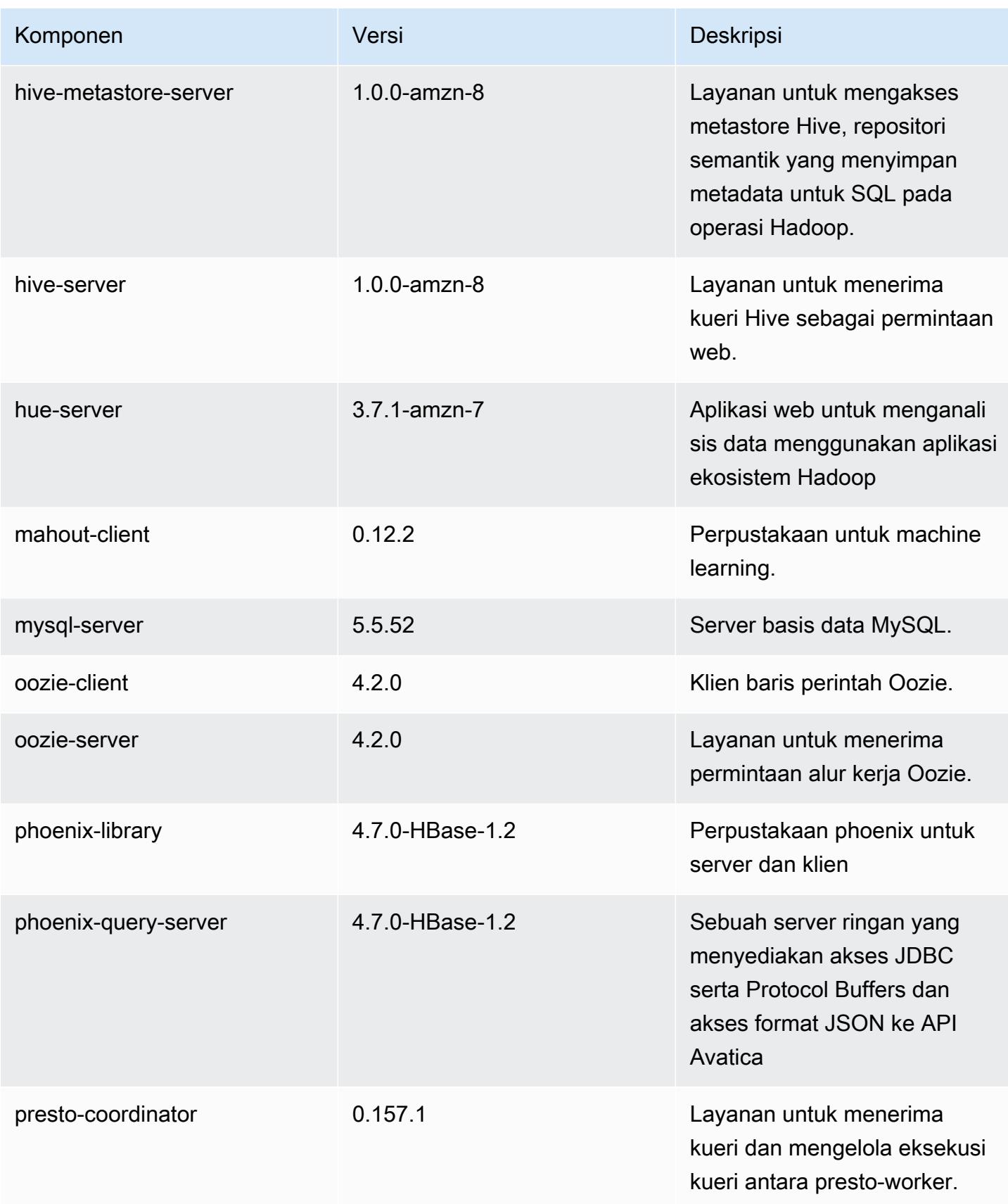

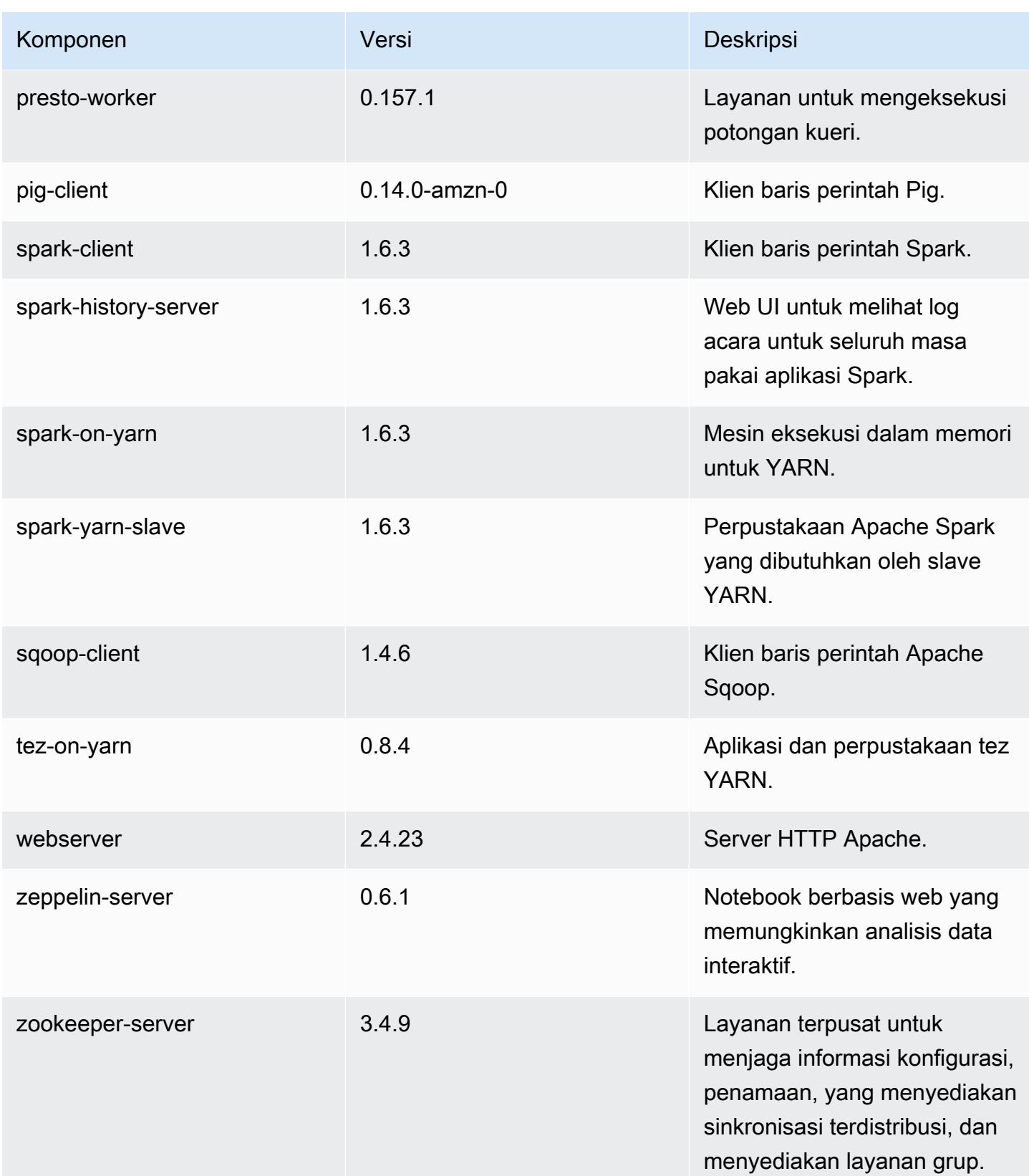

Amazon EMR Panduan Rilis Amazon EMR

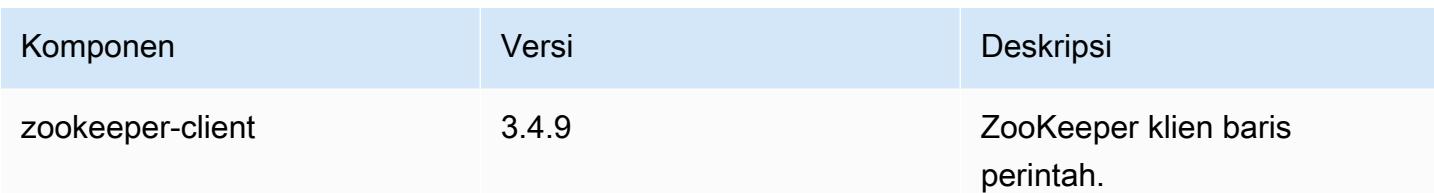

# 4.8.3 klasifikasi konfigurasi

Klasifikasi konfigurasi memungkinkan Anda menyesuaikan aplikasi. Ini sering kali bersesuaian dengan file XML konfigurasi untuk aplikasi, seperti hive-site.xml. Untuk informasi selengkapnya, lihat [Konfigurasikan aplikasi.](#page-3081-0)

Klasifikasi emr-4.8.3

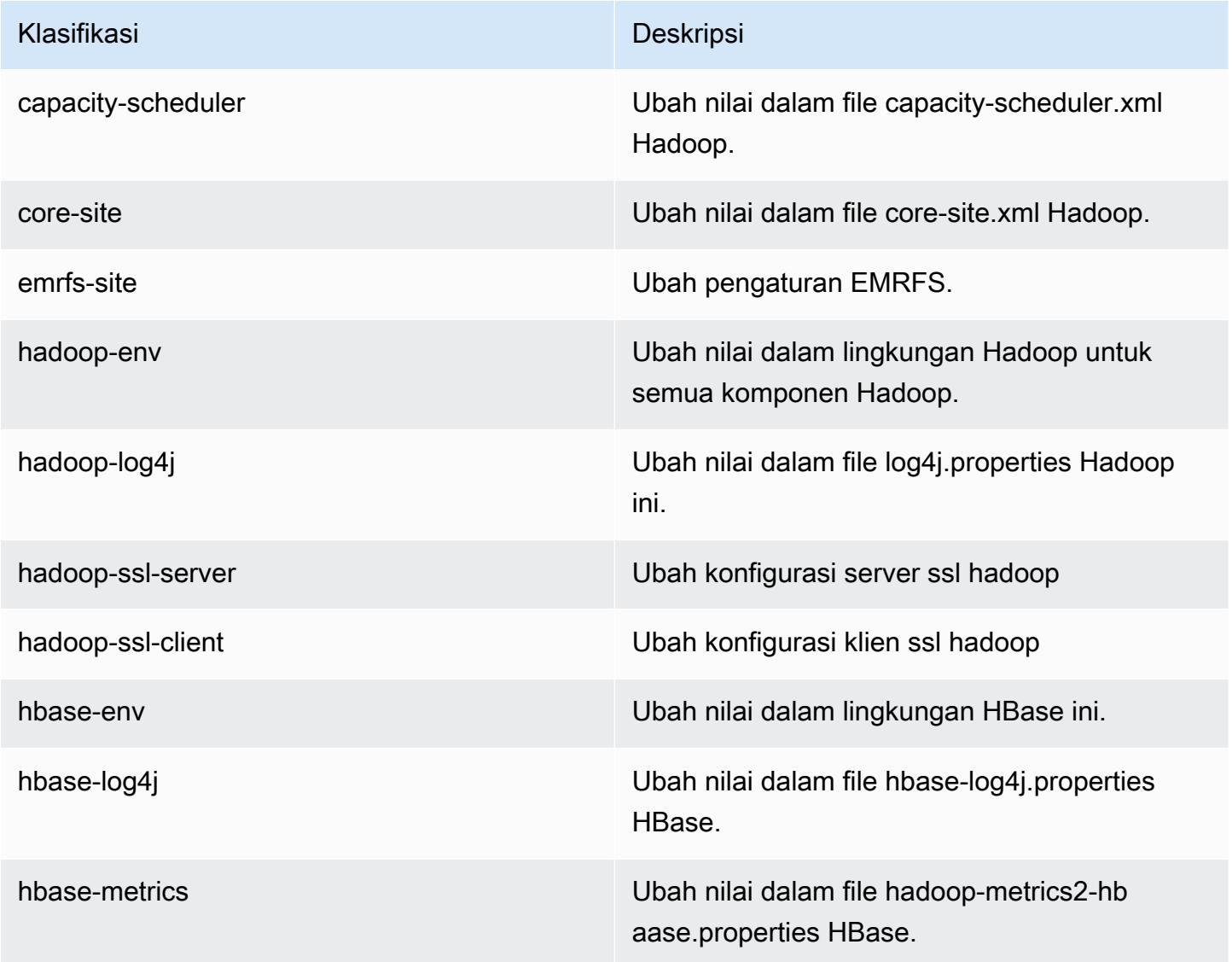

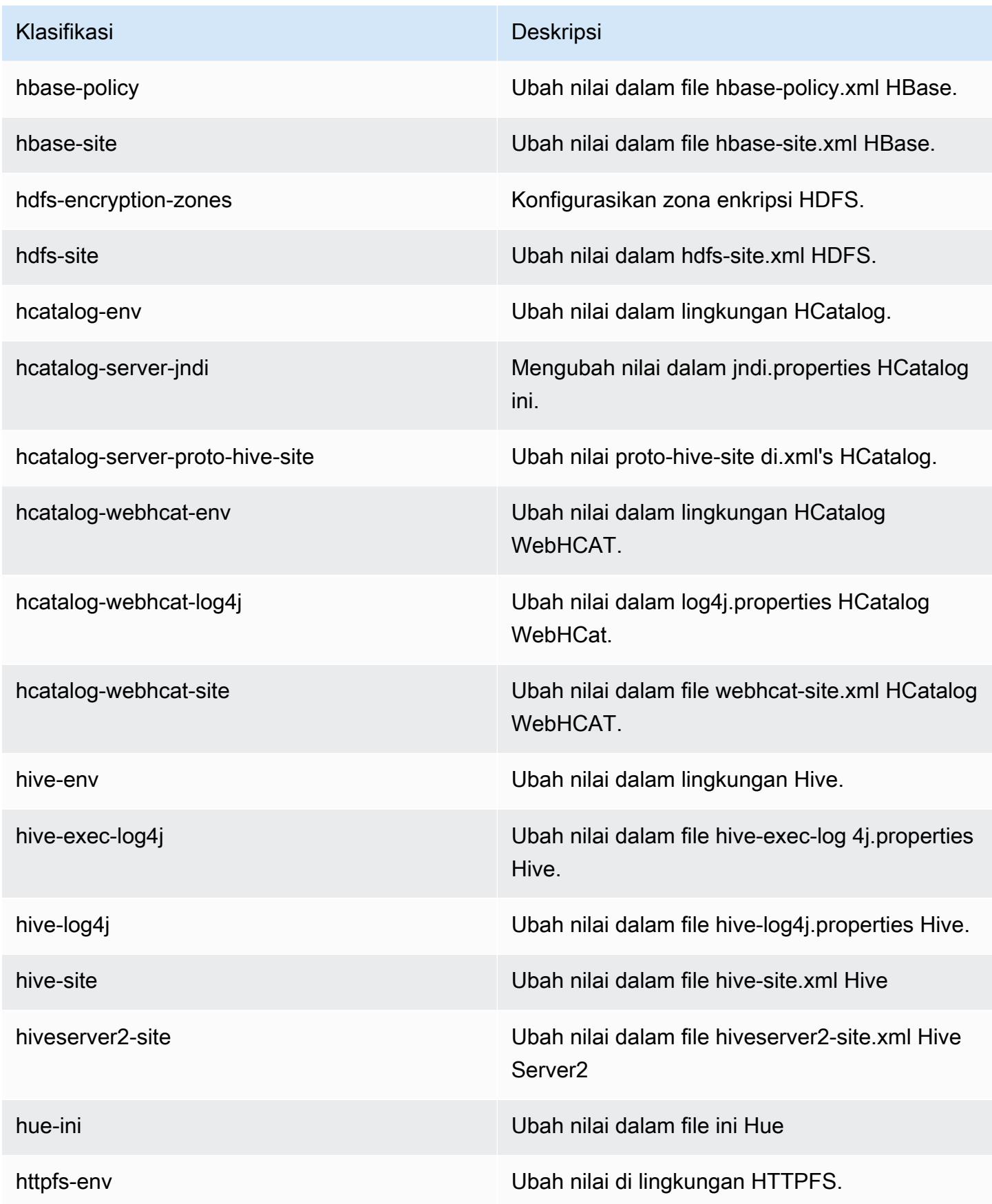

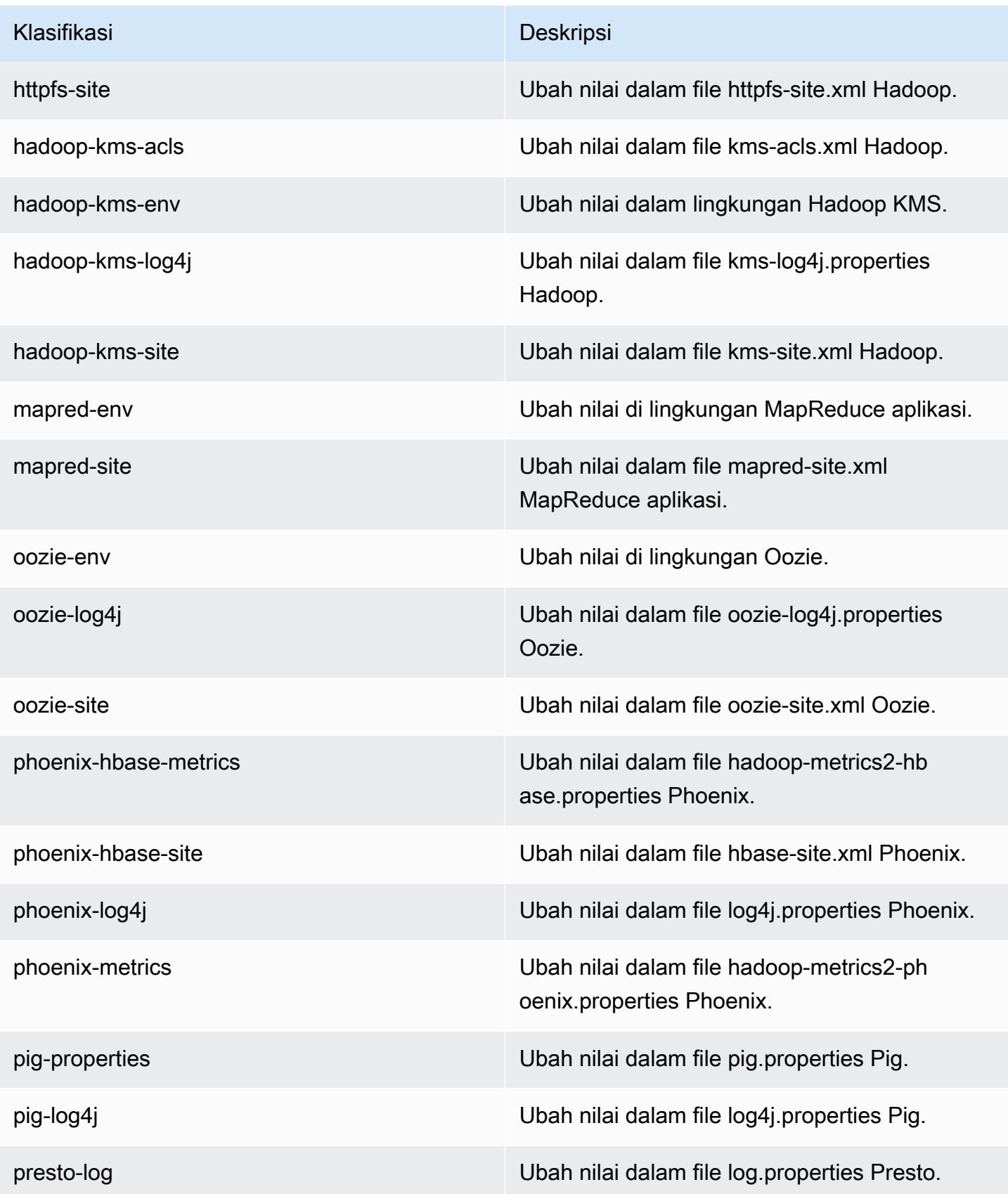

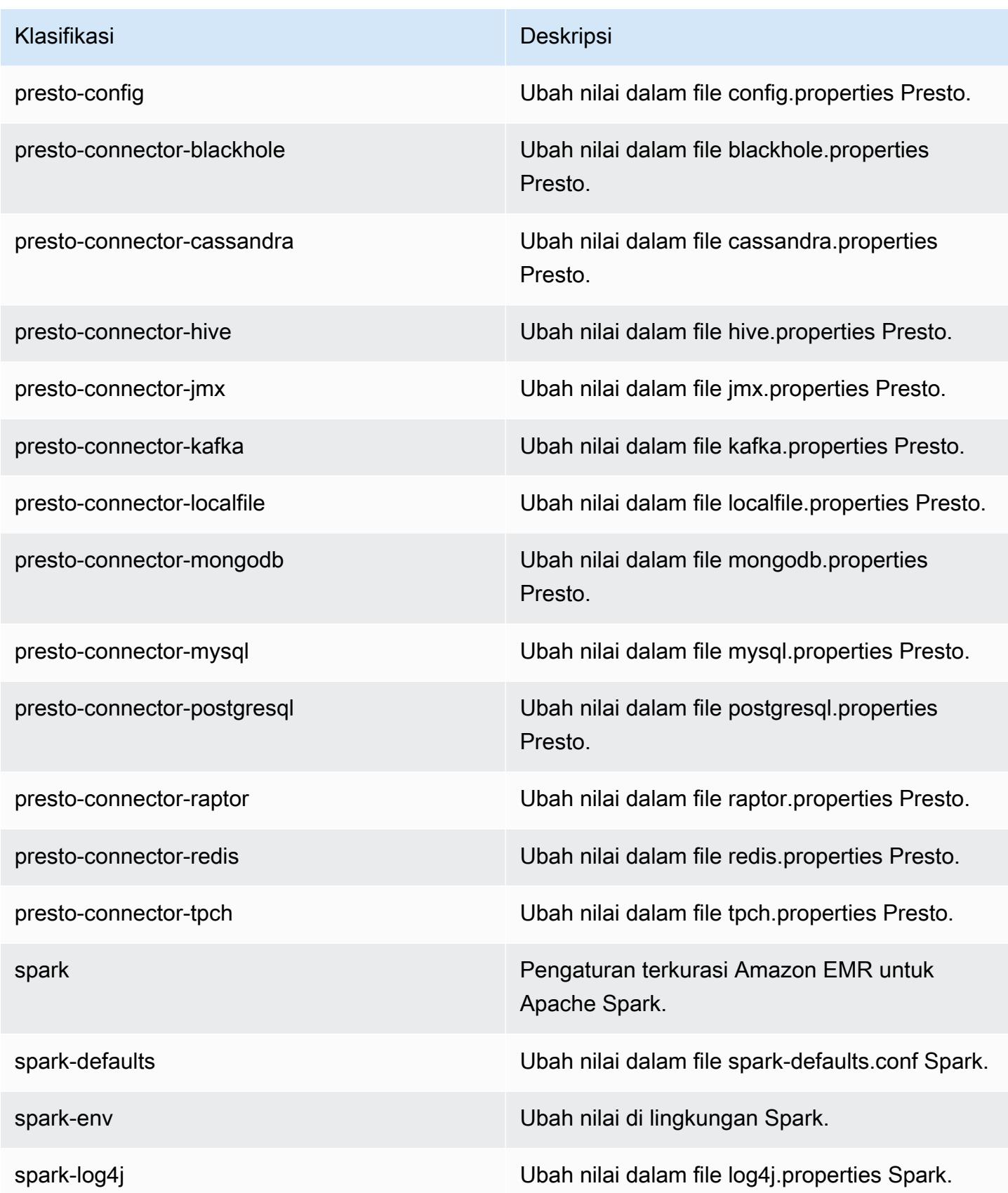

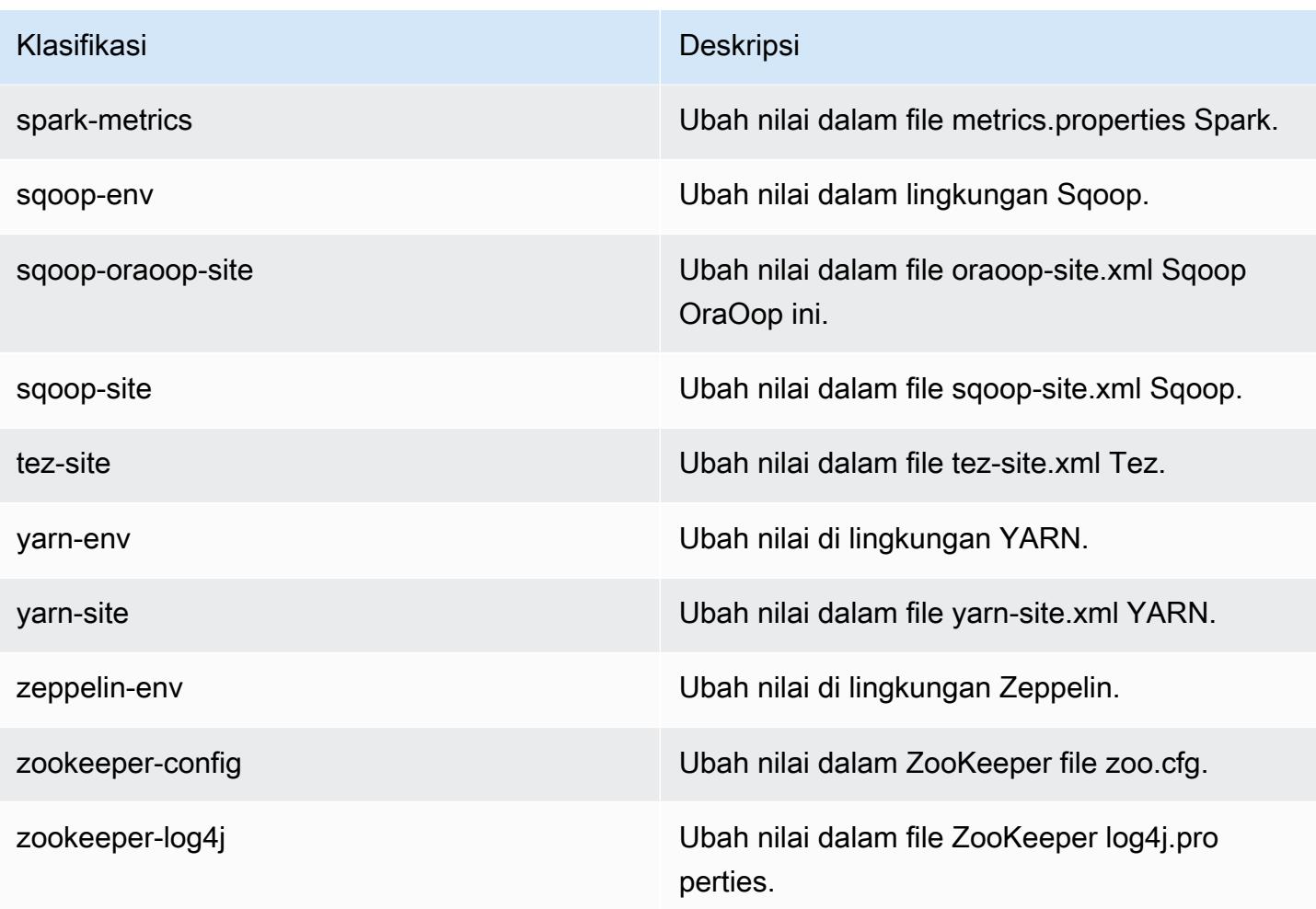

# Amazon EMR rilis 4.8.2

### 4.8.2 versi aplikasi

Aplikasi berikut didukung dalam rilis ini: [Ganglia](http://ganglia.info), [HBase,](http://hbase.apache.org/) [HCatalog,](https://cwiki.apache.org/confluence/display/Hive/HCatalog) [Hadoop](http://hadoop.apache.org/docs/current/), [Hive,](http://hive.apache.org/) [Hue,](http://gethue.com/) [Mahout](http://mahout.apache.org/), [Oozie-Sandbox,](http://oozie.apache.org/) [Phoenix,](https://phoenix.apache.org/) [Pig,](http://pig.apache.org/) [Presto-Sandbox](https://prestodb.io/), [Spark](https://spark.apache.org/docs/latest/), [Sqoop-Sandbox,](http://sqoop.apache.org/) [Tez,](https://tez.apache.org/) [Zeppelin-Sandbox,](https://zeppelin.incubator.apache.org/) dan [ZooKeeper-Sandbox.](https://zookeeper.apache.org)

Tabel di bawah ini mencantumkan versi aplikasi yang tersedia dalam rilis Amazon EMR ini dan versi aplikasi dalam tiga rilis EMR Amazon sebelumnya (bila berlaku).

Untuk riwayat lengkap versi aplikasi untuk setiap rilis Amazon EMR, lihat topik berikut:

- [Versi aplikasi di Amazon EMR 7.x rilis](#page-23-0)
- [Versi aplikasi di Amazon EMR 6.x rilis](#page-75-0)
- [Versi aplikasi di Amazon EMR 5.x rilis](#page-927-0)

## • [Versi aplikasi di Amazon EMR 4.x rilis](#page-2351-0)

## Informasi versi aplikasi

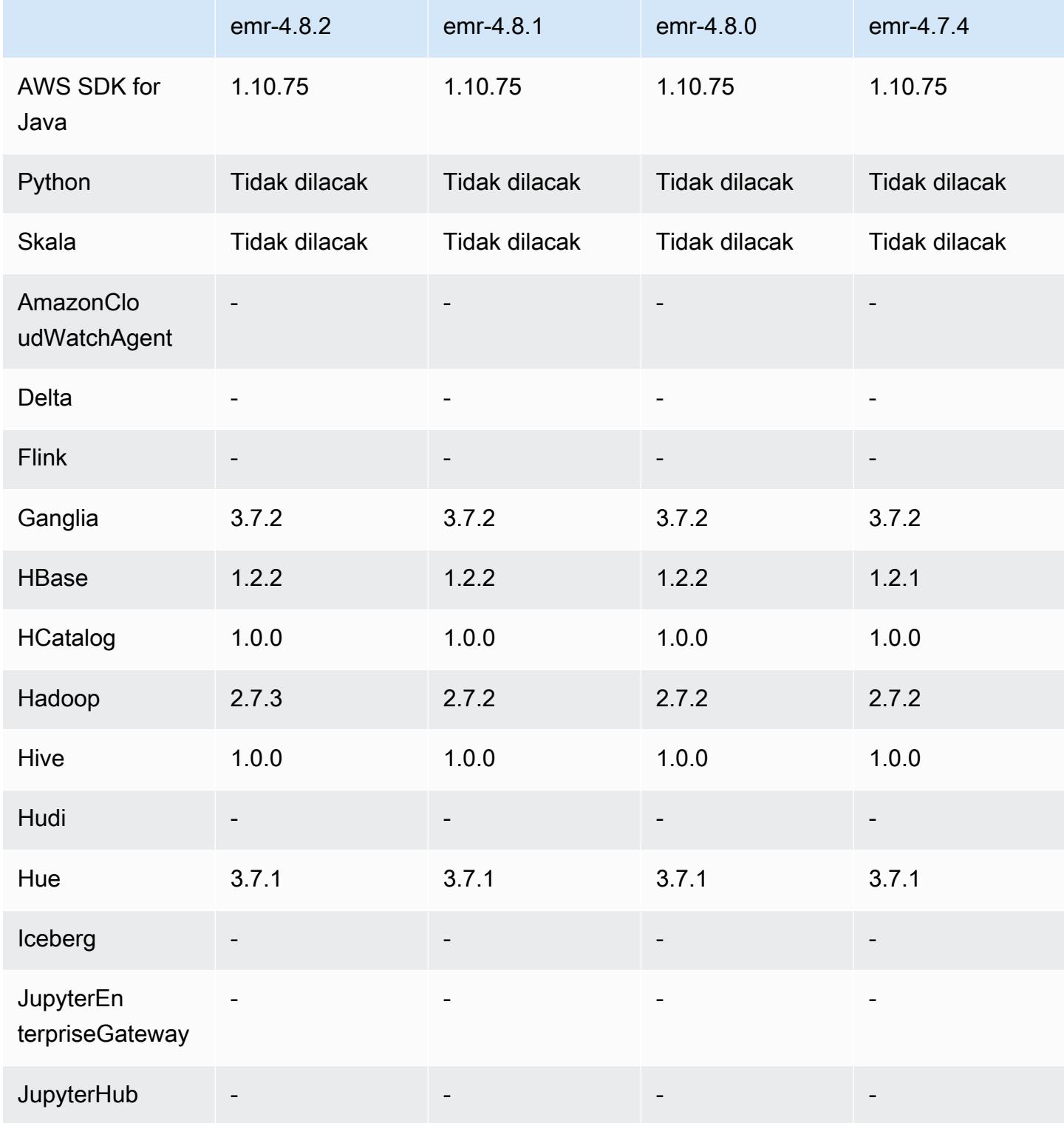

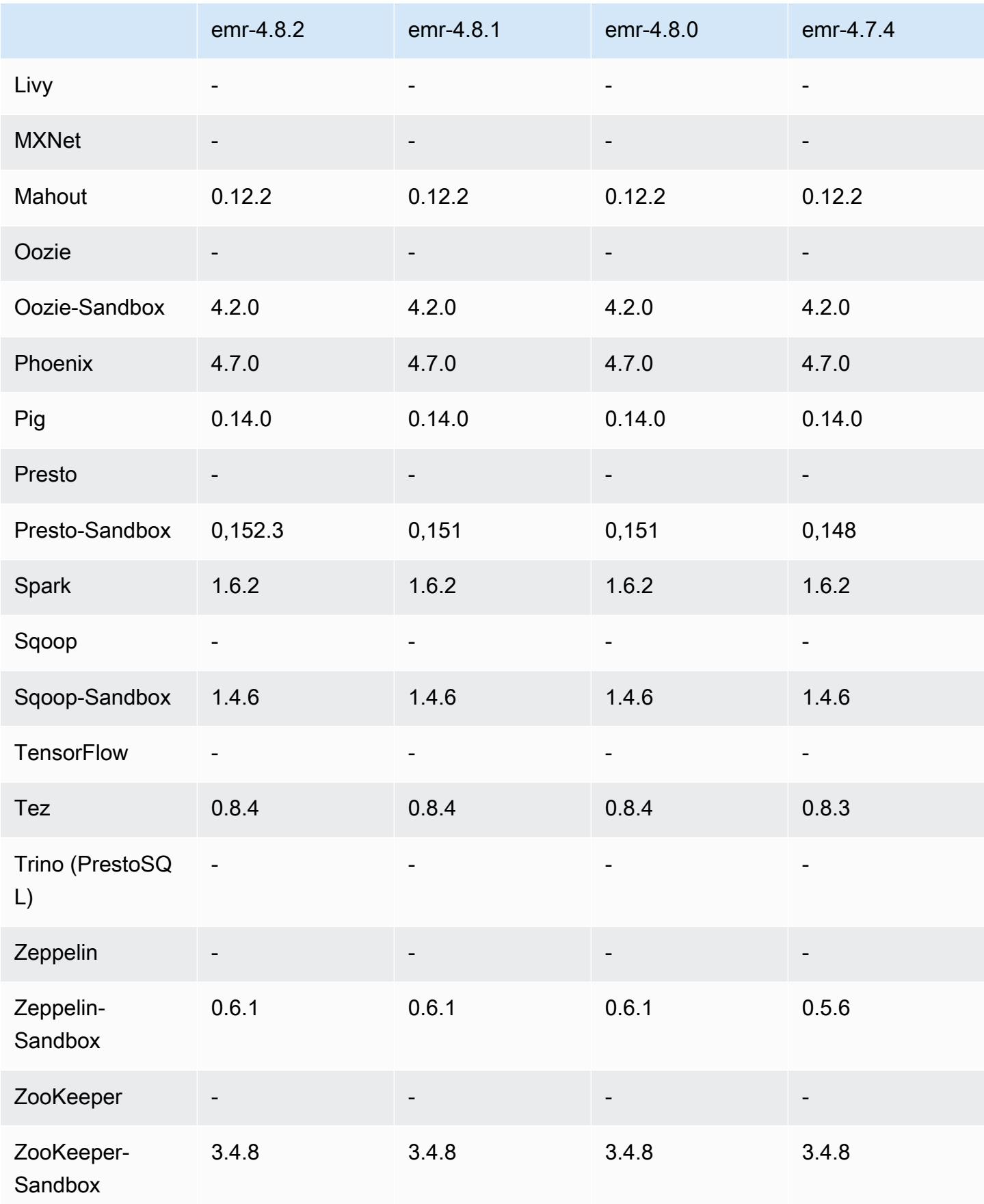

## 4.8.2 catatan rilis

Catatan rilis berikut mencakup informasi untuk Amazon EMR versi rilis 4.8.2. Perubahan relatif dilakukan terhadap rilis Amazon EMR 4.8.0.

Tanggal rilis: 24 Oktober 2016

### Upgrade

- Hadoop di-upgrade ke 2.7.3
- Presto di-upgrade ke 0.152.3, yang mencakup support untuk antarmuka web Presto. Anda dapat mengakses antarmuka web Presto pada koordinator Presto dengan menggunakan port 8889. Untuk informasi lebih lanjut tentang antarmuka web Presto, lihat [Antarmuka Web](https://prestodb.io/docs/current/admin/web-interface.html) dalam dokumentasi Presto.
- Rilis Amazon EMR sekarang berbasis Amazon Linux 2016.09. Untuk informasi selengkapnya, lihat [https://aws.amazon.com/amazon-linux-ami/2016.09-release-notes/.](https://aws.amazon.com/amazon-linux-ami/2016.09-release-notes/)

## 4.8.2 versi komponen

Komponen yang diinstal oleh Amazon EMR dengan rilis ini tercantum di bawah ini. Beberapa komponen diinstal sebagai bagian dari paket aplikasi big data. Sedangkan komponen lainnya bersifak unik untuk Amazon EMR dan diinstal untuk proses sistem dan fitur. Ini biasanya dimulai dengan emr atau aws. Paket aplikasi big data dalam rilis Amazon EMR terbaru biasanya versi terbaru yang ditemukan di komunitas. Kami menyediakan rilis komunitas di Amazon EMR secepat mungkin.

Beberapa komponen yang ada di Amazon EMR berbeda dari versi komunitas. Komponen ini mempunyai label versi dalam bentuk *CommunityVersion*-amzn-*EmrVersion*. *EmrVersion* dimulai dari 0. Misalnya, jika komponen komunitas open source bernama myapp-component dengan versi 2.2 telah dimodifikasi tiga kali untuk dimasukkan dalam rilis EMR Amazon yang berbeda, versi rilisnya terdaftar sebagai. 2.2-amzn-2

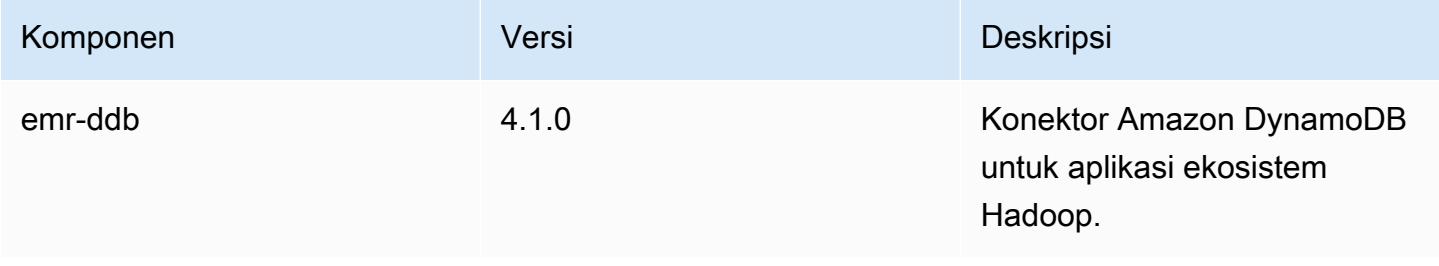

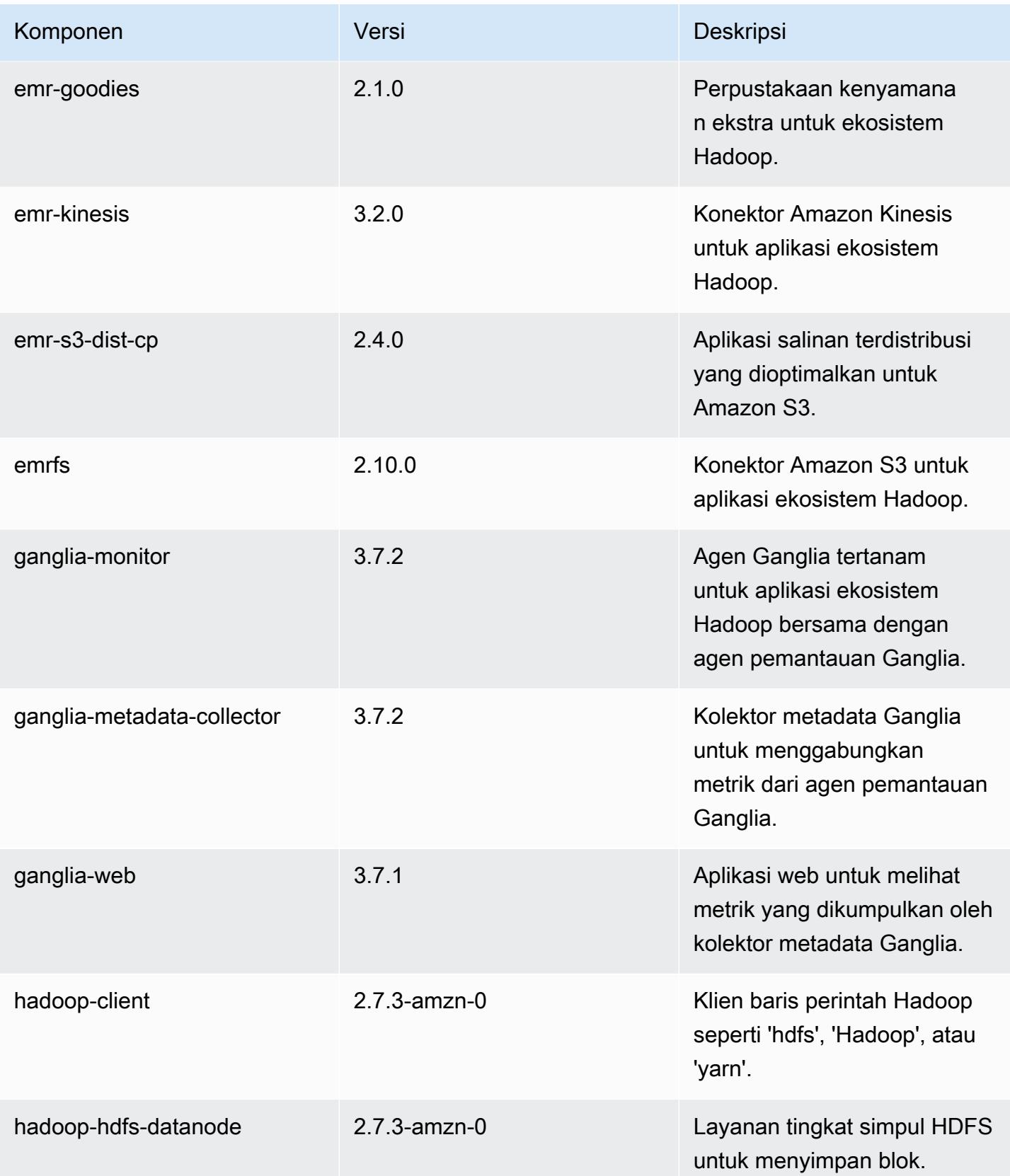

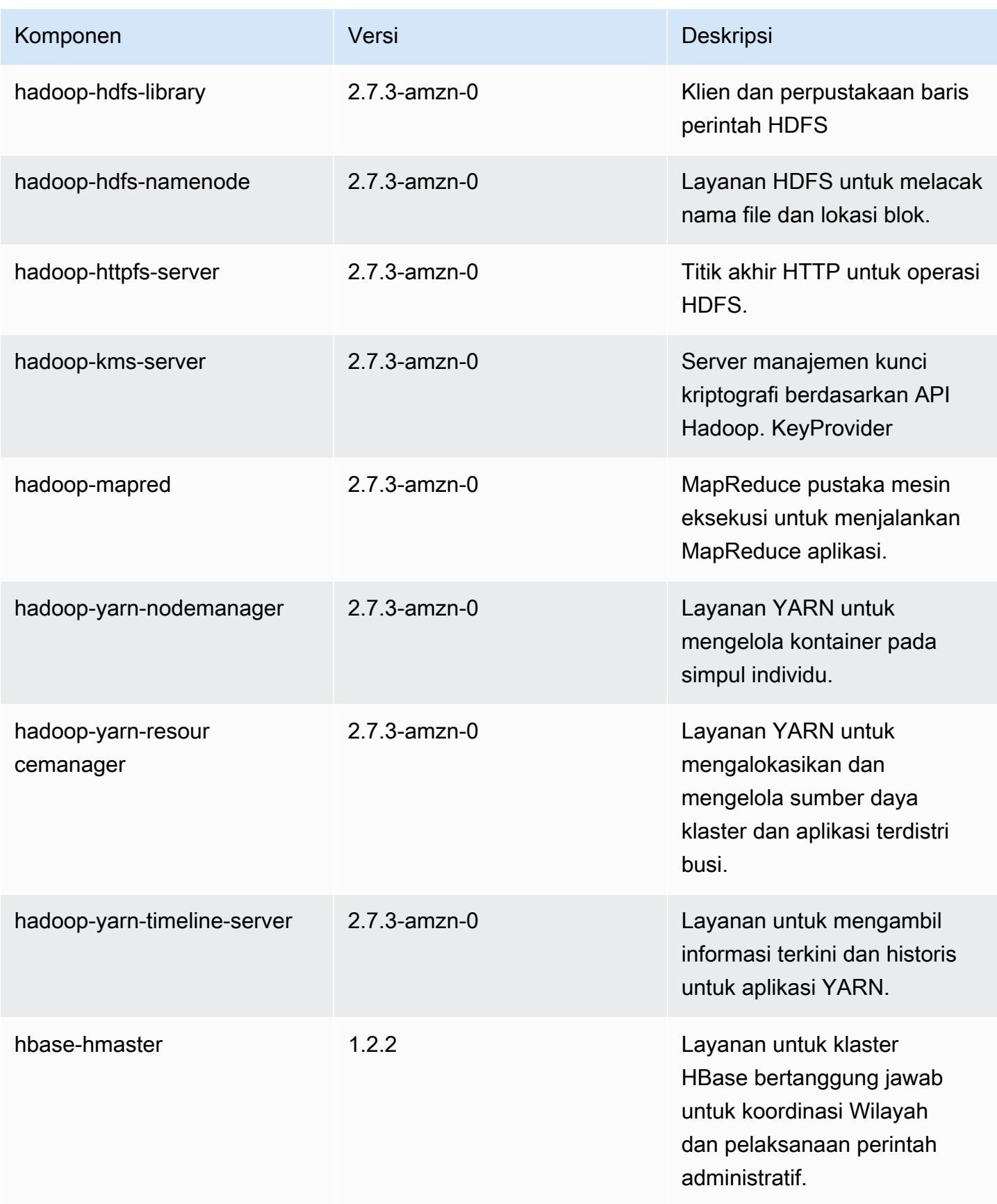

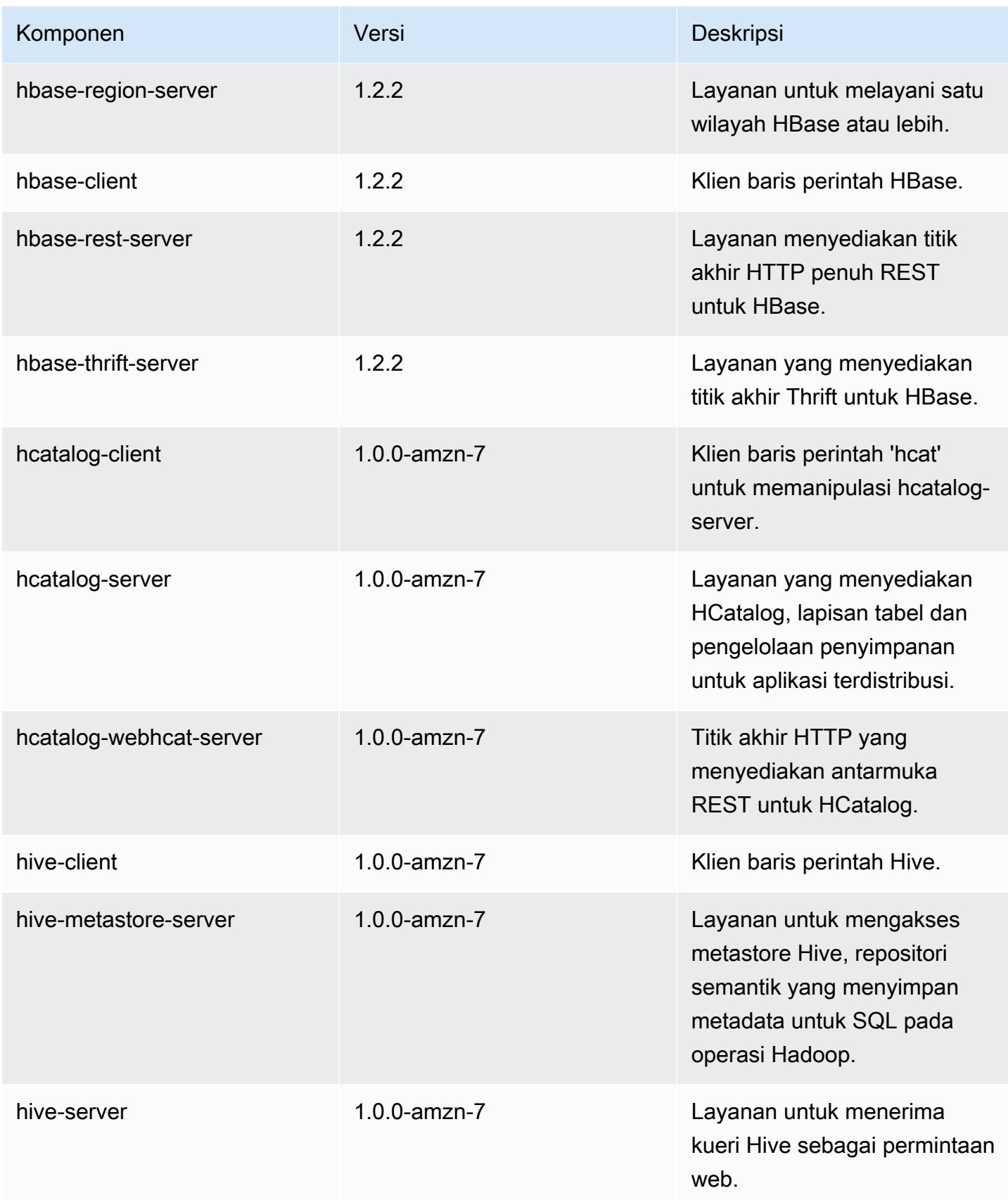
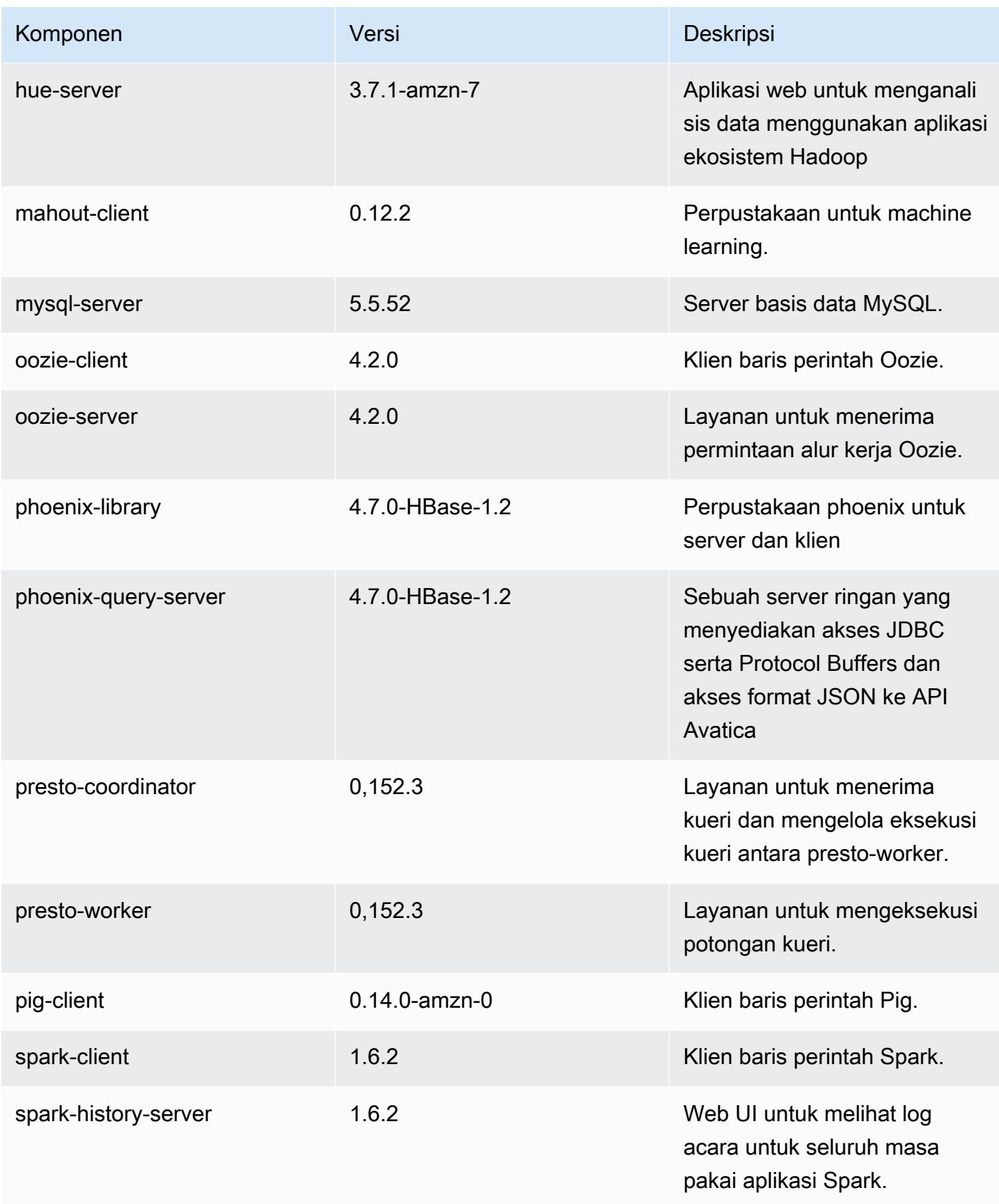

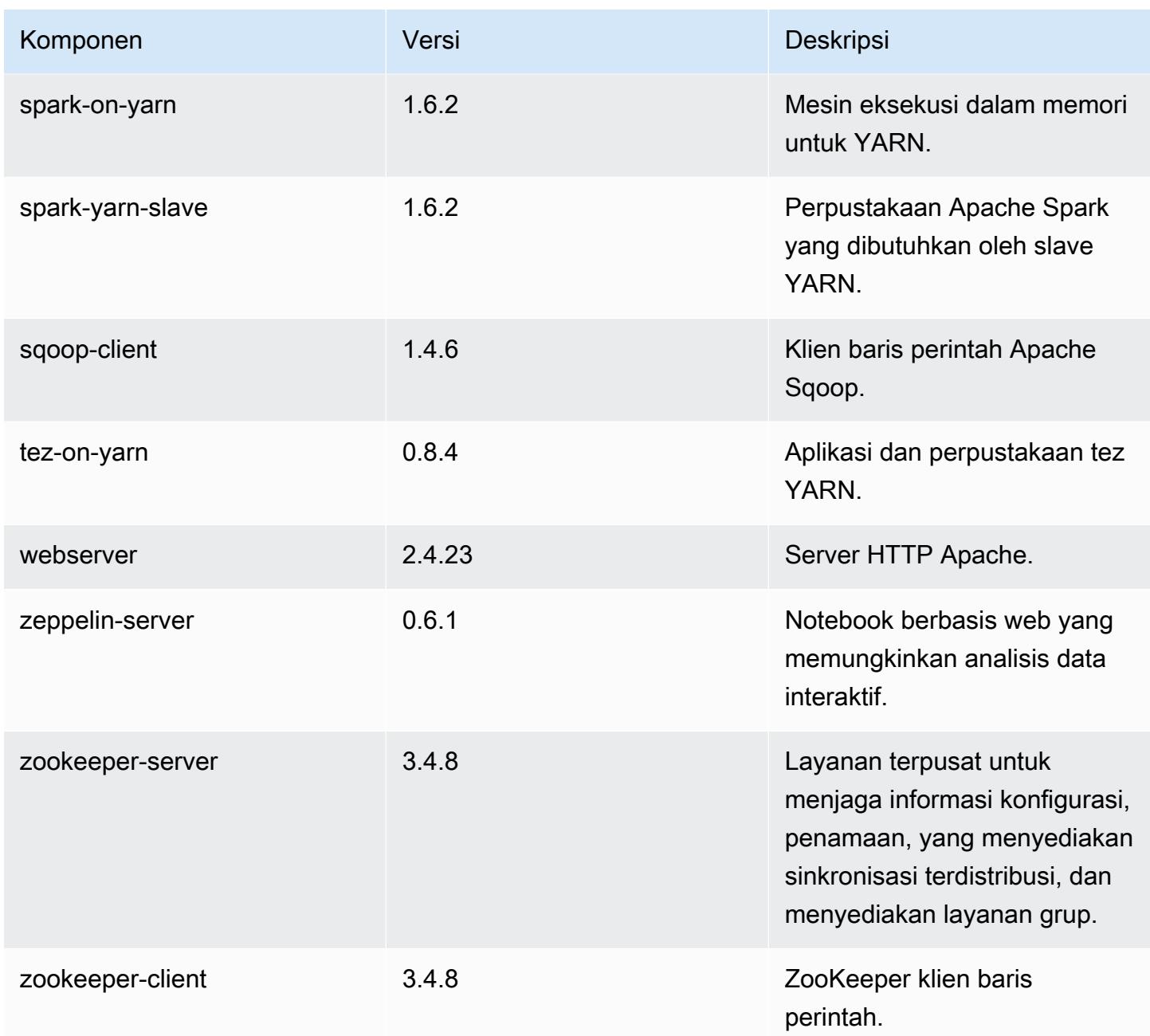

# 4.8.2 klasifikasi konfigurasi

Klasifikasi konfigurasi memungkinkan Anda menyesuaikan aplikasi. Ini sering kali bersesuaian dengan file XML konfigurasi untuk aplikasi, seperti hive-site.xml. Untuk informasi selengkapnya, lihat [Konfigurasikan aplikasi.](#page-3081-0)

#### Klasifikasi emr-4.8.2

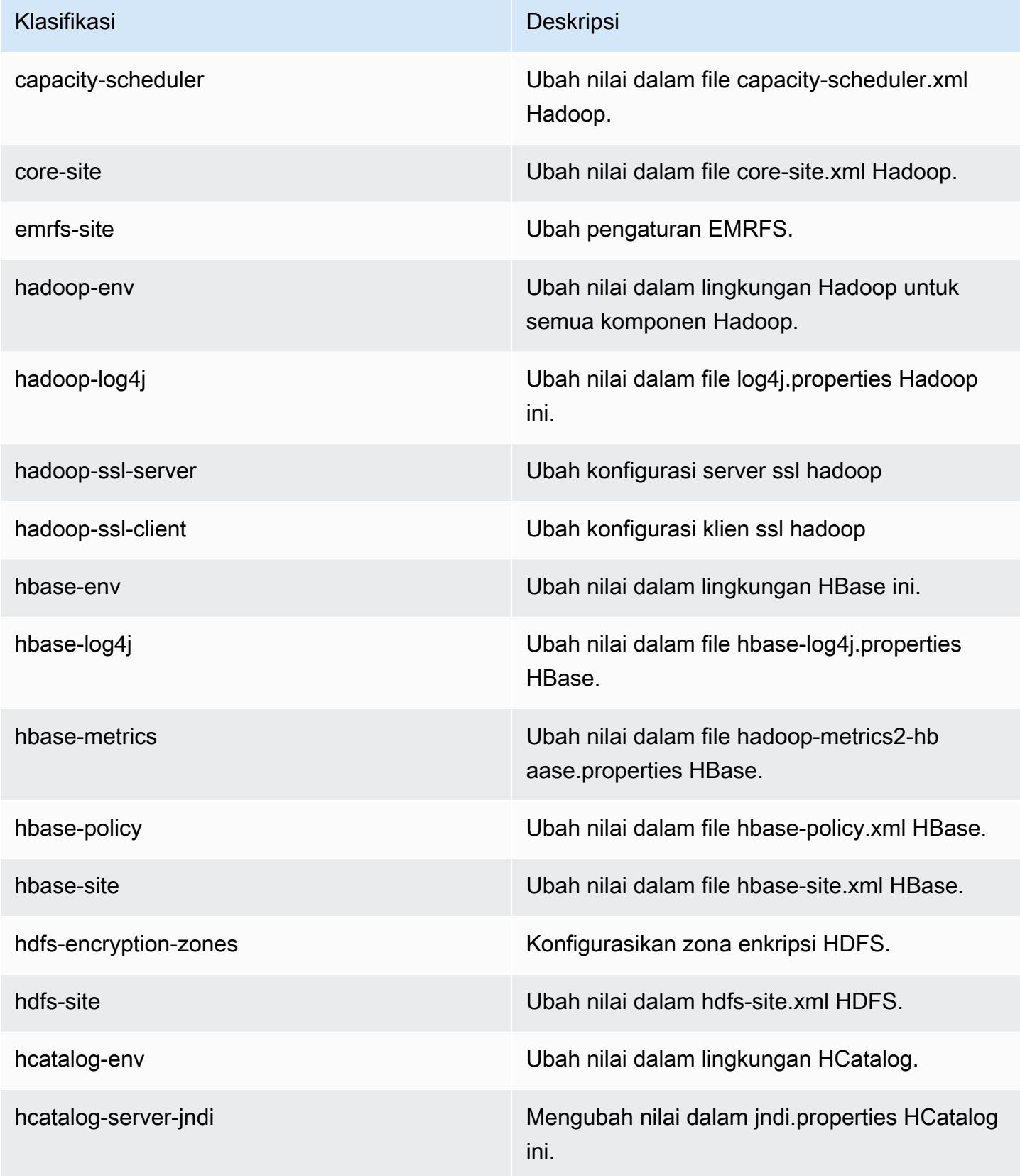

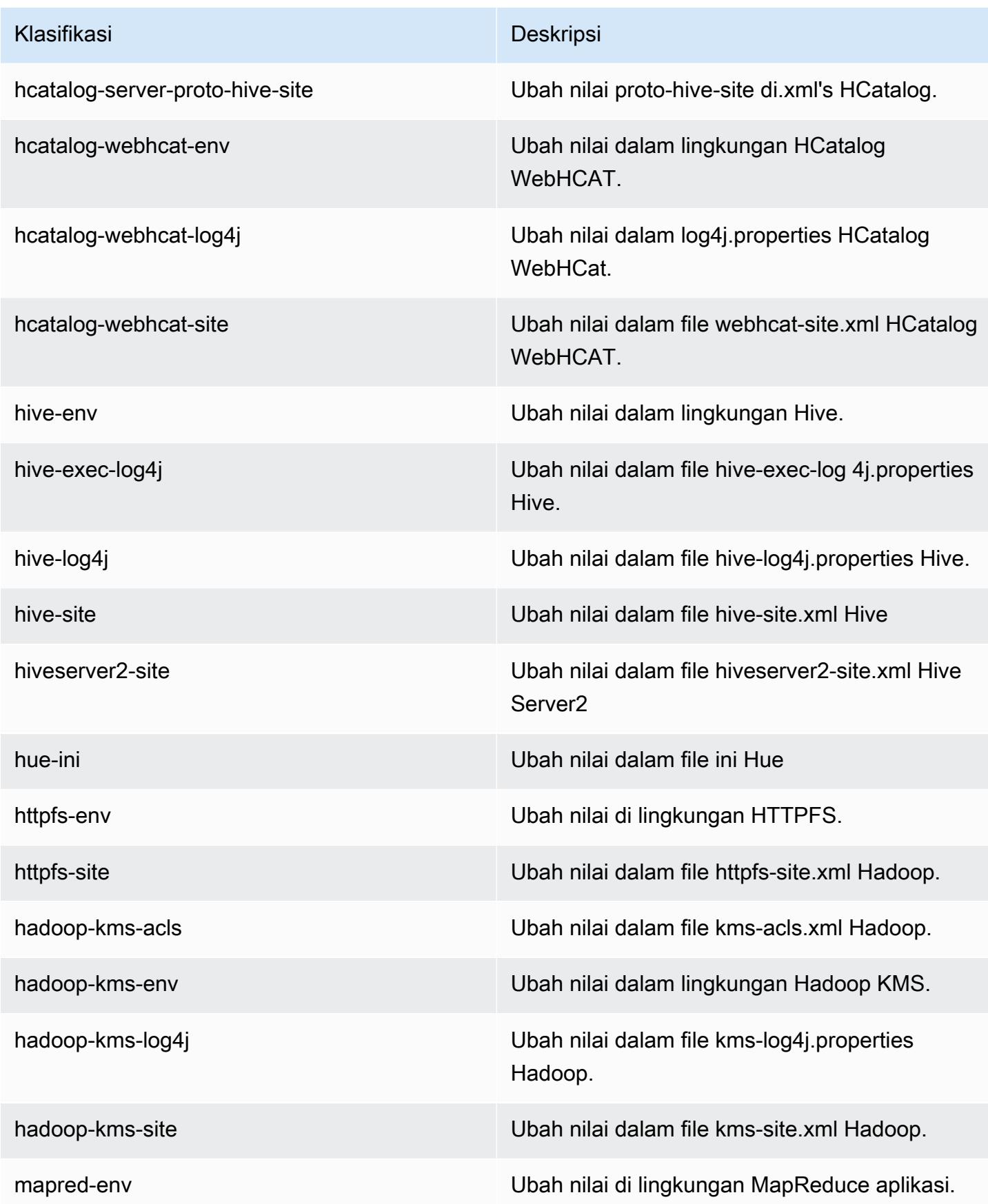

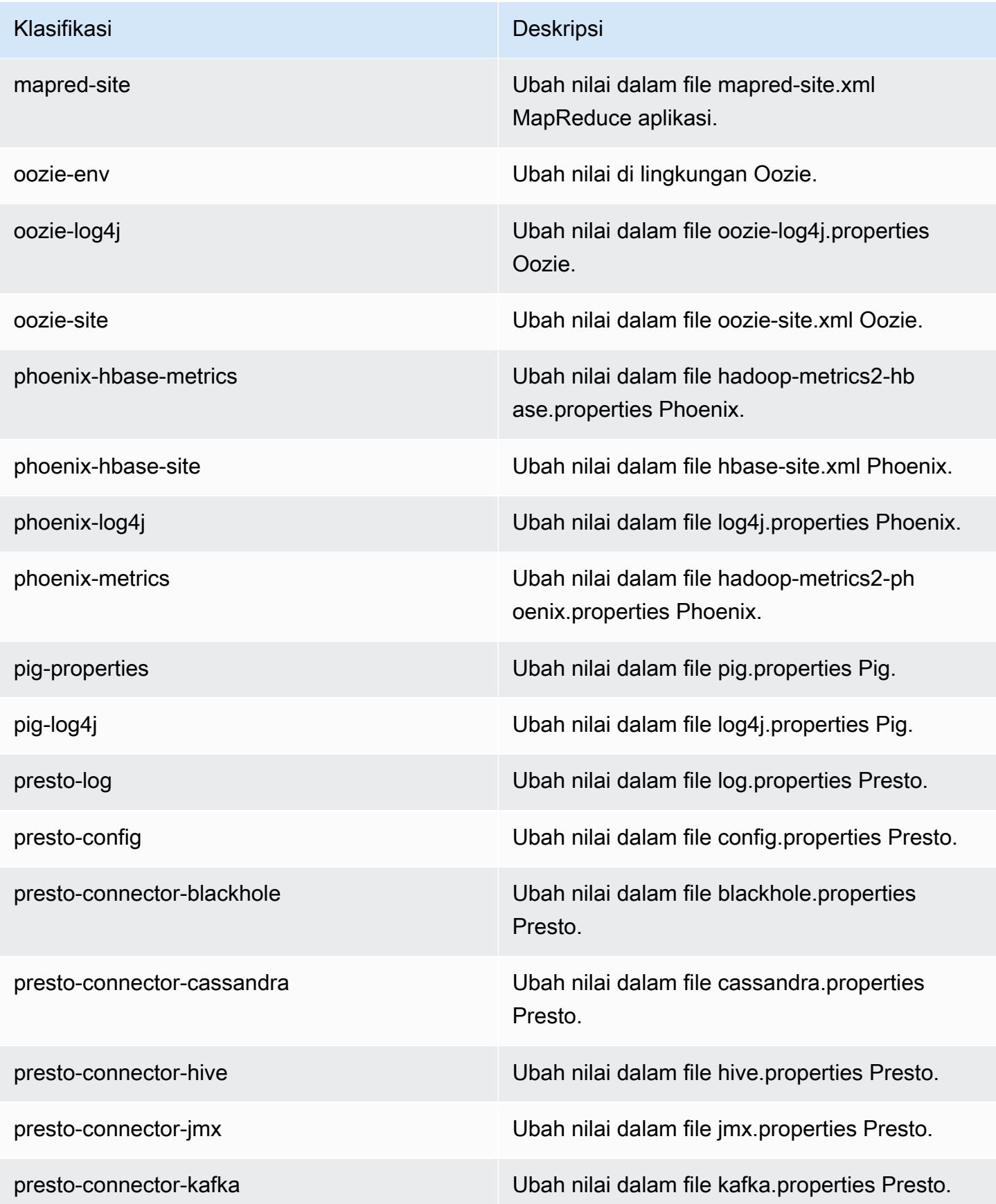

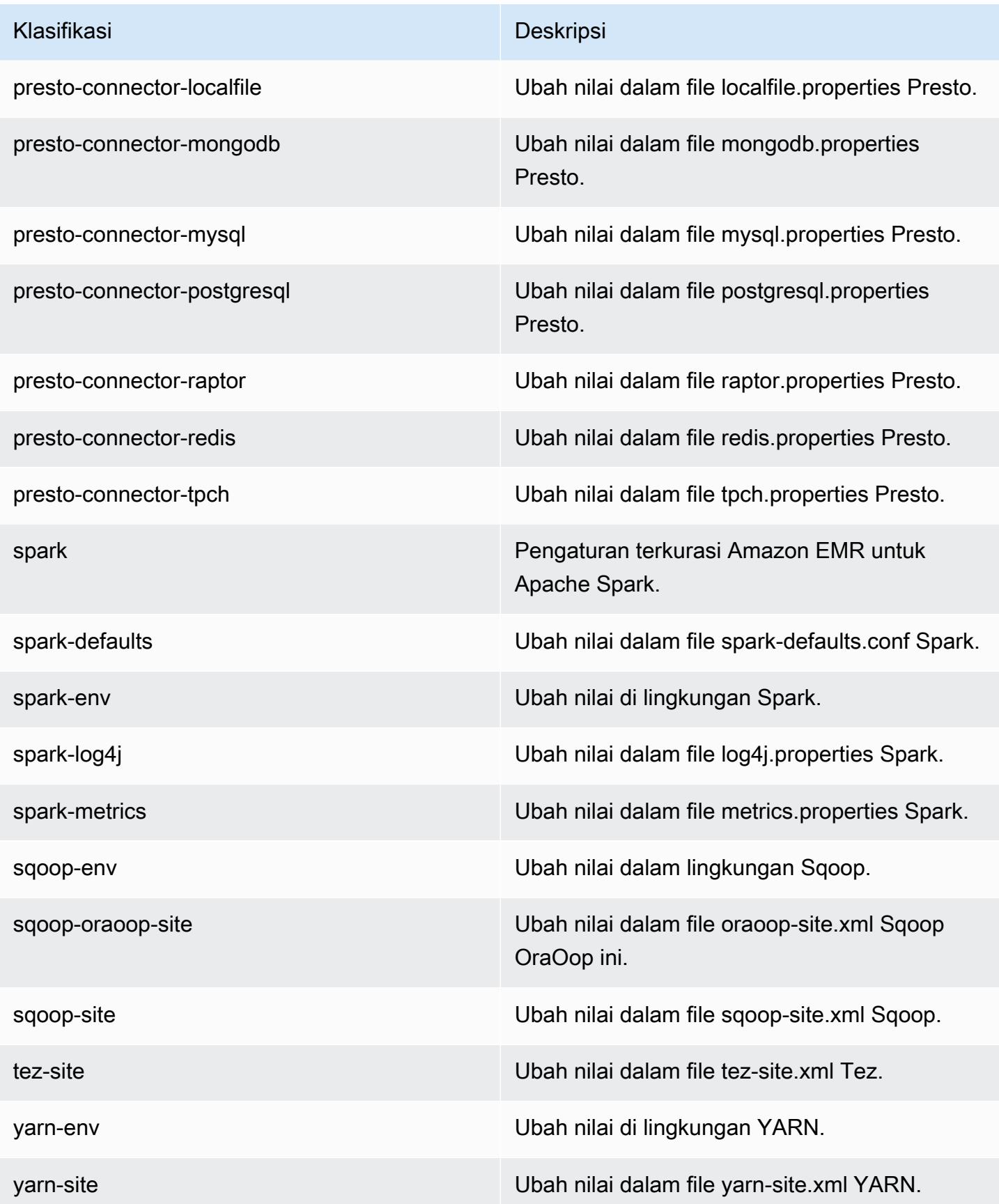

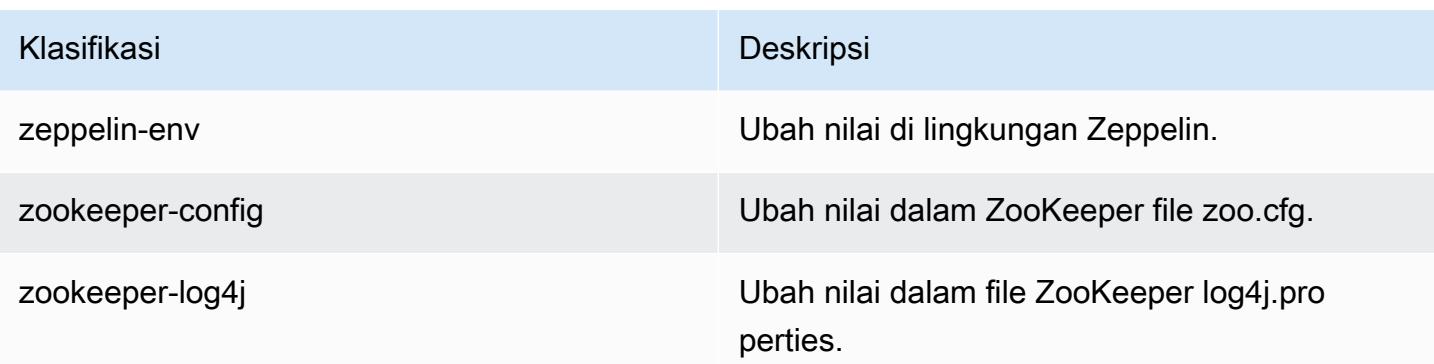

## Amazon EMR rilis 4.8.1

### 4.8.1 versi aplikasi

Aplikasi berikut didukung dalam rilis ini: [Ganglia](http://ganglia.info), [HBase,](http://hbase.apache.org/) [HCatalog,](https://cwiki.apache.org/confluence/display/Hive/HCatalog) [Hadoop](http://hadoop.apache.org/docs/current/), [Hive,](http://hive.apache.org/) [Hue,](http://gethue.com/) [Mahout](http://mahout.apache.org/), [Oozie-Sandbox,](http://oozie.apache.org/) [Phoenix,](https://phoenix.apache.org/) [Pig,](http://pig.apache.org/) [Presto-Sandbox](https://prestodb.io/), [Spark](https://spark.apache.org/docs/latest/), [Sqoop-Sandbox,](http://sqoop.apache.org/) [Tez,](https://tez.apache.org/) [Zeppelin-Sandbox,](https://zeppelin.incubator.apache.org/) dan [ZooKeeper-Sandbox.](https://zookeeper.apache.org)

Tabel di bawah ini mencantumkan versi aplikasi yang tersedia dalam rilis Amazon EMR ini dan versi aplikasi dalam tiga rilis EMR Amazon sebelumnya (bila berlaku).

Untuk riwayat lengkap versi aplikasi untuk setiap rilis Amazon EMR, lihat topik berikut:

- [Versi aplikasi di Amazon EMR 7.x rilis](#page-23-0)
- [Versi aplikasi di Amazon EMR 6.x rilis](#page-75-0)
- [Versi aplikasi di Amazon EMR 5.x rilis](#page-927-0)
- [Versi aplikasi di Amazon EMR 4.x rilis](#page-2351-0)

#### Informasi versi aplikasi

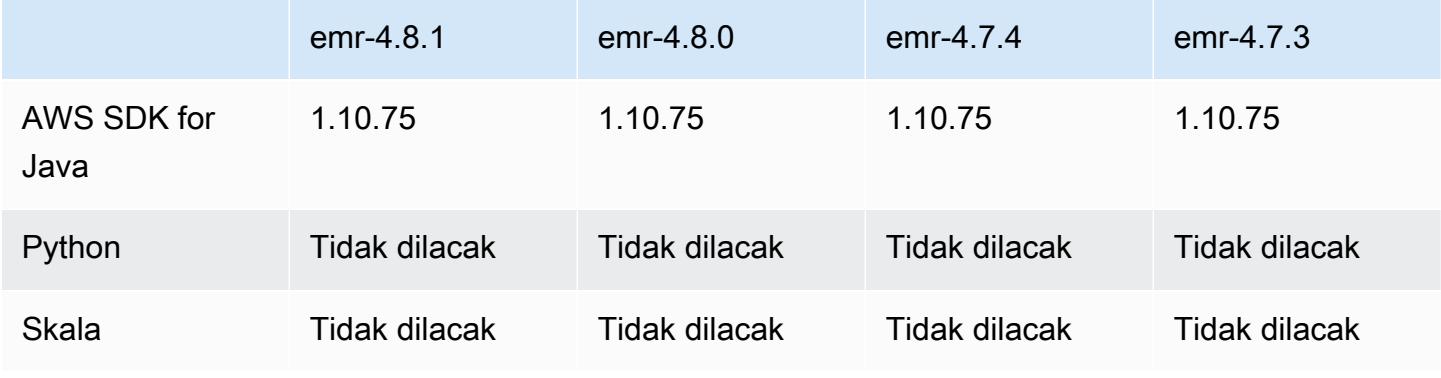

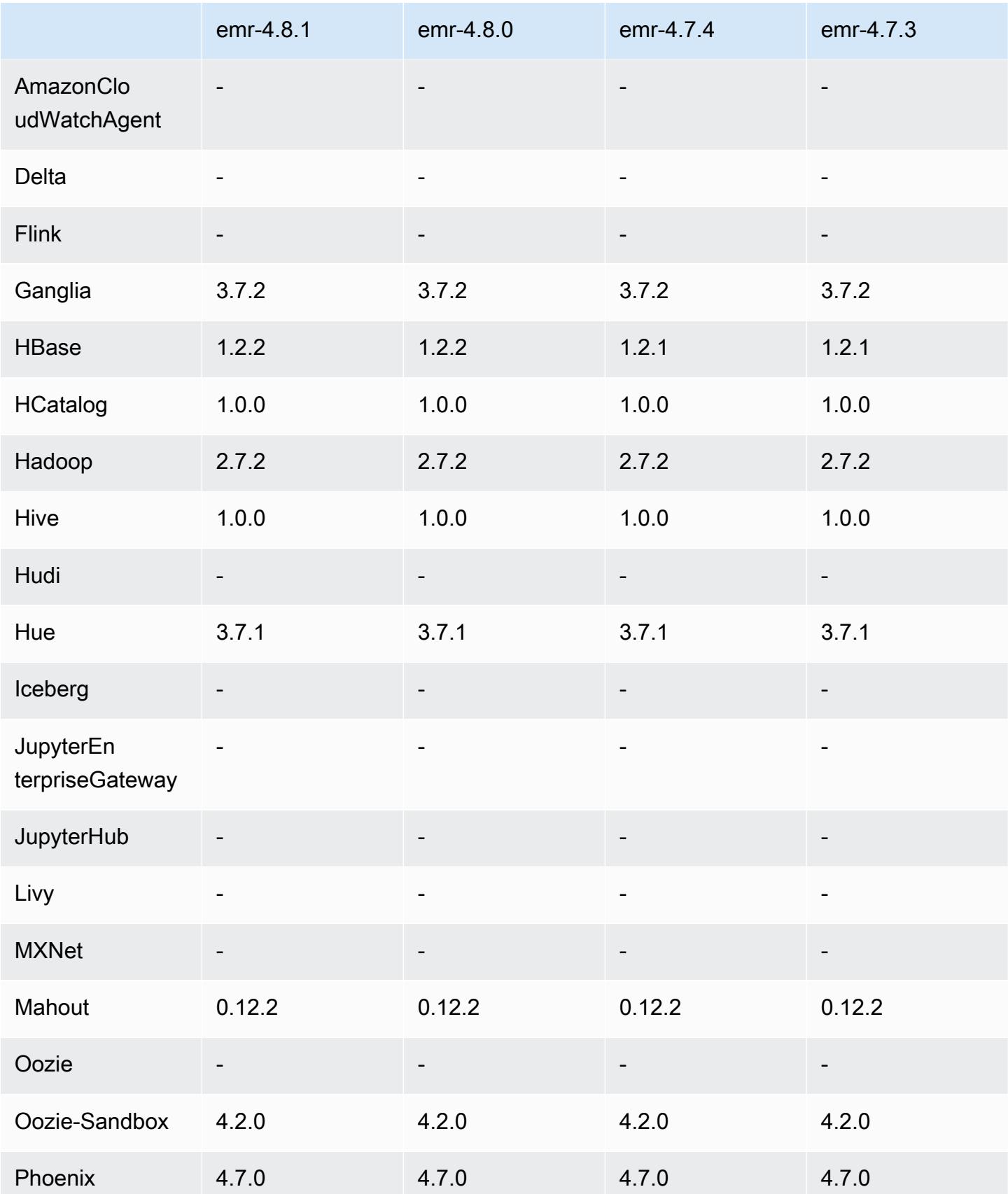

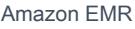

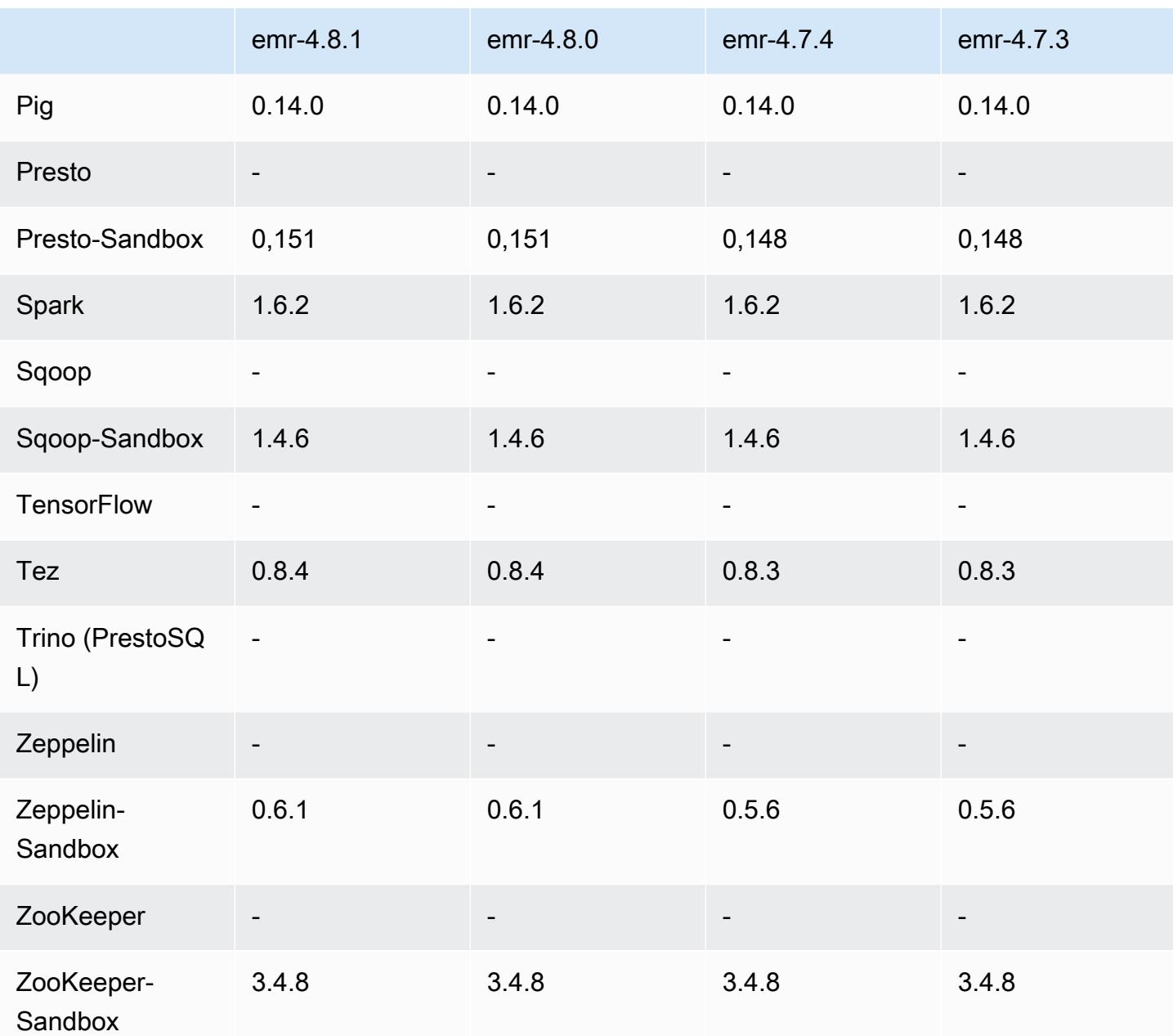

#### 4.8.1 catatan rilis

### 4.8.1 versi komponen

Komponen yang diinstal oleh Amazon EMR dengan rilis ini tercantum di bawah ini. Beberapa komponen diinstal sebagai bagian dari paket aplikasi big data. Sedangkan komponen lainnya bersifak unik untuk Amazon EMR dan diinstal untuk proses sistem dan fitur. Ini biasanya dimulai dengan emr atau aws. Paket aplikasi big data dalam rilis Amazon EMR terbaru biasanya versi

terbaru yang ditemukan di komunitas. Kami menyediakan rilis komunitas di Amazon EMR secepat mungkin.

Beberapa komponen yang ada di Amazon EMR berbeda dari versi komunitas. Komponen ini mempunyai label versi dalam bentuk *CommunityVersion*-amzn-*EmrVersion*. *EmrVersion* dimulai dari 0. Misalnya, jika komponen komunitas open source bernama myapp-component dengan versi 2.2 telah dimodifikasi tiga kali untuk dimasukkan dalam rilis EMR Amazon yang berbeda, versi rilisnya terdaftar sebagai. 2.2-amzn-2

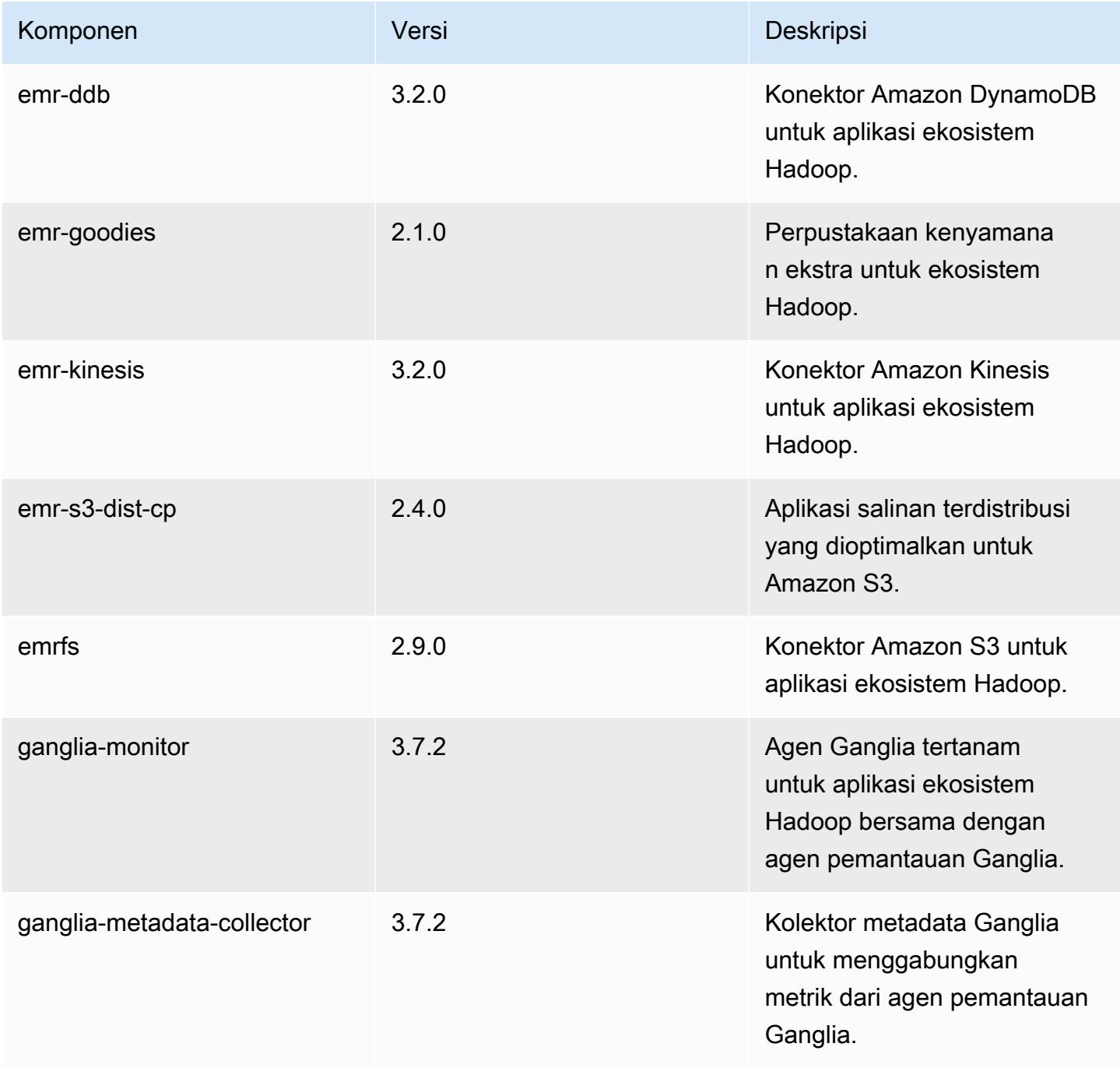

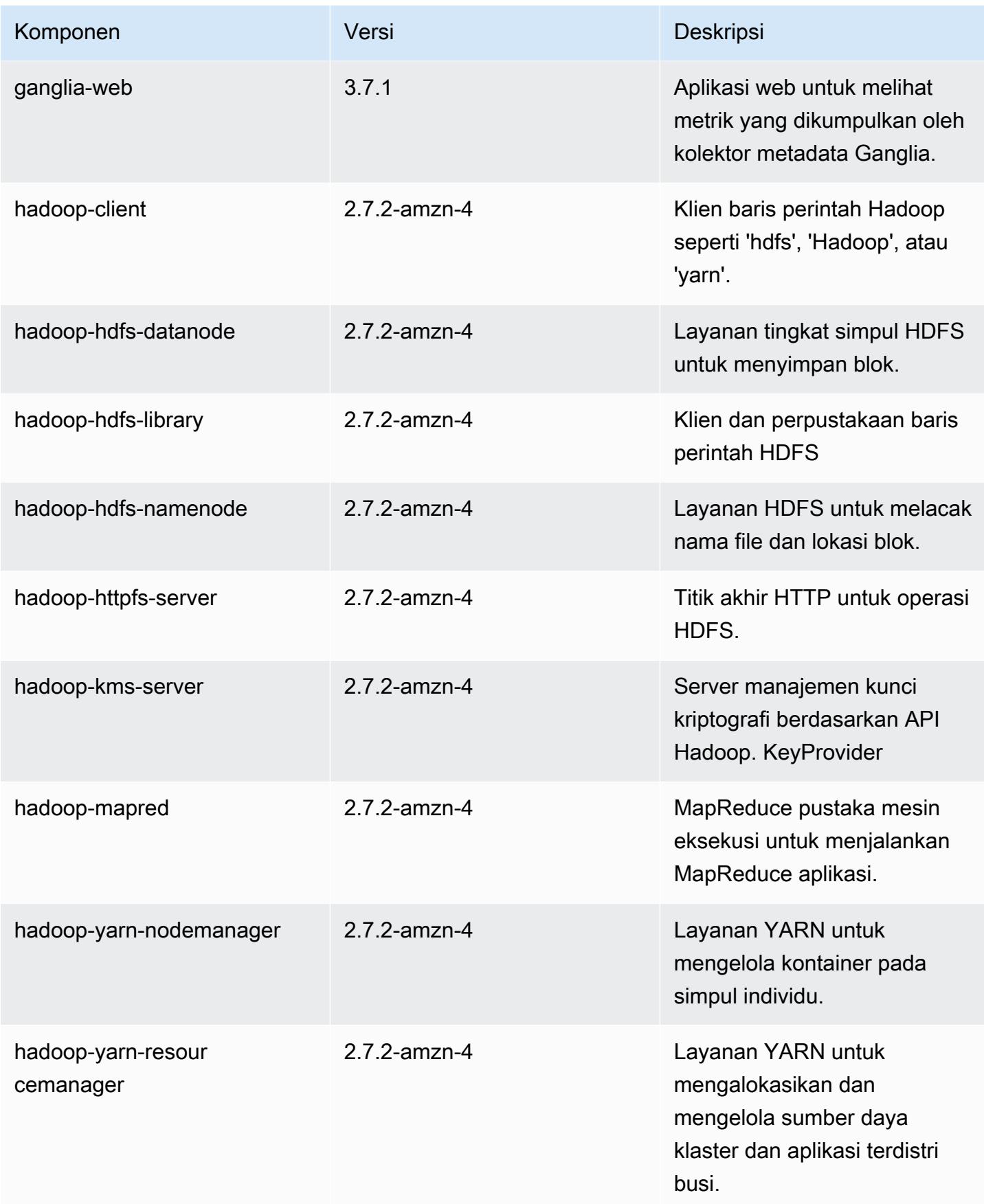

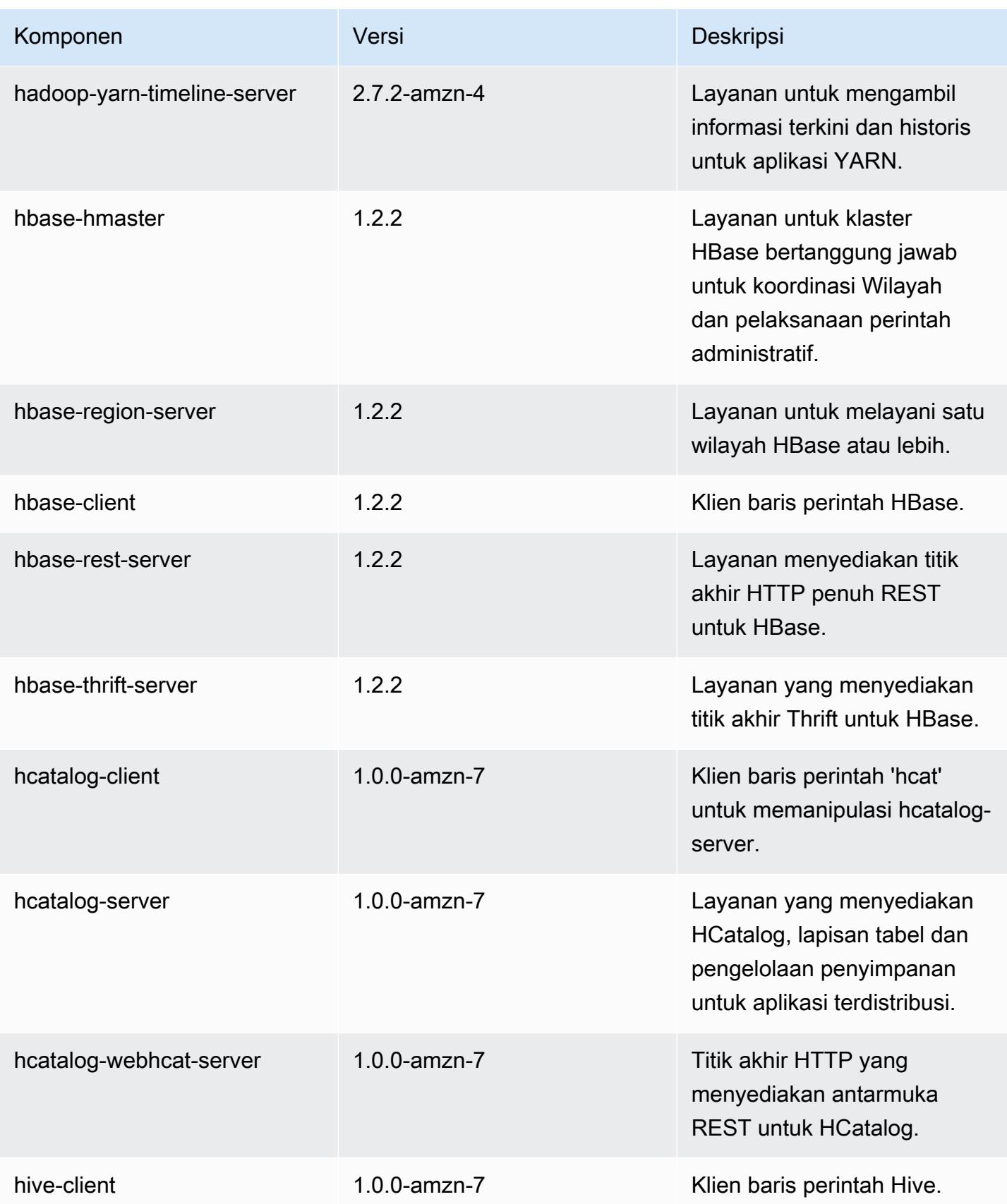

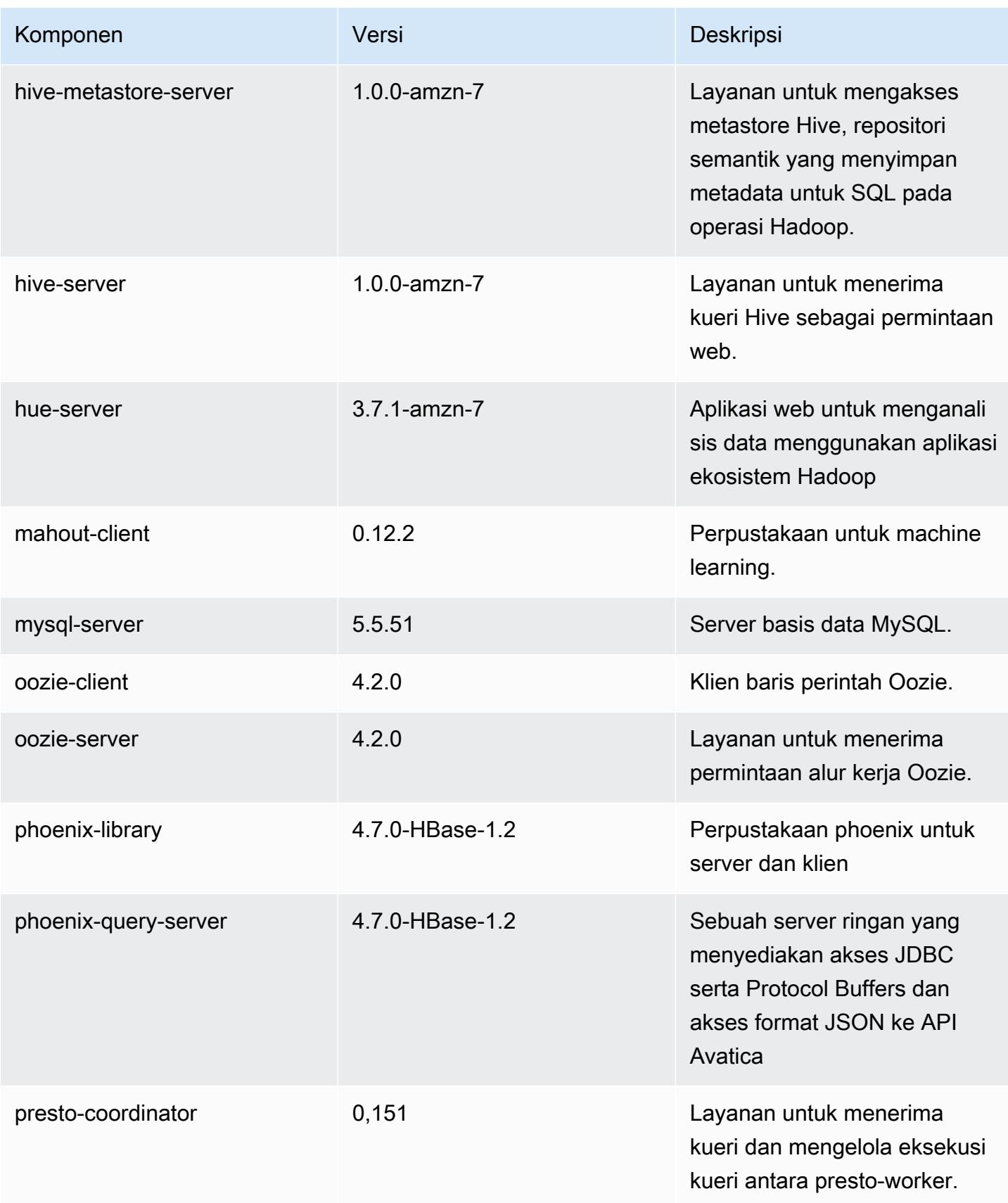

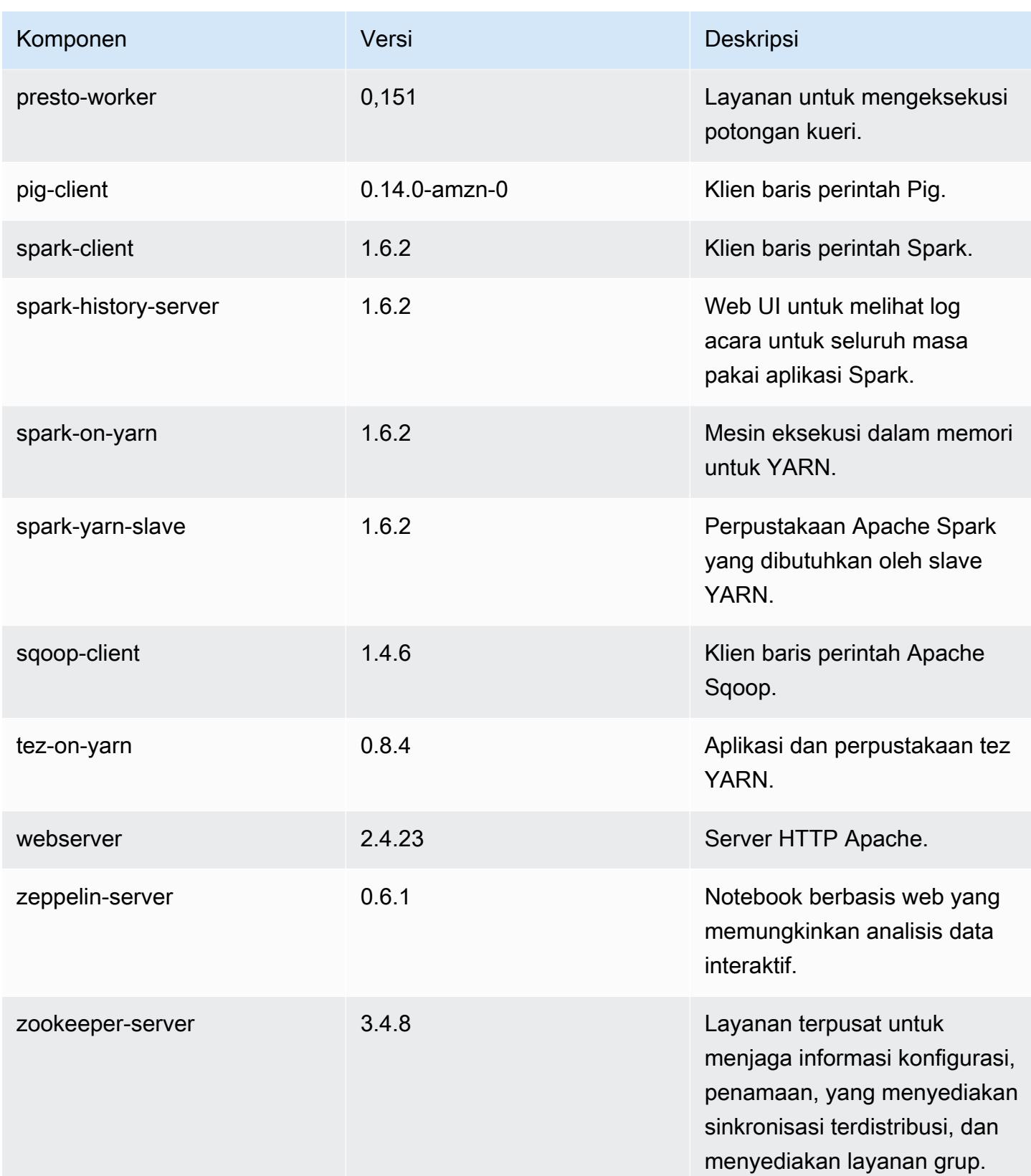

Amazon EMR Panduan Rilis Amazon EMR

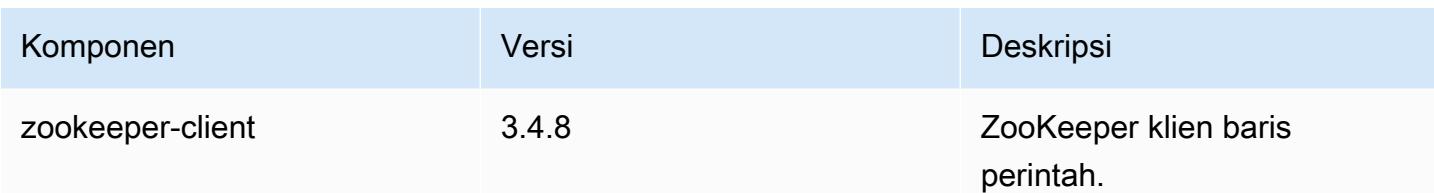

# 4.8.1 klasifikasi konfigurasi

Klasifikasi konfigurasi memungkinkan Anda menyesuaikan aplikasi. Ini sering kali bersesuaian dengan file XML konfigurasi untuk aplikasi, seperti hive-site.xml. Untuk informasi selengkapnya, lihat [Konfigurasikan aplikasi.](#page-3081-0)

klasifikasi emr-4.8.1

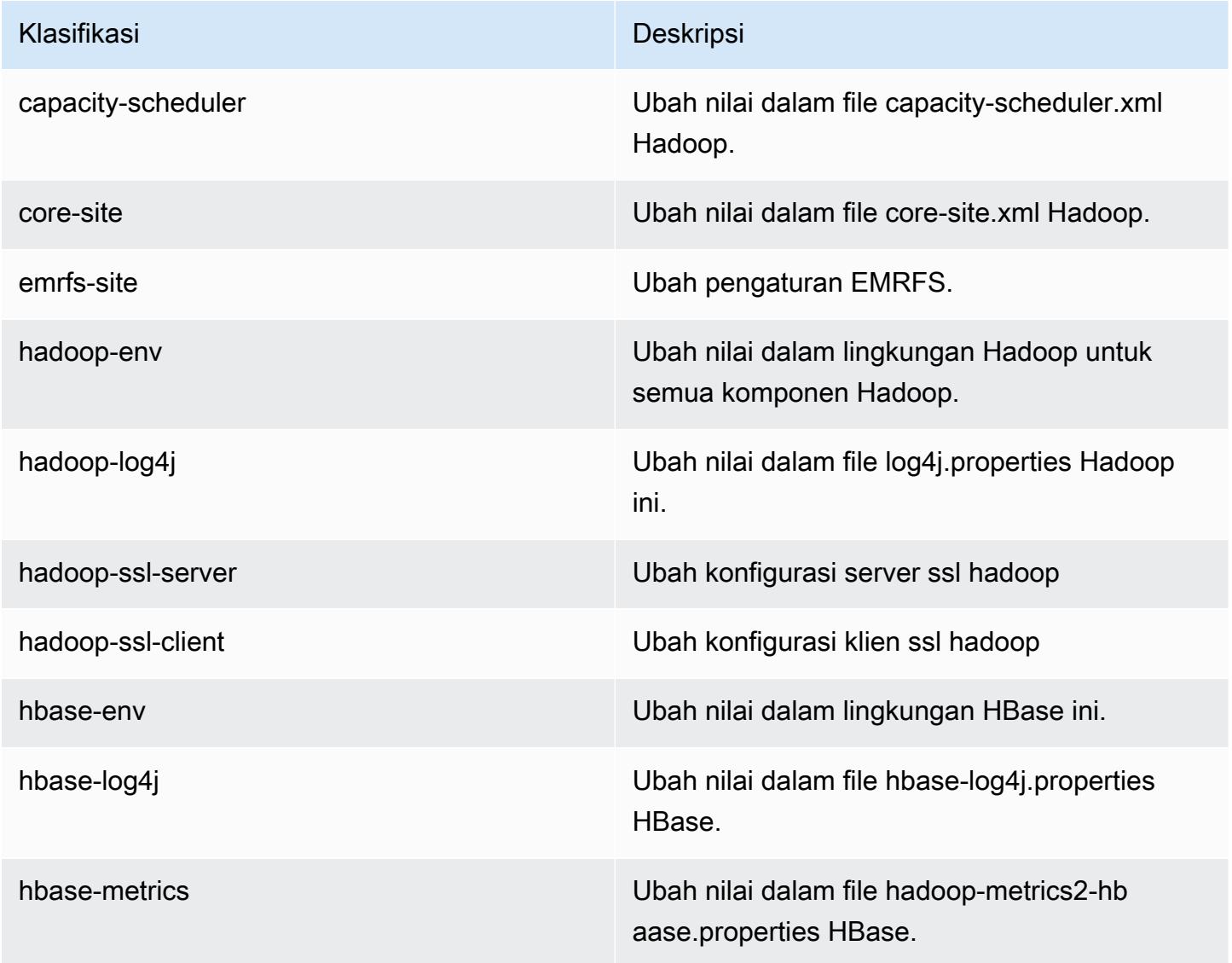

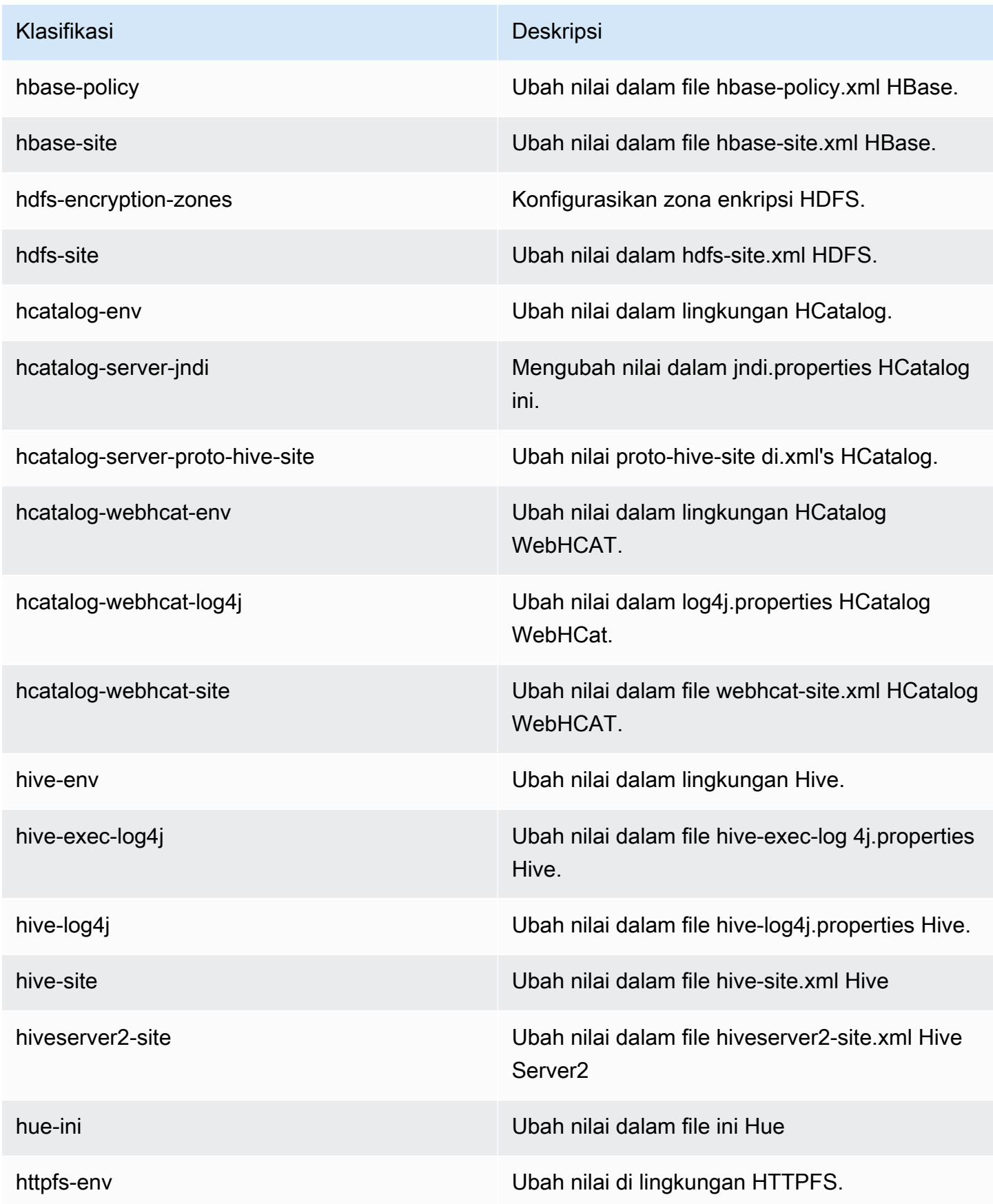

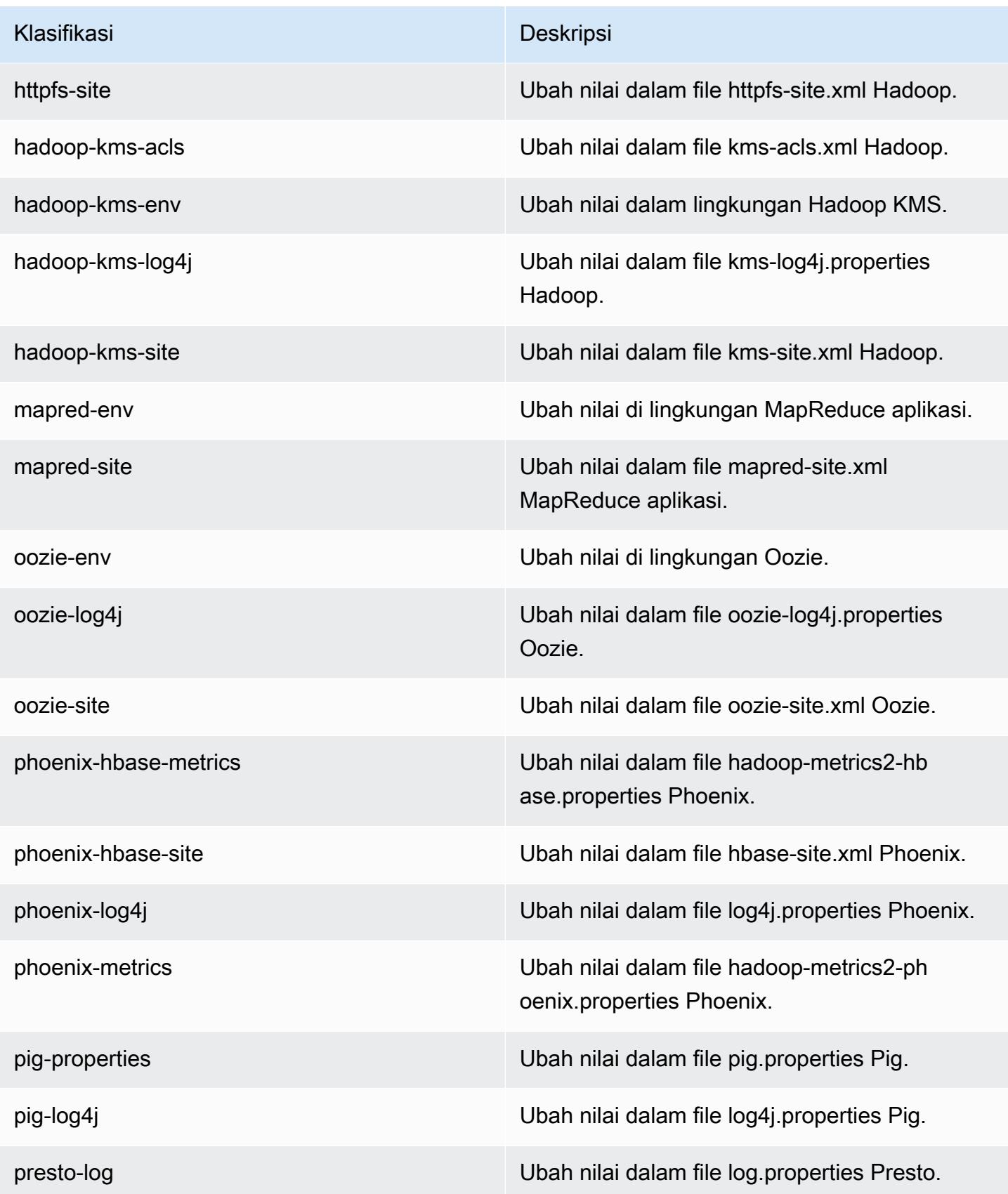

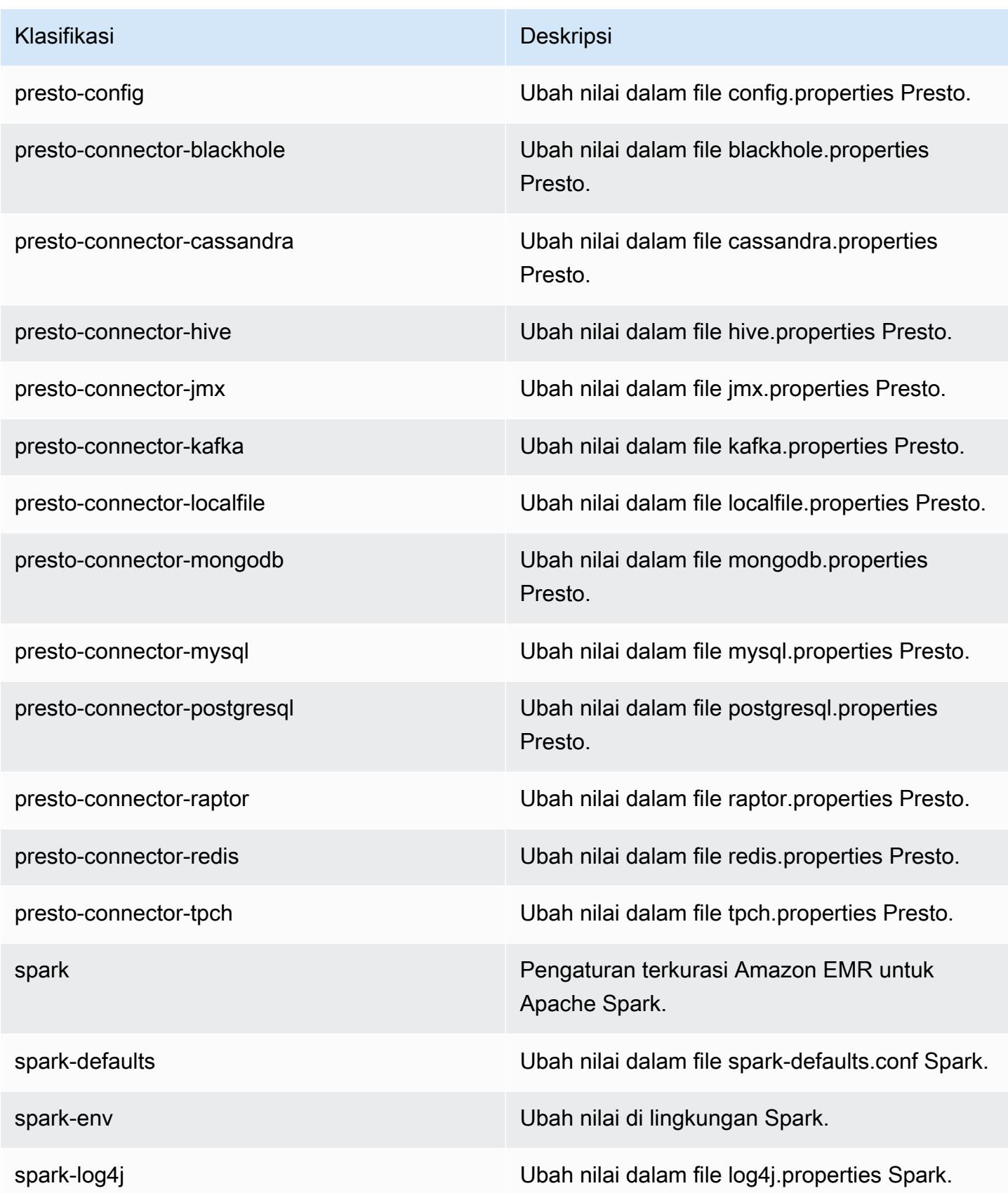

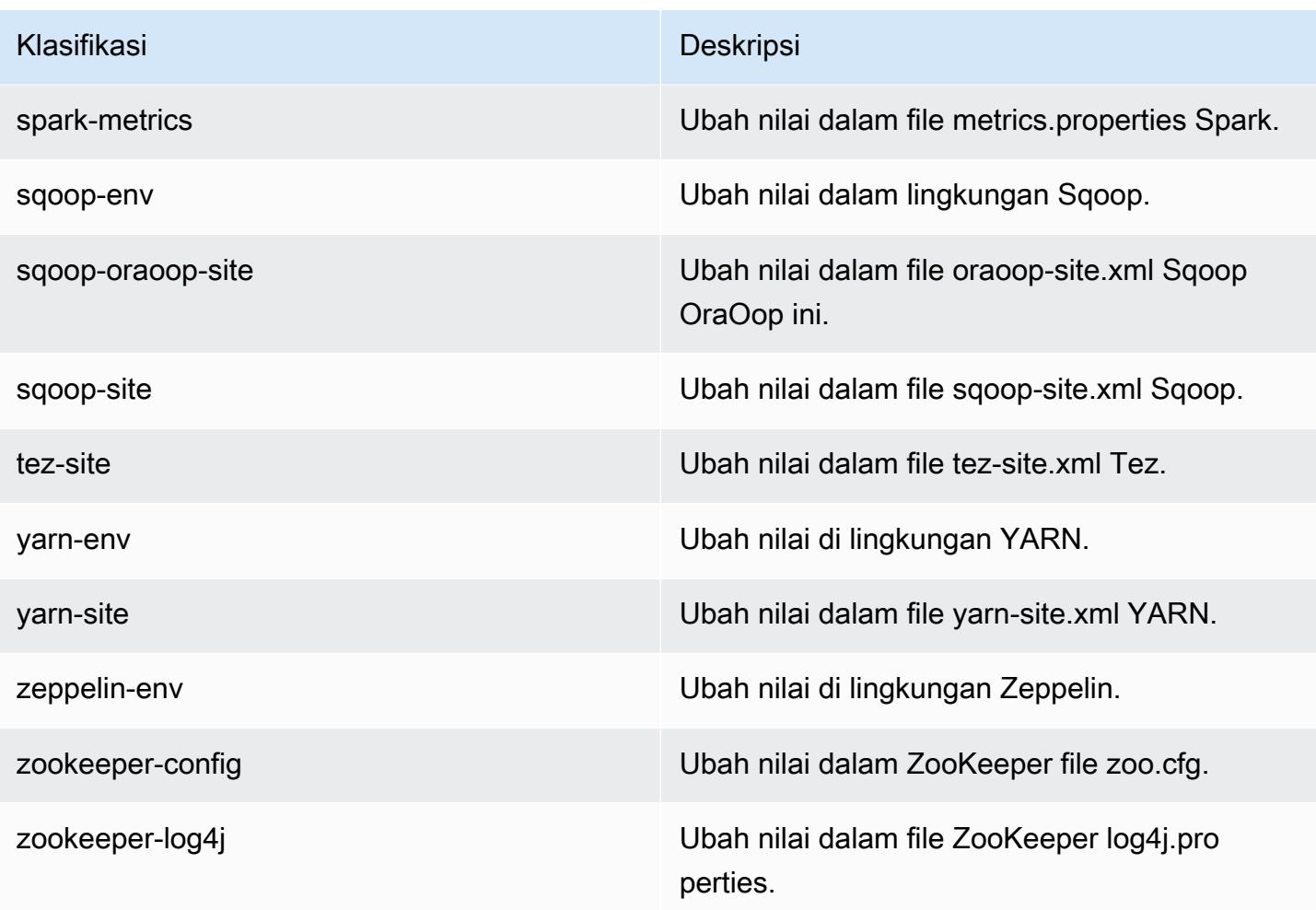

## Amazon EMR rilis 4.8.0

#### 4.8.0 versi aplikasi

Aplikasi berikut didukung dalam rilis ini: [Ganglia](http://ganglia.info), [HBase,](http://hbase.apache.org/) [HCatalog,](https://cwiki.apache.org/confluence/display/Hive/HCatalog) [Hadoop](http://hadoop.apache.org/docs/current/), [Hive,](http://hive.apache.org/) [Hue,](http://gethue.com/) [Mahout](http://mahout.apache.org/), [Oozie-Sandbox,](http://oozie.apache.org/) [Phoenix,](https://phoenix.apache.org/) [Pig,](http://pig.apache.org/) [Presto-Sandbox](https://prestodb.io/), [Spark](https://spark.apache.org/docs/latest/), [Sqoop-Sandbox,](http://sqoop.apache.org/) [Tez,](https://tez.apache.org/) [Zeppelin-Sandbox,](https://zeppelin.incubator.apache.org/) dan [ZooKeeper-Sandbox.](https://zookeeper.apache.org)

Tabel di bawah ini mencantumkan versi aplikasi yang tersedia dalam rilis Amazon EMR ini dan versi aplikasi dalam tiga rilis EMR Amazon sebelumnya (bila berlaku).

Untuk riwayat lengkap versi aplikasi untuk setiap rilis Amazon EMR, lihat topik berikut:

- [Versi aplikasi di Amazon EMR 7.x rilis](#page-23-0)
- [Versi aplikasi di Amazon EMR 6.x rilis](#page-75-0)
- [Versi aplikasi di Amazon EMR 5.x rilis](#page-927-0)

# • [Versi aplikasi di Amazon EMR 4.x rilis](#page-2351-0)

### Informasi versi aplikasi

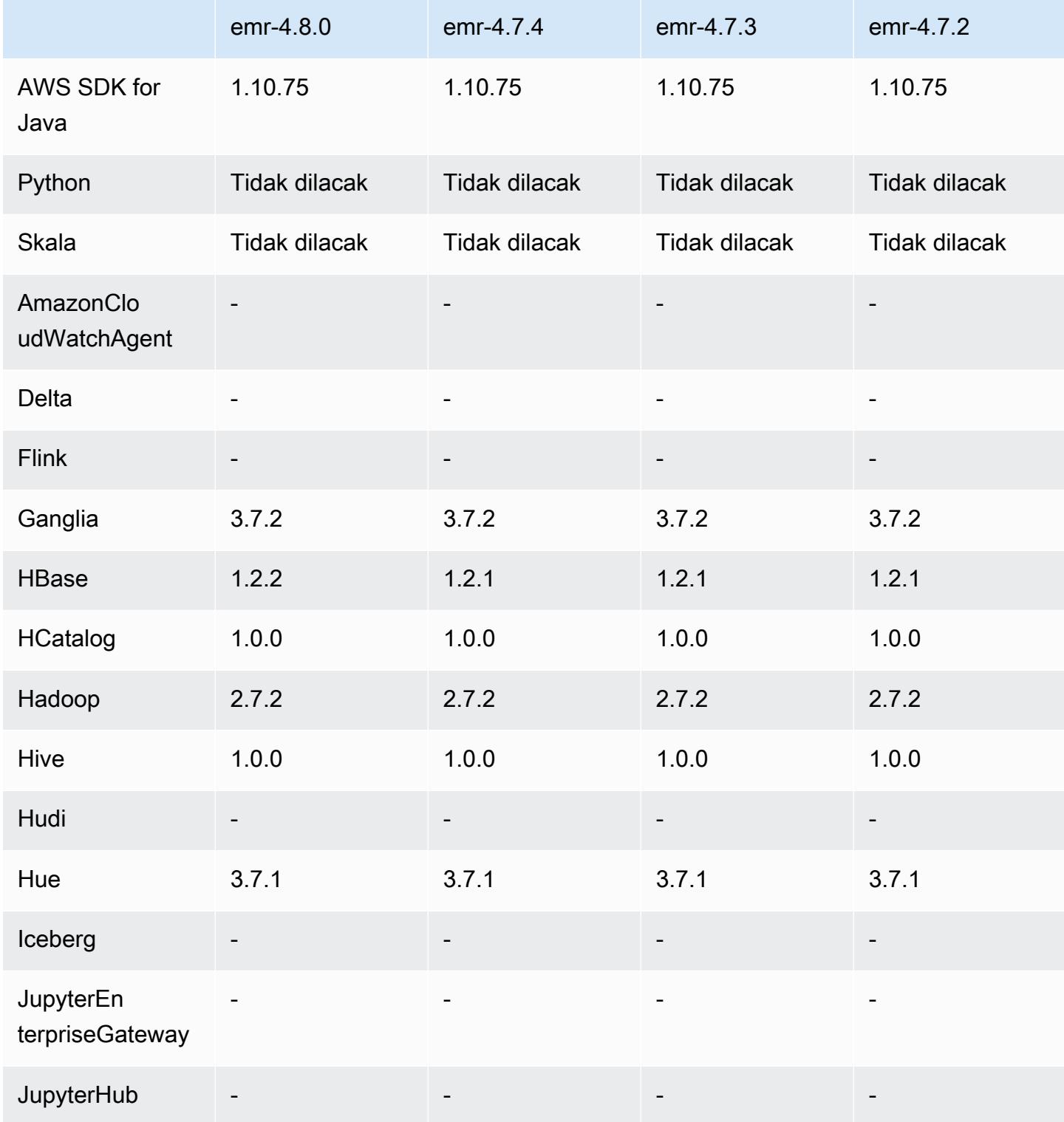

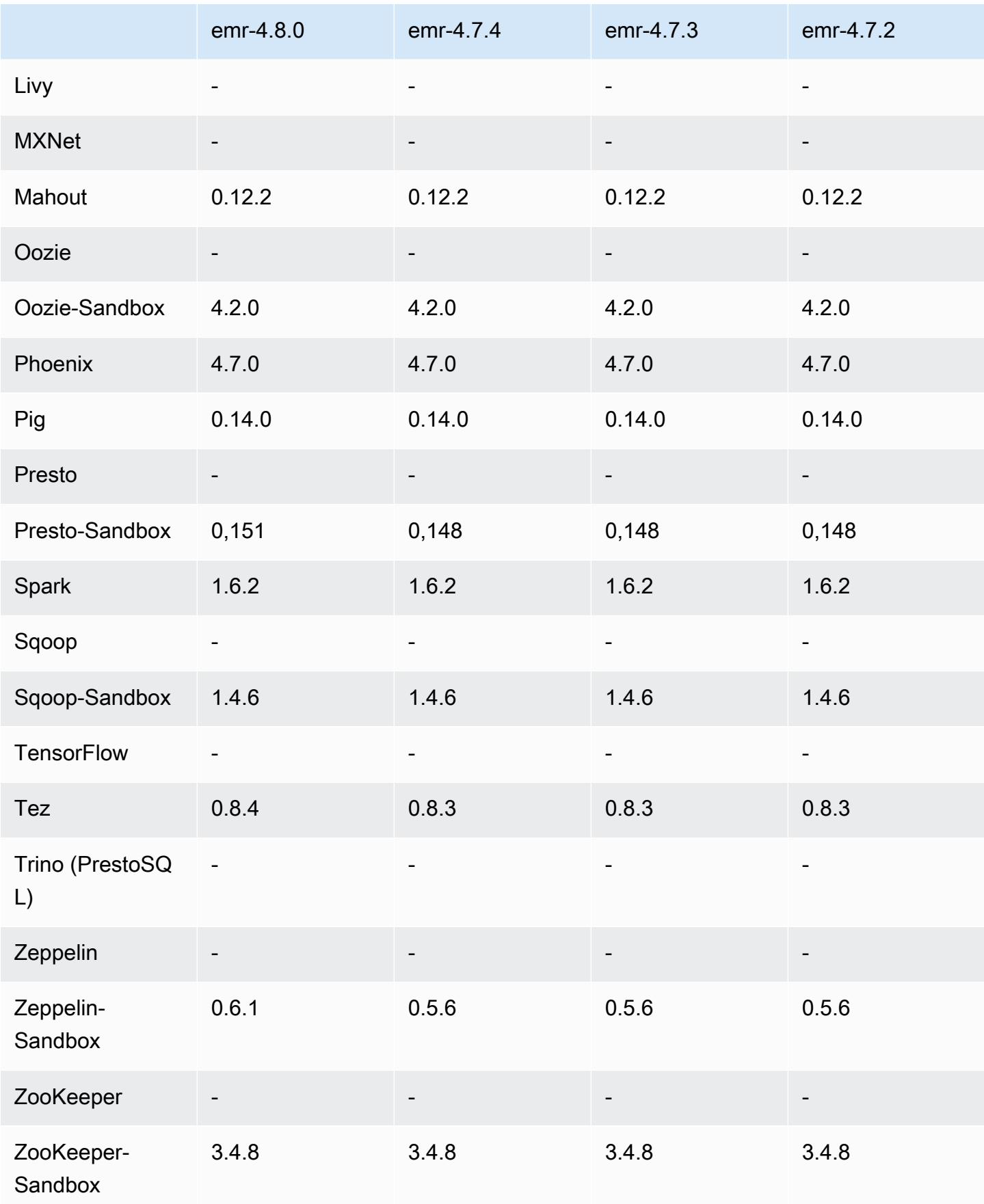

### 4.8.0 catatan rilis

Catatan rilis berikut mencakup informasi untuk Amazon EMR versi rilis 4.8.0. Perubahan relatif dilakukan terhadap rilis Amazon EMR 4.7.2.

Tanggal rilis: 7 September 2016

Upgrade

- HBase di-upgrade ke 1.2.2
- Presto-Sandbox di-upgrade ke 0.151
- Tez di-upgrade ke 0.8.4
- Zeppelin-Sandbox di-upgrade ke 0.6.1

Perubahan dan penyempurnaan

- Memperbaiki masalah di YARN di mana ApplicationMaster akan mencoba membersihkan wadah yang tidak ada lagi karena instance-nya telah dihentikan.
- Memperbaiki URL hive-server2 untuk tindakan Hive2 dalam instans Oozie.
- Menambahkan support untuk katalog Presto tambahan.
- Melakukan backporting patch: [HIVE-8948](https://issues.apache.org/jira/browse/HIVE-8948), [HIVE-12679](https://issues.apache.org/jira/browse/HIVE-12679), [HIVE-13405](https://issues.apache.org/jira/browse/HIVE-13405), [PHOENIX-3116,](https://issues.apache.org/jira/browse/PHOENIX-3116) [HADOOP-12689](https://issues.apache.org/jira/browse/HADOOP-12689)
- Menambahkan support untuk konfigurasi keamanan, yang mengizinkan Anda membuat dan menerapkan opsi enkripsi dengan lebih mudah. Untuk informasi selengkapnya, lihat [Enkripsi Data](https://docs.aws.amazon.com/emr/latest/ReleaseGuide/emr-data-encryption.html).

#### 4.8.0 versi komponen

Komponen yang diinstal oleh Amazon EMR dengan rilis ini tercantum di bawah ini. Beberapa komponen diinstal sebagai bagian dari paket aplikasi big data. Sedangkan komponen lainnya bersifak unik untuk Amazon EMR dan diinstal untuk proses sistem dan fitur. Ini biasanya dimulai dengan emr atau aws. Paket aplikasi big data dalam rilis Amazon EMR terbaru biasanya versi terbaru yang ditemukan di komunitas. Kami menyediakan rilis komunitas di Amazon EMR secepat mungkin.

Beberapa komponen yang ada di Amazon EMR berbeda dari versi komunitas. Komponen ini mempunyai label versi dalam bentuk *CommunityVersion*-amzn-*EmrVersion*. *EmrVersion* dimulai dari 0. Misalnya, jika komponen komunitas open source bernama myapp-component dengan versi 2.2 telah dimodifikasi tiga kali untuk dimasukkan dalam rilis EMR Amazon yang berbeda, versi rilisnya terdaftar sebagai. 2.2-amzn-2

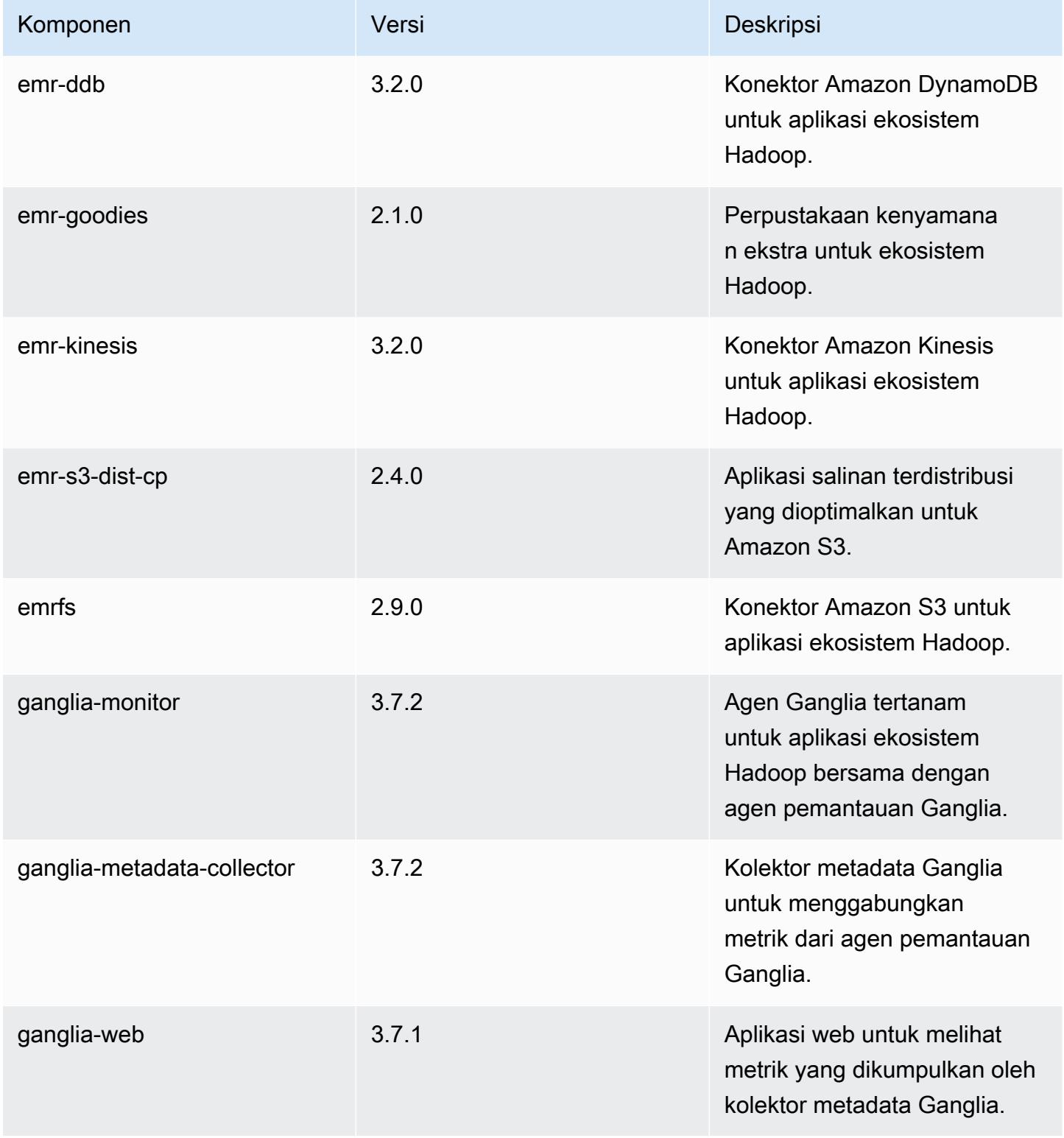

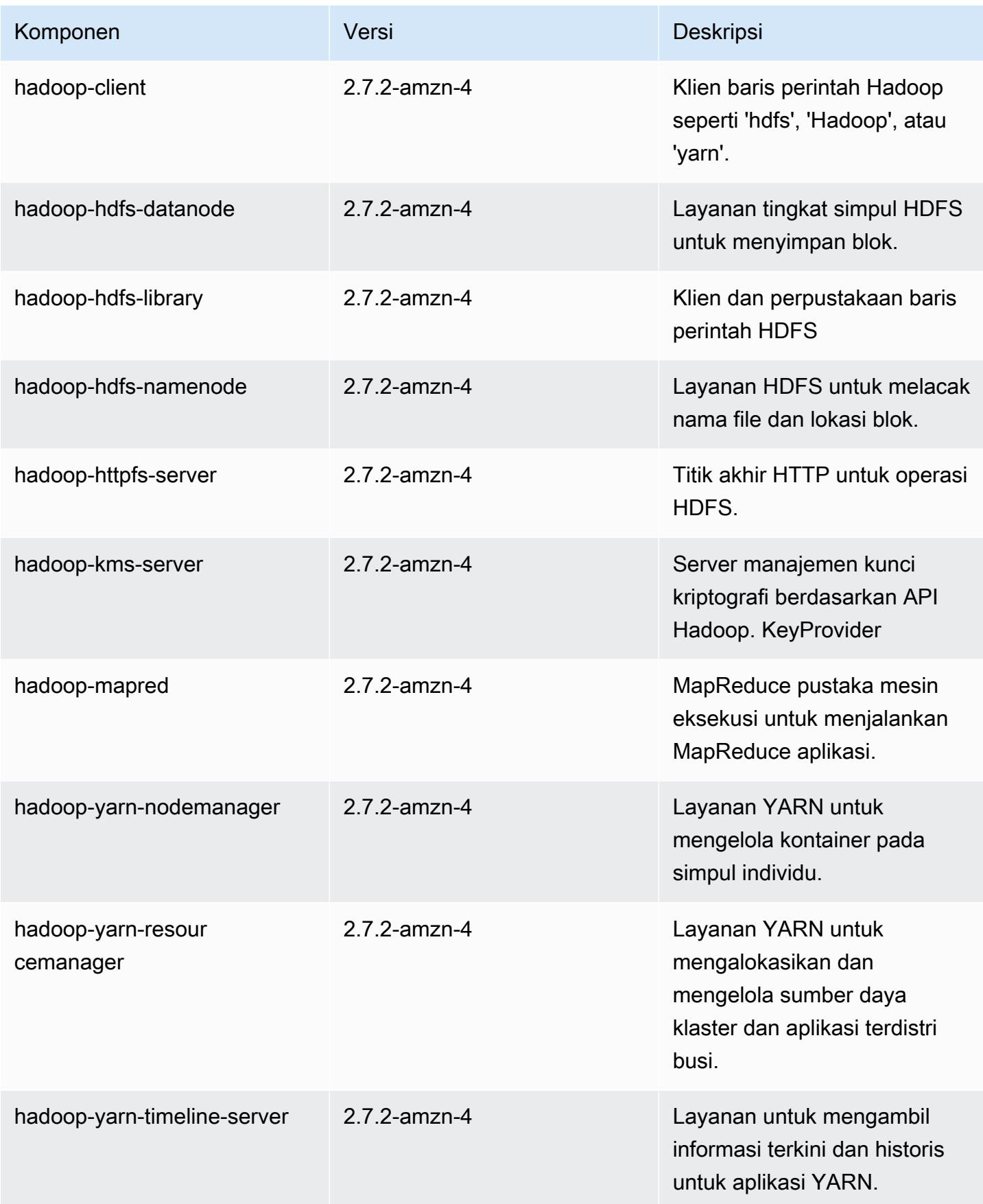

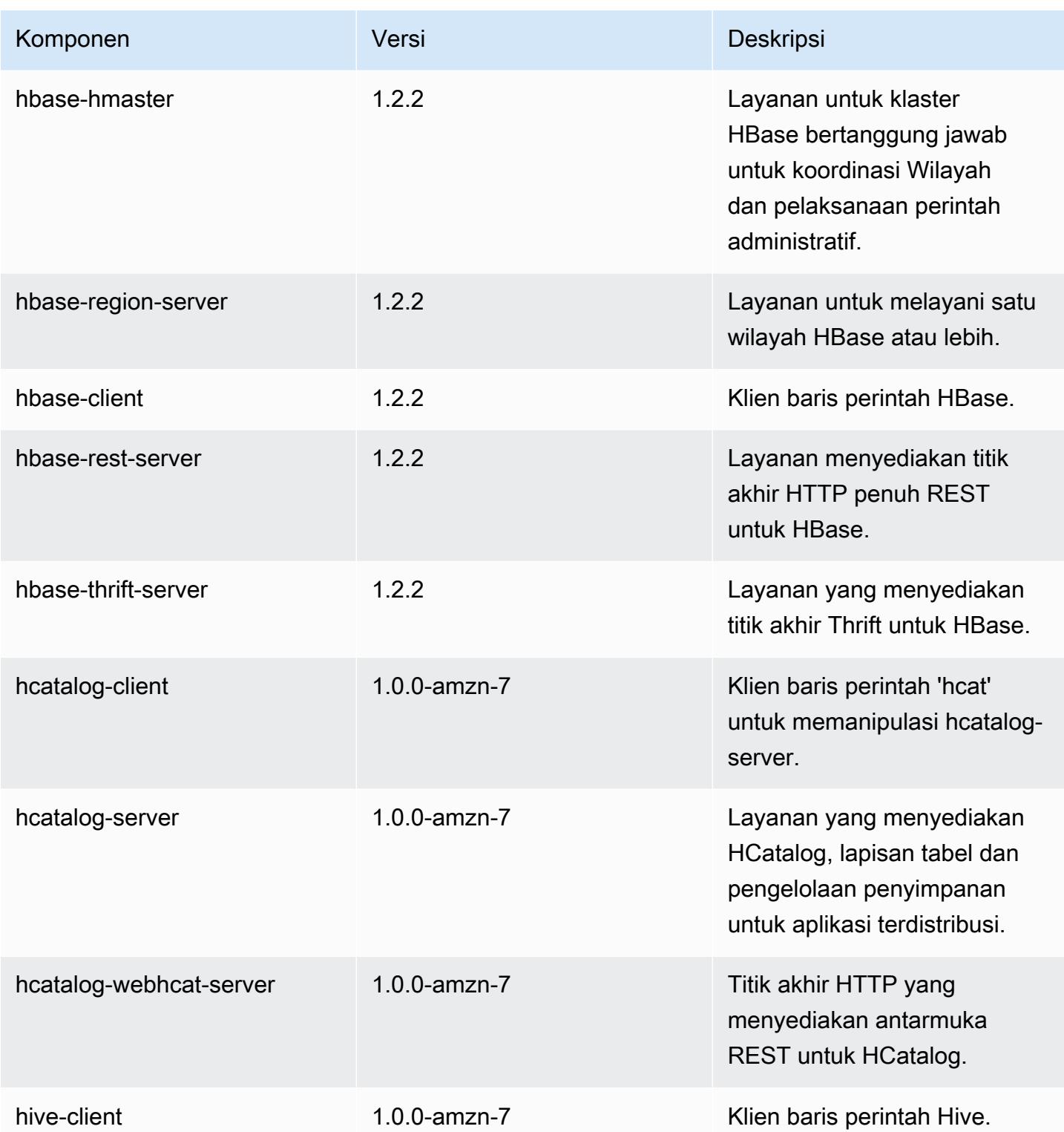

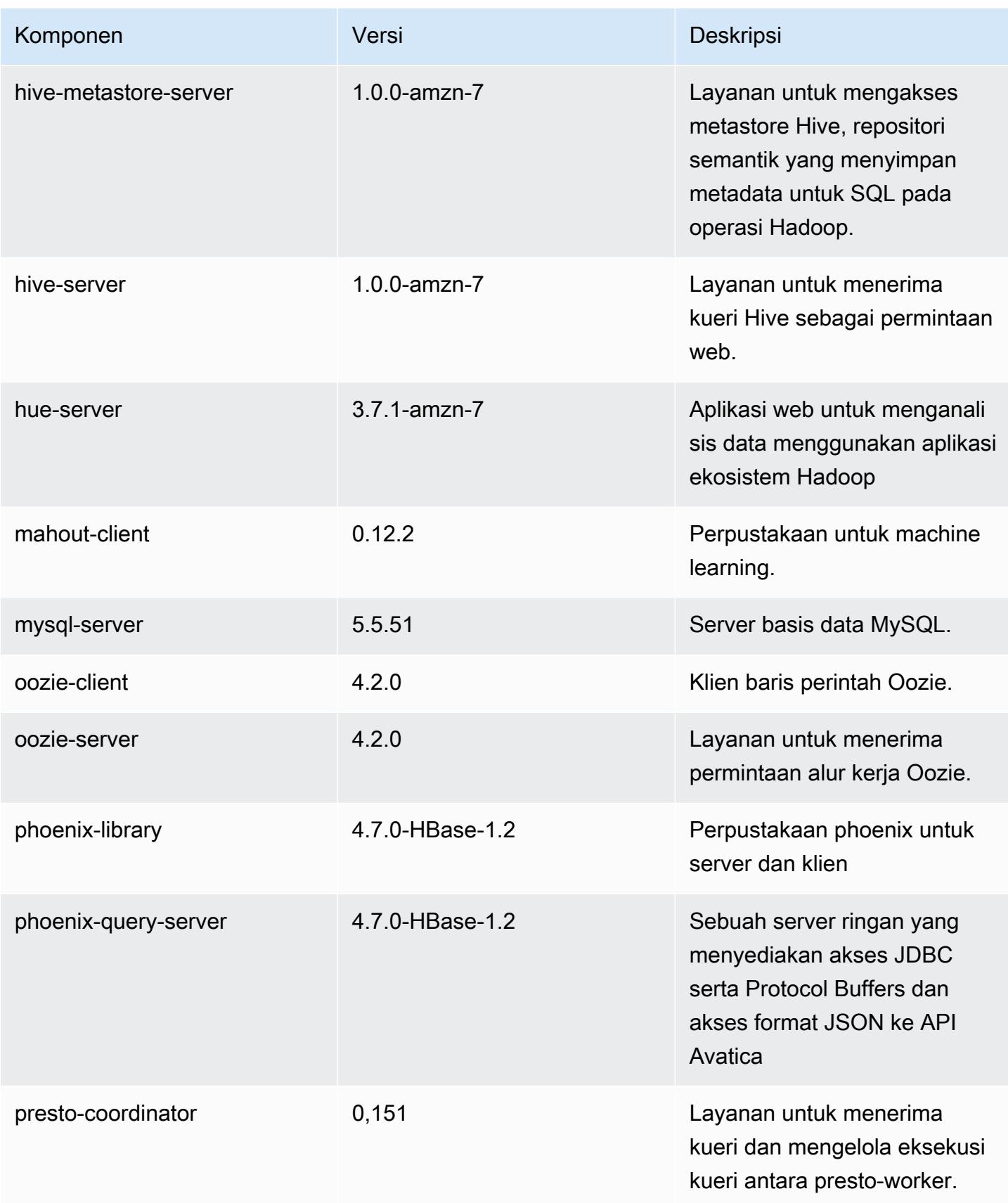

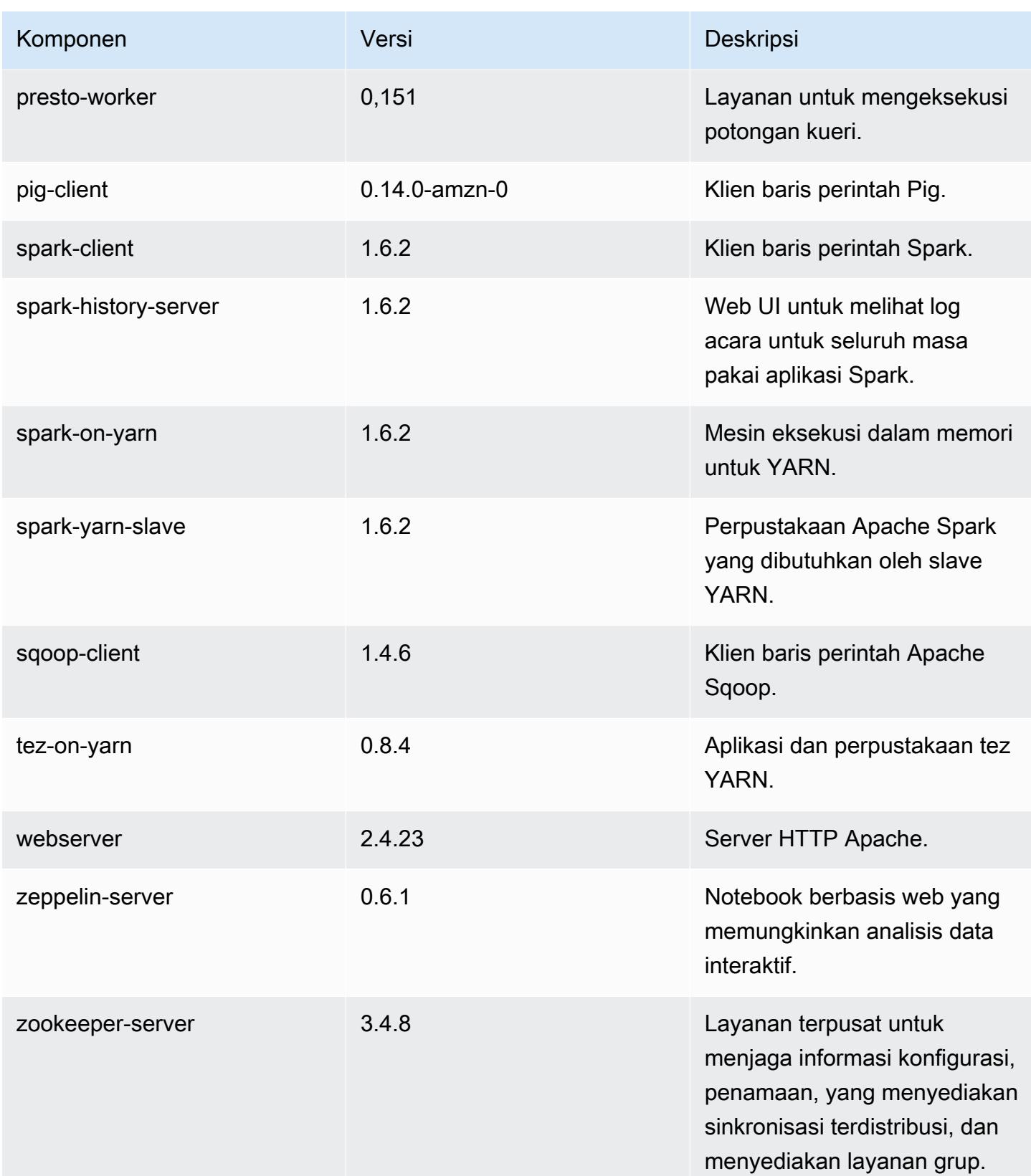

Amazon EMR Panduan Rilis Amazon EMR

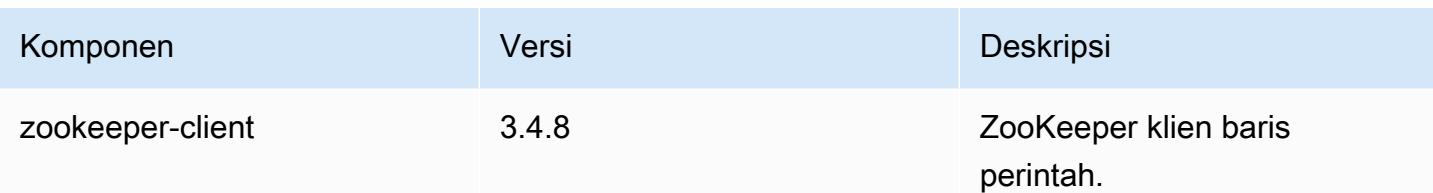

# 4.8.0 klasifikasi konfigurasi

Klasifikasi konfigurasi memungkinkan Anda menyesuaikan aplikasi. Ini sering kali bersesuaian dengan file XML konfigurasi untuk aplikasi, seperti hive-site.xml. Untuk informasi selengkapnya, lihat [Konfigurasikan aplikasi.](#page-3081-0)

Klasifikasi emr-4.8.0

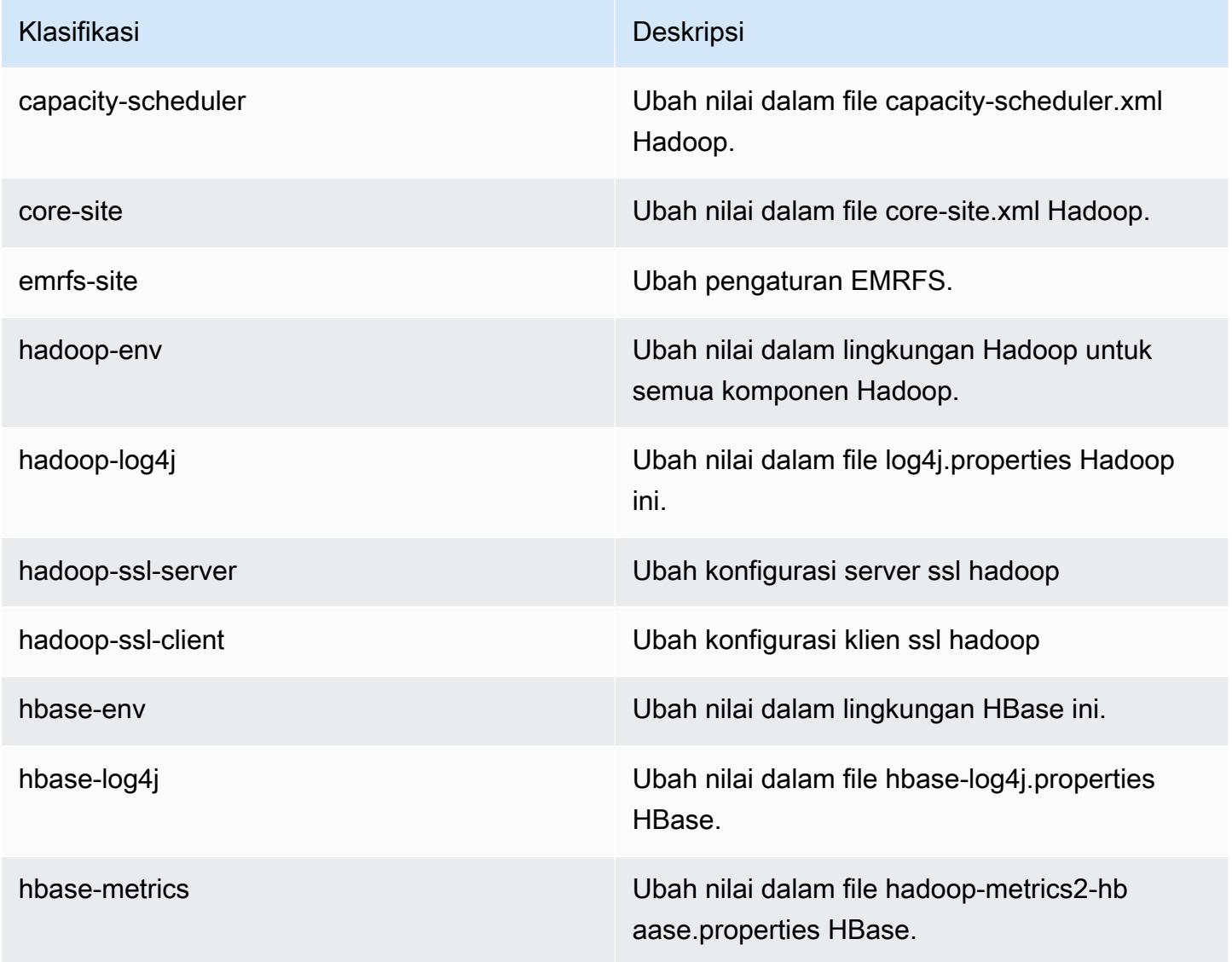

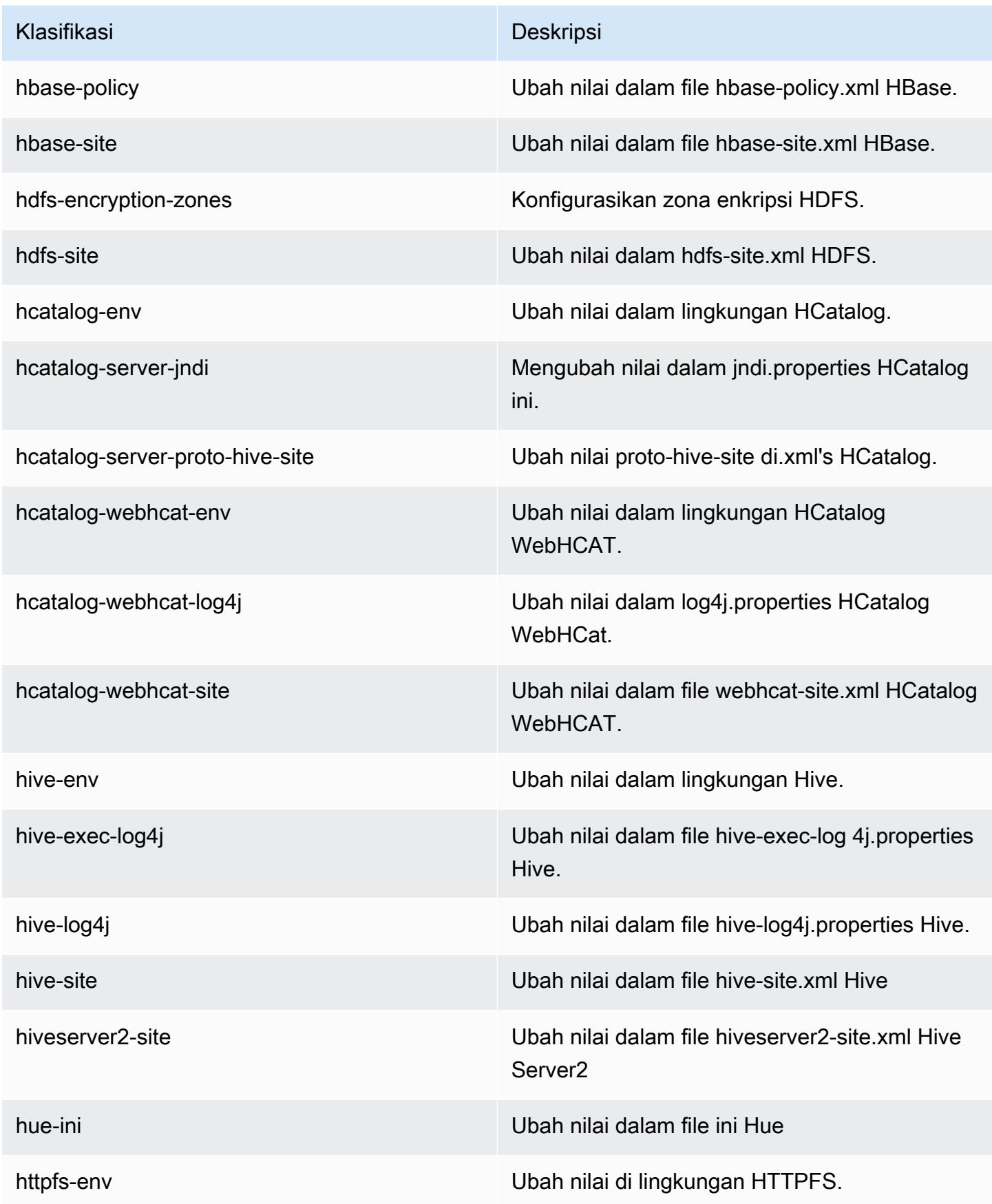

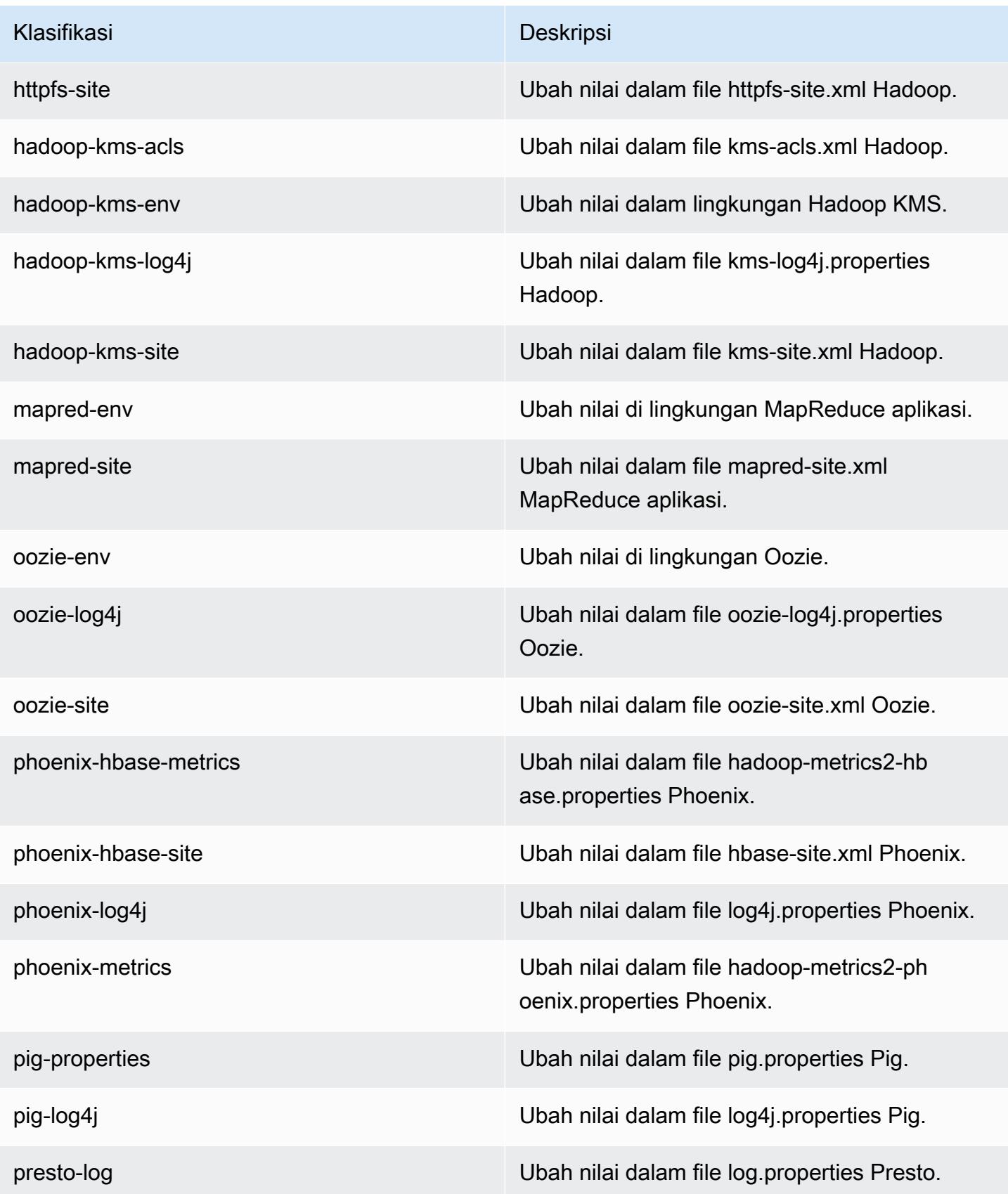

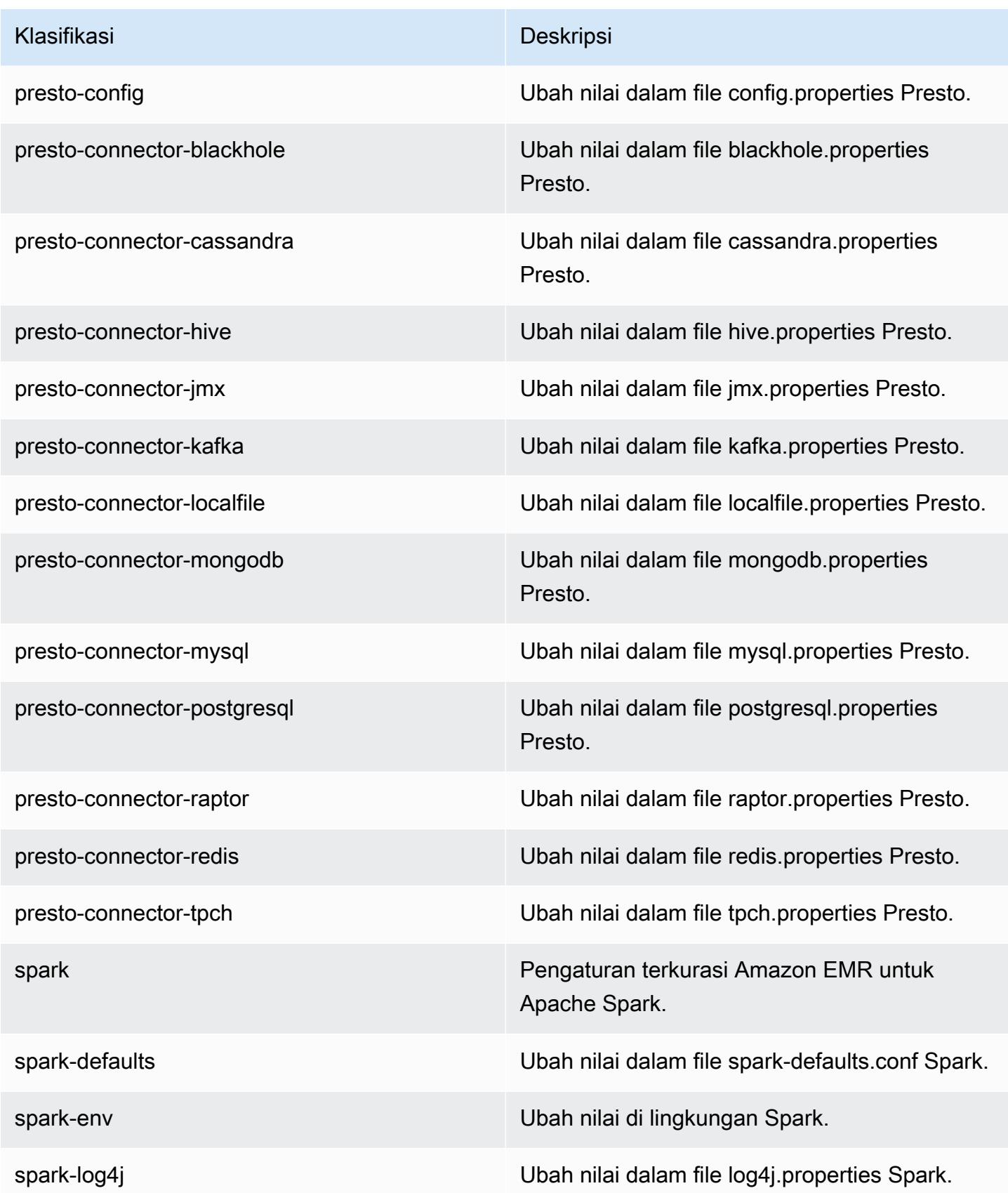

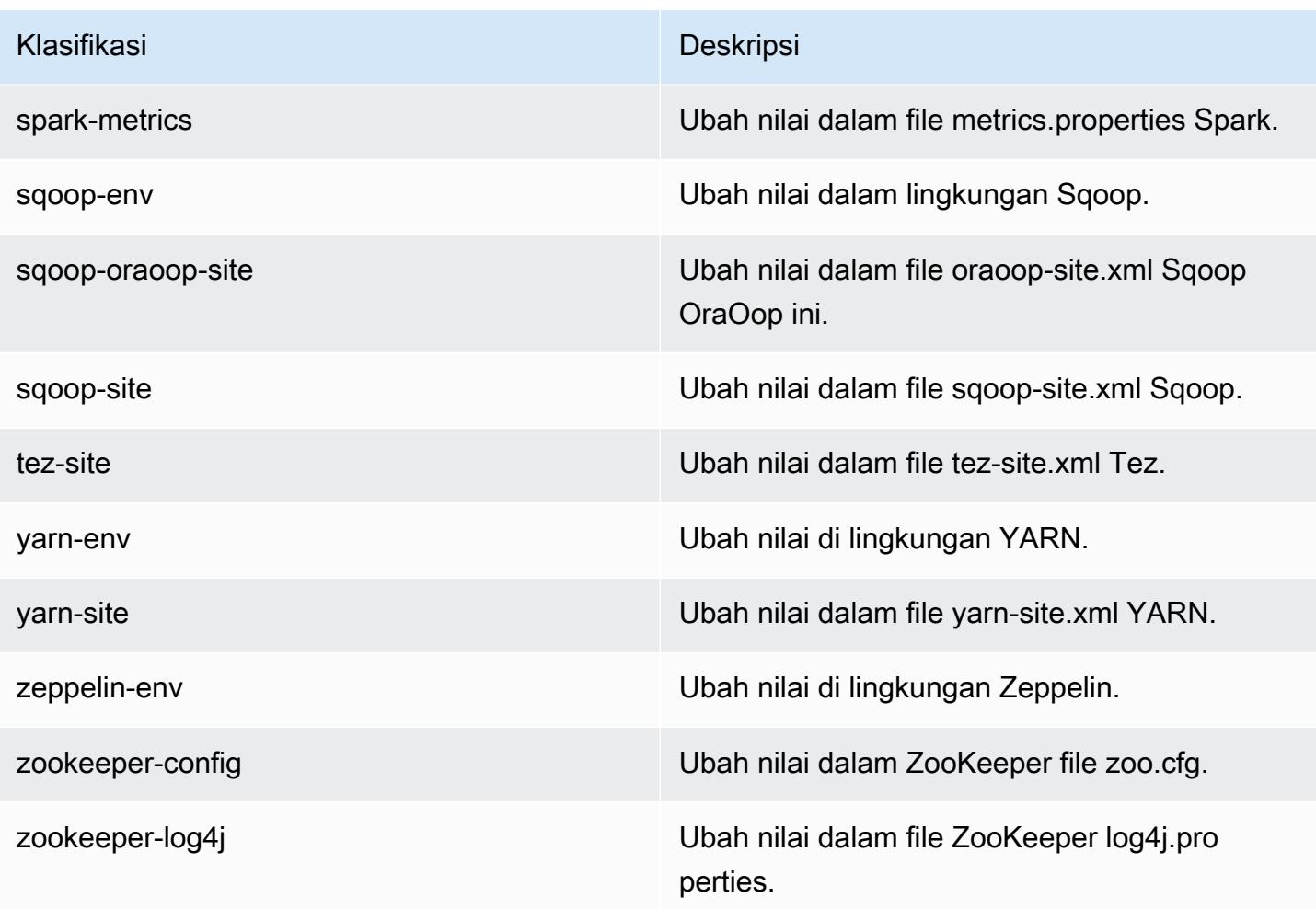

## Amazon EMR rilis 4.7.4

#### 4.7.4 versi aplikasi

Aplikasi berikut didukung dalam rilis ini: [Ganglia](http://ganglia.info), [HBase,](http://hbase.apache.org/) [HCatalog,](https://cwiki.apache.org/confluence/display/Hive/HCatalog) [Hadoop](http://hadoop.apache.org/docs/current/), [Hive,](http://hive.apache.org/) [Hue,](http://gethue.com/) [Mahout](http://mahout.apache.org/), [Oozie-Sandbox,](http://oozie.apache.org/) [Phoenix,](https://phoenix.apache.org/) [Pig,](http://pig.apache.org/) [Presto-Sandbox](https://prestodb.io/), [Spark](https://spark.apache.org/docs/latest/), [Sqoop-Sandbox,](http://sqoop.apache.org/) [Tez,](https://tez.apache.org/) [Zeppelin-Sandbox,](https://zeppelin.incubator.apache.org/) dan [ZooKeeper-Sandbox.](https://zookeeper.apache.org)

Tabel di bawah ini mencantumkan versi aplikasi yang tersedia dalam rilis Amazon EMR ini dan versi aplikasi dalam tiga rilis EMR Amazon sebelumnya (bila berlaku).

Untuk riwayat lengkap versi aplikasi untuk setiap rilis Amazon EMR, lihat topik berikut:

- [Versi aplikasi di Amazon EMR 7.x rilis](#page-23-0)
- [Versi aplikasi di Amazon EMR 6.x rilis](#page-75-0)
- [Versi aplikasi di Amazon EMR 5.x rilis](#page-927-0)

# • [Versi aplikasi di Amazon EMR 4.x rilis](#page-2351-0)

### Informasi versi aplikasi

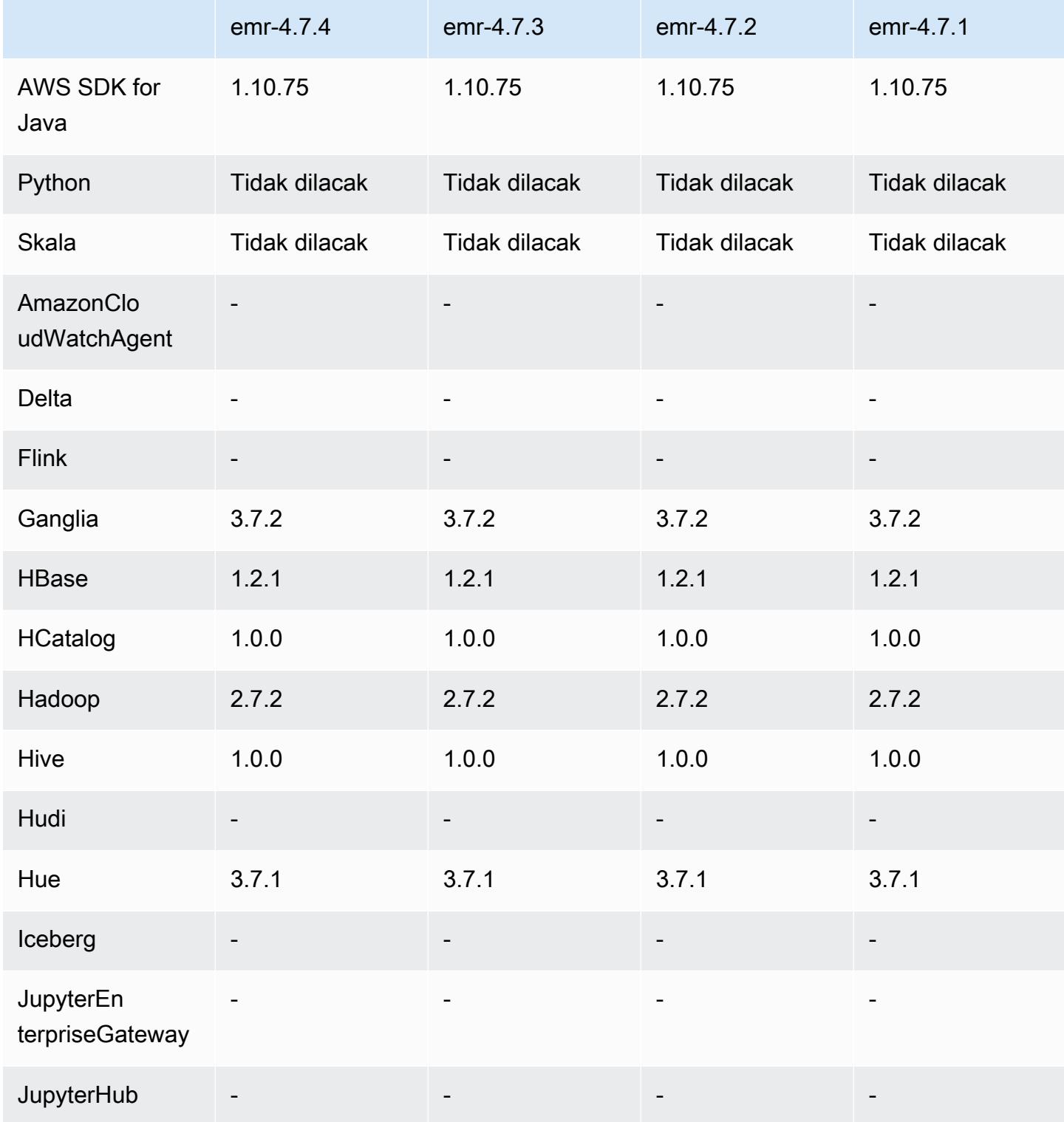

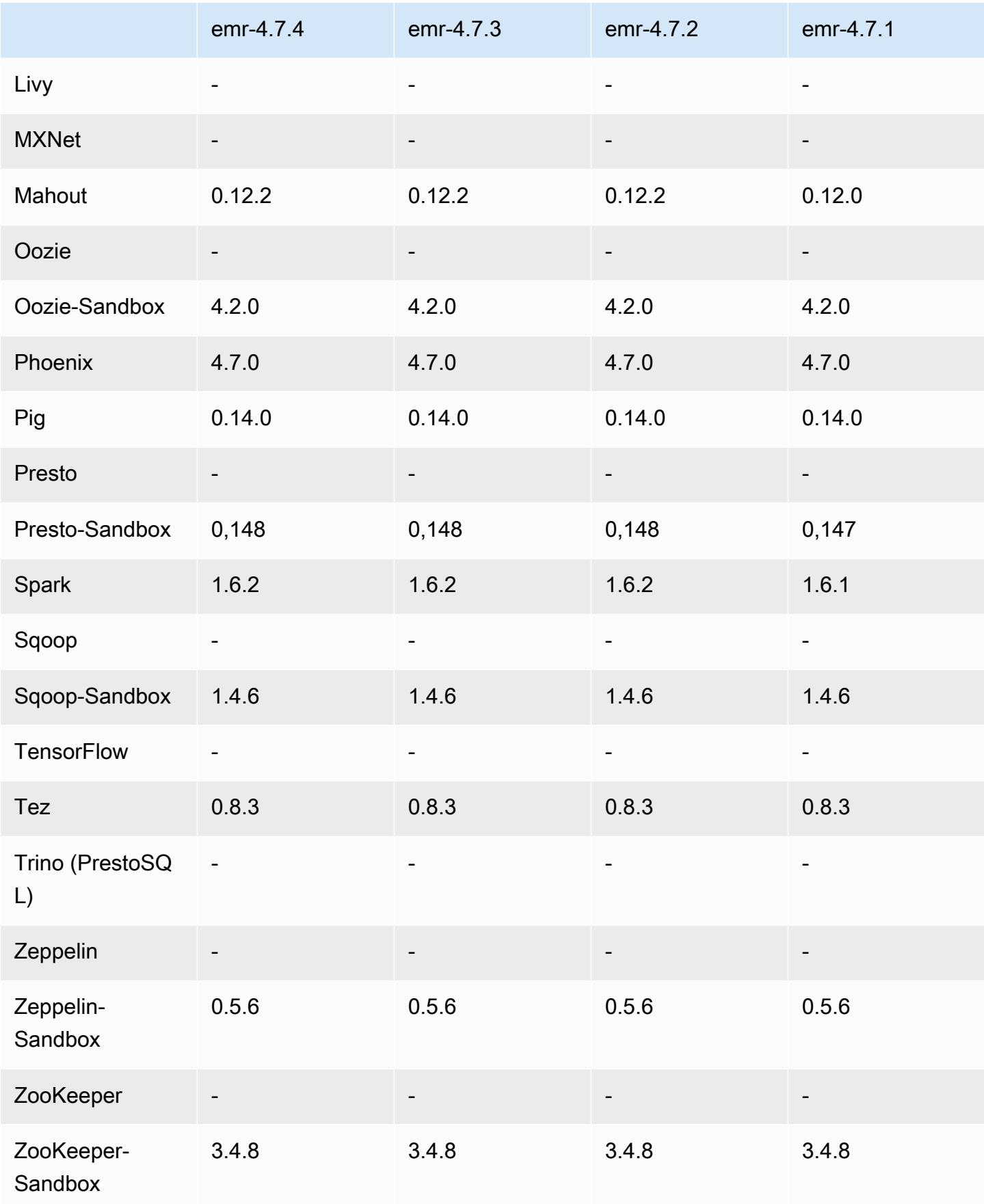

### 4.7.4 catatan rilis

Ini adalah rilis patch untuk menambahkan otentikasi AWS Signature Version 4 untuk permintaan ke Amazon S3. Semua aplikasi dan komponen sama dengan rilis EMR Amazon sebelumnya.

#### **A** Important

Dalam versi rilis ini, Amazon EMR menggunakan AWS Signature Version 4 secara eksklusif untuk mengautentikasi permintaan ke Amazon S3. Untuk informasi lebih lanjut, lihat [Yang](https://docs.aws.amazon.com/emr/latest/ReleaseGuide/emr-whatsnew.html) [Baru](https://docs.aws.amazon.com/emr/latest/ReleaseGuide/emr-whatsnew.html).

### 4.7.4 versi komponen

Komponen yang diinstal oleh Amazon EMR dengan rilis ini tercantum di bawah ini. Beberapa komponen diinstal sebagai bagian dari paket aplikasi big data. Sedangkan komponen lainnya bersifak unik untuk Amazon EMR dan diinstal untuk proses sistem dan fitur. Ini biasanya dimulai dengan emr atau aws. Paket aplikasi big data dalam rilis Amazon EMR terbaru biasanya versi terbaru yang ditemukan di komunitas. Kami menyediakan rilis komunitas di Amazon EMR secepat mungkin.

Beberapa komponen yang ada di Amazon EMR berbeda dari versi komunitas. Komponen ini mempunyai label versi dalam bentuk *CommunityVersion*-amzn-*EmrVersion*. *EmrVersion* dimulai dari 0. Misalnya, jika komponen komunitas open source bernama myapp-component dengan versi 2.2 telah dimodifikasi tiga kali untuk dimasukkan dalam rilis EMR Amazon yang berbeda, versi rilisnya terdaftar sebagai. 2.2-amzn-2

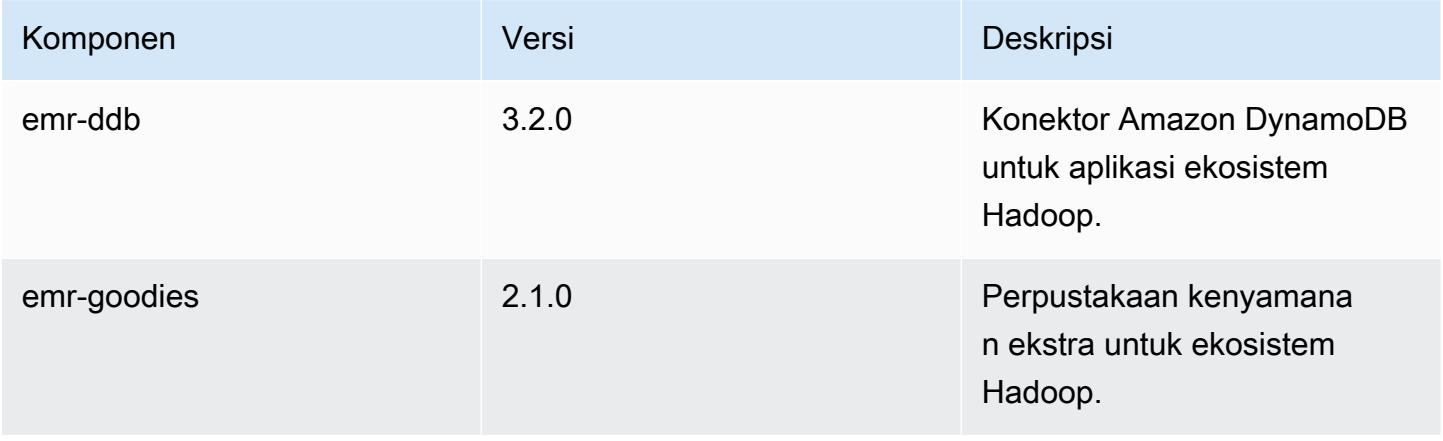

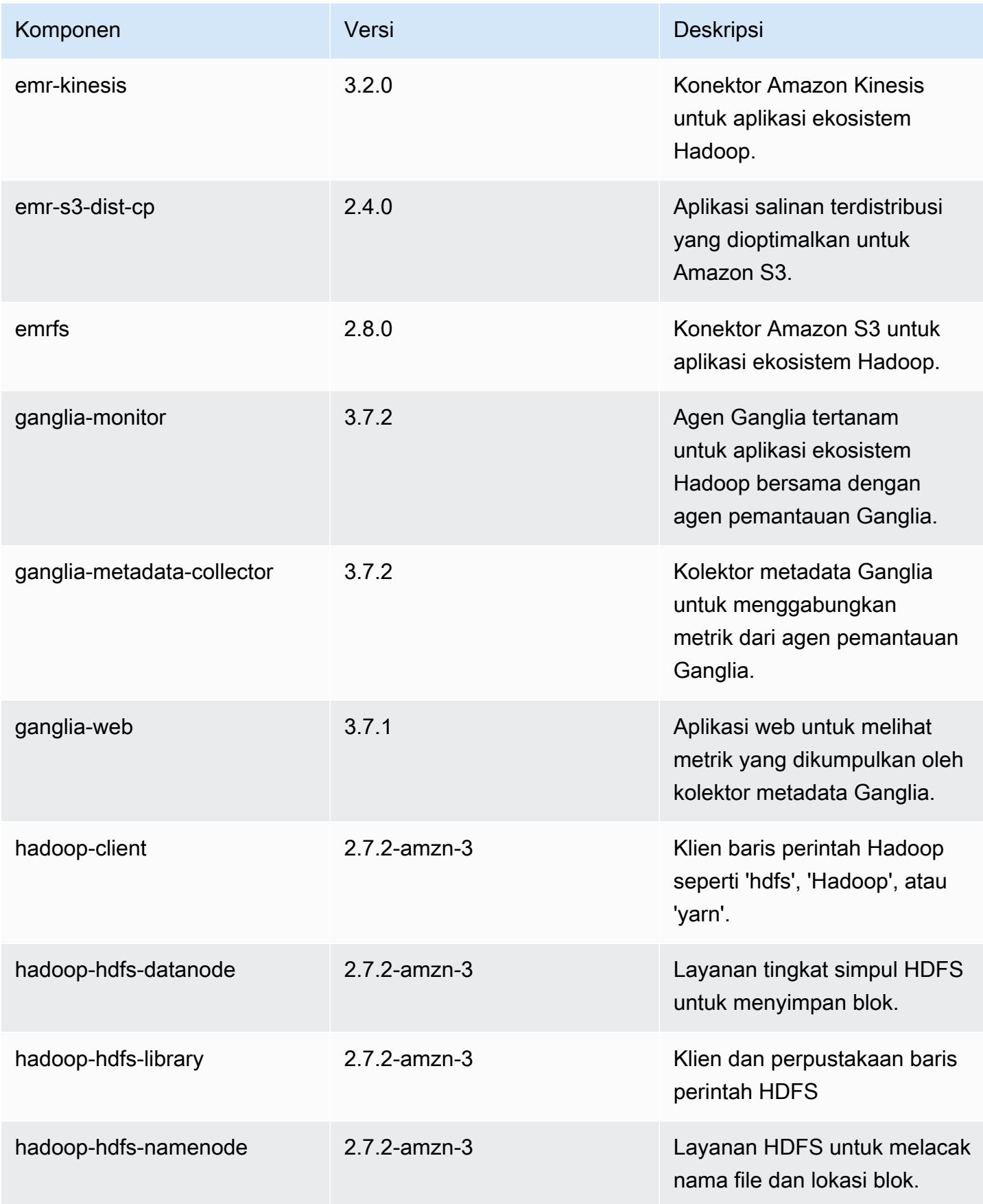
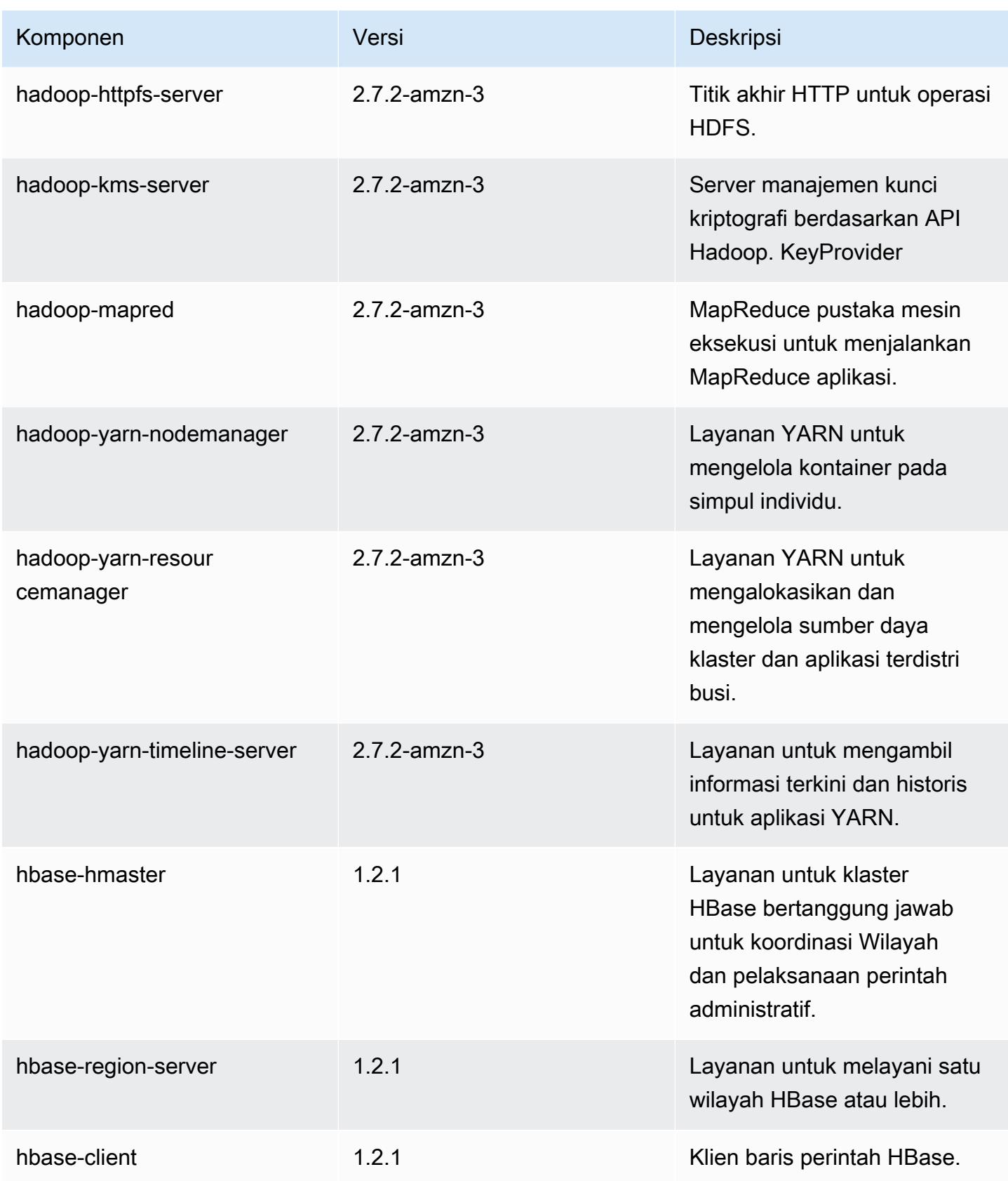

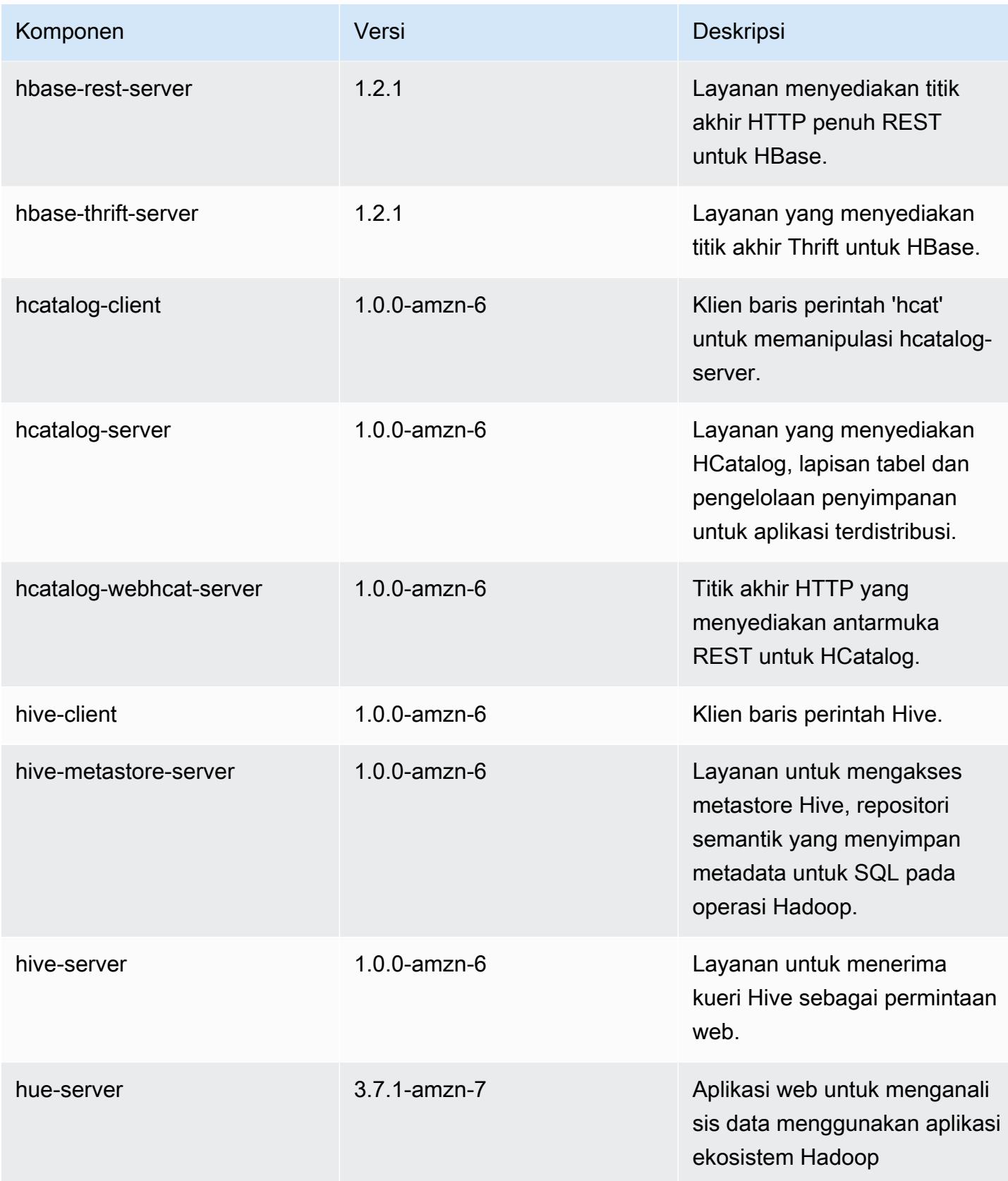

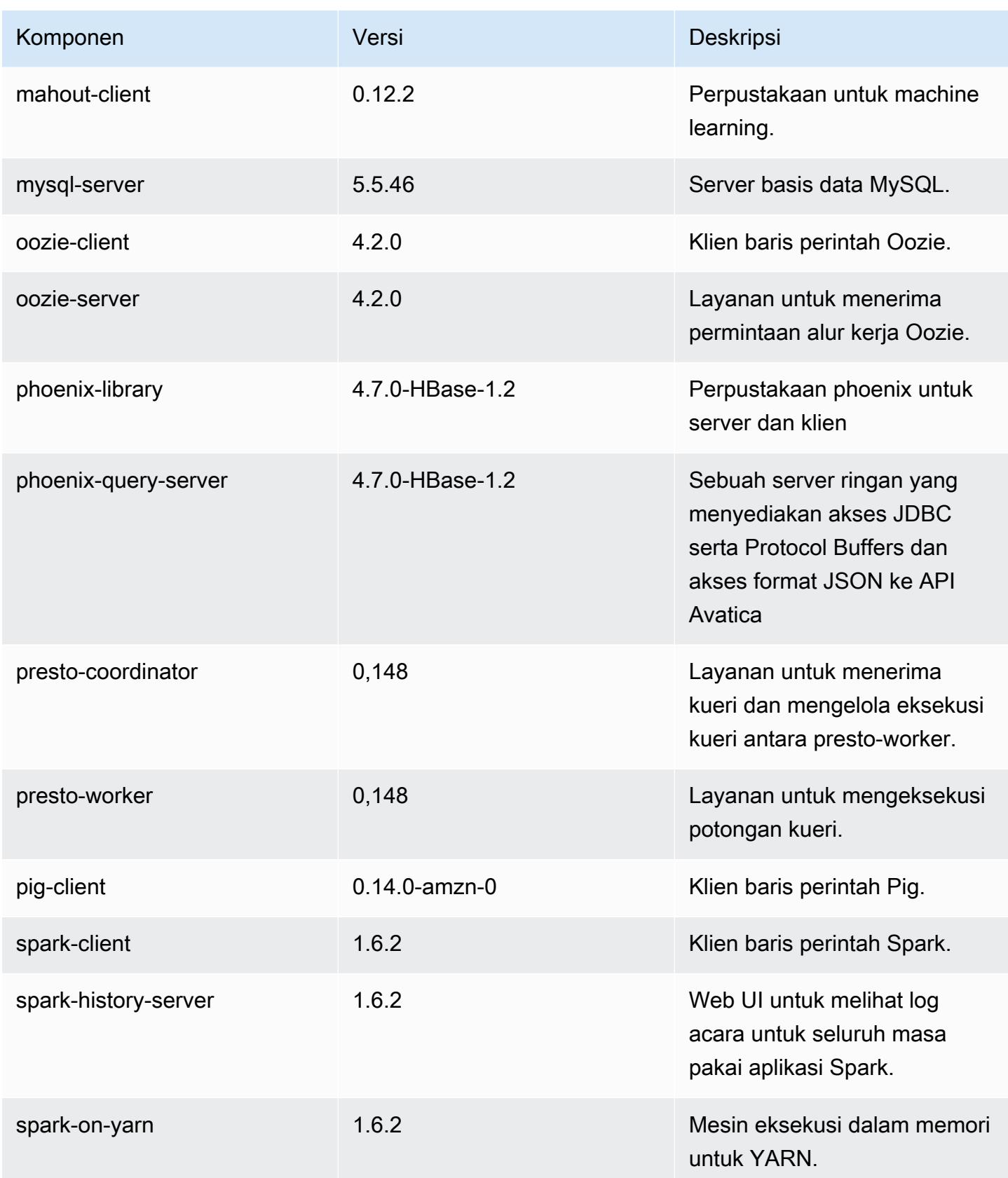

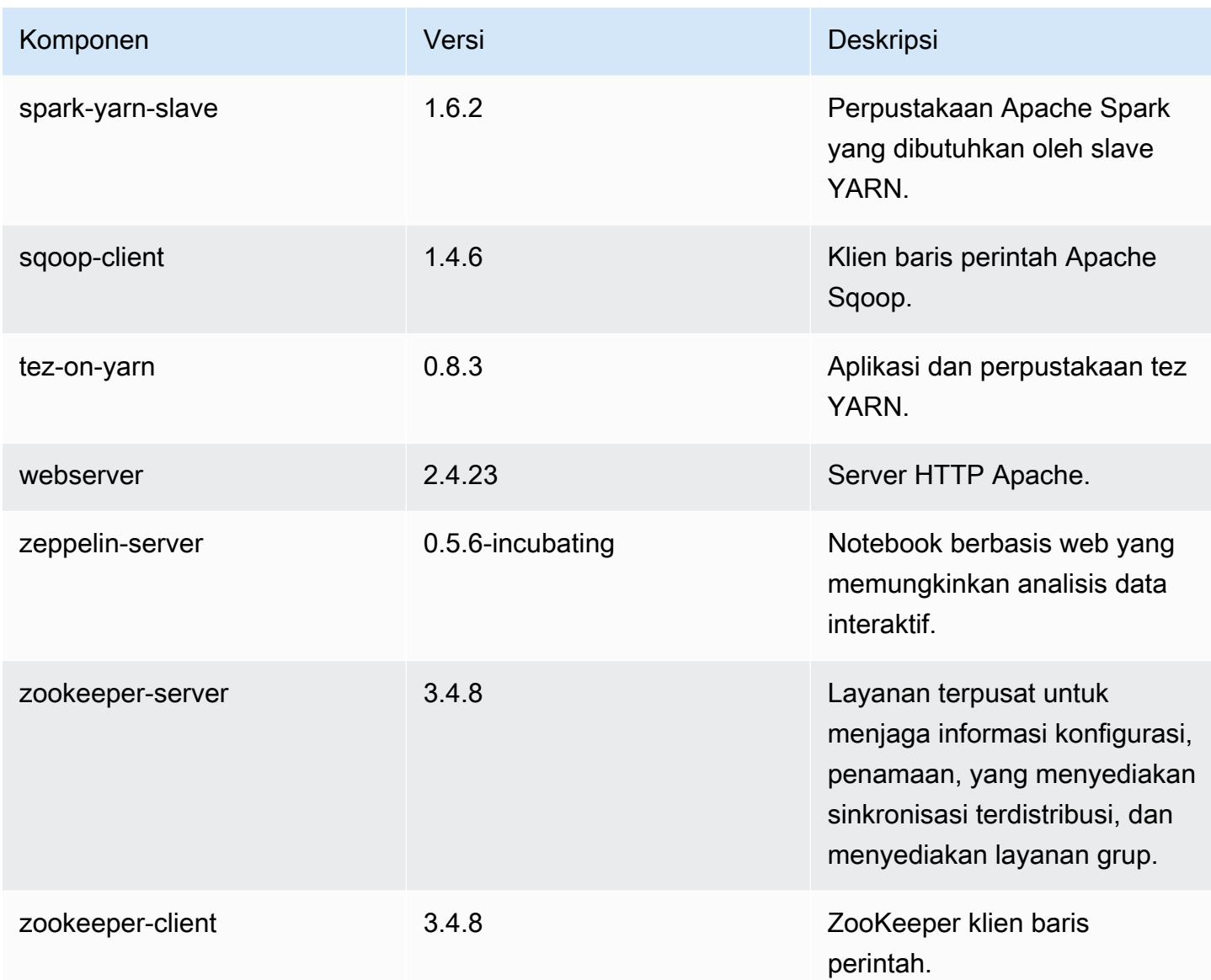

# 4.7.4 klasifikasi konfigurasi

Klasifikasi konfigurasi memungkinkan Anda menyesuaikan aplikasi. Ini sering kali bersesuaian dengan file XML konfigurasi untuk aplikasi, seperti hive-site.xml. Untuk informasi selengkapnya, lihat [Konfigurasikan aplikasi.](#page-3081-0)

klasifikasi emr-4.7.4

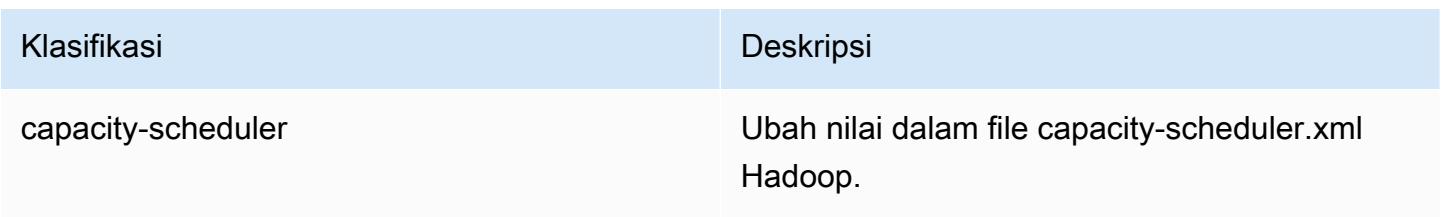

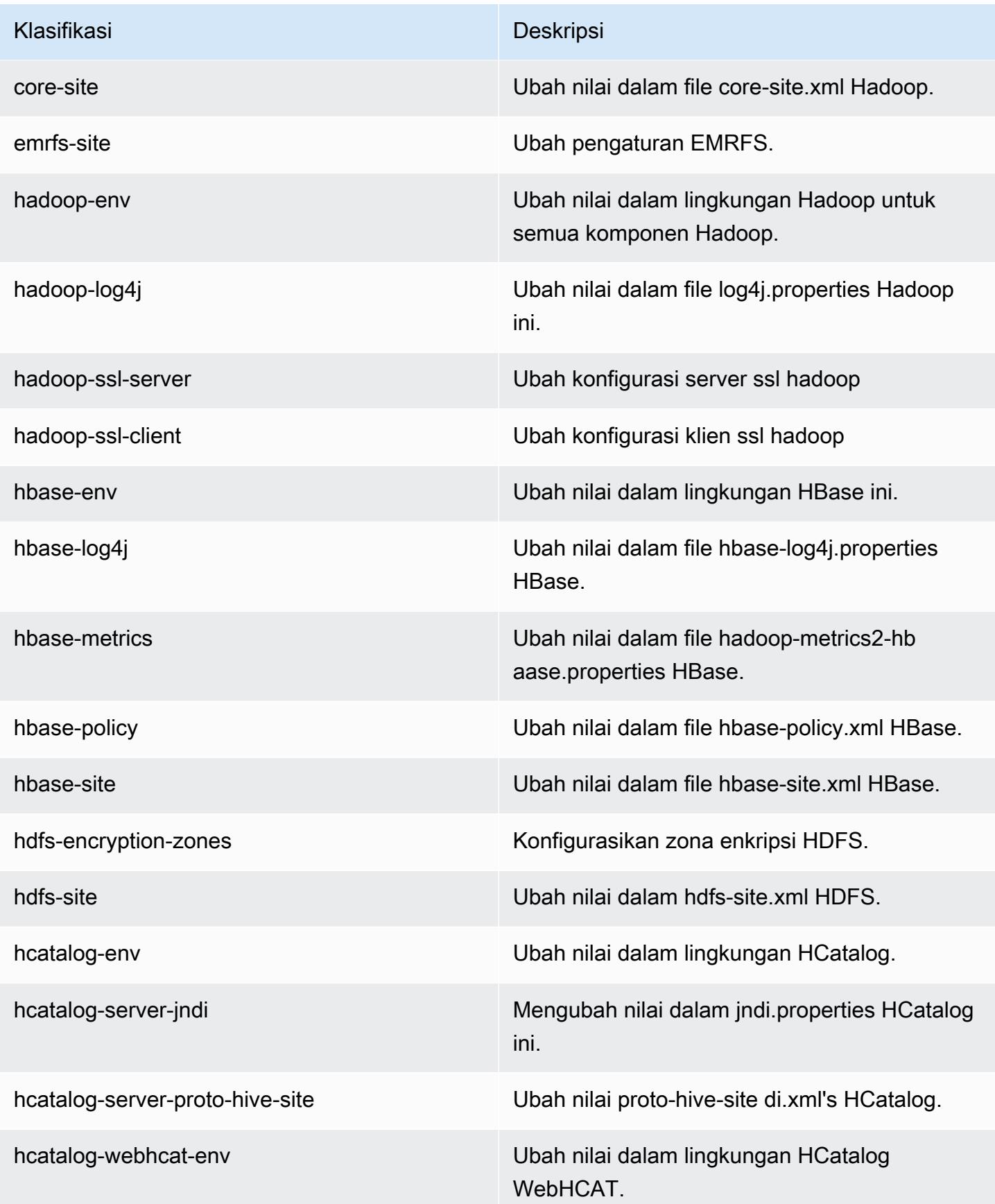

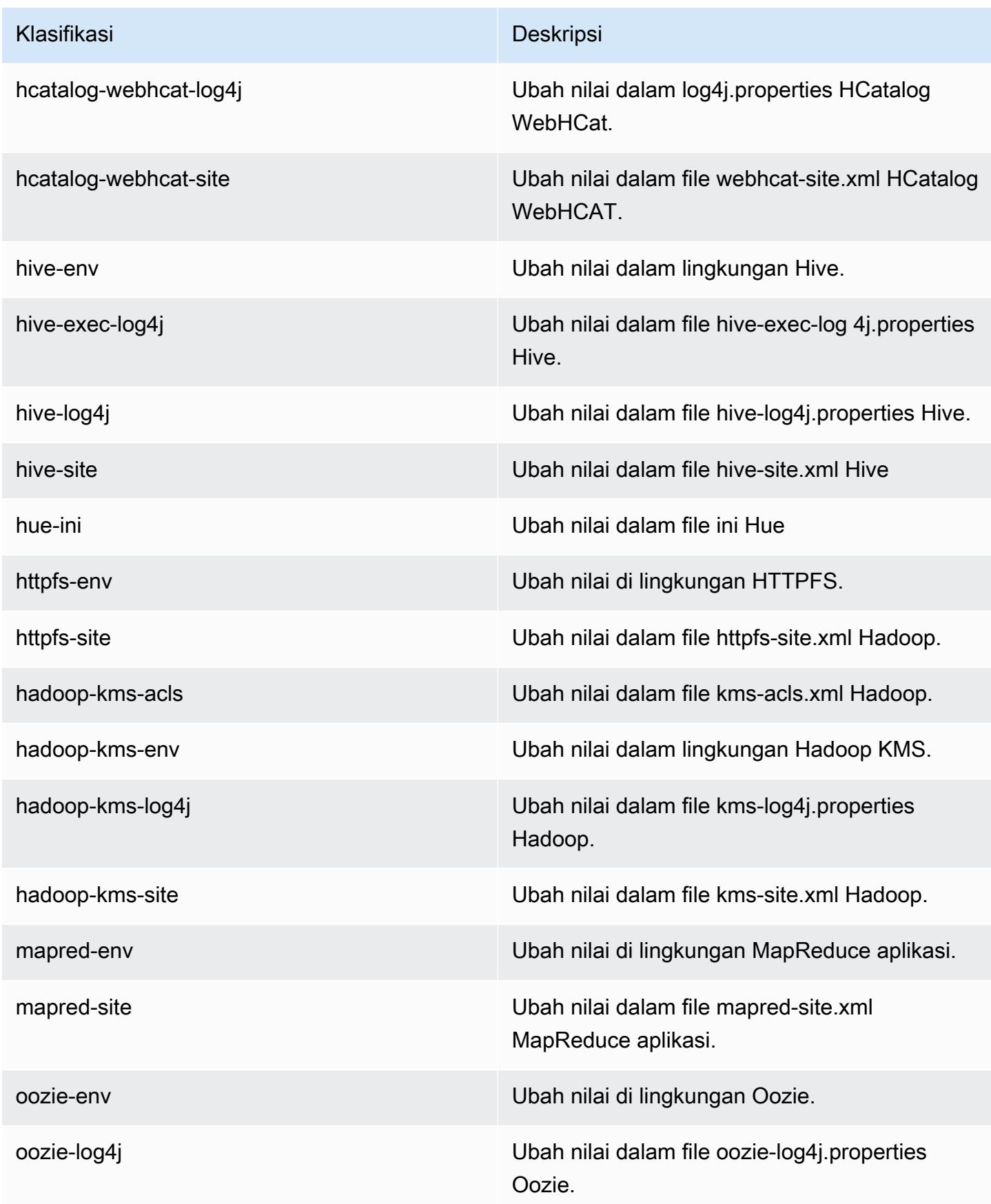

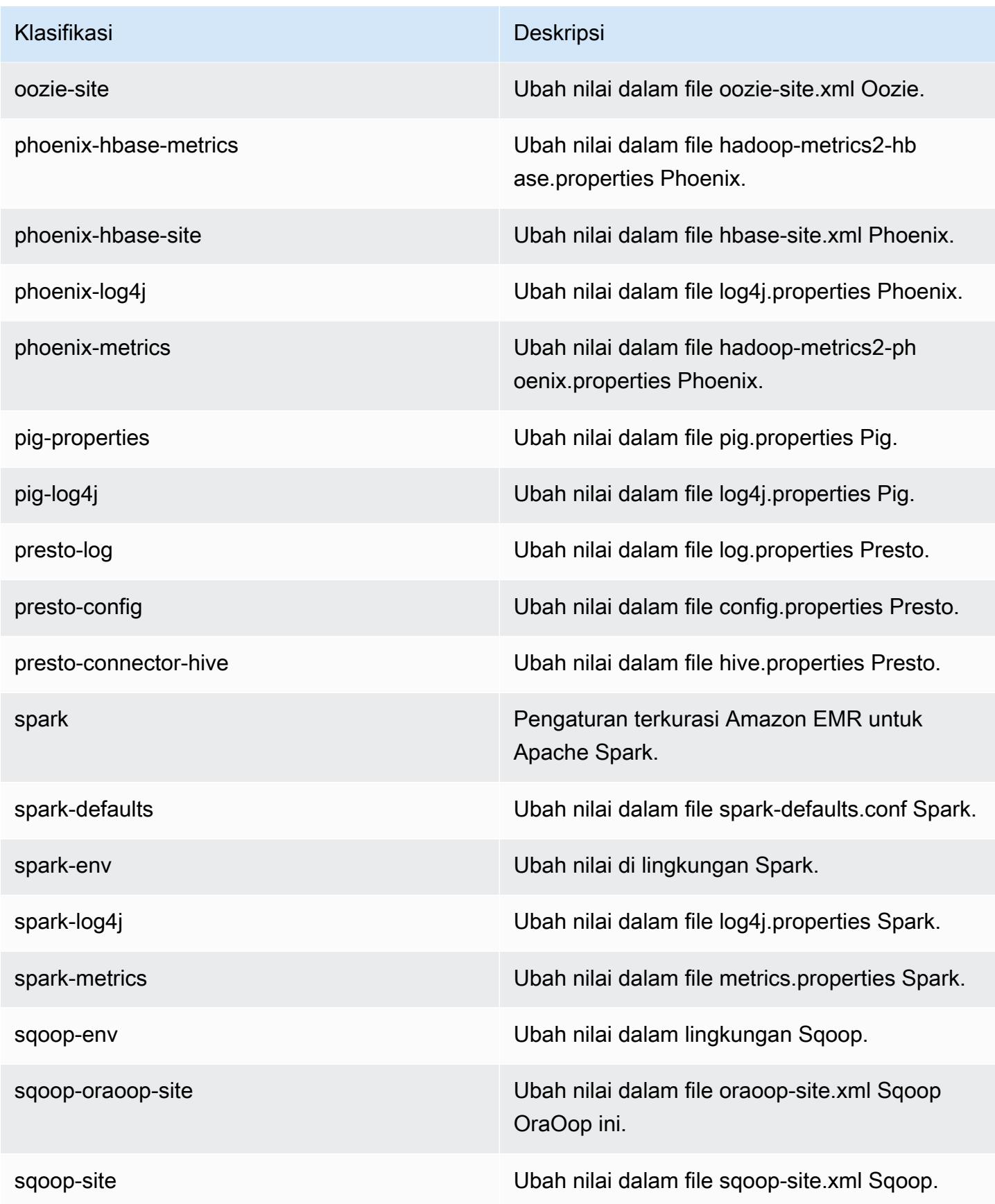

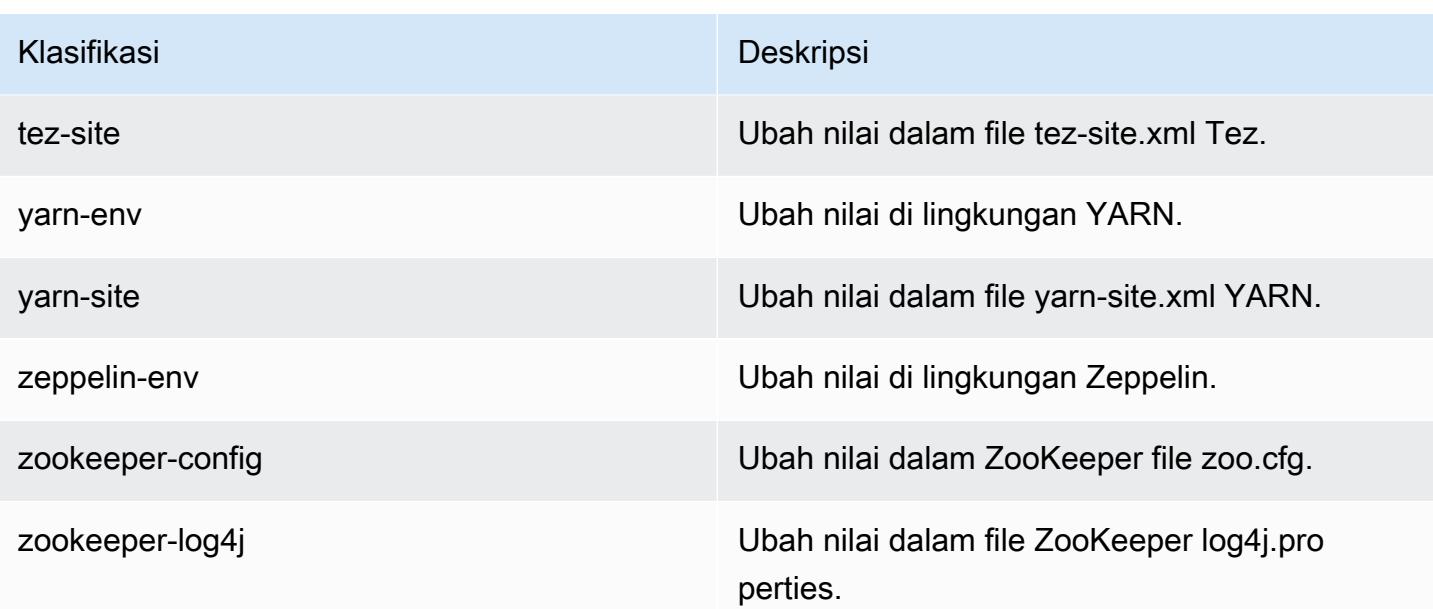

# Amazon EMR rilis 4.7.3

## 4.7.3 versi aplikasi

Aplikasi berikut didukung dalam rilis ini: [Ganglia](http://ganglia.info), [HBase,](http://hbase.apache.org/) [HCatalog,](https://cwiki.apache.org/confluence/display/Hive/HCatalog) [Hadoop](http://hadoop.apache.org/docs/current/), [Hive,](http://hive.apache.org/) [Hue,](http://gethue.com/) [Mahout](http://mahout.apache.org/), [Oozie-Sandbox,](http://oozie.apache.org/) [Phoenix,](https://phoenix.apache.org/) [Pig,](http://pig.apache.org/) [Presto-Sandbox](https://prestodb.io/), [Spark](https://spark.apache.org/docs/latest/), [Sqoop-Sandbox,](http://sqoop.apache.org/) [Tez,](https://tez.apache.org/) [Zeppelin-Sandbox,](https://zeppelin.incubator.apache.org/) dan [ZooKeeper-Sandbox.](https://zookeeper.apache.org)

Tabel di bawah ini mencantumkan versi aplikasi yang tersedia dalam rilis Amazon EMR ini dan versi aplikasi dalam tiga rilis EMR Amazon sebelumnya (bila berlaku).

Untuk riwayat lengkap versi aplikasi untuk setiap rilis Amazon EMR, lihat topik berikut:

- [Versi aplikasi di Amazon EMR 7.x rilis](#page-23-0)
- [Versi aplikasi di Amazon EMR 6.x rilis](#page-75-0)
- [Versi aplikasi di Amazon EMR 5.x rilis](#page-927-0)
- [Versi aplikasi di Amazon EMR 4.x rilis](#page-2351-0)

#### Informasi versi aplikasi

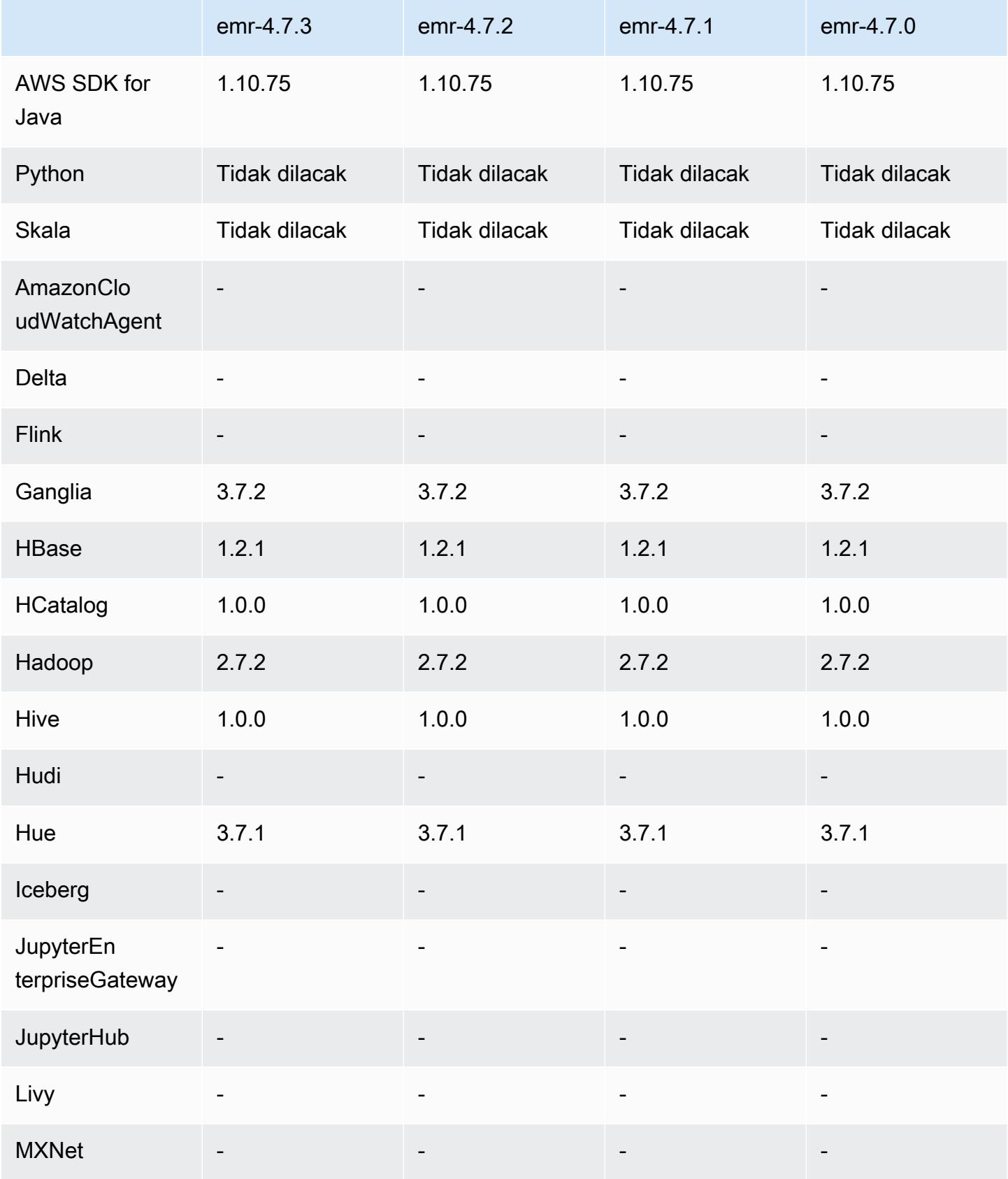

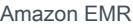

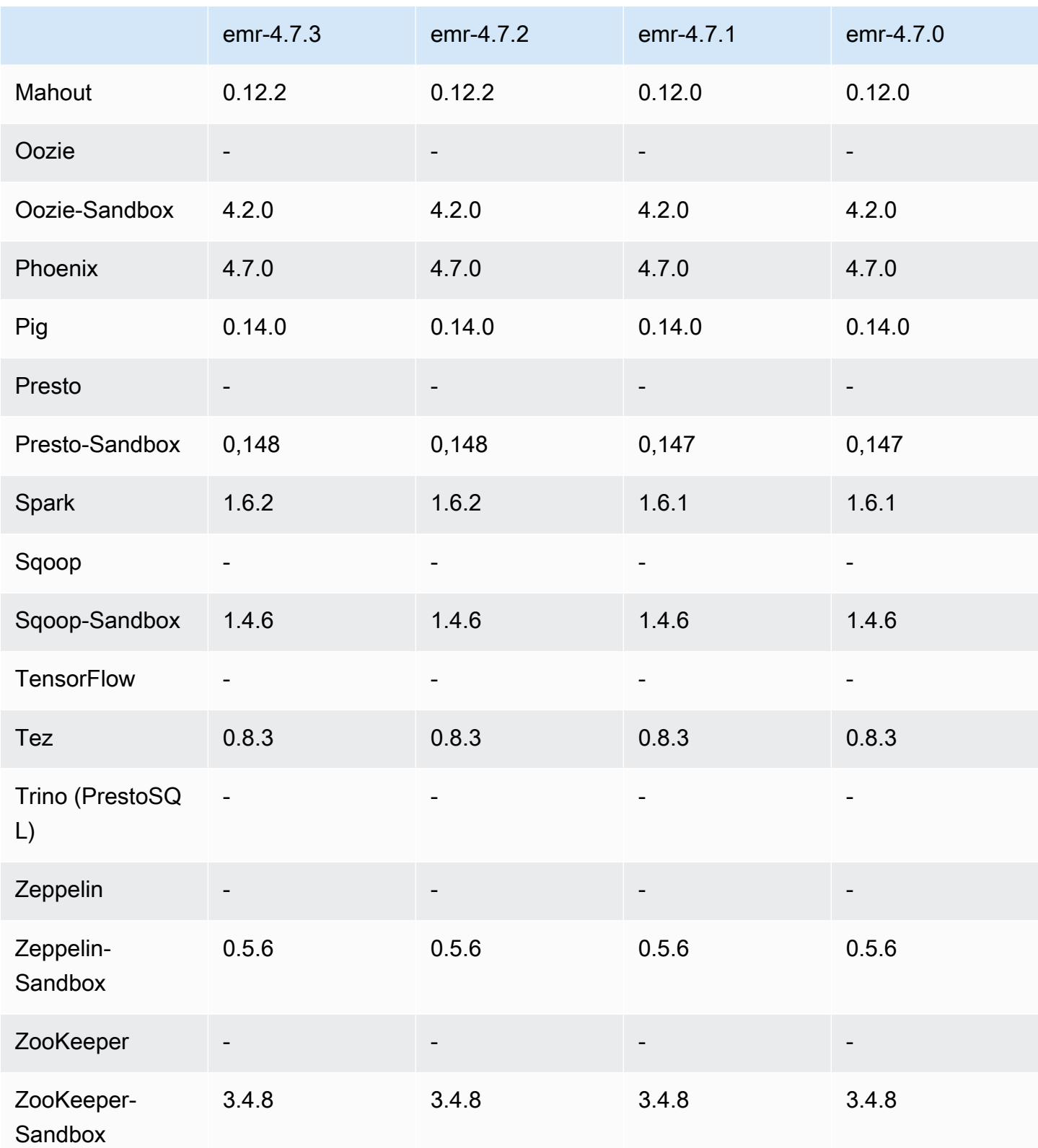

## 4.7.3 Catatan terbitan

# 4.7.3 versi komponen

Komponen yang diinstal oleh Amazon EMR dengan rilis ini tercantum di bawah ini. Beberapa komponen diinstal sebagai bagian dari paket aplikasi big data. Sedangkan komponen lainnya bersifak unik untuk Amazon EMR dan diinstal untuk proses sistem dan fitur. Ini biasanya dimulai dengan emr atau aws. Paket aplikasi big data dalam rilis Amazon EMR terbaru biasanya versi terbaru yang ditemukan di komunitas. Kami menyediakan rilis komunitas di Amazon EMR secepat mungkin.

Beberapa komponen yang ada di Amazon EMR berbeda dari versi komunitas. Komponen ini mempunyai label versi dalam bentuk *CommunityVersion*-amzn-*EmrVersion*. *EmrVersion* dimulai dari 0. Misalnya, jika komponen komunitas open source bernama myapp-component dengan versi 2.2 telah dimodifikasi tiga kali untuk dimasukkan dalam rilis EMR Amazon yang berbeda, versi rilisnya terdaftar sebagai. 2.2-amzn-2

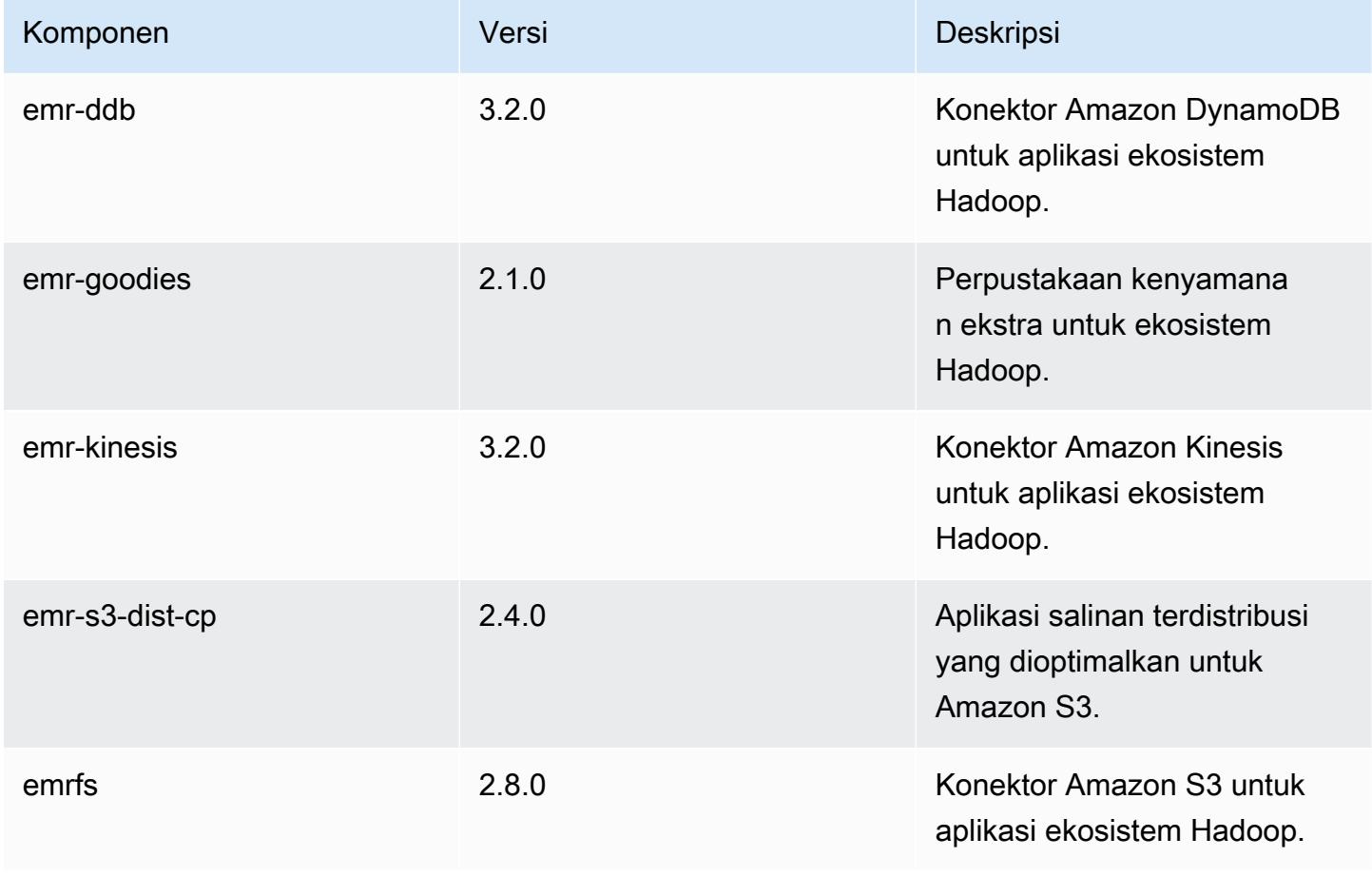

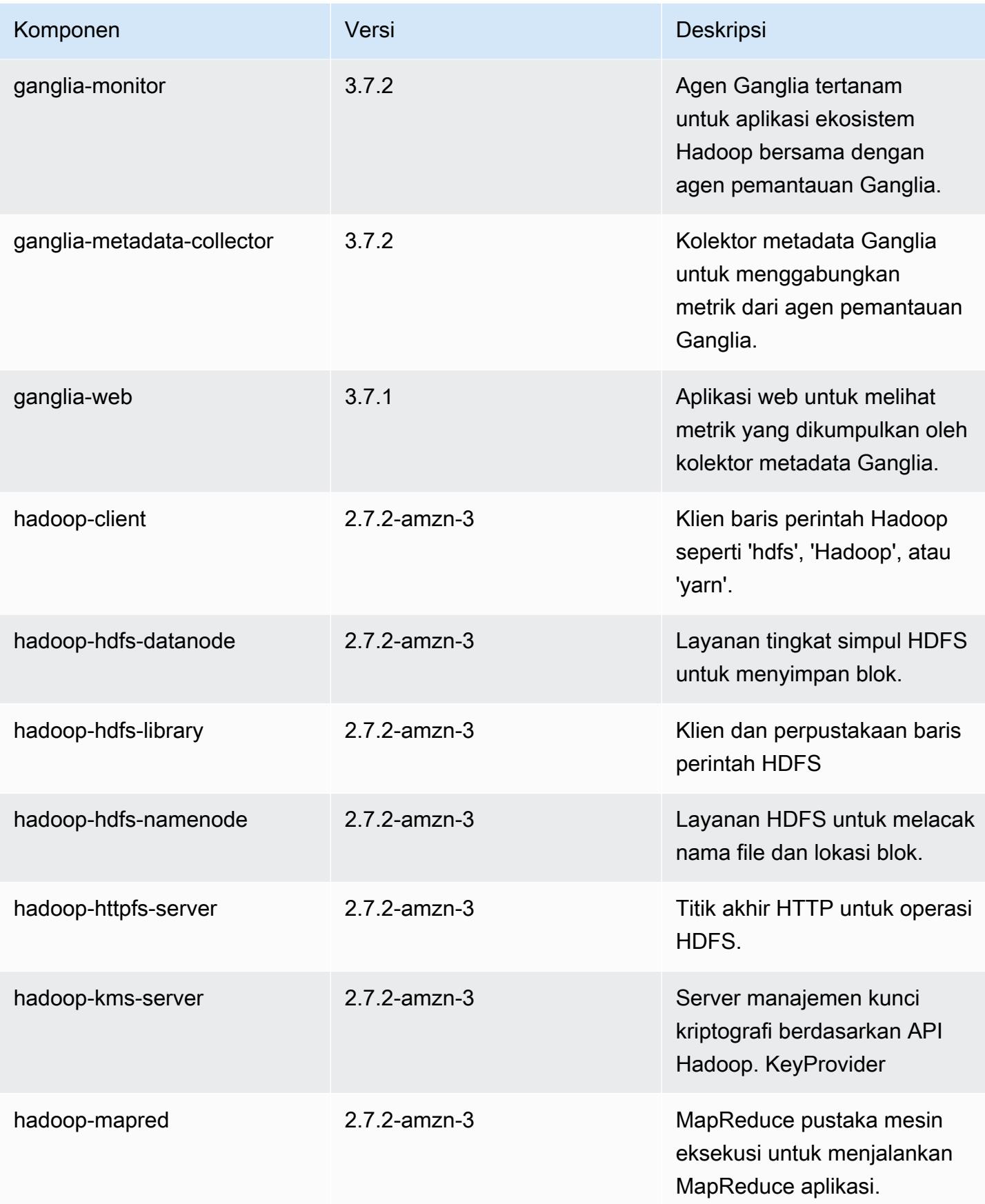

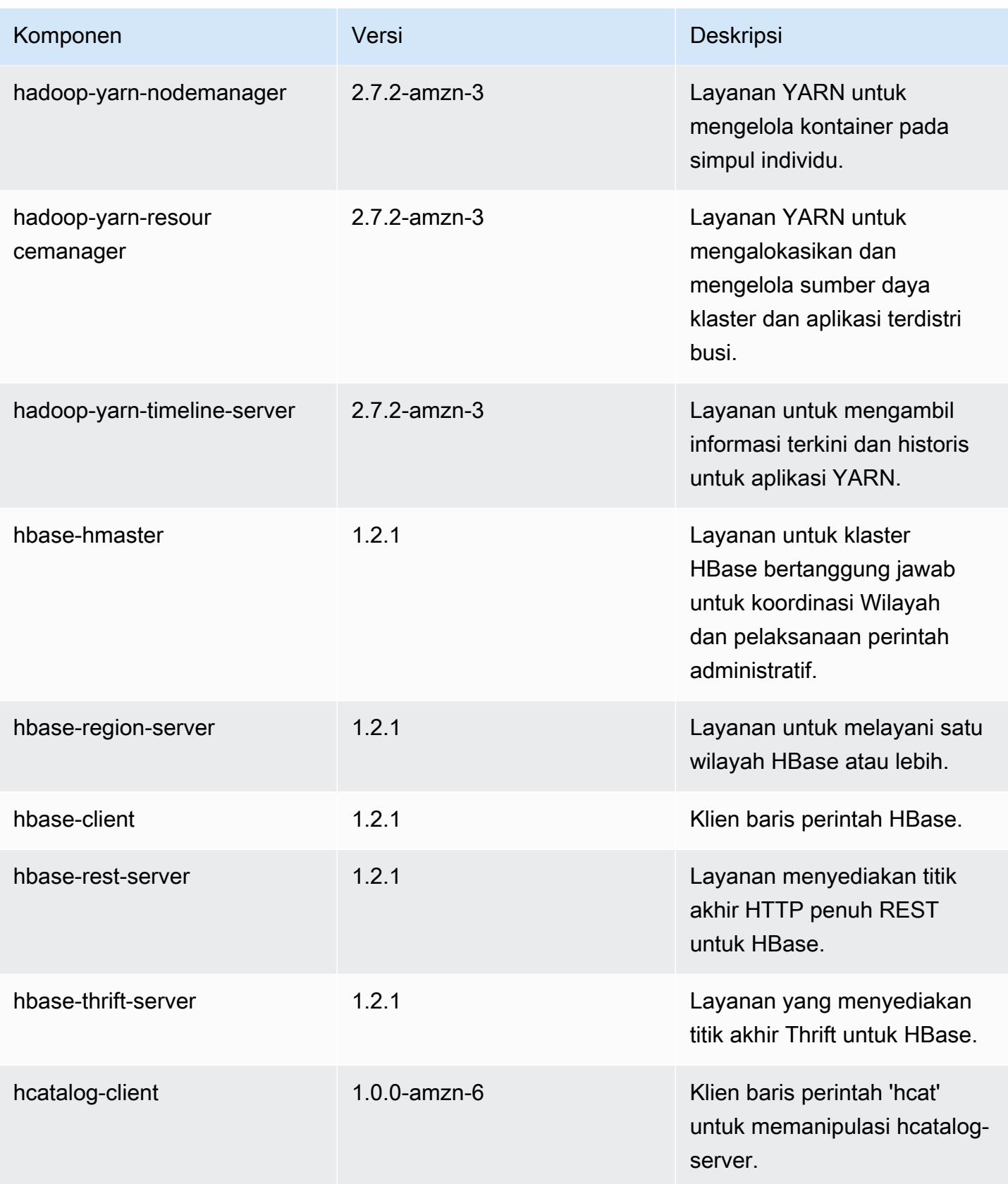

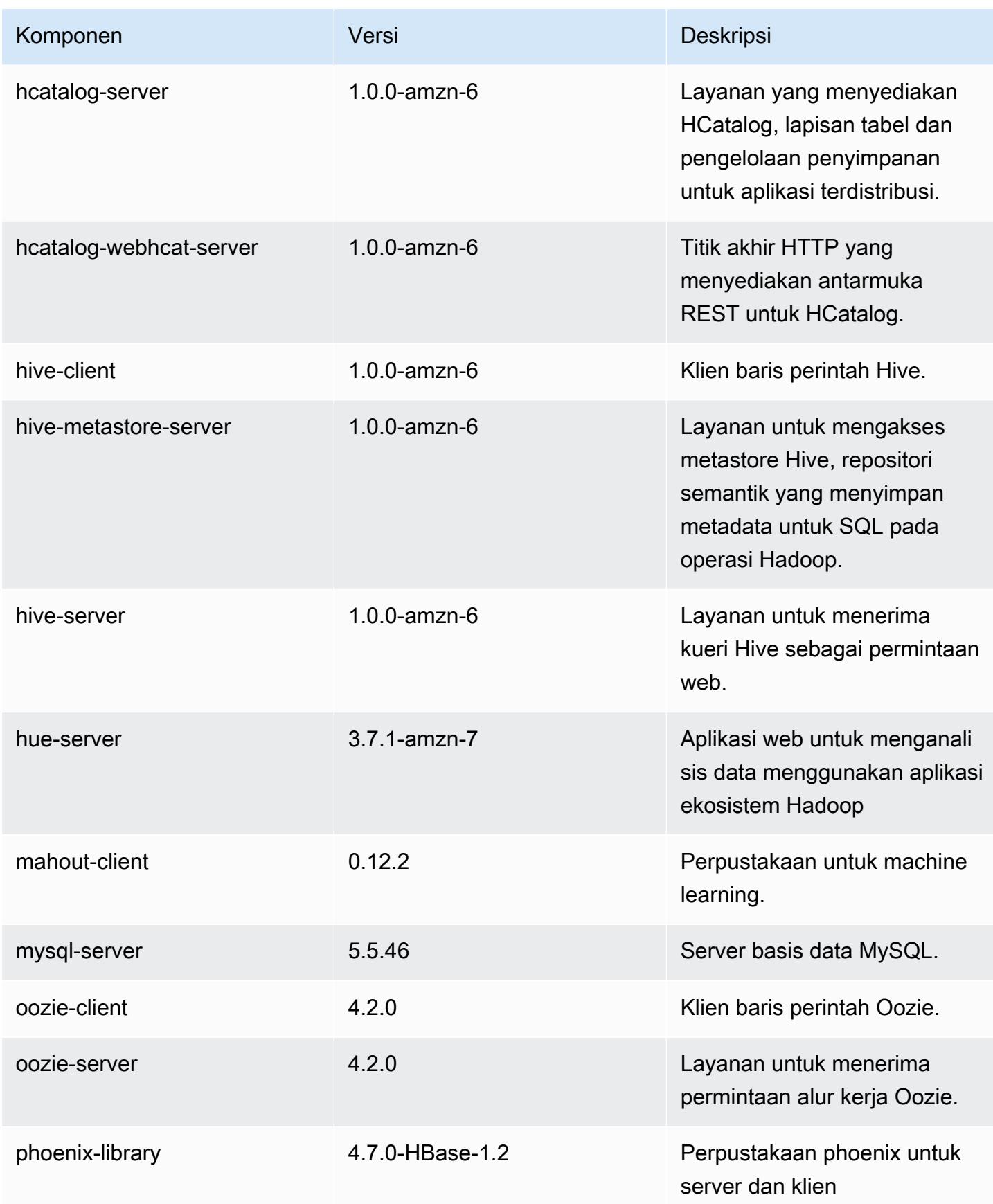

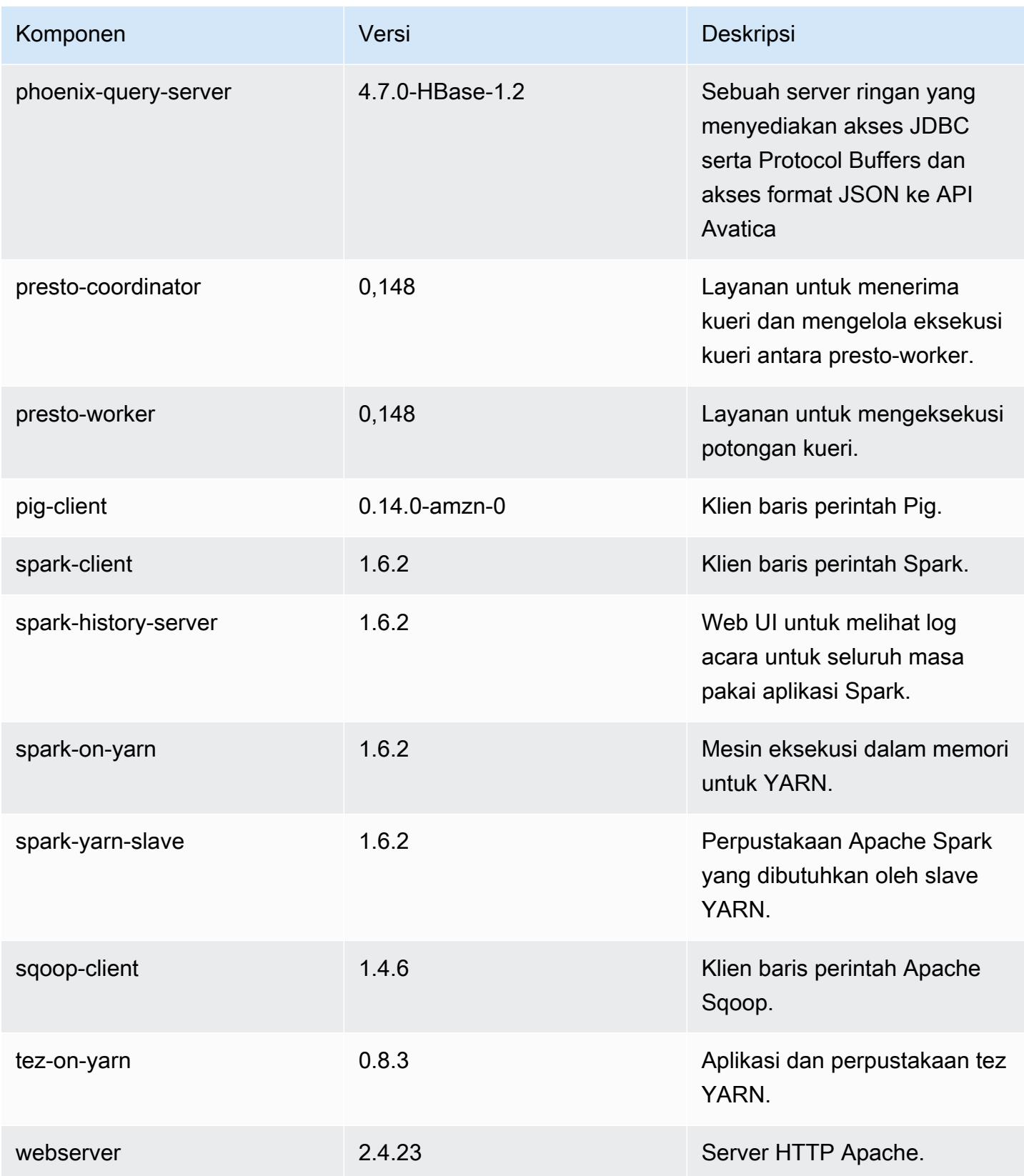

Amazon EMR Panduan Rilis Amazon EMR

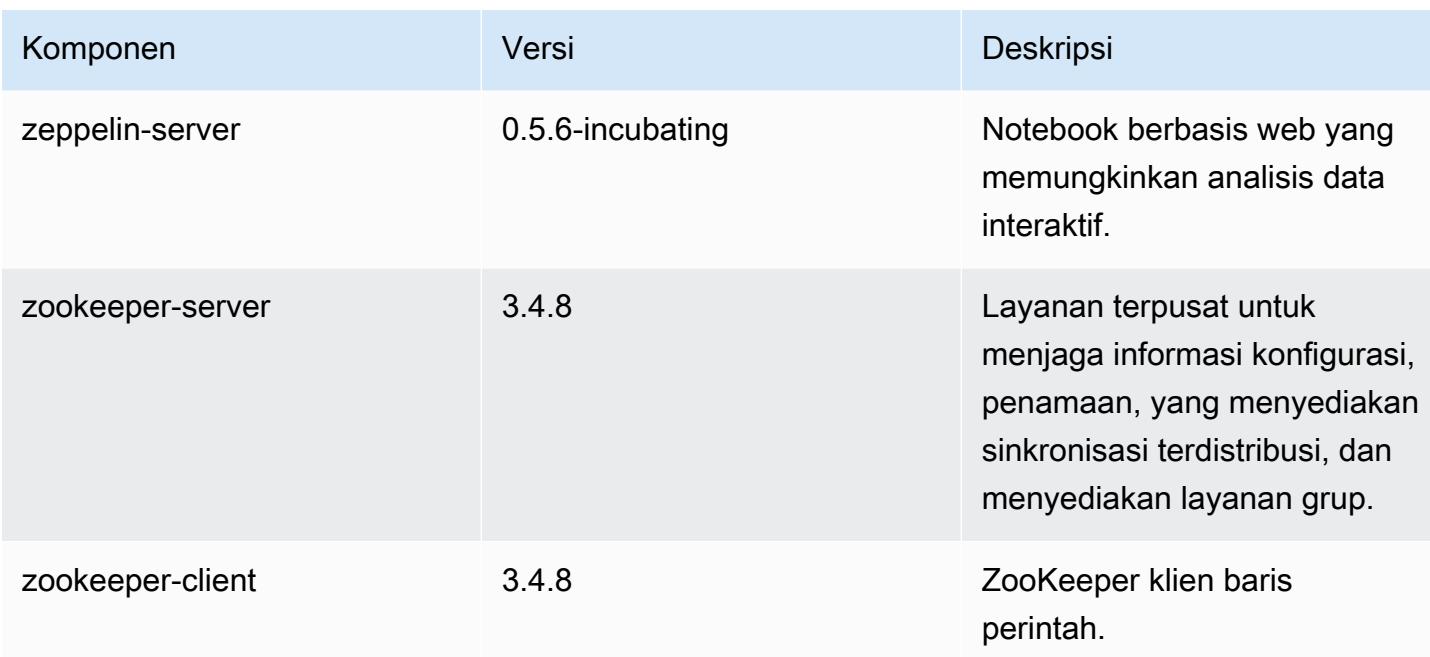

# 4.7.3 klasifikasi konfigurasi

Klasifikasi konfigurasi memungkinkan Anda menyesuaikan aplikasi. Ini sering kali bersesuaian dengan file XML konfigurasi untuk aplikasi, seperti hive-site.xml. Untuk informasi selengkapnya, lihat [Konfigurasikan aplikasi.](#page-3081-0)

klasifikasi emr-4.7.3

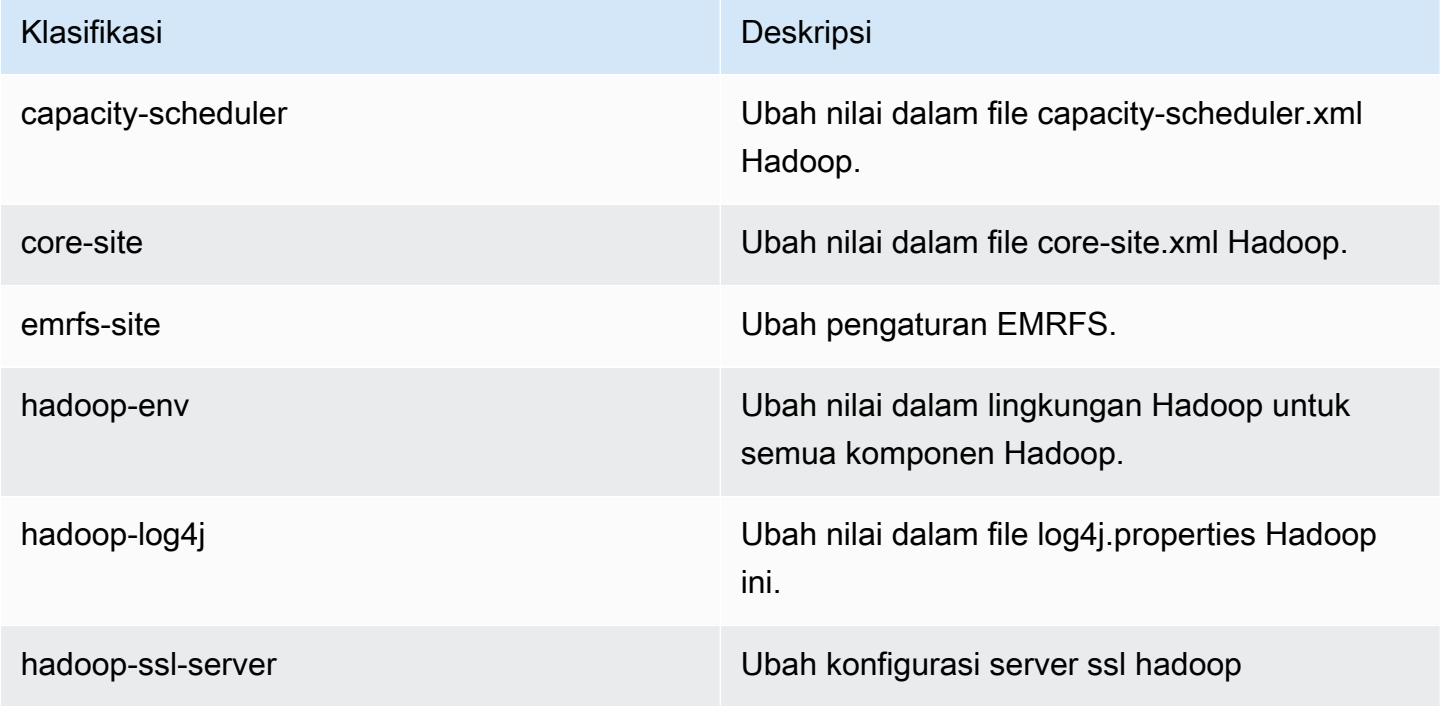

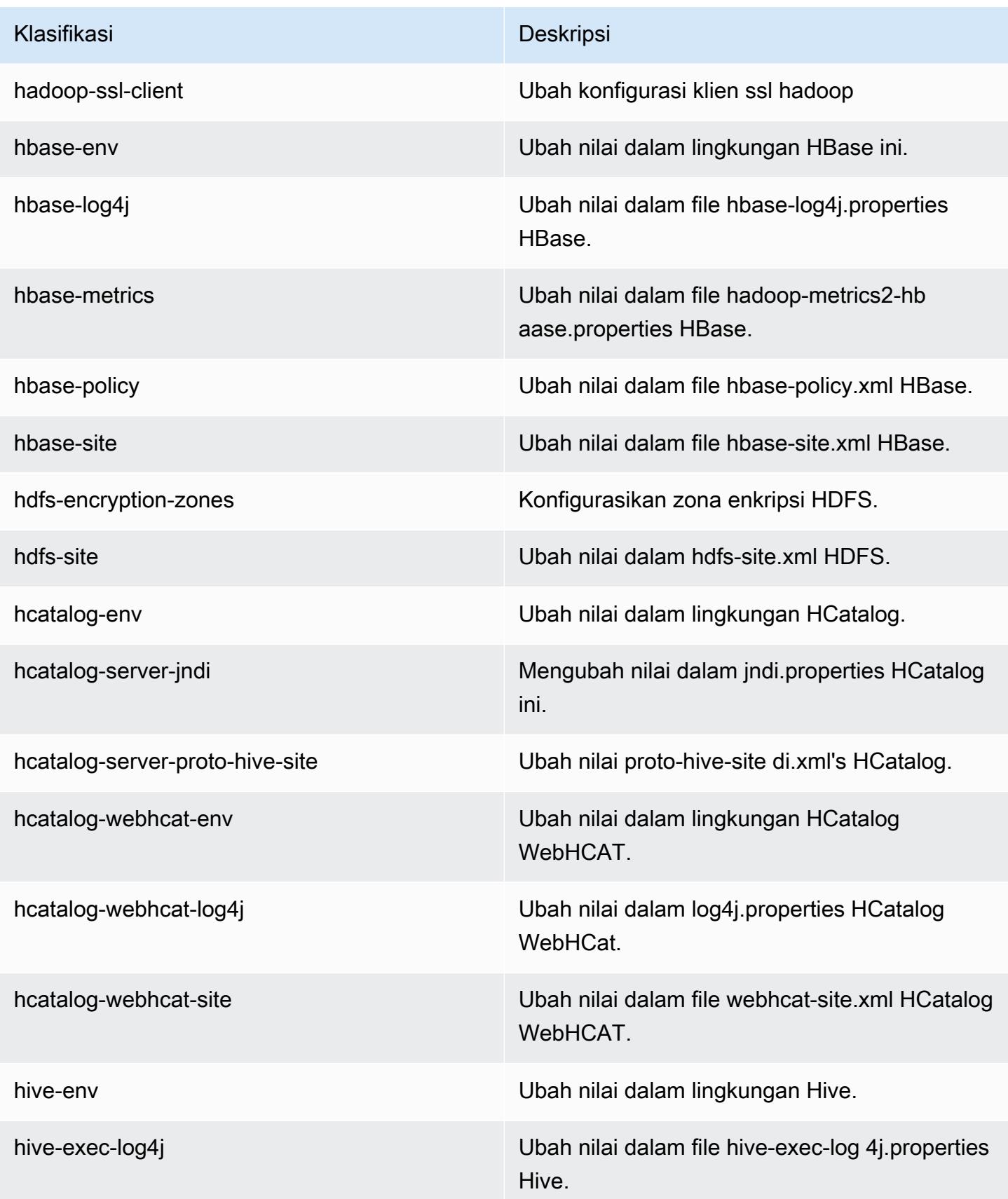

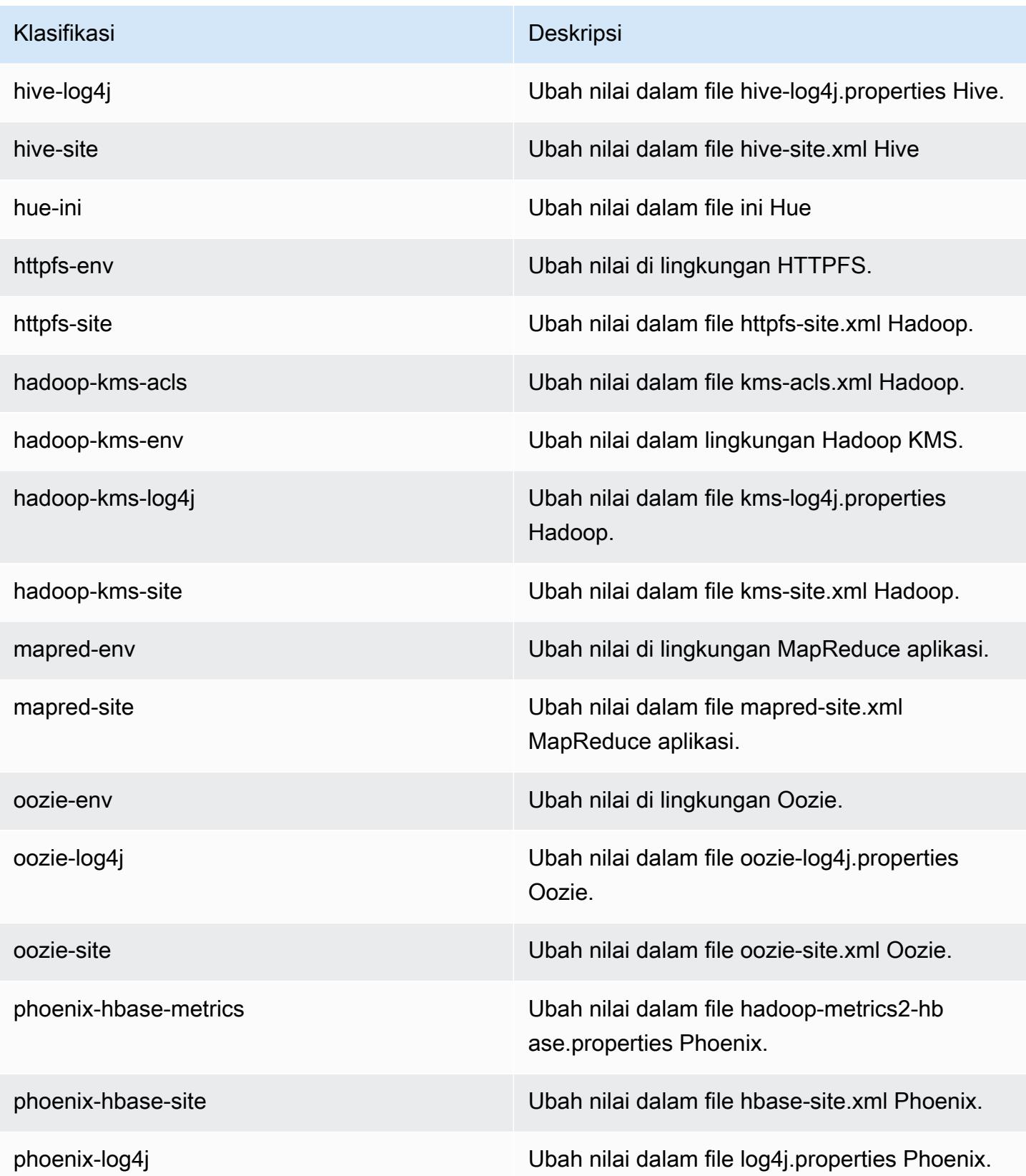

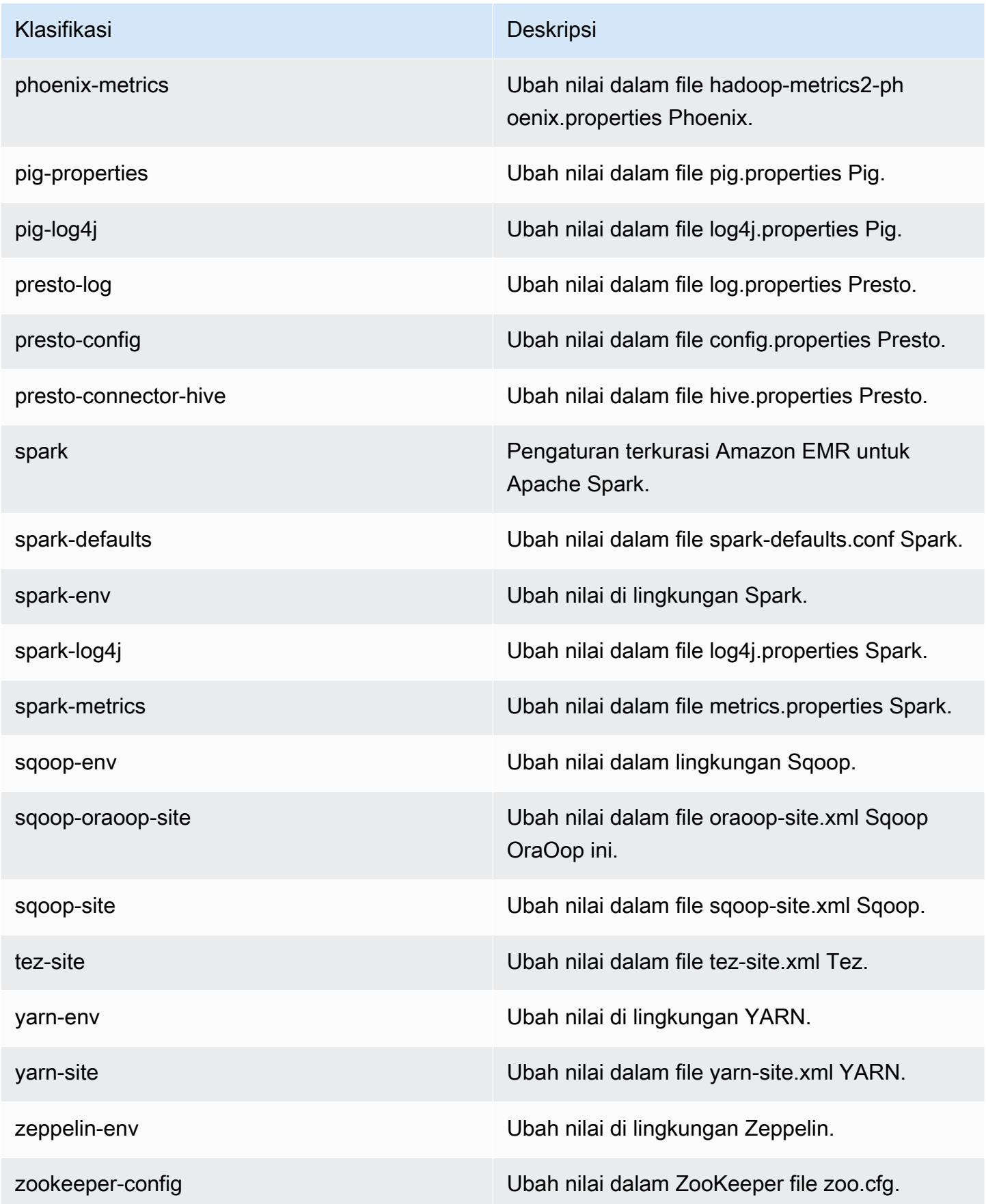

Klasifikasi Deskripsi

zookeeper-log4j Ubah nilai dalam file ZooKeeper log4j.pro perties.

# Amazon EMR rilis 4.7.2

## 4.7.2 versi aplikasi

Aplikasi berikut didukung dalam rilis ini: [Ganglia](http://ganglia.info), [HBase,](http://hbase.apache.org/) [HCatalog,](https://cwiki.apache.org/confluence/display/Hive/HCatalog) [Hadoop](http://hadoop.apache.org/docs/current/), [Hive,](http://hive.apache.org/) [Hue,](http://gethue.com/) [Mahout](http://mahout.apache.org/), [Oozie-Sandbox,](http://oozie.apache.org/) [Phoenix,](https://phoenix.apache.org/) [Pig,](http://pig.apache.org/) [Presto-Sandbox](https://prestodb.io/), [Spark](https://spark.apache.org/docs/latest/), [Sqoop-Sandbox,](http://sqoop.apache.org/) [Tez,](https://tez.apache.org/) [Zeppelin-Sandbox,](https://zeppelin.incubator.apache.org/) dan [ZooKeeper-Sandbox.](https://zookeeper.apache.org)

Tabel di bawah ini mencantumkan versi aplikasi yang tersedia dalam rilis Amazon EMR ini dan versi aplikasi dalam tiga rilis EMR Amazon sebelumnya (bila berlaku).

Untuk riwayat lengkap versi aplikasi untuk setiap rilis Amazon EMR, lihat topik berikut:

- [Versi aplikasi di Amazon EMR 7.x rilis](#page-23-0)
- [Versi aplikasi di Amazon EMR 6.x rilis](#page-75-0)
- [Versi aplikasi di Amazon EMR 5.x rilis](#page-927-0)
- [Versi aplikasi di Amazon EMR 4.x rilis](#page-2351-0)

#### Informasi versi aplikasi

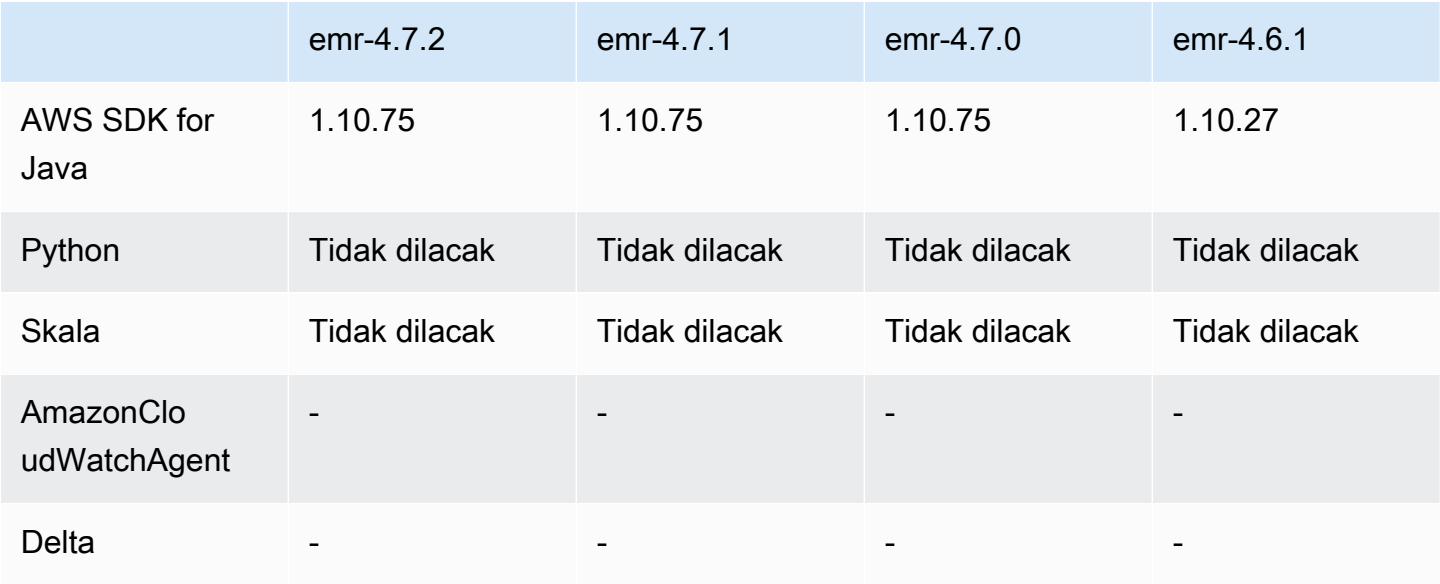

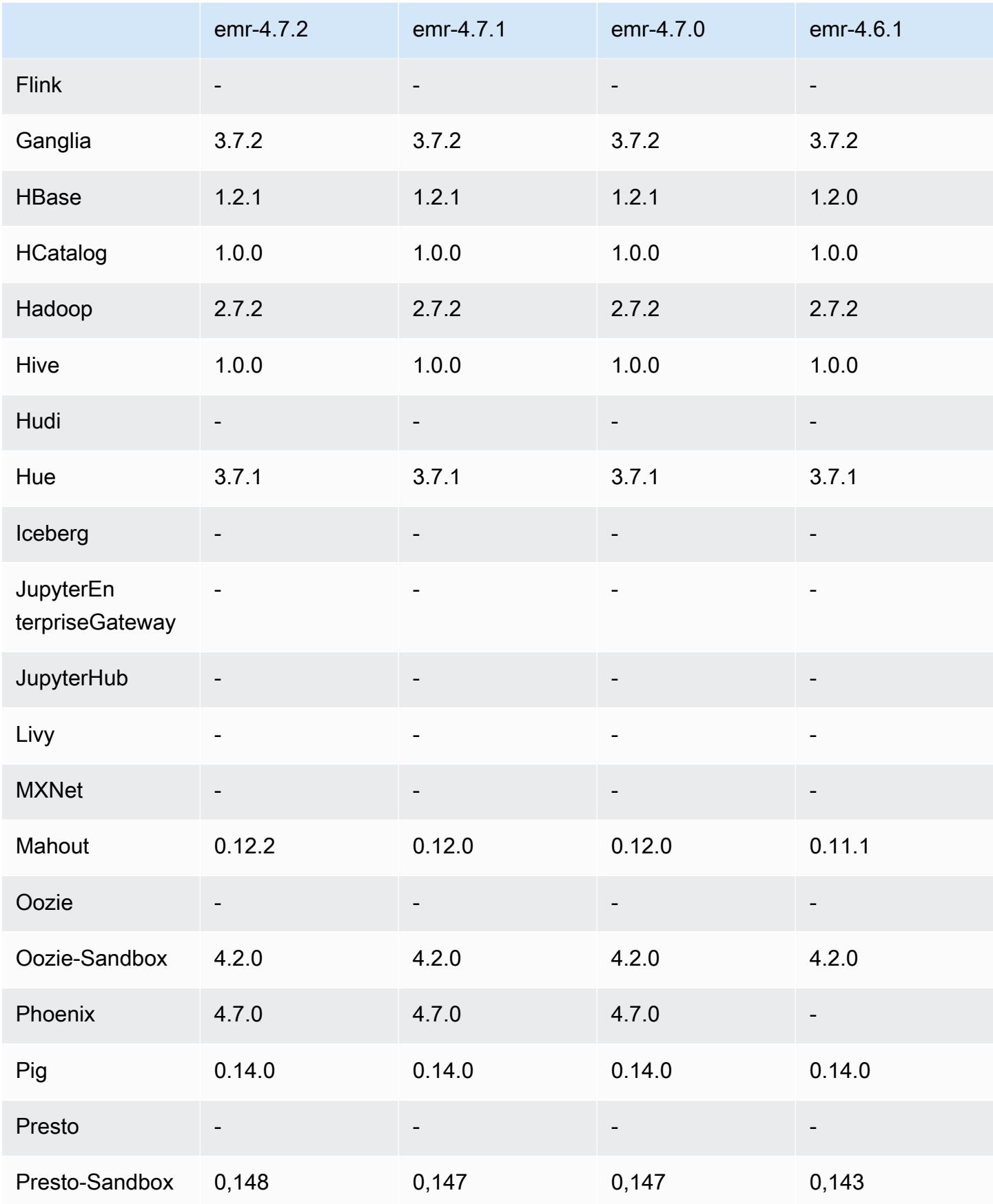

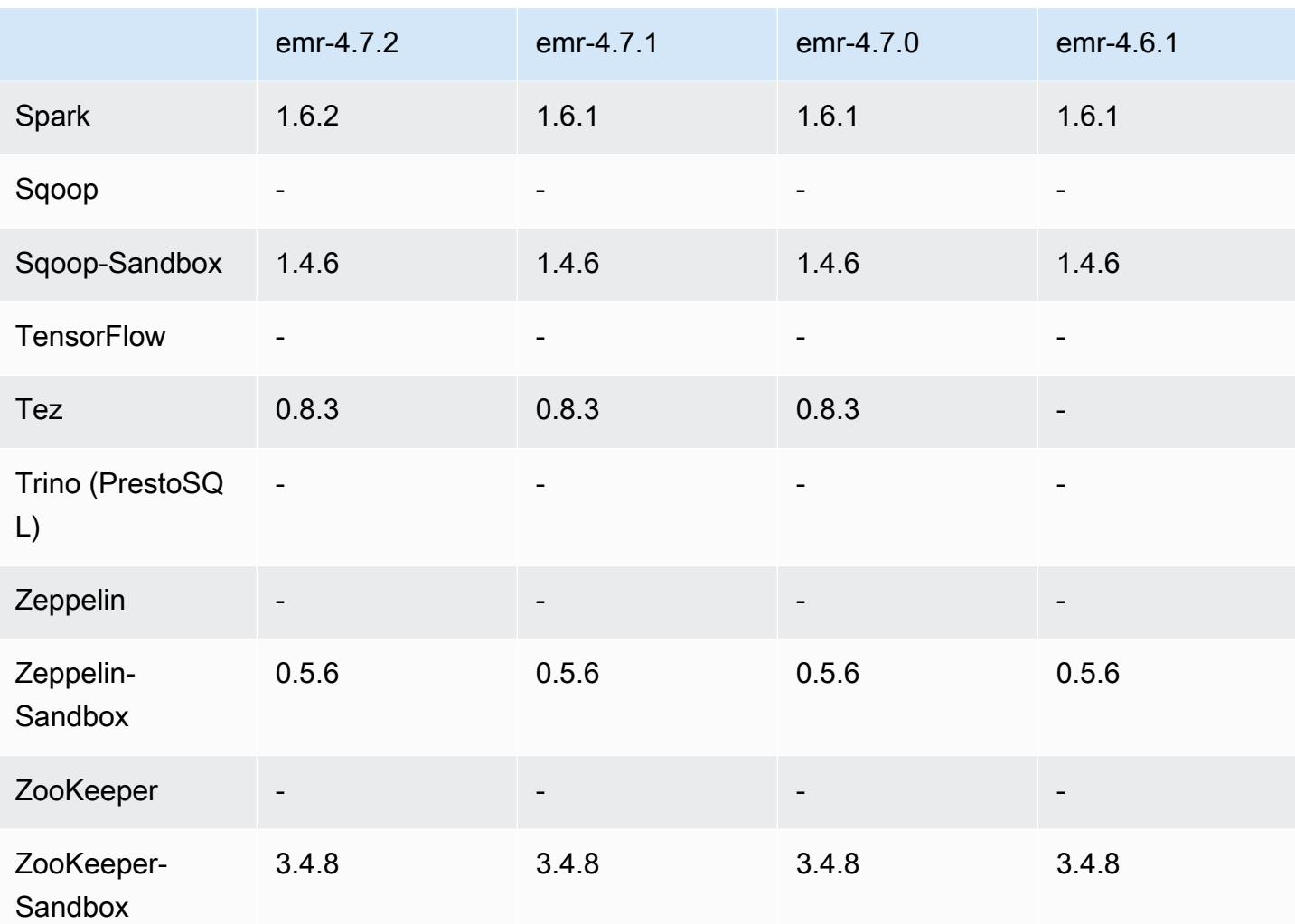

# 4.7.2 catatan rilis

Catatan rilis berikut mencakup informasi untuk Amazon EMR 4.7.2.

Tanggal rilis: 15 Juli 2016

Fitur

- Mahout di-upgrade ke 0.12.2
- Presto di-upgrade ke 0.148
- Spark di-upgrade ke 1.6.2
- Anda sekarang dapat membuat AWSCredentialsProvider untuk digunakan dengan EMRFS menggunakan URI sebagai parameter. Untuk informasi selengkapnya, lihat [Membuat](https://docs.aws.amazon.com/emr/latest/ReleaseGuide/emr-plan-credentialsprovider.html)  [AWSCredentialsProvider untuk EMRFS.](https://docs.aws.amazon.com/emr/latest/ReleaseGuide/emr-plan-credentialsprovider.html)
- EMRFS sekarang memungkinkan pengguna untuk mengonfigurasi titik akhir DynamoDB kustom untuk metadata Tampilan Konsisten mereka menggunakan properti fs.s3.consistent.dynamodb.endpoint di emrfs-site.xml.
- Menambahkan skrip di /usr/bin yang disebut spark-example, yang membungkus /usr/lib/ spark/spark/bin/run-example sehingga Anda dapat menjalankan contoh secara langsung. Misalnya, untuk menjalankan SparkPi contoh yang disertakan dengan distribusi Spark, Anda dapat menjalankan spark-example SparkPi 100 dari baris perintah atau menggunakan commandrunner.jar sebagai langkah di API.

Masalah yang diketahui yang dipecahkan dari rilis sebelumnya

- Memperbaiki masalah di mana Oozie tidak menempatkan spark-assembly.jar di lokasi yang benar saat Spark juga diinstal, yang mengakibatkan terjadinya gagal peluncuran aplikasi Spark dengan Oozie.
- Memperbaiki masalah dengan logging berbasis Spark Log4j di kontainer YARN.

## 4.7.2 versi komponen

Komponen yang diinstal oleh Amazon EMR dengan rilis ini tercantum di bawah ini. Beberapa komponen diinstal sebagai bagian dari paket aplikasi big data. Sedangkan komponen lainnya bersifak unik untuk Amazon EMR dan diinstal untuk proses sistem dan fitur. Ini biasanya dimulai dengan emr atau aws. Paket aplikasi big data dalam rilis Amazon EMR terbaru biasanya versi terbaru yang ditemukan di komunitas. Kami menyediakan rilis komunitas di Amazon EMR secepat mungkin.

Beberapa komponen yang ada di Amazon EMR berbeda dari versi komunitas. Komponen ini mempunyai label versi dalam bentuk *CommunityVersion*-amzn-*EmrVersion*. *EmrVersion* dimulai dari 0. Misalnya, jika komponen komunitas open source bernama myapp-component dengan versi 2.2 telah dimodifikasi tiga kali untuk dimasukkan dalam rilis EMR Amazon yang berbeda, versi rilisnya terdaftar sebagai. 2.2-amzn-2

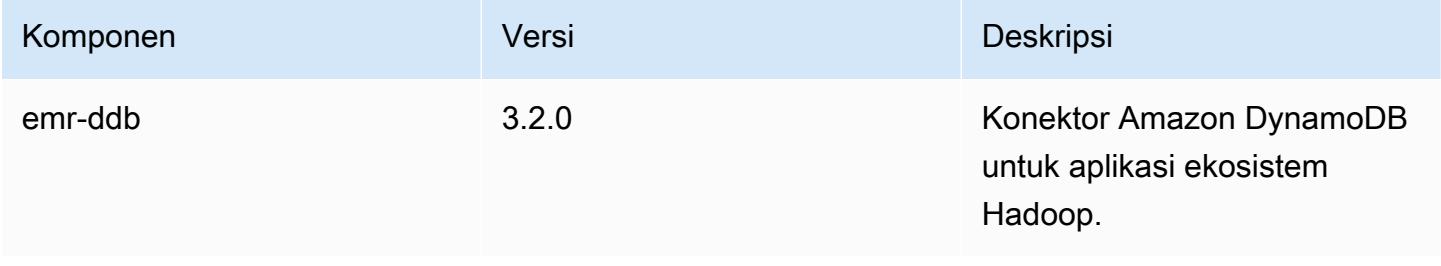

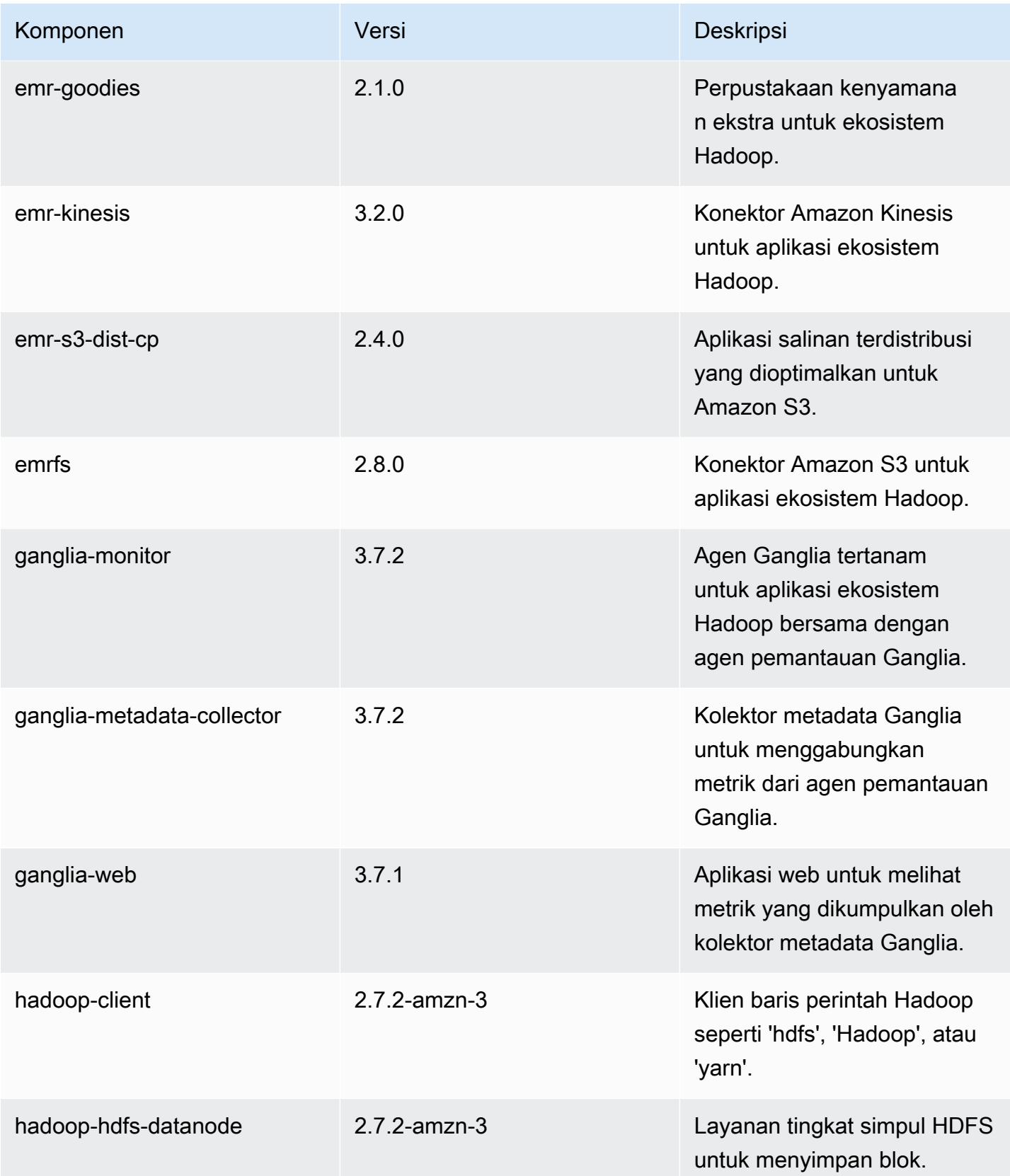

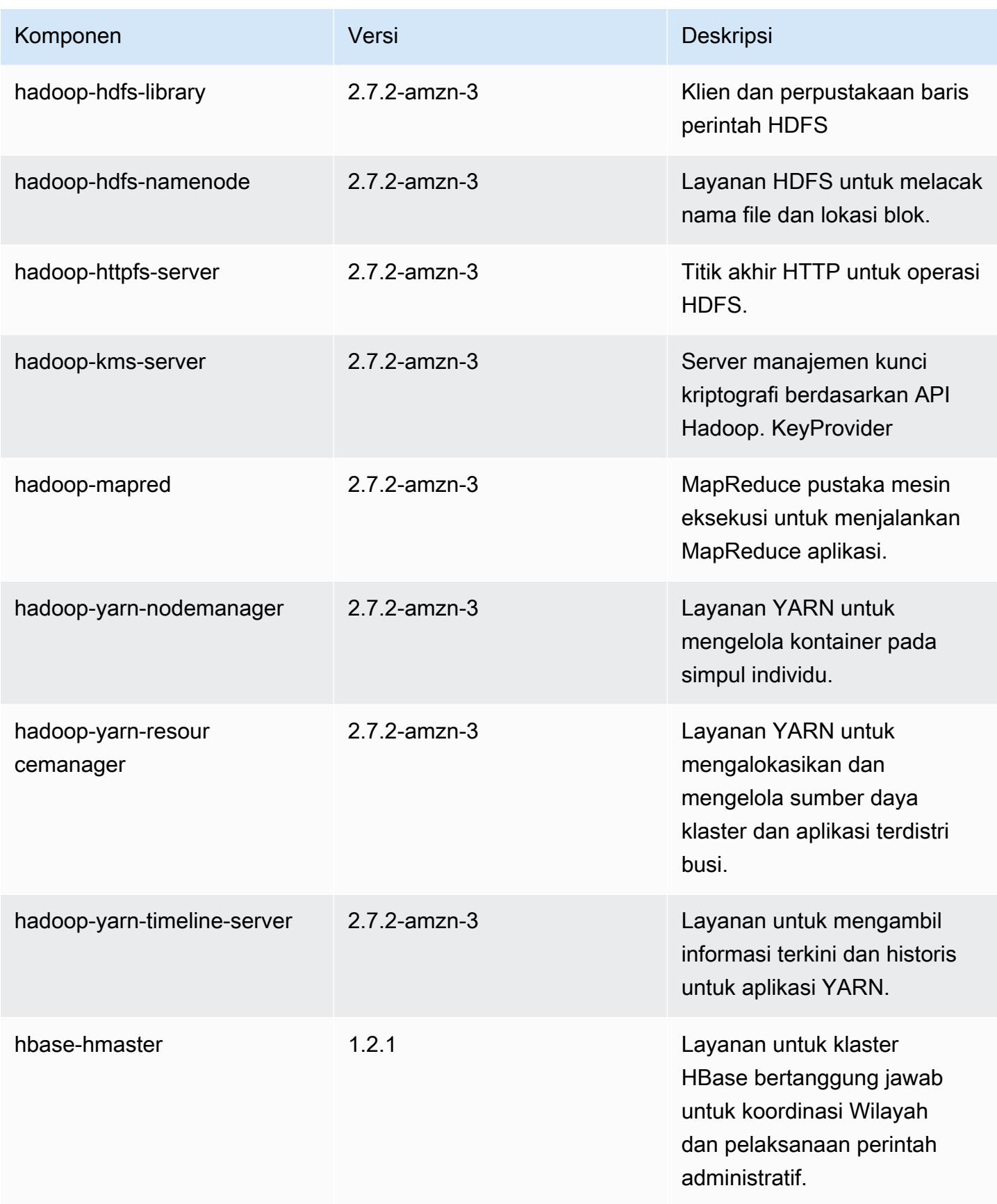

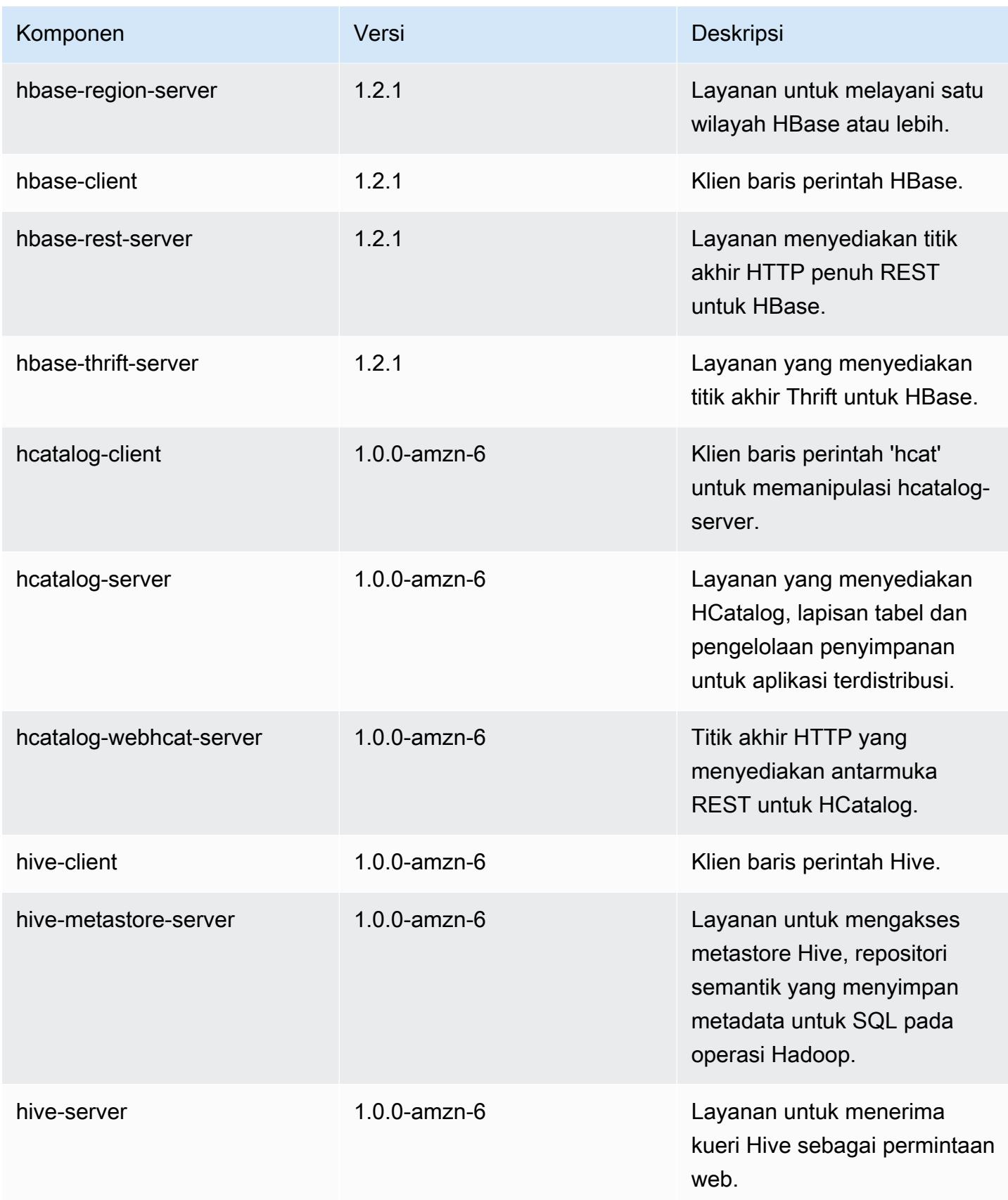

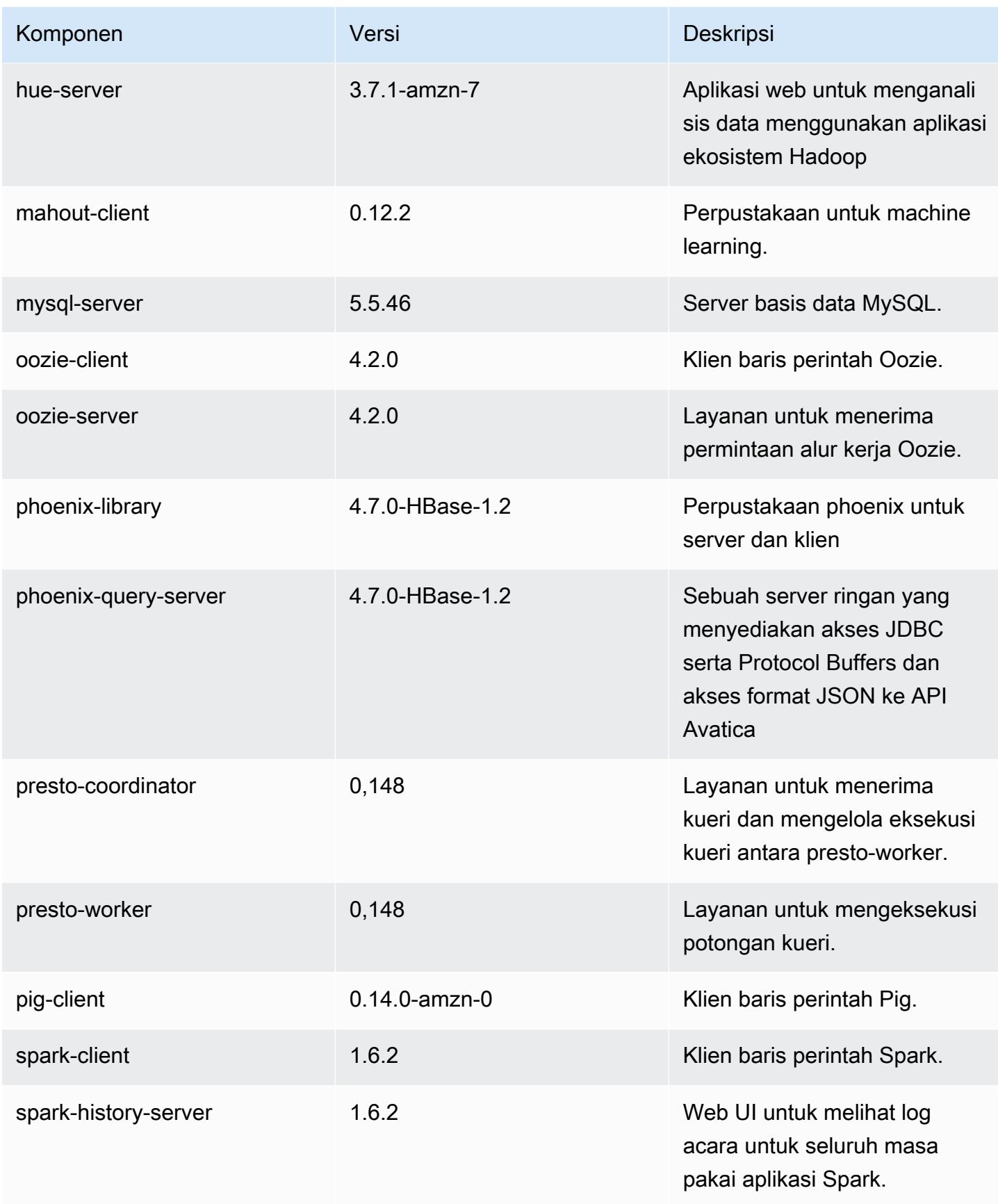

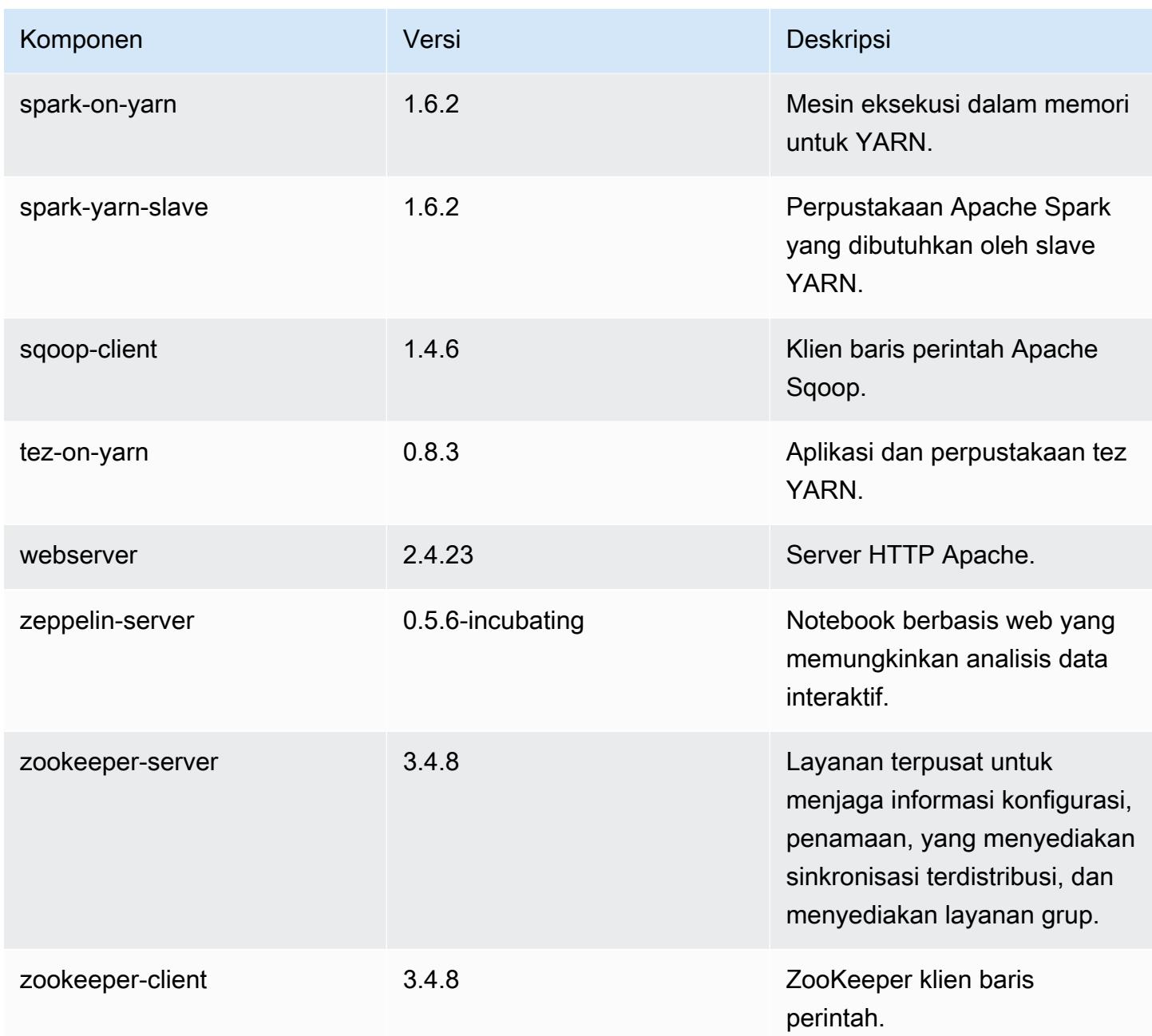

# 4.7.2 klasifikasi konfigurasi

Klasifikasi konfigurasi memungkinkan Anda menyesuaikan aplikasi. Ini sering kali bersesuaian dengan file XML konfigurasi untuk aplikasi, seperti hive-site.xml. Untuk informasi selengkapnya, lihat [Konfigurasikan aplikasi.](#page-3081-0)

#### Klasifikasi emr-4.7.2

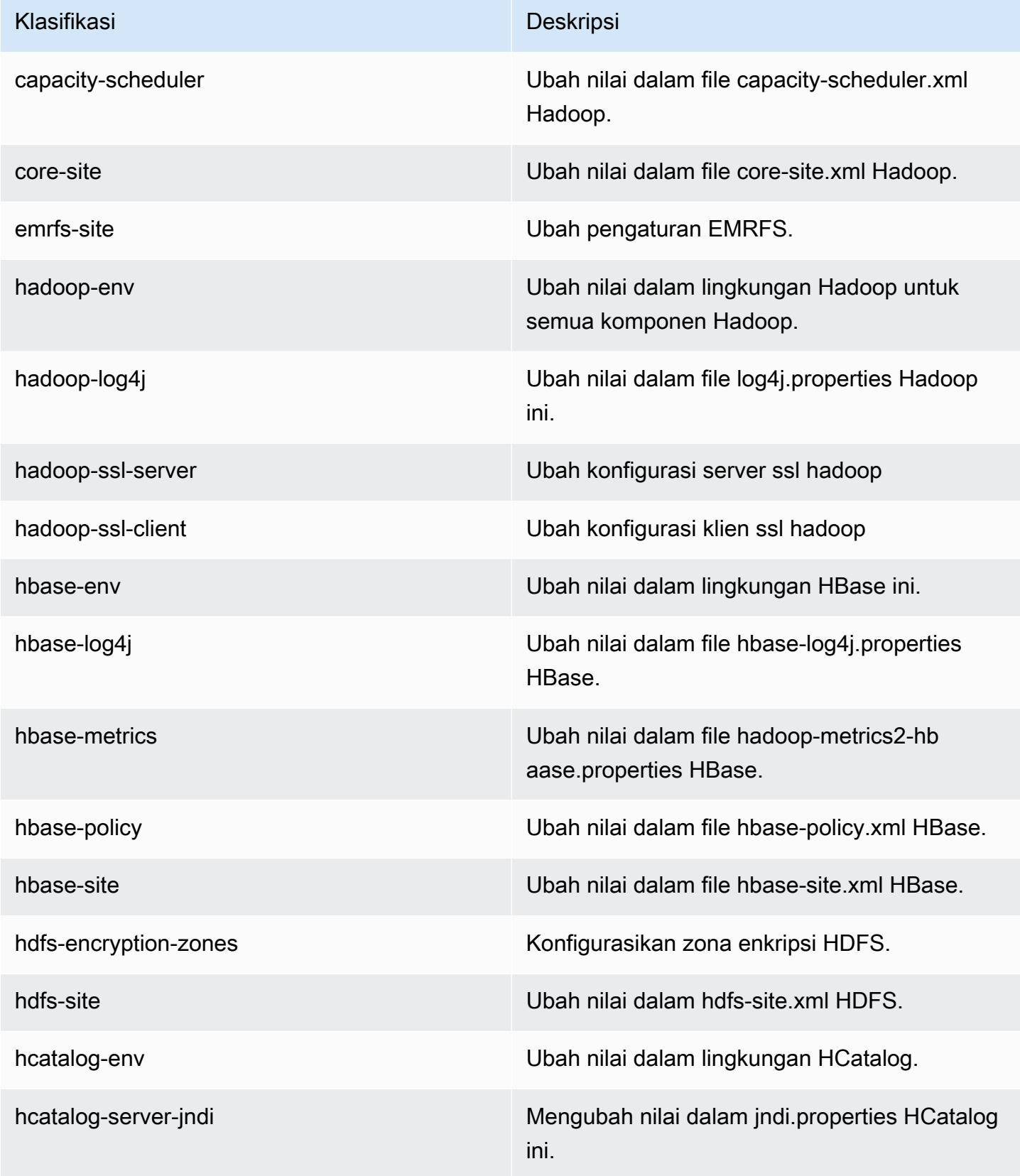

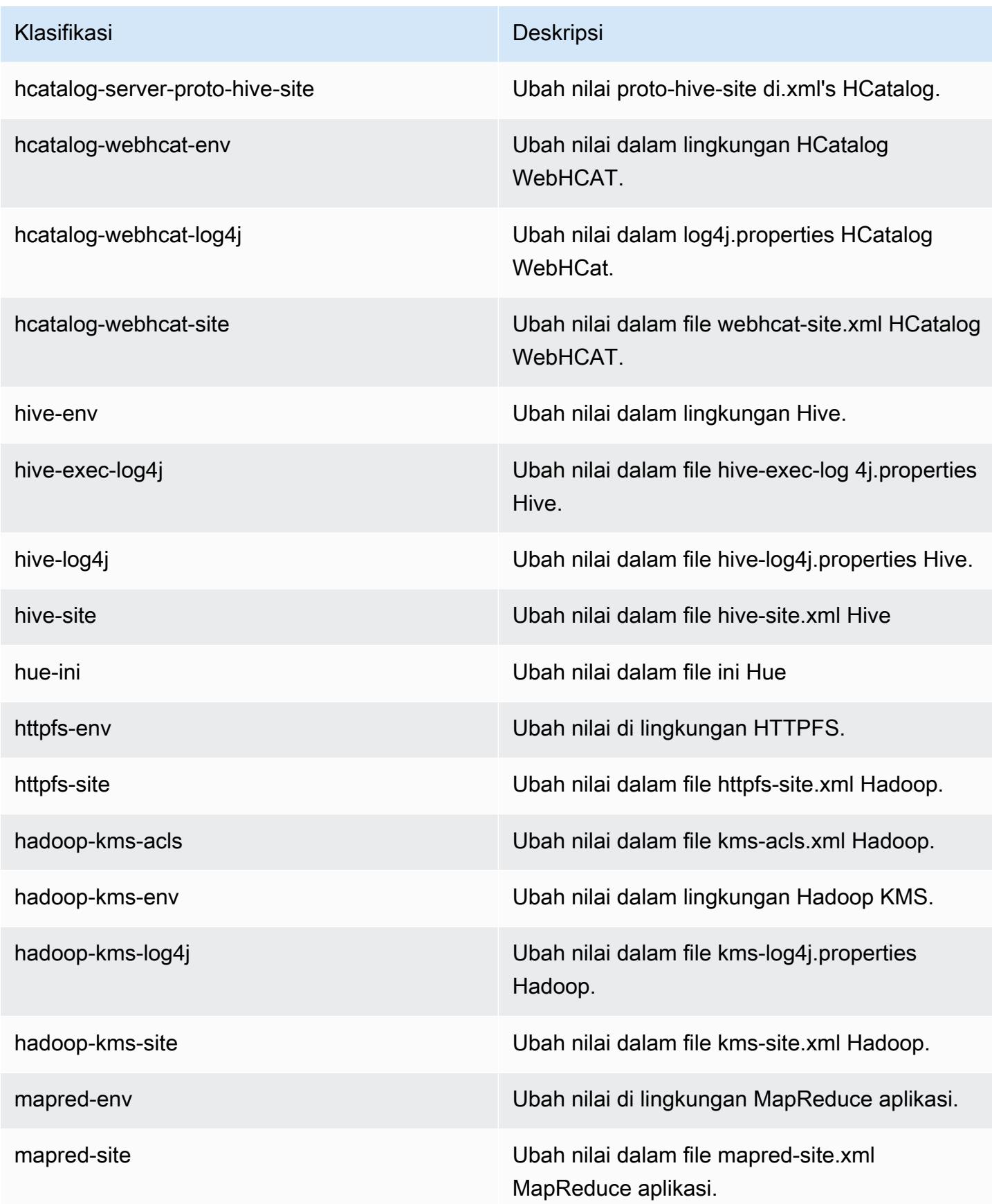

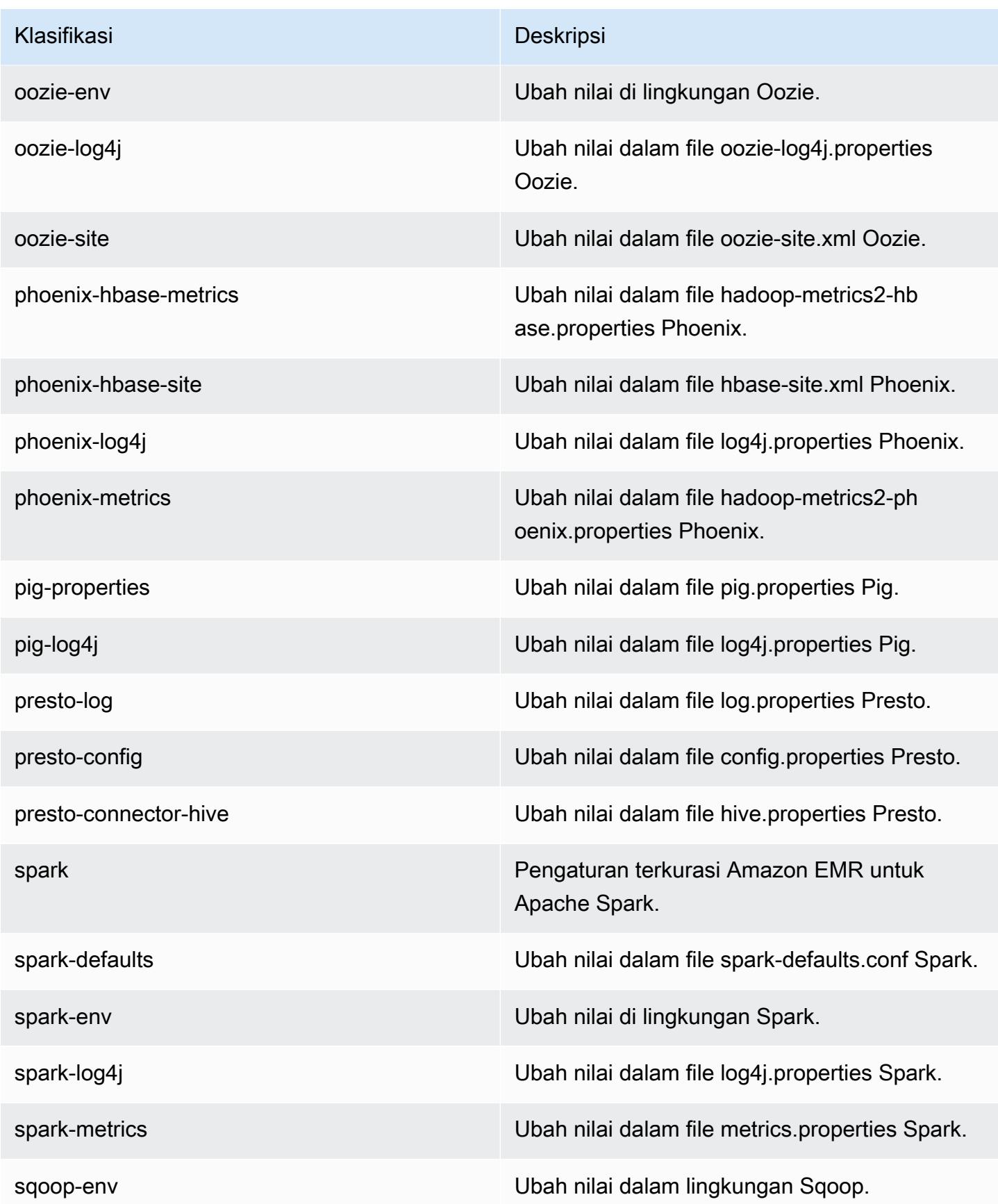

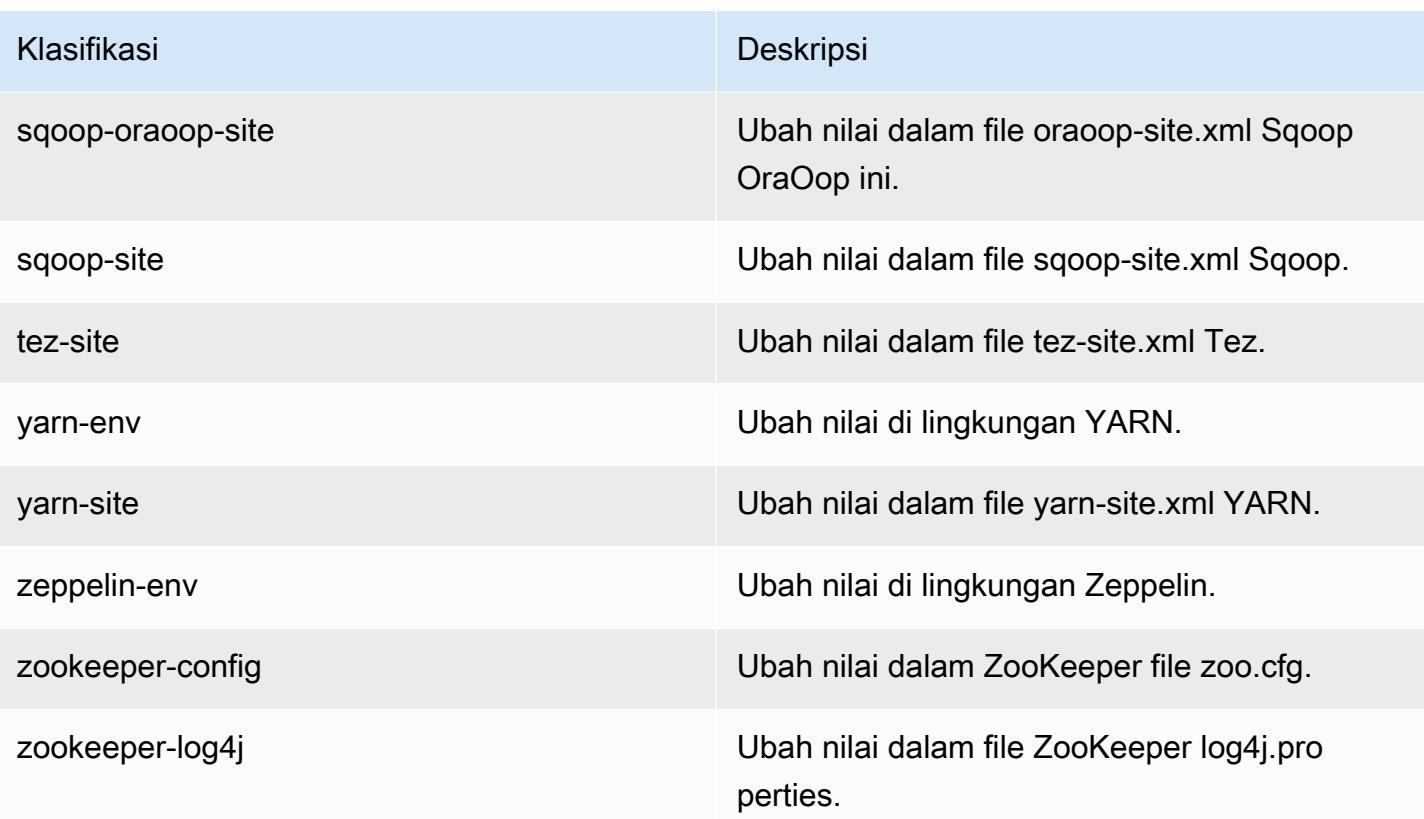

# Amazon EMR rilis 4.7.1

#### 4.7.1 versi aplikasi

Aplikasi berikut didukung dalam rilis ini: [Ganglia](http://ganglia.info), [HBase,](http://hbase.apache.org/) [HCatalog,](https://cwiki.apache.org/confluence/display/Hive/HCatalog) [Hadoop](http://hadoop.apache.org/docs/current/), [Hive,](http://hive.apache.org/) [Hue,](http://gethue.com/) [Mahout](http://mahout.apache.org/), [Oozie-Sandbox,](http://oozie.apache.org/) [Phoenix,](https://phoenix.apache.org/) [Pig,](http://pig.apache.org/) [Presto-Sandbox](https://prestodb.io/), [Spark](https://spark.apache.org/docs/latest/), [Sqoop-Sandbox,](http://sqoop.apache.org/) [Tez,](https://tez.apache.org/) [Zeppelin-Sandbox,](https://zeppelin.incubator.apache.org/) dan [ZooKeeper-Sandbox.](https://zookeeper.apache.org)

Tabel di bawah ini mencantumkan versi aplikasi yang tersedia dalam rilis Amazon EMR ini dan versi aplikasi dalam tiga rilis EMR Amazon sebelumnya (bila berlaku).

Untuk riwayat lengkap versi aplikasi untuk setiap rilis Amazon EMR, lihat topik berikut:

- [Versi aplikasi di Amazon EMR 7.x rilis](#page-23-0)
- [Versi aplikasi di Amazon EMR 6.x rilis](#page-75-0)
- [Versi aplikasi di Amazon EMR 5.x rilis](#page-927-0)
- [Versi aplikasi di Amazon EMR 4.x rilis](#page-2351-0)

#### Informasi versi aplikasi

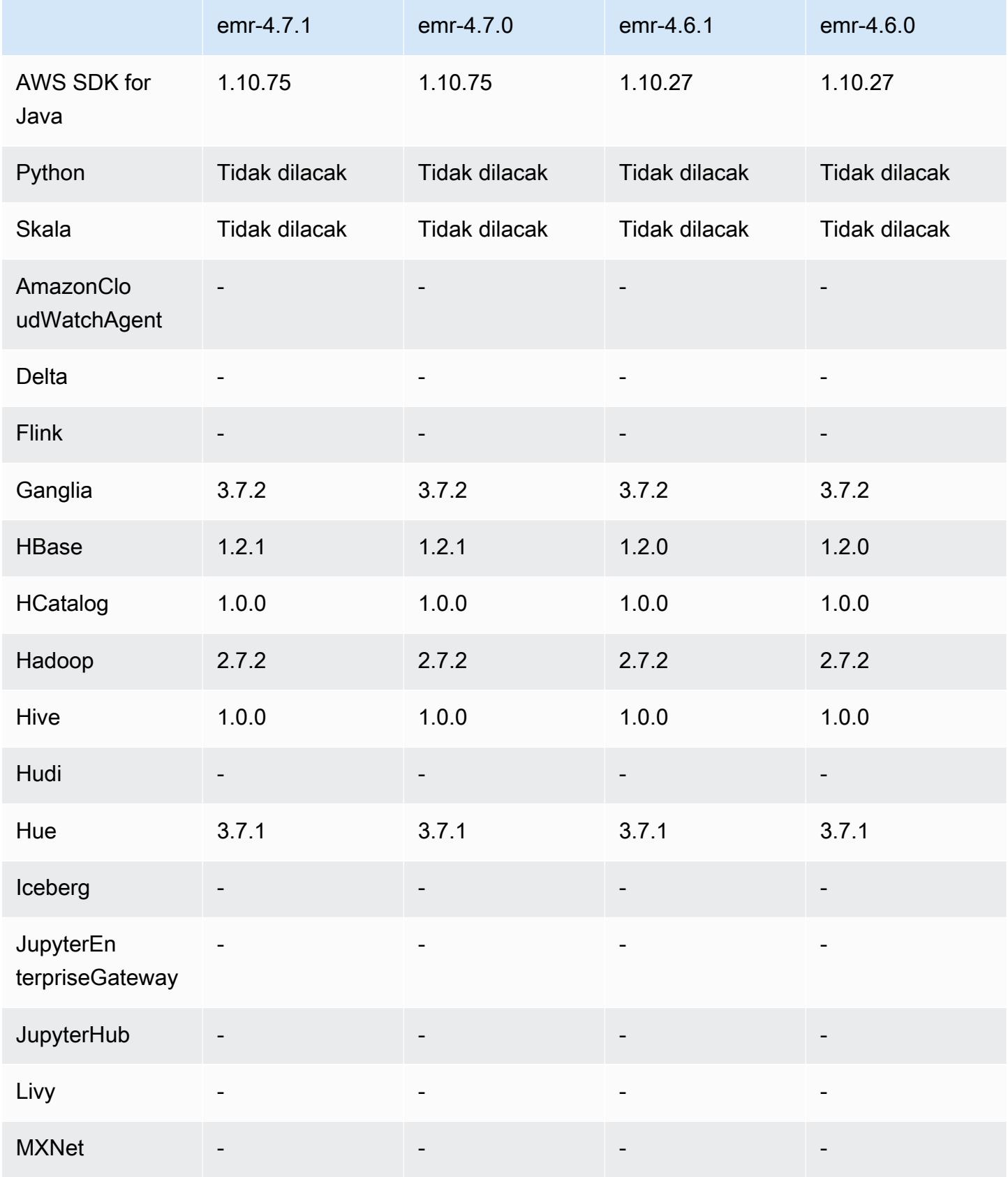

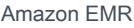

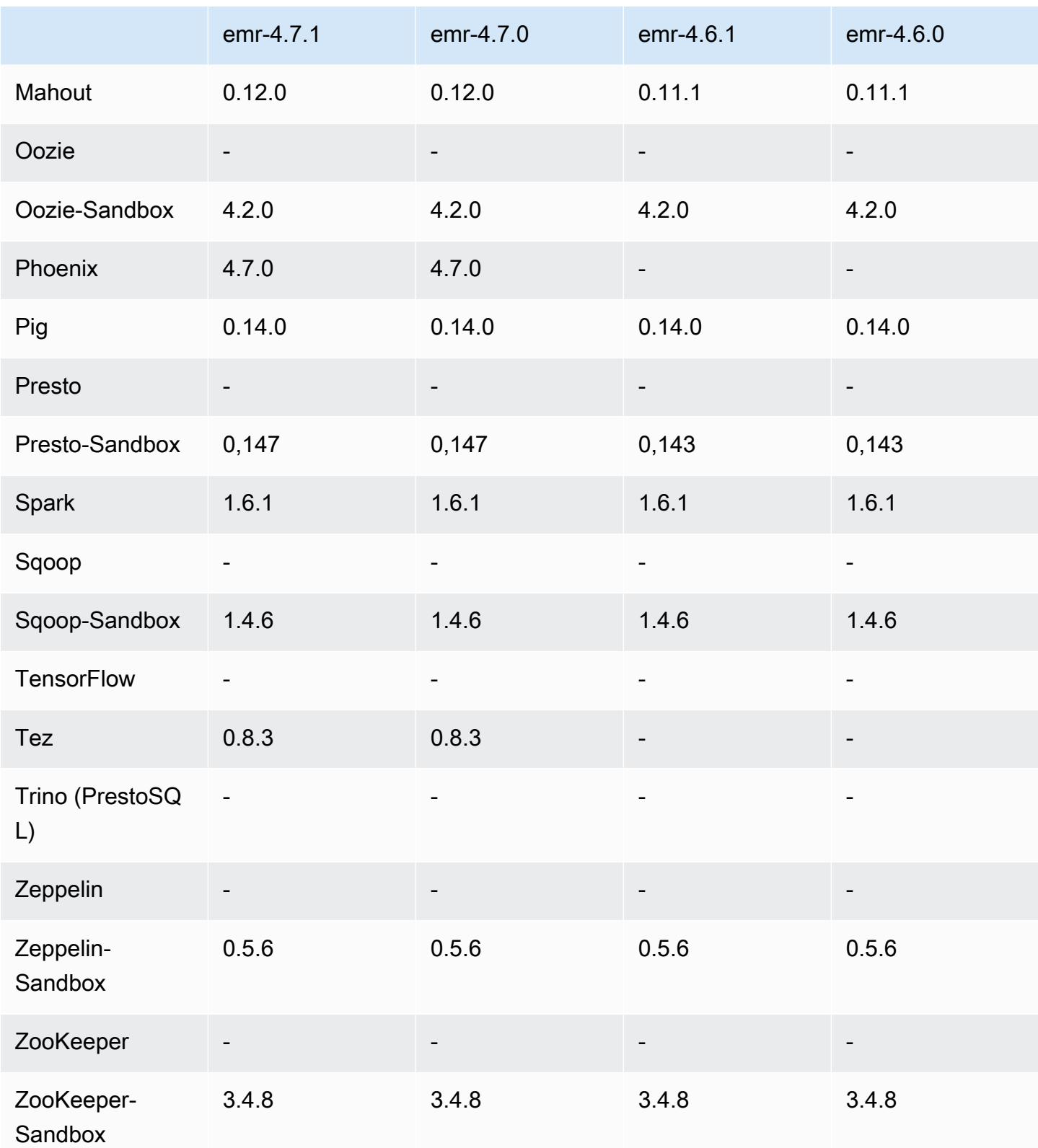

# 4.7.1 catatan rilis

Catatan rilis berikut mencakup informasi untuk Amazon EMR 4.7.1.

Tanggal rilis: 10 Juni 2016

Masalah yang diketahui yang dipecahkan dari rilis sebelumnya

- Memperbaiki masalah yang memperpanjang waktu startup klaster yang diluncurkan di VPC dengan subnet privat. Bug tersebut hanya memengaruhi klaster yang diluncurkan dengan rilis Amazon EMR 4.7.0.
- Memperbaiki masalah yang menangani daftar file dengan tidak benar di Amazon EMR untuk klaster yang diluncurkan dengan rilis Amazon EMR 4.7.0.

#### 4.7.1 versi komponen

Komponen yang diinstal oleh Amazon EMR dengan rilis ini tercantum di bawah ini. Beberapa komponen diinstal sebagai bagian dari paket aplikasi big data. Sedangkan komponen lainnya bersifak unik untuk Amazon EMR dan diinstal untuk proses sistem dan fitur. Ini biasanya dimulai dengan emr atau aws. Paket aplikasi big data dalam rilis Amazon EMR terbaru biasanya versi terbaru yang ditemukan di komunitas. Kami menyediakan rilis komunitas di Amazon EMR secepat mungkin.

Beberapa komponen yang ada di Amazon EMR berbeda dari versi komunitas. Komponen ini mempunyai label versi dalam bentuk *CommunityVersion*-amzn-*EmrVersion*. *EmrVersion* dimulai dari 0. Misalnya, jika komponen komunitas open source bernama myapp-component dengan versi 2.2 telah dimodifikasi tiga kali untuk dimasukkan dalam rilis EMR Amazon yang berbeda, versi rilisnya terdaftar sebagai. 2.2-amzn-2

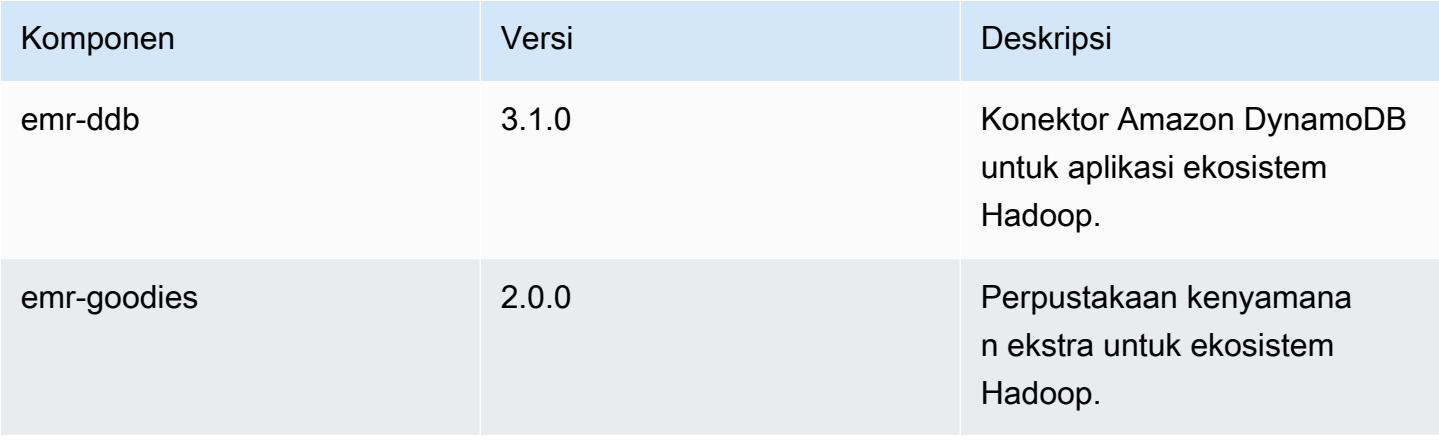

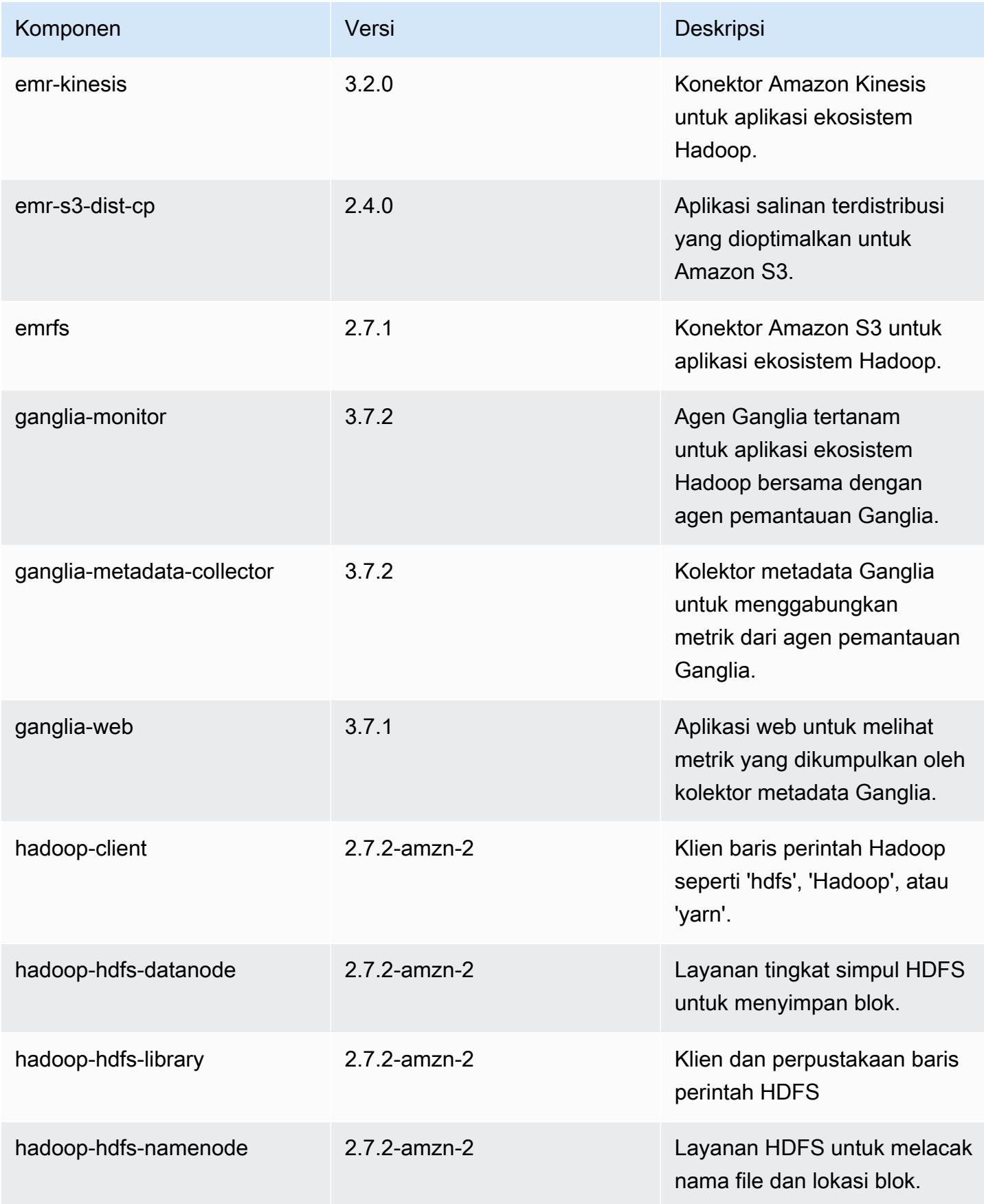
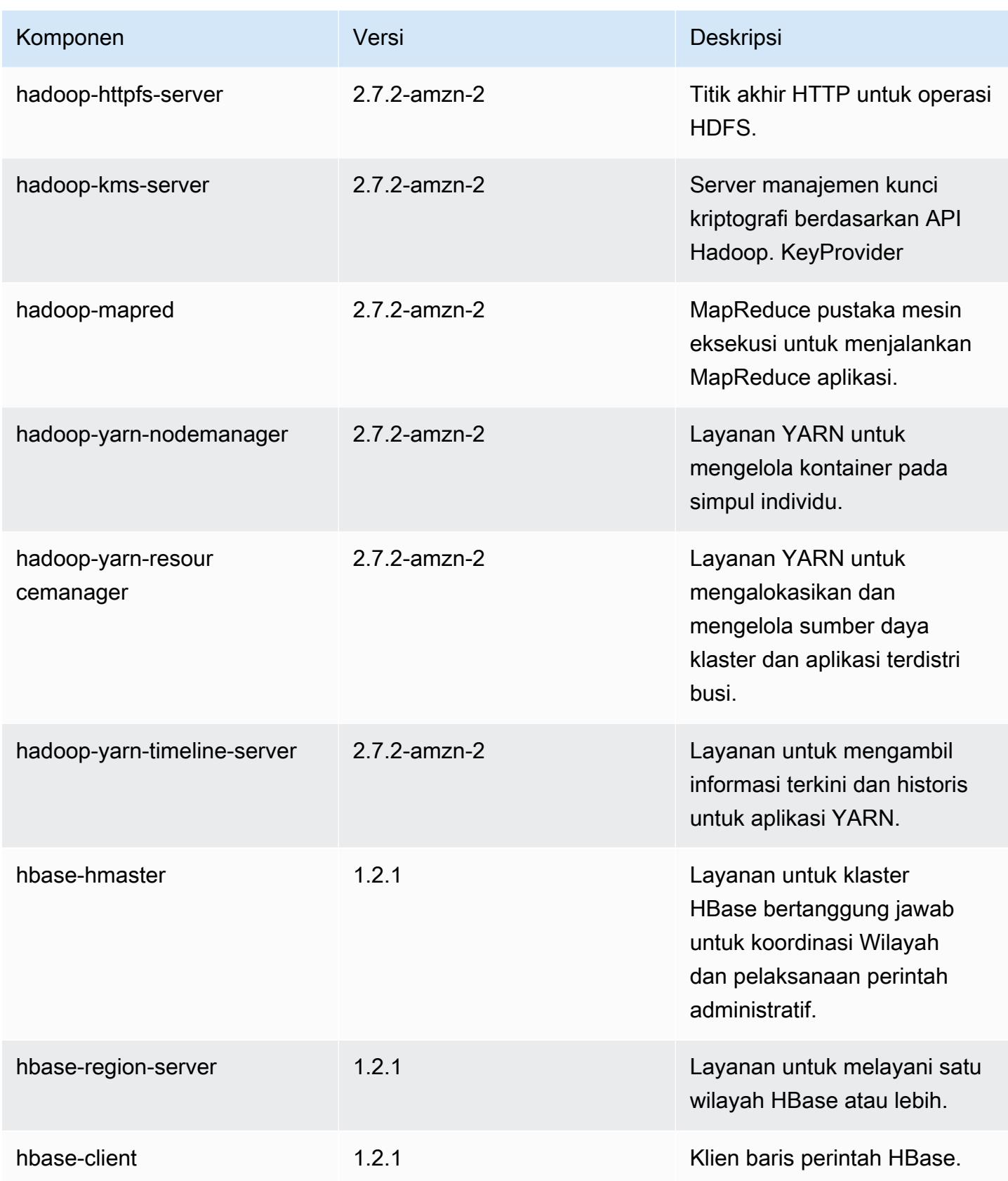

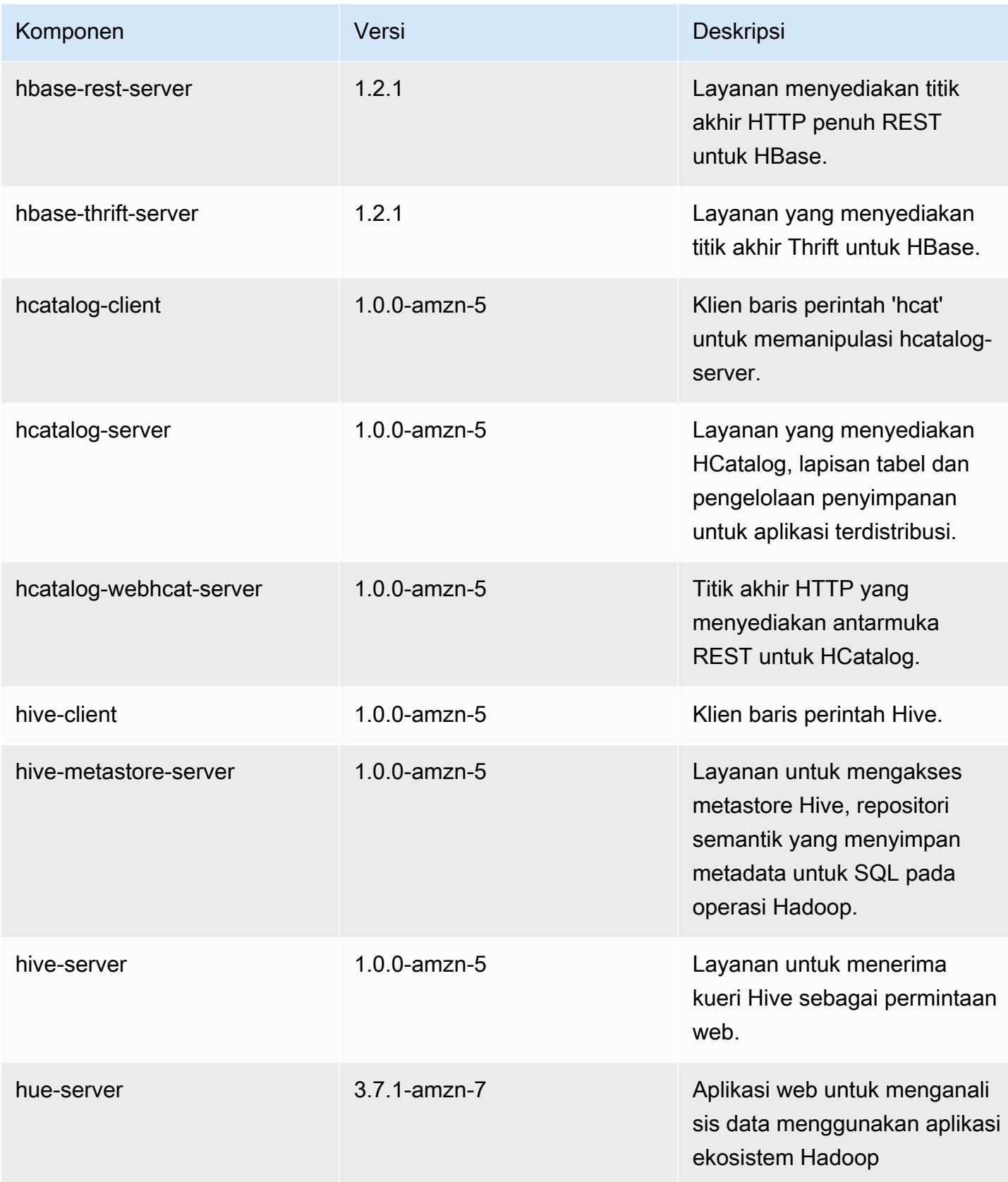

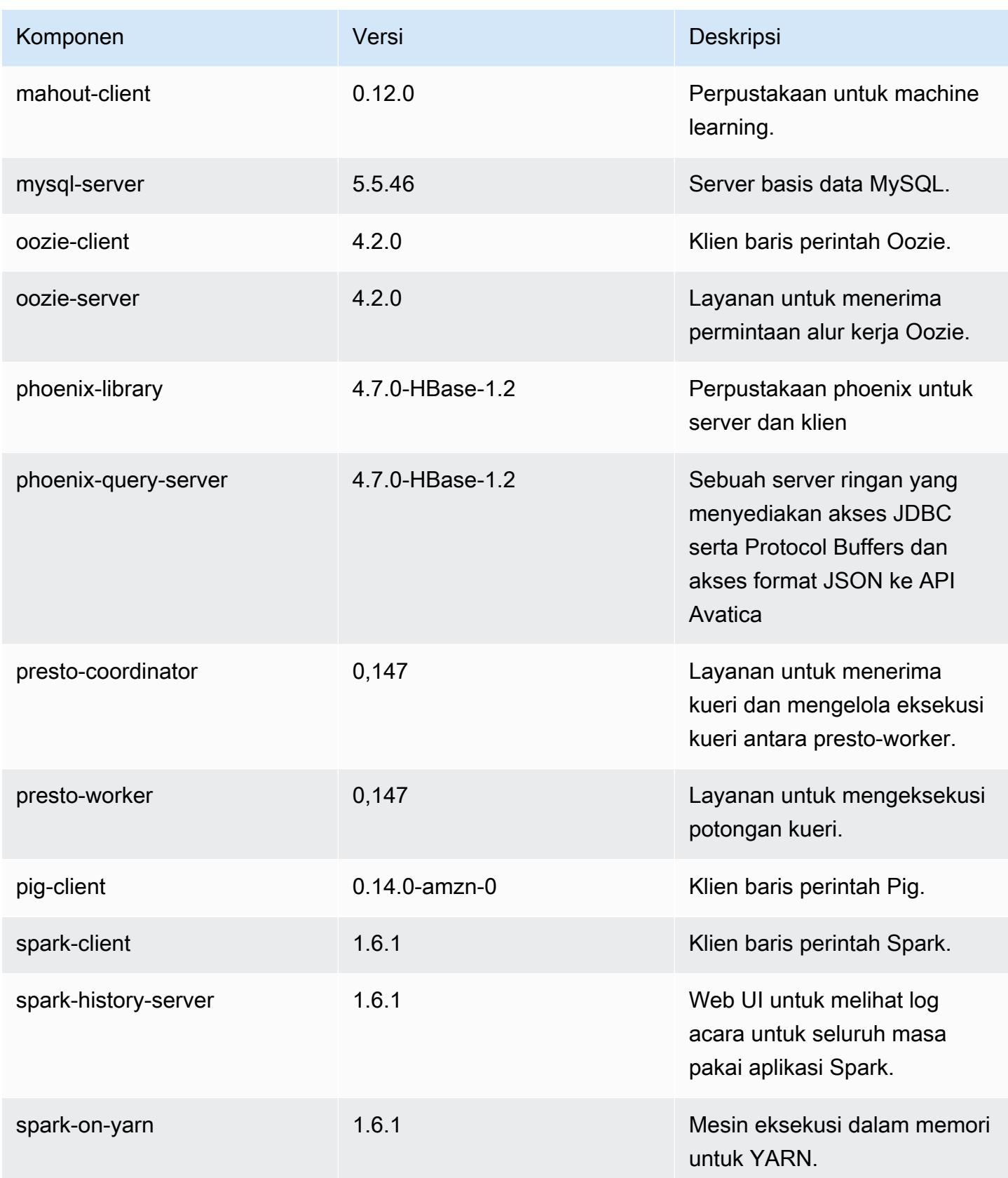

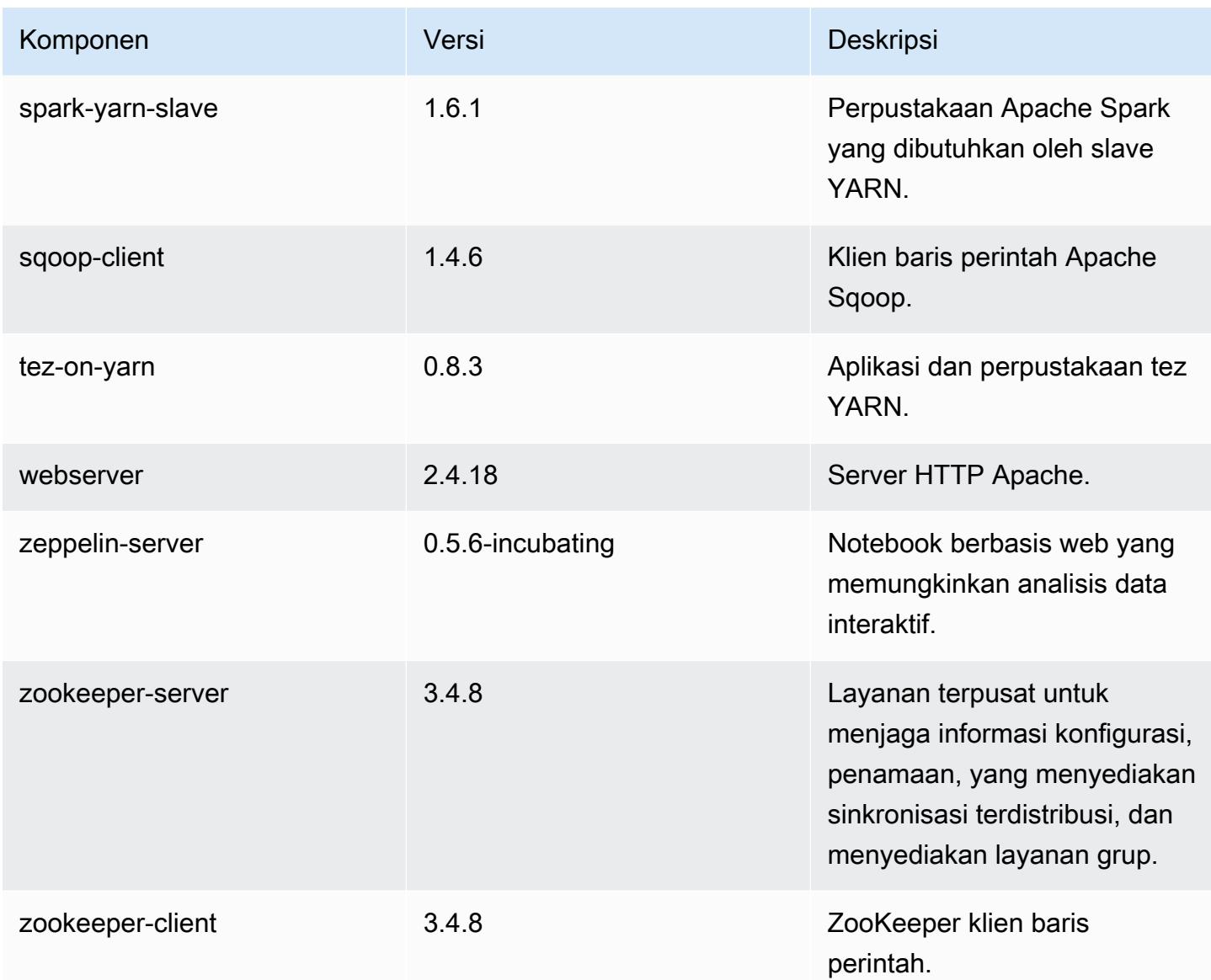

# 4.7.1 klasifikasi konfigurasi

Klasifikasi konfigurasi memungkinkan Anda menyesuaikan aplikasi. Ini sering kali bersesuaian dengan file XML konfigurasi untuk aplikasi, seperti hive-site.xml. Untuk informasi selengkapnya, lihat [Konfigurasikan aplikasi.](#page-3081-0)

Klasifikasi emr-4.7.1

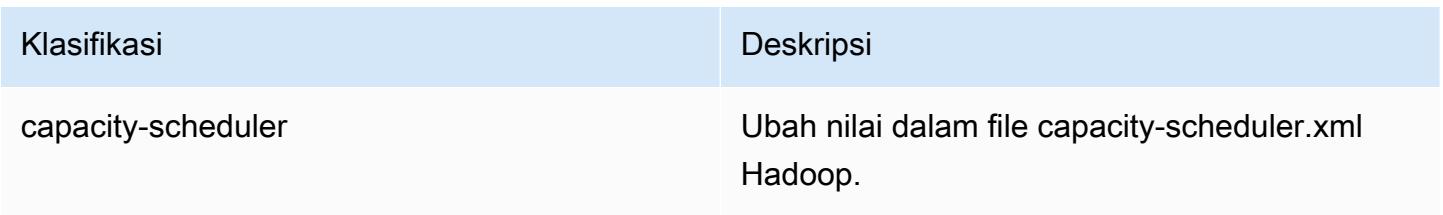

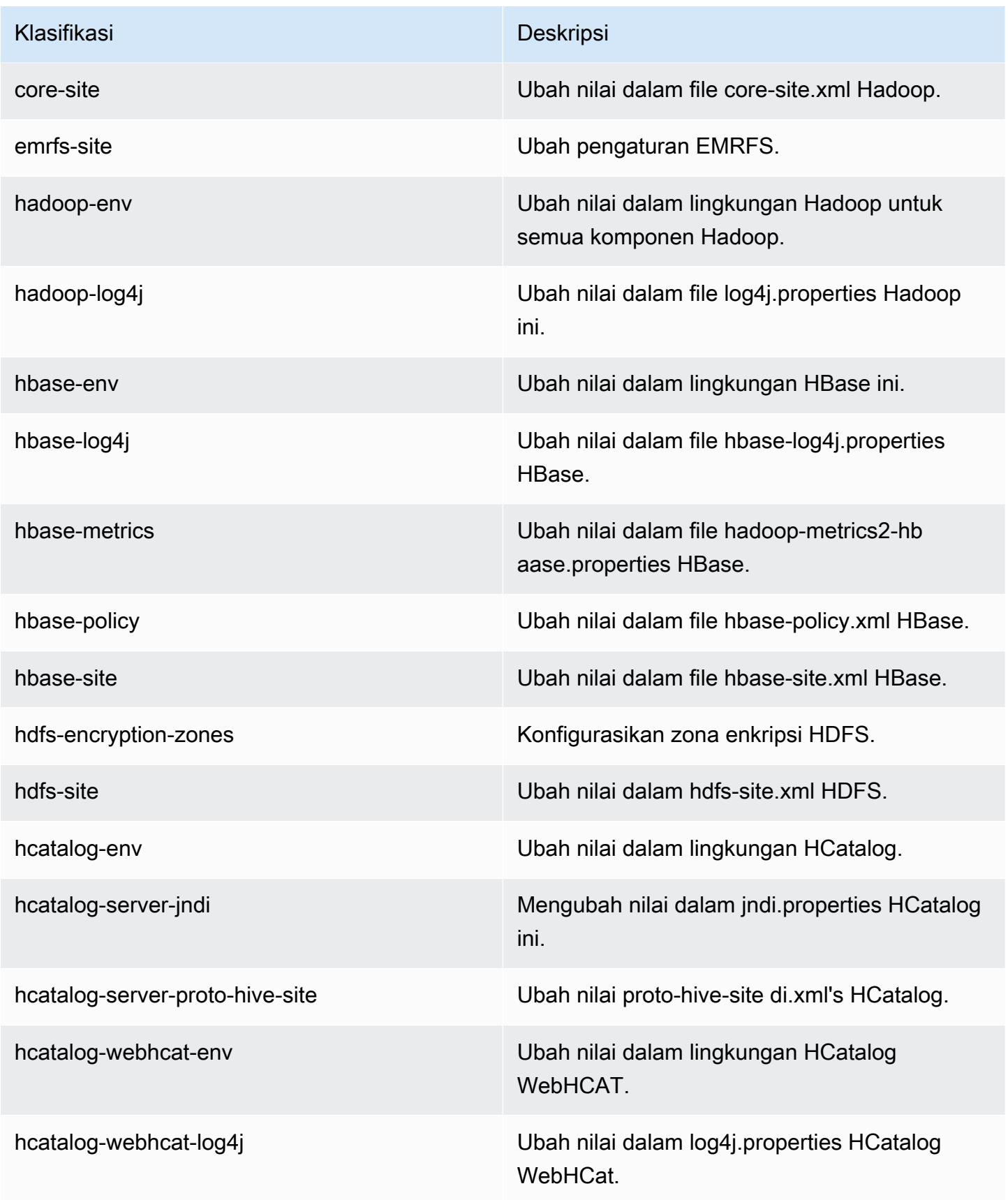

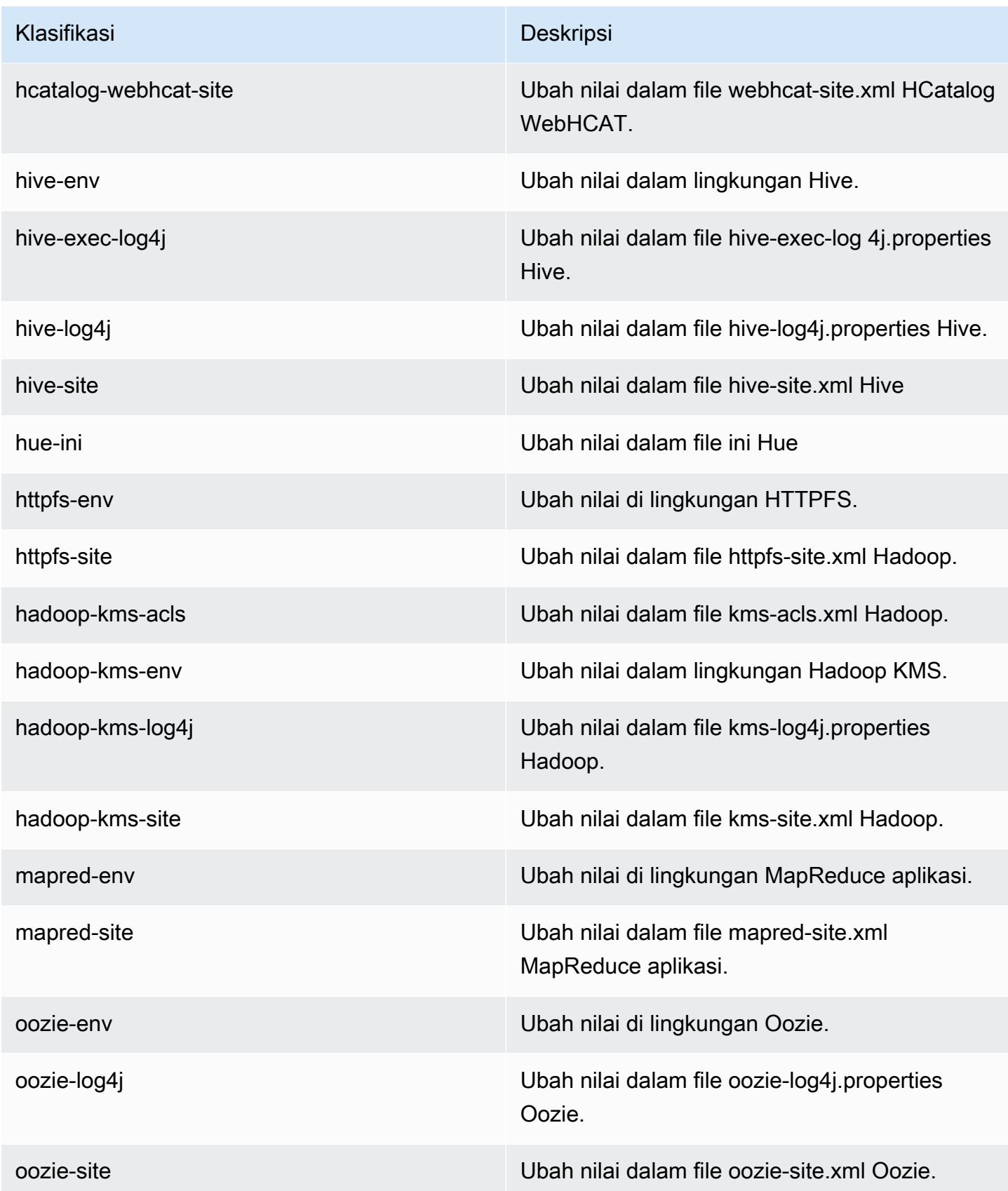

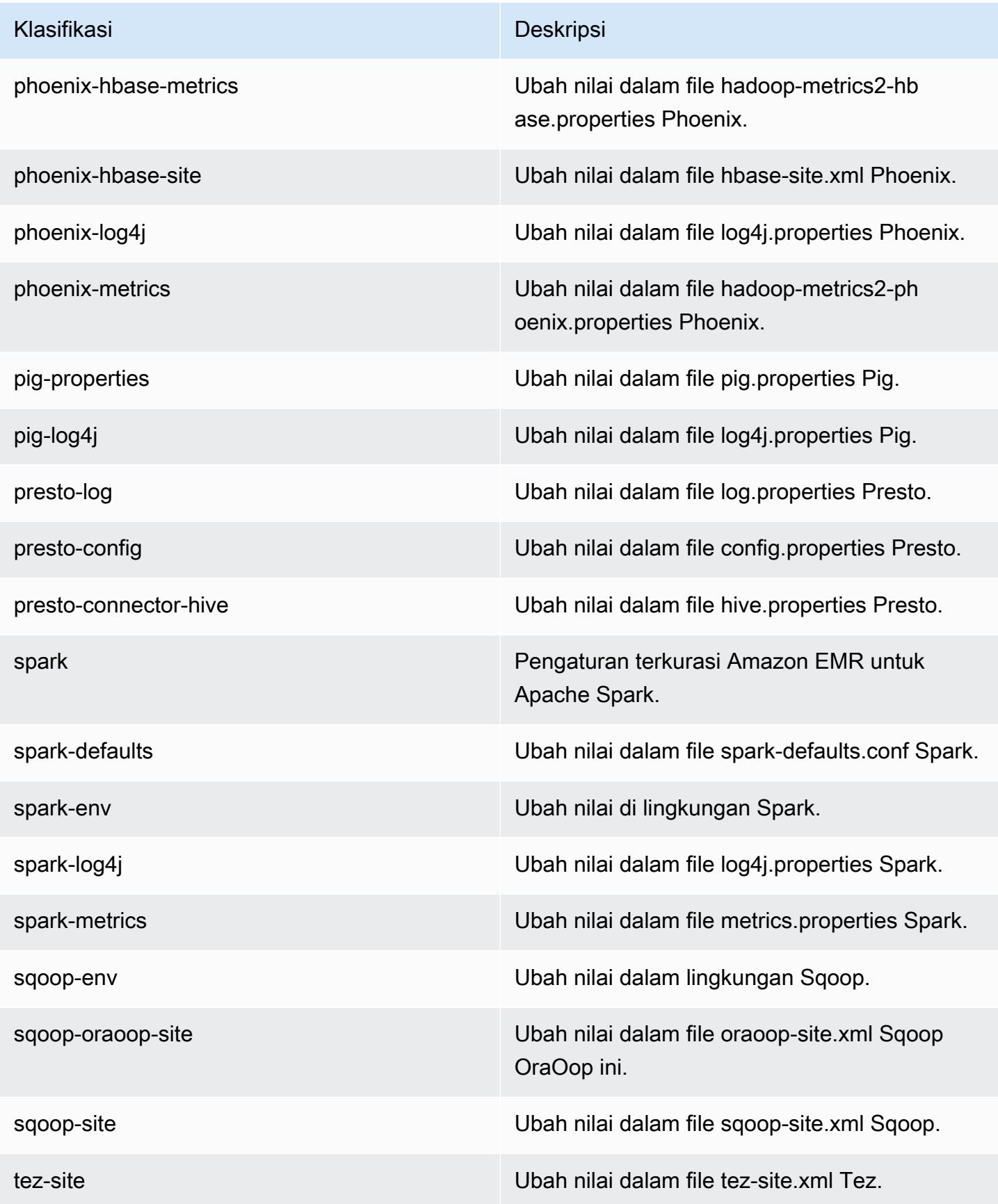

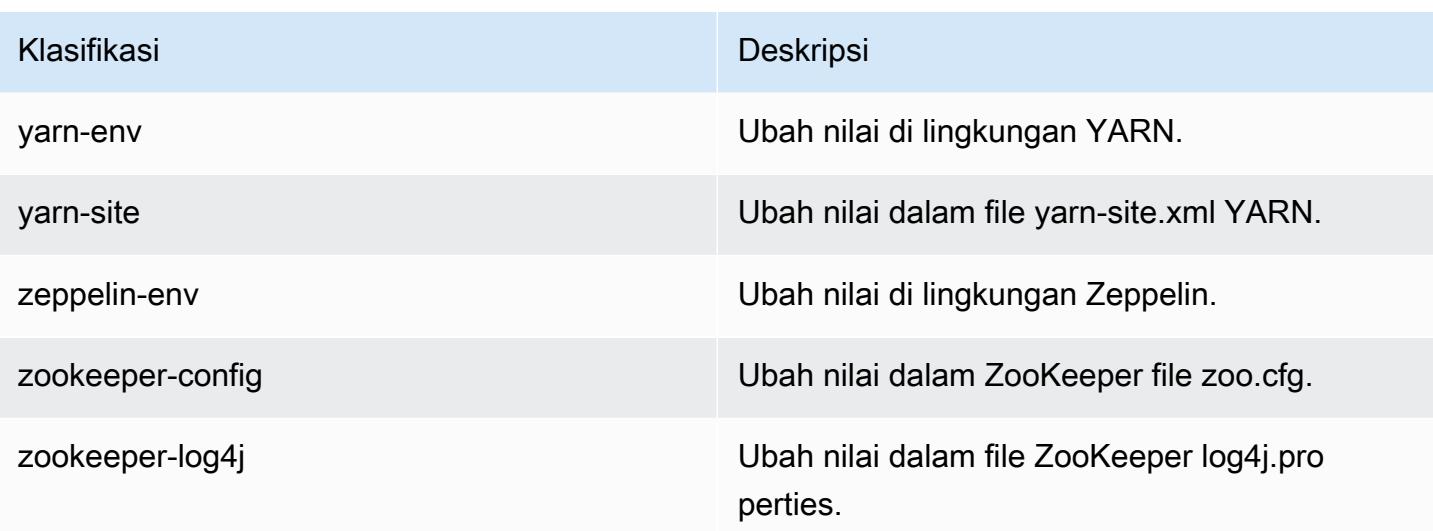

# Amazon EMR rilis 4.7.0

#### 4.7.0 versi aplikasi

Aplikasi berikut didukung dalam rilis ini: [Ganglia](http://ganglia.info), [HBase,](http://hbase.apache.org/) [HCatalog,](https://cwiki.apache.org/confluence/display/Hive/HCatalog) [Hadoop](http://hadoop.apache.org/docs/current/), [Hive,](http://hive.apache.org/) [Hue,](http://gethue.com/) [Mahout](http://mahout.apache.org/), [Oozie-Sandbox,](http://oozie.apache.org/) [Phoenix,](https://phoenix.apache.org/) [Pig,](http://pig.apache.org/) [Presto-Sandbox](https://prestodb.io/), [Spark](https://spark.apache.org/docs/latest/), [Sqoop-Sandbox,](http://sqoop.apache.org/) [Tez,](https://tez.apache.org/) [Zeppelin-Sandbox,](https://zeppelin.incubator.apache.org/) dan [ZooKeeper-Sandbox.](https://zookeeper.apache.org)

Tabel di bawah ini mencantumkan versi aplikasi yang tersedia dalam rilis Amazon EMR ini dan versi aplikasi dalam tiga rilis EMR Amazon sebelumnya (bila berlaku).

Untuk riwayat lengkap versi aplikasi untuk setiap rilis Amazon EMR, lihat topik berikut:

- [Versi aplikasi di Amazon EMR 7.x rilis](#page-23-0)
- [Versi aplikasi di Amazon EMR 6.x rilis](#page-75-0)
- [Versi aplikasi di Amazon EMR 5.x rilis](#page-927-0)
- [Versi aplikasi di Amazon EMR 4.x rilis](#page-2351-0)

Informasi versi aplikasi

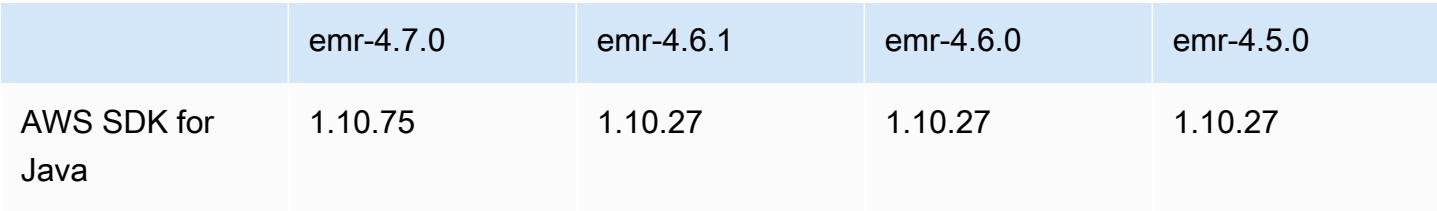

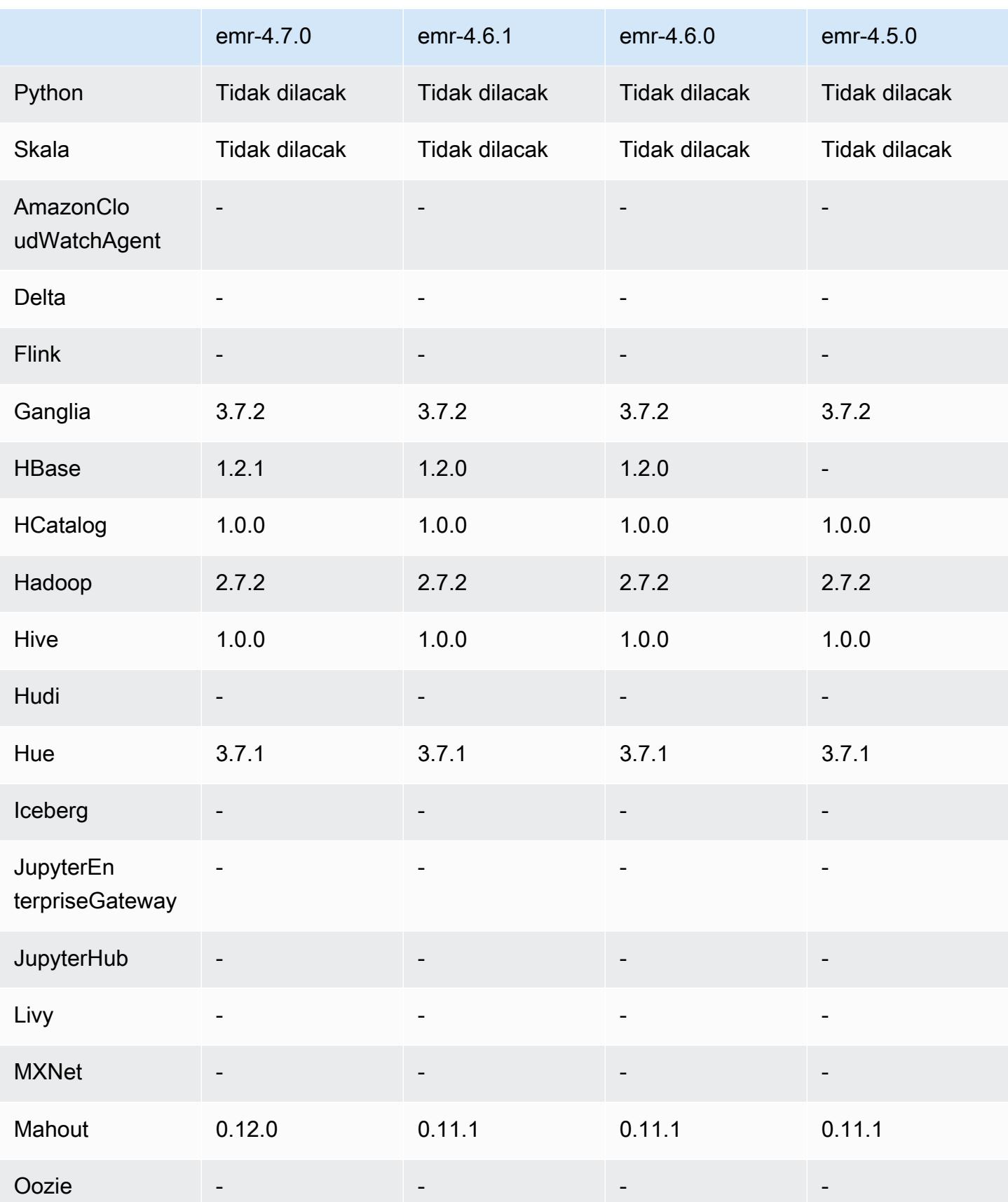

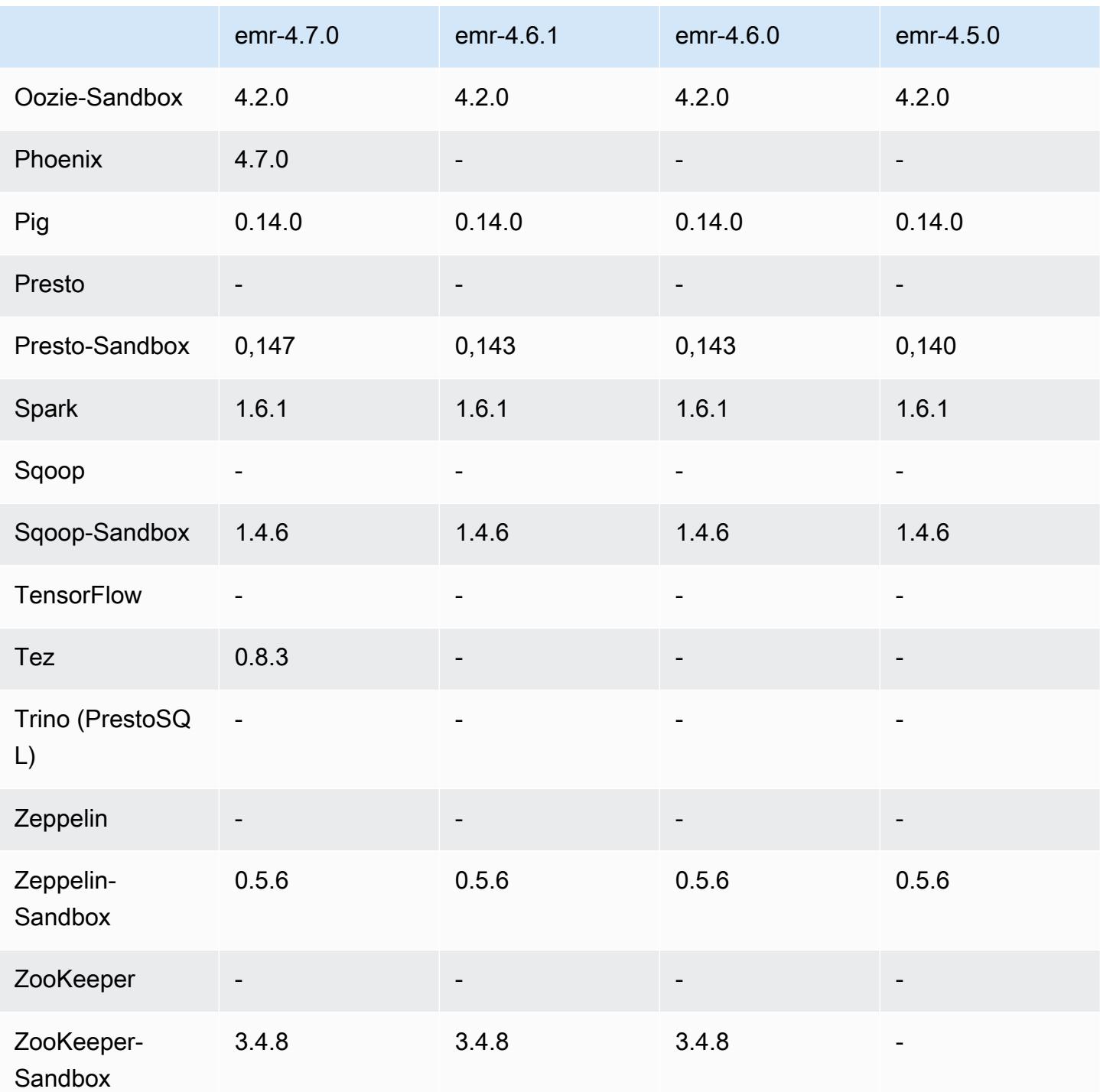

### Catatan rilis 4.7.0

#### **A** Important

Amazon EMR 4.7.0 tidak lagi digunakan. Gunakan Amazon EMR 4.7.1 atau versi setelahnya sebagai gantinya.

Tanggal rilis: 2 Juni 2016

#### Fitur

- Menambahkan Apache Phoenix 4.7.0
- Menambahkan Apache Tez 0.8.3
- Meng-upgrade HBase ke versi 1.2.1
- Meng-upgraded Mahout ke versi 0.12.0
- meng-upgrade Presto ke versi 0.147
- Upgrade ke AWS SDK for Java 1.10.75
- Flag terakhir telah dihapus dari properti mapreduce.cluster.local.dir di mapredsite.xml untuk memungkinkan pengguna menjalankan Pig dalam mode lokal.
- Driver Amazon Redshift JDBC Tersedai di Klaster

Driver Amazon Redshift JDBC sekarang disertakan di /usr/share/aws/redshift/jdbc. / usr/share/aws/redshift/jdbc/RedshiftJDBC41.jar adalah driver Amazon Redshift yang kompatibel dengan JDBC 4.1 dan /usr/share/aws/redshift/jdbc/RedshiftJDBC4.jar driver Amazon Redshift yang kompatibel dengan JDBC 4.0. Untuk informasi selengkapnya, lihat [Mengonfigurasi Koneksi JDBC](https://docs.aws.amazon.com/redshift/latest/mgmt/configure-jdbc-connection.html) di Panduan Manajemen Amazon Redshift.

• Java 8

Kecuali untuk Presto, OpenJDK 1.7 adalah JDK default yang digunakan untuk semua aplikasi. Namun, OpenJDK 1.7 dan 1.8 semuanya diinstal. Untuk informasi tentang cara mengatur JAVA\_HOME untuk aplikasi, lihat [Mengonfigurasi Aplikasi untuk Menggunakan Java 8](https://docs.aws.amazon.com/emr/latest/ReleaseGuide/emr-configure-apps.html#configuring-java8).

Masalah yang diketahui yang dipecahkan dari rilis sebelumnya

• Memperbaiki masalah kernel yang secara signifikan memengaruhi performa pada volume EBS Throughput Optimized HDD (st1) untuk Amazon EMR di emr-4.6.0.

- Memperbaiki masalah di mana klaster akan gagal jika ada zona enkripsi HDFS yang ditentukan tanpa memilih Hadoop sebagai aplikasi.
- Mengubah kebijakan tulis HDFS default dari RoundRobin menjadi AvailableSpaceVolumeChoosingPolicy. Beberapa volume tidak digunakan dengan benar dengan RoundRobin konfigurasi, yang mengakibatkan node inti gagal dan HDFS yang tidak dapat diandalkan.
- Memperbaiki masalah dengan EMRFS CLI, yang akan menyebabkan pengecualian saat membuat tabel metadata DynamoDB default untuk tampilan yang konsisten.
- Memperbaiki masalah kebuntuan di EMRFS yang berpotensi terjadi selama operasi penggantian nama dan penyalinan multi-bagian.
- Memperbaiki masalah dengan EMRFS yang menyebabkan CopyPart ukuran default menjadi 5 MB. Default-nya sekarang diatur pada 128 MB.
- Memperbaiki masalah dengan konfigurasi pemula Zeppelin yang berpotensi mencegah Anda menghentikan layanan.
- Memperbaiki masalah dengan Spark dan Zeppelin, yang mencegah Anda menggunakan skema URI s3a:// karena /usr/lib/hadoop/hadoop-aws.jar tidak dimuat dengan benar di classpath masing-masing.
- Melakukan backport [HUE-2484.](https://issues.cloudera.org/browse/HUE-2484)
- Melakukan backport [commit](https://github.com/cloudera/hue/commit/c3c89f085e7a29c9fac7de016d881142d90af3eb) dari Hue 3.9.0 (tidak ada JIRA) untuk memperbaiki masalah dengan sampel peramban HBase.
- Melakukan backport [HIVE-9073](https://issues.apache.org/jira/browse/HIVE-9073).

### 4.7.0 versi komponen

Komponen yang diinstal oleh Amazon EMR dengan rilis ini tercantum di bawah ini. Beberapa komponen diinstal sebagai bagian dari paket aplikasi big data. Sedangkan komponen lainnya bersifak unik untuk Amazon EMR dan diinstal untuk proses sistem dan fitur. Ini biasanya dimulai dengan emr atau aws. Paket aplikasi big data dalam rilis Amazon EMR terbaru biasanya versi terbaru yang ditemukan di komunitas. Kami menyediakan rilis komunitas di Amazon EMR secepat mungkin.

Beberapa komponen yang ada di Amazon EMR berbeda dari versi komunitas. Komponen ini mempunyai label versi dalam bentuk *CommunityVersion*-amzn-*EmrVersion*. *EmrVersion* dimulai dari 0. Misalnya, jika komponen komunitas open source bernama myapp-component

# dengan versi 2.2 telah dimodifikasi tiga kali untuk dimasukkan dalam rilis EMR Amazon yang berbeda, versi rilisnya terdaftar sebagai. 2.2-amzn-2

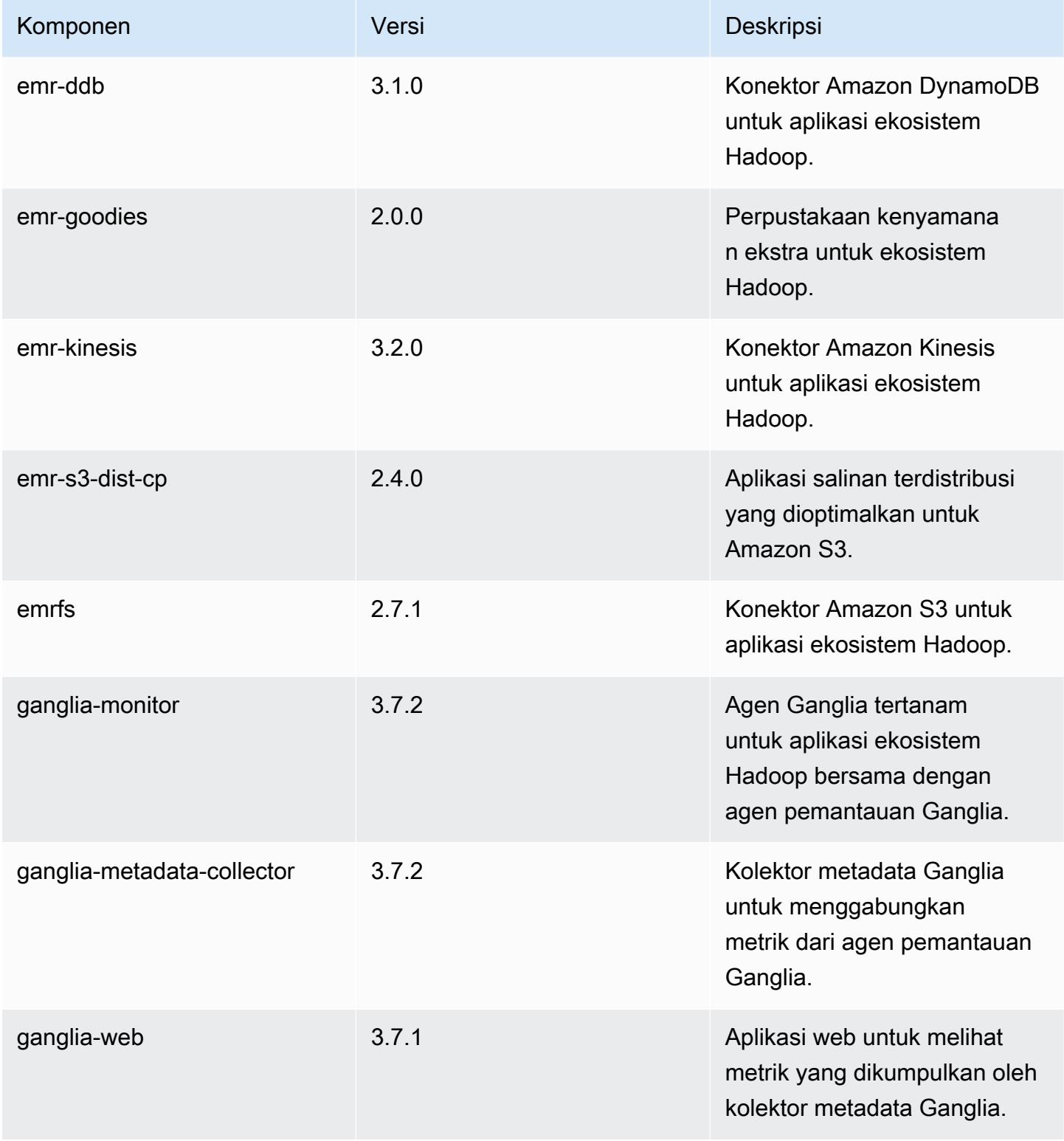

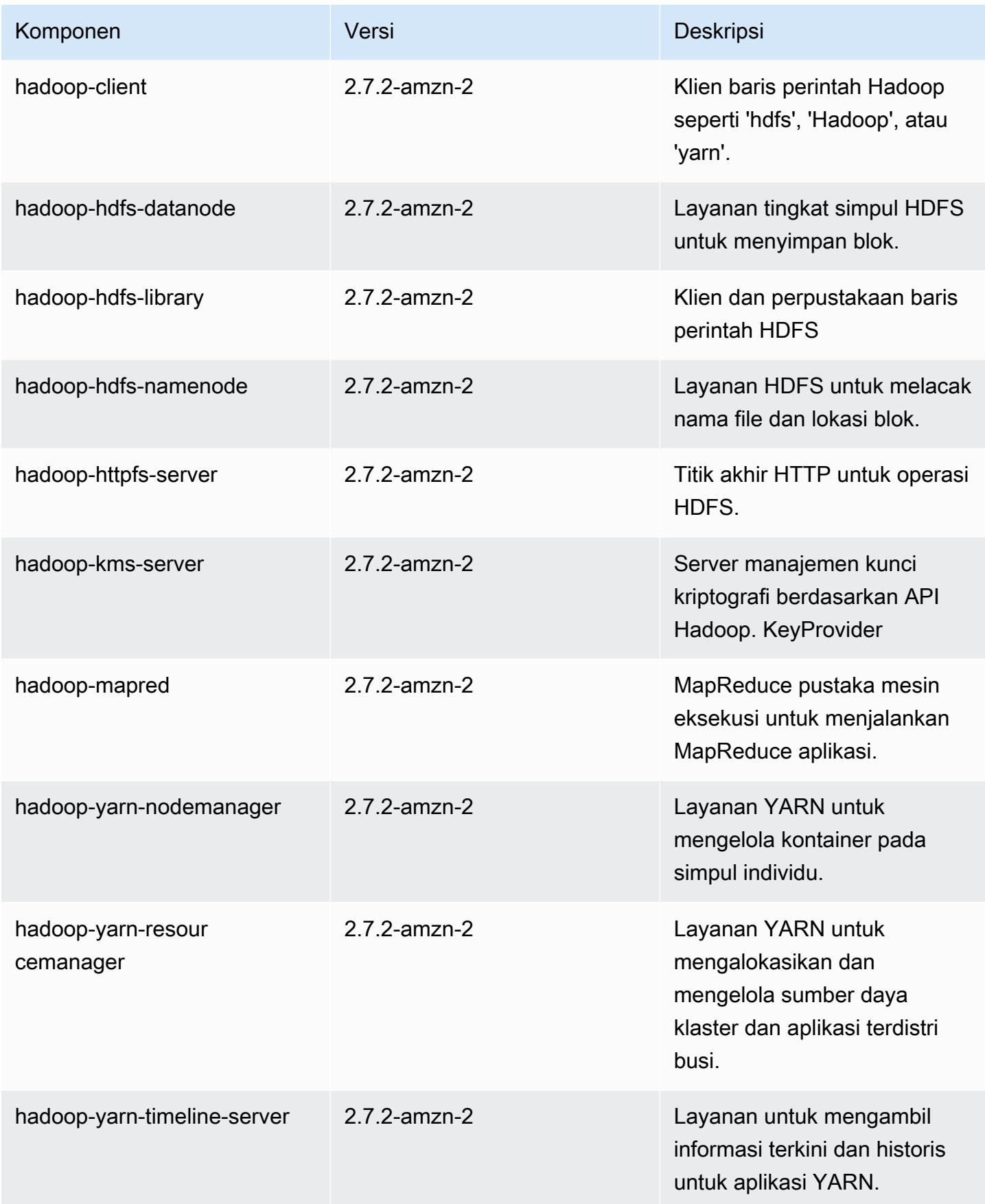

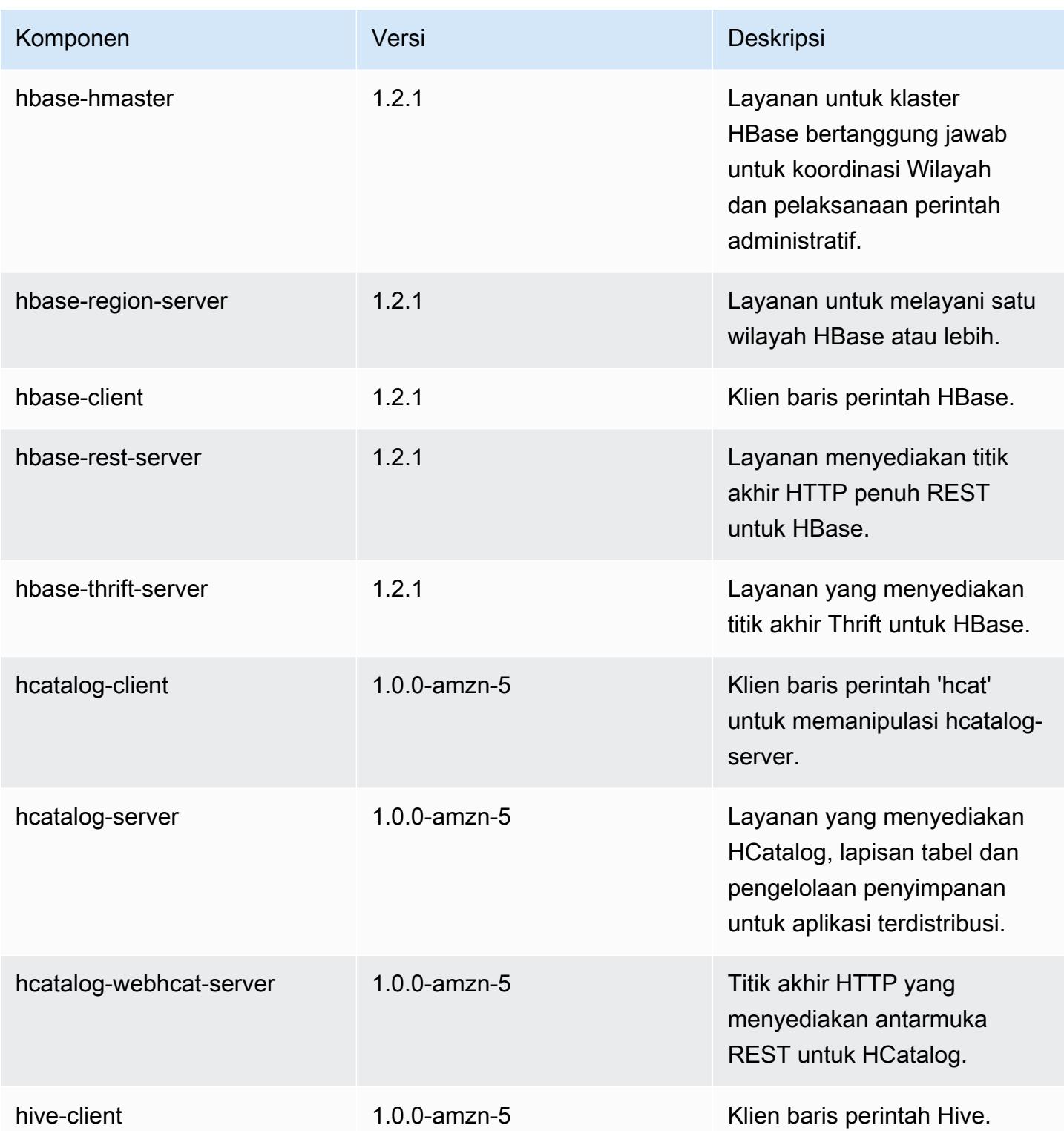

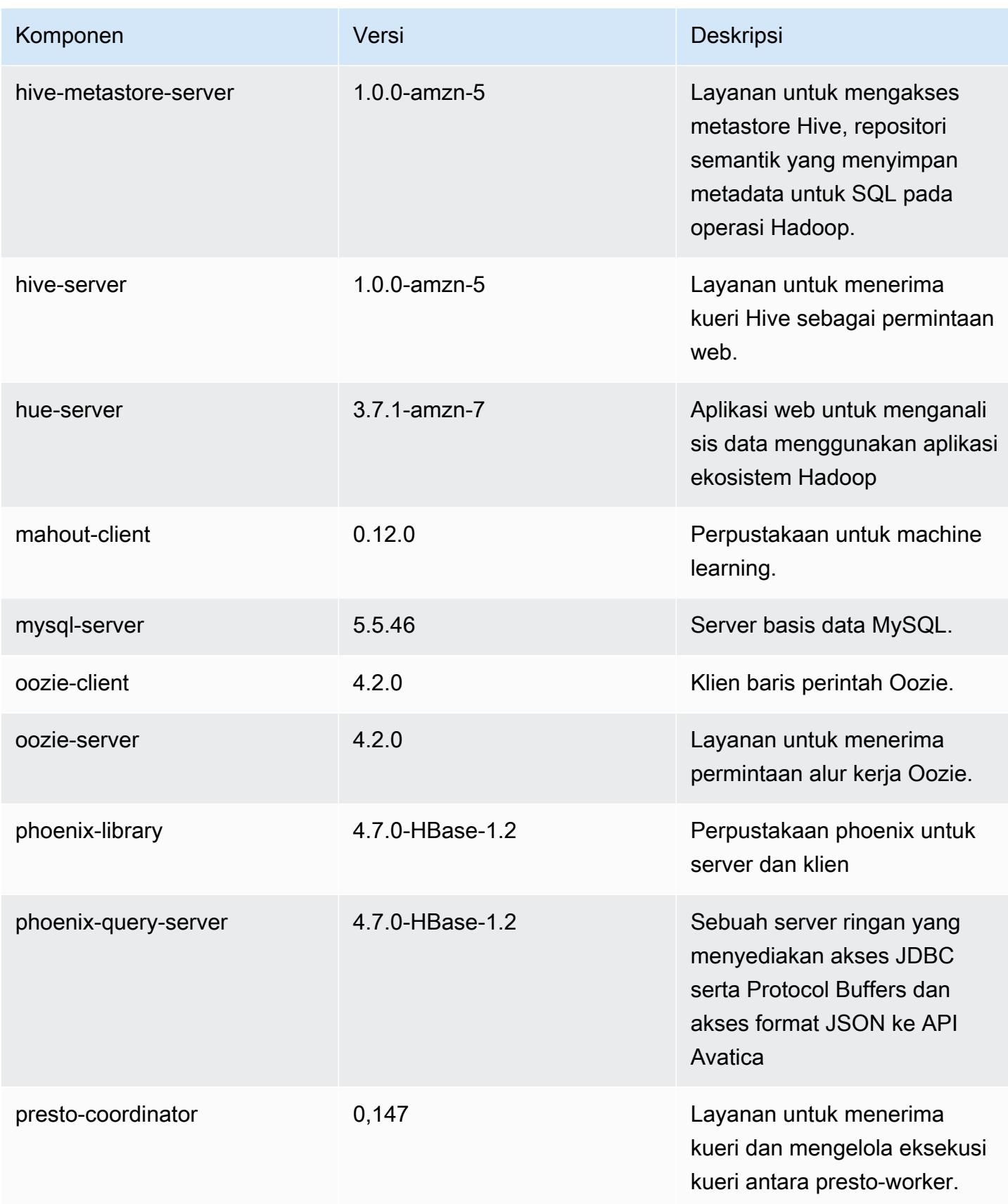

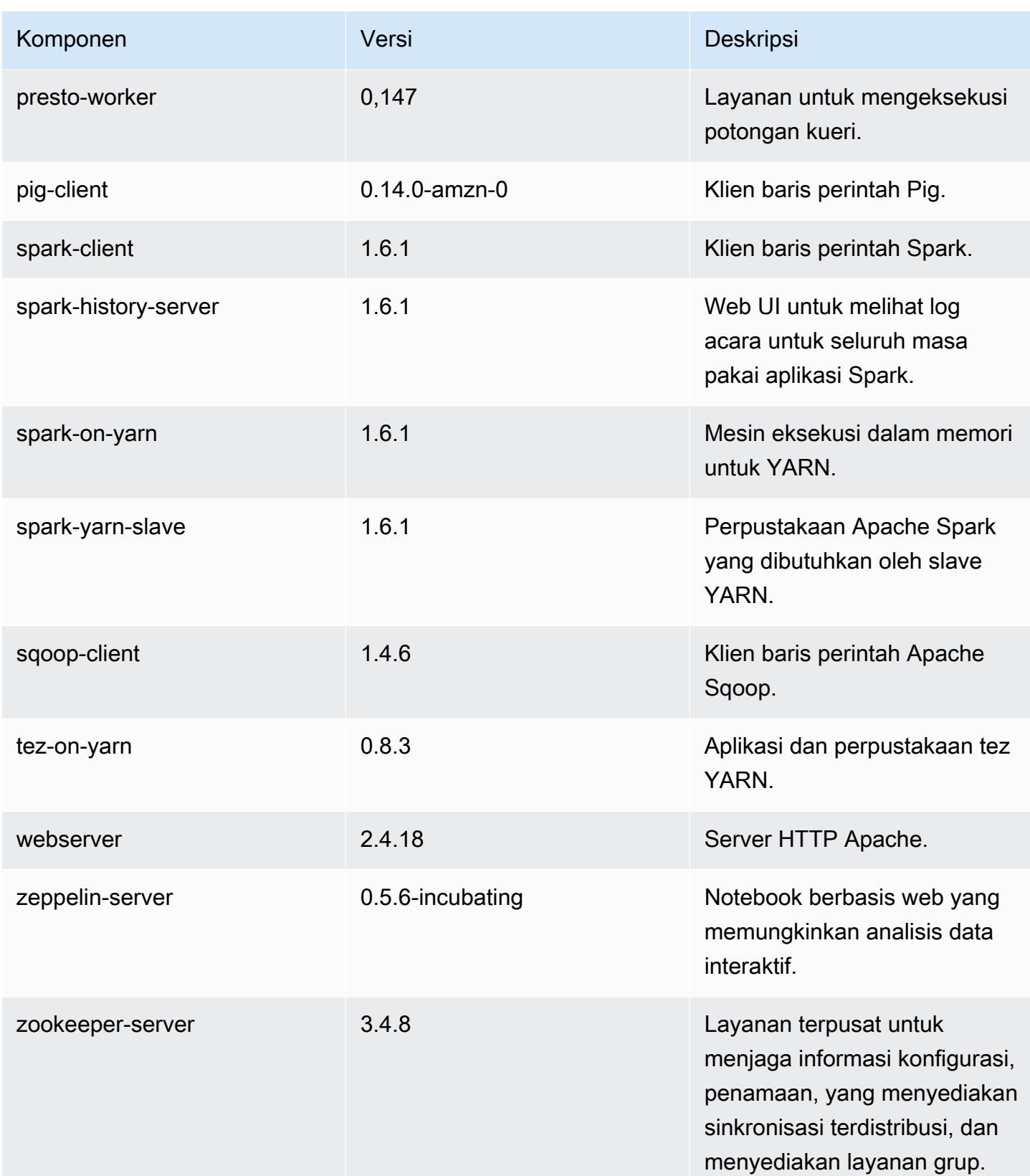

Amazon EMR Panduan Rilis Amazon EMR

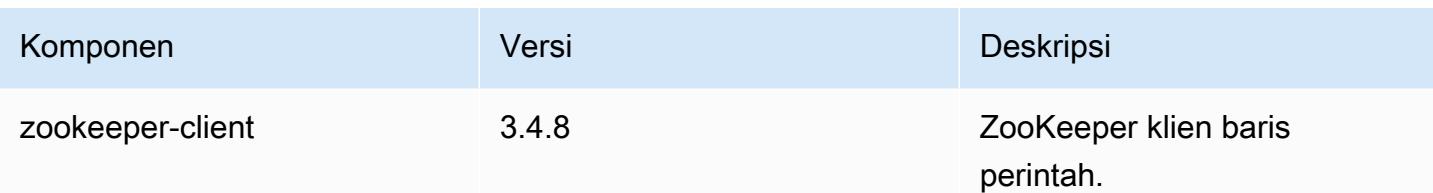

### 4.7.0 klasifikasi konfigurasi

Klasifikasi konfigurasi memungkinkan Anda menyesuaikan aplikasi. Ini sering kali bersesuaian dengan file XML konfigurasi untuk aplikasi, seperti hive-site.xml. Untuk informasi selengkapnya, lihat [Konfigurasikan aplikasi.](#page-3081-0)

Klasifikasi emr-4.7.0

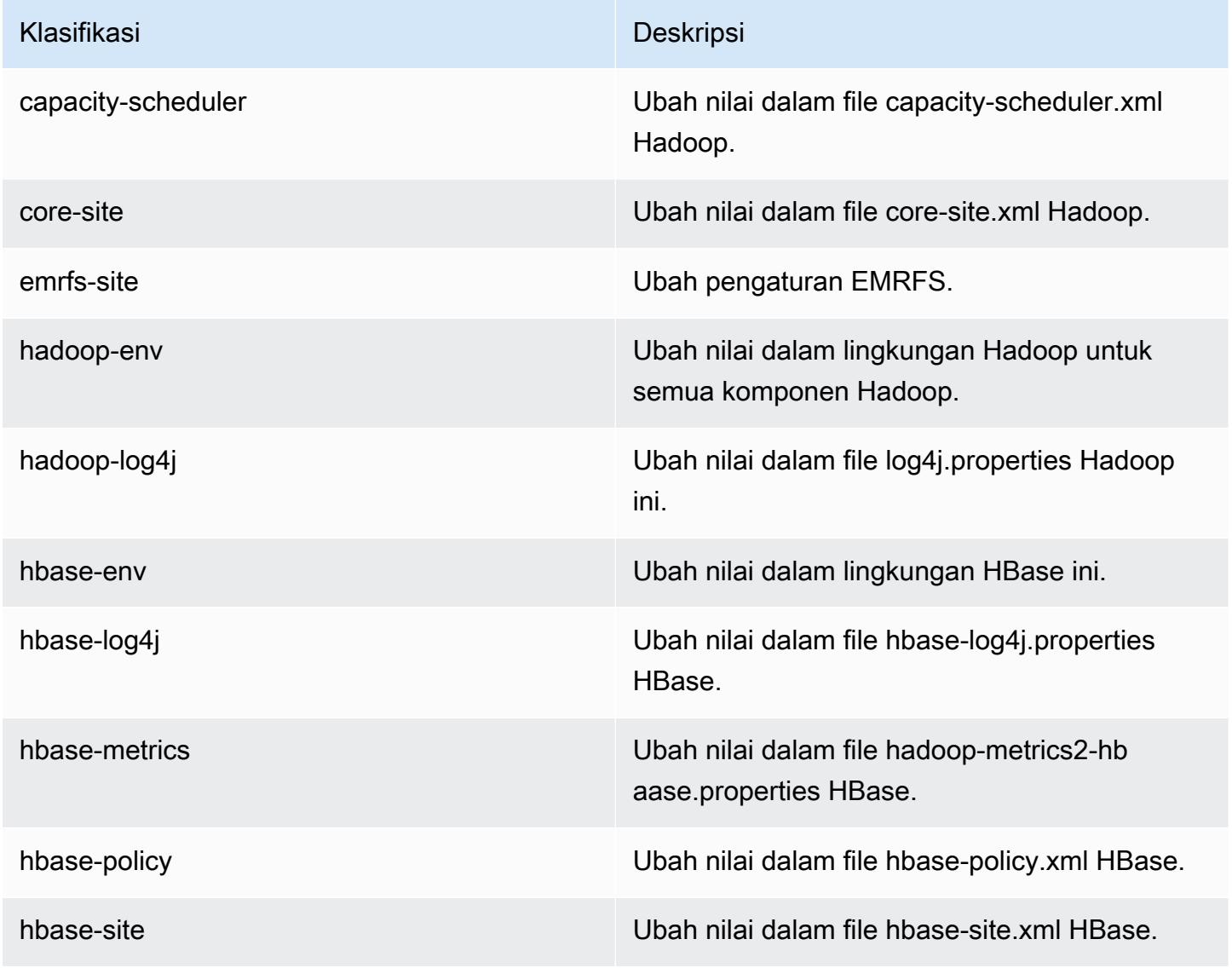

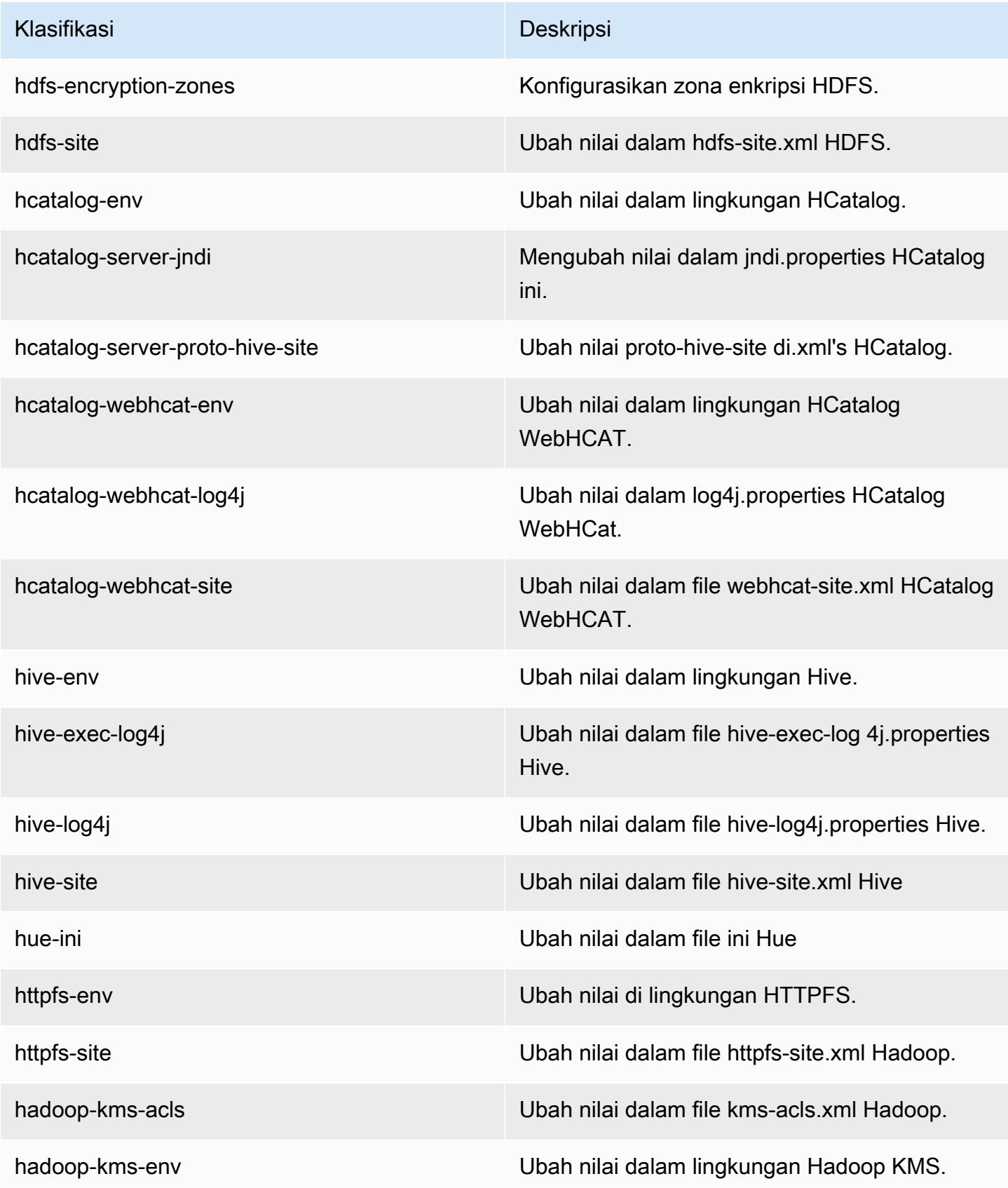

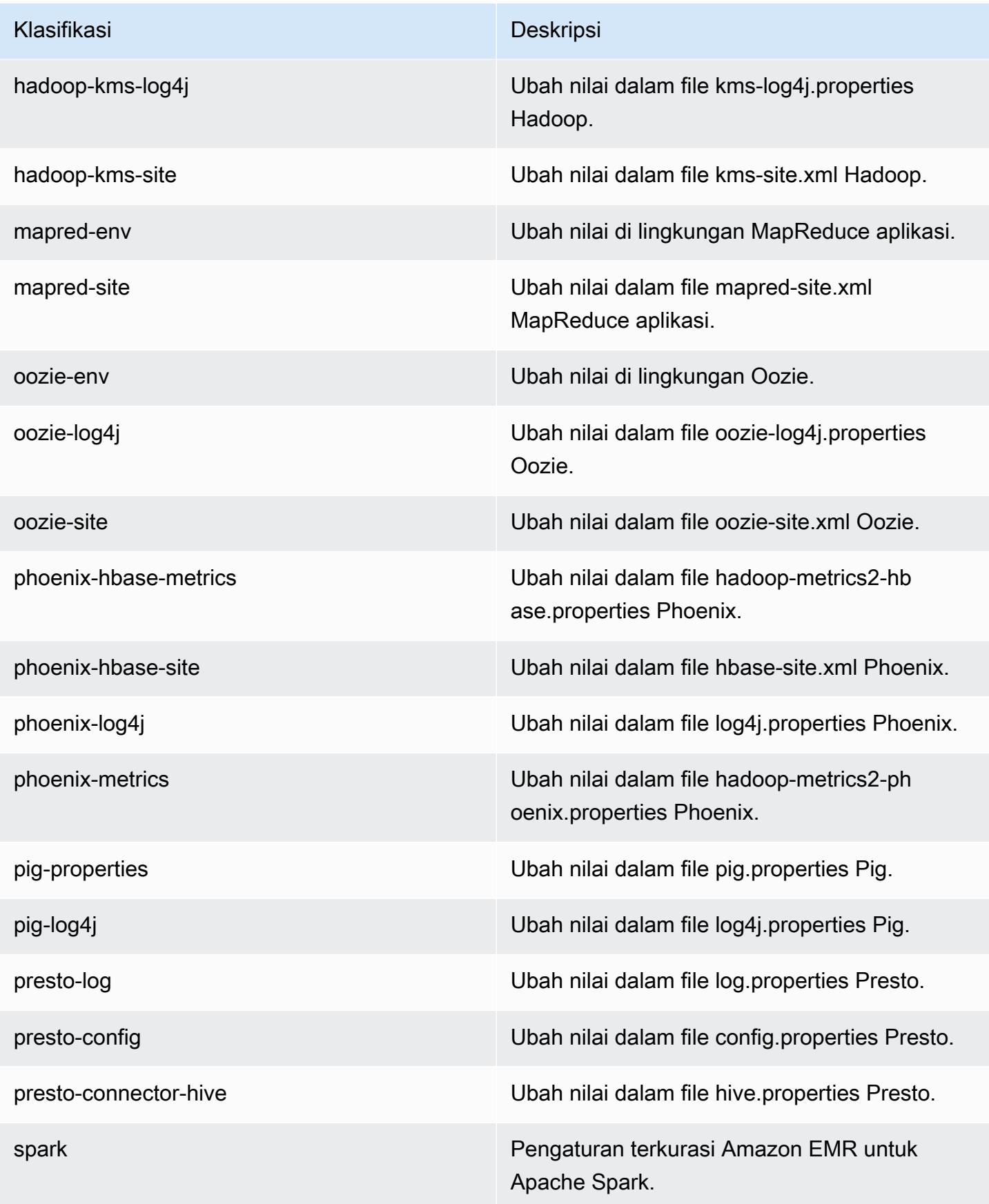

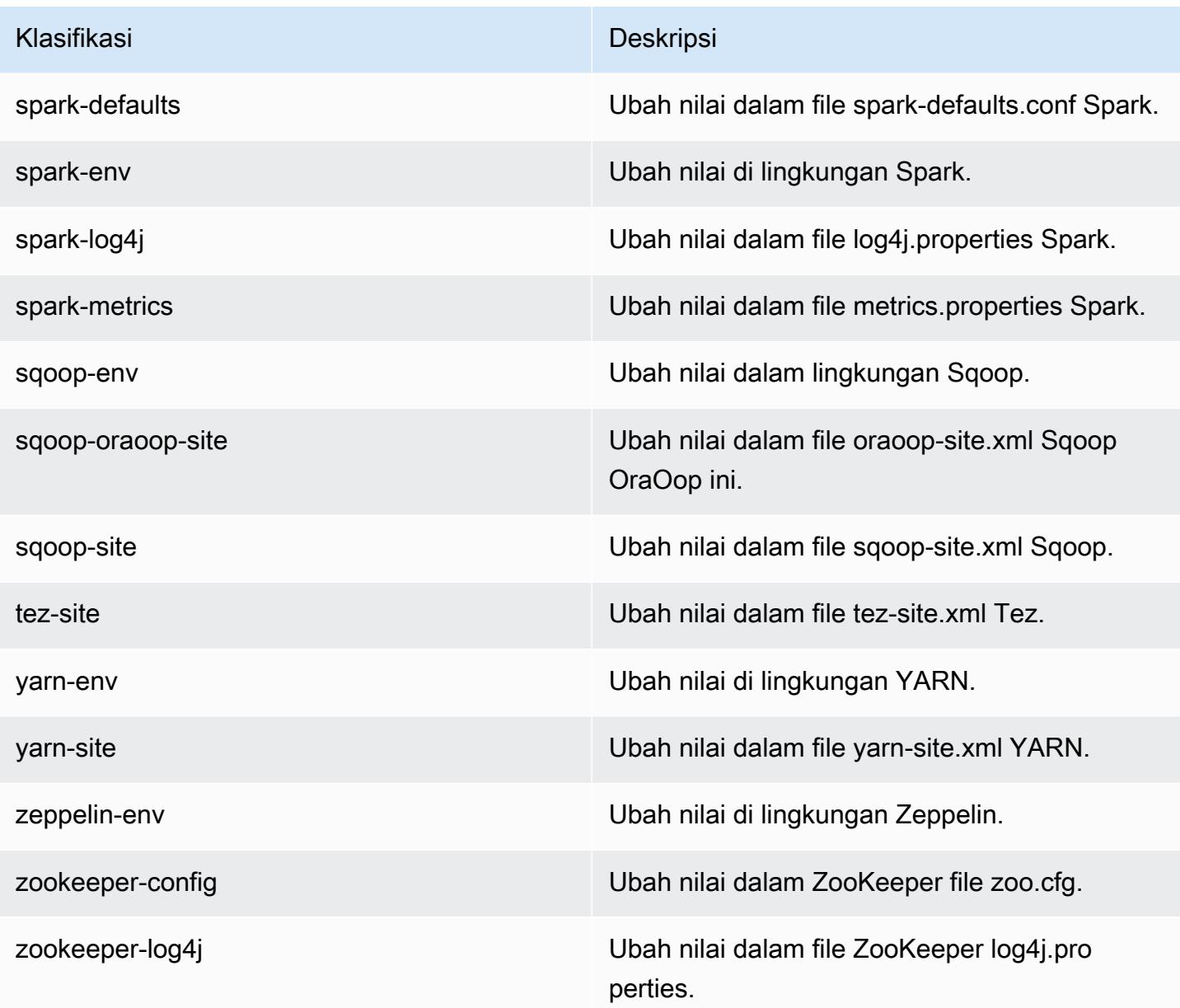

# Amazon EMR rilis 4.6.1

#### 4.6.1 versi aplikasi

Aplikasi berikut didukung dalam rilis ini: [Ganglia](http://ganglia.info), [HBase,](http://hbase.apache.org/) [HCatalog,](https://cwiki.apache.org/confluence/display/Hive/HCatalog) [Hadoop](http://hadoop.apache.org/docs/current/), [Hive,](http://hive.apache.org/) [Hue,](http://gethue.com/) [Mahout](http://mahout.apache.org/), [Oozie-Sandbox,](http://oozie.apache.org/) [Pig,](http://pig.apache.org/) [Presto-Sandbox](https://prestodb.io/), [Spark](https://spark.apache.org/docs/latest/), [Sqoop-Sandbox,](http://sqoop.apache.org/) [Zeppelin-Sandbox,](https://zeppelin.incubator.apache.org/) dan [ZooKeeper-](https://zookeeper.apache.org)[Sandbox](https://zookeeper.apache.org).

Tabel di bawah ini mencantumkan versi aplikasi yang tersedia dalam rilis Amazon EMR ini dan versi aplikasi dalam tiga rilis EMR Amazon sebelumnya (bila berlaku).

Untuk riwayat lengkap versi aplikasi untuk setiap rilis Amazon EMR, lihat topik berikut:

- [Versi aplikasi di Amazon EMR 7.x rilis](#page-23-0)
- [Versi aplikasi di Amazon EMR 6.x rilis](#page-75-0)
- [Versi aplikasi di Amazon EMR 5.x rilis](#page-927-0)
- [Versi aplikasi di Amazon EMR 4.x rilis](#page-2351-0)

#### Informasi versi aplikasi

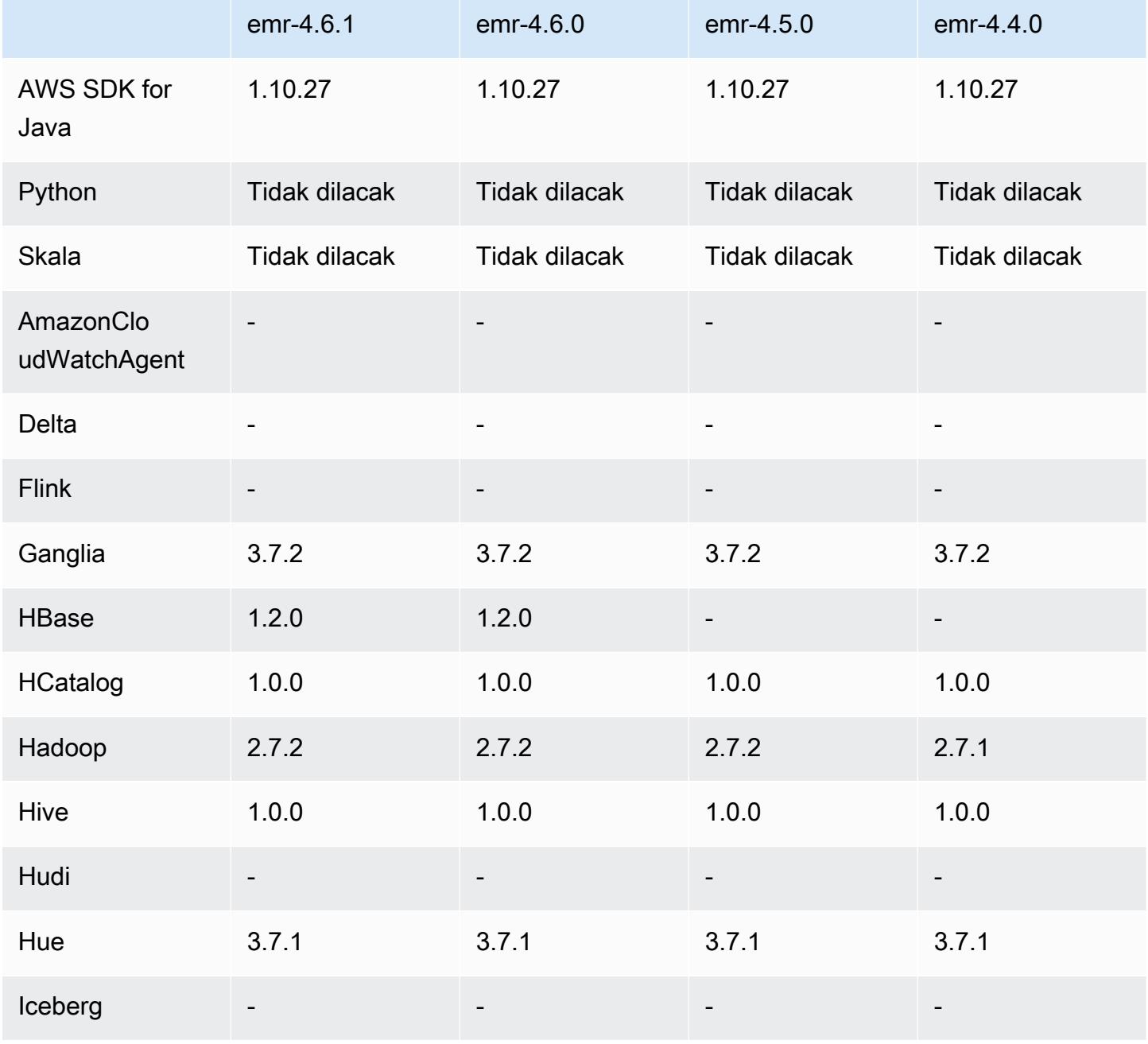

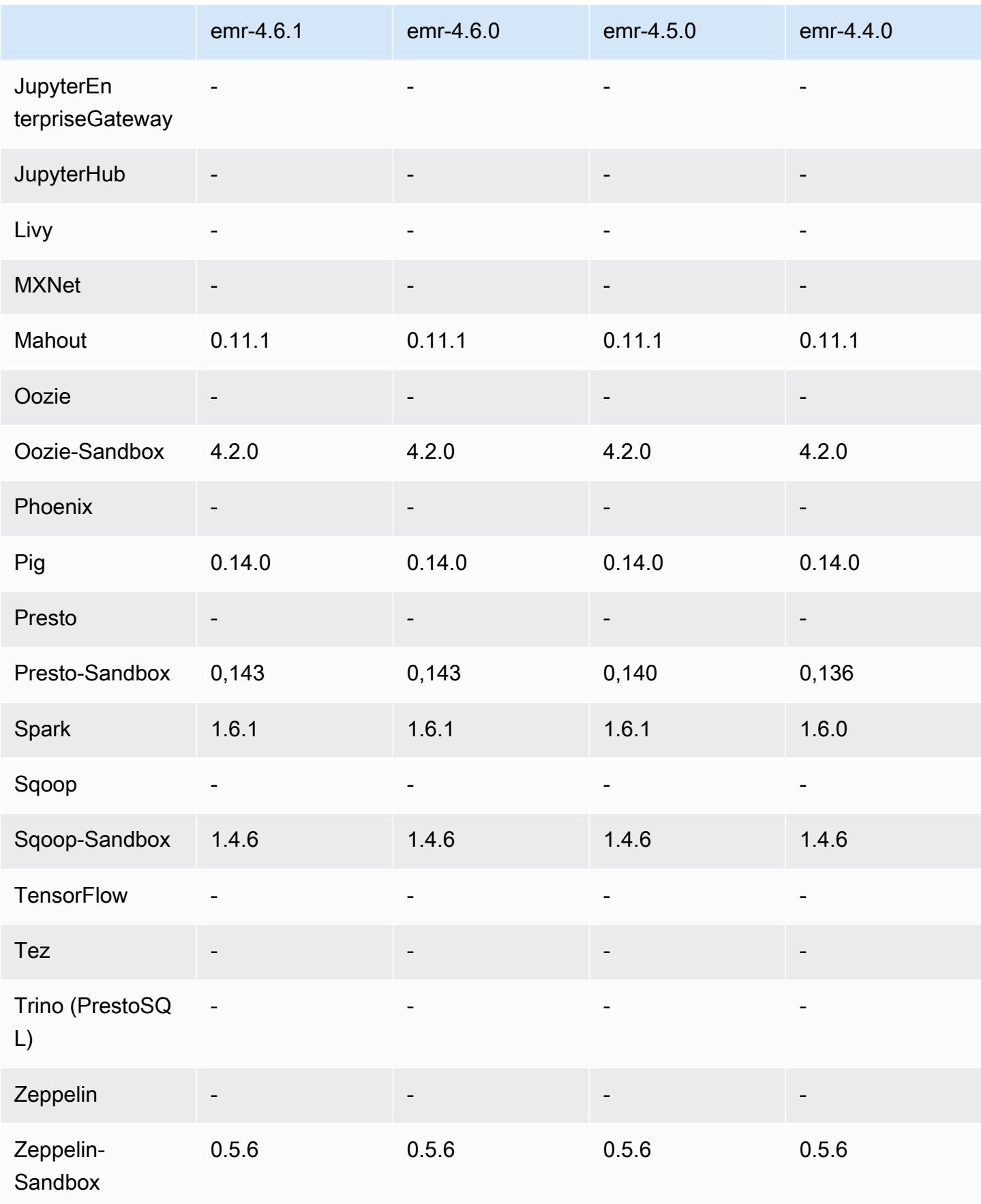

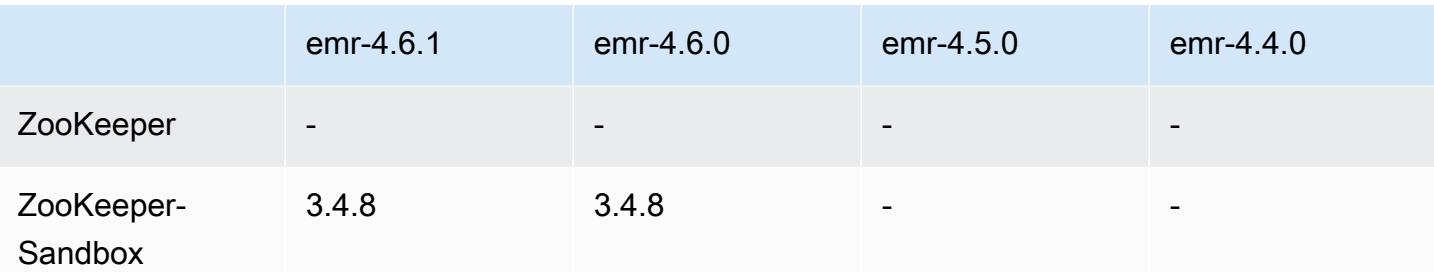

#### 4.6.1 catatan rilis

#### 4.6.1 versi komponen

Komponen yang diinstal oleh Amazon EMR dengan rilis ini tercantum di bawah ini. Beberapa komponen diinstal sebagai bagian dari paket aplikasi big data. Sedangkan komponen lainnya bersifak unik untuk Amazon EMR dan diinstal untuk proses sistem dan fitur. Ini biasanya dimulai dengan emr atau aws. Paket aplikasi big data dalam rilis Amazon EMR terbaru biasanya versi terbaru yang ditemukan di komunitas. Kami menyediakan rilis komunitas di Amazon EMR secepat mungkin.

Beberapa komponen yang ada di Amazon EMR berbeda dari versi komunitas. Komponen ini mempunyai label versi dalam bentuk *CommunityVersion*-amzn-*EmrVersion*. *EmrVersion* dimulai dari 0. Misalnya, jika komponen komunitas open source bernama myapp-component dengan versi 2.2 telah dimodifikasi tiga kali untuk dimasukkan dalam rilis EMR Amazon yang berbeda, versi rilisnya terdaftar sebagai. 2.2-amzn-2

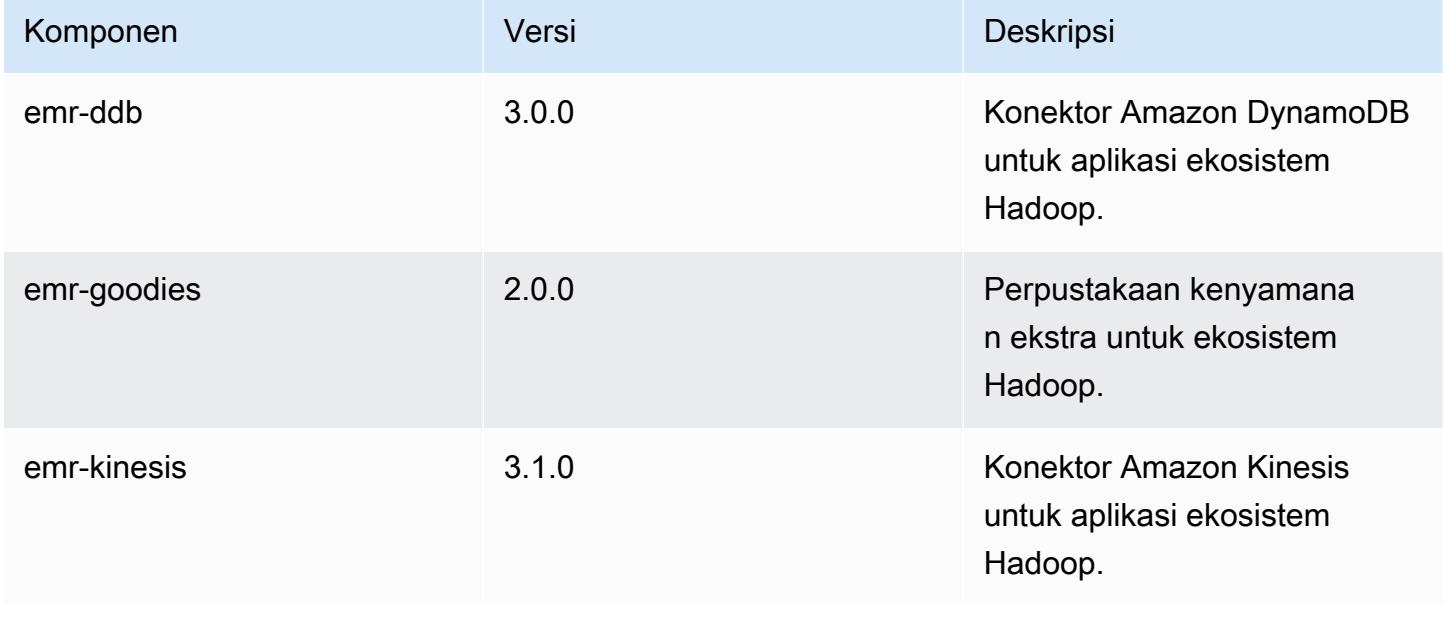

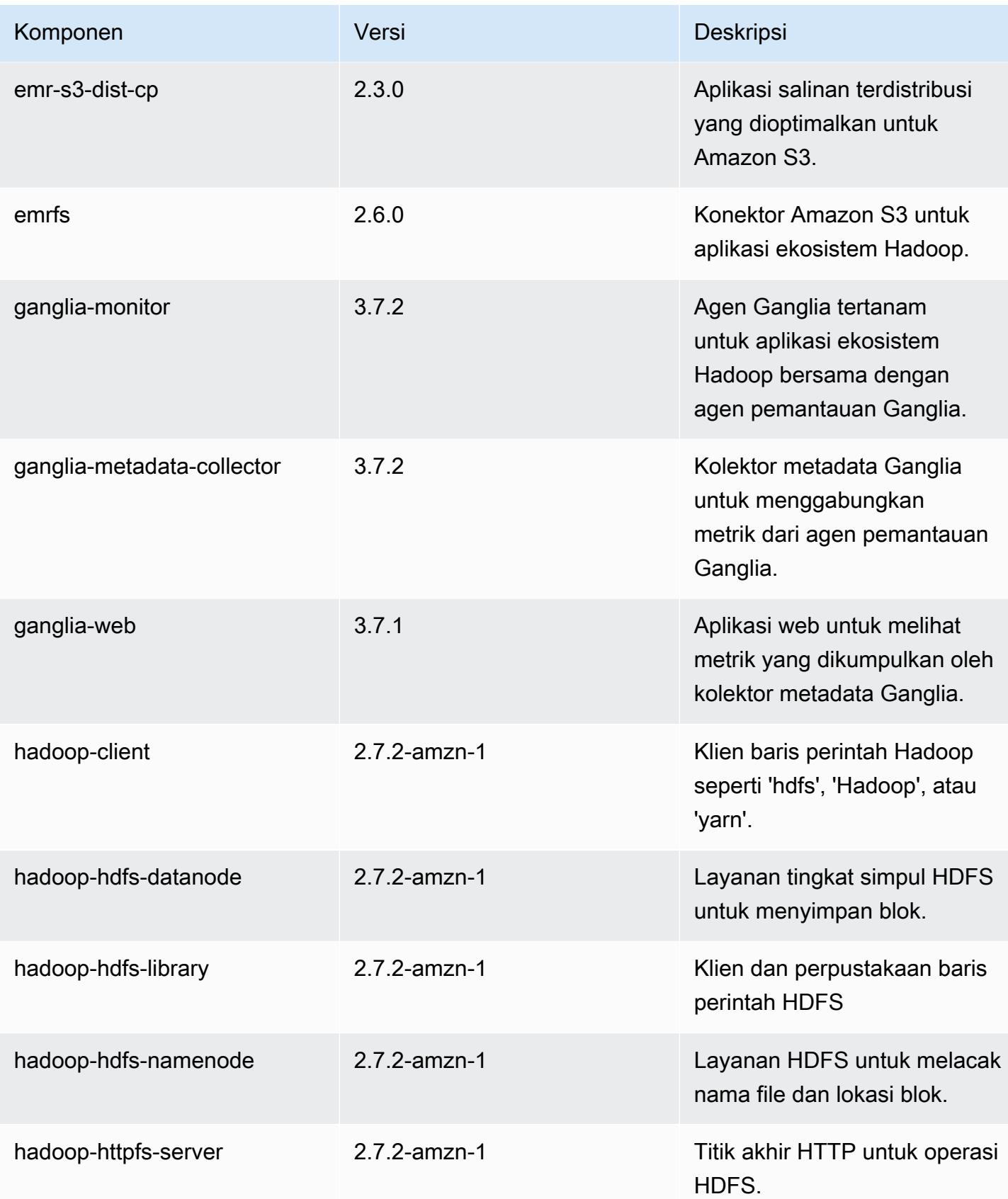

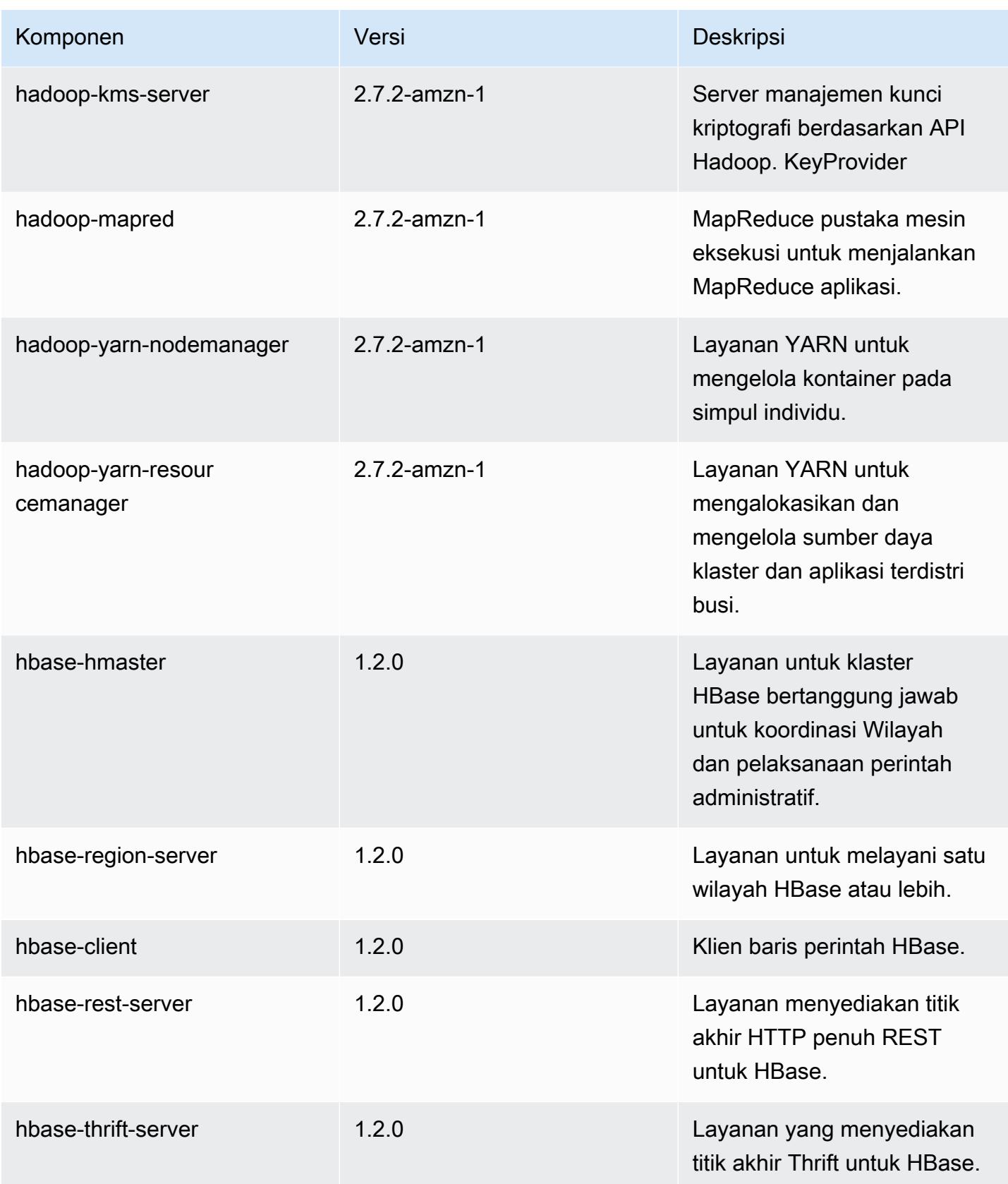

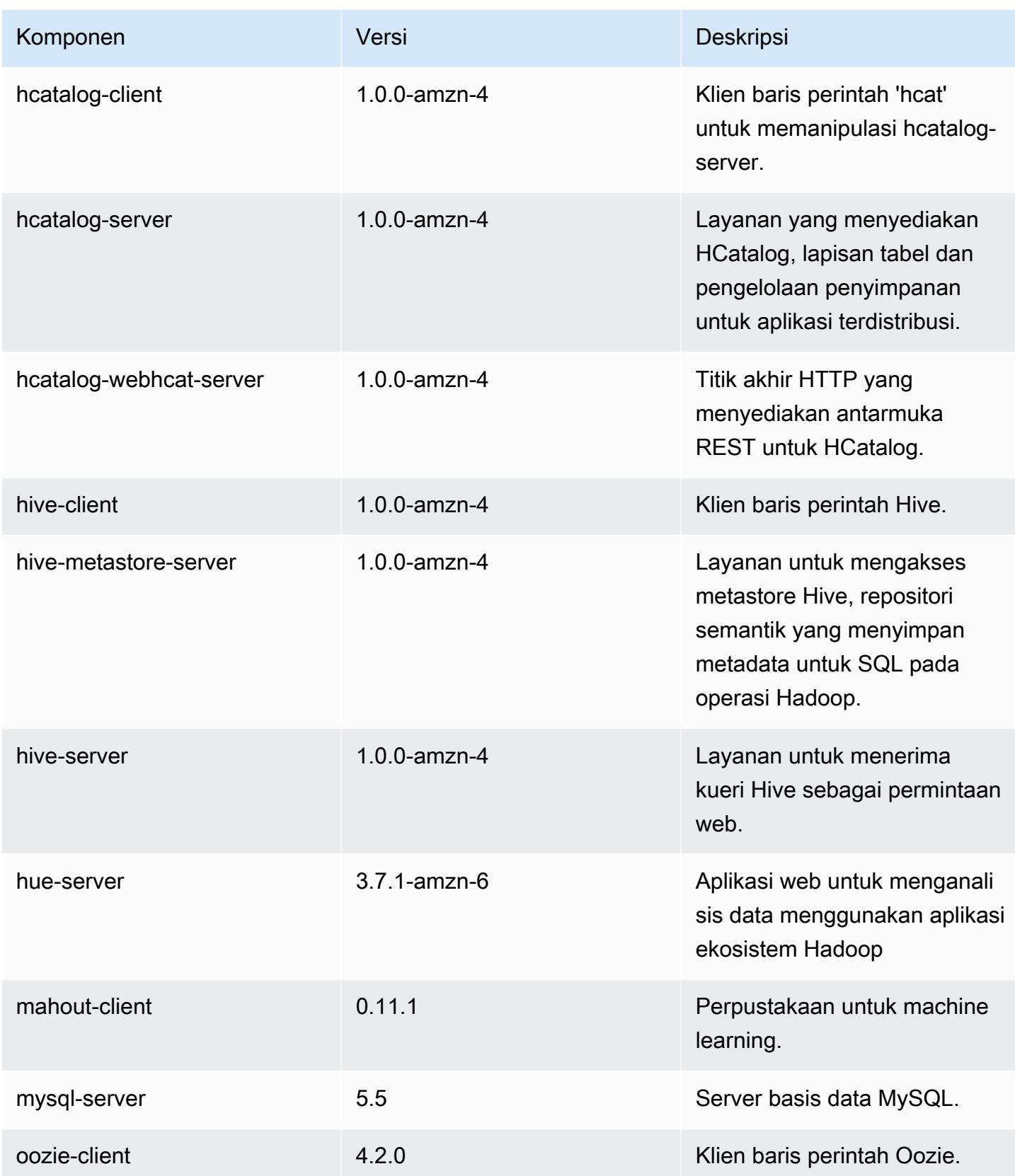

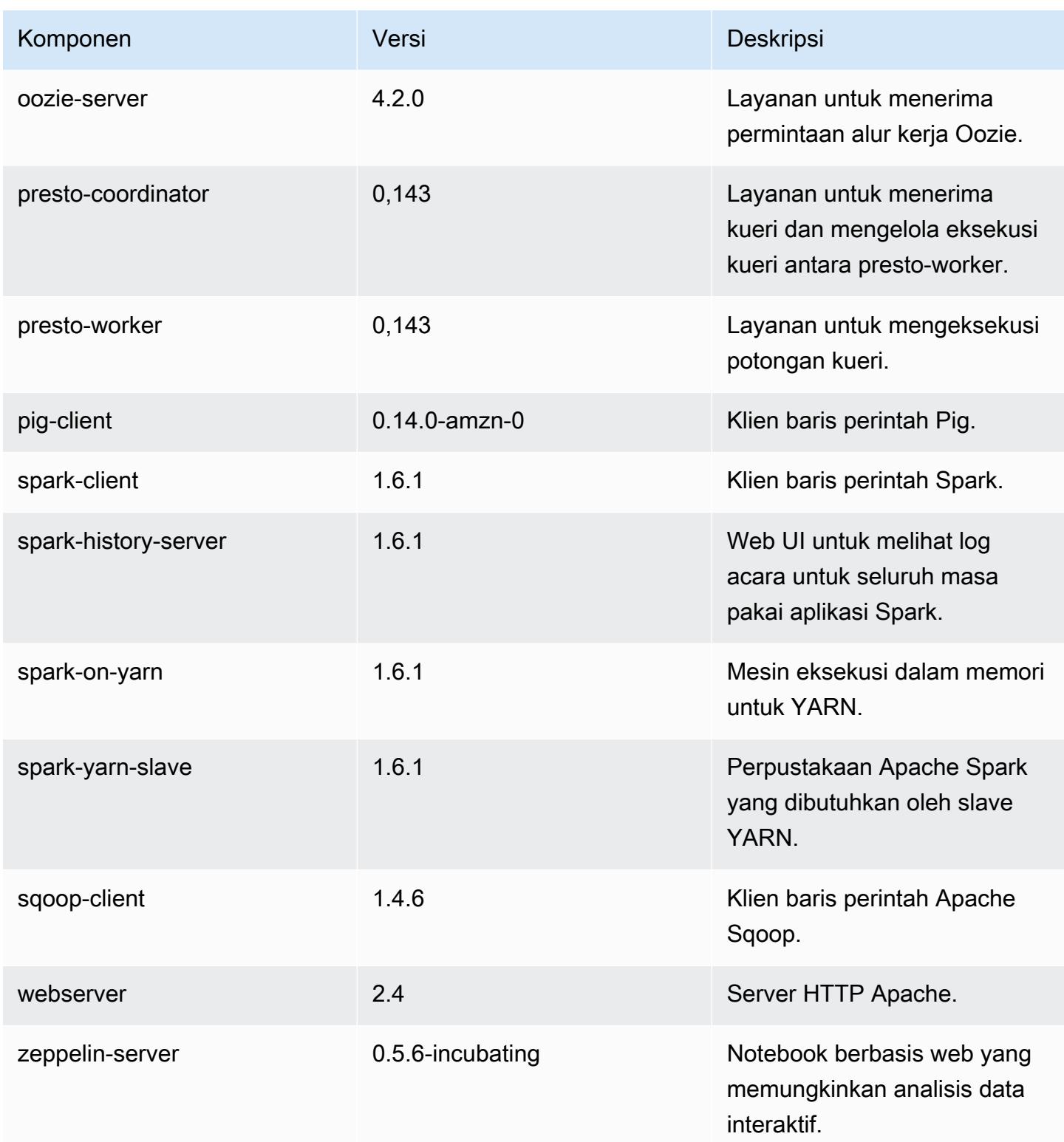

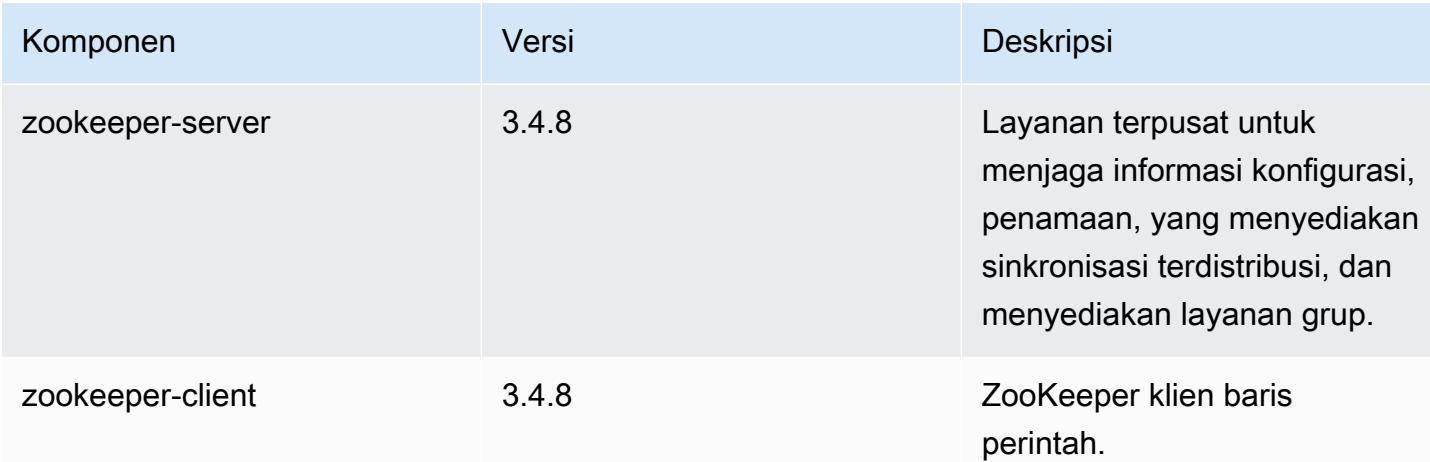

### 4.6.1 klasifikasi konfigurasi

Klasifikasi konfigurasi memungkinkan Anda menyesuaikan aplikasi. Ini sering kali bersesuaian dengan file XML konfigurasi untuk aplikasi, seperti hive-site.xml. Untuk informasi selengkapnya, lihat [Konfigurasikan aplikasi.](#page-3081-0)

klasifikasi emr-4.6.1

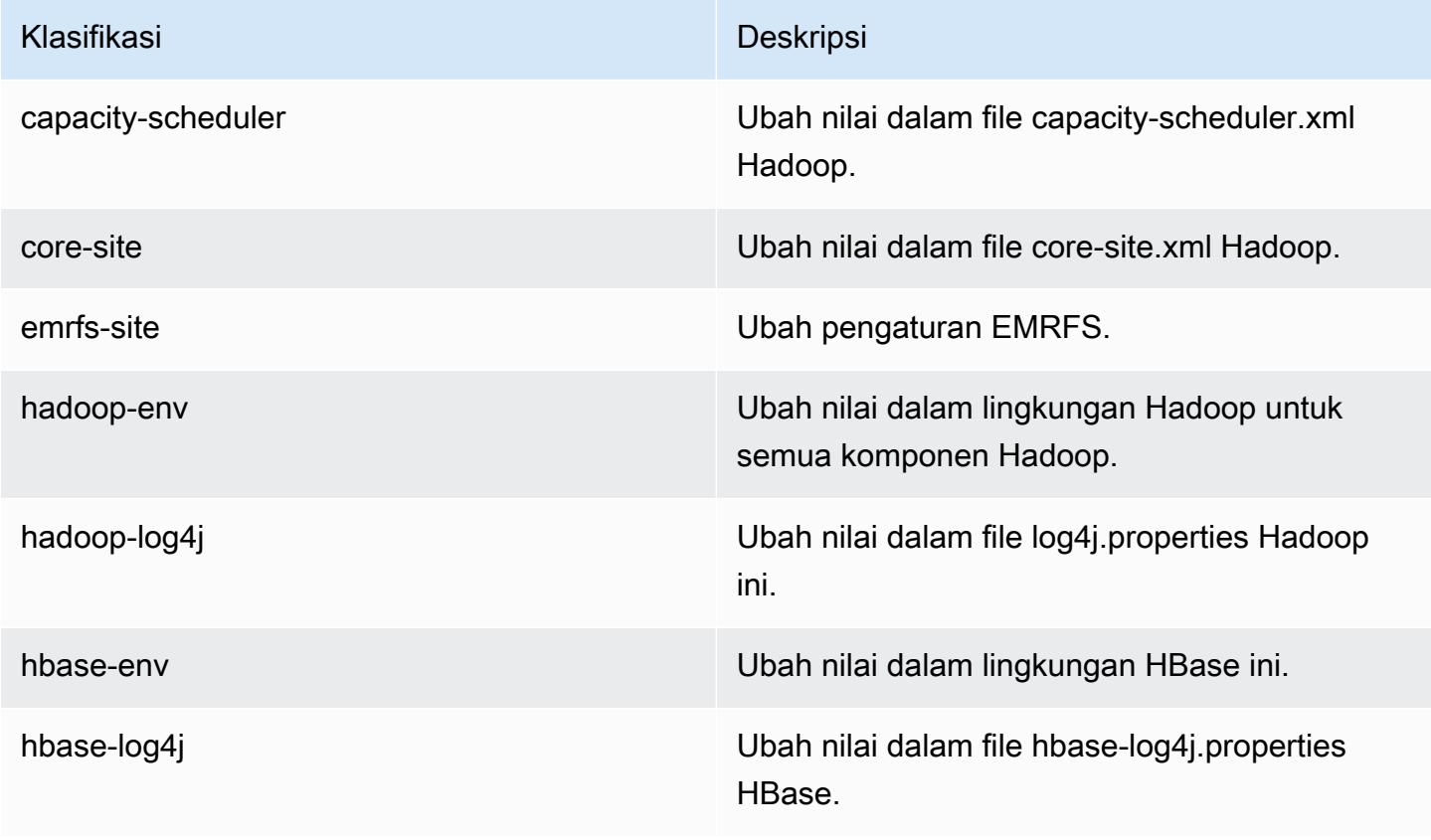

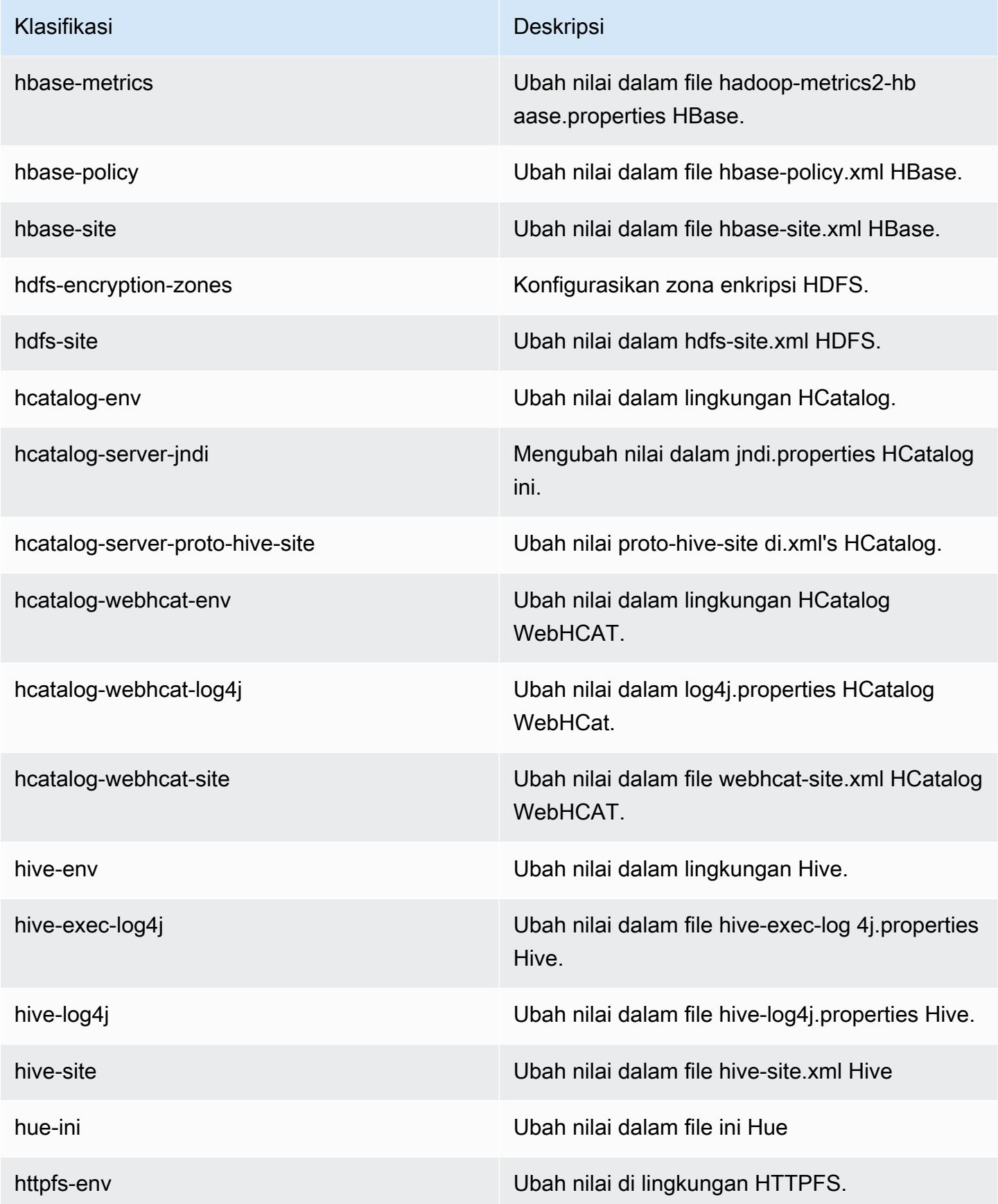

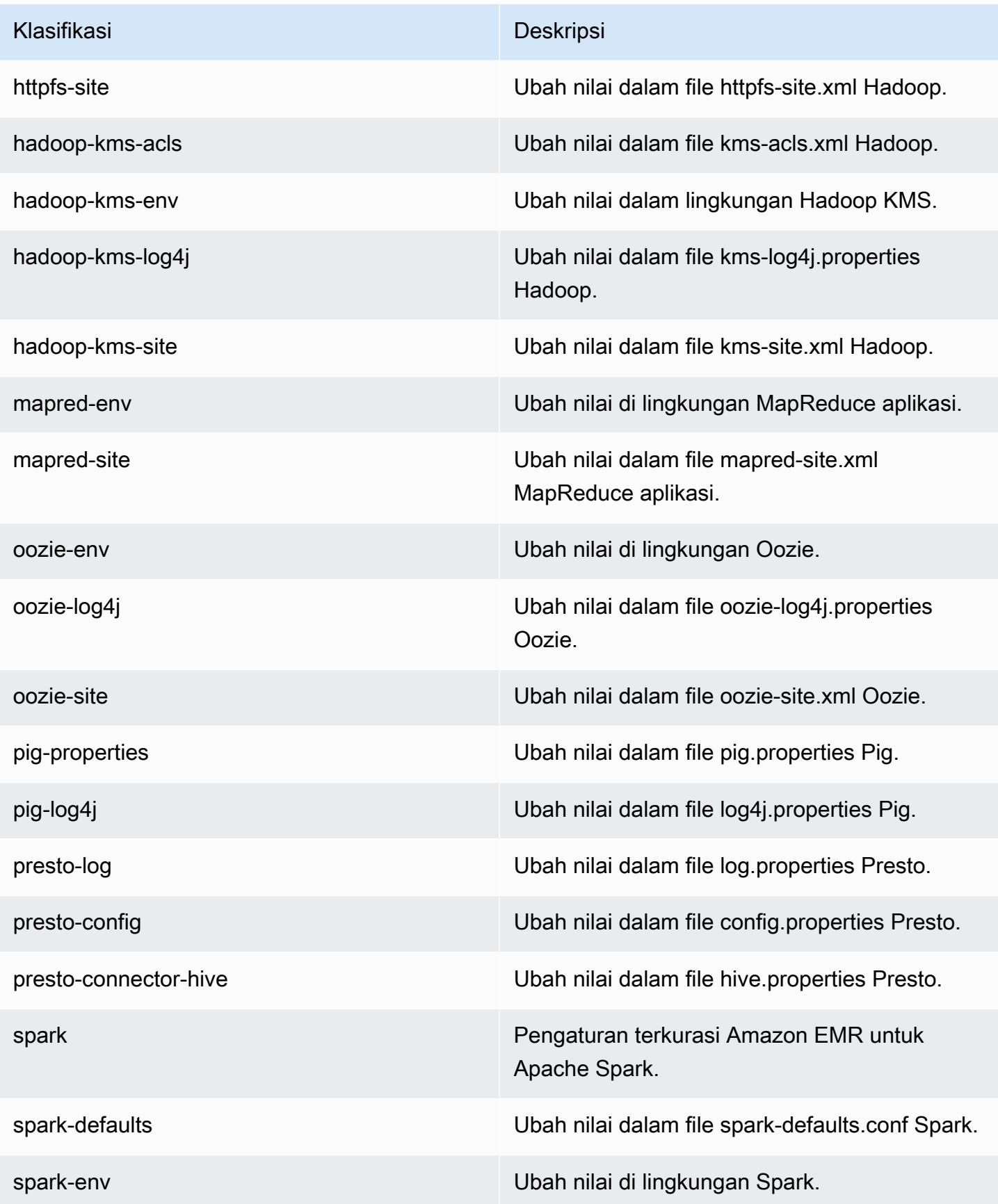

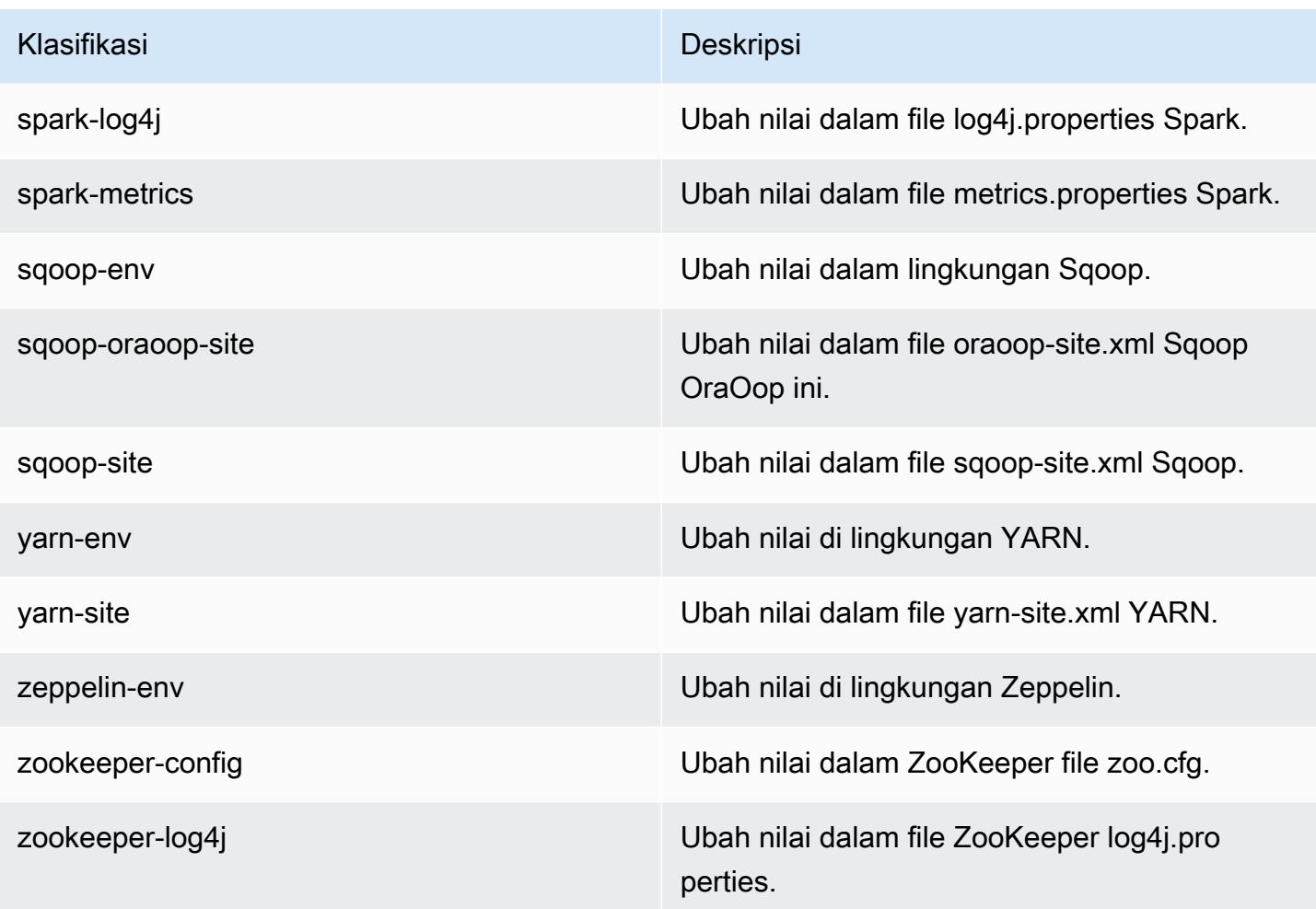

# Amazon EMR rilis 4.6.0

### 4.6.0 versi aplikasi

Aplikasi berikut didukung dalam rilis ini: [Ganglia](http://ganglia.info), [HBase,](http://hbase.apache.org/) [HCatalog,](https://cwiki.apache.org/confluence/display/Hive/HCatalog) [Hadoop](http://hadoop.apache.org/docs/current/), [Hive,](http://hive.apache.org/) [Hue,](http://gethue.com/) [Mahout](http://mahout.apache.org/), [Oozie-Sandbox,](http://oozie.apache.org/) [Pig,](http://pig.apache.org/) [Presto-Sandbox](https://prestodb.io/), [Spark](https://spark.apache.org/docs/latest/), [Sqoop-Sandbox,](http://sqoop.apache.org/) [Zeppelin-Sandbox,](https://zeppelin.incubator.apache.org/) dan [ZooKeeper-](https://zookeeper.apache.org)[Sandbox](https://zookeeper.apache.org).

Tabel di bawah ini mencantumkan versi aplikasi yang tersedia dalam rilis Amazon EMR ini dan versi aplikasi dalam tiga rilis EMR Amazon sebelumnya (bila berlaku).

Untuk riwayat lengkap versi aplikasi untuk setiap rilis Amazon EMR, lihat topik berikut:

- [Versi aplikasi di Amazon EMR 7.x rilis](#page-23-0)
- [Versi aplikasi di Amazon EMR 6.x rilis](#page-75-0)
- [Versi aplikasi di Amazon EMR 5.x rilis](#page-927-0)

# • [Versi aplikasi di Amazon EMR 4.x rilis](#page-2351-0)

### Informasi versi aplikasi

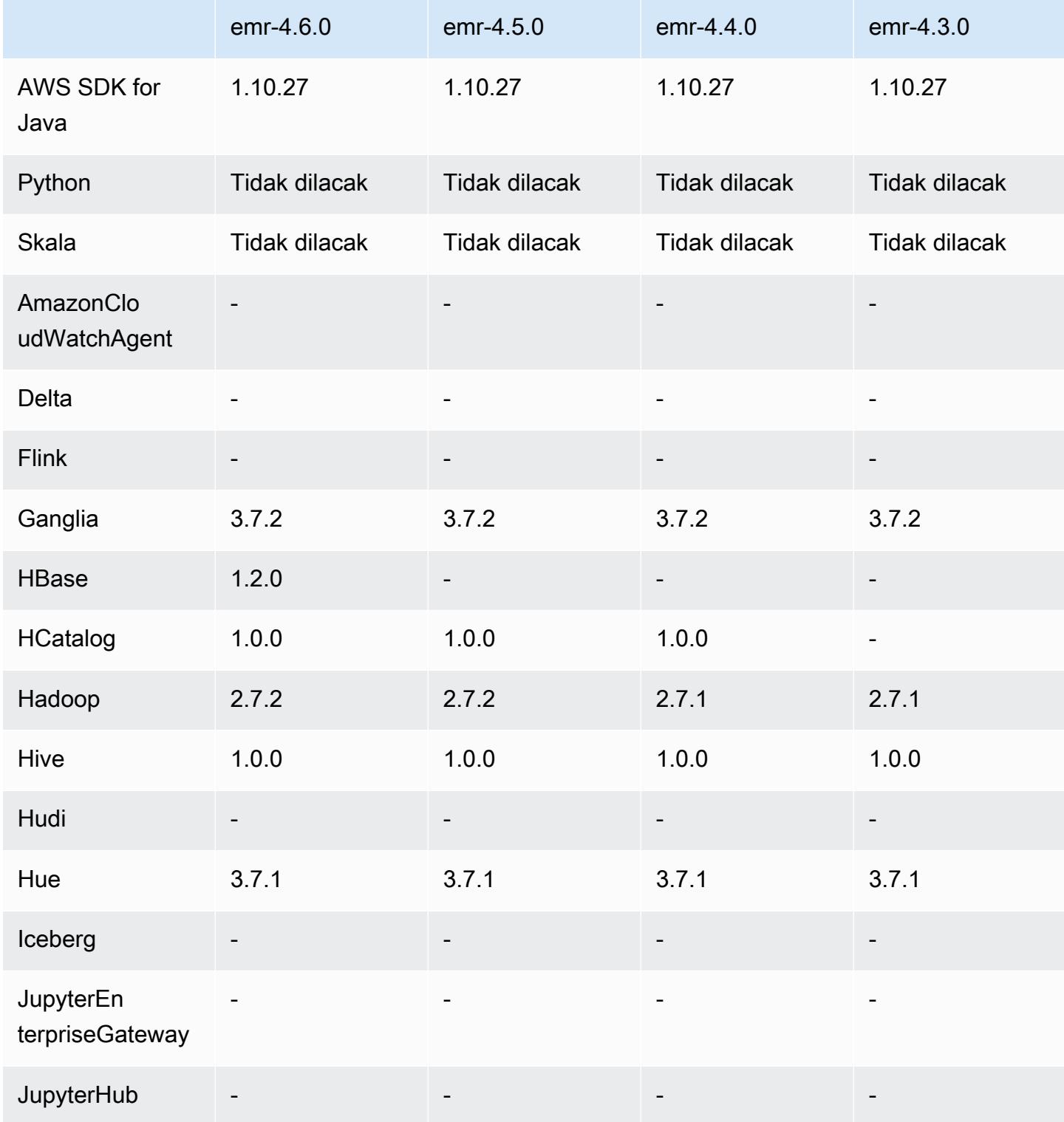

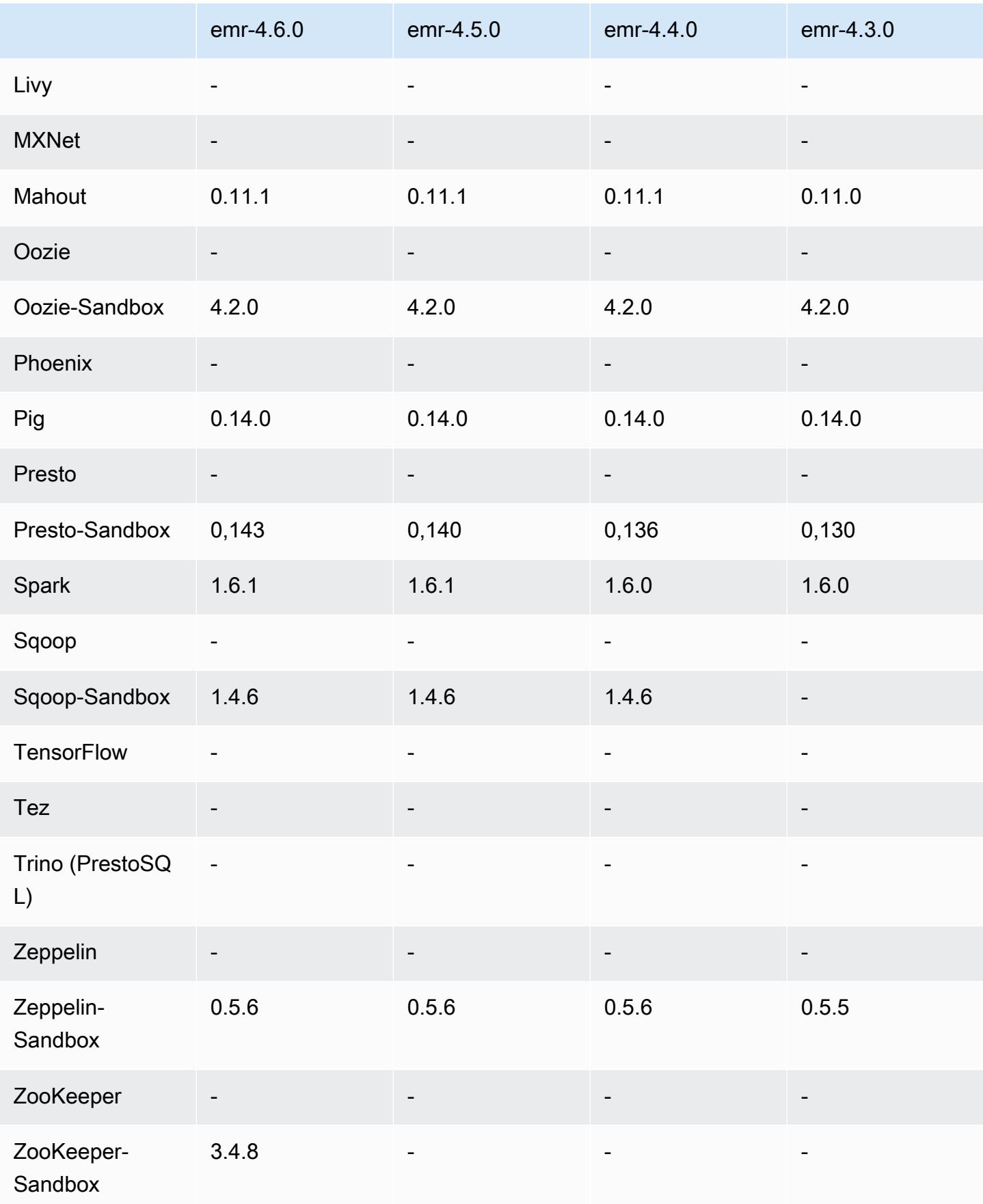

### 4.6.0 catatan rilis

Catatan rilis berikut mencakup informasi untuk Amazon EMR versi rilis 4.6.0.

- Menambahkan HBase 1.2.0
- Menambahkan Zookeeper-Sandbox 3.4.8
- Meng-upgraded Presto-Sandbox ke versi 0.143
- Rilis Amazon EMR sekarang berbasis Amazon Linux 2016.03.0. Untuk informasi selengkapnya, lihat<https://aws.amazon.com/amazon-linux-ami/2016.03-release-notes/>.
- Masalah yang Mempengaruhi Throughput Optimized HDD (st1) TIpe Volume EBS

Masalah pada kernel Linux versi 4.2 dan di atasnya secara signifikan memengaruhi performa pada volume Throughput Optimized HDD (st1) EBS untuk EMR. Rilis ini (emr-4.6.0) menggunakan kernel versi 4.4.5 dan karenanya terpengaruh. Oleh karena itu, kami menyarankan untuk tidak menggunakan emr-4.6.0 jika Anda ingin menggunakan volume st1 EBS. Anda dapat menggunakan emr-4.5.0 atau rilis Amazon EMR sebelumnya dengan st1 tanpa dampak. Selain itu, kami menyediakan perbaikan dengan rilis yang akan datang.

• Python Default

Python 3.4 sekarang diinstal secara default, tetapi Python 2.7 tetap menjadi default sistem. Anda dapat mengonfigurasi Python 3.4 sebagai default sistem menggunakan tindakan bootstrap; Anda dapat menggunakan API konfigurasi untuk mengatur ekspor PYSPARK\_PYTHON ke dalam klasifikasi spark-env untuk memengaruhi versi Python /usr/bin/python3.4 yang digunakan oleh. PySpark

• Java 8

Kecuali untuk Presto, OpenJDK 1.7 adalah JDK default yang digunakan untuk semua aplikasi. Namun, OpenJDK 1.7 dan 1.8 semuanya diinstal. Untuk informasi tentang cara mengatur JAVA\_HOME untuk aplikasi, lihat [Mengonfigurasi Aplikasi untuk Menggunakan Java 8](https://docs.aws.amazon.com/emr/latest/ReleaseGuide/emr-configure-apps.html#configuring-java8).

Masalah yang diketahui yang dipecahkan dari rilis sebelumnya

- Memperbaiki masalah ketika penyediaan aplikasi terkadang gagal secara acak karena kata sandi yang dibuat.
- Sebelumnya, mysqld diinstal pada semua simpul. Sekarang, itu hanya diinstal pada instans utama dan hanya jika aplikasi yang dipilih menyertakan mysql-server sebagai komponen. Saat ini,

aplikasi berikut menyertakan komponen mysql-server: HCatalog, Hive, Hue, Presto-Sandbox, dan Sqoop-Sandbox.

- Mengubah yarn.scheduler.maximum-allocation-vcores ke 80 dari default 32, yang memperbaiki masalah yang diperkenalkan di emr-4.4.0 yang terutama terjadi dengan Spark saat menggunakan opsi maximizeResourceAllocation di klaster yang tipe instans intinya adalah salah satu dari beberapa tipe instans besar yang mengatur YARN vcores lebih dari 32; yaitu c4.8xlarge, cc2.8xlarge, hs1.8xlarge, i2.8xlarge, m2.4xlarge, r3.8xlarge, d2.8xlarge, atau m4.10xlarge terpengaruh oleh masalah ini.
- s3-dist-cp sekarang menggunakan EMRFS untuk semua nominasi Amazon S3 dan tidak lagi bertahap ke direktori HDFS sementara.
- Memperbaiki masalah dengan penanganan pengecualian untuk unggahan multi-part enkripsi di sisi klien.
- Menambahkan opsi untuk mengizinkan pengguna mengubah kelas penyimpanan Amazon S3. Secara default pengaturan ini adalah STANDARD. Pengaturan klasifikasi konfigurasi emrfs-site adalah fs.s3.storageClass dan nilai yang mungkin adalah STANDARD, STANDARD\_IA, dan REDUCED\_REDUNDANCY. Untuk informasi selengkapnya tentang kelas [penyimpanan, lihat Kelas](https://docs.aws.amazon.com/AmazonS3/latest/dev/storage-class-intro.html)  [Penyimpanan](https://docs.aws.amazon.com/AmazonS3/latest/dev/storage-class-intro.html) di Panduan Pengguna Layanan Penyimpanan Sederhana Amazon.

### 4.6.0 versi komponen

Komponen yang diinstal oleh Amazon EMR dengan rilis ini tercantum di bawah ini. Beberapa komponen diinstal sebagai bagian dari paket aplikasi big data. Sedangkan komponen lainnya bersifak unik untuk Amazon EMR dan diinstal untuk proses sistem dan fitur. Ini biasanya dimulai dengan emr atau aws. Paket aplikasi big data dalam rilis Amazon EMR terbaru biasanya versi terbaru yang ditemukan di komunitas. Kami menyediakan rilis komunitas di Amazon EMR secepat mungkin.

Beberapa komponen yang ada di Amazon EMR berbeda dari versi komunitas. Komponen ini mempunyai label versi dalam bentuk *CommunityVersion*-amzn-*EmrVersion*. *EmrVersion* dimulai dari 0. Misalnya, jika komponen komunitas open source bernama myapp-component dengan versi 2.2 telah dimodifikasi tiga kali untuk dimasukkan dalam rilis EMR Amazon yang berbeda, versi rilisnya terdaftar sebagai. 2.2-amzn-2
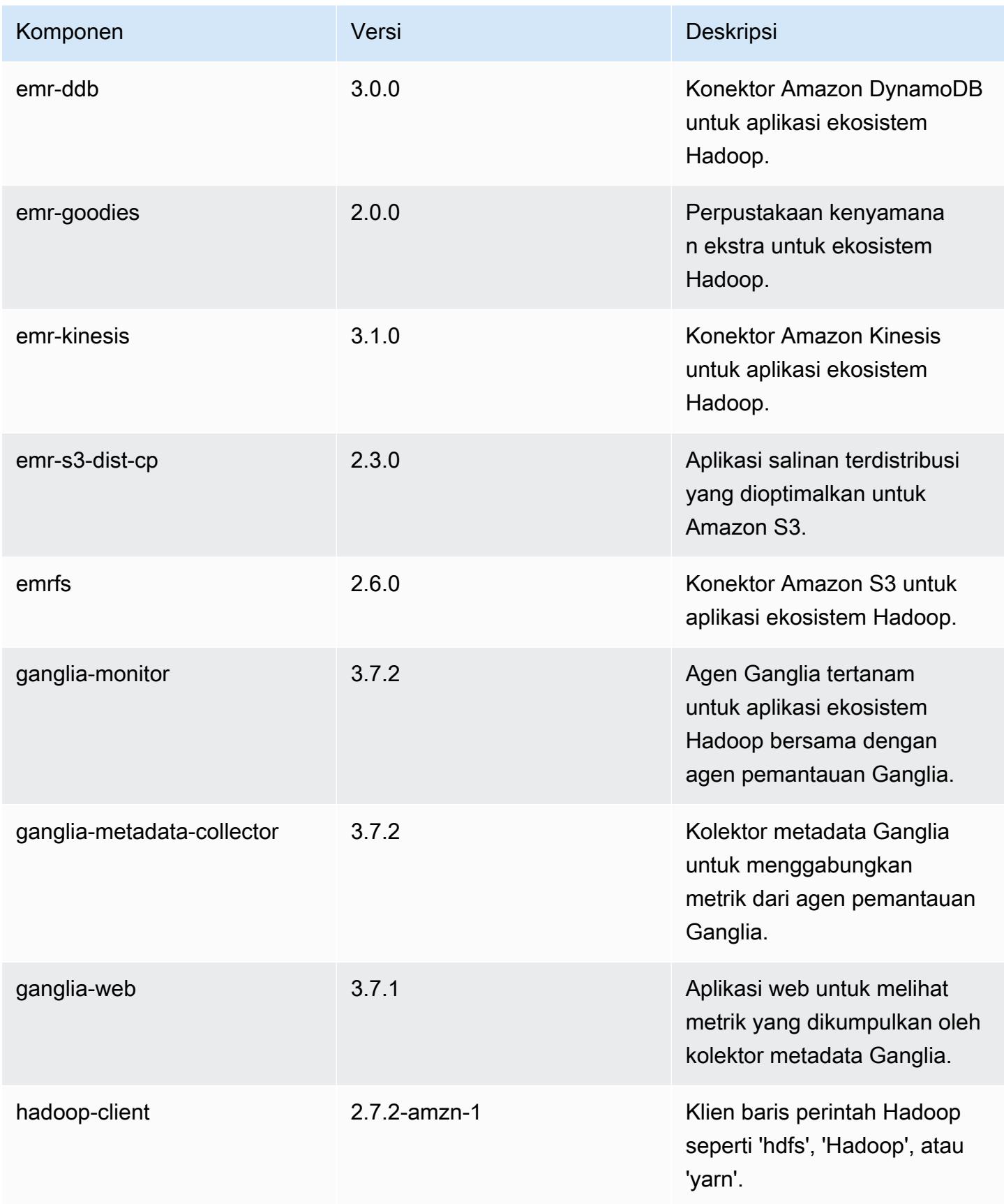

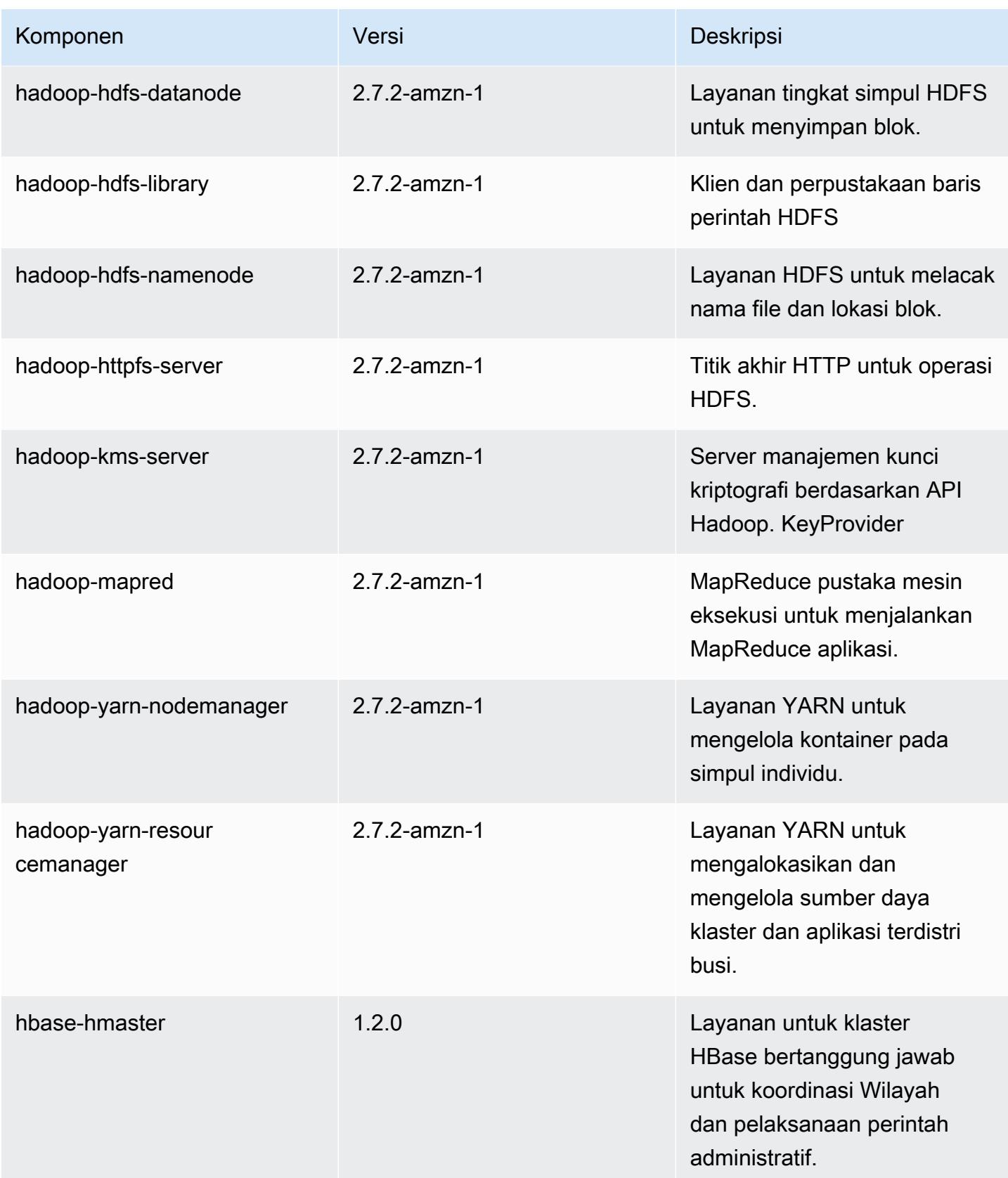

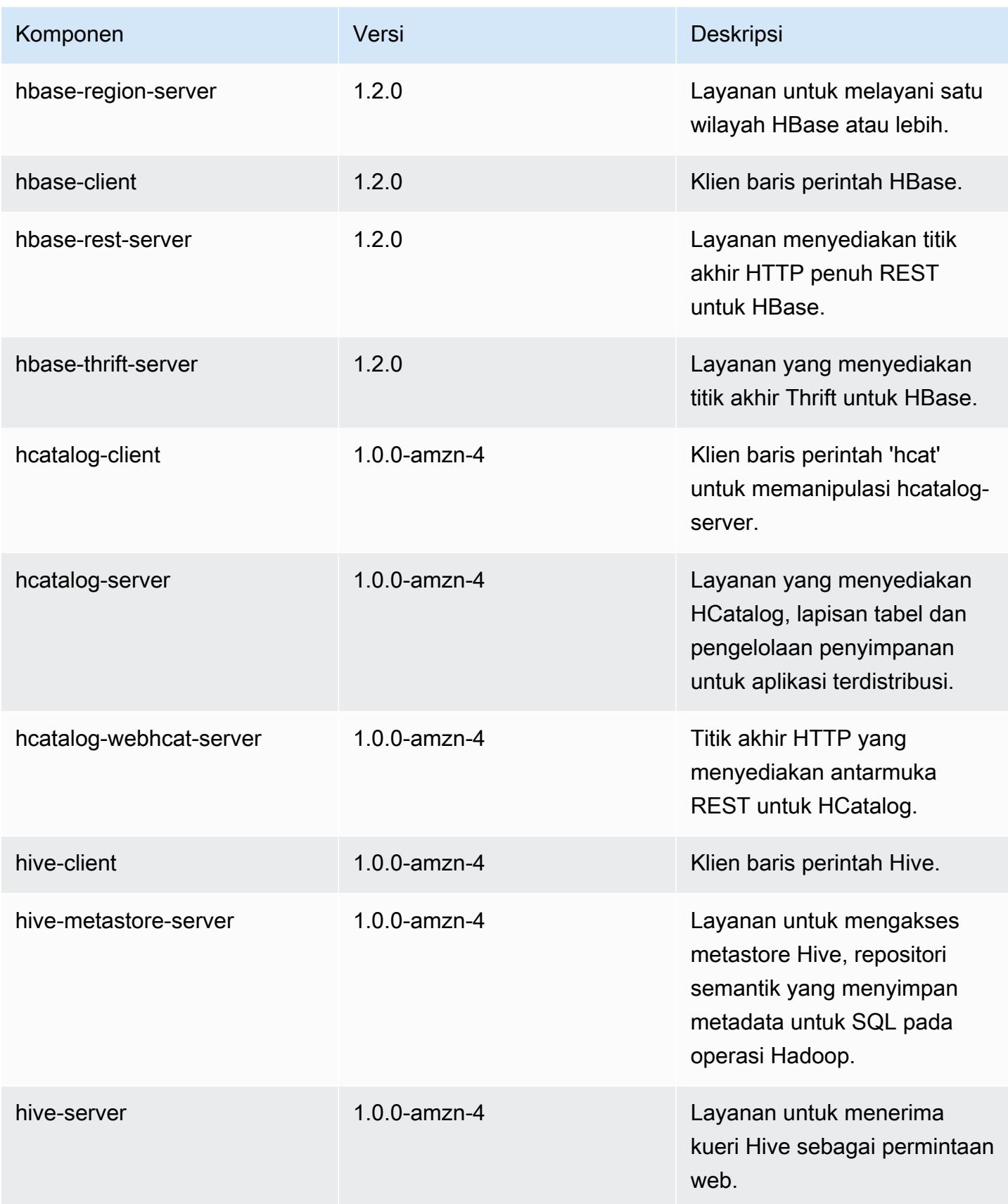

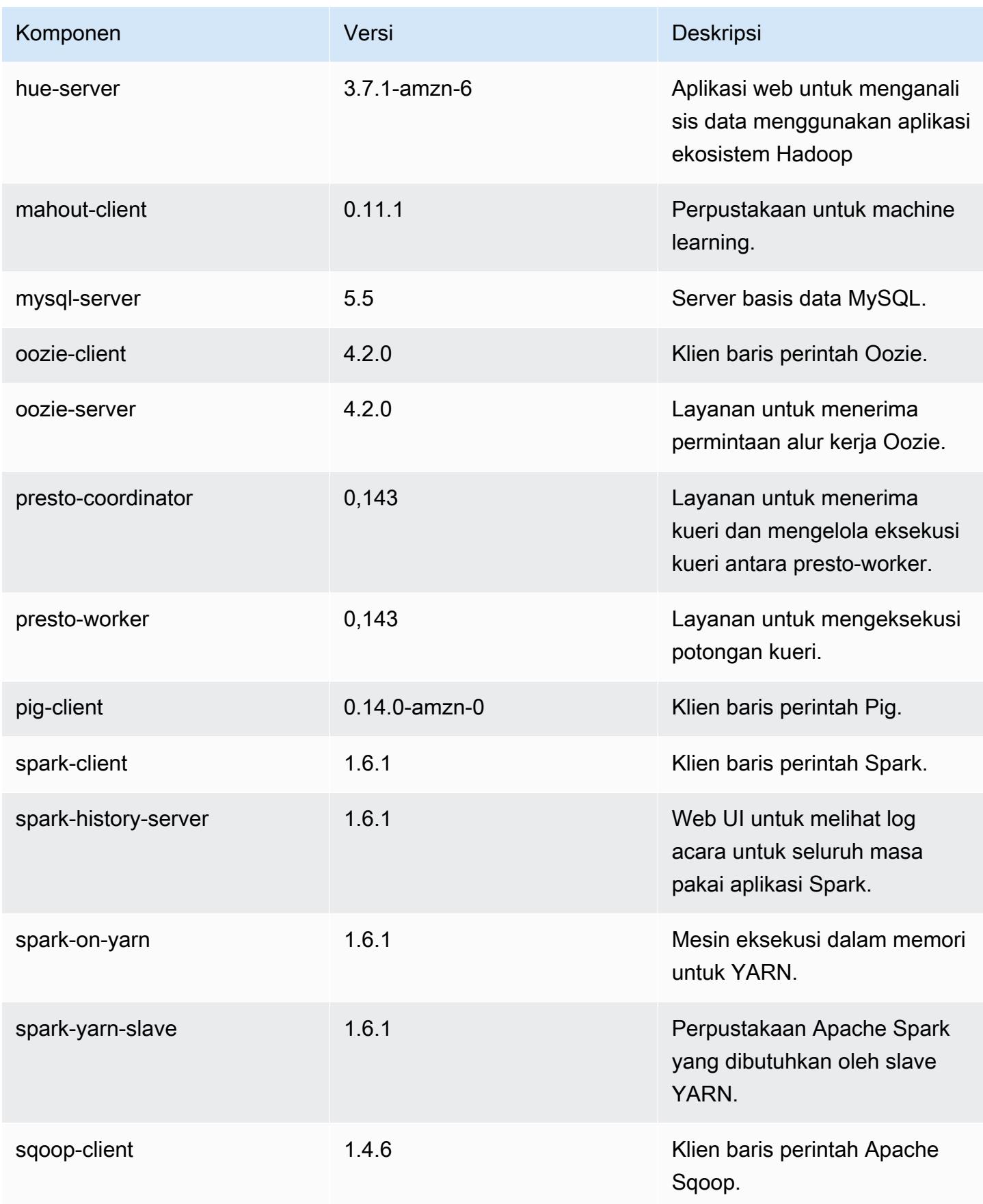

Amazon EMR Panduan Rilis Amazon EMR

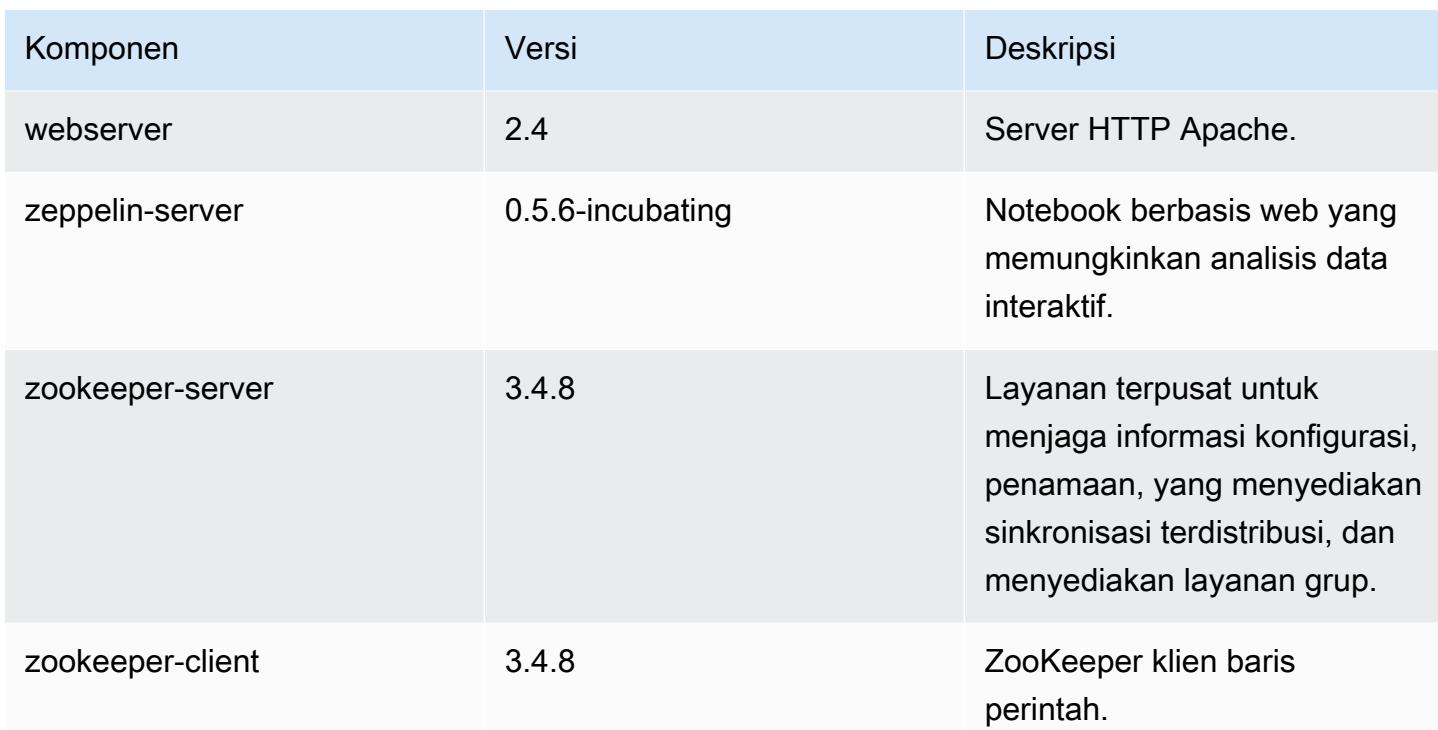

### 4.6.0 klasifikasi konfigurasi

Klasifikasi konfigurasi memungkinkan Anda menyesuaikan aplikasi. Ini sering kali bersesuaian dengan file XML konfigurasi untuk aplikasi, seperti hive-site.xml. Untuk informasi selengkapnya, lihat [Konfigurasikan aplikasi.](#page-3081-0)

Klasifikasi emr-4.6.0

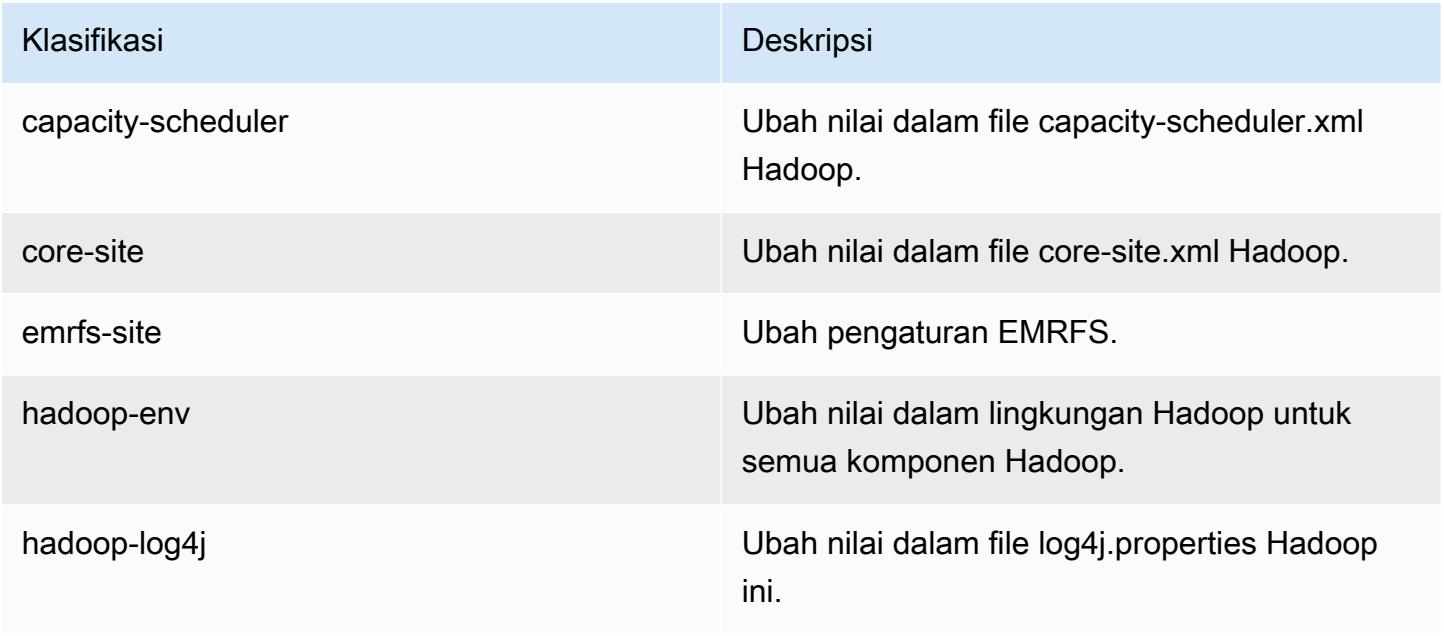

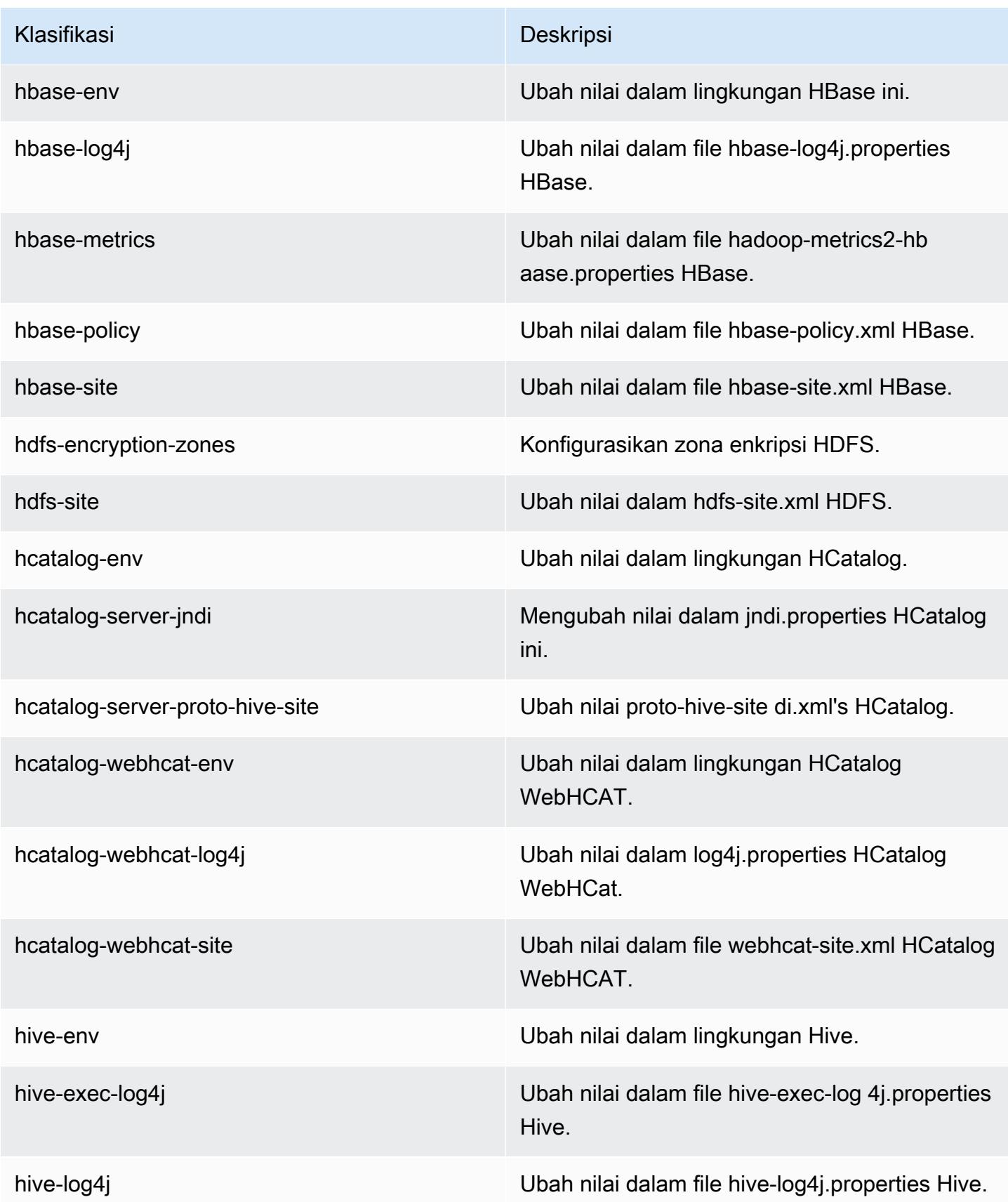

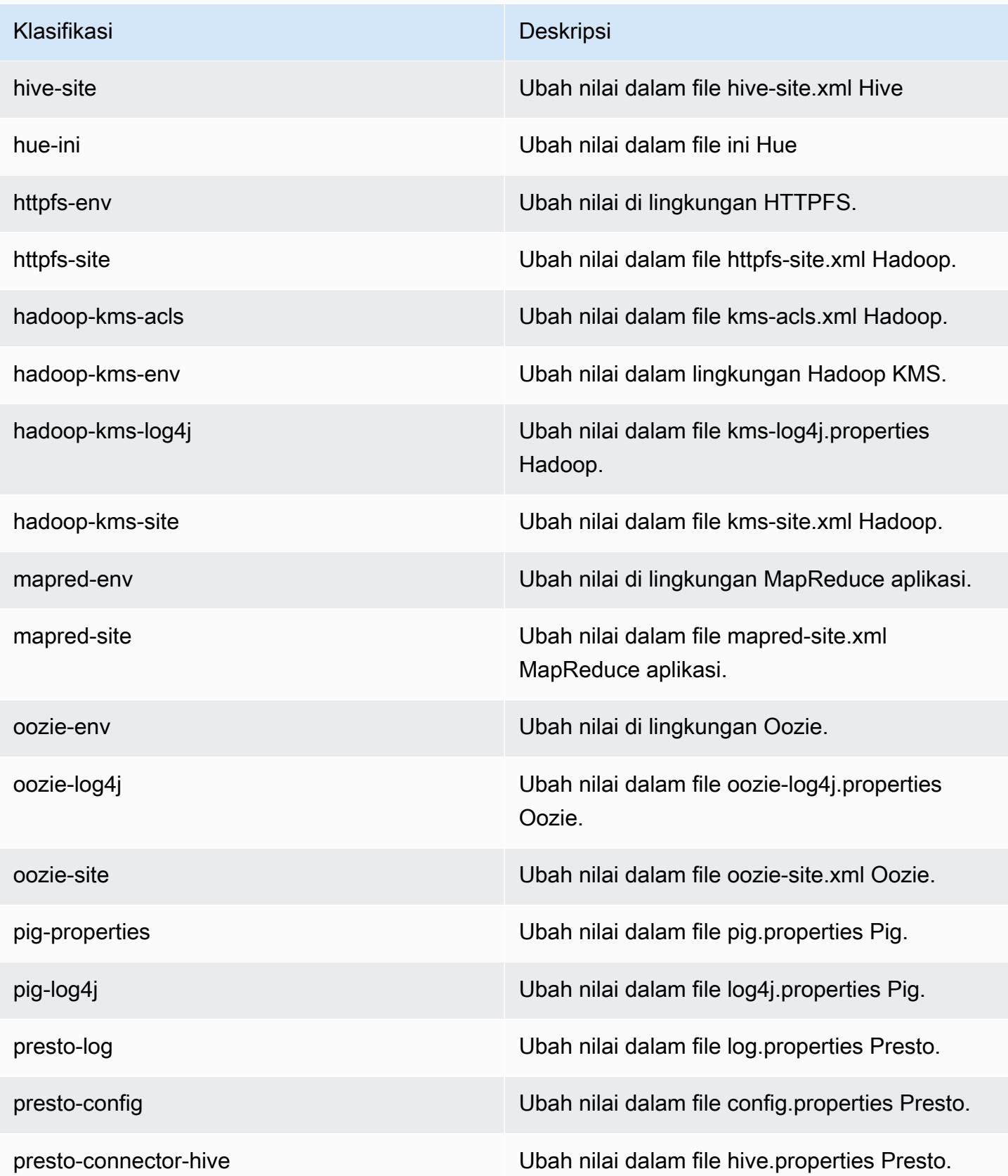

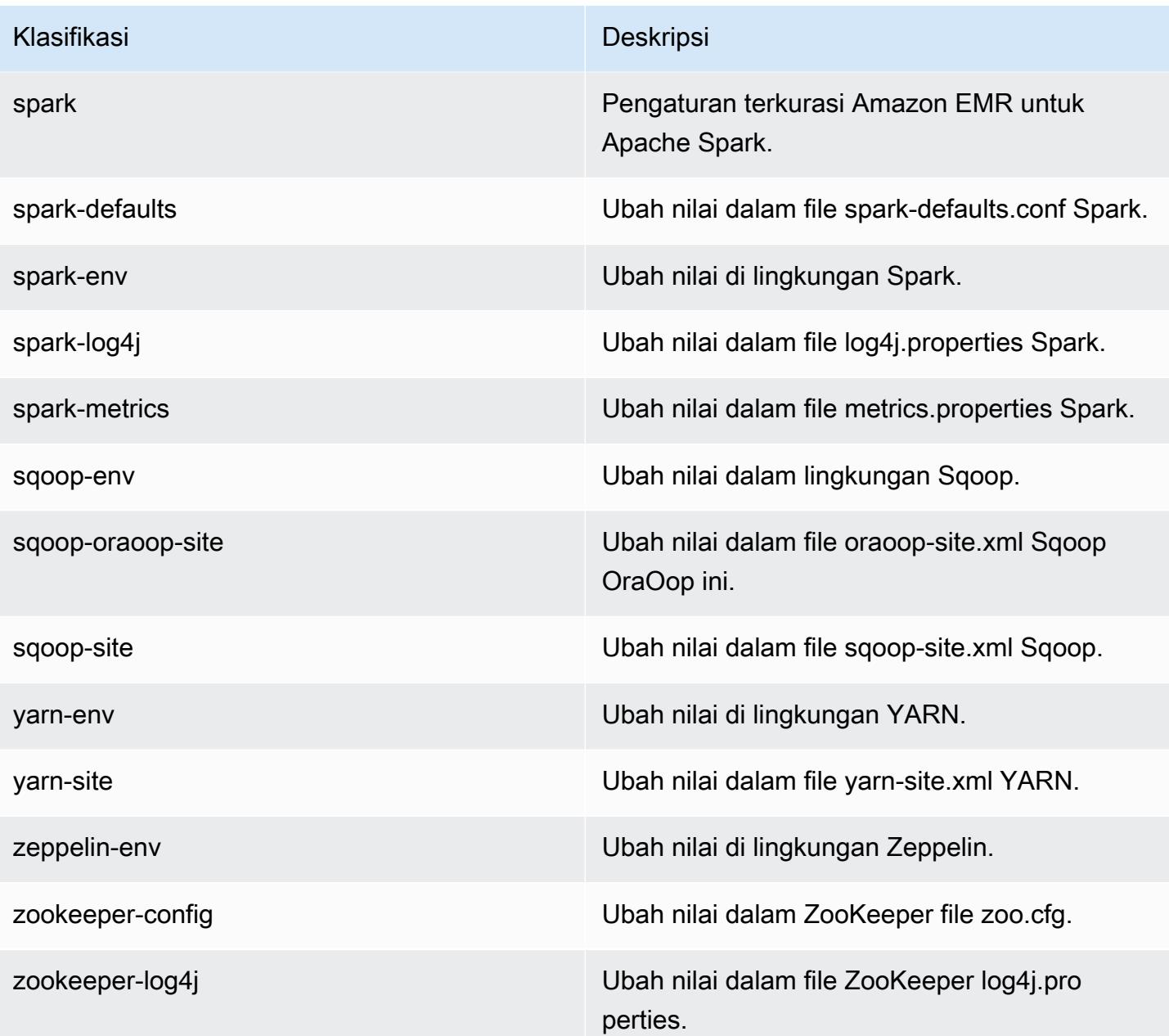

# Amazon EMR rilis 4.5.0

### 4.5.0 versi aplikasi

Aplikasi berikut didukung dalam rilis ini: [Ganglia](http://ganglia.info), [HCatalog,](https://cwiki.apache.org/confluence/display/Hive/HCatalog) [Hadoop,](http://hadoop.apache.org/docs/current/) [Hive](http://hive.apache.org/), [Hue,](http://gethue.com/) [Mahout,](http://mahout.apache.org/) [Oozie-](http://oozie.apache.org/)[Sandbox](http://oozie.apache.org/), [Pig](http://pig.apache.org/), [Presto-Sandbox,](https://prestodb.io/) [Spark,](https://spark.apache.org/docs/latest/) [Sqoop-Sandbox,](http://sqoop.apache.org/) dan [Zeppelin-Sandbox.](https://zeppelin.incubator.apache.org/)

Tabel di bawah ini mencantumkan versi aplikasi yang tersedia dalam rilis Amazon EMR ini dan versi aplikasi dalam tiga rilis EMR Amazon sebelumnya (bila berlaku).

Untuk riwayat lengkap versi aplikasi untuk setiap rilis Amazon EMR, lihat topik berikut:

- [Versi aplikasi di Amazon EMR 7.x rilis](#page-23-0)
- [Versi aplikasi di Amazon EMR 6.x rilis](#page-75-0)
- [Versi aplikasi di Amazon EMR 5.x rilis](#page-927-0)
- [Versi aplikasi di Amazon EMR 4.x rilis](#page-2351-0)

#### Informasi versi aplikasi

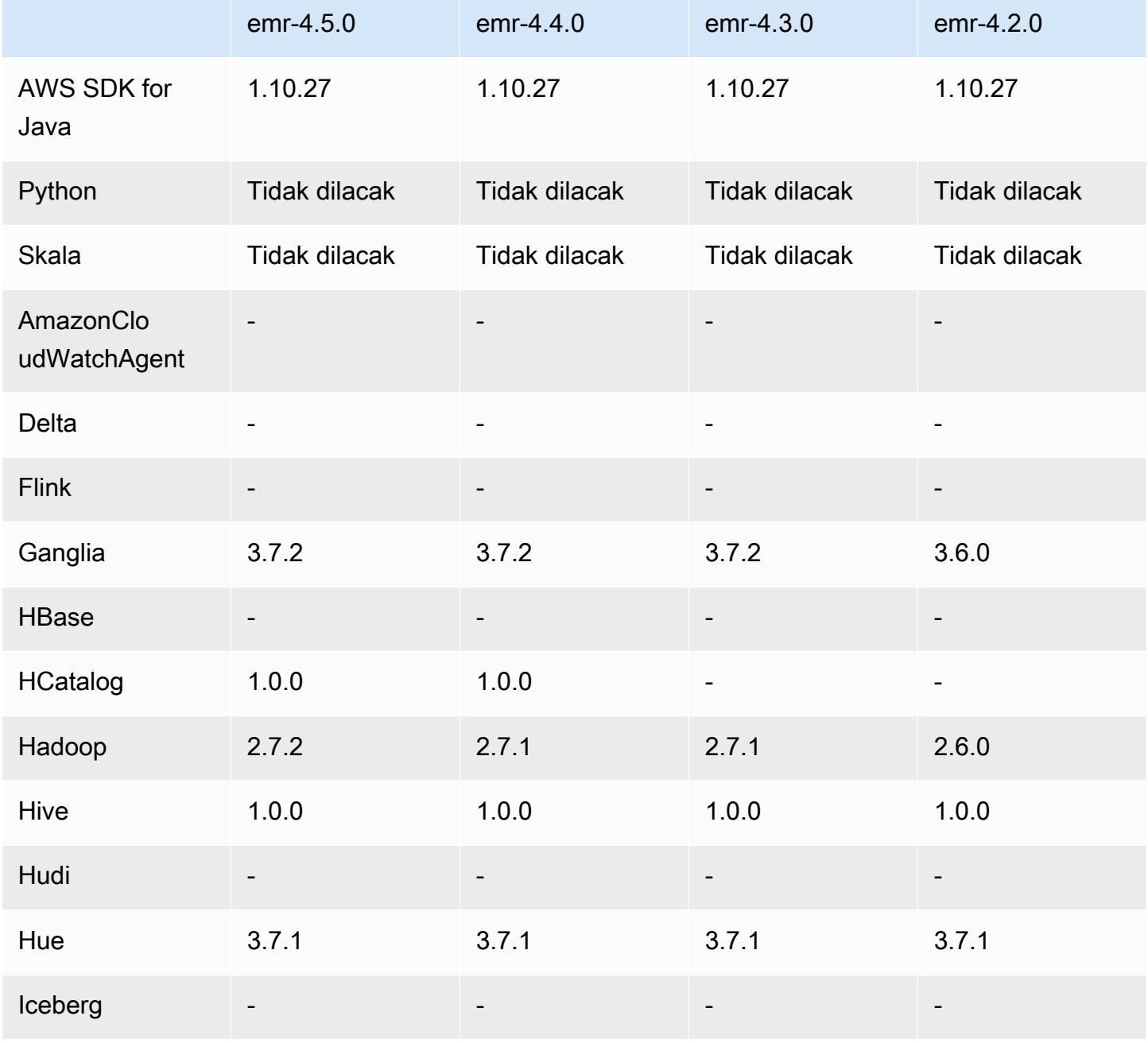

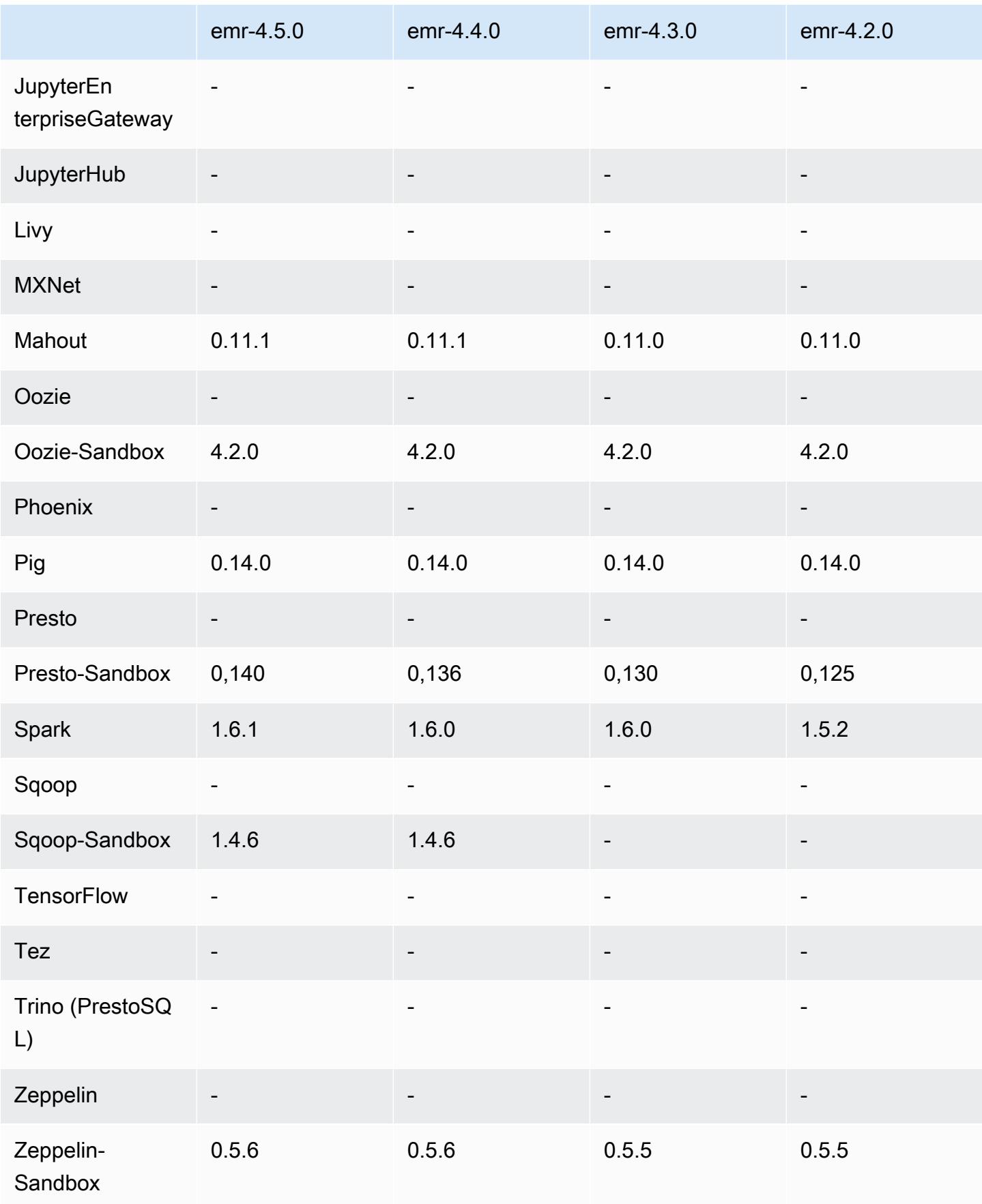

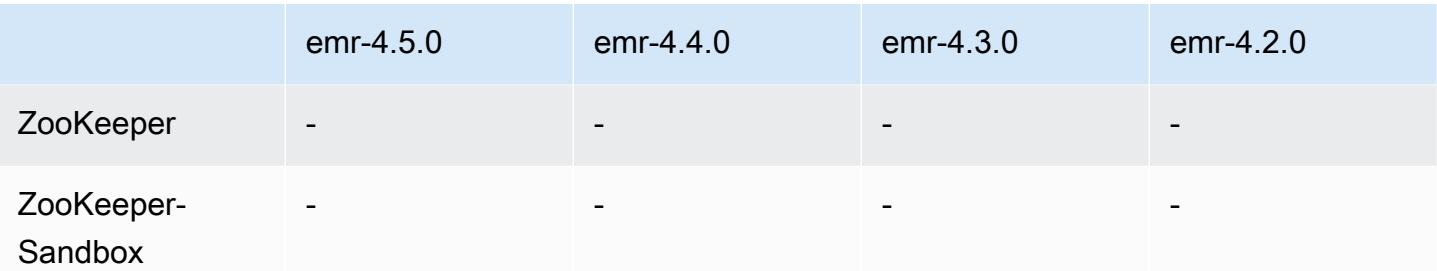

#### 4.5.0 catatan rilis

Catatan rilis berikut mencakup informasi untuk Amazon EMR versi rilis 4.5.0.

Tanggal rilis: 4 April 2016

Fitur

- Meng-upgrade Spark ke versi 1.6.1
- Meng-upgrade Hadoop ke versi 2.7.2
- Meng-upgrade Presto ke versi 0.140
- Menambahkan AWS KMS dukungan untuk enkripsi sisi server Amazon S3.

Masalah yang diketahui yang dipecahkan dari rilis sebelumnya

- Memperbaiki masalah ketika server MySQL dan Apache tidak dapat dimulai setelah simpul di-boot ulang.
- Memperbaiki masalah di mana IMPORT tidak berfungsi dengan benar dengan tabel yang tidak dipartisi yang disimpan di Amazon S3
- Memperbaiki masalah Presto yang mengharuskan direktori penahapan menjadi /mnt/tmp alih-alih /tmp saat menulis ke tabel Hive.

### 4.5.0 versi komponen

Komponen yang diinstal oleh Amazon EMR dengan rilis ini tercantum di bawah ini. Beberapa komponen diinstal sebagai bagian dari paket aplikasi big data. Sedangkan komponen lainnya bersifak unik untuk Amazon EMR dan diinstal untuk proses sistem dan fitur. Ini biasanya dimulai dengan emr atau aws. Paket aplikasi big data dalam rilis Amazon EMR terbaru biasanya versi terbaru yang ditemukan di komunitas. Kami menyediakan rilis komunitas di Amazon EMR secepat mungkin.

Beberapa komponen yang ada di Amazon EMR berbeda dari versi komunitas. Komponen ini mempunyai label versi dalam bentuk *CommunityVersion*-amzn-*EmrVersion*. *EmrVersion* dimulai dari 0. Misalnya, jika komponen komunitas open source bernama myapp-component dengan versi 2.2 telah dimodifikasi tiga kali untuk dimasukkan dalam rilis EMR Amazon yang berbeda, versi rilisnya terdaftar sebagai. 2.2-amzn-2

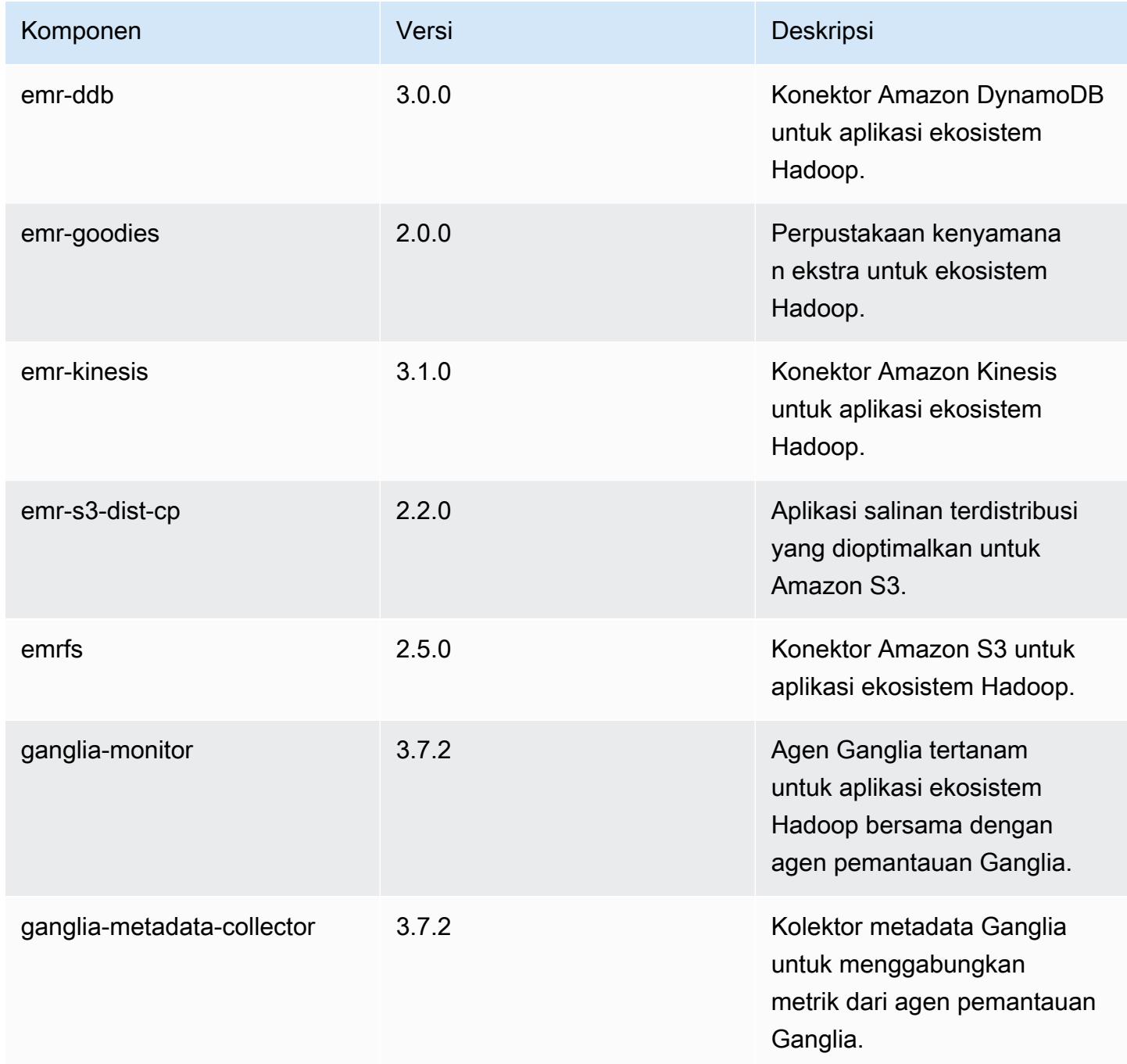

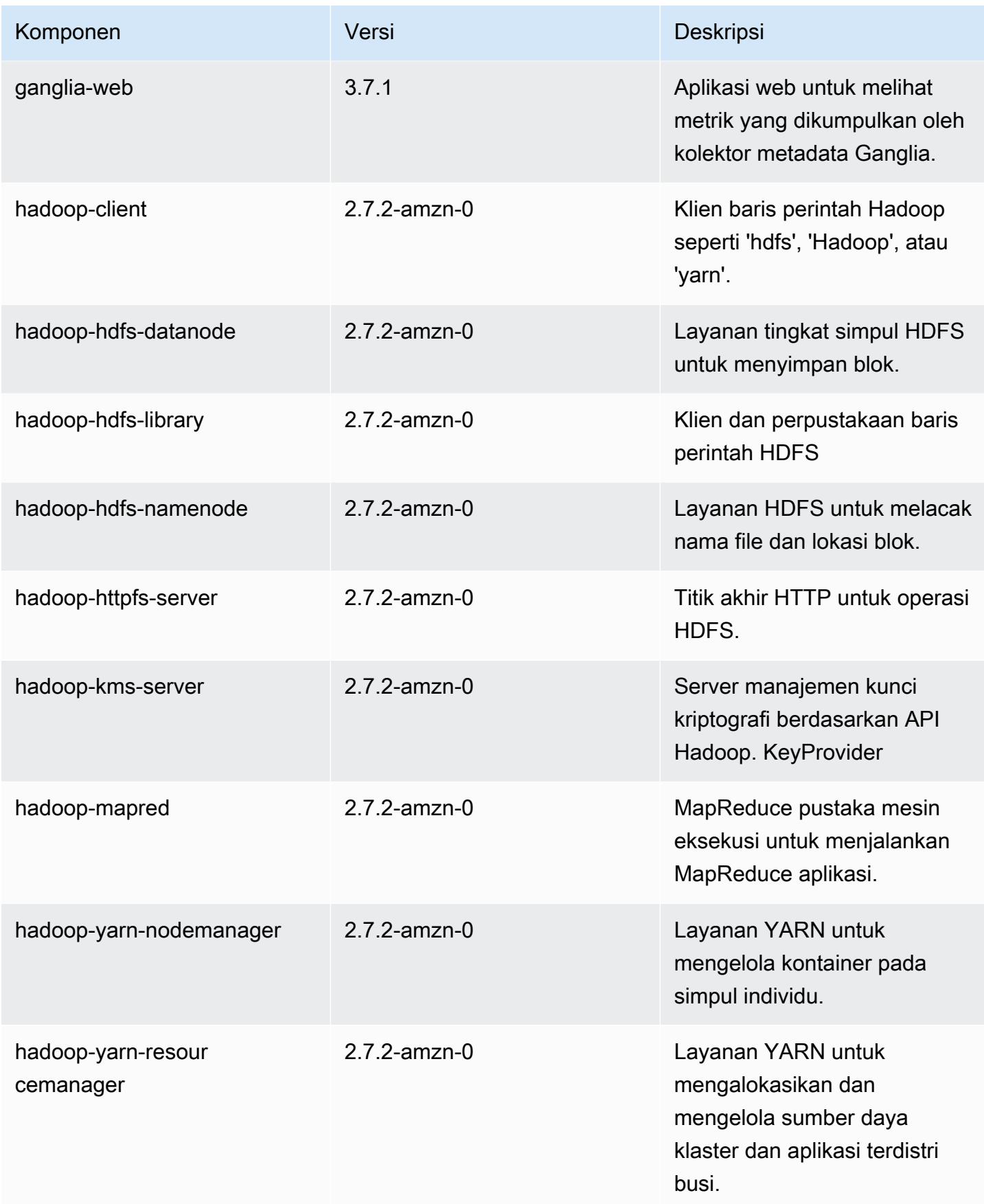

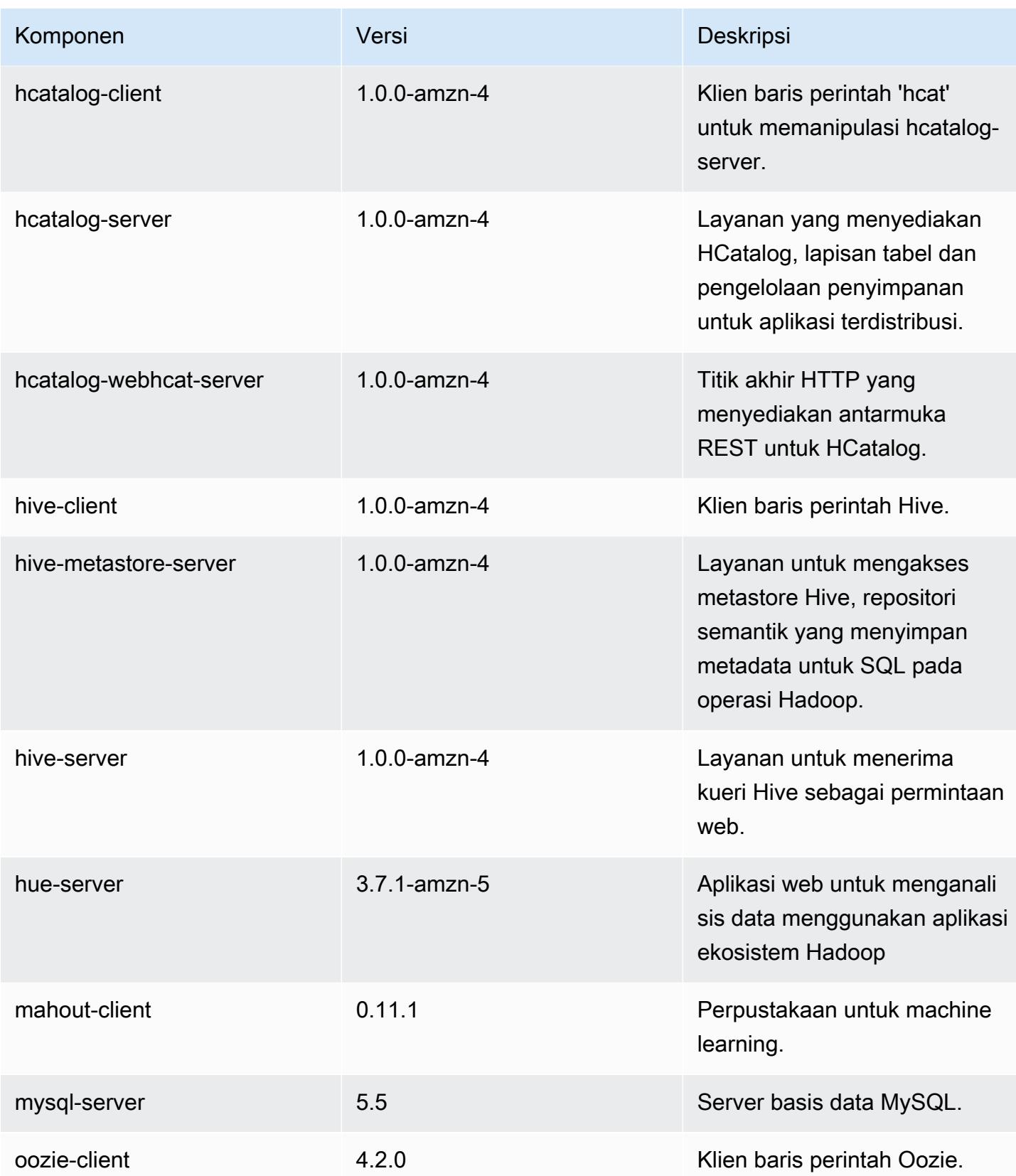

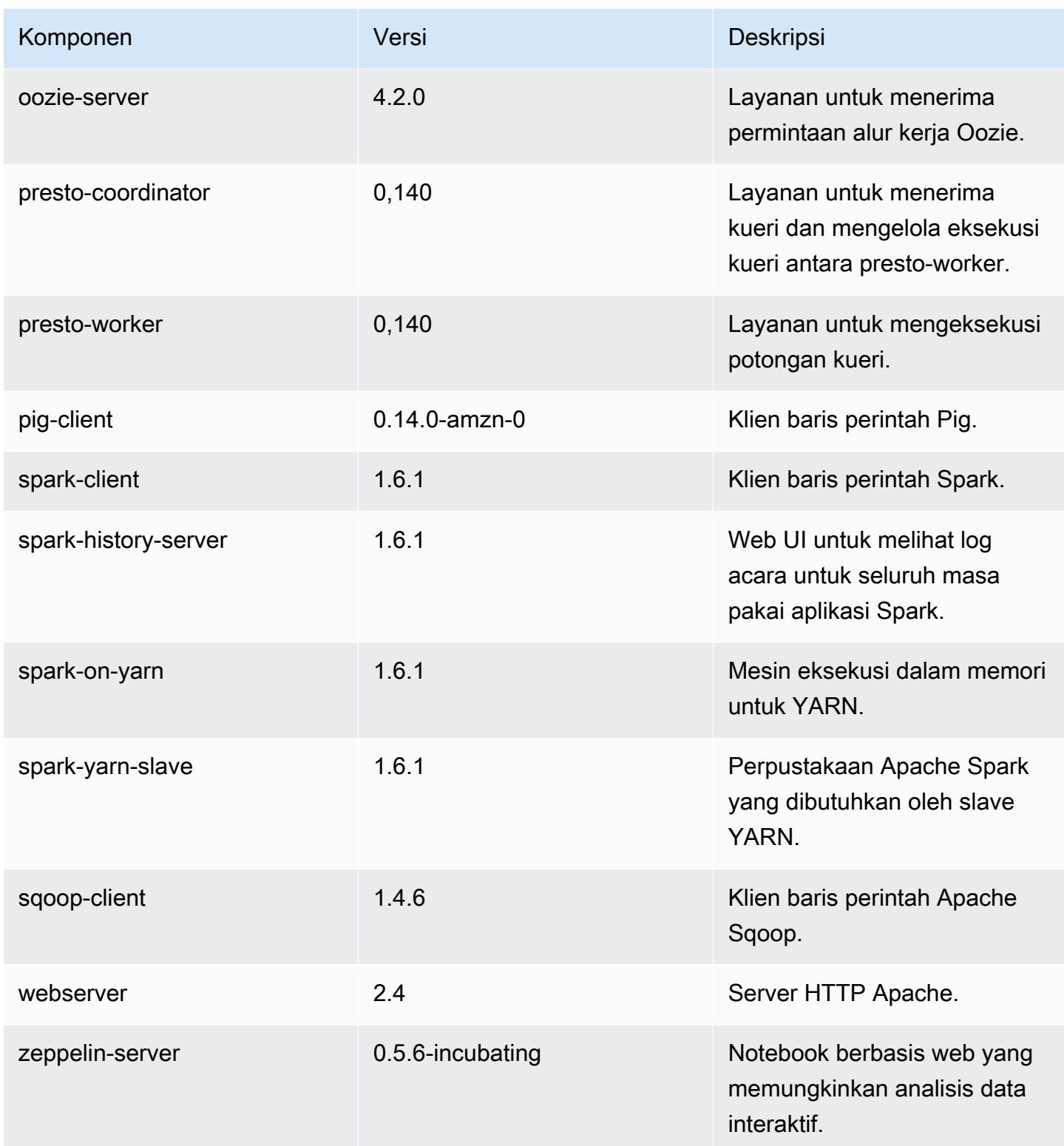

# 4.5.0 klasifikasi konfigurasi

Klasifikasi konfigurasi memungkinkan Anda menyesuaikan aplikasi. Ini sering kali bersesuaian dengan file XML konfigurasi untuk aplikasi, seperti hive-site.xml. Untuk informasi selengkapnya, lihat [Konfigurasikan aplikasi.](#page-3081-0)

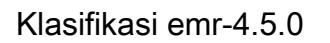

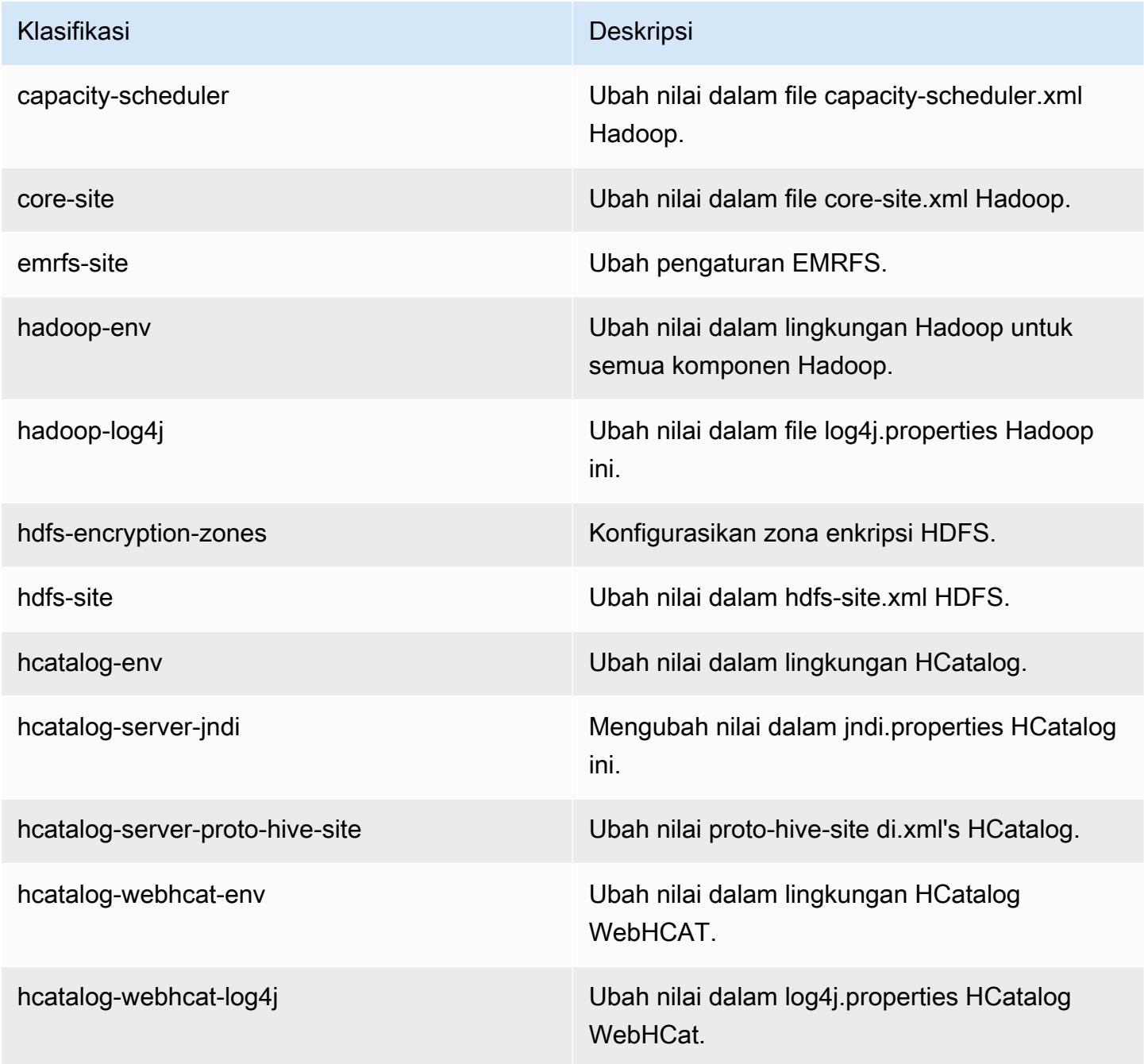

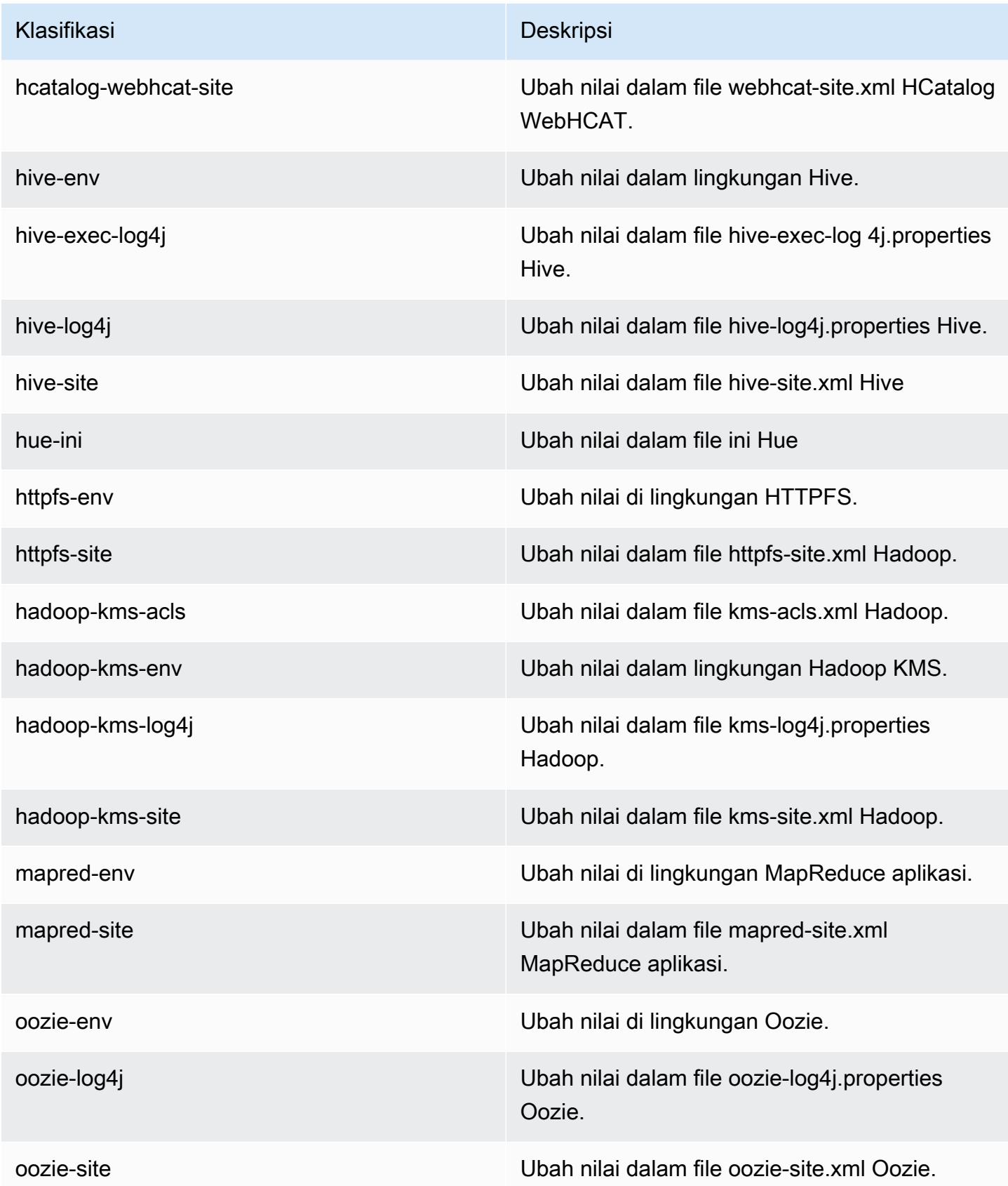

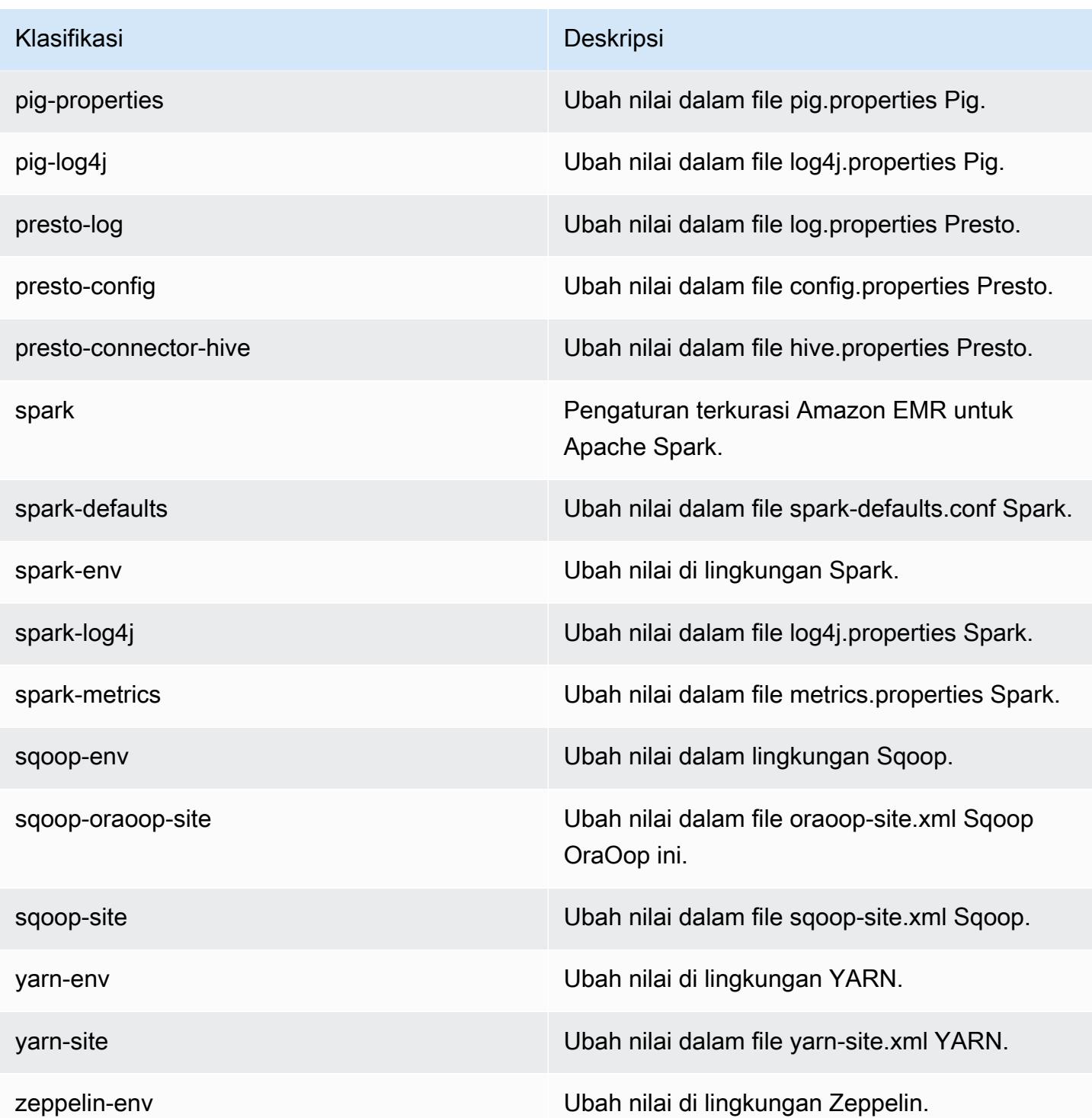

## Amazon EMR rilis 4.4.0

### 4.4.0 versi aplikasi

Aplikasi berikut didukung dalam rilis ini: [Ganglia](http://ganglia.info), [HCatalog,](https://cwiki.apache.org/confluence/display/Hive/HCatalog) [Hadoop,](http://hadoop.apache.org/docs/current/) [Hive](http://hive.apache.org/), [Hue,](http://gethue.com/) [Mahout,](http://mahout.apache.org/) [Oozie-](http://oozie.apache.org/)[Sandbox](http://oozie.apache.org/), [Pig](http://pig.apache.org/), [Presto-Sandbox,](https://prestodb.io/) [Spark,](https://spark.apache.org/docs/latest/) [Sqoop-Sandbox,](http://sqoop.apache.org/) dan [Zeppelin-Sandbox.](https://zeppelin.incubator.apache.org/)

Tabel di bawah ini mencantumkan versi aplikasi yang tersedia dalam rilis Amazon EMR ini dan versi aplikasi dalam tiga rilis EMR Amazon sebelumnya (bila berlaku).

Untuk riwayat lengkap versi aplikasi untuk setiap rilis Amazon EMR, lihat topik berikut:

- [Versi aplikasi di Amazon EMR 7.x rilis](#page-23-0)
- [Versi aplikasi di Amazon EMR 6.x rilis](#page-75-0)
- [Versi aplikasi di Amazon EMR 5.x rilis](#page-927-0)
- [Versi aplikasi di Amazon EMR 4.x rilis](#page-2351-0)

#### Informasi versi aplikasi

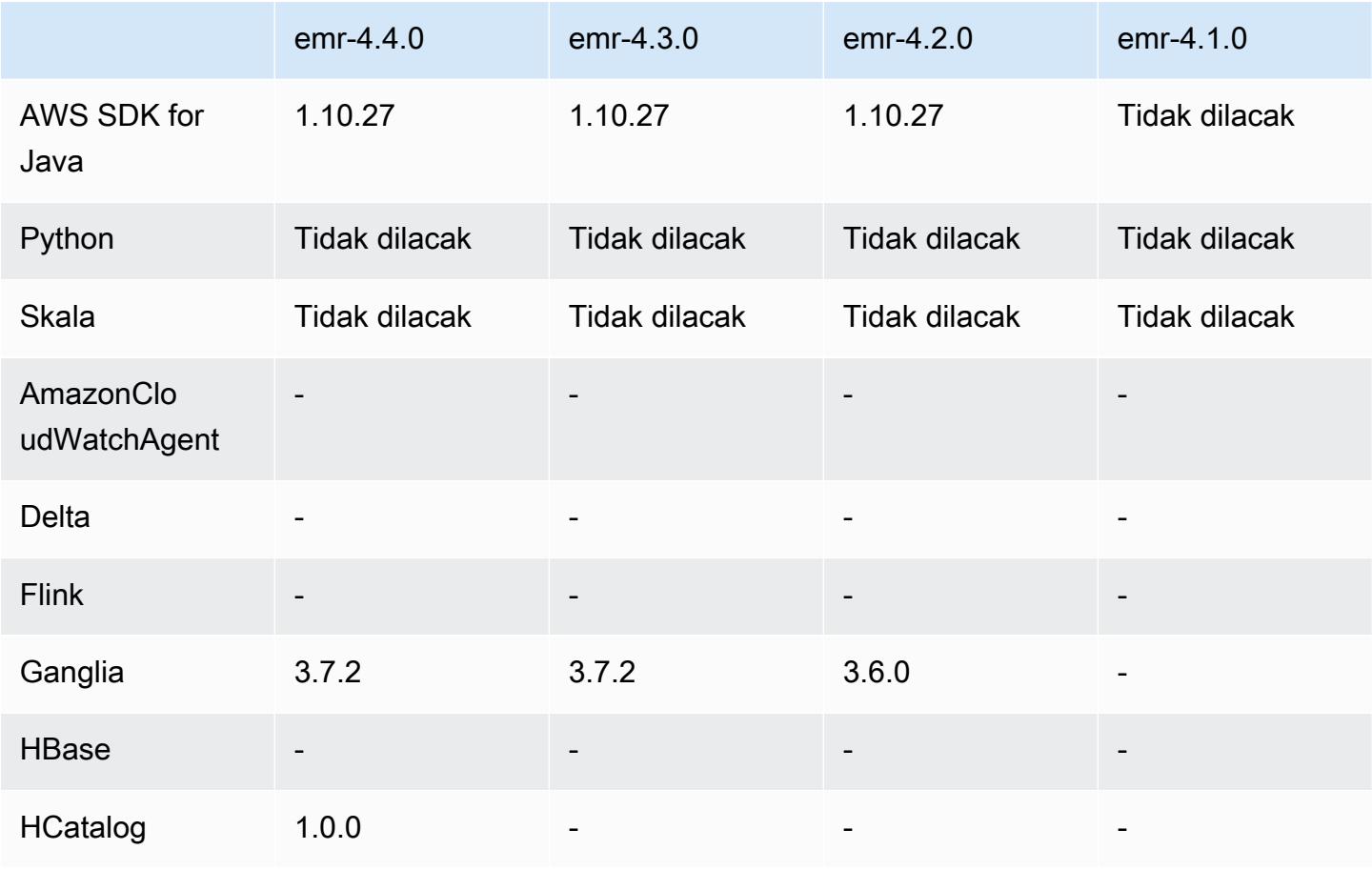

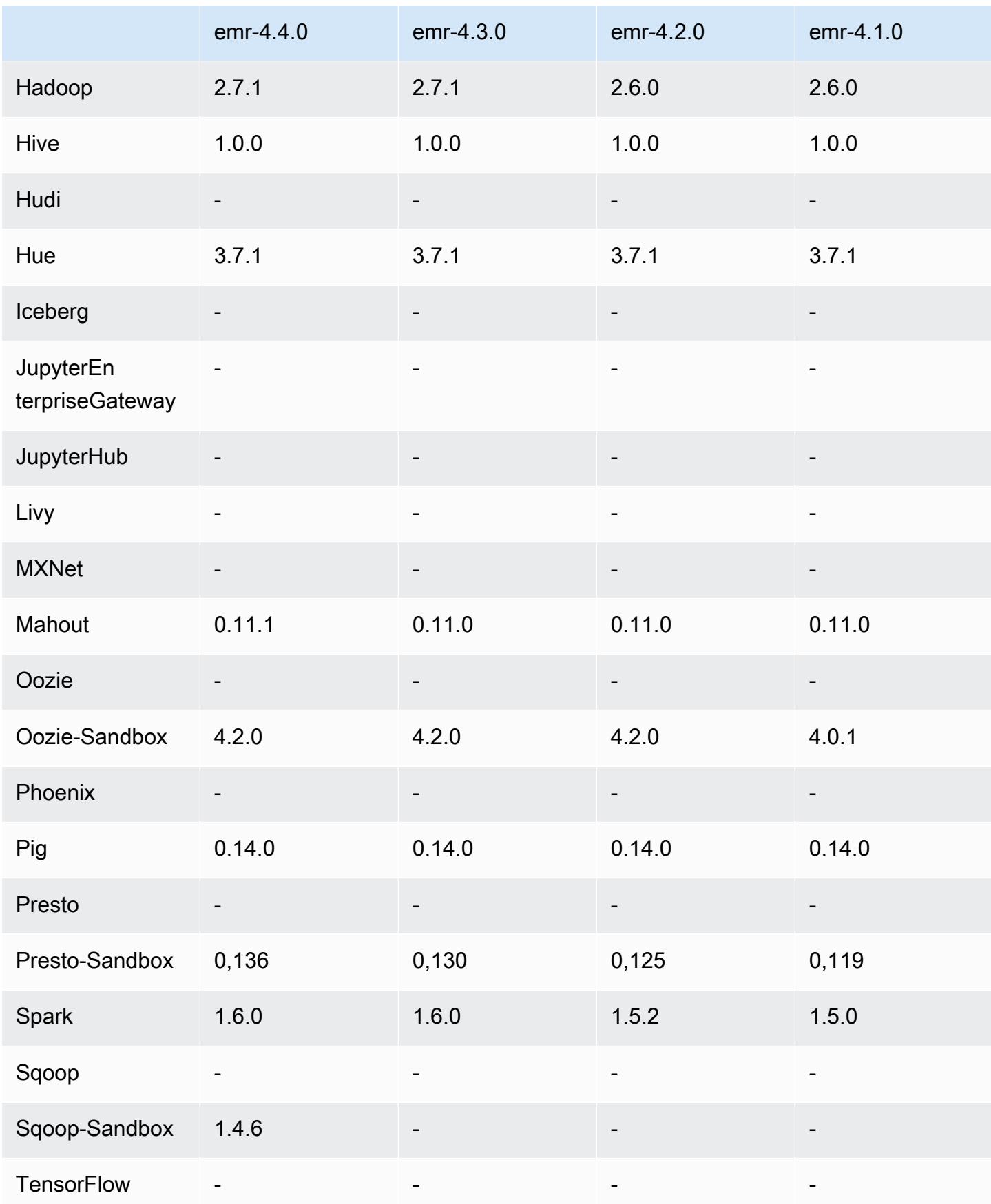

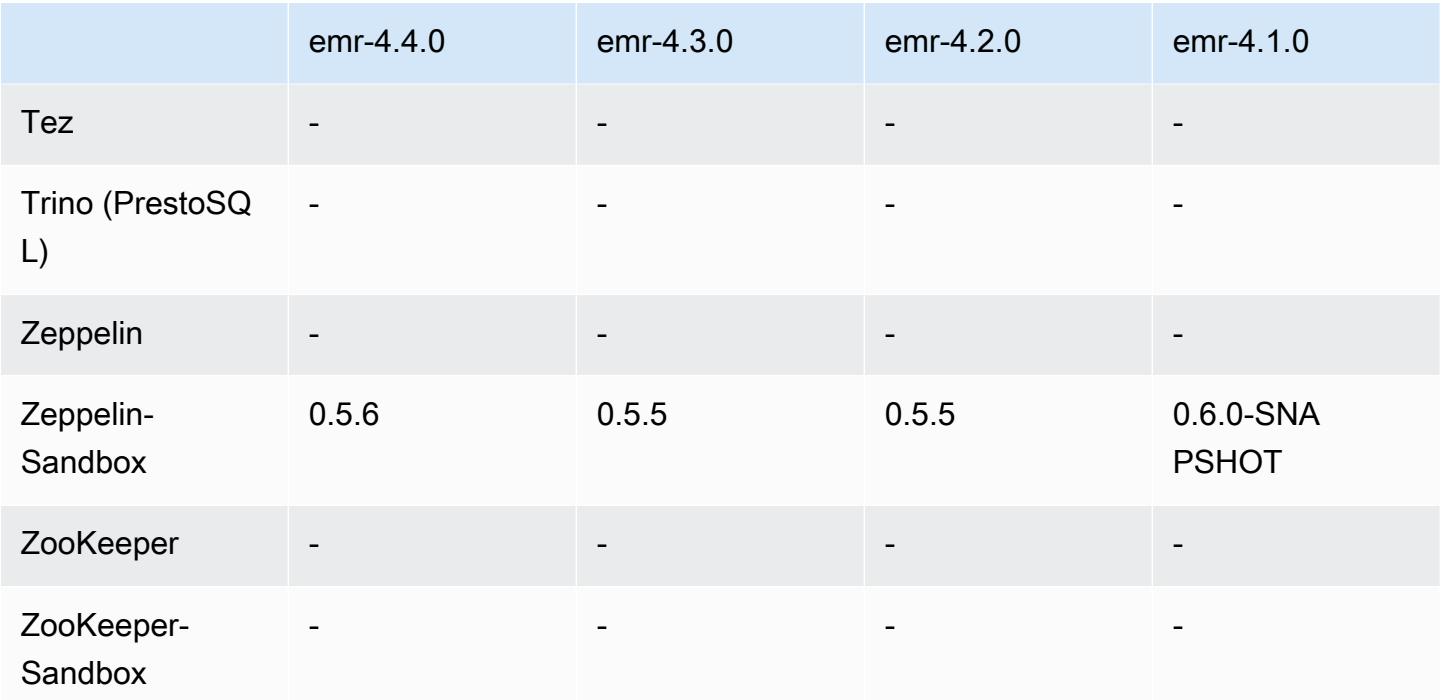

### 4.4.0 catatan rilis

Catatan rilis berikut mencakup informasi untuk Amazon EMR versi rilis 4.4.0.

Tanggal rilis: 14 Maret 2016

Fitur

- Menambahkan HCatalog vresi 1.0.0
- Menambahkan Sqoop-Sandbox versi 1.4.6
- Meng-upgrade Presto ke versi 0.136
- Meng-upgrade Zeppelin ke versi 0.5.6
- Meng-upgraded Mahout ke versi 0.11.1
- Mengaktifkan dynamicResourceAllocation secara default.
- Menambahkan tabel semua klasifikasi konfigurasi untuk rilis. Untuk informasi selengkapnya, lihat tabel Klasifikasi Konfigurasi di [Mengonfigurasi Aplikasi.](https://docs.aws.amazon.com/emr/latest/ReleaseGuide/emr-configure-apps.html)

Masalah yang diketahui yang dipecahkan dari rilis sebelumnya

• Memperbaiki masalah di mana maximizeResourceAllocation pengaturan tidak akan menyimpan cukup memori untuk ApplicationMaster daemon YARN.

- Memperbaiki masalah yang dihadapi dengan DNS kustom. Jika ada entri di resolve.conf sebelum entri kustom yang disediakan, maka entri kustom tidak akan dapat diselesaikan. Perilaku ini dipengaruhi oleh kluster di VPC tempat server nama VPC default dimasukkan sebagai entri teratas di resolve.conf.
- Memperbaiki masalah saat Python default dipindahkan ke versi 2.7 dan boto tidak diinstal untuk versi tersebut.
- Memperbaiki masalah ketika kontainer YARN dan aplikasi Spark akan menghasilkan file basis data round robin (rrd) Ganglia yang unik, yang mengakibatkan disk pertama yang terpasang pada instans terisi. Karena perbaikan ini, metrik tingkat kontainer YARN telah dinonaktifkan dan metrik tingkat aplikasi Spark telah dinonaktifkan.
- Memperbaiki masalah di log pusher di mana ia akan menghapus semua folder log kosong. Efeknya adalah Hive CLI tidak dapat melakukan log karena log pusher menghapus folder user kosong di bawah /var/log/hive.
- Memperbaiki masalah yang memengaruhi impor Hive, yang memengaruhi partisi dan mengakibatkan kesalahan selama melakukan impor.
- Memperbaiki masalah di mana EMRFS dan s3-dist-cp tidak menangani nama bucket yang berisi titik dengan benar.
- Mengubah perilaku di EMRFS sehingga dalam bucket yang mengaktifkan-versioning, file penanda \_\$folder\$ tidak terus-menerus dibuat, yang dapat berkontribusi pada peningkatan performa untuk bucket yang mengaktifkan-versioning.
- Mengubah perilaku di EMRFS sehingga tidak menggunakan file instruksi kecuali untuk kasus di mana enkripsi di sisi klien diaktifkan. Jika Anda ingin menghapus file instruksi saat menggunakan enkripsi di sisi klien, Anda dapat mengatur properti emrfs-site.xml, fs.s3.cse.cryptoStorageMode.deleteInstructionFiles.enabled, menjadi BETUL.
- Mengubah agregasi log YARN untuk mempertahankan log di tujuan agregasi selama dua hari. Tujuan default-nya adalah penyimpanan HDFS klaster Anda. Jika Anda ingin mengubah durasi ini, ubah nilai menggunakan yarn.log-aggregation.retain-seconds klasifikasi konfigurasi yarn-site saat Anda membuat klaster. Seperti biasa, Anda dapat menyimpan log aplikasi ke Amazon S3 dengan menggunakan parameter log-uri saat Anda membuat klaster.

Patch Diterapkan

- [SARANG 9655](https://issues.apache.org/jira/browse/HIVE-9655)
- [SARANG 9183](https://issues.apache.org/jira/browse/HIVE-9183)

#### • [HADOOP-12810](https://issues.apache.org/jira/browse/HADOOP-12810)

### 4.4.0 versi komponen

Komponen yang diinstal oleh Amazon EMR dengan rilis ini tercantum di bawah ini. Beberapa komponen diinstal sebagai bagian dari paket aplikasi big data. Sedangkan komponen lainnya bersifak unik untuk Amazon EMR dan diinstal untuk proses sistem dan fitur. Ini biasanya dimulai dengan emr atau aws. Paket aplikasi big data dalam rilis Amazon EMR terbaru biasanya versi terbaru yang ditemukan di komunitas. Kami menyediakan rilis komunitas di Amazon EMR secepat mungkin.

Beberapa komponen yang ada di Amazon EMR berbeda dari versi komunitas. Komponen ini mempunyai label versi dalam bentuk *CommunityVersion*-amzn-*EmrVersion*. *EmrVersion* dimulai dari 0. Misalnya, jika komponen komunitas open source bernama myapp-component dengan versi 2.2 telah dimodifikasi tiga kali untuk dimasukkan dalam rilis EMR Amazon yang berbeda, versi rilisnya terdaftar sebagai. 2.2-amzn-2

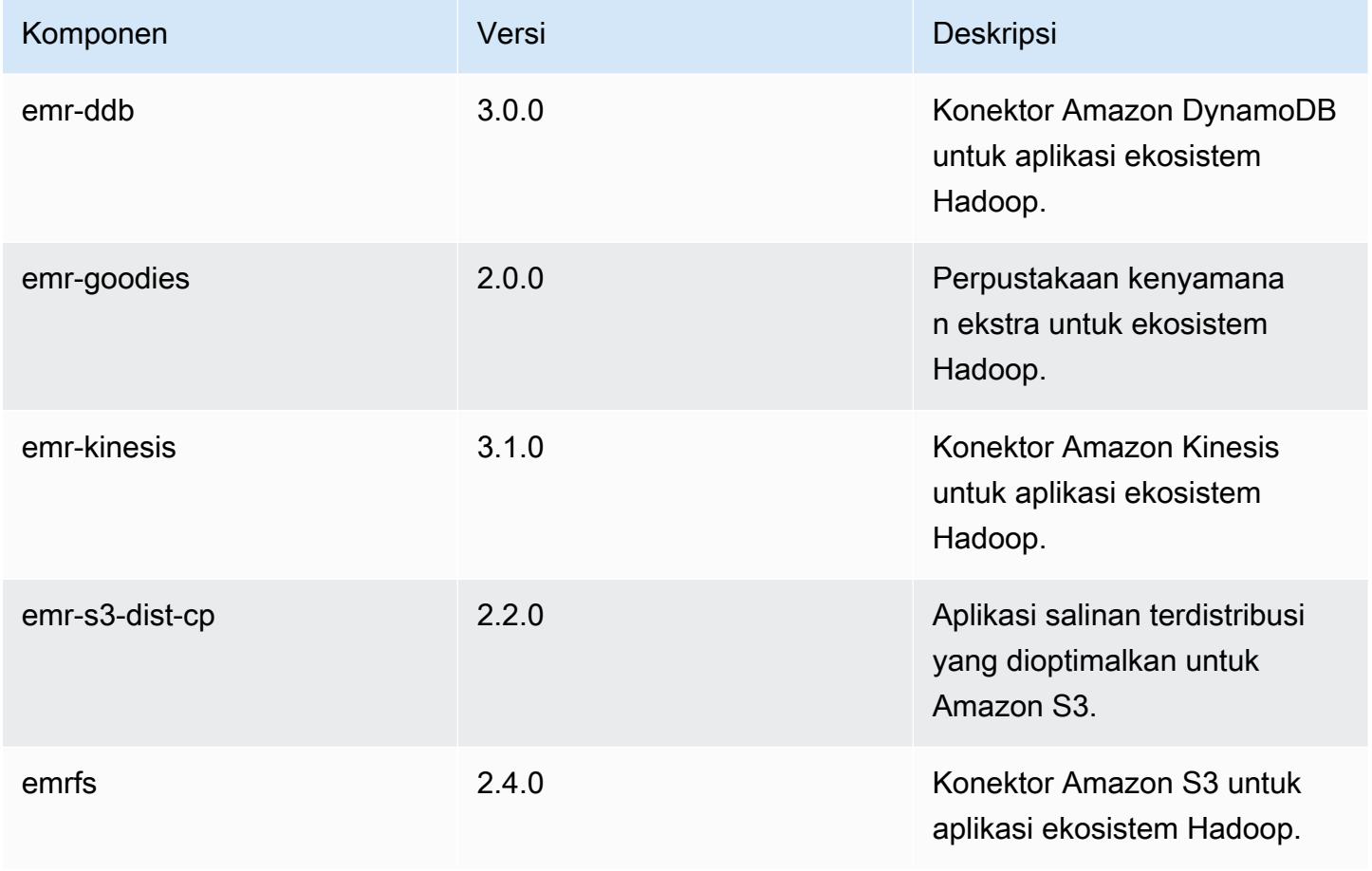

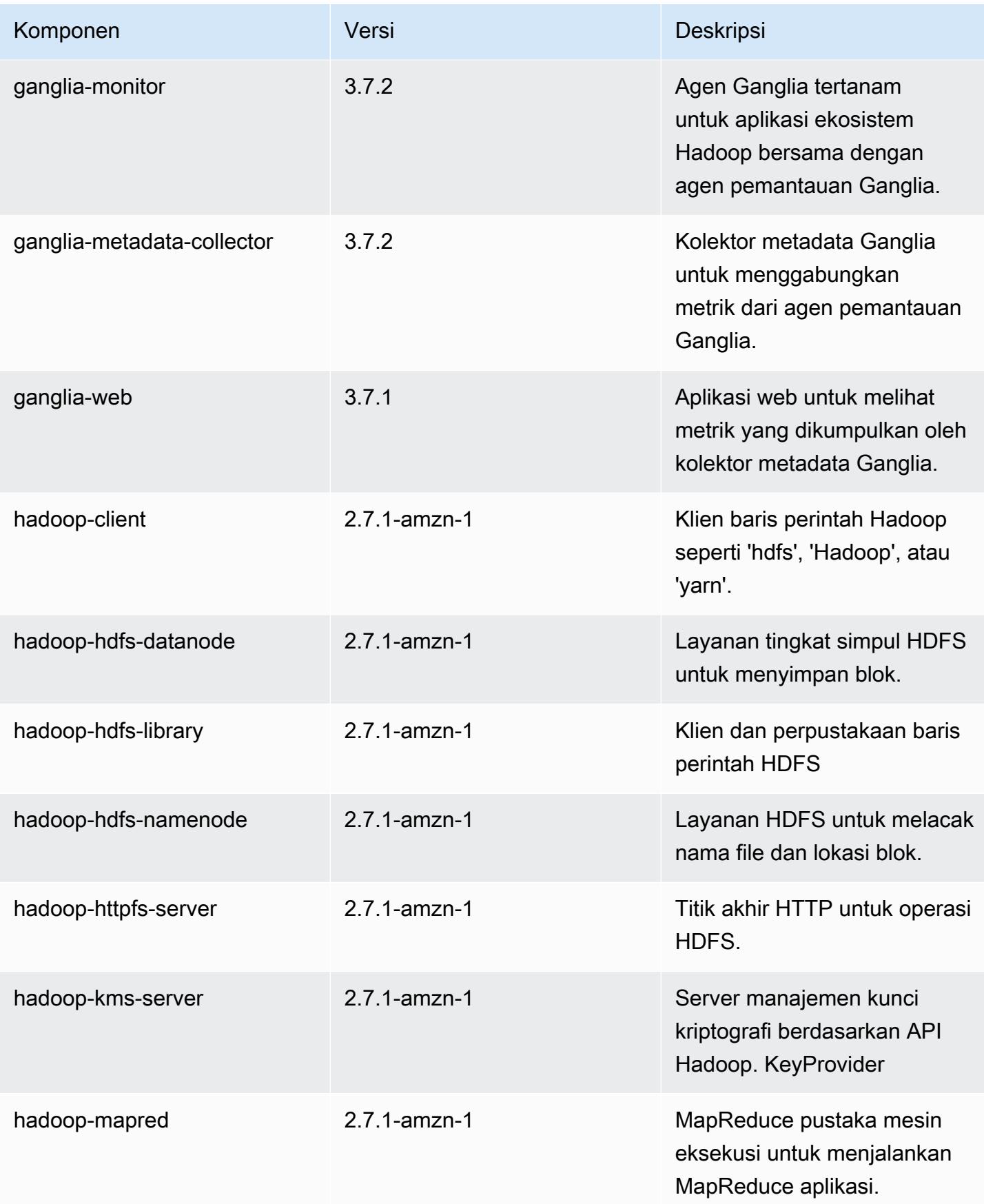

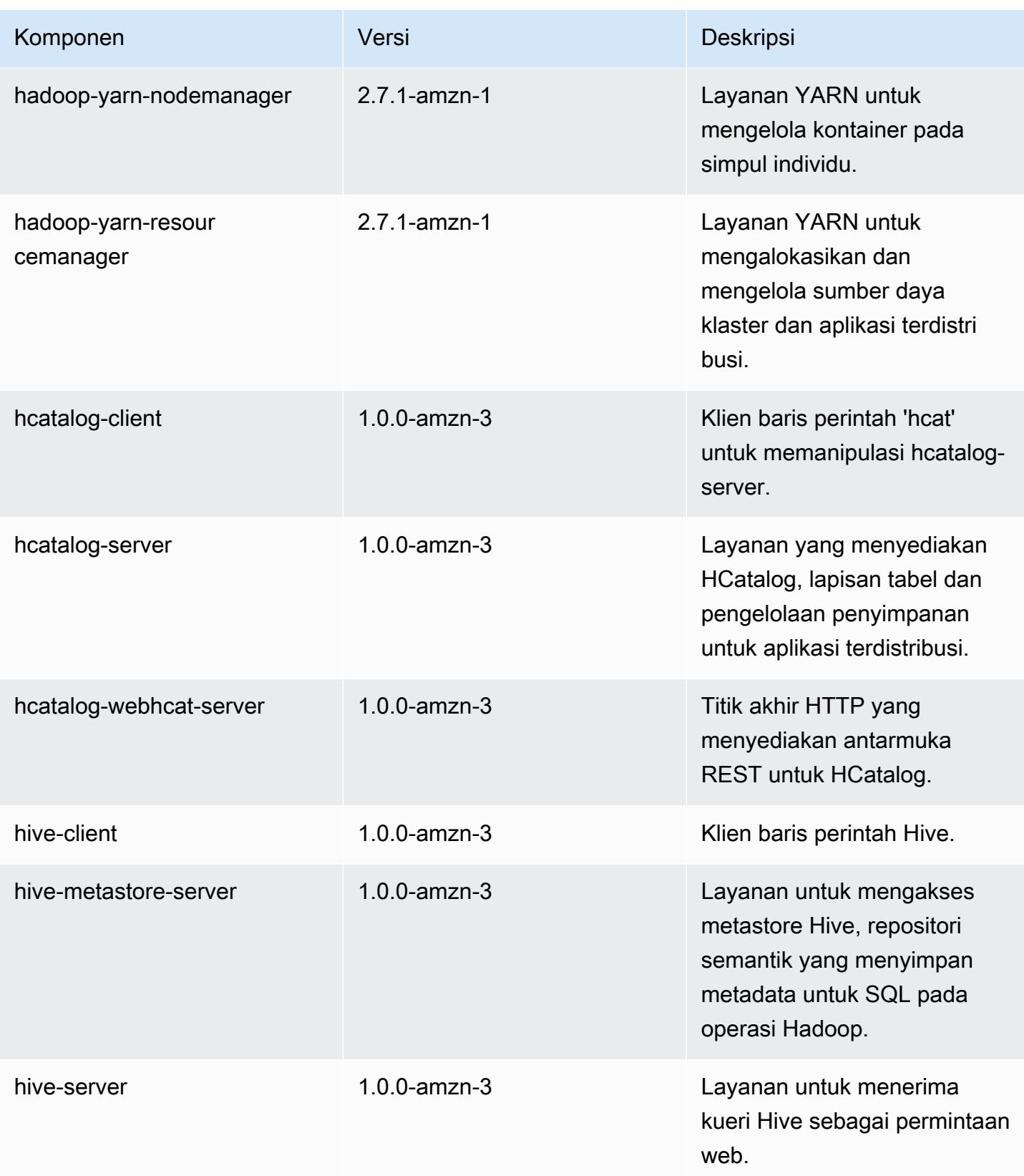

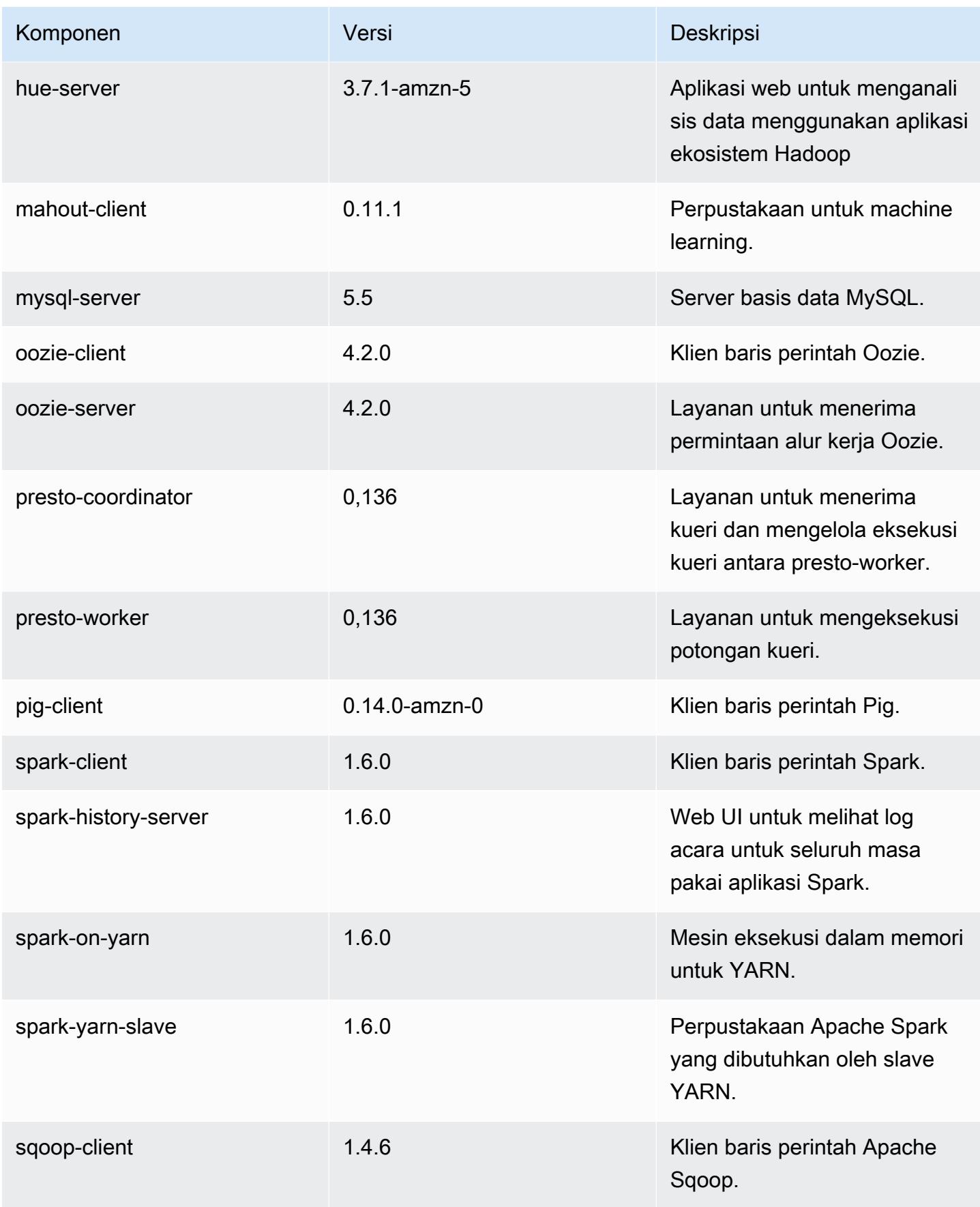

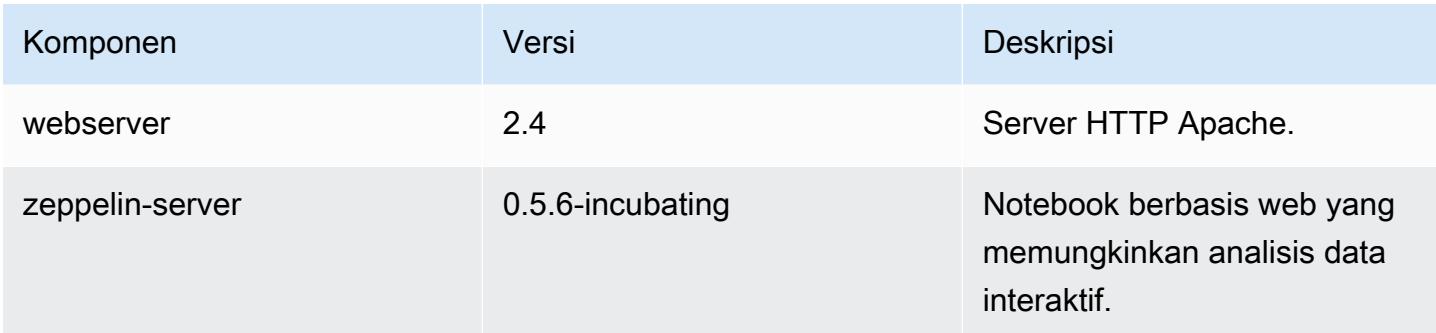

# 4.4.0 klasifikasi konfigurasi

Klasifikasi konfigurasi memungkinkan Anda menyesuaikan aplikasi. Ini sering kali bersesuaian dengan file XML konfigurasi untuk aplikasi, seperti hive-site.xml. Untuk informasi selengkapnya, lihat [Konfigurasikan aplikasi.](#page-3081-0)

Klasifikasi emr-4.4.0

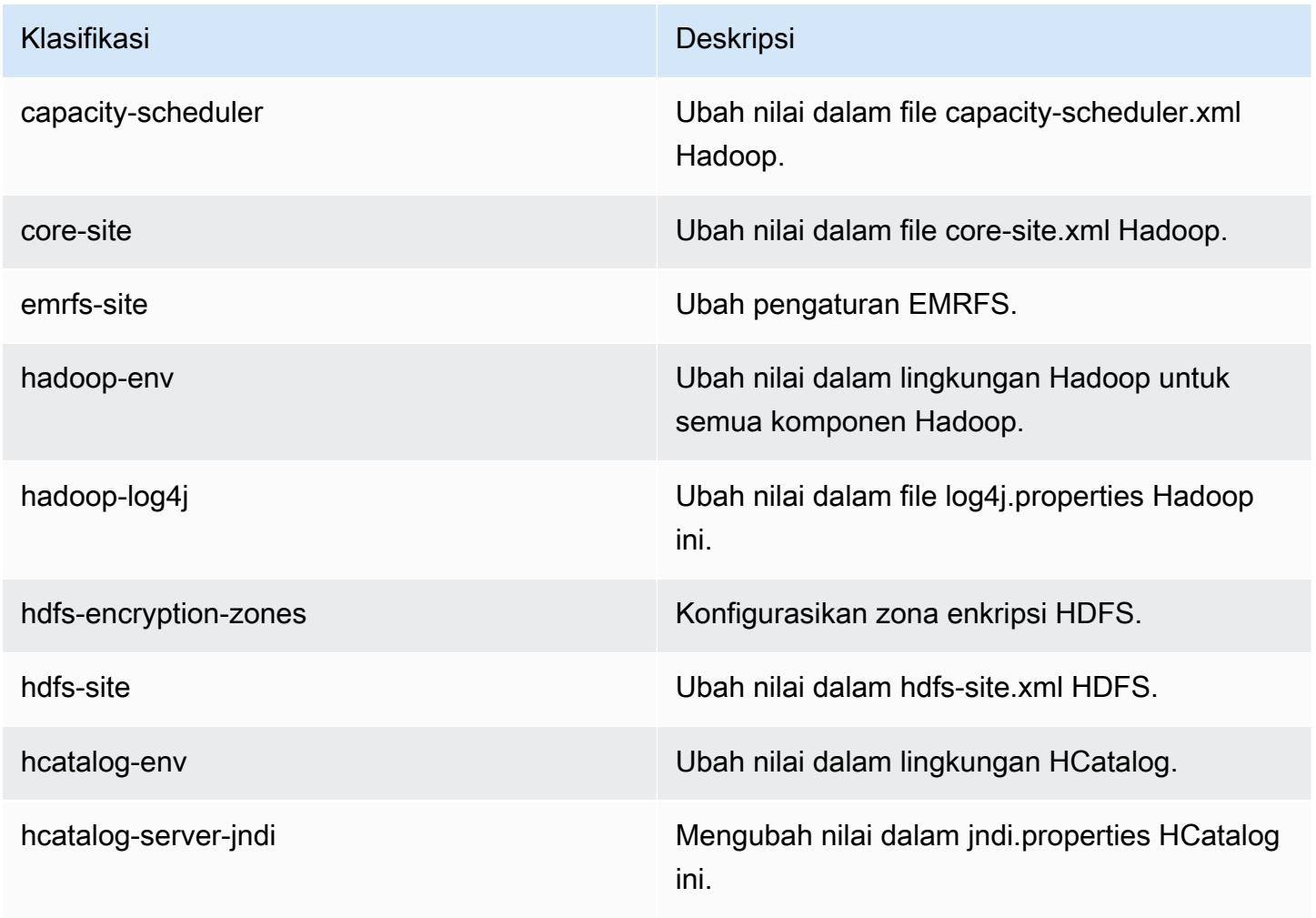

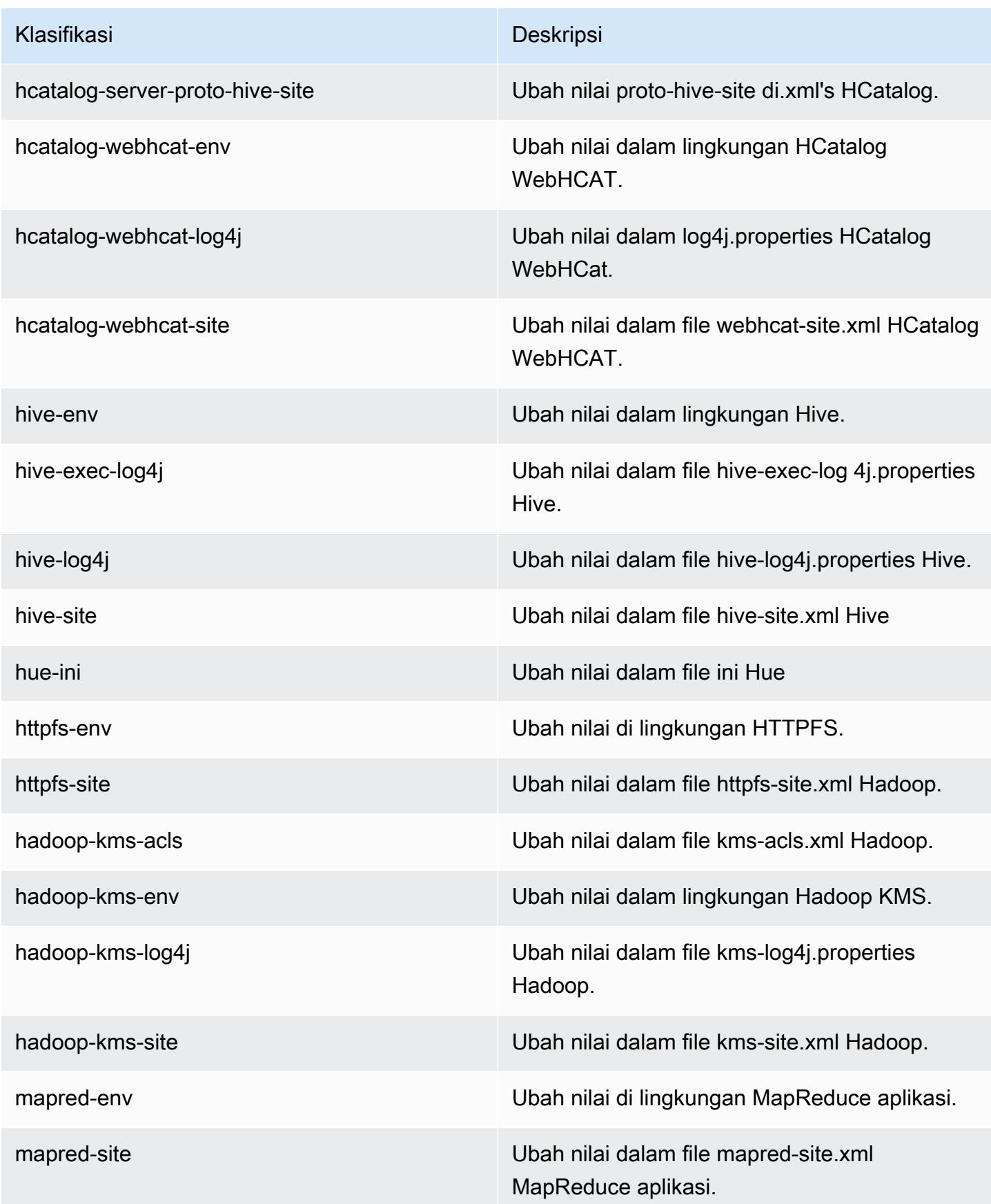

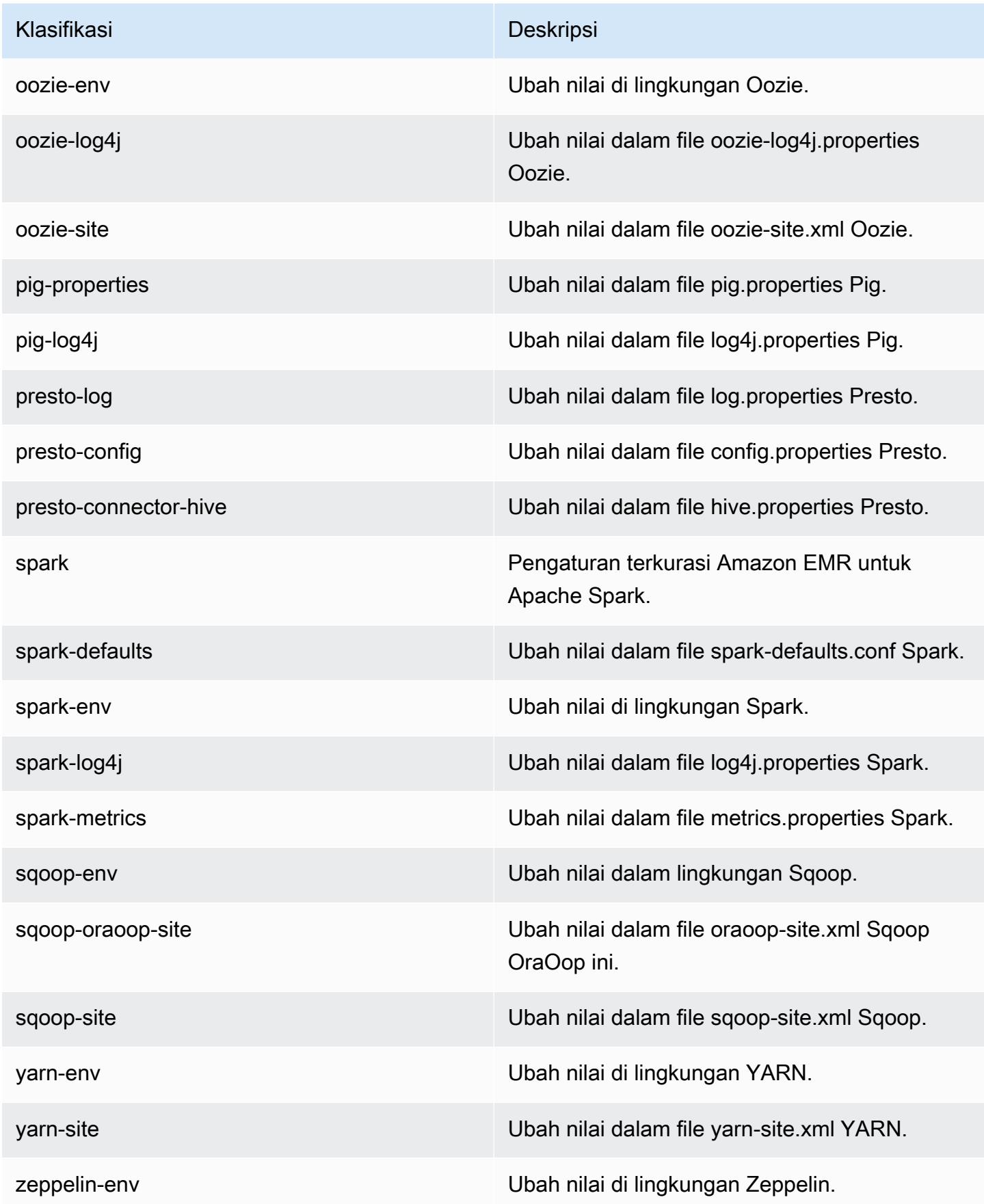

## Amazon EMR rilis 4.3.0

### 4.3.0 versi aplikasi

Aplikasi berikut didukung dalam rilis ini: [Ganglia](http://ganglia.info), [Hadoop,](http://hadoop.apache.org/docs/current/) [Hive,](http://hive.apache.org/) [Hue](http://gethue.com/), [Mahout,](http://mahout.apache.org/) [Oozie-Sandbox](http://oozie.apache.org/), [Pig](http://pig.apache.org/), [Presto-Sandbox](https://prestodb.io/), [Spark,](https://spark.apache.org/docs/latest/) dan [Zeppelin-Sandbox](https://zeppelin.incubator.apache.org/).

Tabel di bawah ini mencantumkan versi aplikasi yang tersedia dalam rilis Amazon EMR ini dan versi aplikasi dalam tiga rilis EMR Amazon sebelumnya (bila berlaku).

Untuk riwayat lengkap versi aplikasi untuk setiap rilis Amazon EMR, lihat topik berikut:

- [Versi aplikasi di Amazon EMR 7.x rilis](#page-23-0)
- [Versi aplikasi di Amazon EMR 6.x rilis](#page-75-0)
- [Versi aplikasi di Amazon EMR 5.x rilis](#page-927-0)
- [Versi aplikasi di Amazon EMR 4.x rilis](#page-2351-0)

#### Informasi versi aplikasi

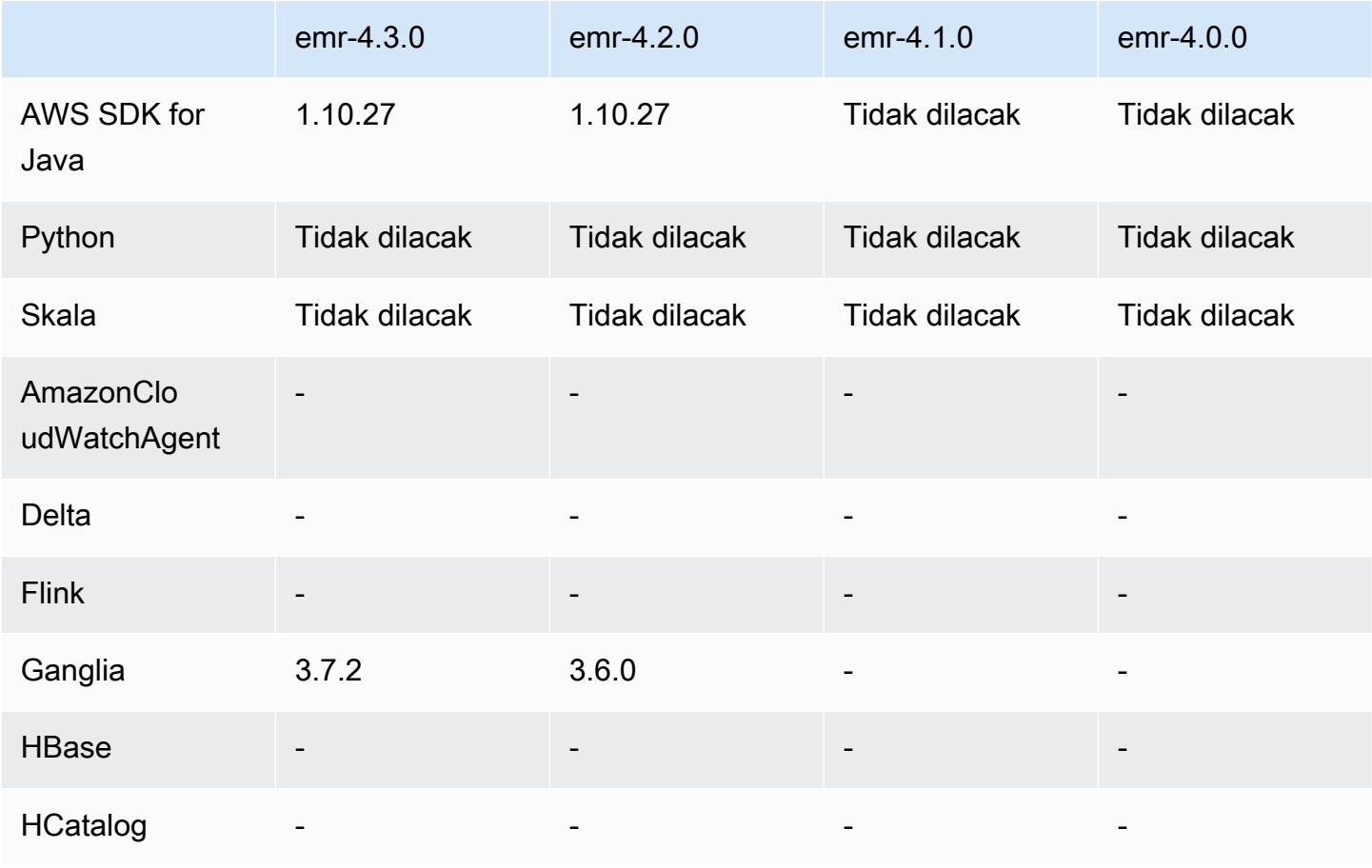

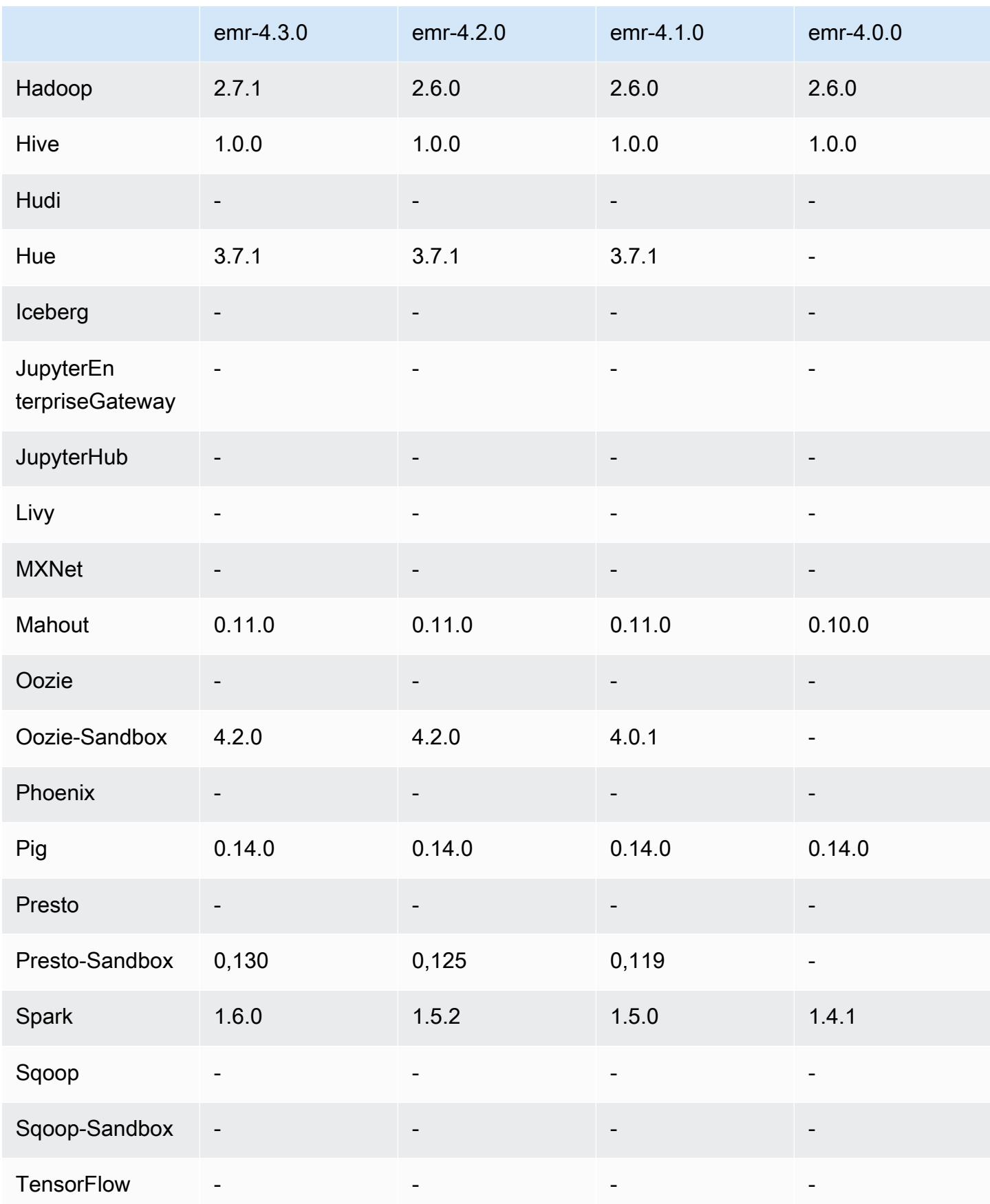

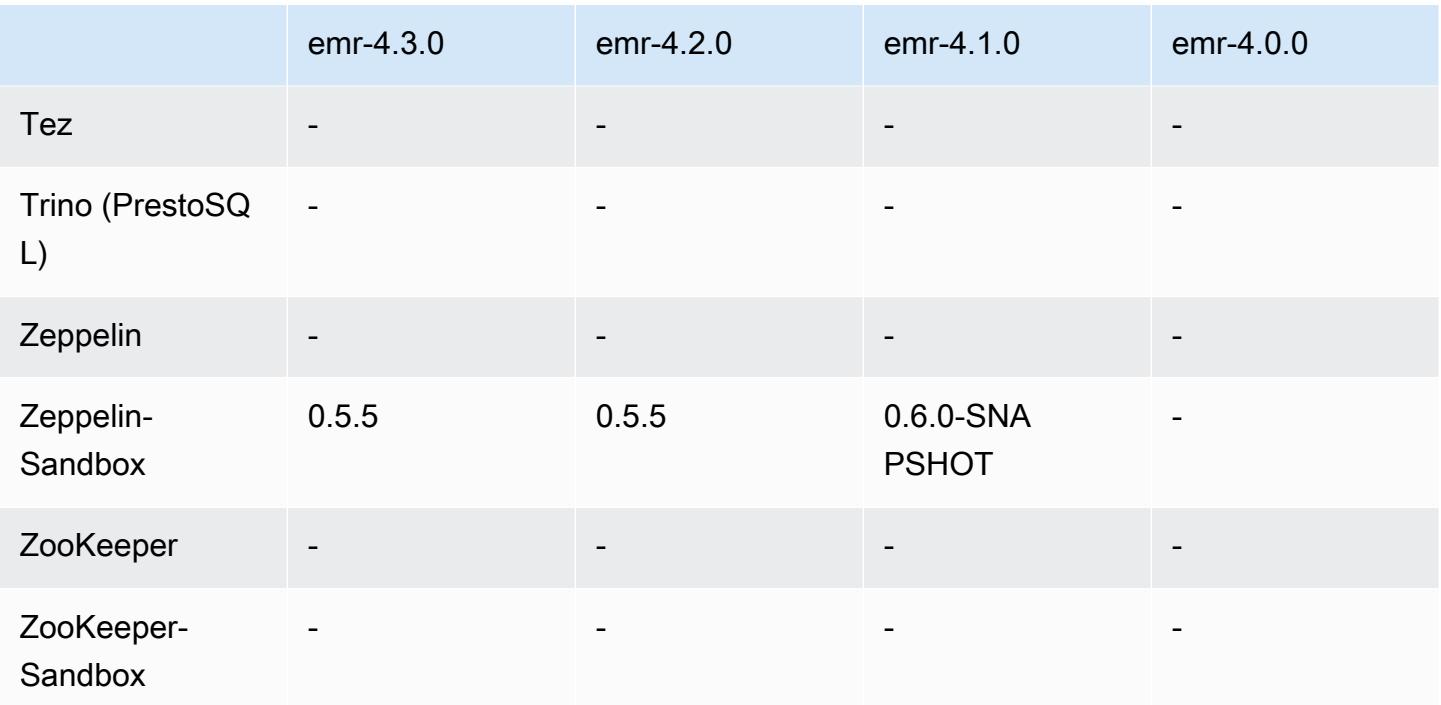

### Catatan rilis 4.3.0

Catatan rilis berikut mencakup informasi untuk Amazon EMR versi rilis 4.3.0.

Tanggal rilis: 19 Januari 2016

#### Fitur

- Meng-upgrade Hadoop ke versi 2.7.1
- Meng-upgrade Spark ke versi 1.6.0
- Meng-upgrade Ganglia ke versi 3.7.2
- Meng-upgrade Presto ke versi 0.130
- Amazon EMR membuat beberapa perubahan pada spark.dynamicAllocation.enabled saat diatur ke BETUL; secara default SALAH. Jika diatur ke BETUL, hal ini akan memengaruhi default yang diatur oleh pengaturan maximizeResourceAllocation:
	- Jika spark.dynamicAllocation.enabled diatur ke BETUL, spark.executor.instances tidak diatur oleh maximizeResourceAllocation.
	- Pengaturan spark.driver.memory sekarang dikonfigurasi berdasarkan tipe instans di klaster dengan cara yang mirip dengan cara pengaturan spark.executors.memory. Namun, karena aplikasi driver Spark dapat berjalan pada instans utama atau salah satu instans inti (misalnya,

dalam mode klien YARN dan klaster), pengaturan spark.driver.memory diatur berdasarkan tipe instans dari tipe instans yang lebih kecil di antara dua grup instans tersebut.

- Pengaturan spark.default.parallelism sekarang diatur menjadi dua kali jumlah inti CPU yang tersedia untuk kontainer YARN. Dalam rilis sebelumnya, pengaturannya setengah dari nilai itu.
- Perhitungan untuk overhead memori yang dicadangkan untuk proses Spark YARN disesuaikan agar lebih akurat, sehingga akan menghasilkan sedikit peningkatan jumlah total memori yang tersedia untuk Spark (yaitu, spark.executor.memory).

Masalah yang diketahui yang dipecahkan dari rilis sebelumnya

- Agregasi log YARN sekarang diaktifkan secara default.
- Memperbaiki masalah di mana log tidak akan didorong ke bucket log Amazon S3 untuk klaster saat agregasi log YARN diaktifkan.
- Ukuran kontainer YARN sekarang memiliki ukuran minimum baru, yakni 32 di semua tipe simpul.
- Memperbaiki masalah dengan Ganglia yang menyebabkan I/O disk berlebihan pada node utama dalam cluster besar.
- Memperbaiki masalah yang mencegah log aplikasi didorong ke Amazon S3 saat klaster dimatikan.
- Memperbaiki masalah di EMRFS CLI yang menyebabkan perintah tertentu gagal.
- Memperbaiki masalah dengan Zeppelin yang mencegah dependensi dimuat di dasar. **SparkContext**
- Memperbaiki masalah yang diakibatkan oleh pengubahan ukuran yang mencoba menambahkan instans.
- Memperbaiki masalah di Hive di mana CREATE TABLE AS SELECT membuat panggilan daftar yang berlebihan ke Amazon S3.
- Memperbaiki masalah ketika klaster besar tidak tersedia dengan benar saat Hue, Oozie, dan Ganglia diinstal.
- Memperbaiki masalah di s3-dist-cp yang akan menghasilkan kode keluar nol meskipun gagal dengan kesalahan.

## 4.3.0 versi komponen

Komponen yang diinstal oleh Amazon EMR dengan rilis ini tercantum di bawah ini. Beberapa komponen diinstal sebagai bagian dari paket aplikasi big data. Sedangkan komponen lainnya bersifak unik untuk Amazon EMR dan diinstal untuk proses sistem dan fitur. Ini biasanya dimulai dengan emr atau aws. Paket aplikasi big data dalam rilis Amazon EMR terbaru biasanya versi terbaru yang ditemukan di komunitas. Kami menyediakan rilis komunitas di Amazon EMR secepat mungkin.

Beberapa komponen yang ada di Amazon EMR berbeda dari versi komunitas. Komponen ini mempunyai label versi dalam bentuk *CommunityVersion*-amzn-*EmrVersion*. *EmrVersion* dimulai dari 0. Misalnya, jika komponen komunitas open source bernama myapp-component dengan versi 2.2 telah dimodifikasi tiga kali untuk dimasukkan dalam rilis EMR Amazon yang berbeda, versi rilisnya terdaftar sebagai. 2.2-amzn-2

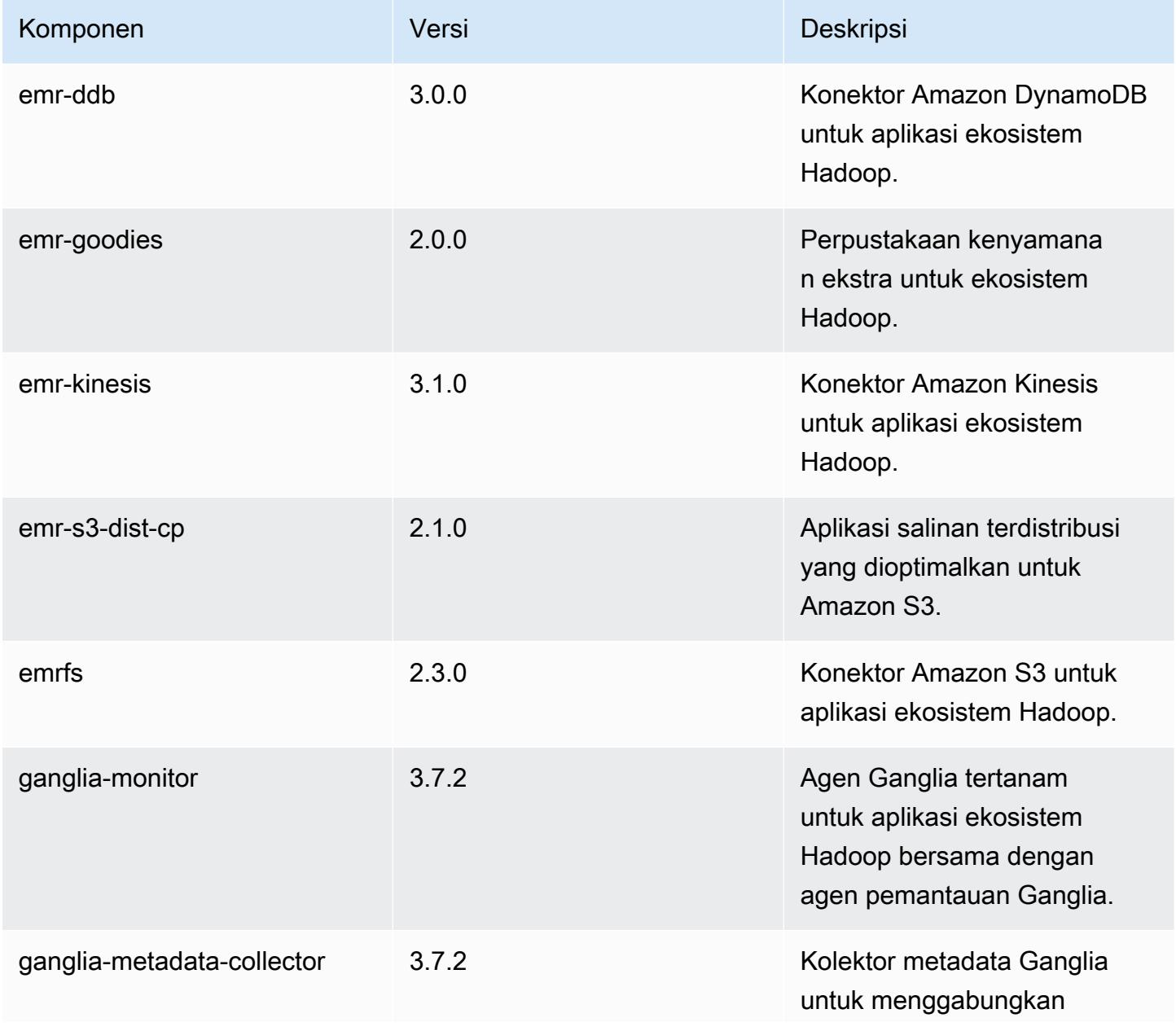

Amazon EMR Panduan Rilis Amazon EMR

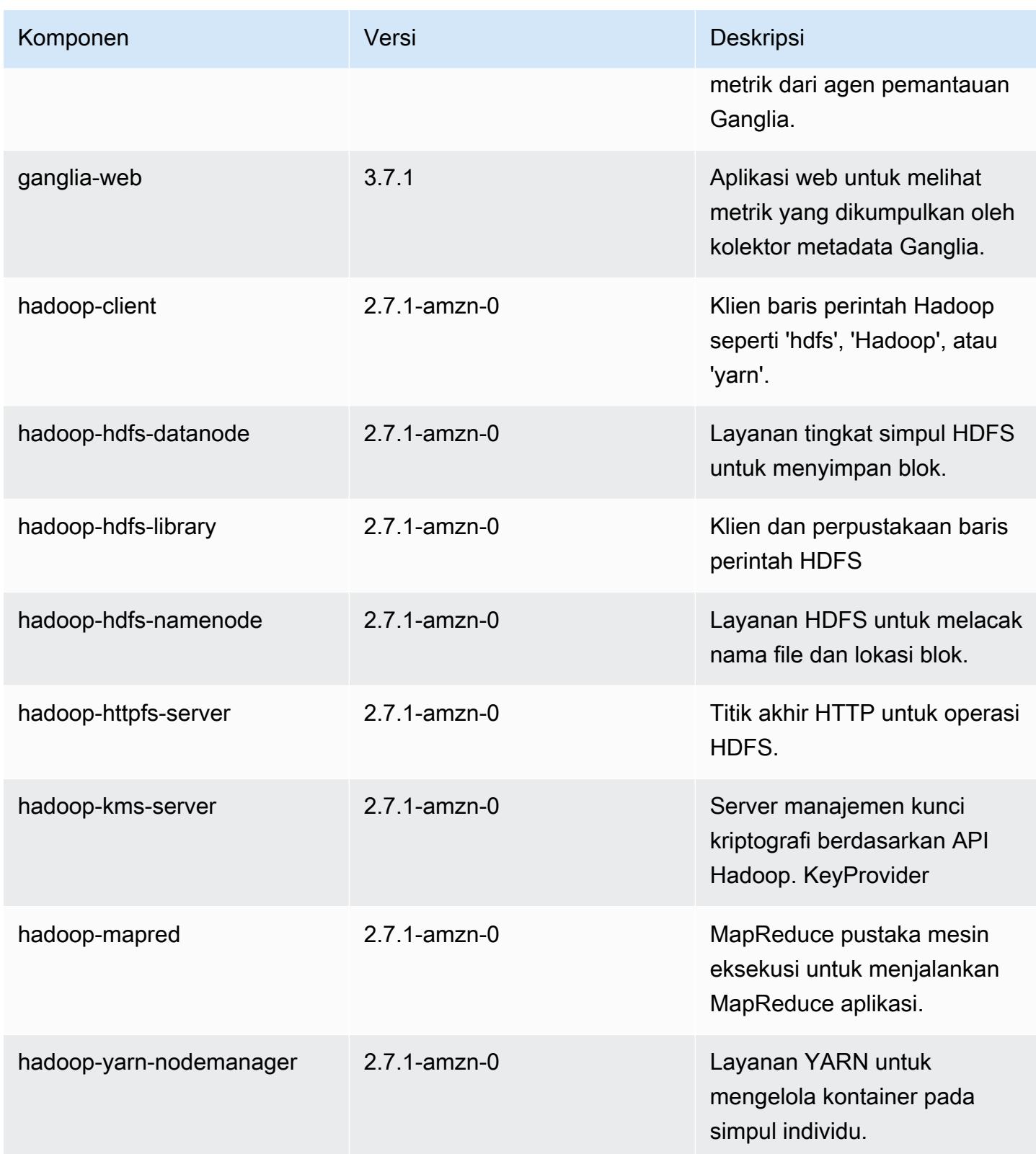

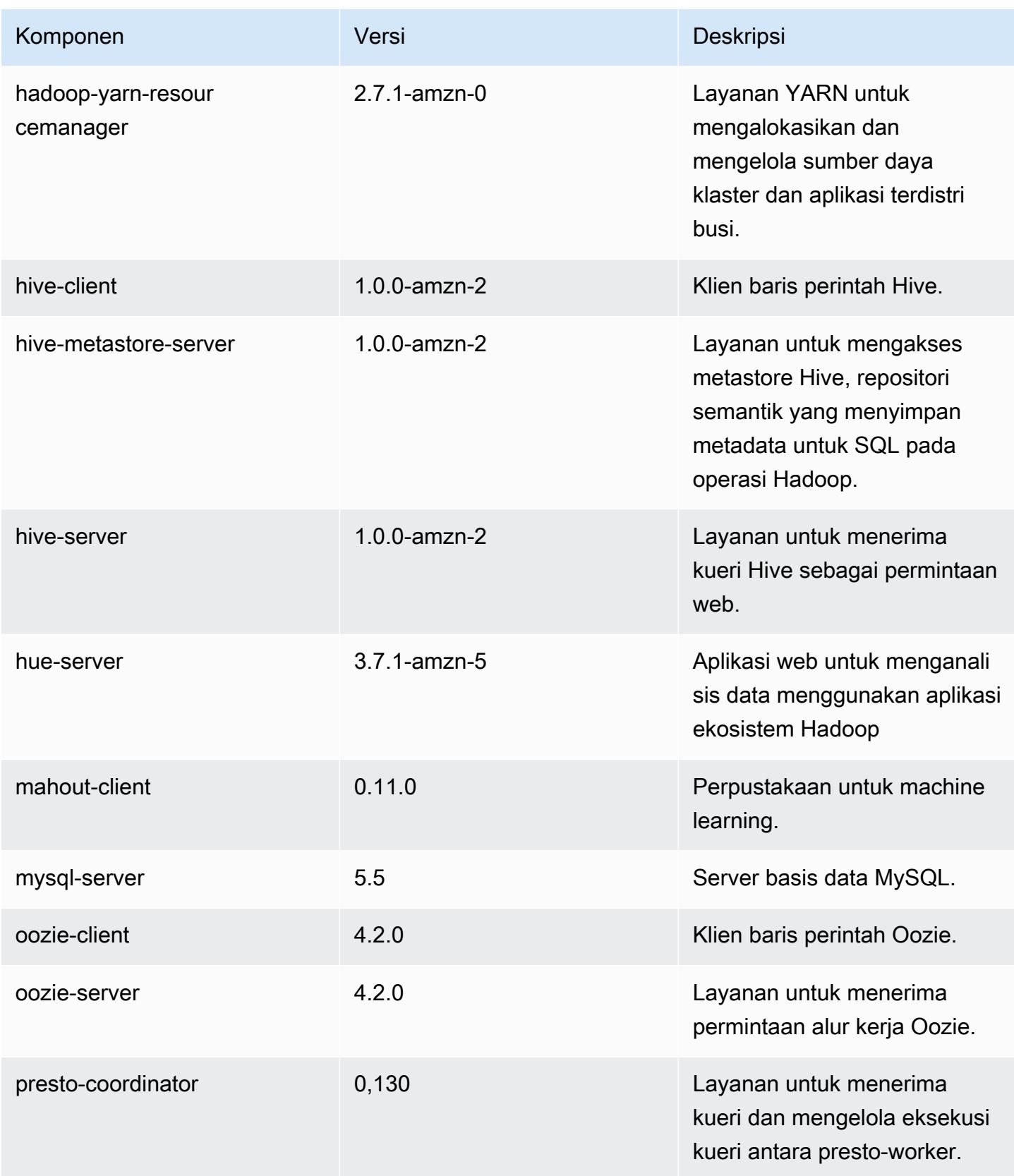
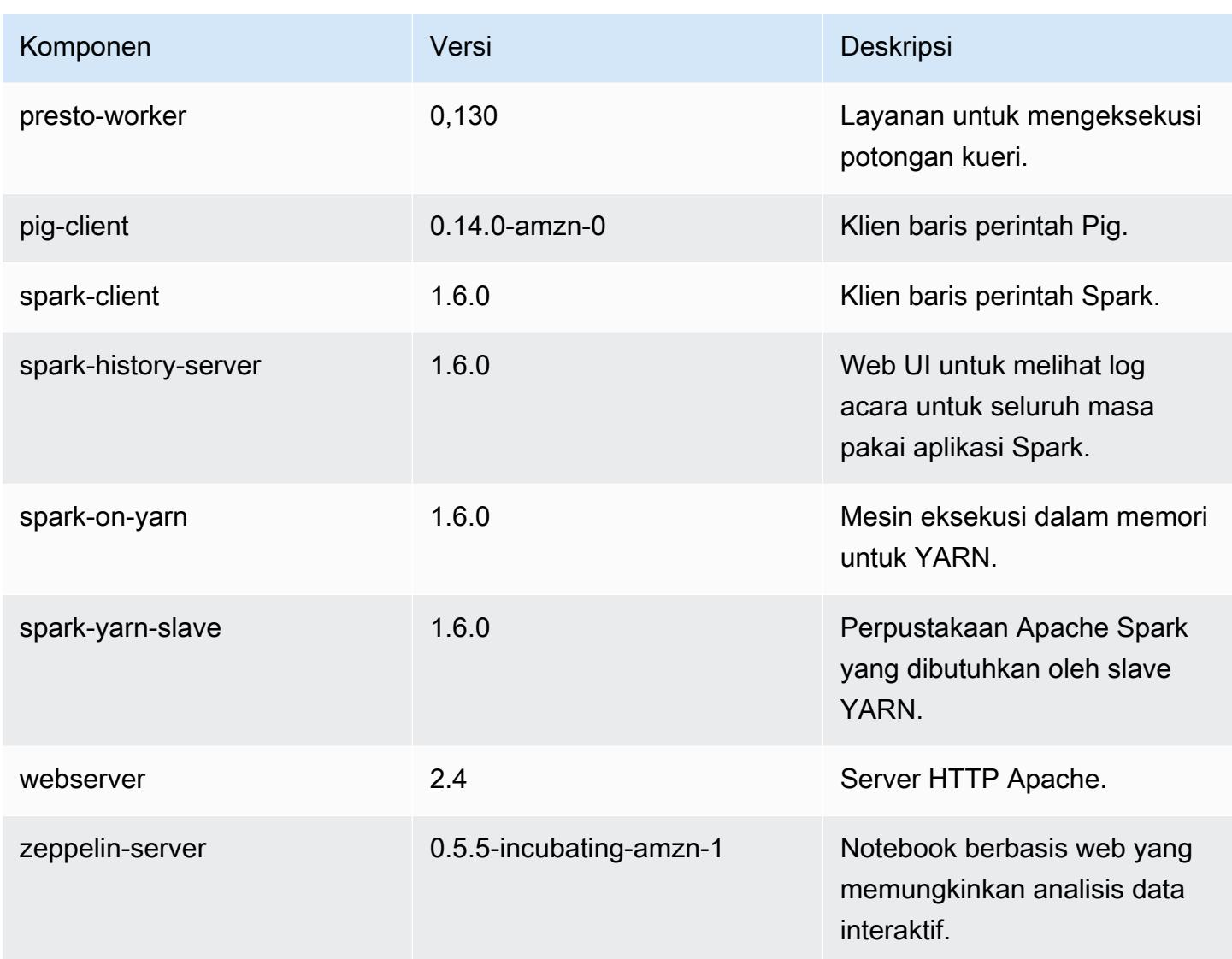

# 4.3.0 klasifikasi konfigurasi

Klasifikasi konfigurasi memungkinkan Anda menyesuaikan aplikasi. Ini sering kali bersesuaian dengan file XML konfigurasi untuk aplikasi, seperti hive-site.xml. Untuk informasi selengkapnya, lihat [Konfigurasikan aplikasi.](#page-3081-0)

Klasifikasi emr-4.3.0

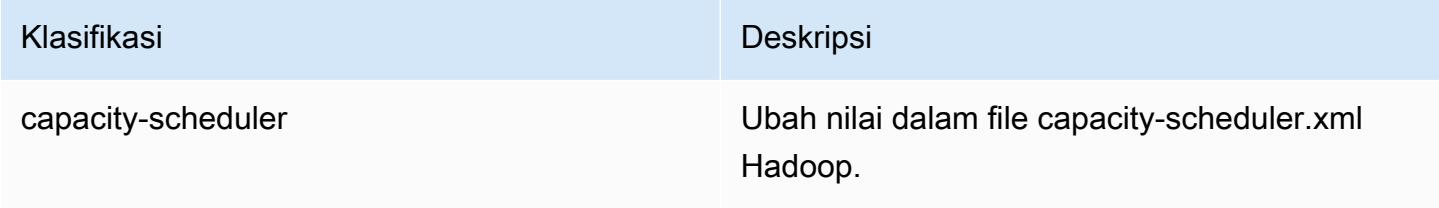

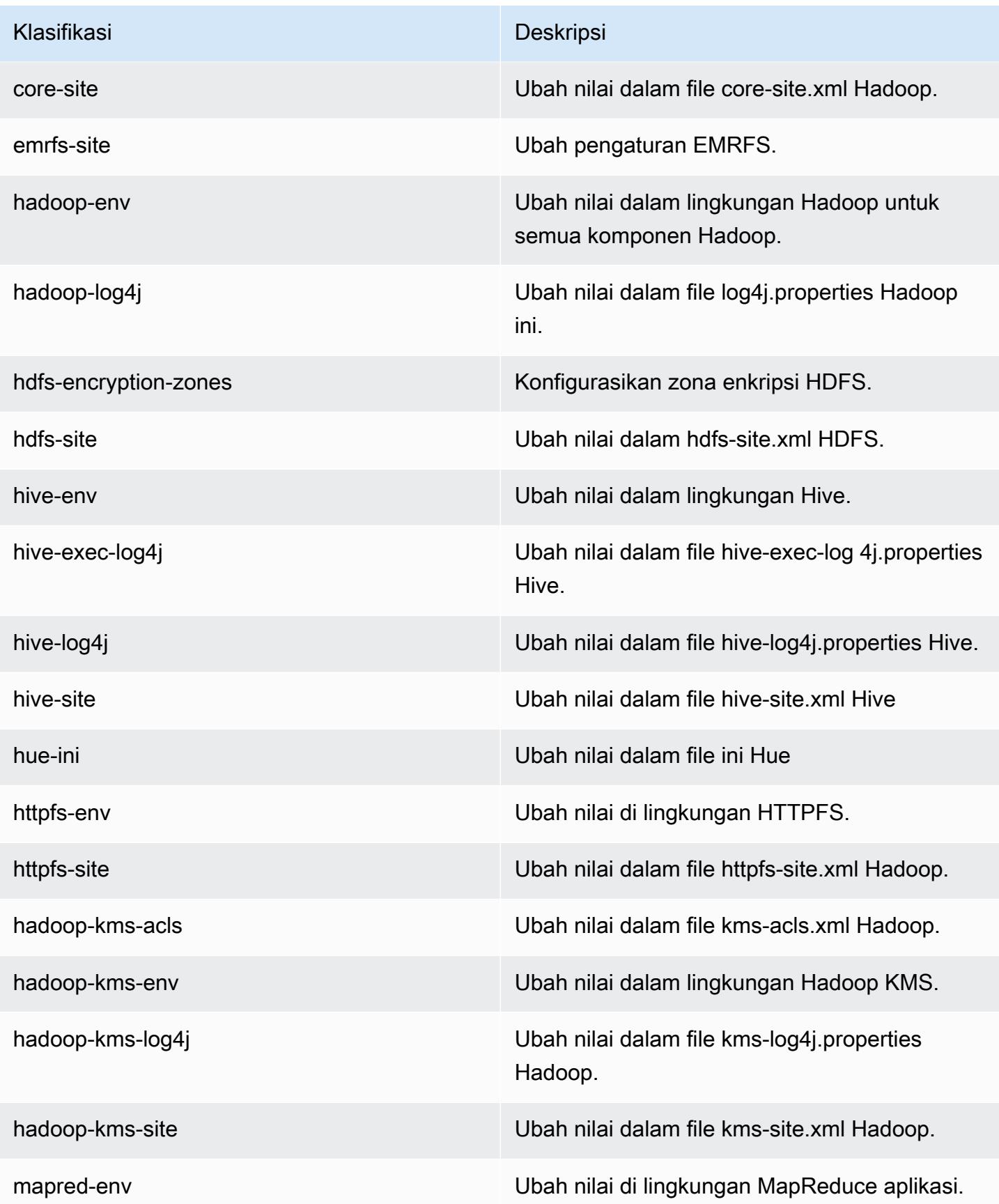

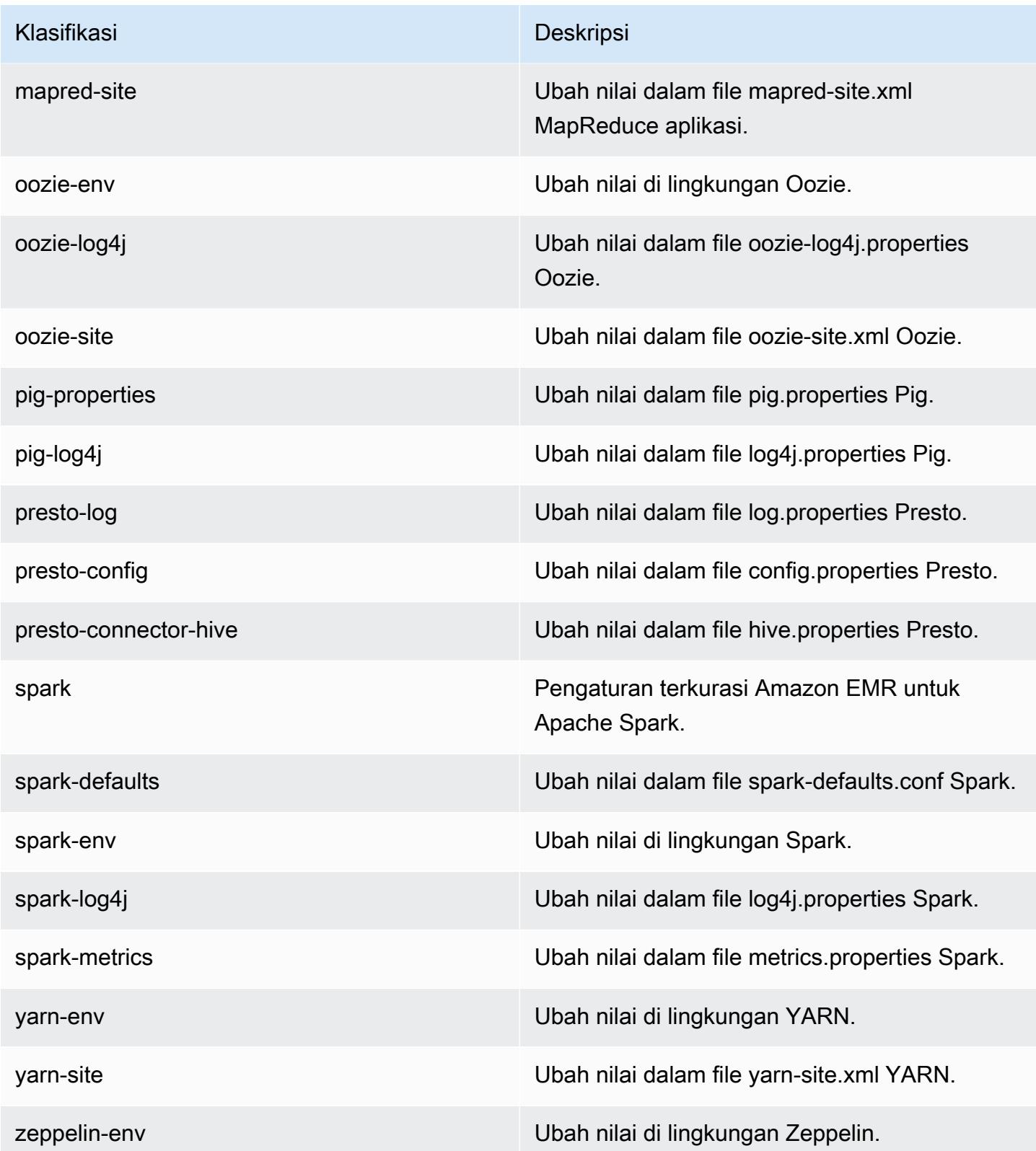

# Amazon EMR rilis 4.2.0

## 4.2.0 versi aplikasi

Aplikasi berikut didukung dalam rilis ini: [Ganglia](http://ganglia.info), [Hadoop,](http://hadoop.apache.org/docs/current/) [Hive,](http://hive.apache.org/) [Hue](http://gethue.com/), [Mahout,](http://mahout.apache.org/) [Oozie-Sandbox](http://oozie.apache.org/), [Pig](http://pig.apache.org/), [Presto-Sandbox](https://prestodb.io/), [Spark,](https://spark.apache.org/docs/latest/) dan [Zeppelin-Sandbox](https://zeppelin.incubator.apache.org/).

Tabel di bawah ini mencantumkan versi aplikasi yang tersedia dalam rilis Amazon EMR ini dan versi aplikasi dalam tiga rilis EMR Amazon sebelumnya (bila berlaku).

Untuk riwayat lengkap versi aplikasi untuk setiap rilis Amazon EMR, lihat topik berikut:

- [Versi aplikasi di Amazon EMR 7.x rilis](#page-23-0)
- [Versi aplikasi di Amazon EMR 6.x rilis](#page-75-0)
- [Versi aplikasi di Amazon EMR 5.x rilis](#page-927-0)
- [Versi aplikasi di Amazon EMR 4.x rilis](#page-2351-0)

### Informasi versi aplikasi

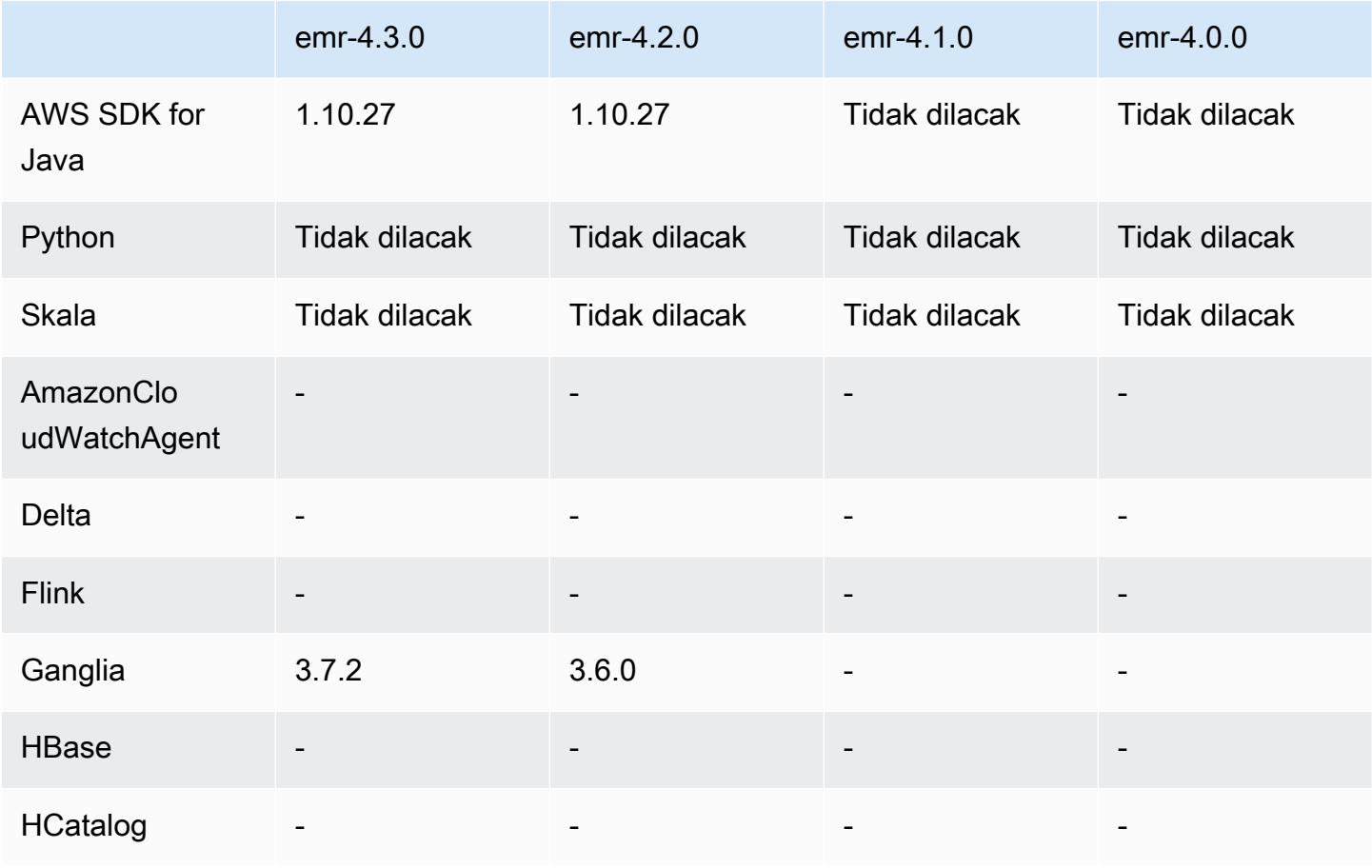

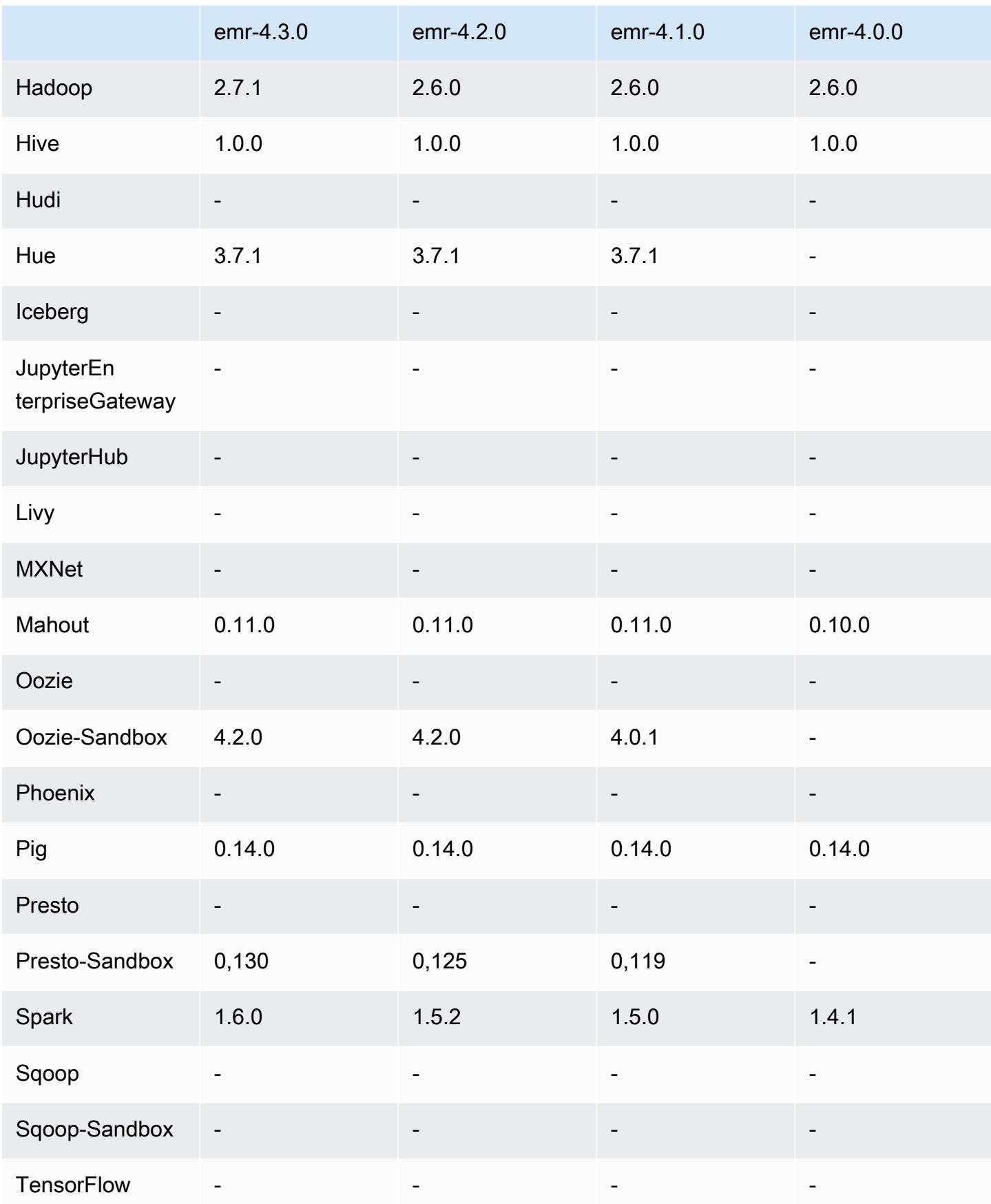

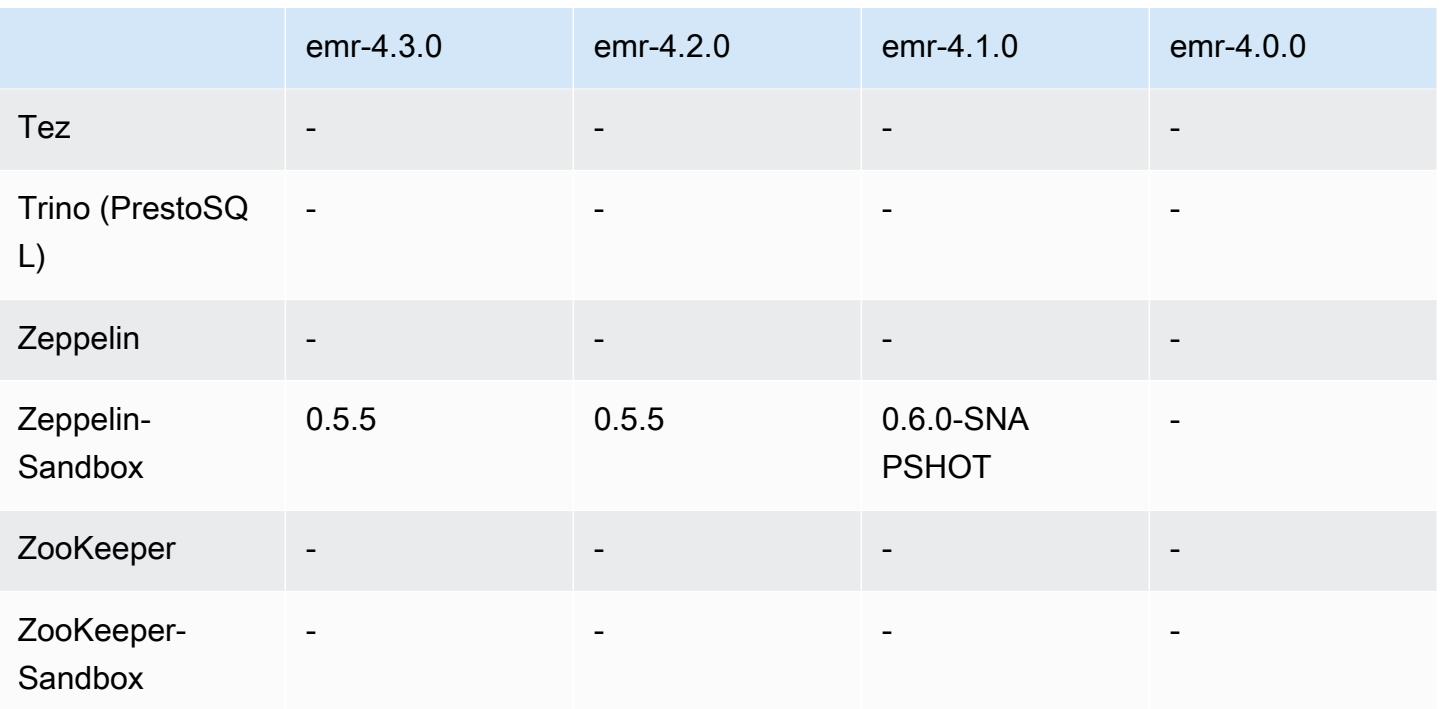

## Catatan rilis 4.2.0

Catatan rilis berikut mencakup informasi untuk Amazon EMR versi rilis 4.2.0.

Tanggal rilis: 18 November 2015

### Fitur

- Menambahkan support Ganglia
- Meng-upgrade Spark ke versi 1.5.2
- Meng-upgrade Presto ke versi 0.125
- Meng-upgrade Oozie ke versi 4.2.0
- Meng-upgrade Zeppelin ke versi 0.5.5
- Upgrade ke AWS SDK for Java 1.10.27

Masalah yang diketahui yang dipecahkan dari rilis sebelumnya

- Memperbaiki masalah dengan EMRFS CLI yang tidak menggunakan nama tabel metadata default.
- Memperbaiki masalah yang ditemui saat menggunakan tabel yang didukung ORC di Amazon S3.
- Memperbaiki masalah yang dihadapi dengan ketidakcocokan versi Python dalam konfigurasi Spark.
- Memperbaiki masalah saat status simpul YARN gagal dilaporkan karena masalah DNS untuk klaster di VPC.
- Memperbaiki masalah yang ditemui saat YARN menonaktifkan simpul, yang mengakibatkan aplikasi macet atau ketidakmampuan untuk menjadwalkan aplikasi baru.
- Memperbaiki masalah yang ditemui saat klaster dihentikan dengan status TIMED\_OUT\_STARTING.
- Memperbaiki masalah yang ditemui saat menyertakan dependensi Scala EMRFS di build lain yang dibangun. Dependensi Scala telah dihapus.

## 4.2.0 versi komponen

Komponen yang diinstal oleh Amazon EMR dengan rilis ini tercantum di bawah ini. Beberapa komponen diinstal sebagai bagian dari paket aplikasi big data. Sedangkan komponen lainnya bersifak unik untuk Amazon EMR dan diinstal untuk proses sistem dan fitur. Ini biasanya dimulai dengan emr atau aws. Paket aplikasi big data dalam rilis Amazon EMR terbaru biasanya versi terbaru yang ditemukan di komunitas. Kami menyediakan rilis komunitas di Amazon EMR secepat mungkin.

Beberapa komponen yang ada di Amazon EMR berbeda dari versi komunitas. Komponen ini mempunyai label versi dalam bentuk *CommunityVersion*-amzn-*EmrVersion*. *EmrVersion* dimulai dari 0. Misalnya, jika komponen komunitas open source bernama myapp-component dengan versi 2.2 telah dimodifikasi tiga kali untuk dimasukkan dalam rilis EMR Amazon yang berbeda, versi rilisnya terdaftar sebagai. 2.2-amzn-2

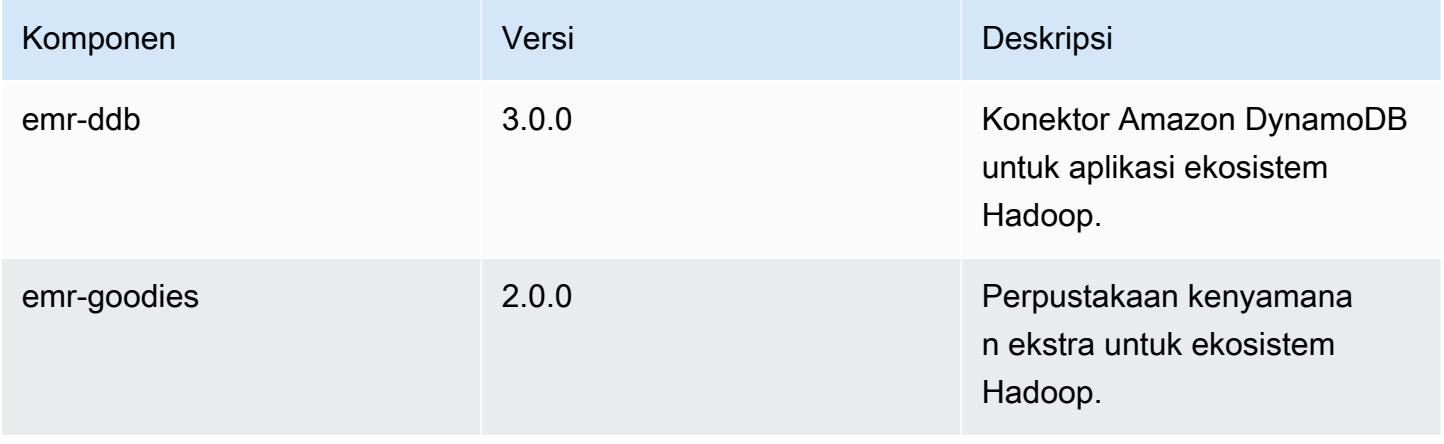

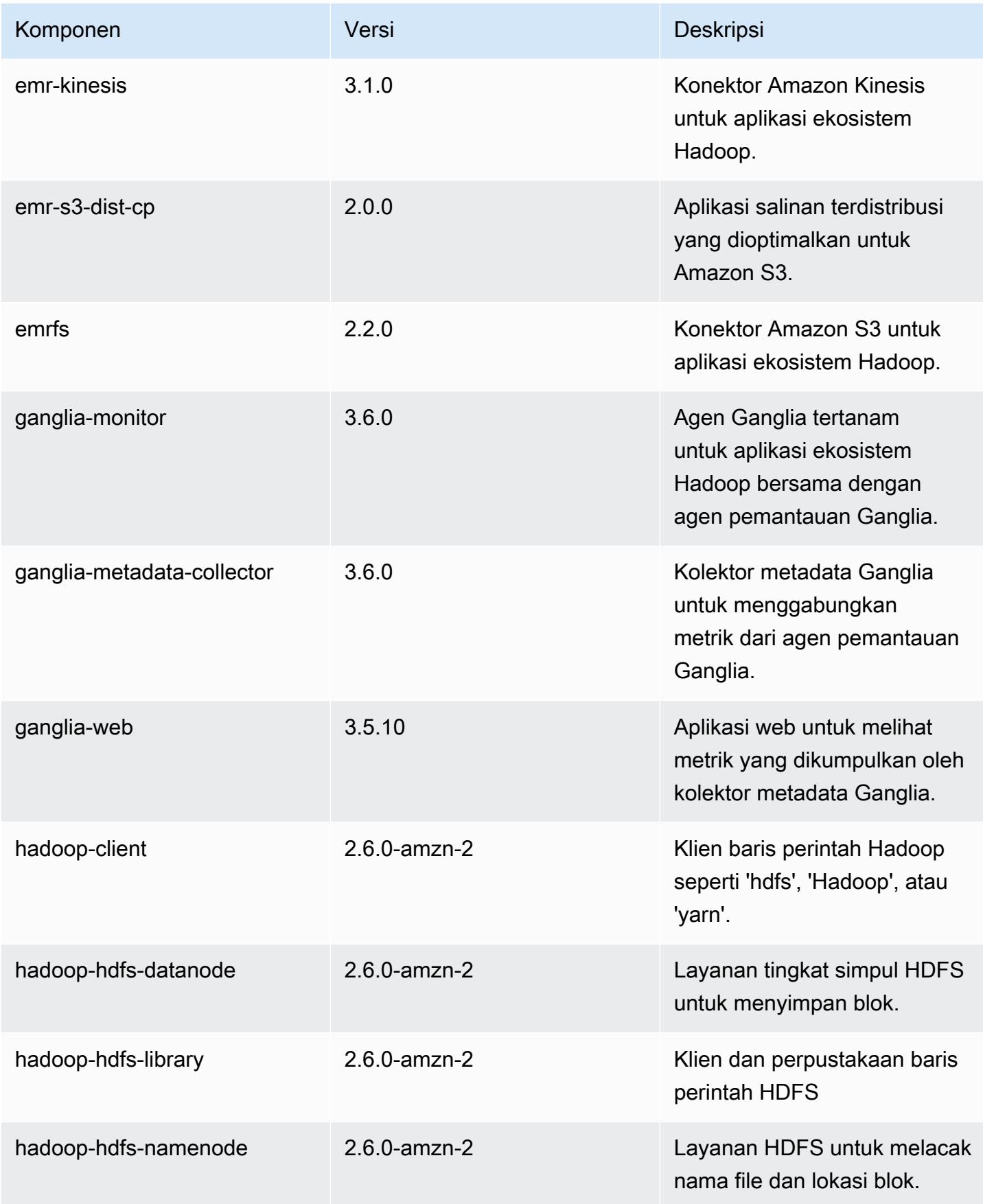

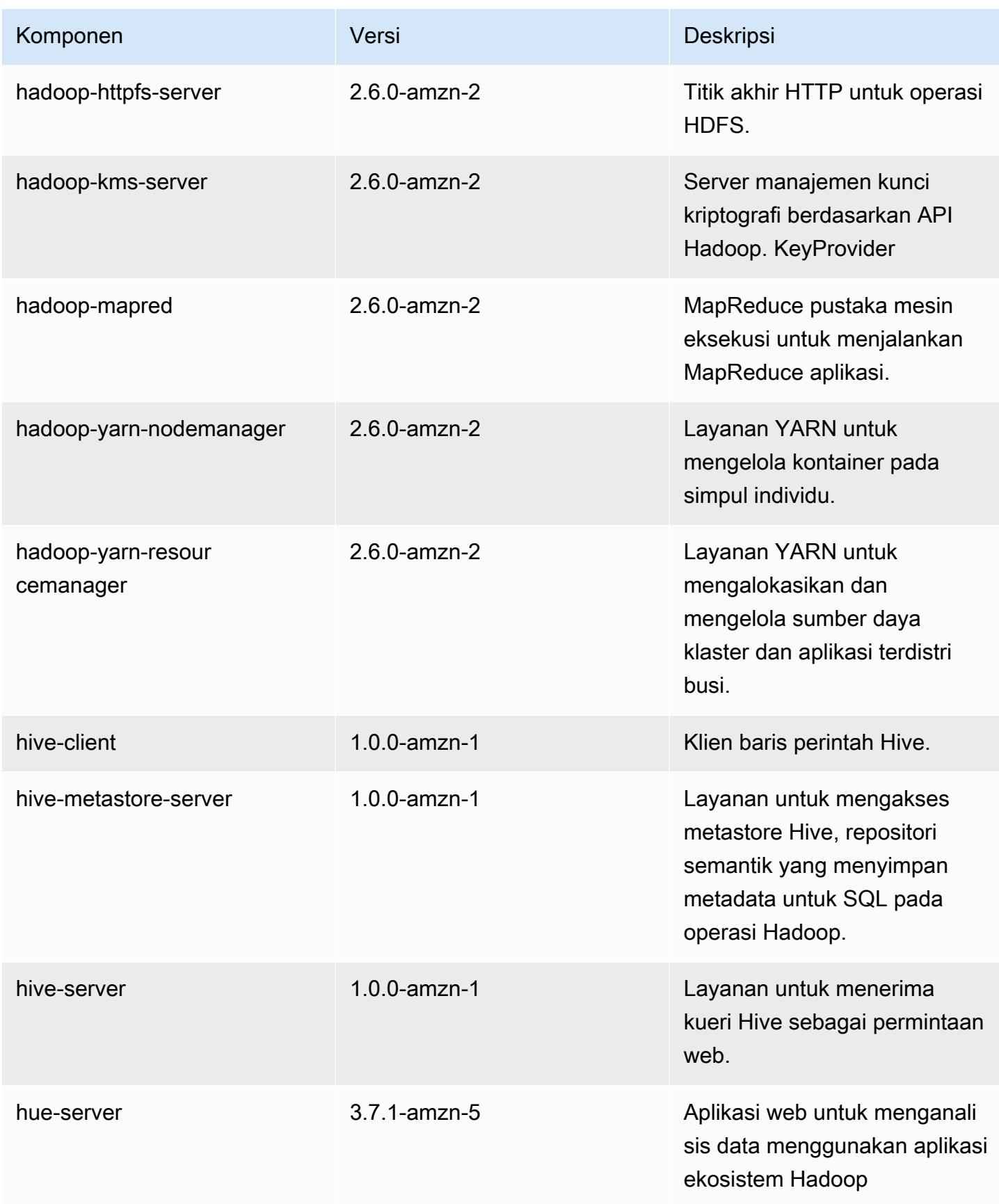

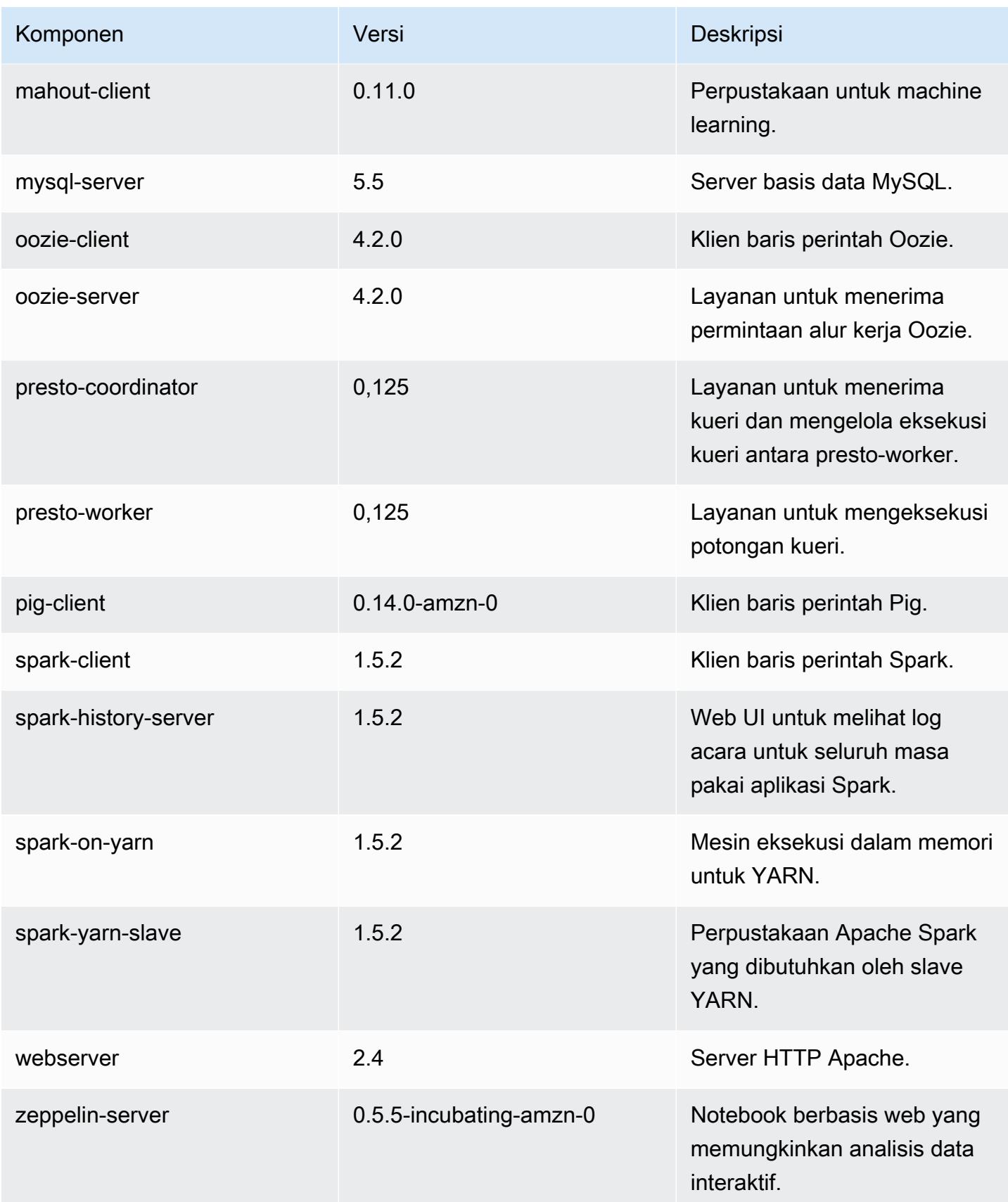

# 4.2.0 klasifikasi konfigurasi

Klasifikasi konfigurasi memungkinkan Anda menyesuaikan aplikasi. Ini sering kali bersesuaian dengan file XML konfigurasi untuk aplikasi, seperti hive-site.xml. Untuk informasi selengkapnya, lihat [Konfigurasikan aplikasi.](#page-3081-0)

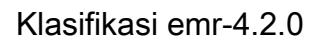

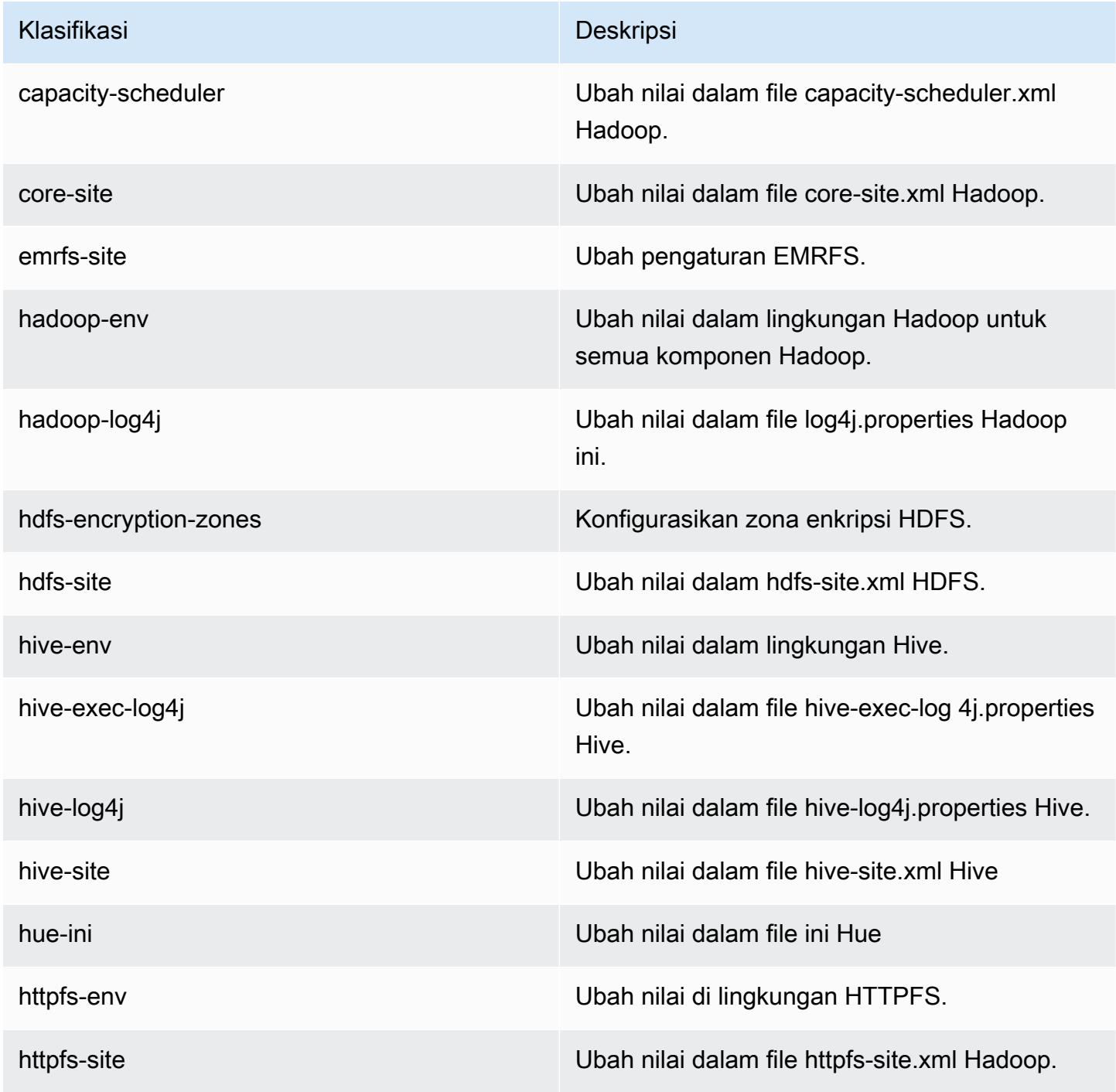

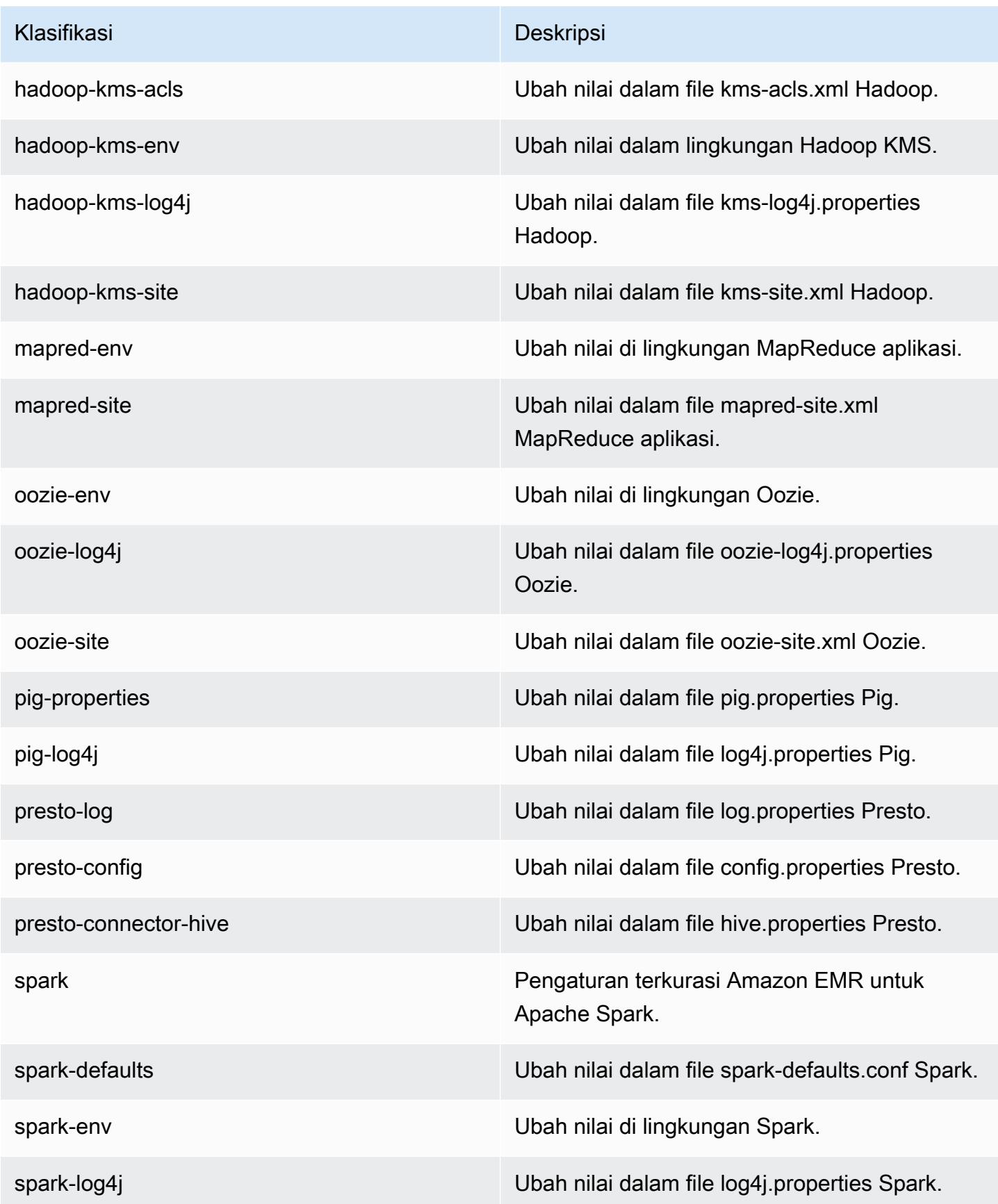

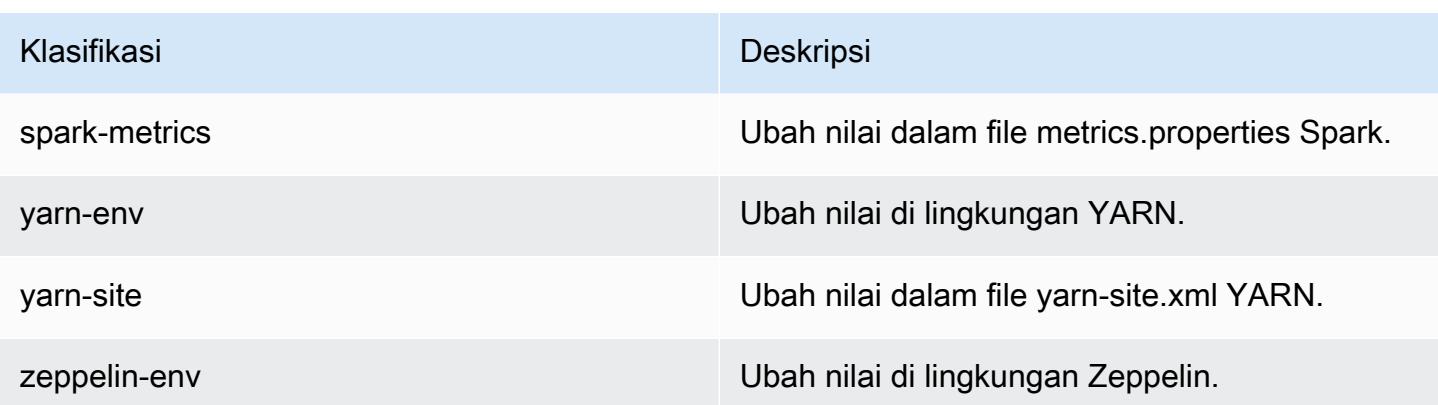

# Amazon EMR rilis 4.1.0

### 4.1.0 versi aplikasi

Aplikasi berikut didukung dalam rilis ini: [Hadoop,](http://hadoop.apache.org/docs/current/) [Hive,](http://hive.apache.org/) [Hue](http://gethue.com/), [Mahout,](http://mahout.apache.org/) [Oozie-Sandbox](http://oozie.apache.org/), [Pig](http://pig.apache.org/), [Presto-](https://prestodb.io/)[Sandbox](https://prestodb.io/), [Spark](https://spark.apache.org/docs/latest/), dan [Zeppelin-Sandbox.](https://zeppelin.incubator.apache.org/)

Tabel di bawah ini mencantumkan versi aplikasi yang tersedia dalam rilis Amazon EMR ini dan versi aplikasi dalam tiga rilis EMR Amazon sebelumnya (bila berlaku).

Untuk riwayat lengkap versi aplikasi untuk setiap rilis Amazon EMR, lihat topik berikut:

- [Versi aplikasi di Amazon EMR 7.x rilis](#page-23-0)
- [Versi aplikasi di Amazon EMR 6.x rilis](#page-75-0)
- [Versi aplikasi di Amazon EMR 5.x rilis](#page-927-0)
- [Versi aplikasi di Amazon EMR 4.x rilis](#page-2351-0)

### Informasi versi aplikasi

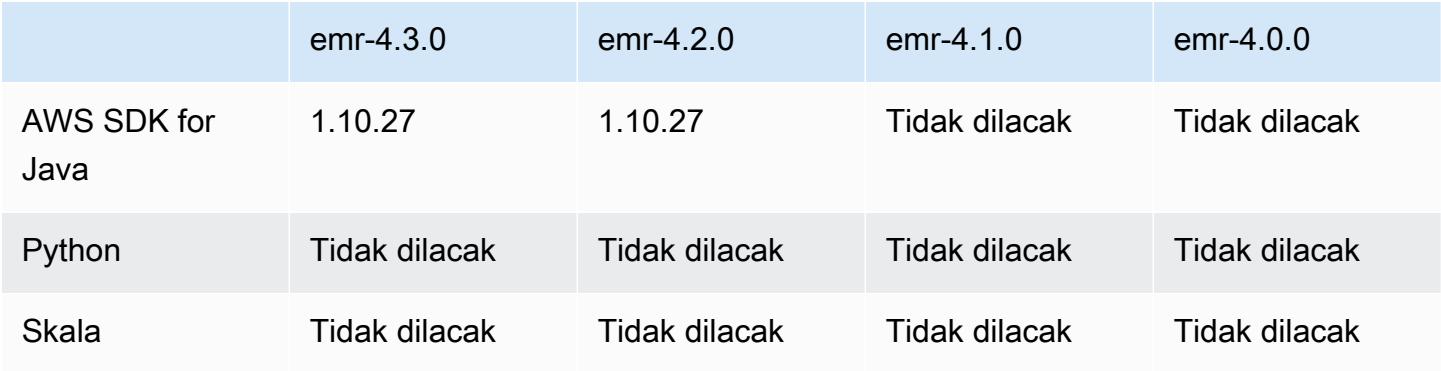

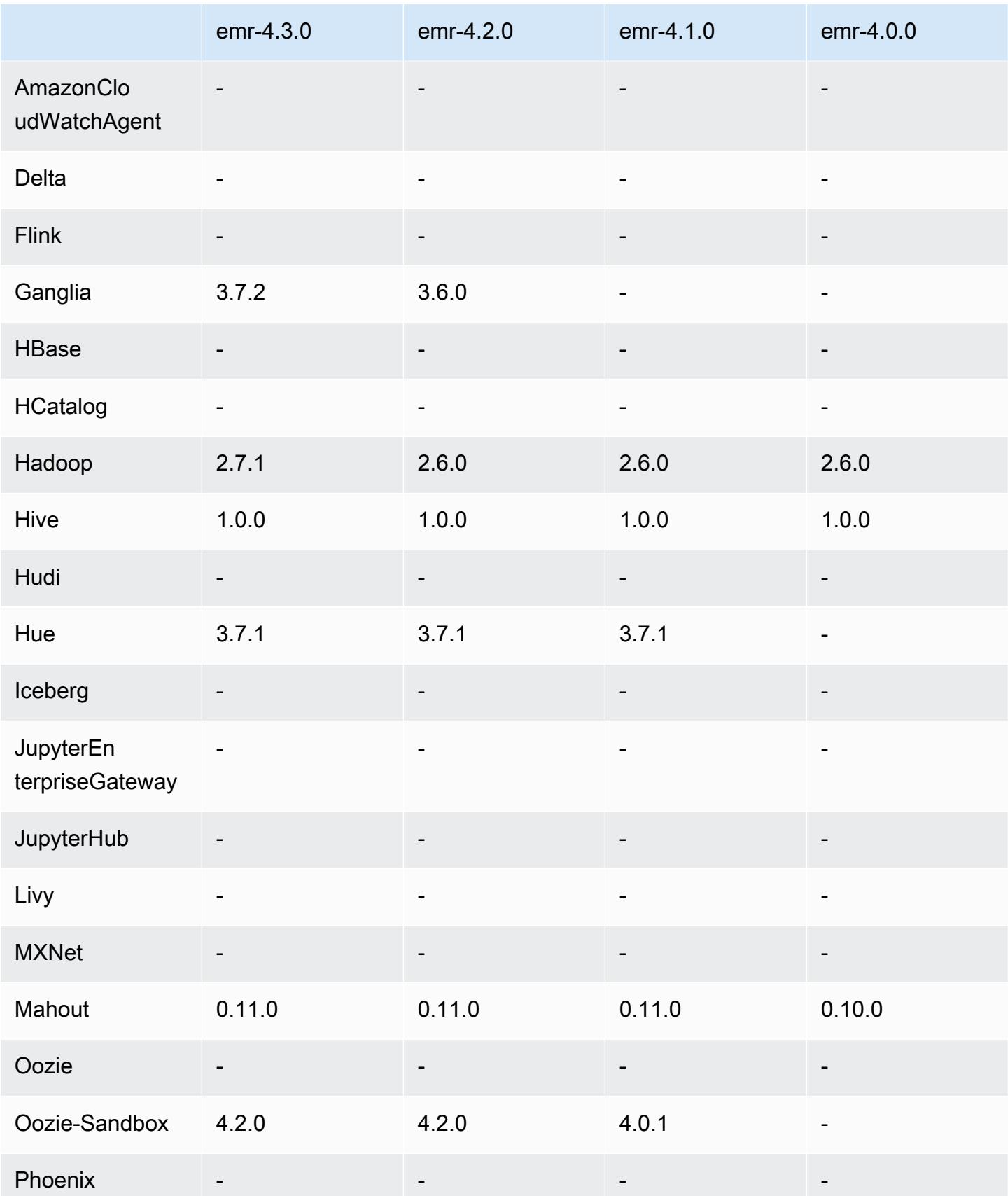

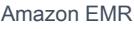

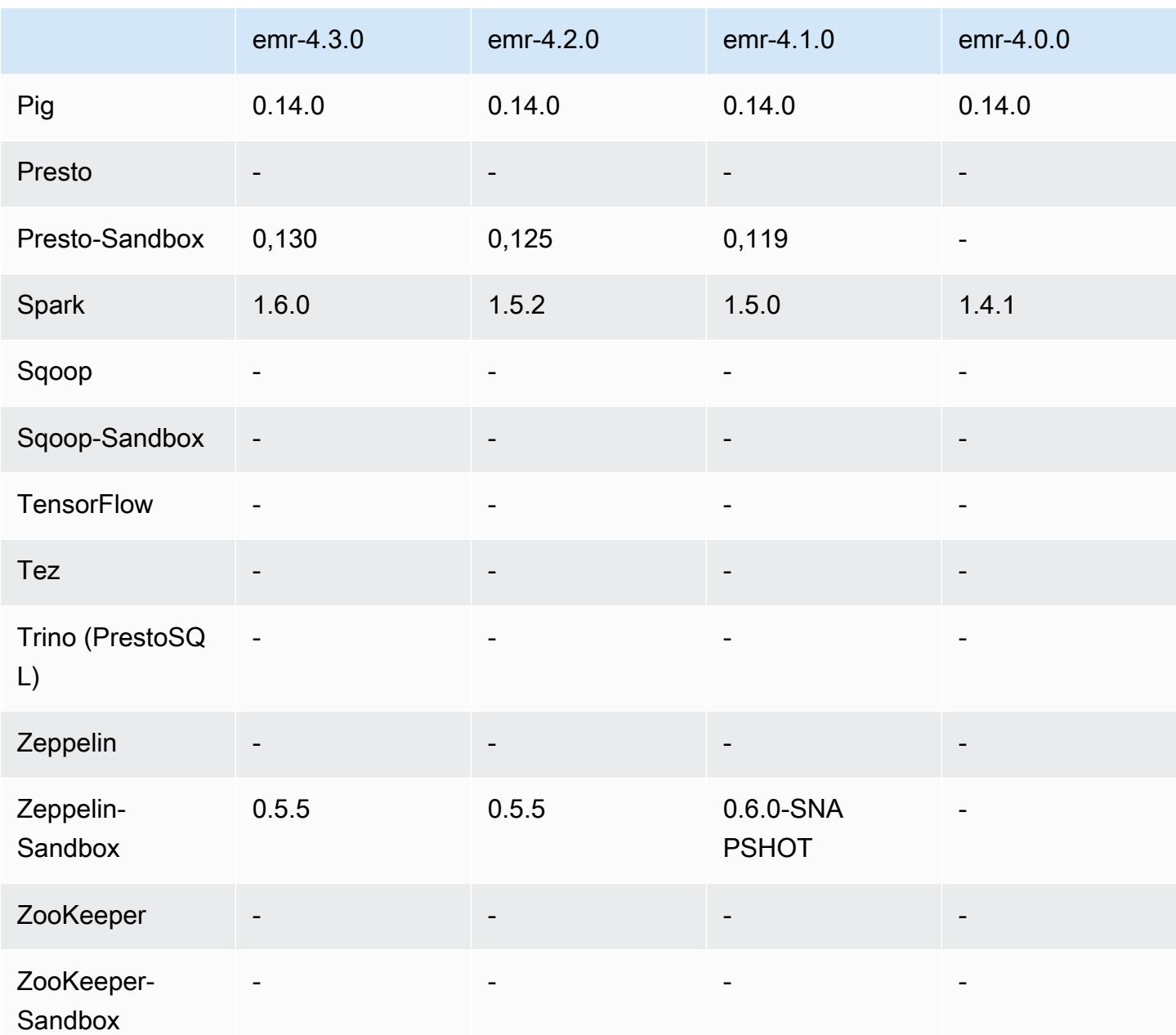

### Catatan rilis 4.1.0

# 4.1.0 versi komponen

Komponen yang diinstal oleh Amazon EMR dengan rilis ini tercantum di bawah ini. Beberapa komponen diinstal sebagai bagian dari paket aplikasi big data. Sedangkan komponen lainnya bersifak unik untuk Amazon EMR dan diinstal untuk proses sistem dan fitur. Ini biasanya dimulai dengan emr atau aws. Paket aplikasi big data dalam rilis Amazon EMR terbaru biasanya versi

terbaru yang ditemukan di komunitas. Kami menyediakan rilis komunitas di Amazon EMR secepat mungkin.

Beberapa komponen yang ada di Amazon EMR berbeda dari versi komunitas. Komponen ini mempunyai label versi dalam bentuk *CommunityVersion*-amzn-*EmrVersion*. *EmrVersion* dimulai dari 0. Misalnya, jika komponen komunitas open source bernama myapp-component dengan versi 2.2 telah dimodifikasi tiga kali untuk dimasukkan dalam rilis EMR Amazon yang berbeda, versi rilisnya terdaftar sebagai. 2.2-amzn-2

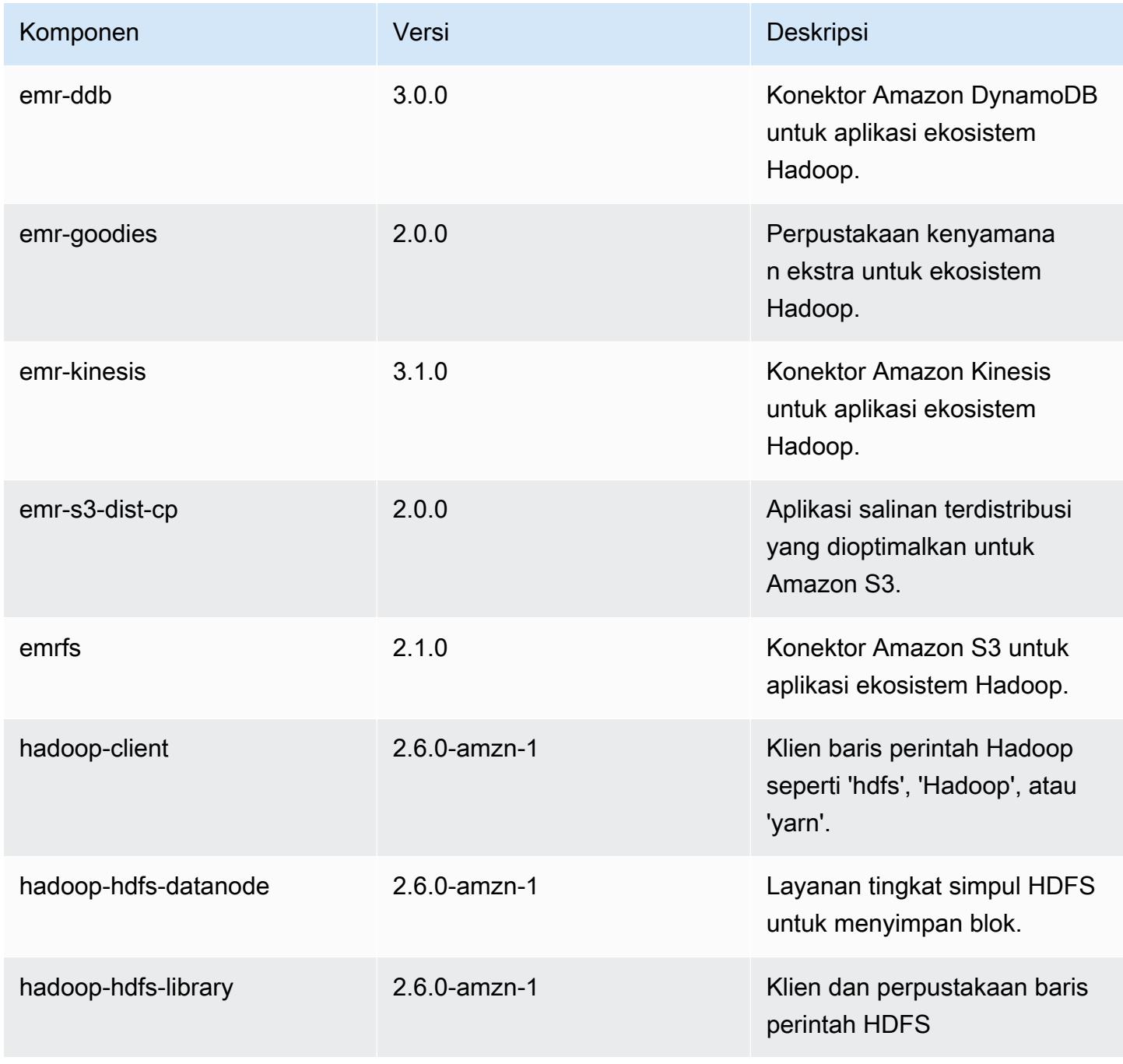

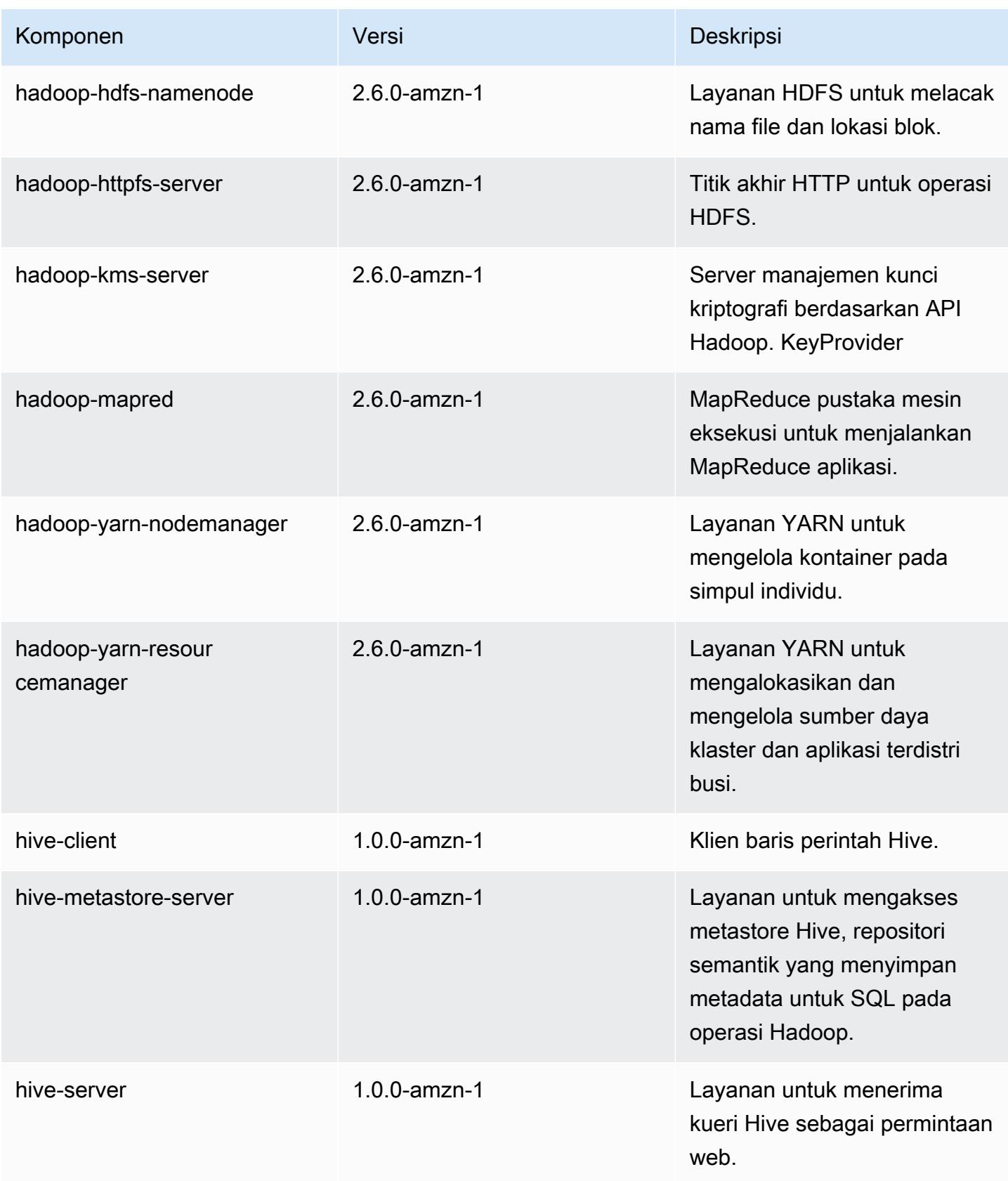

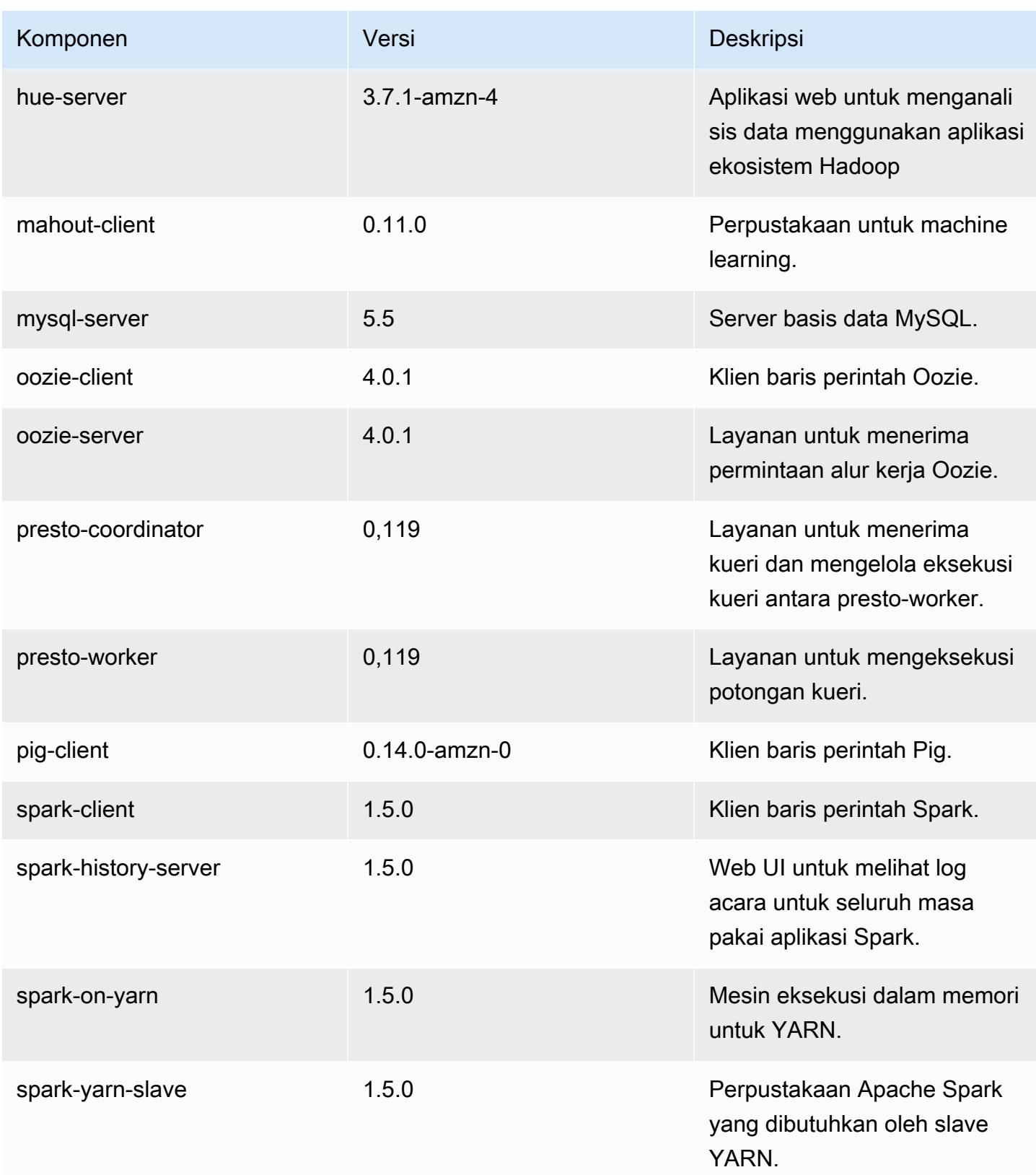

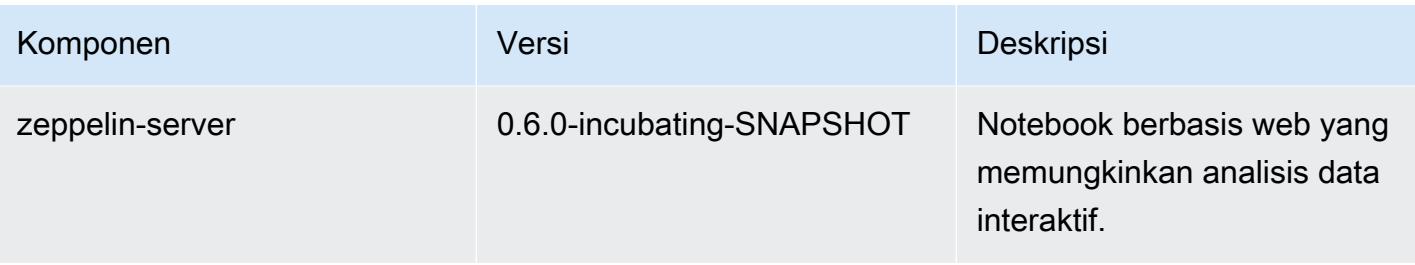

# 4.1.0 klasifikasi konfigurasi

Klasifikasi konfigurasi memungkinkan Anda menyesuaikan aplikasi. Ini sering kali bersesuaian dengan file XML konfigurasi untuk aplikasi, seperti hive-site.xml. Untuk informasi selengkapnya, lihat [Konfigurasikan aplikasi.](#page-3081-0)

Klasifikasi emr-4.1.0

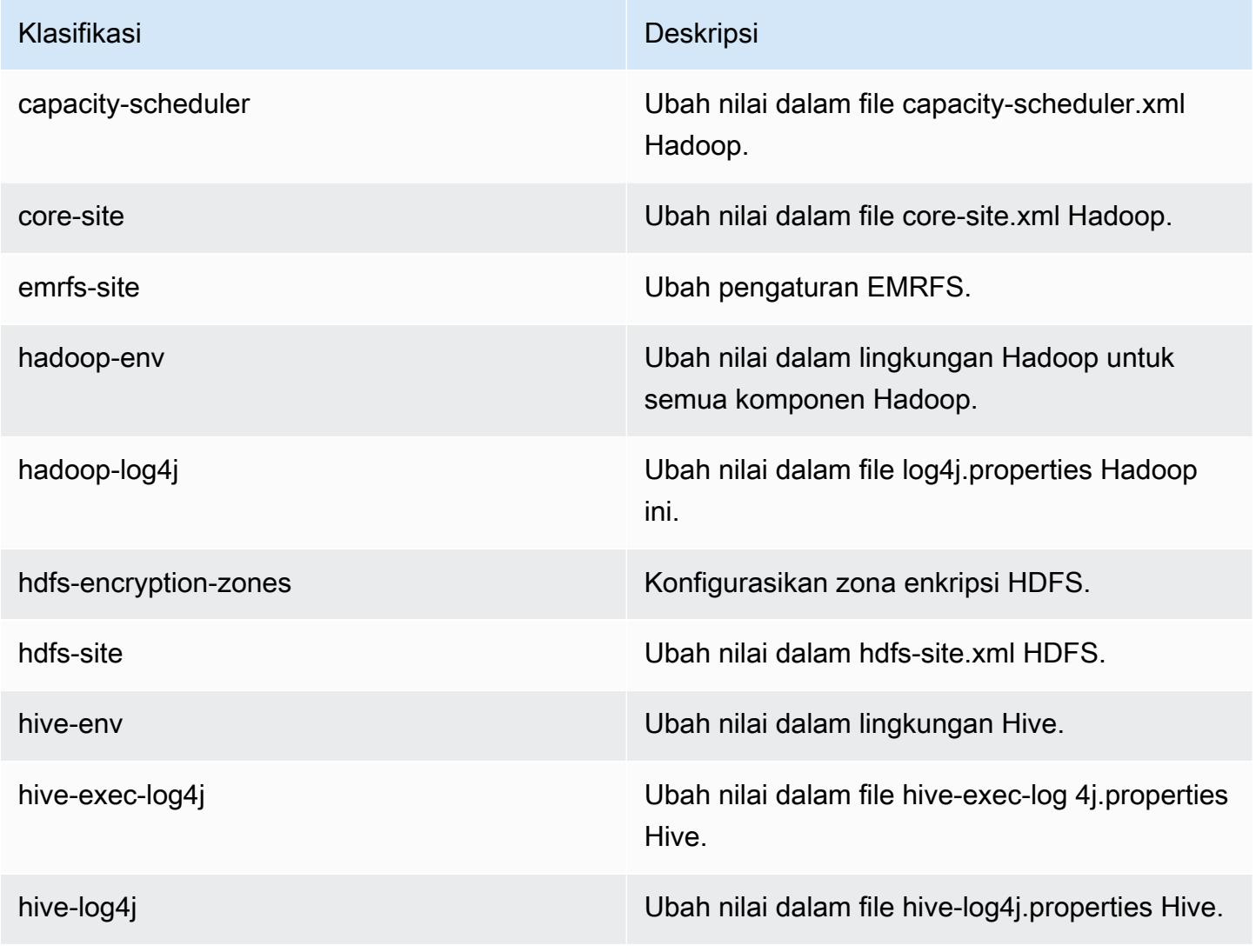

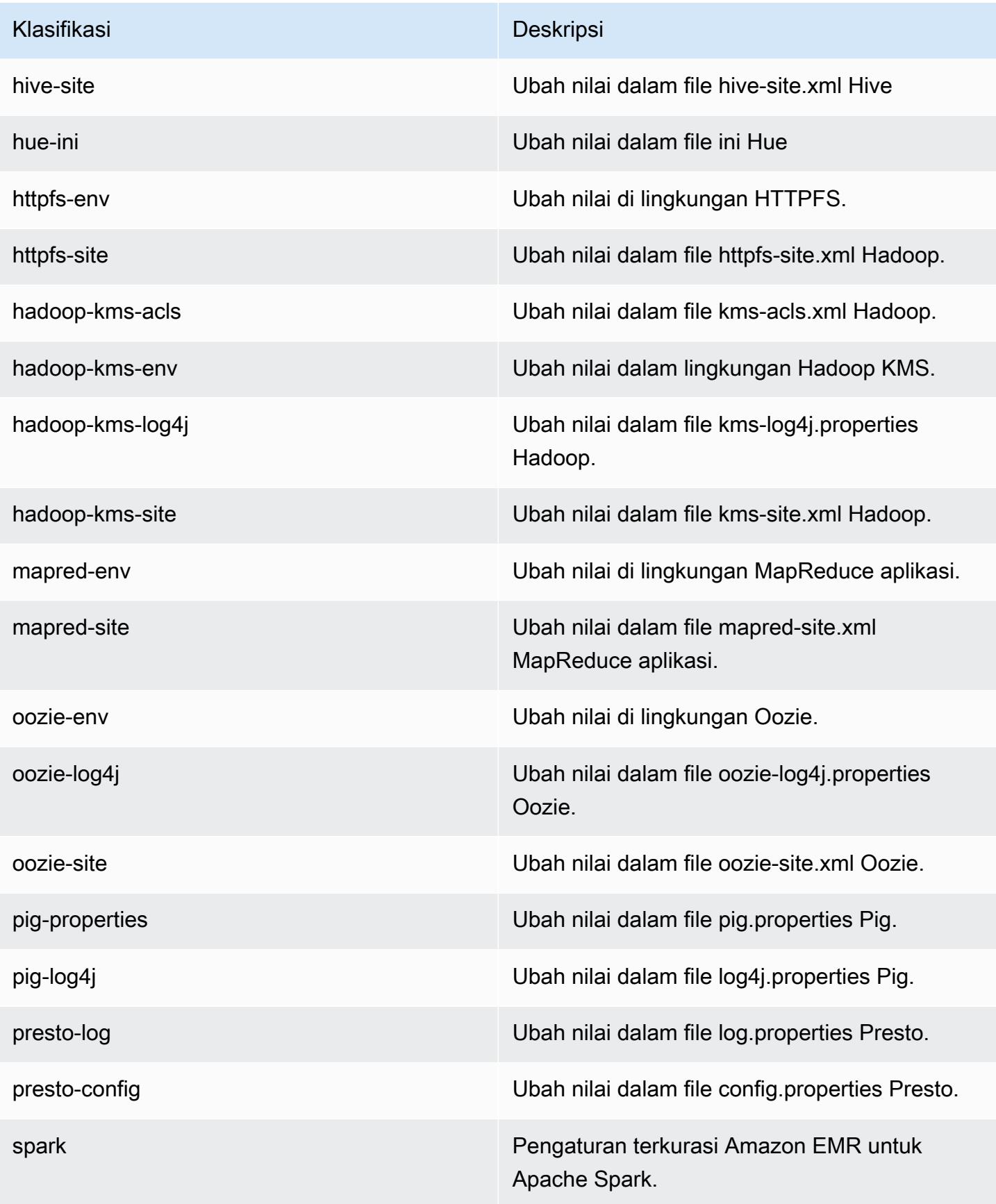

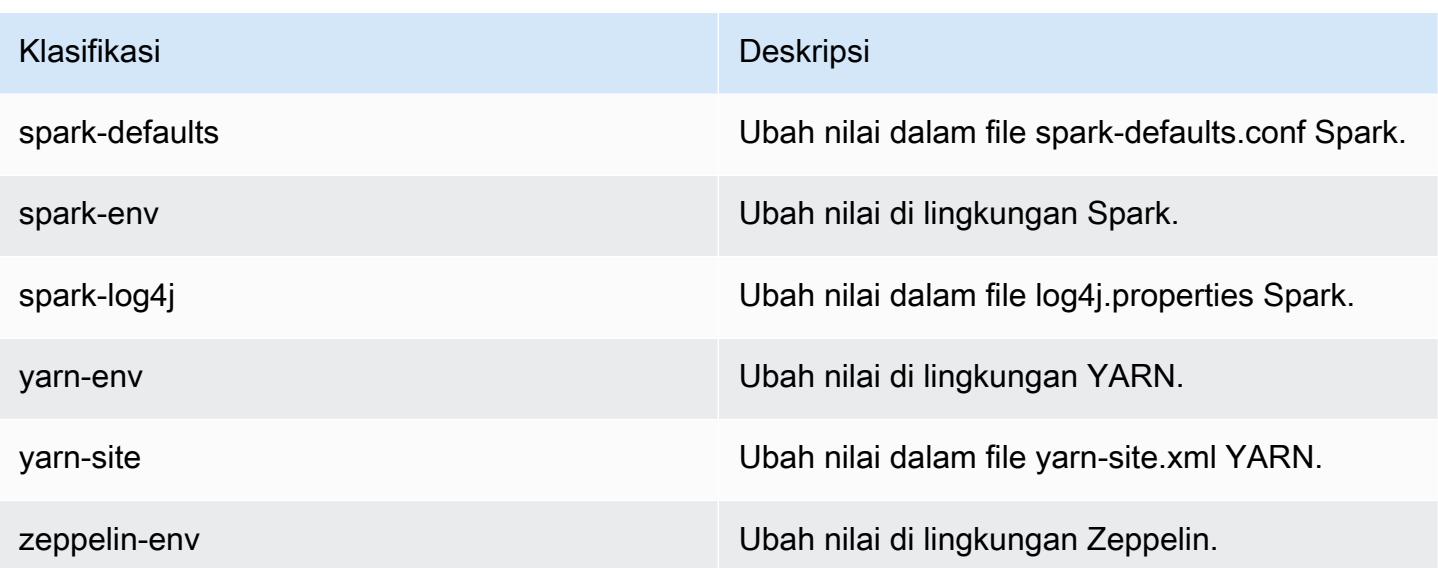

# Amazon EMR rilis 4.0.0

## 4.0.0 versi aplikasi

Aplikasi berikut didukung dalam rilis ini: [Hadoop,](http://hadoop.apache.org/docs/current/) [Hive,](http://hive.apache.org/) [Mahout](http://mahout.apache.org/), [Pig](http://pig.apache.org/), dan [Spark.](https://spark.apache.org/docs/latest/)

Tabel di bawah ini mencantumkan versi aplikasi yang tersedia dalam rilis Amazon EMR ini dan versi aplikasi dalam tiga rilis EMR Amazon sebelumnya (bila berlaku).

Untuk riwayat lengkap versi aplikasi untuk setiap rilis Amazon EMR, lihat topik berikut:

- [Versi aplikasi di Amazon EMR 7.x rilis](#page-23-0)
- [Versi aplikasi di Amazon EMR 6.x rilis](#page-75-0)
- [Versi aplikasi di Amazon EMR 5.x rilis](#page-927-0)
- [Versi aplikasi di Amazon EMR 4.x rilis](#page-2351-0)

### Informasi versi aplikasi

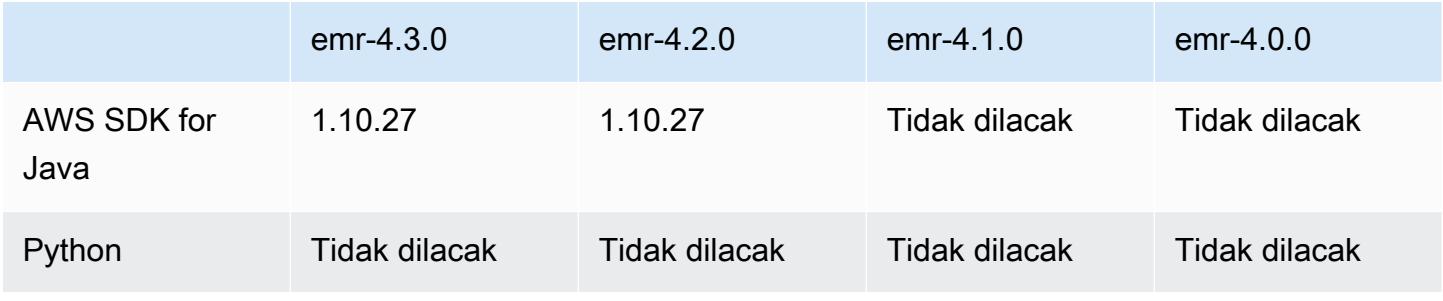

Amazon EMR Panduan Rilis Amazon EMR

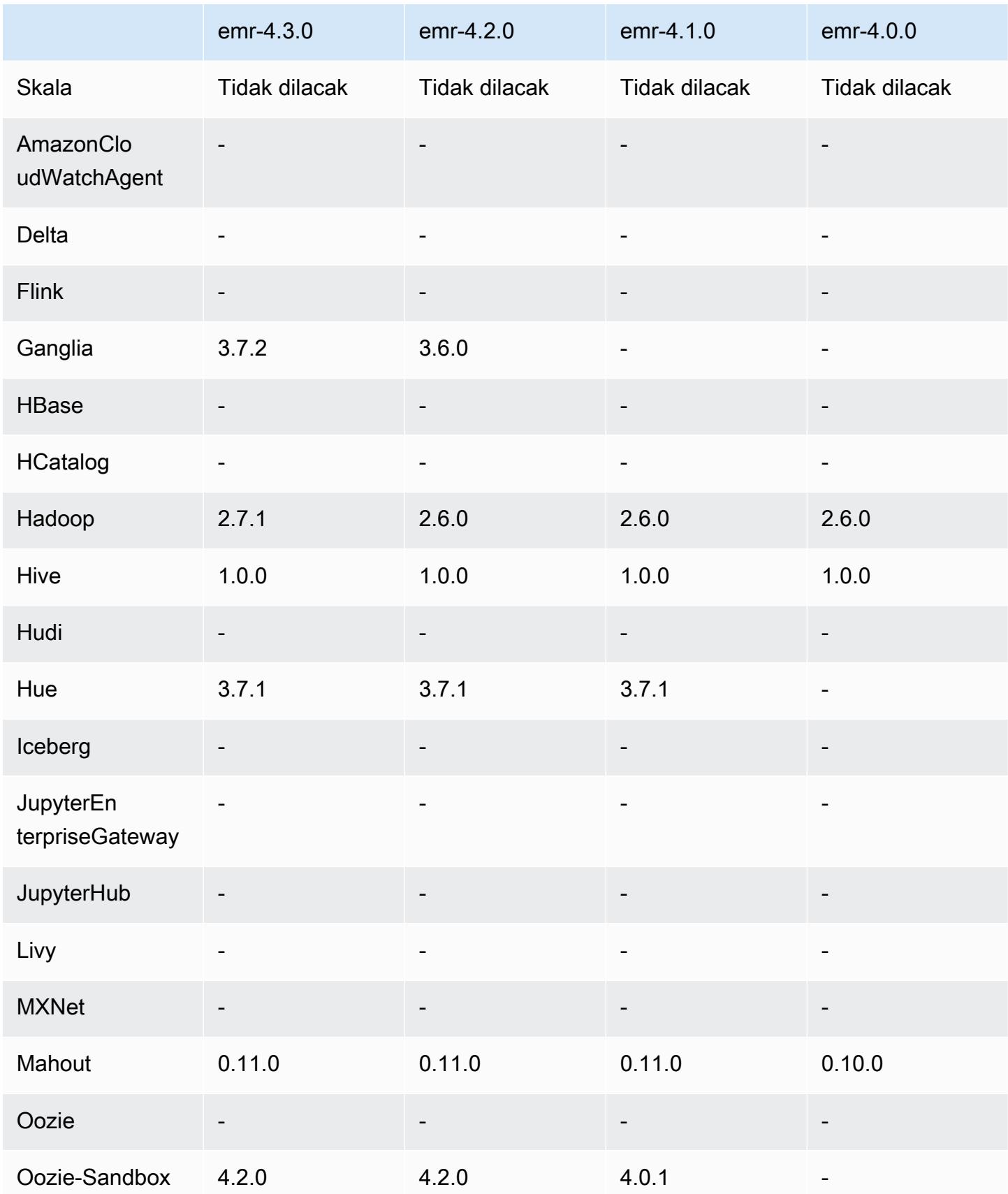

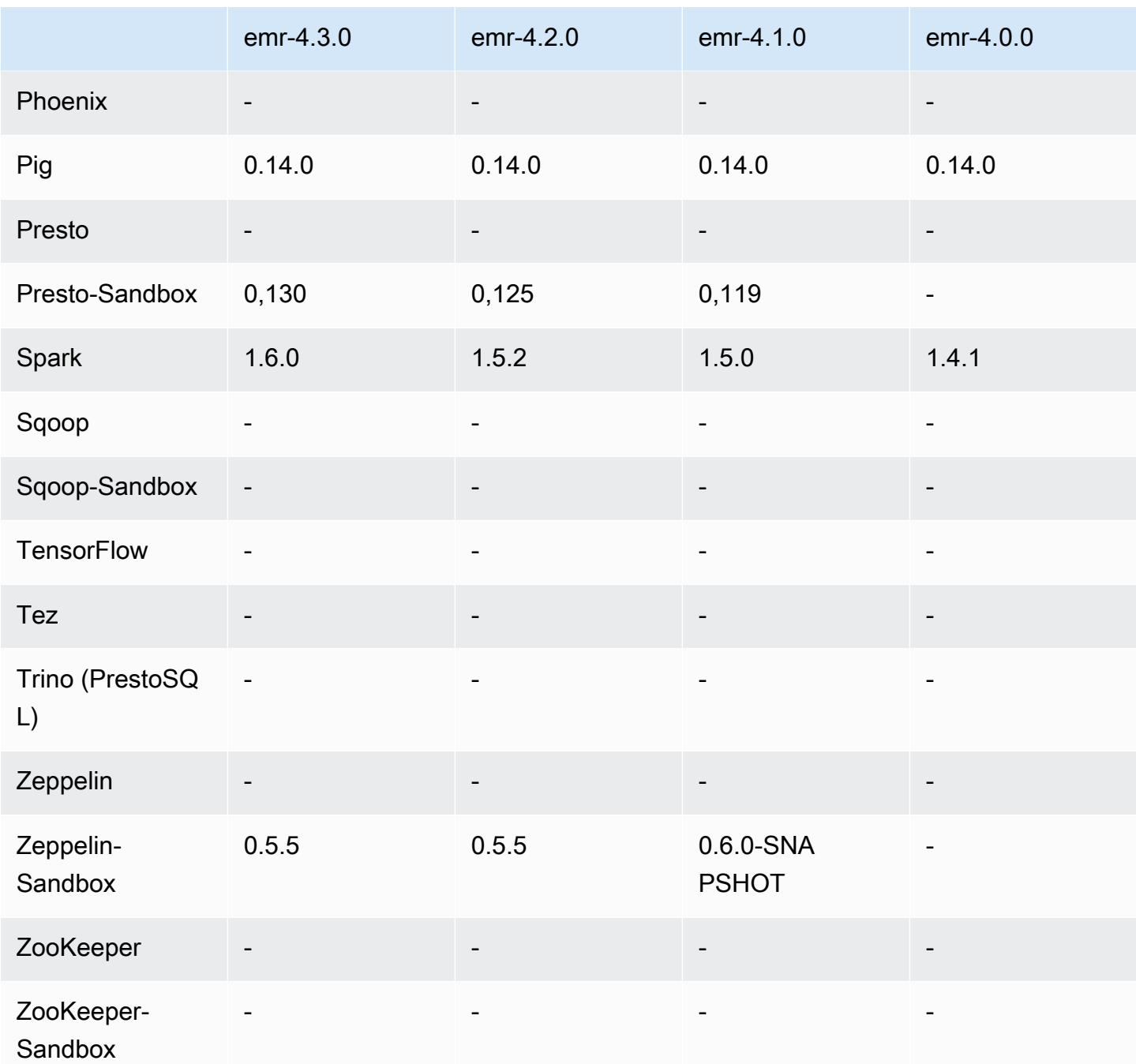

Catatan rilis 4.0.0

Versi komponen 4.0.0

Komponen yang diinstal oleh Amazon EMR dengan rilis ini tercantum di bawah ini. Beberapa komponen diinstal sebagai bagian dari paket aplikasi big data. Sedangkan komponen lainnya bersifak unik untuk Amazon EMR dan diinstal untuk proses sistem dan fitur. Ini biasanya dimulai dengan emr atau aws. Paket aplikasi big data dalam rilis Amazon EMR terbaru biasanya versi terbaru yang ditemukan di komunitas. Kami menyediakan rilis komunitas di Amazon EMR secepat mungkin.

Beberapa komponen yang ada di Amazon EMR berbeda dari versi komunitas. Komponen ini mempunyai label versi dalam bentuk *CommunityVersion*-amzn-*EmrVersion*. *EmrVersion* dimulai dari 0. Misalnya, jika komponen komunitas open source bernama myapp-component dengan versi 2.2 telah dimodifikasi tiga kali untuk dimasukkan dalam rilis EMR Amazon yang berbeda, versi rilisnya terdaftar sebagai. 2.2-amzn-2

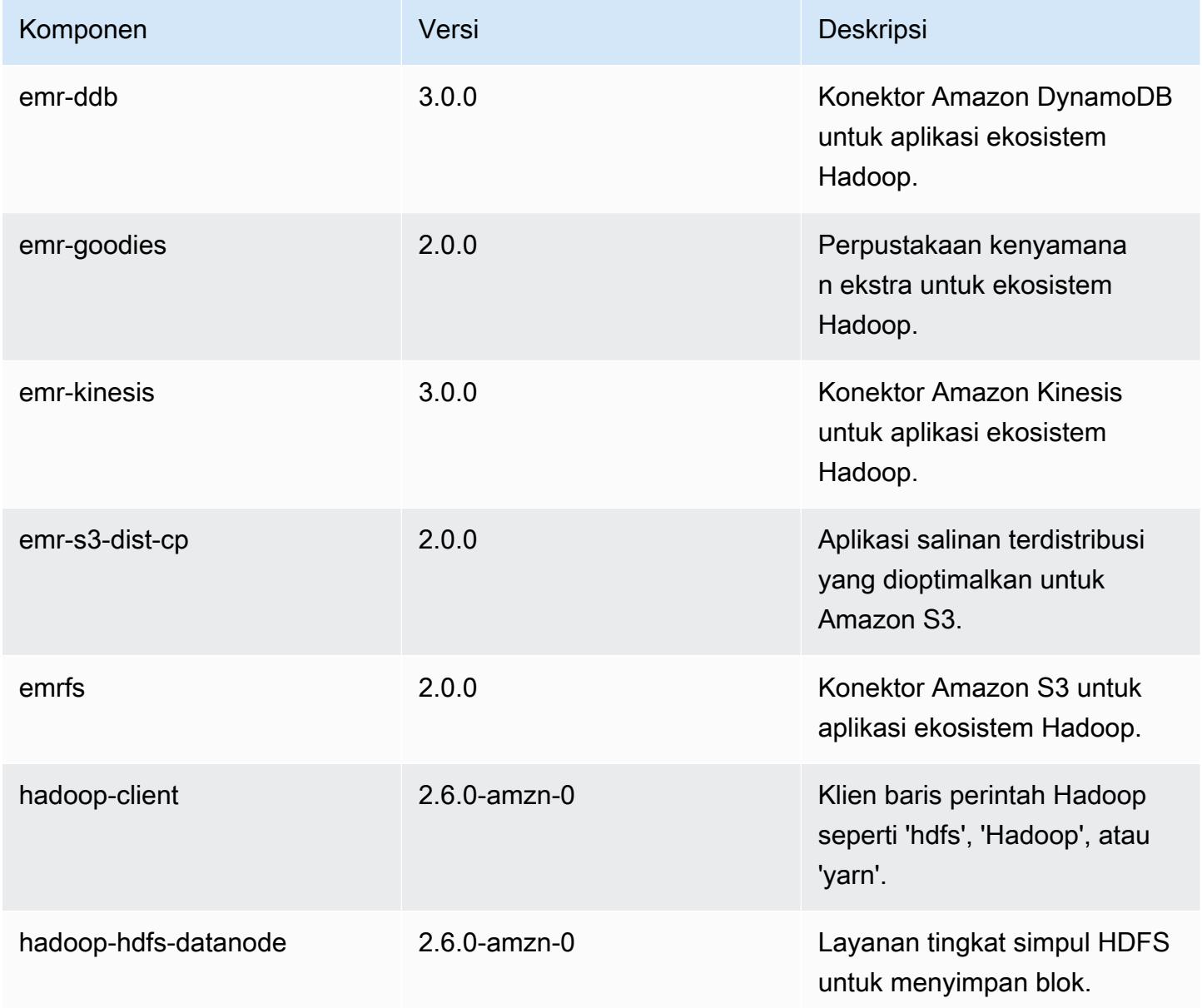

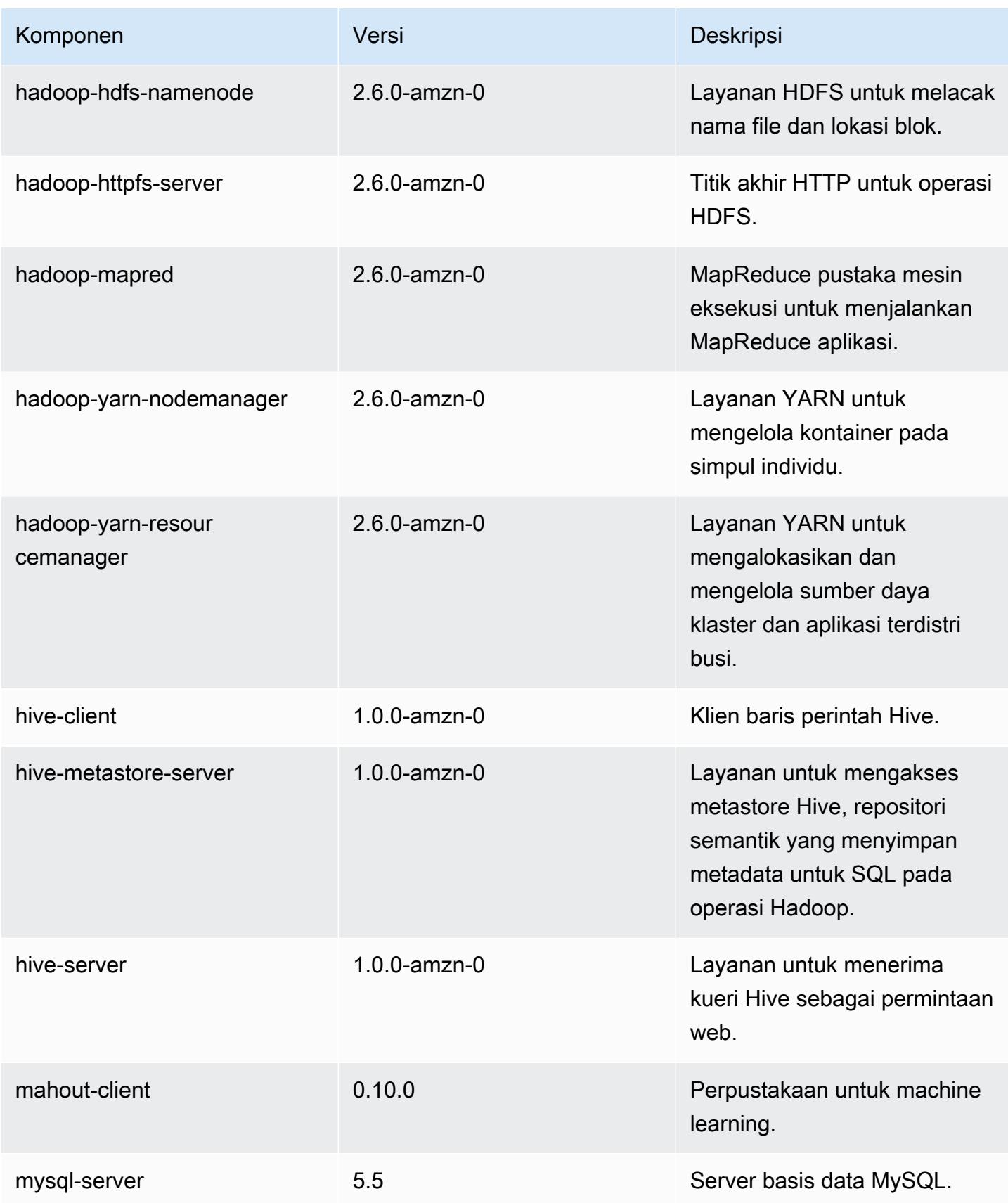

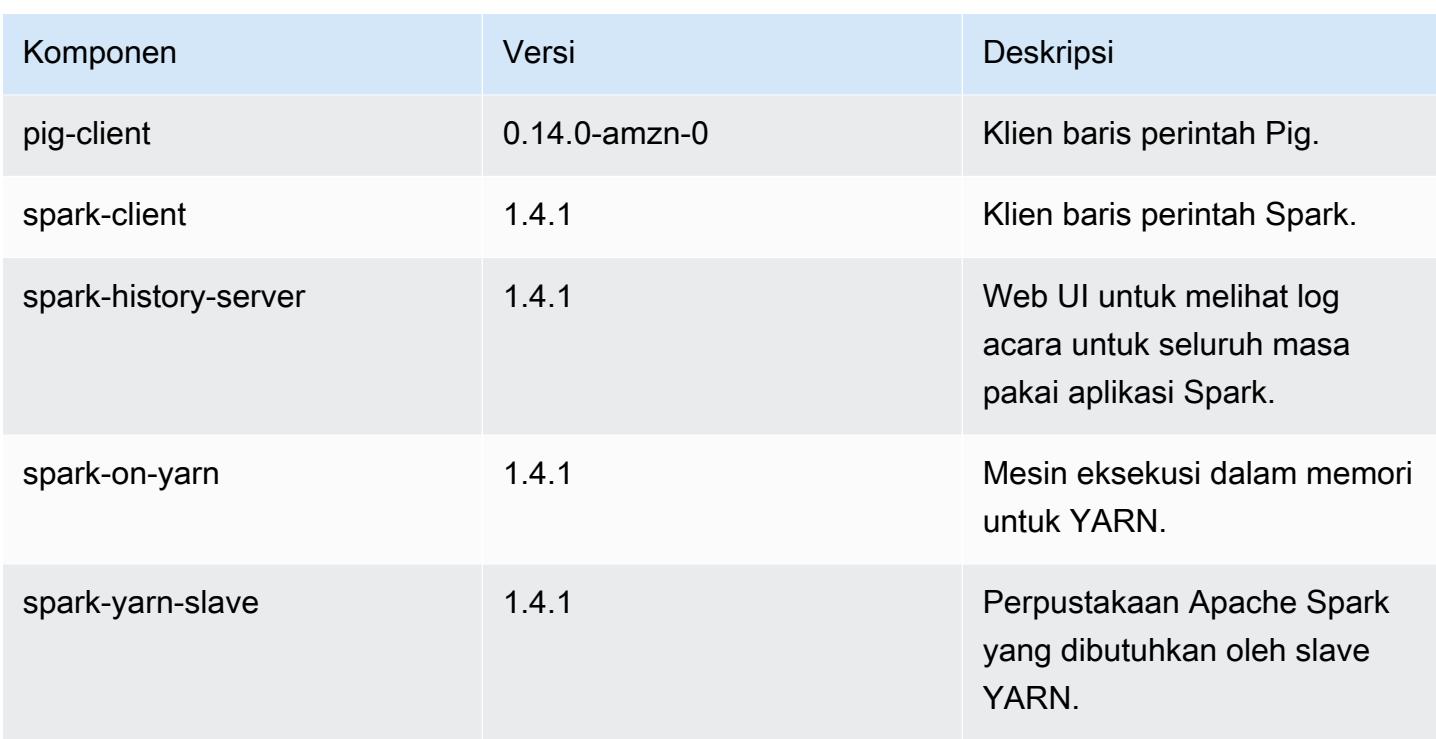

# 4.0.0 klasifikasi konfigurasi

Klasifikasi konfigurasi memungkinkan Anda menyesuaikan aplikasi. Ini sering kali bersesuaian dengan file XML konfigurasi untuk aplikasi, seperti hive-site.xml. Untuk informasi selengkapnya, lihat [Konfigurasikan aplikasi.](#page-3081-0)

Klasifikasi emr-4.0.0

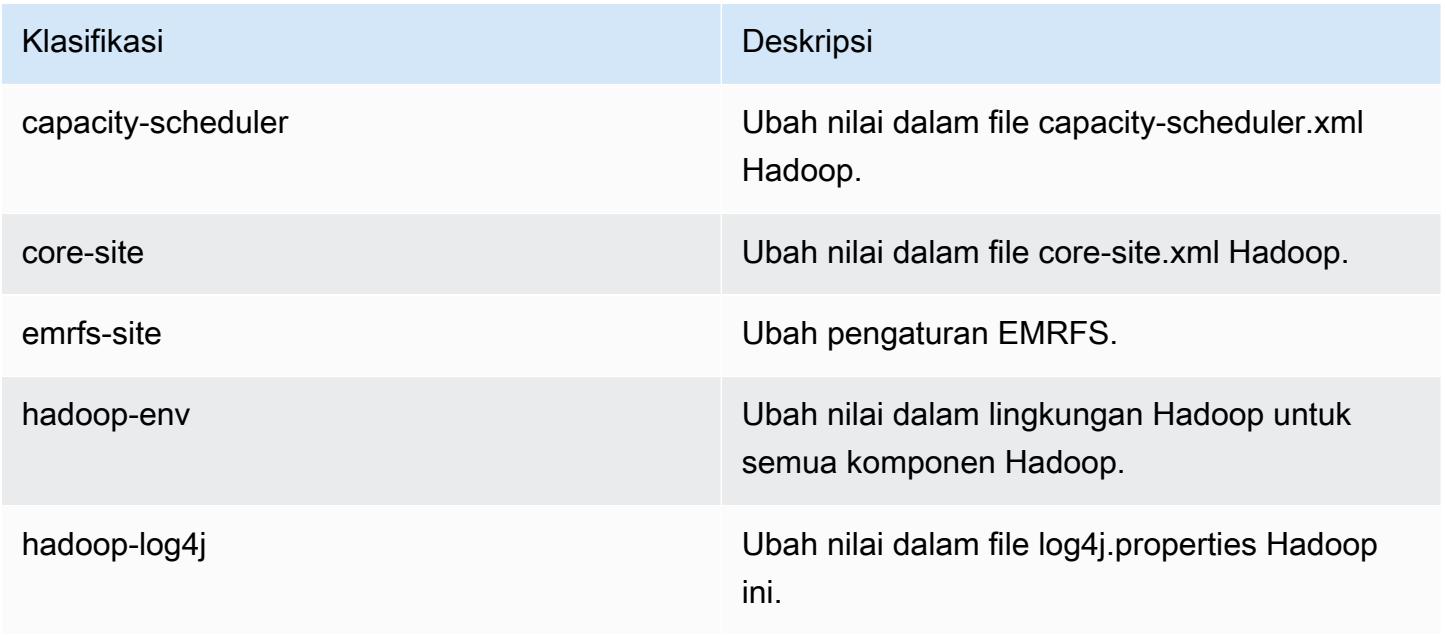

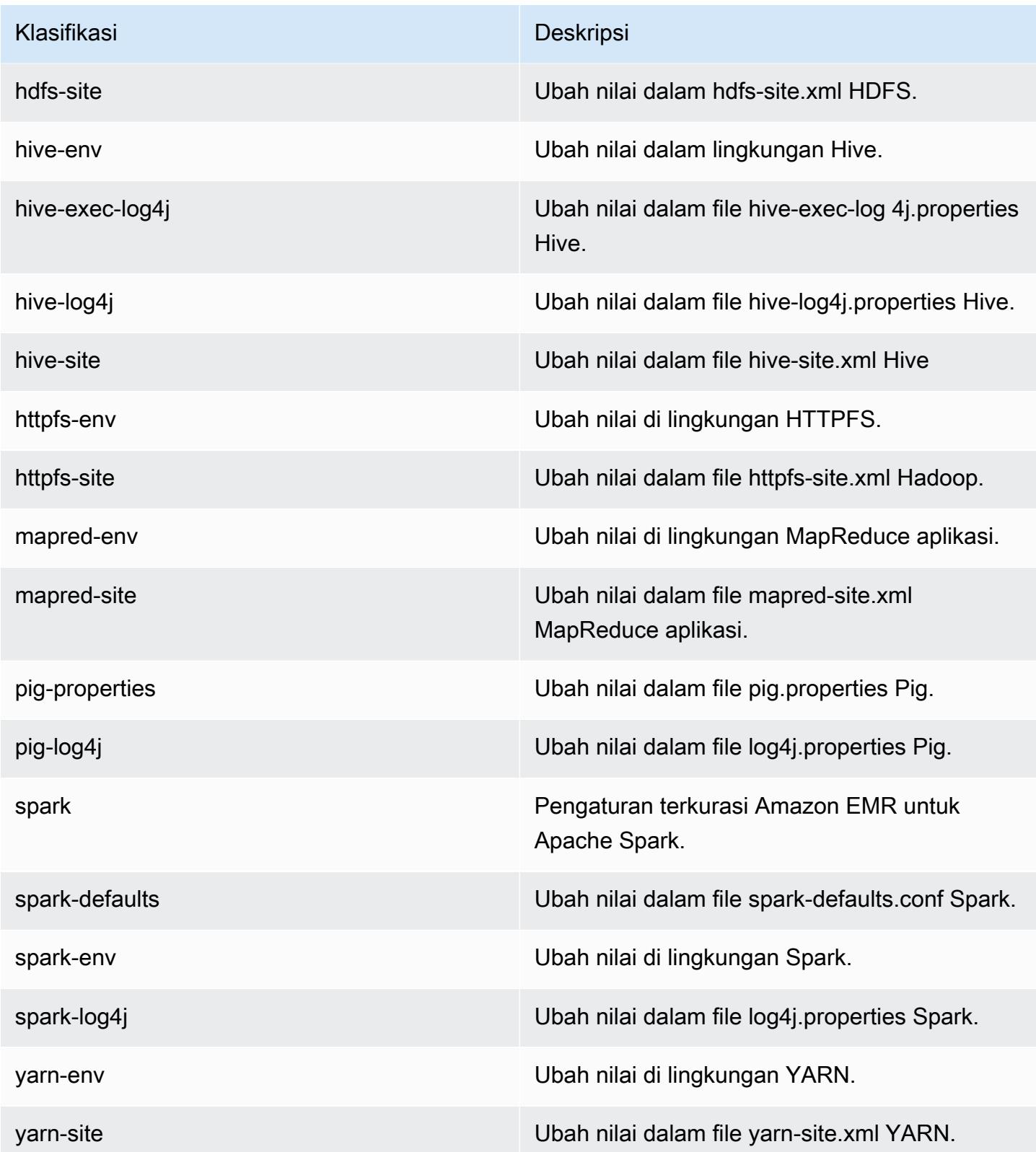

# Amazon EMR versi 2.x dan 3.x AMI

### **a** Note

AWS memperbarui konfigurasi TLS untuk semua titik akhir AWS API ke versi minimum TLS 1.2. Amazon EMR merilis 3.10 dan yang lebih rendah hanya mendukung koneksi TLS 1.0/1.1. Setelah 4 Desember 2023, Anda tidak akan dapat membuat cluster dengan Amazon EMR 3.10 dan lebih rendah.

Jika Anda menggunakan Amazon EMR 3.10 atau yang lebih rendah, kami sarankan Anda segera menguji dan memigrasikan beban kerja Anda ke rilis Amazon EMR terbaru. Untuk informasi selengkapnya, lihat [Blog AWS Keamanan.](https://aws.amazon.com/blogs/security/tls-1-2-required-for-aws-endpoints/)

Rilis Amazon EMR 2.x dan 3.x, disebut Versi AMI, dibuat tersedia untuk solusi yang sudah ada sebelumnya yang mengharuskan mereka untuk alasan kompatibilitas. Kami tidak menyarankan untuk membuat cluster baru atau solusi baru dengan versi rilis ini. Mereka tidak memiliki fitur rilis baru dan termasuk paket aplikasi usang.

Kami menyarankan Anda membangun solusi menggunakan versi rilis Amazon EMR terbaru.

Ruang lingkup perbedaan antara versi rilis 2.x dan 3.x series dan versi rilis Amazon EMR terbaru sangat signifikan. Perbedaan tersebut berkisar dari bagaimana Anda membuat dan mengkonfigurasi sebuah cluster ke port dan struktur direktori aplikasi di cluster.

Bagian ini mencoba untuk menutupi perbedaan yang paling signifikan untuk Amazon EMR, serta konfigurasi aplikasi tertentu dan perbedaan manajemen. Hal ini tidak komprehensif. Jika Anda membuat dan menggunakan cluster dalam seri 2.x atau 3.x, Anda mungkin mengalami perbedaan yang tidak tercakup dalam bagian ini.

### Topik

- [Membuat cluster dengan versi AMI sebelumnya dari Amazon EMR](#page-2692-0)
- [Menginstal aplikasi dengan versi AMI sebelumnya dari Amazon EMR](#page-2694-0)
- [Menyesuaikan cluster dan aplikasi konfigurasi dengan versi AMI sebelumnya dari Amazon EMR](#page-2694-1)
- [aplikasi Hive spesifik untuk versi AMI sebelumnya dari Amazon EMR](#page-2702-0)
- [aplikasi HBase spesifik untuk versi AMI sebelumnya dari Amazon EMR](#page-2712-0)
- [spesifik aplikasi Pig untuk versi AMI sebelumnya dari Amazon EMR](#page-2724-0)
- [Spark spesifik aplikasi dengan versi AMI sebelumnya dari Amazon EMR](#page-2730-0)

#### • [Perbedaan DistCp utilitas S3 dengan versi AMI Amazon EMR sebelumnya](#page-2733-0)

## <span id="page-2692-0"></span>Membuat cluster dengan versi AMI sebelumnya dari Amazon EMR

Amazon EMR 2.x dan 3.x rilis direferensikan oleh Versi AMI. Dengan rilis Amazon EMR 4.0.0 dan kemudian, rilis direferensikan oleh versi rilis, menggunakan label rilis seperti emr-5.11.0. Perubahan ini paling terlihat saat Anda membuat cluster menggunakan AWS CLI atau secara terprogram.

Saat Anda menggunakan AWS CLI untuk membuat klaster menggunakan versi rilis AMI, gunakan --ami-version opsi, misalnya,--ami-version 3.11.0. Banyak pilihan, fitur, dan aplikasi yang diperkenalkan di Amazon EMR 4.0.0 dan kemudian tidak tersedia ketika Anda menentukan --amiversion. Untuk informasi selengkapnya, lihat [Buat Gugus](https://docs.aws.amazon.com/cli/latest/reference/emr/create-cluster.html) di AWS CLI Referensi.

Contoh AWS CLI perintah berikut meluncurkan cluster menggunakan versi AMI.

**a** Note

Karakter lanjutan baris Linux (\) disertakan agar mudah dibaca Karakter ini bisa dihapus atau digunakan dalam perintah Linux. Untuk Windows, hapus atau ganti dengan tanda sisipan (^).

```
aws emr create-cluster --name "Test cluster" --ami-version 3.11.0 \
--applications Name=Hue Name=Hive Name=Pig \
--use-default-roles --ec2-attributes KeyName=myKey \
--instance-groups InstanceGroupType=MASTER,InstanceCount=1,\
InstanceType=m3.xlarge InstanceGroupType=CORE,InstanceCount=2,\
InstanceType=m3.xlarge --bootstrap-actions Path=s3://elasticmapreduce/bootstrap-
actions/configure-hadoop,\
Name="Configuring infinite JVM reuse",Args=["-m","mapred.job.reuse.jvm.num.tasks=-1"]
```
Pemrograman, semua versi rilis Amazon EMR menggunakan RunJobFlowRequest di API EMR untuk membuat cluster. Berikut contoh kode Java menciptakan sebuah cluster menggunakan AMI versi rilis 3.11.0.

```
RunJobFlowRequest request = new RunJobFlowRequest() 
    .withName("AmiVersion Cluster") 
    .withAmiVersion("3.11.0") 
    .withInstances(new JobFlowInstancesConfig()
```

```
 .withEc2KeyName("myKeyPair") 
 .withInstanceCount(1) 
 .withKeepJobFlowAliveWhenNoSteps(true) 
 .withMasterInstanceType("m3.xlarge") 
 .withSlaveInstanceType("m3.xlarge");
```
Berikut ini RunJobFlowRequest panggilan menggunakan label rilis sebagai gantinya:

```
RunJobFlowRequest request = new RunJobFlowRequest() 
    .withName("ReleaseLabel Cluster") 
    .withReleaseLabel("emr-7.1.0") 
    .withInstances(new JobFlowInstancesConfig() 
     .withEc2KeyName("myKeyPair") 
     .withInstanceCount(1) 
     .withKeepJobFlowAliveWhenNoSteps(true) 
     .withMasterInstanceType("m3.xlarge") 
     .withSlaveInstanceType("m3.xlarge");
```
## Mengonfigurasi ukuran cluster

Ketika cluster Anda berjalan, Hadoop menentukan jumlah mapper dan peredam tugas yang diperlukan untuk memproses data. Cluster yang lebih besar harus memiliki lebih banyak tugas untuk penggunaan sumber daya yang lebih baik dan waktu pemrosesan yang. Biasanya, cluster EMR tetap ukuran yang sama selama seluruh cluster; Anda menetapkan jumlah tugas ketika Anda membuat cluster. Ketika Anda mengubah ukuran cluster berjalan, Anda dapat bervariasi pengolahan selama eksekusi cluster. Oleh karena itu, alih-alih menggunakan sejumlah tugas tetap, Anda dapat memvariasikan jumlah tugas selama kehidupan cluster. Ada dua opsi konfigurasi untuk membantu mengatur jumlah tugas yang ideal:

- mapred.map.tasksperslot
- mapred.reduce.tasksperslot

Anda dapat mengatur kedua pilihan di mapred-conf.xml file. Ketika Anda mengirimkan pekerjaan ke cluster, klien pekerjaan memeriksa jumlah total saat peta dan mengurangi slot tersedia clusterwide. Klien pekerjaan kemudian menggunakan persamaan berikut untuk mengatur jumlah tugas:

- mapred.map.tasks = mapred.map.tasksperslot \* slot peta di cluster
- mapred.reduce.tasks = mapred.reduce.tasksperslot \* mengurangi slot di cluster

Klien pekerjaan hanya membaca tasksperslot parameter jika jumlah tugas tidak dikonfigurasi. Anda dapat mengganti jumlah tugas setiap saat, baik untuk semua cluster melalui tindakan bootstrap atau secara individual per pekerjaan dengan menambahkan langkah untuk mengubah konfigurasi.

Amazon EMR tahan kegagalan node tugas dan terus eksekusi cluster bahkan jika node tugas menjadi tidak tersedia. Amazon EMR secara otomatis ketentuan node tugas tambahan untuk menggantikan orang-orang yang gagal.

Anda dapat memiliki nomor yang berbeda dari node tugas untuk setiap langkah cluster. Anda juga dapat menambahkan langkah untuk menjalankan cluster untuk mengubah jumlah node tugas. Karena semua langkah dijamin untuk menjalankan secara berurutan secara default, Anda dapat menentukan jumlah menjalankan tugas node untuk setiap langkah.

# <span id="page-2694-0"></span>Menginstal aplikasi dengan versi AMI sebelumnya dari Amazon EMR

Saat menggunakan versi AMI, aplikasi diinstal dengan berbagai cara, termasuk menggunakan NewSupportedProducts parameter untuk [RunJobFlowt](https://docs.aws.amazon.com/ElasticMapReduce/latest/API/API_RunJobFlow.html)indakan, menggunakan tindakan bootstrap, dan menggunakan tindakan [Langkah](https://docs.aws.amazon.com/ElasticMapReduce/latest/API/API_Step.html).

# <span id="page-2694-1"></span>Menyesuaikan cluster dan aplikasi konfigurasi dengan versi AMI sebelumnya dari Amazon EMR

Rilis Amazon EMR versi 4.0.0 memperkenalkan metode sederhana untuk mengkonfigurasi aplikasi menggunakan klasifikasi konfigurasi. Untuk informasi selengkapnya, lihat [Konfigurasikan aplikasi.](#page-3081-0) Bila menggunakan versi AMI, Anda mengkonfigurasi aplikasi menggunakan tindakan bootstrap bersama dengan argumen yang Anda lulus. Misalnya, configure-hadoop dan configuredaemons tindakan bootstrap mengatur Hadoop dan Yarn—properti lingkungan khusus seperti - namenode-heap-size. Dalam versi yang lebih baru, ini dikonfigurasi menggunakan hadoop-env dan yarn-env klasifikasi konfigurasi. Untuk tindakan bootstrap yang melakukan konfigurasi umum, lihat [emr-bootstrap-actions repositori di Github.](https://github.com/awslabs/emr-bootstrap-actions)

Tabel berikut memetakan tindakan bootstrap untuk klasifikasi konfigurasi dalam versi rilis Amazon EMR yang lebih baru.

### Hadoop

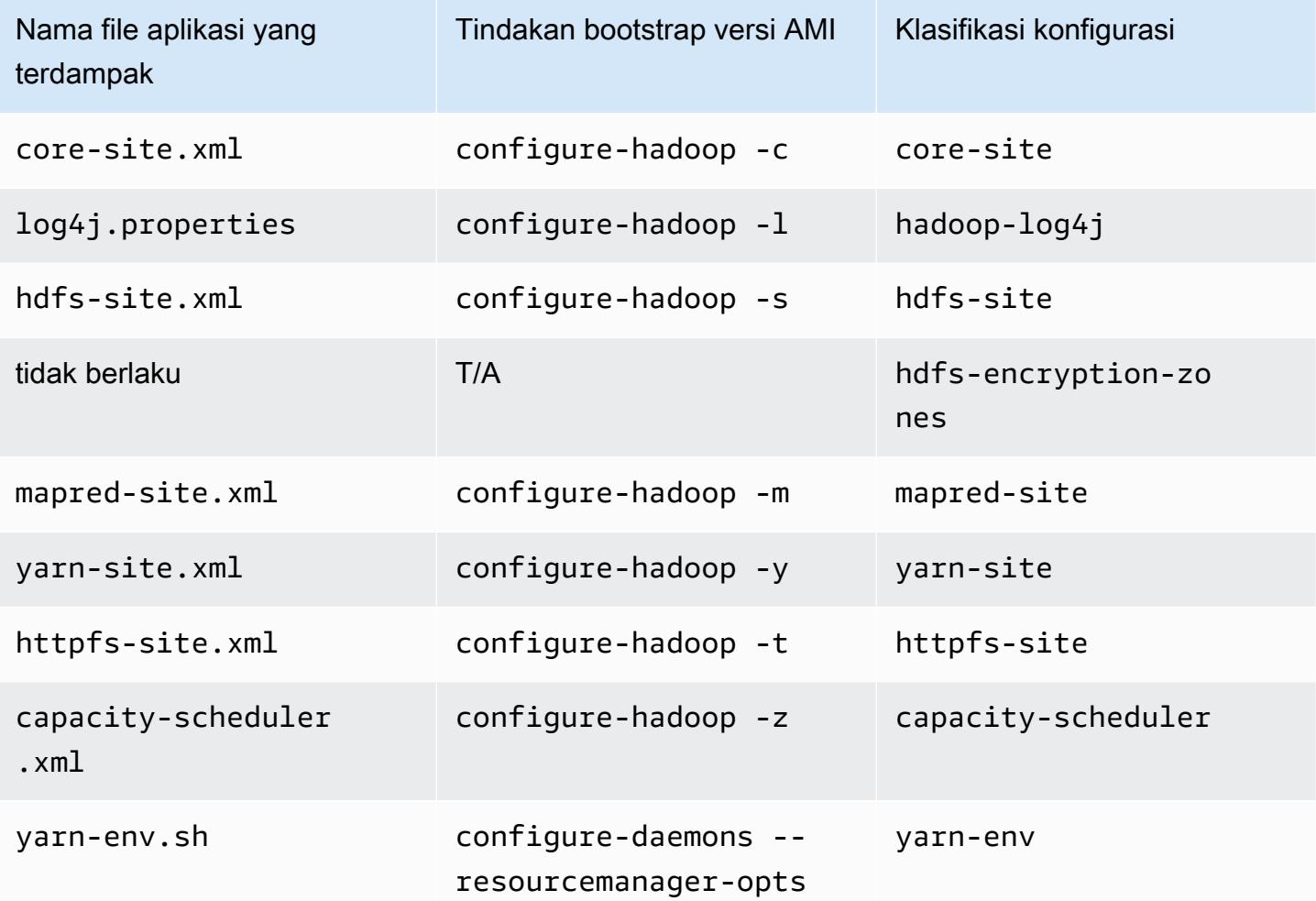

### Hive

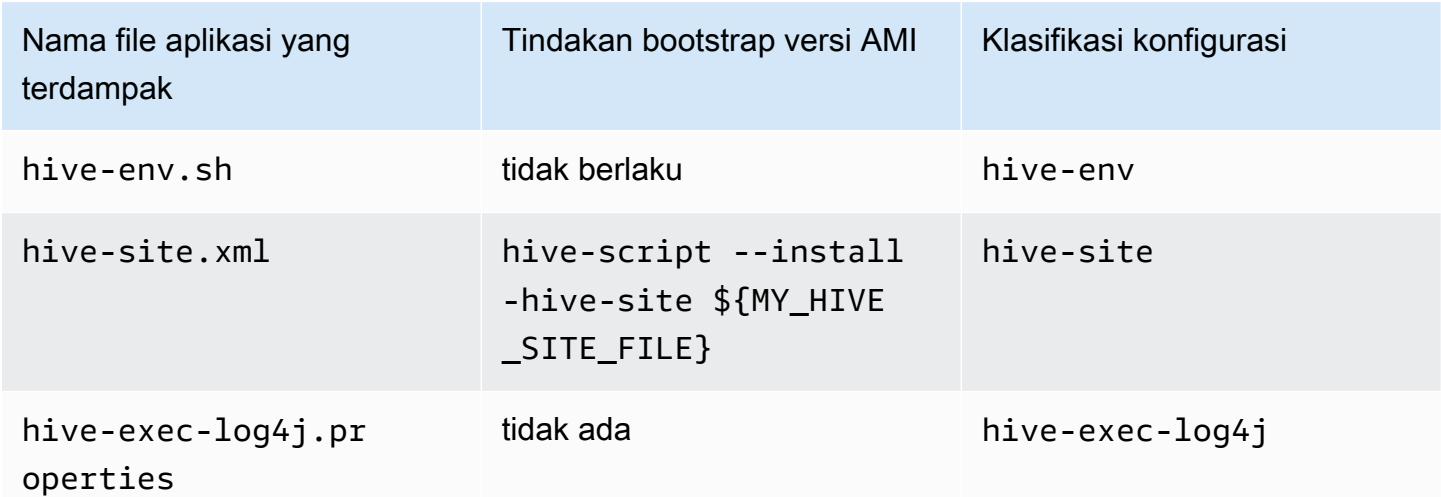

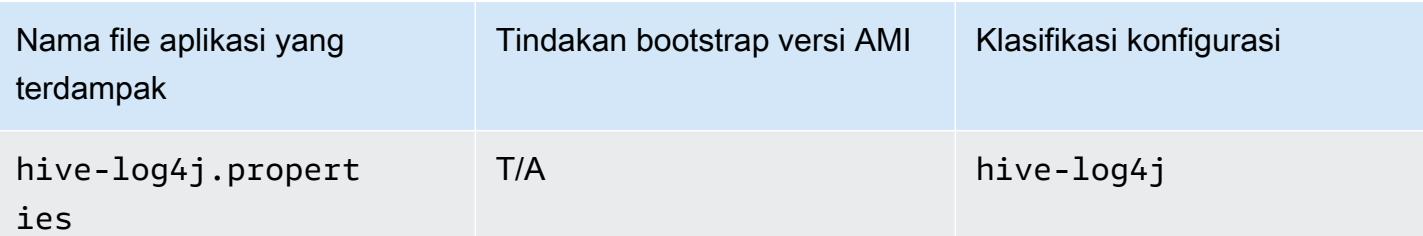

### EMRFS

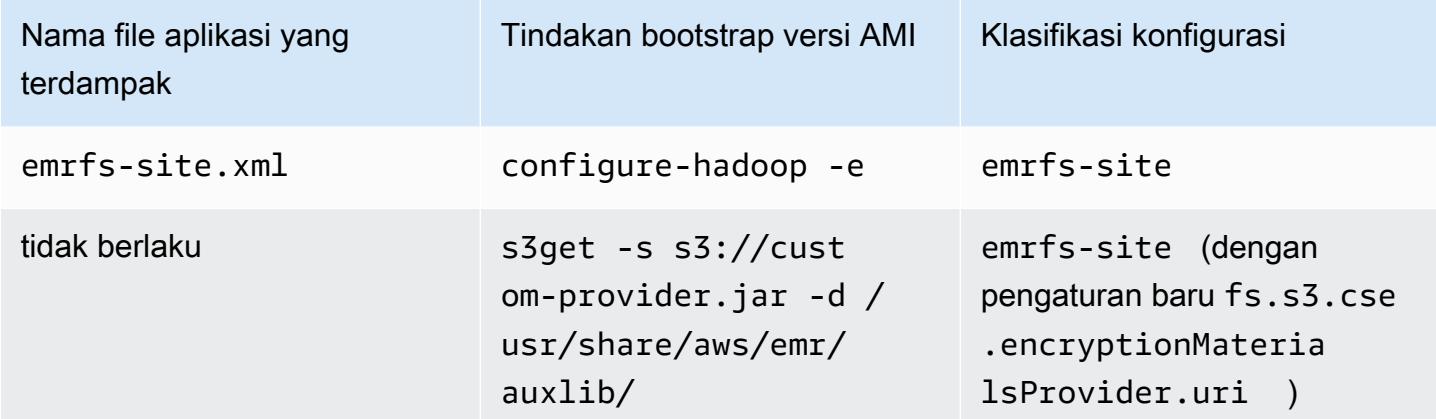

Untuk daftar semua klasifikasi, lihat [Konfigurasikan aplikasi.](#page-3081-0)

### Variabel lingkungan aplikasi

Bila menggunakan versi AMI, hadoop-user-env.sh digunakan bersama dengan configuredaemons tindakan bootstrap untuk mengkonfigurasi lingkungan Hadoop. Skrip mencakup tindakan berikut:

```
#!/bin/bash 
export HADOOP_USER_CLASSPATH_FIRST=true; 
echo "HADOOP_CLASSPATH=/path/to/my.jar" >> /home/hadoop/conf/hadoop-user-env.sh
```
Di Amazon EMR rilis 4.x, Anda melakukan hal yang sama menggunakan hadoop-env klasifikasi konfigurasi, seperti yang ditunjukkan dalam contoh berikut:

```
\Gamma      { 
                        "Classification":"hadoop-env", 
                        "Properties":{
```

```
         }, 
                       "Configurations":[ 
\{\hspace{.1cm} \}               "Classification":"export", 
                                      "Properties":{ 
                            "HADOOP USER CLASSPATH FIRST":"true",
                                              "HADOOP_CLASSPATH":"/path/to/my.jar" 
               } 
            } 
              \mathbf{I}      } 
    \mathbf{I}
```
Sebagai contoh lain, menggunakan configure-daemons dan melewati --namenode-heapsize=2048 dan --namenode-opts=-XX:GCTimeRatio=19 setara dengan klasifikasi konfigurasi berikut.

```
\Gamma      { 
                       "Classification":"hadoop-env", 
                       "Properties":{ 
                       }, 
                       "Configurations":[ 
\{\hspace{.1cm} \}               "Classification":"export", 
                                      "Properties":{ 
                                              "HADOOP_DATANODE_HEAPSIZE": "2048", 
                    "HADOOP_NAMENODE_OPTS": "-XX:GCTimeRatio=19" 
               } 
            } 
                       ] 
               } 
       ]
```
Variabel lingkungan aplikasi lainnya tidak lagi didefinisikan dalam /home/hadoop/.bashrc. Sebaliknya, mereka terutama diatur dalam /etc/default file per komponen atau aplikasi, seperti /etc/default/hadoop. Skrip pembungkus di /usr/bin/ diinstal oleh aplikasi RPM juga dapat mengatur variabel lingkungan tambahan sebelum melibatkan script bin yang sebenarnya.

# Port layanan

Saat menggunakan versi AMI, beberapa layanan menggunakan port kustom.

# Perubahan dalam pengaturan port

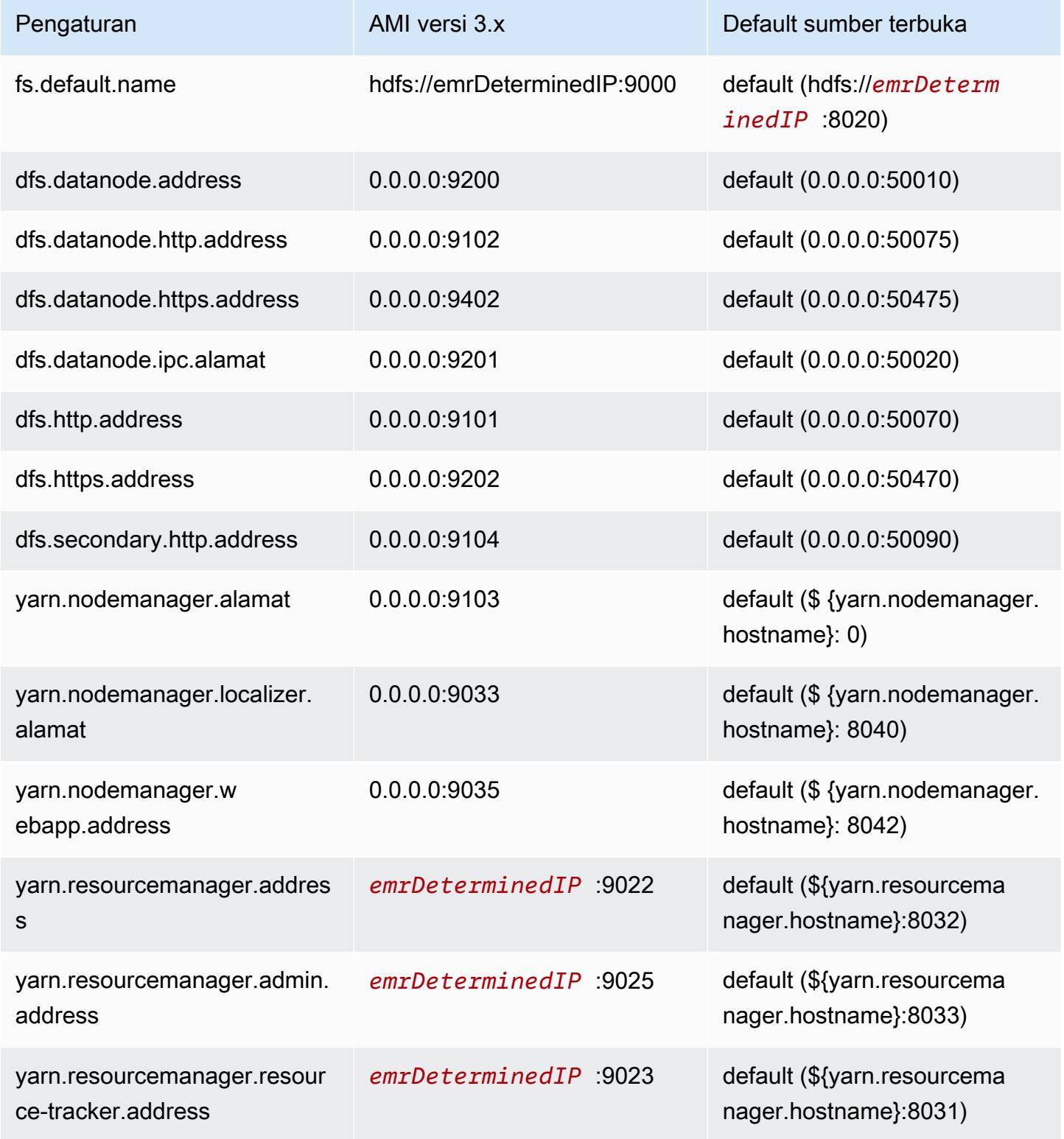

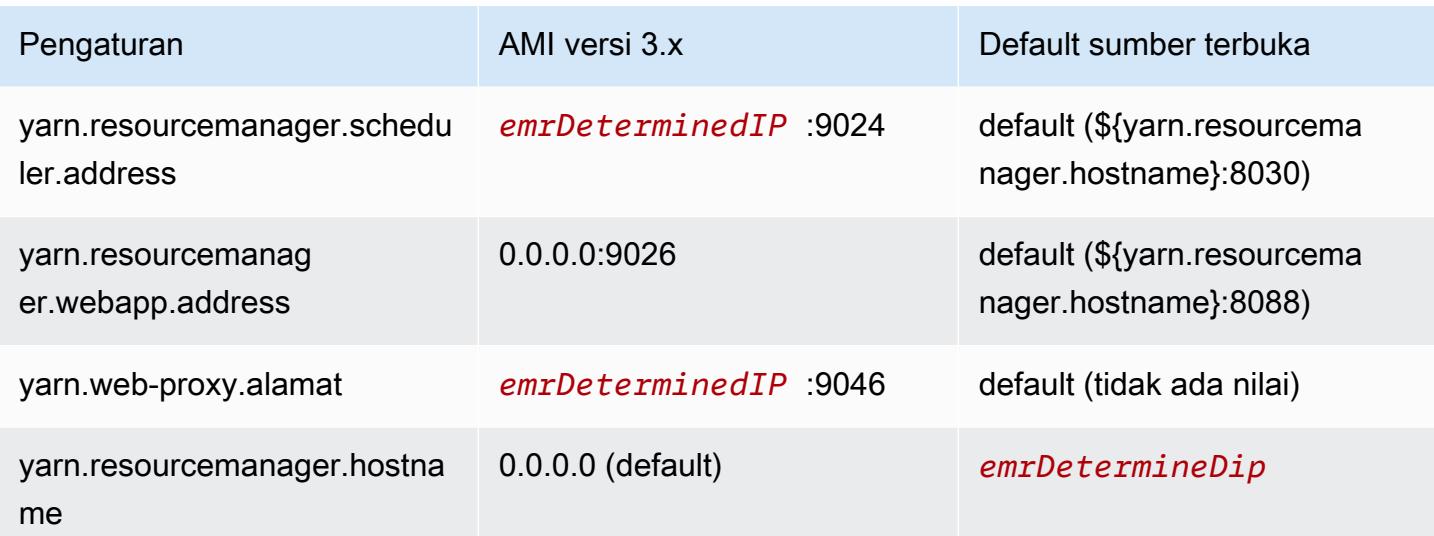

### **a** Note

Parameter *emrDeterminedIP* adalah alamat IP yang dihasilkan oleh Amazon EMR.

### Pengguna

Saat menggunakan versi AMI, pengguna hadoop menjalankan semua proses dan memiliki semua file. Di Amazon EMR rilis versi 4.0.0 dan kemudian, pengguna ada di aplikasi dan komponen tingkat.

Urutan instalasi, artefak diinstal, dan lokasi file log

Ketika menggunakan versi AMI, artefak aplikasi dan direktori konfigurasi mereka diinstal di / home/hadoop/*application* direktori. Misalnya, jika Anda menginstal Hive, direktori akan / home/hadoop/hive. Di Amazon EMR rilis 4.0.0 dan kemudian, artefak aplikasi diinstal di /usr/ lib/*application* direktori. Bila menggunakan versi AMI, file log ditemukan di berbagai tempat. Tabel di bawah daftar lokasi.

Perubahan di lokasi log di Amazon S3

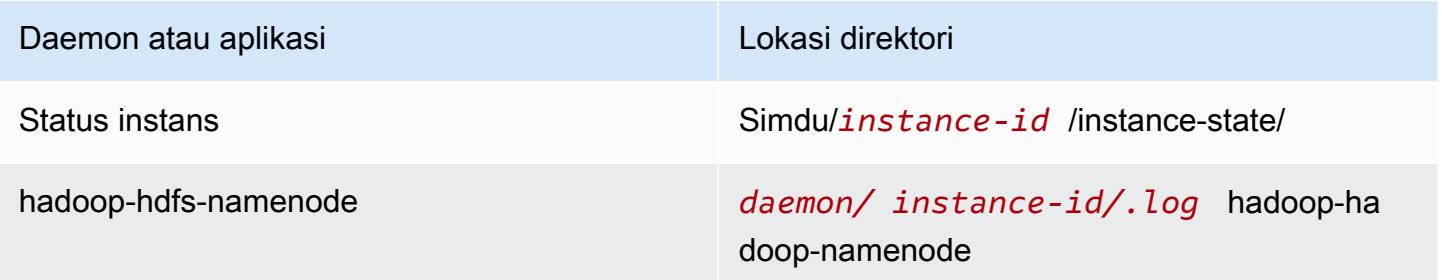
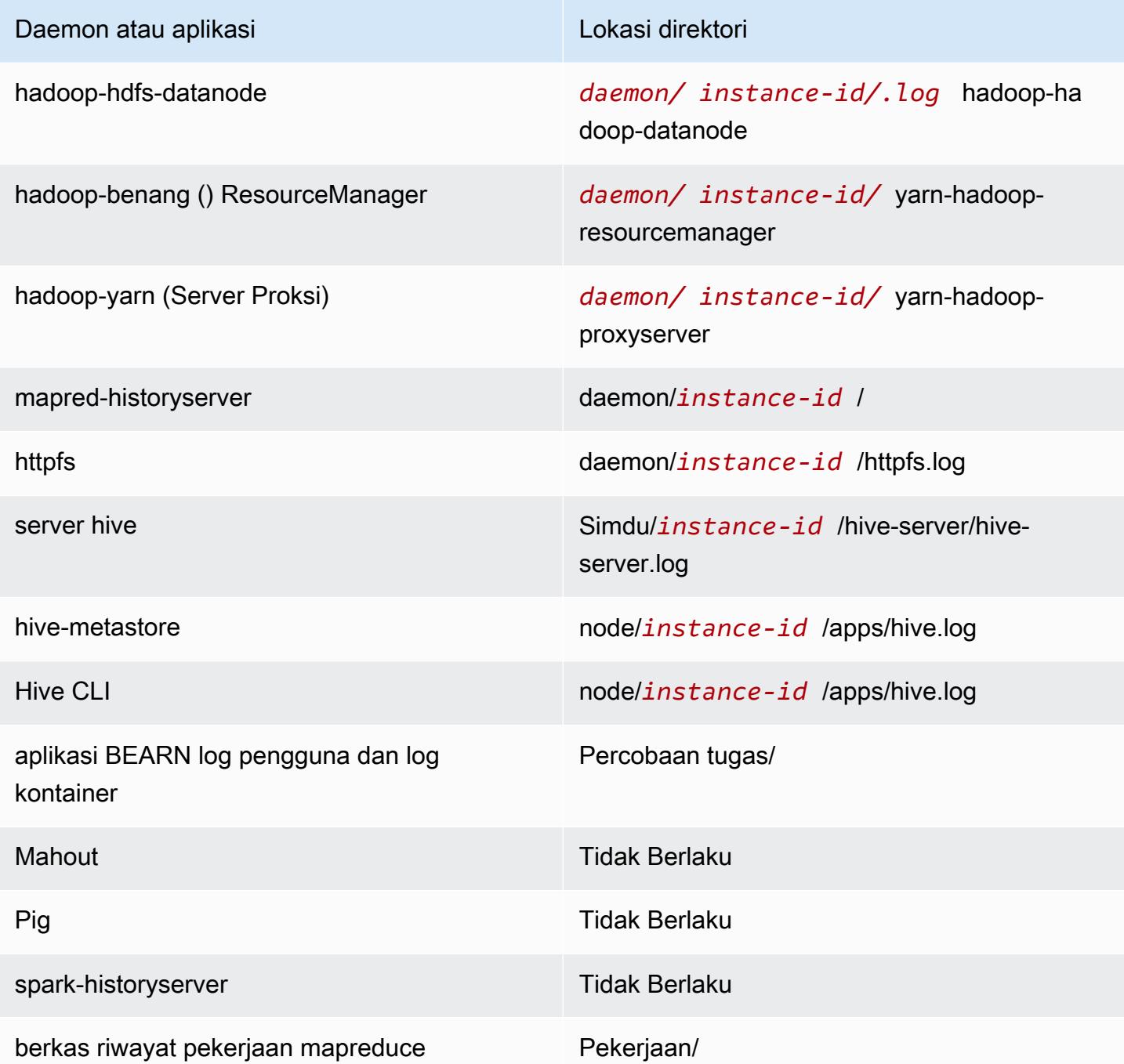

# Perintah

Saat menggunakan versi AMI, banyak skrip atau program, seperti /home/hadoop/contrib/ streaming/hadoop-streaming.jar, tidak ditempatkan pada lingkungan path login shell, sehingga Anda perlu menentukan path lengkap ketika Anda menggunakan file jar seperti commandrunner.jar atau script-runner.jar untuk mengeksekusi script. Parameter command-runner.jar

terletak di AMI sehingga tidak perlu mengetahui URI lengkap seperti halnya dengan scriptrunner.jar.

# Faktor replikasi

Faktor replikasi memungkinkan Anda mengkonfigurasi kapan untuk memulai Hadoop JVM. Anda dapat memulai Hadoop JVM baru untuk setiap tugas, yang menyediakan isolasi tugas yang lebih baik, atau Anda dapat berbagi JVMs antara tugas-tugas, menyediakan kerangka kerja yang lebih rendah overhead. Jika Anda memproses banyak file kecil, masuk akal untuk menggunakan kembali JVM berkali-kali untuk amortisasi biaya start-up. Namun, jika setiap tugas membutuhkan waktu yang lama atau proses sejumlah besar data, maka Anda mungkin memilih untuk tidak menggunakan kembali JVM untuk memastikan bahwa semua memori dibebaskan untuk tugas-tugas berikutnya. Bila menggunakan versi AMI, Anda dapat menyesuaikan faktor replikasi menggunakan configurehadoop tindakan bootstrap untuk mengatur mapred.job.reuse.jvm.num.tasks properti.

Contoh berikut menunjukkan pengaturan faktor penggunaan kembali JVM untuk penggunaan kembali JVM tak terbatas.

### **a** Note

Karakter kelanjutan baris Linux (\) disertakan untuk memudahkan pembacaan. Karakter ini bisa dihapus atau digunakan dalam perintah Linux. Untuk Windows, hapus atau ganti dengan tanda sisipan (^).

```
aws emr create-cluster --name "Test cluster" --ami-version 3.11.0 \
--applications Name=Hue Name=Hive Name=Pig \
--use-default-roles --ec2-attributes KeyName=myKey \
--instance-groups InstanceGroupType=MASTER,InstanceCount=1,InstanceType=m3.xlarge \
InstanceGroupType=CORE,InstanceCount=2,InstanceType=m3.xlarge \
--bootstrap-actions Path=s3://elasticmapreduce/bootstrap-actions/configure-hadoop,\
Name="Configuring infinite JVM reuse",Args=["-m","mapred.job.reuse.jvm.num.tasks=-1"]
```
# aplikasi Hive spesifik untuk versi AMI sebelumnya dari Amazon EMR

# File log

Menggunakan Amazon EMR AMI versi 2.x dan 3.x, log Hive disimpan ke /mnt/var/log/apps/. Untuk mendukung versi bersamaan Hive, versi Hive yang Anda jalankan menentukan nama file log, seperti yang ditunjukkan pada tabel berikut.

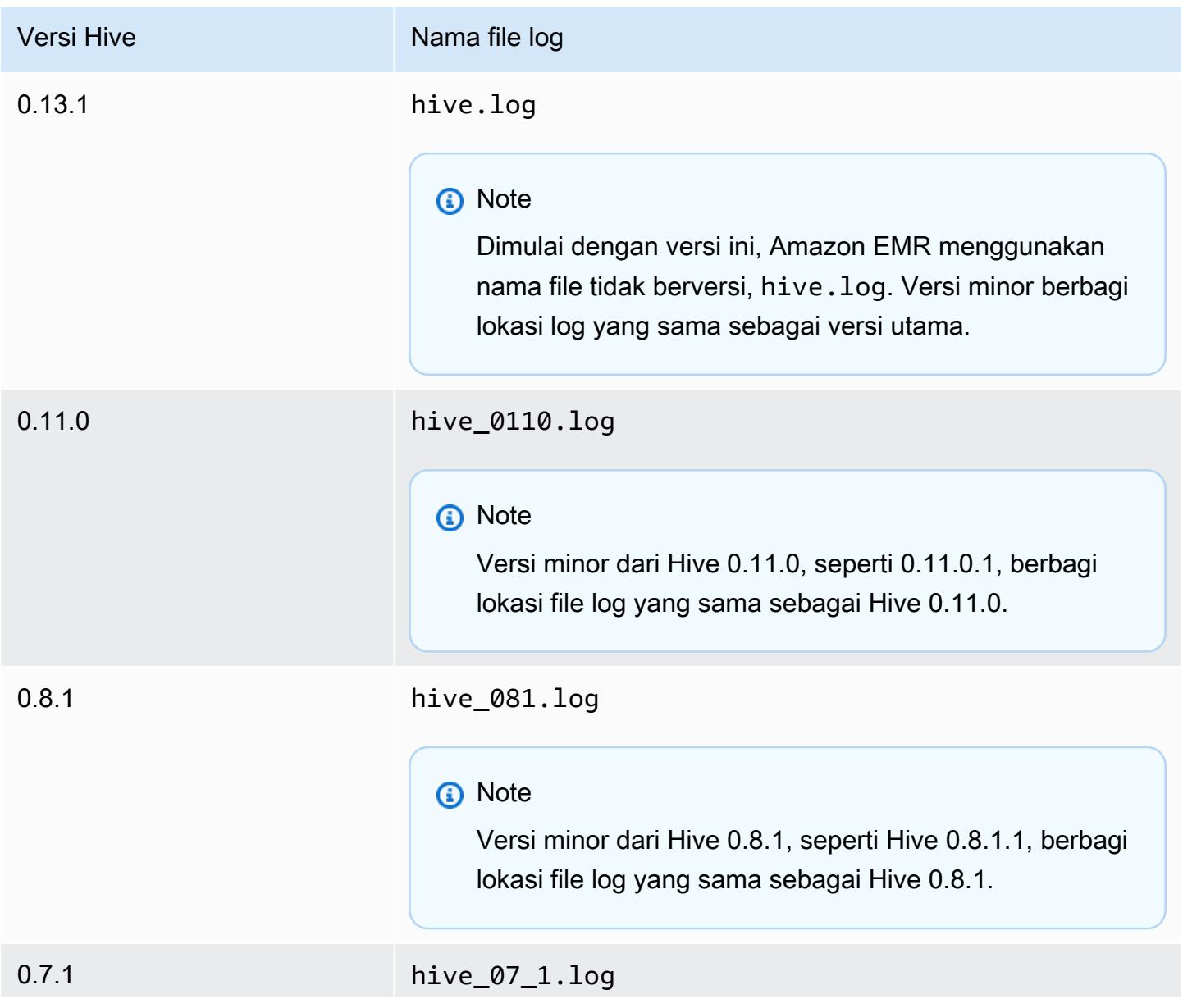

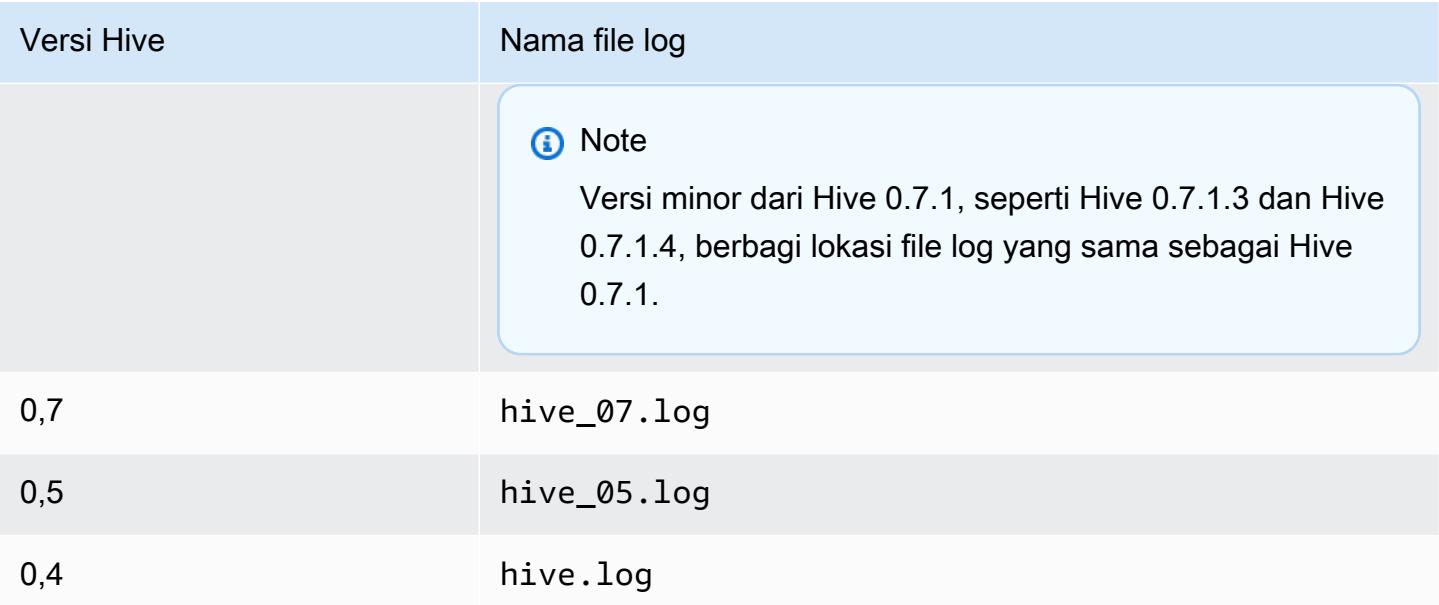

## Fungsionalitas input terpisah

Untuk menerapkan fungsi input split menggunakan versi Hive lebih awal dari 0.13.1 (Amazon EMR AMI versi sebelumnya 3.11.0), gunakan berikut:

hive> set hive.input.format=org.apache.hadoop.hive.ql.io.HiveCombineSplitsInputFormat; hive> set mapred.min.split.size=*100000000*;

Fungsi ini diusangkan dengan Hive 0.13.1. Untuk mendapatkan fungsi format input split yang sama di Amazon EMR AMI Versi 3.11.0, gunakan berikut ini:

set hive.hadoop.supports.splittable.combineinputformat=true;

### Port layanan penghematan

Hemat adalah kerangka RPC yang mendefinisikan format serialisasi biner kompak digunakan untuk bertahan struktur data untuk analisis kemudian. Biasanya, Hive mengkonfigurasi server untuk beroperasi pada port berikut.

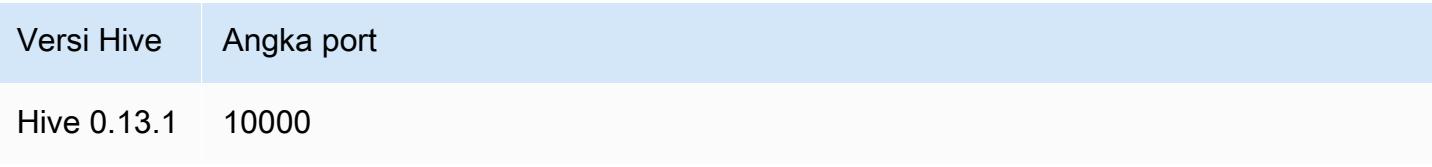

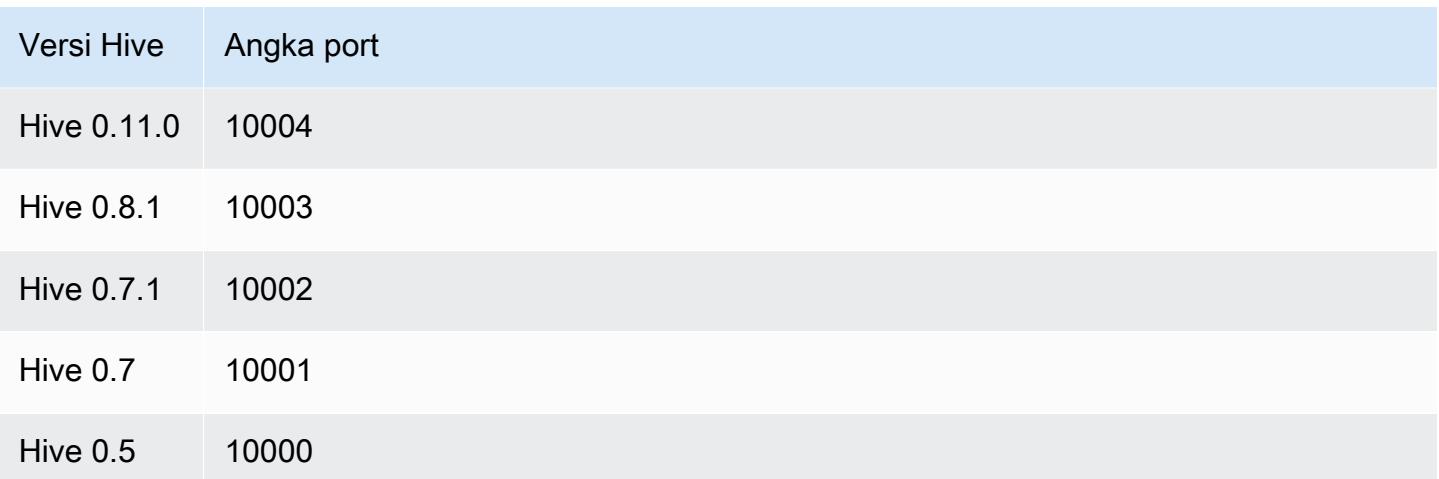

Untuk informasi selengkapnya tentang menginstal layanan ini, lihat <http://wiki.apache.org/thrift/>.

Gunakan Hive untuk memulihkan partisi

Amazon EMR termasuk pernyataan dalam bahasa query Hive yang pulih partisi dari tabel data yang terletak di Amazon S3. Contoh berikut menunjukkan hal ini.

```
CREATE EXTERNAL TABLE (json string) raw_impression 
PARTITIONED BY (dt string) 
LOCATION 's3://elastic-mapreduce/samples/hive-ads/tables/impressions';
ALTER TABLE logs RECOVER PARTITIONS;
```
Direktori partisi dan data harus berada di lokasi yang ditentukan dalam definisi tabel dan harus diberi nama sesuai dengan konvensi Hive: misalnya, dt=2009-01-01.

### **a** Note

Setelah Hive 0.13.1 kemampuan ini didukung native menggunakan msck repair *table* dan karenanya recover partitions tidak didukung. Untuk informasi lebih lanjut, lihat [https://cwiki.apache.org/confluence/display/Hive/ LanguageManual +DDL](https://cwiki.apache.org/confluence/display/Hive/LanguageManual+DDL).

## Lulus variabel Hive untuk script

Untuk meneruskan variabel ke langkah Hive menggunakan, ketik perintah berikut AWS CLI, ganti *myKey* dengan nama key pair EC2 Anda, *dan* ganti mybucket dengan nama bucket Anda. Dalam

contoh ini, SAMPLE adalah nilai variabel yang didahului oleh -dberalih. Variabel ini didefinisikan dalam script Hive sebagai: \${SAMPLE}.

### **a** Note

Karakter kelanjutan baris Linux (\) disertakan untuk memudahkan pembacaan. Karakter ini bisa dihapus atau digunakan dalam perintah Linux. Untuk Windows, hapus atau ganti dengan tanda sisipan (^).

```
aws emr create-cluster --name "Test cluster" --ami-version 3.9 \
--applications Name=Hue Name=Hive Name=Pig \
--use-default-roles --ec2-attributes KeyName=myKey \
--instance-type m3.xlarge --instance-count 3 \
--steps Type=Hive,Name="Hive Program",ActionOnFailure=CONTINUE,\
Args=[-f,s3://elasticmapreduce/samples/hive-ads/libs/response-time-stats.q,-d,\
INPUT=s3://elasticmapreduce/samples/hive-ads/tables,-d,OUTPUT=s3://mybucket/hive-ads/
output/,\
-d,SAMPLE=s3://elasticmapreduce/samples/hive-ads/]
```
### Tentukan lokasi metastore eksternal

Prosedur berikut menunjukkan cara untuk menimpa nilai konfigurasi default untuk lokasi metastore Hive dan mulai cluster menggunakan lokasi metastore ulang.

Untuk membuat metastore terletak di luar cluster EMR

1. Buat database MySQL atau Aurora menggunakan Amazon RDS.

Untuk informasi tentang cara membuat database Amazon RDS, lihat [Memulai dengan Amazon](https://docs.aws.amazon.com/AmazonRDS/latest/UserGuide/CHAP_GettingStarted.html) [RDS](https://docs.aws.amazon.com/AmazonRDS/latest/UserGuide/CHAP_GettingStarted.html).

2. Ubah grup keamanan Anda untuk mengizinkan koneksi JDBC antara database Anda dan grup keamanan ElasticMapReduce-Master.

Untuk informasi tentang cara mengubah grup keamanan untuk akses, lihat, lihat [Grup keamanan](https://docs.aws.amazon.com/AmazonRDS/latest/UserGuide/Overview.RDSSecurityGroups.html)  [Amazon RDS](https://docs.aws.amazon.com/AmazonRDS/latest/UserGuide/Overview.RDSSecurityGroups.html) di Panduan Pengguna Amazon RDS.

- 3. Mengatur nilai-nilai konfigurasi JDBC di hive-site.xml:
	- a. Buat hive-site.xml file konfigurasi yang berisi berikut ini:

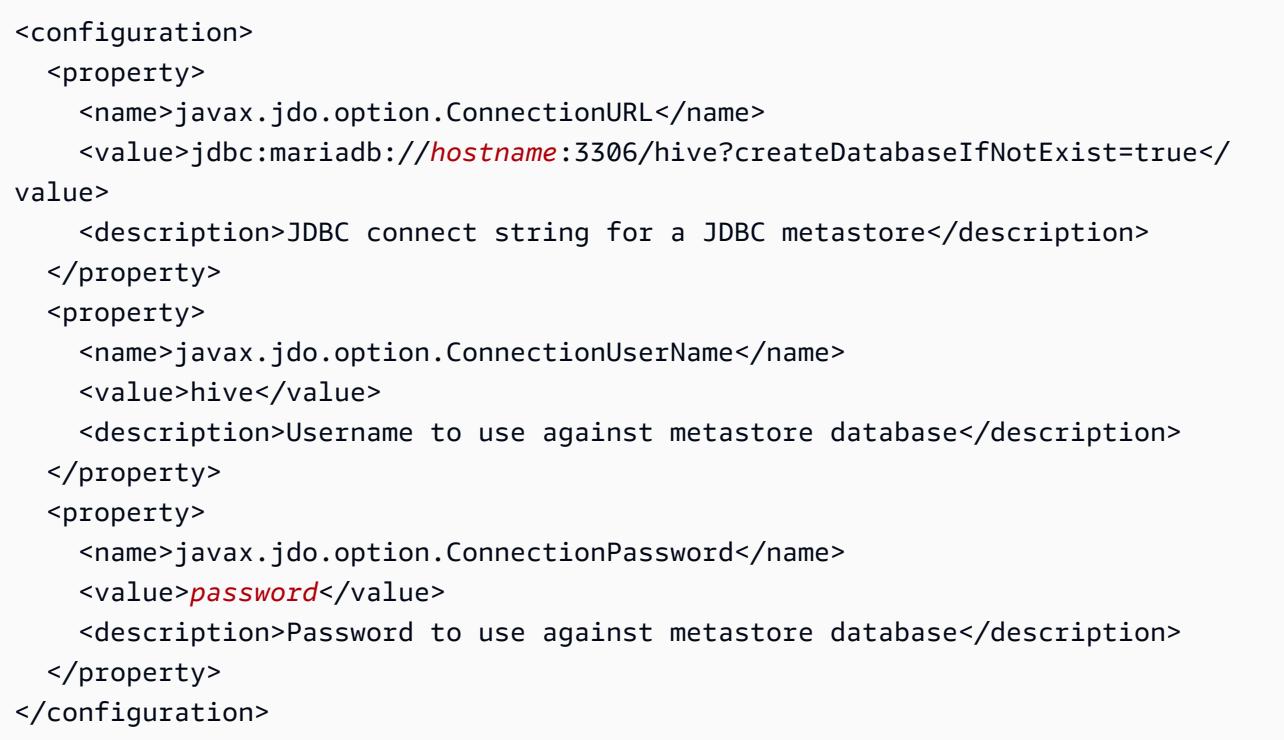

*Nama host* adalah alamat DNS contoh Amazon RDS menjalankan database. *nama pengguna* dan *Sandi* adalah mandat untuk database Anda. Untuk informasi selengkapnya tentang menghubungkan ke MySQL dan Aurora database instans, lihat [Menghubungkan ke](https://docs.aws.amazon.com/AmazonRDS/latest/UserGuide/USER_ConnectToInstance.html) [instans DB yang menjalankan mesin basis data MySQL](https://docs.aws.amazon.com/AmazonRDS/latest/UserGuide/USER_ConnectToInstance.html) dan [Menghubungkan ke klaster DB](https://docs.aws.amazon.com/AmazonRDS/latest/UserGuide/Aurora.Connecting.html)  [Aurora](https://docs.aws.amazon.com/AmazonRDS/latest/UserGuide/Aurora.Connecting.html) di Panduan Pengguna Amazon RDS.

Driver JDBC diinstal oleh Amazon EMR.

**a** Note

Properti nilai tidak boleh mengandung spasi atau pengembalian carriage. Ini akan muncul semua pada satu baris.

- b. Simpan file hive-site.xml Anda ke lokasi di Amazon S3, seperti s3://*mybucket/*hive-site.xml.
- 4. Buat cluster, menentukan lokasi Amazon S3 dari disesuaikan hive-site.xml file.

Contoh perintah berikut menunjukkan AWS CLI perintah yang melakukan hal ini.

### **a** Note

Karakter lanjutan baris Linux (\) disertakan agar mudah dibaca Karakter ini bisa dihapus atau digunakan dalam perintah Linux. Untuk Windows, hapus atau ganti dengan tanda sisipan (^).

```
aws emr create-cluster --name "Test cluster" --ami-version 3.10 \
--applications Name=Hue Name=Hive Name=Pig \
--use-default-roles --ec2-attributes KeyName=myKey \
--instance-type m3.xlarge --instance-count 3 \
--bootstrap-actions Name="Install Hive Site Configuration",\
Path="s3://region.elasticmapreduce/libs/hive/hive-script",\
Args=["--base-path","s3://elasticmapreduce/libs/hive","--install-hive-site",\
"--hive-site=s3://mybucket/hive-site.xml","--hive-versions","latest"]
```
# Connect ke Hive menggunakan JDBC

Untuk terhubung ke Hive melalui JDBC mengharuskan Anda untuk men-download driver JDBC dan menginstal klien SQL. Contoh berikut menunjukkan menggunakan SQL Workbench/J untuk terhubung ke Hive menggunakan JDBC.

Untuk men-download driver JDBC

- 1. Men-download dan ekstrak driver yang sesuai dengan versi Hive yang ingin Anda akses. Versi Hive berbeda tergantung pada AMI yang Anda pilih saat membuat klaster Amazon EMR.
	- [Sarang 0.13.1 driver JDBC: https://.s3.amazonaws.com/public/ JDBC\\_1.0.4.1004.zip amazon](https://amazon-odbc-jdbc-drivers.s3.amazonaws.com/public/AmazonHiveJDBC_1.0.4.1004.zip)[odbc-jdbc-drivers AmazonHive](https://amazon-odbc-jdbc-drivers.s3.amazonaws.com/public/AmazonHiveJDBC_1.0.4.1004.zip)
	- Driver Hive 0.11.0 JDBC:<https://mvnrepository.com/artifact/org.apache.hive/hive-jdbc/0.11.0>
	- Driver Hive 0.8.1 JDBC: <https://mvnrepository.com/artifact/org.apache.hive/hive-jdbc/0.8.1>
- 2. Untuk menginstal SQL Workbench/J. Untuk informasi lebih lanjut, lihat [Menginstal dan mulai](http://www.sql-workbench.net/manual/install.html) [SQL Workbench/J](http://www.sql-workbench.net/manual/install.html) dalam Manual pengguna SQL Workbench/J Manual.
- 3. Buat terowongan SSH ke node master cluster. Port untuk koneksi berbeda tergantung pada versi Hive. Contoh perintah disediakan dalam tabel di bawah ini untuk Linux ssh pengguna dan perintah PuTTY untuk pengguna Windows

#### Perintah SSH Linux

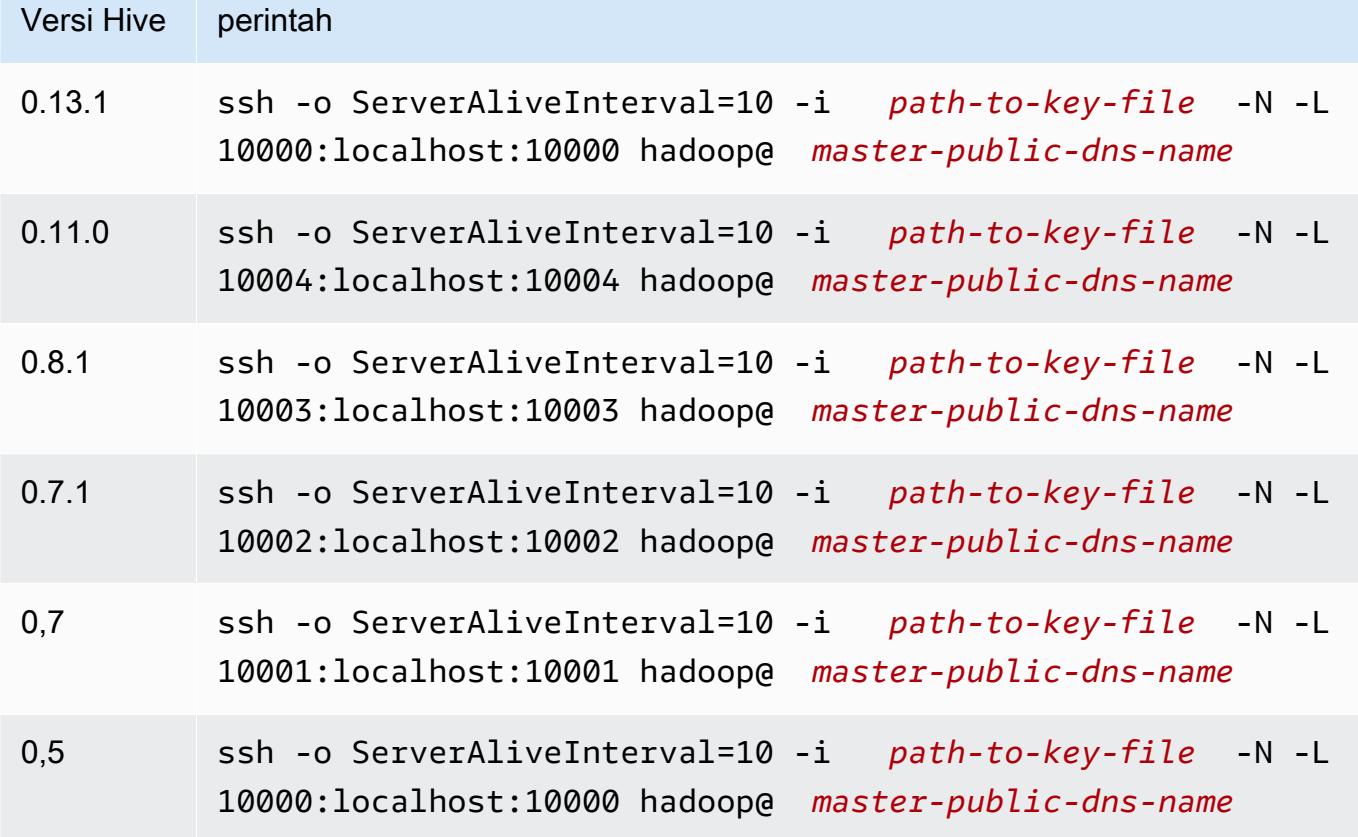

#### Pengaturan terowongan Windows PuTTY

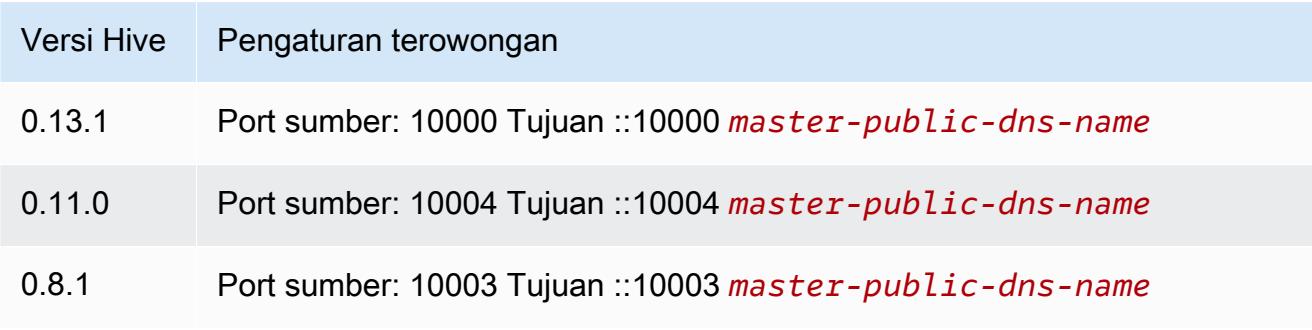

- 4. Tambahkan driver JDBC ke SQL Workbench.
	- a. Di Pilih Profil Koneksi kotak dialog, pilih Mengelola driver.
	- b. Pilih Buat entri baru (halaman kosong) ikon.
	- c. Di kolom Nama, ketikkan **Hive JDBC**.
	- d. Untuk Pustaka, klik ikon Pilih file JAR.

# e. Pilih file JAR seperti yang ditunjukkan dalam tabel berikut.

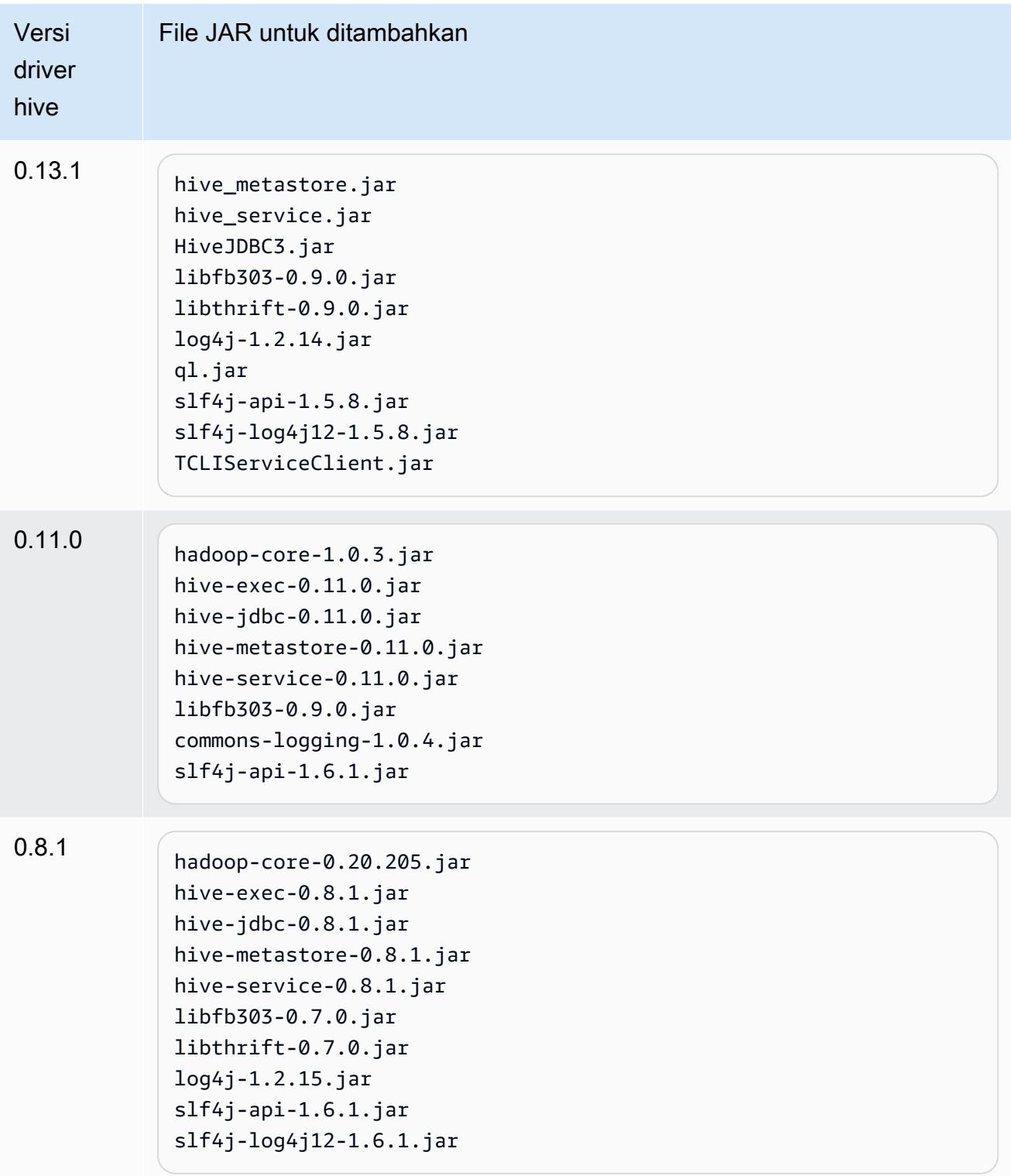

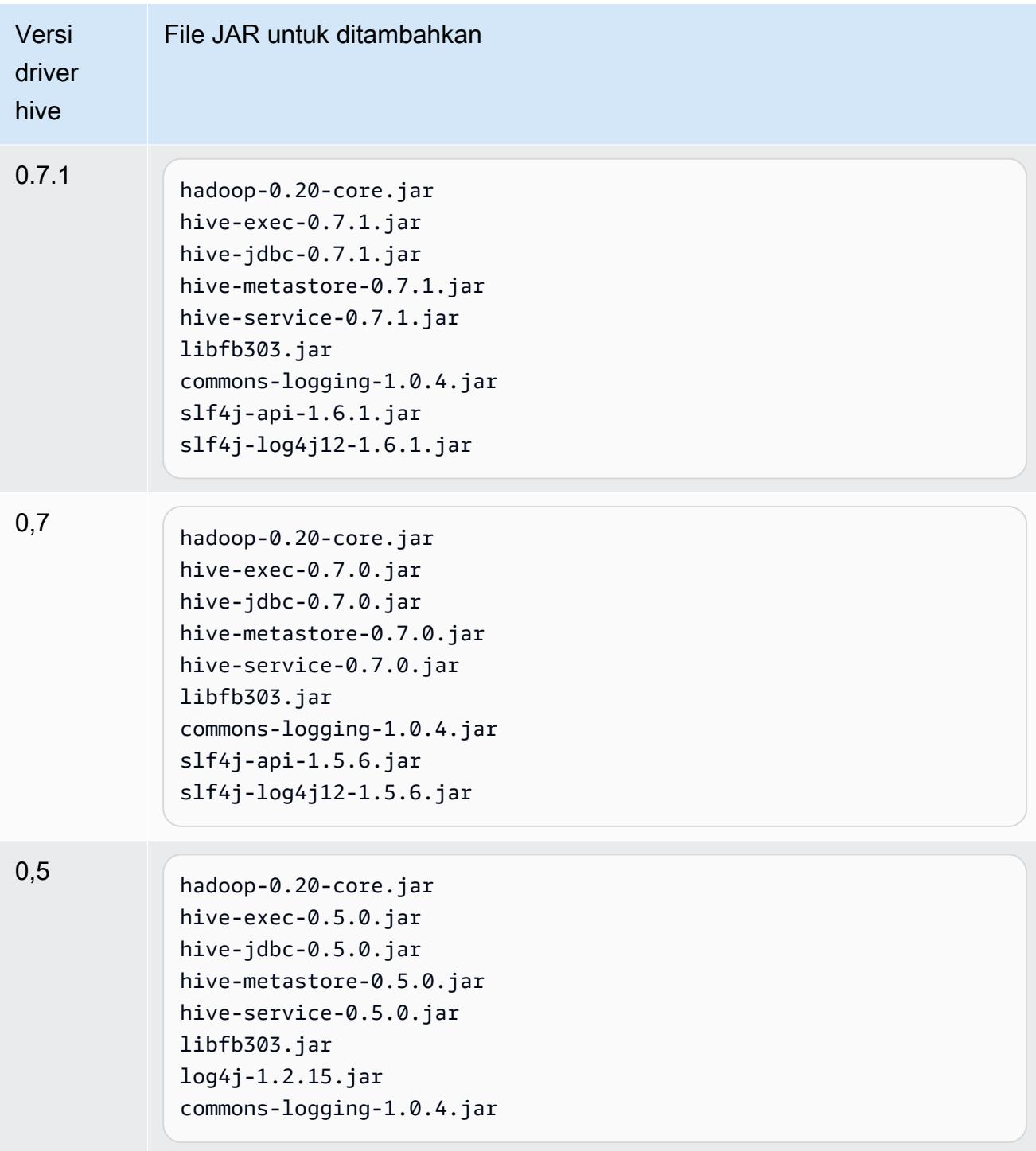

f. Pada kotak dialog Pilih satu driver, pilih driver sesuai dengan tabel berikut ini dan klik OKE.

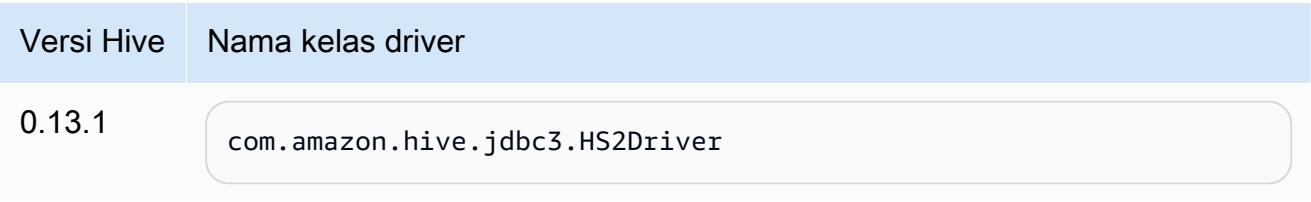

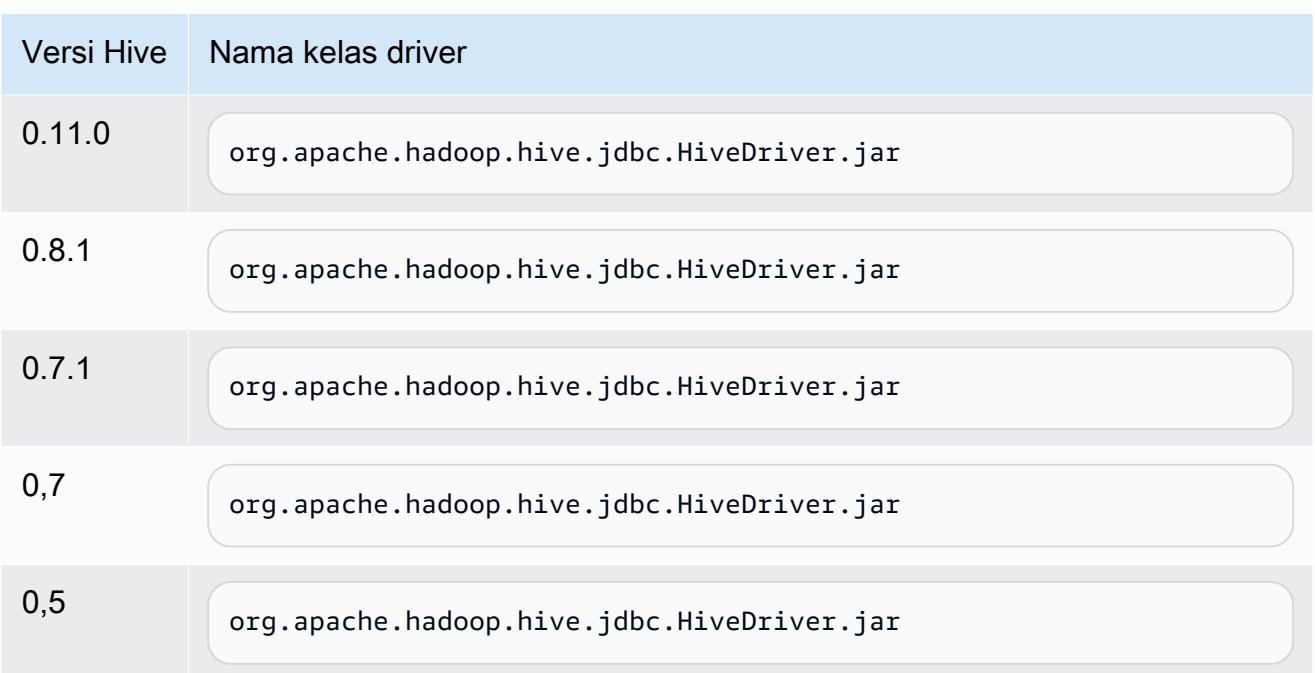

5. Ketika Anda kembali ke Pilih Profil Koneksi kotak dialog, verifikasi bahwa Driver bidang diatur ke Hive JDBC dan menyediakan koneksi JDBC string di URL kolom sesuai dengan tabel berikut.

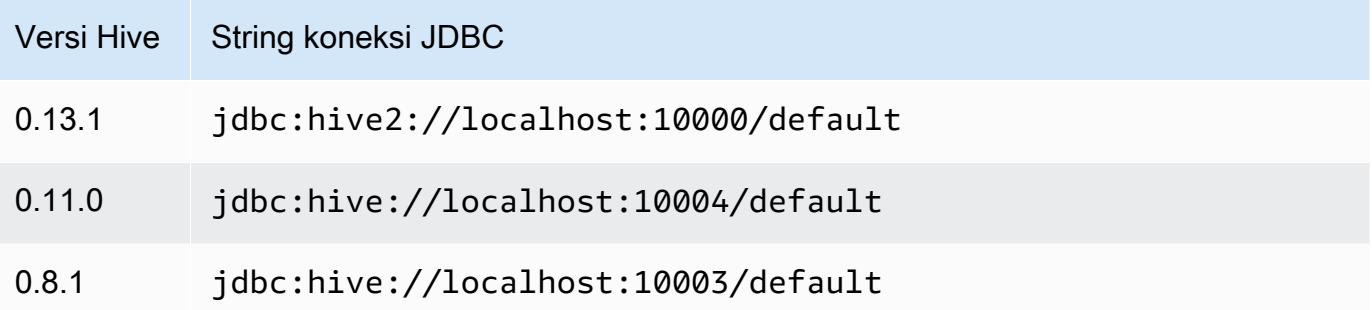

Jika cluster Anda menggunakan AMI versi 3.3.1 atau yang lebih baru, di Pilih Profil Koneksi kotak dialog, jenis **hadoop** di Nama pengguna Bidang.

# aplikasi HBase spesifik untuk versi AMI sebelumnya dari Amazon EMR

# Versi HBase yang didukung

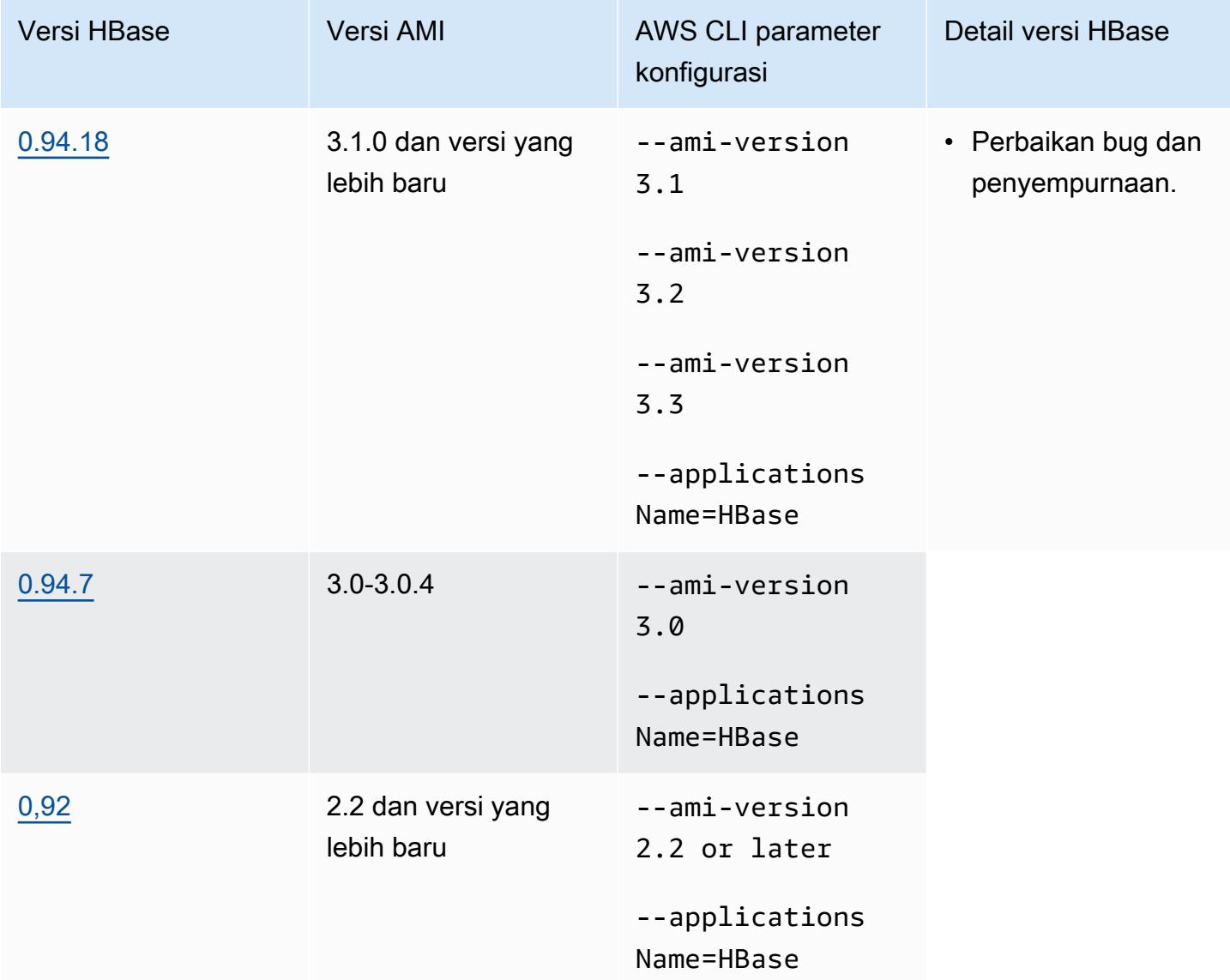

## Prasyarat kluster HBase

Sebuah cluster dibuat menggunakan Amazon EMR AMI versi 2.x dan 3.x harus memenuhi persyaratan berikut untuk HBase.

• AWS CLI (opsional) —Untuk berinteraksi dengan HBase menggunakan baris perintah, unduh dan instal versi terbaru dari file. AWS CLI Untuk informasi selengkapnya, lihat [Menginstal AWS](https://docs.aws.amazon.com/cli/latest/userguide/installing.html)  [Command Line Interface](https://docs.aws.amazon.com/cli/latest/userguide/installing.html) dalam AWS Command Line Interface Panduan Pengguna .

- Setidaknya dua contoh (opsional) —The cluster master node menjalankan HBase master server dan Zookeeper, dan node tugas menjalankan server wilayah HBase. Untuk kinerja terbaik, cluster HBase harus berjalan pada setidaknya dua contoh EC2, tetapi Anda dapat menjalankan HBase pada node tunggal untuk tujuan evaluasi.
- Cluster-HBase berjalan lama hanya berjalan pada cluster berjalan lama. Secara default, konsol CLI dan Amazon EMR membuat cluster lama berjalan.
- Sebuah key pair Amazon EC2 set (disarankan) -Untuk menggunakan protokol jaringan Secure Shell (SSH) untuk terhubung dengan node master dan menjalankan perintah shell HBase, Anda harus menggunakan key pair Amazon EC2 ketika Anda membuat cluster.
- Benar AMI dan Hadoop versi-HBase cluster saat ini didukung hanya pada Hadoop 20.205 atau kemudian.
- Ganglia (opsional) -Untuk memantau metrik kinerja HBase, instal Ganglia saat Anda membuat cluster.
- Sebuah bucket Amazon S3 untuk log (opsional)—Log untuk HBase tersedia pada simpul utama. Jika Anda ingin log ini disalin ke Amazon S3, tentukan bucket S3 untuk menerima file log saat Anda membuat kluster.

# Membuat cluster dengan HBase

Tabel berikut mencantumkan pilihan yang tersedia saat menggunakan konsol untuk membuat sebuah cluster dengan HBase menggunakan versi rilis Amazon EMR AMI.

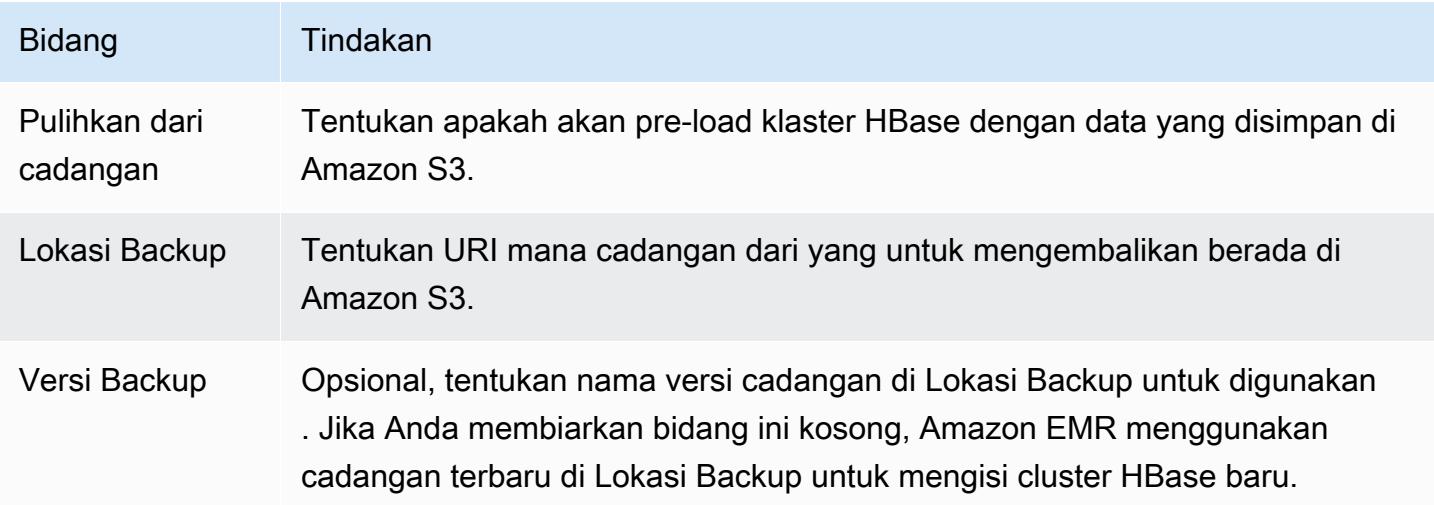

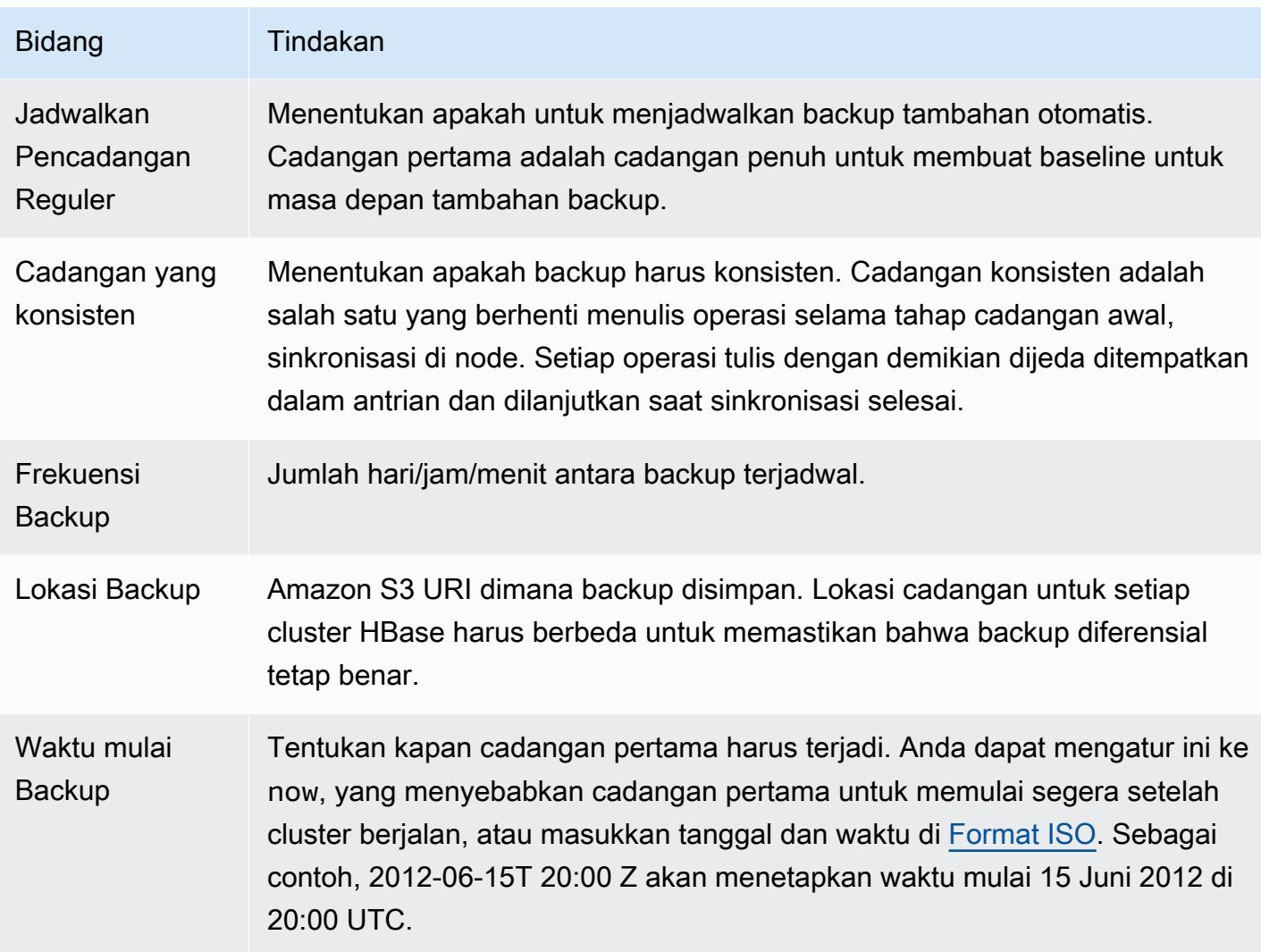

Contoh AWS CLI perintah berikut meluncurkan cluster dengan HBase dan aplikasi lainnya:

### **a** Note

Karakter lanjutan baris Linux (\) disertakan agar mudah dibaca Karakter ini bisa dihapus atau digunakan dalam perintah Linux. Untuk Windows, hapus atau ganti dengan tanda sisipan (^).

```
aws emr create-cluster --name "Test cluster" --ami-version 3.3 \ 
                --applications Name=Hue Name=Hive Name=Pig Name=HBase \ 
                --use-default-roles --ec2-attributes KeyName=myKey \ 
                --instance-type c1.xlarge --instance-count 3 --termination-protected
```
Setelah hubungan antara cluster Hive dan HBase telah dibuat (seperti yang ditunjukkan dalam prosedur sebelumnya), Anda dapat mengakses data yang disimpan pada cluster HBase dengan membuat tabel eksternal di Hive.

Contoh berikut, ketika dijalankan dari prompt Hive, menciptakan tabel eksternal yang referensi data yang disimpan dalam tabel HBase disebut inputTable. Anda kemudian dapat referensi inputTable dalam pernyataan Hive untuk query dan memodifikasi data yang disimpan dalam cluster HBase.

#### **a** Note

Contoh berikut menggunakan protobuf-java-2.4.0a.jar di AMI 2.3.3, tetapi Anda harus memodifikasi contoh untuk mencocokkan versi Anda. Untuk memeriksa versi Protokol Buffer JAR Anda memiliki, jalankan perintah pada prompt perintah Hive: ! ls /home/hadoop/ lib;.

```
add jar lib/emr-metrics-1.0.jar ; 
                add jar lib/protobuf-java-2.4.0a.jar ; 
                set hbase.zookeeper.quorum=ec2-107-21-163-157.compute-1.amazonaws.com ; 
                create external table inputTable (key string, value string) 
                     stored by 'org.apache.hadoop.hive.hbase.HBaseStorageHandler' 
                       with serdeproperties ("hbase.columns.mapping" = ":key,f1:col1") 
                       tblproperties ("hbase.table.name" = "t1"); 
                select count(*) from inputTable ;
```
Menyesuaikan konfigurasi HBase

Meskipun pengaturan default harus bekerja untuk sebagian besar aplikasi, Anda memiliki fleksibilitas untuk memodifikasi pengaturan konfigurasi HBase Anda. Untuk melakukannya, jalankan salah satu dari dua skrip tindakan bootstrap:

• configure-hbase-daemons—Mengkonfigurasi properti daemon master, regionserver, dan zookeeper. Properti ini termasuk ukuran tumpukan dan pilihan untuk lolos ke Java Virtual Machine (JVM) ketika daemon HBase dimulai. Anda mengatur properti ini sebagai argumen dalam tindakan bootstrap. Tindakan bootstrap ini memodifikasi file konfigurasi /home/hadoop/conf/ hbase-userenv .sh pada cluster HBase.

• mengonfigurasi hbase-Mengkonfigurasi pengaturan situs HBase khusus seperti port master HBase harus mengikat dan jumlah maksimum kali klien CLI klien harus mencoba lagi tindakan. Anda dapat mengatur ini one-by-one, sebagai argumen dalam tindakan bootstrap, atau Anda dapat menentukan lokasi file konfigurasi XMLdi Amazon S3. Tindakan bootstrap ini memodifikasi file konfigurasi /home/hadoop/conf/hbase-site.xml pada cluster HBase.

#### **a** Note

Skrip ini, seperti tindakan bootstrap lainnya, hanya dapat dijalankan ketika cluster dibuat; Anda tidak dapat menggunakannya untuk mengubah konfigurasi cluster HBase yang sedang berjalan.

Saat Anda menjalankan tindakan configurre-hbase atau configure-hbase-daemonsbootstrap, nilai yang Anda tentukan akan menggantikan nilai default. Setiap nilai yang Anda tidak secara eksplisit mengatur menerima nilai default.

Konfigurasi HBase dengan tindakan bootstrap ini analog dengan menggunakan tindakan bootstrap di Amazon EMR untuk mengkonfigurasi pengaturan Hadoop dan Hadoop properti daemon. Perbedaannya adalah bahwa HBase tidak memiliki pilihan memori per-proses. Sebaliknya, opsi memori diatur menggunakan --*daemon*-opts, tempat *daemon* diganti dengan nama daemon untuk mengkonfigurasi.

#### Konfigurasi daemon HBase

Amazon EMR memberikan tindakan bootstrap, s3://*region*.elasticmapreduce/bootstrapactions/configure-hbase-daemons, yang dapat Anda gunakan untuk mengubah konfigurasi daemon HBase, dimana *wilayah* adalah wilayah di mana Anda meluncurkan cluster HBase Anda.

Untuk mengonfigurasi daemon HBase menggunakan AWS CLI, tambahkan tindakan configurehbase-daemons bootstrap saat Anda meluncurkan cluster untuk mengonfigurasi satu atau lebih daemon HBase. Anda dapat mengatur properti berikut.

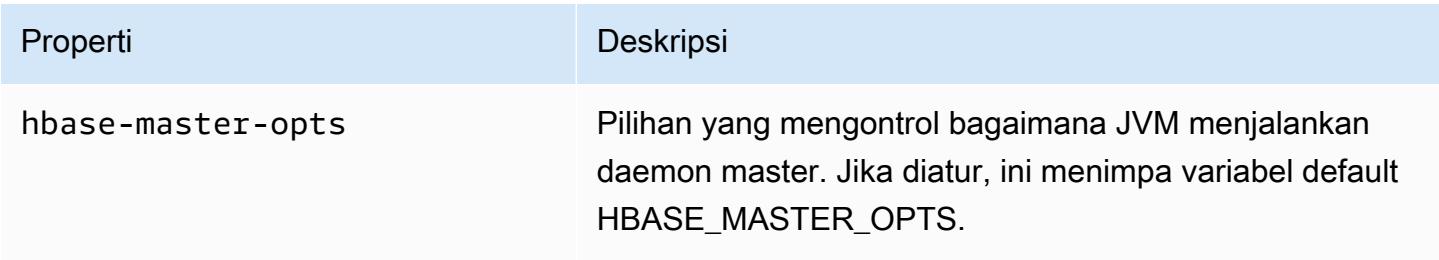

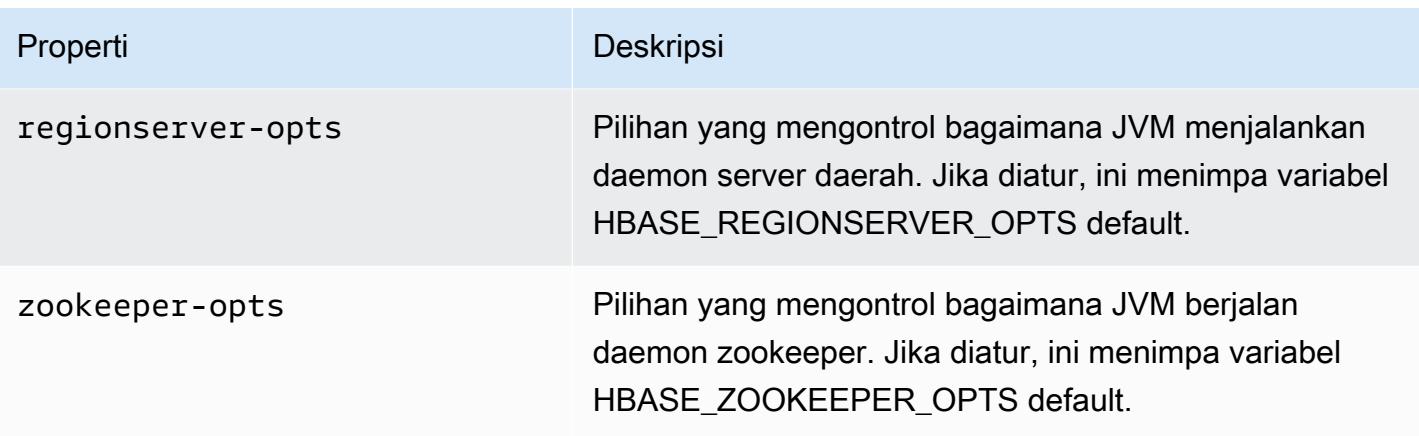

Untuk informasi selengkapnya tentang opsi ini, lihat: [hbase-env.sh](https://hbase.apache.org/book.html#hbase.env.sh) dalam dokumentasi HBase.

Sebuah tindakan bootstrap untuk mengkonfigurasi nilai-nilai untuk zookeeper-opts dan hbasemaster-opts ditunjukkan dalam contoh berikut.

**a** Note

Karakter kelanjutan baris Linux (\) disertakan untuk memudahkan pembacaan. Karakter ini bisa dihapus atau digunakan dalam perintah Linux. Untuk Windows, hapus atau ganti dengan tanda sisipan (^).

```
aws emr create-cluster --name "Test cluster" --ami-version 3.3 \
--applications Name=Hue Name=Hive Name=Pig Name=HBase \
--use-default-roles --ec2-attributes KeyName=myKey \
--instance-type c1.xlarge --instance-count 3 --termination-protected \
--bootstrap-actions Path=s3://elasticmapreduce/bootstrap-actions/configure-hbase-
daemons,\
Args=["--hbase-zookeeper-opts=-Xmx1024m -XX:GCTimeRatio=19","--hbase-master-opts=-
Xmx2048m","--hbase-regionserver-opts=-Xmx4096m"]
```
Mengkonfigurasi pengaturan situs HBase

Amazon EMR memberikan tindakan bootstrap, s3://elasticmapreduce/bootstrap-actions/ configure-hbase, yang dapat Anda gunakan untuk mengubah konfigurasi HBase. Anda dapat mengatur nilai konfigurasi one-by-one, sebagai argumen dalam tindakan bootstrap, atau Anda dapat menentukan lokasi file konfigurasi XMLdi Amazon S3. Pengaturan nilai konfigurasi one-by-one berguna jika Anda hanya perlu mengatur beberapa pengaturan konfigurasi. Pengaturan mereka

menggunakan file XML berguna jika Anda memiliki banyak perubahan untuk membuat, atau jika Anda ingin menyimpan pengaturan konfigurasi Anda untuk digunakan kembali.

### a Note

Anda dapat mengawali nama bucket Amazon S3 dengan awalan wilayah, seperti s3://*region*.elasticmapreduce/bootstrap-actions/configure-hbase, tempat *wilayah* adalah wilayah di mana Anda meluncurkan cluster HBase Anda.

Tindakan bootstrap ini memodifikasi /home/hadoop/conf/hbase-site.xml file konfigurasi pada cluster HBase. Tindakan bootstrap hanya dapat dijalankan ketika cluster HBase diluncurkan.

Untuk informasi selengkapnya tentang pengaturan situs HBase yang dapat Anda konfigurasikan, lihat [Konfigurasi default](http://hbase.apache.org/book.html#config.files) dalam dokumentasi HBase.

Mengatur configure-hbase tindakan bootstrap ketika Anda meluncurkan cluster HBase dan menentukan nilai-nilai dalam hbase-site.xml Untuk mengubah.

Untuk menentukan pengaturan situs HBase individu menggunakan AWS CLI

Untuk mengubah hbase.hregion.max.filesize pengaturan, ketik perintah berikut dan ganti *MyKey* dengan nama key pair Amazon EC2 Anda.

**a** Note

Karakter kelanjutan baris Linux (\) disertakan untuk memudahkan pembacaan. Karakter ini bisa dihapus atau digunakan dalam perintah Linux. Untuk Windows, hapus atau ganti dengan tanda sisipan (^).

```
aws emr create-cluster --name "Test cluster" --ami-version 3.3 \
--applications Name=Hue Name=Hive Name=Pig Name=HBase \
--use-default-roles --ec2-attributes KeyName=myKey \
--instance-type c1.xlarge --instance-count 3 --termination-protected \
--bootstrap-actions Path=s3://elasticmapreduce/bootstrap-actions/configure-
hbase,Args=["-s","hbase.hregion.max.filesize=52428800"]
```
Untuk menentukan pengaturan situs HBase dengan file XMLmenggunakan AWS CLI

- 1. Buat versi khusus hbase-site.xml. File kustom Anda harus XML yang valid. Untuk mengurangi kemungkinan terjadinya kesalahan, mulailah dengan salinan default hbasesite.xml, terletak di simpul utama HBase Amazon EMR di /home/hadoop/conf/ hbase-site.xml, dan edit salinan file tersebut alih-alih membuat file dari awal. Anda dapat memberikan nama baru pada file baru, atau meninggalkannya sebagai hbase-site.xml.
- 2. Unggah file pembuangan hbase-site.xml ke bucket Amazon S3 Anda. Itu harus memiliki izin yang ditetapkan sehingga AWS akun yang meluncurkan cluster dapat mengakses file. Jika AWS akun yang meluncurkan cluster juga memiliki bucket Amazon S3, ia memiliki akses.
- 3. Mengatur mengonfigurasi hbase bootstrap tindakan ketika Anda meluncurkan cluster HBase, dan termasuk lokasi kustom Anda hbase-site.xml file. Contoh berikut menetapkan nilai konfigurasi situs HBase untuk yang ditentukan dalam file s3://mybucket/my-hbasesite.xml. Ketikkan perintah berikut, ganti *myKey* dengan nama pasangan kunci EC2 Anda, dan ganti *mybucket* dengan nama bucket Amazon S3 Anda.

#### **a** Note

Karakter kelanjutan baris Linux (\) disertakan untuk memudahkan pembacaan. Karakter ini bisa dihapus atau digunakan dalam perintah Linux. Untuk Windows, hapus atau ganti dengan tanda sisipan (^).

```
aws emr create-cluster --name "Test cluster" --ami-version 3.3 \ 
         --applications Name=Hue Name=Hive Name=Pig Name=HBase \ 
         --use-default-roles --ec2-attributes KeyName=myKey \ 
         --instance-type c1.xlarge --instance-count 3 --termination-protected \ 
         --bootstrap-actions Path=s3://elasticmapreduce/bootstrap-actions/configure-
hbase,Args=["--site-config-file","s3://mybucket/config.xml"]
```
Jika Anda menentukan lebih dari satu pilihan untuk menyesuaikan operasi HBase, Anda harus menambahkan setiap pasangan kunci-nilai dengan -s Opsi switch, seperti yang ditunjukkan dalam contoh berikut:

```
 --bootstrap-actions s3://elasticmapreduce/bootstrap-actions/configure-
hbase,Args=["-s","zookeeper.session.timeout=60000"]
```
Dengan set proxy dan koneksi SSH terbuka, Anda dapat melihat UI HBase dengan membuka jendela browser dengan http: //:60010/master-status *master-public-dns-name*, di mana alamat DNS publik *master-public-dns-name*dari node master di cluster HBase.

Anda dapat melihat log HBase saat ini dengan menggunakan SSH untuk terhubung ke simpul utama, dan menavigasi ke mnt/var/log/hbase direktori. Log ini tidak tersedia setelah gugus dihentikan kecuali Anda mengaktifkan penebangan ke Amazon S3 ketika cluster diluncurkan.

## Membuat cadangan dan memulihkan HBase

Amazon EMR menyediakan kemampuan untuk membuat cadangan data HBase Anda ke Amazon S3, baik secara manual atau pada jadwal otomatis. Anda dapat melakukan backup penuh dan inkremental. Setelah Anda memiliki versi cadangan HBase data, Anda dapat memulihkan versi untuk cluster HBase. Anda dapat memulihkan ke cluster HBase yang sedang berjalan, atau meluncurkan cluster baru pra-diisi dengan cadangan data.

Selama proses backup, HBase terus mengeksekusi menulis perintah. Meskipun ini memastikan bahwa cluster Anda tetap tersedia di seluruh cadangan, ada risiko inkonsistensi antara data yang didukung dan operasi tulis dijalankan secara paralel. Untuk memahami inkonsistensi yang mungkin timbul, Anda harus mempertimbangkan bahwa HBase mendistribusikan menulis operasi di node dalam cluster. Jika operasi menulis terjadi setelah node tertentu disurvei, data yang tidak termasuk dalam arsip cadangan. Anda bahkan mungkin menemukan bahwa sebelumnya menulis ke cluster HBase (dikirim ke node yang telah disurvei) mungkin tidak dalam arsip cadangan, sedangkan kemudian menulis (dikirim ke node sebelum itu disurvei) disertakan.

Jika cadangan konsisten diperlukan, Anda harus jeda menulis ke HBase selama bagian awal dari proses backup, sinkronisasi di node. Anda dapat melakukannya dengan menentukan parameter --consistent ketika meminta cadangan. Dengan parameter ini, menulis selama periode ini antri dan dijalankan segera setelah sinkronisasi selesai. Anda juga dapat menjadwalkan pencadangan berulang, yang menyelesaikan inkonsistensi dari waktu ke waktu, karena data yang terlewatkan pada suatu pencadangan akan dicadangkan pada sesi berikutnya.

Ketika Anda membuat cadangan data HBase, Anda harus menentukan direktori cadangan yang berbeda untuk setiap cluster. Cara mudah untuk melakukannya adalah dengan menggunakan pengidentifikasi cluster sebagai bagian dari jalan yang ditentukan untuk direktori cadangan. Sebagai contoh, s3://mybucket/backups/j-3AEXXXXXX16F2. Hal ini memastikan bahwa setiap backup tambahan masa depan referensi cluster HBase benar.

Ketika Anda siap untuk menghapus file cadangan lama yang tidak lagi diperlukan, kami sarankan Anda terlebih dahulu melakukan backup penuh data HBase Anda. Hal ini memastikan bahwa semua data dipertahankan dan menyediakan dasar untuk backup tambahan masa depan. Setelah backup penuh selesai, Anda dapat menavigasi ke lokasi cadangan dan secara manual menghapus file cadangan lama.

Proses pencadangan HBase menggunakan S3 DistCp untuk operasi penyalinan, yang memiliki batasan tertentu mengenai ruang penyimpanan file sementara.

Membuat cadangan dan mengembalikan HBase menggunakan konsol

Konsol menyediakan kemampuan untuk meluncurkan cluster baru dan mengisinya dengan data dari cadangan HBase sebelumnya. Hal ini juga memberikan Anda kemampuan untuk menjadwalkan backup inkremental periodik data HBase. Fungsi cadangan dan pemulihan tambahan, seperti kemampuan untuk memulihkan data ke cluster yang sudah berjalan, melakukan backup manual, dan jadwal backup penuh otomatis, tersedia menggunakan CLI.

Untuk mengisi cluster baru dengan data HBase diarsipkan menggunakan konsol

- 1. Arahkan ke konsol EMR Amazon baru dan pilih Beralih ke konsol lama dari navigasi samping. Untuk informasi selengkapnya tentang apa yang diharapkan saat beralih ke konsol lama, lihat [Menggunakan konsol lama](https://docs.aws.amazon.com/emr/latest/ManagementGuide/whats-new-in-console.html#console-opt-in).
- 2. Pilih Buat kluster.
- 3. Di Pengaturan perangkat lunak Bagian, untuk Aplikasi tambahan Pilih HBase dan Konfigurasikan dan tambahkan.
- 4. Pada Tambahkan Aplikasi kotak dialog, periksa Pulihkan dari Backup.
- 5. Untuk Lokasi Backup, menentukan lokasi cadangan yto beban ke cluster HBase baru. Ini harus menjadi URL Amazon S3 formulir s3://myawsbucket/backups/.
- 6. Untuk Versi Backup, Anda memiliki pilihan untuk menentukan nama versi cadangan untuk dimuat dengan menetapkan nilai. Jika Anda tidak menetapkan nilai untuk Versi Backup, Amazon EMR memuat cadangan terbaru di lokasi yang ditentukan.
- 7. Pilih Tambahkan dan lanjutkan untuk membuat cluster dengan pilihan lain seperti yang diinginkan.

#### Untuk menjadwalkan backup otomatis data HBase menggunakan konsol

- 1. Di Pengaturan perangkat lunak Bagian, untuk Aplikasi tambahan Pilih HBase dan Konfigurasikan dan tambahkan.
- 2. Pilih Jadwalkan Backup reguler.
- 3. Menentukan apakah backup harus konsisten. Cadangan konsisten adalah salah satu yang berhenti menulis operasi selama tahap cadangan awal, sinkronisasi di node. Setiap operasi tulis sehingga berhenti ditempatkan dalam antrian dan melanjutkan ketika sinkronisasi selesai.
- 4. Mengatur seberapa sering backup harus terjadi dengan memasukkan nomor untuk Frekuensi Backup dan memilih hari, Jam, atau Menit. Cadangan otomatis pertama yang berjalan adalah cadangan penuh; setelah itu, Amazon EMR menyimpan backup tambahan berdasarkan jadwal yang Anda tentukan.
- 5. Tentukan lokasi di Amazon S3 tempat backup harus disimpan. Setiap cluster HBase harus didukung ke lokasi yang terpisah di Amazon S3 untuk memastikan bahwa backup inkremental dihitung dengan benar.
- 6. Tentukan kapan cadangan pertama harus terjadi dengan menetapkan nilai untuk Waktu Mulai Backup. Anda dapat mengatur ini kenow, yang menyebabkan cadangan pertama untuk memulai segera setelah cluster berjalan, atau masukkan tanggal dan waktu di [Format ISO.](http://www.w3.org/TR/NOTE-datetime) Sebagai contoh, 2013-09-26T 20:00 Z, menetapkan waktu mulai 26 September 2013 di 20:00 UTC.
- 7. Pilih Tambahkan.
- 8. Lanjutkan dengan menciptakan cluster dengan pilihan lain seperti yang diinginkan.

### Monitor HBase dengan CloudWatch

Amazon EMR melaporkan tiga metrik CloudWatch yang dapat Anda gunakan untuk memantau cadangan HBase Anda. Metrik ini didorong ke CloudWatch interval lima menit, dan disediakan tanpa biaya.

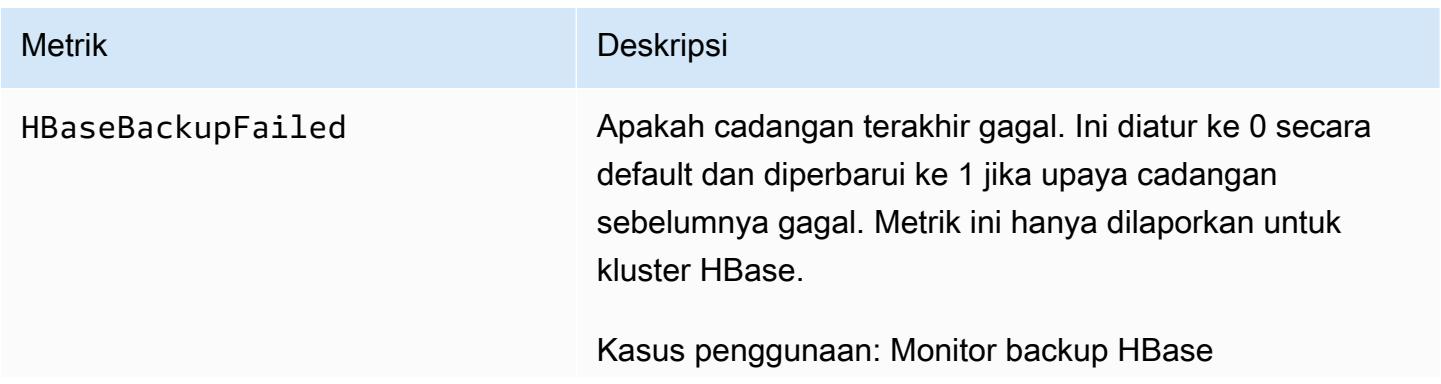

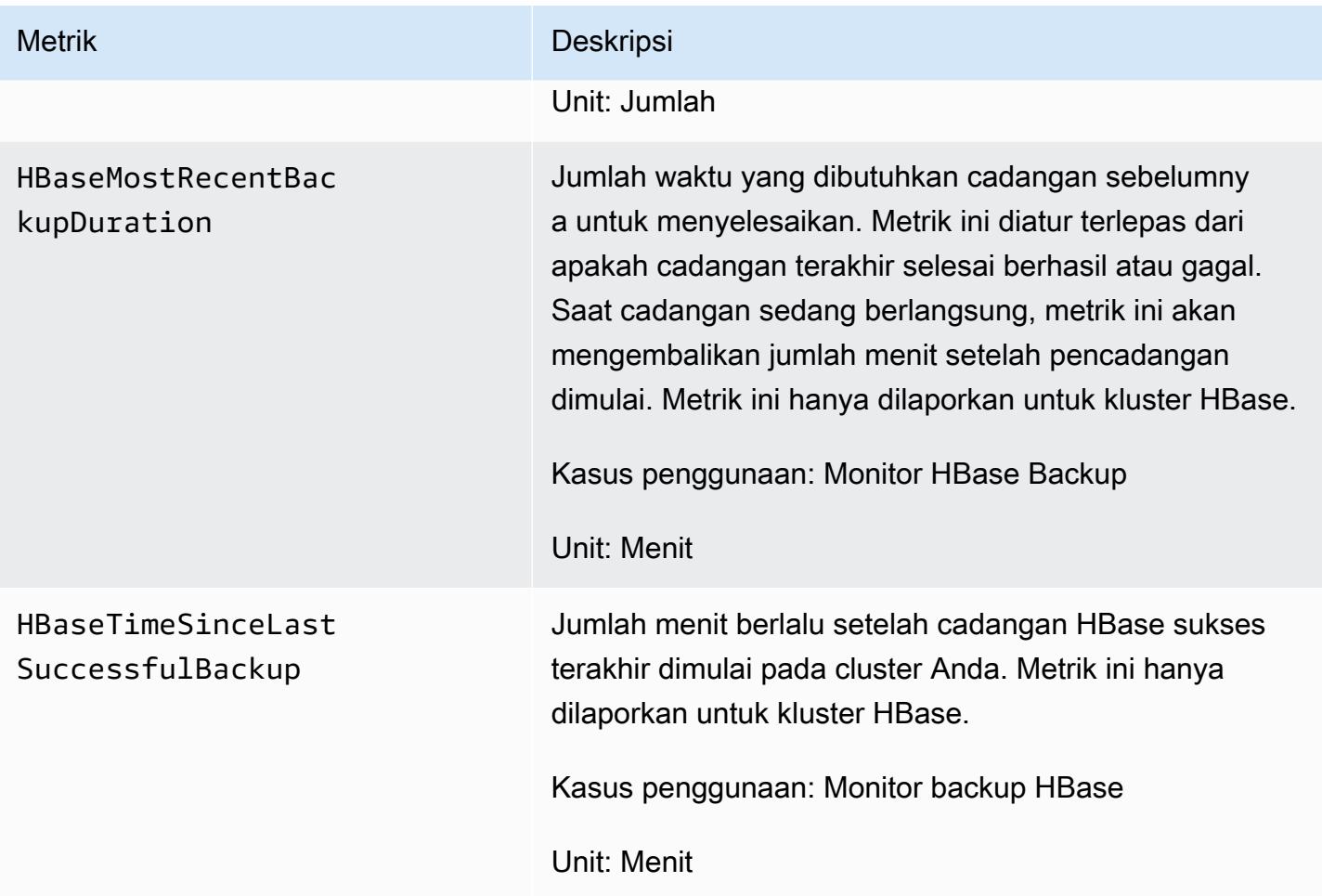

## Configurar Ganglia para H

Anda mengkonfigurasi Ganglia untuk HBase menggunakan tindakan configure-hbase-forgangliabootstrap. Tindakan bootstrap ini mengkonfigurasi HBase untuk mempublikasikan metrik ke Ganglia.

Anda harus mengkonfigurasi HBase dan Ganglia ketika Anda meluncurkan cluster; Ganglia pelaporan tidak dapat ditambahkan ke cluster berjalan.

Ganglia juga menyimpan file log di server di /mnt/var/log/ganglia/rrds. Jika Anda mengonfigurasi kluster Anda untuk menahan file log ke bucket Amazon S3, log file Ganglia akan tetap berada di sana juga.

Untuk meluncurkan cluster dengan Ganglia untuk HBase, gunakan tindakan configure-hbase-forgangliabootstrap seperti yang ditunjukkan pada contoh berikut.

#### **a** Note

Karakter lanjutan baris Linux (\) disertakan agar mudah dibaca Karakter ini bisa dihapus atau digunakan dalam perintah Linux. Untuk Windows, hapus atau ganti dengan tanda sisipan (^).

```
aws emr create-cluster --name "Test cluster" --ami-version 3.3 \
--applications Name=Hue Name=Hive Name=Pig Name=HBase Name=Ganglia \
--use-default-roles --ec2-attributes KeyName=myKey \
--instance-type c1.xlarge --instance-count 3 --termination-protected \
--bootstrap-actions Path=s3://elasticmapreduce/bootstrap-actions/configure-hbase-for-
ganglia
```
Setelah cluster diluncurkan dengan Ganglia dikonfigurasi, Anda dapat mengakses grafik Ganglia dan laporan menggunakan antarmuka grafis yang berjalan pada node master.

# spesifik aplikasi Pig untuk versi AMI sebelumnya dari Amazon EMR

# Versi Pig yang Didukung

Versi Pig Anda dapat menambahkan ke cluster Anda tergantung pada versi Amazon EMR AMI dan versi Hadoop Anda gunakan. Tabel di bawah ini menunjukkan versi AMI dan versi Hadoop yang kompatibel dengan versi yang berbeda dari Pig. Kami merekomendasikan menggunakan versi terbaru yang tersedia dari Pig untuk mengambil keuntungan dari peningkatan kinerja dan fungsionalitas baru.

Saat Anda menggunakan API untuk menginstal Pig, versi default digunakan kecuali Anda menentukan --pig-versions sebagai argumen untuk langkah yang memuat Pig ke cluster selama panggilan ke [RunJobFlow](https://docs.aws.amazon.com/ElasticMapReduce/latest/API/API_RunJobFlow.html).

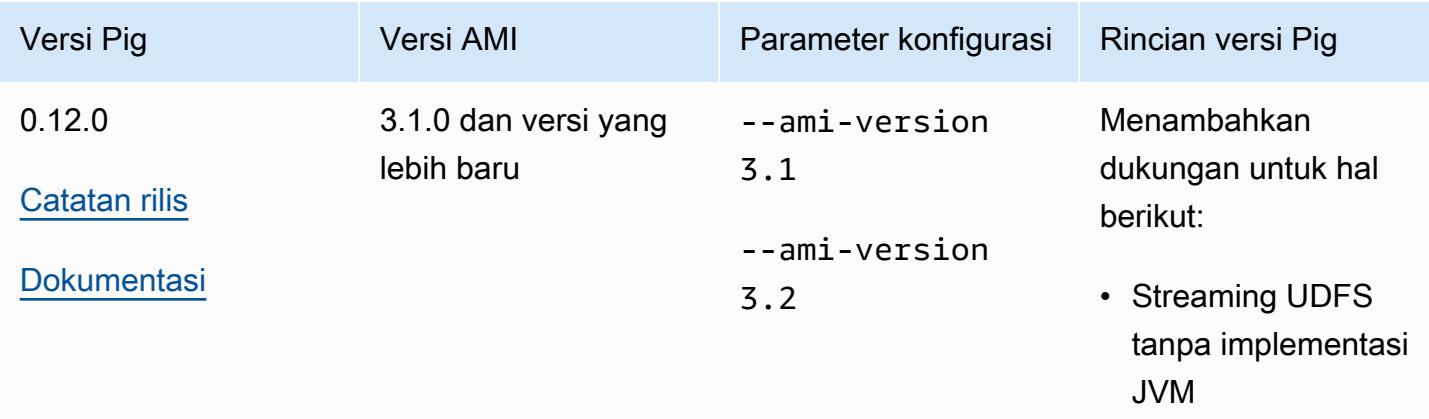

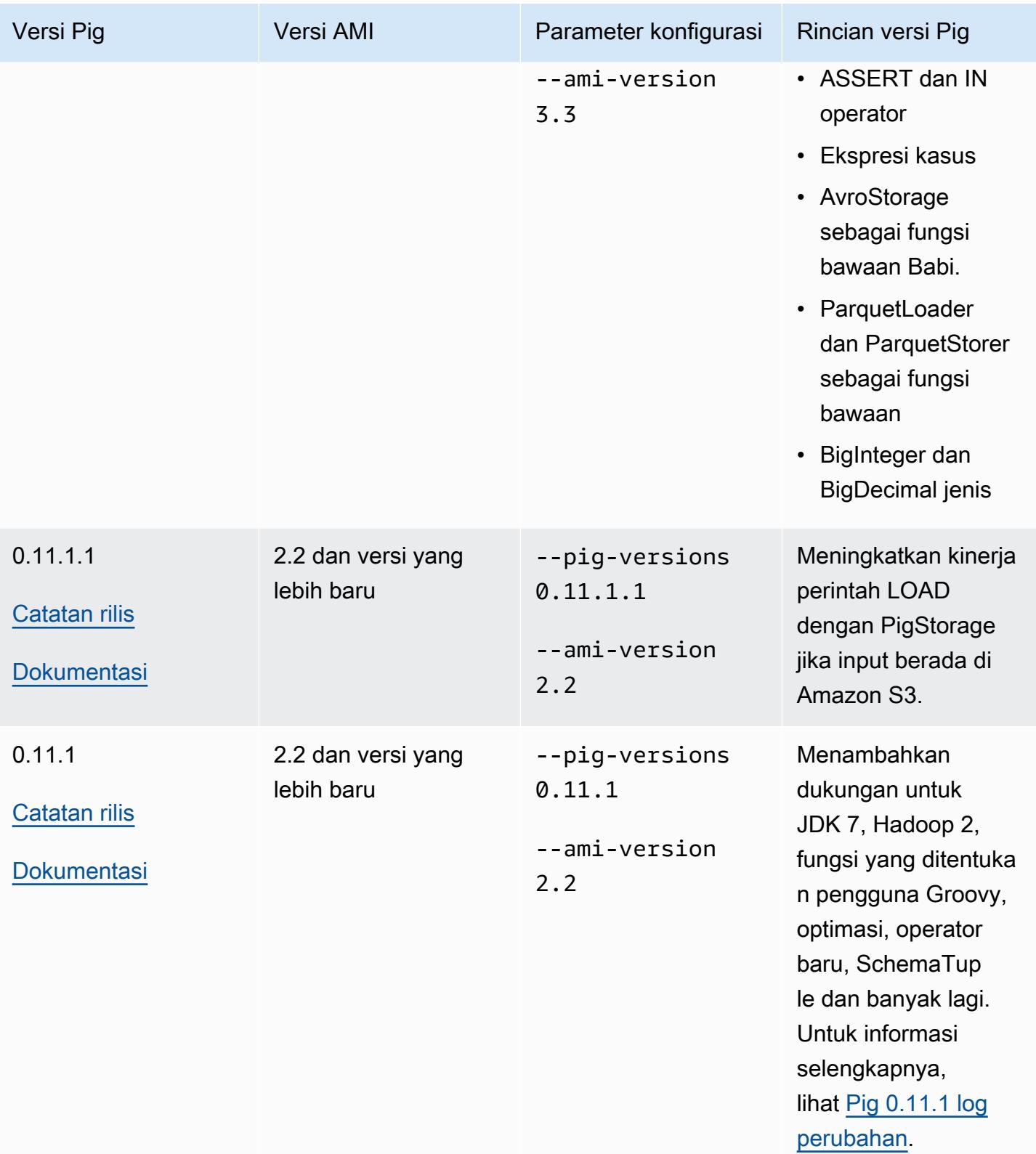

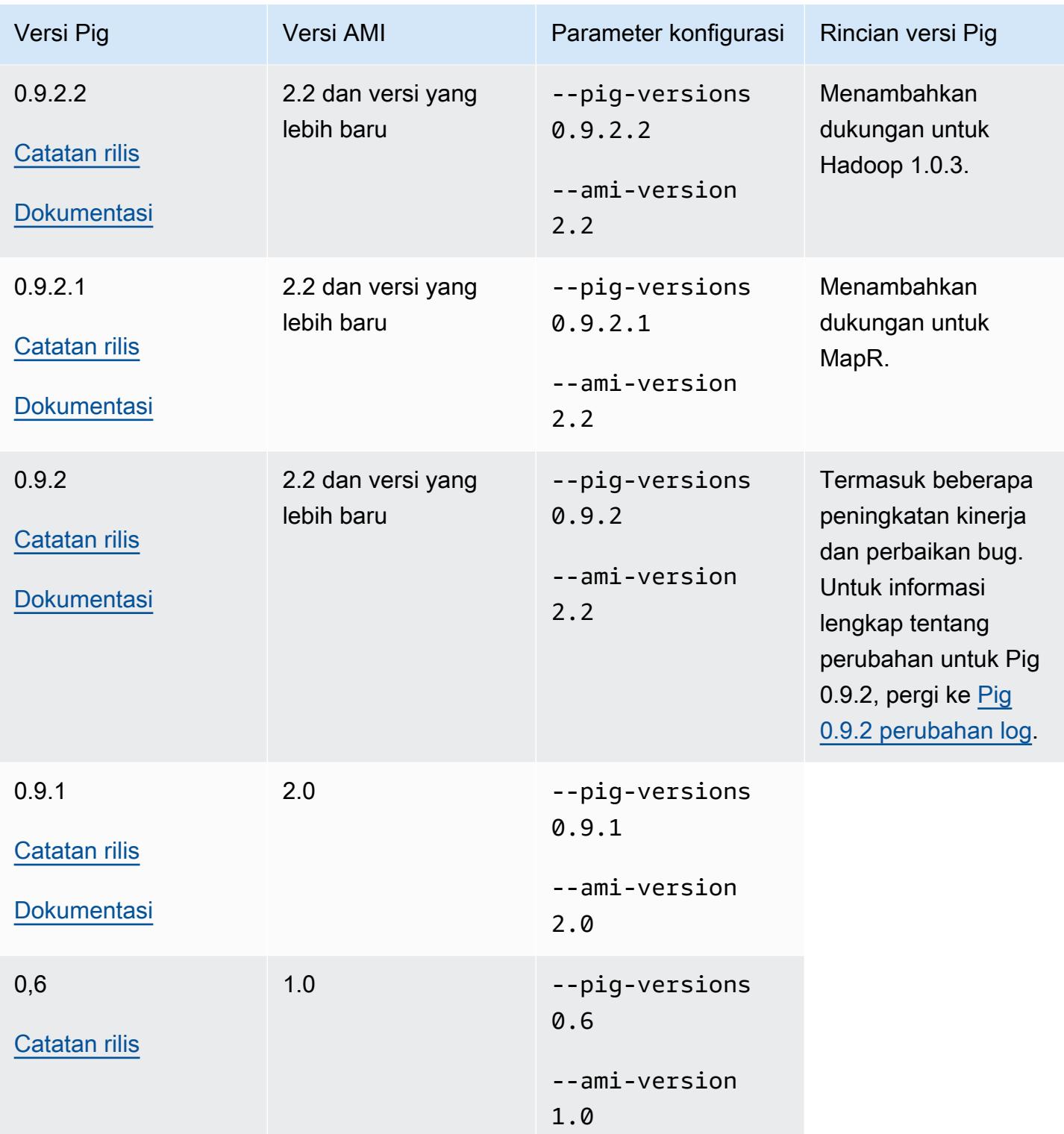

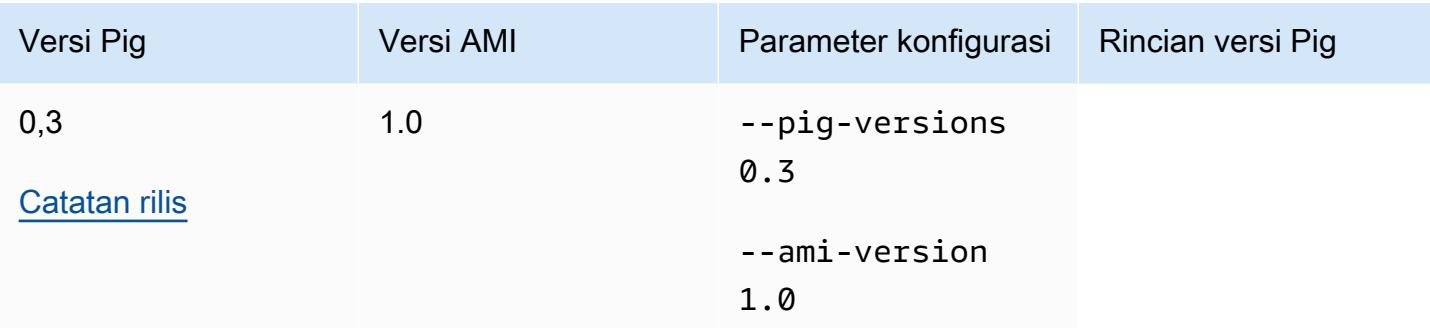

## Rincian versi Pig

Amazon EMR mendukung rilis Pig tertentu yang mungkin memiliki tambahan Amazon EMR patch diterapkan. Anda dapat mengkonfigurasi versi Pig untuk berjalan pada cluster Amazon EMR. Untuk informasi selengkapnya tentang cara melakukan ini, lihat [Apache Pig.](#page-4864-0) Bagian berikut menjelaskan versi Pig yang berbeda dan patch diterapkan pada versi dimuat di Amazon EMR.

### Patch Pig

Bagian ini menjelaskan patch kustom yang diterapkan ke versi Pig yang tersedia dengan Amazon EMR.

Pig 0.11.1.1 patch

Versi Amazon EMR dari Pig 0.11.1.1 adalah rilis pemeliharaan yang meningkatkan kinerja perintah LOAD PigStorage jika input berada di Amazon S3.

#### Pig 0.11.1 patch

Versi Amazon EMR dari Pig 0.11.1 berisi semua pembaruan yang disediakan oleh Apache Software Foundation dan kumulatif patch Amazon EMR dari Pig versi 0.9.2.2. Namun, tidak ada patch khusus Amazon EMR baru di Pig 0.11.1.

### Pig 0,9.2 patch

Apache Pig 0.9.2 adalah rilis pemeliharaan Pig. Tim Amazon EMR telah menerapkan patch berikut untuk versi Amazon EMR dari Pig 0.9.2.

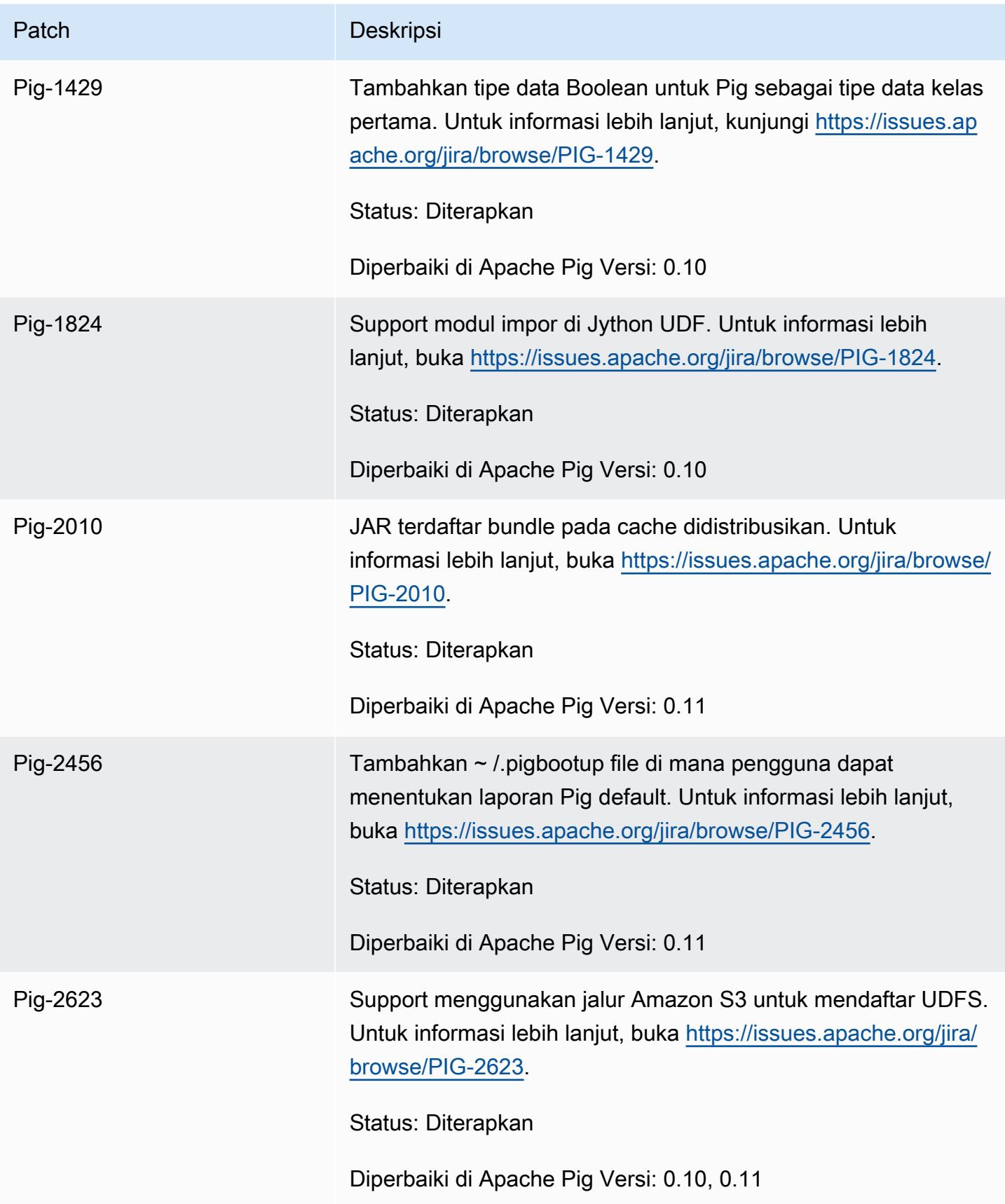

### Pig 0,9.1 patch

Tim Amazon EMR telah menerapkan patch berikut untuk versi Amazon EMR Pig 0.9.1.

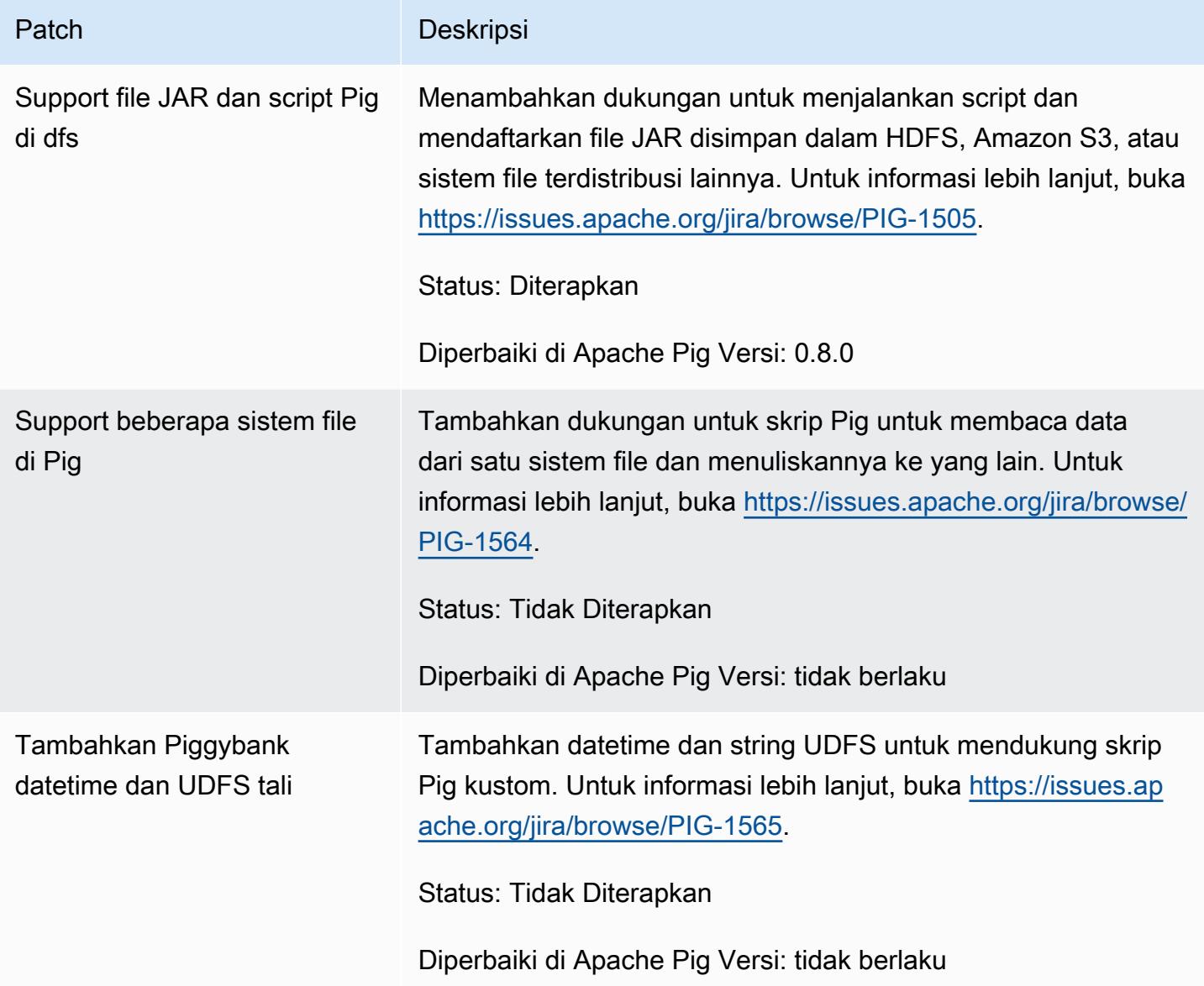

# Interaktif dan kluster Pig batch

Amazon EMR memungkinkan Anda untuk menjalankan skrip Pig dalam dua mode:

- Interaktif
- Batch

Saat Anda meluncurkan cluster yang berjalan lama menggunakan konsol atau AWS CLI, Anda dapat terhubung menggunakan ssh ke node master sebagai pengguna Hadoop dan menggunakan shell Grunt untuk mengembangkan dan menjalankan skrip Pig Anda secara interaktif. Menggunakan Pig interaktif memungkinkan Anda untuk merevisi script Pig lebih mudah dari modus batch. Setelah Anda berhasil merevisi script Pig dalam mode interaktif, Anda dapat meng-upload script ke Amazon S3 dan menggunakan modus batch untuk menjalankan script dalam produksi. Anda juga dapat mengirimkan perintah Pig interaktif pada cluster berjalan untuk menganalisis dan mengubah data yang diperlukan.

Dalam modus batch, Anda meng-upload script Pig Anda ke Amazon S3, dan kemudian mengirimkan pekerjaan ke cluster sebagai langkah. Langkah Pig dapat diserahkan ke cluster berjalan lama atau cluster sementara.

# Spark spesifik aplikasi dengan versi AMI sebelumnya dari Amazon EMR

# Gunakan Spark secara interaktif atau dalam mode batch

Amazon EMR memungkinkan Anda untuk menjalankan aplikasi Spark dalam dua mode:

- Interaktif
- Batch

Saat Anda meluncurkan cluster yang berjalan lama menggunakan konsol atau AWS CLI, Anda dapat terhubung menggunakan SSH ke node master sebagai pengguna Hadoop dan menggunakan shell Spark untuk mengembangkan dan menjalankan aplikasi Spark Anda secara interaktif. Menggunakan Spark interaktif memungkinkan Anda untuk prototipe atau uji aplikasi Spark lebih mudah daripada di lingkungan batch. Setelah Anda berhasil merevisi aplikasi Spark dalam mode interaktif, Anda dapat menempatkan bahwa JAR aplikasi atau program Python dalam sistem file lokal ke node master cluster di Amazon S3. Anda kemudian dapat mengirimkan aplikasi sebagai alur kerja batch.

Dalam modus batch, meng-upload Spark script untuk Amazon S3 atau sistem file node master lokal, dan kemudian mengirimkan pekerjaan ke cluster sebagai langkah. Langkah percikan dapat diserahkan ke cluster berjalan lama atau cluster sementara.

### Membuat cluster dengan Spark diinstal

Untuk melancarkan kluster dengan Spark dipasang menggunakan konsol

- 1. Arahkan ke konsol EMR Amazon baru dan pilih Beralih ke konsol lama dari navigasi samping. Untuk informasi selengkapnya tentang apa yang diharapkan saat beralih ke konsol lama, lihat [Menggunakan konsol lama](https://docs.aws.amazon.com/emr/latest/ManagementGuide/whats-new-in-console.html#console-opt-in).
- 2. Pilih Buat kluster.
- 3. Untuk Pengaturan perangkat lunak, pilih versi rilis AMI yang Anda butuhkan.
- 4. Untuk Aplikasi yang akan dipasang Pilih Spark dari daftar, lalu pilih Konfigurasikan dan tambahkan.
- 5. Menambahkan argumen untuk mengubah konfigurasi Spark seperti yang diinginkan. Untuk informasi selengkapnya, lihat [Konfigurasi Spark.](#page-2731-0) Pilih Tambahkan.
- 6. Pilih opsi lain yang diperlukan, lalu pilih Buat kluster.

Contoh berikut menunjukkan cara membuat klaster dengan Spark menggunakan Java:

```
AmazonElasticMapReduceClient emr = new AmazonElasticMapReduceClient(credentials);
SupportedProductConfig sparkConfig = new SupportedProductConfig() 
    .withName("Spark");
RunJobFlowRequest request = new RunJobFlowRequest() 
    .withName("Spark Cluster") 
    .withAmiVersion("3.11.0") 
    .withNewSupportedProducts(sparkConfig) 
    .withInstances(new JobFlowInstancesConfig() 
     .withEc2KeyName("myKeyName") 
     .withInstanceCount(1) 
     .withKeepJobFlowAliveWhenNoSteps(true) 
     .withMasterInstanceType("m3.xlarge") 
     .withSlaveInstanceType("m3.xlarge") 
    ); 
RunJobFlowResult result = emr.runJobFlow(request);
```
## <span id="page-2731-0"></span>Konfigurasi Spark

Anda mengonfigurasi Spark saat membuat cluster dengan menjalankan aksi bootstrap yang terletak di [awslabs/ emr-bootstrap-actions /spark](https://github.com/awslabs/emr-bootstrap-actions/tree/master/spark) repository di Github. Untuk argumen bahwa tindakan

bootstrap menerima, lihat [README](https://github.com/aws-samples/emr-bootstrap-actions/blob/master/spark/examples/README.md) dalam repositori itu. Tindakan bootstrap mengkonfigurasi properti di \$SPARK\_CONF\_DIR/spark-defaults.conf file. Untuk informasi lebih lanjut tentang pengaturan, lihat topik Spark Konfigurasi dalam dokumentasi Spark. Anda dapat mengganti "terbaru" di URL berikut dengan nomor versi Spark yang Anda instal, misalnya, 2.2.0 [http://spark.apache.org/](http://spark.apache.org/docs/latest/configuration.html)  [docs/latest/configuration.html](http://spark.apache.org/docs/latest/configuration.html).

Anda juga dapat mengkonfigurasi Spark dinamis pada saat setiap pengajuan aplikasi. Pengaturan untuk secara otomatis memaksimalkan alokasi sumber daya untuk pelaksana tersedia menggunakan spark File konfigurasi. Untuk informasi selengkapnya, lihat [Menimpa pengaturan konfigurasi default](#page-2733-0) [Spark](#page-2733-0).

Mengubah pengaturan default Spark

Contoh berikut menunjukkan cara membuat klaster dengan spark.executor.memory diatur ke 2G menggunakan AWS CLI.

**a** Note

Karakter lanjutan baris Linux (\) disertakan agar mudah dibaca Karakter ini bisa dihapus atau digunakan dalam perintah Linux. Untuk Windows, hapus atau ganti dengan tanda sisipan (^).

```
aws emr create-cluster --name "Spark cluster" --ami-version 3.11.0 \
--applications Name=Spark, Args=[-d,spark.executor.memory=2G] --ec2-attributes 
 KeyName=myKey \
--instance-type m3.xlarge --instance-count 3 --use-default-roles
```
Kirim pekerjaan ke Spark

Untuk mengirimkan pekerjaan ke sebuah cluster, gunakan langkah untuk menjalankan sparksubmit pada cluster EMR Anda. Tambahkan langkah menggunakan addJobFlowSteps metode di [AmazonElasticMapReduceClient:](https://docs.aws.amazon.com/AWSJavaSDK/latest/javadoc/com/amazonaws/services/elasticmapreduce/AmazonElasticMapReduceClient.html)

```
AWSCredentials credentials = new BasicAWSCredentials(accessKey, secretKey);
AmazonElasticMapReduceClient emr = new AmazonElasticMapReduceClient(credentials);
StepFactory stepFactory = new StepFactory();
AddJobFlowStepsRequest req = new AddJobFlowStepsRequest();
req.withJobFlowId("j-1K48XXXXXXHCB");
```

```
List<StepConfig> stepConfigs = new ArrayList<StepConfig>(); 
StepConfig sparkStep = new StepConfig() 
  .withName("Spark Step") 
  .withActionOnFailure("CONTINUE") 
  .withHadoopJarStep(stepFactory.newScriptRunnerStep("/home/hadoop/spark/bin/spark-
submit","--class","org.apache.spark.examples.SparkPi","/home/hadoop/spark/lib/spark-
examples-1.3.1-hadoop2.4.0.jar","10"));
stepConfigs.add(sparkStep);
req.withSteps(stepConfigs);
AddJobFlowStepsResult result = emr.addJobFlowSteps(req);
```
<span id="page-2733-0"></span>Menimpa pengaturan konfigurasi default Spark

Anda mungkin ingin menimpa Spark nilai konfigurasi default secara per aplikasi. Anda dapat melakukan ini ketika Anda mengirimkan aplikasi menggunakan langkah, yang pada dasarnya melewati opsi untuk spark-submit. Misalnya, Anda mungkin ingin mengubah memori yang dialokasikan untuk proses pelaksana dengan mengubah spark.executor.memory. Anda dapat menyediakan --executor-memory beralih dengan argumen seperti berikut:

```
/home/hadoop/spark/bin/spark-submit --executor-memory 1g --class 
  org.apache.spark.examples.SparkPi /home/hadoop/spark/lib/spark-examples*.jar 10
```
Demikian pula, Anda dapat menyetel --executor-cores dan --driver-memory. Dalam satu langkah, Anda akan memberikan argumen berikut untuk langkah:

```
--executor-memory 1g --class org.apache.spark.examples.SparkPi /home/hadoop/spark/lib/
spark-examples*.jar 10
```
Anda juga dapat menyetel pengaturan yang mungkin tidak memiliki sakelar bawaan menggunakan --conf Pilihan. Untuk informasi selengkapnya tentang pengaturan lain yang merdu, lihat [Dinamis](https://spark.apache.org/docs/latest/configuration.html#dynamically-loading-spark-properties) [memuat properti Spark](https://spark.apache.org/docs/latest/configuration.html#dynamically-loading-spark-properties) topik dalam dokumentasi Apache Spark.

# Perbedaan DistCp utilitas S3 dengan versi AMI Amazon EMR sebelumnya

DistCp Versi S3 didukung di Amazon EMR

DistCp Versi S3 berikut didukung dalam rilis Amazon EMR AMI. DistCpVersi S3 setelah 1.0.7 ditemukan langsung di cluster. Gunakan JAR di /home/hadoop/lib untuk fitur terbaru.

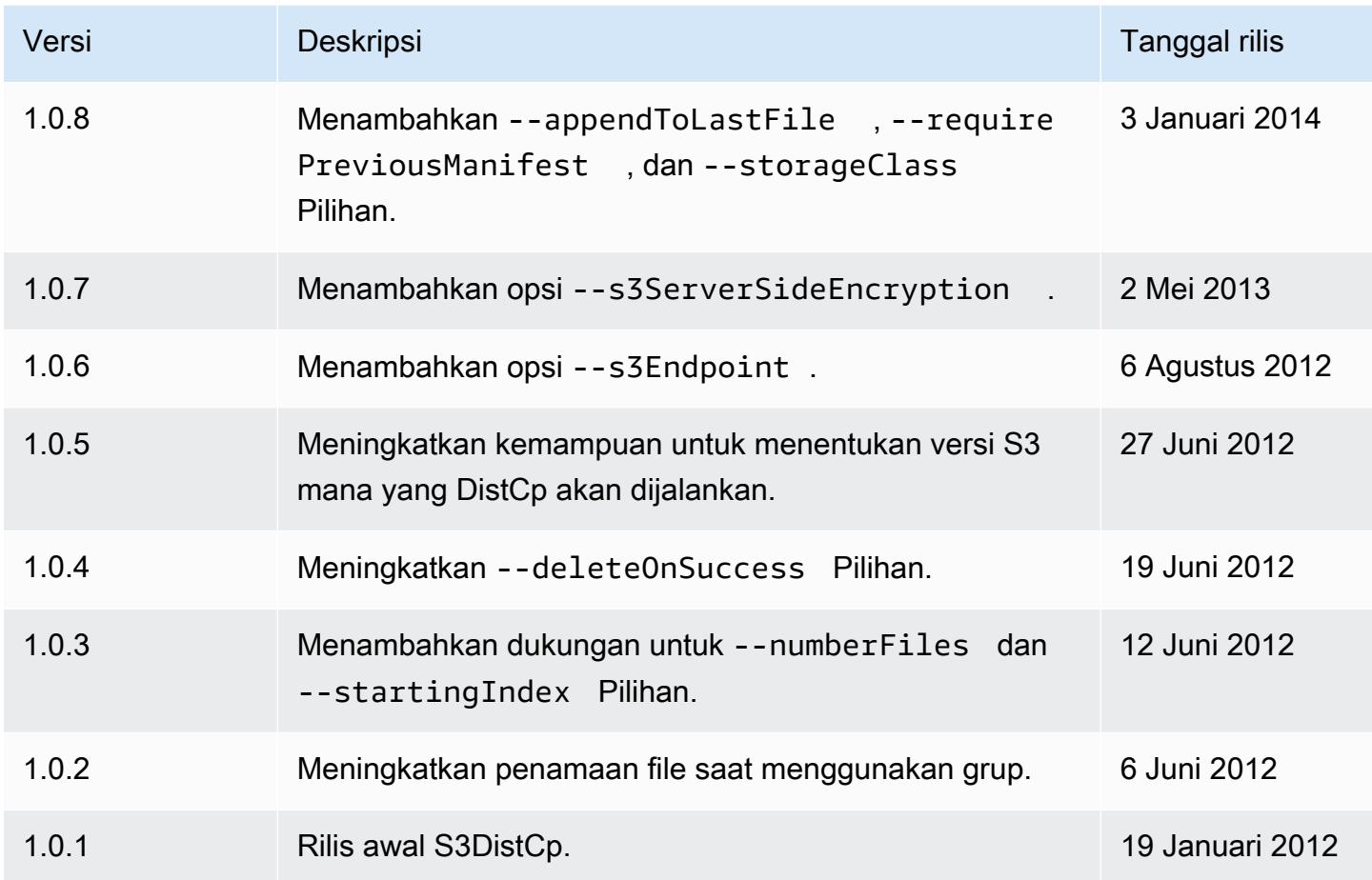

### Tambahkan langkah DistCp penyalinan S3 ke cluster

*Untuk menambahkan langkah DistCp penyalinan S3 ke cluster yang sedang berjalan, ketik perintah berikut, ganti J-3GYxxxxxx9iOK dengan ID cluster Anda, dan ganti mybucket dengan nama bucket Amazon S3 Anda.*

#### **a** Note

Karakter lanjutan baris Linux (\) disertakan agar mudah dibaca Karakter ini bisa dihapus atau digunakan dalam perintah Linux. Untuk Windows, hapus atau ganti dengan tanda sisipan (^).

```
aws emr add-steps --cluster-id j-3GYXXXXXX9IOK \
--steps Type=CUSTOM_JAR,Name="S3DistCp step",Jar=/home/hadoop/lib/emr-s3distcp-1.0.jar,
\setminusArgs=["--s3Endpoint,s3-eu-west-1.amazonaws.com",\
"--src,s3://mybucket/logs/j-3GYXXXXXX9IOJ/node/",\
```

```
"--dest,hdfs:///output",\
"--srcPattern,.*[a-zA-Z,]+"]
```
#### Example Muat CloudFront log Amazon ke HDFS

Contoh ini memuat CloudFront log Amazon ke HDFS dengan menambahkan langkah ke cluster yang sedang berjalan. Dalam prosesnya, itu mengubah format kompresi dari Gzip ( CloudFrontdefault) ke LZO. Hal ini berguna karena data yang dikompresi menggunakan LZO dapat dibagi menjadi beberapa peta karena didekompresi, sehingga Anda tidak perlu menunggu sampai kompresi selesai, seperti yang Anda lakukan dengan Gzip. Ini memberikan kinerja yang lebih baik ketika Anda menganalisis data menggunakan Amazon EMR. Contoh ini juga meningkatkan kinerja dengan menggunakan ekspresi reguler yang ditentukan dalam --groupBy pilihan untuk menggabungkan semua log untuk jam tertentu ke dalam satu file. Kluster Amazon EMR lebih efisien ketika memproses beberapa, besar, file LZO terkompresi daripada ketika memproses banyak, kecil, file terkompresi GZIP. Untuk membagi file LZO, Anda harus mengindeks mereka dan menggunakan perpustakaan pihak ketiga hadoop-lzo.

*Untuk memuat CloudFront log Amazon ke HDFS, ketik perintah berikut, ganti J-3GYxxxxxxxx9iOK dengan ID cluster Anda, dan ganti mybucket dengan nama bucket Amazon S3 Anda.*

#### **a** Note

Karakter lanjutan baris Linux (\) disertakan agar mudah dibaca Karakter ini bisa dihapus atau digunakan dalam perintah Linux. Untuk Windows, hapus atau ganti dengan tanda sisipan (^).

```
aws emr add-steps --cluster-id j-3GYXXXXXX9IOK \
--steps Type=CUSTOM_JAR,Name="S3DistCp step",Jar=/home/hadoop/lib/emr-s3distcp-1.0.jar,
\setminusArgs=["--src,s3://mybucket/cf","--dest,hdfs:///local",\
"--groupBy,.*XABCD12345678.([0-9]+-[0-9]+-[0-9]+-[0-9]+).*",\
"--targetSize,128",
"--outputCodec,lzo","--deleteOnSuccess"]
```
Pertimbangkan kasus di mana contoh sebelumnya dijalankan di atas file CloudFront log berikut.

s3://DOC-EXAMPLE-BUCKET1/cf/XABCD12345678.2012-02-23-01.HLUS3JKx.gz
```
s3://DOC-EXAMPLE-BUCKET1/cf/XABCD12345678.2012-02-23-01.I9CNAZrg.gz
s3://DOC-EXAMPLE-BUCKET1/cf/XABCD12345678.2012-02-23-02.YRRwERSA.gz
s3://DOC-EXAMPLE-BUCKET1/cf/XABCD12345678.2012-02-23-02.dshVLXFE.gz
s3://DOC-EXAMPLE-BUCKET1/cf/XABCD12345678.2012-02-23-02.LpLfuShd.gz
```
S3 DistCp menyalin, menggabungkan, dan mengompres file ke dalam dua file berikut, di mana nama file ditentukan oleh kecocokan yang dibuat oleh ekspresi reguler.

hdfs:///local/2012-02-23-01.lzo hdfs:///local/2012-02-23-02.lzo

# Ada fitur baru?

Halaman ini menjelaskan perubahan dan fungsionalitas yang tersedia dalam rilis terbaru Amazon EMR 7.x, 6.x, dan 5.x.

Catatan rilis ini juga tersedia di Amazon [EMR 7.1.0, Amazon EMR 6.15.0,](#page-23-0) [dan A](#page-76-0)[mazon EMR](#page-927-0) [5.36.2](#page-76-0)  [halaman,](#page-76-0) bersama dengan versi aplikasi, versi komponen, dan klasifikasi konfigurasi yang tersedia untuk setiap rilis.

- Untuk catatan rilis dari rilis sebelumnya, lihat[Arsip Amazon EMR dari catatan rilis.](#page-2764-0)
- Untuk mendapatkan pembaruan saat rilis EMR Amazon baru tersedia, berlangganan umpan [RSS](https://docs.aws.amazon.com/emr/latest/ReleaseGuide/amazon-emr-release-notes.rss) [untuk catatan rilis Amazon EMR.](https://docs.aws.amazon.com/emr/latest/ReleaseGuide/amazon-emr-release-notes.rss)

#### **a** Note

Rilis Amazon EMR selanjutnya menggunakan AWS Signature Version 4 (SigV4) untuk mengautentikasi permintaan ke Amazon S3. Sebaiknya gunakan rilis EMR Amazon yang mendukung SigV4 agar Anda dapat mengakses bucket S3 baru dan menghindari gangguan pada beban kerja Anda. Untuk informasi selengkapnya dan daftar rilis Amazon EMR yang mendukungSigV4, lihat. [Amazon EMR dan AWS Tanda Tangan Versi 4](#page-2752-0)

## Amazon EMR 7.1.0 (rilis terbaru seri 7.x)

Rilis EMR Amazon baru tersedia di berbagai Wilayah selama beberapa hari, dimulai dengan Wilayah pertama pada tanggal rilis awal. Versi rilis terbaru mungkin tidak tersedia di Wilayah Anda selama periode ini.

Catatan rilis berikut mencakup informasi untuk Amazon EMR rilis 7.1.0. Perubahan relatif terhadap 7.1.0.

Fitur baru

- Peningkatan aplikasi —Amazon EMR 7.1.0 application upgrades include Livy 0.8.0, Trino 435, and ZooKeeper 3.9.1.
- [Penggantian node yang tidak sehat](https://docs.aws.amazon.com/emr/latest/ManagementGuide/emr-plan-node-replacement.html) Dengan Amazon EMR 7.1.0 dan yang lebih tinggi, penggantian node yang tidak sehat diaktifkan secara default, sehingga Amazon EMR akan dengan

anggun mengganti node Anda yang tidak sehat. Agar tidak memengaruhi alur kerja yang ada di Amazon EMR rilis 7.0.0 dan yang lebih rendah, penggantian node yang tidak sehat dinonaktifkan jika Anda mengaktifkan perlindungan penghentian di klaster.

• [CloudWatch Agen](https://docs.aws.amazon.com/emr/latest/ReleaseGuide/emr-AmazonCloudWatchAgent.html) — Konfigurasikan CloudWatch agen untuk menggunakan metrik sistem tambahan, menambahkan metrik aplikasi, dan mengubah tujuan metrik dengan API konfigurasi Amazon EMR.

Masalah yang diketahui

• Python 3.11 tidak didukung dengan EMR Studio.

- Sementara Amazon EMR 7.1.0 mendukung Python 3.9 secara default, Livy 0.8.0 dan Spark di Amazon EMR 7.1.0 mendukung Python 3.11.
- Rilis ini memperbaiki masalah kebutuhan untuk menjalankan setiap baris satu per satu saat menggunakan dengan PySpark Python versi 3.11.
- Peningkatan Zeppelin Amazon EMR 7.1.0 menyertakan peningkatan Zeppelin ke SDK for Java v2. AWS Upgrade ini memungkinkan Notebook Zeppelin S3 untuk menerima penyedia bahan enkripsi kustom. AWS SDK for Java v2 menghapus antarmuka EncryptionMaterialsProvider . Saat Anda meningkatkan ke Amazon EMR 7.1.0, Anda harus menerapkan [antarmuka Keyring](https://github.com/aws/amazon-s3-encryption-client-java/blob/main/src/main/java/software/amazon/encryption/s3/materials/Keyring.java) jika Anda ingin menggunakan enkripsi khusus. Untuk contoh cara mengimplementasikan antarmuka Keyring, lihat [KmsKeyring.java.](https://github.com/aws/amazon-s3-encryption-client-java/blob/a5d714fe27f97793997e41745939ef7da8a22167/src/main/java/software/amazon/encryption/s3/materials/KmsKeyring.java#L36)
- Saat memutakhirkan ke Amazon EMR rilis 7.1.0, ubah penyedia kunci kustom Anda untuk enkripsi disk lokal untuk menghasilkan kunci menggunakan algoritme AES AES/GCM/. NoPadding Jika Anda tidak memperbarui algoritme, pembuatan klaster mungkin gagal dengan kesalahan Local disk encryption failed on master instance (i-123456789) due to internal error. Untuk informasi selengkapnya tentang membuat penyedia kunci kustom, lihat [Membuat](https://docs.aws.amazon.com/emr/latest/ManagementGuide/emr-encryption-enable.html#emr-custom-keys) [penyedia kunci kustom](https://docs.aws.amazon.com/emr/latest/ManagementGuide/emr-encryption-enable.html#emr-custom-keys).
- Amazon EMR 7.1.0 meningkatkan ketahanan node di bawah kondisi ruang disk rendah dengan meningkatkan logika pemotongan log untuk file dengan pegangan file terbuka.
- Rilis ini meningkatkan logika encoding dan decoding untuk meminimalkan risiko korupsi data dan kegagalan node dengan daemon Amazon EMR membaca dan menulis file saat memulai ulang node.

• Saat Anda meluncurkan cluster dengan rilis patch terbaru Amazon EMR 5.36 atau lebih tinggi, 6.6 atau lebih tinggi, atau 7.0 atau lebih tinggi, Amazon EMR menggunakan rilis Amazon Linux 2023 atau Amazon Linux 2 terbaru untuk AMI EMR Amazon default. Untuk informasi selengkapnya, lihat [Menggunakan AMI Amazon Linux default untuk Amazon EMR](https://docs.aws.amazon.com/emr/latest/ManagementGuide/emr-default-ami.html).

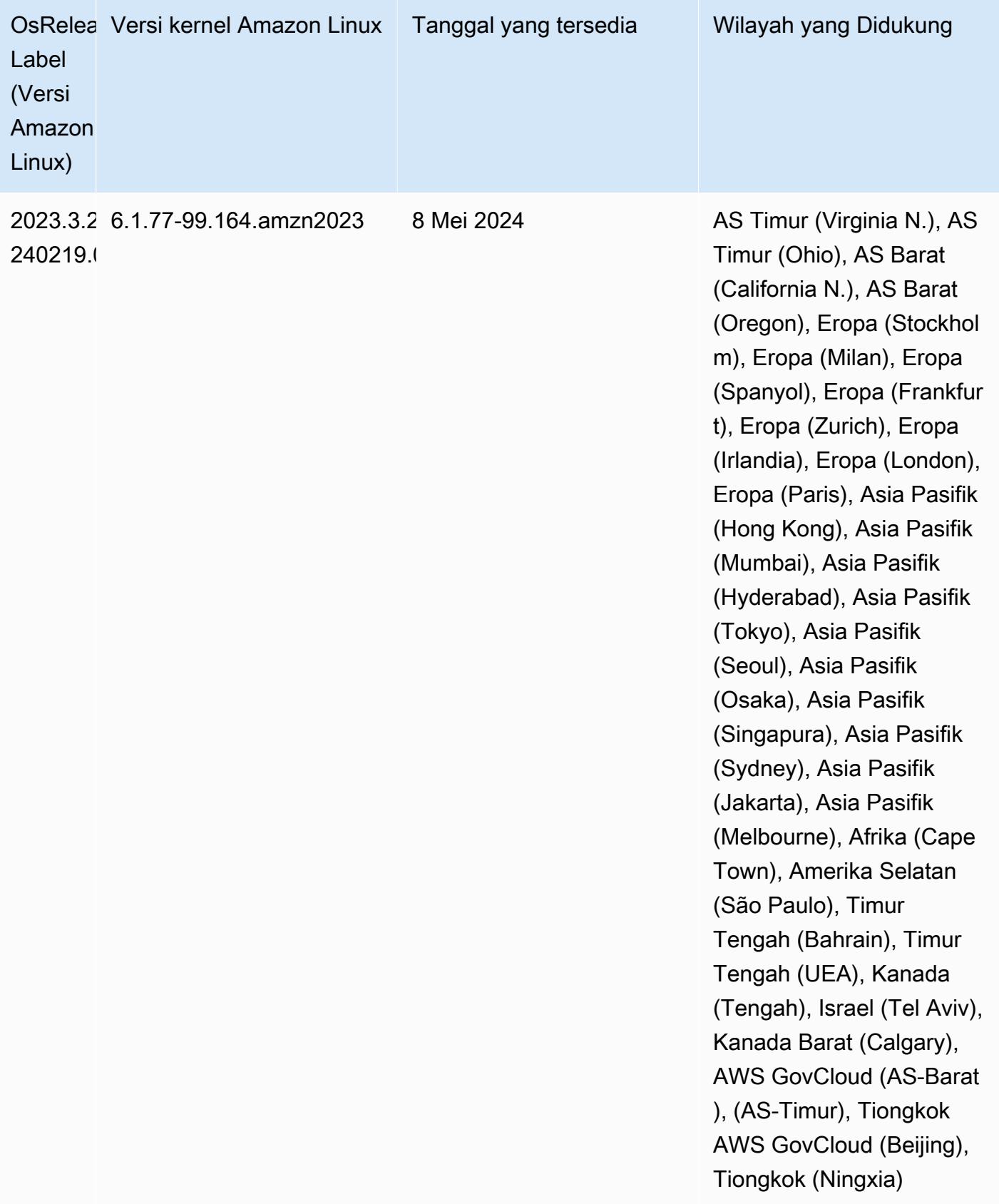

## Amazon EMR 6.15.0 (rilis terbaru seri 6.x)

Rilis EMR Amazon baru tersedia di berbagai Wilayah selama beberapa hari, dimulai dengan Wilayah pertama pada tanggal rilis awal. Versi rilis terbaru mungkin tidak tersedia di Wilayah Anda selama periode ini.

Catatan rilis berikut mencakup informasi untuk rilis Amazon EMR 6.15.0. Perubahan relatif terhadap 6.14.0. Untuk informasi tentang timeline rilis, lihat. [6.15.0 perubahan log](#page-112-0)

#### Fitur baru

- Upgrade aplikasi Amazon EMR 6.15.0 application upgrades include Apache Hadoop 3.3.6, Apache Hudi 0.14.0-amzn-0, Iceberg 1.4.0-amzn-0, and Trino 426.
- [Peluncuran lebih cepat untuk kluster EMR yang berjalan di](https://aws.amazon.com/about-aws/whats-new/2023/11/amazon-emr-ec2-clusters-5-minutes-less/) EC2 Sekarang hingga 35% lebih cepat untuk meluncurkan EMR Amazon di cluster EC2. Dengan peningkatan ini, sebagian besar pelanggan dapat meluncurkan cluster mereka dalam 5 menit atau kurang.
- [CodeWhisperer untuk EMR Studio](https://docs.aws.amazon.com/emr/latest/ManagementGuide/emr-studio-codewhisperer.html) Anda sekarang dapat menggunakan Amazon dengan CodeWhisperer Amazon EMR Studio untuk mendapatkan rekomendasi waktu nyata saat Anda menulis kode. JupyterLab CodeWhisperer dapat menyelesaikan komentar Anda, menyelesaikan satu baris kode, membuat line-by-line rekomendasi, dan menghasilkan fungsi yang sepenuhnya terbentuk.
- [Waktu restart pekerjaan lebih cepat dengan Flink](https://docs.aws.amazon.com/emr/latest/ReleaseGuide/flink-restart.html) Dengan Amazon EMR 6.15.0 dan yang lebih tinggi, beberapa mekanisme baru tersedia untuk Apache Flink untuk meningkatkan waktu restart pekerjaan selama pemulihan tugas atau operasi penskalaan. Ini mengoptimalkan kecepatan pemulihan dan memulai ulang grafik eksekusi untuk meningkatkan stabilitas pekerjaan.
- [Kontrol akses tingkat tabel dan berbutir halus untuk format tabel terbuka —](https://docs.aws.amazon.com/emr/latest/ManagementGuide/emr-lf-enable.html) Dengan Amazon EMR 6.15.0 dan yang lebih tinggi, saat Anda menjalankan pekerjaan Spark di Amazon EMR pada kluster EC2 yang mengakses data di Katalog Data Glue, Anda AWS Lake Formation dapat menggunakannya untuk menerapkan izin tabel, baris, kolom, dan tingkat sel pada tabel berbasis Hudi AWS , Iceberg, atau Delta Lake.
- Upgrade Hadoop Amazon EMR 6.15.0 termasuk upgrade Apache Hadoop ke versi 3.3.6. Hadoop 3.3.6 adalah versi terbaru pada saat penyebaran Amazon EMR 6.15, dirilis oleh Apache pada Juni 2023. Rilis sebelumnya Amazon EMR (6.9.0 hingga 6.14.x) menggunakan Hadoop 3.3.3.

Upgrade mencakup ratusan perbaikan dan perbaikan, dan fitur yang mencakup parameter datanode yang dapat dikonfigurasi ulang, DFSAdmin opsi untuk memulai operasi konfigurasi ulang massal pada semua datanodes langsung, dan API vektor yang memungkinkan pembaca seekheavy menentukan beberapa rentang untuk dibaca. Hadoop 3.3.6 juga menambahkan dukungan untuk HDFS API dan semantik untuk write-ahead log (WAL), sehingga HBase dapat berjalan pada implementasi sistem penyimpanan lainnya. Untuk informasi selengkapnya, lihat changelog untuk versi [3.3.4](https://hadoop.apache.org/docs/r3.3.4/hadoop-project-dist/hadoop-common/release/3.3.4/CHANGELOG.3.3.4.html), [3.3.5,](https://hadoop.apache.org/docs/r3.3.5/hadoop-project-dist/hadoop-common/release/3.3.5/CHANGELOG.3.3.5.html) dan [3.3.6](https://hadoop.apache.org/docs/r3.3.6/hadoop-project-dist/hadoop-common/release/3.3.6/CHANGELOG.3.3.6.html) dalam dokumentasi Apache Hadoop.

• Support untuk AWS SDK for Java, versi [2 - Aplikasi Amazon EMR 6.15.0 dapat menggunakan](https://github.com/aws/aws-sdk-java-v2/tree/2.20.160)  [SDK for AWS Java v](https://github.com/aws/aws-sdk-java-v2/tree/2.20.160)[ersi](https://github.com/aws/aws-sdk-java/tree/1.12.569) [1.12.569 atau 2.20.160 jika aplikasi mendukung v2.](https://github.com/aws/aws-sdk-java-v2/tree/2.20.160) AWS SDK for Java 2.x adalah penulisan ulang utama dari basis kode versi 1.x. Ini dibangun di atas Java 8+ dan menambahkan beberapa fitur yang sering diminta. Ini termasuk dukungan untuk I/O nonpemblokiran, dan kemampuan untuk mencolokkan implementasi HTTP yang berbeda saat runtime. Untuk informasi selengkapnya, termasuk Panduan Migrasi dari SDK for Java v1 ke v2, lihat AWS panduan [SDK for Java,](https://docs.aws.amazon.com/sdk-for-java) versi 2.

- Untuk meningkatkan kluster EMR ketersediaan tinggi Anda, rilis ini memungkinkan konektivitas ke daemon EMR Amazon di host lokal yang menggunakan titik akhir. IPv6
- Rilis ini memungkinkan TLS 1.2 untuk komunikasi dengan yang ZooKeeper disediakan di semua node utama klaster ketersediaan tinggi Anda.
- Rilis ini meningkatkan pengelolaan file log ZooKeeper transaksi yang dipertahankan pada node primer untuk meminimalkan skenario di mana file log tumbuh di luar batas dan mengganggu operasi cluster.
- Rilis ini membuat komunikasi intra-node lebih tangguh untuk kluster EMR ketersediaan tinggi. Peningkatan ini mengurangi kemungkinan kegagalan tindakan bootstrap atau kegagalan awal cluster.
- Tez di Amazon EMR 6.15.0 memperkenalkan konfigurasi yang dapat Anda tentukan untuk membuka pemisahan input secara asinkron dalam pemisahan yang dikelompokkan Tez. Ini menghasilkan kinerja kueri baca yang lebih cepat ketika ada sejumlah besar pemisahan input dalam satu pemisahan yang dikelompokkan Tez. Untuk informasi lebih lanjut, lihat [Pembukaan split](https://docs.aws.amazon.com/emr/latest/ReleaseGuide/tez-configure.html#tez-configure-async)  [asinkron Tez.](https://docs.aws.amazon.com/emr/latest/ReleaseGuide/tez-configure.html#tez-configure-async)
- Saat Anda meluncurkan cluster dengan rilis patch terbaru Amazon EMR 5.36 atau lebih tinggi, 6.6 atau lebih tinggi, atau 7.0 atau lebih tinggi, Amazon EMR menggunakan rilis Amazon Linux 2023 atau Amazon Linux 2 terbaru untuk AMI EMR Amazon default. Untuk informasi selengkapnya, lihat [Menggunakan AMI Amazon Linux default untuk Amazon EMR](https://docs.aws.amazon.com/emr/latest/ManagementGuide/emr-default-ami.html).

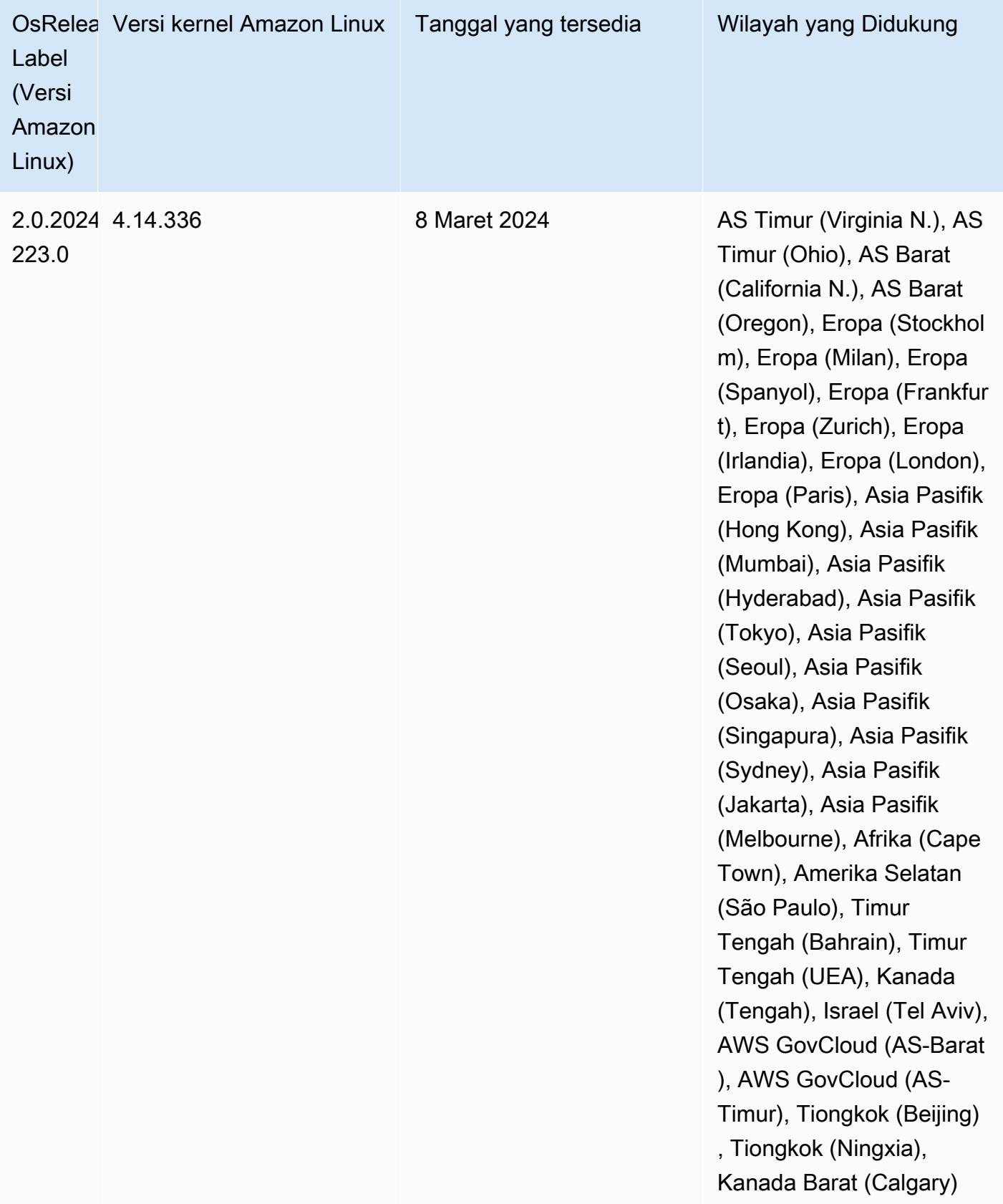

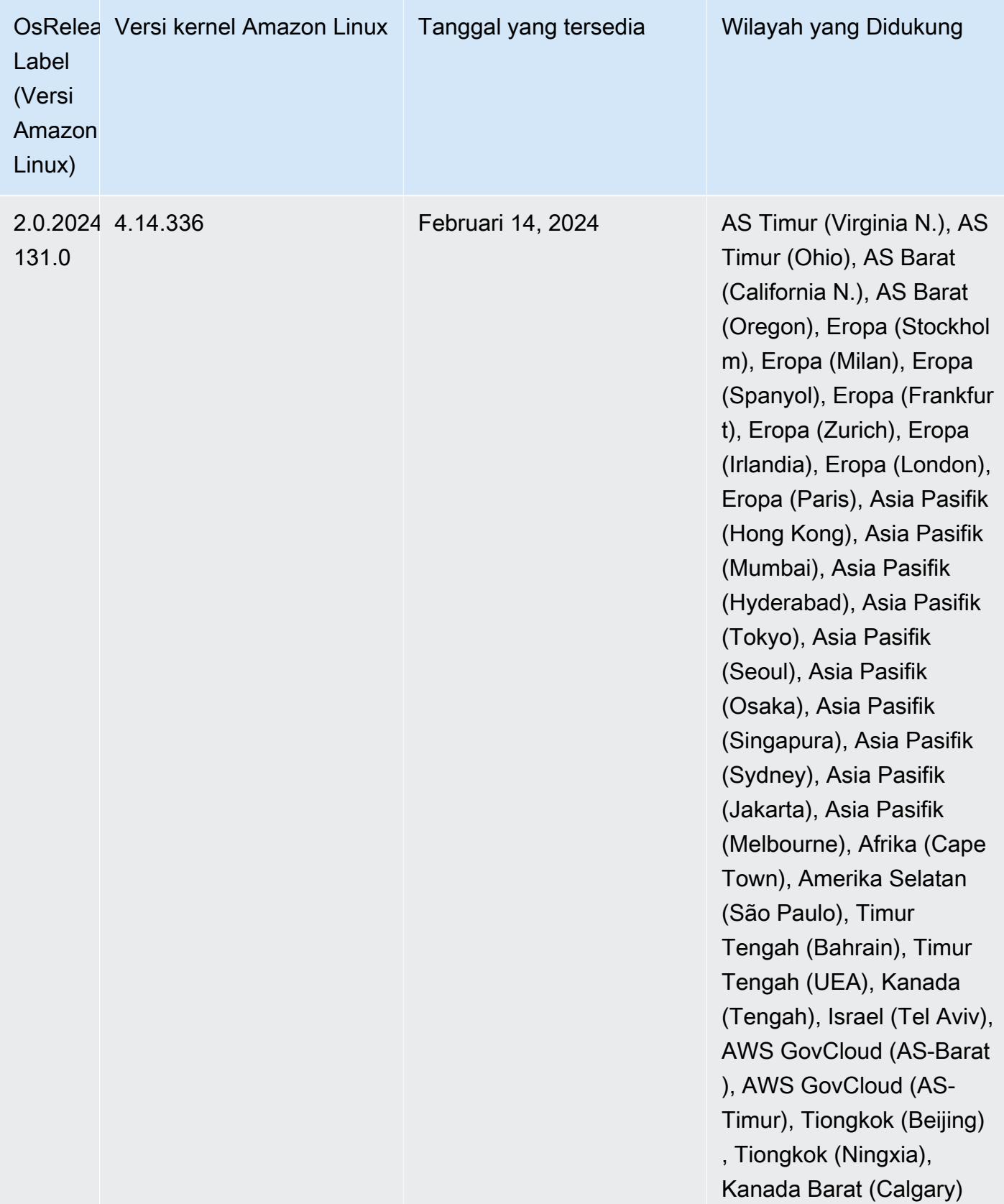

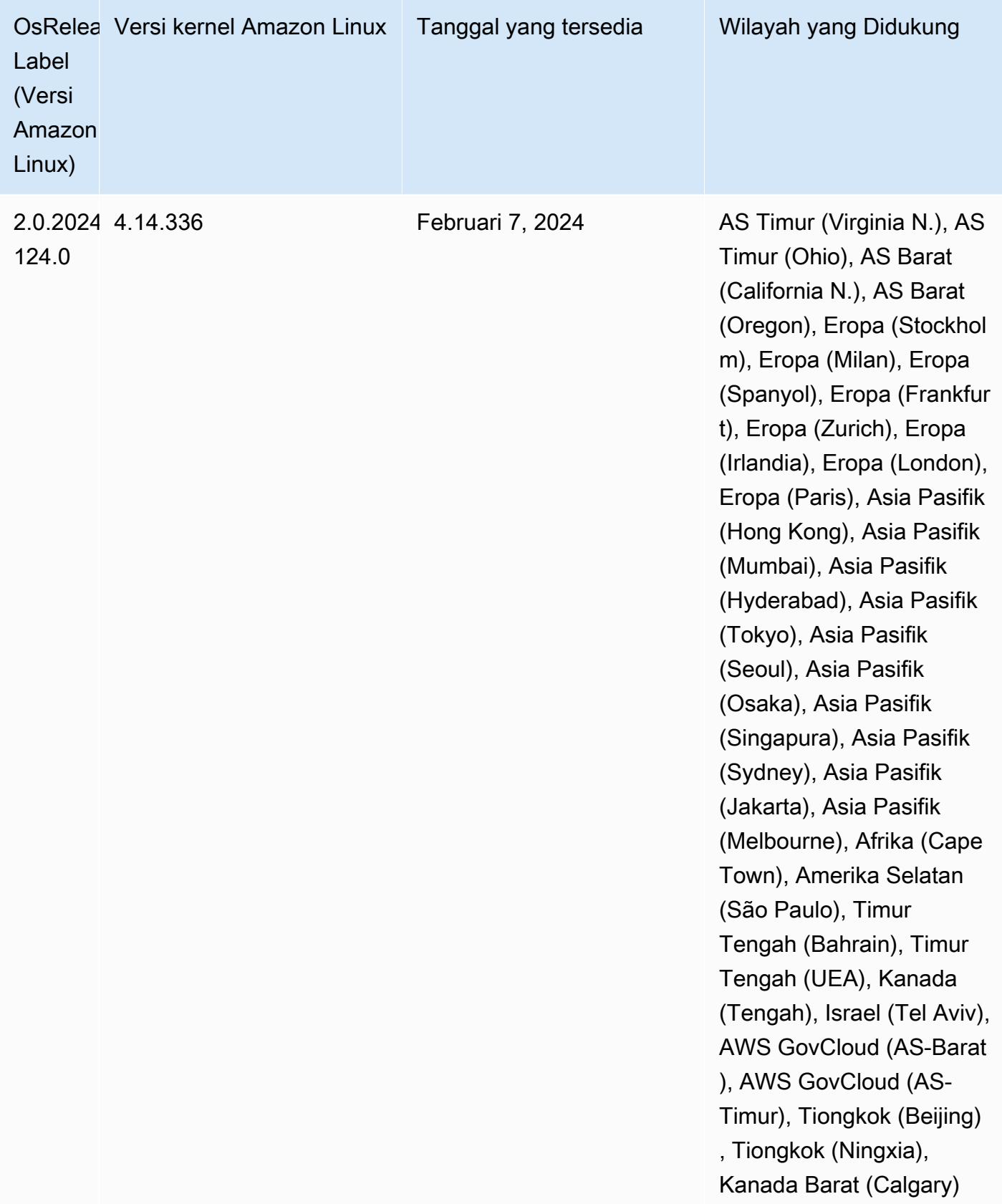

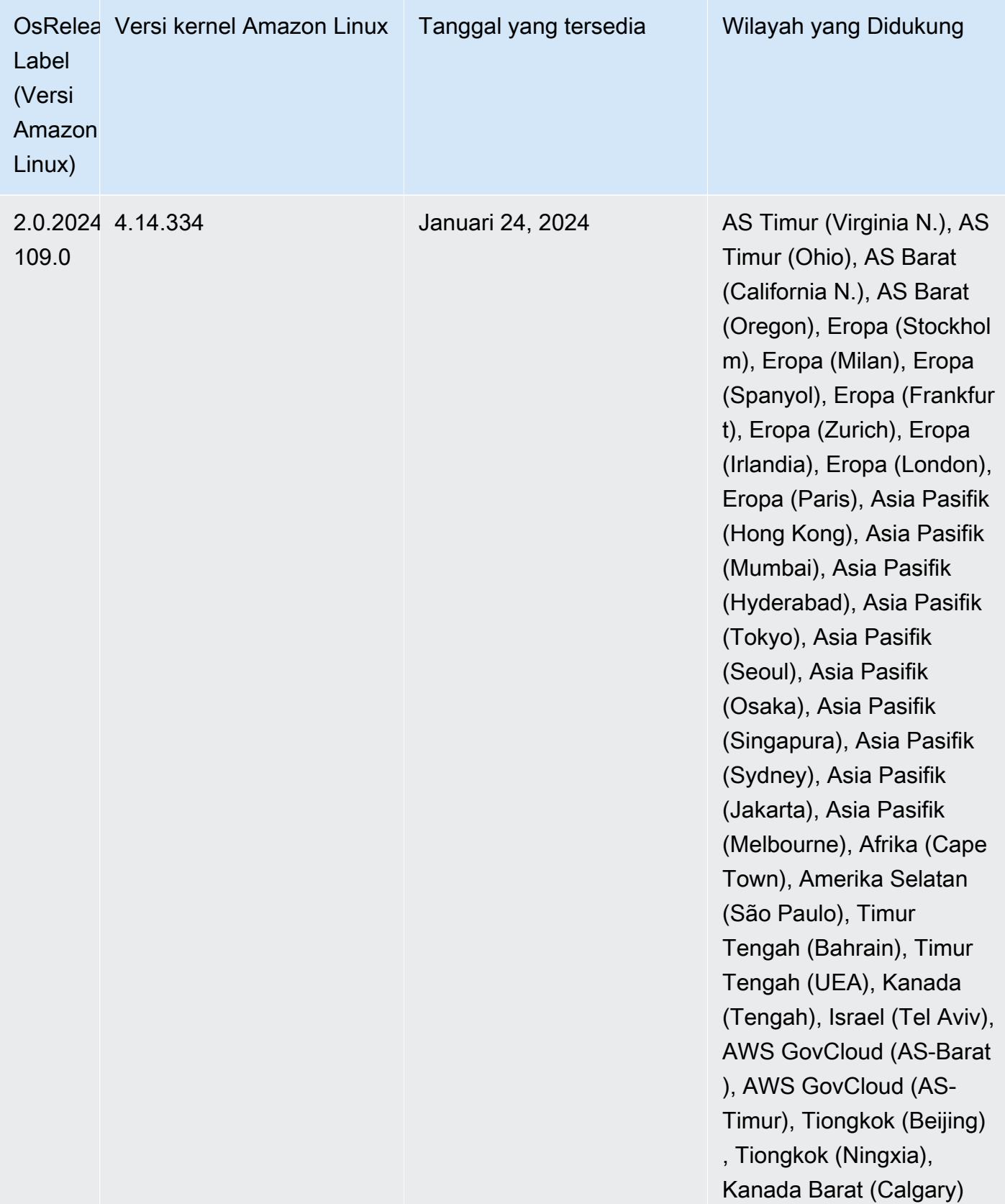

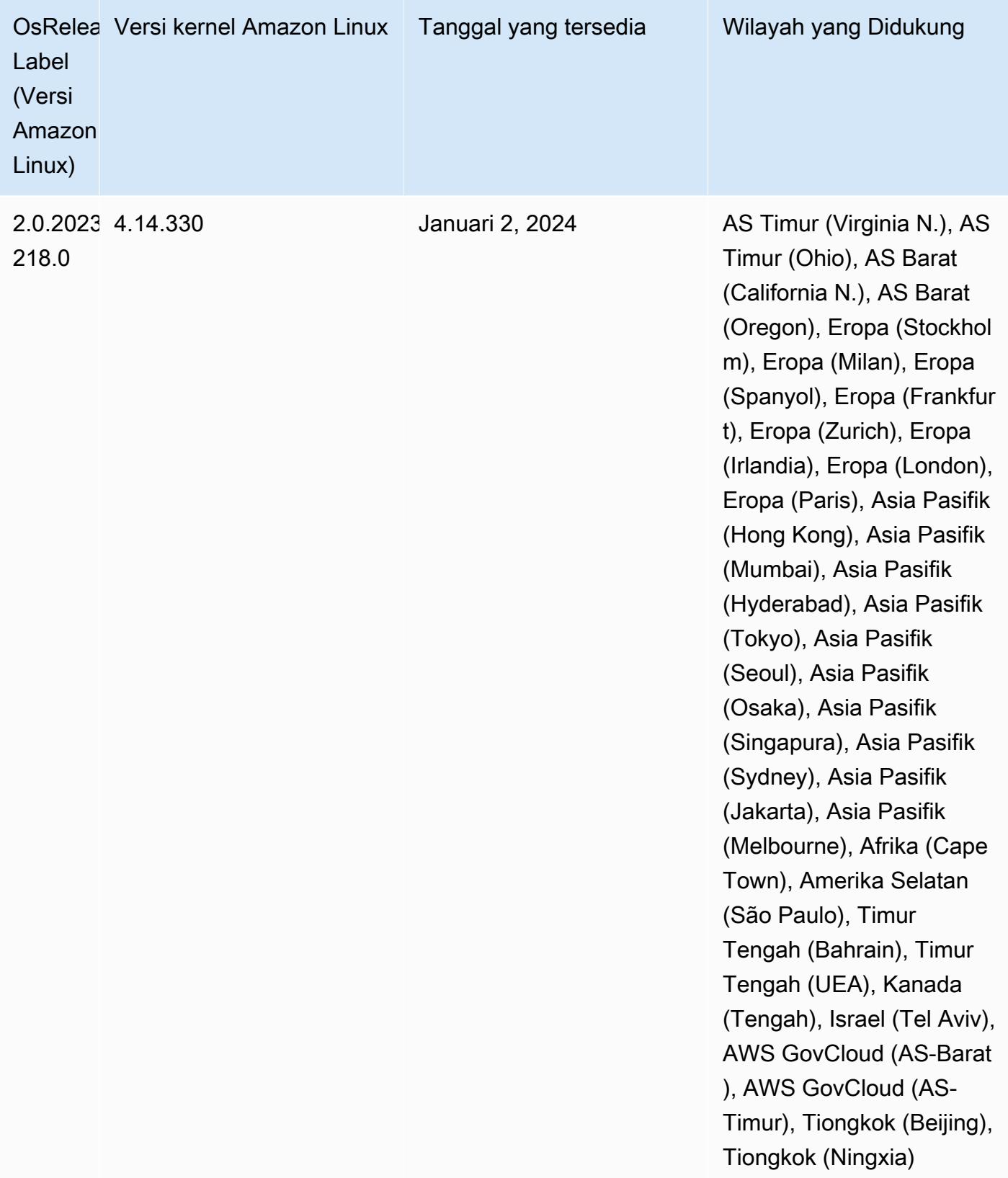

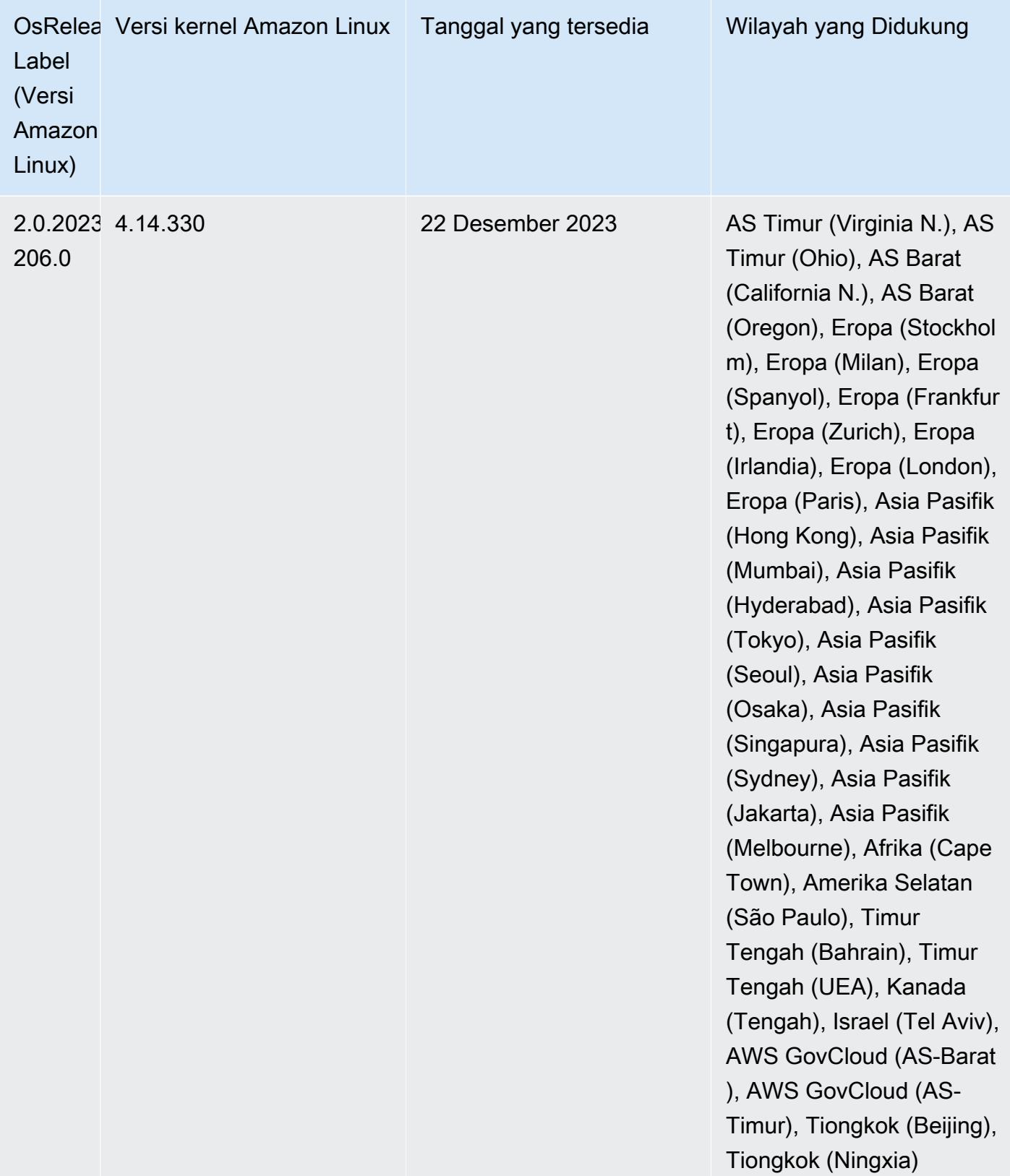

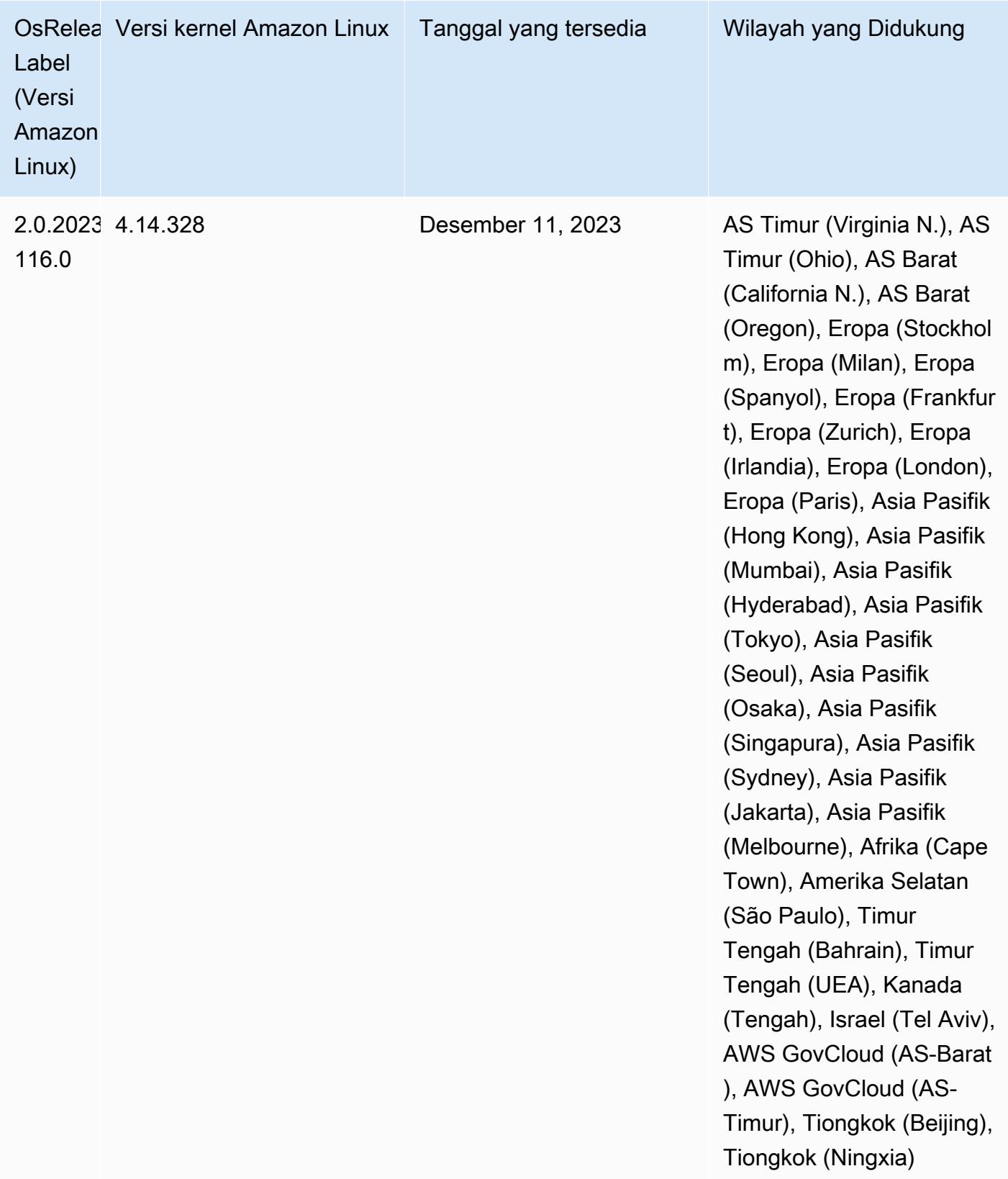

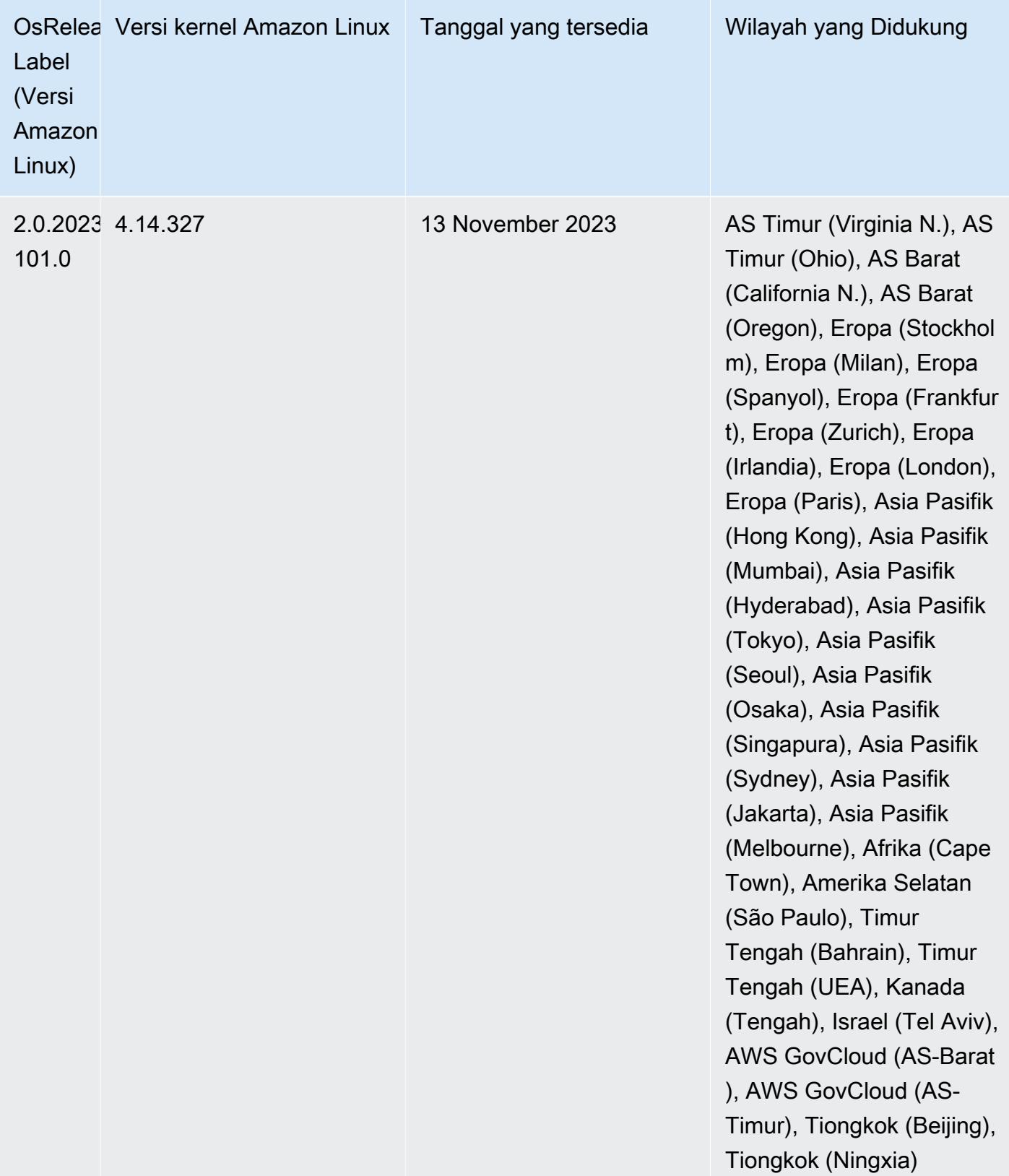

### Amazon EMR 5.36.2 (rilis terbaru seri 5.x)

Rilis EMR Amazon baru tersedia di berbagai Wilayah selama beberapa hari, dimulai dengan Wilayah pertama pada tanggal rilis awal. Versi rilis terbaru mungkin tidak tersedia di Wilayah Anda selama periode ini.

Catatan rilis berikut mencakup informasi untuk Amazon EMR rilis 5.36.2. Perubahan relatif terhadap 5.36.1. Untuk informasi tentang timeline rilis, lihat [log perubahan](https://docs.aws.amazon.com/emr/latest/ReleaseGuide/emr-5362-release.html#5362-changelog).

- Rilis ini meningkatkan logika penskalaan klaster sehingga Amazon EMR tidak menurunkan node inti di bawah pengaturan faktor replikasi HDFS untuk cluster. Peningkatan ini memenuhi persyaratan redundansi data, dan mengurangi kemungkinan operasi penskalaan mungkin terhenti.
- Rilis ini menambahkan mekanisme coba lagi baru ke alur kerja penskalaan cluster untuk menjalankan Presto atau Trino. Peningkatan ini mengurangi risiko bahwa pengubahan ukuran cluster berjalan tanpa batas karena satu operasi pengubahan ukuran yang gagal. Ini juga meningkatkan pemanfaatan cluster, karena kluster Anda naik dan turun lebih cepat.
- Memperbaiki masalah di mana operasi penskalaan klaster mungkin terhenti sementara Amazon EMR dengan anggun menonaktifkan node inti dan ternyata tidak sehat sebelum sepenuhnya dinonaktifkan.
- Meningkatkan stabilitas node dalam klaster ketersediaan tinggi dengan beberapa node primer saat Amazon EMR memulai ulang satu node.
- Mengoptimalkan manajemen log dengan Amazon EMR yang berjalan di Amazon EC2. Akibatnya, Anda mungkin melihat sedikit pengurangan biaya penyimpanan untuk log cluster Anda.
- Meningkatkan pengelolaan file log ZooKeeper transaksi yang dipertahankan pada node primer untuk meminimalkan skenario di mana file log tumbuh di luar batas dan mengganggu operasi cluster.
- Memperbaiki bug langka yang dapat menyebabkan cluster ketersediaan tinggi dengan beberapa node utama gagal karena tidak dapat berkomunikasi dengan Yarn. ResourceManager
- Saat Anda meluncurkan cluster dengan rilis patch terbaru Amazon EMR 5.36 atau lebih tinggi, 6.6 atau lebih tinggi, atau 7.0 atau lebih tinggi, Amazon EMR menggunakan rilis Amazon Linux 2023 atau Amazon Linux 2 terbaru untuk AMI EMR Amazon default. Untuk informasi selengkapnya, lihat [Menggunakan AMI Amazon Linux default untuk Amazon EMR](https://docs.aws.amazon.com/emr/latest/ManagementGuide/emr-default-ami.html).

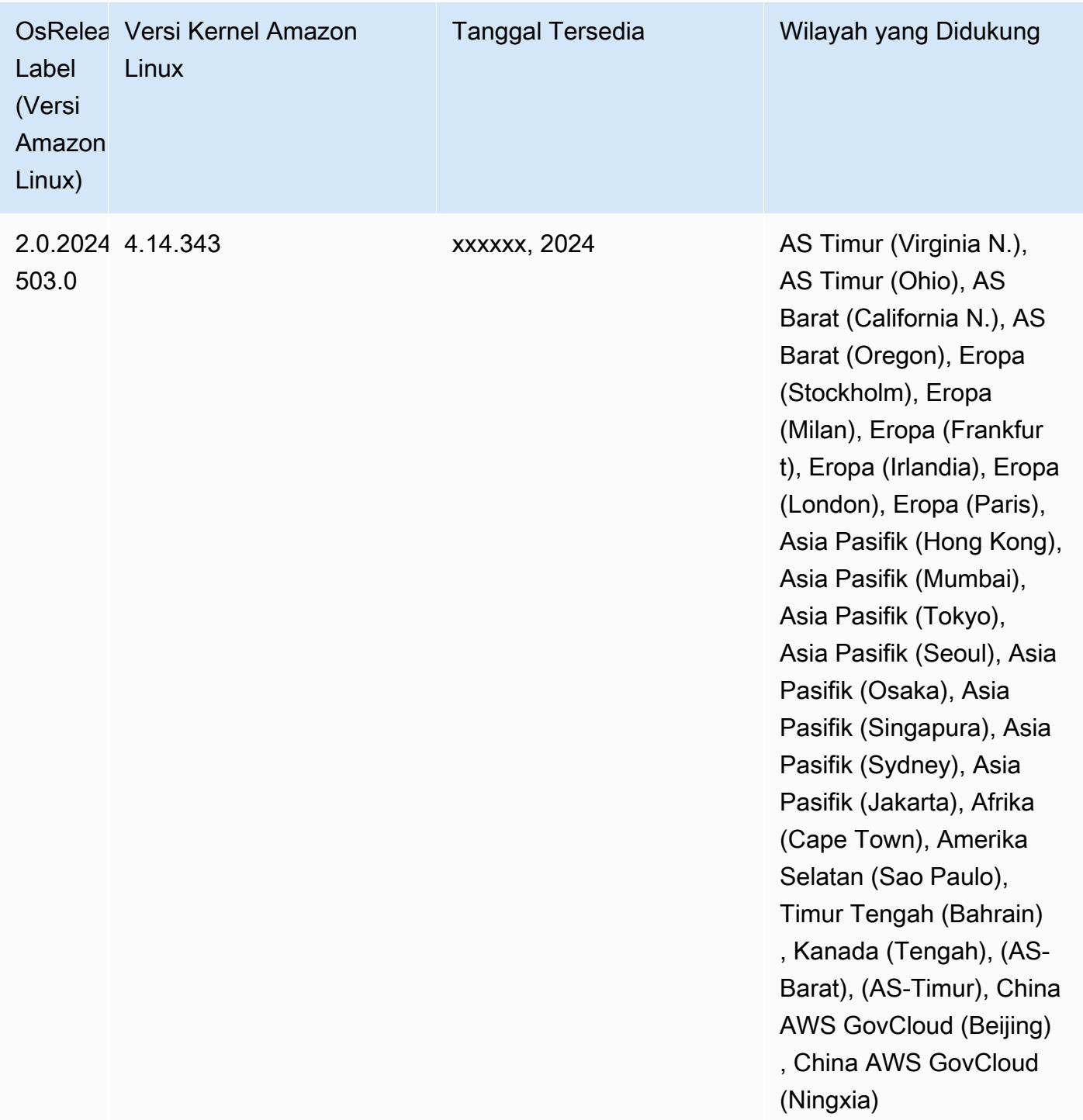

## <span id="page-2752-0"></span>Amazon EMR dan AWS Tanda Tangan Versi 4

Rilis Amazon EMR menggunakan AWS Signature Version 4 (SigV4) untuk mengautentikasi permintaan ke Amazon S3. Bucket yang dibuat di Amazon S3 setelah 24 Juni 2020 tidak mendukung

permintaan yang ditandatangani oleh Signature Version 2 (SigV2). Bucket yang dibuat pada atau sebelum 24 Juni 2020 akan terus mendukung SIGV2. Sebaiknya Anda bermigrasi ke rilis EMR Amazon yang SigV4 mendukung agar Anda dapat mengakses bucket S3 baru dan menghindari gangguan pada beban kerja Anda.

Jika Anda menggunakan aplikasi yang disertakan dengan Amazon EMR seperti Apache Spark, Apache Hive, dan Presto, Anda tidak perlu mengubah kode aplikasi untuk digunakan. SigV4 Jika Anda menggunakan aplikasi khusus yang tidak disertakan dengan Amazon EMR, Anda mungkin perlu memperbarui kode Anda untuk digunakan. SigV4 Untuk informasi selengkapnya, lihat [Memindahkan dari Signature Version 2 ke Signature Version 4](https://docs.aws.amazon.com/AmazonS3/latest/dev/UsingAWSSDK.html#UsingAWSSDK-move-to-Sig4) di Panduan Pengguna Amazon S3.

Amazon EMR berikut merilis dukunganSigV4:. emr-4.7.4, emr-4.8.5, emr-4.9.6, emr-4.10.1, emr-5.1.1, emr-5.2.3, emr-5.3.2, emr-5.4.1, emr-5.5.4, emr-5.6.1, emr-5.7.1, emr-5.8.3, emr-5.9.1, emr-5.10.1, emr-5.11.4, emr-5.12.3, emr-5.13.1, emr-5.14.2, emr-5.15.1, emr-5.16.1, emr-5.17.2, emr-5.18.1, emr-5.19.1, emr-5.20.1, emr-5.21.2, and emr-5.22.0 and higher Semua 6.x dan 7.x merilis dukungan. SigV4

## Pendekatan untuk mengurangi CVE-2021-44228

### **a** Note

Untuk Amazon EMR rilis 6.9.0 dan yang lebih baru, semua komponen yang diinstal oleh Amazon EMR yang menggunakan pustaka Log4j menggunakan Log4j versi 2.17.1 atau yang lebih baru.

### Amazon EMR berjalan di EC2

Masalah yang dibahas dalam [CVE-2021-44228](https://nvd.nist.gov/vuln/detail/CVE-2021-44228) relevan dengan versi inti Apache Log4j antara 2.0.0 dan 2.14.1 saat memproses input dari sumber yang tidak tepercaya. Cluster Amazon EMR diluncurkan dengan Amazon EMR 5.x rilis hingga 5.34.0 dan EMR 6.x rilis hingga Amazon EMR 6.5.0 termasuk kerangka kerja sumber terbuka seperti Apache Hive, Flink, HUDI, Presto, dan Trino, yang menggunakan versi Apache Log4j ini. Namun, banyak pelanggan menggunakan kerangka kerja sumber terbuka yang diinstal pada kluster EMR Amazon mereka untuk memproses dan mencatat input dari sumber yang tidak tepercaya.

Kami menyarankan Anda menerapkan "Amazon EMR Bootstrap Action Solution for Log4j CVE-2021-44228" seperti yang dijelaskan di bagian berikut. Solusi ini juga membahas CVE-2021-45046.

#### **a** Note

Skrip tindakan bootstrap untuk Amazon EMR diperbarui pada 7 September 2022 untuk menyertakan perbaikan bug tambahan dan peningkatan untuk Oozie. Jika Anda menggunakan Oozie, Anda harus menerapkan solusi tindakan bootstrap Amazon EMR yang diperbarui yang dijelaskan di bagian berikut.

#### Amazon EMR di EKS

Jika Anda menggunakan [Amazon EMR di EKS](https://docs.aws.amazon.com/emr/latest/EMR-on-EKS-DevelopmentGuide/emr-eks.html) dengan konfigurasi default, Anda tidak terpengaruh oleh masalah yang dijelaskan dalam CVE-2021-44228, dan Anda tidak perlu menerapkan solusi yang dijelaskan di bagian. [Solusi aksi bootstrap Amazon EMR untuk Log4j CVE-2021-44228 &](#page-2754-0)  [CVE-2021-45046](#page-2754-0) Untuk Amazon EMR di EKS, runtime Amazon EMR untuk Spark menggunakan Apache Log4j versi 1.2.17. Saat menggunakan Amazon EMR di EKS, Anda tidak boleh mengubah pengaturan default untuk log4j.appender komponen menjadi. log

### <span id="page-2754-0"></span>Solusi aksi bootstrap Amazon EMR untuk Log4j CVE-2021-44228 & CVE-2021-45046

Solusi ini menyediakan tindakan bootstrap Amazon EMR yang harus diterapkan pada cluster EMR Amazon Anda. Untuk setiap rilis Amazon EMR, Anda akan menemukan tautan ke skrip tindakan bootstrap di bawah ini. Untuk menerapkan tindakan bootstrap ini, Anda harus menyelesaikan langkah-langkah berikut:

- 1. Salin skrip yang sesuai dengan rilis EMR Amazon Anda ke bucket S3 lokal di ember Anda. Akun AWS Pastikan bahwa Anda menggunakan skrip bootstrap yang khusus untuk rilis EMR Amazon Anda.
- 2. [Siapkan tindakan bootstrap untuk kluster EMR Anda untuk menjalankan skrip yang disalin ke](https://docs.aws.amazon.com/emr/latest/ManagementGuide/emr-plan-bootstrap.html) [bucket S3 Anda sesuai instruksi yang dijelaskan dalam dokumentasi EMR.](https://docs.aws.amazon.com/emr/latest/ManagementGuide/emr-plan-bootstrap.html) Jika Anda memiliki tindakan bootstrap lain yang dikonfigurasi untuk kluster EMR Anda, pastikan bahwa skrip ini diatur sebagai skrip tindakan bootstrap pertama yang dijalankan.
- 3. Hentikan cluster EMR yang ada, dan luncurkan cluster baru dengan skrip aksi bootstrap. AWS merekomendasikan agar Anda menguji skrip bootstrap di lingkungan pengujian Anda dan memvalidasi aplikasi Anda sebelum menerapkannya ke lingkungan produksi Anda. Jika Anda tidak menggunakan revisi terbaru untuk rilis minor EMR (misalnya, 6.3.0), Anda harus

menggunakan revisi terbaru (misalnya, 6.3.1), dan kemudian menerapkan solusi yang dibahas di atas.

### CVE-2021-44228 & CVE-2021-45046 - Skrip Bootstrap untuk Rilis EMR Amazon

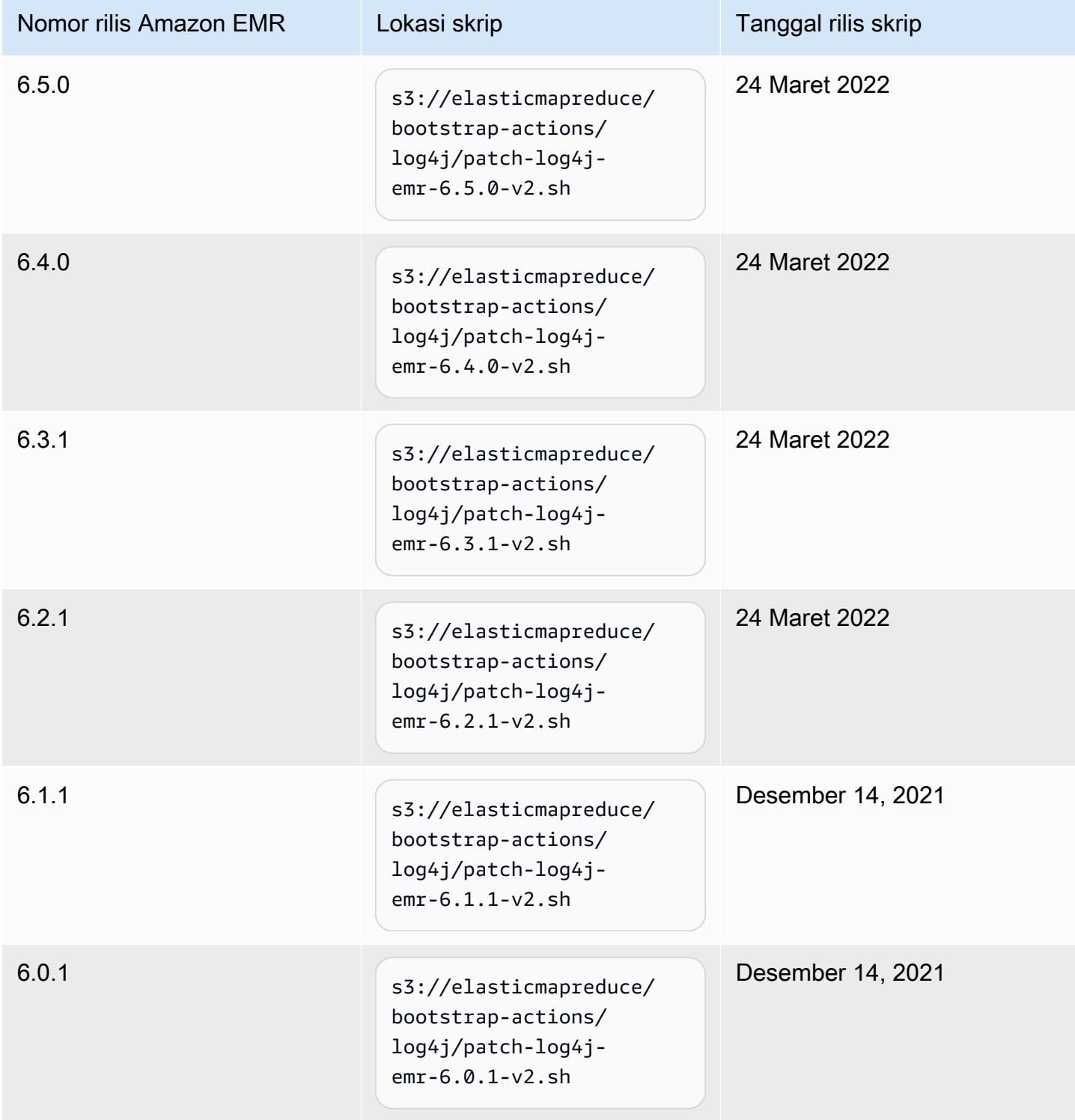

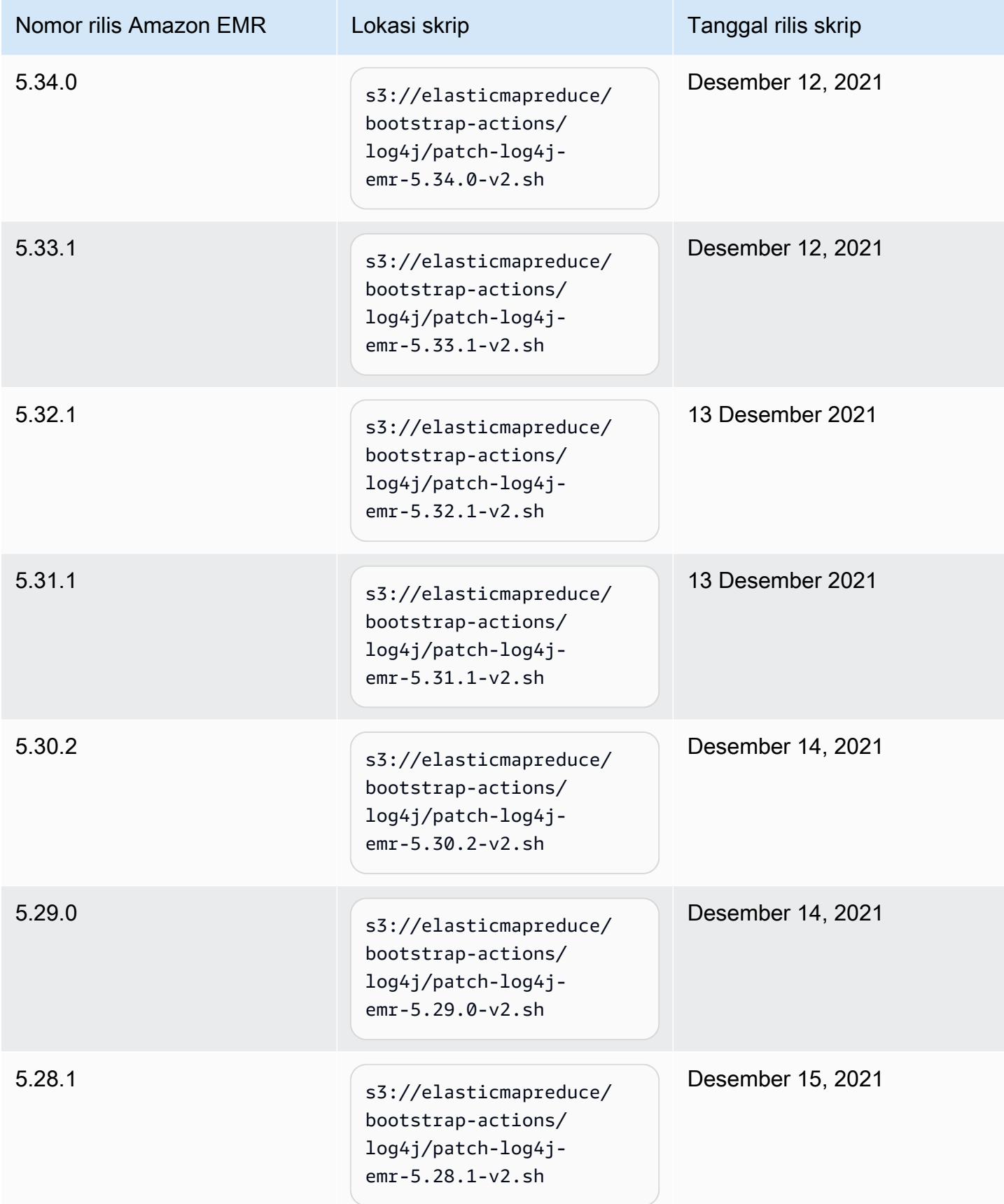

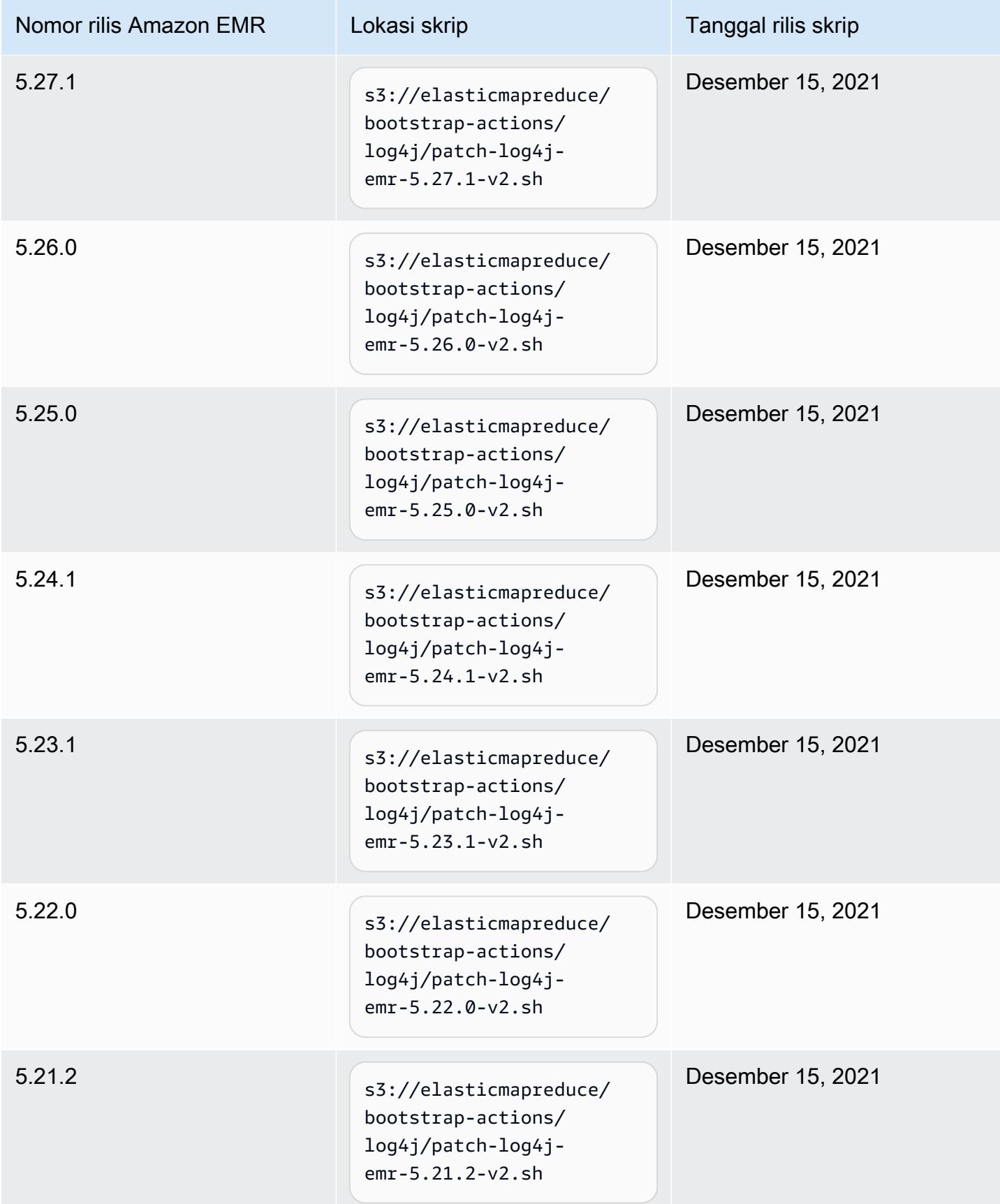

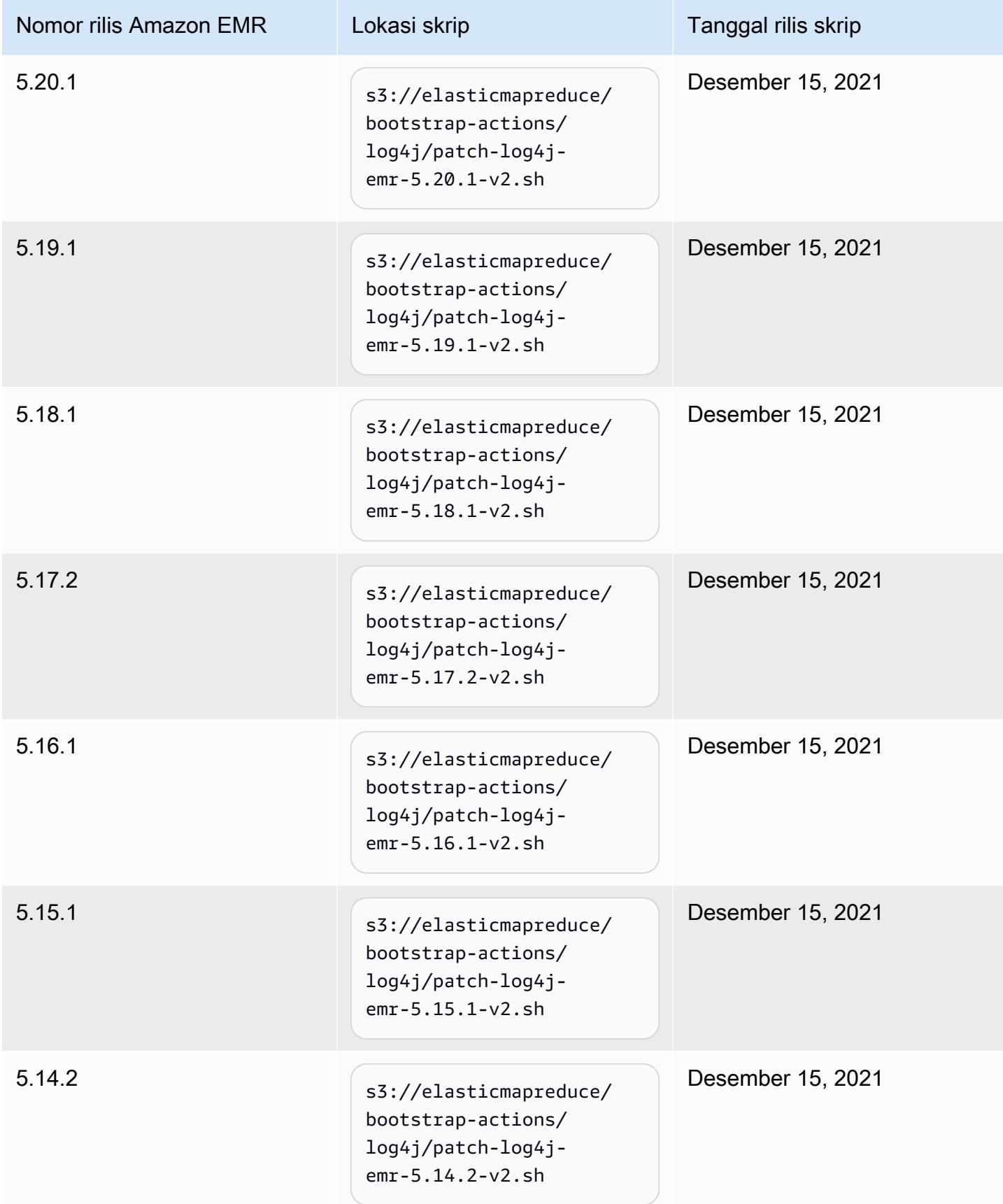

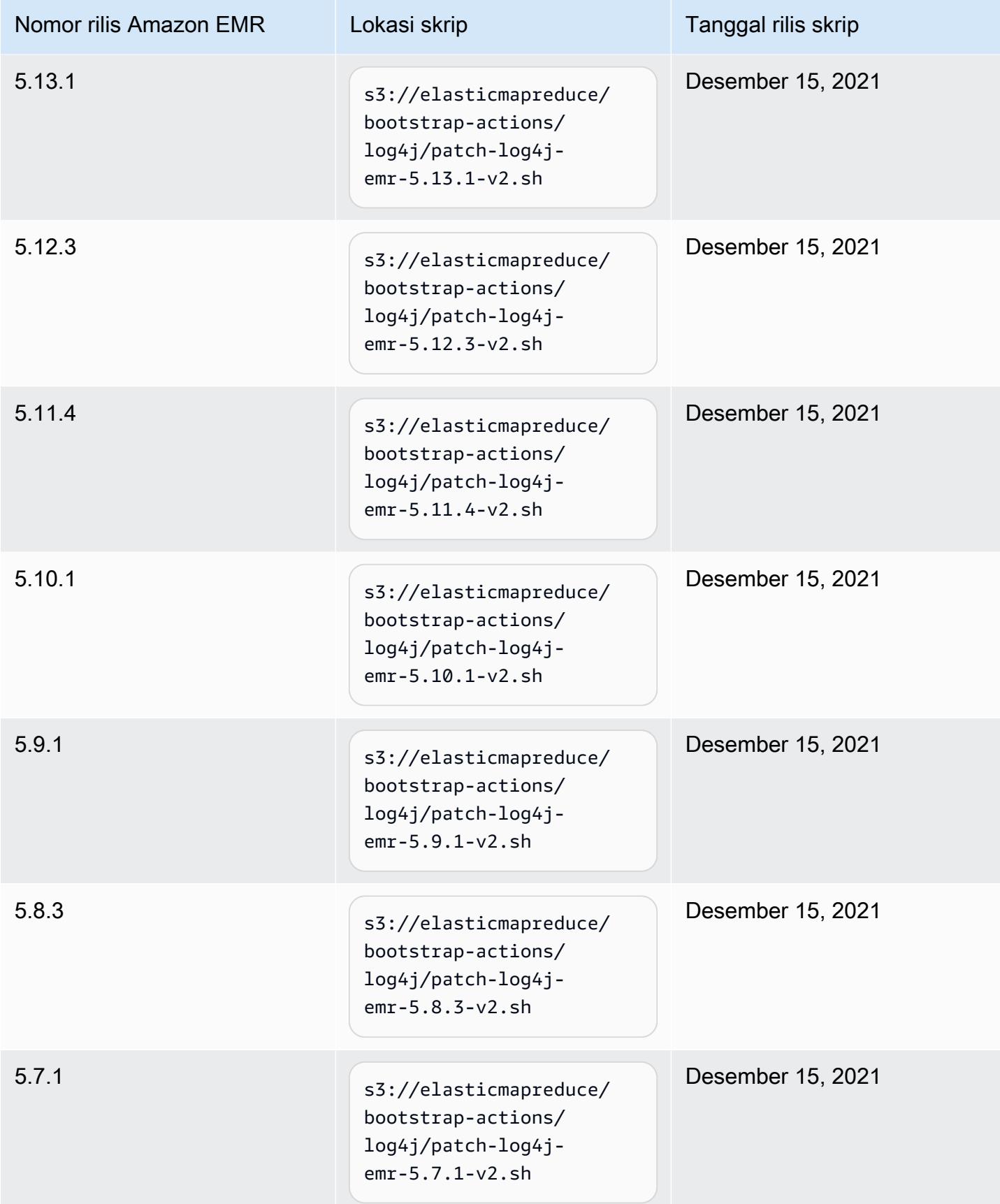

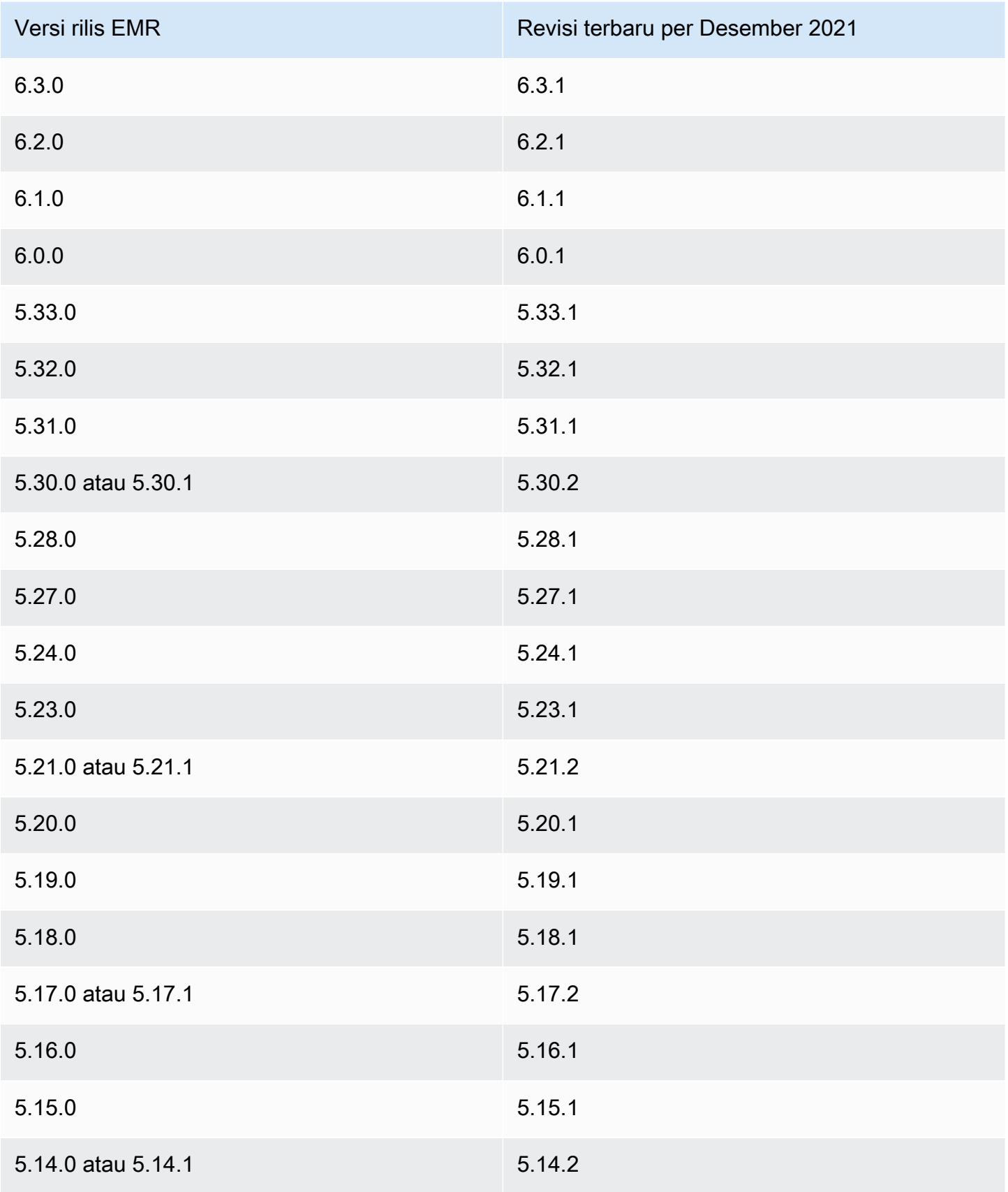

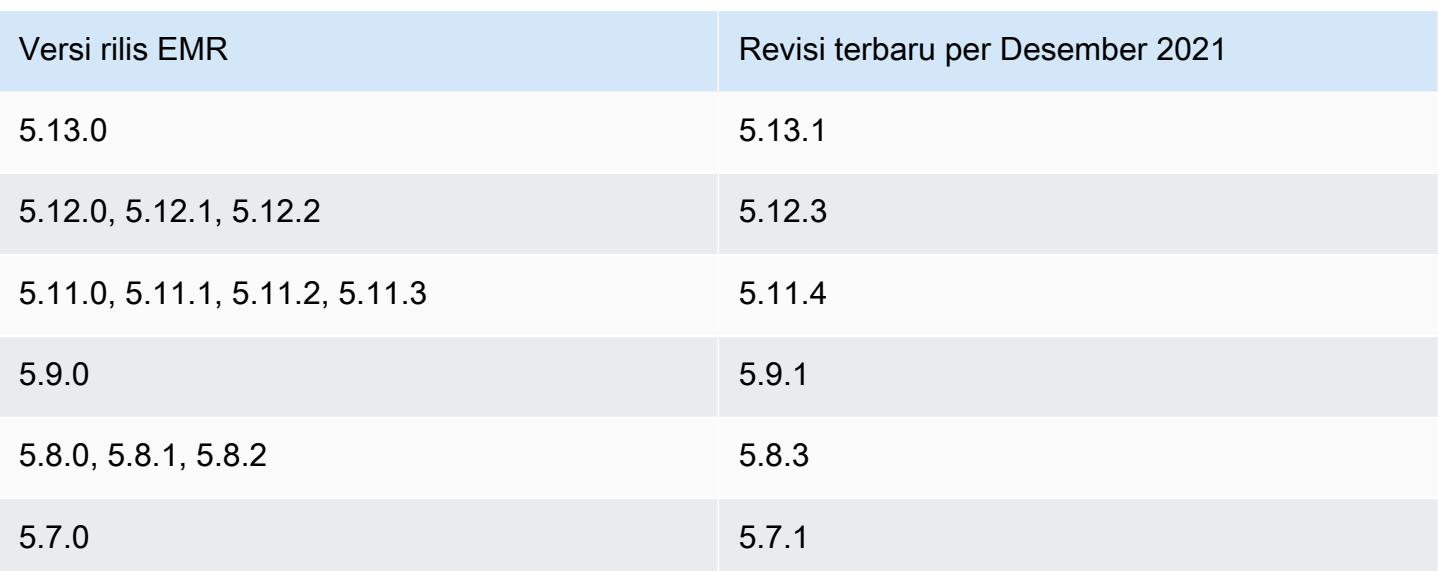

### Pertanyaan umum

• Apakah rilis EMR yang lebih tua dari EMR 5 dipengaruhi oleh CVE-2021-44228?

Tidak. Rilis EMR sebelum rilis EMR 5 menggunakan versi Log4j yang lebih tua dari 2.0.

• Apakah solusi ini membahas CVE-2021-45046?

Ya, solusi ini juga membahas CVE-2021-45046.

• Apakah solusinya menangani aplikasi khusus yang saya instal di kluster EMR saya?

Skrip bootstrap hanya memperbarui file JAR yang diinstal oleh EMR. Jika Anda menginstal dan menjalankan aplikasi khusus dan file JAR di kluster EMR Anda melalui tindakan bootstrap, sebagai langkah yang dikirimkan ke cluster Anda, dengan menggunakan Amazon Linux AMI khusus, atau melalui mekanisme lain, silakan bekerja dengan vendor aplikasi Anda untuk menentukan apakah aplikasi kustom Anda dipengaruhi oleh CVE-2021- 44228, dan tentukan solusi yang tepat.

• Bagaimana saya harus menangani [gambar docker yang disesuaikan](https://docs.aws.amazon.com/emr/latest/EMR-on-EKS-DevelopmentGuide/docker-custom-images.html) dengan EMR di EKS?

Jika Anda menambahkan aplikasi khusus ke Amazon EMR di EKS menggunakan [gambar](https://docs.aws.amazon.com/emr/latest/EMR-on-EKS-DevelopmentGuide/docker-custom-images.html)  [docker](https://docs.aws.amazon.com/emr/latest/EMR-on-EKS-DevelopmentGuide/docker-custom-images.html) yang disesuaikan atau mengirimkan pekerjaan ke Amazon EMR di EKSWith file aplikasi khusus, silakan bekerja dengan vendor aplikasi untuk menentukan apakah aplikasi khusus Anda dipengaruhi oleh CVE-2021-44228, dan tentukan solusi yang tepat.

• Bagaimana cara kerja skrip bootstrap untuk mengurangi masalah yang dijelaskan dalam CVE-2021-44228 dan CVE-2021-45046?

Skrip bootstrap memperbarui instruksi startup EMR dengan menambahkan satu set instruksi baru. Instruksi baru ini menghapus file JndiLookup kelas yang digunakan melalui Log4j oleh semua kerangka kerja open source yang diinstal oleh EMR. Ini mengikuti [rekomendasi yang diterbitkan](https://nvd.nist.gov/vuln/detail/CVE-2021-45046#vulnCurrentDescriptionTitle)  [oleh Apache](https://nvd.nist.gov/vuln/detail/CVE-2021-45046#vulnCurrentDescriptionTitle) untuk mengatasi masalah Log4j.

• Apakah ada pembaruan untuk EMR yang menggunakan Log4j versi 2.17.1 atau lebih tinggi?

EMR 5 rilis hingga rilis 5.34 dan EMR 6 rilis hingga rilis 6.5 menggunakan versi kerangka kerja open source yang lebih lama yang tidak kompatibel dengan versi terbaru Log4j. Jika Anda terus menggunakan rilis ini, kami sarankan Anda menerapkan tindakan bootstrap untuk mengurangi masalah yang dibahas dalam CVE. Setelah EMR 5 rilis 5.34 dan EMR 6 rilis 6.5, aplikasi yang menggunakan Log4j 1.x dan Log4j 2.x akan ditingkatkan untuk menggunakan Log4j 1.2.17 (atau lebih tinggi) dan Log4j 2.17.1 (atau lebih tinggi) masing-masing, dan tidak akan memerlukan penggunaan tindakan bootstrap yang disediakan di atas untuk mengurangi masalah CVE.

• Apakah rilis EMR dipengaruhi oleh CVE-2021-45105?

Aplikasi yang diinstal oleh Amazon EMR dengan konfigurasi default EMR tidak terpengaruh oleh CVE-2021-45105. Di antara aplikasi yang diinstal oleh Amazon EMR, hanya Apache Hive yang menggunakan Apache Log4j dengan [pencarian konteks,](https://logging.apache.org/log4j/2.x/index.html) dan tidak menggunakan tata letak pola non-default dengan cara yang memungkinkan data input yang tidak pantas diproses.

• Apakah Amazon EMR dipengaruhi oleh salah satu pengungkapan CVE berikut?

Tabel berikut berisi daftar CVE yang terkait dengan Log4j dan mencatat apakah setiap CVE berdampak pada Amazon EMR. Informasi dalam tabel ini hanya berlaku ketika aplikasi diinstal oleh Amazon EMR menggunakan konfigurasi default.

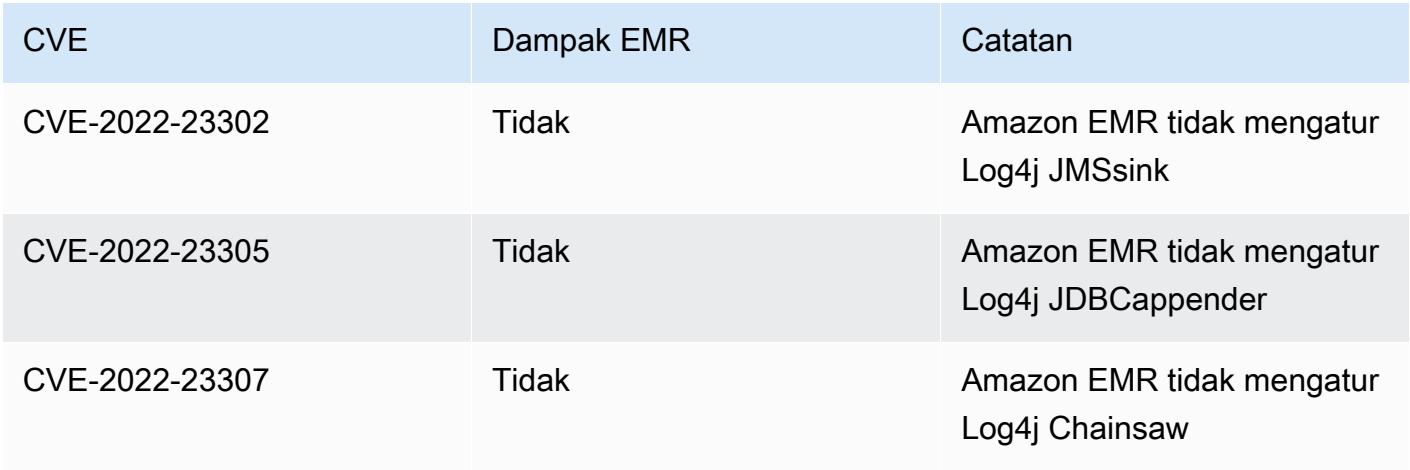

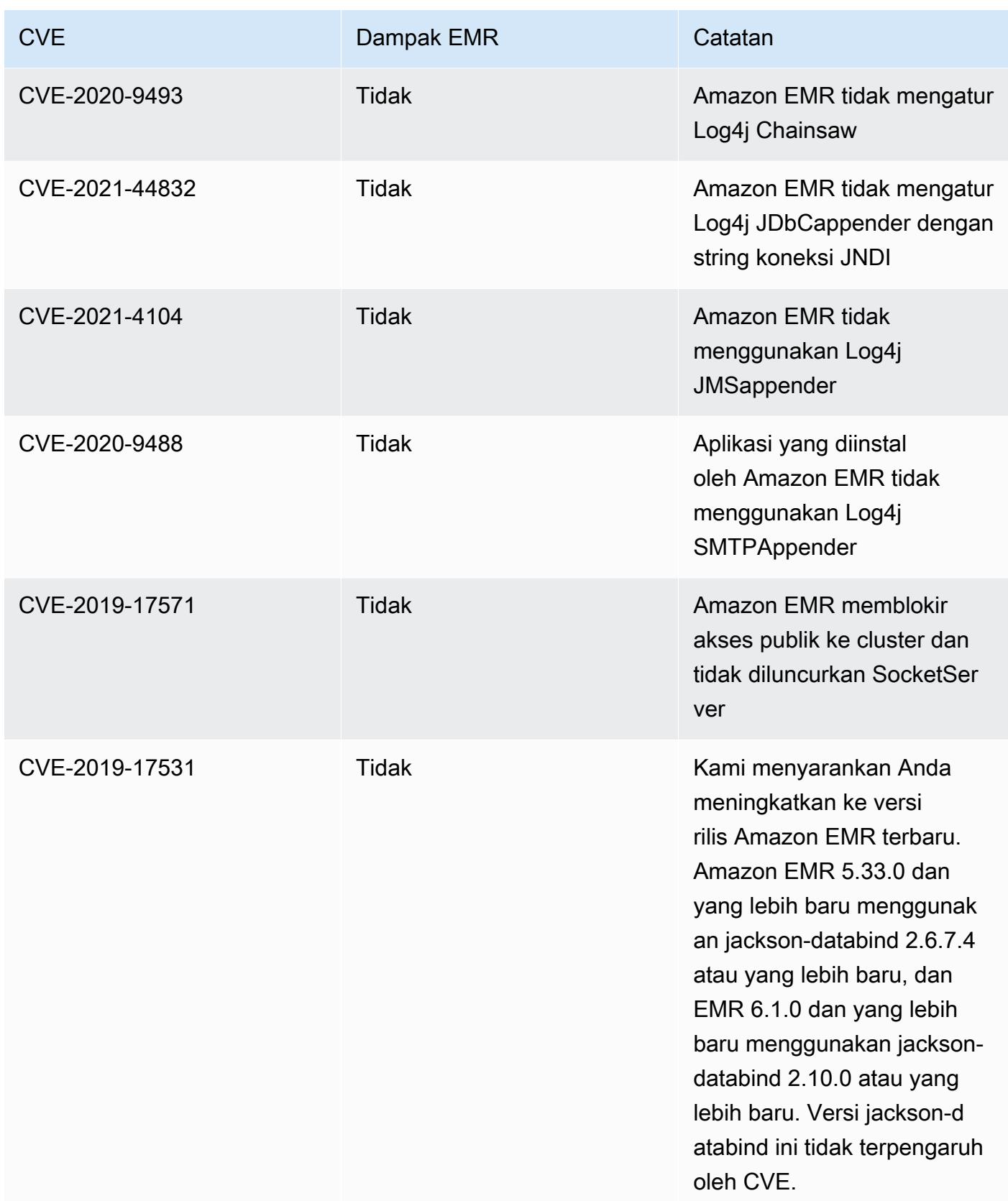

## <span id="page-2764-0"></span>Arsip Amazon EMR dari catatan rilis

Catatan rilis untuk semua rilis EMR Amazon tersedia di bawah ini. Untuk informasi rilis yang komprehensif untuk setiap rilis, lihat[Amazon EMR versi rilis 6.x](#page-74-0), [Amazon EMR versi rilis 5.x](#page-924-0) da[nVersi](#page-2349-0)  [rilis Amazon EMR 4.x.](#page-2349-0)

Untuk mendapatkan pembaruan saat rilis EMR Amazon baru tersedia, berlangganan umpan [RSS](https://docs.aws.amazon.com/emr/latest/ReleaseGuide/amazon-emr-release-notes.rss) [untuk catatan rilis Amazon EMR.](https://docs.aws.amazon.com/emr/latest/ReleaseGuide/amazon-emr-release-notes.rss)

### Rilis 6.14.0

Catatan rilis berikut mencakup informasi untuk rilis Amazon EMR 6.14.0. Perubahan relatif terhadap 6.13.0. Untuk informasi tentang timeline rilis, lihat. [6.14.0 perubahan log](#page-149-0)

Fitur baru

- Amazon EMR 6.14.0 supports Apache Spark 3.4.1, Apache Spark RAPIDS 23.06.0-amzn-2, Flink 1.17.1, Iceberg 1.3.1, and Trino 422.
- [Penskalaan terkelola Amazon EMR](https://docs.aws.amazon.com/emr/latest/ManagementGuide/emr-managed-scaling.html) sekarang tersedia di Wilayah ap-southeast-3 Asia Pasifik (Jakarta) untuk klaster yang Anda buat dengan Amazon EMR 6.14.0 dan lebih tinggi.

- Rilis 6.14.0 mengoptimalkan manajemen log dengan Amazon EMR yang berjalan di Amazon EC2. Akibatnya, Anda mungkin melihat sedikit pengurangan biaya penyimpanan untuk log cluster Anda.
- Rilis 6.14.0 meningkatkan alur kerja penskalaan untuk memperhitungkan instans inti berbeda yang memiliki variasi ukuran substansif untuk volume Amazon EBS mereka. Peningkatan ini hanya berlaku untuk node inti; operasi scale-down untuk node tugas tidak terpengaruh.
- Rilis 6.14.0 meningkatkan cara Amazon EMR berinteraksi dengan aplikasi sumber terbuka seperti. Apache Hadoop YARN ResourceManager and HDFS NameNode Peningkatan ini mengurangi risiko keterlambatan operasional dengan penskalaan cluster, dan mengurangi kegagalan startup yang terjadi karena masalah konektivitas dengan aplikasi open-source.
- Rilis 6.14.0 mengoptimalkan instalasi aplikasi pada peluncuran cluster. Ini meningkatkan waktu startup cluster untuk kombinasi tertentu dari aplikasi Amazon EMR.
- Rilis 6.14.0 memperbaiki masalah di mana operasi penskalaan klaster mungkin terhenti saat cluster yang berjalan di VPC dengan domain khusus menghadapi inti atau node tugas dimulai ulang.

• Saat Anda meluncurkan cluster dengan rilis patch terbaru Amazon EMR 5.36 atau lebih tinggi, 6.6 atau lebih tinggi, atau 7.0 atau lebih tinggi, Amazon EMR menggunakan rilis Amazon Linux 2023 atau Amazon Linux 2 terbaru untuk AMI EMR Amazon default. Untuk informasi selengkapnya, lihat [Menggunakan AMI Amazon Linux default untuk Amazon EMR](https://docs.aws.amazon.com/emr/latest/ManagementGuide/emr-default-ami.html).

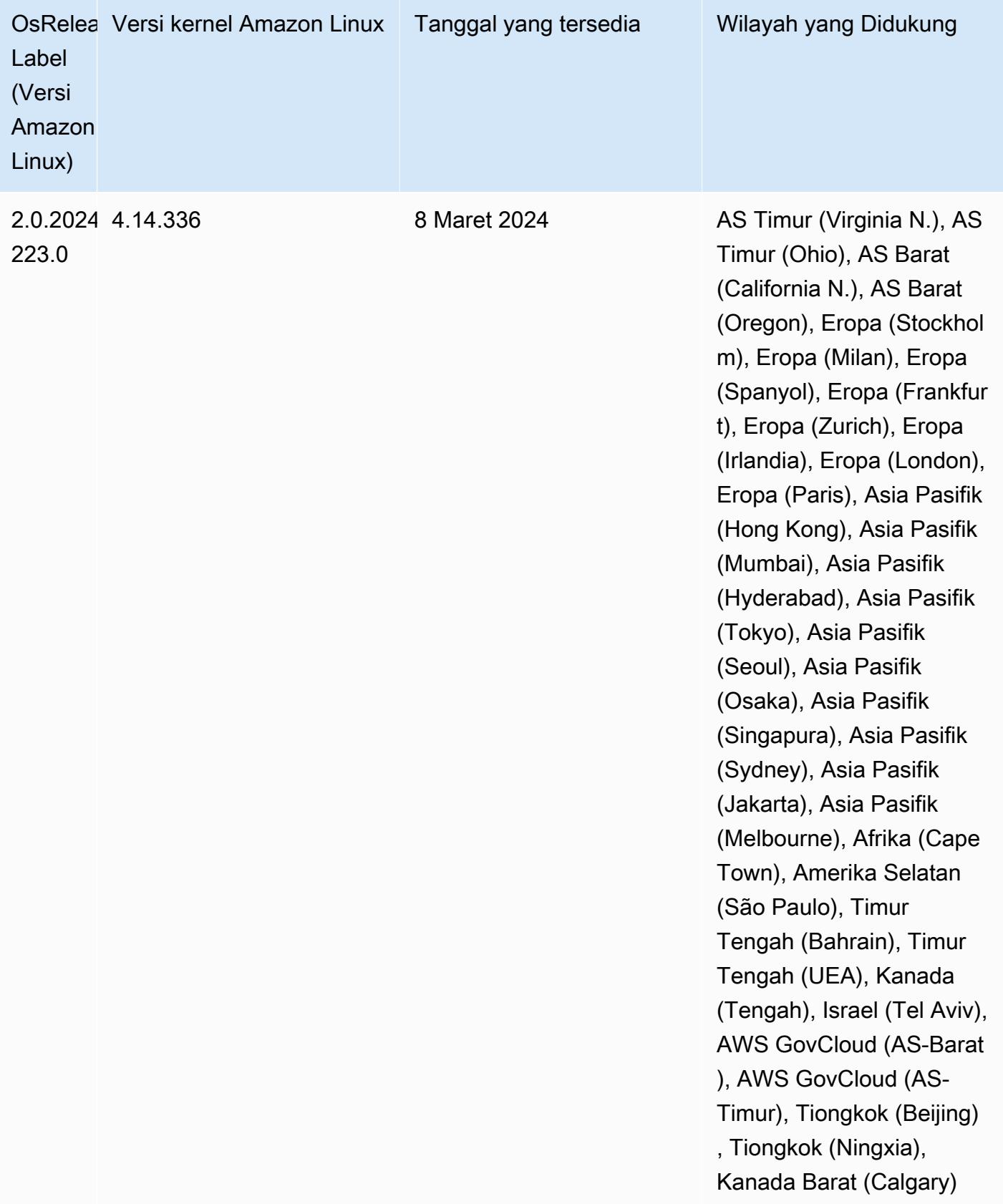

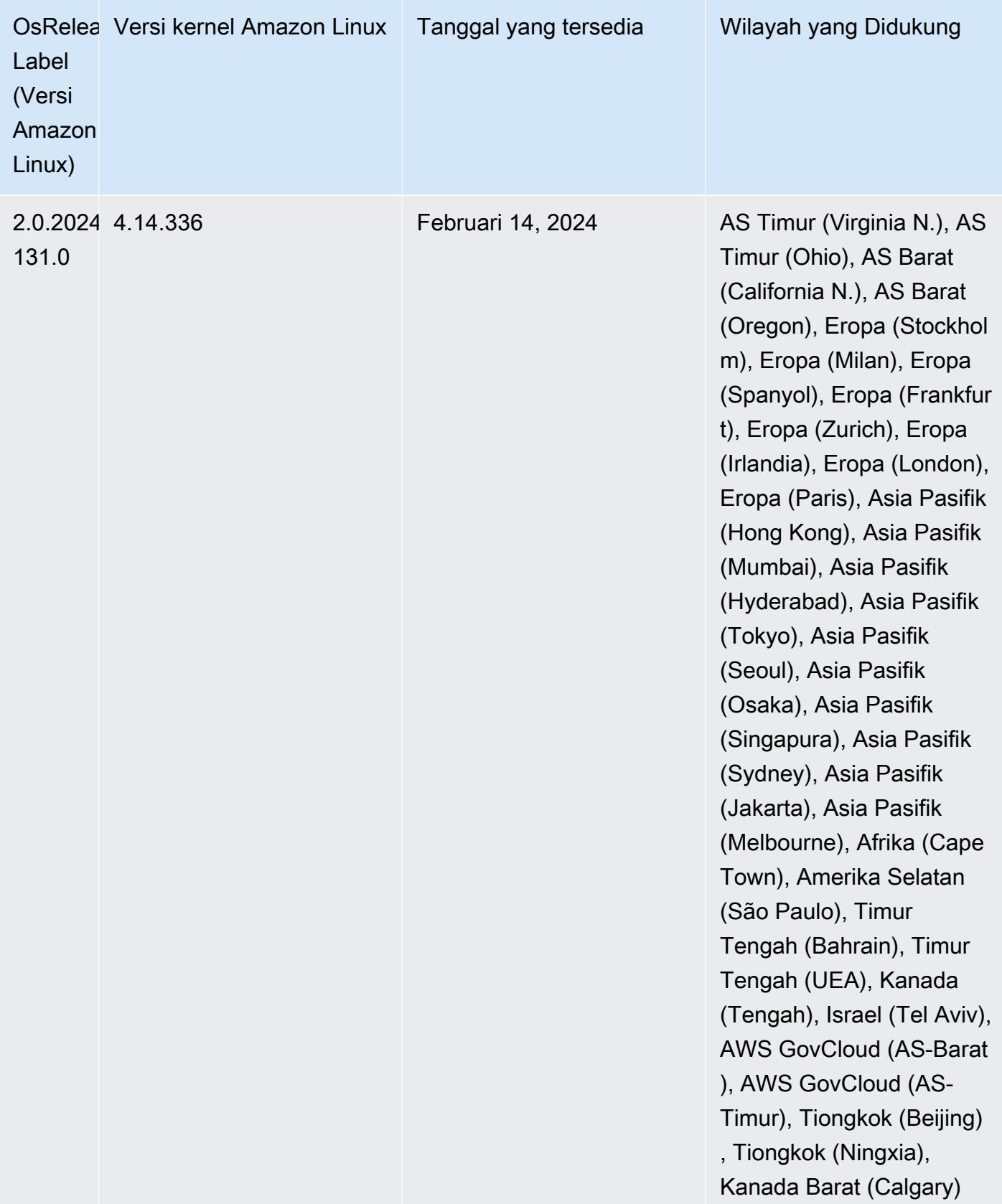

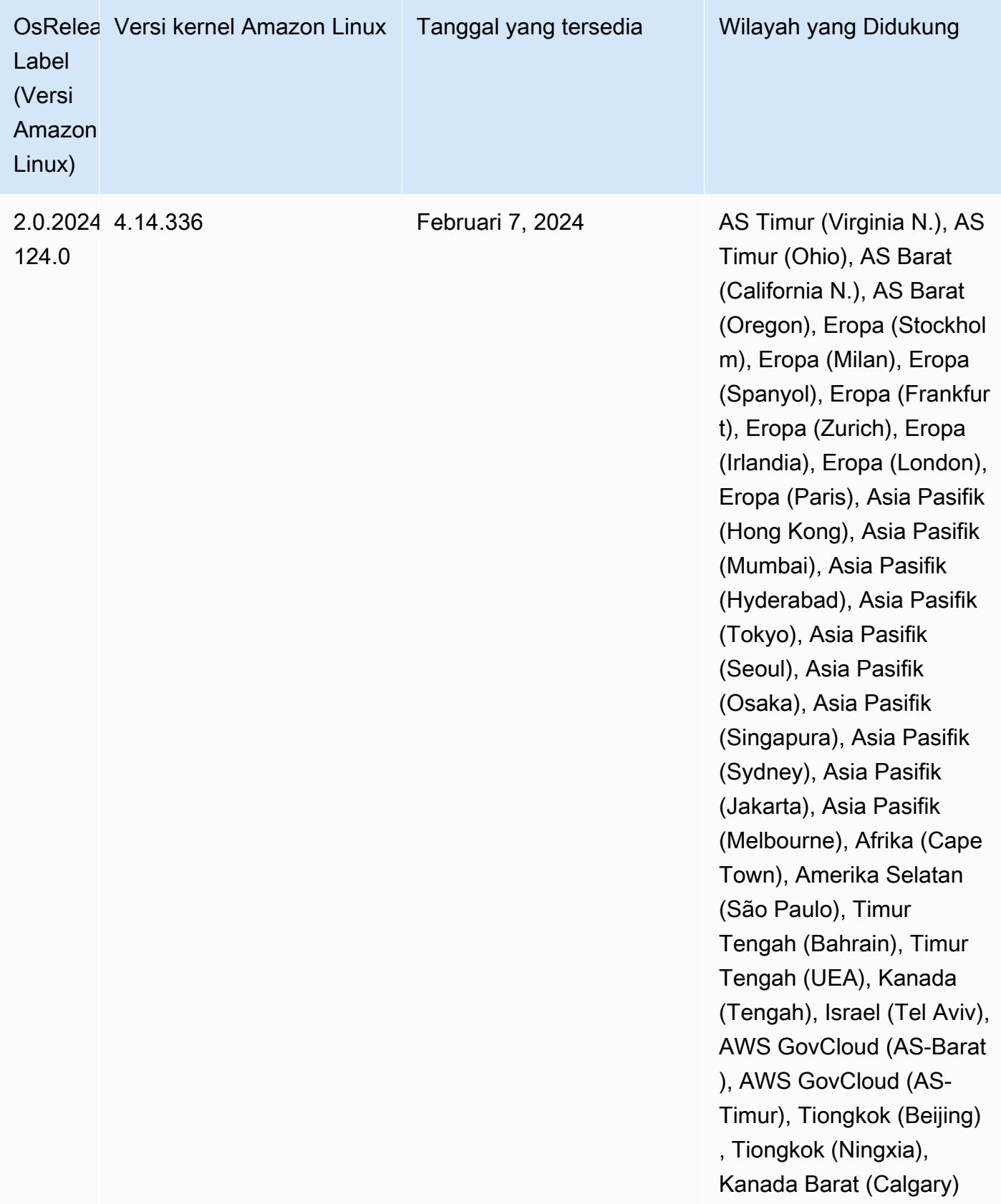

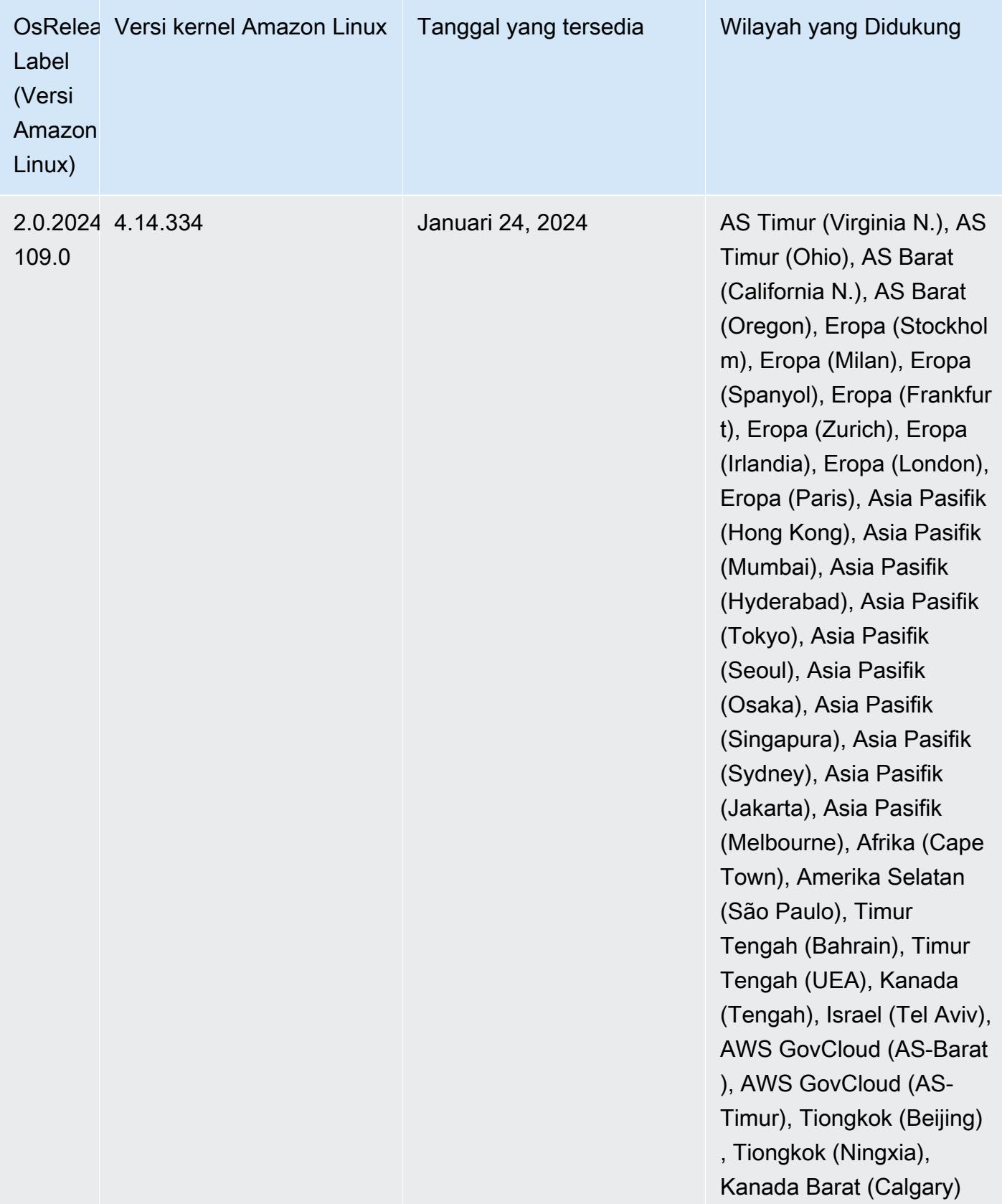

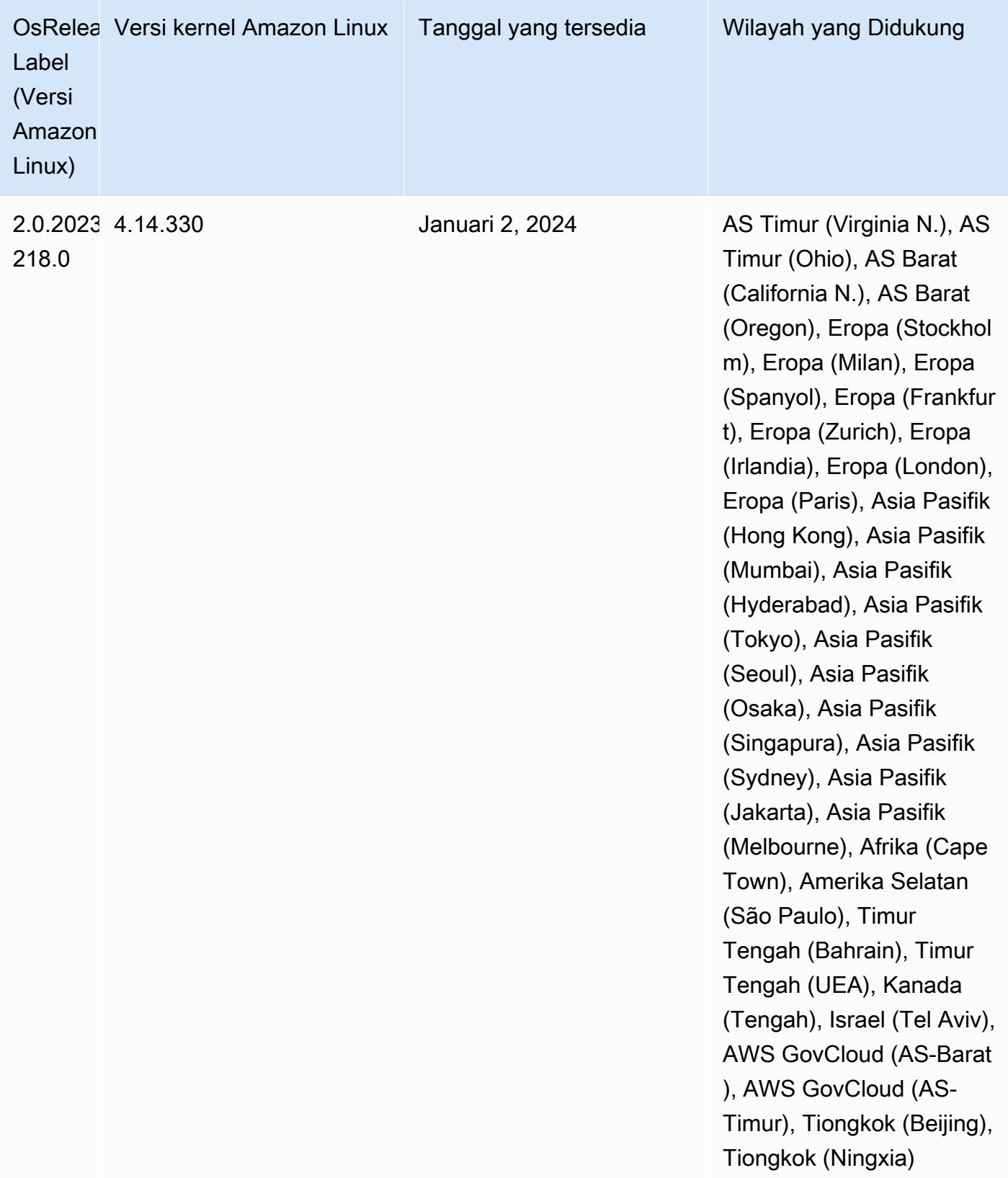

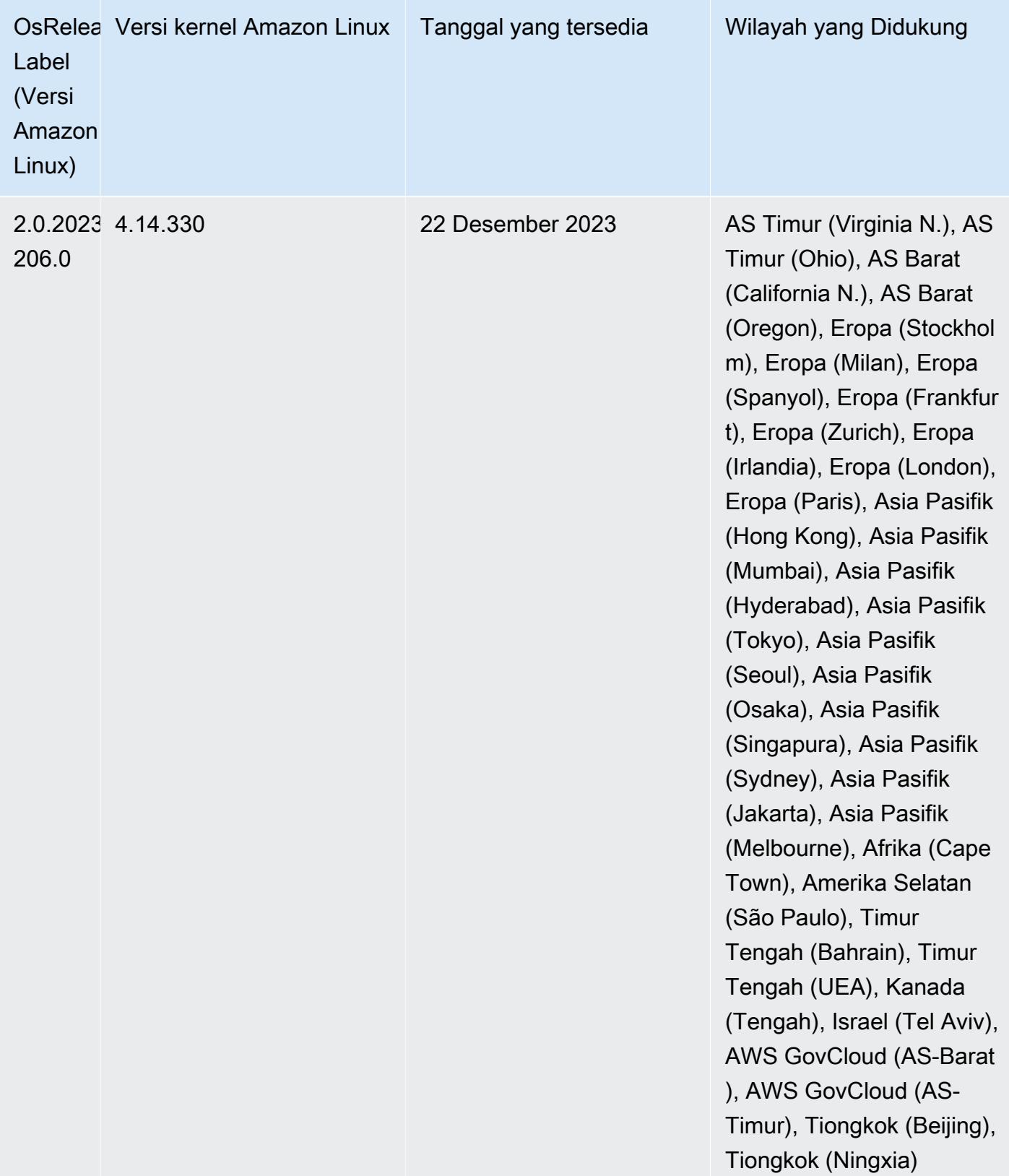
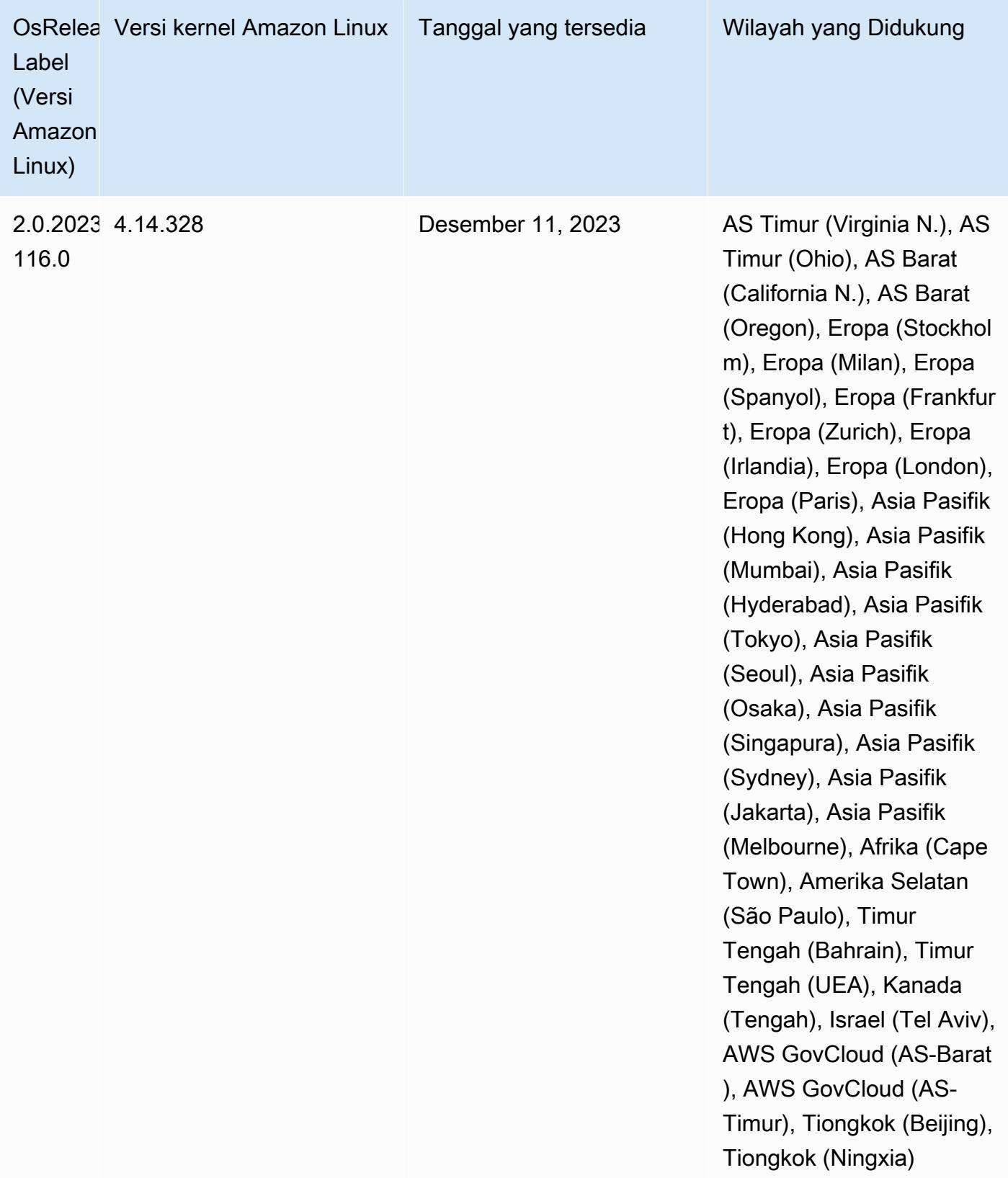

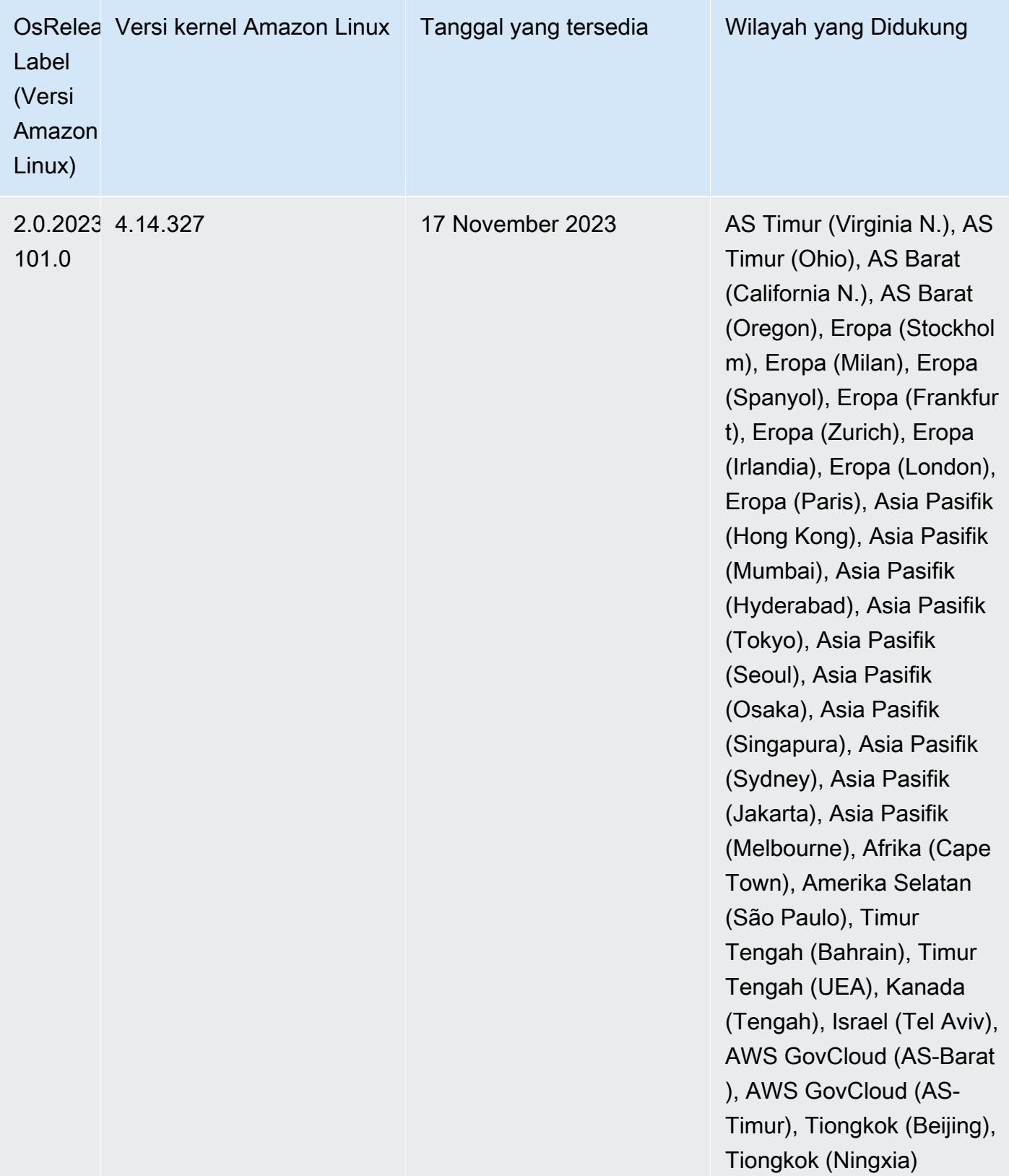

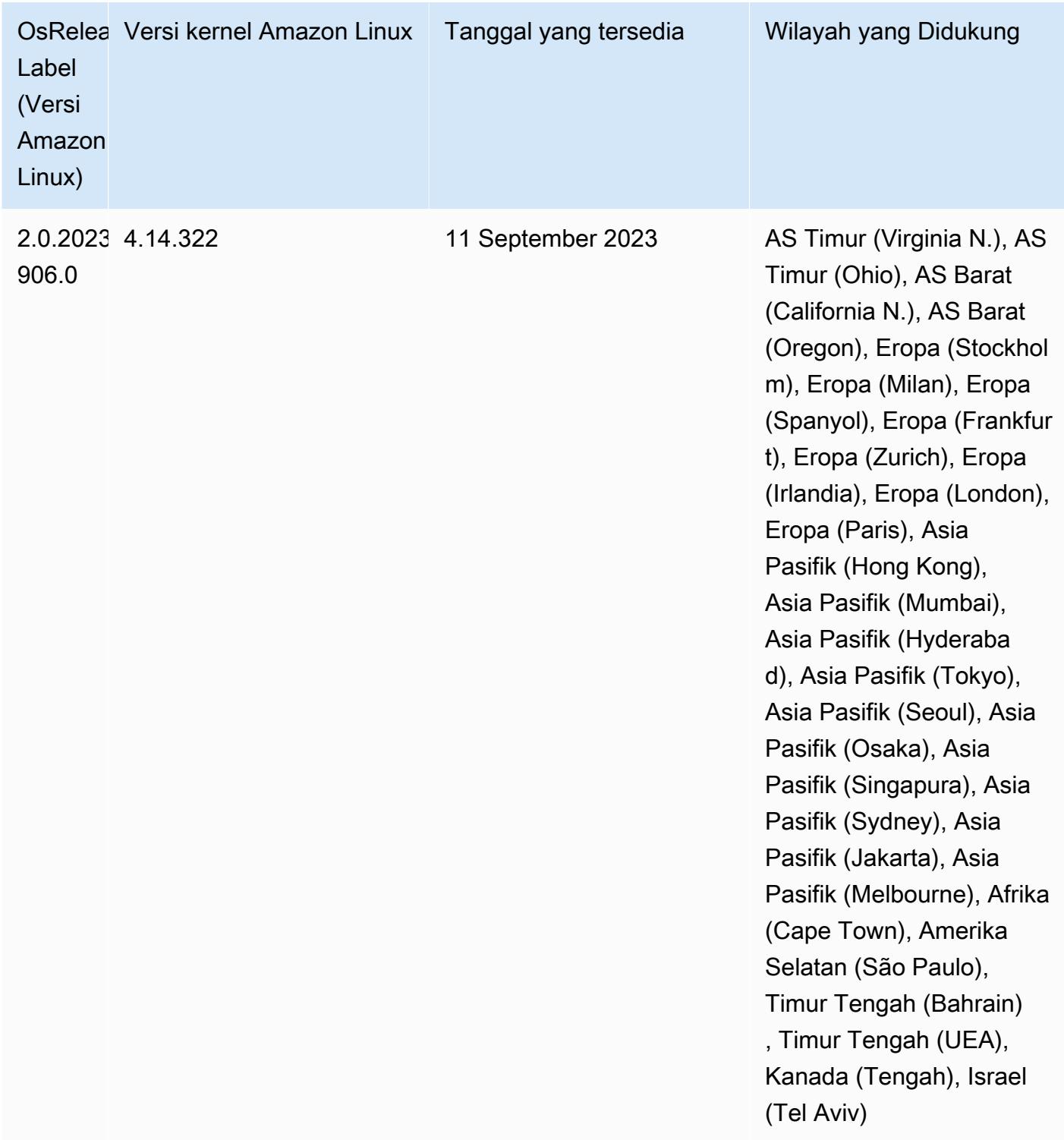

# Rilis 6.13.0

Catatan rilis berikut mencakup informasi untuk Amazon EMR rilis 6.13.0. Perubahan relatif terhadap 6.12.0. Untuk informasi tentang timeline rilis, lihat. [6.13.0 perubahan log](#page-190-0)

#### Fitur baru

• Amazon EMR 6.13.0 supports Apache Spark 3.4.1, Apache Spark RAPIDS 23.06.0-amzn-1, CUDA Toolkit 11.8.0, and JupyterHub 1.5.0.

Perubahan, penyempurnaan, dan masalah yang diselesaikan

- Rilis 6.13.0 meningkatkan daemon manajemen log EMR Amazon untuk memastikan bahwa semua log diunggah dengan irama reguler ke Amazon S3 saat perintah penghentian klaster dikeluarkan. Ini memfasilitasi penghentian cluster yang lebih cepat.
- Rilis 6.13.0 meningkatkan kemampuan manajemen log EMR Amazon untuk memastikan pengunggahan semua file log yang konsisten dan tepat waktu ke Amazon S3. Ini terutama menguntungkan cluster EMR yang berjalan lama.
- Saat Anda meluncurkan cluster dengan rilis patch terbaru Amazon EMR 5.36 atau lebih tinggi, 6.6 atau lebih tinggi, atau 7.0 atau lebih tinggi, Amazon EMR menggunakan rilis Amazon Linux 2023 atau Amazon Linux 2 terbaru untuk AMI EMR Amazon default. Untuk informasi selengkapnya, lihat [Menggunakan AMI Amazon Linux default untuk Amazon EMR](https://docs.aws.amazon.com/emr/latest/ManagementGuide/emr-default-ami.html).

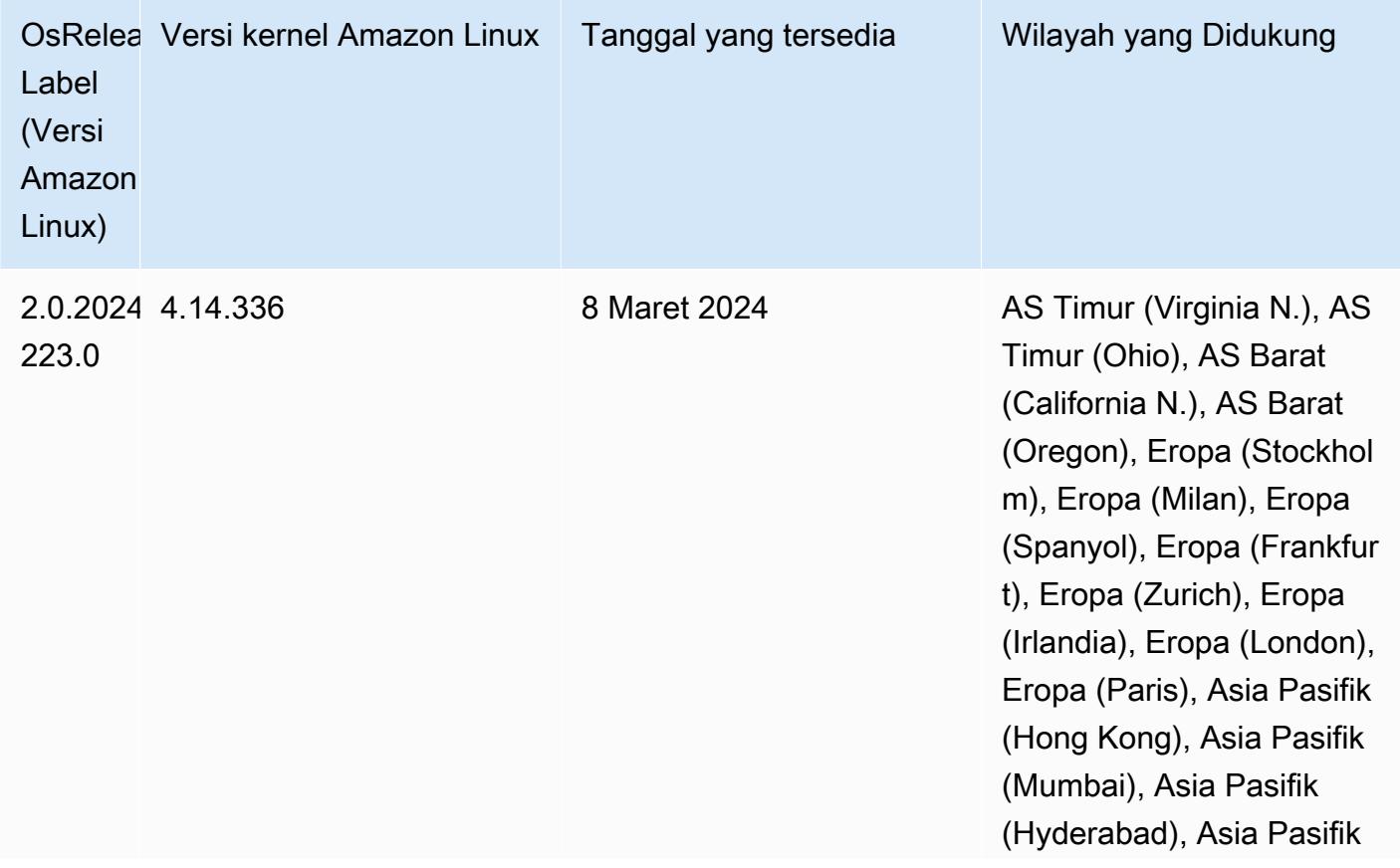

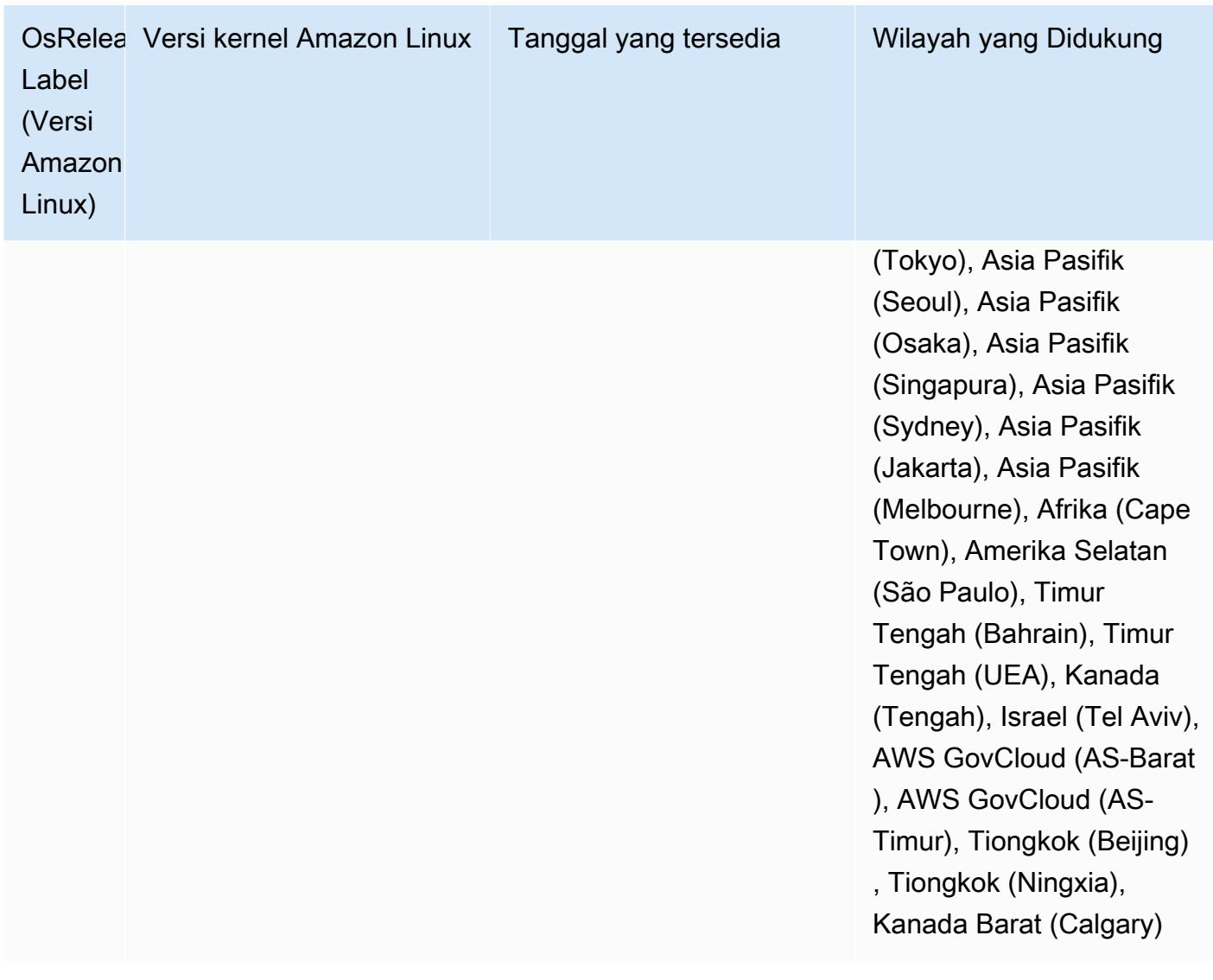

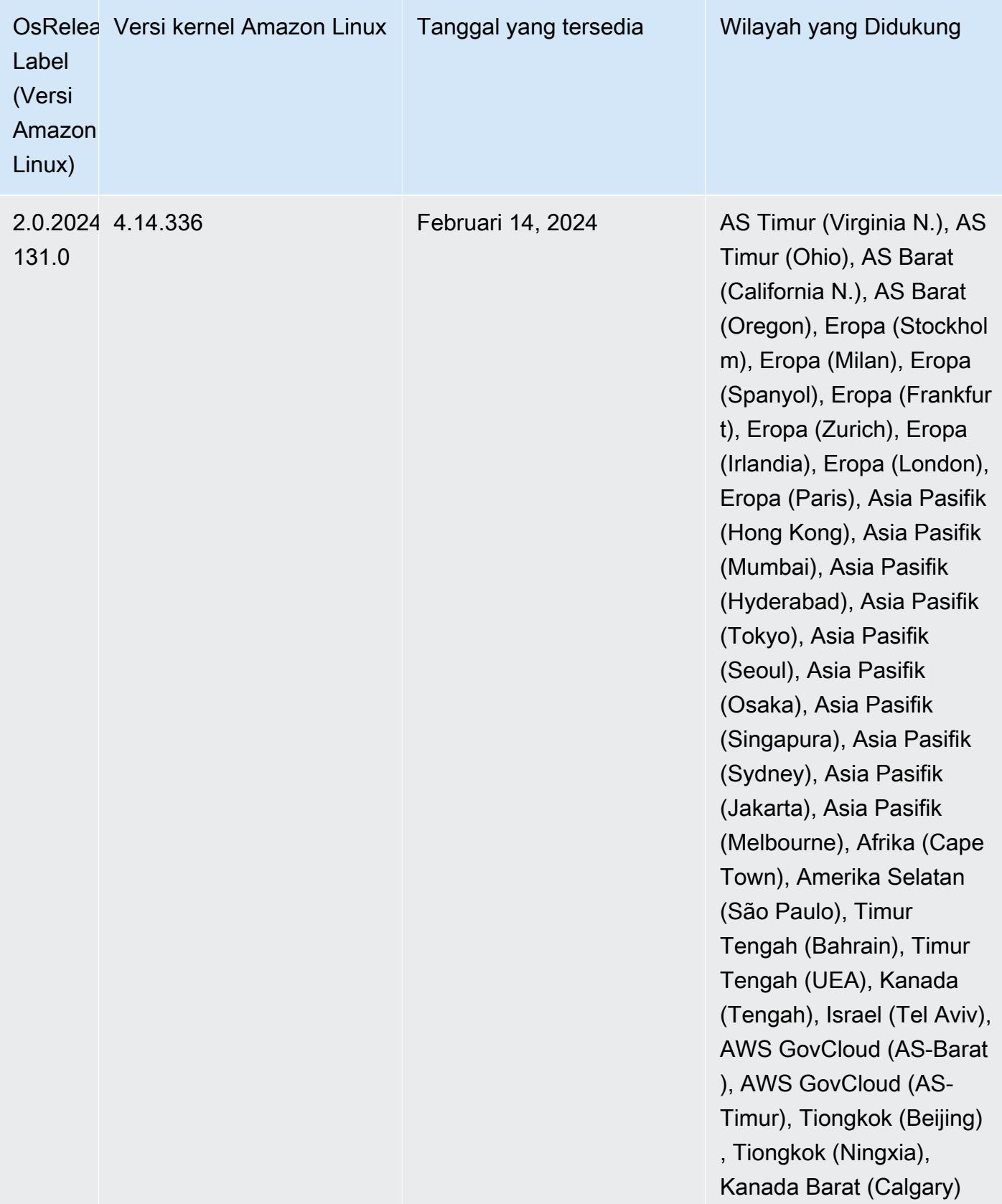

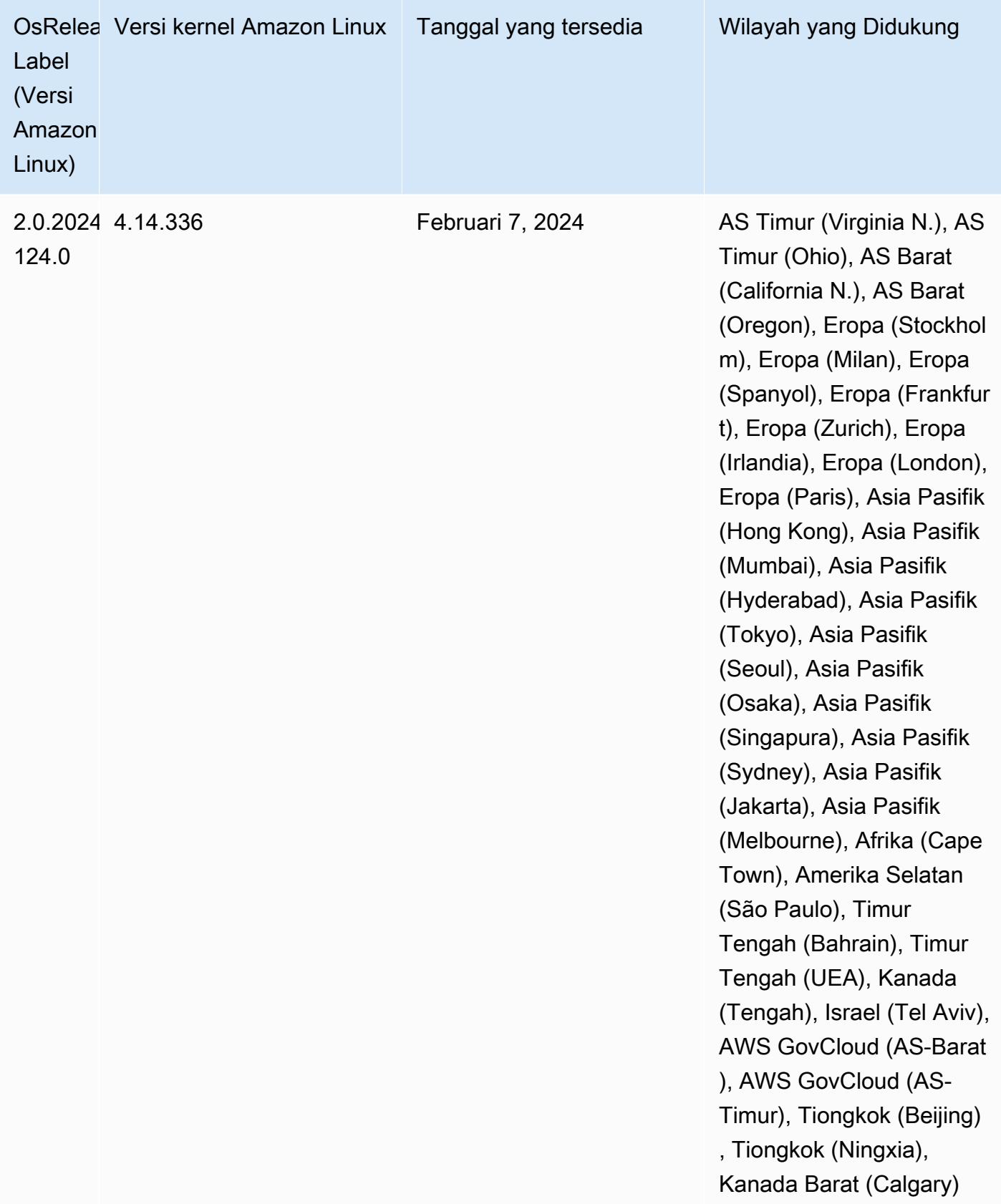

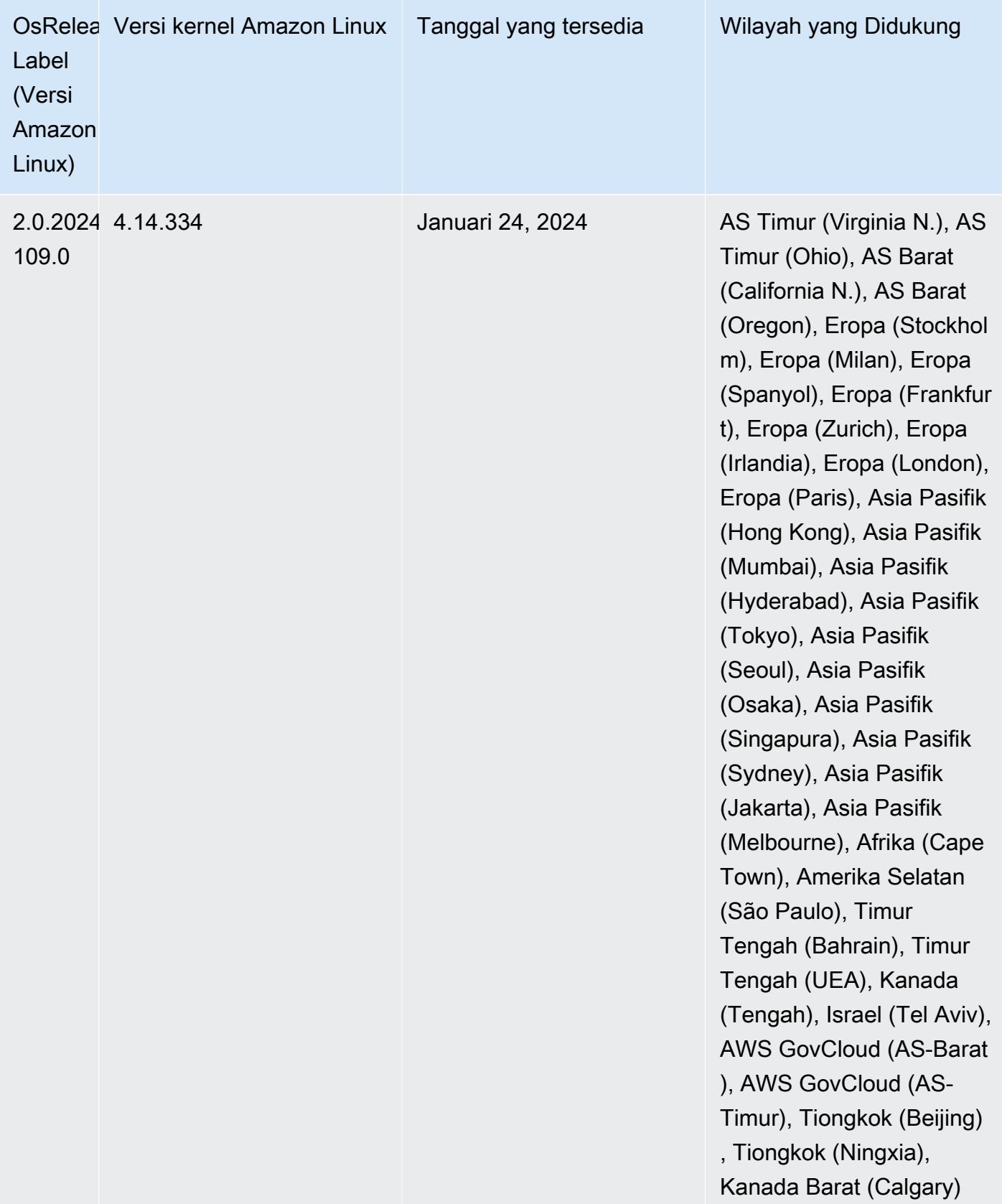

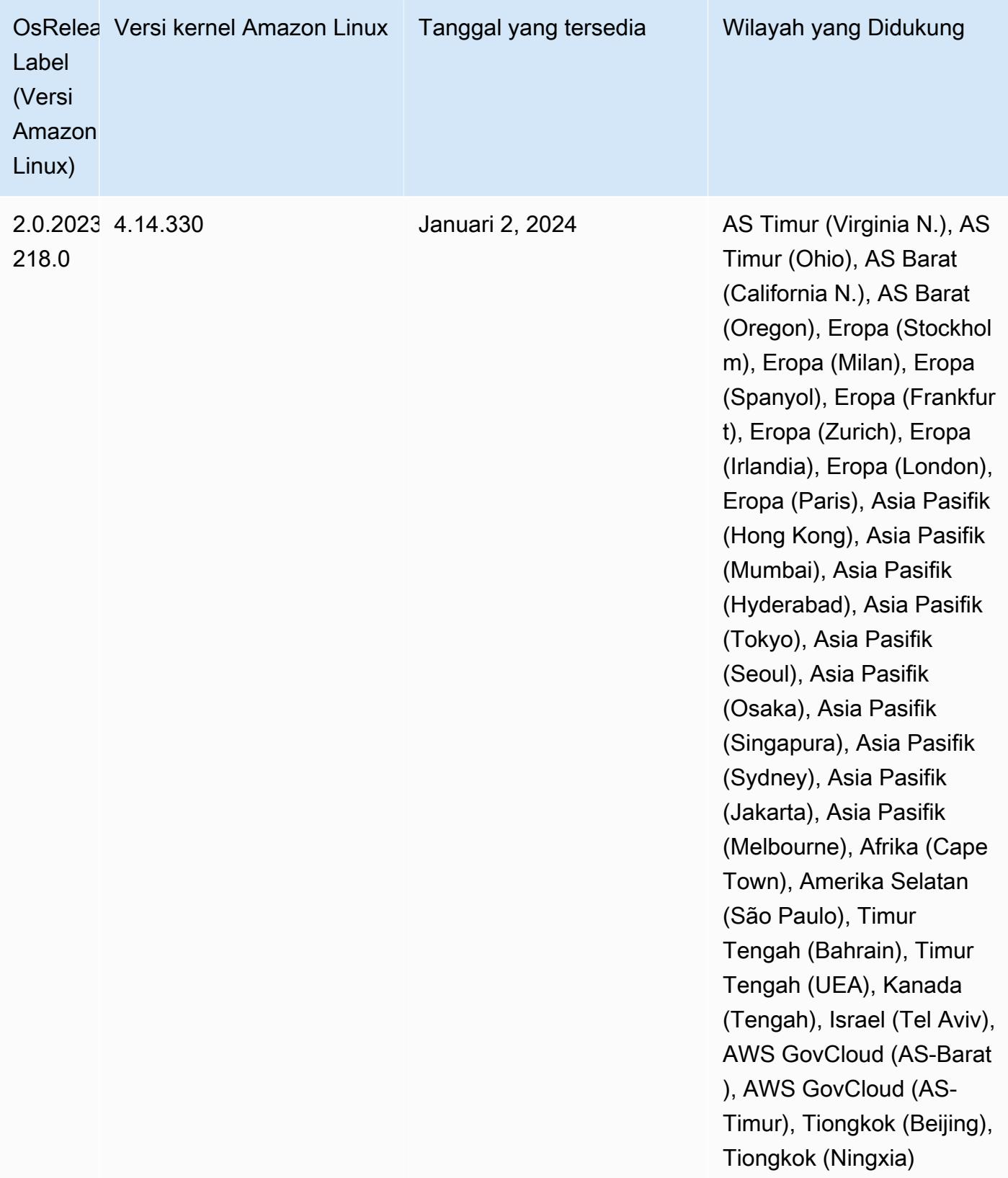

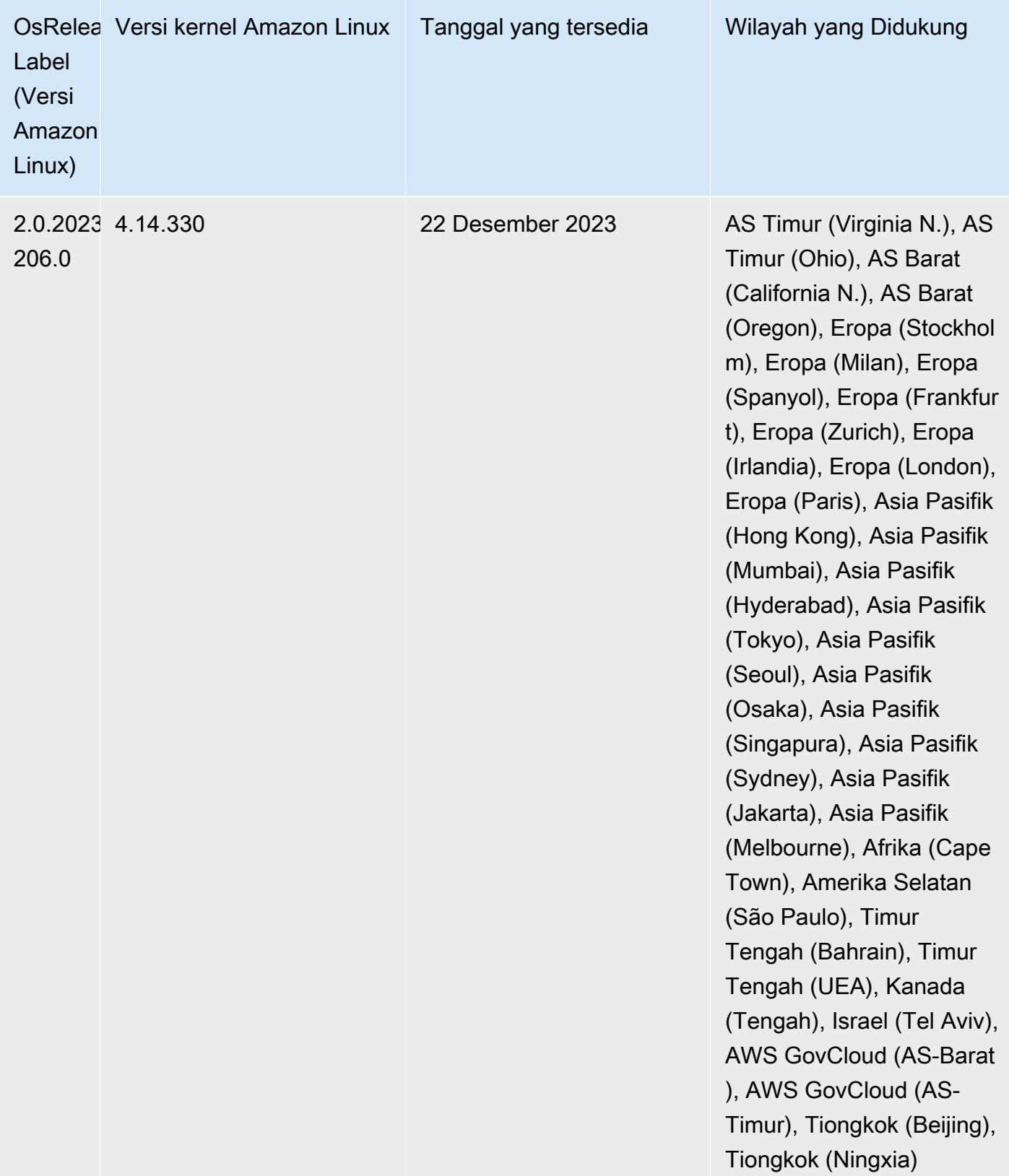

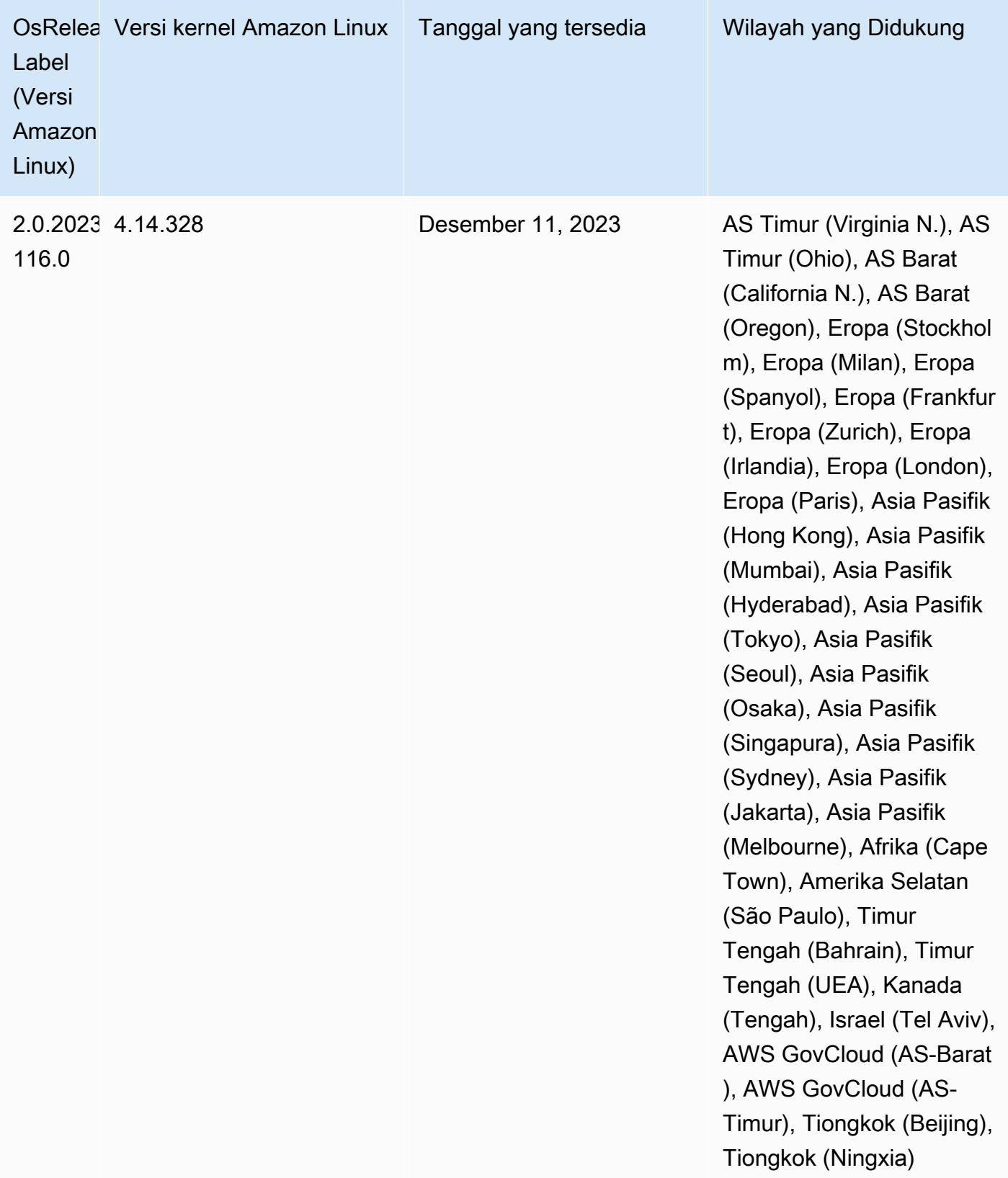

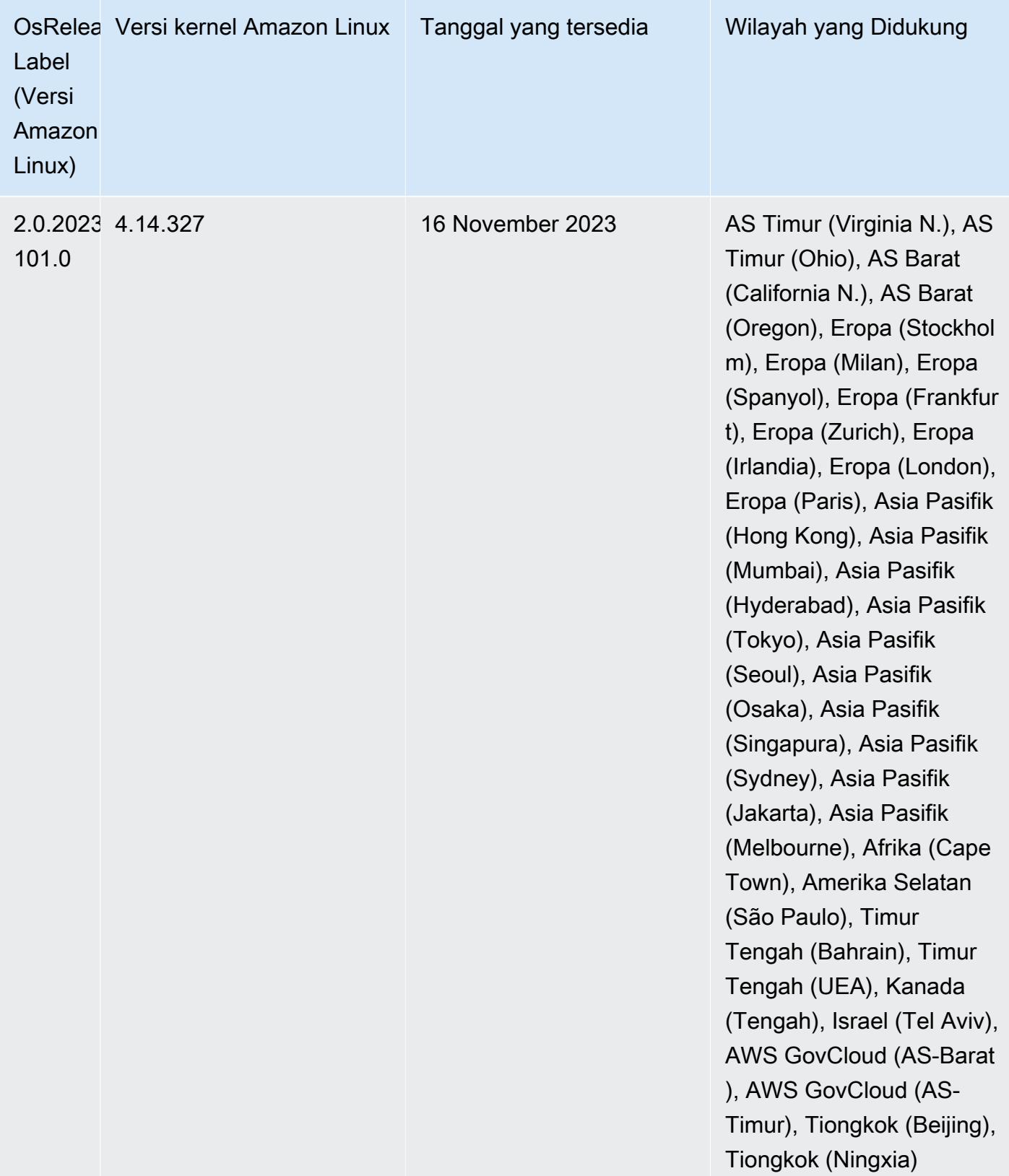

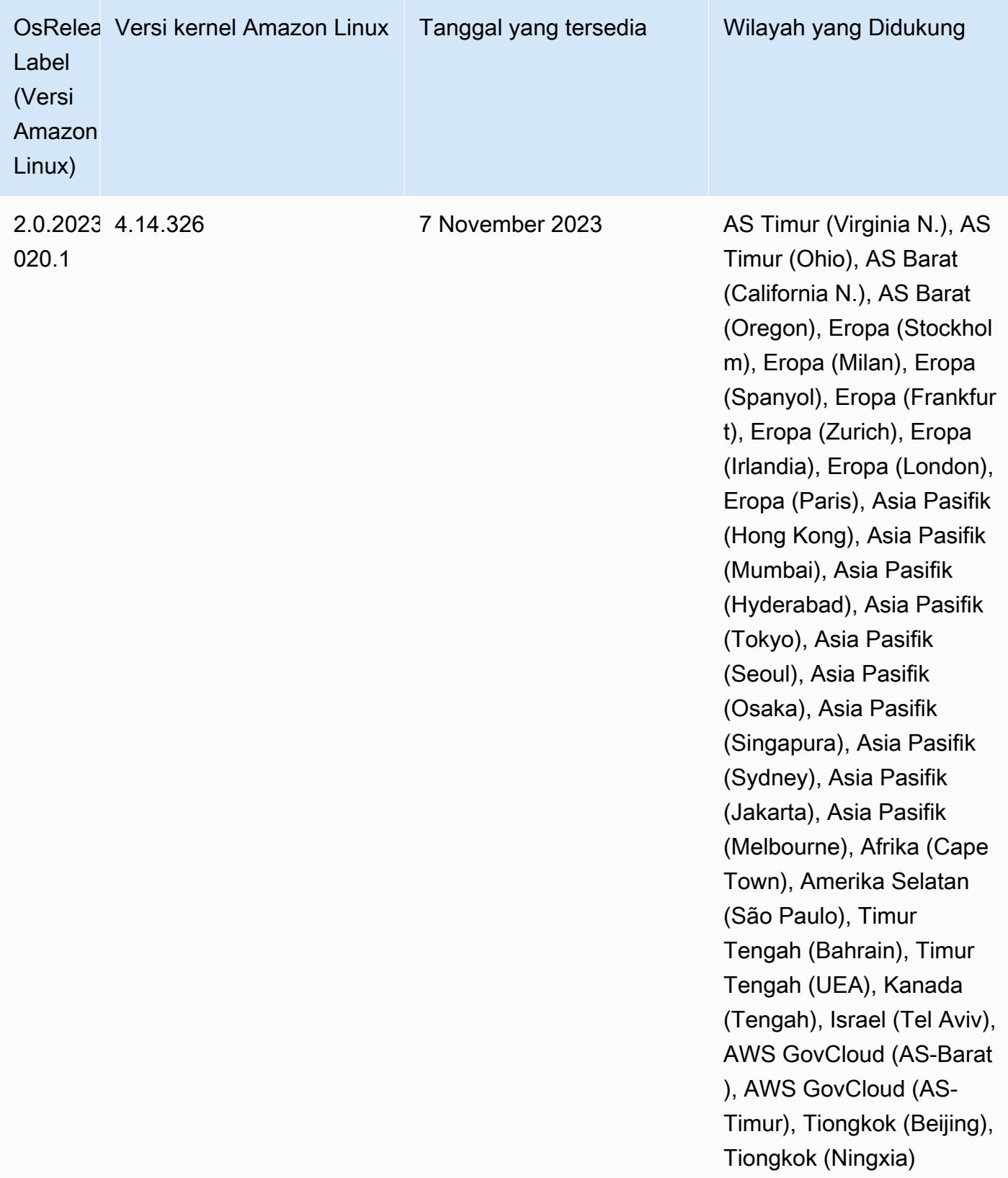

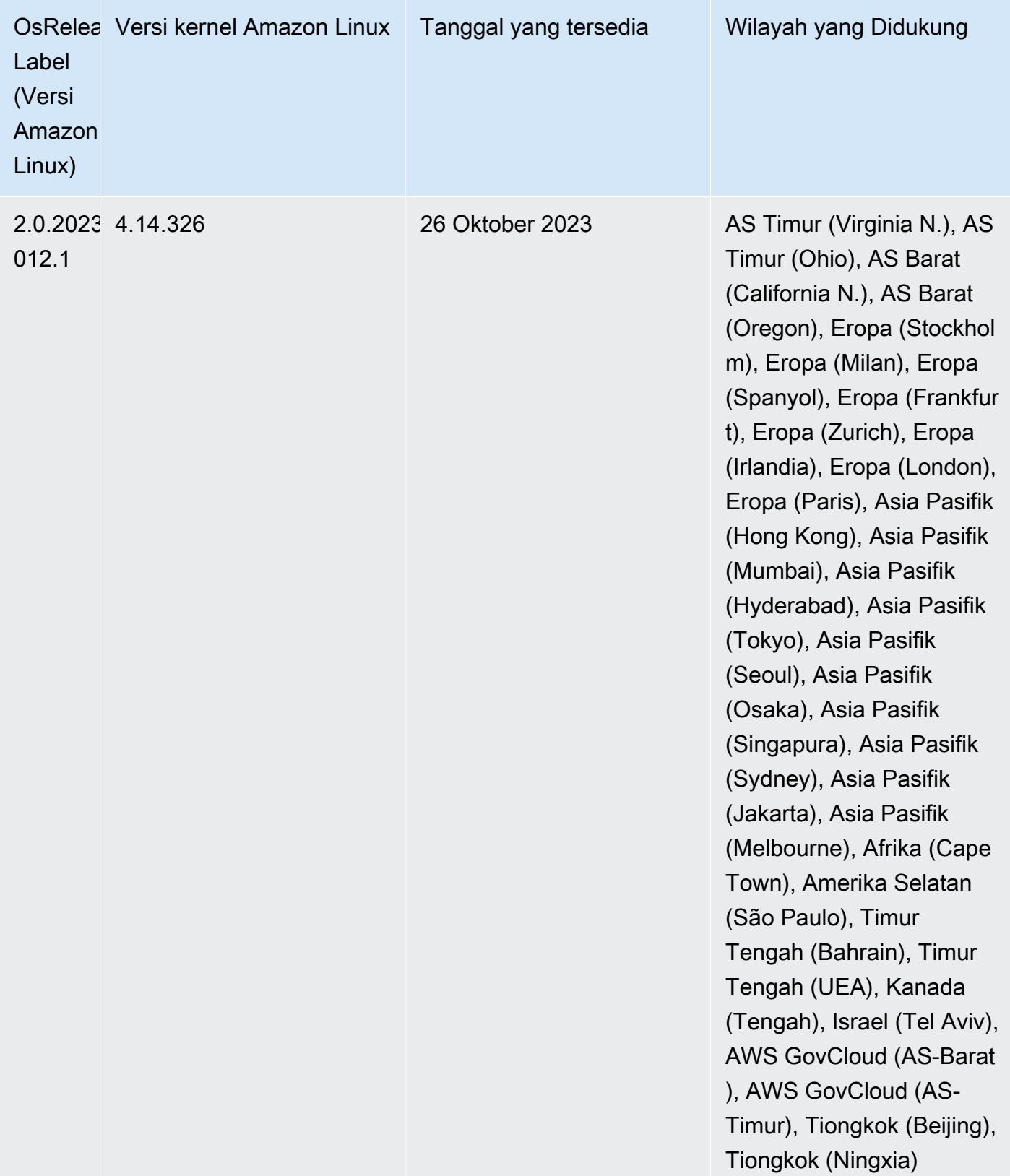

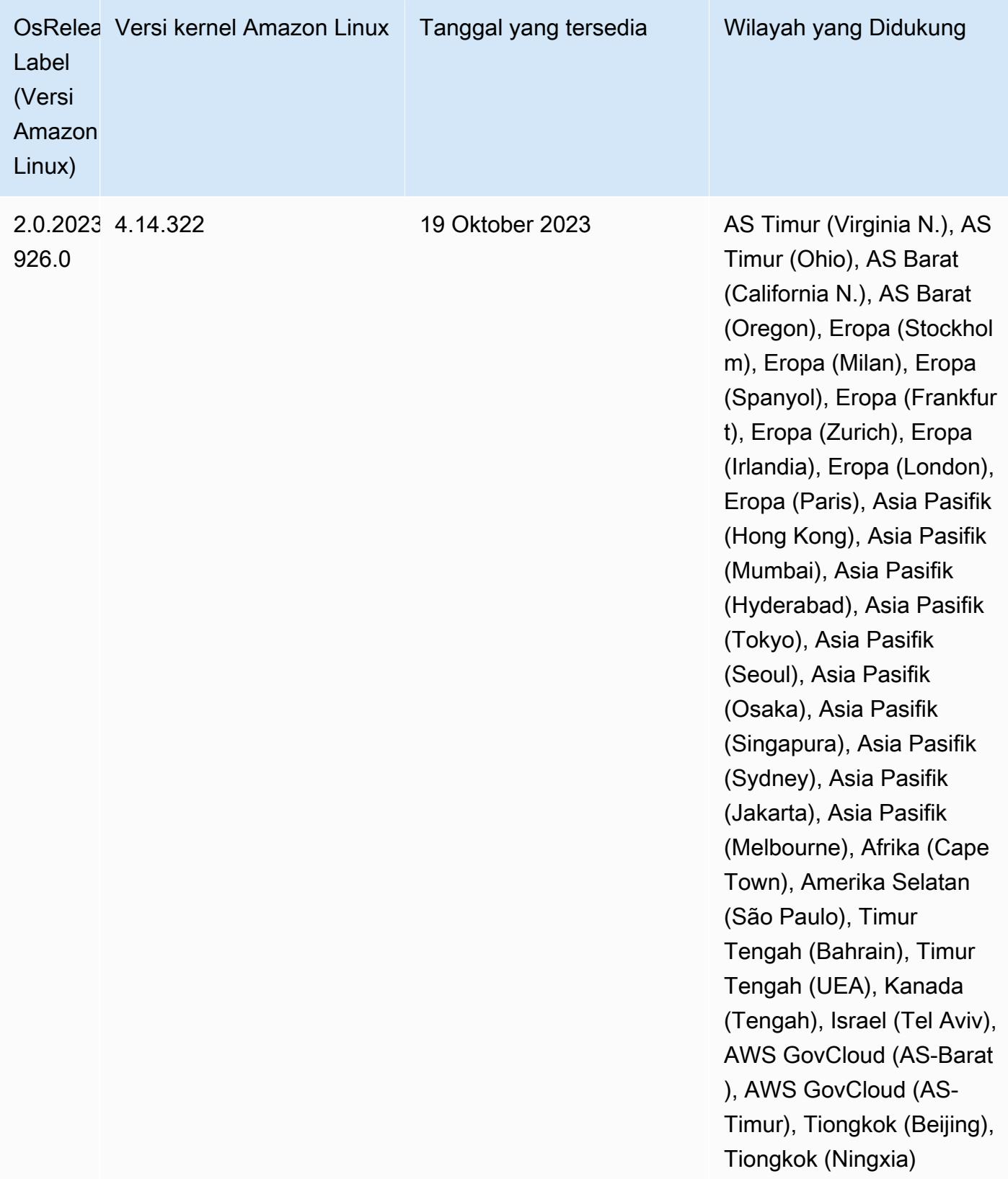

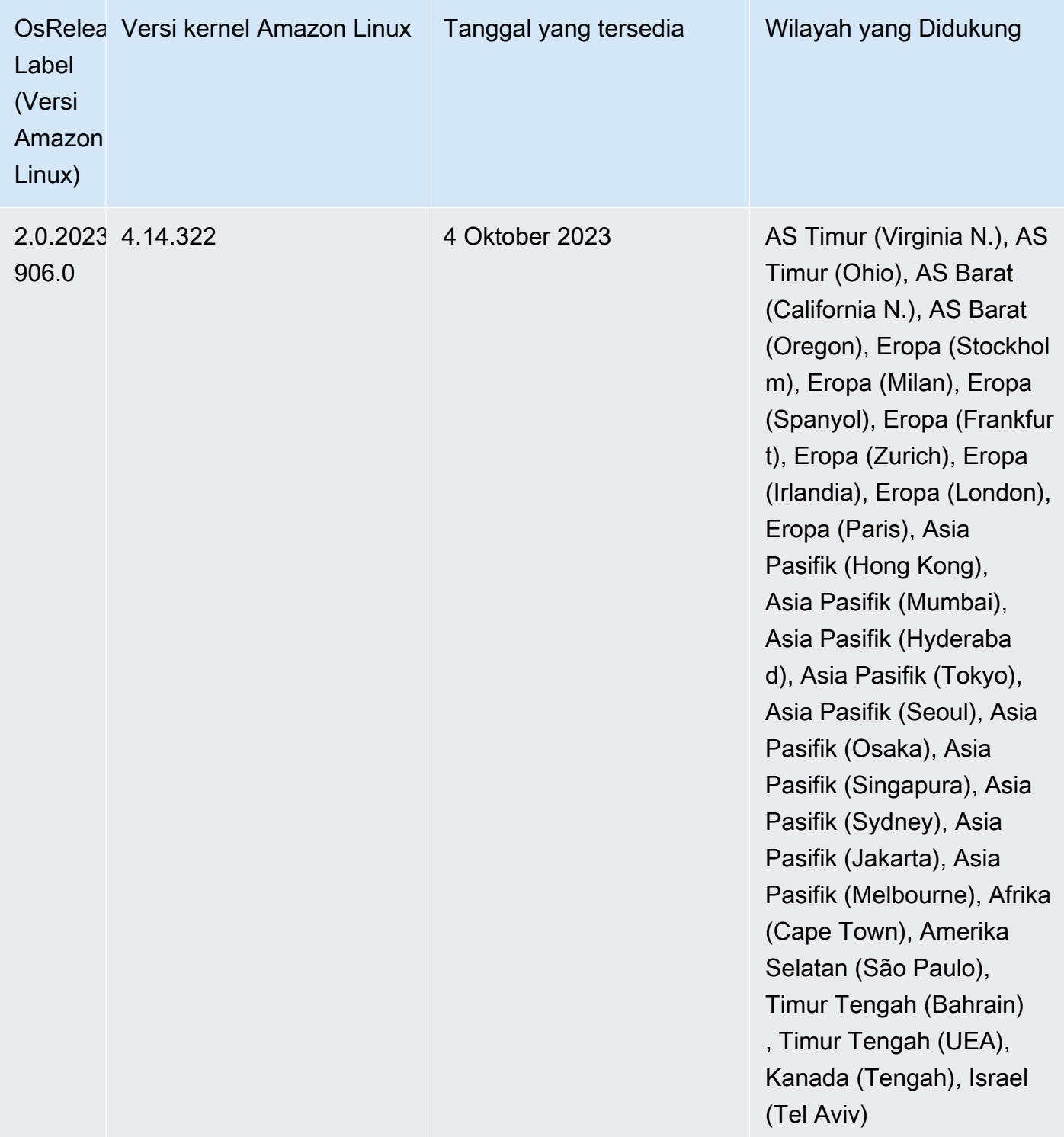

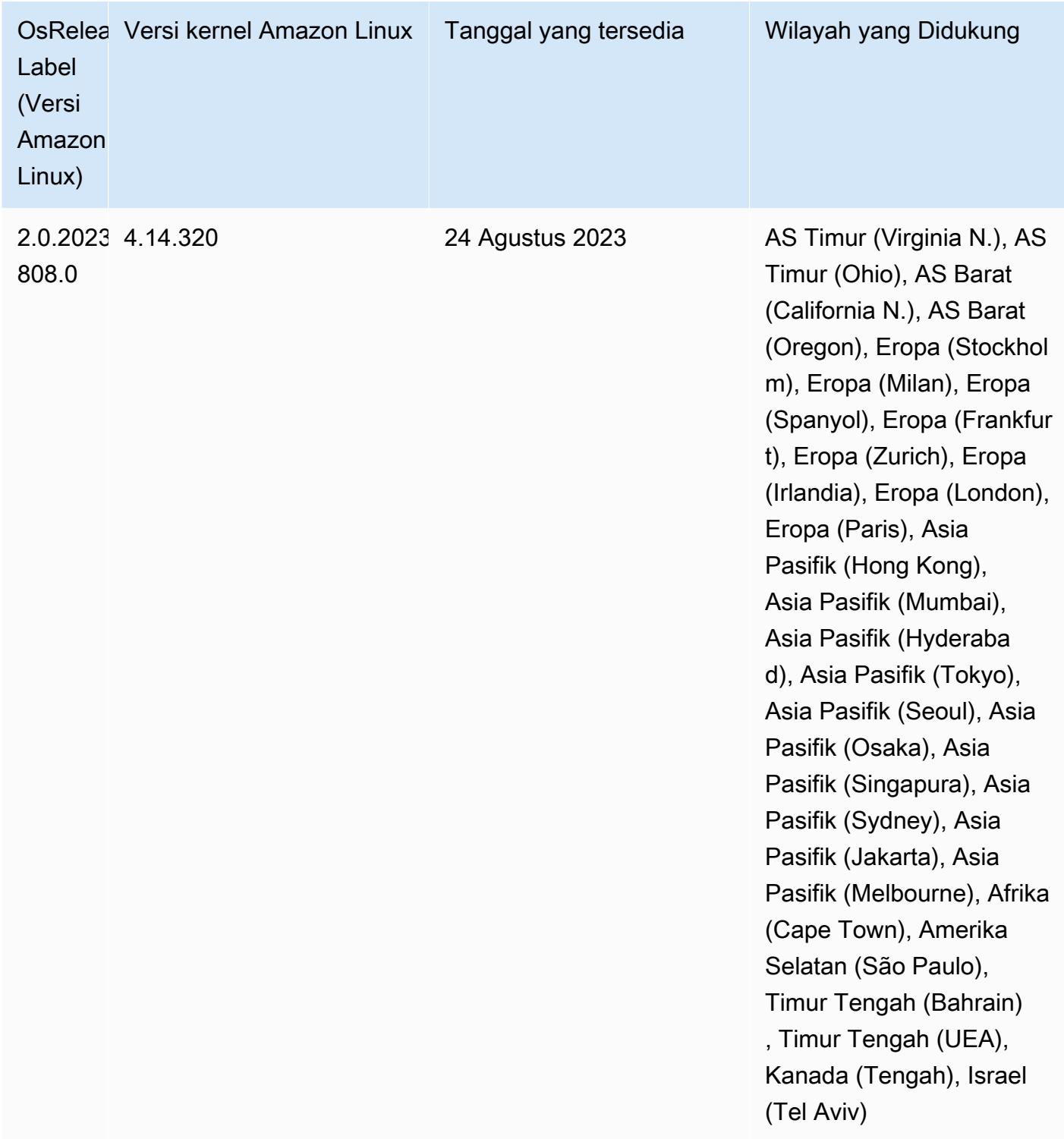

# Rilis 6.12.0

Catatan rilis berikut mencakup informasi untuk Amazon EMR rilis 6.12.0. Perubahan relatif terhadap 6.11.0. Untuk informasi tentang timeline rilis, lihat. [6.12.0 perubahan log](#page-235-0)

#### Fitur baru

- Amazon EMR 6.12.0 supports Apache Spark 3.4.0, Apache Spark RAPIDS 23.06.0-amzn-0, CUDA 11.8.0, Apache Hudi 0.13.1-amzn-0, Apache Iceberg 1.3.0-amzn-0, Trino 414, and PrestoDB 0.281.
- Amazon EMR merilis 6.12.0 dan lebih tinggi mendukung integrasi LDAP dengan Apache Livy, Apache Hive hingga HiveServer 2 (HS2), Trino, Presto, dan Hue. Anda juga dapat menginstal Apache Spark dan Apache Hadoop pada cluster EMR yang menggunakan 6.12.0 atau lebih tinggi dan mengkonfigurasinya untuk menggunakan LDAP. Untuk informasi selengkapnya, lihat [Menggunakan Active Directory atau server LDAP untuk autentikasi dengan Amazon EMR](https://docs.aws.amazon.com/emr/latest/ManagementGuide/ldap.html).

Perubahan, penyempurnaan, dan masalah yang diselesaikan

- Amazon EMR merilis 6.12.0 dan yang lebih tinggi memberikan dukungan runtime Java 11 untuk Flink. Untuk informasi selengkapnya, lihat [Konfigurasikan Flink untuk dijalankan dengan Java 11](#page-3234-0).
- Rilis 6.12.0 menambahkan mekanisme coba lagi baru ke alur kerja penskalaan cluster untuk kluster EMR yang menjalankan Presto atau Trino. Peningkatan ini mengurangi risiko bahwa pengubahan ukuran cluster akan terhenti tanpa batas karena satu operasi pengubahan ukuran yang gagal. Ini juga meningkatkan pemanfaatan cluster, karena kluster Anda naik dan turun lebih cepat.
- Rilis 6.12.0 memperbaiki masalah di mana operasi penskalaan klaster mungkin terhenti ketika node inti yang mengalami penonaktifan yang anggun berubah tidak sehat karena alasan apa pun sebelum sepenuhnya dinonaktifkan.
- Rilis 6.12.0 meningkatkan logika scale-down cluster sehingga cluster Anda tidak mencoba menurunkan skala node inti di bawah pengaturan faktor replikasi HDFS untuk cluster. Ini sejalan dengan persyaratan redundansi data Anda, dan mengurangi kemungkinan operasi penskalaan mungkin terhenti.
- Rilis 6.12.0 meningkatkan kinerja dan efisiensi layanan pemantauan kesehatan untuk Amazon EMR dengan meningkatkan kecepatan pencatatan perubahan status untuk instans. Peningkatan ini mengurangi kemungkinan penurunan kinerja untuk node cluster yang menjalankan beberapa alat klien khusus atau aplikasi pihak ketiga.
- Rilis 6.12.0 meningkatkan kinerja daemon manajemen log on-cluster untuk Amazon EMR. Akibatnya, ada sedikit peluang untuk kinerja yang menurun dengan cluster EMR yang menjalankan langkah-langkah dengan konkurensi tinggi.
- Dengan Amazon EMR rilis 6.12.0, daemon manajemen log telah ditingkatkan untuk mengidentifikasi semua log yang digunakan secara aktif dengan pegangan file terbuka pada penyimpanan instans lokal, dan proses terkait. Peningkatan ini memastikan bahwa Amazon EMR menghapus file dengan benar dan merebut kembali ruang penyimpanan setelah log diarsipkan ke Amazon S3.
- Rilis 6.12.0 mencakup peningkatan daemon manajemen log yang menghapus direktori langkah kosong dan tidak terpakai di sistem file cluster lokal. Sejumlah besar direktori kosong dapat menurunkan kinerja daemon EMR Amazon dan mengakibatkan pemanfaatan disk yang berlebihan.
- Rilis 6.12.0 memungkinkan rotasi log untuk log YARN Timeline Server. Ini meminimalkan skenario pemanfaatan disk yang berlebihan, terutama untuk cluster yang berjalan lama.
- Ukuran volume root default telah meningkat menjadi 15 GB di Amazon EMR 6.10.0 dan lebih tinggi. Rilis sebelumnya memiliki ukuran volume root default 10 GB.
- Saat Anda meluncurkan cluster dengan rilis patch terbaru Amazon EMR 5.36 atau lebih tinggi, 6.6 atau lebih tinggi, atau 7.0 atau lebih tinggi, Amazon EMR menggunakan rilis Amazon Linux 2023 atau Amazon Linux 2 terbaru untuk AMI EMR Amazon default. Untuk informasi selengkapnya, lihat [Menggunakan AMI Amazon Linux default untuk Amazon EMR](https://docs.aws.amazon.com/emr/latest/ManagementGuide/emr-default-ami.html).

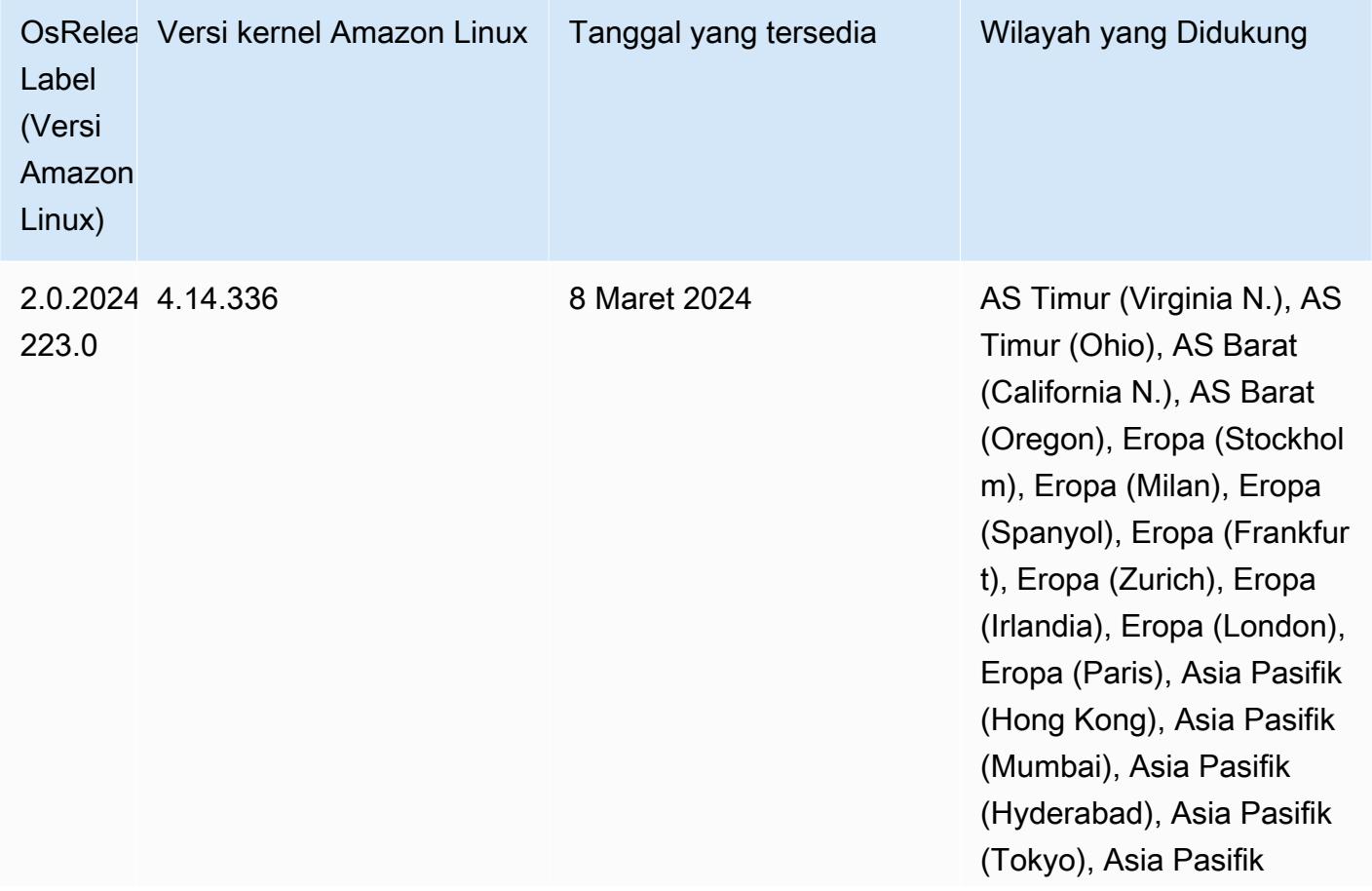

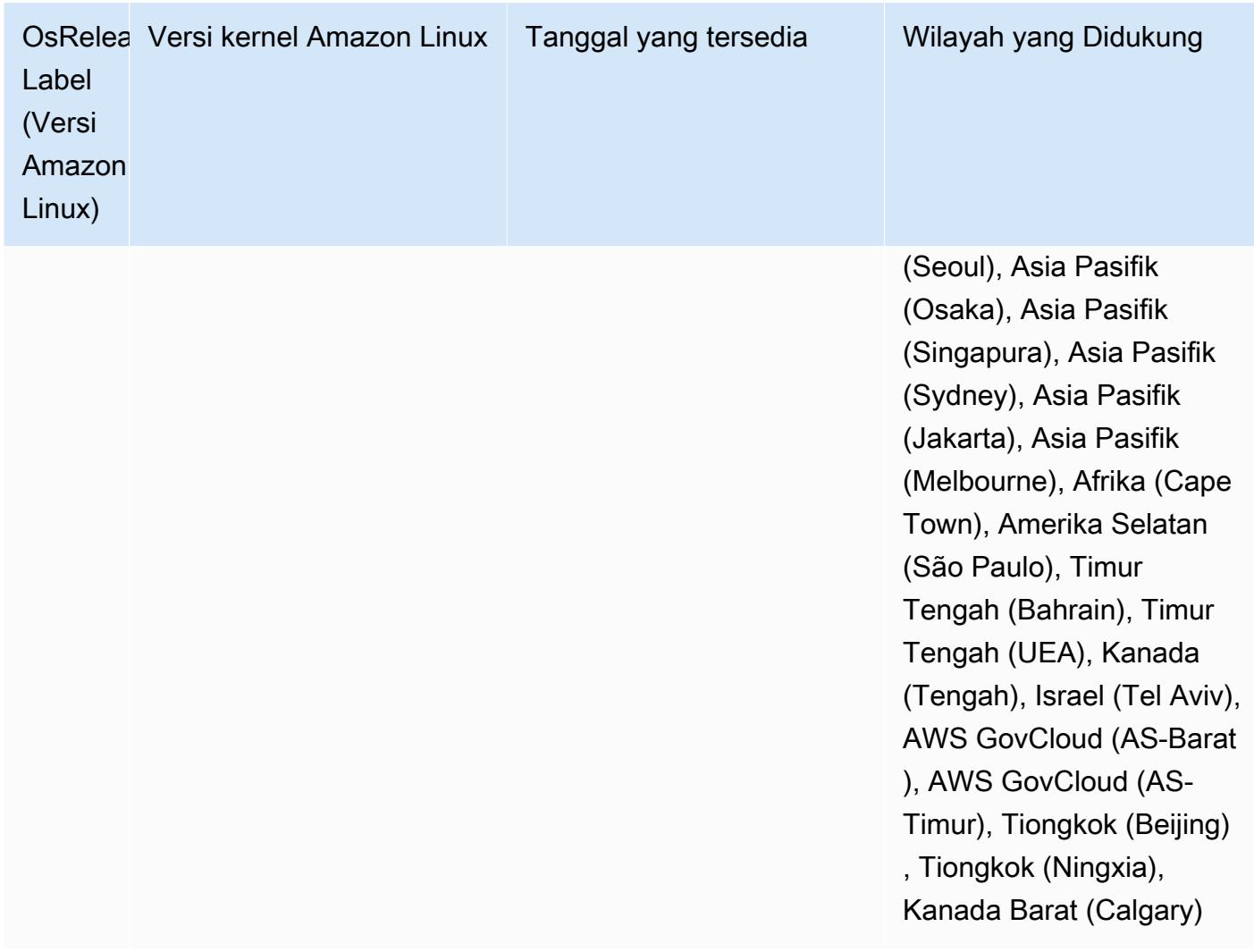

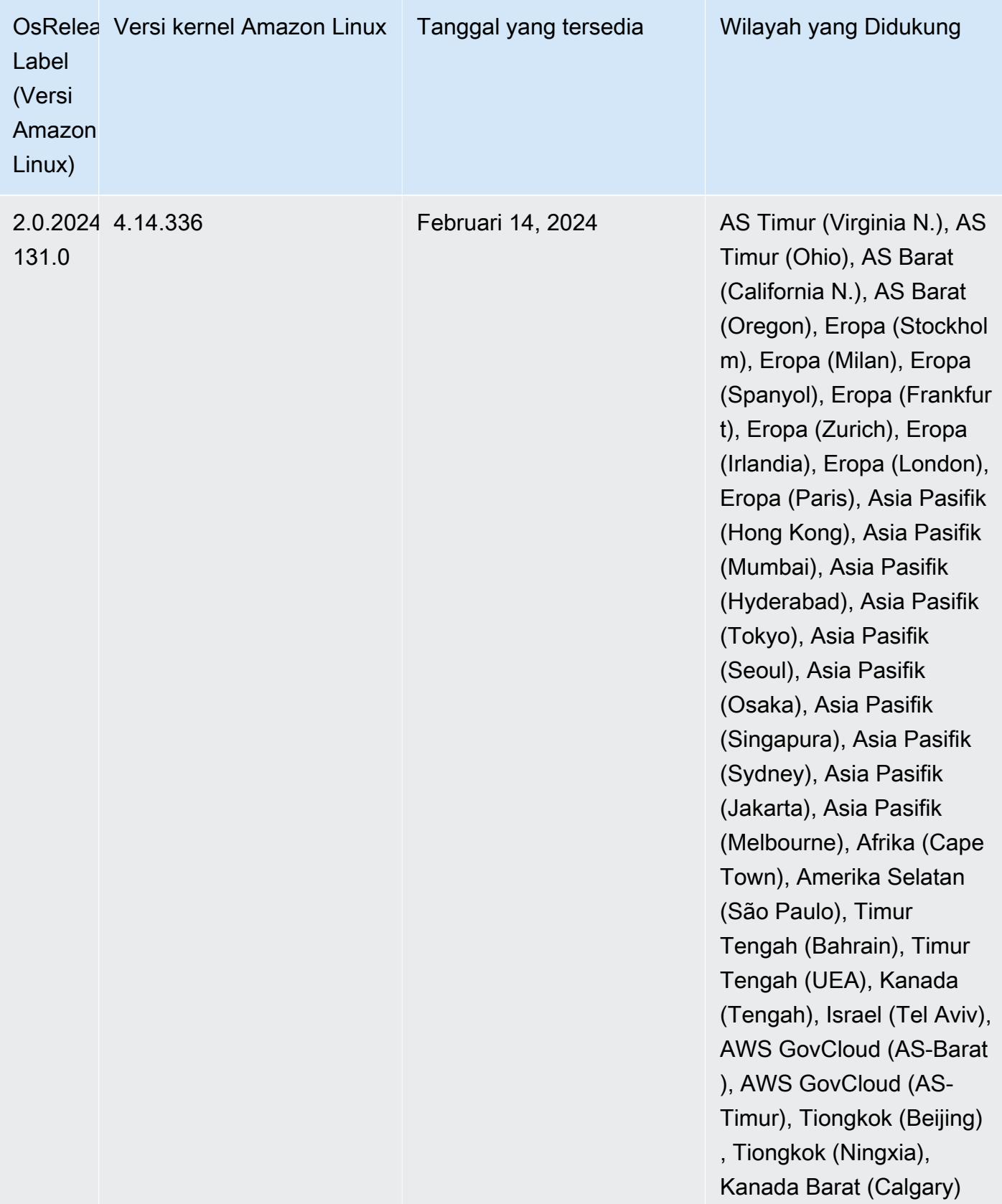

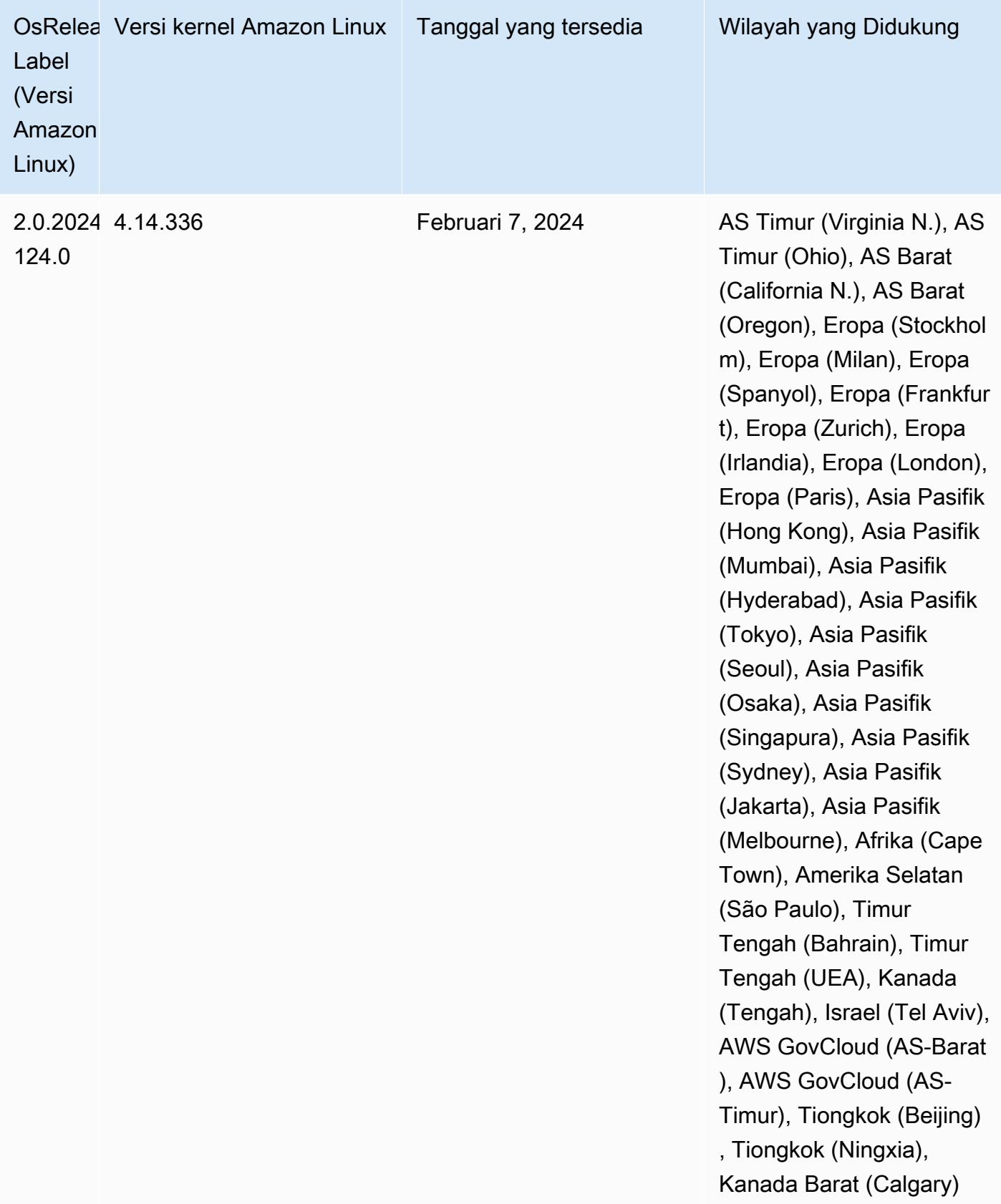

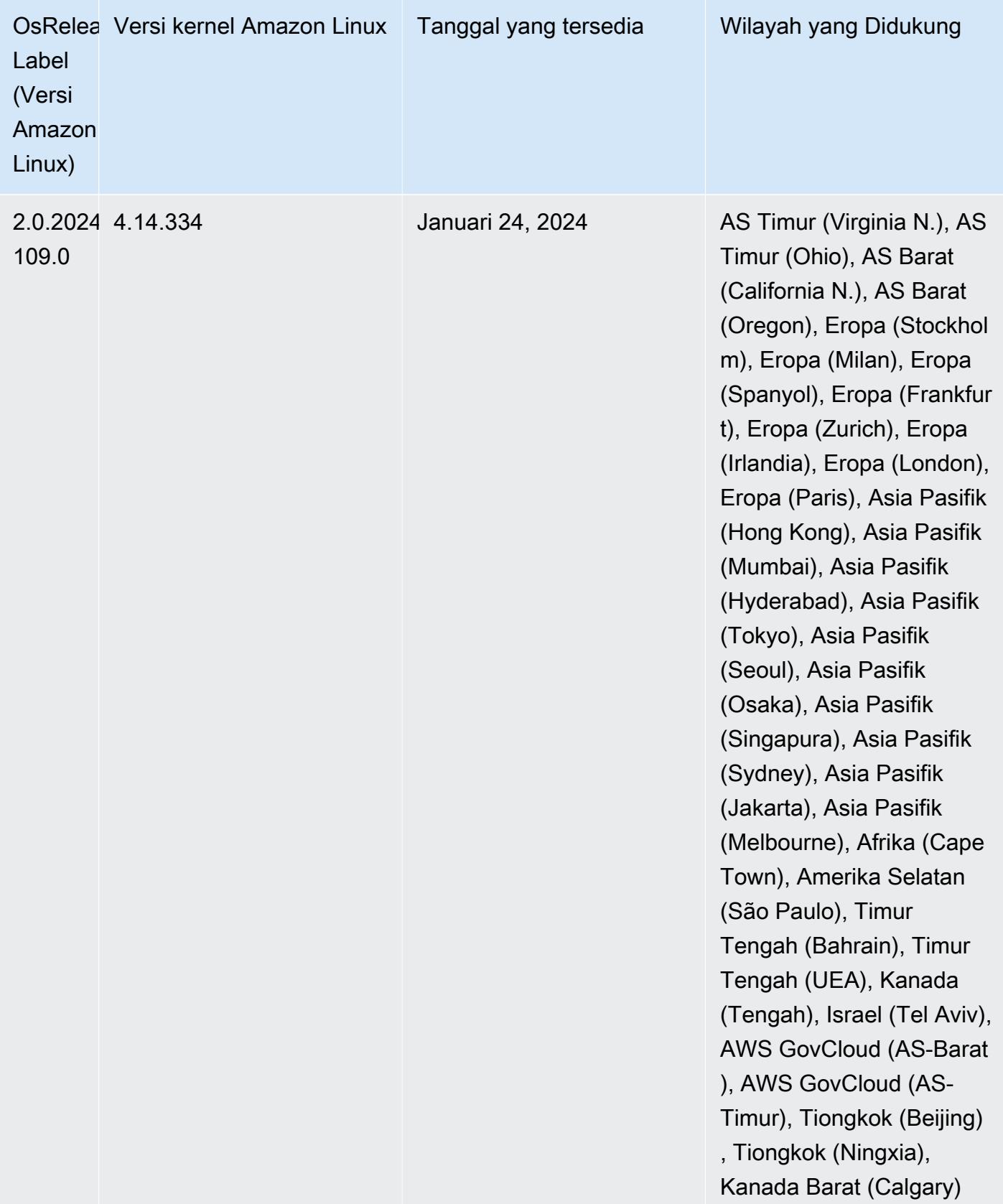

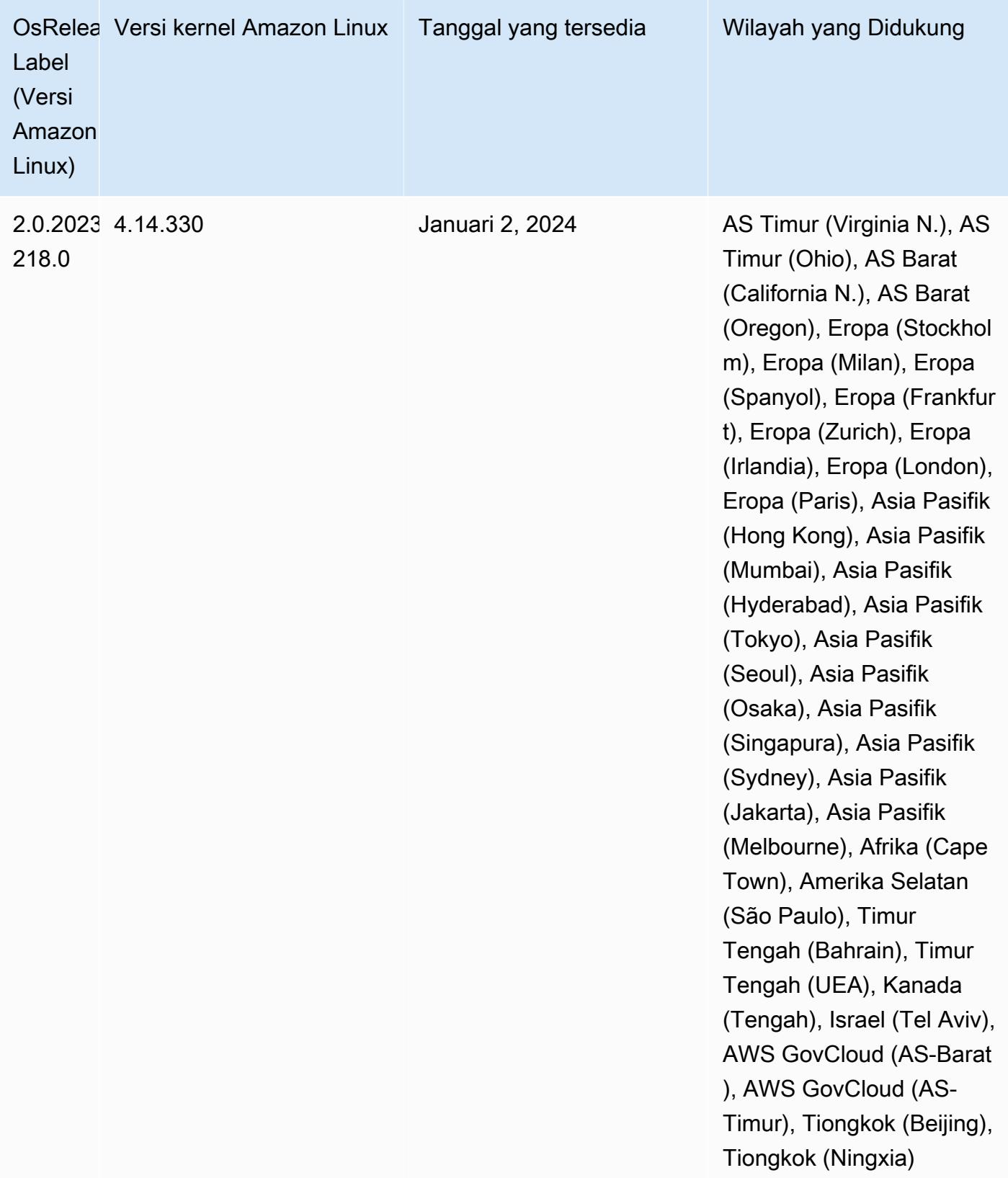

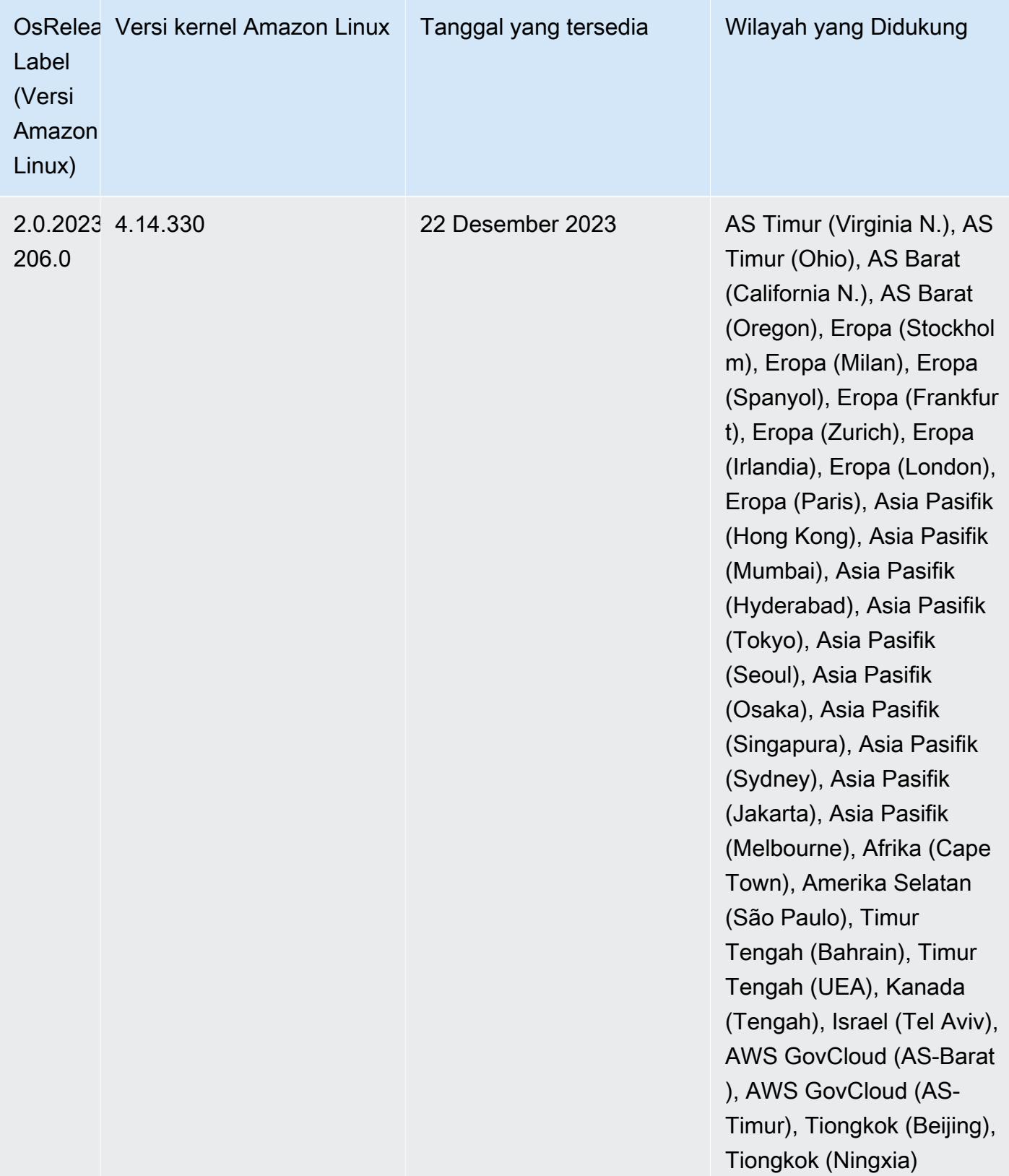

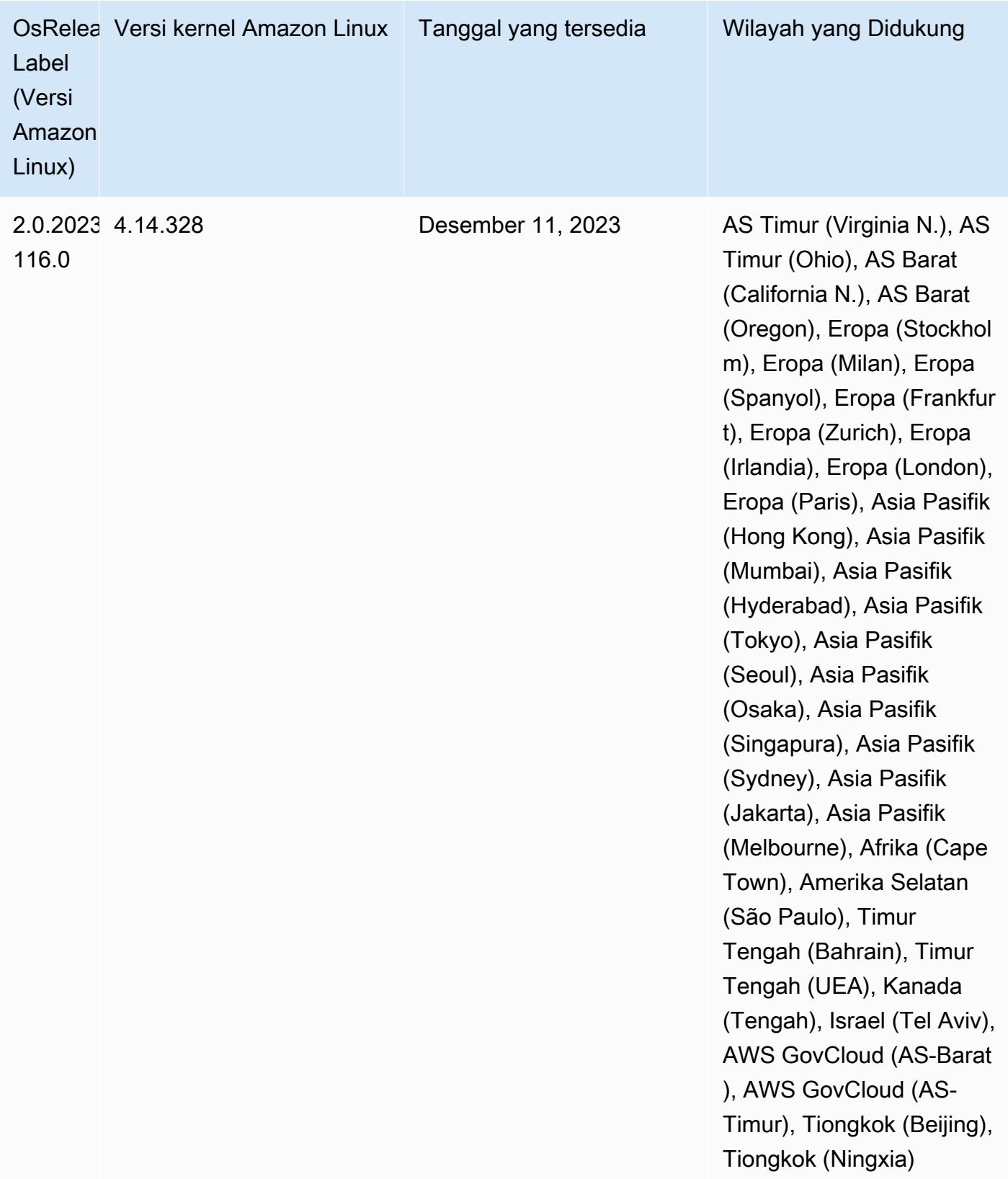

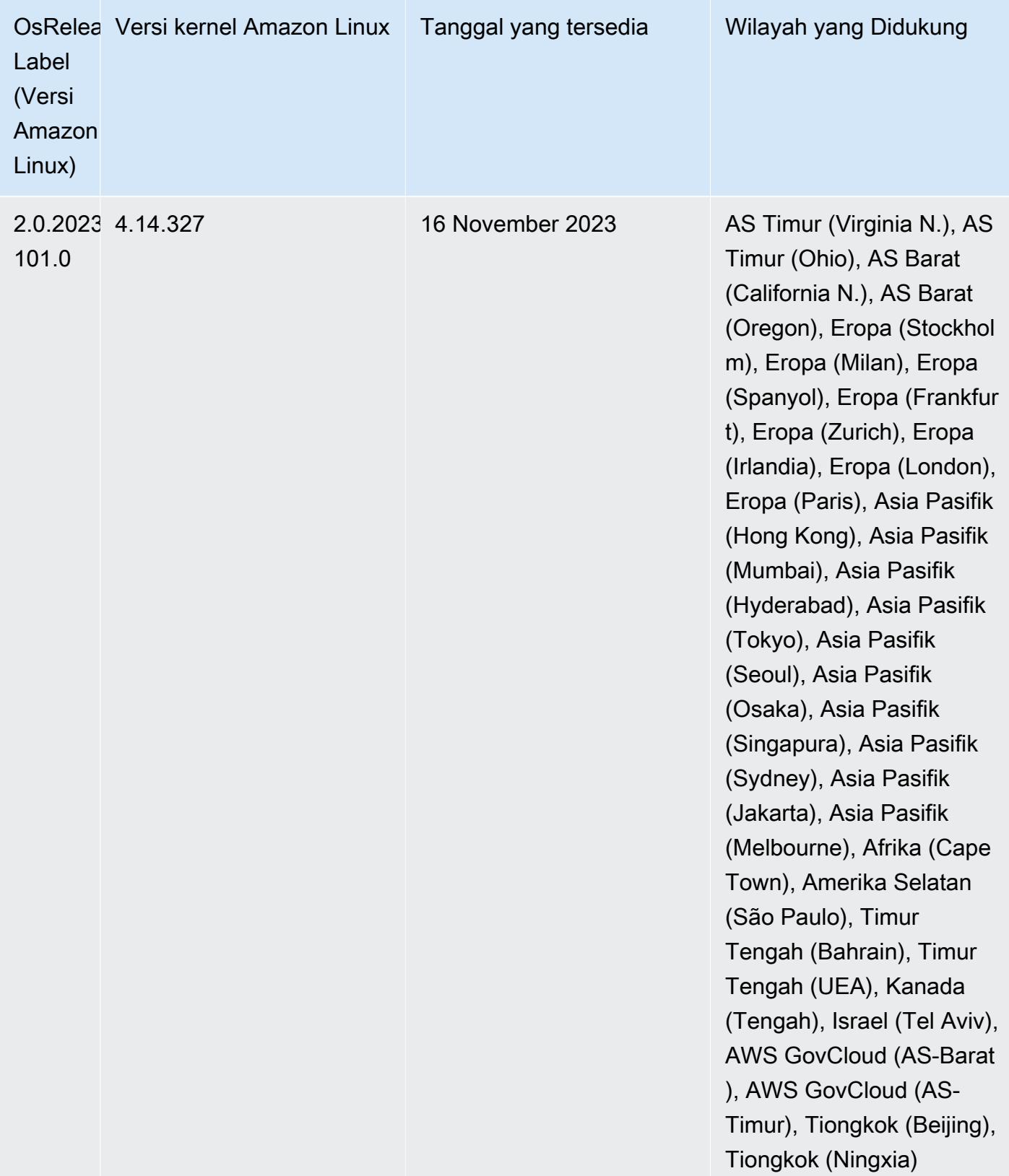

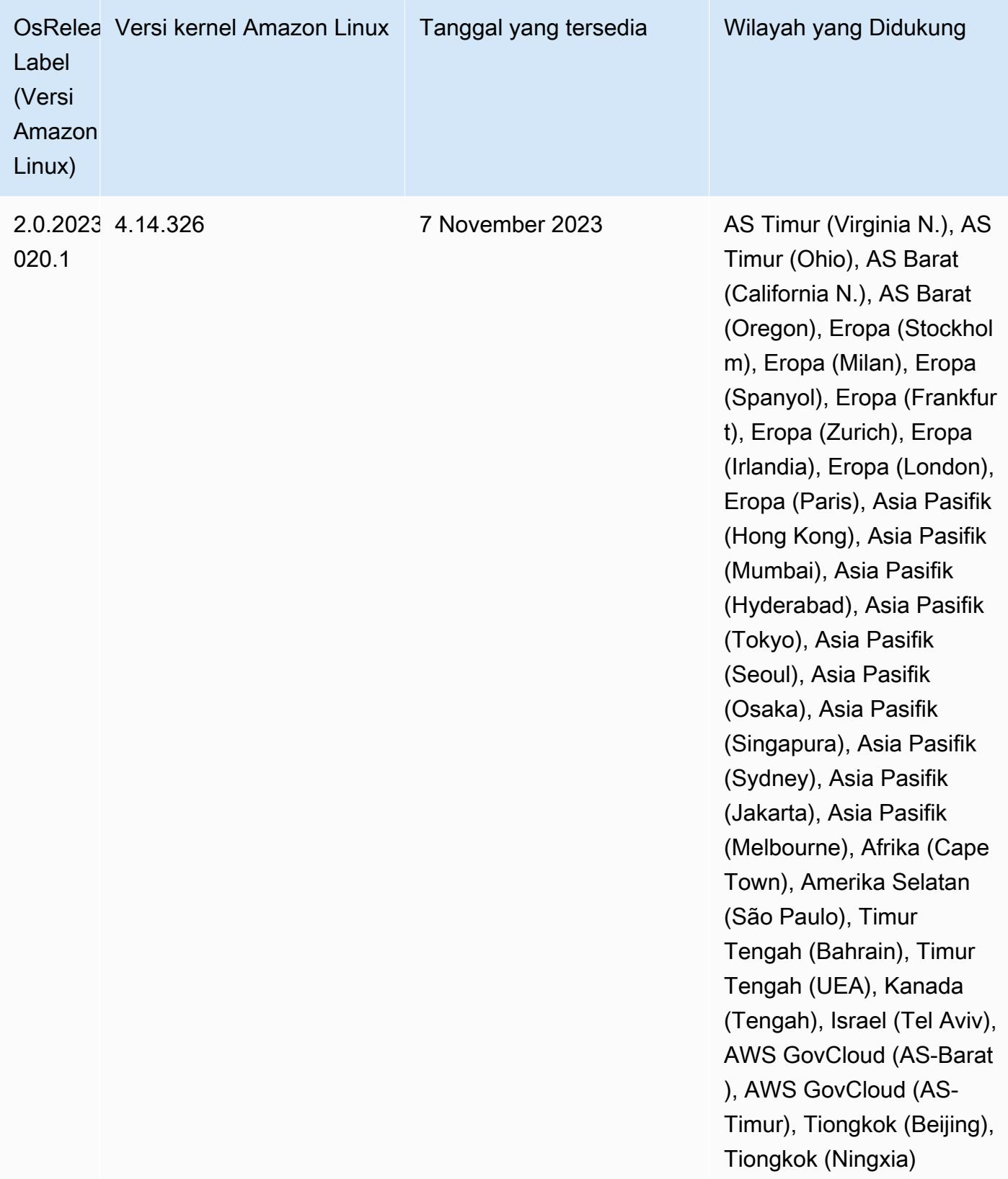

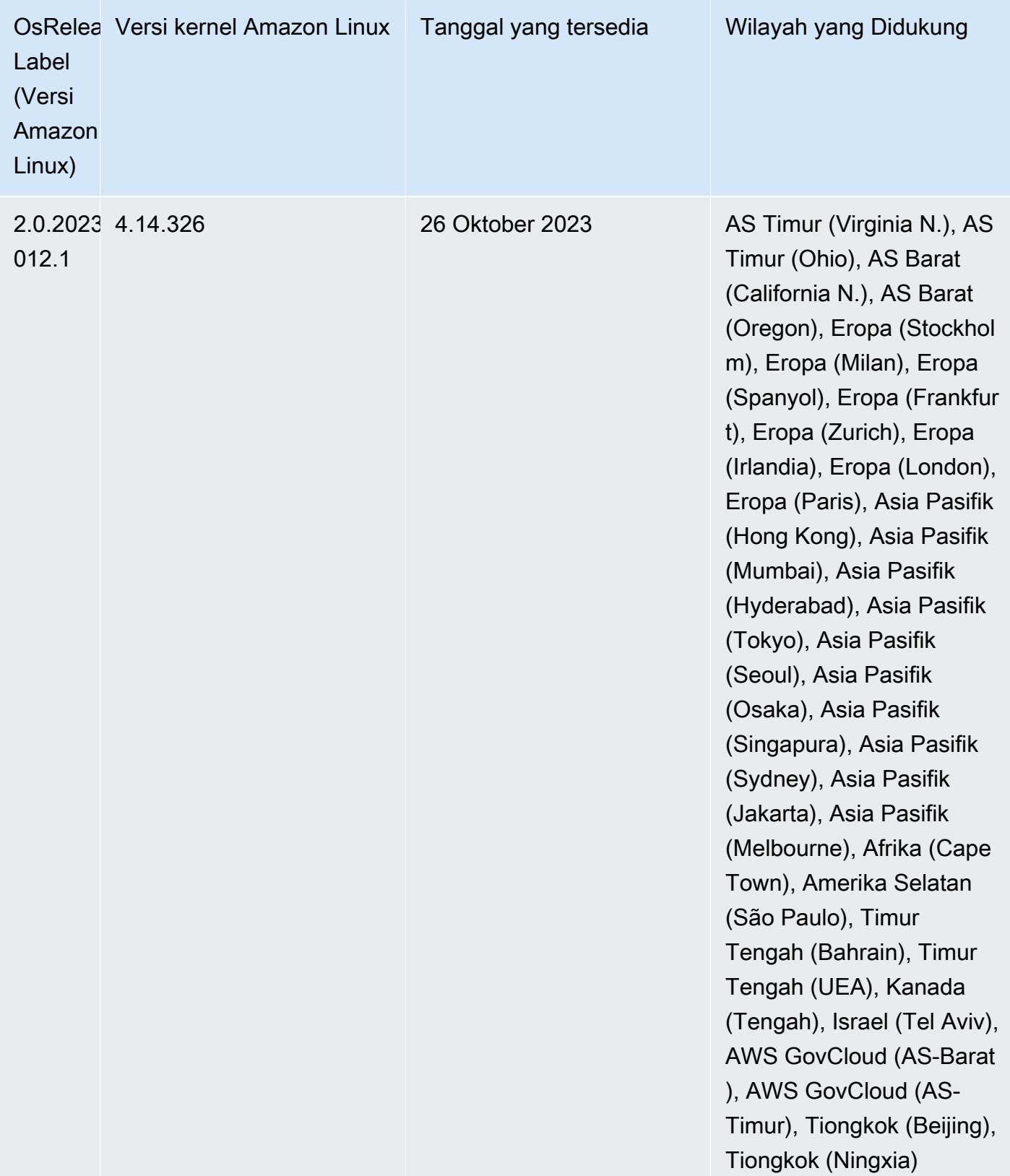

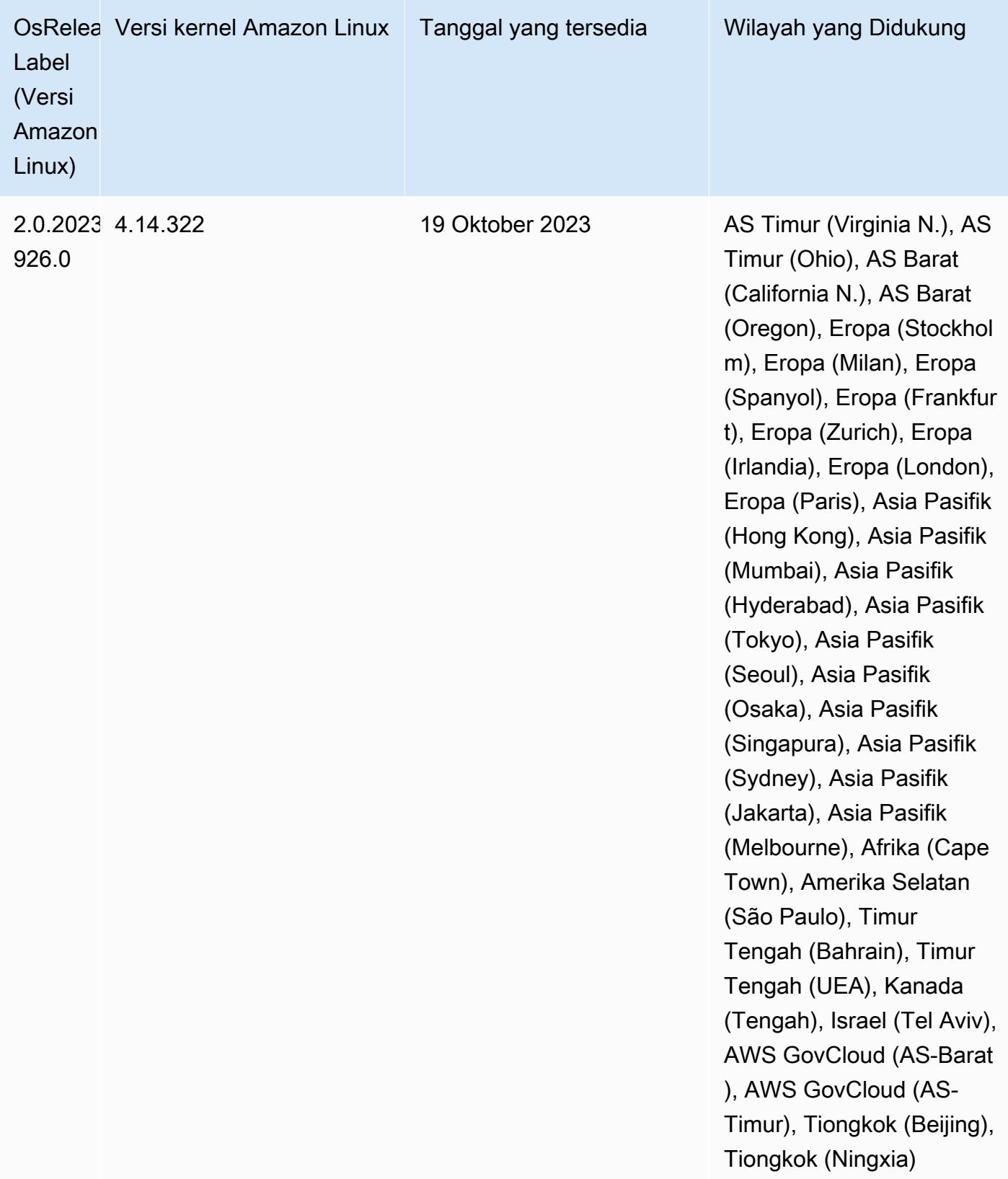

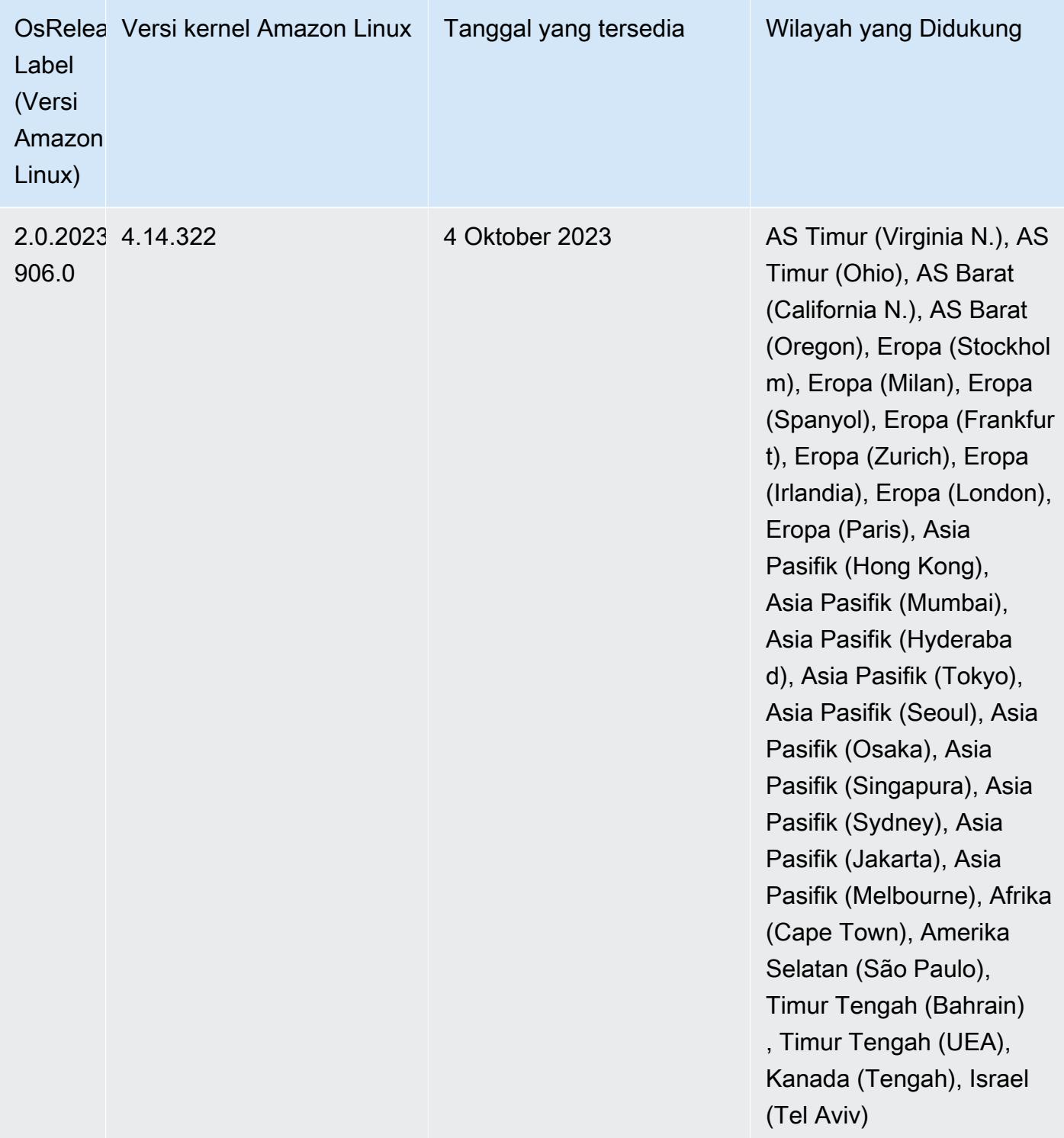

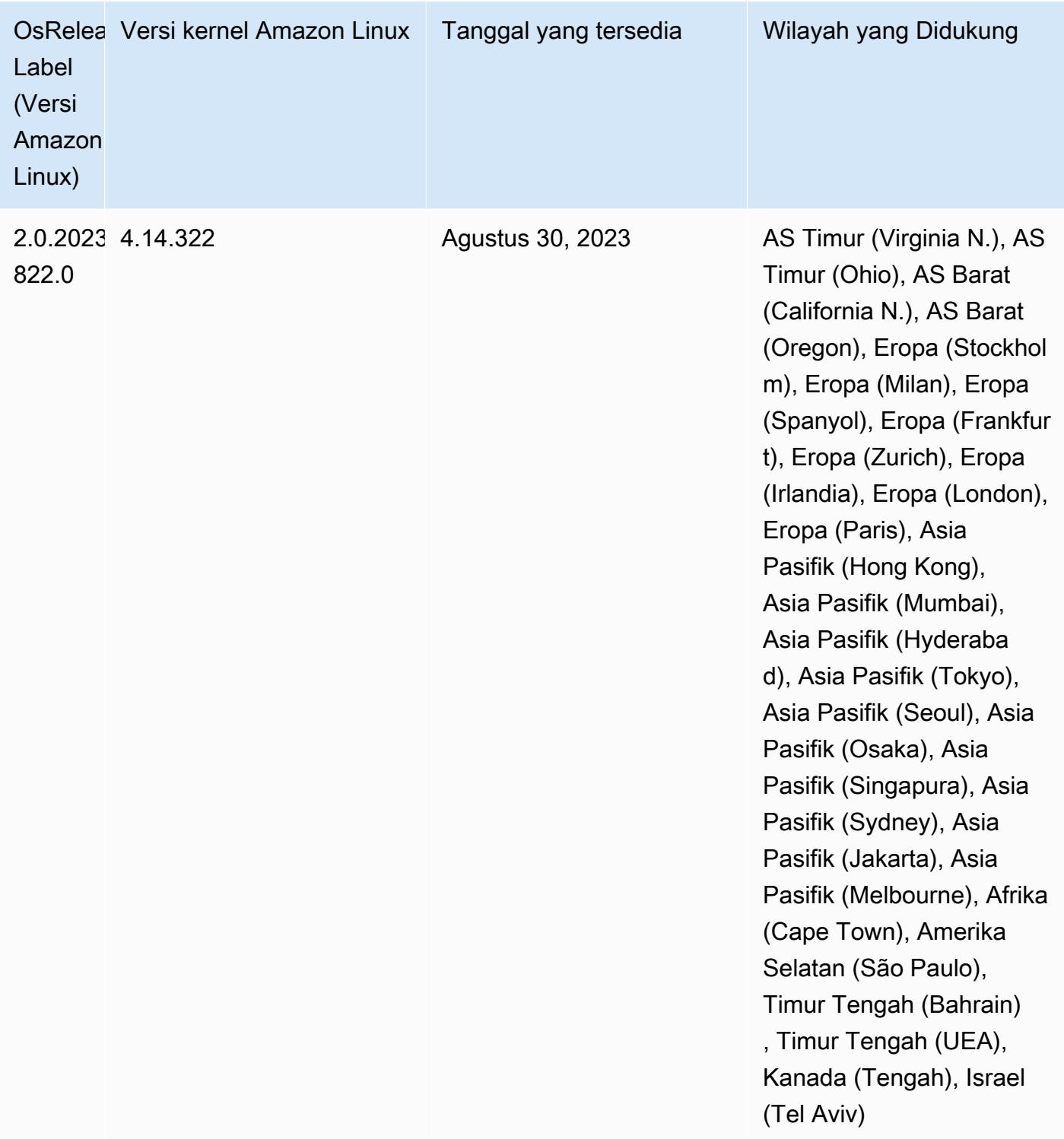

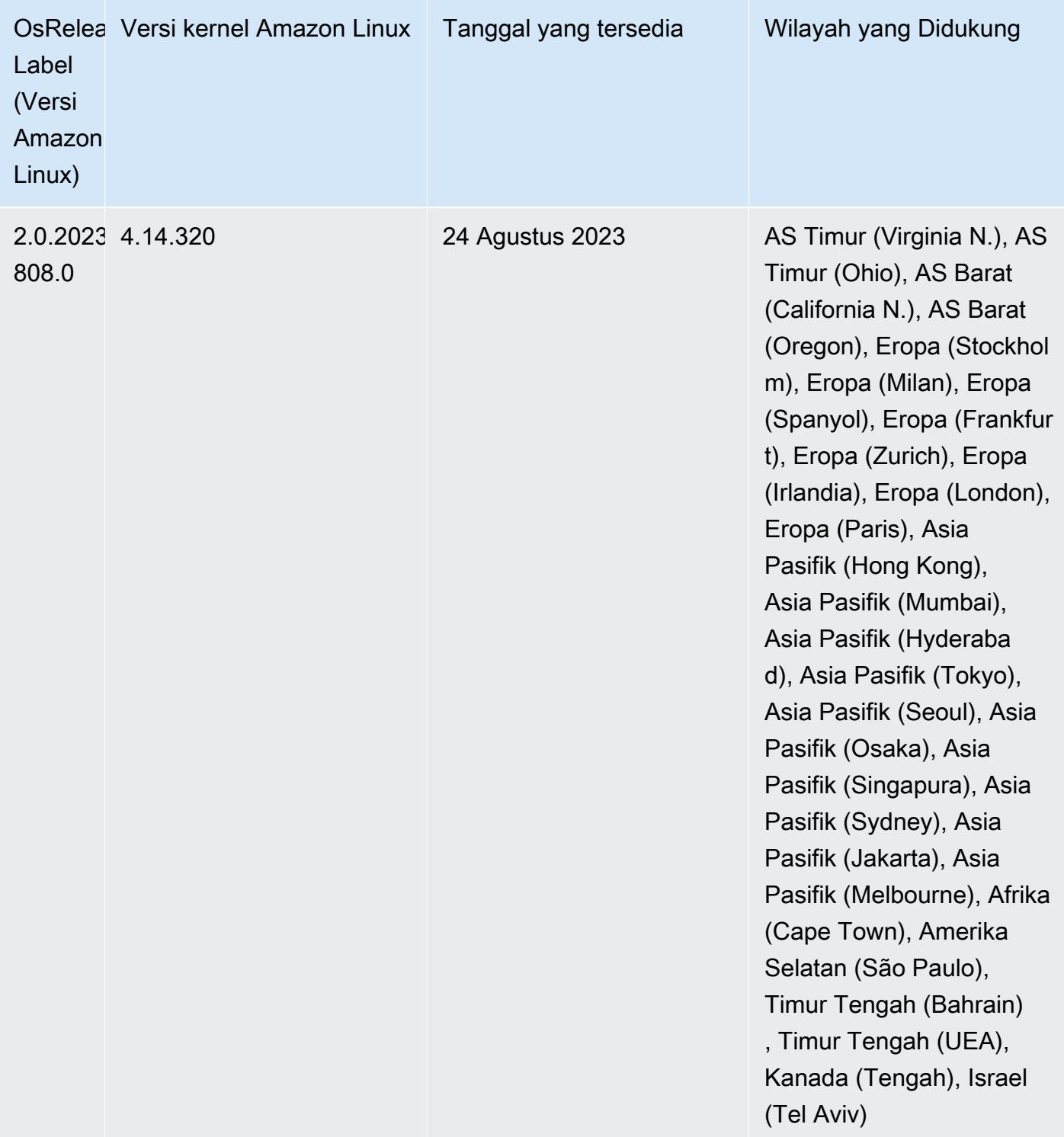

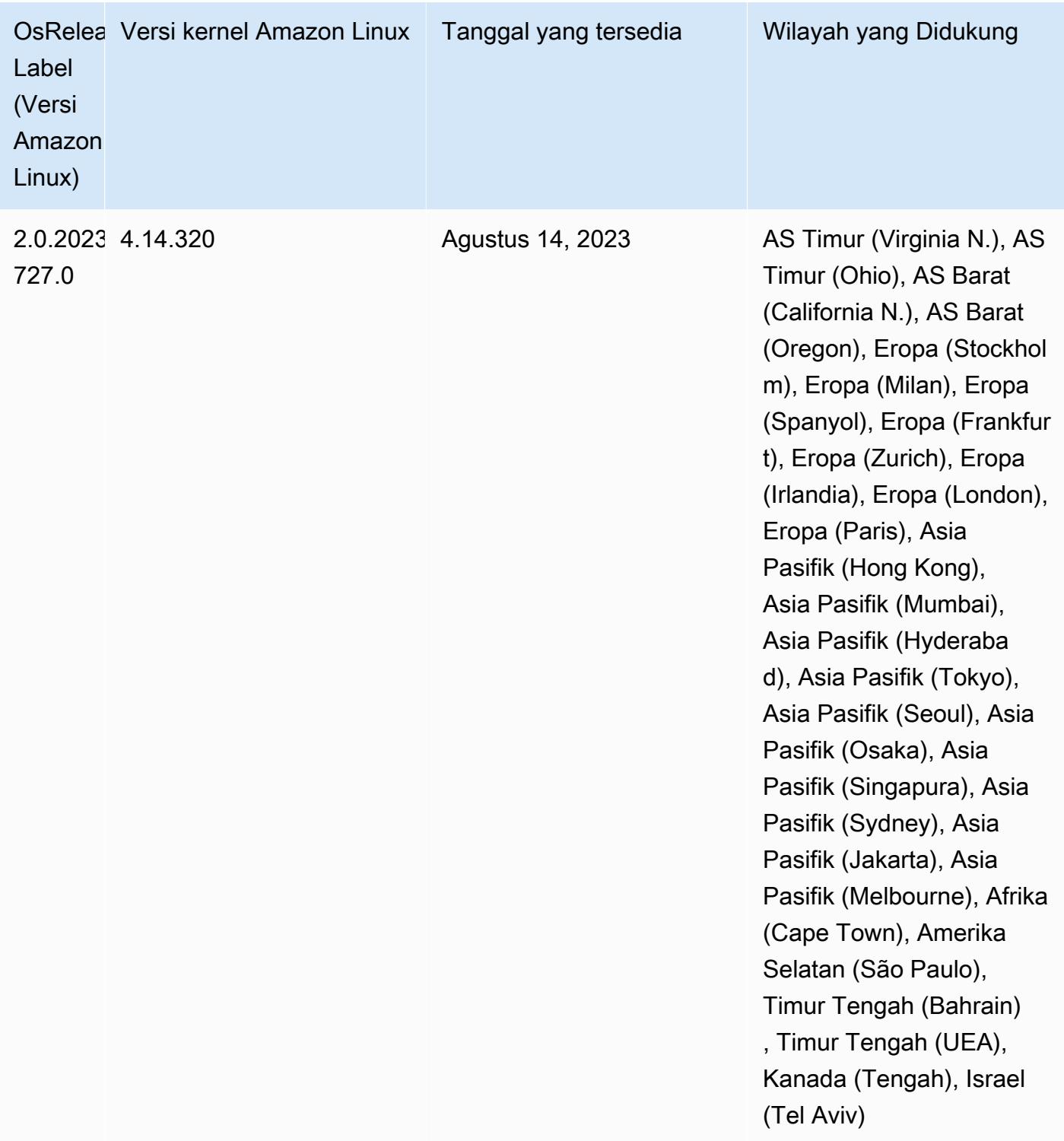

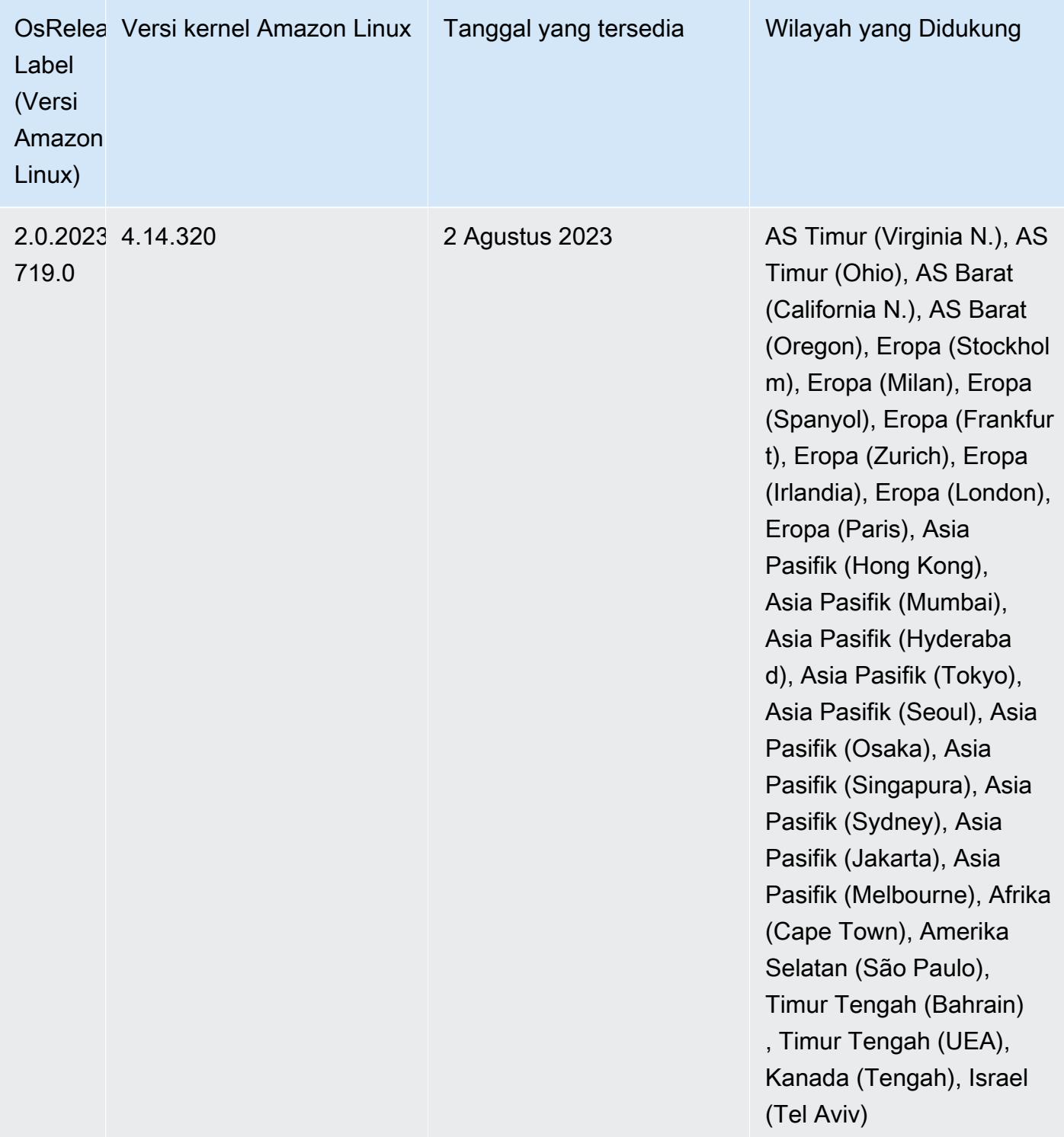

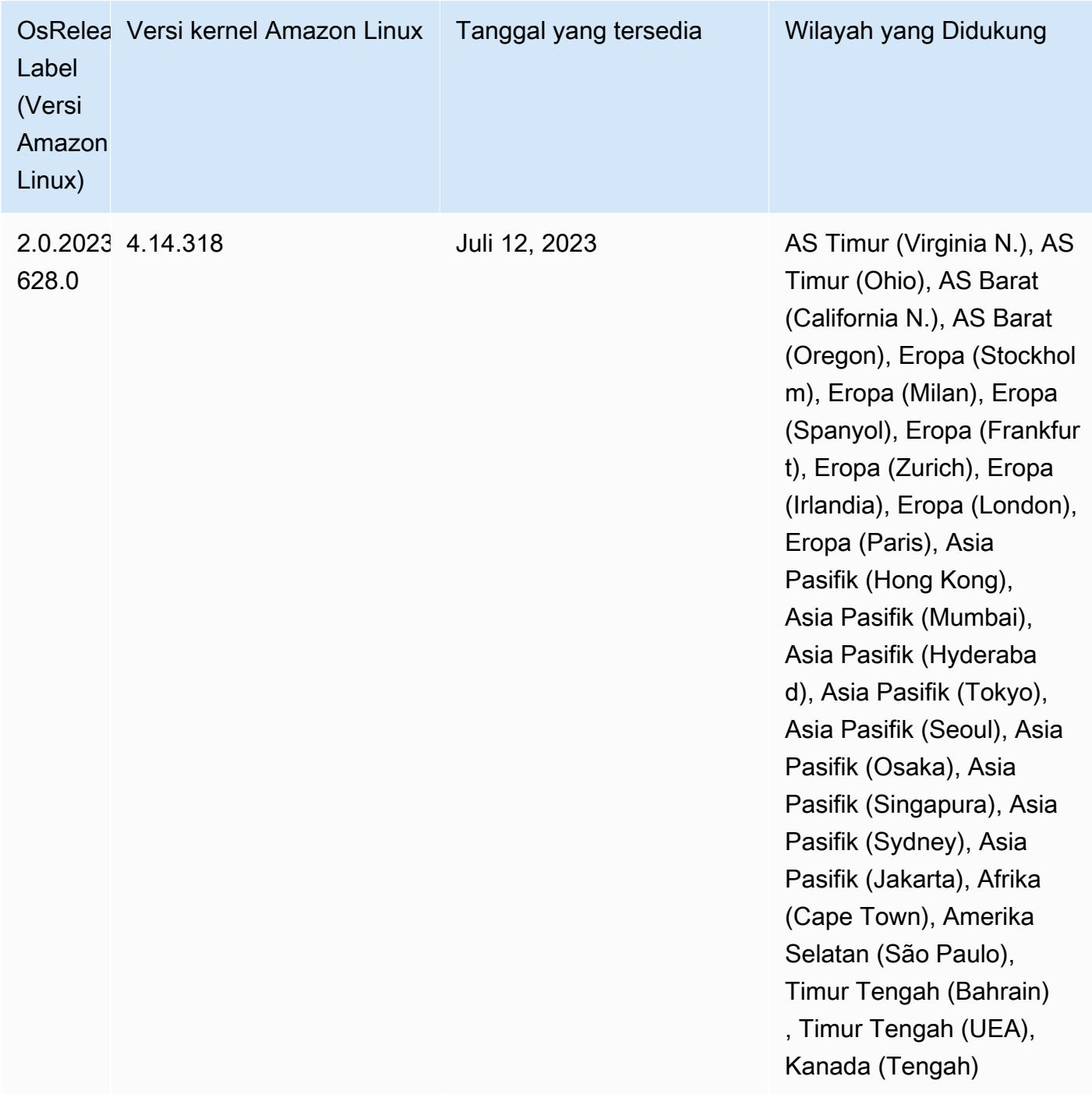

### Rilis 6.11.1

Catatan rilis berikut mencakup informasi untuk rilis Amazon EMR 6.11.1. Perubahan relatif terhadap 6.11.0. Untuk informasi tentang timeline rilis, lihat. [6.11.1 perubahan log](#page-276-0)
### Perubahan, penyempurnaan, dan masalah yang diselesaikan

- Karena pertikaian kunci, sebuah node dapat masuk ke dalam kebuntuan jika ditambahkan atau dihapus pada saat yang sama ketika ia mencoba untuk menonaktifkan. Akibatnya, Hadoop Resource Manager (YARN) menjadi tidak responsif, dan memengaruhi semua kontainer yang masuk dan saat ini berjalan.
- Rilis ini mencakup perubahan yang memungkinkan kluster ketersediaan tinggi pulih dari status gagal setelah restart.
- Rilis ini mencakup perbaikan keamanan untuk Hue dan HBase.
- Rilis ini memperbaiki masalah di mana cluster yang menjalankan beban kerja di Spark dengan Amazon EMR mungkin diam-diam menerima hasil yang salah dengan,,, dan. contains startsWith endsWith like Masalah ini terjadi saat Anda menggunakan ekspresi pada bidang yang dipartisi yang memiliki metadata di Amazon EMR Hive3 Metastore Server (HMS).
- Rilis ini memperbaiki masalah dengan pelambatan di sisi Glue ketika tidak ada fungsi yang ditentukan pengguna (UDF).
- Rilis ini memperbaiki masalah yang menghapus log kontainer oleh layanan agregasi log node sebelum pendorong log dapat mendorongnya ke S3 jika terjadi penonaktifan YARN.
- Rilis ini memperbaiki masalah dengan metrik FairShare Scheduler saat Node Label diaktifkan untuk Hadoop.
- Rilis ini memperbaiki masalah yang memengaruhi kinerja Spark saat Anda menetapkan true nilai default untuk konfigurasi. spark.yarn.heterogeneousExecutors.enabled sparkdefaults.conf
- Rilis ini memperbaiki masalah dengan Mengurangi Tugas yang gagal membaca data acak. Masalah ini menyebabkan kegagalan kueri Hive dengan kesalahan memori yang rusak.
- Rilis ini menambahkan mekanisme coba lagi baru ke alur kerja penskalaan klaster untuk kluster EMR yang menjalankan Presto atau Trino. Peningkatan ini mengurangi risiko bahwa pengubahan ukuran cluster akan terhenti tanpa batas karena satu operasi pengubahan ukuran yang gagal. Ini juga meningkatkan pemanfaatan cluster, karena kluster Anda naik dan turun lebih cepat.
- Rilis ini meningkatkan logika penskalaan klaster sehingga klaster Anda tidak mencoba menurunkan skala node inti di bawah pengaturan faktor replikasi HDFS untuk cluster. Ini sejalan dengan persyaratan redundansi data Anda, dan mengurangi kemungkinan operasi penskalaan mungkin terhenti.
- Daemon manajemen log telah ditingkatkan untuk mengidentifikasi semua log yang digunakan secara aktif dengan pegangan file terbuka pada penyimpanan instance lokal, dan proses terkait.

Peningkatan ini memastikan bahwa Amazon EMR menghapus file dengan benar dan merebut kembali ruang penyimpanan setelah log diarsipkan ke Amazon S3.

- Rilis ini mencakup peningkatan daemon manajemen log yang menghapus direktori langkah kosong dan tidak terpakai di sistem file cluster lokal. Sejumlah besar direktori kosong dapat menurunkan kinerja daemon EMR Amazon dan mengakibatkan pemanfaatan disk yang berlebihan.
- Saat Anda meluncurkan cluster dengan rilis patch terbaru Amazon EMR 5.36 atau lebih tinggi, 6.6 atau lebih tinggi, atau 7.0 atau lebih tinggi, Amazon EMR menggunakan rilis Amazon Linux 2023 atau Amazon Linux 2 terbaru untuk AMI EMR Amazon default. Untuk informasi selengkapnya, lihat [Menggunakan AMI Amazon Linux default untuk Amazon EMR](https://docs.aws.amazon.com/emr/latest/ManagementGuide/emr-default-ami.html).

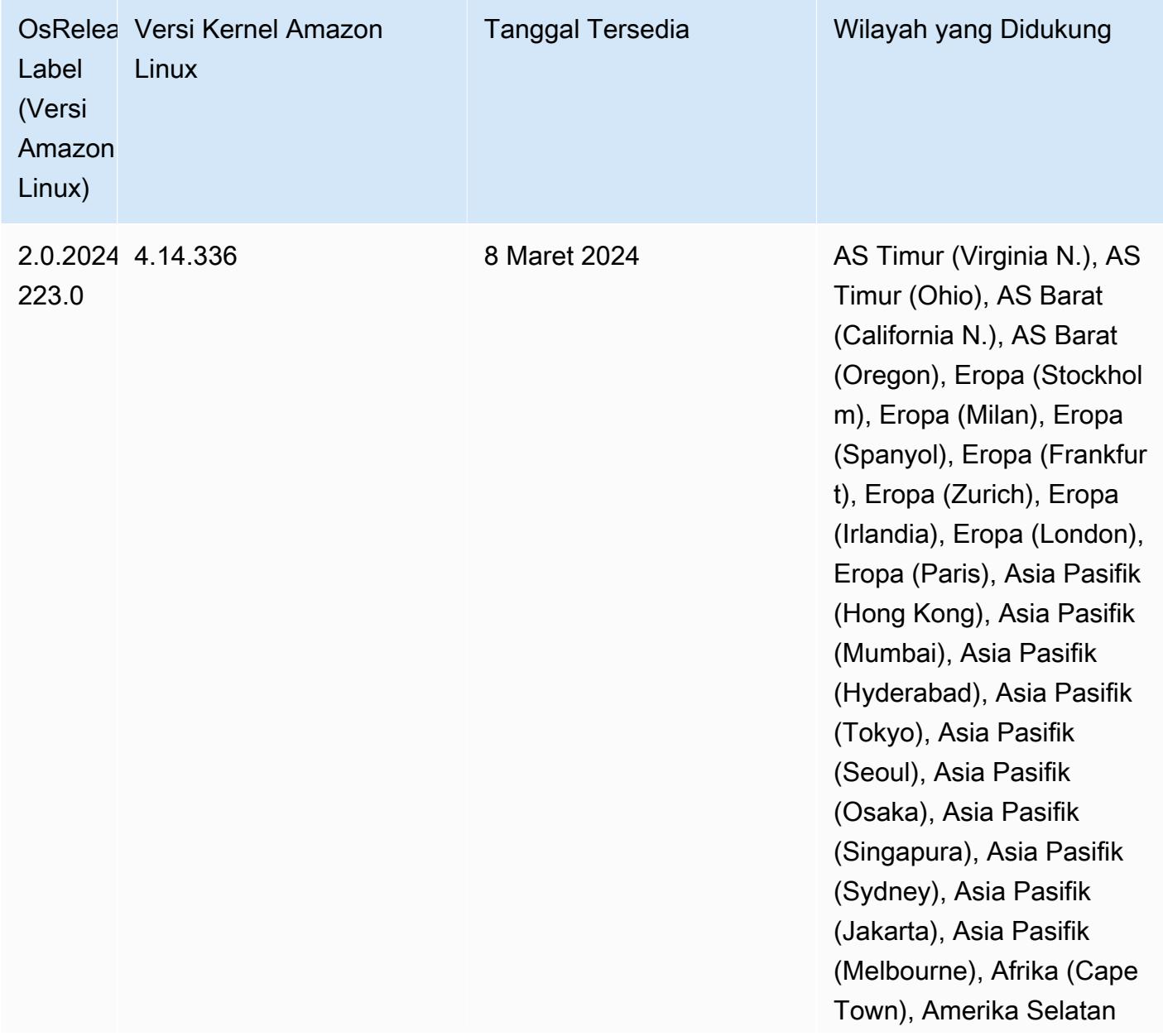

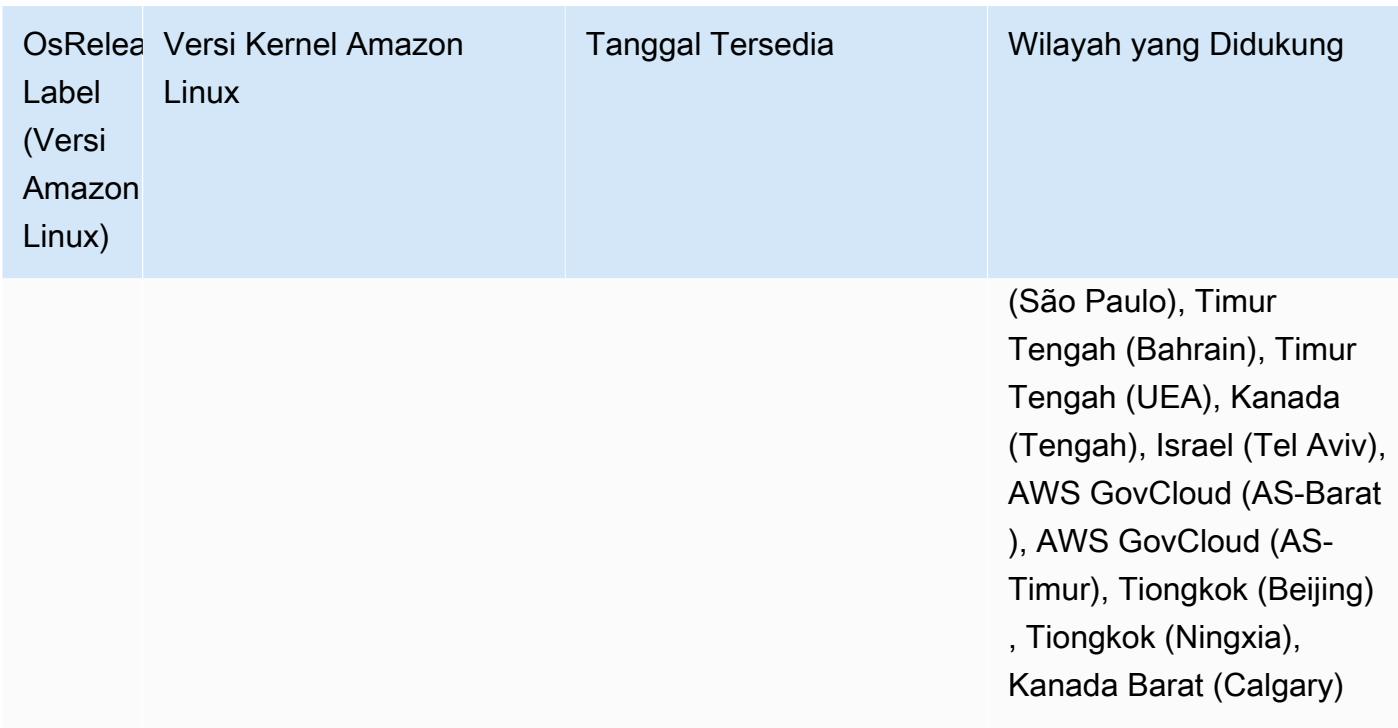

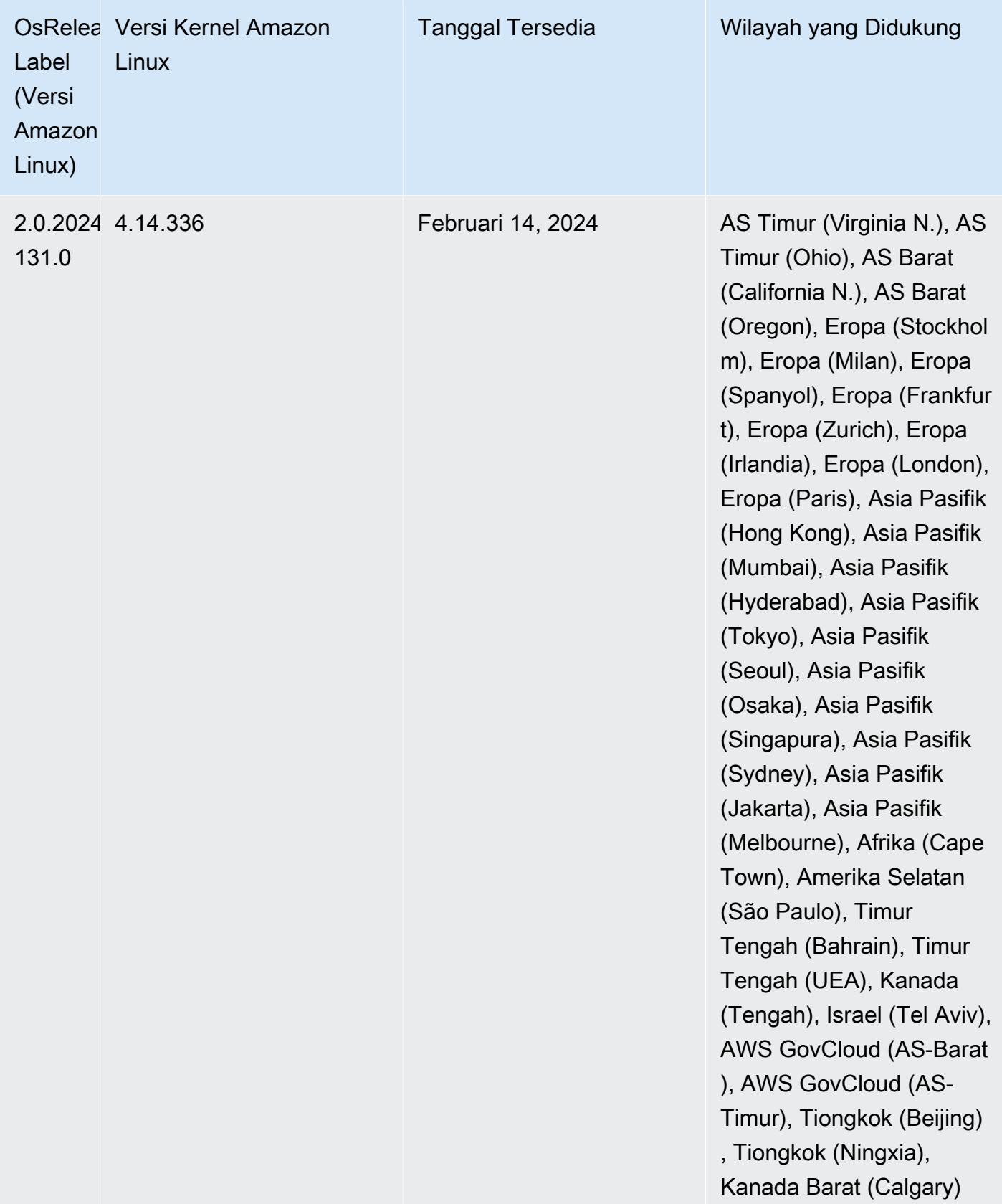

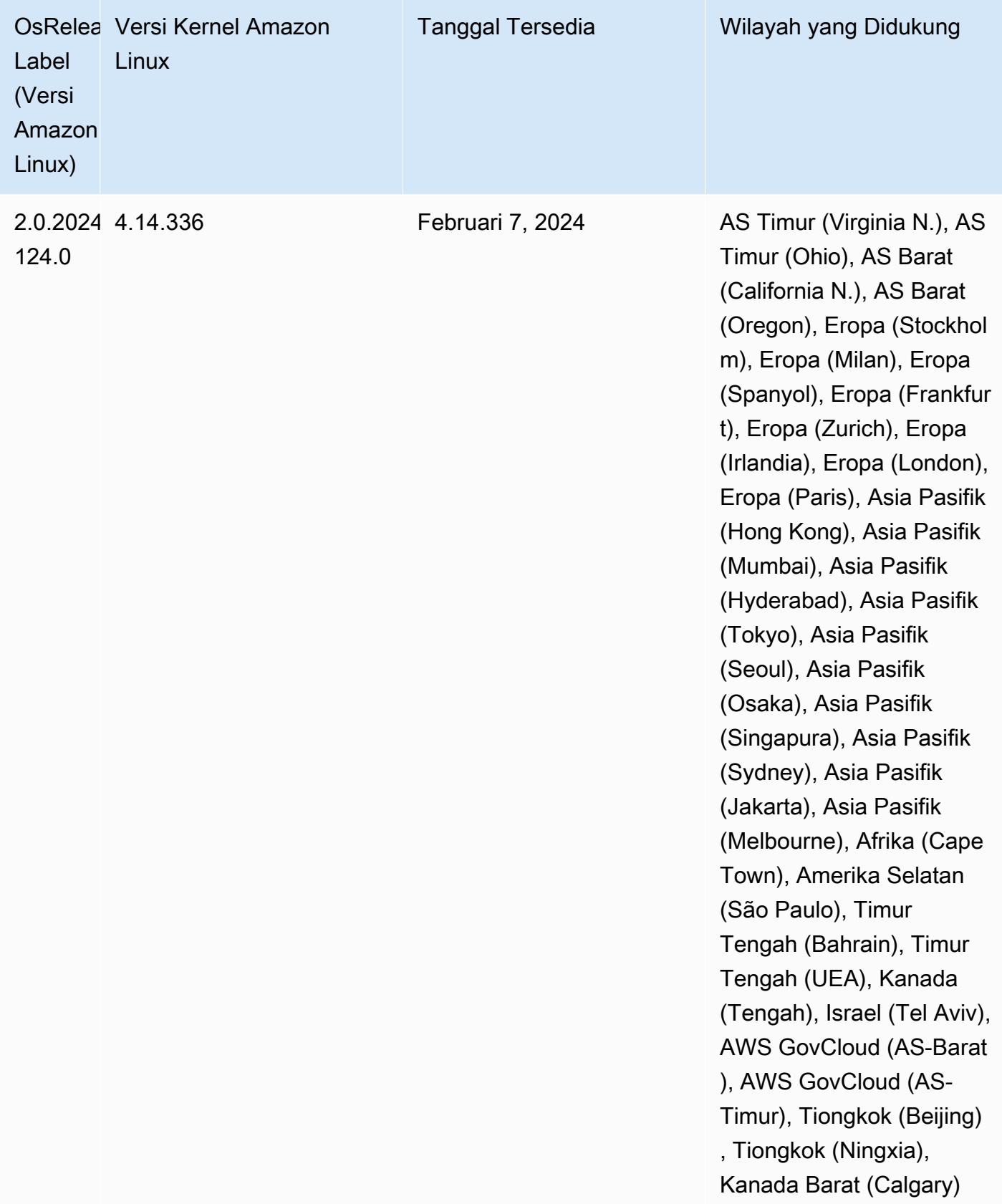

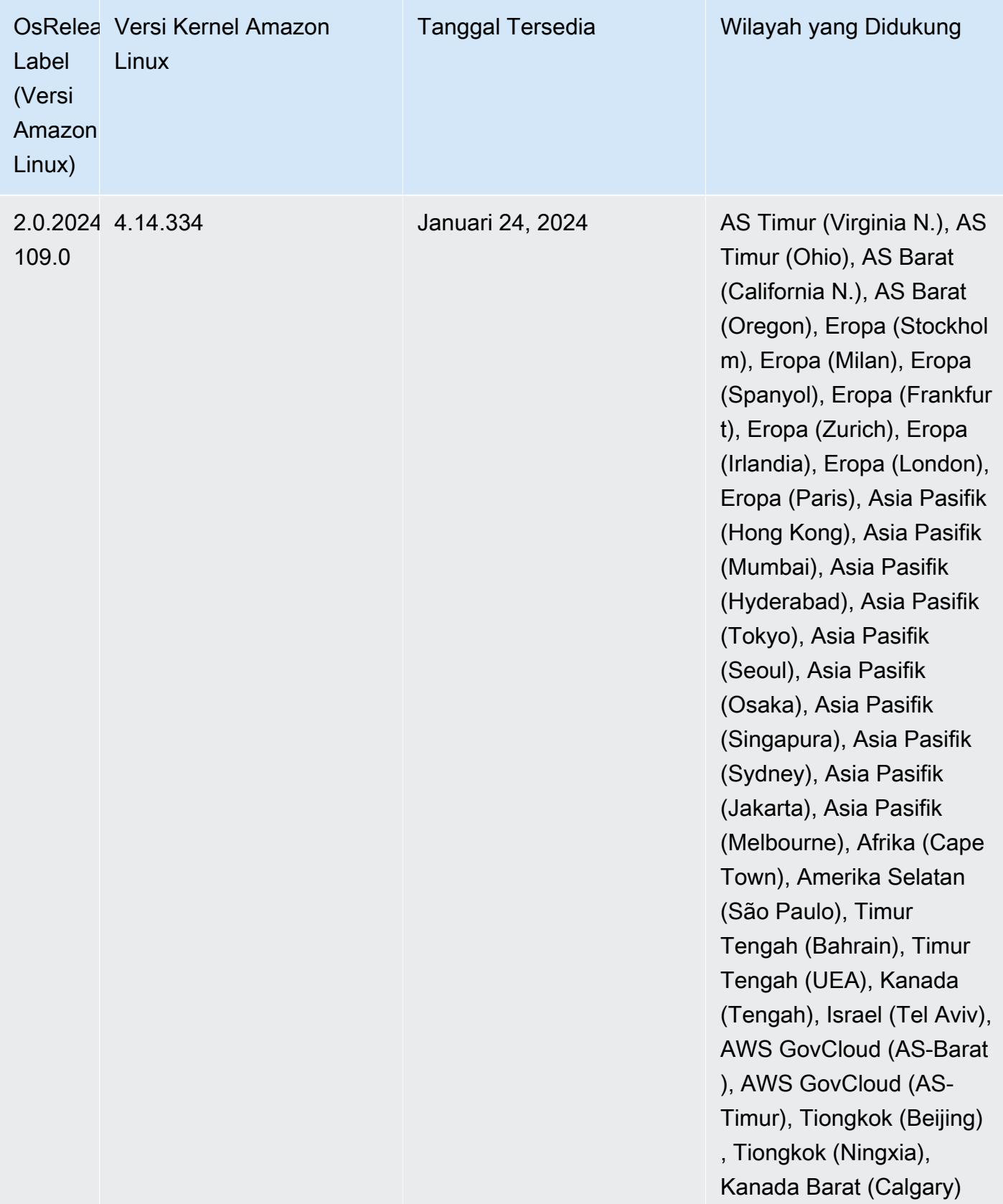

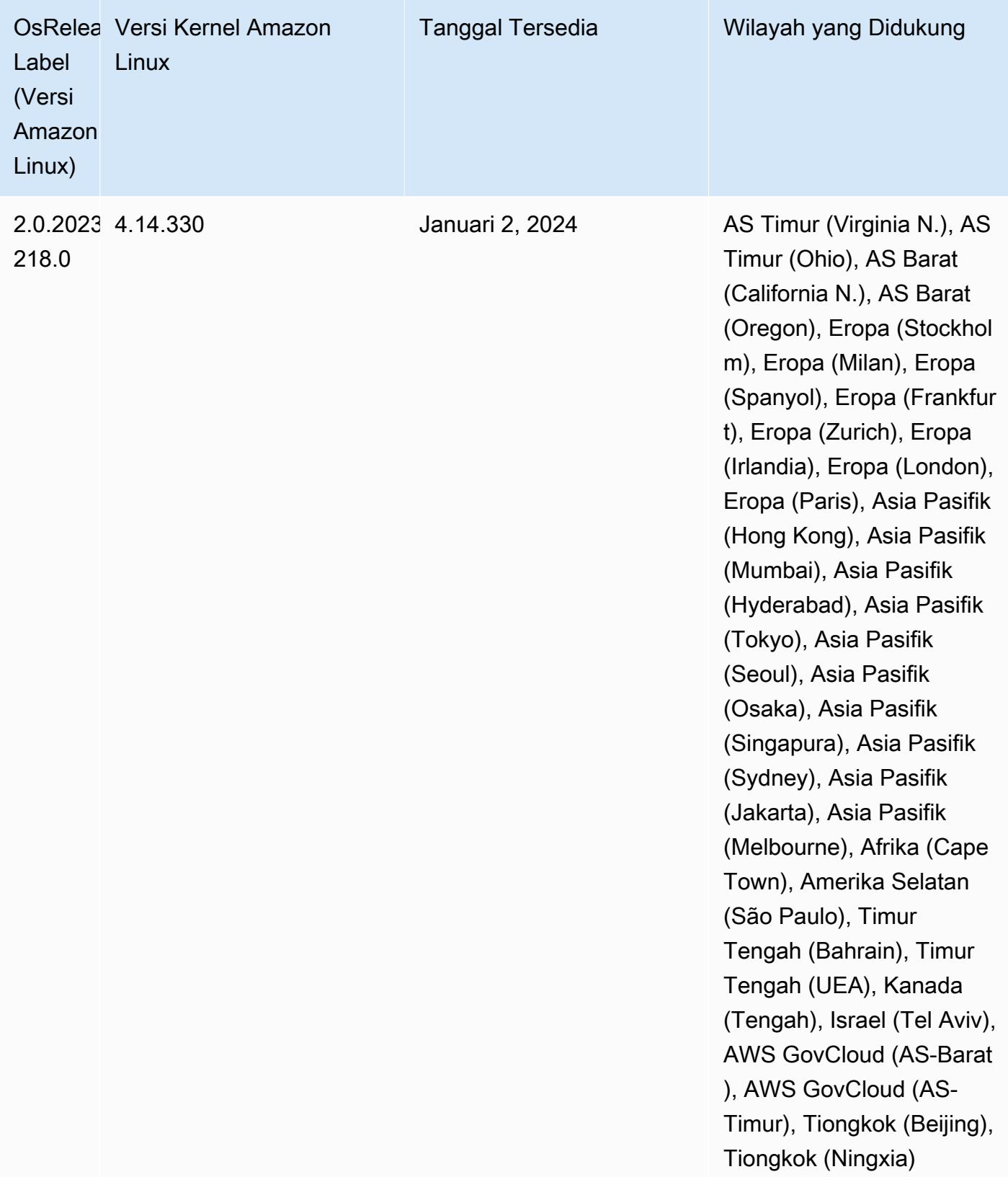

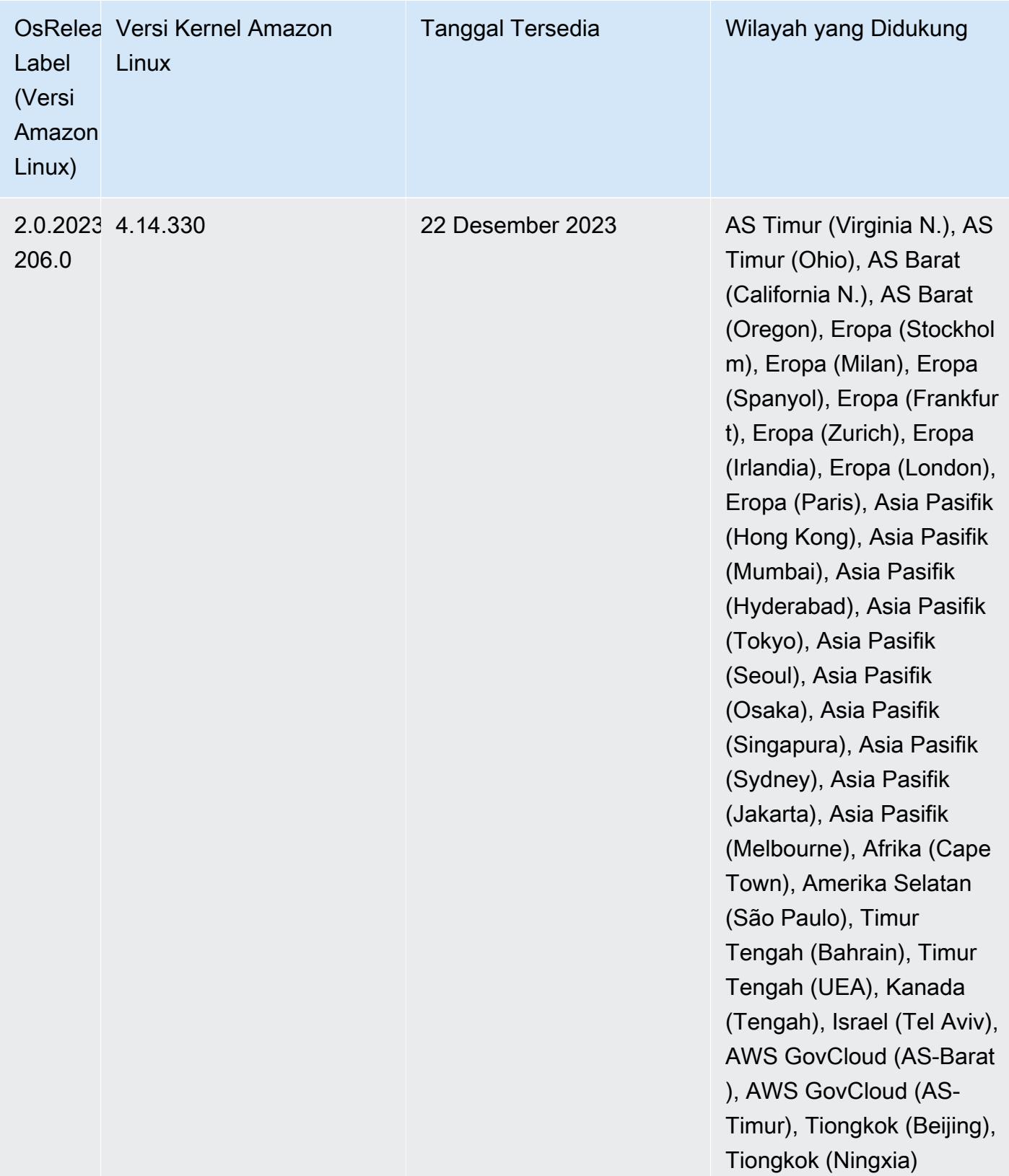

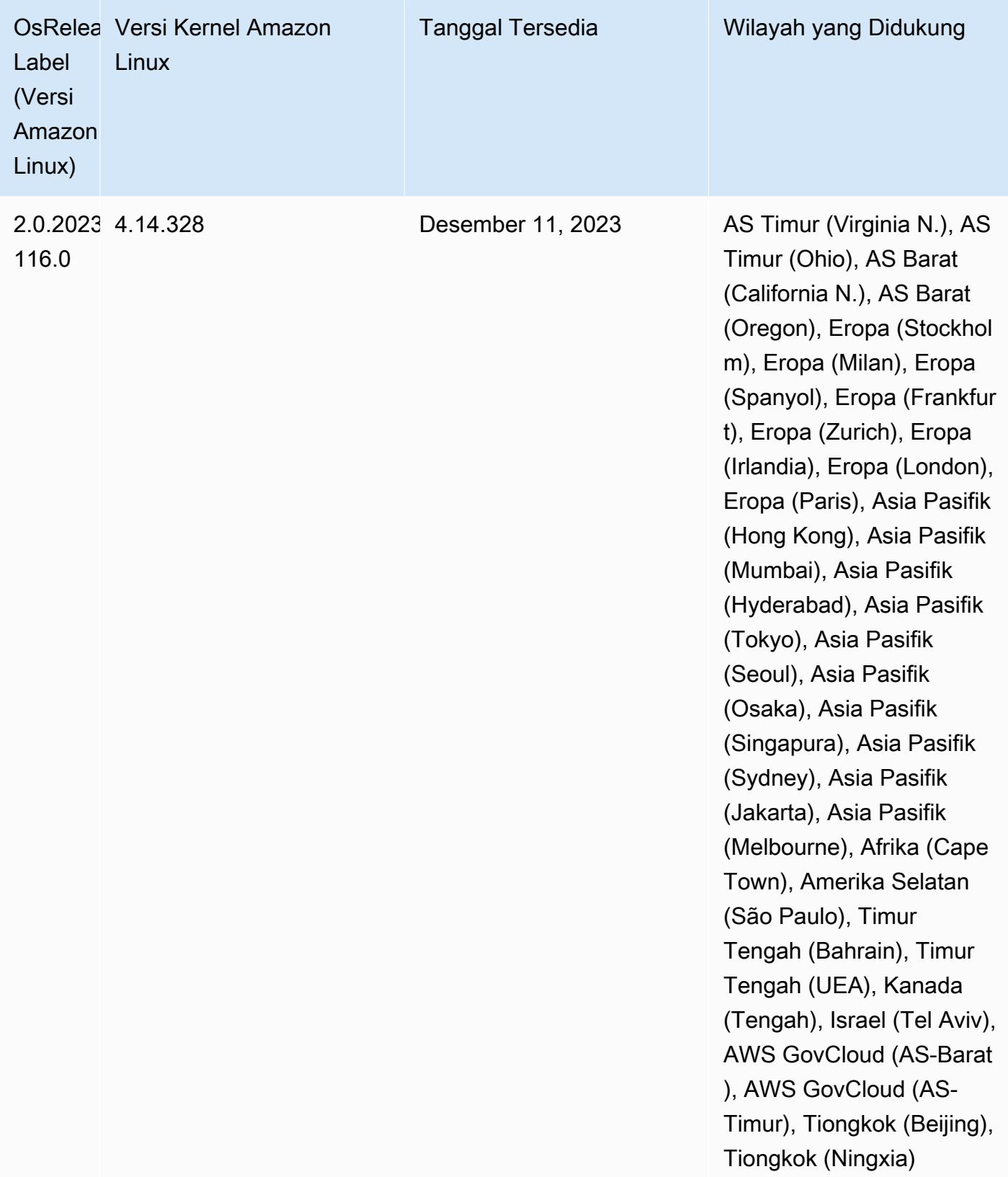

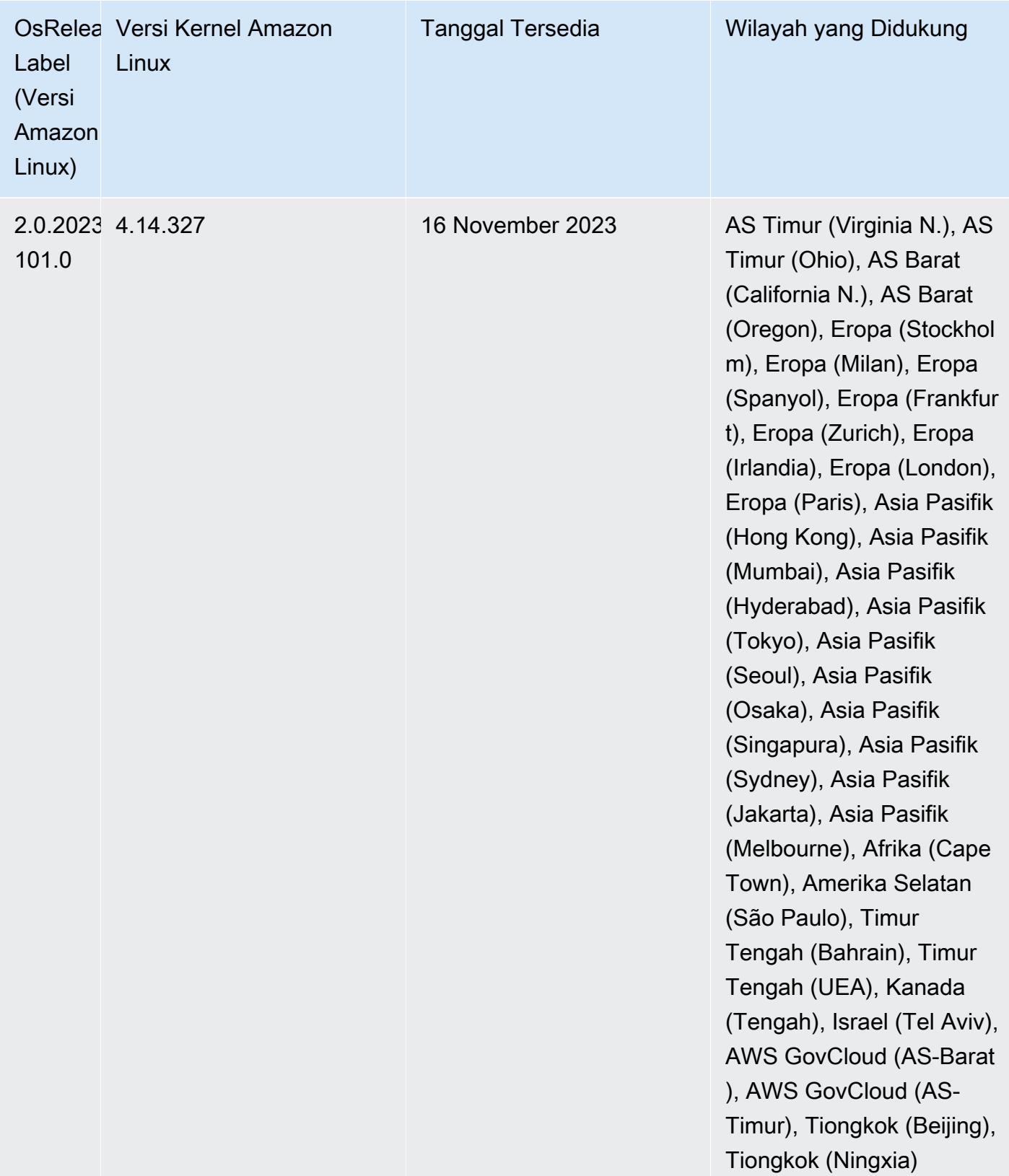

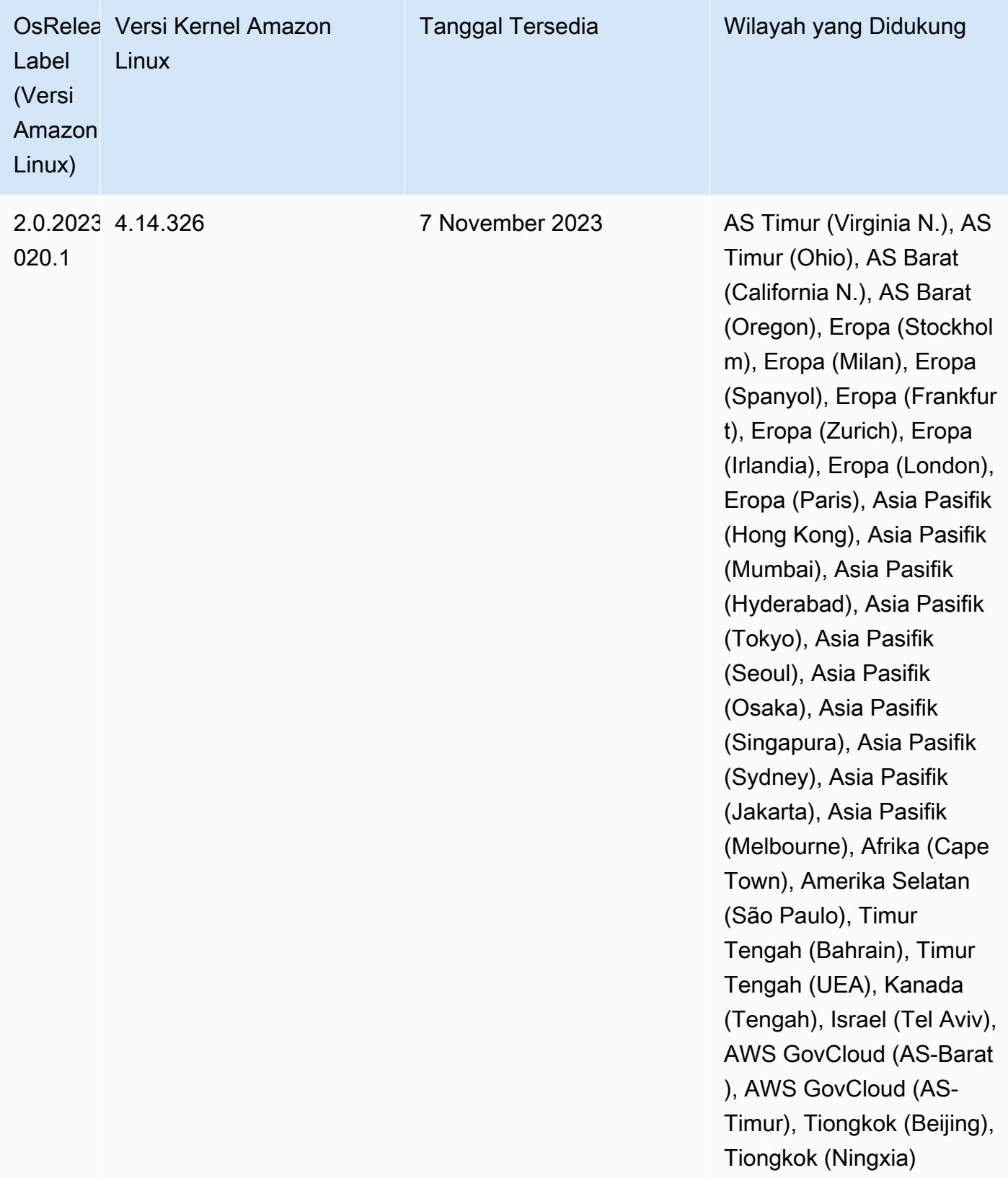

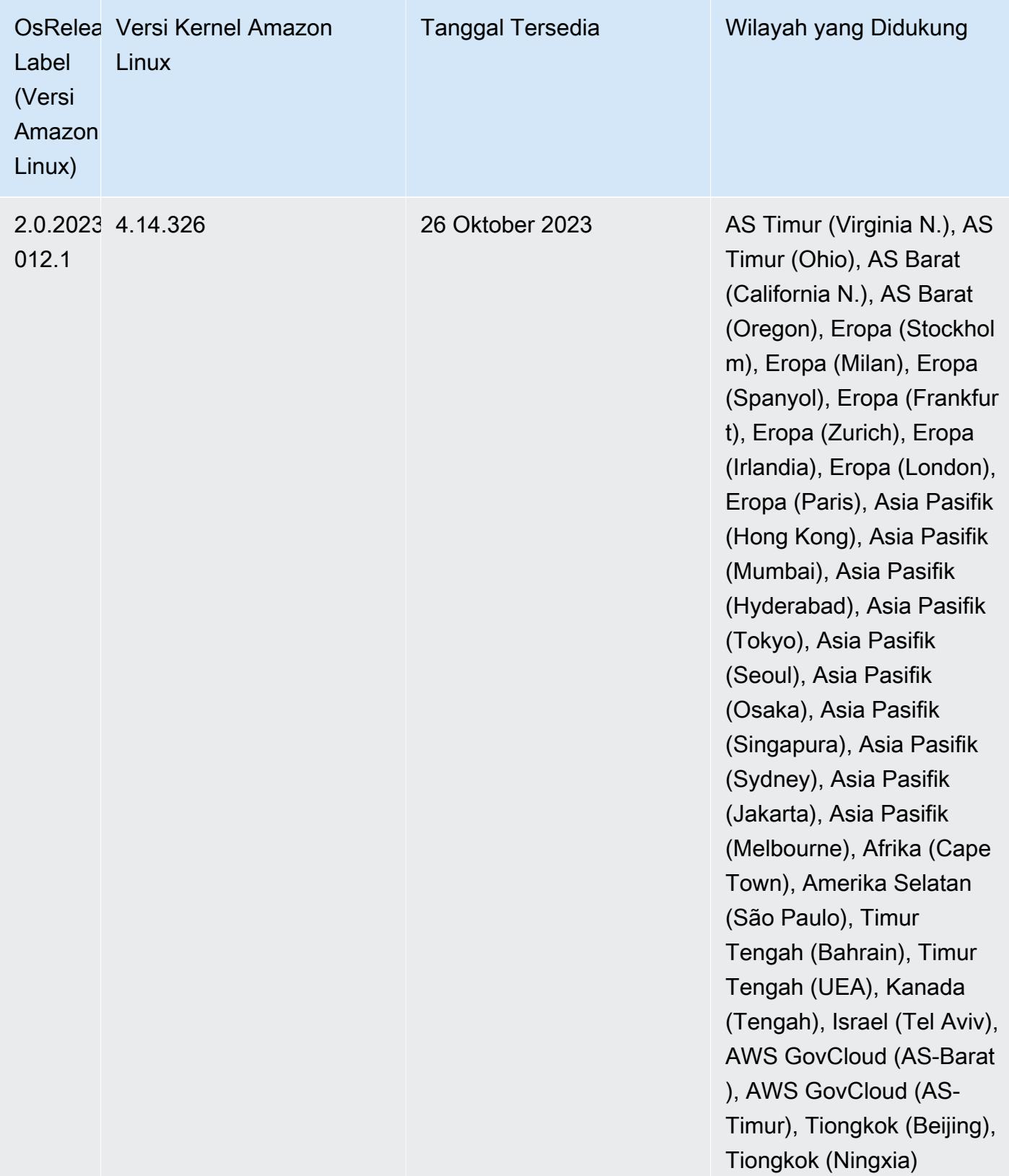

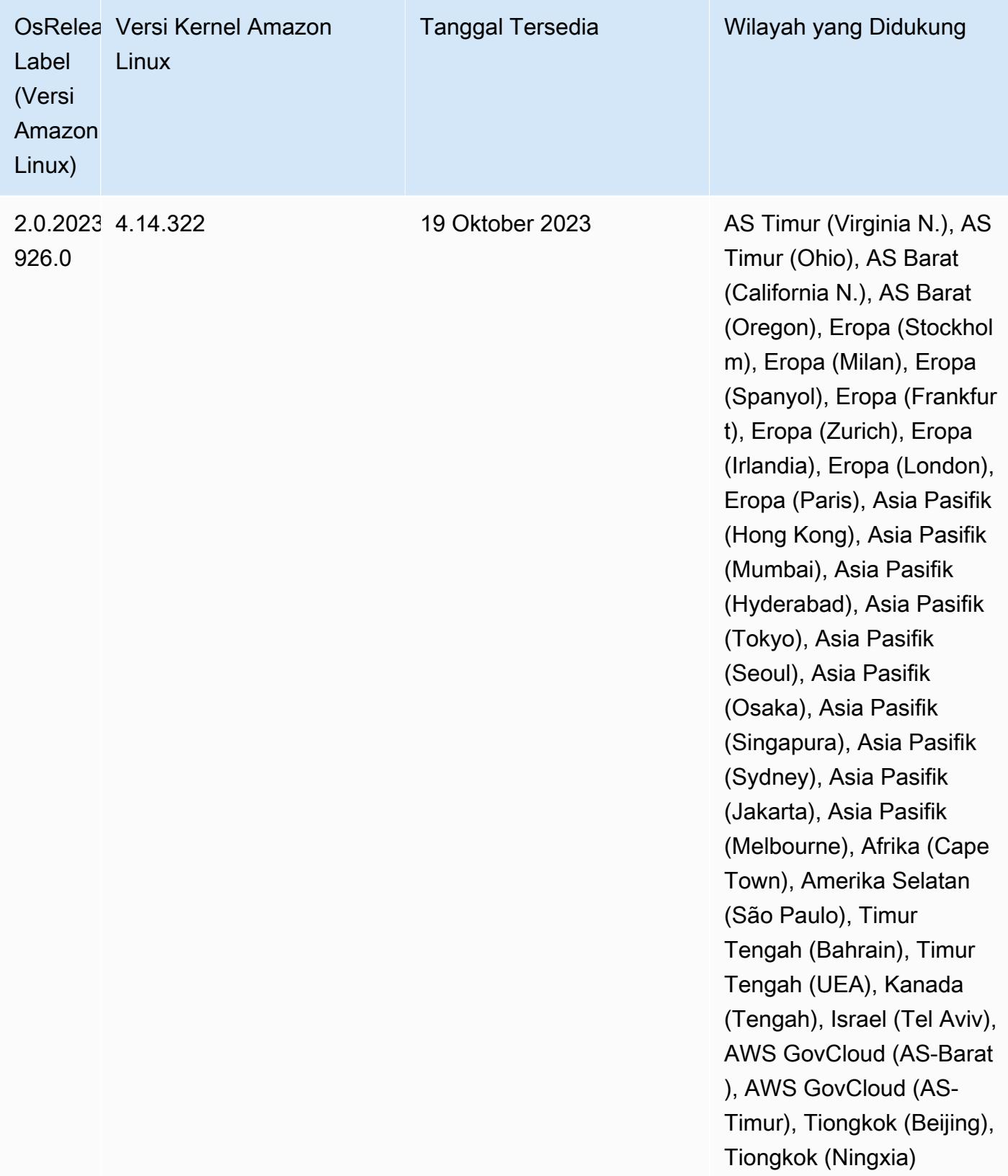

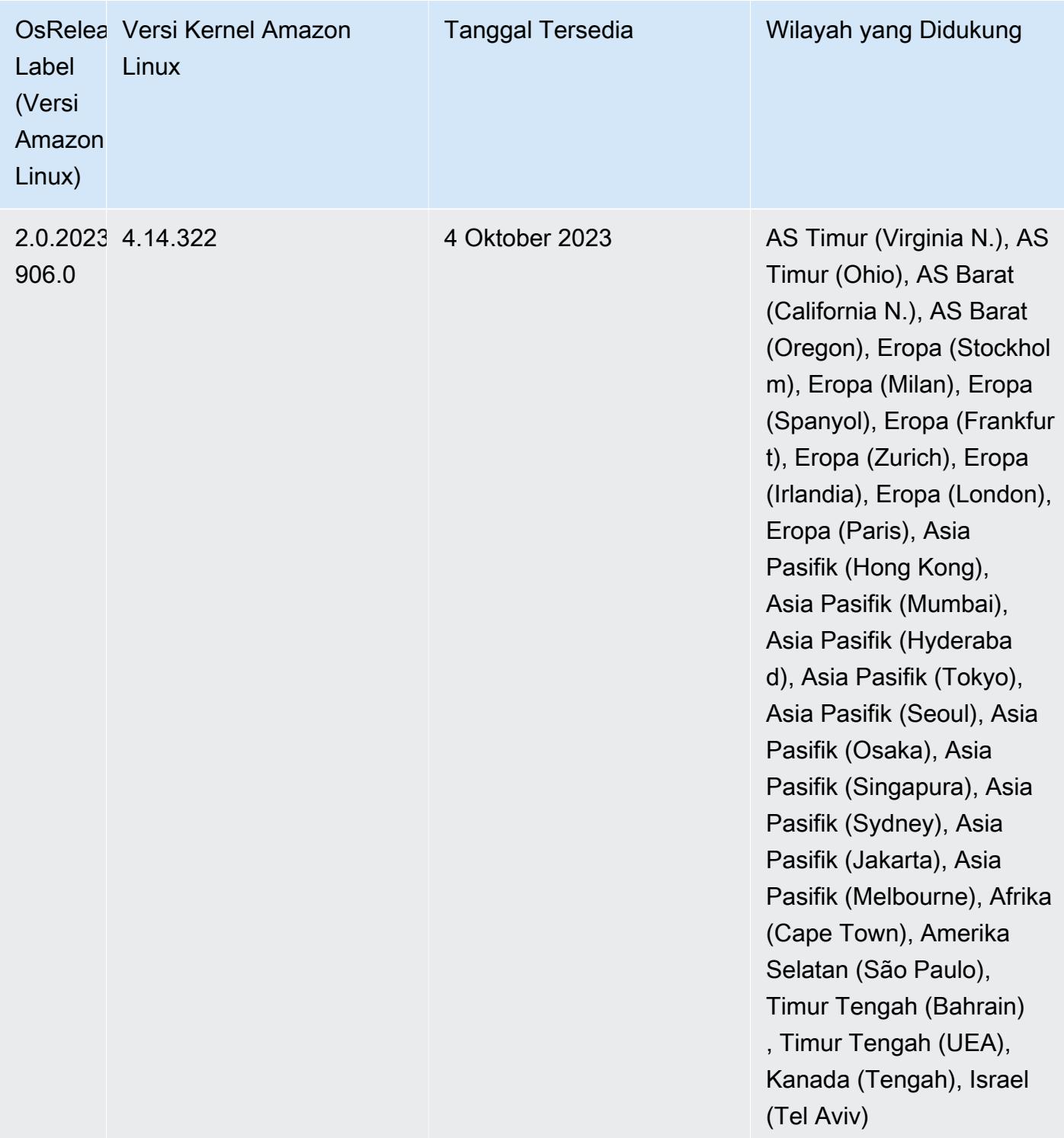

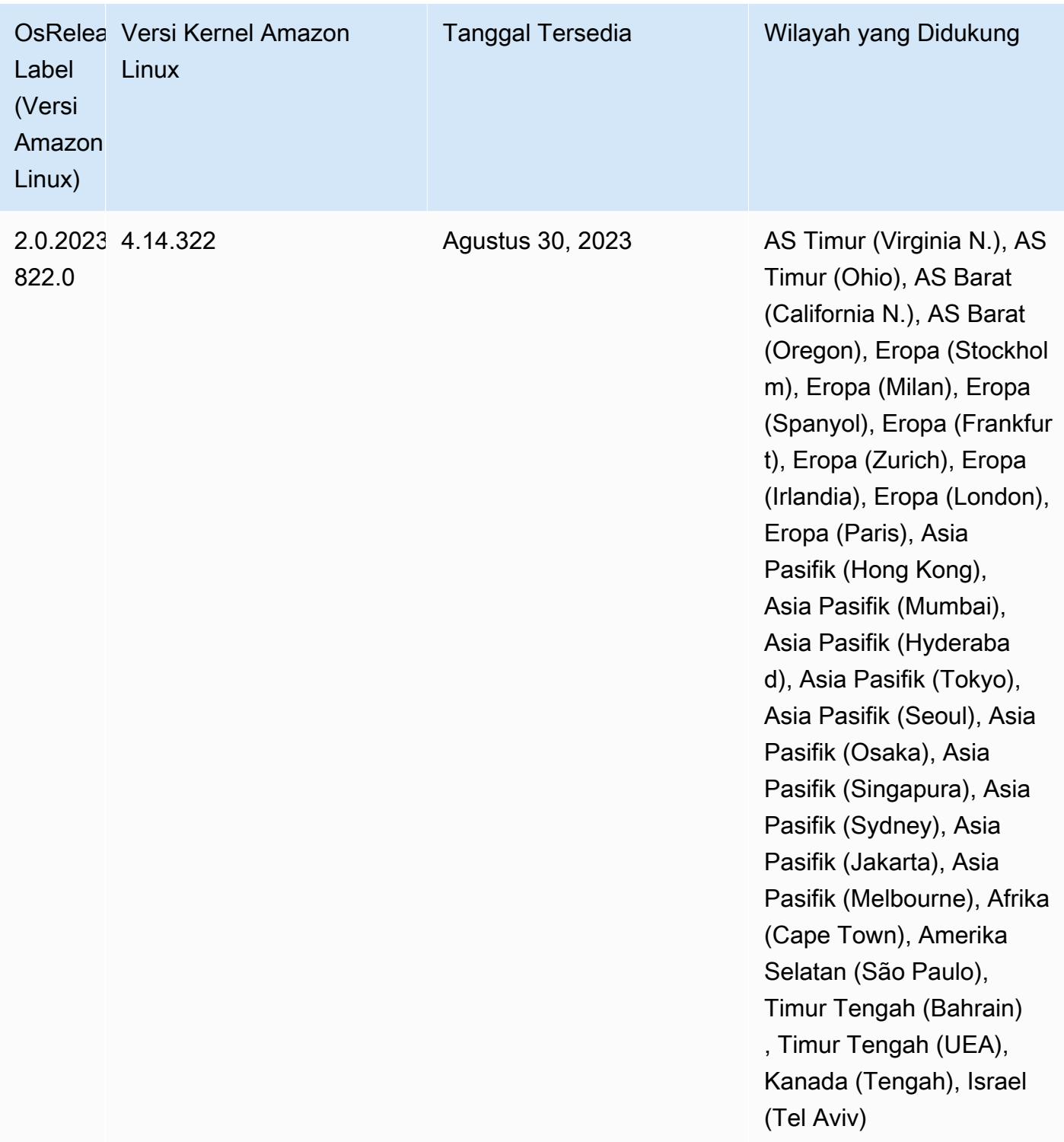

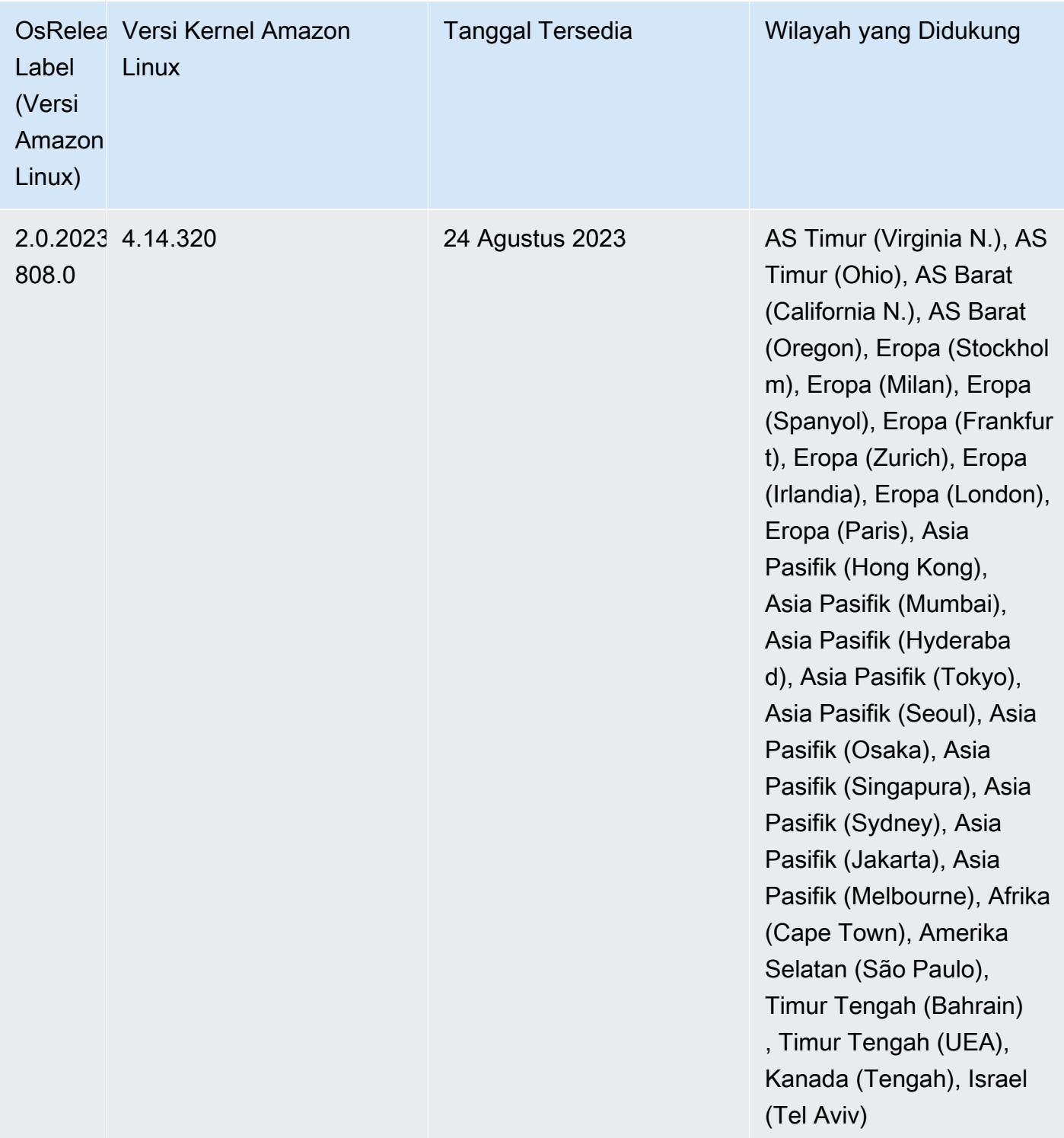

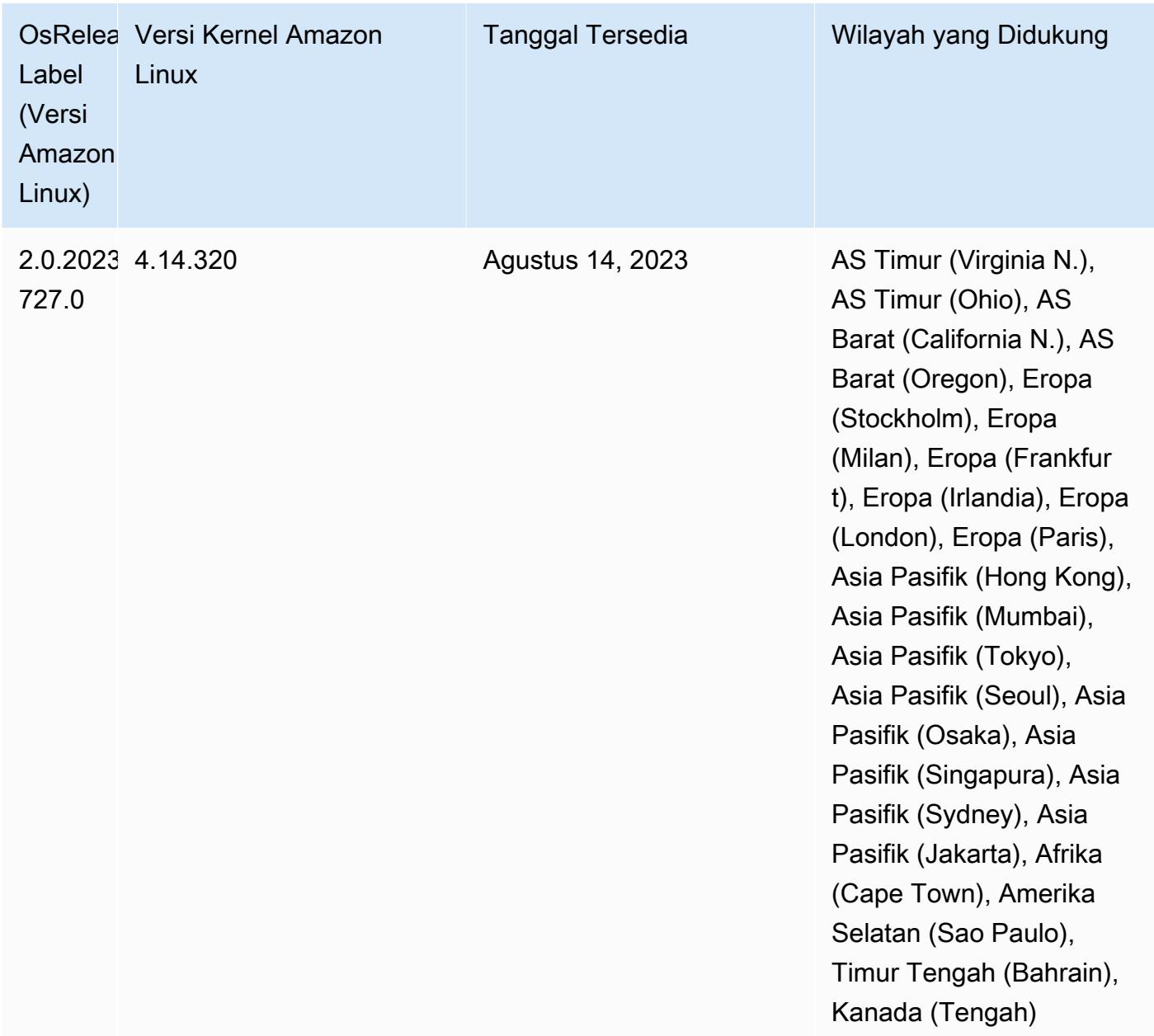

### Rilis 6.11.0

Catatan rilis berikut mencakup informasi untuk rilis Amazon EMR 6.11.0. Perubahan relatif terhadap 6.10.0. Untuk informasi tentang timeline rilis, lihat [log perubahan](https://docs.aws.amazon.com/emr/latest/ReleaseGuide/emr-6110-release.html#6110-changelog).

Fitur baru

• Amazon EMR 6.11.0 mendukung Apache Spark 3.3.2-amzn-0, Apache Spark RAPIDS 23.02.0 amzn-0, CUDA 11.8.0, Apache Hudi 0.13.0-amzn-0, Apache Iceberg 1.2.0-amzn-0, Trino 410 amzn-0, dan PrestoDB 0.279-amzn-0.

### Perubahan, penyempurnaan, dan masalah yang diselesaikan

- Dengan Amazon EMR 6.11.0, konektor DynamoDB telah ditingkatkan ke versi 5.0.0. Versi 5.0.0 menggunakan. AWS SDK for Java 2.x Rilis sebelumnya menggunakan AWS SDK for Java 1.x. Sebagai hasil dari peningkatan ini, kami sangat menyarankan Anda untuk menguji kode Anda sebelum Anda menggunakan konektor DynamoDB dengan Amazon EMR 6.11.
- Ketika konektor DynamoDB untuk Amazon EMR 6.11.0 memanggil layanan DynamoDB, ia menggunakan nilai Region yang Anda berikan untuk properti. dynamodb.endpoint Kami menyarankan Anda juga mengonfigurasi dynamodb.region saat Anda menggunakandynamodb.endpoint, dan kedua properti menargetkan hal yang sama Wilayah AWS. Jika Anda menggunakan dynamodb.endpoint dan tidak mengonfigurasidynamodb.region, konektor DynamoDB untuk Amazon EMR 6.11.0 akan menampilkan pengecualian Wilayah yang tidak valid dan mencoba merekonsiliasi informasi Anda Wilayah AWS dari layanan metadata instans Amazon EC2 (IMDS). Jika konektor tidak dapat mengambil Region dari IMDS, itu default ke US East (N. Virginia) (). us-east-1 Kesalahan berikut adalah contoh pengecualian Wilayah tidak valid yang mungkin Anda dapatkan jika Anda tidak mengonfigurasi dynamodb.region properti dengan benar: error software.amazon.awssdk.services.dynamodb.model.DynamoDbException: Credential should be scoped to a valid region. Untuk informasi selengkapnya tentang kelas yang terpengaruh oleh AWS SDK for Java pemutakhiran ke 2.x, lihat Komit [Upgrade AWS SDK for Java dari 1.x ke 2.x \(#175\) di GitHub repo untuk](https://github.com/awslabs/emr-dynamodb-connector/commit/1dec9d1972d3673c3fae6c6ea51f19f295147ccf) konektor Amazon EMR - DynamoDB.
- Rilis ini memperbaiki masalah di mana data kolom menjadi NULL ketika Anda menggunakan Delta Lake untuk menyimpan data tabel Delta di Amazon S3 setelah operasi penggantian nama kolom. Untuk informasi lebih lanjut tentang fitur eksperimental ini di Danau Delta, lihat [Operasi ganti nama](https://docs.delta.io/latest/delta-batch.html#rename-columns) [kolom di Panduan](https://docs.delta.io/latest/delta-batch.html#rename-columns) Pengguna Danau Delta.
- Rilis 6.11.0 memperbaiki masalah yang mungkin terjadi saat Anda membuat simpul tepi dengan mereplikasi salah satu node utama dari cluster dengan beberapa node primer. Node tepi yang direplikasi dapat menyebabkan penundaan dengan operasi penskalaan, atau mengakibatkan pemanfaatan memori yang tinggi pada node utama. Untuk informasi selengkapnya tentang cara membuat simpul tepi untuk berkomunikasi dengan cluster EMR Anda, lihat [Edge Node Creator](https://github.com/aws-samples/aws-emr-utilities/tree/main/utilities/emr-edge-node-creator) di aws-samples repo. GitHub
- Rilis 6.11.0 meningkatkan proses otomatisasi yang digunakan Amazon EMR untuk memasang kembali volume Amazon EBS ke instance setelah reboot.
- Rilis 6.11.0 memperbaiki masalah yang mengakibatkan celah intermiten dalam metrik Hadoop yang diterbitkan Amazon EMR ke Amazon. CloudWatch
- Rilis 6.11.0 memperbaiki masalah dengan kluster EMR di mana pembaruan ke file konfigurasi YARN yang berisi daftar pengecualian node untuk cluster terganggu karena pemanfaatan disk yang berlebihan. Pembaruan yang tidak lengkap menghalangi operasi penskalaan klaster masa depan. Rilis ini memastikan klaster Anda tetap sehat, dan operasi penskalaan berfungsi seperti yang diharapkan.
- Ukuran volume root default telah meningkat menjadi 15 GB di Amazon EMR 6.10.0 dan lebih tinggi. Rilis sebelumnya memiliki ukuran volume root default 10 GB.
- Hadoop 3.3.3 memperkenalkan perubahan pada YARN [\(YARN-9608](https://issues.apache.org/jira/browse/YARN-9608)) yang membuat node tempat kontainer berjalan dalam keadaan dekomisioning hingga aplikasi selesai. Perubahan ini memastikan bahwa data lokal seperti data acak tidak hilang, dan Anda tidak perlu menjalankan kembali pekerjaan. Pendekatan ini juga dapat menyebabkan kurangnya pemanfaatan sumber daya pada cluster dengan atau tanpa penskalaan terkelola diaktifkan.

Dengan Amazon EMR merilis 6.11.0 dan yang lebih tinggi serta 6.8.1, 6.9.1, dan 6.10.1, nilai ditetapkan untuk mengatasi masalah ini. yarn.resourcemanager.decommissioning-nodeswatcher.wait-for-applications false yarn-site.xml

Sementara perbaikan mengatasi masalah yang diperkenalkan oleh YARN-9608, hal itu dapat menyebabkan pekerjaan Hive gagal karena kehilangan data acak pada cluster yang telah mengelola penskalaan diaktifkan. Kami telah mengurangi risiko itu dalam rilis ini dengan juga menyetel yarn.resourcemanager.decommissioning-nodes-watcher.wait-forshuffle-data beban kerja Hive. Konfigurasi ini hanya tersedia dengan rilis Amazon EMR 6.11.0 dan yang lebih tinggi.

• Saat Anda meluncurkan cluster dengan rilis patch terbaru Amazon EMR 5.36 atau lebih tinggi, 6.6 atau lebih tinggi, atau 7.0 atau lebih tinggi, Amazon EMR menggunakan rilis Amazon Linux 2023 atau Amazon Linux 2 terbaru untuk AMI EMR Amazon default. Untuk informasi selengkapnya, lihat [Menggunakan AMI Amazon Linux default untuk Amazon EMR](https://docs.aws.amazon.com/emr/latest/ManagementGuide/emr-default-ami.html).

### **a** Note

Rilis ini tidak lagi mendapatkan pembaruan AMI otomatis karena telah digantikan oleh 1 rilis patch lagi. Rilis patch dilambangkan dengan angka setelah titik desimal kedua (). 6.8.*1* Untuk melihat apakah Anda menggunakan rilis patch terbaru, periksa rilis yang tersedia di [Panduan Rilis,](https://docs.aws.amazon.com/emr/latest/ReleaseGuide) atau periksa dropdown rilis Amazon EMR saat Anda membuat klaster di konsol, atau gunakan tindakan API [ListReleaseLabels](https://docs.aws.amazon.com/emr/latest/APIReference/API_ListReleaseLabels.html)atau CLI. [list-](https://docs.aws.amazon.com/cli/latest/reference/emr/list-release-labels.html)

## [release-labels](https://docs.aws.amazon.com/cli/latest/reference/emr/list-release-labels.html) Untuk mendapatkan pembaruan tentang rilis baru, berlangganan umpan RSS di [Apa yang baru?](https://docs.aws.amazon.com/emr/latest/ReleaseGuide/emr-whatsnew.html) halaman.

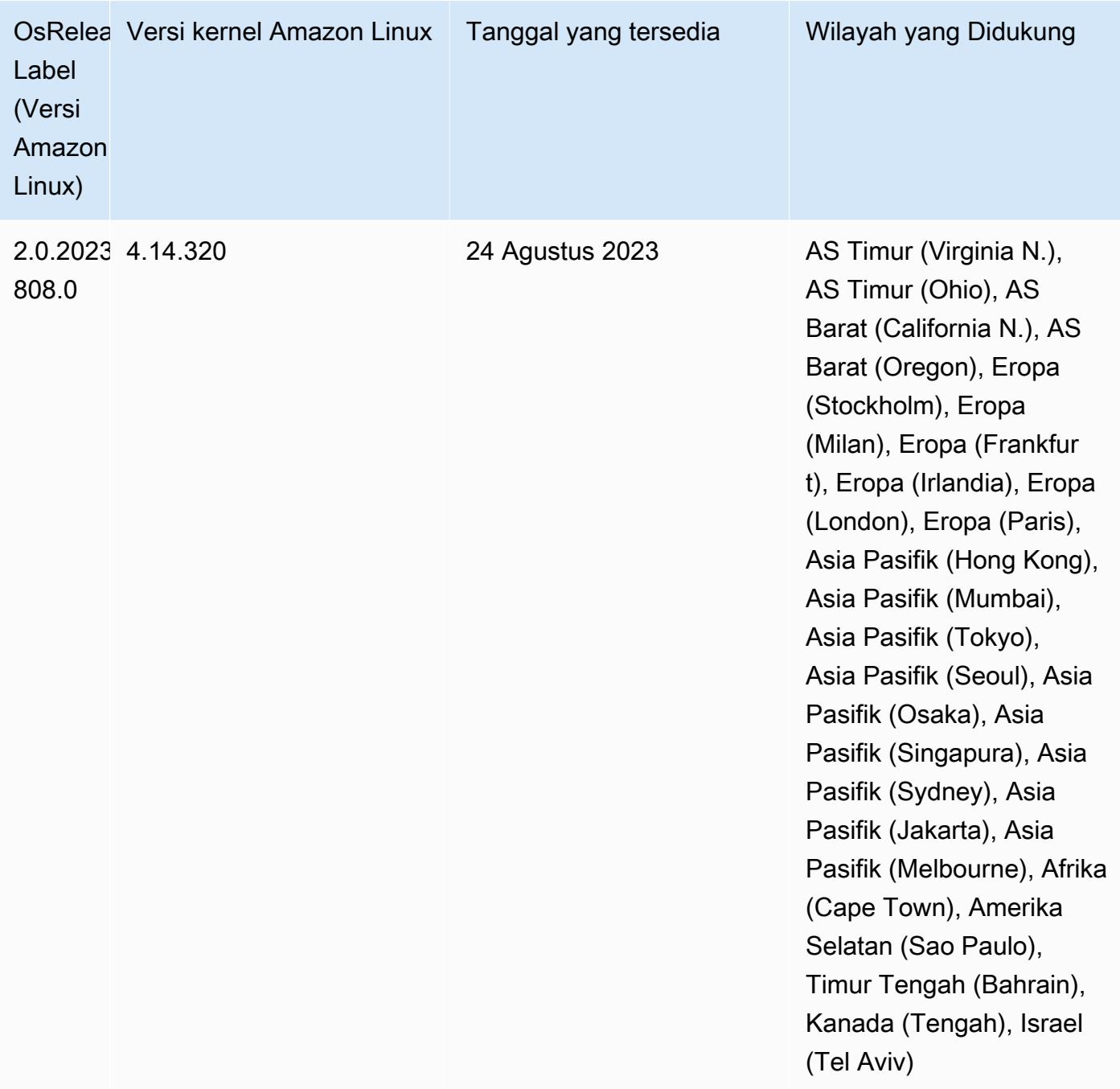

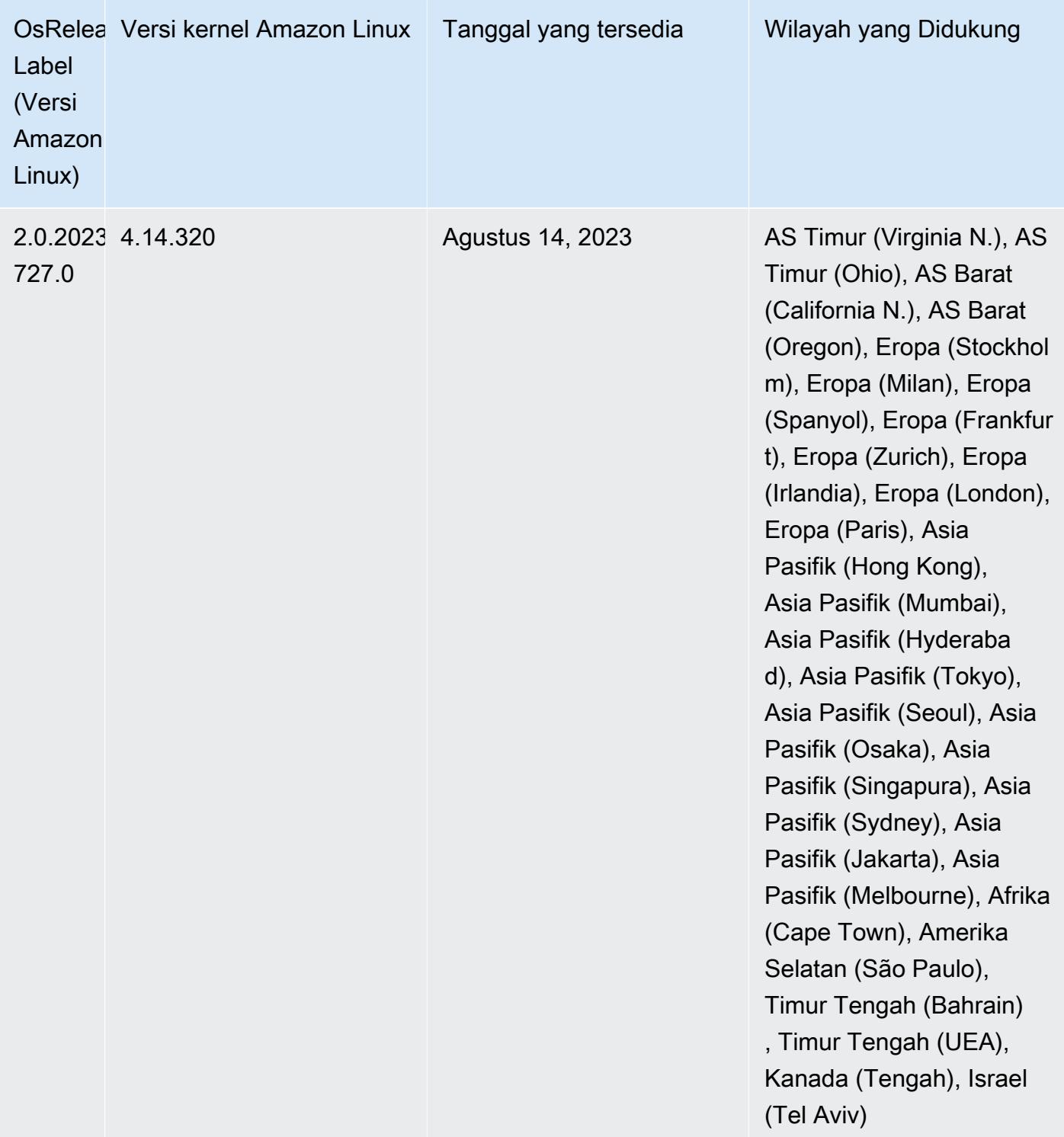

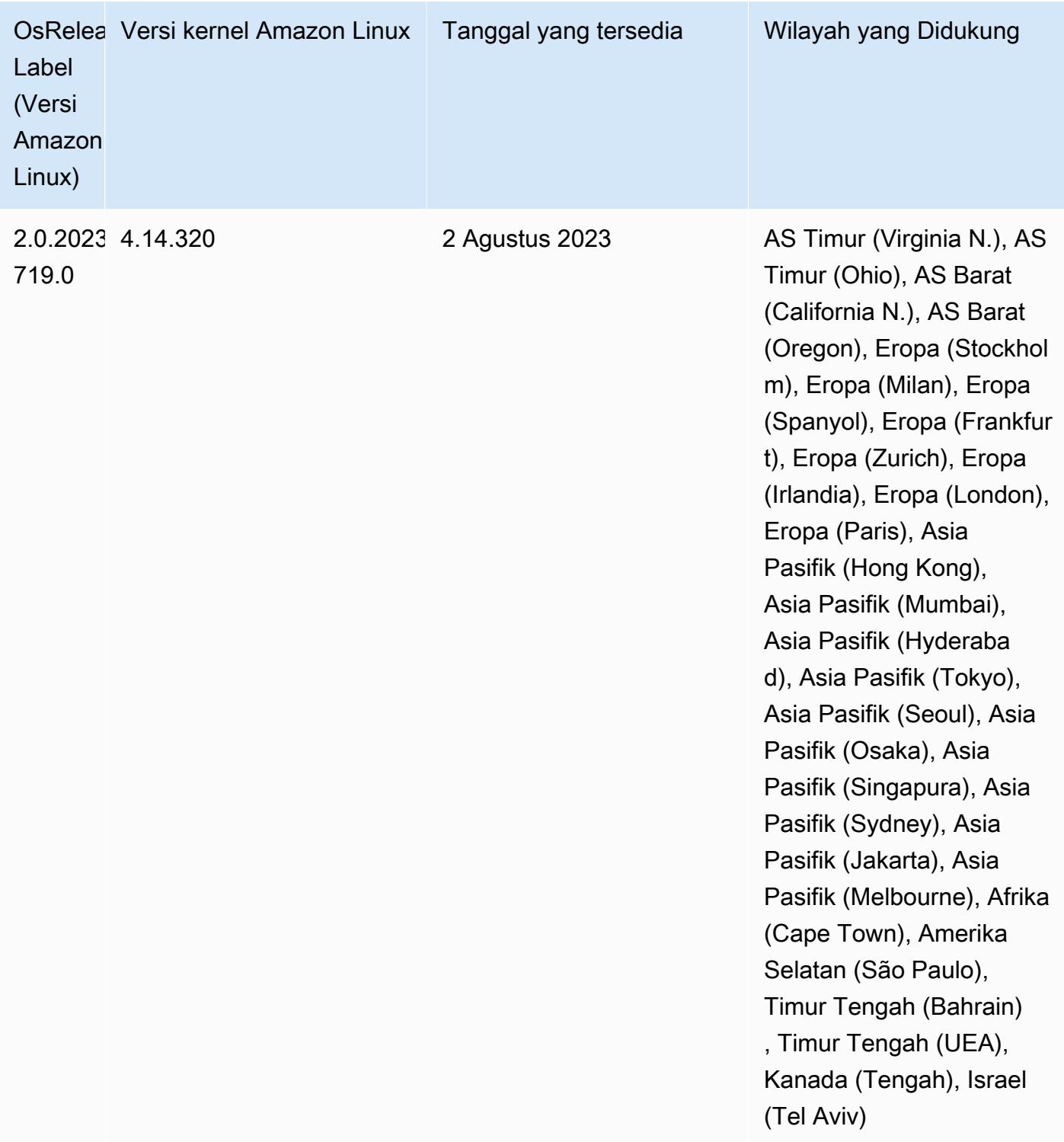

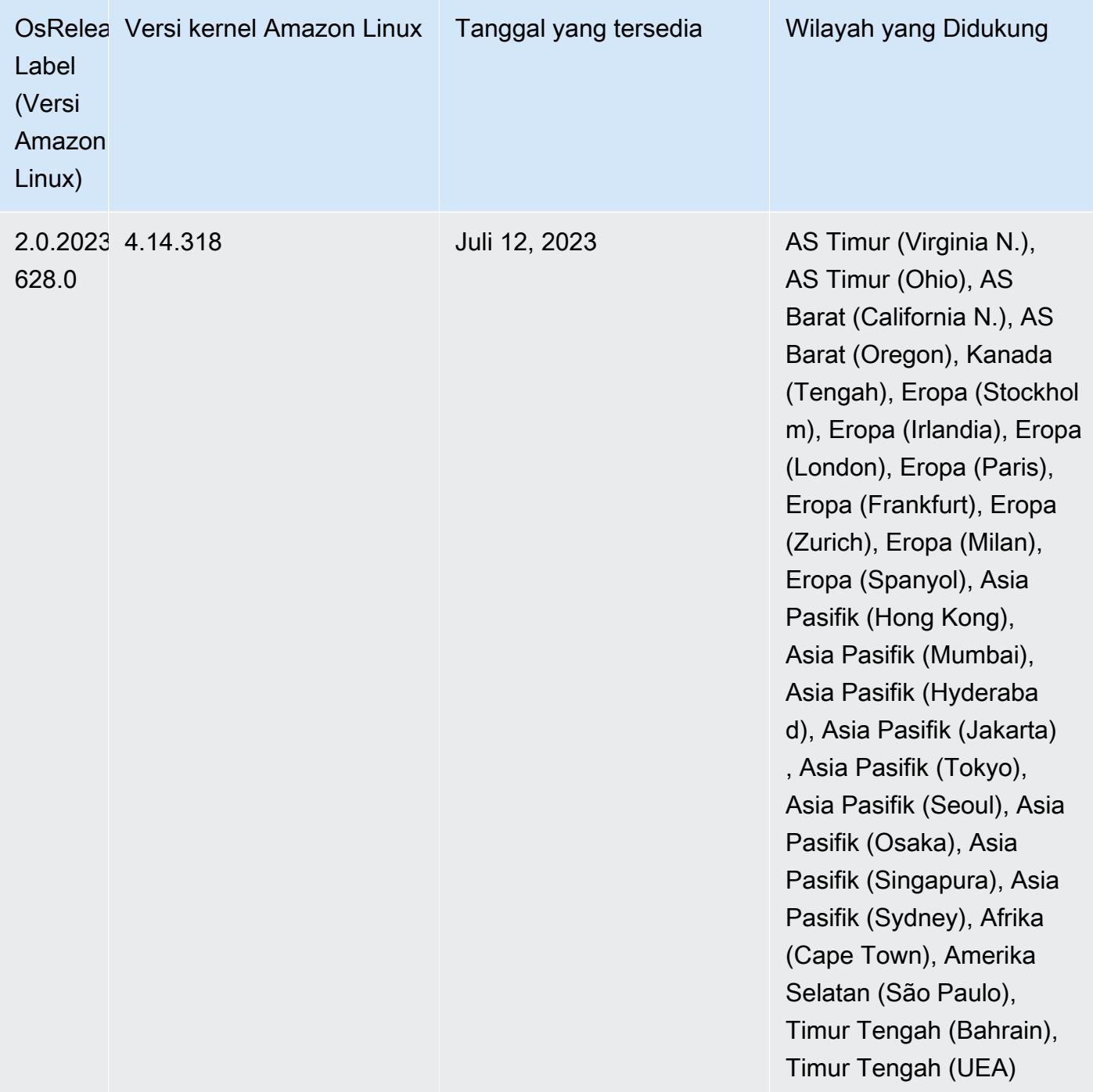

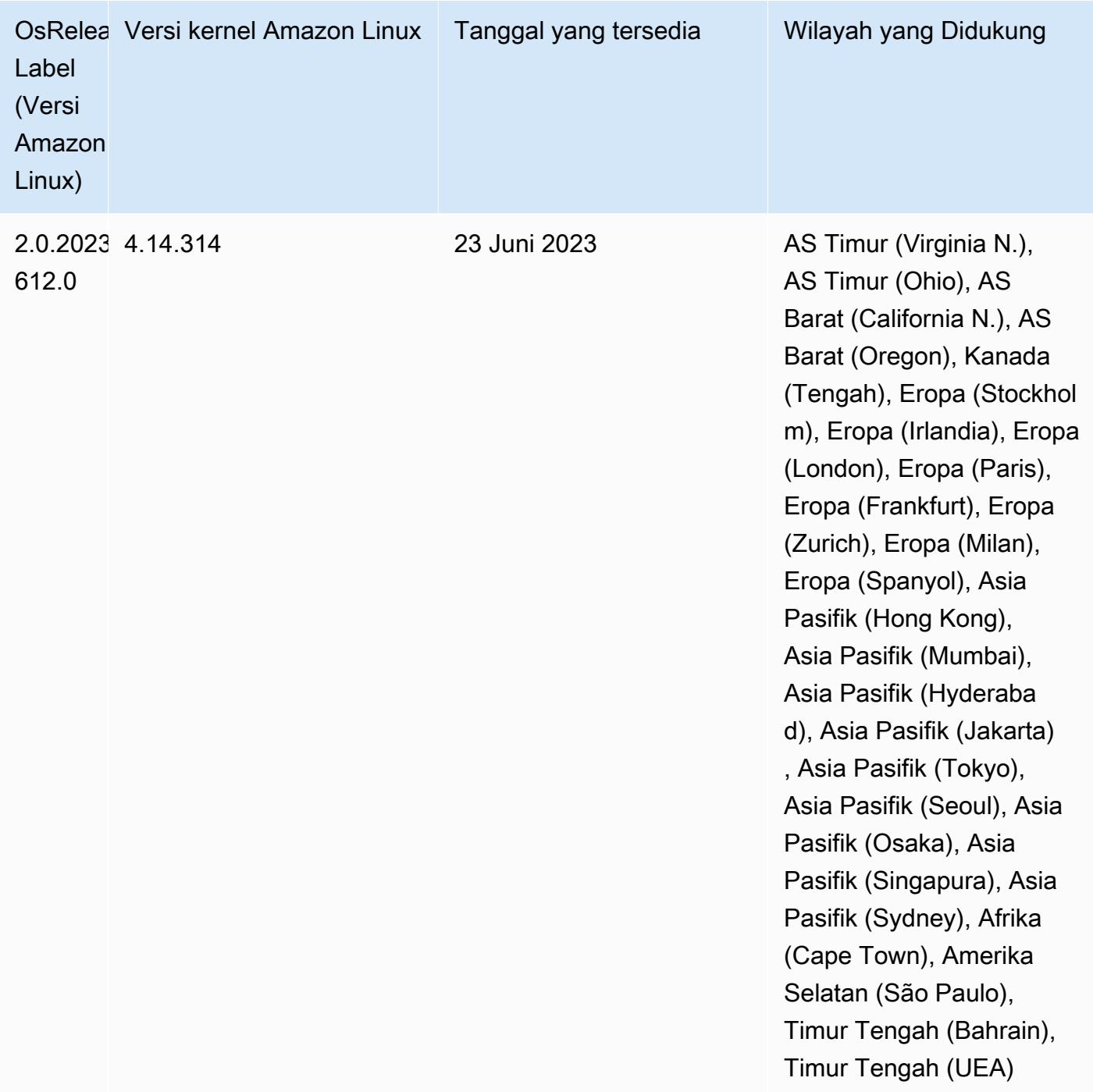

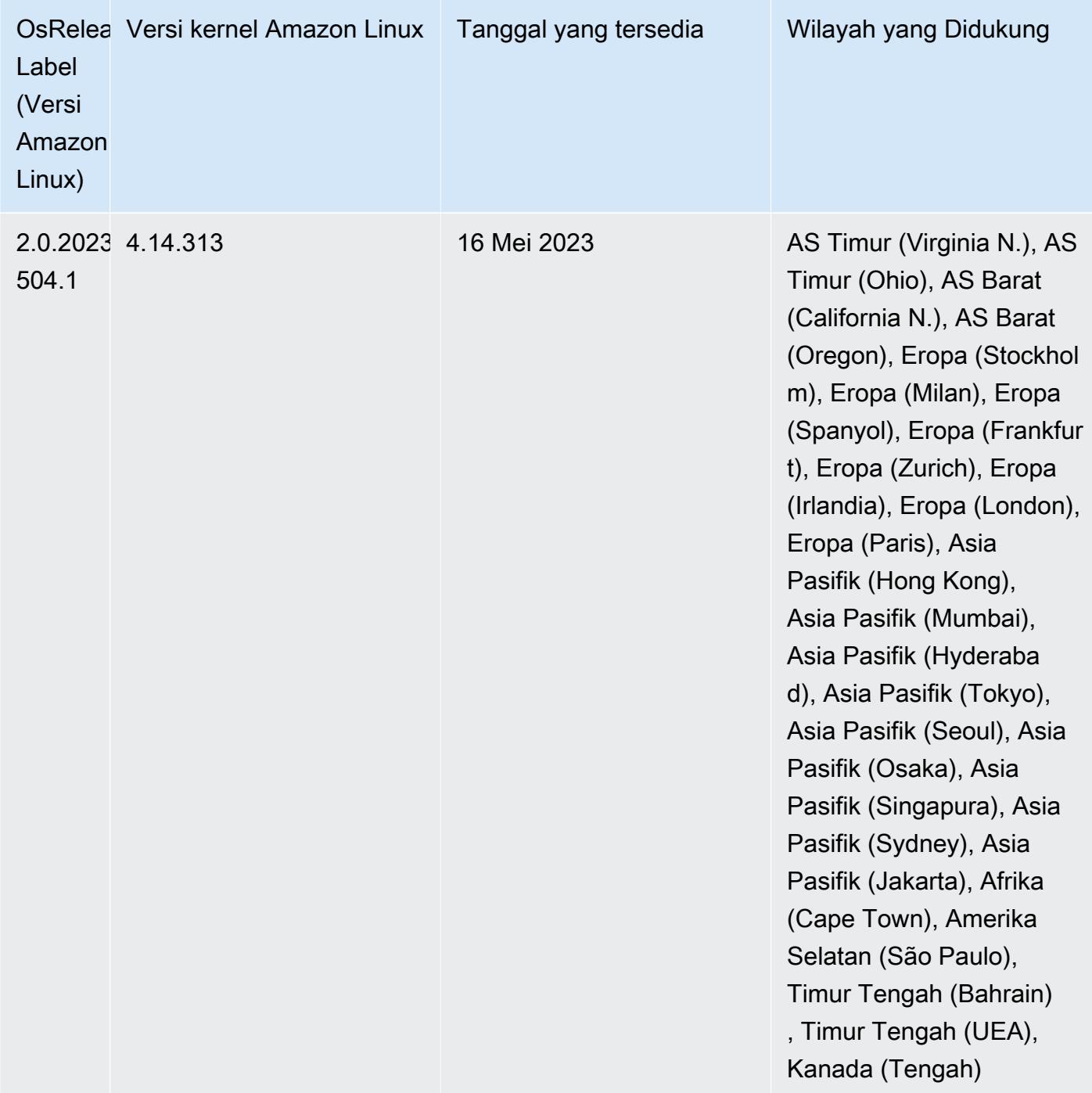

# Rilis 6.10.0

Catatan rilis berikut mencakup informasi untuk rilis Amazon EMR 6.10.0. Perubahan relatif terhadap 6.9.0. Untuk informasi tentang timeline rilis, lihat [log perubahan.](https://docs.aws.amazon.com/emr/latest/ReleaseGuide/emr-6100-release.html#6100-changelog)

#### Fitur baru

- Amazon EMR 6.10.0 mendukung Apache Spark 3.3.1, Apache Spark RAPIDS 22.12.0, CUDA 11.8.0, Apache Hudi 0.12.2-amzn-0, Apache Iceberg 1.1.0-amzn-0, Trino 403, dan PrestoDB 0.278.1.
- Amazon EMR 6.10.0 menyertakan konektor Trino-Hudi asli yang menyediakan akses baca ke data dalam tabel Hudi. Anda dapat mengaktifkan konektor dengantrino-cli --catalog hudi, dan mengkonfigurasi konektor untuk kebutuhan Andatrino-connector-hudi. Integrasi asli dengan Amazon EMR berarti Anda tidak perlu lagi menggunakan trino-connector-hive untuk menanyakan tabel Hudi. Untuk daftar konfigurasi yang didukung dengan konektor baru, lihat halaman [konektor Hudi](https://trino.io/docs/current/connector/hudi.html) dari dokumentasi Trino.
- Amazon EMR merilis 6.10.0 dan lebih tinggi mendukung integrasi Apache Zeppelin dengan Apache Flink. Untuk informasi selengkapnya, lihat [Bekerja dengan pekerjaan Flink dari Zeppelin di Amazon](#page-3258-0)  [EMR.](#page-3258-0)

### Masalah yang Diketahui

• Hadoop 3.3.3 memperkenalkan perubahan pada YARN [\(YARN-9608](https://issues.apache.org/jira/browse/YARN-9608)) yang membuat node tempat kontainer berjalan dalam keadaan dekomisioning hingga aplikasi selesai. Perubahan ini memastikan bahwa data lokal seperti data acak tidak hilang, dan Anda tidak perlu menjalankan kembali pekerjaan. Pendekatan ini juga dapat menyebabkan kurangnya pemanfaatan sumber daya pada cluster dengan atau tanpa penskalaan terkelola diaktifkan.

Untuk mengatasi masalah ini di Amazon EMR 6.10.0, Anda dapat mengatur nilai ke in. yarn.resourcemanager.decommissioning-nodes-watcher.wait-for-applications false yarn-site.xml Di Amazon EMR merilis 6.11.0 dan yang lebih tinggi serta 6.8.1, 6.9.1, dan 6.10.1, konfigurasi disetel ke default untuk menyelesaikan masalah ini. false

### Perubahan, penyempurnaan, dan masalah yang diselesaikan

- Amazon EMR 6.10.0 menghapus dependensi untuk integrasi [minimal-json.jar](#page-5122-0) Amazon [Redshift untuk Apache Spark, dan secara otomatis menambahkan stoples terkait Spark-Redshift](#page-5122-0) yang diperlukan ke jalur kelas pelaksana untuk Spark:,, dan. spark-redshift.jar sparkavro.jar RedshiftJDBC.jar
- Rilis 6.10.0 meningkatkan daemon manajemen log on-cluster untuk memantau folder log tambahan di cluster EMR Anda. Peningkatan ini meminimalkan skenario pemanfaatan disk yang berlebihan.
- Rilis 6.10.0 secara otomatis memulai ulang daemon manajemen log on-cluster saat berhenti. Peningkatan ini mengurangi risiko node tampak tidak sehat karena pemanfaatan disk yang berlebihan.
- Amazon EMR 6.10.0 mendukung titik akhir regional untuk pemetaan pengguna EMRFS.
- Ukuran volume root default telah meningkat menjadi 15 GB di Amazon EMR 6.10.0 dan lebih tinggi. Rilis sebelumnya memiliki ukuran volume root default 10 GB.
- Rilis 6.10.0 memperbaiki masalah yang menyebabkan pekerjaan Spark terhenti saat semua pelaksana Spark yang tersisa berada di host penonaktifan dengan manajer sumber daya YARN.
- Dengan Amazon EMR 6.6.0 hingga 6.9.x, kueri INSERT dengan partisi dinamis dan klausa ORDER BY atau SORT BY akan selalu memiliki dua reduksi. Masalah ini disebabkan oleh perubahan OSS [HIVE-20703,](https://issues.apache.org/jira/browse/HIVE-20703) yang menempatkan optimasi partisi pengurutan dinamis di bawah keputusan berbasis biaya. Jika beban kerja Anda tidak memerlukan penyortiran partisi dinamis, kami sarankan Anda mengatur hive.optimize.sort.dynamic.partition.threshold properti -1 untuk menonaktifkan fitur baru dan mendapatkan jumlah reduksi yang dihitung dengan benar. Masalah ini diperbaiki di OSS Hive sebagai bagian dari [HIVE-22269 dan](https://issues.apache.org/jira/browse/HIVE-22269) diperbaiki di Amazon EMR 6.10.0.
- Saat Anda meluncurkan cluster dengan rilis patch terbaru Amazon EMR 5.36 atau lebih tinggi, 6.6 atau lebih tinggi, atau 7.0 atau lebih tinggi, Amazon EMR menggunakan rilis Amazon Linux 2023 atau Amazon Linux 2 terbaru untuk AMI EMR Amazon default. Untuk informasi selengkapnya, lihat [Menggunakan AMI Amazon Linux default untuk Amazon EMR](https://docs.aws.amazon.com/emr/latest/ManagementGuide/emr-default-ami.html).

**a** Note

Rilis ini tidak lagi mendapatkan pembaruan AMI otomatis karena telah digantikan oleh 1 rilis patch lagi. Rilis patch dilambangkan dengan angka setelah titik desimal kedua (). 6.8.*1* Untuk melihat apakah Anda menggunakan rilis patch terbaru, periksa rilis yang tersedia di [Panduan Rilis,](https://docs.aws.amazon.com/emr/latest/ReleaseGuide) atau periksa dropdown rilis Amazon EMR saat Anda membuat klaster di konsol, atau gunakan tindakan API [ListReleaseLabels](https://docs.aws.amazon.com/emr/latest/APIReference/API_ListReleaseLabels.html)atau CLI. [list](https://docs.aws.amazon.com/cli/latest/reference/emr/list-release-labels.html)[release-labels](https://docs.aws.amazon.com/cli/latest/reference/emr/list-release-labels.html) Untuk mendapatkan pembaruan tentang rilis baru, berlangganan umpan RSS di [Apa yang baru?](https://docs.aws.amazon.com/emr/latest/ReleaseGuide/emr-whatsnew.html) halaman.

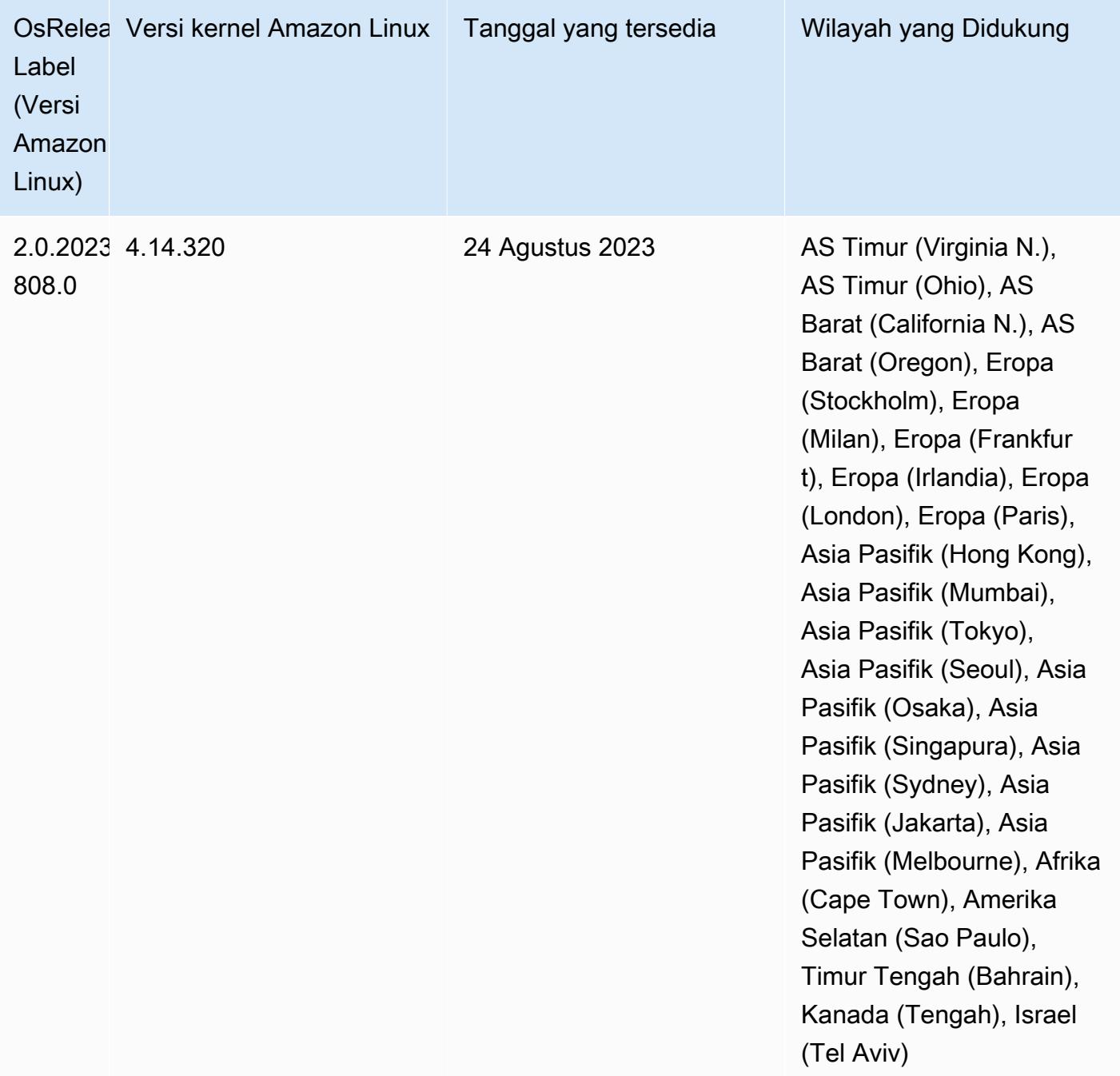

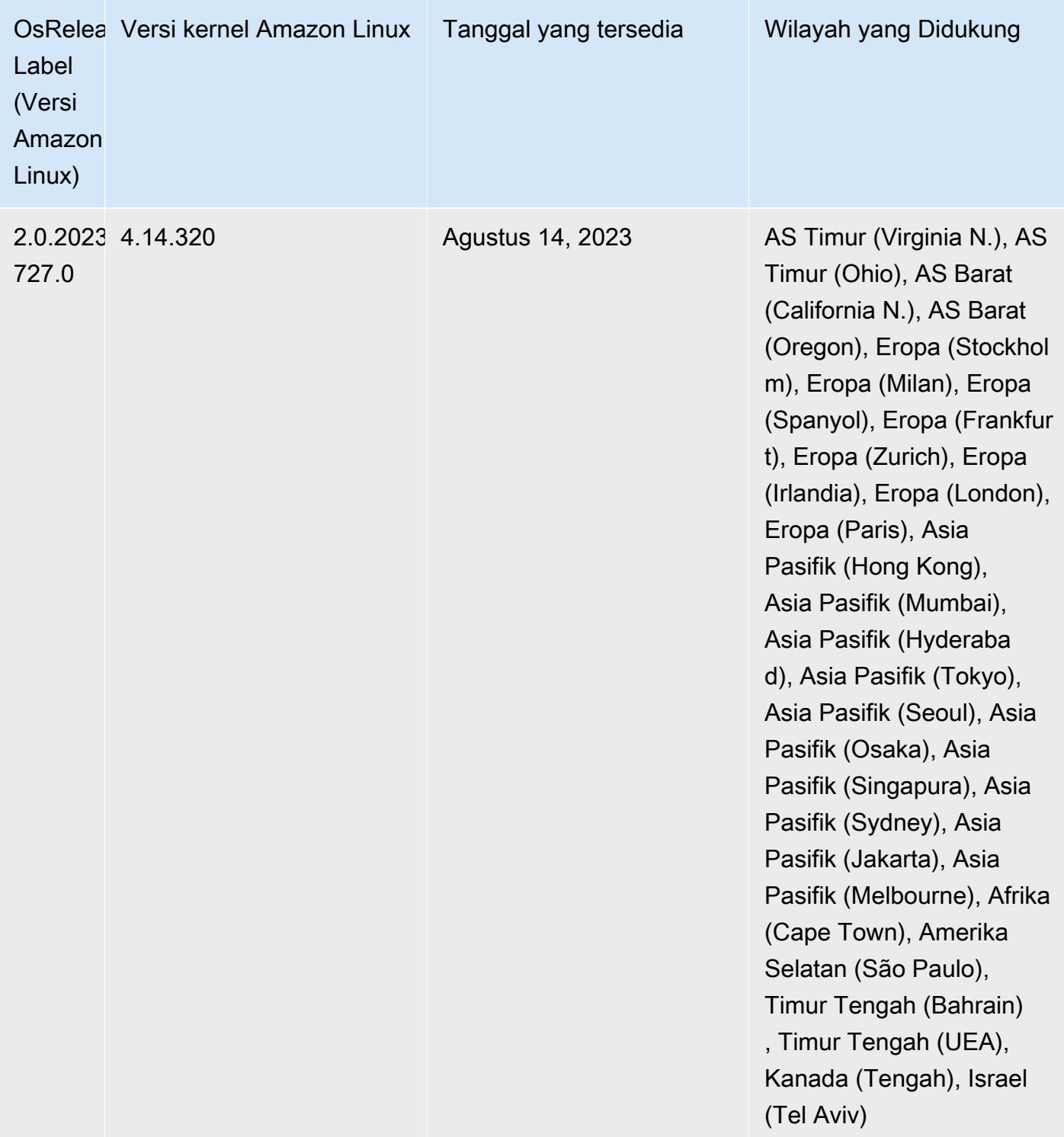

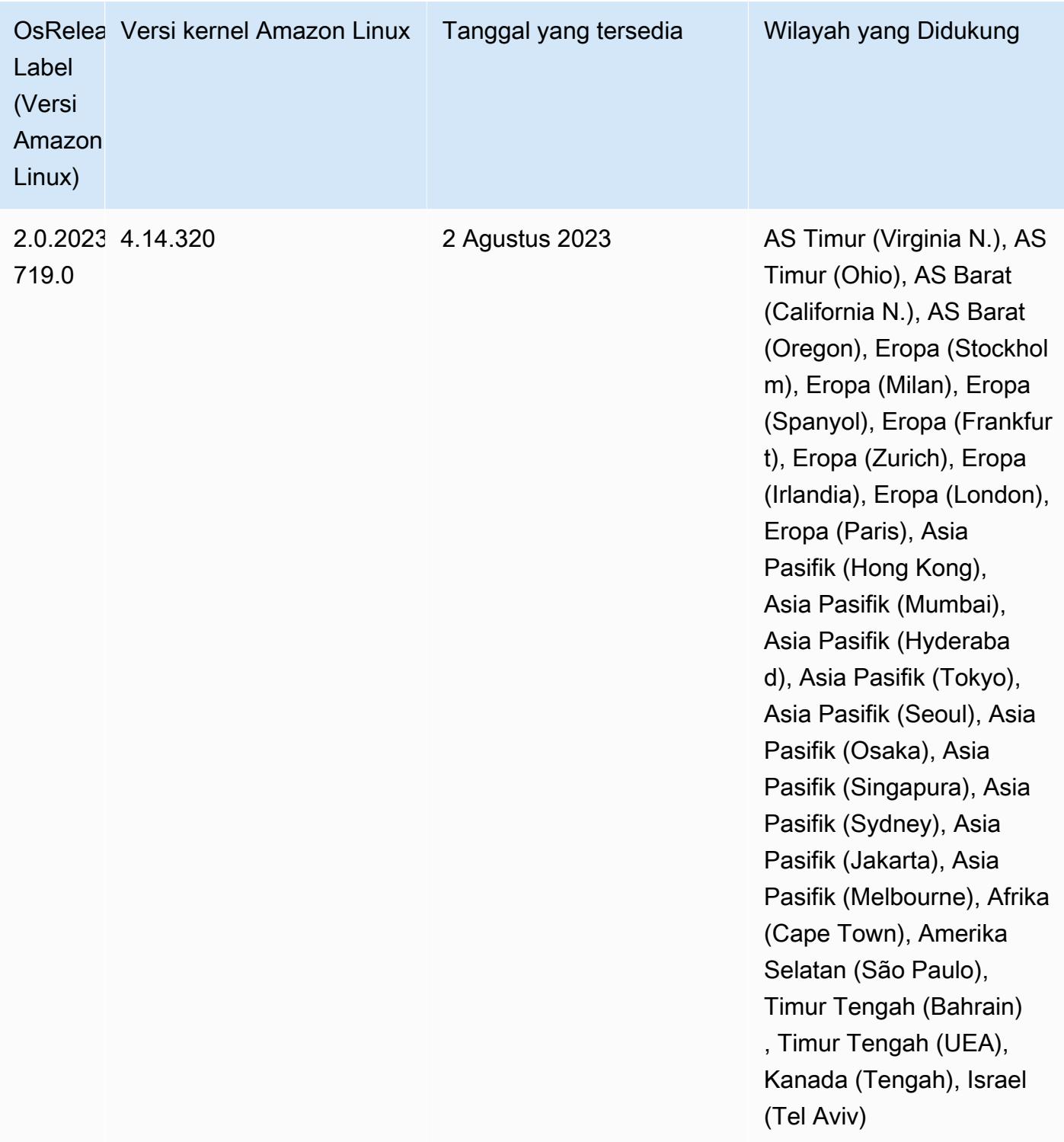

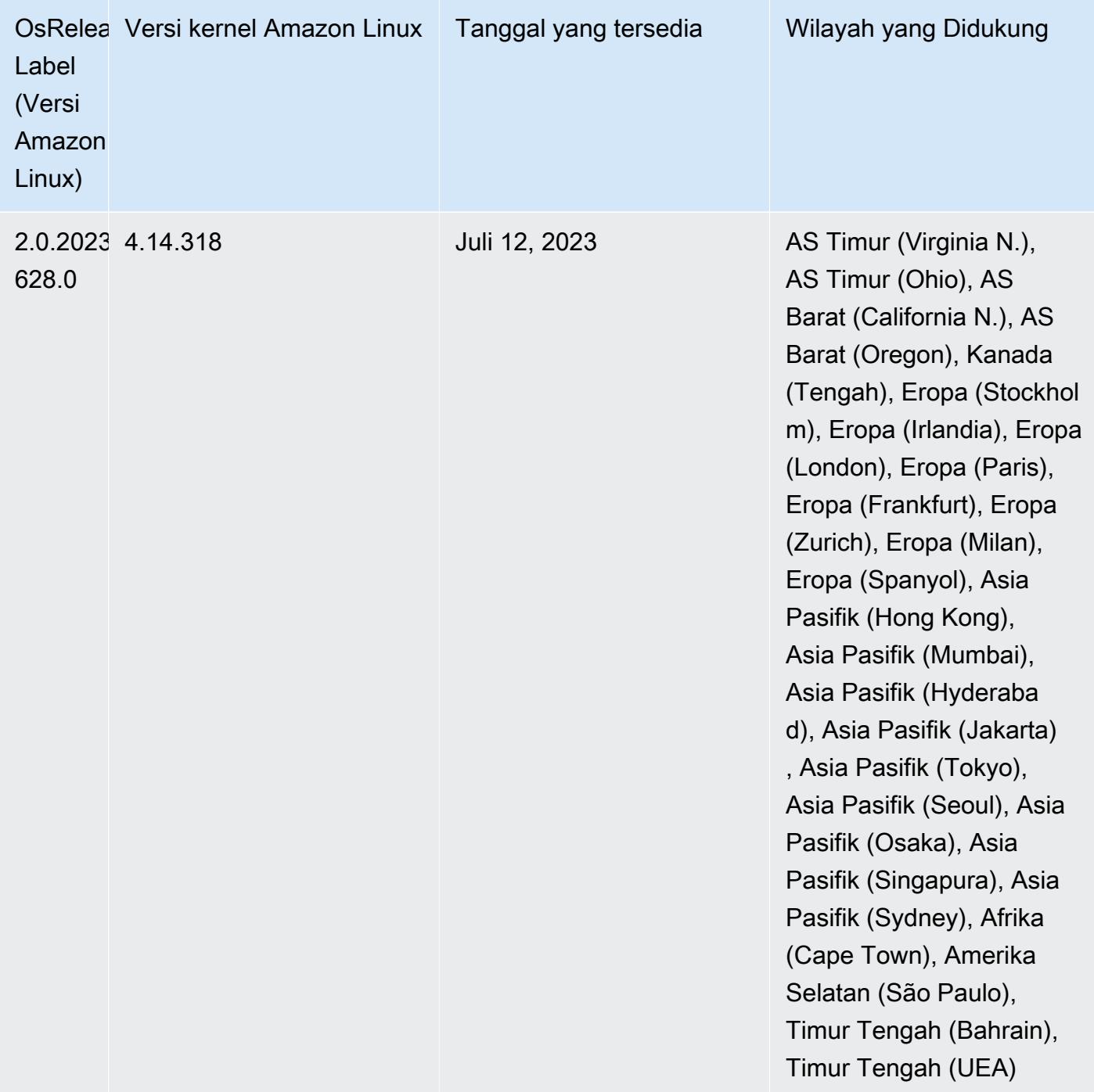

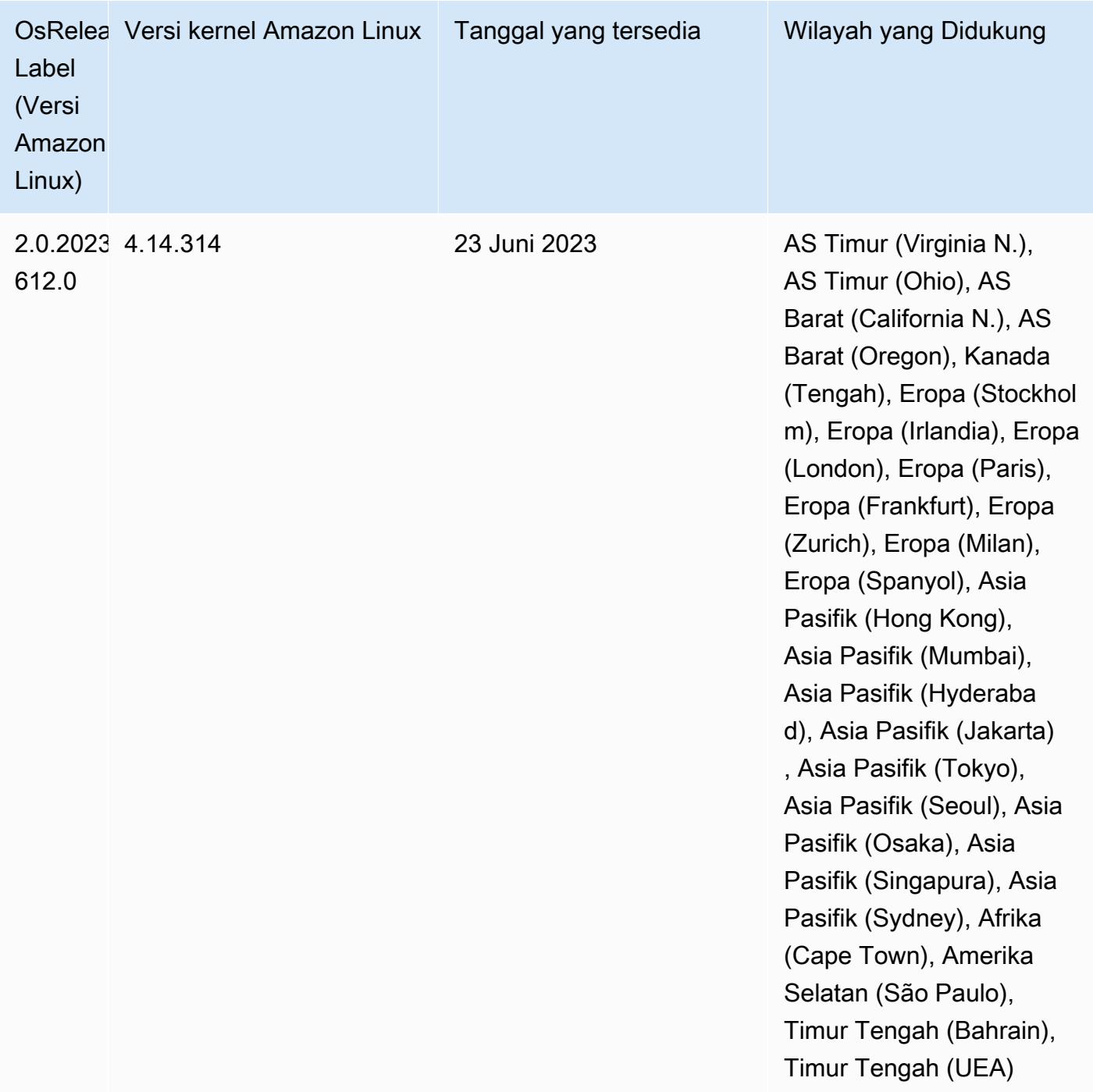

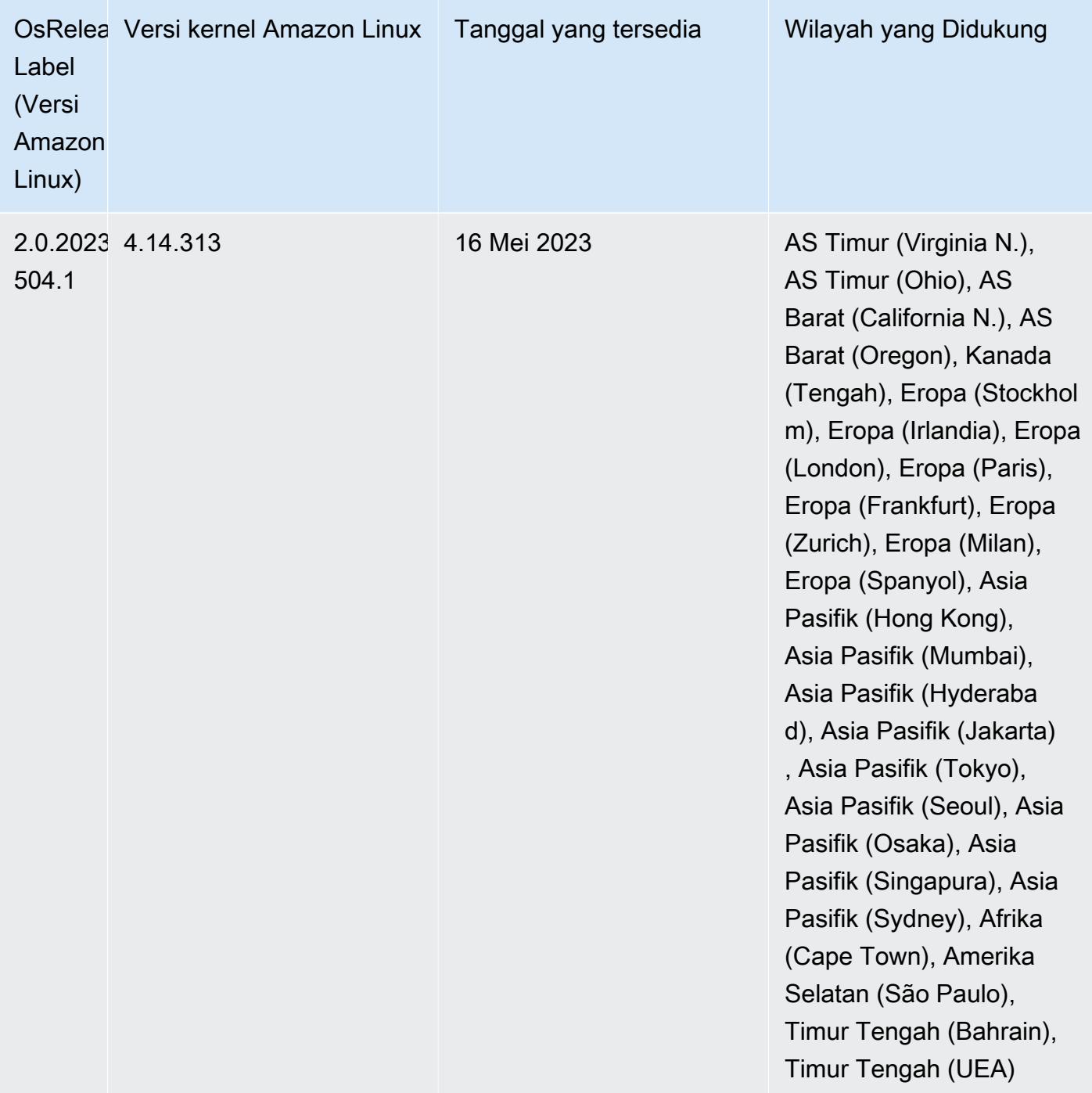

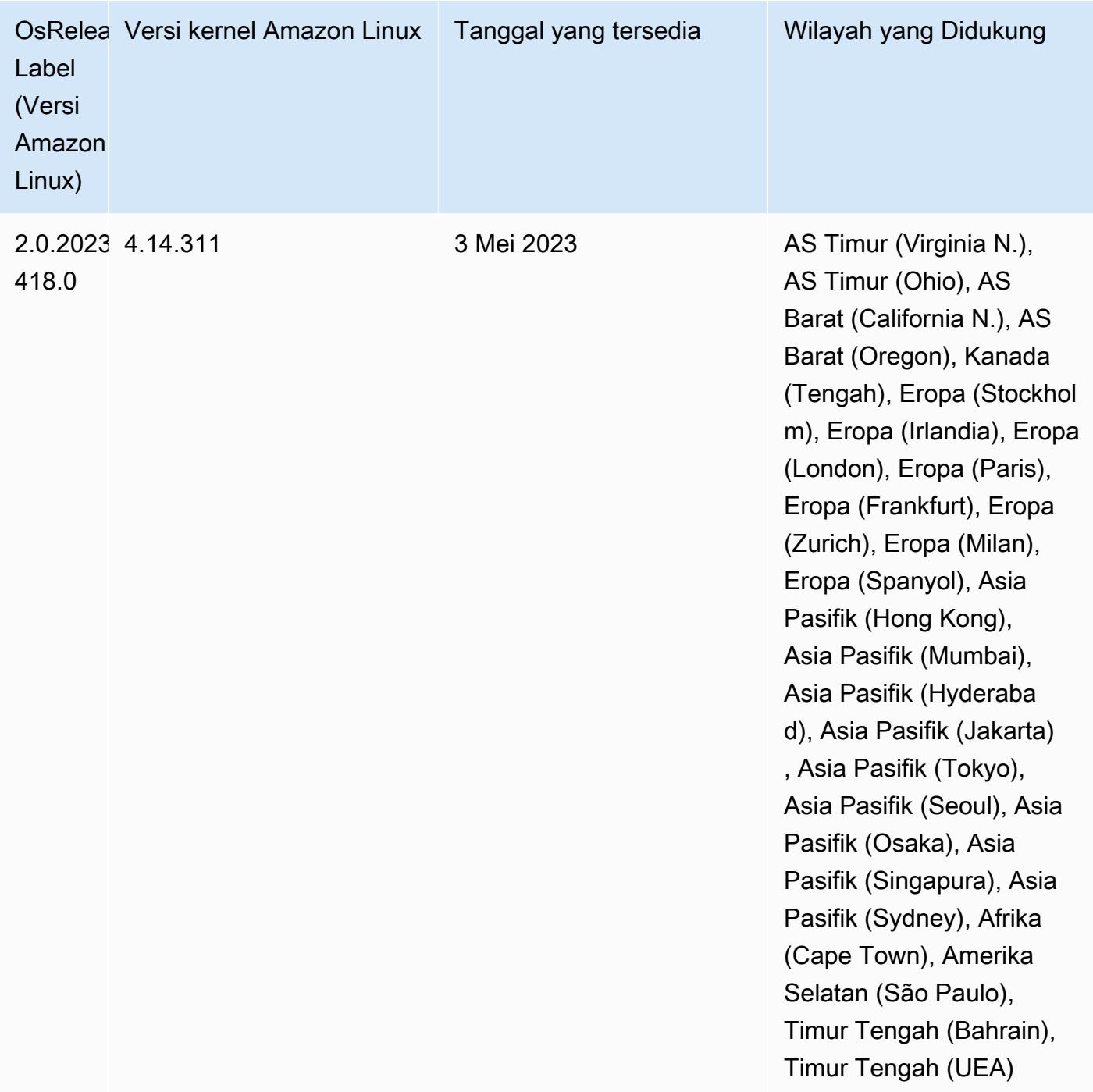

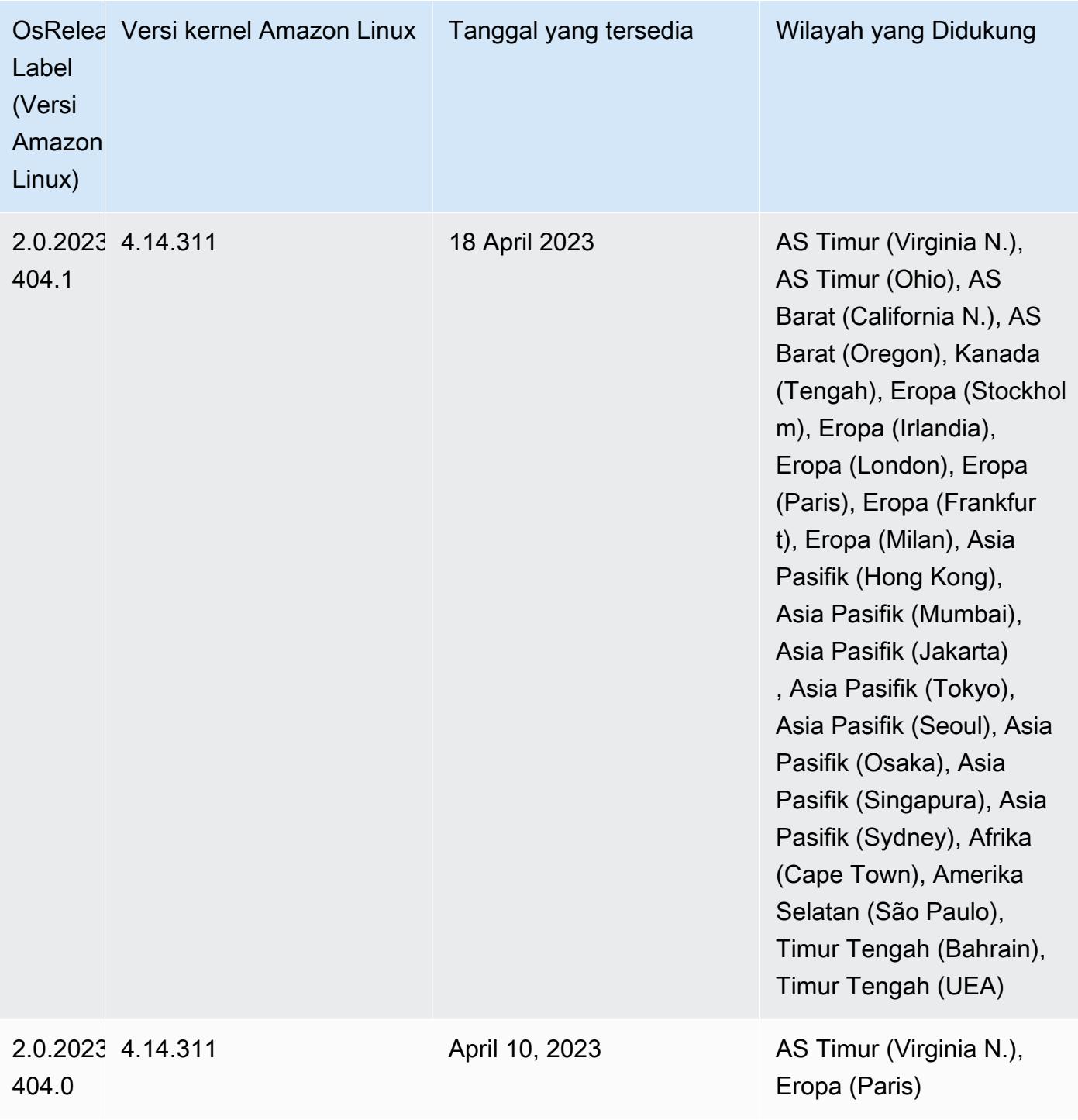

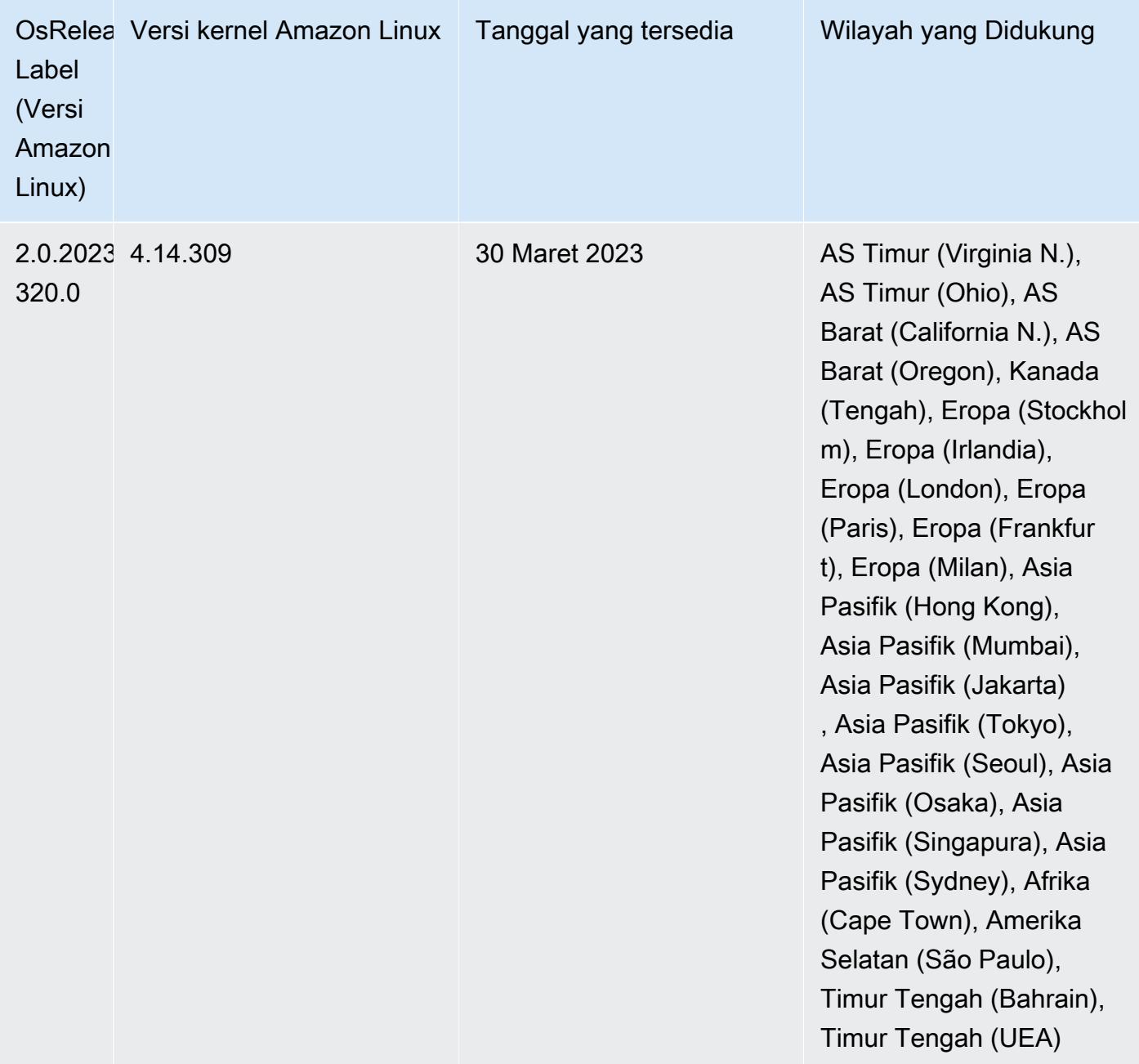
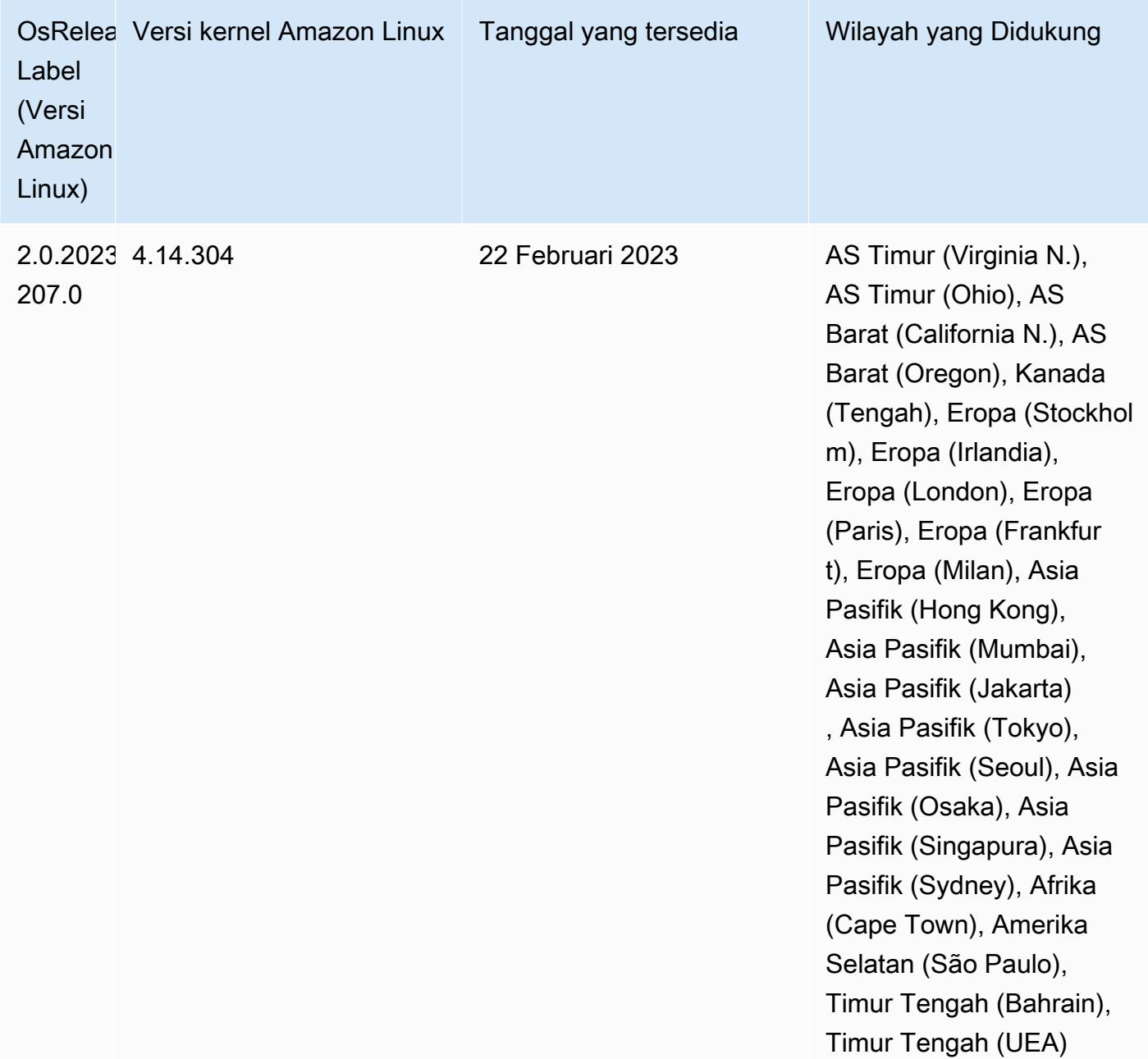

# Rilis 6.9.0

Catatan rilis berikut mencakup informasi untuk Amazon EMR rilis 6.9.0. Perubahan relatif terhadap Amazon EMR rilis 6.8.0. Untuk informasi tentang timeline rilis, lihat [log perubahan](https://docs.aws.amazon.com/emr/latest/ReleaseGuide/emr-690-release.html#690-changelog).

Fitur Baru

• Amazon EMR rilis 6.9.0 mendukung Apache Spark RAPIDS 22.08.0, Apache Hudi 0.12.1, Apache Iceberg 0.14.1, Trino 398, dan Tez 0.10.2.

- Amazon EMR rilis 6.9.0 menyertakan aplikasi open-source baru, 2.1.0. [Danau Delta](#page-3208-0)
- Integrasi Amazon Redshift untuk Apache Spark disertakan dalam rilis Amazon EMR 6.9.0 dan yang lebih baru. Sebelumnya alat open-source, integrasi asli adalah konektor Spark yang dapat Anda gunakan untuk membangun aplikasi Apache Spark yang membaca dan menulis ke data di Amazon Redshift dan Amazon Redshift Serverless. Untuk informasi selengkapnya, lihat [Menggunakan](#page-5121-0) [integrasi Amazon Redshift untuk Apache Spark dengan Amazon EMR](#page-5121-0) .
- Amazon EMR rilis 6.9.0 menambahkan dukungan untuk pengarsipan log ke Amazon S3 selama penurunan skala cluster. Sebelumnya, Anda hanya dapat mengarsipkan file log ke Amazon S3 selama penghentian klaster. Kemampuan baru memastikan bahwa file log yang dihasilkan di cluster tetap ada di Amazon S3 bahkan setelah node dihentikan. Untuk informasi selengkapnya, lihat [Mengkonfigurasi logging dan debug klaster](https://docs.aws.amazon.com/emr/latest/ManagementGuide/emr-plan-debugging.html).
- Untuk mendukung kueri yang berjalan lama, Trino sekarang menyertakan mekanisme eksekusi toleran kesalahan. Eksekusi toleran kesalahan mengurangi kegagalan kueri dengan mencoba kembali kueri yang gagal atau tugas komponennya. Untuk informasi selengkapnya, lihat [Eksekusi](#page-4962-0) [toleran kesalahan di Trino](#page-4962-0).
- Anda dapat menggunakan Apache Flink di Amazon EMR untuk menyatukan BATCH dan STREAM memproses Tabel Apache Hive atau metadata dari semua sumber meja Flink seperti Gunung Es, Kinesis, atau Kafka. Anda dapat menentukan Katalog Data AWS Glue sebagai metastore untuk Flink menggunakan AWS Management Console,, AWS CLI atau Amazon EMR API. Untuk informasi selengkapnya, lihat [Mengkonfigurasi Flink di Amazon EMR.](#page-3227-0)
- Sekarang Anda dapat menentukan peran runtime AWS Identity and Access Management (IAM) dan kontrol akses AWS Lake Formation berbasis untuk kueri Apache Spark, Apache Hive, dan Presto di Amazon EMR pada kluster EC2 dengan Amazon Studio. SageMaker Untuk informasi selengkapnya, lihat [Mengonfigurasi peran runtime untuk langkah-langkah EMR Amazon.](https://docs.aws.amazon.com/emr/latest/ManagementGuide/emr-steps-runtime-roles.html)

#### Masalah yang Diketahui

- Untuk Amazon EMR rilis 6.9.0, Trino tidak bekerja pada cluster yang diaktifkan untuk Apache Ranger. Jika Anda perlu menggunakan Trino dengan Ranger, hubungi. [AWS Support](https://console.aws.amazon.com/support/home#/)
- Jika Anda menggunakan integrasi Amazon Redshift untuk Apache Spark dan memiliki waktu, jadwal, stempel waktu, atau timestamptz dengan presisi mikrodetik dalam format Parket, konektor membulatkan nilai waktu ke nilai milidetik terdekat. Sebagai solusinya, gunakan parameter format pembongkaran teks. unload\_s3\_format
- Saat Anda menggunakan format lokasi partisi Spark dengan Hive untuk membaca data di Amazon S3, dan Anda menjalankan Spark di Amazon EMR rilis 5.30.0 hingga 5.36.0, dan 6.2.0 hingga

6.9.0, Anda mungkin mengalami masalah yang mencegah klaster membaca data dengan benar. Ini dapat terjadi jika partisi Anda memiliki semua karakteristik berikut:

- Dua atau lebih partisi dipindai dari tabel yang sama.
- Setidaknya satu jalur direktori partisi adalah awalan dari setidaknya satu jalur direktori partisi lainnya, misalnya, s3://bucket/table/p=a adalah awalan dari. s3://bucket/table/p=a b
- Karakter pertama yang mengikuti awalan di direktori partisi lain memiliki nilai UTF-8 yang kurang dari / karakter (U+002F). Misalnya, karakter spasi (U+0020) yang terjadi antara a dan b masuk s3://bucket/table/p=a b termasuk dalam kategori ini. Perhatikan bahwa ada 14 karakter non-kontrol lainnya:!"#\$%&'()\*+, -. Untuk informasi selengkapnya, lihat tabel pengkodean [UTF-8 dan](https://www.utf8-chartable.de/) karakter Unicode.

Sebagai solusi untuk masalah ini, setel

```
spark.sql.sources.fastS3PartitionDiscovery.enabled konfigurasi ke false dalam 
klasifikasi. spark-defaults
```
- Koneksi ke kluster EMR Amazon dari Amazon SageMaker Studio mungkin sebentar-sebentar gagal dengan kode respons 403 Forbidden. Kesalahan ini terjadi ketika pengaturan peran IAM di cluster membutuhkan waktu lebih dari 60 detik. Sebagai solusinya, Anda dapat menginstal patch EMR Amazon untuk mengaktifkan percobaan ulang dan meningkatkan batas waktu hingga minimal 300 detik. Gunakan langkah-langkah berikut untuk menerapkan tindakan bootstrap saat Anda meluncurkan cluster Anda.
	- 1. Unduh skrip bootstrap dan file RPM dari URI Amazon S3 berikut.

```
s3://emr-data-access-control-us-east-1/customer-bootstrap-actions/gcsc/replace-
rpms.sh
s3://emr-data-access-control-us-east-1/customer-bootstrap-actions/gcsc/emr-
secret-agent-1.18.0-SNAPSHOT20221121212949.noarch.rpm
```
- 2. Unggah file dari langkah sebelumnya ke bucket Amazon S3 yang Anda miliki. Ember harus berada di tempat yang sama Wilayah AWS di mana Anda berencana untuk meluncurkan cluster.
- 3. Sertakan tindakan bootstrap berikut saat Anda meluncurkan cluster EMR Anda. Ganti *Bootstrap\_URI dan RPM\_URI dengan URI yang sesuai dari* Amazon S3.

```
--bootstrap-actions "Path=bootstrap_URI,Args=[RPM_URI]"
```
• Dengan Amazon EMR merilis 5.36.0 dan 6.6.0 hingga 6.9.0, SecretAgent dan komponen RecordServer layanan mungkin mengalami kehilangan data log karena konfigurasi pola nama file yang salah di properti Log4j2. Konfigurasi yang salah menyebabkan komponen menghasilkan hanya satu file log per hari. Ketika strategi rotasi terjadi, ia menimpa file yang ada alih-alih menghasilkan file log baru seperti yang diharapkan. Sebagai solusinya, gunakan tindakan bootstrap untuk menghasilkan file log setiap jam dan tambahkan bilangan bulat kenaikan otomatis dalam nama file untuk menangani rotasi.

Untuk Amazon EMR 6.6.0 hingga 6.9.0 rilis, gunakan tindakan bootstrap berikut saat Anda meluncurkan cluster.

```
‑‑bootstrap‑actions "Path=s3://emr-data-access-control-us-east-1/customer-bootstrap-
actions/log-rotation-emr-6x/replace-puppet.sh,Args=[]"
```
Untuk Amazon EMR 5.36.0, gunakan tindakan bootstrap berikut saat Anda meluncurkan cluster.

```
‑‑bootstrap‑actions "Path=s3://emr-data-access-control-us-east-1/customer-bootstrap-
actions/log-rotation-emr-5x/replace-puppet.sh,Args=[]"
```
• Apache Flink menyediakan Native S3 FileSystem dan Hadoop FileSystem Connectors, yang memungkinkan aplikasi membuat FileSink dan menulis data ke Amazon S3. Ini FileSink gagal dengan salah satu dari dua pengecualian berikut.

java.lang.UnsupportedOperationException: Recoverable writers on Hadoop are only supported for HDFS

```
Caused by: java.lang.NoSuchMethodError: 
  org.apache.hadoop.io.retry.RetryPolicies.retryOtherThanRemoteAndSaslException(Lorg/
apache/hadoop/io/retry/RetryPolicy;Ljava/util/Map;)Lorg/apache/hadoop/io/retry/
RetryPolicy; 
at the contract of the contract of the contract of the contract of the contract of the contract of the contract
  org.apache.hadoop.yarn.client.RMProxy.createRetryPolicy(RMProxy.java:302) ~[hadoop-
```

```
yarn-common-3.3.3-amzn-0.jar:?]
```
Sebagai solusinya, Anda dapat menginstal patch EMR Amazon, yang memperbaiki masalah di atas di Flink. Untuk menerapkan tindakan bootstrap saat Anda meluncurkan cluster Anda, selesaikan langkah-langkah berikut.

- 1. Unduh flink-rpm ke bucket Amazon S3 Anda. Jalur RPM Anda adalahs3://*DOC-EXAMPLE-BUCKET*/rpms/flink/.
- 2. Unduh skrip bootstrap dan file RPM dari Amazon S3 menggunakan URI berikut. Ganti *regionName* dengan Wilayah AWS tempat Anda berencana untuk meluncurkan cluster.

s3://emr-data-access-control-*regionName*/customer-bootstrap-actions/gcsc/replacerpms.sh

3. Hadoop 3.3.3 memperkenalkan perubahan pada YARN [\(YARN-9608](https://issues.apache.org/jira/browse/YARN-9608)) yang membuat node tempat kontainer berjalan dalam keadaan dekomisioning hingga aplikasi selesai. Perubahan ini memastikan bahwa data lokal seperti data acak tidak hilang, dan Anda tidak perlu menjalankan kembali pekerjaan. Di Amazon EMR 6.8.0 dan 6.9.0, pendekatan ini juga dapat menyebabkan kurangnya pemanfaatan sumber daya pada cluster dengan atau tanpa penskalaan terkelola diaktifkan.

Dengan [Amazon EMR 6.10.0](#page-355-0), ada solusi untuk masalah ini untuk menetapkan nilai ke in. yarn.resourcemanager.decommissioning-nodes-watcher.wait-forapplications false yarn-site.xml Di Amazon EMR merilis 6.11.0 dan yang lebih tinggi serta 6.8.1, 6.9.1, dan 6.10.1, konfigurasi disetel ke default untuk menyelesaikan masalah ini. false

Perubahan, Penyempurnaan, dan Masalah Terselesaikan

- Untuk Amazon EMR rilis 6.9.0 dan yang lebih baru, semua komponen yang diinstal oleh Amazon EMR yang menggunakan pustaka Log4j menggunakan Log4j versi 2.17.1 atau yang lebih baru.
- Saat Anda menggunakan konektor DynamoDB dengan Spark di Amazon EMR versi 6.6.0, 6.7.0, dan 6.8.0, semua pembacaan dari tabel Anda mengembalikan hasil kosong, meskipun pemisahan input mereferensikan data yang tidak kosong. Amazon EMR rilis 6.9.0 memperbaiki masalah ini.
- Amazon EMR 6.9.0 menambahkan dukungan terbatas untuk kontrol akses berbasis Lake Formation dengan Apache Hudi saat membaca data menggunakan Spark SQL. Dukungan ini untuk kueri SELECT menggunakan Spark SQL dan terbatas pada kontrol akses tingkat kolom. Untuk informasi lebih lanjut, lihat [Hudi dan Lake Formation.](https://docs.aws.amazon.com/emr/latest/ManagementGuide/hudi-with-lake-formation.html)
- Saat Anda menggunakan Amazon EMR 6.9.0 untuk membuat klaster Hadoop dengan [Node Labels](https://hadoop.apache.org/docs/current/hadoop-yarn/hadoop-yarn-site/NodeLabel.html) diaktifkan, [API metrik YARN](https://hadoop.apache.org/docs/current/hadoop-yarn/hadoop-yarn-site/ResourceManagerRest.html#Cluster_Metrics_API) mengembalikan informasi agregat di semua partisi, bukan partisi default. Untuk informasi lebih lanjut, lihat [YARN-11414](https://issues.apache.org/jira/browse/YARN-11414).
- Dengan Amazon EMR rilis 6.9.0, kami telah memperbarui Trino ke versi 398, yang menggunakan Java 17. Versi Trino yang didukung sebelumnya untuk Amazon EMR 6.8.0 adalah Trino 388 yang berjalan di Java 11. Untuk informasi lebih lanjut tentang perubahan ini, lihat [pembaruan Trino ke](https://trino.io/blog/2022/07/14/trino-updates-to-java-17.html)  [Java 17](https://trino.io/blog/2022/07/14/trino-updates-to-java-17.html) di blog Trino.
- Rilis ini memperbaiki masalah ketidakcocokan urutan waktu antara Apache BigTop dan Amazon EMR pada urutan startup cluster EC2. Ketidakcocokan urutan waktu ini terjadi ketika sistem mencoba melakukan dua atau lebih operasi pada saat yang sama alih-alih melakukannya dalam urutan yang tepat. Akibatnya, konfigurasi cluster tertentu mengalami timeout startup instance dan waktu startup cluster yang lebih lambat.
- Saat Anda meluncurkan cluster dengan rilis patch terbaru Amazon EMR 5.36 atau lebih tinggi, 6.6 atau lebih tinggi, atau 7.0 atau lebih tinggi, Amazon EMR menggunakan rilis Amazon Linux 2023 atau Amazon Linux 2 terbaru untuk AMI EMR Amazon default. Untuk informasi selengkapnya, lihat [Menggunakan AMI Amazon Linux default untuk Amazon EMR](https://docs.aws.amazon.com/emr/latest/ManagementGuide/emr-default-ami.html).

#### **a** Note

Rilis ini tidak lagi mendapatkan pembaruan AMI otomatis karena telah digantikan oleh 1 rilis patch lagi. Rilis patch dilambangkan dengan angka setelah titik desimal kedua (). 6.8.*1* Untuk melihat apakah Anda menggunakan rilis patch terbaru, periksa rilis yang tersedia di [Panduan Rilis,](https://docs.aws.amazon.com/emr/latest/ReleaseGuide) atau periksa dropdown rilis Amazon EMR saat Anda membuat klaster di konsol, atau gunakan tindakan API [ListReleaseLabels](https://docs.aws.amazon.com/emr/latest/APIReference/API_ListReleaseLabels.html)atau CLI. [list](https://docs.aws.amazon.com/cli/latest/reference/emr/list-release-labels.html)[release-labels](https://docs.aws.amazon.com/cli/latest/reference/emr/list-release-labels.html) Untuk mendapatkan pembaruan tentang rilis baru, berlangganan umpan RSS di [Apa yang baru?](https://docs.aws.amazon.com/emr/latest/ReleaseGuide/emr-whatsnew.html) halaman.

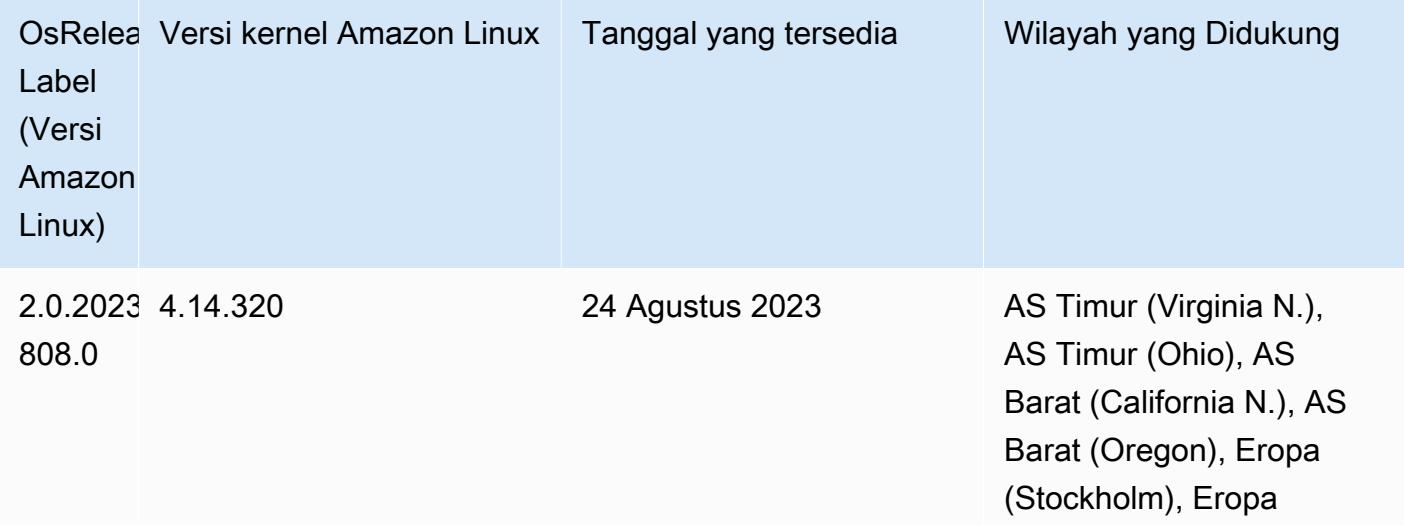

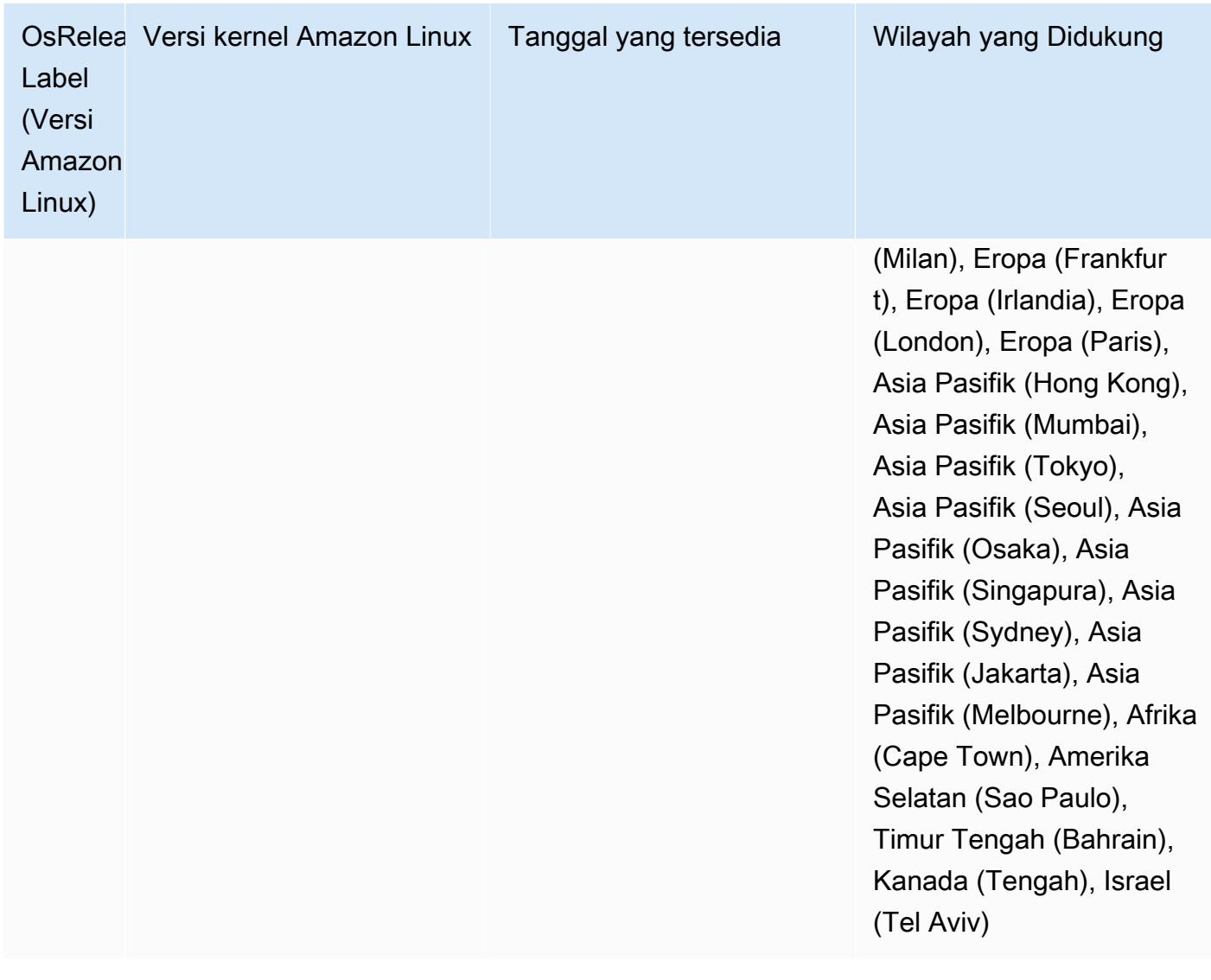

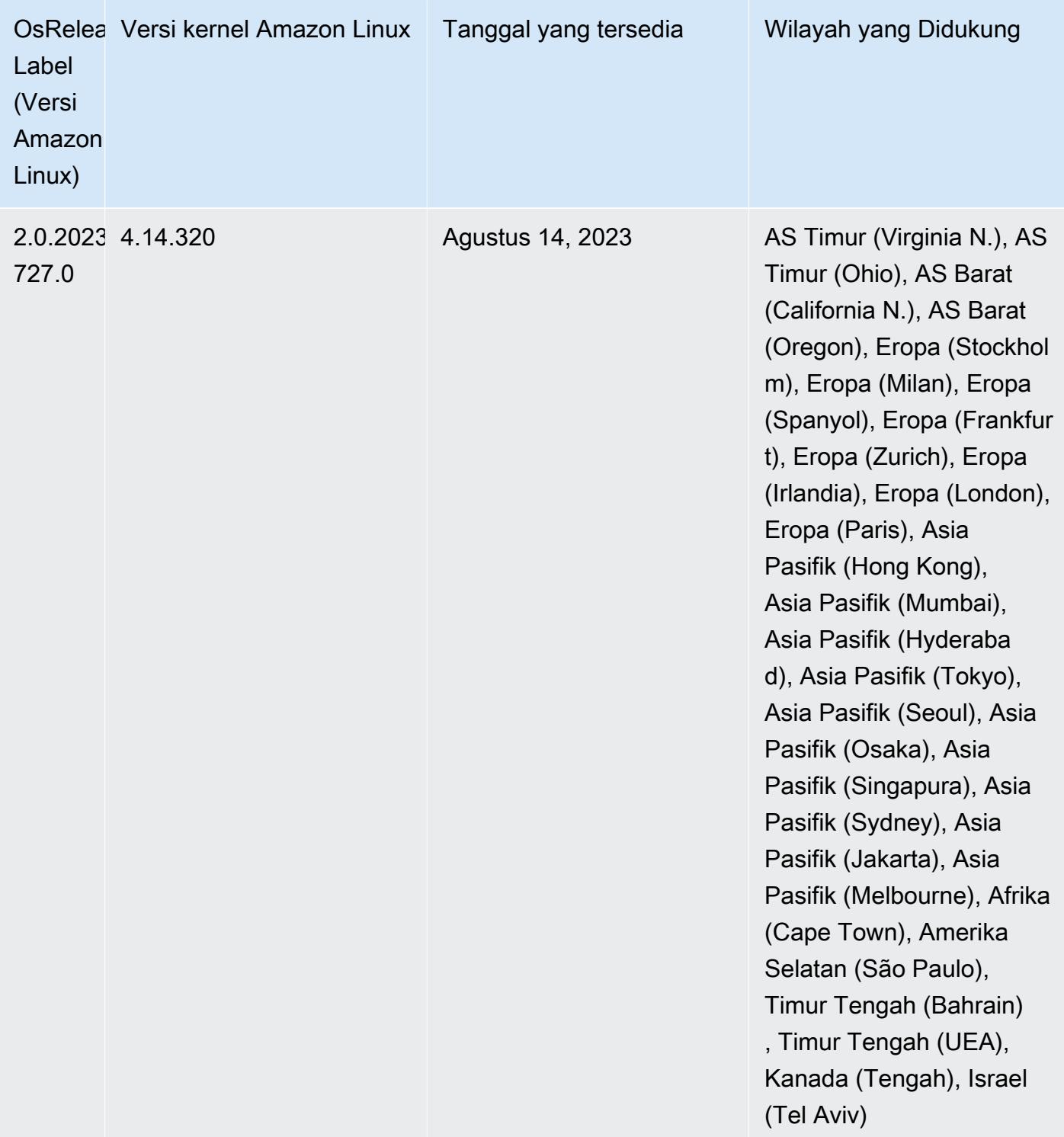

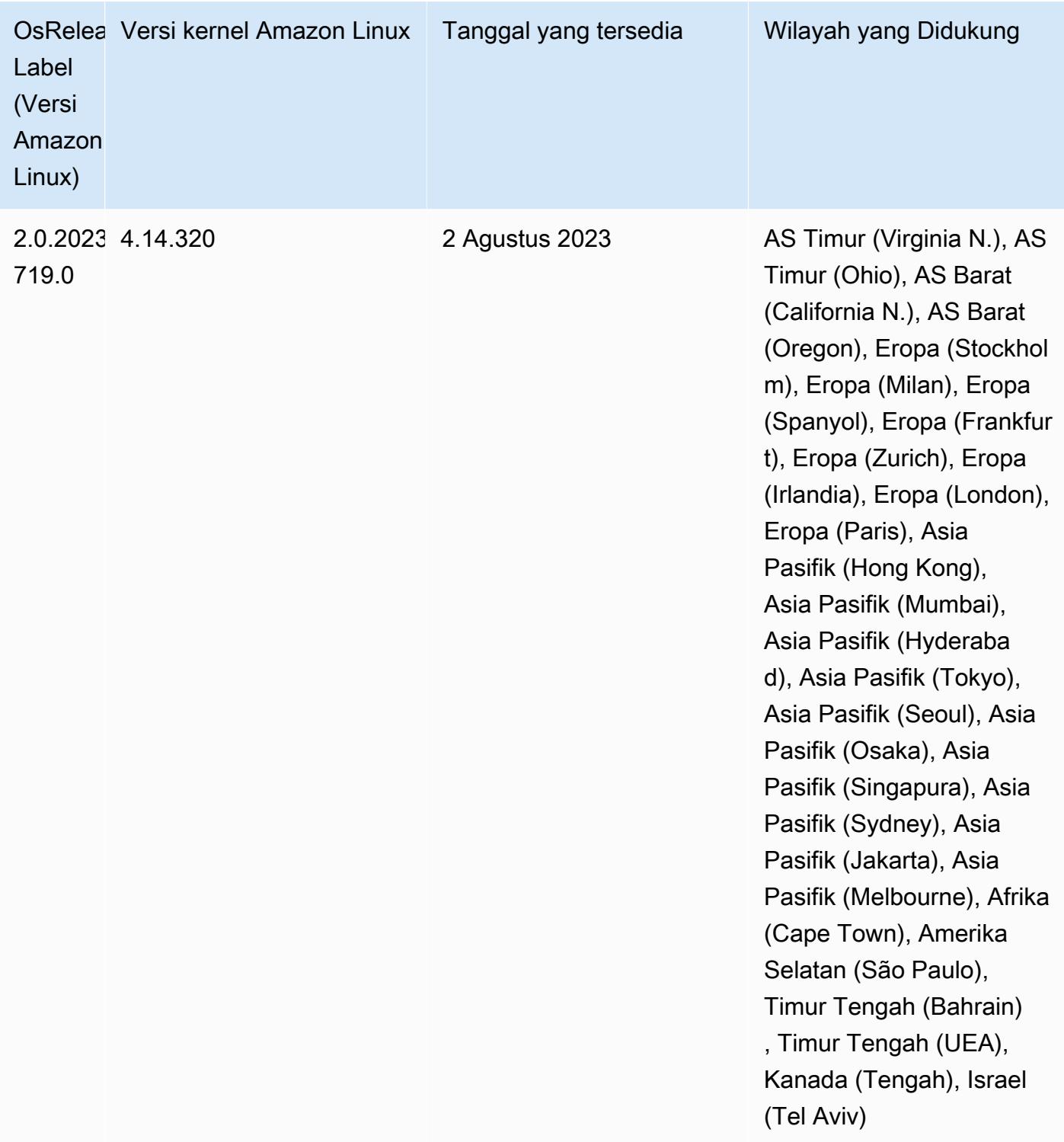

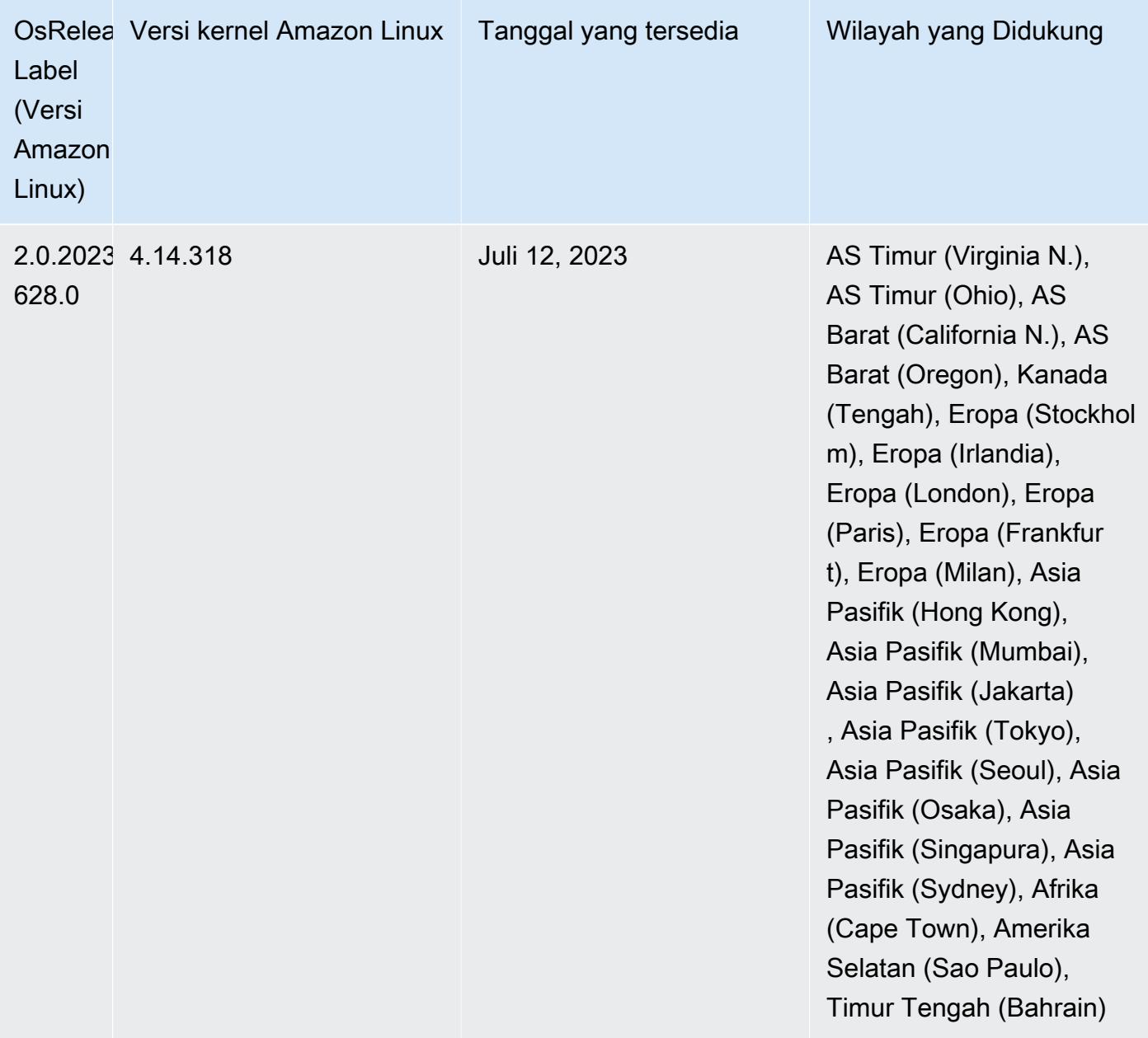

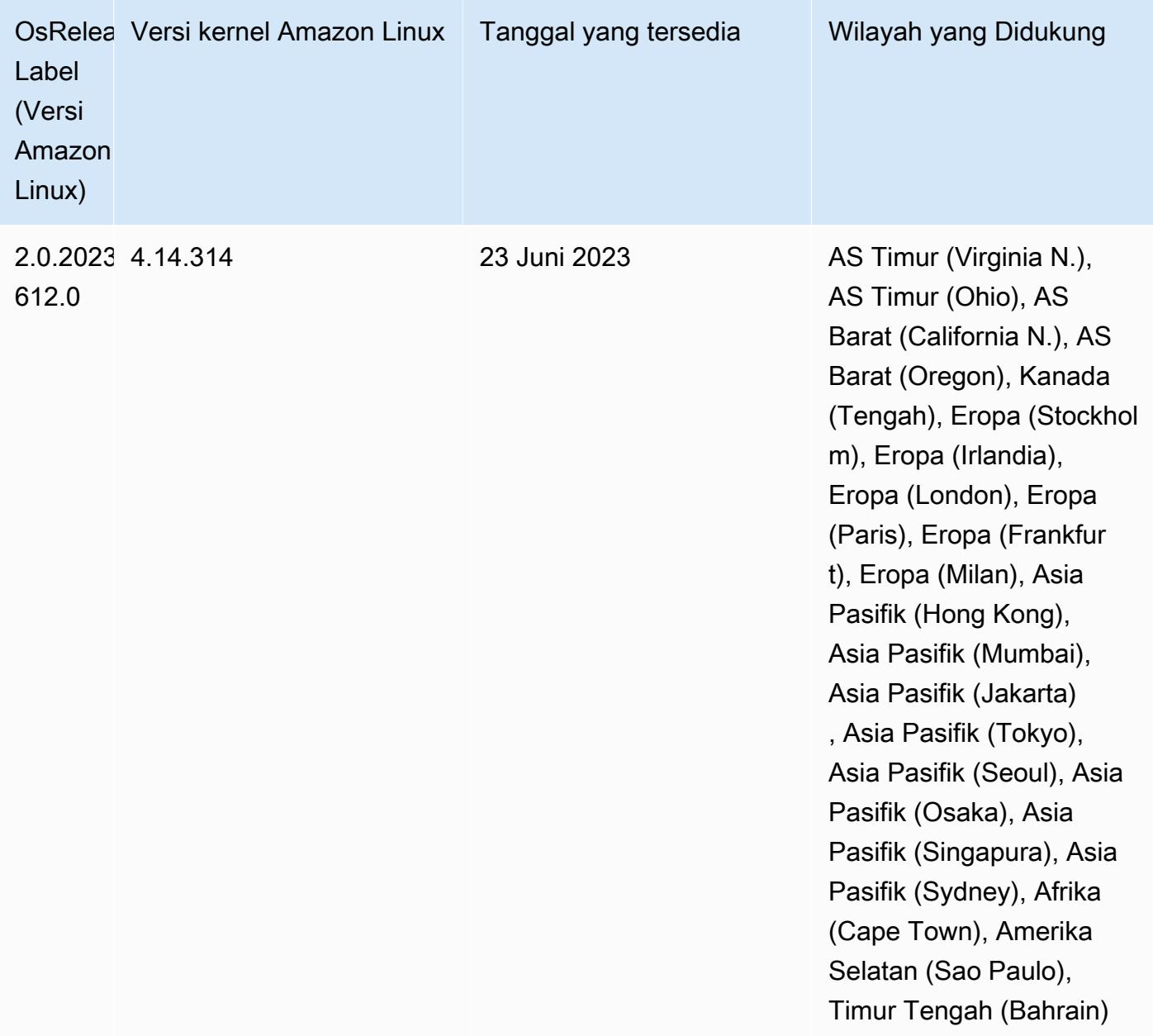

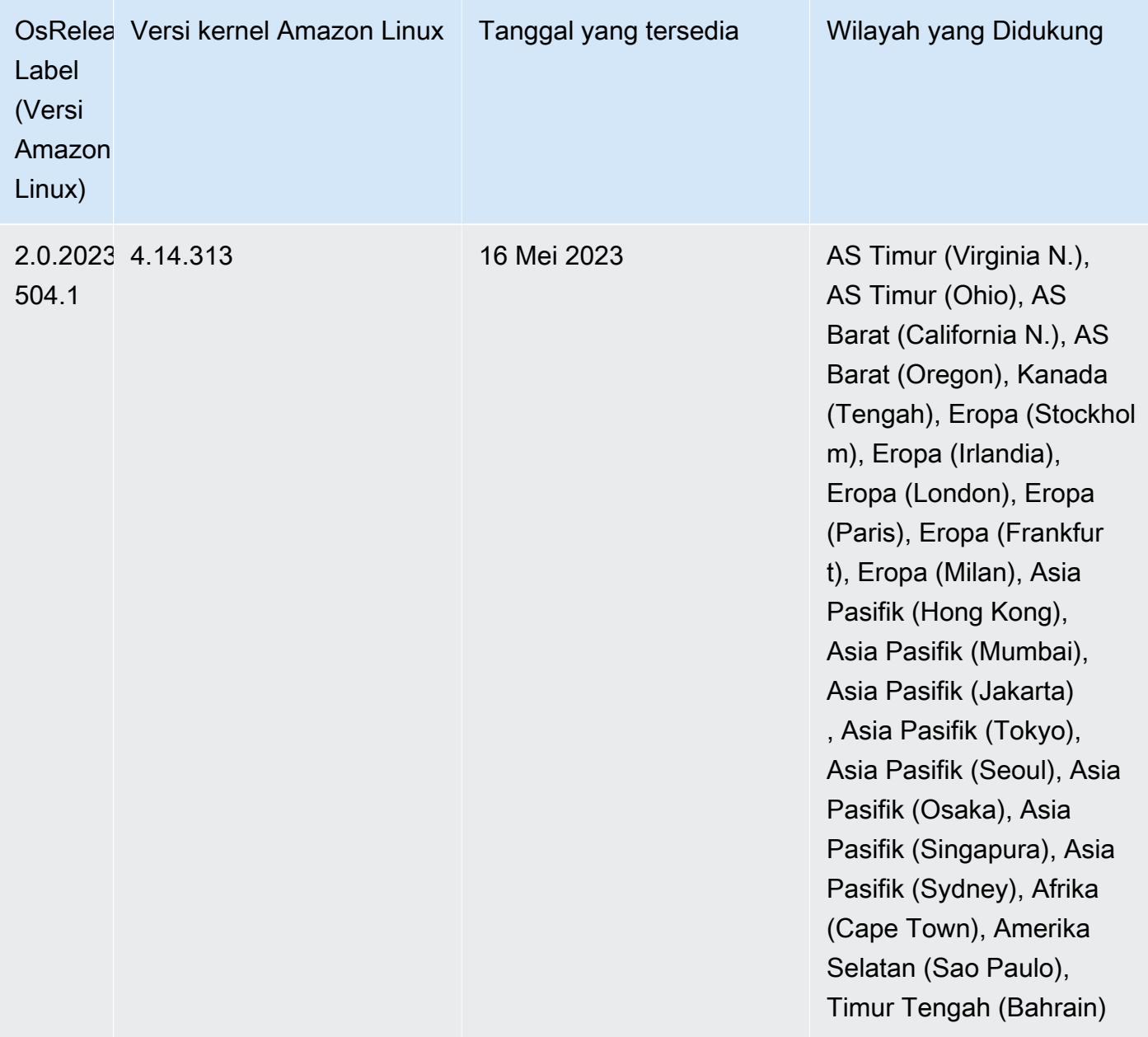

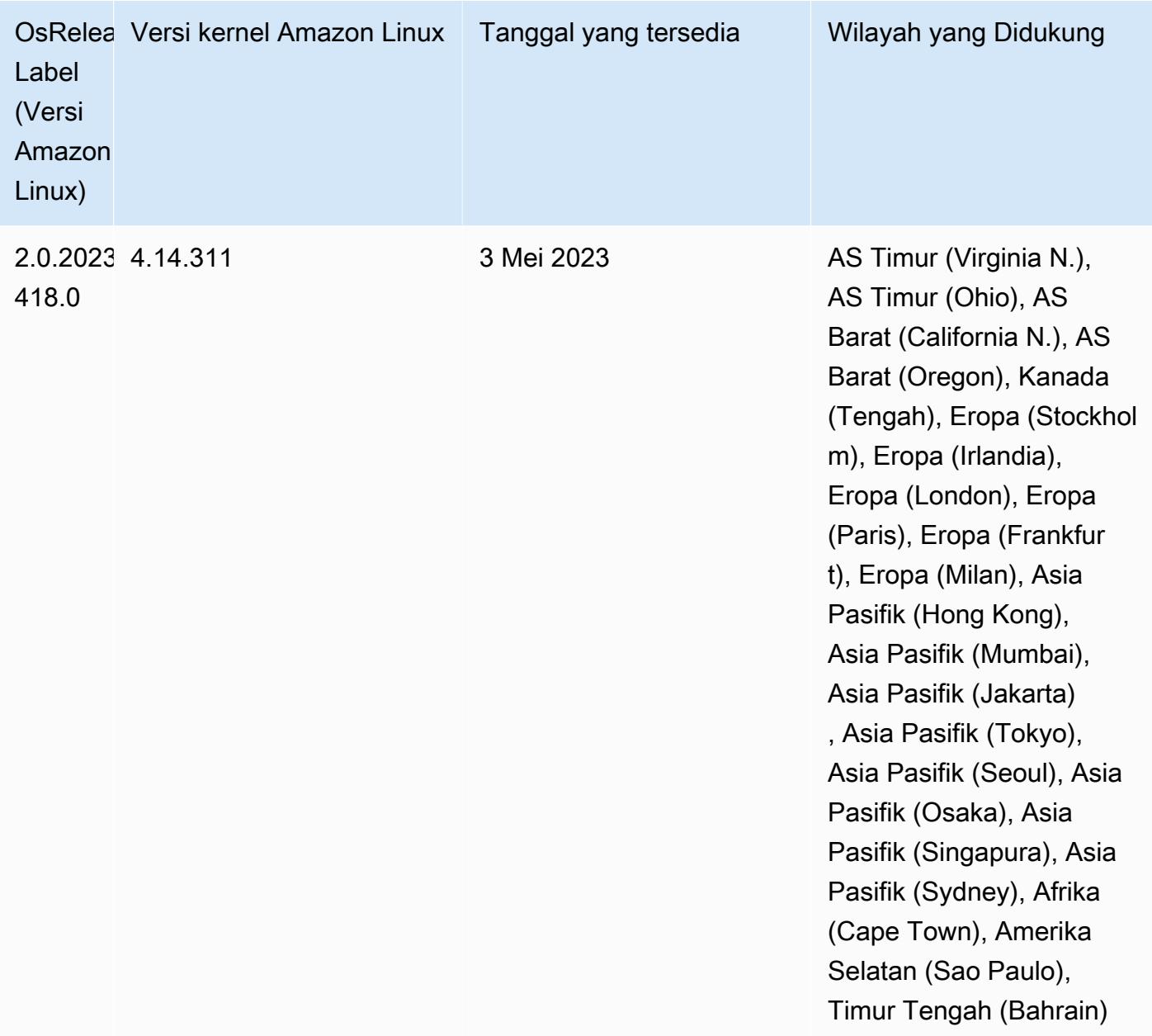

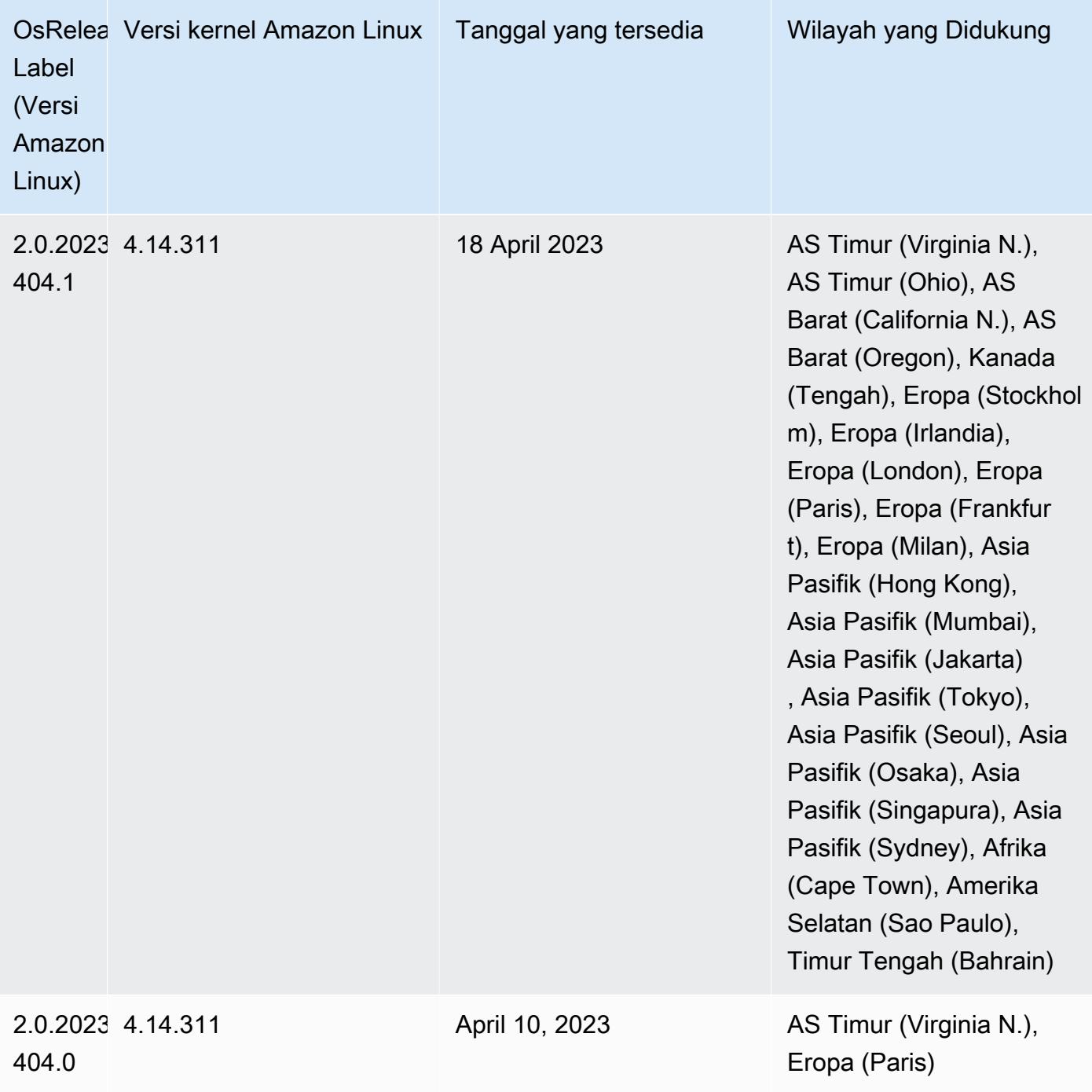

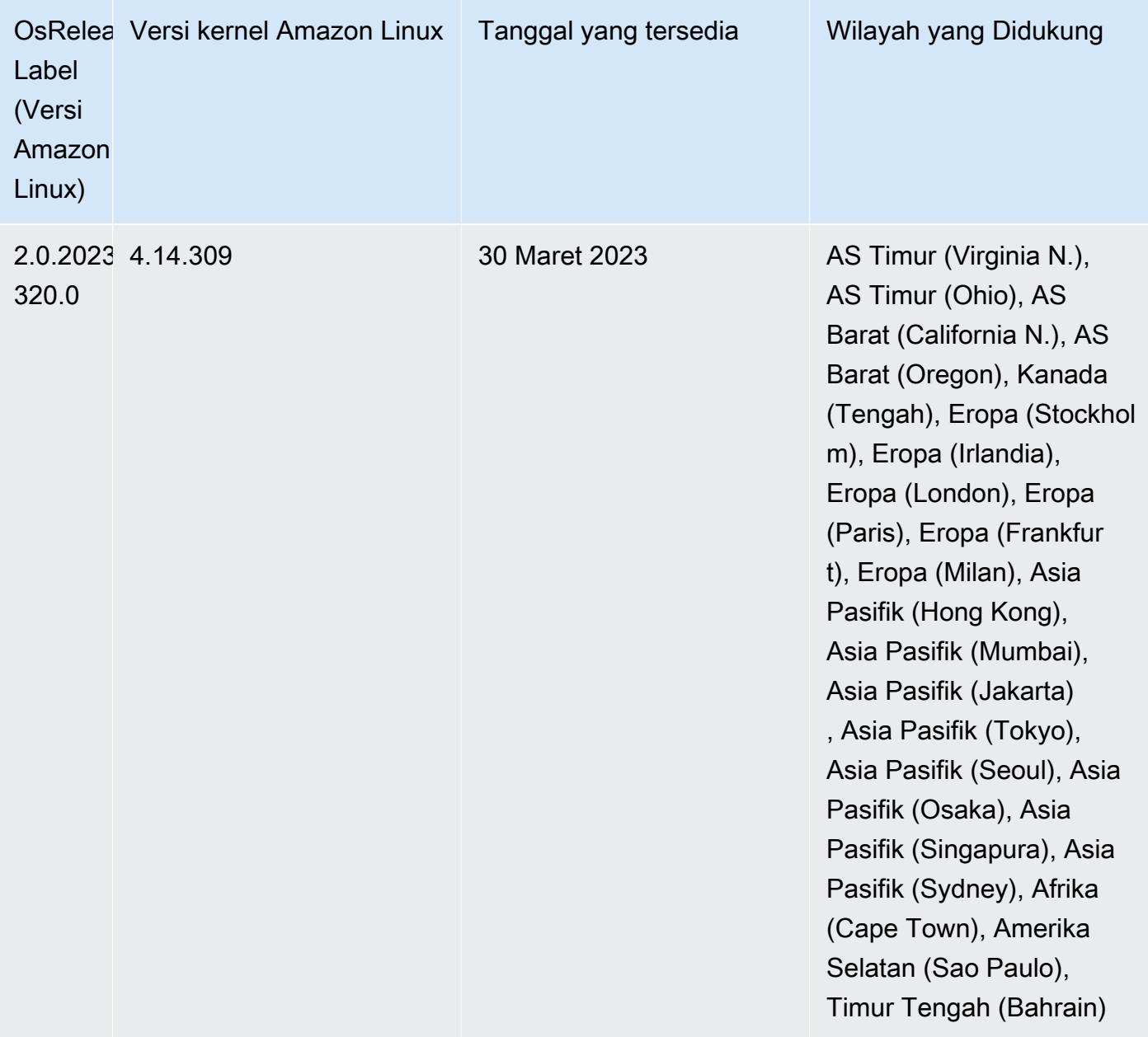

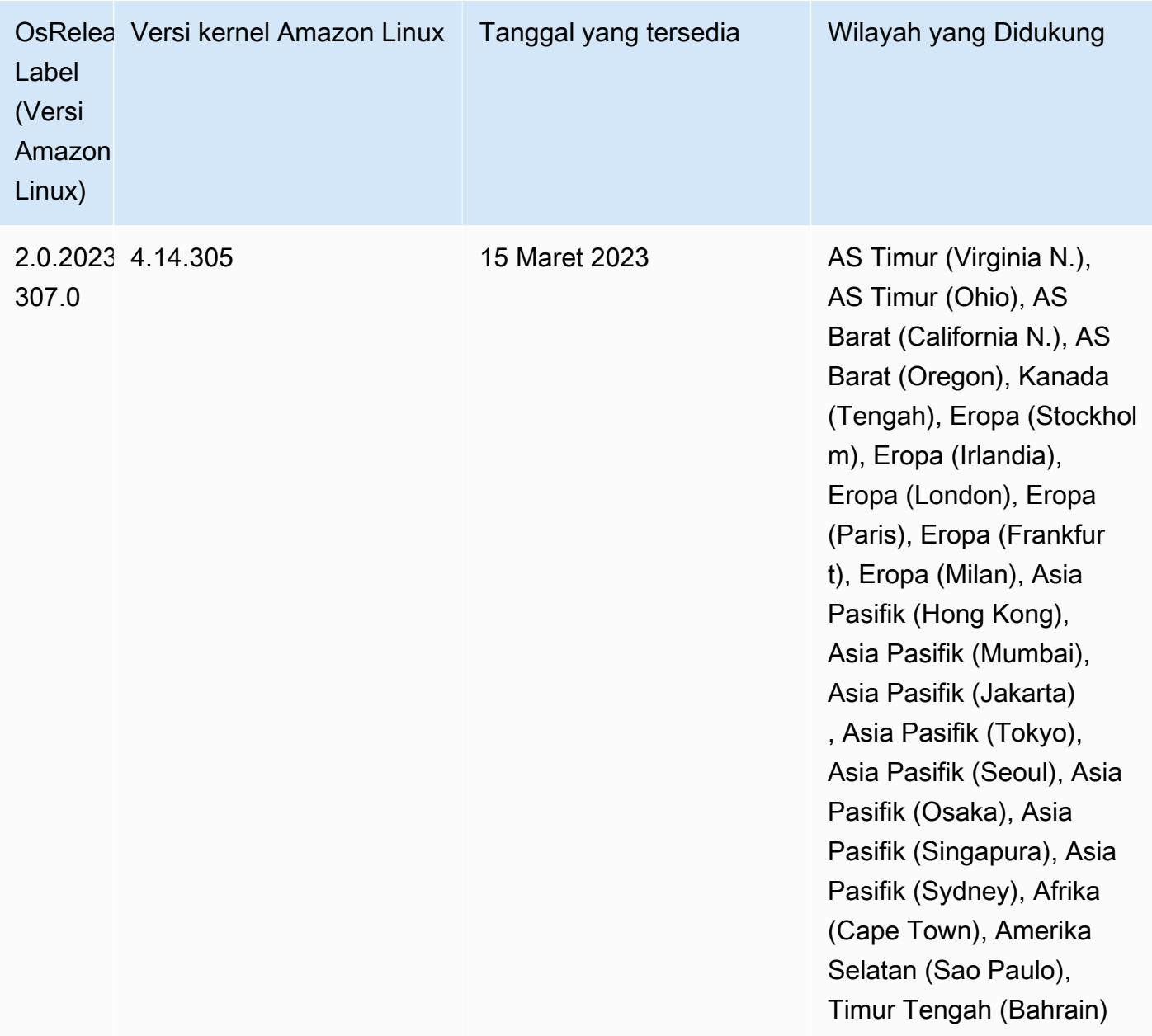

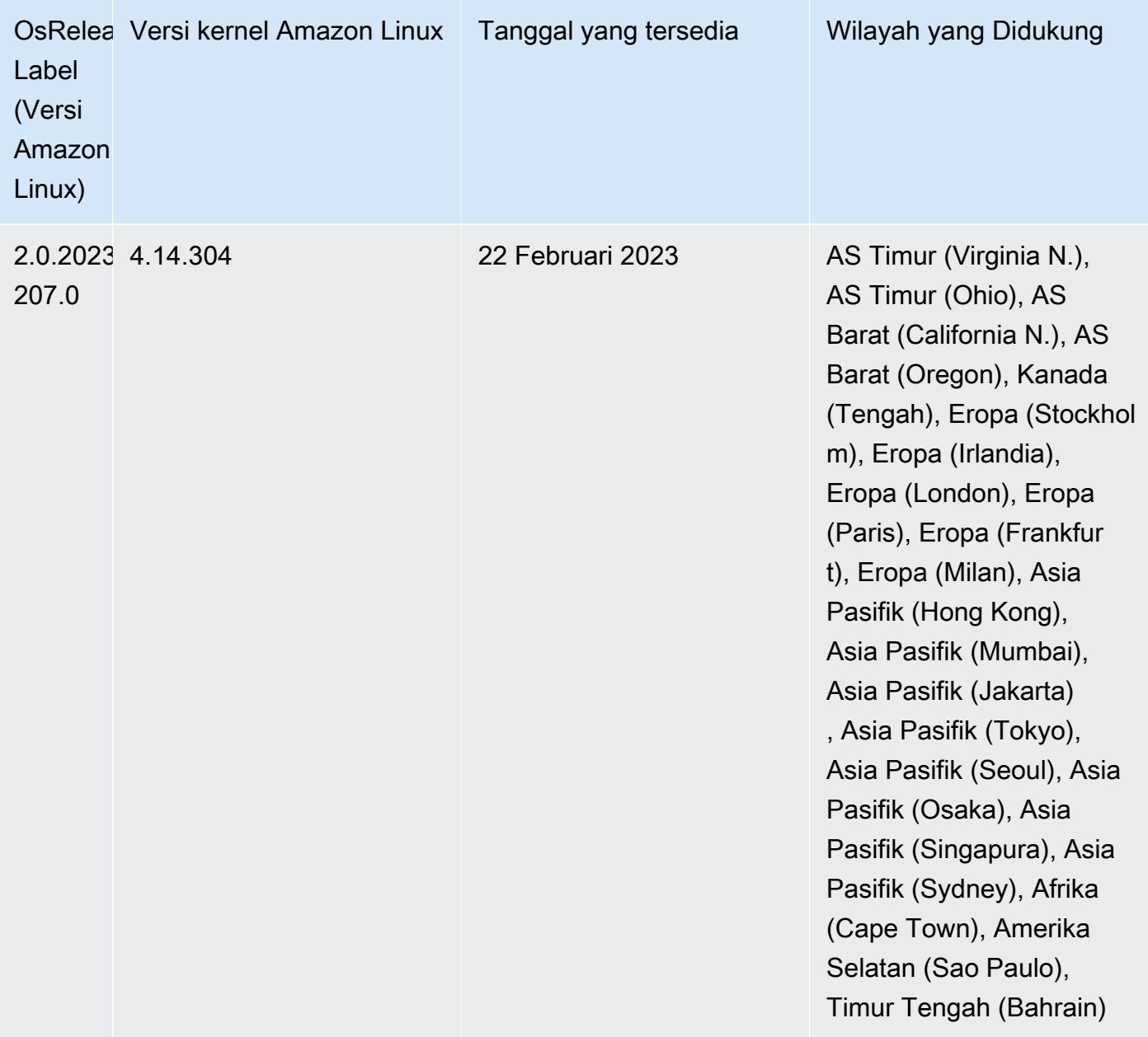

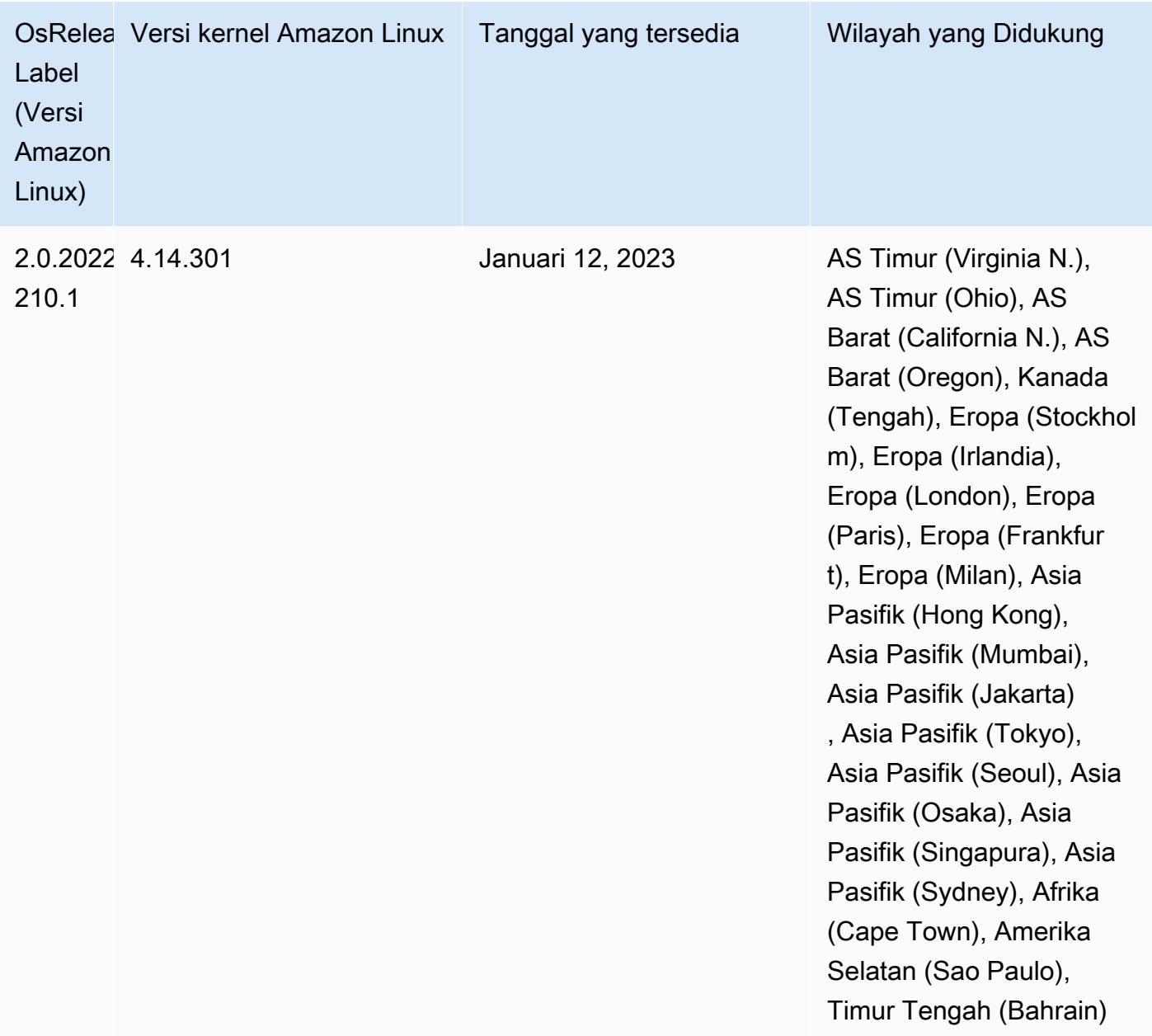

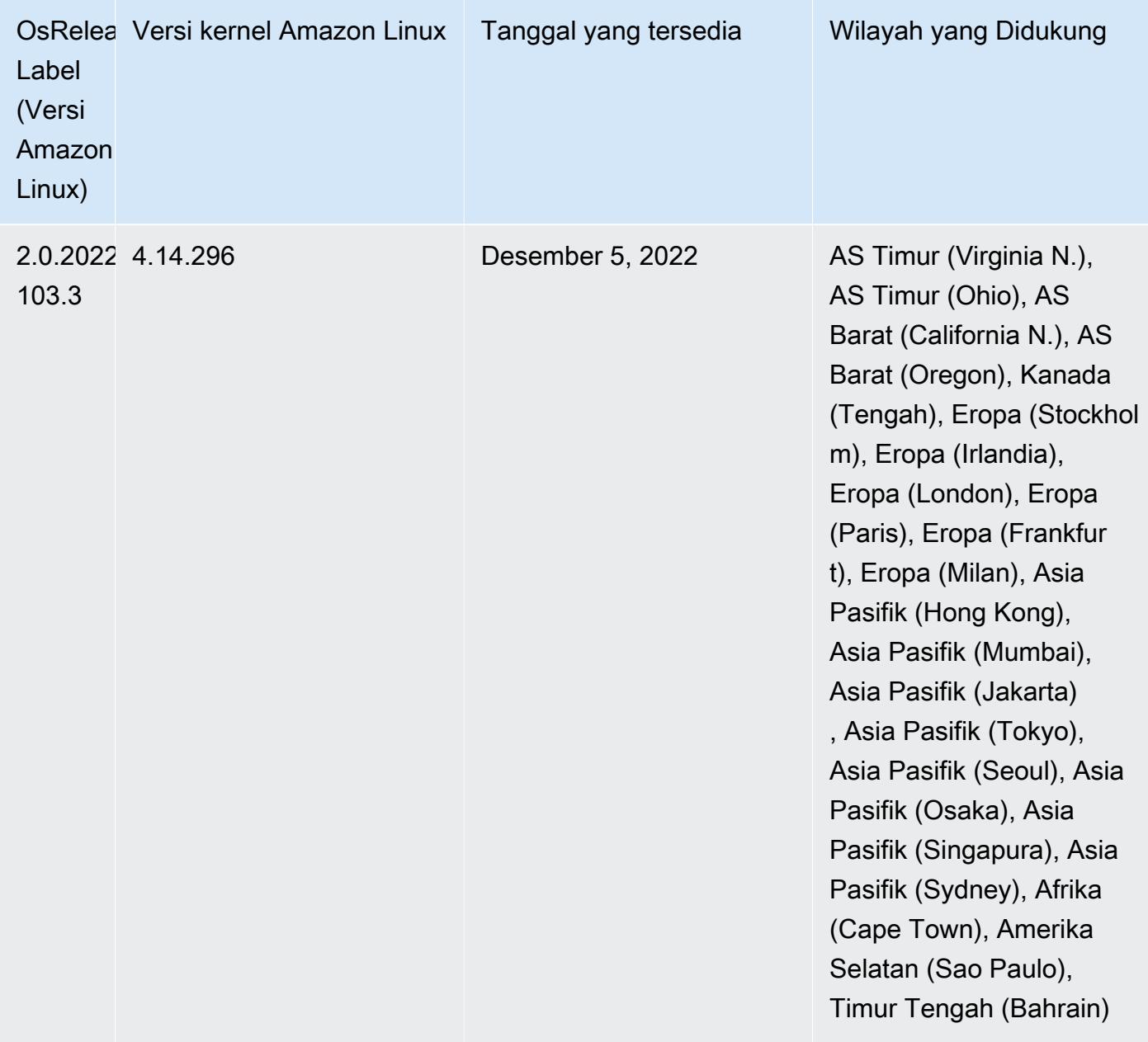

# Rilis 6.8.0

Catatan rilis berikut mencakup informasi untuk rilis Amazon EMR 6.8.0. Perubahan relatif terhadap 6.7.0.

### Fitur Baru

• Fitur langkah EMR Amazon sekarang mendukung titik akhir Apache Livy dan klien JDBC/ODBC. Untuk informasi selengkapnya, lihat [Mengonfigurasi peran runtime untuk langkah-langkah EMR](https://docs.aws.amazon.com/emr/latest/ManagementGuide/emr-steps-runtime-roles.html) [Amazon](https://docs.aws.amazon.com/emr/latest/ManagementGuide/emr-steps-runtime-roles.html).

• Amazon EMR rilis 6.8.0 hadir dengan rilis Apache HBase 2.4.12. Dengan rilis HBase ini, Anda dapat mengarsipkan dan menghapus tabel HBase Anda. Proses arsip Amazon S3 mengganti nama semua file tabel ke direktori arsip. Ini bisa menjadi proses yang mahal dan panjang. Sekarang, Anda dapat melewati proses arsip dan dengan cepat menjatuhkan dan menghapus tabel besar. Untuk informasi selengkapnya, lihat [Menggunakan shell HBase](#page-4108-0).

### Masalah yang Diketahui

• Hadoop 3.3.3 memperkenalkan perubahan pada YARN [\(YARN-9608](https://issues.apache.org/jira/browse/YARN-9608)) yang membuat node tempat kontainer berjalan dalam keadaan dekomisioning hingga aplikasi selesai. Perubahan ini memastikan bahwa data lokal seperti data acak tidak hilang, dan Anda tidak perlu menjalankan kembali pekerjaan. Di Amazon EMR 6.8.0 dan 6.9.0, pendekatan ini juga dapat menyebabkan kurangnya pemanfaatan sumber daya pada cluster dengan atau tanpa penskalaan terkelola diaktifkan.

Dengan [Amazon EMR 6.10.0,](#page-355-0) ada solusi untuk masalah ini untuk menetapkan nilai ke in. yarn.resourcemanager.decommissioning-nodes-watcher.wait-for-applications false yarn-site.xml Di Amazon EMR merilis 6.11.0 dan yang lebih tinggi serta 6.8.1, 6.9.1, dan 6.10.1, konfigurasi disetel ke default untuk menyelesaikan masalah ini. false

Perubahan, Penyempurnaan, dan Masalah Terselesaikan

- Ketika Amazon EMR merilis 6.5.0, 6.6.0, atau 6.7.0 membaca tabel Apache Phoenix melalui shell Apache Spark, Amazon EMR menghasilkan file. NoSuchMethodError Amazon EMR rilis 6.8.0 memperbaiki masalah ini.
- Amazon EMR rilis 6.8.0 hadir dengan [Apache Hudi 0.11.1](https://hudi.apache.org/); Namun, Amazon EMR 6.8.0 cluster juga kompatibel dengan open-source dari Hudi 0.12.0. hudi-spark3.3-bundle\_2.12
- Amazon EMR rilis 6.8.0 hadir dengan Apache Spark 3.3.0. Rilis Spark ini menggunakan Apache Log4j 2 dan log4j2.properties file untuk mengkonfigurasi Log4j dalam proses Spark. Jika Anda menggunakan Spark di cluster atau membuat kluster EMR dengan parameter konfigurasi kustom, dan Anda ingin meningkatkan ke Amazon EMR rilis 6.8.0, Anda harus bermigrasi ke klasifikasi konfigurasi spark-log4j2 baru dan format kunci untuk Apache Log4j 2. Untuk informasi selengkapnya, lihat [Migrasi dari Apache Log4j 1.x ke Log4j 2.x.](#page-5069-0)
- Saat Anda meluncurkan cluster dengan rilis patch terbaru Amazon EMR 5.36 atau lebih tinggi, 6.6 atau lebih tinggi, atau 7.0 atau lebih tinggi, Amazon EMR menggunakan rilis Amazon Linux 2023

atau Amazon Linux 2 terbaru untuk AMI EMR Amazon default. Untuk informasi selengkapnya, lihat [Menggunakan AMI Amazon Linux default untuk Amazon EMR](https://docs.aws.amazon.com/emr/latest/ManagementGuide/emr-default-ami.html).

## **a** Note

Rilis ini tidak lagi mendapatkan pembaruan AMI otomatis karena telah digantikan oleh 1 rilis patch lagi. Rilis patch dilambangkan dengan angka setelah titik desimal kedua (). 6.8.*1* Untuk melihat apakah Anda menggunakan rilis patch terbaru, periksa rilis yang tersedia di [Panduan Rilis,](https://docs.aws.amazon.com/emr/latest/ReleaseGuide) atau periksa dropdown rilis Amazon EMR saat Anda membuat klaster di konsol, atau gunakan tindakan API [ListReleaseLabels](https://docs.aws.amazon.com/emr/latest/APIReference/API_ListReleaseLabels.html)atau CLI. [list](https://docs.aws.amazon.com/cli/latest/reference/emr/list-release-labels.html)[release-labels](https://docs.aws.amazon.com/cli/latest/reference/emr/list-release-labels.html) Untuk mendapatkan pembaruan tentang rilis baru, berlangganan umpan RSS di [Apa yang baru?](https://docs.aws.amazon.com/emr/latest/ReleaseGuide/emr-whatsnew.html) halaman.

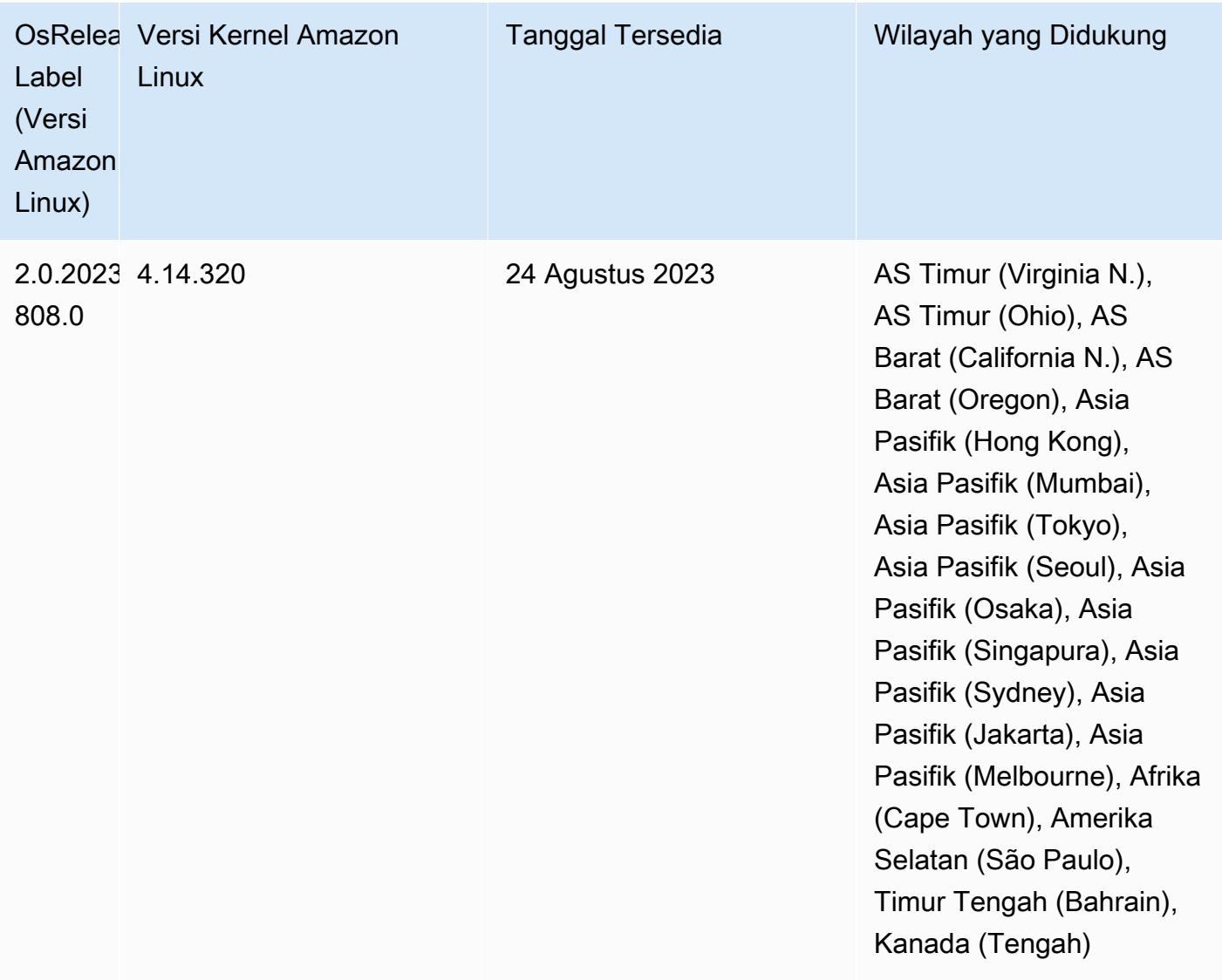

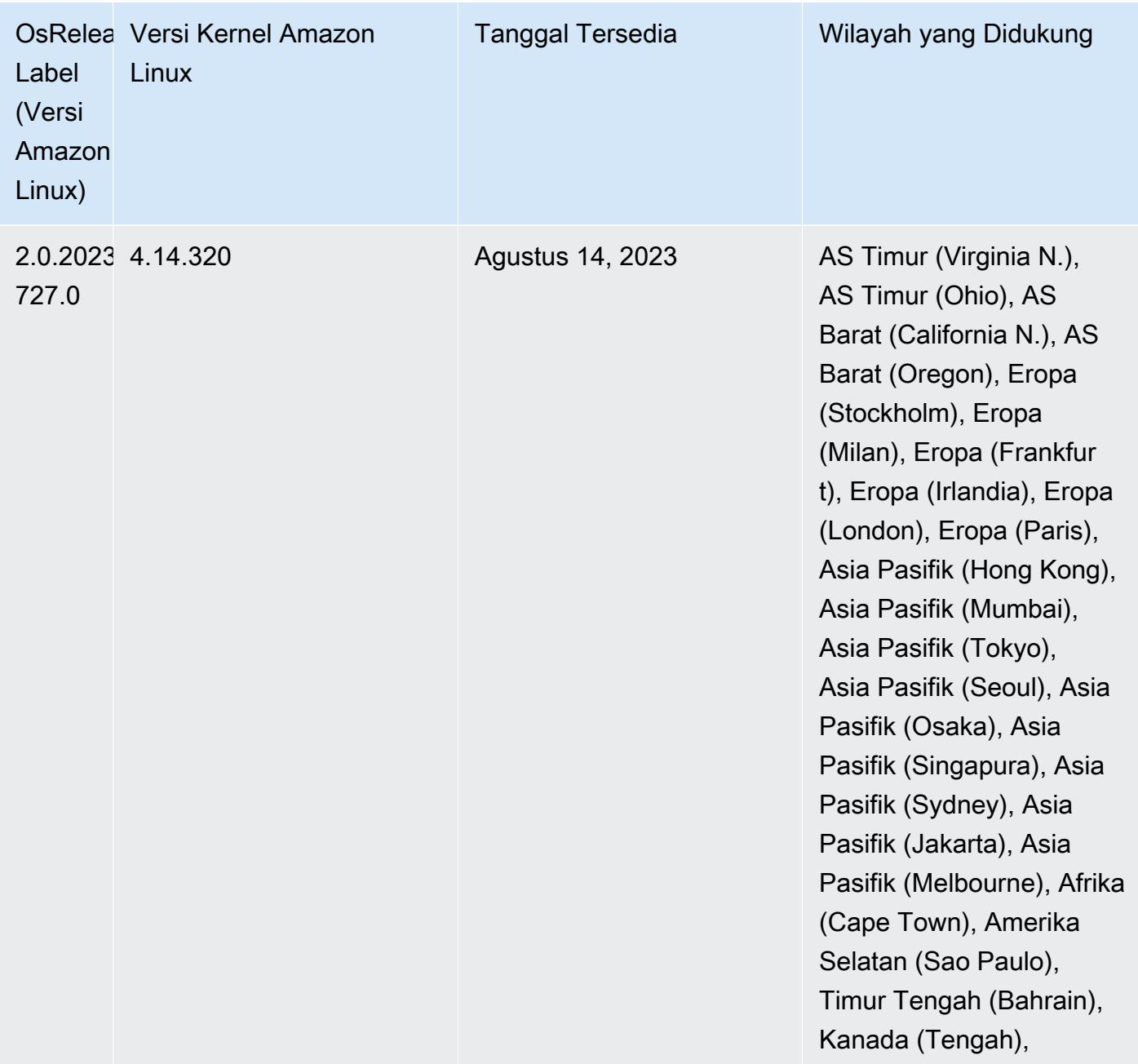

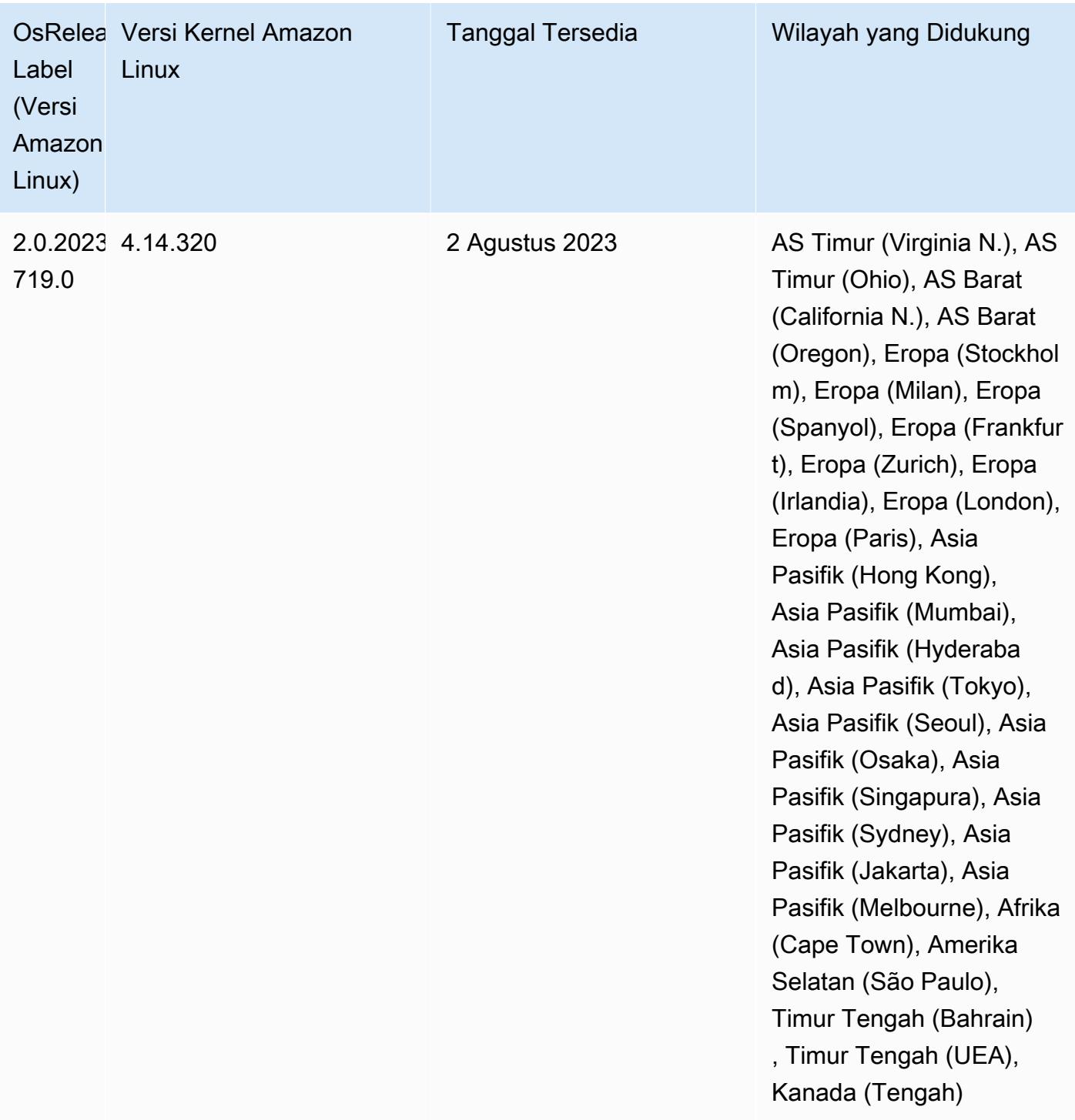

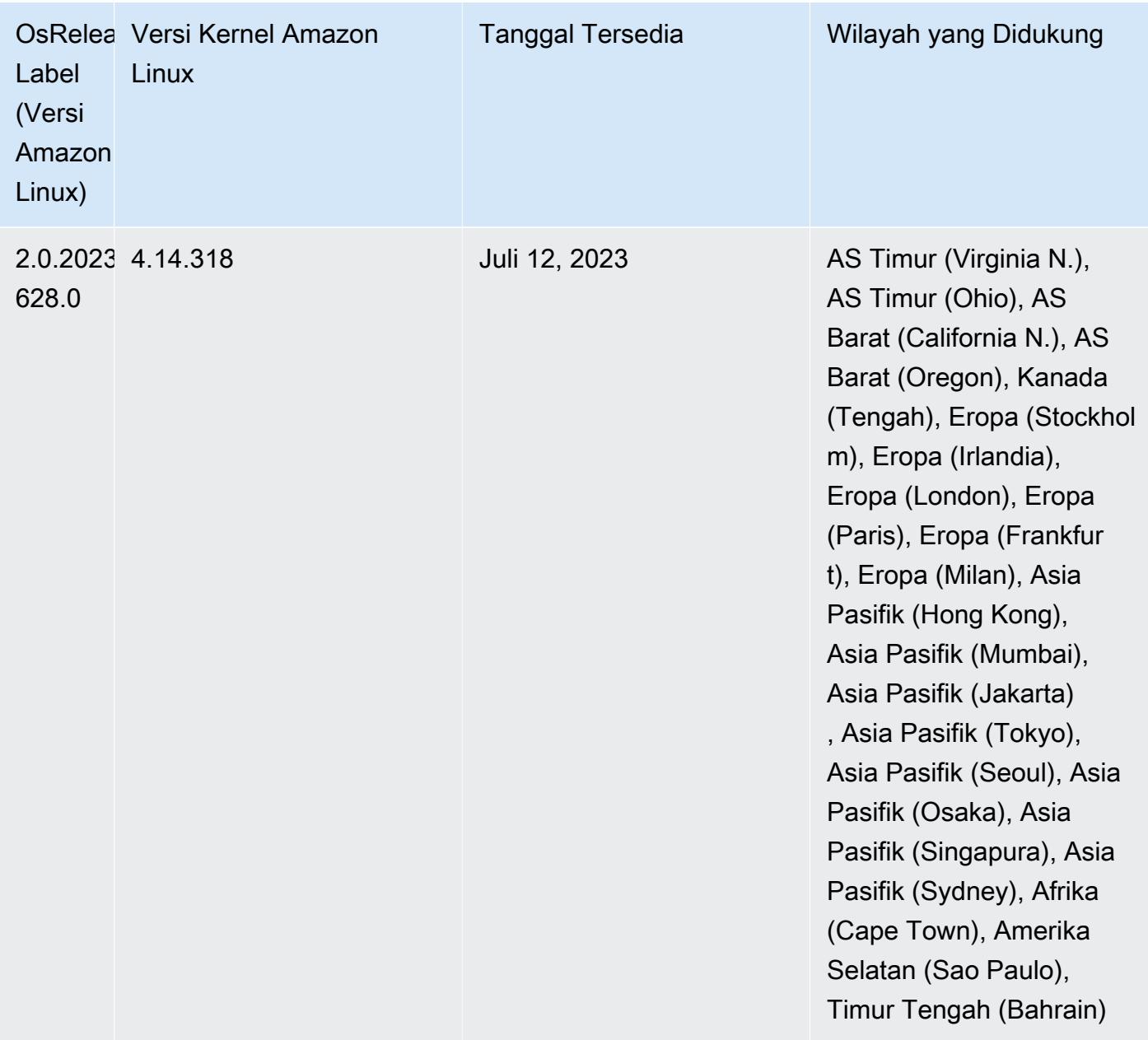

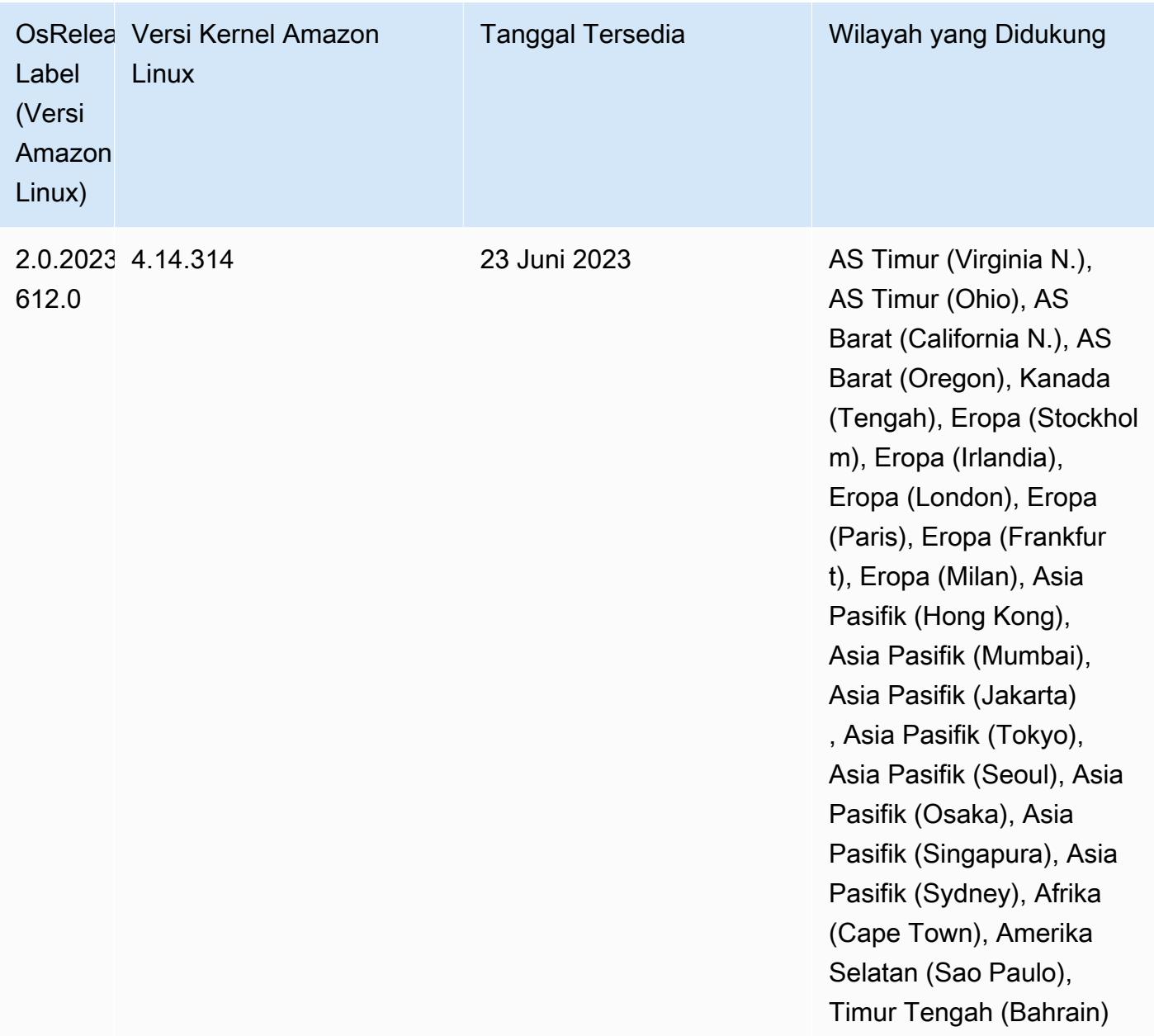

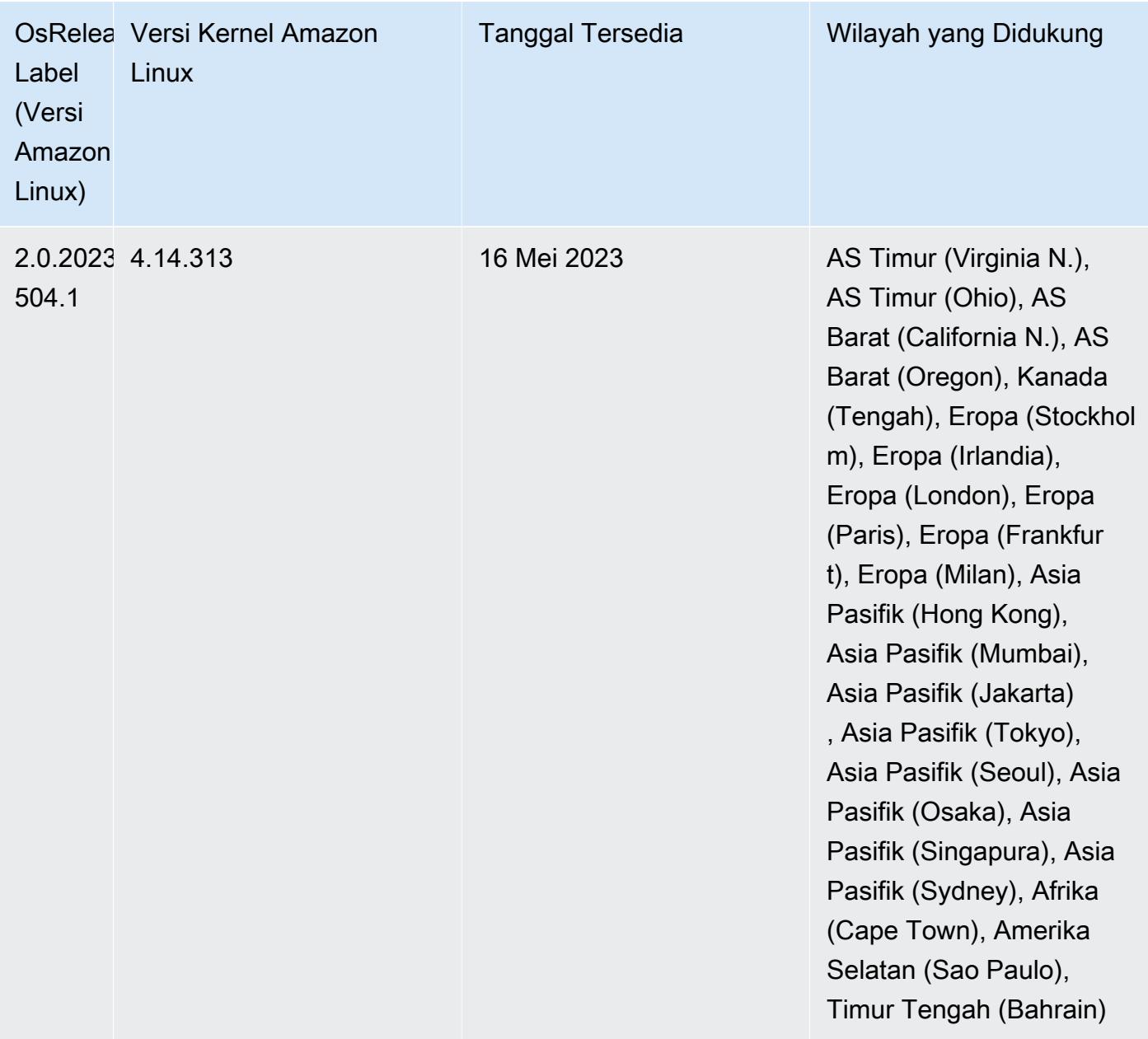

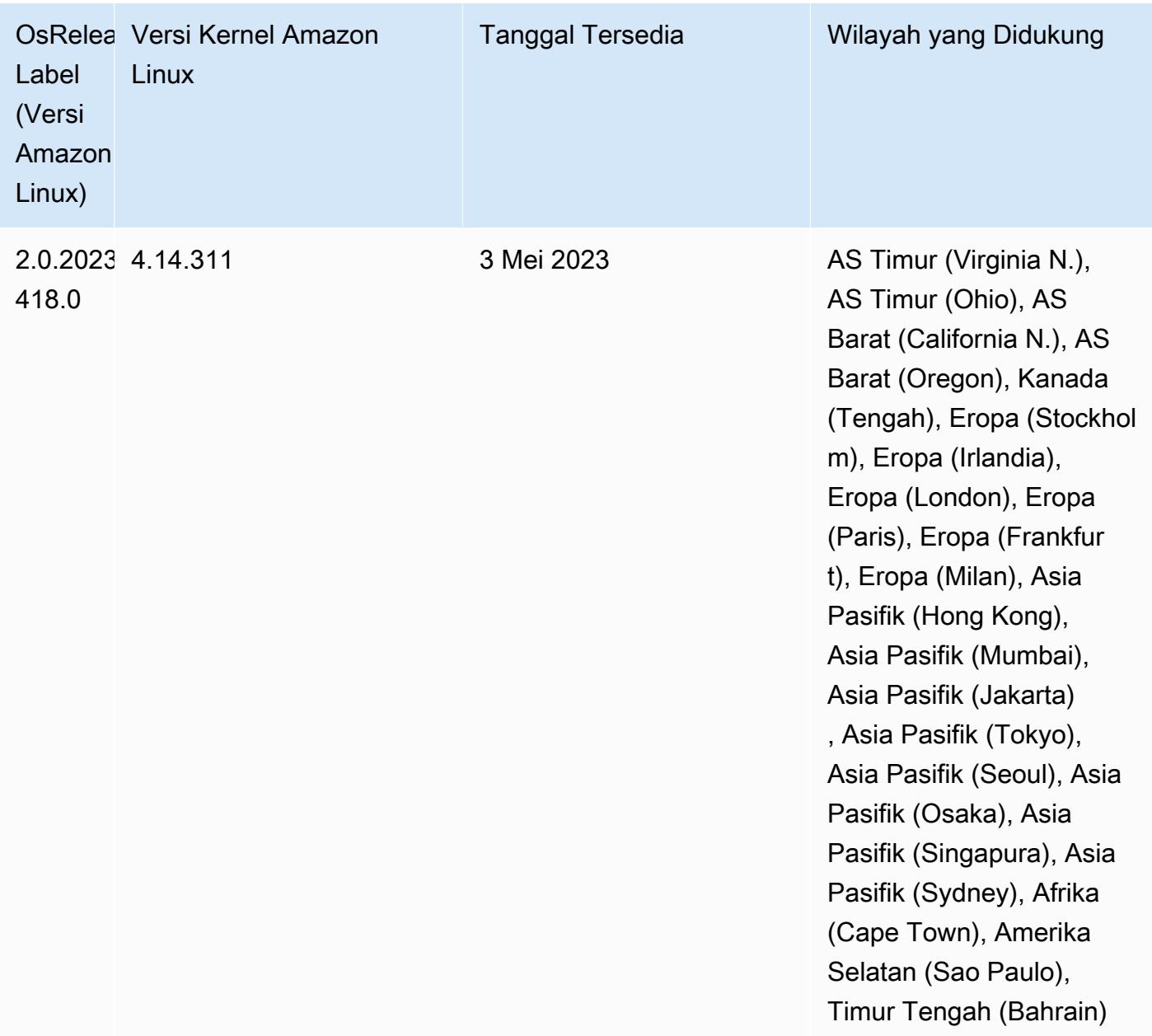

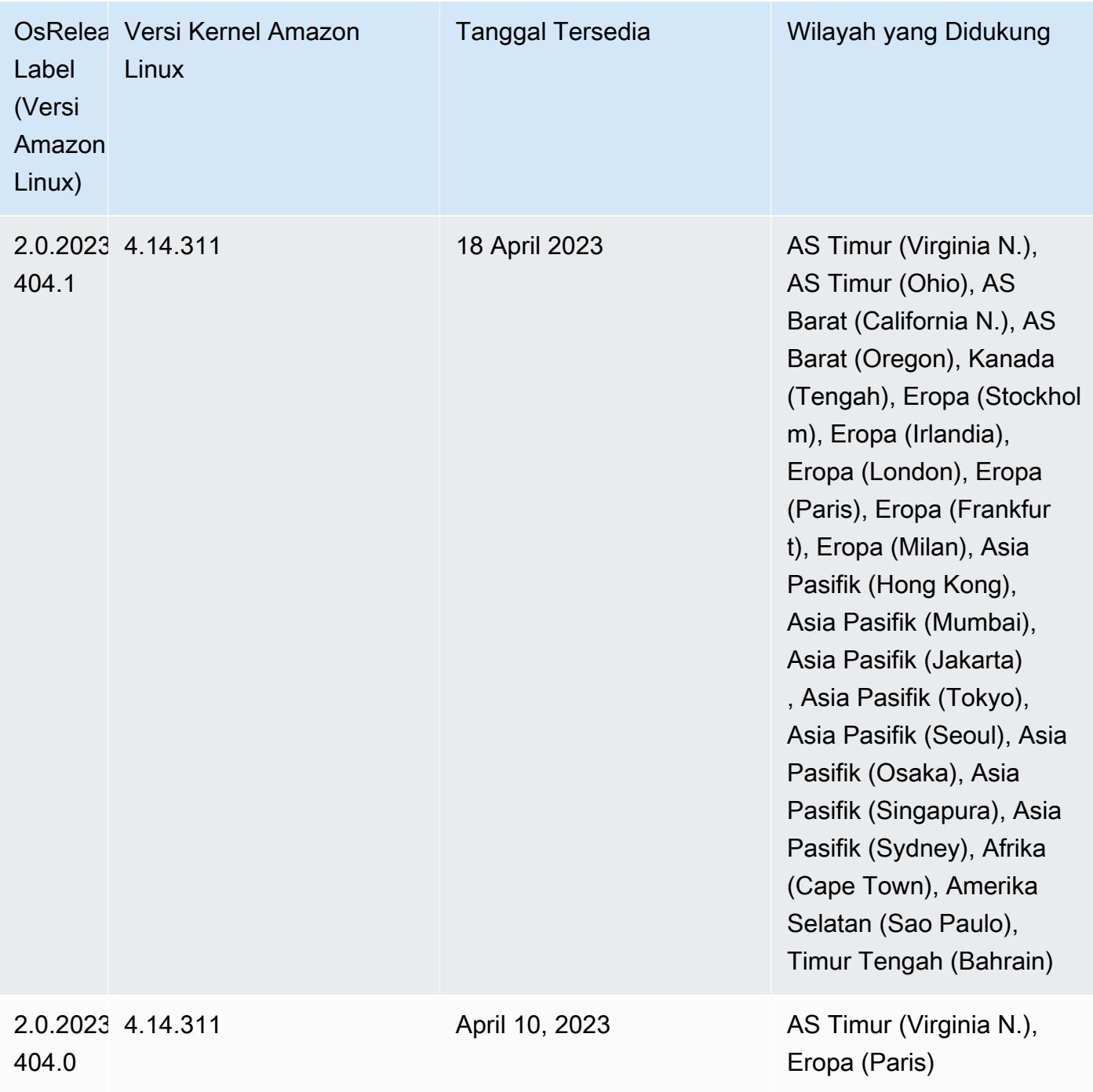

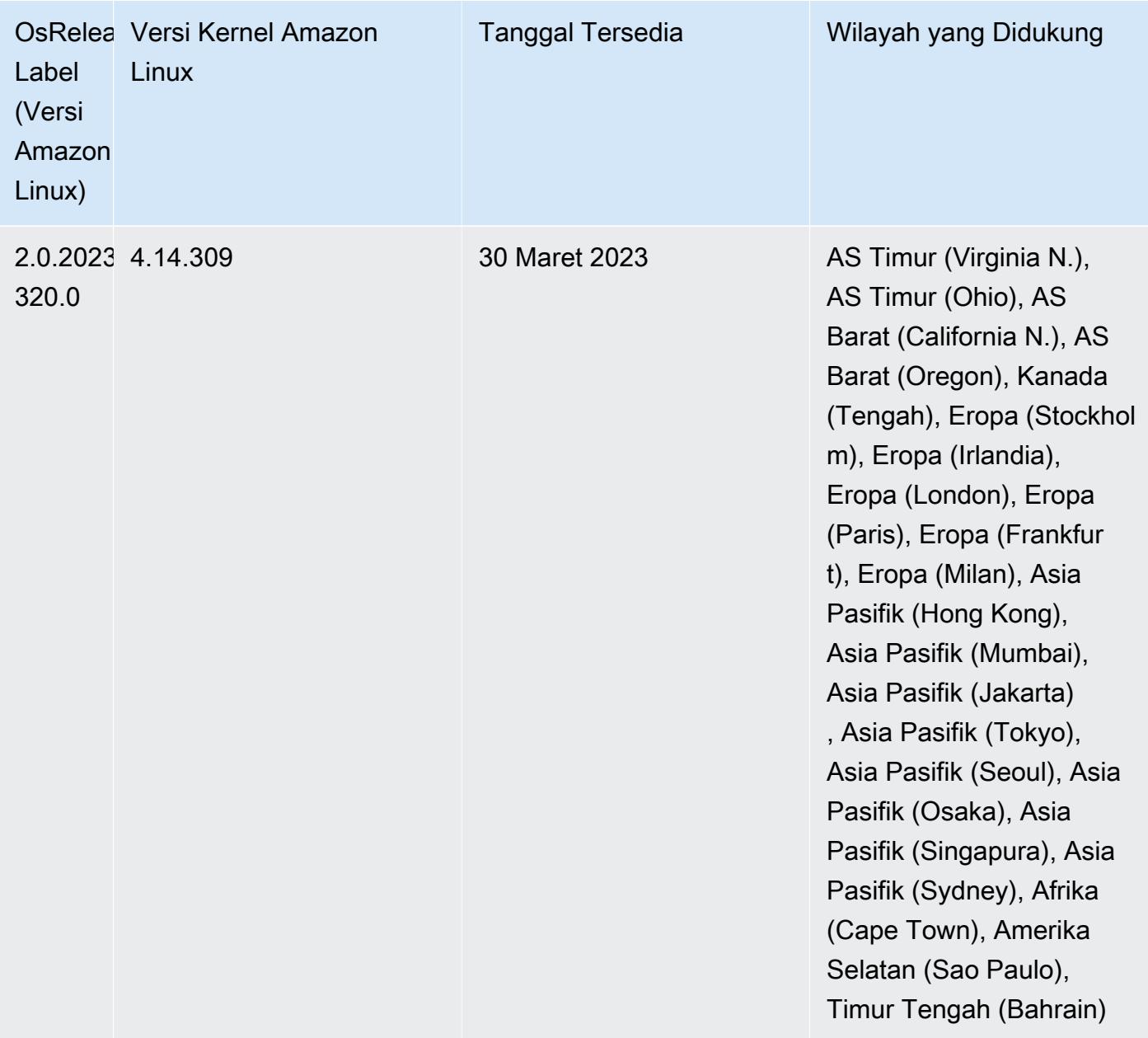

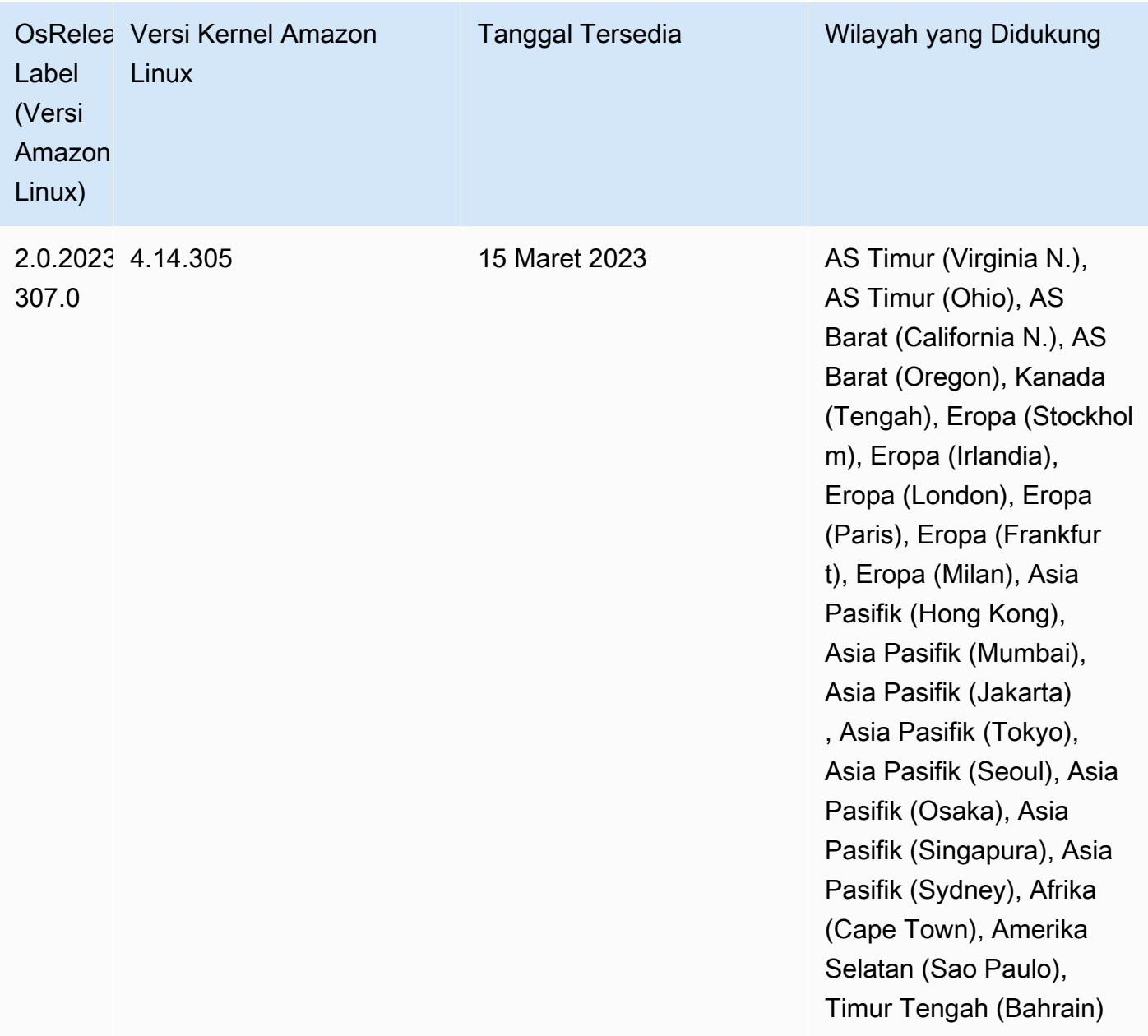

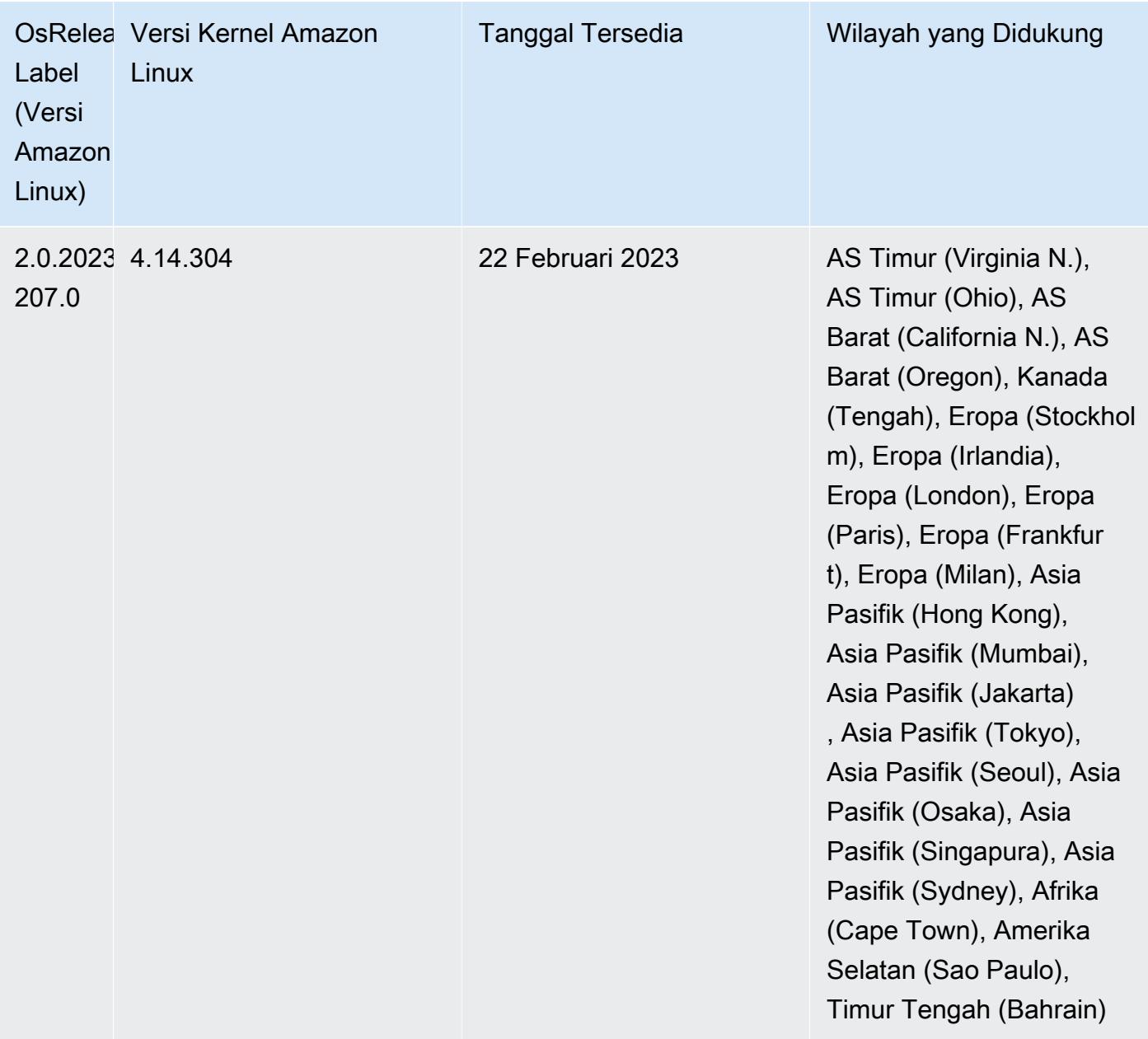

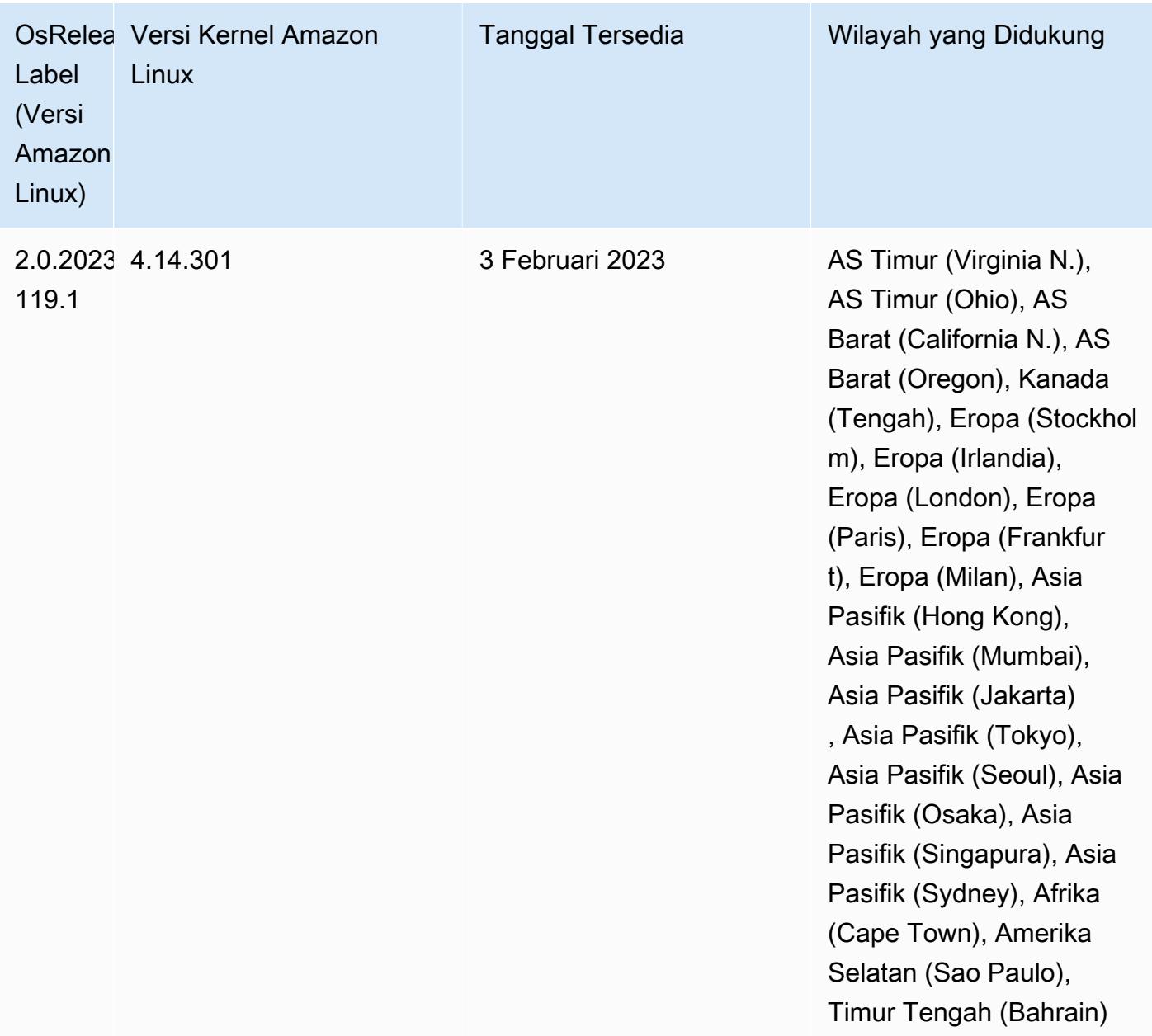

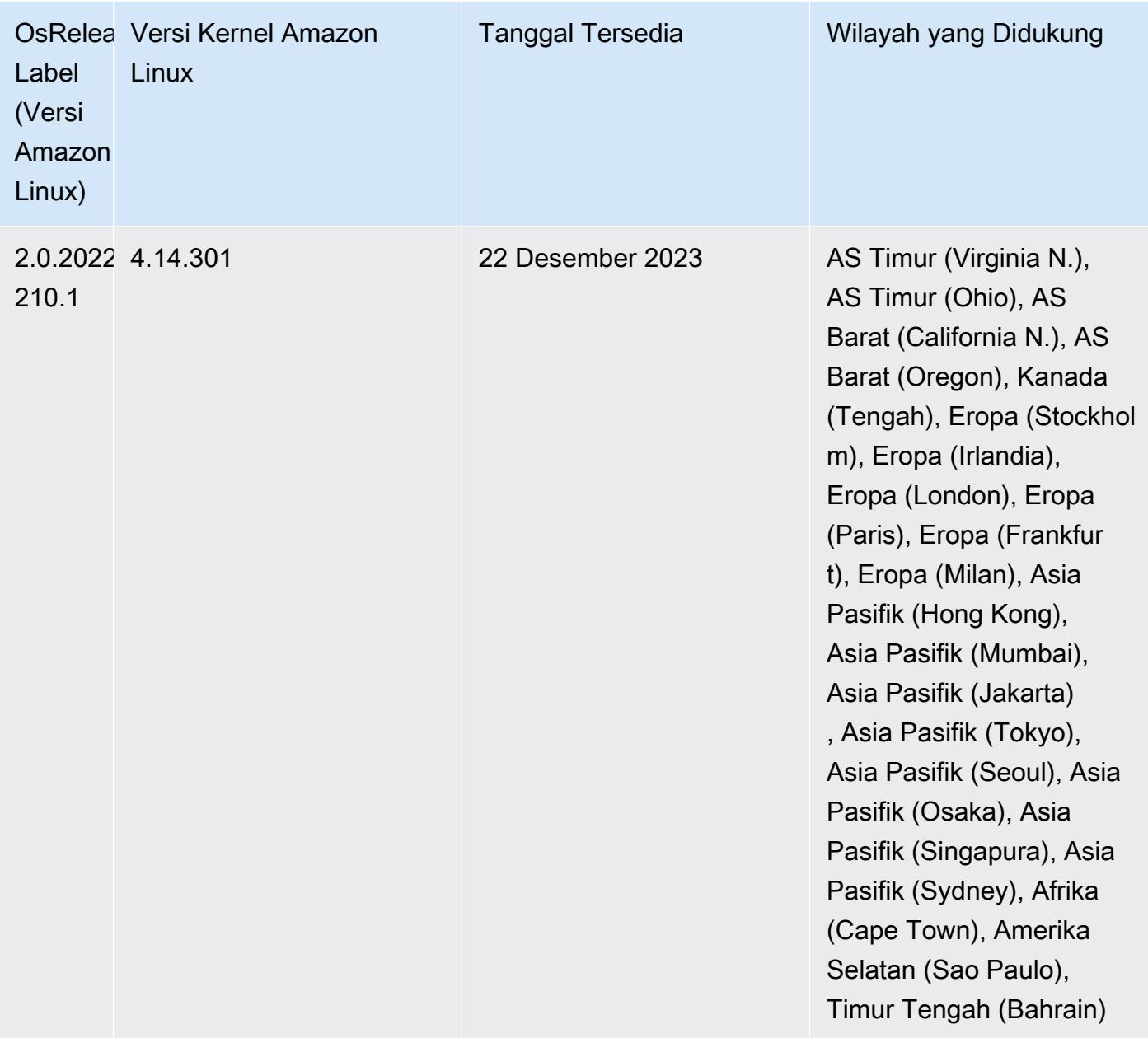

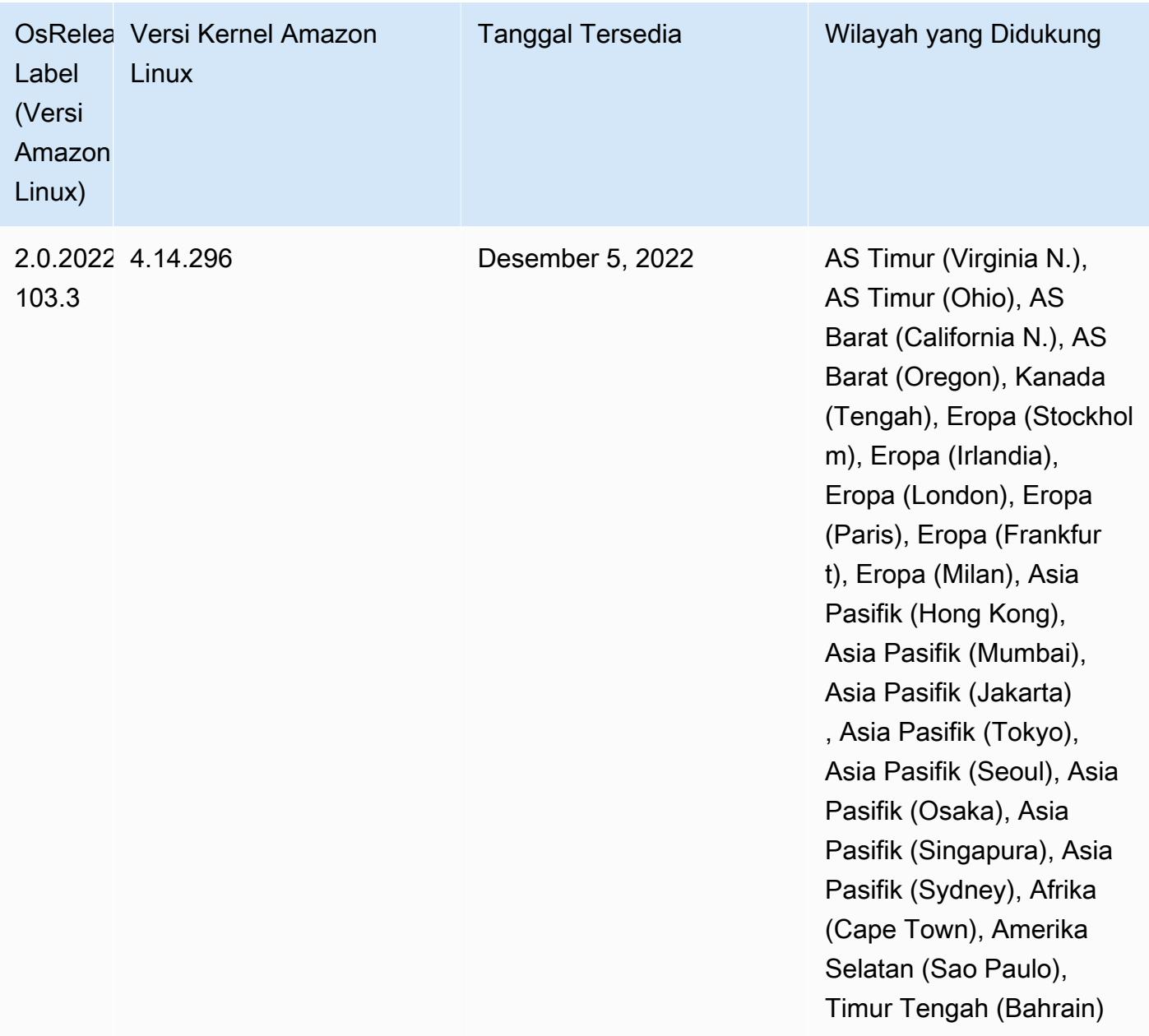

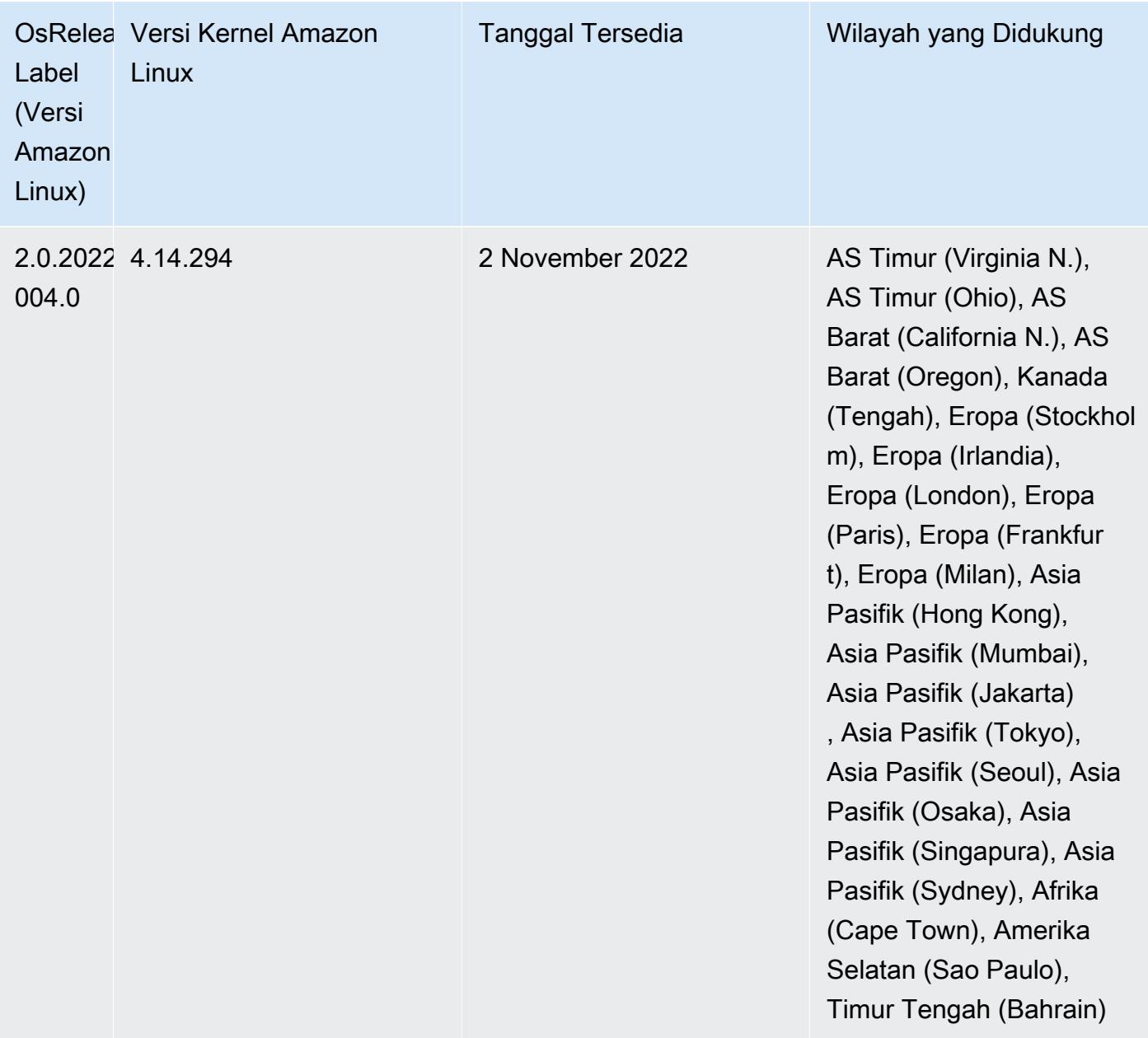
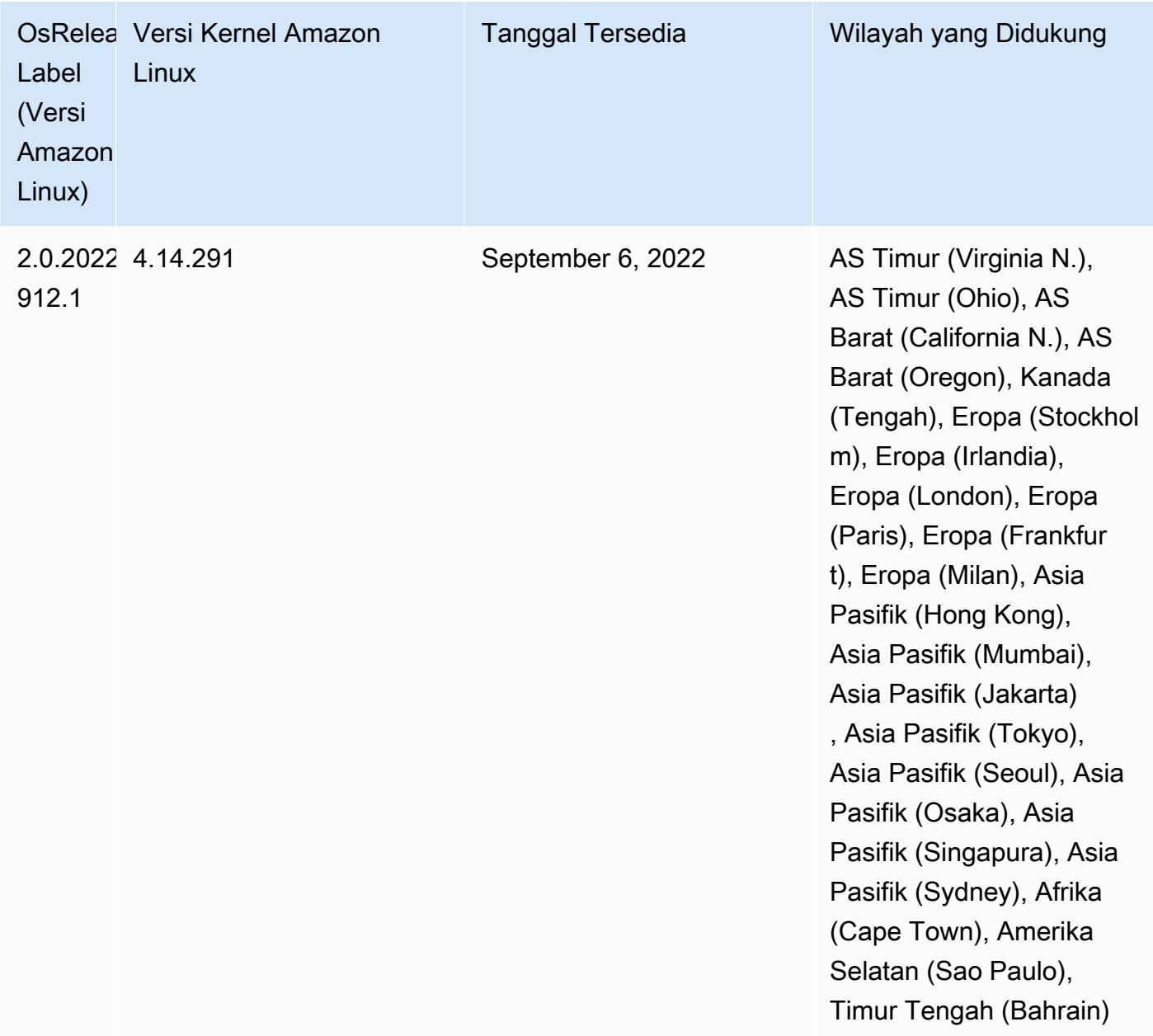

## Masalah yang Diketahui

• Saat Anda menggunakan konektor DynamoDB dengan Spark di Amazon EMR versi 6.6.0, 6.7.0, dan 6.8.0, semua pembacaan dari tabel Anda mengembalikan hasil kosong, meskipun pemisahan input mereferensikan data yang tidak kosong. Ini karena Spark 3.2.0 disetel spark.hadoopRDD.ignoreEmptySplits ke true default. Sebagai solusinya, setel secara eksplisit ke. spark.hadoopRDD.ignoreEmptySplits false Amazon EMR rilis 6.9.0 memperbaiki masalah ini.

- Saat Anda menggunakan format lokasi partisi Spark dengan Hive untuk membaca data di Amazon S3, dan Anda menjalankan Spark di Amazon EMR rilis 5.30.0 hingga 5.36.0, dan 6.2.0 hingga 6.9.0, Anda mungkin mengalami masalah yang mencegah klaster membaca data dengan benar. Ini dapat terjadi jika partisi Anda memiliki semua karakteristik berikut:
	- Dua atau lebih partisi dipindai dari tabel yang sama.
	- Setidaknya satu jalur direktori partisi adalah awalan dari setidaknya satu jalur direktori partisi lainnya, misalnya, s3://bucket/table/p=a adalah awalan dari. s3://bucket/table/p=a b
	- Karakter pertama yang mengikuti awalan di direktori partisi lain memiliki nilai UTF-8 yang kurang dari / karakter (U+002F). Misalnya, karakter spasi (U+0020) yang terjadi antara a dan b masuk s3://bucket/table/p=a b termasuk dalam kategori ini. Perhatikan bahwa ada 14 karakter non-kontrol lainnya:!"#\$%&'()\*+, -. Untuk informasi selengkapnya, lihat tabel pengkodean [UTF-8 dan](https://www.utf8-chartable.de/) karakter Unicode.

Sebagai solusi untuk masalah ini, setel spark.sql.sources.fastS3PartitionDiscovery.enabled konfigurasi ke false dalam klasifikasi. spark-defaults

• Dengan Amazon EMR merilis 5.36.0 dan 6.6.0 hingga 6.9.0, SecretAgent dan komponen RecordServer layanan mungkin mengalami kehilangan data log karena konfigurasi pola nama file yang salah di properti Log4j2. Konfigurasi yang salah menyebabkan komponen menghasilkan hanya satu file log per hari. Ketika strategi rotasi terjadi, ia menimpa file yang ada alih-alih menghasilkan file log baru seperti yang diharapkan. Sebagai solusinya, gunakan tindakan bootstrap untuk menghasilkan file log setiap jam dan tambahkan bilangan bulat kenaikan otomatis dalam nama file untuk menangani rotasi.

Untuk Amazon EMR 6.6.0 hingga 6.9.0 rilis, gunakan tindakan bootstrap berikut saat Anda meluncurkan cluster.

```
‑‑bootstrap‑actions "Path=s3://emr-data-access-control-us-east-1/customer-bootstrap-
actions/log-rotation-emr-6x/replace-puppet.sh,Args=[]"
```
Untuk Amazon EMR 5.36.0, gunakan tindakan bootstrap berikut saat Anda meluncurkan cluster.

```
‑‑bootstrap‑actions "Path=s3://emr-data-access-control-us-east-1/customer-bootstrap-
actions/log-rotation-emr-5x/replace-puppet.sh,Args=[]"
```
Untuk informasi selengkapnya tentang timeline rilis, lihat [log perubahan.](https://docs.aws.amazon.com/emr/latest/ReleaseGuide/emr-680-release.html#680-changelog)

## Rilis 6.7.0

Catatan rilis berikut mencakup informasi untuk Amazon EMR rilis 6.7.0. Perubahan relatif terhadap 6.6.0.

Tanggal rilis awal: 15 Juli 2022

Fitur Baru

- Amazon EMR sekarang mendukung Apache Spark 3.2.1, Apache Hive 3.1.3, HUDI 0.11, PrestoDB 0.272, dan Trino 0.378.
- Mendukung kontrol akses berbasis Peran IAM dan Lake Formation dengan langkah-langkah EMR (Spark, Hive) untuk Amazon EMR pada kluster EC2.
- Mendukung pernyataan definisi data Apache Spark pada cluster yang diaktifkan Apache Ranger. Ini sekarang termasuk dukungan untuk aplikasi Trino membaca dan menulis metadata Apache Hive pada cluster yang diaktifkan Apache Ranger. Untuk informasi selengkapnya, lihat [Mengaktifkan tata kelola federasi menggunakan Trino dan Apache Ranger di](https://aws.amazon.com/blogs/big-data/enable-federated-governance-using-trino-and-apache-ranger-on-amazon-emr/) Amazon EMR.
- Saat Anda meluncurkan cluster dengan rilis patch terbaru Amazon EMR 5.36 atau lebih tinggi, 6.6 atau lebih tinggi, atau 7.0 atau lebih tinggi, Amazon EMR menggunakan rilis Amazon Linux 2023 atau Amazon Linux 2 terbaru untuk AMI EMR Amazon default. Untuk informasi selengkapnya, lihat [Menggunakan AMI Amazon Linux default untuk Amazon EMR](https://docs.aws.amazon.com/emr/latest/ManagementGuide/emr-default-ami.html).

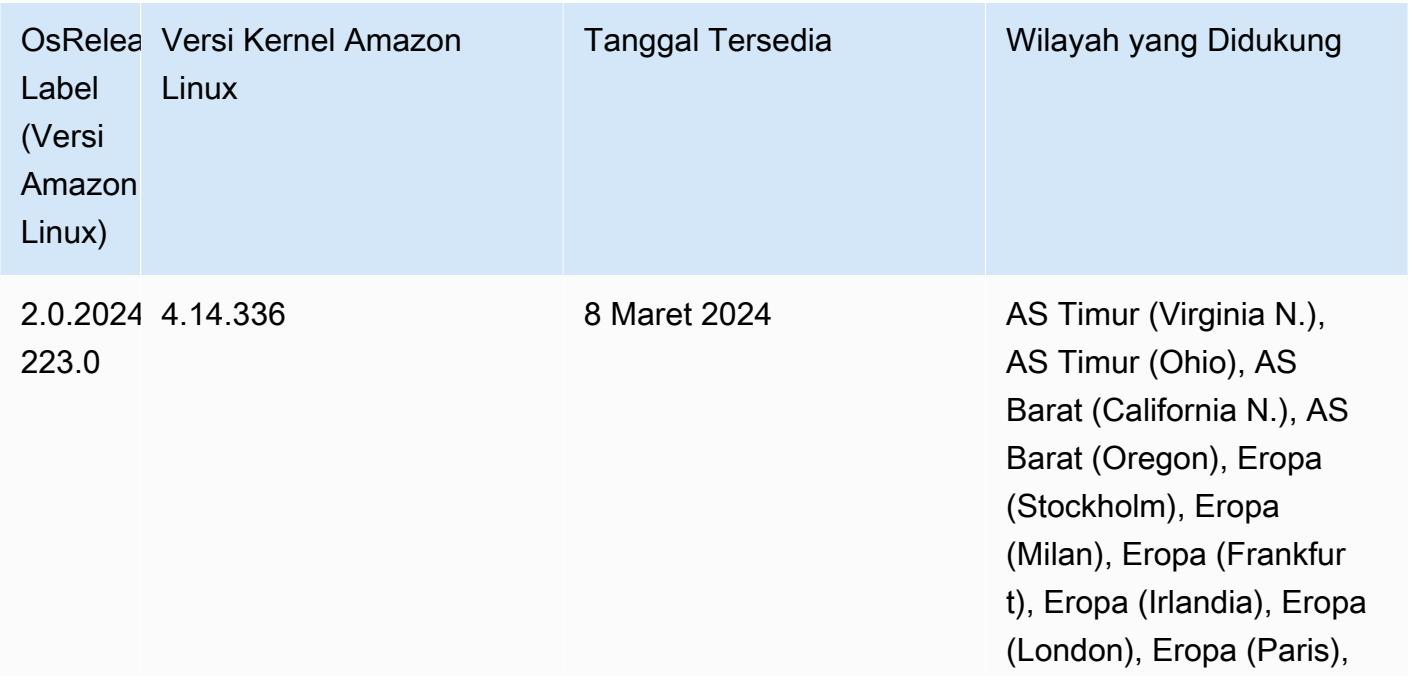

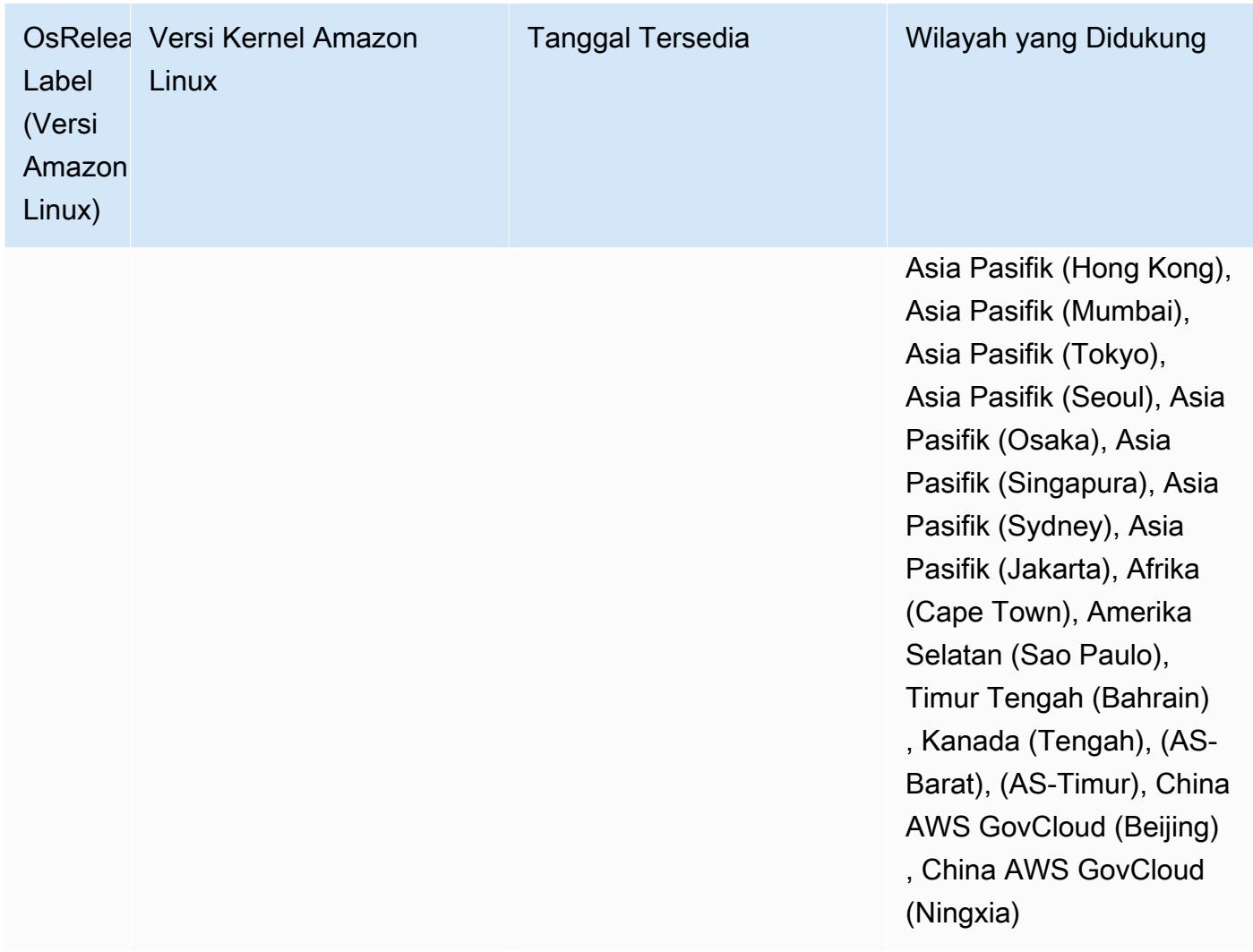

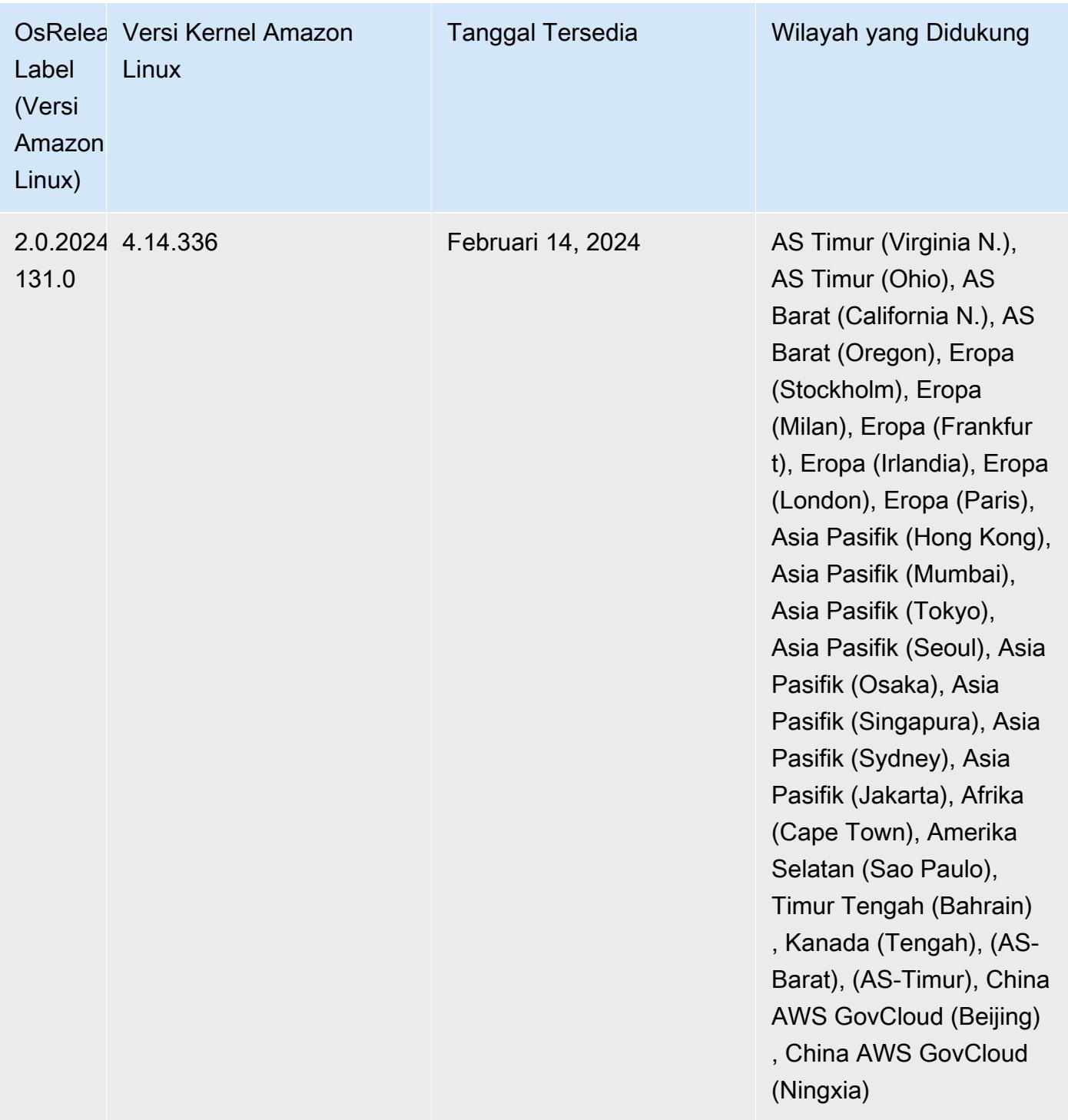

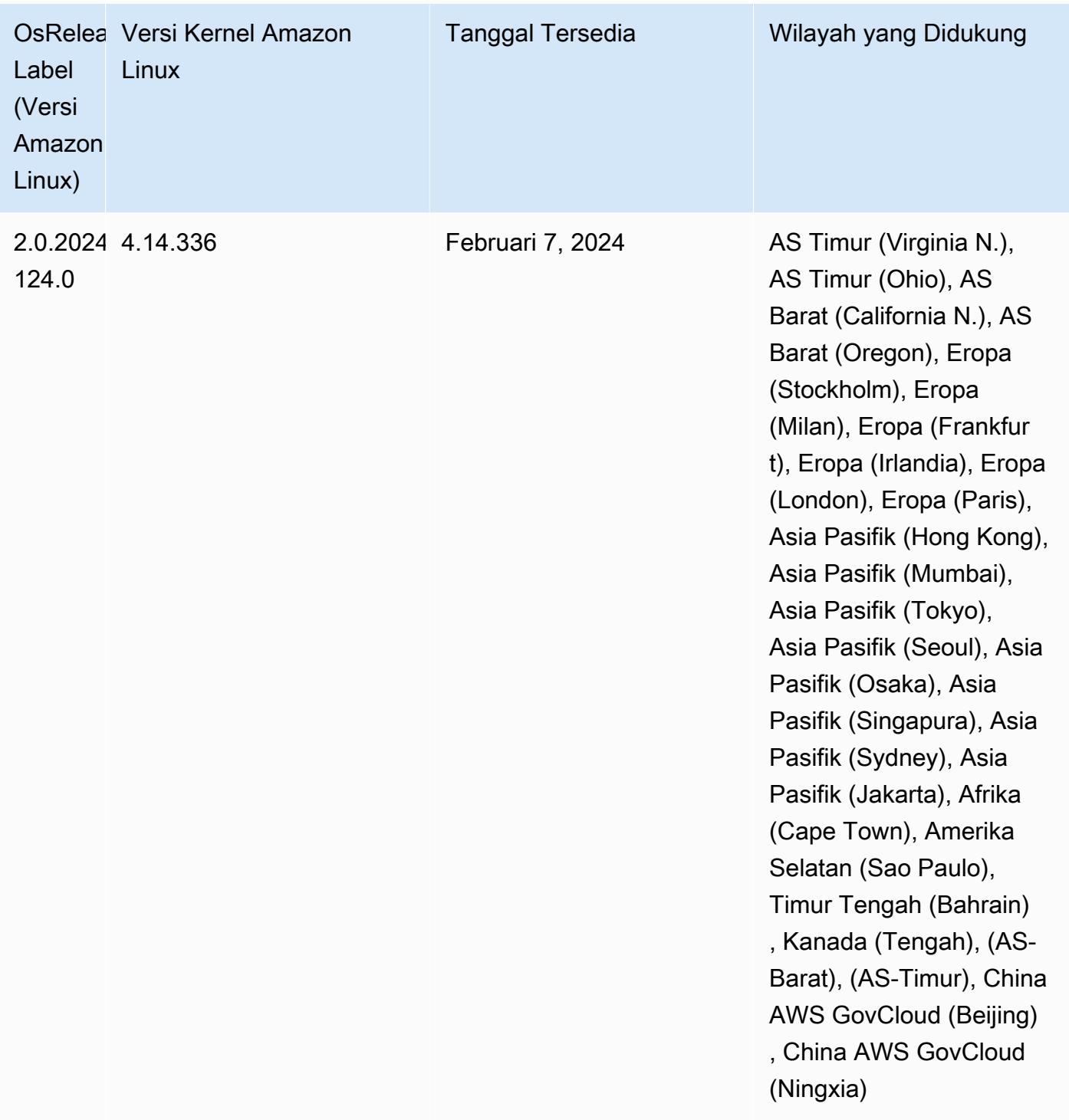

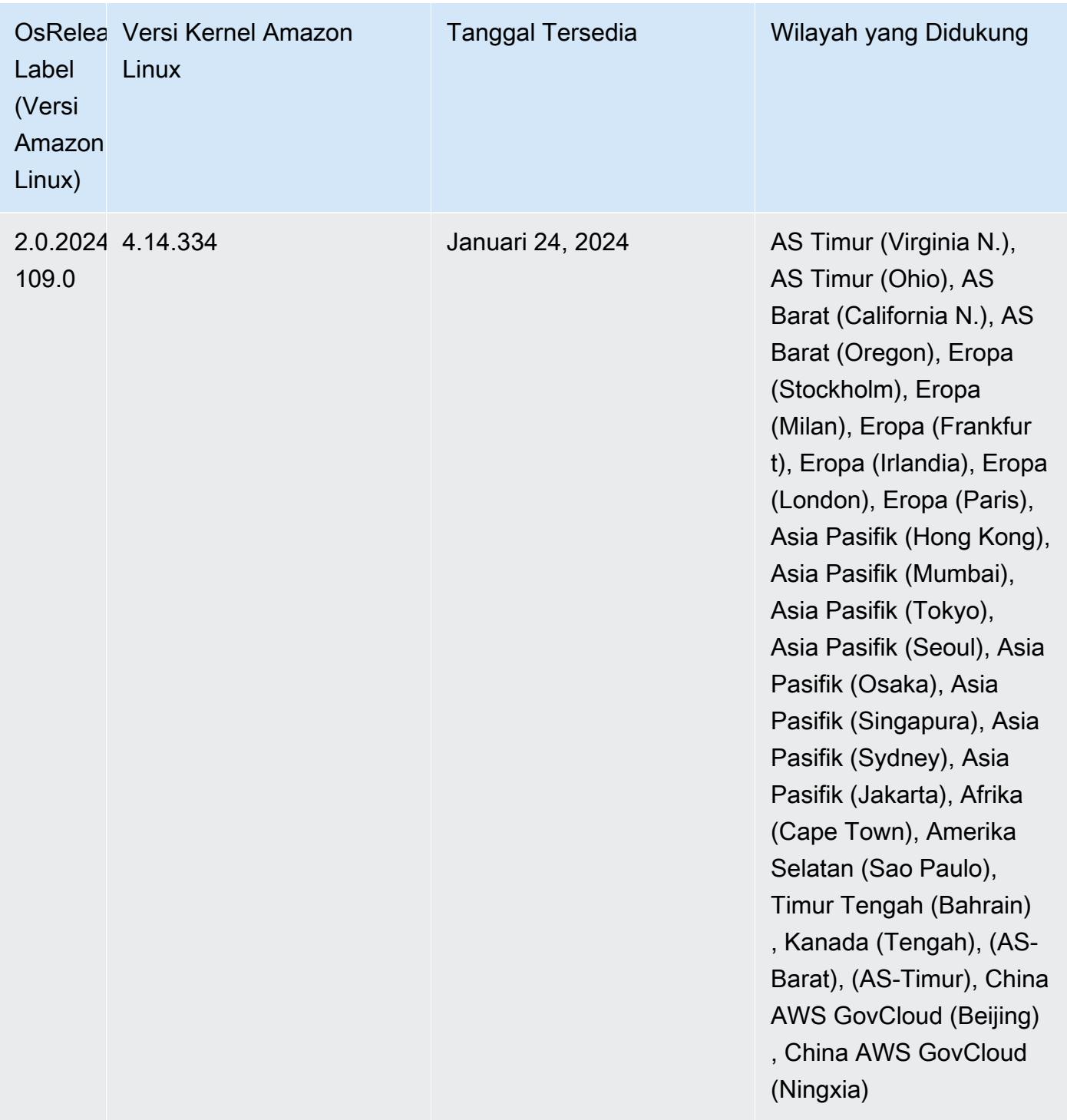

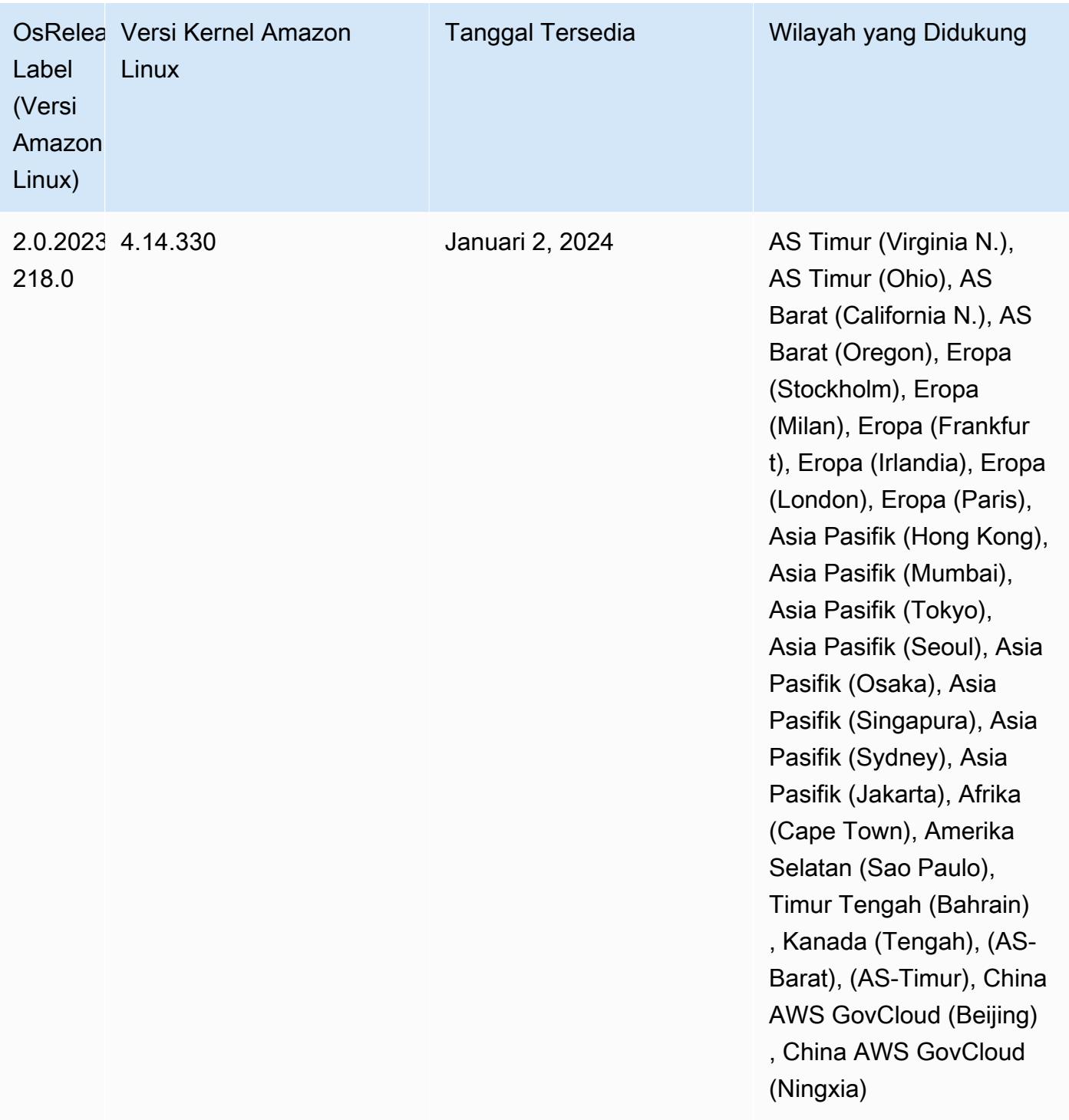

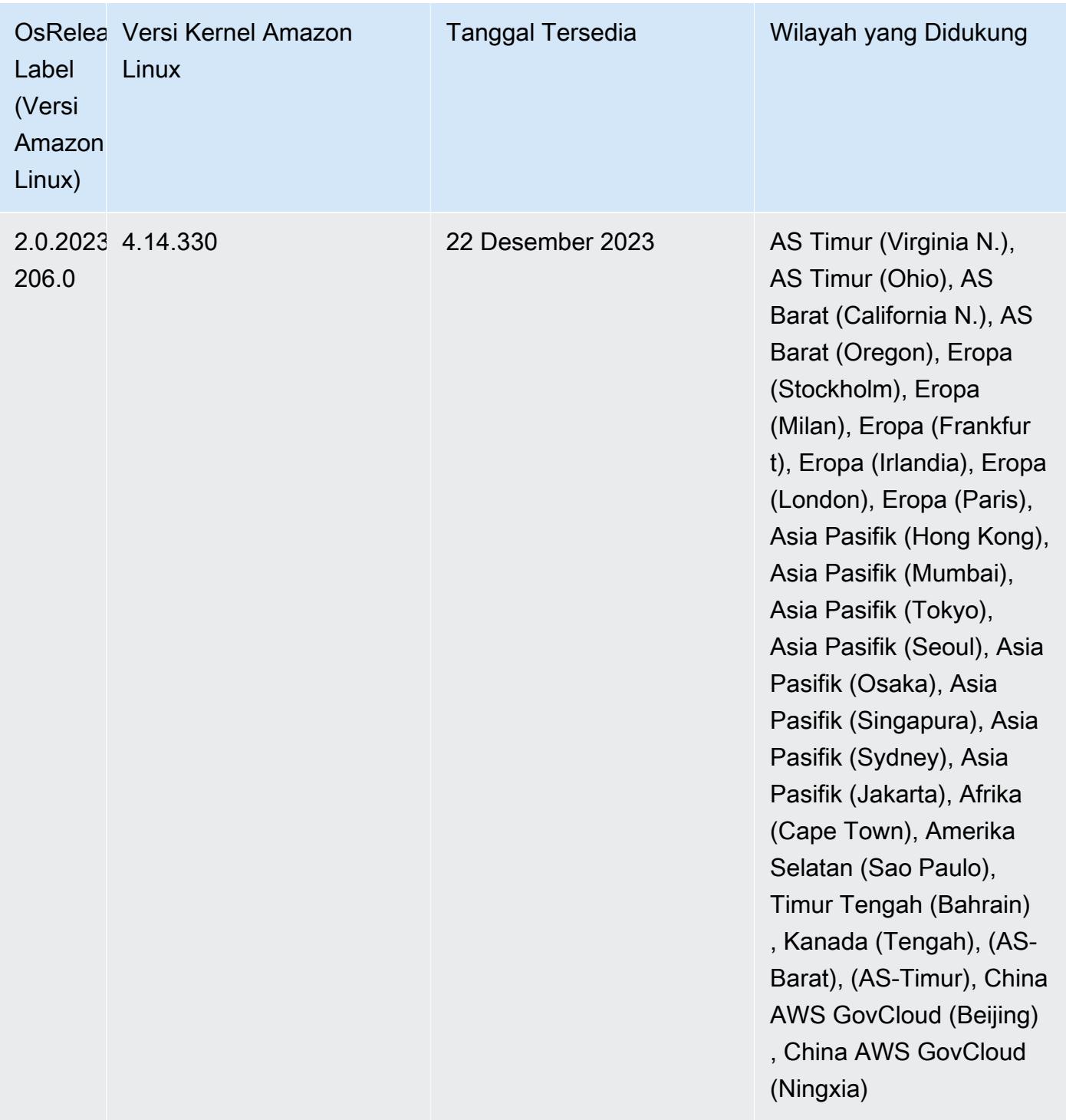

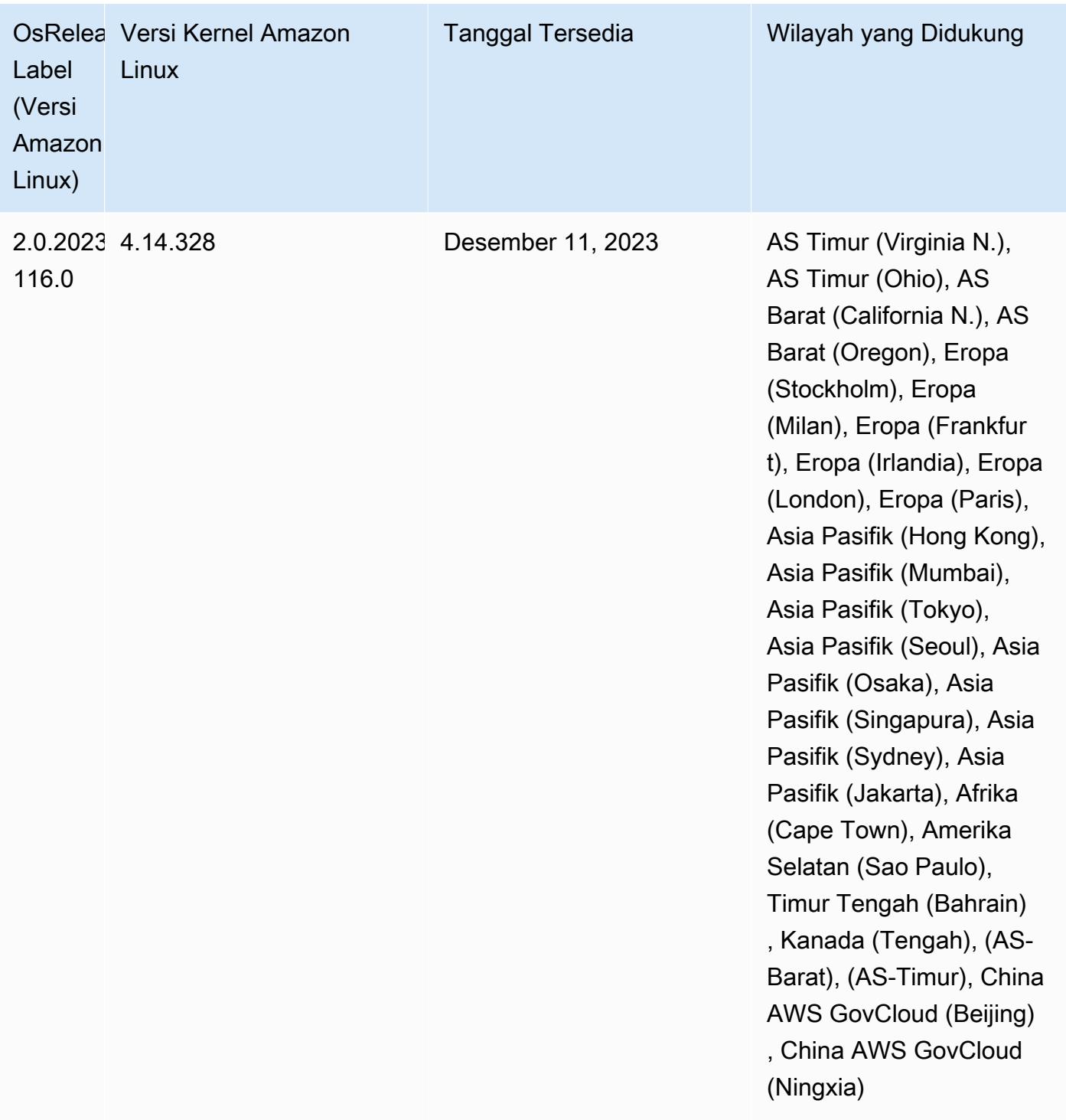

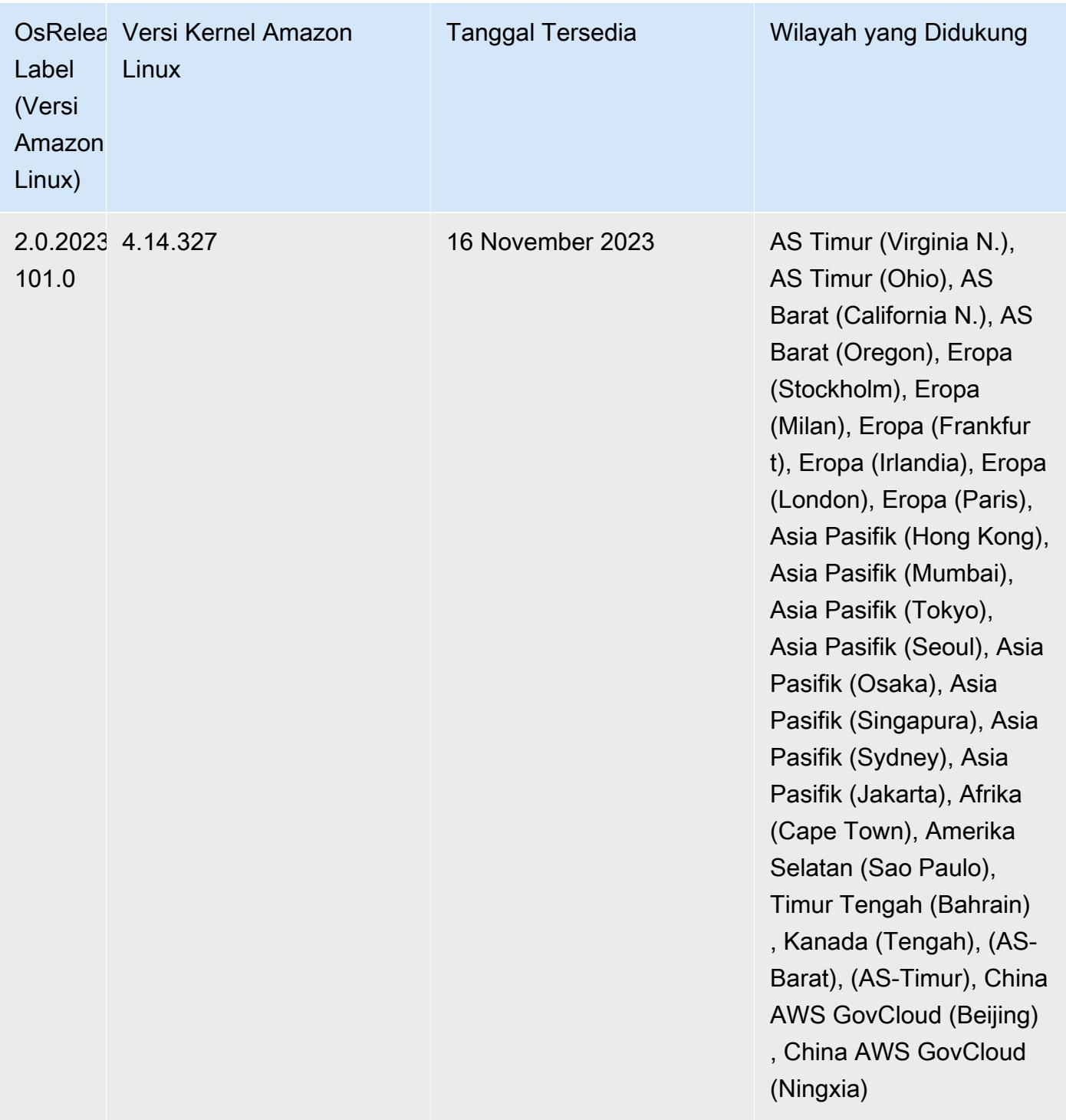

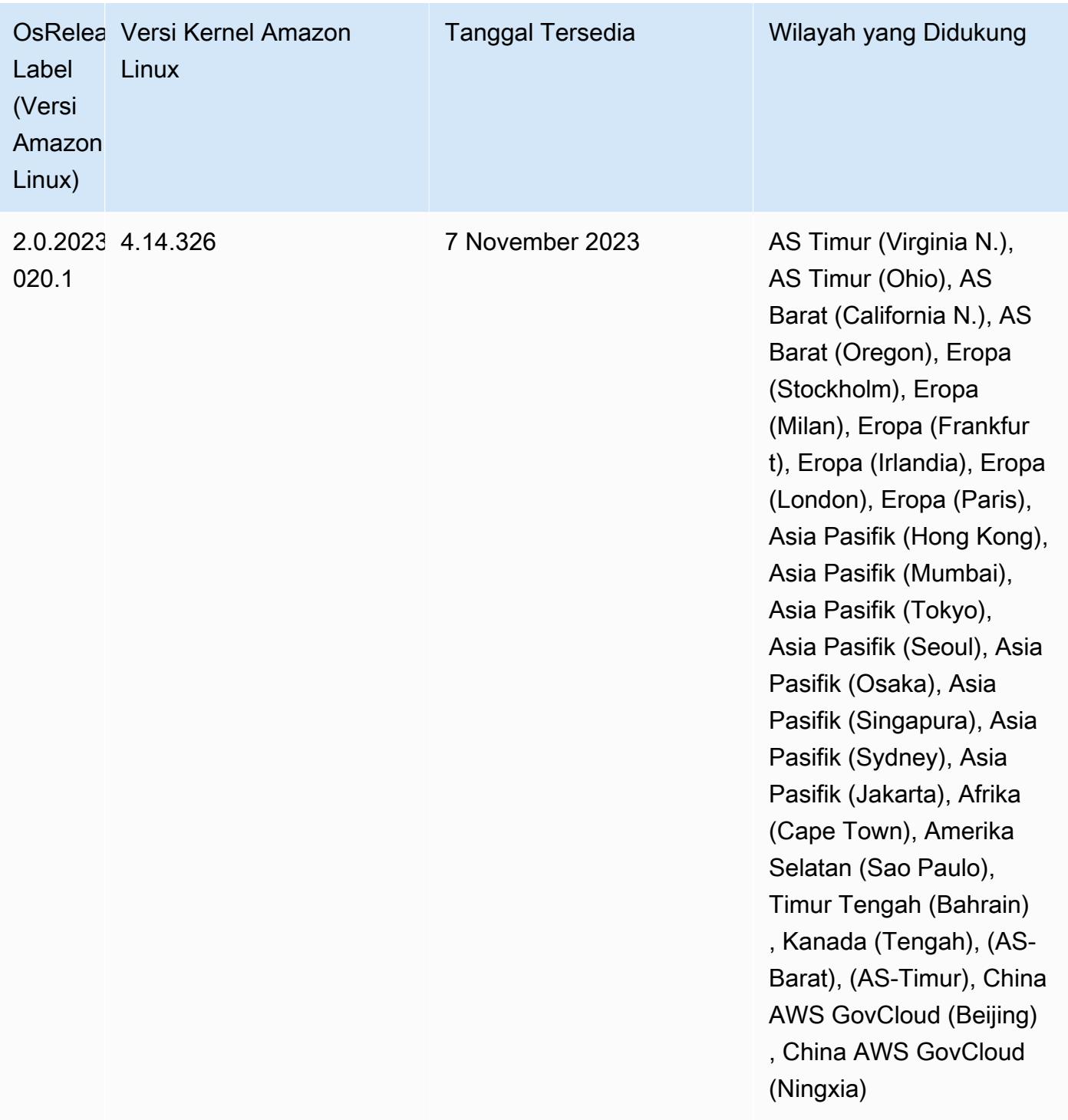

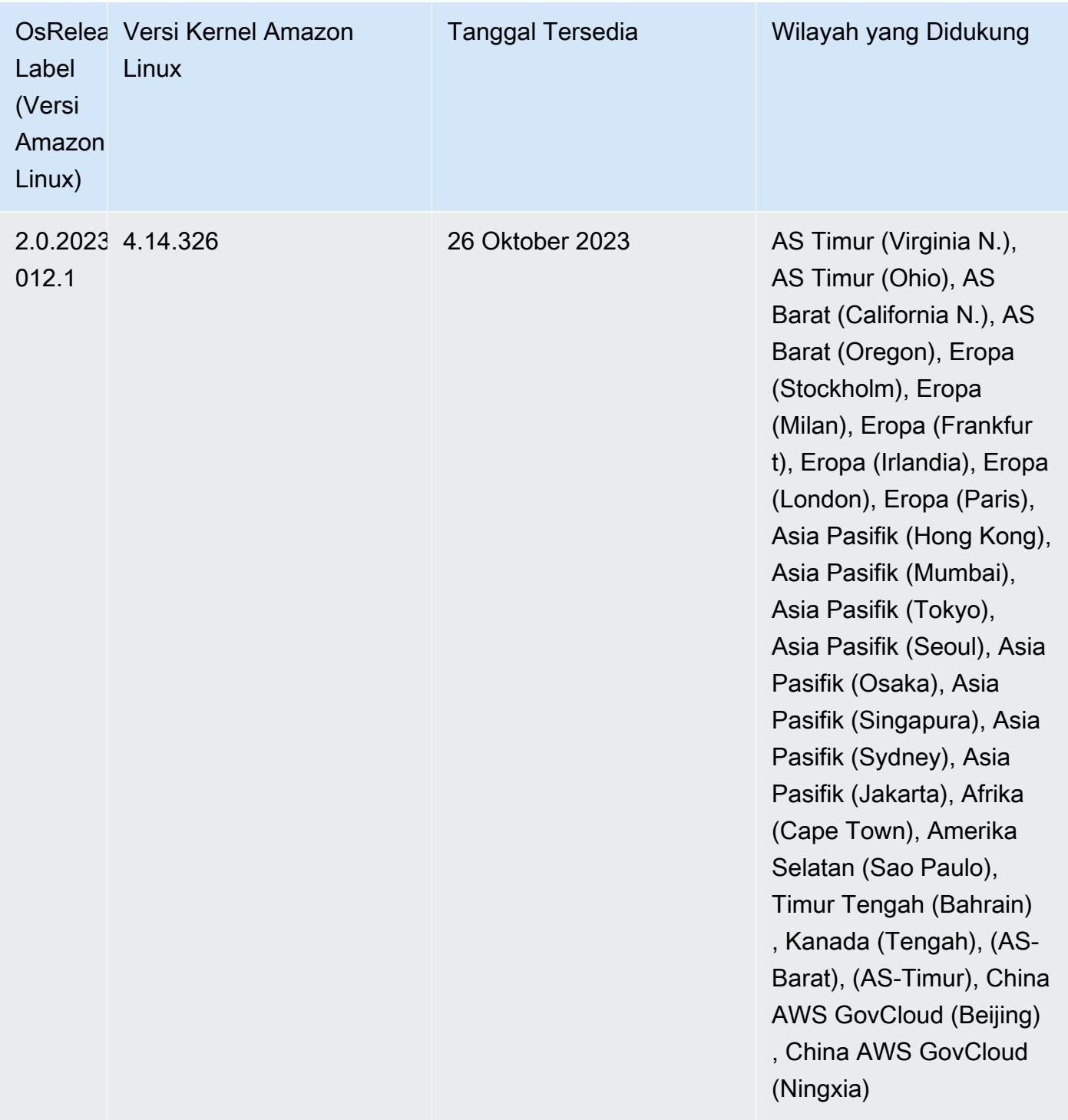

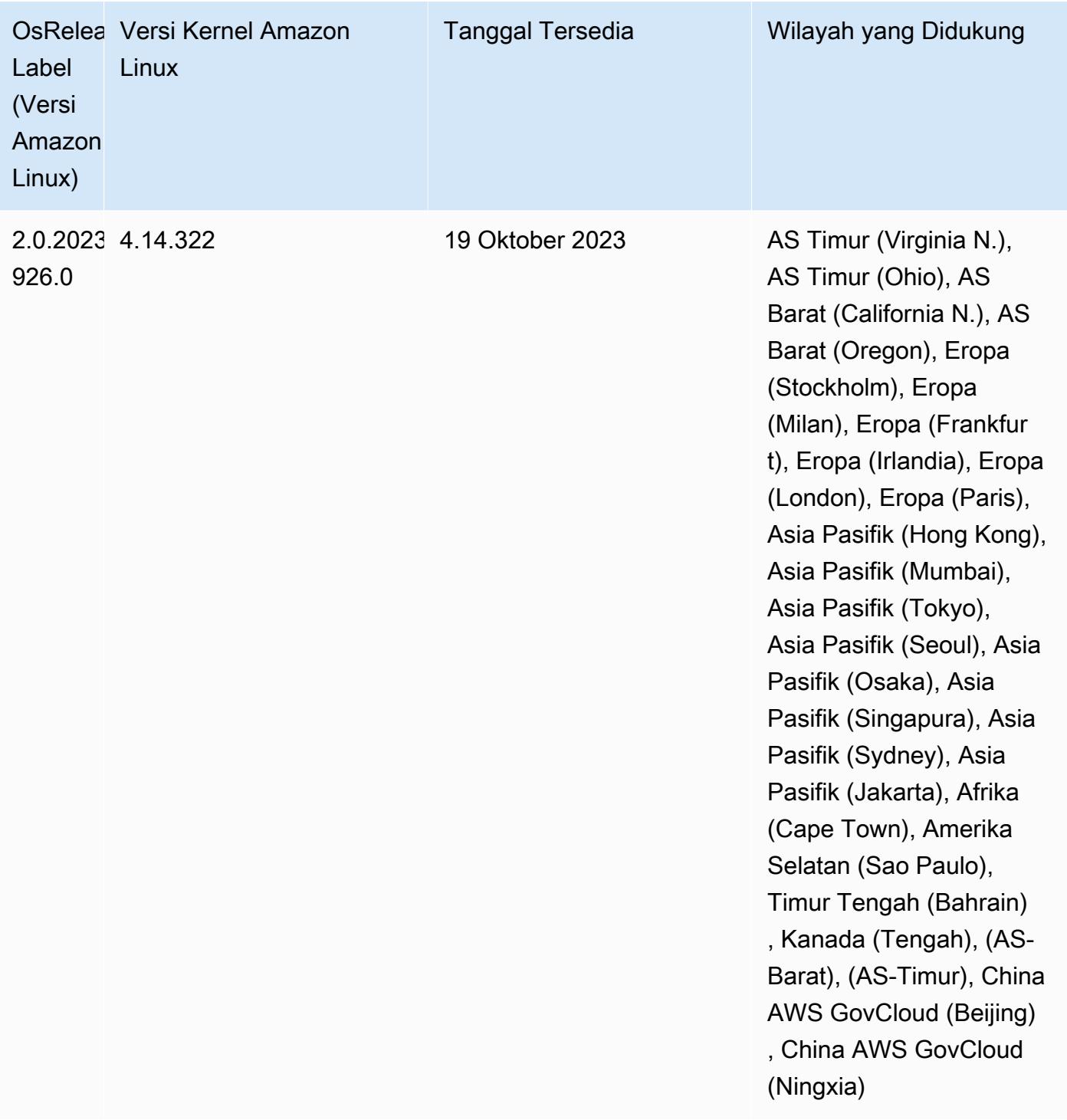

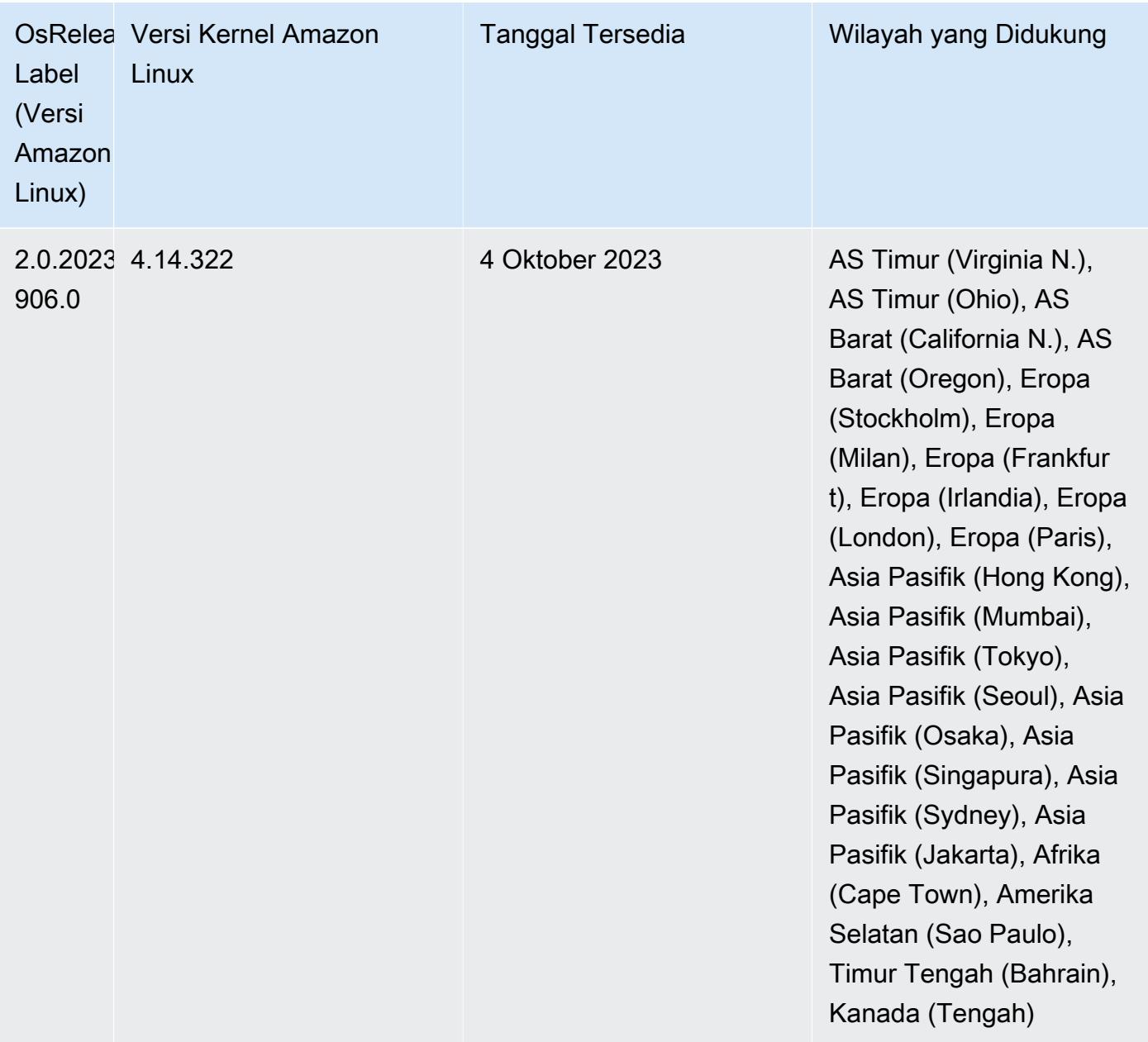

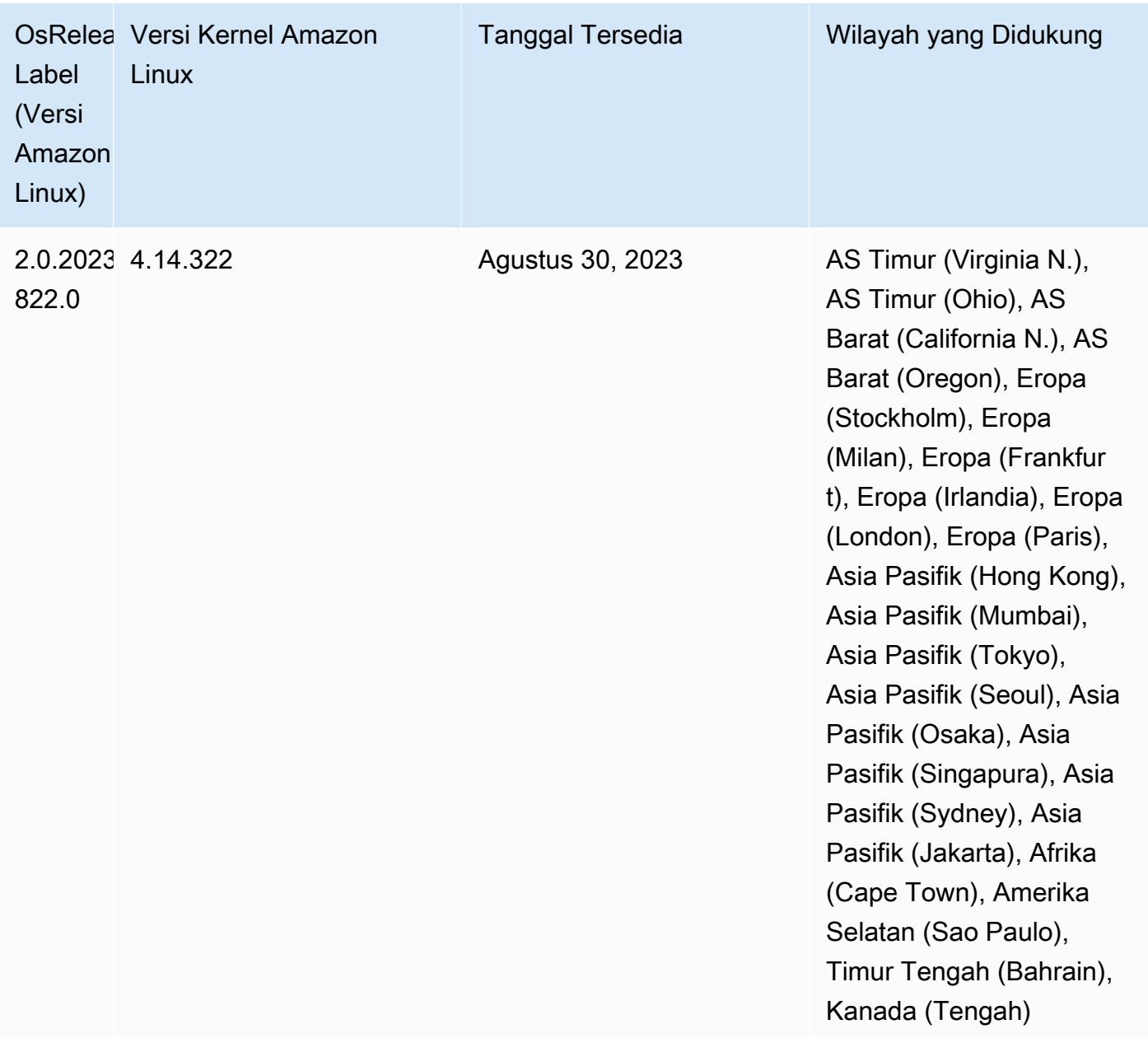

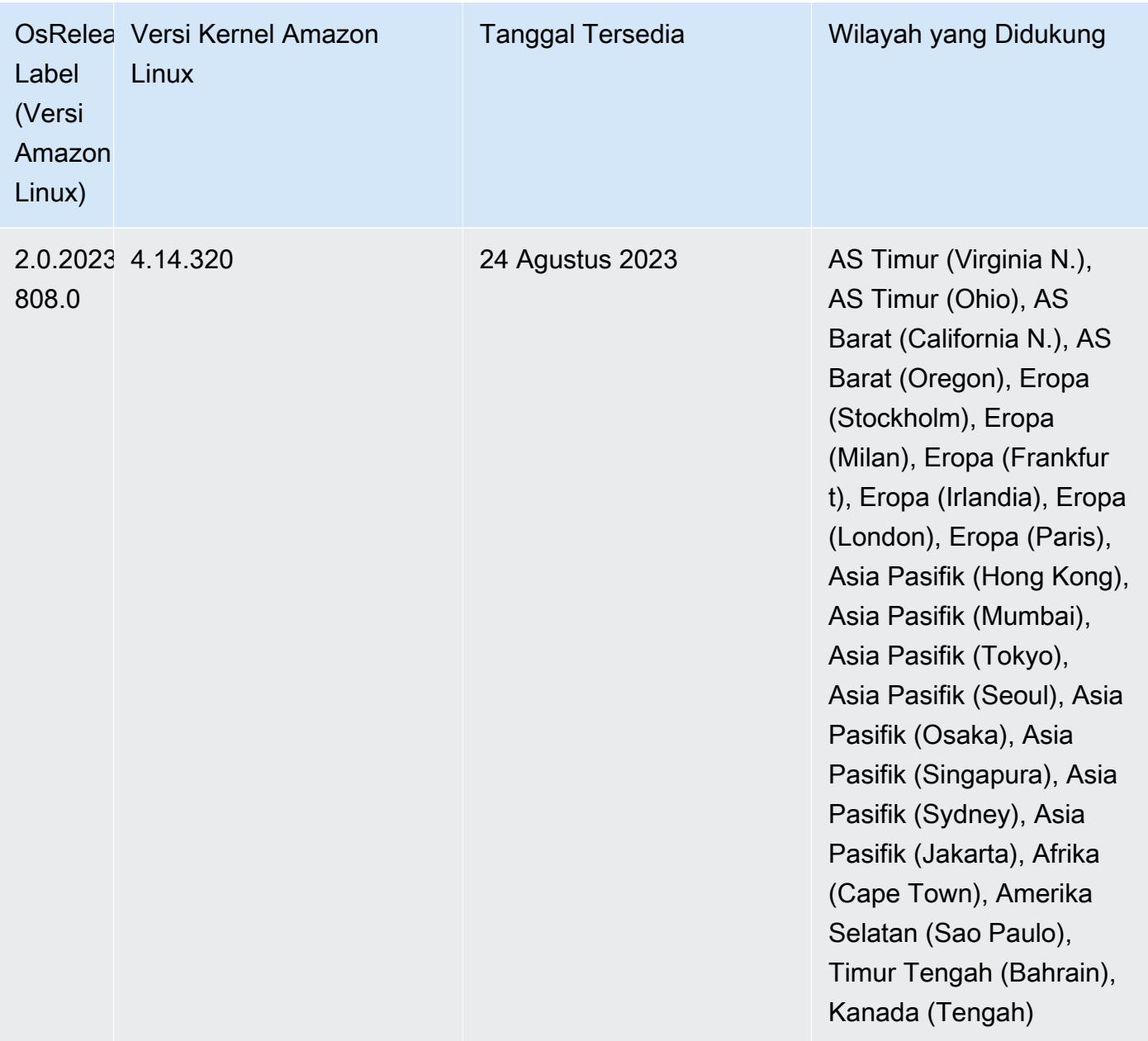

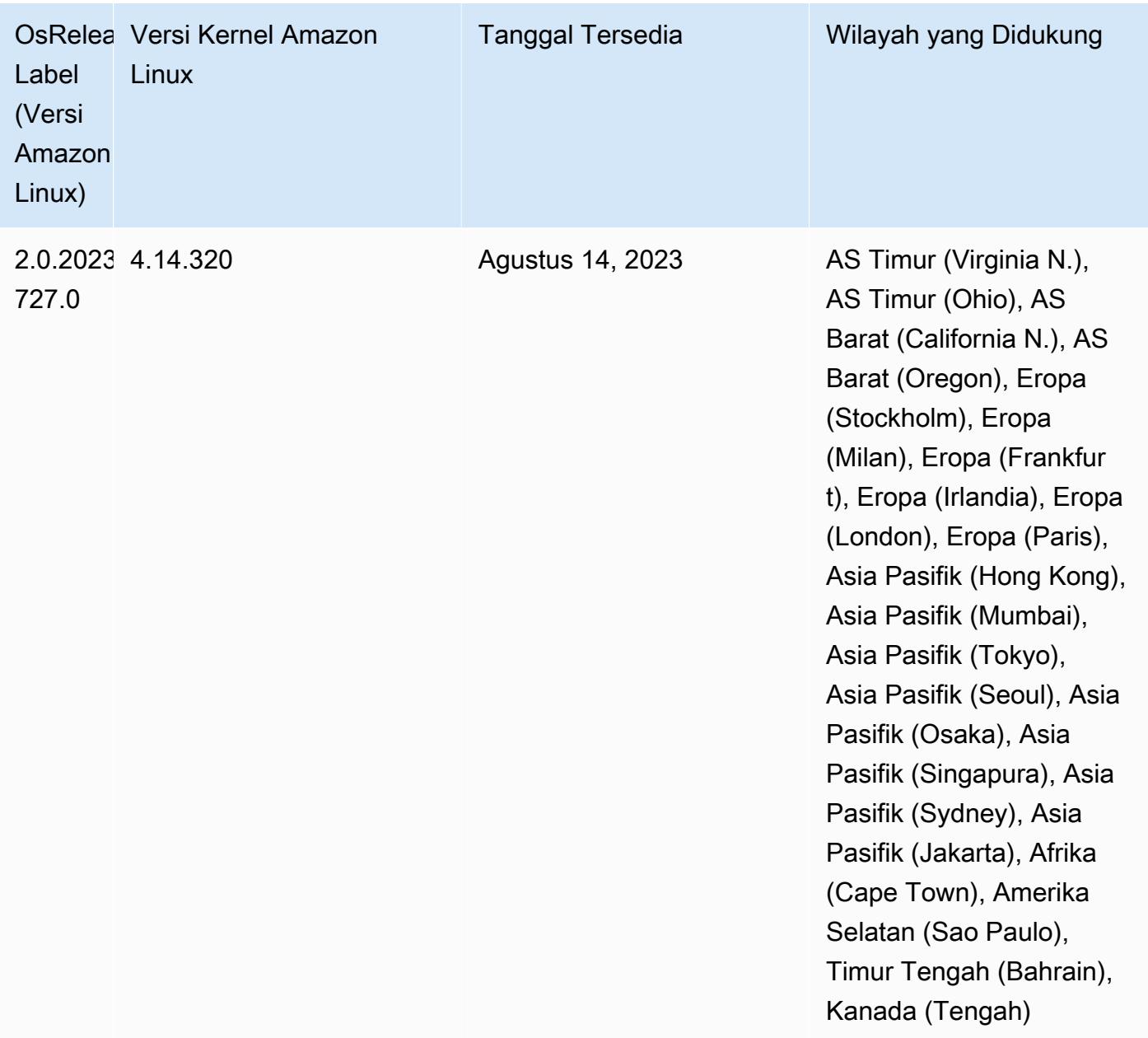

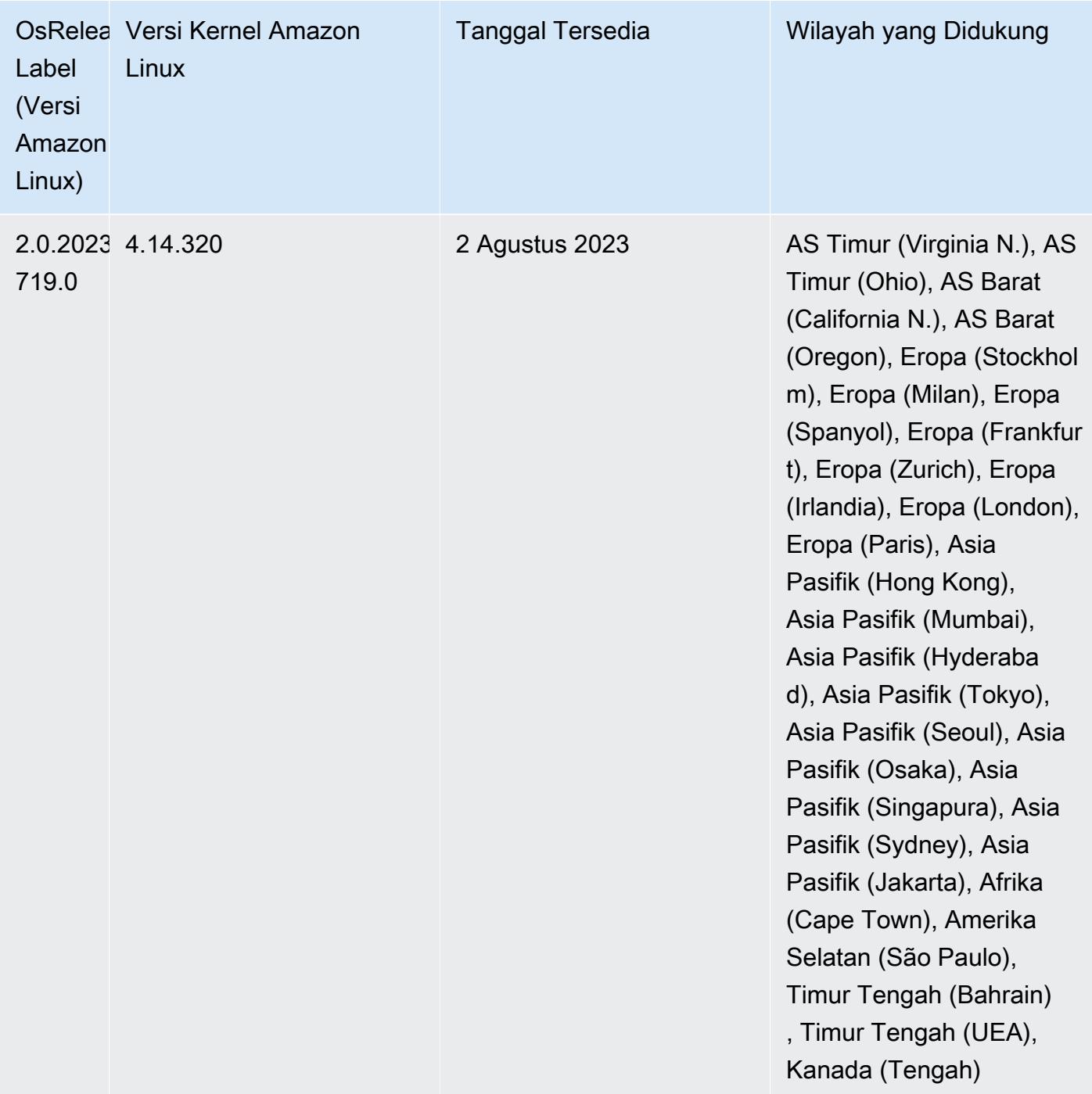

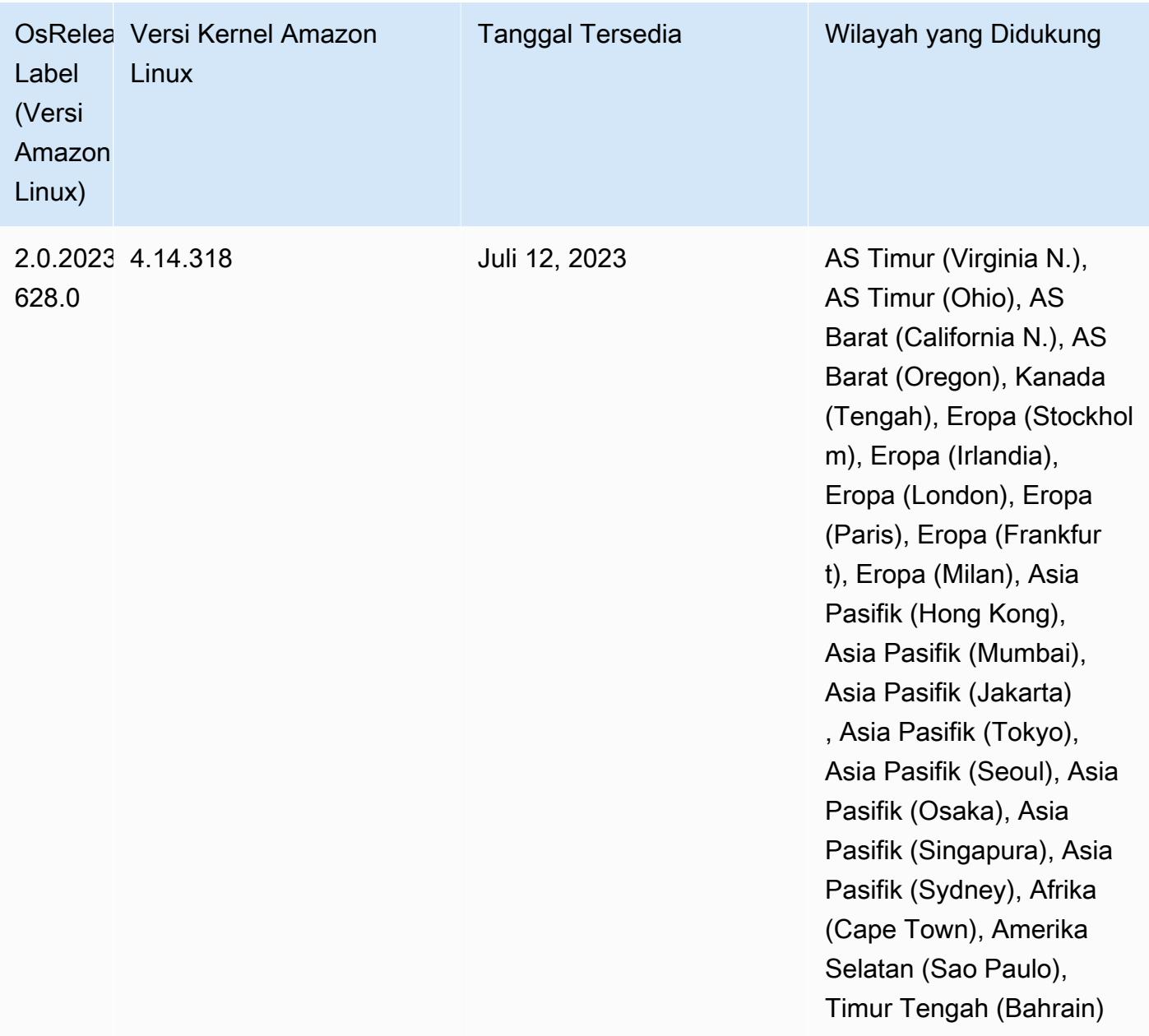

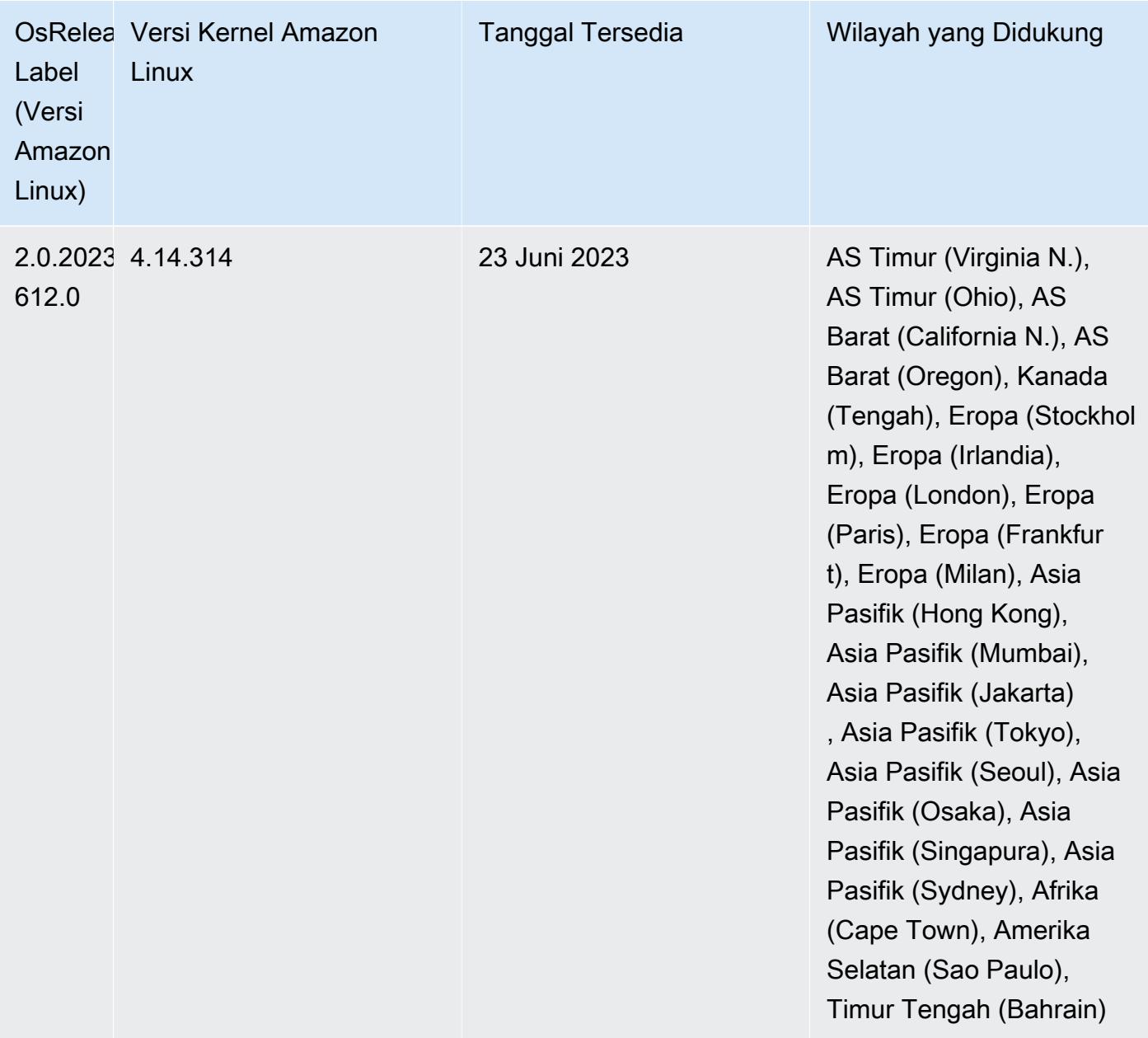

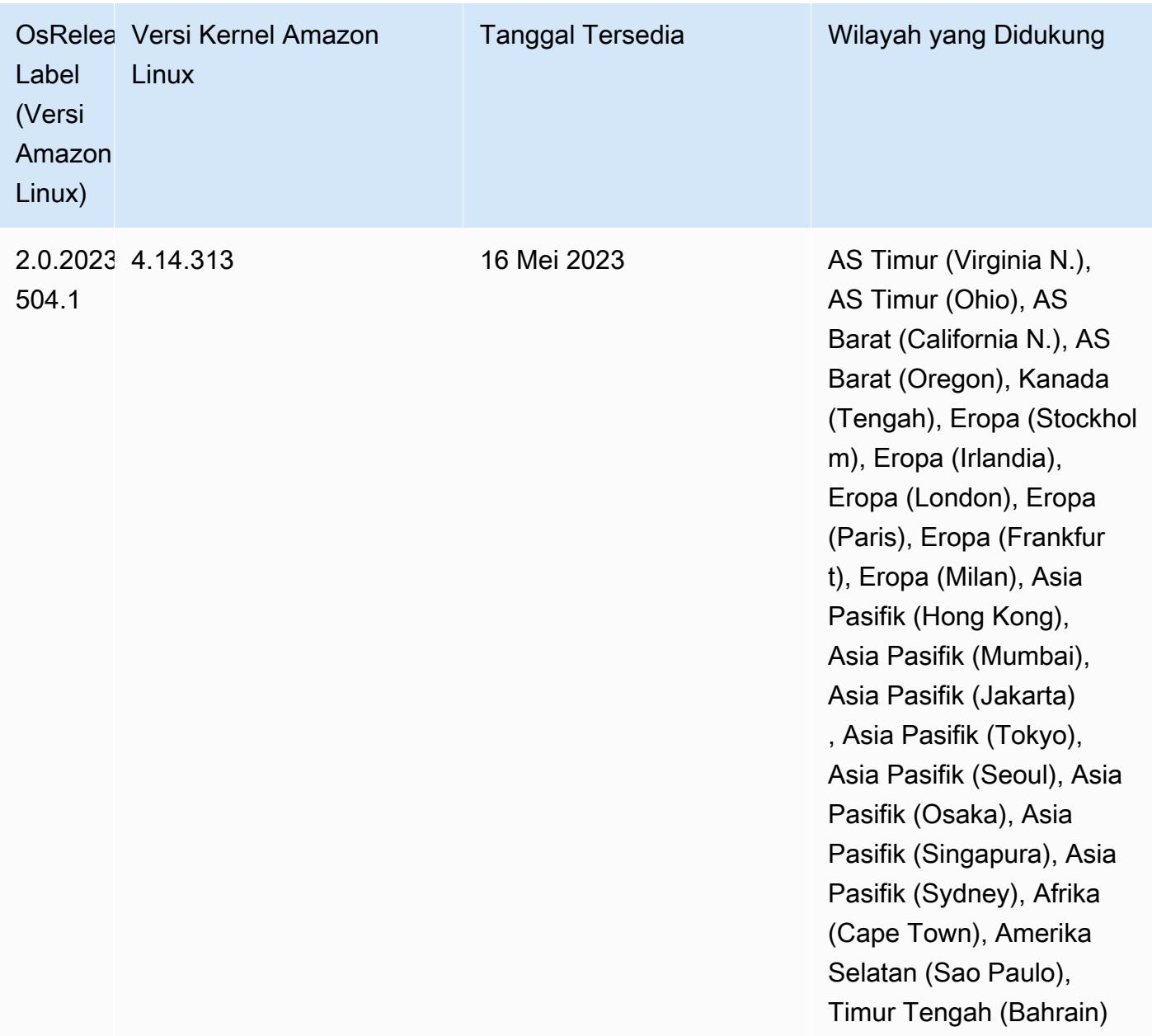

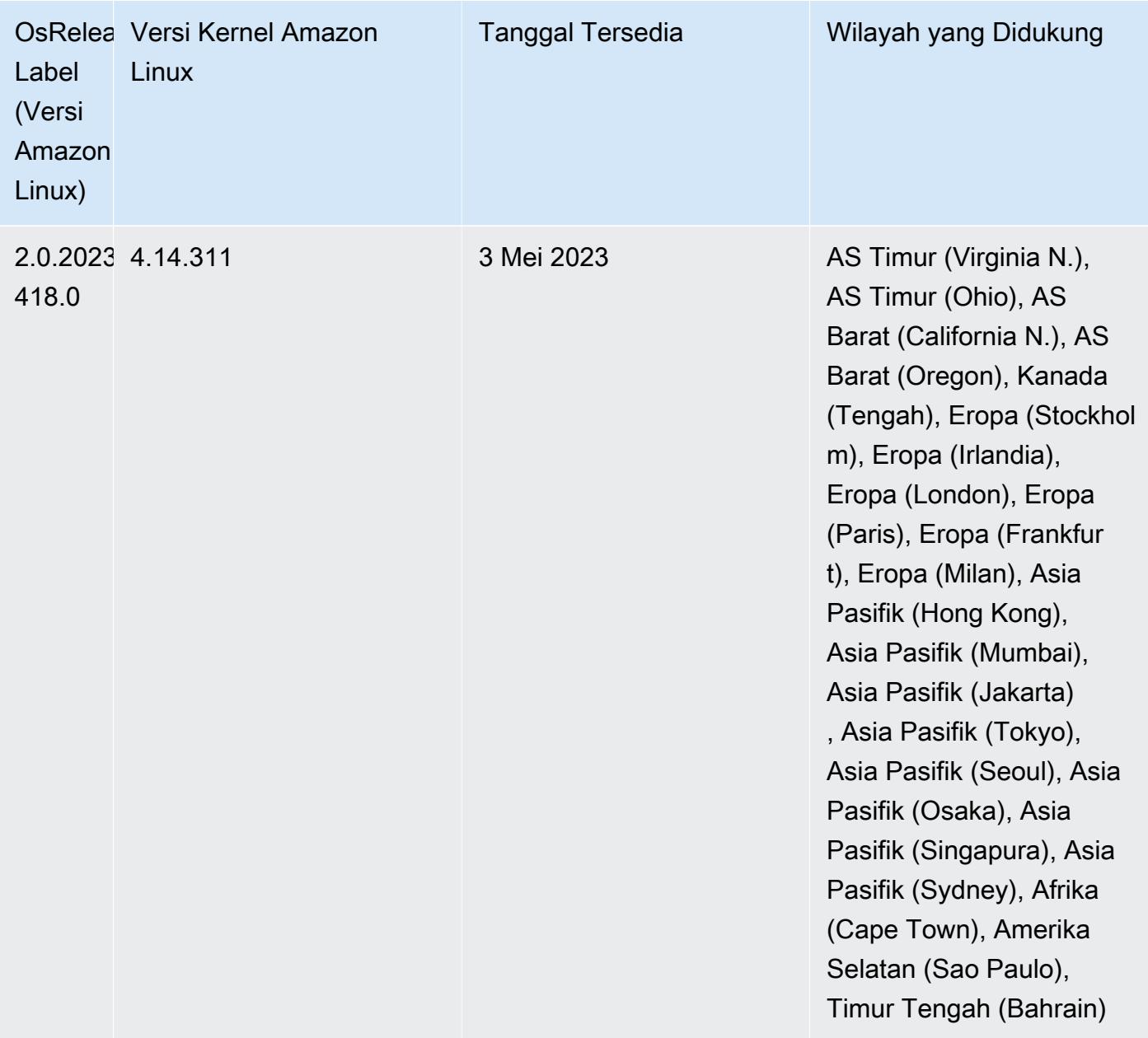

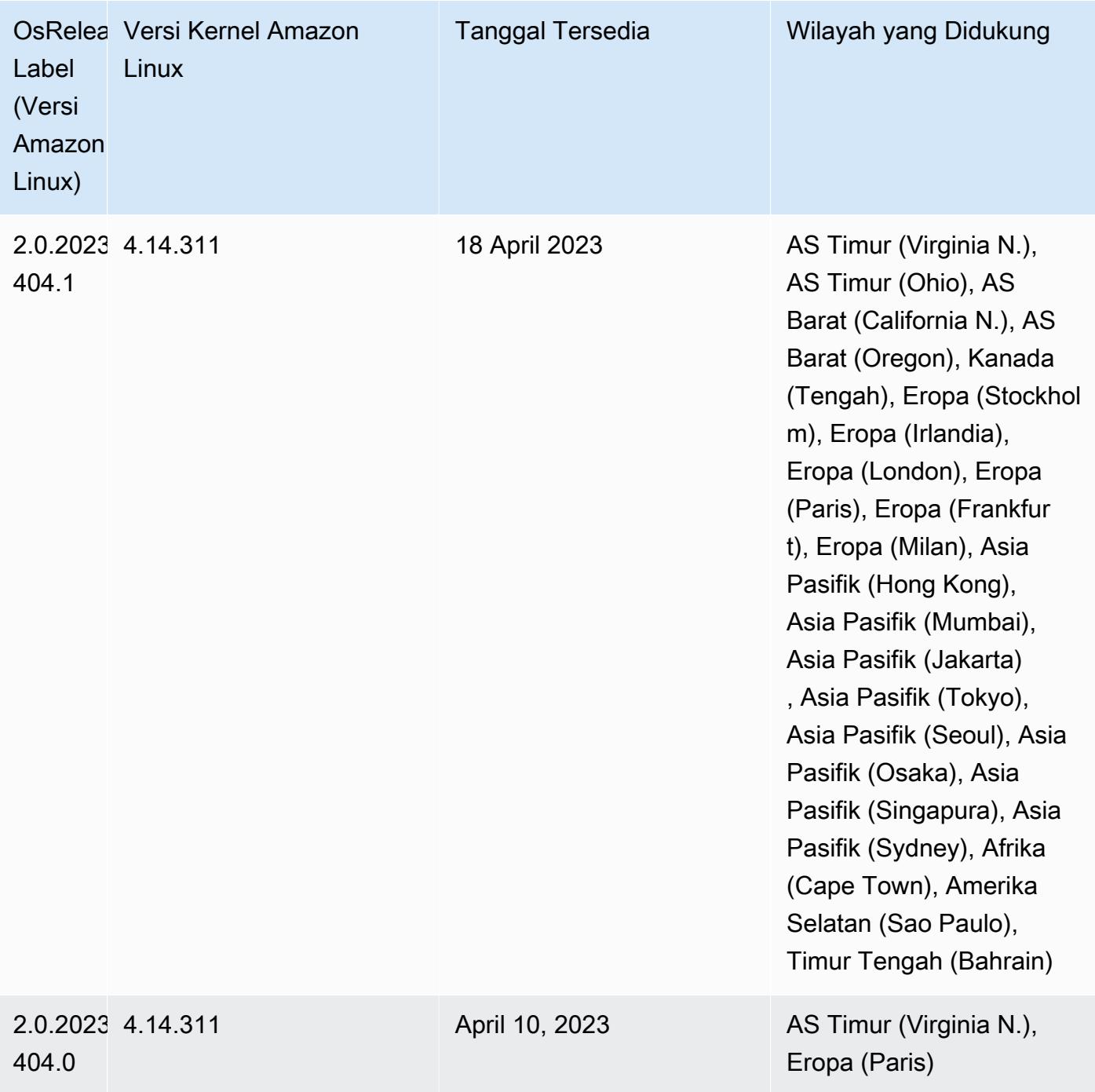

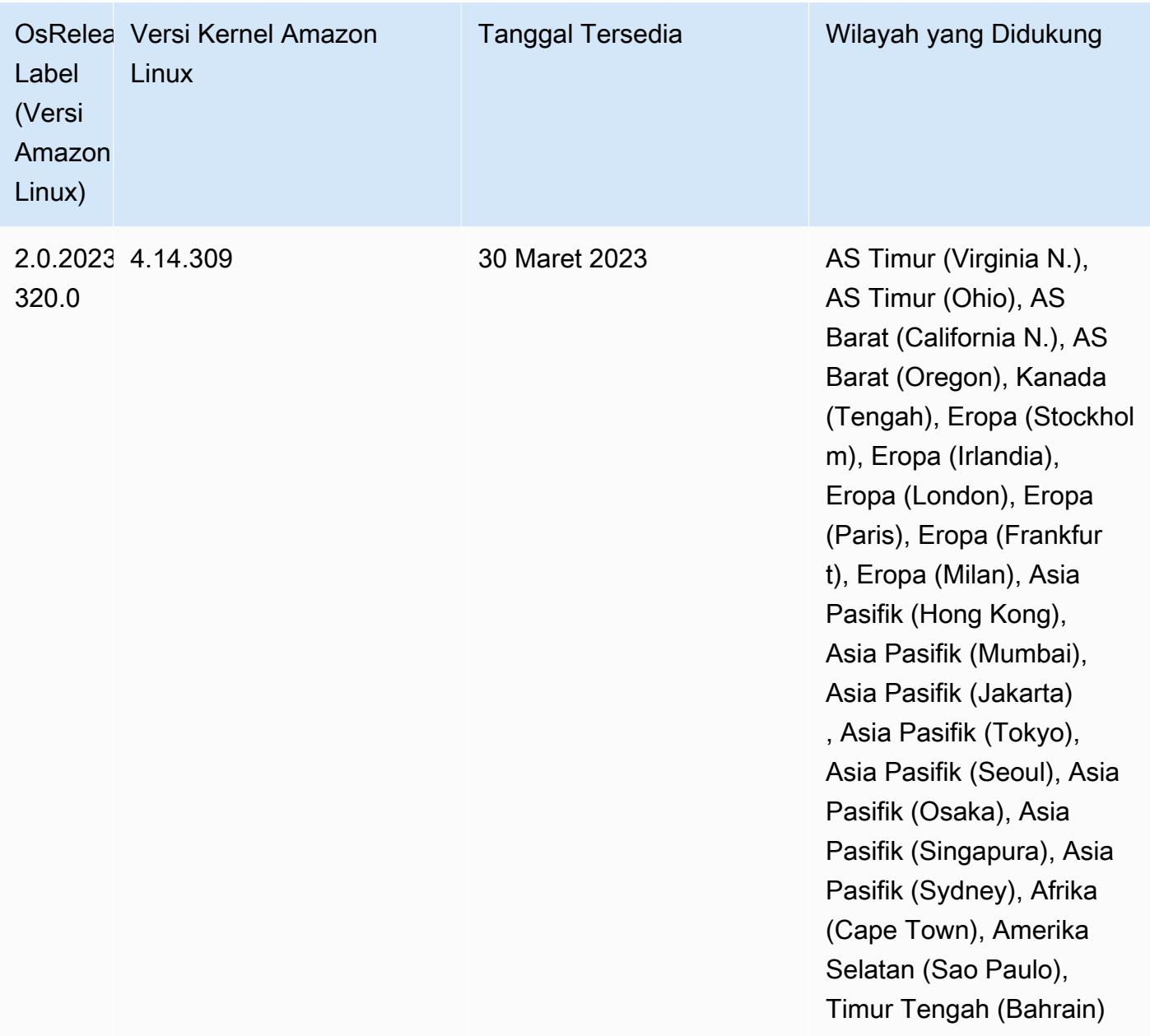

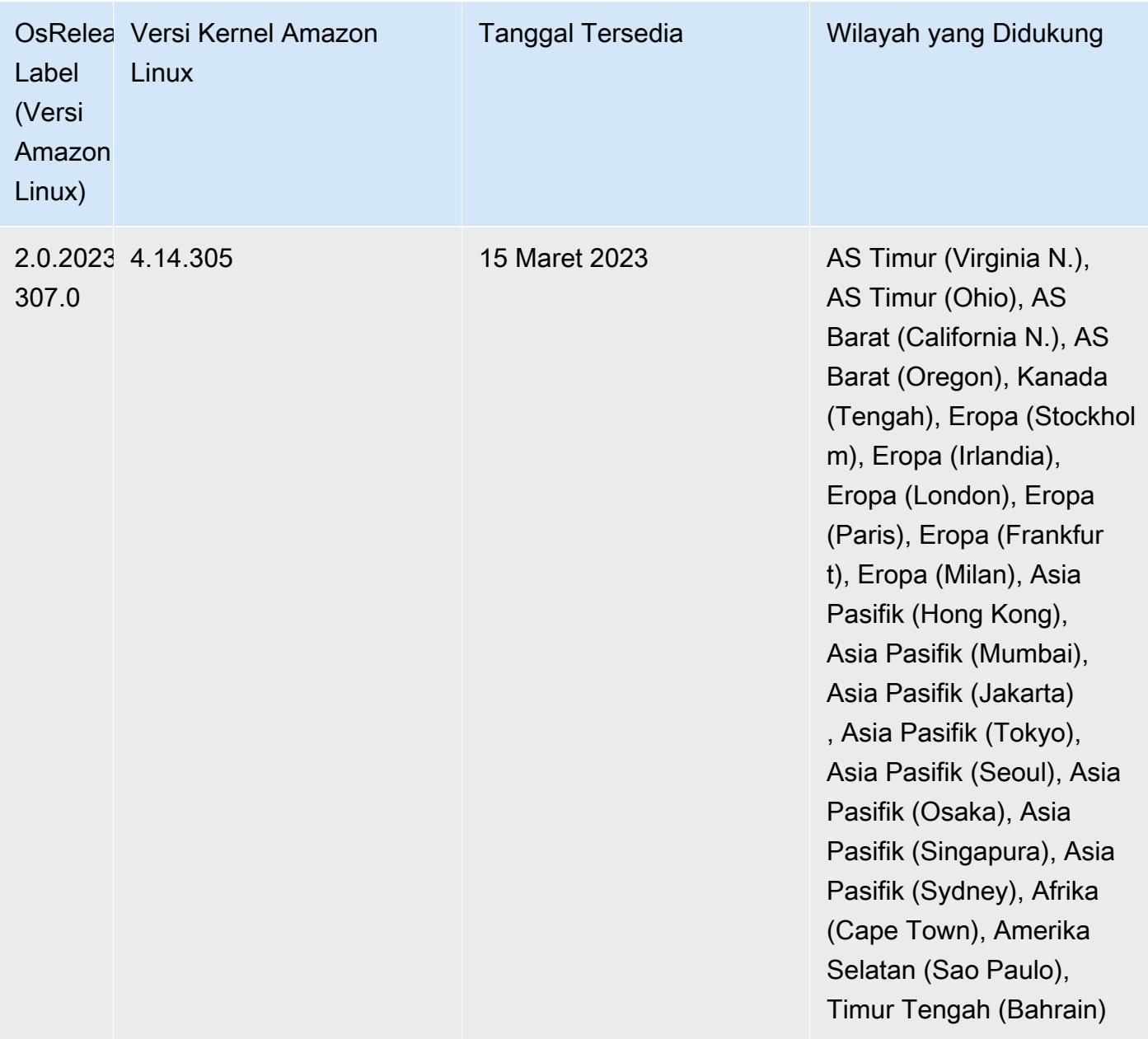

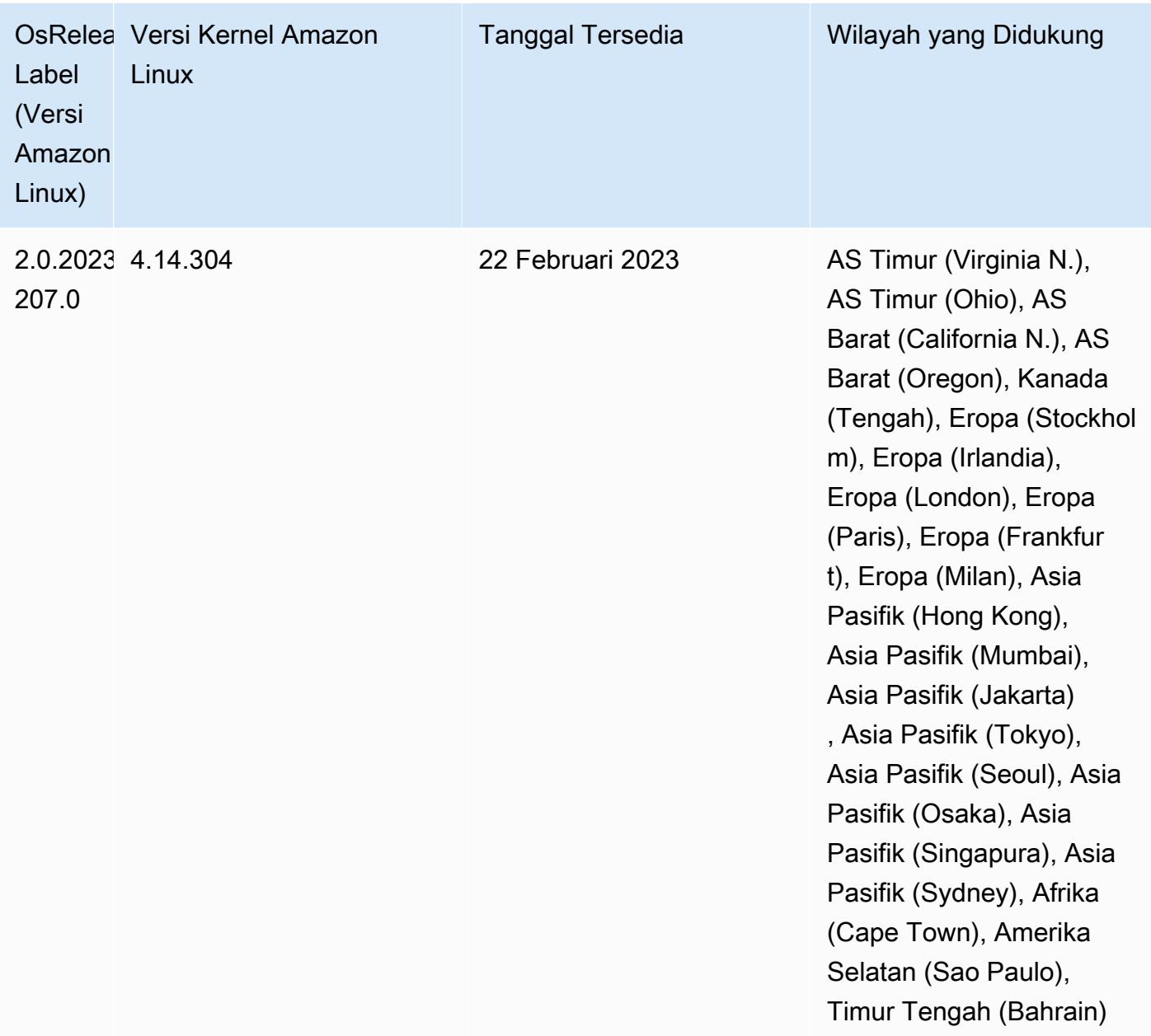

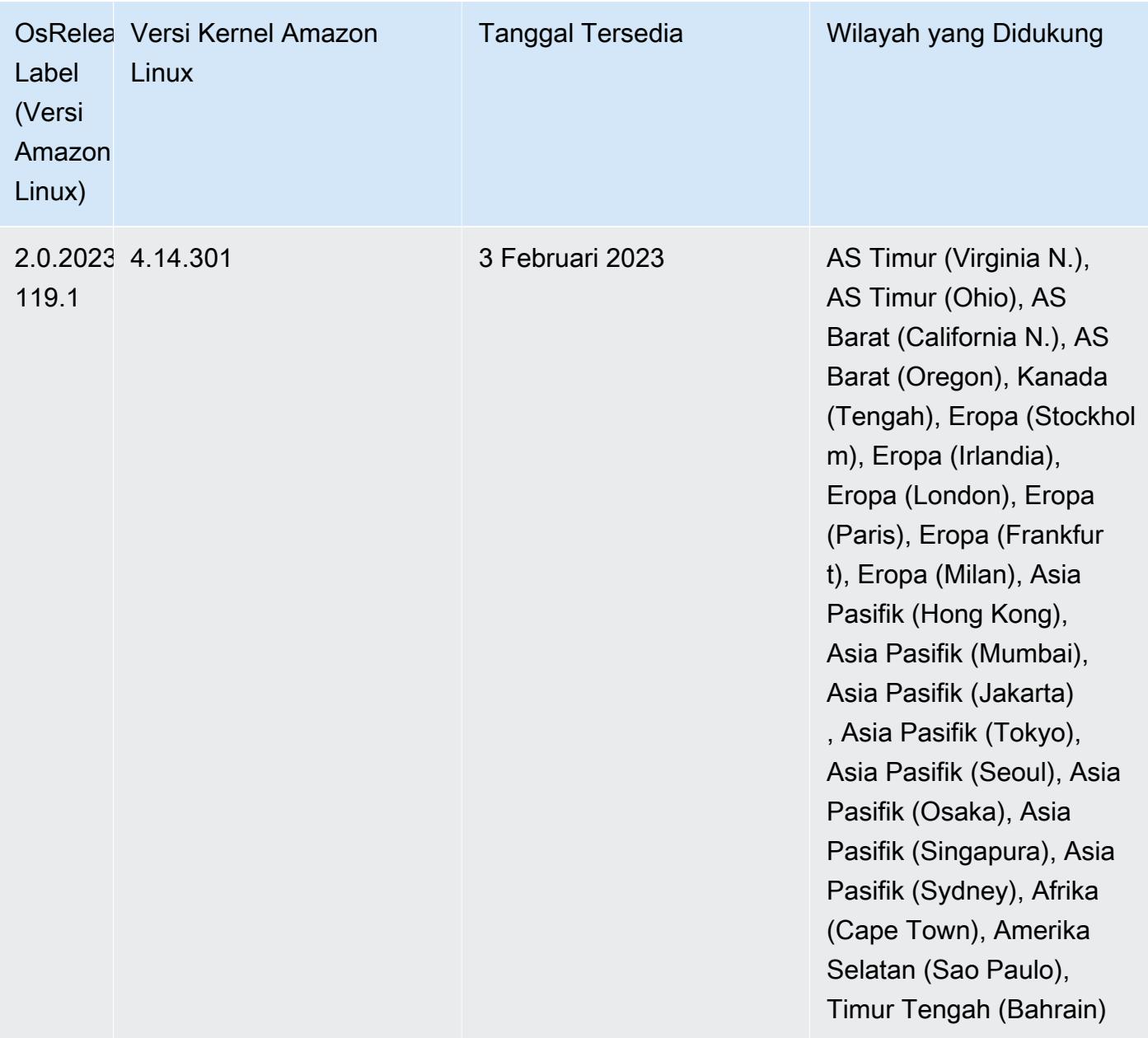

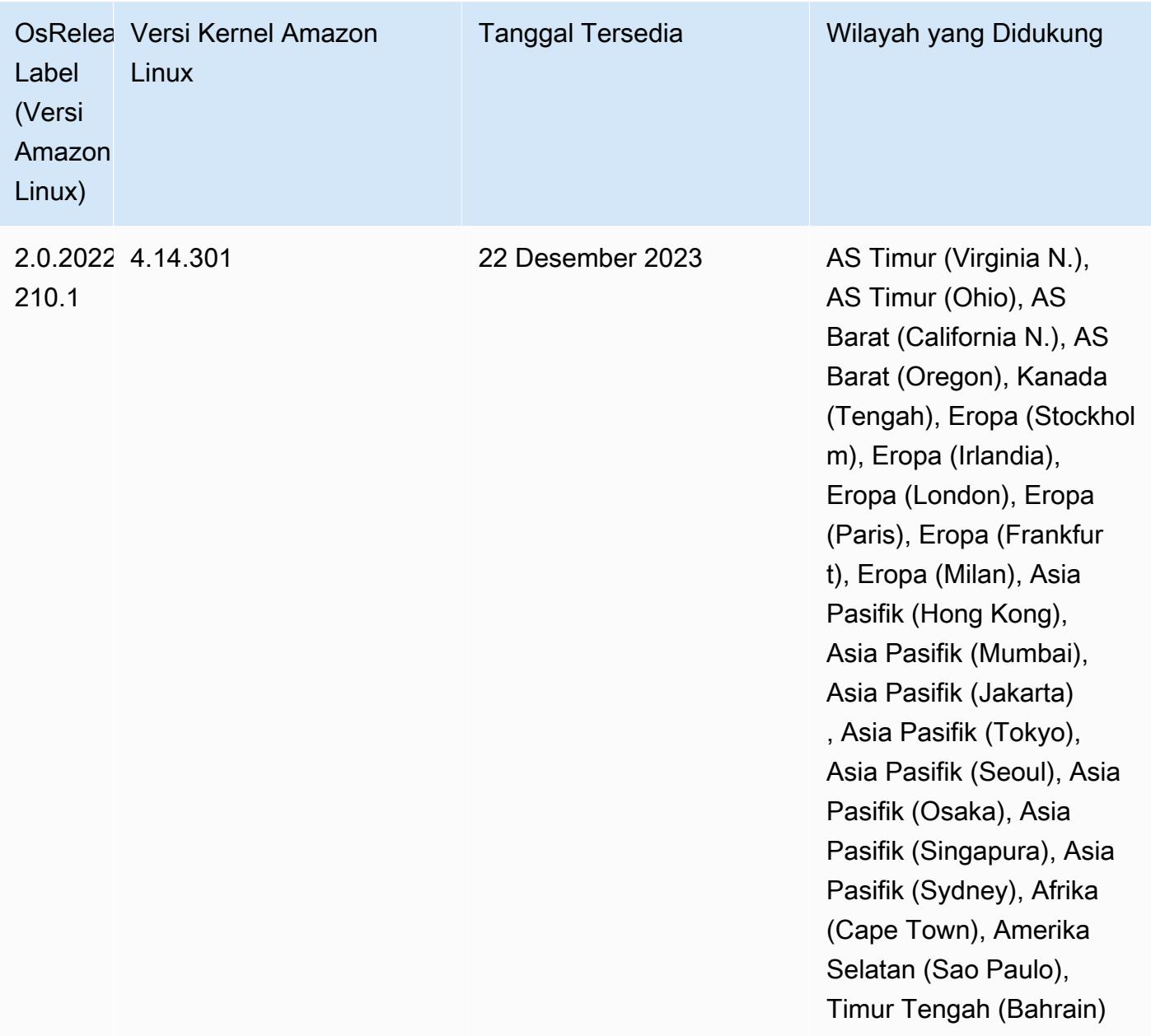

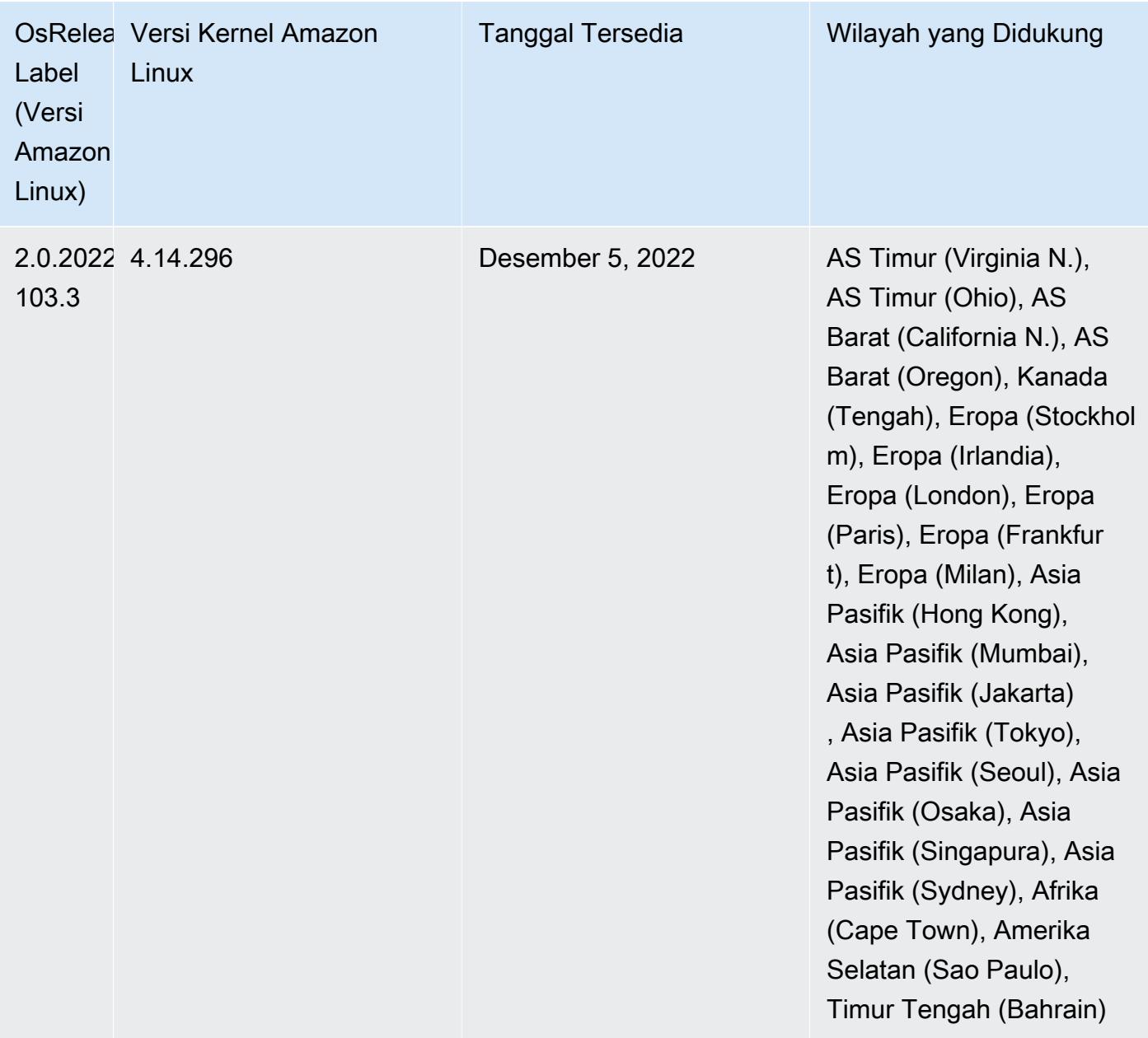

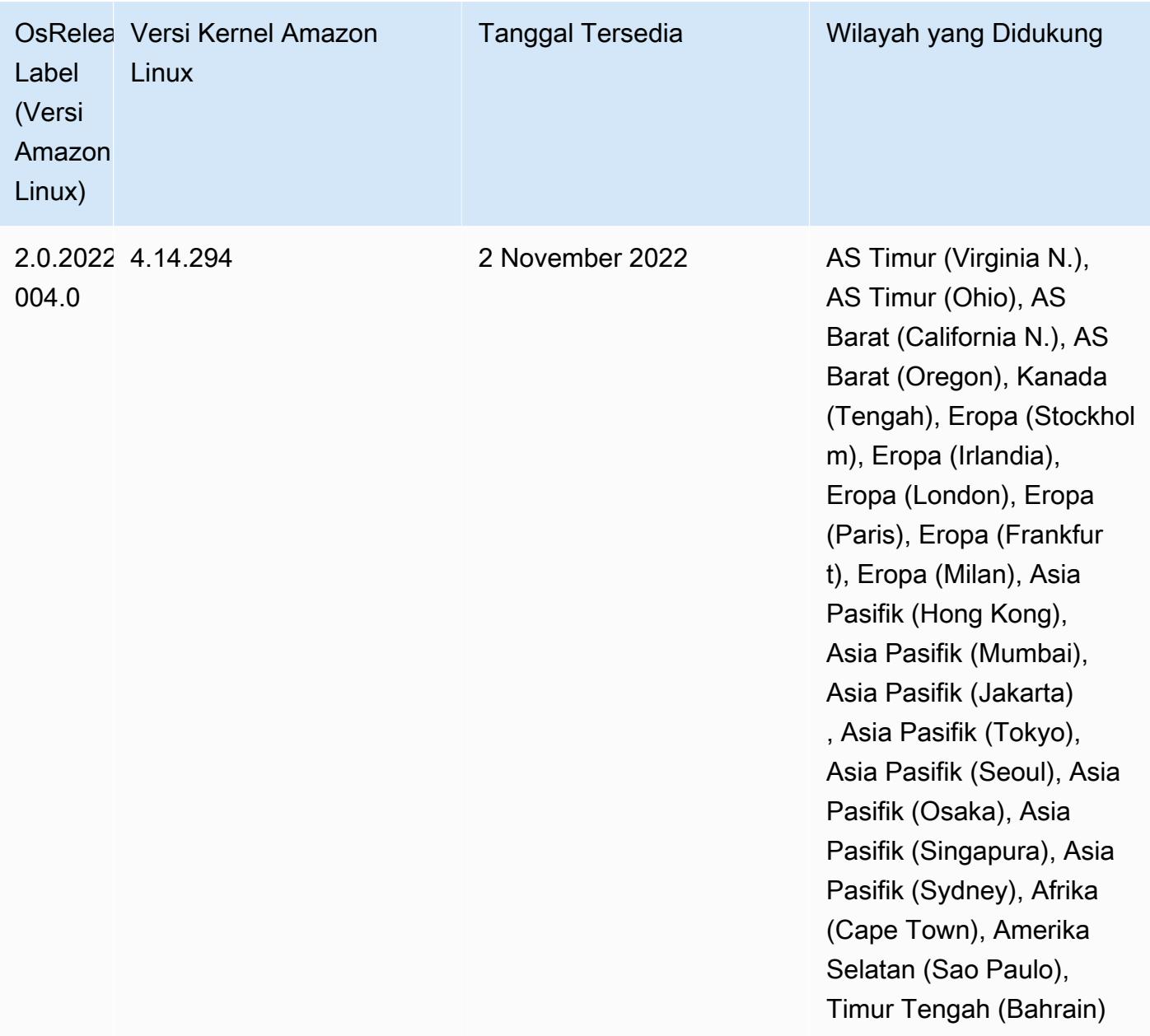

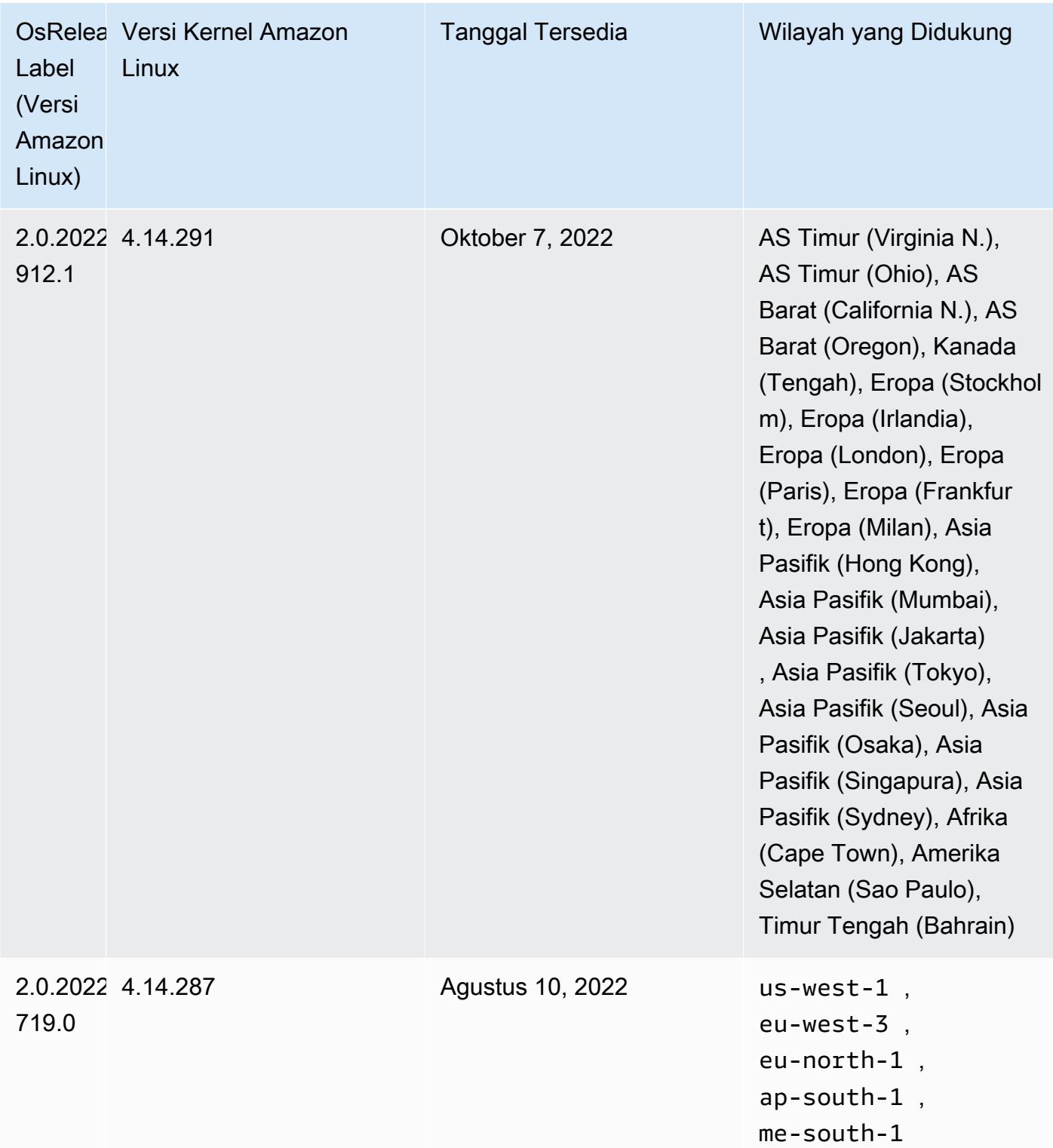

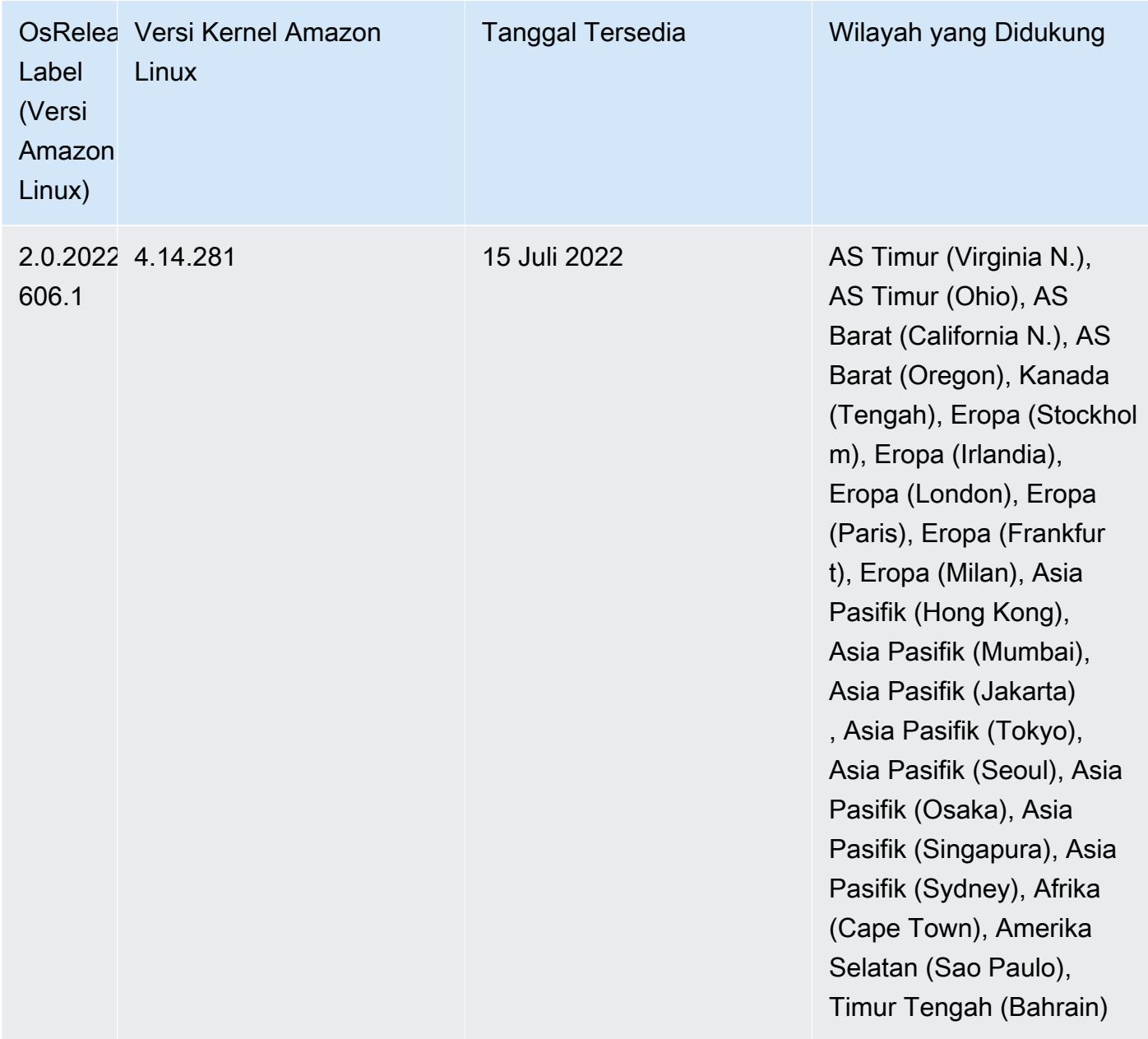

## Masalah yang Diketahui

- Ketika Amazon EMR merilis 6.5.0, 6.6.0, atau 6.7.0 membaca tabel Apache Phoenix melalui shell Apache Spark, terjadi karena Amazon EMR menggunakan yang NoSuchMethodError salah. Hbase.compat.version Amazon EMR rilis 6.8.0 memperbaiki masalah ini.
- Saat Anda menggunakan konektor DynamoDB dengan Spark di Amazon EMR versi 6.6.0, 6.7.0, dan 6.8.0, semua pembacaan dari tabel Anda mengembalikan hasil kosong, meskipun pemisahan input mereferensikan data yang tidak kosong. Ini karena Spark 3.2.0 disetel spark.hadoopRDD.ignoreEmptySplits ke true default. Sebagai solusinya, setel secara

eksplisit ke. spark.hadoopRDD.ignoreEmptySplits false Amazon EMR rilis 6.9.0 memperbaiki masalah ini.

- Saat Anda menggunakan format lokasi partisi Spark dengan Hive untuk membaca data di Amazon S3, dan Anda menjalankan Spark di Amazon EMR rilis 5.30.0 hingga 5.36.0, dan 6.2.0 hingga 6.9.0, Anda mungkin mengalami masalah yang mencegah klaster membaca data dengan benar. Ini dapat terjadi jika partisi Anda memiliki semua karakteristik berikut:
	- Dua atau lebih partisi dipindai dari tabel yang sama.
	- Setidaknya satu jalur direktori partisi adalah awalan dari setidaknya satu jalur direktori partisi lainnya, misalnya, s3://bucket/table/p=a adalah awalan dari. s3://bucket/table/p=a b
	- Karakter pertama yang mengikuti awalan di direktori partisi lain memiliki nilai UTF-8 yang kurang dari / karakter (U+002F). Misalnya, karakter spasi (U+0020) yang terjadi antara a dan b masuk s3://bucket/table/p=a b termasuk dalam kategori ini. Perhatikan bahwa ada 14 karakter non-kontrol lainnya:!"#\$%&'()\*+, -. Untuk informasi selengkapnya, lihat tabel pengkodean [UTF-8 dan](https://www.utf8-chartable.de/) karakter Unicode.

Sebagai solusi untuk masalah ini, setel

spark.sql.sources.fastS3PartitionDiscovery.enabled konfigurasi ke false dalam klasifikasi. spark-defaults

• Dengan Amazon EMR merilis 5.36.0 dan 6.6.0 hingga 6.9.0, SecretAgent dan komponen RecordServer layanan mungkin mengalami kehilangan data log karena konfigurasi pola nama file yang salah di properti Log4j2. Konfigurasi yang salah menyebabkan komponen menghasilkan hanya satu file log per hari. Ketika strategi rotasi terjadi, ia menimpa file yang ada alih-alih menghasilkan file log baru seperti yang diharapkan. Sebagai solusinya, gunakan tindakan bootstrap untuk menghasilkan file log setiap jam dan tambahkan bilangan bulat kenaikan otomatis dalam nama file untuk menangani rotasi.

Untuk Amazon EMR 6.6.0 hingga 6.9.0 rilis, gunakan tindakan bootstrap berikut saat Anda meluncurkan cluster.

```
‑‑bootstrap‑actions "Path=s3://emr-data-access-control-us-east-1/customer-bootstrap-
actions/log-rotation-emr-6x/replace-puppet.sh,Args=[]"
```
Untuk Amazon EMR 5.36.0, gunakan tindakan bootstrap berikut saat Anda meluncurkan cluster.

```
‑‑bootstrap‑actions "Path=s3://emr-data-access-control-us-east-1/customer-bootstrap-
actions/log-rotation-emr-5x/replace-puppet.sh,Args=[]"
```
• GetClusterSessionCredentialsAPI tidak didukung dengan cluster yang berjalan di Amazon EMR 6.7 atau lebih rendah.

## Rilis 6.6.0

Catatan rilis berikut mencakup informasi untuk Amazon EMR rilis 6.6.0. Perubahan relatif terhadap 6.5.0.

Tanggal rilis awal: 9 Mei 2022

Tanggal dokumentasi yang diperbarui: Juni 15, 2022

Fitur Baru

- Amazon EMR 6.6 sekarang mendukung Apache Spark 3.2, Apache Spark RAPIDS 22.02, CUDA 11, Apache Hudi 0.10.1, Apache Iceberg 0.13, Trino 0.367 dan PrestODB 0.267.
- Saat Anda meluncurkan cluster dengan rilis patch terbaru Amazon EMR 5.36 atau lebih tinggi, 6.6 atau lebih tinggi, atau 7.0 atau lebih tinggi, Amazon EMR menggunakan rilis Amazon Linux 2023 atau Amazon Linux 2 terbaru untuk AMI EMR Amazon default. Untuk informasi selengkapnya, lihat [Menggunakan AMI Amazon Linux default untuk Amazon EMR](https://docs.aws.amazon.com/emr/latest/ManagementGuide/emr-default-ami.html).

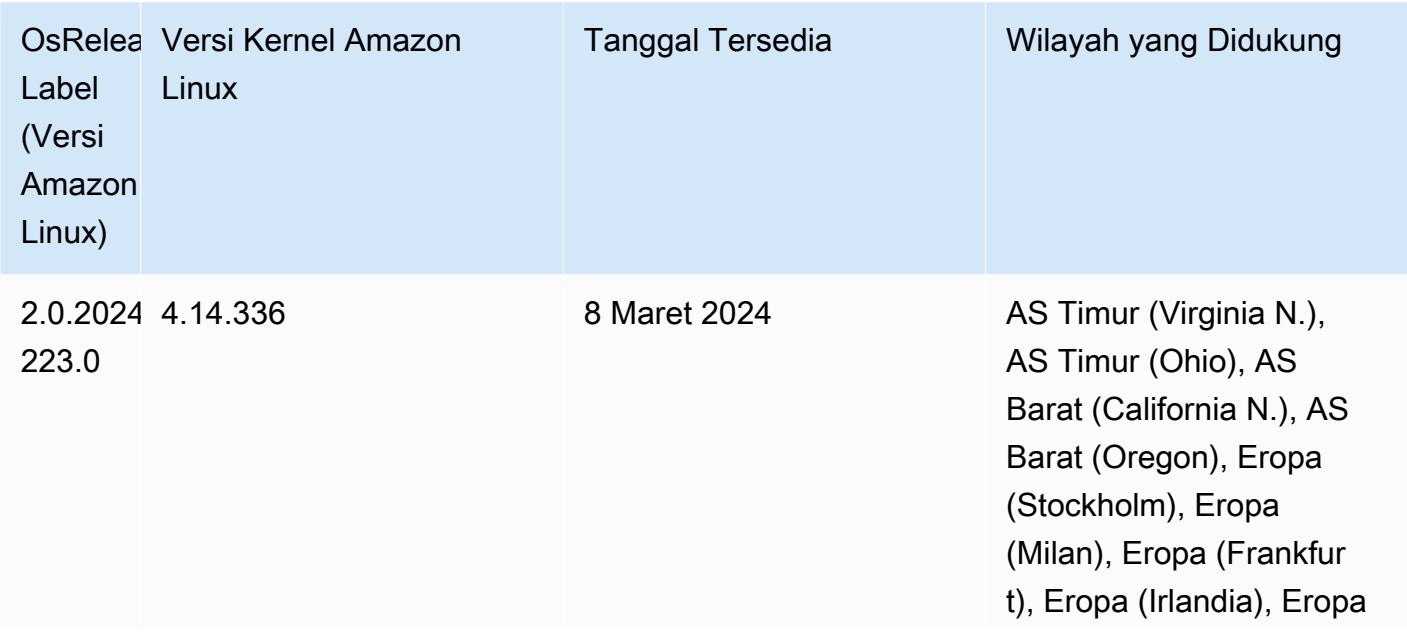

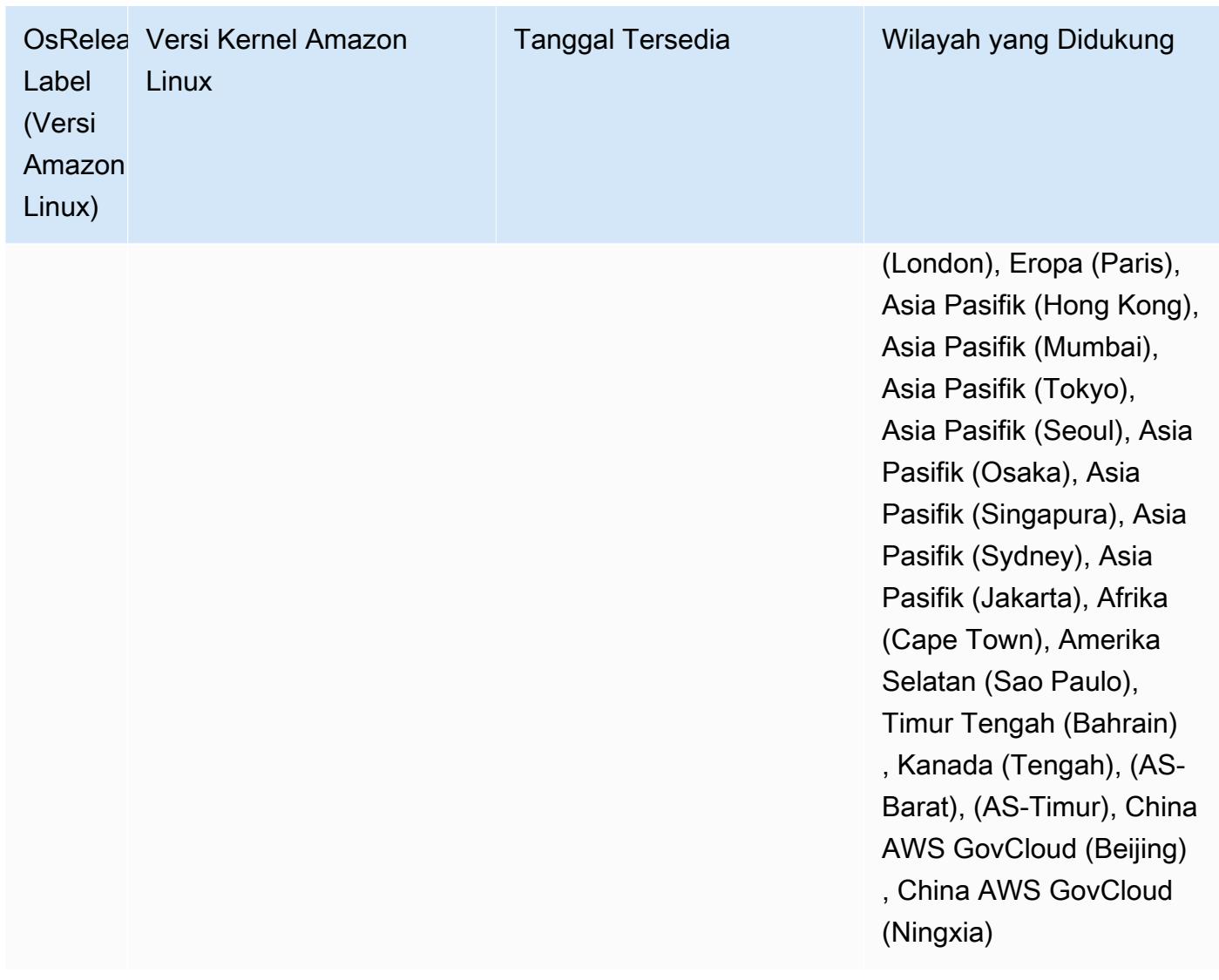
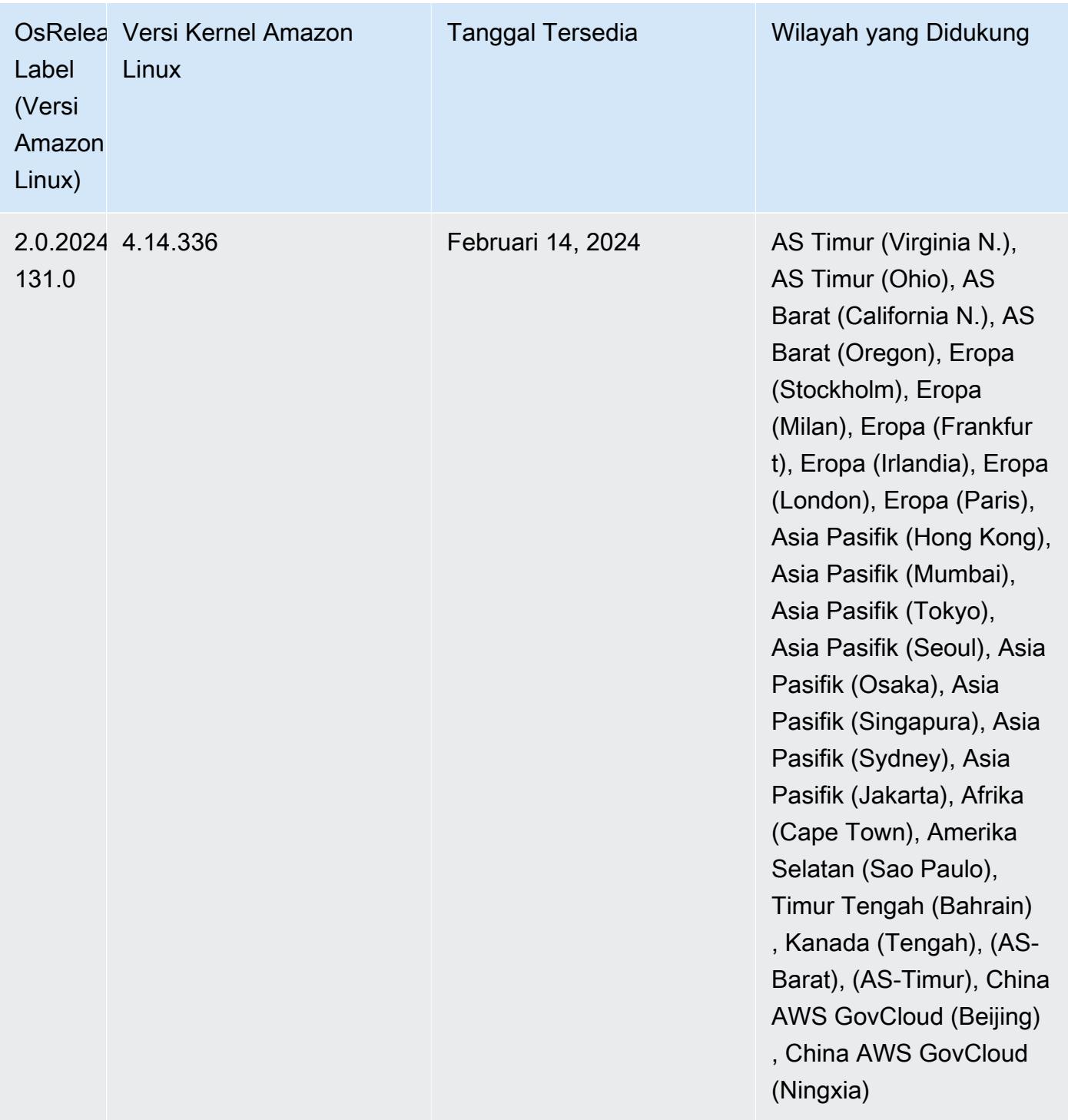

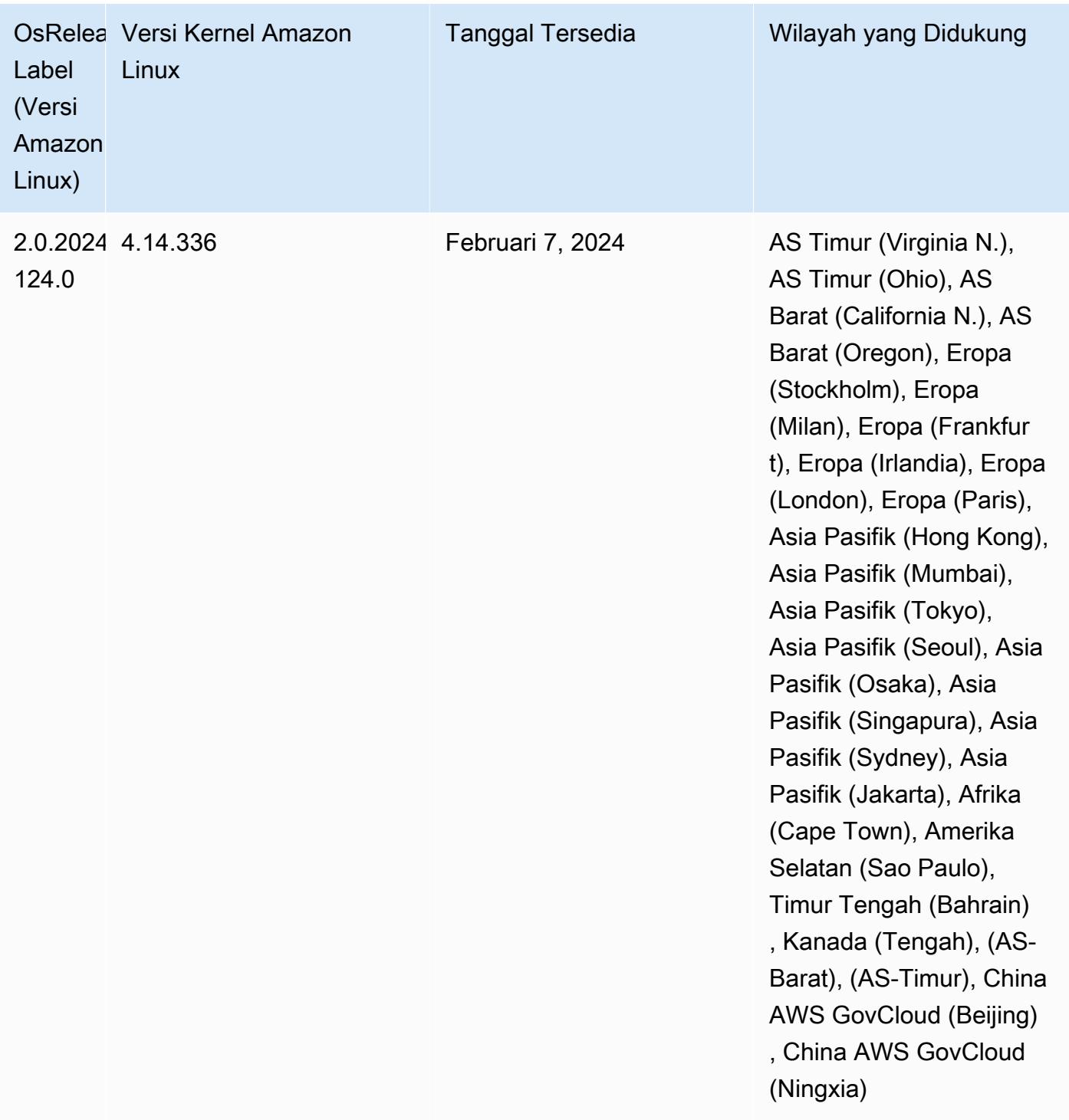

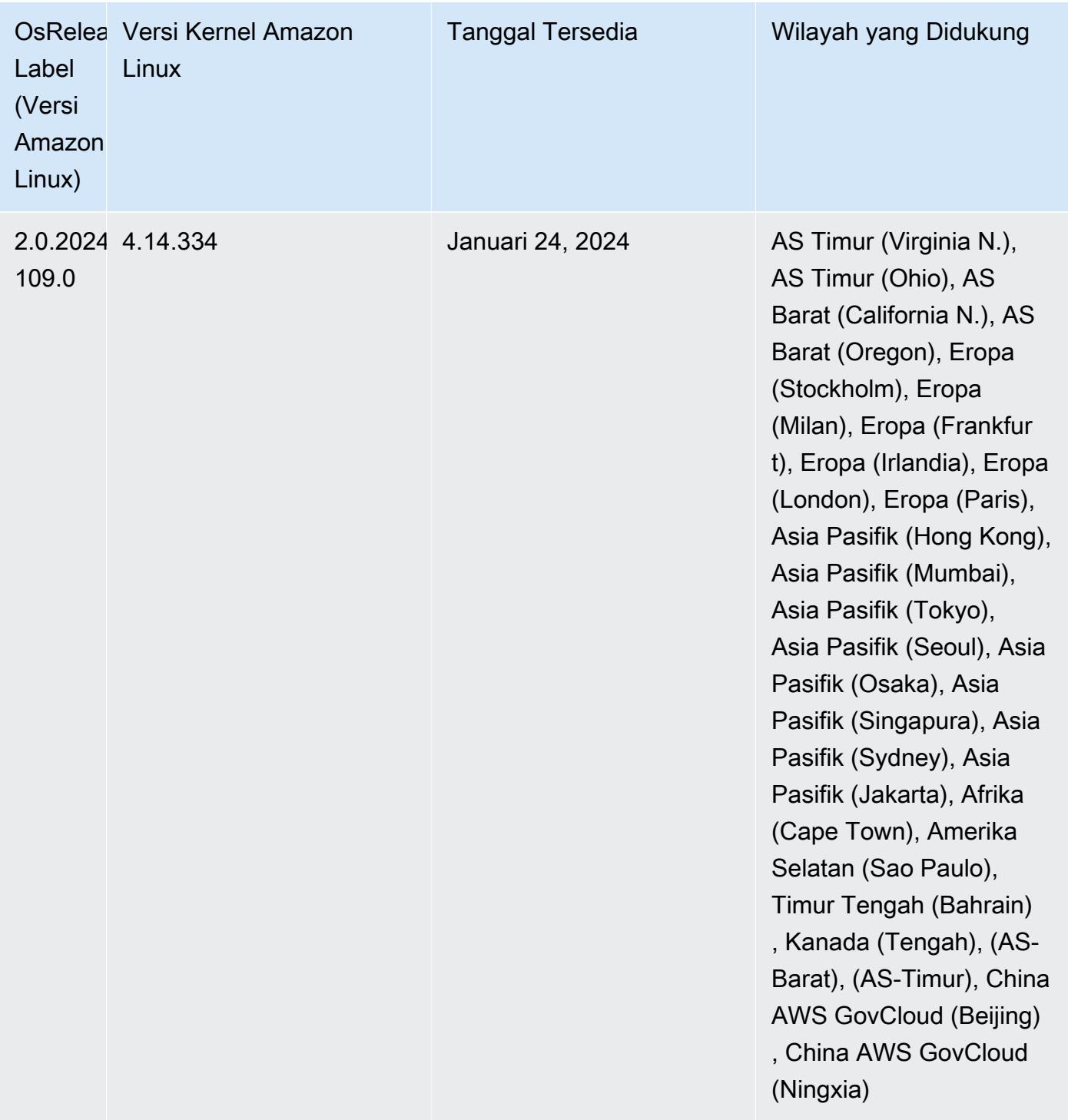

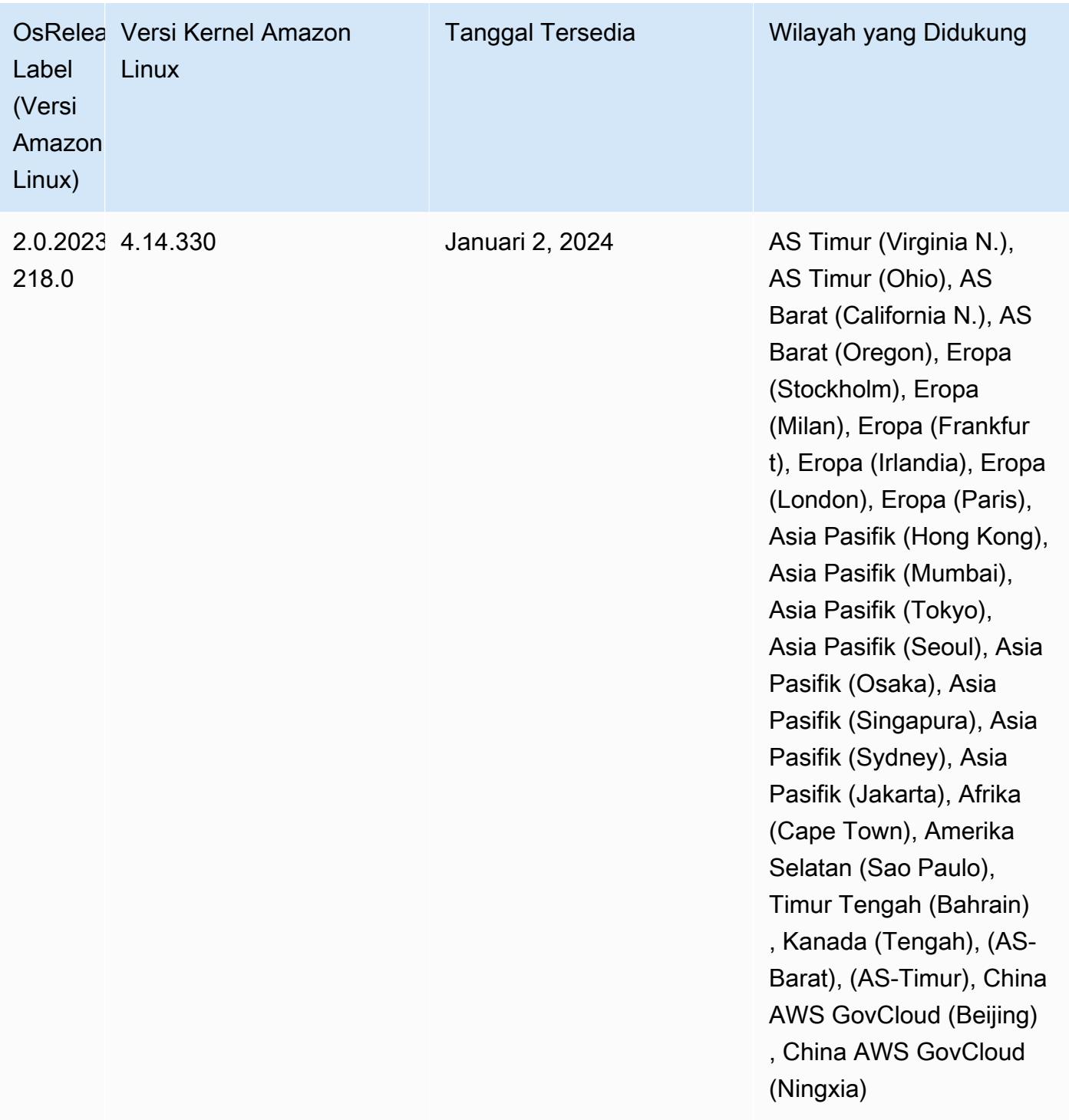

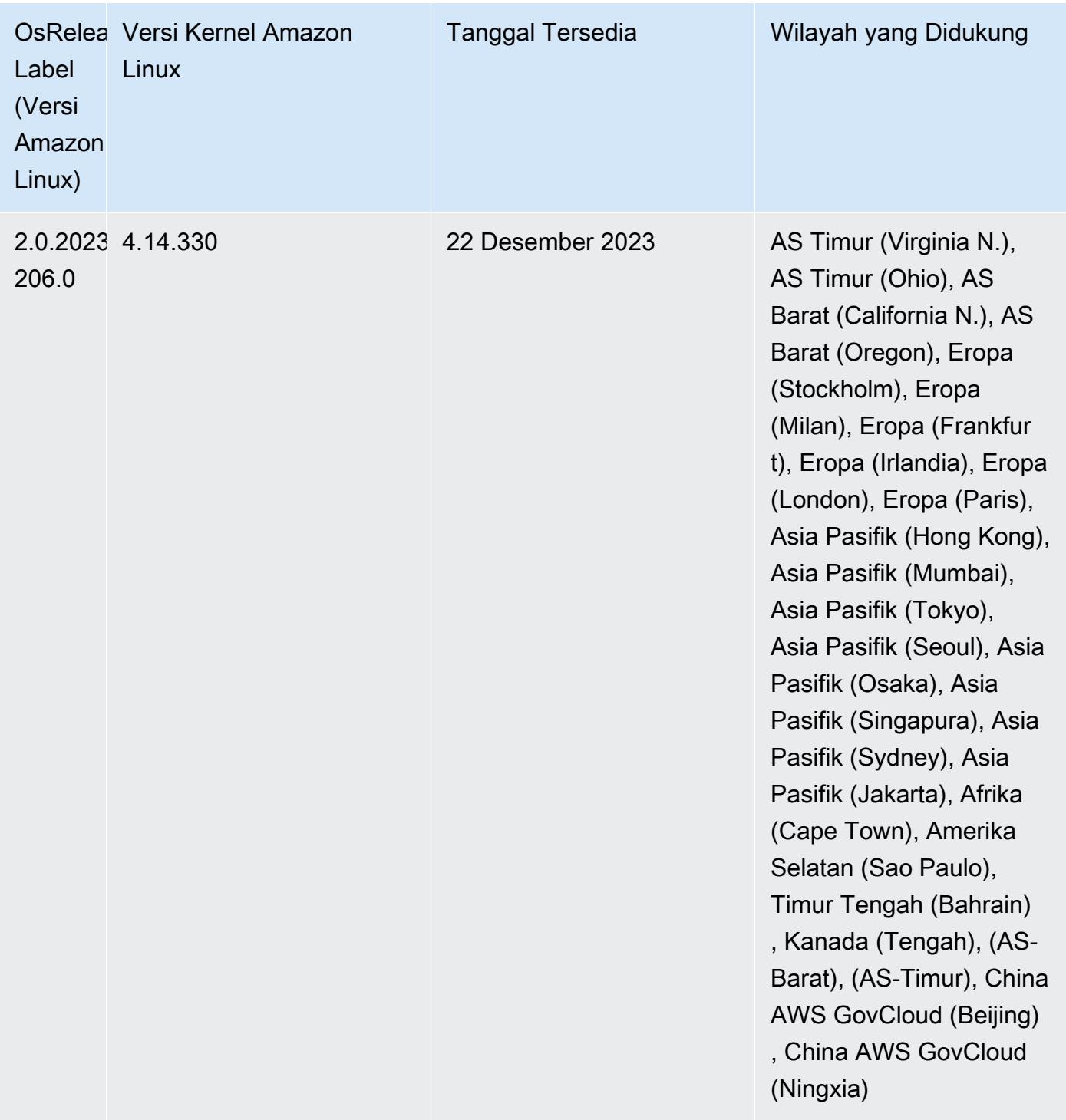

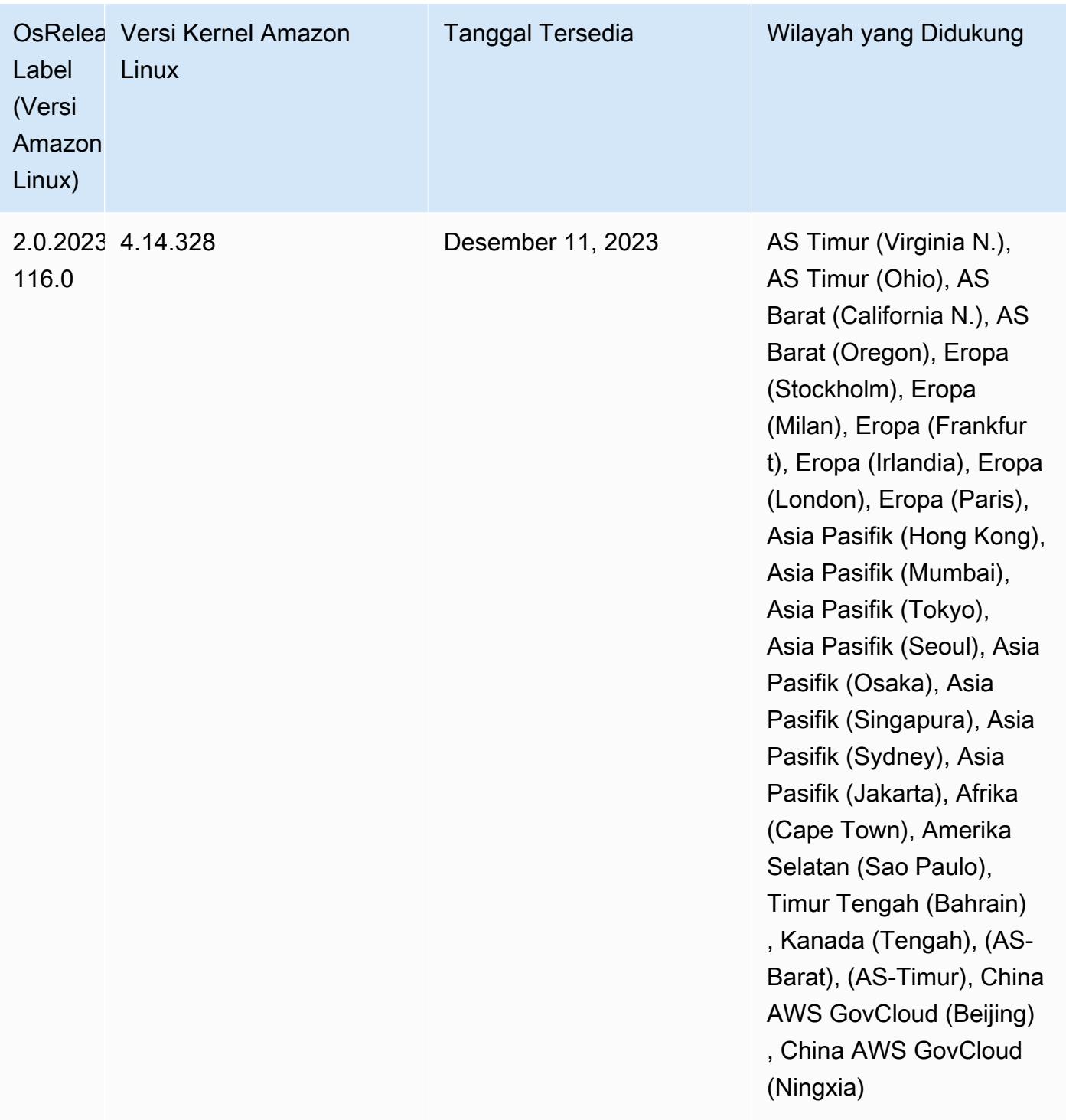

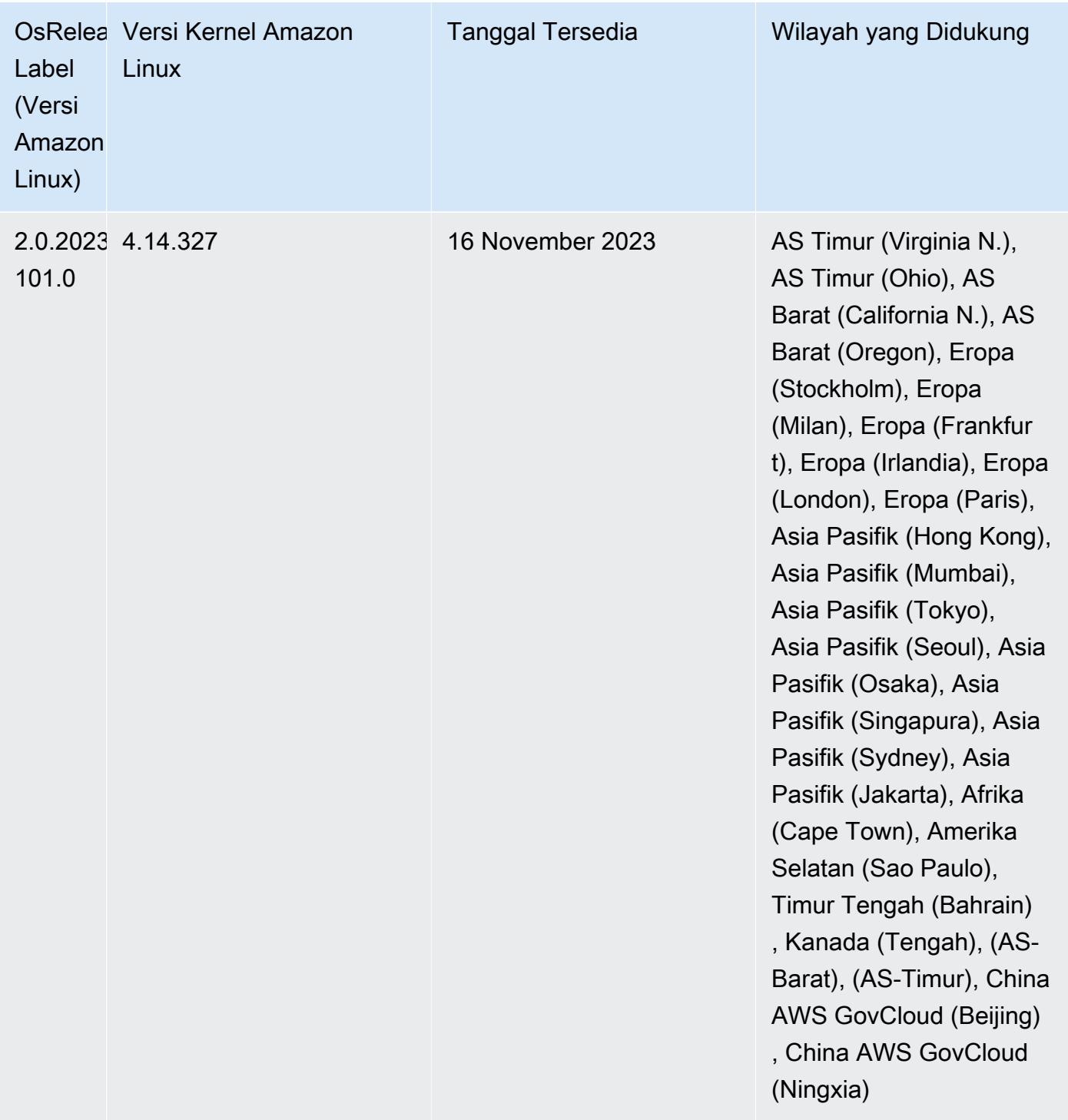

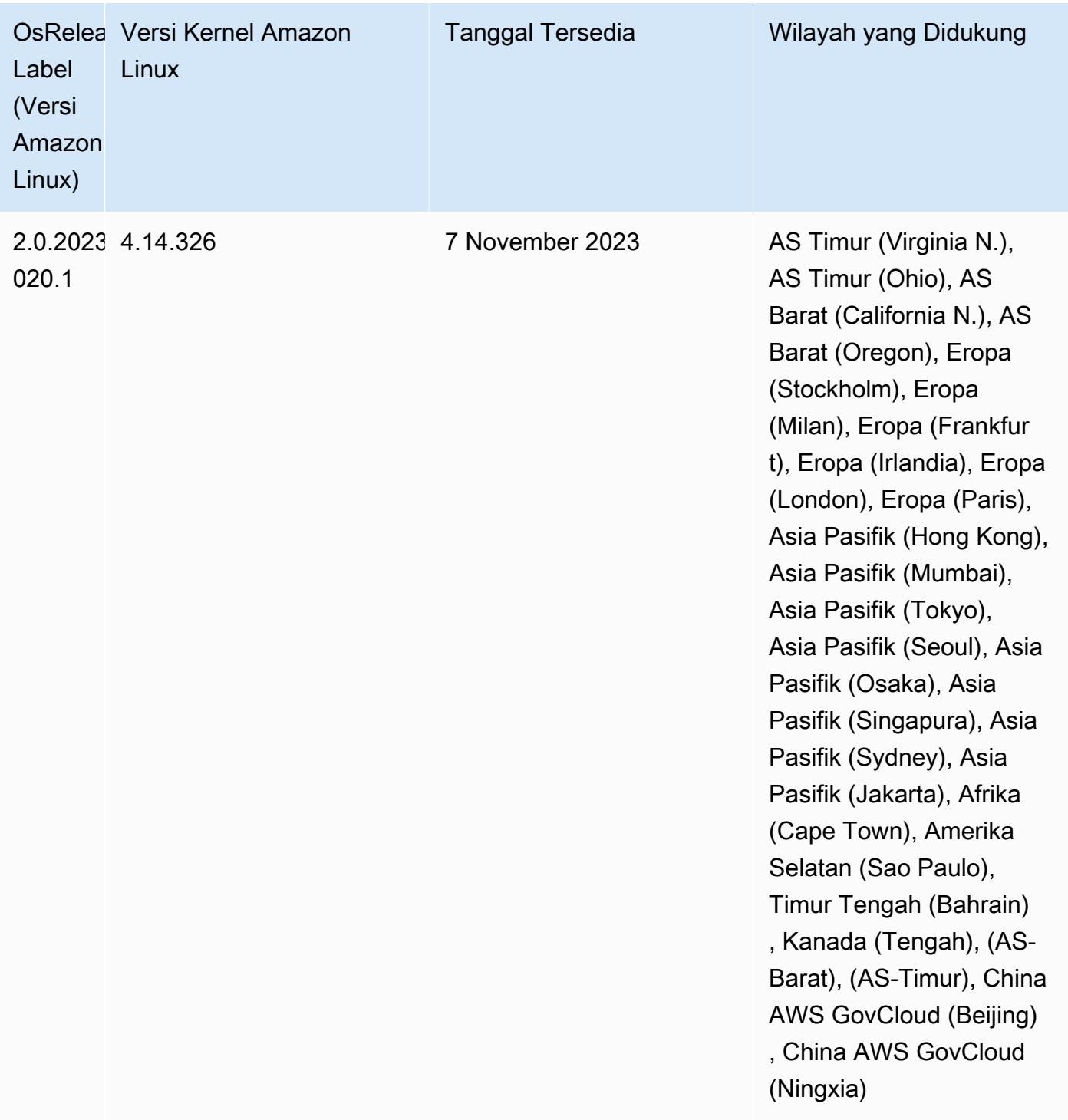

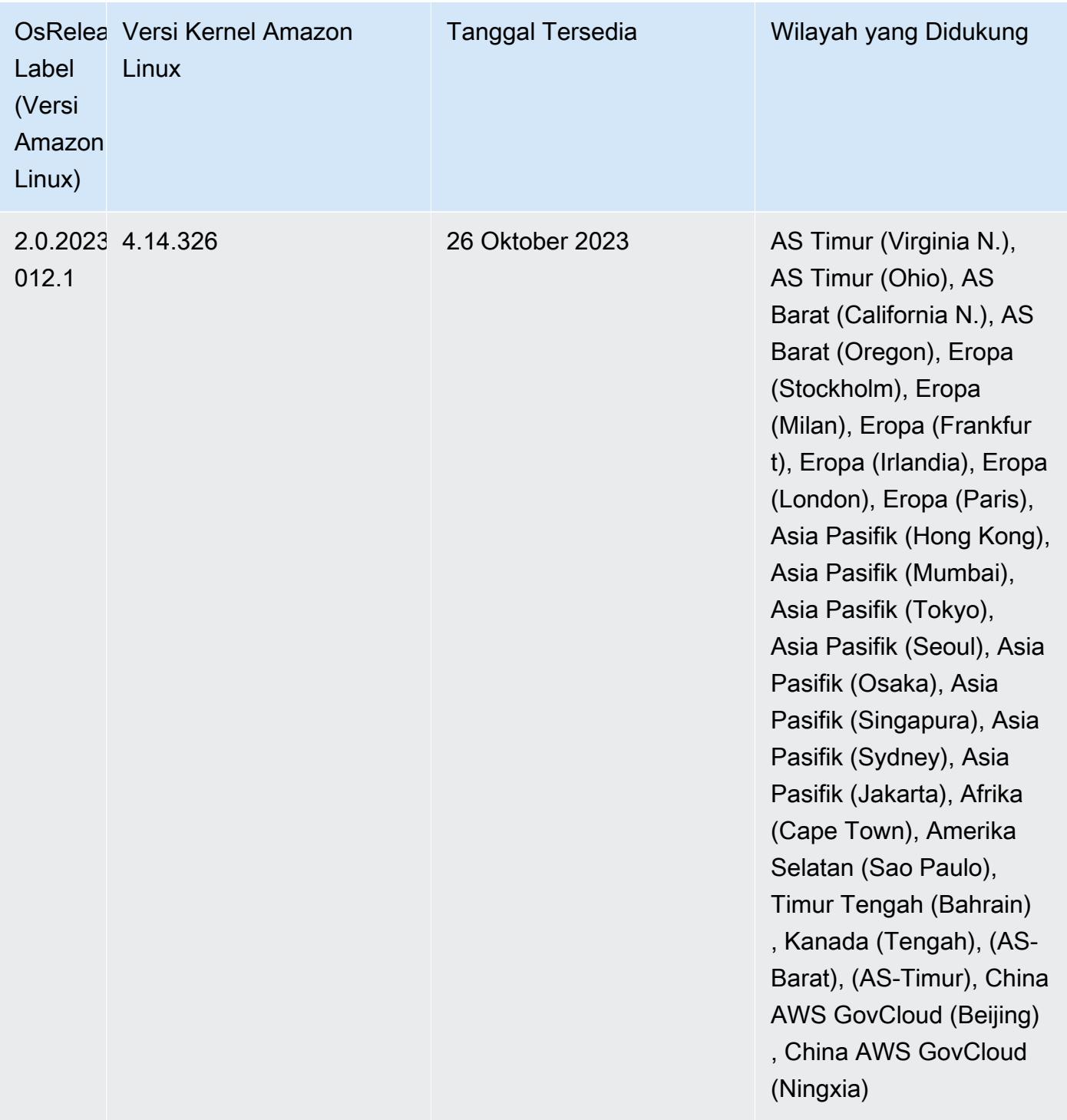

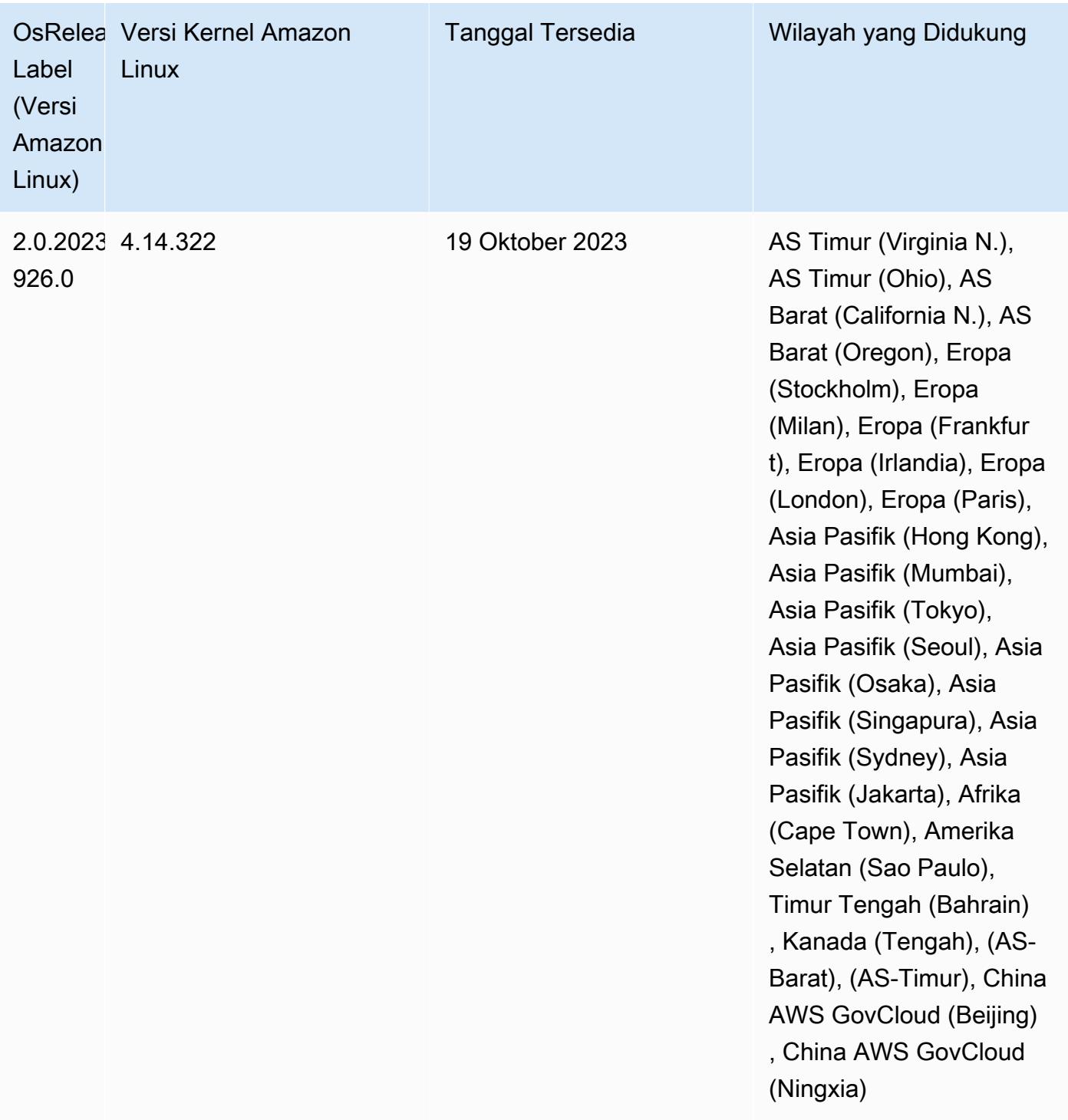

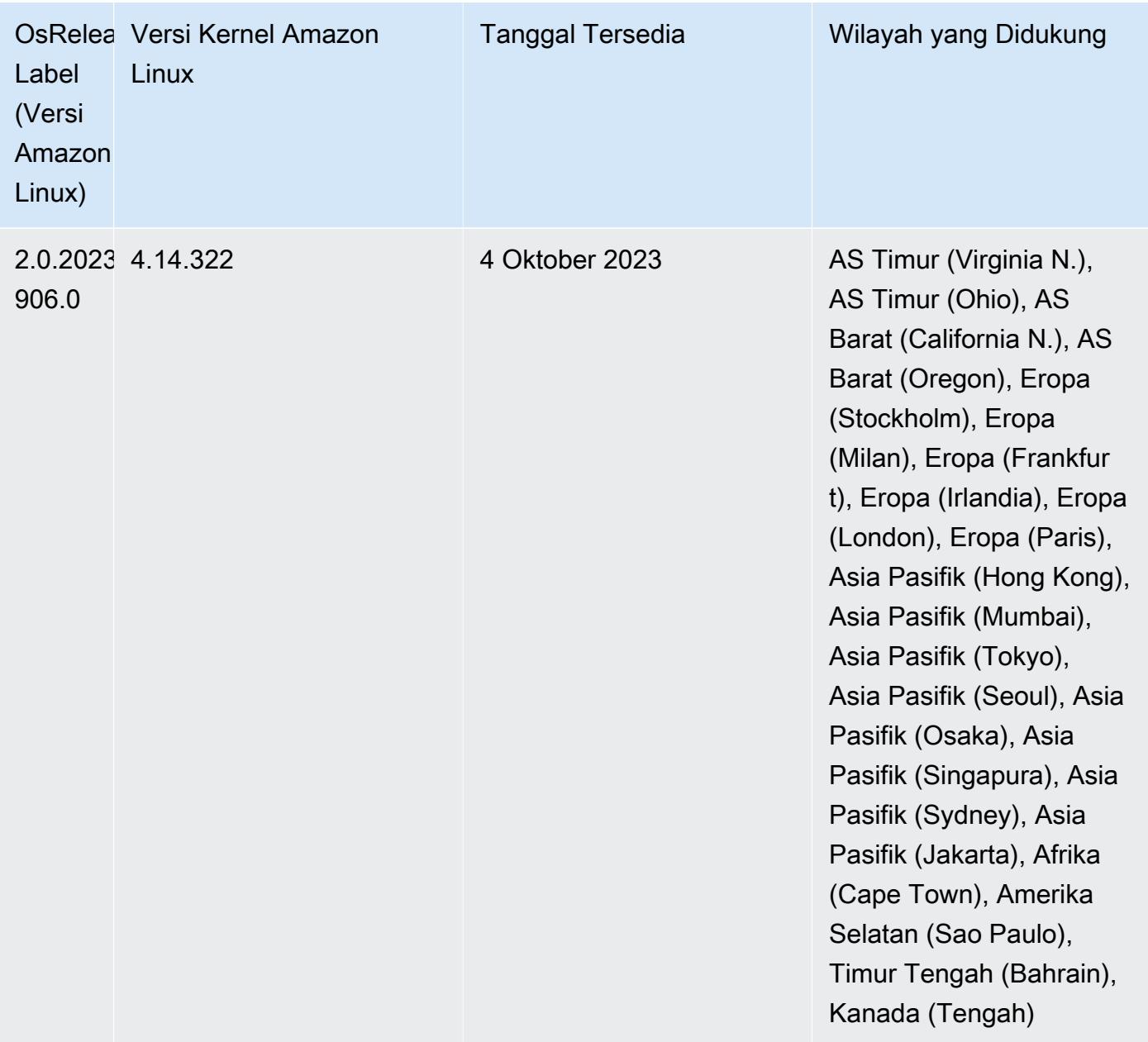

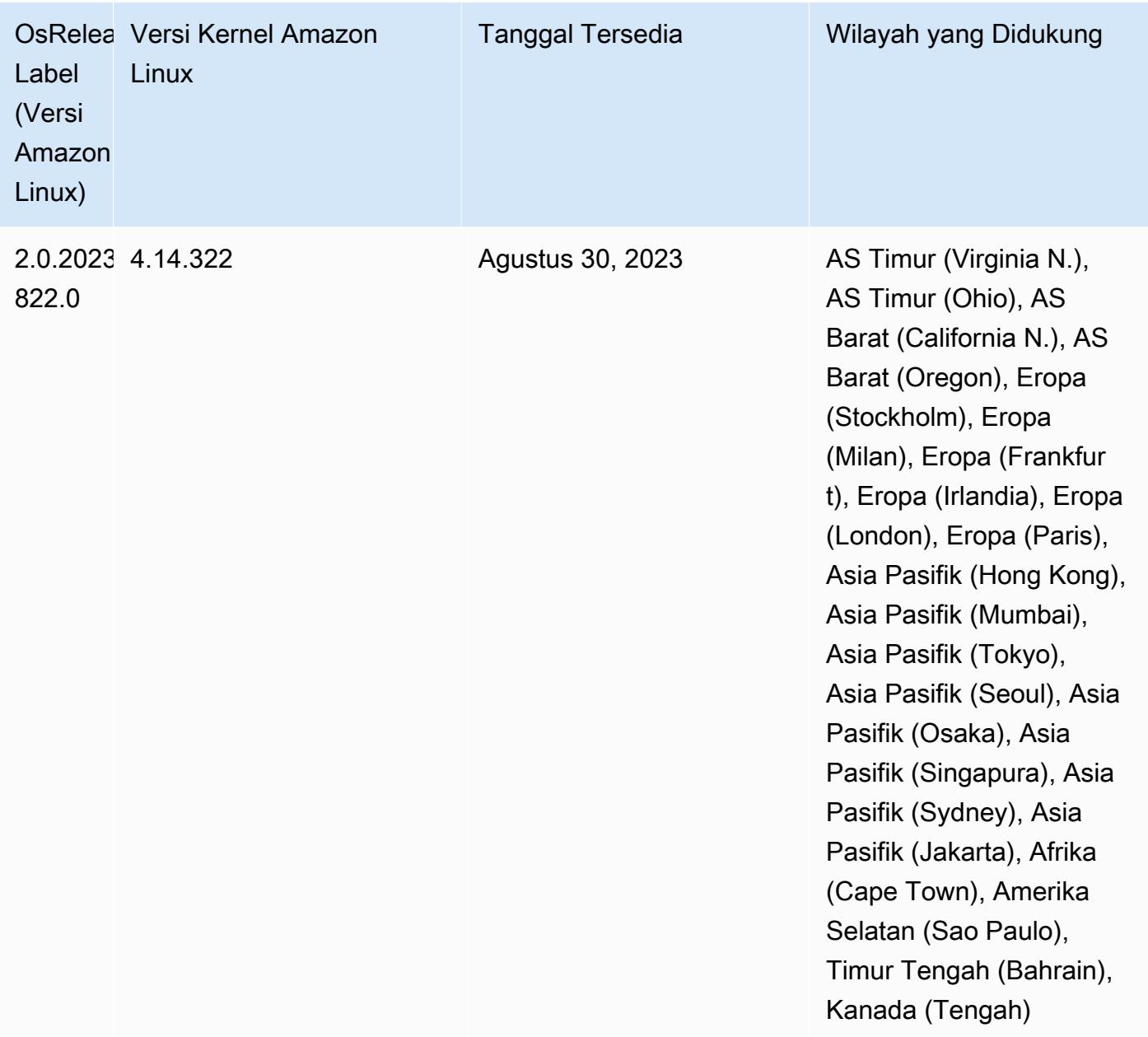

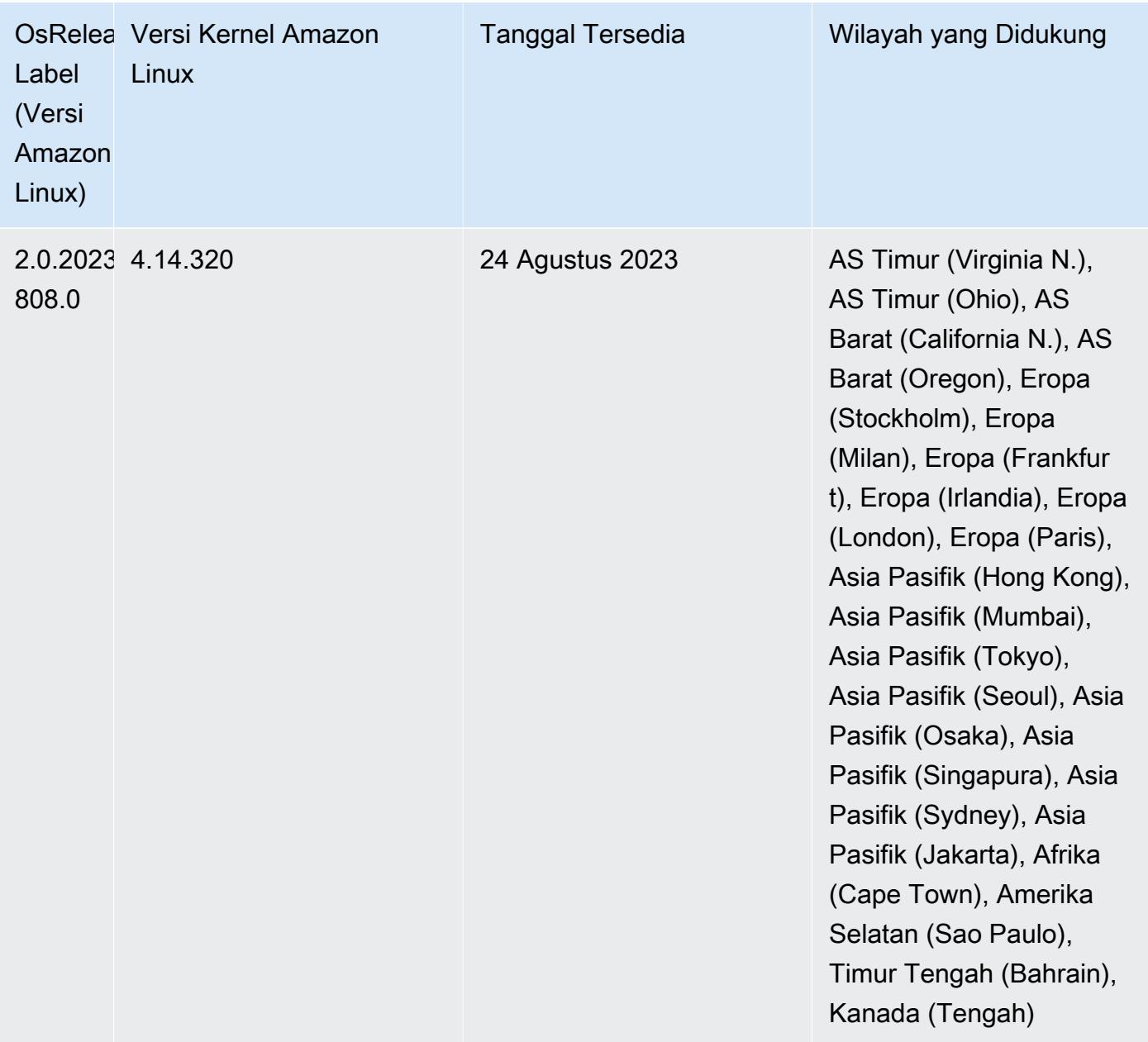

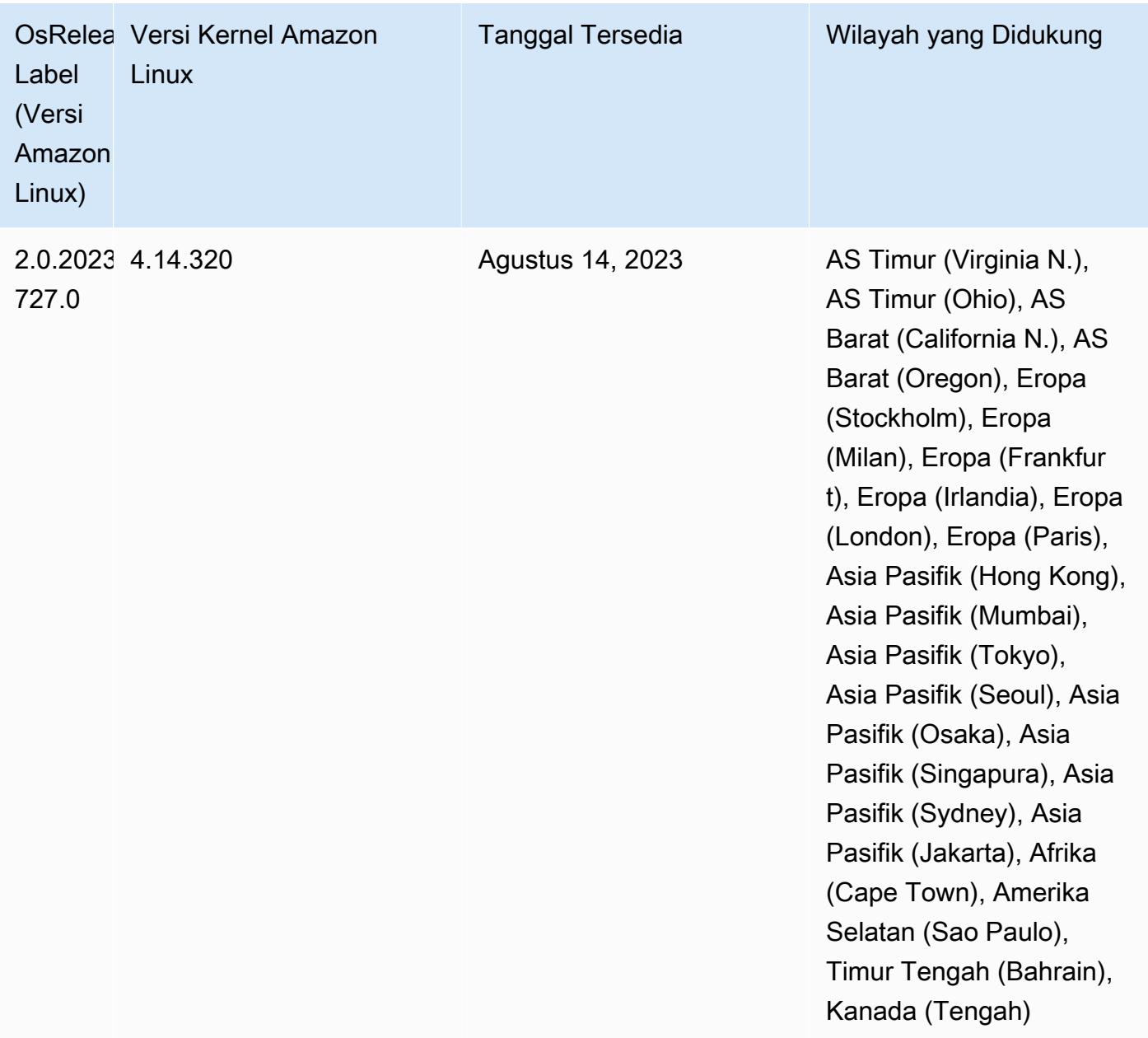

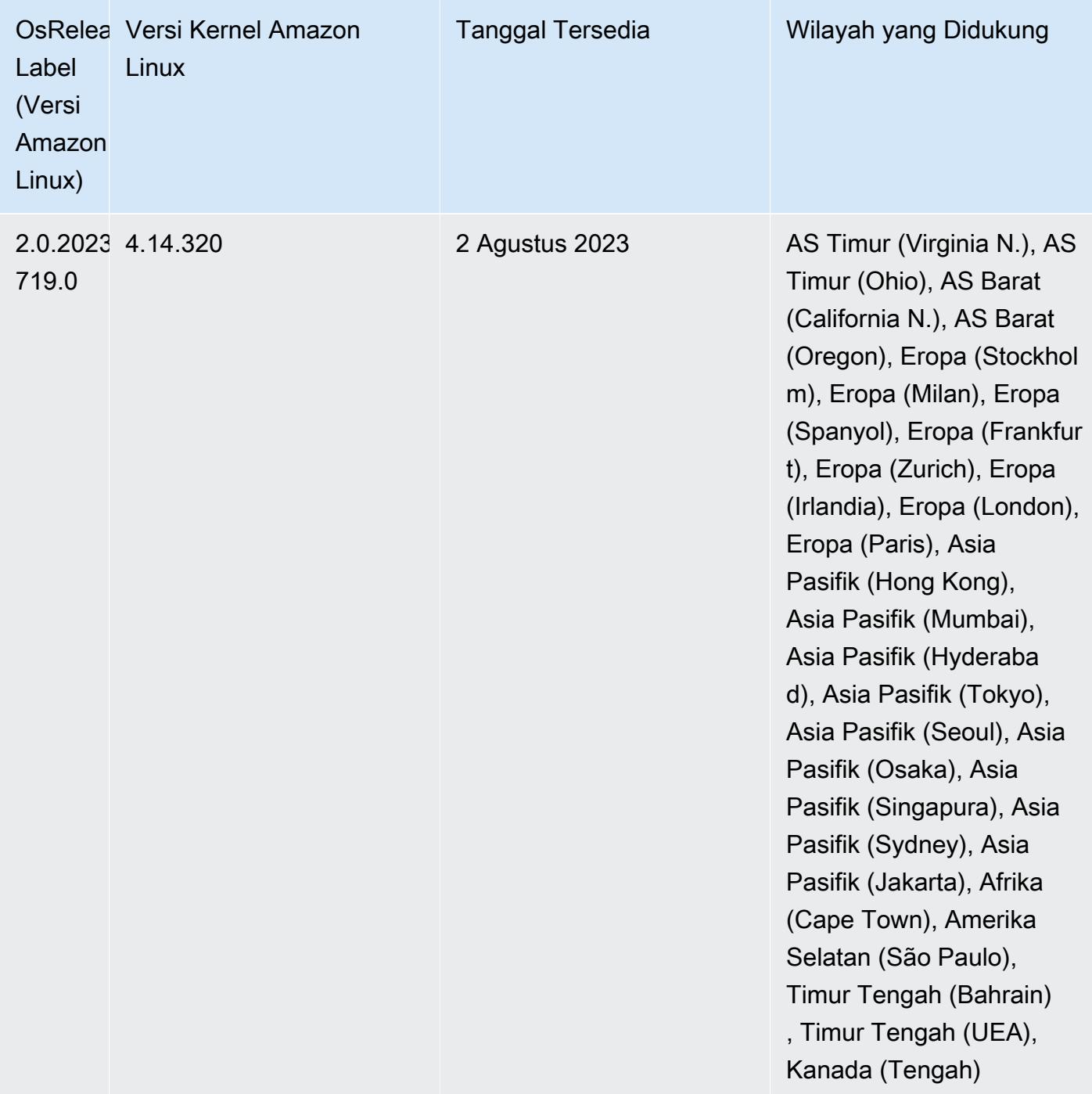

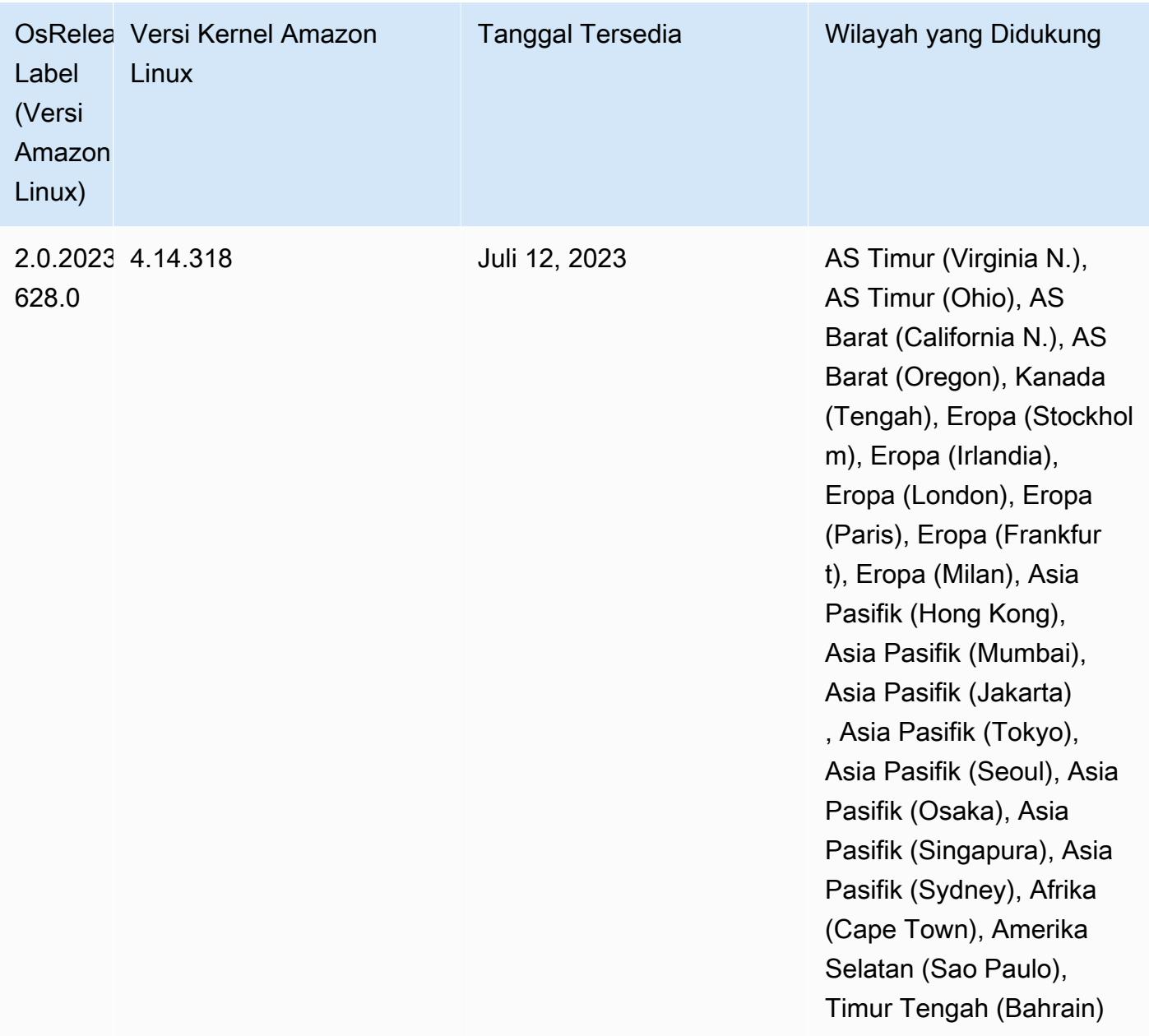

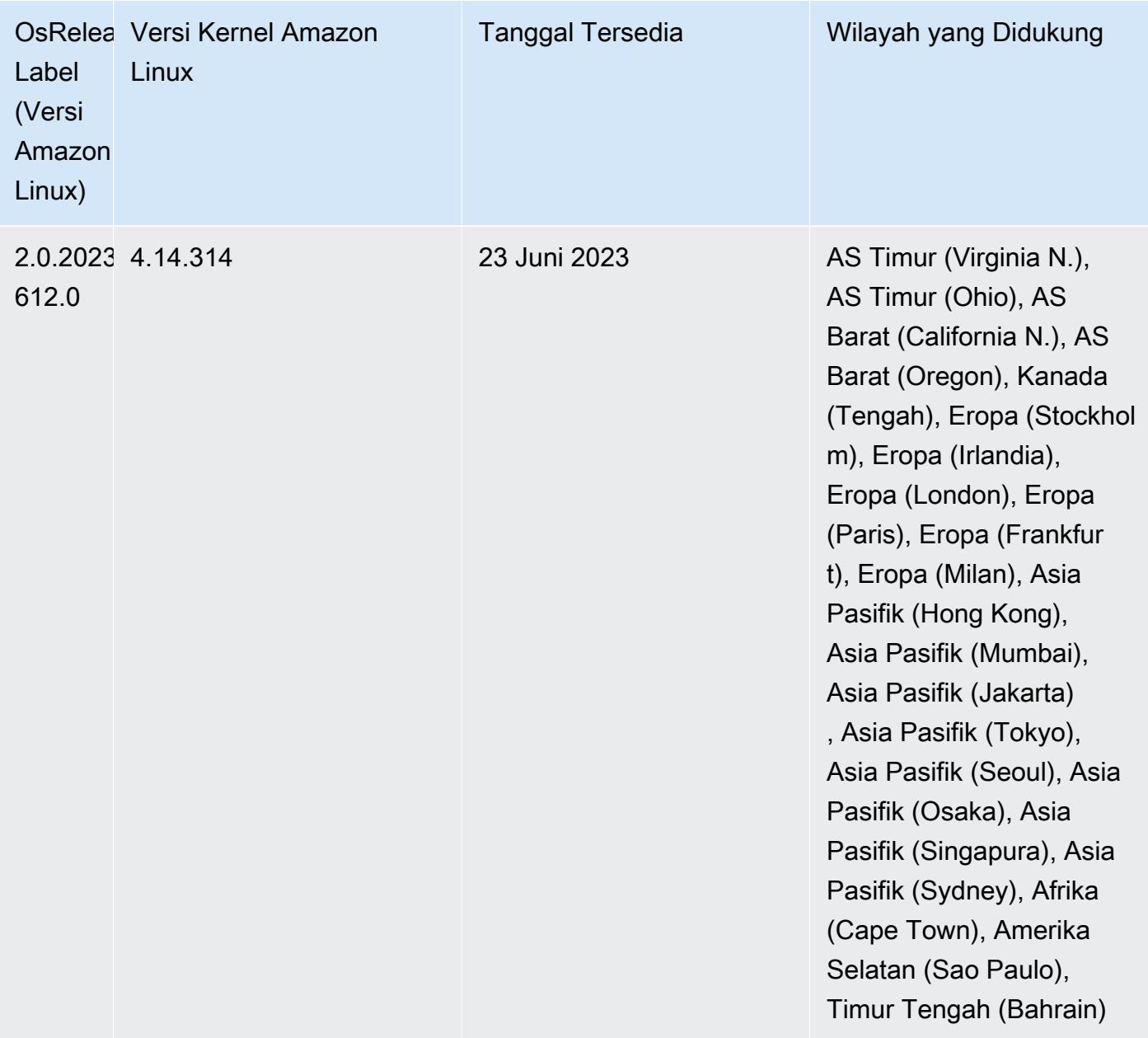

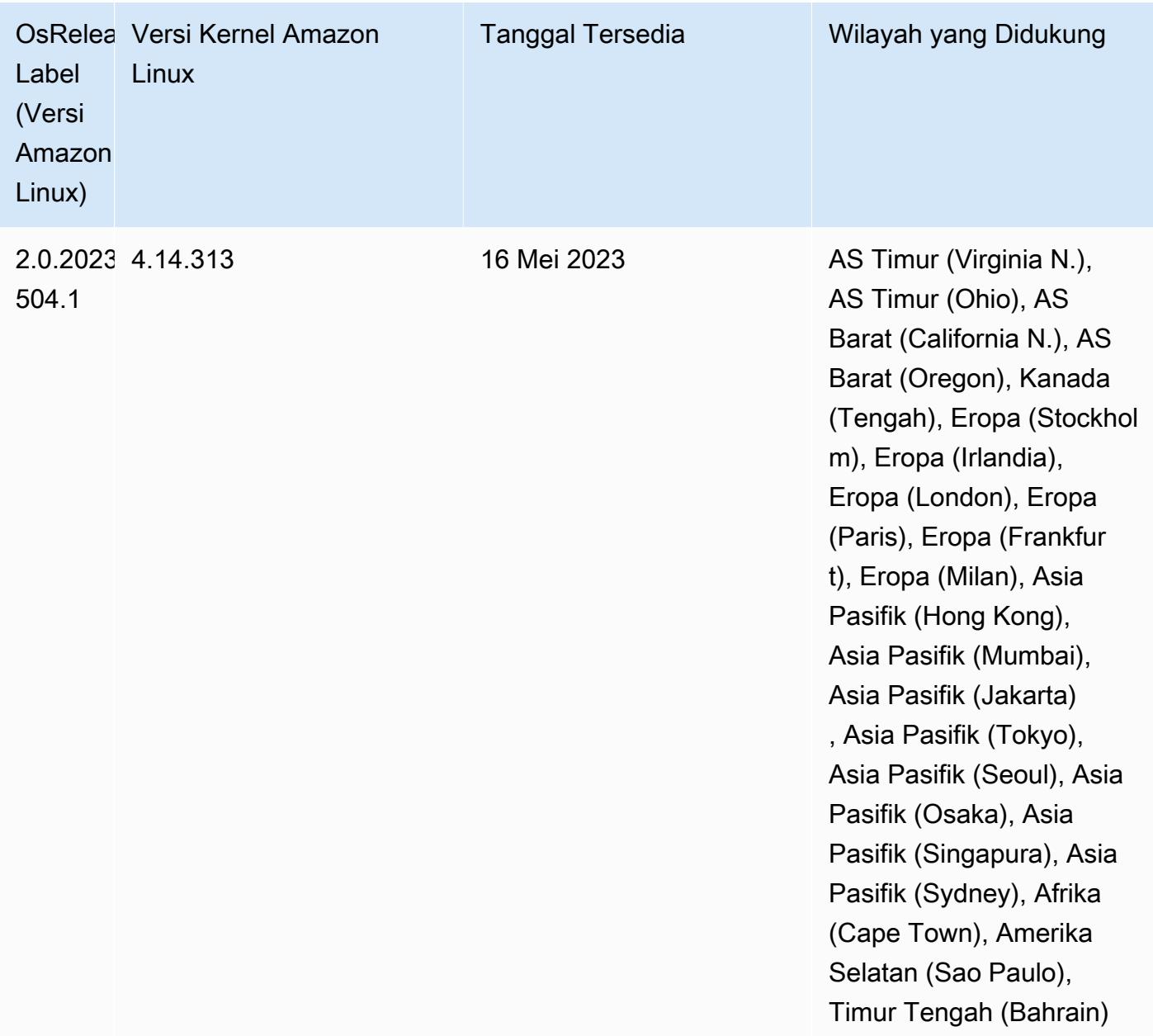

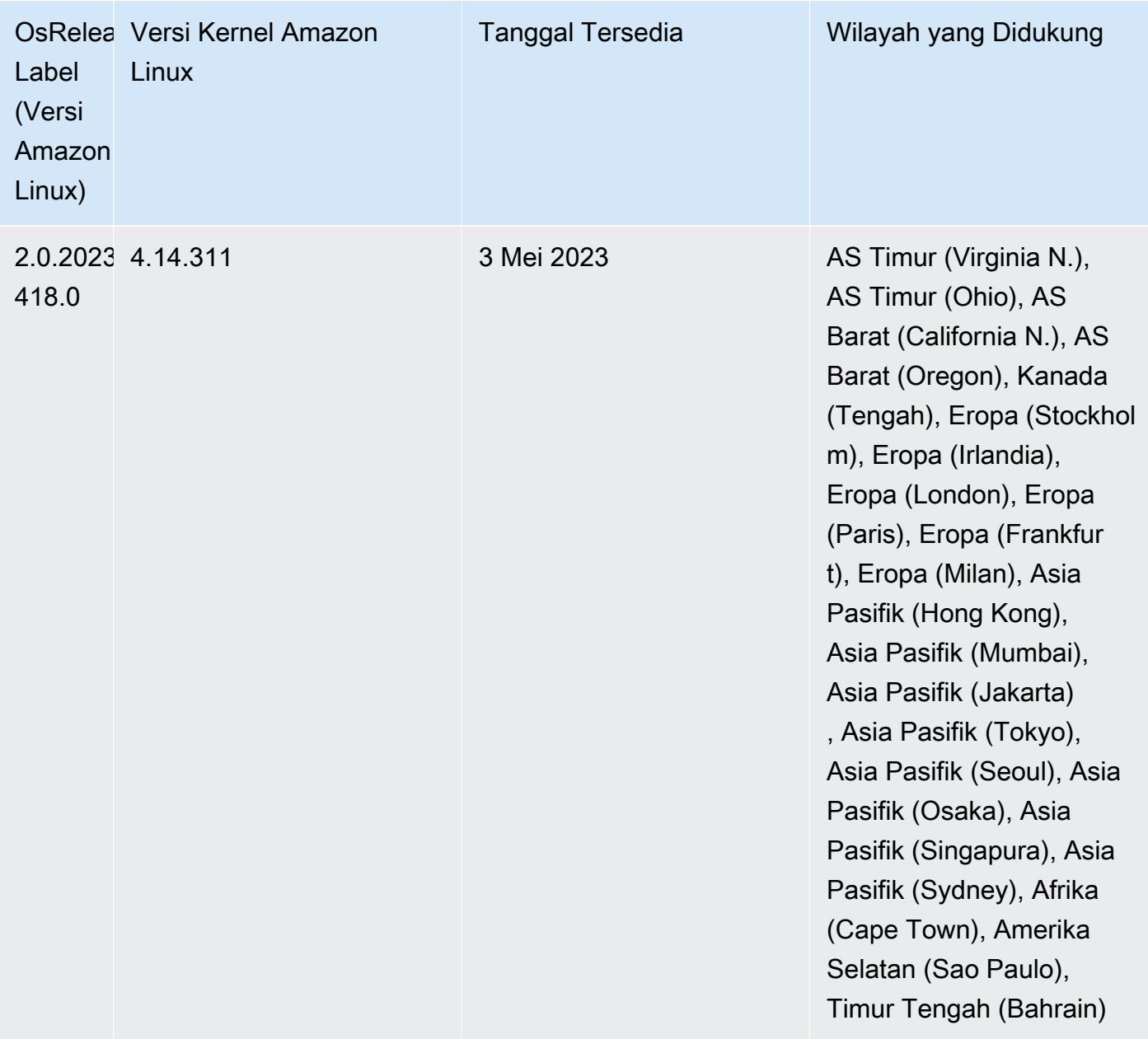

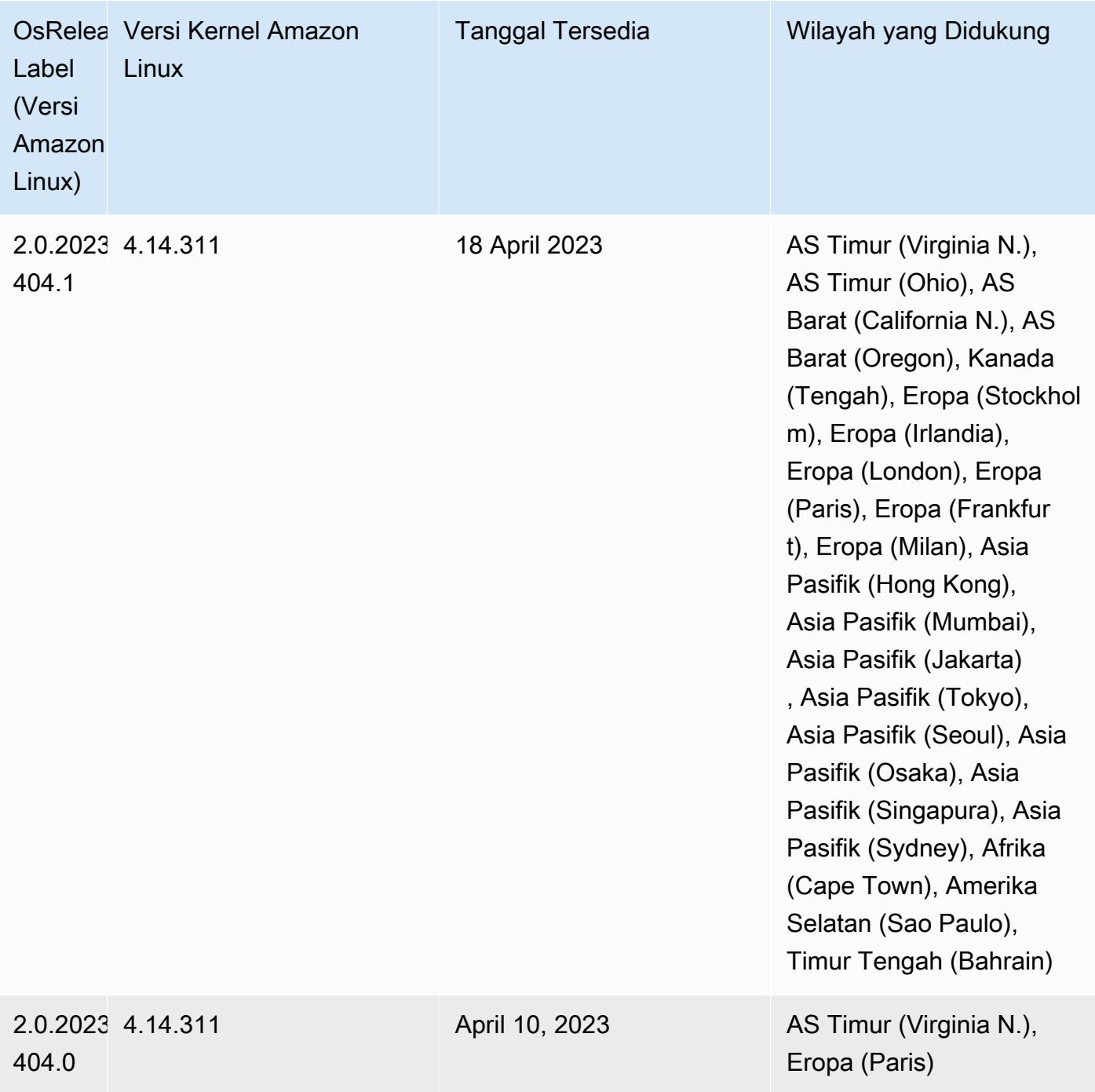

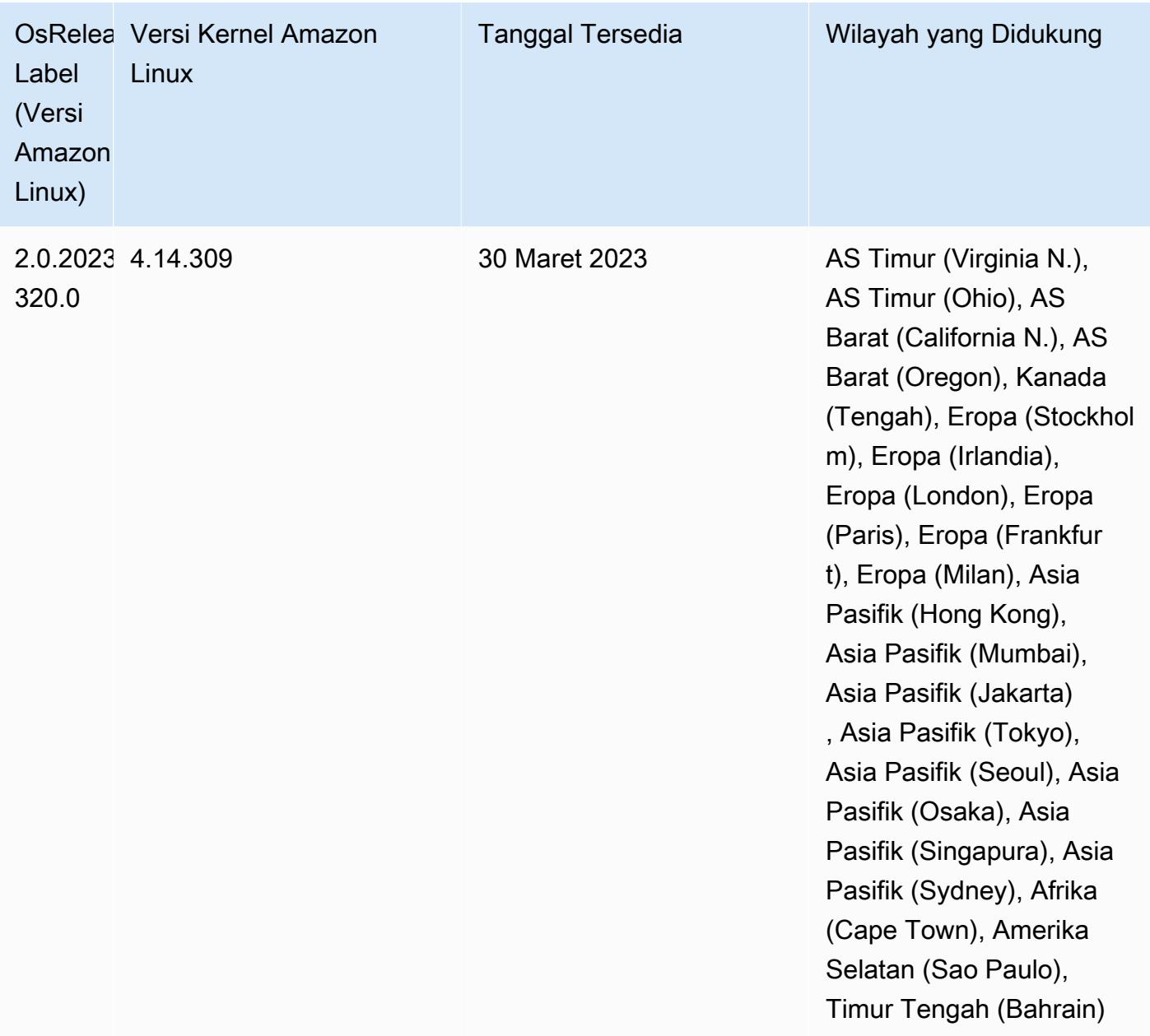

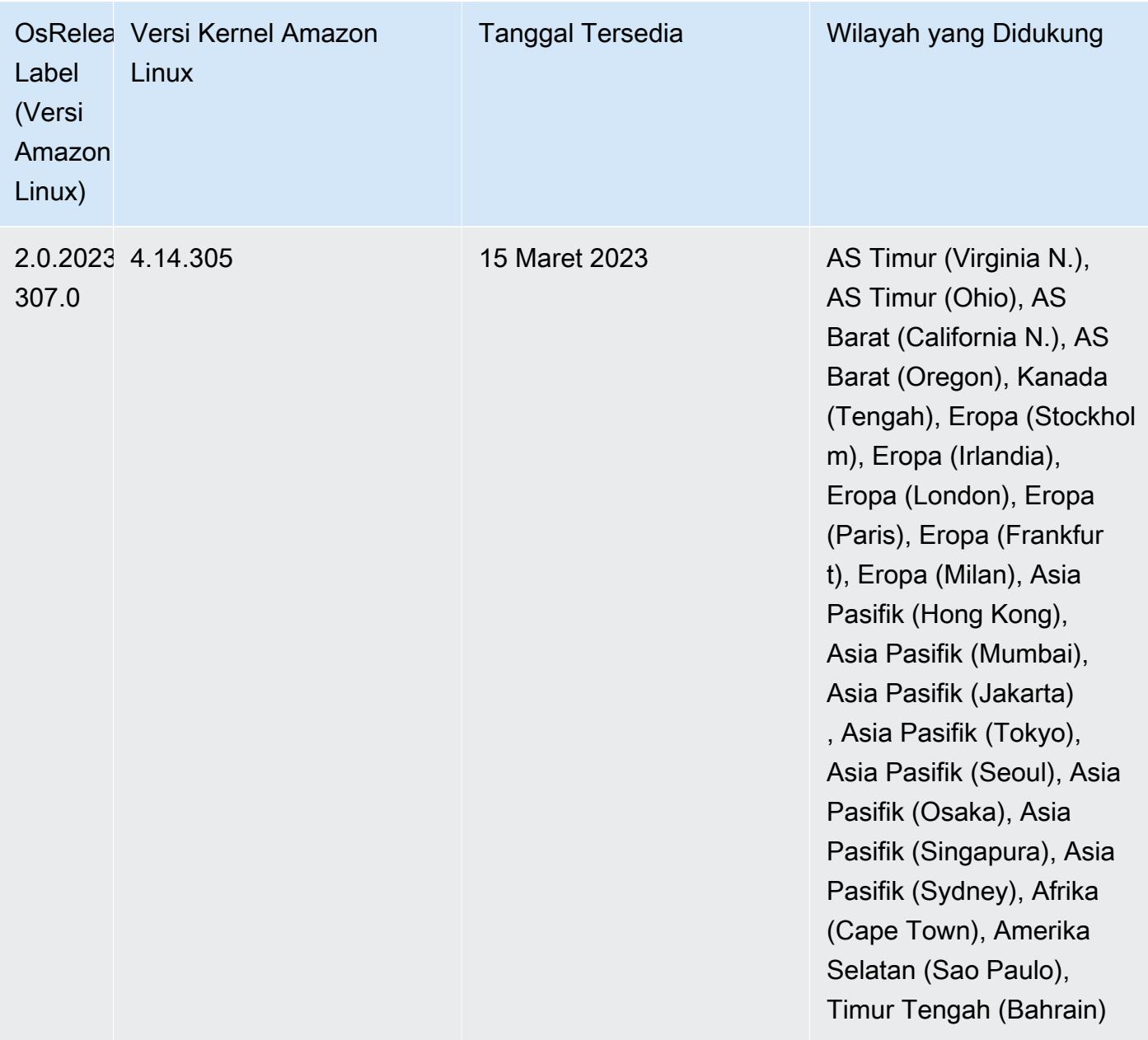

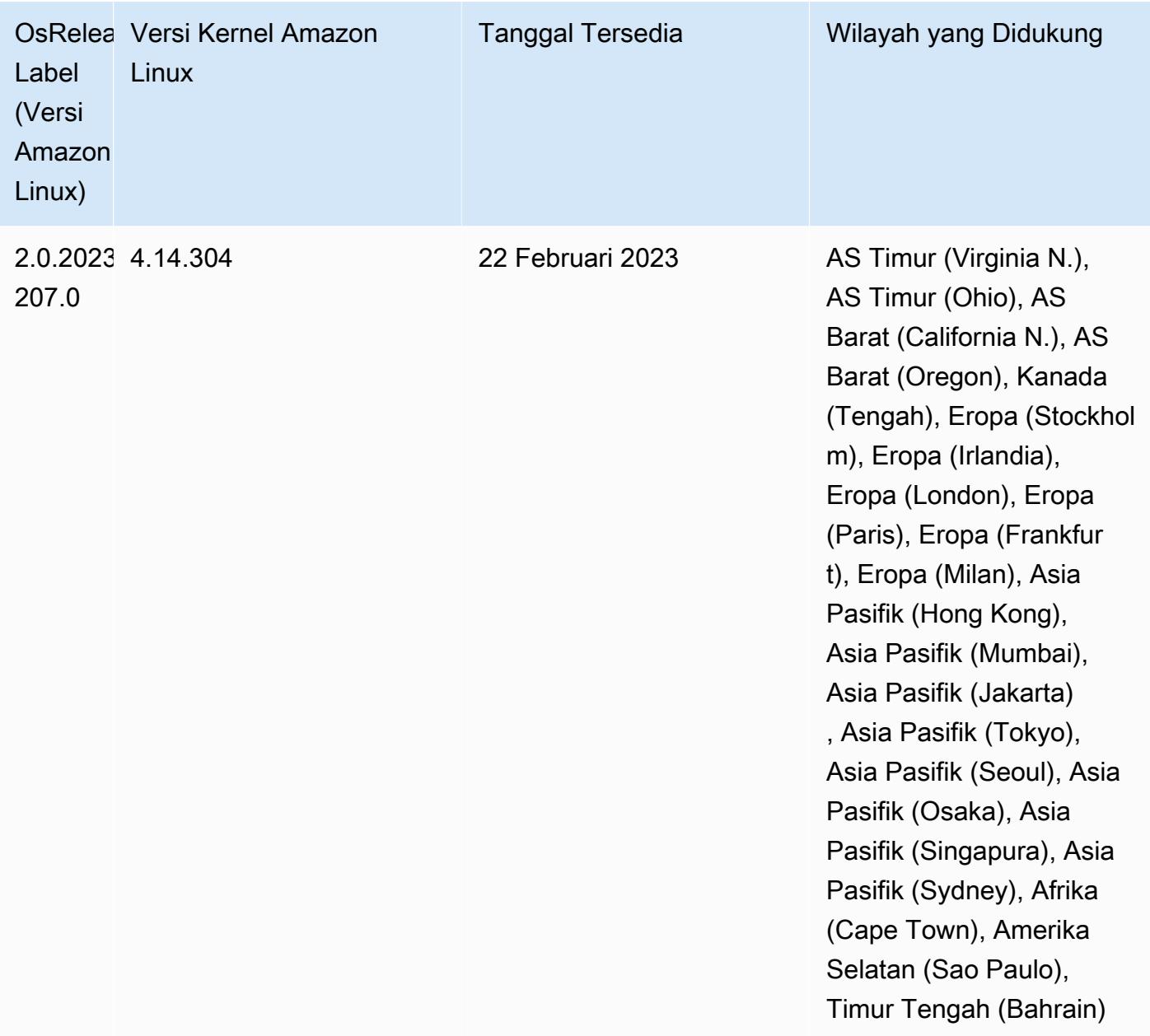

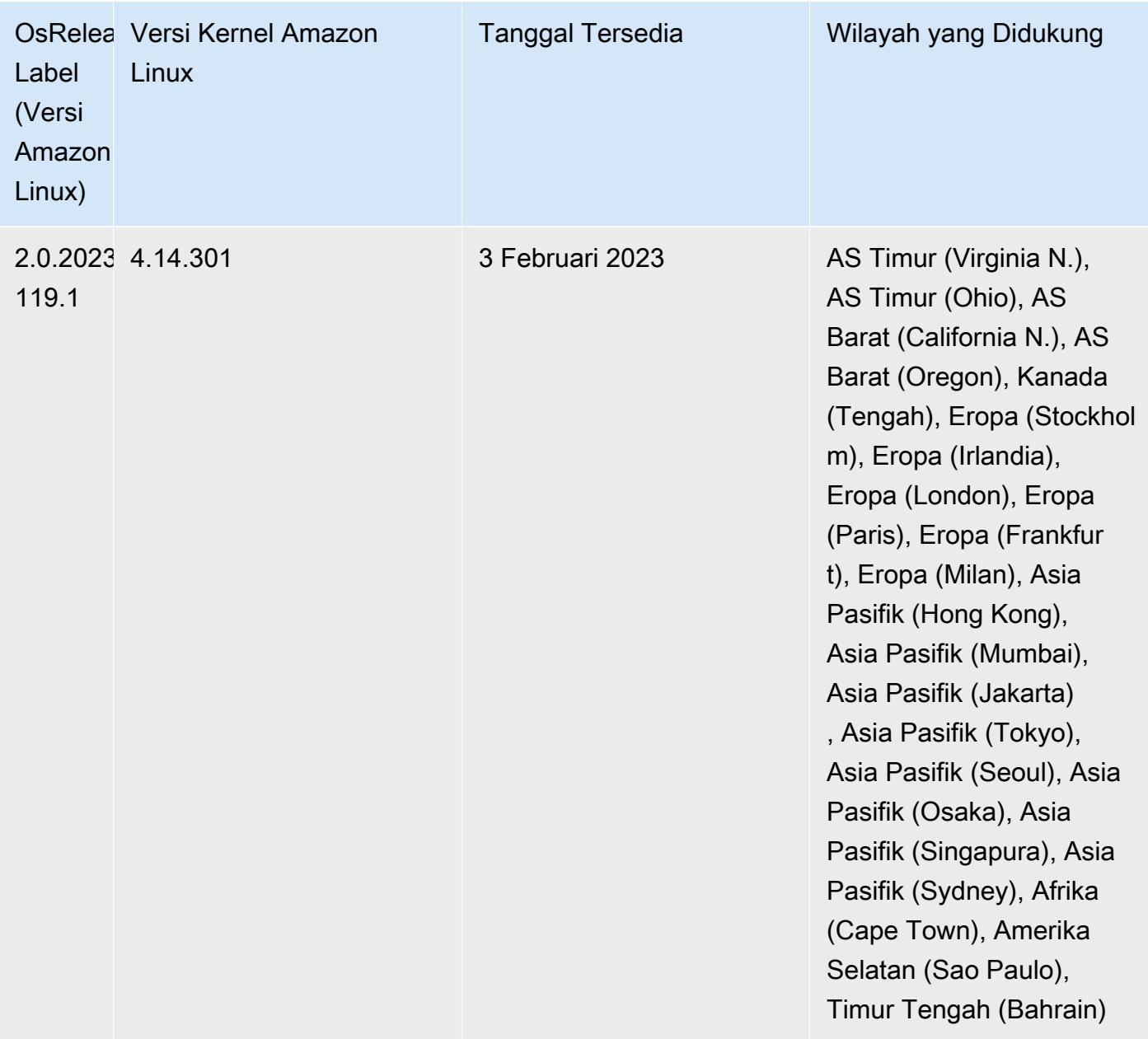

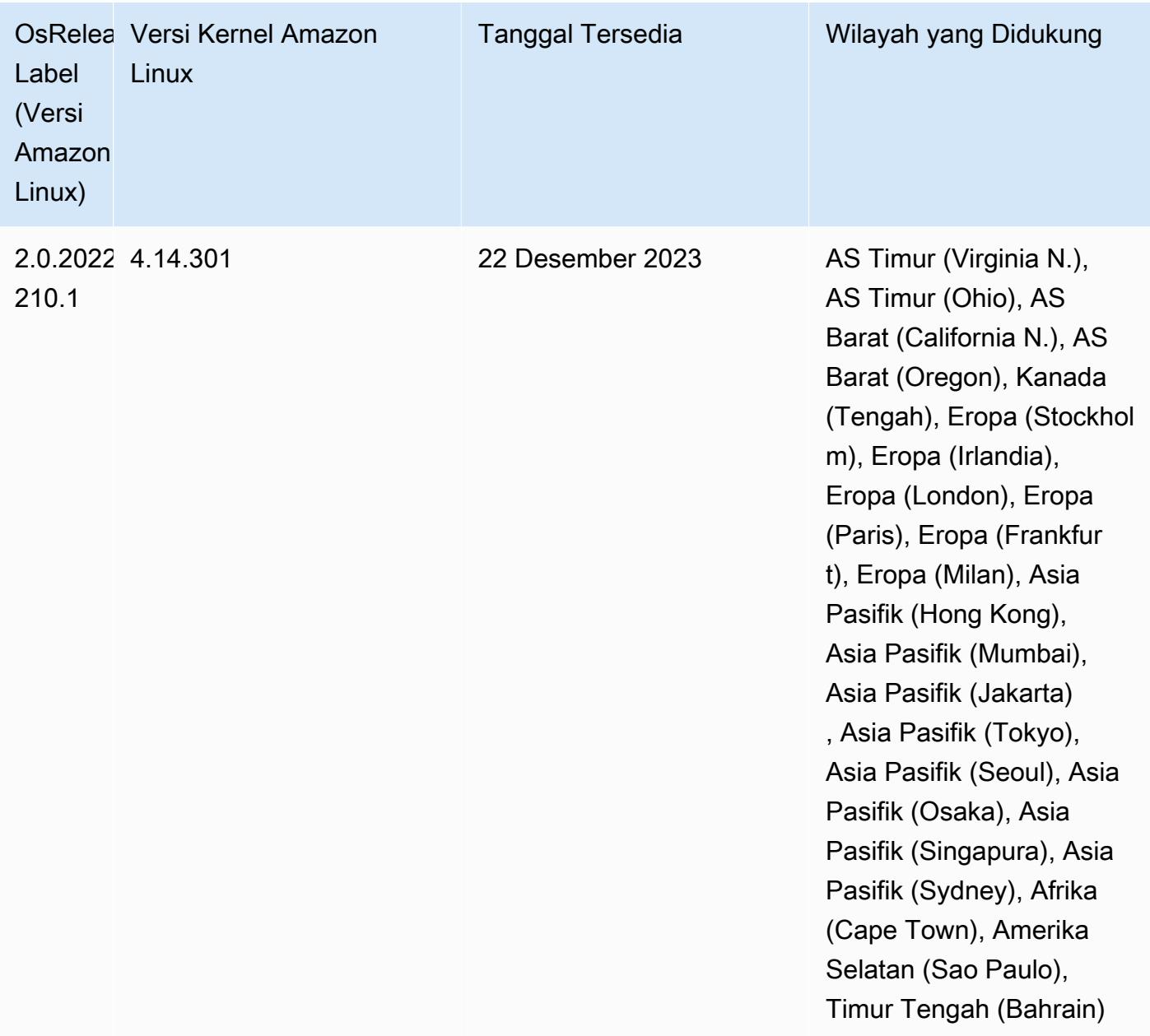

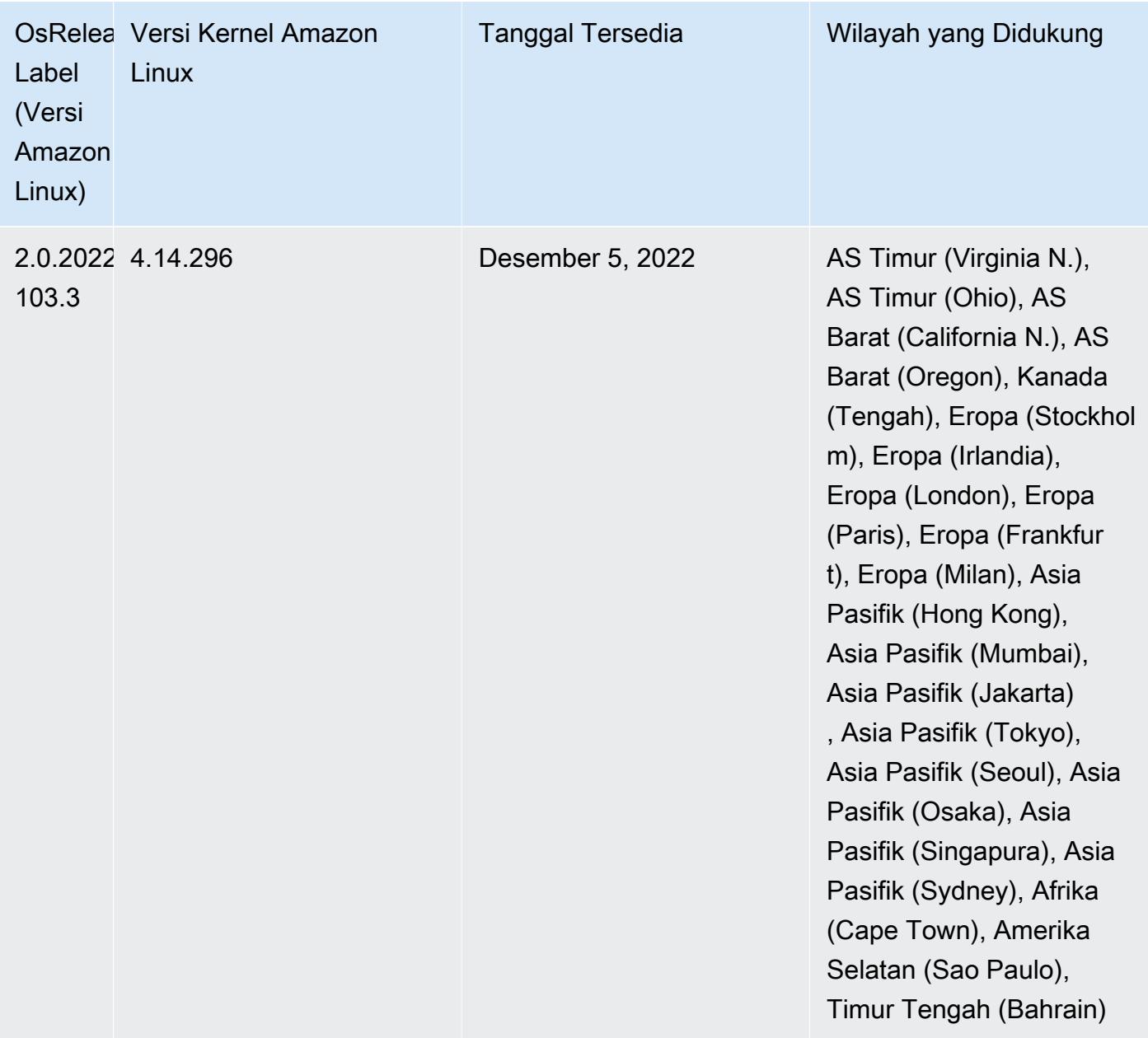

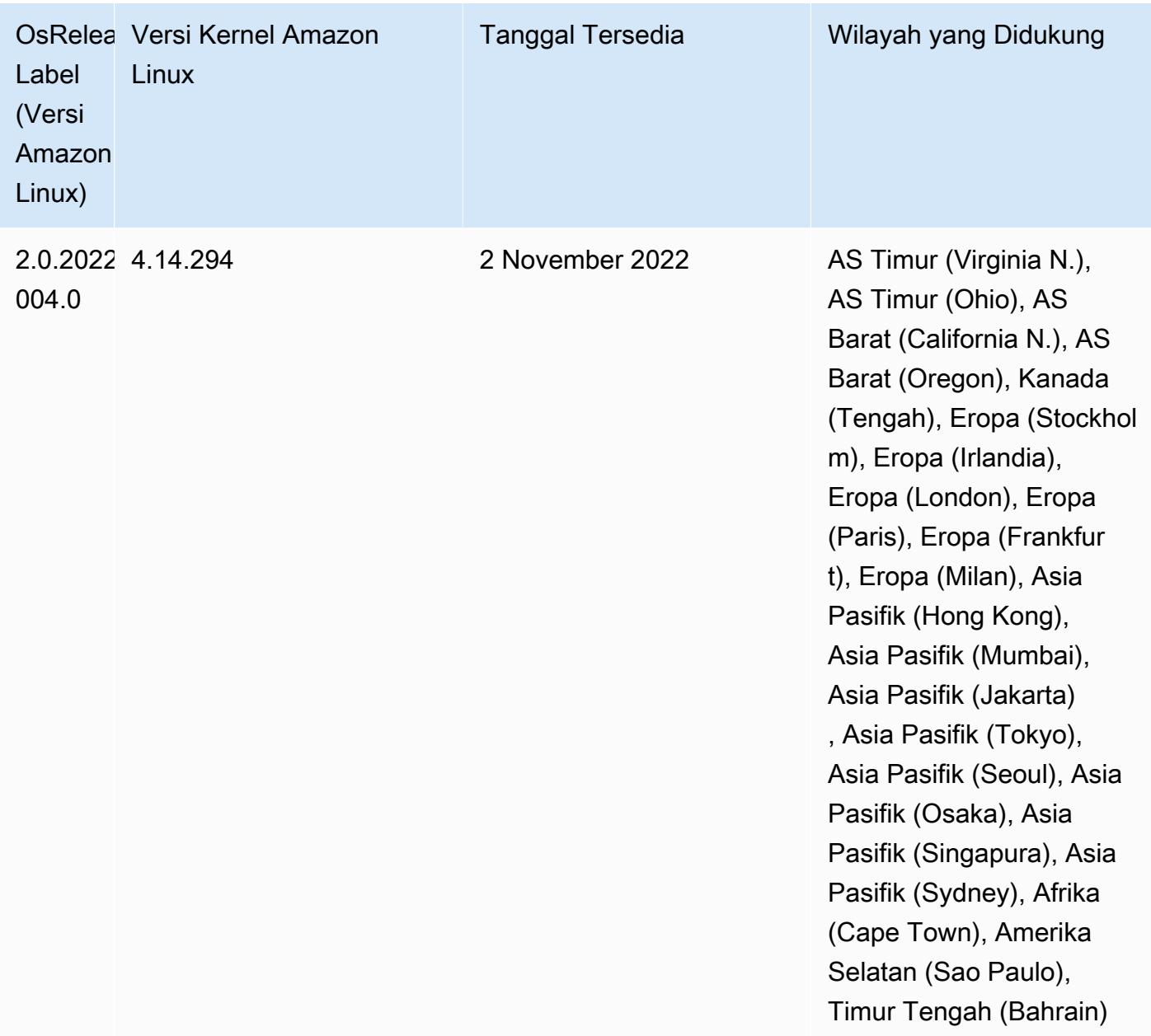

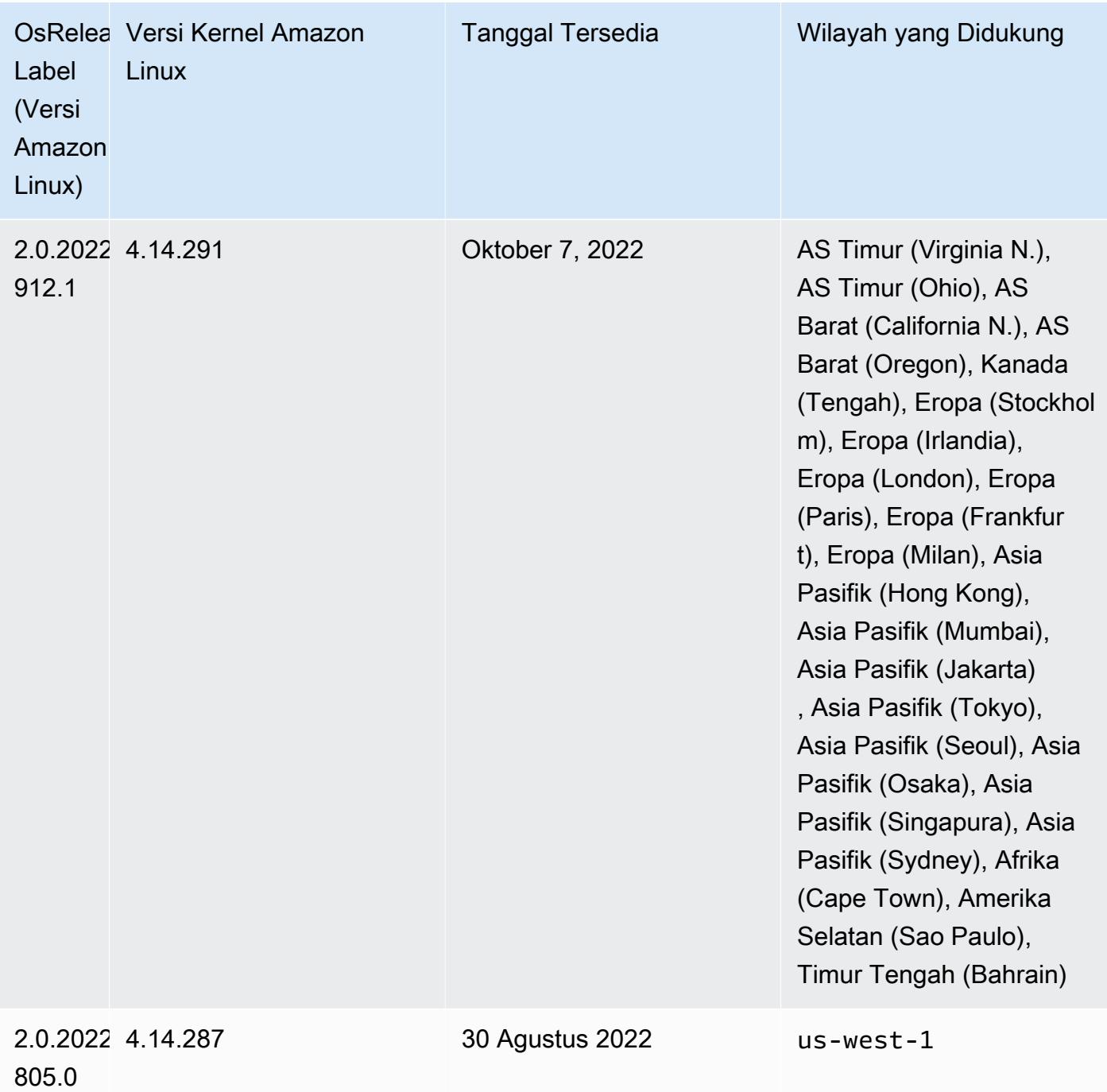

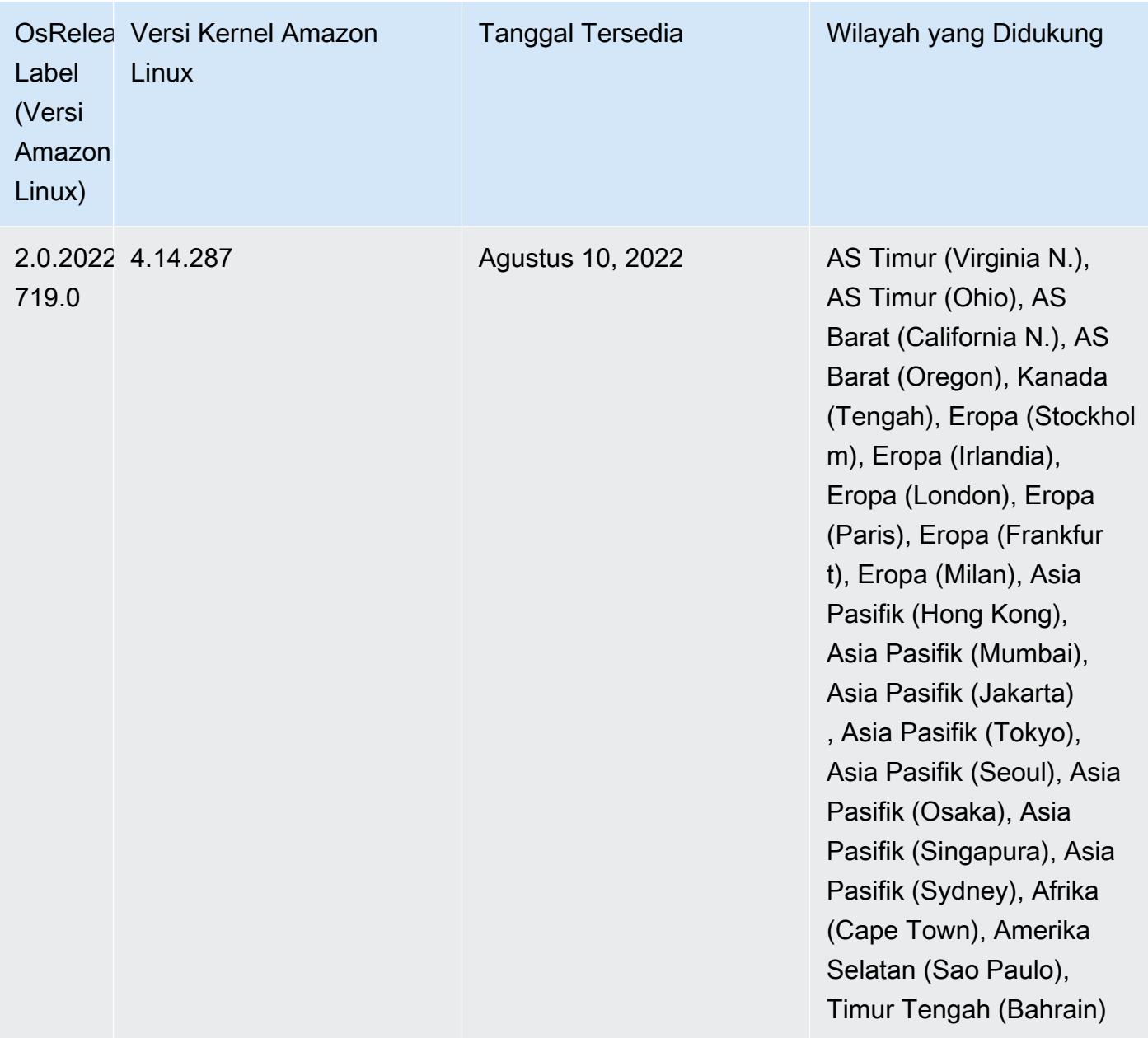

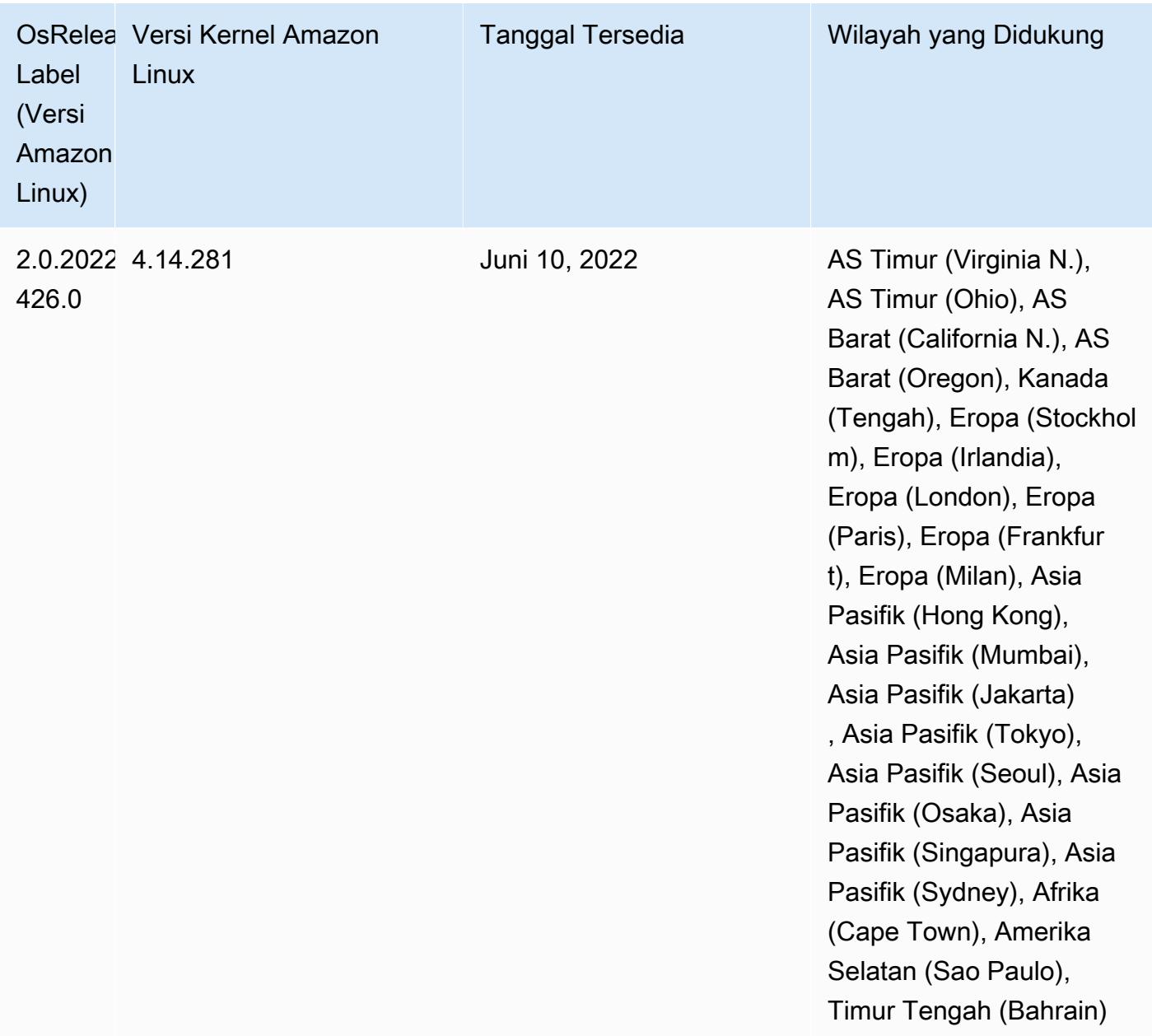

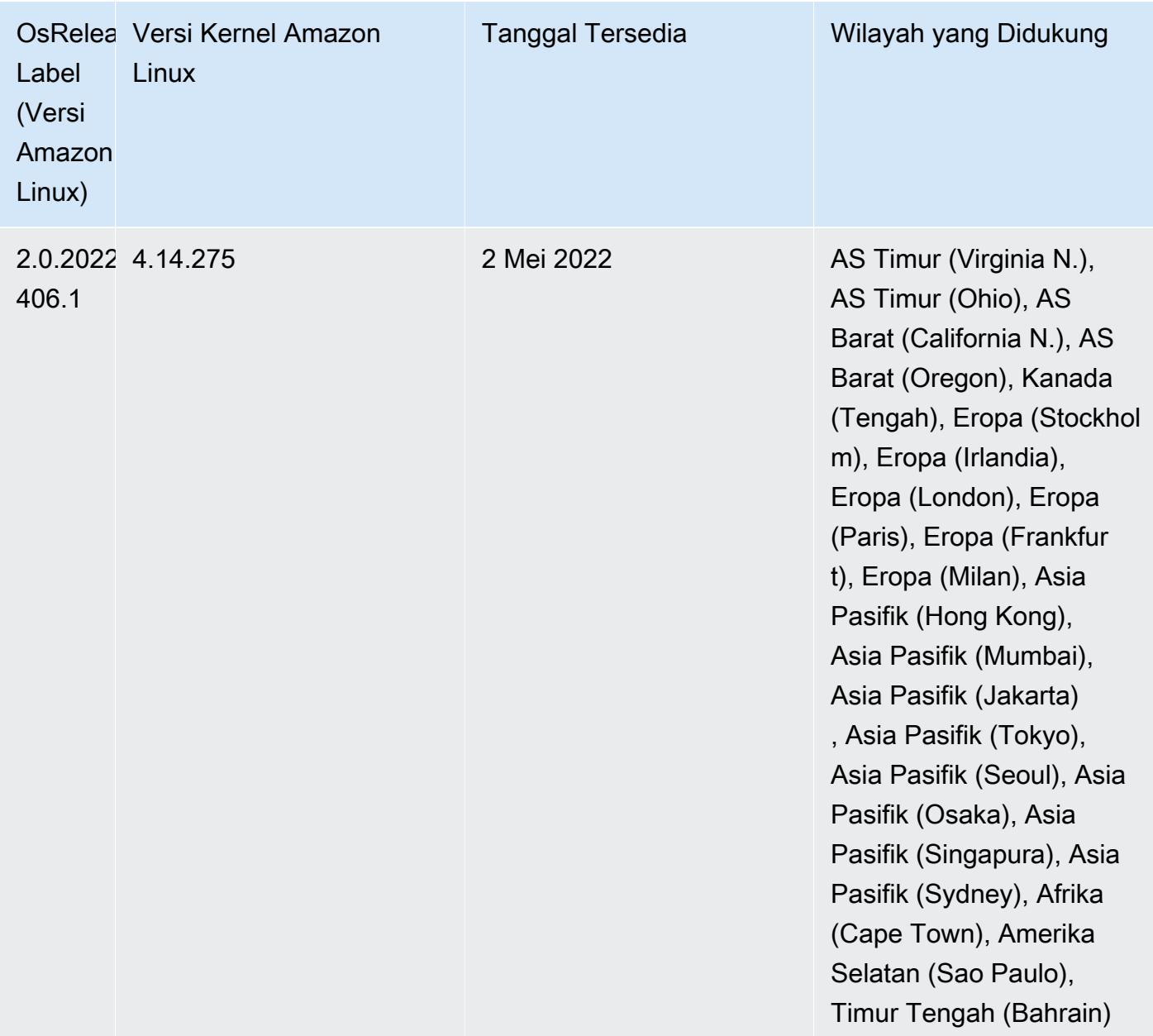

- [Dengan Amazon EMR 6.6 dan yang lebih baru, aplikasi yang menggunakan Log4j 1.x dan Log4j](https://docs.aws.amazon.com/emr/latest/ReleaseGuide/emr-log4j-vulnerability.html) [2.x ditingkatkan untuk menggunakan Log4j 1.2.17 \(atau lebih tinggi\) dan Log4j 2.17.1 \(atau lebih](https://docs.aws.amazon.com/emr/latest/ReleaseGuide/emr-log4j-vulnerability.html) [tinggi\) masing-masing, dan tidak perlu menggunakan tindakan bootstrap yang disediakan untuk](https://docs.aws.amazon.com/emr/latest/ReleaseGuide/emr-log4j-vulnerability.html)  [mengurangi masalah CVE.](https://docs.aws.amazon.com/emr/latest/ReleaseGuide/emr-log4j-vulnerability.html)
- [Penskalaan terkelola] Pengoptimalan penskalaan terkelola data shuffle percikan Untuk Amazon EMR versi 5.34.0 dan yang lebih baru, dan EMR versi 6.4.0 dan yang lebih baru, penskalaan terkelola sekarang sadar data acak Spark (data yang didistribusikan ulang Spark di seluruh partisi untuk melakukan operasi tertentu). [Untuk informasi selengkapnya tentang operasi shuffle, lihat](https://spark.apache.org/docs/latest/rdd-programming-guide.html#shuffle-operations) [Menggunakan penskalaan terkelola EMR di Amazo](https://docs.aws.amazon.com/emr/latest/ManagementGuide/emr-managed-scaling.html)[n EMR di Panduan Manajemen EMR Amazon](https://spark.apache.org/docs/latest/rdd-programming-guide.html#shuffle-operations) [dan Panduan Pemrograman Spark.](https://spark.apache.org/docs/latest/rdd-programming-guide.html#shuffle-operations)

• Dimulai dengan Amazon EMR 5.32.0 dan 6.5.0, ukuran pelaksana dinamis untuk Apache Spark diaktifkan secara default. Untuk mengaktifkan atau menonaktifkan fitur ini, Anda dapat menggunakan parameter spark.yarn.heterogeneousExecutors.enabled konfigurasi.

Perubahan, Penyempurnaan, dan Masalah Terselesaikan

• Amazon EMR mengurangi waktu startup cluster hingga 80 detik rata-rata untuk cluster yang menggunakan opsi AMI default EMR dan hanya menginstal aplikasi umum, seperti Apache Hadoop, Apache Spark dan Apache Hive.

## Masalah yang Diketahui

- Ketika Amazon EMR merilis 6.5.0, 6.6.0, atau 6.7.0 membaca tabel Apache Phoenix melalui shell Apache Spark, terjadi karena Amazon EMR menggunakan yang NoSuchMethodError salah. Hbase.compat.version Amazon EMR rilis 6.8.0 memperbaiki masalah ini.
- Saat Anda menggunakan konektor DynamoDB dengan Spark di Amazon EMR versi 6.6.0, 6.7.0, dan 6.8.0, semua pembacaan dari tabel Anda mengembalikan hasil kosong, meskipun pemisahan input mereferensikan data yang tidak kosong. Ini karena Spark 3.2.0 disetel spark.hadoopRDD.ignoreEmptySplits ke true default. Sebagai solusinya, setel secara eksplisit ke. spark.hadoopRDD.ignoreEmptySplits false Amazon EMR rilis 6.9.0 memperbaiki masalah ini.
- Pada klaster Trino yang sudah berjalan lama, Amazon EMR 6.6.0 memungkinkan parameter logging Pengumpulan Sampah di Trino jvm.config untuk mendapatkan wawasan yang lebih baik dari log Pengumpulan Sampah. Perubahan ini menambahkan banyak log Pengumpulan Sampah ke file launcher.log (/var/log/trino/launcher.log). Jika Anda menjalankan klaster Trino di Amazon EMR 6.6.0, Anda mungkin menemukan node kehabisan ruang disk setelah cluster berjalan selama beberapa hari karena log yang ditambahkan.

Solusi untuk masalah ini adalah menjalankan skrip di bawah ini sebagai Tindakan Bootstrap untuk menonaktifkan parameter logging Pengumpulan Sampah di jvm.config saat membuat atau mengkloning cluster untuk Amazon EMR 6.6.0.

```
#!/bin/bash 
   set -ex 
   PRESTO_PUPPET_DIR='/var/aws/emr/bigtop-deploy/puppet/modules/trino' 
   sudo bash -c "sed -i '/-Xlog/d' ${PRESTO_PUPPET_DIR}/templates/jvm.config"
```
- Saat Anda menggunakan format lokasi partisi Spark dengan Hive untuk membaca data di Amazon S3, dan Anda menjalankan Spark di Amazon EMR rilis 5.30.0 hingga 5.36.0, dan 6.2.0 hingga 6.9.0, Anda mungkin mengalami masalah yang mencegah klaster membaca data dengan benar. Ini dapat terjadi jika partisi Anda memiliki semua karakteristik berikut:
	- Dua atau lebih partisi dipindai dari tabel yang sama.
	- Setidaknya satu jalur direktori partisi adalah awalan dari setidaknya satu jalur direktori partisi lainnya, misalnya, s3://bucket/table/p=a adalah awalan dari. s3://bucket/table/p=a b
	- Karakter pertama yang mengikuti awalan di direktori partisi lain memiliki nilai UTF-8 yang kurang dari / karakter (U+002F). Misalnya, karakter spasi (U+0020) yang terjadi antara a dan b masuk s3://bucket/table/p=a b termasuk dalam kategori ini. Perhatikan bahwa ada 14 karakter non-kontrol lainnya:!"#\$%&'()\*+, -. Untuk informasi selengkapnya, lihat tabel pengkodean [UTF-8 dan](https://www.utf8-chartable.de/) karakter Unicode.

Sebagai solusi untuk masalah ini, setel spark.sql.sources.fastS3PartitionDiscovery.enabled konfigurasi ke false dalam klasifikasi. spark-defaults

• Dengan Amazon EMR merilis 5.36.0 dan 6.6.0 hingga 6.9.0, SecretAgent dan komponen RecordServer layanan mungkin mengalami kehilangan data log karena konfigurasi pola nama file yang salah di properti Log4j2. Konfigurasi yang salah menyebabkan komponen menghasilkan hanya satu file log per hari. Ketika strategi rotasi terjadi, ia menimpa file yang ada alih-alih menghasilkan file log baru seperti yang diharapkan. Sebagai solusinya, gunakan tindakan bootstrap untuk menghasilkan file log setiap jam dan tambahkan bilangan bulat kenaikan otomatis dalam nama file untuk menangani rotasi.

Untuk Amazon EMR 6.6.0 hingga 6.9.0 rilis, gunakan tindakan bootstrap berikut saat Anda meluncurkan cluster.

```
‑‑bootstrap‑actions "Path=s3://emr-data-access-control-us-east-1/customer-bootstrap-
actions/log-rotation-emr-6x/replace-puppet.sh,Args=[]"
```
Untuk Amazon EMR 5.36.0, gunakan tindakan bootstrap berikut saat Anda meluncurkan cluster.

```
‑‑bootstrap‑actions "Path=s3://emr-data-access-control-us-east-1/customer-bootstrap-
actions/log-rotation-emr-5x/replace-puppet.sh,Args=[]"
```
## Rilis 5.35.0

Ini adalah catatan rilis Amazon EMR 5.35.0.

Catatan rilis berikut mencakup informasi untuk Amazon EMR rilis 5.35.0. Perubahan relatif terhadap 5.34.0.

Tanggal rilis awal: 30 Maret 2022

Fitur Baru

• Amazon EMR merilis 5.35 aplikasi yang menggunakan Log4j 1.x dan Log4j 2.x ditingkatkan untuk menggunakan Log4j 1.2.17 (atau lebih tinggi) dan Log4j 2.17.1 (atau lebih tinggi) masingmasing, dan tidak perlu menggunakan tindakan bootstrap untuk mengurangi masalah CVE di rilis sebelumnya. Lihat [Pendekatan untuk mengurangi CVE-2021-44228](#page-2753-0).

Perubahan, Penyempurnaan, dan Masalah Terselesaikan

Flink berubah

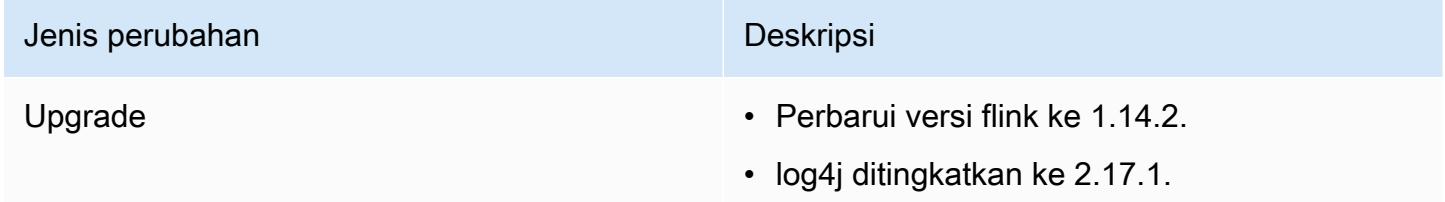

## Hadoop berubah

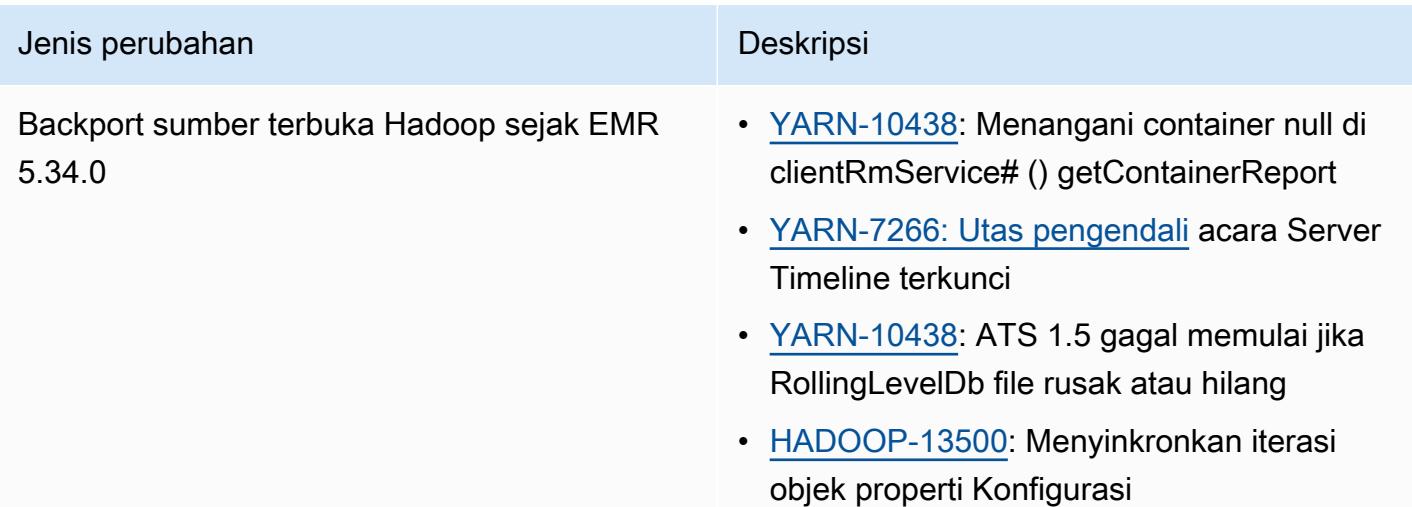

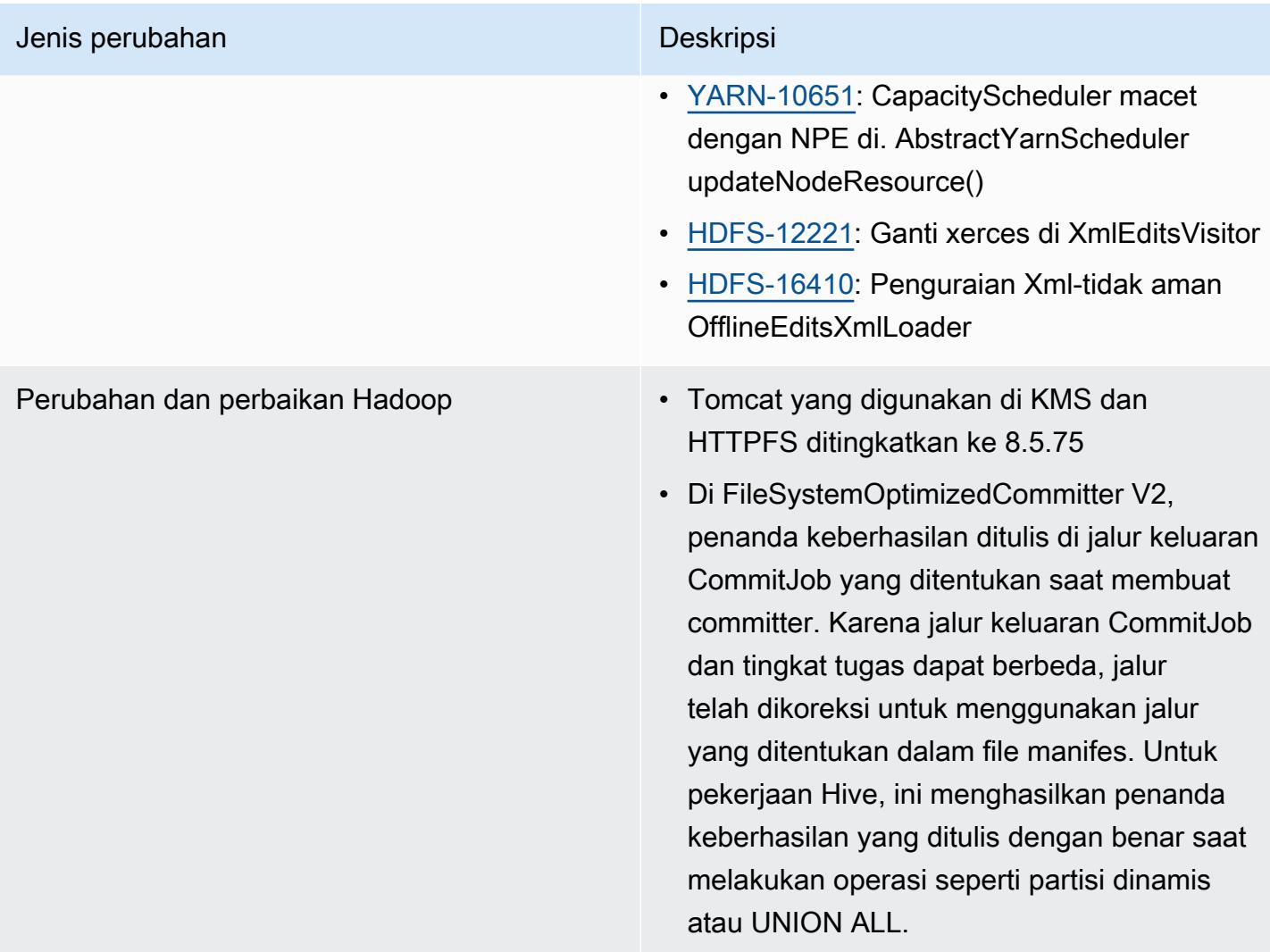

## Perubahan sarang

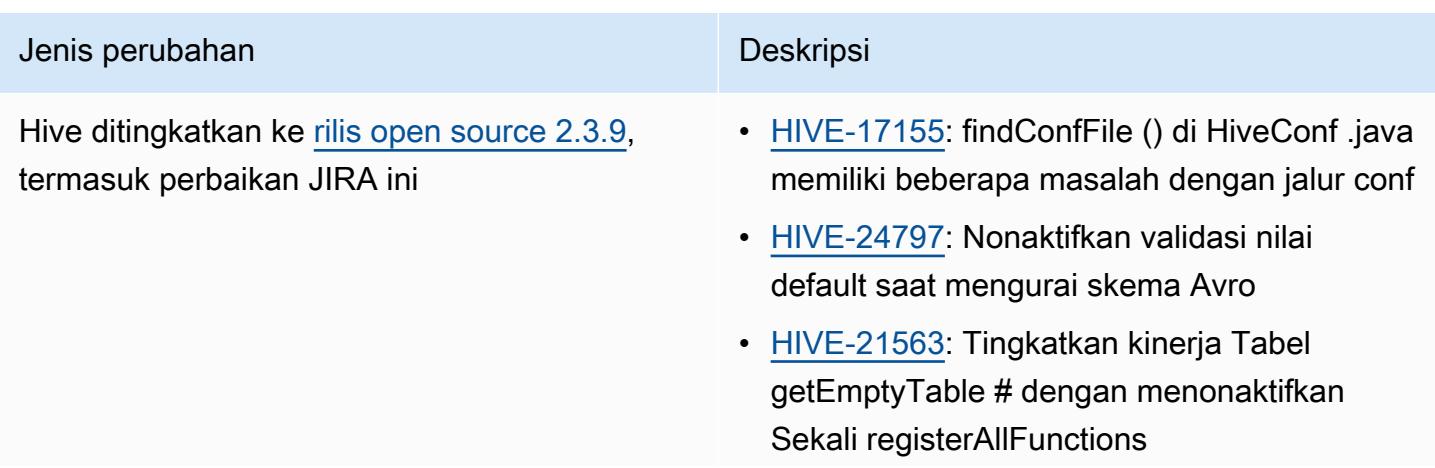

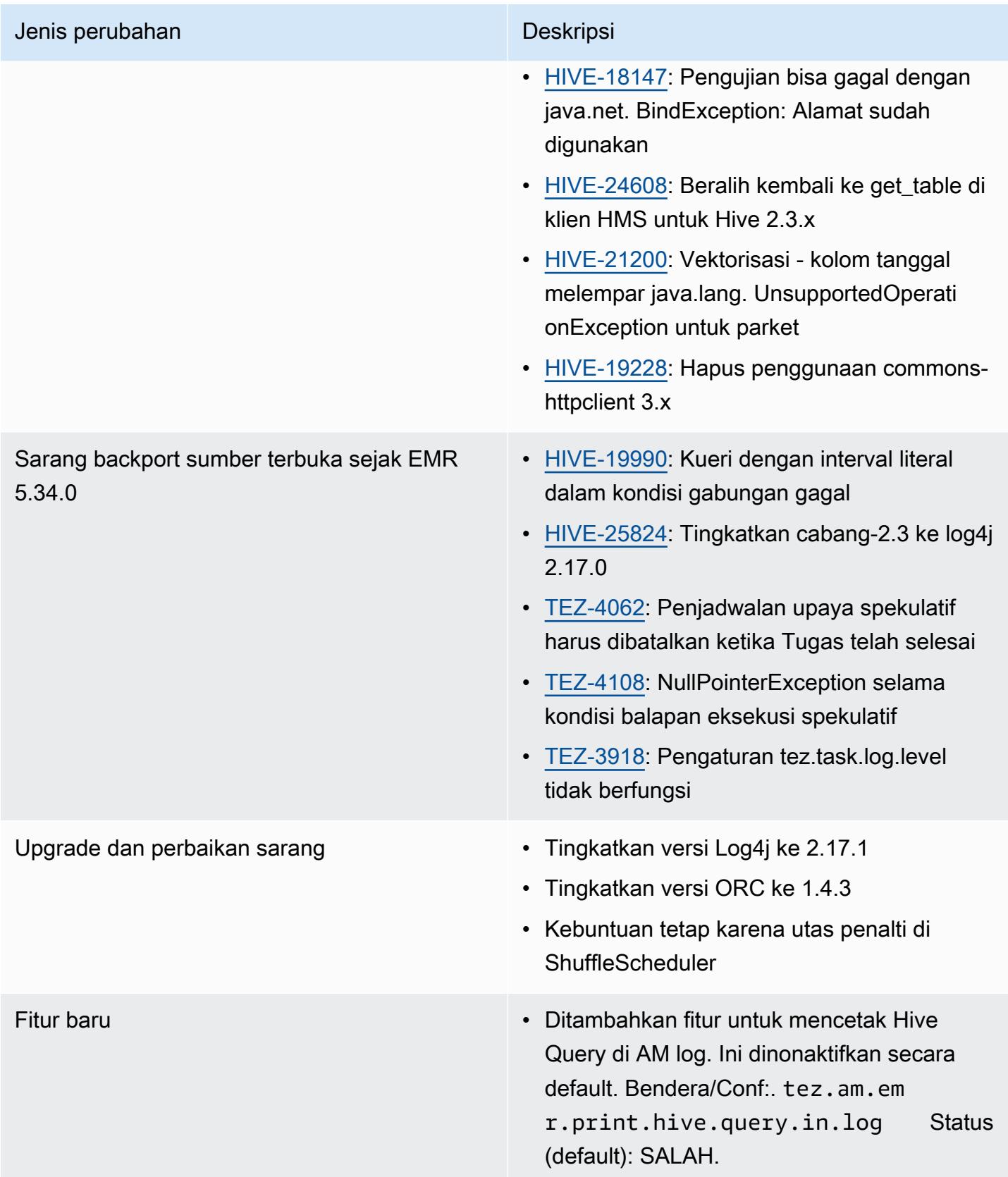
#### Perubahan Oozie

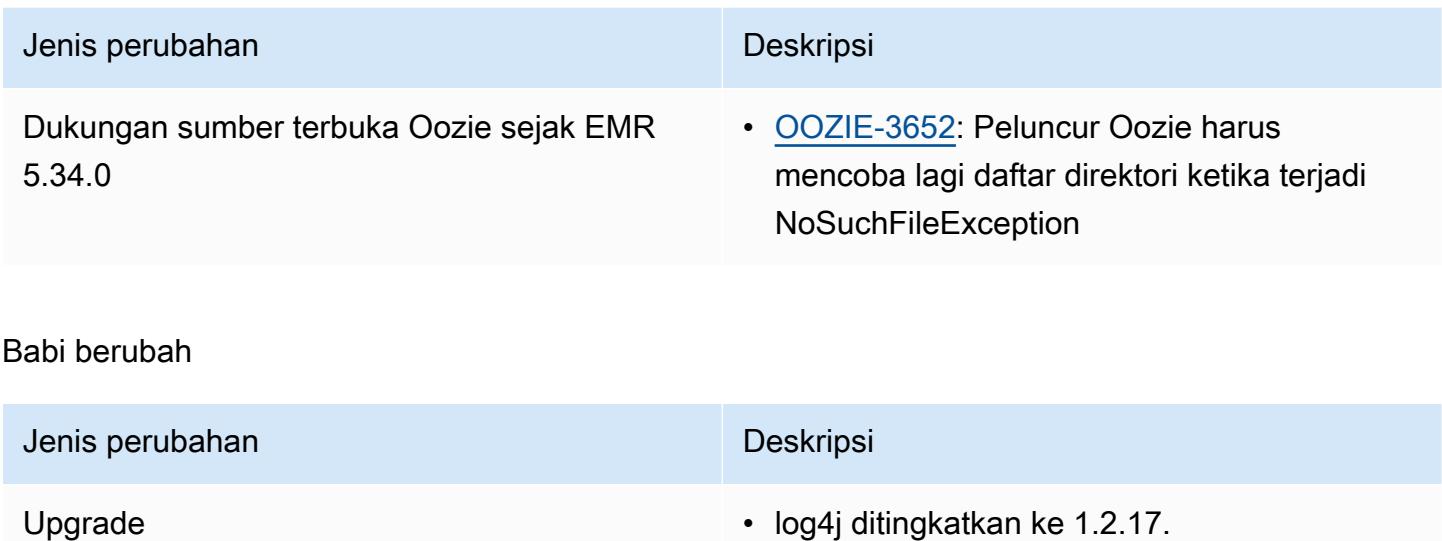

### Masalah yang diketahui

- Saat Anda menggunakan format lokasi partisi Spark dengan Hive untuk membaca data di Amazon S3, dan Anda menjalankan Spark di Amazon EMR rilis 5.30.0 hingga 5.36.0, dan 6.2.0 hingga 6.9.0, Anda mungkin mengalami masalah yang mencegah klaster membaca data dengan benar. Ini dapat terjadi jika partisi Anda memiliki semua karakteristik berikut:
	- Dua atau lebih partisi dipindai dari tabel yang sama.
	- Setidaknya satu jalur direktori partisi adalah awalan dari setidaknya satu jalur direktori partisi lainnya, misalnya, s3://bucket/table/p=a adalah awalan dari. s3://bucket/table/p=a b
	- Karakter pertama yang mengikuti awalan di direktori partisi lain memiliki nilai UTF-8 yang kurang dari / karakter (U+002F). Misalnya, karakter spasi (U+0020) yang terjadi antara a dan b masuk s3://bucket/table/p=a b termasuk dalam kategori ini. Perhatikan bahwa ada 14 karakter non-kontrol lainnya:!"#\$%&'()\*+, -. Untuk informasi selengkapnya, lihat tabel pengkodean [UTF-8 dan](https://www.utf8-chartable.de/) karakter Unicode.

Sebagai solusi untuk masalah ini, setel spark.sql.sources.fastS3PartitionDiscovery.enabled konfigurasi ke false dalam klasifikasi. spark-defaults

## Rilis 5.34.0

Catatan rilis berikut mencakup informasi untuk Amazon EMR rilis 5.34.0. Perubahan relatif terhadap 5.33.1.

Tanggal rilis awal: 20 Januari 2022

Tanggal rilis diperbarui: 21 Maret 2022

Fitur Baru

- [Penskalaan terkelola] Pengoptimalan penskalaan terkelola data shuffle percikan Untuk Amazon EMR versi 5.34.0 dan yang lebih baru, dan EMR versi 6.4.0 dan yang lebih baru, penskalaan terkelola sekarang sadar data acak Spark (data yang didistribusikan ulang Spark di seluruh partisi untuk melakukan operasi tertentu). [Untuk informasi selengkapnya tentang operasi shuffle, lihat](https://spark.apache.org/docs/latest/rdd-programming-guide.html#shuffle-operations) [Menggunakan penskalaan terkelola EMR di Amazo](https://docs.aws.amazon.com/emr/latest/ManagementGuide/emr-managed-scaling.html)[n EMR di Panduan Manajemen EMR Amazon](https://spark.apache.org/docs/latest/rdd-programming-guide.html#shuffle-operations) [dan Panduan Pemrograman Spark.](https://spark.apache.org/docs/latest/rdd-programming-guide.html#shuffle-operations)
- [Hudi] Perbaikan untuk menyederhanakan konfigurasi Hudi. Kontrol konkurensi optimis dinonaktifkan secara default.

Perubahan, Penyempurnaan, dan Masalah Terselesaikan

- Ini adalah rilis untuk memperbaiki masalah dengan Amazon EMR Scaling ketika gagal meningkatkan/menurunkan skala cluster dengan sukses atau menyebabkan kegagalan aplikasi.
- Sebelumnya, restart manual pengelola sumber daya pada cluster multi-master menyebabkan daemon on-cluster Amazon EMR, seperti Zookeeper, memuat ulang semua node yang sebelumnya dinonaktifkan atau hilang dalam file znode Zookeeper. Hal ini menyebabkan batas default terlampaui dalam situasi tertentu. Amazon EMR sekarang menghapus catatan node yang dinonaktifkan atau hilang yang lebih tua dari satu jam dari file Zookeeper dan batas internal telah ditingkatkan.
- Memperbaiki masalah saat permintaan penskalaan gagal untuk klaster besar yang sangat dimanfaatkan saat daemon on-cluster Amazon EMR menjalankan aktivitas pemeriksaan kesehatan, seperti mengumpulkan status node YARN dan status node HDFS. Ini terjadi karena daemon on-cluster tidak dapat mengkomunikasikan data status kesehatan node ke komponen EMR Amazon internal.
- Peningkatan daemon EMR on-cluster untuk melacak status node dengan benar saat alamat IP digunakan kembali untuk meningkatkan keandalan selama operasi penskalaan.
- [SPARK-29683.](https://issues.apache.org/jira/browse/SPARK-29683) Memperbaiki masalah di mana kegagalan pekerjaan terjadi selama penskalaan klaster karena Spark mengasumsikan semua node yang tersedia tidak terdaftar.
- [BENANG-9011.](https://issues.apache.org/jira/browse/YARN-9011) Memperbaiki masalah di mana kegagalan pekerjaan terjadi karena kondisi balapan dalam penonaktifan YARN saat cluster mencoba menaikkan atau menurunkan skala.
- Memperbaiki masalah dengan kegagalan langkah atau pekerjaan selama penskalaan klaster dengan memastikan bahwa status node selalu konsisten antara daemon on-cluster EMR Amazon dan YARN/HDFS.
- Memperbaiki masalah saat operasi klaster seperti pengurangan skala dan pengiriman langkah gagal untuk kluster EMR Amazon yang diaktifkan dengan autentikasi Kerberos. Ini karena daemon on-cluster EMR Amazon tidak memperbarui tiket Kerberos, yang diperlukan untuk berkomunikasi secara aman dengan HDFS/YARN yang berjalan pada node utama.
- Zeppelin ditingkatkan ke versi 0.10.0.
- Livy Fix ditingkatkan ke 0.7.1
- Peningkatan kinerja percikan pelaksana heterogen dinonaktifkan ketika nilai konfigurasi Spark tertentu diganti di EMR 5.34.0.
- WebHDFS dan server HTTPFS dinonaktifkan secara default. Anda dapat mengaktifkan kembali WebHDFS menggunakan konfigurasi Hadoop,. dfs.webhdfs.enabled Server HTTPFS dapat dimulai dengan menggunakan. sudo systemctl start hadoop-httpfs

## Masalah yang Diketahui

- Fitur Amazon EMR Notebooks yang digunakan dengan peniruan identitas pengguna Livy tidak berfungsi karena HTTPFS dinonaktifkan secara default. Dalam hal ini, notebook EMR tidak dapat terhubung ke cluster yang mengaktifkan peniruan Livy. Solusinya adalah memulai server HTTPFS sebelum menghubungkan notebook EMR ke cluster menggunakan. sudo systemctl start hadoop-httpfs
- Kueri Hue tidak berfungsi di Amazon EMR 6.4.0 karena server Apache Hadoop HTTPFS dinonaktifkan secara default. [Untuk menggunakan Hue di Amazon EMR 6.4.0, mulai server](https://docs.aws.amazon.com/emr/latest/ManagementGuide/add-step-cli.html)  [HTTPFS secara manual di simpul utama Amazon EMR menggunakan](https://docs.aws.amazon.com/emr/latest/ManagementGuide/add-step-cli.html)sudo systemctl start hadoop-httpfs[, atau gunakan langkah EMR Amazon.](https://docs.aws.amazon.com/emr/latest/ManagementGuide/add-step-cli.html)
- Fitur Amazon EMR Notebooks yang digunakan dengan peniruan identitas pengguna Livy tidak berfungsi karena HTTPFS dinonaktifkan secara default. Dalam hal ini, notebook EMR tidak dapat terhubung ke cluster yang mengaktifkan peniruan Livy. Solusinya adalah memulai server HTTPFS sebelum menghubungkan notebook EMR ke cluster menggunakan. sudo systemctl start hadoop-httpfs
- Saat Anda menggunakan format lokasi partisi Spark dengan Hive untuk membaca data di Amazon S3, dan Anda menjalankan Spark di Amazon EMR rilis 5.30.0 hingga 5.36.0, dan 6.2.0 hingga 6.9.0, Anda mungkin mengalami masalah yang mencegah klaster membaca data dengan benar. Ini dapat terjadi jika partisi Anda memiliki semua karakteristik berikut:
	- Dua atau lebih partisi dipindai dari tabel yang sama.
	- Setidaknya satu jalur direktori partisi adalah awalan dari setidaknya satu jalur direktori partisi lainnya, misalnya, s3://bucket/table/p=a adalah awalan dari. s3://bucket/table/p=a b
	- Karakter pertama yang mengikuti awalan di direktori partisi lain memiliki nilai UTF-8 yang kurang dari / karakter (U+002F). Misalnya, karakter spasi (U+0020) yang terjadi antara a dan b masuk s3://bucket/table/p=a b termasuk dalam kategori ini. Perhatikan bahwa ada 14 karakter non-kontrol lainnya:!"#\$%&'()\*+, -. Untuk informasi selengkapnya, lihat tabel pengkodean [UTF-8 dan](https://www.utf8-chartable.de/) karakter Unicode.

Sebagai solusi untuk masalah ini, setel spark.sql.sources.fastS3PartitionDiscovery.enabled konfigurasi ke false dalam klasifikasi. spark-defaults

# Rilis 6.5.0

Catatan rilis berikut mencakup informasi untuk Amazon EMR rilis 6.5.0. Perubahan relatif terhadap 6.4.0.

Tanggal rilis awal: 20 Januari 2022

Tanggal rilis diperbarui: 21 Maret 2022

Fitur Baru

• [Penskalaan terkelola] Pengoptimalan penskalaan terkelola data shuffle percikan - Untuk Amazon EMR versi 5.34.0 dan yang lebih baru, dan EMR versi 6.4.0 dan yang lebih baru, penskalaan terkelola sekarang sadar data acak Spark (data yang didistribusikan ulang Spark di seluruh partisi untuk melakukan operasi tertentu). [Untuk informasi selengkapnya tentang operasi shuffle, lihat](https://spark.apache.org/docs/latest/rdd-programming-guide.html#shuffle-operations) [Menggunakan penskalaan terkelola EMR di Amazo](https://docs.aws.amazon.com/emr/latest/ManagementGuide/emr-managed-scaling.html)[n EMR di Panduan Manajemen EMR Amazon](https://spark.apache.org/docs/latest/rdd-programming-guide.html#shuffle-operations) [dan Panduan Pemrograman Spark.](https://spark.apache.org/docs/latest/rdd-programming-guide.html#shuffle-operations)

- Dimulai dengan Amazon EMR 5.32.0 dan 6.5.0, ukuran pelaksana dinamis untuk Apache Spark diaktifkan secara default. Untuk mengaktifkan atau menonaktifkan fitur ini, Anda dapat menggunakan parameter spark.yarn.heterogeneousExecutors.enabled konfigurasi.
- Support untuk format tabel terbuka Apache Iceberg untuk kumpulan data analitik yang sangat besar.
- Support untuk ranger-trino-plugin 2.0.1-amzn-1
- Support untuk toree 0.5.0

Perubahan, Penyempurnaan, dan Masalah Terselesaikan

- Amazon EMR 6.5 versi rilis sekarang mendukung Apache Iceberg 0.12.0, dan menyediakan peningkatan runtime dengan Amazon EMR Runtime untuk Apache Spark, Amazon EMR Runtime untuk Presto, dan Amazon EMR Runtime untuk Apache Hive.
- [Apache Iceberg](https://iceberg.apache.org/) adalah format tabel terbuka untuk kumpulan data besar di Amazon S3 dan memberikan kinerja kueri cepat pada tabel besar, komit atom, penulisan bersamaan, dan evolusi tabel yang kompatibel dengan SQL. Dengan EMR 6.5, Anda dapat menggunakan Apache Spark 3.1.2 dengan format tabel Iceberg.
- Apache Hudi 0.9 menambahkan Spark SQL DDL dan dukungan DHTML. Hal ini memungkinkan Anda untuk membuat, meningkatkan tabel Hudi hanya menggunakan pernyataan SQL. Apache Hudi 0.9 juga mencakup sisi kueri dan peningkatan kinerja sisi penulis.
- Amazon EMR Runtime untuk Apache Hive meningkatkan kinerja Apache Hive di Amazon S3 dengan menghapus operasi ganti nama selama operasi pementasan, dan meningkatkan kinerja untuk perintah metastore check (MSCK) yang digunakan untuk memperbaiki tabel.

## Masalah yang Diketahui

- Ketika Amazon EMR merilis 6.5.0, 6.6.0, atau 6.7.0 membaca tabel Apache Phoenix melalui shell Apache Spark, terjadi karena Amazon EMR menggunakan yang NoSuchMethodError salah. Hbase.compat.version Amazon EMR rilis 6.8.0 memperbaiki masalah ini.
- Cluster bundel Hbase dalam ketersediaan tinggi (HA) gagal menyediakan ukuran volume default dan tipe instance. Solusi untuk masalah ini adalah dengan meningkatkan ukuran volume root.
- Untuk menggunakan tindakan Spark dengan Apache Oozie, Anda harus menambahkan konfigurasi berikut ke file Oozie Anda. workflow.xml Jika tidak, beberapa perpustakaan penting seperti Hadoop dan EMRFS akan hilang dari classpath dari pelaksana Spark yang diluncurkan Oozie.

```
<spark-opts>--conf spark.yarn.populateHadoopClasspath=true</spark-opts>
```
- Saat Anda menggunakan format lokasi partisi Spark dengan Hive untuk membaca data di Amazon S3, dan Anda menjalankan Spark di Amazon EMR rilis 5.30.0 hingga 5.36.0, dan 6.2.0 hingga 6.9.0, Anda mungkin mengalami masalah yang mencegah klaster membaca data dengan benar. Ini dapat terjadi jika partisi Anda memiliki semua karakteristik berikut:
	- Dua atau lebih partisi dipindai dari tabel yang sama.
	- Setidaknya satu jalur direktori partisi adalah awalan dari setidaknya satu jalur direktori partisi lainnya, misalnya, s3://bucket/table/p=a adalah awalan dari. s3://bucket/table/p=a b
	- Karakter pertama yang mengikuti awalan di direktori partisi lain memiliki nilai UTF-8 yang kurang dari / karakter (U+002F). Misalnya, karakter spasi (U+0020) yang terjadi antara a dan b masuk s3://bucket/table/p=a b termasuk dalam kategori ini. Perhatikan bahwa ada 14 karakter non-kontrol lainnya:!"#\$%&'()\*+, -. Untuk informasi selengkapnya, lihat tabel pengkodean [UTF-8 dan](https://www.utf8-chartable.de/) karakter Unicode.

Sebagai solusi untuk masalah ini, setel spark.sql.sources.fastS3PartitionDiscovery.enabled konfigurasi ke false dalam klasifikasi. spark-defaults

## Rilis 6.4.0

Catatan rilis berikut mencakup informasi untuk Amazon EMR rilis 6.4.0. Perubahan relatif terhadap 6.3.0.

Tanggal rilis awal: 20 September 2021

Tanggal rilis diperbarui: 21 Maret 2022

Aplikasi-aplikasi yang didukung

- AWS SDK for Java versi 1.12.31
- CloudWatch Wastafel versi 2.2.0
- DynamoDB Connector versi 4.16.0
- EMRFS versi 2.47.0
- Amazon FMR Goodies versi 3.2.0
- Amazon EMR Kinesis Connector versi 3.5.0
- Server Rekam EMR Amazon versi 2.1.0
- Amazon EMR Scripts versi 2.5.0
- Flink versi 1 13 1
- Ganglia versi 3.7.2
- AWS Glue Hive Metastore Client versi 3.3.0
- Hadoop versi 3.2.1-amzn-4
- HBase versi 2.4.4-amzn-0
- HB 1.1.0 ase-operator-tools
- HCatalog versi 3.1.2-amzn-5
- Sarang versi 3.1.2-amzn-5
- Hudi versi 0.8.0-amzn-0
- Hue versi 4.9.0
- Java JDK versi Corretto-8.302.08.1 (build 1.8.0\_302-b08)
- JupyterHub versi 1.4.1
- Livy versi 0.7.1-inkubasi
- MxNet versi 1.8.0
- Oozie versi 5.2.1
- Phoenix versi 5.1.2
- Pig versi 0.17.0
- Presto versi 0.254.1-amzn-0
- Trino versi 359
- Apache Ranger KMS (enkripsi transparan multi-utama) versi 2.0.0
- ranger-plugin 2.0.1-amzn-0
- ranger-s3-plugin 1.2.0
- SageMaker Spark SDK versi 1.4.1
- Scala versi 2.12.10 (OpenJDK 64-Bit Server VM, Java 1.8.0\_282)
- Spark versi 3.1.2-amzn-0
- spark-rapids 0.4.1
- Sqoop versi 1.4.7
- TensorFlow versi 2.4.1
- tez versi 0.9.2
- Zeppelin versi 0.9.0
- Zookeeper versi 3.5.7
- Konektor dan driver: DynamoDB Connector 4.16.0

### Fitur baru

- [Penskalaan terkelola] Pengoptimalan penskalaan terkelola data shuffle percikan Untuk Amazon EMR versi 5.34.0 dan yang lebih baru, dan EMR versi 6.4.0 dan yang lebih baru, penskalaan terkelola sekarang sadar data acak Spark (data yang didistribusikan ulang Spark di seluruh partisi untuk melakukan operasi tertentu). [Untuk informasi selengkapnya tentang operasi shuffle, lihat](https://spark.apache.org/docs/latest/rdd-programming-guide.html#shuffle-operations) [Menggunakan penskalaan terkelola EMR di Amazo](https://docs.aws.amazon.com/emr/latest/ManagementGuide/emr-managed-scaling.html)[n EMR di Panduan Manajemen EMR Amazon](https://spark.apache.org/docs/latest/rdd-programming-guide.html#shuffle-operations) [dan Panduan Pemrograman Spark.](https://spark.apache.org/docs/latest/rdd-programming-guide.html#shuffle-operations)
- Pada kluster EMR Amazon yang mendukung Apache Ranger, Anda dapat menggunakan Apache Spark SQL untuk memasukkan data ke dalam atau memperbarui tabel metastore Apache Hive menggunakan,, dan. INSERT INTO INSERT OVERWRITE ALTER TABLE Saat menggunakan ALTER TABLE dengan Spark SQL, lokasi partisi harus menjadi direktori anak dari lokasi tabel. Amazon EMR saat ini tidak mendukung penyisipan data ke dalam partisi di mana lokasi partisi berbeda dari lokasi tabel.
- [PrestosQL telah diubah namanya menjadi Trino.](https://trino.io/blog/2020/12/27/announcing-trino.html)
- Hive: Eksekusi kueri SELECT sederhana dengan klausa LIMIT dipercepat dengan menghentikan eksekusi kueri segera setelah jumlah catatan yang disebutkan dalam klausa LIMIT diambil. Kueri SELECT sederhana adalah kueri yang tidak memiliki GROUP BY/ORDER by klausa atau kueri yang tidak memiliki tahap peredam. Misalnya, SELECT \* from <TABLE> WHERE <Condition> LIMIT <Number>.

### Kontrol Konkurensi Hudi

• Hudi sekarang mendukung Optimistic Concurrency Control (OCC), yang dapat dimanfaatkan dengan operasi tulis seperti UPSERT dan INSERT untuk memungkinkan perubahan dari beberapa penulis ke tabel Hudi yang sama. Ini adalah OCC tingkat file, jadi dua komit (atau penulis) dapat menulis ke tabel yang sama, jika perubahannya tidak bertentangan. Untuk informasi lebih lanjut, lihat kontrol [konkurensi Hudi.](https://hudi.apache.org/docs/concurrency_control/)

• Cluster EMR Amazon telah menginstal Zookeeper, yang dapat dimanfaatkan sebagai penyedia kunci untuk OCC. Untuk mempermudah penggunaan fitur ini, kluster EMR Amazon memiliki properti berikut yang telah dikonfigurasi sebelumnya:

```
hoodie.write.lock.provider=org.apache.hudi.client.transaction.lock.ZookeeperBasedLockProvider
hoodie.write.lock.zookeeper.url=<EMR Zookeeper URL>
hoodie.write.lock.zookeeper.port=<EMR Zookeeper Port>
hoodie.write.lock.zookeeper.base_path=/hudi
```
Untuk mengaktifkan OCC, Anda perlu mengonfigurasi properti berikut baik dengan opsi pekerjaan Hudi atau di tingkat cluster menggunakan API konfigurasi EMR Amazon:

```
hoodie.write.concurrency.mode=optimistic_concurrency_control
hoodie.cleaner.policy.failed.writes=LAZY (Performs cleaning of failed writes lazily 
  instead of inline with every write)
hoodie.write.lock.zookeeper.lock_key=<Key to uniquely identify the Hudi table> (Table 
  Name is a good option)
```
Pemantauan Hudi: CloudWatch Integrasi Amazon untuk melaporkan Metrik Hudi

• Amazon EMR mendukung penerbitan Hudi Metrics ke Amazon. CloudWatch Ini diaktifkan dengan mengatur konfigurasi yang diperlukan berikut:

```
hoodie.metrics.on=true
hoodie.metrics.reporter.type=CLOUDWATCH
```
• Berikut ini adalah konfigurasi Hudi opsional yang dapat Anda ubah:

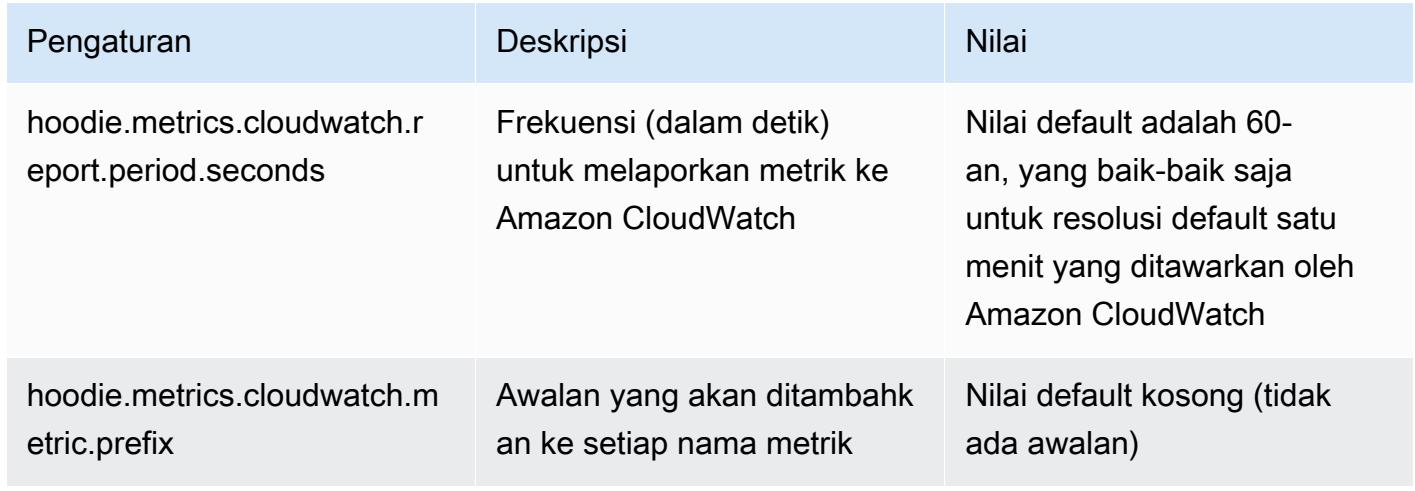

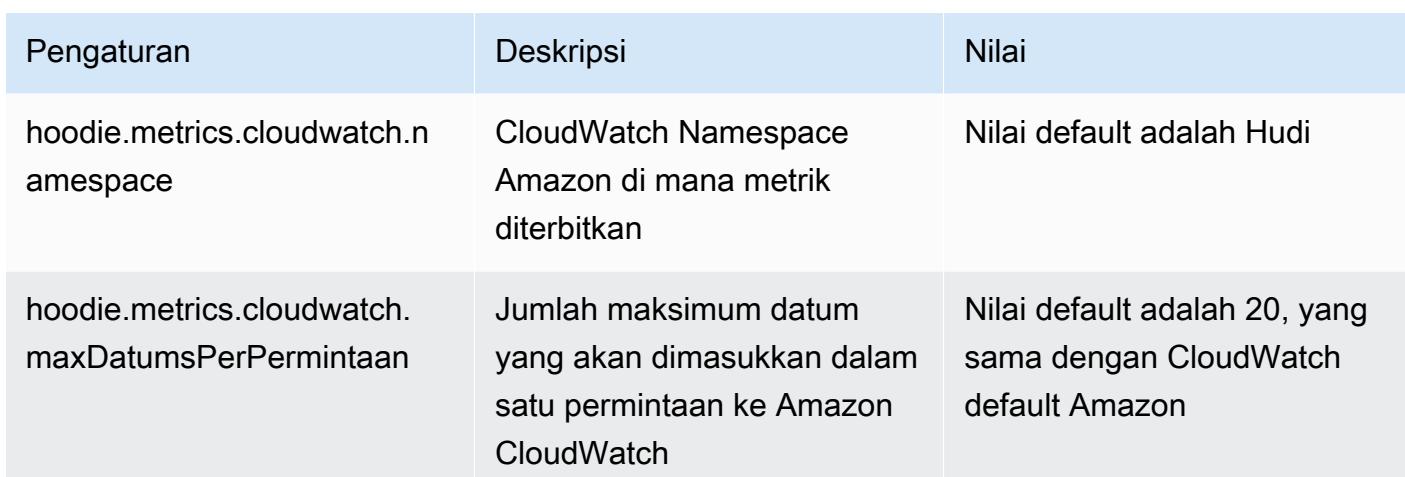

Dukungan dan peningkatan konfigurasi Amazon EMR Hudi

• Pelanggan sekarang dapat memanfaatkan API Konfigurasi EMR dan fitur Konfigurasi Ulang untuk mengonfigurasi konfigurasi Hudi di tingkat cluster. Dukungan konfigurasi berbasis file baru telah diperkenalkan melalui /etc/hudi/conf/hudi-defaults.conf di sepanjang baris aplikasi lain seperti Spark, Hive dll. EMR mengonfigurasi beberapa default untuk meningkatkan pengalaman pengguna:

— hoodie.datasource.hive\_sync.jdbcurl dikonfigurasi ke URL server Hive cluster dan tidak perlu lagi ditentukan. Ini sangat berguna saat menjalankan pekerjaan dalam mode cluster Spark, di mana Anda sebelumnya harus menentukan IP master EMR Amazon.

— Konfigurasi khusus HBase, yang berguna untuk menggunakan indeks HBase dengan Hudi.

— Konfigurasi khusus penyedia kunci Zookeeper, seperti yang dibahas di bawah kontrol konkurensi, yang membuatnya lebih mudah untuk menggunakan Optimistic Concurrency Concurrency Control (OCC).

• Perubahan tambahan telah diperkenalkan untuk mengurangi jumlah konfigurasi yang perlu Anda lewati, dan untuk menyimpulkan secara otomatis jika memungkinkan:

— partitionBy Kata kunci dapat digunakan untuk menentukan kolom partisi.

— Saat mengaktifkan Hive Sync, tidak lagi wajib untuk lulus. HIVE\_TABLE\_OPT\_KEY, HIVE\_PARTITION\_FIELDS\_OPT\_KEY, HIVE\_PARTITION\_EXTRACTOR\_CLASS\_OPT\_KEY Nilainilai tersebut dapat disimpulkan dari nama tabel Hudi dan bidang partisi.

— KEYGENERATOR CLASS OPT KEY tidak wajib untuk lulus, dan dapat disimpulkan dari kasus yang lebih sederhana dari SimpleKeyGenerator danComplexKeyGenerator.

### Peringatan Hudi

- Hudi tidak mendukung eksekusi vektor di Hive for Merge on Read (MoR) dan tabel Bootstrap. Misalnya, count(\*) gagal dengan tabel realtime Hudi ketika hive.vectorized.execution.enabled disetel ke true. Sebagai solusinya, Anda dapat menonaktifkan pembacaan vektor dengan menyetel ke. hive.vectorized.execution.enabled false
- Dukungan multi-penulis tidak kompatibel dengan fitur bootstrap Hudi.
- Flink Streamer dan Flink SQL adalah fitur eksperimental dalam rilis ini. Fitur-fitur ini tidak disarankan untuk digunakan dalam penyebaran produksi.

Perubahan, penyempurnaan, dan masalah yang diselesaikan

Ini adalah rilis untuk memperbaiki masalah dengan Amazon EMR Scaling ketika gagal meningkatkan/ menurunkan skala cluster dengan sukses atau menyebabkan kegagalan aplikasi.

- Sebelumnya, restart manual pengelola sumber daya pada cluster multi-master menyebabkan daemon on-cluster Amazon EMR, seperti Zookeeper, memuat ulang semua node yang sebelumnya dinonaktifkan atau hilang dalam file znode Zookeeper. Hal ini menyebabkan batas default terlampaui dalam situasi tertentu. Amazon EMR sekarang menghapus catatan node yang dinonaktifkan atau hilang yang lebih tua dari satu jam dari file Zookeeper dan batas internal telah ditingkatkan.
- Memperbaiki masalah saat permintaan penskalaan gagal untuk klaster besar yang sangat dimanfaatkan saat daemon on-cluster Amazon EMR menjalankan aktivitas pemeriksaan kesehatan, seperti mengumpulkan status node YARN dan status node HDFS. Ini terjadi karena daemon on-cluster tidak dapat mengkomunikasikan data status kesehatan node ke komponen EMR Amazon internal.
- Peningkatan daemon EMR on-cluster untuk melacak status node dengan benar saat alamat IP digunakan kembali untuk meningkatkan keandalan selama operasi penskalaan.
- [SPARK-29683.](https://issues.apache.org/jira/browse/SPARK-29683) Memperbaiki masalah di mana kegagalan pekerjaan terjadi selama penskalaan klaster karena Spark mengasumsikan semua node yang tersedia tidak terdaftar.
- [BENANG-9011.](https://issues.apache.org/jira/browse/YARN-9011) Memperbaiki masalah di mana kegagalan pekerjaan terjadi karena kondisi balapan dalam penonaktifan YARN saat cluster mencoba menaikkan atau menurunkan skala.
- Memperbaiki masalah dengan kegagalan langkah atau pekerjaan selama penskalaan klaster dengan memastikan bahwa status node selalu konsisten antara daemon on-cluster EMR Amazon dan YARN/HDFS.
- Memperbaiki masalah saat operasi klaster seperti pengurangan skala dan pengiriman langkah gagal untuk kluster EMR Amazon yang diaktifkan dengan autentikasi Kerberos. Ini karena daemon on-cluster EMR Amazon tidak memperbarui tiket Kerberos, yang diperlukan untuk berkomunikasi secara aman dengan HDFS/YARN yang berjalan pada node utama.
- Mengkonfigurasi cluster untuk memperbaiki masalah kinerja Apache YARN Timeline Server versi 1 dan 1.5

Apache YARN Timeline Server versi 1 dan 1.5 dapat menyebabkan masalah kinerja dengan cluster EMR yang sangat aktif dan besar, terutama denganyarn.resourcemanager.systemmetrics-publisher.enabled=true, yang merupakan pengaturan default di Amazon EMR. YARN Timeline Server v2 open source memecahkan masalah kinerja yang terkait dengan skalabilitas YARN Timeline Server.

Solusi lain untuk masalah ini meliputi:

- Mengkonfigurasi yarn.resourcemanager. system-metrics-publisher.enabled=false di yarnsite.xml.
- Mengaktifkan perbaikan untuk masalah ini saat membuat cluster, seperti yang dijelaskan di bawah ini.

Rilis EMR Amazon berikut berisi perbaikan untuk masalah kinerja Server Timeline YARN ini.

EMR 5.30.2, 5.31.1, 5.32.1, 5.33.1, 5.34.x, 6.0.1, 6.1.1, 6.2.1, 6.3.1, 6.4.x

[Untuk mengaktifkan perbaikan pada salah satu rilis EMR Amazon yang ditentukan di atas,](https://docs.aws.amazon.com/emr/latest/ReleaseGuide/emr-configure-apps-create-cluster.html)  setel properti ini ke true [dalam file JSON konfigurasi yang diteruskan menggunakan](https://docs.aws.amazon.com/emr/latest/ReleaseGuide/emr-configure-apps-create-cluster.html) parameter perintah:. [aws emr create-cluster](https://docs.aws.amazon.com/emr/latest/ReleaseGuide/emr-configure-apps-create-cluster.html) --configurations file://./ configurations.json Atau aktifkan perbaikan menggunakan [UI konsol konfigurasi ulang](https://docs.aws.amazon.com/emr/latest/ReleaseGuide/emr-configure-apps-running-cluster.html).

Contoh isi file configurations.json:

```
"Properties": {
"yarn.resourcemanager.system-metrics-publisher.timeline-server-v1.enable-batch": 
  "true",
"yarn.resourcemanager.system-metrics-publisher.enabled": "true"
},
"Configurations": []
}
]
```
- WebHDFS dan server HTTPFS dinonaktifkan secara default. Anda dapat mengaktifkan kembali WebHDFS menggunakan konfigurasi Hadoop,. dfs.webhdfs.enabled Server HTTPFS dapat dimulai dengan menggunakan. sudo systemctl start hadoop-httpfs
- HTTPS sekarang diaktifkan secara default untuk repositori Amazon Linux. Jika Anda menggunakan kebijakan Amazon S3 VPCE untuk membatasi akses ke bucket tertentu, Anda harus menambahkan ARN bucket Amazon Linux baru arn:aws:s3:::amazonlinux-2-repos- \$region/\* ke kebijakan Anda (ganti \$region dengan wilayah tempat titik akhir berada). Untuk informasi lebih lanjut, lihat topik ini di forum AWS diskusi. [Pengumuman: Amazon Linux 2 sekarang](https://forums.aws.amazon.com/ann.jspa?annID=8528)  [mendukung kemampuan untuk menggunakan HTTPS saat menghubungkan ke repositori paket.](https://forums.aws.amazon.com/ann.jspa?annID=8528)
- Hive: Kinerja kueri tulis ditingkatkan dengan mengaktifkan penggunaan direktori awal pada HDFS untuk pekerjaan terakhir. Data sementara untuk pekerjaan akhir ditulis ke HDFS alih-alih Amazon S3 dan kinerjanya ditingkatkan karena data dipindahkan dari HDFS ke lokasi tabel akhir (Amazon S3) alih-alih di antara perangkat Amazon S3.
- Hive: Peningkatan waktu kompilasi kueri hingga 2.5x dengan Glue metastore Partition Pruning.
- Secara default, ketika UDF bawaan diteruskan oleh Hive ke Server Metastore Hive, hanya sebagian dari UDF bawaan yang diteruskan ke Glue Metastore karena Glue hanya mendukung operator ekspresi terbatas. Jika Anda mengaturhive.glue.partition.pruning.client=true, maka semua pemangkasan partisi terjadi di sisi klien. Jika Anda mengaturhive.glue.partition.pruning.server=true, maka semua pemangkasan partisi terjadi di sisi server.

### Masalah yang diketahui

• Kueri Hue tidak berfungsi di Amazon EMR 6.4.0 karena server Apache Hadoop HTTPFS dinonaktifkan secara default. [Untuk menggunakan Hue di Amazon EMR 6.4.0, mulai server](https://docs.aws.amazon.com/emr/latest/ManagementGuide/add-step-cli.html)  [HTTPFS secara manual di simpul utama Amazon EMR menggunakan](https://docs.aws.amazon.com/emr/latest/ManagementGuide/add-step-cli.html)sudo systemctl start hadoop-httpfs[, atau gunakan langkah EMR Amazon.](https://docs.aws.amazon.com/emr/latest/ManagementGuide/add-step-cli.html)

- Fitur Amazon EMR Notebooks yang digunakan dengan peniruan identitas pengguna Livy tidak berfungsi karena HTTPFS dinonaktifkan secara default. Dalam hal ini, notebook EMR tidak dapat terhubung ke cluster yang mengaktifkan peniruan Livy. Solusinya adalah memulai server HTTPFS sebelum menghubungkan notebook EMR ke cluster menggunakan. sudo systemctl start hadoop-httpfs
- Di Amazon EMR versi 6.4.0, Phoenix tidak mendukung komponen konektor Phoenix.
- Untuk menggunakan tindakan Spark dengan Apache Oozie, Anda harus menambahkan konfigurasi berikut ke file Oozie Anda. workflow.xml Jika tidak, beberapa perpustakaan penting seperti Hadoop dan EMRFS akan hilang dari classpath dari pelaksana Spark yang diluncurkan Oozie.

<spark-opts>--conf spark.yarn.populateHadoopClasspath=true</spark-opts>

- Saat Anda menggunakan format lokasi partisi Spark dengan Hive untuk membaca data di Amazon S3, dan Anda menjalankan Spark di Amazon EMR rilis 5.30.0 hingga 5.36.0, dan 6.2.0 hingga 6.9.0, Anda mungkin mengalami masalah yang mencegah klaster membaca data dengan benar. Ini dapat terjadi jika partisi Anda memiliki semua karakteristik berikut:
	- Dua atau lebih partisi dipindai dari tabel yang sama.
	- Setidaknya satu jalur direktori partisi adalah awalan dari setidaknya satu jalur direktori partisi lainnya, misalnya, s3://bucket/table/p=a adalah awalan dari. s3://bucket/table/p=a b
	- Karakter pertama yang mengikuti awalan di direktori partisi lain memiliki nilai UTF-8 yang kurang dari / karakter (U+002F). Misalnya, karakter spasi (U+0020) yang terjadi antara a dan b masuk s3://bucket/table/p=a b termasuk dalam kategori ini. Perhatikan bahwa ada 14 karakter non-kontrol lainnya:!"#\$%&'()\*+, -. Untuk informasi selengkapnya, lihat tabel pengkodean [UTF-8 dan](https://www.utf8-chartable.de/) karakter Unicode.

Sebagai solusi untuk masalah ini, setel spark.sql.sources.fastS3PartitionDiscovery.enabled konfigurasi ke false dalam klasifikasi. spark-defaults

# Rilis 5.32.0

Catatan rilis berikut mencakup informasi untuk Amazon EMR rilis 5.32.0. Perubahan bersifat relatif terhadap 5.31.0.

Tanggal rilis awal: 8 Januari 2021

### Upgrade

- Konektor Amazon Glue telah di-upgrade ke versi 1.14.0
- Upgrade Amazon SageMaker Spark SDK ke versi 1.4.1
- Diupgrade AWS SDK for Java ke versi 1.11.890
- EMR DynamoDB Connector telah di-upgrade ke versi 4.16.0
- EMRFS telah di-upgrade ke versi 2.45.0
- EMR Log Analytics Metrics telah di-upgrade ke versi 1.18.0
- Klien MetricsAndEventsApiGateway EMR yang ditingkatkan ke versi 1.5.0
- EMR Record Server telah di-upgrade ke versi 1.8.0
- EMR S3 Dist CP telah di-upgrade ke versi 2.17.0
- EMR Secret Agent telah di-upgrade ke versi 1.7.0
- Flink telah di-upgrade ke versi 1.11.2
- Hadoop telah di-upgrade ke versi 2.10.1-amzn-0
- Hive telah di-upgrade ke versi 2.3.7-amzn-3
- Hue telah di-upgrade ke versi 4.8.0
- Mxnet telah di-upgrade ke versi 1.7.0
- OpenCV telah di-upgrade ke versi 4.4.0
- Presto telah di-upgrade ke versi 0.240.1-amzn-0
- Spark telah di-upgrade ke versi 2.4.7-amzn-0
- Upgrade TensorFlow ke versi 2.3.1

Perubahan, penyempurnaan, dan masalah yang diselesaikan

- Ini adalah rilis untuk memperbaiki masalah dengan Amazon EMR Scaling ketika gagal meningkatkan/menurunkan skala cluster dengan sukses atau menyebabkan kegagalan aplikasi.
- Memperbaiki masalah saat permintaan penskalaan gagal untuk klaster besar yang sangat dimanfaatkan saat daemon on-cluster Amazon EMR menjalankan aktivitas pemeriksaan kesehatan, seperti mengumpulkan status node YARN dan status node HDFS. Ini terjadi karena daemon on-cluster tidak dapat mengkomunikasikan data status kesehatan node ke komponen EMR Amazon internal.
- Peningkatan daemon EMR on-cluster untuk melacak status node dengan benar saat alamat IP digunakan kembali untuk meningkatkan keandalan selama operasi penskalaan.
- [SPARK-29683.](https://issues.apache.org/jira/browse/SPARK-29683) Memperbaiki masalah di mana kegagalan pekerjaan terjadi selama penskalaan klaster karena Spark mengasumsikan semua node yang tersedia tidak terdaftar.
- [BENANG-9011.](https://issues.apache.org/jira/browse/YARN-9011) Memperbaiki masalah di mana kegagalan pekerjaan terjadi karena kondisi balapan dalam penonaktifan YARN saat cluster mencoba menaikkan atau menurunkan skala.
- Memperbaiki masalah dengan kegagalan langkah atau pekerjaan selama penskalaan klaster dengan memastikan bahwa status node selalu konsisten antara daemon on-cluster EMR Amazon dan YARN/HDFS.
- Memperbaiki masalah saat operasi klaster seperti pengurangan skala dan pengiriman langkah gagal untuk kluster EMR Amazon yang diaktifkan dengan autentikasi Kerberos. Ini karena daemon on-cluster EMR Amazon tidak memperbarui tiket Kerberos, yang diperlukan untuk berkomunikasi secara aman dengan HDFS/YARN yang berjalan pada node utama.
- Rilis Amazon EMR yang lebih baru memperbaiki masalah dengan batas "Max open files" yang lebih rendah pada AL2 yang lebih lama di Amazon EMR. Amazon EMR merilis 5.30.1, 5.30.2, 5.31.1, 5.32.1, 6.0.1, 6.1.1, 6.2.1, 5.33.0, 6.3.0 dan yang lebih baru sekarang menyertakan perbaikan permanen dengan pengaturan "Max open files" yang lebih tinggi.
- Versi komponen yang telah ditingkatkan.
- Untuk daftar versi komponen, lihat [Tentang Rilis Amazon EMR](https://docs.aws.amazon.com/emr/latest/ReleaseGuide/emr-release-components.html) dalam panduan ini.

## Fitur baru

- Dimulai dengan Amazon EMR 5.32.0 dan 6.5.0, ukuran pelaksana dinamis untuk Apache Spark diaktifkan secara default. Untuk mengaktifkan atau menonaktifkan fitur ini, Anda dapat menggunakan parameter spark.yarn.heterogeneousExecutors.enabled konfigurasi.
- Status support Instance Metadata Service (IMDS) V2: Amazon EMR 5.23.1, 5.27.1 dan 5.32 atau komponen yang lebih baru menggunakan IMDSv2 untuk semua panggilan IMDS. Untuk panggilan IMDS dalam kode aplikasi Anda, Anda dapat menggunakan IMDSv1 dan IMDSv2, atau mengkonfigurasi IMDS untuk hanya menggunakan IMDSv2 untuk keamanan tambahan. Untuk rilis EMR seri 5.x lainnya, menonaktifkan IMDSv1 akan menyebabkan gagal mulai klaster.
- Dimulai dengan Amazon EMR 5.32.0, Anda dapat meluncurkan sebuah klaster yang terintegrasi secara asli dengan Apache Ranger. Apache Ranger adalah kerangka kerja sumber terbuka untuk mengaktifkan, memantau, dan mengelola keamanan data komprehensif di seluruh platform Hadoop. Untuk informasi selengkapnya, lihat [Apache Ranger.](https://ranger.apache.org/) Dengan integrasi asli, Anda dapat

membawa Apache Ranger Anda sendiri untuk memberlakukan kendali akses data halus di Amazon EMR. Lihat [Mengintegrasikan Amazon EMR dengan Apache Ranger](https://docs.aws.amazon.com/emr/latest/ManagementGuide/emr-ranger.html) di Panduan Rilis Amazon EMR.

- Amazon EMR Rilis 5.32.0 mendukung Amazon EMR di EKS. Untuk rincian lebih lanjut tentang memulai dengan EMR pada EKS, lihat [Apa itu Amazon EMR di EKS.](https://docs.aws.amazon.com/emr/latest/EMR-on-EKS-DevelopmentGuide/emr-eks.html)
- Amazon EMR Rilis 5.32.0 mendukung Amazon EMR Studio (Pratinjau). Untuk detail lebih lanjut tentang memulai EMR Studio, lihat [Amazon EMR Studio \(Pratinjau\).](https://docs.aws.amazon.com/emr/latest/ManagementGuide/emr-studio.html)
- Kebijakan terkelola cakupan: Untuk menyelaraskan dengan praktik AWS terbaik, Amazon EMR telah memperkenalkan kebijakan terkelola default cakupan EMR v2 sebagai pengganti kebijakan yang tidak digunakan lagi. Lihat [Kebijakan Terkelola Amazon EMR.](https://docs.aws.amazon.com/emr/latest/ManagementGuide/emr-managed-iam-policies.html)

### Masalah yang diketahui

- Untuk Amazon EMR 6.3.0 dan 6.2.0 kluster subnet pribadi, Anda tidak dapat mengakses UI web Ganglia. Anda akan mendapatkan pesan kesalahan "akses ditolak (403)". UI web lainnya, seperti Spark, Hue, Zeppelin JupyterHub, Livy, dan Tez bekerja secara normal. Akses UI web Ganglia pada klaster subnet publik juga bekerja secara normal. Untuk mengatasi masalah ini, mulai ulang layanan httpd pada node utama dengansudo systemctl restart httpd. Masalah ini diperbaiki di Amazon EMR 6.4.0.
- Turunkan batas "Max open files" pada AL2 yang lebih lama [diperbaiki dalam rilis yang lebih baru]. Rilis Amazon EMR: emr-5.30.x, emr-5.31.0, emr-5.32.0, emr-6.0.0, emr-6.1.0, dan emr-6.2.0 didasarkan pada versi lama dari Amazon Linux 2 (AL2), yang memiliki pengaturan ulimit yang lebih rendah untuk "File terbuka maksimum" ketika kluster Amazon EMR dibuat dengan AMI default. Amazon EMR merilis 5.30.1, 5.30.2, 5.31.1, 5.32.1, 6.0.1, 6.1.1, 6.2.1, 5.33.0, 6.3.0 dan yang lebih baru menyertakan perbaikan permanen dengan pengaturan "Max open files" yang lebih tinggi. Rilis dengan batas file terbuka yang lebih rendah menyebabkan kesalahan "Terlalu banyak file terbuka" saat mengirimkan pekerjaan Spark. Dalam rilis yang terkena dampak, AMI default Amazon EMR memiliki pengaturan ulimit default 4096 untuk "File terbuka maksimum," yang lebih rendah dari batas file 65536 di AMI Amazon Linux 2 terbaruAmazon. Pengaturan ulimit yang lebih rendah untuk "Maksimal file terbuka" menyebabkan kegagalan tugas Spark ketika driver dan pelaksana mencoba untuk membuka lebih dari 4096 file. Untuk memperbaiki masalah, Amazon EMR memiliki skrip tindakan bootstrap (BA) yang menyesuaikan pengaturan ulimit saat pembuatan klaster.

Jika Anda menggunakan versi EMR Amazon yang lebih lama yang tidak memiliki perbaikan permanen untuk masalah ini, solusi berikut memungkinkan Anda untuk secara eksplisit mengatur ulimit pengontrol instans ke maksimum 65536 file.

Mengatur secara eksplisit ulimit dari baris perintah

1. Edit /etc/systemd/system/instance-controller.service untuk menambahkan parameter berikut ke bagian Layanan.

LimitNOFILE=65536

LimitNPROC=65536

2. Mulai ulang InstanceController

```
$ sudo systemctl daemon-reload
```
\$ sudo systemctl restart instance-controller

Tetapkan ulimit menggunakan tindakan bootstrap (BA)

Anda juga dapat menggunakan skrip tindakan bootstrap (BA) untuk mengkonfigurasi ulimit instanspengendali menjadi 65536 file saat pembuatan klaster.

```
#!/bin/bash
for user in hadoop spark hive; do
sudo tee /etc/security/limits.d/$user.conf << EOF
$user - nofile 65536
$user - nproc 65536
EOF
done
for proc in instancecontroller logpusher; do
sudo mkdir -p /etc/systemd/system/$proc.service.d/
sudo tee /etc/systemd/system/$proc.service.d/override.conf << EOF
[Service]
LimitNOFILE=65536
LimitNPROC=65536
EOF
pid=$(pgrep -f aws157.$proc.Main)
sudo prlimit --pid $pid --nofile=65535:65535 --nproc=65535:65535
done
sudo systemctl daemon-reload
```
•

### **A** Important

Cluster EMR yang menjalankan Amazon Linux atau Amazon Linux 2 Amazon Machine Images (AMI) menggunakan perilaku default Amazon Linux, dan tidak secara otomatis mengunduh dan menginstal pembaruan kernel penting dan kritis yang memerlukan reboot. Ini adalah perilaku yang sama dengan instans Amazon EC2 lainnya yang menjalankan AMI Amazon Linux default. Jika pembaruan perangkat lunak Amazon Linux baru yang memerlukan reboot (seperti pembaruan kernel, NVIDIA, dan CUDA) tersedia setelah rilis EMR Amazon tersedia, instance cluster EMR yang menjalankan AMI default tidak secara otomatis mengunduh dan menginstal pembaruan tersebut. Untuk mendapatkan pembaruan kernel, Anda dapat [menyesuaikan Amazon EMR AMI](https://docs.aws.amazon.com/emr/latest/ManagementGuide/emr-custom-ami.html) menjadi [gunakan Amazon Linux AMI](https://docs.aws.amazon.com/AWSEC2/latest/UserGuide/finding-an-ami.html)  [terbaru](https://docs.aws.amazon.com/AWSEC2/latest/UserGuide/finding-an-ami.html).

- Dukungan konsol untuk membuat konfigurasi keamanan yang menentukan opsi integrasi AWS Ranger saat ini tidak didukung di GovCloud Wilayah. Konfigurasi keamanan dapat dilakukan dengan menggunakan CLI. Lihat [Membuat Konfigurasi Keamanan EMR](https://docs.aws.amazon.com/emr/latest/ManagementGuide/emr-ranger-security-config.html) di Panduan Pengelolaan Amazon EMR.
- Saat AtRestEncryption enkripsi HDFS diaktifkan pada klaster yang menggunakan Amazon EMR 5.31.0 atau 5.32.0, kueri Hive menghasilkan pengecualian runtime berikut.

TaskAttempt 3 failed, info=[Error: Error while running task ( failure ) : attempt\_1604112648850\_0001\_1\_01\_000000\_3:java.lang.RuntimeException: java.lang.RuntimeException: Hive Runtime Error while closing operators: java.io.IOException: java.util.ServiceConfigurationError: org.apache.hadoop.security.token.TokenIdentifier: Provider org.apache.hadoop.hbase.security.token.AuthenticationTokenIdentifier not found

- Saat Anda menggunakan format lokasi partisi Spark dengan Hive untuk membaca data di Amazon S3, dan Anda menjalankan Spark di Amazon EMR rilis 5.30.0 hingga 5.36.0, dan 6.2.0 hingga 6.9.0, Anda mungkin mengalami masalah yang mencegah klaster membaca data dengan benar. Ini dapat terjadi jika partisi Anda memiliki semua karakteristik berikut:
	- Dua atau lebih partisi dipindai dari tabel yang sama.
	- Setidaknya satu jalur direktori partisi adalah awalan dari setidaknya satu jalur direktori partisi lainnya, misalnya, s3://bucket/table/p=a adalah awalan dari. s3://bucket/table/p=a b
	- Karakter pertama yang mengikuti awalan di direktori partisi lain memiliki nilai UTF-8 yang kurang dari / karakter (U+002F). Misalnya, karakter spasi (U+0020) yang terjadi antara a dan b masuk

s3://bucket/table/p=a b termasuk dalam kategori ini. Perhatikan bahwa ada 14 karakter non-kontrol lainnya:!"#\$%&'()\*+, -. Untuk informasi selengkapnya, lihat tabel pengkodean [UTF-8 dan](https://www.utf8-chartable.de/) karakter Unicode.

Sebagai solusi untuk masalah ini, setel spark.sql.sources.fastS3PartitionDiscovery.enabled konfigurasi ke false dalam klasifikasi. spark-defaults

## Rilis 6.2.0

Catatan rilis berikut mencakup informasi untuk Amazon EMR rilis 6.2.0. Perubahan bersifat relatif terhadap versi 6.1.0.

Tanggal rilis awal: 09 Desember 2020

Tanggal terakhir dimutakhirkan: Okt 04, 2021

Aplikasi-aplikasi yang didukung

- AWS SDK for Java versi 1.11.828
- emr-record-server versi 1.7.0
- Flink versi 1.11.2
- Ganglia versi 3.7.2
- Hadoop versi 3.2.1-amzn-1
- HBase versi 2.2.6-amzn-0
- HB 1.0.0 ase-operator-tools
- HCatalog versi 3.1.2-amzn-0
- Hive versi 3.1.2-amzn-3
- Hudi versi 0.6.0-amzn-1
- Hue versi 4.8.0
- JupyterHub versi 1.1.0
- Livy versi 0.7.0
- MXNet versi 1.7.0
- Oozie versi 5.2.0
- Phoenix versi 5.0.0
- Pig versi 0.17.0
- Presto versi 0.238.3-amzn-1
- PrestoSQL versi 343
- Spark versi 3.0.1-amzn-0
- spark-rapids versi 0.2.0
- TensorFlow versi 2.3.1
- Zeppelin versi 0.9.0-preview1
- Zookeeper versi 3.4.14
- Konektor dan driver: DynamoDB Connector 4.16.0

#### Fitur baru

- HBase: Menghapus perubahan nama dalam fase melakukan commit dan menambahkan pelacakan HFile persisten. Lihat [Pelacakan HFile Persisten](https://docs.aws.amazon.com/emr/latest/ReleaseGuide/emr-hbase-s3.html#emr-hbase-s3-hfile-tracking) di Panduan Rilis Amazon EMR.
- HBase: Melakukan backporting [Membuat konfigurasi yang memaksa untuk melakukan caching](https://issues.apache.org/jira/browse/HBASE-23066) [pada blok pada pemadatan](https://issues.apache.org/jira/browse/HBASE-23066).
- PrestoDB: Perbaikan Pemangkasan Partisi Dinamis. Join Reorder berbasis aturan bekerja pada data non-partisi.
- Kebijakan terkelola cakupan: Untuk menyelaraskan dengan praktik AWS terbaik, Amazon EMR telah memperkenalkan kebijakan terkelola default cakupan EMR v2 sebagai pengganti kebijakan yang tidak digunakan lagi. Lihat [Kebijakan Terkelola Amazon EMR.](https://docs.aws.amazon.com/emr/latest/ManagementGuide/emr-managed-iam-policies.html)
- Status dukungan Instance Metadata Service (IMDS) V2: Untuk Amazon EMR 6.2 atau yang lebih baru, komponen Amazon EMR menggunakan IMDSv2 untuk semua panggilan IMDS. Untuk panggilan IMDS dalam kode aplikasi Anda, Anda dapat menggunakan IMDSv1 dan IMDSv2, atau mengkonfigurasi IMDS untuk hanya menggunakan IMDSv2 untuk keamanan tambahan. Jika Anda menonaktifkan IMDSv1 di Amazon EMR rilis 6.x sebelumnya, maka hal itu akan menyebabkan kegagalan memulai klaster.

Perubahan, penyempurnaan, dan masalah yang diselesaikan

- Ini adalah rilis untuk memperbaiki masalah dengan Amazon EMR Scaling ketika gagal meningkatkan/menurunkan skala cluster dengan sukses atau menyebabkan kegagalan aplikasi.
- Memperbaiki masalah saat permintaan penskalaan gagal untuk klaster besar yang sangat dimanfaatkan saat daemon on-cluster Amazon EMR menjalankan aktivitas pemeriksaan

kesehatan, seperti mengumpulkan status node YARN dan status node HDFS. Ini terjadi karena daemon on-cluster tidak dapat mengkomunikasikan data status kesehatan node ke komponen EMR Amazon internal.

- Peningkatan daemon EMR on-cluster untuk melacak status node dengan benar saat alamat IP digunakan kembali untuk meningkatkan keandalan selama operasi penskalaan.
- [SPARK-29683.](https://issues.apache.org/jira/browse/SPARK-29683) Memperbaiki masalah di mana kegagalan pekerjaan terjadi selama penskalaan klaster karena Spark mengasumsikan semua node yang tersedia tidak terdaftar.
- [BENANG-9011.](https://issues.apache.org/jira/browse/YARN-9011) Memperbaiki masalah di mana kegagalan pekerjaan terjadi karena kondisi balapan dalam penonaktifan YARN saat cluster mencoba menaikkan atau menurunkan skala.
- Memperbaiki masalah dengan kegagalan langkah atau pekerjaan selama penskalaan klaster dengan memastikan bahwa status node selalu konsisten antara daemon on-cluster EMR Amazon dan YARN/HDFS.
- Memperbaiki masalah saat operasi klaster seperti pengurangan skala dan pengiriman langkah gagal untuk kluster EMR Amazon yang diaktifkan dengan autentikasi Kerberos. Ini karena daemon on-cluster EMR Amazon tidak memperbarui tiket Kerberos, yang diperlukan untuk berkomunikasi secara aman dengan HDFS/YARN yang berjalan pada node utama.
- Rilis Amazon EMR yang lebih baru memperbaiki masalah dengan batas "Max open files" yang lebih rendah pada AL2 yang lebih lama di Amazon EMR. Amazon EMR merilis 5.30.1, 5.30.2, 5.31.1, 5.32.1, 6.0.1, 6.1.1, 6.2.1, 5.33.0, 6.3.0 dan yang lebih baru sekarang menyertakan perbaikan permanen dengan pengaturan "Max open files" yang lebih tinggi.
- Spark: Perbaikan performa dalam waktu aktif Spark.

### Masalah yang diketahui

• Amazon EMR 6.2 memiliki izin yang salah disetel pada file libinstance-controller-java /etc/cron.d/ di EMR 6.2.0. Izin pada file adalah 645 (-rw-r--r-x), padahal seharusnya 644 (-rw-r--r--). Akibatnya, Amazon EMR versi 6.2 tidak mencatat log status instance, dan direktori /emr/instance-logs kosong. Masalah ini diperbaiki di Amazon EMR 6.3.0 dan yang lebih baru.

Untuk mengatasi masalah ini, jalankan skrip berikut sebagai tindakan bootstrap saat peluncuran cluster.

```
#!/bin/bash
sudo chmod 644 /etc/cron.d/libinstance-controller-java
```
- Untuk Amazon EMR 6.2.0 dan 6.3.0 kluster subnet pribadi, Anda tidak dapat mengakses UI web Ganglia. Anda akan mendapatkan pesan kesalahan "akses ditolak (403)". UI web lainnya, seperti Spark, Hue, Zeppelin JupyterHub, Livy, dan Tez bekerja secara normal. Akses UI web Ganglia pada klaster subnet publik juga bekerja secara normal. Untuk mengatasi masalah ini, mulai ulang layanan httpd pada node utama dengansudo systemctl restart httpd. Masalah ini diperbaiki di Amazon EMR 6.4.0.
- Ada masalah pada Amazon EMR 6.2.0 di mana httpd terus-menerus gagal, sehingga menyebabkan Ganglia tidak tersedia. Anda mendapatkan pesan kesalahan "tidak dapat menyambung ke server". Untuk memperbaiki cluster yang sudah berjalan dengan masalah ini, SSH ke node utama cluster dan tambahkan baris Listen 80 ke file yang httpd.conf terletak di/etc/httpd/conf/httpd.conf. Masalah ini telah diperbaiki pada Amazon EMR 6.3.0.
- HTTPD gagal pada klaster EMR 6.2.0 ketika Anda menggunakan konfigurasi keamanan. Hal ini membuat antarmuka pengguna aplikasi web Ganglia tidak tersedia. Untuk mengakses antarmuka pengguna aplikasi web Ganglia, tambahkan Listen 80 ke /etc/httpd/conf/httpd.conf file pada node utama cluster Anda. Untuk informasi tentang menghubungkan ke cluster Anda, lihat [Connect to the Primary Node Using SSH.](https://docs.aws.amazon.com/emr/latest/ManagementGuide/emr-connect-master-node-ssh.html)

EMR Notebooks juga gagal untuk membuat sambungan dengan klaster EMR 6.2.0 bila Anda menggunakan konfigurasi keamanan. Notebook tersebut akan gagal untuk membuat daftar kernel dan mengirimkan tugas Spark. Kami merekomendasikan agar Anda menggunakan EMR Notebooks dengan Amazon EMR versi lainnya sebagai gantinya.

• Turunkan batas "Max open files" pada AL2 yang lebih lama [diperbaiki dalam rilis yang lebih baru]. Rilis Amazon EMR: emr-5.30.x, emr-5.31.0, emr-5.32.0, emr-6.0.0, emr-6.1.0, dan emr-6.2.0 didasarkan pada versi lama dari Amazon Linux 2 (AL2), yang memiliki pengaturan ulimit yang lebih rendah untuk "File terbuka maksimum" ketika kluster Amazon EMR dibuat dengan AMI default. Amazon EMR merilis 5.30.1, 5.30.2, 5.31.1, 5.32.1, 6.0.1, 6.1.1, 6.2.1, 5.33.0, 6.3.0 dan yang lebih baru menyertakan perbaikan permanen dengan pengaturan "Max open files" yang lebih tinggi. Rilis dengan batas file terbuka yang lebih rendah menyebabkan kesalahan "Terlalu banyak file terbuka" saat mengirimkan pekerjaan Spark. Dalam rilis yang terkena dampak, AMI default Amazon EMR memiliki pengaturan ulimit default 4096 untuk "File terbuka maksimum," yang lebih rendah dari batas file 65536 di AMI Amazon Linux 2 terbaruAmazon. Pengaturan ulimit yang lebih rendah untuk "Maksimal file terbuka" menyebabkan kegagalan tugas Spark ketika driver dan pelaksana mencoba untuk membuka lebih dari 4096 file. Untuk memperbaiki masalah, Amazon EMR memiliki skrip tindakan bootstrap (BA) yang menyesuaikan pengaturan ulimit saat pembuatan klaster.

Jika Anda menggunakan versi EMR Amazon yang lebih lama yang tidak memiliki perbaikan permanen untuk masalah ini, solusi berikut memungkinkan Anda untuk secara eksplisit mengatur ulimit pengontrol instans ke maksimum 65536 file.

Mengatur secara eksplisit ulimit dari baris perintah

1. Edit /etc/systemd/system/instance-controller.service untuk menambahkan parameter berikut ke bagian Layanan.

LimitNOFILE=65536

LimitNPROC=65536

- 2. Mulai ulang InstanceController
	- \$ sudo systemctl daemon-reload
	- \$ sudo systemctl restart instance-controller

Tetapkan ulimit menggunakan tindakan bootstrap (BA)

Anda juga dapat menggunakan skrip tindakan bootstrap (BA) untuk mengkonfigurasi ulimit instanspengendali menjadi 65536 file saat pembuatan klaster.

```
#!/bin/bash
for user in hadoop spark hive; do
sudo tee /etc/security/limits.d/$user.conf << EOF
$user - nofile 65536
$user - nproc 65536
EOF
done
for proc in instancecontroller logpusher; do
sudo mkdir -p /etc/systemd/system/$proc.service.d/
sudo tee /etc/systemd/system/$proc.service.d/override.conf << EOF
[Service]
LimitNOFILE=65536
LimitNPROC=65536
EOF
pid=$(pgrep -f aws157.$proc.Main)
sudo prlimit --pid $pid --nofile=65535:65535 --nproc=65535:65535
done
```
•

•

### **A** Important

Amazon EMR 6.1.0 dan 6.2.0 mempunyai masalah performa yang secara kritis dapat mempengaruhi semua operasi insert, upsert, dan delete Hudi. Jika Anda berencana untuk menggunakan Hudi dengan Amazon EMR 6.1.0 atau 6.2.0, Anda harus AWS menghubungi dukungan untuk mendapatkan RPM Hudi yang ditambal.

### **A** Important

Cluster EMR yang menjalankan Amazon Linux atau Amazon Linux 2 Amazon Machine Images (AMI) menggunakan perilaku default Amazon Linux, dan tidak secara otomatis mengunduh dan menginstal pembaruan kernel penting dan kritis yang memerlukan reboot. Ini adalah perilaku yang sama dengan instans Amazon EC2 lainnya yang menjalankan AMI Amazon Linux default. Jika pembaruan perangkat lunak Amazon Linux baru yang memerlukan reboot (seperti pembaruan kernel, NVIDIA, dan CUDA) tersedia setelah rilis EMR Amazon tersedia, instance cluster EMR yang menjalankan AMI default tidak secara otomatis mengunduh dan menginstal pembaruan tersebut. Untuk mendapatkan pembaruan kernel, Anda dapat [menyesuaikan Amazon EMR AMI](https://docs.aws.amazon.com/emr/latest/ManagementGuide/emr-custom-ami.html) menjadi [gunakan Amazon Linux AMI](https://docs.aws.amazon.com/AWSEC2/latest/UserGuide/finding-an-ami.html)  [terbaru](https://docs.aws.amazon.com/AWSEC2/latest/UserGuide/finding-an-ami.html).

- Artefak Amazon EMR 6.2.0 Maven tidak dipublikasikan. Ia akan diterbitkan dengan rilis Amazon EMR yang akan datang.
- Pelacakan HFile persisten menggunakan tabel sistem penyimpanan file HBase tidak mendukung fitur replikasi wilayah HBase. Untuk informasi selengkapnya tentang replikasi wilayah HBase, lihat [Baca Dengan Ketersediaan Tinggi yang Konsisten Timeline.](http://hbase.apache.org/book.html#arch.timelineconsistent.reads)
- Perbedaan versi bucket Amazon EMR 6.x dan EMR 5.x Hive

EMR 5.x menggunakan OOS Apache Hive 2, sedangkan di EMR 6.x menggunakan OOS Apache Hive 3. Hive2 sumber terbuka menggunakan Bucketing versi 1, sementara Hive3 sumber terbuka menggunakan Bucketing versi 2. Perbedaan versi bucket antara Hive 2 (EMR 5.x) dan Hive 3 (EMR 6.x) berarti pem-bucket-an Hive melakukan hashing fungsi yang berbeda. Lihat contoh di bawah ini.

Tabel berikut adalah contoh yang dibuat di EMR 6.x dan EMR 5.x, berurutan.

```
-- Using following LOCATION in EMR 6.x
```

```
CREATE TABLE test_bucketing (id INT, desc STRING)
PARTITIONED BY (day STRING)
CLUSTERED BY(id) INTO 128 BUCKETS
LOCATION 's3://your-own-s3-bucket/emr-6-bucketing/';
-- Using following LOCATION in EMR 5.x 
LOCATION 's3://your-own-s3-bucket/emr-5-bucketing/';
```
Memasukkan data yang sama di EMR 6.x dan EMR 5.x.

```
INSERT INTO test_bucketing PARTITION (day='01') VALUES(66, 'some_data');
INSERT INTO test_bucketing PARTITION (day='01') VALUES(200, 'some_data');
```
Memeriksa lokasi S3, menunjukkan nama file pem-bucket-an yang berbeda, karena fungsi hashing yang berbeda antara EMR 6.x (Hive 3) dan EMR 5.x (Hive 2).

```
[hadoop@ip-10-0-0-122 ~]$ aws s3 ls s3://your-own-s3-bucket/emr-6-bucketing/day=01/
2020-10-21 20:35:16 13 000025_0
2020-10-21 20:35:22 14 000121_0
[hadoop@ip-10-0-0-122 ~]$ aws s3 ls s3://your-own-s3-bucket/emr-5-bucketing/day=01/
2020-10-21 20:32:07 13 000066_0
2020-10-21 20:32:51 14 000072_0
```
Anda juga dapat melihat perbedaan versi dengan menjalankan perintah berikut di Hive CLI di EMR 6.x. Perhatikan bahwa ia menghasilkan pem-bucket-an versi 2.

```
hive> DESCRIBE FORMATTED test_bucketing;
...
Table Parameters: 
     bucketing_version 2
...
```
• Masalah yang diketahui dalam cluster dengan beberapa node primer dan otentikasi Kerberos

Jika Anda menjalankan cluster dengan beberapa node utama dan otentikasi Kerberos di Amazon EMR rilis 5.20.0 dan yang lebih baru, Anda mungkin mengalami masalah dengan operasi klaster seperti penurunan skala atau pengiriman langkah, setelah klaster berjalan selama beberapa waktu. Periode waktunya tergantung pada masa validitas tiket Kerberos yang Anda tetapkan. Masalah menurunkan skala akan berdampak pada permintaan menurunkan skala otomatis dan permintaan

menurunkan skala eksplisit yang Anda kirimkan. Operasi klaster tambahan juga dapat terkena dampak.

Pemecahan masalah:

- SSH sebagai hadoop pengguna ke node utama utama dari cluster EMR dengan beberapa node primer.
- Jalankan perintah berikut untuk memperbarui tiket Kerberos untuk pengguna hadoop.

```
kinit -kt <keytab_file> <principal>
```
Biasanya, fail keytab terletak di /etc/hadoop.keytab dan file utama-nya dalam bentuk hadoop/<hostname>@<REALM>.

### **a** Note

Pemecahan masalah ini akan efektif untuk jangka waktu selama tiket Kerberos berlaku. Durasi ini adalah 10 jam secara default, tetapi dapat dikonfigurasi dengan pengaturan Kerberos Anda. Anda harus menjalankan kembali perintah di atas setelah tiket Kerberos berakhir.

- Saat Anda menggunakan format lokasi partisi Spark dengan Hive untuk membaca data di Amazon S3, dan Anda menjalankan Spark di Amazon EMR rilis 5.30.0 hingga 5.36.0, dan 6.2.0 hingga 6.9.0, Anda mungkin mengalami masalah yang mencegah klaster membaca data dengan benar. Ini dapat terjadi jika partisi Anda memiliki semua karakteristik berikut:
	- Dua atau lebih partisi dipindai dari tabel yang sama.
	- Setidaknya satu jalur direktori partisi adalah awalan dari setidaknya satu jalur direktori partisi lainnya, misalnya, s3://bucket/table/p=a adalah awalan dari. s3://bucket/table/p=a b
	- Karakter pertama yang mengikuti awalan di direktori partisi lain memiliki nilai UTF-8 yang kurang dari / karakter (U+002F). Misalnya, karakter spasi (U+0020) yang terjadi antara a dan b masuk s3://bucket/table/p=a b termasuk dalam kategori ini. Perhatikan bahwa ada 14 karakter non-kontrol lainnya:!"#\$%&'()\*+, -. Untuk informasi selengkapnya, lihat tabel pengkodean [UTF-8 dan](https://www.utf8-chartable.de/) karakter Unicode.

Sebagai solusi untuk masalah ini, setel

spark.sql.sources.fastS3PartitionDiscovery.enabled konfigurasi ke false dalam klasifikasi. spark-defaults

## Rilis 5.31.0

Catatan rilis berikut mencakup informasi untuk Amazon EMR rilis 5.31.0. Perubahan bersifat relatif terhadap 5.30.1.

Tanggal rilis awal: 9 Oktober 2020

Tanggal terakhir diperbarui: 15 Oktober 2020

## Upgrade

- Konektor Amazon Glue telah di-upgrade ke versi 1.13.0
- Upgrade Amazon SageMaker Spark SDK ke versi 1.4.0
- Konektor Amazon Kinesis telah di-upgrade ke versi 3.5.9
- Diupgrade AWS SDK for Java ke versi 1.11.852
- Bigtop-tomcat telah di-upgrade ke versi 8.5.56
- EMR FS telah di-upgrade ke versi 2.43.0
- Klien MetricsAndEventsApiGateway EMR yang ditingkatkan ke versi 1.4.0
- EMR S3 Dist CP telah di-upgrade ke versi 2.15.0
- EMR S3 Select telah di-upgrade ke versi 1.6.0
- Flink telah di-upgrade ke versi 1.11.0
- Hadoop telah di-upgrade ke versi 2.10.0
- Hive telah di-upgrade ke versi 2.3.7
- Hudi telah di-upgrade ke versi 0.6.0
- Hue telah di-upgrade ke versi 4.7.1
- Upgrade JupyterHub ke versi 1.1.0
- Mxnet telah di-upgrade ke versi 1.6.0
- OpenCV telah di-upgrade ke versi 4.3.0
- Presto telah di-upgrade ke versi 0.238.3
- Upgrade TensorFlow ke versi 2.1.0

Perubahan, penyempurnaan, dan masalah yang diselesaikan

• Ini adalah rilis untuk memperbaiki masalah dengan Amazon EMR Scaling ketika gagal meningkatkan/menurunkan skala cluster dengan sukses atau menyebabkan kegagalan aplikasi.

- Memperbaiki masalah saat permintaan penskalaan gagal untuk klaster besar yang sangat dimanfaatkan saat daemon on-cluster Amazon EMR menjalankan aktivitas pemeriksaan kesehatan, seperti mengumpulkan status node YARN dan status node HDFS. Ini terjadi karena daemon on-cluster tidak dapat mengkomunikasikan data status kesehatan node ke komponen EMR Amazon internal.
- Peningkatan daemon EMR on-cluster untuk melacak status node dengan benar saat alamat IP digunakan kembali untuk meningkatkan keandalan selama operasi penskalaan.
- [SPARK-29683.](https://issues.apache.org/jira/browse/SPARK-29683) Memperbaiki masalah di mana kegagalan pekerjaan terjadi selama penskalaan klaster karena Spark mengasumsikan semua node yang tersedia tidak terdaftar.
- [BENANG-9011.](https://issues.apache.org/jira/browse/YARN-9011) Memperbaiki masalah di mana kegagalan pekerjaan terjadi karena kondisi balapan dalam penonaktifan YARN saat cluster mencoba menaikkan atau menurunkan skala.
- Memperbaiki masalah dengan kegagalan langkah atau pekerjaan selama penskalaan klaster dengan memastikan bahwa status node selalu konsisten antara daemon on-cluster EMR Amazon dan YARN/HDFS.
- Memperbaiki masalah saat operasi klaster seperti pengurangan skala dan pengiriman langkah gagal untuk kluster EMR Amazon yang diaktifkan dengan autentikasi Kerberos. Ini karena daemon on-cluster EMR Amazon tidak memperbarui tiket Kerberos, yang diperlukan untuk berkomunikasi secara aman dengan HDFS/YARN yang berjalan pada node utama.
- Rilis Amazon EMR yang lebih baru memperbaiki masalah dengan batas "Max open files" yang lebih rendah pada AL2 yang lebih lama di Amazon EMR. Amazon EMR merilis 5.30.1, 5.30.2, 5.31.1, 5.32.1, 6.0.1, 6.1.1, 6.2.1, 5.33.0, 6.3.0 dan yang lebih baru sekarang menyertakan perbaikan permanen dengan pengaturan "Max open files" yang lebih tinggi.
- [Kolom statistik Hive](https://cwiki.apache.org/confluence/display/Hive/StatsDev#StatsDev-ColumnStatistics) didukung untuk Amazon EMR versi 5.31.0 dan versi setelahnya.
- Versi komponen yang telah ditingkatkan.
- Support EMRFS S3EC V2 di Amazon EMR 5.31.0. Di S3 Java SDK rilis 1.11.837 dan versi setelahnya, klien enkripsi Versi 2 (S3EC V2) telah diperkenalkan dengan berbagai peningkatan keamanan. Untuk informasi lebih lanjut, lihat hal berikut:
	- Posting blog S3: [Pembaruan untuk klien enkripsi Amazon S3](https://aws.amazon.com/blogs/developer/updates-to-the-amazon-s3-encryption-client/).
	- AWS SDK for Java Panduan Pengembang: [Migrasikan enkripsi dan dekripsi klien](https://docs.aws.amazon.com/sdk-for-java/v1/developer-guide/s3-encryption-migration.html#s3-cse-update-code) ke V2.
	- Panduan Manajemen EMR: Enkripsi sisi klien [Amazon S3](https://docs.aws.amazon.com/emr/latest/ReleaseGuide/emr-emrfs-encryption-cse.html).

Enkripsi Klien V1 masih tersedia di SDK untuk kompatibilitas mundur.

#### Fitur baru

• Turunkan batas "Max open files" pada AL2 yang lebih lama [diperbaiki dalam rilis yang lebih baru]. Rilis Amazon EMR: emr-5.30.x, emr-5.31.0, emr-5.32.0, emr-6.0.0, emr-6.1.0, dan emr-6.2.0 didasarkan pada versi lama dari Amazon Linux 2 (AL2), yang memiliki pengaturan ulimit yang lebih rendah untuk "File terbuka maksimum" ketika kluster Amazon EMR dibuat dengan AMI default. Amazon EMR merilis 5.30.1, 5.30.2, 5.31.1, 5.32.1, 6.0.1, 6.1.1, 6.2.1, 5.33.0, 6.3.0 dan yang lebih baru menyertakan perbaikan permanen dengan pengaturan "Max open files" yang lebih tinggi. Rilis dengan batas file terbuka yang lebih rendah menyebabkan kesalahan "Terlalu banyak file terbuka" saat mengirimkan pekerjaan Spark. Dalam rilis yang terkena dampak, AMI default Amazon EMR memiliki pengaturan ulimit default 4096 untuk "File terbuka maksimum," yang lebih rendah dari batas file 65536 di AMI Amazon Linux 2 terbaruAmazon. Pengaturan ulimit yang lebih rendah untuk "Maksimal file terbuka" menyebabkan kegagalan tugas Spark ketika driver dan pelaksana mencoba untuk membuka lebih dari 4096 file. Untuk memperbaiki masalah, Amazon EMR memiliki skrip tindakan bootstrap (BA) yang menyesuaikan pengaturan ulimit saat pembuatan klaster.

Jika Anda menggunakan versi EMR Amazon yang lebih lama yang tidak memiliki perbaikan permanen untuk masalah ini, solusi berikut memungkinkan Anda untuk secara eksplisit mengatur ulimit pengontrol instans ke maksimum 65536 file.

Mengatur secara eksplisit ulimit dari baris perintah

1. Edit /etc/systemd/system/instance-controller.service untuk menambahkan parameter berikut ke bagian Layanan.

LimitNOFILE=65536

LimitNPROC=65536

- 2. Mulai ulang InstanceController
	- \$ sudo systemctl daemon-reload
	- \$ sudo systemctl restart instance-controller

Tetapkan ulimit menggunakan tindakan bootstrap (BA)

Anda juga dapat menggunakan skrip tindakan bootstrap (BA) untuk mengkonfigurasi ulimit instanspengendali menjadi 65536 file saat pembuatan klaster.

```
#!/bin/bash
for user in hadoop spark hive; do
sudo tee /etc/security/limits.d/$user.conf << EOF
$user - nofile 65536
$user - nproc 65536
EOF
done
for proc in instancecontroller logpusher; do
sudo mkdir -p /etc/systemd/system/$proc.service.d/
sudo tee /etc/systemd/system/$proc.service.d/override.conf << EOF
[Service]
LimitNOFILE=65536
LimitNPROC=65536
EOF
pid=$(pgrep -f aws157.$proc.Main)
sudo prlimit --pid $pid --nofile=65535:65535 --nproc=65535:65535
done
sudo systemctl daemon-reload
```
• Dengan Amazon EMR 5.31.0, Anda dapat melakukan peluncuran klaster yang terintegrasi dengan Lake Formation. Integrasi ini menyediakan pemfilteran data tingkat kolom berbutir halus ke database dan tabel di Katalog Data Glue. AWS Hal ini juga mengaktifkan sistem masuk tunggal federasi ke EMR Notebooks atau Apache Zeppelin dari sistem identitas korporasi. Untuk informasi selengkapnya, lihat [Meng-integrasi-kan EMR dengan AWS Lake Formation](https://docs.aws.amazon.com/emr/latest/ManagementGuide/emr-lake-formation.html) di Panduan Pengelolaan Amazon EMR.

Amazon EMR dengan Lake Formation saat ini tersedia di 16 AWS Wilayah: AS Timur (Ohio dan Virginia N.), AS Barat (California N. dan Oregon), Asia Pasifik (Mumbai, Seoul, Singapura, Sydney, dan Tokyo), Kanada (Tengah), Eropa (Frankfurt, Irlandia, London, Paris, dan Stockholm), Amerika Selatan (São Paulo).

### Masalah yang diketahui

• Masalah yang diketahui dalam cluster dengan beberapa node primer dan otentikasi Kerberos

Jika Anda menjalankan cluster dengan beberapa node utama dan otentikasi Kerberos di Amazon EMR rilis 5.20.0 dan yang lebih baru, Anda mungkin mengalami masalah dengan operasi klaster seperti penurunan skala atau pengiriman langkah, setelah klaster berjalan selama beberapa waktu. Periode waktunya tergantung pada masa validitas tiket Kerberos yang Anda tetapkan. Masalah

menurunkan skala akan berdampak pada permintaan menurunkan skala otomatis dan permintaan menurunkan skala eksplisit yang Anda kirimkan. Operasi klaster tambahan juga dapat terkena dampak.

Pemecahan masalah:

- SSH sebagai hadoop pengguna ke node utama utama dari cluster EMR dengan beberapa node primer.
- Jalankan perintah berikut untuk memperbarui tiket Kerberos untuk pengguna hadoop.

```
kinit -kt <keytab_file> <principal>
```
Biasanya, fail keytab terletak di /etc/hadoop.keytab dan file utama-nya dalam bentuk hadoop/<hostname>@<REALM>.

**a** Note

Pemecahan masalah ini akan efektif untuk jangka waktu selama tiket Kerberos berlaku. Durasi ini adalah 10 jam secara default, tetapi dapat dikonfigurasi dengan pengaturan Kerberos Anda. Anda harus menjalankan kembali perintah di atas setelah tiket Kerberos berakhir.

• Saat AtRestEncryption enkripsi HDFS diaktifkan pada klaster yang menggunakan Amazon EMR 5.31.0 atau 5.32.0, kueri Hive menghasilkan pengecualian runtime berikut.

```
TaskAttempt 3 failed, info=[Error: Error while running task ( failure ) : 
 attempt_1604112648850_0001_1_01_000000_3:java.lang.RuntimeException: 
 java.lang.RuntimeException: Hive Runtime Error while closing 
 operators: java.io.IOException: java.util.ServiceConfigurationError: 
 org.apache.hadoop.security.token.TokenIdentifier: Provider 
 org.apache.hadoop.hbase.security.token.AuthenticationTokenIdentifier not found
```
- Saat Anda menggunakan format lokasi partisi Spark dengan Hive untuk membaca data di Amazon S3, dan Anda menjalankan Spark di Amazon EMR rilis 5.30.0 hingga 5.36.0, dan 6.2.0 hingga 6.9.0, Anda mungkin mengalami masalah yang mencegah klaster membaca data dengan benar. Ini dapat terjadi jika partisi Anda memiliki semua karakteristik berikut:
	- Dua atau lebih partisi dipindai dari tabel yang sama.
- Setidaknya satu jalur direktori partisi adalah awalan dari setidaknya satu jalur direktori partisi lainnya, misalnya, s3://bucket/table/p=a adalah awalan dari. s3://bucket/table/p=a b
- Karakter pertama yang mengikuti awalan di direktori partisi lain memiliki nilai UTF-8 yang kurang dari / karakter (U+002F). Misalnya, karakter spasi (U+0020) yang terjadi antara a dan b masuk s3://bucket/table/p=a b termasuk dalam kategori ini. Perhatikan bahwa ada 14 karakter non-kontrol lainnya:!"#\$%&'()\*+, -. Untuk informasi selengkapnya, lihat tabel pengkodean [UTF-8 dan](https://www.utf8-chartable.de/) karakter Unicode.

Sebagai solusi untuk masalah ini, setel spark.sql.sources.fastS3PartitionDiscovery.enabled konfigurasi ke false dalam klasifikasi. spark-defaults

## Rilis 6.1.0

Catatan rilis berikut mencakup informasi untuk Amazon EMR rilis 6.1.0. Perubahan bersifat relatif terhadap versi 6.0.0.

Tanggal rilis awal: 04 September 2020

Tanggal terakhir diperbarui: 15 Oktober 2020

Aplikasi-aplikasi yang didukung

- AWS SDK for Java versi 1.11.828
- Flink versi 1.11.0
- Ganglia versi 3.7.2
- Hadoop versi 3.2.1-amzn-1
- HBase versi 2.2.5
- HB 1.0.0 ase-operator-tools
- HCatalog versi 3.1.2-amzn-0
- Hive versi 3.1.2-amzn-1
- Hudi versi 0.5.2-incubating
- Hue versi 4.7.1
- JupyterHub versi 1.1.0
- Livy versi 0.7.0
- MXNet versi 1.6.0
- Oozie versi 5.2.0
- Phoenix versi 5.0.0
- Presto versi 0.232
- PrestoSQL versi 338
- Spark versi 3.0.0-amzn-0
- TensorFlow versi 2.1.0
- Zeppelin versi 0.9.0-preview1
- Zookeeper versi 3.4.14
- Konektor dan driver: DynamoDB Connector 4.14.0

#### Fitur baru

- Tipe instans ARM didukung mulai dari Amazon EMR versi 5.30.0 dan Amazon EMR versi 6.1.0.
- Tipe instans tujuan umum M6g didukung mulai dengan Amazon EMR versi 6.1.0 dan 5.30.0. Untuk informasi selengkapnya, lihat [Tipe instans yang didukung](https://docs.aws.amazon.com/emr/latest/ManagementGuide/emr-supported-instance-types.html) di Panduan Pengelolaan Amazon EMR.
- Fitur grup penempatan EC2 didukung dimulai dengan Amazon EMR versi 5.23.0 sebagai opsi untuk beberapa kluster simpul utama. Saat ini, hanya tipe node primer yang didukung oleh fitur grup penempatan, dan SPREAD strategi diterapkan pada node utama tersebut. SPREADStrategi ini menempatkan sekelompok kecil instance di perangkat keras dasar yang terpisah untuk mencegah hilangnya beberapa node primer jika terjadi kegagalan perangkat keras. Untuk informasi selengkapnya, lihat [Integrasi EMR dengan Grup Penempatan EC2](https://docs.aws.amazon.com/emr/latest/ManagementGuide/emr-plan-ha-placementgroup.html) di Panduan Pengelolaan Amazon EMR.
- Penskalaan Terkelola Dengan Amazon EMR versi 6.1.0, Anda dapat mengaktifkan penskalaan terkelola Amazon EMR untuk secara otomatis menambah atau mengurangi jumlah instans atau unit di klaster berdasarkan beban kerja. Amazon EMR terus mengevaluasi metrik klaster untuk membuat keputusan penskalaan yang mengoptimalkan kluster Anda untuk biaya dan kecepatan. Penskalaan Terkelola juga tersedia di Amazon EMR versi 5.30.0 dan setelahnya, kecuali versi 6.0.0. Untuk informasi selengkapnya, lihat [Penskalaan Sumber Daya Klaster](https://docs.aws.amazon.com/emr/latest/ManagementGuide/emr-scale-on-demand.html) di Panduan Pengelolaan Amazon EMR.
- PrestoSQL versi 338 didukung dengan EMR 6.1.0. Untuk informasi selengkapnya, lihat [Presto.](https://docs.aws.amazon.com/emr/latest/ReleaseGuide/emr-presto.html)
	- PrestoSQL didukung pada EMR 6.1.0 dan hanya versi setelahnya, namun tidak pada EMR 6.0.0 atau EMR 5.x.
- Nama aplikasi, Presto terus-menerus digunakan untuk menginstal PrestoDB pada klaster. Untuk menginstal PrestoSQL pada klaster, gunakan nama aplikasi PrestoSQL.
- Anda dapat menginstal PrestoDB atau PrestoSQL, tetapi Anda tidak dapat menginstal keduanya pada satu klaster. Jika PrestoDB dan PrestoSQL keduanya ditentukan ketika mencoba untuk membuat sebuah klaster, maka akan terjadi kesalahan validasi dan permintaan pembuatan klaster gagal.
- PrestoSQL didukung pada klaster single-master dan muti-master. Pada klaster multi-master, metastore Hive eksternal diperlukan untuk menjalankan PrestoSQL atau PrestoDB. Lihat [Aplikasi](https://docs.aws.amazon.com/emr/latest/ManagementGuide/emr-plan-ha-applications.html#emr-plan-ha-applications-list)  [yang didukung dalam klaster EMR dengan beberapa node primer](https://docs.aws.amazon.com/emr/latest/ManagementGuide/emr-plan-ha-applications.html#emr-plan-ha-applications-list).
- Support autentikasi otomatis ECR pada Apache Hadoop dan Apache Spark dengan Docker: pengguna Spark dapat menggunakan gambar Docker Hub dan Amazon Elastic Container Registry (Amazon ECR) untuk menentukan lingkungan dan dependensi perpustakaan.

### [Konfigurasi Docker](https://docs.aws.amazon.com/emr/latest/ManagementGuide/emr-plan-docker.html) dan [Jalankan Aplikasi Spark dengan Docker Menggunakan Amazon EMR 6.x](https://docs.aws.amazon.com/emr/latest/ReleaseGuide/emr-spark-docker.html).

• EMR mendukung transaksi Apache Hive ACID: Amazon EMR 6.1.0 menambahkan support untuk transaksi ACID Hive sehingga sesuai dengan properti basis data ACID. Dengan fitur ini, Anda dapat menjalankan INSERT, UPDATE, DELETE, dan MERGE mengoperasikannya di tabel terkelola Hive dengan data di Amazon Simple Storage Service (Amazon S3). Ini adalah fitur kunci untuk kasus penggunaan seperti menyerap streaming, pernyataan ulang data, update massal menggunakan MERGE, dan mengubah dimensi secara perlahan. Untuk informasi lebih lanjut, termasuk contoh konfigurasi dan kasus penggunaan, lihat [Amazon EMR mendukung transaksi](https://aws.amazon.com/blogs/big-data/amazon-emr-supports-apache-hive-acid-transactions) [Apache Hive ACID.](https://aws.amazon.com/blogs/big-data/amazon-emr-supports-apache-hive-acid-transactions)

Perubahan, penyempurnaan, dan masalah yang diselesaikan

- Ini adalah rilis untuk memperbaiki masalah dengan Amazon EMR Scaling ketika gagal meningkatkan/menurunkan skala cluster dengan sukses atau menyebabkan kegagalan aplikasi.
- Memperbaiki masalah saat permintaan penskalaan gagal untuk klaster besar yang sangat dimanfaatkan saat daemon on-cluster Amazon EMR menjalankan aktivitas pemeriksaan kesehatan, seperti mengumpulkan status node YARN dan status node HDFS. Ini terjadi karena daemon on-cluster tidak dapat mengkomunikasikan data status kesehatan node ke komponen EMR Amazon internal.
- Peningkatan daemon EMR on-cluster untuk melacak status node dengan benar saat alamat IP digunakan kembali untuk meningkatkan keandalan selama operasi penskalaan.
- [SPARK-29683.](https://issues.apache.org/jira/browse/SPARK-29683) Memperbaiki masalah di mana kegagalan pekerjaan terjadi selama penskalaan klaster karena Spark mengasumsikan semua node yang tersedia tidak terdaftar.
- [BENANG-9011.](https://issues.apache.org/jira/browse/YARN-9011) Memperbaiki masalah di mana kegagalan pekerjaan terjadi karena kondisi balapan dalam penonaktifan YARN saat cluster mencoba menaikkan atau menurunkan skala.
- Memperbaiki masalah dengan kegagalan langkah atau pekerjaan selama penskalaan klaster dengan memastikan bahwa status node selalu konsisten antara daemon on-cluster EMR Amazon dan YARN/HDFS.
- Memperbaiki masalah saat operasi klaster seperti pengurangan skala dan pengiriman langkah gagal untuk kluster EMR Amazon yang diaktifkan dengan autentikasi Kerberos. Ini karena daemon on-cluster EMR Amazon tidak memperbarui tiket Kerberos, yang diperlukan untuk berkomunikasi secara aman dengan HDFS/YARN yang berjalan pada node utama.
- Rilis Amazon EMR yang lebih baru memperbaiki masalah dengan batas "Max open files" yang lebih rendah pada AL2 yang lebih lama di Amazon EMR. Amazon EMR merilis 5.30.1, 5.30.2, 5.31.1, 5.32.1, 6.0.1, 6.1.1, 6.2.1, 5.33.0, 6.3.0 dan yang lebih baru sekarang menyertakan perbaikan permanen dengan pengaturan "Max open files" yang lebih tinggi.
- Apache Flink tidak didukung pada EMR 6.0.0, tetapi didukung pada EMR 6.1.0 dengan Flink 1.11.0. Ini adalah versi pertama Flink yang secara resmi mendukung Hadoop 3. Lihat [Pengumuman Rilis Apache Flink 1.11.0.](https://flink.apache.org/news/2020/07/06/release-1.11.0.html)
- Ganglia telah dihapus dari bundel paket default EMR 6.1.0.

### Masalah yang diketahui

• Turunkan batas "Max open files" pada AL2 yang lebih lama [diperbaiki dalam rilis yang lebih baru]. Rilis Amazon EMR: emr-5.30.x, emr-5.31.0, emr-5.32.0, emr-6.0.0, emr-6.1.0, dan emr-6.2.0 didasarkan pada versi lama dari Amazon Linux 2 (AL2), yang memiliki pengaturan ulimit yang lebih rendah untuk "File terbuka maksimum" ketika kluster Amazon EMR dibuat dengan AMI default. Amazon EMR merilis 5.30.1, 5.30.2, 5.31.1, 5.32.1, 6.0.1, 6.1.1, 6.2.1, 5.33.0, 6.3.0 dan yang lebih baru menyertakan perbaikan permanen dengan pengaturan "Max open files" yang lebih tinggi. Rilis dengan batas file terbuka yang lebih rendah menyebabkan kesalahan "Terlalu banyak file terbuka" saat mengirimkan pekerjaan Spark. Dalam rilis yang terkena dampak, AMI default Amazon EMR memiliki pengaturan ulimit default 4096 untuk "File terbuka maksimum," yang lebih rendah dari batas file 65536 di AMI Amazon Linux 2 terbaruAmazon. Pengaturan ulimit yang lebih rendah untuk "Maksimal file terbuka" menyebabkan kegagalan tugas Spark ketika driver dan pelaksana mencoba untuk membuka lebih dari 4096 file. Untuk memperbaiki masalah, Amazon EMR memiliki skrip tindakan bootstrap (BA) yang menyesuaikan pengaturan ulimit saat pembuatan klaster.
Jika Anda menggunakan versi EMR Amazon yang lebih lama yang tidak memiliki perbaikan permanen untuk masalah ini, solusi berikut memungkinkan Anda untuk secara eksplisit mengatur ulimit pengontrol instans ke maksimum 65536 file.

Mengatur secara eksplisit ulimit dari baris perintah

1. Edit /etc/systemd/system/instance-controller.service untuk menambahkan parameter berikut ke bagian Layanan.

LimitNOFILE=65536

LimitNPROC=65536

- 2. Mulai ulang InstanceController
	- \$ sudo systemctl daemon-reload
	- \$ sudo systemctl restart instance-controller

Tetapkan ulimit menggunakan tindakan bootstrap (BA)

Anda juga dapat menggunakan skrip tindakan bootstrap (BA) untuk mengkonfigurasi ulimit instanspengendali menjadi 65536 file saat pembuatan klaster.

```
#!/bin/bash
for user in hadoop spark hive; do
sudo tee /etc/security/limits.d/$user.conf << EOF
$user - nofile 65536
$user - nproc 65536
EOF
done
for proc in instancecontroller logpusher; do
sudo mkdir -p /etc/systemd/system/$proc.service.d/
sudo tee /etc/systemd/system/$proc.service.d/override.conf << EOF
[Service]
LimitNOFILE=65536
LimitNPROC=65536
EOF
pid=$(pgrep -f aws157.$proc.Main)
sudo prlimit --pid $pid --nofile=65535:65535 --nproc=65535:65535
done
```
•

## **A** Important

Amazon EMR 6.1.0 dan 6.2.0 mempunyai masalah performa yang secara kritis dapat mempengaruhi semua operasi insert, upsert, dan delete Hudi. Jika Anda berencana untuk menggunakan Hudi dengan Amazon EMR 6.1.0 atau 6.2.0, Anda harus AWS menghubungi dukungan untuk mendapatkan RPM Hudi yang ditambal.

- Jika Anda mengatur konfigurasi pengumpulan sampah kustom dengan spark.driver.extraJavaOptions dan spark.executor.extraJavaOptions, ini akan mengakibatkan gagal peluncuran driver/pelaksana dengan EMR 6.1 karena konfigurasi pengumpulan sampah yang bertentangan. Dengan EMR Rilis 6.1.0, Anda harus menentukan konfigurasi pengumpulan sampah Spark kustom untuk driver dan pelaksana dengan properti spark.driver.defaultJavaOptions dan spark.executor.defaultJavaOptions sebagai gantinya. Baca selengkapnya di [Lingkungan Waktu Aktif Apache Spark](https://spark.apache.org/docs/latest/configuration.html#runtime-environment) dan [Mengkonfigurasi Pengumpulan Sampah Spark di Amazon EMR 6.1.0.](https://docs.aws.amazon.com/emr/latest/ReleaseGuide/emr-spark-configure.html#spark-gc-config)
- Menggunakan Pig dengan Oozie (dan dalam Hue, karena Hue menggunakan tindakan Oozie untuk menjalankan skrip Pig), akan menghasilkan kesalahan di mana perpustakaan native-lzo tidak dapat dimuat. Pesan kesalahan ini adalah informasi dan tidak memblokir Pig sehingga tidak berjalan.
- Hudi Concurrency Support: Saat ini Hudi tidak mendukung tulis bersamaan ke tabel Hudi tunggal. Selain itu, Hudi membatalkan setiap perubahan yang dilakukan oleh penulis yang sedang berlangsung sebelum mengizinkan penulis baru untuk memulai. Tulis bersamaan dapat mengganggu mekanisme ini dan memperkenalkan kondisi ras, yang dapat menyebabkan korupsi data. Anda harus memastikan bahwa sebagai bagian dari alur kerja pengolahan data Anda, hanya ada satu penulis Hudi yang beroperasi terhadap tabel Hudi setiap saat. Hudi tidak mendukung beberapa pembaca bersamaan yang beroperasi terhadap tabel Hudi yang sama.
- Masalah yang diketahui dalam cluster dengan beberapa node primer dan otentikasi Kerberos

Jika Anda menjalankan cluster dengan beberapa node utama dan otentikasi Kerberos di Amazon EMR rilis 5.20.0 dan yang lebih baru, Anda mungkin mengalami masalah dengan operasi klaster seperti penurunan skala atau pengiriman langkah, setelah klaster berjalan selama beberapa waktu. Periode waktunya tergantung pada masa validitas tiket Kerberos yang Anda tetapkan. Masalah menurunkan skala akan berdampak pada permintaan menurunkan skala otomatis dan permintaan menurunkan skala eksplisit yang Anda kirimkan. Operasi klaster tambahan juga dapat terkena dampak.

Pemecahan masalah:

- SSH sebagai hadoop pengguna ke node utama utama dari cluster EMR dengan beberapa node primer.
- Jalankan perintah berikut untuk memperbarui tiket Kerberos untuk pengguna hadoop.

kinit -kt <keytab\_file> <principal>

Biasanya, fail keytab terletak di /etc/hadoop.keytab dan file utama-nya dalam bentuk hadoop/<hostname>@<REALM>.

### **a** Note

Pemecahan masalah ini akan efektif untuk jangka waktu selama tiket Kerberos berlaku. Durasi ini adalah 10 jam secara default, tetapi dapat dikonfigurasi dengan pengaturan Kerberos Anda. Anda harus menjalankan kembali perintah di atas setelah tiket Kerberos berakhir.

• Ada masalah di Amazon EMR 6.1.0 yang mempengaruhi klaster yang menjalankan Presto. Setelah perpanjangan jangka waktu (hari), klaster mungkin membuang kesalahan seperti, "su: gagal untuk mengeksekusi/bin/bash: sumber daya sementara tidak tersedia" atau "permintaan shell gagal pada saluran 0". Masalah ini disebabkan oleh proses EMR Amazon internal (InstanceController) yang menghasilkan terlalu banyak Proses Berat Ringan (LWP), yang akhirnya menyebabkan pengguna Hadoop melebihi batas nproc mereka. Hal ini mencegah pengguna dari membuka proses tambahan. Solusi untuk masalah ini adalah untuk meng-upgrade ke EMR 6.2.0.

## Rilis 6.0.0

Catatan rilis berikut mencakup informasi untuk rilis Amazon EMR 6.0.0.

Tanggal rilis awal: 10 Maret 2020

Aplikasi-aplikasi yang didukung

- AWS SDK for Java versi 1.11.711
- Ganglia versi 3.7.2
- Hadoop versi 3.2.1
- HBase versi 2.2.3
- HCatalog versi 3.1.2
- Hive versi 3.1.2
- Hudi versi 0.5.0-incubating
- Hue versi  $4,4,0$
- JupyterHub versi 1.0.0
- Livy versi 0.6.0
- MXNet versi 1.5.1
- Oozie versi 5.1.0
- Phoenix versi 5.0.0
- Presto versi 0.230
- Spark versi 2.4.4
- TensorFlow versi 1.14.0
- Zeppelin versi 0.9.0-SNAPSHOT
- Zookeeper versi 3.4.14
- Konektor dan driver: DynamoDB Connector 4.14.0

## **a** Note

Flink, Sqoop, Babi, dan Mahout tidak tersedia di Amazon EMR versi 6.0.0.

### Fitur baru

- YARN Docker Runtime Support aplikasi YARN, seperti tugas Spark, sekarang dapat berjalan dalam konteks kontainer Docker. Hal ini memungkinkan Anda untuk dengan mudah menentukan dependensi dalam gambar Docker tanpa perlu menginstal perpustakaan kustom di klaster Amazon EMR Anda. Untuk informasi selengkapnya, lihat [Konfigurasi integrasi Docker](https://docs.aws.amazon.com/emr/latest/ManagementGuide/emr-plan-docker.html) dan [Jalankan aplikasi](https://docs.aws.amazon.com/emr/latest/ReleaseGuide/emr-spark-docker.html) [Spark dengan Docker menggunakan Amazon EMR 6.0.0.](https://docs.aws.amazon.com/emr/latest/ReleaseGuide/emr-spark-docker.html)
- Hive LLAP Support Hive sekarang mendukung modus eksekusi LLAP untuk meningkatkan performa kueri. Untuk informasi selengkapnya, lihat [Menggunakan Hive LLAP.](https://docs.aws.amazon.com/emr/latest/ReleaseGuide/emr-hive-llap.html)

### Perubahan, penyempurnaan, dan masalah yang diselesaikan

- Ini adalah rilis untuk memperbaiki masalah dengan Amazon EMR Scaling ketika gagal meningkatkan/menurunkan skala cluster dengan sukses atau menyebabkan kegagalan aplikasi.
- Memperbaiki masalah saat permintaan penskalaan gagal untuk klaster besar yang sangat dimanfaatkan saat daemon on-cluster Amazon EMR menjalankan aktivitas pemeriksaan kesehatan, seperti mengumpulkan status node YARN dan status node HDFS. Ini terjadi karena daemon on-cluster tidak dapat mengkomunikasikan data status kesehatan node ke komponen EMR Amazon internal.
- Peningkatan daemon EMR on-cluster untuk melacak status node dengan benar saat alamat IP digunakan kembali untuk meningkatkan keandalan selama operasi penskalaan.
- [SPARK-29683.](https://issues.apache.org/jira/browse/SPARK-29683) Memperbaiki masalah di mana kegagalan pekerjaan terjadi selama penskalaan klaster karena Spark mengasumsikan semua node yang tersedia tidak terdaftar.
- [BENANG-9011.](https://issues.apache.org/jira/browse/YARN-9011) Memperbaiki masalah di mana kegagalan pekerjaan terjadi karena kondisi balapan dalam penonaktifan YARN saat cluster mencoba menaikkan atau menurunkan skala.
- Memperbaiki masalah dengan kegagalan langkah atau pekerjaan selama penskalaan klaster dengan memastikan bahwa status node selalu konsisten antara daemon on-cluster EMR Amazon dan YARN/HDFS.
- Memperbaiki masalah saat operasi klaster seperti pengurangan skala dan pengiriman langkah gagal untuk kluster EMR Amazon yang diaktifkan dengan autentikasi Kerberos. Ini karena daemon on-cluster EMR Amazon tidak memperbarui tiket Kerberos, yang diperlukan untuk berkomunikasi secara aman dengan HDFS/YARN yang berjalan pada node utama.
- Rilis Amazon EMR yang lebih baru memperbaiki masalah dengan batas "Max open files" yang lebih rendah pada AL2 yang lebih lama di Amazon EMR. Amazon EMR merilis 5.30.1, 5.30.2, 5.31.1, 5.32.1, 6.0.1, 6.1.1, 6.2.1, 5.33.0, 6.3.0 dan yang lebih baru sekarang menyertakan perbaikan permanen dengan pengaturan "Max open files" yang lebih tinggi.
- Amazon Linux
	- Amazon Linux 2 adalah sistem operasi untuk seri rilis EMR 6.x.
	- systemd digunakan untuk pengelolaan layanan bukan upstart yang digunakan dalam Amazon Linux 1.
- Java Development Kit (JDK)
	- Corretto JDK 8 adalah JDK default untuk seri rilis EMR 6.x.
- Scala
	- Scala 2.12 digunakan dengan Apache Spark dan Apache Livy.
- Python 3
	- Python 3 sekarang adalah versi default Python di EMR.
- Label simpul YARN
	- Dimulai dengan Amazon EMR seri rilis 6.x, fitur label simpul YARN dinonaktifkan secara default. Proses utama aplikasi dapat berjalan pada kedua inti dan tugas simpul secara default. Anda dapat mengaktifkan fitur label simpul YARN dengan mengkonfigurasi properti berikut: yarn.node-labels.enabled dan yarn.node-labels.am.default-node-labelexpression. Untuk informasi selengkapnya, lihat [Memahami Node Primer, Inti, dan Tugas](https://docs.aws.amazon.com/emr/latest/ManagementGuide/emr-master-core-task-nodes.html).

### Masalah yang diketahui

• Turunkan batas "Max open files" pada AL2 yang lebih lama [diperbaiki dalam rilis yang lebih baru]. Rilis Amazon EMR: emr-5.30.x, emr-5.31.0, emr-5.32.0, emr-6.0.0, emr-6.1.0, dan emr-6.2.0 didasarkan pada versi lama dari Amazon Linux 2 (AL2), yang memiliki pengaturan ulimit yang lebih rendah untuk "File terbuka maksimum" ketika kluster Amazon EMR dibuat dengan AMI default. Amazon EMR merilis 5.30.1, 5.30.2, 5.31.1, 5.32.1, 6.0.1, 6.1.1, 6.2.1, 5.33.0, 6.3.0 dan yang lebih baru menyertakan perbaikan permanen dengan pengaturan "Max open files" yang lebih tinggi. Rilis dengan batas file terbuka yang lebih rendah menyebabkan kesalahan "Terlalu banyak file terbuka" saat mengirimkan pekerjaan Spark. Dalam rilis yang terkena dampak, AMI default Amazon EMR memiliki pengaturan ulimit default 4096 untuk "File terbuka maksimum," yang lebih rendah dari batas file 65536 di AMI Amazon Linux 2 terbaruAmazon. Pengaturan ulimit yang lebih rendah untuk "Maksimal file terbuka" menyebabkan kegagalan tugas Spark ketika driver dan pelaksana mencoba untuk membuka lebih dari 4096 file. Untuk memperbaiki masalah, Amazon EMR memiliki skrip tindakan bootstrap (BA) yang menyesuaikan pengaturan ulimit saat pembuatan klaster.

Jika Anda menggunakan versi EMR Amazon yang lebih lama yang tidak memiliki perbaikan permanen untuk masalah ini, solusi berikut memungkinkan Anda untuk secara eksplisit mengatur ulimit pengontrol instans ke maksimum 65536 file.

Mengatur secara eksplisit ulimit dari baris perintah

1. Edit /etc/systemd/system/instance-controller.service untuk menambahkan parameter berikut ke bagian Layanan.

LimitNOFILE=65536

LimitNPROC=65536

2. Mulai ulang InstanceController

```
$ sudo systemctl daemon-reload
```
\$ sudo systemctl restart instance-controller

Tetapkan ulimit menggunakan tindakan bootstrap (BA)

Anda juga dapat menggunakan skrip tindakan bootstrap (BA) untuk mengkonfigurasi ulimit instanspengendali menjadi 65536 file saat pembuatan klaster.

```
#!/bin/bash
for user in hadoop spark hive; do
sudo tee /etc/security/limits.d/$user.conf << EOF
$user - nofile 65536
$user - nproc 65536
EOF
done
for proc in instancecontroller logpusher; do
sudo mkdir -p /etc/systemd/system/$proc.service.d/
sudo tee /etc/systemd/system/$proc.service.d/override.conf << EOF
[Service]
LimitNOFILE=65536
LimitNPROC=65536
EOF
pid=$(pgrep -f aws157.$proc.Main)
sudo prlimit --pid $pid --nofile=65535:65535 --nproc=65535:65535
done
sudo systemctl daemon-reload
```
- Spark interaktif shell, termasuk PySpark, SparkR, dan spark-shell, tidak mendukung penggunaan Docker dengan pustaka tambahan.
- Untuk menggunakan Python 3 dengan Amazon EMR versi 6.0.0, Anda harus menambahkan PATH ke yarn.nodemanager.env-whitelist.
- Fungsionalitas Live Long and Process (LLAP) tidak didukung saat Anda menggunakan Katalog Data AWS Glue sebagai metastore untuk Hive.
- Bila menggunakan Amazon EMR 6.0.0 dengan integrasi Spark dan Docker, Anda harus mengkonfigurasi instans di klaster Anda dengan tipe instans yang sama dan jumlah volume EBS yang sama untuk menghindari gagal ketika mengirimkan tugas Spark dengan waktu aktif Docker.
- Di Amazon EMR 6.0.0, HBase pada mode penyimpanan Amazon S3 dipengaruhi oleh masalah [HBASE-24286.](https://issues.apache.org/jira/browse/HBASE-24286) HBase utama tidak dapat menginisialisasi ketika klaster dibuat menggunakan data S3 yang ada.
- Masalah yang diketahui dalam cluster dengan beberapa node primer dan otentikasi Kerberos

Jika Anda menjalankan cluster dengan beberapa node utama dan otentikasi Kerberos di Amazon EMR rilis 5.20.0 dan yang lebih baru, Anda mungkin mengalami masalah dengan operasi klaster seperti penurunan skala atau pengiriman langkah, setelah klaster berjalan selama beberapa waktu. Periode waktunya tergantung pada masa validitas tiket Kerberos yang Anda tetapkan. Masalah menurunkan skala akan berdampak pada permintaan menurunkan skala otomatis dan permintaan menurunkan skala eksplisit yang Anda kirimkan. Operasi klaster tambahan juga dapat terkena dampak.

Pemecahan masalah:

- SSH sebagai hadoop pengguna ke node utama utama dari cluster EMR dengan beberapa node primer.
- Jalankan perintah berikut untuk memperbarui tiket Kerberos untuk pengguna hadoop.

kinit -kt <keytab\_file> <principal>

Biasanya, fail keytab terletak di /etc/hadoop.keytab dan file utama-nya dalam bentuk hadoop/<hostname>@<REALM>.

### **a** Note

Pemecahan masalah ini akan efektif untuk jangka waktu selama tiket Kerberos berlaku. Durasi ini adalah 10 jam secara default, tetapi dapat dikonfigurasi dengan pengaturan Kerberos Anda. Anda harus kembali menjalankan perintah di atas setelah tiket Kerberos berakhir.

# Rilis 5.30.1

Catatan rilis berikut mencakup informasi untuk Amazon EMR rilis 5.30.1. Perubahan bersifat relatif terhadap 5.30.0.

Tanggal rilis awal: 30 Juni 2020

Tanggal terakhir diperbarui: 24 Agustus 2020

Perubahan, penyempurnaan, dan masalah yang diselesaikan

- Rilis Amazon EMR yang lebih baru memperbaiki masalah dengan batas "Max open files" yang lebih rendah pada AL2 yang lebih lama di Amazon EMR. Amazon EMR merilis 5.30.1, 5.30.2, 5.31.1, 5.32.1, 6.0.1, 6.1.1, 6.2.1, 5.33.0, 6.3.0 dan yang lebih baru sekarang menyertakan perbaikan permanen dengan pengaturan "Max open files" yang lebih tinggi.
- Masalah di mana proses pengendali instans melahirkan jumlah proses yang tak terbatas telah diperbaiki.
- Masalah di mana Hue tidak dapat menjalankan kueri Hive, menampilkan pesan "basis data terkunci" dan mencegah eksekusi kueri telah diperbaiki.
- Perbaikan terhadap masalah Spark dalam mengaktifkan lebih banyak tugas untuk dijalankan secara bersamaan di klaster EMR.
- Perbaikan terhadap masalah notebook Jupyter yang menyebabkan "kesalahan terlalu banyak file terbuka" di server Jupyter.
- Perbaikan terhadap masalah dengan waktu mulai klaster.

### Fitur baru

- Antarmuka aplikasi persisten server linimasa Tez UI dan YARN tersedia dengan Amazon EMR versi 6.x, dan EMR versi 5.30.1 dan versi setelahnya. Akses tautan satu klik ke riwayat aplikasi persisten memungkinkan Anda mengakses riwayat tugas dengan cepat tanpa perlu menyiapkan proxy web melalui koneksi SSH. Log untuk klaster aktif dan yang dihentikan tersedia selama 30 hari setelah aplikasi berakhir. Untuk informasi selengkapnya, lihat [Melihat Antarmuka Pengguna](https://docs.aws.amazon.com/emr/latest/ManagementGuide/app-history-spark-UI.html) [Aplikasi Persisten](https://docs.aws.amazon.com/emr/latest/ManagementGuide/app-history-spark-UI.html) di Panduan Pengelolaan Amazon EMR.
- API eksekusi EMR Notebook tersedia untuk mengeksekusi EMR notebooks melalui skrip atau baris perintah. Kemampuan untuk memulai, menghentikan, membuat daftar, dan menjelaskan eksekusi notebook EMR tanpa AWS konsol memungkinkan Anda mengontrol notebook EMR secara terprogram. Menggunakan sel notebook parameter, Anda dapat memberikan nilai parameter yang berbeda ke notebook tanpa harus membuat salinan notebook untuk setiap set baru nilai paramter. Lihat [Tindakan API EMR.](https://docs.aws.amazon.com/emr/latest/APIReference/API_Operations.html) Untuk kode sampel, lihat [Contoh perintah untuk menjalankan EMR](https://docs.aws.amazon.com/emr/latest/ManagementGuide/emr-managed-notebooks-headless.html)  [Notebooks secara pemrograman.](https://docs.aws.amazon.com/emr/latest/ManagementGuide/emr-managed-notebooks-headless.html)

### Masalah yang diketahui

• Turunkan batas "Max open files" pada AL2 yang lebih lama [diperbaiki dalam rilis yang lebih baru]. Rilis Amazon EMR: emr-5.30.x, emr-5.31.0, emr-5.32.0, emr-6.0.0, emr-6.1.0, dan emr-6.2.0 didasarkan pada versi lama dari Amazon Linux 2 (AL2), yang memiliki pengaturan ulimit yang lebih rendah untuk "File terbuka maksimum" ketika kluster Amazon EMR dibuat dengan AMI default. Amazon EMR merilis 5.30.1, 5.30.2, 5.31.1, 5.32.1, 6.0.1, 6.1.1, 6.2.1, 5.33.0, 6.3.0 dan yang lebih baru menyertakan perbaikan permanen dengan pengaturan "Max open files" yang lebih tinggi. Rilis dengan batas file terbuka yang lebih rendah menyebabkan kesalahan "Terlalu banyak file terbuka" saat mengirimkan pekerjaan Spark. Dalam rilis yang terkena dampak, AMI default Amazon EMR memiliki pengaturan ulimit default 4096 untuk "File terbuka maksimum," yang lebih rendah dari batas file 65536 di AMI Amazon Linux 2 terbaruAmazon. Pengaturan ulimit yang lebih rendah untuk "Maksimal file terbuka" menyebabkan kegagalan tugas Spark ketika driver dan pelaksana mencoba untuk membuka lebih dari 4096 file. Untuk memperbaiki masalah, Amazon EMR memiliki skrip tindakan bootstrap (BA) yang menyesuaikan pengaturan ulimit saat pembuatan klaster.

Jika Anda menggunakan versi EMR Amazon yang lebih lama yang tidak memiliki perbaikan permanen untuk masalah ini, solusi berikut memungkinkan Anda untuk secara eksplisit mengatur ulimit pengontrol instans ke maksimum 65536 file.

Mengatur secara eksplisit ulimit dari baris perintah

1. Edit /etc/systemd/system/instance-controller.service untuk menambahkan parameter berikut ke bagian Layanan.

LimitNOFILE=65536

LimitNPROC=65536

- 2. Mulai ulang InstanceController
	- \$ sudo systemctl daemon-reload
	- \$ sudo systemctl restart instance-controller

Tetapkan ulimit menggunakan tindakan bootstrap (BA)

Anda juga dapat menggunakan skrip tindakan bootstrap (BA) untuk mengkonfigurasi ulimit instanspengendali menjadi 65536 file saat pembuatan klaster.

```
#!/bin/bash
for user in hadoop spark hive; do
sudo tee /etc/security/limits.d/$user.conf << EOF
$user - nofile 65536
$user - nproc 65536
EOF
done
for proc in instancecontroller logpusher; do
sudo mkdir -p /etc/systemd/system/$proc.service.d/
sudo tee /etc/systemd/system/$proc.service.d/override.conf << EOF
[Service]
LimitNOFILE=65536
LimitNPROC=65536
EOF
pid=$(pgrep -f aws157.$proc.Main)
sudo prlimit --pid $pid --nofile=65535:65535 --nproc=65535:65535
done
sudo systemctl daemon-reload
```
• EMR Notebooks

Fitur yang memungkinkan Anda untuk menginstal kernel dan pustaka Python tambahan pada node utama cluster dinonaktifkan secara default pada EMR versi 5.30.1. Untuk informasi selengkapnya tentang fitur ini, lihat [Menginstal Kernel dan Pustaka Python pada](https://docs.aws.amazon.com/emr/latest/ManagementGuide/emr-managed-notebooks-installing-libraries-and-kernels.html) Node Utama Cluster.

Untuk mengaktifkan fitur, lakukan hal berikut ini:

1. Pastikan bahwa kebijakan izin yang dilampirkan ke peran layanan untuk EMR Notebooks mengizinkan tindakan berikut ini:

elasticmapreduce:ListSteps

Untuk informasi selengkapnya, lihat [Peran Layanan untuk EMR Notebooks.](https://docs.aws.amazon.com/emr/latest/ManagementGuide/emr-managed-notebooks-service-role.html)

2. Gunakan AWS CLI untuk menjalankan langkah pada cluster yang mengatur EMR Notebooks seperti yang ditunjukkan pada contoh berikut. Ganti *us-east-1* dengan Daerah di mana klaster Anda berada. Untuk informasi selengkapnya, lihat [Menambahkan Langkah-langkah untuk](https://docs.aws.amazon.com/emr/latest/ManagementGuide/add-step-cli.html)  [Klaster Menggunakan AWS CLI.](https://docs.aws.amazon.com/emr/latest/ManagementGuide/add-step-cli.html)

```
aws emr add-steps --cluster-id MyClusterID --steps 
  Type=CUSTOM_JAR,Name=EMRNotebooksSetup,ActionOnFailure=CONTINUE,Jar=s3://us-
```

```
east-1.elasticmapreduce/libs/script-runner/script-runner.jar,Args=["s3://
awssupportdatasvcs.com/bootstrap-actions/EMRNotebooksSetup/emr-notebooks-setup.sh"]
```
#### • Penskalaan terkelola

Operasi penskalaan terkelola pada klaster 5.30.0 dan 5.30.1 tanpa Presto yang diinstal dapat menyebabkan gagal aplikasi atau menyebabkan grup instans seragam atau armada instans tetap berada di negara ARRESTED, terutama ketika operasi menurunkan skala diikuti dengan cepat oleh operasi menaikkan skala.

Sebagai solusinya, pilih Presto sebagai aplikasi untuk diinstal saat Anda membuat cluster dengan Amazon EMR rilis 5.30.0 dan 5.30.1, bahkan jika pekerjaan Anda tidak memerlukan Presto.

• Masalah yang diketahui dalam cluster dengan beberapa node primer dan otentikasi Kerberos

Jika Anda menjalankan cluster dengan beberapa node utama dan otentikasi Kerberos di Amazon EMR rilis 5.20.0 dan yang lebih baru, Anda mungkin mengalami masalah dengan operasi klaster seperti penurunan skala atau pengiriman langkah, setelah klaster berjalan selama beberapa waktu. Periode waktunya tergantung pada masa validitas tiket Kerberos yang Anda tetapkan. Masalah menurunkan skala akan berdampak pada permintaan menurunkan skala otomatis dan permintaan menurunkan skala eksplisit yang Anda kirimkan. Operasi klaster tambahan juga dapat terkena dampak.

Pemecahan masalah:

- SSH sebagai hadoop pengguna ke node utama utama dari cluster EMR dengan beberapa node primer.
- Jalankan perintah berikut untuk memperbarui tiket Kerberos untuk pengguna hadoop.

kinit -kt <keytab\_file> <principal>

Biasanya, fail keytab terletak di /etc/hadoop.keytab dan file utama-nya dalam bentuk hadoop/<hostname>@<REALM>.

#### **a** Note

Pemecahan masalah ini akan efektif untuk jangka waktu selama tiket Kerberos berlaku. Durasi ini adalah 10 jam secara default, tetapi dapat dikonfigurasi dengan pengaturan

Kerberos Anda. Anda harus menjalankan kembali perintah di atas setelah tiket Kerberos berakhir.

- Saat Anda menggunakan format lokasi partisi Spark dengan Hive untuk membaca data di Amazon S3, dan Anda menjalankan Spark di Amazon EMR rilis 5.30.0 hingga 5.36.0, dan 6.2.0 hingga 6.9.0, Anda mungkin mengalami masalah yang mencegah klaster membaca data dengan benar. Ini dapat terjadi jika partisi Anda memiliki semua karakteristik berikut:
	- Dua atau lebih partisi dipindai dari tabel yang sama.
	- Setidaknya satu jalur direktori partisi adalah awalan dari setidaknya satu jalur direktori partisi lainnya, misalnya, s3://bucket/table/p=a adalah awalan dari. s3://bucket/table/p=a b
	- Karakter pertama yang mengikuti awalan di direktori partisi lain memiliki nilai UTF-8 yang kurang dari / karakter (U+002F). Misalnya, karakter spasi (U+0020) yang terjadi antara a dan b masuk s3://bucket/table/p=a b termasuk dalam kategori ini. Perhatikan bahwa ada 14 karakter non-kontrol lainnya:!"#\$%&'()\*+, -. Untuk informasi selengkapnya, lihat tabel pengkodean [UTF-8 dan](https://www.utf8-chartable.de/) karakter Unicode.

Sebagai solusi untuk masalah ini, setel spark.sql.sources.fastS3PartitionDiscovery.enabled konfigurasi ke false dalam klasifikasi. spark-defaults

# Rilis 5.30.0

Catatan rilis berikut mencakup informasi untuk rilis Amazon EMR 5.30.0. Perubahan bersifat relatif terhadap 5.29.0.

Tanggal rilis awal: 13 Mei 2020

Tanggal terakhir diperbarui: 25 Juni 2020

## Upgrade

- Diupgrade AWS SDK for Java ke versi 1.11.759
- Upgrade Amazon SageMaker Spark SDK ke versi 1.3.0
- EMR Record Server telah di-upgrade ke versi 1.6.0
- Flink telah di-upgrade ke versi 1.10.0
- Ganglia telah di-upgrade ke versi 3.7.2
- HBase telah di-upgrade ke versi 1.4.13
- Hudi telah di-upgrade ke versi 0.5.2-incubating
- Hue telah di-upgrade ke versi 4.6.0
- Upgrade JupyterHub ke versi 1.1.0
- Livy telah di-upgrade ke versi 0.7.0-incubating
- Oozie telah di-upgrade ke versi 5.2.0
- Presto telah di-upgrade ke versi 0.232
- Spark telah di-upgrade ke versi 2.4.5
- Konektor dan Driver yang ditingkatkan: Glue Amazon Connector 1.12.0; Amazon Kinesis Connector 3.5.0; EMR DynamoDB Connector 4.14.0

### Fitur baru

- EMR Notebooks Bila digunakan dengan klaster EMR yang dibuat menggunakan 5.30.0, kernel EMR notebooks akan berjalan di klaster. Hal ini meningkatkan performa notebook dan mengizinkan Anda untuk menginstal dan menyesuaikan kernel. Anda juga dapat menginstal pustaka Python pada node utama cluster. Untuk informasi selengkapnya, lihat [Menginstal dan Menggunakan](https://docs.aws.amazon.com/emr/latest/ManagementGuide/emr-managed-notebooks-installing-libraries-and-kernels.html) [Kernel dan Perpustakaan](https://docs.aws.amazon.com/emr/latest/ManagementGuide/emr-managed-notebooks-installing-libraries-and-kernels.html) di Panduan Manajemen EMR.
- Penskalaan Terkelola Dengan Amazon EMR versi 5.30.0 dan versi yang lebih baru, Anda dapat mengaktifkan penskalaan terkelola EMR untuk secara otomatis menambah atau mengurangi jumlah instans atau unit di klaster Anda berdasarkan beban kerja. Amazon EMR terus mengevaluasi metrik klaster untuk membuat keputusan penskalaan yang mengoptimalkan kluster Anda untuk biaya dan kecepatan. Untuk informasi selengkapnya, lihat [Penskalaan Sumber Daya](https://docs.aws.amazon.com/emr/latest/ManagementGuide/emr-scale-on-demand.html) [Klaster](https://docs.aws.amazon.com/emr/latest/ManagementGuide/emr-scale-on-demand.html) di Panduan Pengelolaan Amazon EMR.
- Enkripsi file log yang disimpan di Amazon S3 Dengan Amazon EMR versi 5.30.0 dan yang lebih baru, Anda dapat mengenkripsi file log yang disimpan di Amazon S3 dengan kunci yang dikelola pelanggan. AWS KMS Untuk informasi selengkapnya, lihat [Mengenkripsi berkas log yang disimpan](https://docs.aws.amazon.com/emr/latest/ManagementGuide/emr-plan-debugging.html#emr-log-encryption)  [di Amazon S3](https://docs.aws.amazon.com/emr/latest/ManagementGuide/emr-plan-debugging.html#emr-log-encryption) di Panduan Pengelolaan Amazon EMR.
- Support Amazon Linux 2 Dalam EMR versi 5.30.0 dan setelahnya, EMR UseSamazon Linux 2 OS. AMI (Amazon Machine Image) kustom baru harus didasarkan pada AMI Amazon Linux 2. Untuk informasi selengkapnya, lihat [Menggunakan AMI Kustom](https://docs.aws.amazon.com/emr/latest/ManagementGuide/emr-custom-ami.html).
- Penskalaan Otomatis Presto Graceful Klaster EMR menggunakan 5.30.0 dapat diatur dengan periode waktu habis penskalaan otomatis yang memberikan Presto waktu tugas untuk

menyelesaikan running-nya sebelum simpul mereka dinonaktifkan. Untuk informasi selengkapnya, lihat [Menggunakan penskalaan otomatis Presto dengan Graceful Decommission.](#page-4964-0)

- Pembuatan Instans Armada dengan opsi strategi alokasi baru Opsi strategi alokasi baru tersedia di EMR versi 5.12.1 dan versi setelahnya. Ia menawarkan penyediaan klaster yang lebih cepat, alokasi tempat yang lebih akurat, dan interupsi instans spot yang sedikit. Pembaruan untuk peran layanan EMR non-default diperlukan. Lihat [Mengkonfigurasi Armada Instans](https://docs.aws.amazon.com/emr/latest/ManagementGuide/emr-instance-fleet.html).
- sudo systemctl berhenti dan sudo systemctl memulai perintah Dalam EMR versi 5.30.0 dan versi setelahnya, yang menggunakan Amazon Linux 2 OS, EMR menggunakan perintah sudo systemctl stop dan sudo systemctl start untuk memulai ulang layanan. Untuk informasi selengkapnya, lihat [Bagaimana cara me-restart layanan di Amazon EMR?](https://aws.amazon.com/premiumsupport/knowledge-center/restart-service-emr/).

Perubahan, penyempurnaan, dan masalah yang diselesaikan

- EMR versi 5.30.0 tidak menginstal Ganglia secara default. Anda dapat secara eksplisit memilih Ganglia untuk menginstalnya ketika Anda membuat sebuah klaster.
- Optimalisasi performa Spark.
- Optimalisasi performa Presto.
- Python 3 adalah default untuk Amazon EMR versi 5.30.0 dan versi setelahnya.
- Grup keamanan terkelola default untuk akses layanan di subnet privat telah diperbarui dengan aturan baru. Jika Anda menggunakan grup keamanan kustom untuk akses layanan, Anda harus menyertakan aturan yang sama sesuai grup keamanan terkelola default. Untuk informasi selengkapnya, lihat [Grup Keamanan Terkelola-Amazon EMR untuk Akses Layanan](https://docs.aws.amazon.com/emr/latest/ManagementGuide/emr-man-sec-groups.html#emr-sg-elasticmapreduce-sa-private)  [\(Subnet Privat\).](https://docs.aws.amazon.com/emr/latest/ManagementGuide/emr-man-sec-groups.html#emr-sg-elasticmapreduce-sa-private) Jika Anda menggunakan peran layanan kustom untuk Amazon EMR, Anda harus memberikan izin untuk ec2:describeSecurityGroups sehingga EMR dapat melakukan validasi apakah grup keamanan dibuat dengan benar. Jika Anda menggunakan EMR\_DefaultRole, izin ini telah disertakan dalam kebijakan terkelola default.

## Masalah yang diketahui

• Turunkan batas "Max open files" pada AL2 yang lebih lama [diperbaiki dalam rilis yang lebih baru]. Rilis Amazon EMR: emr-5.30.x, emr-5.31.0, emr-5.32.0, emr-6.0.0, emr-6.1.0, dan emr-6.2.0 didasarkan pada versi lama dari Amazon Linux 2 (AL2), yang memiliki pengaturan ulimit yang lebih rendah untuk "File terbuka maksimum" ketika kluster Amazon EMR dibuat dengan AMI default. Amazon EMR merilis 5.30.1, 5.30.2, 5.31.1, 5.32.1, 6.0.1, 6.1.1, 6.2.1, 5.33.0, 6.3.0 dan yang lebih baru menyertakan perbaikan permanen dengan pengaturan "Max open files" yang lebih tinggi. Rilis dengan batas file terbuka yang lebih rendah menyebabkan kesalahan "Terlalu banyak file terbuka" saat mengirimkan pekerjaan Spark. Dalam rilis yang terkena dampak, AMI default Amazon EMR memiliki pengaturan ulimit default 4096 untuk "File terbuka maksimum," yang lebih rendah dari batas file 65536 di AMI Amazon Linux 2 terbaruAmazon. Pengaturan ulimit yang lebih rendah untuk "Maksimal file terbuka" menyebabkan kegagalan tugas Spark ketika driver dan pelaksana mencoba untuk membuka lebih dari 4096 file. Untuk memperbaiki masalah, Amazon EMR memiliki skrip tindakan bootstrap (BA) yang menyesuaikan pengaturan ulimit saat pembuatan klaster.

Jika Anda menggunakan versi EMR Amazon yang lebih lama yang tidak memiliki perbaikan permanen untuk masalah ini, solusi berikut memungkinkan Anda untuk secara eksplisit mengatur ulimit pengontrol instans ke maksimum 65536 file.

Mengatur secara eksplisit ulimit dari baris perintah

1. Edit /etc/systemd/system/instance-controller.service untuk menambahkan parameter berikut ke bagian Layanan.

LimitNOFILE=65536

LimitNPROC=65536

- 2. Mulai ulang InstanceController
	- \$ sudo systemctl daemon-reload
	- \$ sudo systemctl restart instance-controller

Tetapkan ulimit menggunakan tindakan bootstrap (BA)

Anda juga dapat menggunakan skrip tindakan bootstrap (BA) untuk mengkonfigurasi ulimit instanspengendali menjadi 65536 file saat pembuatan klaster.

```
#!/bin/bash
for user in hadoop spark hive; do
sudo tee /etc/security/limits.d/$user.conf << EOF
$user - nofile 65536
$user - nproc 65536
EOF
done
for proc in instancecontroller logpusher; do
sudo mkdir -p /etc/systemd/system/$proc.service.d/
```

```
sudo tee /etc/systemd/system/$proc.service.d/override.conf << EOF
[Service]
LimitNOFILE=65536
LimitNPROC=65536
EOF
pid=$(pgrep -f aws157.$proc.Main)
sudo prlimit --pid $pid --nofile=65535:65535 --nproc=65535:65535
done
sudo systemctl daemon-reload
```
### • Penskalaan terkelola

Operasi penskalaan terkelola pada klaster 5.30.0 dan 5.30.1 tanpa Presto yang diinstal dapat menyebabkan gagal aplikasi atau menyebabkan grup instans seragam atau armada instans tetap berada di negara ARRESTED, terutama ketika operasi menurunkan skala diikuti dengan cepat oleh operasi menaikkan skala.

Sebagai solusinya, pilih Presto sebagai aplikasi untuk diinstal saat Anda membuat cluster dengan Amazon EMR rilis 5.30.0 dan 5.30.1, bahkan jika pekerjaan Anda tidak memerlukan Presto.

• Masalah yang diketahui dalam cluster dengan beberapa node primer dan otentikasi Kerberos

Jika Anda menjalankan cluster dengan beberapa node utama dan otentikasi Kerberos di Amazon EMR rilis 5.20.0 dan yang lebih baru, Anda mungkin mengalami masalah dengan operasi klaster seperti penurunan skala atau pengiriman langkah, setelah klaster berjalan selama beberapa waktu. Periode waktunya tergantung pada masa validitas tiket Kerberos yang Anda tetapkan. Masalah menurunkan skala akan berdampak pada permintaan menurunkan skala otomatis dan permintaan menurunkan skala eksplisit yang Anda kirimkan. Operasi klaster tambahan juga dapat terkena dampak.

Pemecahan masalah:

- SSH sebagai hadoop pengguna ke node utama utama dari cluster EMR dengan beberapa node primer.
- Jalankan perintah berikut untuk memperbarui tiket Kerberos untuk pengguna hadoop.

kinit -kt <keytab\_file> <principal>

Biasanya, fail keytab terletak di /etc/hadoop.keytab dan file utama-nya dalam bentuk hadoop/<hostname>@<REALM>.

## **a** Note

Pemecahan masalah ini akan efektif untuk jangka waktu selama tiket Kerberos berlaku. Durasi ini adalah 10 jam secara default, tetapi dapat dikonfigurasi dengan pengaturan Kerberos Anda. Anda harus menjalankan kembali perintah di atas setelah tiket Kerberos berakhir.

- Mesin basis data default untuk Hue 4.6.0 adalah SQLite, yang menyebabkan masalah ketika Anda mencoba untuk menggunakan Hue dengan basis data eksternal. Untuk memperbaikinya, atur engine di klasifikasi konfigurasi hue-ini Anda menjadi mysql. Masalah ini telah diperbaiki di Amazon EMR versi 5.30.1.
- Saat Anda menggunakan format lokasi partisi Spark dengan Hive untuk membaca data di Amazon S3, dan Anda menjalankan Spark di Amazon EMR rilis 5.30.0 hingga 5.36.0, dan 6.2.0 hingga 6.9.0, Anda mungkin mengalami masalah yang mencegah klaster membaca data dengan benar. Ini dapat terjadi jika partisi Anda memiliki semua karakteristik berikut:
	- Dua atau lebih partisi dipindai dari tabel yang sama.
	- Setidaknya satu jalur direktori partisi adalah awalan dari setidaknya satu jalur direktori partisi lainnya, misalnya, s3://bucket/table/p=a adalah awalan dari. s3://bucket/table/p=a b
	- Karakter pertama yang mengikuti awalan di direktori partisi lain memiliki nilai UTF-8 yang kurang dari / karakter (U+002F). Misalnya, karakter spasi (U+0020) yang terjadi antara a dan b masuk s3://bucket/table/p=a b termasuk dalam kategori ini. Perhatikan bahwa ada 14 karakter non-kontrol lainnya:!"#\$%&'()\*+, -. Untuk informasi selengkapnya, lihat tabel pengkodean [UTF-8 dan](https://www.utf8-chartable.de/) karakter Unicode.

Sebagai solusi untuk masalah ini, setel spark.sql.sources.fastS3PartitionDiscovery.enabled konfigurasi ke false dalam klasifikasi. spark-defaults

# Rilis 5.29.0

Catatan rilis berikut mencakup informasi untuk Amazon EMR rilis 5.29.0. Perubahan bersifat relatif terhadap 5.28.1.

Tanggal rilis awal: 17 Januari 2020

#### Upgrade

- Diupgrade AWS SDK for Java ke versi 1.11.682
- Hive telah di-upgrade ke versi 2.3.6
- Flink telah di-upgrade ke versi 1.9.1
- EmrFS telah di-upgrade ke versi 2.38.0
- EMR DynamoDB Connector telah di-upgrade ke versi 4.13.0

Perubahan, penyempurnaan, dan masalah yang diselesaikan

- Spark
	- Optimalisasi performa Spark.
- EMRFS
	- Pembaruan Panduan Pengelolaan untuk pengaturan default emrfs-site.xml untuk tampilan konsisten.

### Masalah yang diketahui

• Masalah yang diketahui dalam cluster dengan beberapa node primer dan otentikasi Kerberos

Jika Anda menjalankan cluster dengan beberapa node utama dan otentikasi Kerberos di Amazon EMR rilis 5.20.0 dan yang lebih baru, Anda mungkin mengalami masalah dengan operasi klaster seperti penurunan skala atau pengiriman langkah, setelah klaster berjalan selama beberapa waktu. Periode waktunya tergantung pada masa validitas tiket Kerberos yang Anda tetapkan. Masalah menurunkan skala akan berdampak pada permintaan menurunkan skala otomatis dan permintaan menurunkan skala eksplisit yang Anda kirimkan. Operasi klaster tambahan juga dapat terkena dampak.

Pemecahan masalah:

- SSH sebagai hadoop pengguna ke node utama utama dari cluster EMR dengan beberapa node primer.
- Jalankan perintah berikut untuk memperbarui tiket Kerberos untuk pengguna hadoop.

kinit -kt <keytab\_file> <principal>

Biasanya, fail keytab terletak di /etc/hadoop.keytab dan file utama-nya dalam bentuk hadoop/<hostname>@<REALM>.

## **a** Note

Pemecahan masalah ini akan efektif untuk jangka waktu selama tiket Kerberos berlaku. Durasi ini adalah 10 jam secara default, tetapi dapat dikonfigurasi dengan pengaturan Kerberos Anda. Anda harus kembali menjalankan perintah di atas setelah tiket Kerberos berakhir.

# Rilis 5.28.1

Catatan rilis berikut mencakup informasi untuk Amazon EMR rilis 5.28.1. Perubahan bersifat relatif terhadap 5.28.0.

Tanggal rilis awal: 10 Januari 2020

Perubahan, penyempurnaan, dan masalah yang diselesaikan

- Spark
	- Masalah kompatibilitas Spark yang telah diperbaiki.
- CloudWatch Metrik
	- Memperbaiki penerbitan Amazon CloudWatch Metrics pada kluster EMR dengan beberapa node utama.
- Pesan log telah dinonaktifkan
	- Pesan log SALAH, "... menggunakan versi lama (<4.5.8) dari Apache http client." telah dinonaktifkan

## Masalah yang diketahui

• Masalah yang diketahui dalam cluster dengan beberapa node primer dan otentikasi Kerberos

Jika Anda menjalankan cluster dengan beberapa node utama dan otentikasi Kerberos di Amazon EMR rilis 5.20.0 dan yang lebih baru, Anda mungkin mengalami masalah dengan operasi klaster seperti penurunan skala atau pengiriman langkah, setelah klaster berjalan selama beberapa waktu. Periode waktunya tergantung pada masa validitas tiket Kerberos yang Anda tetapkan. Masalah

menurunkan skala akan berdampak pada permintaan menurunkan skala otomatis dan permintaan menurunkan skala eksplisit yang Anda kirimkan. Operasi klaster tambahan juga dapat terkena dampak.

Pemecahan masalah:

- SSH sebagai hadoop pengguna ke node utama utama dari cluster EMR dengan beberapa node primer.
- Jalankan perintah berikut untuk memperbarui tiket Kerberos untuk pengguna hadoop.

```
kinit -kt <keytab_file> <principal>
```
Biasanya, fail keytab terletak di /etc/hadoop.keytab dan file utama-nya dalam bentuk hadoop/<hostname>@<REALM>.

## **a** Note

Pemecahan masalah ini akan efektif untuk jangka waktu selama tiket Kerberos berlaku. Durasi ini adalah 10 jam secara default, tetapi dapat dikonfigurasi dengan pengaturan Kerberos Anda. Anda harus kembali menjalankan perintah di atas setelah tiket Kerberos berakhir.

# Rilis 5.28.0

Catatan rilis berikut mencakup informasi untuk Amazon EMR rilis 5.28.0. Perubahan bersifat relatif terhadap 5.27.0.

Tanggal rilis awal: 12 November 2019

Upgrade

- Flink telah di-upgrade ke versi 1.9.0
- Hive telah di-upgrade ke versi 2.3.6
- MXNet telah di-upgrade ke versi 1.5.1
- Phoenix telah di-upgrade ke versi 4.14.3
- Presto telah di-upgrade ke versi 0.227
- Zeppelin telah di-upgrade ke versi 0.8.2

#### Fitur baru

- [Apache Hudi](https://hudi.apache.org/) sekarang tersedia untuk diinstall Amazon EMR ketika Anda membuat sebuah klaster. Untuk informasi selengkapnya, lihat [Hudi](#page-4456-0).
- (25 November 2019) Sekarang Anda dapat memilih untuk menjalankan beberapa langkah secara paralel untuk meningkatkan pemanfaatan klaster dan menghemat biaya. Anda juga dapat membatalkan langkah-langkah yang tertunda dan sedang berjalan. Untuk informasi selengkapnya, lihat [Bekerja dengan Langkah Menggunakan AWS CLI dan Konsol](https://docs.aws.amazon.com/emr/latest/ManagementGuide/emr-work-with-steps.html).
- (3 Des 2019) Anda sekarang dapat membuat dan menjalankan kluster EMR di. AWS Outposts AWS Outposts memungkinkan AWS layanan asli, infrastruktur, dan model operasi di fasilitas lokal. Di AWS Outposts lingkungan, Anda dapat menggunakan AWS API, alat, dan infrastruktur yang sama dengan yang Anda gunakan di AWS cloud. Untuk informasi selengkapnya, lihat [kluster EMR](https://docs.aws.amazon.com/emr/latest/ManagementGuide/emr-plan-outposts.html) di. AWS Outposts
- (11 Mar 2020) Dimulai dengan Amazon EMR versi 5.28.0, Anda dapat membuat dan menjalankan klaster EMR Amazon di subnet Local AWS Zones sebagai ekstensi logis dari Wilayah yang mendukung Local Zones. AWS Zona Lokal memungkinkan fitur EMR Amazon dan subset AWS layanan, seperti layanan komputasi dan penyimpanan, ditempatkan lebih dekat ke pengguna, menyediakan akses latensi yang sangat rendah ke aplikasi yang berjalan secara lokal. Untuk daftar Local Zones yang tersedia, lihat [AWS Local Zones.](https://aws.amazon.com/about-aws/global-infrastructure/localzones/) Untuk informasi tentang mengakses AWS Local Zones yang tersedia, lihat [Wilayah, Availability Zone, dan Local Zones.](https://docs.aws.amazon.com/AWSEC2/latest/UserGuide/using-regions-availability-zones.html)

Local Zones saat ini tidak mendukung Amazon EMR Notebooks dan tidak mendukung koneksi langsung ke Amazon EMR menggunakan antarmuka VPC endpoint ().AWS PrivateLink

Perubahan, penyempurnaan, dan masalah yang diselesaikan

- Support Aplikasi yang Diperluas untuk klaster ketersediaan tinggi
	- Untuk informasi selengkapnya, lihat [Aplikasi yang didukung dalam klaster EMR dengan](https://docs.aws.amazon.com/emr/latest/ManagementGuide/emr-plan-ha-applications.html#emr-plan-ha-applications-list) [Beberapa Node Utama](https://docs.aws.amazon.com/emr/latest/ManagementGuide/emr-plan-ha-applications.html#emr-plan-ha-applications-list) di Panduan Manajemen EMR Amazon.
- Spark
	- Optimalisasi performa
- Hive
	- Optimalisasi performa
- Presto
	- Optimalisasi performa

### Masalah yang diketahui

• Masalah yang diketahui dalam cluster dengan beberapa node primer dan otentikasi Kerberos

Jika Anda menjalankan cluster dengan beberapa node utama dan otentikasi Kerberos di Amazon EMR rilis 5.20.0 dan yang lebih baru, Anda mungkin mengalami masalah dengan operasi klaster seperti penurunan skala atau pengiriman langkah, setelah klaster berjalan selama beberapa waktu. Periode waktunya tergantung pada masa validitas tiket Kerberos yang Anda tetapkan. Masalah menurunkan skala akan berdampak pada permintaan menurunkan skala otomatis dan permintaan menurunkan skala eksplisit yang Anda kirimkan. Operasi klaster tambahan juga dapat terkena dampak.

Pemecahan masalah:

- SSH sebagai hadoop pengguna ke node utama utama dari cluster EMR dengan beberapa node primer.
- Jalankan perintah berikut untuk memperbarui tiket Kerberos untuk pengguna hadoop.

kinit -kt <keytab\_file> <principal>

Biasanya, fail keytab terletak di /etc/hadoop.keytab dan file utama-nya dalam bentuk hadoop/<hostname>@<REALM>.

### **a** Note

Pemecahan masalah ini akan efektif untuk jangka waktu selama tiket Kerberos berlaku. Durasi ini adalah 10 jam secara default, tetapi dapat dikonfigurasi dengan pengaturan Kerberos Anda. Anda harus kembali menjalankan perintah di atas setelah tiket Kerberos berakhir.

# Rilis 5.27.0

Catatan rilis berikut mencakup informasi untuk Amazon EMR rilis 5.27.0. Perubahan bersifat relatif terhadap 5.26.0.

Tanggal rilis awal: 23 September 2019

#### Upgrade

- AWS SDK for Java 1.11.615
- Flink versi 1.8.1
- JupyterHub 1.0.0
- Spark versi 2.4.4
- Tensorflow versi 1.14.0
- Konektor dan driver:
	- DynamoDB Connector 4.12.0

### Fitur baru

- (24 Oktober 2019) Fitur baru berikut di notebook EMR tersedia dengan semua rilis Amazon EMR.
	- Anda sekarang dapat mengasosiasikan repositori Git dengan EMR notebooks untuk menyimpan notebook Anda dalam lingkungan terkendali versi. Anda dapat berbagi kode dengan rekanrekan dan menggunakan kembali notebook Jupyter yang ada melalui repositori Git jauh. Untuk informasi selengkapnya, lihat [Associate Repositori Git dengan Amazon EMR Notebooks](https://docs.aws.amazon.com/emr/latest/ManagementGuide/emr-git-repo.html) di Panduan Pengelolaan Amazon EMR.
	- [Utilitas nbdime](https://github.com/jupyter/nbdime) sekarang tersedia di notebook EMR untuk menyederhanakan membandingkan dan menggabungkan notebook.
	- Notebook EMR sekarang mendukung. JupyterLab JupyterLab adalah lingkungan pengembangan interaktif berbasis web yang sepenuhnya kompatibel dengan notebook Jupyter. Anda sekarang dapat memilih untuk membuka buku catatan Anda di salah satu JupyterLab atau editor notebook Jupyter.
- (30 Oktober 2019) Dengan Amazon EMR versi 5.25.0 dan versi setelahnya, Anda dapat terhubung ke UI server riwayat Spark dari halaman klaster Ringkasan atau tab Riwayat aplikasi di konsol. Alih-alih menyiapkan proxy web melalui koneksi SSH, Anda dapat dengan cepat mengakses UI server riwayat Spark untuk melihat metrik aplikasi dan mengakses berkas log yang relevan untuk klaster aktif dan yang dihentikan. Untuk informasi selengkapnya, lihat [Akses off-klaster ke](https://docs.aws.amazon.com/emr/latest/ManagementGuide/app-history-spark-UI.html)  [antarmuka pengguna aplikasi persisten](https://docs.aws.amazon.com/emr/latest/ManagementGuide/app-history-spark-UI.html) di Panduan Pengelolaan Amazon EMR.

Perubahan, penyempurnaan, dan masalah yang diselesaikan

• Cluster EMR Amazon dengan beberapa node utama

- Anda dapat menginstal dan menjalankan Flink di cluster EMR Amazon dengan beberapa node utama. Untuk informasi selengkapnya, lihat [Aplikasi dan fitur yang didukung.](https://docs.aws.amazon.com/emr/latest/ManagementGuide/emr-plan-ha-applications.html)
- Anda dapat mengonfigurasi enkripsi transparan HDFS pada kluster EMR Amazon dengan beberapa node utama. Untuk informasi selengkapnya, lihat [Enkripsi Transparan HDFS pada](https://docs.aws.amazon.com/emr/latest/ReleaseGuide/emr-encryption-tdehdfs.html#emr-hadoop-kms-multi-master)  [kluster EMR dengan](https://docs.aws.amazon.com/emr/latest/ReleaseGuide/emr-encryption-tdehdfs.html#emr-hadoop-kms-multi-master) Multiple Primary Nodes.
- Anda sekarang dapat memodifikasi konfigurasi aplikasi yang berjalan pada kluster EMR Amazon dengan beberapa node utama. Untuk informasi selengkapnya, lihat [Menyediakan Konfigurasi](https://docs.aws.amazon.com/emr/latest/ReleaseGuide/emr-configure-apps-running-cluster.html)  [untuk Grup Instans dalam Klaster Berjalan](https://docs.aws.amazon.com/emr/latest/ReleaseGuide/emr-configure-apps-running-cluster.html).
- Konektor Amazon EMR-DynamoDB
	- Konector Amazon EMR-DynamodB sekarang mendukung jenis data DynamoDB berikut: boolean, daftar, peta, item, null. Untuk informasi selengkapnya, lihat [Mengatur Tabel Hive untuk](https://docs.aws.amazon.com/emr/latest/ReleaseGuide/EMR_Interactive_Hive.html)  [Menjalankan Perintah Hive](https://docs.aws.amazon.com/emr/latest/ReleaseGuide/EMR_Interactive_Hive.html).

### Masalah yang diketahui

• Masalah yang diketahui dalam cluster dengan beberapa node primer dan otentikasi Kerberos

Jika Anda menjalankan cluster dengan beberapa node utama dan otentikasi Kerberos di Amazon EMR rilis 5.20.0 dan yang lebih baru, Anda mungkin mengalami masalah dengan operasi klaster seperti penurunan skala atau pengiriman langkah, setelah klaster berjalan selama beberapa waktu. Periode waktunya tergantung pada masa validitas tiket Kerberos yang Anda tetapkan. Masalah menurunkan skala akan berdampak pada permintaan menurunkan skala otomatis dan permintaan menurunkan skala eksplisit yang Anda kirimkan. Operasi klaster tambahan juga dapat terkena dampak.

Pemecahan masalah:

- SSH sebagai hadoop pengguna ke node utama utama dari cluster EMR dengan beberapa node primer.
- Jalankan perintah berikut untuk memperbarui tiket Kerberos untuk pengguna hadoop.

```
kinit -kt <keytab_file> <principal>
```
Biasanya, fail keytab terletak di /etc/hadoop.keytab dan file utama-nya dalam bentuk hadoop/<hostname>@<REALM>.

## **a** Note

Pemecahan masalah ini akan efektif untuk jangka waktu selama tiket Kerberos berlaku. Durasi ini adalah 10 jam secara default, tetapi dapat dikonfigurasi dengan pengaturan Kerberos Anda. Anda harus kembali menjalankan perintah di atas setelah tiket Kerberos berakhir.

# Rilis 5.26.0

Catatan rilis berikut mencakup informasi untuk rilis Amazon EMR 5.26.0. Perubahan relatif terhadap 5.25.0.

Tanggal rilis awal: 8 Agustus 2019

Tanggal diperbarui terakhir: 19 Agustus 2019

## Upgrade

- AWS SDK for Java 1.11.595
- HBase versi 1.4.10
- Phoenix versi 4.14.2
- Konektor dan driver:
	- DynamoDB Connector versi 4.11.0
	- MariaDB Connector versi 2.4.2
	- Amazon Redshift JDBC Driver versi 1.2.32.1056

## Fitur baru

- (Beta) Dengan Amazon EMR 5.26.0, Anda dapat melakukan peluncuran klaster yang terintegrasi dengan Lake Formation. Integrasi ini menyediakan akses tingkat kolom berbutir halus ke database dan tabel di Katalog Data Glue. AWS Hal ini juga mengaktifkan sistem masuk tunggal federasi ke EMR Notebooks atau Apache Zeppelin dari sistem identitas korporasi. Untuk informasi selengkapnya, lihat [Mengintegrasikan EMR Amazon AWS Lake Formation dengan \(B](https://docs.aws.amazon.com/emr/latest/ManagementGuide/emr-lake-formation.html)eta).
- (19 Agustus 2019) Blok akses publik Amazon EMR sekarang tersedia dengan semua rilis Amazon EMR yang mendukung grup keamanan. Blokir akses publik adalah pengaturan seluruh akun yang

diterapkan ke setiap AWS Wilayah. Blok akses publik mencegah klaster melakukan peluncuran ketika setiap grup keamanan yang terkait dengan klaster memiliki aturan yang mengizinkan lalu lintas masuk dari IPv4 0.0.0.0/0 atau IPv6 ::/0 (akses publik) pada port, kecuali port ditetapkan sebagai pengecualian. Port 22 adalah pengecualian secara default. Untuk informasi lebih lanjut, lihat [Menggunakan Blok Publik Akses Amazon EMR](https://docs.aws.amazon.com/emr/latest/ManagementGuide/emr-block-public-access.html) dalam Panduan Pengelolaan EMR Amazon.

Perubahan, penyempurnaan, dan masalah yang diselesaikan

- EMR Notebooks
	- Dengan EMR 5.26.0 dan versi yang lebih baru, EMR Notebooks mendukung perpustakaan Python notebook-scoped selain perpustakaan Python default. Anda dapat menginstal perpustakaan notebook-scoped dari dalam notebook editor tanpa harus membuat ulang klaster atau melampirkan ulang notebook untuk klaster. Perpustakaan notebook-scoped dibuat dalam lingkungan virtual Python, sehingga mereka hanya berlaku untuk sesi notebook saat ini. Ini mengizinkan Anda mengisolasi dependensi notebook. Untuk informasi selengkapnya, lihat [Menggunakan Perpustakaan Notebook Scoped](https://docs.aws.amazon.com/emr/latest/ManagementGuide/emr-managed-notebooks-custom-libraries-limitations.html) di Panduan Pengelolaan Amazon EMR.
- EMRFS
	- Anda dapat mengaktifkan fitur verifikasi ETag (Beta) dengan mengatur
		- fs.s3.consistent.metadata.etag.verification.enabled menjadi true. Dengan fitur ini, EMRFS menggunakan Amazon S3 ETags untuk memverifikasi bahwa objek yang dibaca adalah versi paling baru yang tersedia. Fitur ini berguna untuk kasus read-after-update penggunaan di mana file di Amazon S3 ditimpa sambil mempertahankan nama yang sama. Kemampuan verifikasi ETag ini saat ini tidak bekerja dengan S3 Select. Untuk informasi selengkapnya, lihat [Mengkonfigurasi Tampilan Konsisten.](https://docs.aws.amazon.com/emr/latest/ManagementGuide/emrfs-configure-consistent-view.html)
- Spark
	- Optimasi berikut sekarang diaktifkan secara default: partisi pemangkasan dinamis, DISTINCT sebelum INTERSECT, perbaikan dalam inferensi statistik rencana SQL untuk JOIN diikuti oleh kueri DISTINCT, meratakan sub-kueri scalar, join reorder yang dioptimalkan, dan bloom filter join. Untuk informasi selengkapnya, lihat [Mengoptimalkan Performa Spark](https://docs.aws.amazon.com/emr/latest/ReleaseGuide/emr-spark-performance.html).
	- Peningkatan seluruh pembuatan kode tahap untuk Sort Merge Join.
	- Peningkatan fragmen kueri dan penggunaan kembali subkueri.
	- Perbaikan untuk melakukan pra-alokasi pelaksana pada saat memulai Spark.
	- Bloom filter join tidak lagi diterapkan ketika join sisi yang lebih kecil mencakup petunjuk siaran.
- Tez

• Menyelesaikan masalah dengan Tez. Tez UI sekarang bekerja pada cluster EMR Amazon dengan beberapa node utama.

### Masalah yang diketahui

- Peningkatan seluruh kemampuan tahap kode generasi untuk Sort Merge Join dapat meningkatkan tekanan memori ketika diaktifkan. Optimalisasi ini meningkatkan performa, tetapi dapat mengakibatkan coba lagi atau gagal tugas jika spark.yarn.executor.memoryOverheadFactor tidak disetel untuk memberikan memori yang cukup. Untuk menonaktifkan fitur ini, atur spark.sql.sortMergeJoinExec.extendedCodegen.enabled ke SALAH.
- Masalah yang diketahui dalam cluster dengan beberapa node primer dan otentikasi Kerberos

Jika Anda menjalankan cluster dengan beberapa node utama dan otentikasi Kerberos di Amazon EMR rilis 5.20.0 dan yang lebih baru, Anda mungkin mengalami masalah dengan operasi klaster seperti penurunan skala atau pengiriman langkah, setelah klaster berjalan selama beberapa waktu. Periode waktunya tergantung pada masa validitas tiket Kerberos yang Anda tetapkan. Masalah menurunkan skala akan berdampak pada permintaan menurunkan skala otomatis dan permintaan menurunkan skala eksplisit yang Anda kirimkan. Operasi klaster tambahan juga dapat terkena dampak.

Pemecahan masalah:

- SSH sebagai hadoop pengguna ke node utama utama dari cluster EMR dengan beberapa node primer.
- Jalankan perintah berikut untuk memperbarui tiket Kerberos untuk pengguna hadoop.

```
kinit -kt <keytab_file> <principal>
```
Biasanya, fail keytab terletak di /etc/hadoop.keytab dan file utama-nya dalam bentuk hadoop/<hostname>@<REALM>.

### **a** Note

Pemecahan masalah ini akan efektif untuk jangka waktu selama tiket Kerberos berlaku. Durasi ini adalah 10 jam secara default, tetapi dapat dikonfigurasi dengan pengaturan

Kerberos Anda. Anda harus kembali menjalankan perintah di atas setelah tiket Kerberos berakhir.

# Rilis 5.25.0

Catatan rilis berikut mencakup informasi untuk Amazon EMR rilis 5.25.0. Perubahan bersifat relatif terhadap 5.24.1.

Tanggal rilis awal: 17 Juli 2019

Tanggal terakhir diperbarui: 30 Oktober 2019

Amazon EMR 5.25.0

Upgrade

- AWS SDK for Java 1.11.566
- Hive versi 2.3.5
- Presto versi 0.220
- Spark versi 2.4.3
- TensorFlow 1.13.1
- Tez versi 0.9.2
- Zookeeper versi 3.4.14

## Fitur baru

• (30 Oktober 2019) Dimulai dengan Amazon EMR versi 5.25.0, Anda dapat terhubung ke UI server riwayat Spark dari halaman klaster Ringkasan atau tab Riwayat aplikasi di konsol. Alihalih menyiapkan proxy web melalui koneksi SSH, Anda dapat dengan cepat mengakses UI server riwayat Spark untuk melihat metrik aplikasi dan mengakses berkas log yang relevan untuk klaster aktif dan yang dihentikan. Untuk informasi selengkapnya, lihat [Akses off-klaster ke antarmuka](https://docs.aws.amazon.com/emr/latest/ManagementGuide/app-history-spark-UI.html)  [pengguna aplikasi persisten](https://docs.aws.amazon.com/emr/latest/ManagementGuide/app-history-spark-UI.html) di Panduan Pengelolaan Amazon EMR.

Perubahan, penyempurnaan, dan masalah yang diselesaikan

• Spark

- Peningkatan performa beberapa join dengan menggunakan filter Bloom untuk melakukan prafilter input. Optimalisasi dinonaktifkan secara default dan dapat diaktifkan dengan mengatur parameter konfigurasi Spark dari spark.sql.bloomFilterJoin.enabled ke true.
- Peningkatan performa pembuatan grup menurut kolom tipe string.
- Peningkatan memori eksekutor default Spark dan konfigurasi inti tipe instans R4 untuk klaster tanpa HBase yang diinstal.
- Penyelesaian masalah sebelumnya terkait dengan fitur pemangkasan partisi dinamis di mana tabel yang dipangkas harus berada di sisi kiri join.
- Peningkatan DISTINCT sebelum optimasi INTERSECT untuk diterapkan pada kasus tambahan yang melibatkan nama alias.
- Peningkatan inferensi statistik rencana SQL untuk JOIN yang diikuti oleh kueri DISTINCT. Perbaikan ini dinonaktifkan secara default dan dapat diaktifkan dengan mengatur parameter konfigurasi Spark dari spark.sql.statsImprovements.enabled ke true. Optimasi ini diperlukan oleh fitur Distinct before Intersect dan akan diaktifkan secara otomatis ketika spark.sql.optimizer.distinctBeforeIntersect.enabled diatur ke true.
- Join order telah dioptimalkan berdasarkan ukuran tabel dan filter. Optimalisasi ini dinonaktifkan secara default dan dapat diaktifkan dengan menetapkan parameter konfigurasi Spark dari spark.sql.optimizer.sizeBasedJoinReorder.enabled ke true.

Untuk informasi selengkapnya, lihat [Mengoptimalkan Performa Spark.](https://docs.aws.amazon.com/emr/latest/ReleaseGuide/emr-spark-performance.html)

- EMRFS
	- Pengaturan EMRFS, fs.s3.buckets.create.enabled, sekarang dinonaktifkan secara default. Dengan pengujian, kami menemukan bahwa dengan menonaktifkan pengaturan ini akan meningkatkan performa dan mencegah pembuatan bucket S3 yang tidak disengaja. Jika aplikasi Anda bergantung pada fungsi ini, maka Anda dapat mengaktifkannya dengan mengatur properti fs.s3.buckets.create.enabled ke true di klasifikasi konfigurasi emrfs-site. Untuk informasi, lihat [Menyediakan Konfigurasi saat Membuat Klaster](https://docs.aws.amazon.com/emr/latest/ReleaseGuide/emr-configure-apps-create-cluster.html).
- Enkripsi Disk Lokal dan Peningkatan Enkripsi S3 dalam Konfigurasi Keamanan (5 Agustus 2019)
	- Pemisahan pengaturan enkripsi Amazon S3 dari pengaturan enkripsi disk lokal dalam pengaturan konfigurasi keamanan.
	- Penambahan opsi untuk mengaktifkan enkripsi EBS dengan rilis 5.24.0 dan versi setelahnya. Memilih opsi ini akan mengenkripsi volume perangkat asal selain volume penyimpanan. Versi sebelumnya diharuskan menggunakan AMI kustom untuk mengenkripsi volume perangkat asal.
	- Untuk informasi selengkapnya, lihat [Opsi Enkripsi](https://docs.aws.amazon.com/emr/latest/ManagementGuide/emr-data-encryption-options.html) di Panduan Pengelolaan Amazon EMR.

### Masalah yang diketahui

• Masalah yang diketahui dalam cluster dengan beberapa node primer dan otentikasi Kerberos

Jika Anda menjalankan cluster dengan beberapa node utama dan otentikasi Kerberos di Amazon EMR rilis 5.20.0 dan yang lebih baru, Anda mungkin mengalami masalah dengan operasi klaster seperti penurunan skala atau pengiriman langkah, setelah klaster berjalan selama beberapa waktu. Periode waktunya tergantung pada masa validitas tiket Kerberos yang Anda tetapkan. Masalah menurunkan skala akan berdampak pada permintaan menurunkan skala otomatis dan permintaan menurunkan skala eksplisit yang Anda kirimkan. Operasi klaster tambahan juga dapat terkena dampak.

Pemecahan masalah:

- SSH sebagai hadoop pengguna ke node utama utama dari cluster EMR dengan beberapa node primer.
- Jalankan perintah berikut untuk memperbarui tiket Kerberos untuk pengguna hadoop.

kinit -kt <keytab\_file> <principal>

Biasanya, fail keytab terletak di /etc/hadoop.keytab dan file utama-nya dalam bentuk hadoop/<hostname>@<REALM>.

### **a** Note

Pemecahan masalah ini akan efektif untuk jangka waktu selama tiket Kerberos berlaku. Durasi ini adalah 10 jam secara default, tetapi dapat dikonfigurasi dengan pengaturan Kerberos Anda. Anda harus kembali menjalankan perintah di atas setelah tiket Kerberos berakhir.

# Rilis 5.24.1

Catatan rilis berikut mencakup informasi untuk Amazon EMR rilis 5.24.1. Perubahan bersifat relatif terhadap 5.24.0.

Tanggal rilis awal: 26 Juni 2019

### Perubahan, penyempurnaan, dan masalah yang diselesaikan

• [Memperbarui AMI Linux Amazon default untuk Amazon EMR untuk menyertakan pembaruan](https://aws.amazon.com/security/security-bulletins/AWS-2019-005/) [keamanan kernel Linux yang penting, termasuk TCP SACK Denial of Service Issue](https://aws.amazon.com/security/security-bulletins/AWS-2019-005/) [\(AWS-2019-005\).](https://aws.amazon.com/security/security-bulletins/AWS-2019-005/)

### Masalah yang diketahui

• Masalah yang diketahui dalam cluster dengan beberapa node primer dan otentikasi Kerberos

Jika Anda menjalankan cluster dengan beberapa node utama dan otentikasi Kerberos di Amazon EMR rilis 5.20.0 dan yang lebih baru, Anda mungkin mengalami masalah dengan operasi klaster seperti penurunan skala atau pengiriman langkah, setelah klaster berjalan selama beberapa waktu. Periode waktunya tergantung pada masa validitas tiket Kerberos yang Anda tetapkan. Masalah menurunkan skala akan berdampak pada permintaan menurunkan skala otomatis dan permintaan menurunkan skala eksplisit yang Anda kirimkan. Operasi klaster tambahan juga dapat terkena dampak.

Pemecahan masalah:

- SSH sebagai hadoop pengguna ke node utama utama dari cluster EMR dengan beberapa node primer.
- Jalankan perintah berikut untuk memperbarui tiket Kerberos untuk pengguna hadoop.

kinit -kt <keytab\_file> <principal>

Biasanya, fail keytab terletak di /etc/hadoop.keytab dan file utama-nya dalam bentuk hadoop/<hostname>@<REALM>.

### **a** Note

Pemecahan masalah ini akan efektif untuk jangka waktu selama tiket Kerberos berlaku. Durasi ini adalah 10 jam secara default, tetapi dapat dikonfigurasi dengan pengaturan Kerberos Anda. Anda harus kembali menjalankan perintah di atas setelah tiket Kerberos berakhir.

# Rilis 5.24.0

Catatan rilis berikut mencakup informasi untuk Amazon EMR rilis 5.24.0. Perubahan bersifat relatif terhadap 5.23.0.

Tanggal rilis awal: 11 Juni 2019

Terakhir diperbarui tanggal: 5 Agustus 2019

## Upgrade

- Flink versi 1.8.0
- Hue versi 4.4.0
- JupyterHub 0.9.6
- Livy versi 0.6.0
- MxNet 1.4.0
- Presto versi 0.219
- Spark versi 2.4.2
- AWS SDK for Java 1.11.546
- Konektor dan driver:
	- DynamoDB Connector versi 4.9.0
	- MariaDB Connector versi 2.4.1
	- Amazon Redshift JDBC Driver versi 1.2.27.1051

Perubahan, penyempurnaan, dan masalah yang diselesaikan

- Spark
	- Penambahan optimasi untuk memangkas partisi secara dinamis. Optimalisasi dinonaktifkan secara default. Untuk mengaktifkannya, atur parameter konfigurasi Spark dari spark.sql.dynamicPartitionPruning.enabled ke true.
	- Peningkatan performa kueri INTERSECT. Optimalisasi ini dinonaktifkan secara default. Untuk mengaktifkannya, atur parameter konfigurasi Spark dari spark.sql.optimizer.distinctBeforeIntersect.enabled ke true.
	- Penambahan optimalisasi untuk meratakan subkueri scalar dengan agregat yang menggunakan relasi yang sama. Optimalisasi dinonaktifkan secara

default. Untuk mengaktifkannya, atur parameter konfigurasi Spark dari spark.sql.optimizer.flattenScalarSubqueriesWithAggregates.enabled ke true.

• Peningkatan seluruh pembuatan kode tahap.

Untuk informasi selengkapnya, lihat [Mengoptimalkan Performa Spark.](https://docs.aws.amazon.com/emr/latest/ReleaseGuide/emr-spark-performance.html)

- Enkripsi Disk Lokal dan Peningkatan Enkripsi S3 dalam Konfigurasi Keamanan (5 Agustus 2019)
	- Pemisahan pengaturan enkripsi Amazon S3 dari pengaturan enkripsi disk lokal dalam pengaturan konfigurasi keamanan.
	- Penambahan opsi untuk mengaktifkan enkripsi EBS. Memilih opsi ini akan mengenkripsi volume perangkat asal selain volume penyimpanan. Versi sebelumnya diharuskan menggunakan AMI kustom untuk mengenkripsi volume perangkat asal.
	- Untuk informasi selengkapnya, lihat [Opsi Enkripsi](https://docs.aws.amazon.com/emr/latest/ManagementGuide/emr-data-encryption-options.html) di Panduan Pengelolaan Amazon EMR.

### Masalah yang diketahui

• Masalah yang diketahui dalam cluster dengan beberapa node primer dan otentikasi Kerberos

Jika Anda menjalankan cluster dengan beberapa node utama dan otentikasi Kerberos di Amazon EMR rilis 5.20.0 dan yang lebih baru, Anda mungkin mengalami masalah dengan operasi klaster seperti penurunan skala atau pengiriman langkah, setelah klaster berjalan selama beberapa waktu. Periode waktunya tergantung pada masa validitas tiket Kerberos yang Anda tetapkan. Masalah menurunkan skala akan berdampak pada permintaan menurunkan skala otomatis dan permintaan menurunkan skala eksplisit yang Anda kirimkan. Operasi klaster tambahan juga dapat terkena dampak.

Pemecahan masalah:

- SSH sebagai hadoop pengguna ke node utama utama dari cluster EMR dengan beberapa node primer.
- Jalankan perintah berikut untuk memperbarui tiket Kerberos untuk pengguna hadoop.

kinit -kt <keytab\_file> <principal>

Biasanya, fail keytab terletak di /etc/hadoop.keytab dan file utama-nya dalam bentuk hadoop/<hostname>@<REALM>.

## **a** Note

Pemecahan masalah ini akan efektif untuk jangka waktu selama tiket Kerberos berlaku. Durasi ini adalah 10 jam secara default, tetapi dapat dikonfigurasi dengan pengaturan Kerberos Anda. Anda harus kembali menjalankan perintah di atas setelah tiket Kerberos berakhir.

# Rilis 5.23.0

Catatan rilis berikut mencakup informasi untuk Amazon EMR rilis 5.23.0. Perubahan bersifat relatif terhadap 5.22.0.

Tanggal rilis awal: 01 April 2019

Tanggal terakhir diperbarui: 30 April 2019

Upgrade

• AWS SDK for Java 1.11.519

### Fitur baru

• (30 April 2019) Dengan Amazon EMR 5.23.0 dan yang lebih baru, Anda dapat meluncurkan cluster dengan tiga node utama untuk mendukung ketersediaan aplikasi yang tinggi seperti YARN Resource Manager, HDFS NameNode, Spark, Hive, dan Ganglia. Node primer tidak lagi menjadi titik kegagalan tunggal potensial dengan fitur ini. Jika salah satu node primer gagal, Amazon EMR secara otomatis gagal ke node primer siaga dan mengganti node primer yang gagal dengan yang baru dengan konfigurasi dan tindakan bootstrap yang sama. Untuk informasi selengkapnya, lihat [Merencanakan dan Mengkonfigurasi Node Utama.](https://docs.aws.amazon.com/emr/latest/ManagementGuide/emr-plan-ha.html)

## Masalah yang diketahui

• Tez UI (Diperbaiki di Amazon EMR rilis 5.26.0)

Tez UI tidak berfungsi pada cluster EMR dengan beberapa node primer.

• Hue (Diperbaiki di Amazon EMR rilis 5.24.0)

• Hue yang berjalan di Amazon EMR tidak mendukung Solr. Dimulai dengan rilis Amazon EMR 5.20.0, masalah kesalahan konfigurasi menyebabkan Solr diaktifkan dan pesan kesalahan yang tidak berbahaya muncul mirip dengan yang berikut ini:

```
Solr server could not be contacted properly: 
HTTPConnectionPool('host=ip-xx-xx-xx-xx.ec2.internal', 
port=1978): Max retries exceeded with url: /solr/admin/info/
system?user.name=hue&doAs=administrator&wt=json (Caused by 
NewConnectionError(': Failed to establish a new connection: [Errno 111] 
Connection refused',))
```
Untuk mencegah pesan kesalahan Solr muncul:

- 1. Connect ke baris perintah node primer menggunakan SSH.
- 2. Gunakan editor teks untuk membuka file hue.ini. Sebagai contoh:

sudo vim /etc/hue/conf/hue.ini

3. Cari istilah appblacklist dan ubah baris menjadi yang berikut:

appblacklist = search

4. Simpan perubahan dan mulai ulang Hue seperti yang ditunjukkan dalam contoh berikut:

sudo stop hue; sudo start hue

• Masalah yang diketahui dalam cluster dengan beberapa node primer dan otentikasi Kerberos

Jika Anda menjalankan cluster dengan beberapa node utama dan otentikasi Kerberos di Amazon EMR rilis 5.20.0 dan yang lebih baru, Anda mungkin mengalami masalah dengan operasi klaster seperti penurunan skala atau pengiriman langkah, setelah klaster berjalan selama beberapa waktu. Periode waktunya tergantung pada masa validitas tiket Kerberos yang Anda tetapkan. Masalah menurunkan skala akan berdampak pada permintaan menurunkan skala otomatis dan permintaan menurunkan skala eksplisit yang Anda kirimkan. Operasi klaster tambahan juga dapat terkena dampak.

Pemecahan masalah:

- SSH sebagai hadoop pengguna ke node utama utama dari cluster EMR dengan beberapa node primer.
- Jalankan perintah berikut untuk memperbarui tiket Kerberos untuk pengguna hadoop.<br>Rilis 5.23.0 Rilis 5.23.0 3003
#### kinit -kt <keytab\_file> <principal>

Biasanya, fail keytab terletak di /etc/hadoop.keytab dan file utama-nya dalam bentuk hadoop/<hostname>@<REALM>.

#### **a** Note

Pemecahan masalah ini akan efektif untuk jangka waktu selama tiket Kerberos berlaku. Durasi ini adalah 10 jam secara default, tetapi dapat dikonfigurasi dengan pengaturan Kerberos Anda. Anda harus kembali menjalankan perintah di atas setelah tiket Kerberos berakhir.

#### Rilis 5.22.0

Catatan rilis berikut mencakup informasi untuk Amazon EMR rilis 5.22.0. Perubahan bersifat relatif terhadap 5.21.0.

#### **A** Important

Dimulai dengan rilis Amazon EMR 5.22.0, Amazon EMR AWS menggunakan Signature Version 4 secara eksklusif untuk mengautentikasi permintaan ke Amazon S3. Rilis Amazon EMR sebelumnya menggunakan AWS Signature Version 2 dalam beberapa kasus, kecuali catatan rilis menunjukkan bahwa Signature Version 4 digunakan secara eksklusif. Untuk informasi selengkapnya, lihat [Mengautentikasi Permintaan \(Versi AWS Tanda Tangan 4\)](https://docs.aws.amazon.com/AmazonS3/latest/API/sig-v4-authenticating-requests.html) dan [Permintaan Otentikasi \(Versi AWS Tanda Tangan 2\)](https://docs.aws.amazon.com/AmazonS3/latest/API/auth-request-sig-v2.html) di Panduan Pengembang Layanan Penyimpanan Sederhana Amazon.

Tanggal rilis awal: 20 Maret 2019

#### Upgrade

- Flink versi 1.7.1
- HBase versi 1.4.9
- Oozie versi 5.1.0
- Phoenix versi 4 14 1
- Zeppelin versi 0.8.1
- Konektor dan driver:
	- DynamoDB Connector versi 4.8.0
	- MariaDB Connector versi 2.2.6
	- Amazon Redshift JDBC Driver versi 1.2.20.1043

#### Fitur baru

• Konfigurasi EBS default yang telah dimodifikasi untuk tipe instans EC2 dengan penyimpanan EBS saja. Saat Anda membuat klaster menggunakan Amazon EMR rilis 5.22.0 dan yang lebih baru, jumlah penyimpanan EBS default akan meningkat berdasarkan ukuran instans. Selain itu, kami membagi penyimpanan yang meningkat di beberapa volume, sehingga menghasilkan peningkatan performa IOPS. Jika Anda ingin menggunakan konfigurasi penyimpanan instans EBS yang berbeda, Anda dapat menentukannya ketika Anda membuat klaster EMR atau menambahkan simpul ke klaster yang ada. Untuk informasi selengkapnya tentang jumlah penyimpanan dan jumlah volume yang dialokasikan secara default untuk setiap jenis instans, lihat [Default Penyimpanan EBS untuk Instans](https://docs.aws.amazon.com/emr/latest/ManagementGuide/emr-plan-storage.html#emr-plan-storage-ebs-storage-default) di Panduan Pengelolaan Amazon EMR.

Perubahan, penyempurnaan, dan masalah yang diselesaikan

- Spark
	- Memperkenalkan properti konfigurasi baru untuk Spark di YARN,
		- spark.yarn.executor.memoryOverheadFactor. Nilai properti ini adalah faktor menskalakan yang menentukan nilai overhead memori ke persentase memori pelaksana, dengan minimal 384 MB. Jika overhead memori diatur secara eksplisit menggunakan spark.yarn.executor.memoryOverhead, maka properti ini tidak berpengaruh. Nilai defaultnya adalah 0.1875, mewakili 18,75%. Default ini, bagi Amazon EMR menghasilkan lebih banyak ruang dalam kontainer YARN untuk overhead memori pelaksana sebesar 10% dari default yang diatur secara internal oleh Spark. Default Amazon EMR sebesar 18,75% secara empiris menunjukkan lebih sedikit terjadinya gagal terkait memori dalam tolok ukur TPC-DS.
	- [SPARK-26316](https://issues.apache.org/jira/browse/SPARK-26316) telah di-backporting untuk meningkatkan performa.
- Di Amazon EMR versi 5.19.0, 5.20.0, dan 5.21.0, label simpul YARN disimpan dalam direktori HDFS. Dalam beberapa situasi, hal ini menyebabkan penundaan mulai simpul inti dan kemudian menyebabkan klaster mengalami habis waktu dan gagal peluncuran. Dimulai dengan Amazon

EMR 5.22.0, masalah ini telah diselesaikan. Label simpul YARN disimpan pada disk lokal dari setiap simpul klaster, menghindari dependensi pada HDFS.

Masalah yang diketahui

- Hue (Diperbaiki di Amazon EMR rilis 5.24.0)
	- Hue yang berjalan di Amazon EMR tidak mendukung Solr. Dimulai dengan rilis Amazon EMR 5.20.0, masalah kesalahan konfigurasi menyebabkan Solr diaktifkan dan pesan kesalahan yang tidak berbahaya muncul mirip dengan yang berikut ini:

```
Solr server could not be contacted properly: 
HTTPConnectionPool('host=ip-xx-xx-xx-xx.ec2.internal', 
port=1978): Max retries exceeded with url: /solr/admin/info/
system?user.name=hue&doAs=administrator&wt=json (Caused by 
NewConnectionError(': Failed to establish a new connection: [Errno 111] 
Connection refused',))
```
Untuk mencegah pesan kesalahan Solr muncul:

- 1. Connect ke baris perintah node primer menggunakan SSH.
- 2. Gunakan editor teks untuk membuka file hue.ini. Sebagai contoh:

sudo vim /etc/hue/conf/hue.ini

3. Cari istilah appblacklist dan ubah baris menjadi yang berikut:

appblacklist = search

4. Simpan perubahan dan mulai ulang Hue seperti yang ditunjukkan dalam contoh berikut:

sudo stop hue; sudo start hue

• Masalah yang diketahui dalam cluster dengan beberapa node primer dan otentikasi Kerberos

Jika Anda menjalankan cluster dengan beberapa node utama dan otentikasi Kerberos di Amazon EMR rilis 5.20.0 dan yang lebih baru, Anda mungkin mengalami masalah dengan operasi klaster seperti penurunan skala atau pengiriman langkah, setelah klaster berjalan selama beberapa waktu. Periode waktunya tergantung pada masa validitas tiket Kerberos yang Anda tetapkan. Masalah menurunkan skala akan berdampak pada permintaan menurunkan skala otomatis dan permintaan

menurunkan skala eksplisit yang Anda kirimkan. Operasi klaster tambahan juga dapat terkena dampak.

Pemecahan masalah:

- SSH sebagai hadoop pengguna ke node utama utama dari cluster EMR dengan beberapa node primer.
- Jalankan perintah berikut untuk memperbarui tiket Kerberos untuk pengguna hadoop.

kinit -kt <keytab\_file> <principal>

Biasanya, fail keytab terletak di /etc/hadoop.keytab dan file utama-nya dalam bentuk hadoop/<hostname>@<REALM>.

#### **a** Note

Pemecahan masalah ini akan efektif untuk jangka waktu selama tiket Kerberos berlaku. Durasi ini adalah 10 jam secara default, tetapi dapat dikonfigurasi dengan pengaturan Kerberos Anda. Anda harus kembali menjalankan perintah di atas setelah tiket Kerberos berakhir.

# Rilis 5.21.1

Catatan rilis berikut mencakup informasi untuk Amazon EMR rilis 5.21.1. Perubahan bersifat relatif terhadap 5.21.0.

Tanggal rilis awal: 18 Juli 2019

Perubahan, penyempurnaan, dan masalah yang diselesaikan

• [Memperbarui AMI Linux Amazon default untuk Amazon EMR untuk menyertakan pembaruan](https://aws.amazon.com/security/security-bulletins/AWS-2019-005/) [keamanan kernel Linux yang penting, termasuk TCP SACK Denial of Service Issue](https://aws.amazon.com/security/security-bulletins/AWS-2019-005/) [\(AWS-2019-005\).](https://aws.amazon.com/security/security-bulletins/AWS-2019-005/)

#### Masalah yang diketahui

• Masalah yang diketahui dalam cluster dengan beberapa node primer dan otentikasi Kerberos

Jika Anda menjalankan cluster dengan beberapa node utama dan otentikasi Kerberos di Amazon EMR rilis 5.20.0 dan yang lebih baru, Anda mungkin mengalami masalah dengan operasi klaster seperti penurunan skala atau pengiriman langkah, setelah klaster berjalan selama beberapa waktu. Periode waktunya tergantung pada masa validitas tiket Kerberos yang Anda tetapkan. Masalah menurunkan skala akan berdampak pada permintaan menurunkan skala otomatis dan permintaan menurunkan skala eksplisit yang Anda kirimkan. Operasi klaster tambahan juga dapat terkena dampak.

Pemecahan masalah:

- SSH sebagai hadoop pengguna ke node utama utama dari cluster EMR dengan beberapa node primer.
- Jalankan perintah berikut untuk memperbarui tiket Kerberos untuk pengguna hadoop.

kinit -kt <keytab\_file> <principal>

Biasanya, fail keytab terletak di /etc/hadoop.keytab dan file utama-nya dalam bentuk hadoop/<hostname>@<REALM>.

#### **a** Note

Pemecahan masalah ini akan efektif untuk jangka waktu selama tiket Kerberos berlaku. Durasi ini adalah 10 jam secara default, tetapi dapat dikonfigurasi dengan pengaturan Kerberos Anda. Anda harus kembali menjalankan perintah di atas setelah tiket Kerberos berakhir.

# Rilis 5.21.0

Catatan rilis berikut mencakup informasi untuk Amazon EMR rilis 5.21.0. Perubahan bersifat relatif terhadap 5.20.0.

Tanggal rilis awal: 18 Februari 2019

Tanggal terakhir diperbarui: 3 April 2019

Upgrade

• Flink versi 1.7.0

- Presto versi 0.215
- AWS SDK for Java 1.11.479

#### Fitur baru

• (3 April 2019) Dengan Amazon EMR versi 5.21.0 dan versi setelahnya, Anda dapat mengganti konfigurasi klaster dan menentukan klasifikasi konfigurasi tambahan untuk setiap grup instans di klaster yang berjalan. Anda melakukannya dengan menggunakan konsol EMR Amazon, AWS Command Line Interface (AWS CLI), atau SDK AWS . Untuk informasi selengkapnya, lihat [Menyediakan Konfigurasi untuk Grup Instans dalam Klaster Berjalan](https://docs.aws.amazon.com/emr/latest/ReleaseGuide/emr-configure-apps-running-cluster.html).

Perubahan, penyempurnaan, dan masalah yang diselesaikan

- Zeppelin
	- [ZEPPELIN-3878](https://issues.apache.org/jira/browse/ZEPPELIN-3878) yang telah di-backport.

#### Masalah yang diketahui

- Hue (Diperbaiki di Amazon EMR rilis 5.24.0)
	- Hue yang berjalan di Amazon EMR tidak mendukung Solr. Dimulai dengan rilis Amazon EMR 5.20.0, masalah kesalahan konfigurasi menyebabkan Solr diaktifkan dan pesan kesalahan yang tidak berbahaya muncul mirip dengan yang berikut ini:

```
Solr server could not be contacted properly: 
HTTPConnectionPool('host=ip-xx-xx-xx-xx.ec2.internal', 
port=1978): Max retries exceeded with url: /solr/admin/info/
system?user.name=hue&doAs=administrator&wt=json (Caused by 
NewConnectionError(': Failed to establish a new connection: [Errno 111] 
Connection refused',))
```
Untuk mencegah pesan kesalahan Solr muncul:

- 1. Connect ke baris perintah node primer menggunakan SSH.
- 2. Gunakan editor teks untuk membuka file hue.ini. Sebagai contoh:

sudo vim /etc/hue/conf/hue.ini

3. Cari istilah appblacklist dan ubah baris menjadi yang berikut:

```
appblacklist = search
```
4. Simpan perubahan dan mulai ulang Hue seperti yang ditunjukkan dalam contoh berikut:

sudo stop hue; sudo start hue

- Tez
	- Masalah ini telah diperbaiki di Amazon EMR 5.22.0.

Ketika Anda terhubung ke UI Tez di http://*MasterDNS:8080/TEZ-UI* melalui koneksi SSH ke node utama cluster, kesalahan "Operasi adaptor gagal - Server Timeline (ATS) berada di luar jangkauan. Entah karena rusak, atau CORS tidak diaktifkan" muncul, atau tugas tiba-tiba menunjukkan N/A.

Hal ini disebabkan oleh UI Tez membuat permintaan ke YARN Timeline Server menggunakan localhost bukan nama host dari node utama. Solusinya, skrip tersedia untuk menjalankan sebagai tindakan bootstrap atau langkah. Skrip memperbarui nama host di file configs.env Tez. Untuk informasi selengkapnya dan lokasi skrip, lihat [Petunjuk Bootstrap.](http://awssupportdatasvcs.com/bootstrap-actions/fix_tez_ui_0-9-1/)

- Di Amazon EMR versi 5.19.0, 5.20.0, dan 5.21.0, label simpul YARN disimpan dalam direktori HDFS. Dalam beberapa situasi, hal ini menyebabkan penundaan mulai simpul inti dan kemudian menyebabkan klaster mengalami habis waktu dan gagal peluncuran. Dimulai dengan Amazon EMR 5.22.0, masalah ini telah diselesaikan. Label simpul YARN disimpan pada disk lokal dari setiap simpul klaster, menghindari dependensi pada HDFS.
- Masalah yang diketahui dalam cluster dengan beberapa node primer dan otentikasi Kerberos

Jika Anda menjalankan cluster dengan beberapa node utama dan otentikasi Kerberos di Amazon EMR rilis 5.20.0 dan yang lebih baru, Anda mungkin mengalami masalah dengan operasi klaster seperti penurunan skala atau pengiriman langkah, setelah klaster berjalan selama beberapa waktu. Periode waktunya tergantung pada masa validitas tiket Kerberos yang Anda tetapkan. Masalah menurunkan skala akan berdampak pada permintaan menurunkan skala otomatis dan permintaan menurunkan skala eksplisit yang Anda kirimkan. Operasi klaster tambahan juga dapat terkena dampak.

Pemecahan masalah:

- SSH sebagai hadoop pengguna ke node utama utama dari cluster EMR dengan beberapa node primer.
- Jalankan perintah berikut untuk memperbarui tiket Kerberos untuk pengguna hadoop.

#### kinit -kt <keytab\_file> <principal>

Biasanya, fail keytab terletak di /etc/hadoop.keytab dan file utama-nya dalam bentuk hadoop/<hostname>@<REALM>.

#### **a** Note

Pemecahan masalah ini akan efektif untuk jangka waktu selama tiket Kerberos berlaku. Durasi ini adalah 10 jam secara default, tetapi dapat dikonfigurasi dengan pengaturan Kerberos Anda. Anda harus kembali menjalankan perintah di atas setelah tiket Kerberos berakhir.

## Rilis 5.20.0

Catatan rilis berikut mencakup informasi untuk rilis Amazon EMR 5.20.0. Perubahan bersifat relatif terhadap 5.19.0.

Tanggal rilis awal: 18 Desember 2018

Tanggal diperbarui: 22 Januari 2019

Upgrade

- Flink versi 1.6.2
- HBase versi 1.4.8
- Hive versi 2.3.4
- Hue versi 4.3.0
- MXNet versi 1.3.1
- Presto versi 0.214
- Spark versi 2.4.0
- TensorFlow 1.12.0
- Tez versi 0.9.1
- AWS SDK for Java 1.11.461

#### Fitur baru

• (22 Januari 2019) Kerberos di Amazon EMR telah ditingkatkan untuk mendukung autentikasi prinsipal utama dari KDC eksternal. Ini memusatkan manajemen prinsipal utama karena beberapa klaster dapat berbagi satu KDC eksternal. Selain itu, KDC eksternal dapat memiliki kepercayaan lintas-alam dengan domain Direktori Aktif. Hal ini mengizinkan semua klaster untuk melakukan autentikasi prinsipal utama dari Direktori Aktif. Untuk informasi selengkapnya, lihat [Menggunakan](https://docs.aws.amazon.com/emr/latest/ManagementGuide/emr-kerberos.html) [Autentikasi Kerberos](https://docs.aws.amazon.com/emr/latest/ManagementGuide/emr-kerberos.html) di Panduan Pengelolaan Amazon EMR.

Perubahan, penyempurnaan, dan masalah yang diselesaikan

- Default Amazon Linux AMI para Amazon EMR
	- Paket Python3 sudah ditingkatkan dari python 3.4 ke 3.6.
- EMRFS S3-optimized committer
	- EMRFS S3-optimized committer sekarang sudah diaktifkan secara default, yang akan meningkatkan performa tulis. Untuk informasi selengkapnya, lihat [Gunakan committer yang](#page-5100-0)  [dioptimalkan EMRFS S3.](#page-5100-0)
- Hive
	- [HIVE-16686](https://issues.apache.org/jira/browse/HIVE-16686) yang telah di-backport.
- Glue dengan Spark dan Hive
	- Di EMR 5.20.0 atau yang lebih baru, pemangkasan partisi paralel diaktifkan secara otomatis untuk Spark dan Hive saat AWS Glue Data Catalog digunakan sebagai metastore. Perubahan ini secara signifikan mengurangi waktu perencanaan kueri dengan mengeksekusi beberapa permintaan secara paralel untuk mengambil partisi. Jumlah segmen yang dapat dieksekusi secara bersamaan berkisar antara 1 dan 10. Nilai default-nya adalah 5, yang merupakan pengaturan yang disarankan. Anda dapat mengubahnya dengan menentukan properti aws.glue.partition.num.segments dalam klasifikasi konfigurasi hive-site. Jika terjadi throttling, Anda dapat mematikan fitur ini dengan mengubah nilai-nya menjadi 1. Untuk informasi selengkapnya, lihat [Struktur Segmen Glue AWS](https://docs.aws.amazon.com/glue/latest/dg/aws-glue-api-catalog-partitions.html#aws-glue-api-catalog-partitions-Segment).

Masalah yang diketahui

• Hue (Diperbaiki di Amazon EMR rilis 5.24.0)

• Hue yang berjalan di Amazon EMR tidak mendukung Solr. Dimulai dengan rilis Amazon EMR 5.20.0, masalah kesalahan konfigurasi menyebabkan Solr diaktifkan dan pesan kesalahan yang tidak berbahaya muncul mirip dengan yang berikut ini:

```
Solr server could not be contacted properly: 
HTTPConnectionPool('host=ip-xx-xx-xx-xx.ec2.internal', 
port=1978): Max retries exceeded with url: /solr/admin/info/
system?user.name=hue&doAs=administrator&wt=json (Caused by 
NewConnectionError(': Failed to establish a new connection: [Errno 111] 
Connection refused',))
```
Untuk mencegah pesan kesalahan Solr muncul:

- 1. Connect ke baris perintah node primer menggunakan SSH.
- 2. Gunakan editor teks untuk membuka file hue.ini. Sebagai contoh:

sudo vim /etc/hue/conf/hue.ini

3. Cari istilah appblacklist dan ubah baris menjadi yang berikut:

appblacklist = search

4. Simpan perubahan dan mulai ulang Hue seperti yang ditunjukkan dalam contoh berikut:

sudo stop hue; sudo start hue

#### • Tez

• Masalah ini telah diperbaiki di Amazon EMR 5.22.0.

Ketika Anda terhubung ke UI Tez di http://*MasterDNS:8080/TEZ-UI* melalui koneksi SSH ke node utama cluster, kesalahan "Operasi adaptor gagal - Server Timeline (ATS) berada di luar jangkauan. Entah karena rusak, atau CORS tidak diaktifkan" muncul, atau tugas tiba-tiba menunjukkan N/A.

Hal ini disebabkan oleh UI Tez membuat permintaan ke YARN Timeline Server menggunakan localhost bukan nama host dari node utama. Solusinya, skrip tersedia untuk menjalankan sebagai tindakan bootstrap atau langkah. Skrip memperbarui nama host di file configs.env Tez. Untuk informasi selengkapnya dan lokasi skrip, lihat [Petunjuk Bootstrap.](http://awssupportdatasvcs.com/bootstrap-actions/fix_tez_ui_0-9-1/)

• Di Amazon EMR versi 5.19.0, 5.20.0, dan 5.21.0, label simpul YARN disimpan dalam direktori HDFS. Dalam beberapa situasi, hal ini menyebabkan penundaan mulai simpul inti dan kemudian<br>Rilis 5.20.0 Rilis 5.20.0 3013 menyebabkan klaster mengalami habis waktu dan gagal peluncuran. Dimulai dengan Amazon EMR 5.22.0, masalah ini telah diselesaikan. Label simpul YARN disimpan pada disk lokal dari setiap simpul klaster, menghindari dependensi pada HDFS.

• Masalah yang diketahui dalam cluster dengan beberapa node primer dan otentikasi Kerberos

Jika Anda menjalankan cluster dengan beberapa node utama dan otentikasi Kerberos di Amazon EMR rilis 5.20.0 dan yang lebih baru, Anda mungkin mengalami masalah dengan operasi klaster seperti penurunan skala atau pengiriman langkah, setelah klaster berjalan selama beberapa waktu. Periode waktunya tergantung pada masa validitas tiket Kerberos yang Anda tetapkan. Masalah menurunkan skala akan berdampak pada permintaan menurunkan skala otomatis dan permintaan menurunkan skala eksplisit yang Anda kirimkan. Operasi klaster tambahan juga dapat terkena dampak.

Pemecahan masalah:

- SSH sebagai hadoop pengguna ke node utama utama dari cluster EMR dengan beberapa node primer.
- Jalankan perintah berikut untuk memperbarui tiket Kerberos untuk pengguna hadoop.

kinit -kt <keytab\_file> <principal>

Biasanya, fail keytab terletak di /etc/hadoop.keytab dan file utama-nya dalam bentuk hadoop/<hostname>@<REALM>.

#### **a** Note

Pemecahan masalah ini akan efektif untuk jangka waktu selama tiket Kerberos berlaku. Durasi ini adalah 10 jam secara default, tetapi dapat dikonfigurasi dengan pengaturan Kerberos Anda. Anda harus kembali menjalankan perintah di atas setelah tiket Kerberos berakhir.

# Rilis 5.19.0

Catatan rilis berikut mencakup informasi untuk rilis Amazon EMR 5.19.0. Perubahan bersifat relatif terhadap 5.18.0.

Tanggal rilis awal: 7 November 2018

#### Tanggal diperbarui: 19 November 2018

#### Upgrade

- Hadoop versi 2.8.5
- Flink versi 1.6.1
- JupyterHub 0.9.4
- MXNet versi 1.3.0
- Presto versi 0.212
- TensorFlow 1.11.0
- Zookeeper versi 3.4.13
- AWS SDK for Java 1 11 433

#### Fitur baru

- (19 November 2018) EMR Notebooks adalah lingkungan terkelola berbasis Notebook Jupyter. Ini mendukung kernel ajaib Spark untuk PySpark, Spark SQL, Spark R, dan Scala. EMR Notebooks dapat digunakan dengan cluster yang dibuat menggunakan Amazon EMR rilis 5.18.0 dan yang lebih baru. Untuk informasi selengkapnya, lihat [Menggunakan EMR Notebooks](https://docs.aws.amazon.com/emr/latest/ManagementGuide/emr-managed-notebooks.html) di Panduan Pengelolaan Amazon EMR.
- Committer yang dioptimalkan EMRFS S3 tersedia saat menulis file Parquet menggunakan Spark dan EMRFS. Committer ini meningkatkan performa tulis. Untuk informasi selengkapnya, lihat [Gunakan committer yang dioptimalkan EMRFS S3.](#page-5100-0)

Perubahan, penyempurnaan, dan masalah yang diselesaikan

- YARN
	- Logika yang telah dimodifikasi yang dapat membatasi proses utama aplikasi untuk berjalan pada simpul inti. Fungsi ini sekarang menggunakan fitur label dan properti simpul YARN di yarn-site dan klasifikasi konfigurasi capacity-scheduler. Untuk informasi, lihat [https://](https://docs.aws.amazon.com/emr/latest/ManagementGuide/emr-plan-instances-guidelines.html#emr-plan-spot-YARN.)  [docs.aws.amazon.com/emr/latest/ManagementGuide/emr-plan-instances-guidelines.html#emr](https://docs.aws.amazon.com/emr/latest/ManagementGuide/emr-plan-instances-guidelines.html#emr-plan-spot-YARN.)[plan-spot-YARN.](https://docs.aws.amazon.com/emr/latest/ManagementGuide/emr-plan-instances-guidelines.html#emr-plan-spot-YARN.)
- Default Amazon Linux AMI para Amazon EMR
	- ruby18, php56, dan gcc48 tidak lagi diinstal secara default. Semua itu dapat diinstal jika diinginkan dengan menggunakan yum.

• Permata ruby aws-sdk tidak lagi diinstal secara default. Itu dapat diinstal menggunakan gem install aws-sdk, jika diinginkan. Komponen khusus juga bisa diinstal. Sebagai contoh, gem install aws-sdk-s3.

Masalah yang diketahui

- EMR Notebooks—Dalam beberapa situasi, dengan beberapa editor notebook terbuka, editor notebook mungkin sepertinya tidak dapat terhubung ke klaster. Jika hal ini terjadi, hapus cookie peramban dan kemudian buka kembali editor notebook.
- CloudWatch ContainerPending Penskalaan Metrik dan Otomatis (Diperbaiki di 5.20.0) Amazon EMR dapat memancarkan nilai negatif untuk. ContainerPending Jika ContainerPending digunakan dalam aturan penskalaan otomatis, maka penskalaan otomatis tidak akan berperilaku seperti yang diharapkan. Hindari penggunaan ContainerPending dengan penskalaan otomatis.
- Di Amazon EMR versi 5.19.0, 5.20.0, dan 5.21.0, label simpul YARN disimpan dalam direktori HDFS. Dalam beberapa situasi, hal ini menyebabkan penundaan mulai simpul inti dan kemudian menyebabkan klaster mengalami habis waktu dan gagal peluncuran. Dimulai dengan Amazon EMR 5.22.0, masalah ini telah diselesaikan. Label simpul BEARN disimpan pada disk lokal dari setiap node cluster, menghindari dependensi pada HDFS.

# Rilis 5.18.0

Catatan rilis berikut mencakup informasi untuk rilis Amazon EMR 5.18.0. Perubahan bersifat relatif terhadap 5.17.0.

Tanggal rilis awal: 24 Oktober 2018

Upgrade

- Flink versi 1.6.0
- HBase versi 1.4.7
- Presto versi 0.210
- Spark versi 2.3.2
- Zeppelin versi 0.8.0

#### Fitur baru

• Dimulai dengan Amazon EMR 5.18.0, Anda dapat menggunakan repositori artefak Amazon EMR untuk membangun kode pekerjaan Anda terhadap versi pustaka dan dependensi yang tepat yang tersedia dengan rilis EMR Amazon tertentu. Untuk informasi selengkapnya, lihat [Memeriksa](#page-3110-0)  [dependensi menggunakan repositori artefak Amazon EMR](#page-3110-0).

Perubahan, penyempurnaan, dan masalah yang diselesaikan

- Hive
	- Penambahan support untuk S3 SelectPilih. Untuk informasi selengkapnya, lihat [Menggunakan](#page-4295-0)  [S3 Select dengan Hive untuk meningkatkan performa.](#page-4295-0)
- Presto
	- Penambahan support untuk [S3 Select](https://aws.amazon.com/blogs/aws/s3-glacier-select/) Pushdown. Untuk informasi selengkapnya, lihat [Menggunakan S3 Pilih Pushdown dengan Presto untuk meningkatkan kinerja](#page-4945-0).
- Spark
	- Konfigurasi log4j default untuk Spark telah diubah untuk me-roll log kontainer setiap satu jam untuk tugas Spark Streaming. Hal ini membantu mencegah penghapusan log untuk tugas Spark streaming yang sudah lama berjalan.

## Rilis 5.17.1

Catatan rilis berikut mencakup informasi untuk rilis Amazon EMR 5.17.1. Perubahan bersifat relatif terhadap 5.17.0.

Tanggal rilis awal: 18 Juli 2019

Perubahan, penyempurnaan, dan masalah yang diselesaikan

• [Memperbarui AMI Linux Amazon default untuk Amazon EMR untuk menyertakan pembaruan](https://aws.amazon.com/security/security-bulletins/AWS-2019-005/) [keamanan kernel Linux yang penting, termasuk TCP SACK Denial of Service Issue](https://aws.amazon.com/security/security-bulletins/AWS-2019-005/) [\(AWS-2019-005\).](https://aws.amazon.com/security/security-bulletins/AWS-2019-005/)

## Rilis 5.17.0

Catatan rilis berikut mencakup informasi untuk rilis Amazon EMR 5.17.0. Perubahan bersifat relatif terhadap 5.16.0.

#### Tanggal rilis awal: 30 Agustus 2018

#### Upgrade

- Flink versi 1.5.2
- HBase versi 1.4.6
- Presto versi 0.206

#### Fitur baru

• Penambahan support untuk Tensorflow. Untuk informasi selengkapnya, lihat [TensorFlow](#page-5249-0).

Perubahan, penyempurnaan, dan masalah yang diselesaikan

- JupyterHub
	- Penambahan support untuk persistensi notebook di Amazon S3. Untuk informasi selengkapnya, lihat [Mengonfigurasi ketekunan untuk notebook di Amazon S3](#page-4586-0).
- Spark
	- Dukungan tambahan untuk [S3 Select.](https://aws.amazon.com/blogs/aws/s3-glacier-select/) Untuk informasi selengkapnya, lihat [Gunakan S3 Select](#page-5096-0) [dengan Spark untuk meningkatkan kinerja kueri](#page-5096-0).
- Penyelesaian masalah dengan metrik Cloudwatch dan fitur penskalaan otomatis di Amazon EMR versi 5.14.0, 5.15.0, atau 5.16.0.

#### Masalah yang diketahui

- Ketika Anda membuat klaster kerberized dengan Livy yang diinstal, maka Livy akan gagal dengan pesan kesalahan bahwa autentikasi sederhana tidak diaktifkan. Melakukan reboot server Livy akan menyelesaikan masalah ini. Sebagai solusinya, tambahkan langkah selama pembuatan cluster yang berjalan sudo restart livy-server pada node utama.
- Jika Anda menggunakan AMI Amazon Linux khusus berdasarkan AMI Amazon Linux dengan tanggal pembuatan 2018-08-11, server Oozie gagal memulai. Jika Anda menggunakan Oozie, buat AMI kustom berdasarkan ID AMI Amazon Linux dengan tanggal pembuatan yang berbeda. Anda dapat menggunakan AWS CLI perintah berikut untuk mengembalikan daftar ID Gambar untuk semua AMI Linux Amazon HVM dengan versi 2018.03, bersama dengan tanggal rilis, sehingga Anda dapat memilih AMI Amazon Linux yang sesuai sebagai basis Anda. Ganti MyRegion dengan pengenal Wilayah Anda, seperti us-west-2.

```
aws ec2 --region MyRegion describe-images --owner amazon --query 'Images[?
Name!=`null`]|[?starts_with(Name, `amzn-ami-hvm-2018.03`) == `true`].
[CreationDate,ImageId,Name]' --output text | sort -rk1
```
# Rilis 5.16.0

Catatan rilis berikut mencakup informasi untuk rilis Amazon EMR 5.16.0. Perubahan bersifat relatif terhadap 5.15.0.

Tanggal rilis awal: 19 Juli 2018

Upgrade

- Hadoop versi 2.8.4
- Flink versi 1.5.0
- Livy versi 0.5.0
- MXNet versi 1.2.0
- Phoenix versi 4.14.0
- Presto versi 0.203
- Spark versi 2.3.1
- AWS SDK for Java 1.11.336
- CUDA 9.2
- Redshift JDBC Driver 1.2.15.1025

Perubahan, penyempurnaan, dan masalah yang diselesaikan

- HBase
	- [HBASE-20723](https://issues.apache.org/jira/browse/HBASE-20723) yang telah di-backporting
- Presto
	- Perubahan konfigurasi untuk mendukung autentikasi LDAP. Untuk informasi selengkapnya, lihat [Menggunakan otentikasi LDAP untuk Presto on Amazon EMR](#page-4950-0).
- Spark

• [Apache Spark versi 2.3.1, tersedia dimulai dengan Amazon EMR rilis 5.16.0, alamat](https://nvd.nist.gov/vuln/detail/CVE-2018-1334)  [CVE-2018-8024 dan CVE-2018-1334.](https://nvd.nist.gov/vuln/detail/CVE-2018-1334) Kami merekomendasikan Anda memigrasi versi Spark sebelumnya ke Spark versi 2.3.1 atau versi yang lebih baru.

Masalah yang diketahui

- Versi rilis ini tidak mendukung tipe instans c1.medium atau m1.small. Klaster yang menggunakan salah satu dari tipe instans tersebut gagal memulai. Sebagai solusi, tentukan tipe instans yang berbeda atau gunakan versi rilis yang berbeda.
- Ketika Anda membuat klaster kerberized dengan Livy yang diinstal, maka Livy akan gagal dengan pesan kesalahan bahwa autentikasi sederhana tidak diaktifkan. Melakukan reboot server Livy akan menyelesaikan masalah ini. Sebagai solusinya, tambahkan langkah selama pembuatan cluster yang berjalan sudo restart livy-server pada node utama.
- Setelah node primer reboot atau pengontrol instans dimulai ulang, CloudWatch metrik tidak akan dikumpulkan dan fitur penskalaan otomatis tidak akan tersedia di Amazon EMR versi 5.14.0, 5.15.0, atau 5.16.0. Masalah ini telah diperbaiki di Amazon EMR 5.17.0.

# Rilis 5.15.0

Catatan rilis berikut mencakup informasi untuk Amazon EMR rilis 5.15.0. Perubahan bersifat relatif terhadap 5.14.0.

Tanggal rilis awal: 21 Juni 2018

Upgrade

- HBase telah di-upgrade ke 1.4.4
- Hive telah di-upgrade ke 2.3.3
- Hue telah di-upgrade ke 4.2.0
- Oozie telah di-upgrade ke 5.0.0
- Zookeeper telah di-upgrade ke 3.4.12
- AWS SDK yang ditingkatkan ke 1.11.333

Perubahan, penyempurnaan, dan masalah yang diselesaikan

• Hive

- [HIVE-18069](https://issues.apache.org/jira/browse/HIVE-18069) telah di-backporting
- Hue
	- Pembaruan Hue untuk melakukan autentikasi dengan benar dengan Livy saat Kerberos diaktifkan. Livy sekarang didukung saat menggunakan Kerberos dengan Amazon EMR.
- JupyterHub
	- Diperbarui JupyterHub sehingga Amazon EMR menginstal pustaka klien LDAP secara default.
	- Perbaikan kesalahan dalam skrip yang menghasilkan sertifikat yang ditandatangani sendiri.

#### Masalah yang diketahui

- Versi rilis ini tidak mendukung tipe instans c1.medium atau m1.small. Klaster yang menggunakan salah satu dari tipe instans tersebut gagal memulai. Sebagai solusi, tentukan tipe instans yang berbeda atau gunakan versi rilis yang berbeda.
- Setelah node primer reboot atau pengontrol instans dimulai ulang, CloudWatch metrik tidak akan dikumpulkan dan fitur penskalaan otomatis tidak akan tersedia di Amazon EMR versi 5.14.0, 5.15.0, atau 5.16.0. Masalah ini telah diperbaiki di Amazon EMR 5.17.0.

## Rilis 5.14.1

Catatan rilis berikut mencakup informasi untuk rilis Amazon EMR 5.14.1. Perubahan bersifat relatif terhadap 5.14.0.

Tanggal rilis awal: 17 Oktober 2018

Memperbarui AMI default untuk Amazon EMR untuk mengatasi potensi kerentanan keamanan.

### Rilis 5.14.0

Catatan rilis berikut mencakup informasi untuk rilis Amazon EMR 5.14.0. Perubahan bersifat relatif terhadap 5.13.0.

Tanggal rilis awal: 4 Juni 2018

Upgrade

- Apache Flink telah di-upgrade ke 1.4.2
- Apache MXNet telah di-upgrade ke 1.1.0

• Apache Sqoop telah di-upgrade ke 1.4.7

#### Fitur baru

• Menambahkan JupyterHub dukungan. Untuk informasi selengkapnya, lihat [JupyterHub.](#page-4578-0)

Perubahan, penyempurnaan, dan masalah yang diselesaikan

- EMRFS
	- String userAgent dalam permintaan untuk Amazon S3 telah diperbarui sehingga berisi informasi pengguna dan kelompok prinsipal utama pemohon. Ini dapat digunakan dengan AWS CloudTrail log untuk pelacakan permintaan yang lebih komprehensif.
- HBase
	- Termasuk [HBASE-20447,](https://issues.apache.org/jira/browse/HBASE-20447) yang mengatasi masalah yang dapat menyebabkan masalah cache, terutama dengan Wilayah terpisah.
- MXnet
	- Penambahan perpustakaan OpenCV.
- Spark
	- Ketika Spark menulis file Parquet ke lokasi Amazon S3 menggunakan EMRFS, FileOutputCommitter algoritme telah diperbarui untuk menggunakan versi 2, bukan versi 1. Hal ini mengurangi jumlah penggantian nama, yang akan meningkatkan performa aplikasi. Perubahan ini tidak mempengaruhi:
		- Aplikasi selain Spark.
		- Aplikasi yang menulis ke sistem file lain, seperti HDFS (yang masih menggunakan versi 1 FileOutputCommitter).
		- Aplikasi yang menggunakan format output lain, seperti teks atau csv, yang sudah menggunakan tulis langsung EMRFS.

#### Masalah yang diketahui

- JupyterHub
	- Menggunakan klasifikasi konfigurasi untuk menyiapkan JupyterHub dan notebook Jupyter individual saat Anda membuat klaster tidak didukung. Edit file jupyterhub\_config.py dan

file jupyter notebook config.py untuk setiap pengguna secara manual. Untuk informasi selengkapnya, lihat [Mengkonfigurasi JupyterHub.](#page-4584-0)

- JupyterHub gagal memulai pada cluster dalam subnet pribadi, gagal dengan pesan. Error: ENOENT: no such file or directory, open '/etc/jupyter/conf/server.crt' Hal ini disebabkan oleh kesalahan dalam skrip yang menghasilkan sertifikat ditandatangani sendiri. Gunakan solusi berikut untuk menghasilkan sertifikat yang ditandatangani sendiri. Semua perintah dijalankan saat terhubung ke node utama.
	- 1. Salin skrip pembuatan sertifikat dari wadah ke simpul utama:

```
sudo docker cp jupyterhub:/tmp/gen_self_signed_cert.sh ./
```
2. Gunakan editor teks untuk mengubah baris 23 untuk mengubah hostname publik menjadi hostname lokal seperti yang ditunjukkan di bawah ini:

*local* hostname=\$(curl -s \$EC2\_METADATA\_SERVICE\_URI/*local*-hostname)

3. Jalankan skrip untuk menghasilkan sertifikat ditandatangani sendiri:

sudo bash ./gen\_self\_signed\_cert.sh

4. Pindahkan file sertifikat yang menghasilkan skrip untuk direktori /etc/jupyter/conf/:

sudo mv /tmp/server.crt /tmp/server.key /etc/jupyter/conf/

Anda dapat tail jupyter.log file untuk memverifikasi bahwa JupyterHub dimulai ulang dan mengembalikan kode respons 200. Sebagai contoh:

tail -f /var/log/jupyter/jupyter.log

Ini akan menghasilkan respons yang serupa dengan yang berikut ini:

```
# [I 2018-06-14 18:56:51.356 JupyterHub app:1581] JupyterHub is now running at 
 https://:9443/
# 19:01:51.359 - info: [ConfigProxy] 200 GET /api/routes
```
• Setelah node primer reboot atau pengontrol instans dimulai ulang, CloudWatch metrik tidak akan dikumpulkan dan fitur penskalaan otomatis tidak akan tersedia di Amazon EMR versi 5.14.0, 5.15.0, atau 5.16.0. Masalah ini telah diperbaiki di Amazon EMR 5.17.0.

# Rilis 5.13.0

Catatan rilis berikut mencakup informasi untuk rilis Amazon EMR 5.13.0. Perubahan bersifat relatif terhadap 5.12.0.

Upgrade

- Spark telah di-upgrade ke 2.3.0
- HBase telah di-upgrade ke 1.4.2
- Presto telah di-upgrade ke 0.194
- Ditingkatkan ke AWS SDK for Java 1.11.297

Perubahan, penyempurnaan, dan masalah yang diselesaikan

- Hive
	- [HIVE-15436](https://issues.apache.org/jira/browse/HIVE-15436) telah di-backport. Peningkatan Hive API untuk hanya menghasilkan tampilan.

#### Masalah yang diketahui

• MXNet saat ini tidak memiliki pustaka OpenCV.

# Rilis 5.12.2

Catatan rilis berikut mencakup informasi untuk rilis Amazon EMR 5.12.2. Perubahan bersifat relatif terhadap 5.12.1.

Tanggal rilis awal: 29 Agustus 2018

Perubahan, penyempurnaan, dan masalah yang diselesaikan

• Rilis ini membahas potensi kerentanan keamanan.

## Rilis 5.12.1

Catatan rilis berikut mencakup informasi untuk rilis Amazon EMR 5.12.1. Perubahan bersifat relatif terhadap 5.12.0.

Tanggal rilis awal: 29 Maret 2018

Perubahan, penyempurnaan, dan masalah yang diselesaikan

• Memperbarui kernel Amazon Linux dari DefaultMaZon Linux AMI untuk Amazon EMR untuk mengatasi potensi kerentanan.

## Rilis 5.12.0

Catatan rilis berikut mencakup informasi untuk rilis Amazon EMR 5.12.0. Perubahan bersifat relatif terhadap 5.11.1.

#### Upgrade

- AWS SDK for Java 1.11.238 ⇒ 1.11.267. Untuk informasi selengkapnya, lihat Log [AWS GitHubon](https://github.com/aws/aws-sdk-java/blob/master/CHANGELOG.md) [SDK for Java Change.](https://github.com/aws/aws-sdk-java/blob/master/CHANGELOG.md)
- Hadoop 2.7.3 ⇒ 2.8.3. Untuk informasi selengkapnya, lihat [Rilis Apache Hadoop](http://hadoop.apache.org/releases.html).
- Flink 1.3.2 ⇒ 1.4.0. Untuk informasi lebih lanjut, lihat [Pengumuman Rilis Apache Flink 1.4.0](https://flink.apache.org/news/2017/12/12/release-1.4.0.html).
- HBase 1.3.1 ⇒ 1.4.0. Untuk informasi selengkapnya, lihat [Pengumuman Rilis HBase](http://mail-archives.apache.org/mod_mbox/www-announce/201712.mbox/%3CCA+RK=_AU+tB=7SU1HRbeKVEd-sKA5WcJo3oa43vQ6PMB3L9pgQ@mail.gmail.com%3E).
- Hue 4.0.1 ⇒ 4.1.0. Untuk informasi lebih lanjut, lihat [Catatan Rilis](https://docs.gethue.com/releases/release-notes-4.10.0/).
- MxNet 0.12.0  $\Rightarrow$  1.0.0. Untuk informasi selengkapnya, lihat [MxNet Change Log](https://github.com/apache/incubator-mxnet/releases/tag/1.0.0) on. GitHub
- Presto 0.187 ⇒ 0.188. Untuk informasi lebih lanjut, lihat [Catatan Rilis.](https://prestodb.io/docs/current/release/release-0.188.html)

Perubahan, penyempurnaan, dan masalah yang diselesaikan

- Hadoop
	- Properti yarn.resourcemanager.decommissioning.timeout telah berubah menjadi yarn.resourcemanager.nodemanager-graceful-decommission-timeout-secs. Anda dapat menggunakan properti ini untuk menyesuaikan menurunkan skala klaster. Untuk informasi selengkapnya, lihat [Menurunkan Skala Klaster](https://docs.aws.amazon.com/emr/latest/ManagementGuide/emr-scaledown-behavior.html) di Panduan Pengelolaan Amazon EMR.
	- Hadoop CLI menambahkan opsi -d pada perintah (salin) cp, yang menentukan salinan langsung. Anda dapat menggunakan ini untuk menghindari membuat file .COPYING perantara, yang membuat penyalinan data antara Amazon S3 lebih cepat. Untuk informasi selengkapnya, lihat [HADOOP-12384.](https://issues.apache.org/jira/browse/HADOOP-12384)
- Babi
- Penambahan klasifikasi konfigurasi pig-env, yang menyederhanakan konfigurasi properti lingkungan Pig. Untuk informasi selengkapnya, lihat [Konfigurasikan aplikasi.](#page-3081-0)
- Presto
	- Penambahan konfigurasi klasifikasi presto-connector-redshift, yang dapat Anda gunakan untuk mengkonfigurasi nilai-nilai dalam file konfigurasi redshift.properties Presto. Untuk informasi selengkapnya, lihat [Konektor Redshift](https://prestodb.io/docs/current/connector/redshift.html) dalam dokumentasi Presto, dan [Konfigurasikan aplikasi.](#page-3081-0)
	- Support presto untuk EMRFS telah ditambahkan dan menjadi konfigurasi default. Rilis Amazon EMR sebelumnya menggunakan PrestOS3FileSystem, yang merupakan satu-satunya pilihan. Untuk informasi selengkapnya, lihat [Konfigurasi EMRFS dan PrestOS3 FileSystem](#page-4967-0).

## **a** Note

Jika Anda menanyakan data dasar di Amazon S3 dengan Amazon EMR versi 5.12.0, kesalahan Presto dapat terjadi. Hal ini karena Presto gagal untuk mengambil nilai klasifikasi konfigurasi dari emrfs-site.xml. Sebagai solusinya, buat emrfs subdirektori di bawah usr/lib/presto/plugin/hive-hadoop2/ dan buat symlink ke file yang adausr/lib/presto/plugin/hive-hadoop2/emrfs. /usr/share/ aws/emr/emrfs/conf/emrfs-site.xml Kemudian restart proses presto-server (sudo presto-server stopdiikuti oleh). sudo presto-server start

- Percikan
	- Backported [SPARK-22036: BigDecimal](https://issues.apache.org/jira/browse/SPARK-22036) perkalian terkadang mengembalikan null.

### Masalah yang diketahui

- MXNet tidak menyertakan perpustakaan OpenCV.
- SparkR ini tidak tersedia untuk cluster yang dibuat menggunakan AMI kustom karena R tidak diinstal secara default pada node cluster.

# Rilis 5.11.3

Catatan rilis berikut mencakup informasi untuk Amazon EMR rilis 5.11.3. Perubahan bersifat relatif terhadap 5.11.2.

Tanggal rilis awal: 18 Juli 2019

Perubahan, penyempurnaan, dan masalah yang diselesaikan

• [Memperbarui AMI Linux Amazon default untuk Amazon EMR untuk menyertakan pembaruan](https://aws.amazon.com/security/security-bulletins/AWS-2019-005/) [keamanan kernel Linux yang penting, termasuk TCP SACK Denial of Service Issue](https://aws.amazon.com/security/security-bulletins/AWS-2019-005/) [\(AWS-2019-005\).](https://aws.amazon.com/security/security-bulletins/AWS-2019-005/)

# Rilis 5.11.2

Catatan rilis berikut mencakup informasi untuk rilis Amazon EMR 5.11.2. Perubahan bersifat relatif terhadap 5.11.1.

Tanggal rilis awal: 29 Agustus 2018

Perubahan, penyempurnaan, dan masalah yang diselesaikan

• Rilis ini membahas potensi kerentanan keamanan.

## Rilis 5.11.1

Catatan rilis berikut mencakup informasi untuk rilis Amazon EMR versi 5.11.1. Perubahan relatif terhadap rilis Amazon EMR 5.11.0.

Tanggal rilis awal: 22 Januari 2018

Perubahan, penyempurnaan, dan masalah yang diselesaikan

• Pembaruan kernel Amazon Linux dari default Amazon Linux AMI untuk Amazon EMR untuk mengatasi kelemahan terkait dengan eksekusi spekulatif (CVE-2017-5715, CVE-2017-5753, dan CVE-2017-5754). Untuk informasi selengkapnya, lihat [https://aws.amazon.com/security/security](https://aws.amazon.com/security/security-bulletins/AWS-2018-013/)[bulletins/AWS-2018-013/.](https://aws.amazon.com/security/security-bulletins/AWS-2018-013/)

## Masalah yang diketahui

- MXNet tidak menyertakan perpustakaan OpenCV.
- Hive 2.3.2 mengatur hive.compute.query.using.stats=true secara default. Hal ini menyebabkan kueri mengambil data statistik yang ada bukan secara langsung dari data, yang dapat membingungkan. Sebagai contoh, jika Anda memiliki tabel dengan hive.compute.query.using.stats=true dan mengunggah file baru ke LOCATION tabel,

menjalankan kueri SELECT COUNT(\*) pada tabel akan menghasilkan hitungan dari statistik, bukan mengambil dari baris yang ditambahkan.

Sebagai solusinya, gunakan perintah ANALYZE TABLE untuk mengumpulkan statistik baru, atau atur hive.compute.query.using.stats=false. Untuk informasi lebih lanjut, lihat [Statistik](https://cwiki.apache.org/confluence/display/Hive/StatsDev#StatsDev-ExistingTables%E2%80%93ANALYZE)  [dalam Hive](https://cwiki.apache.org/confluence/display/Hive/StatsDev#StatsDev-ExistingTables%E2%80%93ANALYZE) dalam dokumentasi Apache Hive.

# Rilis 5.11.0

Catatan rilis berikut mencakup informasi untuk rilis Amazon EMR versi 5.11.0. Perubahan relatif terhadap rilis Amazon EMR 5.10.0.

## Upgrade

Aplikasi dan komponen berikut telah ditingkatkan dalam rilis ini untuk menyertakan versi berikut.

- Hive 2.3.2
- Spark versi 2.2.1
- SDK for Java versi 1.11.238

## Fitur baru

- Percikan
	- Ditambahkan spark.decommissioning.timeout.threshold pengaturan, yang meningkatkan perilaku dekomisioning Spark saat menggunakan contoh Spot. Untuk informasi selengkapnya, lihat [Mengkonfigurasi perilaku dekomisioning node](#page-5062-0).
	- Menambahkan aws-sagemaker-spark-sdk [komponen ke Spark, yang menginstal Amazon](https://aws.amazon.com/sagemaker/)  [SageMaker Spark dan dependensi terkait untuk integrasi Spark dengan Amazon. SageMaker](https://aws.amazon.com/sagemaker/) Anda dapat menggunakan Amazon SageMaker Spark untuk membuat pipeline machine learning (ML) Spark menggunakan tahapan Amazon. SageMaker Untuk informasi selengkapnya, lihat [Readme SageMaker Spark](https://github.com/aws/sagemaker-spark/blob/master/README.md) GitHub dan [Menggunakan Apache Spark dengan Amazon](https://docs.aws.amazon.com/sagemaker/latest/dg/apache-spark.html)  [SageMaker di Panduan](https://docs.aws.amazon.com/sagemaker/latest/dg/apache-spark.html) Pengembang Amazon SageMaker .

## Masalah yang diketahui

• MXNet tidak menyertakan perpustakaan OpenCV.

• Hive 2.3.2 mengatur hive.compute.query.using.stats=true secara default. Hal ini menyebabkan kueri mengambil data statistik yang ada bukan secara langsung dari data, yang dapat membingungkan. Sebagai contoh, jika Anda memiliki tabel dengan hive.compute.query.using.stats=true dan mengunggah file baru ke LOCATION tabel, menjalankan kueri SELECT COUNT(\*) pada tabel akan menghasilkan hitungan dari statistik, bukan mengambil dari baris yang ditambahkan.

Sebagai solusinya, gunakan perintah ANALYZE TABLE untuk mengumpulkan statistik baru, atau atur hive.compute.query.using.stats=false. Untuk informasi lebih lanjut, lihat [Statistik](https://cwiki.apache.org/confluence/display/Hive/StatsDev#StatsDev-ExistingTables%E2%80%93ANALYZE)  [dalam Hive](https://cwiki.apache.org/confluence/display/Hive/StatsDev#StatsDev-ExistingTables%E2%80%93ANALYZE) dalam dokumentasi Apache Hive.

# Rilis 5.10.0

Catatan rilis berikut mencakup informasi untuk rilis Amazon EMR versi 5.10.0. Perubahan relatif dilakukan terhadap rilis Amazon EMR 5.9.0.

## Upgrade

Aplikasi dan komponen berikut telah ditingkatkan dalam rilis ini untuk menyertakan versi berikut.

- AWS SDK for Java 1.11.221
- Hive versi 2.3.1
- Presto versi 0.187

## Fitur baru

- Penambahan support untuk autentikasi Kerberos. Untuk informasi lebih lanjut, lihat [Menggunakan](https://docs.aws.amazon.com/emr/latest/ManagementGuide/emr-kerberos.html)  [autentikasi Kerberos](https://docs.aws.amazon.com/emr/latest/ManagementGuide/emr-kerberos.html) di Amazon EMR
- Dukungan tambahan untuk peran IAM atas permintaan EMRFS ke Amazon S3. Untuk informasi lebih lanjut, lihat [Mengkonfigurasi peran IAM untuk permintaan EMRFS ke Amazon S3](https://docs.aws.amazon.com/emr/latest/ManagementGuide/emr-emrfs-iam-roles.html) di Amazon EMR.
- Dukungan tambahan untuk jenis instans P2 dan P3 berbasiskan GPU. Untuk informasi lebih lanjut, lihat [Instans Amazon EC2 P2](https://aws.amazon.com/ec2/instance-types/p2/) dan [Instans Amazon EC2 P3](https://aws.amazon.com/ec2/instance-types/p3/). Driver NVIDIA 384.81 dan Driver CUDA 9.0.176 diinstal pada tipe instans ini secara default.
- Penambahan support untuk [Apache MXNet](#page-4688-0).

### Perubahan, penyempurnaan, dan masalah yang diselesaikan

- Presto
	- Menambahkan dukungan untuk menggunakan AWS Glue Data Catalog sebagai metastore Hive default. Untuk informasi selengkapnya, lihat [Menggunakan Presto dengan Katalog Data AWS](https://docs.aws.amazon.com/emr/latest/ReleaseGuide/emr-presto.html#emr-presto-glue)  [Glue](https://docs.aws.amazon.com/emr/latest/ReleaseGuide/emr-presto.html#emr-presto-glue).
	- Penambahan support untuk [fungsi geospasial](https://prestodb.io/docs/current/functions/geospatial.html).
	- Penambahan support [spill to disk](https://prestodb.io/docs/current/admin/spill.html) untuk join.
	- Penambahan support untuk [konektor Redshift](https://prestodb.io/docs/current/connector/redshift.html).
- Spark
	- [SPARK-20640](https://issues.apache.org/jira/browse/SPARK-20640) yang telah di-backport, yang membuat waktu habis rpc dan coba lagi untuk nilai registrasi kocok yang dapat dikonfigurasi menggunakan properti spark.shuffle.registration.timeout dan spark.shuffle.registration.maxAttempts.
	- Backported [SPARK-21549,](https://issues.apache.org/jira/browse/SPARK-21549) yang mengoreksi kesalahan yang terjadi saat menulis kustom ke lokasi non-HDFS. OutputFormat
- [Hadoop-13270](https://issues.apache.org/jira/browse/HADOOP-13270) yang telah di-backport.
- Perpustakaan Numpy, Scipy, dan Matplotlib telah dihapus dari base Amazon EMR AMI. Jika perpustakaan tersebut diperlukan untuk aplikasi Anda, mereka tersedia di repositori aplikasi, sehingga Anda dapat menggunakan tindakan bootstrap untuk menginstalnya pada semua simpul menggunakan yum install.
- Amazon EMR base AMI tidak lagi memiliki paket RPM aplikasi yang disertakan, sehingga paket RPM tidak lagi ada pada simpul klaster. AMI kustom dan Amazon EMR base AMI sekarang mereferensi repositori paket RPM di Amazon S3.
- Karena perkenalan penagihan per-detik di Amazon EC2, Perilaku menurunkan skala default sekarang Dihentikan saat tugas selesai bukan Dihentikan pada jam instans. Untuk informasi lebih lanjut, lihat [Konfigurasikan gugus skala bawah](https://docs.aws.amazon.com/emr/latest/ManagementGuide/emr-scaledown-behavior.html).

## Masalah yang diketahui

- MXNet tidak menyertakan perpustakaan OpenCV.
- Hive 2.3.1 mengatur hive.compute.query.using.stats=true secara default. Hal ini menyebabkan kueri mengambil data statistik yang ada bukan secara langsung dari data, yang dapat membingungkan. Sebagai contoh, jika Anda memiliki tabel dengan

hive.compute.query.using.stats=true dan mengunggah file baru ke LOCATION tabel, menjalankan kueri SELECT COUNT(\*) pada tabel akan menghasilkan hitungan dari statistik, bukan mengambil dari baris yang ditambahkan.

Sebagai solusinya, gunakan perintah ANALYZE TABLE untuk mengumpulkan statistik baru, atau atur hive.compute.query.using.stats=false. Untuk informasi lebih lanjut, lihat [Statistik](https://cwiki.apache.org/confluence/display/Hive/StatsDev#StatsDev-ExistingTables%E2%80%93ANALYZE)  [dalam Hive](https://cwiki.apache.org/confluence/display/Hive/StatsDev#StatsDev-ExistingTables%E2%80%93ANALYZE) dalam dokumentasi Apache Hive.

# Rilis 5.9.0

Catatan rilis berikut mencakup informasi untuk rilis Amazon EMR versi 5.9.0. Perubahan relatif dilakukan terhadap rilis Amazon EMR 5.8.0.

Tanggal rilis: 5 Oktober 2017

Pembaruan fitur terbaru: 12 Oktober, 2017

## Upgrade

Aplikasi dan komponen berikut telah ditingkatkan dalam rilis ini untuk menyertakan versi berikut.

- AWS SDK for Java versi 1.11.183
- Flink versi 1.3.2
- Hue versi 4.0.1
- Pig versi 0.17.0
- Presto versi 0.184

## Fitur baru

- Penambahan support Livy (versi 0.4.0-incubating). Untuk informasi selengkapnya, lihat Apache [Livy](#page-4641-0).
- Penambahan support untuk Hue Notebook untuk Spark.
- Penambahan support untuk instans Amazon EC2 i3-series (12 Oktober, 2017).

## Perubahan, penyempurnaan, dan masalah yang diselesaikan

• Spark

- Penambahan serangkaian fitur baru yang membantu memastikan Spark menangani penghentian simpul karena pengubahan ukuran manual atau permintaan kebijakan penskalaan otomatis dengan lebih baik. Untuk informasi selengkapnya, lihat [Mengkonfigurasi perilaku dekomisioning](#page-5062-0)  [node.](#page-5062-0)
- SSL digunakan sebagai ganti 3DES untuk enkripsi in-transit untuk layanan transfer blok, yang meningkatkan kinerja saat menggunakan tipe instans Amazon EC2 dengan AES-NI.
- [SPARK-21494](https://issues.apache.org/jira/browse/SPARK-21494) yang telah di-backport.
- Zeppelin
	- [ZEPPELIN-2377](https://issues.apache.org/jira/browse/ZEPPELIN-2377) yang telah di-backport.
- HBase
	- Ditambahkan patch [HBASE-18533,](https://issues.apache.org/jira/browse/HBASE-18533) yang memungkinkan nilai tambahan untuk konfigurasi HBase BucketCache menggunakan klasifikasi konfigurasi. hbase-site
- Hue
	- Menambahkan dukungan AWS Glue Data Catalog untuk editor kueri Hive di Hue.
	- Secara default, pengguna super di Hue dapat mengakses semua file yang diizinkan untuk diakses oleh peran Amazon EMR IAM. Pengguna yang baru dibuat tidak secara otomatis memiliki izin untuk mengakses browser file Amazon S3 dan harus mengaktifkan izin filebrowser.s3\_access untuk grup mereka.
- Masalah yang menyebabkan data JSON mendasar yang dibuat menggunakan Katalog Data Glue AWS tidak dapat diakses telah diselesaikan.

## Masalah yang diketahui

- Peluncuran klaster gagal saat semua aplikasi diinstal dan ukuran volume akar Amazon EBS default tidak diubah. Sebagai solusinya, gunakan aws emr create-cluster perintah dari AWS CLI dan tentukan parameter yang lebih besar. --ebs-root-volume-size
- Hive 2.3.0 mengatur hive.compute.query.using.stats=true secara default. Hal ini menyebabkan kueri mengambil data statistik yang ada bukan secara langsung dari data, yang dapat membingungkan. Sebagai contoh, jika Anda memiliki tabel dengan hive.compute.query.using.stats=true dan mengunggah file baru ke LOCATION tabel, menjalankan kueri SELECT COUNT(\*) pada tabel akan menghasilkan hitungan dari statistik, bukan mengambil dari baris yang ditambahkan.

Sebagai solusinya, gunakan perintah ANALYZE TABLE untuk mengumpulkan statistik baru, atau atur hive.compute.query.using.stats=false. Untuk informasi lebih lanjut, lihat [Statistik](https://cwiki.apache.org/confluence/display/Hive/StatsDev#StatsDev-ExistingTables%E2%80%93ANALYZE)  [dalam Hive](https://cwiki.apache.org/confluence/display/Hive/StatsDev#StatsDev-ExistingTables%E2%80%93ANALYZE) dalam dokumentasi Apache Hive.

# Rilis 5.8.2

Catatan rilis berikut mencakup informasi untuk Amazon EMR rilis 5.8.2. Perubahan relatif dilakukan terhadap 5.8.1.

Tanggal rilis awal: 29 Maret 2018

Perubahan, penyempurnaan, dan masalah yang diselesaikan

• Memperbarui kernel Amazon Linux dari DefaultMaZon Linux AMI untuk Amazon EMR untuk mengatasi potensi kerentanan.

Rilis 5.8.1

Catatan rilis berikut mencakup informasi untuk rilis Amazon EMR versi 5.8.1. Perubahan relatif terhadap rilis Amazon EMR 5.8.0.

Tanggal rilis awal: 22 Januari 2018

Perubahan, penyempurnaan, dan masalah yang diselesaikan

• Pembaruan kernel Amazon Linux dari default Amazon Linux AMI untuk Amazon EMR untuk mengatasi kelemahan terkait dengan eksekusi spekulatif (CVE-2017-5715, CVE-2017-5753, dan CVE-2017-5754). Untuk informasi selengkapnya, lihat [https://aws.amazon.com/security/security](https://aws.amazon.com/security/security-bulletins/AWS-2018-013/)[bulletins/AWS-2018-013/.](https://aws.amazon.com/security/security-bulletins/AWS-2018-013/)

## Rilis 5.8.0

Catatan rilis berikut mencakup informasi untuk rilis Amazon EMR versi 5.8.0. Perubahan relatif dilakukan terhadap rilis Amazon EMR 5.7.0.

Tanggal rilis awal: 10 Agustus 2017

Pembaruan fitur terakhir: 25 September 2017

### Upgrade

Aplikasi dan komponen berikut telah ditingkatkan dalam rilis ini untuk menyertakan versi berikut:

- AWS SDK 1.11.160
- Flink versi 1.3.1
- Hive versi 2.3.0. Untuk informasi lebih lanjut, lihat [Catatan rilis](https://issues.apache.org/jira/secure/ConfigureReleaseNote.jspa?projectId=12310843&version=12340269) di situs Apache Hive.
- Spark versi 2.2.0. Untuk informasi lebih lanjut, lihat [Catatan rilis](https://spark.apache.org/releases/spark-release-2-2-0.html) di situs Apache Spark.

### Fitur baru

• Penambahan support untuk melihat riwayat aplikasi (25 September 2017). Untuk informasi lebih lanjut, lihat [Melihat riwayat aplikasi](https://docs.aws.amazon.com/emr/latest/ManagementGuide/emr-cluster-application-history.html) di Amazon EMR.

### Perubahan, penyempurnaan, dan masalah yang diselesaikan

- Integrasi dengan AWS Glue Data Catalog
	- Ditambahkan kemampuan untuk Hive dan Spark SQL untuk menggunakan AWS Glue Data Catalog sebagai penyimpanan metadata Hive. Untuk informasi lebih lanjut, lihat [Menggunakan](#page-4281-0) [Katalog Data AWS Glue sebagai metastore untuk Hive](#page-4281-0) dan [Gunakan AWS Glue Data Catalog](#page-5051-0)  [sebagai metastore untuk Spark SQL](#page-5051-0).
- Penambahan Riwayat aplikasi ke detail klaster, yang memungkinkan Anda melihat data riwayat untuk aplikasi YARN dan detail tambahan untuk aplikasi Spark. Untuk informasi lebih lanjut, lihat [Lihat riwayat aplikasi](https://docs.aws.amazon.com/emr/latest/ManagementGuide/emr-cluster-application-history.html) di Amazon EMR.
- Oozie
	- [OOZIE-2748](https://issues.apache.org/jira/browse/OOZIE-2748) yang telah di-backport.
- Rona
	- [HUE-5859](https://issues.cloudera.org/browse/HUE-5859) yang telah di-backport
- HBase
	- Penambahan patch untuk mengekspos waktu mulai server master HBase melalui Java Management Extensions (JMX) menggunakan getMasterInitializedTime.
	- Penambahan patch yang meningkatkan waktu mulai klaster.

## Masalah yang diketahui

- Peluncuran klaster gagal saat semua aplikasi diinstal dan ukuran volume akar Amazon EBS default tidak diubah. Sebagai solusinya, gunakan aws emr create-cluster perintah dari AWS CLI dan tentukan parameter yang lebih besar. --ebs-root-volume-size
- Hive 2.3.0 mengatur hive.compute.query.using.stats=true secara default. Hal ini menyebabkan kueri mengambil data statistik yang ada bukan secara langsung dari data, yang dapat membingungkan. Sebagai contoh, jika Anda memiliki tabel dengan hive.compute.query.using.stats=true dan mengunggah file baru ke LOCATION tabel, menjalankan kueri SELECT COUNT(\*) pada tabel akan menghasilkan hitungan dari statistik, bukan mengambil dari baris yang ditambahkan.

Sebagai solusinya, gunakan perintah ANALYZE TABLE untuk mengumpulkan statistik baru, atau atur hive.compute.query.using.stats=false. Untuk informasi selengkapnya, lihat [Statistik](https://cwiki.apache.org/confluence/display/Hive/StatsDev#StatsDev-ExistingTables%E2%80%93ANALYZE) [di Hive](https://cwiki.apache.org/confluence/display/Hive/StatsDev#StatsDev-ExistingTables%E2%80%93ANALYZE) di dokumentasi Apache Hive.

- Spark—Saat menggunakan Spark, ada masalah kebocoran file handler dengan daemon apppusher, yang dapat muncul untuk tugas Spark yang berjalan lama setelah beberapa jam atau hari. Untuk memperbaiki masalah ini, hubungkan ke simpul utama dan tipe sudo /etc/init.d/ apppusher stop. Ini akan menghentikan daemon apppusher, yang akan dimulai ulang secara otomatis oleh Amazon EMR.
- Riwayat aplikasi
	- Data historis untuk eksekutor Spark yang mati tidak tersedia.
	- Riwayat aplikasi ini tidak tersedia untuk cluster yang menggunakan konfigurasi keamanan untuk mengaktifkan enkripsi dalam penerbangan.

# Rilis 5.7.0

Catatan rilis berikut mencakup informasi untuk rilis Amazon EMR 5.7.0. Perubahan relatif dilakukan terhadap rilis Amazon EMR 5.6.0.

Tanggal rilis: 13 Juli 2017

### Upgrade

- Flink versi 1.3.0
- Phoenix versi 4 11 0

• Zeppelin versi 0.7.2

### Fitur baru

• Ditambahkan kemampuan untuk menentukan kustom Amazon Linux AMI saat Anda membuat sebuah cluster. Untuk informasi lebih lanjut, lihat [Menggunakan AMI khusus.](https://docs.aws.amazon.com/emr/latest/ManagementGuide/emr-custom-ami.html)

### Perubahan, penyempurnaan, dan masalah yang diselesaikan

- HBase
	- Penambahan kemampuan untuk mengonfigurasi klaster replika baca HBase. Lihat [Menggunakan cluster baca-replika.](https://docs.aws.amazon.com/emr/latest/ReleaseGuide/emr-hbase-s3.html#emr-hbase-s3-read-replica)
	- Beberapa perbaikan bug dan peningkatan
- Presto penambahan kemampuan untuk mengonfigurasi node.properties.
- YARN penambahan kemampuan untuk mengonfigurasi container-log4j.properties
- Sqoop backport [SQOOP-2880](https://issues.apache.org/jira/browse/SQOOP-2880), yang memperkenalkan argumen yang memungkinkan Anda untuk mengatur direktori sementara Sqoop.

# Rilis 5.6.0

Catatan rilis berikut mencakup informasi untuk rilis Amazon EMR 5.6.0. Perubahan relatif dilakukan terhadap rilis Amazon EMR 5.5.0.

Tanggal rilis: 5 Juni 2017

## Upgrade

- Flink versi 1.2.1
- HBase versi 1.3.1
- Mahout versi 0.13.0. Ini adalah versi Mahout pertama yang men-support Spark 2.x di Amazon EMR versi 5.0 dan versi setelahnya.
- Spark versi 2.1.1

### Perubahan, penyempurnaan, dan masalah yang diselesaikan

- Presto
	- Penambahan kemampuan untuk mengaktifkan komunikasi aman SSL/TLS antara simpul Presto dengan mengaktifkan enkripsi in-transit menggunakan konfigurasi keamanan. Untuk informasi lebih lanjut, lihat [Enkripsi data dalam perjalanan.](https://docs.aws.amazon.com/emr/latest/ReleaseGuide/emr-data-encryption-options.html#emr-encryption-intransit)
	- Backport [Presto 7661](https://github.com/prestodb/presto/pull/7661/commits), yang menambahkan VERBOSE opsi untuk EXPLAIN ANALYZE pernyataan untuk melaporkan lebih rinci, statistik tingkat rendah tentang rencana query.

# Rilis 5.5.3

Catatan rilis berikut mencakup informasi untuk Amazon EMR rilis 5.5.3. Perubahan relatif dilakukan terhadap 5.5.2.

Tanggal rilis awal: 29 Agustus 2018

Perubahan, penyempurnaan, dan masalah yang diselesaikan

• Rilis ini membahas potensi kerentanan keamanan.

# Rilis 5.5.2

Catatan rilis berikut mencakup informasi untuk Amazon EMR rilis 5.5.2. Perubahan relatif dilakukan terhadap 5.5.1.

Tanggal rilis awal: 29 Maret 2018

Perubahan, penyempurnaan, dan masalah yang diselesaikan

• Memperbarui kernel Amazon Linux dari DefaultMaZon Linux AMI untuk Amazon EMR untuk mengatasi potensi kerentanan.

## Rilis 5.5.1

Catatan rilis berikut mencakup informasi untuk rilis Amazon EMR 5.5.1. Perubahan relatif dilakukan terhadap rilis Amazon EMR 5.5.0.

Tanggal rilis awal: 22 Januari 2018

### Perubahan, penyempurnaan, dan masalah yang diselesaikan

• Pembaruan kernel Amazon Linux dari default Amazon Linux AMI untuk Amazon EMR untuk mengatasi kelemahan terkait dengan eksekusi spekulatif (CVE-2017-5715, CVE-2017-5753, dan CVE-2017-5754). Untuk informasi selengkapnya, lihat [https://aws.amazon.com/security/security](https://aws.amazon.com/security/security-bulletins/AWS-2018-013/)[bulletins/AWS-2018-013/.](https://aws.amazon.com/security/security-bulletins/AWS-2018-013/)

# Rilis 5.5.0

Catatan rilis berikut mencakup informasi untuk rilis Amazon EMR 5.5.0. Perubahan relatif dilakukan terhadap rilis Amazon EMR 5.4.0.

Tanggal rilis: 26 April 2017

## Upgrade

- Hue versi 3.12
- Presto versi 0.170
- Zeppelin versi 0.7.1
- ZooKeeper 3.4.10

Perubahan, penyempurnaan, dan masalah yang diselesaikan

- Percikan
	- Patch Spark Backport [\(SPARK-20115\) memperbaiki DagScheduler untuk menghitung ulang](https://issues.apache.org/jira/browse/SPARK-20115)  [semua blok acak yang hilang ketika layanan acak eksternal tidak tersedia](https://issues.apache.org/jira/browse/SPARK-20115) ke versi 2.1.0 dari Spark, yang termasuk dalam rilis ini.
- Flink
	- Flink sekarang dibangun dengan Scala 2.11. Jika Anda menggunakan API dan perpustakaan Scala, kami menyarankan Anda menggunakan Scala 2.11 dalam proyek Anda.
	- Mengatasi masalah di mana default HADOOP\_CONF\_DIR dan YARN\_CONF\_DIR tidak diatur dengan benar, sehingga start-scala-shell.sh gagal bekerja. Juga penambahan kemampuan untuk mengatur nilai ini menggunakan env.hadoop.conf.dir dan env.yarn.conf.dir di /etc/flink/conf/flink-conf.yaml atau klasifikasi konfigurgasi flink-conf.
- Perintah spesifik EMR baru diperkenalkan, flink-scala-shell sebagai wrapper untuk start-scala-shell.sh. Kami menyarankan untuk menggunakan perintah ini, bukan startscala-shell. Perintah baru menyederhanakan eksekusi. Sebagai contoh, flink-scalashell -n 2 memulai shell Flink Scala dengan tugas paralelisme 2.
- Perintah spesifik EMR baru diperkenalkan, flink-yarn-session sebagai wrapper untuk yarn-session.sh. Kami menyarankan untuk menggunakan perintah ini, bukan yarnsession. Perintah baru menyederhanakan eksekusi. Misalnya, flink-yarn-session -d -n 2 memulai sesi Flink yang berjalan lama dalam keadaan terlepas dengan dua pengelola tugas.
- Ditangani [\(FLINK-6125\) commons httpclient tidak berbayang lagi di Flink 1.2](https://issues.apache.org/jira/browse/FLINK-6125).
- Presto
	- Penambahan support untuk autentikasi LDAP. Menggunakan LDAP dengan Presto on Amazon EMR mengharuskan Anda mengaktifkan akses HTTPS untuk koordinator Presto (httpserver.https.enabled=true dalam config.properties). Untuk detail konfigurasi, lihat [Autentikasi LDAP](https://prestodb.io/docs/current/security/ldap.html) dalam dokumentasi Presto.
	- Penambahan support untuk SHOW GRANTS.
- Amazon EMR Basis Linux AMI
	- Rilis Amazon EMR sekarang berbasis Amazon Linux 2017.03. Untuk informasi lebih lanjut, lihat [Catatan rilis Amazon Linux AMI 2017.03.](https://aws.amazon.com/amazon-linux-ami/2017.03-release-notes/)
	- Menghapus Python 2.6 dari citra Amazon EMR base Linux. Python 2.7 dan 3.4 diinstal secara default. Anda dapat menginstal Python 2.6 secara manual jika diperlukan.

# Rilis 5.4.0

Catatan rilis berikut mencakup informasi untuk rilis Amazon EMR 5.4.0. Perubahan relatif dilakukan terhadap rilis Amazon EMR 5.3.0.

Tanggal rilis: 08 Maret 2017

Upgrade

Upgrade berikut tersedia dalam rilis ini:

- Meningkatkan ke Flink 1.2.0
- Meningkatkan ke Hbase 1.3.0
- Phoenix di-upgrade ke 4.9.0
#### **a** Note

Jika Anda melakukan upgrade dari Amazon EMR versi sebelumnya ke Amazon EMR versi 5.4.0 atau yang lebih baru dan menggunakan pengindeksan sekunder, lakukan upgrade indeks lokal seperti yang dijelaskan dalam [dokumentasi Apache Phoenix](https://phoenix.apache.org/secondary_indexing.html#Upgrading_Local_Indexes_created_before_4.8.0). Amazon EMR menghapus konfigurasi yang diperlukan dari klasifikasi hbase-site, tetapi indeks perlu diisi ulang. Upgrade indeks online dan offline didukung. Default-nya adalah upgrade online, yang berarti indeks diisi ulang saat menginisialisasi dari klien Phoenix versi 4.8.0 atau lebih tinggi. Untuk menentukan upgrade offline, atur konfigurasi phoenix.client.localIndexUpgrade ke SALAH dalam klasifikasi phoenix-site, lalu lakukan SSH ke simpul utama untuk menjalankan psql [zookeeper] -1.

- Presto di-upgrade ke 0.166
- Zeppelin di-upgrade ke 0.7.0

#### Perubahan dan penyempurnaan

Berikut ini adalah perubahan yang dibuat untuk rilis Amazon EMR untuk rilis label emr-5.4.0:

• Penambahan dukungan untuk instans r4. Jenis [Instans Amazon EC2](https://aws.amazon.com/ec2/instance-types/).

#### Rilis 5.3.1

Catatan rilis berikut mencakup informasi untuk rilis Amazon EMR 5.3.1. Perubahan relatif dilakukan terhadap rilis Amazon EMR 5.3.0.

Tanggal rilis: 7 Februari 2017

Perubahan kecil untuk backport Zeppelin patch dan memperbarui AMI default untuk Amazon EMR.

### Rilis 5.3.0

Catatan rilis berikut mencakup informasi untuk rilis Amazon EMR 5.3.0. Perubahan relatif dilakukan terhadap rilis Amazon EMR 5.2.1.

Tanggal rilis: 26 Januari 2017

#### Upgrade

Upgrade berikut tersedia dalam rilis ini:

- Meningkatkan ke Hive 2.1.1
- Hue di-upgrade ke 3.11.0
- Spark di-upgrade ke 2.1.0
- Oozie di-upgrade ke 4.3.0
- Flink di-upgrade ke 1.1.4

#### Perubahan dan penyempurnaan

Berikut ini adalah perubahan yang dibuat untuk rilis Amazon EMR untuk rilis label emr-5.3.0:

- Menambahkan patch ke Hue yang mengizinkan Anda menggunakan pengaturan interpreters\_shown\_on\_wheel untuk mengonfigurasi apa yang akan ditampilkan interpreter pertama kali di roda pilihan Notebook, terlepas dari urutannya dalam file hue.ini.
- Menambahkan hive-parquet-logging klasifikasi konfigurasi, yang dapat Anda gunakan untuk mengkonfigurasi nilai-nilai di Hive parquet-logging.properties file.

## Rilis 5.2.2

Catatan rilis berikut mencakup informasi untuk rilis Amazon EMR 5.2.2. Perubahan relatif dilakukan terhadap rilis Amazon EMR 5.2.1.

Tanggal rilis: 2 Mei 2017

Masalah yang diketahui diselesaikan dari rilis sebelumnya

• Backport [PERCIKAN-194459,](https://issues.apache.org/jira/browse/SPARK-19459) yang membahas masalah saat membaca dari tabel ORC dengan kolom char/varchar dapat gagal.

## Rilis 5.2.1

Catatan rilis berikut mencakup informasi untuk rilis Amazon EMR 5.2.1. Perubahan relatif dilakukan terhadap Amazon EMR rilis 5.2.0.

Tanggal rilis: 29 Desember 2016

## Upgrade

Upgrade berikut tersedia dalam rilis ini:

- Upgrade ke Presto 0.157.1. Untuk informasi lebih lanjut, lihat [Catatan rilis presto](https://prestodb.io/docs/current/release/release-0.157.1.html) dalam dokumentasi Presto.
- Zookeeper di-upgrade 3.4.9. Untuk informasi selengkapnya, lihat [catatan ZooKeeper rilis](https://zookeeper.apache.org/doc/r3.4.9/releasenotes.html) dalam ZooKeeper dokumentasi Apache.

### Perubahan dan penyempurnaan

Berikut ini adalah perubahan yang dibuat untuk rilis Amazon EMR untuk rilis label emr-5.2.1:

- Ditambahkan dukungan untuk Amazon EC2 m4.16xlarge contoh jenis di Amazon EMR versi 4.8.3 dan kemudian, tidak termasuk 5.0.0, 5.0.3, dan 5.2.0.
- Rilis Amazon EMR sekarang berbasis Amazon Linux 2016.09. Untuk informasi selengkapnya, lihat [https://aws.amazon.com/amazon-linux-ami/2016.09-release-notes/.](https://aws.amazon.com/amazon-linux-ami/2016.09-release-notes/)
- Lokasi dari jalur konfigurasi Flink dan YARN sekarang diatur secara default di /etc/default/ flink bahwa Anda tidak perlu mengatur variabel lingkungan FLINK\_CONF\_DIR dan HADOOP\_CONF\_DIR ketika menjalankan flink atau yarn-session.sh skrip pemandu untuk melancarkan pekerjaan Flink.
- Menambahkan dukungan untuk FlinkKinesisConsumer kelas.

Masalah yang diketahui diselesaikan dari rilis sebelumnya

- Memperbaiki masalah di Hadoop di mana ReplicationMonitor utas bisa macet untuk waktu yang lama karena perlombaan antara replikasi dan penghapusan file yang sama di cluster besar.
- Memperbaiki masalah saat ControlledJob #toString gagal dengan pengecualian penunjuk nol (NPE) saat status pekerjaan tidak berhasil diperbarui.

# Rilis 5.2.0

Catatan rilis berikut mencakup informasi untuk rilis Amazon EMR 5.2.0. Perubahan relatif dilakukan terhadap Amazon EMR rilis 5.1.0.

Tanggal rilis: 21 November 2016

#### Perubahan dan penyempurnaan

Perubahan dan penyempurnaan berikut tersedia dalam rilis ini:

- Menambahkan mode penyimpanan Amazon S3 untuk HBase.
- Memungkinkan Anda menentukan lokasi Amazon S3 untuk rootdir HBase. Untuk informasi lebih lanjut, lihat [HBase di Amazon S3.](https://docs.aws.amazon.com/emr/latest/ReleaseGuide/emr-hbase-s3.html)

#### Upgrade

Upgrade berikut tersedia dalam rilis ini:

• Meningkatkan ke Spark 2.0.2

Masalah yang diketahui diselesaikan dari rilis sebelumnya

- Memperbaiki masalah dengan /mnt dibatasi ke 2 TB pada jenis instans EBS saja.
- Memperbaiki masalah dengan instance-controller dan log logpusher menjadi output ke berkas.out sesuai mereka bukan untuk log4j dikonfigurasi file.log normal mereka, yang memutar per jam. File.out tidak berputar, jadi ini akhirnya akan mengisi partisi /emr. Masalah ini hanya mempengaruhi jenis instans mesin virtual perangkat keras (HVM).

## Rilis 5.1.0

Catatan rilis berikut mencakup informasi untuk rilis Amazon EMR 5.1.0. Perubahan relatif terhadap rilis Amazon EMR 5.0.0.

Tanggal rilis: 03 November 2016

Perubahan dan penyempurnaan

Perubahan dan penyempurnaan berikut tersedia dalam rilis ini:

- Menambahkan dukungan untuk 1.1.3.
- Presto telah ditambahkan sebagai opsi di bagian notebook Hue.

### Upgrade

Upgrade berikut tersedia dalam rilis ini:

- Upgrade ke HBase 1.2.3
- Upgrade ke Zeppelin 0.6.2

### Masalah yang diketahui diselesaikan dari rilis sebelumnya

• Memperbaiki masalah dengan kueri Tez di Amazon S3 dengan file ORC tidak berfungsi serta versi Amazon EMR 4.x sebelumnya.

## Rilis 5.0.3

Catatan rilis berikut mencakup informasi untuk rilis Amazon EMR 5.0.3. Perubahan relatif dilakukan terhadap Amazon EMR rilis 5.0.0.

Tanggal rilis: 24 Oktober 2016

Upgrade

Upgrade berikut tersedia dalam rilis ini:

- Upgrade ke Hadoop 2.7.3
- Presto di-upgrade ke 0.152.3, yang mencakup support untuk antarmuka web Presto. Anda dapat mengakses antarmuka web Presto pada koordinator Presto dengan menggunakan port 8889. Untuk informasi lebih lanjut tentang antarmuka web Presto, lihat [Antarmuka web](https://prestodb.io/docs/current/admin/web-interface.html) dalam dokumentasi Presto.
- Spark di-upgrade ke 2.0.1
- Rilis Amazon EMR sekarang berbasis Amazon Linux 2016.09. Untuk informasi selengkapnya, lihat [https://aws.amazon.com/amazon-linux-ami/2016.09-release-notes/.](https://aws.amazon.com/amazon-linux-ami/2016.09-release-notes/)

# Rilis 5.0.0

Tanggal rilis: 27 Juli 2016

#### Upgrade

Upgrade berikut tersedia dalam rilis ini:

- Meningkatkan ke Hive 2.1
- Presto di-upgrade ke 0.150
- Spark di-upgrade ke 2.0
- Hue di-upgrade ke 3.10.0
- Pig di-upgrade ke 0.16.0
- Tez di-upgrade ke 0.8.4
- Zeppelin di-upgrade ke 0.6.1

#### Perubahan dan penyempurnaan

Berikut ini adalah perubahan yang dibuat untuk rilis Amazon EMR untuk label rilis emr-5.0.0 atau lebih besar:

- Amazon EMR mendukung versi open-source terbaru dari Hive (versi 2.1) dan Pig (versi 0.16.0). Jika Anda pernah menggunakan Hive atau Pig di Amazon EMR di masa lalu, ini dapat memengaruhi beberapa kasus penggunaan. Untuk informasi lebih lanjut, lihat [Hive](https://docs.aws.amazon.com/emr/latest/ReleaseGuide/emr-hive.html) dan [Pig.](https://docs.aws.amazon.com/emr/latest/ReleaseGuide/emr-pig.html)
- Mesin eksekusi default untuk Hive dan Pig sekarang adalah Tez. Untuk mengubah ini, Anda akan mengedit nilai yang sesuai dalam klasifikasi konfigurasi hive-site dan pig-properties, masing-masing.
- Fitur langkah debug yang disempurnakan telah ditambahkan, yang mengizinkan Anda untuk melihat akar masalah gagal langkah jika layanan dapat menentukan penyebabnya. Untuk informasi lebih lanjut, lihat [Peningkatan debugging langkah](https://docs.aws.amazon.com/emr/latest/ManagementGuide/emr-enhanced-step-debugging.html) dalam Panduan Manajemen Amazon EMR.
- Aplikasi yang sebelumnya diakhiri dengan "-Sandbox" tidak lagi menggunakan akhiran itu. Ini akan merusak otomatisasi Anda, misalnya, jika Anda menggunakan skrip untuk melakukan peluncuran klaster dengan aplikasi ini. Tabel berikut menunjukkan nama-nama aplikasi di Amazon EMR 4.7.2 vs Amazon EMR 5.0.0.

Perubahan nama aplikasi

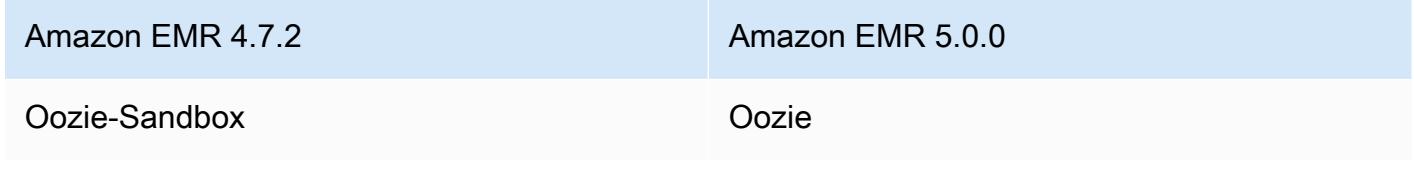

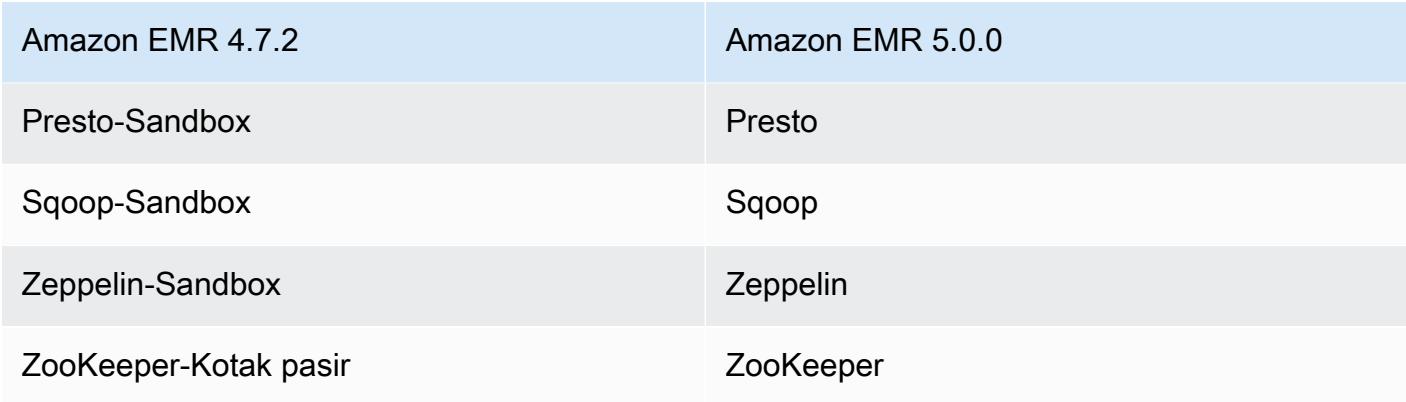

- Spark sekarang dikompilasi untuk Scala 2.11.
- Java 8 sekarang menjadi default JVM. Semua aplikasi berjalan menggunakan runtime Java 8. Tidak ada perubahan untuk setiap aplikasi byte kode target. Sebagian besar aplikasi terus menargetkan Java 7.
- Zeppelin sekarang menyertakan fitur autentikasi. Untuk informasi selengkapnya, lihat [Zeppelin.](https://docs.aws.amazon.com/emr/latest/ReleaseGuide/emr-zeppelin.html)
- Menambahkan support untuk konfigurasi keamanan, yang mengizinkan Anda membuat dan menerapkan opsi enkripsi dengan lebih mudah. Untuk informasi selengkapnya tentang [enkripsi](https://docs.aws.amazon.com/emr/latest/ReleaseGuide/emr-data-encryption.html) saat istirahat, lihat.

## Rilis 4.9.5

Catatan rilis berikut mencakup informasi untuk rilis Amazon EMR 4.9.5. Perubahan relatif dilakukan terhadap 4.9.4.

Tanggal rilis awal: 29 Agustus 2018

Perubahan, penyempurnaan, dan masalah yang diselesaikan

- HBase
	- Rilis ini membahas potensi kerentanan keamanan.

## Rilis 4.9.4

Catatan rilis berikut mencakup informasi untuk rilis Amazon EMR 4.9.4. Perubahan relatif dilakukan terhadap 4.9.3.

Tanggal rilis awal: 29 Maret 2018

Perubahan, penyempurnaan, dan masalah yang diselesaikan

• Memperbarui kernel Amazon Linux dari DefaultMaZon Linux AMI untuk Amazon EMR untuk mengatasi potensi kerentanan.

## Rilis 4.9.3

Catatan rilis berikut mencakup informasi untuk rilis Amazon EMR 4.9.3. Perubahan relatif dilakukan terhadap rilis Amazon EMR 4.9.2.

Tanggal rilis awal: 22 Januari 2018

Perubahan, penyempurnaan, dan masalah yang diselesaikan

• Pembaruan kernel Amazon Linux dari default Amazon Linux AMI untuk Amazon EMR untuk mengatasi kelemahan terkait dengan eksekusi spekulatif (CVE-2017-5715, CVE-2017-5753, dan CVE-2017-5754). Untuk informasi selengkapnya, lihat [https://aws.amazon.com/security/security](https://aws.amazon.com/security/security-bulletins/AWS-2018-013/)[bulletins/AWS-2018-013/.](https://aws.amazon.com/security/security-bulletins/AWS-2018-013/)

## Rilis 4.9.2

Catatan rilis berikut mencakup informasi untuk rilis Amazon EMR 4.9.2. Perubahan relatif dilakukan terhadap rilis Amazon EMR 4.9.1.

Tanggal rilis: 13 Juli 2017

Perubahan kecil, perbaikan bug, dan penyempurnaan dibuat dalam rilis ini.

Rilis 4.9.1

Catatan rilis berikut mencakup informasi untuk rilis Amazon EMR 4.9.1. Perubahan relatif dilakukan terhadap rilis Amazon EMR 4.8.4.

Tanggal rilis: 10 April 2017

Masalah yang diketahui diselesaikan dari rilis sebelumnya

• Backport dari [HIVE-9976](https://issues.apache.org/jira/browse/HIVE-9976) dan [HIVE-10106](https://issues.apache.org/jira/browse/HIVE-10106)

• Memperbaiki masalah di YARN di mana sejumlah besar node (lebih dari 2.000) dan kontainer (lebih besar dari 5.000) akan menyebabkan kesalahan kehabisan memori, misalnya: "Exception in thread 'main' java.lang.OutOfMemoryError".

## Perubahan dan penyempurnaan

Berikut ini adalah perubahan yang dibuat untuk rilis Amazon EMR untuk label rilis emr-4.9.1:

- Rilis Amazon EMR sekarang didasarkan pada Amazon Linux 2017.03. Untuk informasi selengkapnya, lihat [https://aws.amazon.com/amazon-linux-ami/2017.03-release-notes/.](https://aws.amazon.com/amazon-linux-ami/2017.03-release-notes/)
- Menghapus Python 2.6 dari citra Amazon EMR base Linux. Anda dapat menginstal Python 2.6 secara manual jika diperlukan.

# Rilis 4.8.4

Catatan rilis berikut mencakup informasi untuk rilis Amazon EMR 4.8.4. Perubahan relatif terhadap rilis Amazon EMR 4.8.3.

Tanggal rilis: 7 Feb 2017

Perubahan kecil, perbaikan bug, dan penyempurnaan dibuat dalam rilis ini.

# Rilis 4.8.3

Catatan rilis berikut mencakup informasi untuk rilis Amazon EMR 4.8.3. Perubahan relatif dilakukan terhadap rilis Amazon EMR 4.8.2.

Tanggal rilis: 29 Desember 2016

## Upgrade

Upgrade berikut tersedia dalam rilis ini:

- Upgrade ke Presto 0.157.1. Untuk informasi lebih lanjut, lihat [Catatan rilis presto](https://prestodb.io/docs/current/release/release-0.157.1.html) dalam dokumentasi Presto.
- Spark di-upgrade ke 1.6.3. Untuk informasi lebih lanjut, lihat [Catatan rilis Spark](http://spark.apache.org/releases/spark-release-1-6-3.html) dalam dokumentasi Apache Spark.
- Upgrade ke ZooKeeper 3.4.9. Untuk informasi selengkapnya, lihat [catatan ZooKeeper rilis](https://zookeeper.apache.org/doc/r3.4.9/releasenotes.html) dalam ZooKeeper dokumentasi Apache.

## Perubahan dan penyempurnaan

Berikut ini adalah perubahan yang dibuat untuk rilis Amazon EMR untuk label rilis emr-4.8.3:

- Ditambahkan dukungan untuk Amazon EC2 m4.16xlarge contoh jenis di Amazon EMR versi 4.8.3 dan kemudian, tidak termasuk 5.0.0, 5.0.3, dan 5.2.0.
- Rilis Amazon EMR sekarang berbasis Amazon Linux 2016.09. Untuk informasi selengkapnya, lihat [https://aws.amazon.com/amazon-linux-ami/2016.09-release-notes/.](https://aws.amazon.com/amazon-linux-ami/2016.09-release-notes/)

Masalah yang diketahui diselesaikan dari rilis sebelumnya

- Memperbaiki masalah di Hadoop di mana ReplicationMonitor utas bisa macet untuk waktu yang lama karena perlombaan antara replikasi dan penghapusan file yang sama di cluster besar.
- Memperbaiki masalah saat ControlledJob #toString gagal dengan pengecualian penunjuk nol (NPE) saat status pekerjaan tidak berhasil diperbarui.

## Rilis 4.8.2

Catatan rilis berikut mencakup informasi untuk rilis Amazon EMR 4.8.2. Perubahan relatif dilakukan terhadap rilis Amazon EMR 4.8.0.

Tanggal rilis: 24 Oktober 2016

### Upgrade

Upgrade berikut tersedia dalam rilis ini:

- Upgrade ke Hadoop 2.7.3
- Presto di-upgrade ke 0.152.3, yang mencakup support untuk antarmuka web Presto. Anda dapat mengakses antarmuka web Presto pada koordinator Presto dengan menggunakan port 8889. Untuk informasi lebih lanjut tentang antarmuka web Presto, lihat [Antarmuka web](https://prestodb.io/docs/current/admin/web-interface.html) dalam dokumentasi Presto.
- Rilis Amazon EMR sekarang berbasis Amazon Linux 2016.09. Untuk informasi selengkapnya, lihat [https://aws.amazon.com/amazon-linux-ami/2016.09-release-notes/.](https://aws.amazon.com/amazon-linux-ami/2016.09-release-notes/)

# Rilis 4.8.0

Tanggal rilis: 7 September 2016

Upgrade

Upgrade berikut tersedia dalam rilis ini:

- Meningkatkan ke HBase 1.2.2
- Presto-Sandbox di-upgrade ke 0.151
- Tez di-upgrade ke 0.8.4
- Zeppelin-Sandbox di-upgrade ke 0.6.1

## Perubahan dan penyempurnaan

Berikut ini adalah perubahan yang dibuat untuk rilis Amazon EMR untuk rilis label emr-4.8.0:

- Memperbaiki masalah di YARN di mana ApplicationMaster akan mencoba membersihkan wadah yang tidak ada lagi karena instance-nya telah dihentikan.
- Memperbaiki URL hive-server2 untuk tindakan Hive2 dalam instans Oozie.
- Menambahkan support untuk katalog Presto tambahan.
- Melakukan backporting patch: [HIVE-8948](https://issues.apache.org/jira/browse/HIVE-8948), [HIVE-12679](https://issues.apache.org/jira/browse/HIVE-12679), [HIVE-13405](https://issues.apache.org/jira/browse/HIVE-13405), [PHOENIX-3116,](https://issues.apache.org/jira/browse/PHOENIX-3116) [HADOOP-12689](https://issues.apache.org/jira/browse/HADOOP-12689)
- Menambahkan support untuk konfigurasi keamanan, yang mengizinkan Anda membuat dan menerapkan opsi enkripsi dengan lebih mudah. Untuk informasi selengkapnya tentang [enkripsi](https://docs.aws.amazon.com/emr/latest/ReleaseGuide/emr-data-encryption.html) saat istirahat, lihat.

## Rilis 4.7.2

Catatan rilis berikut mencakup informasi untuk Amazon EMR 4.7.2.

Tanggal rilis: 15 Juli 2016

Fitur

Fitur berikut tersedia dalam rilis ini:

- Upgrade ke Mahout 0.12.2
- Presto di-upgrade ke 0.148
- Spark di-upgrade ke 1.6.2
- Anda sekarang dapat membuat AWSCredentialsProvider untuk digunakan dengan EMRFS menggunakan URI sebagai parameter. Untuk informasi selengkapnya, lihat [Membuat](https://docs.aws.amazon.com/emr/latest/ReleaseGuide/emr-plan-credentialsprovider.html)  [AWSCredentialsProvider untuk EMRFS.](https://docs.aws.amazon.com/emr/latest/ReleaseGuide/emr-plan-credentialsprovider.html)
- EMRFS sekarang memungkinkan pengguna untuk mengonfigurasi titik akhir DynamoDB kustom untuk metadata Tampilan Konsisten mereka menggunakan properti fs.s3.consistent.dynamodb.endpoint di emrfs-site.xml.
- Menambahkan skrip di /usr/bin yang disebut spark-example, yang membungkus /usr/lib/ spark/spark/bin/run-example sehingga Anda dapat menjalankan contoh secara langsung. Misalnya, untuk menjalankan SparkPi contoh yang disertakan dengan distribusi Spark, Anda dapat menjalankan spark-example SparkPi 100 dari baris perintah atau menggunakan commandrunner.jar sebagai langkah di API.

Masalah yang diketahui yang dipecahkan dari rilis sebelumnya

- Memperbaiki masalah di mana Oozie tidak menempatkan spark-assembly.jar di lokasi yang benar saat Spark juga diinstal, yang mengakibatkan terjadinya gagal peluncuran aplikasi Spark dengan Oozie.
- Memperbaiki masalah dengan pengelogan berbasis Spark Log4J di wadah BEARN.

## Rilis 4.7.1

Tanggal rilis: 10 Juni 2016

- Memperbaiki masalah yang memperpanjang waktu startup klaster yang diluncurkan di VPC dengan subnet privat. Bug tersebut hanya memengaruhi klaster yang diluncurkan dengan rilis Amazon EMR 4.7.0.
- Memperbaiki masalah yang tidak ditangani dengan benar daftar file di Amazon EMR untuk cluster yang diluncurkan dengan rilis Amazon EMR 4.7.0.

# Rilis  $4.7.0$

## **A** Important

Amazon EMR 4.7.0 sudah usang. Gunakan Amazon EMR 4.7.1 atau versi setelahnya sebagai gantinya.

Tanggal rilis: 2 Juni 2016

Fitur

Fitur berikut tersedia dalam rilis ini:

- Menambahkan Apache Phoenix 4.7.0
- Menambahkan Apache Tez 0.8.3
- Meng-upgrade HBase ke versi 1.2.1
- Meng-upgraded Mahout ke versi 0.12.0
- meng-upgrade Presto ke versi 0.147
- Upgrade ke AWS SDK for Java 1.10.75
- Flag terakhir telah dihapus dari properti mapreduce.cluster.local.dir di mapredsite.xml untuk memungkinkan pengguna menjalankan Pig dalam mode lokal.

## driver Amazon Redshift JDBC tersedia di cluster

Driver Amazon Redshift JDBC sekarang disertakan di /usr/share/aws/redshift/jdbc. / usr/share/aws/redshift/jdbc/RedshiftJDBC41.jar adalah driver Amazon Redshift yang kompatibel dengan JDBC 4.1 dan /usr/share/aws/redshift/jdbc/RedshiftJDBC4.jar driver Amazon Redshift yang kompatibel dengan JDBC 4.0. Untuk informasi selengkapnya, lihat [Mengonfigurasi koneksi JDBC](https://docs.aws.amazon.com/redshift/latest/mgmt/configure-jdbc-connection.html) di Panduan Manajemen Amazon Redshift.

## Java 8

Kecuali untuk Presto, OpenJDK 1.7 adalah JDK default yang digunakan untuk semua aplikasi. Namun, OpenJDK 1.7 dan 1.8 semuanya diinstal. Untuk informasi tentang cara mengatur JAVA\_HOME untuk aplikasi, lihat [Mengkonfigurasi aplikasi untuk menggunakan Java 8.](https://docs.aws.amazon.com/emr/latest/ReleaseGuide/emr-configure-apps.html#configuring-java8)

## Masalah yang diketahui yang dipecahkan dari rilis sebelumnya

- Memperbaiki masalah kernel yang secara signifikan memengaruhi performa pada volume EBS Throughput Optimized HDD (st1) untuk Amazon EMR di emr-4.6.0.
- Memperbaiki masalah di mana klaster akan gagal jika ada zona enkripsi HDFS yang ditentukan tanpa memilih Hadoop sebagai aplikasi.
- Mengubah kebijakan tulis HDFS default dari RoundRobin menjadi AvailableSpaceVolumeChoosingPolicy. Beberapa volume tidak digunakan dengan benar dengan RoundRobin konfigurasi, yang mengakibatkan node inti gagal dan HDFS yang tidak dapat diandalkan.
- Memperbaiki masalah dengan EMRFS CLI, yang akan menyebabkan pengecualian saat membuat tabel metadata DynamoDB default untuk tampilan yang konsisten.
- Memperbaiki masalah kebuntuan di EMRFS yang berpotensi terjadi selama operasi penggantian nama dan penyalinan multi-bagian.
- Memperbaiki masalah dengan EMRFS yang menyebabkan CopyPart ukuran default menjadi 5 MB. Default-nya sekarang diatur pada 128 MB.
- Memperbaiki masalah dengan konfigurasi pemula Zeppelin yang berpotensi mencegah Anda menghentikan layanan.
- Memperbaiki masalah dengan Spark dan Zeppelin, yang mencegah Anda menggunakan skema URI s3a:// karena /usr/lib/hadoop/hadoop-aws.jar tidak dimuat dengan benar di classpath masing-masing.
- Melakukan backport [HUE-2484.](https://issues.cloudera.org/browse/HUE-2484)
- Melakukan backport [commit](https://github.com/cloudera/hue/commit/c3c89f085e7a29c9fac7de016d881142d90af3eb) dari Hue 3.9.0 (tidak ada JIRA) untuk memperbaiki masalah dengan sampel peramban HBase.
- Melakukan backport [HIVE-9073](https://issues.apache.org/jira/browse/HIVE-9073).

# Rilis 4.6.0

Tanggal rilis: 21 April 2016

## Fitur

Fitur berikut tersedia dalam rilis ini:

• Menambahkan HBase 1.2.0

- Menambahkan Zookeeper-Sandbox 3.4.8
- Meng-upgraded Presto-Sandbox ke versi 0.143
- Rilis Amazon EMR sekarang berbasis Amazon Linux 2016.03.0. Untuk informasi selengkapnya, lihat<https://aws.amazon.com/amazon-linux-ami/2016.03-release-notes/>.

### Masalah yang memengaruhi jenis volume HDD (st1) EBS Throughput Optimized

Masalah pada kernel Linux versi 4.2 dan di atasnya secara signifikan memengaruhi performa pada volume Throughput Optimized HDD (st1) EBS untuk EMR. Rilis ini (emr-4.6.0) menggunakan kernel versi 4.4.5 dan karenanya terpengaruh. Oleh karena itu, kami menyarankan untuk tidak menggunakan emr-4.6.0 jika Anda ingin menggunakan volume st1 EBS. Anda dapat menggunakan emr-4.5.0 atau rilis Amazon EMR sebelumnya dengan st1 tanpa dampak. Selain itu, kami menyediakan perbaikan dengan rilis yang akan datang.

## Standar Python

Python 3.4 sekarang diinstal secara default, tetapi Python 2.7 tetap menjadi default sistem. Anda dapat mengonfigurasi Python 3.4 sebagai default sistem menggunakan tindakan bootstrap; Anda dapat menggunakan API konfigurasi untuk mengatur ekspor PYSPARK\_PYTHON ke dalam klasifikasi spark-env untuk memengaruhi versi Python /usr/bin/python3.4 yang digunakan oleh. PySpark

#### Java 8

Kecuali untuk Presto, OpenJDK 1.7 adalah JDK default yang digunakan untuk semua aplikasi. Namun, OpenJDK 1.7 dan 1.8 semuanya diinstal. Untuk informasi tentang cara mengatur JAVA\_HOME untuk aplikasi, lihat [Mengkonfigurasi aplikasi untuk menggunakan Java 8.](https://docs.aws.amazon.com/emr/latest/ReleaseGuide/emr-configure-apps.html#configuring-java8)

- Memperbaiki masalah ketika penyediaan aplikasi terkadang gagal secara acak karena kata sandi yang dibuat.
- Sebelumnya, mysqld diinstal pada semua simpul. Sekarang, itu hanya diinstal pada instans utama dan hanya jika aplikasi yang dipilih menyertakan mysql-server sebagai komponen. Saat ini, aplikasi berikut menyertakan komponen mysql-server: HCatalog, Hive, Hue, Presto-Sandbox, dan Sqoop-Sandbox.
- Mengubah yarn.scheduler.maximum-allocation-vcores ke 80 dari default 32, yang memperbaiki masalah yang diperkenalkan di emr-4.4.0 yang terutama terjadi dengan Spark

saat menggunakan opsi maximizeResourceAllocation di klaster yang tipe instans intinya adalah salah satu dari beberapa tipe instans besar yang mengatur YARN vcores lebih dari 32; yaitu c4.8xlarge, cc2.8xlarge, hs1.8xlarge, i2.8xlarge, m2.4xlarge, r3.8xlarge, d2.8xlarge, atau m4.10xlarge terpengaruh oleh masalah ini.

- s3-dist-cp sekarang menggunakan EMRFS untuk semua nominasi Amazon S3 dan tidak lagi bertahap ke direktori HDFS sementara.
- Memperbaiki masalah dengan penanganan pengecualian untuk unggahan multi-part enkripsi di sisi klien.
- Menambahkan opsi untuk mengizinkan pengguna mengubah kelas penyimpanan Amazon S3. Secara default pengaturan ini adalah STANDARD. Pengaturan klasifikasi konfigurasi emrfs-site adalah fs.s3.storageClass dan nilai yang mungkin adalah STANDARD, STANDARD\_IA, dan REDUCED\_REDUNDANCY. Untuk informasi selengkapnya tentang kelas [penyimpanan, lihat Kelas](https://docs.aws.amazon.com/AmazonS3/latest/dev/storage-class-intro.html)  [penyimpanan](https://docs.aws.amazon.com/AmazonS3/latest/dev/storage-class-intro.html) di Panduan Pengguna Layanan Penyimpanan Sederhana Amazon.

# Rilis 4.5.0

Tanggal rilis: 4 April 2016

Fitur

Fitur berikut tersedia dalam rilis ini:

- Meningkatkan ke Spark 1.6.1
- Meng-upgrade Hadoop ke versi 2.7.2
- Meng-upgrade Presto ke versi 0.140
- Menambahkan AWS KMS dukungan untuk enkripsi sisi server Amazon S3.

- Memperbaiki masalah ketika server MySQL dan Apache tidak dapat dimulai setelah simpul di-boot ulang.
- Memperbaiki masalah di mana IMPORT tidak berfungsi dengan benar dengan tabel yang tidak dipartisi yang disimpan di Amazon S3
- Diperbaiki masalah dengan Presto di mana ia memerlukan direktori pementasan menjadi /mnt/ tmp ketimbang /tmp saat menulis ke tabel Hive.

# Rilis  $4.4.0$

Tanggal rilis: 14 Maret 2016

Fitur

Fitur berikut tersedia dalam rilis ini:

- HCatalog 1.0.0 ditambahkan
- Menambahkan Sqoop-Sandbox versi 1.4.6
- Meng-upgrade Presto ke versi 0.136
- Meng-upgrade Zeppelin ke versi 0.5.6
- Meng-upgraded Mahout ke versi 0.11.1
- Mengaktifkan dynamicResourceAllocation secara default.
- Menambahkan tabel semua klasifikasi konfigurasi untuk rilis. Untuk informasi selengkapnya, lihat Daftar Tabel klasifikasi konfigurasi dalam [Mengkonfigurasi aplikasi.](https://docs.aws.amazon.com/emr/latest/ReleaseGuide/emr-configure-apps.html)

- Memperbaiki masalah di mana maximizeResourceAllocation pengaturan tidak akan menyimpan cukup memori untuk ApplicationMaster daemon YARN.
- Memperbaiki masalah yang dihadapi dengan DNS kustom. Jika ada entri di resolve.conf sebelum entri kustom yang disediakan, maka entri kustom tidak akan dapat diselesaikan. Perilaku ini dipengaruhi oleh kluster di VPC tempat server nama VPC default dimasukkan sebagai entri teratas di resolve.conf.
- Memperbaiki masalah saat Python default dipindahkan ke versi 2.7 dan boto tidak diinstal untuk versi tersebut.
- Memperbaiki masalah ketika kontainer YARN dan aplikasi Spark akan menghasilkan file basis data round robin (rrd) Ganglia yang unik, yang mengakibatkan disk pertama yang terpasang pada instans terisi. Karena perbaikan ini, metrik tingkat kontainer YARN telah dinonaktifkan dan metrik tingkat aplikasi Spark telah dinonaktifkan.
- Memperbaiki masalah di log pusher di mana ia akan menghapus semua folder log kosong. Efeknya adalah Hive CLI tidak dapat melakukan log karena log pusher menghapus folder user kosong di bawah /var/log/hive.
- Memperbaiki masalah yang memengaruhi impor Hive, yang memengaruhi partisi dan mengakibatkan kesalahan selama melakukan impor.
- Memperbaiki masalah di mana EMRFS dan s3-dist-cp tidak menangani nama bucket yang berisi titik dengan benar.
- Mengubah perilaku di EMRFS sehingga dalam bucket yang mengaktifkan-versioning, file penanda \_\$folder\$ tidak terus-menerus dibuat, yang dapat berkontribusi pada peningkatan performa untuk bucket yang mengaktifkan-versioning.
- Mengubah perilaku di EMRFS sehingga tidak menggunakan file instruksi kecuali untuk kasus di mana enkripsi di sisi klien diaktifkan. Jika Anda ingin menghapus file instruksi saat menggunakan enkripsi di sisi klien, Anda dapat mengatur properti emrfs-site.xml, fs.s3.cse.cryptoStorageMode.deleteInstructionFiles.enabled, menjadi BETUL.
- Mengubah agregasi log BEARN untuk mempertahankan log di tujuan agregasi selama dua hari. Tujuan default adalah penyimpanan HDFS cluster Anda. Jika Anda ingin mengubah durasi ini, ubah nilai yarn.log-aggregation.retain-seconds menggunakan yarn-site klasifikasi konfigurasi saat Anda membuat klaster. Seperti biasa, Anda dapat menyimpan log aplikasi ke Amazon S3 dengan menggunakan parameter log-uri saat Anda membuat klaster.

## Patch diterapkan

Patch berikut dari proyek sumber terbuka disertakan dalam rilis ini:

- [SARANG-9655](https://issues.apache.org/jira/browse/HIVE-9655)
- [SARANG-9183](https://issues.apache.org/jira/browse/HIVE-9183)
- [HADOOP-12810](https://issues.apache.org/jira/browse/HADOOP-12810)

Rilis 4.3.0

Tanggal rilis: 19 Januari 2016

Fitur

Fitur berikut tersedia dalam rilis ini:

- Upgrade ke Hadoop 2.7.1
- Meng-upgrade Spark ke versi 1.6.0
- Meng-upgrade Ganglia ke versi 3.7.2
- Meng-upgrade Presto ke versi 0.130

Amazon EMR membuat beberapa perubahan pada spark.dynamicAllocation.enabled saat diatur ke BETUL; secara default SALAH. Jika diatur ke BETUL, hal ini akan memengaruhi default yang diatur oleh pengaturan maximizeResourceAllocation:

- Jika spark.dynamicAllocation.enabled diatur ke BETUL, spark.executor.instances tidak diatur oleh maximizeResourceAllocation.
- Pengaturan spark.driver.memory sekarang dikonfigurasi berdasarkan tipe instans di klaster dengan cara yang mirip dengan cara pengaturan spark.executors.memory. Namun, karena aplikasi driver Spark dapat berjalan pada instans utama atau salah satu instans inti (misalnya, dalam mode klien YARN dan klaster), pengaturan spark.driver.memory diatur berdasarkan tipe instans dari tipe instans yang lebih kecil di antara dua grup instans tersebut.
- Pengaturan spark.default.parallelism sekarang diatur menjadi dua kali jumlah inti CPU yang tersedia untuk kontainer YARN. Dalam rilis sebelumnya, ini adalah setengah nilai itu.
- Perhitungan untuk overhead memori disediakan untuk proses Spark BEARN disesuaikan menjadi lebih akurat, menghasilkan peningkatan kecil dalam jumlah total memori yang tersedia untuk Spark (yaitu, spark.executor.memory).

### Masalah yang diketahui diselesaikan dari rilis sebelumnya

- Agregasi log BEARN sekarang diaktifkan secara default.
- Memperbaiki masalah di mana log tidak akan didorong ke kluster bucket log Amazon S3 saat agregasi log YARN diaktifkan.
- Ukuran kontainer BEARN sekarang memiliki minimum baru 32 di semua jenis simpul.
- Memperbaiki masalah Ganglia yang menyebabkan I/O disk berlebihan pada simpul utama dalam klaster besar.
- Memperbaiki masalah yang mencegah log aplikasi didorong ke Amazon S3 saat klaster dimatikan.
- Memperbaiki masalah di EMRFS CLI yang menyebabkan perintah tertentu gagal.
- Memperbaiki masalah dengan Zeppelin yang mencegah dependensi dimuat di dasar. **SparkContext**
- Memperbaiki masalah yang diakibatkan oleh pengubahan ukuran yang mencoba menambahkan instans.
- Memperbaiki masalah di Hive di mana CREATE TABLE AS SELECT membuat panggilan daftar yang berlebihan ke Amazon S3.
- Memperbaiki masalah ketika klaster besar tidak tersedia dengan benar saat Hue, Oozie, dan Ganglia diinstal.
- Memperbaiki masalah di s3-dist-cp di mana ia akan mengembalikan kode keluar nol meskipun gagal dengan kesalahan.

## Patch diterapkan

Patch berikut dari proyek sumber terbuka disertakan dalam rilis ini:

- [OOZIE-2402](https://issues.apache.org/jira/browse/OOZIE-2402)
- [SARANG-12502](https://issues.apache.org/jira/browse/HIVE-12502)
- [SARANG-10631](https://issues.apache.org/jira/browse/HIVE-10631)
- [SARANG-12213](https://issues.apache.org/jira/browse/HIVE-12213)
- [SARANG-10559](https://issues.apache.org/jira/browse/HIVE-10559)
- [SARANG-12715](https://issues.apache.org/jira/browse/HIVE-12715)
- [SARANG-10685](https://issues.apache.org/jira/browse/HIVE-10685)

# Rilis 4.2.0

Tanggal rilis: 18 November 2015

Fitur

Fitur berikut tersedia dalam rilis ini:

- Menambahkan dukungan Ganglia
- Meng-upgrade Spark ke versi 1.5.2
- Meng-upgrade Presto ke versi 0.125
- Meng-upgrade Oozie ke versi 4.2.0
- Meng-upgrade Zeppelin ke versi 0.5.5
- Upgrade ke AWS SDK for Java 1.10.27

## Masalah yang diketahui diselesaikan dari rilis sebelumnya

- Memperbaiki masalah dengan CLI EMRFS yang tidak menggunakan nama tabel metadata default.
- Memperbaiki masalah yang ditemui saat menggunakan tabel yang didukung ORC di Amazon S3.
- Memperbaiki masalah yang dihadapi dengan ketidakcocokan versi Python dalam konfigurasi Spark.
- Memperbaiki masalah ketika status node YARN gagal untuk melaporkan karena masalah DNS untuk cluster di VPC.
- Memperbaiki masalah yang dihadapi saat YARN menonaktifkan node, mengakibatkan aplikasi yang digantung atau ketidakmampuan untuk menjadwalkan aplikasi baru.
- Memperbaiki masalah yang dihadapi saat kluster diakhiri dengan status TIMED\_OUT\_MULAI.
- Memperbaiki masalah yang ditemui saat menyertakan dependensi Scala EMRFS di build lain yang dibangun. Ketergantungan Scala telah dihapus.

# Konfigurasikan aplikasi

Untuk menimpa konfigurasi default untuk aplikasi, Anda dapat menyediakan objek konfigurasi. Anda dapat menggunakan sintaks singkatan untuk menyediakan konfigurasi, atau Anda dapat menggunakan referensi objek konfigurasi dalam file JSON. Objek konfigurasi terdiri dari klasifikasi, properti, dan konfigurasi bersarang opsional. Properti sesuai dengan pengaturan aplikasi yang ingin Anda ubah. Anda dapat menentukan beberapa klasifikasi untuk beberapa aplikasi dalam objek JSON tunggal.

#### **A** Warning

Operasi Amazon EMR Deskripsikan dan Daftar API memancarkan pengaturan khusus dan dapat dikonfigurasi, yang digunakan sebagai bagian dari alur kerja EMR Amazon, dalam teks biasa. Untuk memberikan informasi sensitif, seperti kata sandi, dalam pengaturan ini, lihat [Menyimpan data konfigurasi sensitif di AWS Secrets Manager.](https://docs.aws.amazon.com/emr/latest/ReleaseGuide/storing-sensitive-data.html)

Klasifikasi konfigurasi yang tersedia bervariasi berdasarkan versi rilis Amazon EMR. Untuk daftar klasifikasi konfigurasi yang didukung dalam versi rilis tertentu, lihat halaman untuk versi rilis di bawa[hTentang Rilis Amazon EMR.](#page-21-0)

Berikut ini adalah contoh file JSON untuk daftar konfigurasi.

```
\Gamma\{ "Classification": "core-site", 
     "Properties": { 
        "hadoop.security.groups.cache.secs": "250" 
     } 
   }, 
   { 
     "Classification": "mapred-site", 
     "Properties": { 
        "mapred.tasktracker.map.tasks.maximum": "2", 
        "mapreduce.map.sort.spill.percent": "0.90", 
        "mapreduce.tasktracker.reduce.tasks.maximum": "5" 
     } 
   }
]
```
Klasifikasi konfigurasi sering kali memetakan ke file konfigurasi spesifik-aplikasi. Misalnya, klasifikasi hive-site memetakan ke pengaturan di file konfigurasi hive-site.xml untuk Hive. Pengecualian untuk ini adalah tindakan bootstrap yang tidak lagi didukung configure-daemons, yang digunakan untuk mengatur parameter lingkungan seperti --namenode-heap-size. Pilihan seperti ini akan dimasukkan ke dalam klasifikasi hadoop-env dan yarn-env dengan klasifikasi eksport bersarang mereka sendiri. Jika ada klasifikasi yang berakhiran dengan env, gunakan sub-klasifikasi ekspor.

Pengecualian lainnya adalah s3get, yang digunakan untuk menempatkan objek EncryptionMaterialsProvider pelanggan pada setiap simpul dalam sebuah klaster untuk digunakan dalam enkripsi di sisi klien. Sebuah opsi ditambahkan ke dalam klasifikasi emrfs-site untuk tujuan ini.

Berikut ini adalah contoh klasifikasi hadoop-env.

```
\overline{L} { 
      "Classification": "hadoop-env", 
      "Properties": { 
      }, 
      "Configurations": [ 
       \{ "Classification": "export", 
           "Properties": { 
              "HADOOP_DATANODE_HEAPSIZE": "2048", 
             "HADOOP_NAMENODE_OPTS": "-XX:GCTimeRatio=19" 
           }, 
           "Configurations": [ 
           ] 
        } 
     \overline{1} }
]
```
Berikut ini adalah contoh klasifikasi yarn-env.

```
\Gamma { 
      "Classification": "yarn-env", 
      "Properties": {
```

```
 }, 
     "Configurations": [ 
        { 
          "Classification": "export", 
          "Properties": { 
             "YARN_RESOURCEMANAGER_OPTS": "-Xdebug -Xrunjdwp:transport=dt_socket" 
          }, 
          "Configurations": [ 
          ] 
        } 
     ] 
   }
]
```
Pengaturan berikut bukan milik file konfigurasi tetapi digunakan oleh Amazon EMR untuk kemungkinan melakukan konfigurasi dengan beberapa pengaturan atas nama Anda.

Pengaturan terkurasi oleh Amazon EMR

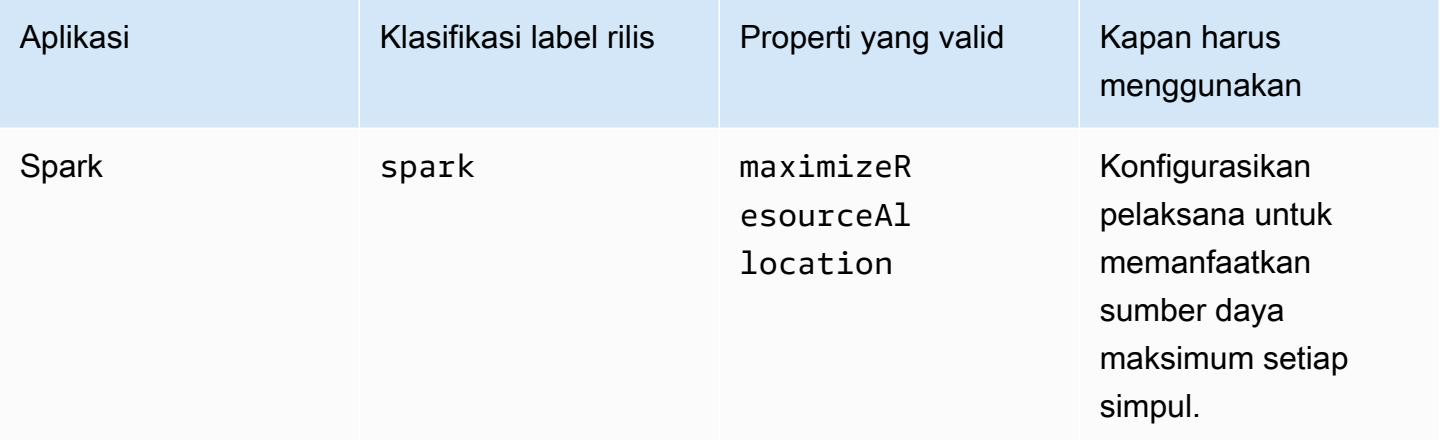

Topik

- [Konfigurasikan aplikasi saat Anda membuat klaster](#page-3084-0)
- [Lakukan konfigurasi ulang pada grup instans di klaster yang sedang berjalan](#page-3086-0)
- [Menyimpan data konfigurasi sensitif di AWS Secrets Manager](#page-3099-0)
- [Konfigurasikan aplikasi untuk menggunakan Java Virtual Machine tertentu](#page-3102-0)

# <span id="page-3084-0"></span>Konfigurasikan aplikasi saat Anda membuat klaster

Saat membuat klaster, Anda dapat mengganti konfigurasi default untuk aplikasi menggunakan konsol Amazon EMR, AWS Command Line Interface (AWS CLI), atau SDK. AWS

Untuk mengganti konfigurasi default untuk aplikasi, Anda menentukan nilai kustom dalam klasifikasi konfigurasi. Klasifikasi konfigurasi sesuai dengan file XML-konfigurasi untuk aplikasi, sepertihivesite.xml.

Klasifikasi konfigurasi bervariasi menurut versi rilis Amazon EMR. Untuk daftar klasifikasi konfigurasi yang tersedia dalam versi rilis tertentu, lihat halaman detail rilis. Misalnya, [Amazon EMR merilis](#page-719-0) 6.4.0.

# Sediakan konfigurasi di konsol tersebut ketika Anda membuat sebuah klaster

Untuk menyediakan konfigurasi, navigasikan ke halaman Buat klaster dan perluas pengaturan Perangkat Lunak. Anda kemudian dapat memasukkan konfigurasi secara langsung dengan menggunakan JSON atau sintaks singkat yang ditunjukkan dalam teks bayangan di konsol tersebut. Jika tidak, Anda dapat memberikan URI Amazon S3 untuk file dengan objek Configurations JSON.

Untuk menyediakan konfigurasi untuk grup instans, pilih klaster dalam daftar cluster Anda, lalu pilih tab Konfigurasi. Dalam tabel konfigurasi grup Instance, pilih grup instans yang akan diedit, lalu pilih Konfigurasi ulang.

# Menyediakan konfigurasi menggunakan AWS CLI saat Anda membuat klaster

Anda dapat menyediakan konfigurasi untuk create-cluster dengan menyediakan path ke file JSON yang disimpan secara lokal atau di Amazon S3. Contoh berikut mengasumsikan bahwa Anda menggunakan peran default untuk Amazon EMR dan bahwa peran tersebut telah dibuat. Jika Anda perlu membuat peran, jalankan aws emr create-default-roles terlebih dahulu.

Jika konfigurasi Anda ada di direktori lokal Anda, maka Anda dapat menggunakan contoh perintah berikut.

```
aws emr create-cluster --use-default-roles --release-label emr-7.1.0 --applications 
 Name=Hive \
```

```
--instance-type m5.xlarge --instance-count 3 --configurations file://./
configurations.json
```
Jika konfigurasi Anda berada di jalur Amazon S3, Anda harus menyiapkan solusi berikut sebelum meneruskan jalur Amazon S3 ke perintah. create-cluster

```
#!/bin/sh
# Assume the ConfigurationS3Path is not public, and its present in the same AWS account 
  as the EMR cluster
ConfigurationS3Path="s3://my-bucket/config.json"
# Get a presigned HTTP URL for the s3Path
ConfigurationURL=`aws s3 presign $ConfigurationS3Path --expires-in 300`
# Fetch the presigned URL, and minify the JSON so that it spans only a single line
Configurations=`curl $ConfigurationURL | jq -c .`
aws emr create-cluster --use-default-roles --release-label emr-5.34.0 --instance-type 
 m5.xlarge --instance-count 2 --applications Name=Hadoop Name=Spark --configurations 
  $Configurations
```
# Sediakan konfigurasi menggunakan Java SDK ketika Anda membuat sebuah klaster

Kutipan program berikut menunjukkan cara untuk menyediakan konfigurasi menggunakan AWS SDK for Java.

```
Application hive = new Application().withName("Hive");
Map<String, String> hiveProperties = new HashMap<String, String>();
  hiveProperties.put("hive.join.emit.interval","1000"); 
  hiveProperties.put("hive.merge.mapfiles","true"); 
Configuration myHiveConfig = new Configuration() 
  .withClassification("hive-site") 
  .withProperties(hiveProperties);
RunJobFlowRequest request = new RunJobFlowRequest() 
  .withName("Create cluster with ReleaseLabel") 
  .withReleaseLabel("emr-5.20.0") 
  .withApplications(hive) 
  .withConfigurations(myHiveConfig) 
  .withServiceRole("EMR_DefaultRole") 
  .withJobFlowRole("EMR_EC2_DefaultRole")
```

```
 .withInstances(new JobFlowInstancesConfig() 
  .withEc2KeyName("myEc2Key") 
  .withInstanceCount(3) 
  .withKeepJobFlowAliveWhenNoSteps(true) 
  .withMasterInstanceType("m4.large") 
  .withSlaveInstanceType("m4.large") 
 );
```
# <span id="page-3086-0"></span>Lakukan konfigurasi ulang pada grup instans di klaster yang sedang berjalan

Dengan Amazon EMR versi 5.21.0 dan terbaru, Anda dapat melakukan konfigurasi ulang pada aplikasi klaster dan menentukan klasifikasi konfigurasi tambahan untuk masing-masing grup instans pada klaster yang sedang berjalan. Untuk melakukannya, Anda dapat menggunakan konsol EMR Amazon, AWS Command Line Interface (AWS CLI), atau SDK AWS .

Saat Anda memperbarui konfigurasi aplikasi untuk grup instans di konsol EMR Amazon yang baru, konsol mencoba menggabungkan konfigurasi baru dengan konfigurasi yang ada untuk membuat konfigurasi baru yang aktif. Dalam kasus yang tidak biasa di mana Amazon EMR tidak dapat menggabungkan konfigurasi, konsol memberi tahu Anda.

Setelah Anda mengirimkan permintaan konfigurasi ulang untuk grup instans, Amazon EMR menetapkan nomor versi untuk spesifikasi konfigurasi baru. Anda dapat melacak nomor versi konfigurasi, atau status grup instans, dengan melihat CloudWatch peristiwa. Untuk informasi selengkapnya, lihat [Memantau CloudWatch Acara.](https://docs.aws.amazon.com/emr/latest/ManagementGuide/emr-manage-cloudwatch-events.html)

#### **a** Note

Anda hanya dapat menimpa, dan bukannya menghapus, konfigurasi klaster yang ditentukan selama pembuatan klaster. Jika ada perbedaan antara konfigurasi yang ada dan file yang Anda sediakan, maka Amazon EMR akan me-reset konfigurasi yang telah dimodifikasi secara manual, misalnya konfigurasi yang telah Anda modifikasi saat terhubung ke klaster Anda menggunakan SSH, ke klaster default untuk grup instans yang ditentukan.

## Pertimbangan saat Anda melakukan konfigurasi ulang grup instans

#### Tindakan konfigurasi ulang

Saat Anda mengirimkan permintaan konfigurasi ulang menggunakan konsol EMR Amazon,AWS CLI(), atau AWS Command Line Interface SDK, Amazon EMR AWS akan memeriksa file konfigurasi on-cluster yang ada. Jika ada perbedaan antara konfigurasi yang ada dan file yang Anda sediakan, maka Amazon EMR akan memulai tindakan konfigurasi ulang, melakukan restart pada beberapa aplikasi, dan me-reset konfigurasi yang dimodifikasi secara manual, misalnya konfigurasi yang telah Anda modifikasi saat terhubung ke klaster Anda menggunakan SSH, ke klaster default untuk grup instans yang sudah ditentukan.

#### **a** Note

Amazon EMR melakukan beberapa tindakan default selama setiap konfigurasi ulang grup instans. Tindakan default ini mungkin bertentangan dengan kustomisasi klaster yang telah Anda buat, dan mengakibatkan kegagalan konfigurasi ulang. Untuk informasi tentang cara memecahkan masalah kegagalan konfigurasi ulang, lihat [Pecahkan masalah konfigurasi](#page-3097-0)  [ulang grup instans](#page-3097-0).

Amazon EMR juga memulai tindakan konfigurasi ulang untuk klasifikasi konfigurasi yang Anda tentukan dalam permintaan Anda. Untuk daftar lengkap tindakan ini, lihat bagian Klasifikasi Konfigurasi untuk versi Amazon EMR yang Anda gunakan. Misalnya, [Klasifikasi Konfigurasi 6.2.0.](#page-831-0)

#### **a** Note

Panduan Rilis Amazon EMR hanya mencantumkan tindakan konfigurasi ulang yang dimulai dengan Amazon EMR versi 5.32.0 dan 6.2.0.

#### Gangguan layanan

Amazon EMR mengikuti proses bergulir untuk melakukan konfigurasi ulang instans dalam grup instans Tugas dan Core. Hanya 10 persen instans yang ada dalam grup instans yang dimodifikasi dan di-restart pada suatu waktu. Proses ini membutuhkan waktu lebih lama untuk selesai tetapi mengurangi kemungkinan gagal aplikasi yang mungkin terjadi dalam sebuah klaster yang berjalan.

Untuk menjalankan tugas YARN selama restart YARN, Anda dapat membuat klaster Amazon EMR dengan beberapa simpul utama atau atur yarn.resourcemanager.recovery.enabled menjadi true di klasifikasi konfigurasi yarn-site Anda. Untuk informasi selengkapnya tentang penggunaan beberapa node master, lihat [YARN ketersediaan tinggi ResourceManager](https://docs.aws.amazon.com/emr/latest/ManagementGuide/emr-plan-ha-applications.html#emr-plan-ha-applications-YARN).

#### Validasi aplikasi

Amazon EMR memeriksa apakah setiap aplikasi di klaster berjalan setelah proses restart konfigurasi ulang. Jika ada aplikasi yang tidak tersedia, maka operasi konfigurasi ulang secara keseluruhan gagal. Jika operasi rekonfigurasi gagal, maka Amazon EMR akan membalikkan parameter konfigurasi ke versi kerja sebelumnya.

#### **a** Note

Untuk menghindari gagal konfigurasi ulang, kami merekomendasikan Anda untuk hanya menginstal aplikasi di klaster Anda yang Anda rencanakan untuk digunakan. Kami juga merekomendasikan Anda untuk memastikan semua aplikasi klaster dalam keadaan sehat dan berjalan sebelum Anda mengirimkan permintaan konfigurasi ulang.

#### Jenis konfigurasi ulang

Anda dapat mengkonfigurasi ulang grup instans dengan salah satu dari dua cara:

- Menimpa. Metode konfigurasi ulang default dan satu-satunya yang tersedia di Amazon EMR rilis lebih awal dari 5.35.0 dan 6.6.0. Metode konfigurasi ulang ini tanpa pandang bulu menimpa file on-cluster dengan set konfigurasi yang baru dikirimkan. Metode ini menghapus setiap perubahan pada file konfigurasi yang dibuat di luar API konfigurasi ulang.
- Gabungkan. Metode konfigurasi ulang yang didukung untuk Amazon EMR merilis 5.35.0 dan 6.6.0 dan yang lebih baru, kecuali dari konsol EMR Amazon, di mana tidak ada versi yang mendukungnya. Metode konfigurasi ulang ini menggabungkan konfigurasi yang baru dikirimkan dengan konfigurasi yang sudah ada di cluster. Opsi ini hanya menambah atau memodifikasi konfigurasi baru yang Anda kirimkan. Ini mempertahankan konfigurasi yang ada.

#### **a** Note

Amazon EMR terus menimpa beberapa konfigurasi Hadoop penting yang diperlukan untuk memastikan bahwa layanan berjalan dengan benar.

#### Batasan

Ketika Anda melakukan konfigurasi ulang pada grup instans di klaster yang sedang berjalan, pertimbangkan keterbatasan-keterbatasan berikut:

- Aplikasi non-yarn dapat gagal selama restart atau menyebabkan masalah klaster, terutama jika aplikasi tidak dikonfigurasi dengan benar. Klaster yang mendekati penggunaan memori dan CPU maksimum dapat mengalami masalah setelah proses restart. Hal ini terutama berlaku untuk grup instans utama.
- Anda tidak dapat mengirimkan permintaan konfigurasi ulang ketika grup instans sedang diubah ukurannya. Jika konfigurasi ulang dimulai sementara grup instans sedang diubah ukurannya, maka konfigurasi ulang tidak akan memulai sampai perubahan ukuran grup instans telah selesai, dan sebaliknya.
- Setelah melakukan konfigurasi ulang terhadap grup instans, Amazon EMR akan melakukan restart pada aplikasi untuk mengizinkan konfigurasi baru berlaku. Gagal tugas atau perilaku aplikasi tak terduga lainnya mungkin terjadi jika aplikasi sedang digunakan saat konfigurasi ulang dilakukan.
- Jika konfigurasi ulang untuk grup instans gagal, maka Amazon EMR akan membalikkan parameter konfigurasi ke versi kerja sebelumnya. Jika proses pembalikan juga gagal, maka Anda harus mengirimkan permintaan ModifyInstanceGroup baru untuk memulihkan grup instans dari keadaan SUSPENDED.
- Permintaan konfigurasi ulang untuk klasifikasi konfigurasi Phoenix hanya didukung di Amazon EMR versi 5.23.0 dan setelahnya, dan tidak didukung di Amazon EMR versi 5.21.0 atau 5.22.0.
- Permintaan konfigurasi ulang untuk klasifikasi konfigurasi HBase hanya didukung di Amazon EMR versi 5.30.0 dan setelahnya, dan tidak didukung di Amazon EMR versi 5.23.0 hingga 5.29.0.
- Amazon EMR mendukung permintaan konfigurasi ulang aplikasi pada cluster EMR Amazon dengan beberapa node utama hanya di Amazon EMR versi 5.27.0 dan yang lebih baru.
- Mengkonfigurasi ulang hdfs-encryption-zones klasifikasi atau klasifikasi konfigurasi KMS Hadoop tidak didukung pada kluster EMR Amazon dengan beberapa node primer.
- Amazon EMR saat ini tidak mendukung permintaan konfigurasi ulang tertentu untuk penjadwal kapasitas yang memerlukan memulai ulang YARN. ResourceManager Misalnya, Anda tidak dapat menghapus antrean sepenuhnya.

# Lakukan konfigurasi ulang pada grup instans di konsol tersebut

#### **a** Note

Konsol EMR Amazon tidak mendukung konfigurasi ulang tipe Gabungan.

#### 1. [Buka konsol EMR Amazon di https://console.aws.amazon.com/emr](https://console.aws.amazon.com/emr)

- 2. Dalam daftar klaster di bawah Nama, pilih klaster aktif yang ingin Anda konfigurasi ulang.
- 3. Buka halaman detail klaster untuk klaster tersebut, dan buka tab Konfigurasi.
- 4. Di daftar drop-down Filter, pilih grup instans yang ingin Anda konfigurasi ulang.
- 5. Di menu drop-down Konfigurasi ulang, pilih Mengedit tabel atau Mengedit file JSON.
	- Mengedit tabel Dalam tabel klasifikasi konfigurasi, edit properti dan nilai untuk konfigurasi yang ada, atau pilih Tambahkan konfigurasi untuk menyediakan klasifikasi konfigurasi tambahan.
	- Mengedit file JSON Masukkan konfigurasi secara langsung di JSON, atau gunakan sintaks singkatan (ditunjukkan dalam teks bayangan). Jika tidak, sediakan URI Amazon S3 untuk file dengan objek Configurations JSON.

#### **a** Note

Kolom Sumber dalam tabel klasifikasi konfigurasi menunjukkan apakah konfigurasi disediakan ketika Anda membuat sebuah klaster, atau ketika Anda menentukan konfigurasi tambahan untuk grup instans ini. Anda dapat mengedit konfigurasi untuk grup instans dari kedua sumber. Anda tidak dapat menghapus konfigurasi klaster awal, tetapi Anda dapat menimpa mereka untuk grup instans. Anda juga dapat menambahkan atau mengedit klasifikasi konfigurasi bersarang

langsung di tabel. Misalnya, untuk menyediakan sub-klasifikasi export tambahan hadoop-env, tambahkan klasifikasi konfigurasi hadoop.export dalam tabel.

Kemudian, berikan properti dan nilai khusus untuk klasifikasi ini.

- 6. (Opsional) Pilih Terapkan konfigurasi ini ke semua grup instans aktif.
- 7. Simpan perubahan.

# Lakukan konfigurasi ulang grup instans menggunakan CLI

Gunakan perintah modify-instance-groups untuk menentukan konfigurasi baru untuk grup instans di klaster yang sedang berjalan.

#### **a** Note

Dalam contoh berikut, ganti <j-2AL4XXXXXX5T9>dengan ID cluster Anda, dan ganti <ig-1xxxxxxx9>dengan ID grup instans Anda.

Example – Ganti konfigurasi untuk grup instans

Contoh berikut mereferensikan file JSON konfigurasi yang dipanggil instanceGroups.json untuk mengedit properti pemeriksa kesehatan NodeManager disk YARN untuk grup instance.

1. Siapkan klasifikasi konfigurasi Anda, dan simpan sebagai instanceGroups.json di direktori yang sama di mana Anda akan menjalankan perintah.

```
\Gamma { 
        "InstanceGroupId":"<ig-1xxxxxxx9>", 
        "Configurations":[ 
           { 
              "Classification":"yarn-site", 
              "Properties":{ 
                  "yarn.nodemanager.disk-health-checker.enable":"true", 
                  "yarn.nodemanager.disk-health-checker.max-disk-utilization-per-disk-
percentage":"100.0" 
              }, 
              "Configurations":[] 
           } 
       ] 
    }
]
```
2. Jalankan perintah berikut.

aws emr modify-instance-groups --cluster-id *<j-2AL4XXXXXX5T9>* \

--instance-groups file://instanceGroups.json

Example – Menambahkan konfigurasi ke grup instans

Jika Anda ingin menambahkan konfigurasi ke grup instans, Anda harus menyertakan semua konfigurasi yang telah ditentukan sebelumnya untuk grup instans di permintaan ModifyInstanceGroup. Jika tidak, konfigurasi yang ditentukan sebelumnya akan dihapus.

Contoh berikut menambahkan properti untuk pemeriksa memori NodeManager virtual YARN. Konfigurasi juga menyertakan nilai yang ditentukan sebelumnya untuk pemeriksa kesehatan NodeManager disk YARN sehingga nilainya tidak akan ditimpa.

1. Siapkan konten berikut di instanceGroups.json dan simpan di direktori yang sama dimana anda akan menjalankan perintahnya.

```
\Gamma { 
       "InstanceGroupId":"<ig-1xxxxxxx9>", 
       "Configurations":[ 
          \{ "Classification":"yarn-site", 
              "Properties":{ 
                  "yarn.nodemanager.disk-health-checker.enable":"true", 
                 "yarn.nodemanager.disk-health-checker.max-disk-utilization-per-disk-
percentage":"100.0", 
                  "yarn.nodemanager.vmem-check-enabled":"true", 
                 "yarn.nodemanager.vmem-pmem-ratio":"3.0" 
              }, 
              "Configurations":[] 
           } 
       ] 
    }
]
```
2. Jalankan perintah berikut.

```
aws emr modify-instance-groups --cluster-id <j-2AL4XXXXXX5T9> \
--instance-groups file://instanceGroups.json
```
Example — Tambahkan konfigurasi ke grup instance dengan konfigurasi ulang tipe Gabung

Bila Anda ingin menggunakan metode konfigurasi ulang Overwrite default untuk menambahkan konfigurasi, Anda harus menyertakan semua konfigurasi yang ditentukan sebelumnya untuk grup instance tersebut dalam permintaan baru Anda. ModifyInstanceGroup Jika tidak, Overwrite akan menghapus konfigurasi yang Anda tentukan sebelumnya. Anda tidak perlu melakukan ini dengan Merge reconfiguration. Sebagai gantinya, Anda harus memastikan bahwa permintaan Anda hanya menyertakan konfigurasi baru yang disertakan.

Contoh berikut menambahkan properti untuk pemeriksa memori NodeManager virtual YARN. Karena ini adalah konfigurasi ulang tipe Gabungan, ini tidak menimpa nilai yang ditentukan sebelumnya untuk pemeriksa kesehatan NodeManager disk YARN.

1. Siapkan konten berikut di instanceGroups.json dan simpan di direktori yang sama dimana anda akan menjalankan perintahnya.

```
\Gamma {"InstanceGroupId":"<ig-1xxxxxxx9>", 
     "ReconfigurationType" :"MERGE", 
        "Configurations":[ 
           {"Classification":"yarn-site", 
               "Properties":{ 
                  "yarn.nodemanager.vmem-check-enabled":"true", 
                  "yarn.nodemanager.vmem-pmem-ratio":"3.0" 
               }, 
               "Configurations":[] 
           } 
       ] 
    }
\mathbf 1
```
2. Jalankan perintah berikut.

```
aws emr modify-instance-groups --cluster-id <j-2AL4XXXXXX5T9> \
--instance-groups file://instanceGroups.json
```
#### Example – Hapus konfigurasi untuk grup instans

Untuk menghapus konfigurasi untuk grup instans, kirimkan permintaan konfigurasi ulang baru yang mengecualikan konfigurasi sebelumnya.

#### **a** Note

Anda hanya dapat menimpa konfigurasi Klaster awal. Anda tidak dapat menghapusnya.

Misalnya, untuk menghapus konfigurasi pemeriksa kesehatan NodeManager disk YARN dari contoh sebelumnya, kirimkan yang baru instanceGroups.json dengan konten berikut.

```
\Gamma { 
        "InstanceGroupId":"<ig-1xxxxxxx9>", 
        "Configurations":[ 
           { 
               "Classification":"yarn-site", 
               "Properties":{ 
                   "yarn.nodemanager.vmem-check-enabled":"true", 
                   "yarn.nodemanager.vmem-pmem-ratio":"3.0" 
               }, 
               "Configurations":[] 
           } 
        ] 
    }
]
```
#### **a** Note

Untuk menghapus semua konfigurasi dalam permintaan konfigurasi ulang terakhir Anda, kirimkan permintaan konfigurasi ulang dengan konfigurasi array kosong. Misalnya,

 $\overline{a}$  { "InstanceGroupId":"*<ig-1xxxxxxx9>*", "Configurations":[] }

 $\mathbf{I}$ 

Example – Melakukan konfigurasi ulang dan mengubah ukuran grup instans dalam satu permintaan

JSON contoh berikut menunjukkan cara melakukan konfigurasi ulang dan mengubah ukuran grup instans dalam permintaan yang sama.

```
\Gamma { 
       "InstanceGroupId":"<ig-1xxxxxxx9>", 
       "InstanceCount":5, 
       "EC2InstanceIdsToTerminate":["i-123"], 
       "ForceShutdown":true, 
       "ShrinkPolicy":{ 
           "DecommissionTimeout":10, 
           "InstanceResizePolicy":{ 
              "InstancesToTerminate":["i-123"], 
              "InstancesToProtect":["i-345"], 
              "InstanceTerminationTimeout":20 
          } 
       }, 
       "Configurations":[ 
           { 
              "Classification":"yarn-site", 
              "Configurations":[], 
              "Properties":{ 
                 "yarn.nodemanager.disk-health-checker.enable":"true", 
                 "yarn.nodemanager.disk-health-checker.max-disk-utilization-per-disk-
percentage":"100.0" 
 } 
 } 
      \mathbf{I} }
]
```
# Lakukan konfigurasi ulang grup instans menggunakan Java SDK

### **a** Note

Dalam contoh berikut, ganti <j-2AL4XXXXXX5T9>dengan ID cluster Anda, dan ganti <ig-1xxxxxxx9>dengan ID grup instans Anda.

Potongan kode berikut menyediakan konfigurasi baru untuk grup instans menggunakan AWS SDK for Java.

```
AWSCredentials credentials = new BasicAWSCredentials("access-key", "secret-key");
AmazonElasticMapReduce emr = new AmazonElasticMapReduceClient(credentials);
Map<String, String> hiveProperties = new HashMap<String, String>();
hiveProperties.put("hive.join.emit.interval","1000");
hiveProperties.put("hive.merge.mapfiles","true"); 
Configuration configuration = new Configuration() 
     .withClassification("hive-site") 
     .withProperties(hiveProperties); 
InstanceGroupModifyConfig igConfig = new InstanceGroupModifyConfig() 
     .withInstanceGroupId("<ig-1xxxxxxx9>") 
     .withReconfigurationType("MERGE"); 
     .withConfigurations(configuration);
ModifyInstanceGroupsRequest migRequest = new ModifyInstanceGroupsRequest() 
     .withClusterId("<j-2AL4XXXXXX5T9>") 
     .withInstanceGroups(igConfig);
emr.modifyInstanceGroups(migRequest);
```
Potongan kode berikut menghapus konfigurasi yang telah ditentukan sebelumnya untuk grup instans dengan menyediakan array kosong konfigurasi.

```
List<Configuration> configurations = new ArrayList<Configuration>();
```
InstanceGroupModifyConfig igConfig = new InstanceGroupModifyConfig()

```
 .withInstanceGroupId("<ig-1xxxxxxx9>") 
     .withConfigurations(configurations);
ModifyInstanceGroupsRequest migRequest = new ModifyInstanceGroupsRequest() 
     .withClusterId("<j-2AL4XXXXXX5T9>") 
     .withInstanceGroups(igConfig);
emr.modifyInstanceGroups(migRequest);
```
# Pecahkan masalah konfigurasi ulang grup instans

Jika proses konfigurasi ulang untuk grup instans gagal, Amazon EMR mengembalikan konfigurasi ulang dan mencatat pesan kegagalan menggunakan peristiwa Amazon. CloudWatch Peristiwa ini menyediakan ringkasan singkat dari kegagalan konfigurasi ulang. Ia mendaftar instans yang konfigurasi ulangnya gagal dan pesan kegagalan yang sesuai. Berikut ini adalah contoh pesan kegagalan.

```
The reconfiguration operation for instance group ig-1xxxxxxx9 in Amazon EMR 
  cluster j-2AL4XXXXXX5T9 (ExampleClusterName) 
failed at 2021-01-01 00:00 UTC and took 2 minutes to fail. Failed configuration version 
  is example12345. 
Failure message: Instance i-xxxxxxx1, i-xxxxxxx2, i-xxxxxxx3 failed with message "This 
  is an example failure message".
```
Untuk mengumpulkan lebih banyak data tentang kegagalan konfigurasi ulang, Anda dapat memeriksa simpul yang menyediakan log. Dengan melakukan hal ini akan sangat berguna saat Anda menerima pesan seperti berikut.

```
i-xxxxxxx1 failed with message "Unable to complete transaction and some changes were 
  applied."
```
On the node

Untuk mengakses simpul yang menyediakan log dengan menghubungkan ke sebuah simpul

- 1. Gunakan SSH untuk terhubung ke simpul di mana konfigurasi ulang gagal dilakukan. Untuk instruksi, lihat [Connect ke instans Linux Anda](https://docs.aws.amazon.com/AWSEC2/latest/UserGuide/AccessingInstances.html) di Amazon EC2 Panduan Pengguna untuk Instans Linux.
- 2. Arahkan ke direktori berikut, yang berisi simpul yang menyediakan berkas log.

```
/mnt/var/log/provision-node/
```
3. Buka subdirektori reports dan cari simpul yang menyediakan laporan untuk konfigurasi ulang Anda. Direktori reports mengatur log berdasarkan nomor versi konfigurasi ulang, pengenal unik universal (UUID), alamat IP instans Amazon EC2, dan stempel waktu. Setiap laporan adalah file YAML terkompresi yang berisi informasi rinci tentang proses konfigurasi ulang.

Berikut ini adalah contoh nama dan path file laporan.

```
/reports/2/ca598xxx-cxxx-4xxx-bxxx-6dbxxxxxxxxx/ip-10-73-xxx-
xxx.ec2.internal/202104061715.yaml.gz
```
4. Anda dapat memeriksa laporan menggunakan penampil file seperti zless, seperti pada contoh berikut.

zless 202104061715.yaml.gz

### Amazon S3

Untuk mengakses simpul yang menyediakan log menggunakan Amazon S3

- 1. [Masuk ke AWS Management Console dan buka konsol Amazon S3 di https://](https://console.aws.amazon.com/s3/) [console.aws.amazon.com/s3/.](https://console.aws.amazon.com/s3/)
- 2. Buka bucket Amazon S3 yang Anda tetapkan saat Anda mengkonfigurasi klaster untuk mengarsip berkas log.
- 3. Arahkan ke folder berikut, yang berisi simpul yang menyediakan berkas log:

```
DOC-EXAMPLE-BUCKET/elasticmapreduce/<cluster id>/node/<instance id>/provision-
node/
```
4. Buka folder reports dan cari simpul yang menyediakan laporan untuk konfigurasi ulang Anda. Folder reports mengatur log berdasarkan nomor versi konfigurasi ulang, pengenal unik universal (UUID), alamat IP instans Amazon EC2, dan stempel waktu. Setiap laporan adalah file YAML terkompresi yang berisi informasi rinci tentang proses konfigurasi ulang.

Berikut ini adalah contoh nama dan path file laporan.

```
/reports/2/ca598xxx-cxxx-4xxx-bxxx-6dbxxxxxxxxx/ip-10-73-xxx-
xxx.ec2.internal/202104061715.yaml.gz
```
5. Untuk melihat berkas log, Anda dapat mengunduhnya dari Amazon S3 ke mesin lokal Anda sebagai file teks. Untuk instruksi, lihat [Mengunduh objek.](https://docs.aws.amazon.com/AmazonS3/latest/userguide/download-objects.html)

Setiap file berkas log berisi rincian laporan penyediaan rinci untuk konfigurasi ulang terkait. Untuk menemukan informasi pesan kesalahan, Anda dapat mencari tingkat log err laporan. Format laporan tergantung pada versi Amazon EMR pada klaster Anda.

Contoh berikut menunjukkan informasi kesalahan untuk Amazon EMR versi rilis lebih awal dari 5.32.0 dan 6.2.0.

```
- !ruby/object:Puppet::Util::Log 
      level: !ruby/sym err 
     tags: 
        - err 
     message: "Example detailed error message." 
      source: Puppet 
      time: 2021-01-01 00:00:00.000000 +00:00
```
Amazon EMR versi rilis 5.32.0 dan 6.2.0 dan setelahnya menggunakan format berikut sebagai gantinya.

```
- level: err 
   message: 'Example detailed error message.' 
   source: Puppet 
   tags: 
   - err 
   time: '2021-01-01 00:00:00.000000 +00:00' 
   file: 
   line:
```
# Menyimpan data konfigurasi sensitif di AWS Secrets Manager

EMR Amazon menjelaskan dan mencantumkan operasi API yang memancarkan data konfigurasi kustom (seperti DescribeCluster danListInstanceGroups) melakukannya dalam teks biasa. Amazon EMR terintegrasi dengan AWS Secrets Manager sehingga Anda dapat menyimpan data Anda di Secrets Manager dan menggunakan ARN rahasia dalam konfigurasi Anda. Dengan cara ini, Anda tidak meneruskan data konfigurasi sensitif ke Amazon EMR dalam teks biasa dan memaparkannya ke API eksternal. Jika Anda menunjukkan bahwa pasangan kunci-nilai berisi ARN untuk rahasia yang disimpan di Secrets Manager, Amazon EMR mengambil rahasia ini saat mengirimkan data konfigurasi ke cluster. Amazon EMR tidak mengirimkan anotasi saat menggunakan API eksternal untuk menampilkan konfigurasi.

# Buat rahasia

Untuk membuat rahasia, ikuti langkah-langkah di [Buat AWS Secrets Manager rahasia](https://docs.aws.amazon.com/secretsmanager/latest/userguide/create_secret.html) di Panduan AWS Secrets Manager Pengguna. Pada Langkah 3, Anda harus memilih bidang Plaintext untuk memasukkan nilai sensitif Anda.

Perhatikan bahwa meskipun Secrets Manager mengizinkan rahasia berisi hingga 65536 byte, Amazon EMR membatasi panjang gabungan kunci properti (tidak termasuk anotasi) dan nilai rahasia yang diambil menjadi 1024 karakter.

# Berikan akses EMR Amazon untuk mengambil rahasianya

Amazon EMR menggunakan peran layanan IAM untuk menyediakan dan mengelola cluster untuk Anda. Peran layanan untuk Amazon EMR mendefinisikan tindakan yang diizinkan untuk Amazon EMR saat menyediakan sumber daya dan melakukan tugas tingkat layanan yang tidak dilakukan dalam konteks instans Amazon EC2 yang berjalan dalam klaster. [Untuk informasi selengkapnya](https://docs.aws.amazon.com/emr/latest/ManagementGuide/emr-iam-roles-custom.html)  [tentang peran layanan, lihat](https://docs.aws.amazon.com/emr/latest/ManagementGuide/emr-iam-roles-custom.html) [Peran layanan untuk Amazon EMR \(peran EMR\) dan Menyesuaikan](https://docs.aws.amazon.com/emr/latest/ManagementGuide/emr-iam-role.html)  [peran IA](https://docs.aws.amazon.com/emr/latest/ManagementGuide/emr-iam-role.html)[M.](https://docs.aws.amazon.com/emr/latest/ManagementGuide/emr-iam-roles-custom.html)

Untuk mengizinkan Amazon EMR mengambil nilai rahasia dari Secrets Manager, tambahkan pernyataan kebijakan berikut ke peran EMR Amazon saat meluncurkan klaster.

```
{ 
    "Sid":"AllowSecretsRetrieval", 
    "Effect":"Allow", 
    "Action":"secretsmanager:GetSecretValue", 
    "Resource":[ 
       "arn:aws:secretsmanager:<region>:<aws-account-id>:secret:<secret-name>" 
    ]
}
```
Jika Anda membuat rahasia dengan pengelola pelanggan AWS KMS key, Anda juga harus menambahkan kms:Decrypt izin ke peran EMR Amazon untuk kunci yang Anda gunakan. Untuk

informasi lebiih lanjut, lihat [Autentikasi dan pengendalian akses untuk AWS Secrets Manager](https://docs.aws.amazon.com/secretsmanager/latest/userguide/auth-and-access.html) di Panduan Pengguna AWS Secrets Manager .

# Gunakan rahasia dalam klasifikasi konfigurasi

Anda dapat menambahkan EMR.secret@ anotasi ke properti konfigurasi apa pun untuk menunjukkan bahwa pasangan nilai kunci-nya berisi ARN untuk rahasia yang disimpan di Secrets Manager.

Contoh berikut menunjukkan bagaimana memberikan ARN rahasia dalam klasifikasi konfigurasi:

```
{ 
    "Classification":"core-site", 
    "Properties":{ 
       "presto.s3.access-key":"<sensitive-access-key>", 
       "EMR.secret@presto.s3.secret-key":"arn:aws:secretsmanager:<region>:<aws-account-
id>:secret:<secret-name>" 
    }
}
```
Saat Anda membuat klaster dan mengirimkan konfigurasi beranotasi, Amazon EMR memvalidasi properti konfigurasi. Jika konfigurasi Anda valid, Amazon EMR menghapus anotasi dari konfigurasi dan mengambil rahasia dari Secrets Manager untuk membuat konfigurasi yang sebenarnya sebelum menerapkannya ke cluster:

```
{ 
    "Classification":"core-site", 
    "Properties":{ 
       "presto.s3.access-key":"<sensitive-access-key>", 
       "presto.s3.secret-key":"<my-secret-key-retrieved-from-Secrets-Manager>" 
    }
}
```
Saat Anda memanggil tindakan sepertiDescribeCluster, Amazon EMR mengembalikan konfigurasi aplikasi saat ini di cluster. Jika properti konfigurasi aplikasi ditandai sebagai berisi ARN rahasia, maka konfigurasi aplikasi yang dikembalikan oleh DescribeCluster panggilan berisi ARN dan bukan nilai rahasia. Ini memastikan bahwa nilai rahasia hanya terlihat di cluster:

```
 "Classification":"core-site",
```
{

```
 "Properties":{ 
       "presto.s3.access-key":"<sensitive-access-key>", 
       "presto.s3.secret-key":"arn:aws:secretsmanager:<region>:<aws-account-
id>:secret:<secret-name>" 
    }
}
```
# Perbarui nilai rahasia

Amazon EMR mengambil nilai rahasia dari konfigurasi beranotasi setiap kali grup instans terlampir memulai, mengonfigurasi ulang, atau mengubah ukuran. Anda dapat menggunakan Secrets Manager untuk mengubah nilai rahasia yang digunakan dalam konfigurasi klaster yang sedang berjalan. Saat melakukannya, Anda dapat mengirimkan permintaan konfigurasi ulang ke setiap grup instans yang ingin Anda terima nilai yang diperbarui. Untuk informasi selengkapnya tentang cara mengkonfigurasi ulang grup instans, dan hal-hal yang perlu dipertimbangkan saat melakukannya, lihat[Lakukan](#page-3086-0) [konfigurasi ulang pada grup instans di klaster yang sedang berjalan.](#page-3086-0)

# Konfigurasikan aplikasi untuk menggunakan Java Virtual Machine tertentu

Rilis Amazon EMR memiliki versi Java Virtual Machine (JVM) default yang berbeda. Halaman ini menjelaskan dukungan JVM untuk berbagai rilis dan aplikasi.

# Pertimbangan

Untuk informasi tentang versi Java yang didukung untuk aplikasi, lihat halaman aplikasi di Panduan [Rilis Amazon EMR.](#page-21-0)

- Amazon EMR hanya mendukung menjalankan satu versi runtime dalam sebuah cluster, dan tidak mendukung menjalankan node atau aplikasi yang berbeda pada versi runtime yang berbeda pada cluster yang sama.
- Untuk Amazon EMR 7.x, Java Virtual Machine (JVM) default adalah Java 17 untuk aplikasi yang mendukung Java 17, dengan pengecualian Apache Livy. Untuk informasi selengkapnya tentang versi JDK yang didukung untuk aplikasi, lihat halaman rilis terkait di Panduan Rilis EMR Amazon.
- Dimulai dengan Amazon EMR 7.1.0, Flink mendukung dan diatur ke Java 17 secara default. Untuk menggunakan runtime Java versi yang berbeda, ganti pengaturan di. flink-conf Untuk informasi selengkapnya tentang mengonfigurasi Flink untuk menggunakan Java 8 atau Java 11, lihat [Mengonfigurasi Flink untuk dijalankan dengan Java](https://docs.aws.amazon.com/emr/latest/ReleaseGuide/flink-configure.html#flink-configure-java11) 11.
- Untuk Amazon EMR 5.x dan 6.x, Java Virtual Machine (JVM) default adalah Java 8.
	- Untuk Amazon EMR rilis 6.12.0 dan lebih tinggi, beberapa aplikasi juga mendukung Java 11 dan 17.
	- Untuk Amazon EMR rilis 6.9.0 dan lebih tinggi, Trino mendukung Java 17 sebagai default. Untuk informasi lebih lanjut tentang Java 17 dengan Trino, lihat [pembaruan Trino ke Java 17](https://trino.io/blog/2022/07/14/trino-updates-to-java-17.html) di blog Trino.

Perhatikan pertimbangan khusus aplikasi berikut saat Anda memilih versi runtime:

Catatan konfigurasi Java khusus aplikasi

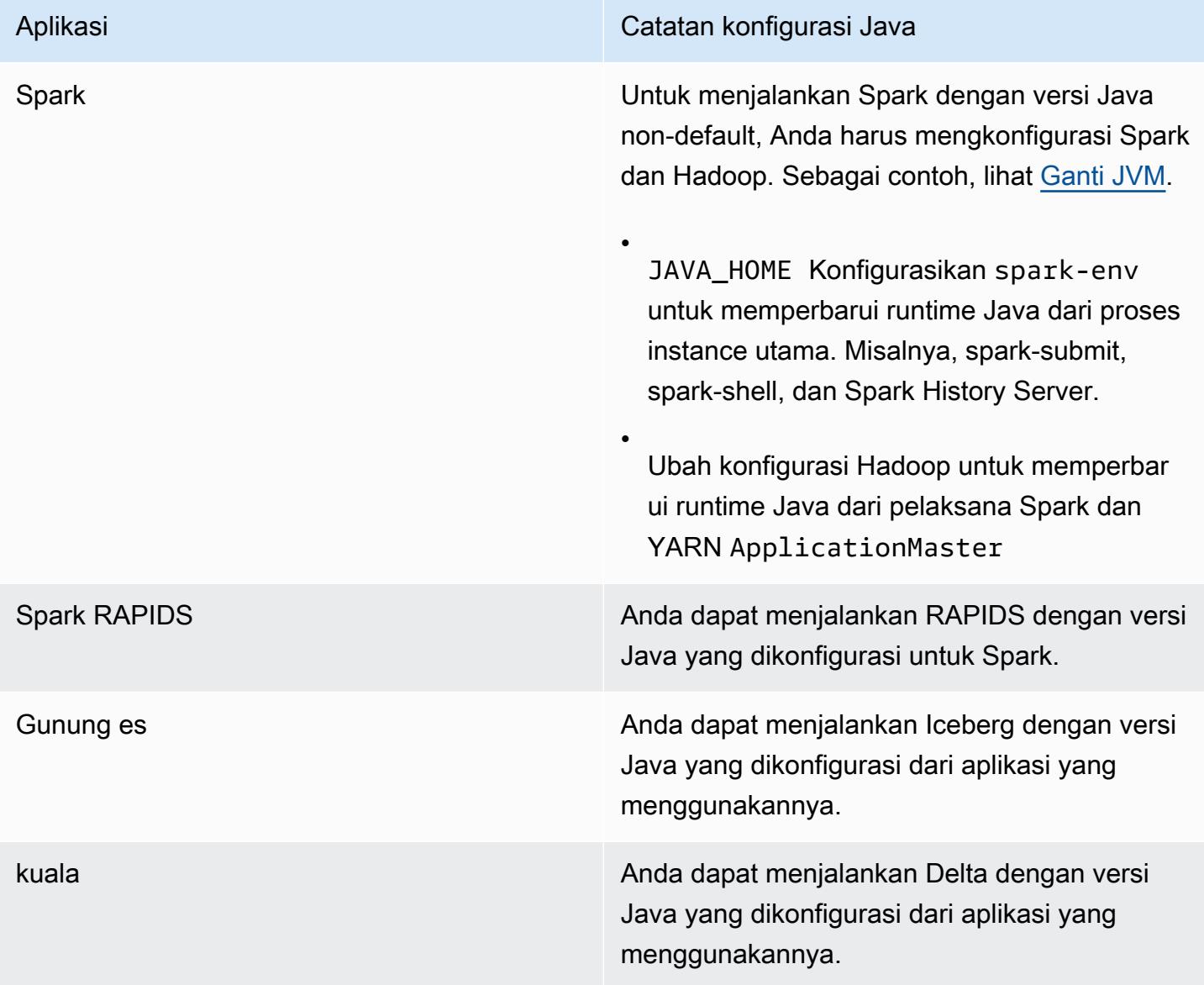

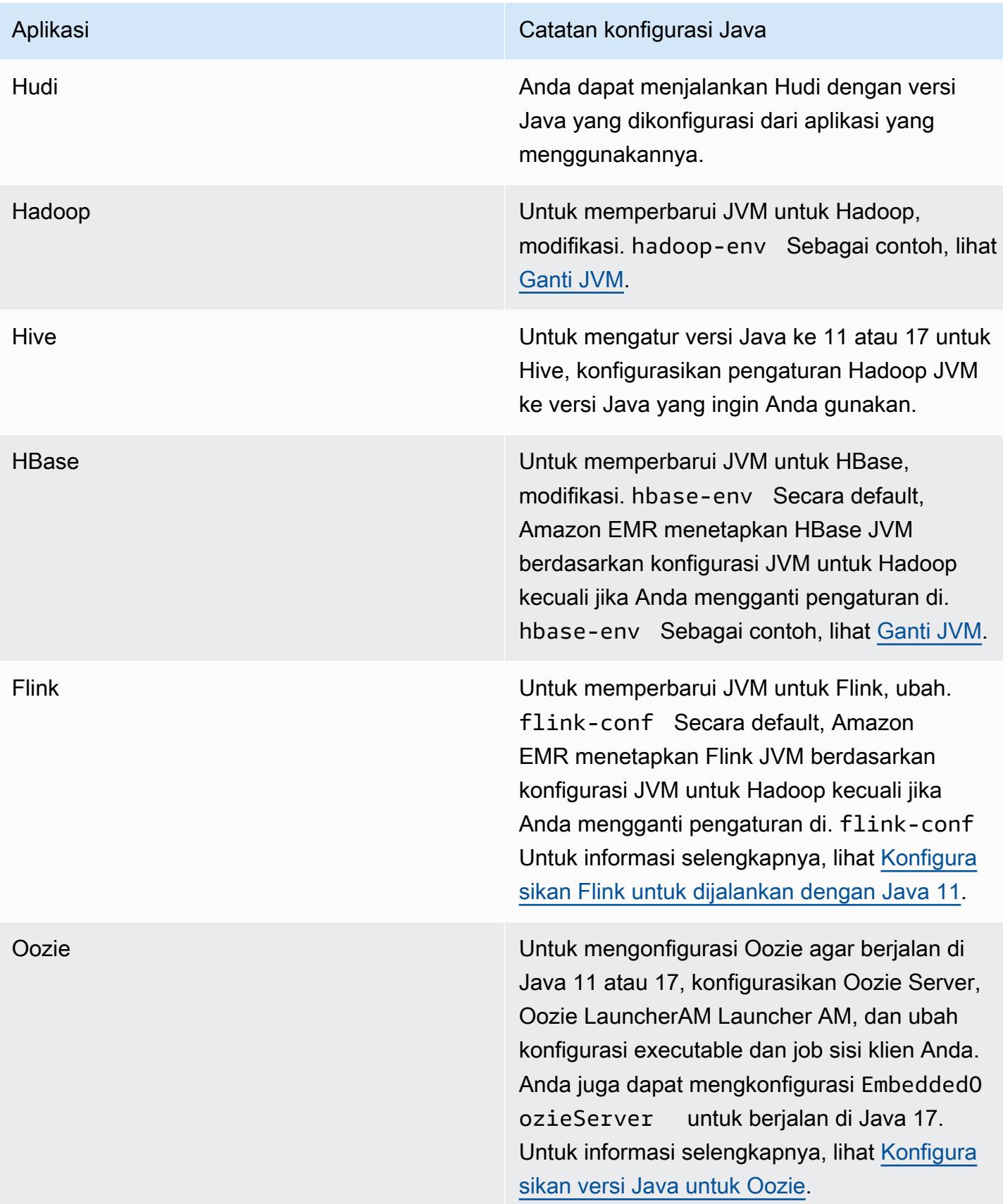

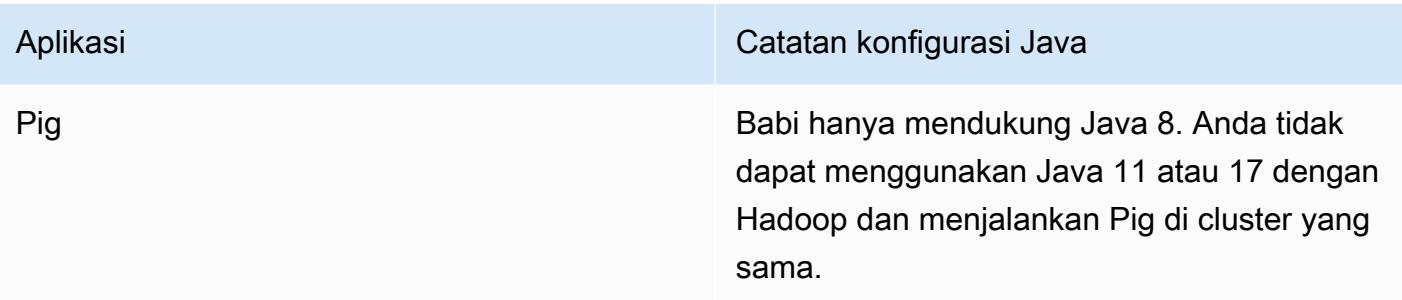

# <span id="page-3105-0"></span>Ganti JVM

Untuk mengganti pengaturan JVM untuk rilis EMR Amazon - misalnya, menggunakan Java 17 dengan cluster yang menggunakan Amazon EMR rilis 6.12.0 - berikan JAVA\_HOME pengaturan ke klasifikasi lingkungannya, yang untuk semua aplikasi kecuali Flink. *application*-env Untuk Flink, klasifikasi lingkungan adalahflink-conf. Untuk langkah-langkah untuk mengkonfigurasi runtime Java dengan Flink, lihat. [Konfigurasikan Flink untuk dijalankan dengan Java 11](#page-3234-0)

Topik

- [Ganti pengaturan JVM dengan Apache Spark](#page-3105-1)
- [Ganti pengaturan JVM dengan Apache HBase](#page-3106-0)
- [Ganti pengaturan JVM dengan Apache Hadoop dan Hive](#page-3107-0)

### <span id="page-3105-1"></span>Ganti pengaturan JVM dengan Apache Spark

Bila Anda menggunakan Spark dengan Amazon EMR rilis 6.12 dan lebih tinggi, jika Anda menulis driver untuk pengiriman dalam mode cluster, driver menggunakan Java 8, tetapi Anda dapat mengatur lingkungan sehingga pelaksana menggunakan Java 11 atau 17. Dan ketika Anda menggunakan Spark dengan Amazon EMR rilis lebih rendah dari 5.x, dan Anda menulis driver untuk pengiriman dalam mode cluster, driver menggunakan Java 7. Namun, Anda dapat mengatur lingkungan untuk memastikan bahwa pelaksana menggunakan Java 8.

Untuk mengganti JVM untuk Spark, kami sarankan Anda mengatur klasifikasi Hadoop dan Spark.

```
{
"Classification": "hadoop-env", 
        "Configurations": [ 
\{"Classification": "export", 
                "Configurations": [],
```

```
 "Properties": {
"JAVA_HOME": "/usr/lib/jvm/java-1.8.0" 
 } 
 } 
        ], 
        "Properties": {} 
    }, 
    {
"Classification": "spark-env", 
        "Configurations": [ 
\{"Classification": "export", 
               "Configurations": [], 
               "Properties": {
"JAVA_HOME": "/usr/lib/jvm/java-1.8.0" 
 } 
 } 
        ], 
        "Properties": {} 
    }
```
### <span id="page-3106-0"></span>Ganti pengaturan JVM dengan Apache HBase

Untuk mengkonfigurasi HBase untuk menggunakan Java 11, Anda dapat mengatur konfigurasi berikut ketika Anda meluncurkan cluster.

```
\Gamma\left\{ \right. "Classification": "hbase-env", 
      "Configurations": [ 
        { 
           "Classification": "export", 
           "Configurations": [], 
           "Properties": { 
              "JAVA_HOME": "/usr/lib/jvm/jre-11" 
           } 
        } 
      ], 
      "Properties": {} 
   }
]
```
### <span id="page-3107-0"></span>Ganti pengaturan JVM dengan Apache Hadoop dan Hive

Contoh berikut menunjukkan cara mengatur JVM ke versi 17 untuk Hadoop dan Hive.

```
\Gamma { 
         "Classification": "hadoop-env", 
             "Configurations": [ 
\overline{a} "Classification": "export", 
                    "Configurations": [], 
                    "Properties": { 
                        "JAVA_HOME": "/usr/lib/jvm/jre-17" 
 } 
 } 
         ], 
         "Properties": {} 
     }
]
```
## Port layanan

Berikut ini adalah port layanan YARN dan HDFS. Pengaturan ini mencerminkan default Hadoop. Layanan aplikasi lain di-host di port default kecuali jika didokumentasikan berbeda. Untuk informasi lebih lanjut, lihat dokumentasi proyek aplikasinya.

Pengaturan port untuk YARN dan HDFS

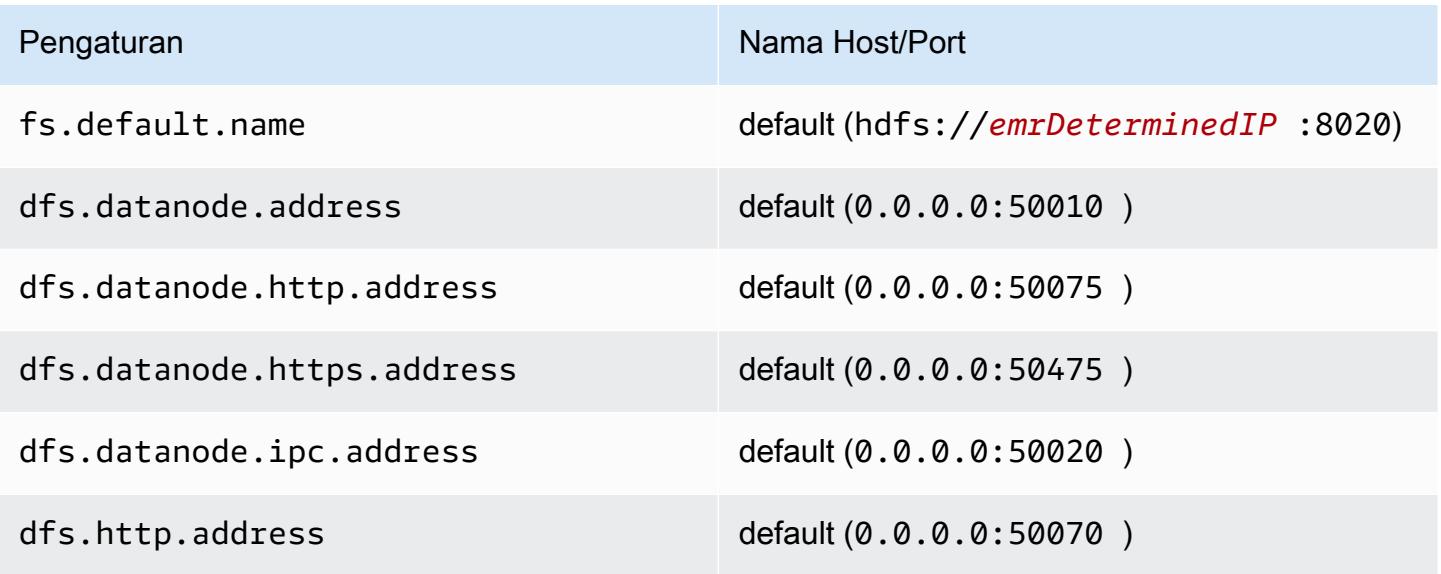

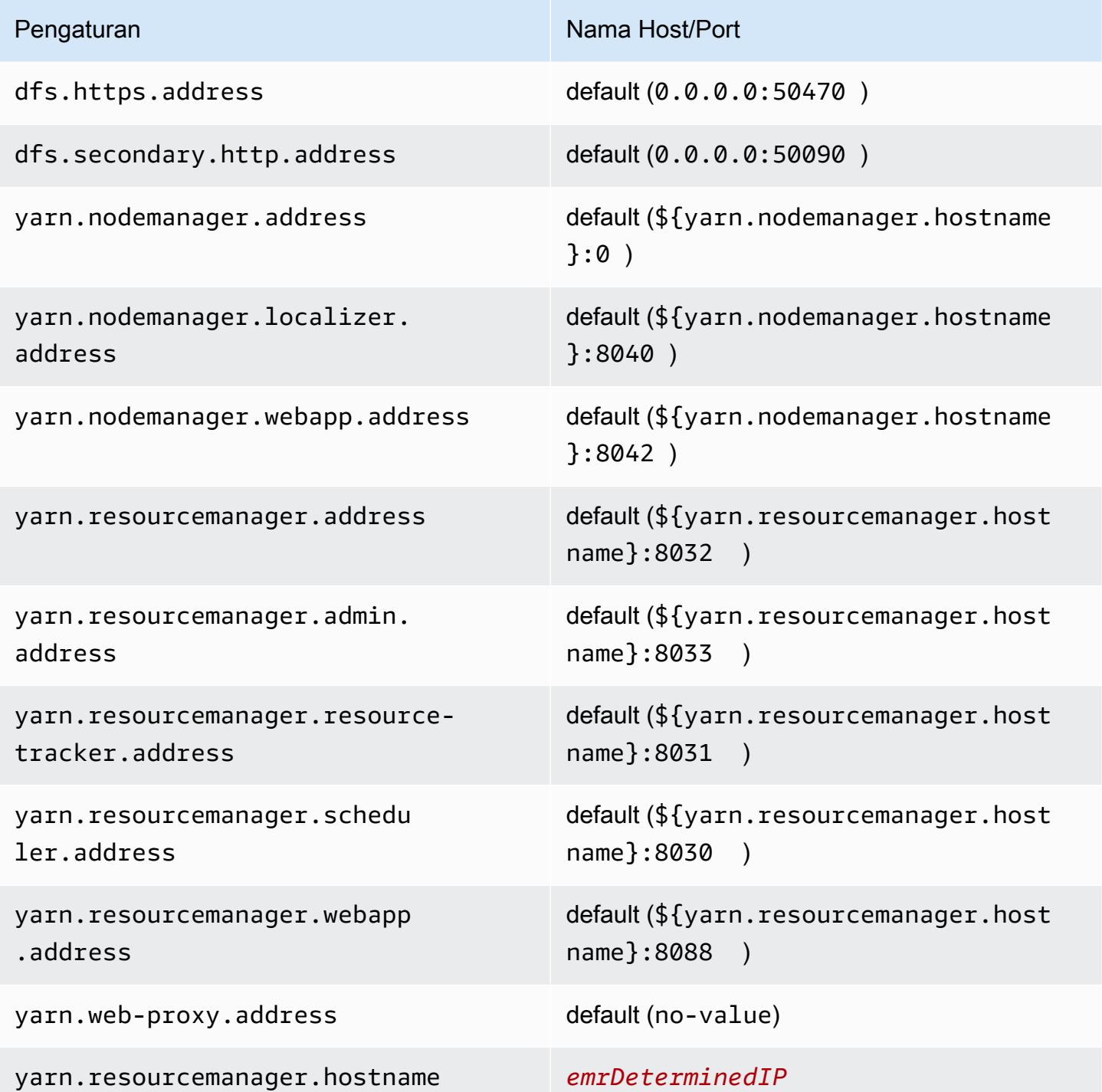

### **a** Note

Istilah *emrDeterminedIP* adalah alamat IP yang dihasilkan oleh pesawat kontrol Amazon EMR. Dalam versi yang lebih baru, konvensi ini telah dihapus, kecuali untuk pengaturan yarn.resourcemanager.hostname dan fs.default.name.

### Pengguna aplikasi

Aplikasi menjalankan proses sebagai penggunanya sendiri. Misalnya, Hive JVM berjalan sebagai penggunahive, MapReduce JVM berjalan sebagaimapred, dan sebagainya. Hal ini ditunjukkan dalam contoh status proses berikut.

```
USER PID %CPU %MEM VSZ RSS TTY STAT START TIME COMMAND
hive 6452 0.2 0.7 853684 218520 ? Sl 16:32 0:13 /usr/lib/jvm/
java-openjdk/bin/java -Xmx256m -Dhive.log.dir=/var/log/hive -Dhive.log.file=hive-
metastore.log -Dhive.log.threshold=INFO -Dhadoop.log.dir=/usr/lib/hadoop
hive 6557 0.2 0.6 849508 202396 ? Sl 16:32 0:09 /usr/lib/jvm/java-
openjdk/bin/java -Xmx256m -Dhive.log.dir=/var/log/hive -Dhive.log.file=hive-server2.log 
 -Dhive.log.threshold=INFO -Dhadoop.log.dir=/usr/lib/hadoop/l
hbase 6716  0.1  1.0  1755516  336600 ?  Sl  Jun21  2:20 /usr/lib/jvm/java-
openjdk/bin/java -Dproc_master -XX:OnOutOfMemoryError=kill -9 %p -Xmx1024m -ea -XX:
+UseConcMarkSweepGC -XX:+CMSIncrementalMode -Dhbase.log.dir=/var/
hbase 6871  0.0  0.7  1672196  237648 ? Sl Jun21  0:46 /usr/lib/jvm/java-
openjdk/bin/java -Dproc_thrift -XX:OnOutOfMemoryError=kill -9 %p -Xmx1024m -ea -XX:
+UseConcMarkSweepGC -XX:+CMSIncrementalMode -Dhbase.log.dir=/var/
hdfs 7491 0.4 1.0 1719476 309820 ? Sl 16:32 0:22 /usr/lib/jvm/java-
openjdk/bin/java -Dproc_namenode -Xmx1000m -Dhadoop.log.dir=/var/log/hadoop-hdfs -
Dhadoop.log.file=hadoop-hdfs-namenode-ip-10-71-203-213.log -Dhadoo
yarn 8524 0.1 0.6 1626164 211300 ? Sl 16:33 0:05 /usr/lib/jvm/java-
openjdk/bin/java -Dproc_proxyserver -Xmx1000m -Dhadoop.log.dir=/var/log/hadoop-yarn -
Dyarn.log.dir=/var/log/hadoop-yarn -Dhadoop.log.file=yarn-yarn-
yarn 8646 1.0 1.2 1876916 385308 ? Sl 16:33 0:46 /usr/lib/jvm/java-
openjdk/bin/java -Dproc_resourcemanager -Xmx1000m -Dhadoop.log.dir=/var/log/hadoop-yarn 
 -Dyarn.log.dir=/var/log/hadoop-yarn -Dhadoop.log.file=yarn-y
mapred 9265 0.2 0.8 1666628 260484 ? Sl 16:33 0:12 /usr/lib/jvm/java-
openjdk/bin/java -Dproc_historyserver -Xmx1000m -Dhadoop.log.dir=/usr/lib/hadoop/logs -
Dhadoop.log.file=hadoop.log -Dhadoop.home.dir=/usr/lib/hadoop
```
# Memeriksa dependensi menggunakan repositori artefak Amazon EMR

Anda dapat menggunakan repositori artefak Amazon EMR untuk membangun kode tugas Apache Hive dan Apache Hadoop dengan versi perpustakaan dan dependensi yang tepat yang tersedia dengan Amazon EMR versi rilis tertentu, dimulai dengan Amazon EMR versi rilis 5.18.0. Membangun dengan artefak Amazon EMR di repositori akan membantu menghindari masalah jalur kelas waktu aktif dengan memastikan bahwa versi perpustakaan tempat tugas dibangun persis sama dengan versi yang disediakan pada saat waktu aktif pada klaster. Saat ini, artefak Amazon EMR hanya tersedia untuk alat bangun Maven.

Untuk mengakses repositori artefak, tambahkan URL repositori ke file pengaturan Maven Anda atau ke file konfigurasi pom.xml proyek tertentu. Anda kemudian dapat menentukan dependensi dalam konfigurasi proyek Anda. Untuk versi dependensi, gunakan versi yang tercantum dalam Versi Komponen untuk rilis yang diinginkan di [Amazon EMR versi rilis 5.x.](#page-924-0) Sebagai contoh, versi komponen untuk rilis Amazon EMR terbaru tersedia di [the section called "5.36.2 versi komponen".](#page-931-0) Jika artefak untuk proyek Anda tidak tercantum dalam Versi Komponen, tuliskan versi yang terdaftar untuk Hive dan Hadoop dalam rilis itu. Misalnya, untuk komponen Hadoop di Amazon EMR versi rilis 5.18.0, versinya adalah 2.8.4-amzn-1.

URL repositori artefak memiliki sintaks berikut:

https://*s3-endpoint*/*region-ID*-emr-artifacts/*emr-release-label*/repos/maven/

- *s3-endpoint* adalah titik akhir Amazon Simple Storage Service (Amazon S3) dari wilayah untuk repositori dan *ID Wilayah* adalah wilayah yang sesuai. Misalnya, s3.uswest-1.amazonaws.com dan us-west-1. Untuk informasi selengkapnya, lihat titik akhir Amazon S3 di. Referensi Umum Amazon Web Tidak ada perbedaan artefak antar wilayah, sehingga Anda dapat menuliskan wilayah yang paling nyaman untuk lingkungan pengembangan Anda.
- *emr-release-label*adalah label rilis untuk cluster EMR Amazon yang akan menjalankan kode Anda. Label rilis dalam bentuk emr-*x.x.x*, seperti, emr-5.36.2. Seri rilis EMR dapat mencakup beberapa rilis. Misalnya, jika Anda menggunakan EMR versi rilis 5.24.1, gunakan label rilis EMR pertama dalam seri 5.24, emr-5.24.0, pada URL repositori artefak:

https://*s3-endpoint*/*region-ID*-emr-artifacts/emr-5.24.0/repos/maven/

### Example Konfigurasi untuk Maven pom.xml

Contoh pom.xml di bawah ini mengkonfigurasi sebuah proyek Maven untuk membangun dengan artefak emr-5.18.0 Apache Hadoop dan Apache Hive, dengan menggunakan repositori artefak di uswest-1. Versi snapshot tidak tersedia di repositori artefak, jadi snapshot dinonaktifkan di pom.xml. Elips (*...*) pada contoh di bawah ini menunjukkan kelalaian parameter konfigurasi lainnya. Jangan menyalin ini ke dalam proyek Maven Anda.

```
<project>
 ...
  <repositories> 
   ...
   <repository> 
    <id>emr-5.18.0-artifacts</id> 
    <name>EMR 5.18.0 Releases Repository</name> 
    <releases> 
     <enabled>true</enabled> 
    </releases> 
    <snapshots> 
     <enabled>false</enabled> 
    </snapshots> 
    <url>https://s3.us-west-1.amazonaws.com/us-west-1-emr-artifacts/emr-5.18.0/repos/
maven/</url> 
   </repository> 
   ...
  </repositories>
 ...
  <dependencies> 
   ...
   <dependency> 
    <groupId>org.apache.hive</groupId> 
    <artifactId>hive-exec</artifactId> 
    <version>2.3.3-amzn-2</version> 
   </dependency> 
   <dependency> 
    <groupId>org.apache.hadoop</groupId> 
    <artifactId>hadoop-common</artifactId> 
    <version>2.8.4-amzn-1</version> 
   </dependency> 
   ...
  </dependencies>
```
#### </project>

# EMR File System (EMRFS)

Sistem File EMR (EMRFS) merupakan implementasi HDFS yang digunakan semua klaster Amazon EMR untuk membaca dan menulis file biasa dari Amazon EMR secara langsung ke Amazon S3. EMRFS memberikan kemudahan menyimpan data persisten di Amazon S3 untuk digunakan dengan Hadoop sementara juga menyediakan fitur seperti enkripsi data.

Enkripsi data memungkinkan Anda mengenkripsi objek yang ditulis EMRFS ke Amazon S3, dan memungkinkan EMRFS bekerja dengan objek yang terenkripsi di Amazon S3. Jika Anda menggunakan Amazon EMR rilis versi 4.8.0 atau yang lebih baru, Anda dapat menggunakan konfigurasi keamanan untuk mengatur enkripsi objek EMRFS di Amazon S3, bersama dengan pengaturan enkripsi lainnya. Untuk informasi selengkapnya, lihat [Opsi enkripsi](https://docs.aws.amazon.com/emr/latest/ManagementGuide/emr-data-encryption-options). Jika Anda menggunakan Amazon EMR versi rilis sebelumnya, Anda dapat mengonfigurasi pengaturan enkripsi secara manual. Untuk informasi selengkapnya, lihat [Menentukan enkripsi Amazon S3 menggunakan](#page-3147-0) [properti EMRFS.](#page-3147-0)

Amazon S3 menawarkan konsistensi baca setelah tulis yang kuat untuk semua operasi GET, PUT, dan LIST di semua. Wilayah AWS Ini berarti bahwa apa yang Anda tulis menggunakan EMRFS adalah apa yang akan Anda baca dari Amazon S3, tanpa berdampak pada kinerja. Untuk informasi selengkapnya, lihat [Model konsistensi data Amazon S3](https://docs.aws.amazon.com/AmazonS3/latest/userguide/Welcome.html#ConsistencyModel).

Jika rilis Amazon EMR versi 5.10.0 atau yang lebih baru yang digunakan, Anda dapat menggunakan peran IAM yang berbeda untuk permintaan EMRFS ke Amazon S3 berdasarkan pengguna klaster, grup, atau lokasi data EMRFS di Amazon S3. Untuk informasi selengkapnya, lihat [Mengonfigurasi](https://docs.aws.amazon.com/emr/latest/ManagementGuide/emr-emrfs-iam-roles) [peran IAM untuk permintaan EMRFS ke Amazon S3.](https://docs.aws.amazon.com/emr/latest/ManagementGuide/emr-emrfs-iam-roles)

### **A** Warning

Sebelum mengaktifkan eksekusi spekulatif untuk klaster Amazon EMR yang menjalankan tugas Apache Spark, harap tinjau informasi berikut.

EMRFS menyertakan committer yang dioptimalkan EMRFS S3, OutputCommitter implementasi yang dioptimalkan untuk menulis file ke Amazon S3 saat menggunakan EMRFS. Jika Anda mengaktifkan fitur eksekusi spekulatif Apache Spark dengan aplikasi yang menulis data ke Amazon S3 dan tidak menggunakan committer yang dioptimalkan untuj EMRFS S3, Anda mungkin mengalami masalah kebenaran data yang dideskripsikan di [SPARK-10063.](https://issues.apache.org/jira/browse/SPARK-10063) Hal ini dapat terjadi jika Anda menggunakan Amazon EMR versi lebih awal dari Amazon EMR rilis 5.19, atau jika Anda menulis file ke Amazon S3 dengan format seperti ORC dan CSV. Format ini tidak didukung oleh committer yang dioptimalkan EMRFS

S3. Untuk daftar lengkap mengenai persyaratan untuk menggunakan committer yang dioptimalkan untuk EMRFS S3, lihat [Persyaratan untuk committer yang dioptimalkan untuk](https://docs.aws.amazon.com/emr/latest/ReleaseGuide/emr-spark-committer-reqs.html) [EMRFS S3.](https://docs.aws.amazon.com/emr/latest/ReleaseGuide/emr-spark-committer-reqs.html)

Penulisan langsung dari EMRFS biasanya digunakan saat committer yang dioptimalkan untuk EMRFS S3 tidak didukung, seperti saat menulis berikut ini:

- Format output selain Parquet, seperti ORC atau teks.
- File Hadoop menggunakan API Spark RDD.
- Parket menggunakan SerDe Hive. Lihat [Konversi tabel Parquet metastore Hive.](https://spark.apache.org/docs/latest/sql-data-sources-parquet.html#hive-metastore-parquet-table-conversion)

Penulisan langsung EMRFS tidak digunakan dalam skenario berikut:

- Saat committer yang dioptimalkan untuk EMRFS S3 diaktifkan. Lihat [Persyaratan untuk](https://docs.aws.amazon.com/emr/latest/ReleaseGuide/emr-spark-committer-reqs.html)  [committer yang dioptimalkan untuk EMRFS S3.](https://docs.aws.amazon.com/emr/latest/ReleaseGuide/emr-spark-committer-reqs.html)
- Saat menulis partisi dinamis dengan partitionOverwriteMode diatur ke dinamis.
- Saat menulis ke lokasi partisi kustom, seperti lokasi yang tidak sesuai dengan konvensi lokasi partisi default Hive.
- Saat menggunakan sistem file selain EMRFS, seperti menulis ke HDFS atau menggunakan sistem file S3A.

Untuk menentukan apakah aplikasi Anda menggunakan penulisan langsung di Amazon EMR 5.14.0 atau yang lebih baru, aktifkan pencatatan log INFO Spark. Jika baris log yang berisi teks "Penulisan Langsung: DIAKTIFKAN" ada di log driver Spark atau log kontainer pelaksana Spark, maka aplikasi Spark Anda menulis menggunakan penulisan langsung. Secara default, eksekusi spekulatif diaktifkan OFF pada Amazon EMRclusters. Kami sangat menyarankan Anda untuk tidak mengaktifkan eksekusi spekulatif jika kedua kondisi ini benar:

- Anda sedang menulis data ke Amazon S3.
- Data ditulis dalam format selain Paruqet Apache atau dalam format Paruqet Apache yang tidak menggunakan committer yang dioptimalkan untuk EMRFS S3.

Jika Anda mengaktifkan eksekusi spekulatif Spark dan menulis data ke Amazon S3 menggunakan penulisan langsung EMRFS, Anda mungkin mengalami kehilangan data yang terputus-putus. Saat Anda menulis data ke HDFS, atau menulis data di Parquet

menggunakan committer yang dioptimalkan untuk EMRFS S3, Amazon EMR tidak menggunakan penulisan langsung dan masalah ini tidak terjadi. Jika Anda perlu menulis data dalam format yang menggunakan penulisan langsung EMRFS dari Spark ke Amazon S3 dan menggunakan eksekusi spekulatif, sebaiknya tulis ke HDFS lalu transfer file output ke Amazon S3 dengan menggunakan S3DistCP.

### Topik

- [Tampilan konsisten](#page-3115-0)
- [Mengotorisasi akses ke data EMRFS di Amazon S3](#page-3144-0)
- [Mengelola titik AWS Security Token Service akhir default](#page-3146-0)
- [Menentukan enkripsi Amazon S3 menggunakan properti EMRFS](#page-3147-0)

# <span id="page-3115-0"></span>Tampilan konsisten

### **A** Warning

Pada tanggal 1 Juni 2023, tampilan konsisten EMRFS akan mencapai akhir dukungan standar untuk rilis EMR Amazon di masa mendatang. Tampilan konsisten EMRFS akan terus berfungsi untuk rilis yang ada.

Dengan dirilisnya read-after-write konsistensi kuat Amazon S3 pada 1 Desember 2020, Anda tidak perlu lagi menggunakan tampilan konsisten EMRFS (EMRFS CV) dengan kluster EMR Amazon Anda. EMRFS CV adalah fitur opsional yang memungkinkan cluster EMR Amazon untuk memeriksa daftar dan konsistensi untuk objek read-after-write Amazon S3. Saat Anda membuat cluster dan CV EMRFS diaktifkan, Amazon EMR membuat database Amazon DynamoDB untuk menyimpan metadata objek yang digunakan untuk melacak daftar dan konsistensi objek S3. read-after-write Anda sekarang dapat mematikan EMRFS CV dan menghapus database DynamoDB yang digunakannya sehingga Anda tidak menambah biaya tambahan. Prosedur berikut menjelaskan cara memeriksa fitur CV, mematikannya, dan menghapus database DynamoDB yang digunakan fitur tersebut.

Untuk memeriksa apakah Anda menggunakan fitur EMRFS CV

1. Arahkan ke tab Konfigurasi. Jika cluster Anda memiliki konfigurasi berikut, ia menggunakan EMRFS CV.

Classification=emrfs-site,Property=fs.s3.consistent,Value=true

2. Atau, gunakan AWS CLI untuk mendeskripsikan cluster Anda dengan [describe-cluster](https://docs.aws.amazon.com/cli/latest/reference/emr/describe-cluster.html)API. Jika output berisifs.s3.consistent: true, cluster Anda menggunakan EMRFS CV.

Untuk mematikan CV EMRFS di kluster EMR Amazon Anda

Untuk mematikan fitur EMRFS CV, gunakan salah satu dari tiga opsi berikut. Anda harus menguji opsi ini di lingkungan pengujian Anda sebelum menerapkannya ke lingkungan produksi Anda.

- 1. Untuk menghentikan cluster yang ada dan memulai cluster baru tanpa opsi CV EMRFS.
	- a. Sebelum menghentikan klaster, pastikan Anda membuat cadangan data dan memberi tahu pengguna Anda.
	- b. Untuk menghentikan klaster Anda, ikuti petunjuk di [Mengakhiri klaster.](https://docs.aws.amazon.com/emr/latest/ManagementGuide/UsingEMR_TerminateJobFlow.html)
	- c. Jika Anda menggunakan konsol EMR Amazon untuk membuat klaster baru, navigasikan ke Opsi Lanjutan. Di bagian Edit pengaturan perangkat lunak, batalkan pilihan opsi untuk mengaktifkan CV EMRFS. Jika kotak centang untuk tampilan konsisten EMRFS tersedia, jangan centang.
	- d. Jika Anda menggunakan AWS CLI untuk membuat cluster baru dengan [create](https://docs.aws.amazon.com/cli/latest/reference/emr/create-cluster.html)[cluster](https://docs.aws.amazon.com/cli/latest/reference/emr/create-cluster.html)API, jangan gunakan --emrfs opsi, yang mengaktifkan EMRFS CV.
	- e. Jika Anda menggunakan SDK atau AWS CloudFormation membuat klaster baru, jangan gunakan konfigurasi apa pun yang tercantum dalam Konfigurasi tampilan [konsisten](https://docs.aws.amazon.com/emr/latest/ReleaseGuide/emrfs-configure-consistent-view.html).
- 2. Untuk mengkloning cluster dan menghapus EMRFS CV
	- a. Di konsol EMR Amazon, pilih cluster yang menggunakan CV EMRFS.
	- b. Di bagian atas halaman Cluster Details, pilih Clone.
	- c. Pilih Sebelumnya dan arahkan ke Langkah 1: Perangkat Lunak dan Langkah.
	- d. Di Edit pengaturan perangkat lunak, hapus CV EMRFS. Dalam konfigurasi Edit, hapus konfigurasi berikut dalam emrfs-site klasifikasi. Jika Anda memuat JSON dari bucket S3, Anda harus memodifikasi objek S3 Anda.

```
\Gamma {"classification": 
   "emrfs-site", 
   "properties": {
```

```
 "fs.s3.consistent.retryPeriodSeconds":"10", 
    "fs.s3.consistent":"true", 
    "fs.s3.consistent.retryCount":"5", 
    "fs.s3.consistent.metadata.tableName":"EmrFSMetadata" 
   } 
 }
]
```
- 3. Untuk menghapus CV EMRFS dari cluster yang menggunakan grup instance
	- a. Gunakan perintah berikut untuk memeriksa apakah satu kluster EMR menggunakan tabel DynamoDB yang terkait dengan CV EMRFS, atau jika beberapa cluster berbagi tabel. Nama tabel ditentukan dalamfs.s3.consistent.metadata.tableName, seperti yang dijelaskan dalam [Konfigurasi tampilan konsisten](https://docs.aws.amazon.com/emr/latest/ReleaseGuide/emrfs-configure-consistent-view.html). Nama tabel default yang digunakan oleh EMRFS CV adalah. EmrFSMetadata

```
aws emr describe-cluster --cluster-id j-XXXXX | grep 
 fs.s3.consistent.metadata.tableName
```
b. Jika cluster Anda tidak berbagi database DynamoDB Anda dengan cluster lain, gunakan perintah berikut untuk mengkonfigurasi ulang cluster dan menonaktifkan EMRFS CV. Untuk informasi selengkapnya, lihat [Mengkonfigurasi ulang grup instans dalam klaster yang](https://docs.aws.amazon.com/emr/latest/ReleaseGuide/emr-configure-apps-running-cluster.html) [sedang berjalan](https://docs.aws.amazon.com/emr/latest/ReleaseGuide/emr-configure-apps-running-cluster.html).

```
aws emr modify-instance-groups --cli-input-json file://disable-emrfs-1.json
```
Perintah ini membuka file yang ingin Anda modifikasi. Ubah file dengan konfigurasi berikut.

```
{ 
  "ClusterId": "j-xxxx", 
  "InstanceGroups": [ 
   { 
    "InstanceGroupId": "ig-xxxx", 
    "Configurations": [ 
    \{ "Classification": "emrfs-site", 
      "Properties": { 
       "fs.s3.consistent": "false" 
      }, 
      "Configurations": [] 
     }
```
- $\mathbf{I}$  } ] }
- c. Jika klaster Anda membagikan tabel DynamoDB dengan cluster lain, matikan CV EMRFS di semua cluster pada saat tidak ada cluster yang memodifikasi objek apa pun di lokasi S3 bersama.

Untuk menghapus sumber daya Amazon DynamoDB yang terkait dengan EMRFS CV

Setelah Anda menghapus CV EMRFS dari kluster Amazon EMR Anda, hapus sumber daya DynamoDB yang terkait dengan CV EMRFS. Sampai Anda melakukannya, Anda terus dikenakan biaya DynamoDB yang terkait dengan EMRFS CV.

- 1. Periksa CloudWatch metrik untuk tabel DynamoDB Anda dan konfirmasikan bahwa tabel tidak digunakan oleh cluster apa pun.
- 2. Hapus tabel DynamoDB.

aws dynamodb delete-table --table-name *<your-table-name>*

Untuk menghapus sumber daya Amazon SQS yang terkait dengan EMRFS CV

- 1. Jika Anda mengonfigurasi klaster untuk mendorong notifikasi inkonsistensi ke Amazon SQS, Anda dapat menghapus semua antrian SQS.
- 2. Temukan nama antrian Amazon SQS yang ditentukan dalamfs.s3.consistent.notification.SQS.queueName, seperti yang dijelaskan dalam [Konfigurasi](https://docs.aws.amazon.com/emr/latest/ReleaseGuide/emrfs-configure-consistent-view.html) tampilan konsisten. Format nama antrian default adalahEMRFS-Inconsistency-*<j-cluster ID>*.

```
aws sqs list-queues | grep 'EMRFS-Inconsistency'
aws sqs delete-queue –queue-url <your-queue-url>
```
### Untuk berhenti menggunakan EMRFS CLI

• [CLI EMRFS](https://docs.aws.amazon.com/emr/latest/ReleaseGuide/emrfs-cli-reference.html) mengelola metadata yang dihasilkan EMRFS CV. Karena dukungan standar untuk EMRFS CV mencapai akhir dalam rilis Amazon EMR di masa depan, dukungan untuk EMRFS CLI juga akan mencapai akhirnya.

### Topik

- [Mengaktifkan tampilan konsisten](#page-3119-0)
- [Memahami bagaimana tampilan konsisten EMRFS melacak objek di Amazon S3](#page-3121-0)
- [Logika coba lagi](#page-3122-0)
- [Metadata tampilan konsisten EMRFS](#page-3123-0)
- [Konfigurasikan pemberitahuan konsistensi untuk CloudWatch dan Amazon SQS](#page-3127-0)
- [Mengkonfigurasi tampilan yang konsisten](#page-3128-0)
- [Referensi Perintah CLI EMRFS](#page-3133-0)

# <span id="page-3119-0"></span>Mengaktifkan tampilan konsisten

Anda dapat mengaktifkan enkripsi sisi server Amazon S3 atau tampilan konsisten untuk EMRFS menggunakan,, atau klasifikasi konfigurasi. AWS Management Console AWS CLIemrfs-site

Untuk mengonfigurasi tampilan yang konsisten menggunakan konsol

- 1. Arahkan ke konsol EMR Amazon baru dan pilih Beralih ke konsol lama dari navigasi samping. Untuk informasi selengkapnya tentang apa yang diharapkan saat beralih ke konsol lama, lihat [Menggunakan konsol lama](https://docs.aws.amazon.com/emr/latest/ManagementGuide/whats-new-in-console.html#console-opt-in).
- 2. Pilih Buat klaster, Pergi ke opsi lanjutan.
- 3. Pilih pengaturan untuk Langkah 1: Perangkat lunak dan langkah-langkah dan Langkah 2: Perangkat keras.
- 4. Untuk Langkah 3: Pengaturan Klaster Umum, di bawah Opsi Tambahan, pilih Tampilan konsisten EMRFS.
- 5. Untuk Penyimpanan Metadata EMRFS, ketik nama penyimpanan metadata Anda. Nilai defaultnya adalah **EmrFSMetadata**. Jika tabel EmrFSMetadata tidak ada, tabel tersebut dibuat untuk Anda di DynamoDB.

### **a** Note

Amazon EMR tidak secara otomatis menghapus metadata EMRFS dari DynamoDB saat klaster diakhiri.

- 6. Untuk Jumlah percobaan ulang, ketik nilai integer. Jika inkonsistensi terdeteksi, EMRFS mencoba memanggil Amazon S3 sebanyak ini. Nilai default-nya adalah **5**.
- 7. Untuk Periode coba lagi (dalam detik), ketik nilai integer. Ini adalah jumlah waktu menunggu EMRFS antara upaya coba lagi. Nilai default-nya adalah **10**.

**a** Note

Percobaan ulang berikutnya menggunakan mundur eksponensial.

Untuk meluncurkan cluster dengan tampilan konsisten diaktifkan menggunakan AWS CLI

Kami menyarankan Anda menginstal versi saat ini AWS CLI. Untuk mengunduh rilis terbaru, lihat <https://aws.amazon.com/cli/>.

### **a** Note

•

Karakter lanjutan baris Linux (\) disertakan agar mudah dibaca. Karakter ini bisa dihapus atau digunakan dalam perintah Linux. Untuk Windows, hapus atau ganti dengan tanda sisipan (^).

```
aws emr create-cluster --instance-type m5.xlarge --instance-count 3 --emrfs 
 Consistent=true \
--release-label emr-7.1.0 --ec2-attributes KeyName=myKey
```
Untuk memeriksa apakah tampilan konsisten diaktifkan menggunakan AWS Management Console

• Untuk memeriksa apakah tampilan konsisten diaktifkan di konsol, arahkan ke Daftar klaster lalu pilih nama klaster Anda untuk melihat Rincian klaster. Bidang "Tampilan konsisten EMRFS" memiliki nilai Enabled atau Disabled.

Untuk memeriksa apakah tampilan konsisten diaktifkan dengan memeriksa file **emrfs-site.xml**

• Anda dapat memeriksa apakah konsistensi diaktifkan dengan memeriksa file konfigurasi emrfssite.xml di simpul utama klaster. Jika nilai Boolean untuk fs.s3.consistent diatur ke true maka tampilan konsisten diaktifkan untuk operasi sistem file yang melibatkan Amazon S3.

# <span id="page-3121-0"></span>Memahami bagaimana tampilan konsisten EMRFS melacak objek di Amazon S3

EMRFS membuat tampilan objek yang konsisten di Amazon S3 dengan menambahkan informasi mengenai objek tersebut ke metadata EMRFS. EMRFS menambahkan daftar ini ke metadata ketika:

- Sebuah objek yang ditulis oleh EMRFS selama tugas Amazon EMR.
- Objek disinkronkan dengan atau diimpor ke metadata EMRFS dengan menggunakan CLI EMRFS.

Objek yang dibaca oleh EMRFS tidak otomatis ditambahkan ke metadata. Saat EMRFS menghapus objek, daftar tetap berada di metadata dengan status terhapus hingga daftar tersebut dihapus menggunakan CLI EMRFS. Untuk mempelajari lebih lanjut tentang CLI, lihat [Referensi Perintah CLI](#page-3133-0) [EMRFS.](#page-3133-0) Untuk informasi lebih lanjut tentang menghapus daftar di metadata EMRFS, lihat [Metadata](#page-3123-0) [tampilan konsisten EMRFS.](#page-3123-0)

Untuk setiap operasi Amazon S3, EMRFS memeriksa metadata untuk informasi mengenai kumpulan objek dalam tampilan konsisten. Jika EMRFS menemukan bahwa Amazon S3 tidak konsisten selama salah satu operasi ini, EMRFS akan mencoba ulang operasi sesuai dengan parameter yang ditentukan dalam properti konfigurasi emrfs-site. Setelah EMRFS menghabiskan percobaan ulang, ia memunculkan ConsistencyException atau mencatat pengecualian dan melanjutkan alur kerja. Untuk informasi lebih lanjut tentang logika percobaan ulang, lihat [Logika coba lagi.](#page-3122-0) Anda dapat menemukan ConsistencyExceptions di log Anda, misalnya:

- listStatus: Tidak ada objek Amazon S3 untuk item metadata / S3\_bucket/dir/object
- getFileStatus: Kunci dir/file ada dalam metadata tetapi tidak Amazon S3

Jika Anda menghapus objek langsung dari Amazon S3 yang dilacak tampilan konsisten EMRFS, EMRFS akan memperlakukan objek tersebut sebagai tidak konsisten karena masih tercantum dalam metadata sebagai mana yang berada di Amazon S3. Jika metadata Anda menjadi tidak sinkron dengan objek yang dilacak EMRFS di Amazon S3, Anda dapat menggunakan sub-perintah sync CLI

EMRFS untuk mengatur ulang metadata sehingga mencerminkan Amazon S3. Untuk menemukan perbedaan antara metadata dan Amazon S3, gunakan diff. Terakhir, EMRFS hanya memiliki tampilan konsisten dari objek yang direferensikan dalam metadata; mungkin ada objek lain di jalur Amazon S3 yang sama yang tidak dilacak. Jika EMRFS mencantumkan objek di jalur Amazon S3, EMRFS mengembalikan superset objek yang dilacak dalam metadata dan objek yang beraa di jalur Amazon S3 tersebut.

# <span id="page-3122-0"></span>Logika coba lagi

EMRFS mencoba untuk memverifikasi konsistensi daftar untuk objek yang dilacak dalam metadata bagi sejumlah percobaan ulang tertentu. Default adalah 5. Dalam kasus di mana jumlah percobaan ulang terlampaui, tugas asal mengembalikan kegagalan kecuali fs.s3.consistent.throwExceptionOnInconsistency diatur ke false, di mana ia hanya akan melakukan log objek yang dilacak sebagai tidak konsisten. EMRFS menggunakan kebijakan percobaan ulang mundur eksponensial secara default, tetapi Anda juga dapat mengaturnya ke kebijakan tetap. Pengguna mungkin juga ingin mencoba lagi untuk jangka waktu tertentu sebelum melanjutkan tugas mereka lainnya tanpa membuang pengecualian. Mereka dapat mencapai ini dengan mengatur fs.s3.consistent.throwExceptionOnInconsistency ke false, fs.s3.consistent.retryPolicyType ke fixed, dan fs.s3.consistent.retryPeriodSeconds untuk nilai yang diinginkan. Beriku adalah contoh membuat klaster dengan konsistensi yang diaktifkan, yang mana mencatat inkonsistensi dan menetapkan interval coba lagi selama 10 detik:

Example Mengatur periode coba lagi ke jumlah yang tetap

```
aws emr create-cluster --release-label emr-7.1.0 \
--instance-type m5.xlarge --instance-count 1 \
--emrfs Consistent=true,Args=[fs.s3.consistent.throwExceptionOnInconsistency=false, 
 fs.s3.consistent.retryPolicyType=fixed,fs.s3.consistent.retryPeriodSeconds=10] --ec2-
attributes KeyName=myKey
```
### **a** Note

Karakter lanjutan baris Linux (\) disertakan agar mudah dibaca. Karakter ini bisa dihapus atau digunakan dalam perintah Linux. Untuk Windows, hapus atau ganti dengan tanda pangkat  $(\wedge)$ .

Untuk informasi selengkapnya, lihat [Tampilan konsisten.](#page-3115-0)

### Konfigurasi EMRFS untuk IMDS mendapatkan panggilan wilayah

EMRFS bergantung pada IMDS (layanan metadata instance) untuk mendapatkan wilayah instans dan Amazon S3, DynamoDB, atau titik akhir. AWS KMS Namun, IMDS memiliki batasan berapa banyak permintaan yang dapat ditangani, dan permintaan yang melebihi batas itu akan gagal. Batas IMDS ini dapat menyebabkan kegagalan EMRFS untuk menginisialisasi dan menyebabkan kueri atau perintah gagal. Anda dapat menggunakan mekanisme percobaan ulang backoff eksponensial acak berikut dan properti konfigurasi wilayah fallback di emrfs-site.xml untuk mengatasi skenario di mana semua percobaan ulang gagal.

```
<property> 
     <name>fs.s3.region.retryCount</name> 
     <value>3</value> 
     <description> 
     Maximum retries that would be attempted to get AWS region. 
     </description>
</property>
<property> 
     <name>fs.s3.region.retryPeriodSeconds</name> 
     <value>3</value> 
     <description> 
     Base sleep time in second for each get-region retry. 
     </description>
</property>
<property> 
     <name>fs.s3.region.fallback</name> 
     <value>us-east-1</value> 
     <description> 
     Fallback to this region after maximum retries for getting AWS region have been 
 reached. 
     </description>
</property>
```
# <span id="page-3123-0"></span>Metadata tampilan konsisten EMRFS

Tampilan konsisten EMRFS melacak konsistensi menggunakan tabel DynamoDB untuk melacak objek di Amazon S3 yang telah disinkronkan dengan atau dibuat melalui EMRFS. Metadata digunakan untuk melacak semua operasi (baca, tulis, perbarui, dan salin), dan tidak ada konten aktual yang disimpan di dalamnya. Metadata ini digunakan untuk memvalidasi apakah objek atau metadata yang diterima dari Amazon S3 sesuai dengan yang diperkirakan. Konfirmasi ini memberi EMRFS kemampuan untuk memeriksa konsistensi daftar dan read-after-write konsistensi untuk objek

baru yang ditulis EMRFS ke Amazon S3 atau objek yang disinkronkan dengan EMRFS. Beberapa klaster dapat berbagi metadata yang sama.

Cara menambahkan entri ke metadata

Anda dapat menggunakan subperintah sync atau import untuk menambahkan entri ke metadata. sync mencerminkan keadaan objek Amazon S3 di jalur, sedangkan import digunakan secara ketat untuk menambahkan entri baru ke metadata. Untuk informasi selengkapnya, lihat [Referensi Perintah](#page-3133-0)  [CLI EMRFS.](#page-3133-0)

Cara memeriksa perbedaan antara metadata dan objek di Amazon S3

Untuk memeriksa perbedaan antara metadata dan Amazon S3, gunakan subperintah diff CLI EMRFS. Untuk informasi selengkapnya, lihat [Referensi Perintah CLI EMRFS.](#page-3133-0)

Cara mengetahui apakah operasi metadata sedang dibatasi

EMRFS menetapkan batas kapasitas throughput default pada metadata untuk operasi baca dan tulisnya, yakni masing-masing pada 500 dan 100 unit. Sejumlah besar objek atau bucket dapat menyebabkan operasi melebihi kapasitas ini, di mana DynamoDB akan membatasi operasi. Misalnya, aplikasi dapat menyebabkan EMRFS mengeluarkan ProvisionedThroughputExceededException jika Anda melakukan operasi yang melebihi batas kapasitas ini. Setelah throttling, alat EMRFS CLI mencoba untuk mencoba menulis ulang ke tabel DynamoDB menggunakan [mundur eksponensial](https://docs.aws.amazon.com/general/latest/gr/api-retries.html) hingga operasi selesai atau saat mencapai nilai percobaan ulang maksimum untuk menulis objek dari Amazon EMR ke Amazon S3.

Anda dapat mengonfigurasi batas kapasitas throughput Anda sendiri. Namun, DynamoDB memiliki batas partisi yang ketat sebesar 3000 unit kapasitas baca (RCU) dan 1000 unit kapasitas tulis (WCU) per detik untuk operasi baca dan tulis. Untuk menghindari kegagalan sync yang disebabkan oleh throttling, kami sarankan Anda untuk membatasi throughput operasi baca hingga kurang dari 3000 RCU dan operasi tulis hingga kurang dari 1000 WCU. Untuk petunjuk tentang menetapkan batas kapasitas throughput kustom, lihat [Mengkonfigurasi tampilan yang konsisten](#page-3128-0).

Anda juga dapat melihat CloudWatch metrik Amazon untuk metadata EMRFS Anda di konsol DynamoDB tempat Anda dapat melihat jumlah permintaan baca dan tulis yang dibatasi. Jika Anda memiliki nilai bukan nol untuk permintaan yang dibatasi, aplikasi Anda berpotensi mendapat manfaat dari peningkatan kapasitas throughput yang dialokasikan untuk operasi baca atau tulis. Anda mungkin juga menyadari manfaat kinerja jika Anda melihat bahwa operasi Anda mendekati kapasitas throughput maksimum yang dialokasikan dalam membaca atau menulis untuk jangka waktu yang lama.

### Karakteristik throughput untuk operasi EMRFS penting

Default untuk operasi baca dan tulis masing-masing adalah 400 dan 100 unit kapasitas throughput. Karakteristik kinerja berikut memberi Anda gambaran tentang throughput apa yang diperlukan untuk operasi tertentu. Uji ini dilakukan dengan menggunakan klaster m3.large simpul tunggal. Semua operasi menggunakan thread tunggal. Kinerja sangat berbeda berdasarkan karakteristik aplikasi tertentu dan mungkin diperlukan eksperimen untuk mengoptimalkan operasi sistem file.

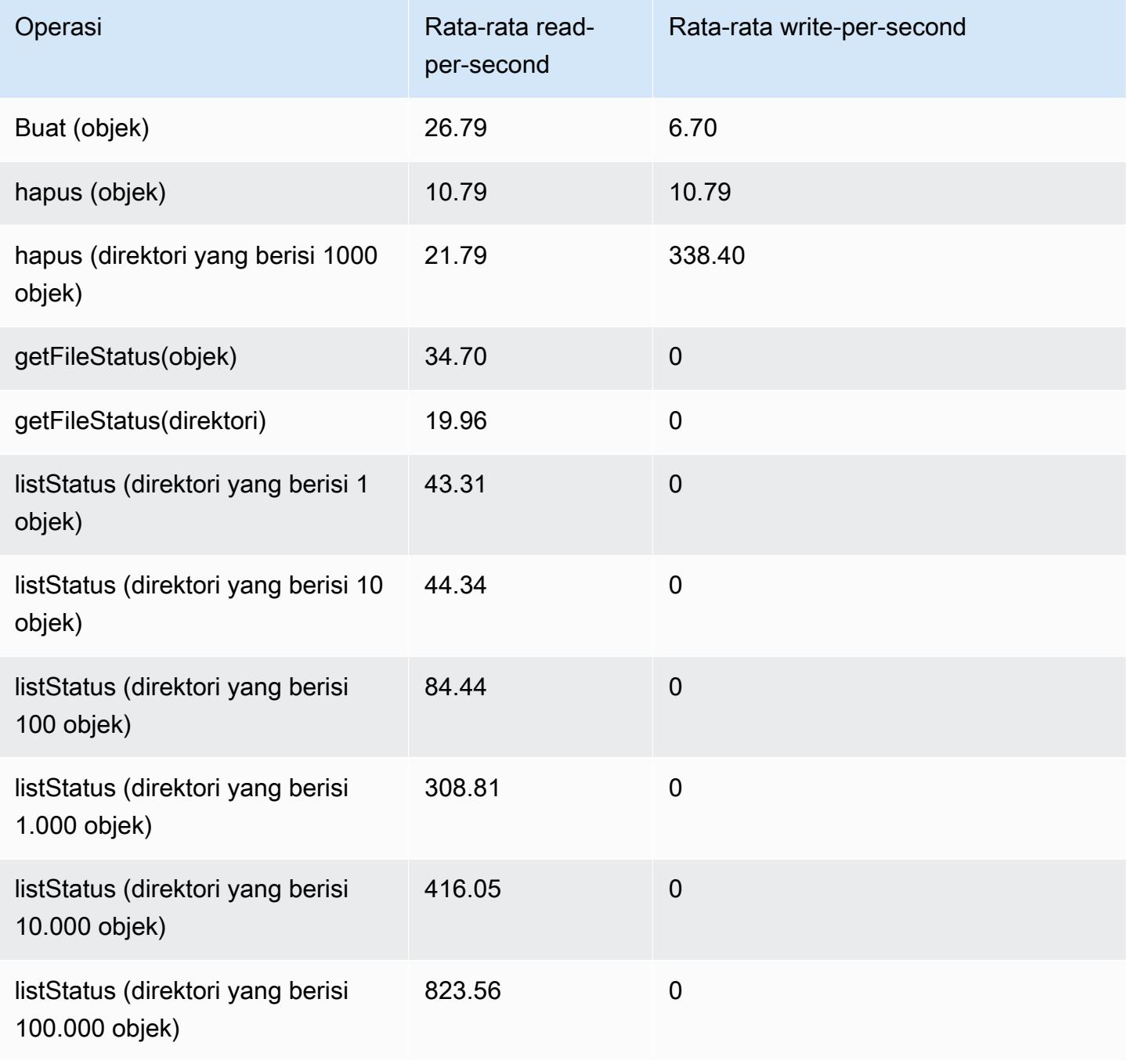

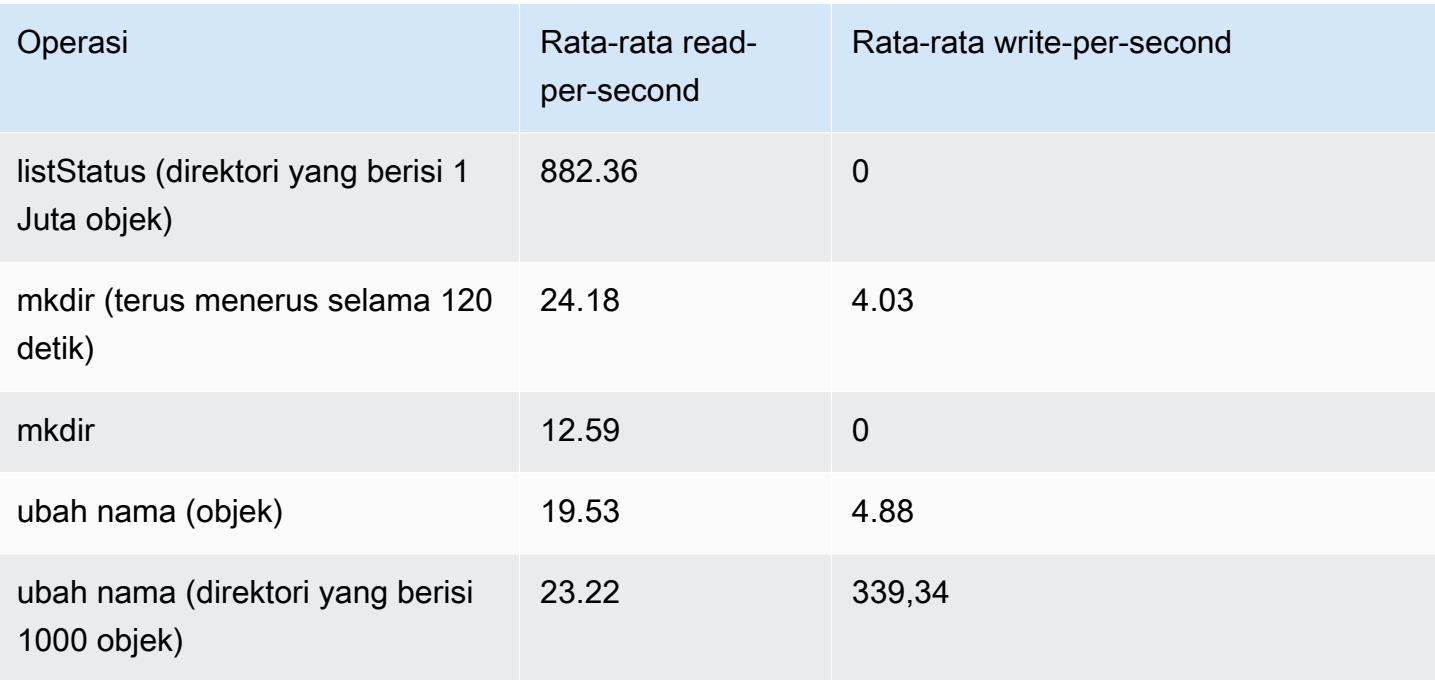

Untuk mengirimkan langkah yang menghapus data lama dari penyimpanan metadata Anda

Pengguna mungkin ingin menghapus entri tertentu dalam metadata berbasis DynamoDB. Ini dapat membantu mengurangi biaya penyimpanan yang terkait dengan tabel. Pengguna memiliki kemampuan untuk membersihkan entri tertentu secara manual atau terprogram dengan menggunakan subperintah delete CLI EMRFS. Namun, jika Anda menghapus entri dari metadata, EMRFS tidak lagi melakukan pemeriksaan konsistensi.

Pembersihan secara terprogram setelah tugas selesai dapat dilakukan dengan mengirimkan langkah terakhir ke cluster Anda, yang menjalankan perintah pada CLI EMRFS. Untuk instans, ketik perintah berikut untuk mengirimkan langkah ke klaster Anda untuk menghapus semua entri yang melebihi dua hari.

```
aws emr add-steps --cluster-id j-2AL4XXXXXX5T9 --steps Name="emrfsCLI",Jar="command-
runner.jar",Args=["emrfs","delete","--time","2","--time-unit","days"]
{ 
     "StepIds": [ 
         "s-B12345678902" 
     ]
}
```
Gunakan StepId nilai yang dikembalikan untuk memeriksa log untuk hasil operasi.

# <span id="page-3127-0"></span>Konfigurasikan pemberitahuan konsistensi untuk CloudWatch dan Amazon SQS

Anda dapat mengaktifkan CloudWatch metrik dan pesan Amazon SQS di EMRFS untuk masalah konsistensi Amazon S3.

### **CloudWatch**

Saat CloudWatch metrik diaktifkan, metrik bernama Inkonsistensi didorong setiap kali panggilan FileSystem API gagal karena konsistensi Amazon S3 pada akhirnya.

Untuk melihat CloudWatch metrik untuk masalah konsistensi Amazon S3 akhirnya

Untuk melihat metrik Inkonsistensi di CloudWatch konsol, pilih metrik EMRFS lalu pilih pasangan JobFlowId/Metric Name. Misalnya: j-162XXXXXXM2CU ListStatus, j-162XXXXXXM2CU GetFileStatus, dan seterusnya.

- 1. Buka CloudWatch konsol di [https://console.aws.amazon.com/cloudwatch/.](https://console.aws.amazon.com/cloudwatch/)
- 2. Di Dasbor, pada bagian Metrik, pilih EMRFS.
- 3. Di panel Metrik Alur Pekerjaan, pilih satu atau beberapa pasangan JobFlowId/Nama Metrik. Representasi grafis dari metrik muncul pada jendela di bawah ini.

### Amazon SQS

Jika pemberitahuan Amazon SQS diaktifkan, antrean Amazon SQS dengan nama EMRFS-Inconsistency-<jobFlowId> dibuat saat EMRFS diinisialisasi. Pesan Amazon SQS didorong ke dalam antrean saat panggilan API FileSystem gagal karena eventual consistency Amazon S3. Pesan berisi informasi seperti JobFlowId, API, daftar jalur yang tidak konsisten, jejak tumpukan, dan sebagainya. Pesan dapat dibaca menggunakan konsol Amazon SQS atau menggunakan perintah read-sqs EMRFS.

Untuk mengelola pesan Amazon SQS terkait masalah eventual consistency Amazon S3

Pesan Amazon SQS untuk masalah eventual consistency Amazon S3 dapat dibaca menggunakan CLI EMRFS. Untuk membaca pesan dari antrean EMRFS Amazon SQS, ketik perintah read-sqs dan tentukan lokasi output pada sistem file lokal simpul utama untuk file output yang dihasilkan.

Anda juga dapat menghapus antrean Amazon SQS EMRFS menggunakan perintah delete-sqs.

1. Untuk membaca pesan dari antrean Amazon SQS, ketik perintah berikut ini. Ganti *antrean nama* dengan nama antrean Amazon SQS yang Anda dikonfigurasi dan ganti */jalur/nama file* dengan jalur ke file output:

emrfs read-sqs --queue-name *queuename* --output-file */path/filename*

Misalnya, untuk membaca dan menampilkan pesan Amazon SQS dari antrean default, ketik:

```
emrfs read-sqs --queue-name EMRFS-Inconsistency-j-162XXXXXXM2CU --output-file /
path/filename
```
**a** Note

Anda juga dapat menggunakan pintasan -q and -o sebagai ganti dari --queue-name and --output-file masing-masing.

2. Untuk menghapus antrean Amazon SQS, ketik perintah berikut:

emrfs delete-sqs --queue-name *queuename*

Misalnya, untuk menghapus antrean default, ketik:

emrfs delete-sqs --queue-name *EMRFS-Inconsistency-j-162XXXXXXM2CU*

**a** Note

Anda juga dapat menggunakan jalan pintas -q bukan --queue-name.

### <span id="page-3128-0"></span>Mengkonfigurasi tampilan yang konsisten

Anda dapat mengonfigurasi pengaturan tambahan untuk tampilan yang konsisten dengan menyediakannya menggunakan properti konfigurasi untuk properti emrfs-site. Misalnya, Anda dapat memilih throughput DynamoDB default yang berbeda dengan memberikan argumen berikut ke opsi --emrfs CLI, menggunakan klasifikasi konfigurasi situs emrfs (hanya rilis Amazon EMR versi 4.x dan yang lebih baru), atau tindakan bootstrap untuk mengonfigurasi file emrfs-site.xml pada simpul utama:

Example Mengubah nilai baca dan tulis metadata default saat peluncuran klaster

```
aws emr create-cluster --release-label emr-7.1.0 --instance-type m5.xlarge \
--emrfs Consistent=true,Args=[fs.s3.consistent.metadata.read.capacity=600,\
fs.s3.consistent.metadata.write.capacity=300] --ec2-attributes KeyName=myKey
```
Atau, gunakan file konfigurasi berikut dan simpan secara lokal atau di Amazon S3:

```
\Gamma { 
        "Classification": "emrfs-site", 
        "Properties": { 
          "fs.s3.consistent.metadata.read.capacity": "600", 
          "fs.s3.consistent.metadata.write.capacity": "300" 
        } 
     } 
  ]
```
Gunakan konfigurasi yang Anda buat dengan sintaks berikut:

```
aws emr create-cluster --release-label emr-7.1.0 --applications Name=Hive \
--instance-type m5.xlarge --instance-count 2 --configurations file://./myConfig.json
```
#### **G** Note

Karakter lanjutan baris Linux (\) disertakan agar mudah dibaca. Karakter ini bisa dihapus atau digunakan dalam perintah Linux. Untuk Windows, hapus atau ganti dengan tanda pangkat  $(^\wedge)$ .

Opsi berikut dapat diatur menggunakan konfigurasi atau AWS CLI --emrfs argumen. Untuk informasi tentang argumen tersebut, lihat [AWS CLI Refensi Perintah.](https://docs.aws.amazon.com/cli/latest/reference/)

#### **emrfs-site.xml** Properti untuk tampilan konsisten

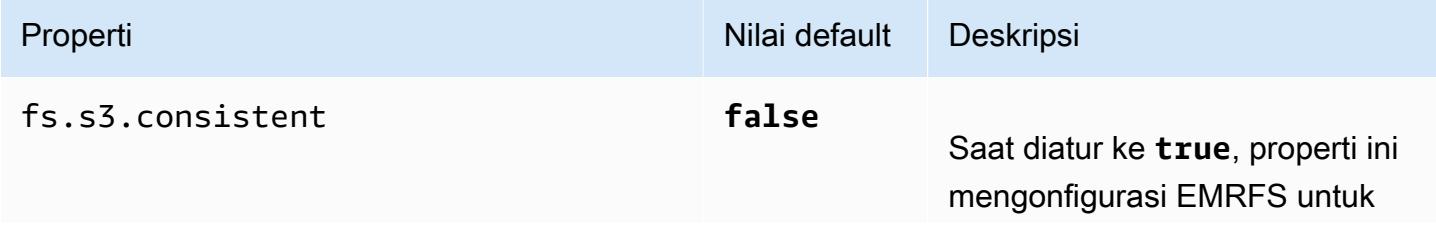

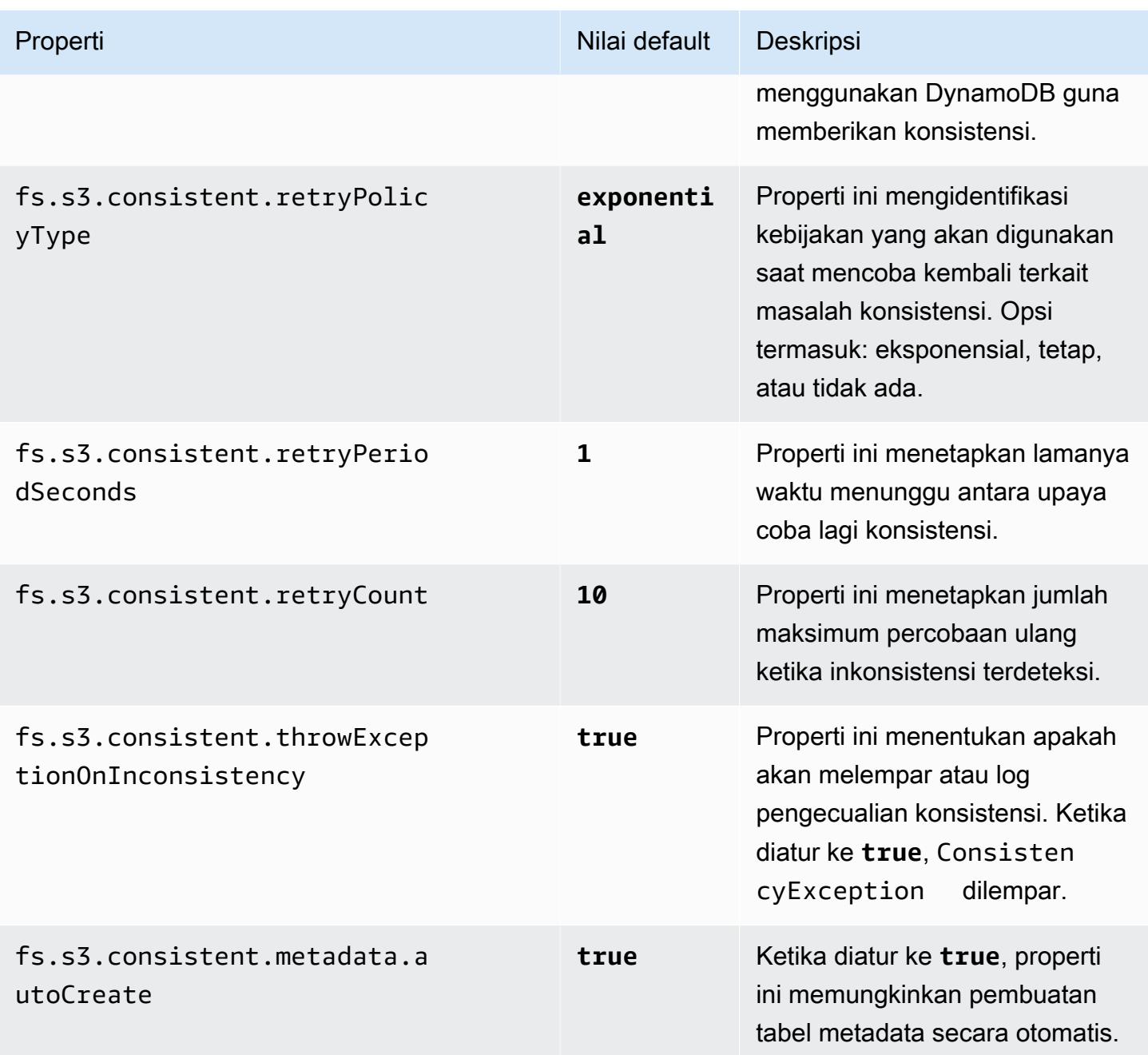

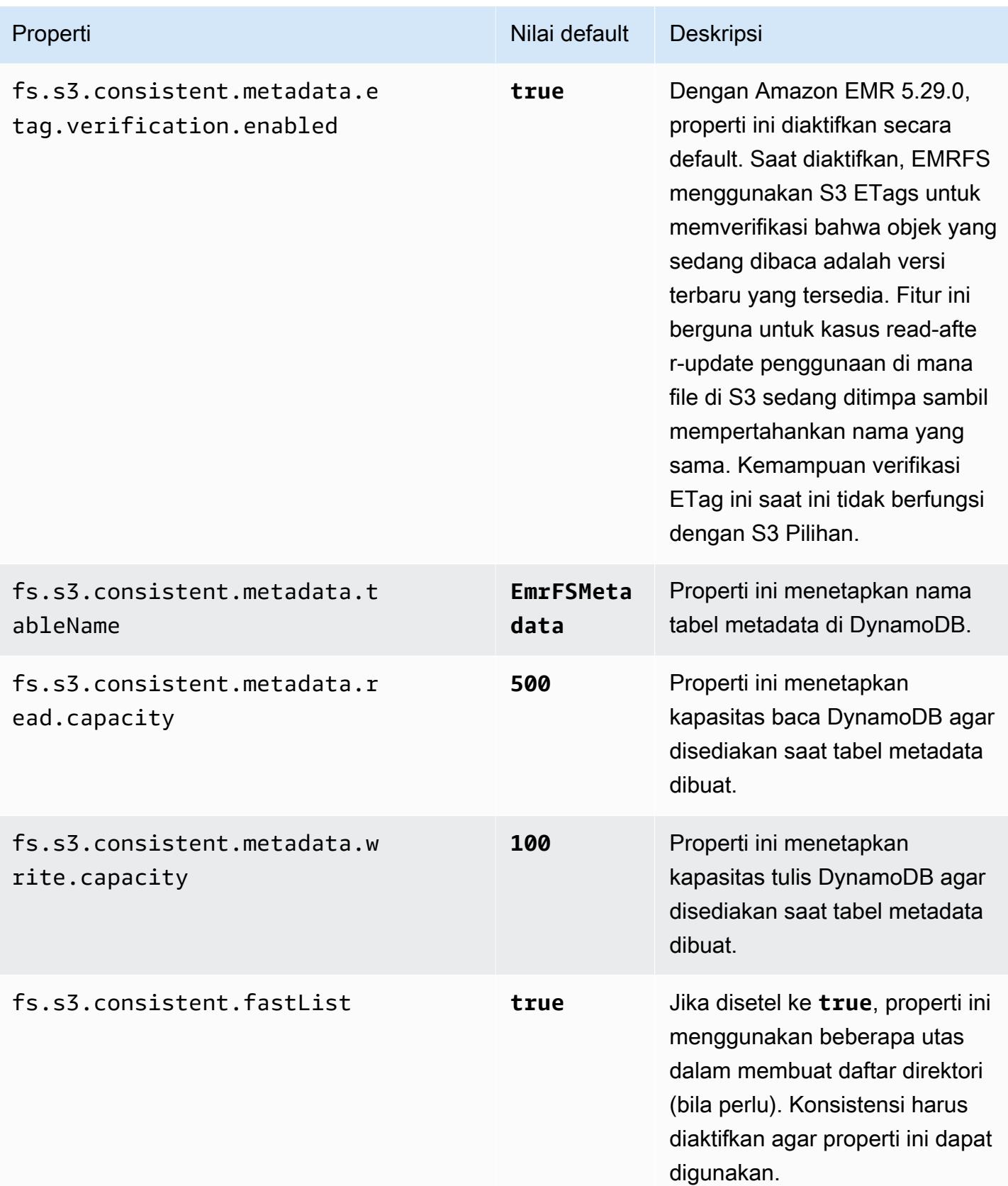
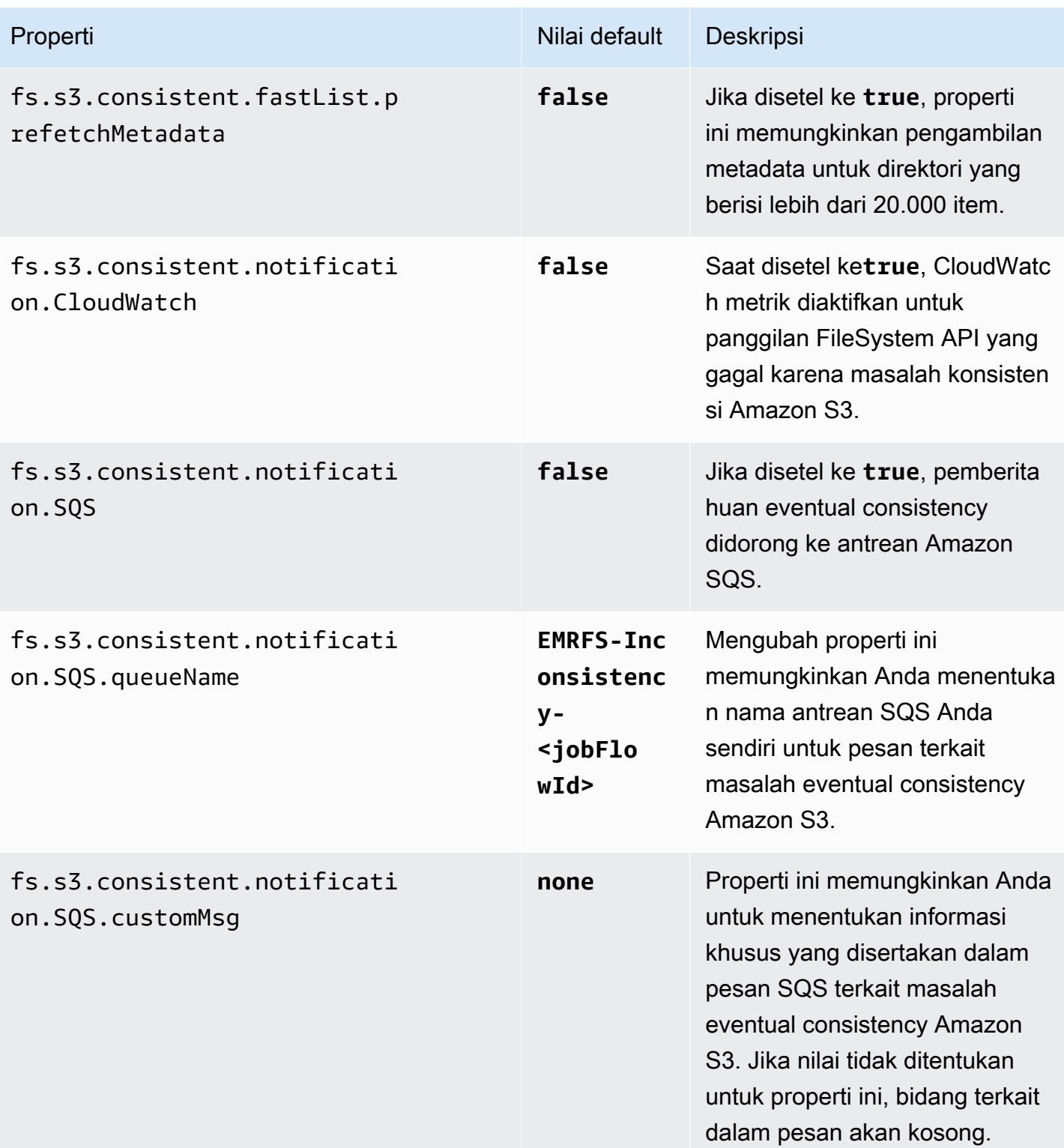

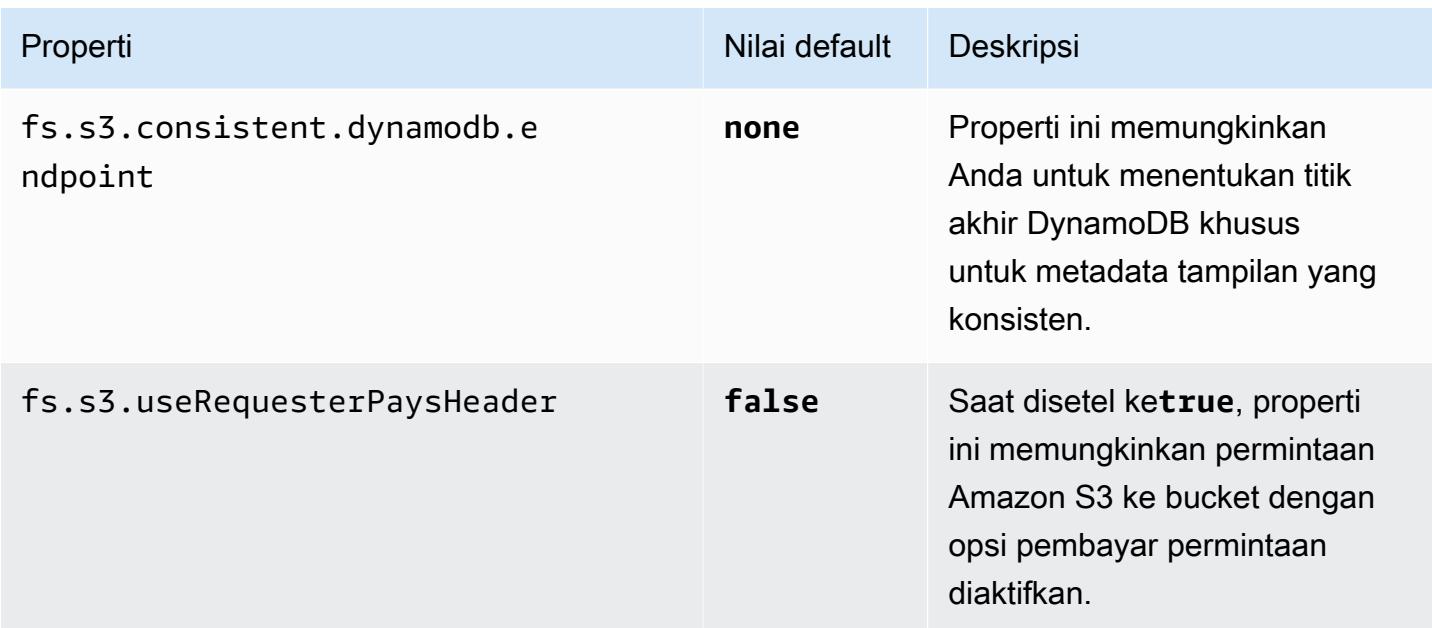

## Referensi Perintah CLI EMRFS

CLI EMRFS diinstal secara default pada semua simpul utama klaster yang dibuat menggunakan rilis Amazon EMR versi 3.2.1 atau yang lebih baru. Anda dapat menggunakan CLI EMRFS untuk mengelola metadata yang digunakan dalam tampilan yang konsisten.

### **a** Note

Perintah emrfs ini hanya didukung dengan tiruan terminal VT100. Namun, perintah tersebut dapat bekerja dengan mode emulator terminal lainnya.

## perintah tingkat atas emrfs

Perintah tingkat atas emrfs mendukung struktur berikut.

```
emrfs [describe-metadata | set-metadata-capacity | delete-metadata | create-metadata | 
\setminuslist-metadata-stores | diff | delete | sync | import ] [options] [arguments]
```
Tentukan [opsi], dengan atau tanpa [argumen] sebagaimana dijelaskan dalam tabel berikut. Untuk [opsi] khusus sub-perintah (describe-metadata, set-metadata-capacity, dll.), lihat setiap sub-perintah di bawah.

### [Opsi] untuk emrfs

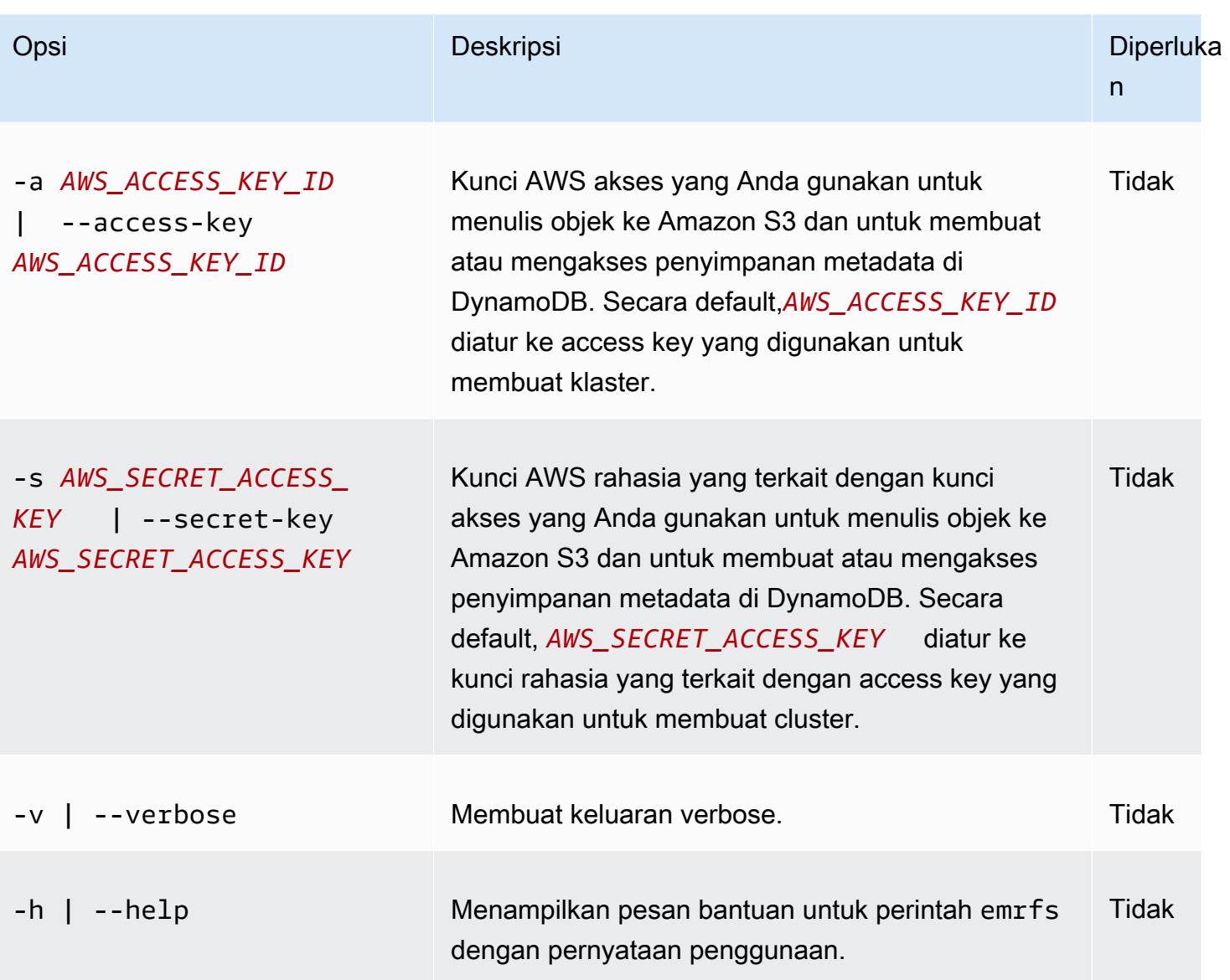

## emrfs mendeskripsikan-metadata sub-perintah

## [Opsi] untuk emrf mendeskripsikan-metadata

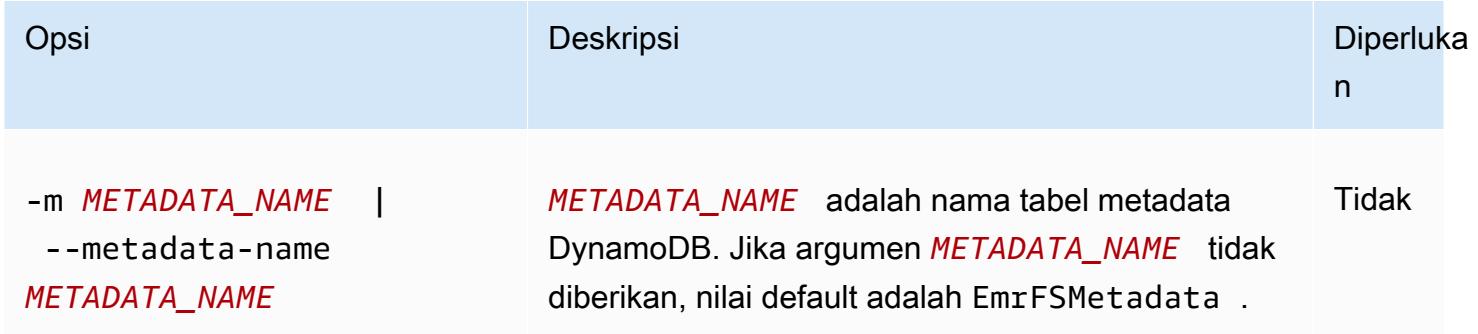

Example emrfs mendeskripsikan-metadata contoh

Contoh berikut menjelaskan tabel metadata default.

```
$ emrfs describe-metadata
EmrFSMetadata 
   read-capacity: 400 
   write-capacity: 100 
   status: ACTIVE 
   approximate-item-count (6 hour delay): 12
```
### emrfs sub-perintah set-metadata-capacity

[Opsi] untuk emrfs set-metadata-capacity

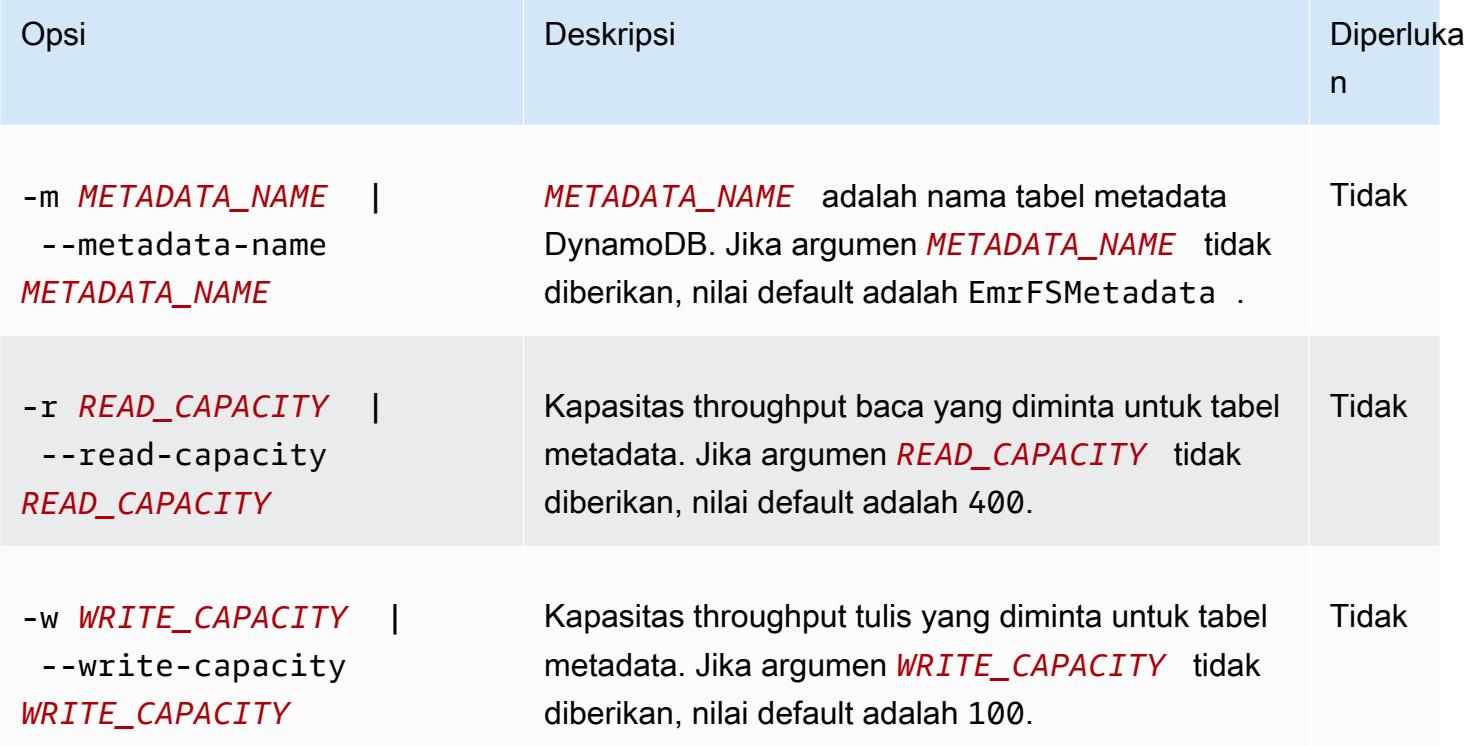

Example contoh emrfs set-metadata-capacity

Contoh berikut menetapkan kapasitas throughput baca ke 600 dan kapasitas tulis ke 150 untuk tabel metadata yang bernama EmrMetadataAlt.

```
$ emrfs set-metadata-capacity --metadata-name EmrMetadataAlt --read-capacity 600 --
write-capacity 150
```

```
 read-capacity: 400 
 write-capacity: 100 
 status: UPDATING 
 approximate-item-count (6 hour delay): 0
```
## sub-perintah hapus-metadata emrfs

[Opsi] untuk hapus-metadata emrfs

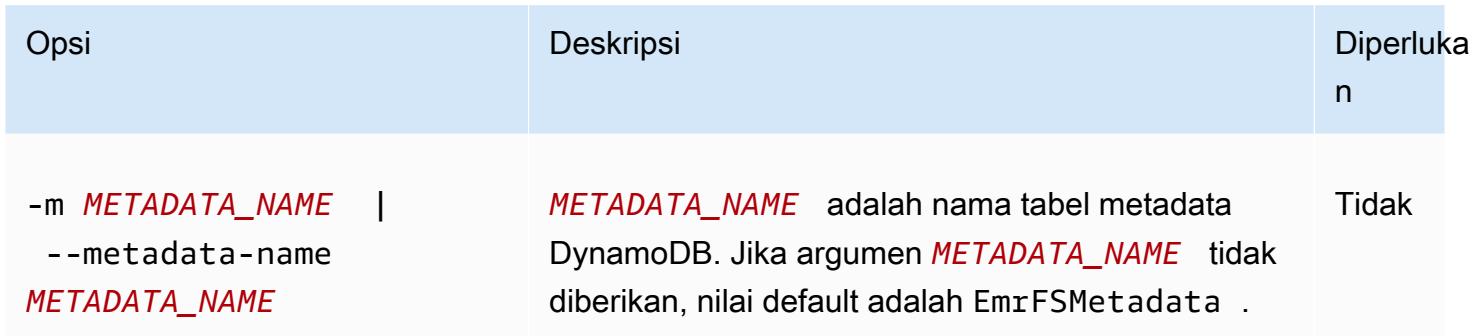

### Example contoh hapus-metadata emrfs

Contoh berikut menghapus tabel metadata default.

\$ emrfs delete-metadata

## sub-perintah buat-metadata emrfs

#### [Opsi] untuk buat-metadata emrfs

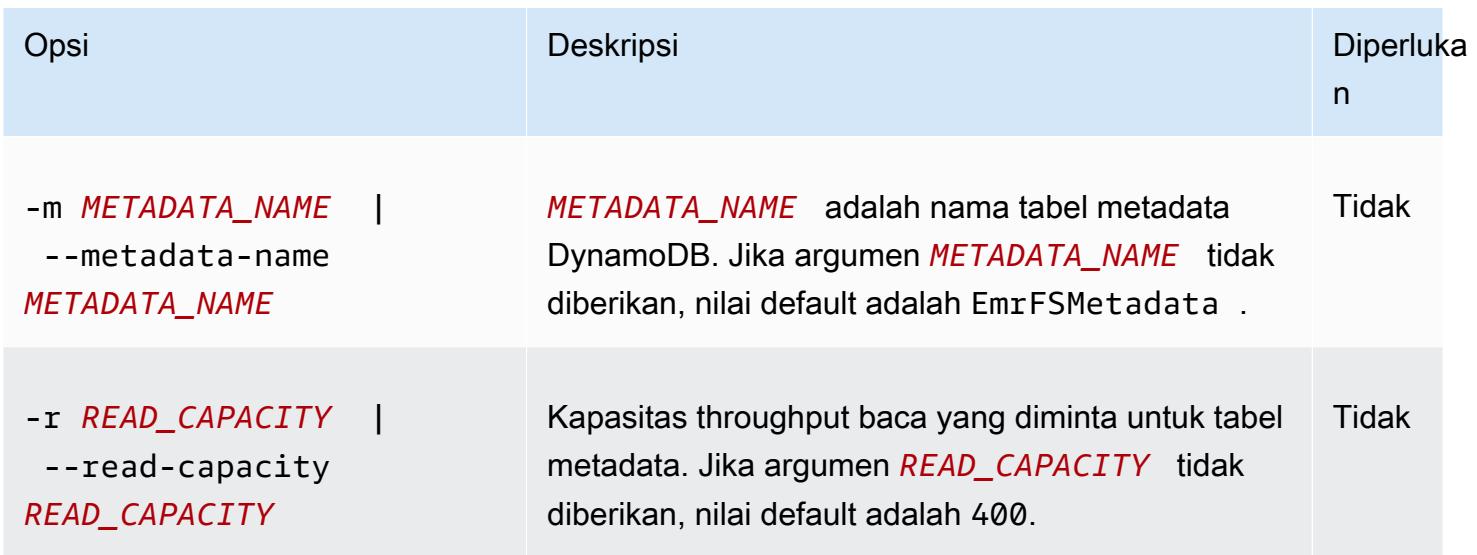

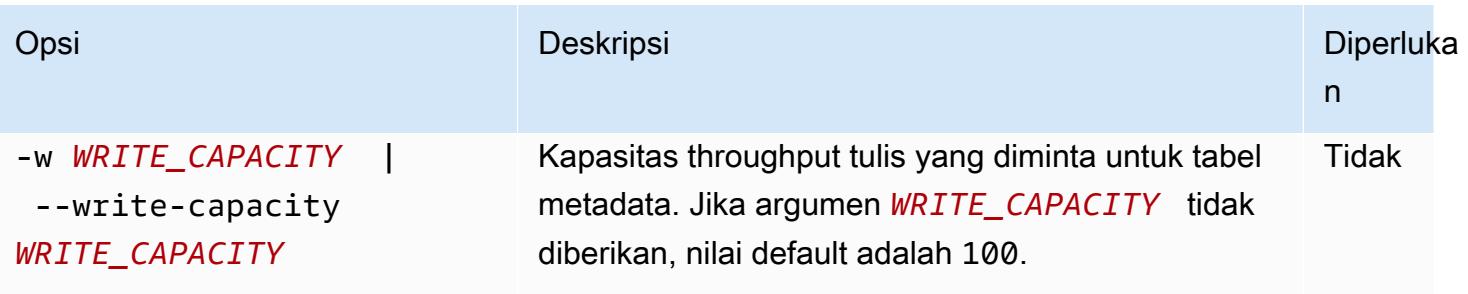

Example contoh buat-metadata emrfs

Contoh berikut membuat tabel metadata bernama EmrFSMetadataAlt.

```
$ emrfs create-metadata -m EmrFSMetadataAlt
Creating metadata: EmrFSMetadataAlt
EmrFSMetadataAlt 
   read-capacity: 400 
   write-capacity: 100 
   status: ACTIVE 
   approximate-item-count (6 hour delay): 0
```
emrfs sub-perintah list-metadata-stores

Sub-perintah emrfs list-metadata-stores tidak memiliki [opsi].

Example ist-metadata-stores Contoh L

Contoh berikut mencantumkan tabel metadata Anda.

```
$ emrfs list-metadata-stores 
   EmrFSMetadata
```
## sub-perintah diff emrfs

[Opsi] untuk diff emrf

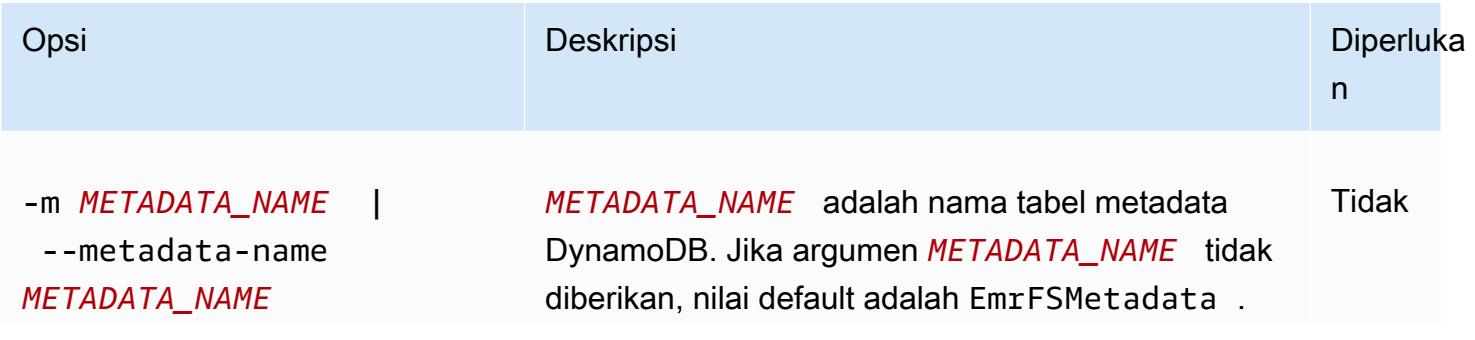

Referensi Perintah CLI EMRFS 3117

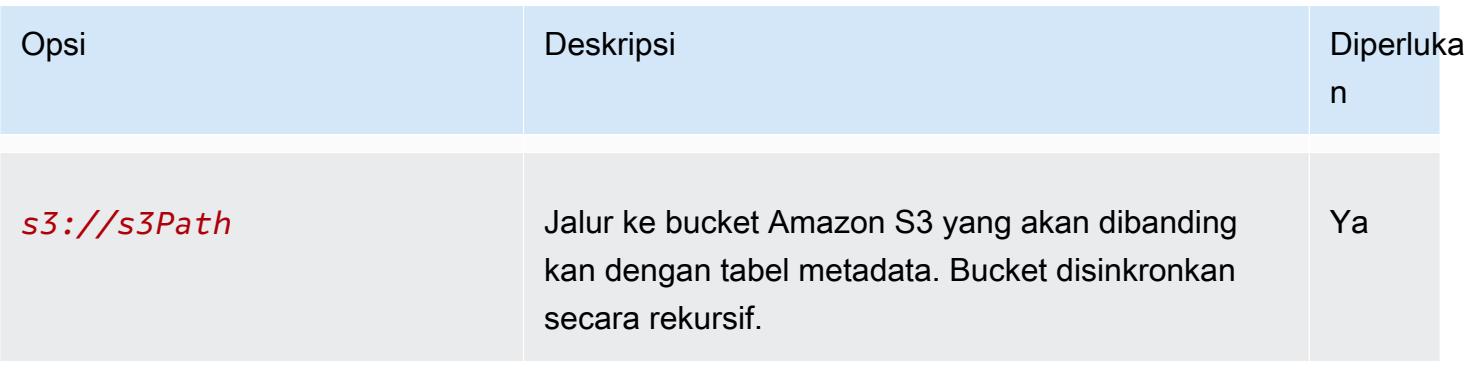

### Example Contoh diff emrfs

Contoh berikut membandingkan tabel metadata default dengan bucket Amazon S3.

```
$ emrfs diff s3://elasticmapreduce/samples/cloudfront
BOTH | MANIFEST ONLY | S3 ONLY
DIR elasticmapreduce/samples/cloudfront
DIR elasticmapreduce/samples/cloudfront/code/
DIR elasticmapreduce/samples/cloudfront/input/
DIR elasticmapreduce/samples/cloudfront/logprocessor.jar
DIR elasticmapreduce/samples/cloudfront/input/XABCD12345678.2009-05-05-14.WxYz1234
DIR elasticmapreduce/samples/cloudfront/input/XABCD12345678.2009-05-05-15.WxYz1234
DIR elasticmapreduce/samples/cloudfront/input/XABCD12345678.2009-05-05-16.WxYz1234
DIR elasticmapreduce/samples/cloudfront/input/XABCD12345678.2009-05-05-17.WxYz1234
DIR elasticmapreduce/samples/cloudfront/input/XABCD12345678.2009-05-05-18.WxYz1234
DIR elasticmapreduce/samples/cloudfront/input/XABCD12345678.2009-05-05-19.WxYz1234
DIR elasticmapreduce/samples/cloudfront/input/XABCD12345678.2009-05-05-20.WxYz1234
DIR elasticmapreduce/samples/cloudfront/code/cloudfront-loganalyzer.tgz
```
## sub-perintah hapus emrfs

### [Opsi] untuk menghapus emrf

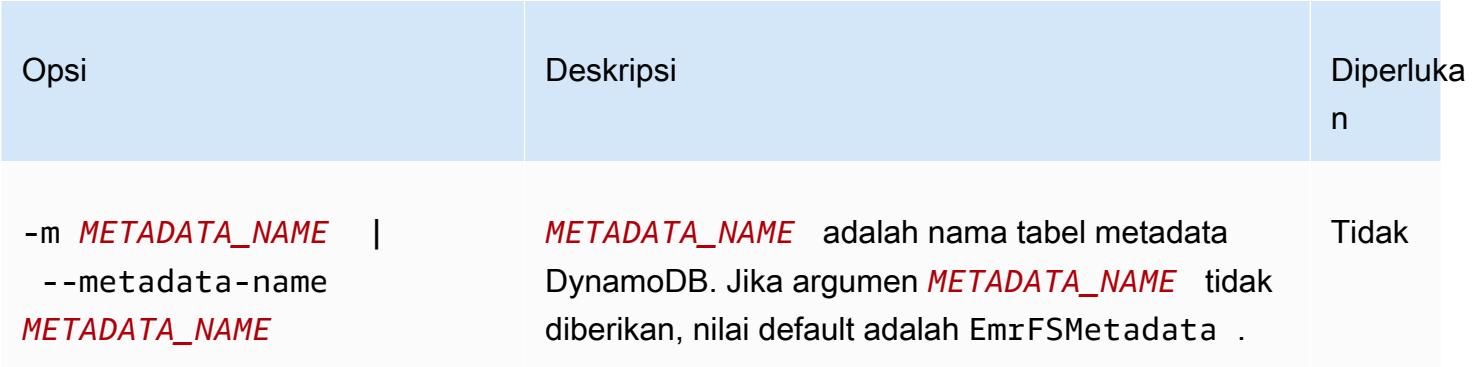

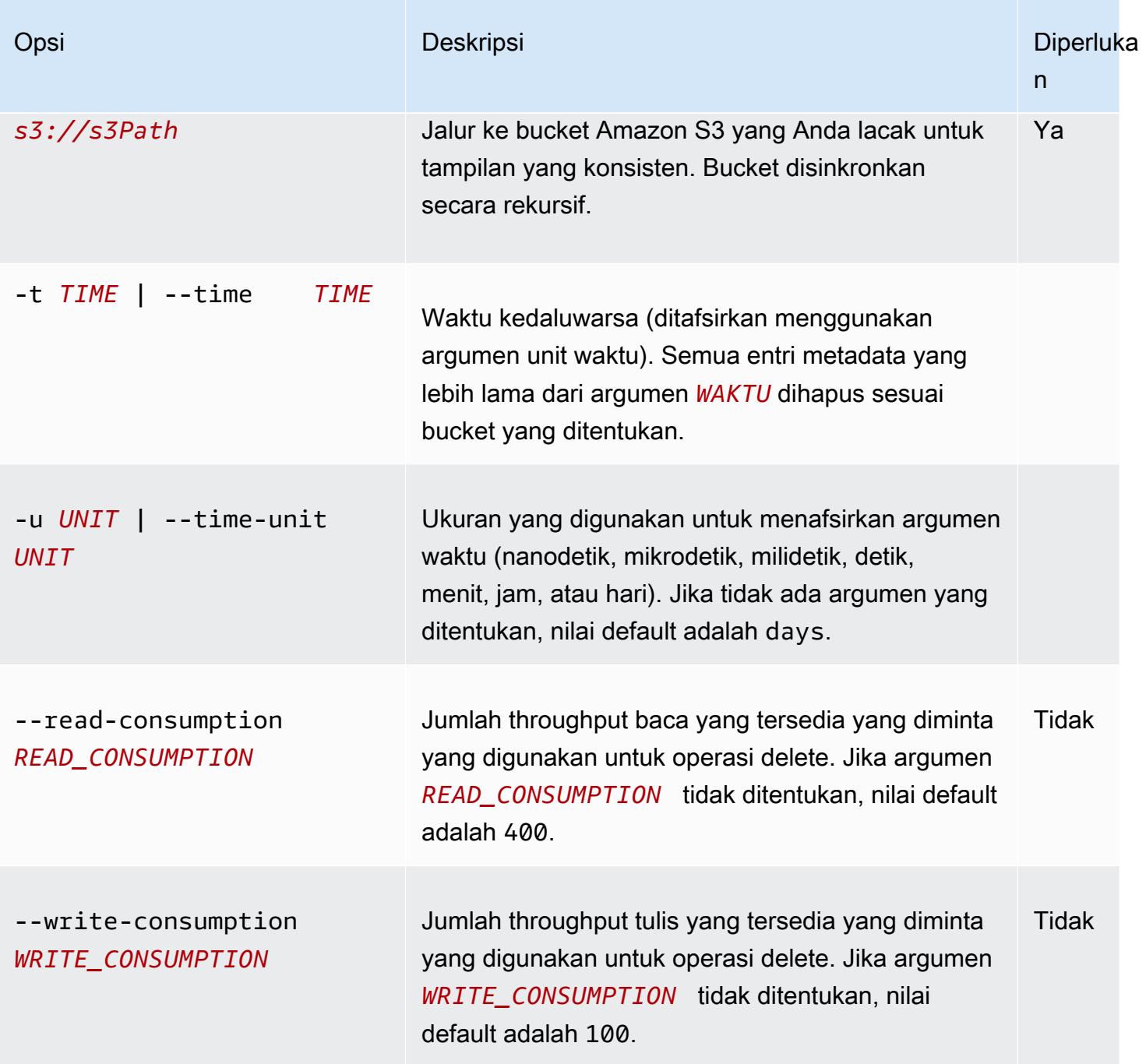

### Example contoh menghapus emrfs

Berikut adalah contoh menghapus semua objek di bucket Amazon S3 dari metadata pelacakan untuk tampilan yang konsisten.

```
$ emrfs delete s3://elasticmapreduce/samples/cloudfront
entries deleted: 11
```
## sub-perintah impor emrfs

### [Opsi] untuk impor emrf

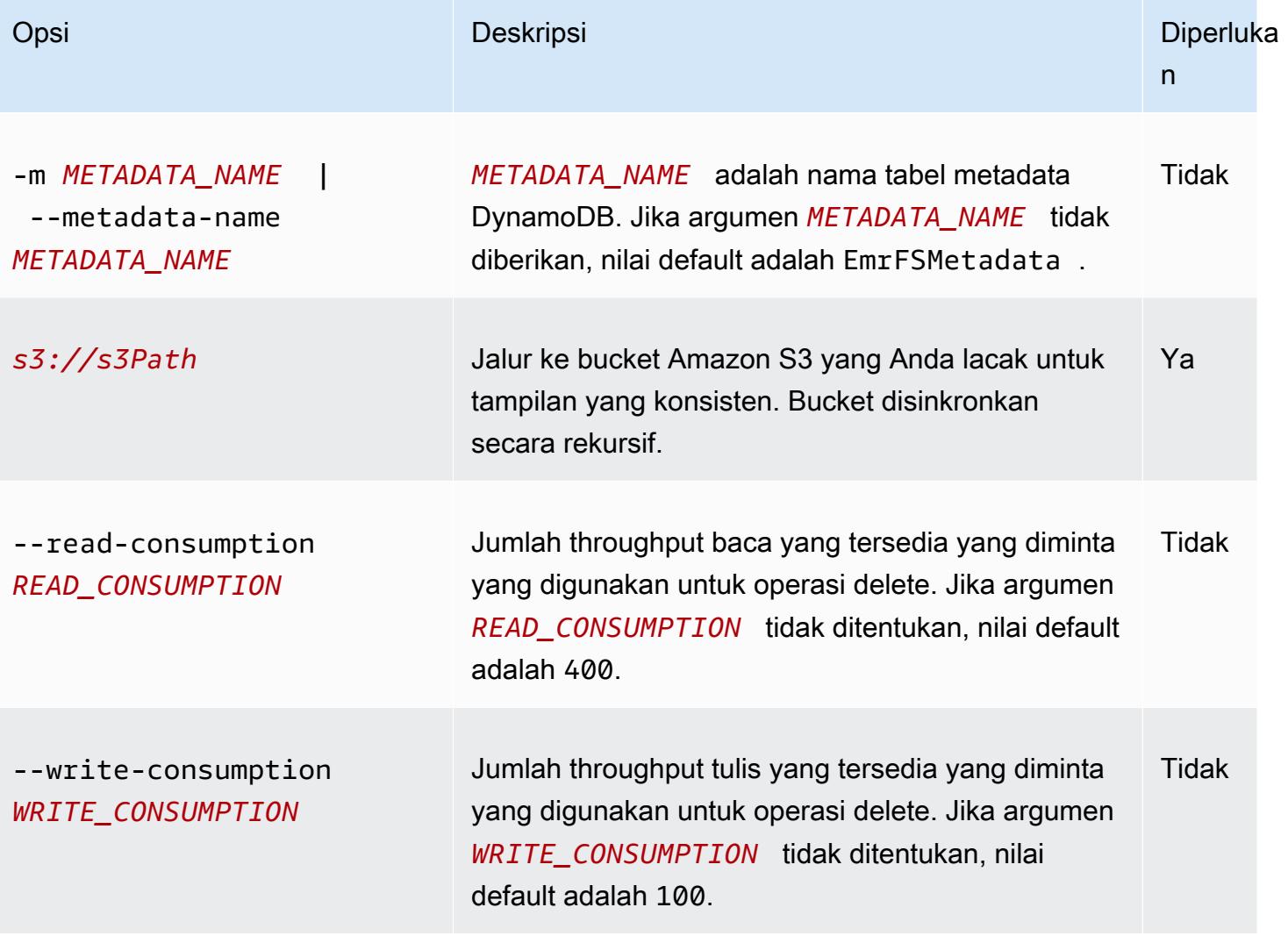

### Example contoh impor emrfs

Berikut adalah contoh mengimpor semua objek dalam bucket Amazon S3 dengan metadata pelacakan untuk tampilan yang konsisten. Semua kunci yang tidak dikenal diabaikan.

\$ emrfs import s3://elasticmapreduce/samples/cloudfront

## sub-perintah sinkronisasi emrfs

#### [Opsi] untuk sinkronisasi emrf

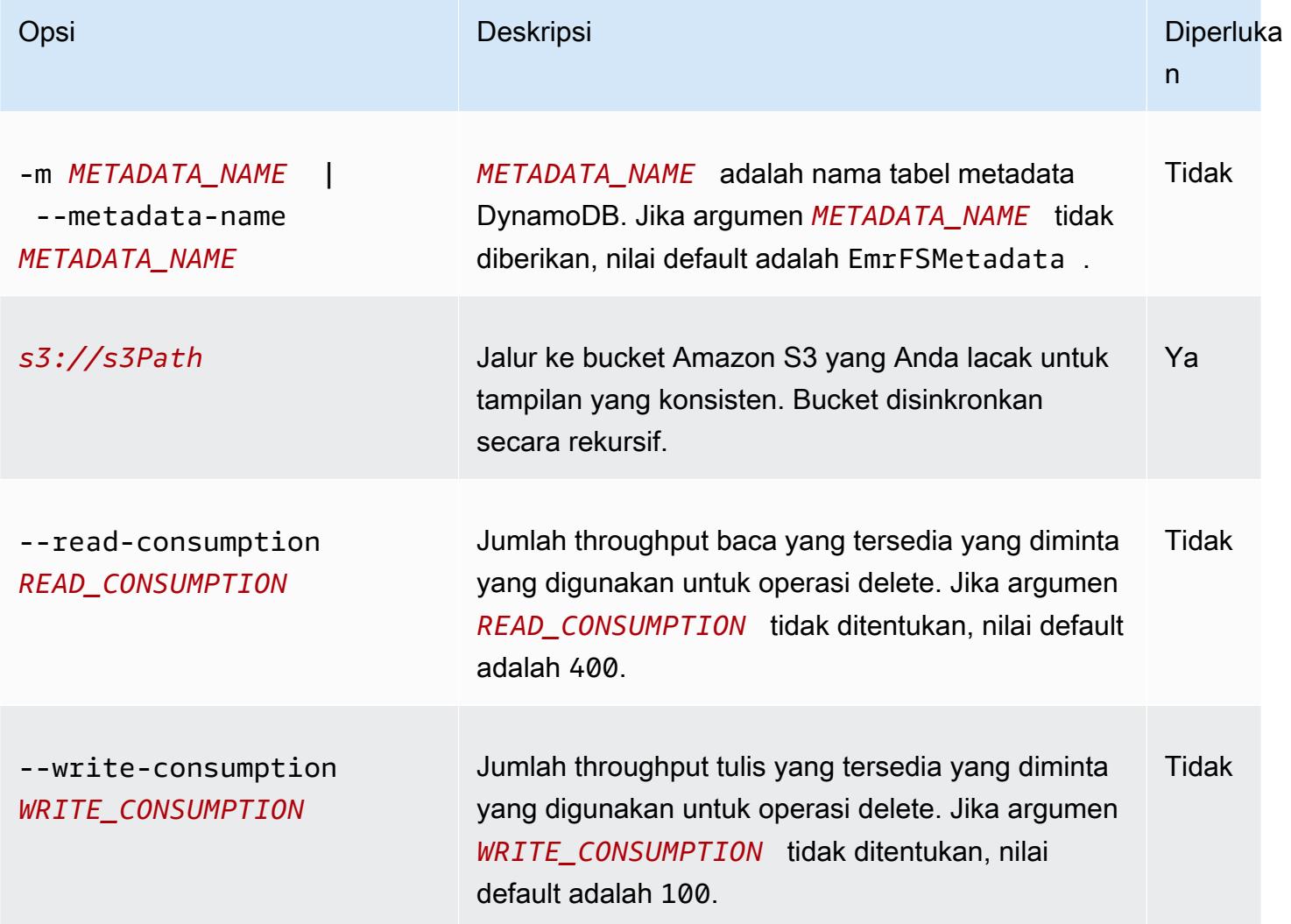

Example contoh perintah sinkronisasi emrfs

Berikut adalah contoh mengimpor semua objek dalam bucket Amazon S3 dengan metadata pelacakan untuk tampilan yang konsisten. Semua kunci yang tidak dikenal dihapus.

```
$ emrfs sync s3://elasticmapreduce/samples/cloudfront
Synching samples/cloudfront 0 added | 0 updated | 
0 removed | 0 unchanged
Synching samples/cloudfront/code/ 1 added | 0 updated |
 0 removed | 0 unchanged
Synching samples/cloudfront/ 2 added | 0 updated | 
 0 removed | 0 unchanged
```
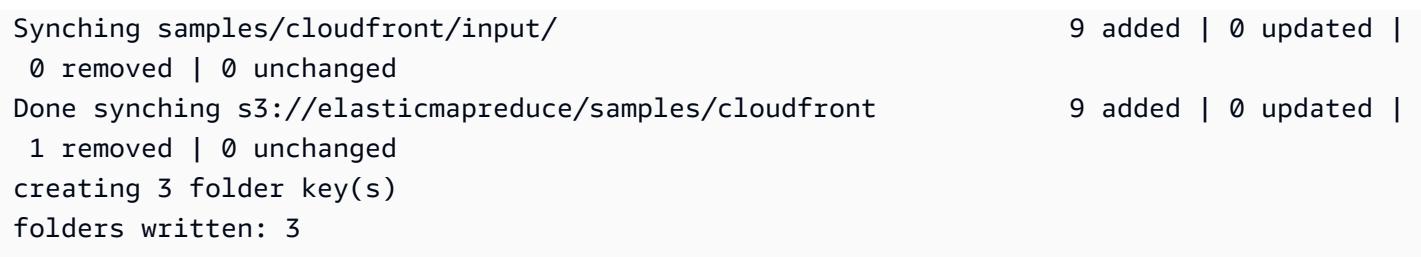

## sub-perintah baca-sqs emrfs

## [Opsi] untuk baca-sqs emrfs

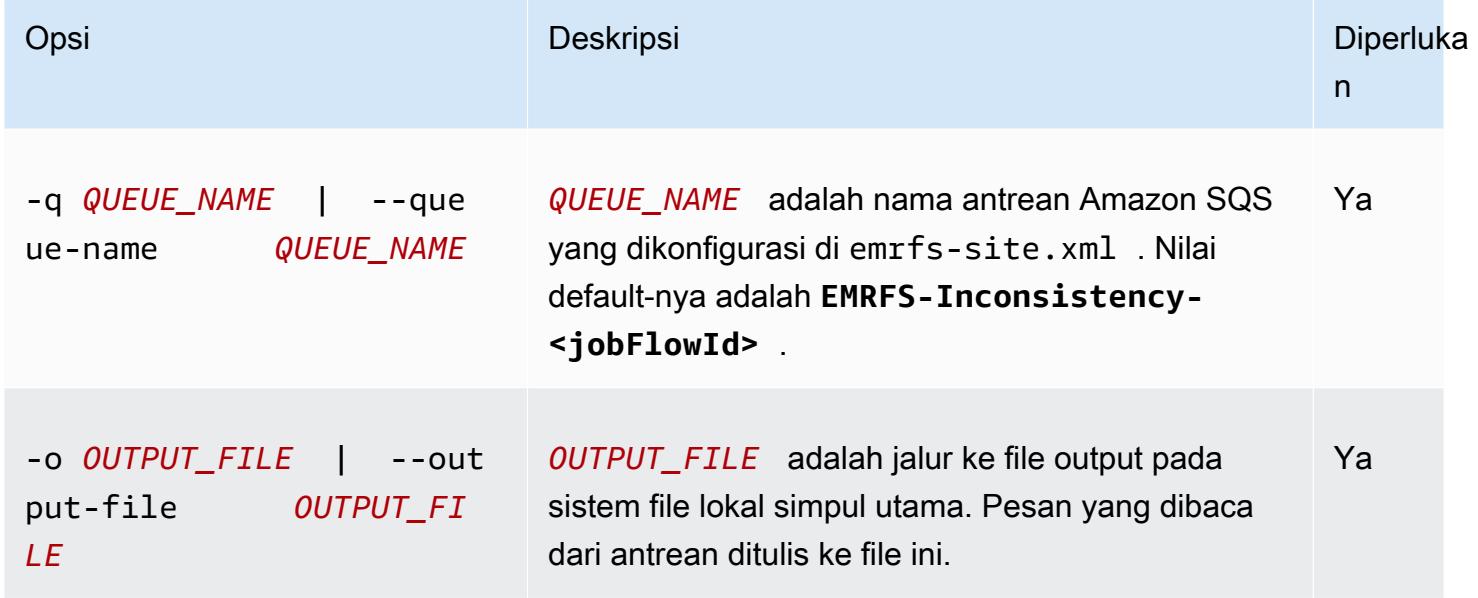

## sub-perintah hapus-sqs emrfs

[Options] untuk hapus-sqs emrfs

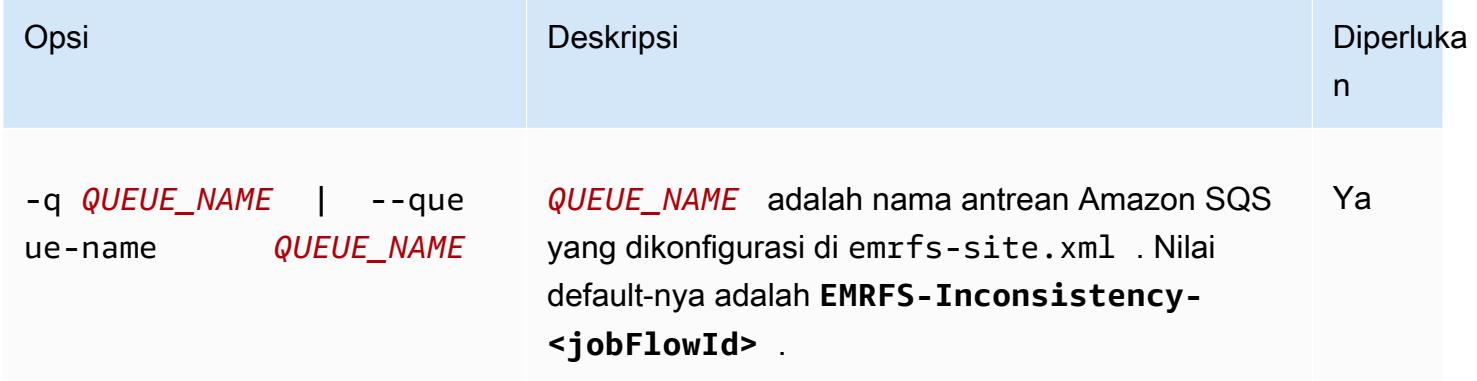

## Mengirimkan perintah CLI EMRFS sebagai langkah

Contoh berikut menunjukkan bagaimana menggunakan emrfs utilitas pada master node dengan memanfaatkan AWS CLI atau API dan command-runner.jar untuk menjalankan emrfs perintah sebagai langkah. Contoh menggunakan AWS SDK for Python (Boto3) untuk menambahkan langkah ke cluster yang menambahkan objek dalam bucket Amazon S3 ke tabel metadata EMRFS default.

```
import boto3
from botocore.exceptions import ClientError
def add_emrfs_step(command, bucket_url, cluster_id, emr_client): 
     """ 
     Add an EMRFS command as a job flow step to an existing cluster. 
     :param command: The EMRFS command to run. 
     :param bucket_url: The URL of a bucket that contains tracking metadata. 
     :param cluster_id: The ID of the cluster to update. 
     :param emr_client: The Boto3 Amazon EMR client object. 
     :return: The ID of the added job flow step. Status can be tracked by calling 
               the emr_client.describe_step() function. 
    "" "
    job_flow\_step = { "Name": "Example EMRFS Command Step", 
         "ActionOnFailure": "CONTINUE", 
         "HadoopJarStep": { 
              "Jar": "command-runner.jar", 
             "Args": ["/usr/bin/emrfs", command, bucket_url],
         }, 
     } 
     try: 
         response = emr_client.add_job_flow_steps( 
              JobFlowId=cluster_id, Steps=[job_flow_step] 
        \lambda step_id = response["StepIds"][0] 
         print(f"Added step {step_id} to cluster {cluster_id}.") 
     except ClientError: 
         print(f"Couldn't add a step to cluster {cluster_id}.") 
         raise 
     else: 
         return step_id
```

```
def usage_demo(): 
    emr_client = boto3.client("emr")
     # Assumes the first waiting cluster has EMRFS enabled and has created metadata 
     # with the default name of 'EmrFSMetadata'. 
     cluster = emr_client.list_clusters(ClusterStates=["WAITING"])["Clusters"][0] 
     add_emrfs_step( 
         "sync", "s3://elasticmapreduce/samples/cloudfront", cluster["Id"], emr_client 
     )
if __name__ == '__main__": usage_demo()
```
Anda dapat menggunakan nilai step\_id yang dikembalikan untuk memeriksa log untuk hasil operasi.

# Mengotorisasi akses ke data EMRFS di Amazon S3

Secara default, peran EMR dalam EC2 menentukan izin untuk mengakses data EMRFS di Amazon S3. Kebijakan IAM yang dilampirkan ke peran ini berlaku terlepas dari pengguna atau grup yang membuat permintaan melalui EMRFS. Default adalah EMR\_EC2\_DefaultRole. Untuk informasi selengkapnya, lihat [Peran layanan untuk instans EC2 cluster \(profil instans EC2\)](https://docs.aws.amazon.com/emr/latest/ManagementGuide/emr-iam-role-for-ec2.html).

Mulai dari rilis Amazon EMR versi 5.10.0, Anda dapat menggunakan konfigurasi keamanan untuk menentukan IAM role untuk EMRFS. Ini memungkinkan Anda dalam menyesuaikan izin permintaan EMRFS ke Amazon S3 untuk klaster yang memiliki banyak pengguna. Anda dapat menentukan IAM role yang berbeda untuk pengguna dan grup yang berbeda, dan untuk lokasi bucket Amazon S3 yang berbeda berdasarkan prefiks di Amazon S3. Saat EMRFS membuat permintaan ke Amazon S3 yang cocok dengan pengguna, grup, atau lokasi yang Anda tentukan, klaster akan menggunakan peran terkait yang Anda tentukan, bukan peran EMR untuk EC2. Untuk informasi selengkapnya, lihat [Mengonfigurasi peran IAM untuk permintaan EMRFS ke Amazon S3](https://docs.aws.amazon.com/emr/latest/ManagementGuide/emr-emrfs-iam-roles).

Atau, jika solusi Amazon EMR Anda memiliki tuntutan di luar apa yang disediakan oleh IAM role untuk EMRFS, Anda dapat menentukan kelas penyedia kredensial khusus, yang memungkinkan Anda untuk menyesuaikan akses terhadap data EMRFS di Amazon S3.

## Membuat penyedia kredensial khusus untuk data EMRFS di Amazon S3

## [Untuk membuat penyedia kredensyal kustom, Anda menerapkan kelas](https://hadoop.apache.org/docs/stable/api/org/apache/hadoop/conf/Configurable.html) [AWSCredentialsProvider](https://docs.aws.amazon.com/AWSJavaSDK/latest/javadoc/com/amazonaws/auth/AWSCredentialsProvider.html)[dan](https://hadoop.apache.org/docs/stable/api/org/apache/hadoop/conf/Configurable.html)  [Hadoop Configurable.](https://hadoop.apache.org/docs/stable/api/org/apache/hadoop/conf/Configurable.html)

Untuk penjelasan rinci tentang pendekatan ini, lihat [Menganalisis data secara aman dari AWS akun](https://aws.amazon.com/blogs/big-data/securely-analyze-data-from-another-aws-account-with-emrfs) [lain dengan EMRFS di blog](https://aws.amazon.com/blogs/big-data/securely-analyze-data-from-another-aws-account-with-emrfs) AWS Big Data. Posting blog mencakup tutorial yang memandu Anda melalui prosesend-to-end, mulai dari membuat peran IAM hingga meluncurkan cluster. Hal ini juga menyediakan contoh kode Java yang mengimplementasikan kelas penyedia kredensial khusus.

Langkah-langkah dasarnya adalah sebagai berikut:

Untuk menentukan penyedia kredensial khusus

- 1. Buat kelas penyedia kredensial khusus yang dikompilasi sebagai file JAR.
- 2. Jalankan skrip sebagai tindakan bootstrap untuk menyalin file JAR penyedia kredensial khusus ke lokasi /usr/share/aws/emr/emrfs/auxlib di simpul utama klaster. Untuk informasi selengkapnya tentang tindakan bootstrap, lihat [\(Opsional\) Membuat tindakan bootstrap untuk](https://docs.aws.amazon.com/emr/latest/ManagementGuide/emr-plan-bootstrap.html)  [menginstal perangkat lunak tambahan](https://docs.aws.amazon.com/emr/latest/ManagementGuide/emr-plan-bootstrap.html).
- 3. Sesuaikan klasifikasi emrfs-site untuk menentukan kelas yang Anda terapkan dalam file JAR. Untuk informasi selengkapnya tentang menentukan objek konfigurasi untuk menyesuaikan aplikasi, lihat [Mengkonfigurasi aplikasi](https://docs.aws.amazon.com/emr/latest/ReleaseGuide/emr-configure-apps.html) di Panduan Rilis Amazon EMR.

Contoh berikut menunjukkan perintah create-cluster yang meluncurkan klaster Hive menggunakan parameter konfigurasi umum, dan juga mencakup:

- Tindakan bootstrap yang menjalankan skrip, *copy\_jar\_file.sh*, yang mana disimpan ke *mybucket* dalam Amazon S3.
- Klasifikasi emrfs-site yang menentukan penyedia kredensial khusus yang ditentukan dalam file JAR sebagai *MyCustomCredentialsProvider*

**a** Note

Karakter lanjutan baris Linux (\) disertakan agar mudah dibaca. Karakter ini bisa dihapus atau digunakan dalam perintah Linux. Untuk Windows, hapus atau ganti dengan tanda sisipan (^).

```
aws emr create-cluster --applications Name=Hive \
--bootstrap-actions '[{"Path":"s3://mybucket/copy_jar_file.sh","Name":"Custom 
action"]' \
--ec2-attributes '{"KeyName":"MyKeyPair","InstanceProfile":"EMR_EC2_DefaultRole",\
"SubnetId":"subnet-xxxxxxxx","EmrManagedSlaveSecurityGroup":"sg-xxxxxxxx",\
"EmrManagedMasterSecurityGroup":"sg-xxxxxxxx"}' \
--service-role EMR_DefaultRole_V2 --enable-debugging --release-label emr-7.1.0 \
--log-uri 's3n://my-emr-log-bucket/' --name 'test-awscredentialsprovider-emrfs' \
--instance-type=m5.xlarge --instance-count 3 \
--configurations '[{"Classification":"emrfs-site",\
"Properties":
{"fs.s3.customAWSCredentialsProvider":"MyAWSCredentialsProviderWithUri"},\
"Configurations":[]}]'
```
## Mengelola titik AWS Security Token Service akhir default

EMRFS menggunakan AWS Security Token Service (STS) untuk mengambil kredensyal keamanan sementara untuk mengakses sumber daya Anda. AWS Versi rilis Amazon EMR sebelumnya mengirim semua AWS STS permintaan ke satu titik akhir global di. https://sts.amazonaws.com Amazon EMR merilis versi 5.31.0 dan 6.1.0 dan yang lebih baru membuat permintaan ke titik akhir Regional sebagai gantinya. AWS STS Ini mengurangi latensi dan meningkatkan validitas token sesi. Untuk informasi selengkapnya tentang AWS STS titik akhir, lihat [Mengelola AWS STS di AWS](https://docs.aws.amazon.com/IAM/latest/UserGuide/id_credentials_temp_enable-regions.html)  [Wilayah](https://docs.aws.amazon.com/IAM/latest/UserGuide/id_credentials_temp_enable-regions.html) di Panduan AWS Identity and Access Management Pengguna.

Saat Anda menggunakan rilis Amazon EMR versi 5.31.0 dan 6.1.0 dan yang lebih baru, Anda dapat mengganti titik akhir AWS STS default. Untuk melakukannya, Anda harus mengubah properti fs.s3.sts.endpoint di konfigurasi emrfs-site Anda.

AWS CLI Contoh berikut menetapkan AWS STS endpoint default yang digunakan oleh EMRFS ke endpoint global.

```
aws emr create-cluster --release-label <emr-5.33.0> --instance-type m5.xlarge \
--emrfs Args=[fs.s3.sts.endpoint=https://sts.amazonaws.com]
```
#### **a** Note

Karakter lanjutan baris Linux (\) disertakan agar mudah dibaca Karakter ini bisa dihapus atau digunakan dalam perintah Linux. Untuk Windows, hapus atau ganti dengan tanda pangkat  $(^\wedge)$ .

Atau, Anda dapat membuat file konfigurasi JSON menggunakan contoh berikut, dan menentukannya menggunakan argumen --configurations dari emr create-cluster. Untuk informasi lebih lanjut tentang menggunakan --configurations, Lihat [AWS CLI Refensi Perintah.](https://awscli.amazonaws.com/v2/documentation/api/latest/reference/emr/create-cluster.html)

```
\Gamma { 
     "classification": "emrfs-site", 
     "properties": { 
        "fs.s3.sts.endpoint": "https://sts.amazonaws.com" 
     } 
   }
]
```
# Menentukan enkripsi Amazon S3 menggunakan properti EMRFS

### **A** Important

Muali dari rilis Amazon EMR versi 4.8.0, Anda dapat menggunakan konfigurasi keamanan untuk menerapkan pengaturan enkripsi dengan lebih mudah dan lebih banyak opsi. Kami merekomendasikan untuk menggunakan konfigurasi keamanan. Untuk selengkapnya, lihat [Mengkonfigurasi enkripsi data](https://docs.aws.amazon.com/emr/latest/ManagementGuide/emr-create-security-configuration.html#emr-security-configuration-encryption). Instruksi konsol yang dijelaskan di bagian ini tersedia untuk versi rilis lebih awal dari 4.8.0. Jika Anda menggunakan enkripsi Amazon S3 AWS CLI untuk mengonfigurasi enkripsi Amazon S3 baik dalam konfigurasi cluster maupun dalam konfigurasi keamanan di versi berikutnya, konfigurasi keamanan akan menggantikan konfigurasi cluster.

Saat membuat klaster, Anda dapat menentukan enkripsi sisi server (SSE) atau enkripsi sisi klien (CSE) untuk data EMRFS di Amazon S3 menggunakan konsol atau menggunakan properti klasifikasi melalui SDK atau EMR. emrfs-site AWS CLI Amazon S3 SSE dan CSE sama-sama eksklusif; Anda dapat memilih salah satu tetapi tidak keduanya.

Untuk AWS CLI petunjuk, lihat bagian yang sesuai untuk jenis enkripsi Anda di bawah ini.

Untuk menentukan opsi enkripsi EMRFS menggunakan AWS Management Console

- 1. Arahkan ke konsol EMR Amazon baru dan pilih Beralih ke konsol lama dari navigasi samping. Untuk informasi selengkapnya tentang apa yang diharapkan saat beralih ke konsol lama, lihat [Menggunakan konsol lama](https://docs.aws.amazon.com/emr/latest/ManagementGuide/whats-new-in-console.html#console-opt-in).
- 2. Pilih Buat klaster, Pergi ke opsi lanjutan.
- 3. Pilih Rilis 4.7.2 atau yang lebih lama.
- 4. Pilih opsi lain untuk Perangkat Lunak dan Langkah-langkah yang sesuai untuk aplikasi Anda, lalu pilih Berikutnya.
- 5. Pilih pengaturan di panel Perangkat Keras dan Pengaturan Klaster Umum yang sesuai untuk aplikasi Anda.
- 6. Pada panel Keamanan, di bawah Autentikasi dan enkripsi, pilih opsi Enkripsi S3 (dengan EMRFS) untuk digunakan.

### **a** Note

Enkripsi sisi server S3 dengan Manajemen Kunci KMS (SSE-KMS) tidak tersedia saat menggunakan rilis Amazon EMR versi 4.4 atau lebih lama.

- Jika Anda memilih opsi yang menggunakan AWS Manajemen Kunci, pilih AWS ID Kunci KMS. Untuk informasi selengkapnya, lihat [Menggunakan AWS KMS keys untuk enkripsi EMRFS](#page-3148-0).
- Jika Anda memilih enkripsi sisi klien S3 dengan penyedia materi khusus, berikan nama Kelas dan lokasi JAR.. Untuk informasi selengkapnya, lihat [Enkripsi di sisi klien Amazon S3.](#page-3152-0)
- 7. Pilih opsi lain yang sesuai untuk aplikasi Anda lalu pilih Buat klaster.

## <span id="page-3148-0"></span>Menggunakan AWS KMS keys untuk enkripsi EMRFS

Kunci AWS KMS enkripsi harus dibuat di Wilayah yang sama dengan instans cluster EMR Amazon Anda dan bucket Amazon S3 yang digunakan dengan EMRFS. Jika kunci yang Anda tentukan berada di akun yang berbeda dari yang Anda gunakan untuk mengkonfigurasi klaster, Anda harus menentukan kunci menggunakan ARN-nya.

Peran untuk profil instans Amazon EC2 harus memiliki izin untuk menggunakan kunci KMS yang Anda tentukan. Peran default untuk profil instans di Amazon EMR adalah EMR\_EC2\_DefaultRole. Jika Anda menggunakan peran yang berbeda untuk profil instans, atau Anda menggunakan IAM role untuk permintaan EMRFS ke Amazon S3, pastikan bahwa setiap peran ditambahkan sebagai pengguna kunci sebagaimana mestinya. Ini memberikan izin peran untuk menggunakan kunci KMS. Untuk informasi selengkapnya, lihat [Menggunakan Kebijakan Utama](https://docs.aws.amazon.com/kms/latest/developerguide/key-policies.html#key-policy-default-allow-users) di Panduan AWS Key Management Service Pengembang dan [Mengonfigurasi peran IAM untuk permintaan EMRFS ke](https://docs.aws.amazon.com/emr/latest/ManagementGuide/emr-emrfs-iam-roles.html)  [Amazon S3.](https://docs.aws.amazon.com/emr/latest/ManagementGuide/emr-emrfs-iam-roles.html)

Anda dapat menggunakan AWS Management Console untuk menambahkan profil instans atau profil instans EC2 ke daftar pengguna utama untuk kunci KMS yang ditentukan, atau Anda dapat menggunakan AWS CLI atau AWS SDK untuk melampirkan kebijakan kunci yang sesuai.

Perhatikan bahwa Amazon EMR hanya mendukung kunci KMS [simetris.](https://docs.aws.amazon.com/kms/latest/developerguide/concepts.html#symmetric-cmks) Anda tidak dapat menggunakan [kunci KMS asimetris](https://docs.aws.amazon.com/kms/latest/developerguide/symmetric-asymmetric.html#asymmetric-cmks) untuk mengenkripsi data saat istirahat di klaster EMR Amazon. Untuk bantuan menentukan apakah kunci KMS simetris atau asimetris, lihat [Mengidentifikasi kunci](https://docs.aws.amazon.com/kms/latest/developerguide/find-symm-asymm.html)  [KMS simetris dan asimetris](https://docs.aws.amazon.com/kms/latest/developerguide/find-symm-asymm.html).

Prosedur di bawah ini menjelaskan cara menambahkan profil instans EMR Amazon default, EMR\_EC2\_DefaultRole sebagai pengguna utama yang menggunakan. AWS Management Console Ini mengasumsikan bahwa Anda telah membuat kunci KMS. Untuk membuat kunci KMS baru, lihat [Membuat Kunci](https://docs.aws.amazon.com/kms/latest/developerguide/create-keys.html) di Panduan AWS Key Management Service Pengembang.

Untuk menambahkan profil instans EC2 untuk Amazon EMR ke daftar pengguna kunci enkripsi

- 1. Masuk ke AWS Management Console dan buka konsol AWS Key Management Service (AWS KMS) di <https://console.aws.amazon.com/kms>.
- 2. Untuk mengubah Wilayah AWS, gunakan pemilih Wilayah di sudut kanan atas halaman.
- 3. Pilih alias tombol KMS untuk memodifikasi.
- 4. Pada halaman detail kunci di bawah Pengguna Kunci, pilih Tambahkan.
- 5. Di kotak dialog Tambah pengguna kunci, pilih peran yang sesuai. Nama peran default adalah EMR\_EC2\_DefaultRole.
- 6. Pilih Tambahkan.

## Enkripsi sisi server Amazon S3

Saat Anda mengatur enkripsi sisi server Amazon S3, Amazon S3 akan mengenkripsi data pada tingkat objek saat menulis data ke disk dan mendekripsi data saat diakses. Untuk informasi selengkapnya tentang SSE, lihat [Melindungi data menggunakan enkripsi sisi server di Panduan](https://docs.aws.amazon.com/AmazonS3/latest/userguide/serv-side-encryption.html)  [Pengguna](https://docs.aws.amazon.com/AmazonS3/latest/userguide/serv-side-encryption.html) Layanan Penyimpanan Sederhana Amazon.

Anda dapat memilih di antara dua sistem manajemen kunci yang berbeda saat Anda menentukan SSE di Amazon EMR:

- SSE-S3 Amazon S3 mengelola kunci untuk Anda.
- SSE-KMS Anda menggunakan AWS KMS key untuk mengatur dengan kebijakan yang sesuai untuk Amazon EMR. Untuk informasi selengkapnya tentang persyaratan utama untuk Amazon EMR, lihat [Menggunakan AWS KMS keys untuk](https://docs.aws.amazon.com/emr/latest/ManagementGuide/emr-encryption-enable.html#emr-awskms-keys) enkripsi.

SSE dengan kunci yang disediakan pelanggan (SSE-C) tidak tersedia untuk penggunaan dengan Amazon EMR.

Untuk membuat cluster dengan SSE-S3 diaktifkan menggunakan AWS CLI

• Ketik perintah berikut ini:

```
aws emr create-cluster --release-label emr-4.7.2 or earlier \
--instance-count 3 --instance-type m5.xlarge --emrfs Encryption=ServerSide
```
Anda juga dapat mengaktifkan SSE-S3 dengan mengatur fs.s3. enableServerSideProperti enkripsi ke true dalam emrfs-site properti. Lihat contoh SSE-KMS di bawah ini dan hilangkan properti untuk ID Kunci.

Untuk membuat cluster dengan SSE-KMS diaktifkan menggunakan AWS CLI

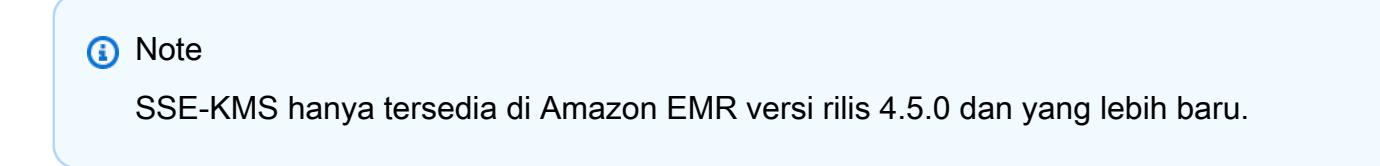

```
• Ketik AWS CLI perintah berikut untuk membuat cluster 
dengan SSE-KMS, di mana KeyID adalah, misalnya, AWS KMS key 
a4567b8-9900-12ab-1234-123a45678901:
```

```
aws emr create-cluster --release-label emr-4.7.2 or earlier --instance-count 3 \
--instance-type m5.xlarge --use-default-roles \
--emrfs Encryption=ServerSide,Args=[fs.s3.serverSideEncryption.kms.keyId=keyId]
```
#### --ATAU--

Ketik AWS CLI perintah berikut menggunakan emrfs-site klasifikasi dan berikan file JSON konfigurasi dengan konten seperti yang ditunjukkan mirip dengan contoh myConfig.json di bawah ini:

```
aws emr create-cluster --release-label emr-4.7.2 or earlier --instance-count 3 
  --instance-type m5.xlarge --applications Name=Hadoop --configurations file://
myConfig.json --use-default-roles
```
Contoh konten MyConfig.json:

```
\Gamma { 
     "Classification":"emrfs-site", 
     "Properties": { 
         "fs.s3.enableServerSideEncryption": "true", 
        "fs.s3.serverSideEncryption.kms.keyId":"a4567b8-9900-12ab-1234-123a45678901" 
     } 
   }
]
```
Properti konfigurasi untuk SSE-S3 dan SSE-KMS

Properti ini dapat dikonfigurasi menggunakan klasifikasi konfigurasi emrfs-site. SSE-KMS hanya tersedia di Amazon EMR versi rilis 4.5.0 dan yang lebih baru.

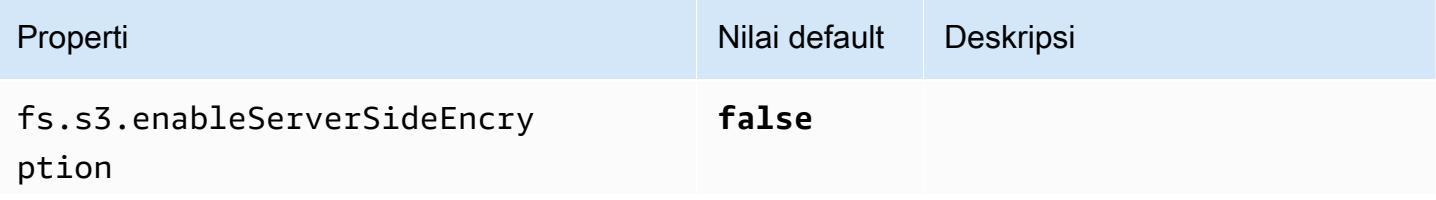

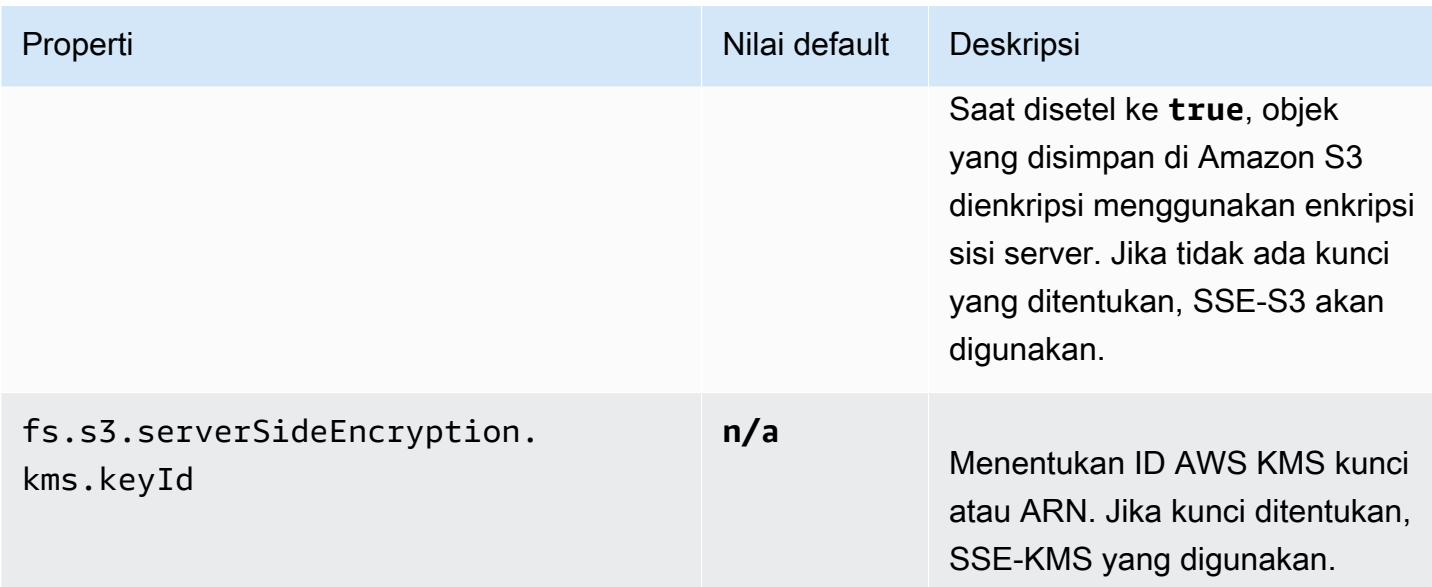

## <span id="page-3152-0"></span>Enkripsi di sisi klien Amazon S3

Dengan enkripsi sisi klien Amazon S3, enkripsi dan dekripsi Amazon S3 dilakukan di klien EMRFS pada klaster Anda. Objek dienkripsi sebelum diunggah ke Amazon S3 dan didekripsi setelah diunduh. Penyedia yang Anda tentukan menyediakan kunci enkripsi yang digunakan klien. Klien dapat menggunakan kunci yang disediakan oleh AWS KMS (CSE-KMS) atau kelas Java kustom yang menyediakan kunci root sisi klien (CSE-C). Spesifikasi enkripsi sedikit berbeda antara CSE-KMS dan CSE-C, tergantung pada penyedia yang ditentukan dan metadata objek yang didekripsi atau dienkripsi. Untuk informasi selengkapnya tentang perbedaan ini, lihat [Melindungi data](https://docs.aws.amazon.com/AmazonS3/latest/userguide/UsingClientSideEncryption.html)  [menggunakan enkripsi sisi klien](https://docs.aws.amazon.com/AmazonS3/latest/userguide/UsingClientSideEncryption.html) di Panduan Pengguna Layanan Penyimpanan Sederhana Amazon.

### **a** Note

Amazon S3 CSE hanya memastikan bahwa data EMRFS yang dipertukarkan dengan Amazon S3 dienkripsi; tidak semua data pada volume instans klaster dienkripsi. Lebih lanjut, karena Hue tidak menggunakan EMRFS, objek yang ditulis oleh Peramban Berkas Hue S3 ke Amazon S3 tidak dienkripsi.

Untuk menentukan CSE-KMS untuk data EMRFS di Amazon S3 menggunakan AWS CLI

• Ketik perintah berikut dan ganti *MyKmsKeyID dengan ID Kunci* atau ARN dari kunci KMS yang akan digunakan:

```
aws emr create-cluster --release-label emr-4.7.2 or earlier
--emrfs Encryption=ClientSide,ProviderType=KMS,KMSKeyId=MyKMSKeyId
```
### Membuat penyedia kunci khusus

Bergantung pada jenis enkripsi yang Anda gunakan saat membuat penyedia kunci khusus, aplikasi juga harus menerapkan EncryptionMaterialsProvider antarmuka yang berbeda. Kedua antarmuka tersedia di AWS SDK for Java versi 1.11.0 dan yang lebih baru.

- [Untuk mengimplementasikan enkripsi Amazon S3, gunakan com.amazonaws.services.s3.model.](https://docs.aws.amazon.com/AWSJavaSDK/latest/javadoc/com/amazonaws/services/s3/model/EncryptionMaterialsProvider.html) [EncryptionMaterialsProvider](https://docs.aws.amazon.com/AWSJavaSDK/latest/javadoc/com/amazonaws/services/s3/model/EncryptionMaterialsProvider.html) antarmuka.
- Untuk mengimplementasikan enkripsi disk lokal, gunakan [com.amazonaws.services.elasticmapreduce.spi.security. EncryptionMaterialsProvider a](https://docs.aws.amazon.com/AWSJavaSDK/latest/javadoc/com/amazonaws/services/elasticmapreduce/spi/security/EncryptionMaterialsProvider.html)ntarmuka.

Anda dapat menggunakan strategi apa pun untuk menyediakan materi enkripsi untuk implementasi. Misalnya, Anda dapat memilih untuk menyediakan materi enkripsi statis atau mengintegrasikan dengan sistem manajemen kunci yang lebih kompleks.

Jika Anda menggunakan enkripsi Amazon S3, Anda harus menggunakan algoritma enkripsi NoPaddingAES/GCM/ untuk materi enkripsi khusus.

Jika Anda menggunakan enkripsi disk lokal, algoritme enkripsi yang digunakan untuk bahan enkripsi khusus bervariasi menurut rilis EMR. Untuk Amazon EMR 7.0.0 dan yang lebih rendah, Anda harus menggunakan AES/GCM/. NoPadding Untuk Amazon EMR 7.1.0 dan yang lebih tinggi, Anda harus menggunakan AES.

EncryptionMaterialsProvider Kelas mendapatkan materi enkripsi dengan konteks enkripsi. Amazon EMR mengisi informasi konteks enkripsi pada waktu aktif untuk membantu pemanggil dalam menentukan materi enkripsi yang benar untuk dikembalikan.

Example Contoh: Menggunakan penyedia kunci khusus untuk enkripsi Amazon S3 dengan EMRFS

Saat Amazon EMR mengambil materi enkripsi dari EncryptionMaterialsProvider kelas untuk melakukan enkripsi, EMRFS secara opsional mengisi argumen MaterialsDescription dengan dua bidang: URI Amazon S3 untuk objek dan cluster, yang dapat digunakan oleh kelas untuk mengembalikan materi enkripsi secara JobFlowId selektif. EncryptionMaterialsProvider

Misalnya, penyedia dapat mengembalikan kunci yang berbeda untuk prefiks URI Amazon S3 yang berbeda. Ini adalah deskripsi materi enkripsi yang dikembalikan yang pada akhirnya disimpan dengan objek Amazon S3 bukan nilai materialsDescription yang dihasilkan oleh EMRFS dan diteruskan ke penyedia. Saat mendekripsi objek Amazon S3, deskripsi bahan enkripsi diteruskan ke EncryptionMaterialsProvider kelas, sehingga dapat, sekali lagi, secara selektif mengembalikan kunci yang cocok untuk mendekripsi objek.

Implementasi EncryptionMaterialsProvider referensi disediakan di bawah ini. Penyedia kustom lain, [EMRFSRSAEncryptionMaterialsProvider, tersedia](https://github.com/awslabs/emr-sample-apps/tree/master/emrfs-plugins/EMRFSRSAEncryptionMaterialsProvider) dari. GitHub

```
import com.amazonaws.services.s3.model.EncryptionMaterials;
import com.amazonaws.services.s3.model.EncryptionMaterialsProvider;
import com.amazonaws.services.s3.model.KMSEncryptionMaterials;
import org.apache.hadoop.conf.Configurable;
import org.apache.hadoop.conf.Configuration;
import java.util.Map;
/** 
  * Provides KMSEncryptionMaterials according to Configuration 
  */
public class MyEncryptionMaterialsProviders implements EncryptionMaterialsProvider, 
  Configurable{ 
   private Configuration conf; 
   private String kmsKeyId; 
   private EncryptionMaterials encryptionMaterials; 
   private void init() { 
     this.kmsKeyId = conf.get("my.kms.key.id"); 
     this.encryptionMaterials = new KMSEncryptionMaterials(kmsKeyId); 
   } 
   @Override 
   public void setConf(Configuration conf) { 
     this.conf = conf; 
     init(); 
   } 
   @Override 
   public Configuration getConf() { 
     return this.conf; 
   }
```

```
 @Override 
   public void refresh() { 
   } 
   @Override 
   public EncryptionMaterials getEncryptionMaterials(Map<String, String> 
  materialsDescription) { 
     return this.encryptionMaterials; 
   } 
   @Override 
   public EncryptionMaterials getEncryptionMaterials() { 
     return this.encryptionMaterials; 
   }
}
```
Menentukan penyedia bahan khusus menggunakan AWS CLI

Untuk menggunakan AWS CLI, teruskan argumen Encryption, ProviderType, CustomProviderClass, dan CustomProviderLocation ke opsi emrfs.

```
aws emr create-cluster --instance-type m5.xlarge --release-label emr-4.7.2 or earlier
  --emrfs Encryption=ClientSide,ProviderType=Custom,CustomProviderLocation=s3://
mybucket/myfolder/provider.jar,CustomProviderClass=classname
```
Pengaturan Encryption untuk ClientSide mengaktifkan enkripsi sisi klien, CustomProviderClass adalah nama EncryptionMaterialsProvider objek Anda, dan CustomProviderLocation merupakan lokasi lokal atau Amazon S3 dari mana Amazon EMR CustomProviderClass menyalin ke setiap node di cluster dan menempatkannya di classpath.

Menentukan penyedia materi khusus menggunakan SDK

Untuk menggunakan SDK, Anda dapat menyetel properti fs.s3.cse.encryptionMaterialsProvider.uri untuk mengunduh EncryptionMaterialsProvider kelas khusus yang disimpan di Amazon S3 ke setiap node di cluster Anda. Anda mengonfigurasi ini dalam file emrfs-site.xml bersama dengan CSE yang diaktifkan dan lokasi yang tepat dari penyedia khusus.

Misalnya, dalam AWS SDK for Java penggunaan RunJobFlowRequest, kode Anda mungkin terlihat seperti berikut:

```
<snip> 
  Map<String, String> emrfsProperties = new HashMap<String, String>();
       emrfsProperties.put("fs.s3.cse.encryptionMaterialsProvider.uri","s3://mybucket/
MyCustomEncryptionMaterialsProvider.jar"); 
       emrfsProperties.put("fs.s3.cse.enabled","true"); 
       emrfsProperties.put("fs.s3.consistent","true"); 
 emrfsProperties.put("fs.s3.cse.encryptionMaterialsProvider","full.class.name.of.EncryptionMate
   Configuration myEmrfsConfig = new Configuration() 
       .withClassification("emrfs-site") 
       .withProperties(emrfsProperties); 
   RunJobFlowRequest request = new RunJobFlowRequest() 
    .withName("Custom EncryptionMaterialsProvider") 
    .withReleaseLabel("emr-7.1.0") 
    .withApplications(myApp) 
    .withConfigurations(myEmrfsConfig) 
    .withServiceRole("EMR_DefaultRole_V2") 
    .withJobFlowRole("EMR_EC2_DefaultRole") 
    .withLogUri("s3://myLogUri/") 
    .withInstances(new JobFlowInstancesConfig() 
     .withEc2KeyName("myEc2Key") 
     .withInstanceCount(2) 
     .withKeepJobFlowAliveWhenNoSteps(true) 
     .withMasterInstanceType("m5.xlarge") 
     .withSlaveInstanceType("m5.xlarge") 
    ); 
   RunJobFlowResult result = emr.runJobFlow(request);
</snip>
```
## Kustom EncryptionMaterialsProvider dengan argumen

Anda mungkin perlu menyampaikan argumen langsung ke penyedia. Untuk melakukannya, Anda dapat menggunakan klasifikasi konfigurasi emrfs-site dengan argumen khusus yang didefinisikan sebagai properti. Contoh konfigurasi ditunjukkan di bawah ini, yang mana disimpan sebagai file, myConfig.json:

```
\Gamma { 
        "Classification": "emrfs-site",
```

```
 "Properties": { 
         "myProvider.arg1":"value1", 
      "myProvider.arg2":"value2" 
       } 
    } 
 ]
```
Menggunakan create-cluster perintah dari AWS CLI, Anda dapat menggunakan - configurations opsi untuk menentukan file seperti yang ditunjukkan di bawah ini:

```
aws emr create-cluster --release-label emr-7.1.0 --instance-type m5.xlarge
  --instance-count 2 --configurations file://myConfig.json --emrfs 
  Encryption=ClientSide,CustomProviderLocation=s3://mybucket/myfolder/
myprovider.jar,CustomProviderClass=classname
```
## Mengkonfigurasi dukungan EMRFS S3EC V2

Rilis S3 Java SDK (1.11.837 dan yang lebih baru) mendukung klien enkripsi Versi 2 (S3EC V2) dengan berbagai peningkatan keamanan. Untuk informasi selengkapnya, lihat postingan blog S3 [Pembaruan untuk klien enkripsi Amazon S3.](https://aws.amazon.com/blogs/developer/updates-to-the-amazon-s3-encryption-client/) Juga, lihat [migrasi klien enkripsi Amazon S3 di Panduan](https://docs.aws.amazon.com/sdk-for-java/v1/developer-guide/s3-encryption-migration.html) AWS SDK for Java Pengembang.

Klien enkripsi V1 masih tersedia di SDK untuk kompatibilitas mundur. Secara default EMRFS akan menggunakan S3EC V1 untuk mengenkripsi dan mendekripsi objek S3 jika CSE diaktifkan.

Objek S3 yang dienkripsi dengan S3EC V2 tidak dapat didekripsi oleh EMRFS pada klaster EMR yang versi rilisnya lebih lama dari emr-5.31.0 (emr-5.30.1 dan yang lebih lama, emr-6.1.0 dan yang lebih lama).

Example Konfigurasikan EMRFS untuk menggunakan S3EC V2

Untuk mengonfigurasi EMRFS agar S3EC V2 dapat digunakan, tambahkan konfigurasi berikut:

```
{ 
   "Classification": "emrfs-site", 
   "Properties": { 
     "fs.s3.cse.encryptionV2.enabled": "true" 
   }
}
```
# **emrfs-site.xml** Properti untuk enkripsi di sisi klien Amazon S3

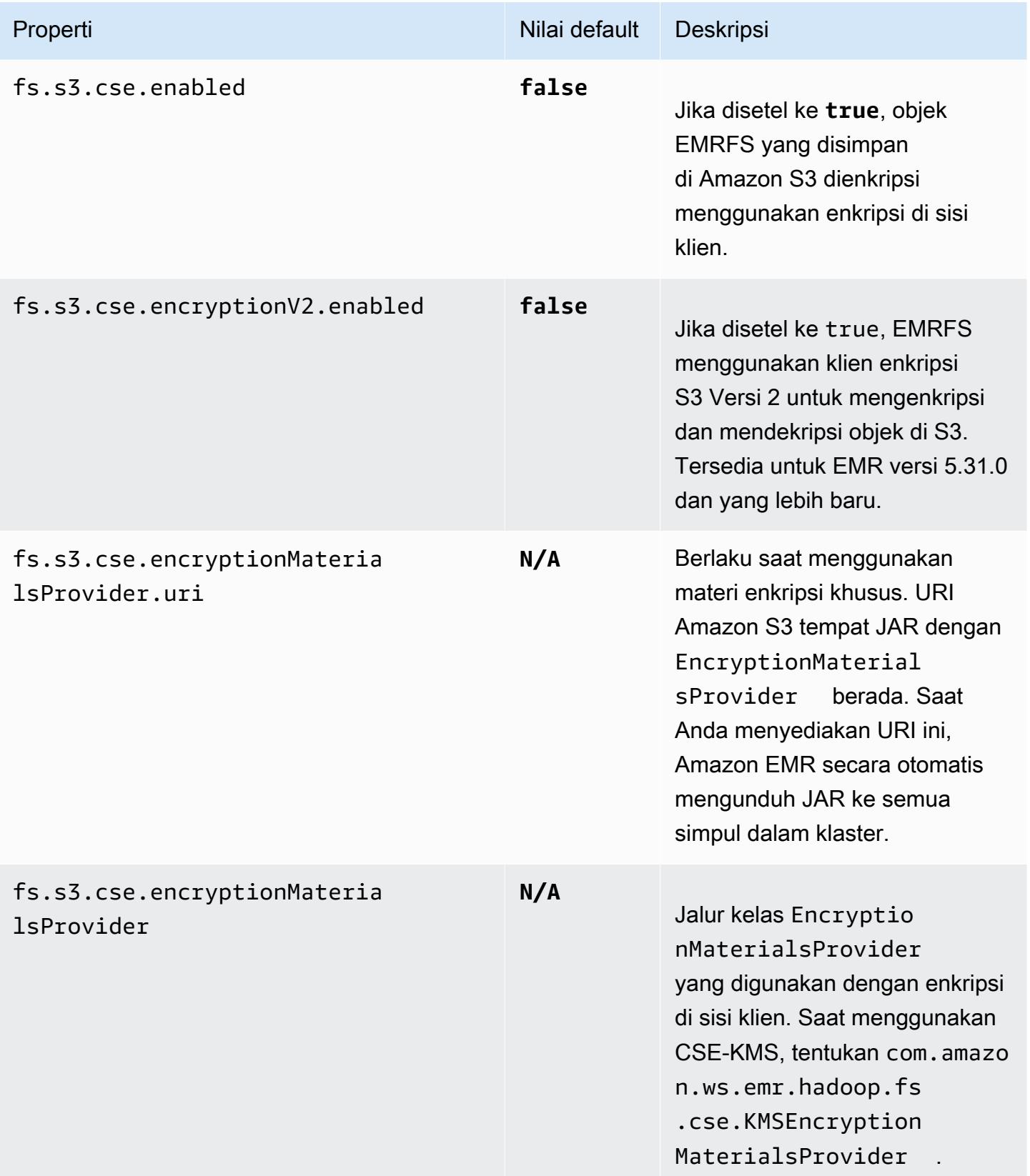

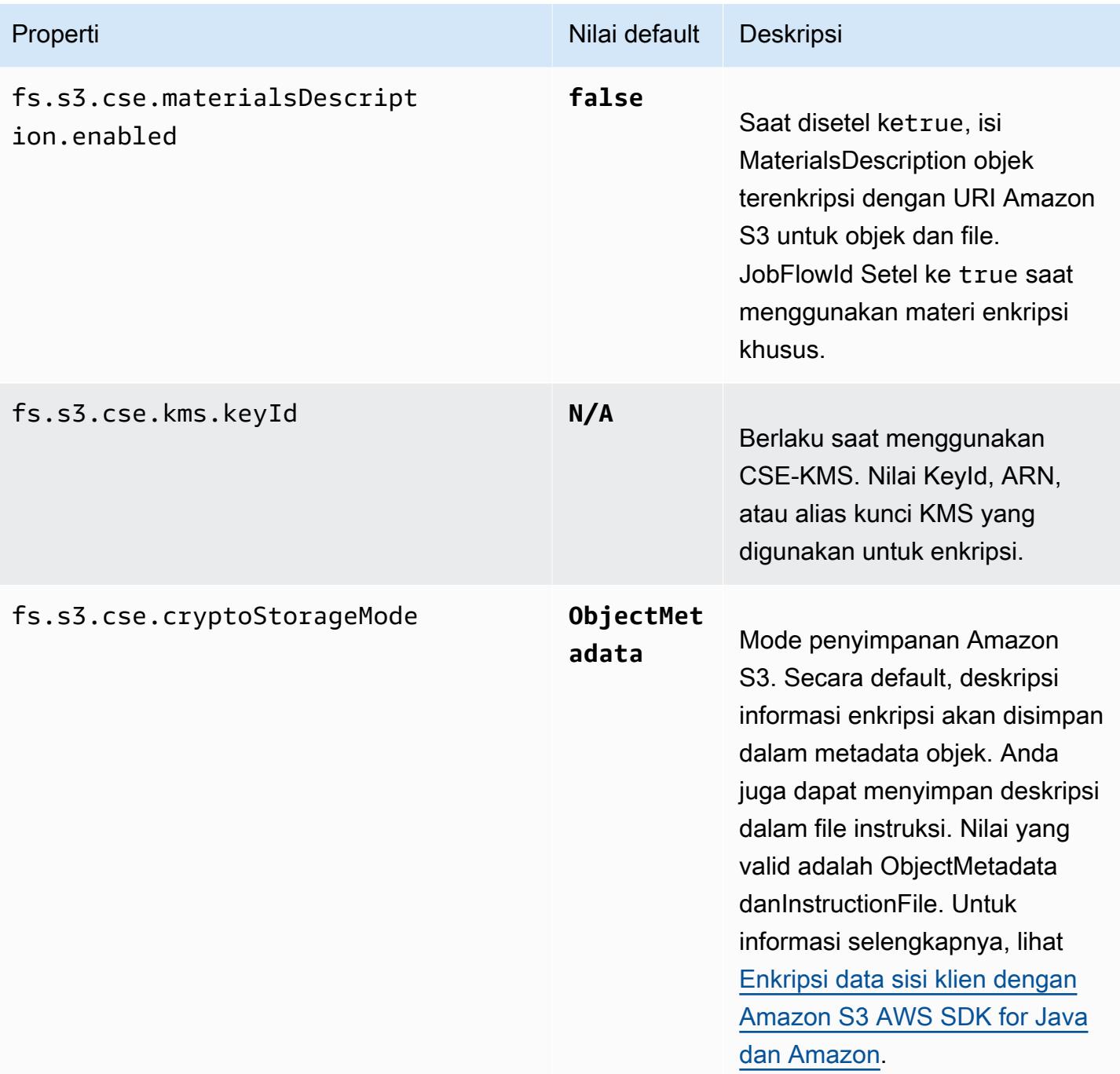

# CloudWatch Agen Amazon

CloudWatch Agen Amazon di Amazon EMR adalah alat yang dapat memantau instans Amazon EC2 di kluster EMR Anda. Anda dapat menyimpan dan melihat metrik yang Anda kumpulkan dengan CloudWatch agen. CloudWatch Untuk informasi selengkapnya tentang CloudWatch agen, lihat [Panduan CloudWatch Pengguna Amazon](https://docs.aws.amazon.com/AmazonCloudWatch/latest/monitoring/Install-CloudWatch-Agent.html).

### **a** Note

Anda dikenakan biaya tambahan jika menggunakan yang lain Layanan AWS untuk mempublikasikan, menanyakan, atau melihat metrik CloudWatch agen Amazon. Lihat halaman berikut untuk informasi harga selengkapnya.

- [CloudWatch Harga Amazon](https://aws.amazon.com/cloudwatch/pricing/)
- [Layanan Dikelola Amazon untuk Harga Prometheus](https://aws.amazon.com/prometheus/pricing/)
- [Harga Grafana Dikelola Amazon](https://aws.amazon.com/grafana/pricing/)

Metrik ini terpisah dari metrik gratis yang disediakan Amazon EMR di bawah namespace. AWS/ElasticMapReduce CloudWatch Untuk informasi selengkapnya tentang metrik yang tidak dipublikasikan CloudWatch agen, lihat [Memantau metrik EMR Amazon](https://docs.aws.amazon.com/emr/latest/ManagementGuide/UsingEMR_ViewingMetrics.html) dengan. **CloudWatch** 

Dengan Amazon EMR 7.0 dan yang lebih tinggi, Anda dapat menginstal versi khusus CloudWatch agen Amazon di klaster Anda untuk mengumpulkan metrik dari kluster EMR Anda. Agen mengumpulkan metrik dari semua node di cluster, mengumpulkannya di node utama, dan menerbitkan metrik dari node itu ke cloud.

Anda dapat menginstal agen saat membuat cluster baru di konsol, atau saat Anda menggunakan create-cluster API. Untuk informasi selengkapnya, lihat [Buat klaster EMR yang menggunakan](#page-3162-0)  [agen Amazon CloudWatch .](#page-3162-0) Secara default, kluster EMR Amazon yang menjalankan seri rilis 7.x menerbitkan [34 metrik tingkat sistem hingga CloudWatch interval 60 detik, tetapi Anda](#page-3164-0) [dapat mengonfigurasi agen untuk mempublikasikan metrik](#page-3164-0) yang berbeda. Pilihan lainnya adalah mempublikasikan metrik ke Amazon Managed Service untuk Prometheus, dan Anda dapat memilih metrik mana yang akan dipublikasikan juga. Untuk kasus penggunaan dan penyiapan yang berbeda, Anda dapat mengonfigurasi agen untuk melihat dan menanyakan metrik di konsol, Grafana Terkelola Amazon CloudWatch , atau melalui API untuk atau Layanan Terkelola CloudWatch Amazon untuk Prometheus. Ini Layanan AWS dikenakan biaya saat Anda menggunakannya untuk menyimpan dan menanyakan metrik.

CloudWatch Agen di Amazon EMR dapat mempublikasikan metrik sistem serta metrik JMX untuk layanan berikut di kluster EMR Amazon Anda.

- Hadoop DataNode
- Hadoop NameNode
- Benang NodeManager
- Benang ResourceManager
- HBase Master Amazon EMR 7.1+ saja
- HBase RegionServer Amazon EMR 7.1+ saja
- HBase ThriftServer Amazon EMR 7.1+ saja

Untuk informasi selengkapnya tentang metrik yang tersedia dan cara mengonfigurasi CloudWatch agen di Amazon EMR, [lihat CloudWatch Mengonfigurasi agen untuk Amazon](https://docs.aws.amazon.com/emr/latest/ReleaseGuide/AmazonCloudWatchAgent-config.html) EMR.

Tabel berikut mencantumkan versi yang AmazonCloudWatchAgent disertakan dalam rilis terbaru seri Amazon EMR 7.x, bersama dengan komponen yang dipasang Amazon EMR. AmazonCloudWatchAgent

Untuk versi komponen yang diinstal AmazonCloudWatchAgent dalam rilis ini, lihat [Rilis Versi](#page-23-0) [Komponen 7.1.0](#page-23-0).

AmazonCloudWatchAgent informasi versi untuk emr-7.1.0

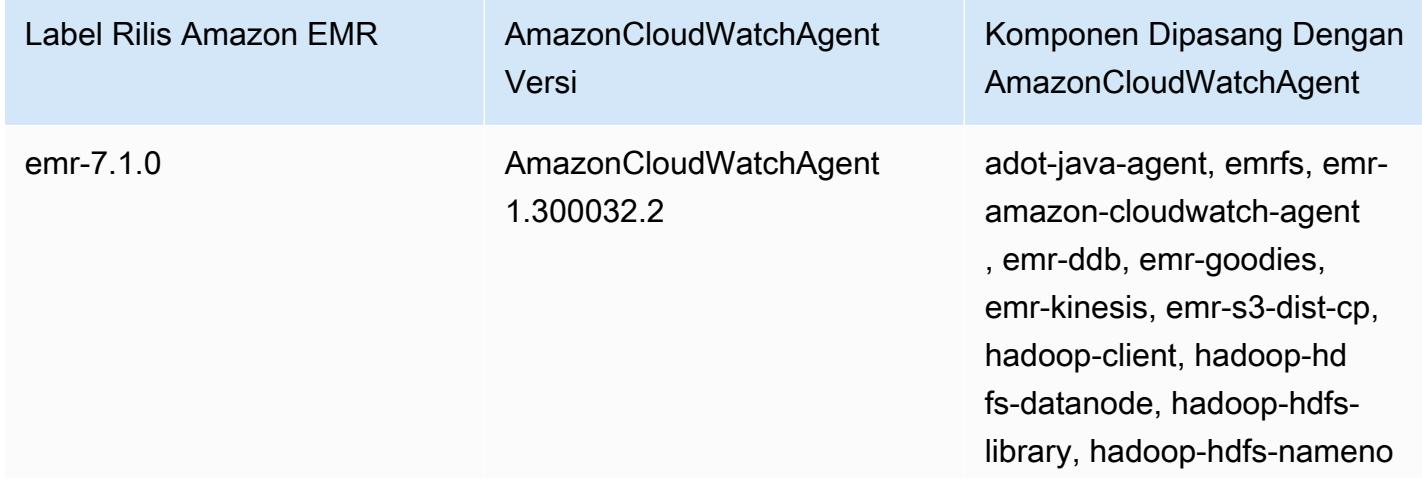

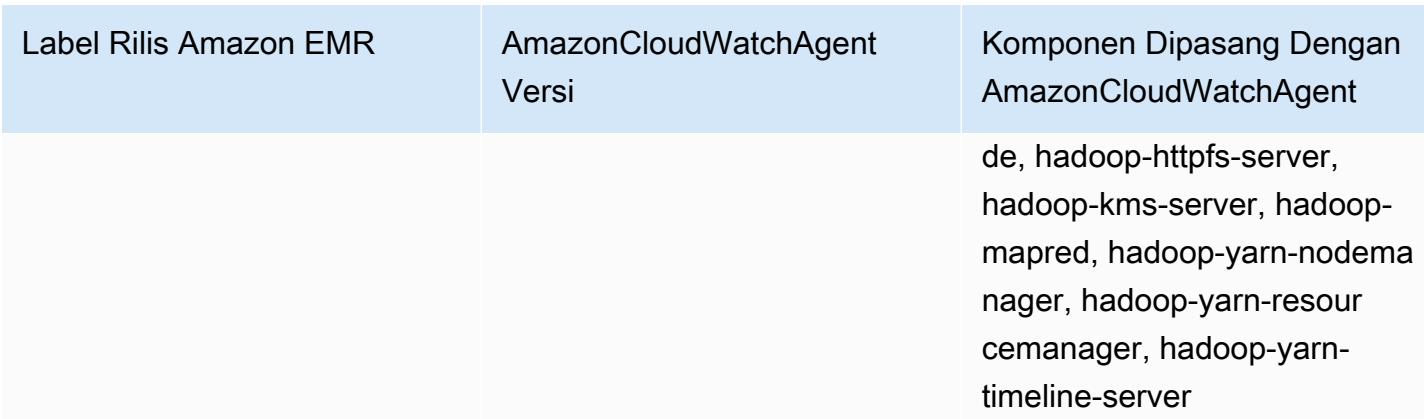

Topik

- [Buat klaster EMR yang menggunakan agen Amazon CloudWatch](#page-3162-0)
- [Metrik default untuk CloudWatch agen dengan Amazon EMR](#page-3164-0)
- [Mengkonfigurasi CloudWatch agen untuk Amazon EMR](#page-3167-0)
- [Pertimbangan dan batasan](#page-3206-0)
- [CloudWatch sejarah rilis agen](#page-3206-1)

# <span id="page-3162-0"></span>Buat klaster EMR yang menggunakan agen Amazon CloudWatch

Prosedur di bagian ini menjelaskan langkah-langkah untuk membuat cluster di Amazon EMR dengan CloudWatch agen Amazon dari AWS Management Console dan. AWS CLI

Topik

- [Izin IAM yang diperlukan untuk agen CloudWatch](#page-3162-1)
- [Titik akhir CloudWatch agen yang diperlukan](#page-3163-0)
- [Buat cluster EMR](#page-3163-1)

## <span id="page-3162-1"></span>Izin IAM yang diperlukan untuk agen CloudWatch

CloudWatch Agen memerlukan cloudwatch:PutMetricData izin AWS Identity and Access Management (IAM) di profil instans Amazon EC2 untuk Amazon EMR. Peran default Amazon EMR sudah memiliki izin ini. Anda dapat membuat peran default dari AWS CLI withaws emr createdefault-roles. Untuk informasi selengkapnya, lihat [Peran layanan untuk instans EC2 cluster](https://docs.aws.amazon.com/emr/latest/ManagementGuide/emr-iam-role-for-ec2.html)  [\(profil instans EC2\) di Panduan](https://docs.aws.amazon.com/emr/latest/ManagementGuide/emr-iam-role-for-ec2.html) Manajemen EMR Amazon.

### Contoh berikut kebijakan IAM mencakup cloudwatch:PutMetricData izin:

```
{ 
   "Version": "2012-10-17", 
   "Statement": [ 
     { 
        "Effect": "Allow", 
        "Action": "cloudwatch:PutMetricData", 
        "Resource": "*" 
     } 
   ]
}
```
## <span id="page-3163-0"></span>Titik akhir CloudWatch agen yang diperlukan

Untuk mempublikasikan metrik ke CloudWatch klaster EMR di subnet pribadi, buat CloudWatch titik akhir agen dan kaitkan dengan VPC tempat subnet pribadi berada.

Untuk informasi selengkapnya tentang CloudWatch titik akhir masing-masing Wilayah AWS, lihat [CloudWatch titik akhir dan kuota Amazon di Panduan Referensi AWS](https://docs.aws.amazon.com/general/latest/gr/cw_region.html) Umum.

## <span id="page-3163-1"></span>Buat cluster EMR

Setelah Anda menyiapkan izin dan titik akhir yang diperlukan untuk digunakan dengan CloudWatch agen, gunakan AWS Management Console or AWS CLI untuk membuat cluster baru dengan agen yang diinstal.

### **Console**

Untuk membuat cluster dengan CloudWatch agen Amazon dari konsol

- 1. Arahkan ke konsol EMR Amazon.
- 2. Pilih Buat klaster.
- 3. Di bawah Nama dan aplikasi, pilih rilis EMR Amazon 7.0.0 atau lebih tinggi.
- 4. Di bawah Application bundle, pilih bundel atau aplikasi yang ingin Anda instal ke cluster Anda, dan sertakan CloudWatch agen dengan pilihan Anda.
- 5. Lanjutkan untuk membuat cluster untuk melayani kebutuhan kasus penggunaan Anda.

#### AWS CLI

Di dalam AWS CLI, Anda dapat menambahkan CloudWatch agen Amazon ke cluster dengan - applications parameter untukcreate-cluster.

Untuk membuat cluster dengan CloudWatch agen Amazon dari AWS CLI

• Saat Anda membuat klaster, gunakan perintah yang mirip dengan berikut ini untuk menyertakan CloudWatch agen Amazon. Ganti *myKey* dengan nama key pair EC2 Anda.

```
aws emr create-cluster --name "Spark cluster with CloudWatch agent" \
--release-label emr-7.0.0 \
--applications Name=Spark Name=AmazonCloudWatchAgent \
--ec2-attributes KeyName=myKey --instance-type m7g.2xlarge \
--instance-count 3 --use-default-roles
```
Untuk detail selengkapnya tentang cara menggunakan Amazon EMR dengan AWS CLI, lihat Referensi [AWS CLI Perintah.](https://awscli.amazonaws.com/v2/documentation/api/latest/reference/emr/index.html)

## <span id="page-3164-0"></span>Metrik default untuk CloudWatch agen dengan Amazon EMR

[Saat Anda menginstal CloudWatch agen Amazon di Amazon EMR, konfigurasi default akan](#page-3167-0)  [menerbitkan metrik sistem berikut untuk semua instance di klaster kecuali Anda mengonfigurasi agen](#page-3167-0)  [secara berbeda.](#page-3167-0) Untuk definisi setiap metrik, lihat [Metrik yang dikumpulkan oleh CloudWatch agen](https://docs.aws.amazon.com/AmazonCloudWatch/latest/monitoring/metrics-collected-by-CloudWatch-agent.html) di Panduan CloudWatch Pengguna Amazon.

**CPU** 

Metrik CPU

- cpu\_usage\_active
- cpu\_usage\_guest
- cpu\_usage\_guest\_nice
- cpu\_usage\_idle
- cpu\_usage\_iowait
- cpu\_usage\_irq
- cpu\_usage\_nice
- cpu\_usage\_softirq
- cpu\_usage\_steal
- cpu\_usage\_system
- cpu\_usage\_user

#### Disk

Metrik disk

- disk\_free
- disk\_total
- disk\_used
- disk\_used\_percent

#### Memory

#### Metrik memori

- mem\_active
- mem\_available
- mem\_available\_percent
- mem\_free
- mem\_inactive
- mem\_total
- mem\_used
- mem\_used\_percent
- mem\_buffered
- mem\_cached

### Network IO

#### Metrik jaringan IO

- net\_bytes\_recv
- net\_bytes\_sent
- net packets recv
- net\_packets\_sent

#### Process

Metrik proses

- processes\_running
- processes\_total

#### Swap

Metrik swap

- swap\_free
- swap\_used
- swap\_used\_percent

Secara default, agen menerbitkan semua metrik CloudWatch di bawah namespace khususCWAgent, dan di bawah skemacluster.id,,,. instance.id node.type service.name Gunakan langkahlangkah berikut untuk melihat metrik default yang diterbitkan CloudWatch agen untuk Amazon EMR:

- 1. Arahkan ke CloudWatch konsol Amazon.
- 2. Pilih tab Metrik, lalu Semua metrik.
- 3. Di bawah Ruang nama khusus, pilih. **CWAgent** Kemudian, pilih skema: **cluster.id**,, **instance.idnode.type**, **service.name**.
- 4. Lanjutkan kueri metrik dari CloudWatch antarmuka sesuai kebutuhan kasus penggunaan Anda.

Amazon EMR menempelkan label berikut ke setiap metrik: ["cluster.id", "instance.id', "node.type", "service.name"] Pertimbangkan hal-hal berikut sehubungan dengan label-label ini:

- Nilai cluster.id label adalah ID dari cluster EMR yang menghasilkan metrik. Contoh nilai untuk cluster.id label adalah:j-123456789ABC.
- Nilai instance.id label adalah ID dari instance dalam cluster EMR yang menghasilkan metrik. Contoh nilai untuk instance.id label adalahi-01bcf5f140f3355777.
- Nilai node.type label mewakili jenis node dari instance di cluster yang menghasilkan metrik. Nilai ini bisa berupamaster,core, atautask.
- Nilai service.name label adalah nama layanan yang menghasilkan metrik. service.nameNilai default untuk metrik sistem default adalahsystem.

**a** Note

Amazon EMR rilis 7.0.0 menggunakan skema label metrik yang sedikit berbeda. cluster.idadalahjobflow.id, dan node.type tidak tersedia. instance.iddan service.name tersedia.

# <span id="page-3167-0"></span>Mengkonfigurasi CloudWatch agen untuk Amazon EMR

Amazon EMR 7.0.0 dan yang lebih tinggi termasuk agen Amazon. CloudWatch Bagian berikut menjelaskan cara mengkonfigurasi agen pada cluster EMR Anda seperti yang dijelaskan dalam. [Buat](#page-3162-0)  [klaster EMR yang menggunakan agen Amazon CloudWatch](#page-3162-0)

Topik

- [Konfigurasikan CloudWatch agen untuk Amazon EMR 7.1.0](#page-3167-1)
- [Konfigurasikan CloudWatch agen untuk Amazon EMR 7.0.0](#page-3200-0)

## <span id="page-3167-1"></span>Konfigurasikan CloudWatch agen untuk Amazon EMR 7.1.0

Dimulai dengan Amazon EMR 7.1.0, Anda dapat mengonfigurasi CloudWatch agen Amazon untuk menggunakan metrik sistem tambahan, menambahkan metrik aplikasi, dan mengubah tujuan metrik dengan menggunakan API konfigurasi Amazon EMR. Untuk informasi selengkapnya tentang cara menggunakan API konfigurasi EMR untuk mengonfigurasi aplikasi klaster Anda, lihat [Mengonfigurasi](https://docs.aws.amazon.com/emr/latest/ReleaseGuide/emr-configure-apps.html) aplikasi.

#### **a** Note

7.1.0 hanya mendukung tipe konfigurasi ulang. OVERWRITE Untuk informasi selengkapnya tentang tipe konfigurasi ulang, lihat [Pertimbangan saat Anda mengonfigurasi ulang grup](https://docs.aws.amazon.com/emr/latest/ReleaseGuide/emr-configure-apps-running-cluster.html#emr-configure-apps-running-cluster-considerations)  [instans](https://docs.aws.amazon.com/emr/latest/ReleaseGuide/emr-configure-apps-running-cluster.html#emr-configure-apps-running-cluster-considerations).
### Topik

- [Skema konfigurasi](#page-3168-0)
- [Contoh konfigurasi metrik sistem](#page-3195-0)
- [Contoh konfigurasi metrik aplikasi](#page-3198-0)
- [Layanan Terkelola Amazon untuk contoh Prometheus](#page-3199-0)

### <span id="page-3168-0"></span>Skema konfigurasi

emr-metricsmemiliki klasifikasi sebagai berikut:

- emr-system-metrics— mengkonfigurasi metrik sistem, seperti CPU, disk, dan memori.
- emr-hadoop-hdfs-datanode-metrics— konfigurasikan metrik Hadoop DataNode JMX
- emr-hadoop-hdfs-namenode-metrics— konfigurasikan metrik Hadoop NameNode JMX
- emr-hadoop-yarn-nodemanager-metrics— konfigurasikan metrik Yarn NodeManager JMX
- emr-hadoop-yarn-resourcemanager-metrics— konfigurasikan metrik Yarn ResourceManager JMX
- emr-hbase-master-metrics— konfigurasikan metrik HBase Master JMX
- emr-hbase-region-server-metrics— konfigurasikan metrik JMX Server Wilayah HBase
- emr-hbase-rest-server-metrics— konfigurasikan metrik HBase REST Server JMX
- emr-hbase-thrift-server-metrics— konfigurasikan metrik HBase Thrift Server JMX

Tabel berikut menjelaskan properti dan konfigurasi yang tersedia untuk semua klasifikasi.

properti emr-metrik

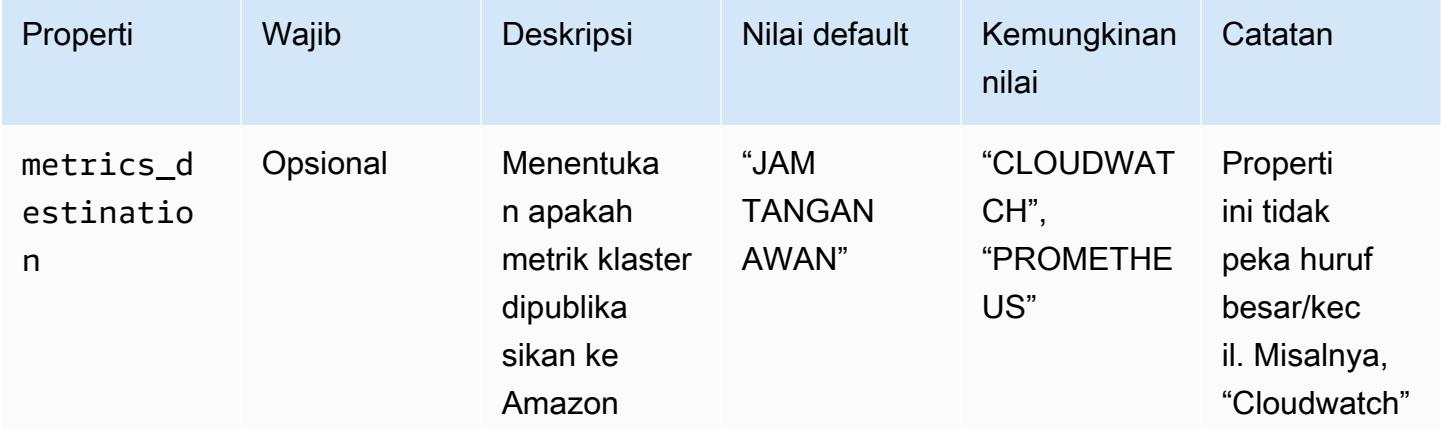

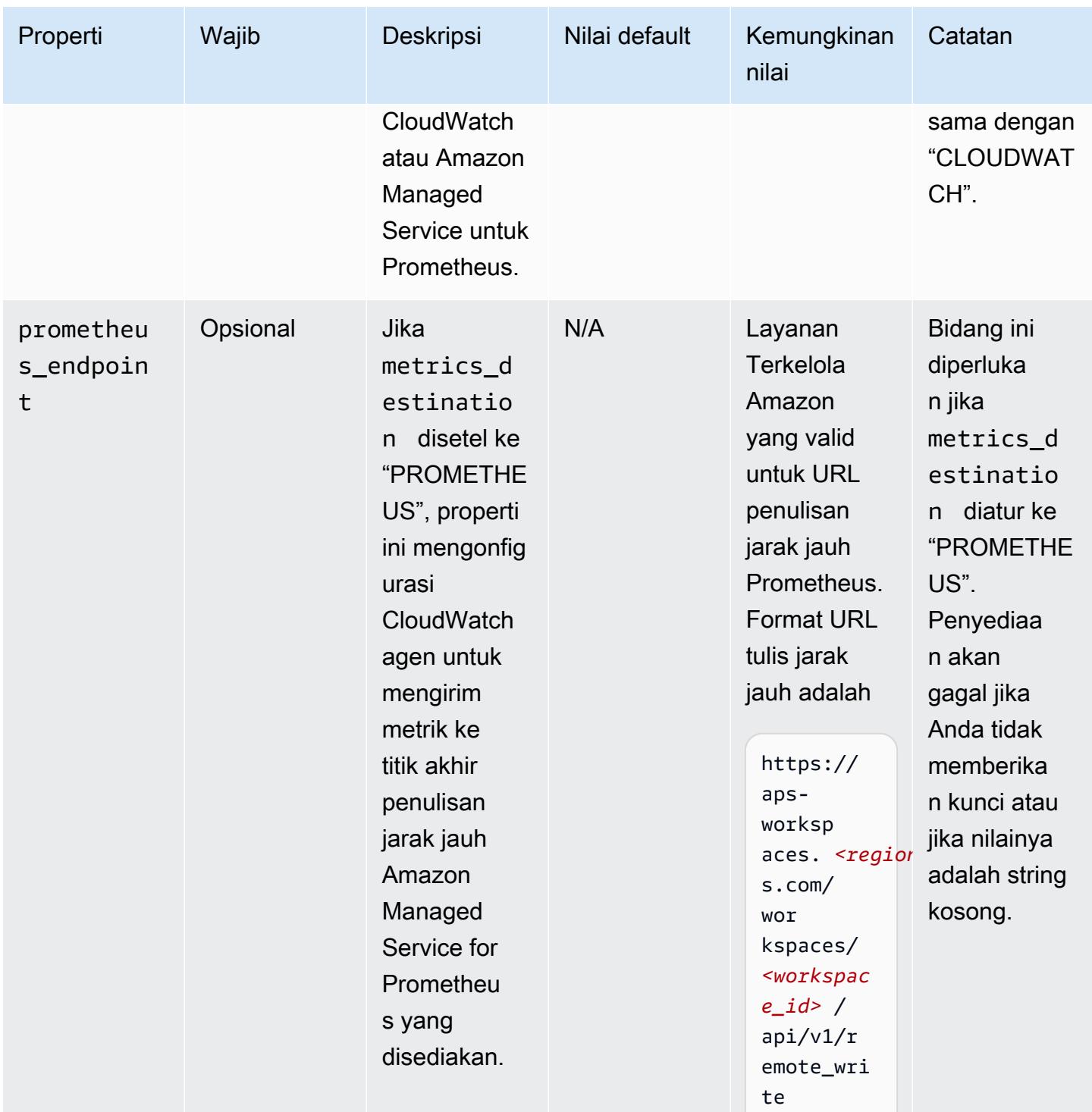

# emr-system-metrics properti

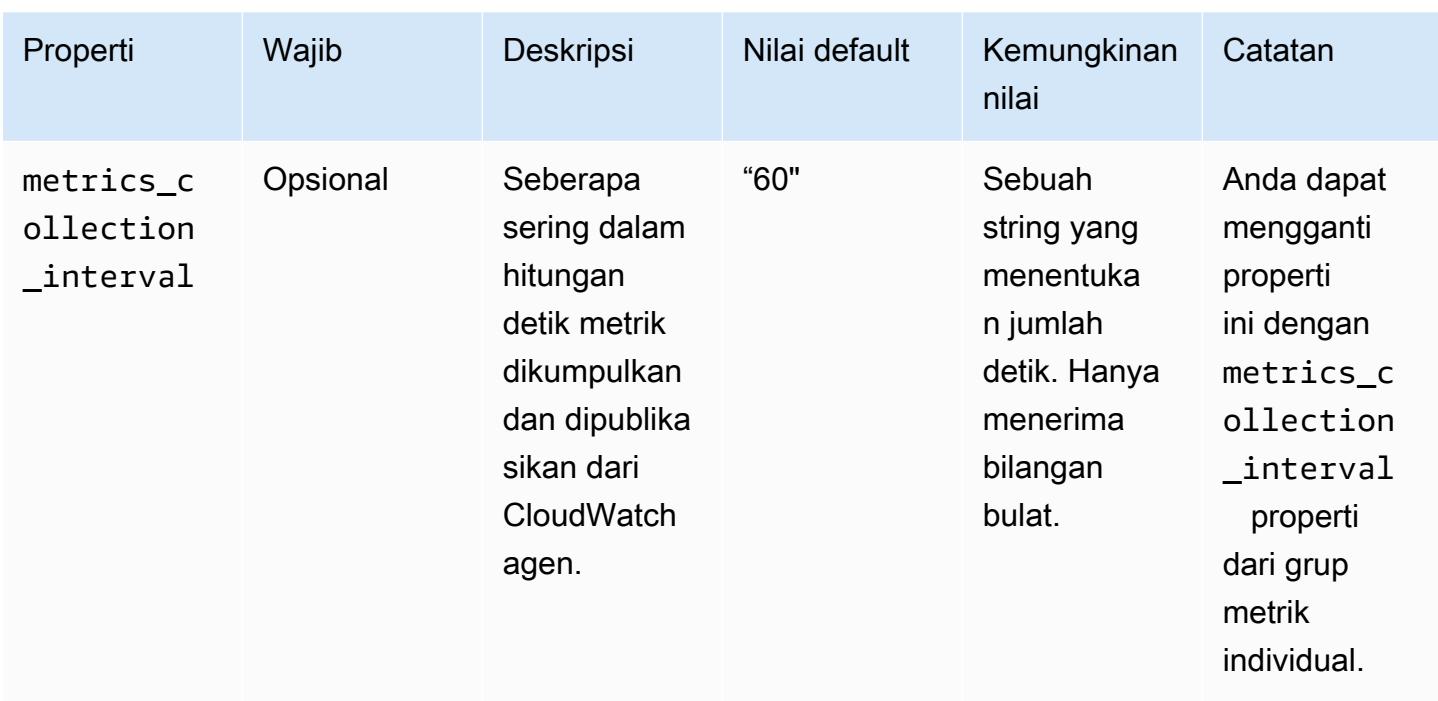

# emr-system-metrics konfigurasi

cpu

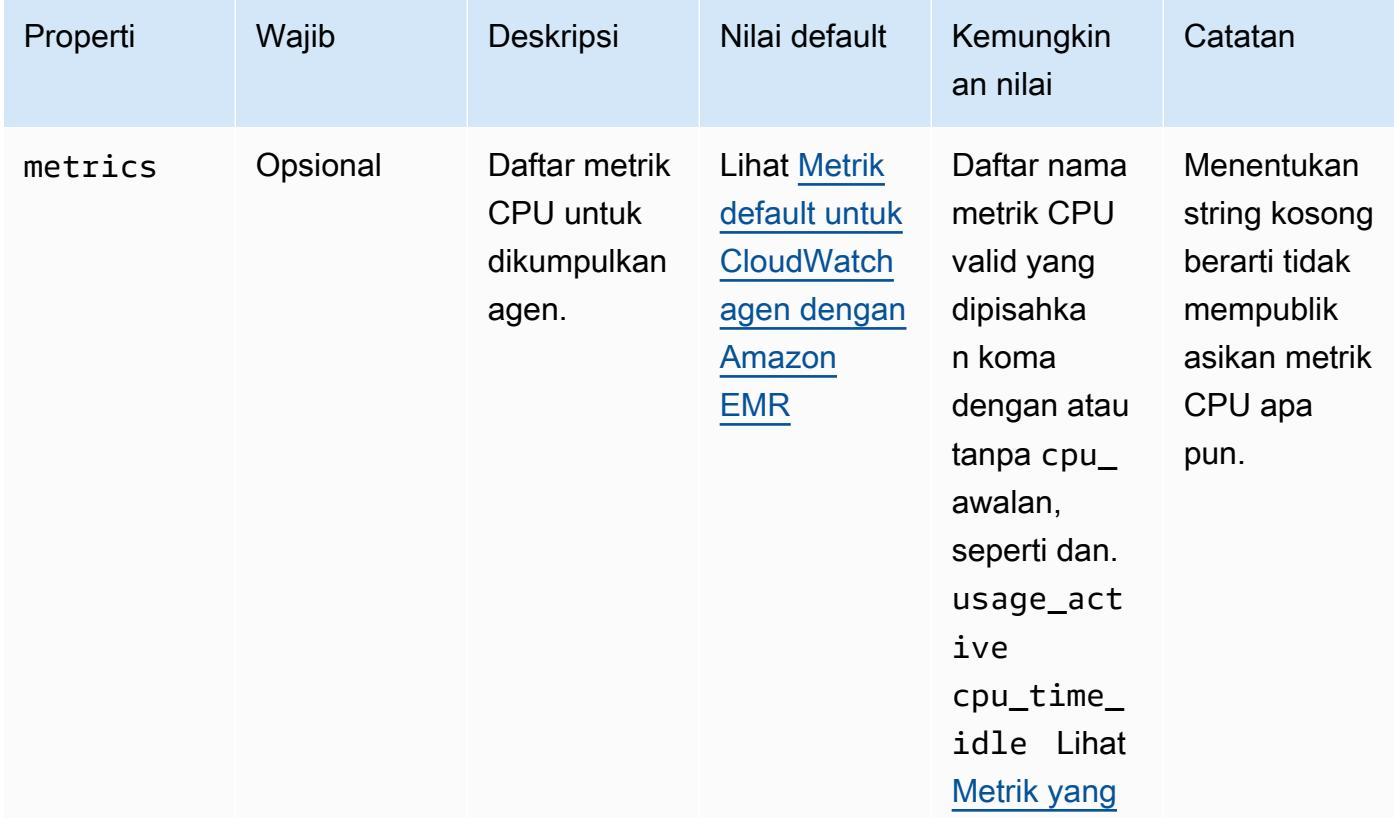

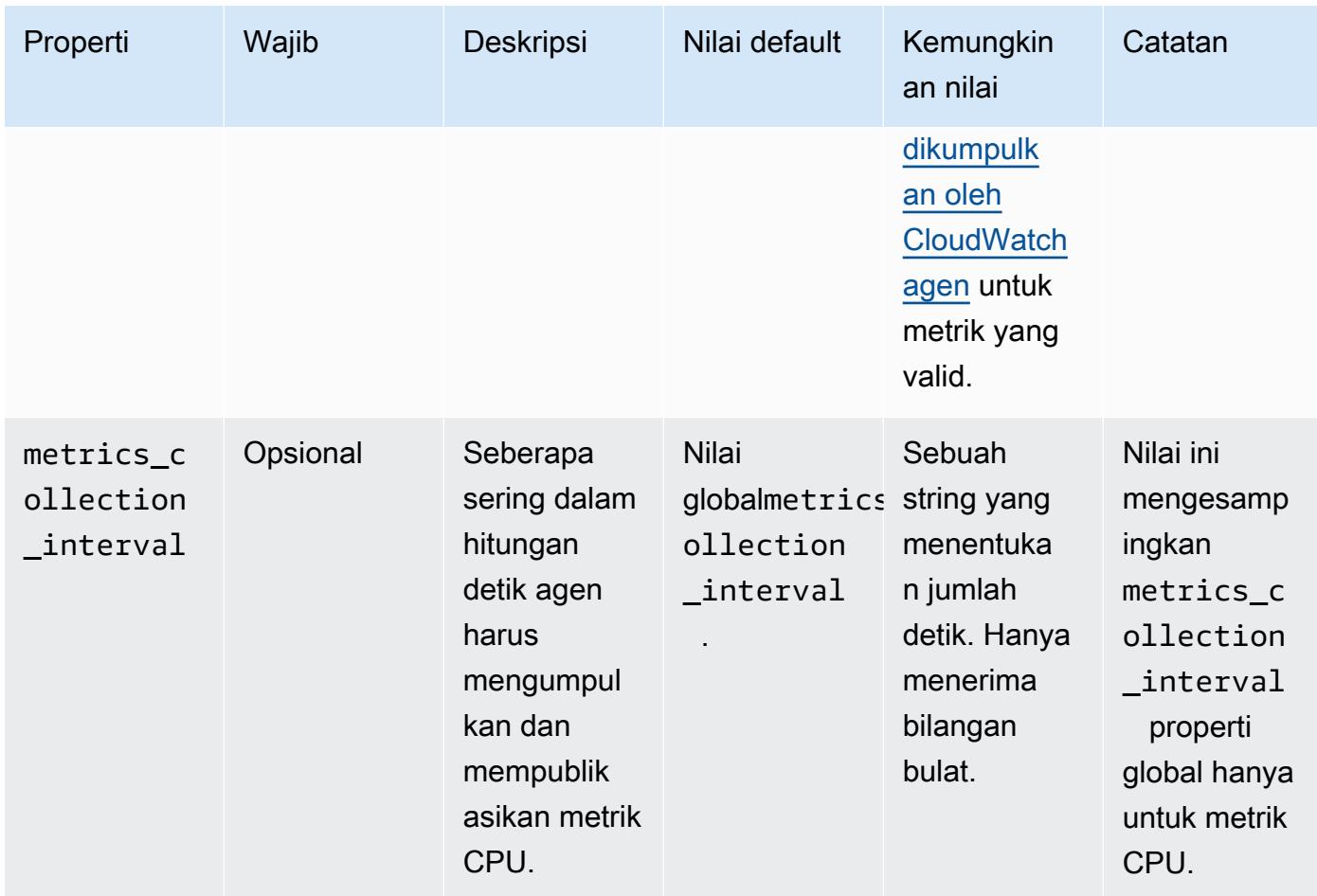

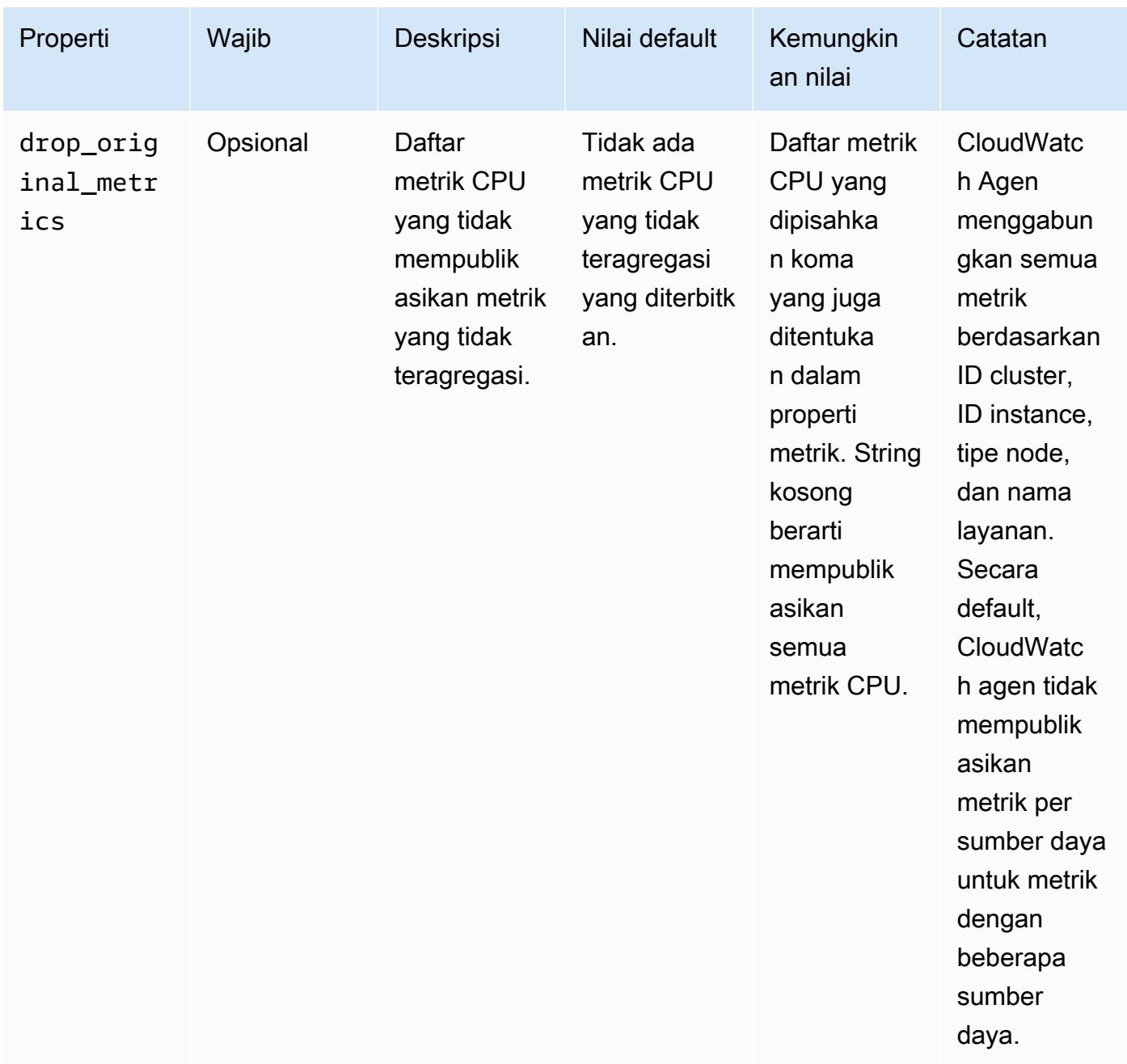

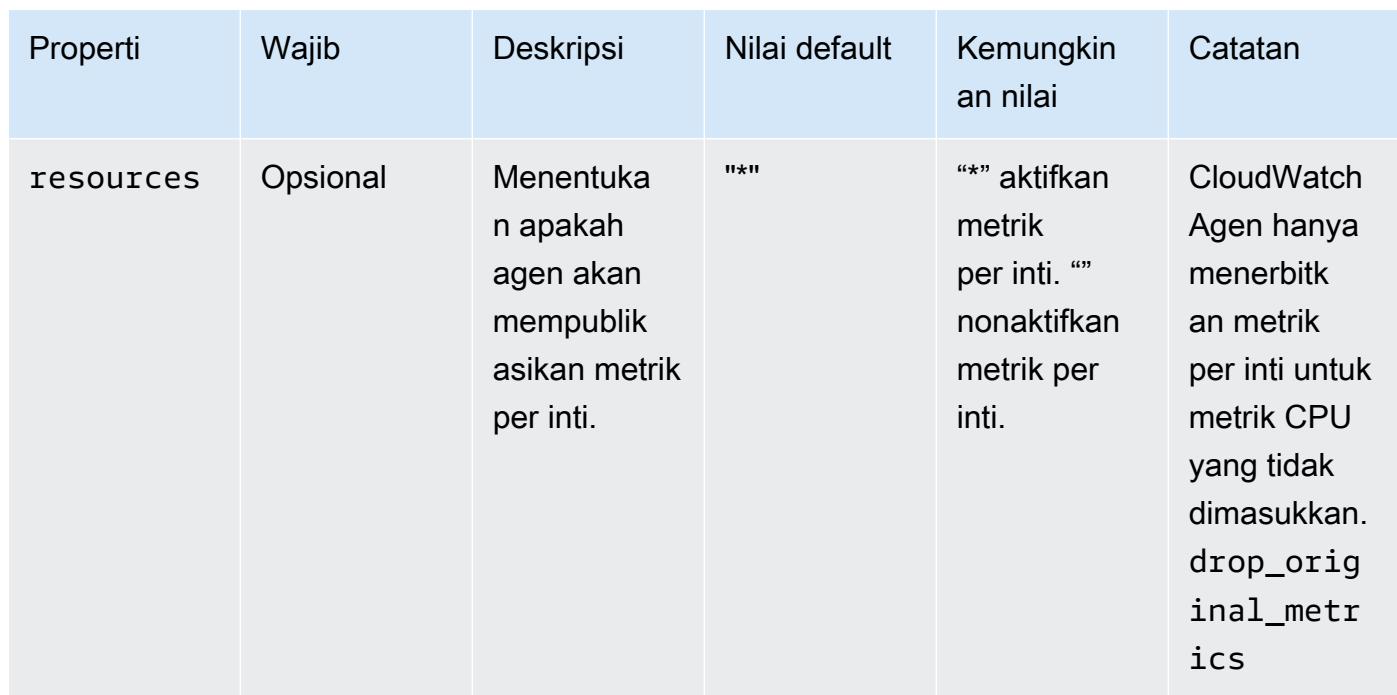

### disk

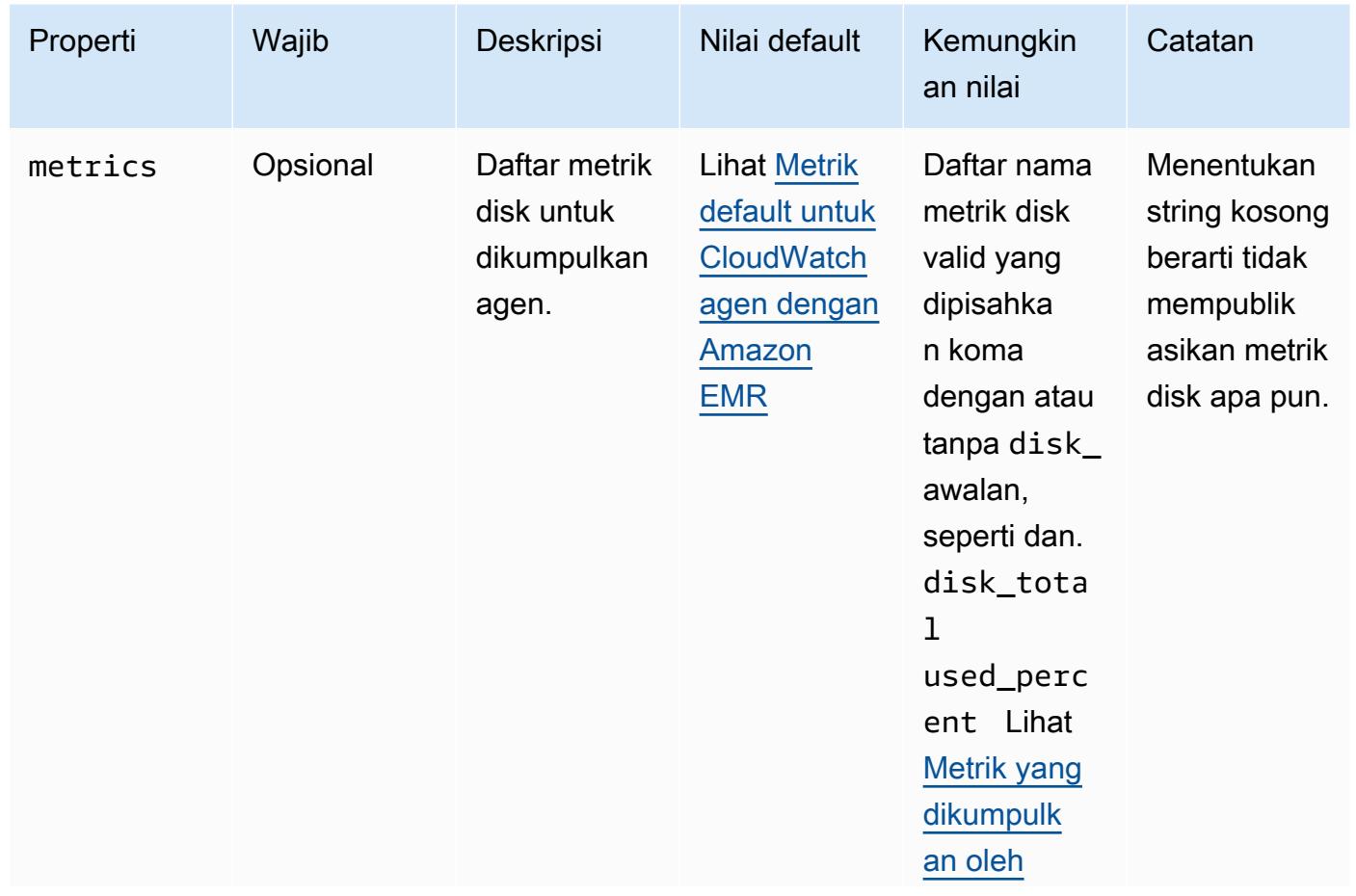

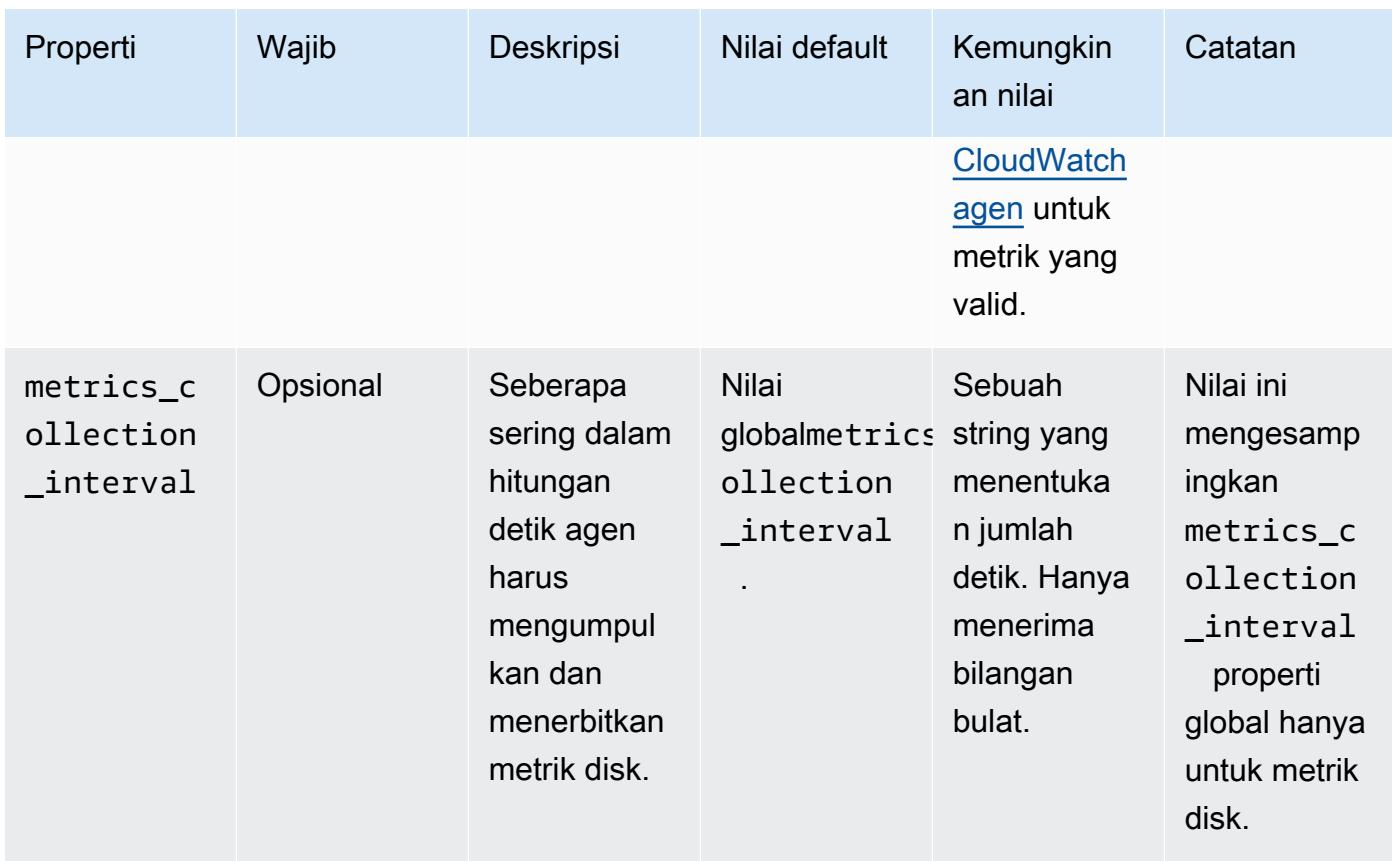

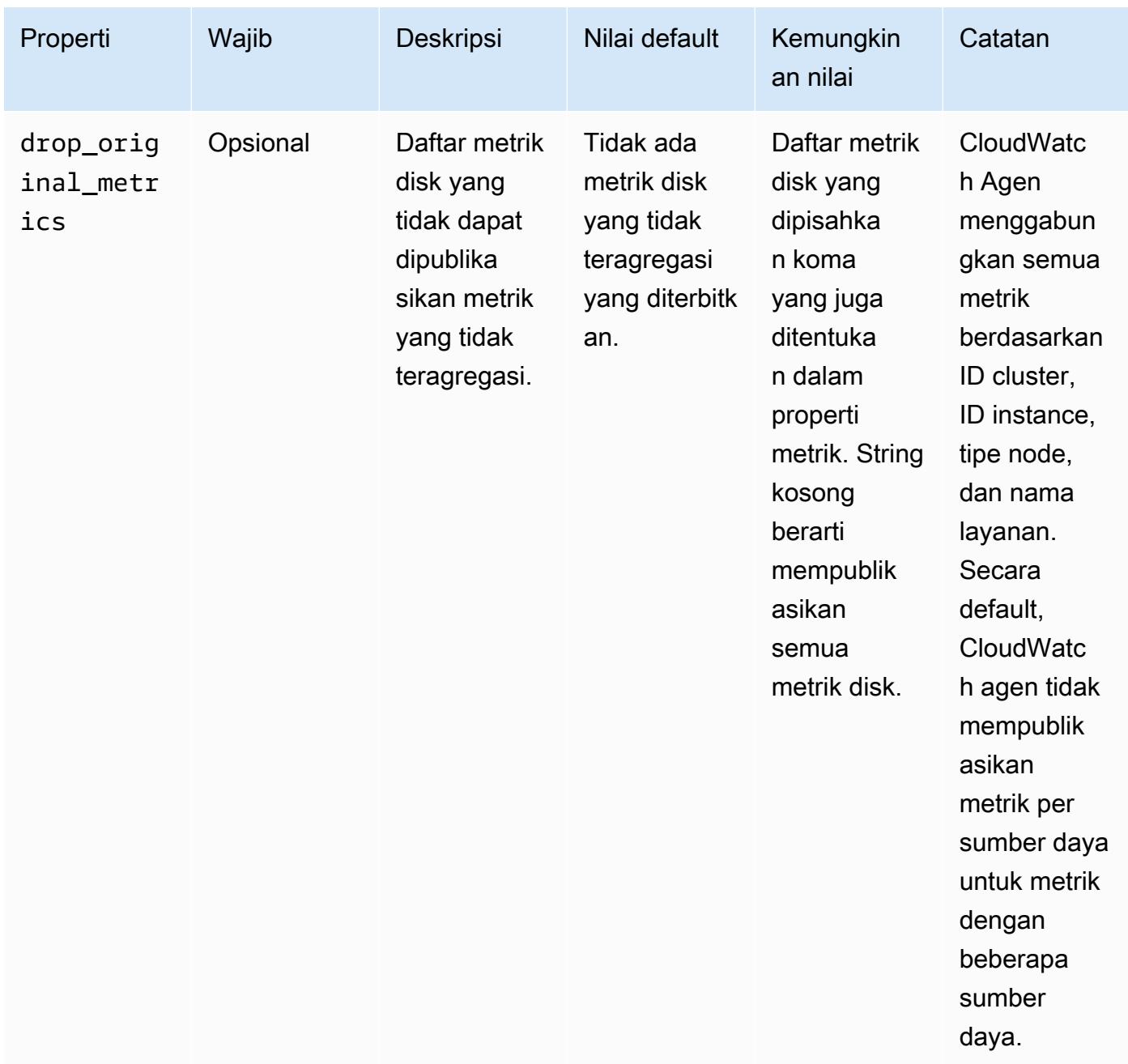

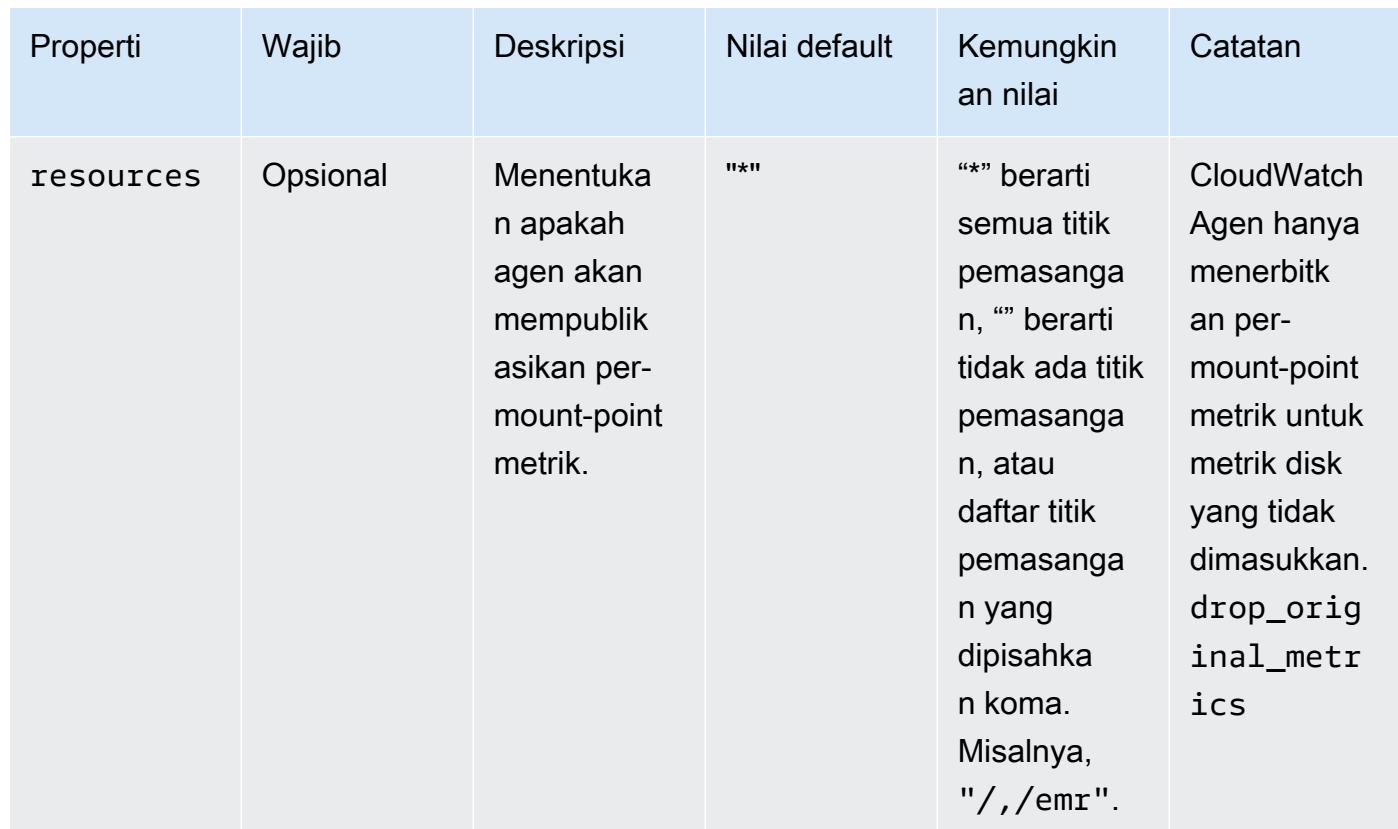

## diskio

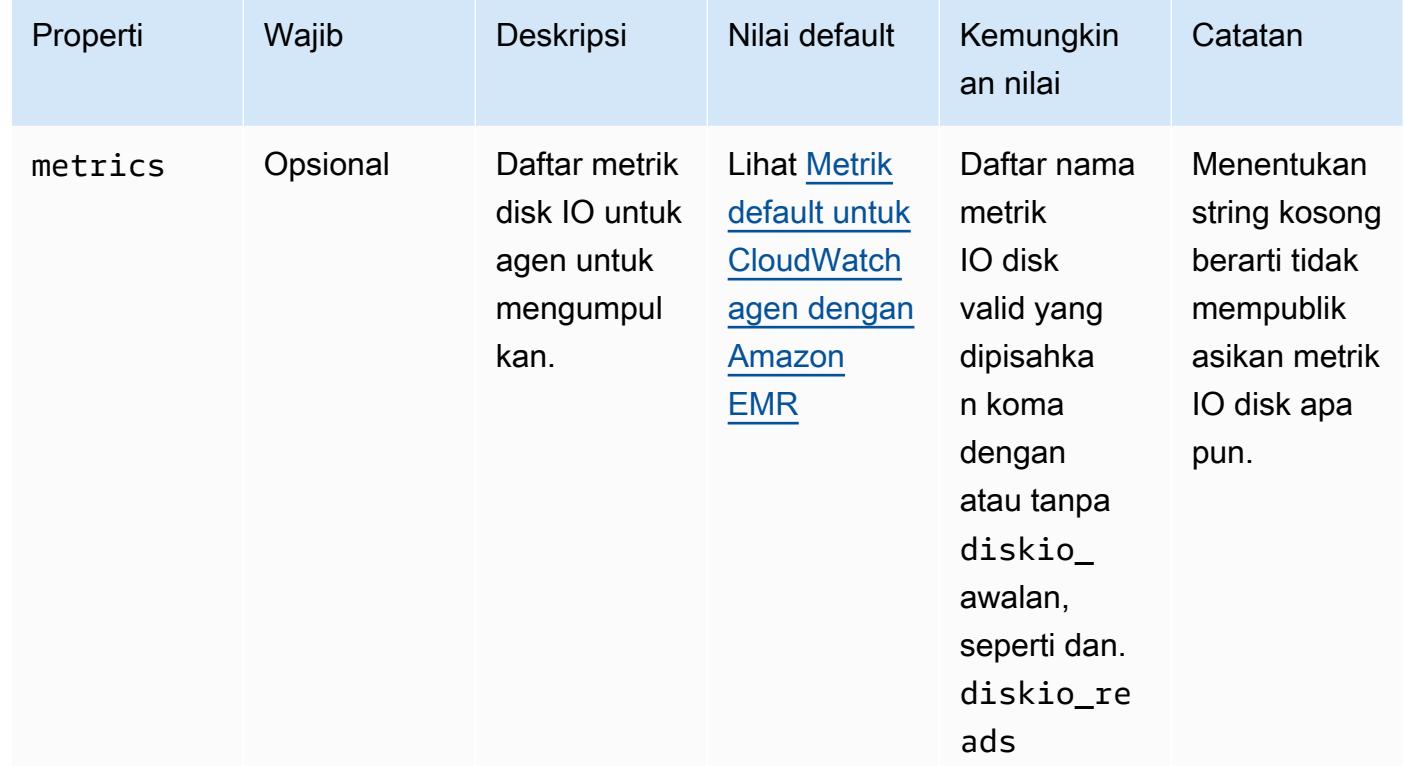

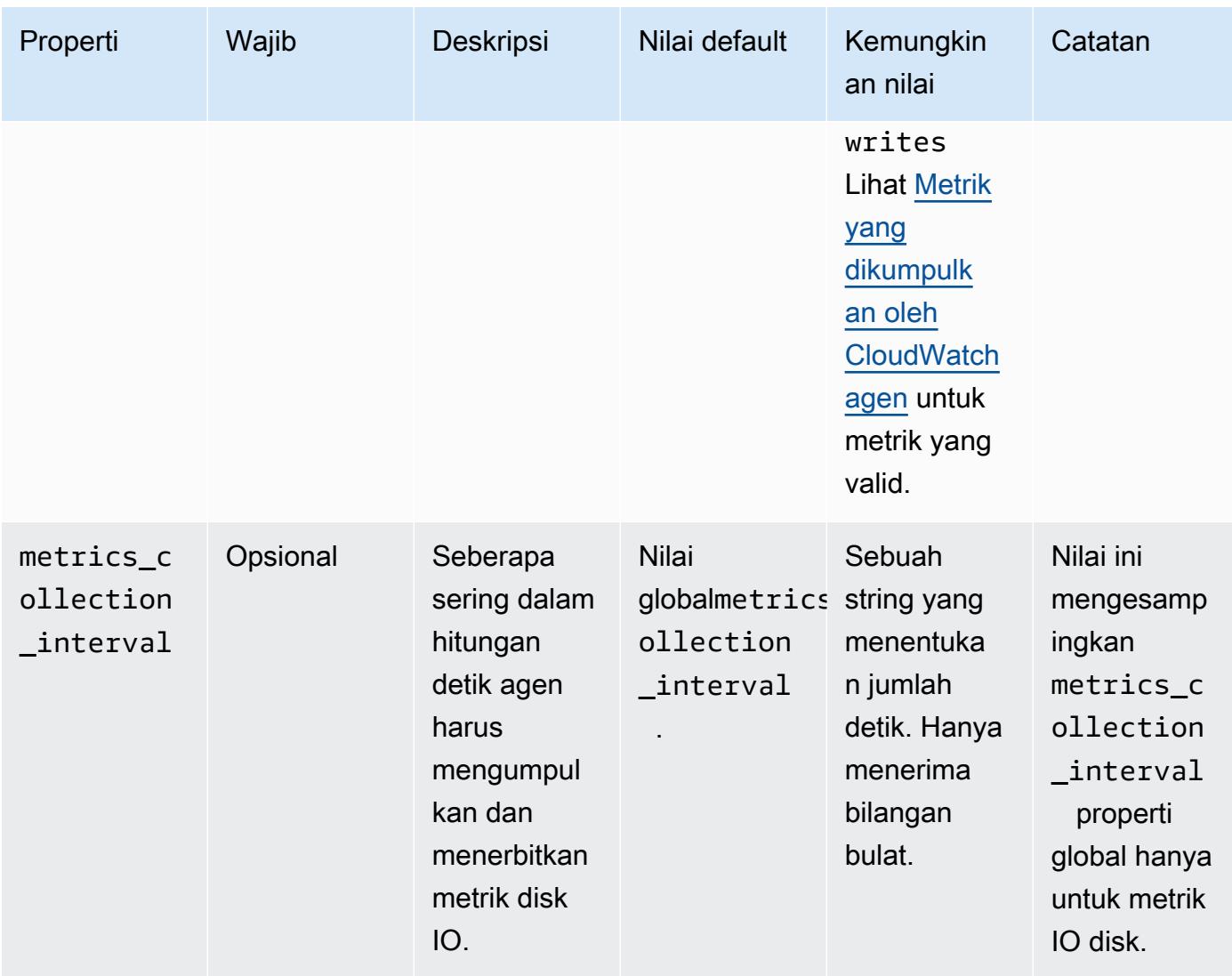

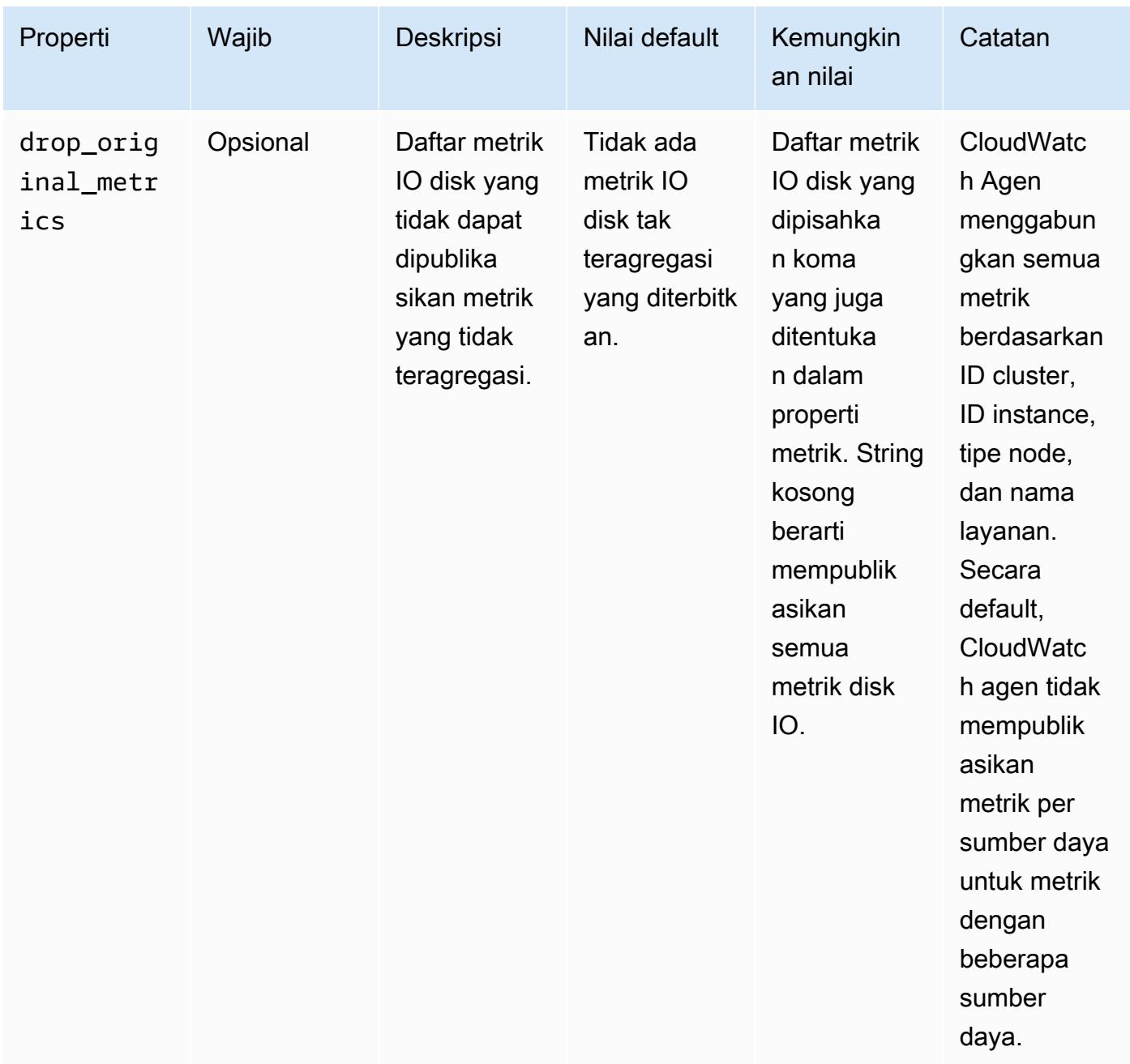

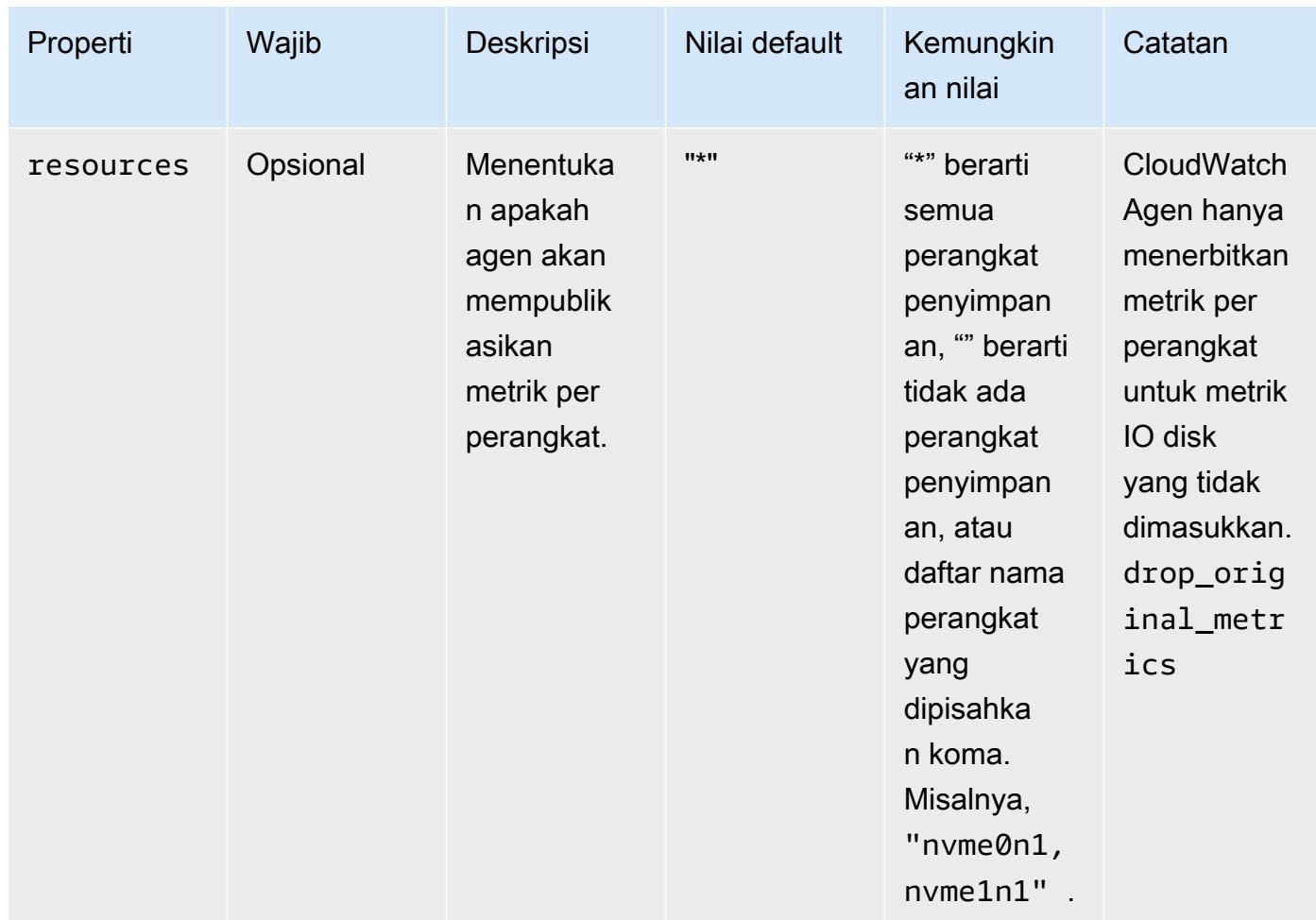

#### mem

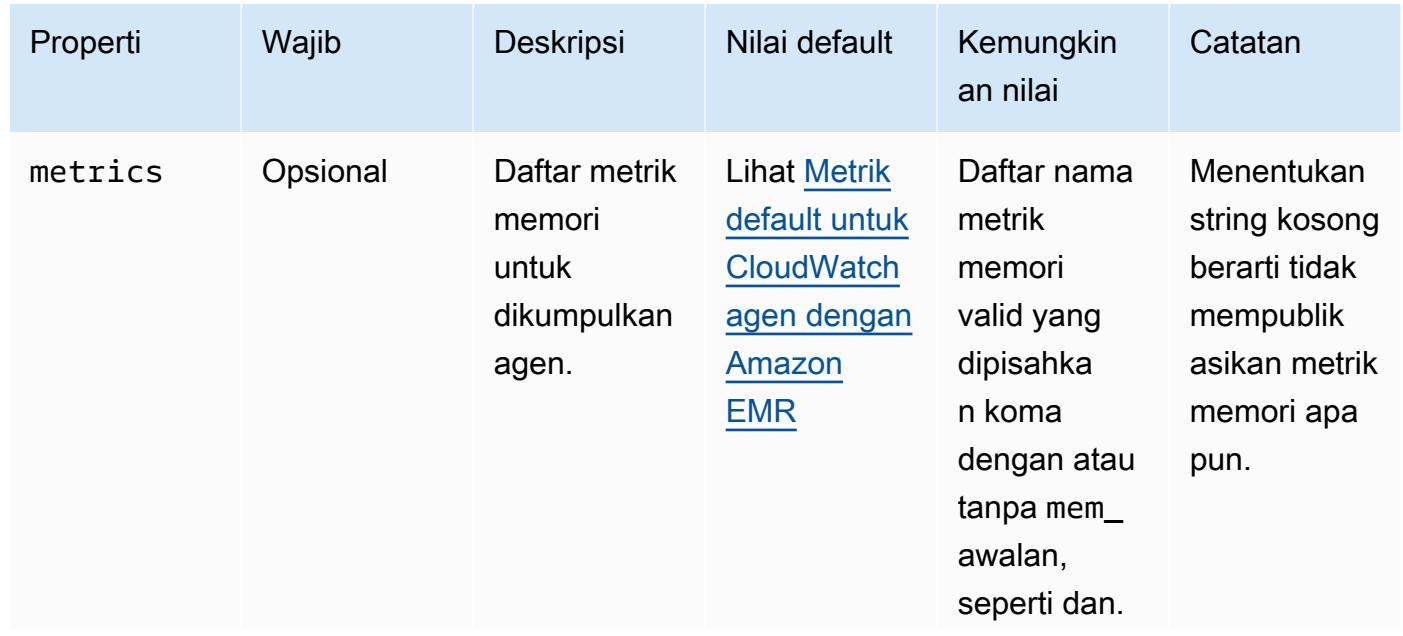

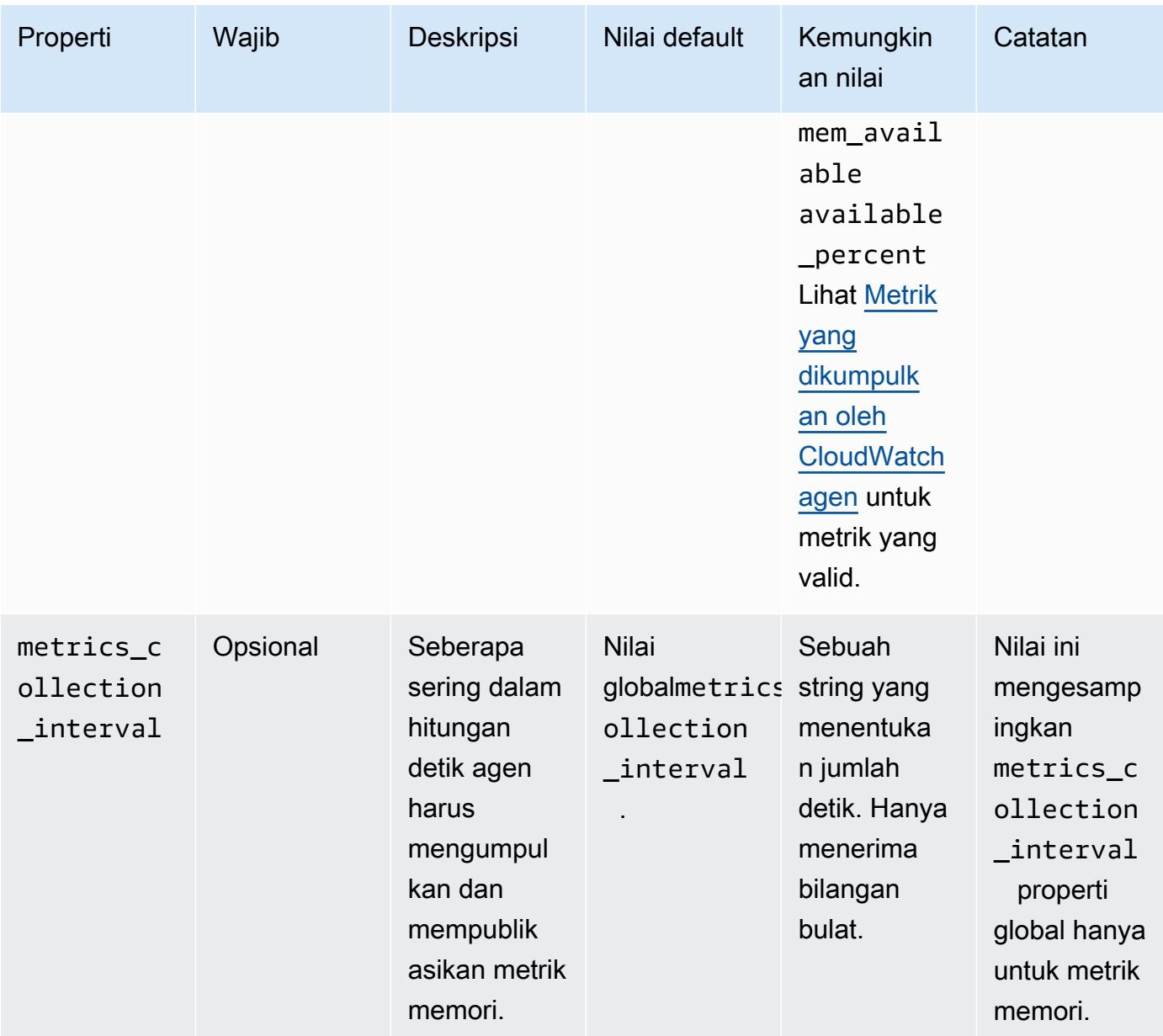

### net

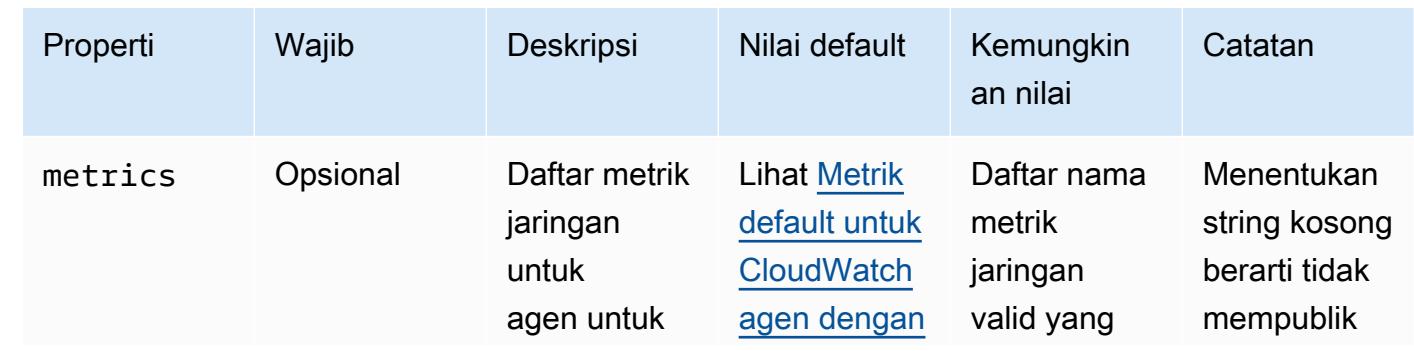

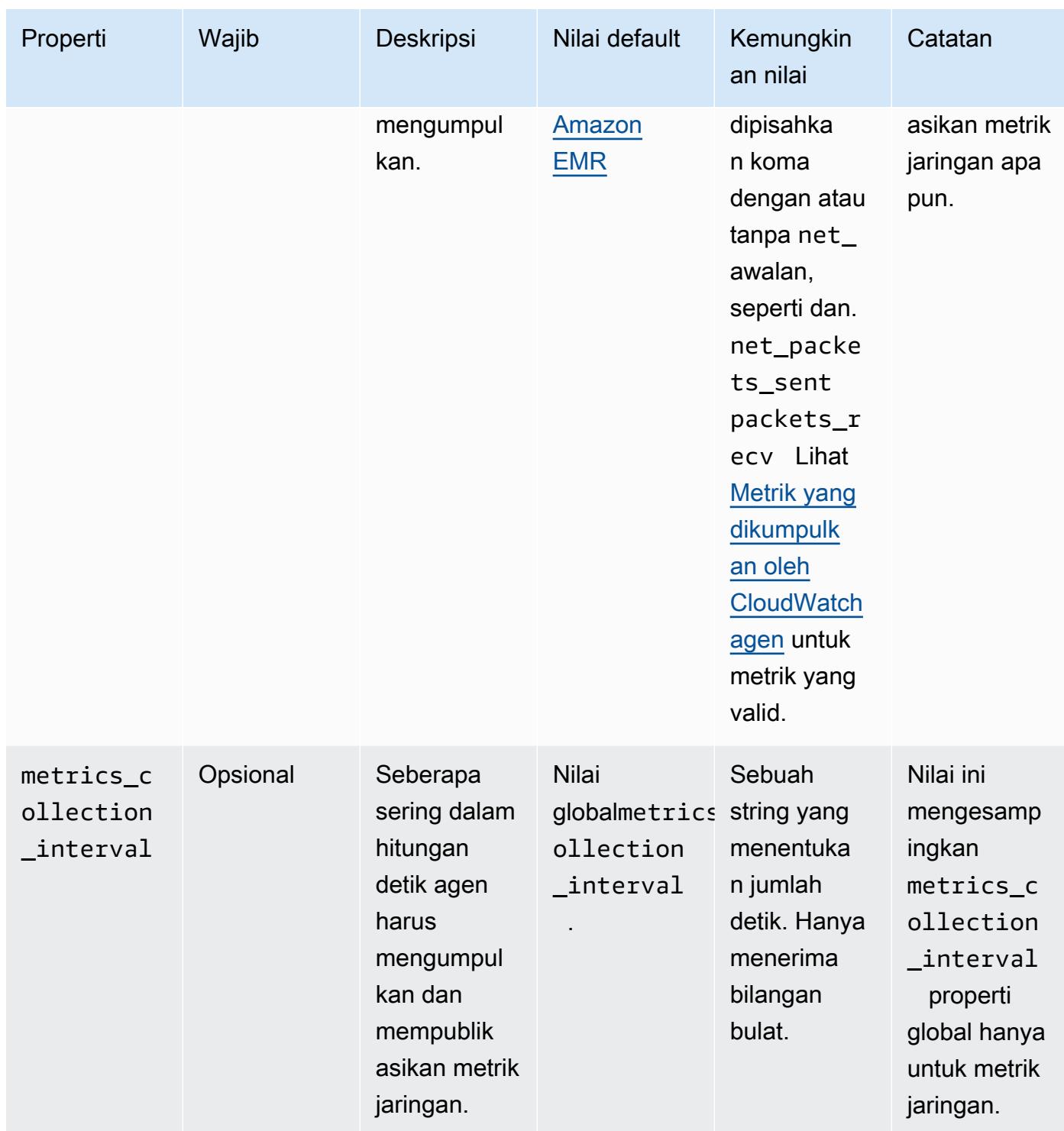

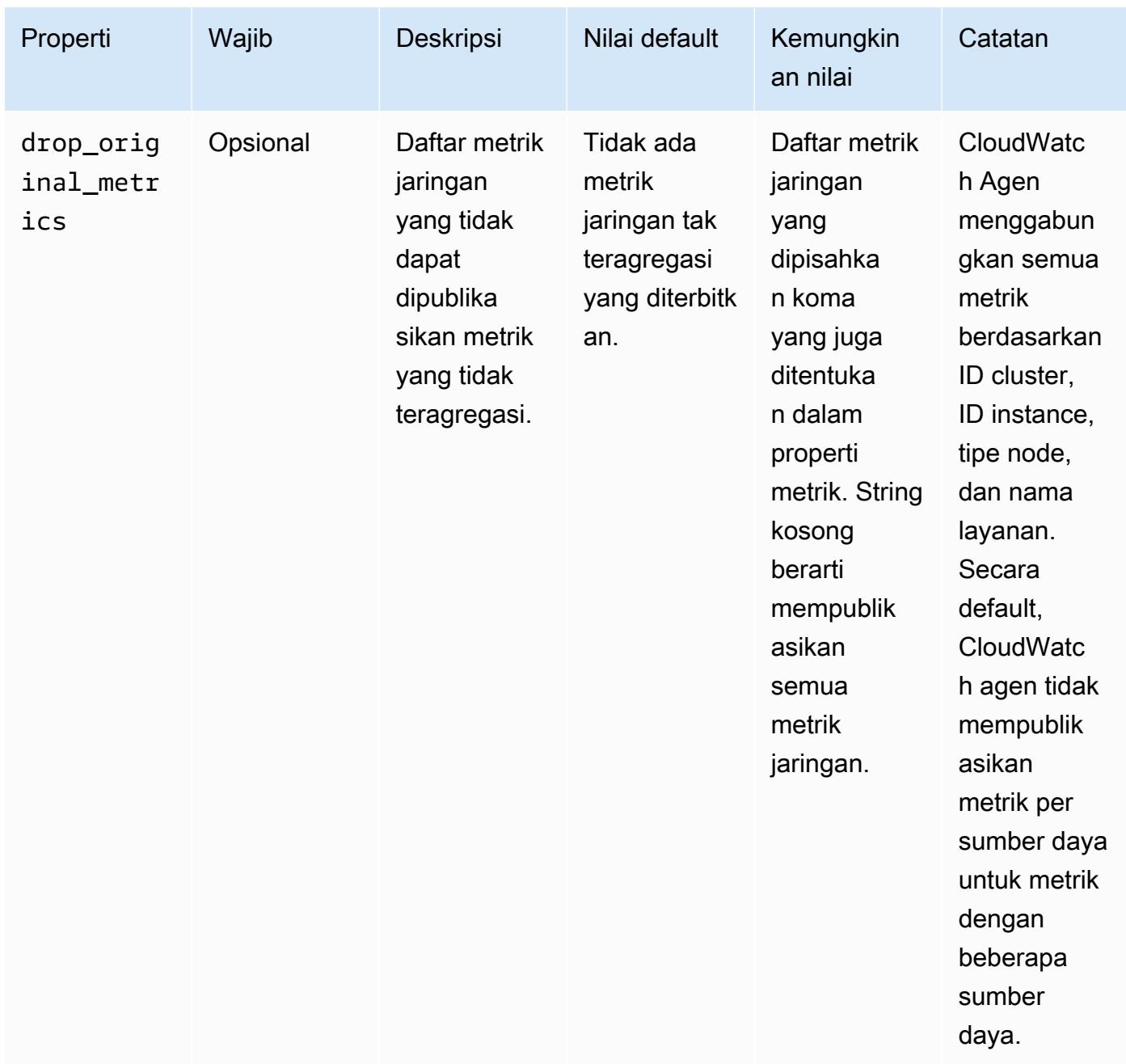

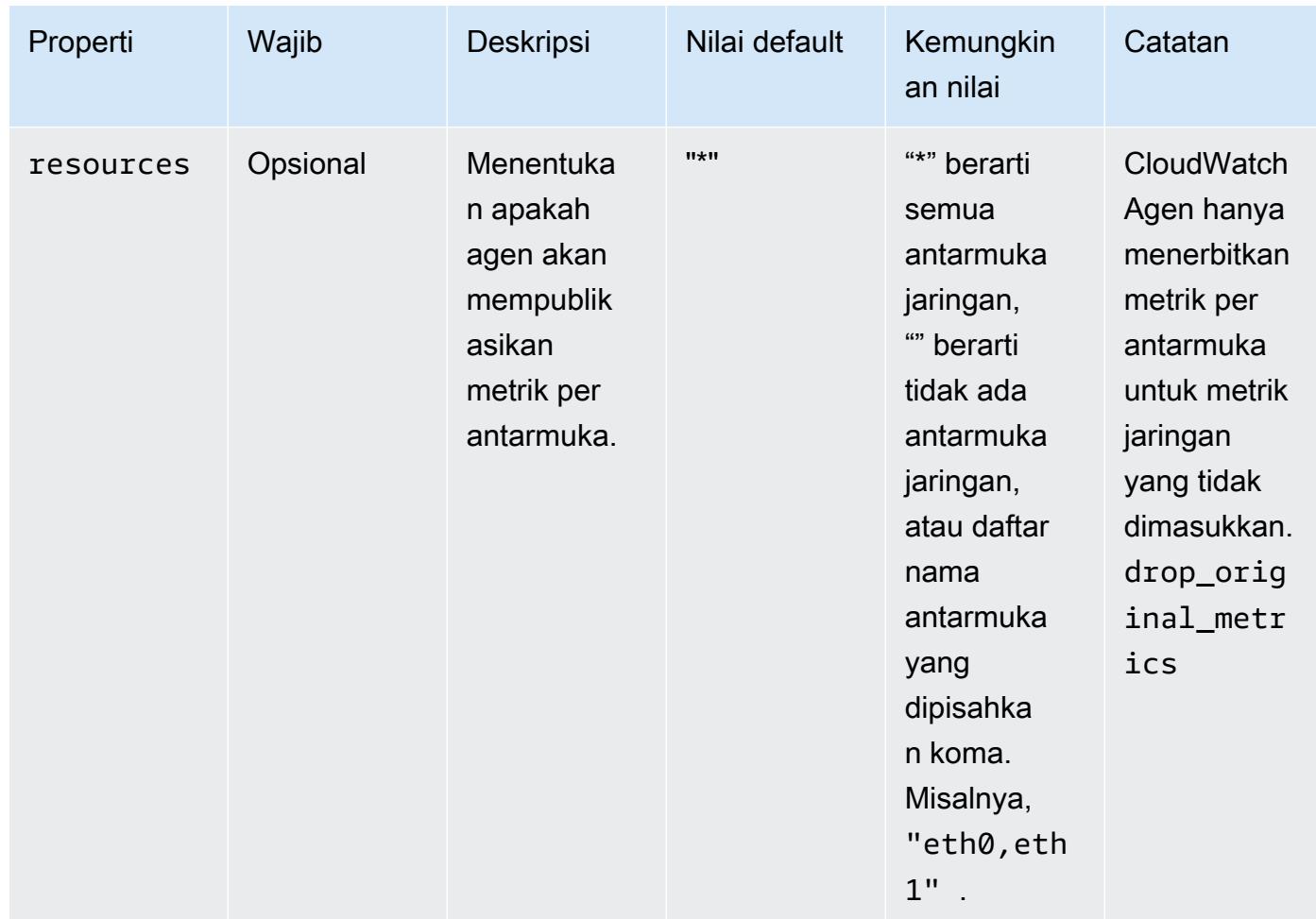

#### netstat

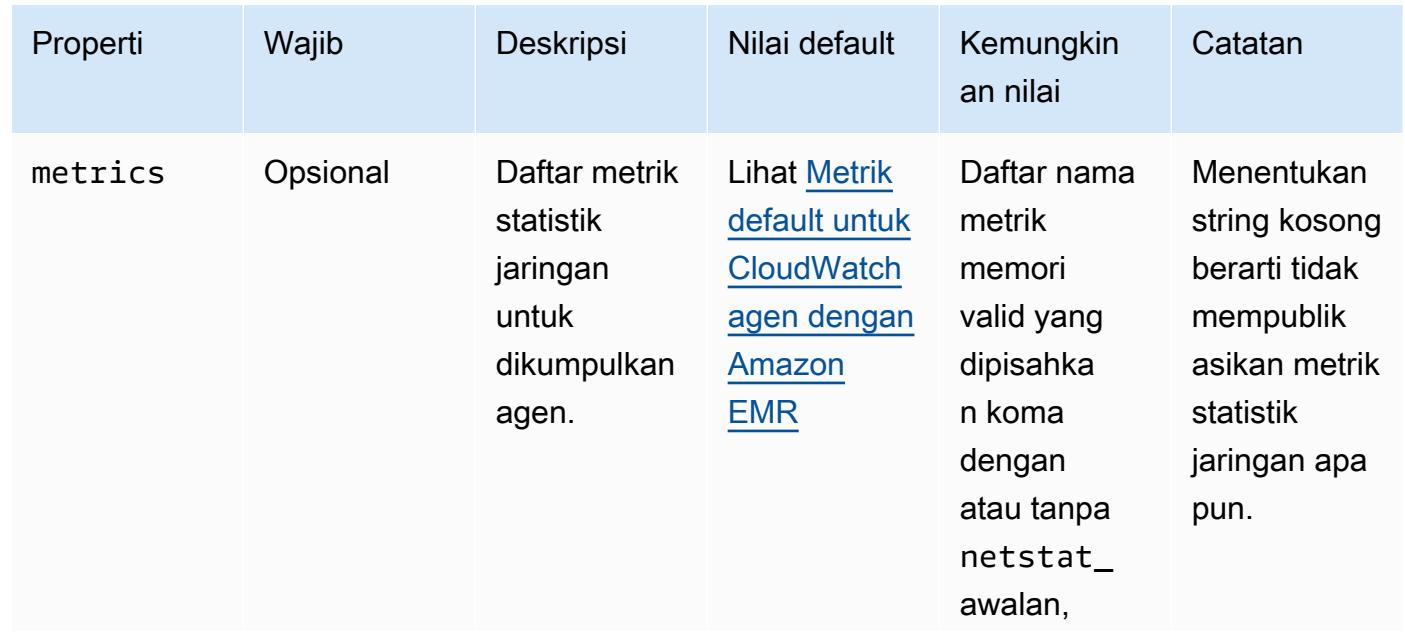

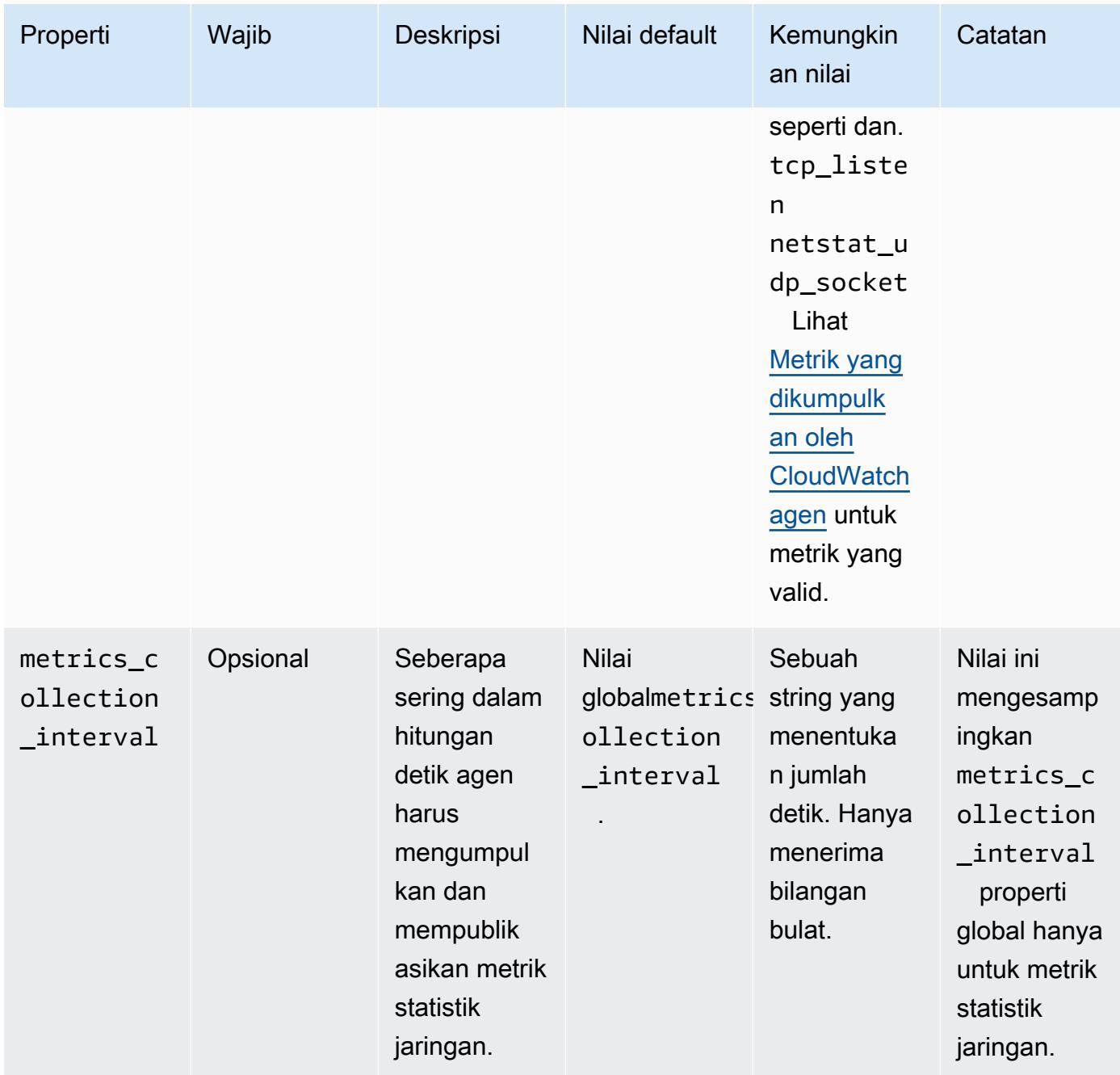

#### processes

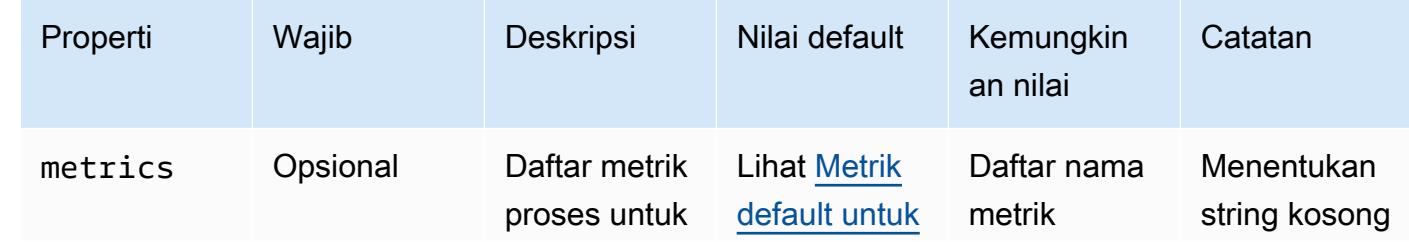

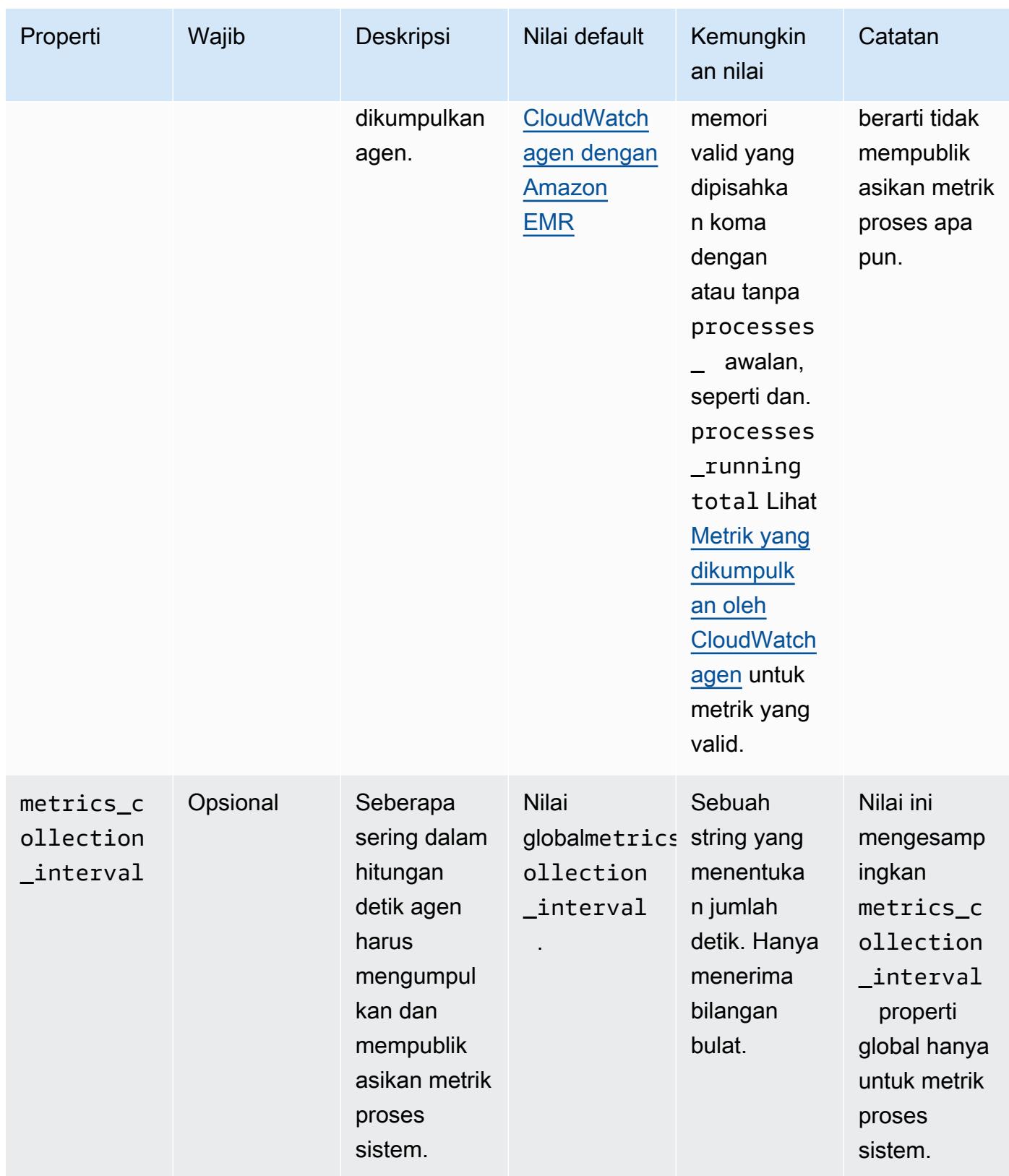

#### swap

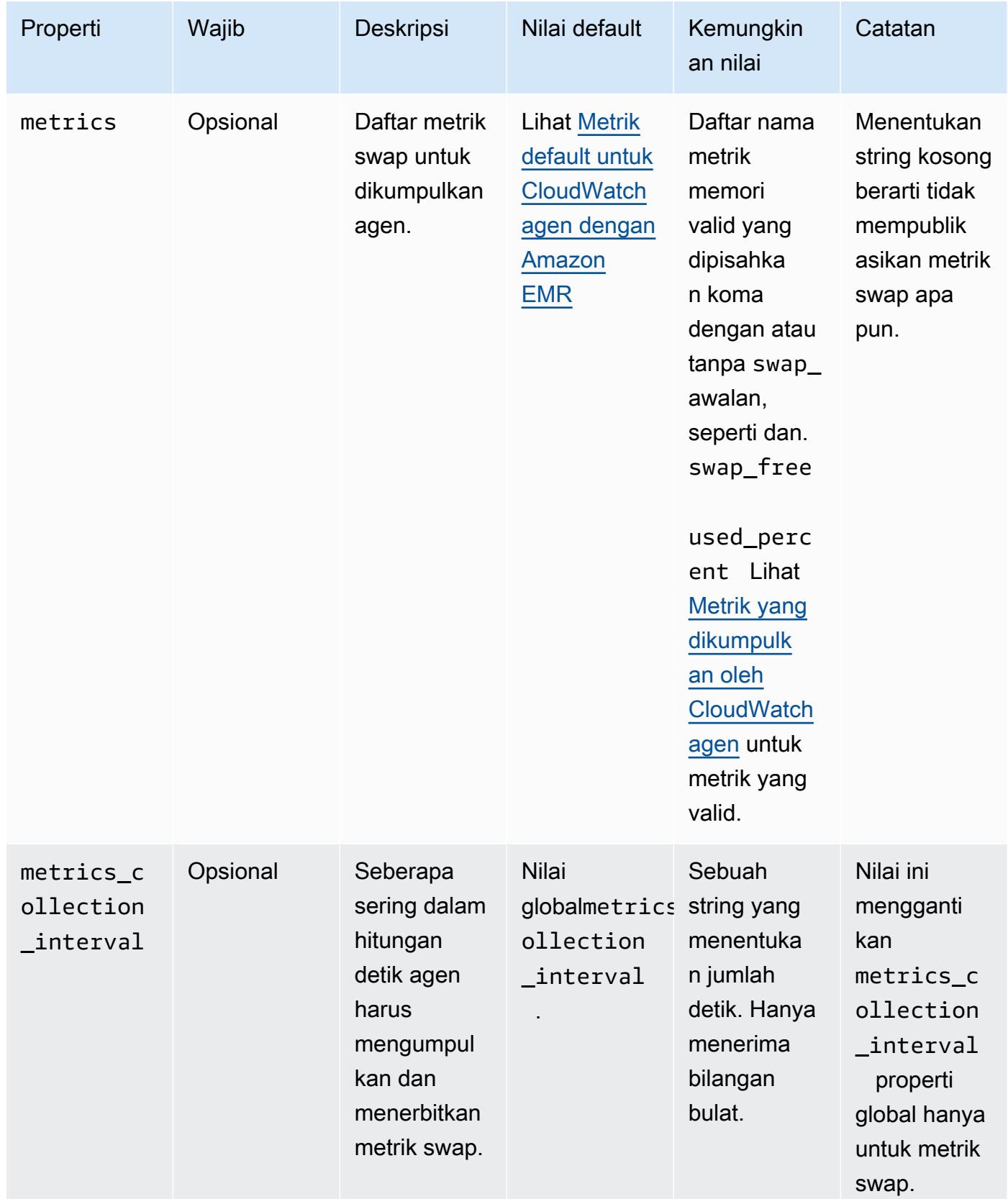

# emr-hadoop-hdfs-datanodeproperti -metrik

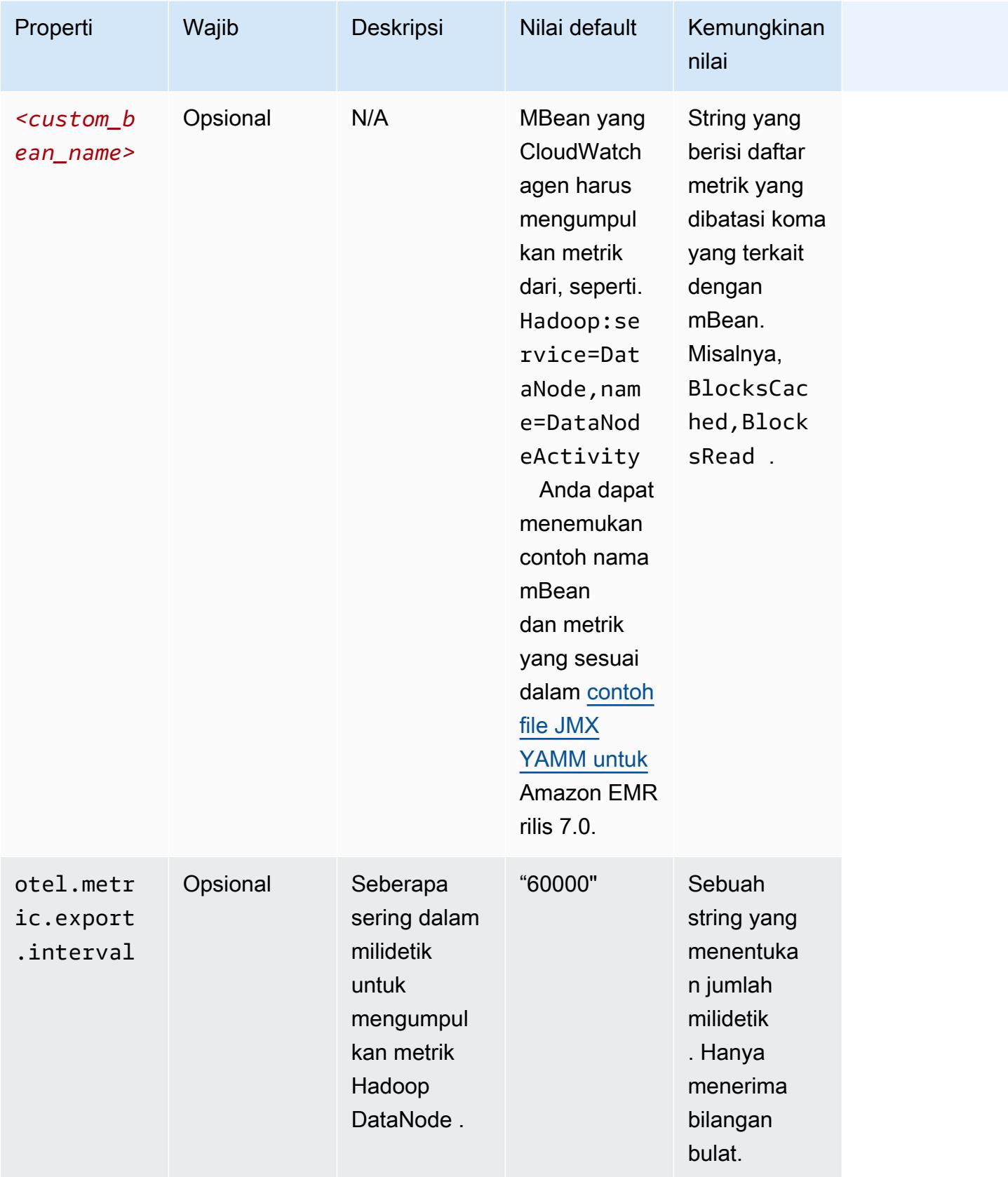

## emr-hadoop-hdfs-namenodeproperti -metrik

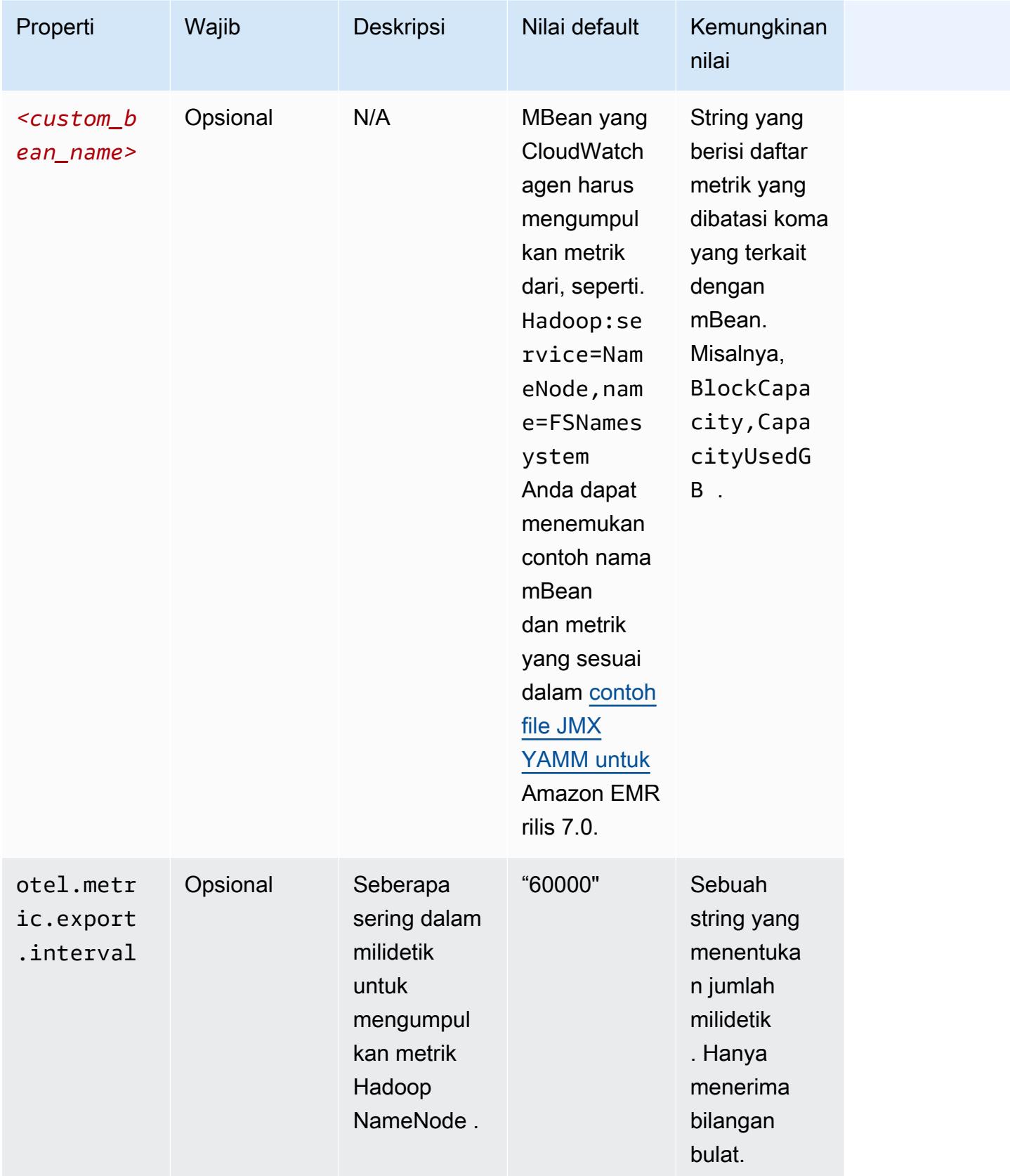

## emr-hadoop-yarn-nodemanagerproperti -metrik

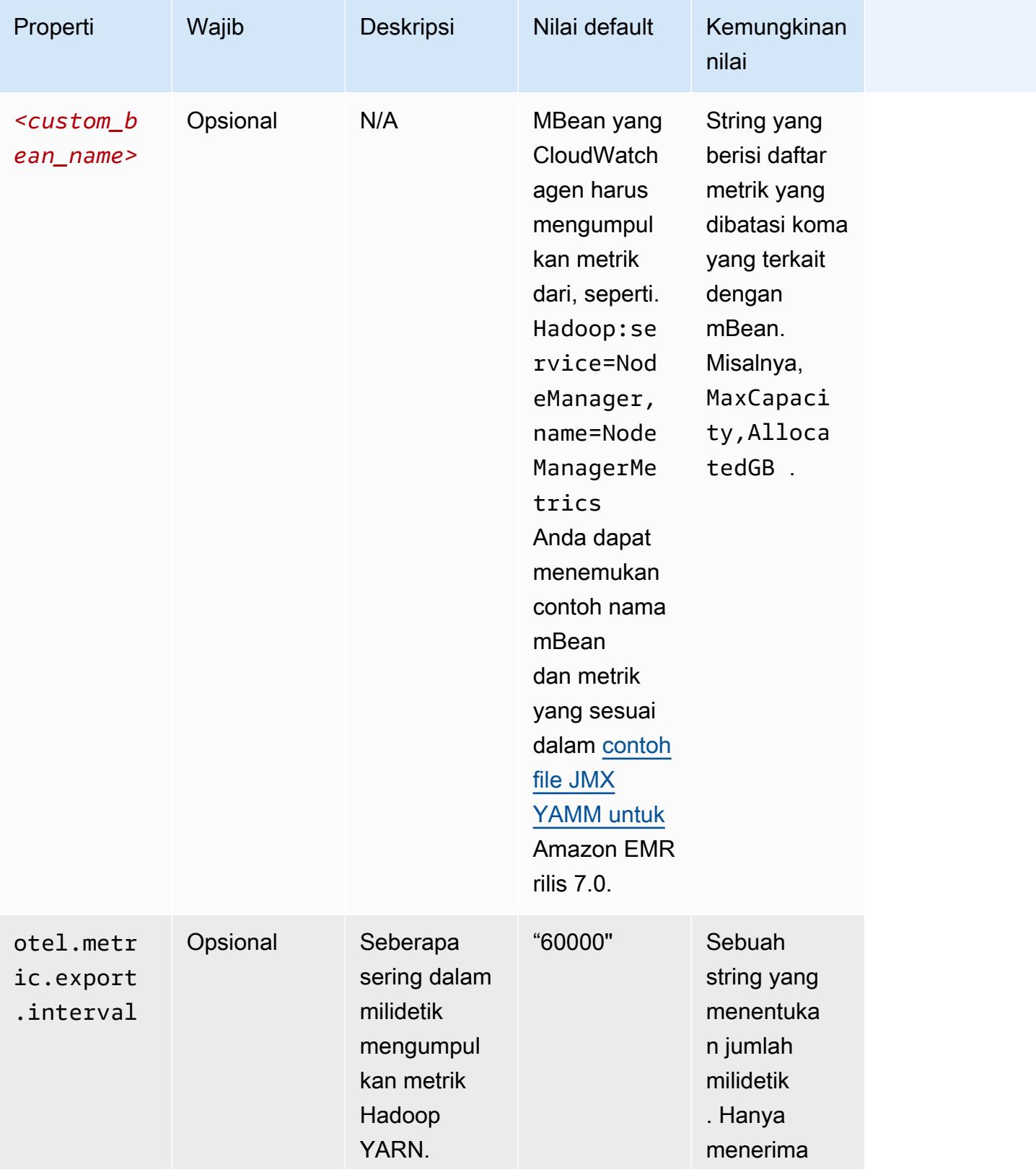

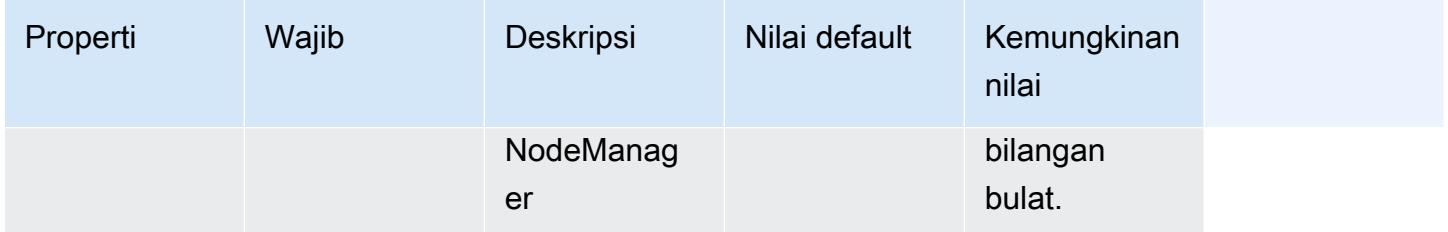

# emr-hadoop-yarn-resourcemanagerproperti -metrik

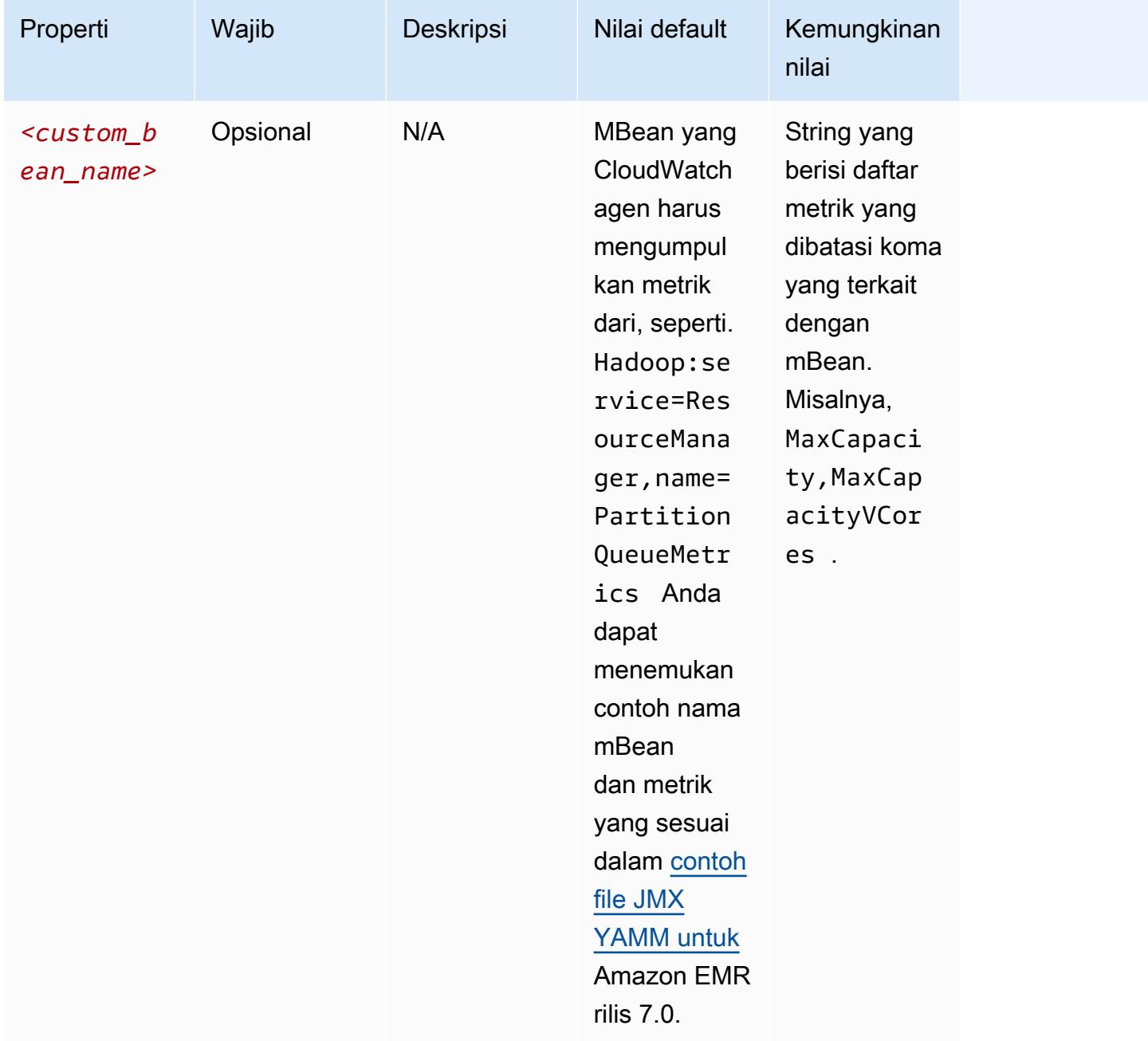

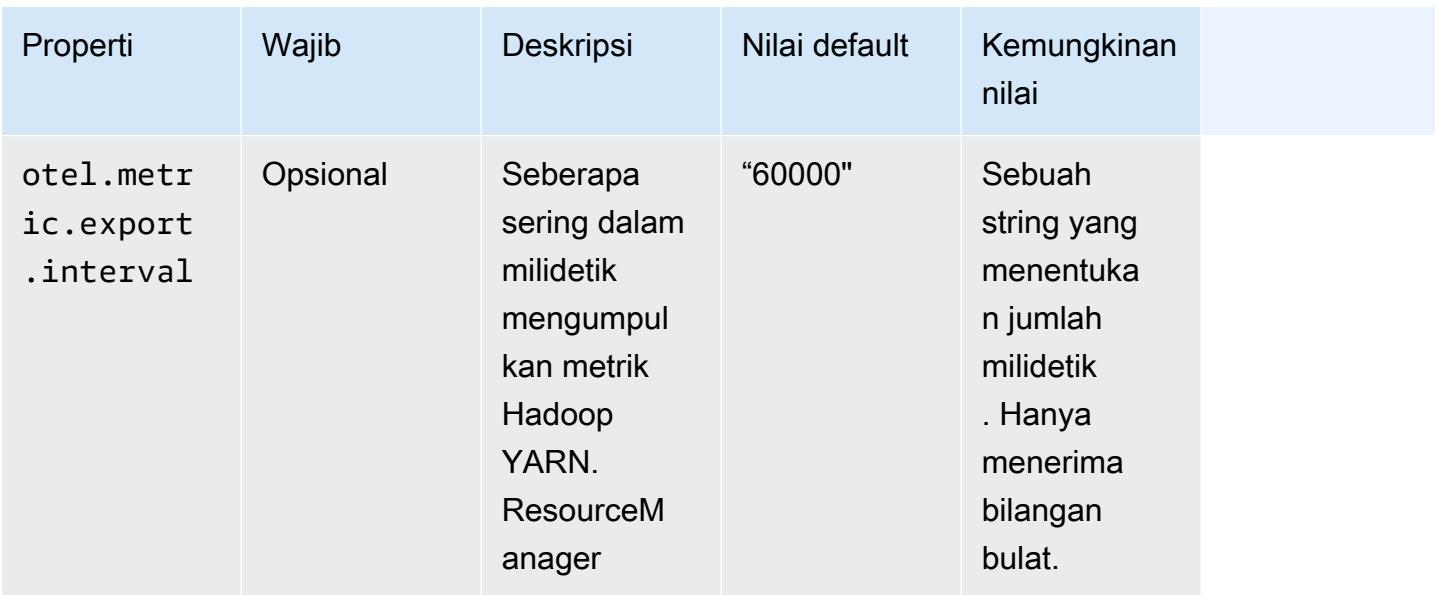

## emr-hbase-master-metrics properti

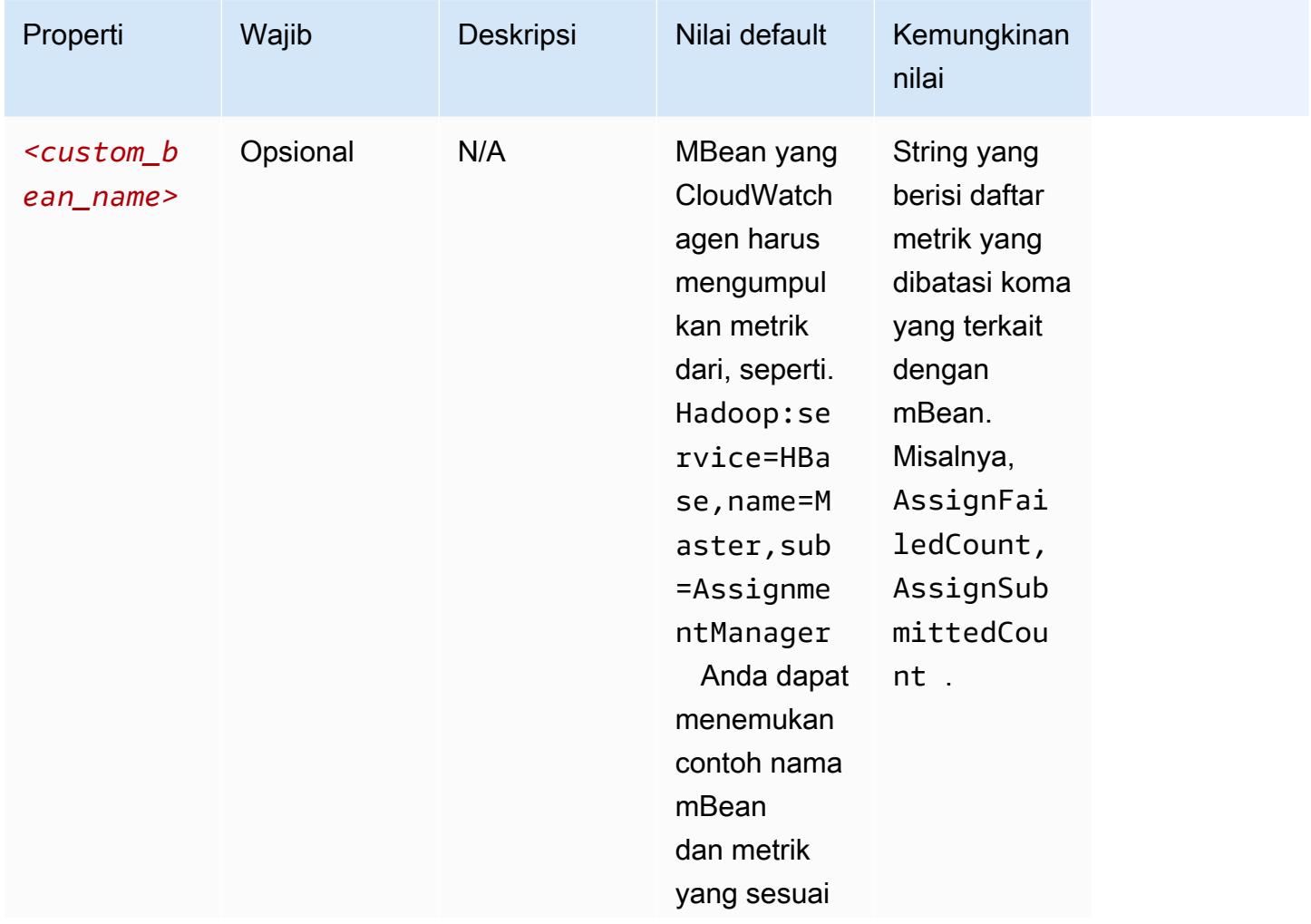

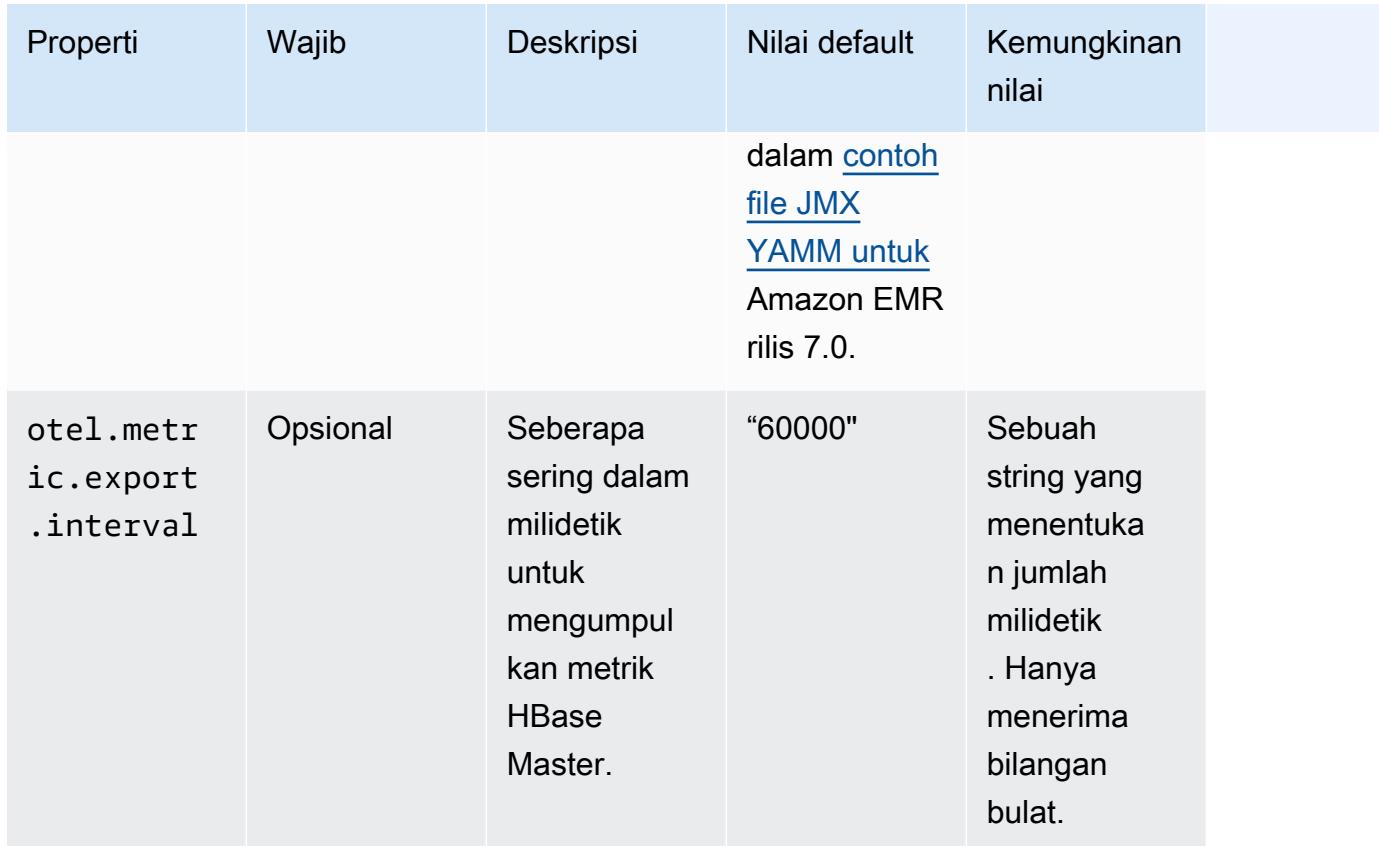

# emr-hbase-region-serverproperti -metrik

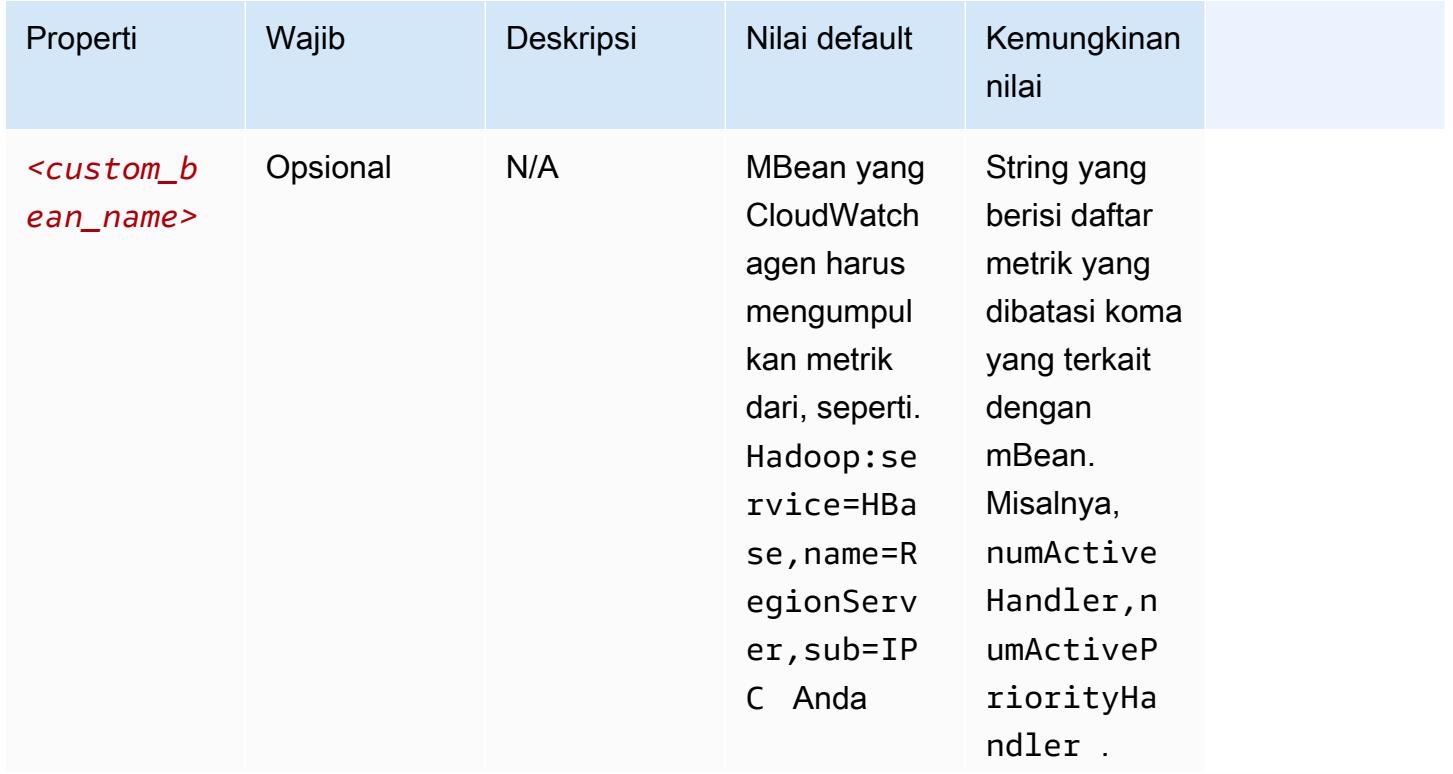

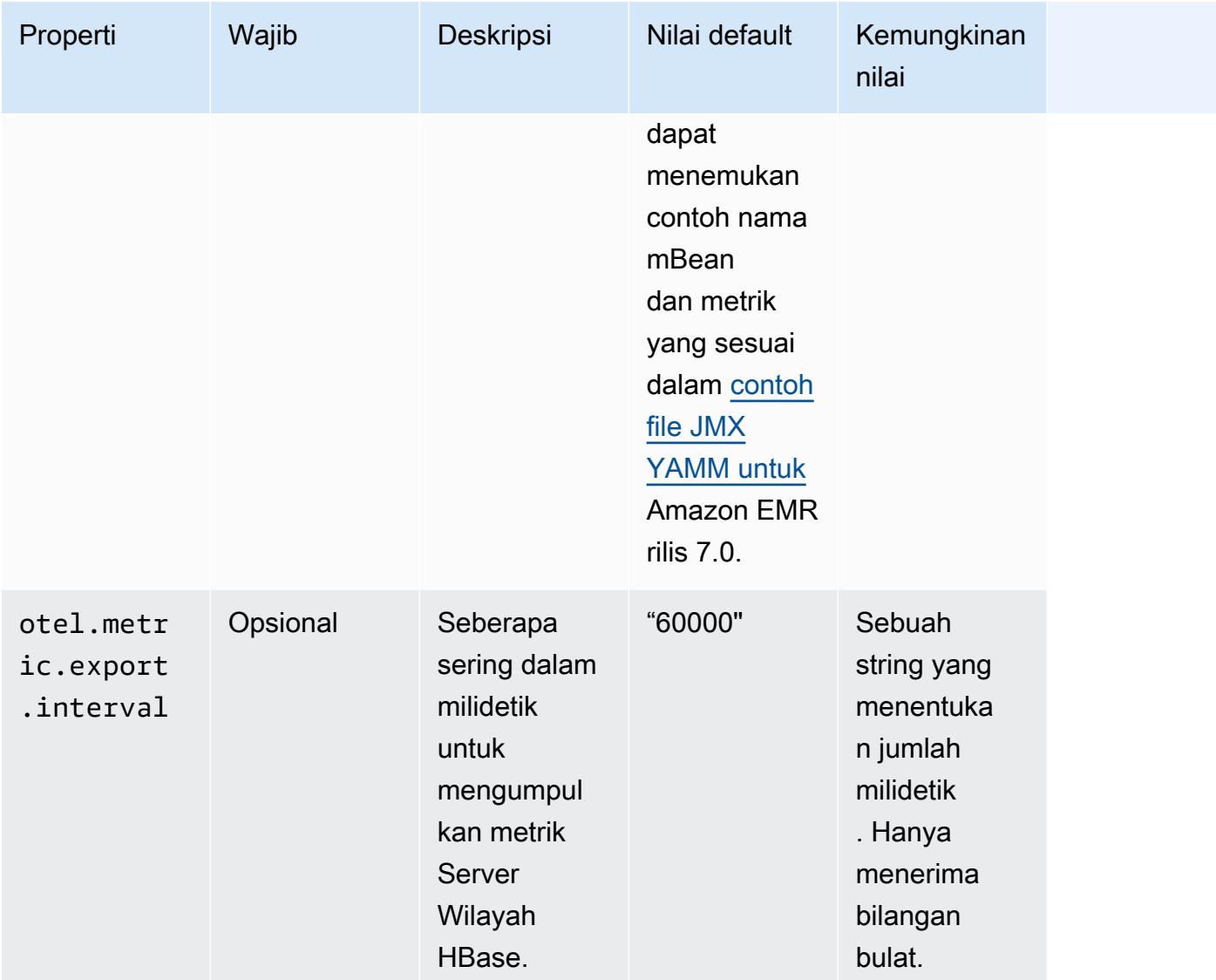

## emr-hbase-rest-serverproperti -metrik

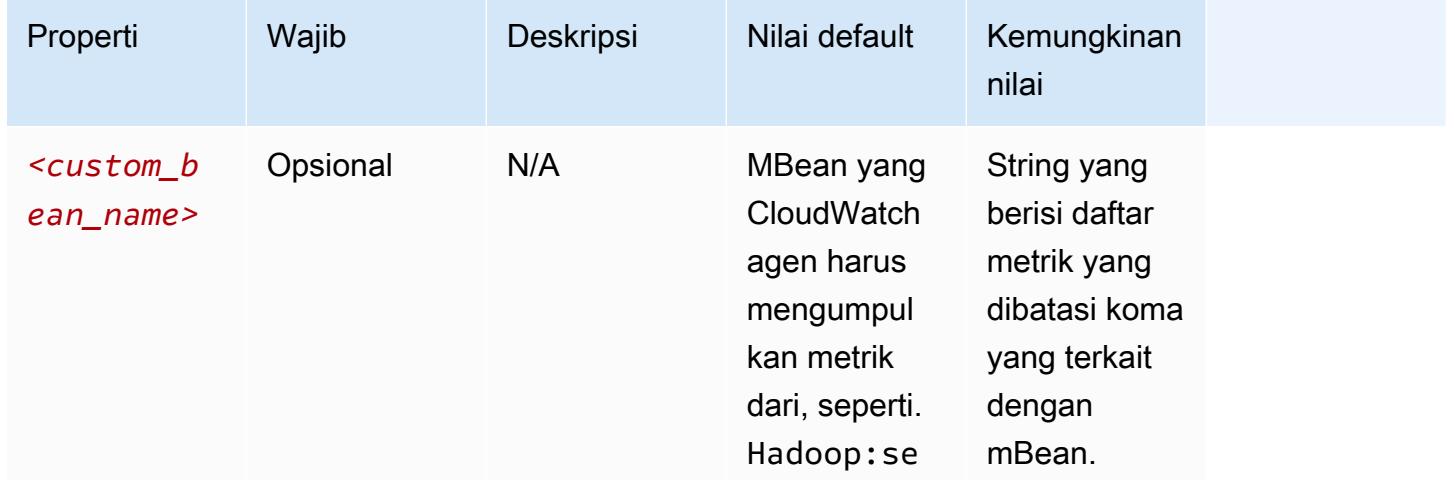

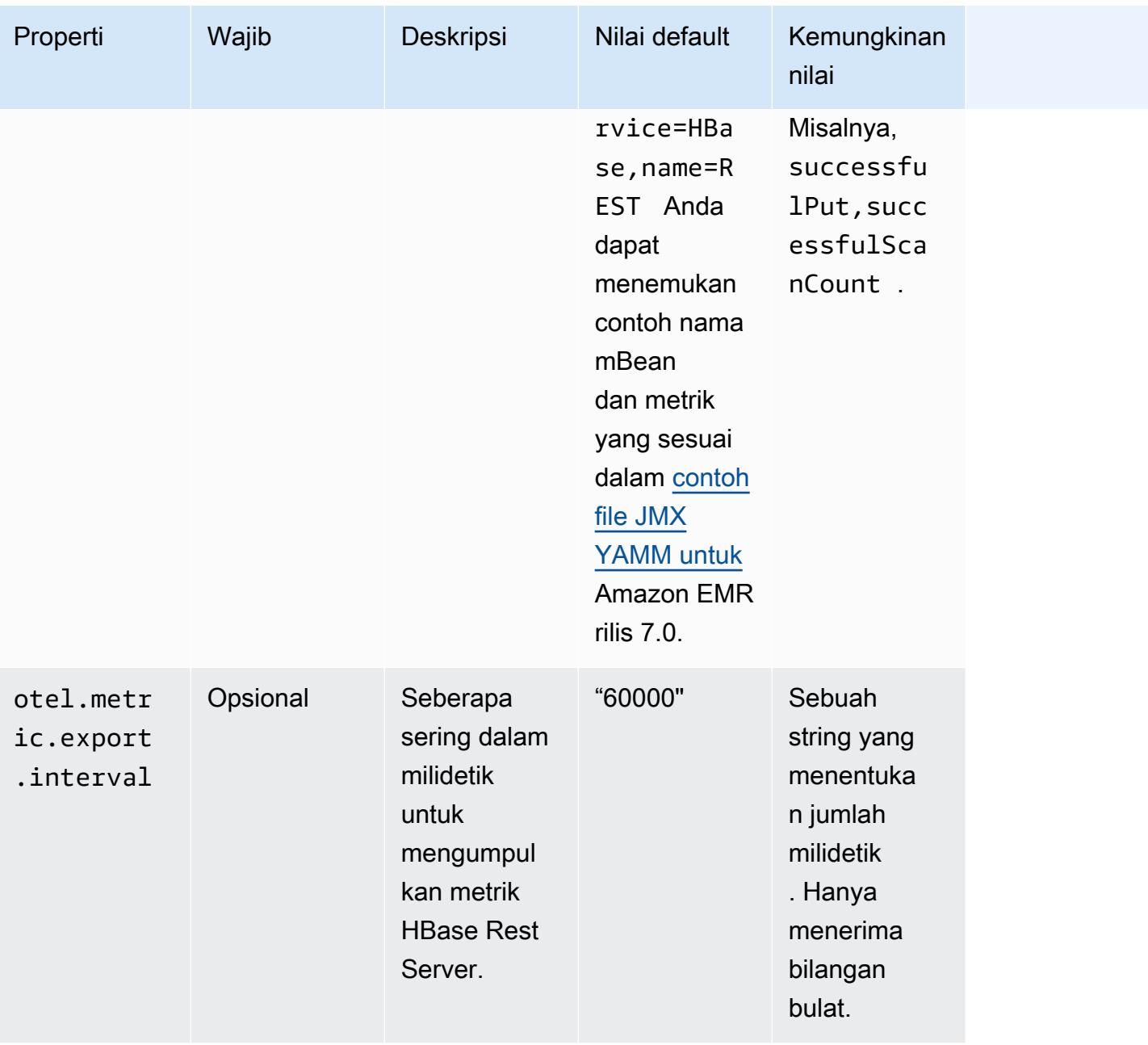

# emr-hbase-thrift-serverproperti -metrik

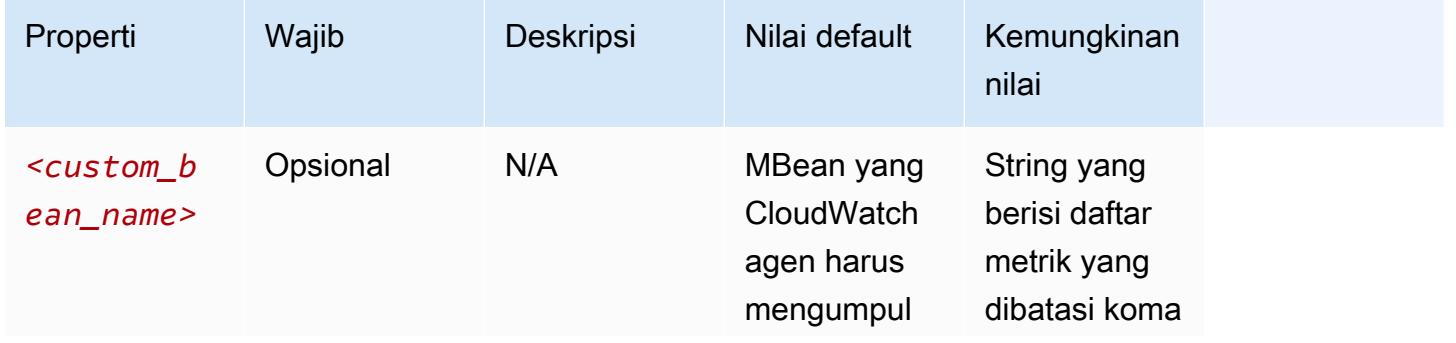

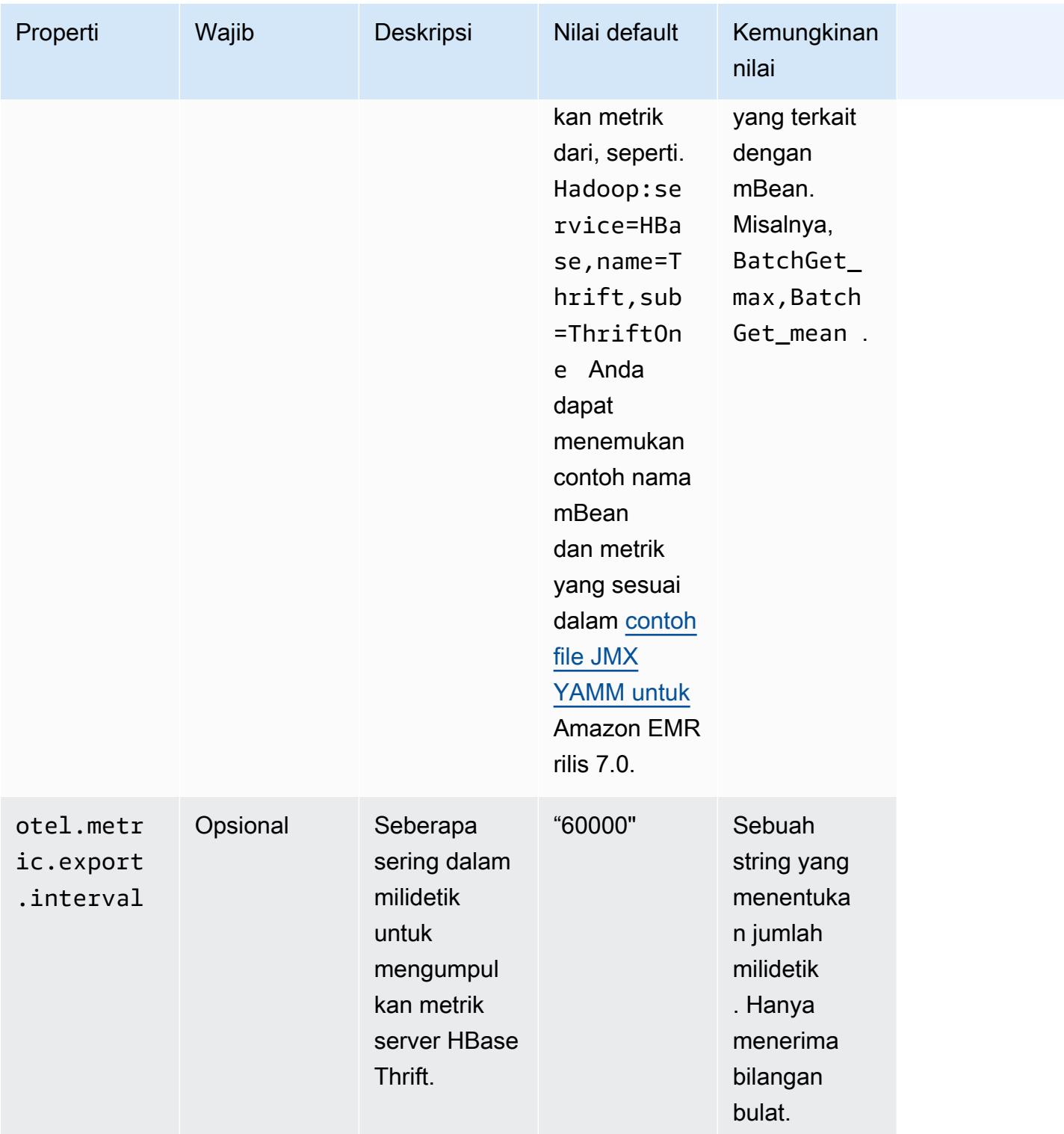

# <span id="page-3195-0"></span>Contoh konfigurasi metrik sistem

Contoh berikut menunjukkan cara mengkonfigurasi CloudWatch agen untuk berhenti mengekspor semua metrik sistem.

```
\Gamma { 
      "Classification": "emr-metrics", 
      "Properties": {}, 
      "Configurations": [ 
        { 
           "Classification": "emr-system-metrics", 
           "Properties": {}, 
           "Configurations": [] 
        } 
     \mathbf{I} }
]
```
Contoh berikut mengonfigurasi CloudWatch agen untuk mengekspor metrik sistem default. Melakukannya adalah cara cepat untuk mengatur ulang agen kembali untuk hanya mengekspor metrik sistem default jika Anda telah mengonfigurasi ulang metrik sistem setidaknya sekali. Reset ini juga menghapus metrik aplikasi apa pun yang telah dikonfigurasi ulang sebelumnya.

```
\Gamma { 
      "Classification": "emr-metrics", 
      "Properties": {}, 
      "Configurations": [] 
   }
]
```
Contoh berikut mengkonfigurasi cluster untuk mengeksporcpu,mem, dan disk metrik.

```
\Gamma { 
     "Classification": "emr-metrics", 
     "Properties": {}, 
     "Configurations": [ 
       { 
          "Classification": "emr-system-metrics", 
         "Properties": { 
            "metrics_collection_interval": "20" 
          }, 
          "Configurations": [ 
 { 
              "Classification": "cpu",
```

```
 "Properties": { 
               "metrics": "cpu_usage_guest,cpu_usage_idle", 
              "metrics collection interval": "30",
               "drop_original_metrics": "cpu_usage_guest" 
 } 
           }, 
           { 
             "Classification": "mem", 
             "Properties": { 
               "metrics": "mem_active" 
 } 
           }, 
\{ "Classification": "disk", 
             "Properties": { 
               "metrics": "disk_used_percent", 
               "resources": "/,/mnt", 
               "drop_original_metrics": "" 
 } 
           } 
 ] 
       } 
    \mathbf{I} }
]
```
Contoh konfigurasi sebelumnya memiliki properti berikut:

- Setiap 30 detik, agen mengumpulkan cpu\_guest metrik untuk semua CPU. Anda dapat menemukan metrik agregat di bawah CloudWatch CWAgent > cluster.id, instance.id, node.type, service.name namespace.
- Setiap 30 detik, agen mengumpulkan cpu\_idle metrik untuk semua CPU. Anda dapat menemukan metrik agregat di bawah CloudWatch CWAgent > cluster.id, instance.id, node.type, service.name namespace. Agen juga mengumpulkan metrik per cpu. Anda dapat menemukannya di namespace yang sama. Agen mengumpulkan metrik ini karena drop\_original\_metrics properti tidak mengandungcpu\_idle, sehingga agen tidak mengabaikan metrik.
- Setiap 20 detik, agen mengumpulkan mem\_active metrik. Anda dapat menemukan metrik agregat di bawah CloudWatch CWAgent > cluster.id, instance.id, node.type, service.name namespace.

• Setiap 20 detik, agen mengumpulkan disk used percent metrik untuk pemasangan / dan / mnt disk. Anda dapat menemukan metrik agregat di bawah namespace. CloudWatch CWAgent > cluster.id, instance.id, node.type, service.name Agen juga mengumpulkan metrik per pemasangan. Anda dapat menemukannya di namespace yang sama. Agen mengumpulkan metrik ini karena drop\_original\_metrics properti tidak mengandungdisk\_used\_percent, sehingga agen tidak mengabaikan metrik.

### <span id="page-3198-0"></span>Contoh konfigurasi metrik aplikasi

Contoh berikut mengonfigurasi CloudWatch agen untuk berhenti mengekspor metrik untuk layanan Hadoop Namenode.

```
\Gamma { 
      "Classification": "emr-metrics", 
      "Properties": {}, 
      "Configurations": [ 
       \mathcal{L} "Classification": "emr-hadoop-hdfs-namenode-metrics", 
           "Properties": {}, 
           "Configurations": [] 
        } 
      ] 
   }
]
```
Contoh berikut mengkonfigurasi cluster untuk mengekspor metrik aplikasi Hadoop.

```
\Gamma { 
     "Classification": "emr-metrics", 
     "Properties": {}, 
     "Configurations": [ 
       { 
          "Classification": "emr-hadoop-hdfs-namenode-metrics", 
          "Properties": { 
            "Hadoop:service=NameNode,name=FSNamesystem": "BlockCapacity,CapacityUsedGB", 
            "otel.metric.export.interval": "20000" 
          }, 
          "Configurations": [] 
       },
```

```
 { 
          "Classification": "emr-hadoop-hdfs-datanode-metrics", 
          "Properties": { 
            "Hadoop:service=DataNode,name=JvmMetrics": "MemNonHeapUsedM", 
            "otel.metric.export.interval": "30000" 
          }, 
          "Configurations": [] 
       }, 
         { 
          "Classification": "emr-hadoop-yarn-resourcemanager-metrics", 
          "Properties": { 
            "Hadoop:service=ResourceManager,name=CapacitySchedulerMetrics": 
  "AllocateNumOps,NodeUpdateNumOps" 
          }, 
          "Configurations": [] 
       } 
     ] 
   }
]
```
Contoh sebelumnya memiliki properti berikut:

- Setiap 20 detik, agen mengumpulkan BlockCapacity dan CapacityUsedGB metrik dari instance yang menjalankan layanan Hadoop Namenode.
- Setiap 30 detik, agen mengumpulkan MemNonHeapUsedM metrik dari instance yang menjalankan layanan Hadoop Datanode.
- Setiap 30 detik, agen mengumpulkan AllocateNumOps dan NodeUpdateNumOps metrik dari instance yang menjalankan Hadoop YARN. ResourceManaager

<span id="page-3199-0"></span>Layanan Terkelola Amazon untuk contoh Prometheus

Contoh berikut menunjukkan cara mengonfigurasi CloudWatch agen untuk mengekspor metrik ke Amazon Managed Service untuk Prometheus.

Jika saat ini Anda mengekspor metrik ke Amazon Managed Service untuk Prometheus dan ingin mengonfigurasi ulang metrik untuk klaster dan terus mengekspor metrik ke Amazon Managed Service untuk Prometheus, Anda harus menyertakan properti dan. metrics\_destination prometheus\_endpoint

```
 { 
     "Classification": "emr-metrics", 
     "Properties": { 
        "metrics_destination": "prometheus", 
       "prometheus_endpoint": "http://amp-workspace/api/v1/remote_write" 
     }, 
     "Configurations": [] 
   }
]
```
Untuk menggunakan CloudWatch agen untuk mengekspor metrik CloudWatch, gunakan contoh berikut.

```
\Gamma\{ "Classification": "emr-metrics", 
     "Properties": { 
        "metrics_destination": "cloudwatch" 
     }, 
     "Configurations": [] 
   }
]
```
### **a** Note

CloudWatch Agen memiliki eksportir Prometheus yang mengganti nama atribut tertentu. Untuk label metrik default, Amazon Managed Service untuk Prometheus menggunakan karakter garis bawah sebagai pengganti periode yang digunakan Amazon. CloudWatch Jika Anda menggunakan Grafana Terkelola Amazon untuk memvisualisasikan metrik default di Amazon Managed Service untuk Prometheus, label akan muncul sebagai,,, dan. cluster\_id instance\_id node\_type service\_name

# Konfigurasikan CloudWatch agen untuk Amazon EMR 7.0.0

Anda dapat mengonfigurasi CloudWatch agen Amazon untuk menggunakan metrik sistem tambahan di luar metrik yang disediakan [oleh konfigurasi CloudWatch agen default.](#page-3164-0) Konfigurasi untuk 7.0.0 memerlukan penggunaan tindakan bootstrap, yang telah kami berikan contohnya di bagian berikut. Dalam rilis mendatang, Amazon EMR akan memberikan opsi konfigurasi tambahan melalui Amazon EMR API.

Topik

- [Konfigurasikan metrik sistem tambahan dengan Amazon EMR 7.0.0](#page-3201-0)
- [Konfigurasikan metrik aplikasi dengan Amazon EMR 7.0.0](#page-3202-0)
- [Konfigurasikan Amazon Managed Service untuk Prometheus sebagai penyimpanan cloud untuk](#page-3203-0) [metrik dengan Amazon EMR 7.0.0](#page-3203-0)

## <span id="page-3201-0"></span>Konfigurasikan metrik sistem tambahan dengan Amazon EMR 7.0.0

Gunakan langkah-langkah berikut untuk mengonfigurasi agen agar menggunakan kumpulan metrik sistem yang berbeda di Amazon EMR 7.0.0:

- 1. Buat atau pilih bucket di akun Amazon S3 tempat Anda ingin menyimpan file konfigurasi yang menentukan metrik CloudWatch agen.
- 2. Buat file emr-amazon-cloudwatch-agent.json konfigurasi dengan metrik pilihan Anda yang ditentukan. Untuk melakukan ini, gunakan salah satu metode yang dijelaskan [di Buat file](https://docs.aws.amazon.com/AmazonCloudWatch/latest/monitoring/create-cloudwatch-agent-configuration-file.html)  [konfigurasi CloudWatch agen.](https://docs.aws.amazon.com/AmazonCloudWatch/latest/monitoring/create-cloudwatch-agent-configuration-file.html) Untuk informasi selengkapnya tentang struktur file konfigurasi CloudWatch agen, lihat [Membuat atau mengedit file konfigurasi CloudWatch agen secara](https://docs.aws.amazon.com/AmazonCloudWatch/latest/monitoring/CloudWatch-Agent-Configuration-File-Details.html)  [manual](https://docs.aws.amazon.com/AmazonCloudWatch/latest/monitoring/CloudWatch-Agent-Configuration-File-Details.html) di Panduan CloudWatch Pengguna Amazon.
- 3. Selanjutnya, navigasikan ke aws-emr-utilities repo GitHub dan unduh skrip metrik sistem berikut:
	- **[install\\_system\\_metrics\\_launcher.sh](https://github.com/aws-samples/aws-emr-utilities/blob/main/applications/cloudwatch-agent/configuration/7.0/system-metrics/install_system_metrics_launcher.sh)** Skrip yang mengunduh dan kemudian berjalan install\_system\_metrics.sh di latar belakang sehingga node dapat menyelesaikan bootstrap.
	- **[install\\_system\\_metrics.sh](https://github.com/aws-samples/aws-emr-utilities/blob/main/applications/cloudwatch-agent/configuration/7.0/system-metrics/install_system_metrics.sh)** Skrip yang menunggu instance yang dijalankan untuk menyelesaikan bootstrap, lalu mengunduh dan menerapkan konfigurasi dalam file JSON.
- 4. Buka setiap file SH dan ganti *my-s3-bucket* dengan nama bucket Anda dari Langkah 1.
- 5. Unggah satu file JSON dan dua SH ke bucket S3 Anda.
- 6. Sekarang, Anda dapat menavigasi ke konsol EMR Amazon dan membuat cluster baru dengan agen. CloudWatch Di bawah EMR pada EC2 di navigasi kiri, pilih Clusters dan kemudian Buat cluster.
- 7. Di bagian Nama dan aplikasi, pilih rilis EMR Amazon 7.0.0 atau lebih tinggi.
- 8. Di bawah Application bundle, pilih bundel atau aplikasi yang ingin Anda instal ke cluster Anda, dan sertakan Amazon CloudWatch Agent dengan pilihan Anda.
- 9. Di bagian tindakan Bootstrap, pilih Tambah.
- Untuk Nama, masukkan**install\_system\_metrics\_launcher.sh**.
- Untuk lokasi Script, masukkan**s3://***my-s3-bucket***/ install\_system\_metrics\_launcher.sh**. Ganti *my-s3-bucket* dengan jalur ke bucket S3 Anda.
- Biarkan blok Argumen kosong.
- 10. Pilih Tambahkan tindakan bootstrap.
- 11. Terus buat cluster untuk melayani kebutuhan beban kerja Anda.

Saat klaster Anda diluncurkan, CloudWatch agen akan menerbitkan metrik sistem yang Anda tentukan dalam file konfigurasi. CloudWatch

<span id="page-3202-0"></span>Konfigurasikan metrik aplikasi dengan Amazon EMR 7.0.0

Anda dapat mengonfigurasi CloudWatch agen Amazon untuk mempublikasikan metrik aplikasi untuk HDFS dan YARN selain metrik sistem. Gunakan langkah-langkah berikut untuk mengonfigurasi agen untuk mempublikasikan metrik aplikasi:

- 1. Buat atau pilih bucket di akun Amazon S3 tempat Anda ingin menyimpan file konfigurasi yang menentukan metrik CloudWatch agen.
- 2. Selanjutnya, navigasikan ke aws-emr-utilities repo GitHub dan unduh skrip berikut:
	- **[install\\_app\\_metrics\\_launcher.sh](https://github.com/aws-samples/aws-emr-utilities/blob/main/applications/cloudwatch-agent/configuration/7.0/application-metrics/install_app_metrics_launcher.sh)** Skrip yang mengunduh dan kemudian berjalan install\_app\_metrics.sh di latar belakang sehingga node dapat menyelesaikan bootstrap.
	- **[install\\_app\\_metrics.sh](https://github.com/aws-samples/aws-emr-utilities/blob/main/applications/cloudwatch-agent/configuration/7.0/application-metrics/install_app_metrics.sh)** Skrip yang menunggu instance yang dijalankan untuk menyelesaikan bootstrap, lalu mengunduh dan menerapkan konfigurasi dalam file YAMAL yang akan Anda unduh di langkah mendatang.
- 3. Buka setiap file dan ganti *my-s3-bucket* dengan nama bucket Anda dari Langkah 1.
- 4. Selanjutnya, unduh file pemetaan YAMM berikut. Untuk informasi tentang bagaimana file YAMM ini terstruktur, lihat [javaagent](https://github.com/open-telemetry/opentelemetry-java-instrumentation/tree/main/instrumentation/jmx-metrics/javaagent)di OpenTelemetry Instrumentation for Java GitHub repo.
	- **[datanode-metrics.yaml](https://github.com/aws-samples/aws-emr-utilities/blob/main/applications/cloudwatch-agent/configuration/7.0/application-metrics/mappings/datanode-metrics.yaml)** Konfigurasi untuk Hadoop DataNode metrik.
	- **[namenode-metrics.yaml](https://github.com/aws-samples/aws-emr-utilities/blob/main/applications/cloudwatch-agent/configuration/7.0/application-metrics/mappings/namenode-metrics.yaml)** Konfigurasi untuk Hadoop NameNode metrik.
	- **[nodemanager-metrics.yaml](https://github.com/aws-samples/aws-emr-utilities/blob/main/applications/cloudwatch-agent/configuration/7.0/application-metrics/mappings/nodemanager-metrics.yaml)** Konfigurasi untuk Yarn NodeManager metrik.
	- **[resourcemanager-metrics.yaml](https://github.com/aws-samples/aws-emr-utilities/blob/main/applications/cloudwatch-agent/configuration/7.0/application-metrics/mappings/resourcemanager-metrics.yaml)** Konfigurasi untuk Yarn ResourceManager metrik.
- 5. Unggah dua SH dan empat file YAMM ke bucket S3 Anda.
- 6. Sekarang, Anda dapat menavigasi ke konsol EMR Amazon dan membuat cluster baru dengan agen. CloudWatch Di bawah EMR pada EC2 di navigasi kiri, pilih Clusters dan kemudian Buat cluster.
- 7. Di bagian Nama dan aplikasi, pilih rilis EMR Amazon 7.0.0 atau lebih tinggi.
- 8. Di bawah Application bundle, pilih bundel atau grup kustom aplikasi yang ingin Anda instal ke cluster Anda, dan sertakan CloudWatch agen dengan pilihan Anda.
- 9. Di bagian tindakan Bootstrap, pilih Tambah.
	- Untuk Nama, masukkan**install\_app\_metrics\_launcher.sh**.
	- Untuk lokasi Script, masukkan**s3://***my-s3-bucket***/ install\_app\_metrics\_launcher.sh**. Ganti *my-s3-bucket* dengan jalur ke bucket S3 Anda.
	- Biarkan blok Argumen kosong.
- 10. Pilih Tambahkan tindakan bootstrap.
- 11. Terus buat cluster untuk melayani kebutuhan beban kerja Anda.

Saat klaster Anda diluncurkan, CloudWatch Agen menerbitkan metrik aplikasi yang Anda tentukan bersama dengan metrik sistem. CloudWatch

<span id="page-3203-0"></span>Konfigurasikan Amazon Managed Service untuk Prometheus sebagai penyimpanan cloud untuk metrik dengan Amazon EMR 7.0.0

Anda dapat mengonfigurasi CloudWatch agen Amazon untuk memublikasikan metrik ke Layanan Terkelola Amazon untuk Prometheus, bukan. CloudWatch

### **a** Note

Anda dapat memublikasikan metrik dari CloudWatch agen Amazon ke Layanan Terkelola Amazon untuk Prometheus atau ke CloudWatch Amazon, tetapi Anda tidak dapat mempublikasikan metrik ke kedua layanan untuk klaster yang sama.

Untuk mengonfigurasi agen untuk memublikasikan metrik ke Amazon Managed Service for Prometheus, Anda harus menambahkan izin (IAM) ke profil aps:RemoteWrite AWS Identity and
Access Management instans Amazon EC2 untuk Amazon EMR. Contoh kebijakan berikut berisi izin yang diperlukan:

```
{ 
   "Version": "2012-10-17", 
   "Statement": [ 
     { 
        "Effect": "Allow", 
        "Action": "aps:RemoteWrite", 
        "Resource": "*" 
      } 
   ]
}
```
Gunakan CloudWatch agen di kluster EMR untuk memublikasikan metrik ke Amazon Managed Service for Prometheus

Setelah kebijakan layanan memiliki izin yang benar, gunakan langkah-langkah berikut untuk meluncurkan klaster yang menggunakan CloudWatch agen untuk mempublikasikan metrik ke Amazon Managed Service for Prometheus.

- 1. Gunakan AWS Management Console atau AWS CLI untuk membuat Amazon Managed Service untuk ruang kerja Prometheus. Untuk informasi selengkapnya, lihat [Membuat ruang kerja](https://docs.aws.amazon.com/prometheus/latest/userguide/AMP-onboard-create-workspace.html) di Amazon Managed Service for Prometheus User Guide.
- 2. Buat atau pilih bucket di akun Amazon S3 tempat Anda ingin menyimpan file peluncuran yang menentukan Amazon Managed Service untuk Prometheus sebagai penyimpanan cloud.
- 3. Selanjutnya, navigasikan ke aws-emr-utilities repo GitHub dan unduh skrip berikut:
	- **[add\\_prometheus\\_endpoint\\_launcher.sh](https://github.com/aws-samples/aws-emr-utilities/blob/main/applications/cloudwatch-agent/configuration/7.0/prometheus/add_prometheus_endpoint_launcher.sh)** Skrip yang mengunduh dan kemudian berjalan add\_prometheus\_endpoint.sh di latar belakang sehingga node dapat menyelesaikan bootstrap.
	- **[add\\_prometheus\\_endpoint.sh](https://github.com/aws-samples/aws-emr-utilities/blob/main/applications/cloudwatch-agent/configuration/7.0/prometheus/add_prometheus_endpoint.sh)** Skrip yang menunggu instance yang dijalankan untuk menyelesaikan bootstrap, lalu mengonfigurasi CloudWatch agen untuk mempublikasikan ke Layanan Terkelola Amazon untuk titik akhir Prometheus yang Anda berikan sebagai argumen saat meluncurkan cluster Anda.
- 4. Buka setiap file dan ganti *my-s3-bucket* dengan nama bucket Anda dari Langkah 2.
- 5. Gunakan AWS CLI untuk membuat cluster EMR dengan aksi add\_prometheus\_endpoint\_launcher.sh bootstrap. Pada perintah berikut, ganti *my-*

*s3-bucket* dengan bucket yang menahan aksi bootstrap, dan ganti *managedpro-remotewrite-workspace-url* dengan titik akhir penulisan jarak jauh untuk Amazon Managed Service untuk ruang kerja Prometheus. Pastikan untuk menentukan label rilis EMR Amazon emr-7.0.0 atau yang lebih tinggi.

```
aws emr create-cluster --name managedpro-cluster \ 
     --release-label emr-7.0.0 \ 
     --applications Name=Hadoop Name=AmazonCloudWatchAgent \ 
     --ec2-attributes KeyName=myKey --instance-type m7g.2xlarge \ 
     --instance-count 3 --use-default-roles 
    --bootstrap-actions Name='Add Prometheus Endpoint',Path=s3://my-s3-bucket/
add_prometheus_endpoint_launcher.sh,Args='managedpro-remote-write-workspace-url'
```
Saat klaster Anda diluncurkan, CloudWatch agen menerbitkan metrik yang dikumpulkannya ke Amazon Managed Service for Prometheus.

Gunakan Amazon Managed Service untuk Prometheus sebagai sumber data untuk Amazon Managed Grafana

Setelah Amazon EMR menerbitkan metrik klaster ke Amazon Managed Service for Prometheus, Anda dapat menggunakan langkah-langkah berikut untuk memvisualisasikan metrik dengan Amazon Managed Grafana:

- 1. Gunakan AWS Management Console untuk membuat ruang kerja Grafana Terkelola Amazon dan pengguna dengan izin yang sesuai. Untuk informasi selengkapnya, lihat [Membuat ruang](https://docs.aws.amazon.com/grafana/latest/userguide/AMG-create-workspace.html) [kerja di Panduan](https://docs.aws.amazon.com/grafana/latest/userguide/AMG-create-workspace.html) Pengguna Grafana Terkelola Amazon.
- 2. Tambahkan Layanan Terkelola Amazon untuk ruang kerja Prometheus sebagai sumber data ke Grafana Terkelola Amazon. Untuk informasi selengkapnya, lihat [Menggunakan konfigurasi](https://docs.aws.amazon.com/grafana/latest/userguide/AMP-adding-AWS-config.html)  [sumber AWS data untuk menambahkan Layanan Terkelola Amazon untuk Prometheus sebagai](https://docs.aws.amazon.com/grafana/latest/userguide/AMP-adding-AWS-config.html)  [sumber data](https://docs.aws.amazon.com/grafana/latest/userguide/AMP-adding-AWS-config.html) di Panduan Pengguna Grafana Terkelola Amazon.

**a** Note

CloudWatch Agen memiliki eksportir Prometheus yang mengganti nama atribut tertentu. Untuk label metrik default, Amazon Managed Service untuk Prometheus menggunakan karakter garis bawah sebagai pengganti periode yang digunakan Amazon. CloudWatch Jadi, jika Anda menggunakan Grafana Terkelola Amazon untuk memvisualisasikan metrik default di Amazon Managed Service untuk Prometheus, label akan muncul sebagai,, dan. jobflow id instance id service name Selain itu, metrik aplikasi apa pun yang diterbitkan CloudWatch agen ke Amazon Managed Service untuk Prometheus menggunakan label sebagai gantinya. job service\_name Namun, metrik sistem terus menggunakan service\_name label.

# Pertimbangan dan batasan

- CloudWatch Agen Amazon asli tersedia untuk cluster yang Anda buat dengan Amazon EMR rilis 7.0.0 dan yang lebih tinggi.
- [Konfigurasi untuk CloudWatch agen di Amazon EMR 7.0.0 memerlukan penggunaan tindakan](#page-3200-0) [bootstrap.](#page-3200-0) Dalam rilis mendatang, Amazon EMR akan memberikan opsi konfigurasi tambahan melalui Amazon EMR API.
- Anda tidak dapat menginstal CloudWatch agen EMR Amazon jika Anda telah menerapkan CloudWatch agen dengan metode lain seperti Agen ( AWS Systems Manager Agen SSM) di Wilayah tempat Anda membuat klaster. Melakukannya akan mengakibatkan cluster Anda berakhir dengan kesalahan.

# CloudWatch sejarah rilis agen

Tabel berikut mencantumkan versi yang AmazonCloudWatchAgent disertakan dalam setiap versi rilis Amazon EMR, bersama dengan komponen yang diinstal dengan aplikasi. Untuk versi komponen di setiap rilis, lihat bagian Versi Komponen untuk rilis Anda d[iAmazon EMR 7.x versi rilis,](#page-22-0)[Amazon EMR](#page-74-0)  [versi rilis 6.x,](#page-74-0) atau[Amazon EMR versi rilis 5.x](#page-924-0).

### AmazonCloudWatchAgent informasi versi

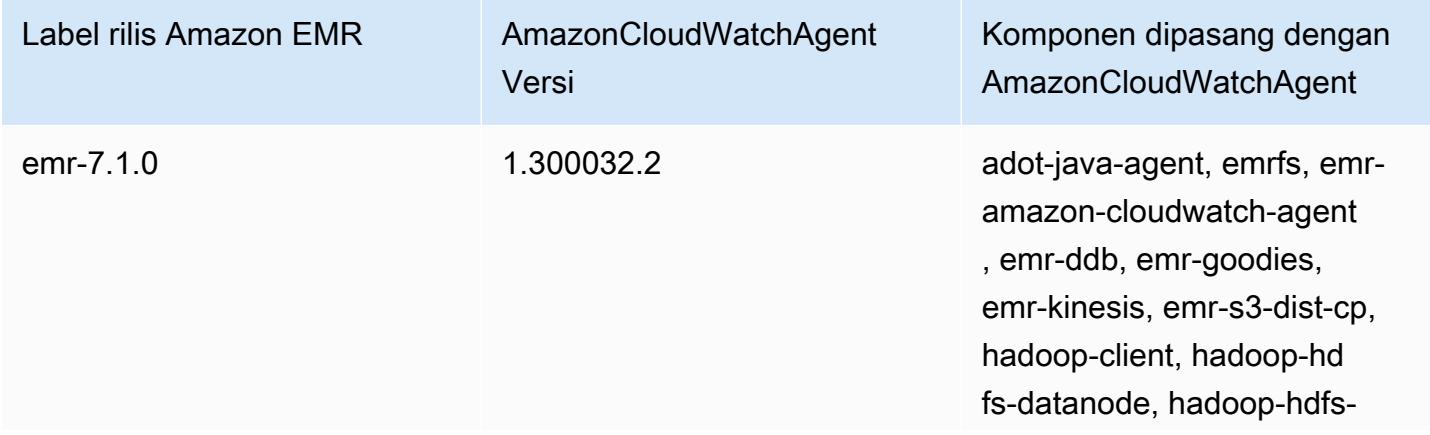

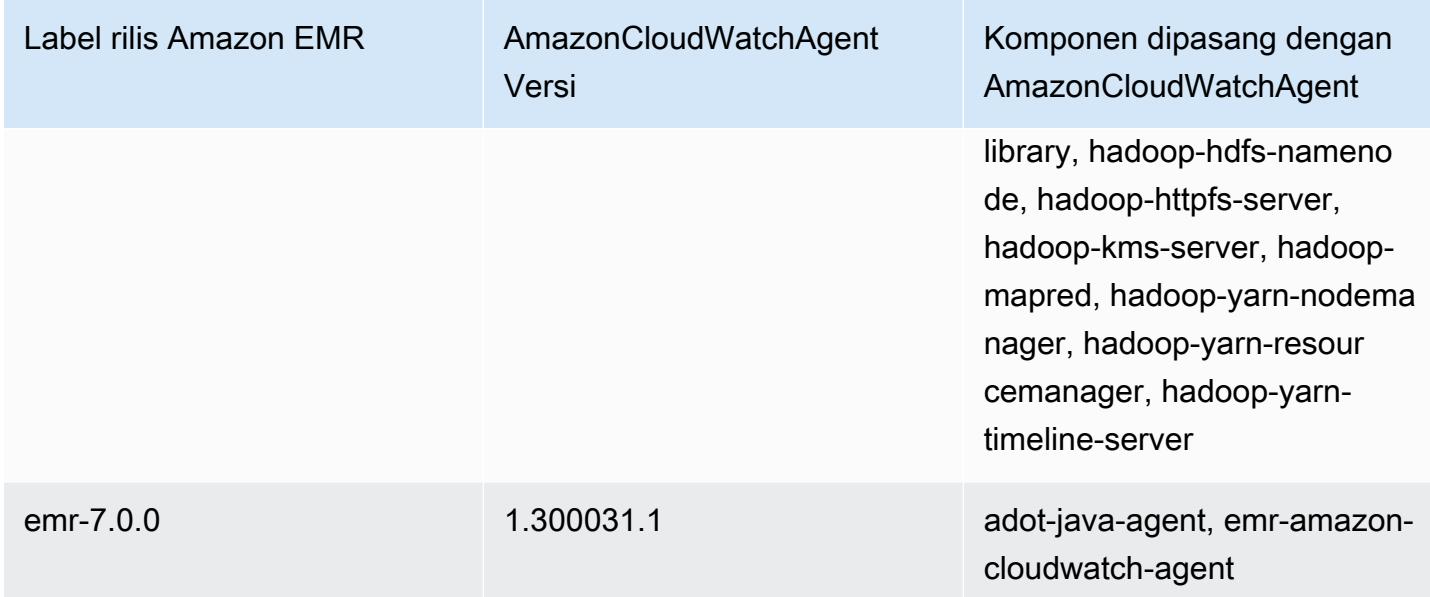

# Danau Delta

Delta Lake adalah kerangka lapisan penyimpanan untuk arsitektur lakehouse yang biasa dibangun di Amazon S3. Dengan Amazon EMR rilis 6.9.0 dan lebih tinggi, Anda dapat menggunakan [Apache](https://aws.amazon.com/emr/features/spark/) [Spark 3.x di](https://aws.amazon.com/emr/features/spark/) cluster EMR Amazon dengan tabel Delta Lake. [Untuk informasi lebih lanjut tentang](https://delta.io/)  [rumah danau dengan Delta Lake, lihat https://delta.io/.](https://delta.io/)

Tabel berikut mencantumkan versi Delta yang termasuk dalam rilis terbaru seri Amazon EMR 7.x, bersama dengan komponen yang dipasang Amazon EMR dengan Delta.

Untuk versi komponen yang diinstal dengan Delta dalam rilis ini, lihat Rilis [Versi Komponen 7.1.0](#page-23-0).

Informasi versi Delta untuk emr-7.1.0

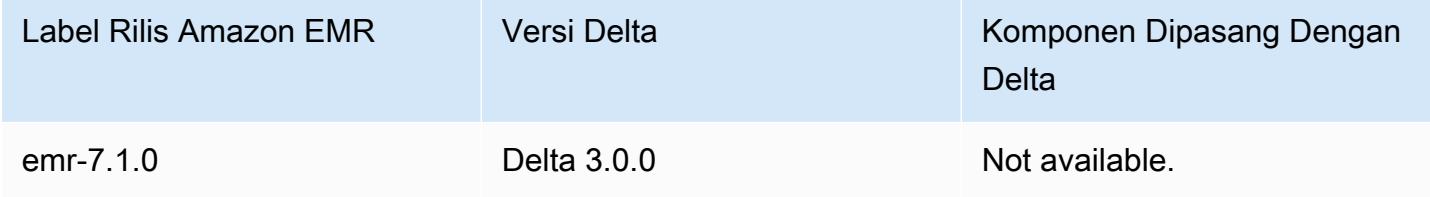

Tabel berikut mencantumkan versi Delta yang termasuk dalam rilis terbaru seri Amazon EMR 6.x, bersama dengan komponen yang dipasang Amazon EMR dengan Delta.

Untuk versi komponen yang diinstal dengan Delta dalam rilis ini, lihat Rilis Versi Komponen [6.15.0.](#page-76-0)

Informasi versi Delta untuk emr-6.15.0

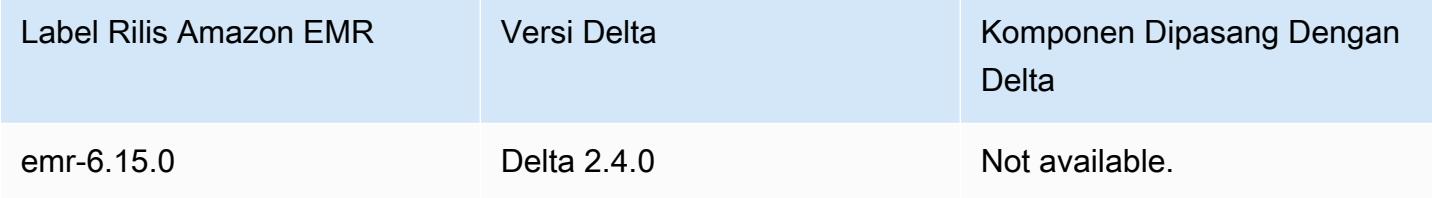

# Pengantar Danau Delta

Delta Lake adalah proyek sumber terbuka yang membantu mengimplementasikan arsitektur data lake modern yang biasanya dibangun di Amazon S3. Delta Lake menawarkan kemampuan berikut:

• Transaksi atom, konsisten, terisolasi, tahan lama (ACID) di Spark. Pembaca melihat tampilan tabel yang konsisten selama pekerjaan Spark.

- Penanganan metadata yang dapat diskalakan dengan pemrosesan terdistribusi oleh Spark.
- Menggabungkan kasus penggunaan streaming dan batch dengan tabel Delta yang sama.
- Penegakan skema otomatis untuk menghindari catatan buruk selama konsumsi data.
- Perjalanan waktu dengan versi data.
- Mendukung operasi penggabungan, pembaruan, dan penghapusan untuk kasus penggunaan yang kompleks seperti change data capture (CDC), streaming upserts, dan banyak lagi.

## Menggunakan cluster dengan Delta Lake diinstal

#### Topik

- [Gunakan cluster Delta Lake dengan Flink](#page-3209-0)
- [Gunakan cluster Delta Lake dengan Trino](#page-3214-0)
- [Gunakan cluster Delta Lake dengan Spark](#page-3215-0)
- [Gunakan cluster Delta Lake dengan Spark dan Glue AWS](#page-3221-0)

## <span id="page-3209-0"></span>Gunakan cluster Delta Lake dengan Flink

Dengan Amazon EMR rilis 6.11 dan yang lebih tinggi, Anda dapat menggunakan Delta Lake dengan cluster Flink Anda. Contoh berikut menggunakan AWS CLI untuk bekerja dengan Delta Lake di cluster Amazon EMR Flink.

#### **a** Note

Amazon EMR mendukung Flink DataStream API saat Anda menggunakan Delta Lake dengan cluster Flink.

### Buat cluster Danau Delta

1. Buat file, delta\_configurations.json, dengan konten berikut:

```
[{"Classification":"delta-defaults", 
     "Properties":{"delta.enabled":"true"}}]
```
2. Buat cluster dengan konfigurasi berikut. Ganti example Amazon S3 bucket path dan subnet ID dengan milik Anda sendiri.

aws emr create-cluster --release-label emr-6.11.0 --applications Name=Flink --configurations file://delta\_configurations.json --region us-east-1 --name My\_Spark\_Delta\_Cluster --log-uri s3://DOC-EXAMPLE-BUCKET/ --instance-type m5.xlarge --instance-count 3 --service-role EMR\_DefaultRole\_V2 --ec2-attributes InstanceProfile=EMR\_EC2\_DefaultRole,SubnetId=subnet-1234567890abcdef0

### Inisialisasi sesi benang Flink

Untuk menginisialisasi sesi benang Flink, jalankan perintah berikut:

```
flink-yarn-session -d
```
### Bangun pekerjaan Flink dengan Delta Lake

Contoh berikut menunjukkan cara menggunakan sbt atau Maven untuk membangun pekerjaan Flink Anda dengan Delta Lake.

sbt

[sbt](https://www.scala-sbt.org/1.x/docs/index.html) adalah alat build untuk Scala yang dapat Anda gunakan dengan sedikit atau tanpa konfigurasi ketika Anda memiliki proyek kecil.

```
libraryDependencies ++= Seq( 
   "io.delta" %% "delta-flink" % deltaConnectorsVersion % "provided", 
   "io.delta" %% "delta-standalone" % deltaConnectorsVersion % "provided", 
   "org.apache.flink" %% "flink-clients" % flinkVersion % "provided", 
   "org.apache.flink" %% "flink-parquet" % flinkVersion % "provided", 
   "org.apache.hadoop" % "hadoop-client" % hadoopVersion % "provided", 
   "org.apache.flink" % "flink-table-common" % flinkVersion % "provided", 
   "org.apache.flink" %% "flink-table-runtime" % flinkVersion % "provided")
```
#### Maven

[Maven](https://maven.apache.org) adalah alat otomatisasi build open-source dari Apache Software Foundation. Dengan Maven, Anda dapat membangun, menerbitkan, dan menerapkan pekerjaan Flink dengan Delta Lake di Amazon EMR.

```
<project>
<properties> 
     <scala.main.version>2.12</scala.main.version> 
     <delta-connectors-version>0.6.0</delta-connectors-version> 
     <flink-version>1.16.1</flink-version> 
     <hadoop-version>3.1.0</hadoop-version>
</properties>
<dependencies> 
     <dependency> 
         <groupId>io.delta</groupId> 
         <artifactId>delta-flink</artifactId> 
          <version>$delta-connectors-version</version> 
         <scope>provided</scope> 
     </dependency> 
     <dependency> 
          <groupId>io.delta</groupId> 
         <artifactId>delta-standalone_$scala-main-version</artifactId> 
         <version>$delta-connectors-version</version> 
          <scope>provided</scope> 
     </dependency> 
     <dependency> 
          <groupId>org.apache.flink</groupId> 
         <artifactId>flink-clients</artifactId> 
         <version>$flink-version</version> 
         <scope>provided</scope> 
     </dependency> 
     <dependency> 
         <groupId>org.apache.flink</groupId> 
         <artifactId>flink-parquet</artifactId> 
         <version>$flink-version</version> 
         <scope>provided</scope> 
     </dependency> 
     <dependency> 
         <groupId>org.apache.hadoop</groupId> 
          <artifactId>hadoop-client</artifactId> 
          <version>$hadoop-version</version>
```
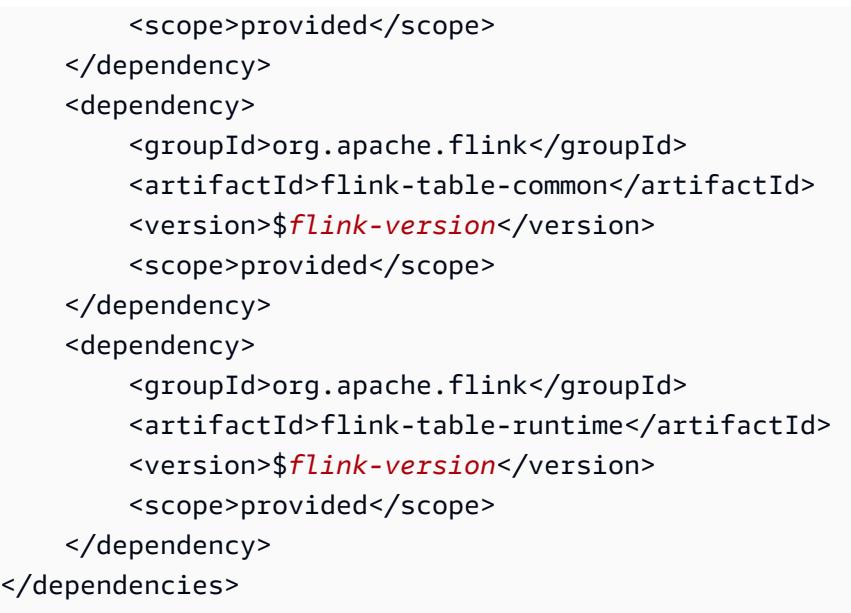

Menulis ke tabel Delta dengan Flink Datastream API

Gunakan contoh berikut untuk membuat DeltaSink untuk menulis ke tabel dengan deltaTablePath:

```
public static DataStream<RowData> createDeltaSink( 
          DataStream<RowData> stream, 
          String deltaTablePath, 
          RowType rowType) { 
     Configuration configuration = new Configuration(); 
     DeltaSink<RowData> deltaSink = DeltaSink 
              .forRowData( 
                       new org.apache.flink.core.fs.Path(deltaTablePath), 
                       configuration, 
                       rowType) 
             .build();
     stream.sinkTo(deltaSink); 
     return stream;
}
```
## Baca dari tabel Delta dengan Flink Datastream API

Gunakan contoh berikut untuk membuat dibatasi DeltaSource untuk membaca dari tabel dengan deltaTablePath:

```
public static DataStream<RowData> createBoundedDeltaSourceAllColumns( 
         StreamExecutionEnvironment env, 
         String deltaTablePath) { 
     Configuration configuration = new Configuration(); 
     DeltaSource<RowData> deltaSource = DeltaSource 
              .forBoundedRowData( 
                      new org.apache.flink.core.fs.Path(deltaTablePath), 
                      configuration) 
             .build();
     return env.fromSource(deltaSource, WatermarkStrategy.noWatermarks(), "delta-
source");
}
```
Pembuatan wastafel dengan dukungan multi-cluster untuk Delta Lake mandiri

Gunakan contoh berikut untuk membuat tabel DeltaSink to write to dengan [dukungan](https://docs.delta.io/latest/delta-standalone.html#multi-cluster-setup) [deltaTablePath](https://docs.delta.io/latest/delta-standalone.html#multi-cluster-setup) dan multi cluster:

```
public DataStream<RowData> createDeltaSink( 
         DataStream<RowData> stream, 
         String deltaTablePath) { 
     Configuration configuration = new Configuration(); 
     configuration.set("spark.delta.logStore.s3.impl", 
  "io.delta.storage.S3DynamoDBLogStore"); 
     configuration.set("spark.io.delta.storage.S3DynamoDBLogStore.ddb.tableName", 
  "delta_log"); 
     configuration.set("spark.io.delta.storage.S3DynamoDBLogStore.ddb.region", "us-
east-1"); 
     DeltaSink<RowData> deltaSink = DeltaSink 
          .forRowData( 
              new Path(deltaTablePath), 
             configuration, 
             rowType) 
        .build();
     stream.sinkTo(deltaSink); 
     return stream;
}
```
### Jalankan pekerjaan Flink

Gunakan perintah berikut untuk menjalankan pekerjaan Anda:

```
flink run FlinkJob.jar
```
## <span id="page-3214-0"></span>Gunakan cluster Delta Lake dengan Trino

Dengan Amazon EMR rilis 6.9.0 dan lebih tinggi, Anda dapat menggunakan Delta Lake dengan cluster Trino Anda.

Dalam tutorial ini, kita akan menggunakan AWS CLI untuk bekerja dengan Delta Lake di Amazon EMR Trino cluster.

Buat cluster Danau Delta

1. Buat file,delta\_configurations.json, dan tetapkan nilai untuk katalog pilihan Anda. Misalnya, jika Anda ingin menggunakan metastore Hive sebagai katalog, file Anda harus memiliki konten berikut:

```
[{"Classification":"delta-defaults", 
     "Properties":{"delta.enabled":"true"}}, 
     {"Classification":"trino-connector-delta", 
     "Properties":{"hive.metastore.uri":"thrift://localhost:9083"}}]
```
Jika Anda ingin menggunakan AWS Glue Catalog sebagai toko Anda, file Anda harus memiliki konten berikut:

```
[{"Classification":"delta-defaults", 
     "Properties":{"delta.enabled":"true"}}, 
     {"Classification":"trino-connector-delta", 
     "Properties":{"hive.metastore":"glue"}}]
```
2. Buat cluster dengan konfigurasi berikut, ganti **example Amazon S3 bucket path** dan **subnet ID** dengan milik Anda sendiri.

```
aws emr create-cluster 
     --release-label emr-6.9.0 
     --applications Name=Trino 
     --configurations file://delta_configurations.json
```

```
 --region us-east-1 --name My_Spark_Delta_Cluster 
    --log-uri s3://DOC-EXAMPLE-BUCKET/ 
    --instance-type m5.xlarge 
    --instance-count 2 
    --service-role EMR_DefaultRole_V2 
    --ec2-attributes 
 InstanceProfile=EMR_EC2_DefaultRole,SubnetId=subnet-1234567890abcdef0
```
### Inisialisasi sesi Trino untuk Delta Lake

Untuk menginisialisasi sesi Trino, jalankan perintah berikut

```
trino-cli --catalog delta
```
#### Menulis ke meja Delta Lake

Buat dan tulis ke tabel Anda dengan perintah SQL berikut:

```
SHOW SCHEMAS;
CREATE TABLE default.delta_table (id int, data varchar, category varchar) WITH 
( location = 's3://DOC-EXAMPLE-BUCKET/<prefix>');
INSERT INTO default.delta_table VALUES (1,'a','c1'), (2,'b','c2'), (3,'c','c3');
```
### Baca dari meja Danau Delta

Baca dari tabel Anda dengan perintah SQL berikut:

```
SELECT * from default.delta_table;
```
## <span id="page-3215-0"></span>Gunakan cluster Delta Lake dengan Spark

Dimulai dengan Amazon EMR versi 6.9.0, Anda dapat menggunakan Delta Lake dengan cluster Spark Anda tanpa perlu tindakan bootstrap. Untuk Amazon EMR rilis 6.8.0 dan yang lebih rendah, Anda dapat menggunakan tindakan bootstrap untuk pra-instal dependensi yang diperlukan.

Contoh berikut menggunakan AWS CLI untuk bekerja dengan Delta Lake pada cluster Amazon EMR Spark.

Untuk menggunakan Delta Lake di Amazon EMR dengan, AWS Command Line Interface pertama buat cluster. Untuk informasi tentang cara menentukan klasifikasi Delta Lake AWS Command Line Interface, lihat [Menyediakan konfigurasi menggunakan AWS Command Line Interface saat Anda](https://docs.aws.amazon.com/emr/latest/ReleaseGuide/emr-configure-apps-create-cluster.html#emr-configure-apps-create-cluster-cli) [membuat klaster](https://docs.aws.amazon.com/emr/latest/ReleaseGuide/emr-configure-apps-create-cluster.html#emr-configure-apps-create-cluster-cli) atau [Menyediakan konfigurasi dengan Java SDK saat Anda membuat](https://docs.aws.amazon.com/emr/latest/ReleaseGuide/emr-configure-apps-create-cluster.html#emr-configure-apps-create-cluster-sdk) klaster.

1. Buat file, configurations.json, dengan konten berikut:

```
[{"Classification":"delta-defaults", "Properties":{"delta.enabled":"true"} }]
```
2. Buat cluster dengan konfigurasi berikut, ganti contoh Amazon S3 **bucket path** dan **subnet ID** dengan milik Anda sendiri.

```
aws emr create-cluster 
      --release-label emr-6.9.0 
      --applications Name=Spark 
      --configurations file://delta_configurations.json 
      --region us-east-1 
      --name My_Spark_Delta_Cluster 
      --log-uri s3://DOC-EXAMPLE-BUCKET/ 
      --instance-type m5.xlarge 
      --instance-count 2 
      --service-role EMR_DefaultRole_V2 
      --ec2-attributes 
  InstanceProfile=EMR_EC2_DefaultRole,SubnetId=subnet-1234567890abcdef0
```
Atau, Anda dapat membuat cluster EMR Amazon dan aplikasi Spark dengan file berikut sebagai dependensi JAR dalam pekerjaan Spark:

```
/usr/share/aws/delta/lib/delta-core.jar,
/usr/share/aws/delta/lib/delta-storage.jar, 
/usr/share/aws/delta/lib/delta-storage-s3-dynamodb.jar
```
**a** Note

Jika Anda menggunakan Amazon EMR rilis 6.9.0 atau lebih tinggi, gunakan sebagai gantinya. /usr/share/aws/delta/lib/delta-spark.jar /usr/share/aws/ delta/lib/delta-core.jar

Untuk informasi selengkapnya, lihat [Mengirimkan Aplikasi.](https://spark.apache.org/docs/latest/submitting-applications.html#submitting-applications)

Untuk menyertakan dependensi jar dalam pekerjaan Spark, Anda dapat menambahkan properti konfigurasi berikut ke aplikasi Spark:

```
--conf "spark.jars=/usr/share/aws/delta/lib/delta-core.jar, 
      /usr/share/aws/delta/lib/delta-storage.jar, 
      /usr/share/aws/delta/lib/delta-storage-s3-dynamodb.jar"
```
[Untuk informasi selengkapnya tentang dependensi pekerjaan Spark, lihat Manajemen](https://spark.apache.org/docs/3.2.1/running-on-kubernetes.html#dependency-management)  [Ketergantungan.](https://spark.apache.org/docs/3.2.1/running-on-kubernetes.html#dependency-management)

Jika Anda menggunakan Amazon EMR rilis 6.9.0 atau lebih tinggi, tambahkan konfigurasi sebagai gantinya. /usr/share/aws/delta/lib/delta-spark.jar

```
--conf "spark.jars=/usr/share/aws/delta/lib/delta-spark.jar, 
      /usr/share/aws/delta/lib/delta-storage.jar, 
      /usr/share/aws/delta/lib/delta-storage-s3-dynamodb.jar"
```
Inisialisasi sesi Spark untuk Delta Lake

Contoh berikut menunjukkan cara meluncurkan shell Spark interaktif, menggunakan Spark submit, atau menggunakan Amazon EMR Notebooks untuk bekerja dengan Delta Lake di Amazon EMR.

spark-shell

- 1. Connect ke node utama menggunakan SSH. Untuk informasi selengkapnya, lihat [Connect ke](https://docs.aws.amazon.com/emr/latest/ManagementGuide/emr-connect-master-node-ssh.html) [node utama menggunakan SSH](https://docs.aws.amazon.com/emr/latest/ManagementGuide/emr-connect-master-node-ssh.html) di Amazon EMR Management Guide.
- 2. Masukkan perintah berikut untuk meluncurkan shell Spark. Untuk menggunakan PySpark shell, ganti spark-shell denganpyspark.

```
spark-shell \ 
    --conf "spark.sql.extensions=io.delta.sql.DeltaSparkSessionExtension" \ 
    --conf 
  "spark.sql.catalog.spark_catalog=org.apache.spark.sql.delta.catalog.DeltaCatalog"
```
spark-submit

- 1. Connect ke node utama menggunakan SSH. Untuk informasi selengkapnya, lihat [Connect ke](https://docs.aws.amazon.com/emr/latest/ManagementGuide/emr-connect-master-node-ssh.html) [node utama menggunakan SSH](https://docs.aws.amazon.com/emr/latest/ManagementGuide/emr-connect-master-node-ssh.html) di Amazon EMR Management Guide.
- 2. Masukkan perintah berikut untuk meluncurkan sesi Spark untuk Delta Lake.

```
spark-submit 
     —conf "spark.sql.extensions=io.delta.sql.DeltaSparkSessionExtension" 
     —conf 
  "spark.sql.catalog.spark_catalog=org.apache.spark.sql.delta.catalog.DeltaCatalog"
```
#### EMR Studio notebooks

Untuk menginisialisasi sesi Spark menggunakan notebook Amazon EMR Studio, konfigurasikan sesi Spark Anda menggunakan perintah ajaib %%configure di notebook Amazon EMR Anda, seperti pada contoh berikut. Untuk informasi selengkapnya, lihat [Menggunakan sihir EMR](https://docs.aws.amazon.com/emr/latest/ManagementGuide/emr-studio-magics.html#emr-magics) [Notebooks](https://docs.aws.amazon.com/emr/latest/ManagementGuide/emr-studio-magics.html#emr-magics) di Panduan Manajemen Amazon EMR.

```
%%configure -f
{ 
   "conf": { 
     "spark.sql.extensions": "io.delta.sql.DeltaSparkSessionExtension", 
      "spark.sql.catalog.spark_catalog": 
  "org.apache.spark.sql.delta.catalog.DeltaCatalog" 
   }
}
```
## Menulis ke meja Delta Lake

Contoh berikut menunjukkan cara membuat DataFrame dan menulisnya sebagai dataset Delta Lake. Contoh menunjukkan cara bekerja dengan dataset dengan shell Spark saat terhubung ke node utama menggunakan SSH sebagai pengguna hadoop default.

#### **G** Note

Untuk menempelkan sampel kode ke dalam shell Spark, ketik :paste pada prompt, tempel contoh, lalu tekanCTRL + D.

#### PySpark

Spark menyertakan shell berbasis Pythonpyspark,, yang dapat Anda gunakan untuk membuat prototipe program Spark yang ditulis dengan Python. Sama sepertispark-shell, panggil pyspark pada node utama.

```
## Create a DataFrame
data = spark.createDataFrame([("100", "2015-01-01", "2015-01-01T13:51:39.340396Z"),
("101", "2015-01-01", "2015-01-01T12:14:58.597216Z"),
("102", "2015-01-01", "2015-01-01T13:51:40.417052Z"),
("103", "2015-01-01", "2015-01-01T13:51:40.519832Z")],
["id", "creation_date", "last_update_time"])
## Write a DataFrame as a Delta Lake dataset to the S3 location
spark.sql("""CREATE TABLE IF NOT EXISTS delta_table (id string, creation_date 
 string, 
last_update_time string)
USING delta location
's3://DOC-EXAMPLE-BUCKET/example-prefix/db/delta_table'""");
data.writeTo("delta_table").append()
```
Scala

```
import org.apache.spark.sql.SaveMode
import org.apache.spark.sql.functions._ 
// Create a DataFrame
val data = Seq(("100", "2015-01-01", "2015-01-01T13:51:39.340396Z"),
("101", "2015-01-01", "2015-01-01T12:14:58.597216Z"),
("102", "2015-01-01", "2015-01-01T13:51:40.417052Z"),
("103", "2015-01-01", "2015-01-01T13:51:40.519832Z")).toDF("id", "creation_date", 
  "last_update_time")
// Write a DataFrame as a Delta Lake dataset to the S3 location
```

```
spark.sql("""CREATE TABLE IF NOT EXISTS delta_table (id string,
creation_date string,
last update time string)
USING delta location
's3://DOC-EXAMPLE-BUCKET/example-prefix/db/delta_table'""");
data.write.format("delta").mode("append").saveAsTable("delta_table")
```
SQL

```
-- Create a Delta Lake table with the S3 location
CREATE TABLE delta_table(id string,
creation_date string, 
last_update_time string)
USING delta LOCATION
's3://DOC-EXAMPLE-BUCKET/example-prefix/db/delta_table';
-- insert data into the table
INSERT INTO delta_table VALUES ("100", "2015-01-01", 
  "2015-01-01T13:51:39.340396Z"),
("101", "2015-01-01", "2015-01-01T12:14:58.597216Z"),
("102", "2015-01-01", "2015-01-01T13:51:40.417052Z"),
("103", "2015-01-01", "2015-01-01T13:51:40.519832Z");
```
### Baca dari meja Danau Delta

#### PySpark

```
ddf = spark.table("delta_table")
ddf.show()
```
#### Scala

```
val ddf = spark.table("delta_table")
ddf.show()
```
**SQL** 

SELECT \* FROM delta\_table;

## <span id="page-3221-0"></span>Gunakan cluster Delta Lake dengan Spark dan Glue AWS

Untuk menggunakan AWS Glue Catalog sebagai tabel Metastore untuk Delta Lake, buat cluster dengan langkah-langkah berikut. Untuk informasi tentang menentukan klasifikasi Delta Lake menggunakan AWS Command Line Interface, lihat [Menyediakan konfigurasi menggunakan AWS](https://docs.aws.amazon.com/emr/latest/ReleaseGuide/emr-configure-apps-create-cluster.html#emr-configure-apps-create-cluster-cli)  [Command Line Interface saat Anda membuat klaster](https://docs.aws.amazon.com/emr/latest/ReleaseGuide/emr-configure-apps-create-cluster.html#emr-configure-apps-create-cluster-cli) atau [Menyediakan konfigurasi menggunakan](https://docs.aws.amazon.com/emr/latest/ReleaseGuide/emr-configure-apps-create-cluster.html#emr-configure-apps-create-cluster-sdk)  [Java SDK saat Anda membuat](https://docs.aws.amazon.com/emr/latest/ReleaseGuide/emr-configure-apps-create-cluster.html#emr-configure-apps-create-cluster-sdk) klaster.

Buat cluster Danau Delta

1. Buat file, configurations.json, dengan konten berikut:

```
[{"Classification":"delta-defaults", 
"Properties":{"delta.enabled":"true"}},
{"Classification":"spark-hive-site",
"Properties":
{"hive.metastore.client.factory.class":"com.amazonaws.glue.catalog.metastore.AWSGlueDataCat
```
2. Buat cluster dengan konfigurasi berikut, ganti **example Amazon S3 bucket path** dan **subnet ID** dengan milik Anda sendiri.

```
aws emr create-cluster 
     --release-label emr-6.9.0 
     --applications Name=Spark 
     --configurations file://delta_configurations.json 
     --region us-east-1 
     --name My_Spark_Delta_Cluster 
     --log-uri s3://DOC-EXAMPLE-BUCKET/ 
     --instance-type m5.xlarge 
     --instance-count 2 
     --service-role EMR_DefaultRole_V2 
     --ec2-attributes 
  InstanceProfile=EMR_EC2_DefaultRole,SubnetId=subnet-1234567890abcdef0
```
# Pertimbangan dan batasan

• Delta Lake didukung untuk digunakan dengan Amazon EMR rilis 6.9.0 dan lebih tinggi. Anda dapat menggunakan [Apache Spark 3.x](https://aws.amazon.com/emr/features/spark/) pada cluster EMR Amazon dengan tabel Delta.

- Kami menyarankan Anda menggunakan skema URI s3 untuk jalur lokasi S3 alih-alih s3a untuk kinerja, keamanan, dan keandalan terbaik. Untuk informasi selengkapnya lihat [Bekerja dengan](https://docs.aws.amazon.com/emr/latest/ManagementGuide/emr-plan-file-systems.html)  [penyimpanan dan sistem file](https://docs.aws.amazon.com/emr/latest/ManagementGuide/emr-plan-file-systems.html).
- Dengan Amazon EMR 7.0, Delta Universal Format (UniForm) dan pernyataan Convert-to-Iceberg tidak didukung.
- Dengan Amazon EMR 6.9 dan 6.10, saat Anda menyimpan data tabel Delta Lake di Amazon S3, data kolom menjadi setelah operasi penggantian nama kolom. NULL Masalah ini diselesaikan dengan Amazon EMR 6.11. Untuk informasi selengkapnya tentang operasi ganti nama kolom eksperimental, lihat Operasi [ganti nama kolom](https://docs.delta.io/latest/delta-batch.html#rename-columns) di Panduan Pengguna Delta Lake.
- Jika Anda membuat database di AWS Glue Data Catalog di luar Apache Spark, database bisa memiliki bidang kosongLOCATION. Karena Spark tidak mengizinkan database dibuat dengan properti lokasi kosong, Anda akan mendapatkan kesalahan berikut jika Anda menggunakan Spark di Amazon EMR untuk membuat tabel Delta dalam database Glue dan database memiliki properti kosong: LOCATION

IllegalArgumentException: Can not create a Path from an empty string

Untuk mengatasi masalah ini, buat database di Katalog Data dengan jalur yang valid dan tidak kosong untuk LOCATION bidang tersebut. Untuk langkah-langkah menerapkan solusi ini, lihat [Pengecualian argumen ilegal saat membuat tabel](https://docs.aws.amazon.com/athena/latest/ug/notebooks-spark-known-issues.html#notebooks-spark-known-issues-illegal-argument-exception) di Panduan Pengguna Amazon Athena.

# Sejarah rilis Delta

Tabel berikut mencantumkan versi Delta yang disertakan dalam setiap versi rilis Amazon EMR, bersama dengan komponen yang diinstal dengan aplikasi. Untuk versi komponen di setiap rilis, lihat bagian Versi Komponen untuk rilis Anda di[Amazon EMR 7.x versi rilis](#page-22-0),[Amazon EMR versi rilis 6.x,](#page-74-0) ata[uAmazon EMR versi rilis 5.x.](#page-924-0)

#### Informasi versi Delta

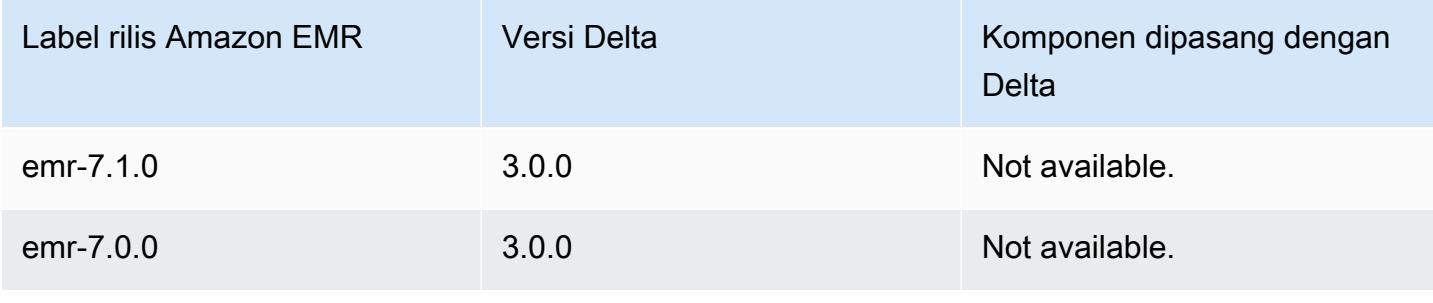

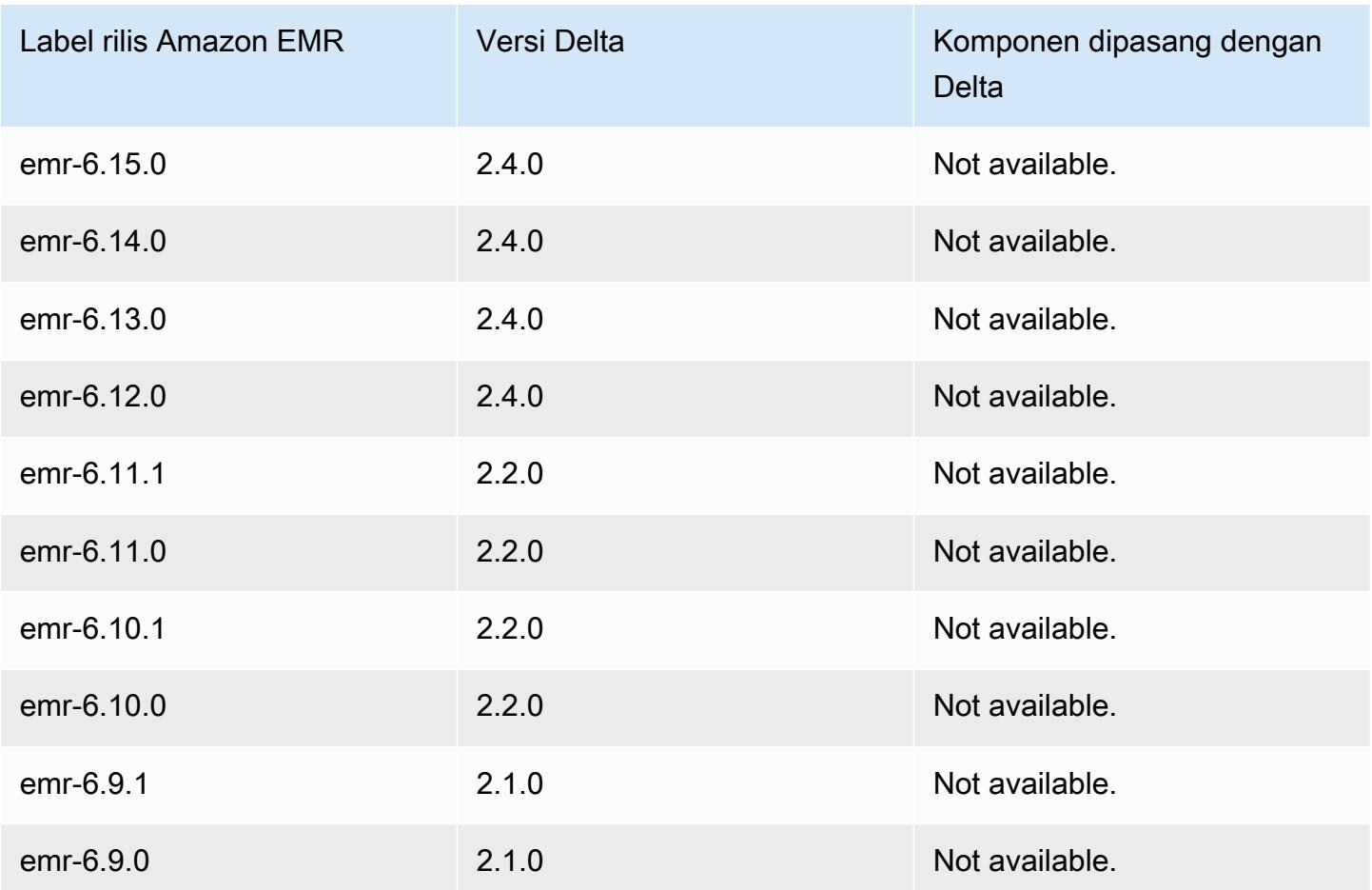

# Apache Flink

[Apache Flink](https://flink.apache.org/) adalah mesin dataflow streaming yang dapat Anda gunakan untuk menjalankan proses pengaliran waktu nyata pada sumber data throughput tinggi. Flink mendukung semantik waktu acara untuk out-of-order acara, semantik persis sekali, kontrol tekanan balik, dan API yang dioptimalkan untuk menulis aplikasi streaming dan batch.

Selain itu, Flink memiliki konektor untuk sumber data pihak ketiga, seperti berikut:

- [Amazon Kinesis Data Streams](https://ci.apache.org/projects/flink/flink-docs-master/apis/streaming/connectors/kinesis.html)
- [Apache Kafka](https://ci.apache.org/projects/flink/flink-docs-master/apis/streaming/connectors/kafka.html)
- [Konektor Flink Elasticsearch](https://ci.apache.org/projects/flink/flink-docs-master/apis/streaming/connectors/elasticsearch2.html)
- **[Twitter Streaming API](https://ci.apache.org/projects/flink/flink-docs-release-1.2/dev/connectors/twitter.html)**
- **[Cassandra](https://ci.apache.org/projects/flink/flink-docs-master/apis/streaming/connectors/cassandra.html)**

Amazon EMR mendukung Flink sebagai aplikasi YARN sehingga Anda dapat mengelola sumber daya bersama dengan aplikasi lain dalam sebuah klaster. Flink-on-YARN mengizinkan Anda untuk mengirimkan pekerjaan Flink sementara, atau Anda dapat membuat klaster yang berjalan lama yang menerima beberapa pekerjaan dan mengalokasikan sumber daya sesuai dengan keseluruhan reservasi YARN.

Livy termasuk dalam rilis Amazon EMR versi 5.1.0 dan versi yang lebih tinggi.

#### **a** Note

Support untuk FlinkKinesisConsumer kelas ditambahkan di Amazon EMR rilis versi 5.2.1.

Tabel berikut mencantumkan versi Flink yang termasuk dalam rilis terbaru seri Amazon EMR 7.x, bersama dengan komponen yang dipasang Amazon EMR dengan Flink.

Untuk versi komponen yang diinstal dengan Flink dalam rilis ini, lihat Rilis [Versi Komponen 7.1.0.](#page-23-0)

### Informasi versi Flink untuk emr-7.1.0

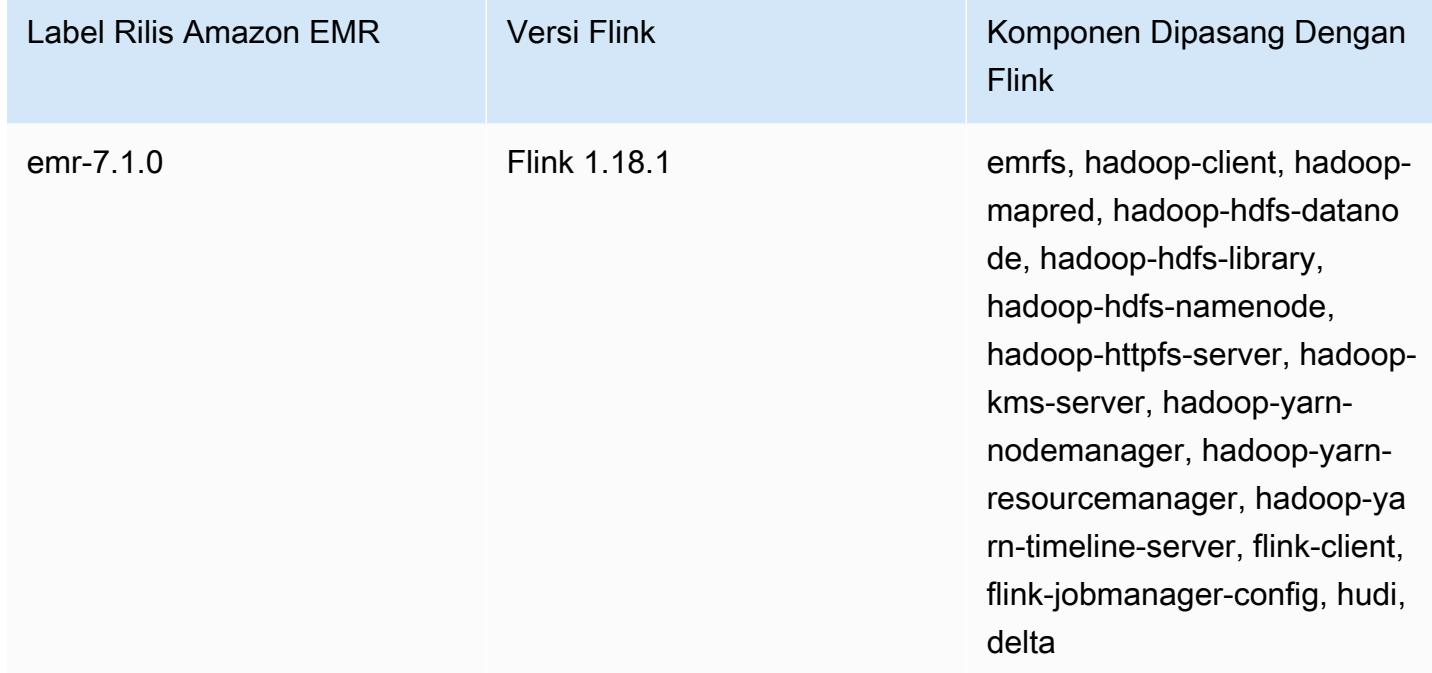

Tabel berikut mencantumkan versi Flink yang termasuk dalam rilis terbaru seri Amazon EMR 6.x, bersama dengan komponen yang dipasang Amazon EMR dengan Flink.

Untuk versi komponen yang diinstal dengan Flink dalam rilis ini, lihat Rilis Versi Komponen [6.15.0](#page-76-0).

Informasi versi Flink untuk emr-6.15.0

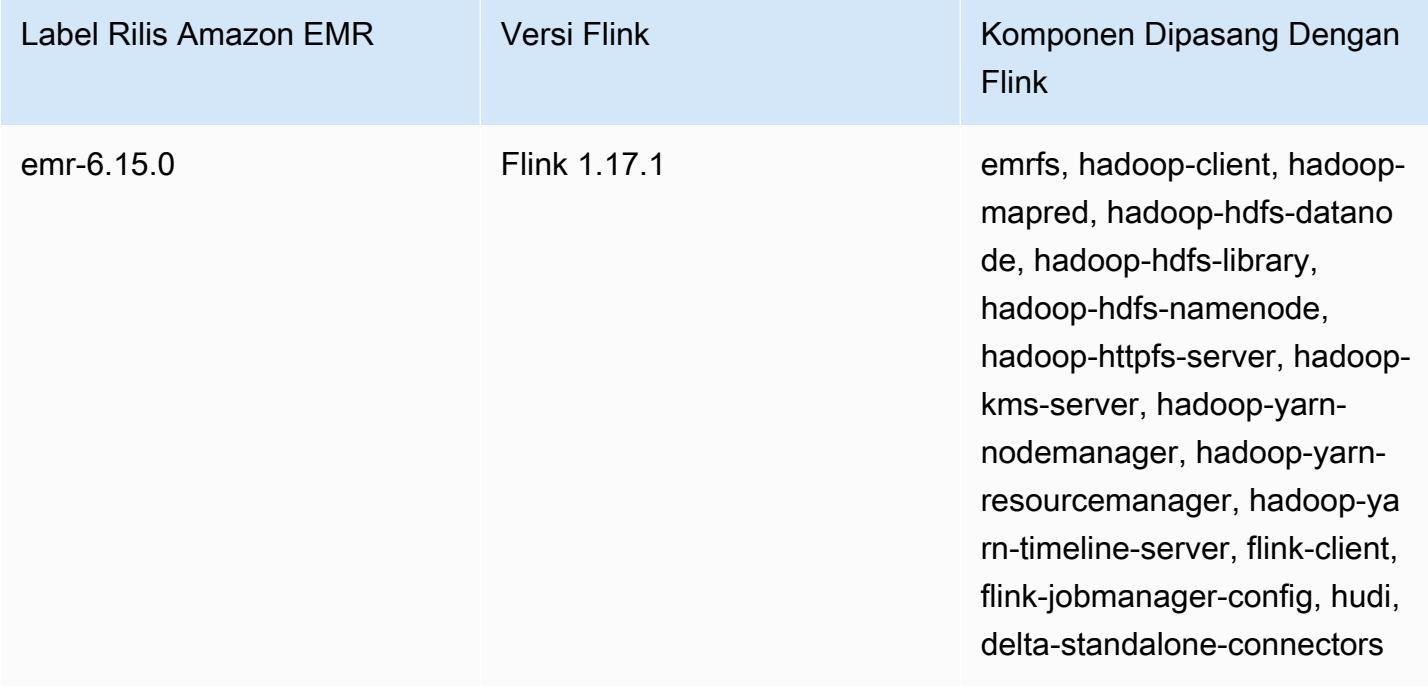

Tabel berikut mencantumkan versi Flink yang termasuk dalam rilis terbaru seri Amazon EMR 5.x, bersama dengan komponen yang dipasang Amazon EMR dengan Flink.

Untuk versi komponen yang diinstal dengan Flink dalam rilis ini, lihat [Rilis 5.36.2](#page-927-0) Versi Komponen.

Informasi versi Flink untuk emr-5.36.2

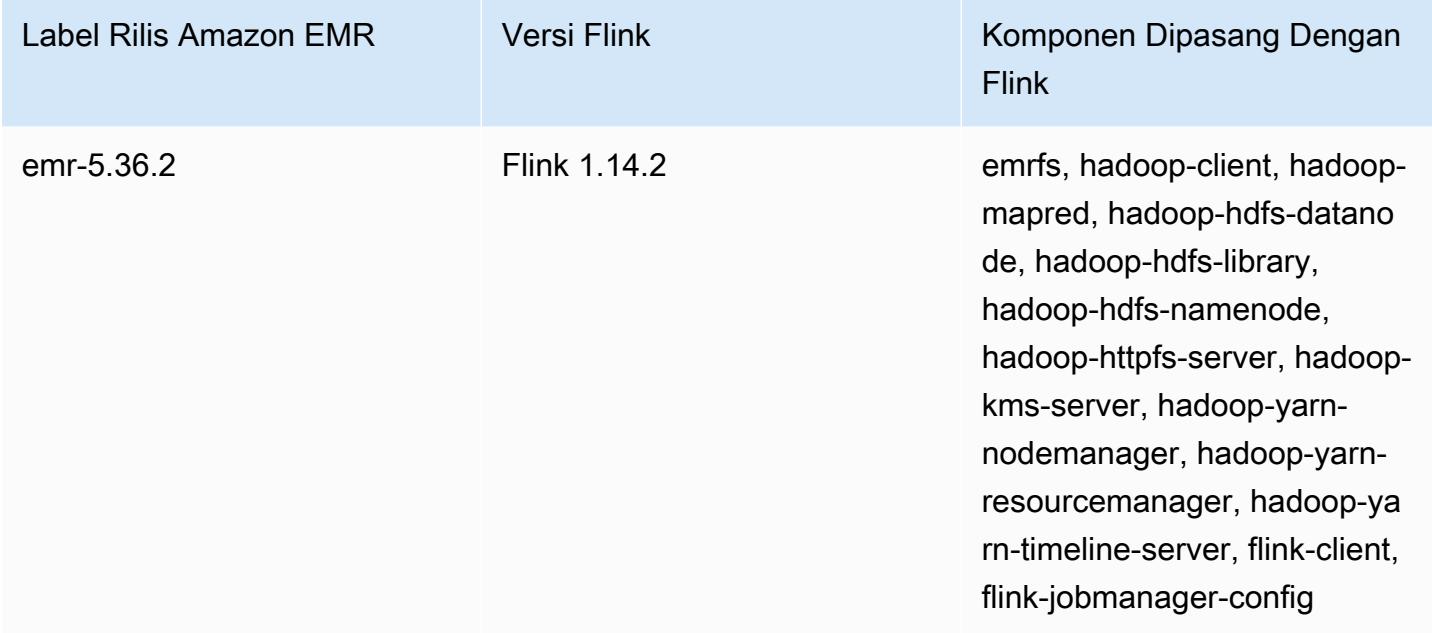

Topik

- [Membuat klaster dengan Flink](#page-3226-0)
- [Mengkonfigurasi Flink di Amazon EMR](#page-3227-0)
- [Bekerja dengan tugas Flink di Amazon EMR](#page-3238-0)
- [Gunakan shell Scala](#page-3244-0)
- [Menemukan antarmuka web Flink](#page-3245-0)
- [Penskalaan otomatis Flink](#page-3246-0)
- [Mengoptimalkan waktu restart pekerjaan untuk pemulihan tugas dan operasi penskalaan](#page-3254-0)
- [Bekerja dengan pekerjaan Flink dari Zeppelin di Amazon EMR](#page-3258-0)
- [Riwayat rilis Flink](#page-3265-0)

# <span id="page-3226-0"></span>Membuat klaster dengan Flink

Anda dapat meluncurkan cluster dengan AWS Management Console, AWS CLI, atau AWS SDK.

Untuk meluncurkan cluster dengan Flink diinstal dari konsol

- 1. Buka konsol Amazon EMR di [https://console.aws.amazon.com/emr.](https://console.aws.amazon.com/emr/)
- 2. Pilih Buat klaster, Buka opsi lanjutan.
- 3. Untuk Konfigurasi Perangkat Lunak, pilih EMR Rilis emr-5.1.0 atau yang lebih baru.
- 4. Pilih Flink sebagai aplikasi, bersama dengan yang lain untuk dipasang.
- 5. Pilih opsi lain yang diperlukan dan pilih Buat klaster.

Untuk meluncurkan cluster dengan Flink dari AWS CLI

• Buat klaster dengan perintah berikut:

```
aws emr create-cluster --release-label emr-7.1.0 \
--applications Name=Flink \
--configurations file://./configurations.json \
--region us-east-1 \
--log-uri s3://myLogUri \
--instance-type m5.xlarge \
--instance-count 2 \
--service-role EMR_DefaultRole_V2 \ 
--ec2-attributes KeyName=MyKeyName, InstanceProfile=EMR_EC2_DefaultRole \
--steps Type=CUSTOM_JAR,Jar=command-runner.jar,Name=Flink_Long_Running_Session,\
Args=flink-yarn-session,-d
```
#### **a** Note

Karakter lanjutan baris Linux (\) disertakan agar mudah dibaca Karakter ini bisa dihapus atau digunakan dalam perintah Linux. Untuk Windows, hapus atau ganti dengan tanda sisipan (^).

# <span id="page-3227-0"></span>Mengkonfigurasi Flink di Amazon EMR

# Konfigurasikan Flink dengan Hive Metastore dan Glue Catalog

Amazon EMR merilis 6.9.0 dan lebih tinggi mendukung Hive Metastore dan Glue Catalog dengan konektor Apache AWS Flink ke Hive. Bagian ini menguraikan langkah-langkah yang diperlukan untuk mengkonfigurasi [AWS Glue Catalog](#page-3228-0) dan [Hive Metastore](#page-3228-1) dengan Flink.

#### Topik

- [Gunakan Metastore Hive](#page-3228-1)
- [Gunakan Katalog Data AWS Glue](#page-3228-0)

### <span id="page-3228-1"></span>Gunakan Metastore Hive

- 1. Buat cluster EMR dengan rilis 6.9.0 atau lebih tinggi dan setidaknya dua aplikasi: Hive dan Flink.
- 2. Gunakan [script runner](https://docs.aws.amazon.com/emr/latest/ReleaseGuide/emr-commandrunner.html) untuk menjalankan script berikut sebagai fungsi langkah:

hive-metastore-setup.sh

```
sudo cp /usr/lib/hive/lib/antlr-runtime-3.5.2.jar /usr/lib/flink/lib 
sudo cp /usr/lib/hive/lib/hive-exec-3.1.3*.jar /lib/flink/lib 
sudo cp /usr/lib/hive/lib/libfb303-0.9.3.jar /lib/flink/lib 
sudo cp /usr/lib/flink/opt/flink-connector-hive_2.12-1.15.2.jar /lib/flink/lib
sudo chmod 755 /usr/lib/flink/lib/antlr-runtime-3.5.2.jar 
sudo chmod 755 /usr/lib/flink/lib/hive-exec-3.1.3*.jar 
sudo chmod 755 /usr/lib/flink/lib/libfb303-0.9.3.jar
sudo chmod 755 /usr/lib/flink/lib/flink-connector-hive_2.12-1.15.2.jar
```
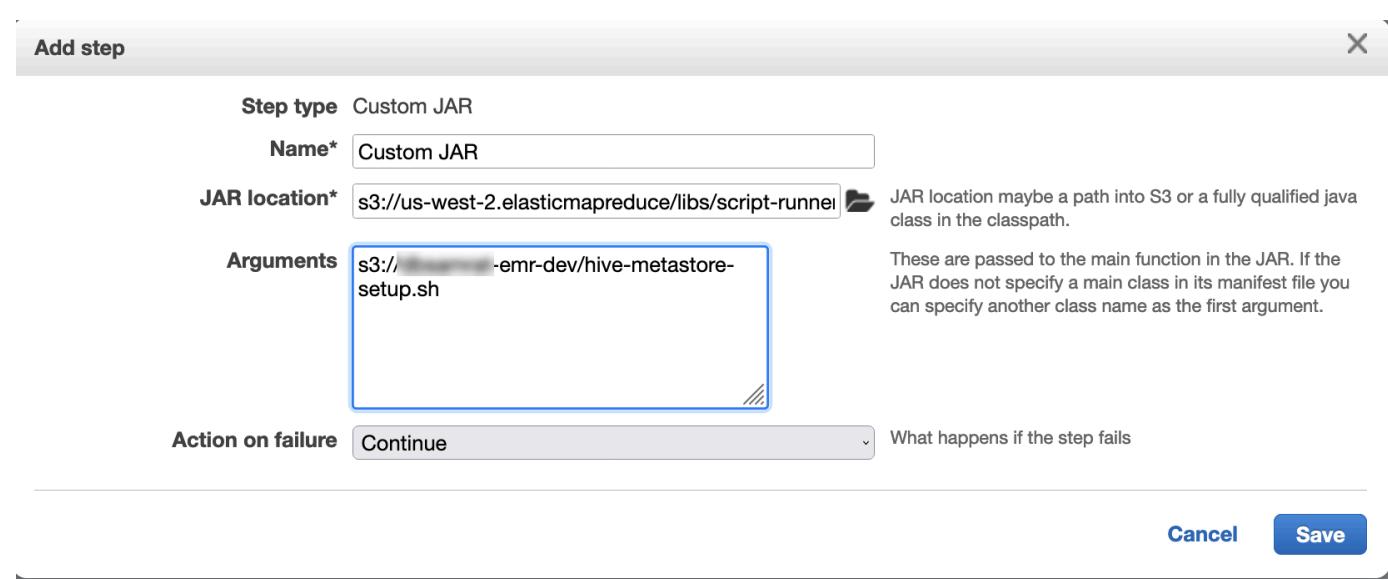

## <span id="page-3228-0"></span>Gunakan Katalog Data AWS Glue

1. Buat cluster EMR dengan rilis 6.9.0 atau lebih tinggi dan setidaknya dua aplikasi: Hive dan Flink.

- 2. Pilih Gunakan untuk metadata tabel Hive di pengaturan AWS Glue Data Catalog untuk mengaktifkan Data Catalog di cluster.
- 3. Gunakan [script runner](https://docs.aws.amazon.com/emr/latest/ReleaseGuide/emr-commandrunner.html) untuk menjalankan skrip berikut sebagai fungsi langkah: [Jalankan](https://docs.aws.amazon.com/emr/latest/ReleaseGuide/emr-commandrunner.html) [perintah dan skrip pada klaster EMR Amazon](https://docs.aws.amazon.com/emr/latest/ReleaseGuide/emr-commandrunner.html):

#### glue-catalog-setup.sh

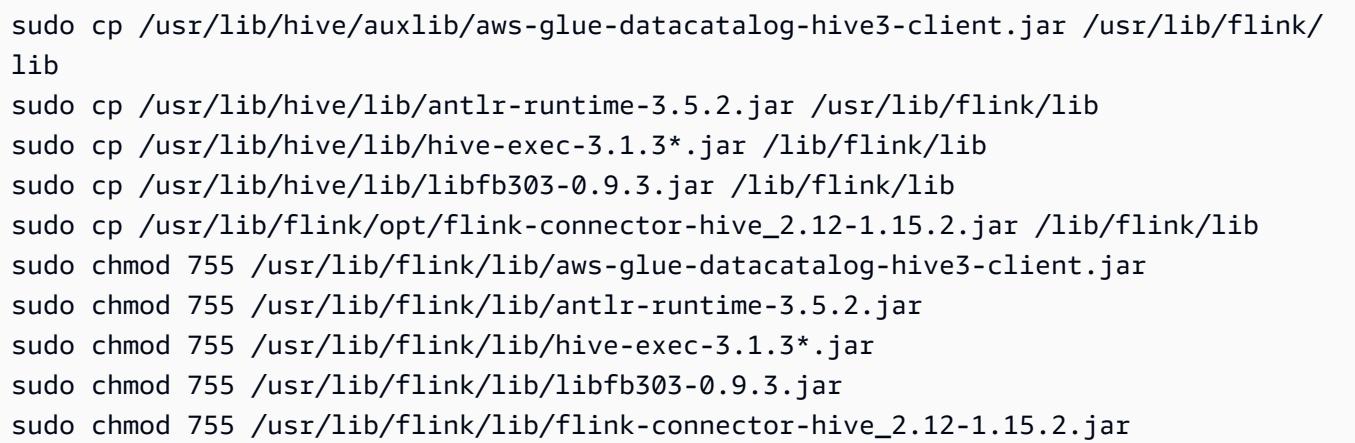

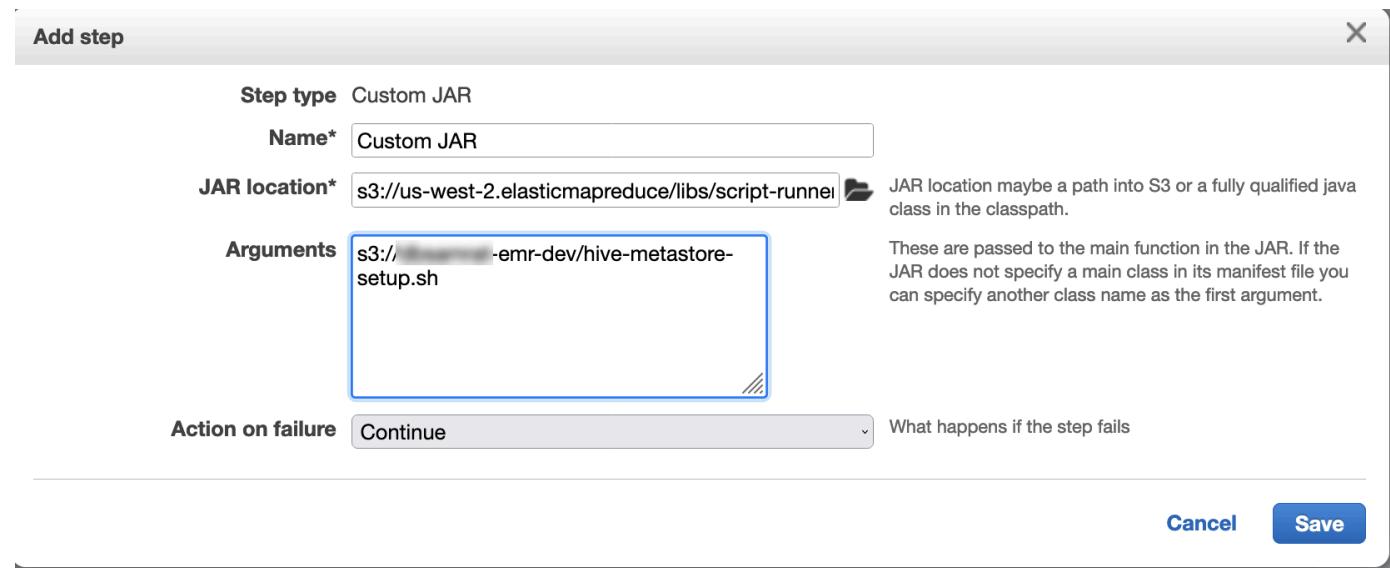

## Konfigurasikan Flink dengan file konfigurasi

Anda dapat menggunakan API konfigurasi EMR Amazon untuk mengonfigurasi Flink dengan file konfigurasi. File yang dapat dikonfigurasi dalam API adalah:

• flink-conf.yaml

- log4j.properties
- flink-log4j-session
- log4j-cli.properties

File konfigurasi utama untuk Flink adalahflink-conf.yaml.

Untuk mengkonfigurasi jumlah slot tugas yang digunakan untuk Flink dari AWS CLI

1. Buat file, configurations.json, dengan konten berikut:

```
\overline{L} { 
         "Classification": "flink-conf", 
         "Properties": { 
            "taskmanager.numberOfTaskSlots":"2" 
         } 
      }
\mathbf{I}
```
2. Berikutnya, buat sebuah klaster dengan konfigurasi berikut:

```
aws emr create-cluster --release-label emr-7.1.0 \
--applications Name=Flink \
--configurations file://./configurations.json \
--region us-east-1 \
--log-uri s3://myLogUri \
--instance-type m5.xlarge \
--instance-count 2 \
--service-role EMR_DefaultRole_V2 \ 
--ec2-attributes KeyName=YourKeyName,InstanceProfile=EMR_EC2_DefaultRole
```
### **a** Note

Anda juga dapat mengubah beberapa konfigurasi dengan Flink API. Untuk informasi lebih lanjut, lihat [Konsep](https://ci.apache.org/projects/flink/flink-docs-release-1.12/concepts/index.html) di dokumentasi Flink.

Dengan Amazon EMR versi 5.21.0 dan yang lebih baru, Anda dapat mengganti konfigurasi klaster dan menentukan klasifikasi konfigurasi tambahan untuk setiap grup instans dalam klaster berjalan. Anda melakukannya dengan menggunakan konsol EMR Amazon, AWS

Command Line Interface (AWS CLI), atau SDK AWS . Untuk informasi selengkapnya, lihat [Menyediakan Konfigurasi untuk Grup Instans dalam Klaster Berjalan](https://docs.aws.amazon.com/emr/latest/ReleaseGuide/emr-configure-apps-running-cluster.html).

### Pilihan paralelisme

Sebagai pemilik aplikasi Anda, Anda paling tahu sumber daya apa yang harus ditetapkan ke tugas dalam Flink. Untuk contoh dalam dokumentasi ini, gunakan jumlah tugas yang sama dengan instance tugas yang Anda gunakan untuk aplikasi. [Kami biasanya merekomendasikan ini untuk tingkat awal](https://aws.amazon.com/ec2/virtualcores/) [paralelisme, tetapi Anda juga dapat meningkatkan granularitas paralelisme dengan slot tugas, yang](https://aws.amazon.com/ec2/virtualcores/) [umumnya tidak boleh melebihi jumlah inti virtual per instance.](https://aws.amazon.com/ec2/virtualcores/) Untuk informasi selengkapnya tentang arsitektur Flink, lihat [Konsep](https://ci.apache.org/projects/flink/flink-docs-master/concepts/index.html) dalam dokumentasi Flink.

## Mengkonfigurasi Flink pada cluster EMR dengan beberapa node primer

Flink tetap tersedia selama proses failover node primer di cluster EMR Amazon dengan beberapa node primer. JobManager Dimulai dengan Amazon EMR 5.28.0, ketersediaan JobManager tinggi juga diaktifkan secara otomatis. Tidak ada konfigurasi manual yang diperlukan.

Dengan Amazon EMR versi 5.27.0 atau sebelumnya, ini JobManager adalah satu titik kegagalan. Ketika JobManager gagal, ia kehilangan semua status pekerjaan dan tidak akan melanjutkan pekerjaan yang sedang berjalan. Anda dapat mengaktifkan ketersediaan JobManager tinggi dengan mengonfigurasi jumlah upaya aplikasi, pos pemeriksaan, dan mengaktifkan ZooKeeper sebagai penyimpanan status untuk Flink, seperti yang ditunjukkan contoh berikut:

```
\Gamma { 
     "Classification": "yarn-site", 
     "Properties": { 
       "yarn.resourcemanager.am.max-attempts": "10" 
     } 
   }, 
   { 
     "Classification": "flink-conf", 
     "Properties": { 
         "yarn.application-attempts": "10", 
         "high-availability": "zookeeper", 
         "high-availability.zookeeper.quorum": "%{hiera('hadoop::zk')}", 
         "high-availability.storageDir": "hdfs:///user/flink/recovery", 
         "high-availability.zookeeper.path.root": "/flink"
```
}

 } ]

Anda harus mengonfigurasi kedua upaya master aplikasi maksimum untuk YARN dan upaya aplikasi untuk Flink. Untuk informasi lebih lanjut, lihat [Konfigurasi ketersediaan tinggi klaster YARN.](https://ci.apache.org/projects/flink/flink-docs-release-1.8/ops/jobmanager_high_availability.html#maximum-application-master-attempts-yarn-sitexml) Anda mungkin juga ingin mengonfigurasi pos pemeriksaan Flink untuk membuat restart JobManager memulihkan pekerjaan yang berjalan dari pos pemeriksaan yang telah diselesaikan sebelumnya. Untuk informasi lebih lanjut, lihat [Titik pemeriksaan Flink.](https://ci.apache.org/projects/flink/flink-docs-release-1.8/dev/stream/state/checkpointing.html)

## Mengonfigurasi ukuran proses memori

Untuk versi EMR Amazon yang menggunakan Flink 1.11.x, Anda harus mengonfigurasi ukuran proses memori total untuk () dan JobManager (jobmanager.memory.process.size) di. TaskManager taskmanager.memory.process.size flink-conf.yaml Anda dapat mengatur nilai-nilai ini dengan mengonfigurasi klaster dengan API konfigurasi atau secara manual tidak berkomentar pada bidang ini melalui SSH. Flink memberikan nilai default berikut.

- jobmanager.memory.process.size: 1600m
- taskmanager.memory.process.size: 1728m

Untuk mengecualikan metaspace dan overhead JVM, gunakan total ukuran memori Flink () alih-alih. taskmanager.memory.flink.size taskmanager.memory.process.size Nilai default untuk taskmanager.memory.process.size adalah 1280m. Ini tidak direkomendasikan untuk mengatur taskmanager.memory.process.size dan taskmanager.memory.process.size.

Semua versi EMR Amazon yang menggunakan Flink 1.12.0 dan yang lebih baru memiliki nilai default yang tercantum dalam kumpulan sumber terbuka untuk Flink sebagai nilai default di Amazon EMR, jadi Anda tidak perlu mengonfigurasinya sendiri.

# Mengonfigurasi ukuran file keluaran log

Kontainer aplikasi Flink membuat dan menulis hingga tiga jenis file log: .out file, .log file, dan .err file. Hanya .err file yang dimampatkan dan dikeluarkan dari sistem fail, sementara .log dan .out file log tetap di sistem file. Untuk memastikan file keluaran ini tetap dapat dikelola dan cluster tetap stabil, Anda dapat mengonfigurasi rotasi log log4j.properties untuk mengatur jumlah file maksimum dan membatasi ukurannya.

Amazon EMR versi 5.30.0 dan yang lebih baru

Dimulai dengan Amazon EMR 5.30.0, Flink menggunakan log4j2 logging framework dengan nama flink-log4j. klasifikasi konfigurasi Contoh konfigurasi konfigurasi Konfigurasi berikut menunjukkan format log4j2.

```
\Gamma\left\{ \right. "Classification": "flink-log4j", 
     "Properties": { 
       "appender.main.name": "MainAppender", 
       "appender.main.type": "RollingFile", 
       "appender.main.append" : "false", 
       "appender.main.fileName" : "${sys:log.file}", 
       "appender.main.filePattern" : "${sys:log.file}.%i", 
       "appender.main.layout.type" : "PatternLayout", 
       "appender.main.layout.pattern" : "%d{yyyy-MM-dd HH:mm:ss,SSS} %-5p %-60c %x - %m
\mathcal{E}n",
       "appender.main.policies.type" : "Policies", 
       "appender.main.policies.size.type" : "SizeBasedTriggeringPolicy", 
       "appender.main.policies.size.size" : "100MB", 
       "appender.main.strategy.type" : "DefaultRolloverStrategy", 
       "appender.main.strategy.max" : "10" 
     }, 
   }
]
```
#### Amazon EMR versi 5.29.0 dan sebelumnya

Dengan Amazon EMR versi 5.29.0 dan sebelumnya, Flink menggunakan kerangka log4j logging. Contoh konfigurasi berikut menunjukkan format log4j.

```
\Gamma { 
     "Classification": "flink-log4j", 
     "Properties": { 
       "log4j.appender.file": "org.apache.log4j.RollingFileAppender", 
       "log4j.appender.file.append":"true", 
       # keep up to 4 files and each file size is limited to 100MB 
       "log4j.appender.file.MaxFileSize":"100MB", 
       "log4j.appender.file.MaxBackupIndex":4, 
       "log4j.appender.file.layout":"org.apache.log4j.PatternLayout", 
       "log4j.appender.file.layout.ConversionPattern":"%d{yyyy-MM-dd HH:mm:ss,SSS} %-5p 
  %-60c %x - %m%n" 
     },
```
}

]

# Konfigurasikan Flink untuk dijalankan dengan Java 11

Amazon EMR merilis 6.12.0 dan yang lebih tinggi memberikan dukungan runtime Java 11 untuk Flink. Bagian berikut menjelaskan cara mengkonfigurasi cluster untuk menyediakan dukungan runtime Java 11 untuk Flink.

Topik

- [Konfigurasikan Flink untuk Java 11 saat Anda membuat cluster](#page-3234-0)
- [Konfigurasikan Flink untuk Java 11 pada cluster yang sedang berjalan](#page-3236-0)
- [Konfirmasikan runtime Java untuk Flink di cluster yang sedang berjalan](#page-3238-1)

### <span id="page-3234-0"></span>Konfigurasikan Flink untuk Java 11 saat Anda membuat cluster

Gunakan langkah-langkah berikut untuk membuat cluster EMR dengan runtime Flink dan Java 11. File konfigurasi tempat Anda menambahkan dukungan runtime Java 11 adalahflink-conf.yaml.

#### New console

Untuk membuat cluster dengan runtime Flink dan Java 11 di konsol baru

- 1. [Masuk ke AWS Management Console, dan buka konsol EMR Amazon di https://](https://console.aws.amazon.com/emr) [console.aws.amazon.com/emr.](https://console.aws.amazon.com/emr)
- 2. Pilih Cluster di bawah EMR pada EC2 di panel navigasi, lalu Buat cluster.
- 3. Pilih Amazon EMR rilis 6.12.0 atau lebih tinggi, dan pilih untuk menginstal aplikasi Flink. Pilih aplikasi lain yang ingin Anda instal di cluster Anda.
- 4. Lanjutkan menyiapkan cluster Anda. Di bagian Pengaturan Perangkat Lunak opsional, gunakan opsi Enter konfigurasi default dan masukkan konfigurasi berikut:

```
\Gamma { 
       "Classification": "flink-conf", 
       "Properties": { 
          "containerized.taskmanager.env.JAVA_HOME":"/usr/lib/jvm/jre-11", 
         "containerized.master.env.JAVA_HOME":"/usr/lib/jvm/jre-11", 
          "env.java.home":"/usr/lib/jvm/jre-11"
```
 } ]

}

5. Lanjutkan untuk mengatur dan meluncurkan cluster Anda.

#### AWS CLI

Untuk membuat cluster dengan runtime Flink dan Java 11 dari CLI

1. Buat file konfigurasi configurations.json yang mengkonfigurasi Flink untuk menggunakan Java 11.

```
\Gamma { 
       "Classification": "flink-conf", 
       "Properties": { 
          "containerized.taskmanager.env.JAVA_HOME":"/usr/lib/jvm/jre-11", 
         "containerized.master.env.JAVA_HOME":"/usr/lib/jvm/jre-11", 
          "env.java.home":"/usr/lib/jvm/jre-11" 
       } 
     }
]
```
2. Dari AWS CLI, buat cluster EMR baru dengan Amazon EMR rilis 6.12.0 atau lebih tinggi, dan instal aplikasi Flink, seperti yang ditunjukkan pada contoh berikut:

```
aws emr create-cluster --release-label emr-6.12.0 \ 
--applications Name=Flink \ 
--configurations file://./configurations.json \ 
--region us-east-1 \ 
--log-uri s3://myLogUri \ 
--instance-type m5.xlarge \ 
--instance-count 2 \ 
--service-role EMR_DefaultRole_V2 \ 
--ec2-attributes KeyName=YourKeyName,InstanceProfile=EMR_EC2_DefaultRole
```
## <span id="page-3236-0"></span>Konfigurasikan Flink untuk Java 11 pada cluster yang sedang berjalan

Gunakan langkah-langkah berikut untuk memperbarui cluster EMR yang sedang berjalan dengan runtime Flink dan Java 11. File konfigurasi tempat Anda menambahkan dukungan runtime Java 11 adalahflink-conf.yaml.

#### New console

Untuk memperbarui cluster yang sedang berjalan dengan runtime Flink dan Java 11 di konsol baru

- 1. [Masuk ke AWS Management Console, dan buka konsol EMR Amazon di https://](https://console.aws.amazon.com/emr) [console.aws.amazon.com/emr.](https://console.aws.amazon.com/emr)
- 2. Pilih Cluster di bawah EMR pada EC2 di panel navigasi, lalu pilih cluster yang ingin Anda perbarui.

### **a** Note

Cluster harus menggunakan Amazon EMR rilis 6.12.0 atau lebih tinggi untuk mendukung Java 11.

- 3. Pilih tab Konfigurasi.
- 4. Di bagian Konfigurasi grup instans, pilih grup Running instance yang ingin Anda perbarui, lalu pilih Konfigurasi ulang dari menu tindakan daftar.
- 5. Konfigurasikan ulang grup instance dengan opsi Edit atribut sebagai berikut. Pilih Tambahkan konfigurasi baru setelah masing-masing.

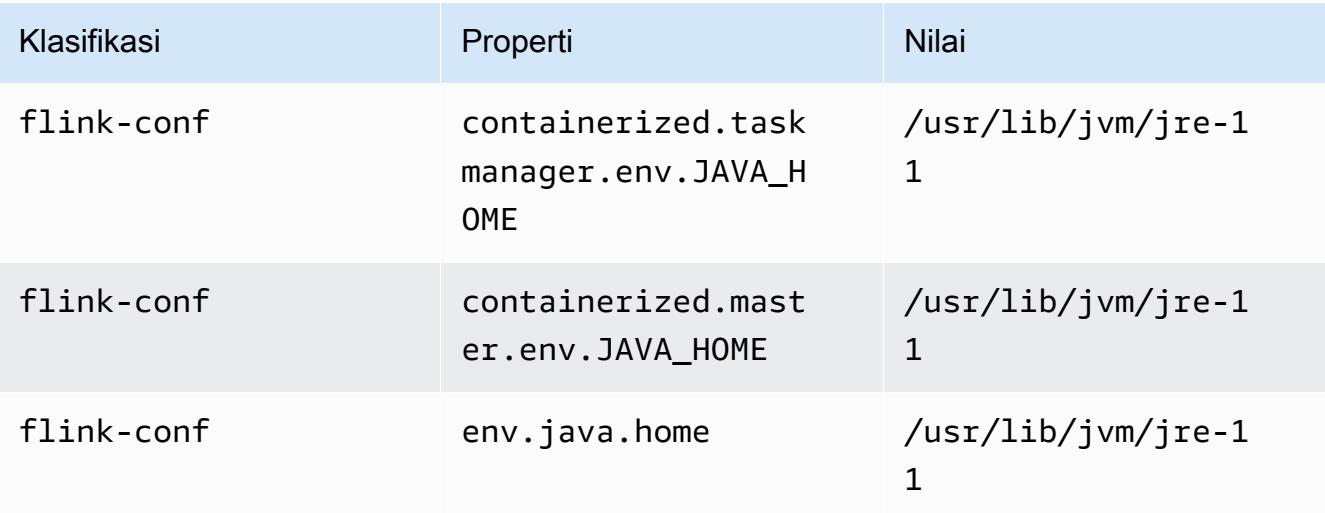

6. Pilih Simpan perubahan untuk menambahkan konfigurasi.

#### AWS CLI

Untuk memperbarui cluster yang sedang berjalan untuk menggunakan runtime Flink dan Java 11 dari CLI

Gunakan perintah modify-instance-groups untuk menentukan konfigurasi baru untuk grup instans di klaster yang sedang berjalan.

1. Pertama, buat file konfigurasi configurations.json yang mengkonfigurasi Flink untuk menggunakan Java 11. Dalam contoh berikut, ganti *ig-1xxxxxxx9* dengan ID untuk grup instance yang ingin Anda konfigurasi ulang. Simpan file di direktori yang sama tempat Anda akan menjalankan modify-instance-groups perintah.

```
\Gamma { 
        "InstanceGroupId":"ig-1xxxxxxx9", 
        "Configurations":[ 
           { 
               "Classification":"flink-conf", 
               "Properties":{ 
                  "containerized.taskmanager.env.JAVA_HOME":"/usr/lib/jvm/jre-11", 
                  "containerized.master.env.JAVA_HOME":"/usr/lib/jvm/jre-11", 
                  "env.java.home":"/usr/lib/jvm/jre-11" 
               }, 
               "Configurations":[] 
           } 
       \overline{1} }
\mathbf{I}
```
2. Dari AWS CLI, jalankan perintah berikut. Ganti ID untuk grup instance yang ingin Anda konfigurasi ulang:

```
aws emr modify-instance-groups --cluster-id j-2AL4XXXXXX5T9 \
--instance-groups file://configurations.json
```
### <span id="page-3238-1"></span>Konfirmasikan runtime Java untuk Flink di cluster yang sedang berjalan

Untuk menentukan runtime Java untuk cluster yang sedang berjalan, masuk ke node utama dengan SSH seperti yang dijelaskan dalam [Connect to the primary node with](https://docs.aws.amazon.com/emr/latest/ManagementGuide/emr-connect-master-node-ssh.html) SSH. Kemudian jalankan perintah berikut:

```
ps -ef | grep flink
```
psPerintah dengan -ef opsi mencantumkan semua proses yang berjalan pada sistem. Anda dapat memfilter output itu grep untuk menemukan sebutan stringflink. Tinjau output untuk nilai Java Runtime Environment (JRE),. jre-XX Dalam output berikut, jre-11 menunjukkan bahwa Java 11 diambil saat runtime untuk Flink.

```
flink 19130 1 0 09:17 ? 00:00:15 /usr/lib/jvm/jre-11/bin/
java -Djava.io.tmpdir=/mnt/tmp -Dlog.file=/usr/lib/flink/log/flink-flink-
historyserver-0-ip-172-31-32-127.log -Dlog4j.configuration=file:/usr/lib/flink/conf/
log4j.properties -Dlog4j.configurationFile=file:/usr/lib/flink/conf/log4j.properties 
  -Dlogback.configurationFile=file:/usr/lib/flink/conf/logback.xml -classpath /usr/lib/
flink/lib/flink-cep-1.17.0.jar:/usr/lib/flink/lib/flink-connector-files-1.17.0.jar:/
usr/lib/flink/lib/flink-csv-1.17.0.jar:/usr/lib/flink/lib/flink-json-1.17.0.jar:/usr/
lib/flink/lib/flink-scala_2.12-1.17.0.jar:/usr/lib/flink/lib/flink-table-api-java-
uber-1.17.0.jar:/usr/lib/flink/lib/flink-table-api-scala-bridge_2.12-1.17.0.
```
Atau, [masuk ke node utama dengan SSH](https://docs.aws.amazon.com/emr/latest/ManagementGuide/emr-connect-master-node-ssh.html) dan mulai sesi Flink YARN dengan perintah. flinkyarn-session -d Output menunjukkan Java Virtual Machine (JVM) untuk Flink, java-11 amazon-corretto dalam contoh berikut:

2023-05-29 10:38:14,129 INFO org.apache.flink.configuration.GlobalConfiguration [] - Loading configuration property: containerized.master.env.JAVA\_HOME, /usr/lib/ jvm/java-11-amazon-corretto.x86\_64

# <span id="page-3238-0"></span>Bekerja dengan tugas Flink di Amazon EMR

Ada beberapa cara untuk berinteraksi dengan Flink di Amazon EMR: melalui konsol, antarmuka Flink yang ditemukan di ResourceManager UI Pelacakan, dan di baris perintah. Anda dapat mengirimkan file JAR ke aplikasi Flink dengan semua ini. Setelah mengirimkan file JAR, itu menjadi pekerjaan yang dikelola oleh Flink JobManager. JobManager Ini terletak di node YARN yang menghosting daemon Master Aplikasi sesi Flink.

Anda dapat menjalankan aplikasi Flink sebagai tugas YARN pada klaster yang berjalan lama atau pada klaster sementara. Pada klaster yang berjalan lama, Anda dapat mengirimkan beberapa tugas Flink untuk satu klaster Flink yang berjalan di Amazon EMR. Jika Anda menjalankan tugas Flink di klaster sementara, klaster Amazon EMR Anda hanya ada untuk waktu yang diperlukan saat menjalankan aplikasi Flink, sehingga Anda hanya dikenakan biaya untuk sumber daya dan waktu yang digunakan. Anda dapat mengirimkan pekerjaan Flink dengan operasi Amazon AddSteps EMR API, sebagai argumen langkah untuk RunJobFlow operasi, dan melalui AWS CLI add-steps perintah atau. create-cluster

## Mulai aplikasi Flink YARN sebagai langkah pada klaster berjalan lama

Untuk memulai aplikasi Flink yang beberapa klien dapat mengirimkan pekerjaan melalui operasi YARN API, Anda perlu membuat klaster atau menambahkan aplikasi Flink klaster yang ada. Untuk petunjuk tentang cara membuat klaster baru, lihat [Membuat klaster dengan Flink](#page-3226-0). Untuk memulai sesi YARN pada klaster yang ada, gunakan langkah-langkah berikut dari konsol, AWS CLI, atau Java SDK.

#### **a** Note

Parameter flink-yarn-session perintah ditambahkan di Amazon EMR versi 5.5.0 sebagai pembungkus untuk yarn-session.sh skrip dalam menyederhanakan eksekusi. Jika Anda menggunakan Amazon EMR versi sebelumnya, ganti bash -c "/usr/lib/ flink/bin/yarn-session.sh -d" untuk Pendapat di konsol tersebut atau Args. di AWS CLI perintah.

Untuk mengirimkan pekerjaan Flink pada cluster yang ada dari konsol

Kirim sesi Flink dengan flink-yarn-session perintah di cluster yang ada.

- 1. Buka konsol Amazon EMR di [https://console.aws.amazon.com/emr.](https://console.aws.amazon.com/emr/)
- 2. Dalam daftar klaster, pilih klaster Anda yang sebelumnya diluncurkan.
- 3. Di halaman rincian klaster, pilih Langkah, Tambahkan Langkah.
- 4. Gunakan pedoman yang mengikuti untuk memasukkan parameter, lalu pilih Tambah.
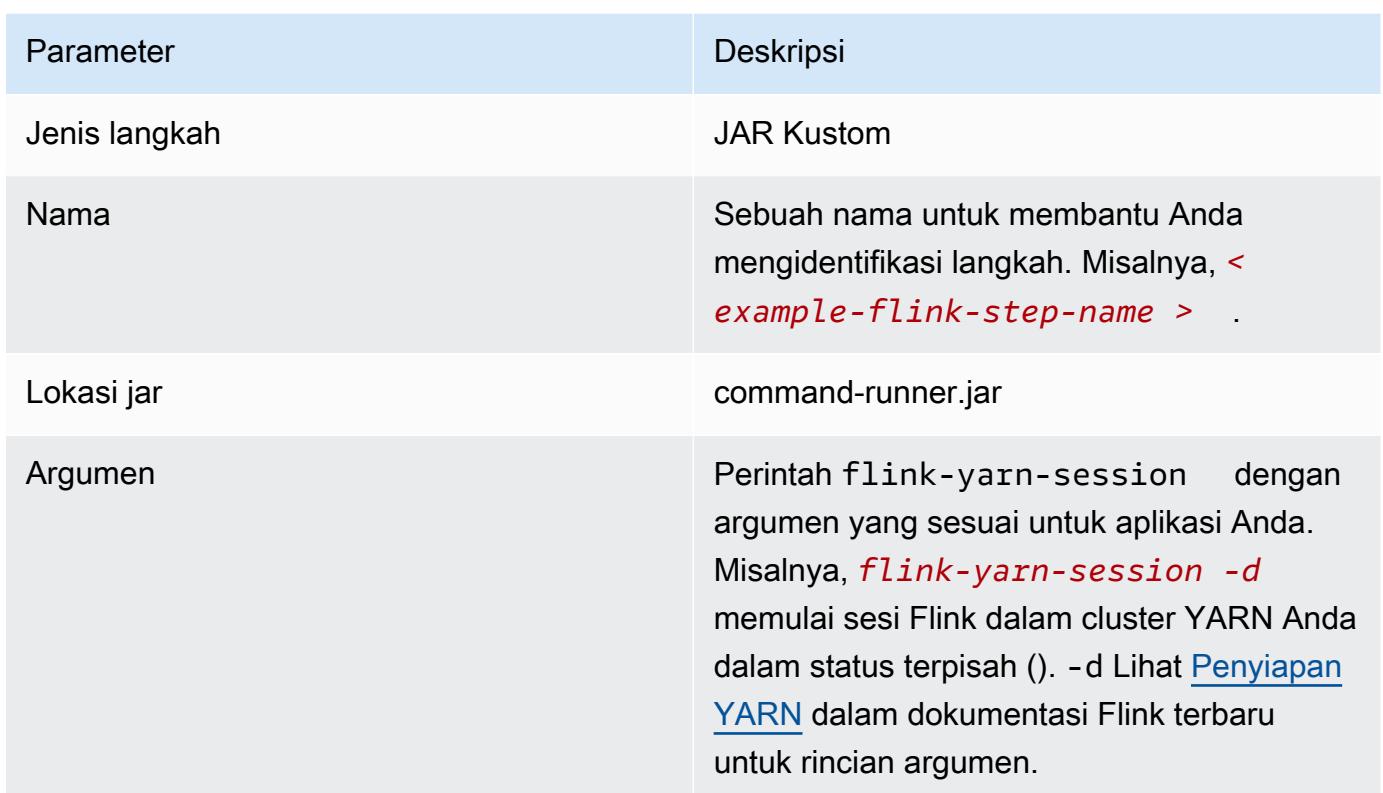

Untuk mengirimkan pekerjaan Flink pada cluster yang ada dengan AWS CLI

• Gunakan add-steps perintah untuk menambahkan pekerjaan Flink ke cluster yang berjalan lama. Contoh perintah berikut menentukan Args="flink-yarn-session", "-d" untuk memulai sesi Flink dalam cluster YARN Anda dalam status terpisah (). -d Lihat [Penyiapan](https://ci.apache.org/projects/flink/flink-docs-release-1.3/setup/yarn_setup.html#flink-yarn-session) [YARN](https://ci.apache.org/projects/flink/flink-docs-release-1.3/setup/yarn_setup.html#flink-yarn-session) dalam dokumentasi Flink terbaru untuk rincian argumen.

```
aws emr add-steps --cluster-id <j-XXXXXXXX> --steps Type=CUSTOM_JAR,Name=<example-
flink-step-name>,Jar=command-runner.jar,Args="flink-yarn-session","-d"
```
### Kirim tugas untuk aplikasi Flink yang ada pada klaster berjalan lama

Jika Anda sudah memiliki aplikasi Flink yang ada pada klaster yang berjalan lama, Anda dapat menentukan ID aplikasi Flink klaster untuk mengirimkan pekerjaan ke sana. Untuk mendapatkan ID aplikasi, jalankan yarn application -list pada AWS CLI atau melalui operasi [YarnClientA](https://hadoop.apache.org/docs/current/api/org/apache/hadoop/yarn/client/api/YarnClient.html)PI:

```
$ yarn application -list
```

```
16/09/07 19:32:13 INFO client.RMProxy: Connecting to ResourceManager at 
  ip-10-181-83-19.ec2.internal/10.181.83.19:8032
Total number of applications (application-types: [] and states: [SUBMITTED, ACCEPTED, 
  RUNNING]):1
Application-Id Application-Name Application-Type User Queue State 
  Final-State Progress Tracking-URL
application_1473169569237_0002 Flink session with 14 TaskManagers (detached) 
  Apache Flink hadoop default Alexandrug RUNNING UNDEFINED
  100% http://ip-10-136-154-194.ec2.internal:33089
```
ID aplikasi untuk sesi Flink ini adalahapplication\_1473169569237\_0002, yang dapat Anda gunakan untuk mengirimkan pekerjaan ke aplikasi dari AWS CLI atau SDK.

Example SDK for Java

```
List<StepConfig> stepConfigs = new ArrayList<StepConfig>(); 
HadoopJarStepConfig flinkWordCountConf = new HadoopJarStepConfig() 
     .withJar("command-runner.jar") 
     .withArgs("flink", "run", "-m", "yarn-cluster", "-yid", 
  "application_1473169569237_0002", "-yn", "2", "/usr/lib/flink/examples/streaming/
WordCount.jar", 
       "--input", "s3://myBucket/pg11.txt", "--output", "s3://myBucket/alice2/"); 
StepConfig flinkRunWordCount = new StepConfig() 
   .withName("Flink add a wordcount step") 
   .withActionOnFailure("CONTINUE") 
   .withHadoopJarStep(flinkWordCountConf); 
stepConfigs.add(flinkRunWordCount); 
AddJobFlowStepsResult res = emr.addJobFlowSteps(new AddJobFlowStepsRequest() 
    .withJobFlowId("myClusterId") 
    .withSteps(stepConfigs));
```
Example AWS CLI

```
aws emr add-steps --cluster-id <j-XXXXXXXX> \
--steps Type=CUSTOM_JAR, Name=Flink_Submit_To_Long_Running, Jar=command-runner.jar,\
Args="flink","run","-m","yarn-cluster","-yid","application_1473169569237_0002",\
"/usr/lib/flink/examples/streaming/WordCount.jar",\
"--input","s3://myBucket/pg11.txt","--output","s3://myBucket/alice2/" \
```

```
--region <region-code>
```
#### Kirim tugas Flink sementara

Contoh berikut meluncurkan klaster sementara yang menjalankan tugas Flink dan kemudian berakhir pada penyelesaian.

Example SDK for Java

```
import java.util.ArrayList;
import java.util.List;
import com.amazonaws.AmazonClientException;
import com.amazonaws.auth.AWSCredentials;
import com.amazonaws.auth.AWSStaticCredentialsProvider;
import com.amazonaws.auth.profile.ProfileCredentialsProvider;
import com.amazonaws.services.elasticmapreduce.AmazonElasticMapReduce;
import com.amazonaws.services.elasticmapreduce.AmazonElasticMapReduceClientBuilder;
import com.amazonaws.services.elasticmapreduce.model.*;
public class Main_test { 
  public static void main(String[] args) { 
   AWSCredentials credentials_profile = null; 
  try { 
    credentials_profile = new ProfileCredentialsProvider("default").getCredentials(); 
   } catch (Exception e) { 
    throw new AmazonClientException( 
      "Cannot load credentials from .aws/credentials file. " + 
        "Make sure that the credentials file exists and the profile name is specified 
  within it.", 
      e); 
   } 
   AmazonElasticMapReduce emr = AmazonElasticMapReduceClientBuilder.standard() 
     .withCredentials(new AWSStaticCredentialsProvider(credentials_profile)) 
     .withRegion(Regions.US_WEST_1) 
    .build();
   List<StepConfig> stepConfigs = new ArrayList<StepConfig>(); 
   HadoopJarStepConfig flinkWordCountConf = new HadoopJarStepConfig() 
     .withJar("command-runner.jar") 
     .withArgs("bash", "-c", "flink", "run", "-m", "yarn-cluster", "-yn", "2",
```

```
 "/usr/lib/flink/examples/streaming/WordCount.jar", "--input", "s3://path/to/
input-file.txt", "--output", 
       "s3://path/to/output/"); 
   StepConfig flinkRunWordCountStep = new StepConfig() 
     .withName("Flink add a wordcount step and terminate") 
     .withActionOnFailure("CONTINUE") 
     .withHadoopJarStep(flinkWordCountConf); 
   stepConfigs.add(flinkRunWordCountStep); 
   Application flink = new Application().withName("Flink"); 
   RunJobFlowRequest request = new RunJobFlowRequest() 
     .withName("flink-transient") 
     .withReleaseLabel("emr-5.20.0") 
     .withApplications(flink) 
     .withServiceRole("EMR_DefaultRole") 
     .withJobFlowRole("EMR_EC2_DefaultRole") 
     .withLogUri("s3://path/to/my/logfiles") 
     .withInstances(new JobFlowInstancesConfig() 
       .withEc2KeyName("myEc2Key") 
       .withEc2SubnetId("subnet-12ab3c45") 
       .withInstanceCount(3) 
       .withKeepJobFlowAliveWhenNoSteps(false) 
       .withMasterInstanceType("m4.large") 
       .withSlaveInstanceType("m4.large")) 
     .withSteps(stepConfigs); 
   RunJobFlowResult result = emr.runJobFlow(request); 
   System.out.println("The cluster ID is " + result.toString()); 
  }
}
```
Example AWS CLI

Gunakan create-cluster subperintah untuk membuat sebuah klaster sementara yang berakhir ketika tugas Flink selesai:

```
aws emr create-cluster --release-label emr-5.2.1 \
--name "Flink_Transient" \
```

```
--applications Name=Flink \
--configurations file://./configurations.json \
--region us-east-1 \
--log-uri s3://myLogUri \
--auto-terminate
--instance-type m5.xlarge \
--instance-count 2 \
--service-role EMR DefaultRole V2 \
--ec2-attributes KeyName=<YourKeyName>,InstanceProfile=EMR_EC2_DefaultRole \
--steps Type=CUSTOM_JAR, Jar=command-runner.jar, Name=Flink_Long_Running_Session,\
Args="bash","-c","\"flink run -m yarn-cluster /usr/lib/flink/examples/streaming/
WordCount.jar
--input s3://myBucket/pg11.txt --output s3://myBucket/alice/""
```
# Gunakan shell Scala

Shell Flink Scala untuk cluster EMR hanya dikonfigurasi untuk memulai sesi YARN baru. Anda dapat menggunakan shell Scala dengan mengikuti prosedur di bawah ini.

Gunakan shell Flink Scala pada node utama

- 1. Masuk ke node primer dengan SSH seperti yang dijelaskan dalam [Connect to the primary node](https://docs.aws.amazon.com/emr/latest/ManagementGuide/emr-connect-master-node-ssh.html)  [dengan SSH](https://docs.aws.amazon.com/emr/latest/ManagementGuide/emr-connect-master-node-ssh.html).
- 2. Ketik berikut ini untuk memulai shell:

Di Amazon EMR versi 5.5.0 dan yang lebih baru, Anda dapat menggunakan perintah berikut untuk memulai cluster Yarn untuk Scala Shell dengan satu. TaskManager

% flink-scala-shell yarn *1*

Dalam versi sebelumnya dari Amazon EMR, gunakan:

```
% /usr/lib/flink/bin/start-scala-shell.sh yarn 1
```
Ini memulai shell Flink Scala agar Anda dapat secara interaktif menggunakan Flink. Sama seperti dengan antarmuka lain dan pilihan, Anda dapat menskalakan -n nilai opsi yang digunakan dalam contoh berdasarkan jumlah tugas yang ingin Anda jalankan dari shell.

Untuk informasi lebih lanjut, lihat [REPL Scala](https://ci.apache.org/projects/flink/flink-docs-release-1.10/ops/scala_shell.html) dalam dokumentasi Apache Flink resmi.

## Menemukan antarmuka web Flink

Master Aplikasi milik aplikasi Flink menghosting antarmuka web Flink. Ini adalah cara alternatif untuk mengirimkan JAR sebagai pekerjaan atau untuk melihat status pekerjaan lain saat ini. Antarmuka web Flink aktif selama Anda memiliki sesi Flink berjalan. Jika Anda memiliki pekerjaan YARN yang sudah berjalan lama yang sudah aktif, Anda dapat mengikuti instruksi di [Connect to the primary node](https://docs.aws.amazon.com/emr/latest/ManagementGuide/emr-connect-master-node-ssh.html)  [with SSH](https://docs.aws.amazon.com/emr/latest/ManagementGuide/emr-connect-master-node-ssh.html) topic di Amazon EMR Management Guide untuk terhubung ke YARN. ResourceManager Misalnya, jika Anda telah menyiapkan terowongan SSH dan telah mengaktifkan proxy di browser Anda, Anda memilih ResourceManager koneksi di bawah Koneksi di halaman detail klaster EMR Anda.

**Cluster: Development Cluster** Waiting Cluster ready after last step completed. Resource Manager ... (View All)

**Connections:** 

Setelah Anda menemukan ResourceManager, pilih aplikasi YARN yang menghosting sesi Flink. Pilih tautan di kolom Melacak UI.

# **All Applications**

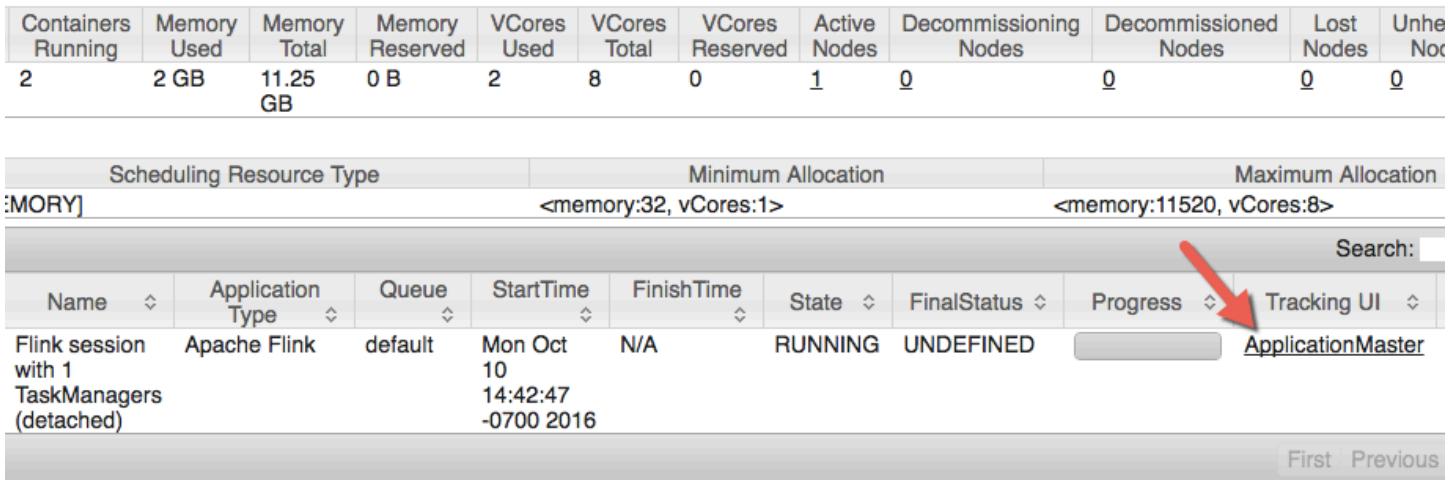

Dalam antarmuka web Flink, Anda dapat melihat konfigurasi, mengirimkan JAR kustom Anda sendiri sebagai tugas, atau memantau tugas berlangsung.

Lo

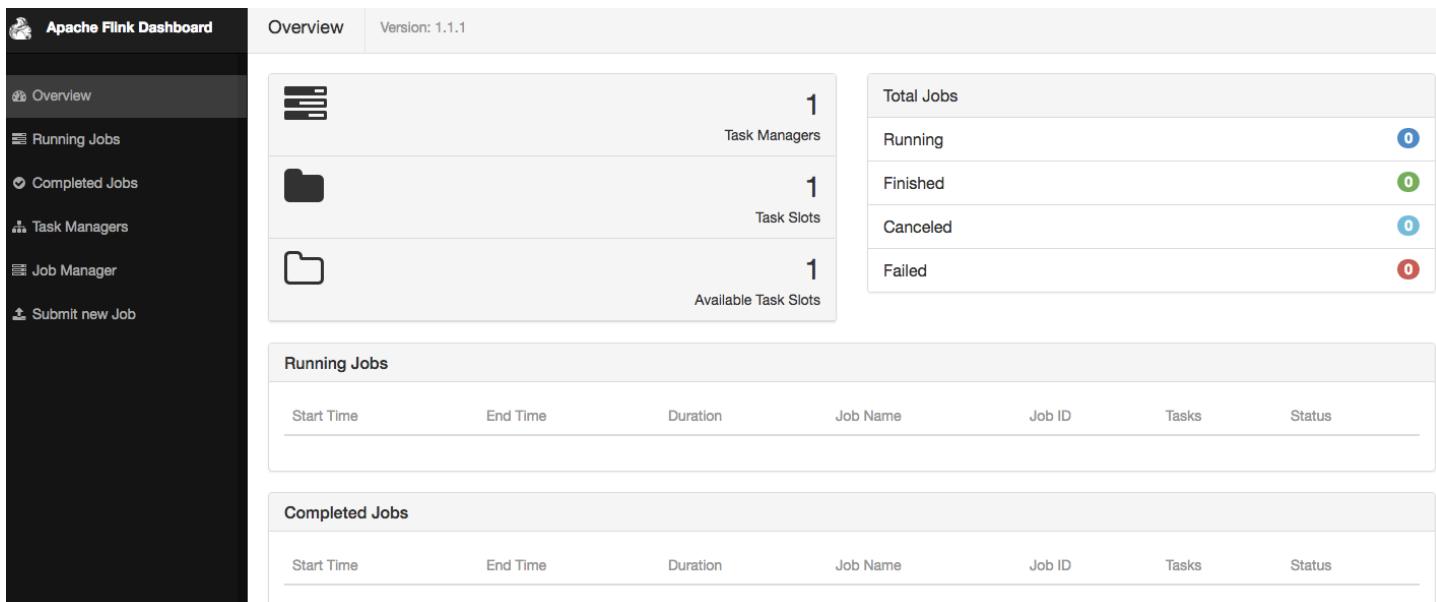

# Penskalaan otomatis Flink

### Gambaran Umum

Amazon EMR merilis 6.15.0 dan dukungan yang lebih tinggi Flink autoscaler. Fungsionalitas job autoscaler mengumpulkan metrik dari menjalankan pekerjaan streaming Flink, dan secara otomatis menskalakan verteks pekerjaan individual. Ini mengurangi tekanan balik dan memenuhi target pemanfaatan yang Anda tetapkan.

Untuk informasi selengkapnya, lihat bagian [Autoscaler](https://nightlies.apache.org/flink/flink-kubernetes-operator-docs-main/docs/custom-resource/autoscaler/) dari dokumentasi Operator Apache Flink Kubernetes.

### Pertimbangan-pertimbangan

- Flink autoscaler didukung dengan Amazon EMR 6.15.0 dan lebih tinggi.
- Flink autoscaler hanya didukung untuk pekerjaan streaming.
- Hanya penjadwal adaptif yang didukung. Penjadwal default tidak didukung.
- Kami menyarankan Anda mengaktifkan penskalaan klaster untuk memungkinkan penyediaan sumber daya dinamis. Penskalaan terkelola Amazon EMR lebih disukai `karena evaluasi metrik terjadi setiap 5-10 detik. Pada interval ini, klaster Anda dapat lebih mudah menyesuaikan diri dengan perubahan sumber daya cluster yang diperlukan.

### Aktifkan autoscaler

Gunakan langkah-langkah berikut untuk mengaktifkan autoscaler Flink saat Anda membuat Amazon EMR di kluster EC2.

- 1. Di konsol EMR Amazon, buat cluster EMR baru:
	- a. Pilih rilis EMR Amazon emr-6.15.0 atau yang lebih tinggi. Pilih bundel aplikasi Flink, dan pilih aplikasi lain yang mungkin ingin Anda sertakan di cluster Anda.

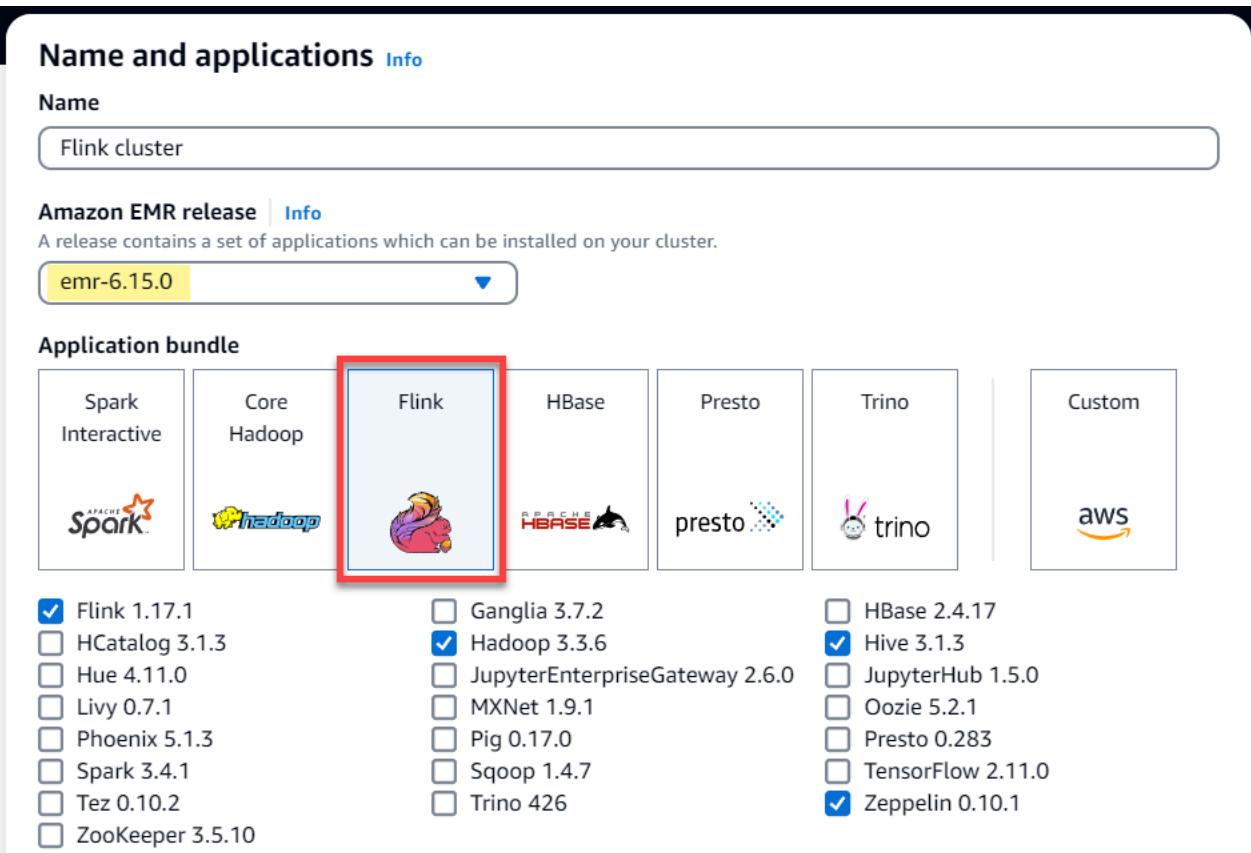

b. Untuk opsi penskalaan dan penyediaan Cluster, pilih Gunakan penskalaan yang dikelola EMR.

#### Cluster scaling and provisioning Info

Set up scaling and provisioning configurations for the core and task node groups for your cluster.

#### Choose an option

 $\bigcirc$  Set cluster size manually Use this option if you know your workload patterns in advance.

**O** Use EMR-managed scaling Monitor key workload metrics so that EMR can optimize the cluster size and resource utilization.

 $\bigcirc$  Use custom automatic scaling

> To programmatically scale core and task nodes, create custom automatic scaling policies.

2. Di bagian Pengaturan perangkat lunak, masukkan konfigurasi berikut untuk mengaktifkan Flink autoscaler. Untuk skenario pengujian, atur interval keputusan, interval jendela metrik, dan interval stabilisasi ke nilai yang lebih rendah sehingga pekerjaan segera membuat keputusan penskalaan untuk verifikasi yang lebih mudah.

```
\Gamma { 
     "Classification": "flink-conf", 
     "Properties": { 
        "job.autoscaler.enabled": "true", 
        "jobmanager.scheduler": "adaptive", 
        "job.autoscaler.stabilization.interval": "60s", 
        "job.autoscaler.metrics.window": "60s", 
        "job.autoscaler.decision.interval": "10s", 
        "job.autoscaler.debug.logs.interval": "60s" 
     } 
   }
\mathbf 1
```
3. Pilih atau konfigurasikan pengaturan lain sesuai keinginan Anda, dan buat cluster berkemampuan autoscaler Flink.

#### Konfigurasi Autoscaler

Bagian ini mencakup sebagian besar konfigurasi yang dapat Anda ubah berdasarkan kebutuhan spesifik Anda.

#### **a** Note

Dengan konfigurasi berbasis waktu sepertitime, interval dan window pengaturan, unit default ketika tidak ada unit yang ditentukan adalah milidetik. Jadi nilai tanpa akhiran sama 30 dengan 30 milidetik. Untuk satuan waktu lainnya, sertakan sufiks yang sesuai s untuk detik, m menit, atau h berjam-jam.

#### Topik

- [Konfigurasi loop autoscaler](#page-3249-0)
- [Agregasi metrik dan konfigurasi riwayat](#page-3250-0)
- [Konfigurasi tingkat Job Vertex](#page-3251-0)
- [Konfigurasi pemrosesan backlog](#page-3252-0)
- [Konfigurasi operasi skala](#page-3253-0)

#### <span id="page-3249-0"></span>Konfigurasi loop autoscaler

Autoscaler mengambil metrik tingkat titik pekerjaan untuk setiap beberapa interval waktu yang dapat dikonfigurasi, mengubahnya menjadi skala yang dapat ditindaklanjuti, memperkirakan paralelisme vertex pekerjaan baru, dan merekomendasikannya ke penjadwal pekerjaan. Metrik dikumpulkan hanya setelah waktu restart pekerjaan dan interval stabilisasi cluster.

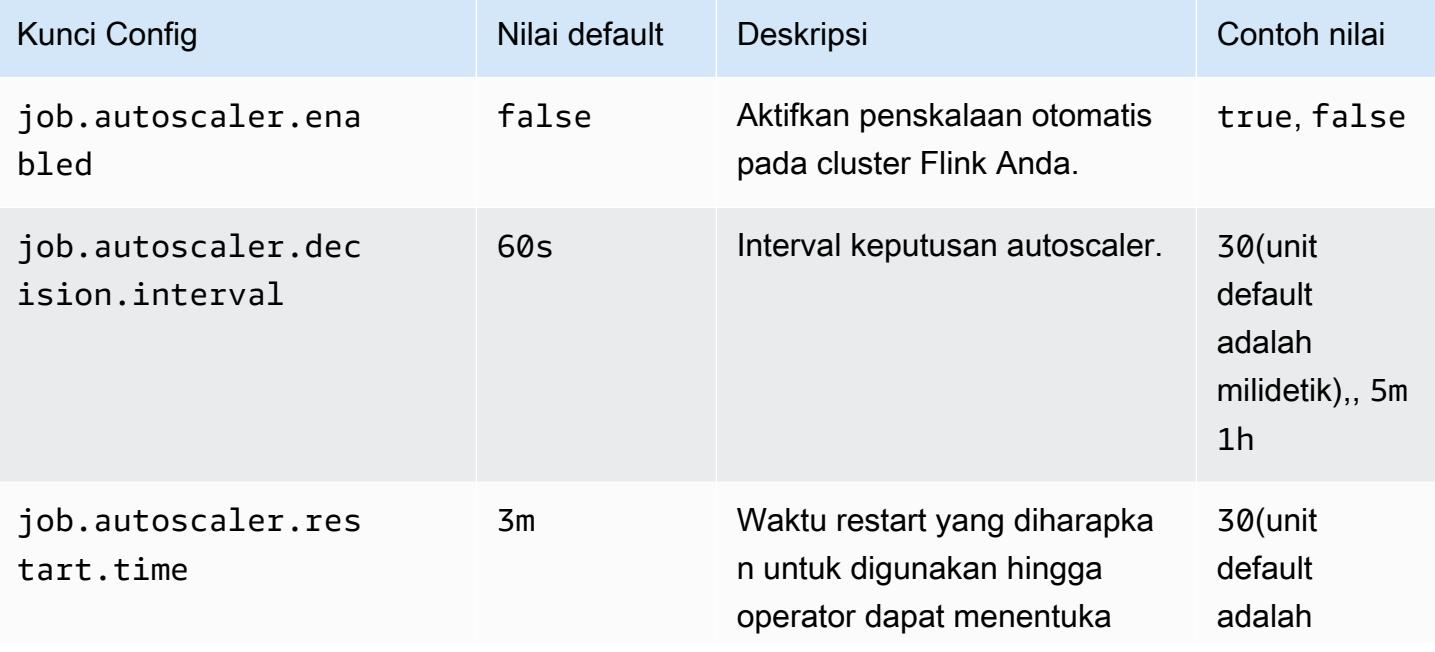

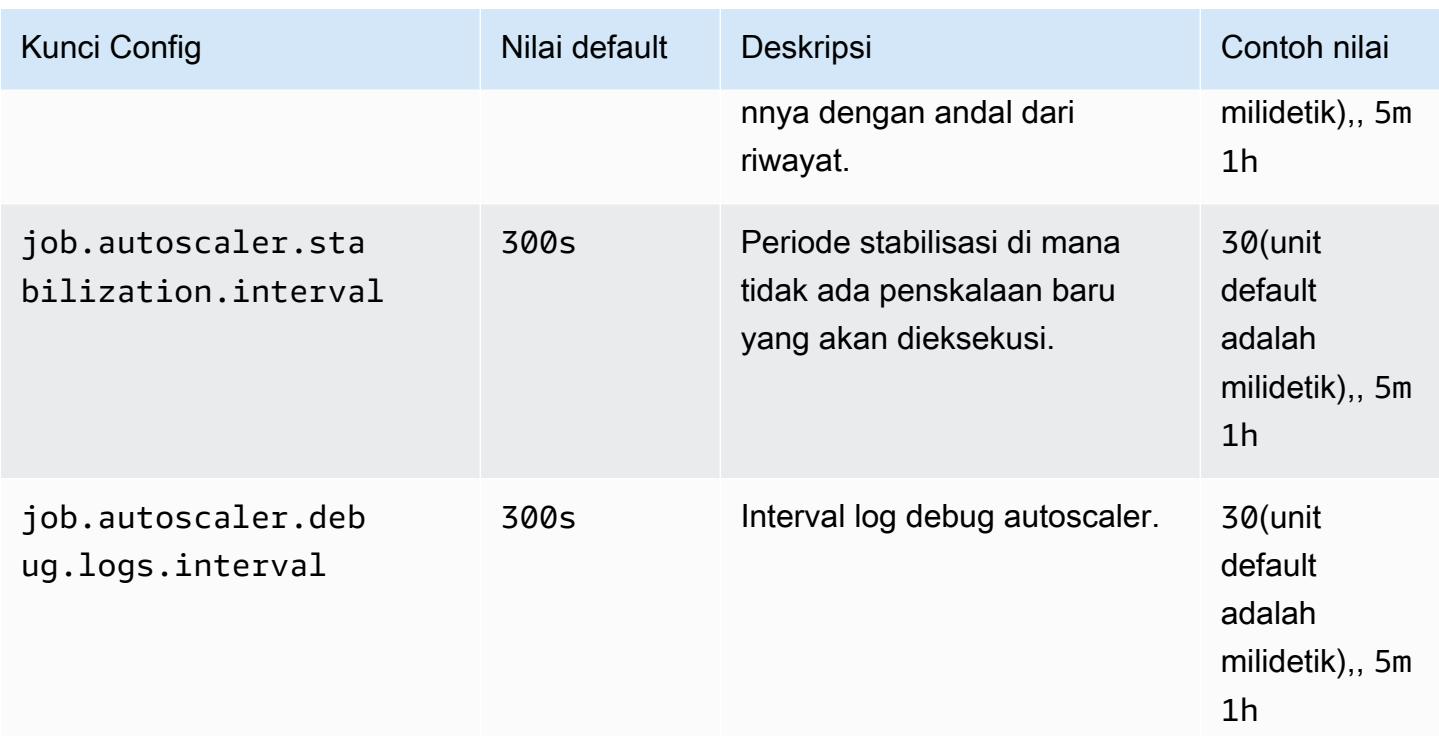

### <span id="page-3250-0"></span>Agregasi metrik dan konfigurasi riwayat

Autoscaler mengambil metrik, menggabungkannya dari jendela geser berbasis waktu dan ini dievaluasi ke dalam keputusan penskalaan. Riwayat keputusan penskalaan untuk setiap titik pekerjaan digunakan untuk memperkirakan paralelisme baru. Ini memiliki kedaluwarsa berdasarkan usia serta ukuran sejarah (setidaknya 1).

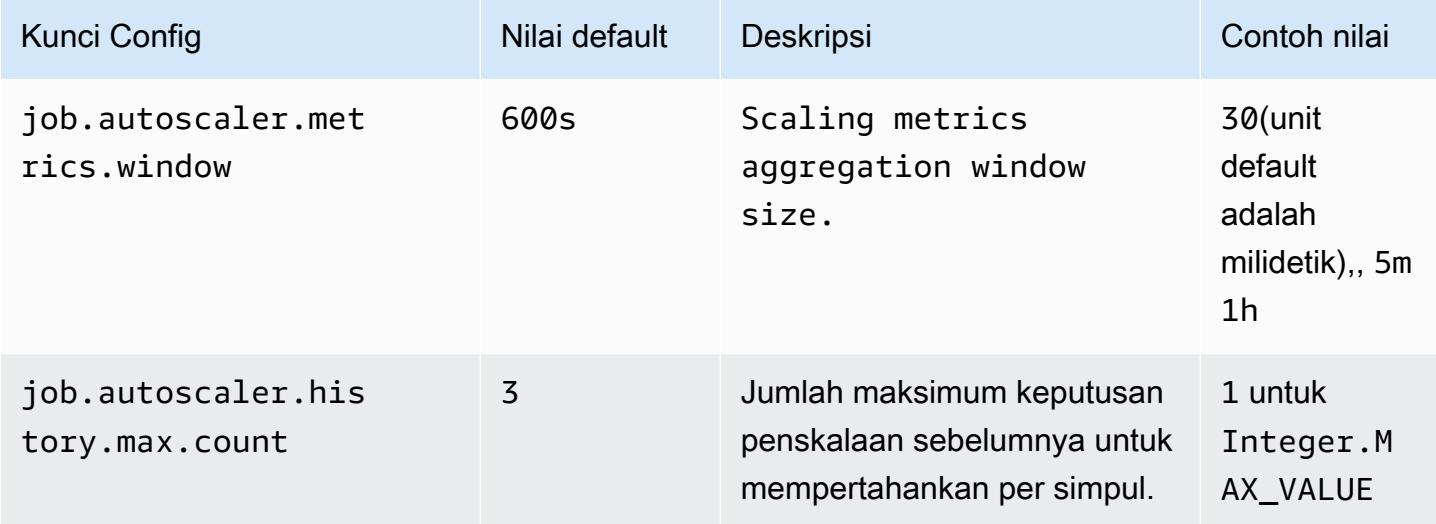

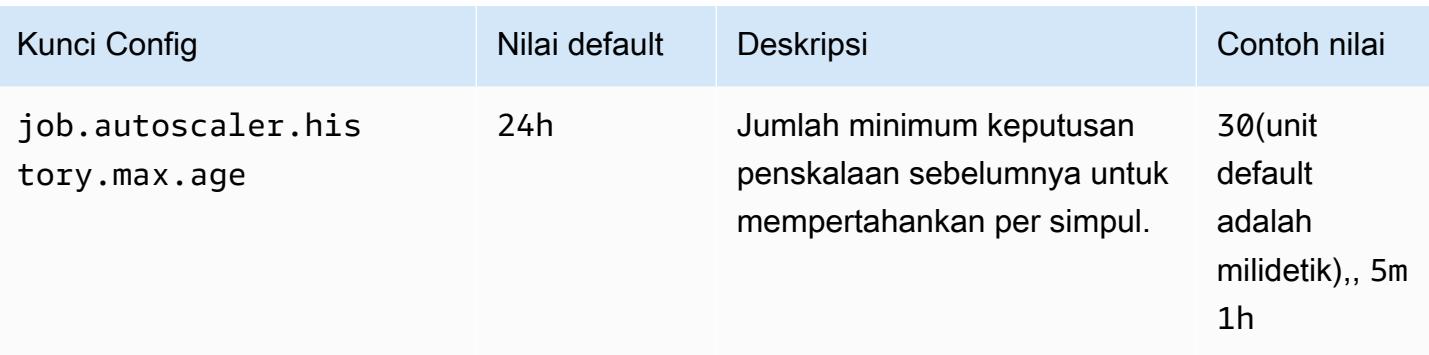

#### <span id="page-3251-0"></span>Konfigurasi tingkat Job Vertex

Paralelisme setiap titik pekerjaan dimodifikasi berdasarkan pemanfaatan target dan dibatasi oleh batas paralelisme min-max. Tidak disarankan untuk menetapkan pemanfaatan target mendekati 100% (yaitu nilai 1) dan batas pemanfaatan berfungsi sebagai buffer untuk menangani fluktuasi beban menengah.

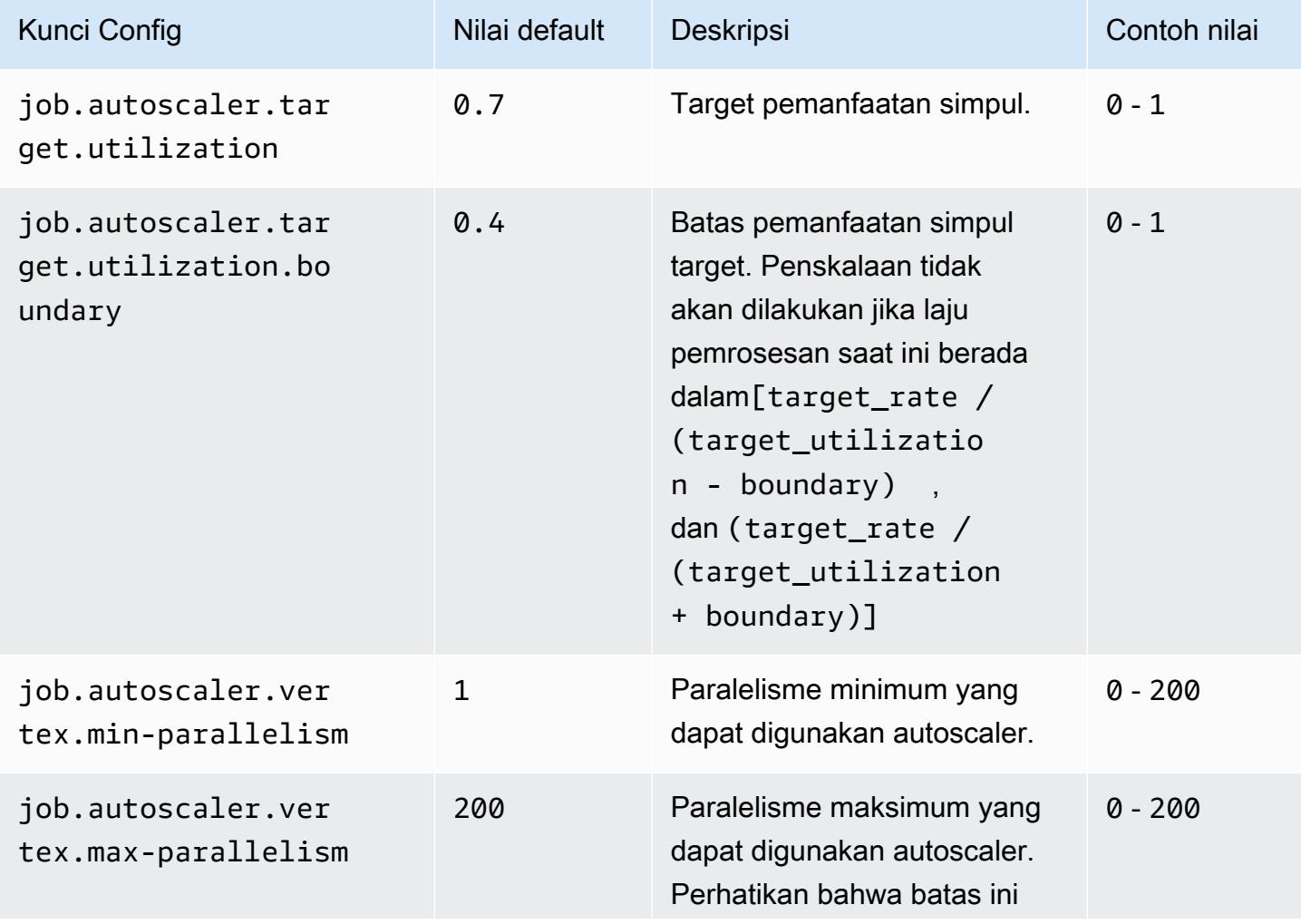

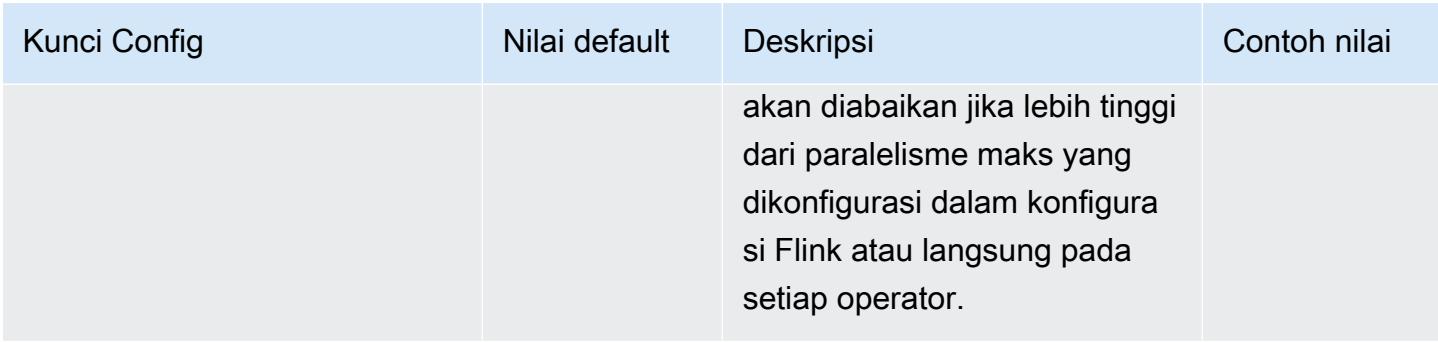

#### <span id="page-3252-0"></span>Konfigurasi pemrosesan backlog

Vertex pekerjaan membutuhkan sumber daya tambahan untuk menangani peristiwa yang tertunda, atau backlog, yang terakumulasi selama periode waktu operasi skala. Ini juga disebut sebagai catch-up durasi. Jika waktu untuk memproses backlog melebihi lag -threshold nilai yang dikonfigurasi, pemanfaatan target vertex pekerjaan meningkat ke level maksimal. Ini membantu mencegah operasi penskalaan yang tidak perlu saat proses backlog.

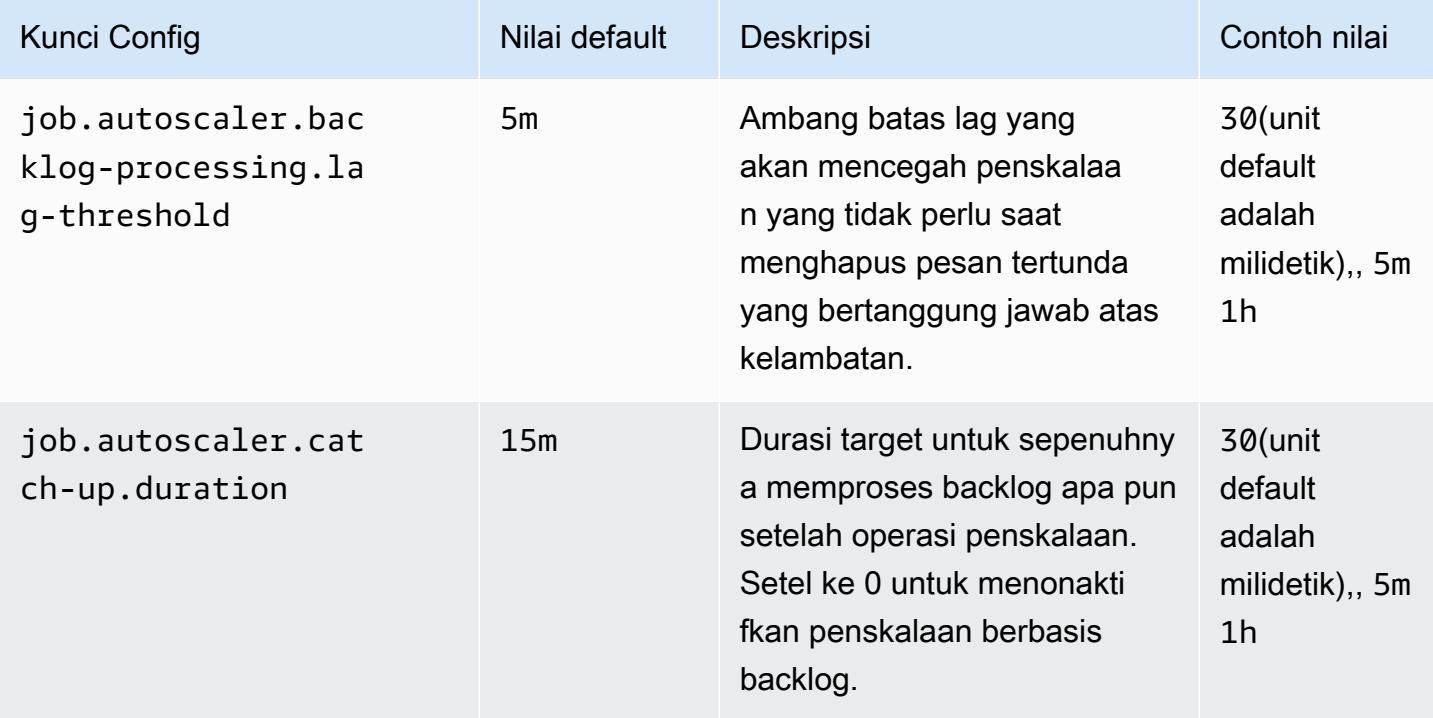

#### <span id="page-3253-0"></span>Konfigurasi operasi skala

Autoscaler tidak melakukan operasi penskalaan segera setelah operasi penskalaan dalam periode waktu tenggang. Ini mencegah siklus up-down-up-down operasi skala yang tidak diperlukan yang disebabkan oleh fluktuasi beban sementara.

Kita dapat menggunakan rasio operasi skala turun untuk secara bertahap mengurangi paralelisme dan melepaskan sumber daya untuk memenuhi lonjakan beban sementara. Ini juga membantu mencegah operasi skala kecil yang tidak diperlukan pasca operasi penurunan skala besar.

Kami dapat mendeteksi operasi skala yang efektif berdasarkan riwayat keputusan penskalaan titik pekerjaan sebelumnya untuk mencegah perubahan paralelisme lebih lanjut.

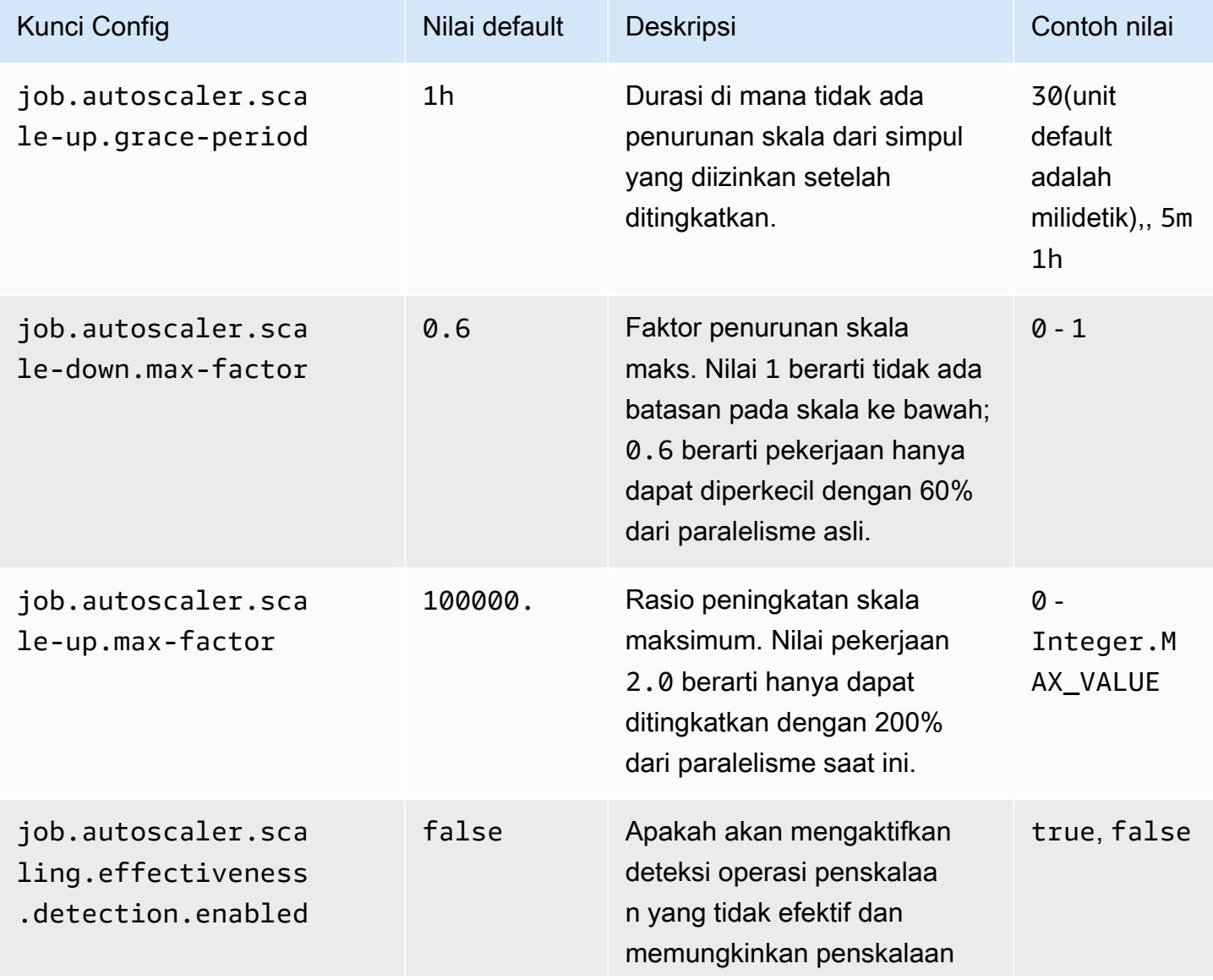

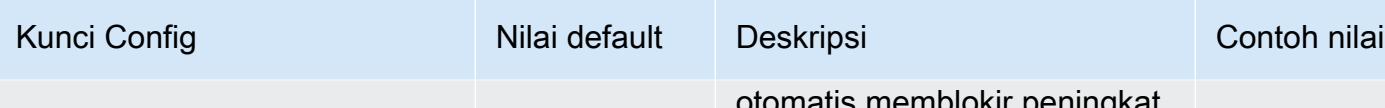

otomatis memblokir peningkat an skala lebih lanjut.

# Mengoptimalkan waktu restart pekerjaan untuk pemulihan tugas dan operasi penskalaan

Ketika tugas gagal atau ketika operasi penskalaan terjadi, Flink mencoba untuk menjalankan kembali tugas dari pos pemeriksaan terakhir selesai. Proses restart bisa memakan waktu satu menit atau lebih lama untuk dijalankan, tergantung pada ukuran status pos pemeriksaan dan jumlah tugas paralel. Selama periode restart, tugas backlog dapat menumpuk untuk pekerjaan itu. Ada beberapa cara, bahwa Flink mengoptimalkan kecepatan pemulihan dan memulai ulang grafik eksekusi untuk meningkatkan stabilitas pekerjaan.

Halaman ini menjelaskan beberapa cara Amazon EMR Flink dapat meningkatkan waktu restart pekerjaan selama pemulihan tugas atau operasi penskalaan.

Topik

- [Pemulihan tugas-lokal](#page-3254-0)
- [Pos pemeriksaan inkremental berbasis log generik](#page-3255-0)
- [Pemulihan berbutir halus](#page-3256-0)
- [Mekanisme restart gabungan dalam penjadwal adaptif](#page-3257-0)

### <span id="page-3254-0"></span>Pemulihan tugas-lokal

#### **a** Note

Pemulihan tugas-lokal didukung dengan Amazon EMR 6.0.0 dan yang lebih tinggi.

Dengan pos pemeriksaan Flink, setiap tugas menghasilkan snapshot statusnya yang ditulis Flink ke penyimpanan terdistribusi seperti Amazon S3. Dalam kasus pemulihan, tugas mengembalikan keadaan mereka dari penyimpanan terdistribusi. Penyimpanan terdistribusi memberikan toleransi

kesalahan dan dapat mendistribusikan kembali status selama penskalaan ulang karena dapat diakses oleh semua node.

Namun, toko terdistribusi jarak jauh juga memiliki kelemahan: semua tugas harus membaca statusnya dari lokasi terpencil melalui jaringan. Hal ini dapat mengakibatkan waktu pemulihan yang lama untuk negara bagian besar selama pemulihan tugas atau operasi penskalaan.

Masalah waktu pemulihan yang lama ini diselesaikan dengan pemulihan tugas-lokal. Tugas menulis status mereka di pos pemeriksaan ke dalam penyimpanan sekunder yang bersifat lokal untuk tugas, seperti pada disk lokal. Mereka juga menyimpan status mereka di penyimpanan utama, atau Amazon S3 dalam kasus kami. Selama pemulihan, penjadwal menjadwalkan tugas pada pengelola tugas yang sama di mana tugas berjalan lebih awal sehingga mereka dapat pulih dari penyimpanan negara bagian lokal alih-alih membaca dari penyimpanan status jarak jauh. Untuk informasi selengkapnya, lihat [Task-Local Recovery di Dokumentasi](https://nightlies.apache.org/flink/flink-docs-master/docs/ops/state/large_state_tuning/#task-local-recovery) Apache Flink.

Tes benchmark kami dengan pekerjaan sampel telah menunjukkan bahwa waktu pemulihan telah dikurangi dari menit menjadi beberapa detik dengan pemulihan tugas-lokal diaktifkan.

Untuk mengaktifkan pemulihan tugas-lokal, atur konfigurasi berikut di file Anda. flink-conf.yaml Tentukan nilai interval checkpointing dalam milidetik.

 state.backend.local-recovery: true state.backend: *hasmap or rocksdb* state.checkpoints.dir: s3://*storage-location-bucket-path*/checkpoint execution.checkpointing.interval: *15000*

## <span id="page-3255-0"></span>Pos pemeriksaan inkremental berbasis log generik

#### **a** Note

Pemeriksaan inkremental berbasis log generik didukung dengan Amazon EMR 6.10.0 dan yang lebih tinggi.

Pemeriksaan inkremental berbasis log generik ditambahkan di Flink 1.16 untuk meningkatkan kecepatan pos pemeriksaan. Interval pos pemeriksaan yang lebih cepat sering mengakibatkan pengurangan pekerjaan pemulihan karena lebih sedikit peristiwa yang perlu diproses ulang setelah pemulihan. Untuk informasi selengkapnya, lihat [Meningkatkan kecepatan dan stabilitas pos](https://flink.apache.org/2022/05/30/improving-speed-and-stability-of-checkpointing-with-generic-log-based-incremental-checkpoints/) [pemeriksaan dengan pos pemeriksaan inkremental berbasis log generik di Blog Apache Flink](https://flink.apache.org/2022/05/30/improving-speed-and-stability-of-checkpointing-with-generic-log-based-incremental-checkpoints/).

Dengan pekerjaan sampel, tes benchmark kami telah menunjukkan bahwa waktu pos pemeriksaan berkurang dari menit menjadi beberapa detik dengan pos pemeriksaan tambahan berbasis log generik.

Untuk mengaktifkan pos pemeriksaan inkremental berbasis log generik, atur konfigurasi berikut di file Anda. flink-conf.yaml Tentukan nilai interval checkpointing dalam milidetik.

 state.backend.changelog.enabled: true state.backend.changelog.storage: filesystem dstl.dfs.base-path: s3://*bucket-path*/changelog state.backend.local-recovery: true state.backend: rocksdb state.checkpoints.dir: s3://*bucket-path*/checkpoint execution.checkpointing.interval: *15000*

### <span id="page-3256-0"></span>Pemulihan berbutir halus

**a** Note

Dukungan pemulihan berbutir halus untuk penjadwal default tersedia dengan Amazon EMR 6.0.0 dan yang lebih tinggi. Dukungan pemulihan berbutir halus dalam penjadwal adaptif tersedia dengan Amazon EMR 6.15.0 dan lebih tinggi.

Ketika tugas gagal selama eksekusi, Flink mengatur ulang seluruh grafik eksekusi dan memicu eksekusi ulang lengkap dari pos pemeriksaan terakhir yang diselesaikan. Ini lebih mahal daripada hanya menjalankan kembali tugas yang gagal. Pemulihan berbutir halus hanya memulai kembali komponen yang terhubung dengan pipa dari tugas yang gagal. Dalam contoh berikut, grafik pekerjaan memiliki 5 simpul (AkeE). Semua koneksi antara simpul disalurkan dengan distribusi pointwise, dan parallelism.default untuk pekerjaan diatur ke. 2

#### A # B # C # D # E

Untuk contoh ini, ada total 10 tugas yang berjalan. Pipeline pertama (a1toe1) berjalan pada a TaskManager (TM1), dan pipeline kedua (a2toe2) berjalan pada yang lain TaskManager (TM2).

a1 # b1 # c1 # d1 # e1 a2 # b2 # c2 # d2 # e2 Ada dua komponen yang terhubung dengan pipa:a1 # e1, dana2 # e2. Jika salah satu TM1 atau TM2 gagal, kegagalan hanya berdampak pada 5 tugas dalam pipeline tempat TaskManager sedang berjalan. Strategi restart hanya memulai komponen pipelined yang terpengaruh.

Pemulihan berbutir halus hanya berfungsi dengan pekerjaan Flink paralel sempurna. Ini tidak didukung dengan keyBy() atau redistribute() operasi. Untuk informasi lebih lanjut, lihat [FLIP-1: Pemulihan Berbutir Halus dari Kegagalan Tugas](https://cwiki.apache.org/confluence/display/FLINK/FLIP-1%3A+Fine+Grained+Recovery+from+Task+Failures) dalam proyek Jira Proposal Peningkatan Flink.

Untuk mengaktifkan pemulihan berbutir halus, atur konfigurasi berikut di file Anda. flinkconf.yaml

```
jobmanager.execution.failover-strategy: region 
restart-strategy: exponential-delay or fixed-delay
```
## <span id="page-3257-0"></span>Mekanisme restart gabungan dalam penjadwal adaptif

**a** Note

Mekanisme restart gabungan dalam penjadwal adaptif didukung dengan Amazon EMR 6.15.0 dan yang lebih tinggi.

Penjadwal adaptif dapat menyesuaikan paralelisme pekerjaan berdasarkan slot yang tersedia. Ini secara otomatis mengurangi paralelisme jika tidak cukup slot yang tersedia agar sesuai dengan paralelisme pekerjaan yang dikonfigurasi. Jika slot baru tersedia, pekerjaan ditingkatkan lagi ke paralelisme pekerjaan yang dikonfigurasi. Penjadwal adaptif menghindari waktu henti di tempat kerja ketika tidak ada cukup sumber daya yang tersedia. Ini adalah penjadwal yang didukung untuk Flink Autoscaler. Kami merekomendasikan penjadwal adaptif dengan Amazon EMR Flink karena alasan ini. Namun, penjadwal adaptif mungkin melakukan beberapa restart dalam waktu singkat, satu restart untuk setiap sumber daya baru yang ditambahkan. Hal ini dapat menyebabkan penurunan kinerja dalam pekerjaan.

Dengan Amazon EMR 6.15.0 dan yang lebih tinggi, Flink memiliki mekanisme restart gabungan dalam penjadwal adaptif yang membuka jendela restart ketika sumber daya pertama ditambahkan, dan kemudian menunggu hingga interval jendela yang dikonfigurasi dari default 1 menit. Ini melakukan restart tunggal ketika ada sumber daya yang cukup tersedia untuk menjalankan pekerjaan dengan paralelisme yang dikonfigurasi atau ketika interval waktu habis.

Dengan contoh pekerjaan, pengujian benchmark kami menunjukkan bahwa fitur ini memproses 10% rekaman lebih banyak daripada perilaku default saat Anda menggunakan adaptive scheduler dan Flink autoscaler.

Untuk mengaktifkan mekanisme restart gabungan, atur konfigurasi berikut di flink-conf.yaml file Anda.

```
jobmanager.adaptive-scheduler.combined-restart.enabled: true 
jobmanager.adaptive-scheduler.combined-restart.window-interval: 1m
```
# Bekerja dengan pekerjaan Flink dari Zeppelin di Amazon EMR

### Pengantar

Amazon EMR merilis 6.10.0 dan [Apache Zeppelin](#page-5333-0) integrasi dukungan yang lebih tinggi dengan Apache Flink. Anda dapat secara interaktif mengirimkan pekerjaan Flink melalui notebook Zeppelin. Dengan penerjemah Flink, Anda dapat menjalankan kueri Flink, menentukan streaming Flink dan pekerjaan batch, dan memvisualisasikan output dalam notebook Zeppelin. Interpreter Flink dibangun di atas Flink REST API. Ini memungkinkan Anda mengakses dan memanipulasi pekerjaan Flink dari dalam lingkungan Zeppelin untuk melakukan pemrosesan dan analisis data waktu nyata.

Ada empat sub-interpreter dalam penerjemah Flink. Mereka melayani tujuan yang berbeda, tetapi semuanya ada di JVM dan berbagi titik masuk pra-konfigurasi yang sama ke Flink (ExecutionEnviroment,,,StreamExecutionEnvironment). BatchTableEnvironment StreamTableEnvironment Penerjemah adalah sebagai berikut:

• %flink—

MenciptakanExecutionEnvironment,StreamExecutionEnvironment,BatchTableEnvironment,S dan menyediakan lingkungan Scala

- %flink.pyflink— Menyediakan lingkungan Python
- *\**flink.ssql— Menyediakan lingkungan SQL streaming
- %flink.bsql— Menyediakan lingkungan SQL batch

### <span id="page-3258-0"></span>Prasyarat

• Integrasi Zeppelin dengan Flink didukung untuk cluster yang dibuat dengan Amazon EMR 6.10.0 dan yang lebih tinggi.

• Untuk melihat antarmuka web yang di-host pada kluster EMR seperti yang diperlukan untuk langkah-langkah ini, Anda harus mengkonfigurasi terowongan SSH untuk memungkinkan akses masuk. Untuk informasi selengkapnya, lihat [Mengonfigurasi setelan proxy untuk melihat situs web](https://docs.aws.amazon.com/emr/latest/ManagementGuide/emr-connect-master-node-proxy.html) [yang dihosting di simpul utama.](https://docs.aws.amazon.com/emr/latest/ManagementGuide/emr-connect-master-node-proxy.html)

### Konfigurasikan Zeppelin-Flink pada cluster EMR

Gunakan langkah-langkah berikut untuk mengkonfigurasi Apache Flink pada Apache Zeppelin untuk berjalan pada cluster EMR:

1. Buat cluster baru dari konsol EMR Amazon. Pilih emr-6.10.0 atau yang lebih tinggi untuk rilis EMR Amazon. Kemudian, pilih untuk menyesuaikan bundel aplikasi Anda dengan opsi Kustom. Sertakan setidaknya Flink, Hadoop, dan Zeppelin dalam bundel Anda.

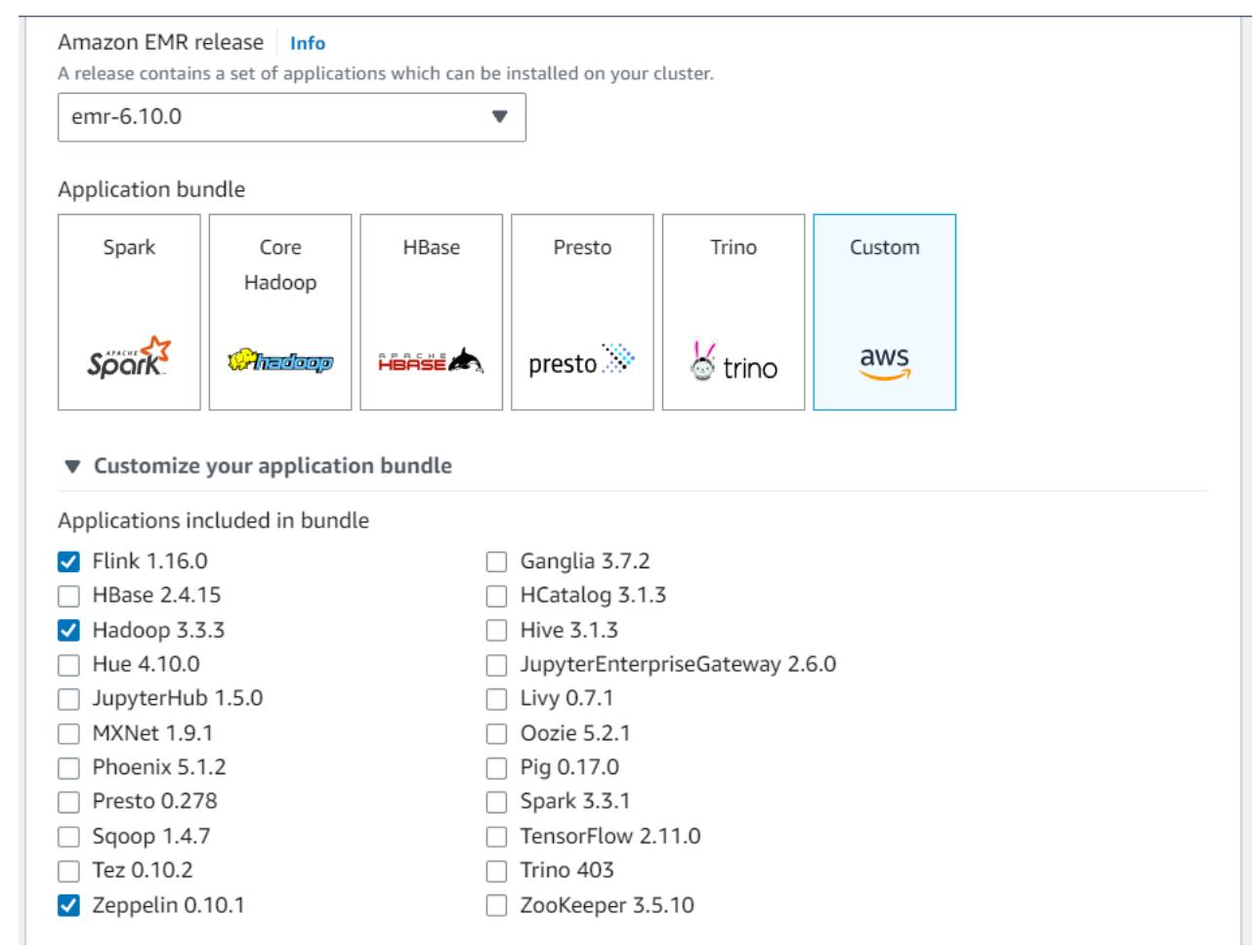

- 2. Buat sisa cluster Anda dengan pengaturan yang Anda inginkan.
- 3. Setelah cluster Anda berjalan, pilih cluster di konsol untuk melihat detailnya dan buka tab Applications. Pilih Zeppelin dari bagian Antarmuka pengguna aplikasi untuk membuka antarmuka

web Zeppelin. Pastikan bahwa Anda telah mengatur akses ke antarmuka web Zeppelin dengan terowongan SSH ke node utama dan koneksi proxy seperti yang dijelaskan dalam. [Prasyarat](#page-3258-0)

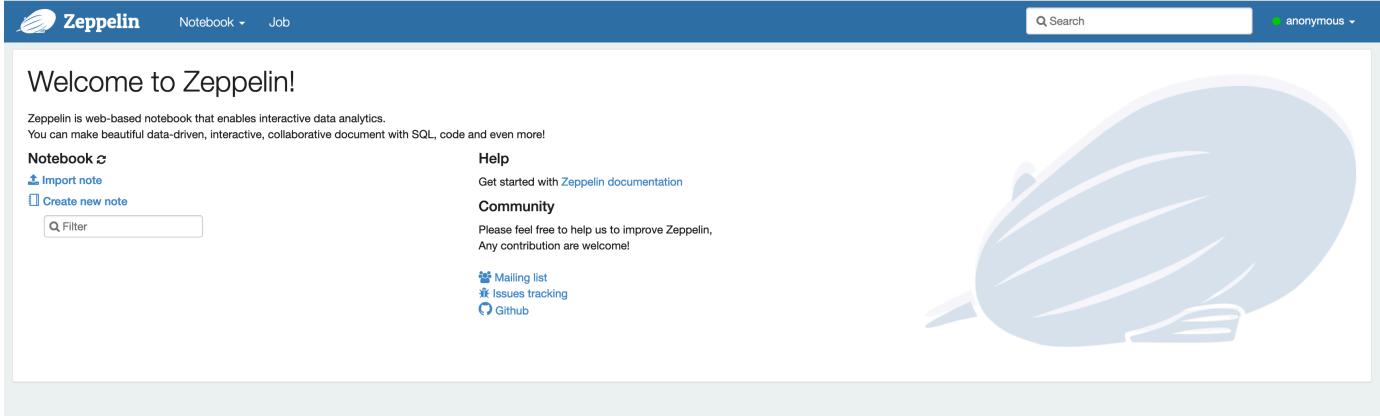

4. Sekarang, Anda dapat membuat catatan baru di notebook Zeppelin dengan Flink sebagai penerjemah default.

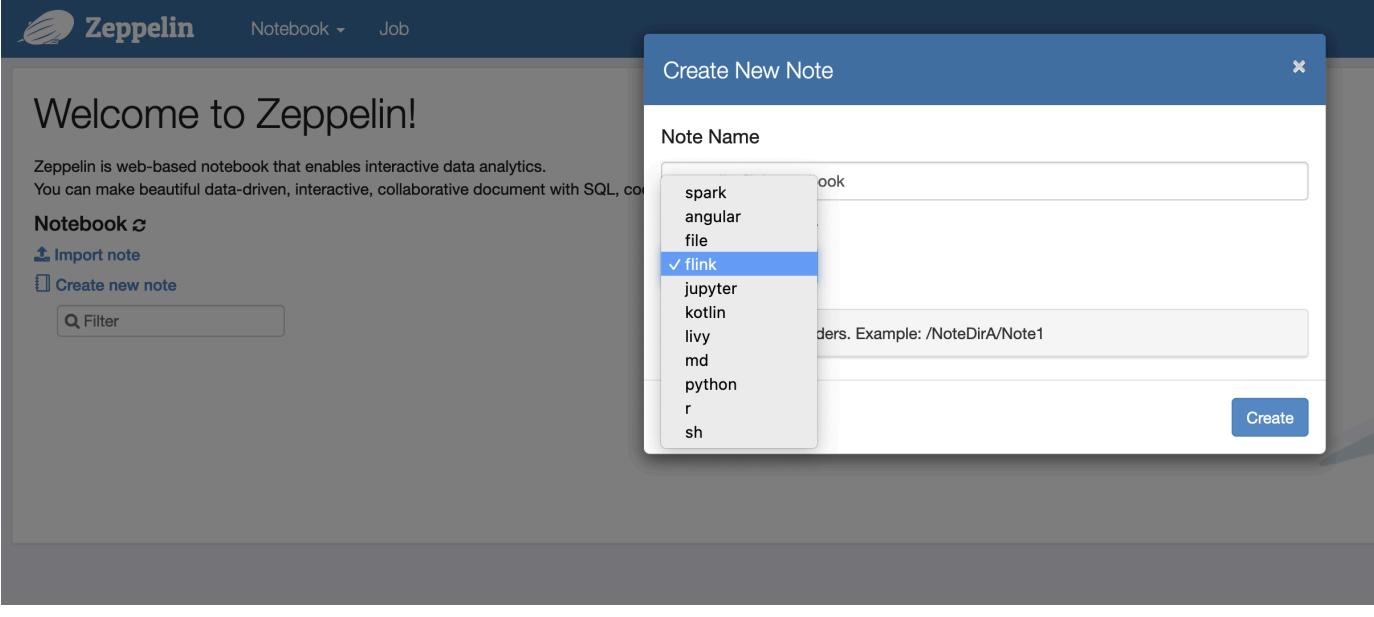

5. Lihat contoh kode berikut yang menunjukkan cara menjalankan pekerjaan Flink dari notebook Zeppelin.

#### Jalankan pekerjaan Flink dengan Zeppelin-Flink di cluster EMR

• Contoh 1, Flink Scala

#### a) WordCount Contoh Batch (SCALA)

%flink

```
val data = benv.fromElements("hello world", "hello flink", "hello hadoop")
data.floatMap(line => line.split("\\s")).map(w \implies (w, 1))
               .groupBy(0) 
              sum(1) .print()
```
b) WordCount Contoh Streaming (SCALA)

```
%flink
val data = senv.fromElements("hello world", "hello flink", "hello hadoop")
data.flatMap(line \implies line.split("\\S")).map(w \implies (w, 1))
  keyBy(0) .sum(1) 
   .print
```
senv.execute()

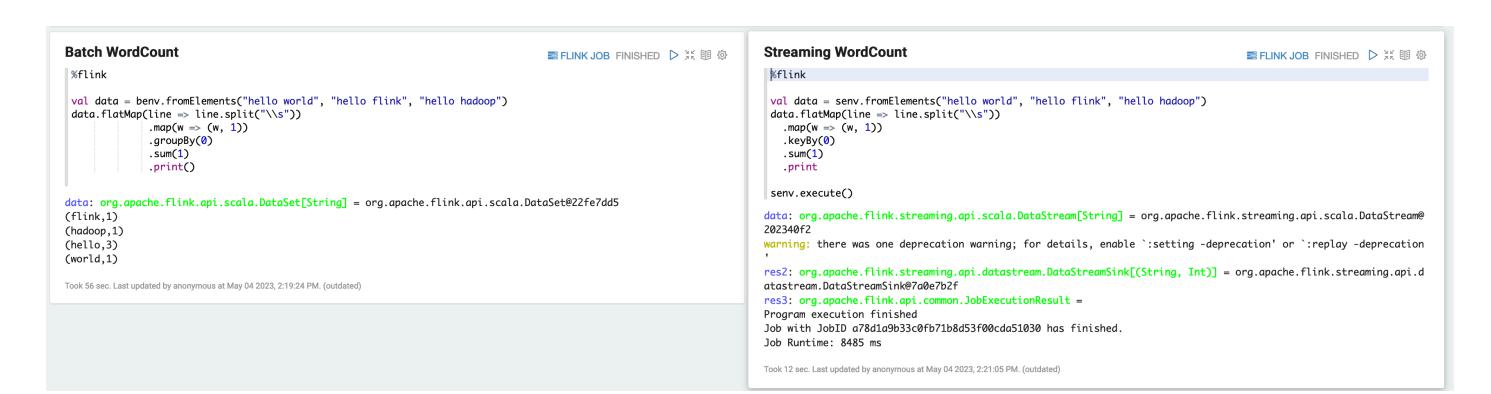

• Contoh 2, Flink Streaming SQL

```
%flink.ssql
SET 'sql-client.execution.result-mode' = 'tableau';
SET 'table.dml-sync' = 'true';
SET 'execution.runtime-mode' = 'streaming';
create table dummy_table ( 
   id int, 
   data string
) with ( 
   'connector' = 'filesystem',
```

```
 'path' = 's3://s3-bucket/dummy_table', 
   'format' = 'csv'
);
INSERT INTO dummy_table SELECT * FROM (VALUES (1, 'Hello World'), (2, 'Hi'), (2, 
  'Hi'), (3, 'Hello'), (3, 'World'), (4, 'ADD'), (5, 'LINE'));
```

```
SELECT * FROM dummy_table;
```
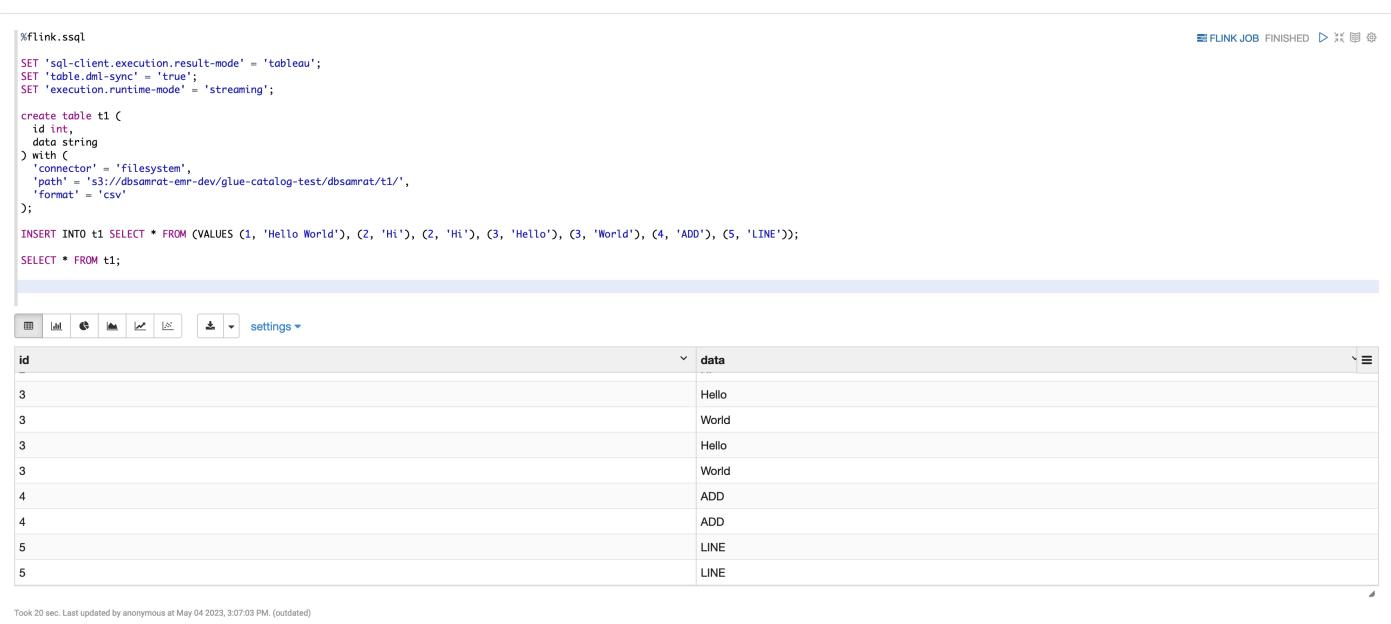

• Contoh 3, Pyflink. Perhatikan bahwa Anda harus mengunggah file teks sampel Anda sendiri yang diberi nama word.txt ke bucket S3 Anda.

```
%flink.pyflink
import argparse
import logging
import sys
from pyflink.common import Row
from pyflink.table import (EnvironmentSettings, TableEnvironment, TableDescriptor, 
 Schema, 
                            DataTypes, FormatDescriptor)
from pyflink.table.expressions import lit, col
from pyflink.table.udf import udtf
def word_count(input_path, output_path): 
     t_env = TableEnvironment.create(EnvironmentSettings.in_streaming_mode())
```

```
 # write all the data to one file 
    t_env.get_config().set("parallelism.default", "1") 
    # define the source 
    if input_path is not None: 
       t env.create temporary table(
             'source', 
            TableDescriptor.for_connector('filesystem') 
                             .schema(Schema.new_builder() 
                                     .column('word', DataTypes.STRING()) 
                                    .build() .option('path', input_path) 
                             .format('csv') 
                            .build() tab = t_env.from_path('source') 
    else: 
        print("Executing word_count example with default input data set.") 
        print("Use --input to specify file input.") 
        tab = t_env.from_elements(map(lambda i: (i,), word_count_data), 
                                    DataTypes.ROW([DataTypes.FIELD('line', 
 DataTypes.STRING())])) 
    # define the sink 
    if output_path is not None: 
       t env.create temporary table(
             'sink', 
            TableDescriptor.for_connector('filesystem') 
                             .schema(Schema.new_builder() 
                                     .column('word', DataTypes.STRING()) 
                                     .column('count', DataTypes.BIGINT()) 
                                    .build() .option('path', output_path) 
                             .format(FormatDescriptor.for_format('canal-json') 
                                    .build().build() else: 
        print("Printing result to stdout. Use --output to specify output path.") 
        t_env.create_temporary_table( 
             'sink', 
            TableDescriptor.for_connector('print') 
                             .schema(Schema.new_builder() 
                                     .column('word', DataTypes.STRING()) 
                                     .column('count', DataTypes.BIGINT()) 
                                    .buid()
```

```
.build() @udtf(result_types=[DataTypes.STRING()]) 
     def split(line: Row): 
         for s in line[0].split(): 
             yield Row(s) 
     # compute word count 
     tab.flat_map(split).alias('word') \ 
        .group_by(col('word')) \ 
       .select(col('word'), lit(1).count) .execute_insert('sink') \ 
        .wait()
logging.basicConfig(stream=sys.stdout, level=logging.INFO, format="%(message)s")
word_count("s3://s3_bucket/word.txt", "s3://s3_bucket/demo_output.txt")
```
1. Pilih FLINK JOB di UI Zeppelin untuk mengakses dan melihat UI Web Flink.

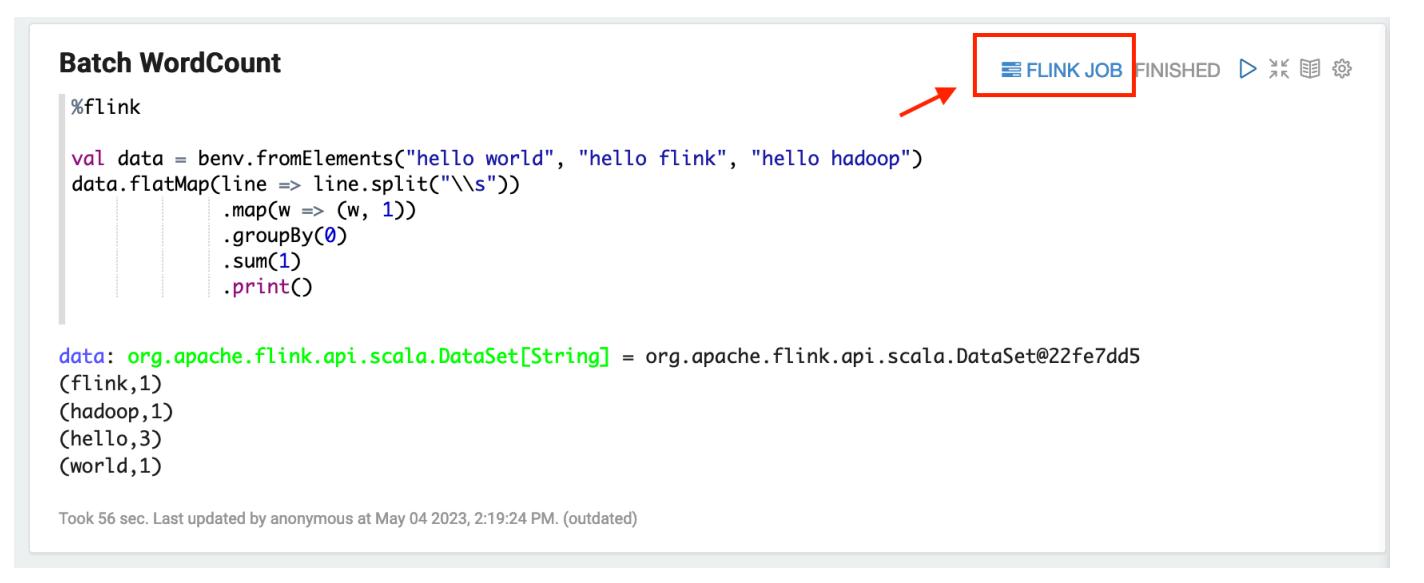

2. Memilih rute FLINK JOB ke Konsol Web Flink di tab lain di browser Anda.

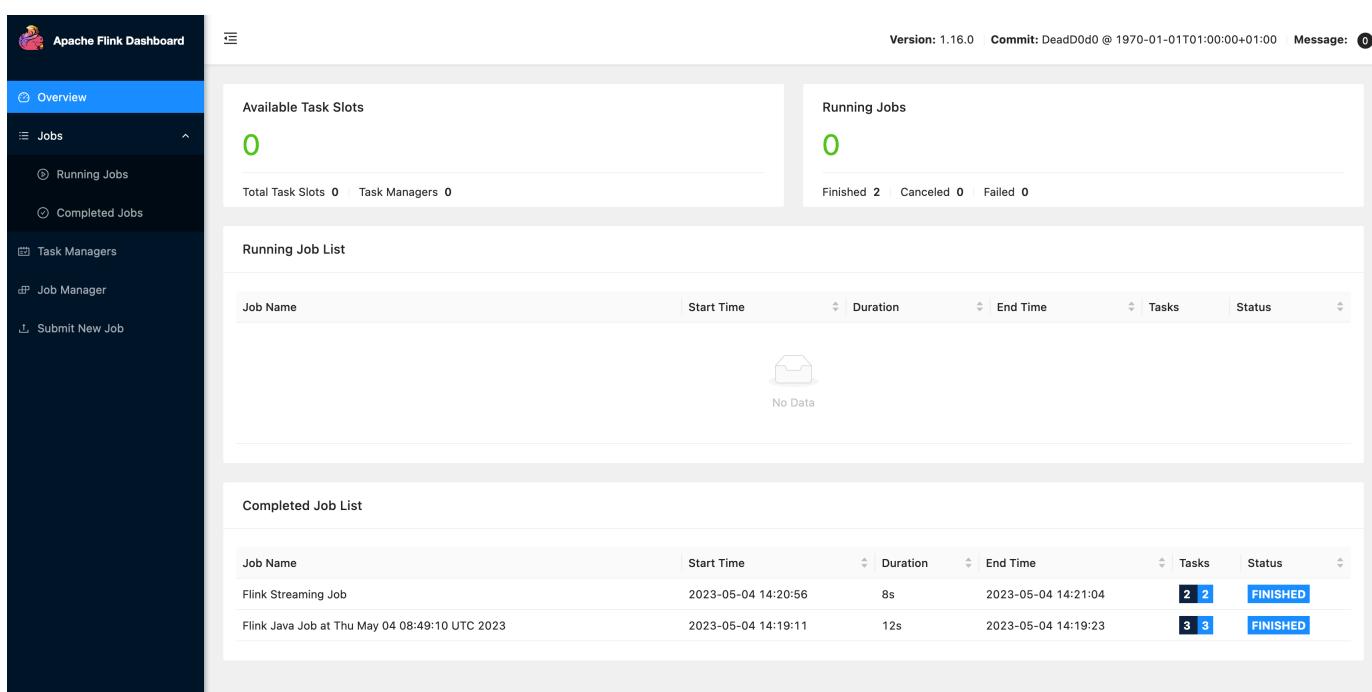

# Riwayat rilis Flink

Tabel berikut mencantumkan versi Flink yang disertakan dalam setiap versi rilis Amazon EMR, bersama dengan komponen yang diinstal dengan aplikasi. Untuk versi komponen di setiap rilis, lihat bagian Versi Komponen untuk rilis Anda di[Amazon EMR 7.x versi rilis](#page-22-0),[Amazon EMR versi rilis 6.x,](#page-74-0) ata[uAmazon EMR versi rilis 5.x.](#page-924-0)

Informasi versi Flink

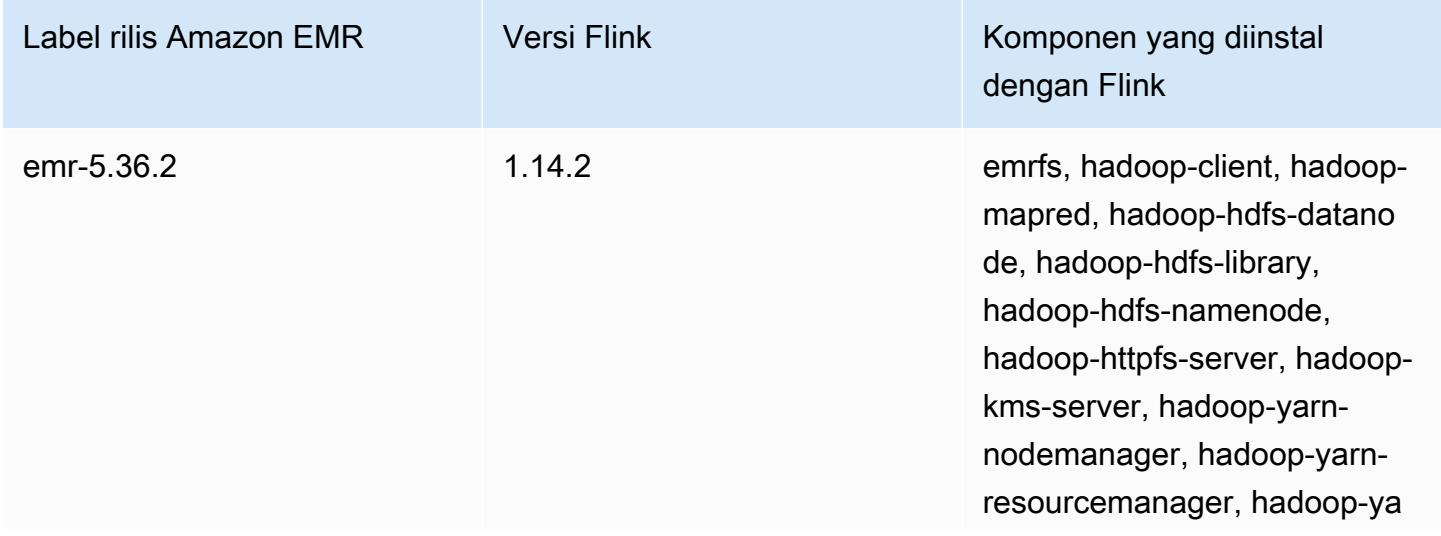

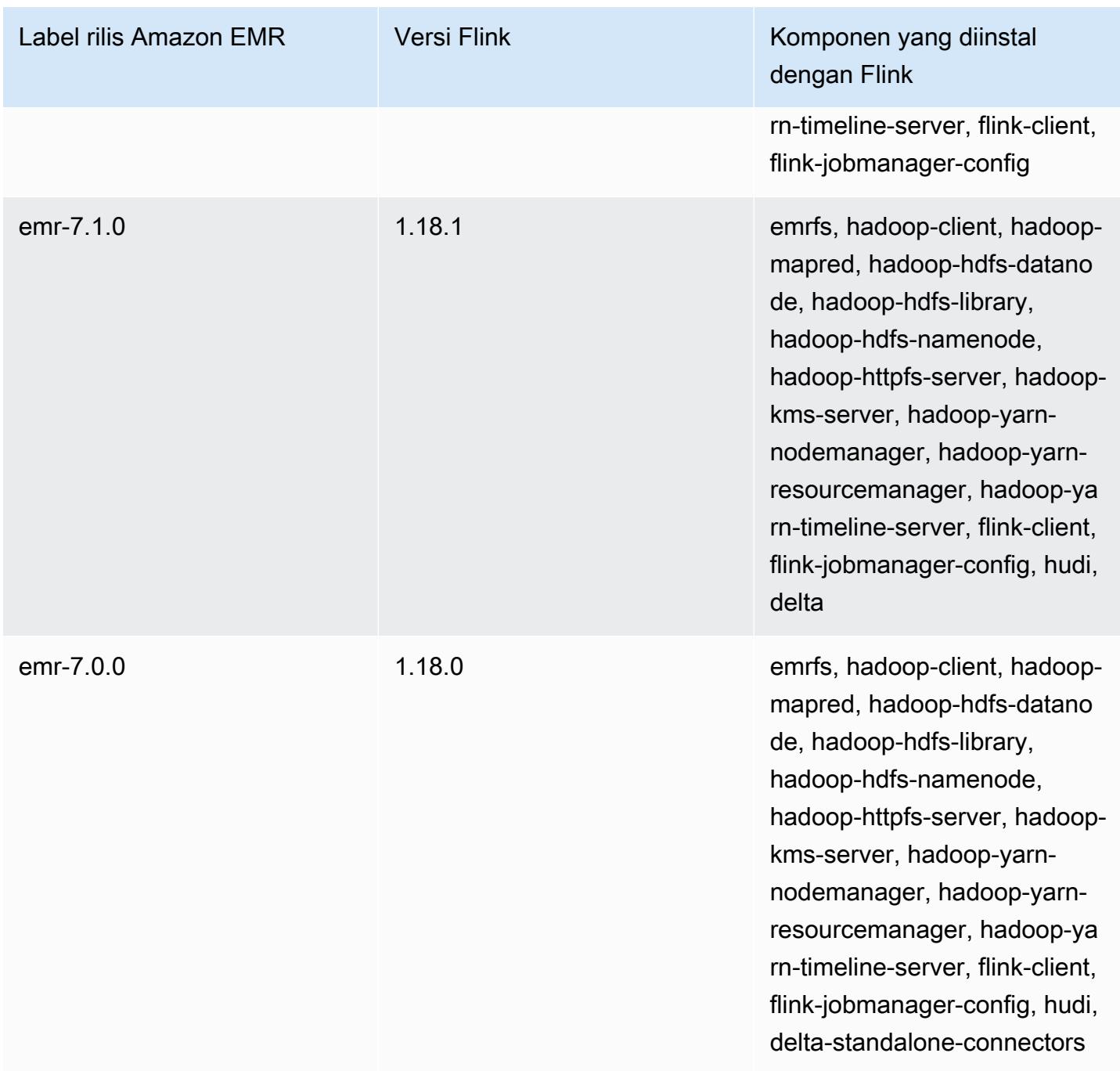

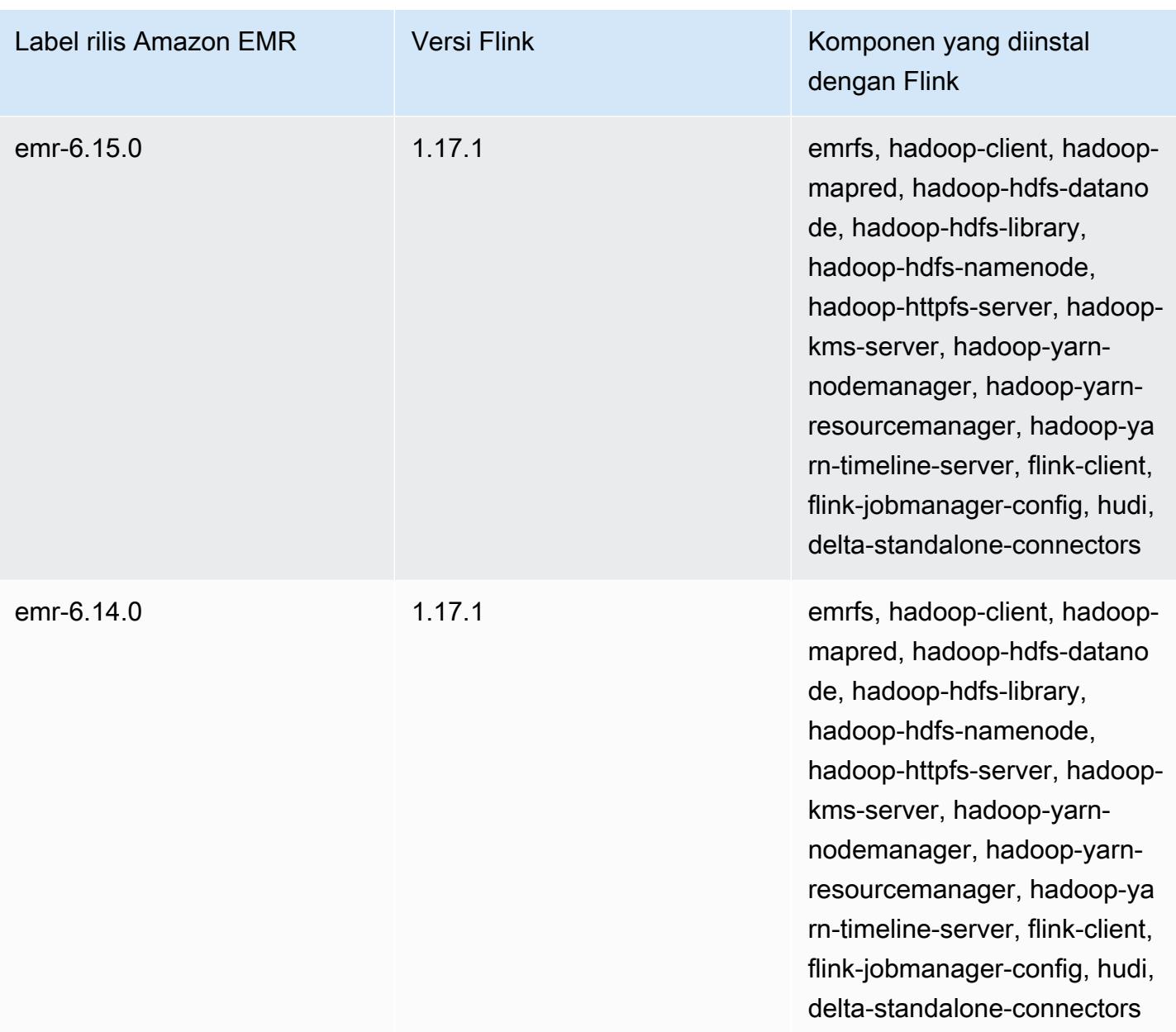

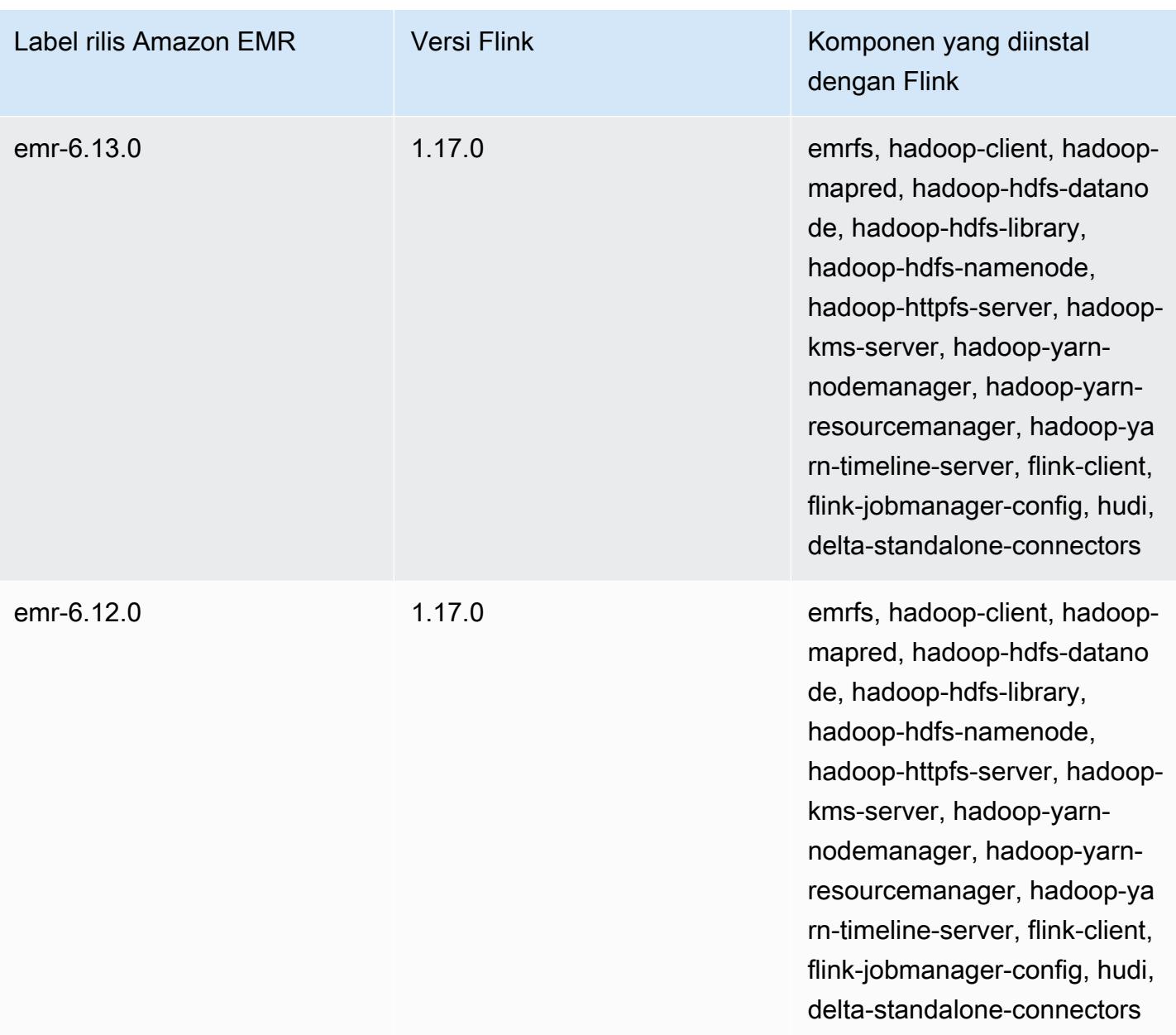

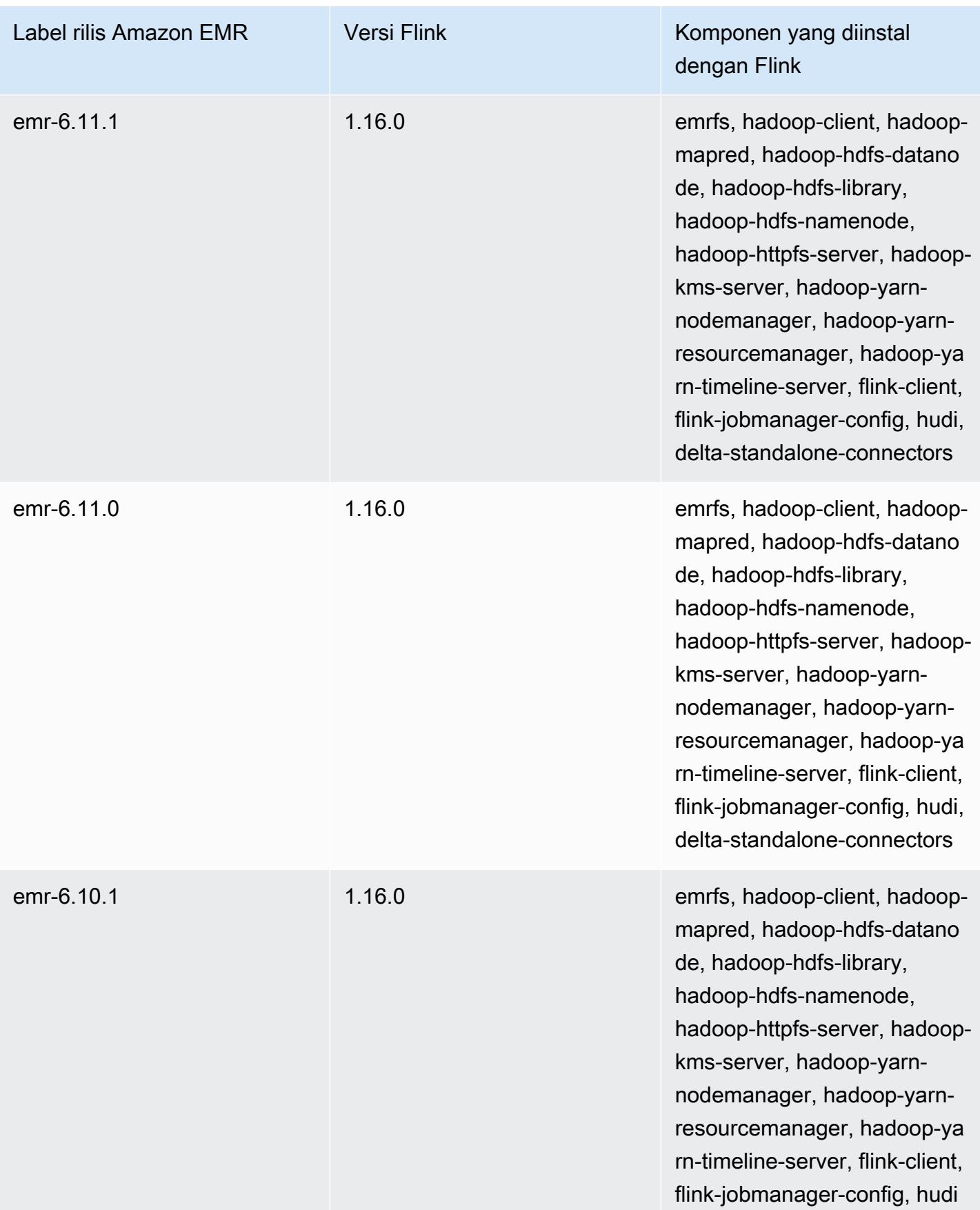

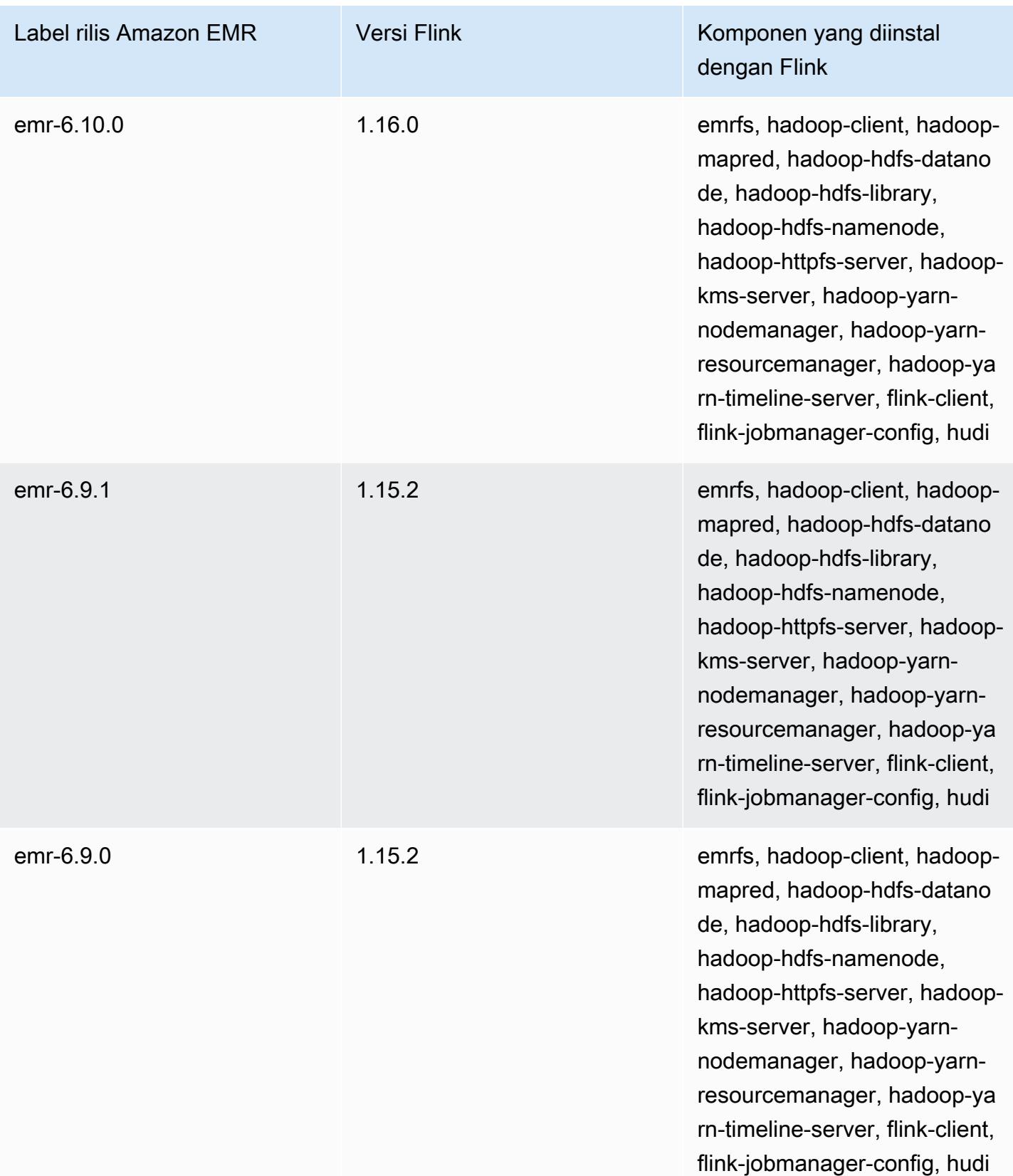

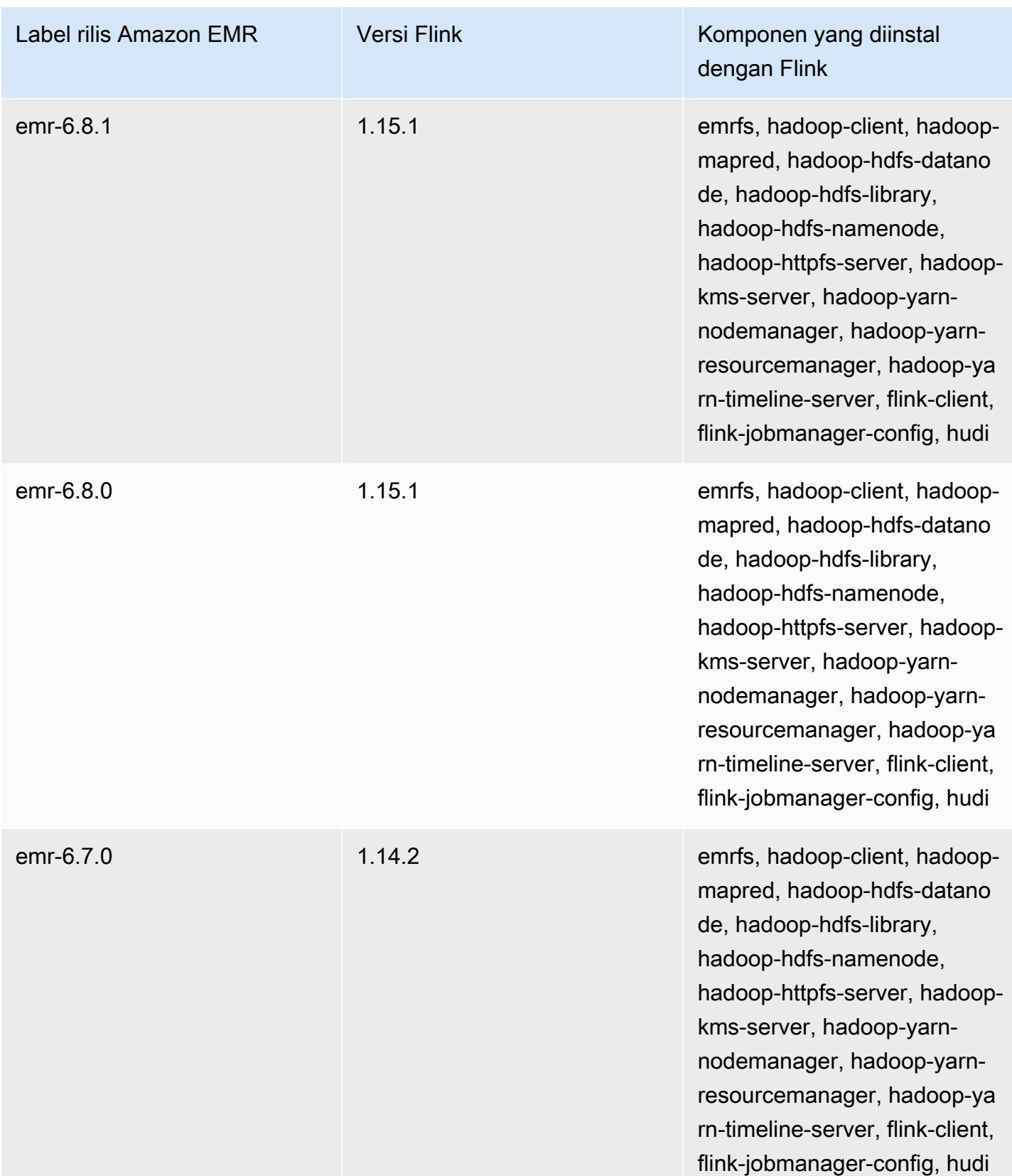

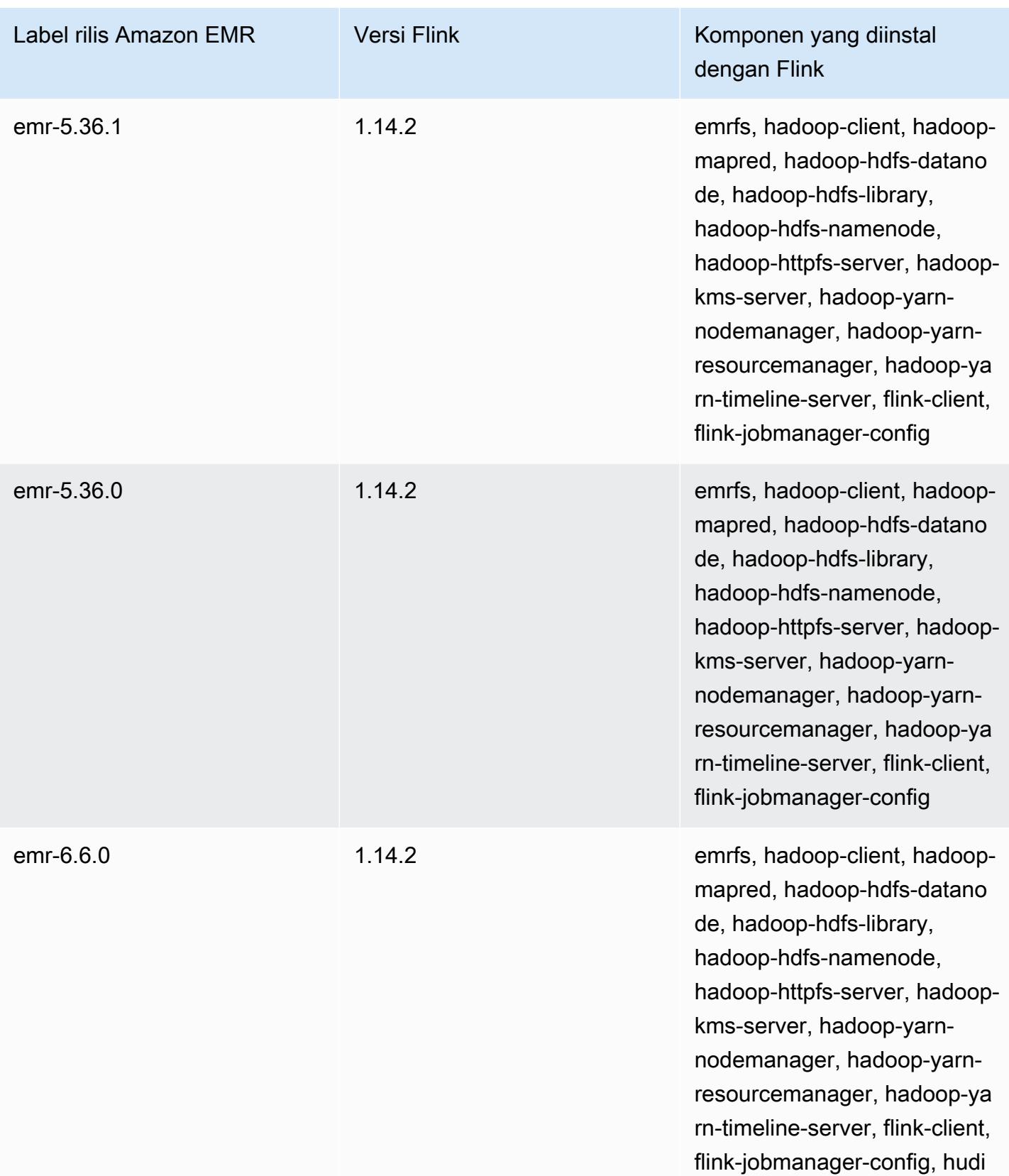

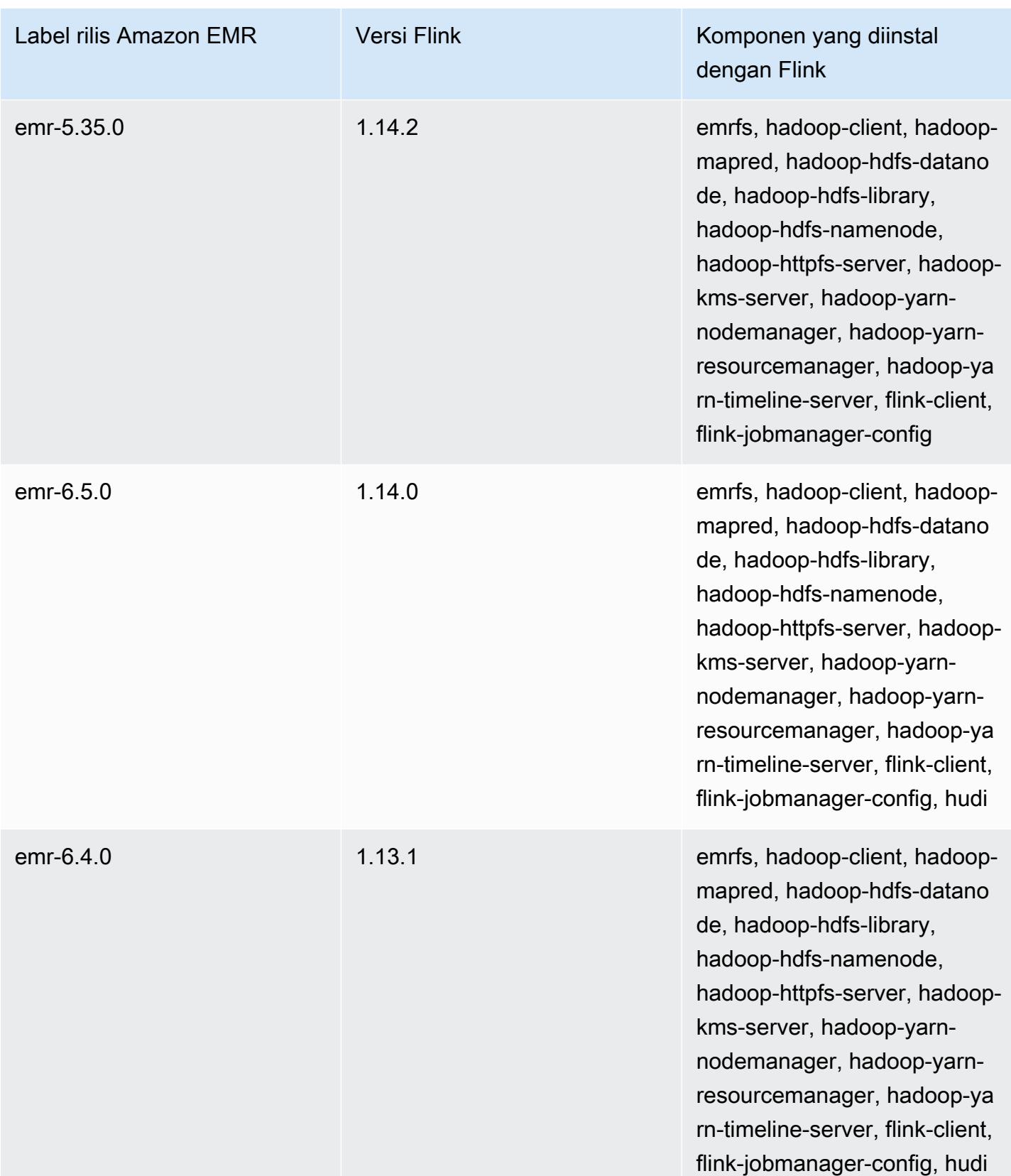

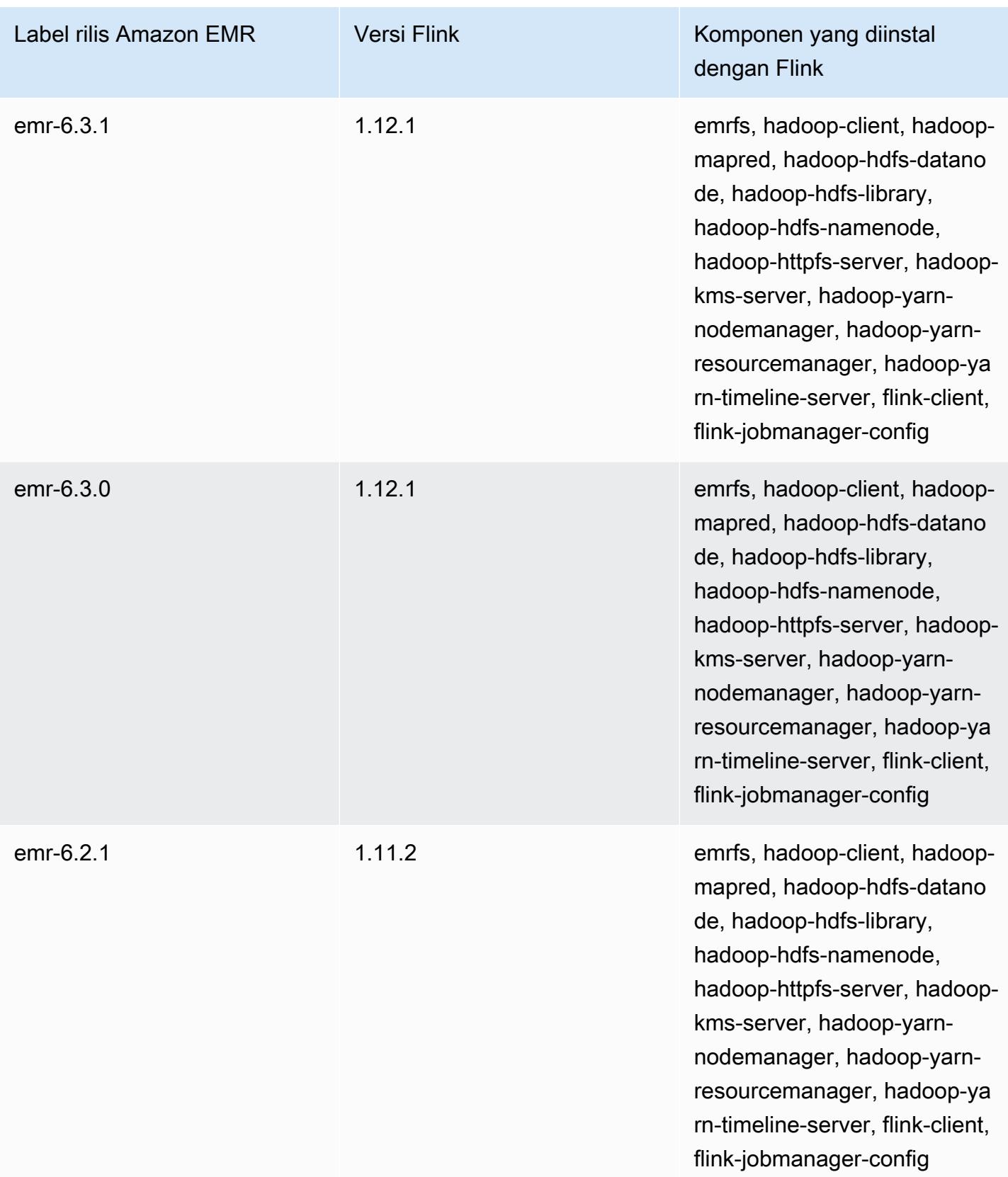

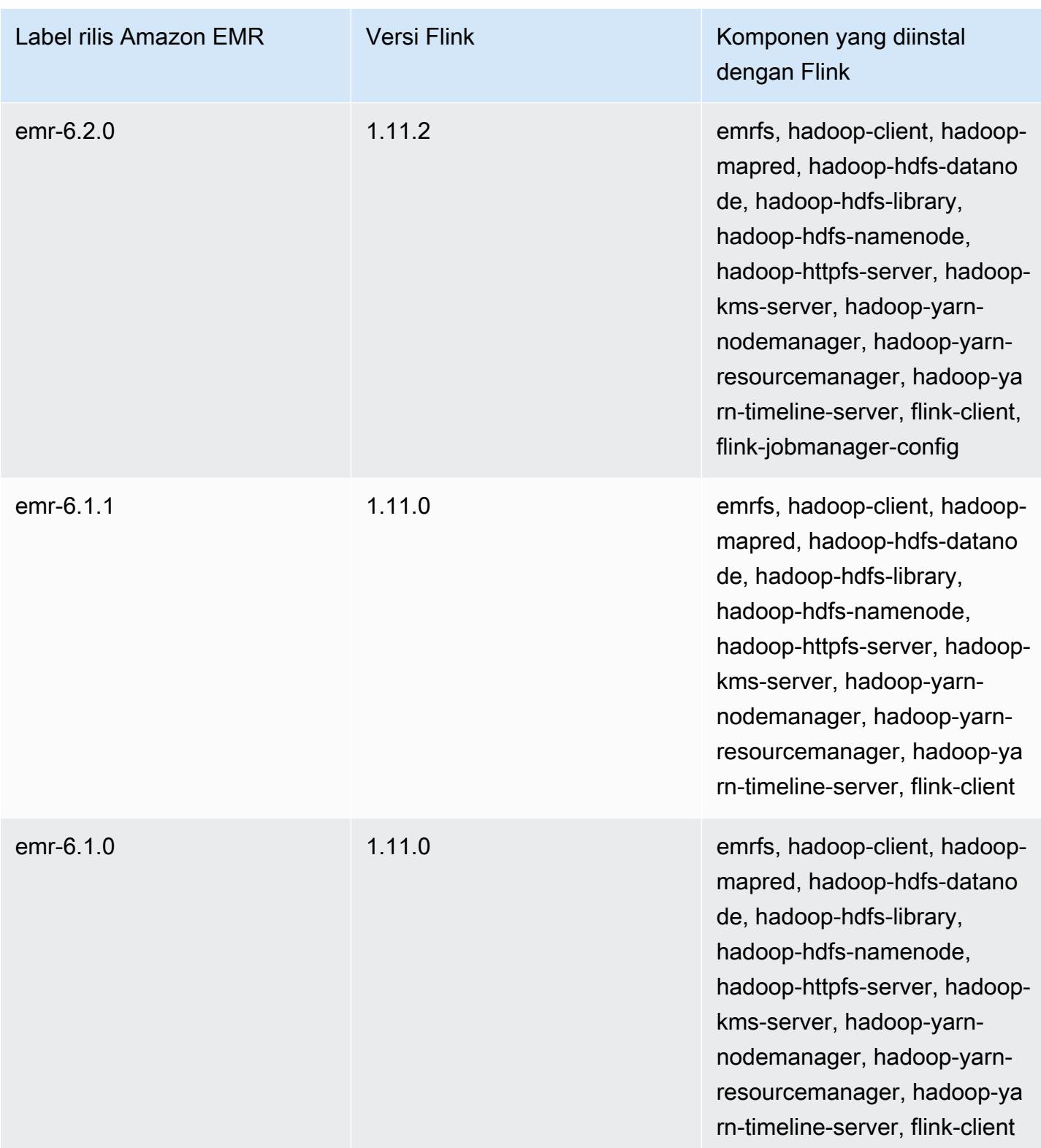
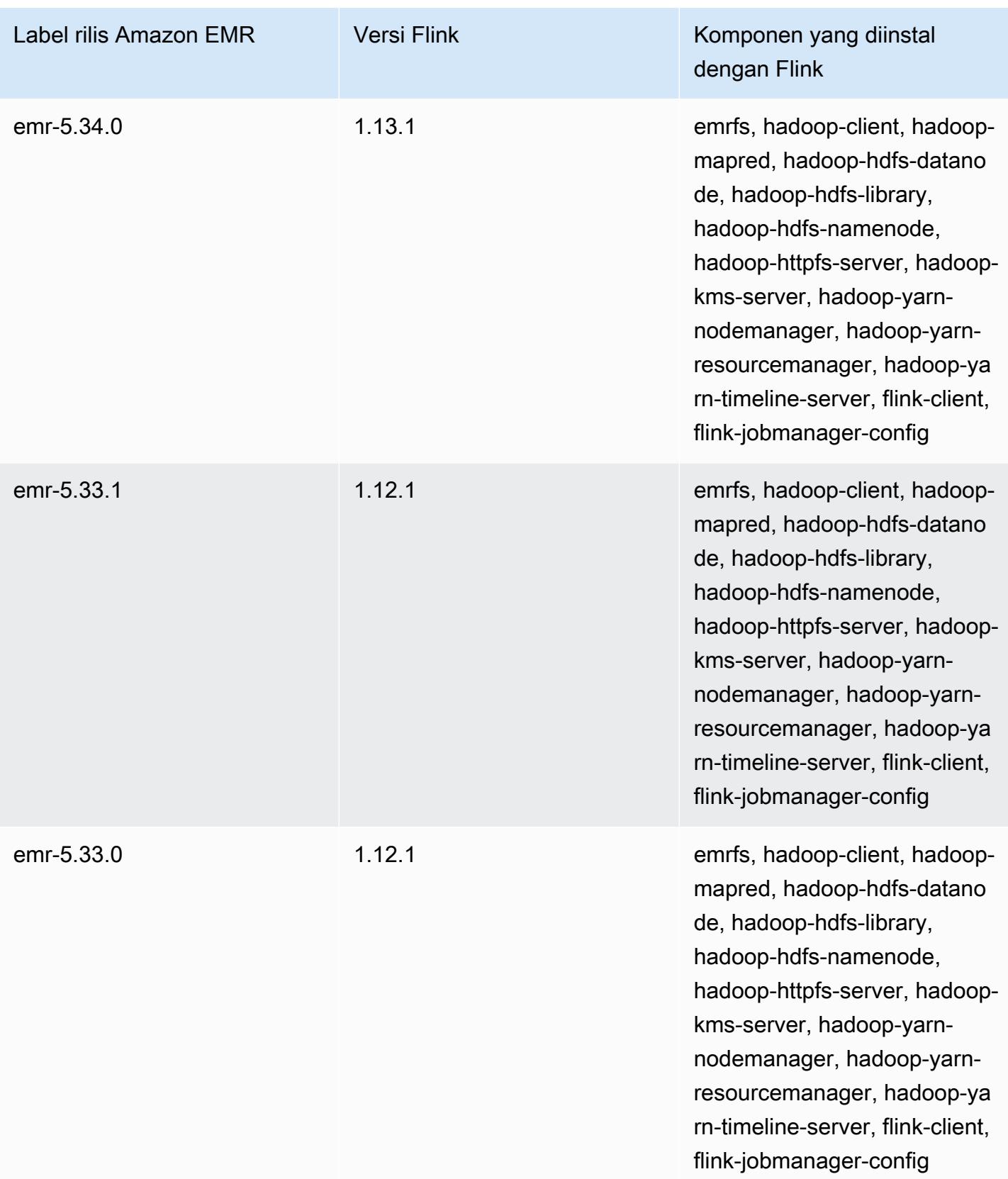

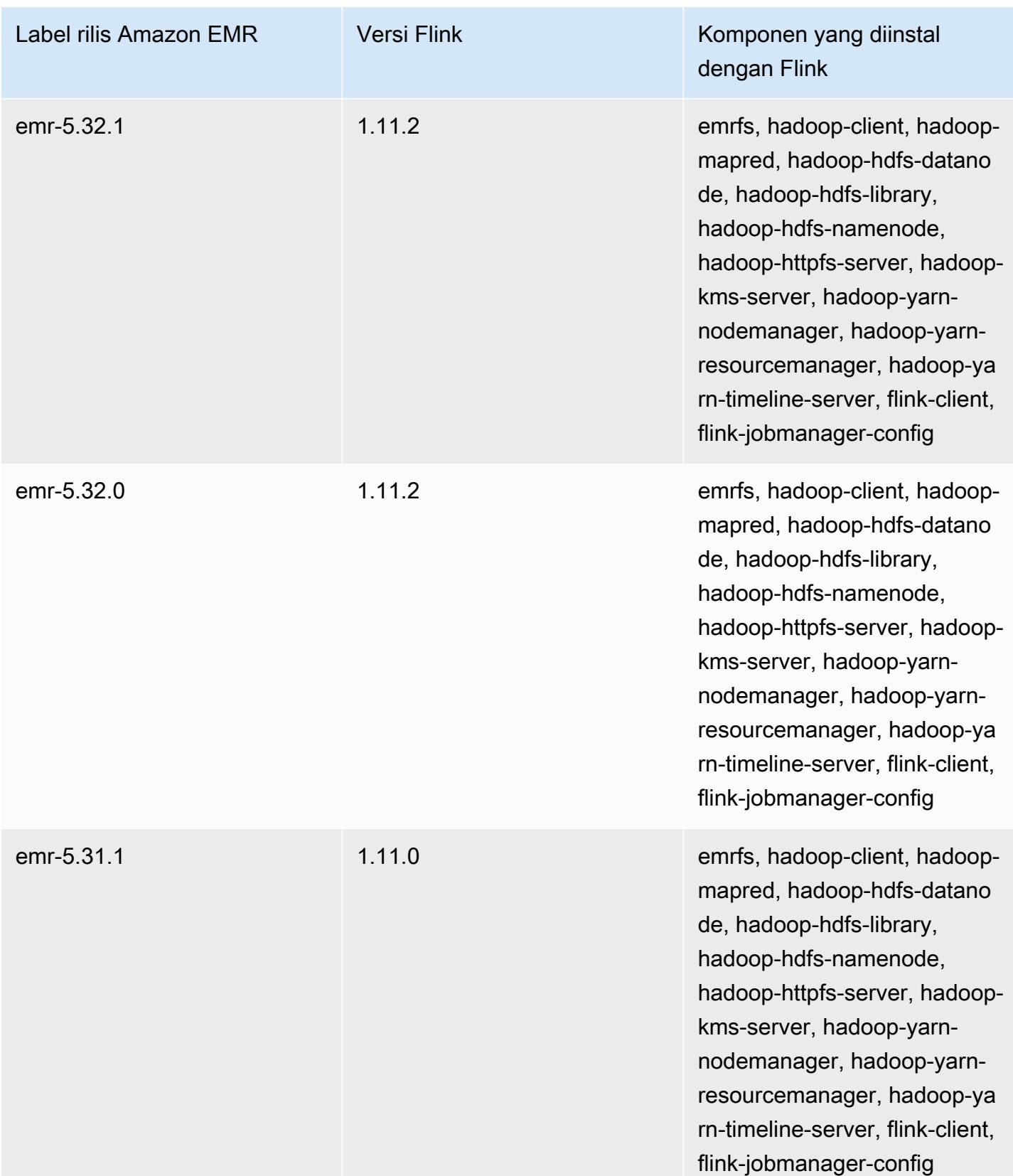

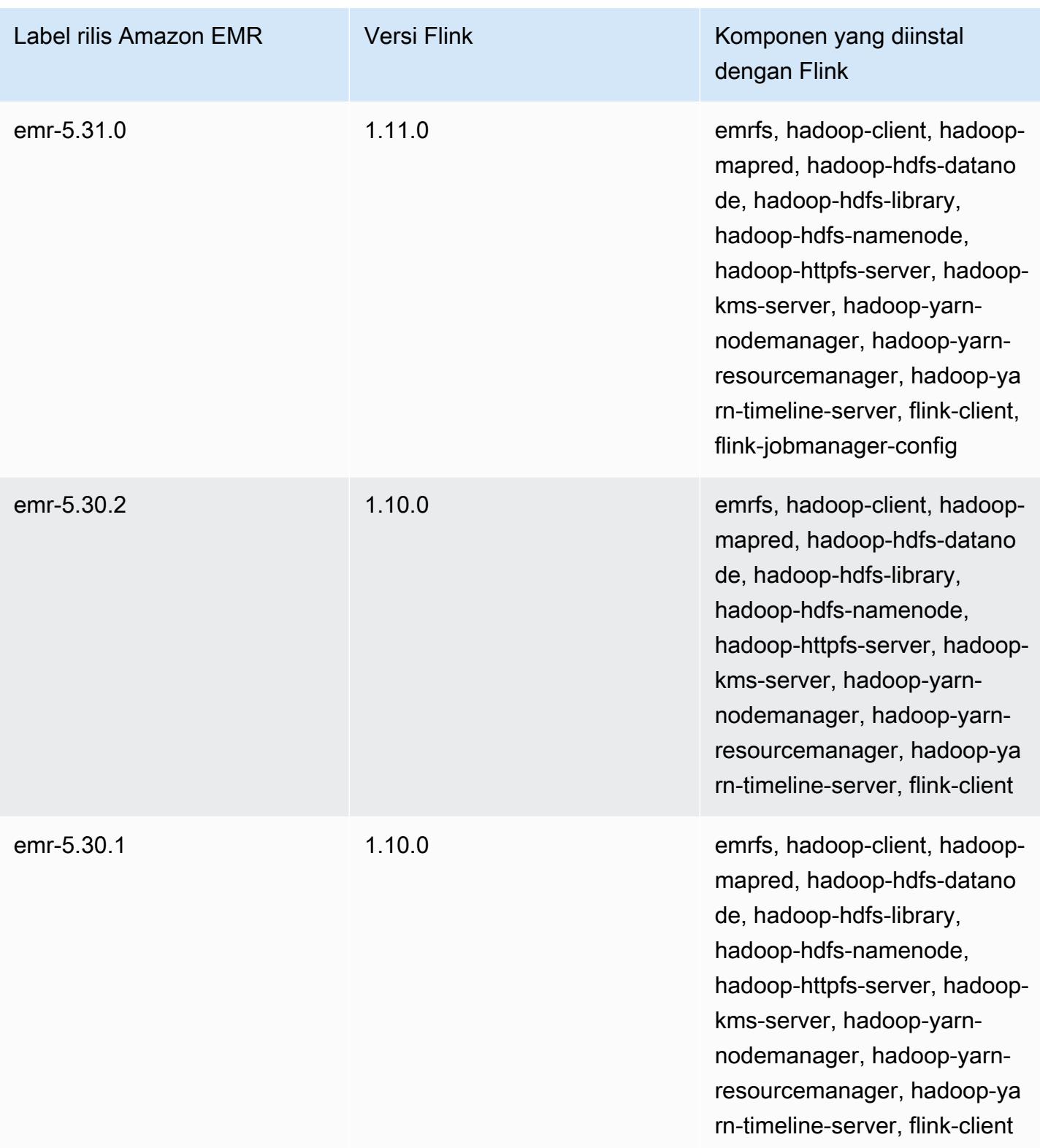

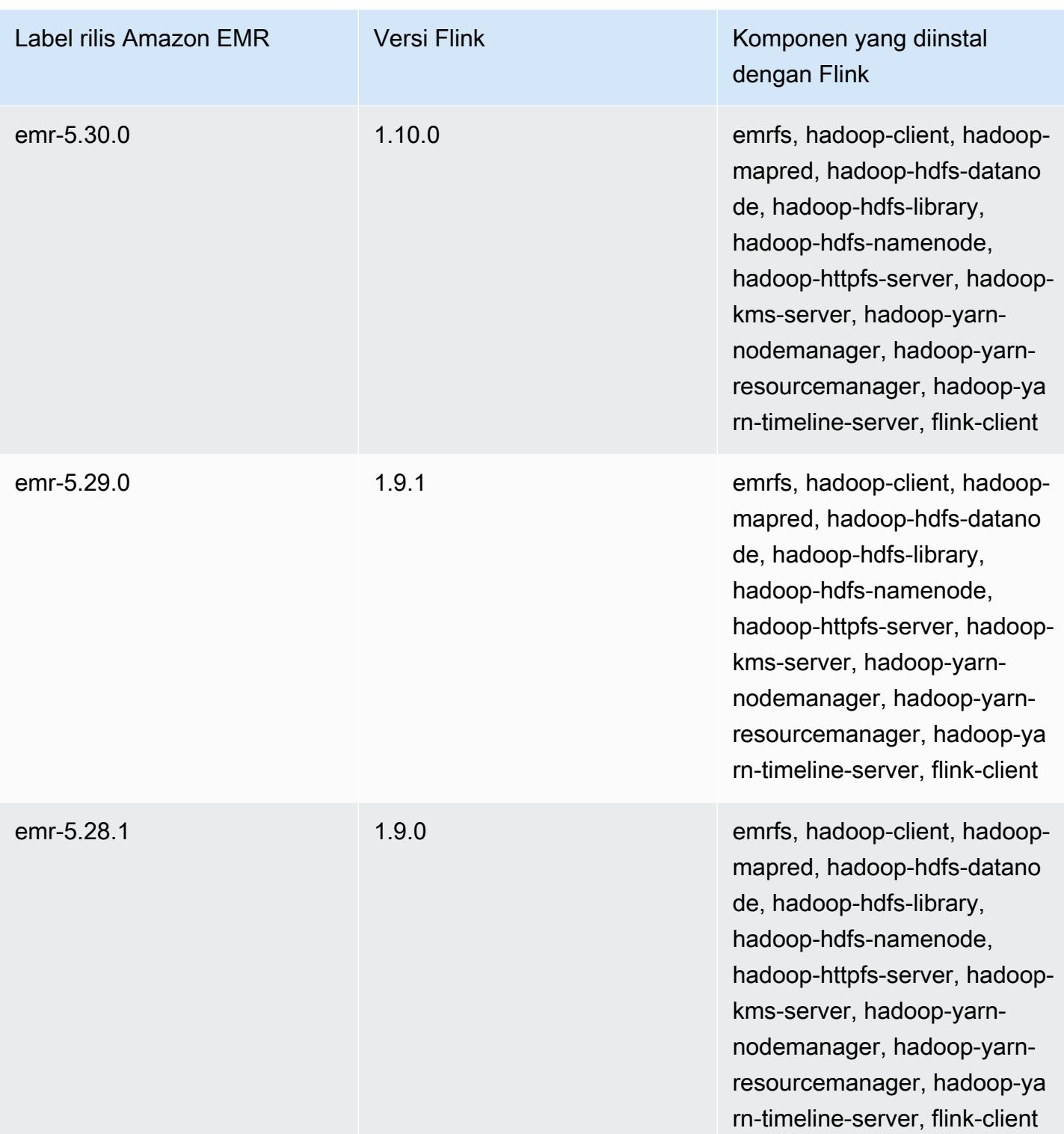

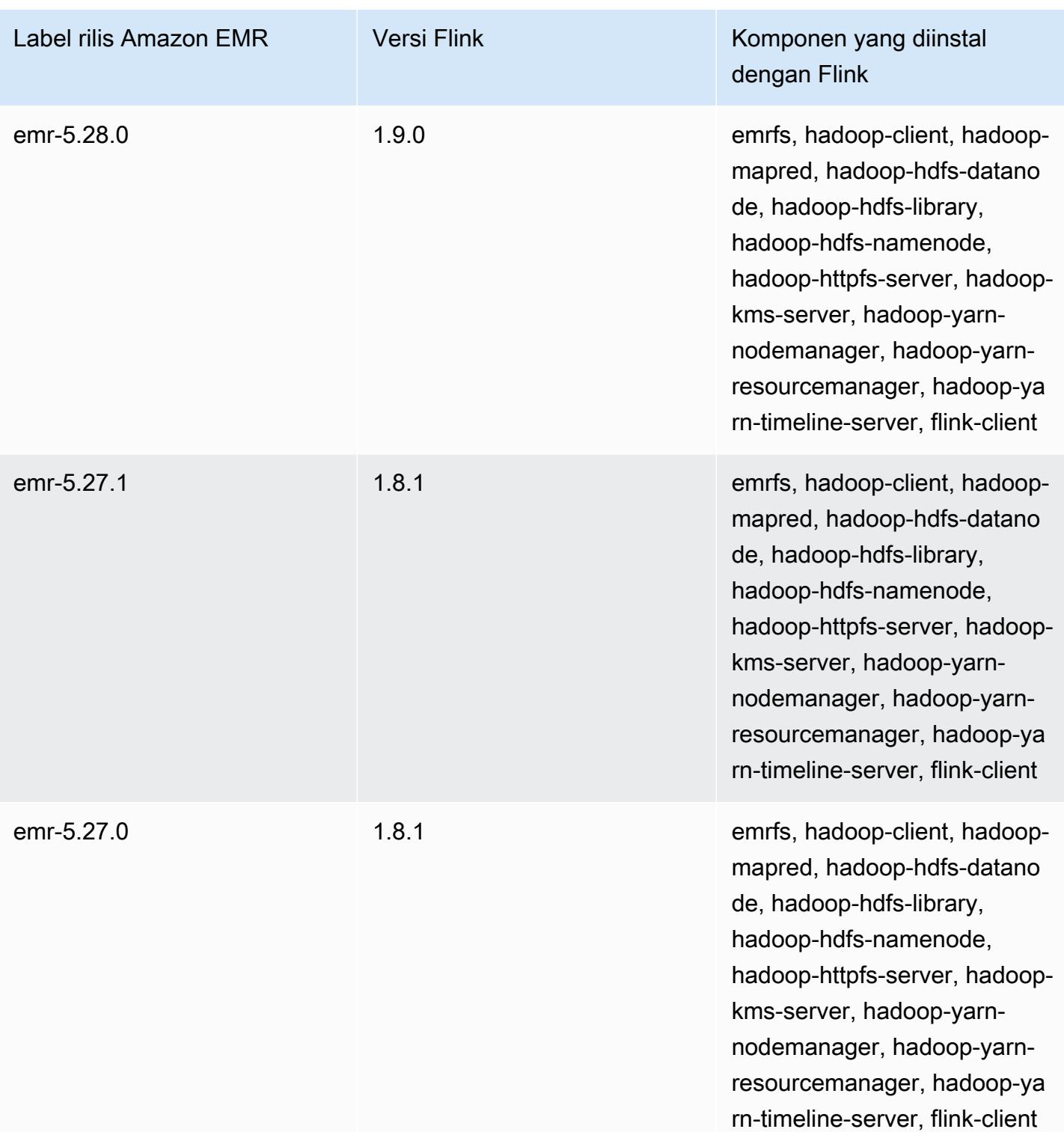

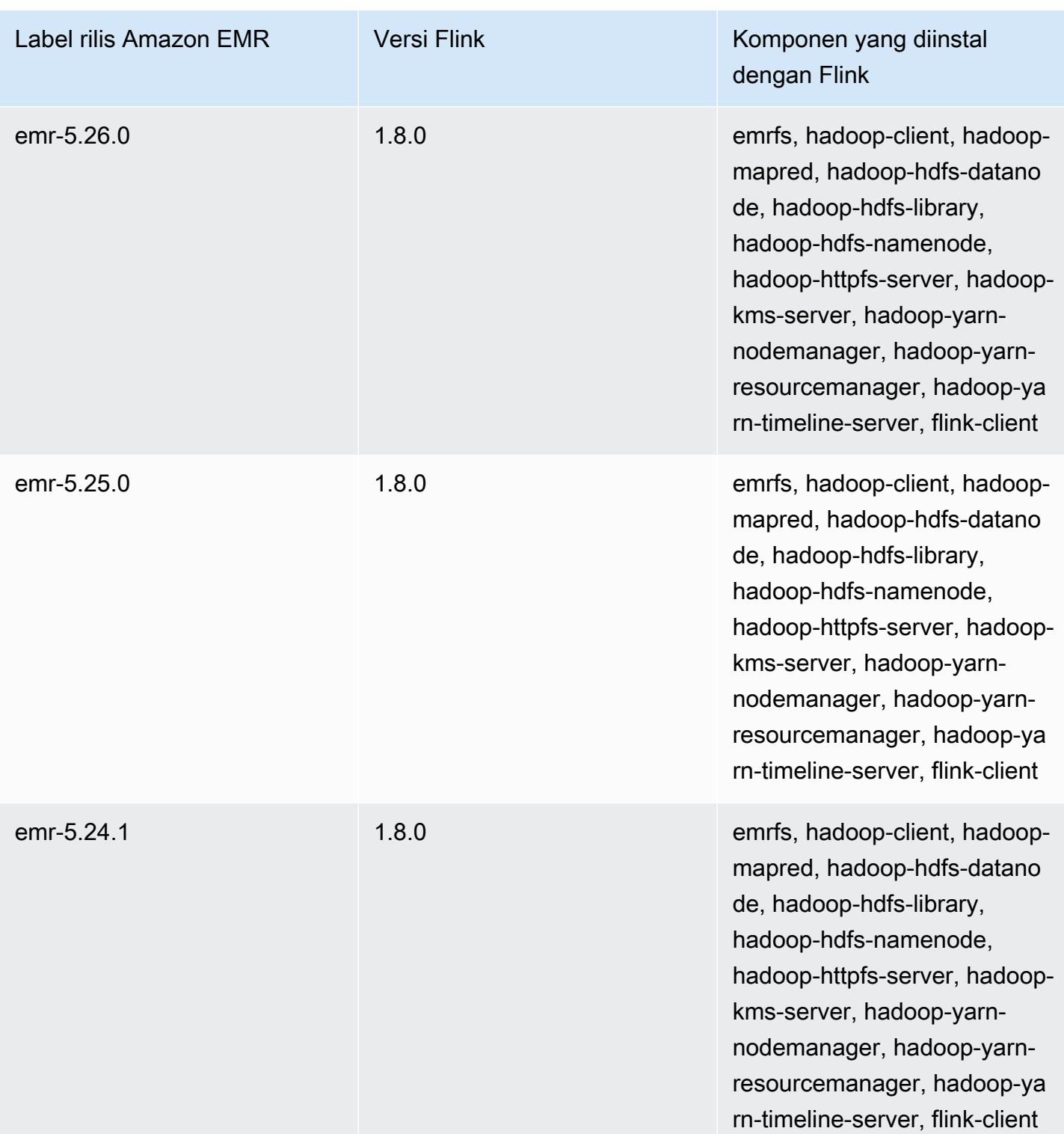

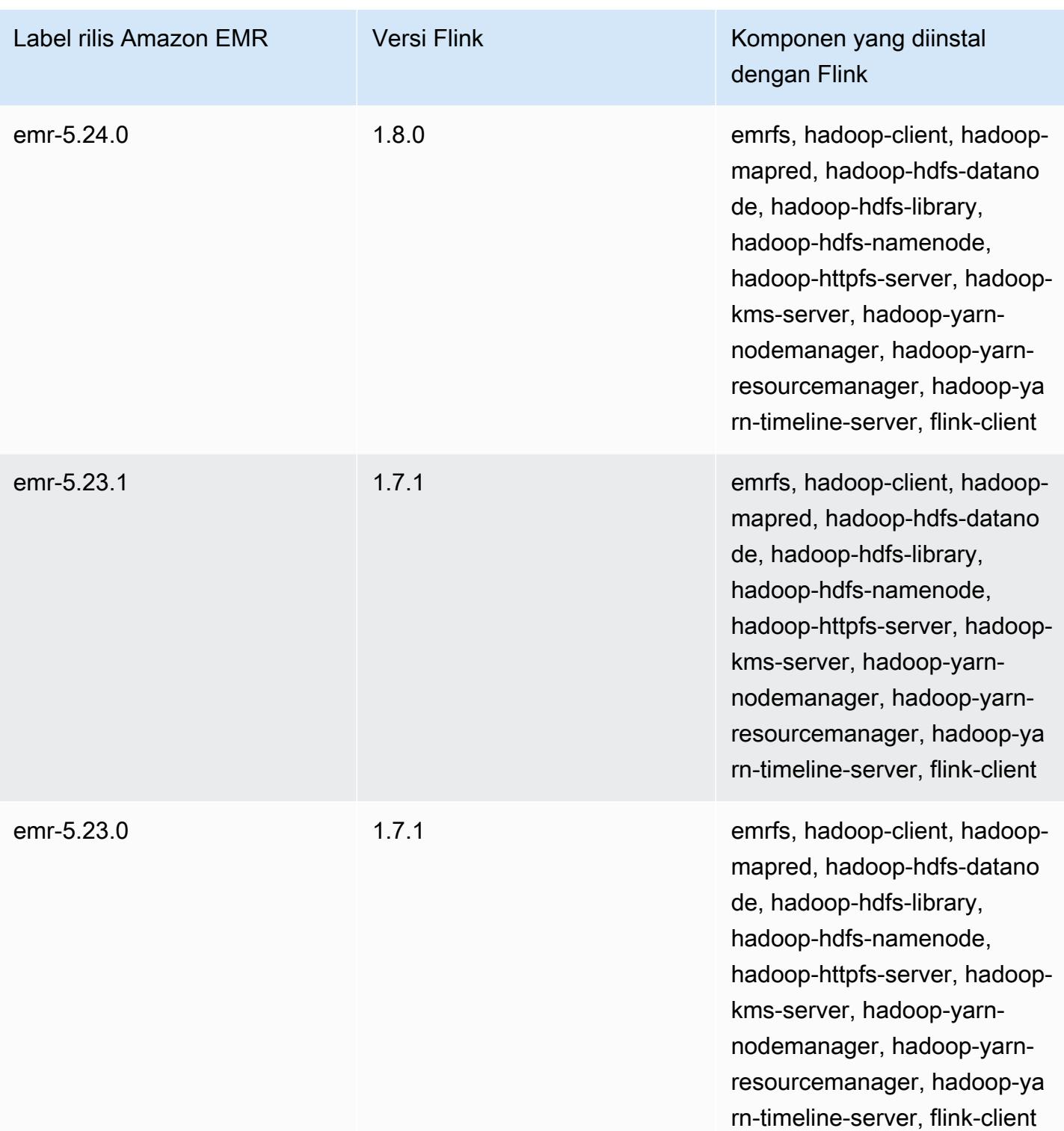

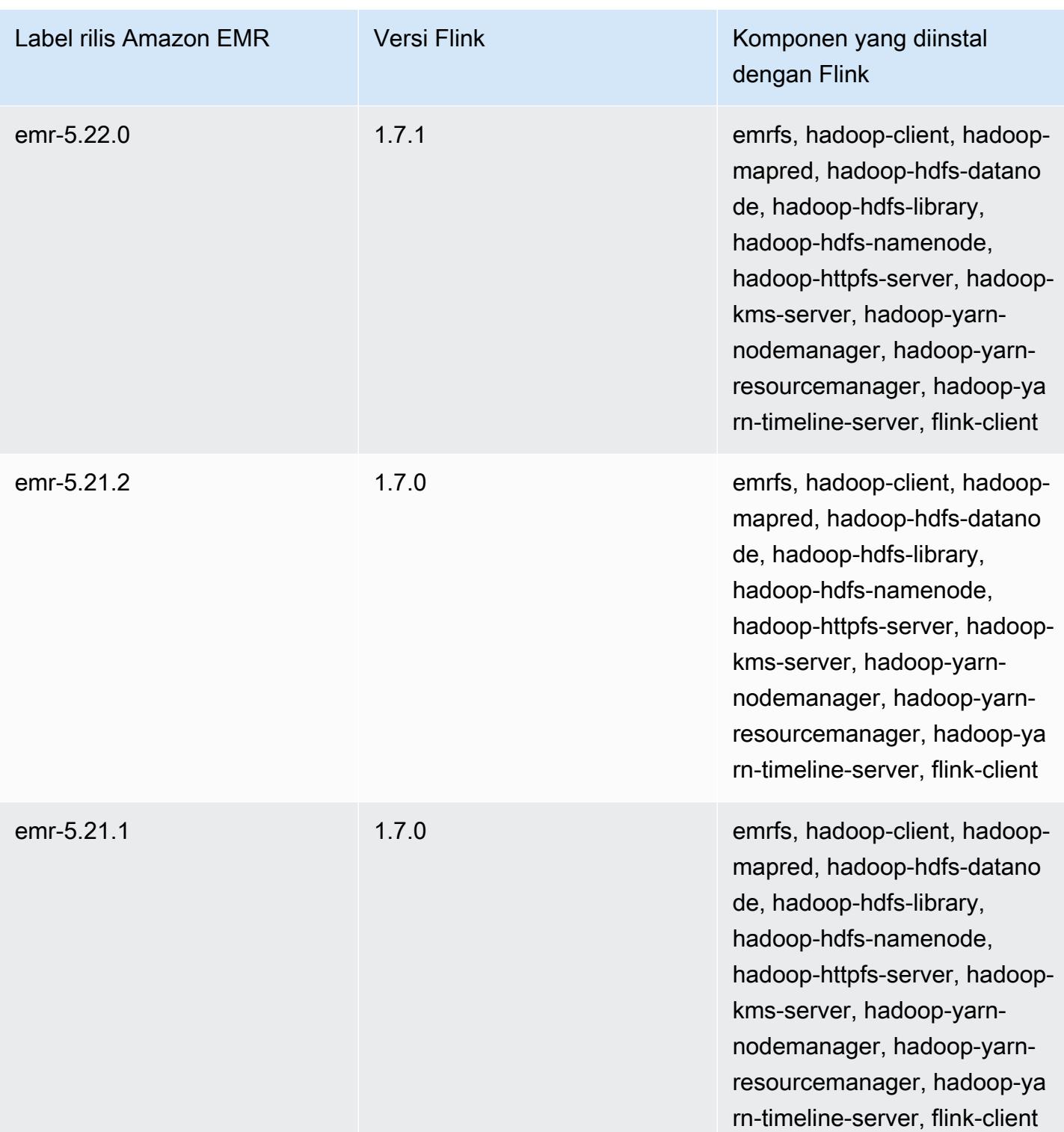

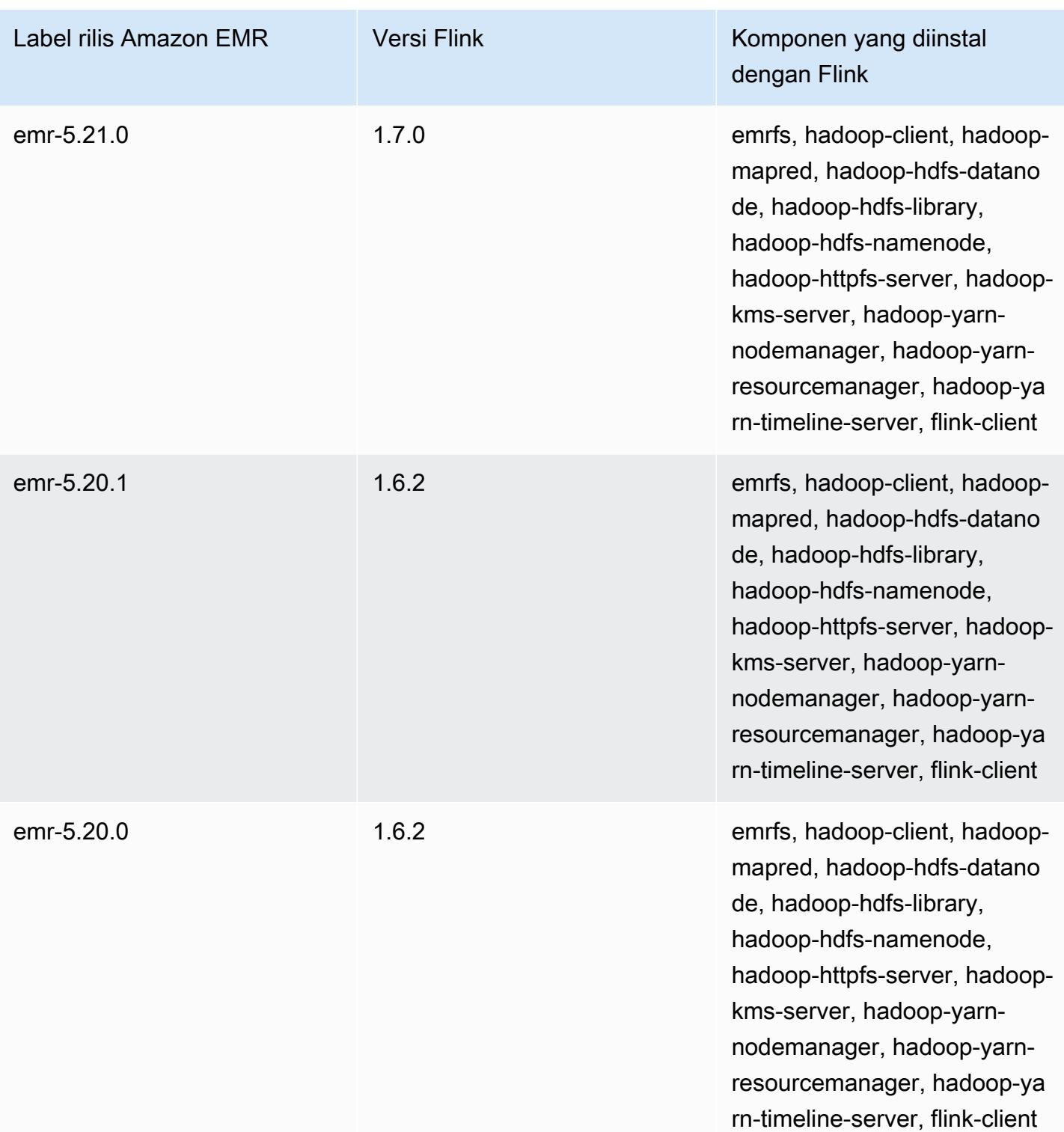

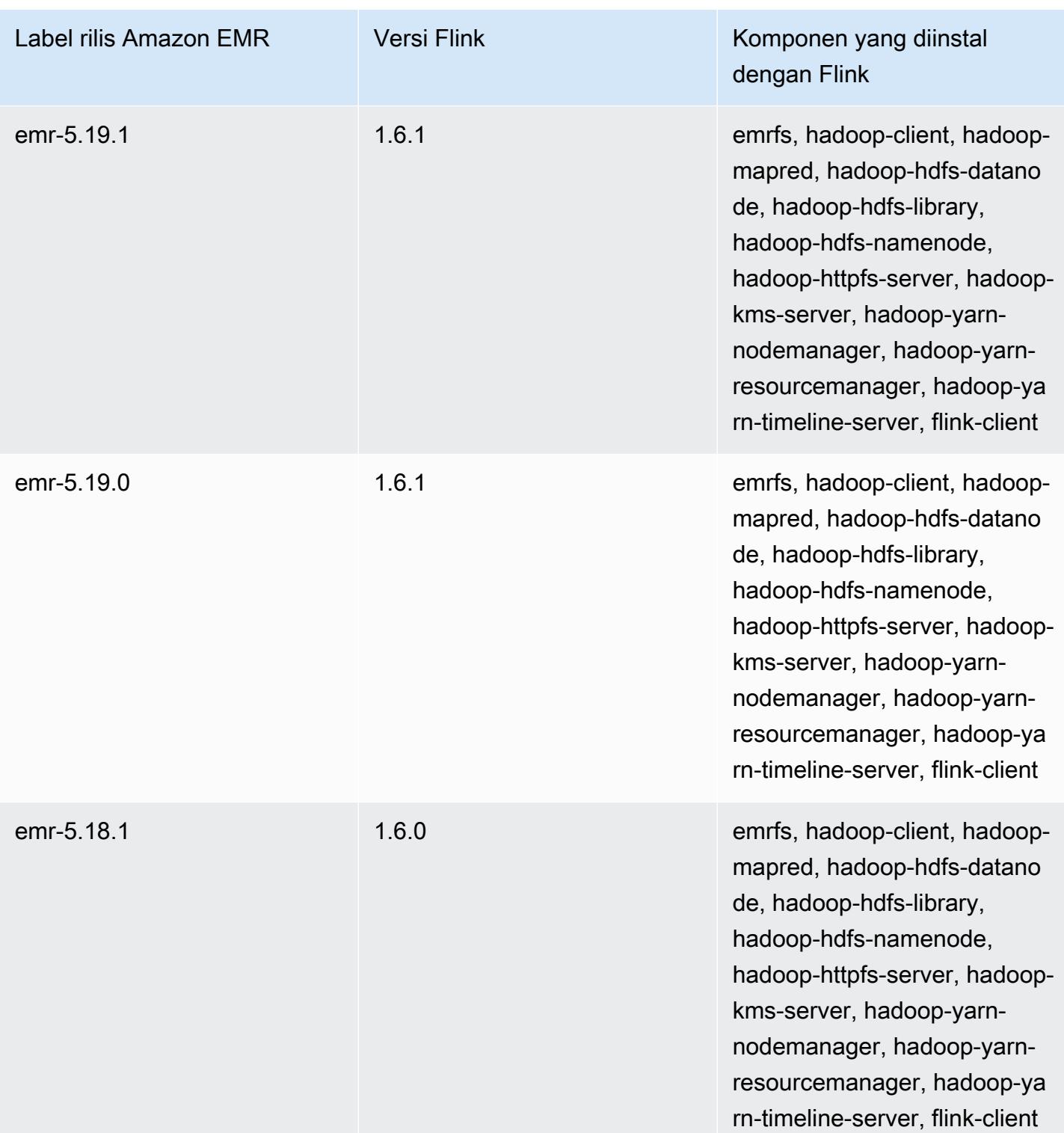

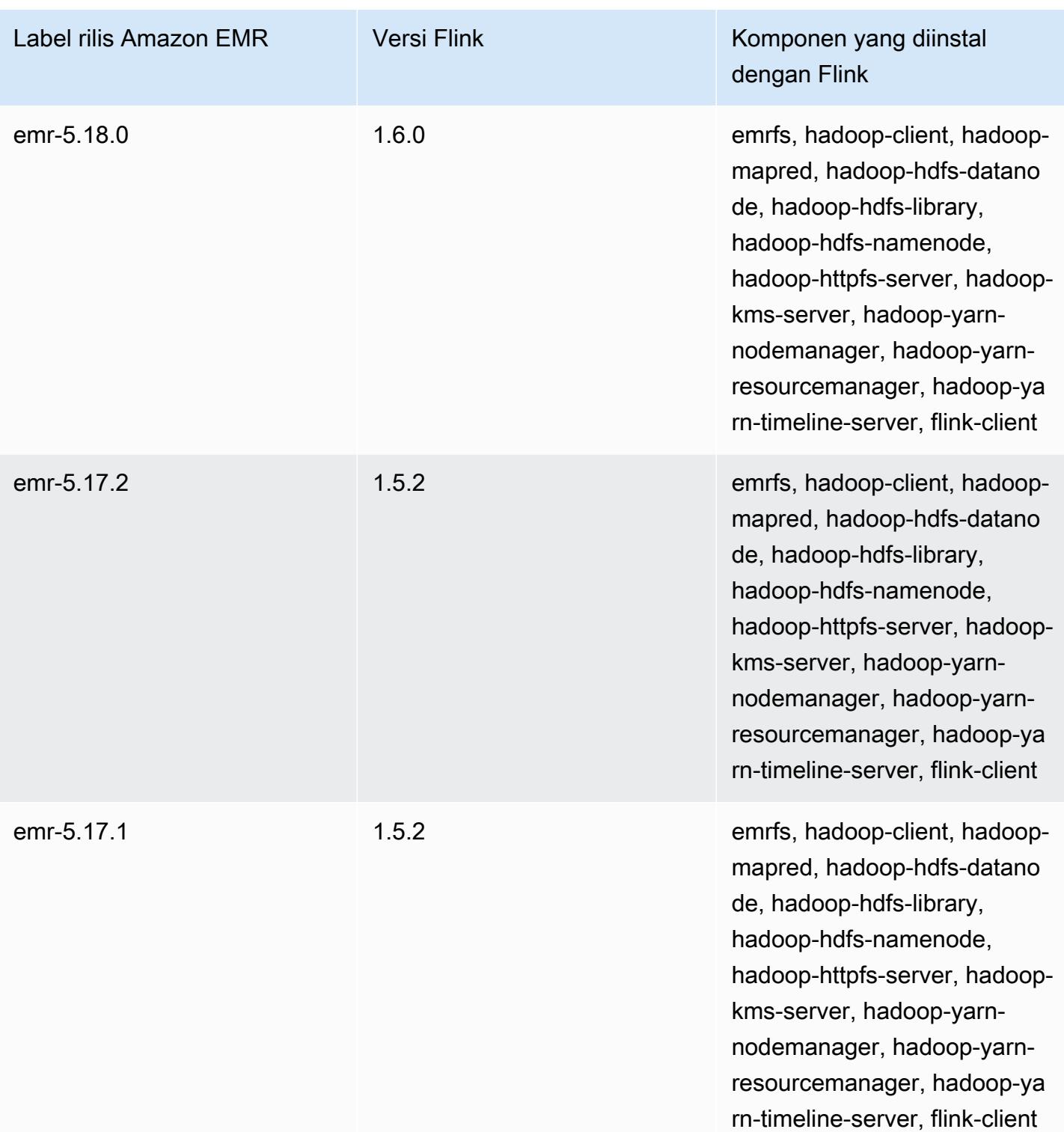

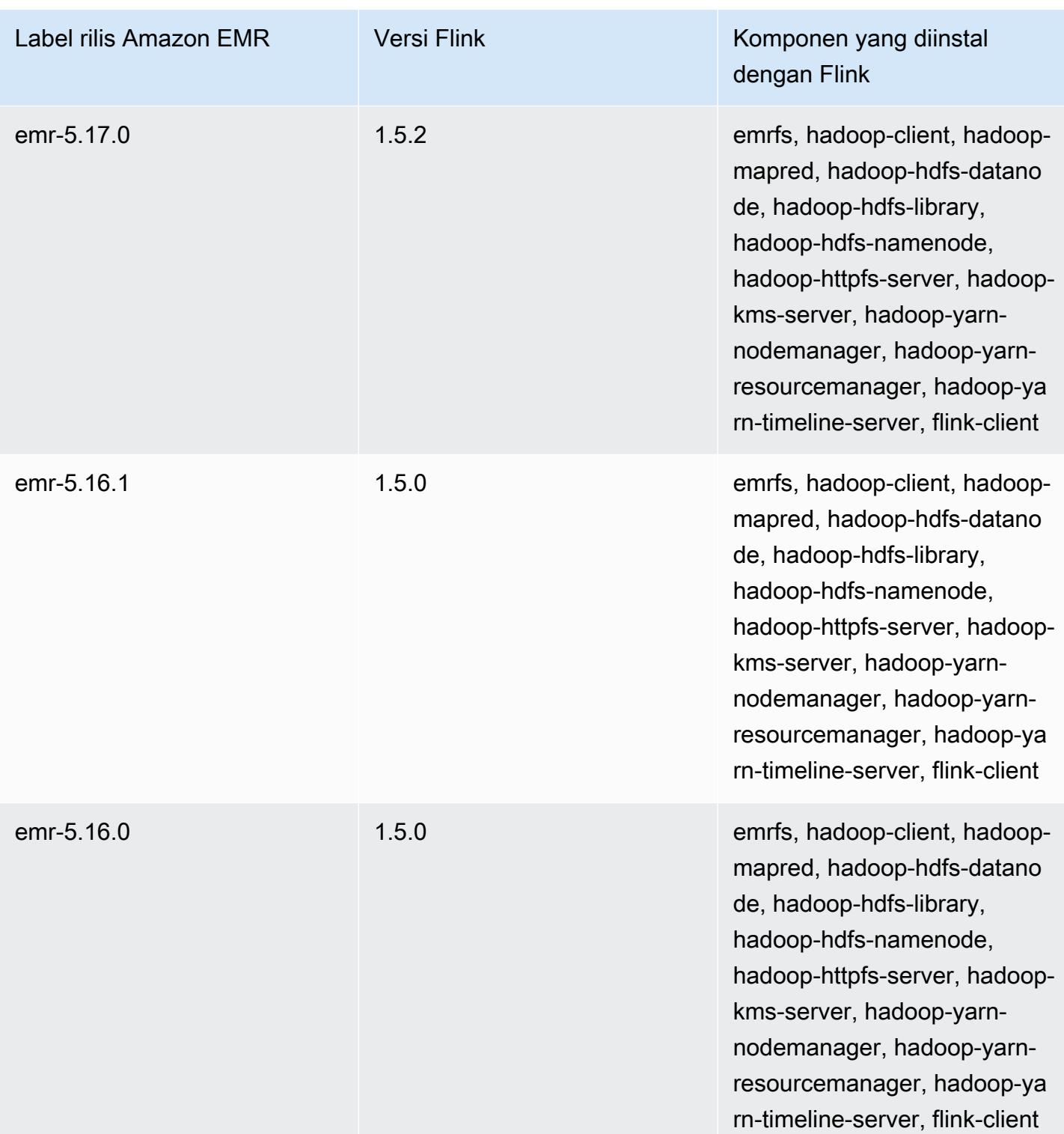

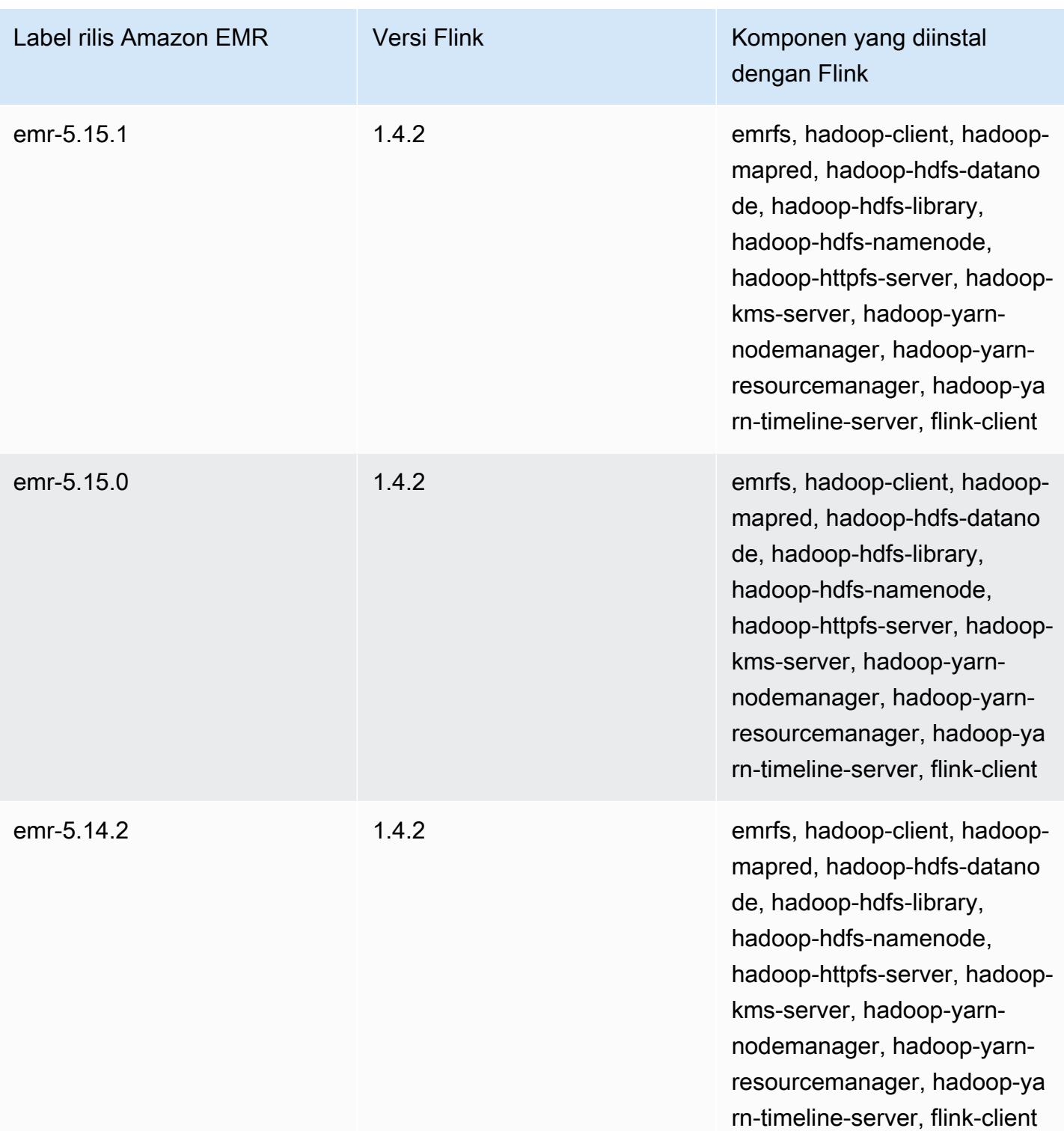

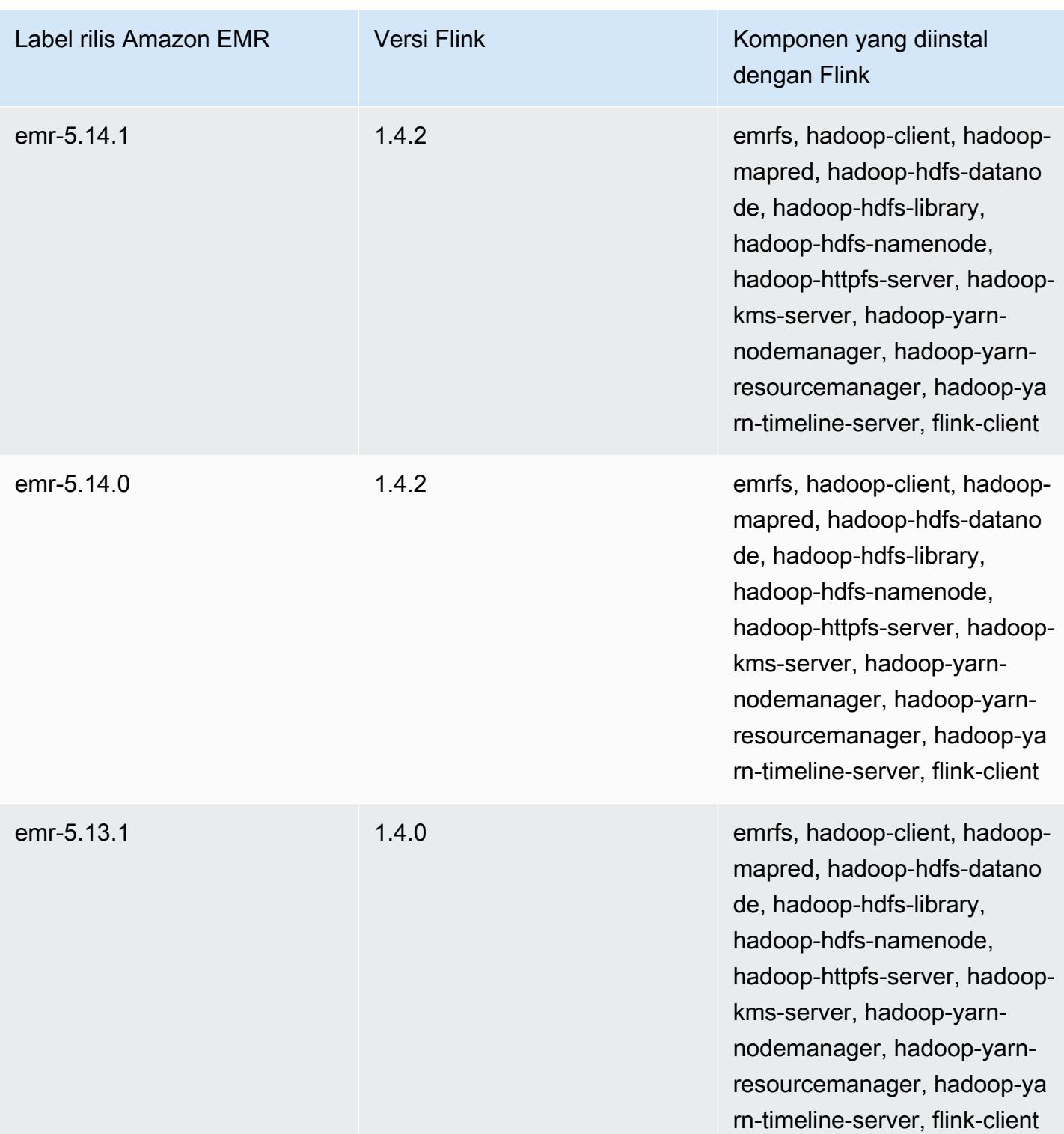

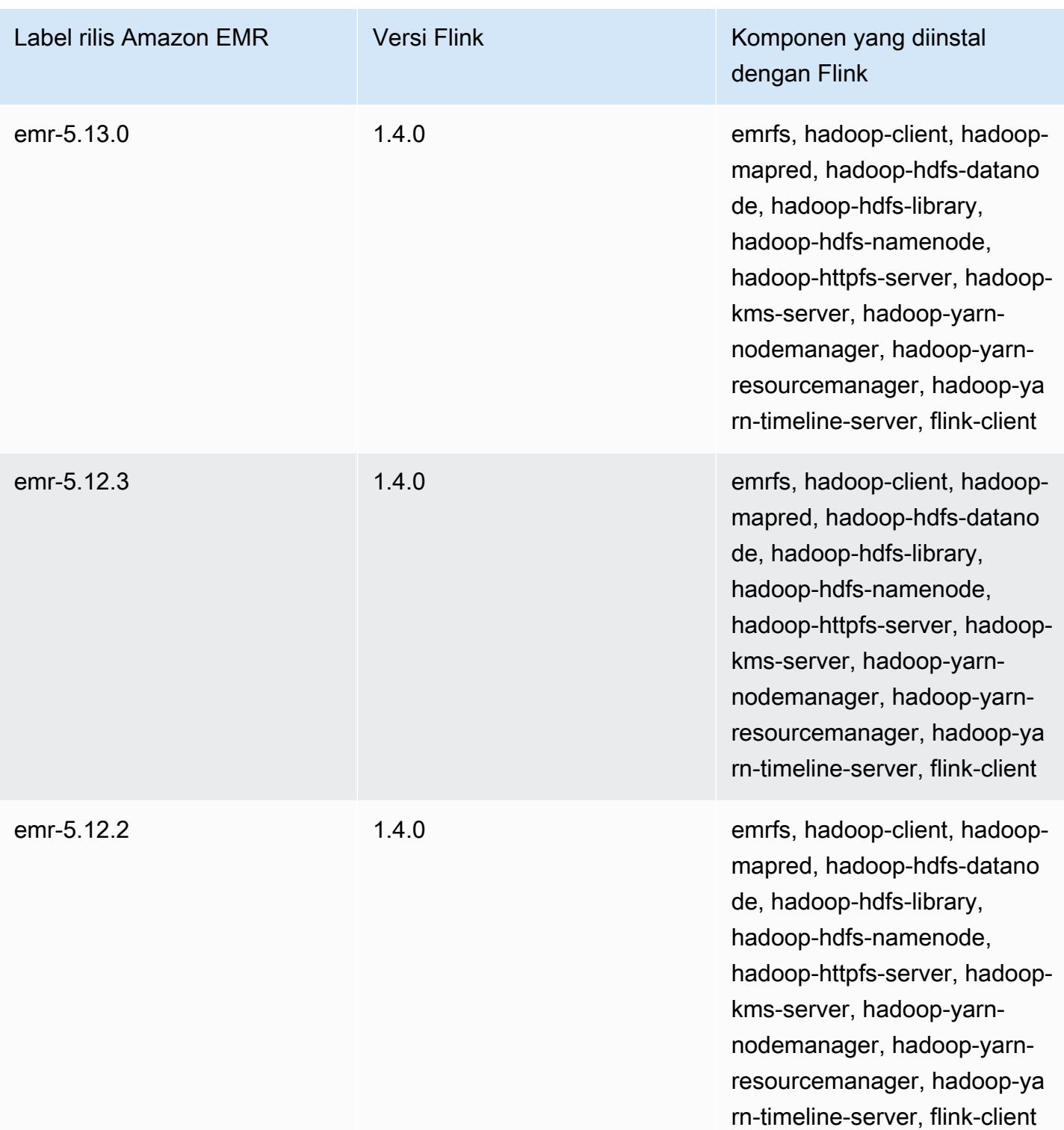

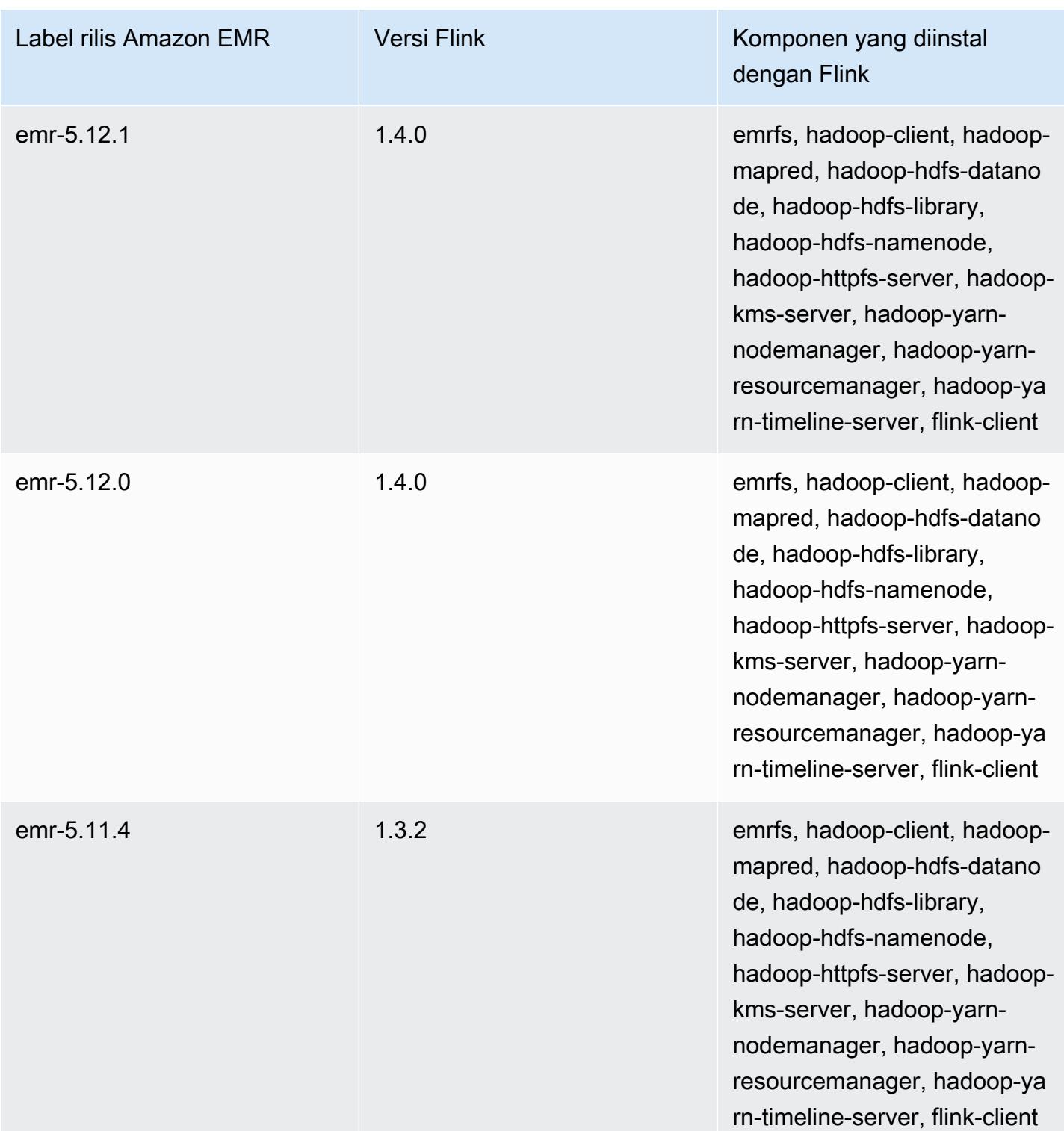

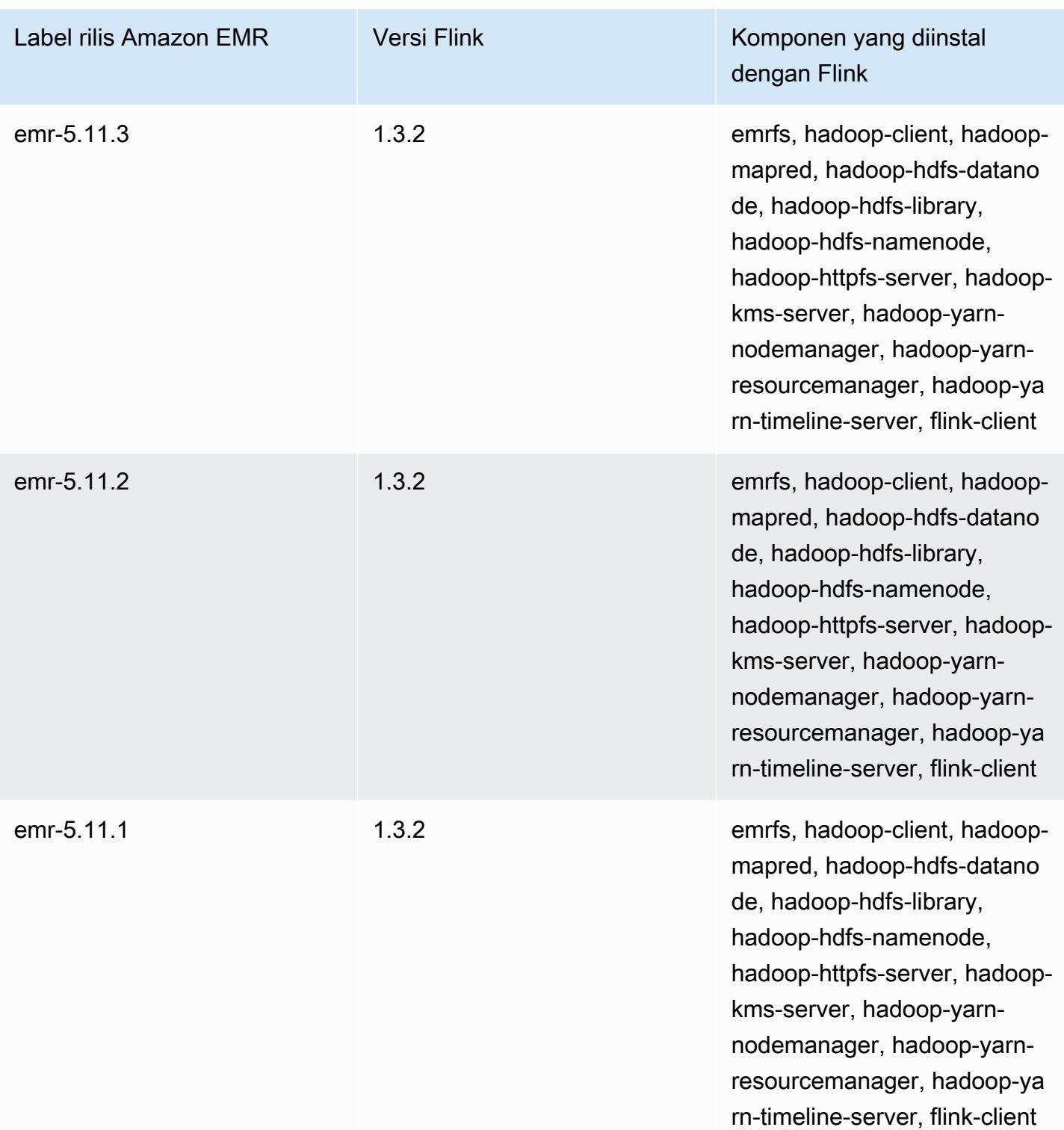

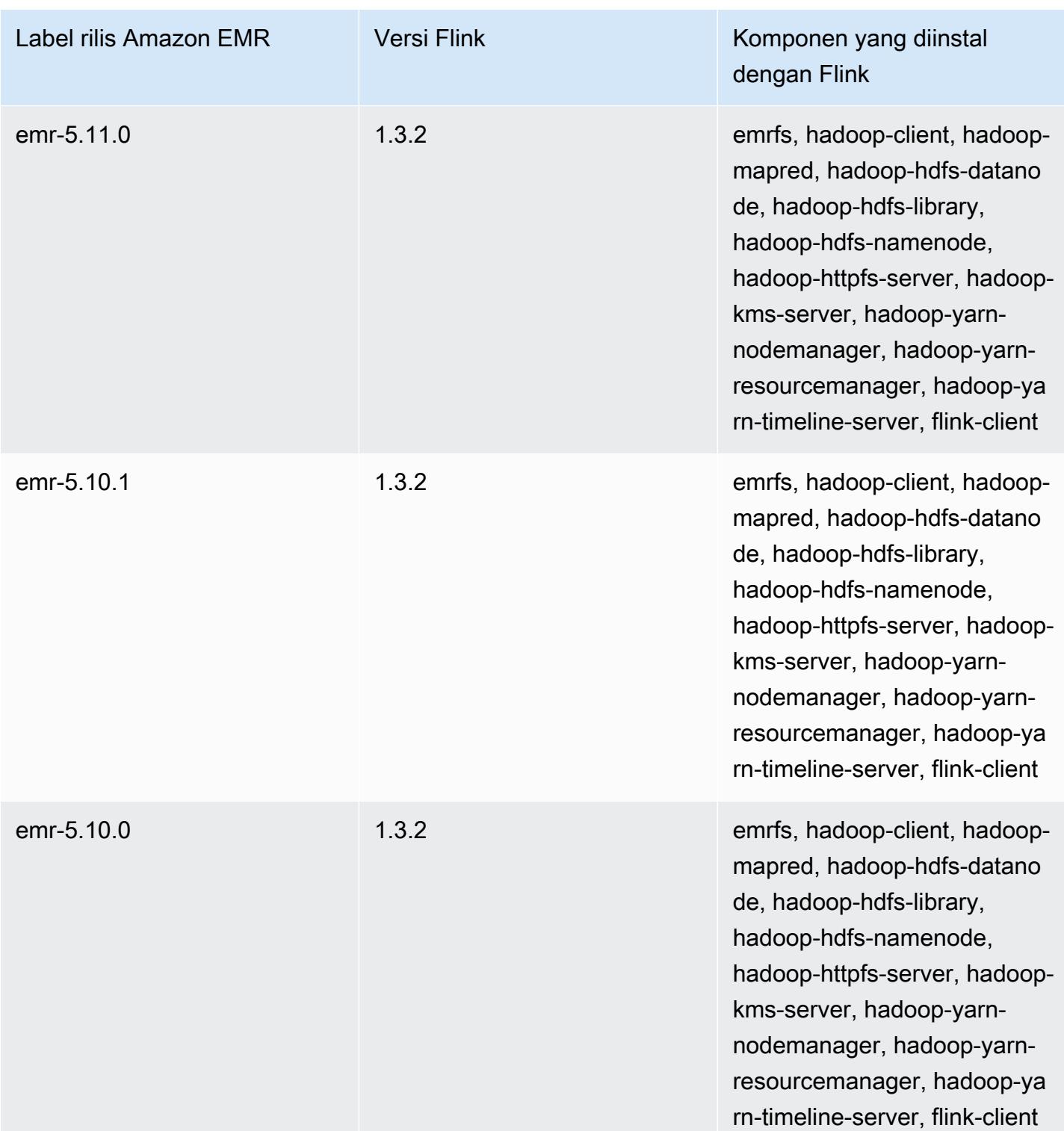

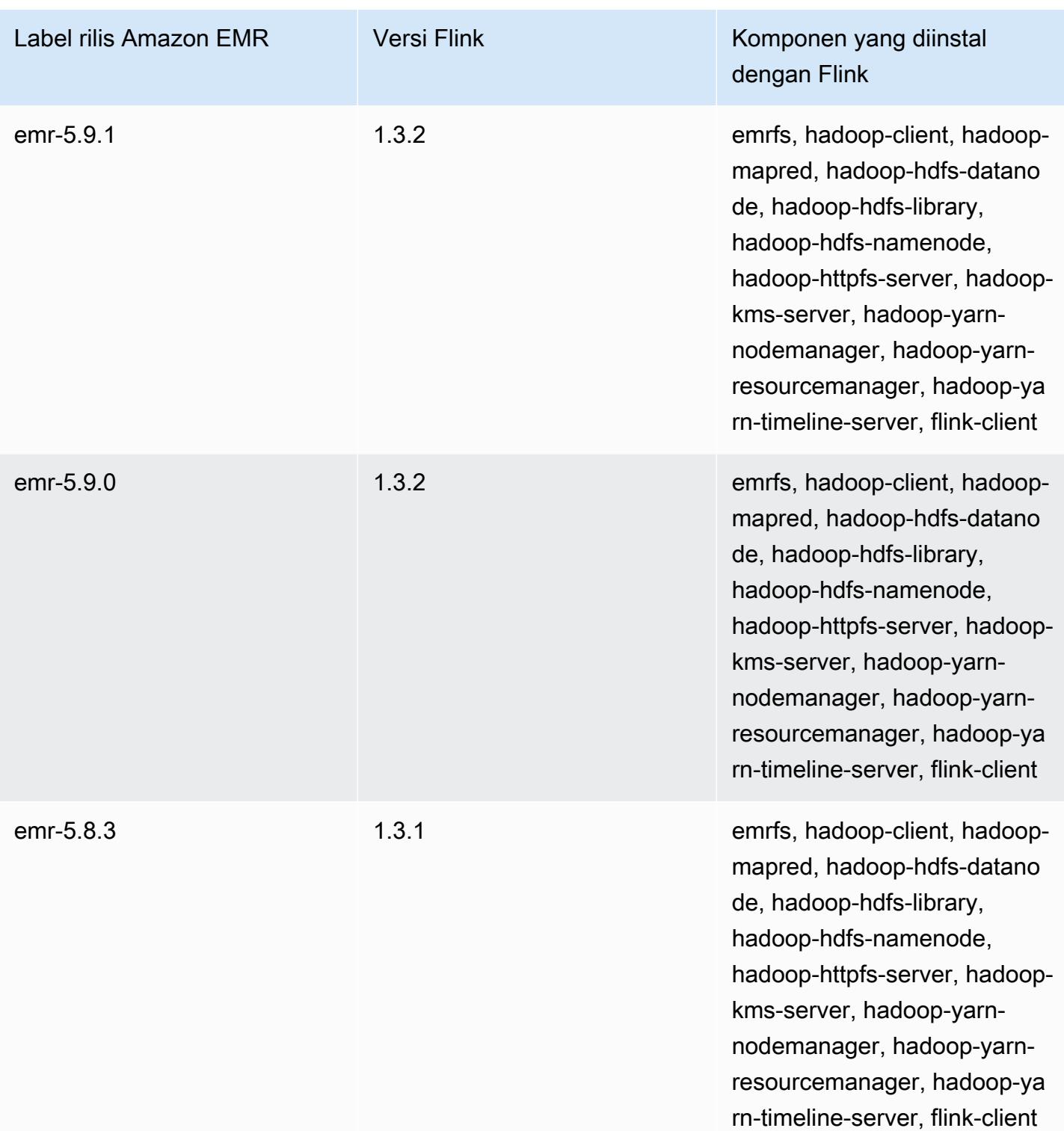

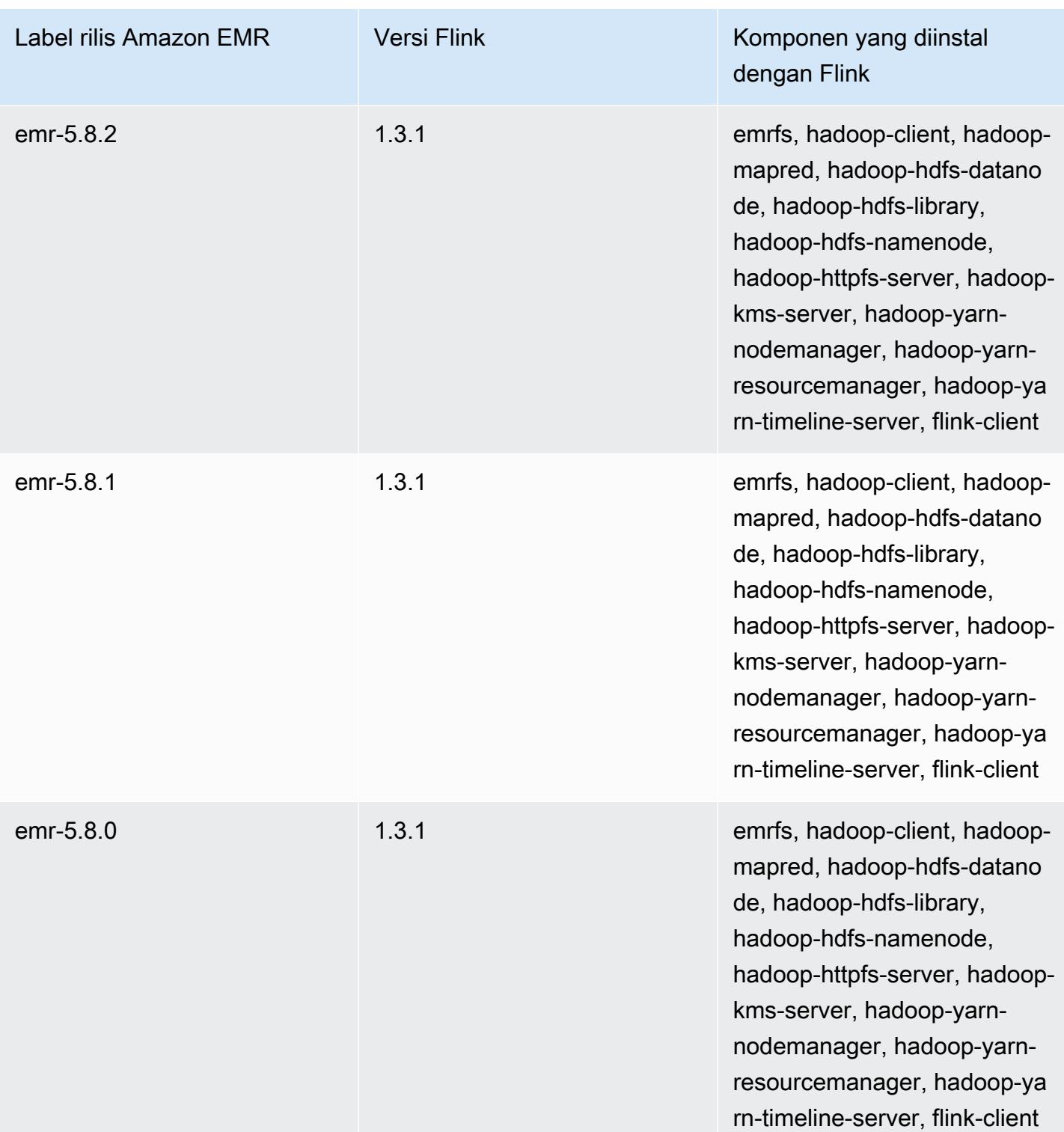

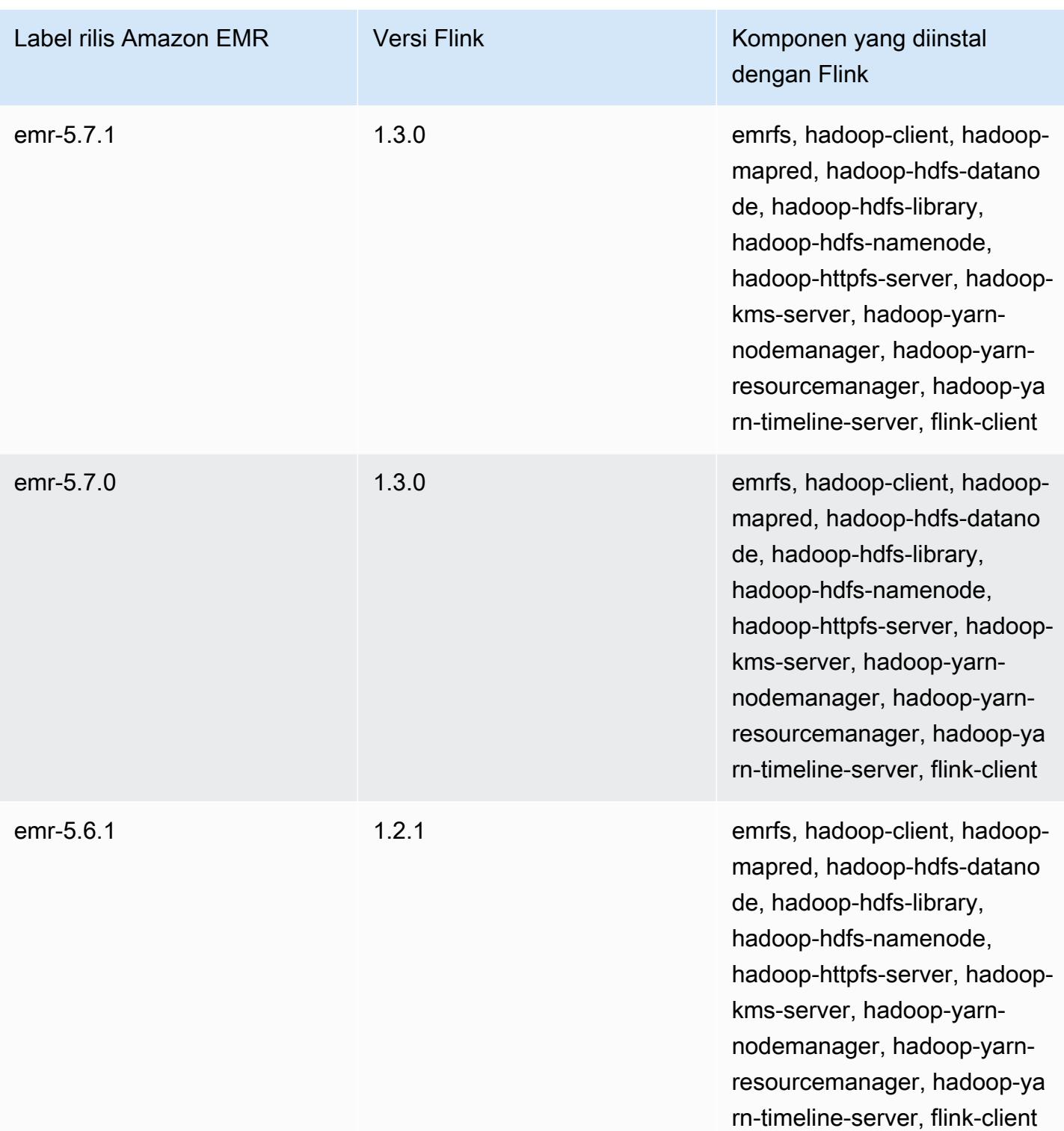

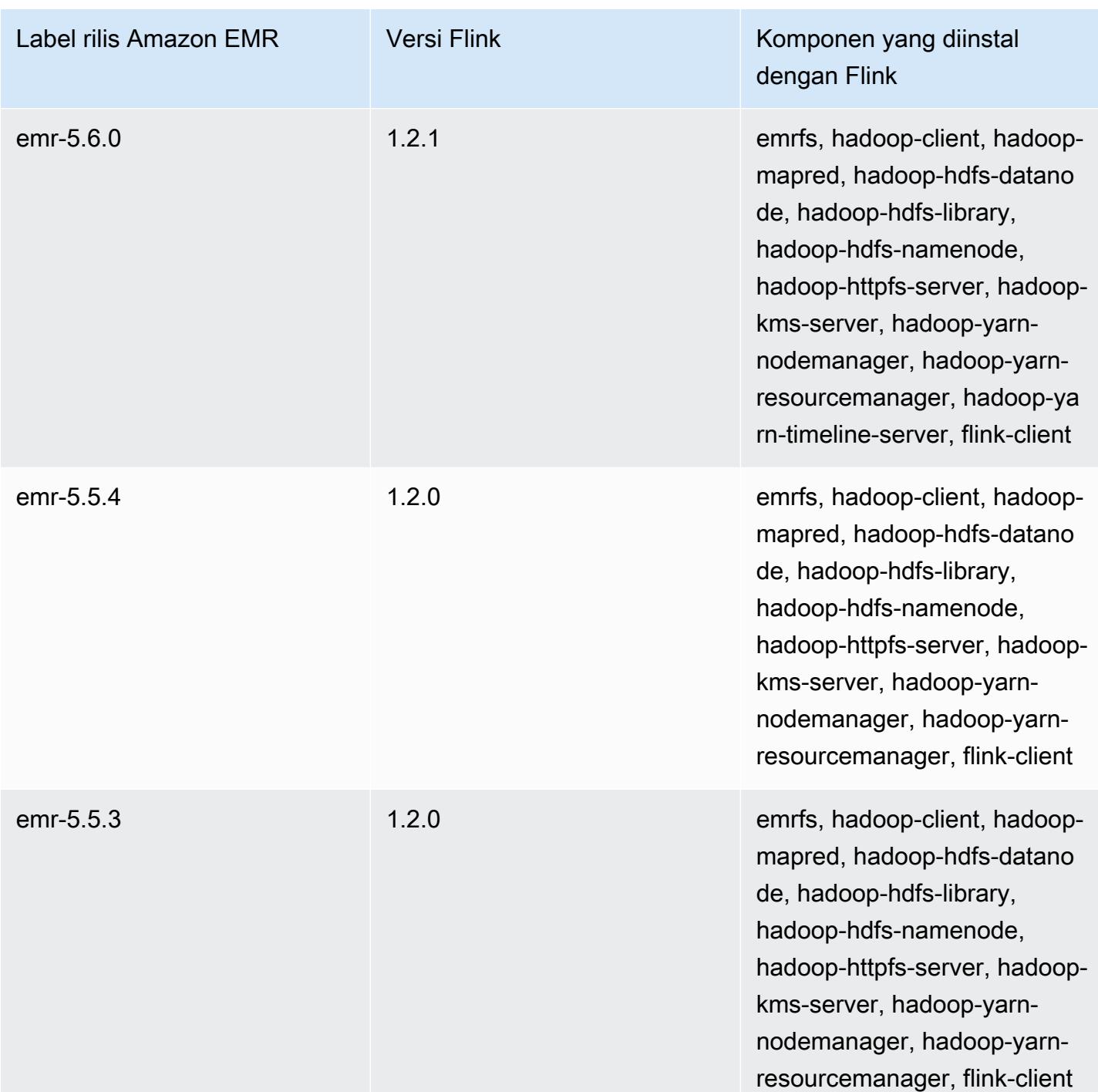

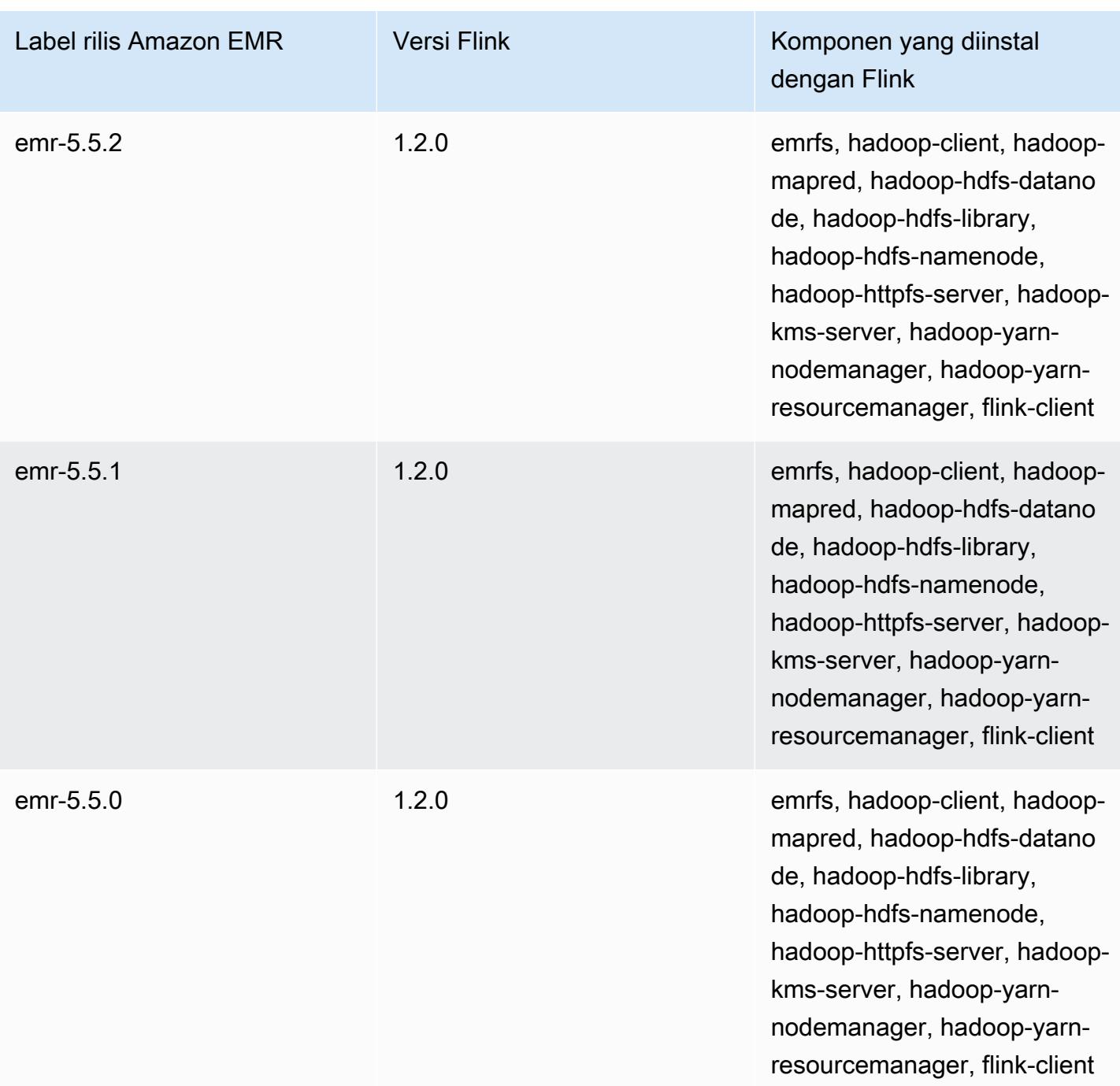

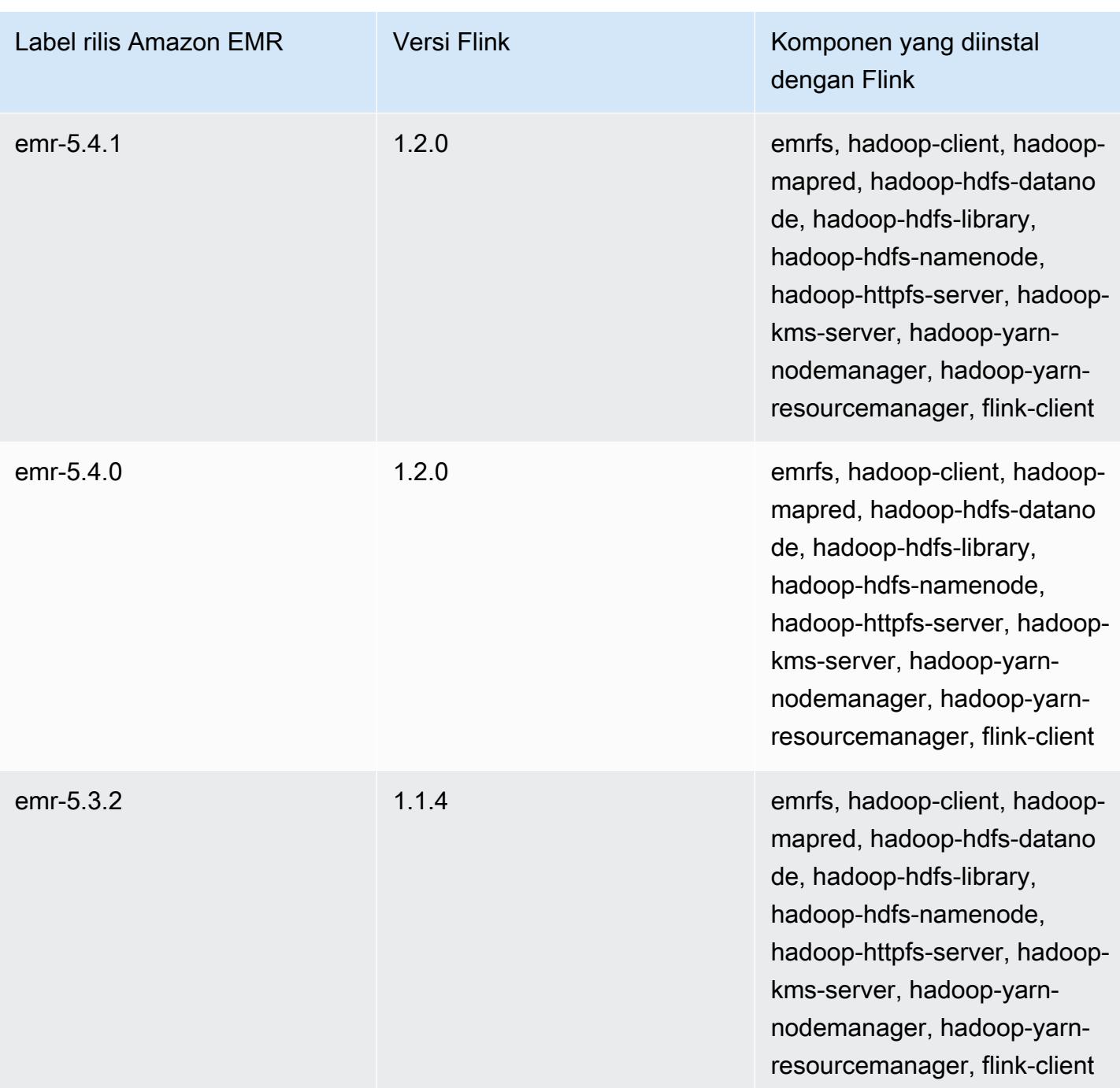

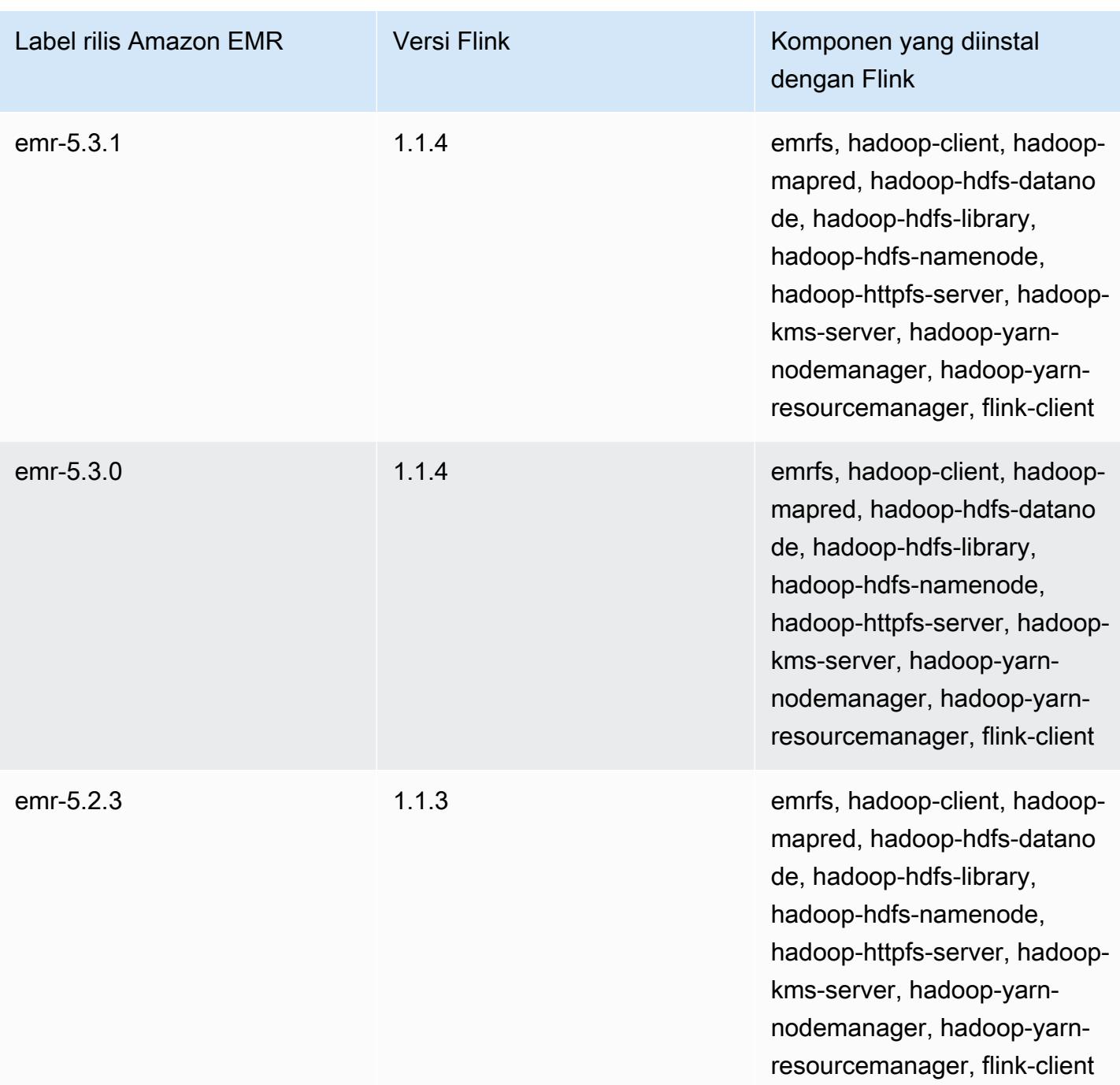

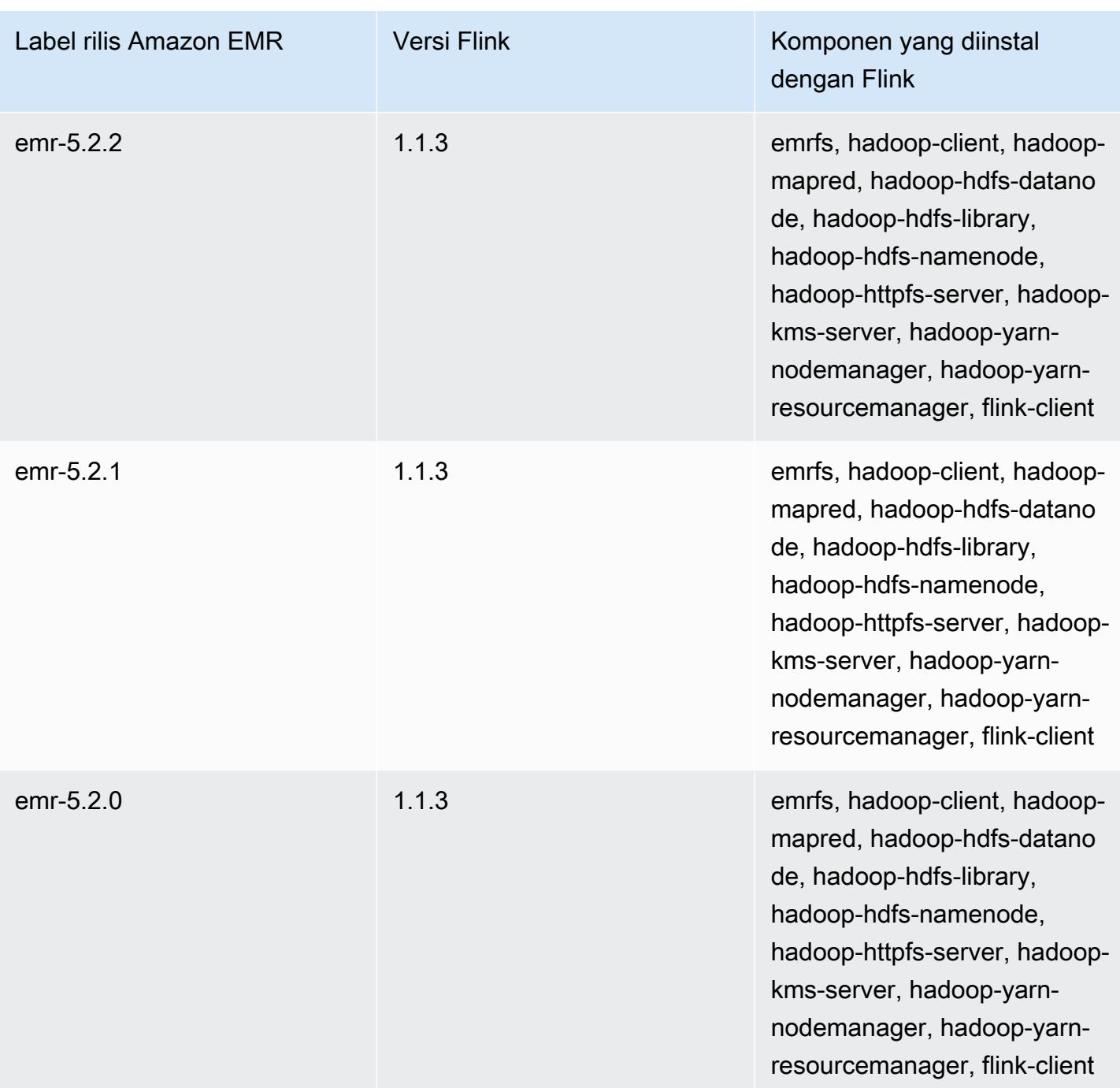

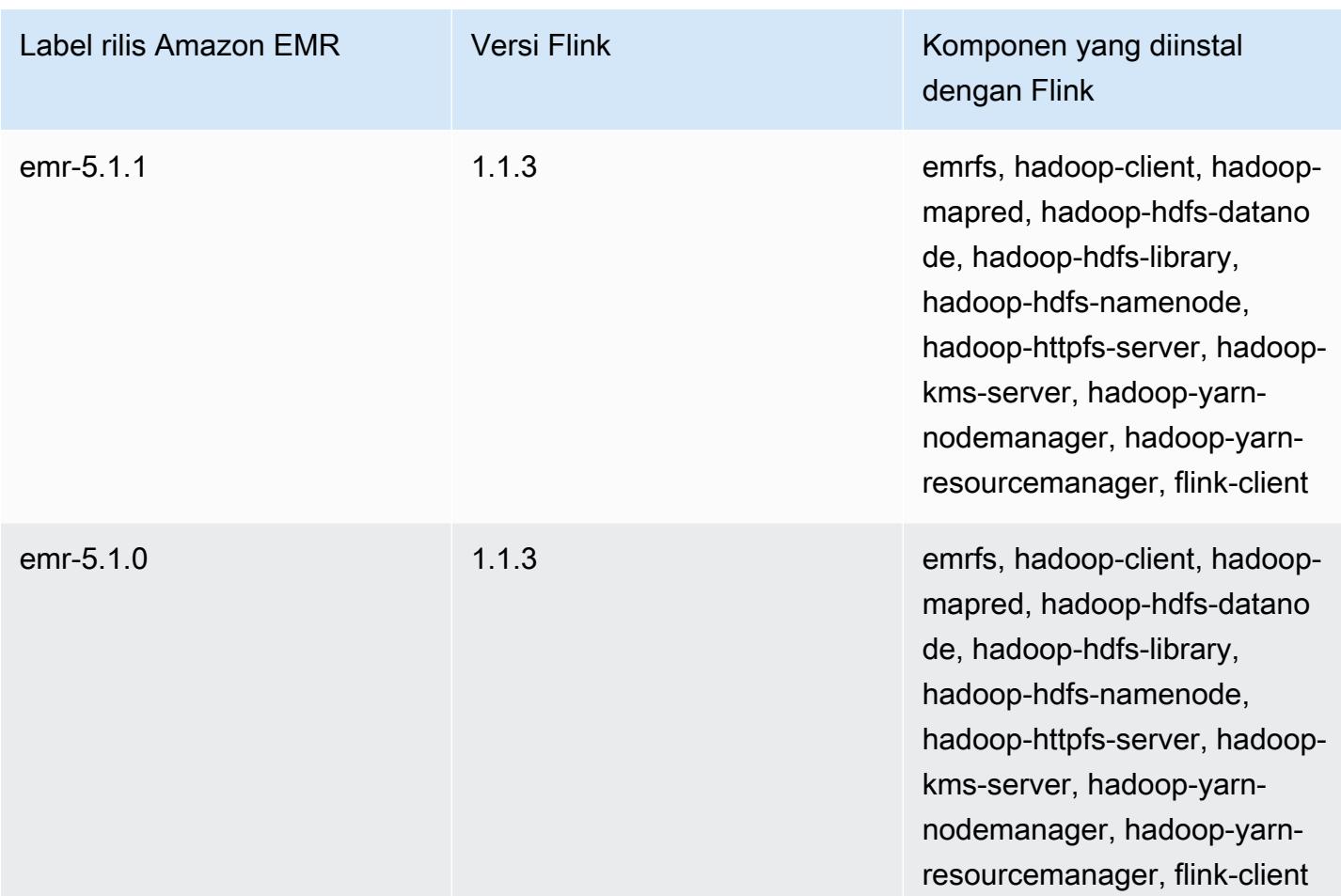

# **Ganglia**

#### **a** Note

Rilis terakhir Amazon EMR yang menyertakan Ganglia adalah Amazon EMR 6.15.0. Untuk memantau klaster Anda, rilis yang lebih tinggi dari 6.15.0 menyertakan agen [Amazon](#page-3160-0) [CloudWatch .](#page-3160-0)

Ganglia adalah proyek sumber terbuka yang merupakan sistem terdistribusi yang dapat diskalakan, yang dirancang untuk memantau klaster dan grid sekaligus meminimalkan dampak terhadap performanya. Ketika mengaktifkan Ganglia di klaster Anda, Anda dapat menghasilkan laporan dan melihat performa klaster secara keseluruhan, serta memeriksa performa masing-masing instans simpul. Ganglia juga dikonfigurasi untuk menyerap dan memvisualisasikan metrik Hadoop dan Spark. Untuk informasi selengkapnya tentang proyek sumber terbuka Ganglia, silakan kunjungi [http://](http://ganglia.info/)  [ganglia.info/.](http://ganglia.info/)

Ketika Anda melihat UI web Ganglia di peramban, Anda melihat gambaran umum perfora klaster, dengan grafik yang merinci beban, penggunaan memori, utilisasi CPU, dan lalu lintas jaringan klaster. Di bawah statistik klaster adalah grafik untuk setiap server individu dalam klaster.

Tabel berikut mencantumkan versi Ganglia yang termasuk dalam rilis terbaru seri Amazon EMR 6.x, bersama dengan komponen yang dipasang Amazon EMR dengan Ganglia.

Untuk versi komponen yang diinstal dengan Ganglia dalam rilis ini, lihat Rilis Versi Komponen [6.15.0](#page-76-0).

Informasi versi Ganglia untuk emr-6.15.0

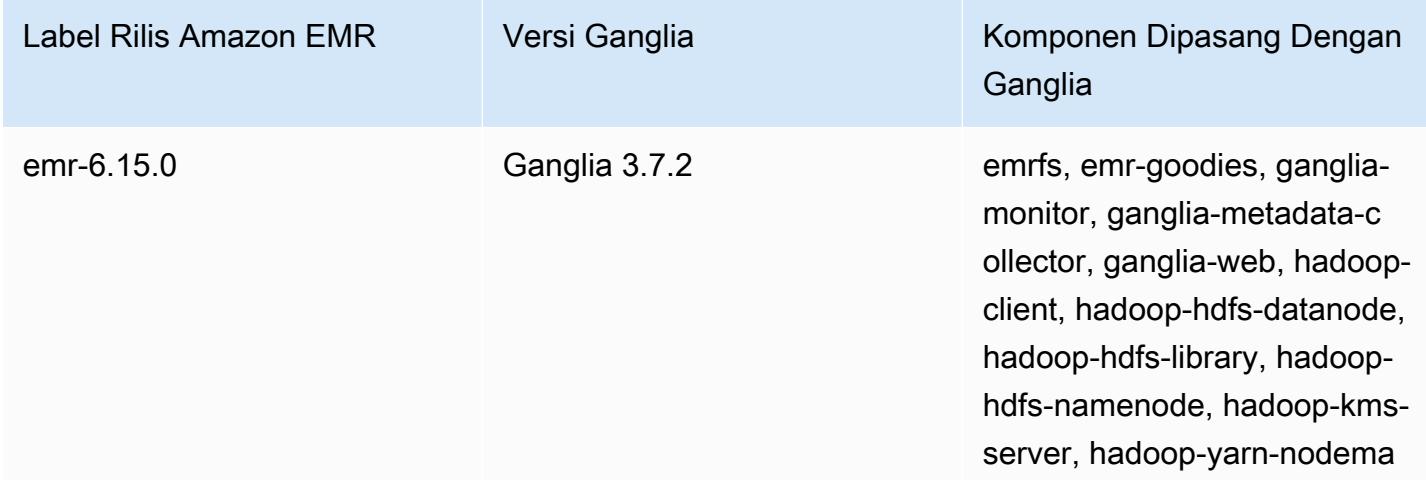

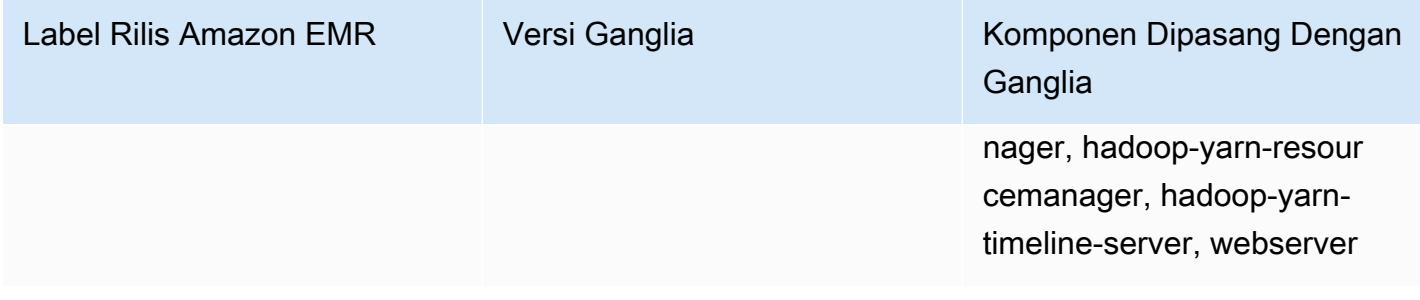

Tabel berikut mencantumkan versi Ganglia yang termasuk dalam rilis terbaru seri Amazon EMR 5.x, bersama dengan komponen yang dipasang Amazon EMR dengan Ganglia.

Untuk versi komponen yang diinstal dengan Ganglia dalam rilis ini, lihat [Rilis 5.36.2](#page-927-0) Versi Komponen.

Informasi versi Ganglia untuk emr-5.36.2

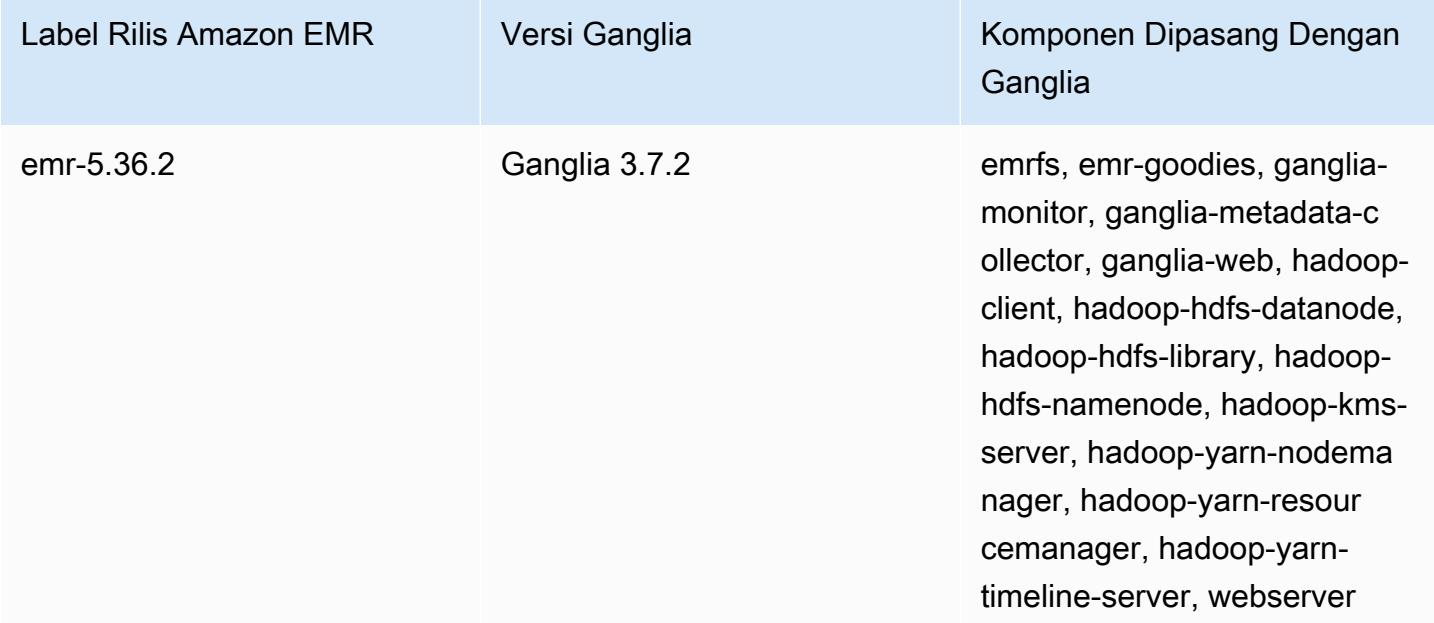

Topik

- [Buat klaster dengan Ganglia](#page-3305-0)
- [Lihat metrik Ganglia](#page-3306-0)
- [Metrik Hadoop dan Spark di Ganglia](#page-3307-0)
- [Sejarah rilis Ganglia](#page-3308-0)

## <span id="page-3305-0"></span>Buat klaster dengan Ganglia

#### **a** Note

Rilis terakhir Amazon EMR yang menyertakan Ganglia adalah Amazon EMR 6.15.0. Untuk memantau klaster Anda, rilis yang lebih tinggi dari 6.15.0 menyertakan agen [Amazon](#page-3160-0) [CloudWatch .](#page-3160-0)

Untuk membuat klaster Ganglia menggunakan konsol tersebut

- 1. Arahkan ke konsol EMR Amazon baru dan pilih Beralih ke konsol lama dari navigasi samping. Untuk informasi selengkapnya tentang apa yang diharapkan saat beralih ke konsol lama, lihat [Menggunakan konsol lama](https://docs.aws.amazon.com/emr/latest/ManagementGuide/whats-new-in-console.html#console-opt-in).
- 2. Pilih Buat kluster.
- 3. Di konfigurasi perangkat lunak, pilih salah satu Semua Aplikasi, Inti Hadoop, atau Spark.
- 4. Lanjutkan dengan menciptakan klaster dengan konfigurasi yang sesuai.

Untuk menambahkan Ganglia ke cluster menggunakan AWS CLI

Dalam AWS CLI, Anda dapat menambahkan Ganglia ke cluster create-cluster dengan menggunakan --applications parameter. Jika Anda menentukan hanya Ganglia menggunakan --applications parameter, Ganglia adalah satu-satunya aplikasi yang diinstal.

• Ketik perintah berikut untuk menambahkan Ganglia ketika Anda membuat sebuah klaster dan mengganti *MyKey* dengan nama pasangan kunci EC2 anda.

#### **a** Note

Karakter lanjutan baris Linux (\) disertakan agar mudah dibaca Karakter ini bisa dihapus atau digunakan dalam perintah Linux. Untuk Windows, hapus atau ganti dengan tanda sisipan (^).

```
aws emr create-cluster --name "Spark cluster with Ganglia" --release-label 
 emr-6.15.0; \setminus--applications Name=Spark Name=Ganglia \
```

```
--ec2-attributes KeyName=myKey --instance-type m5.xlarge \
--instance-count 3 --use-default-roles
```
Ketika Anda menentukan jumlah instans tanpa menggunakan --instance-groups parameter, simpul utama tunggal diluncurkan, dan instans yang tersisa diluncurkan sebagai simpul inti. Semua node menggunakan jenis contoh yang ditentukan dalam perintah.

a Note

Jika Anda belum sebelumnya membuat peran layanan EMR default dan profil contoh EC2, ketik aws emr create-default-roles untuk membuat mereka sebelum mengetik create-cluster subperintah.

Untuk informasi selengkapnya tentang menggunakan perintah EMR Amazon di AWS CLI, lihat. <https://docs.aws.amazon.com/cli/latest/reference/emr>

## <span id="page-3306-0"></span>Lihat metrik Ganglia

#### **a** Note

Rilis terakhir Amazon EMR yang menyertakan Ganglia adalah Amazon EMR 6.15.0. Untuk memantau klaster Anda, rilis yang lebih tinggi dari 6.15.0 menyertakan agen [Amazon](#page-3160-0) [CloudWatch .](#page-3160-0)

Ganglia menyediakan antarmuka pengguna berbasis web yang dapat Anda gunakan untuk melihat apa yang dikumpulkan oleh metrik Ganglia. Ketika Anda menjalankan Ganglia di Amazon EMR, antarmuka web berjalan pada simpul utama dan dapat dilihat menggunakan port forwarding, juga dikenal sebagai menciptakan terowongan SSH. Untuk informasi lebih lanjut tentang melihat antarmuka web Amazon EMR, lihat [Lihat antarmuka Web yang di-host di klaster EMR](https://docs.aws.amazon.com/emr/latest/ManagementGuide/emr-web-interfaces.html) di Panduan Pengelolaan Amazon EMR.

Untuk melihat antarmuka web Ganglia

1. Gunakan SSH untuk terowongan ke simpul utama dan buat koneksi yang aman. Untuk informasi tentang cara membuat terowongan SSH ke simpul master, lihat [Opsi 2, bagian 1: Atur sebuah](https://docs.aws.amazon.com/emr/latest/ManagementGuide/emr-ssh-tunnel.html) 

[terowongan SSH ke simpul utama menggunakan dinamis port forwarding](https://docs.aws.amazon.com/emr/latest/ManagementGuide/emr-ssh-tunnel.html) dalam Panduan Pengelolaan Amazon EMR.

- 2. Instal browser web dengan alat proxy, seperti FoxyProxy plug-in untuk Firefox, untuk membuat proxy SOCKS untuk domain jenis \*ec2\*.amazonaws.com\*. Untuk informasi selengkapnya, lihat [Opsi 2, bagian 2: Konfigurasikan pengaturan proksi untuk melihat situs web yang di-host pada](https://docs.aws.amazon.com/emr/latest/ManagementGuide/emr-connect-master-node-proxy.html) [simpul utama](https://docs.aws.amazon.com/emr/latest/ManagementGuide/emr-connect-master-node-proxy.html) dalam Panduan Pengelolaan Amazon EMR.
- 3. Dengan set proxy dan koneksi SSH terbuka, Anda dapat melihat UI Ganglia dengan membuka jendela browser dengan http://*master-public-dns-name*/ganglia/, di mana *masterpublic-dns-name*alamat DNS publik dari server master di cluster EMR.

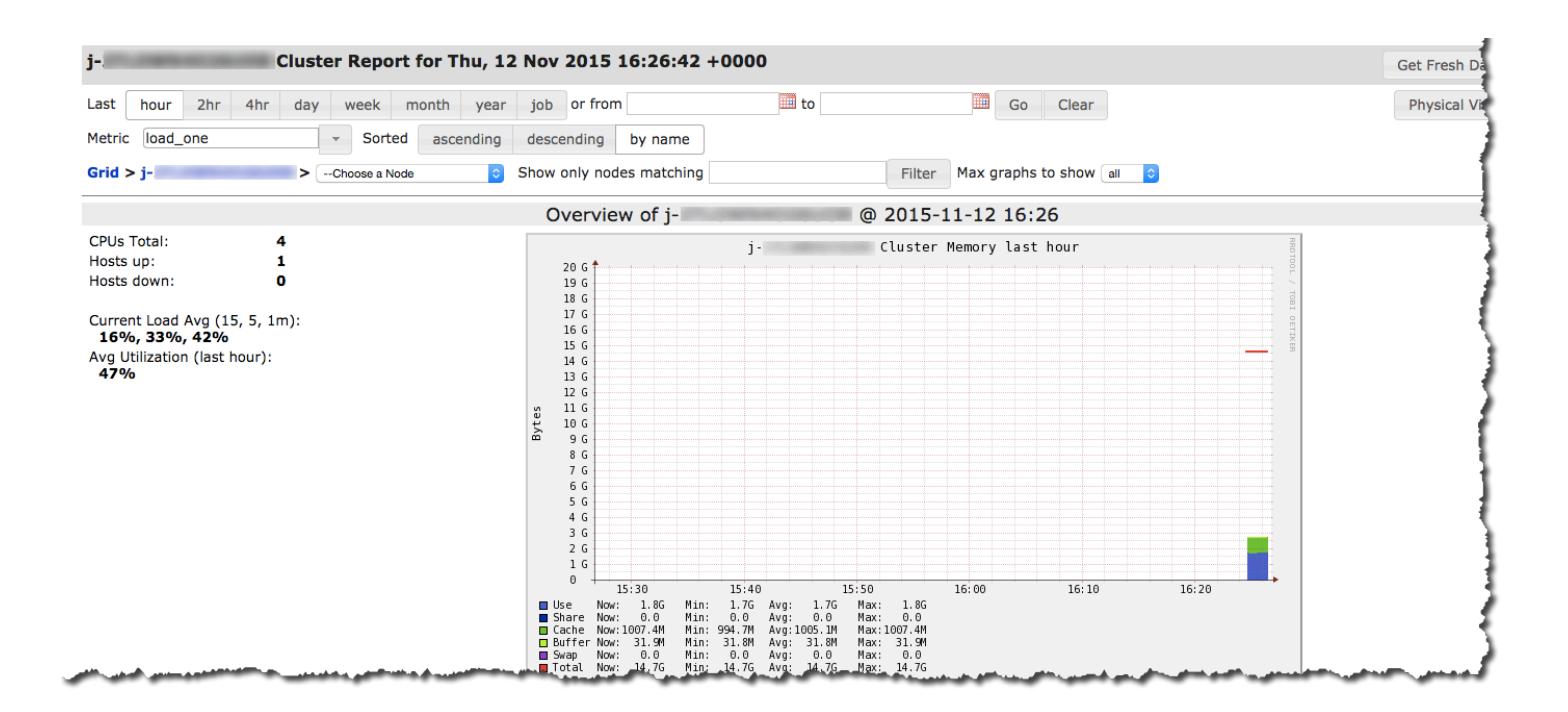

# <span id="page-3307-0"></span>Metrik Hadoop dan Spark di Ganglia

### **a** Note

Rilis terakhir Amazon EMR yang menyertakan Ganglia adalah Amazon EMR 6.15.0. Untuk memantau klaster Anda, rilis yang lebih tinggi dari 6.15.0 menyertakan agen [Amazon](#page-3160-0) [CloudWatch .](#page-3160-0)

Ganglia melaporkan metrik Hadoop untuk setiap instans. Berbagai jenis metrik diawali berdasarkan kategori: sistem file terdistribusi (dfs.\*), mesin virtual Java (jvm.\*), (mapred.\*), dan panggilan prosedur jarak jauh MapReduce (rpc.\*).

Metrik Ganglia berbasis YARN seperti Spark dan Hadoop tidak tersedia untuk versi rilis EMR 4.4.0 dan 4.5.0. Gunakan versi yang lebih baru untuk menggunakan metrik ini.

Metrik Ganglia untuk Spark umumnya memiliki awalan untuk ID aplikasi YARN dan Spark DagScheduler. Jadi prefiks mengikuti formulir ini:

- DagScheduler.\*
- aplikasi xxxxxxxx xxxx.driver.\*
- aplikasi xxxxxxxx xxxx.executor.\*

# <span id="page-3308-0"></span>Sejarah rilis Ganglia

### **a** Note

Rilis terakhir Amazon EMR yang menyertakan Ganglia adalah Amazon EMR 6.15.0. Untuk memantau klaster Anda, rilis yang lebih tinggi dari 6.15.0 menyertakan agen [Amazon](#page-3160-0) [CloudWatch .](#page-3160-0)

Tabel berikut mencantumkan versi Ganglia yang disertakan dalam setiap versi rilis Amazon EMR, bersama dengan komponen yang diinstal dengan aplikasi. Untuk versi komponen di setiap rilis, lihat bagian Versi Komponen untuk rilis Anda di[Amazon EMR 7.x versi rilis](#page-22-0),[Amazon EMR versi rilis 6.x,](#page-74-0) ata[uAmazon EMR versi rilis 5.x.](#page-924-0)

### Informasi versi Ganglia

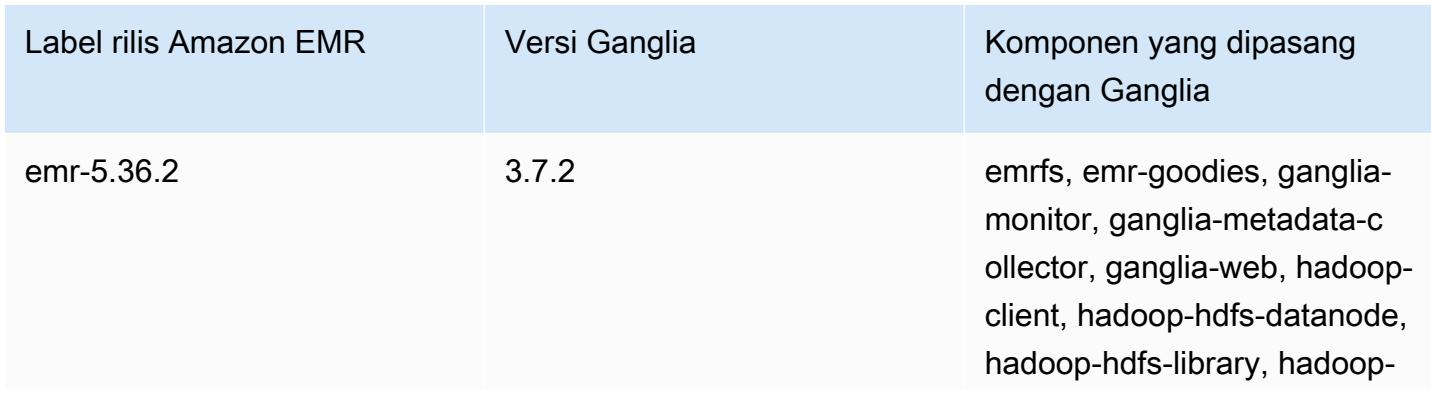

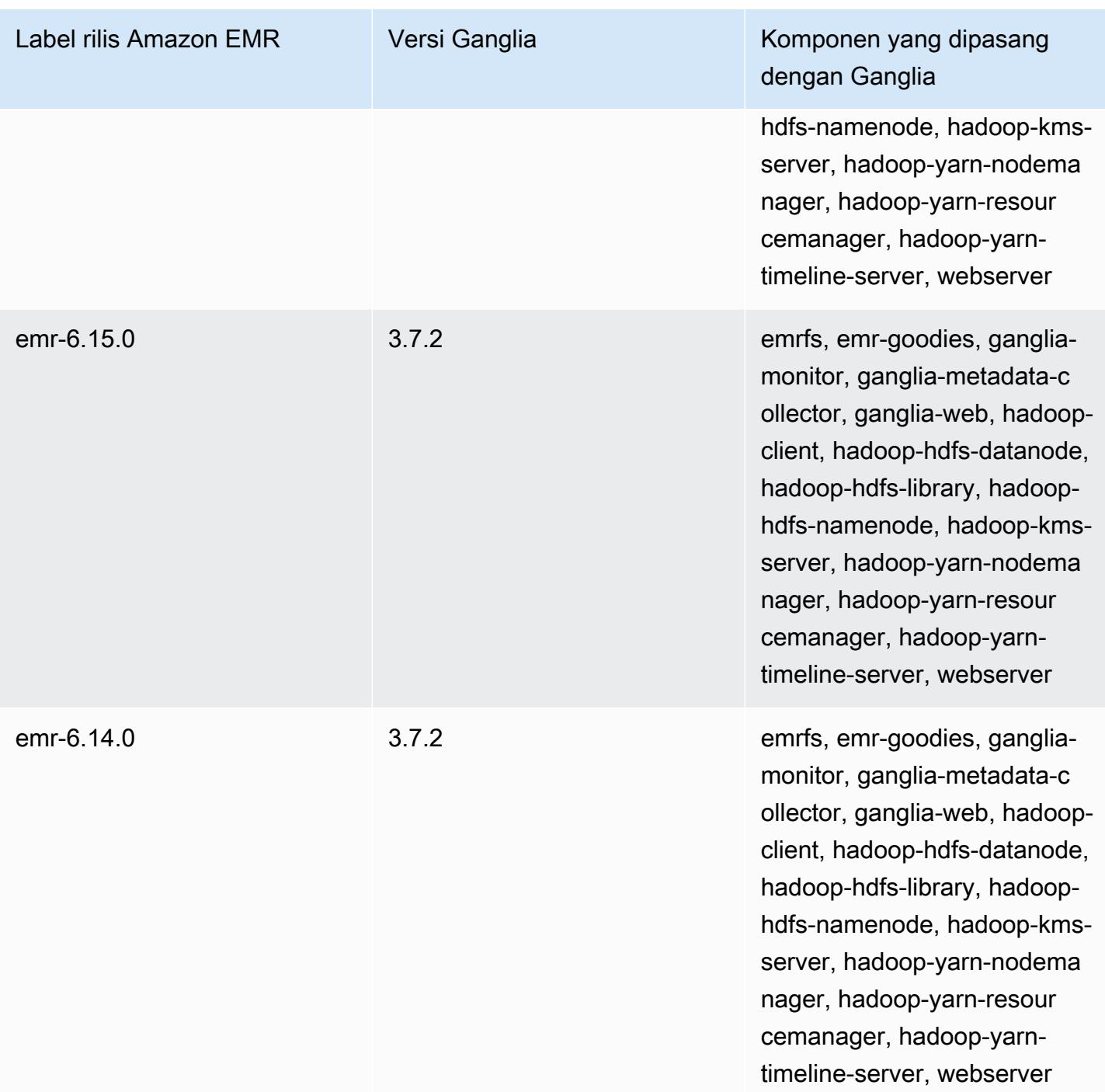

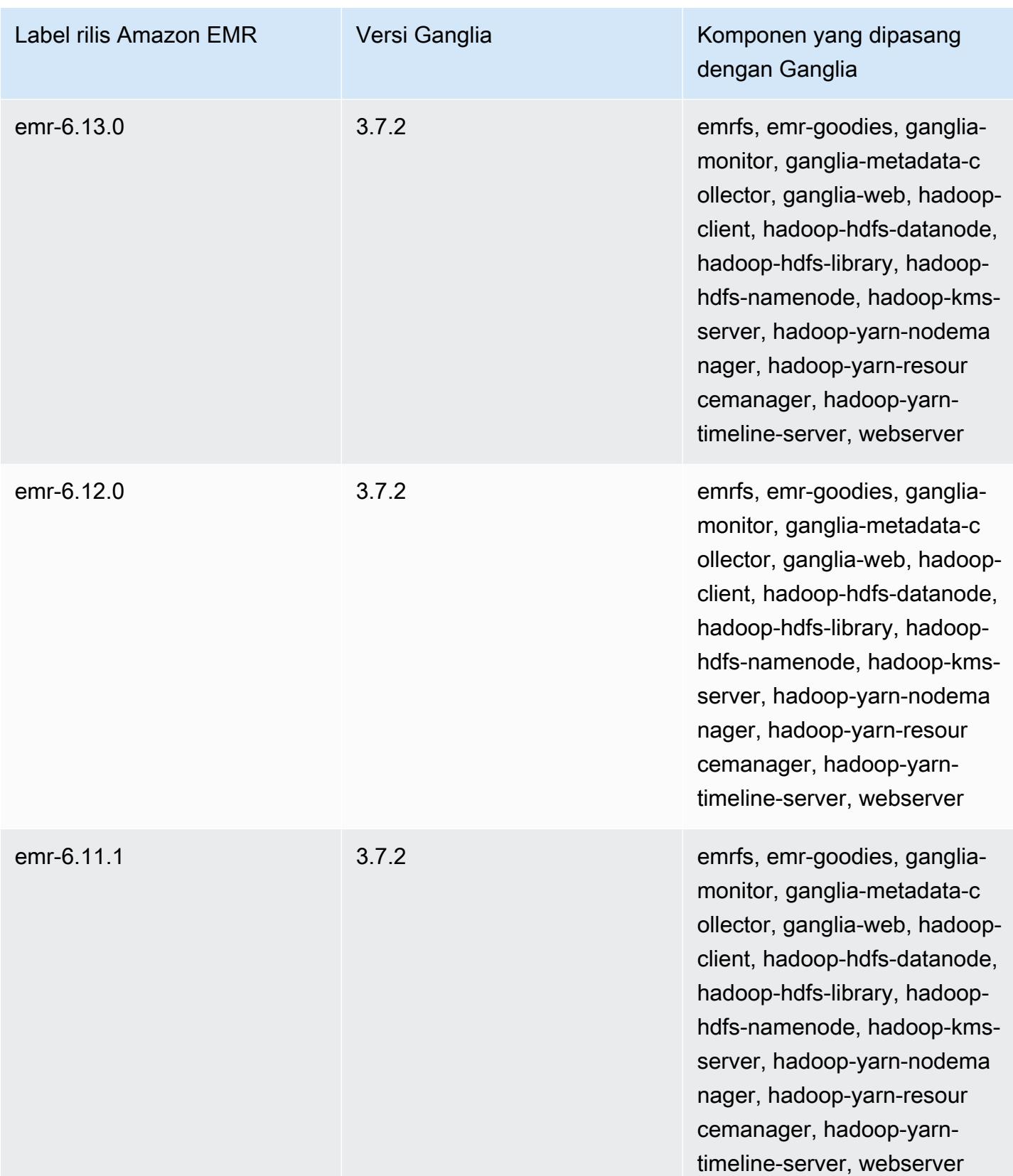

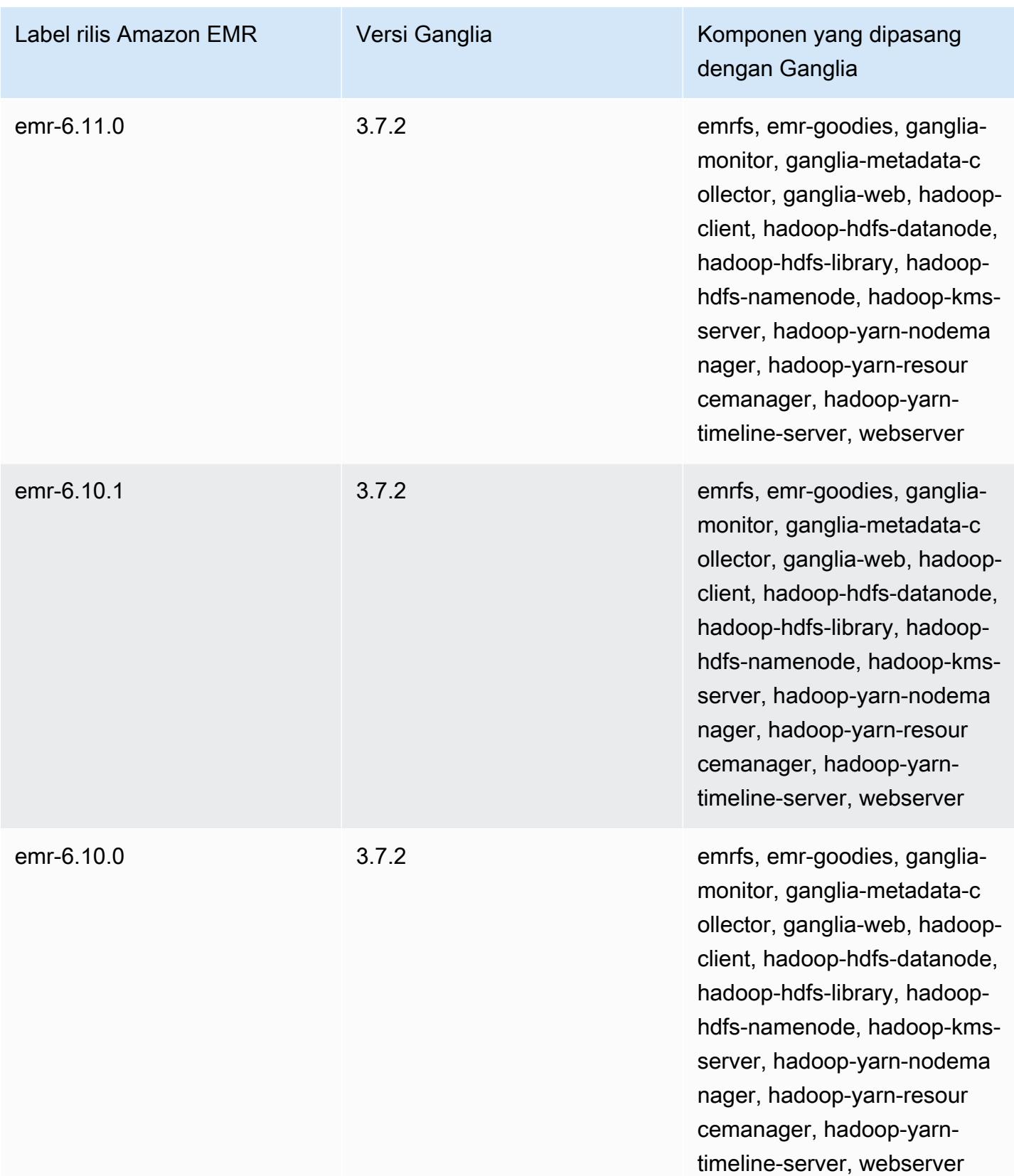
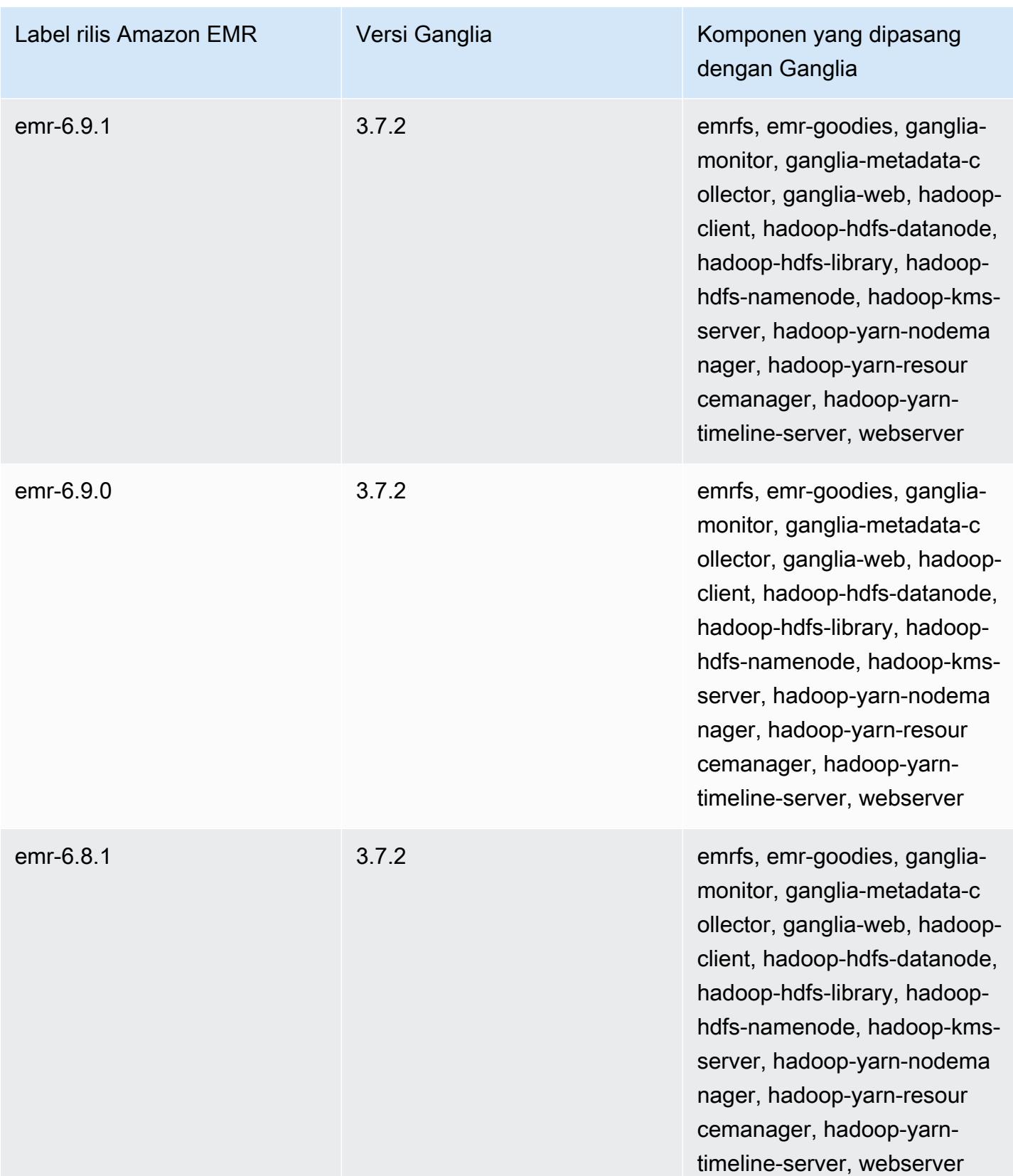

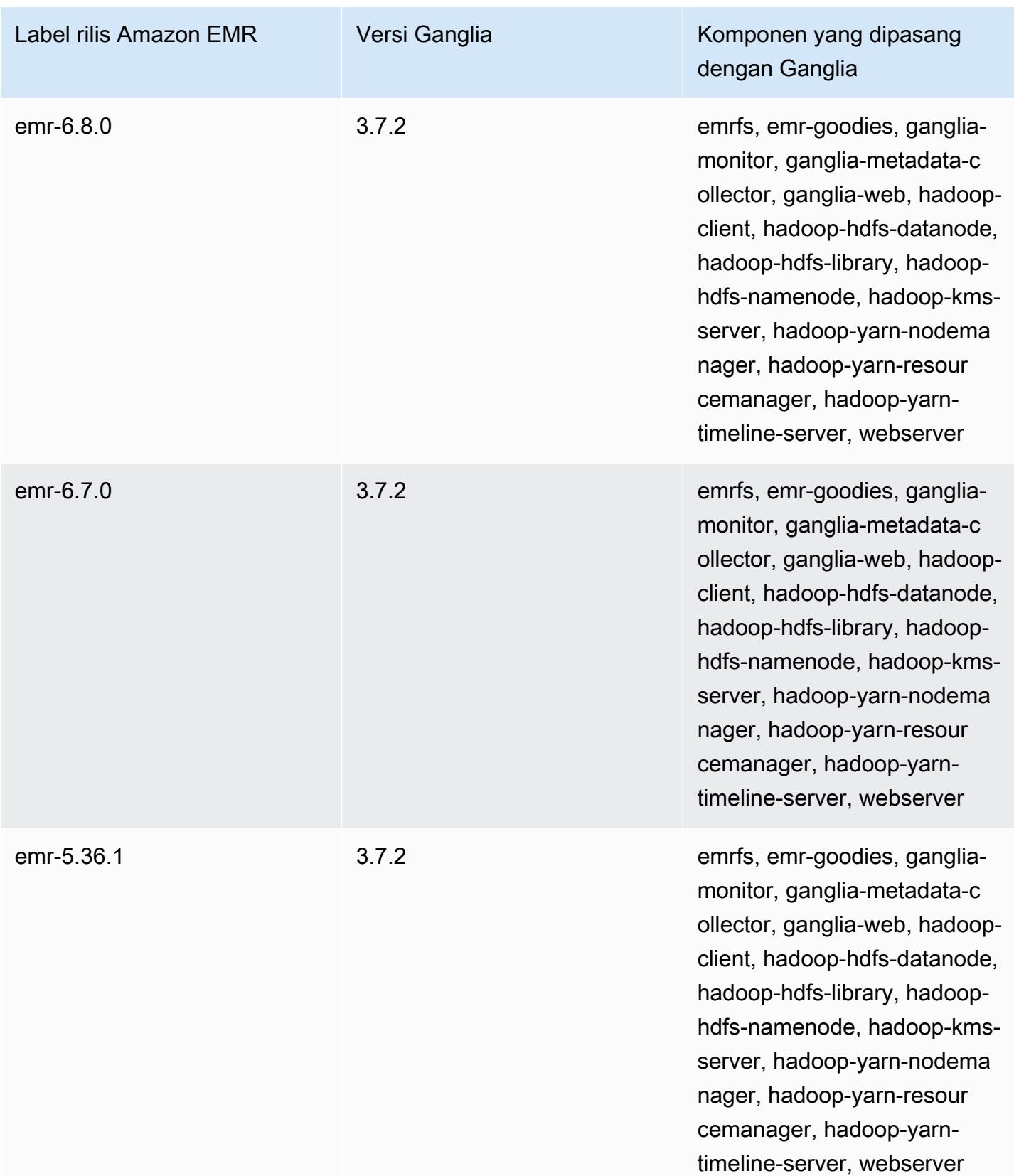

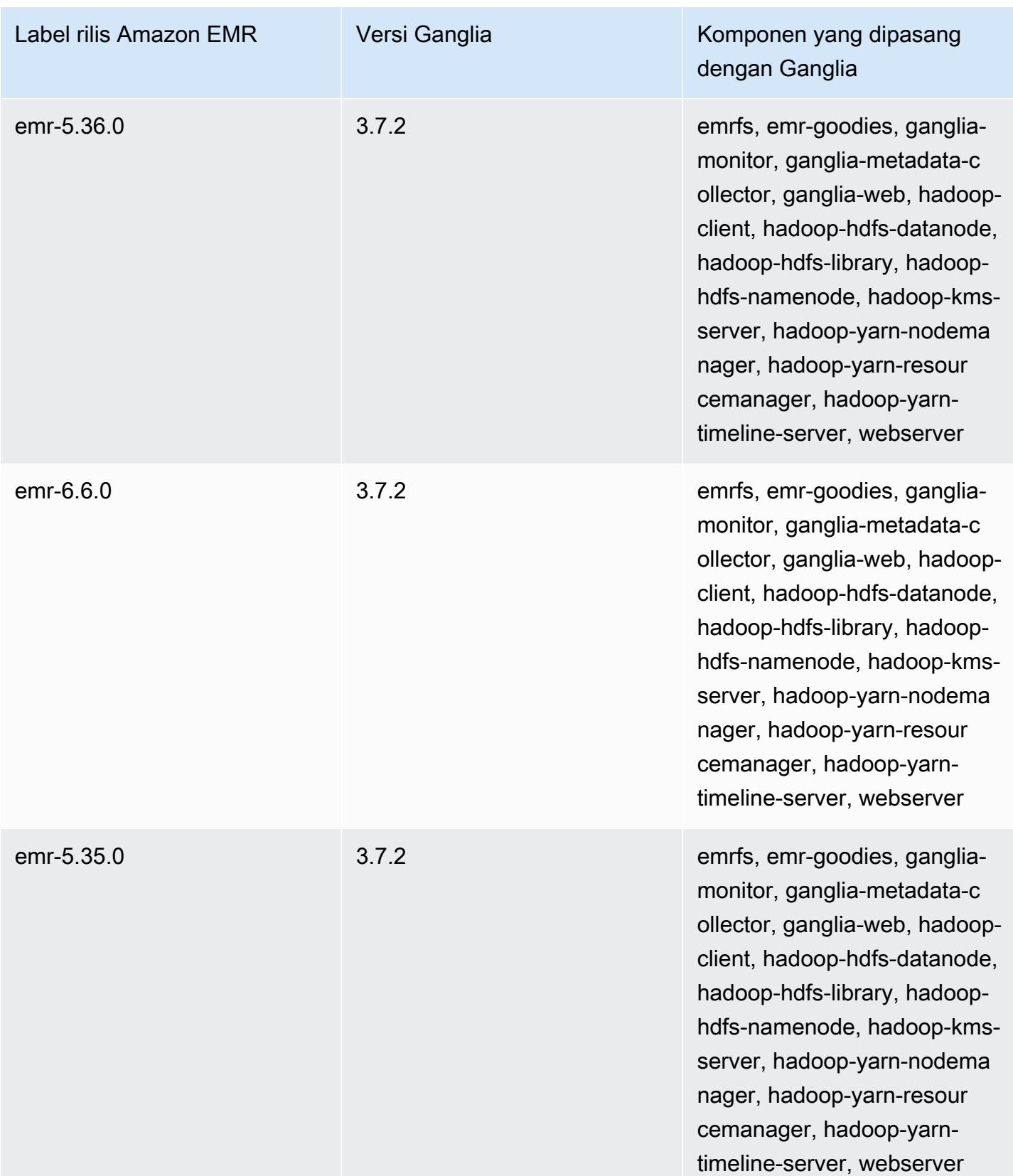

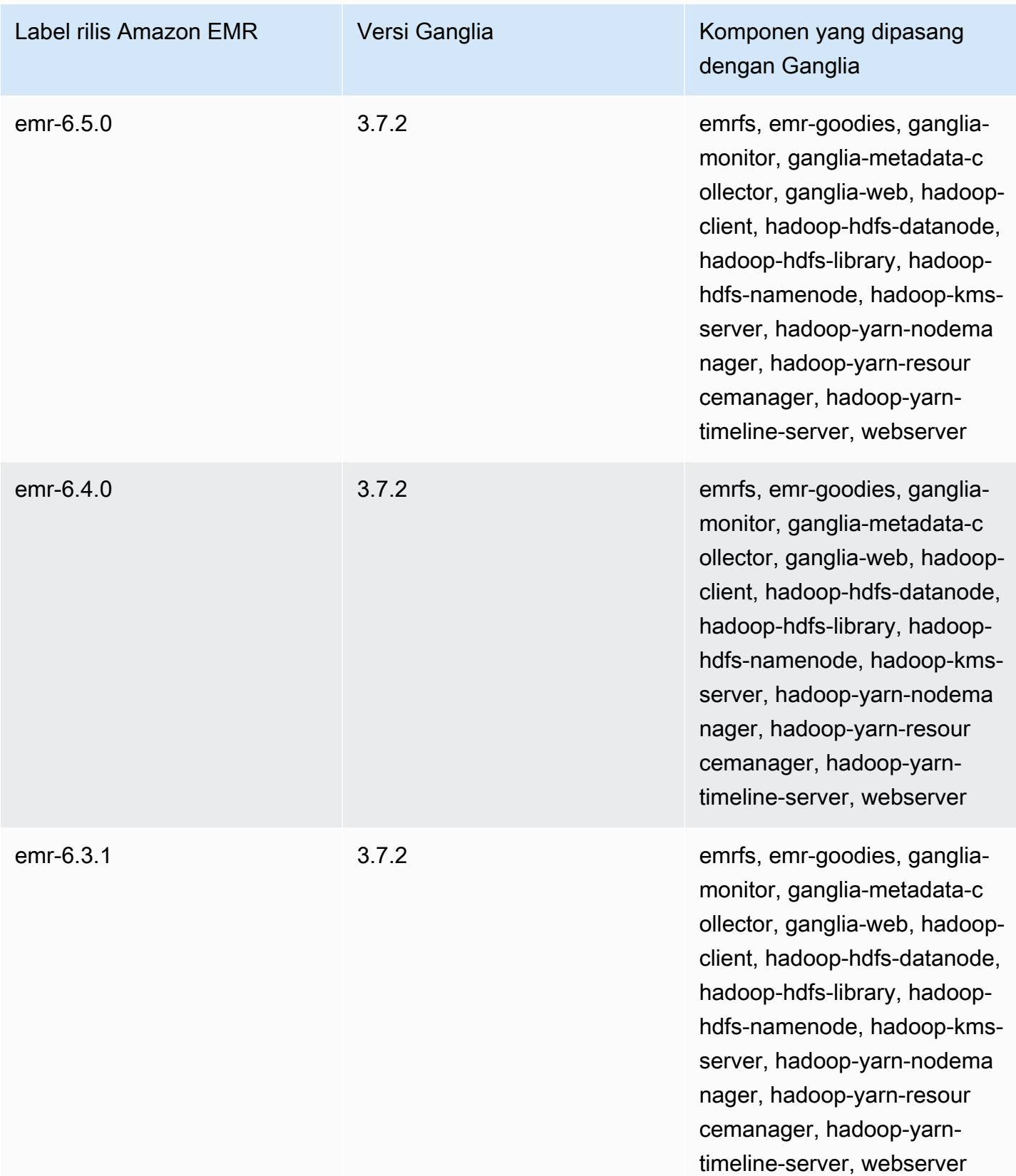

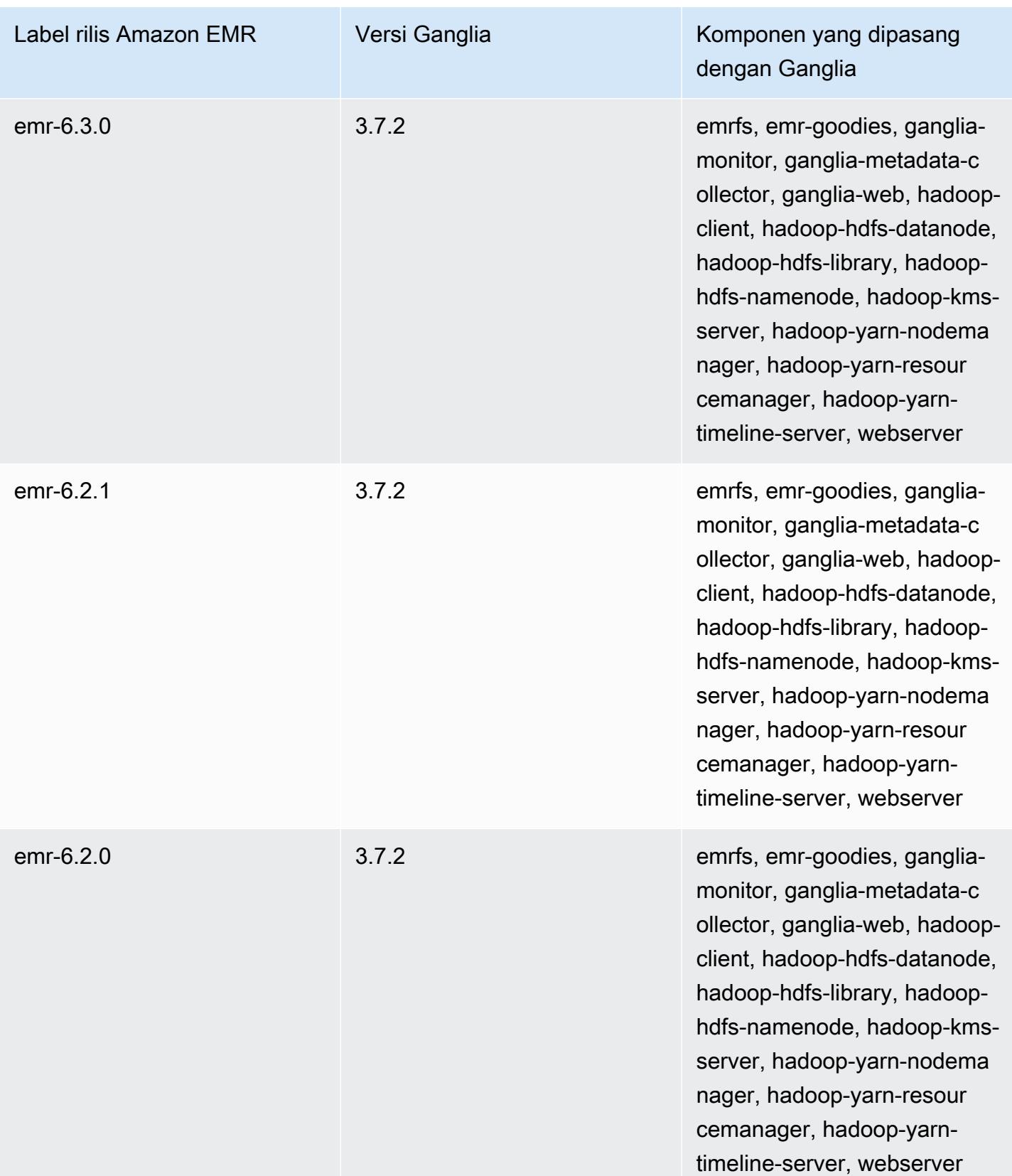

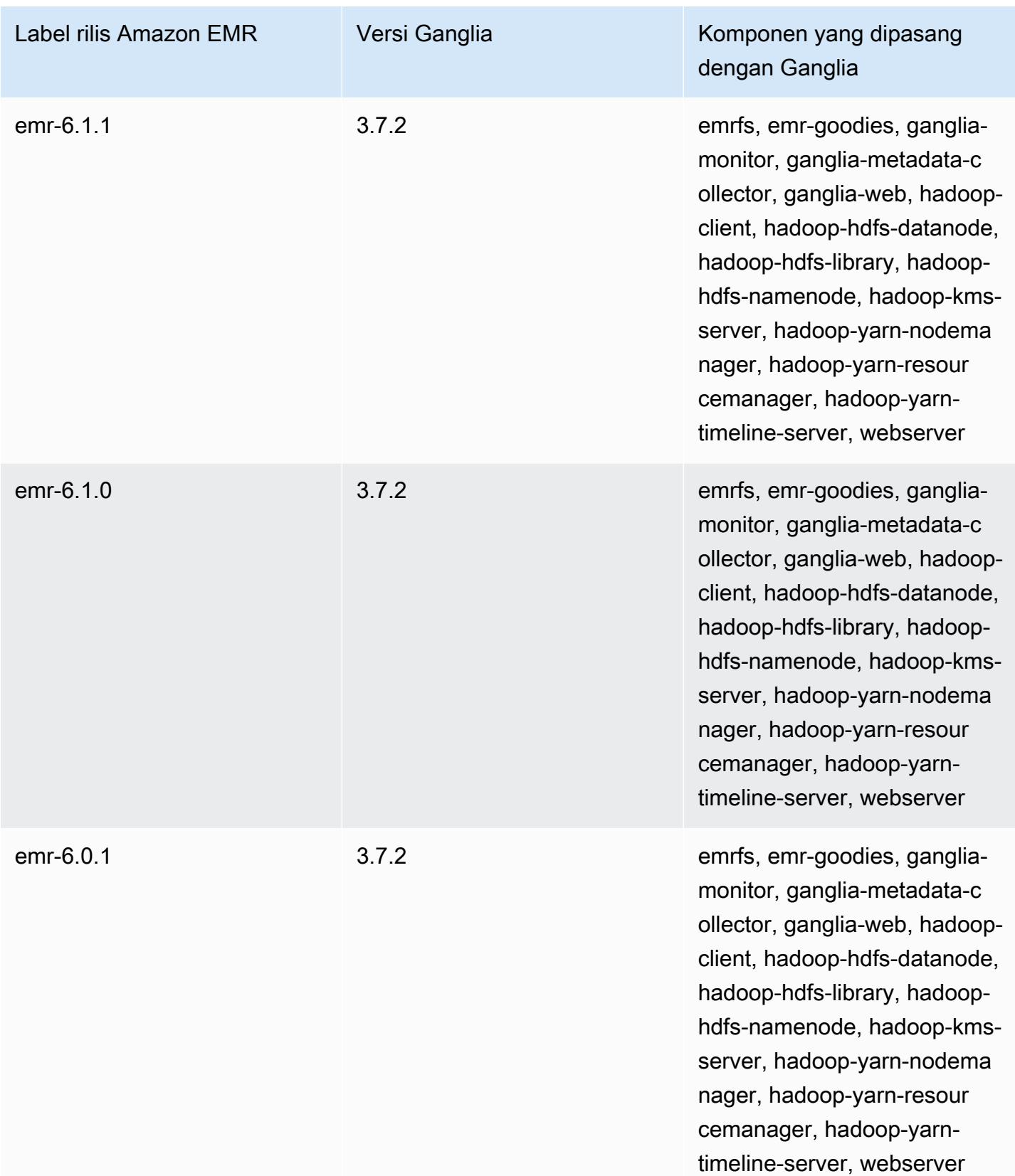

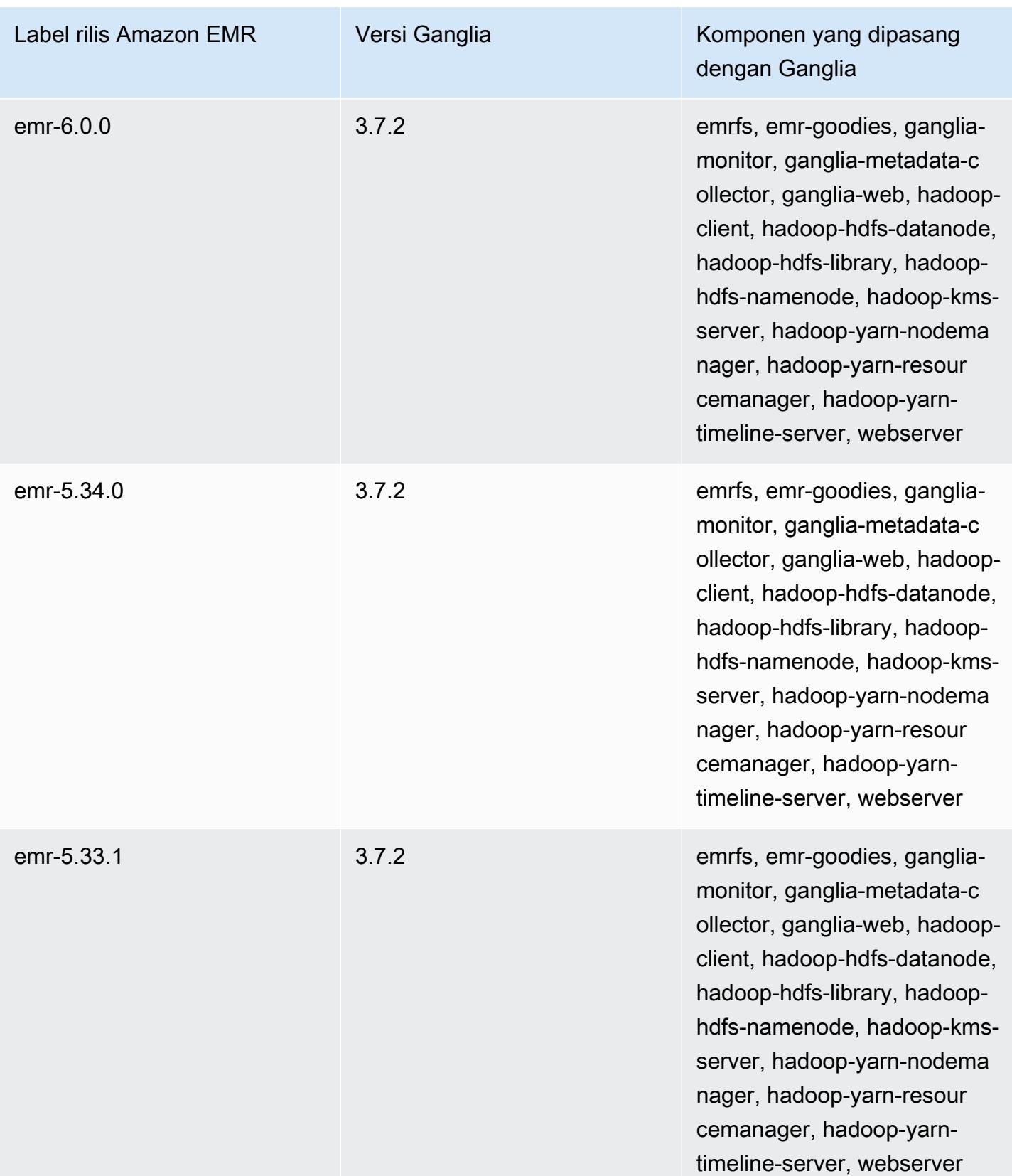

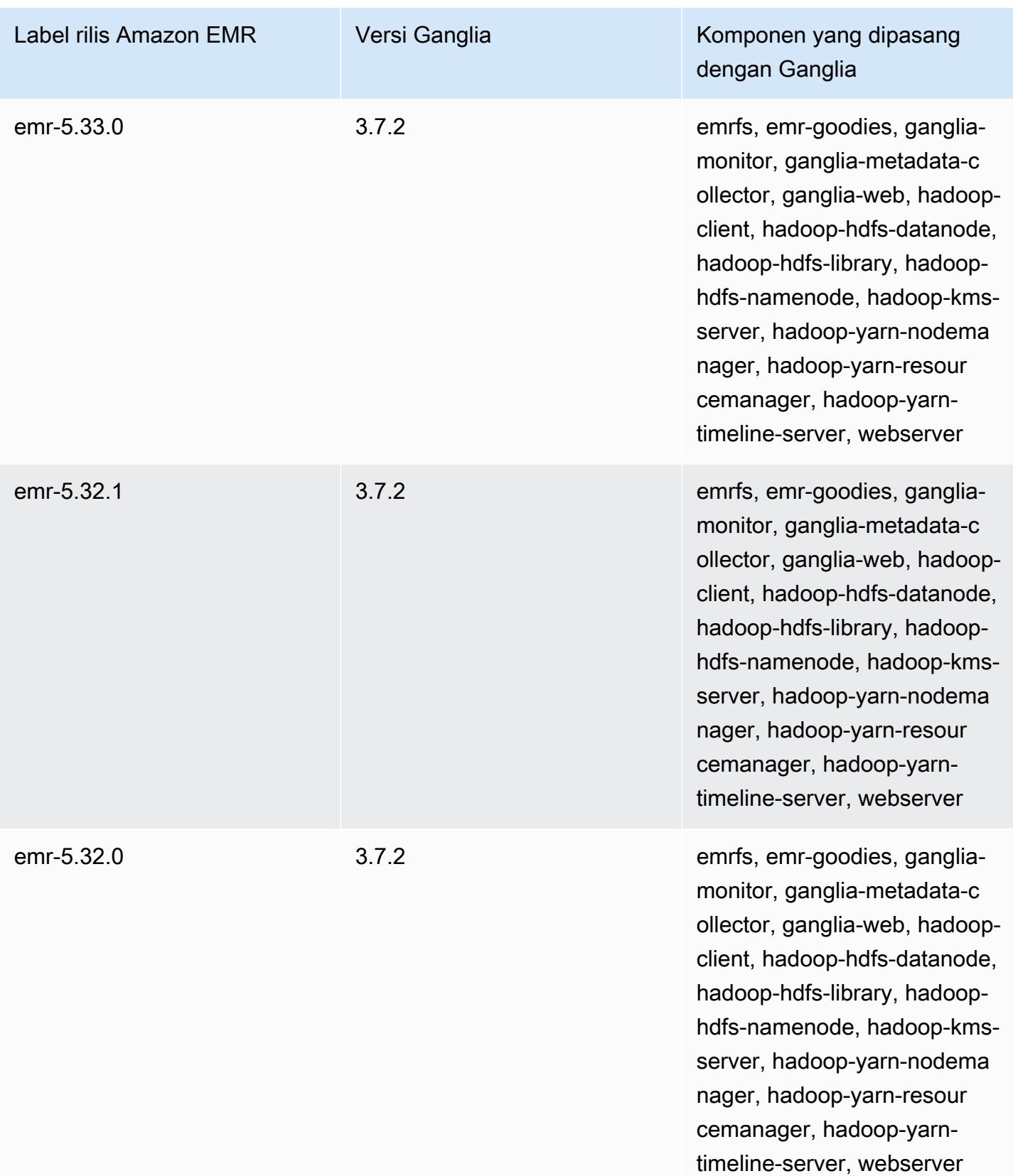

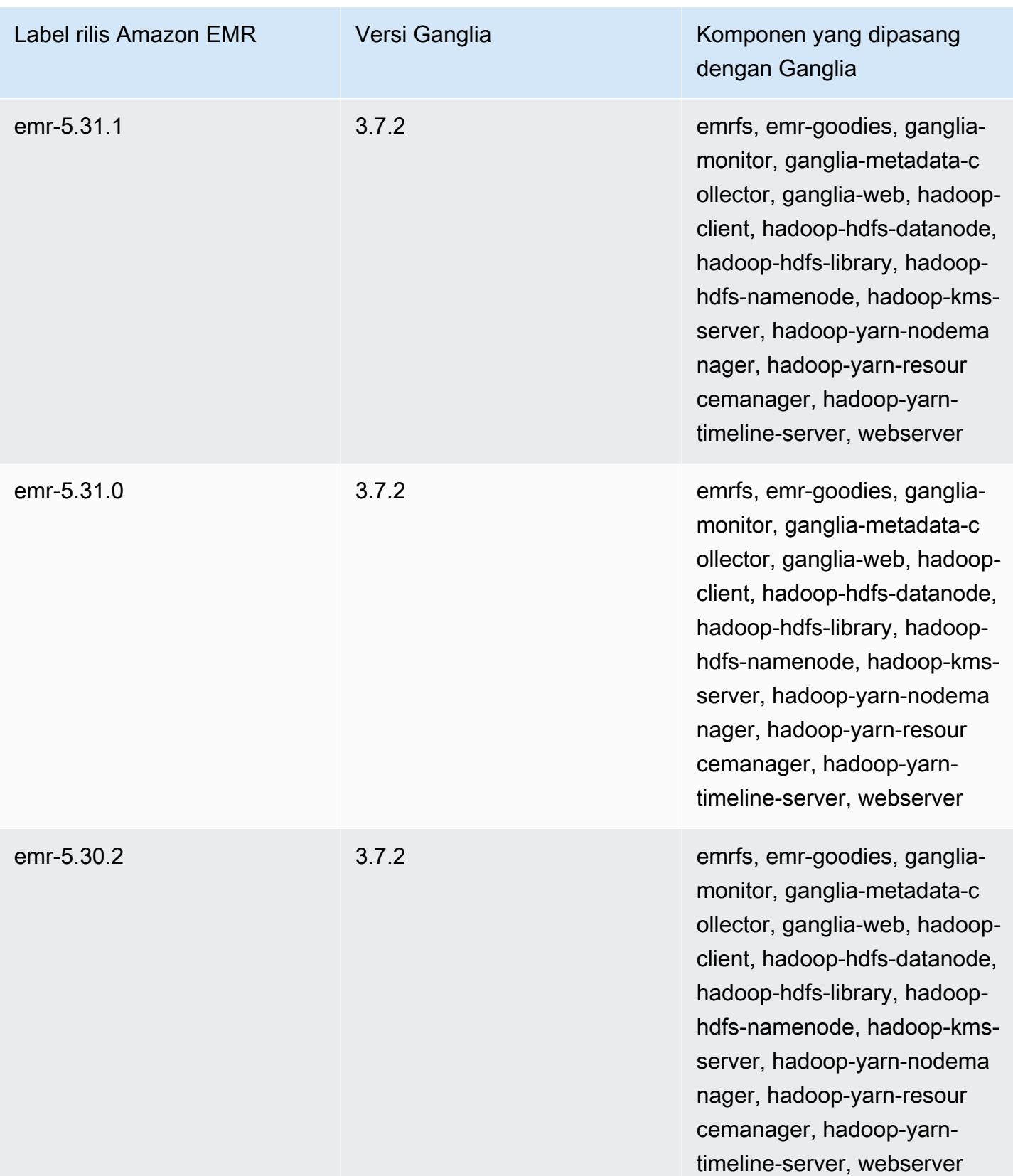

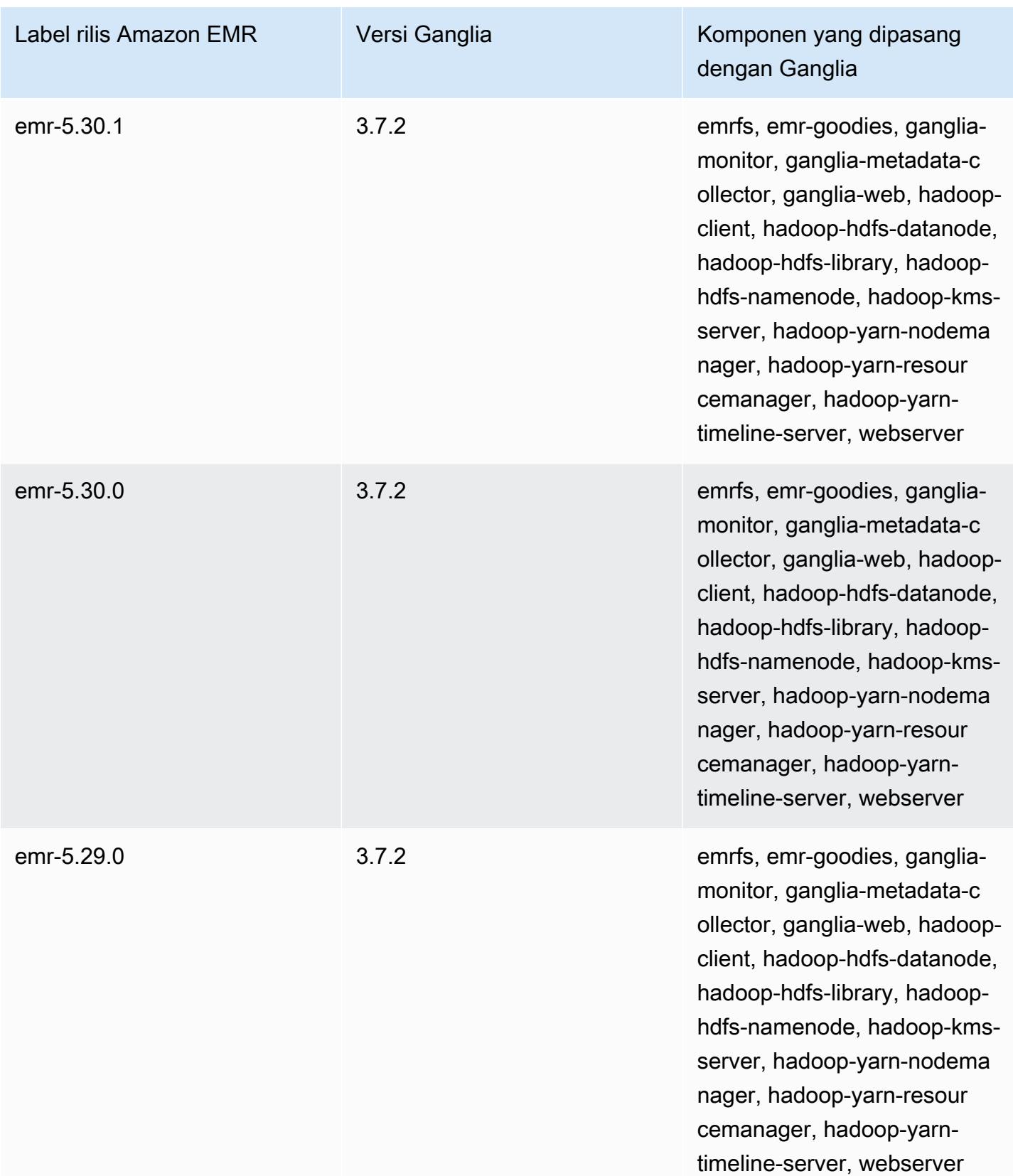

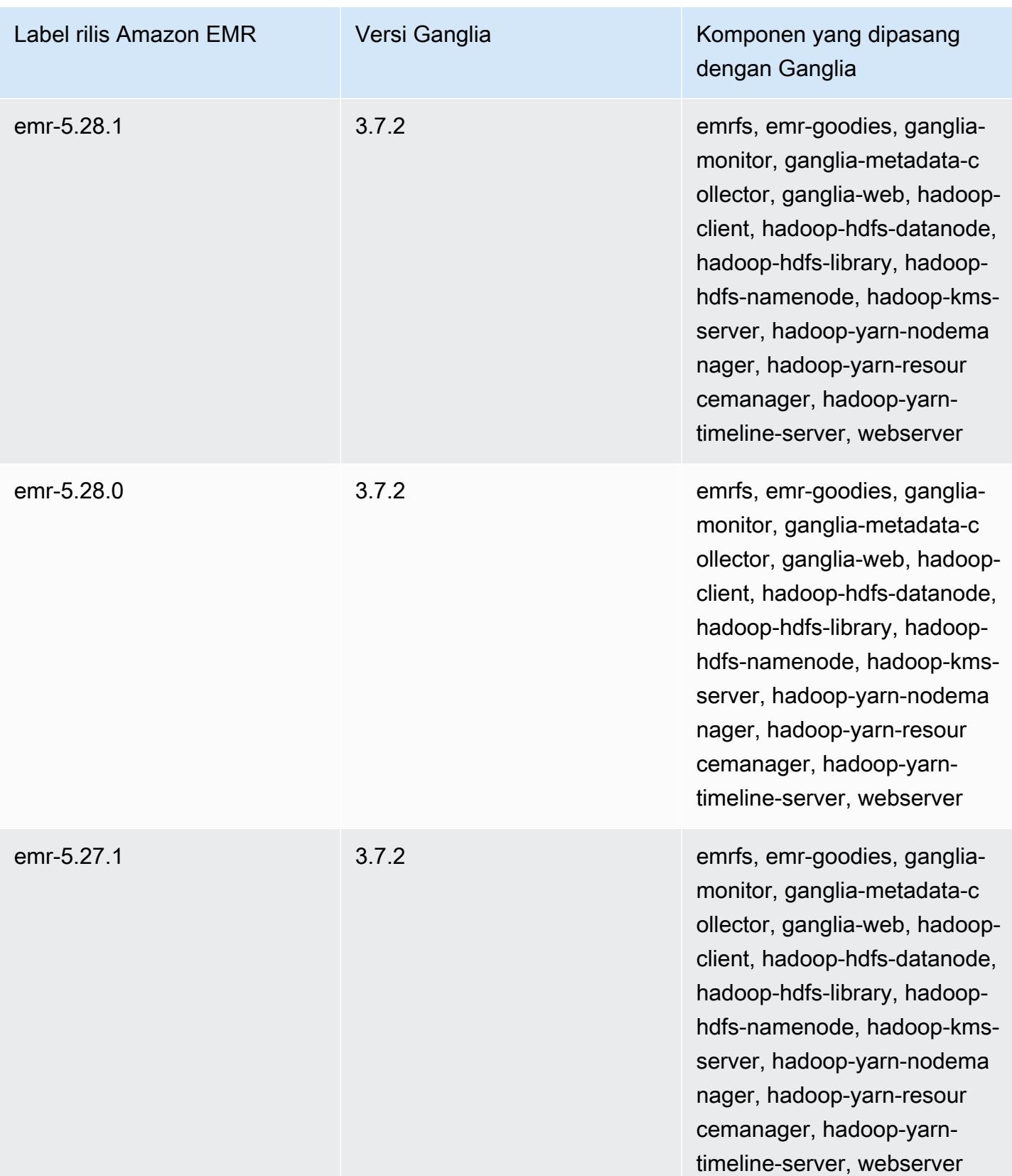

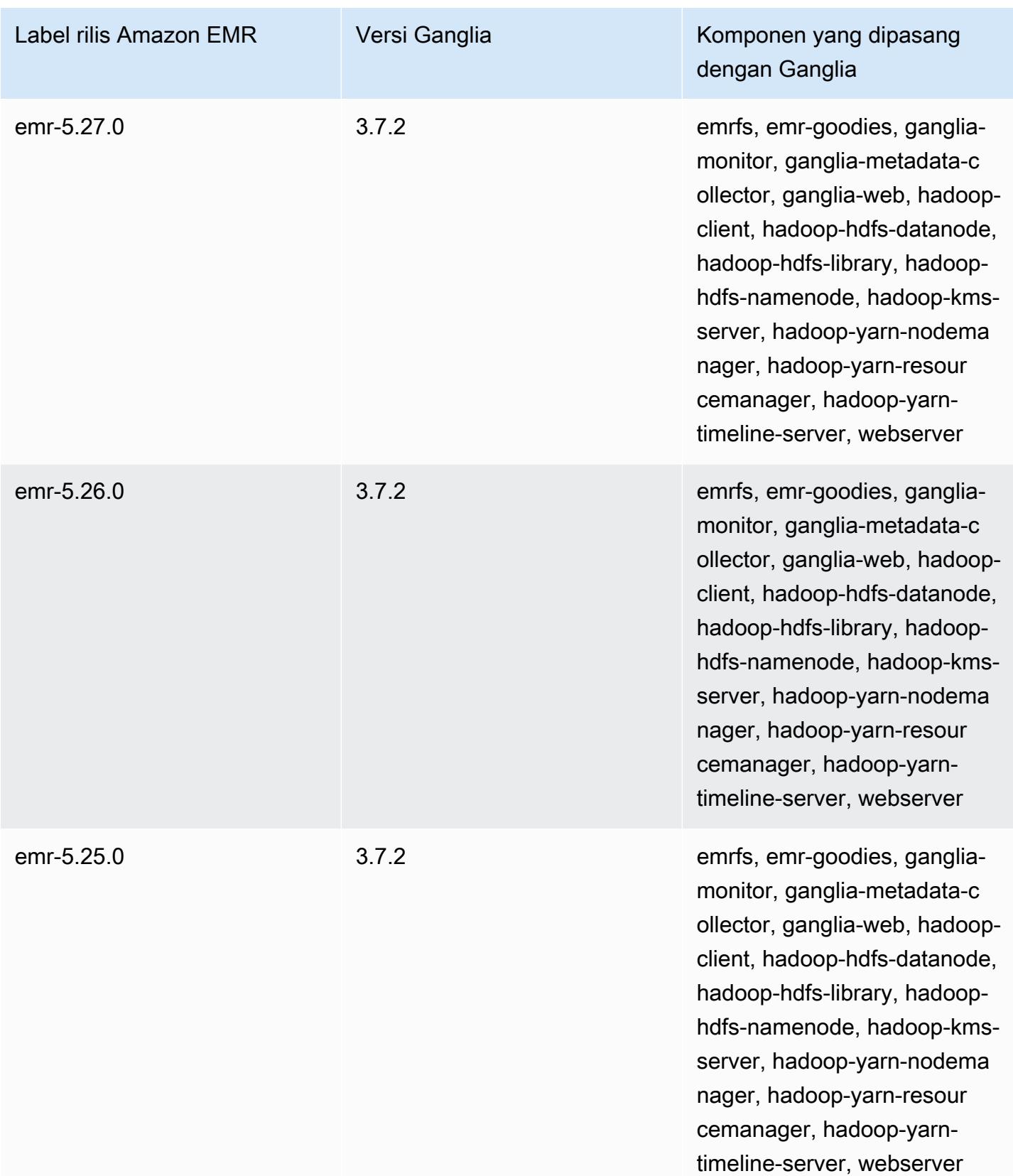

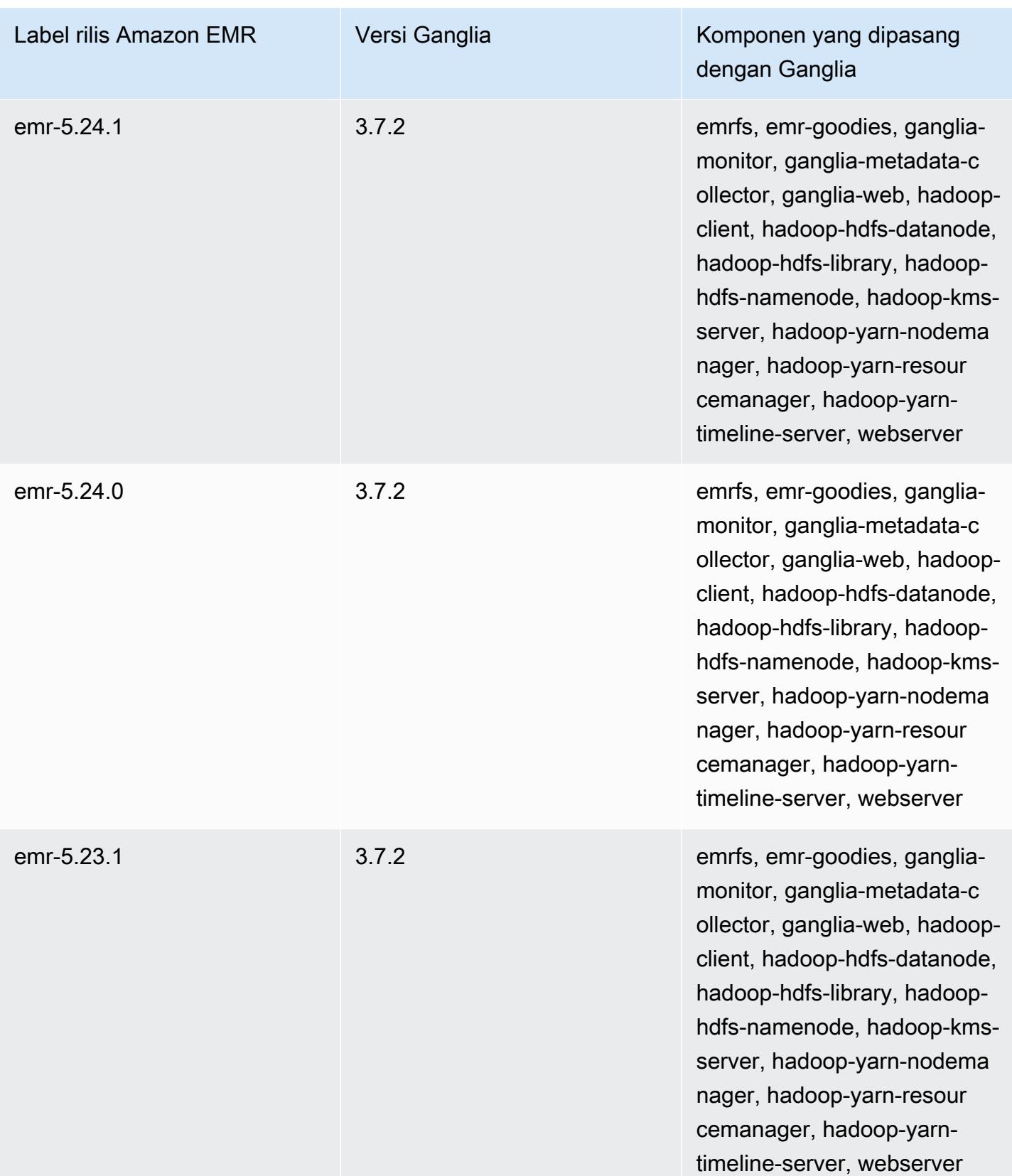

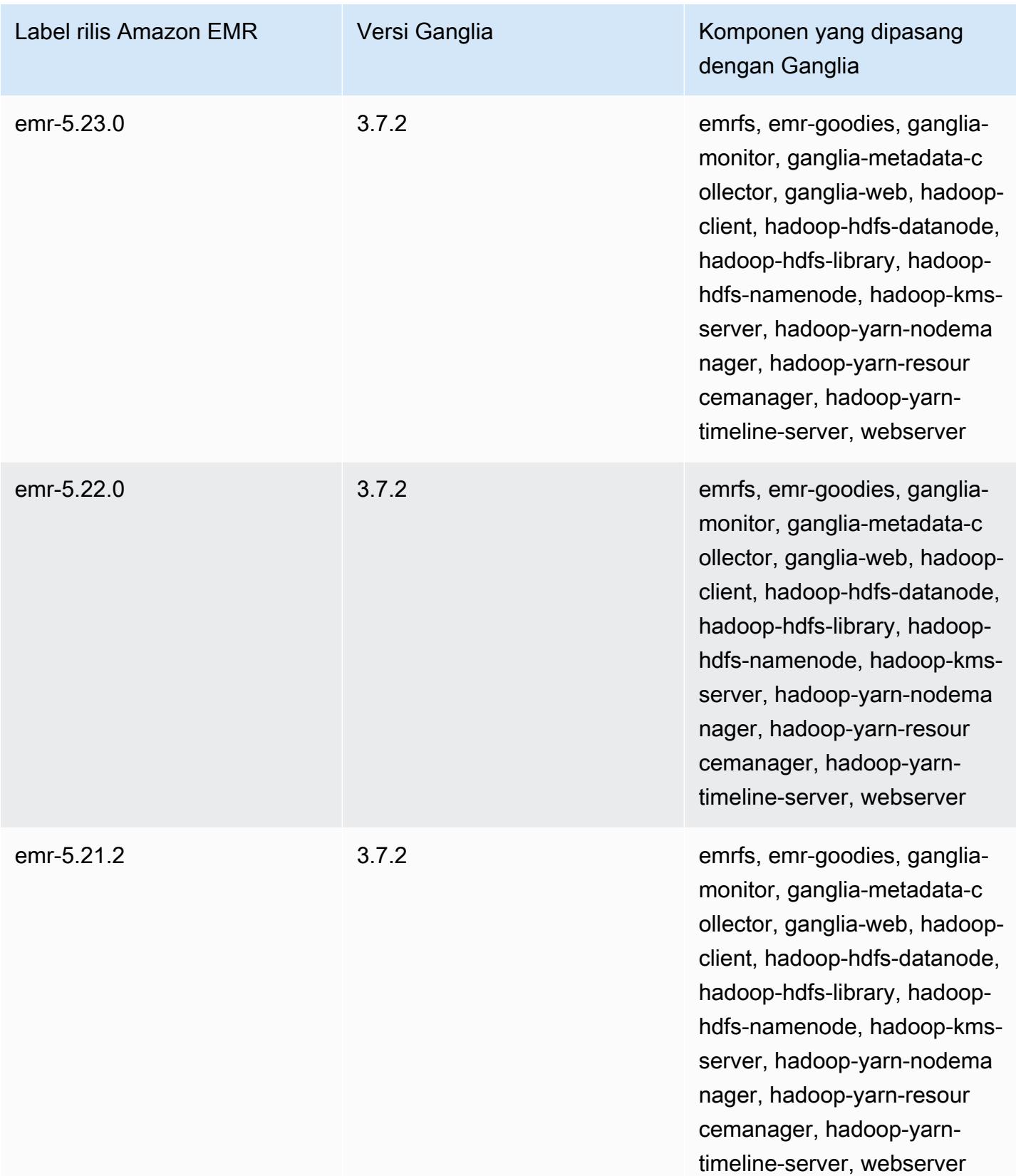

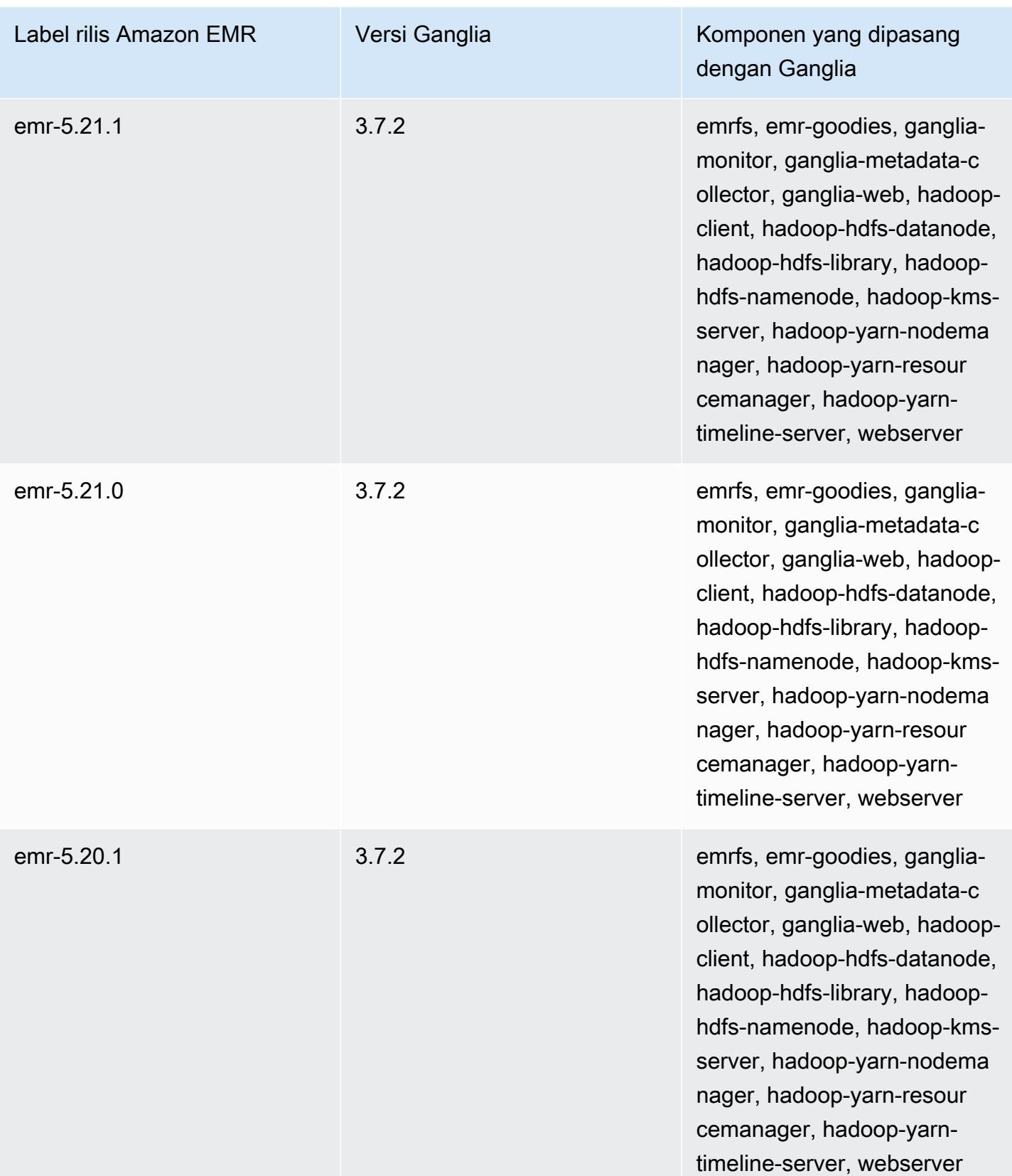

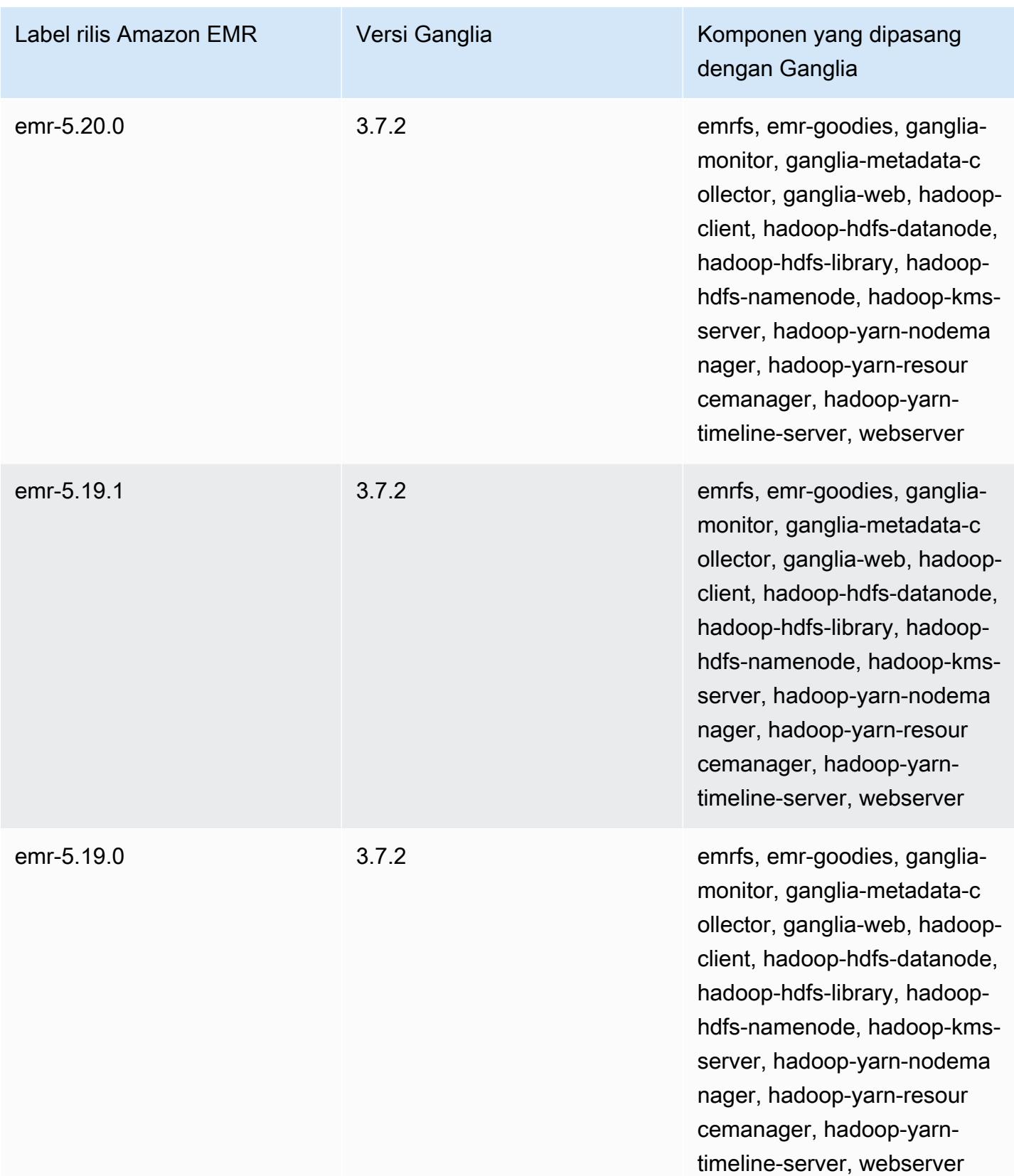

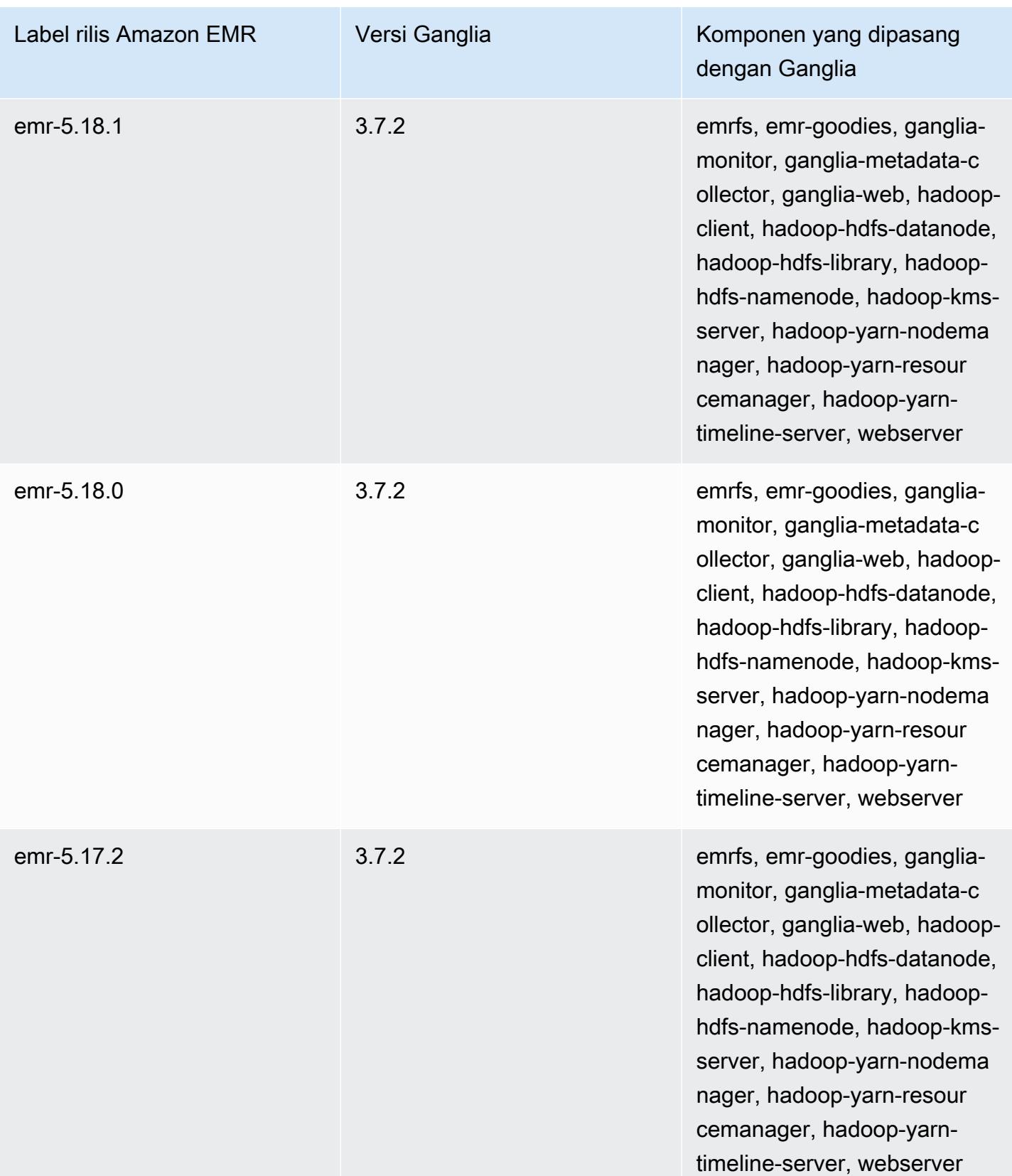

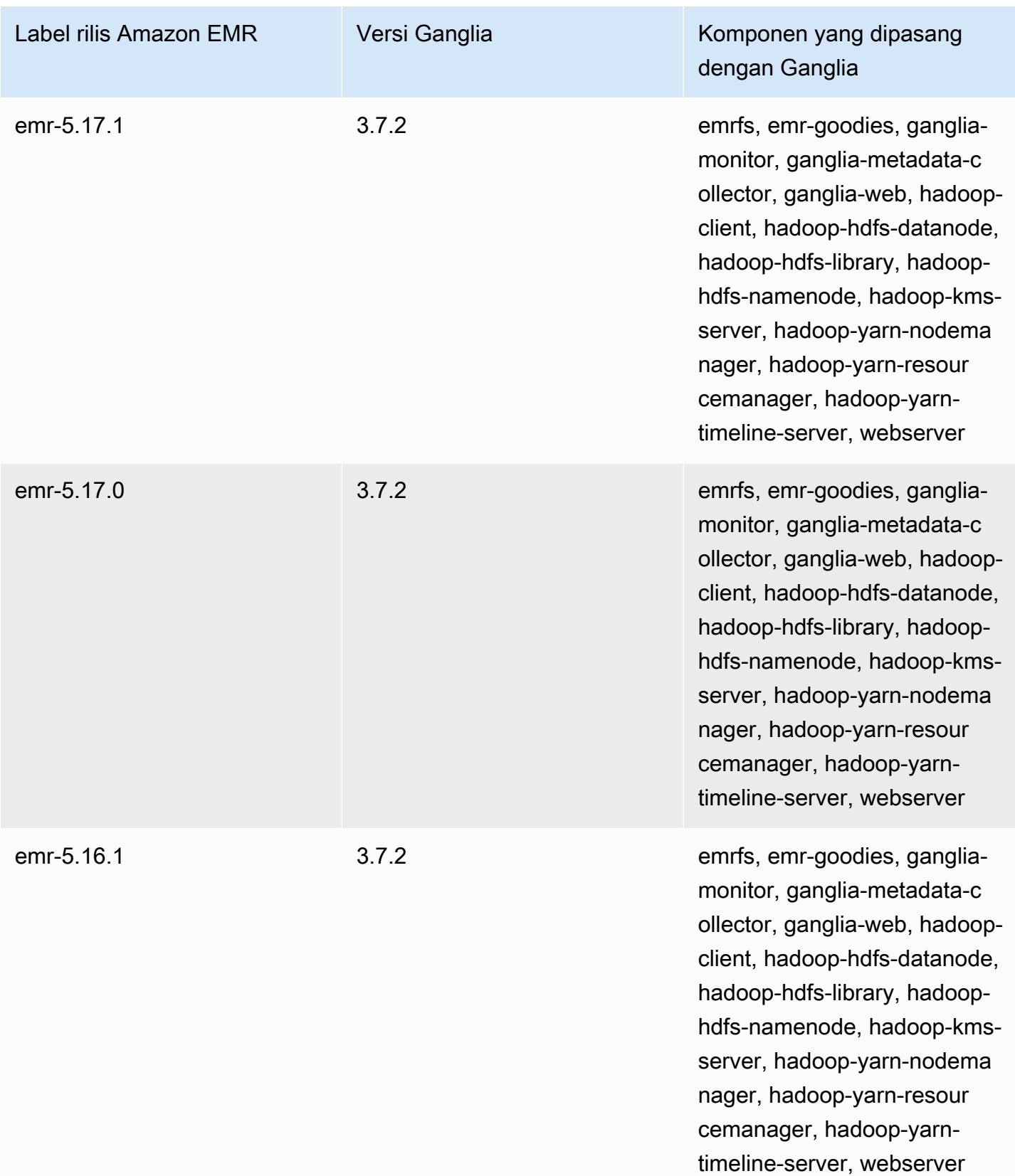

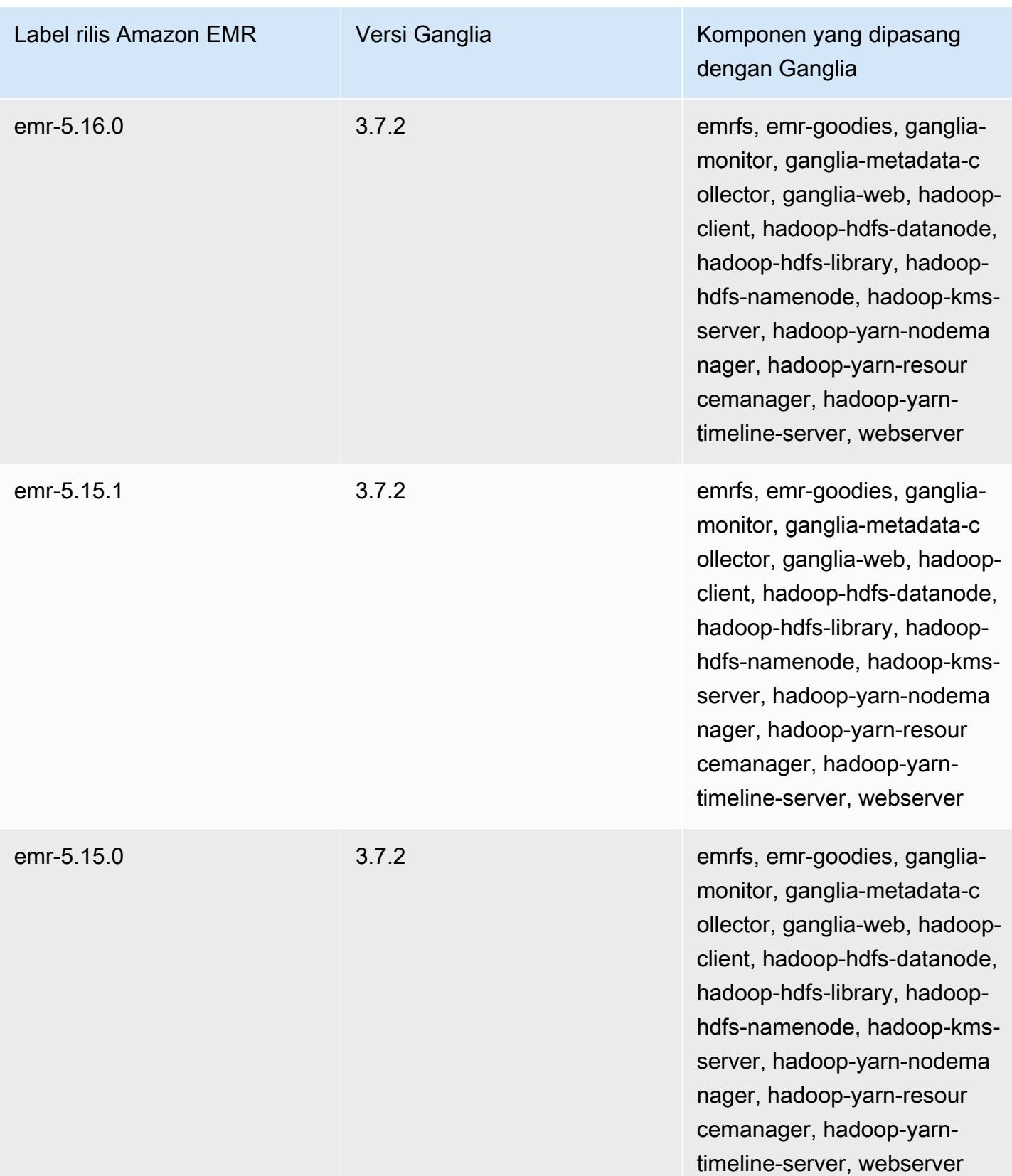

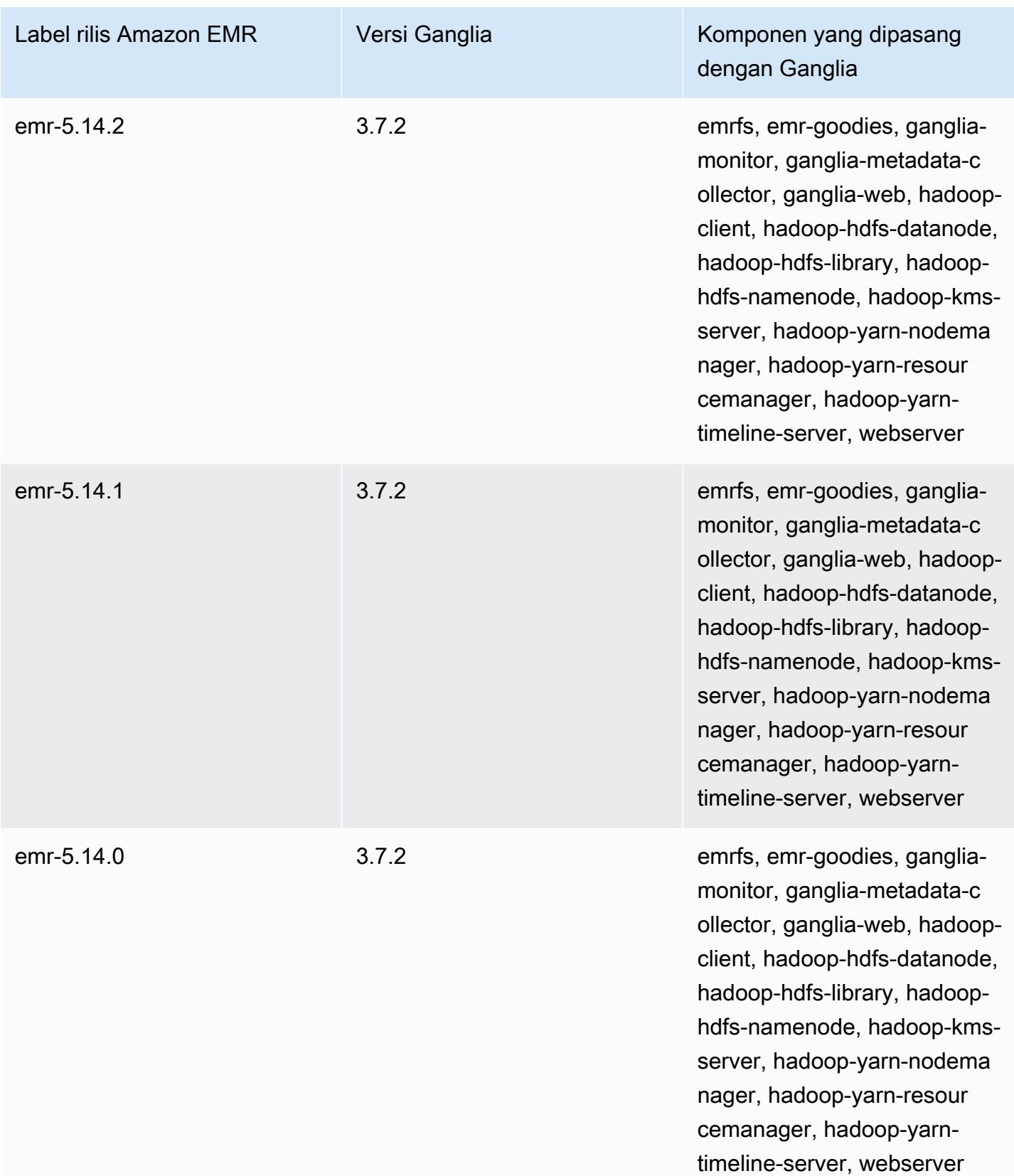

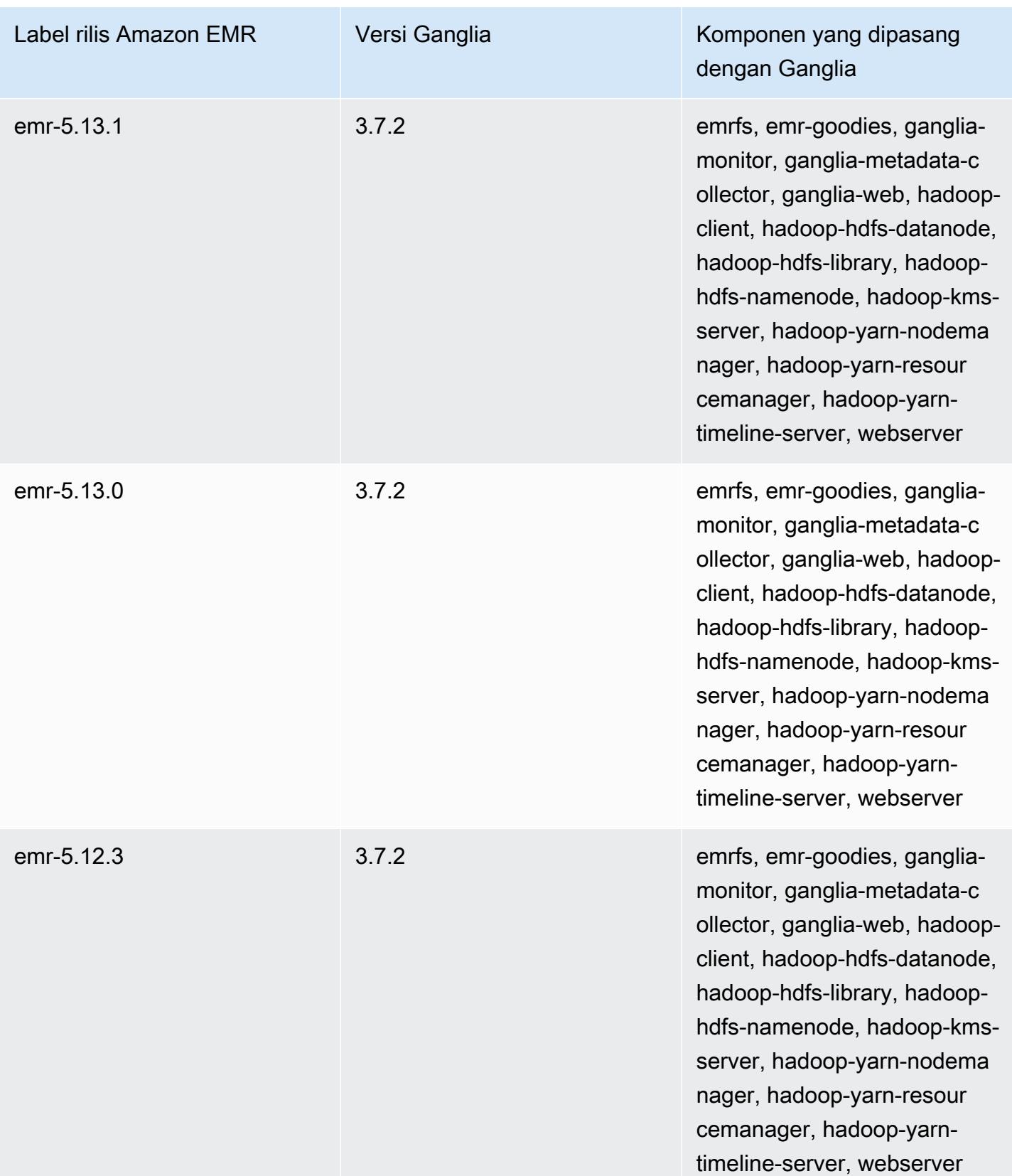

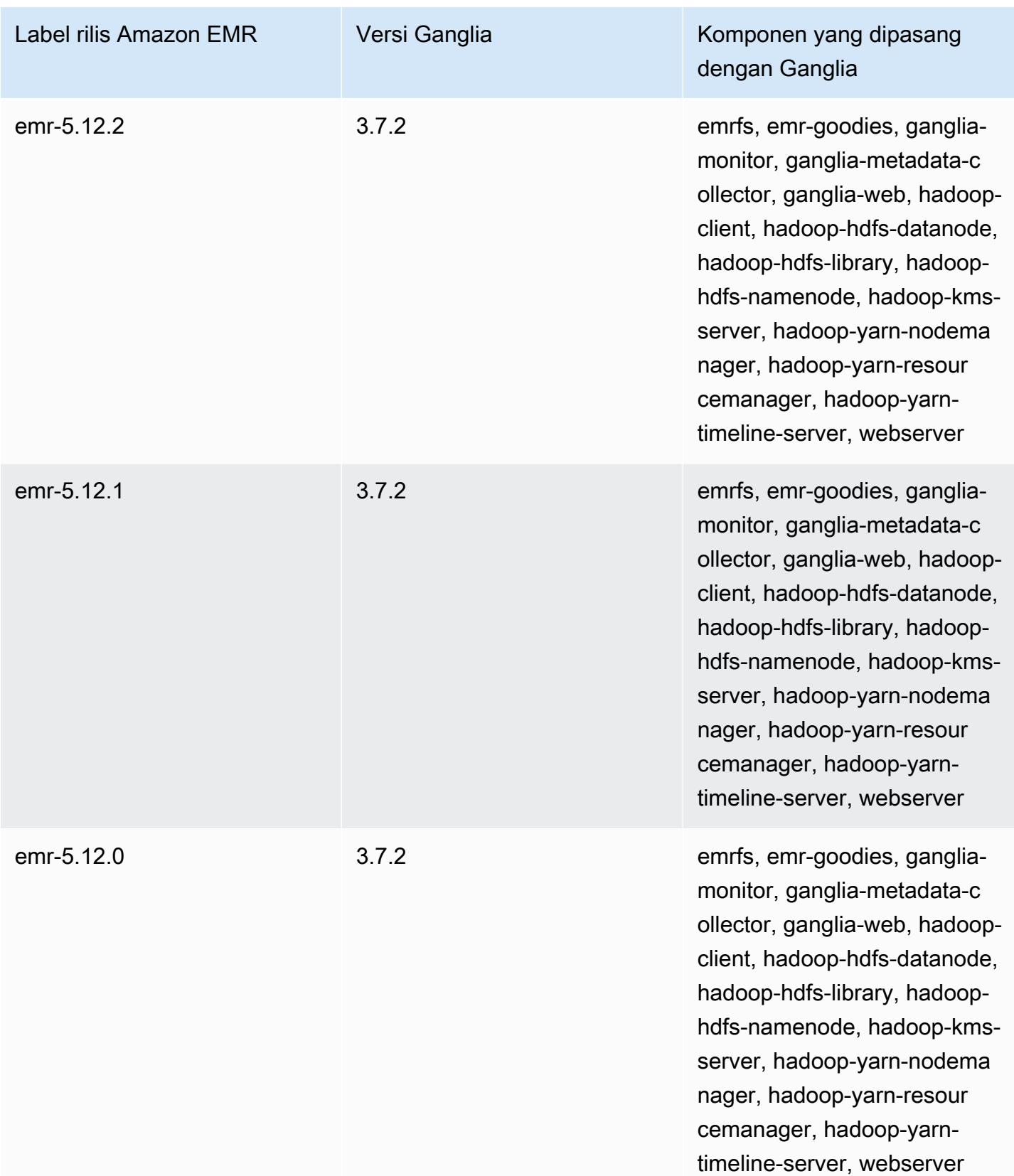

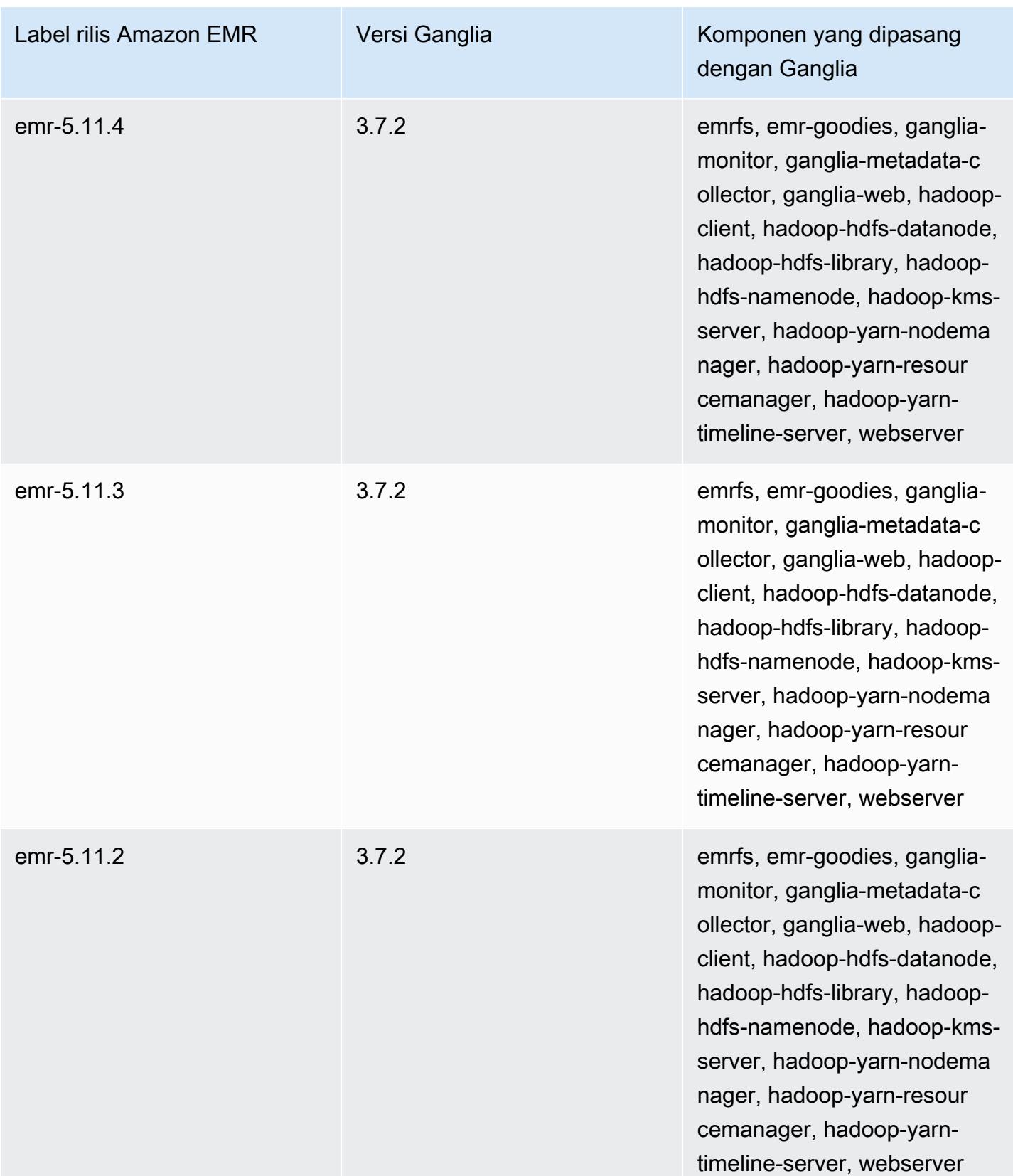

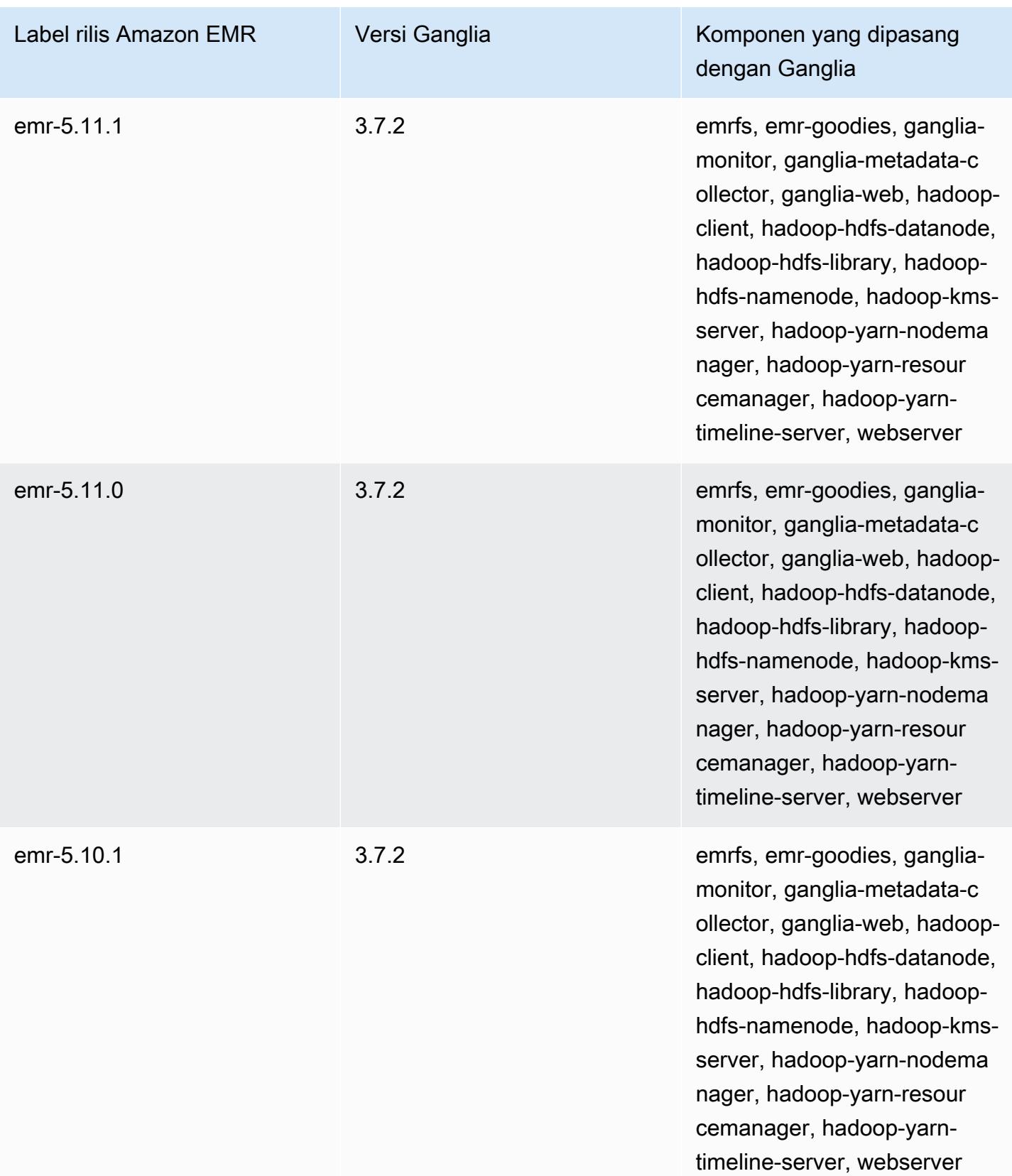

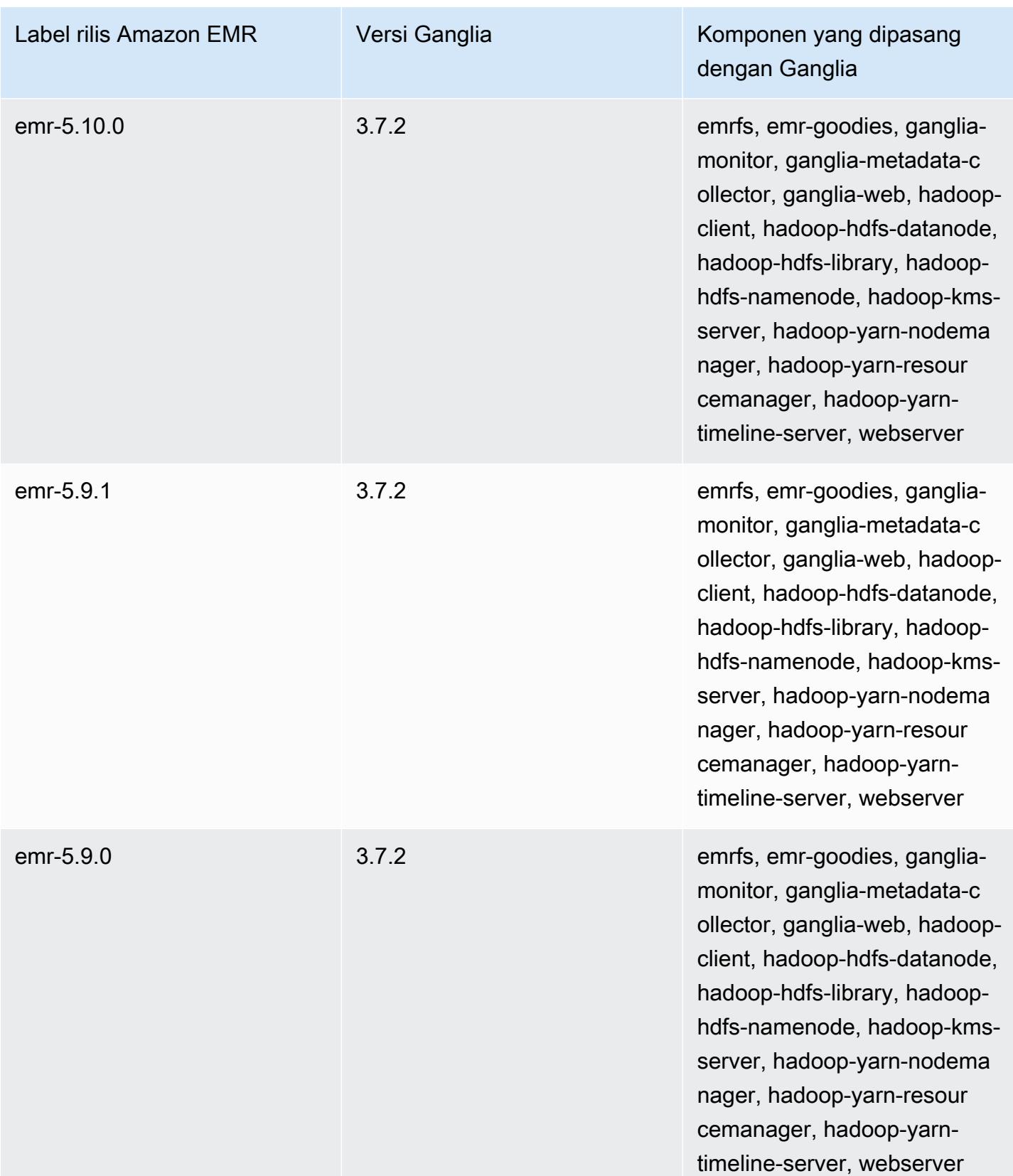

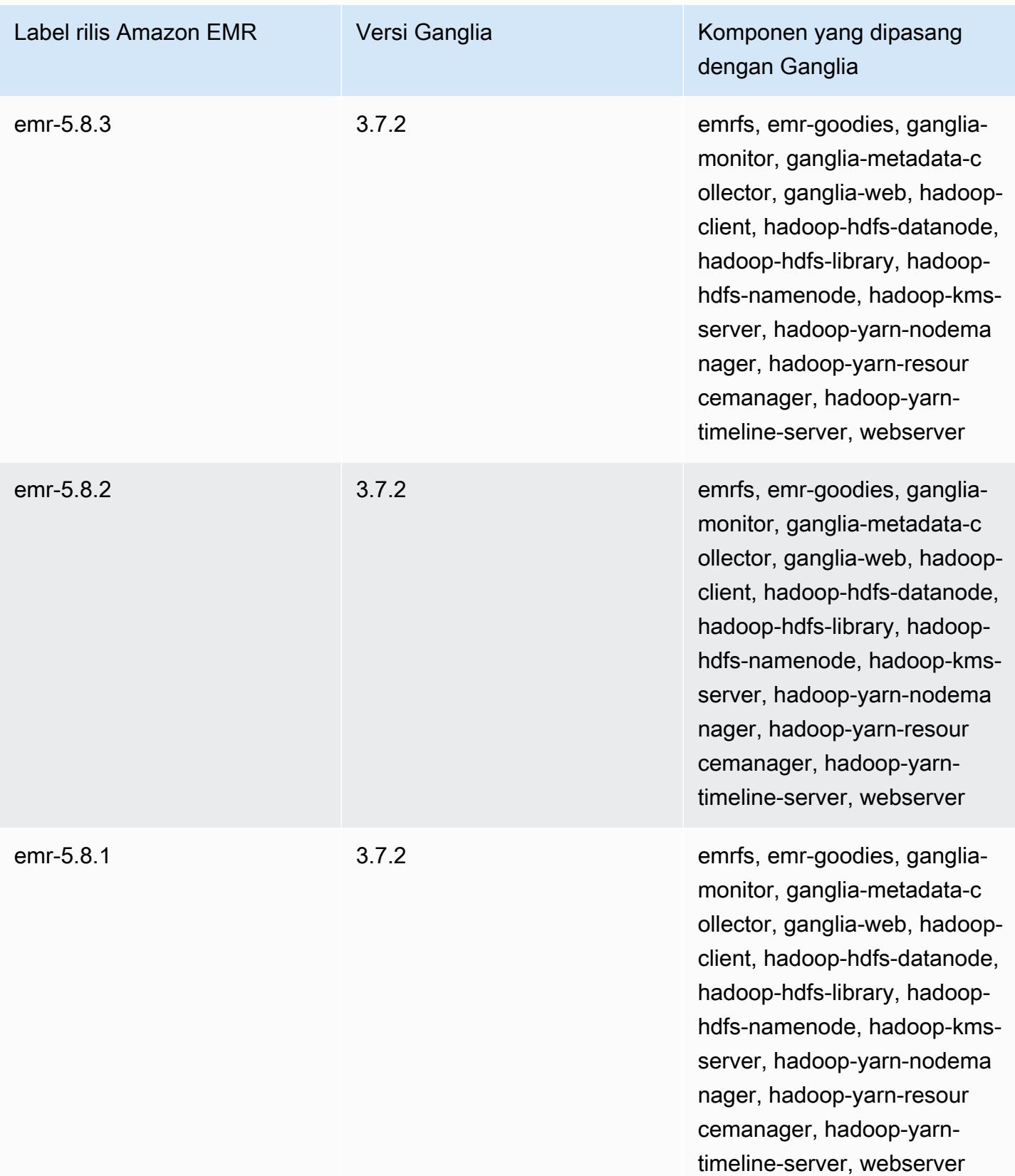

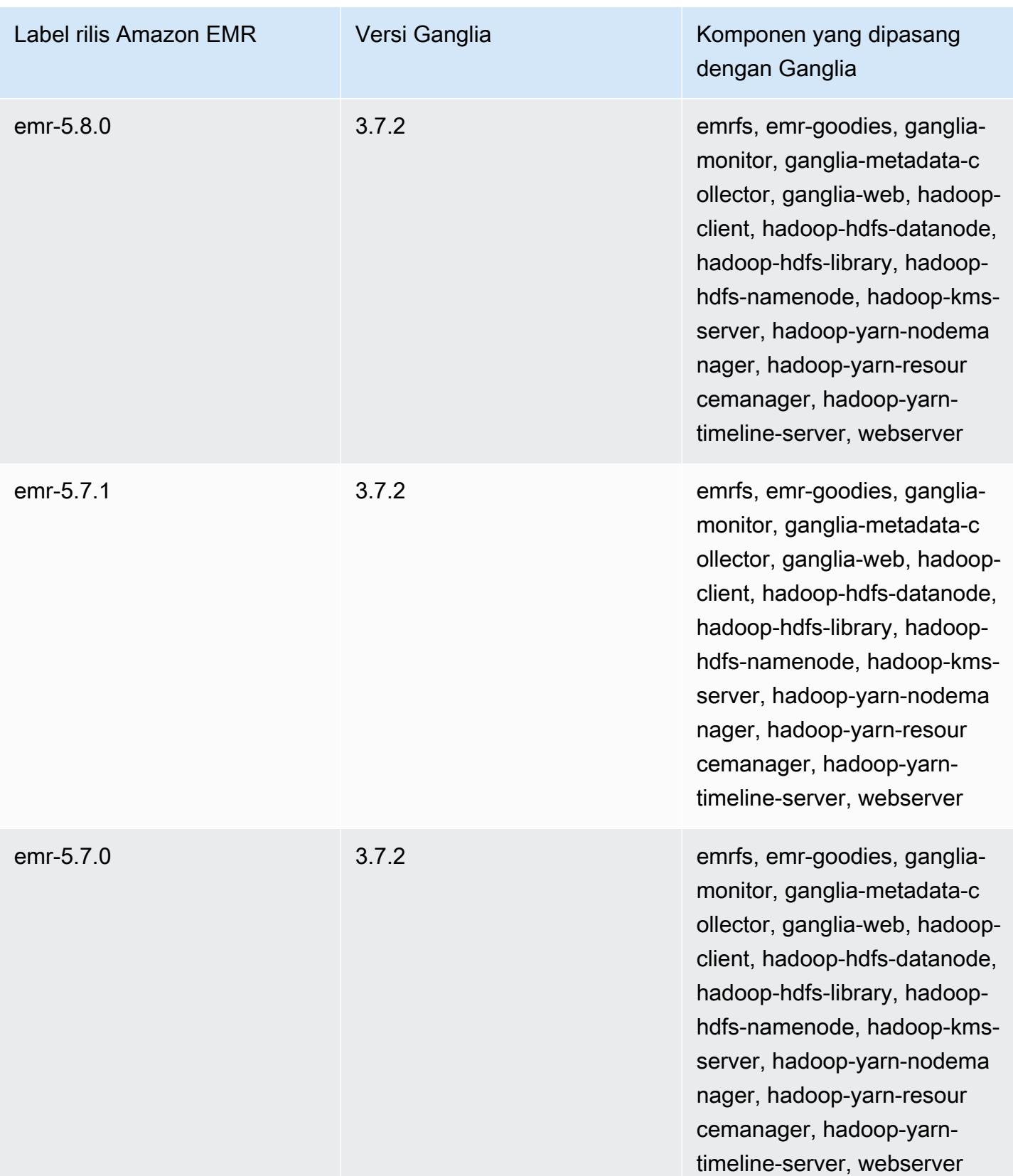

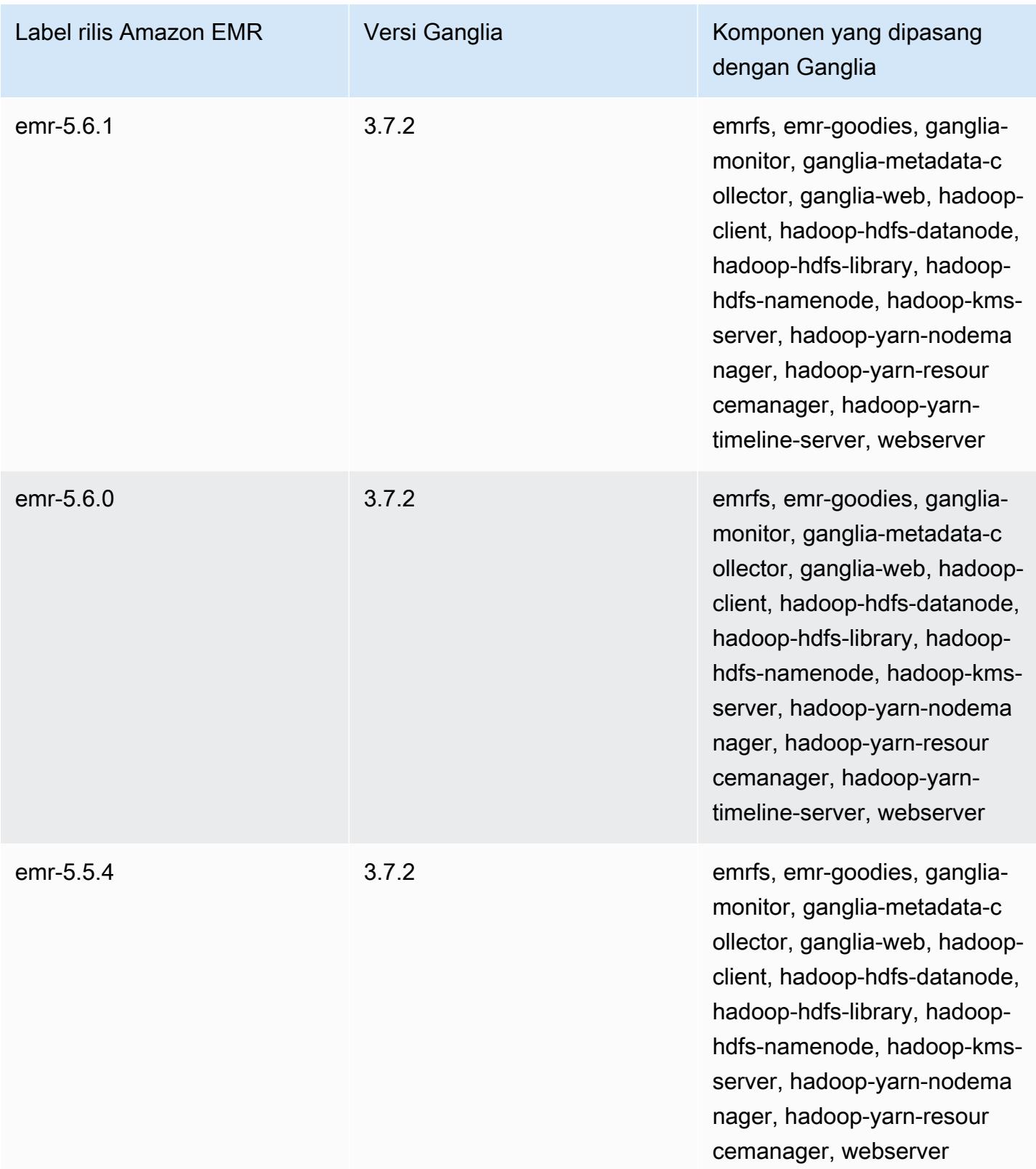

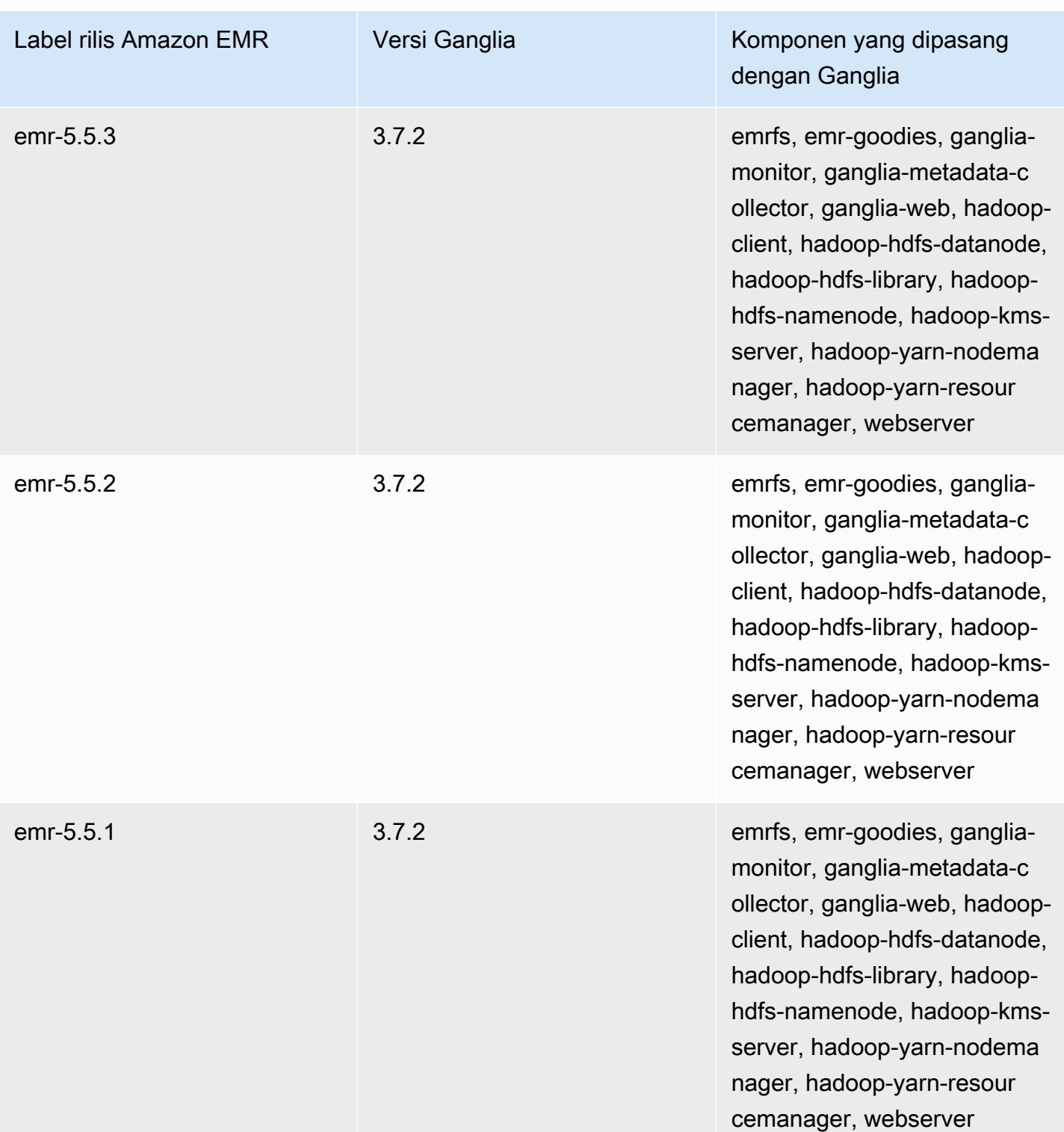

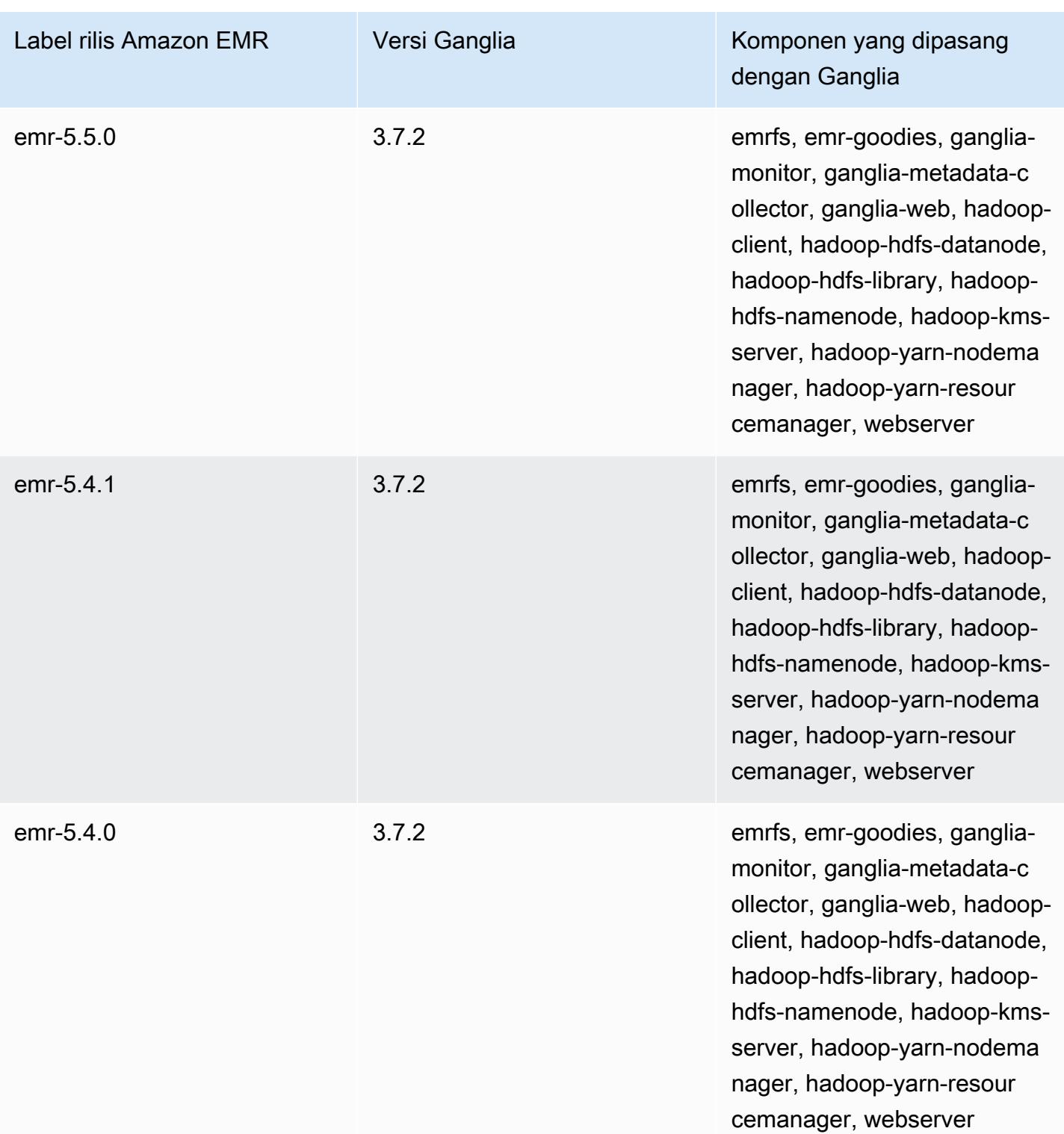

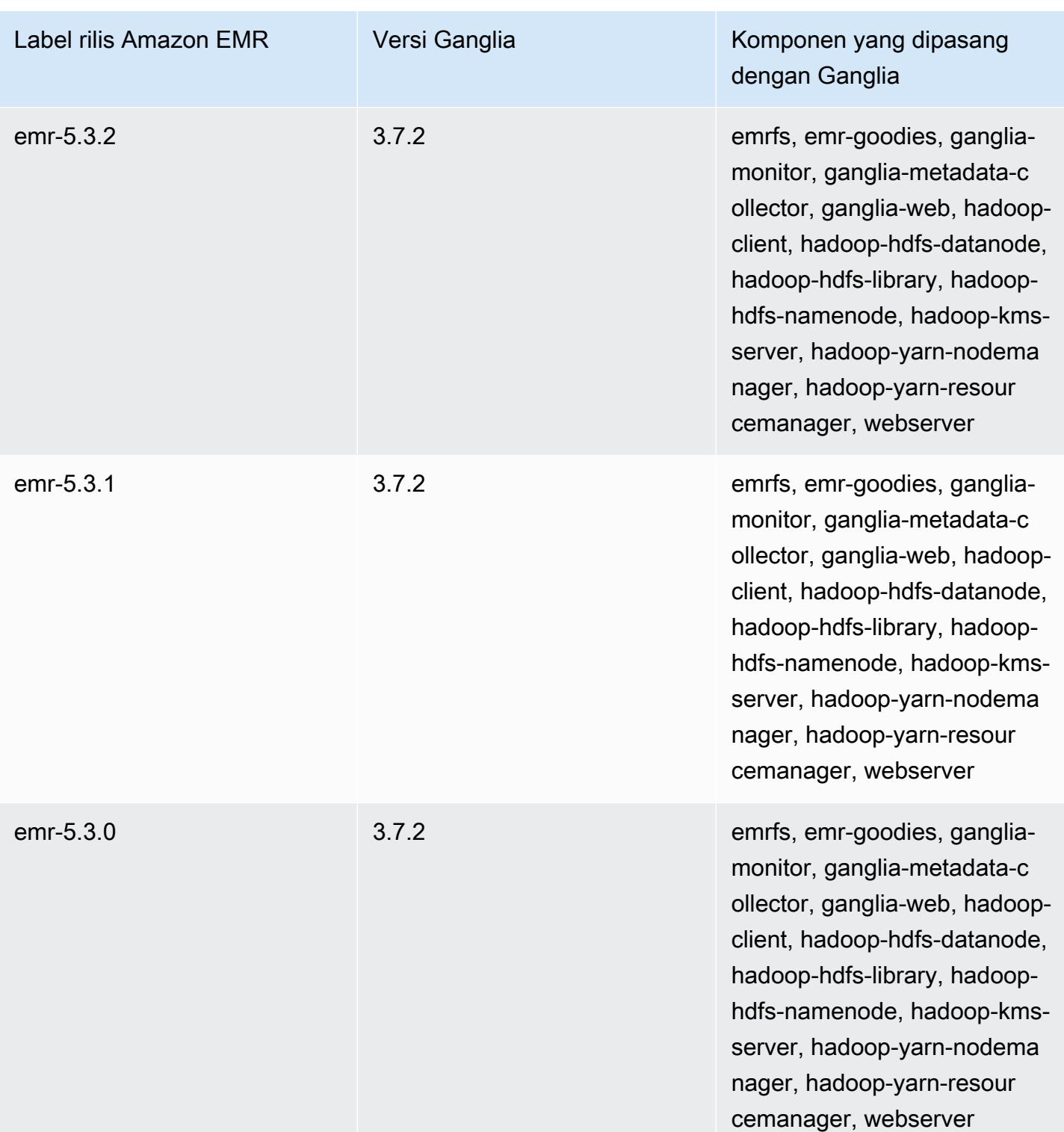

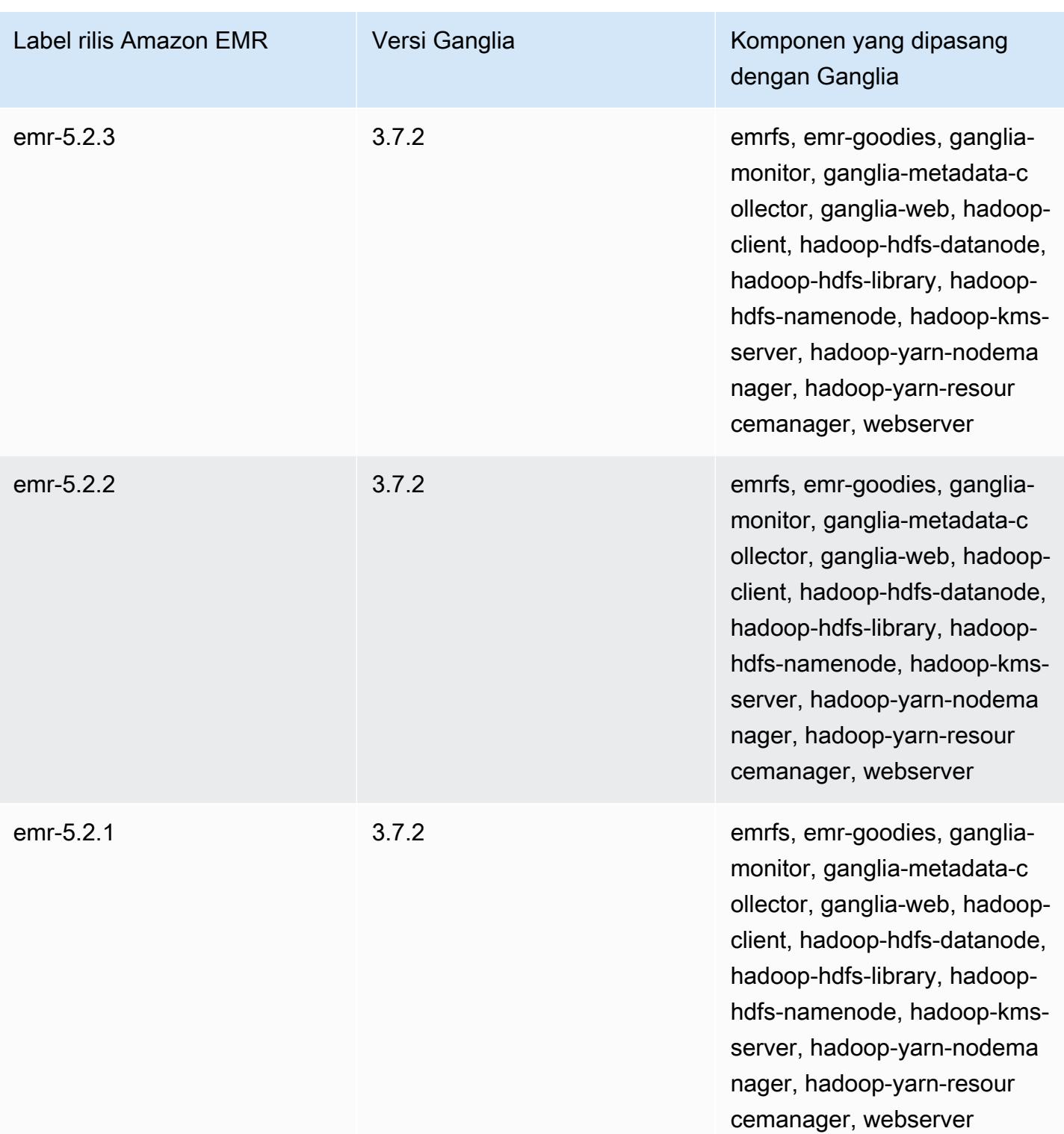

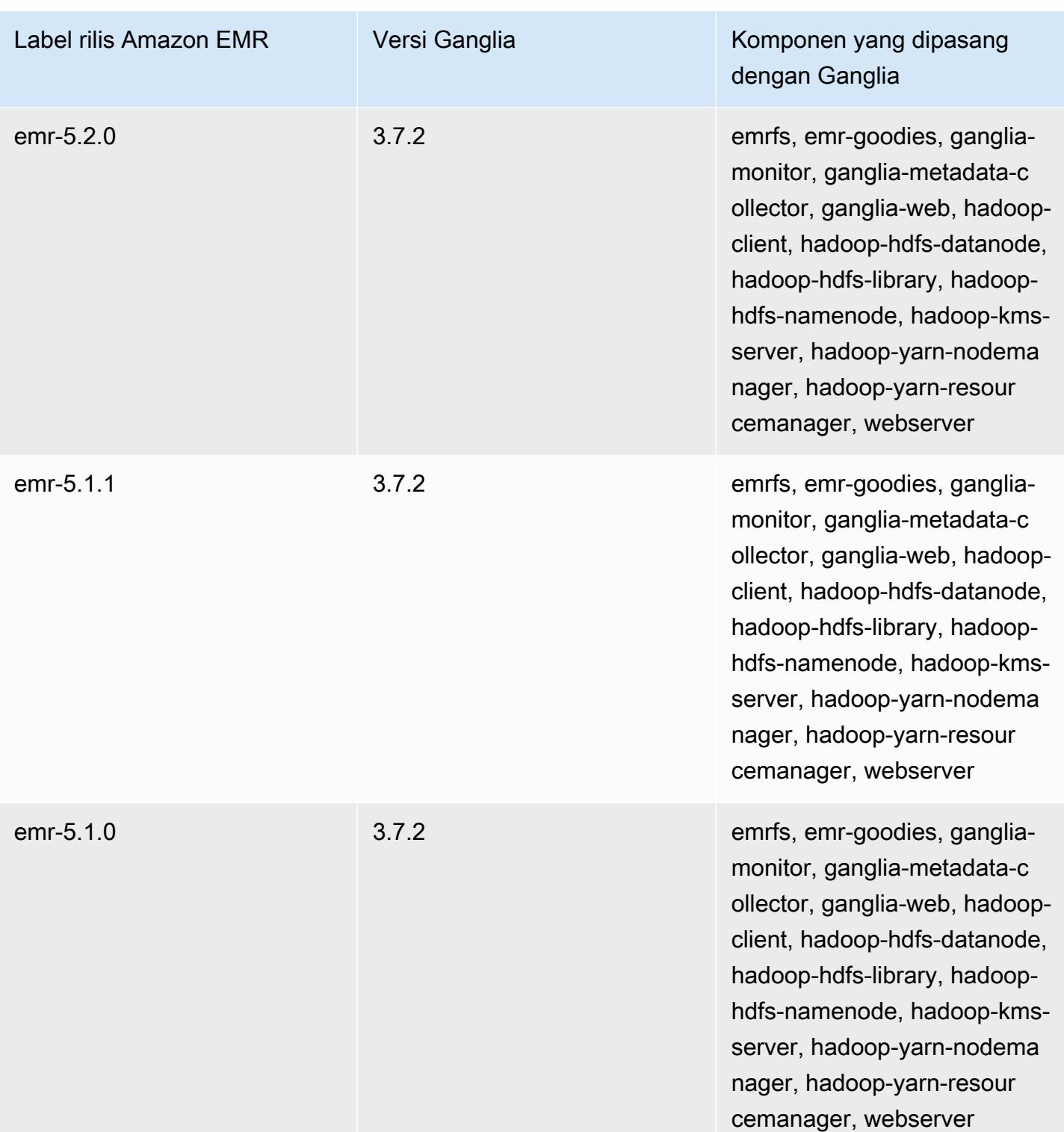

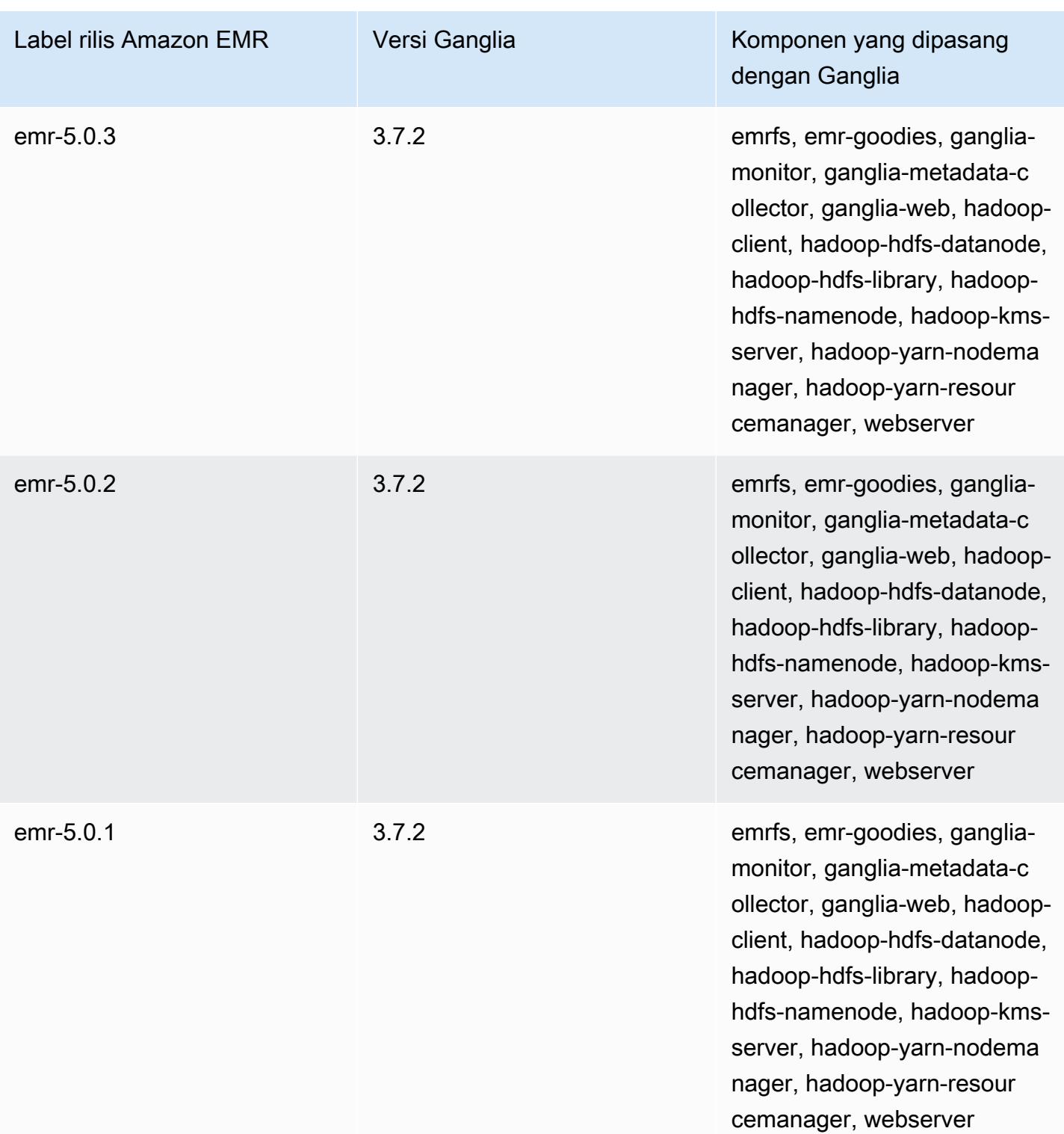

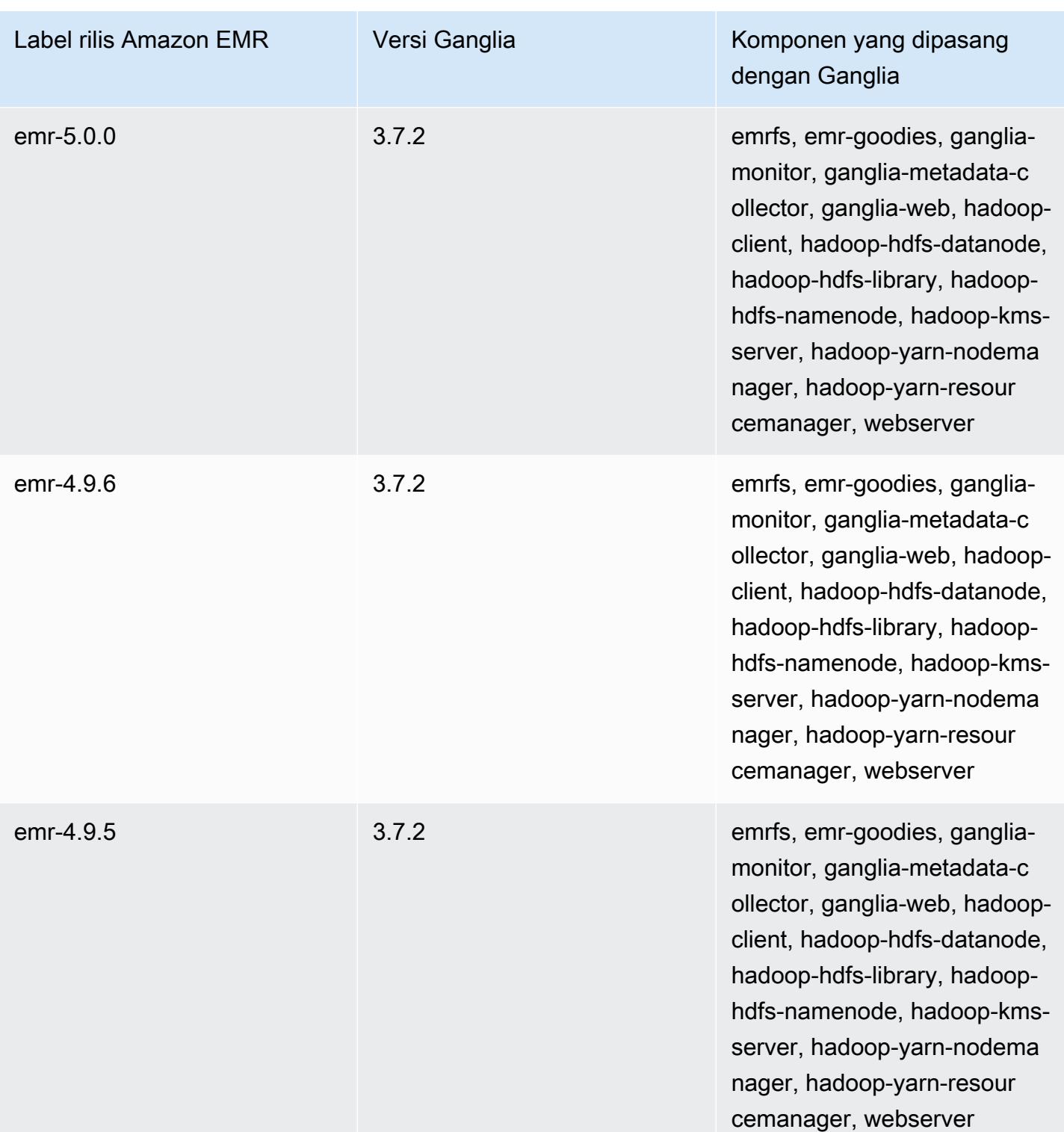

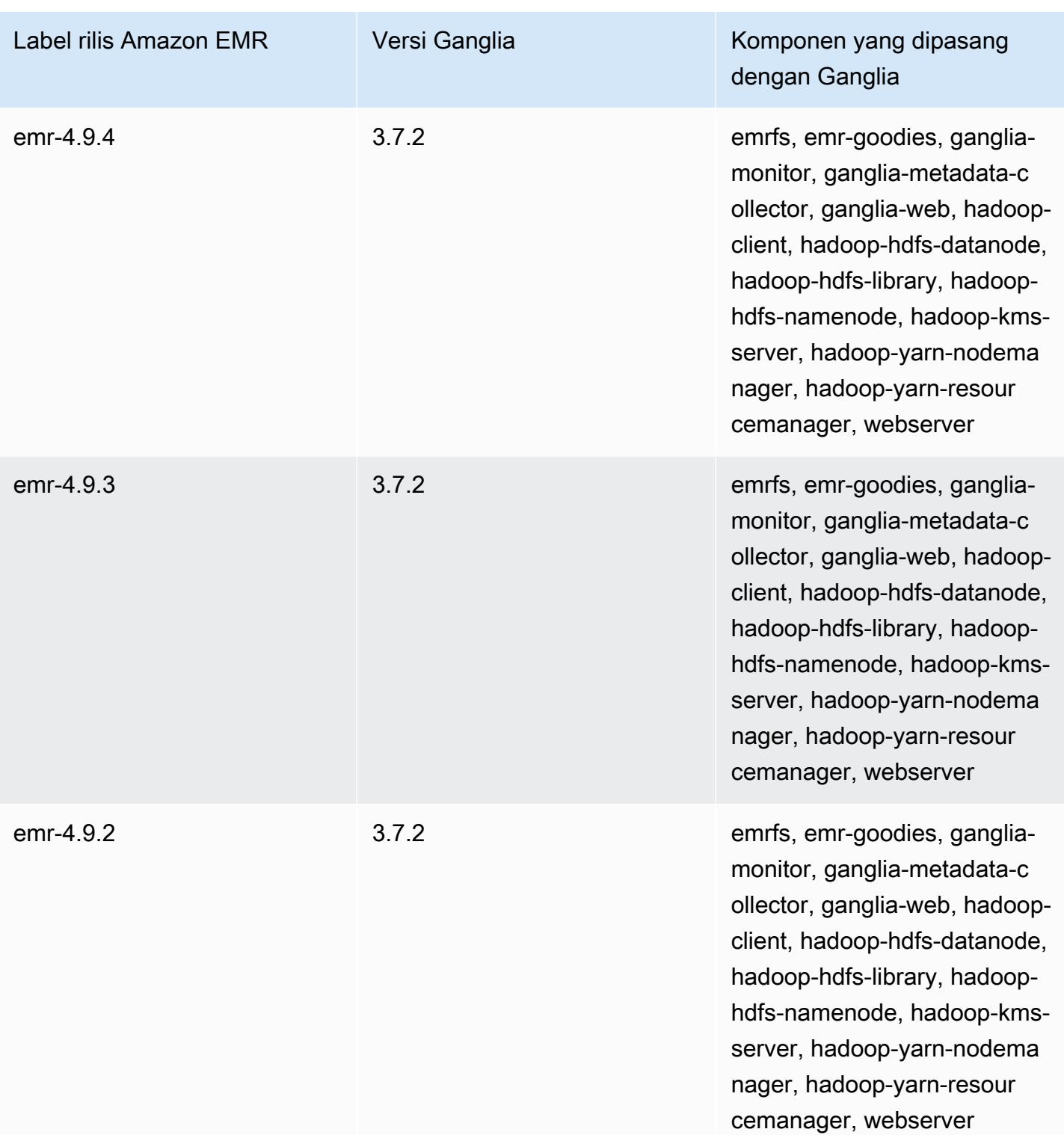
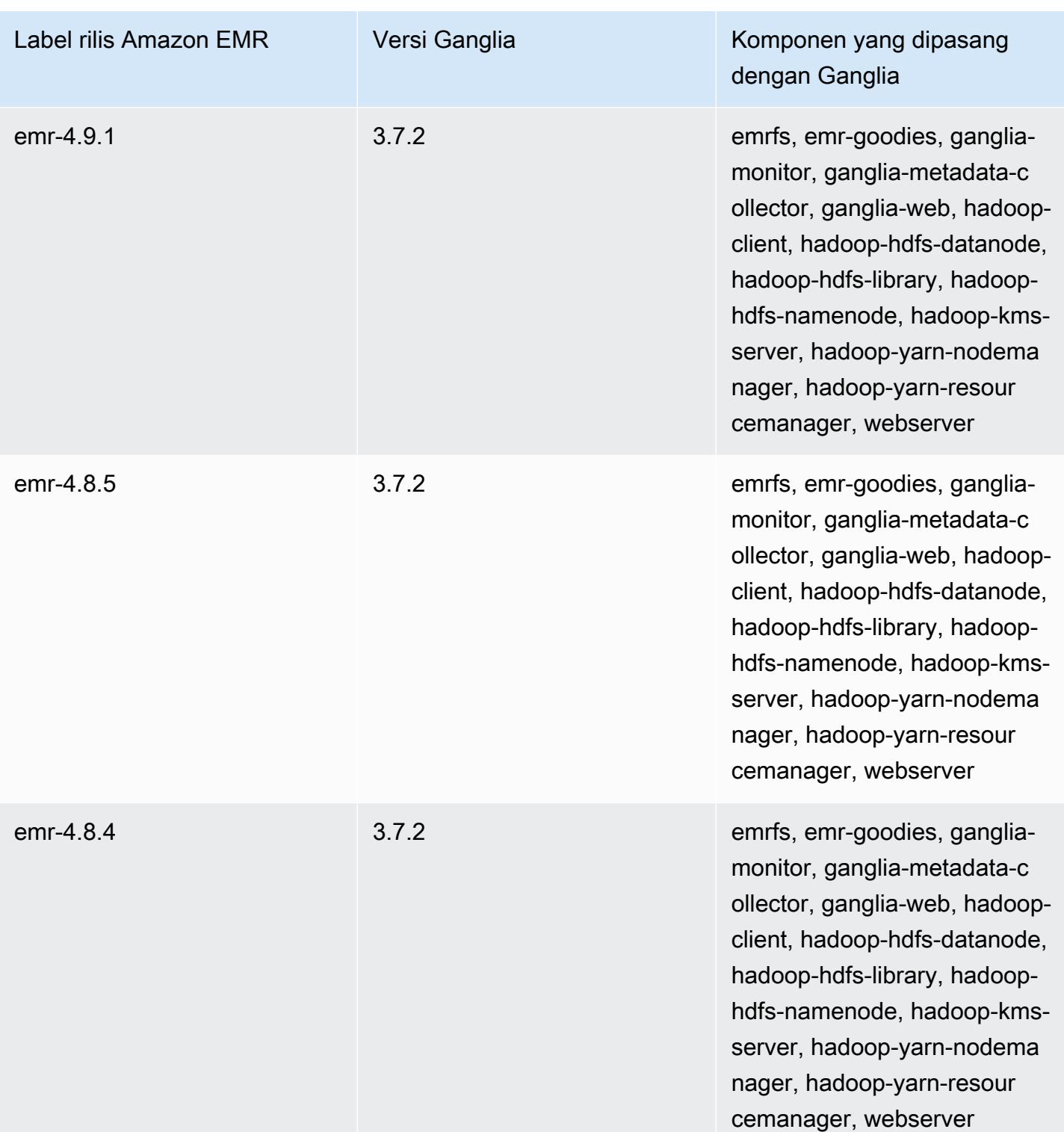

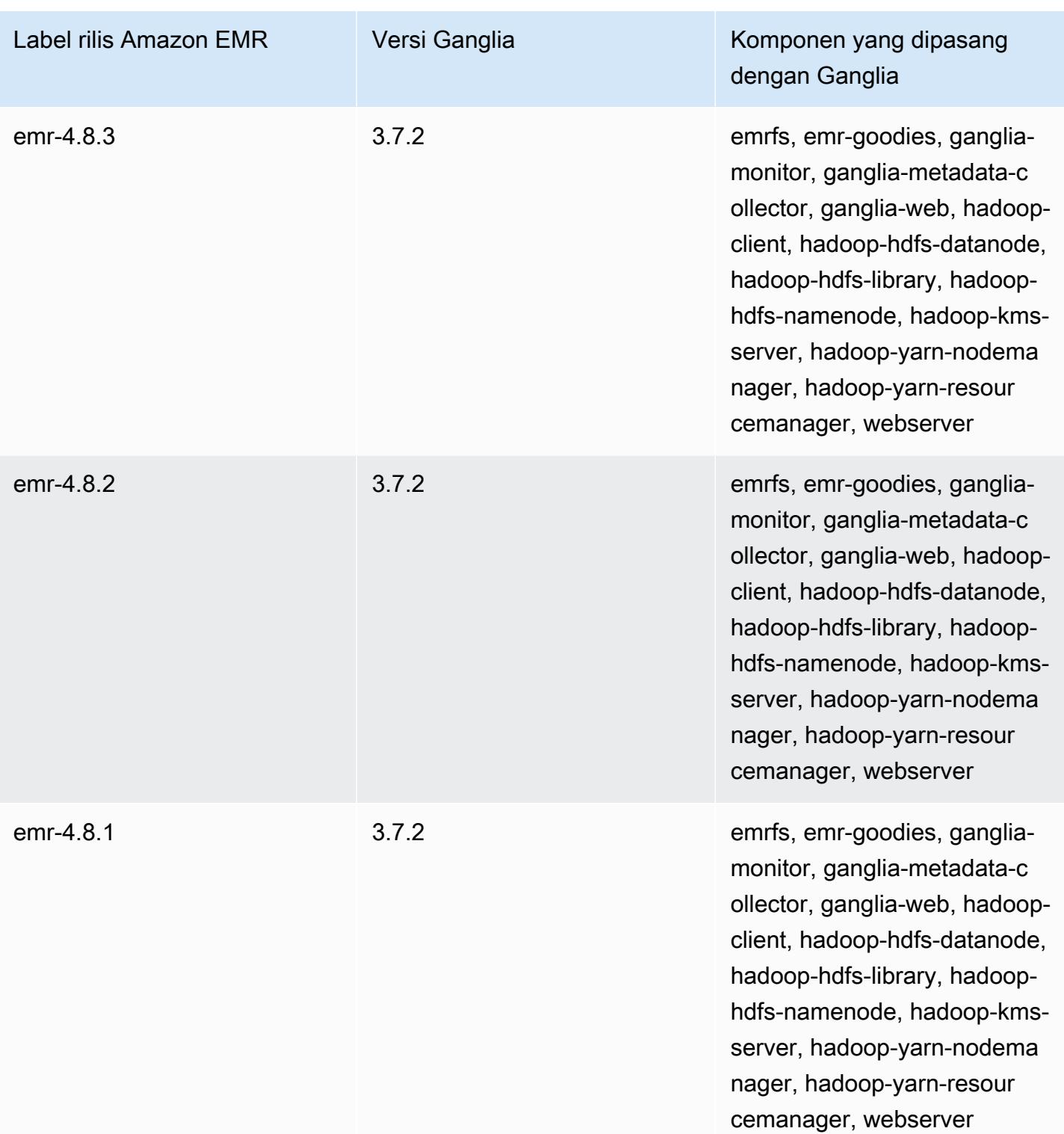

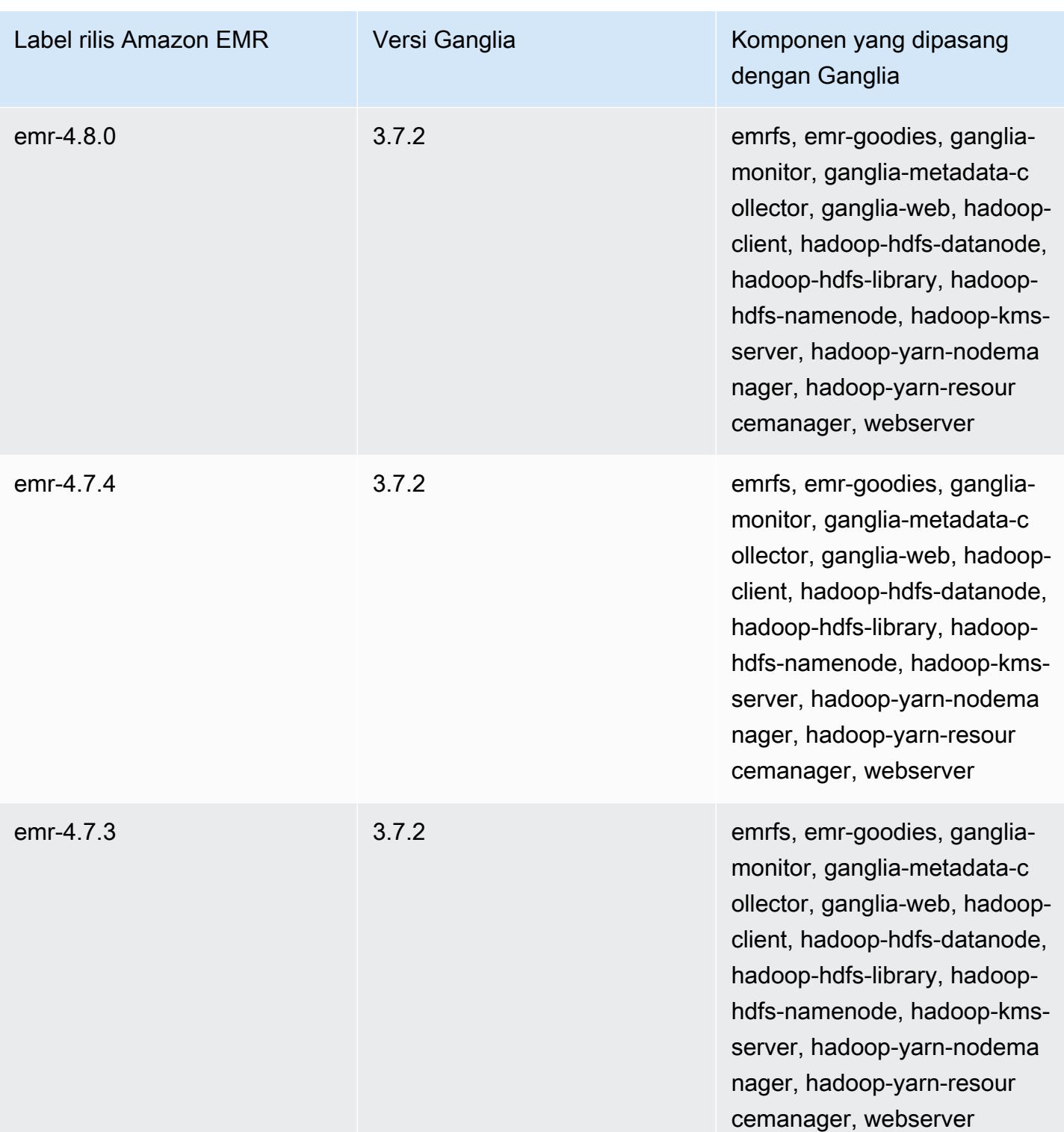

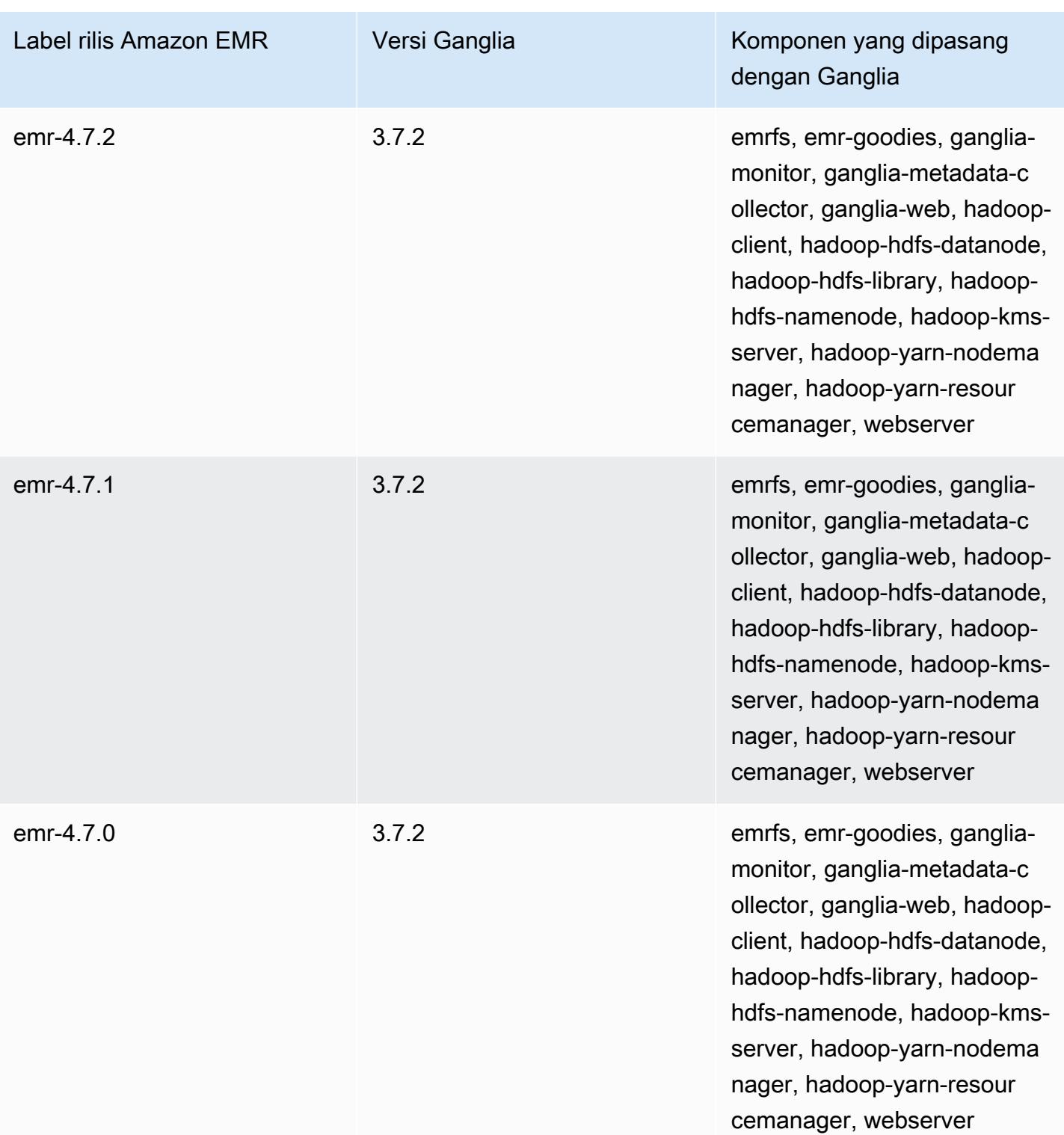

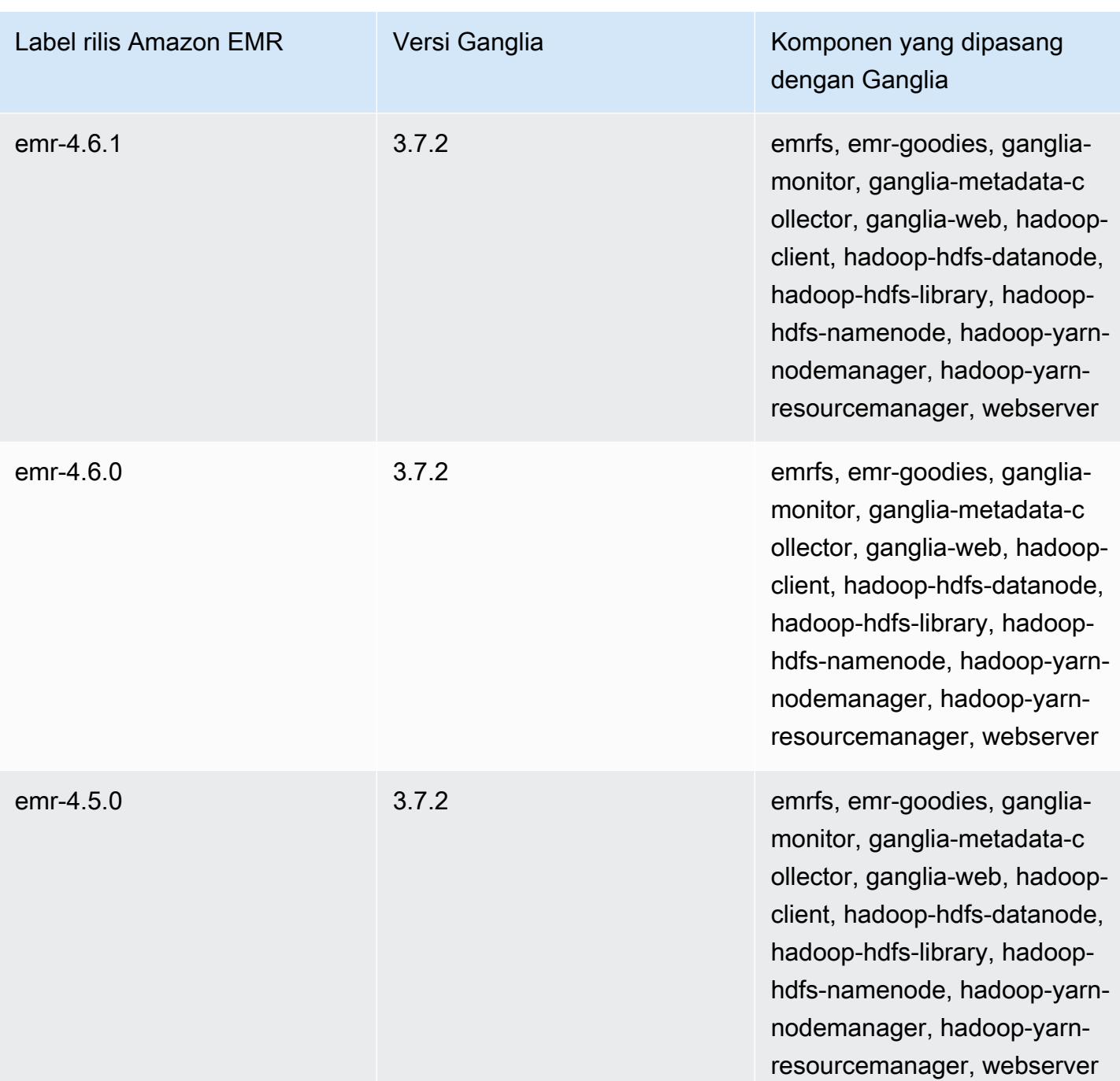

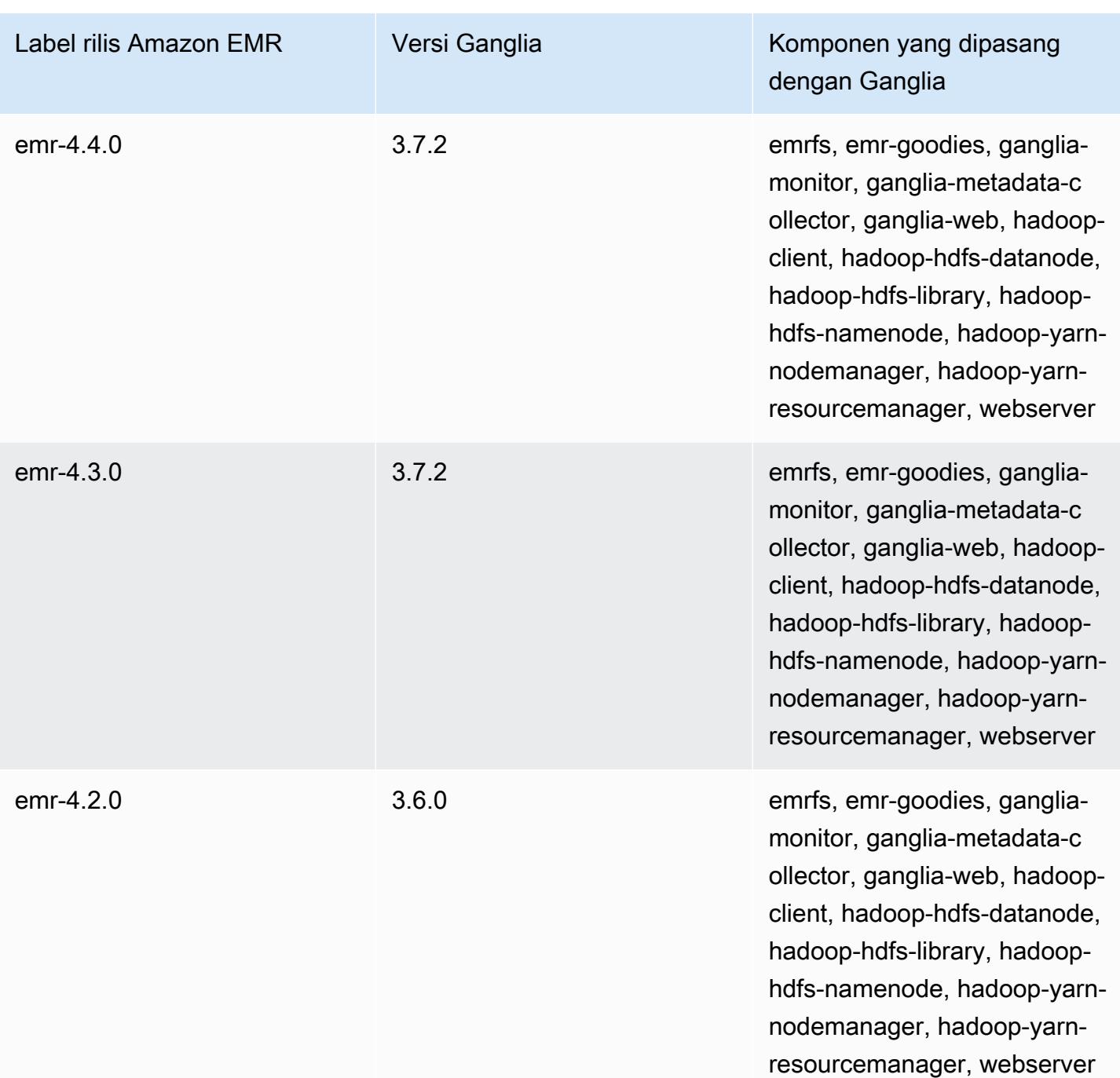

# Apache Hadoop

[Apache Hadoop](https://aws.amazon.com/elasticmapreduce/details/hadoop/) adalah kerangka kerja perangkat lunak Java sumber terbuka yang mendukung pemrosesan data besar-besaran di seluruh klaster instans. Hal ini dapat berjalan pada satu atau ribuan instans. Hadoop menggunakan berbagai model pemrosesan, seperti MapReduce dan Tez, untuk mendistribusikan pemrosesan di beberapa instance dan juga menggunakan sistem file terdistribusi yang disebut HDFS untuk menyimpan data di beberapa instance. Hadoop memonitor kesehatan instans dalam klaster dan dapat memulihkan satu kegagalan simpul atau lebih. Dengan cara ini, Hadoop menyediakan peningkatan pengolahan dan kapasitas penyimpanan, serta ketersediaan tinggi. Untuk informasi lebih lanjut, lihat dokumentasi [Hadoop.](http://hadoop.apache.org)

Tabel berikut mencantumkan versi Hadoop yang termasuk dalam rilis terbaru seri Amazon EMR 7.x, bersama dengan komponen yang dipasang Amazon EMR dengan Hadoop.

Untuk versi komponen yang diinstal dengan Hadoop dalam rilis ini, lihat Rilis Versi Komponen [7.1.0](#page-23-0).

Informasi versi Hadoop untuk emr-7.1.0

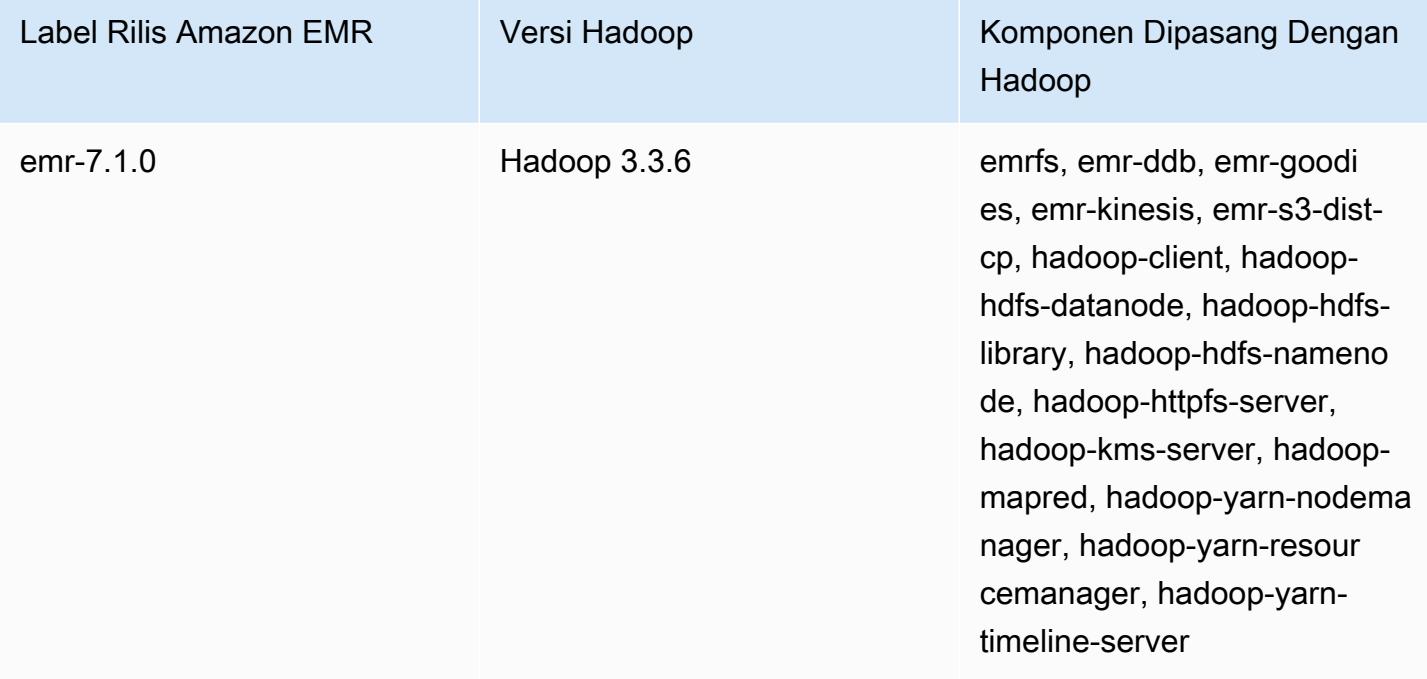

Tabel berikut mencantumkan versi Hadoop yang termasuk dalam rilis terbaru seri Amazon EMR 6.x, bersama dengan komponen yang dipasang Amazon EMR dengan Hadoop.

Untuk versi komponen yang diinstal dengan Hadoop dalam rilis ini, lihat Rilis Versi Komponen [6.15.0.](#page-76-0)

### Informasi versi Hadoop untuk emr-6.15.0

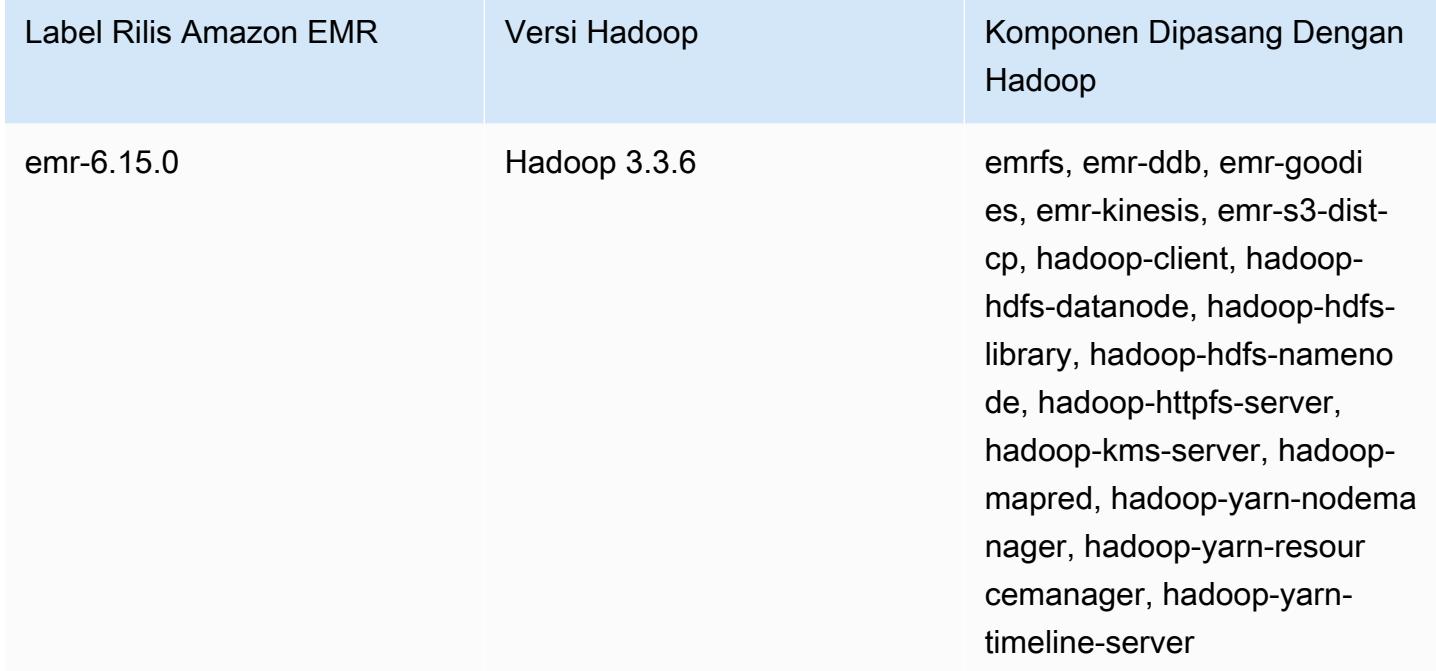

Tabel berikut mencantumkan versi Hadoop yang termasuk dalam rilis terbaru seri Amazon EMR 5.x, bersama dengan komponen yang dipasang Amazon EMR dengan Hadoop.

Untuk versi komponen yang diinstal dengan Hadoop dalam rilis ini, lihat [Rilis 5.36.2](#page-927-0) Versi Komponen.

Informasi versi Hadoop untuk emr-5.36.2

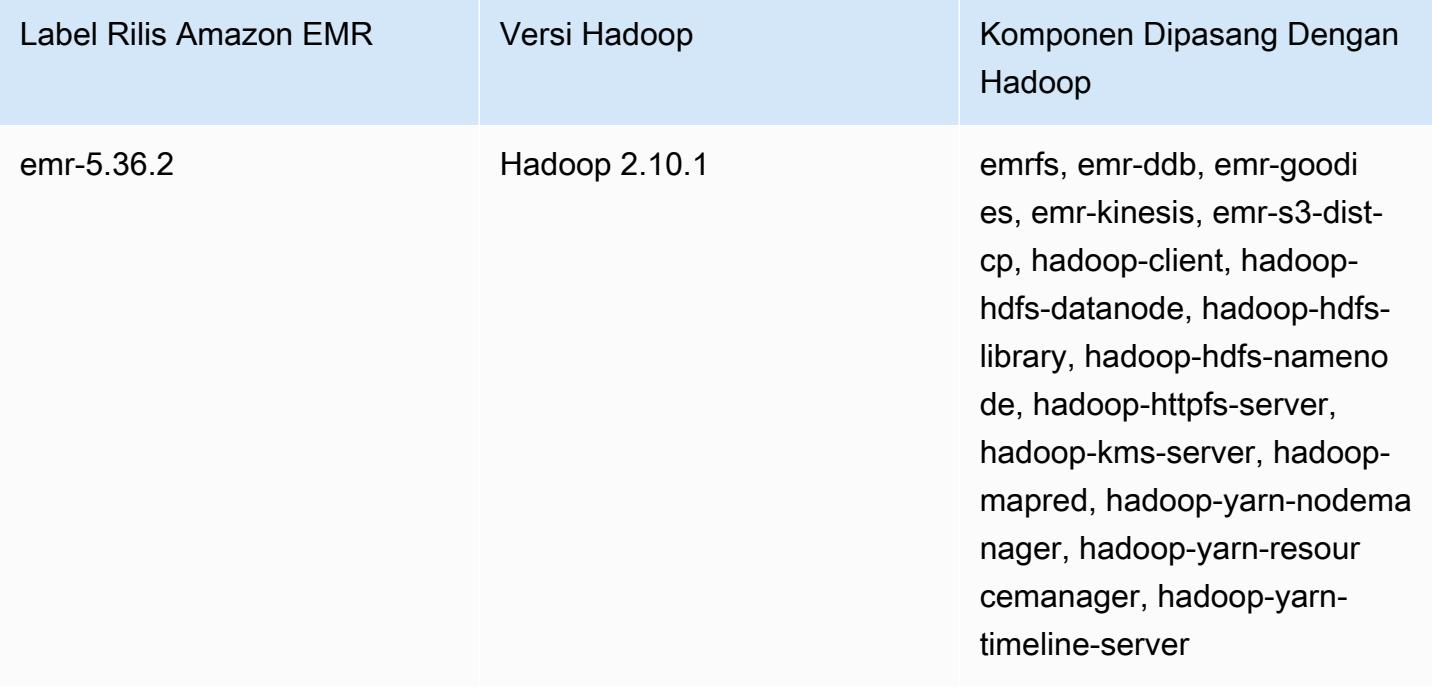

Dimulai dengan Amazon EMR 5.18.0, Anda dapat menggunakan repositori artefak Amazon EMR untuk membangun kode pekerjaan Anda terhadap versi pustaka dan dependensi yang tepat yang tersedia dengan rilis EMR Amazon tertentu. Untuk informasi selengkapnya, lihat [Memeriksa](#page-3110-0)  [dependensi menggunakan repositori artefak Amazon EMR](#page-3110-0).

Topik

- [Konfigurasikan Hadoop](#page-3356-0)
- [Enkripsi transparan dalam HDFS di Amazon EMR](#page-3988-0)
- [Buat atau jalankan aplikasi Hadoop](#page-3998-0)
- [Aktifkan kesadaran akses memori yang tidak seragam untuk wadah YARN](#page-4009-0)
- [Sejarah versi Hadoop](#page-4012-0)

# <span id="page-3356-0"></span>Konfigurasikan Hadoop

Bagian berikut memberikan pengaturan konfigurasi default untuk daemon Hadoop, tugas, dan HDFS.

Topik

- [Konfigurasi tugas](#page-3356-1)
- [Pengaturan konfigurasi daemon Hadoop](#page-3717-0)
- [Konfigurasi HDFS](#page-3987-0)

# <span id="page-3356-1"></span>Konfigurasi tugas

Anda dapat mengatur variabel konfigurasi untuk menyetel kinerja MapReduce pekerjaan Anda. Bagian ini menyediakan nilai default untuk pengaturan penting. Nilai default bervariasi berdasarkan jenis instans EC2 dari simpul yang digunakan dalam klaster. HBase tersedia bila menggunakan Amazon EMR rilis versi 4.6.0 dan yang lebih baru. Default yang berbeda digunakan ketika HBase diinstal. Nilai-nilai tersebut disediakan bersama dengan default awal.

Hadoop 2 menggunakan dua parameter, mapreduce.map.java.opts dan mapreduce.reduce.java.opts, untuk mengonfigurasi memori untuk peta dan mengurangi JVMs masing-masing. Ini menggantikan mapreduce.map.java.opts pilihan konfigurasi tunggal dari Hadoop versi sebelumnya.

Demikian pula, mapred.job.jvm.num.tasks menggantikan mapred.job.reuse.jvm.num.tasks di Hadoop 2.7.2 dan yang lebih baru. Amazon EMR menetapkan nilai ini untuk 20 terlepas dari tipe instans EC2. Anda dapat mengganti pengaturan ini menggunakan mapred-site klasifikasi konfigurasi. Menetapkan nilai -1 menunjukkan bahwa JVM dapat digunakan kembali untuk jumlah tugas tak terbatas dalam satu pekerjaan, dan nilai 1 menunjukkan bahwa JVM baru muncul untuk setiap tugas.

Misalnya, untuk mengatur nilai mapred.job.jvm.num.tasks ke -1 Anda dapat membuat file dengan isi sebagai berikut:

```
\Gamma { 
         "Classification": "mapred-site", 
         "Properties": { 
           "mapred.job.jvm.num.tasks": "-1" 
        } 
      } 
  \mathbf{I}
```
Bila Anda menggunakan create-cluster perintah atau modify-instance-groups perintah dari AWS CLI, Anda kemudian dapat mereferensikan file konfigurasi JSON. Pada contoh berikut, file konfigurasi disimpan sebagai myConfig.json dan disimpan di Amazon S3.

**a** Note

Karakter lanjutan baris Linux (\) disertakan agar mudah dibaca Karakter ini bisa dihapus atau digunakan dalam perintah Linux. Untuk Windows, hapus atau ganti dengan tanda sisipan (^).

```
aws emr create-cluster --release-label emr-7.1.0 --instance-type m5.xlarge \
--instance-count 3 --applications Name=Hadoop --configurations https://
s3.amazonaws.com/mybucket/myfolder/myConfig.json\
--use-default-roles
```
Anda dapat mengubah nilai default yang tercantum di bawah ini menggunakan mapred-site klasifikasi konfigurasi dengan cara yang sama, dan menetapkan beberapa nilai dan beberapa klasifikasi konfigurasi menggunakan file JSON tunggal. Untuk informasi selengkapnya, lihat [Konfigurasikan aplikasi.](#page-3081-0)

Dengan Amazon EMR versi 5.21.0 dan yang lebih baru, Anda dapat mengganti konfigurasi klaster dan menentukan klasifikasi konfigurasi tambahan untuk setiap grup instans dalam klaster berjalan. Anda melakukannya dengan menggunakan konsol EMR Amazon, AWS Command Line Interface (AWS CLI), atau SDK AWS . Untuk informasi selengkapnya, lihat [Menyediakan Konfigurasi untuk](https://docs.aws.amazon.com/emr/latest/ReleaseGuide/emr-configure-apps-running-cluster.html)  [Grup Instans dalam Klaster Berjalan.](https://docs.aws.amazon.com/emr/latest/ReleaseGuide/emr-configure-apps-running-cluster.html)

Nilai default untuk pengaturan konfigurasi tugas

Tipe instance

- [Instans c1](#page-3361-0)
- [Instans c3](#page-3362-0)
- [Instans c4](#page-3365-0)
- [Instans c5](#page-3368-0)
- [Instans c5a](#page-3373-0)
- [Instans c5ad](#page-3377-0)
- [Instans c5d](#page-3382-0)
- [Instans c5n](#page-3387-0)
- [contoh c6a](#page-3390-0)
- [Instans c6g](#page-3396-0)
- [Instans c6gd](#page-3400-0)
- [Instans c6gn](#page-3404-0)
- [contoh c6i](#page-3408-0)
- [contoh c6id](#page-3413-0)
- [c6in contoh](#page-3419-0)
- [contoh c7a](#page-3424-0)
- [contoh c7g](#page-3430-0)
- [contoh c7gd](#page-3434-0)
- [contoh c7gn](#page-3438-0)
- [contoh c7i](#page-3442-0)
- [Instans d2](#page-3447-0)
- [Instans d3](#page-3450-0)
- [Instans d3en](#page-3453-0)
- [Instans g3](#page-3457-0)
- [Instans g3s](#page-3459-0)
- [Instans g4dn](#page-3459-1)
- [contoh g5](#page-3463-0)
- [Instans h1](#page-3469-0)
- [Instans i2](#page-3471-0)
- [Instans i3](#page-3474-0)
- [Instans i3en](#page-3477-0)
- [contoh i4g](#page-3481-0)
- [contoh i4i](#page-3485-0)
- [contoh im4gn](#page-3490-0)
- [contoh is4gen](#page-3493-0)
- [Instans m1](#page-3496-0)
- [Instans m2](#page-3499-0)
- [Instans m3](#page-3501-0)
- [Instans m4](#page-3502-0)
- [Instans m5](#page-3506-0)
- [Instans m5a](#page-3511-0)
- [contoh m5ad](#page-3515-0)
- [Instans m5d](#page-3520-0)
- [contoh m5dn](#page-3525-0)
- [contoh m5n](#page-3529-0)
- [Instans m5zn](#page-3534-0)
- [contoh m6a](#page-3537-0)
- [Instans m6g](#page-3543-0)
- [Instans m6gd](#page-3547-0)
- [contoh m6i](#page-3551-0)
- [contoh m6id](#page-3557-0)
- [contoh m6idn](#page-3562-0)
- [contoh m6in](#page-3567-0)
- [contoh m7a](#page-3573-0)
- [contoh m7g](#page-3579-0)
- [contoh m7gd](#page-3583-0)
- [contoh m7i](#page-3587-0)
- [contoh m7i-flex](#page-3592-0)
- [Instans p2](#page-3595-0)
- [Instans p3](#page-3597-0)
- [contoh p5](#page-3599-0)
- [Instans r3](#page-3599-1)
- [Instans r4](#page-3602-0)
- [Instans r5](#page-3605-0)
- [Instans r5a](#page-3610-0)
- [contoh r5ad](#page-3615-0)
- [Instans r5b](#page-3619-0)
- [Instans r5d](#page-3624-0)
- [Instans r5dn](#page-3629-0)
- [contoh r5n](#page-3633-0)
- [contoh r6a](#page-3638-0)
- [Instans r6g](#page-3644-0)
- [Instans r6gd](#page-3648-0)
- [contoh r6i](#page-3652-0)
- [contoh r6id](#page-3657-0)
- [contoh r6idn](#page-3663-0)
- [contoh r6in](#page-3668-0)
- [contoh r7a](#page-3673-0)
- [contoh r7g](#page-3679-0)
- [contoh r7gd](#page-3683-0)
- [contoh r7i](#page-3687-0)
- [contoh r7iz](#page-3693-0)
- [contoh x1](#page-3697-0)
- [contoh x1e](#page-3699-0)
- [contoh x2gd](#page-3703-0)
- [contoh x2idn](#page-3707-0)
- [contoh x2iedn](#page-3709-0)
- [Instans z1d](#page-3713-0)

### <span id="page-3361-0"></span>Instans c1

### c1.medium

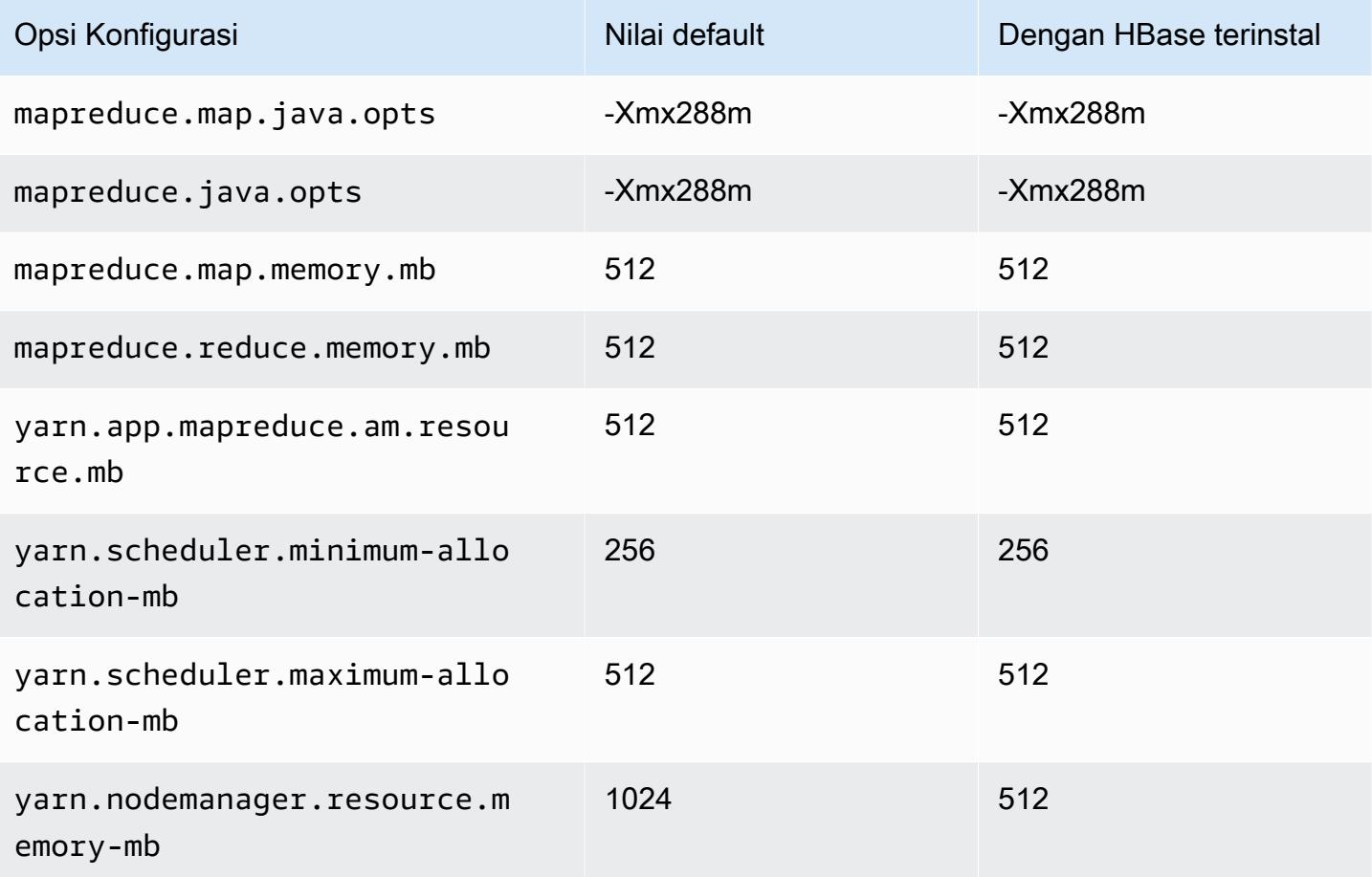

### c1.xlarge

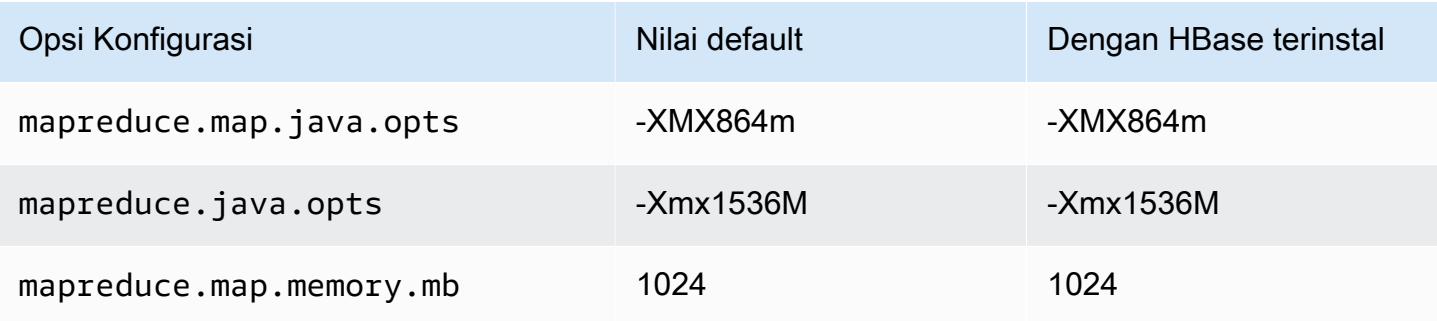

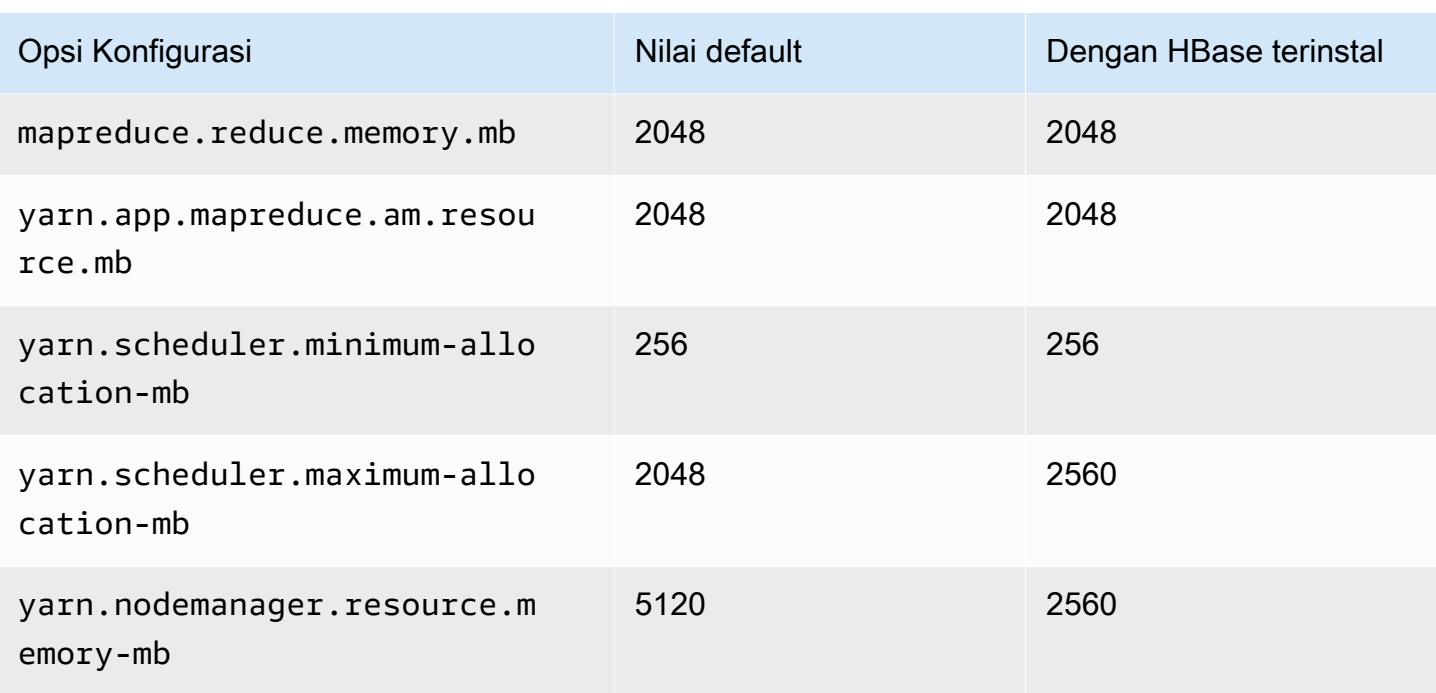

### <span id="page-3362-0"></span>Instans c3

# c3.xlarge

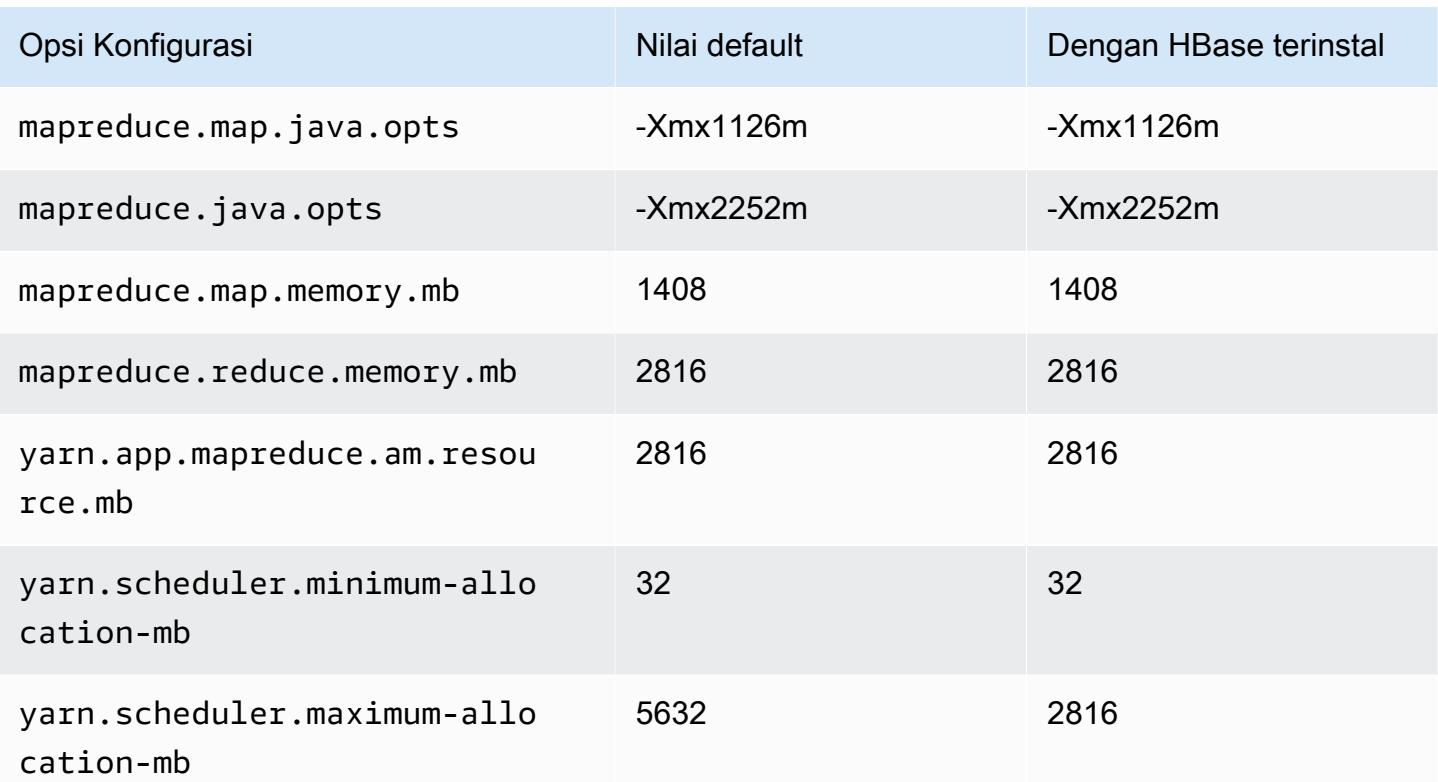

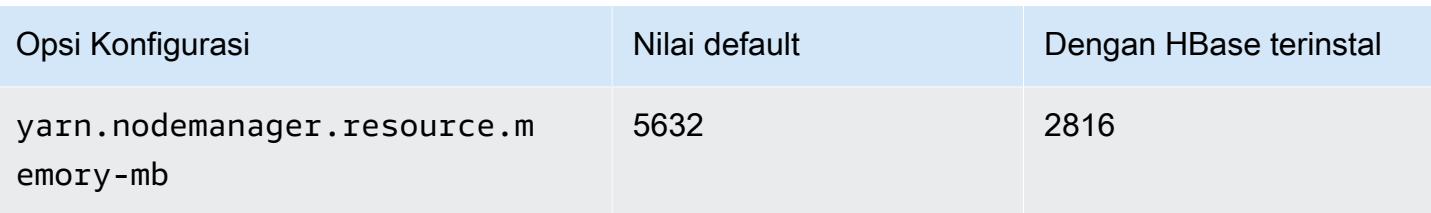

### c3.2xlarge

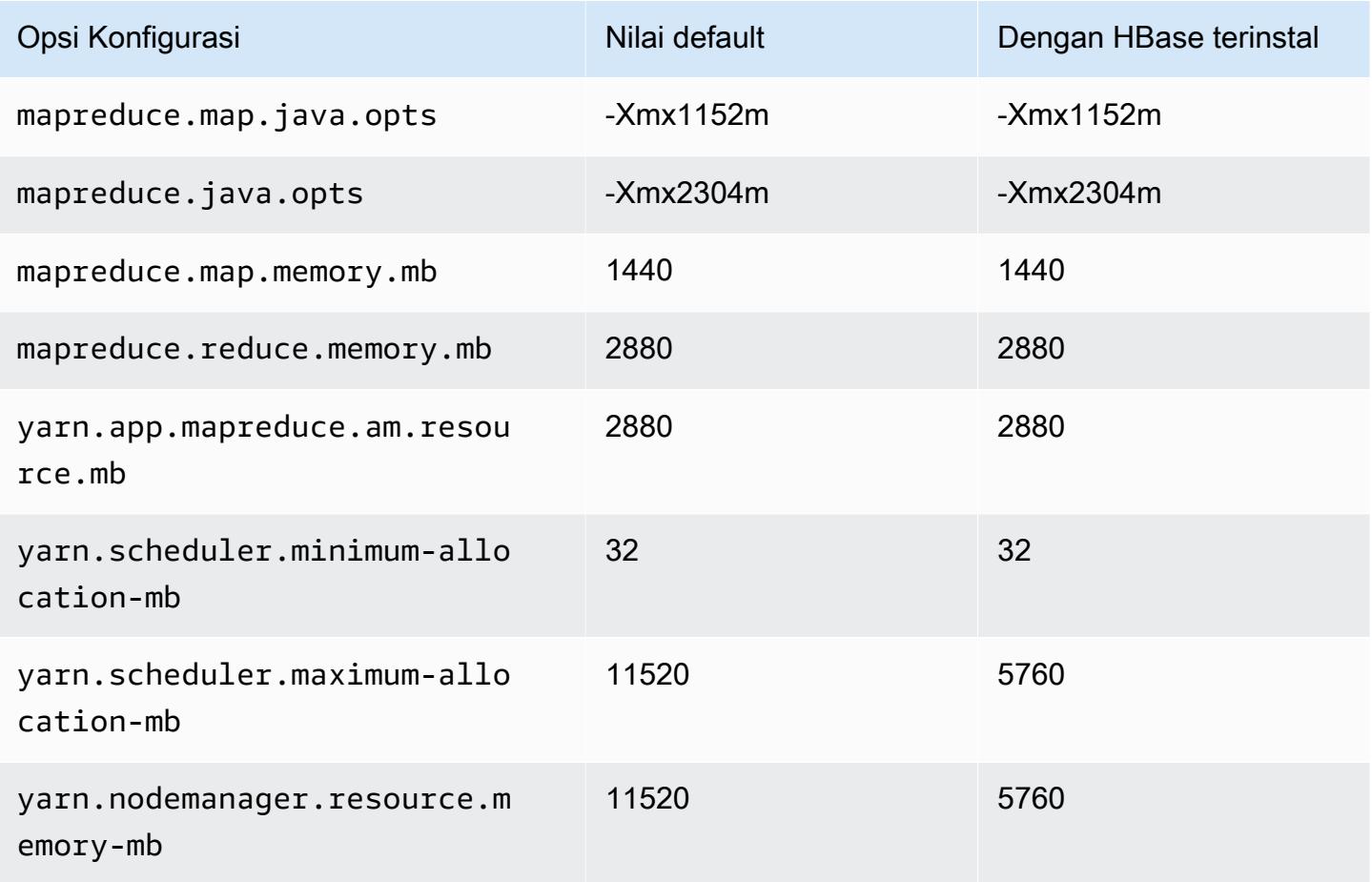

### c3.4xlarge

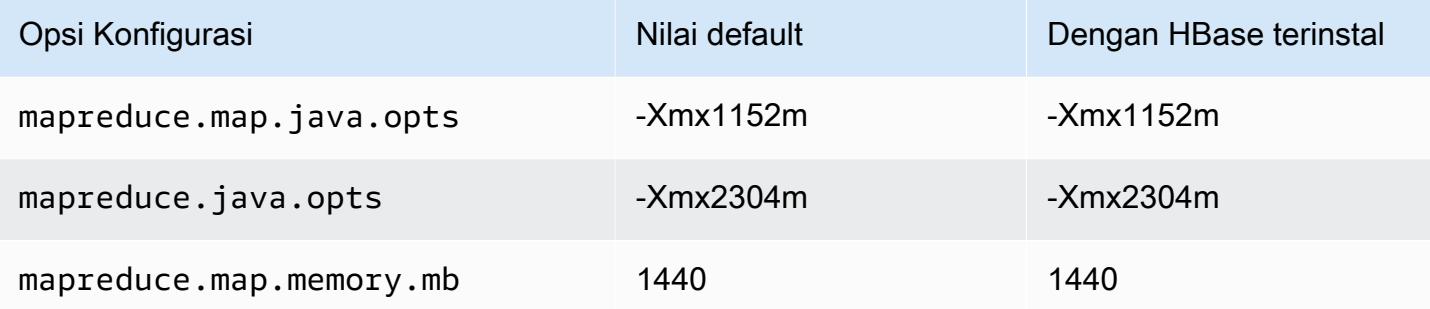

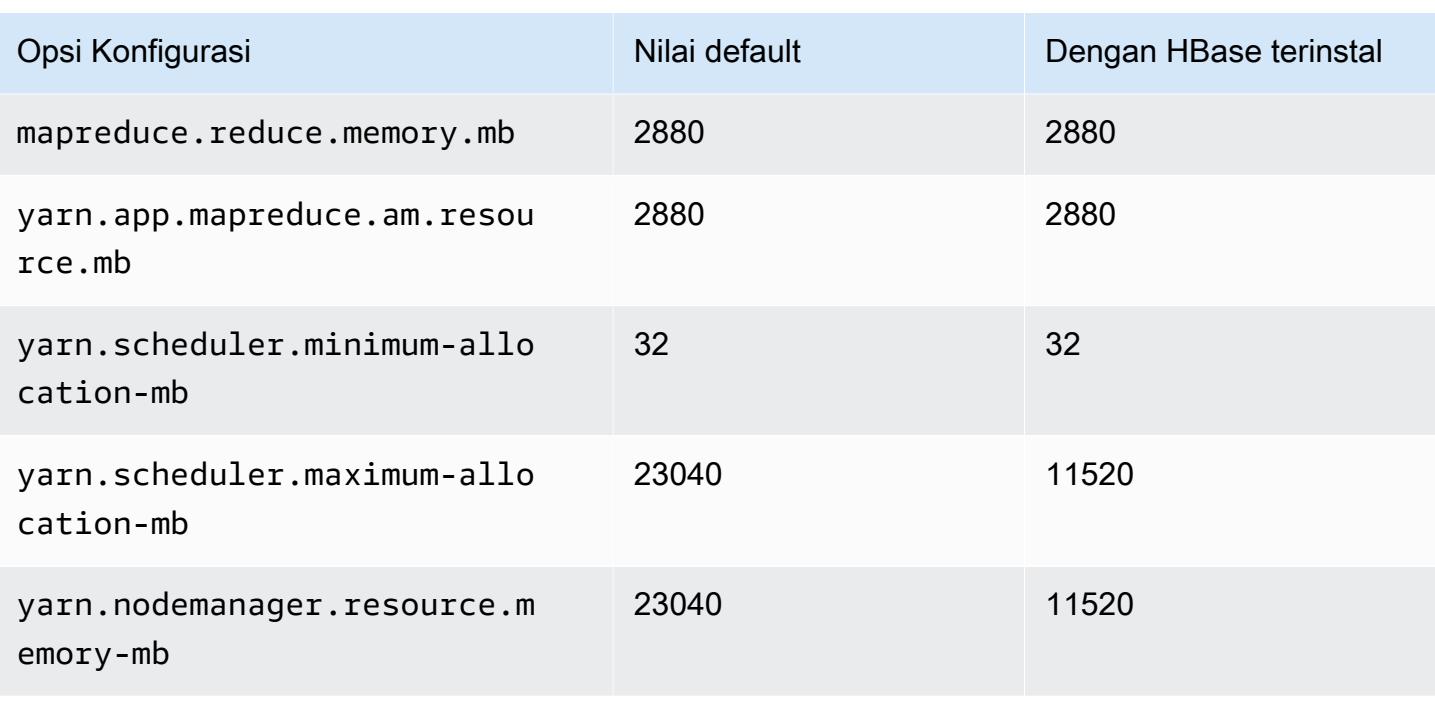

### c3.8xlarge

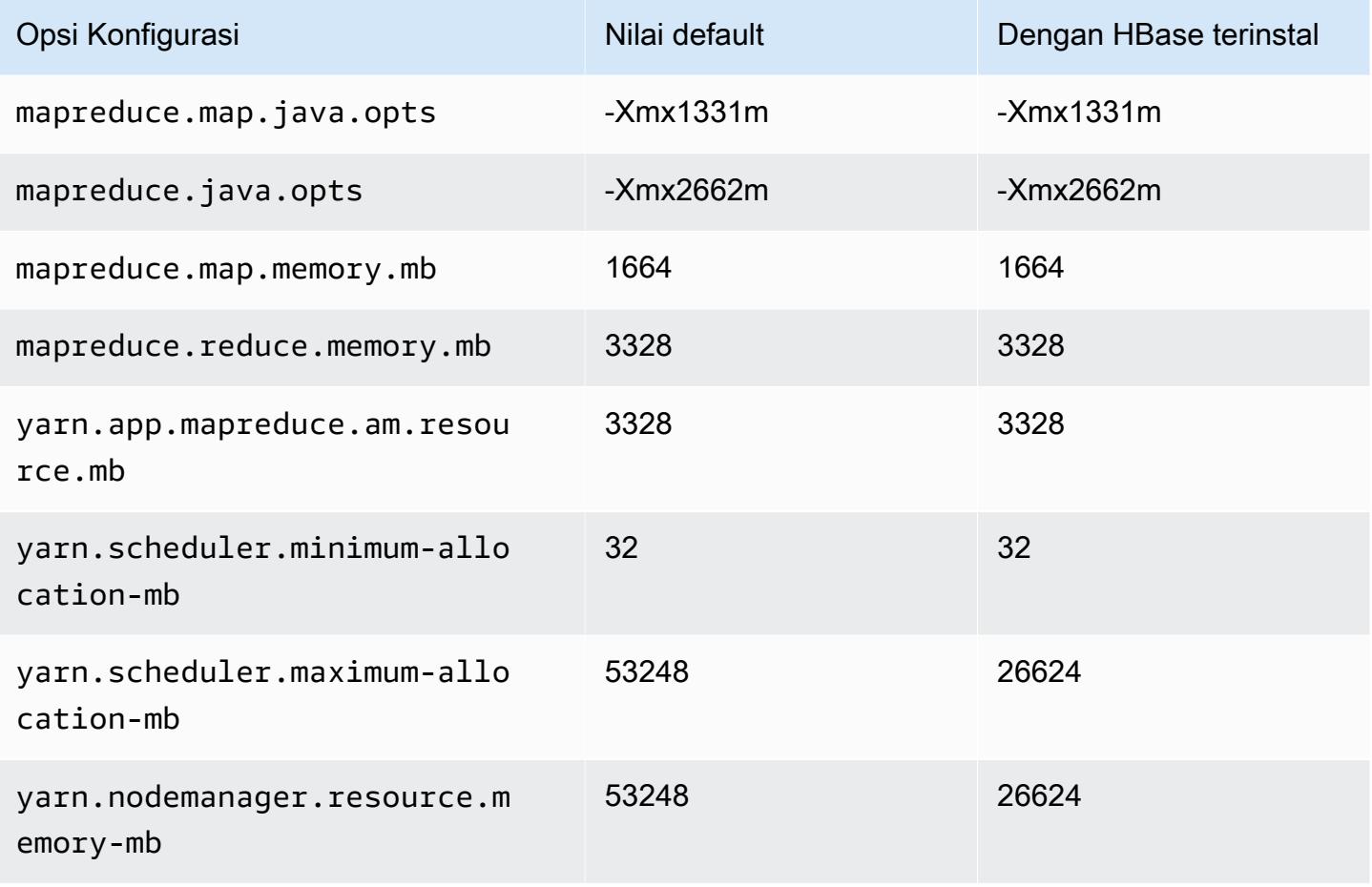

### <span id="page-3365-0"></span>Instans c4

### c4.large

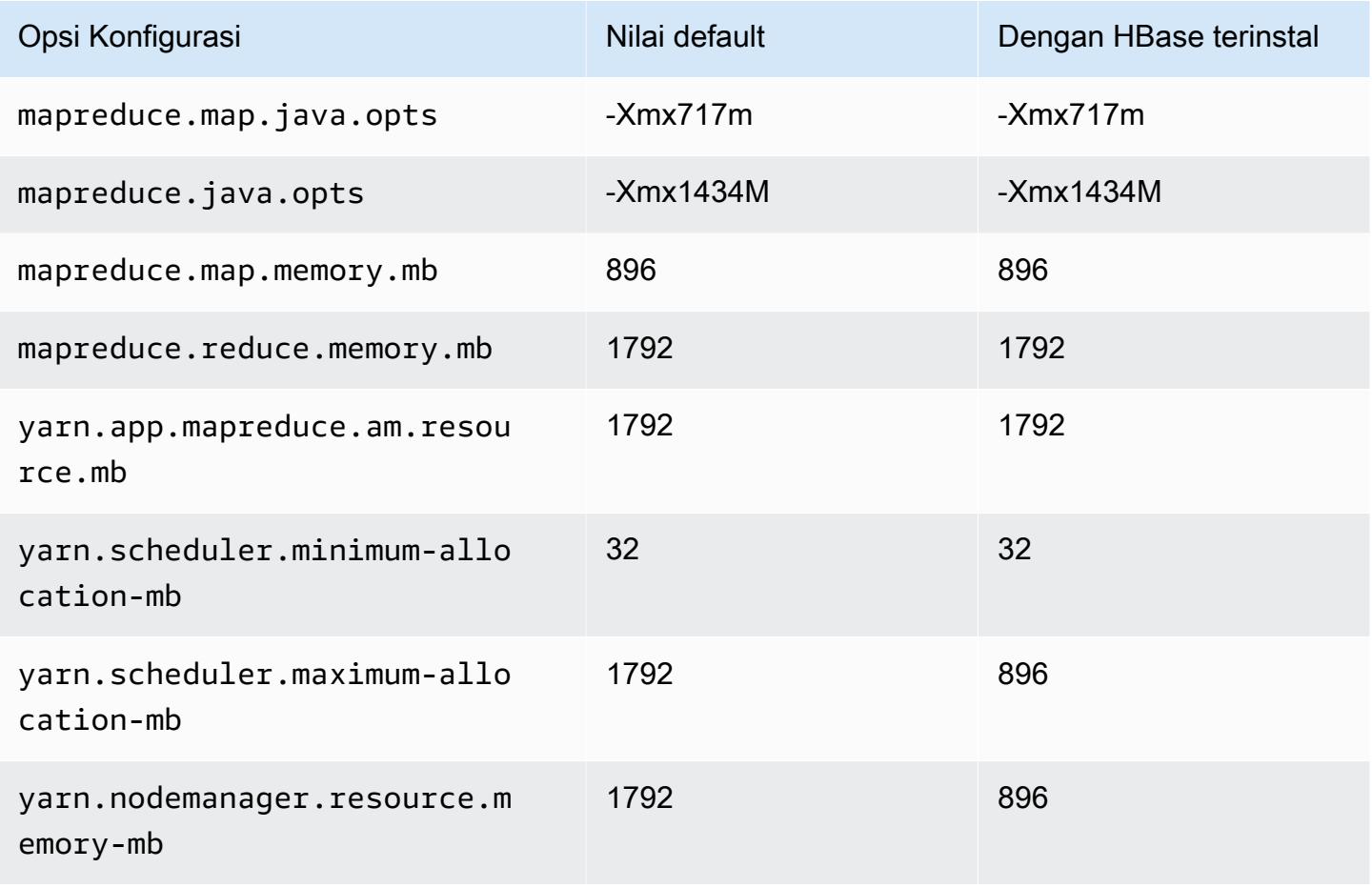

#### c4.xlarge

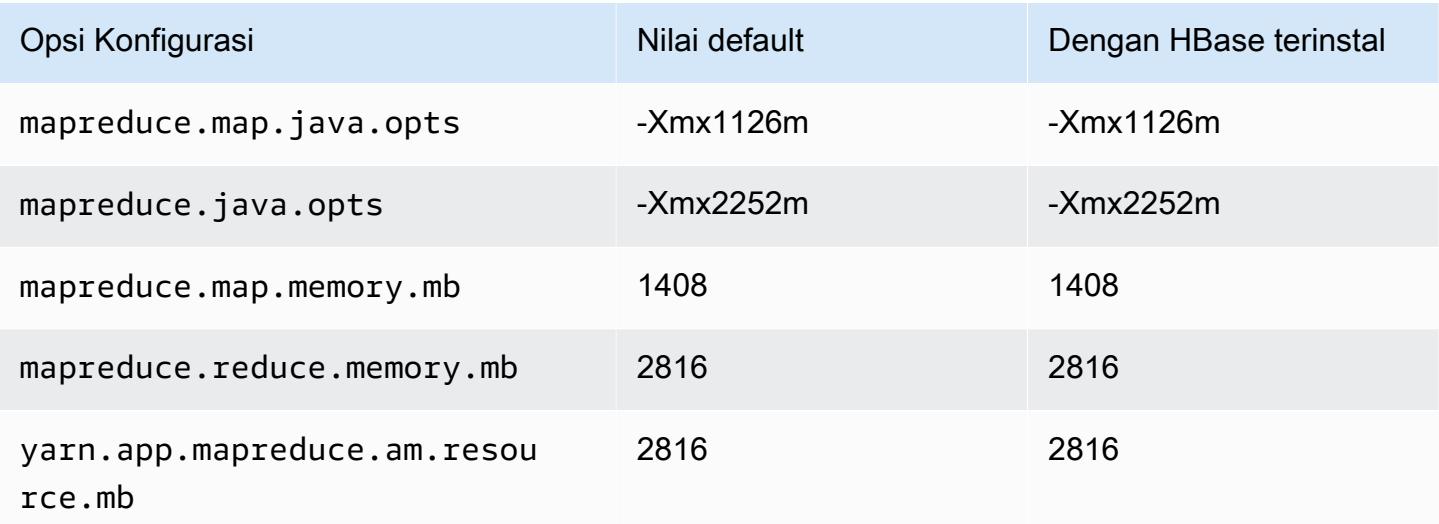

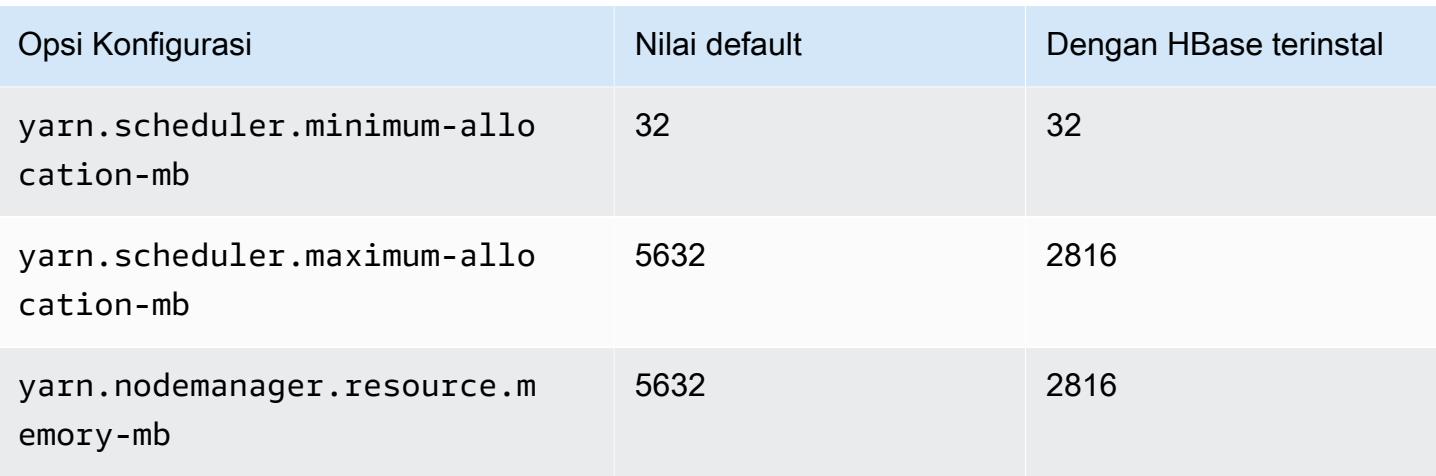

## c4.2xlarge

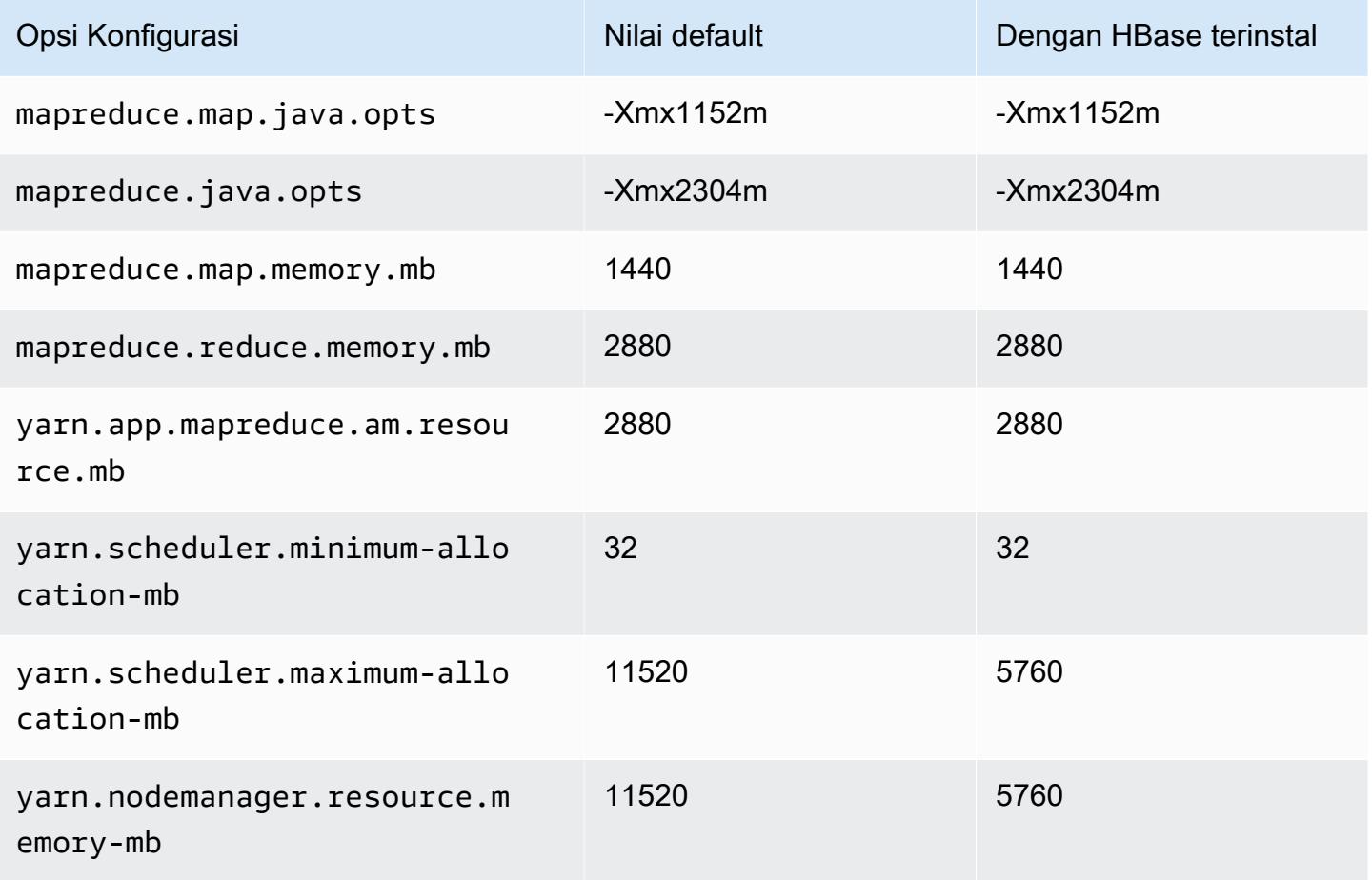

### c4.4xlarge

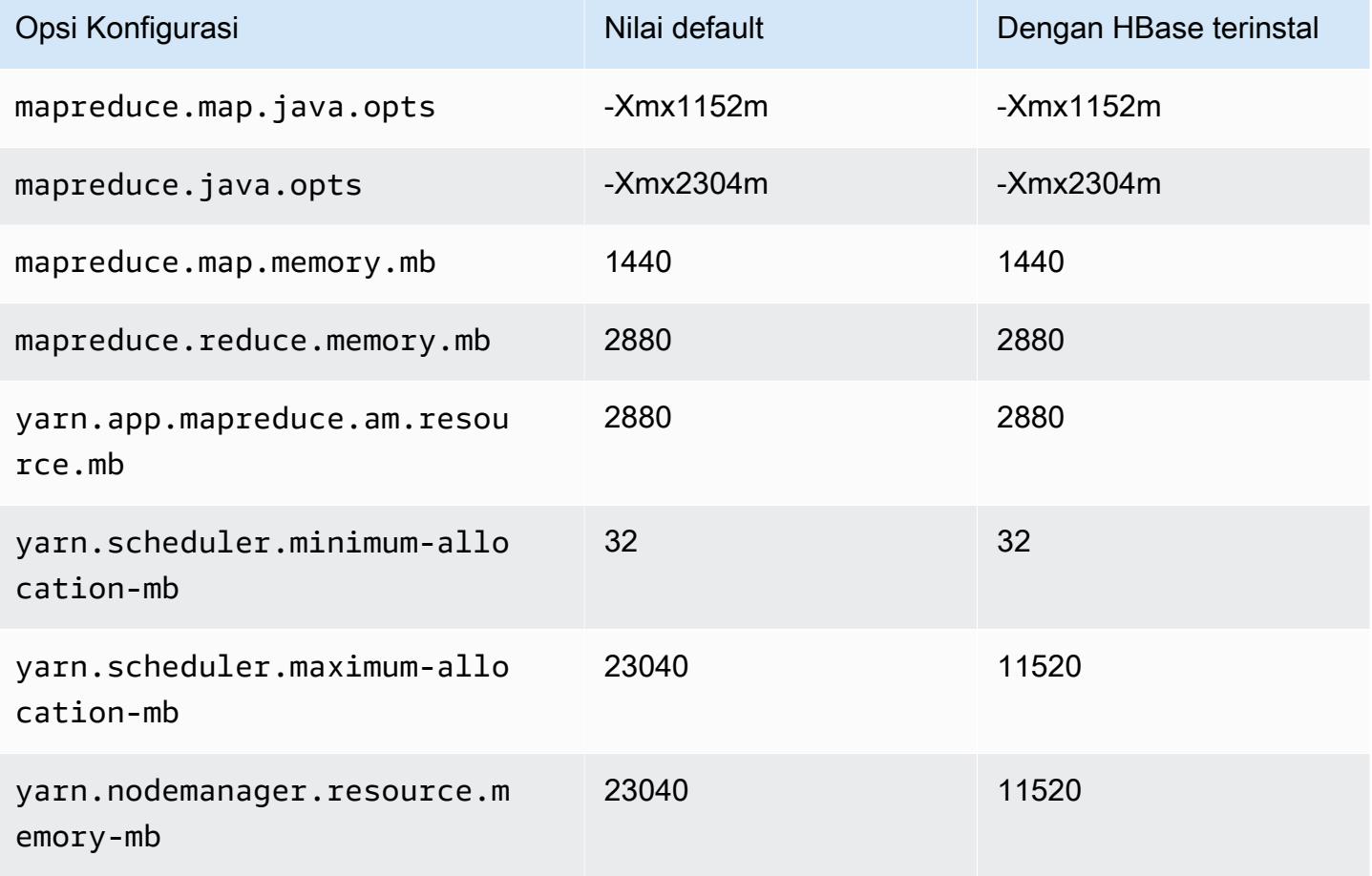

### c4.8xlarge

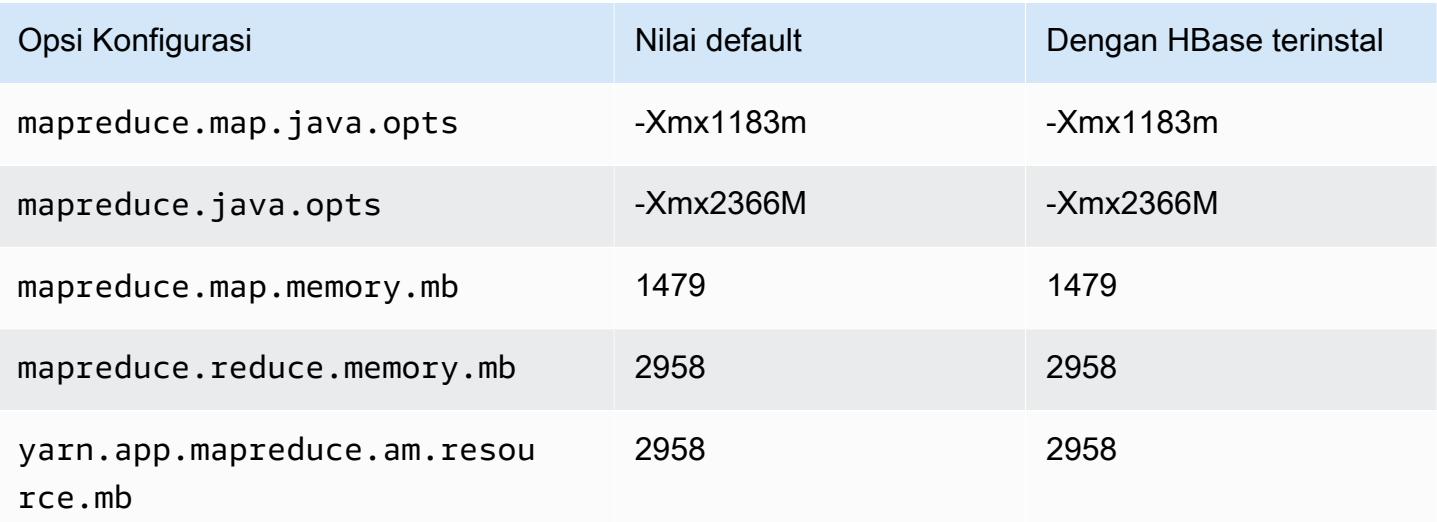

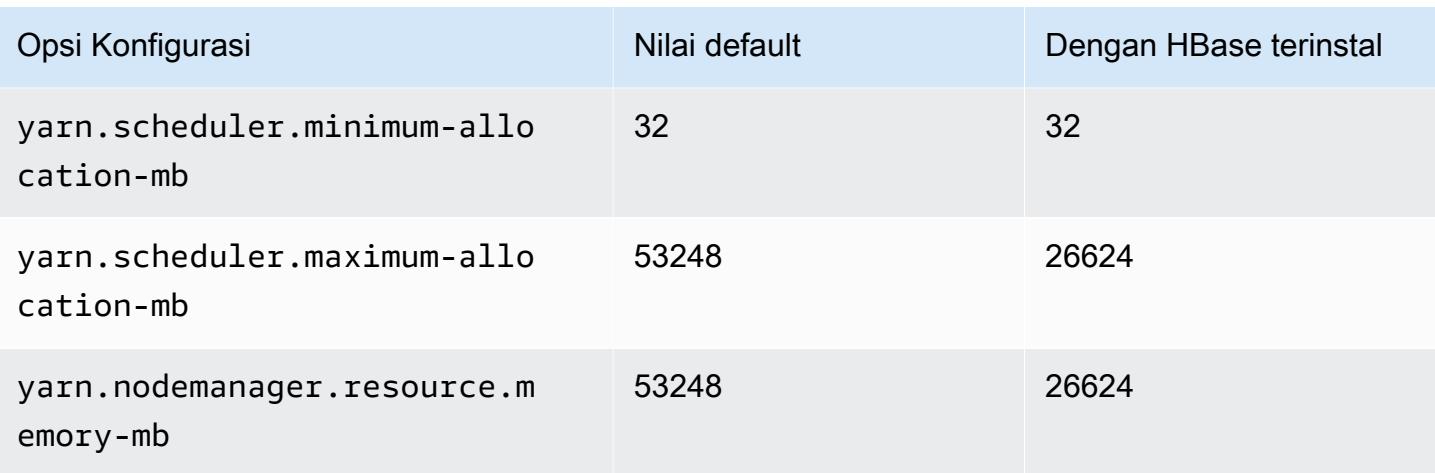

### <span id="page-3368-0"></span>Instans c5

### c5.xlarge

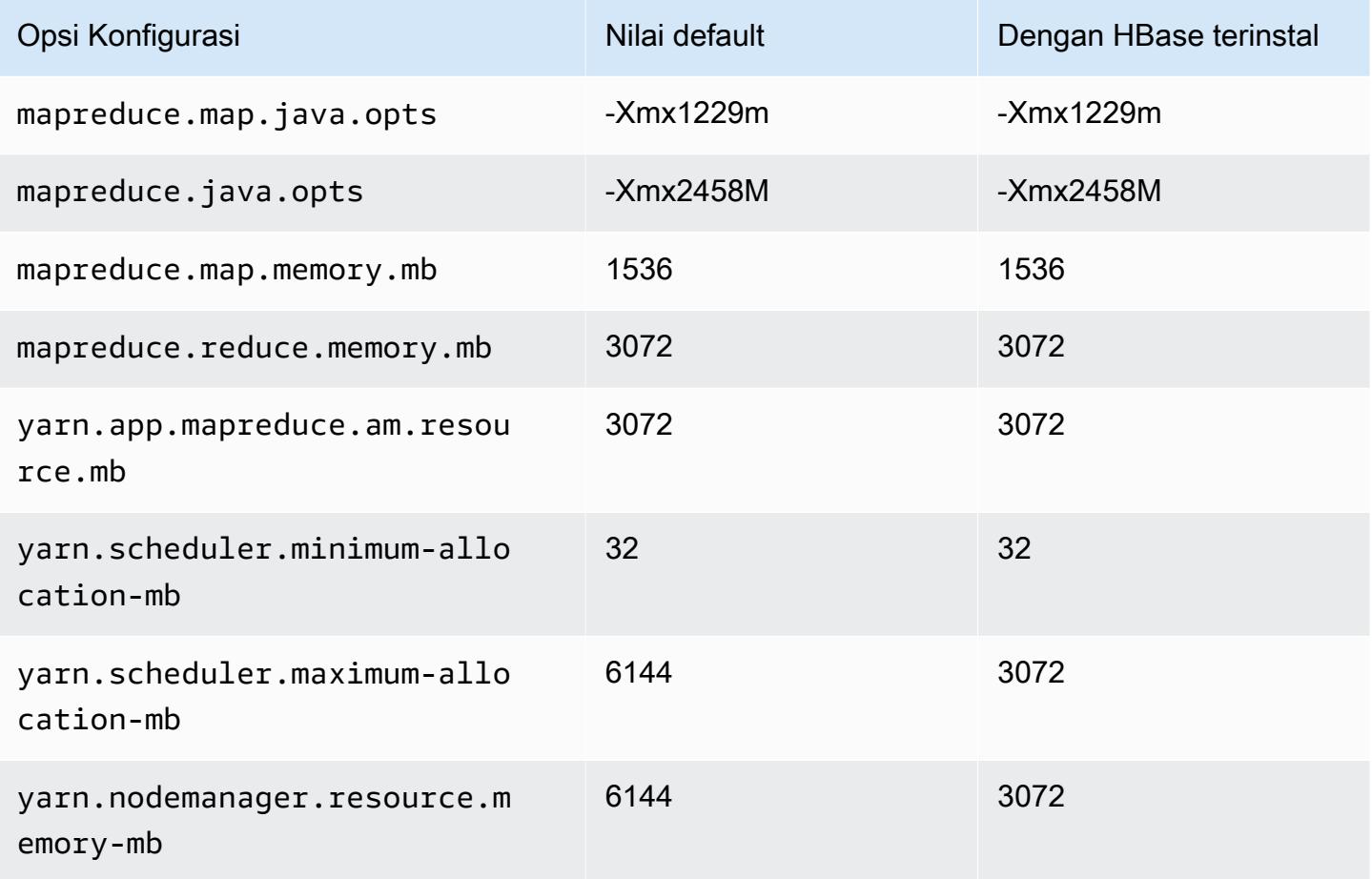

### c5.2xlarge

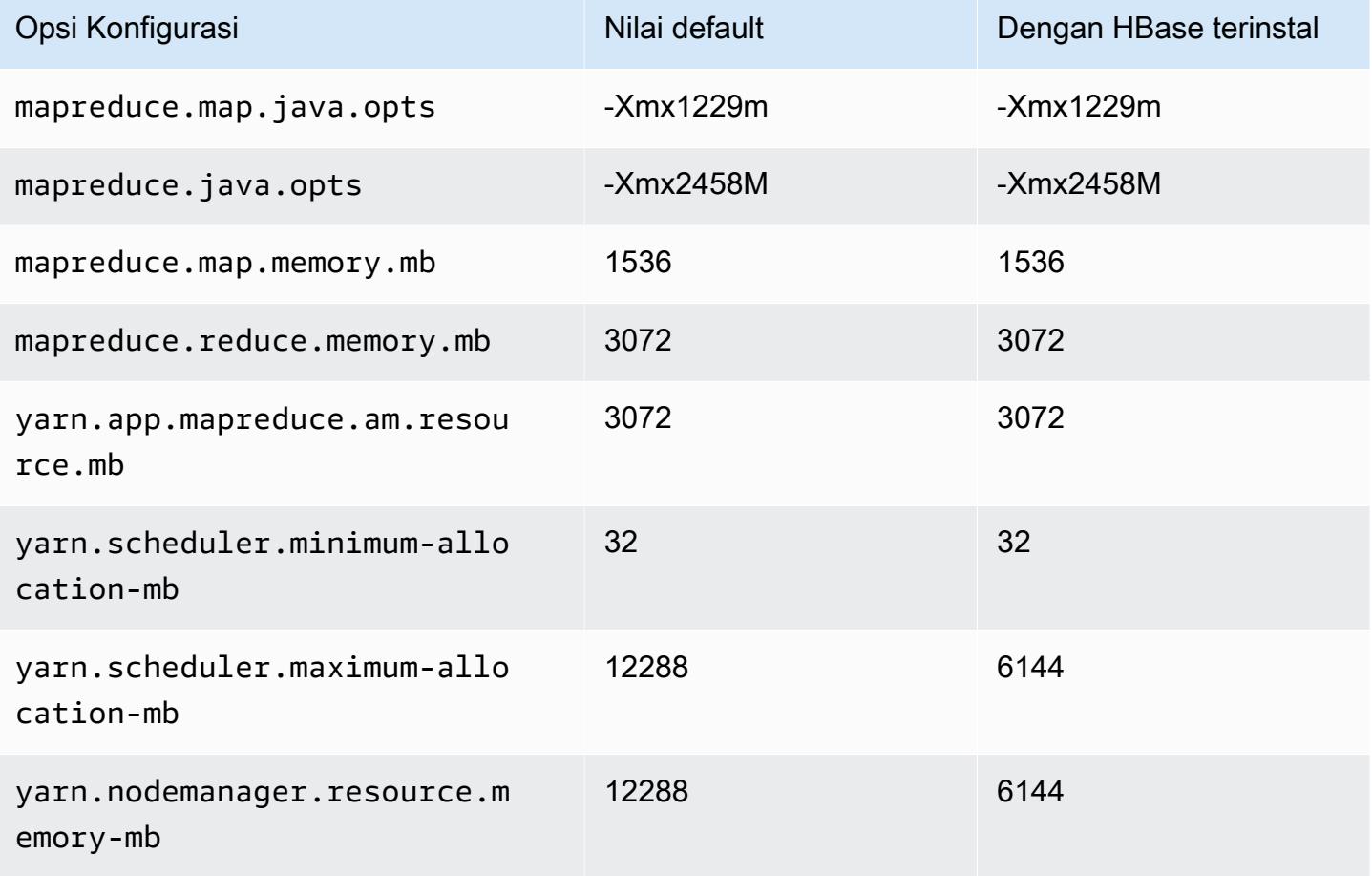

### c5.4xlarge

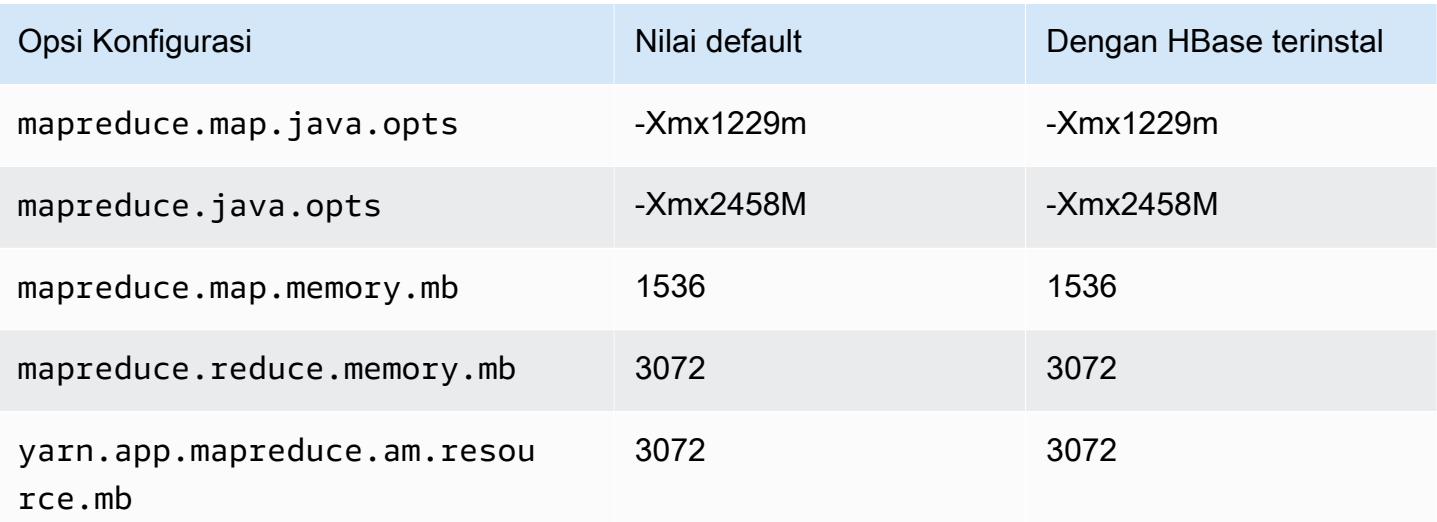

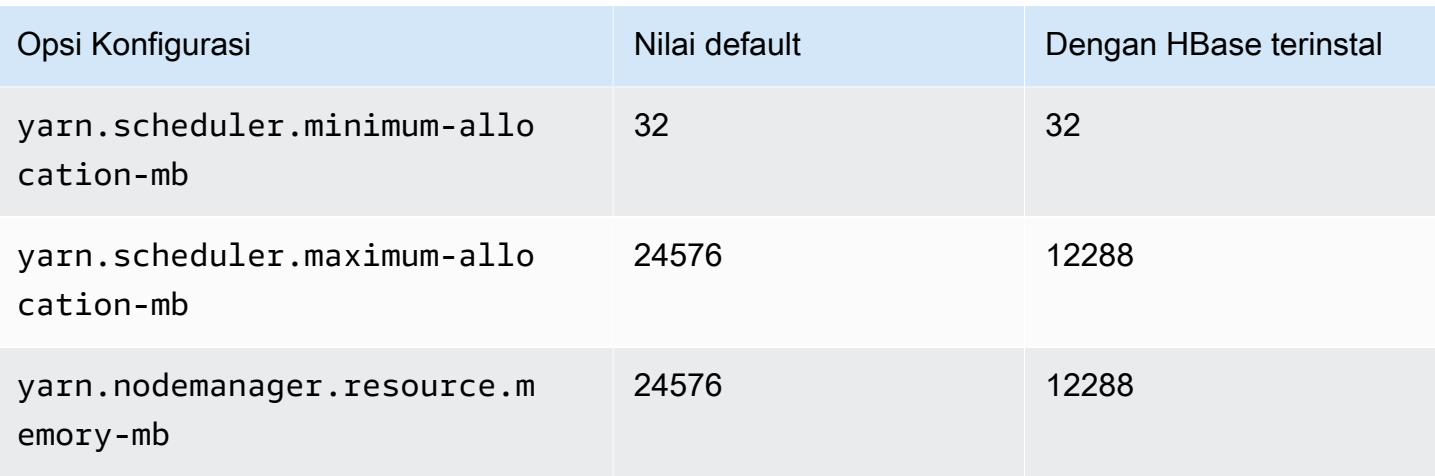

## c5.9xlarge

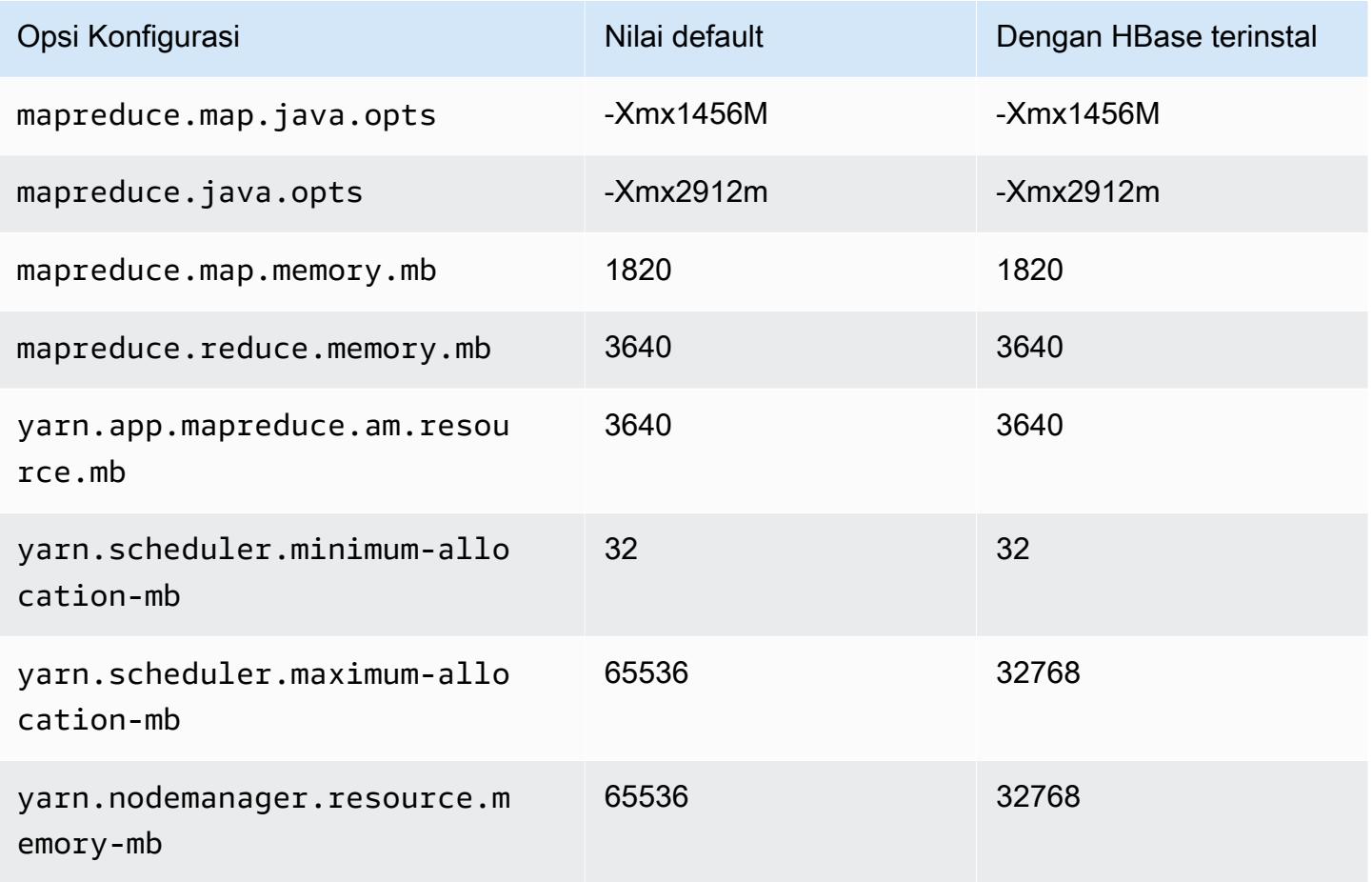

### c5.12xlarge

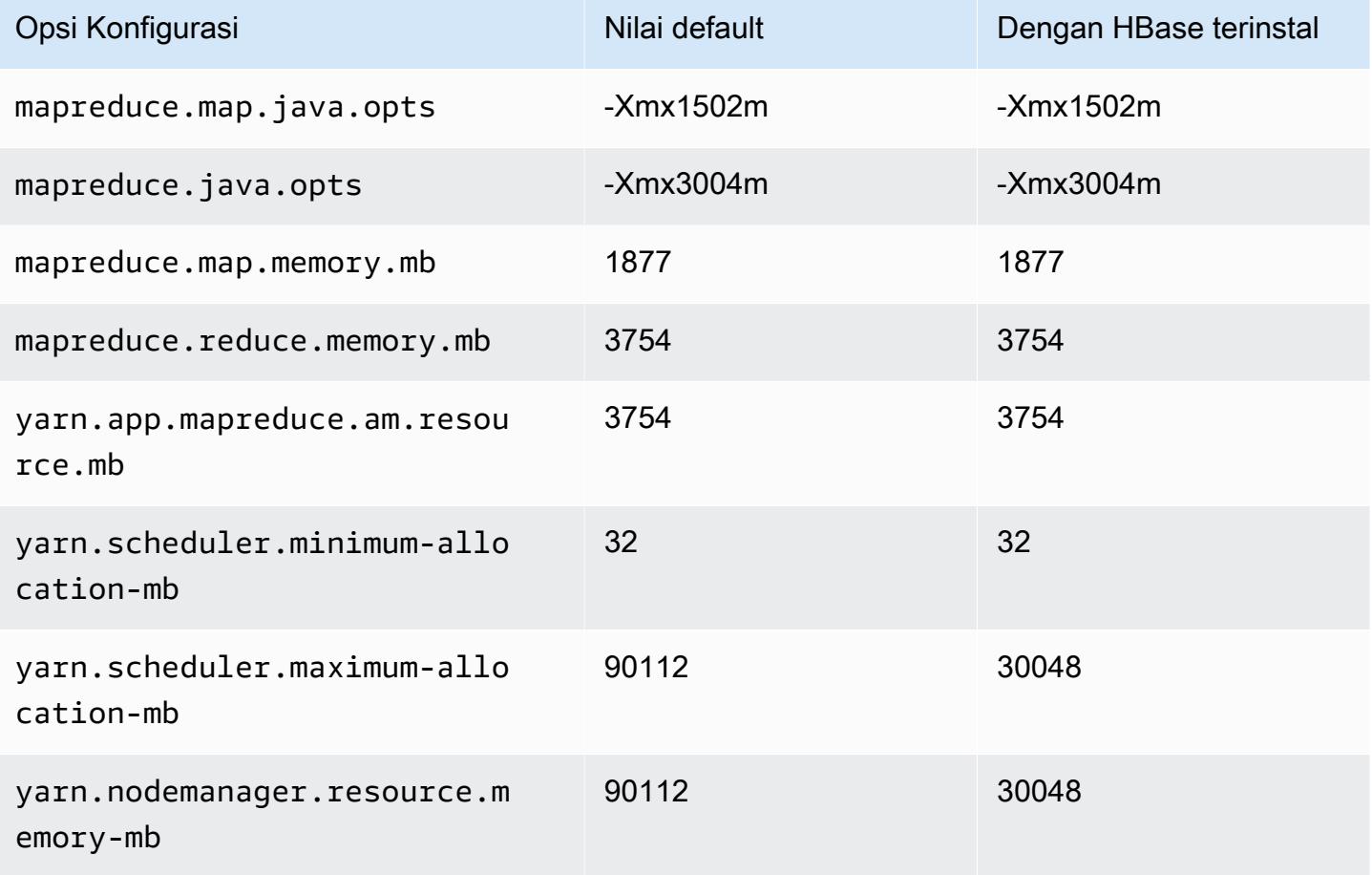

### c5.18xlarge

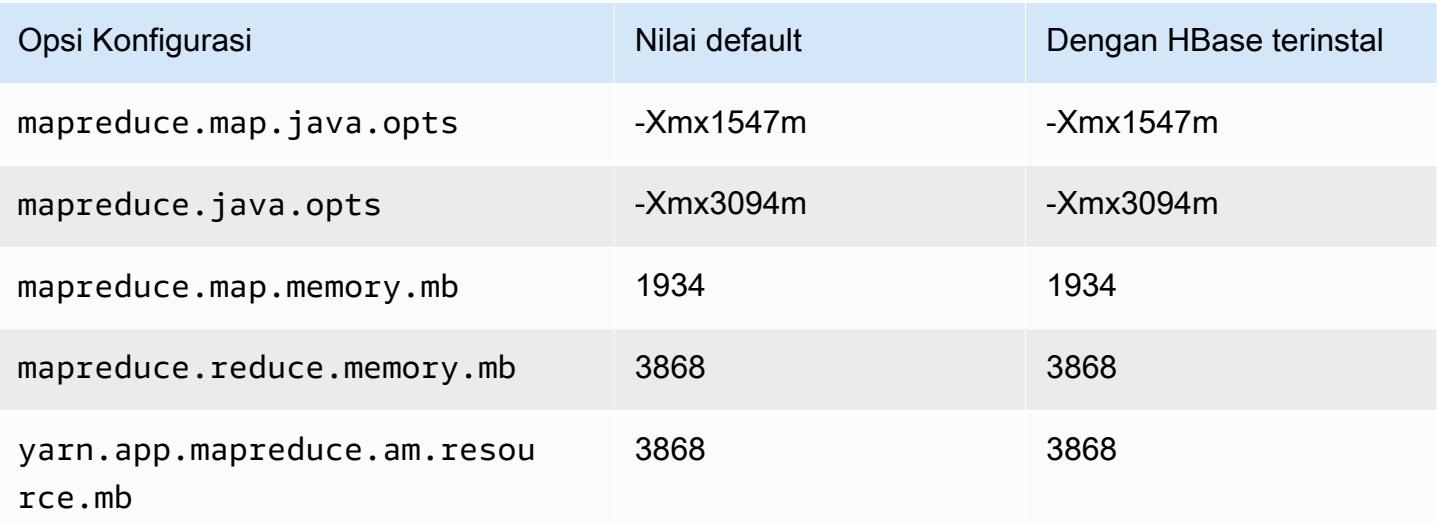

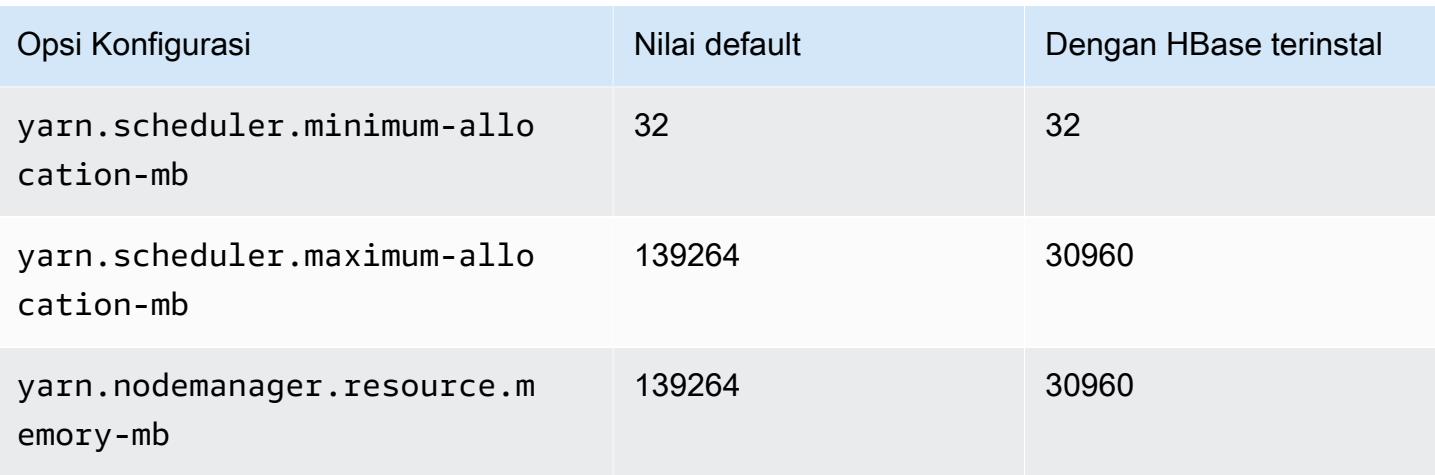

# c5.24xlarge

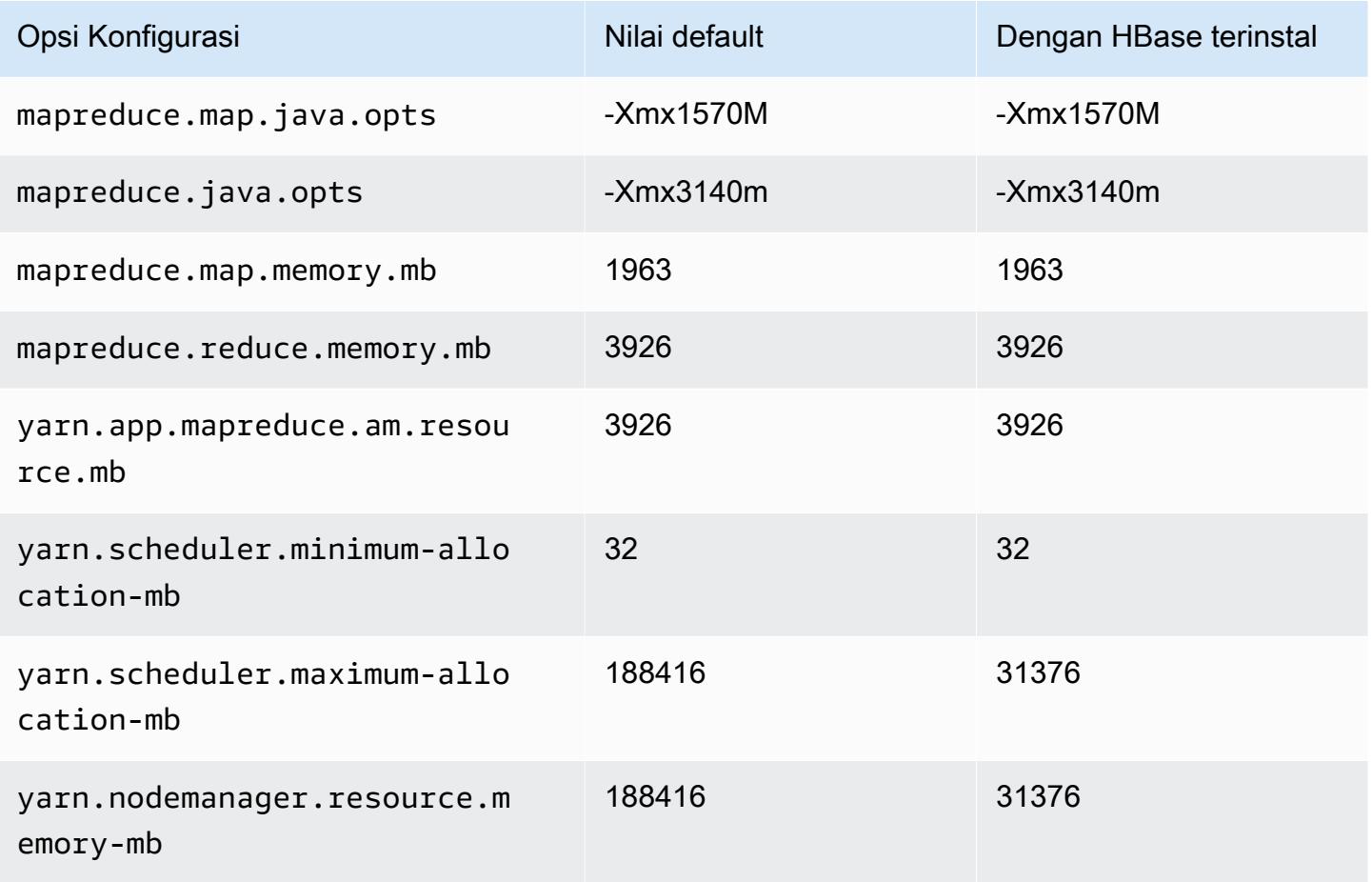

### <span id="page-3373-0"></span>Instans c5a

### c5a.xlarge

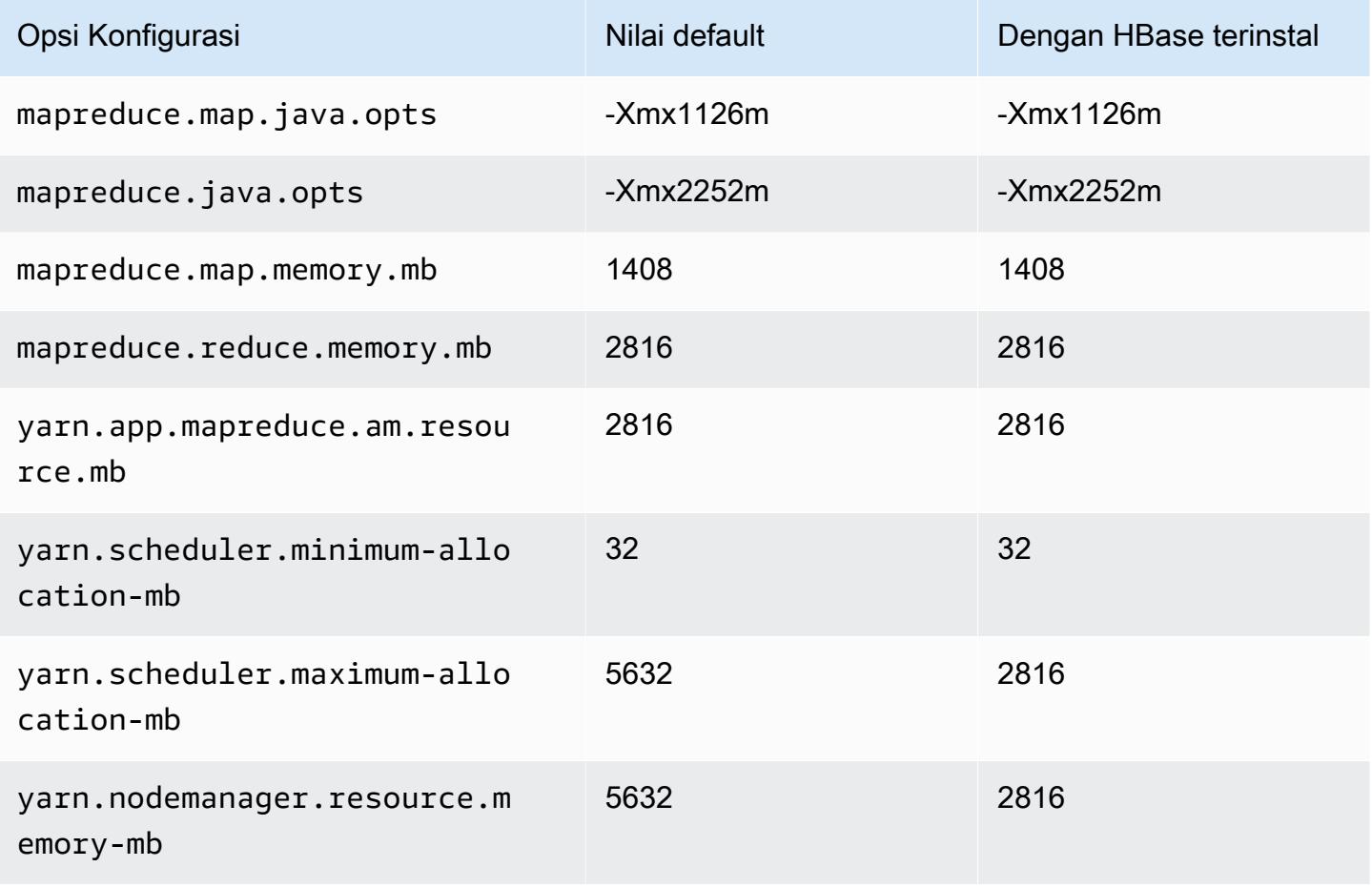

### c5a.2xlarge

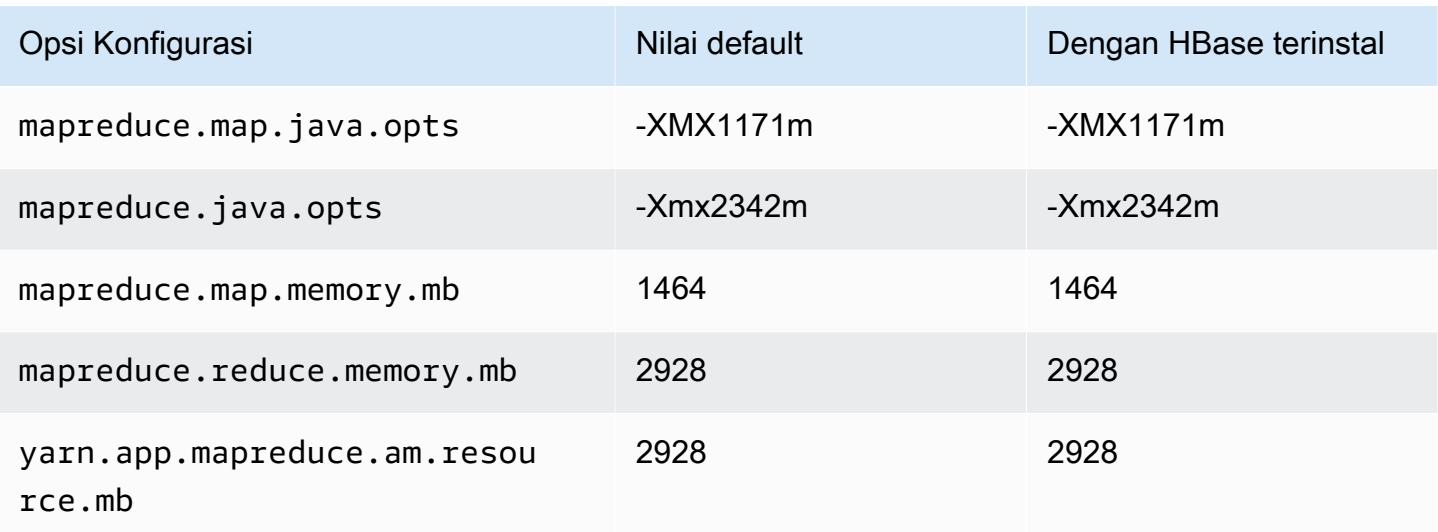

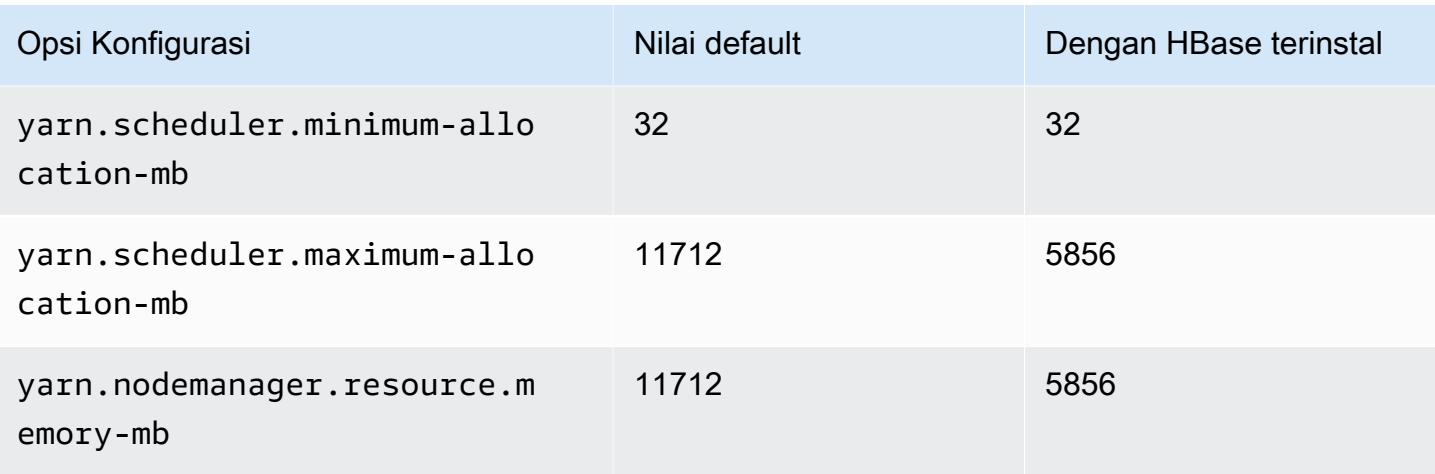

### c5a.4xlarge

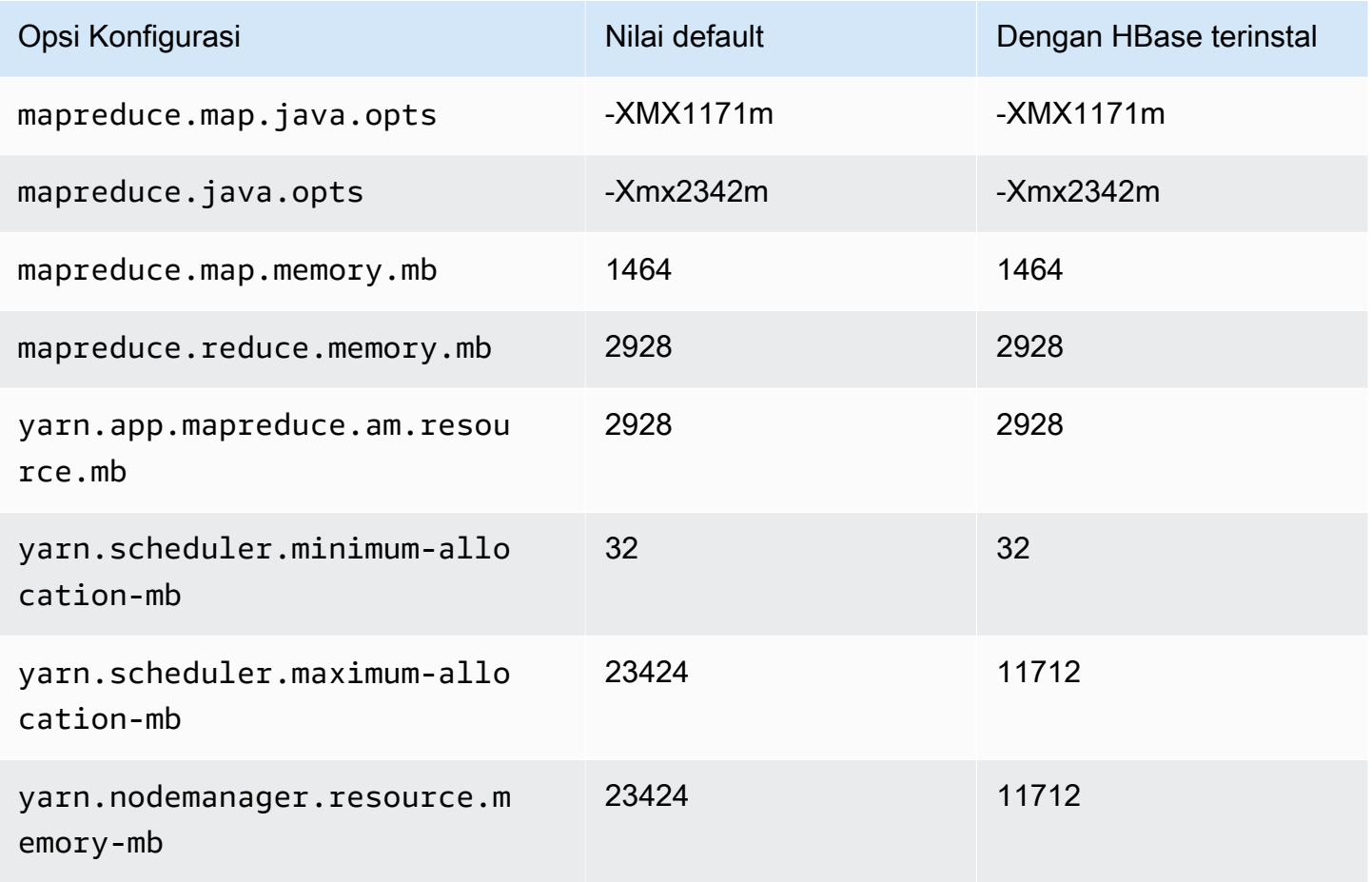

#### c5a.8xlarge

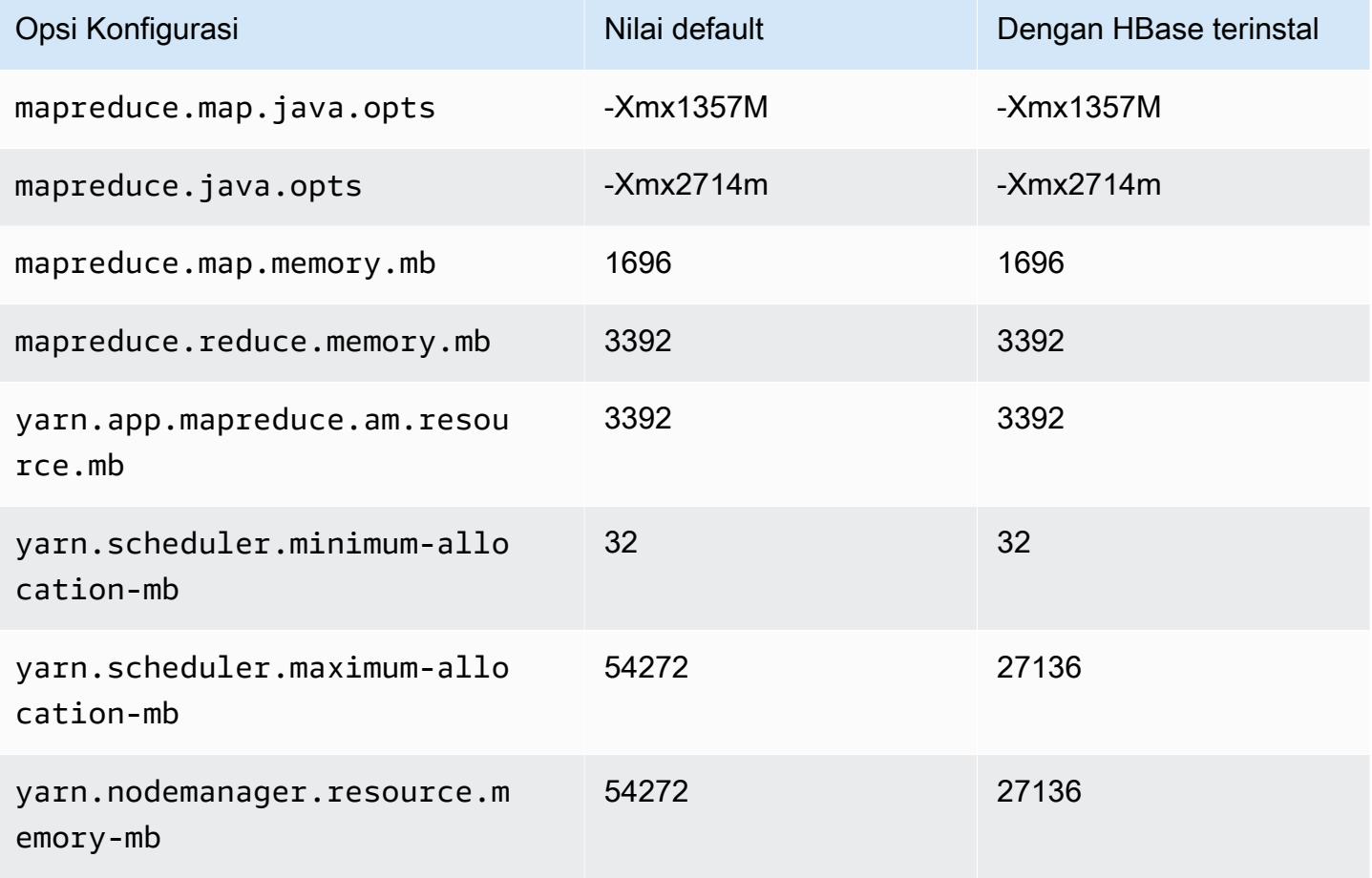

### c5a.12xlarge

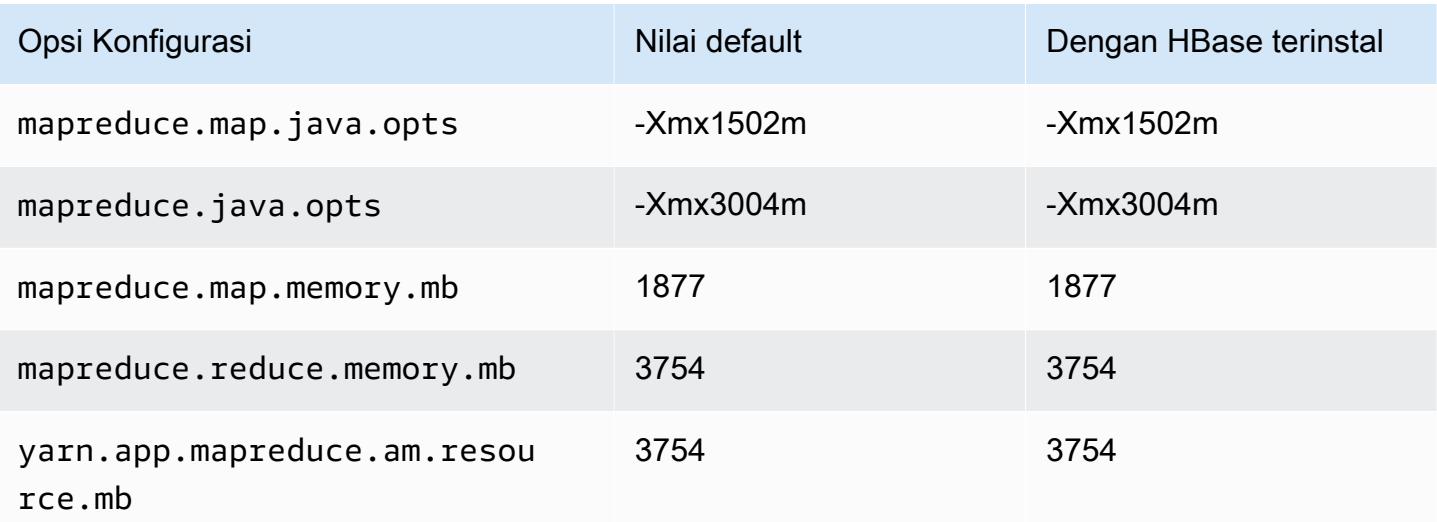

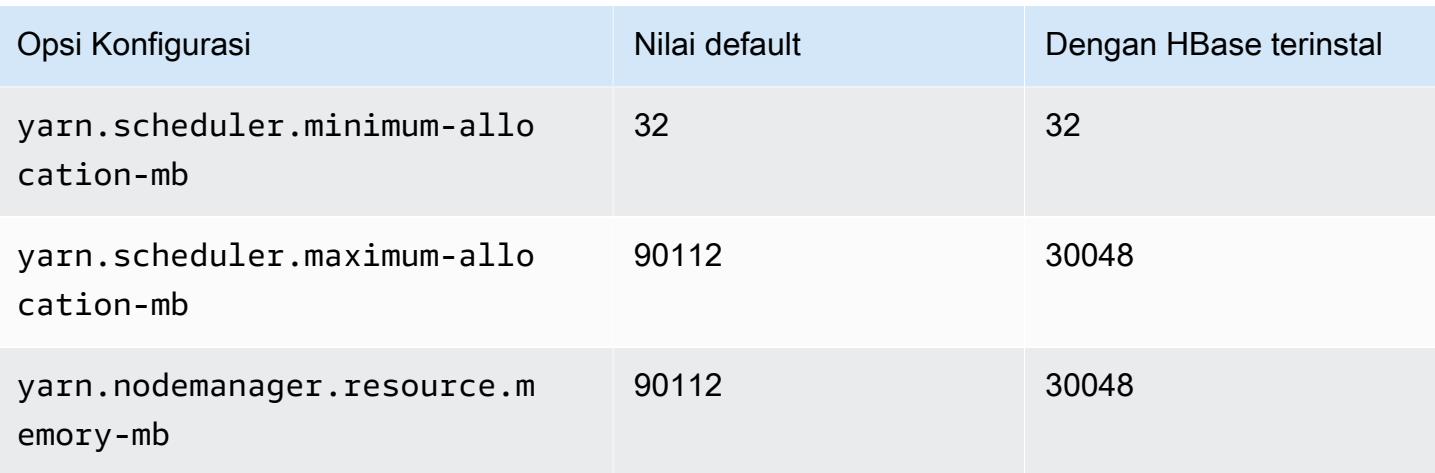

### c5a.16xlarge

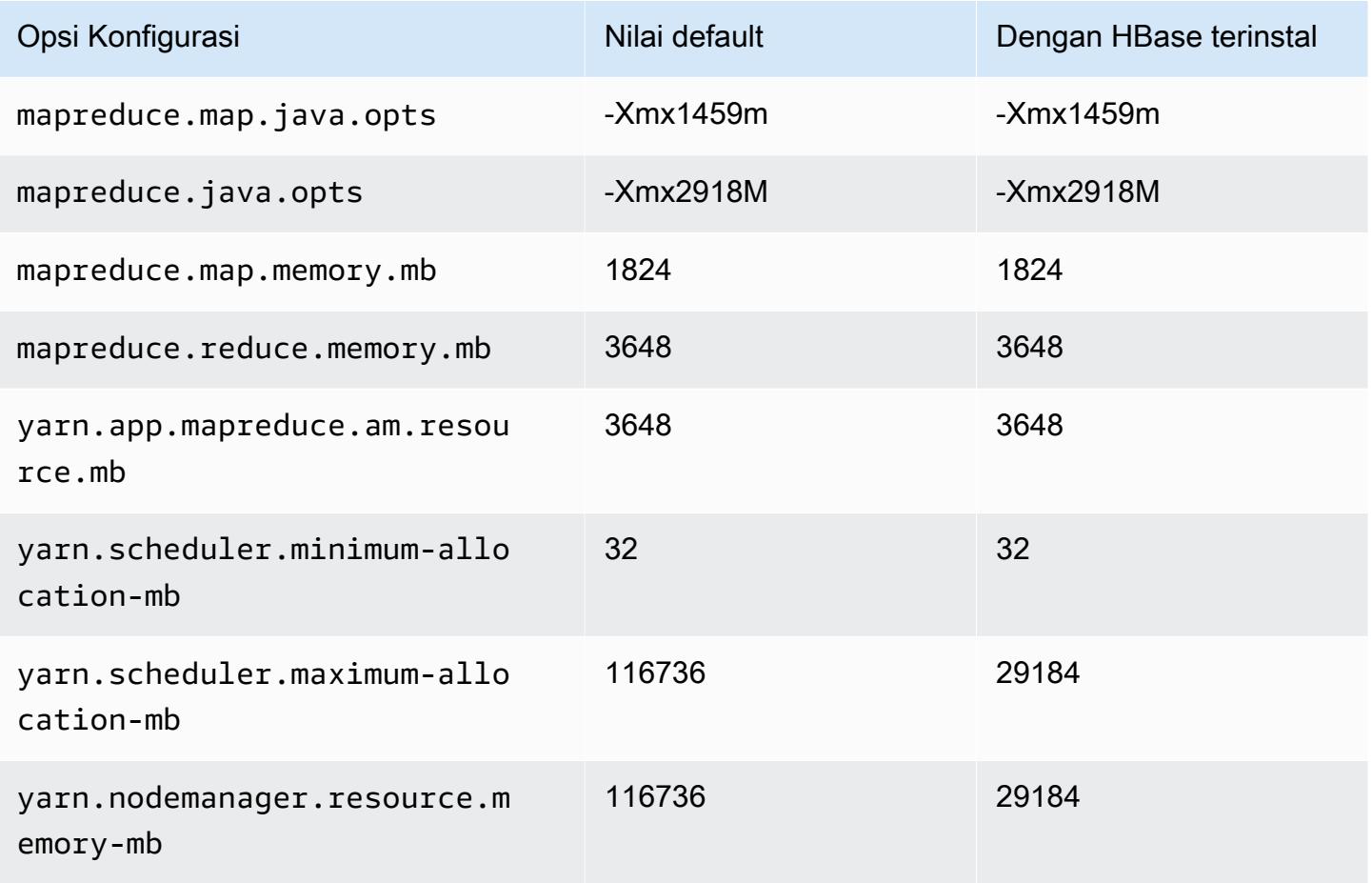

### c5a.24xlarge

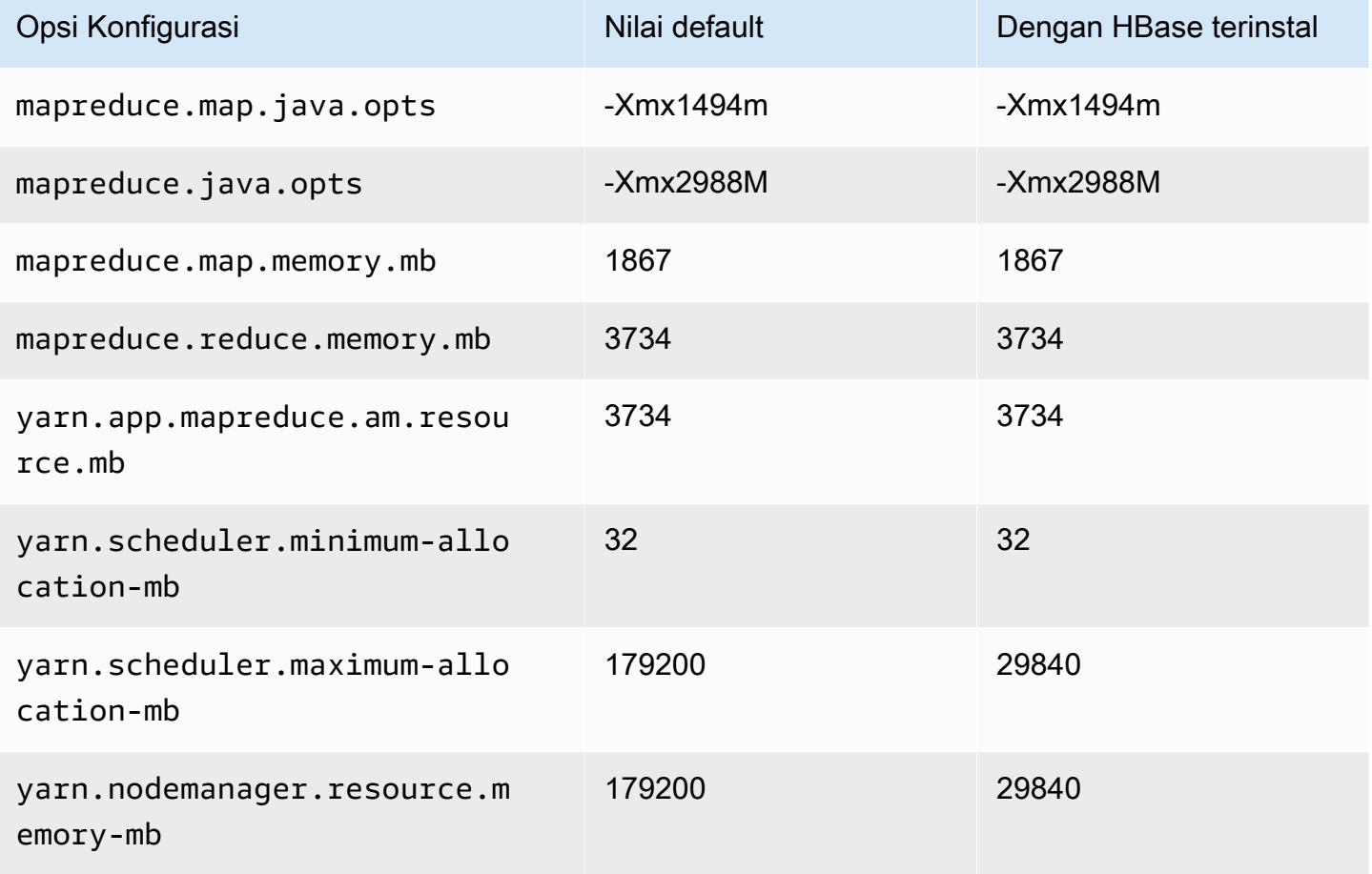

### <span id="page-3377-0"></span>Instans c5ad

### c5ad.xlarge

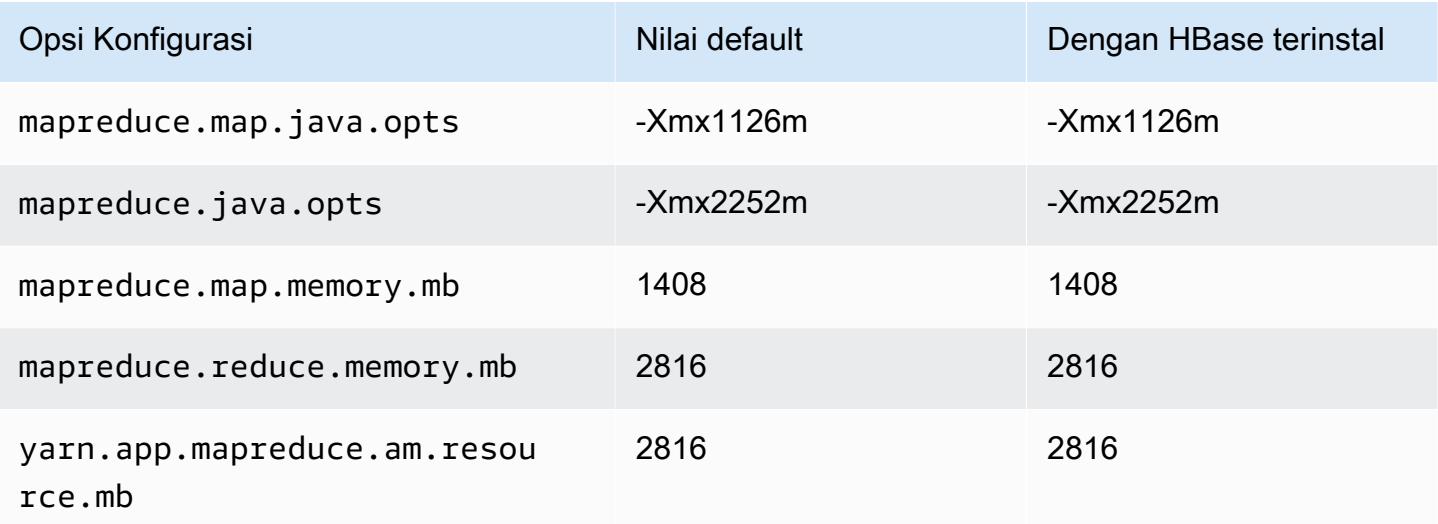

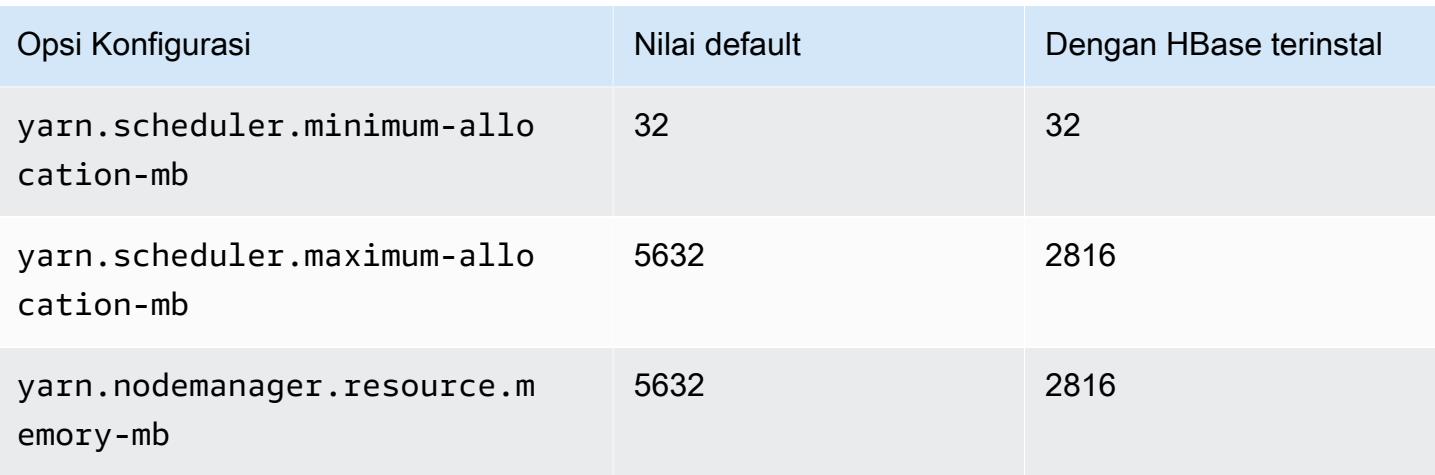

### c5ad.2xlarge

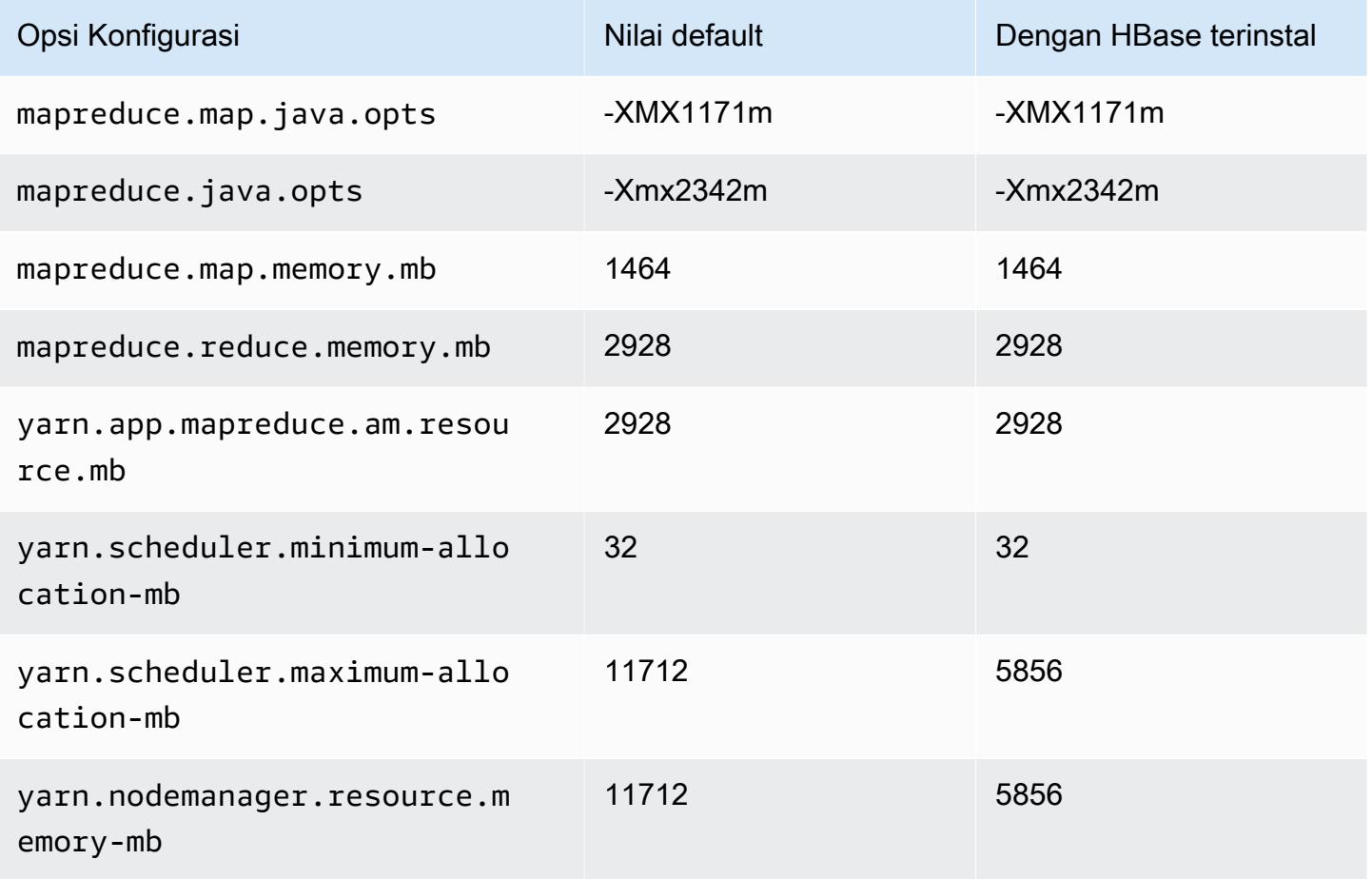

#### c5ad.4xlarge

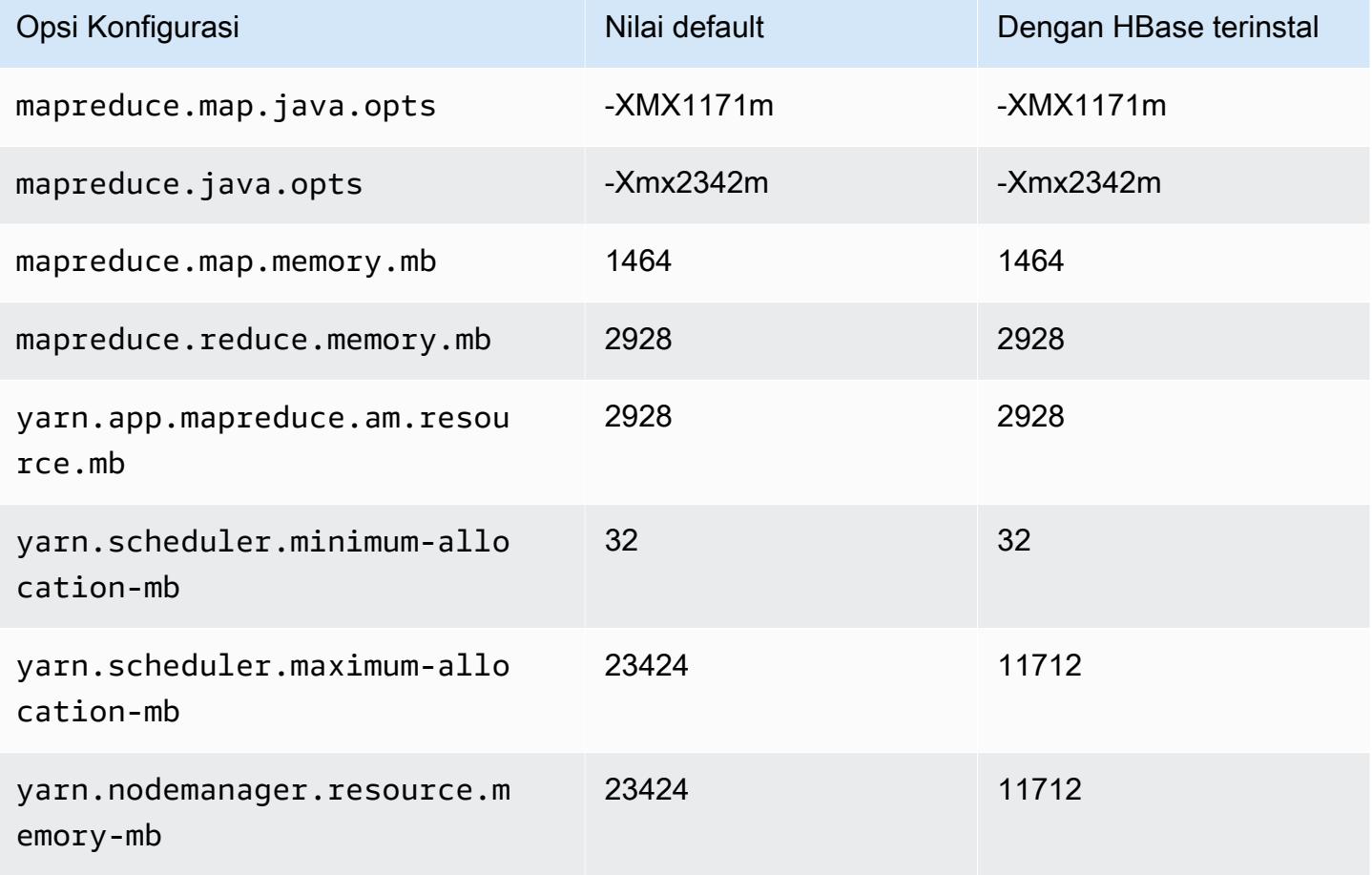

### c5ad.8xlarge

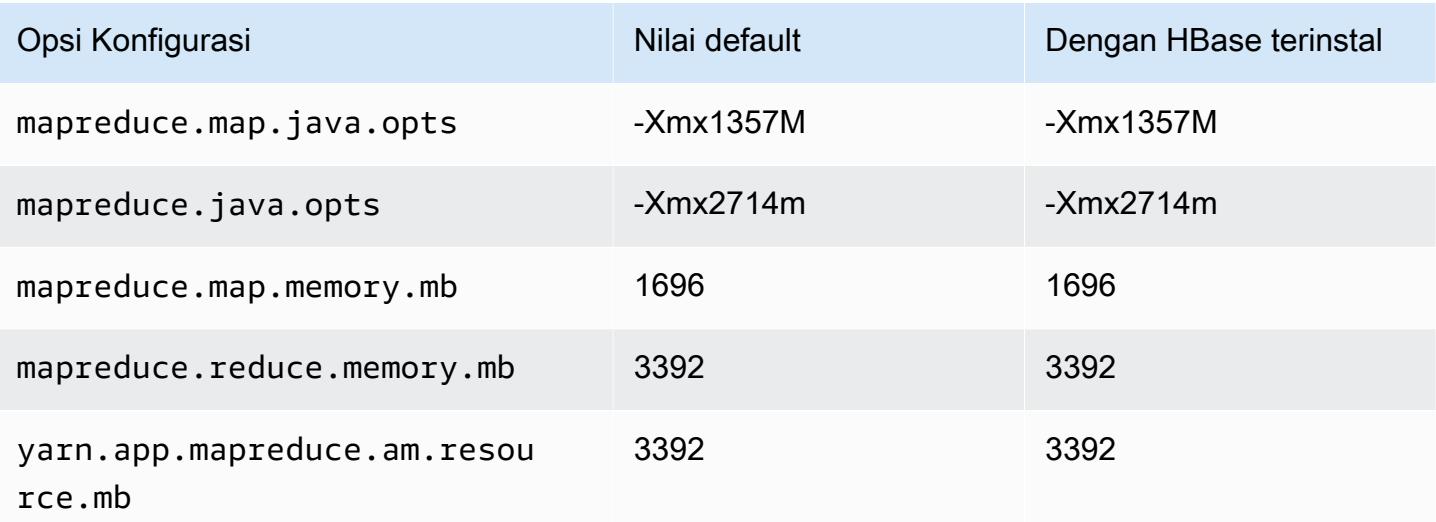

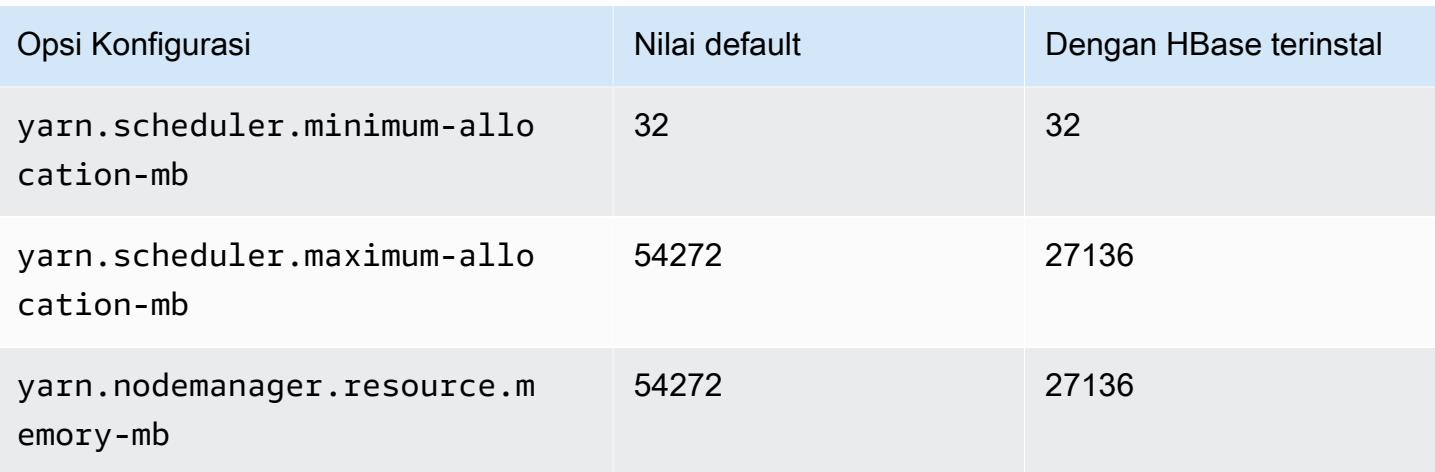

### c5ad.12xlarge

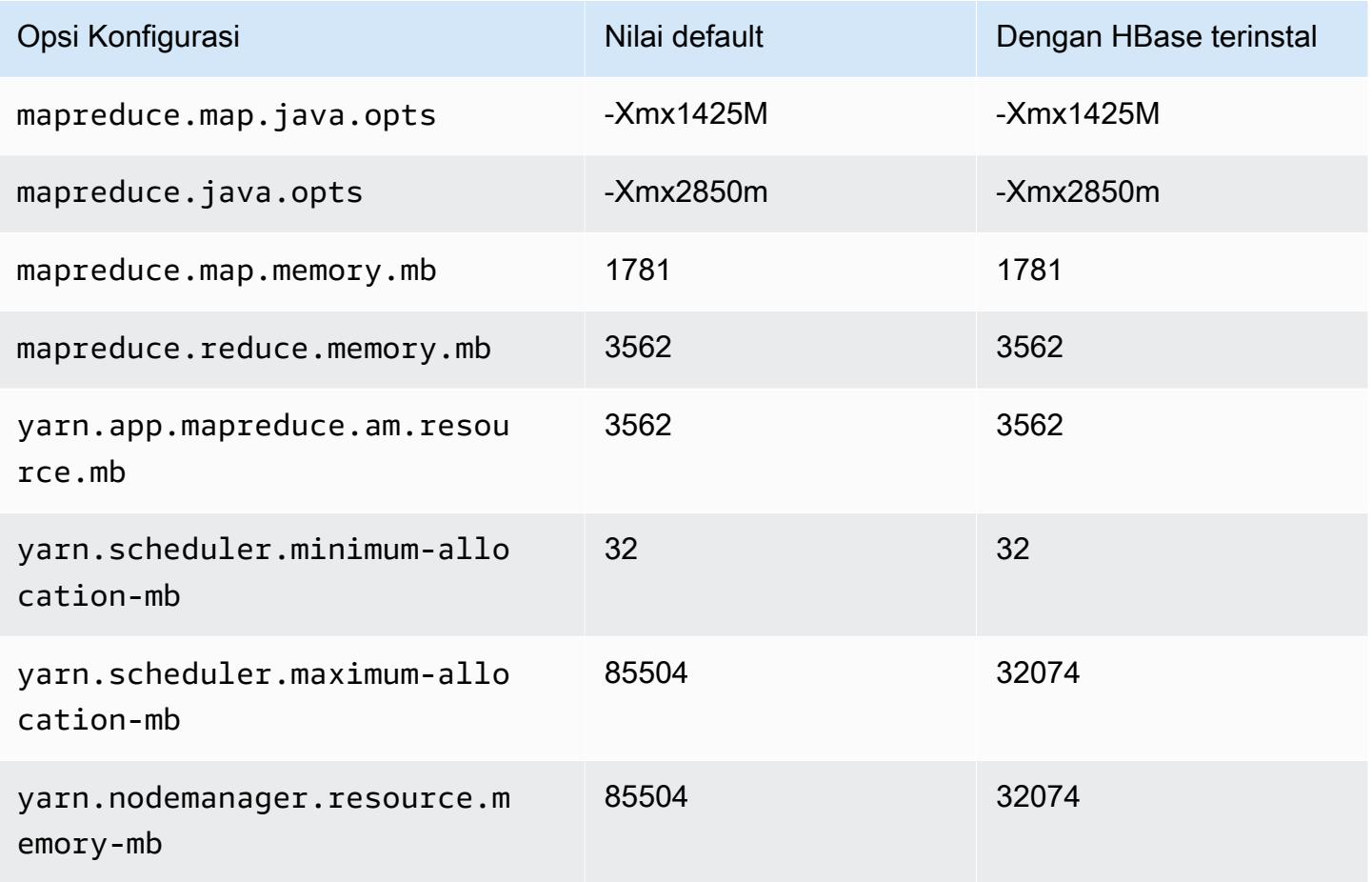

#### c5ad.16xlarge

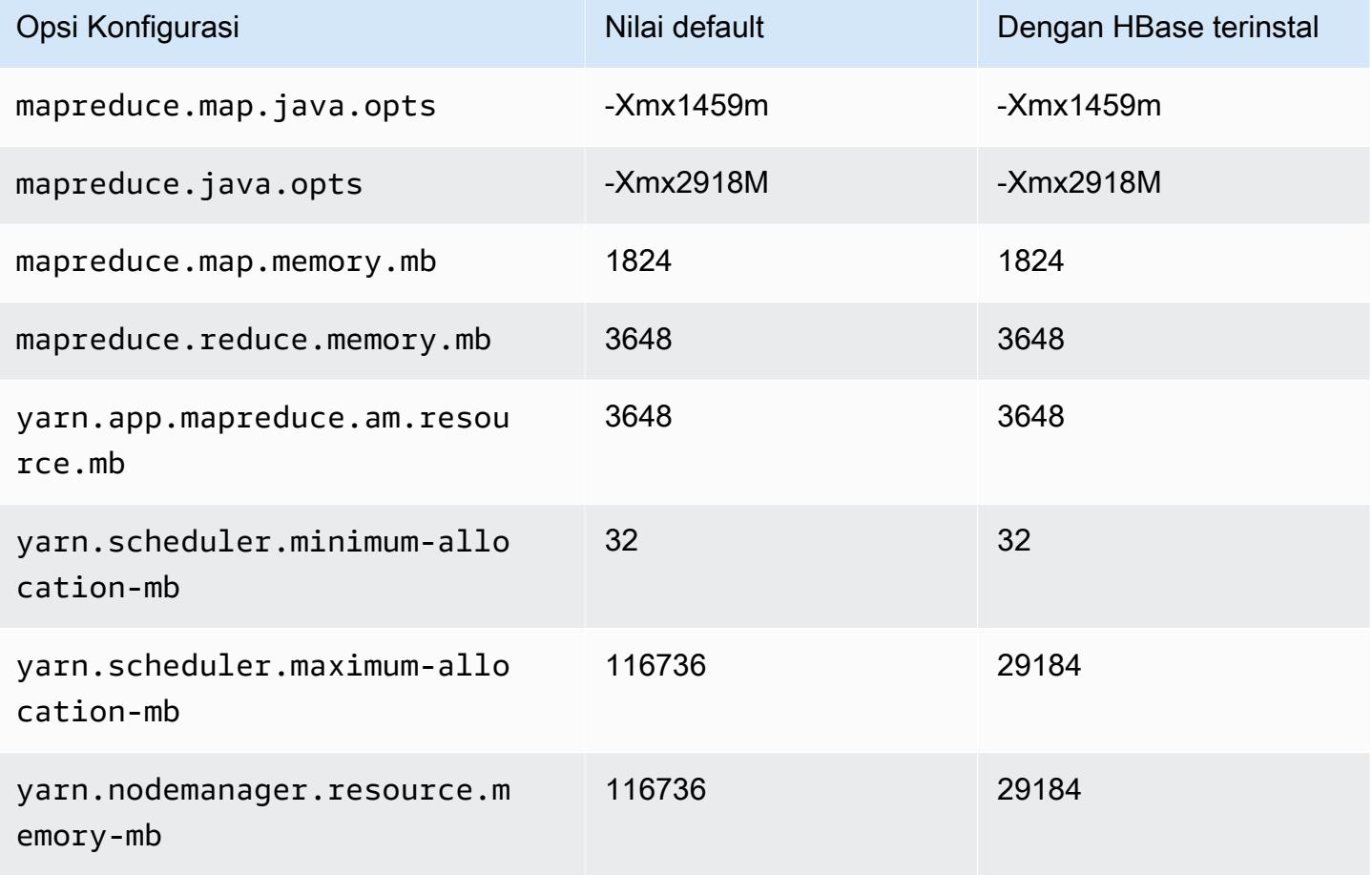

### c5ad.24xlarge

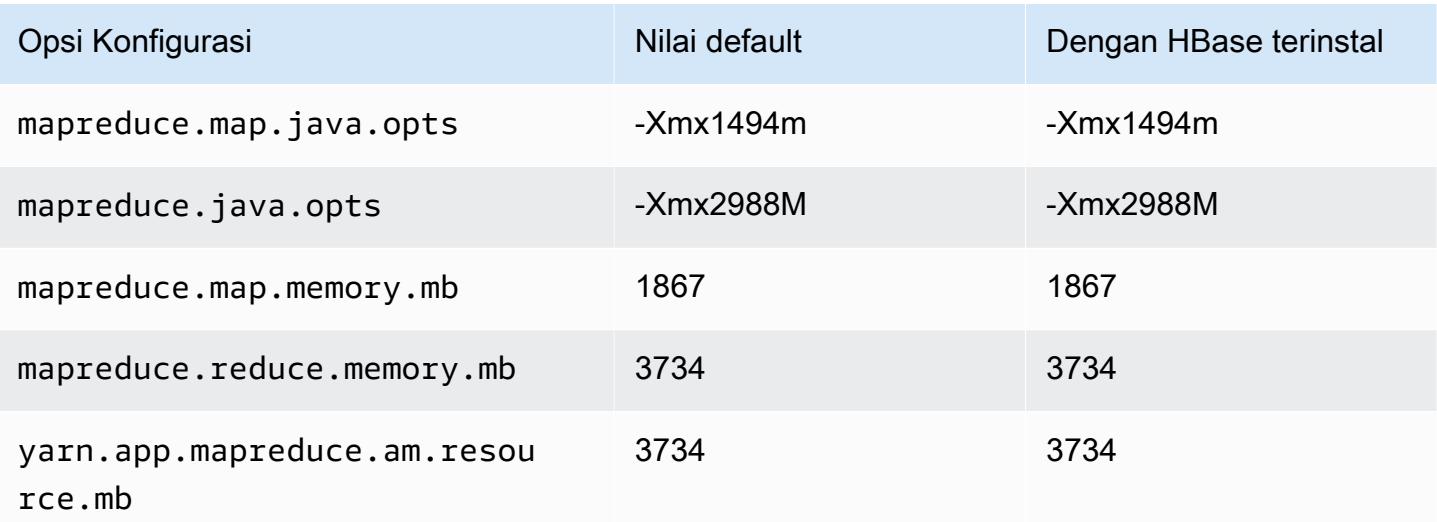

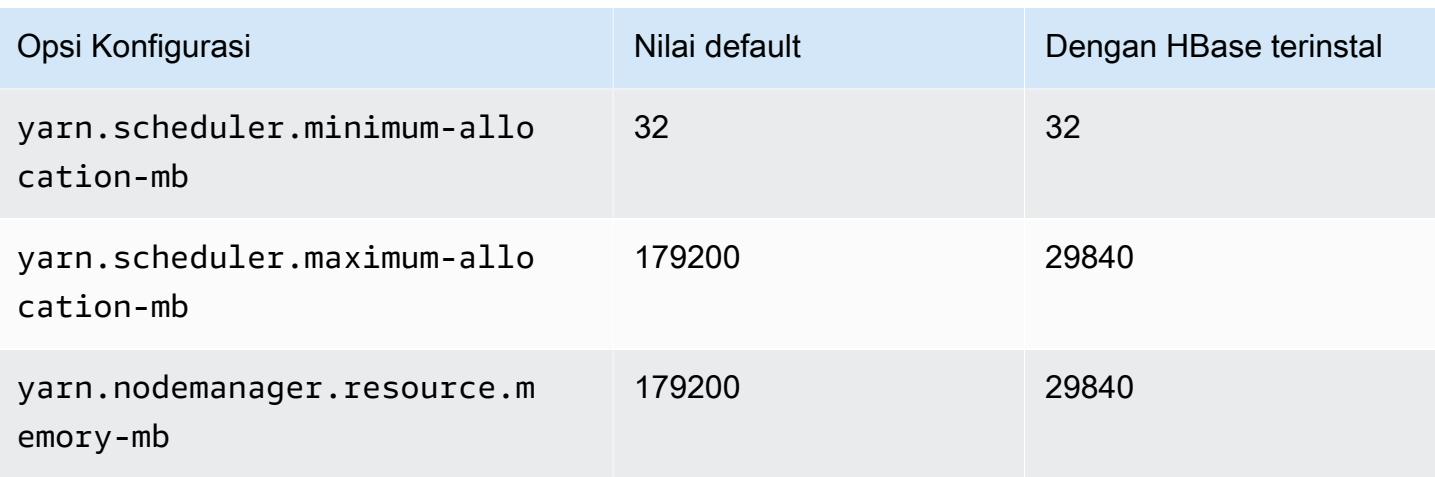

### <span id="page-3382-0"></span>Instans c5d

### c5d.xlarge

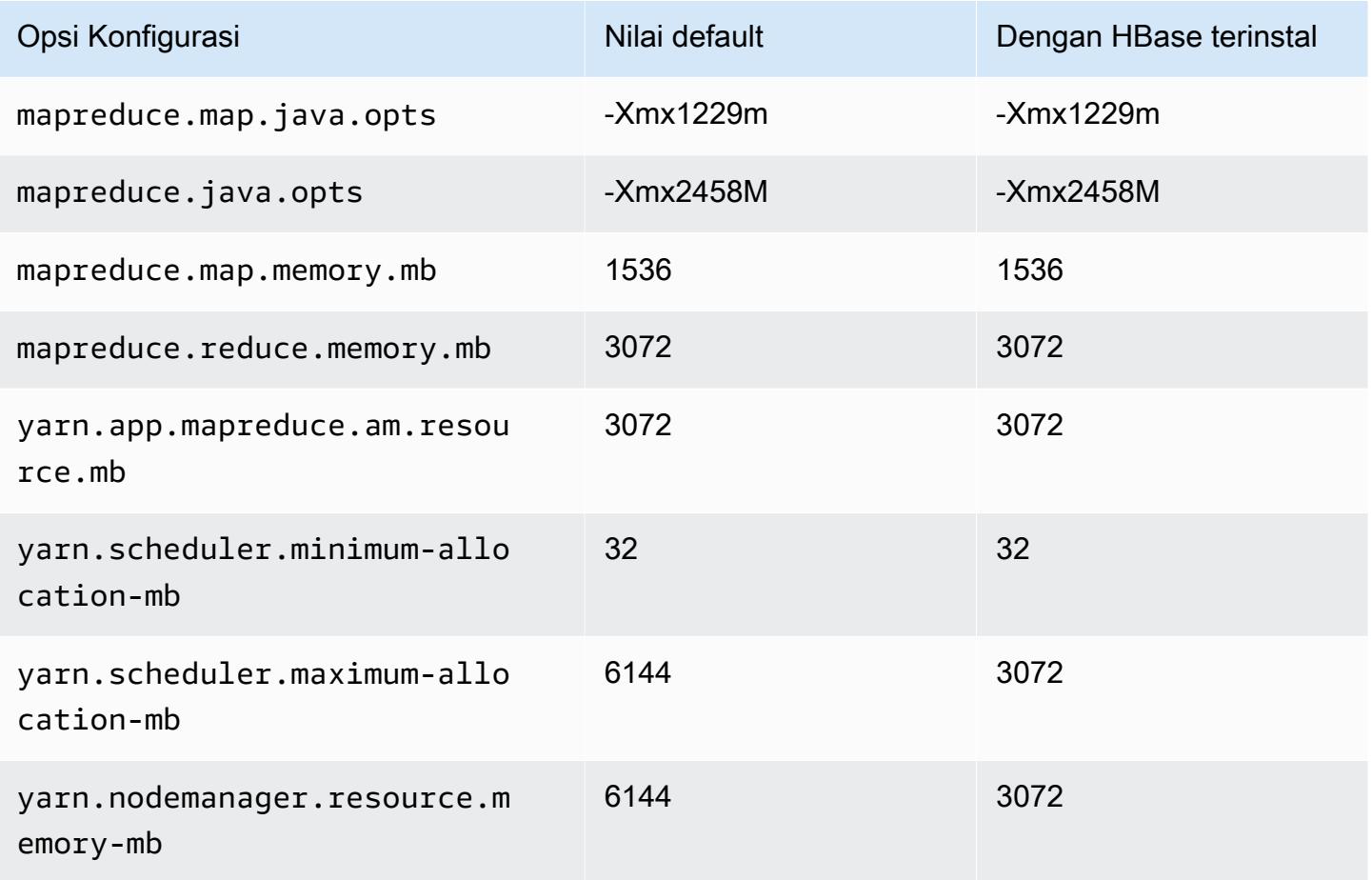

## c5d.2xlarge

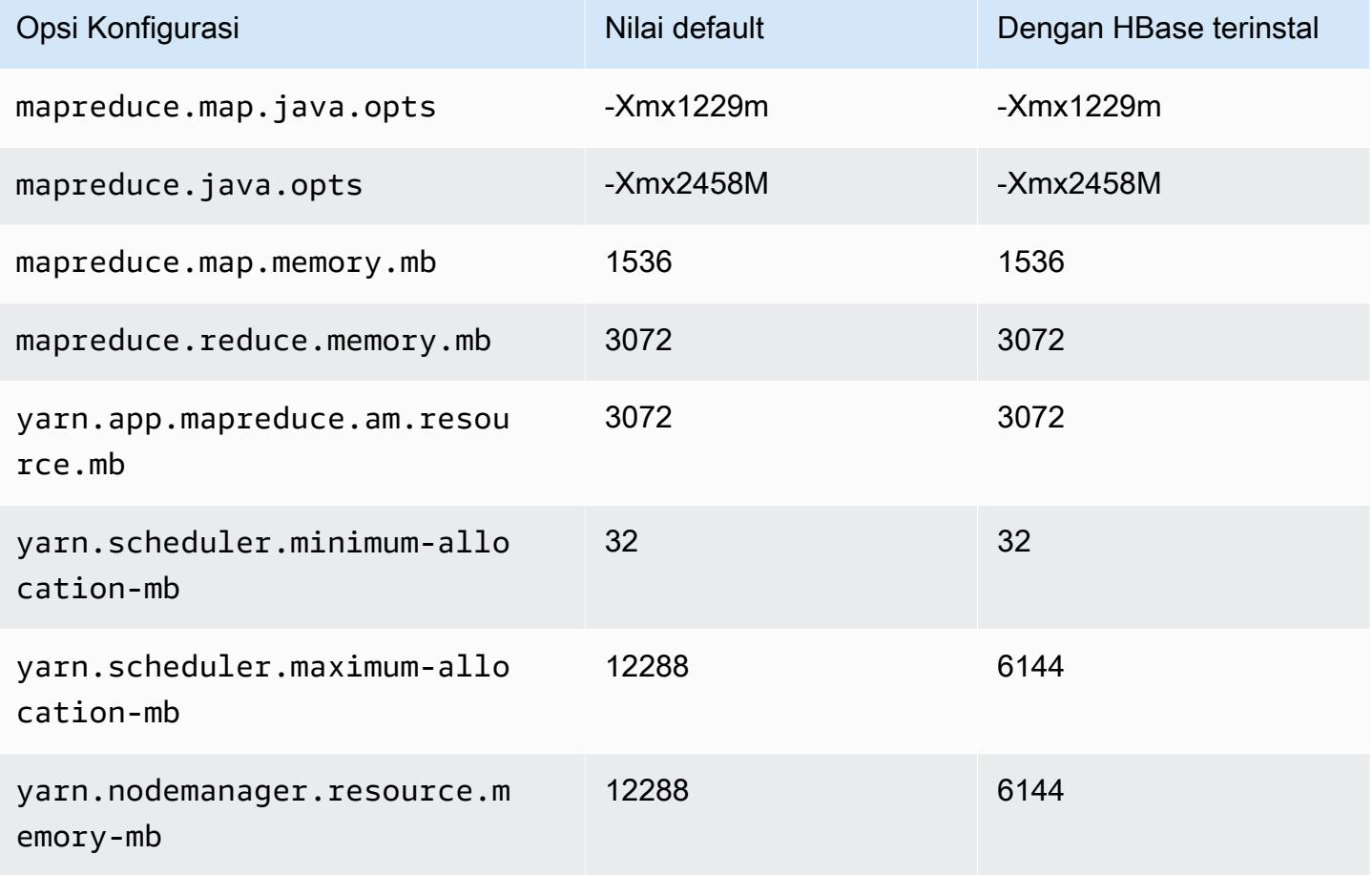

### c5d.4xlarge

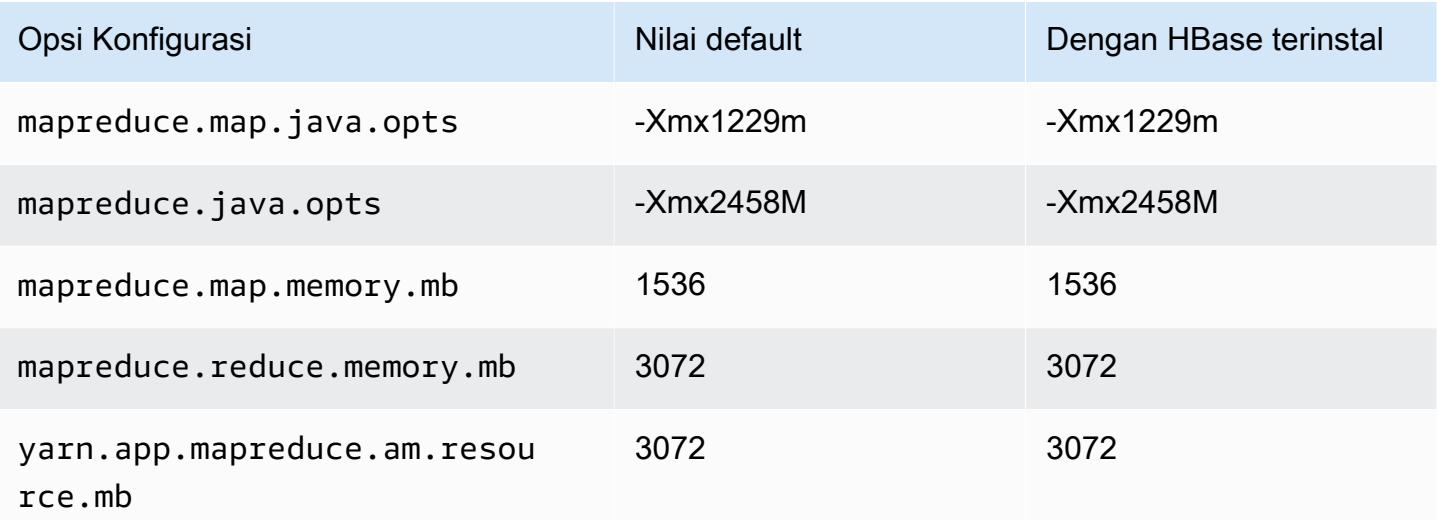
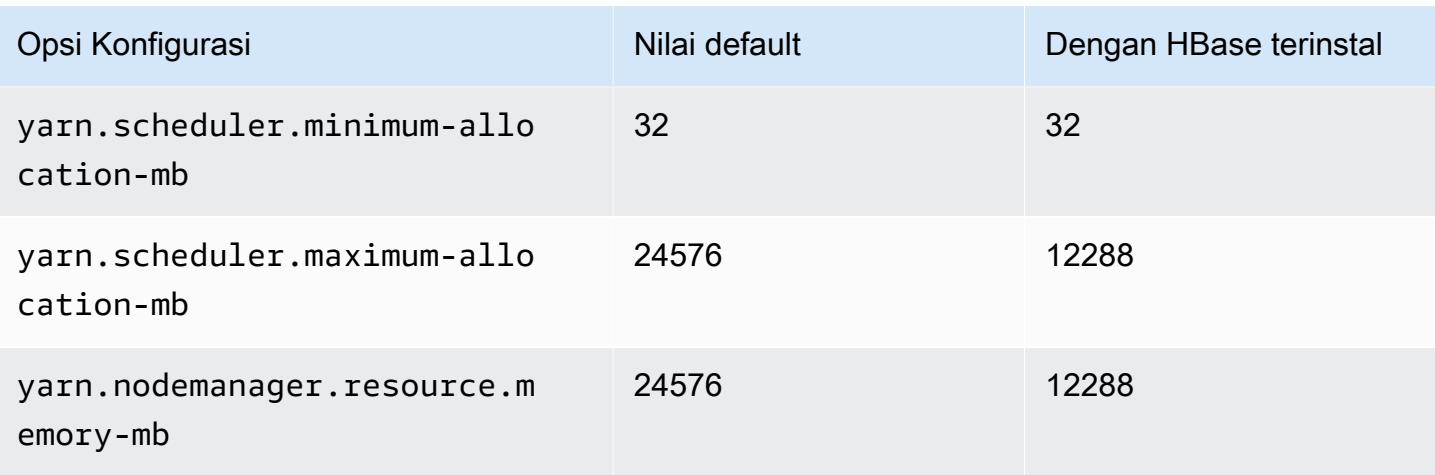

# c5d.9xlarge

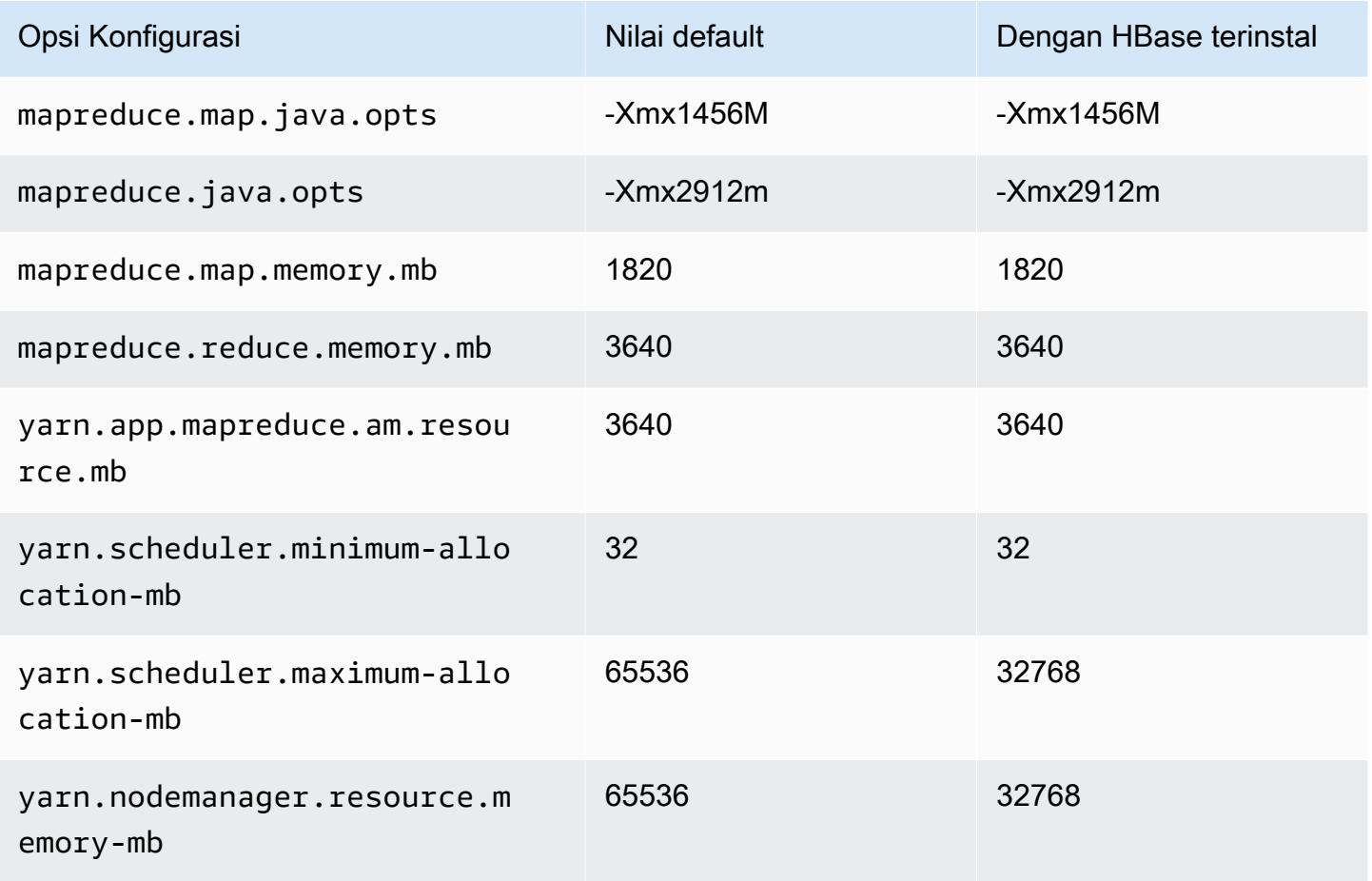

# c5d.12xlarge

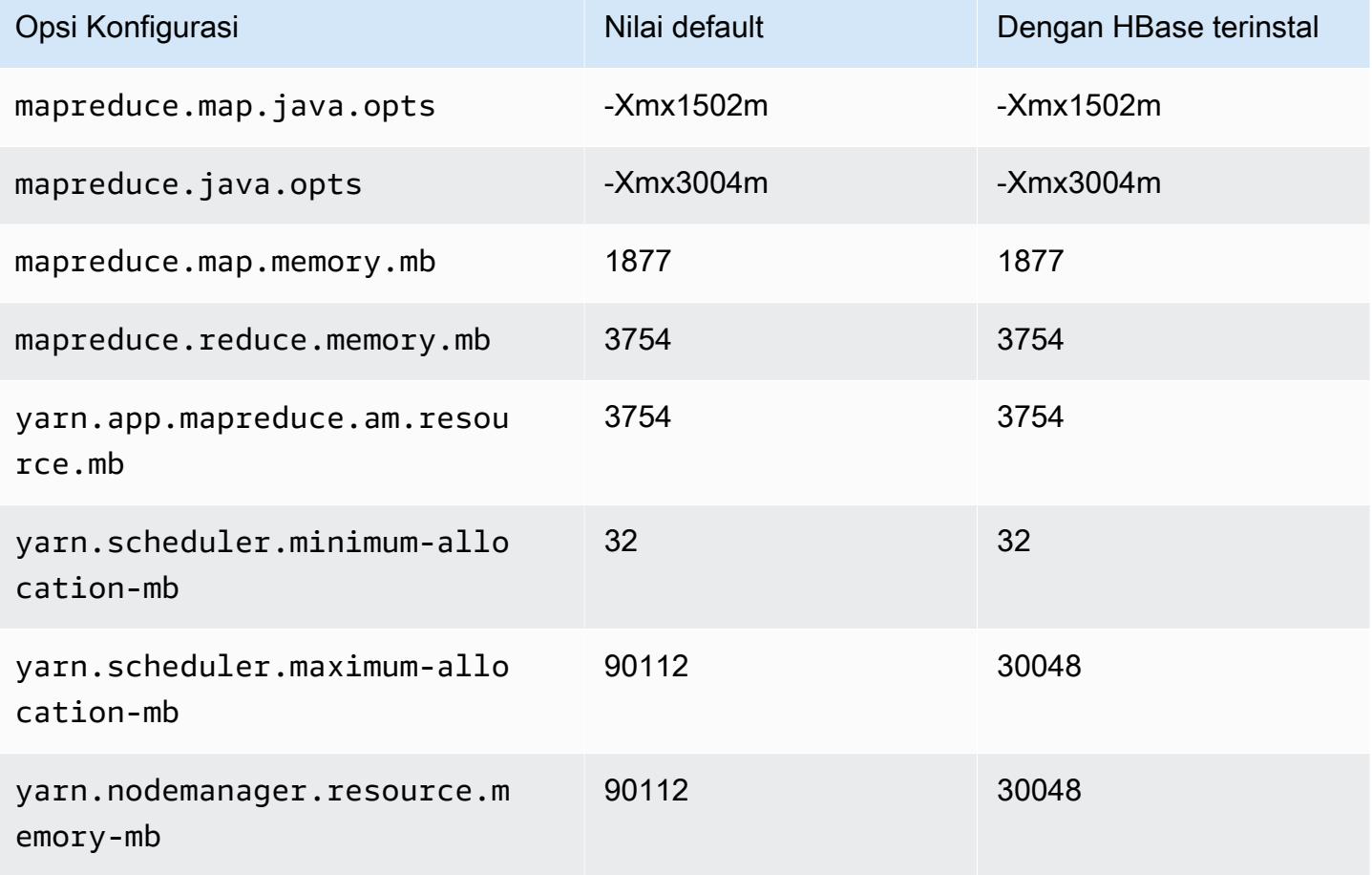

### c5d.18xlarge

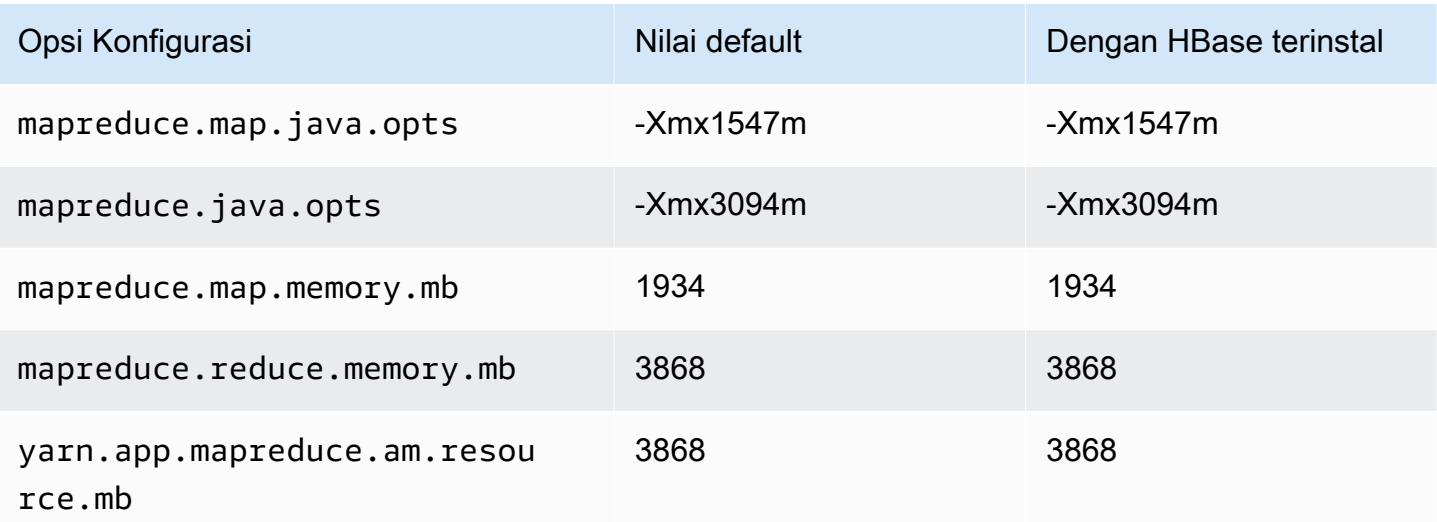

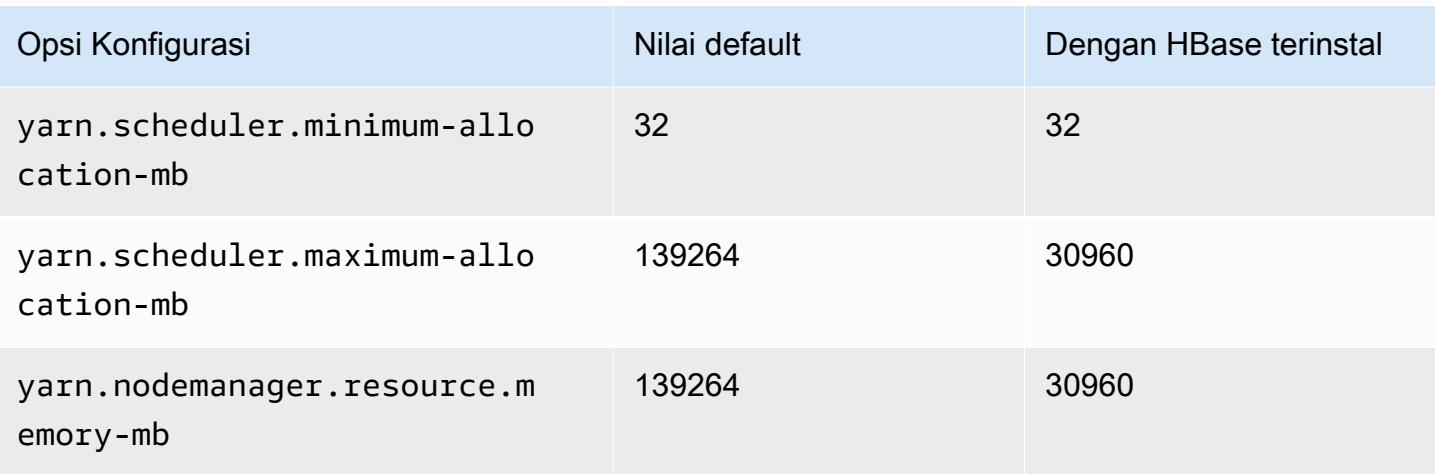

## c5d.24xlarge

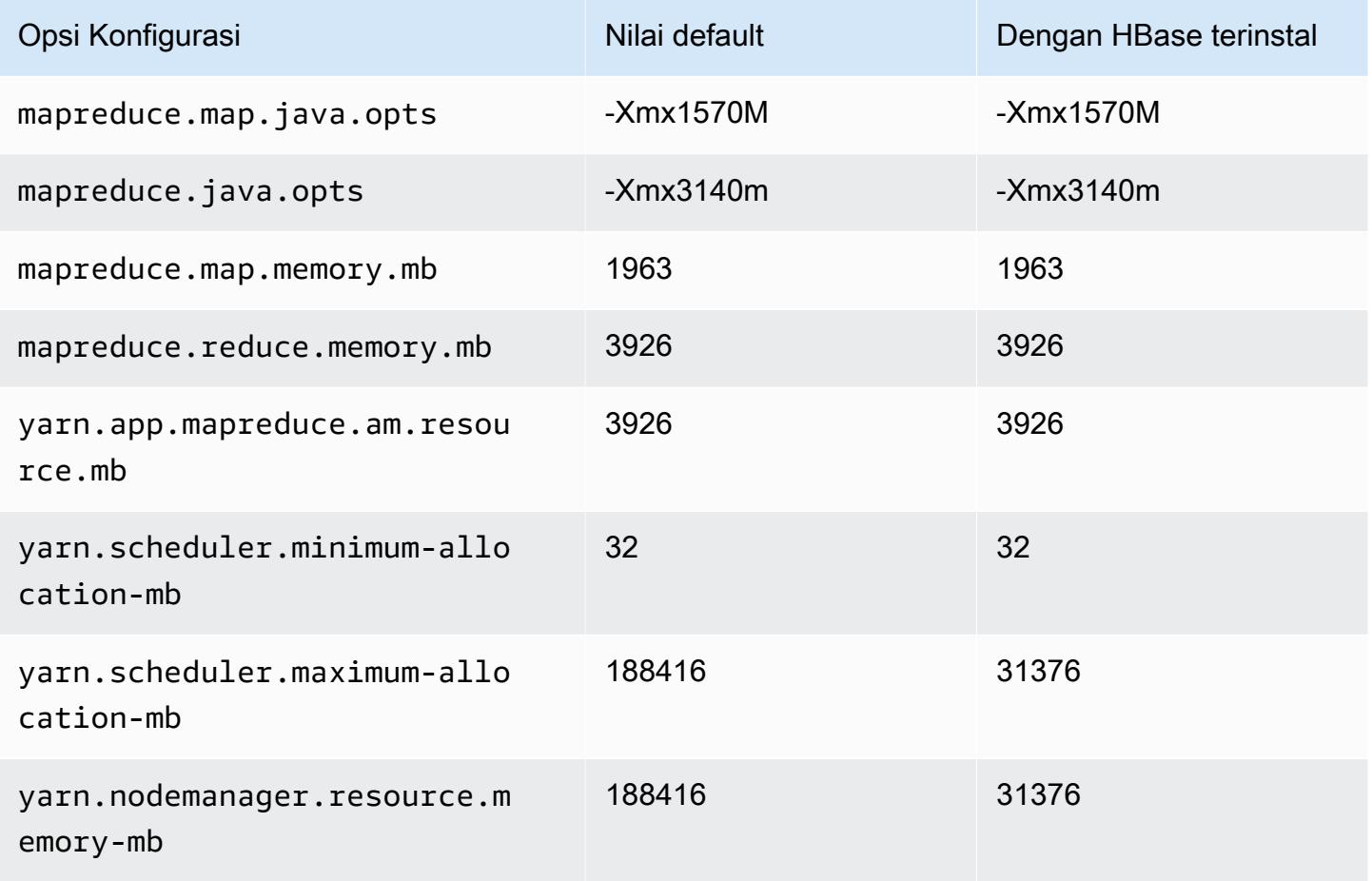

### Instans c5n

### c5n.xlarge

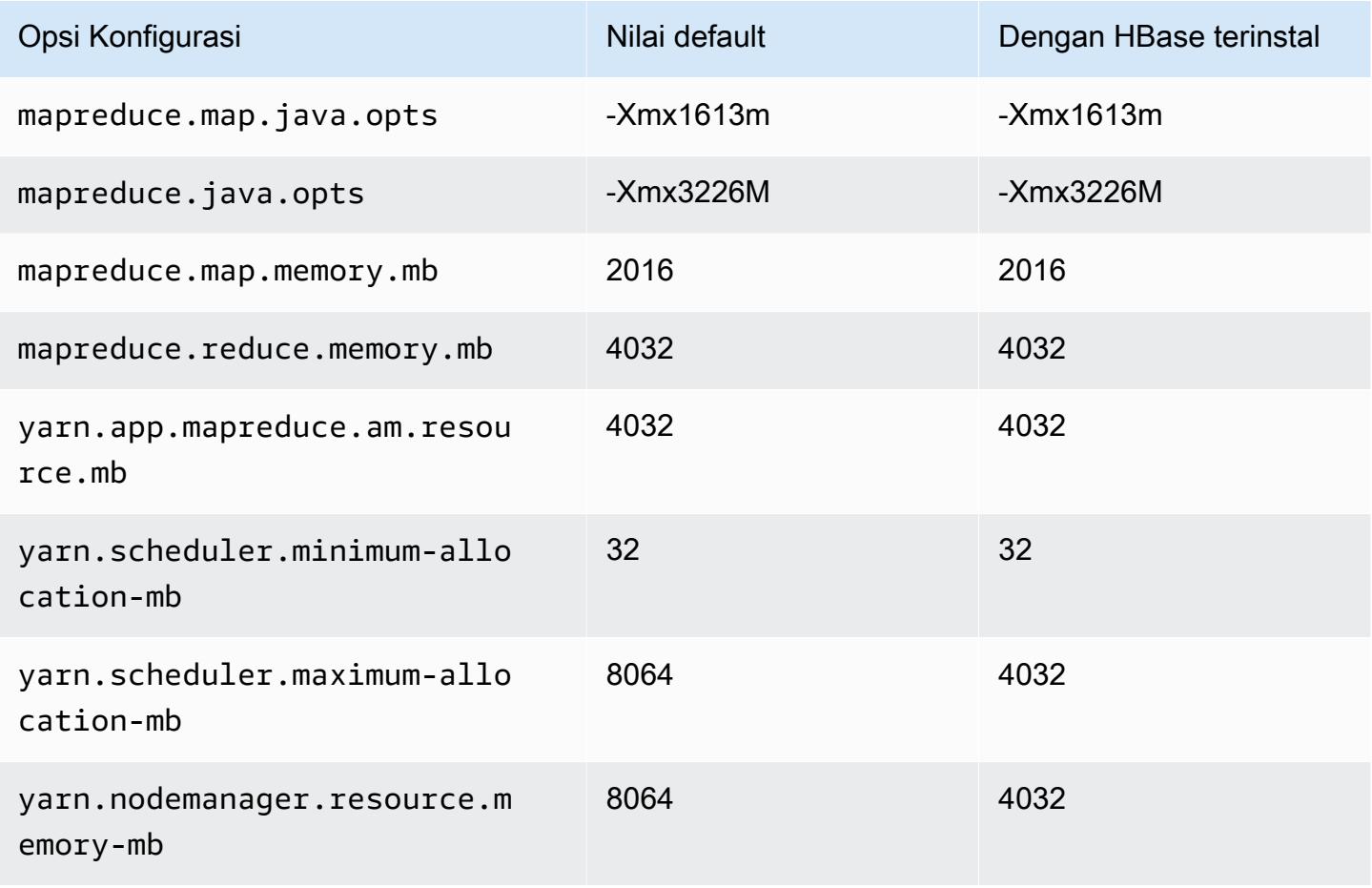

### c5n.2xlarge

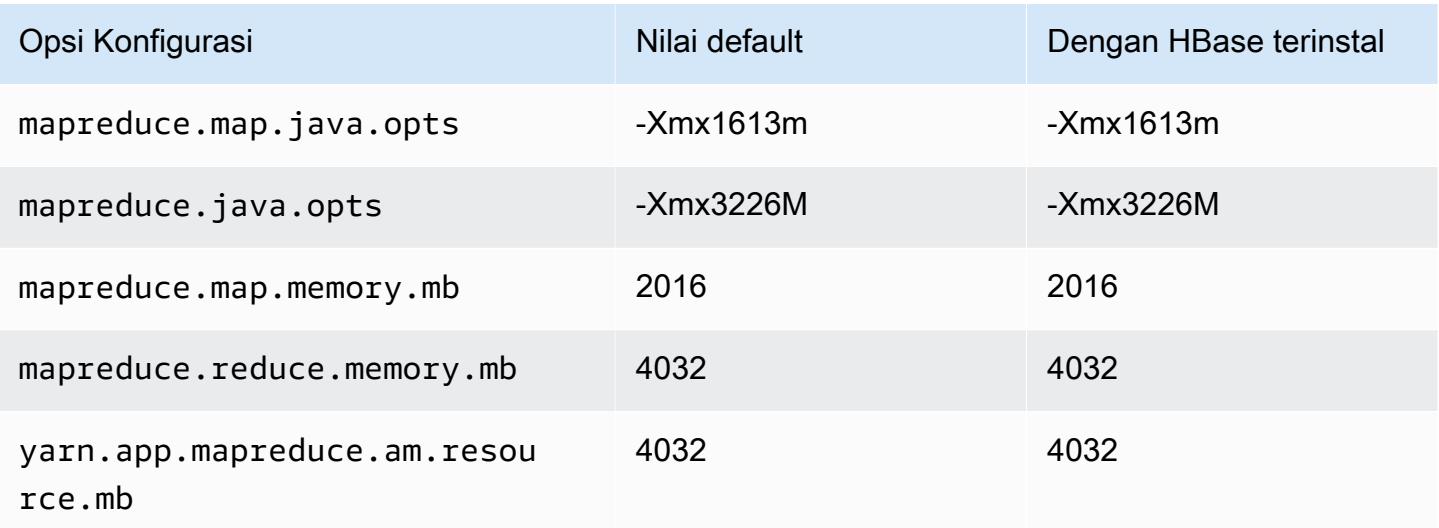

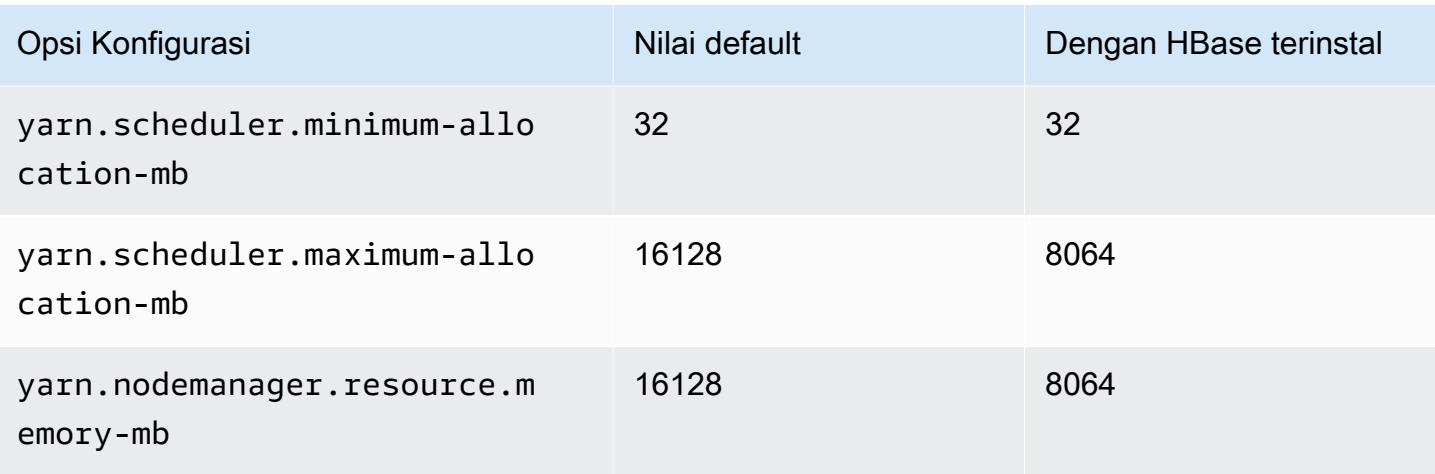

## c5n.4xlarge

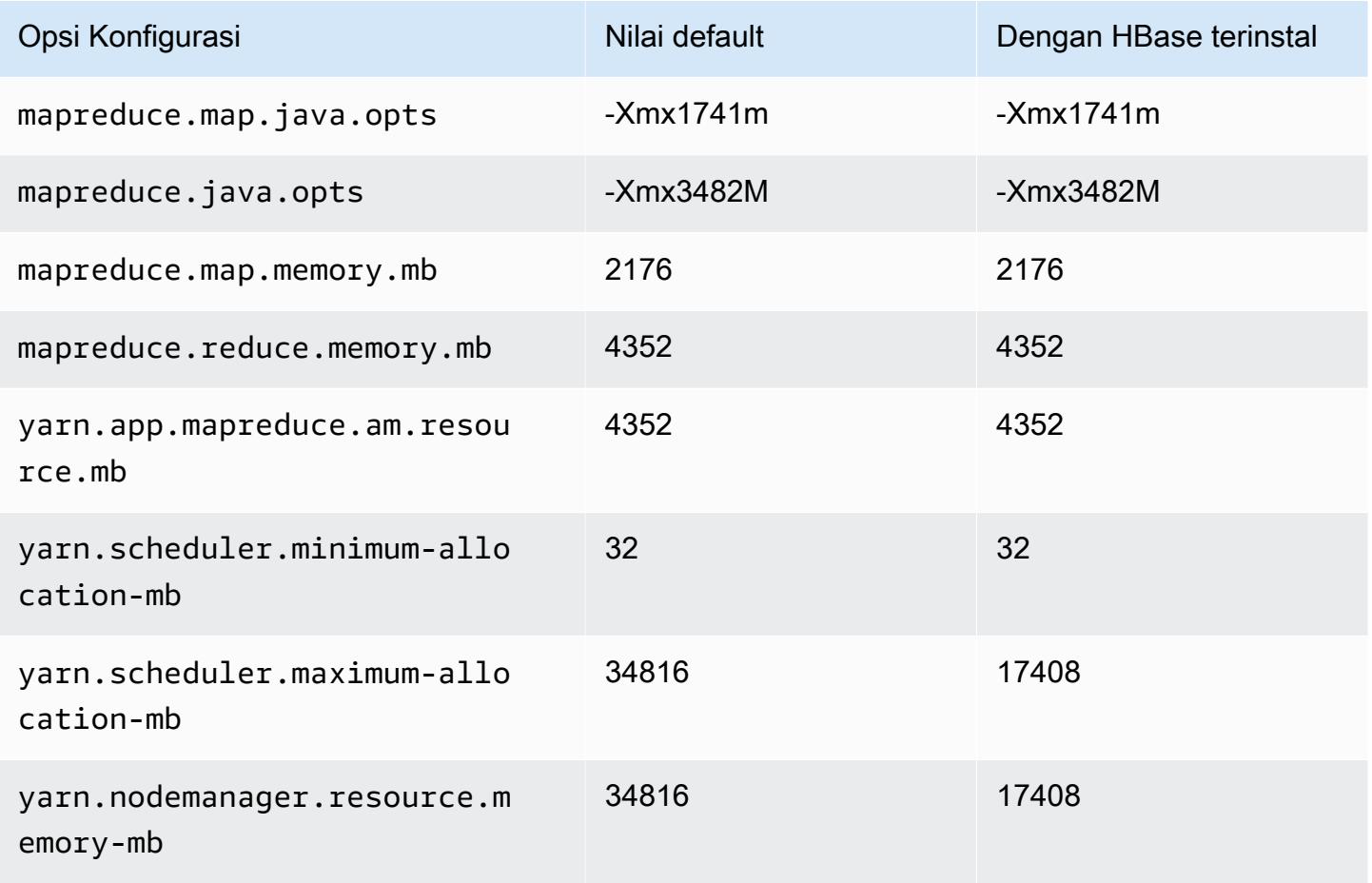

#### c5n.9xlarge

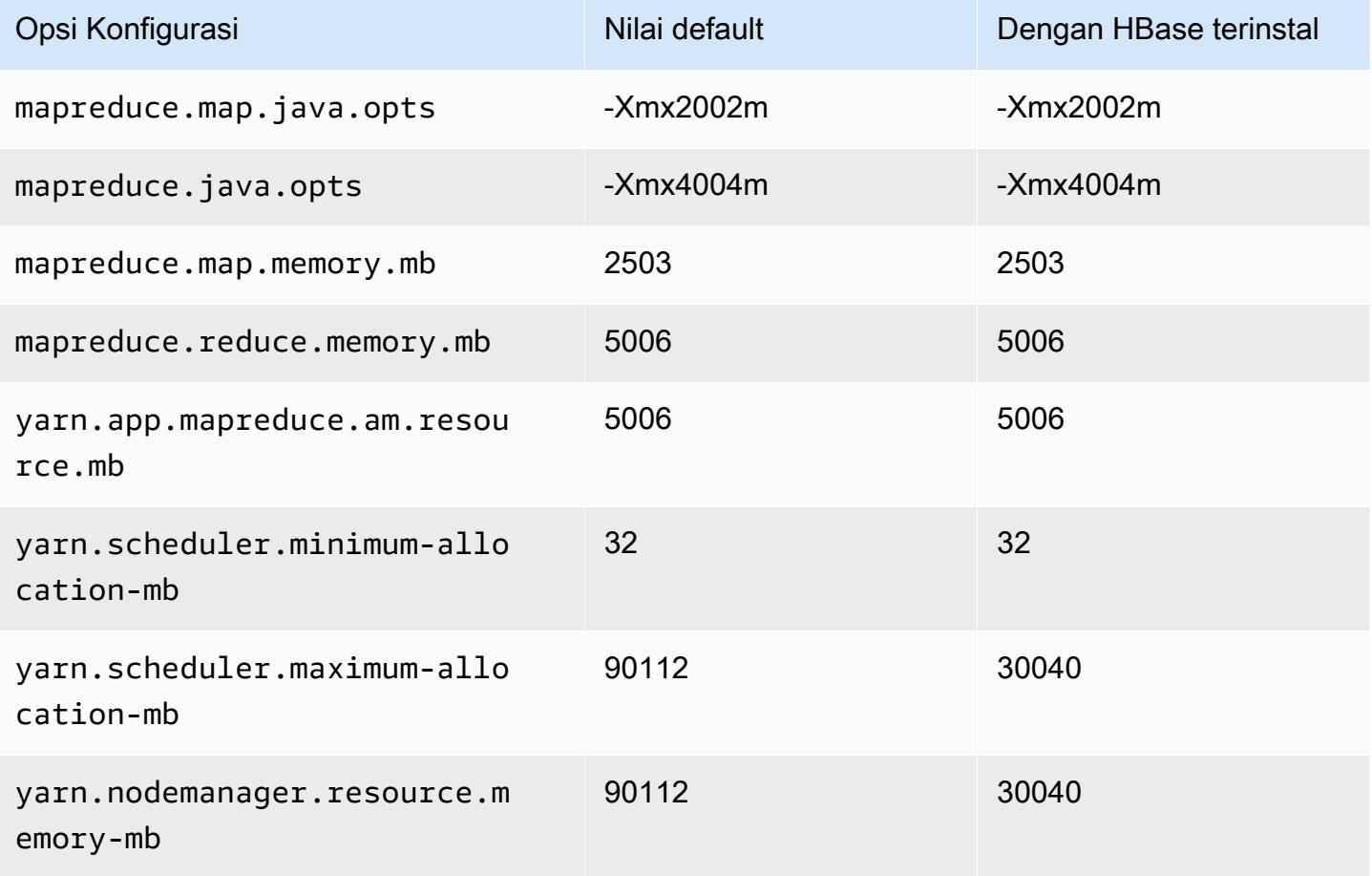

### c5n.18xlarge

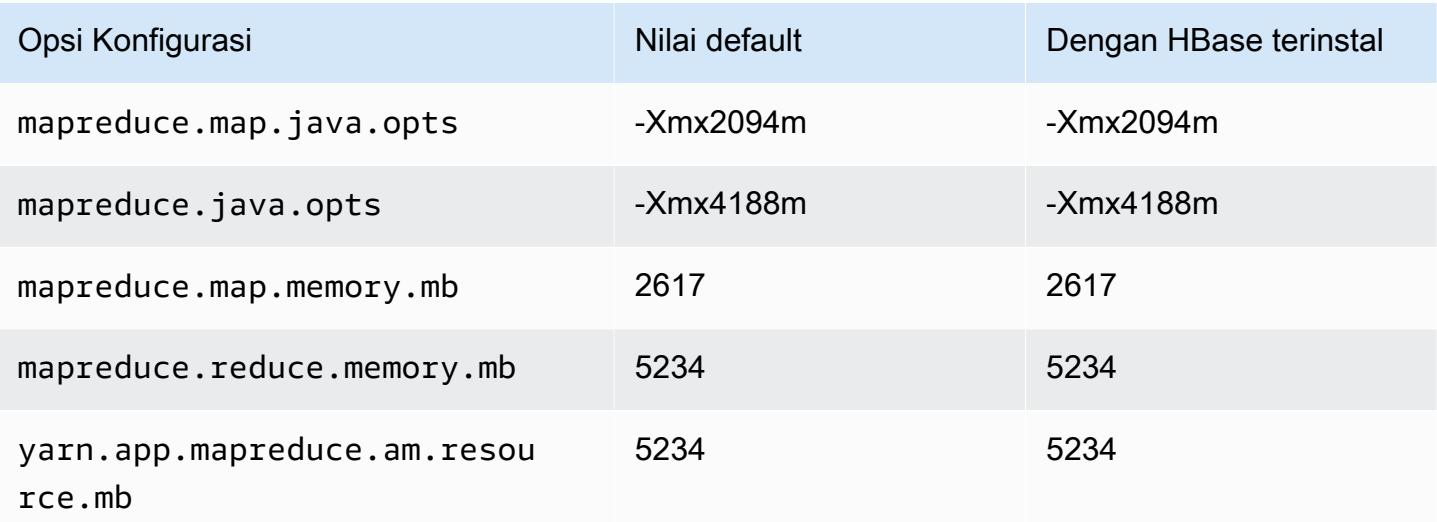

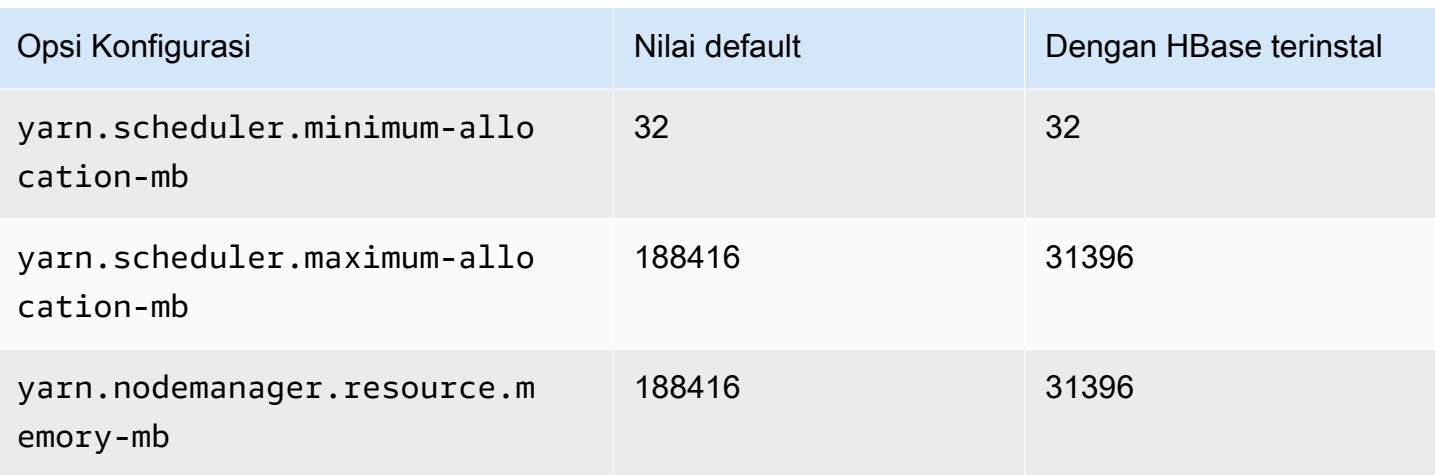

#### contoh c6a

### c6a.xlarge

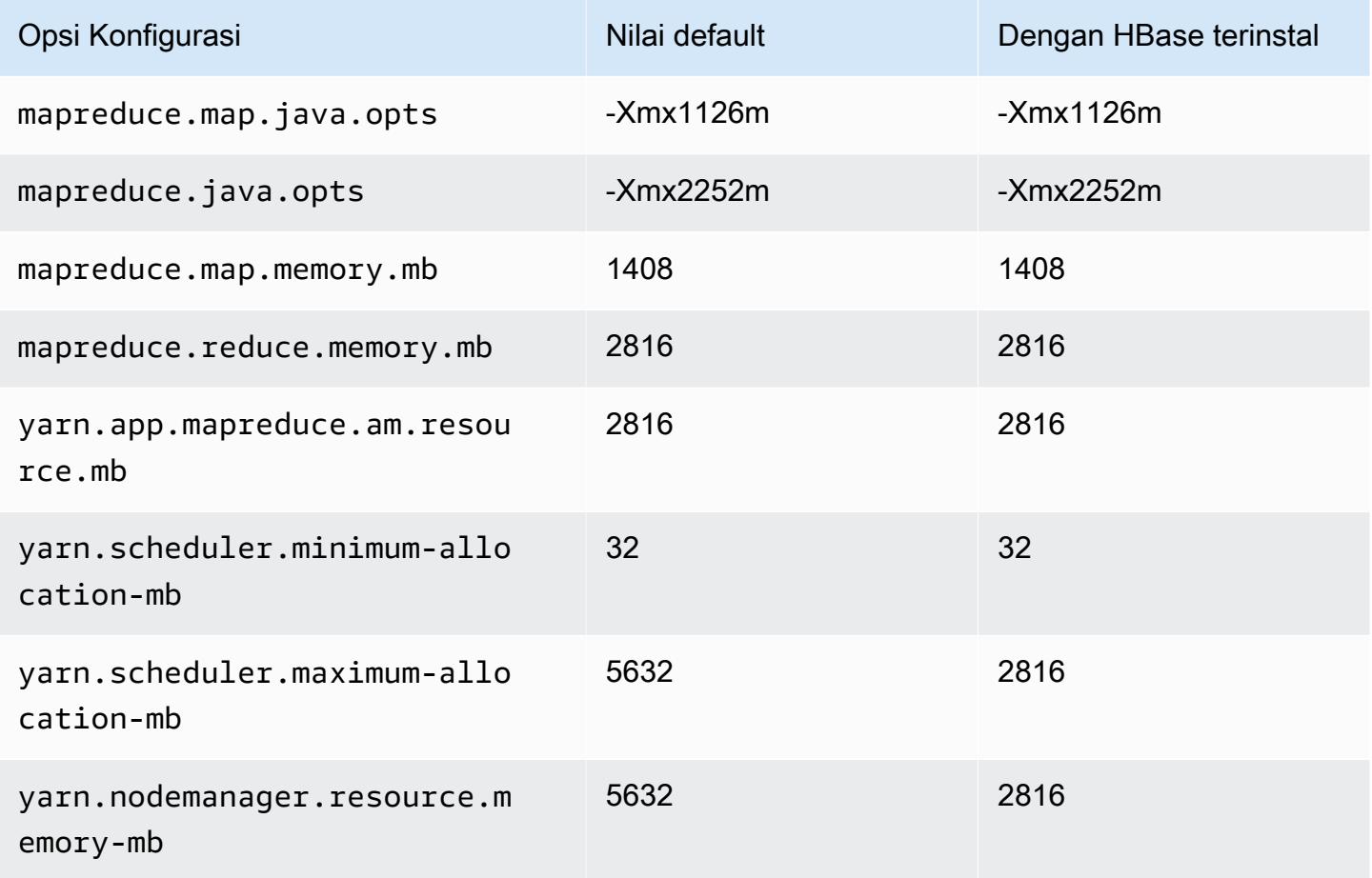

#### c6a.2xlarge

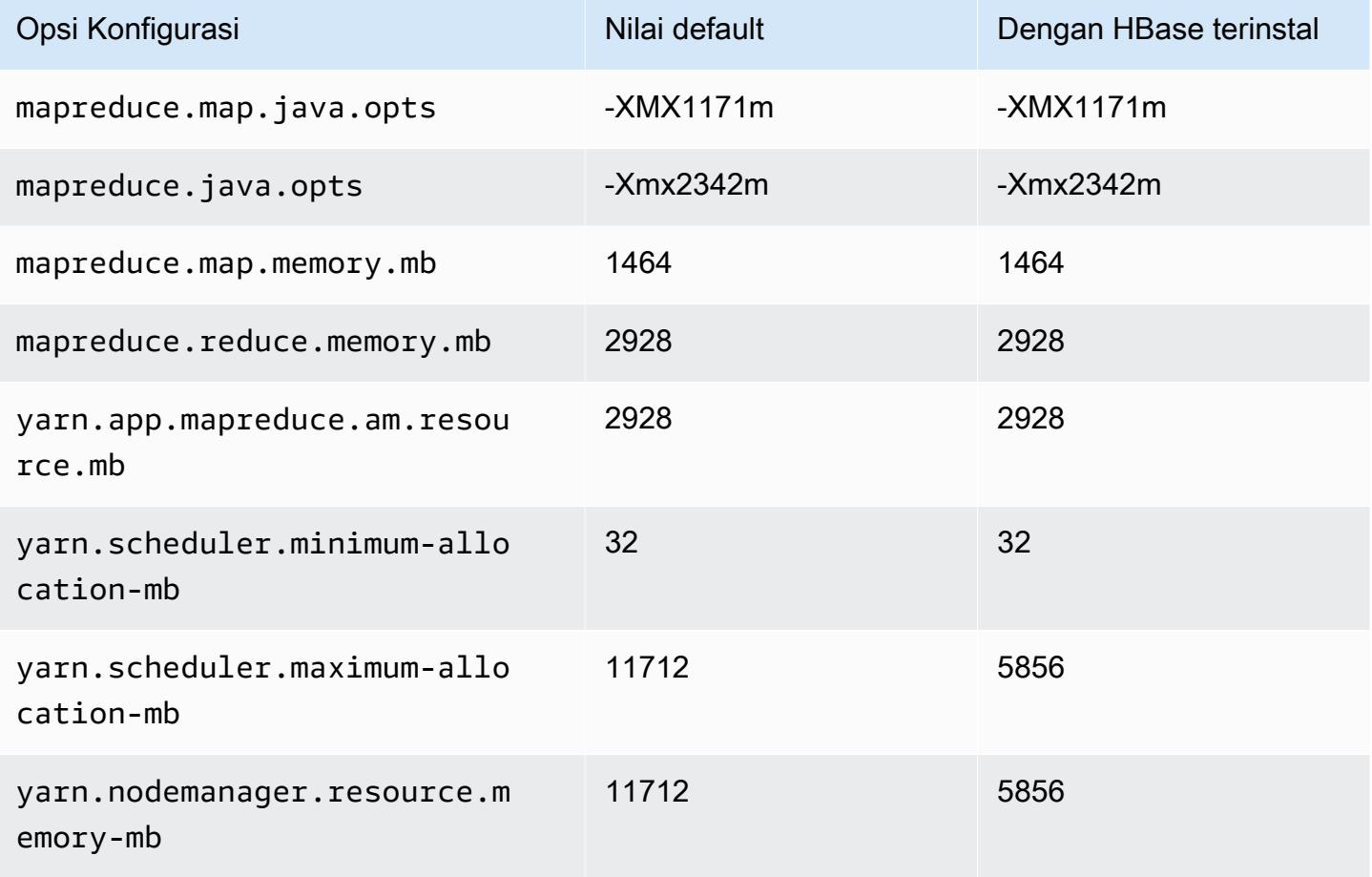

### c6a.4xlarge

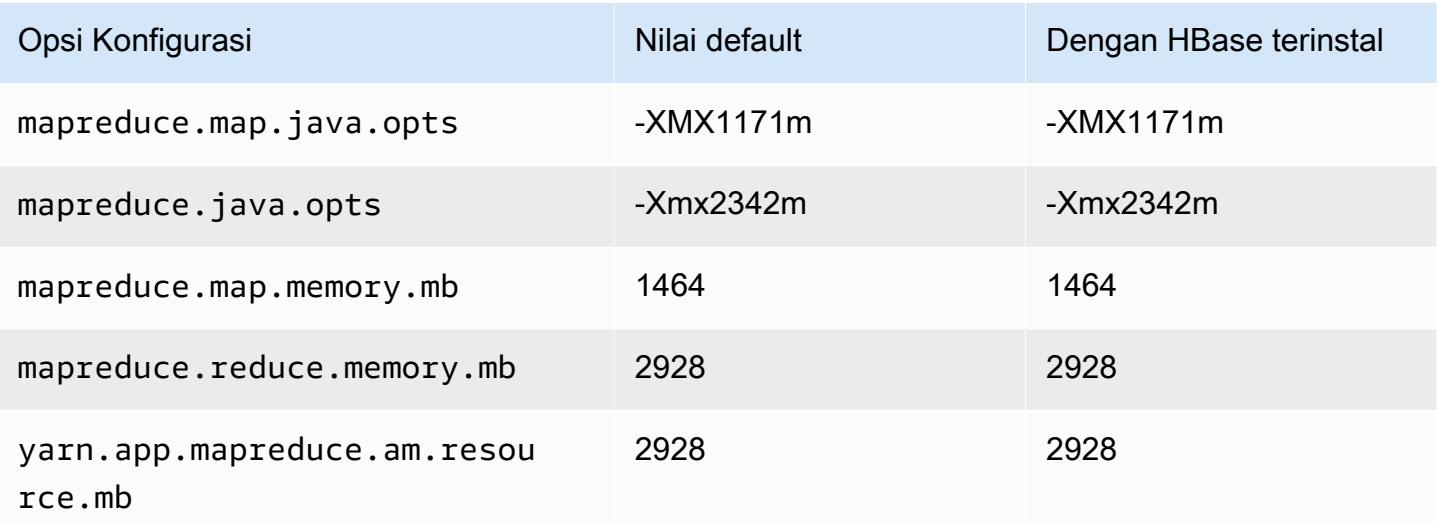

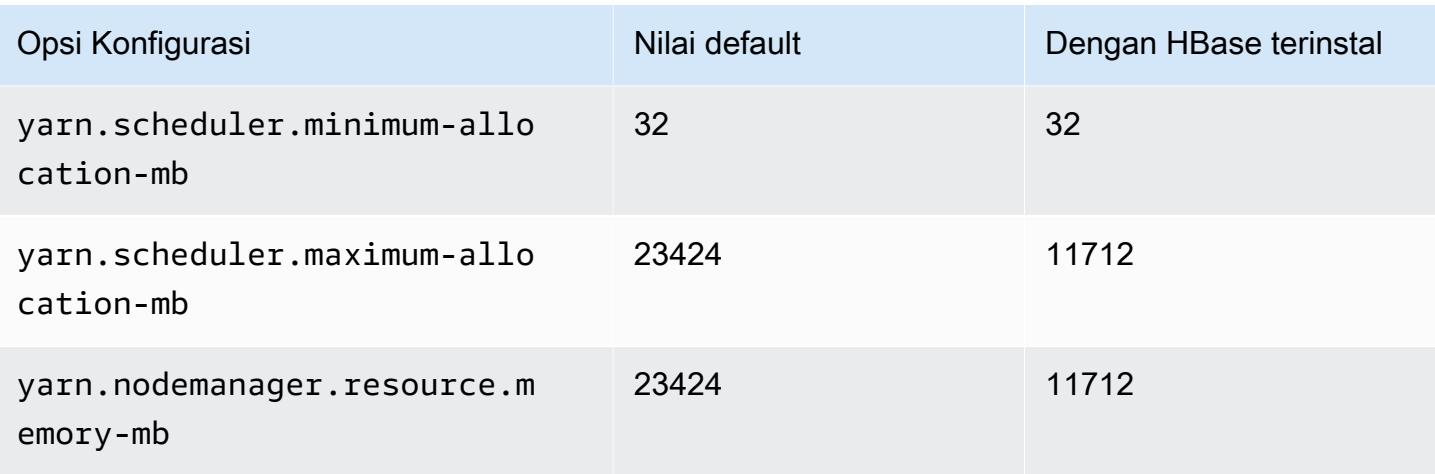

## c6a.8xlarge

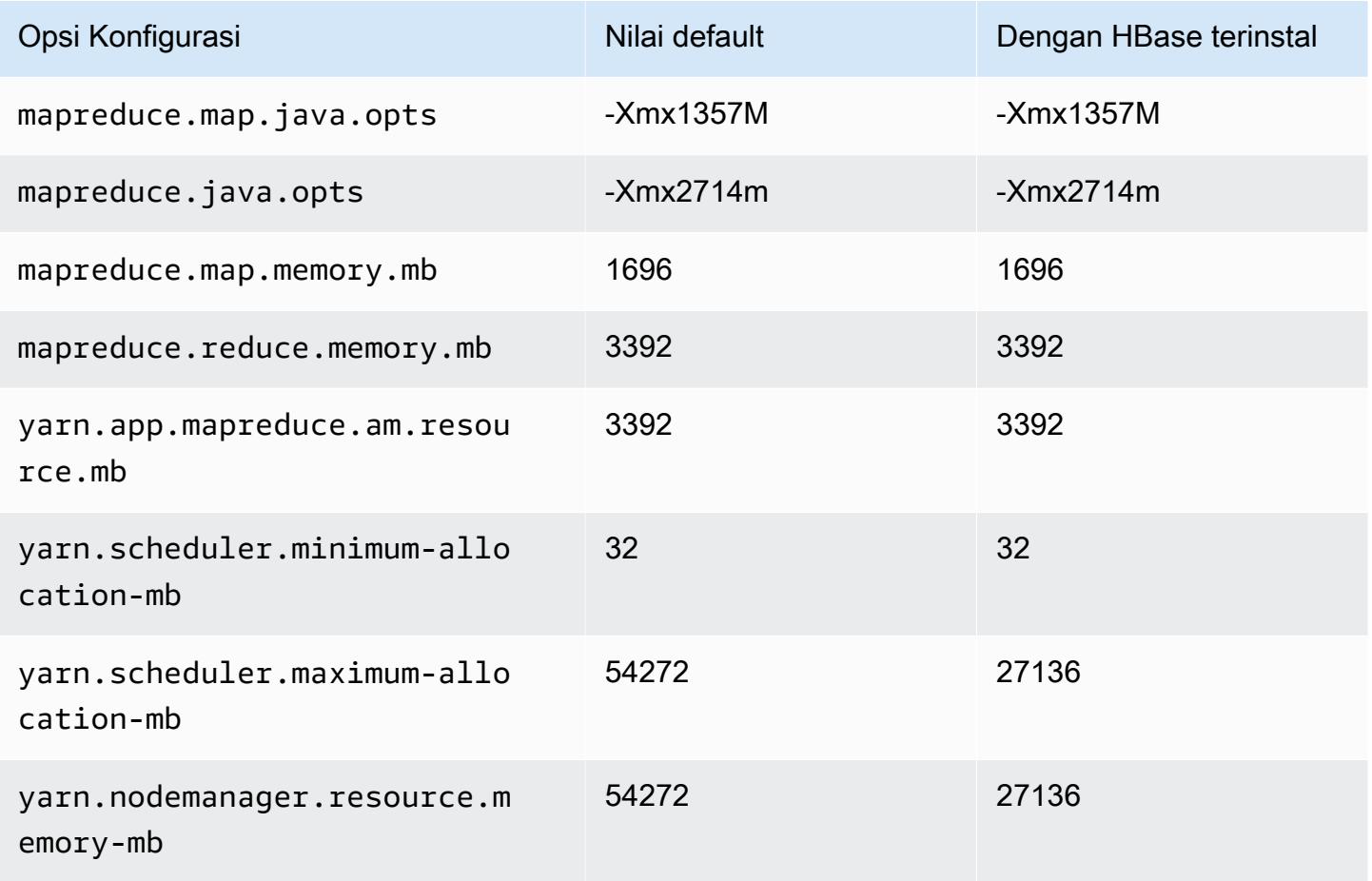

# c6a.12xlarge

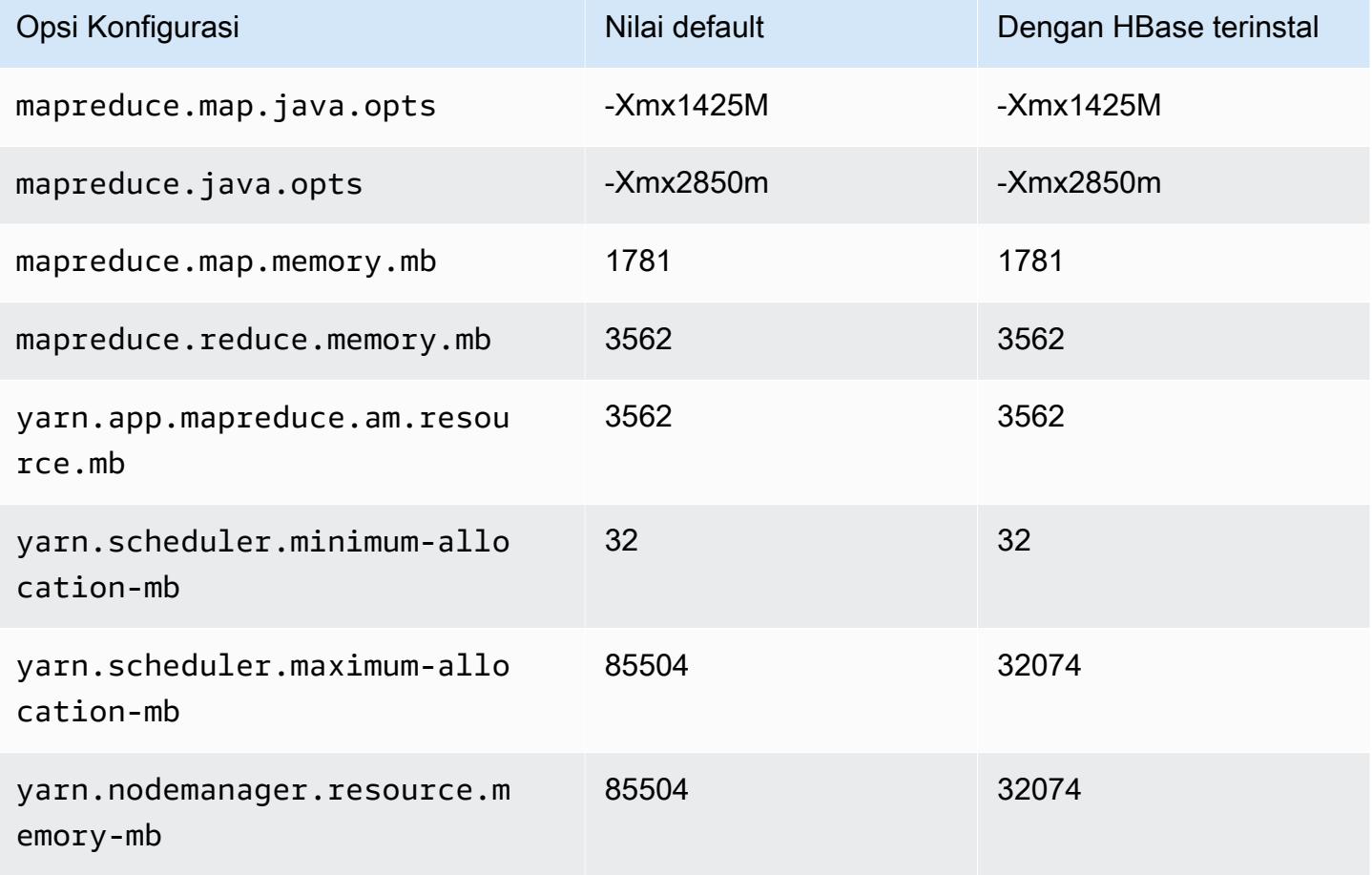

### c6a.16xlarge

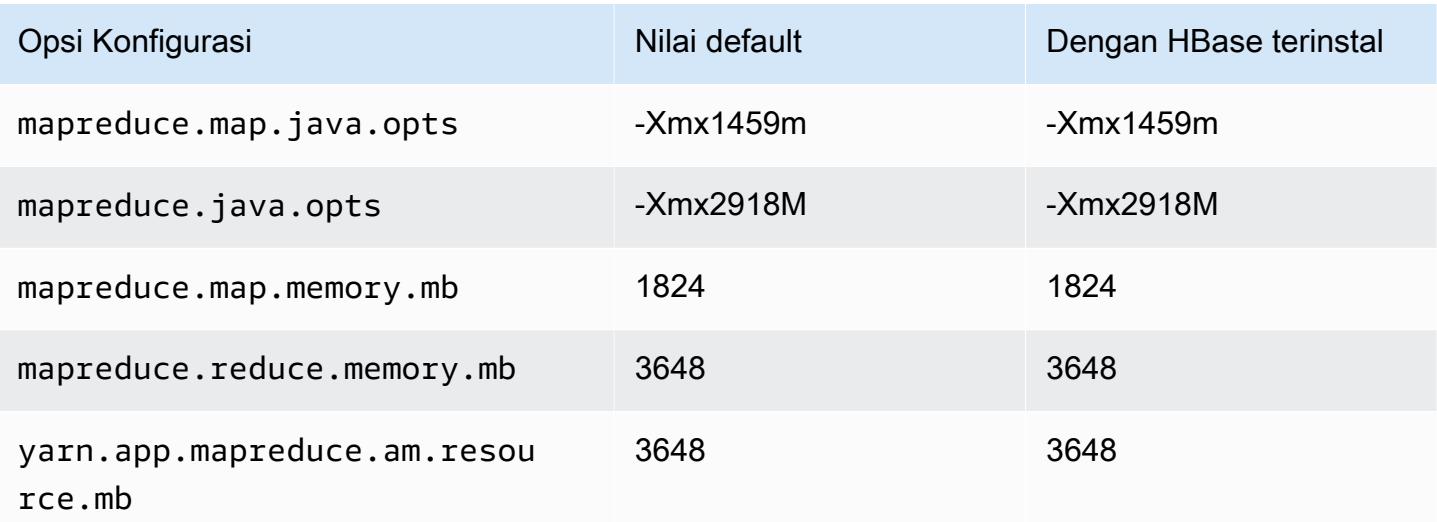

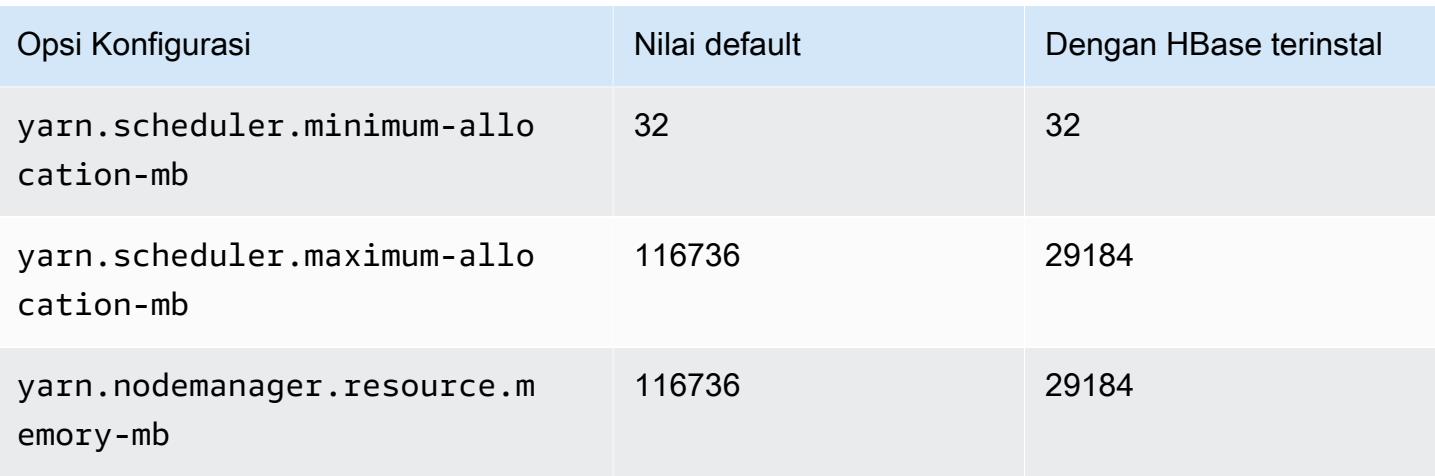

## c6a.24xlarge

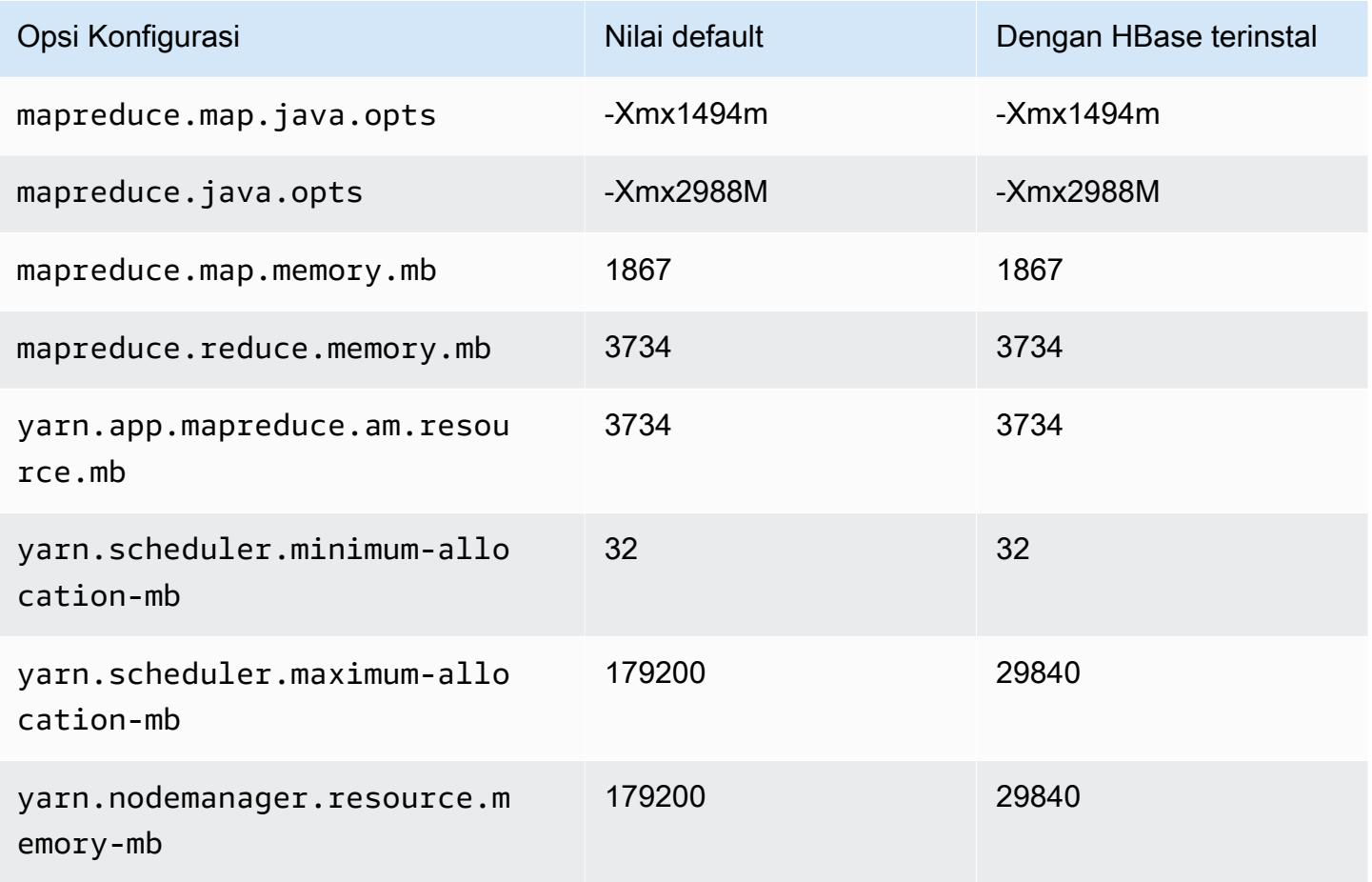

# c6a.32xlarge

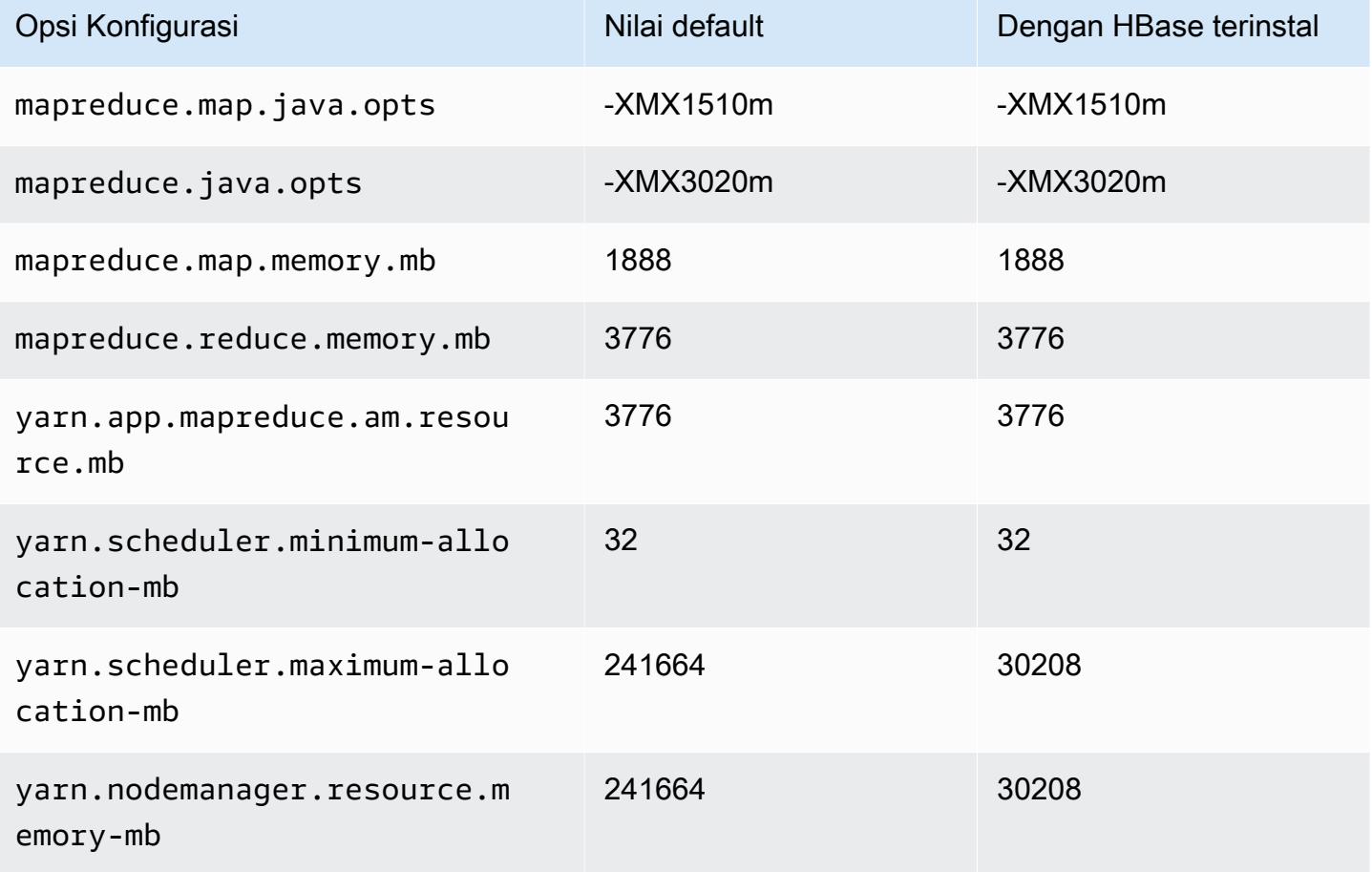

#### c6a.48xlarge

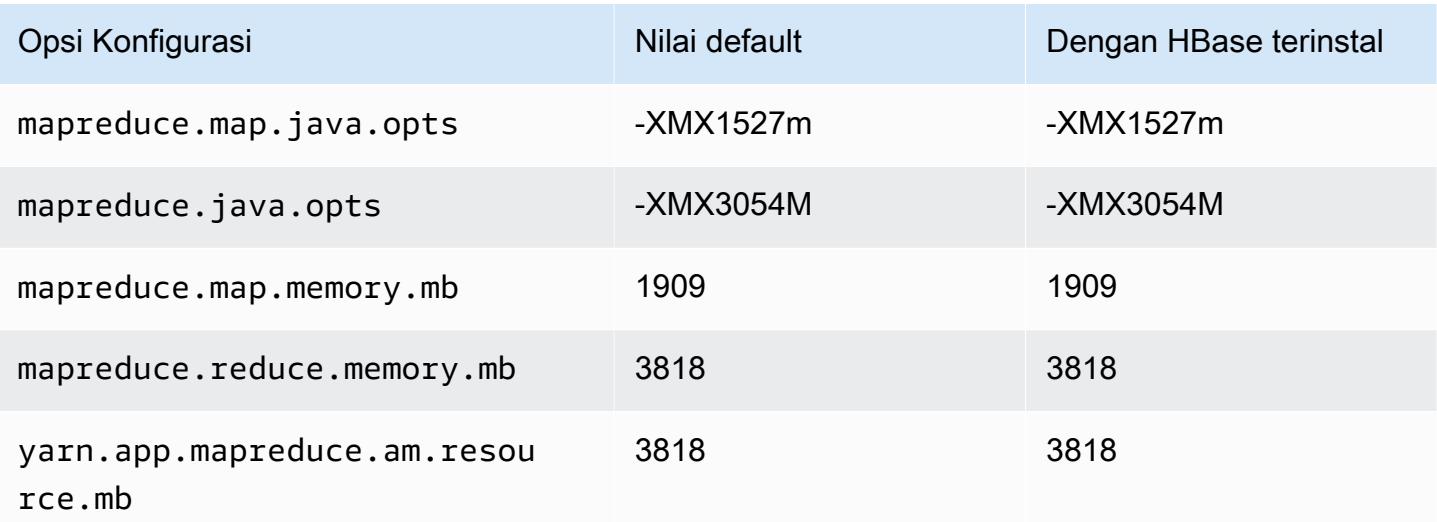

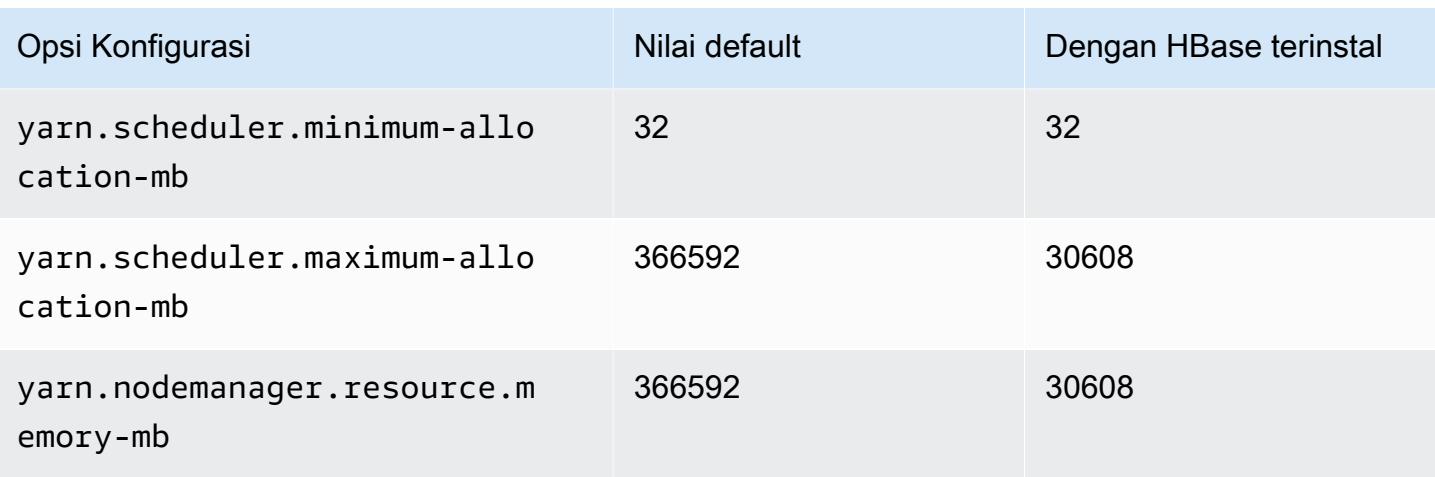

## Instans c6g

## c6g.xlarge

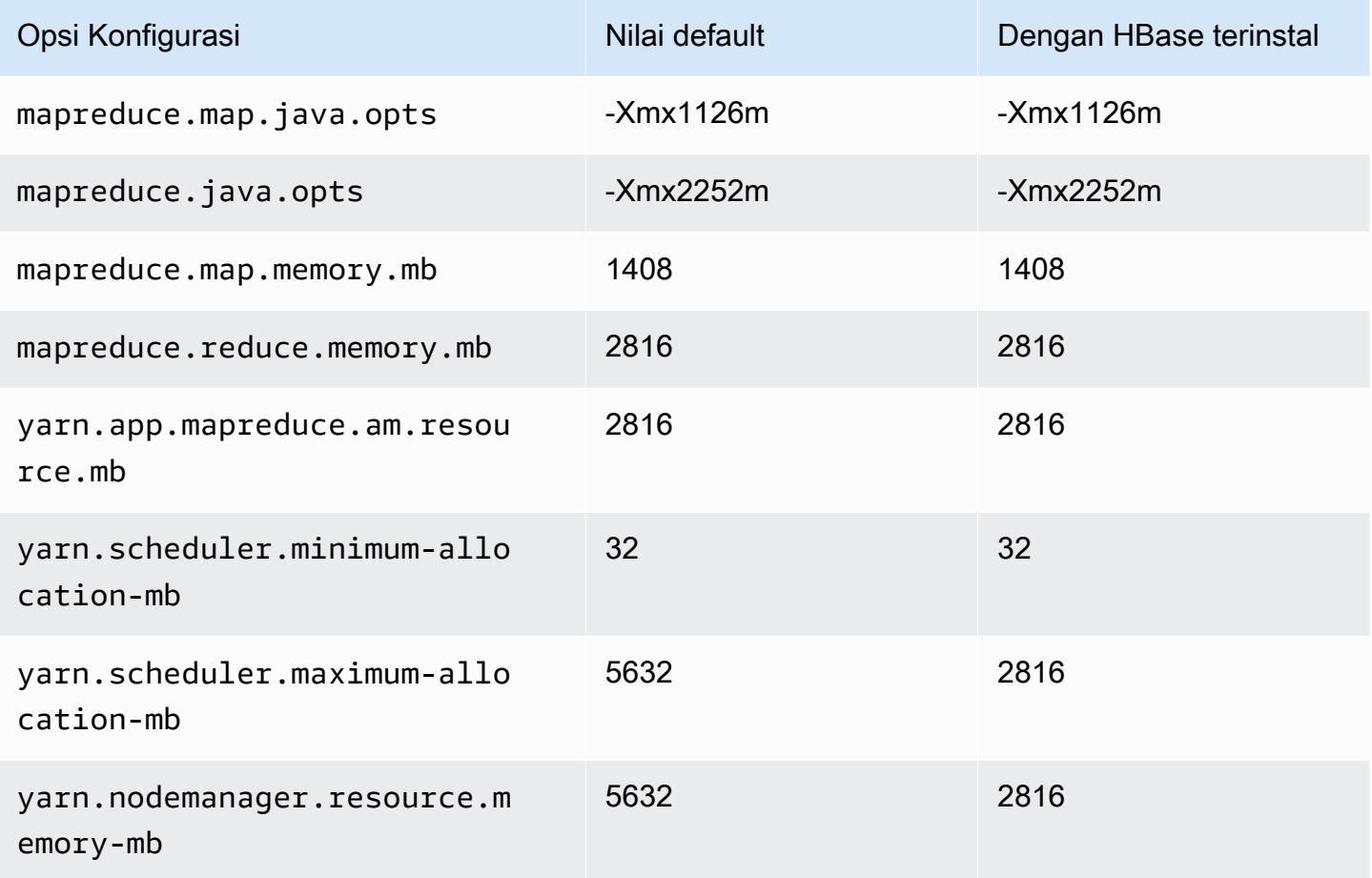

### c6g.2xlarge

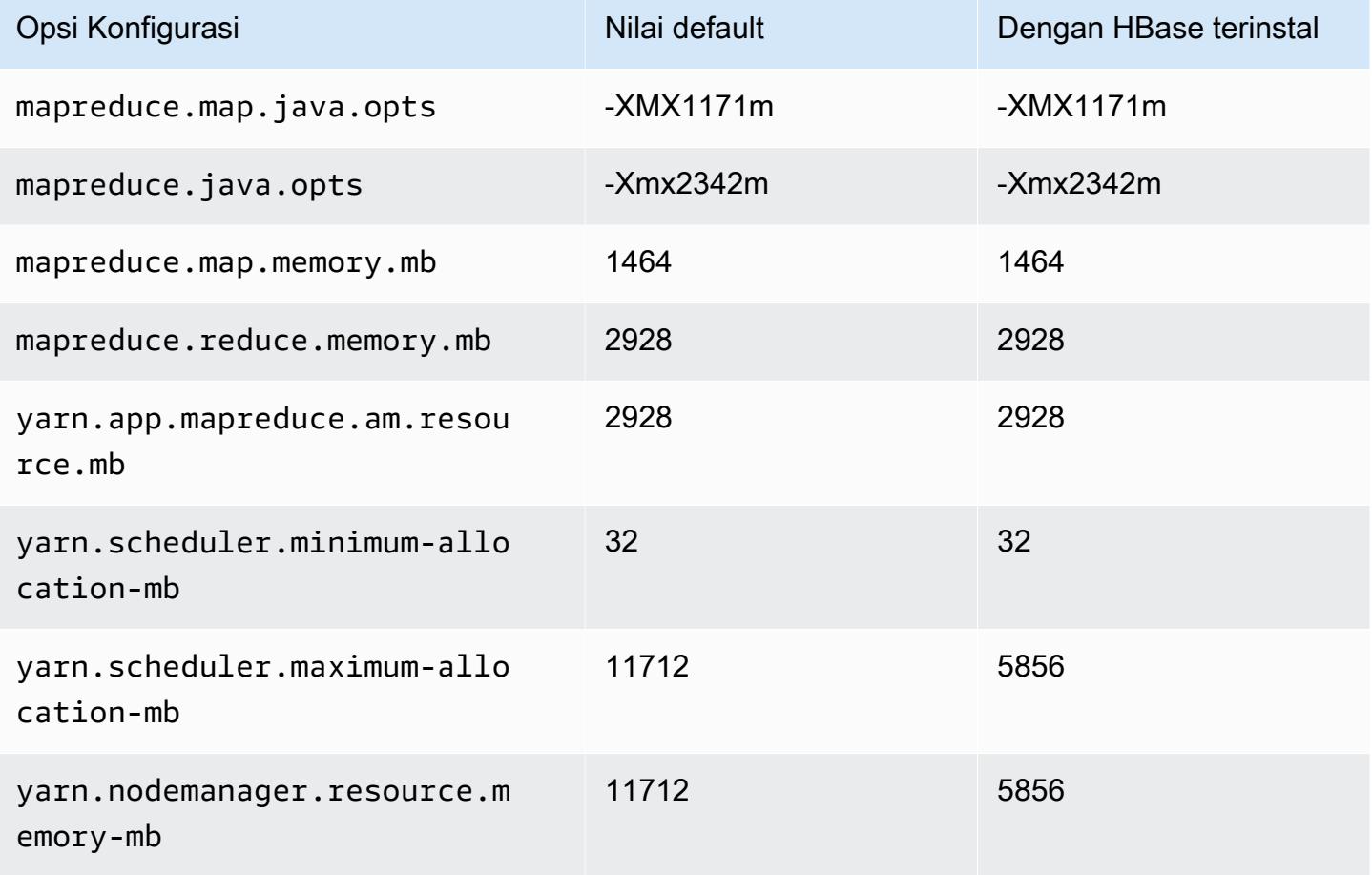

### c6g.4xlarge

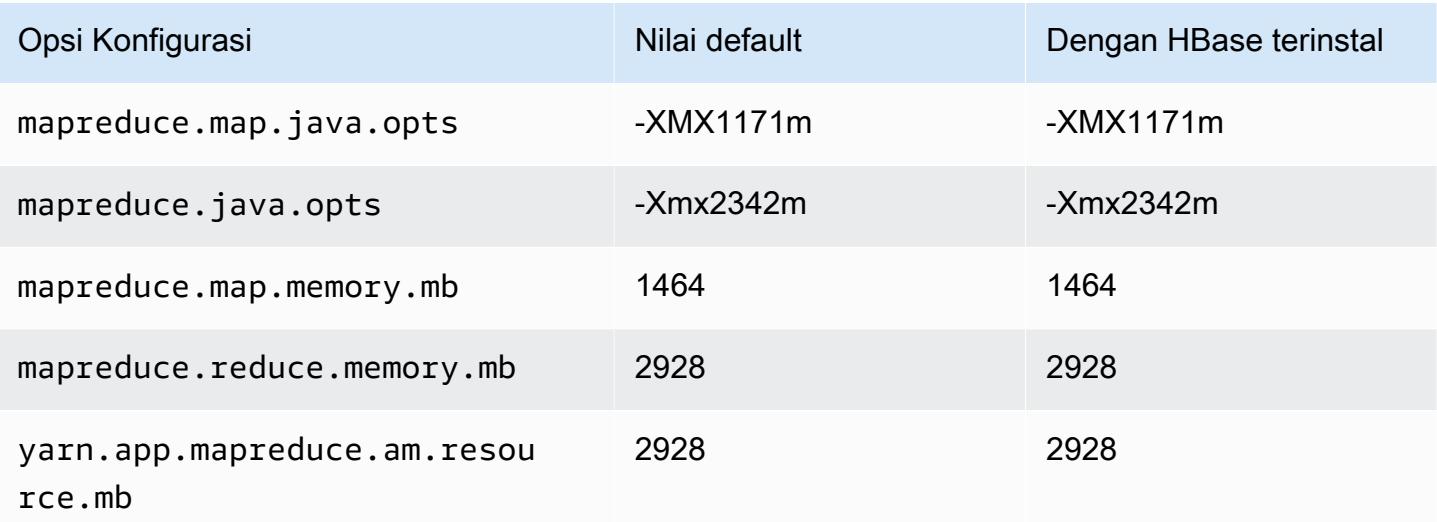

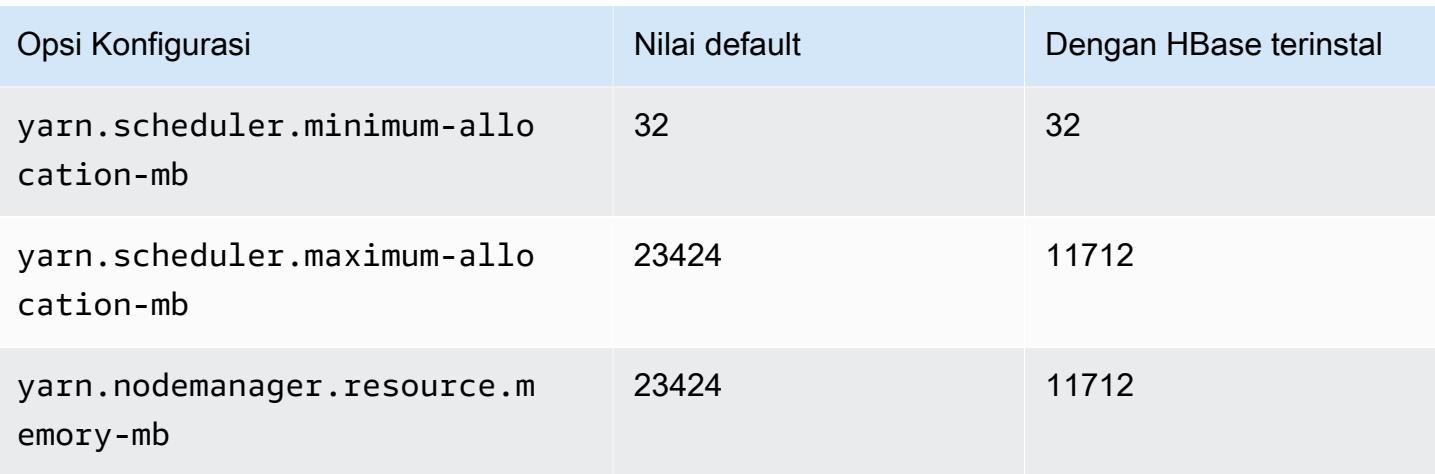

# c6g.8xlarge

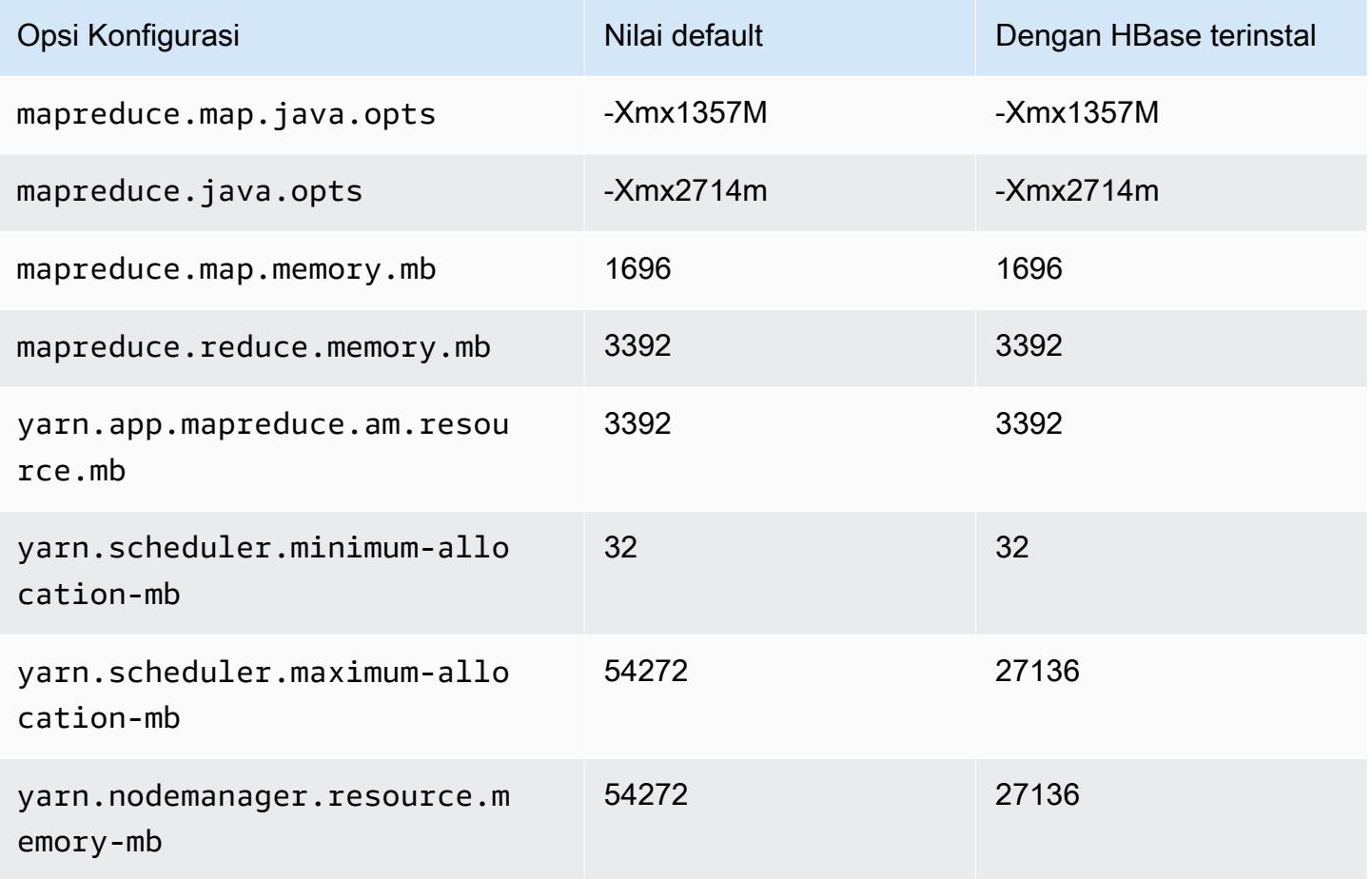

### c6g.12xlarge

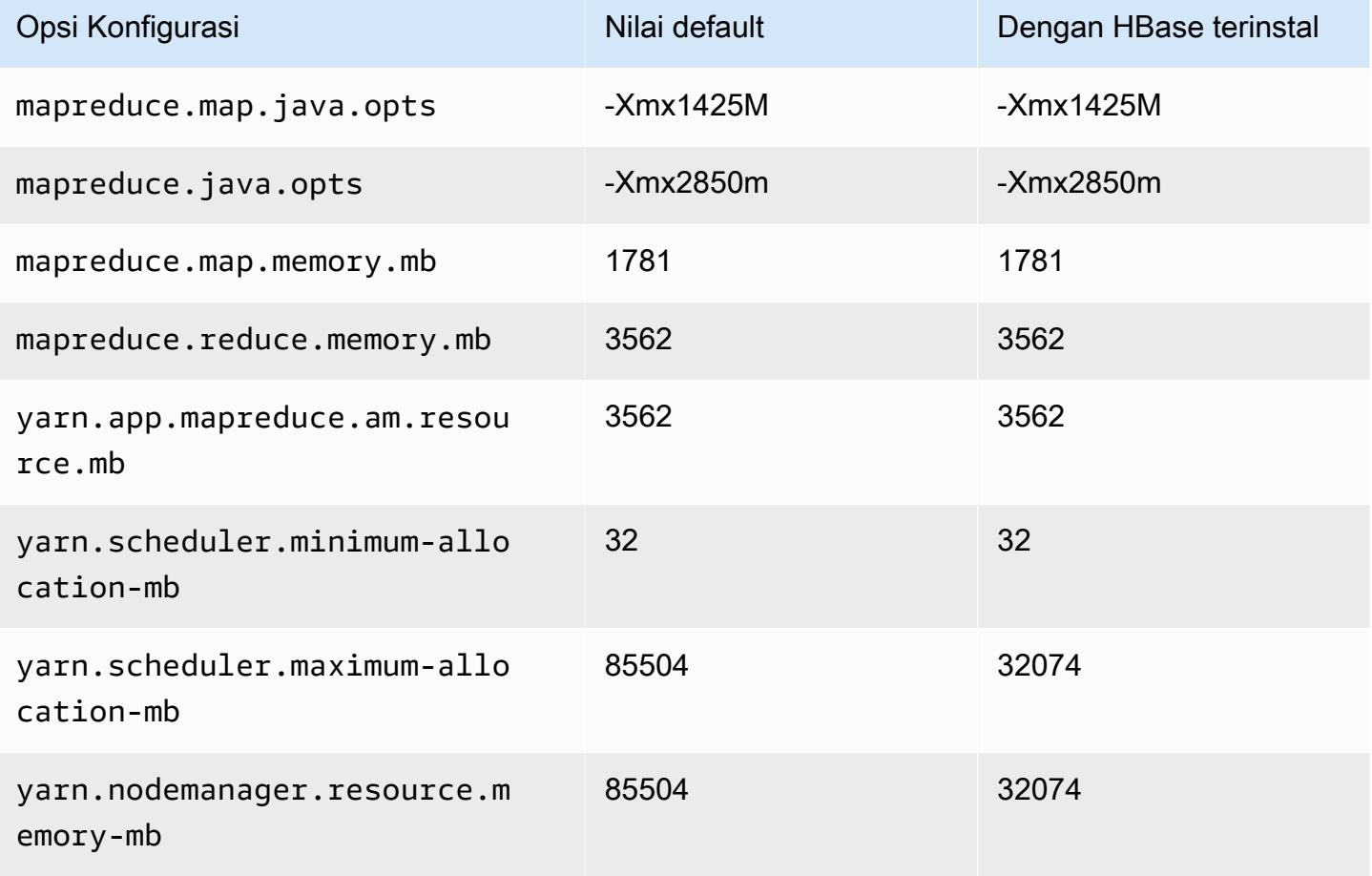

## c6g.16xlarge

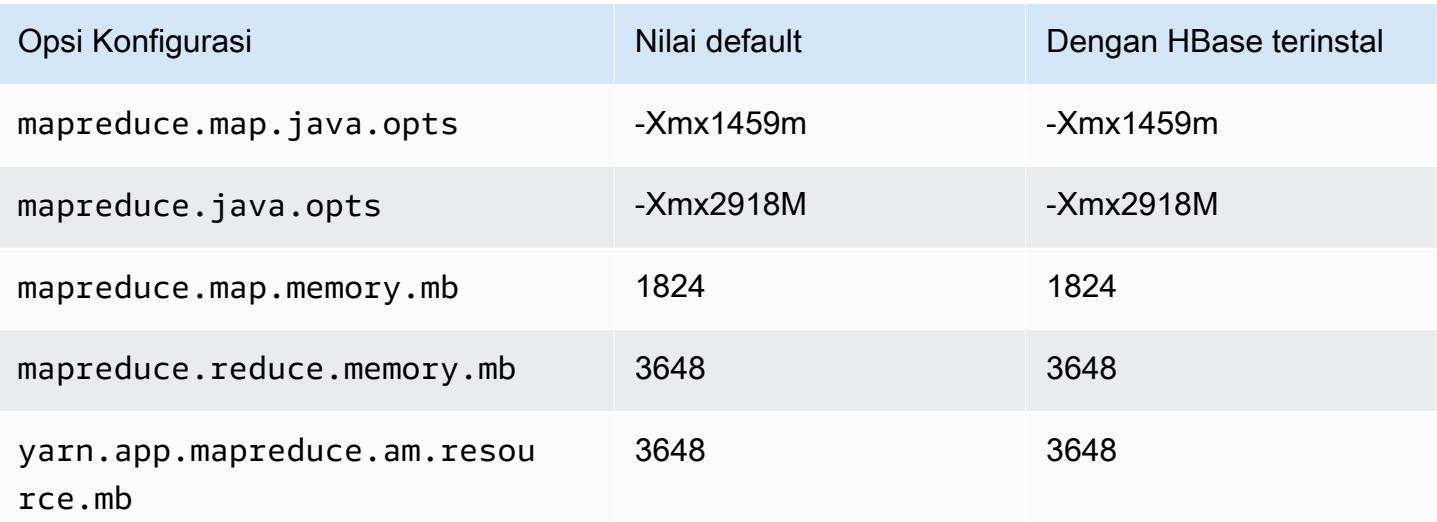

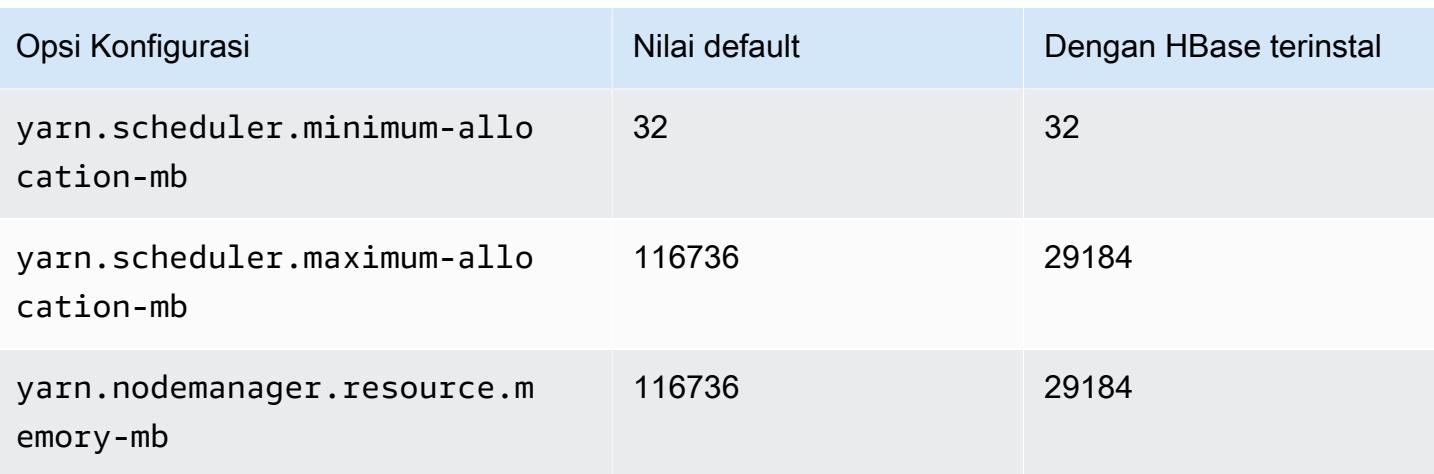

# Instans c6gd

## c6gd.xlarge

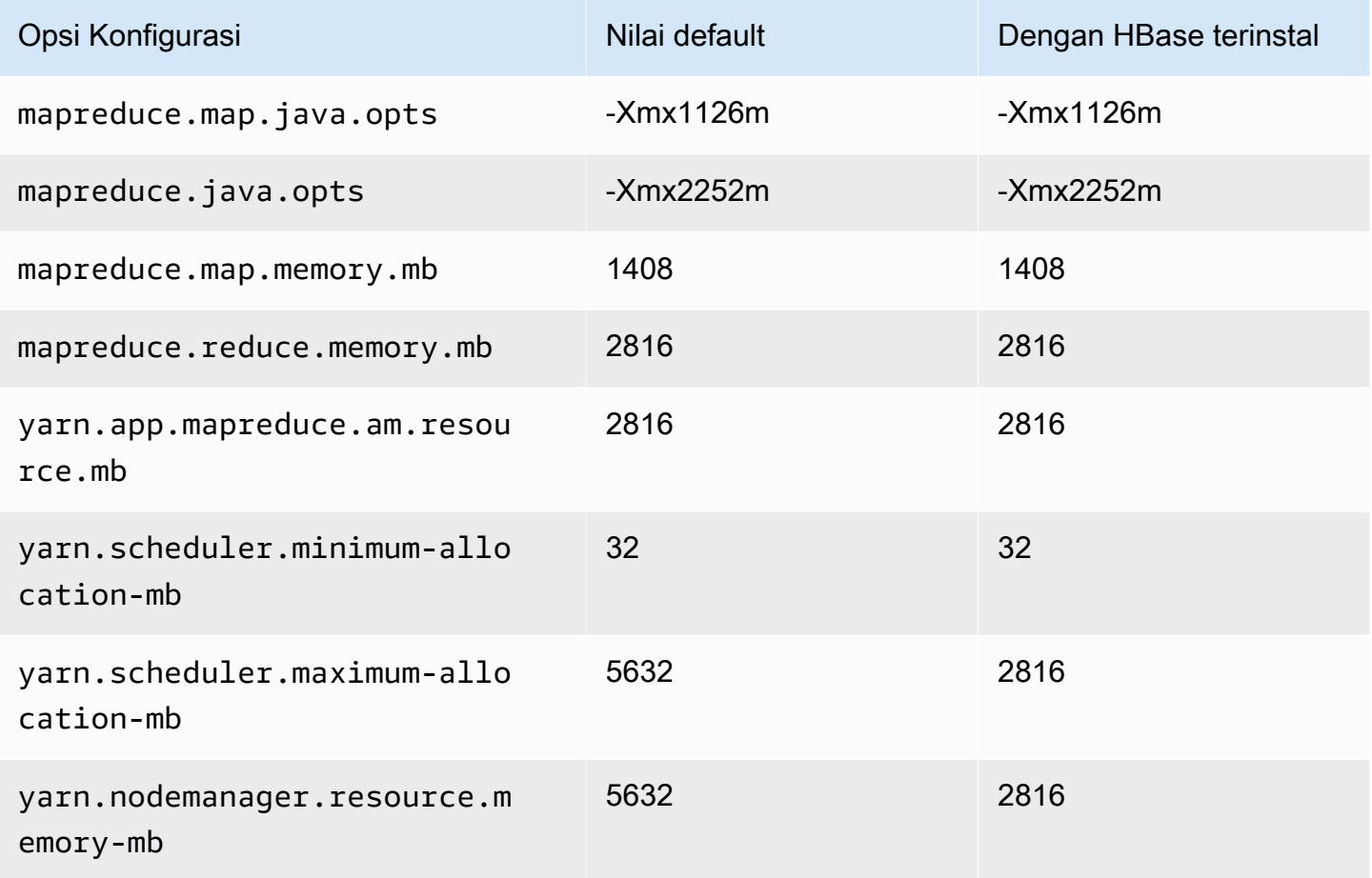

### c6gd.2xlarge

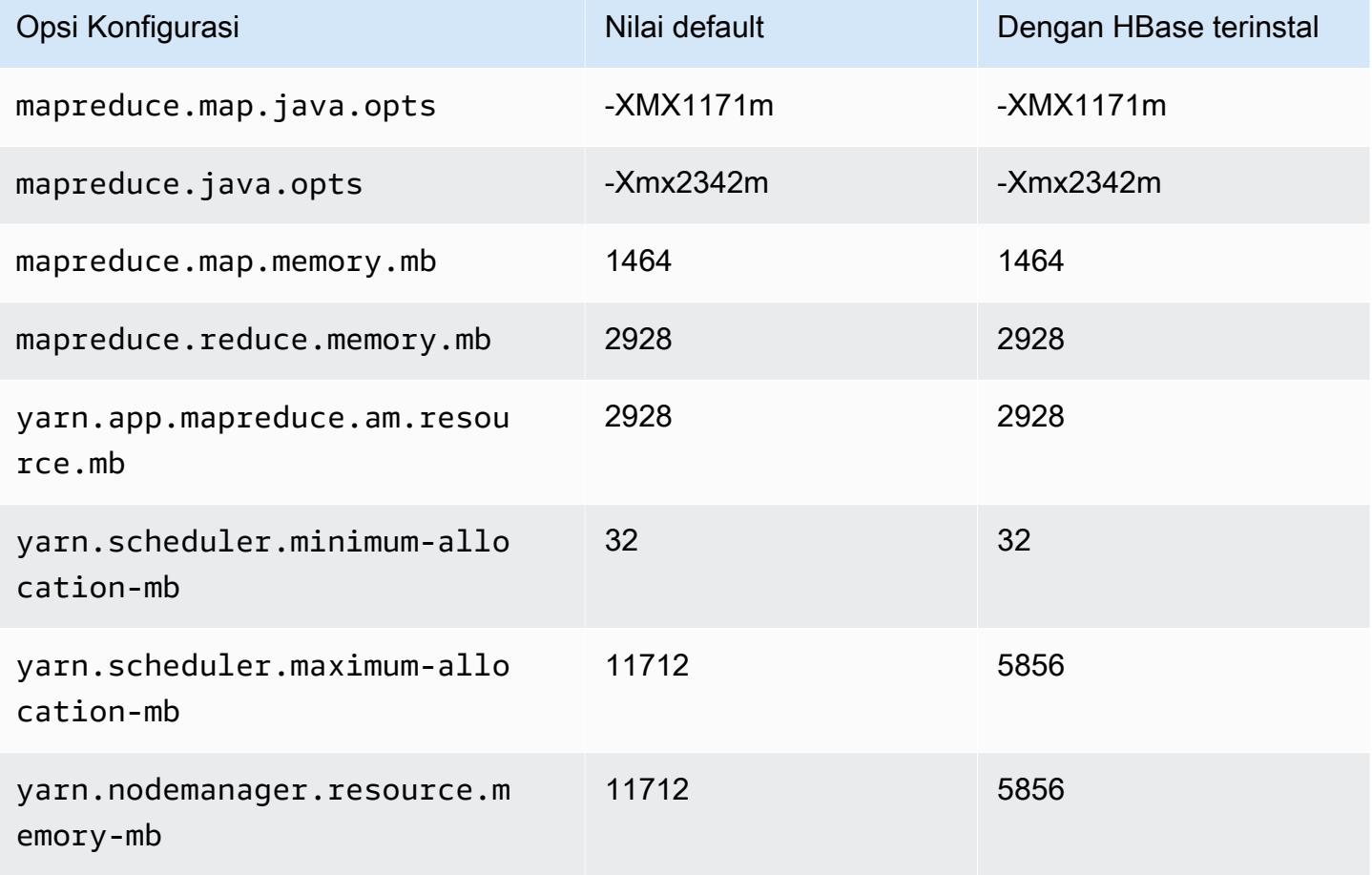

## c6gd.4xlarge

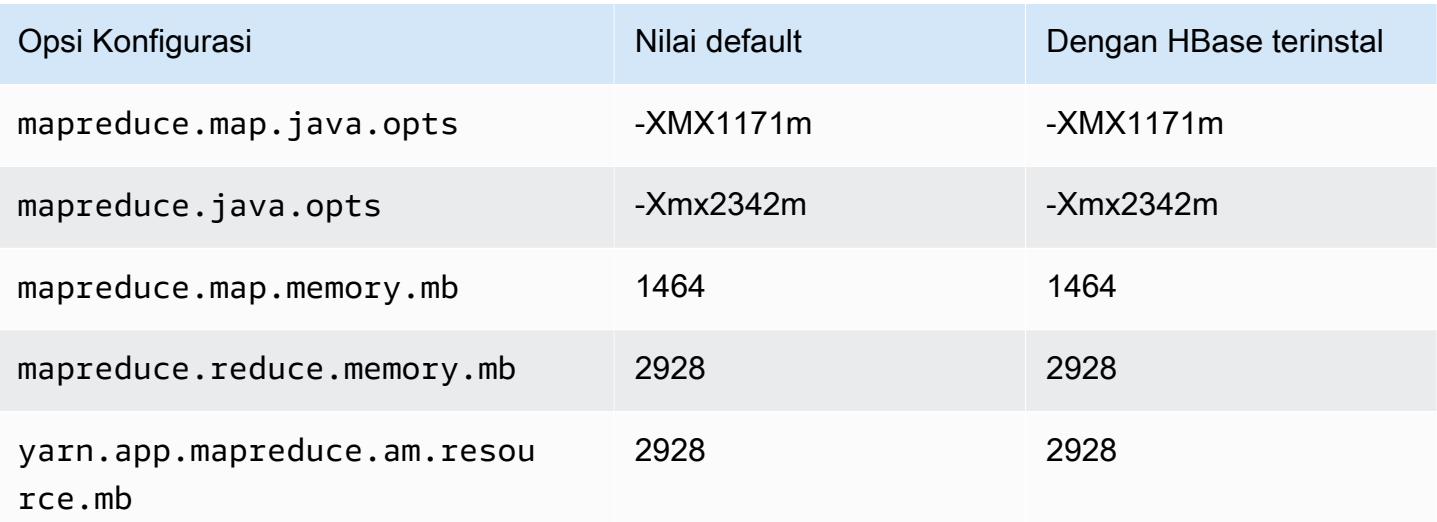

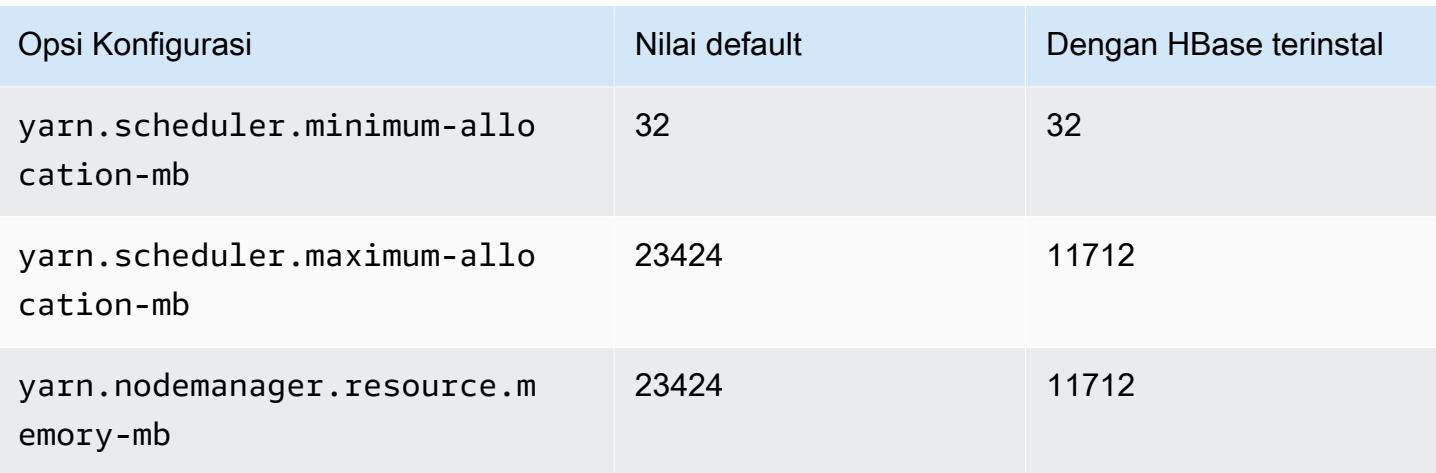

# c6gd.8xlarge

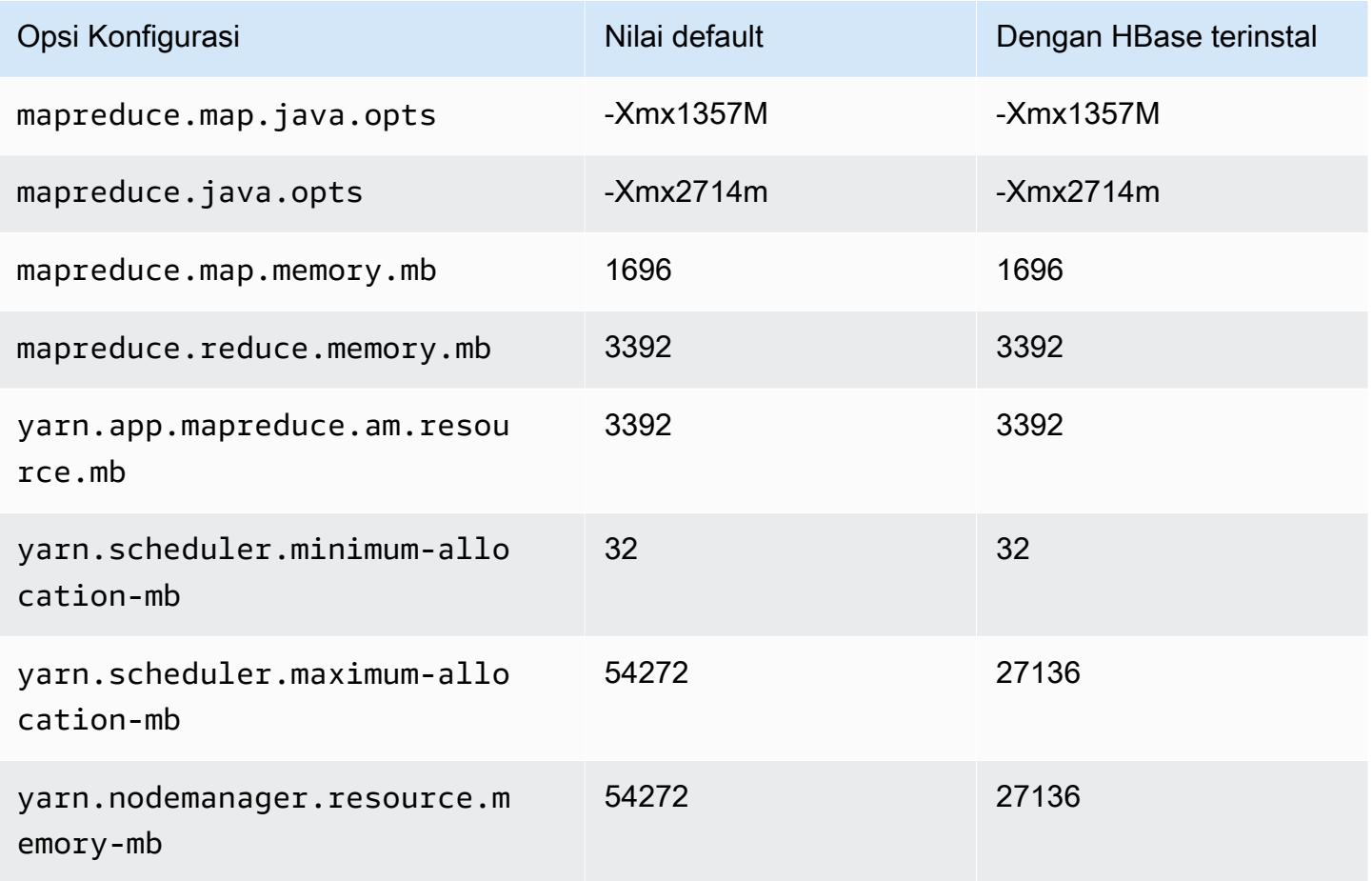

### c6gd.12xlarge

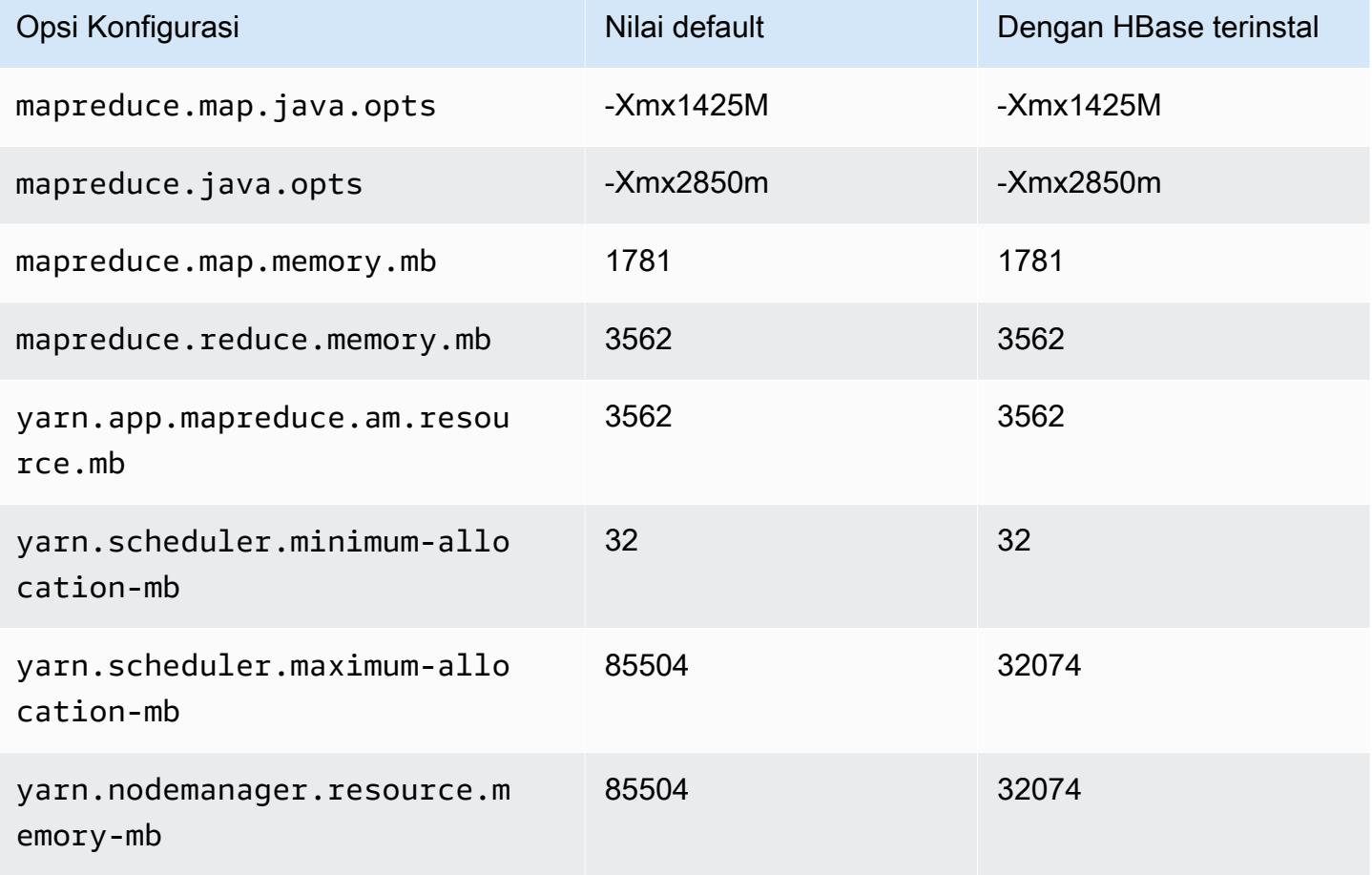

## c6gd.16xlarge

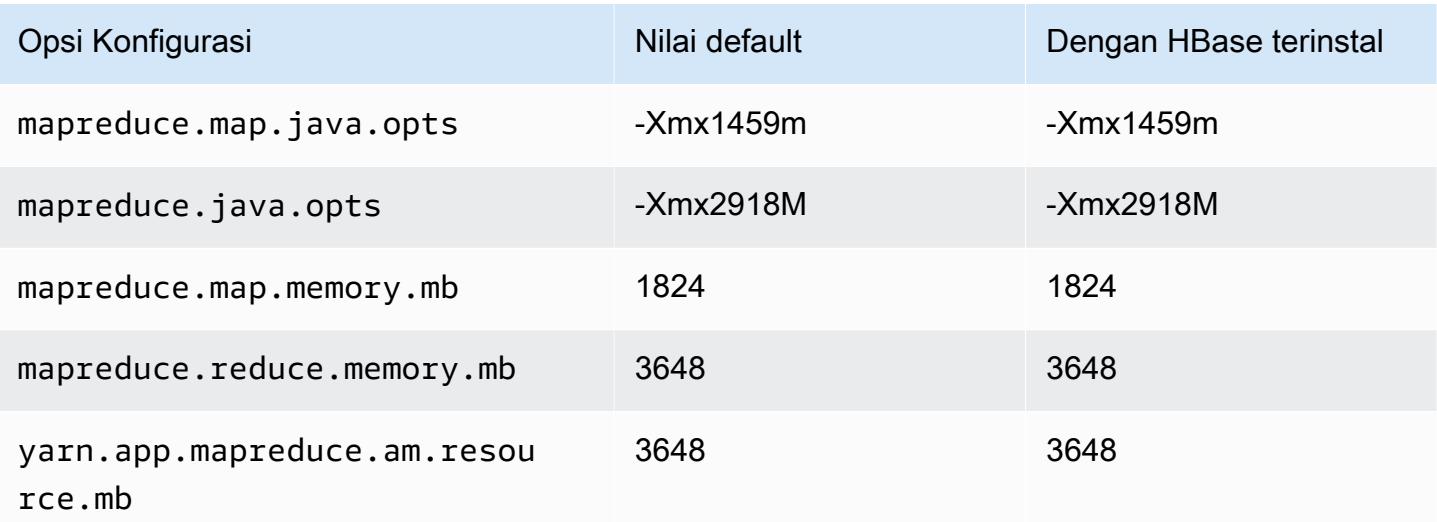

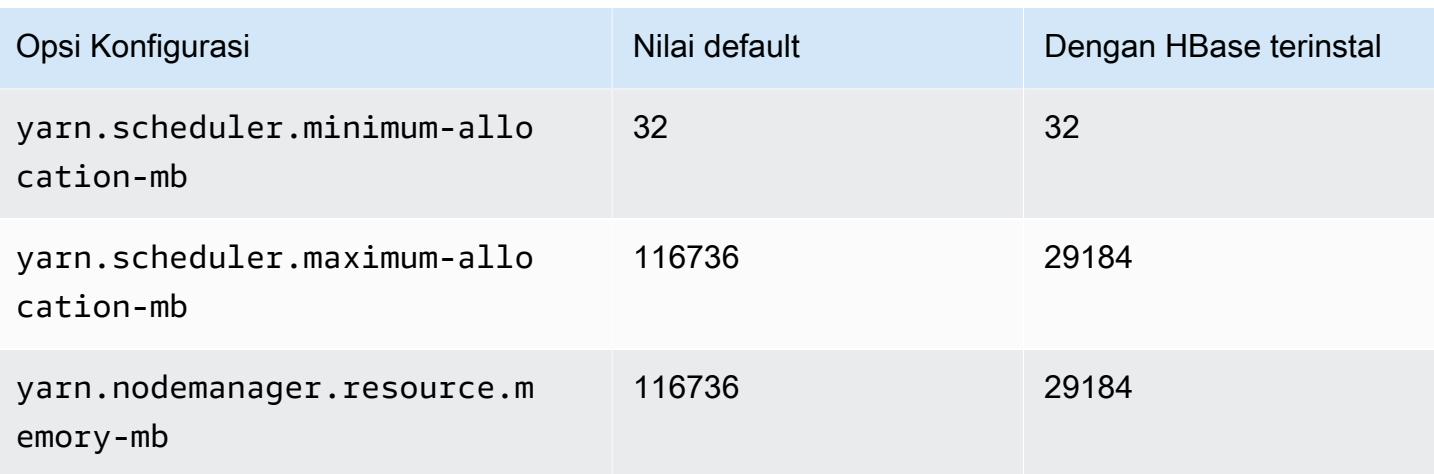

# Instans c6gn

## c6gn.xlarge

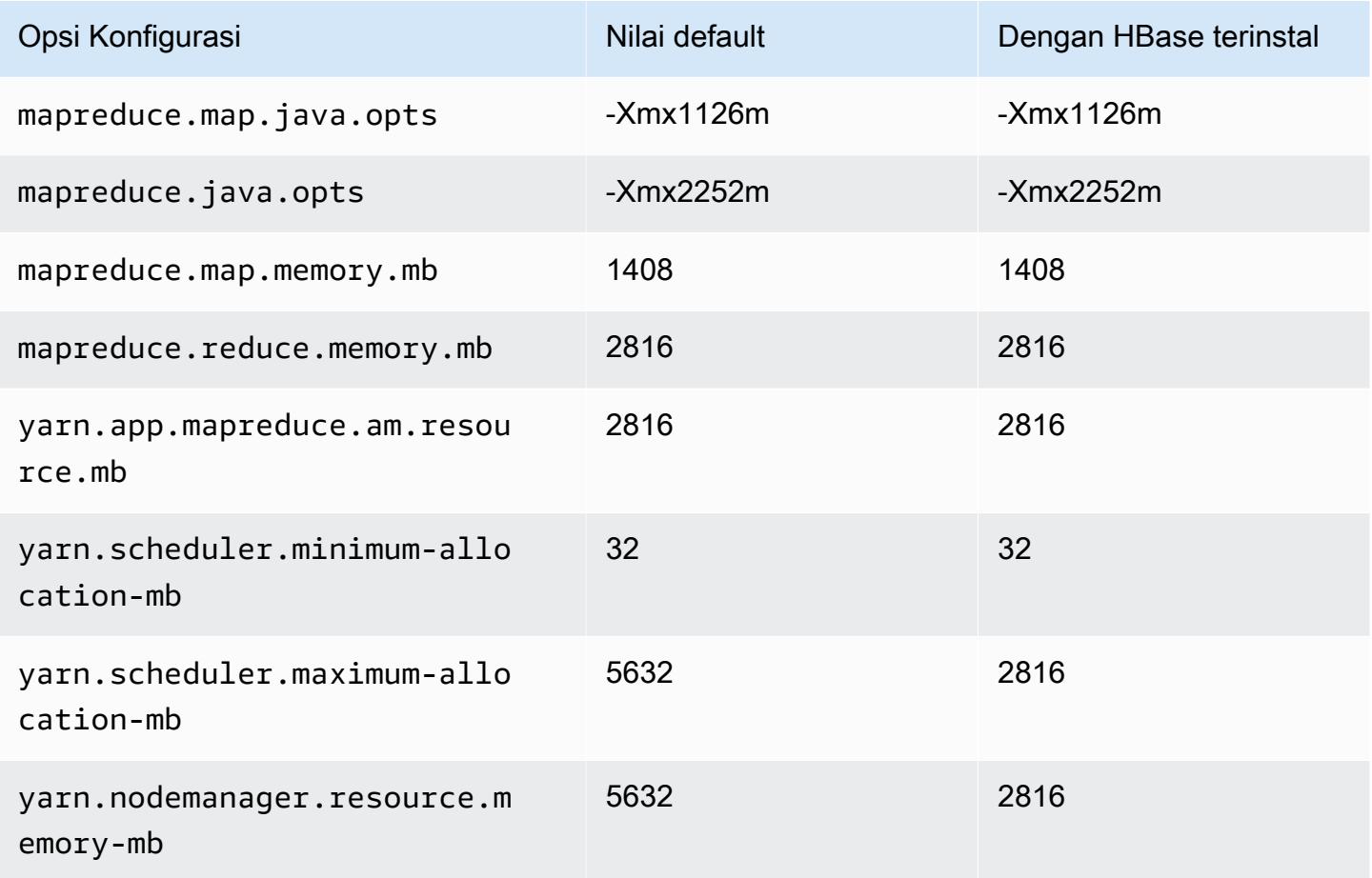

### c6gn.2xlarge

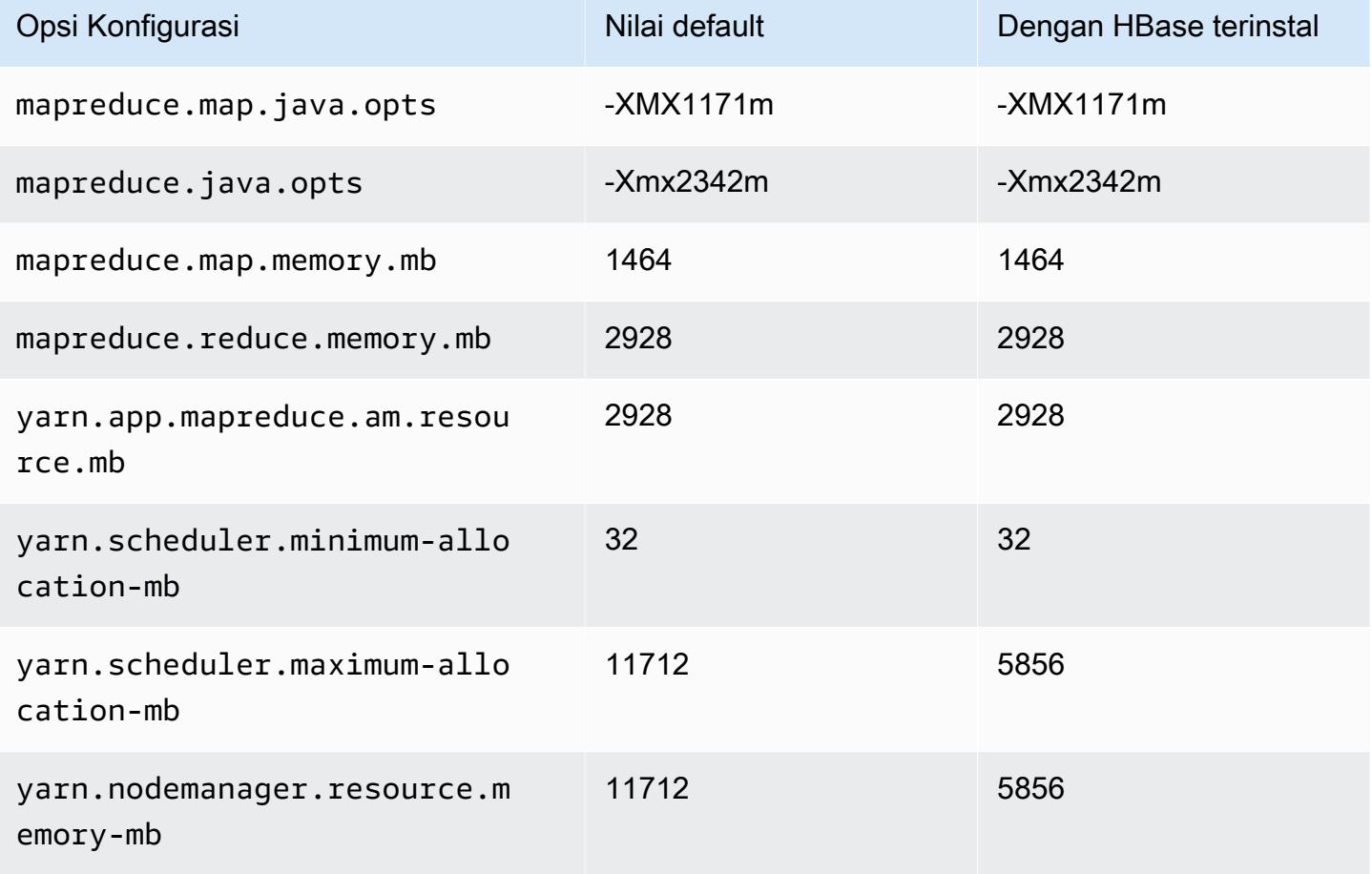

## c6gn.4xlarge

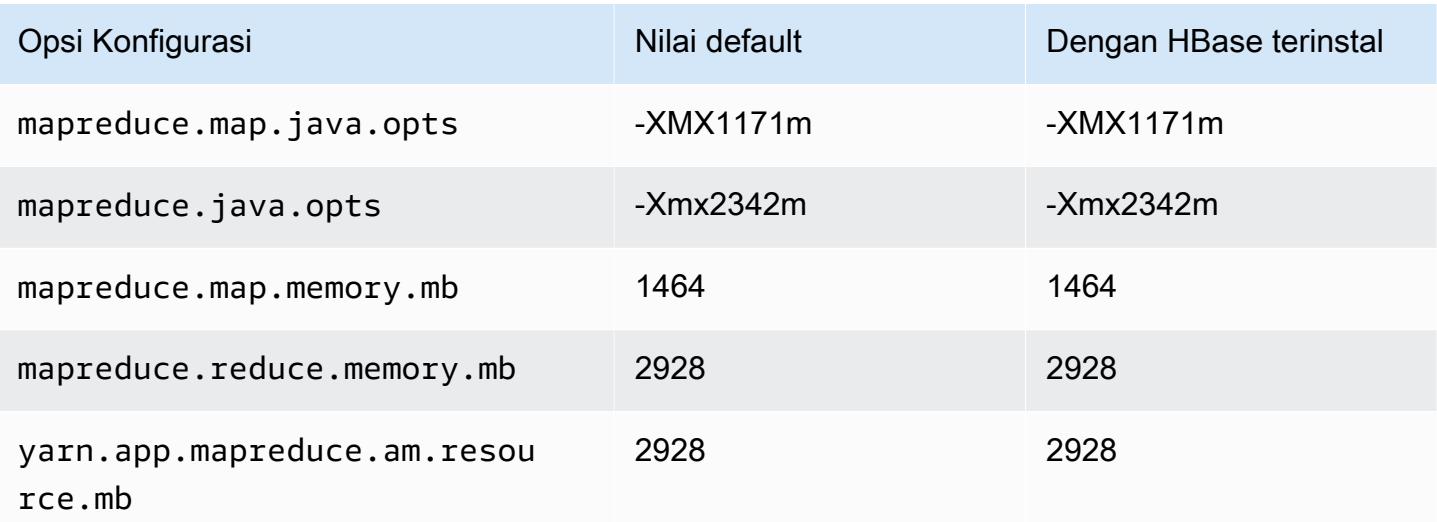

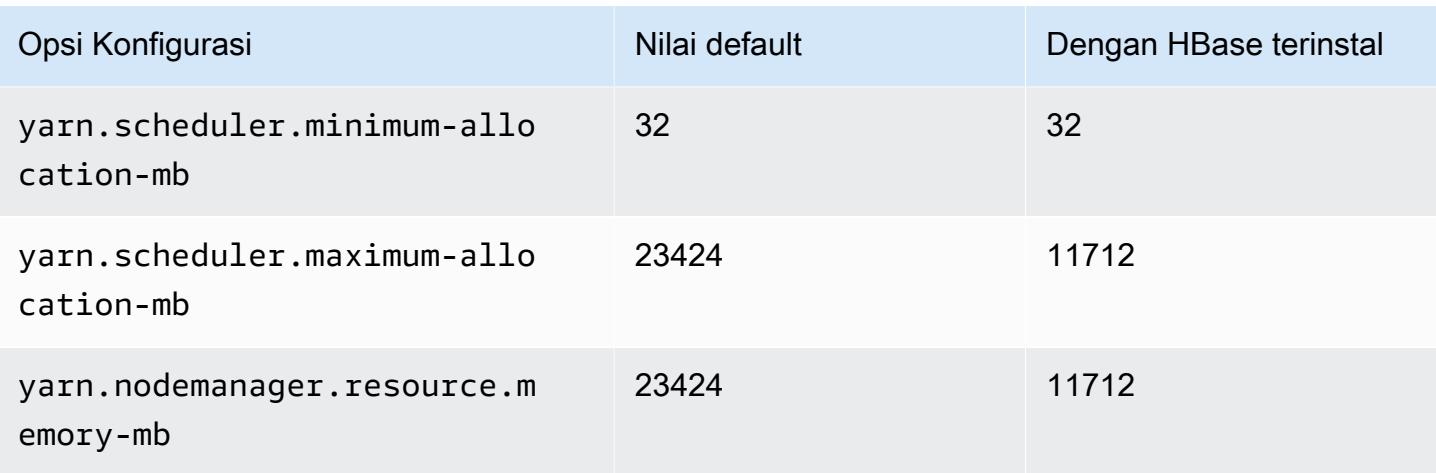

# c6gn.8xlarge

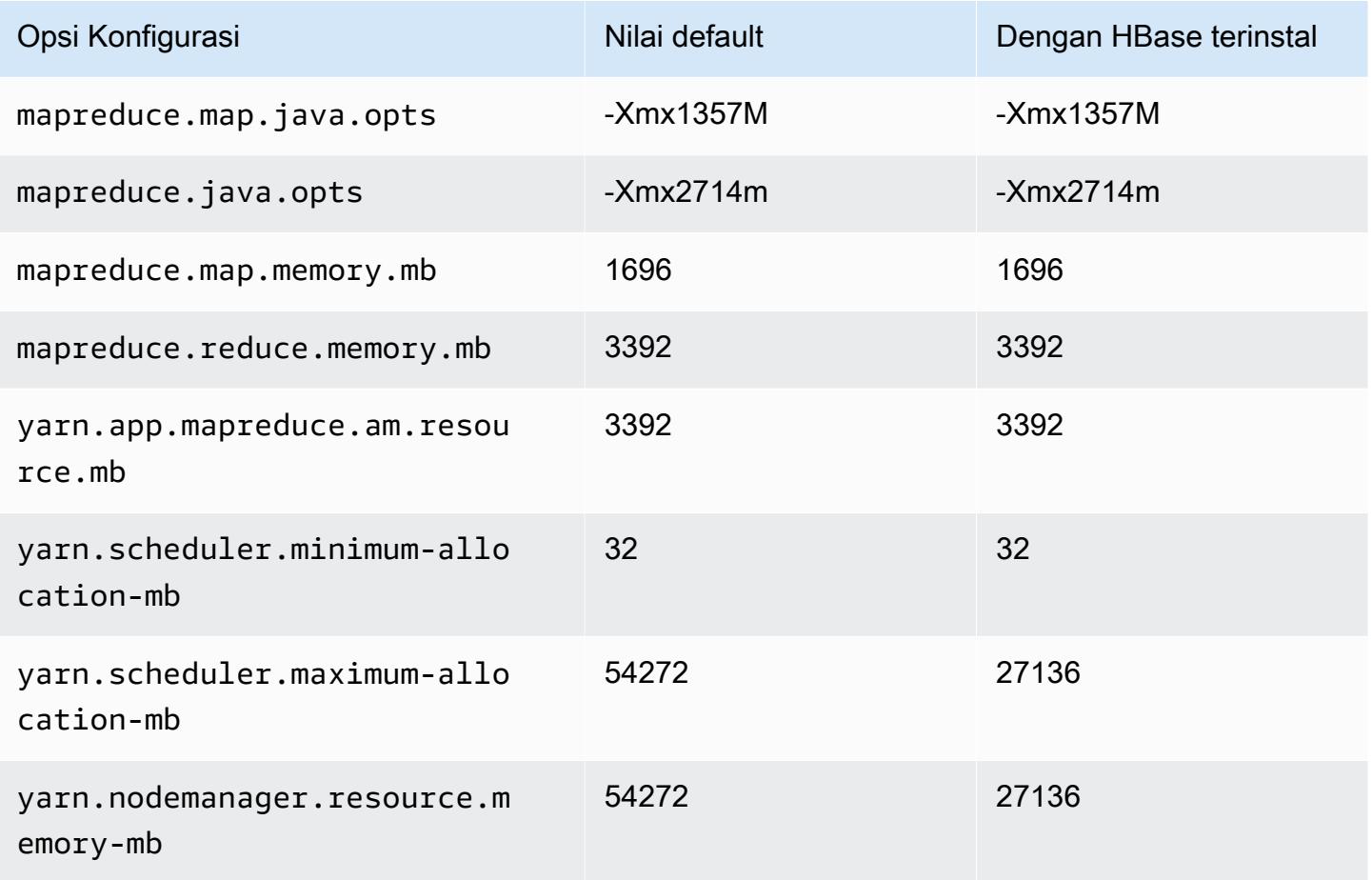

### c6gn.12xlarge

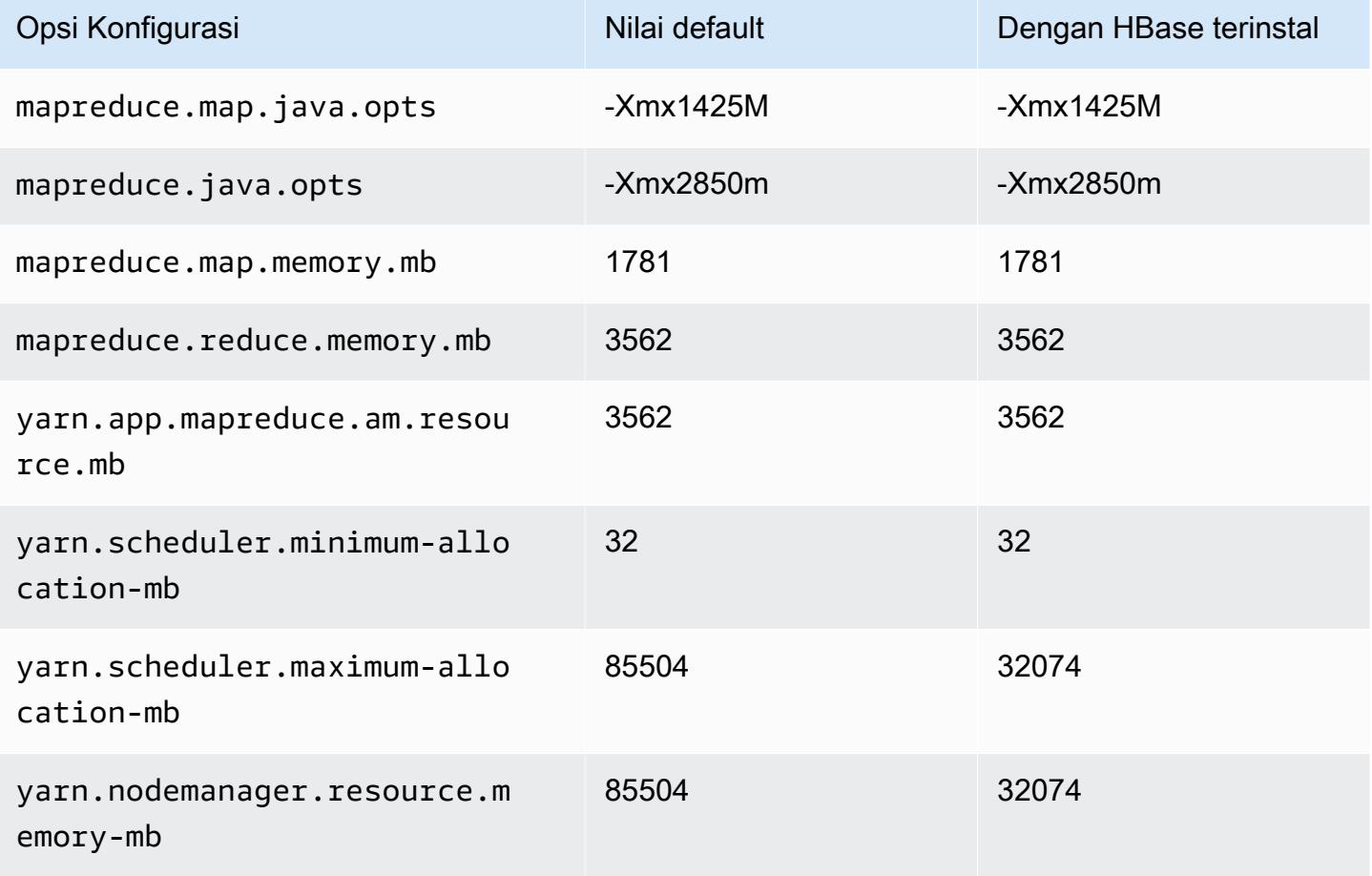

## c6gn.16xlarge

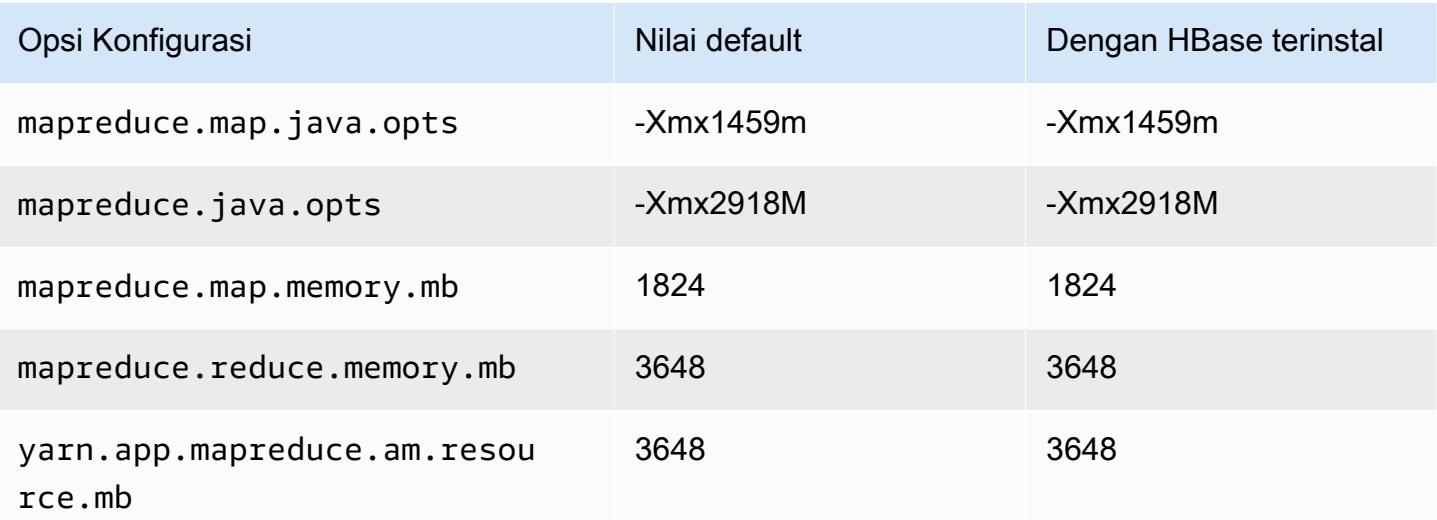

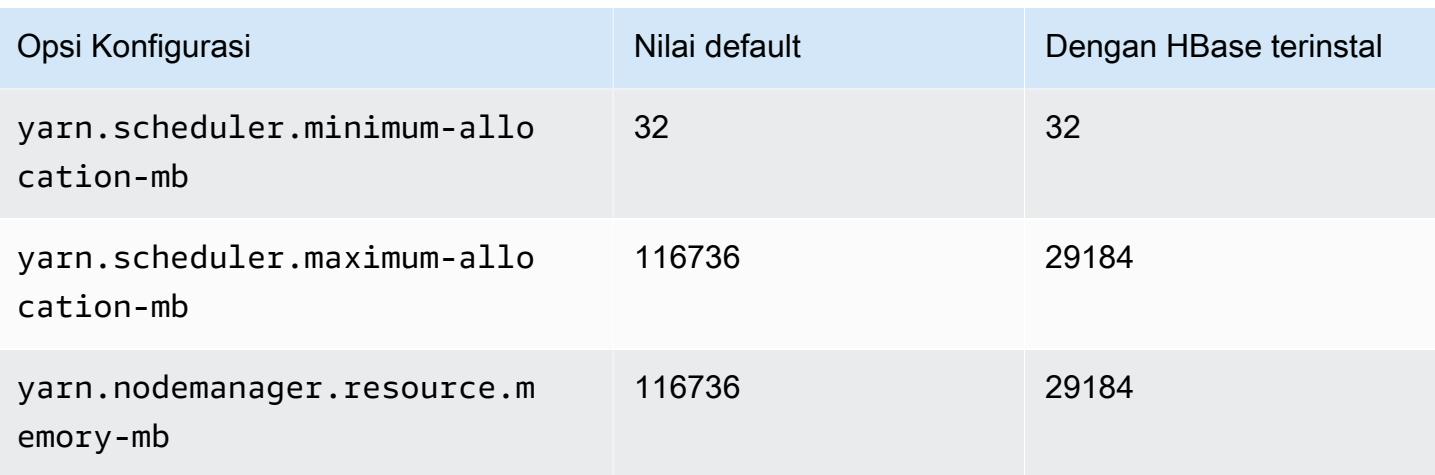

### contoh c6i

### c6i.xlarge

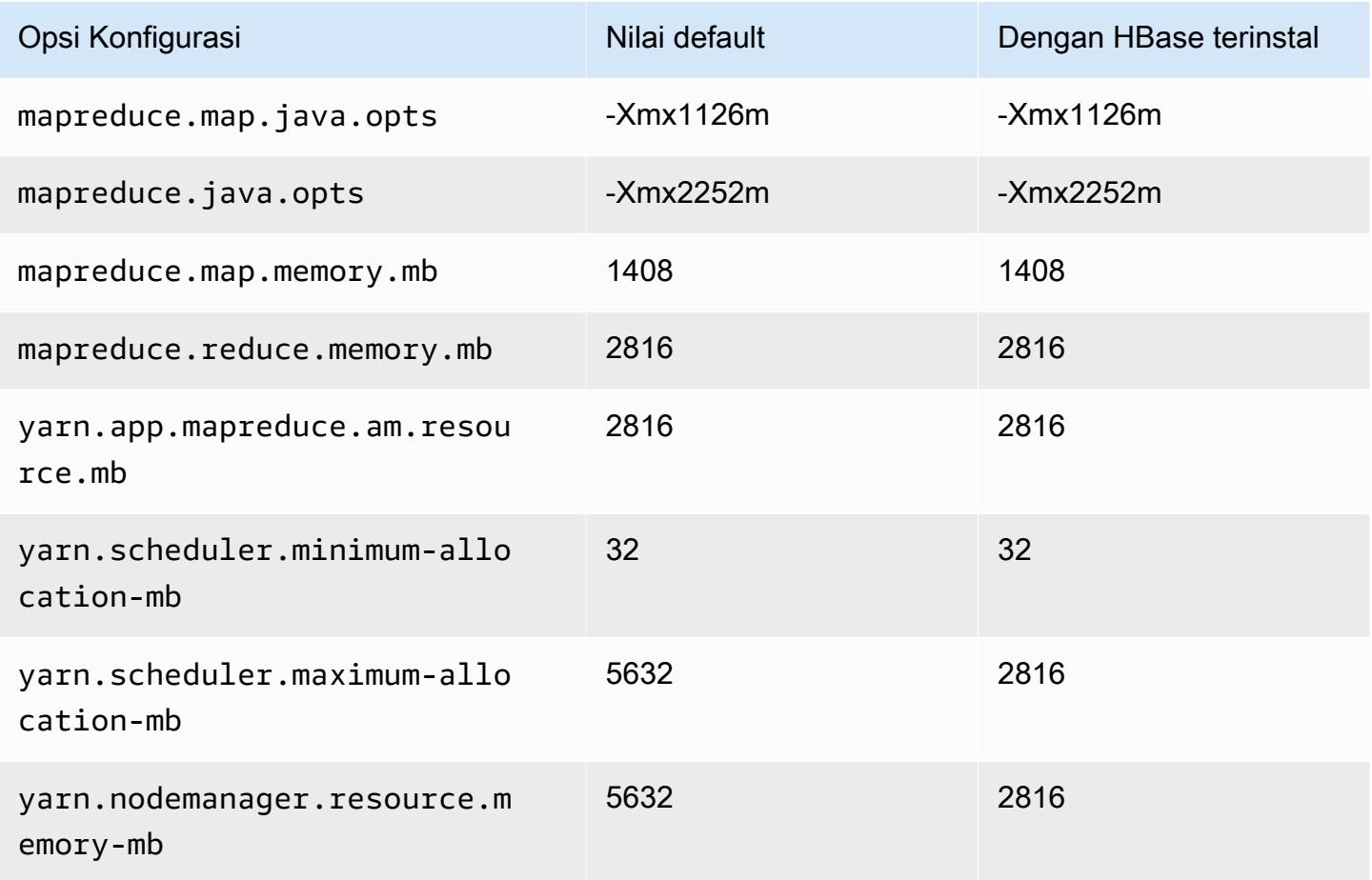

# c6i.2xlarge

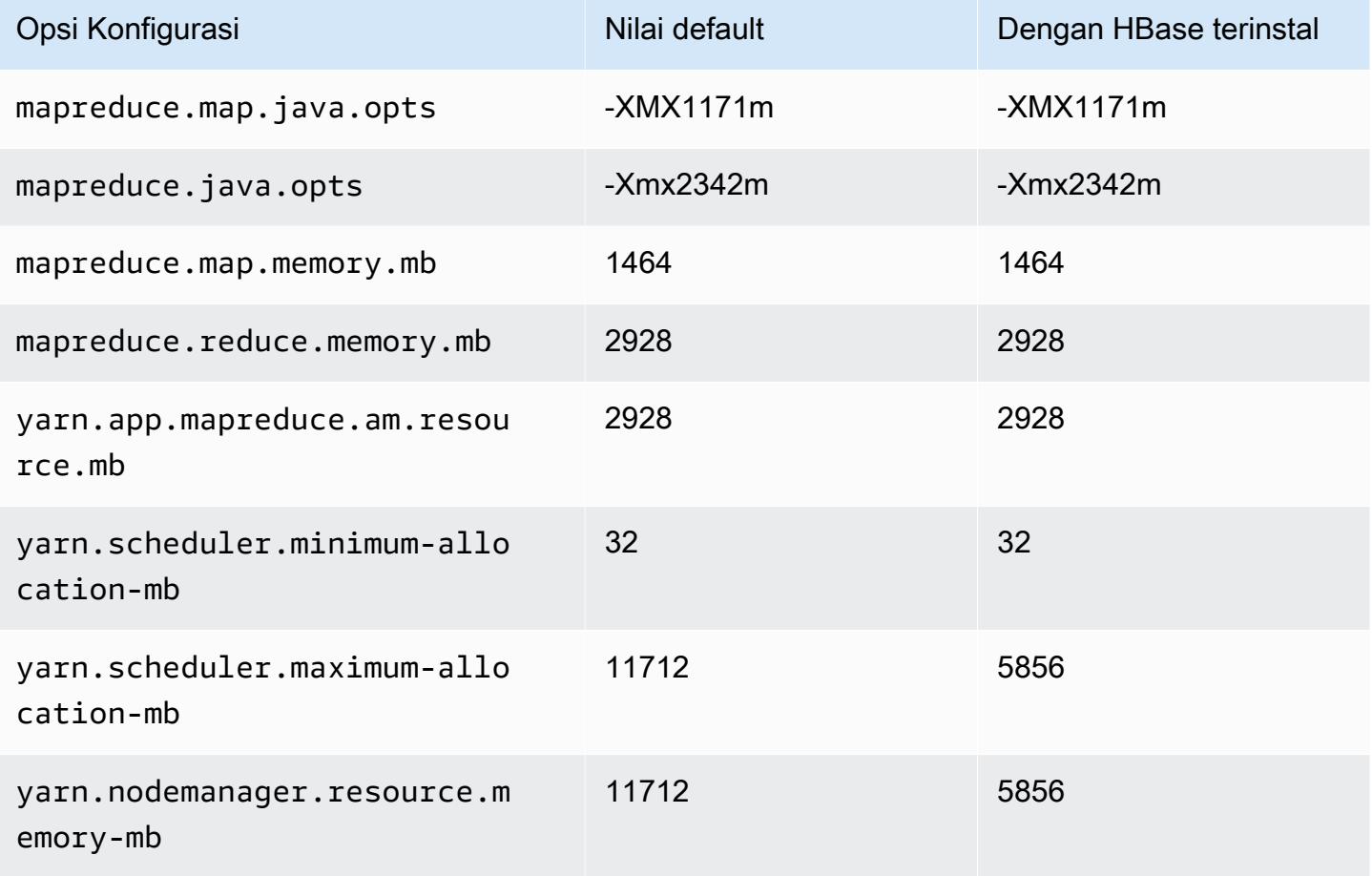

### c6i.4xlarge

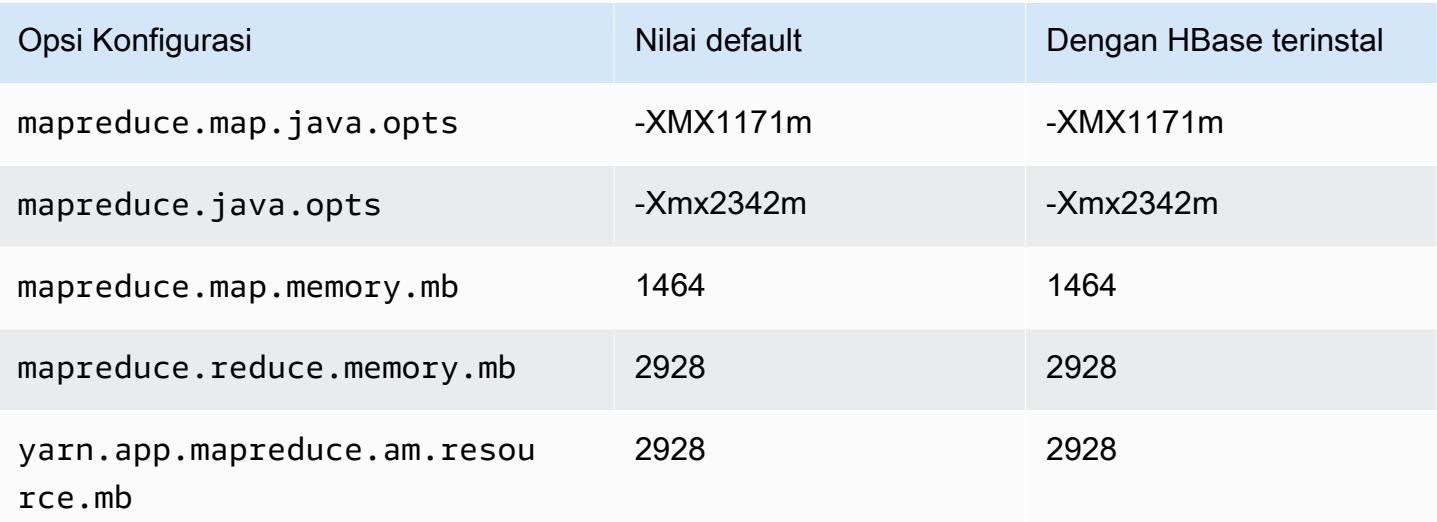

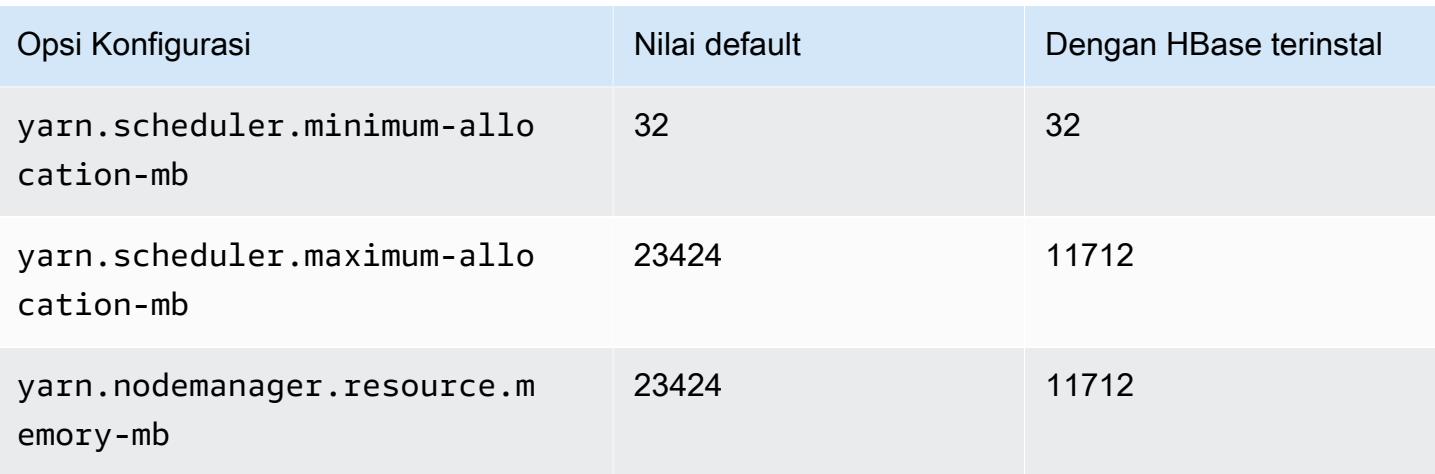

# c6i.8xlarge

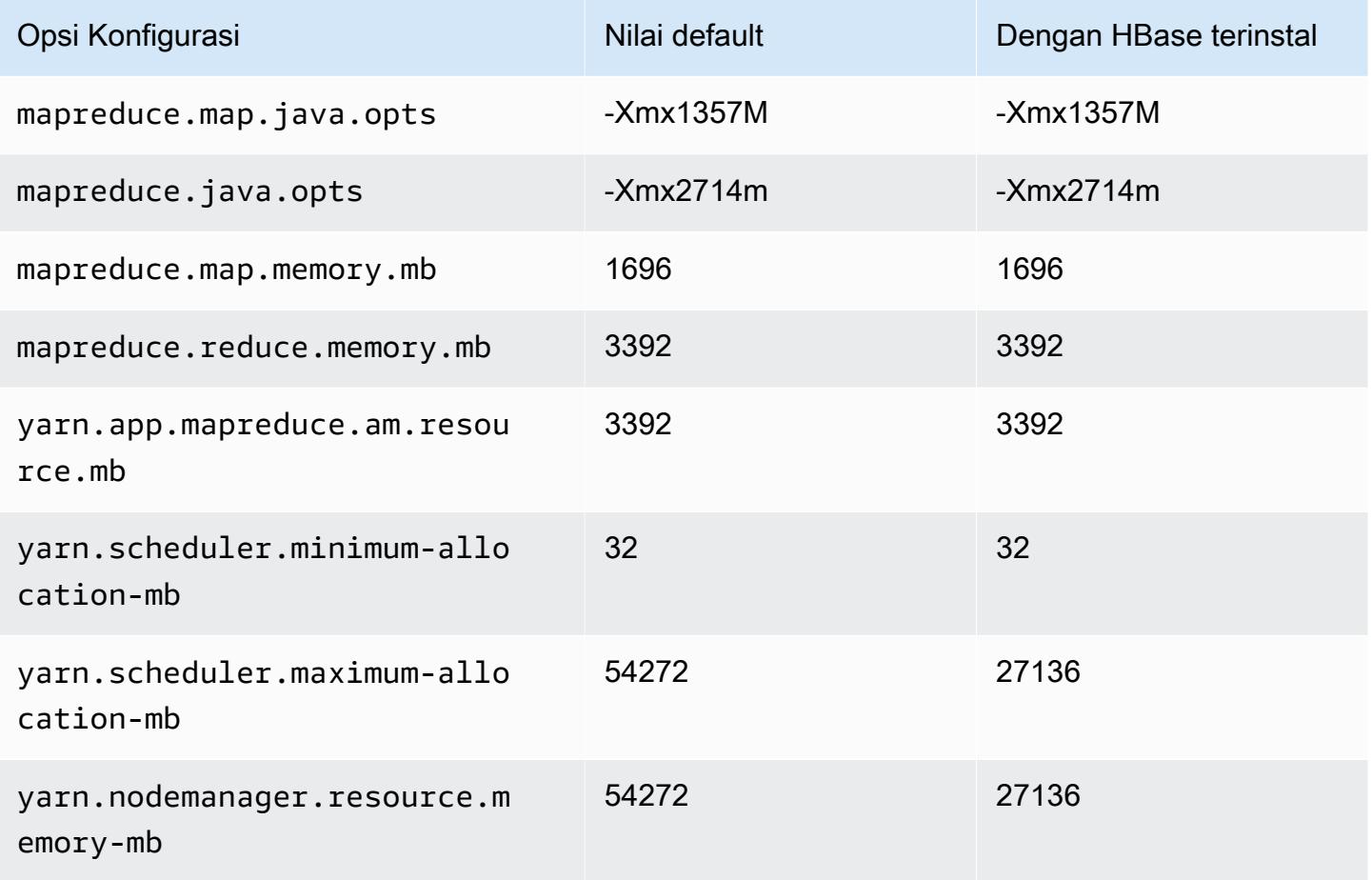

# c6i.12xlarge

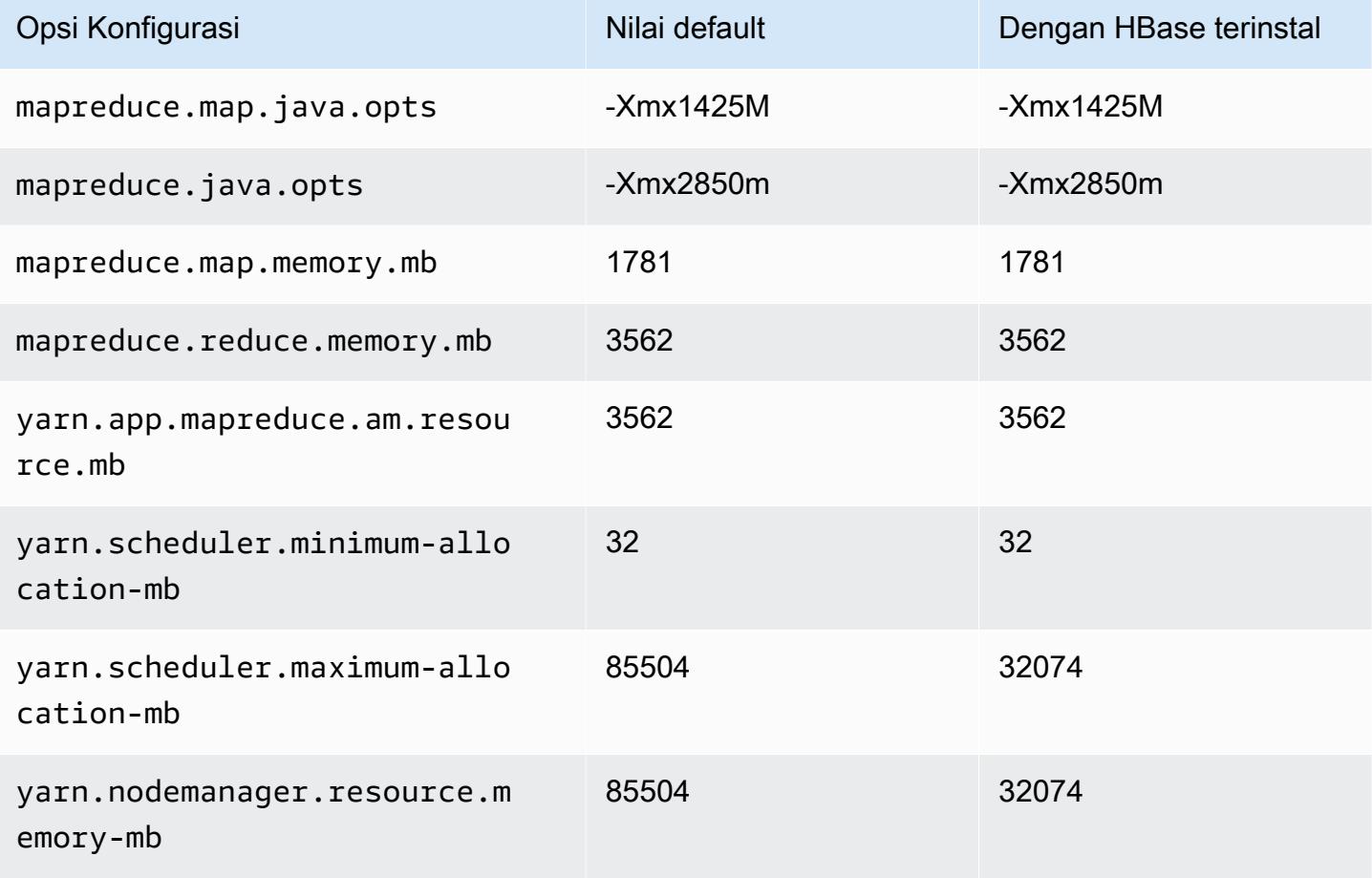

### c6i.16xlarge

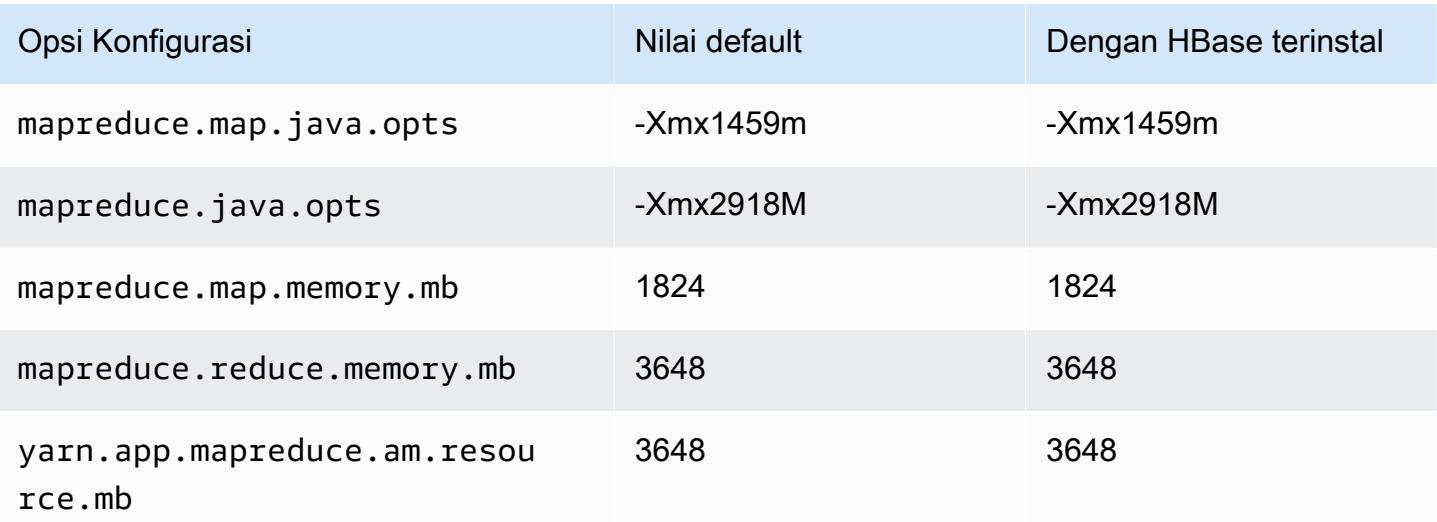

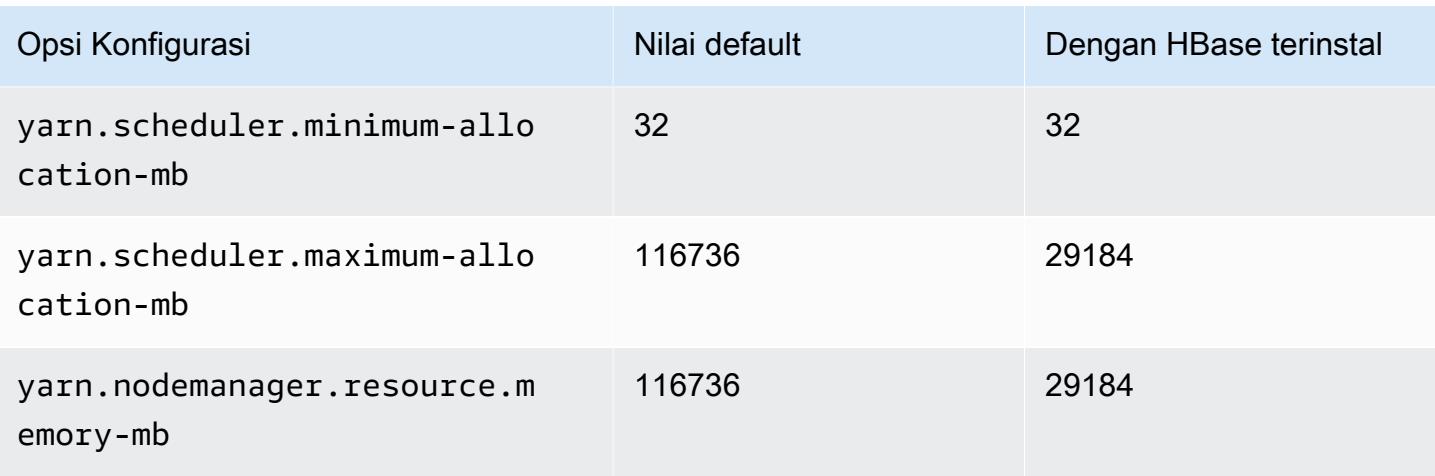

## c6i.24xlarge

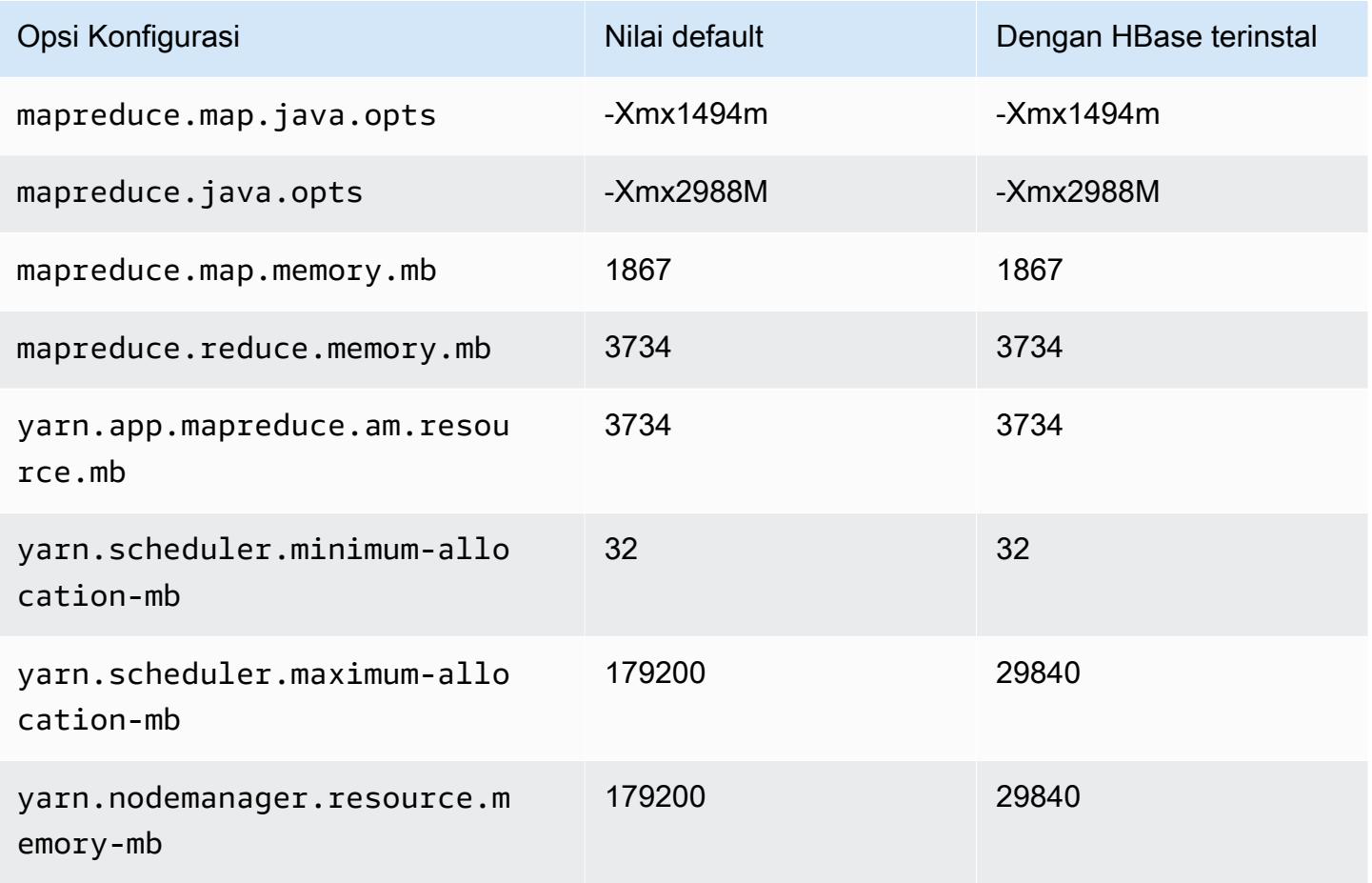

### c6i.32xlarge

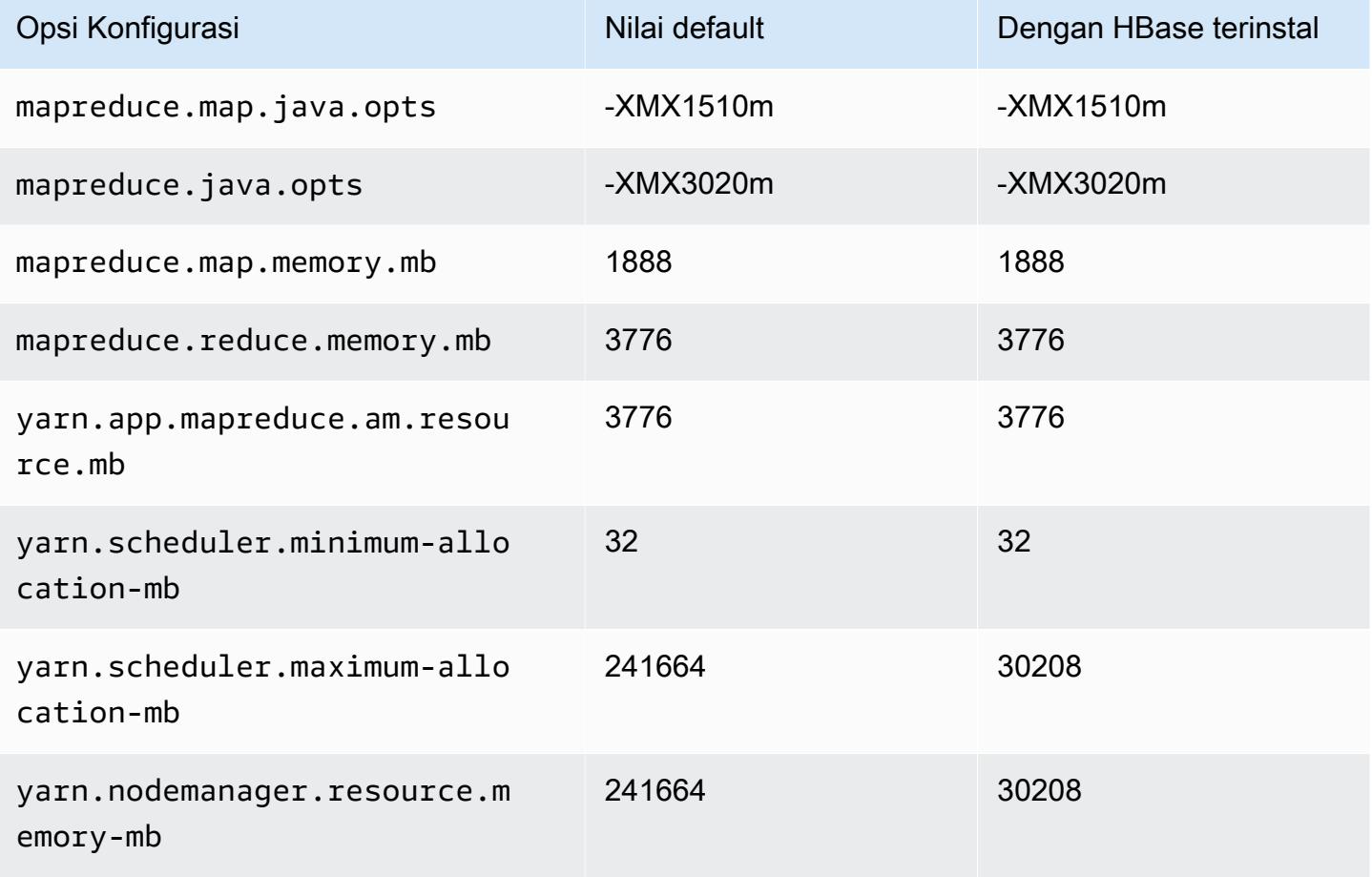

#### contoh c6id

### c6id.xlarge

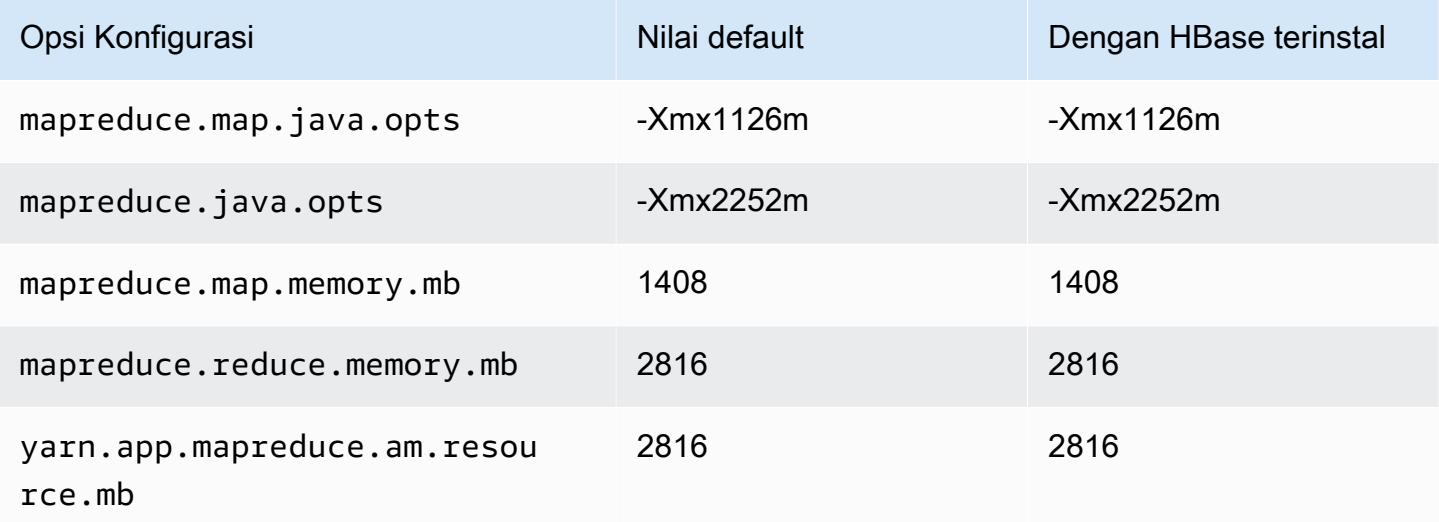

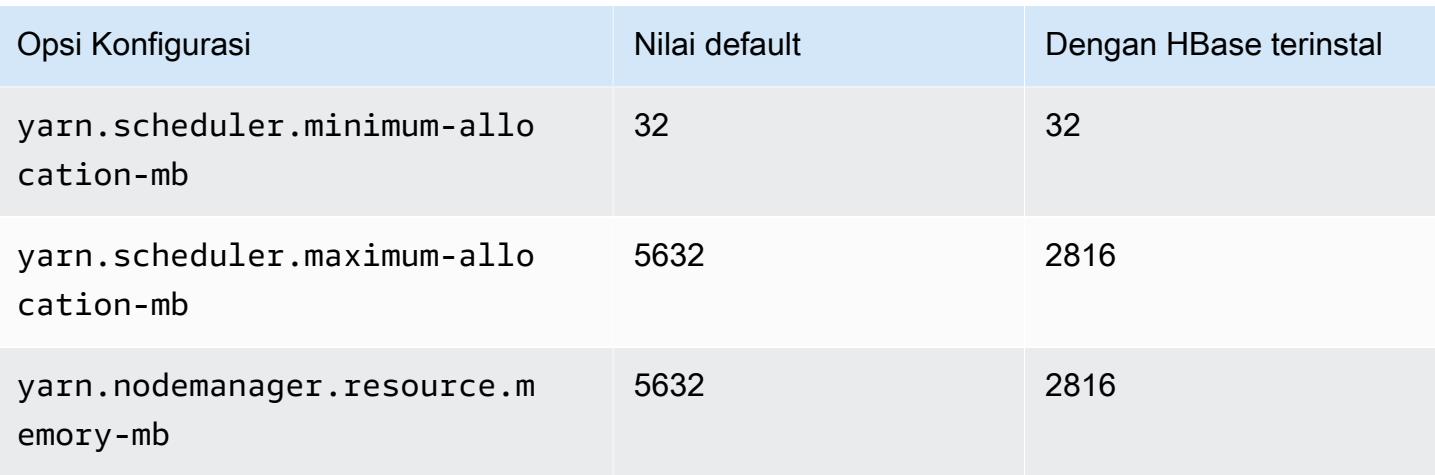

# c6id.2xlarge

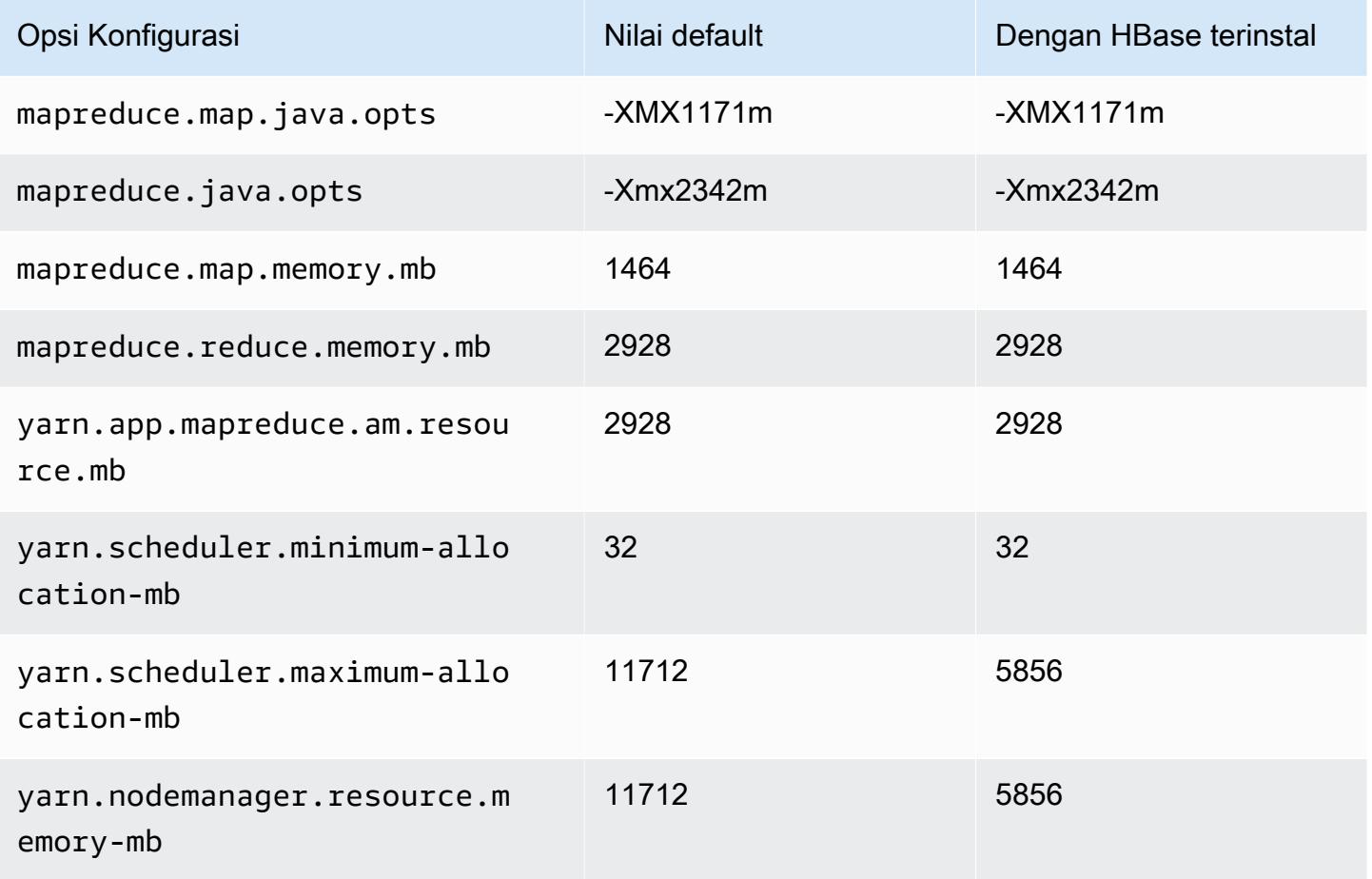

#### c6id.4xlarge

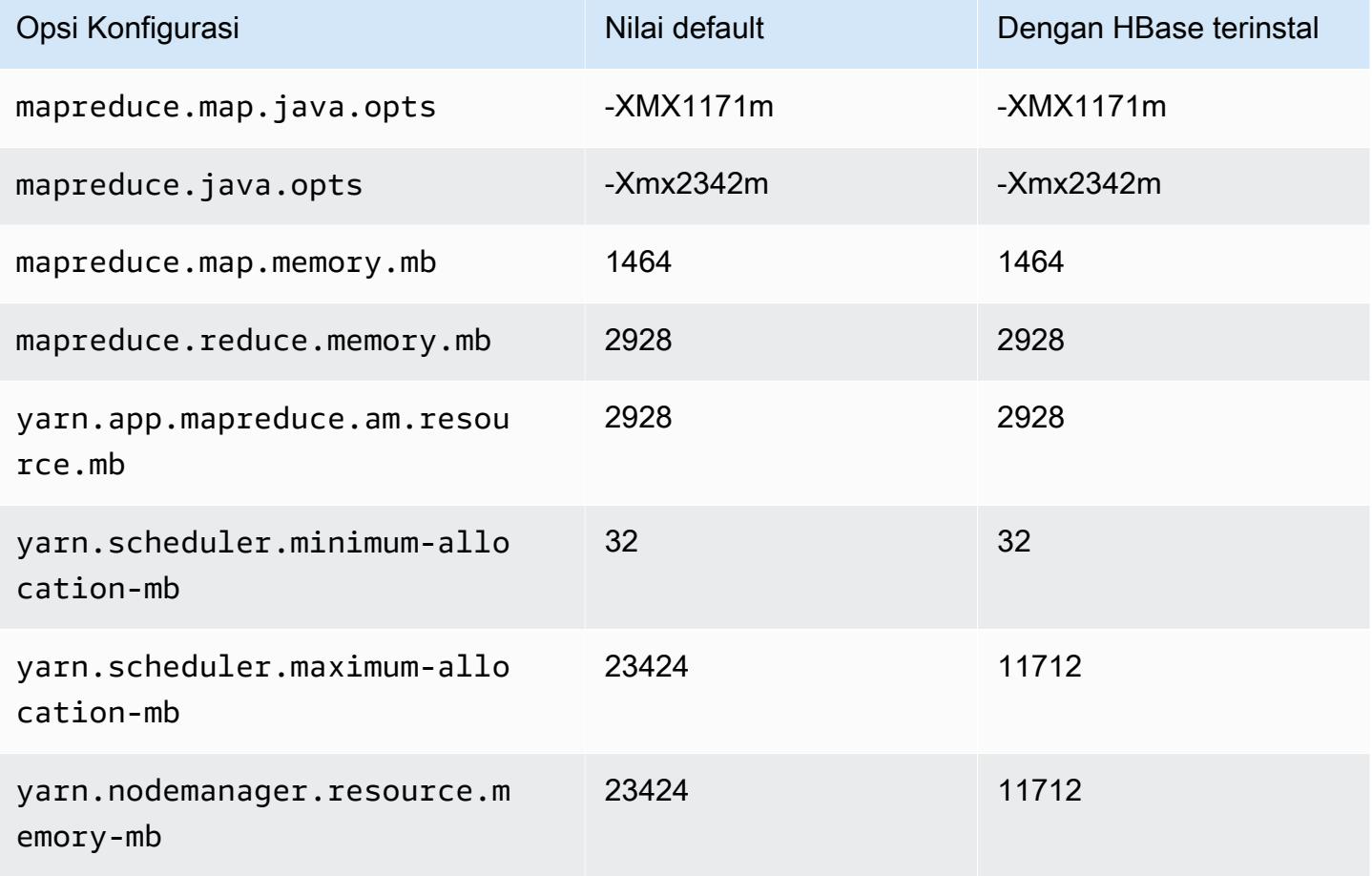

### c6id.8xlarge

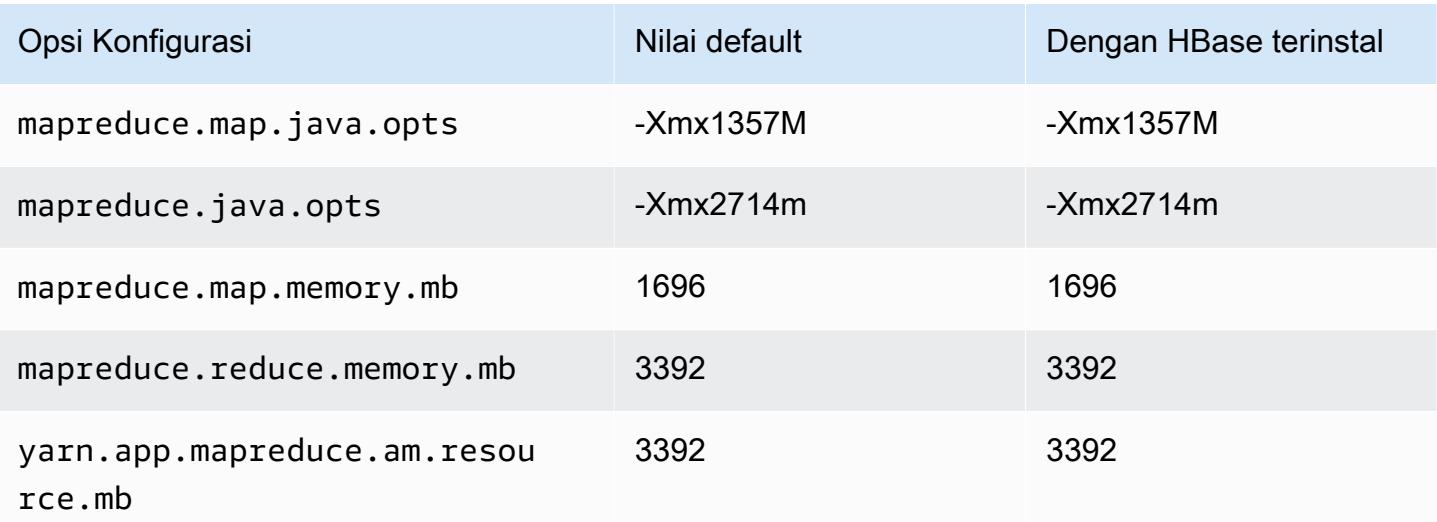

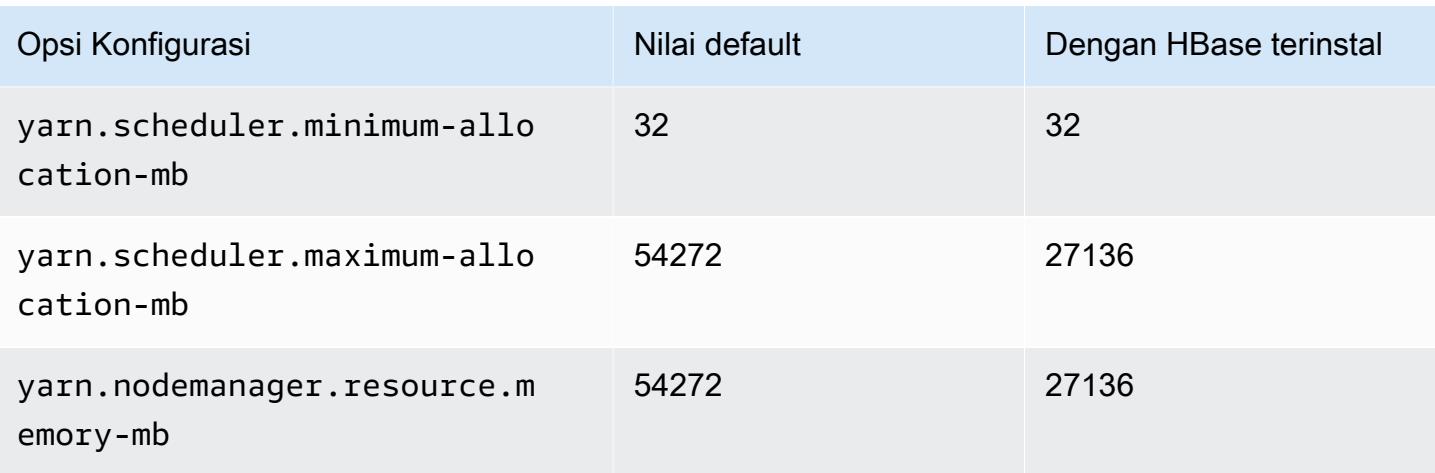

## c6id.12xlarge

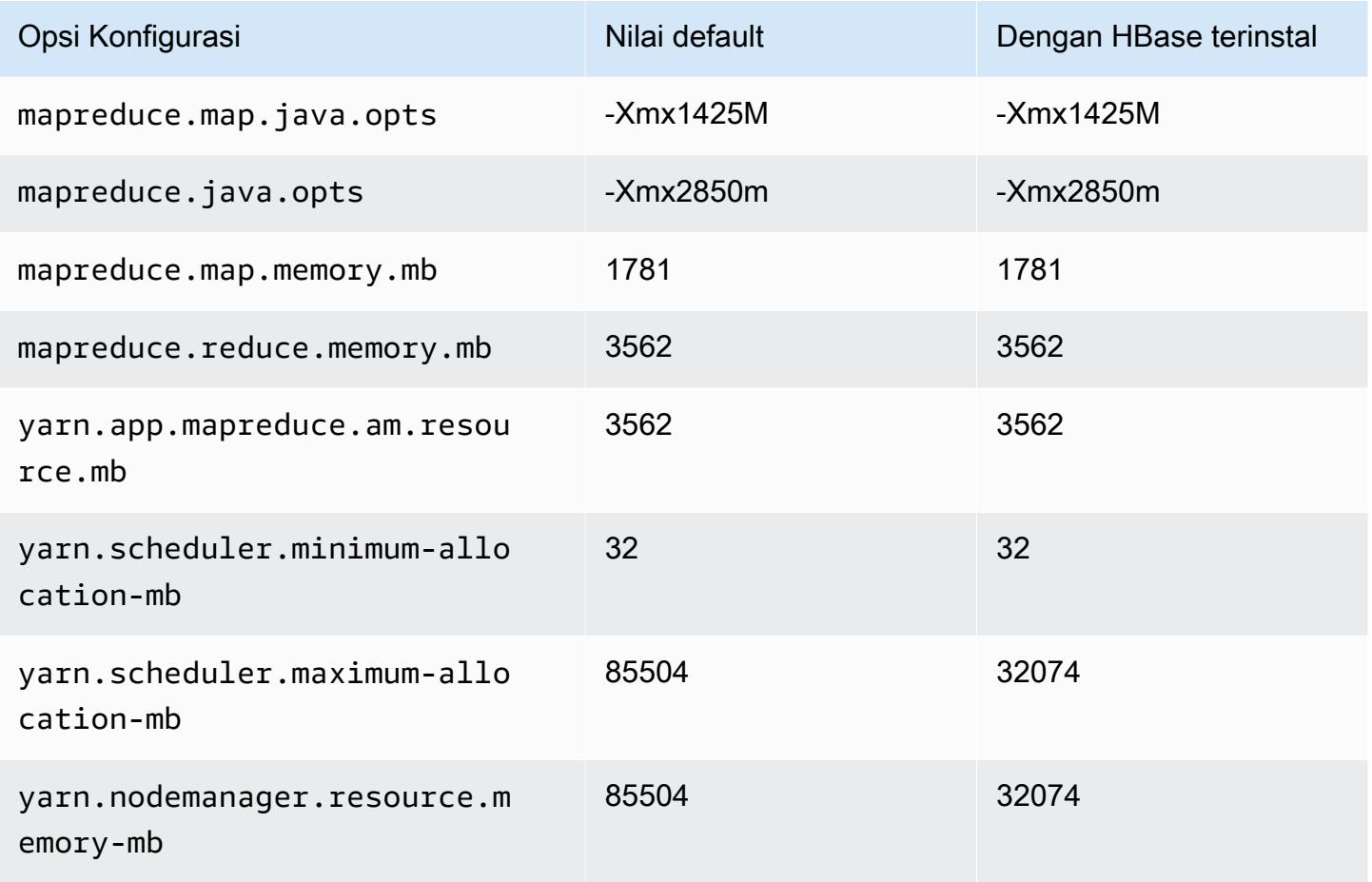

#### c6id.16xlarge

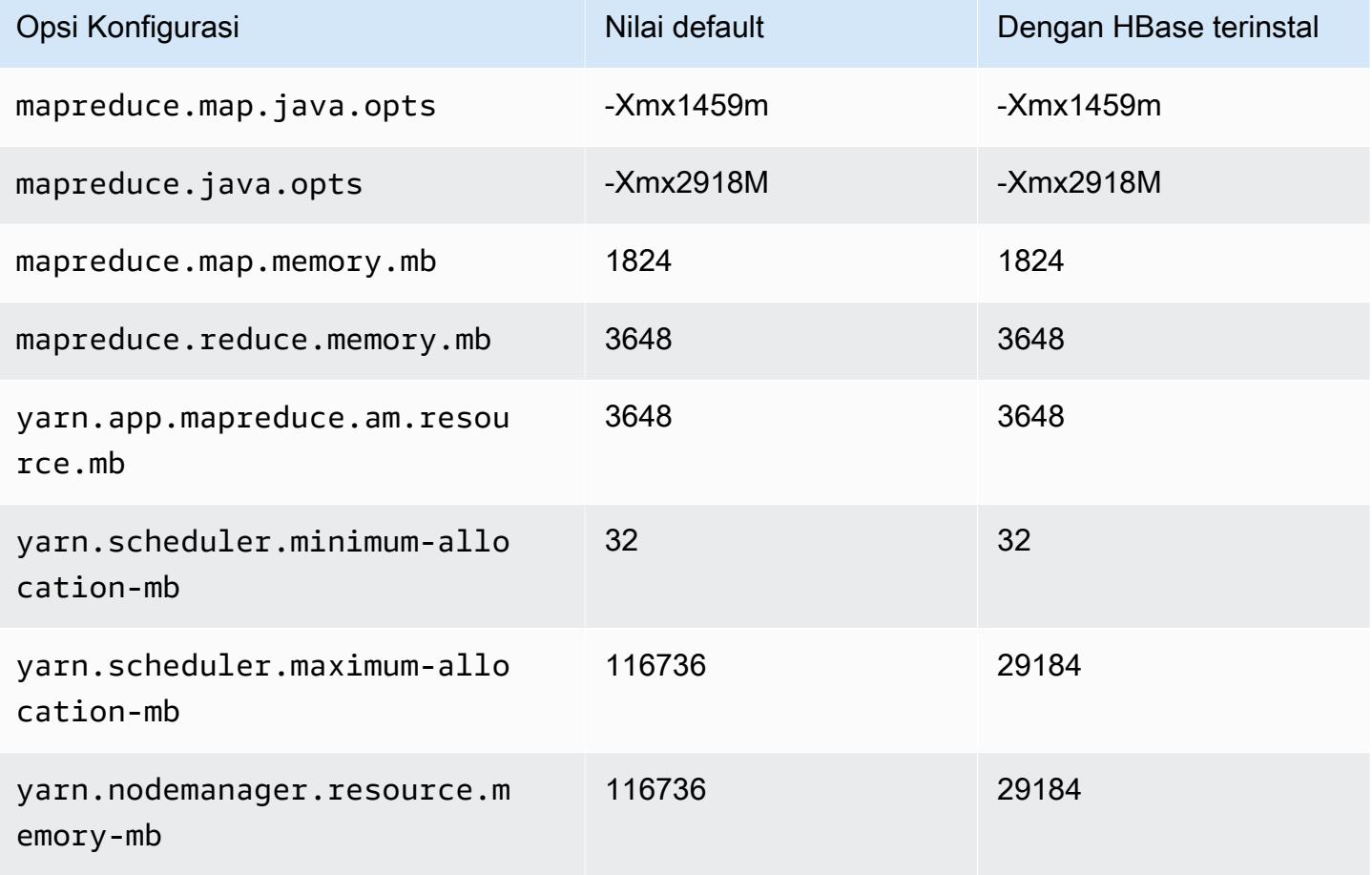

### c6id.24xlarge

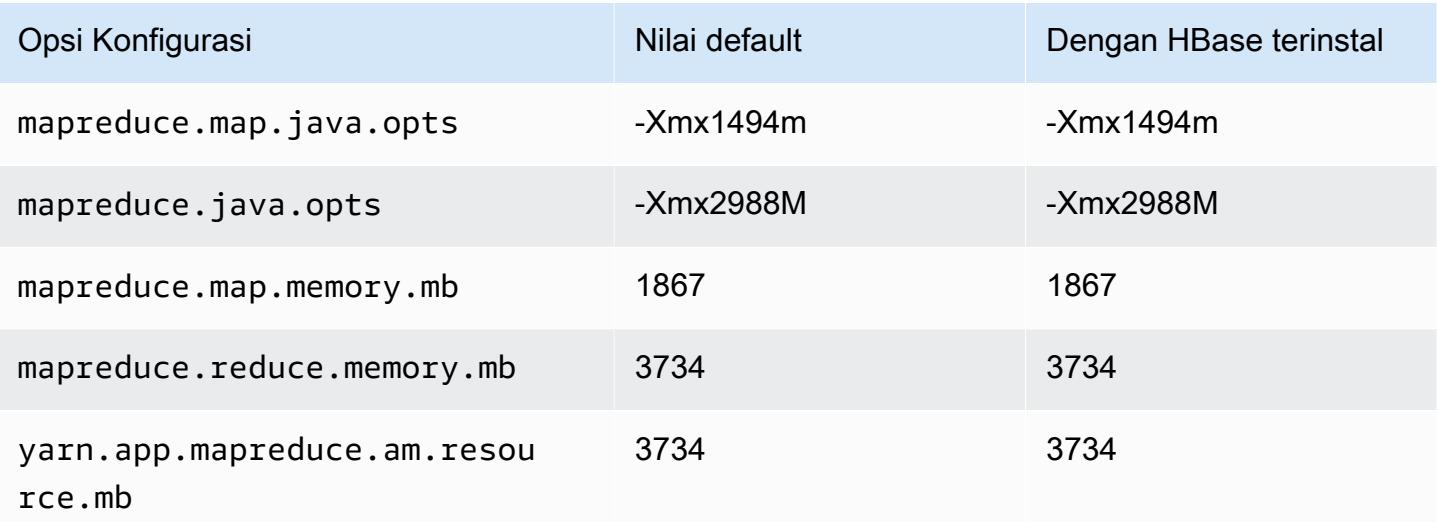

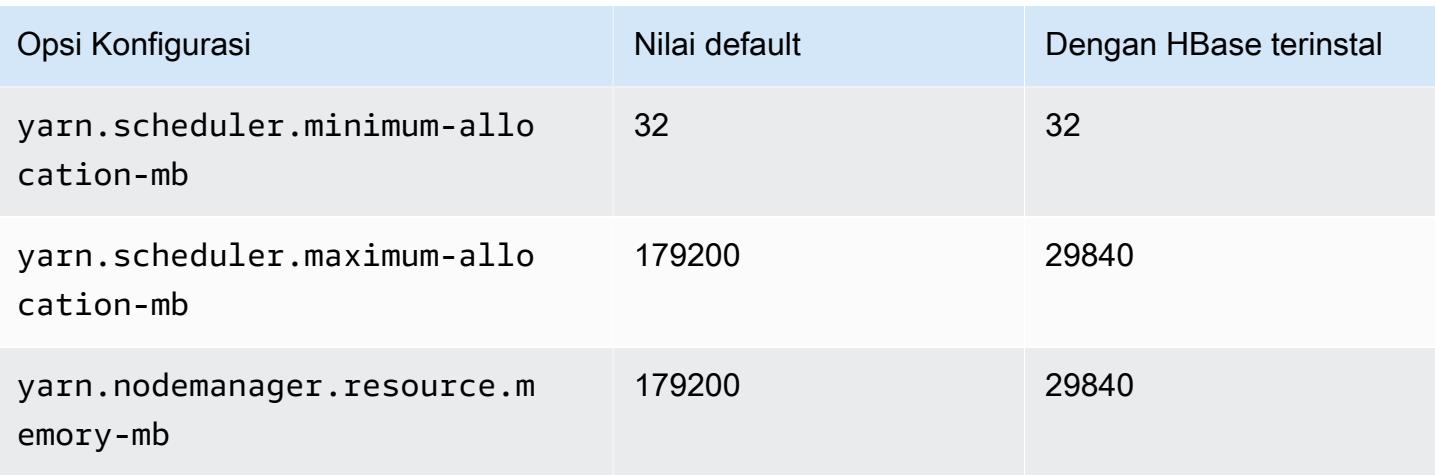

# c6id.32xlarge

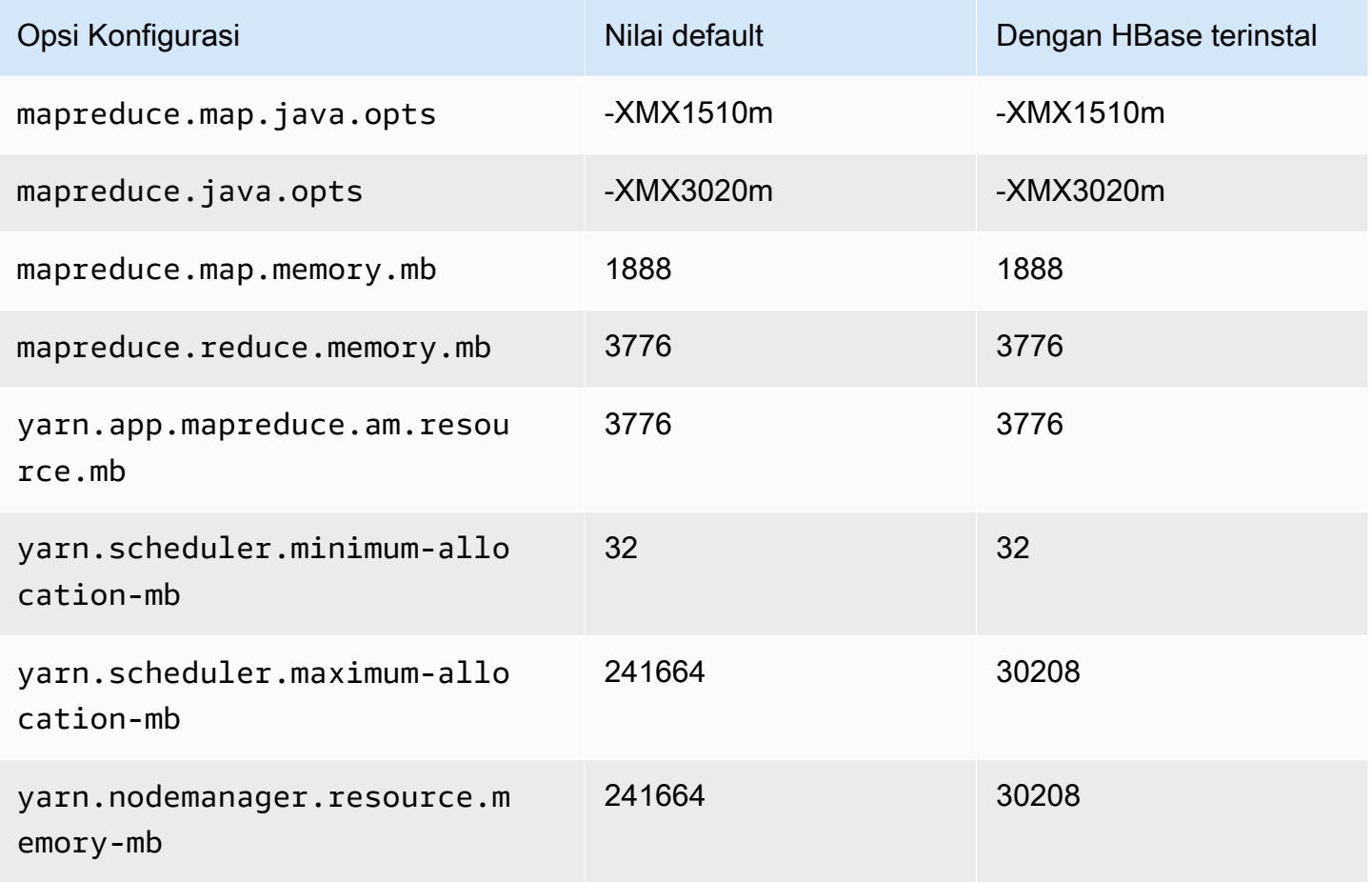

### c6in contoh

# c6in.xlarge

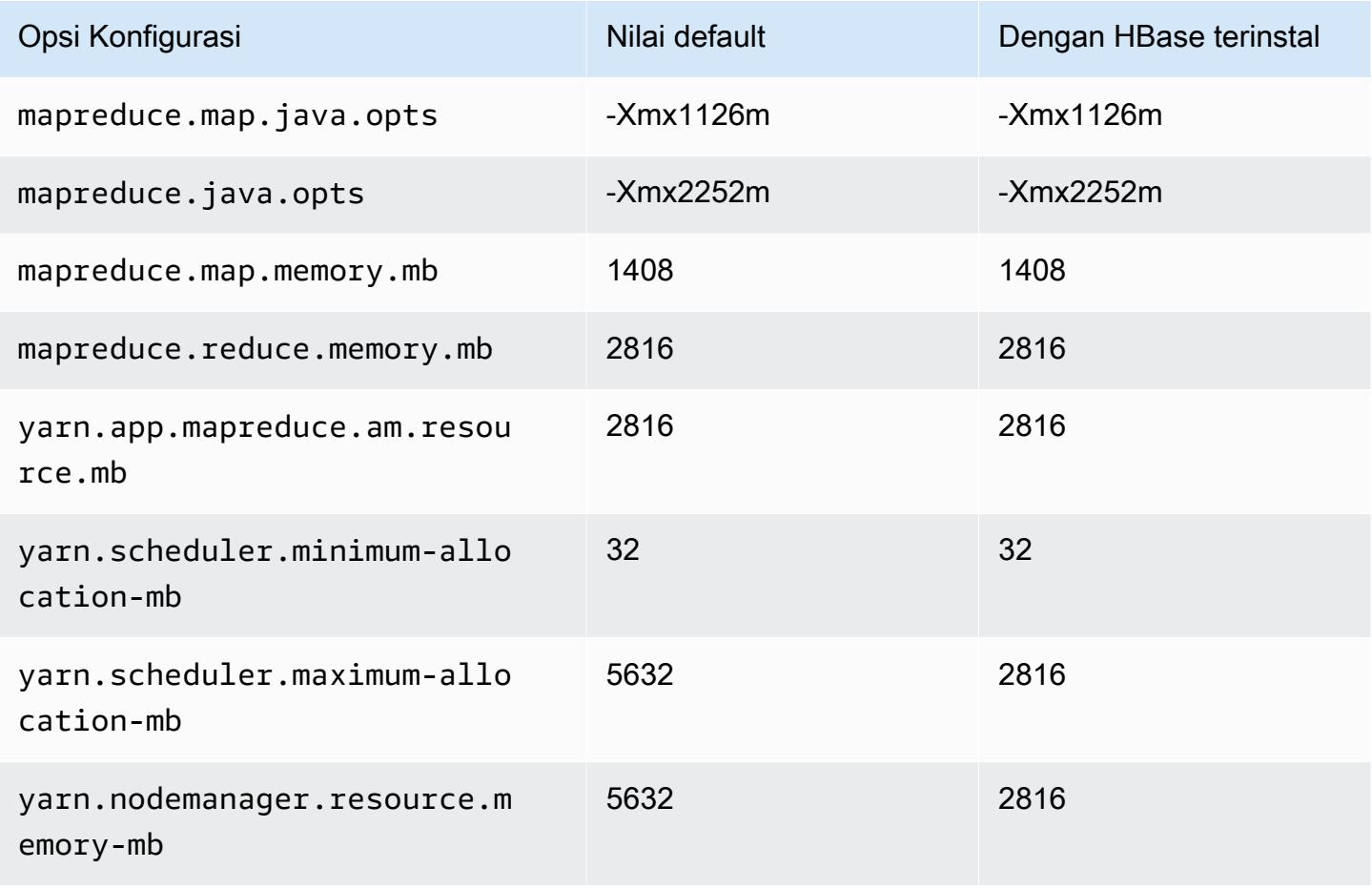

### c6in.2xlarge

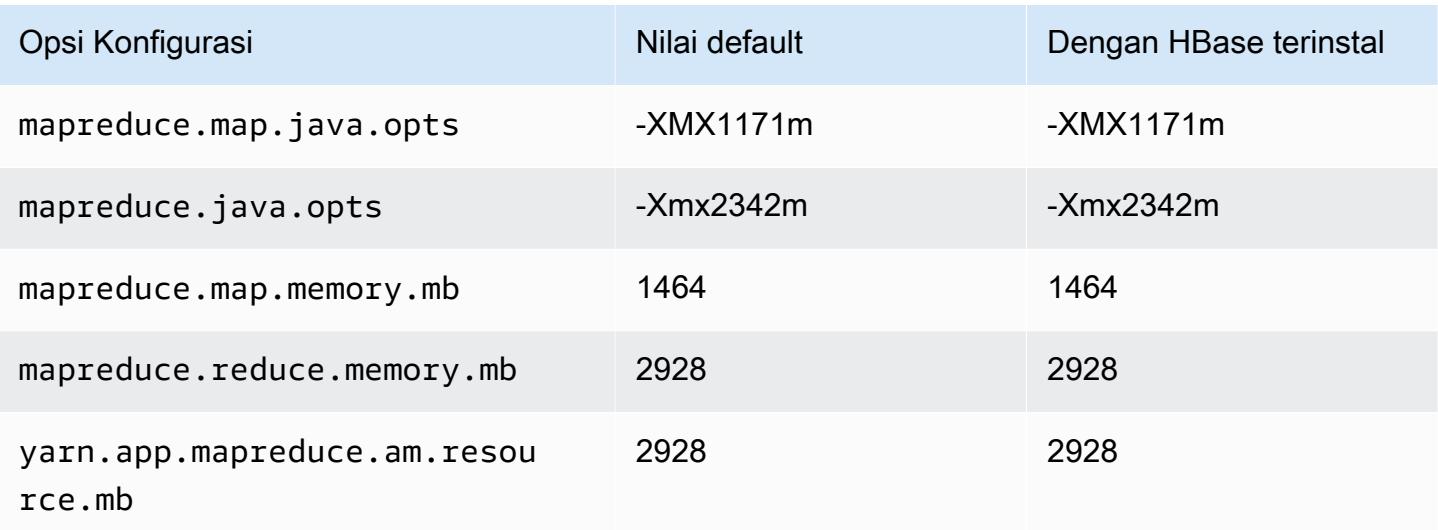
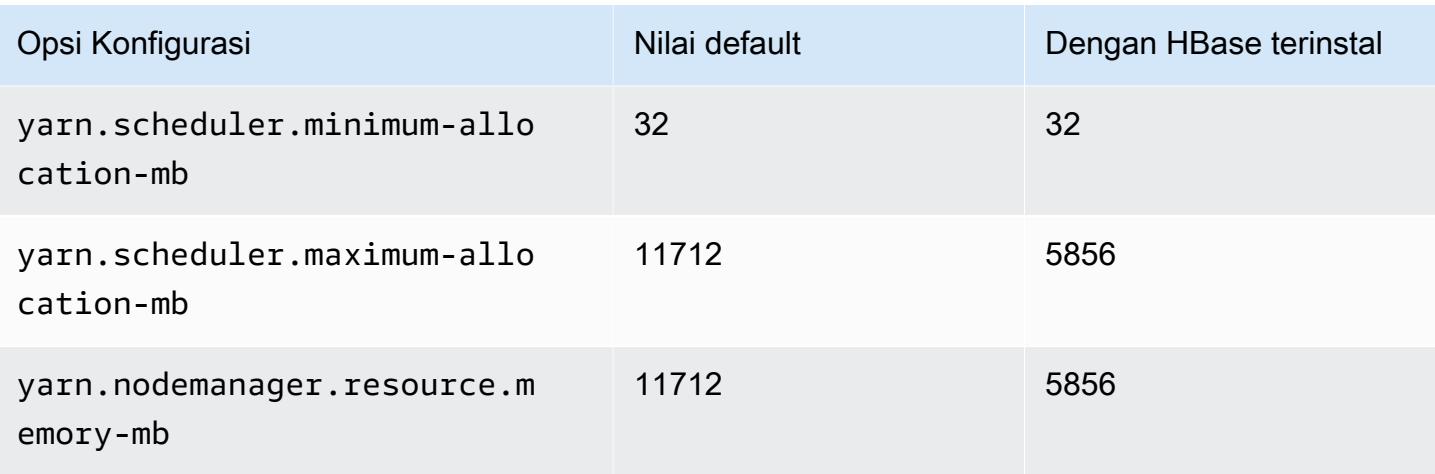

# c6in.4xlarge

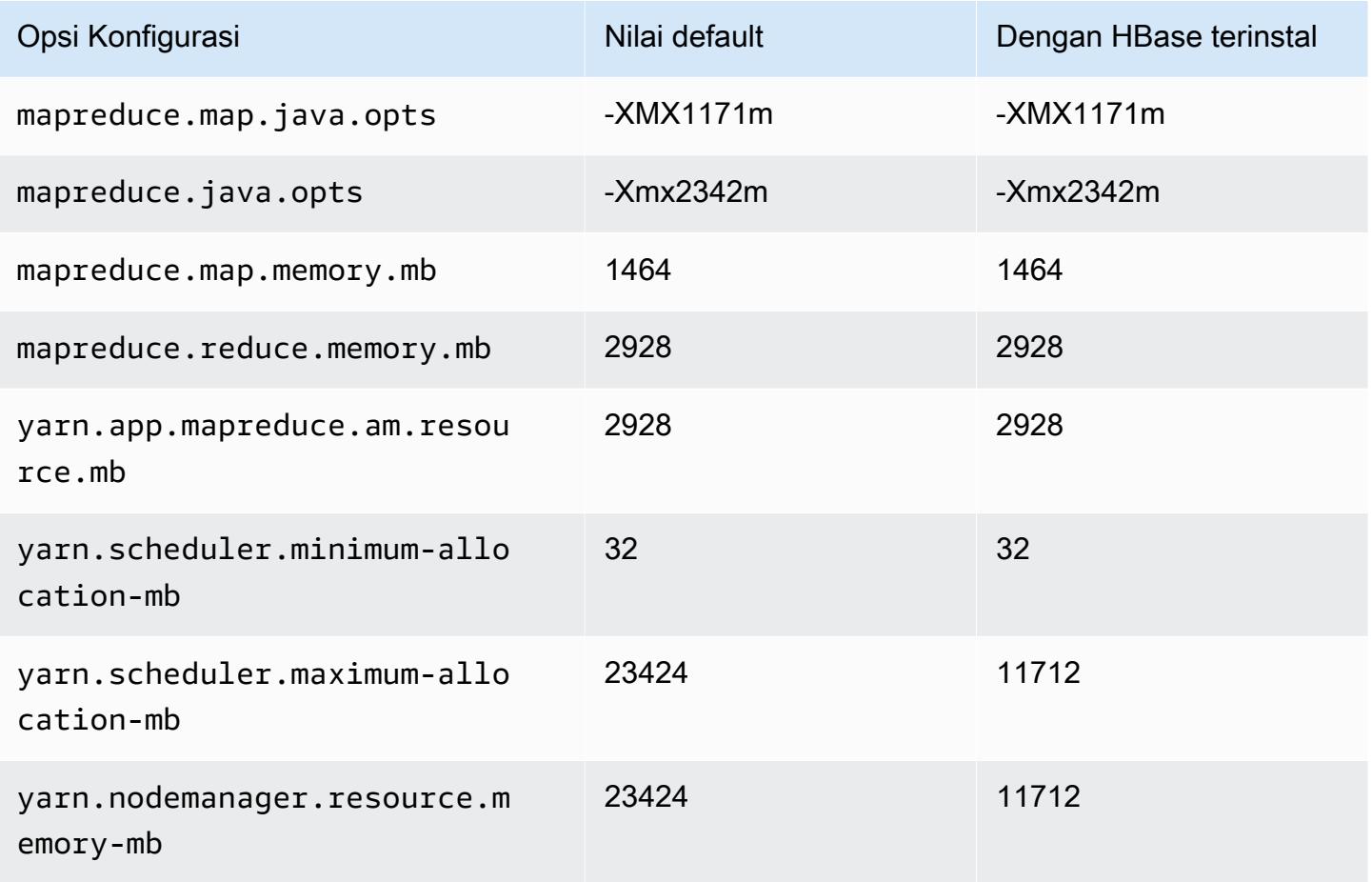

#### c6in.8xlarge

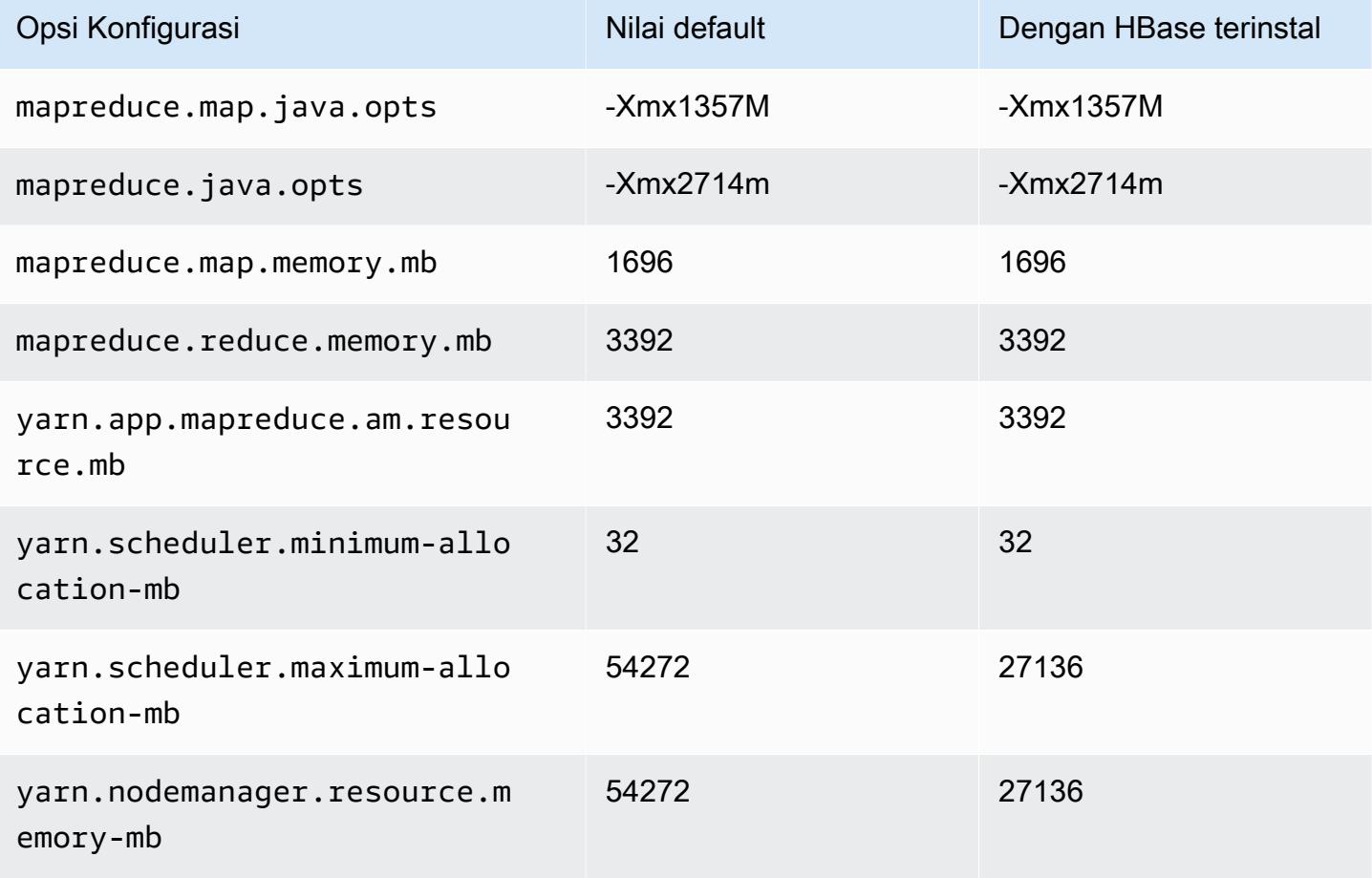

# c6in.12xlarge

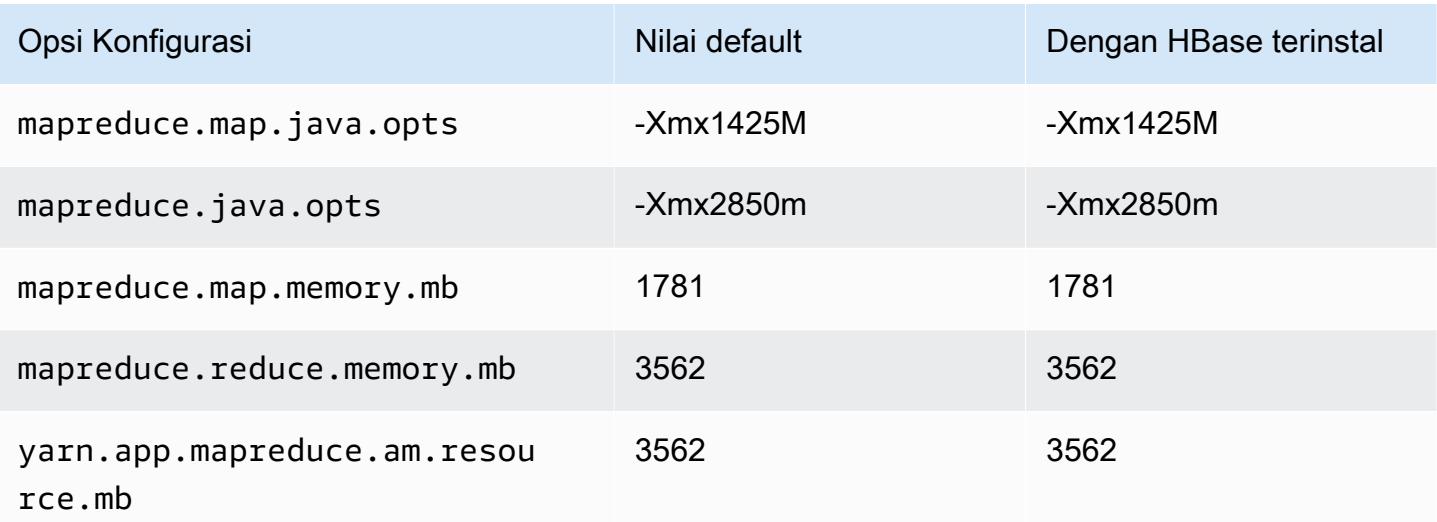

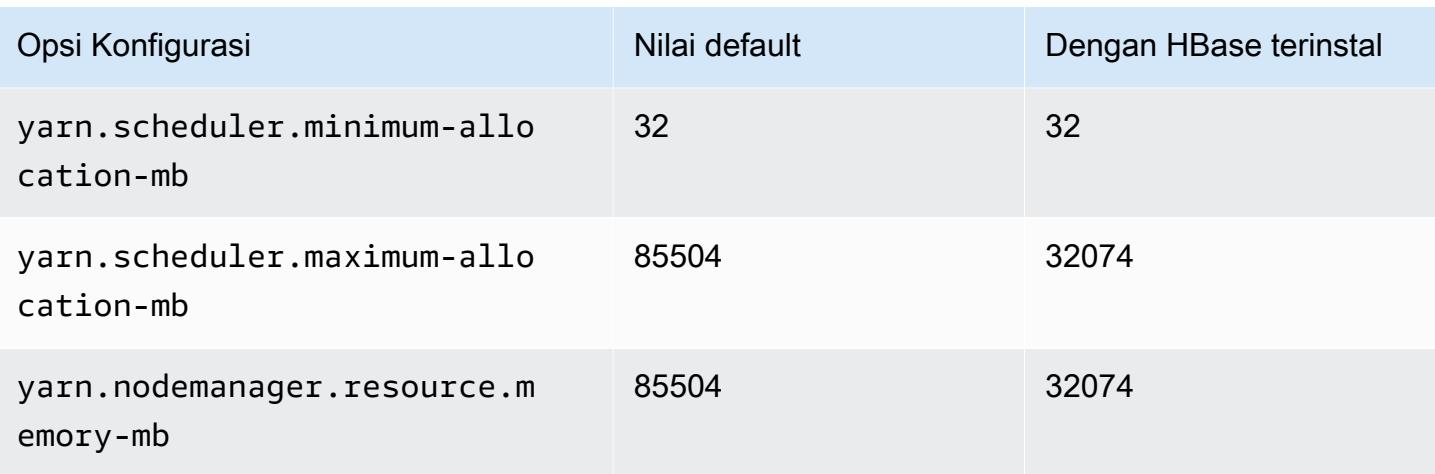

# c6in.16xlarge

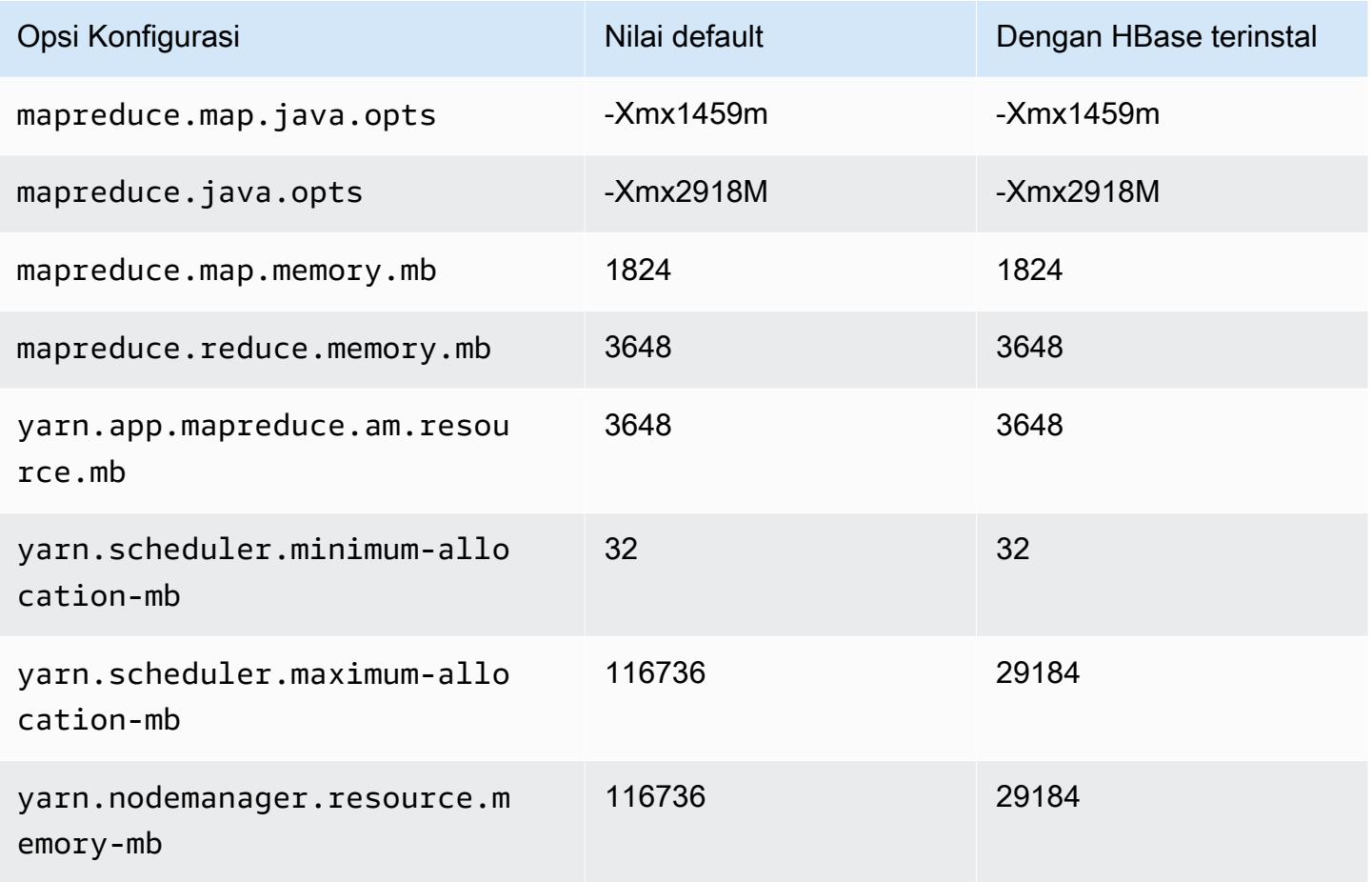

#### c6in.24xlarge

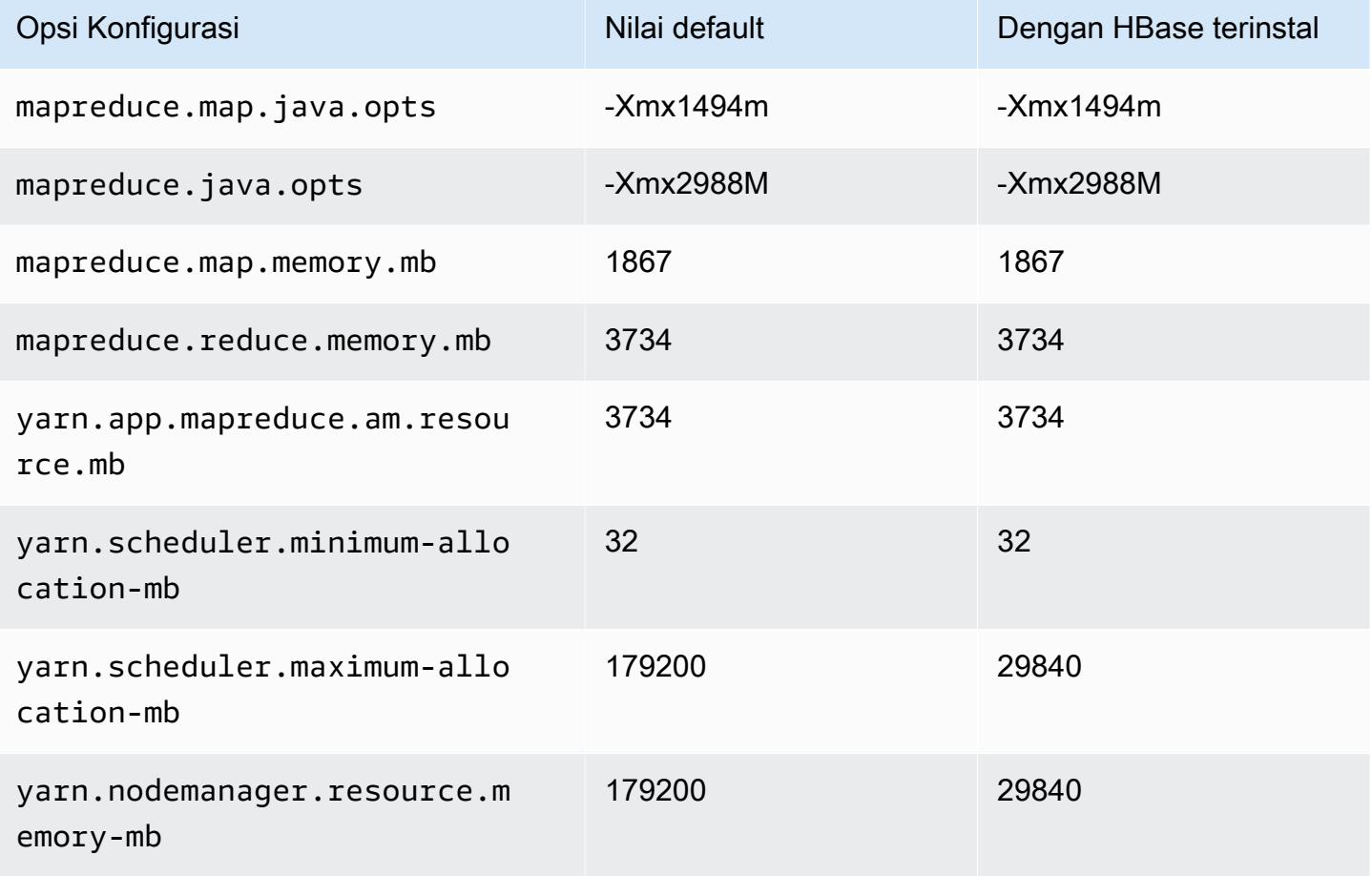

#### c6in.32xlarge

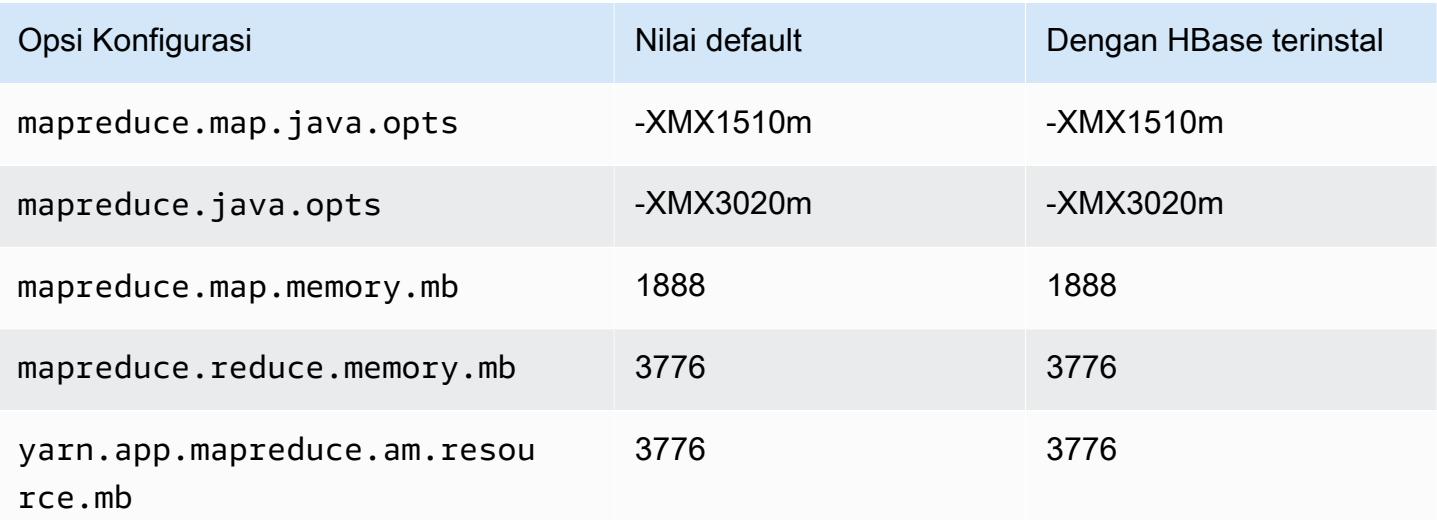

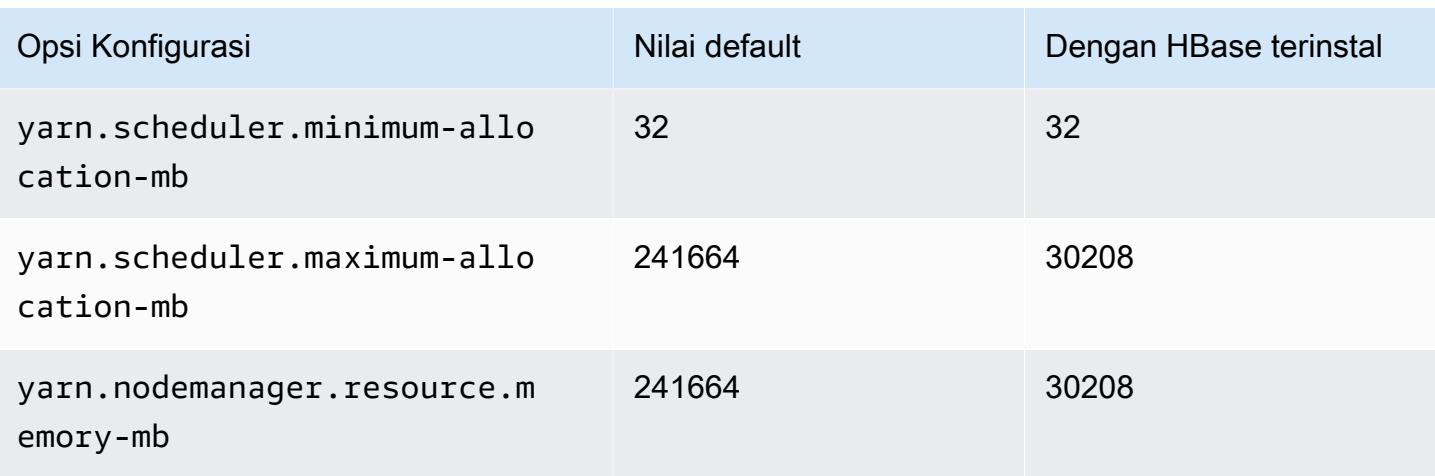

### contoh c7a

## c7a.xlarge

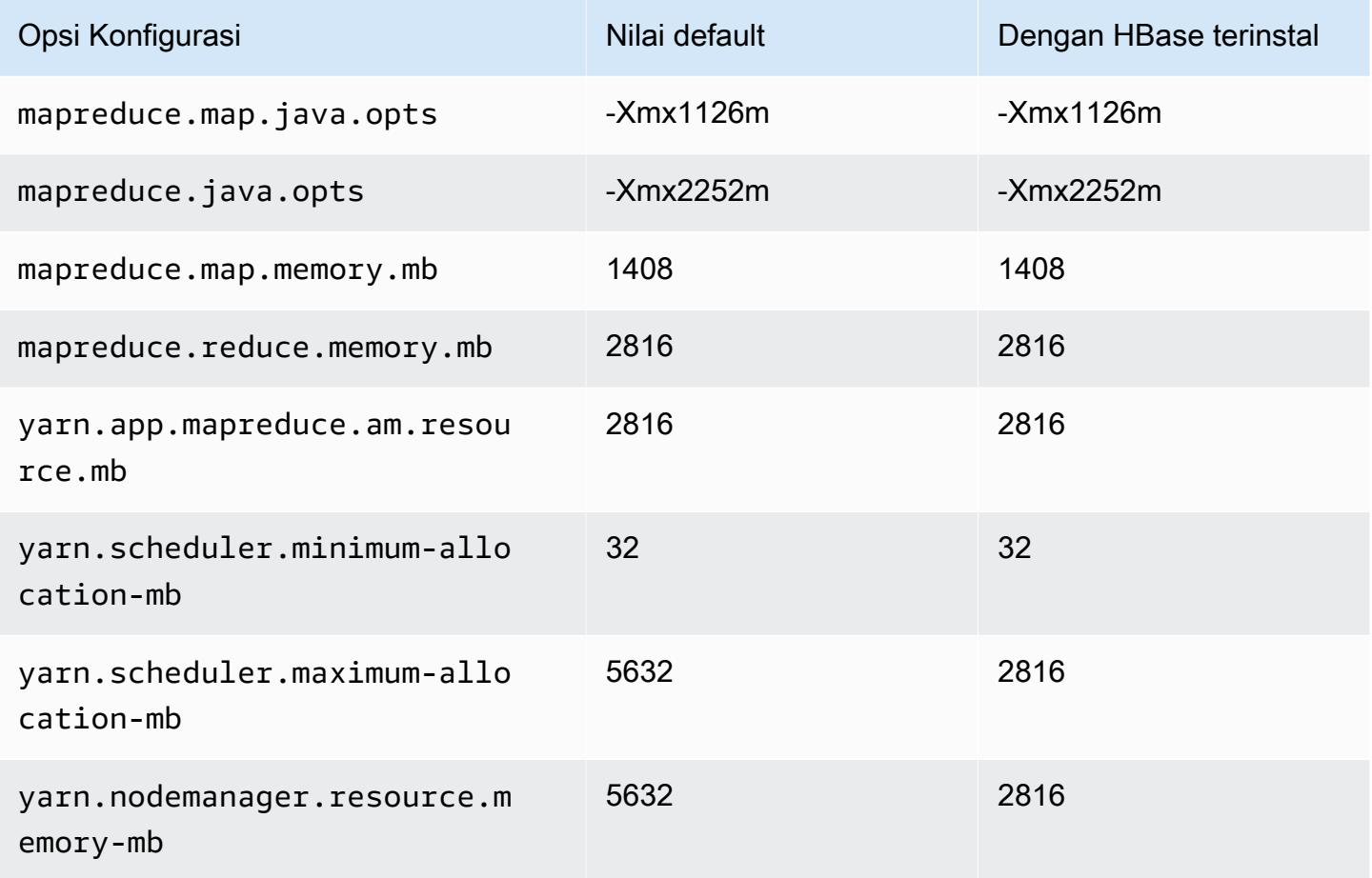

### c7a.2xlarge

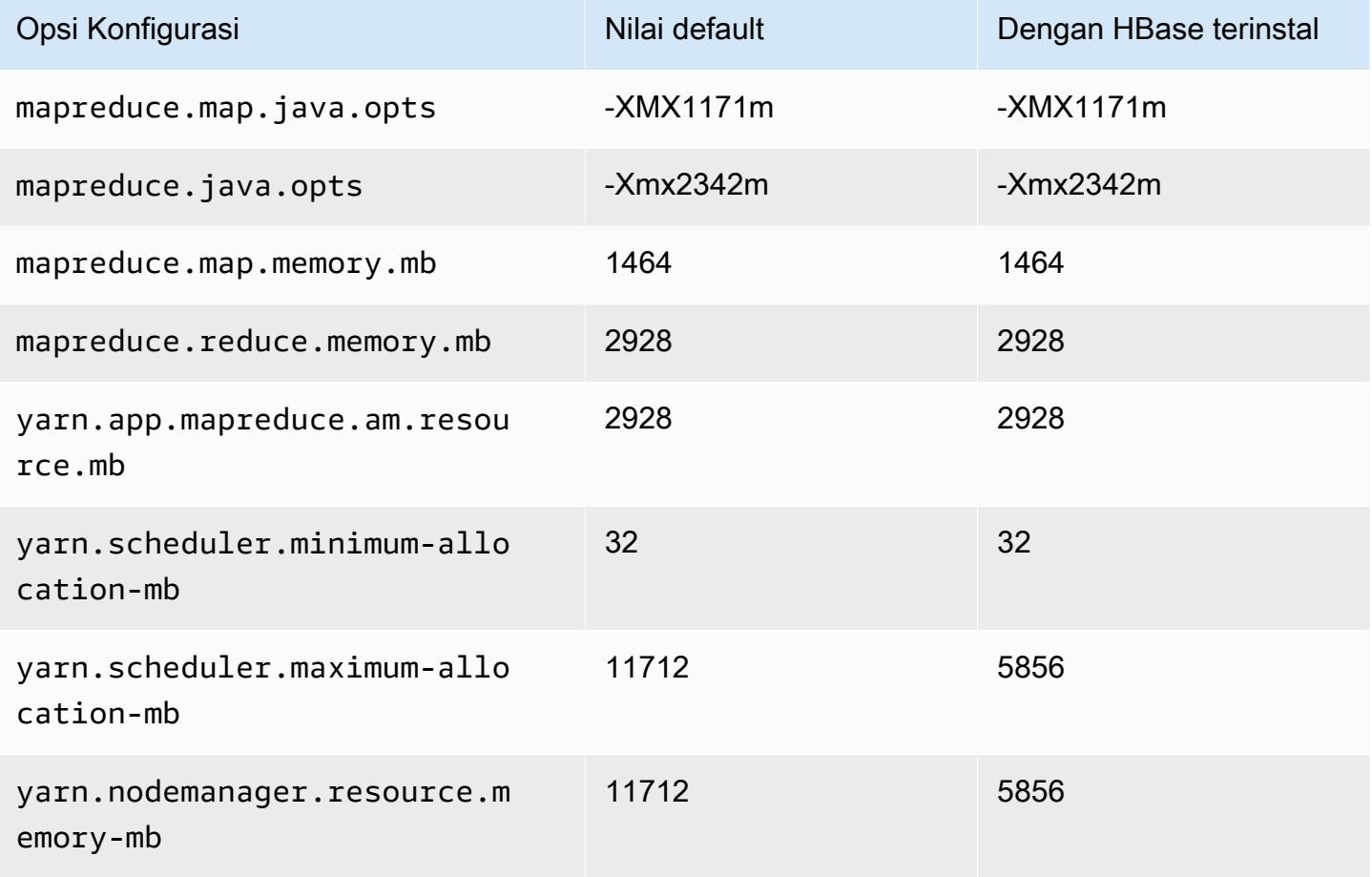

## c7a.4xlarge

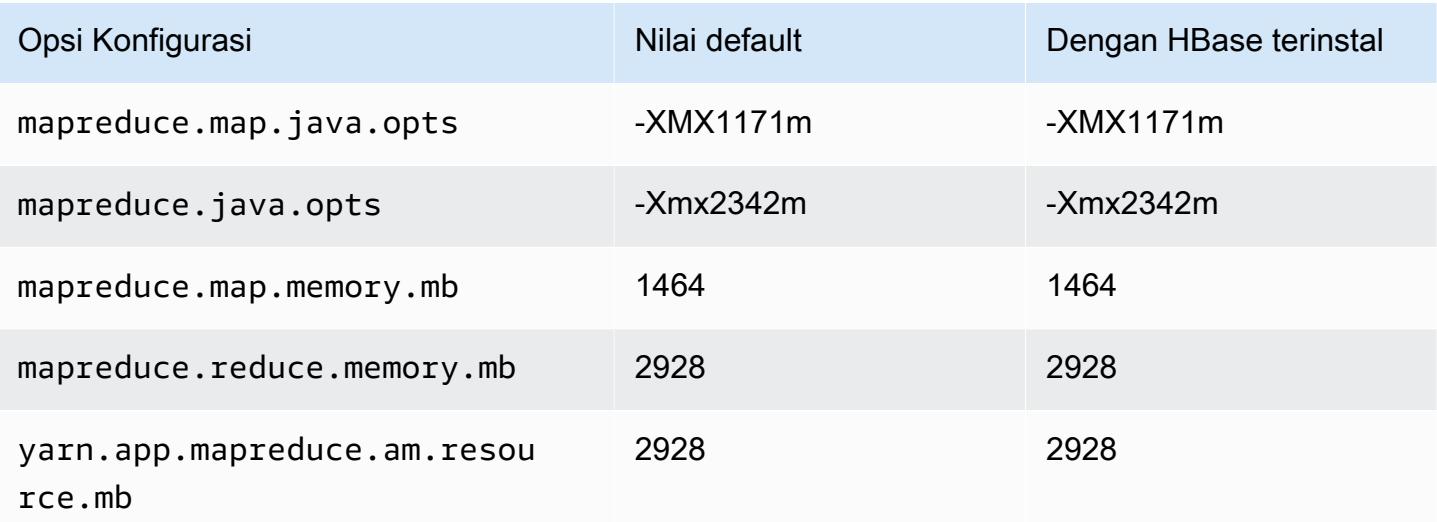

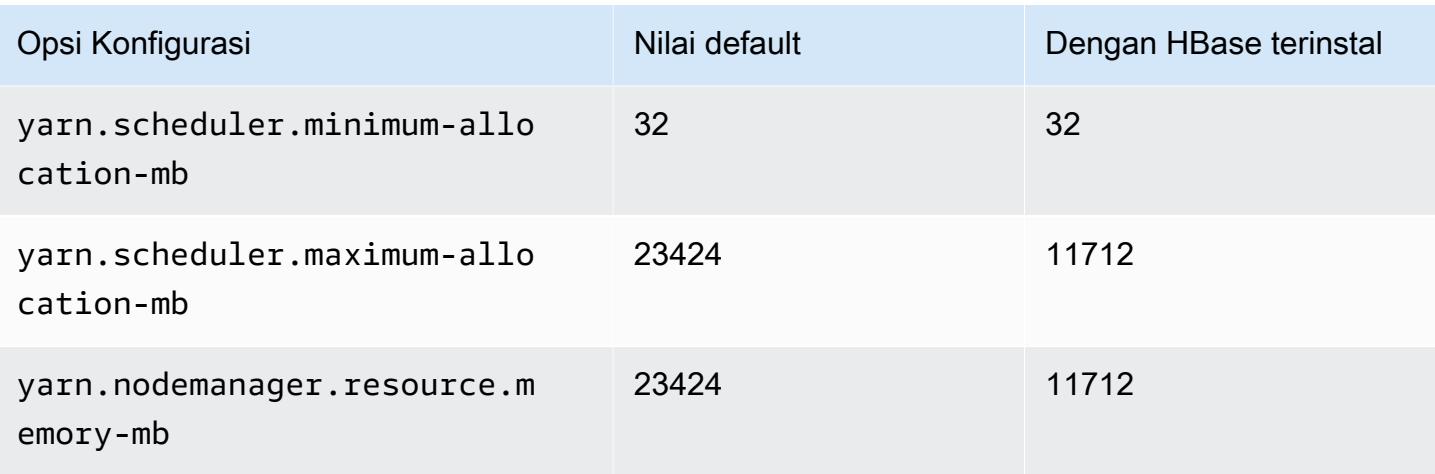

# c7a.8xlarge

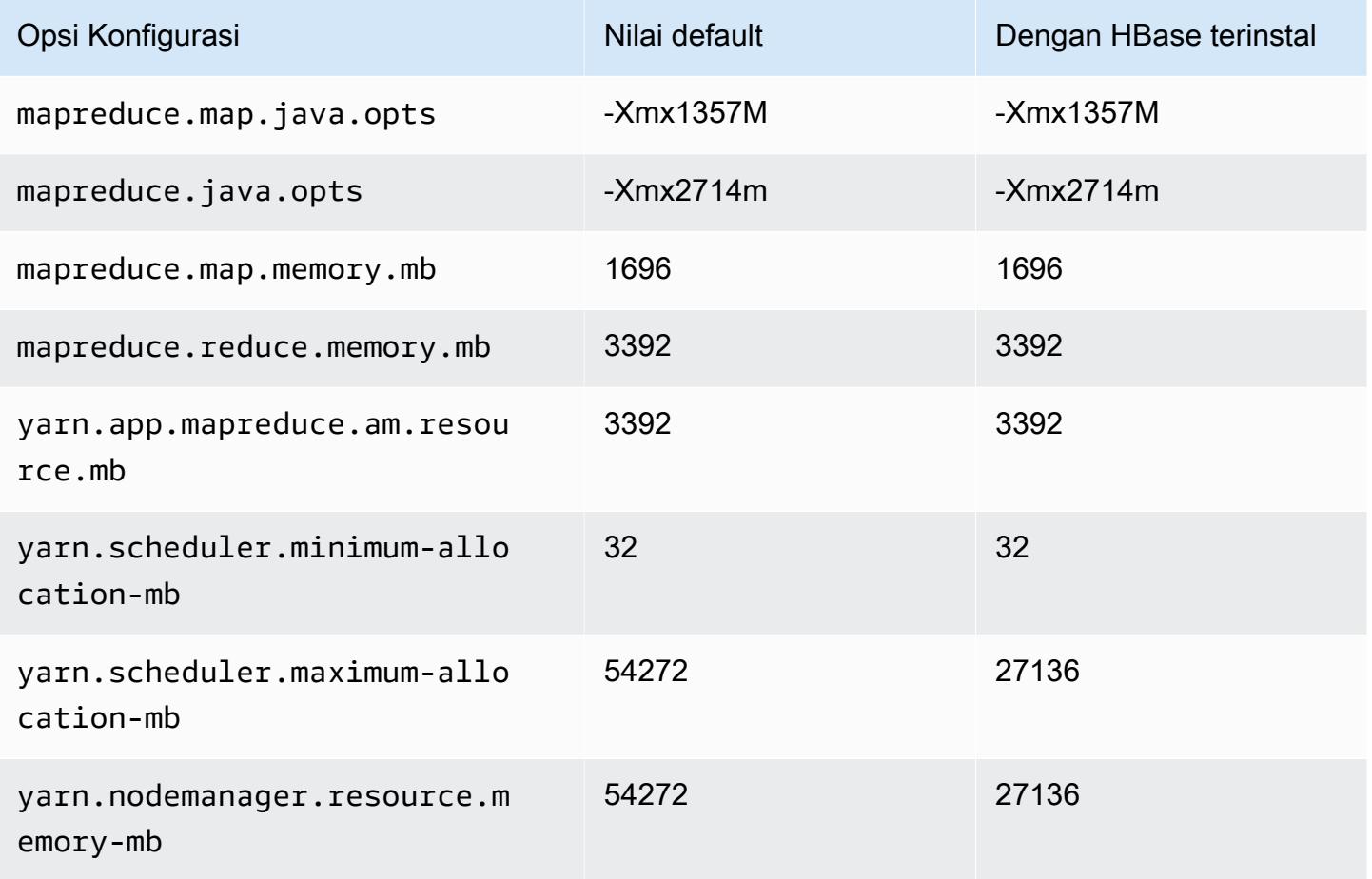

### c7a.12xlarge

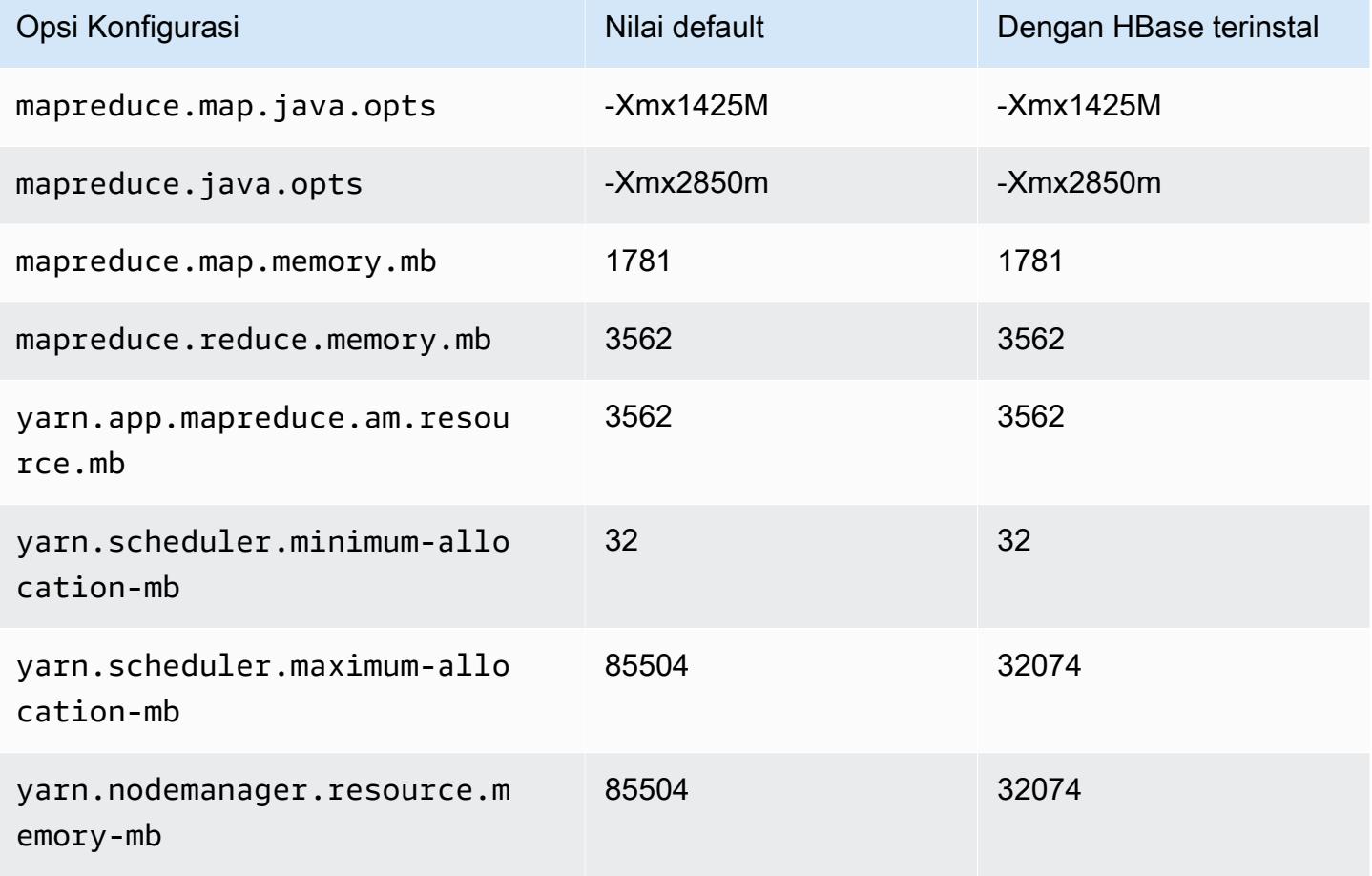

#### c7a.16xlarge

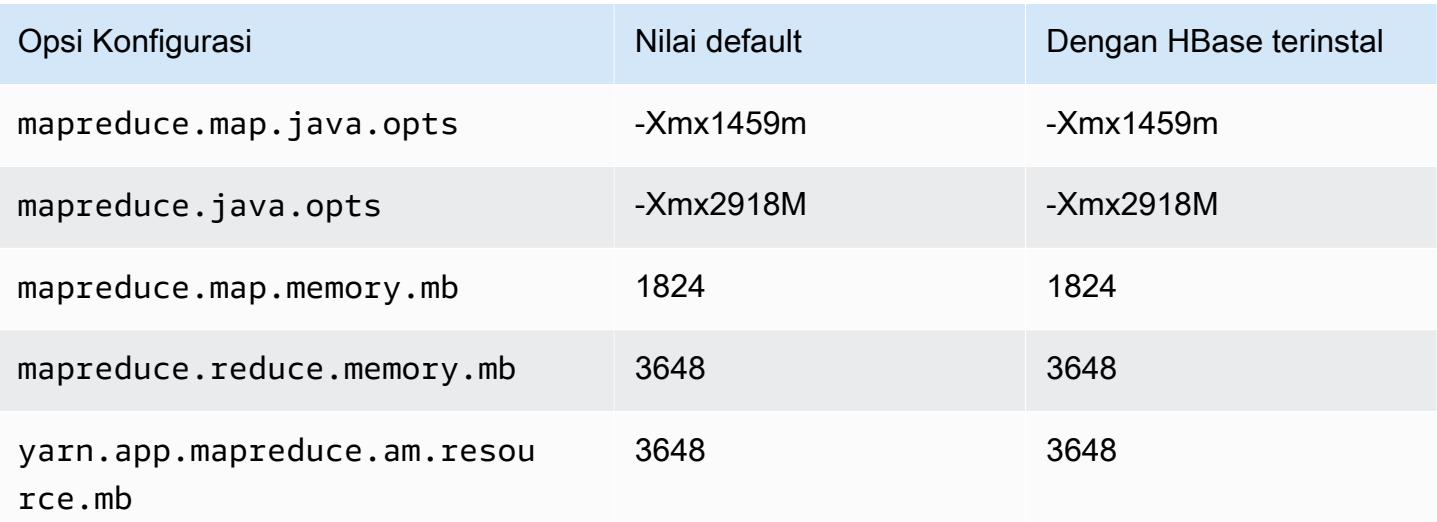

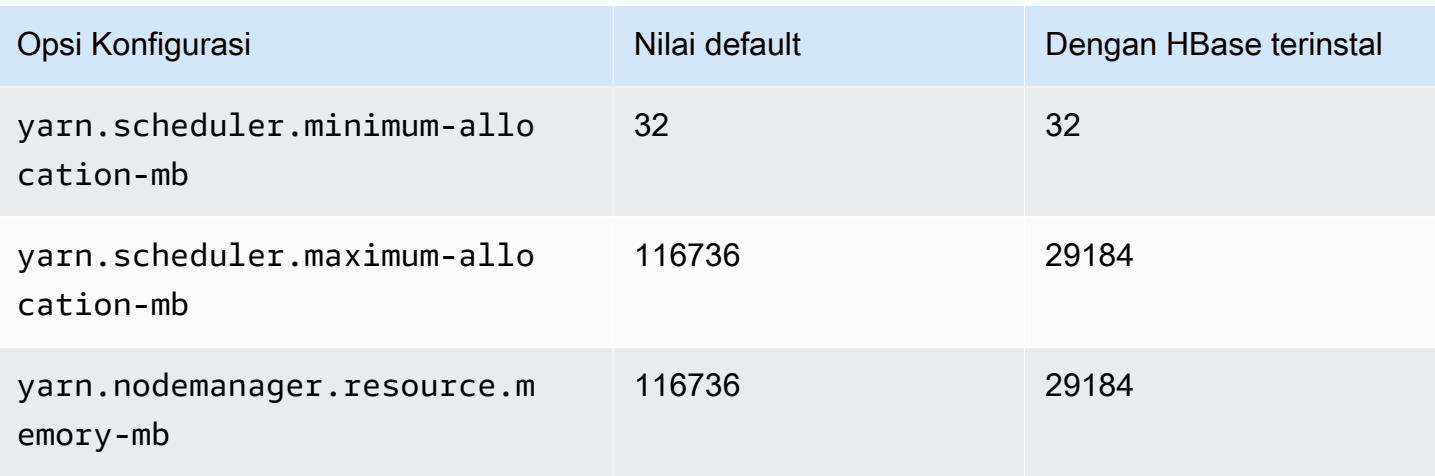

#### c7a.24xlarge

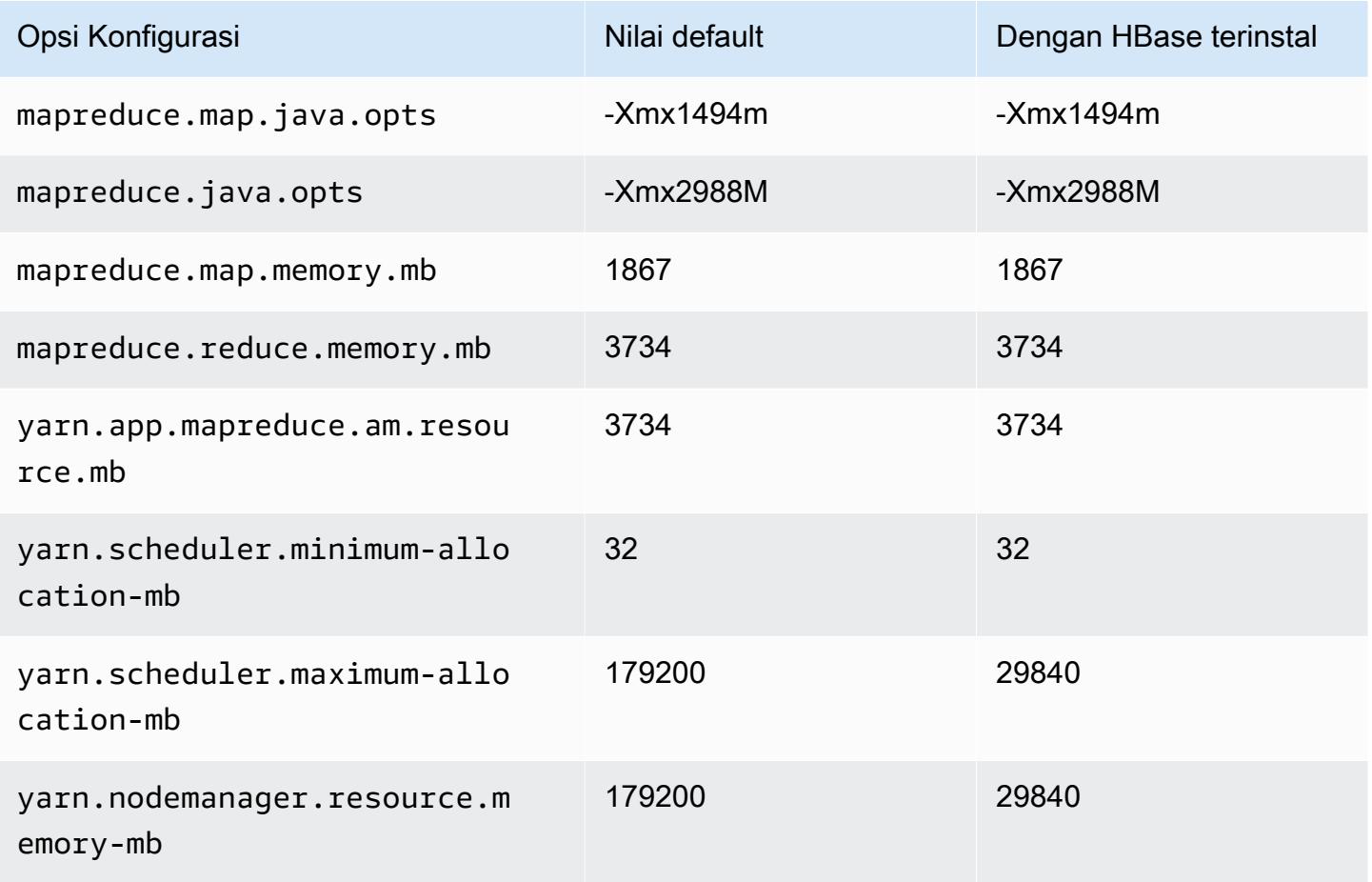

# c7a.32xlarge

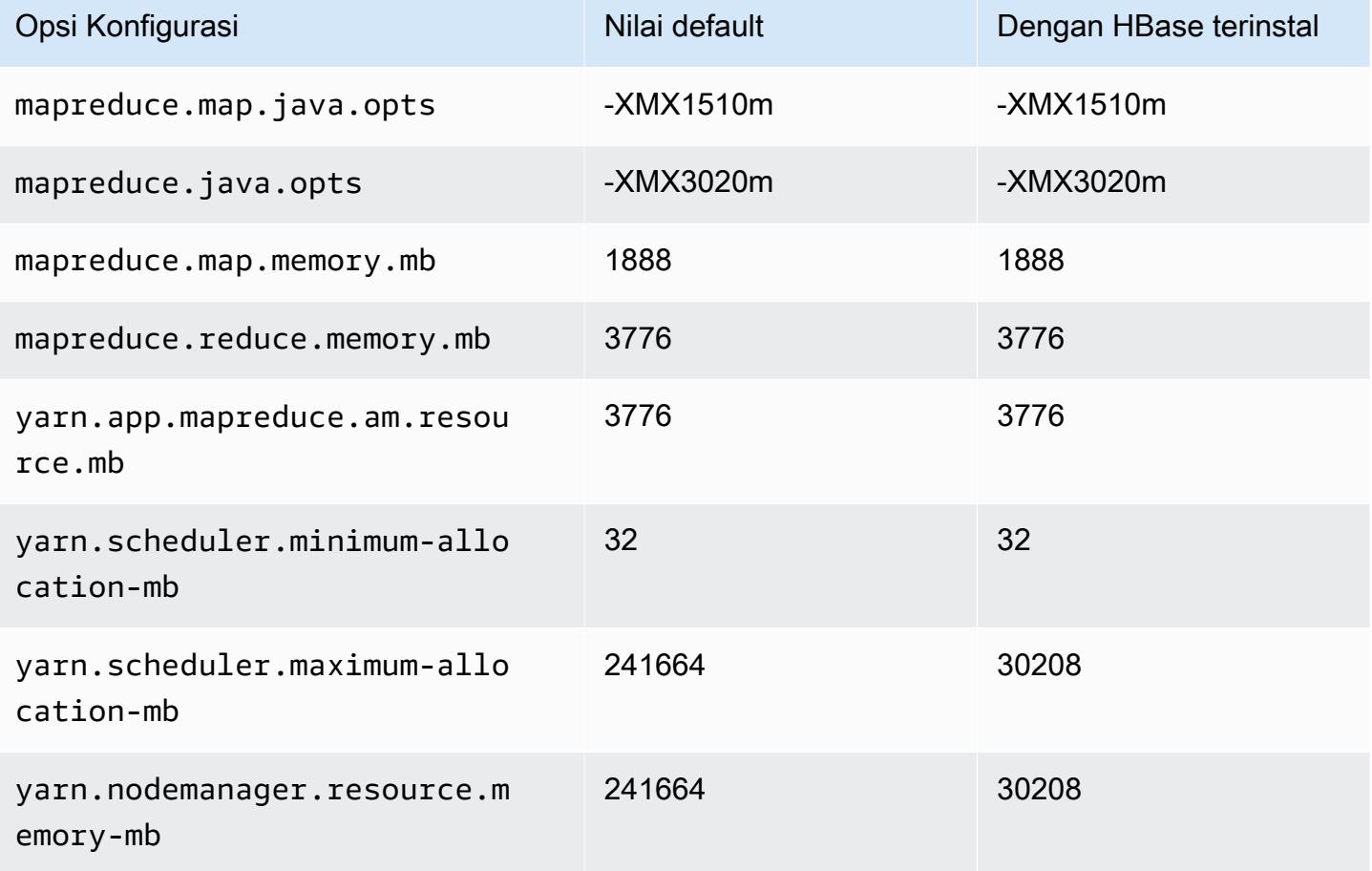

#### c7a.48xlarge

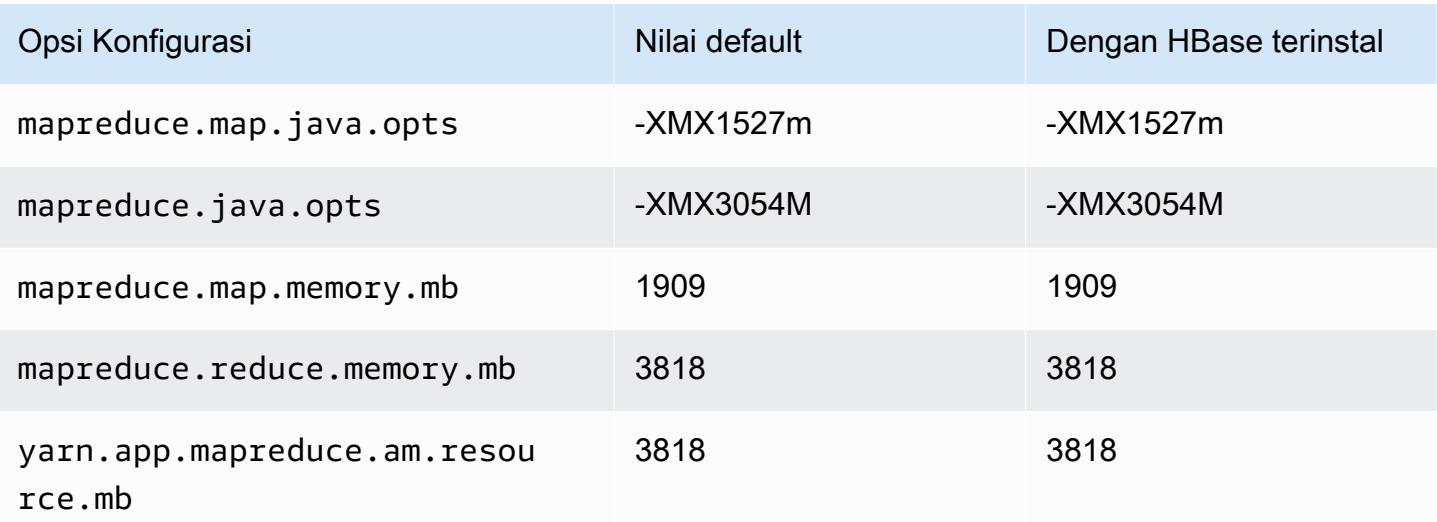

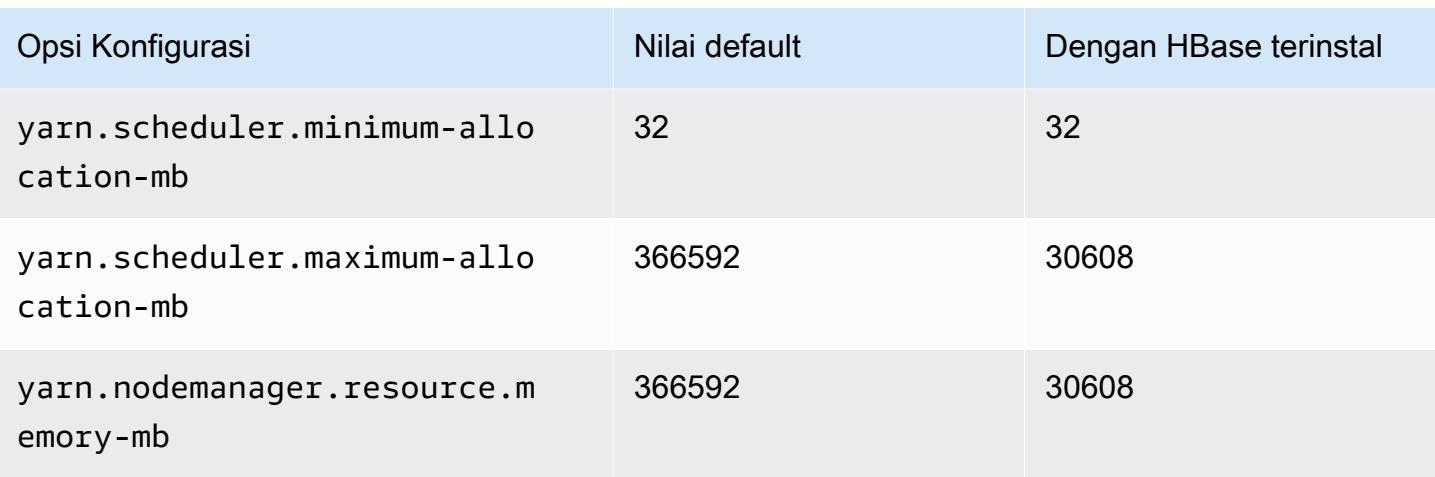

# contoh c7g

# c7g.xlarge

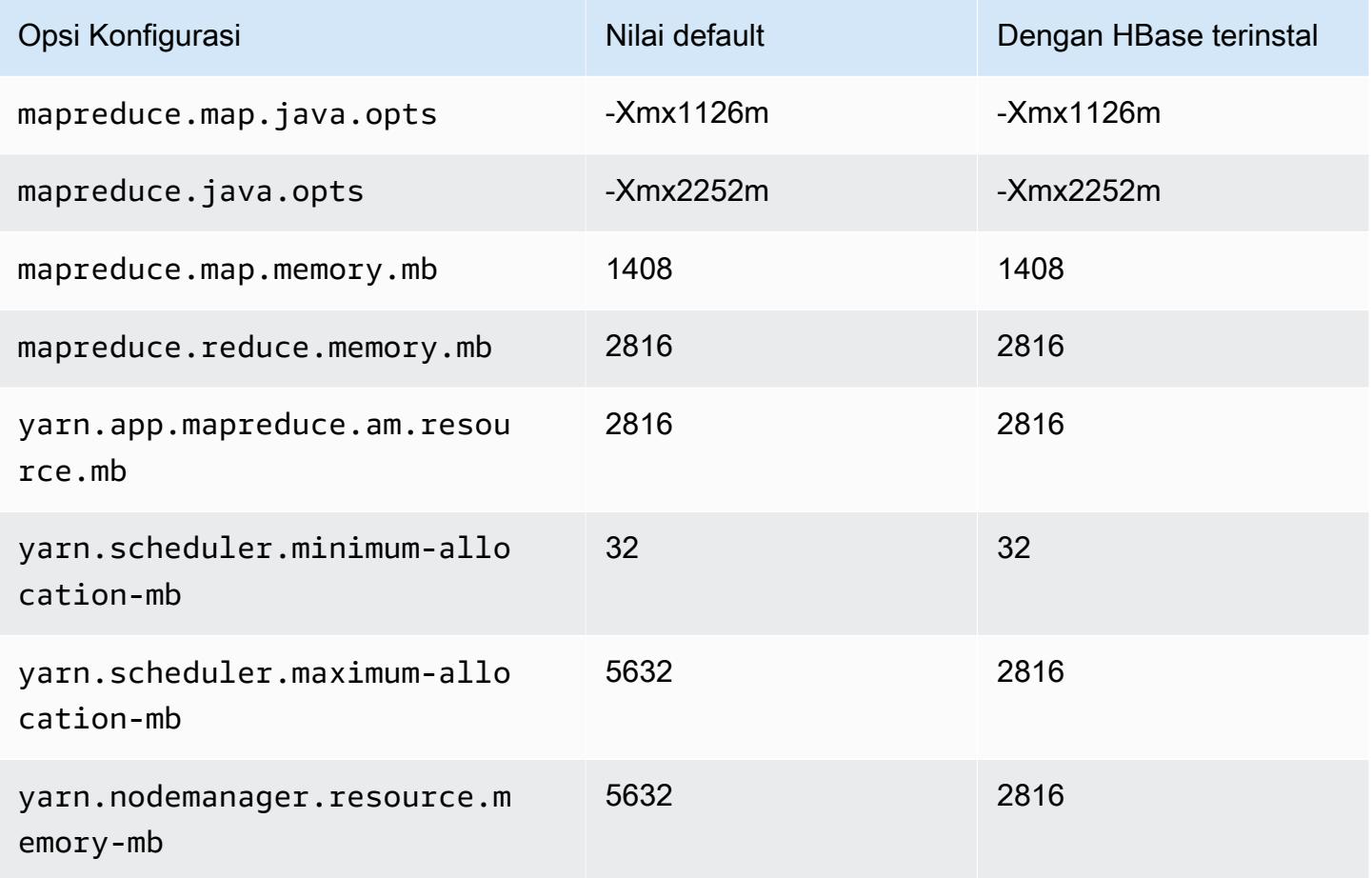

### c7g.2xlarge

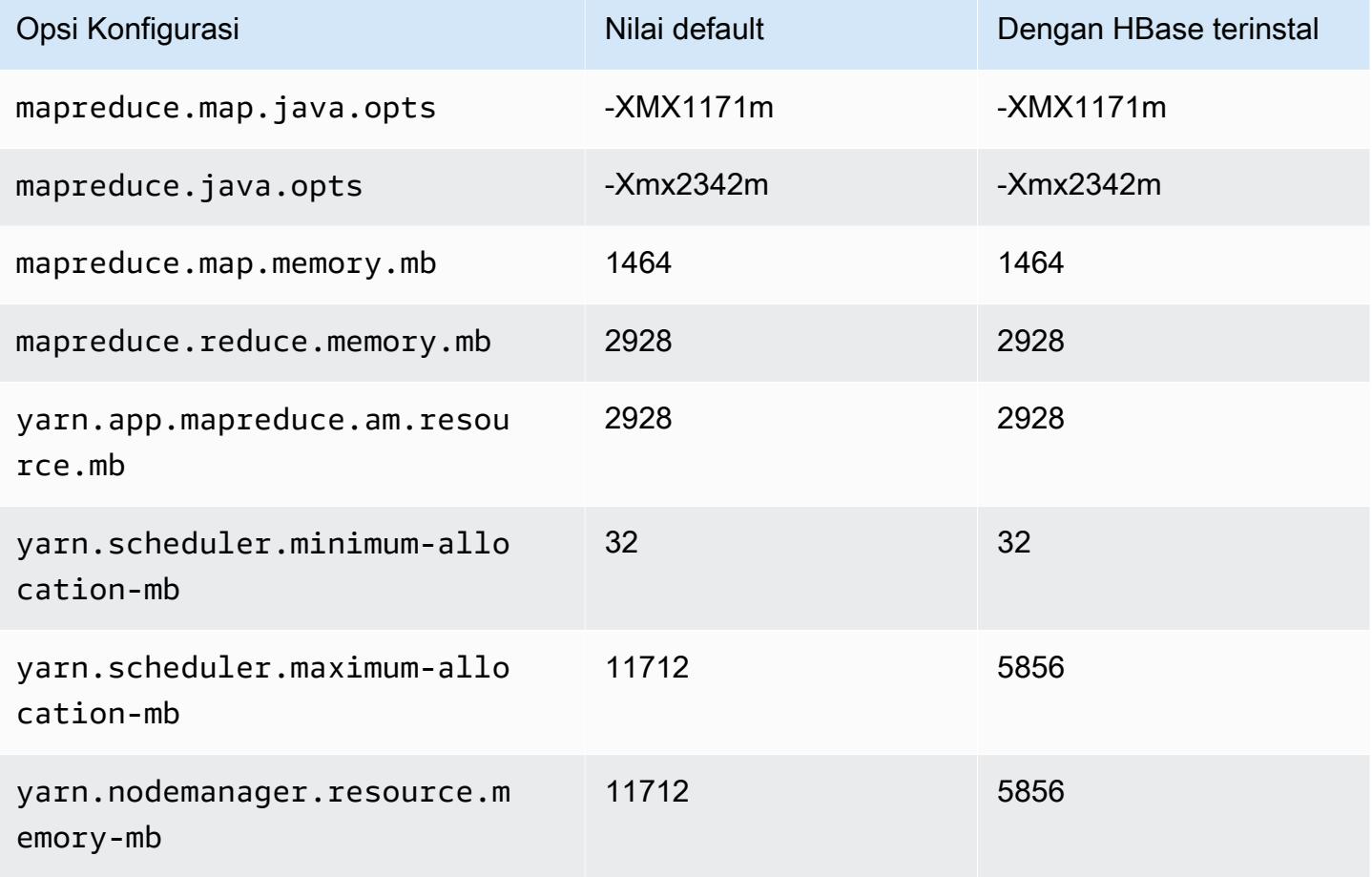

## c7g.4xlarge

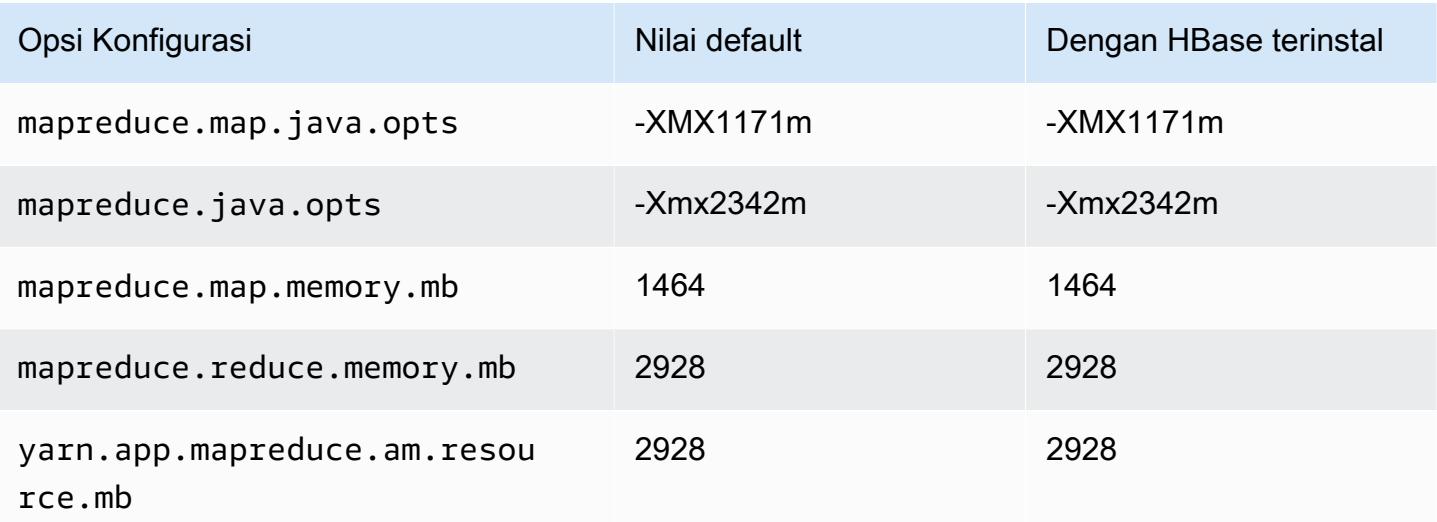

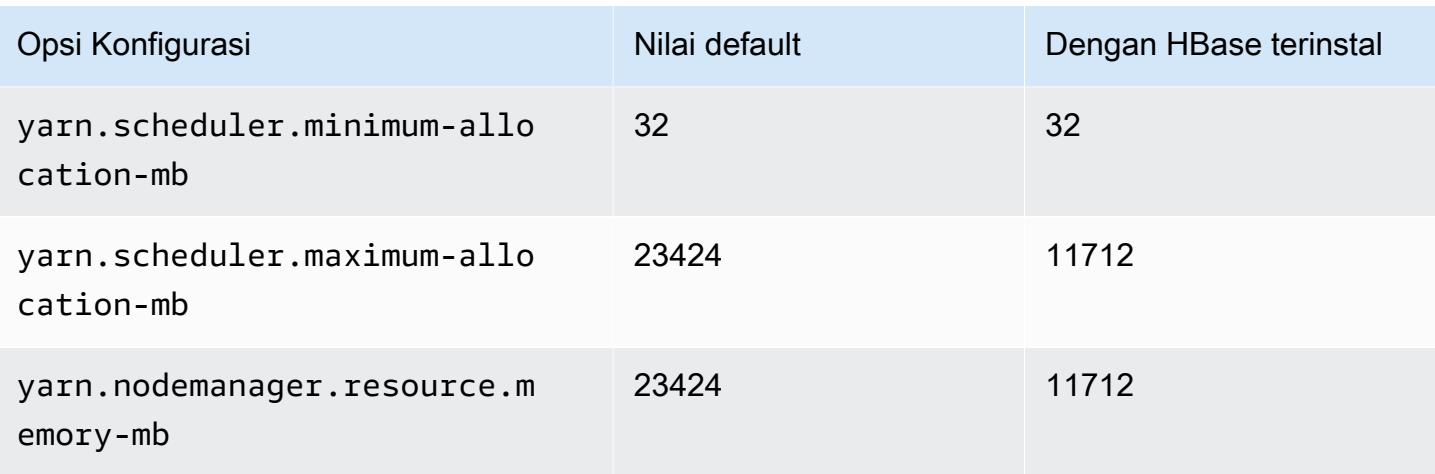

# c7g.8xlarge

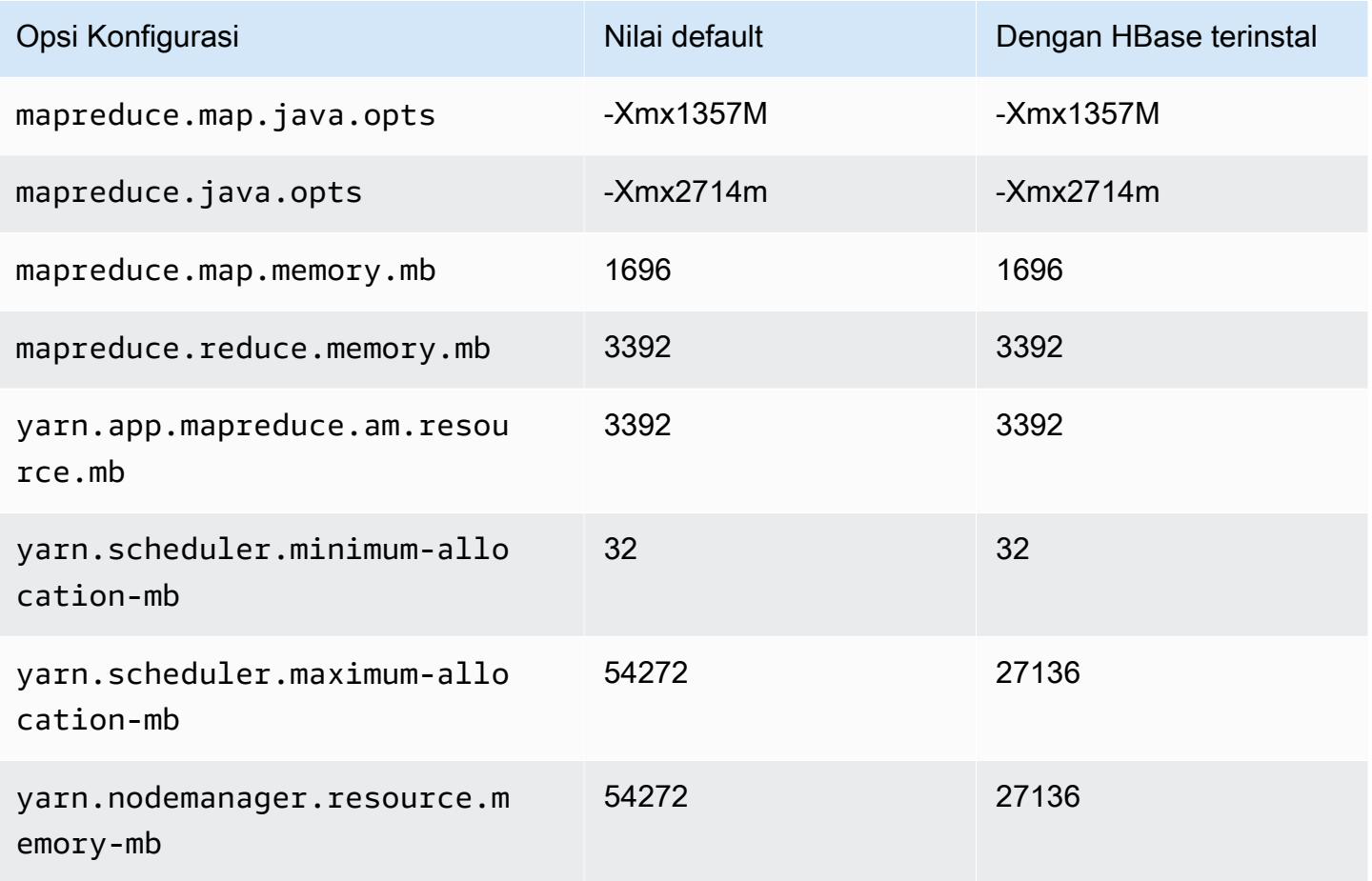

### c7g.12xlarge

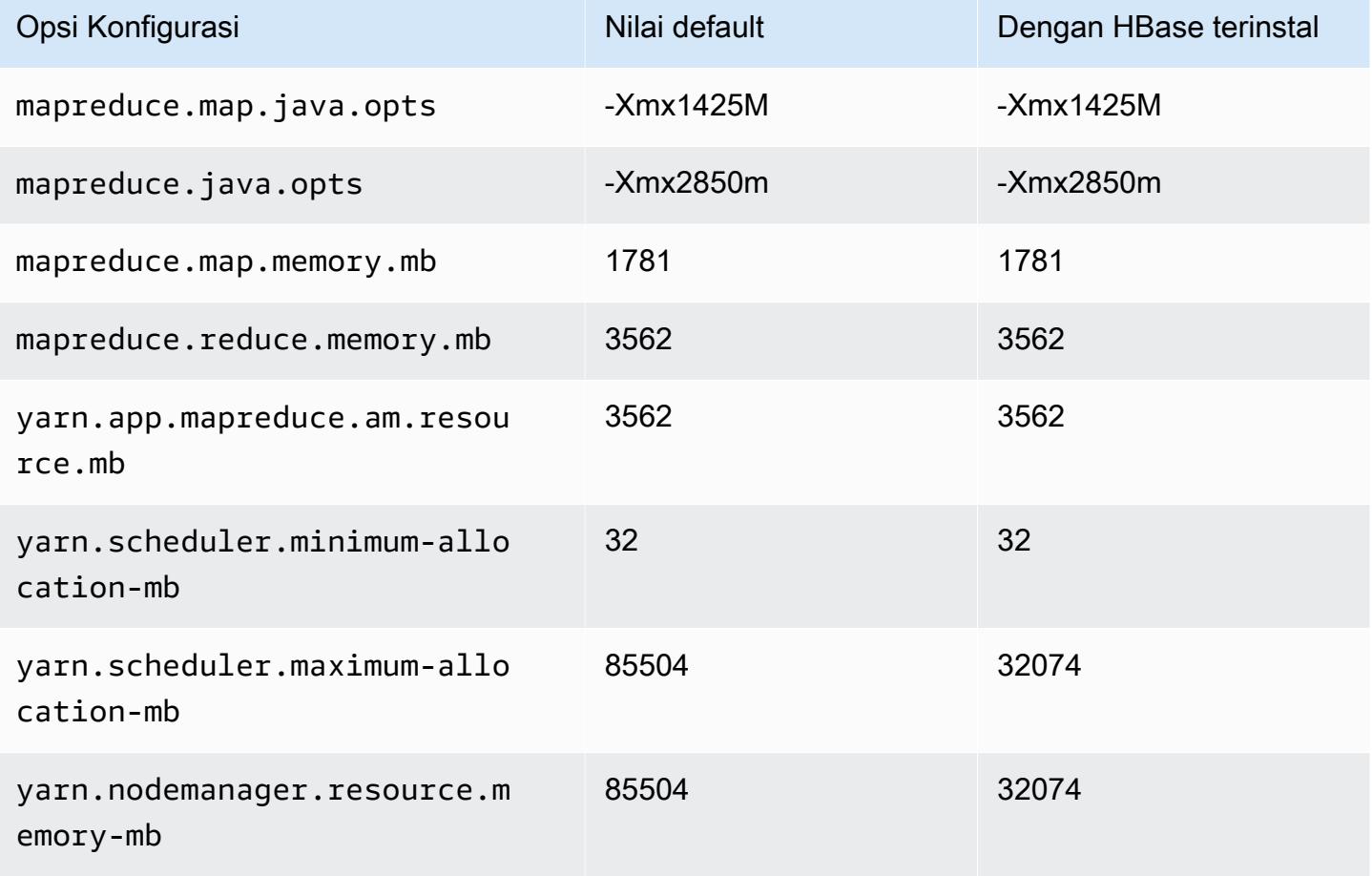

## c7g.16xlarge

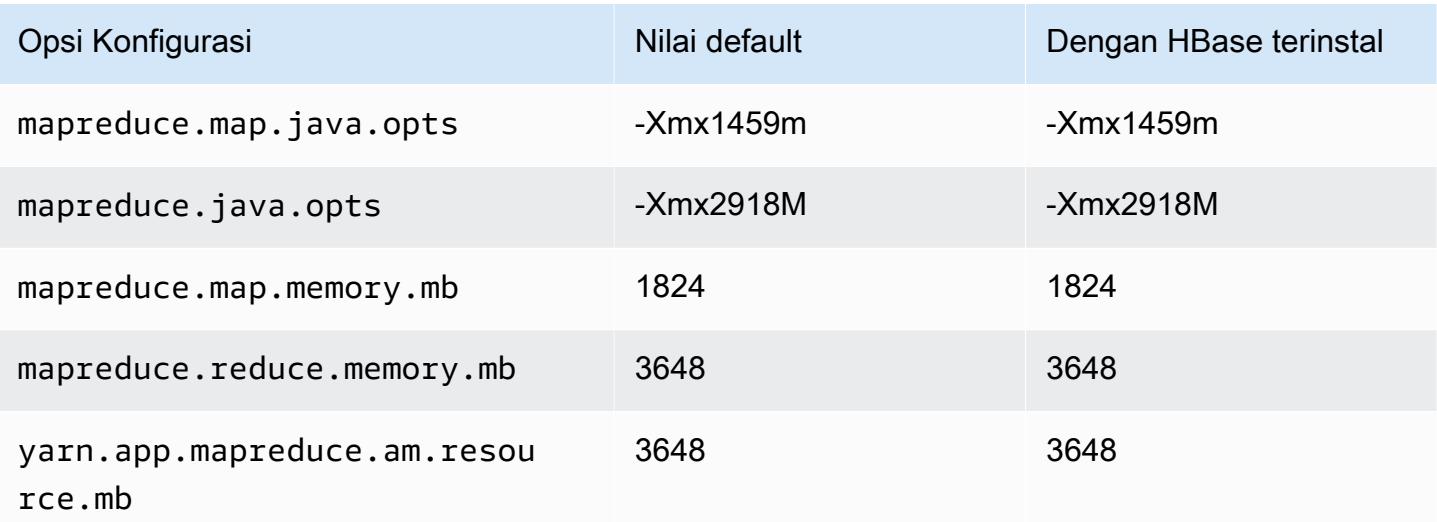

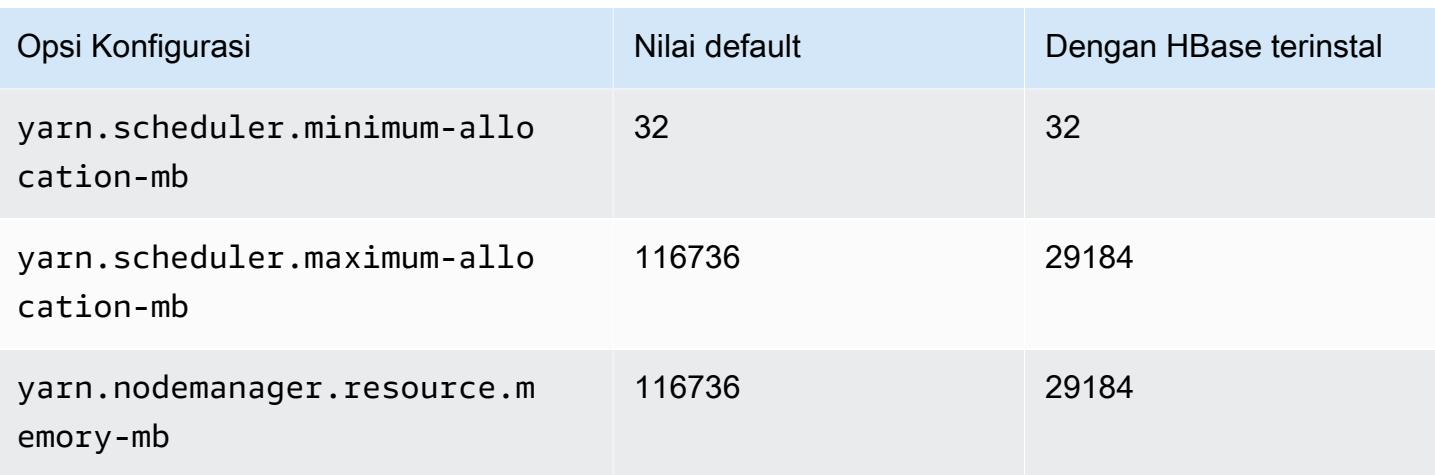

## contoh c7gd

## c7gd.xlarge

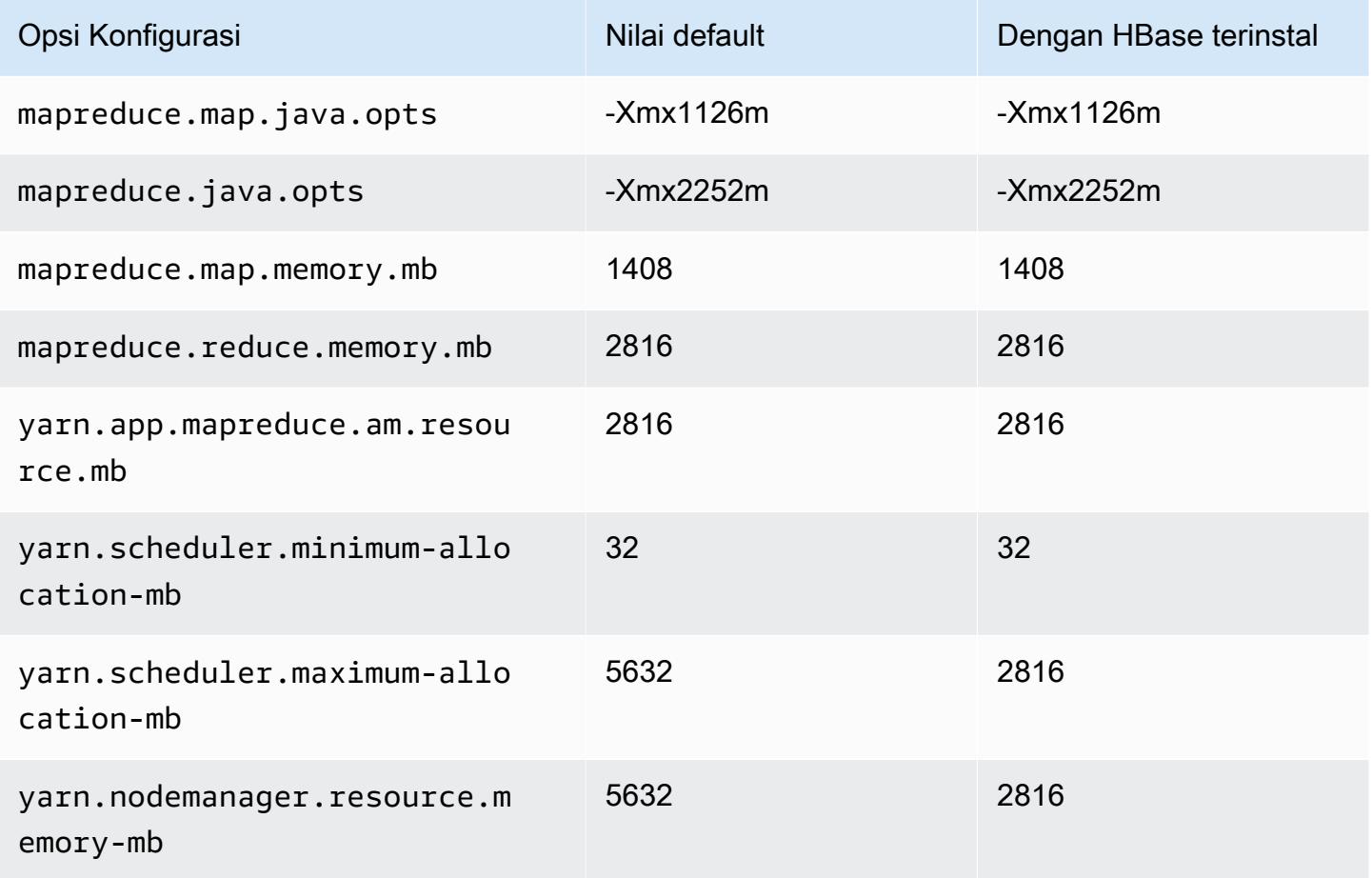

### c7gd.2xlarge

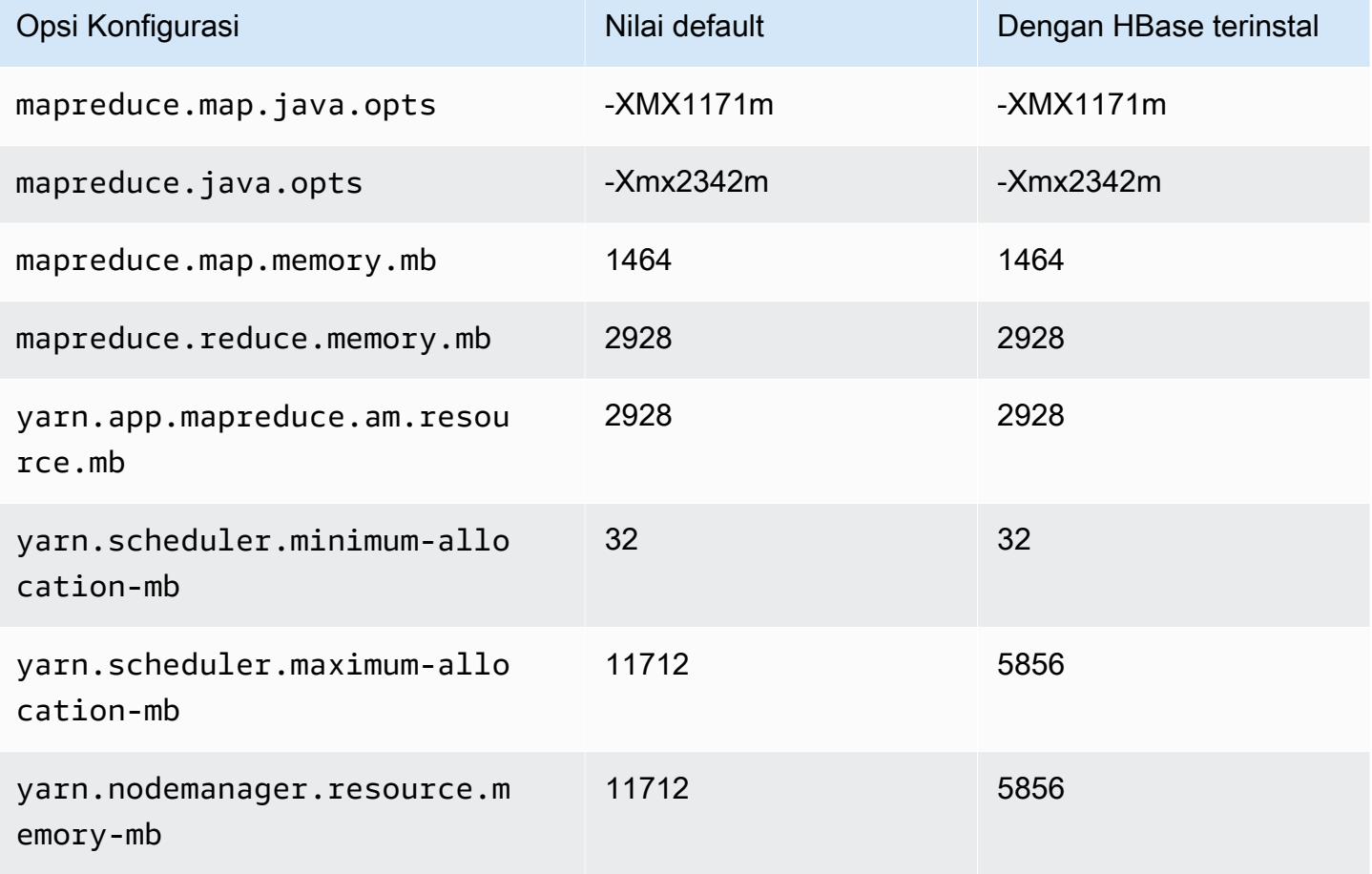

## c7gd.4xlarge

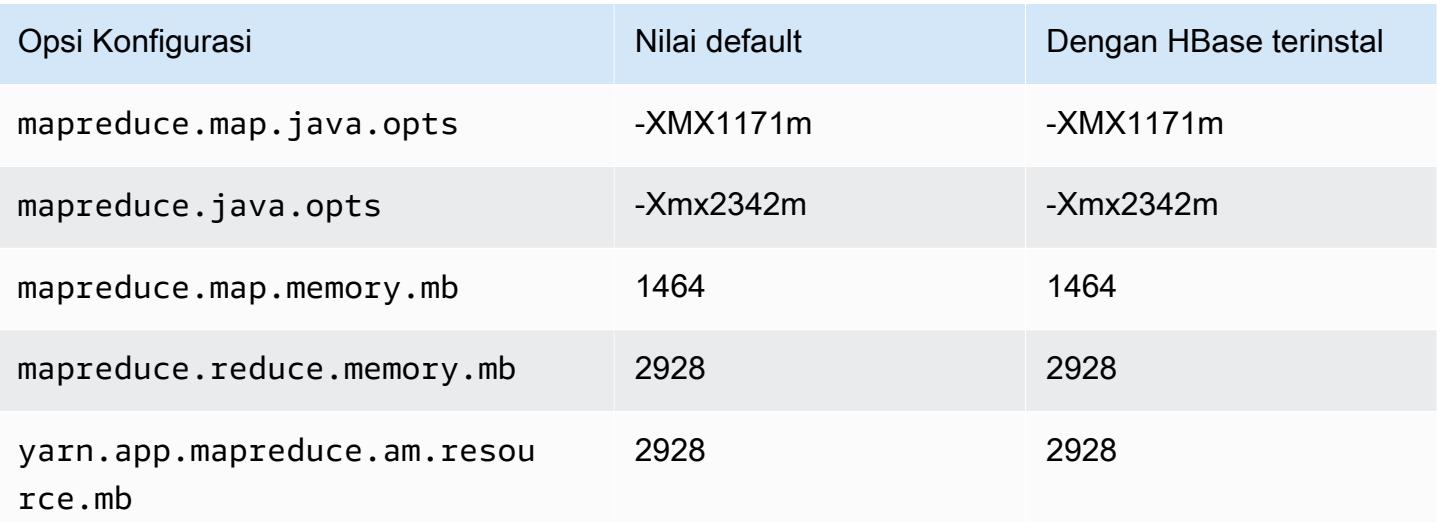

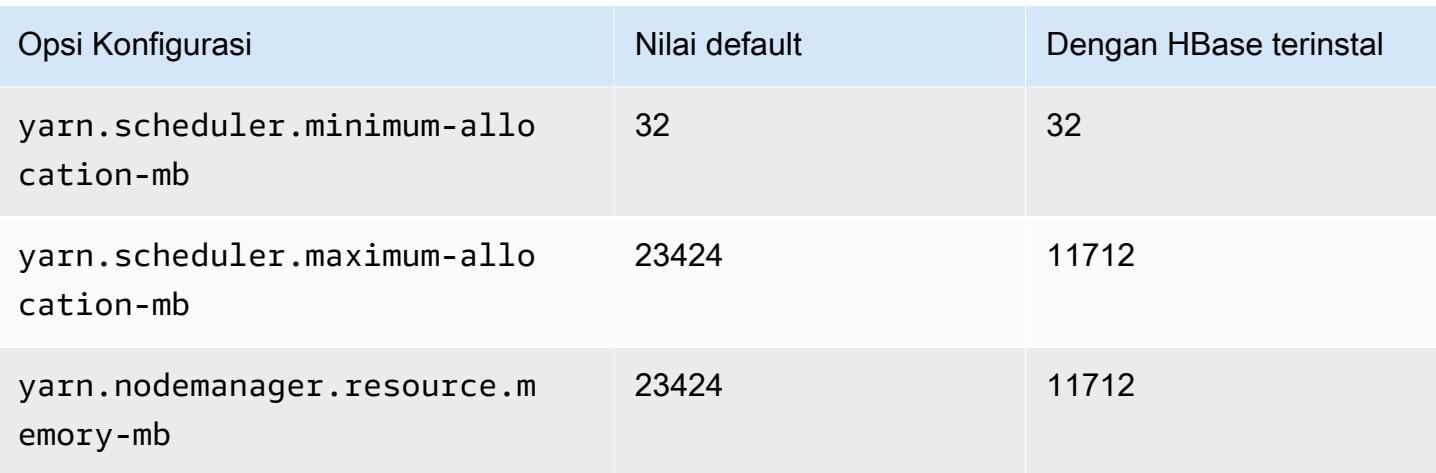

# c7gd.8xlarge

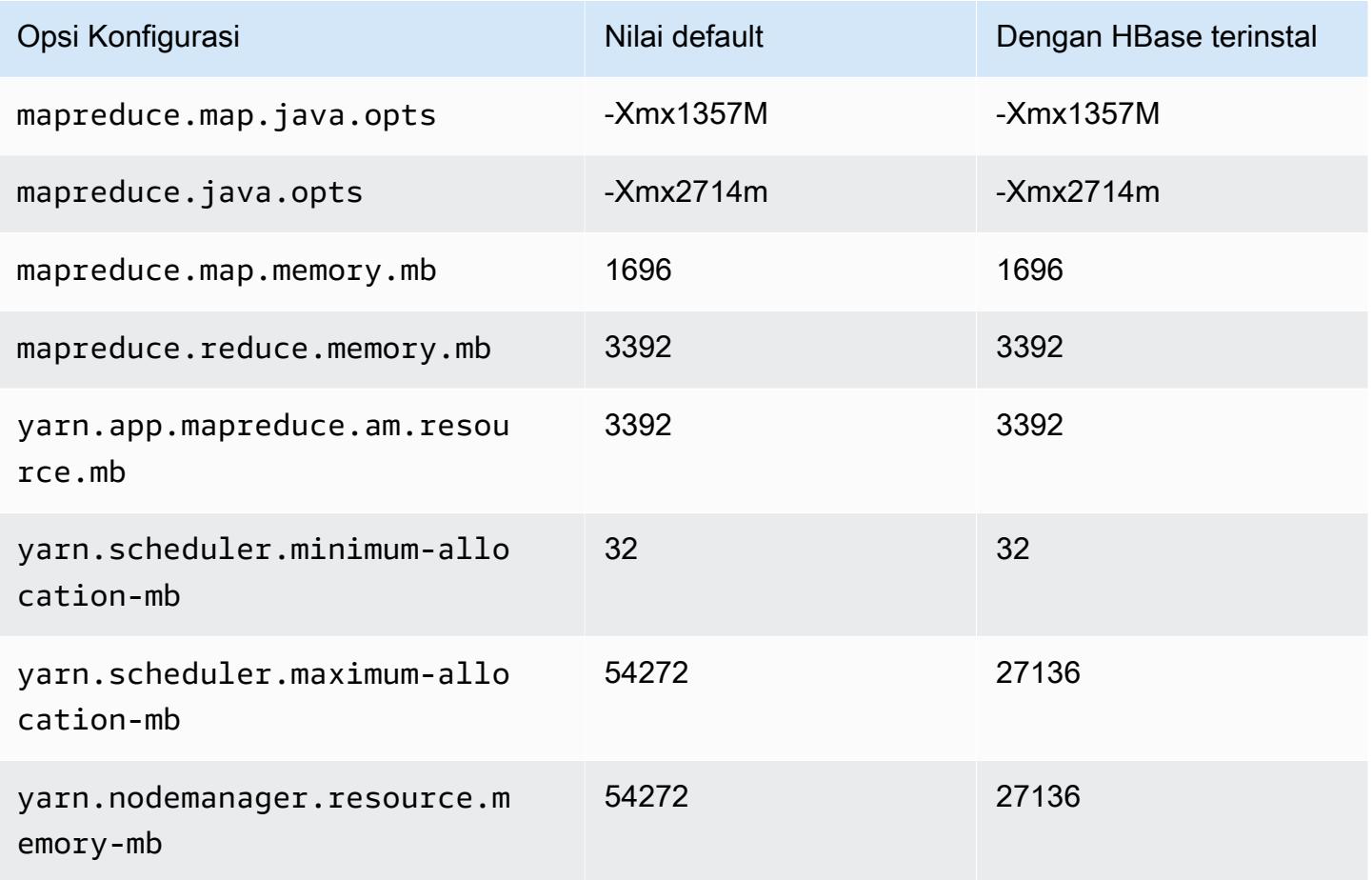

### c7gd.12xlarge

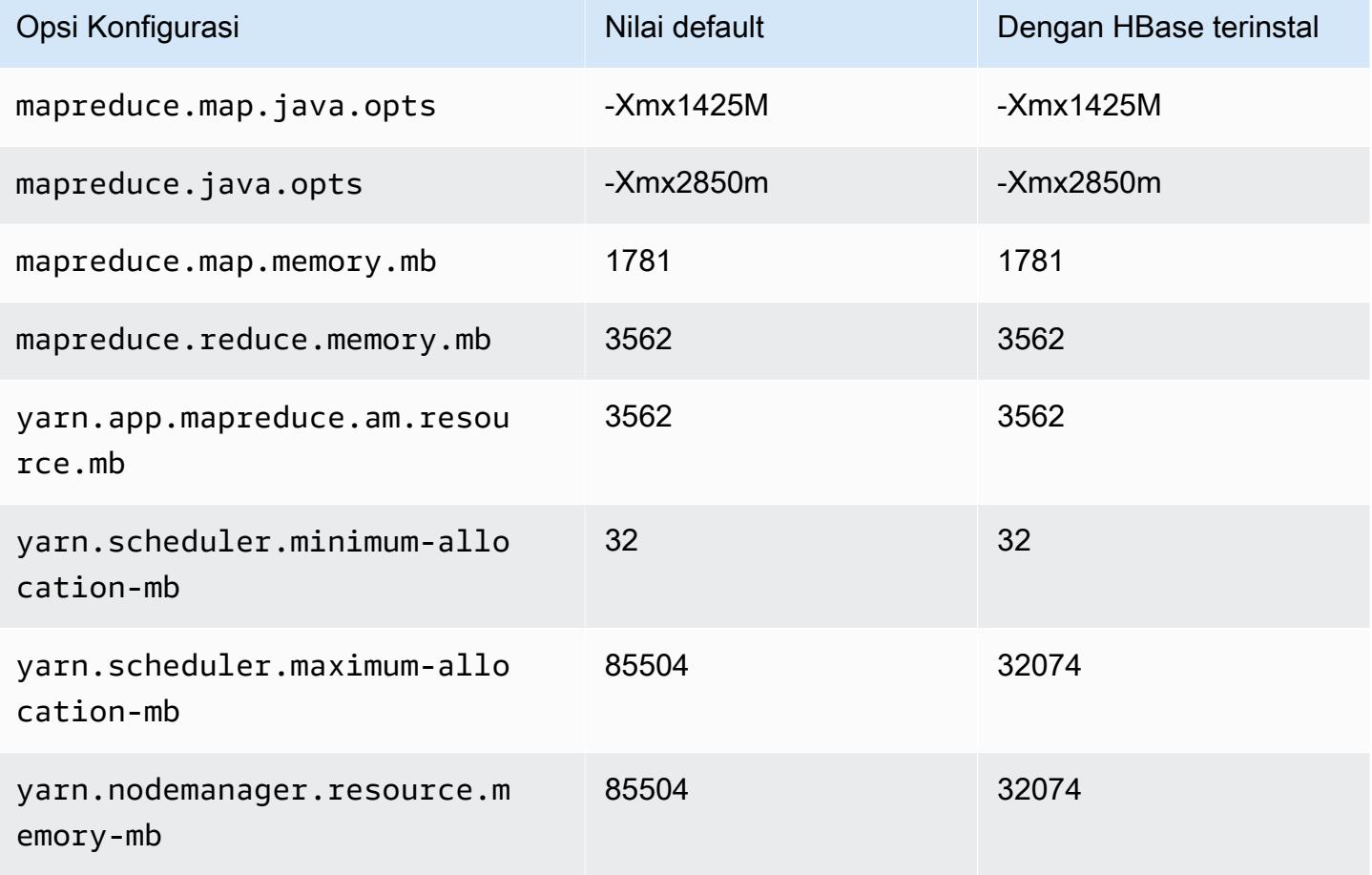

## c7gd.16xlarge

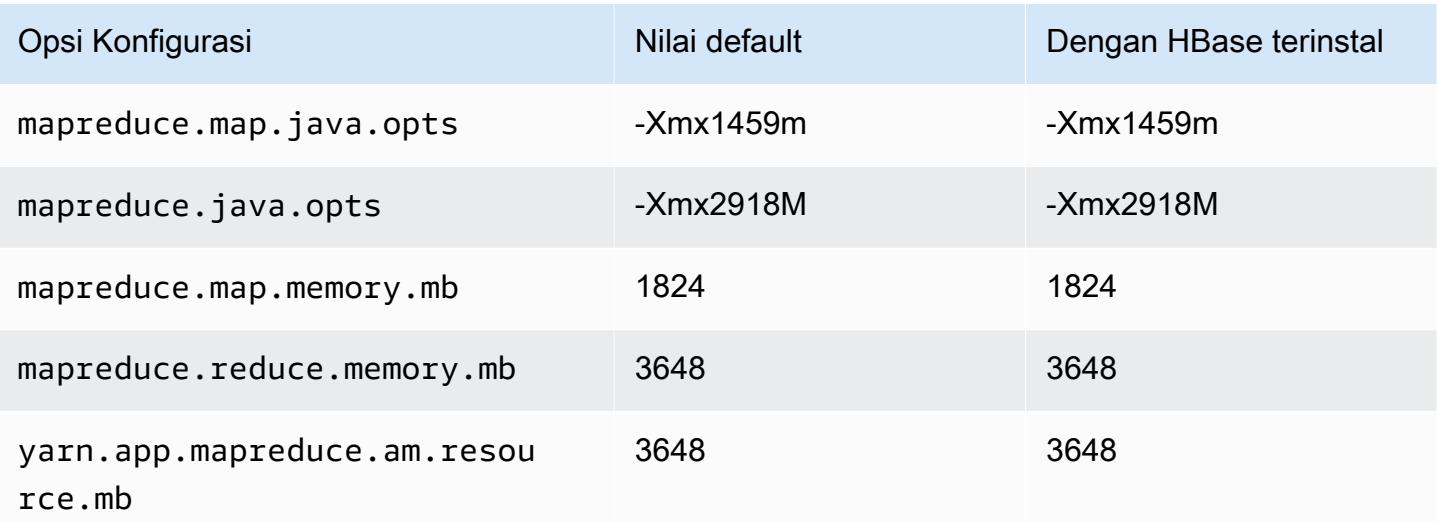

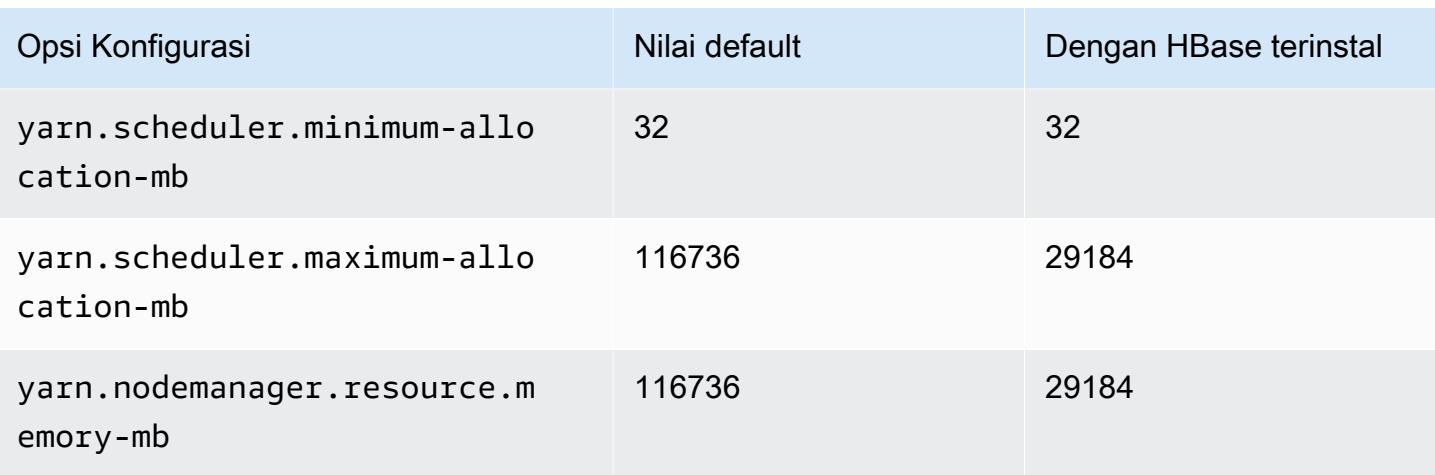

# contoh c7gn

## c7gn.xlarge

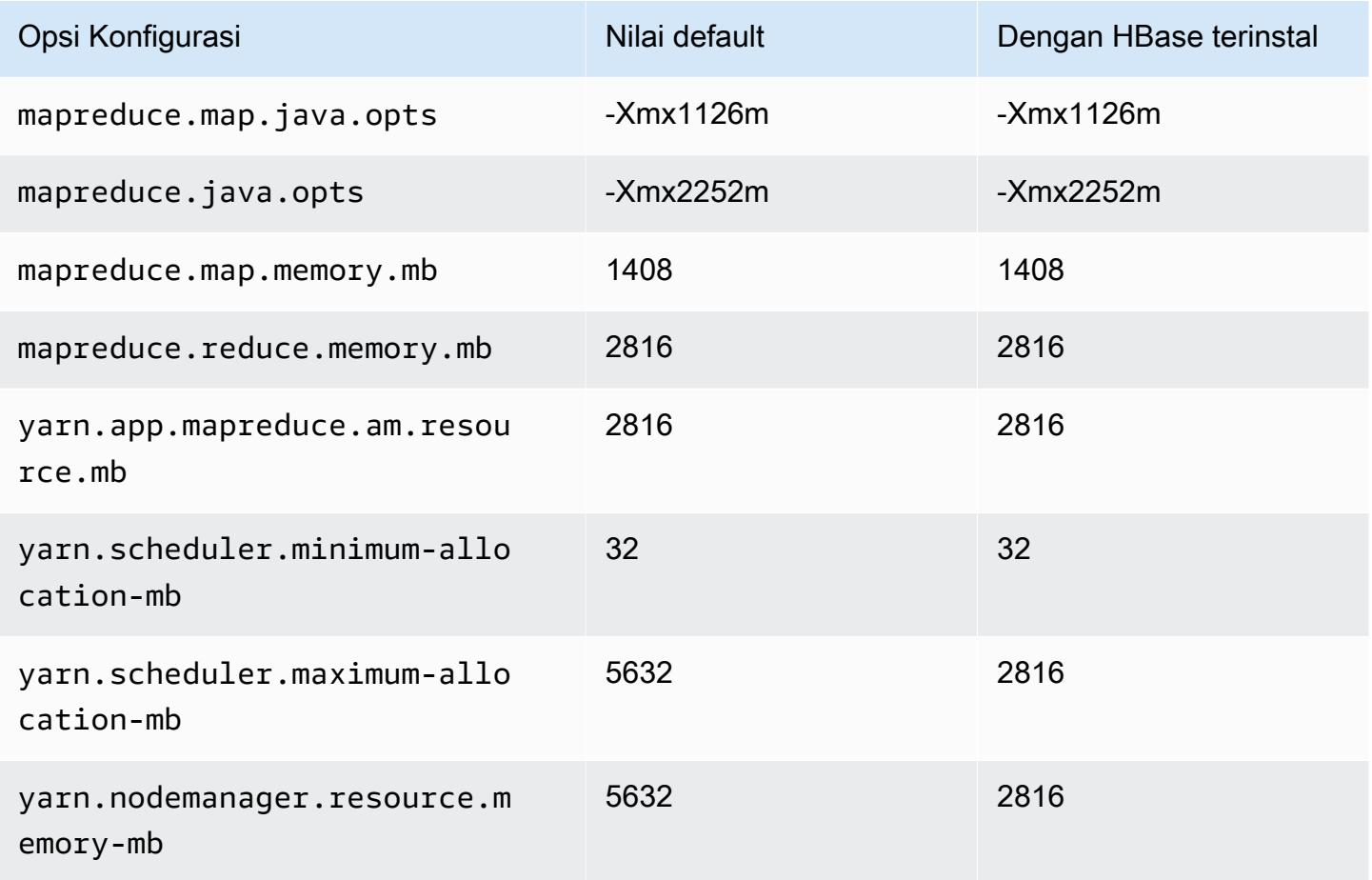

### c7gn.2xlarge

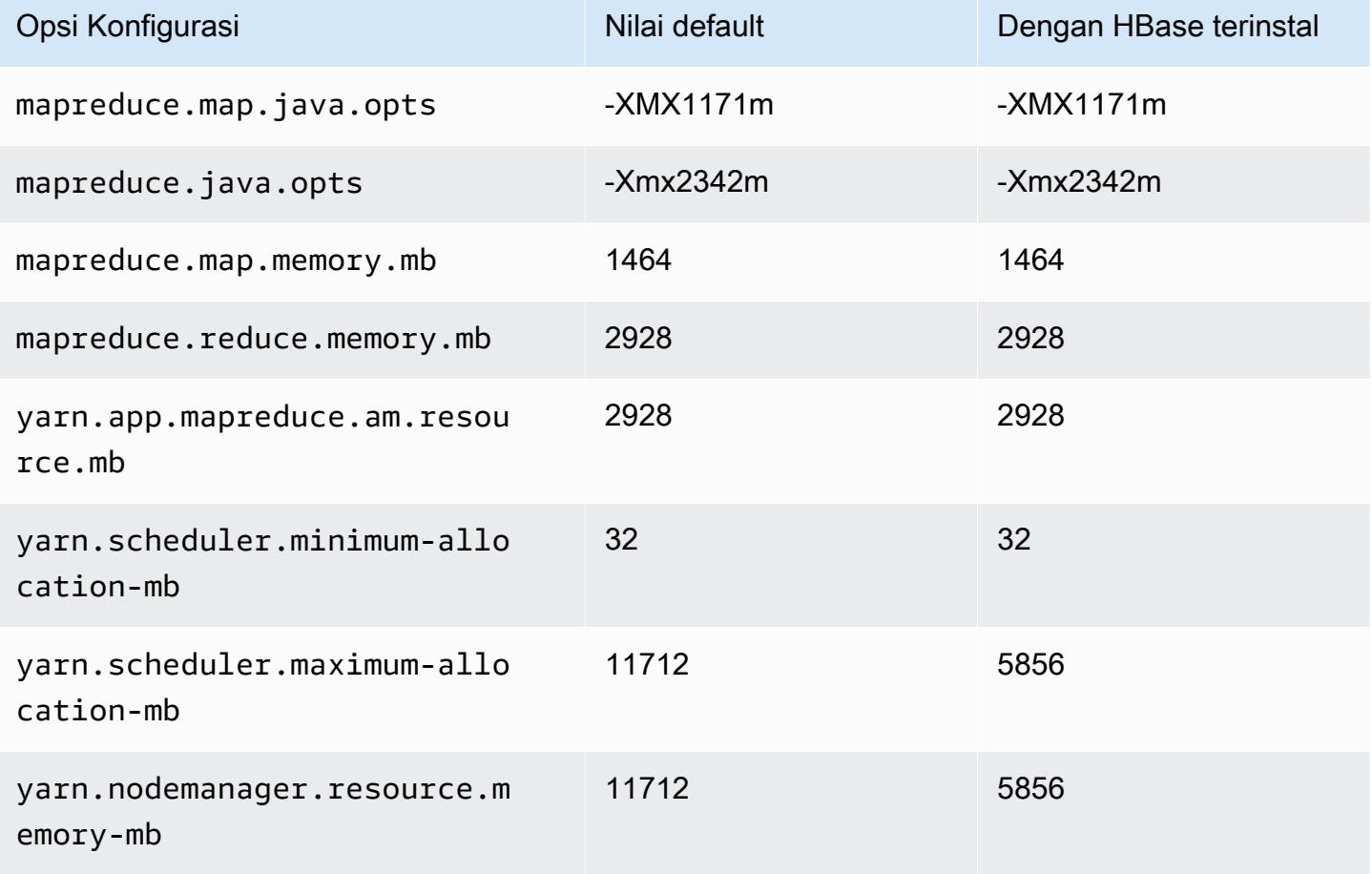

## c7gn.4xlarge

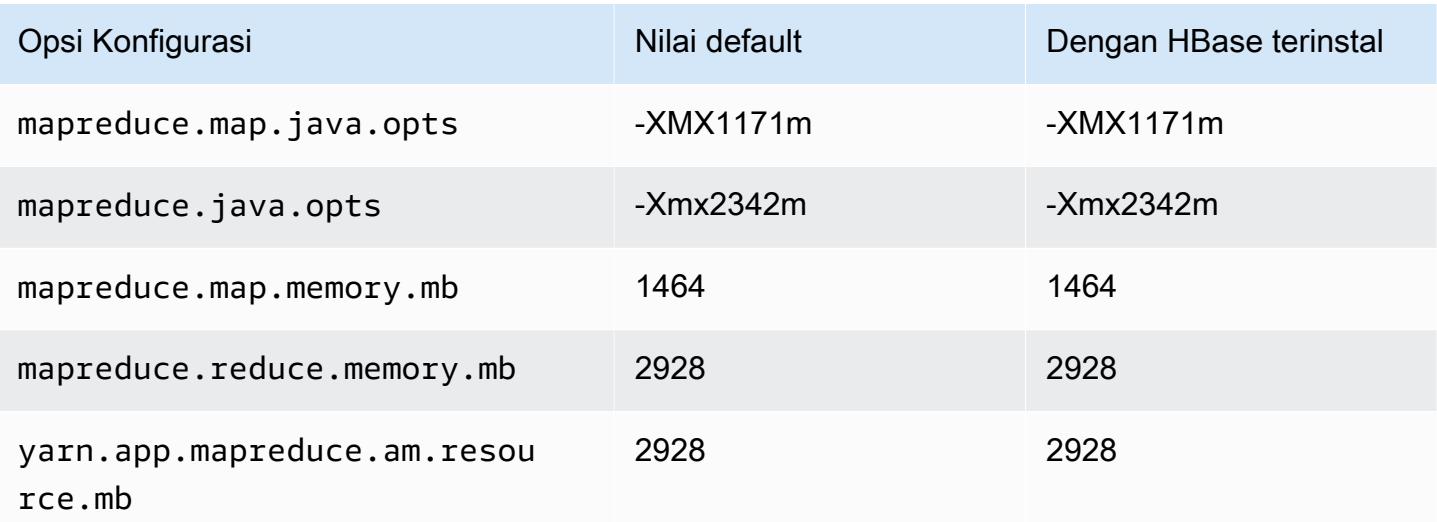

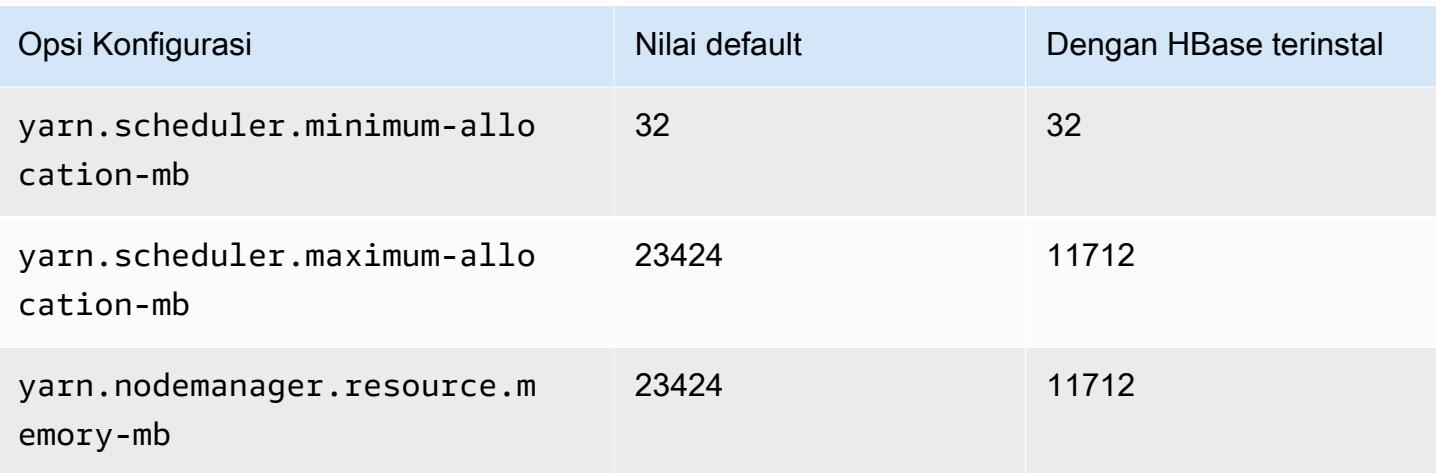

# c7gn.8xlarge

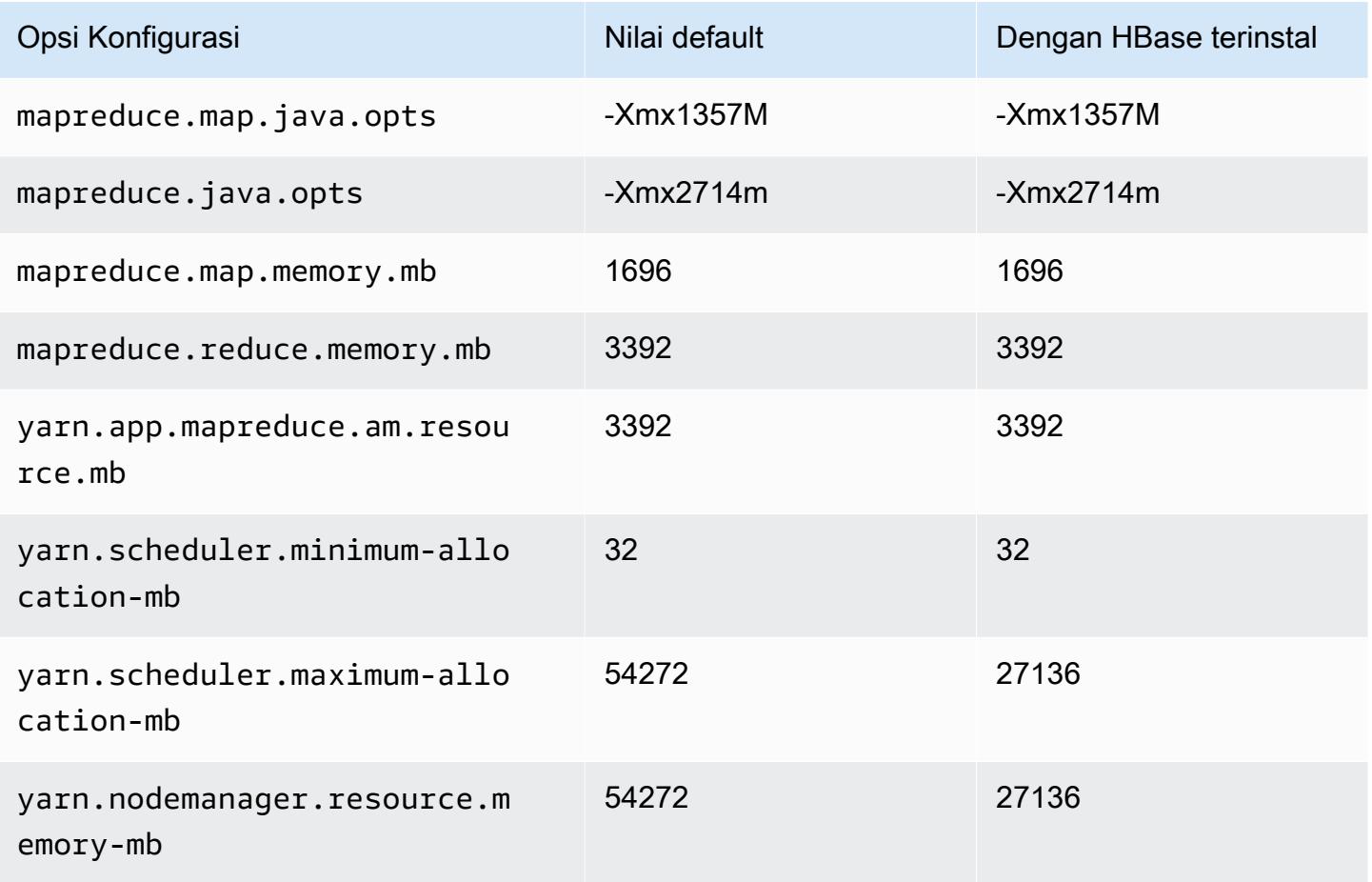

### c7gn.12xlarge

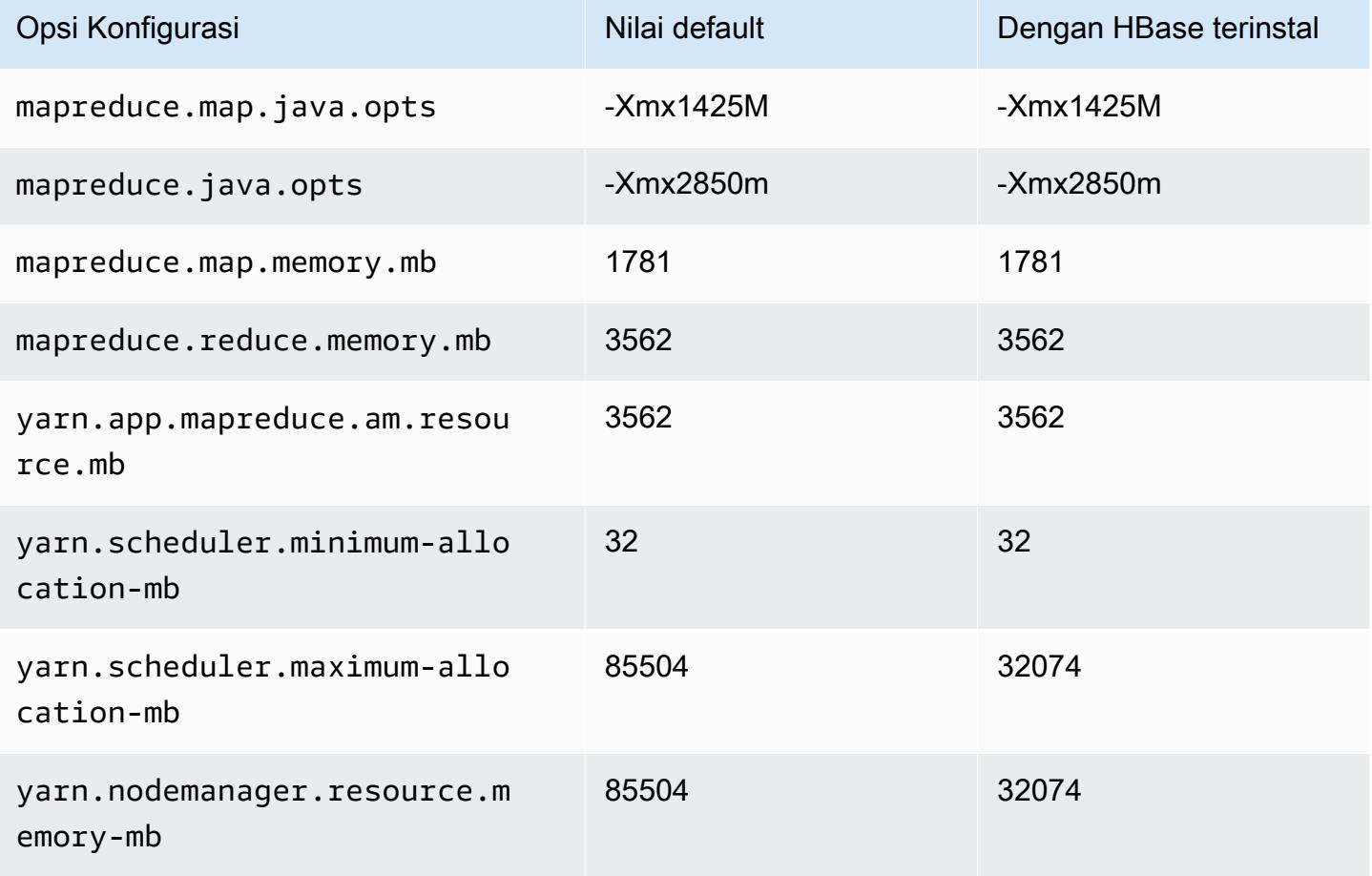

## c7gn.16xlarge

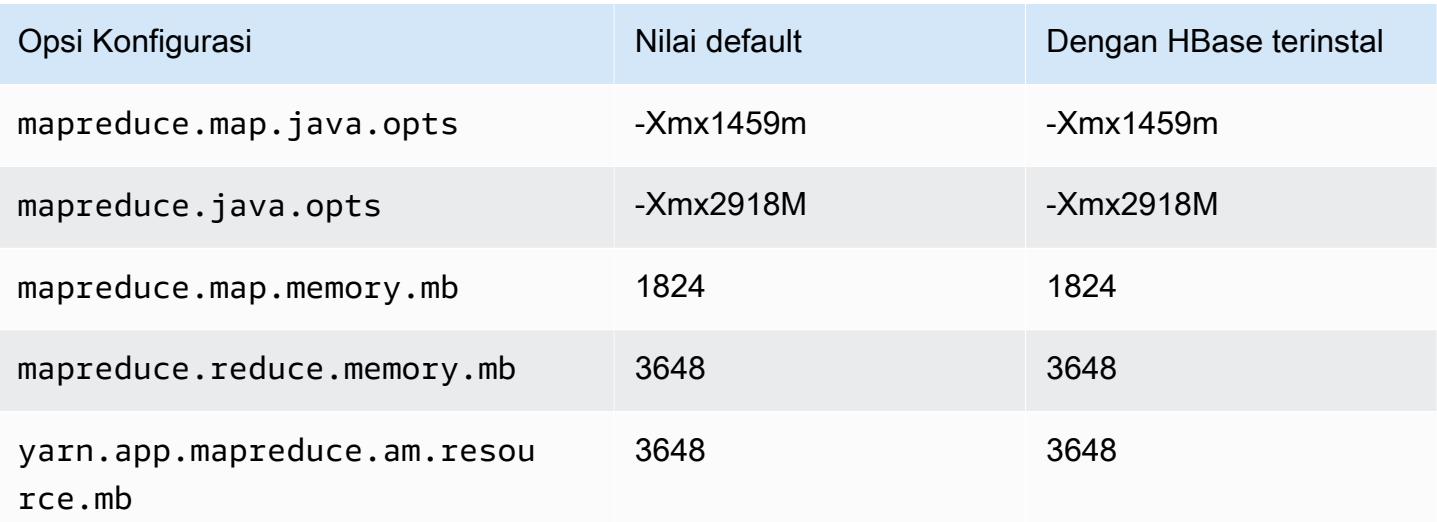

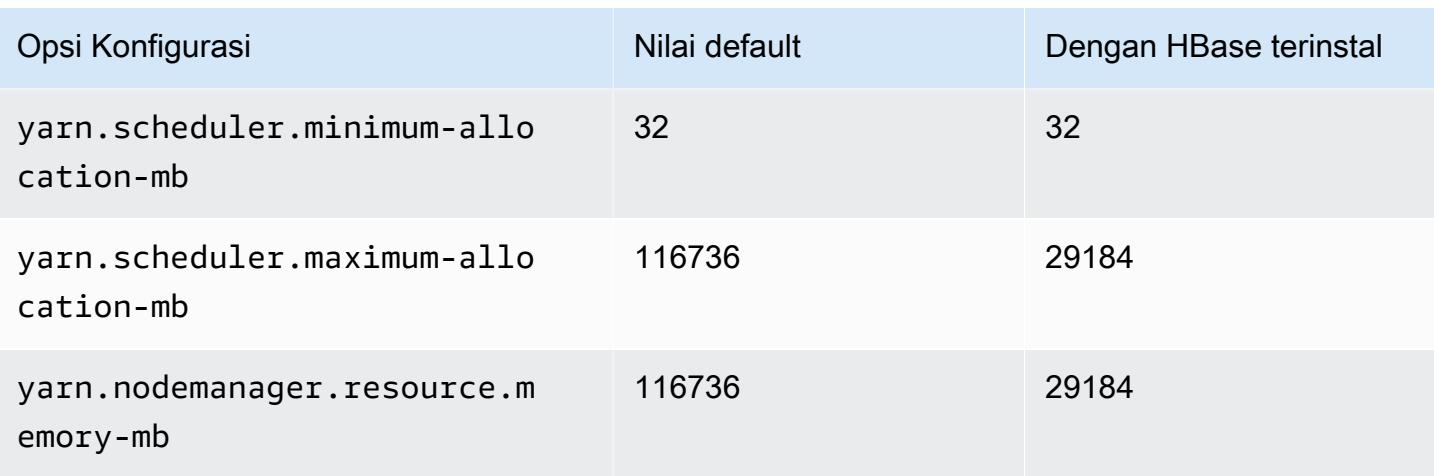

### contoh c7i

#### c7i.xlarge

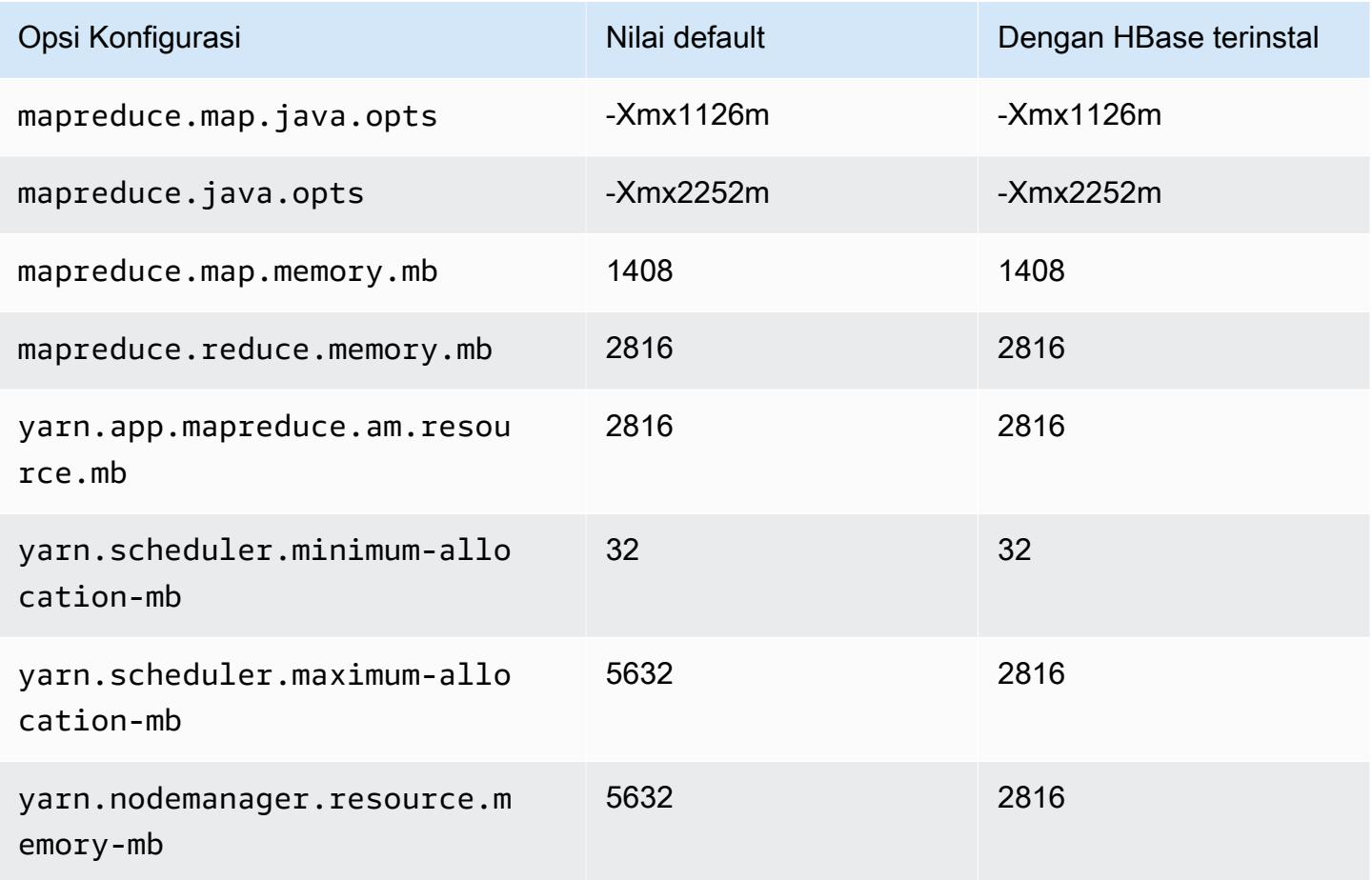

# c7i.2xlarge

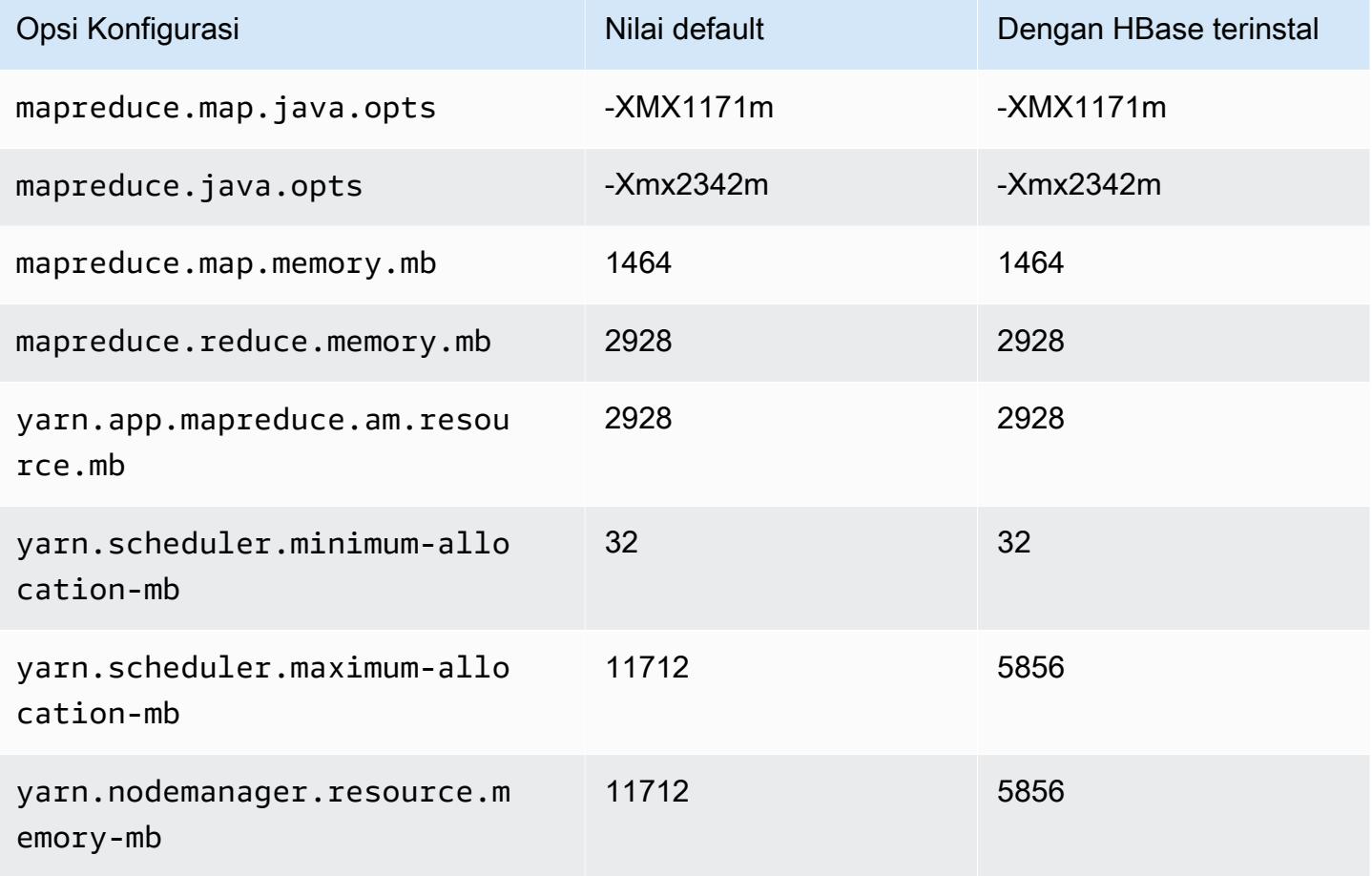

#### c7i.4xlarge

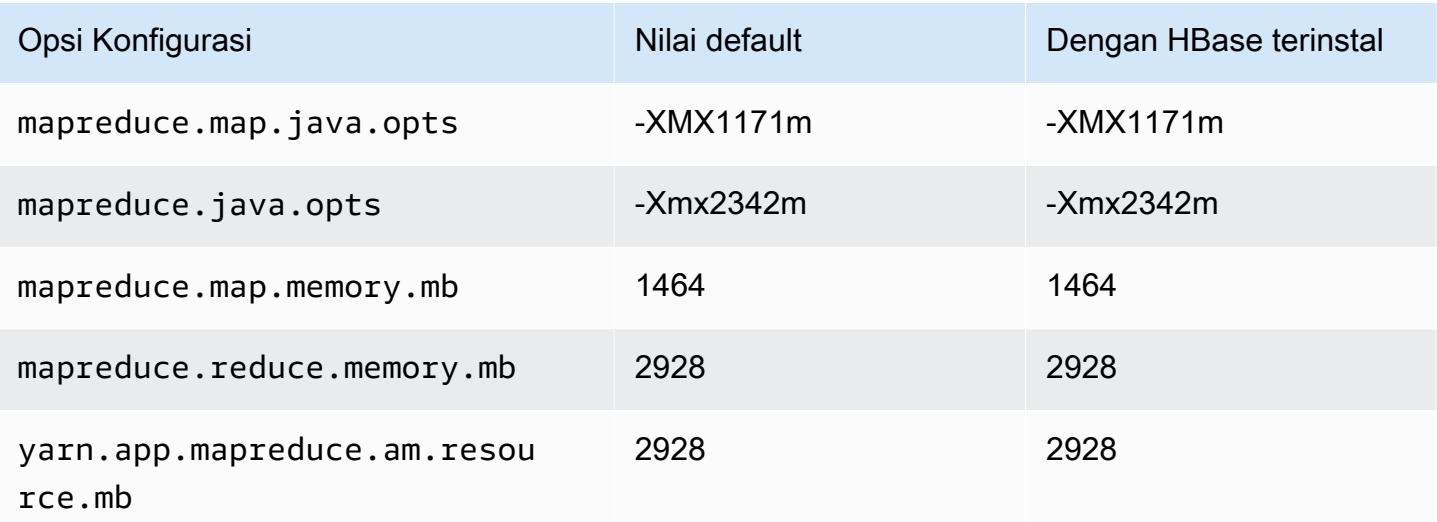

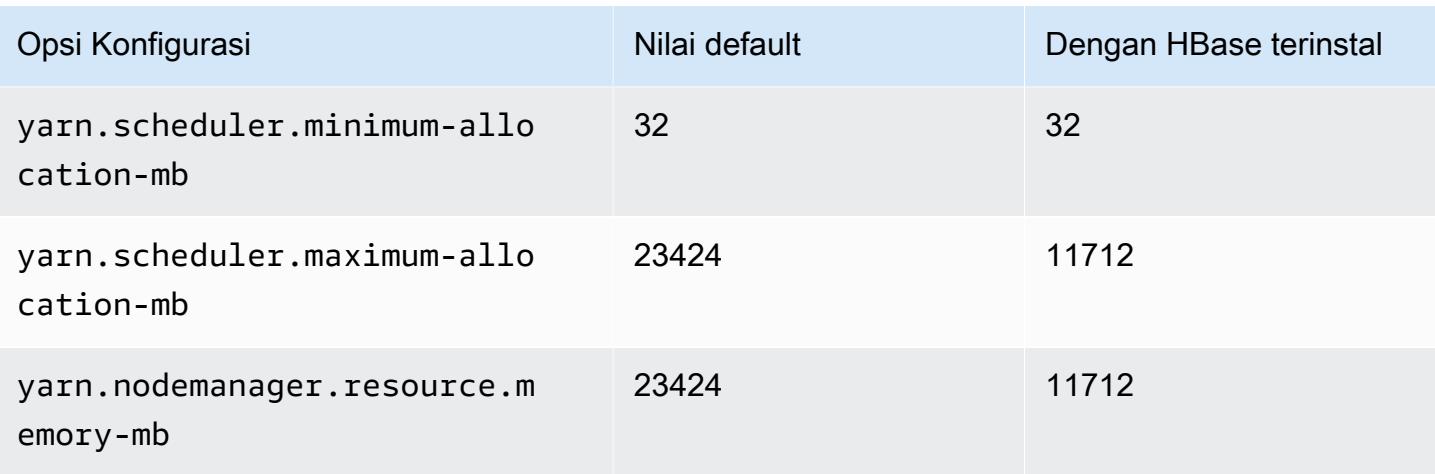

# c7i.8xlarge

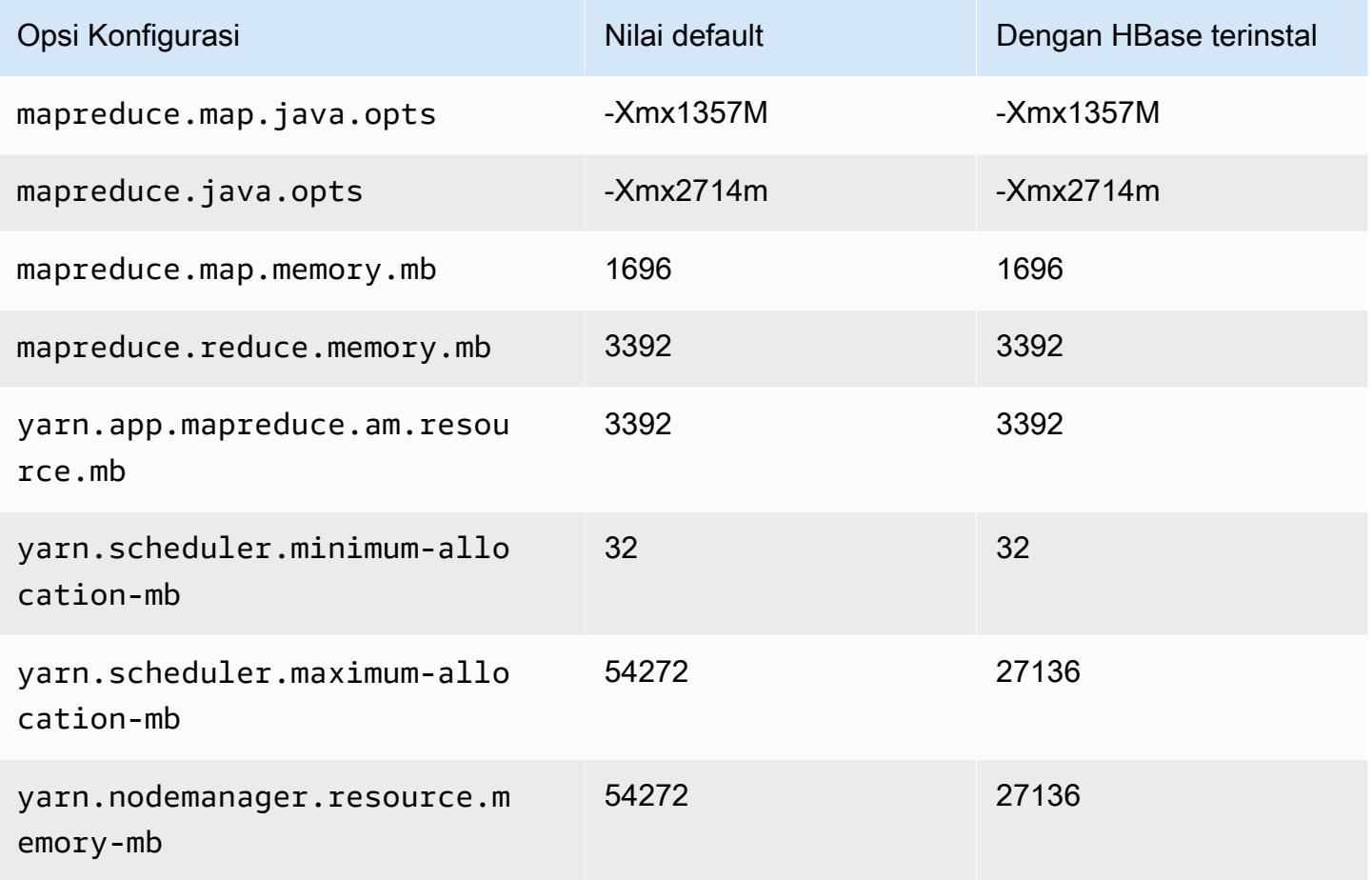

# c7i.12xlarge

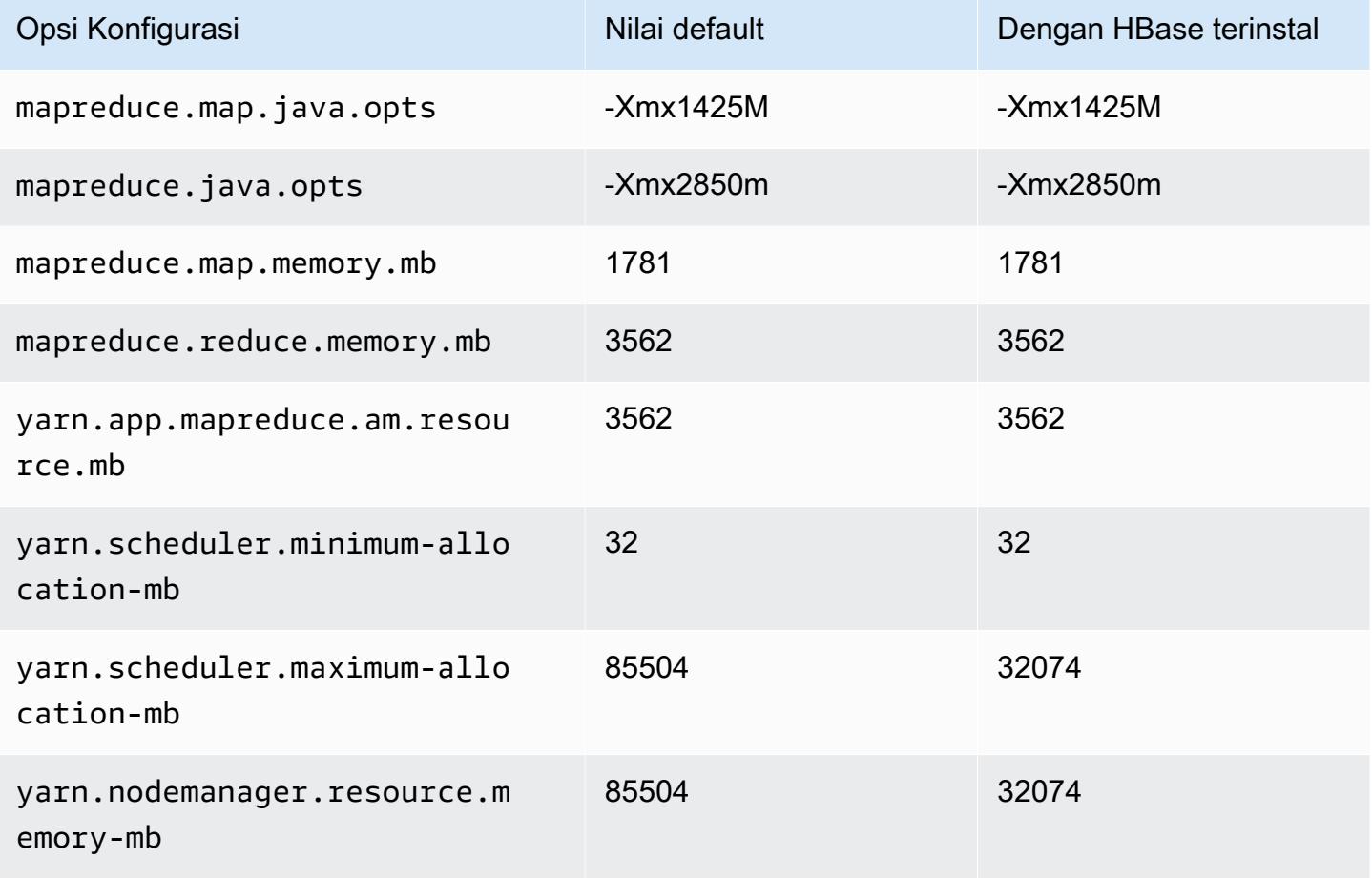

#### c7i.16xlarge

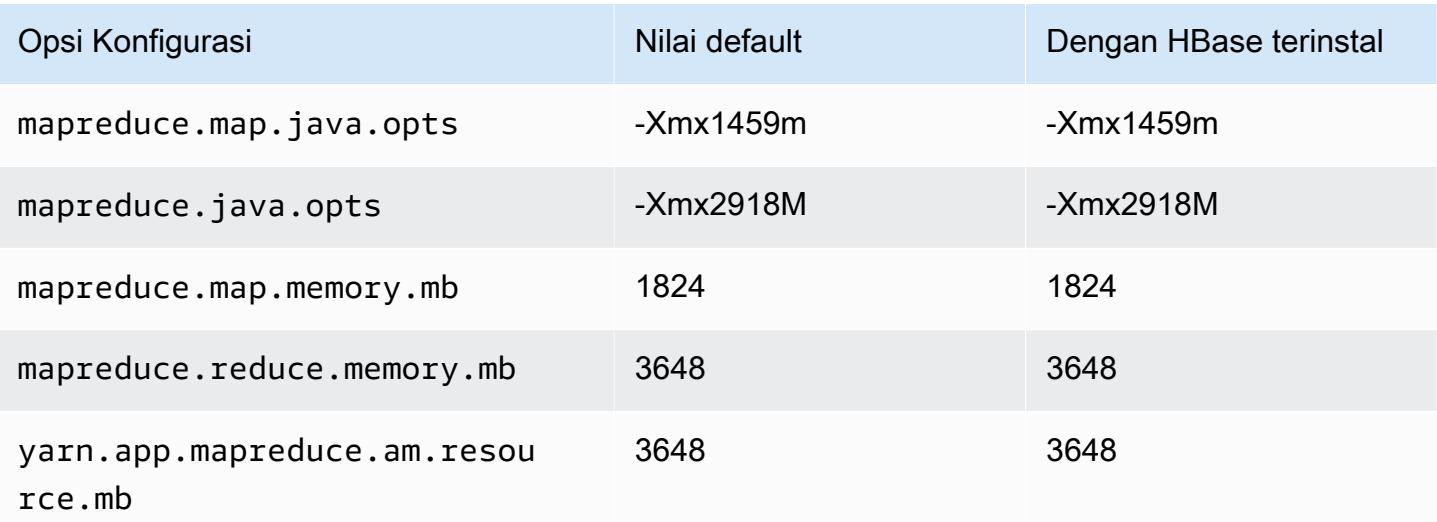

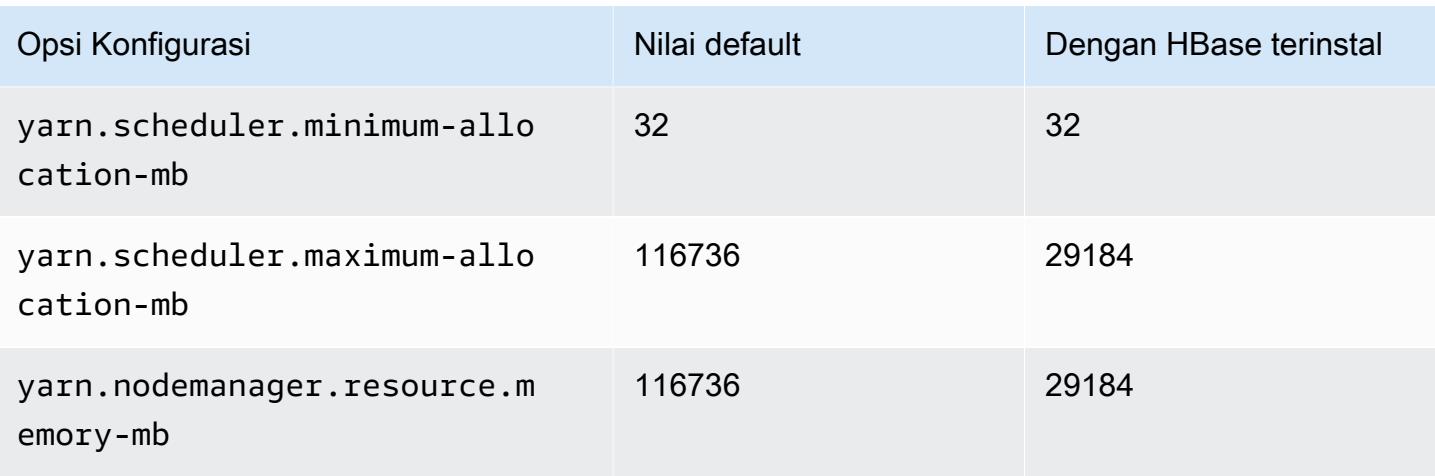

### c7i.24xlarge

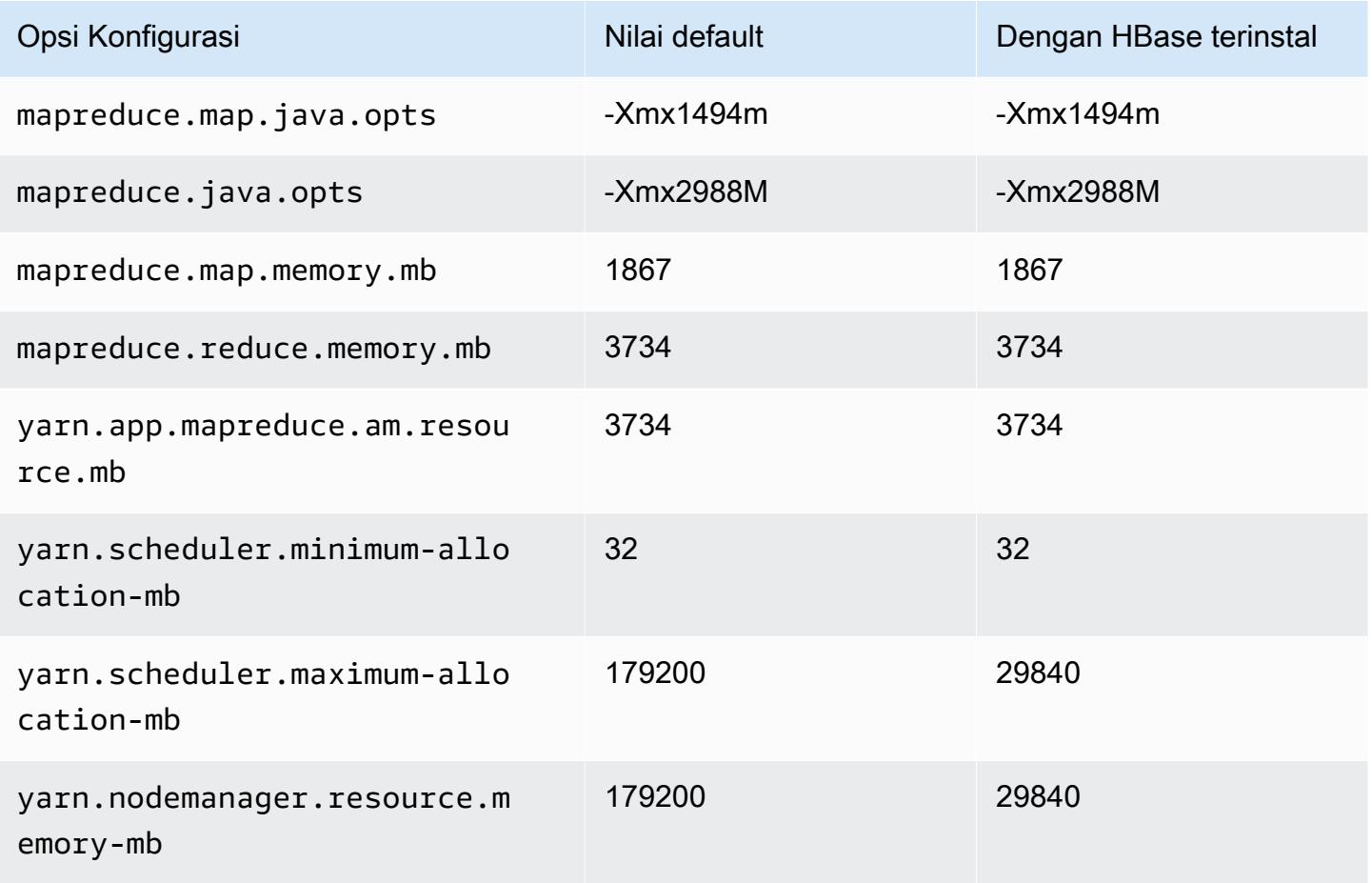

### c7i.48xlarge

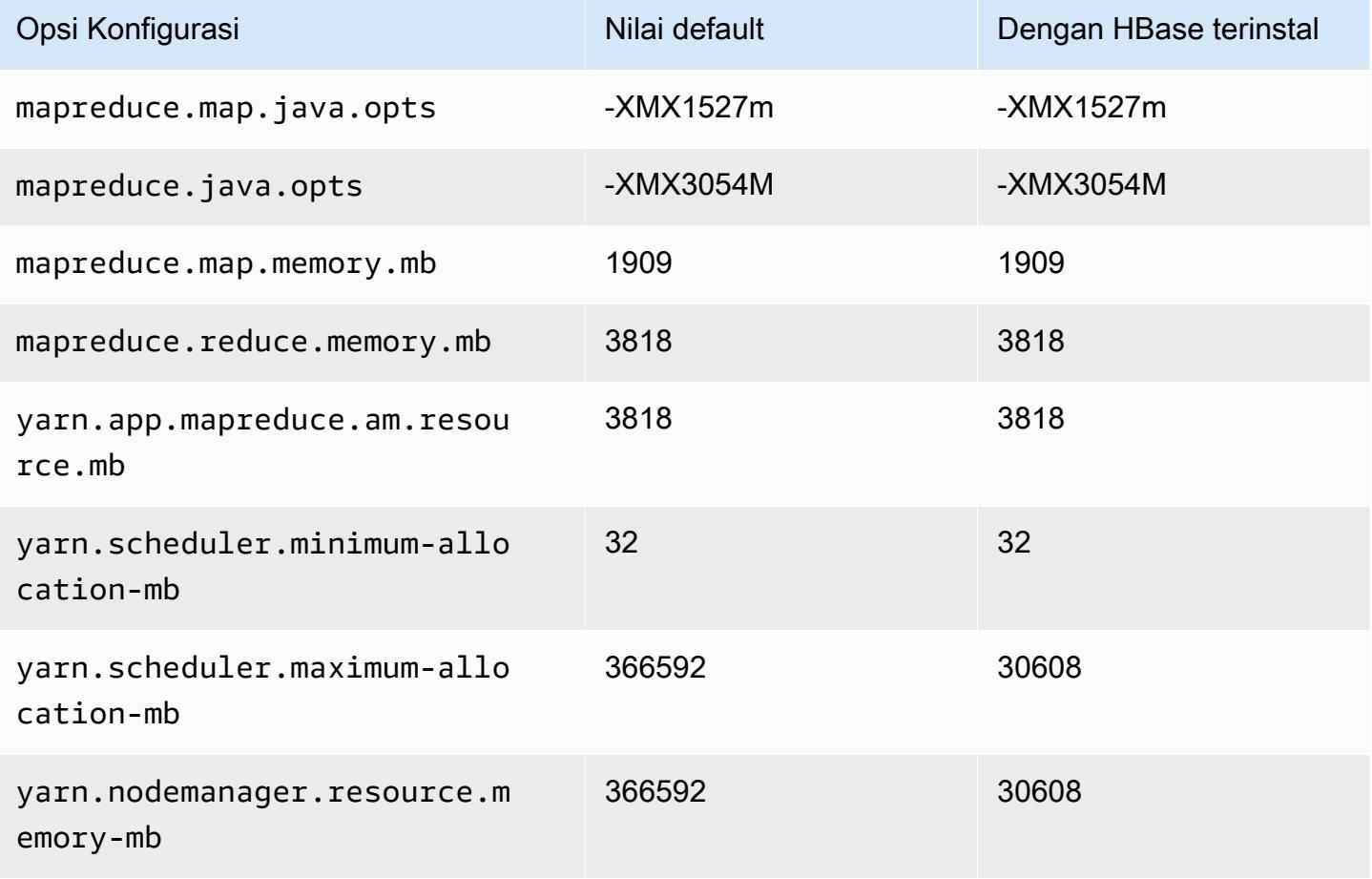

#### Instans d2

### d2.xlarge

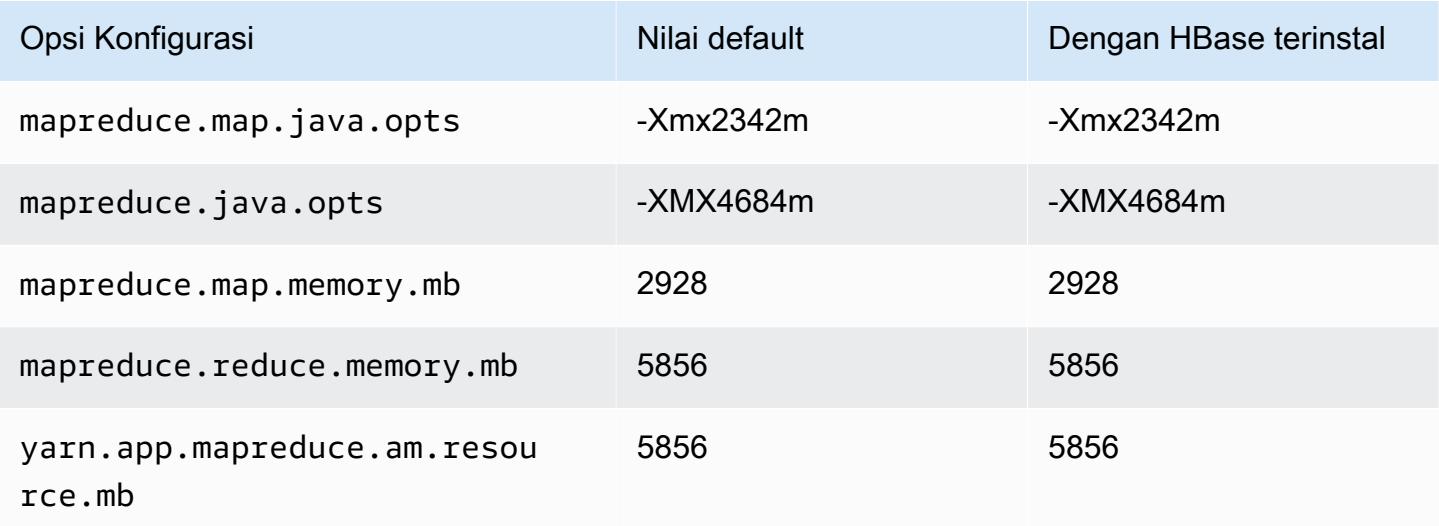

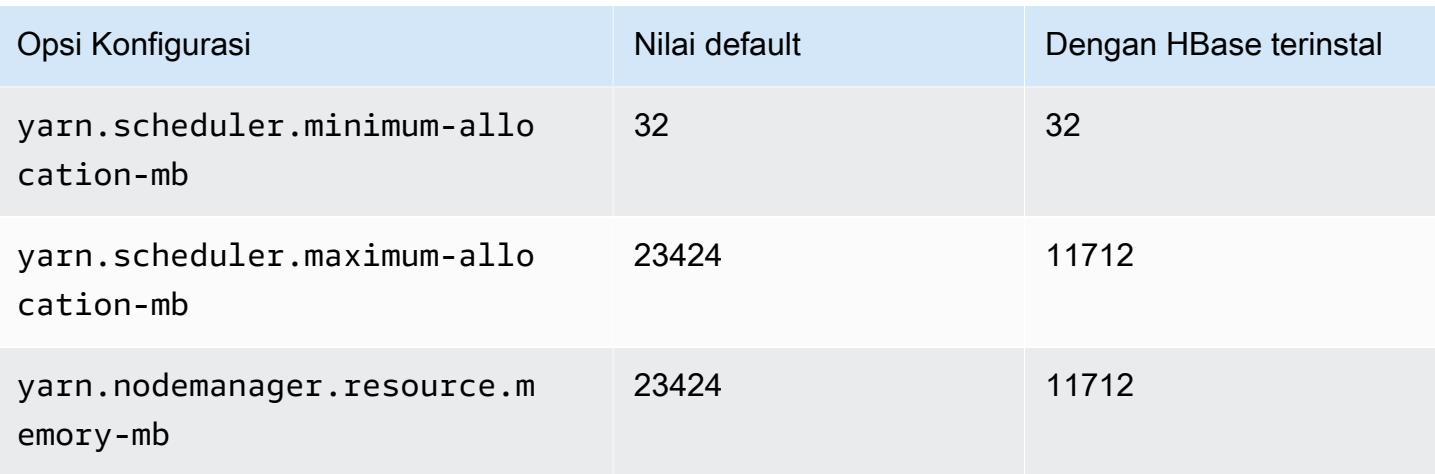

# d2.2xlarge

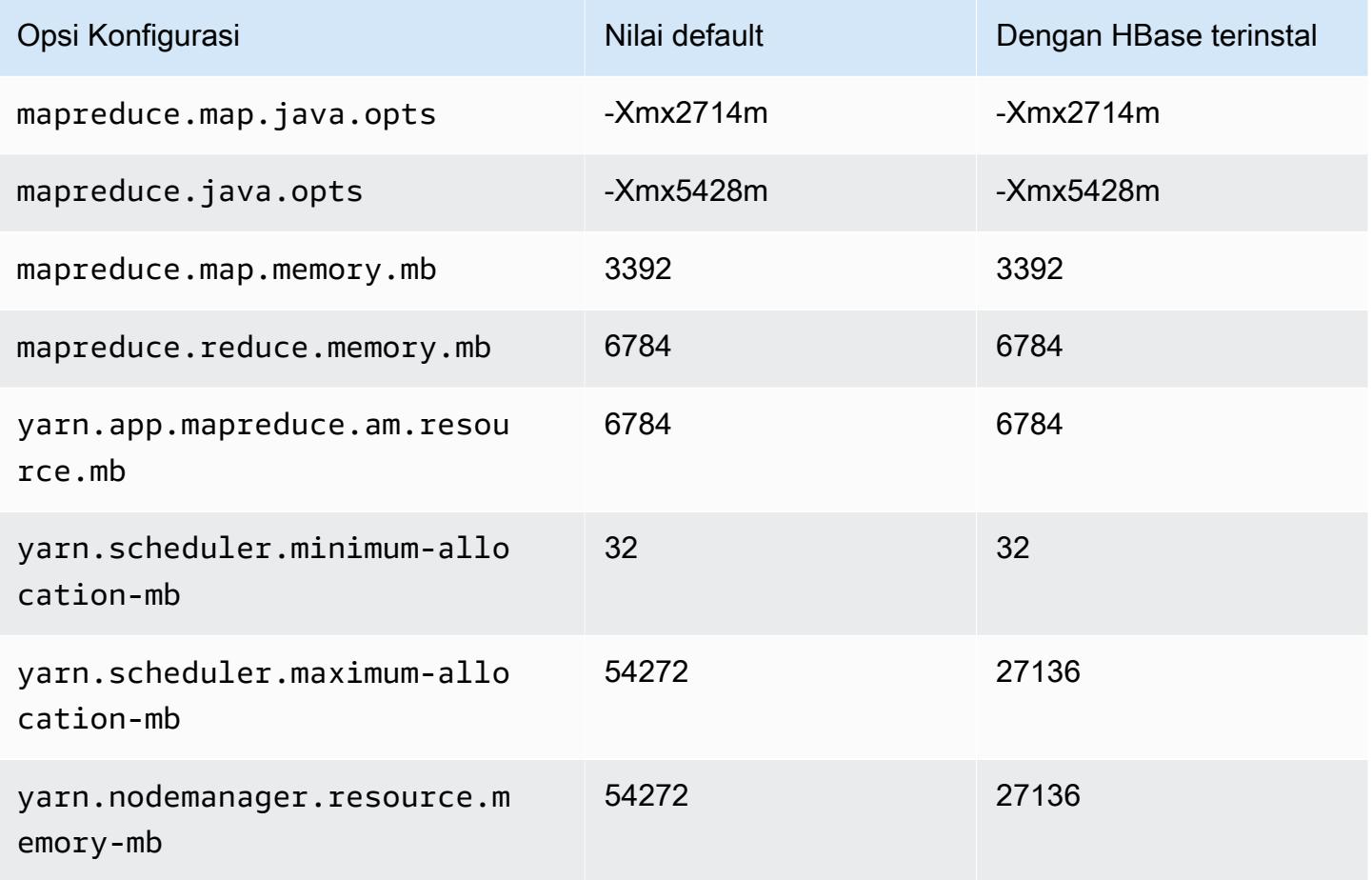

### d2.4xlarge

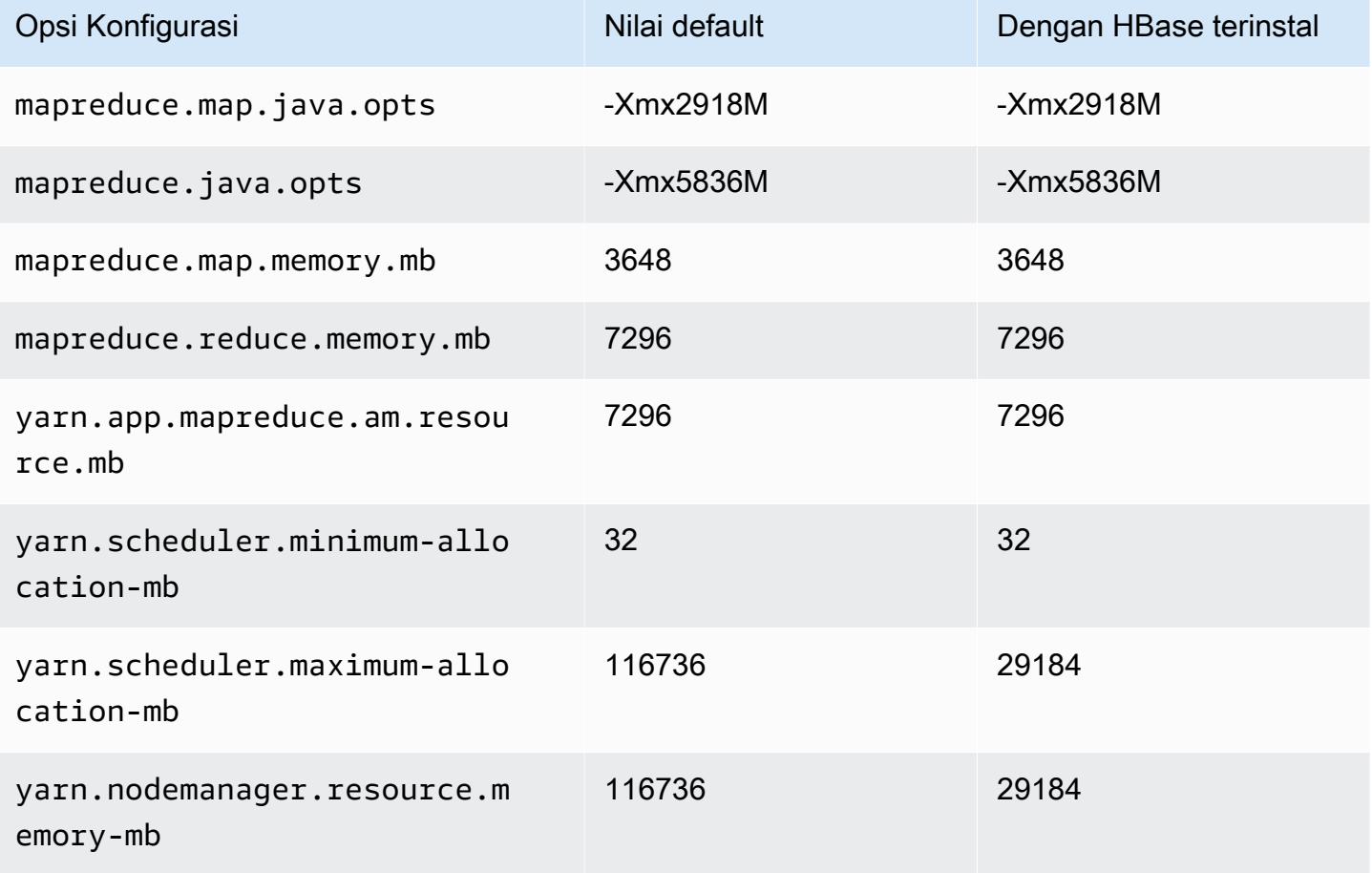

#### d2.8xlarge

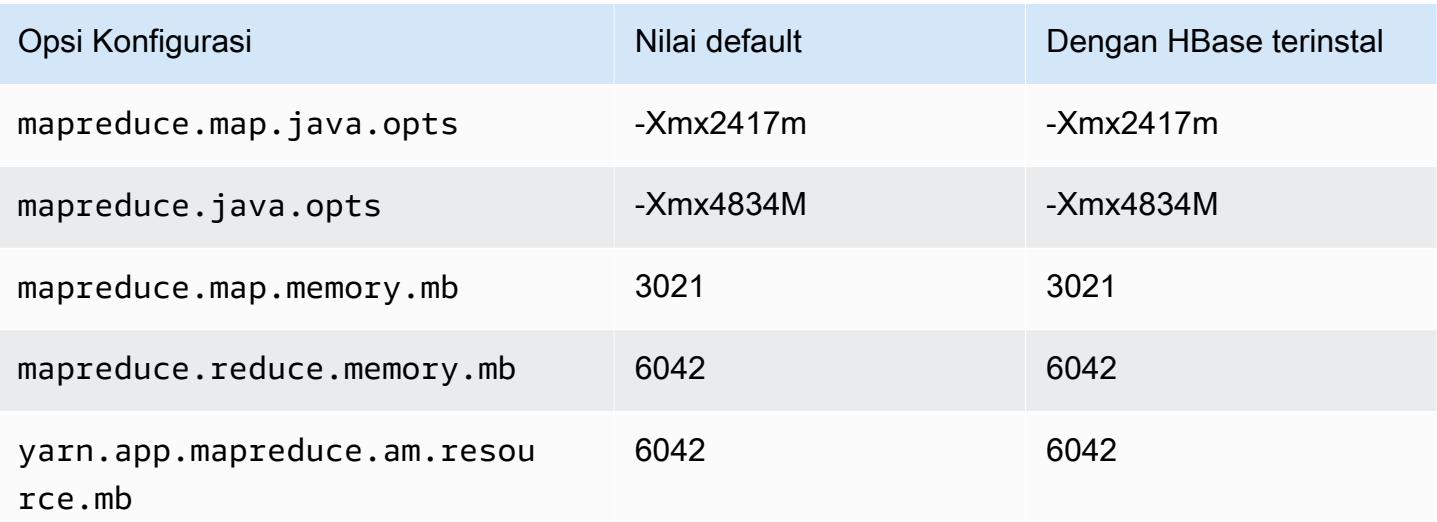

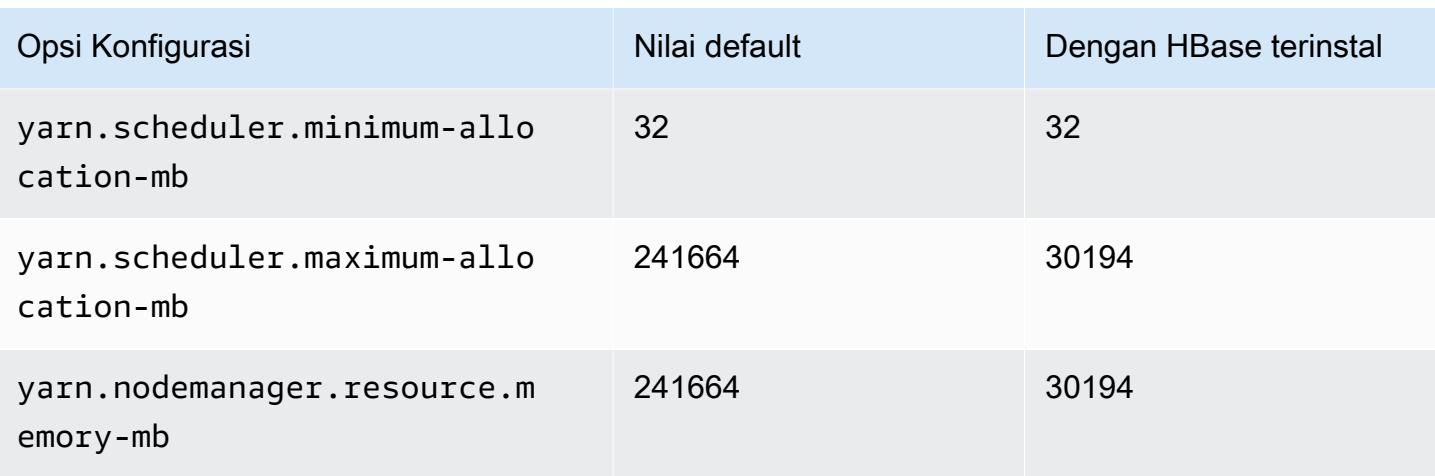

### Instans d3

#### d3.xlarge

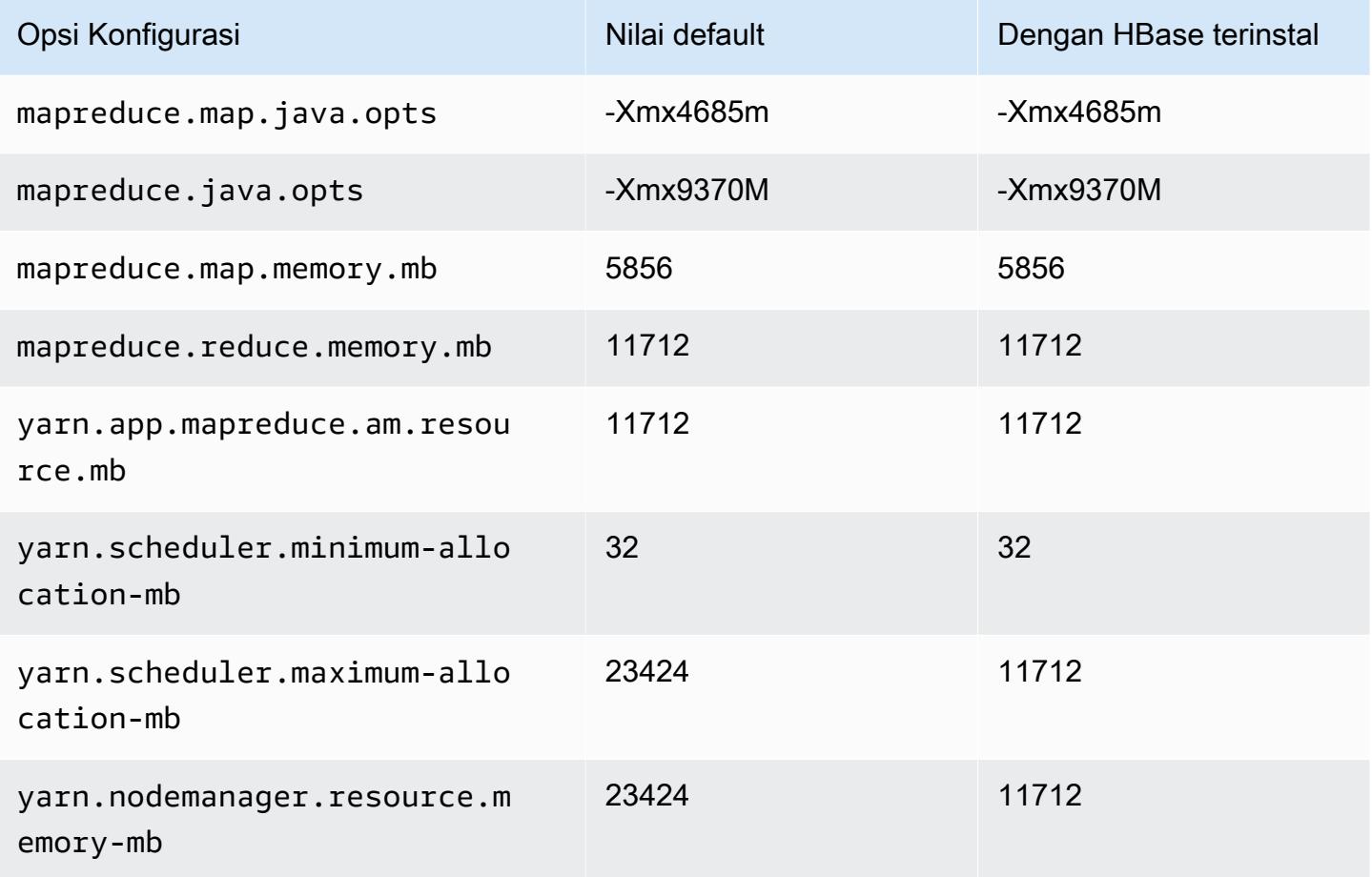

### d3.2xlarge

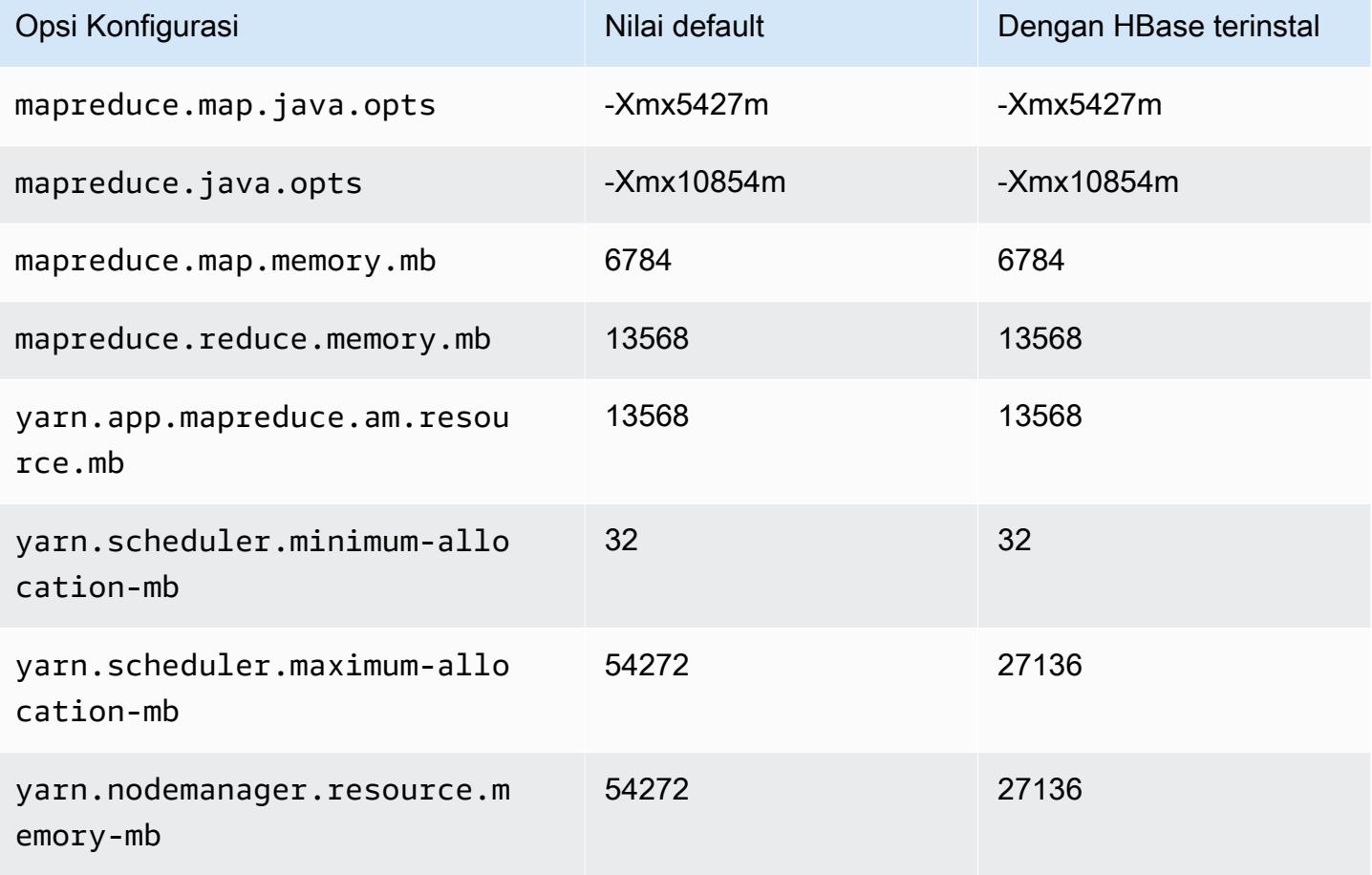

### d3.4xlarge

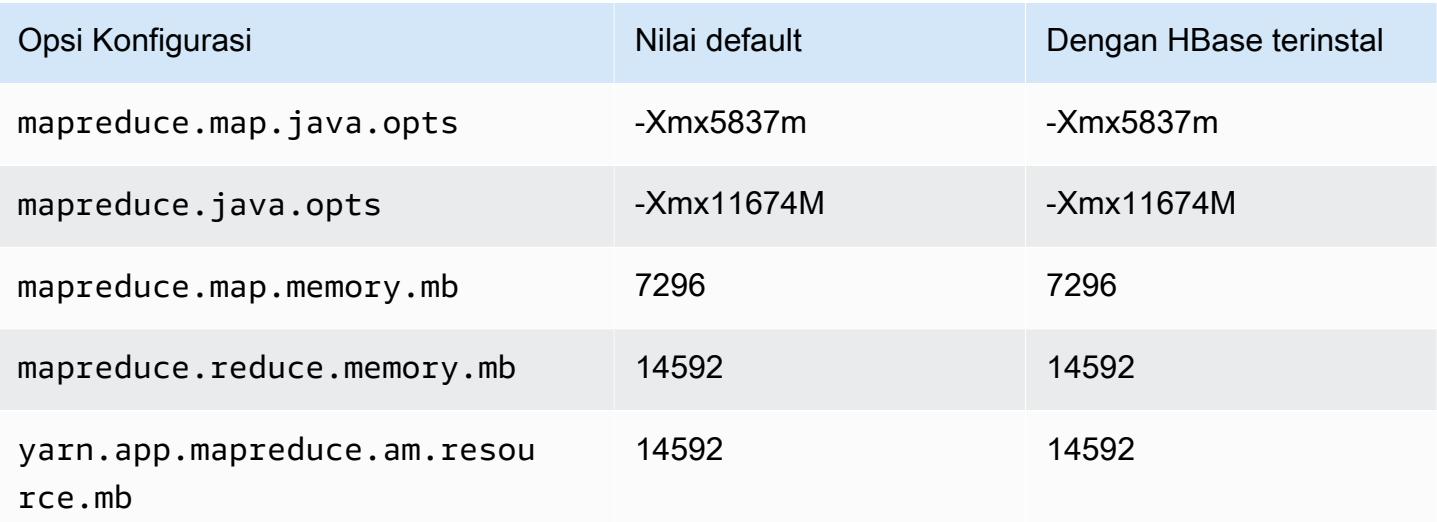

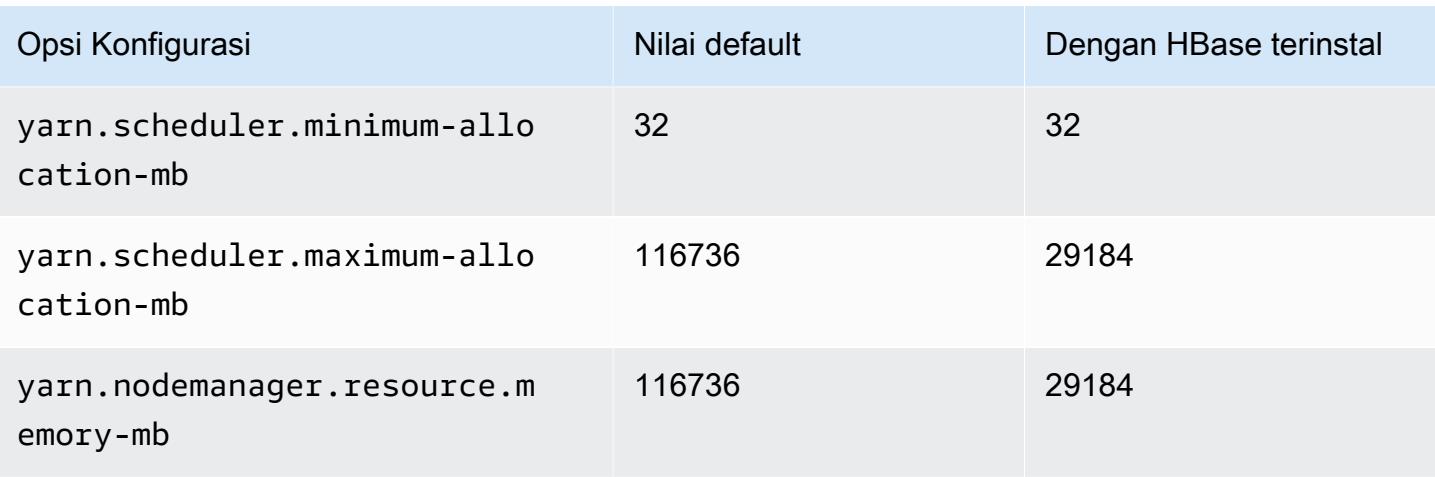

# d3.8xlarge

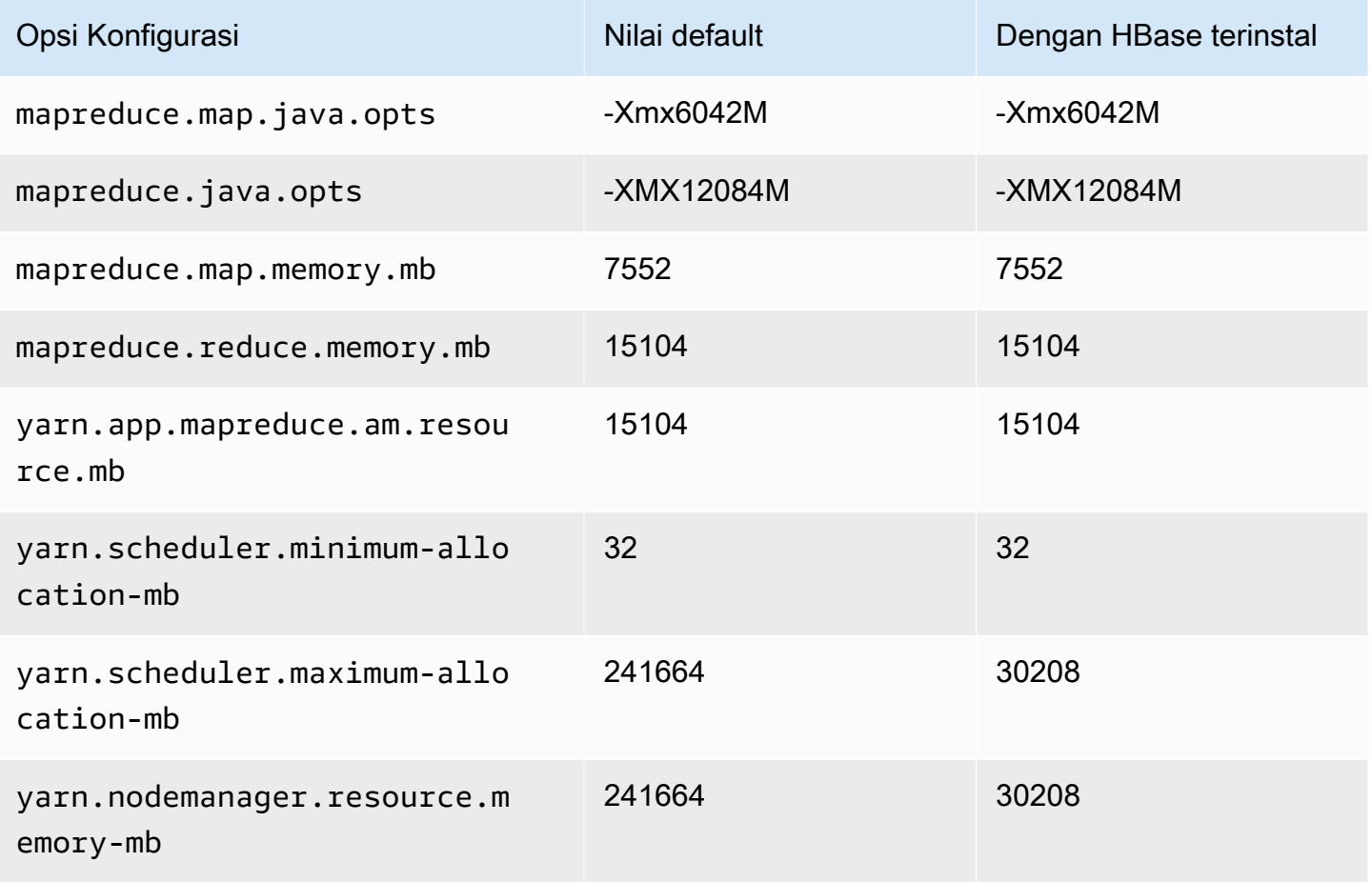

#### Instans d3en

# d3en.xlarge

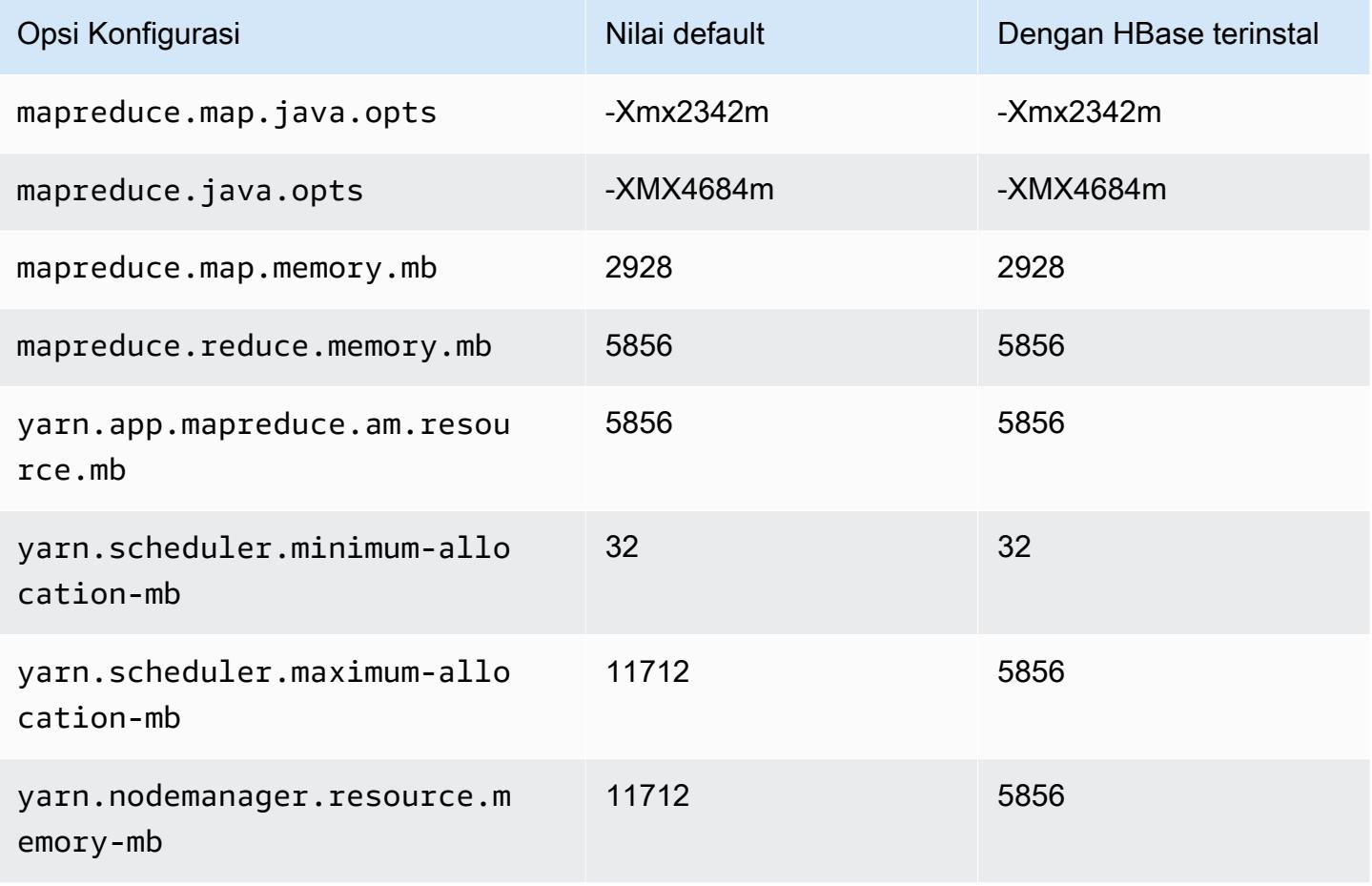

#### d3en.2xlarge

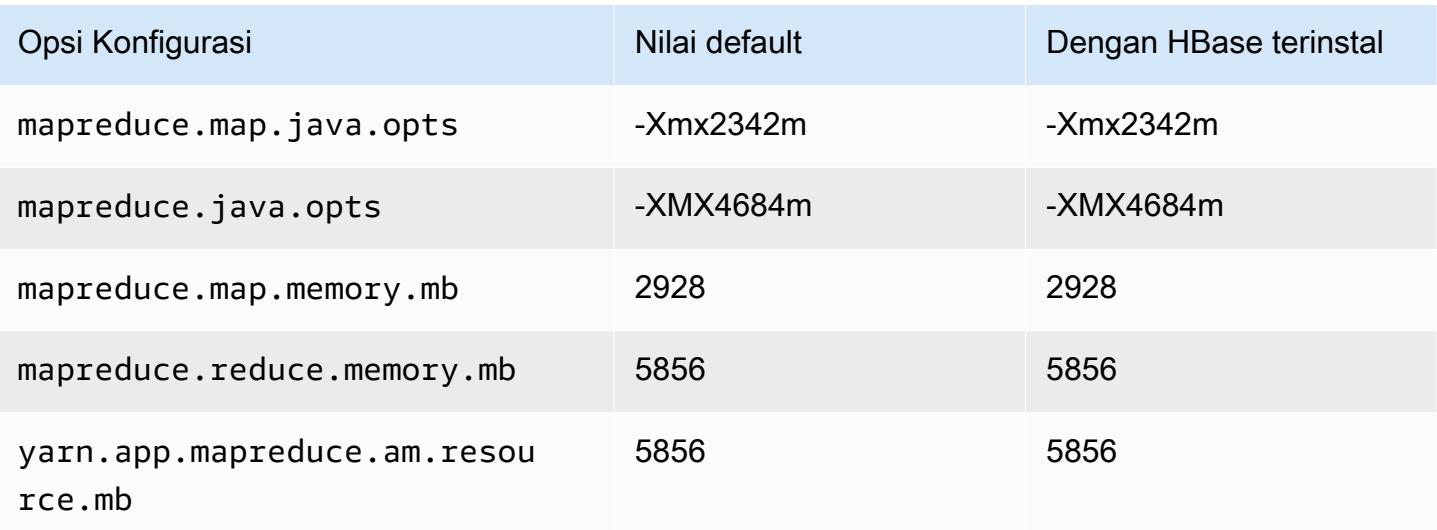

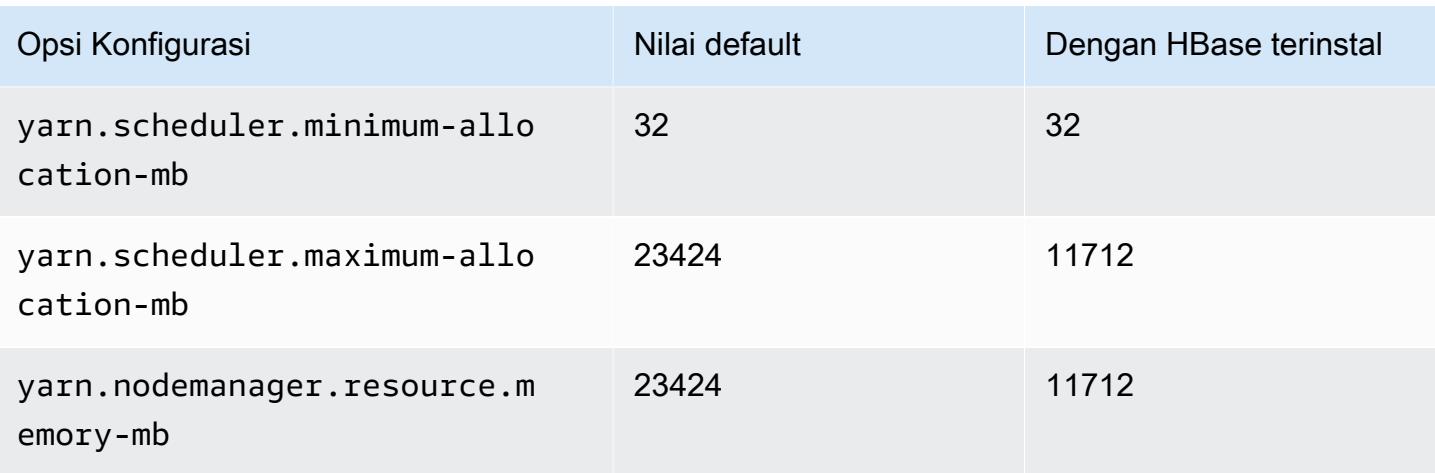

#### d3en.4xlarge

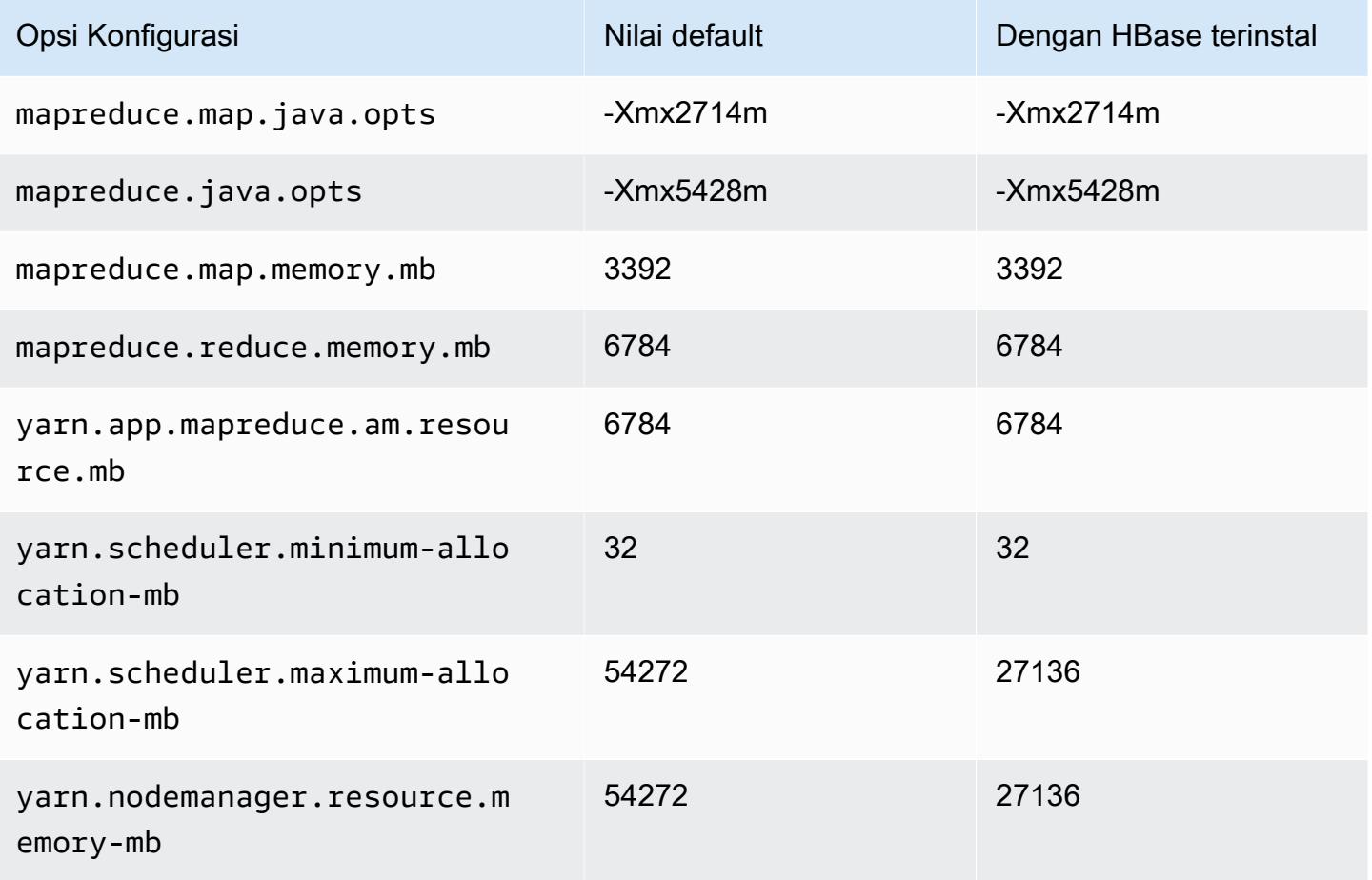

#### d3en.6xlarge

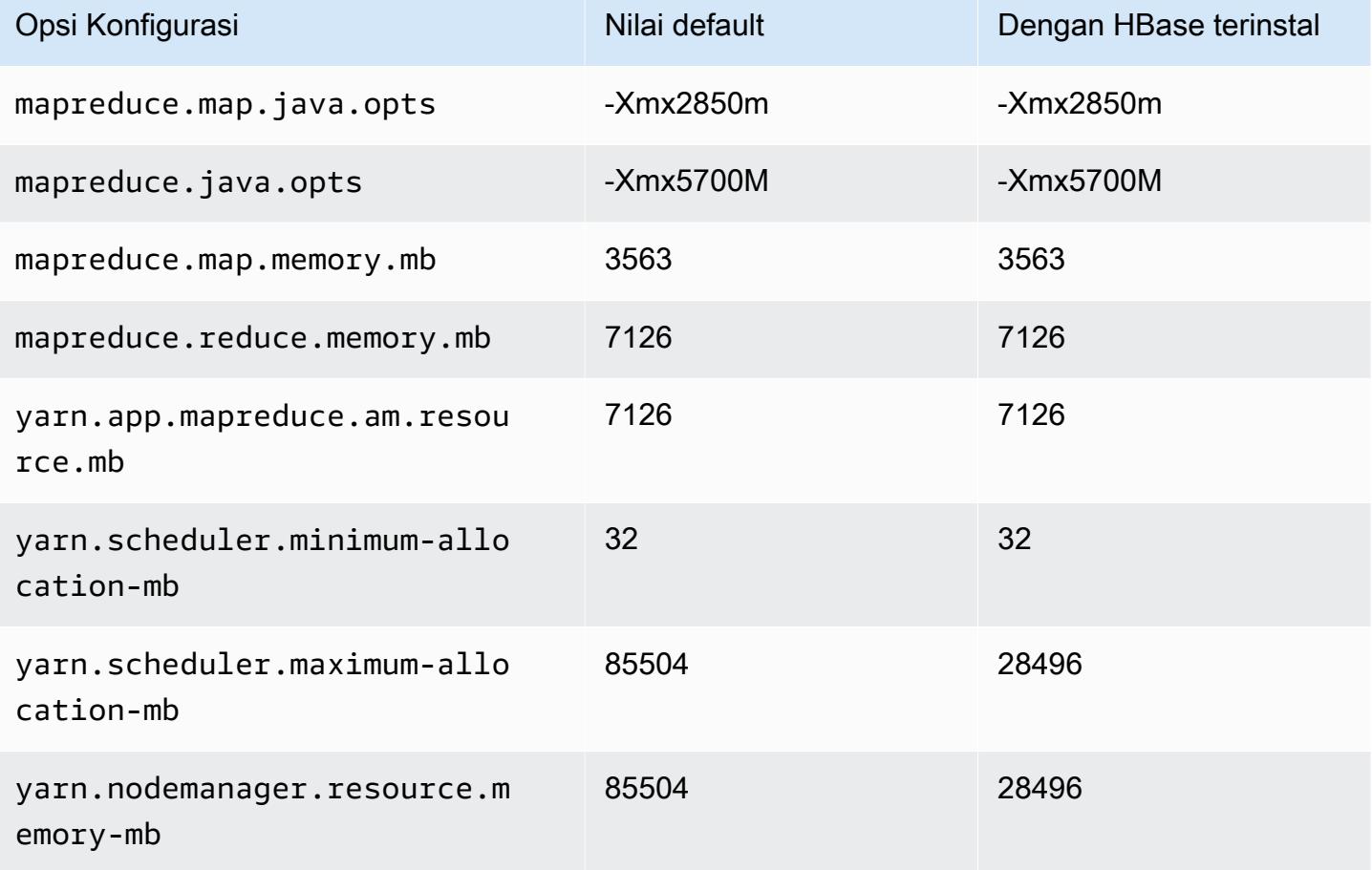

## d3en.8xlarge

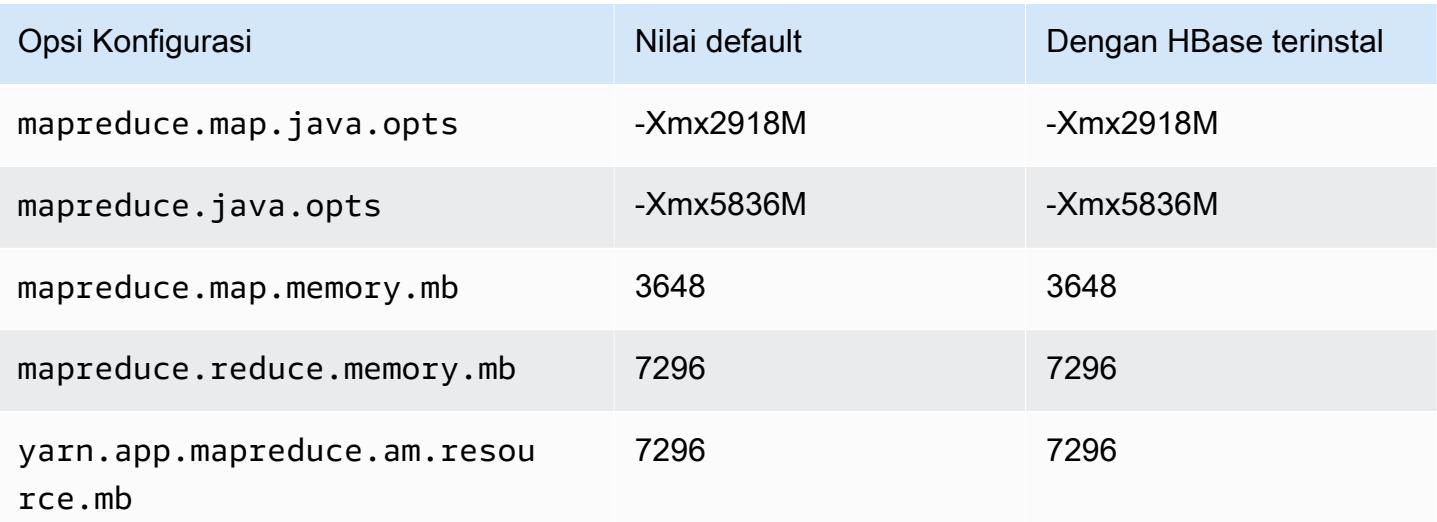
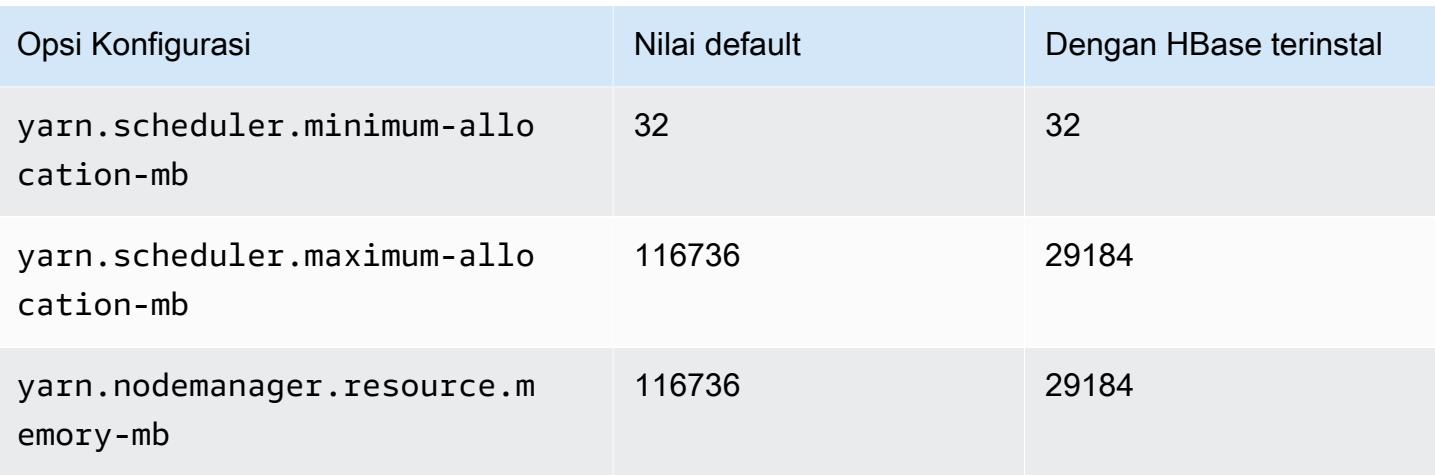

## d3en.12xlarge

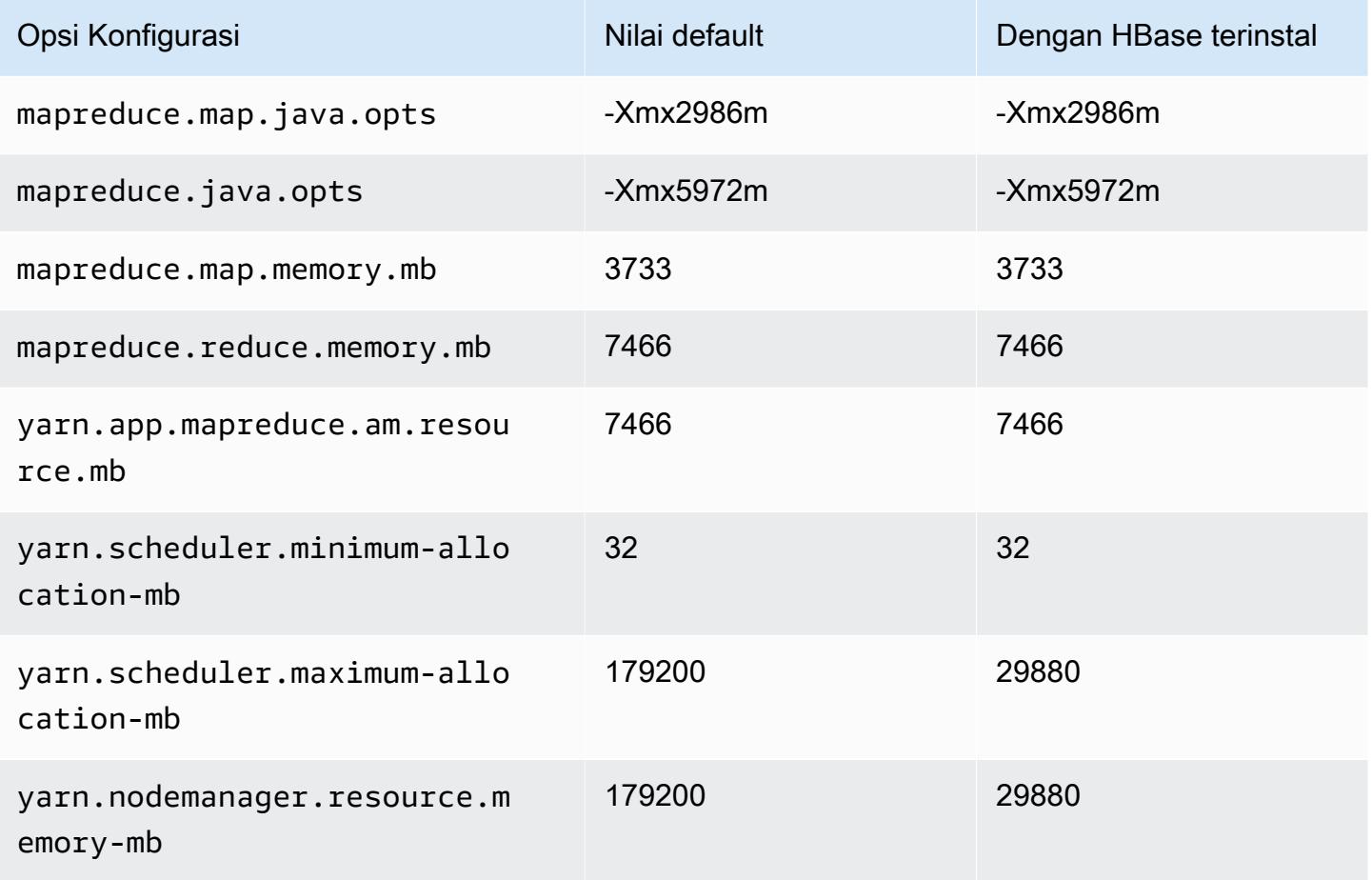

## Instans g3

# g3.4xlarge

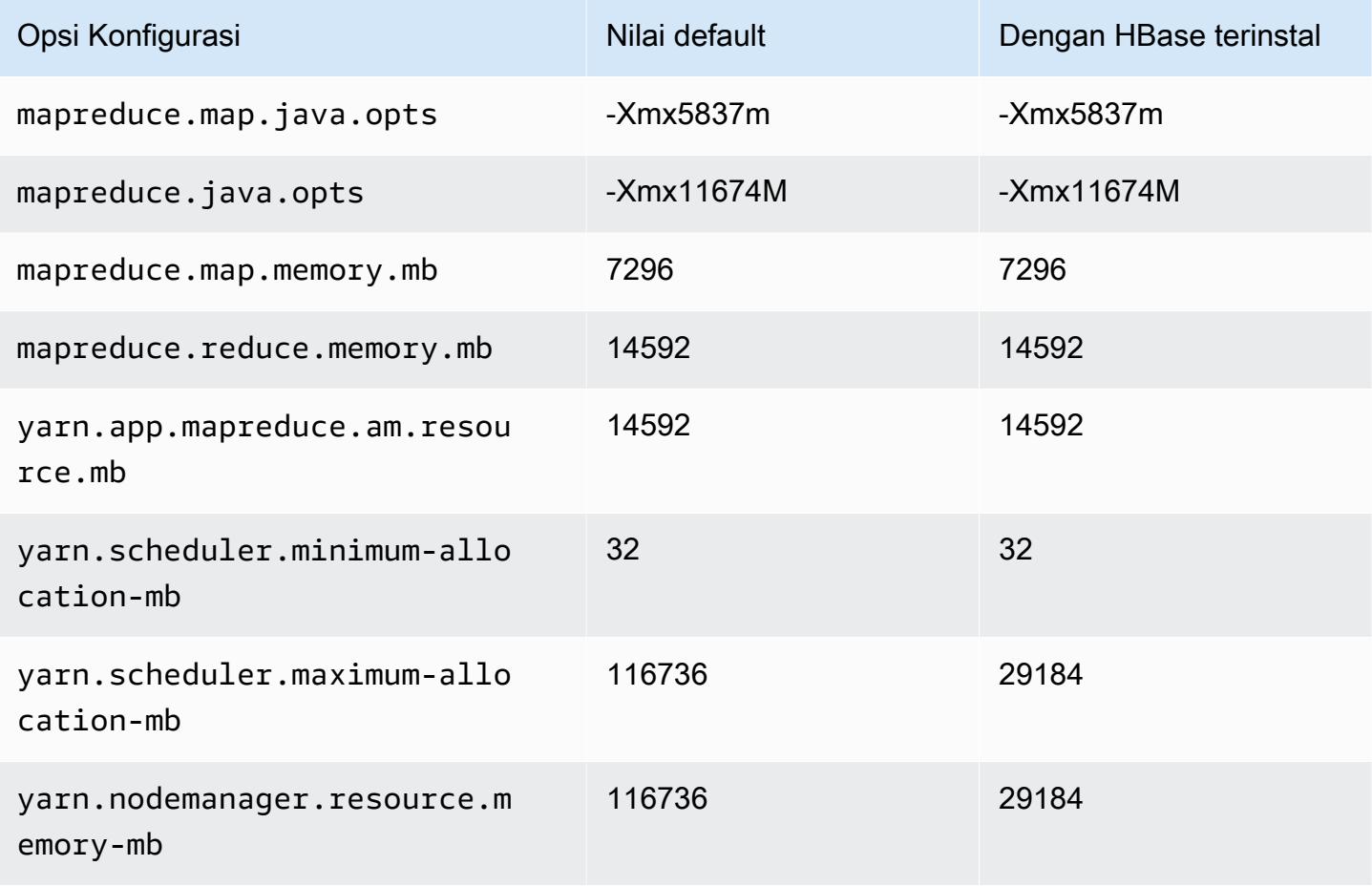

### g3.8xlarge

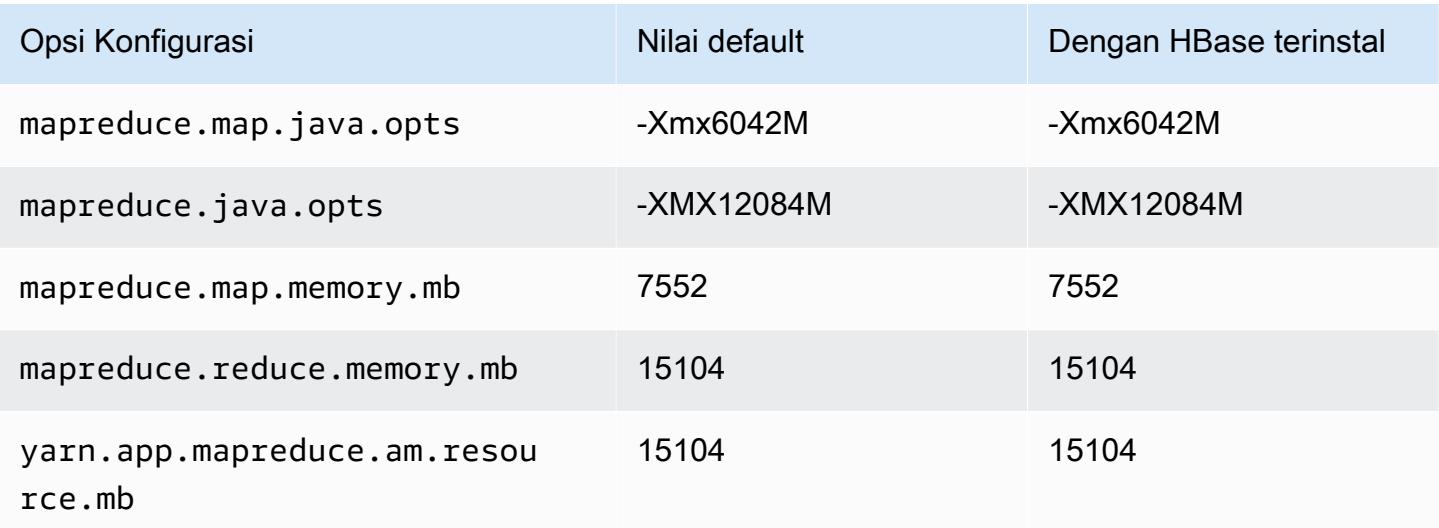

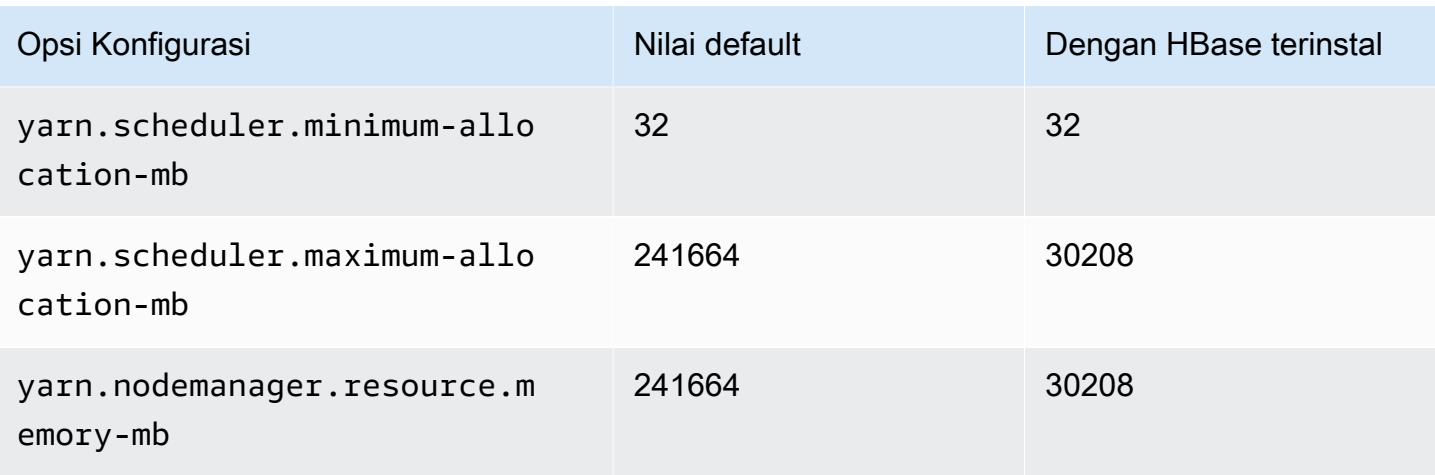

## g3.16xlarge

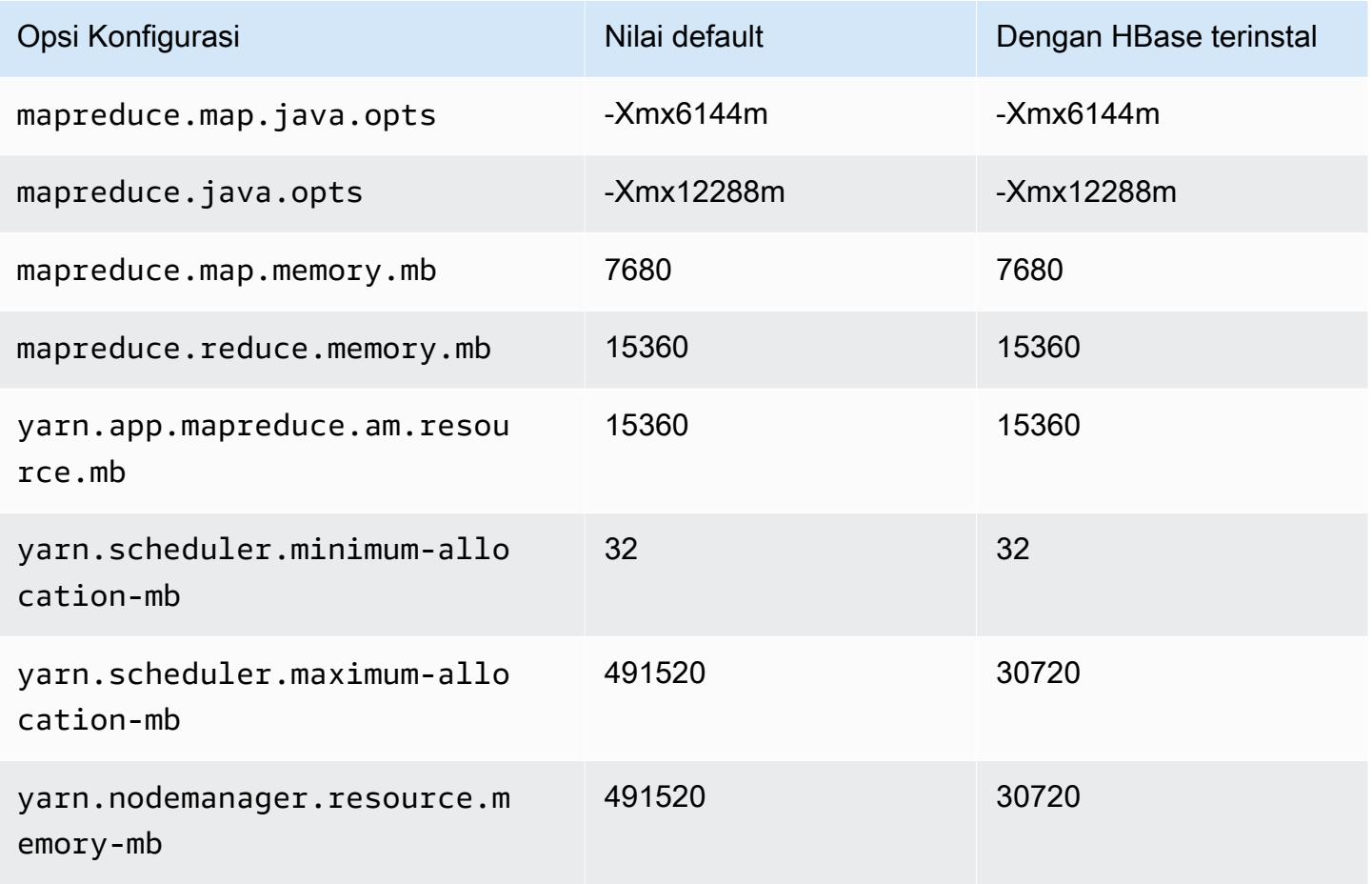

## Instans g3s

# g3s.xlarge

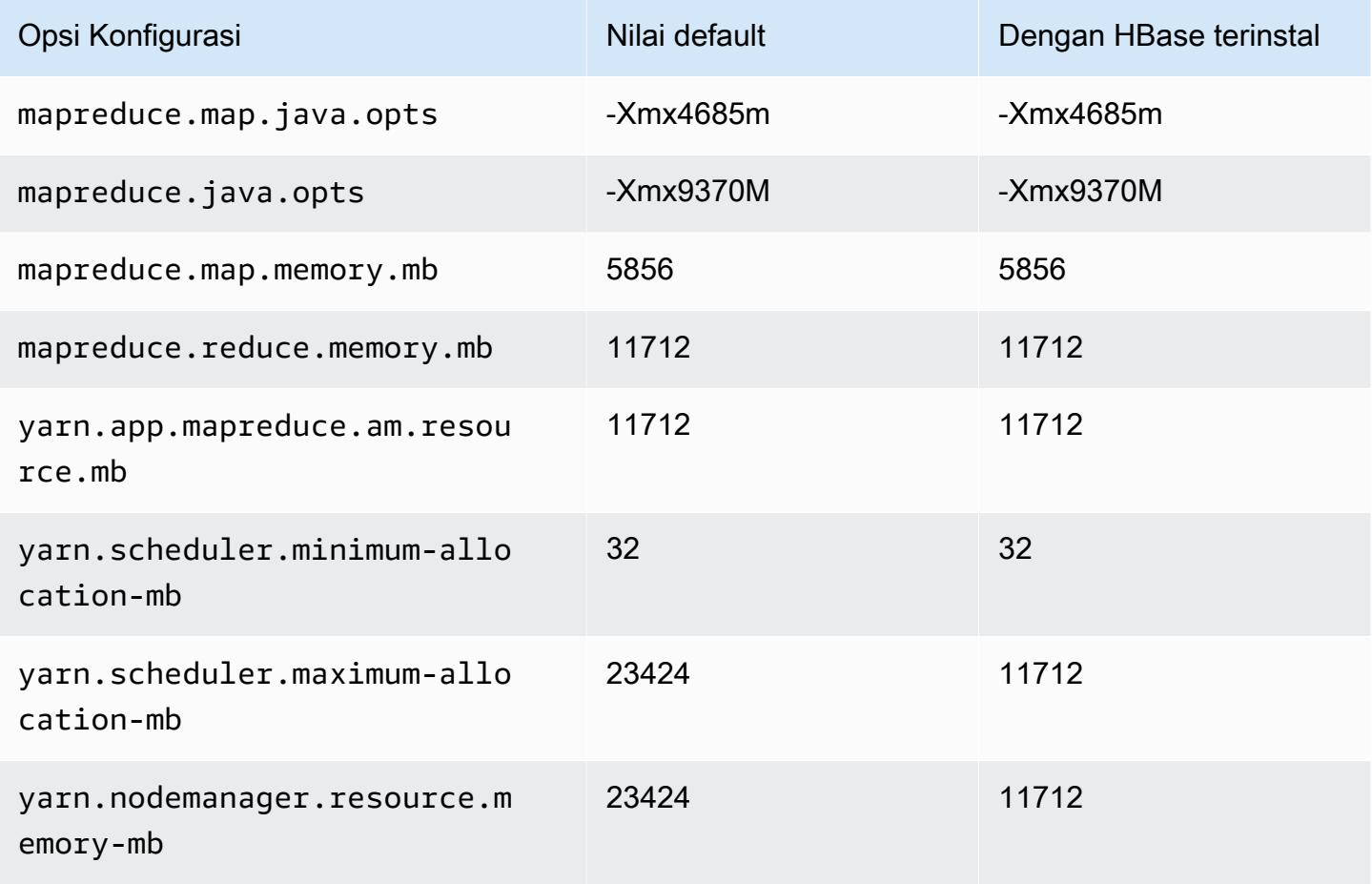

### Instans g4dn

## g4dn.xlarge

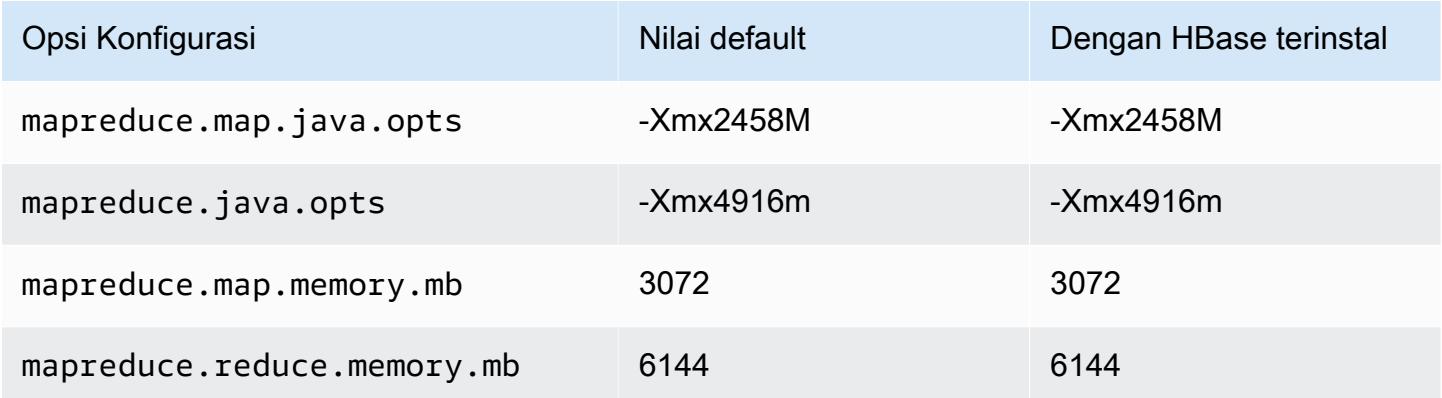

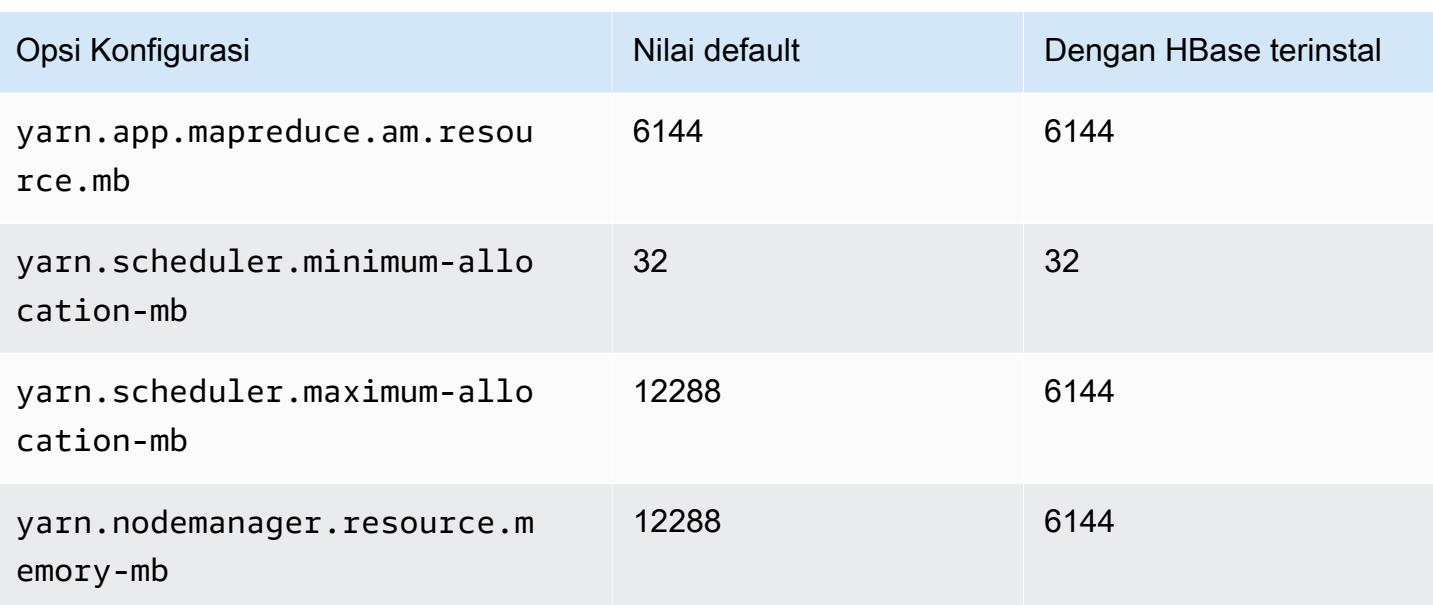

# g4dn.2xlarge

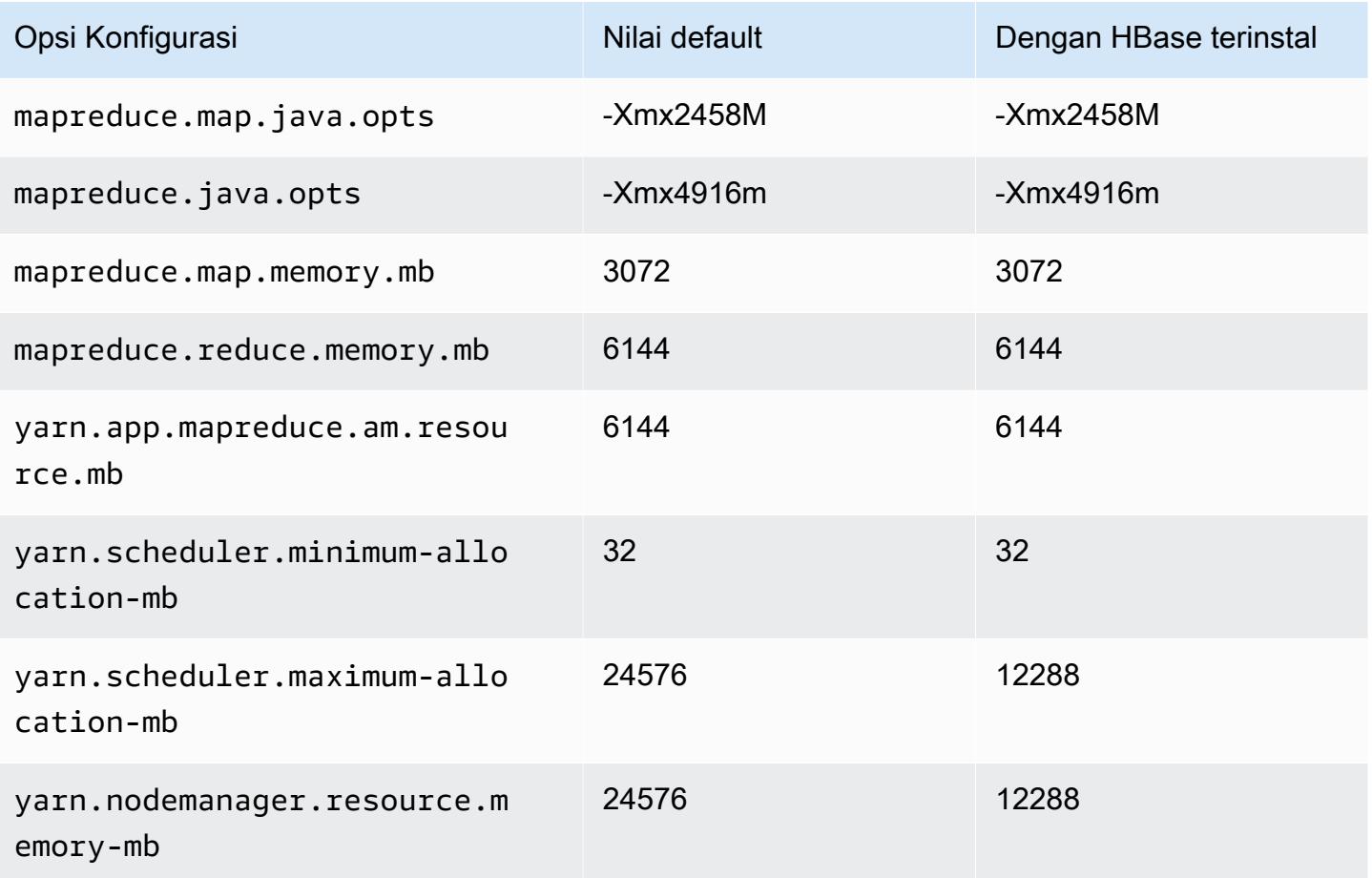

### g4dn.4xlarge

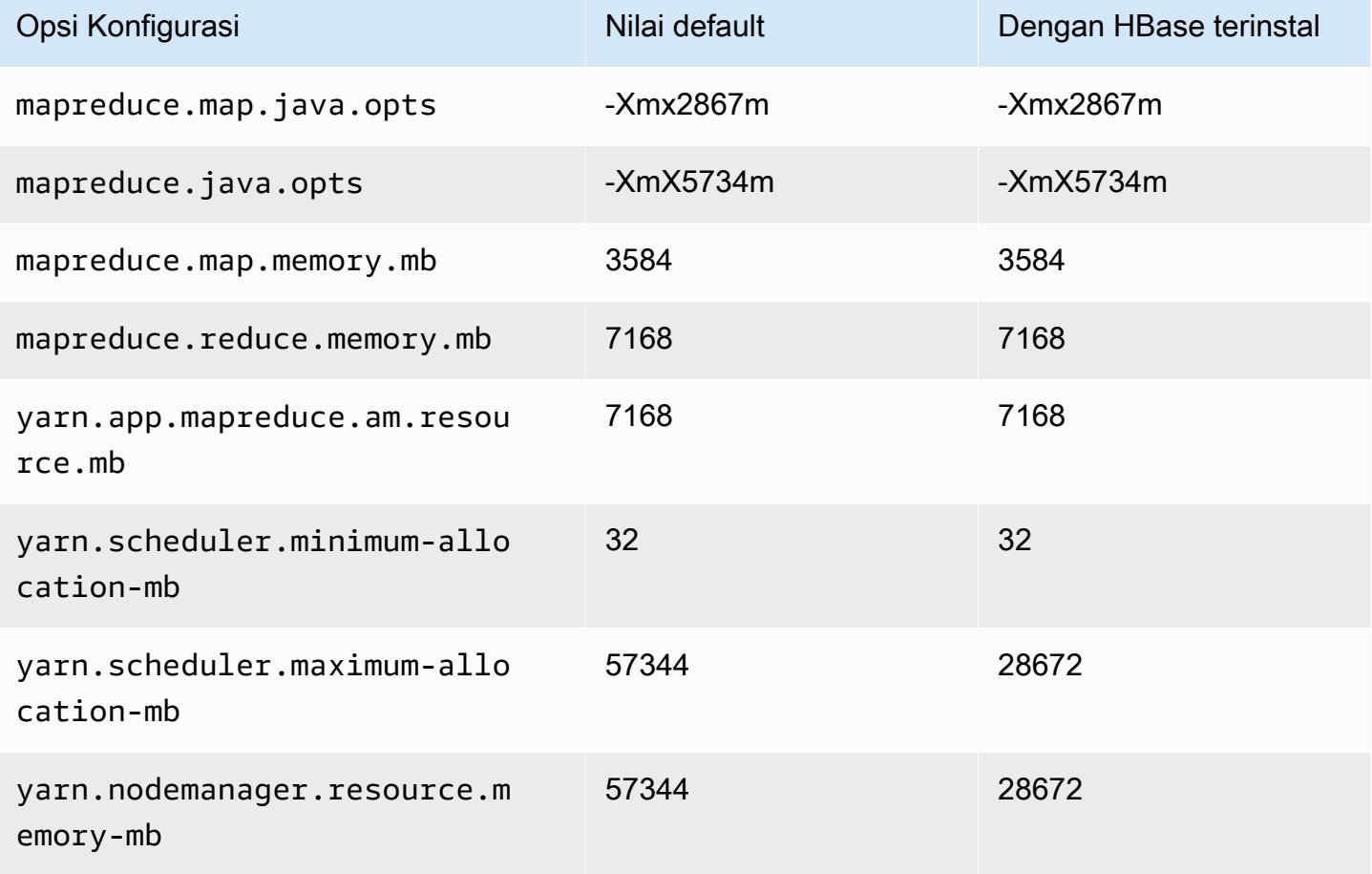

## g4dn.8xlarge

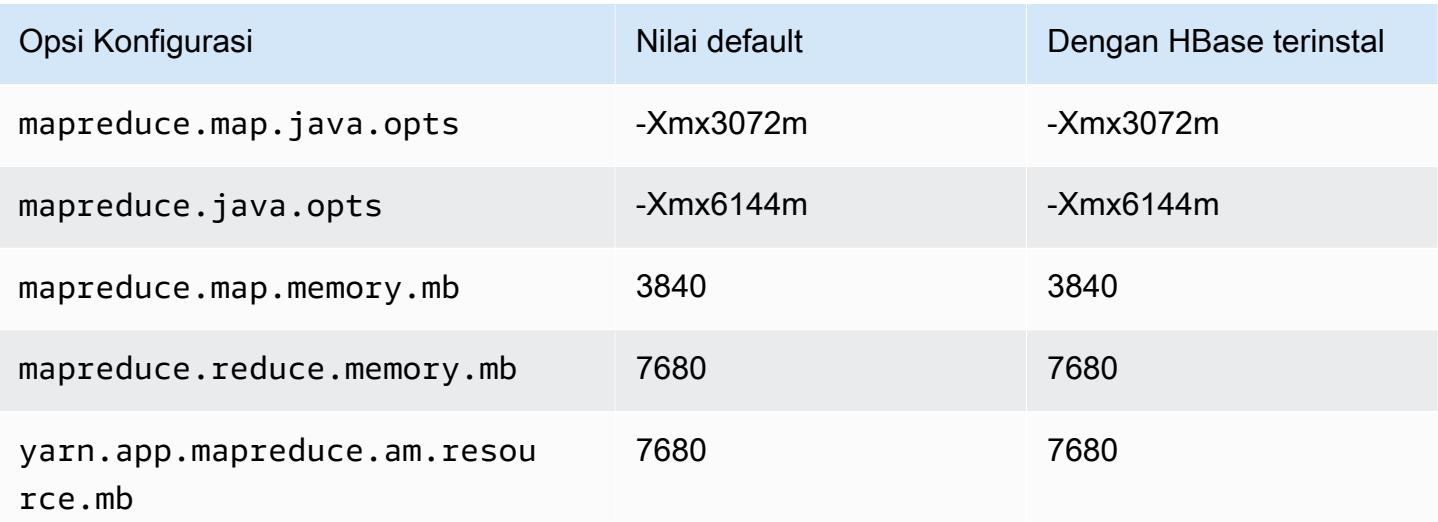

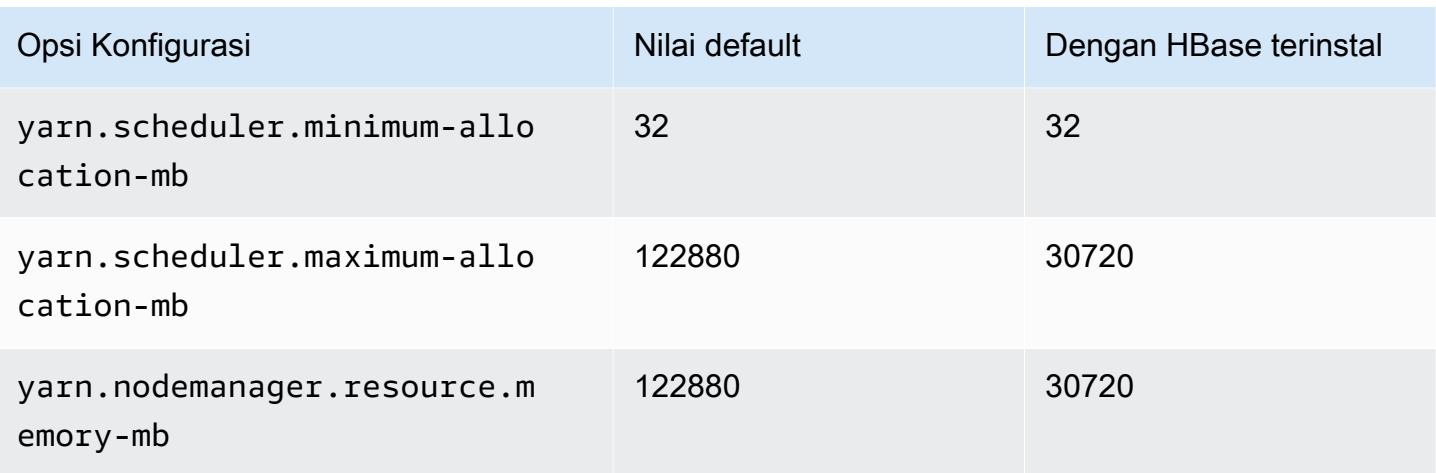

# g4dn.12xlarge

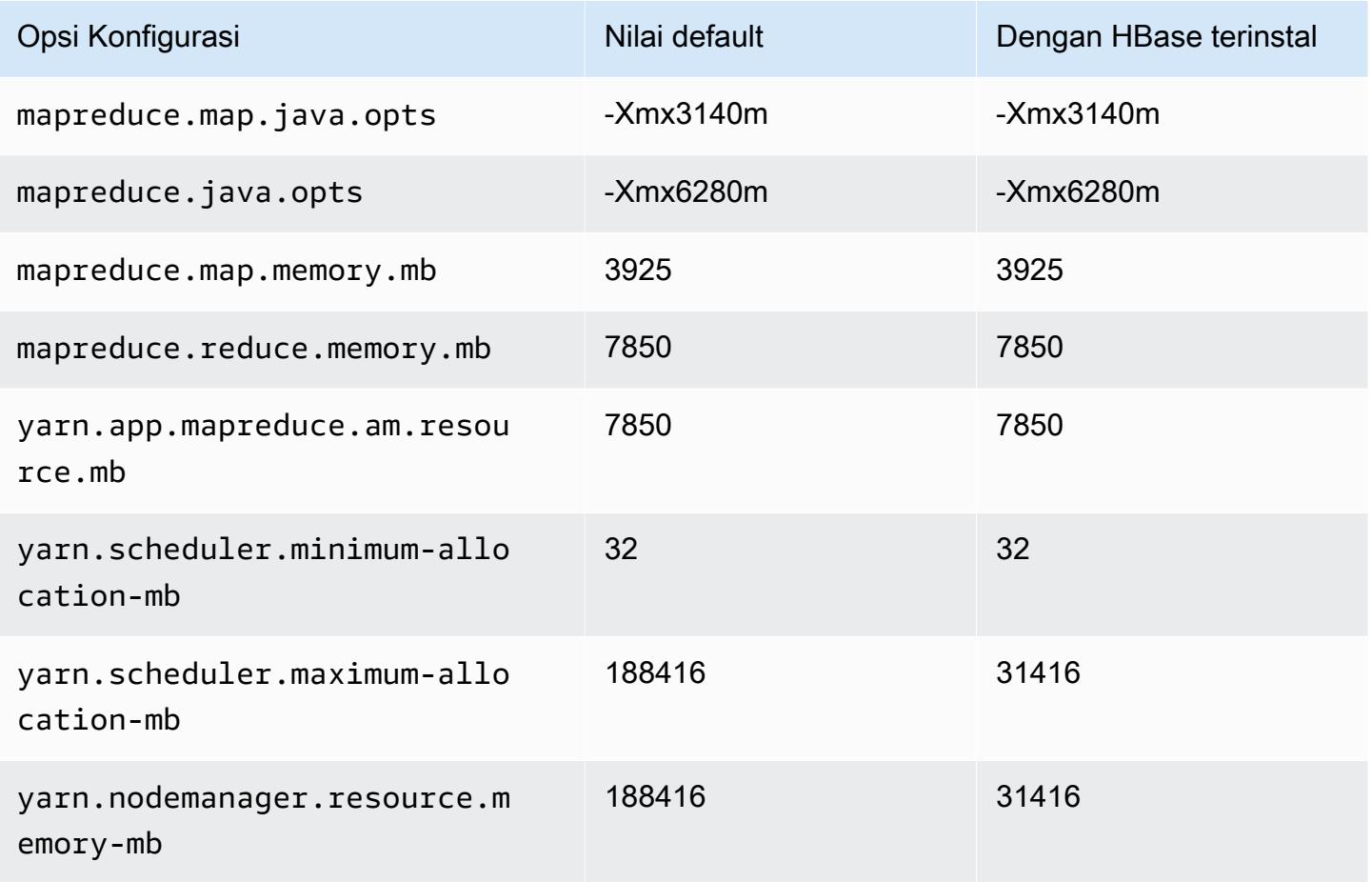

### g4dn.16xlarge

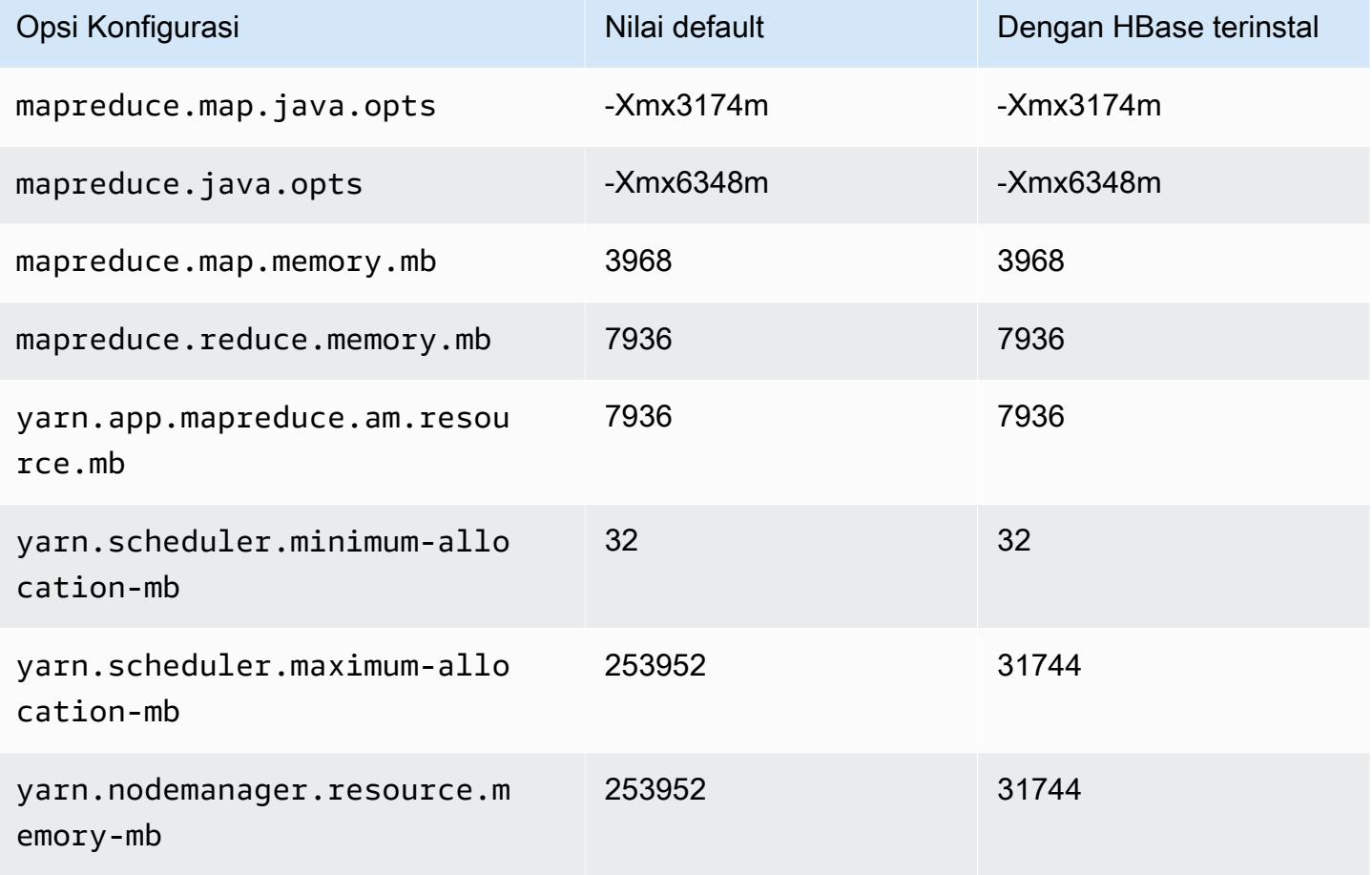

### contoh g5

### g5.xlarge

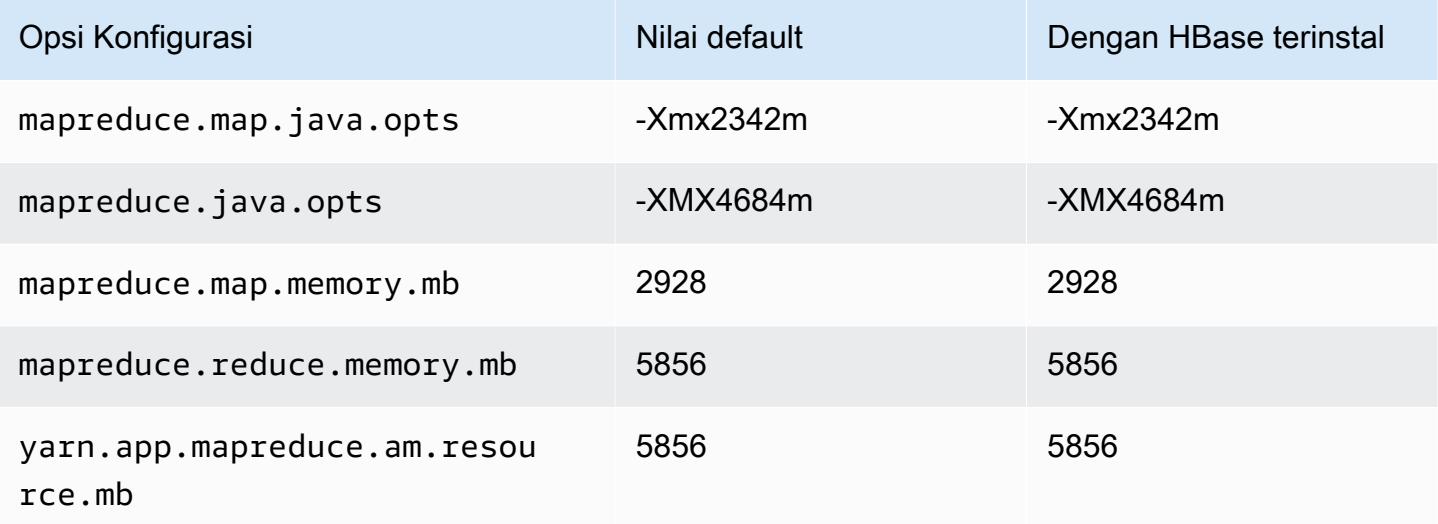

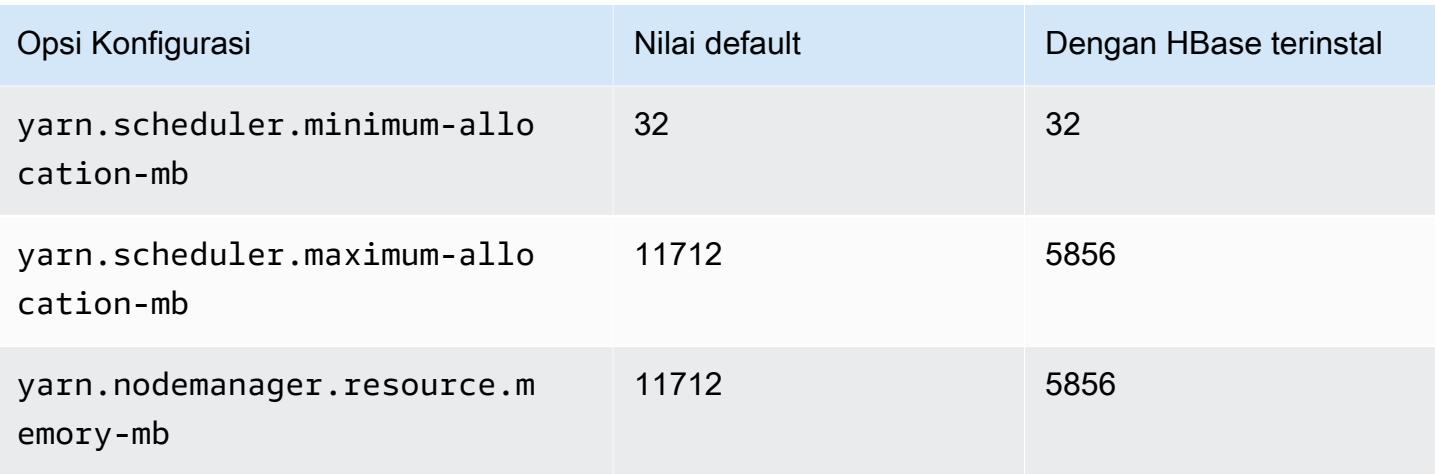

# g5.2xlarge

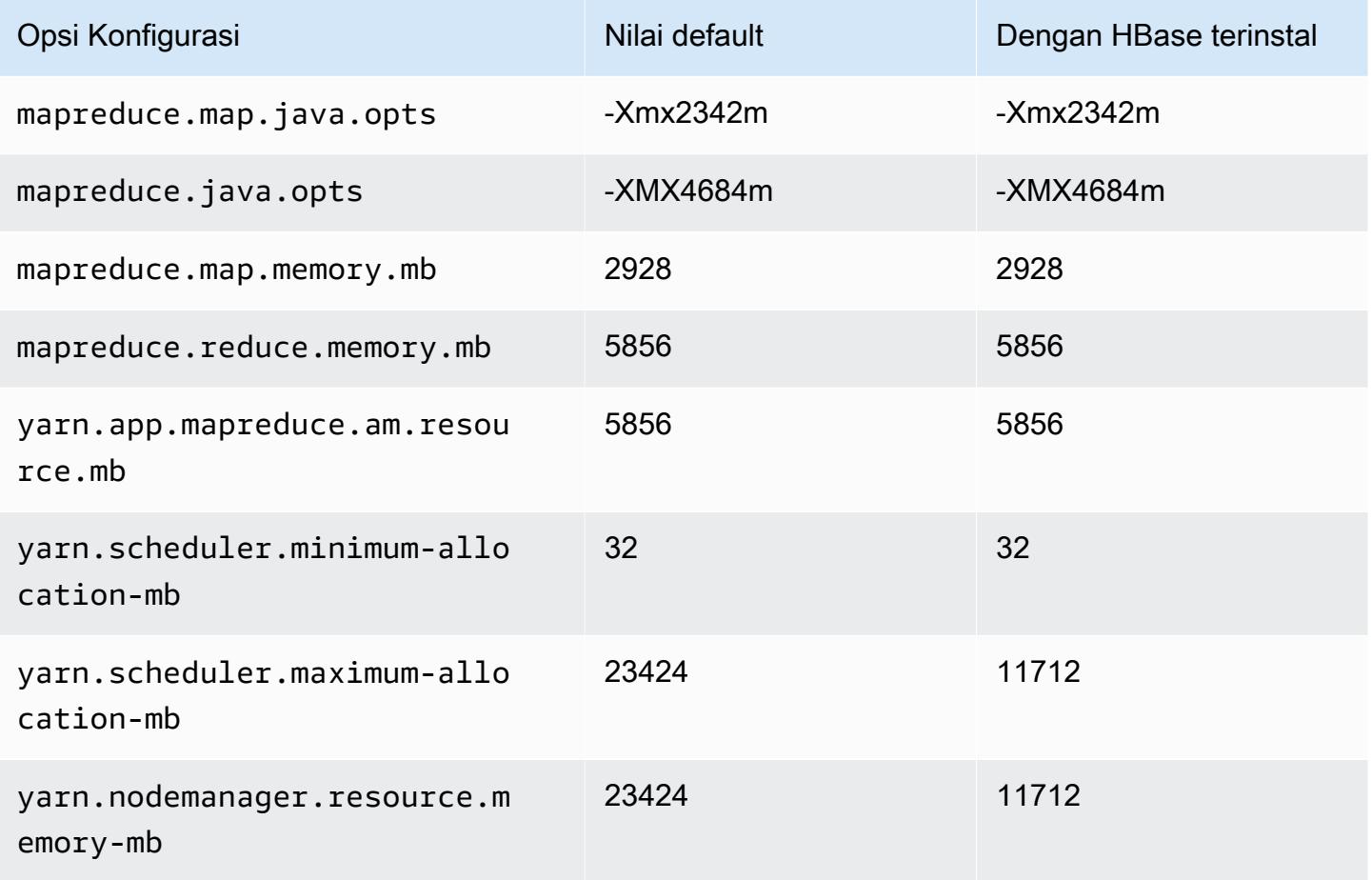

## g5.4xlarge

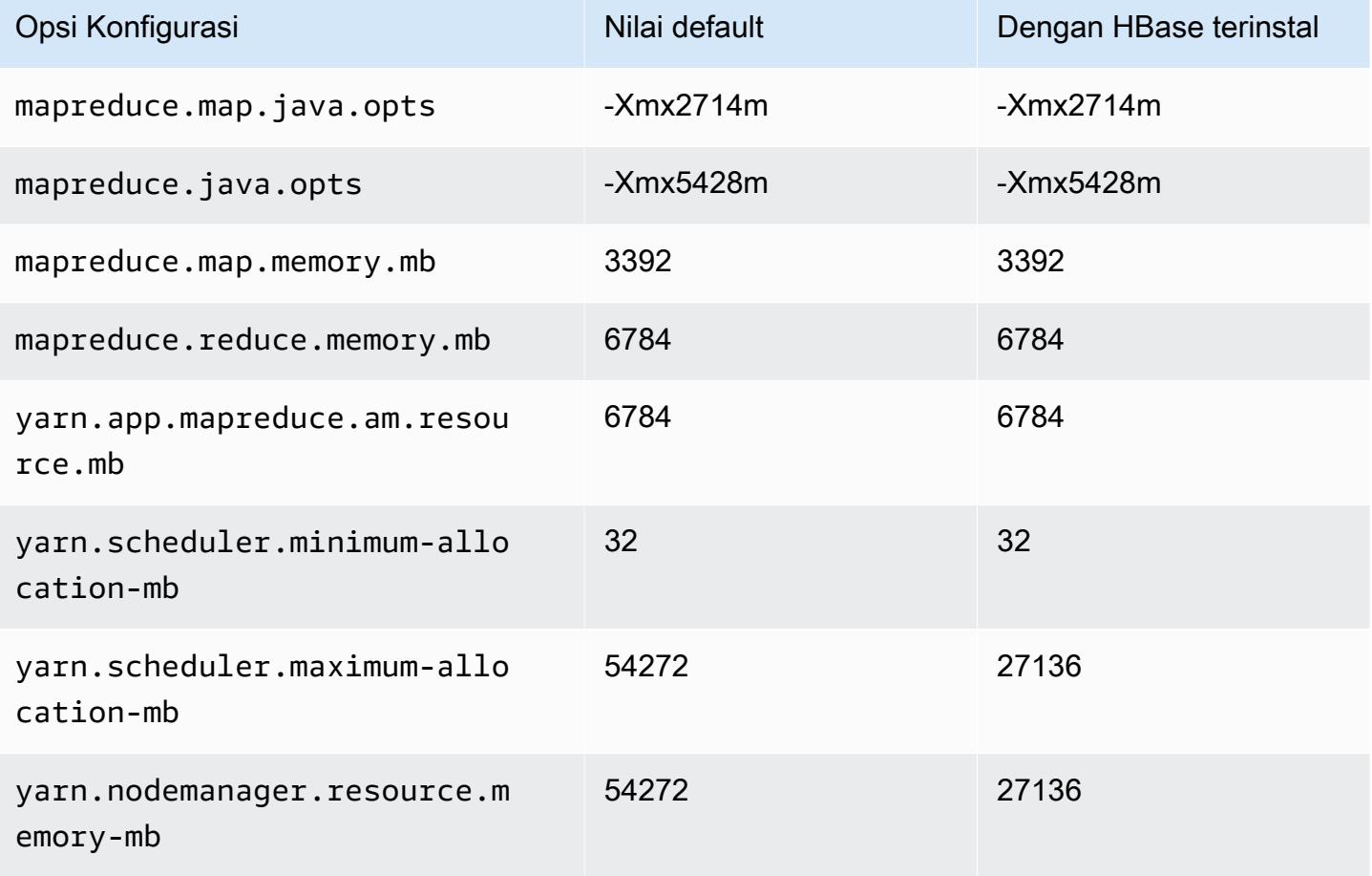

## g5.8xlarge

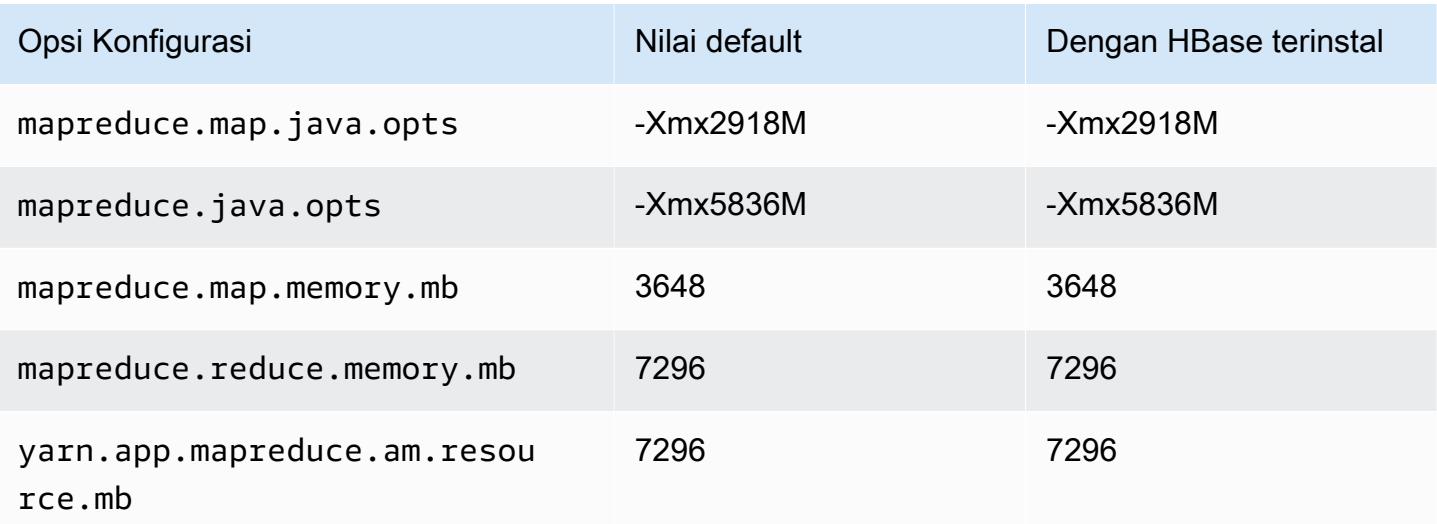

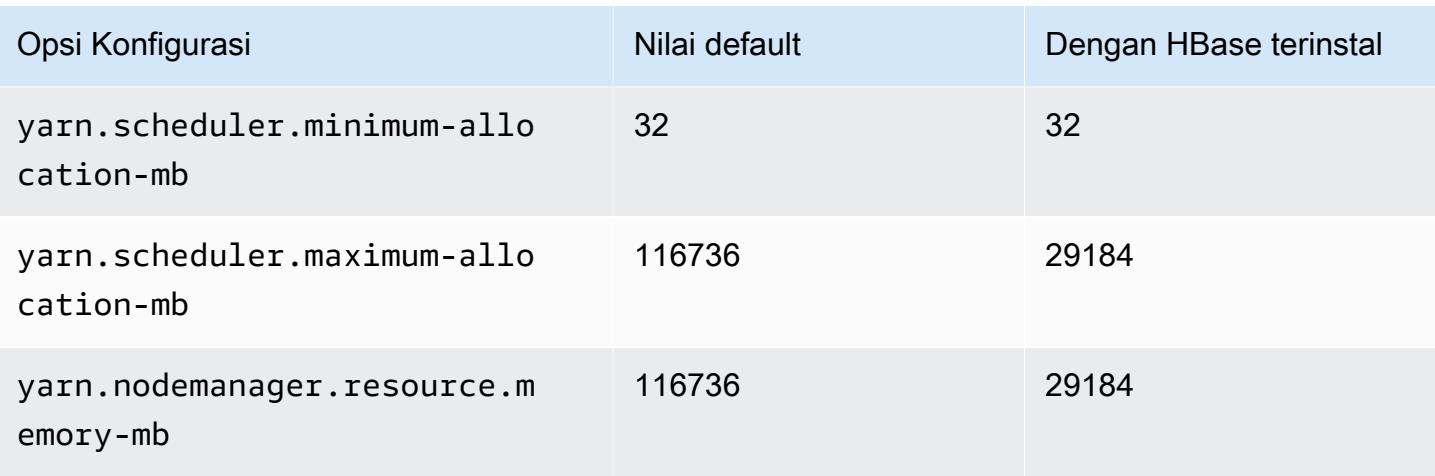

# g5.12xlarge

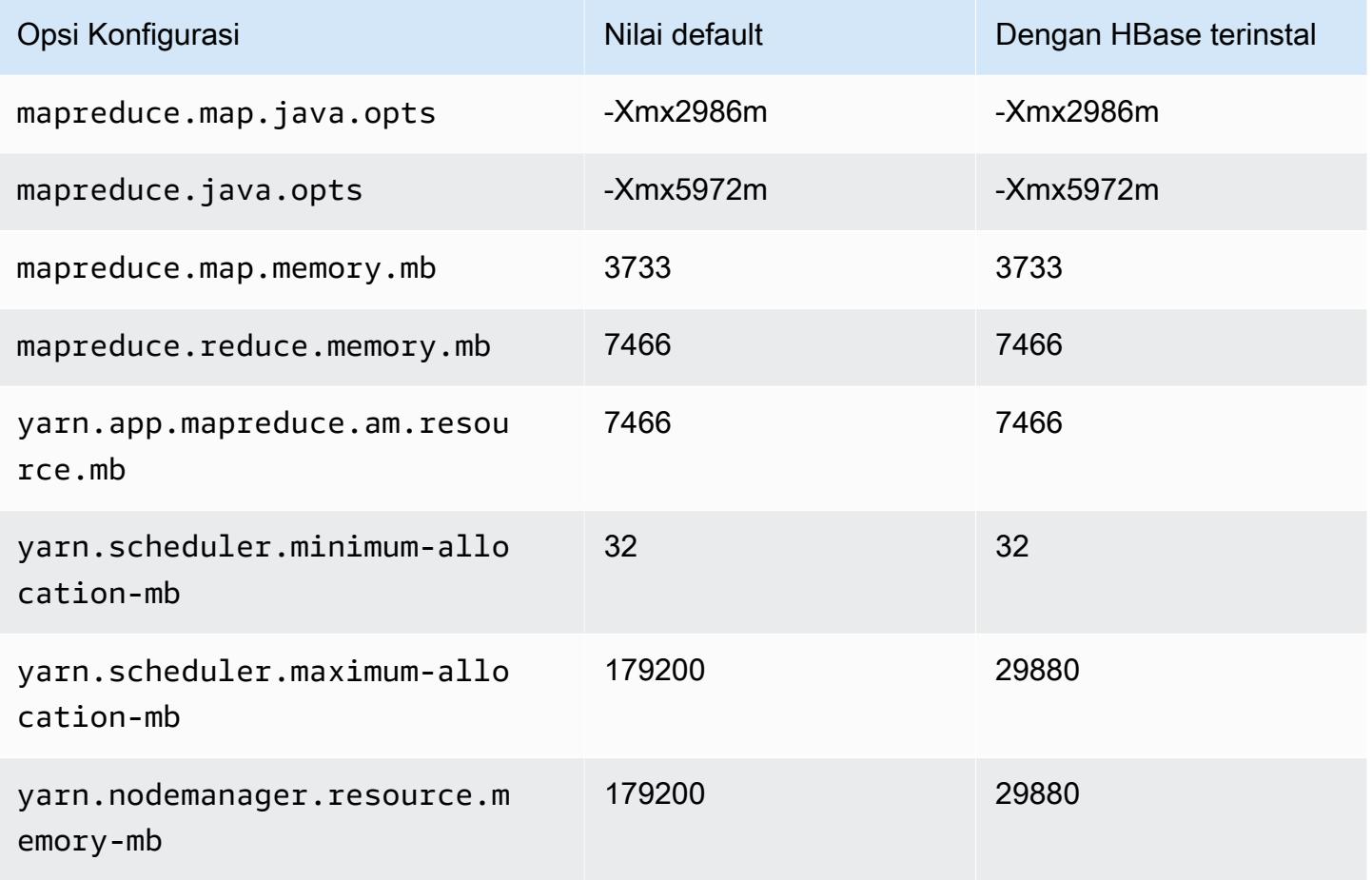

## g5.16xlarge

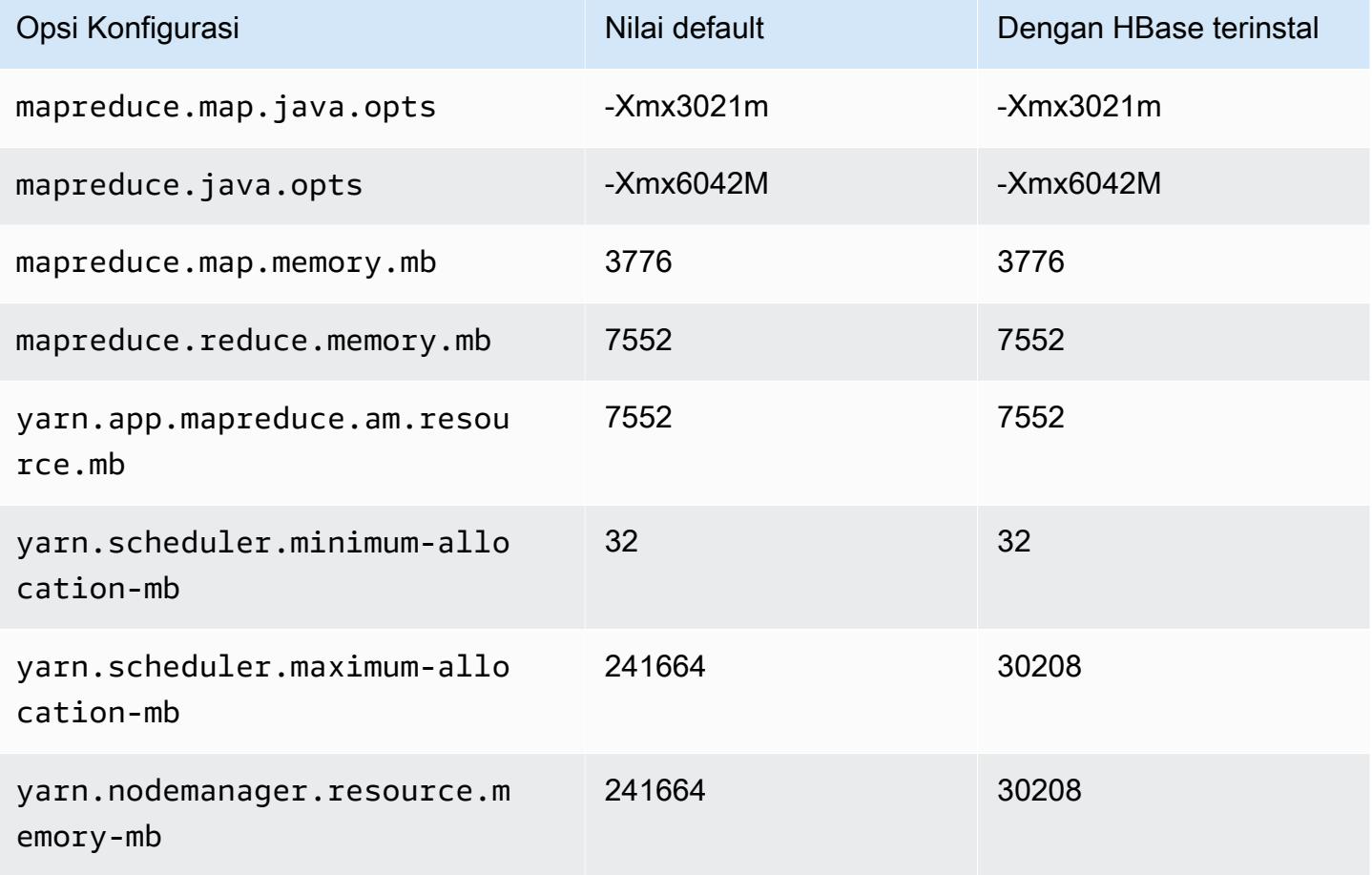

### g5.24xlarge

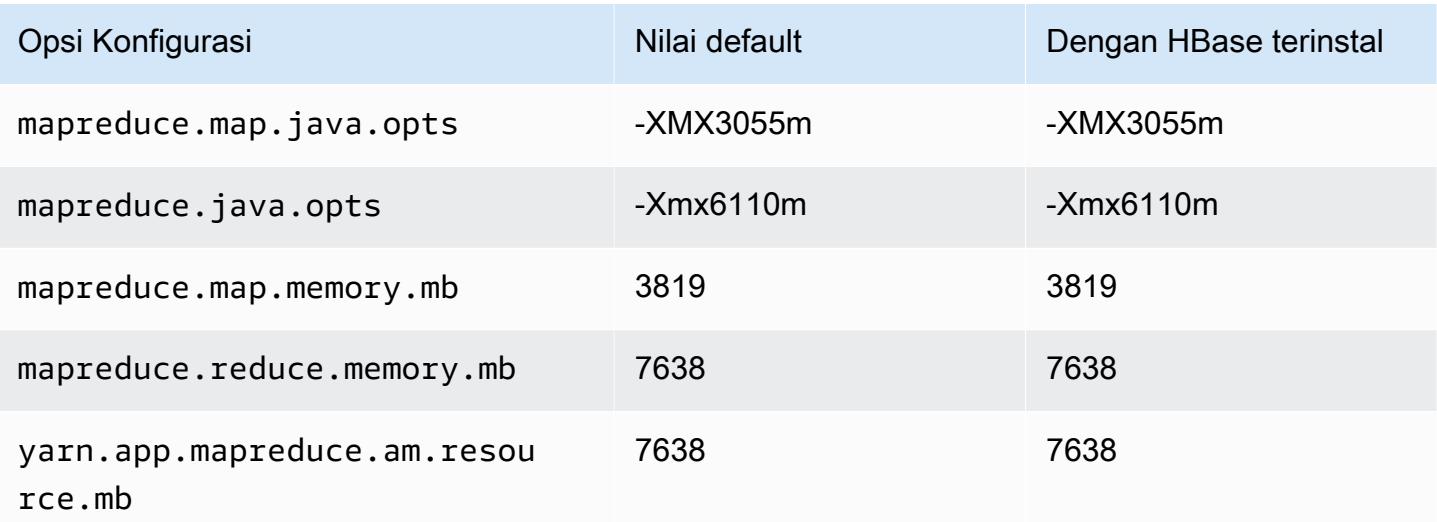

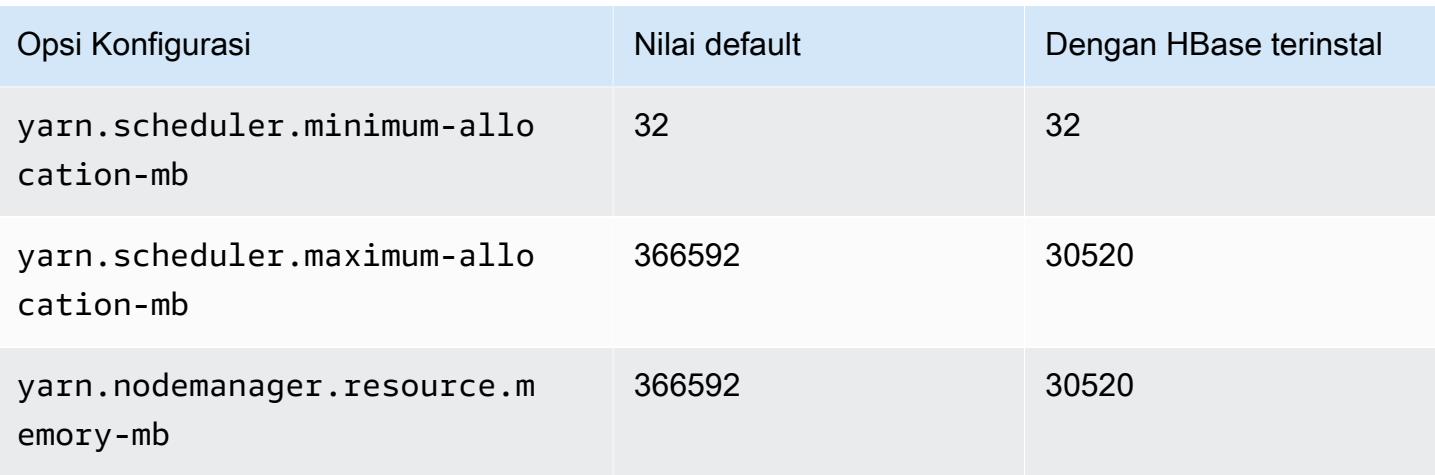

# g5.48xlarge

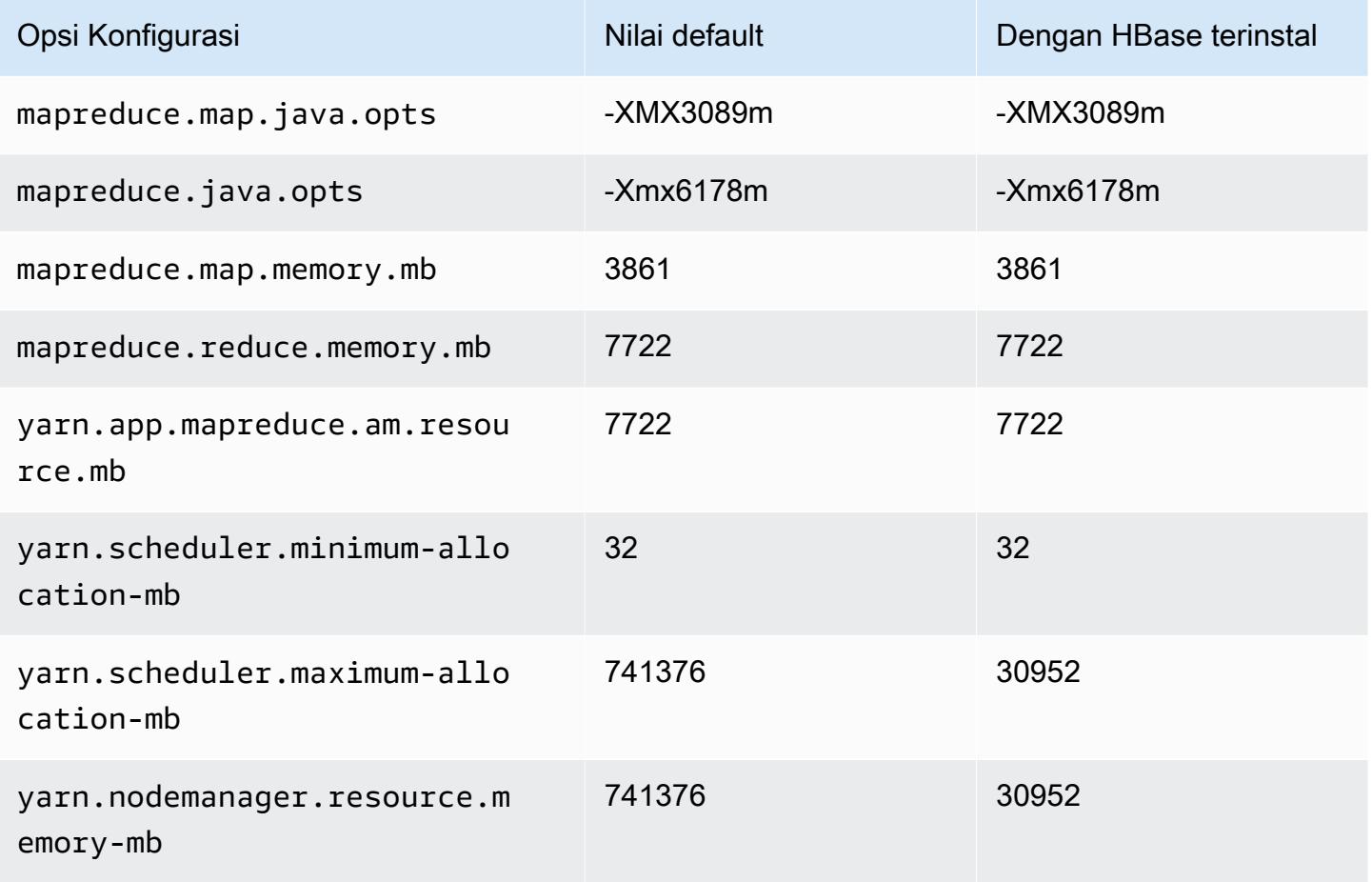

### Instans h1

## h1.2xlarge

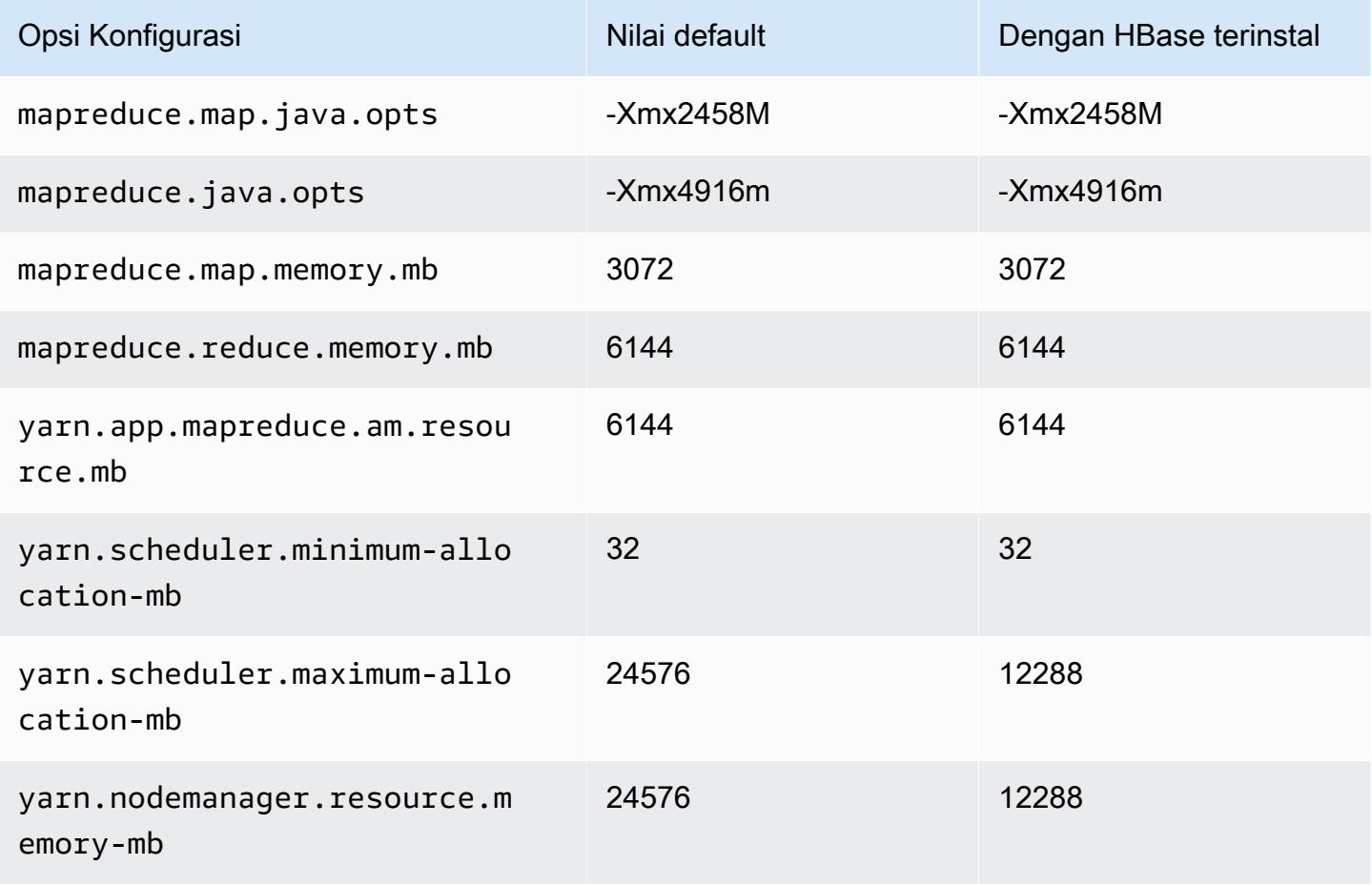

### h1.4xlarge

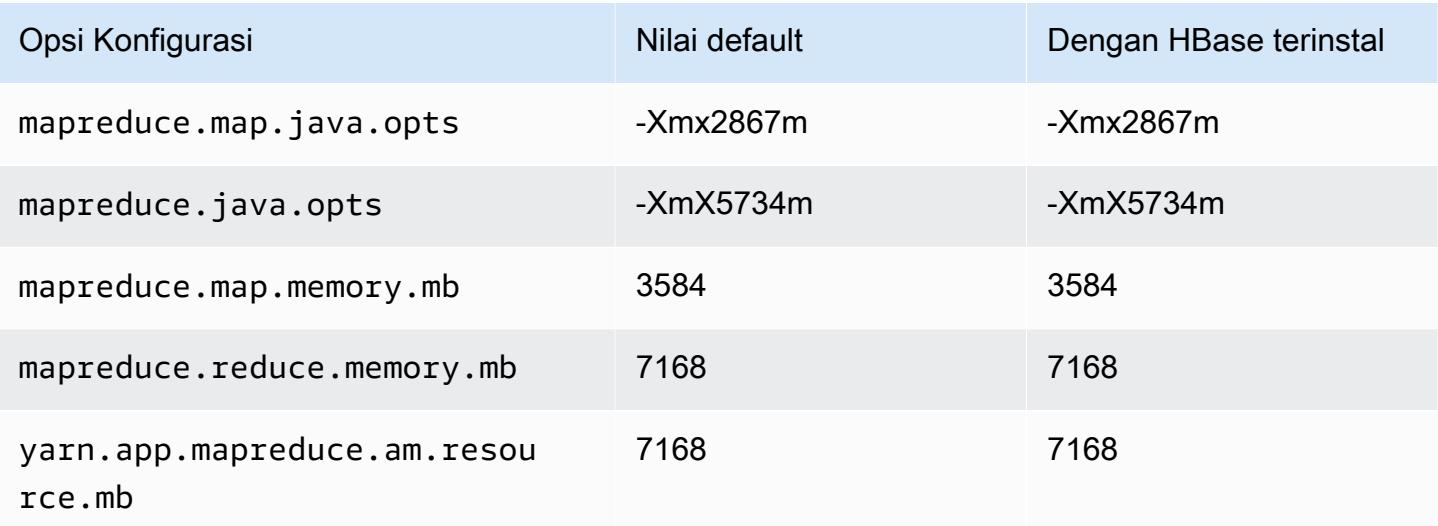

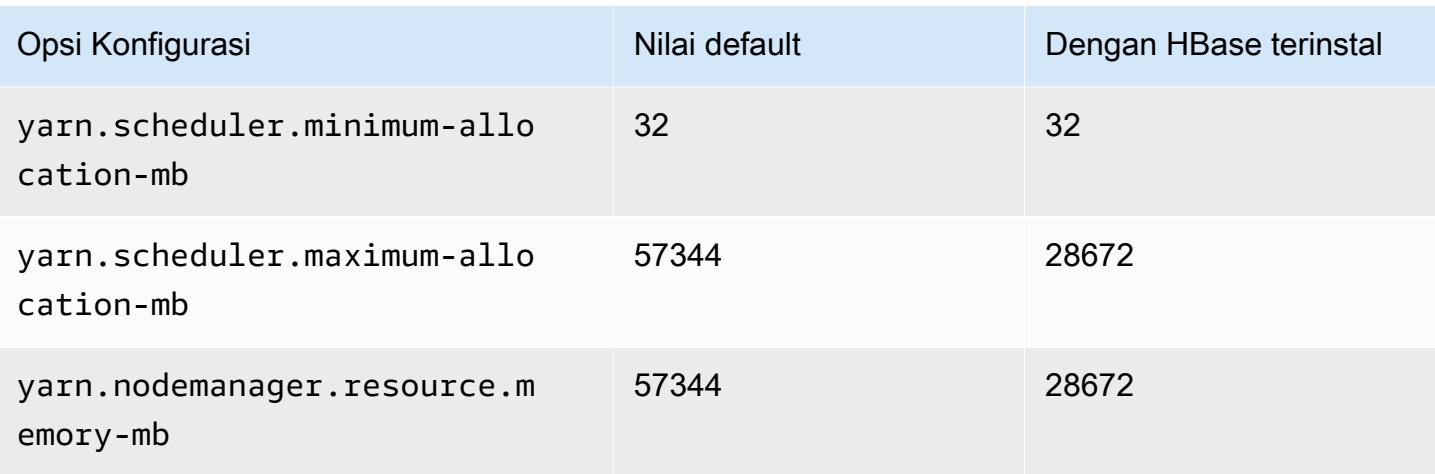

# h1.8xlarge

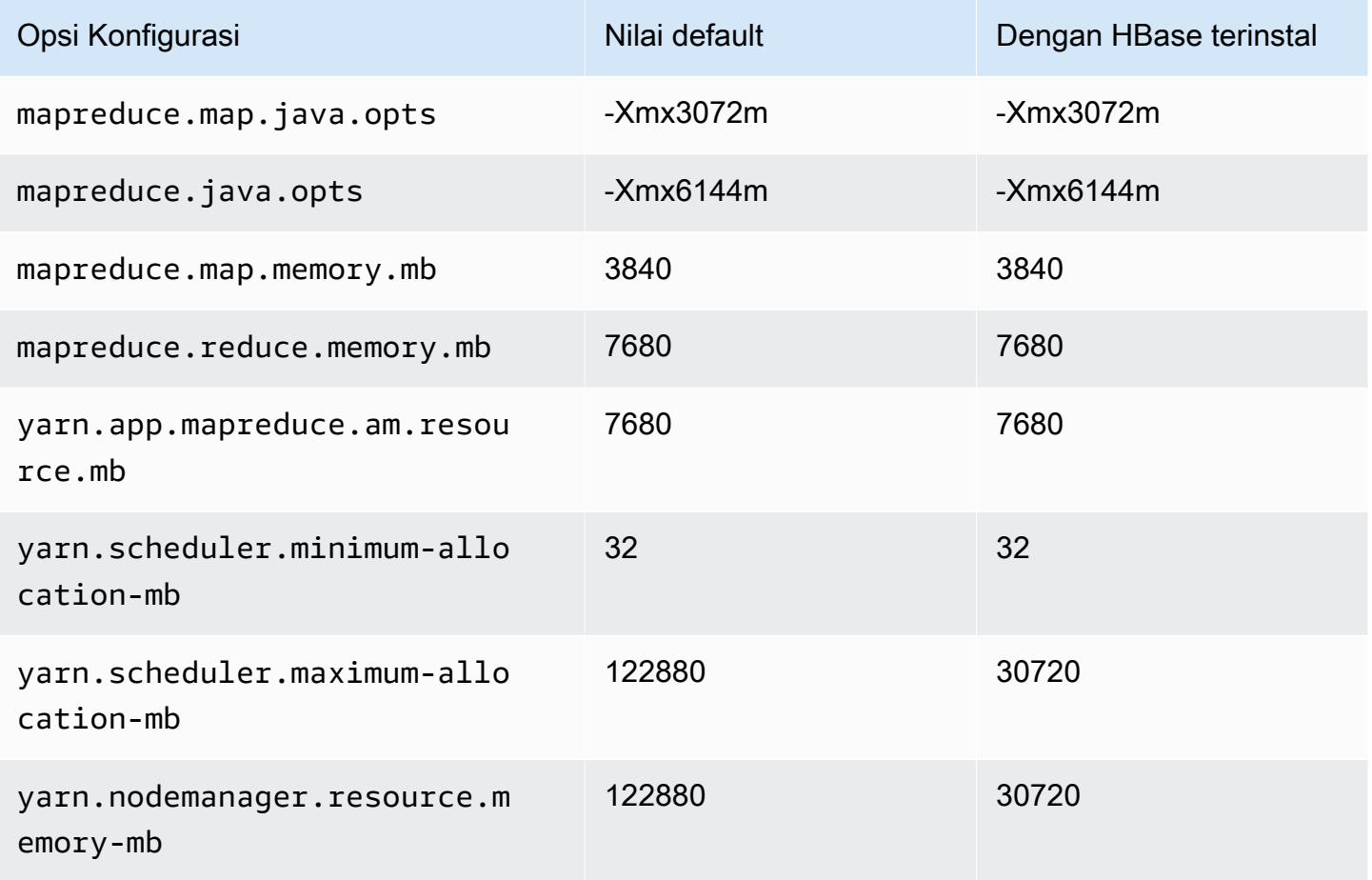

#### h1.16xlarge

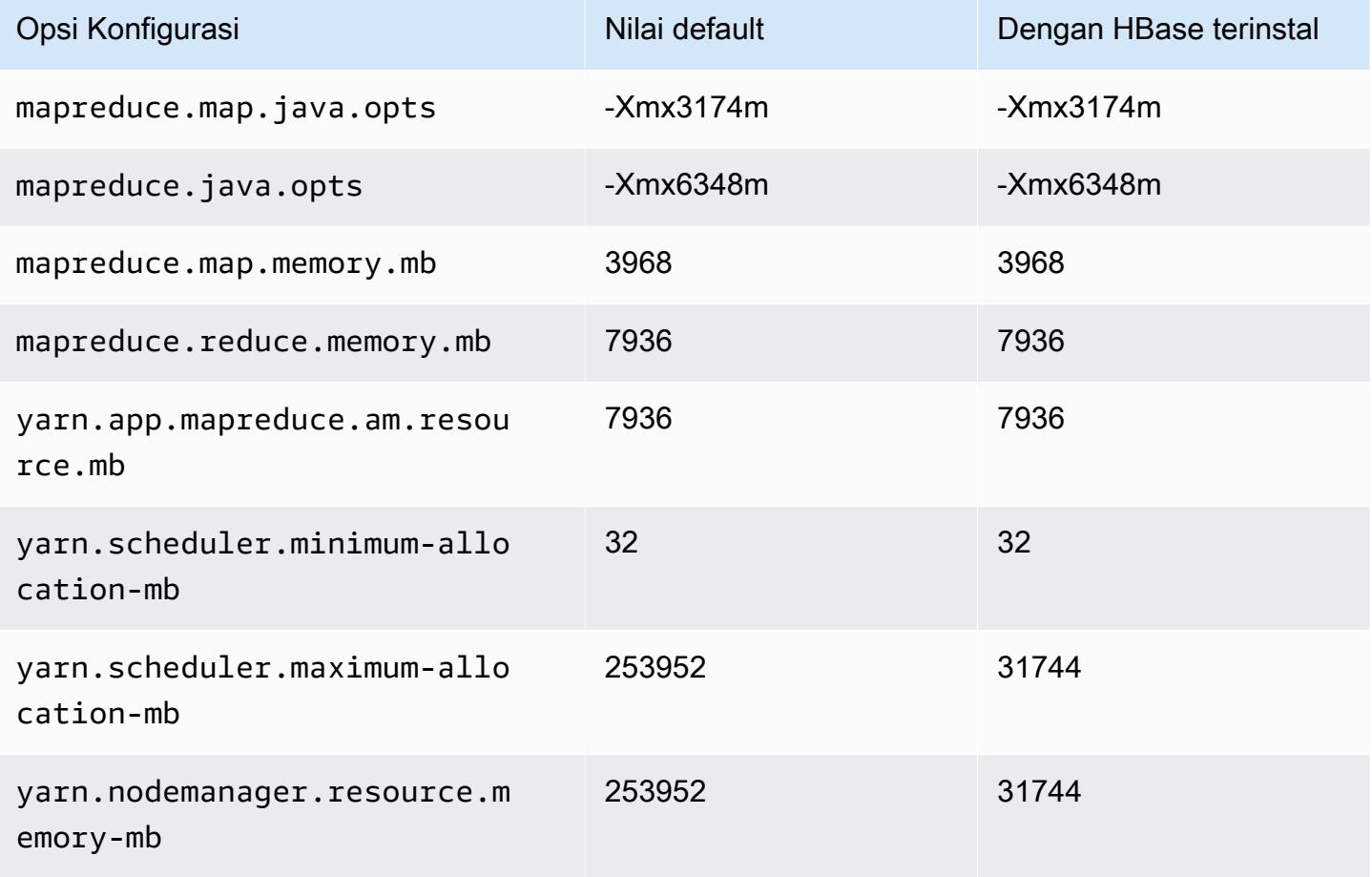

### Instans i2

### i2.xlarge

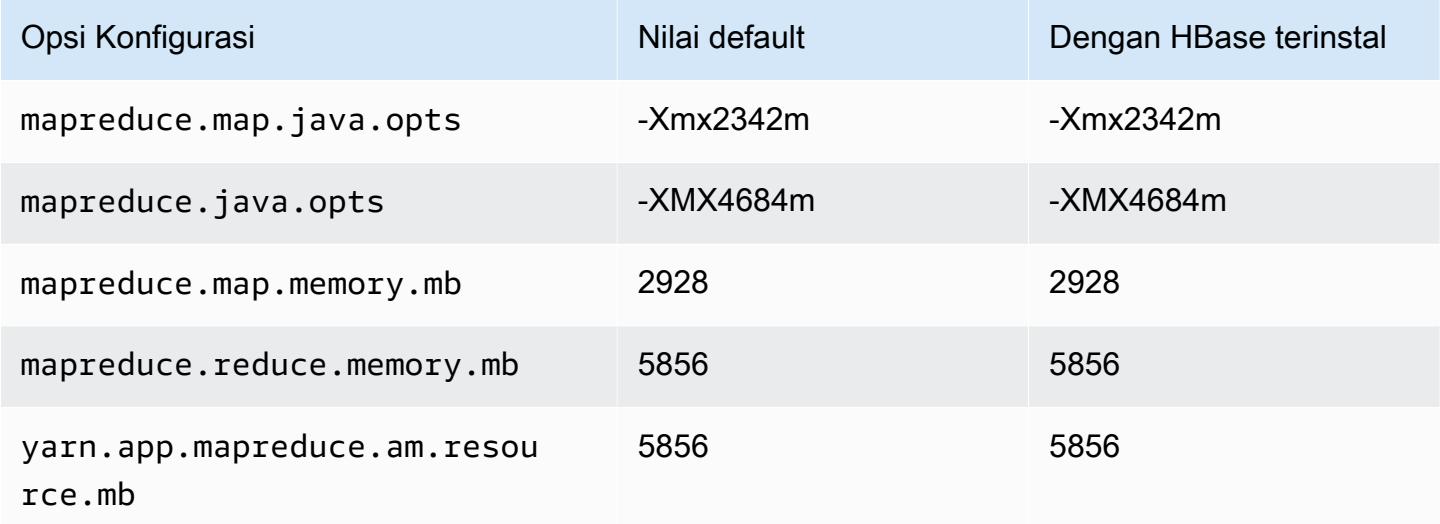

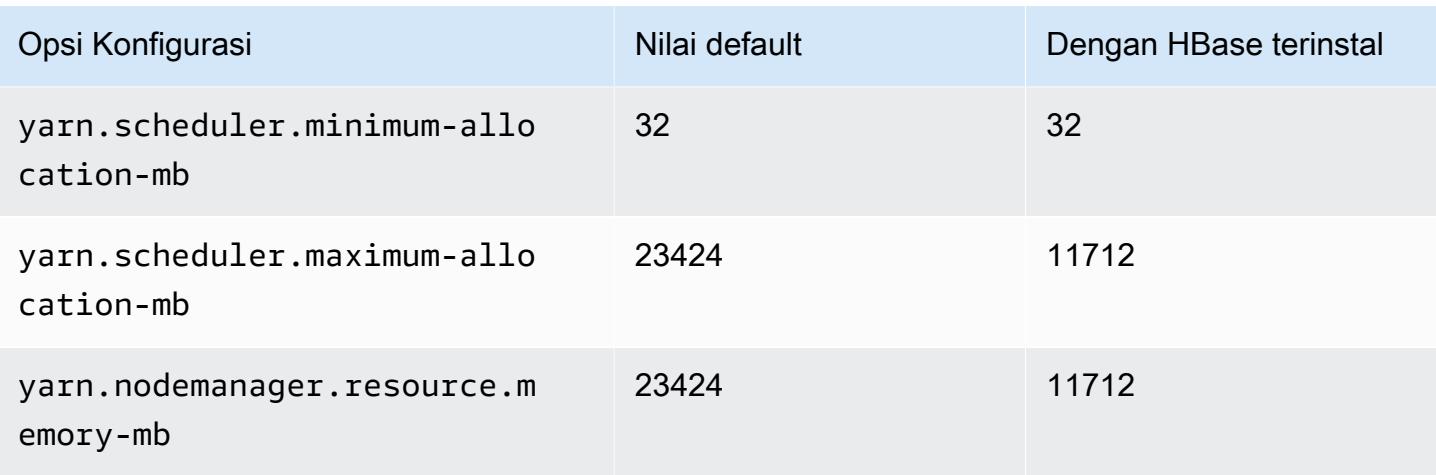

# i2.2xlarge

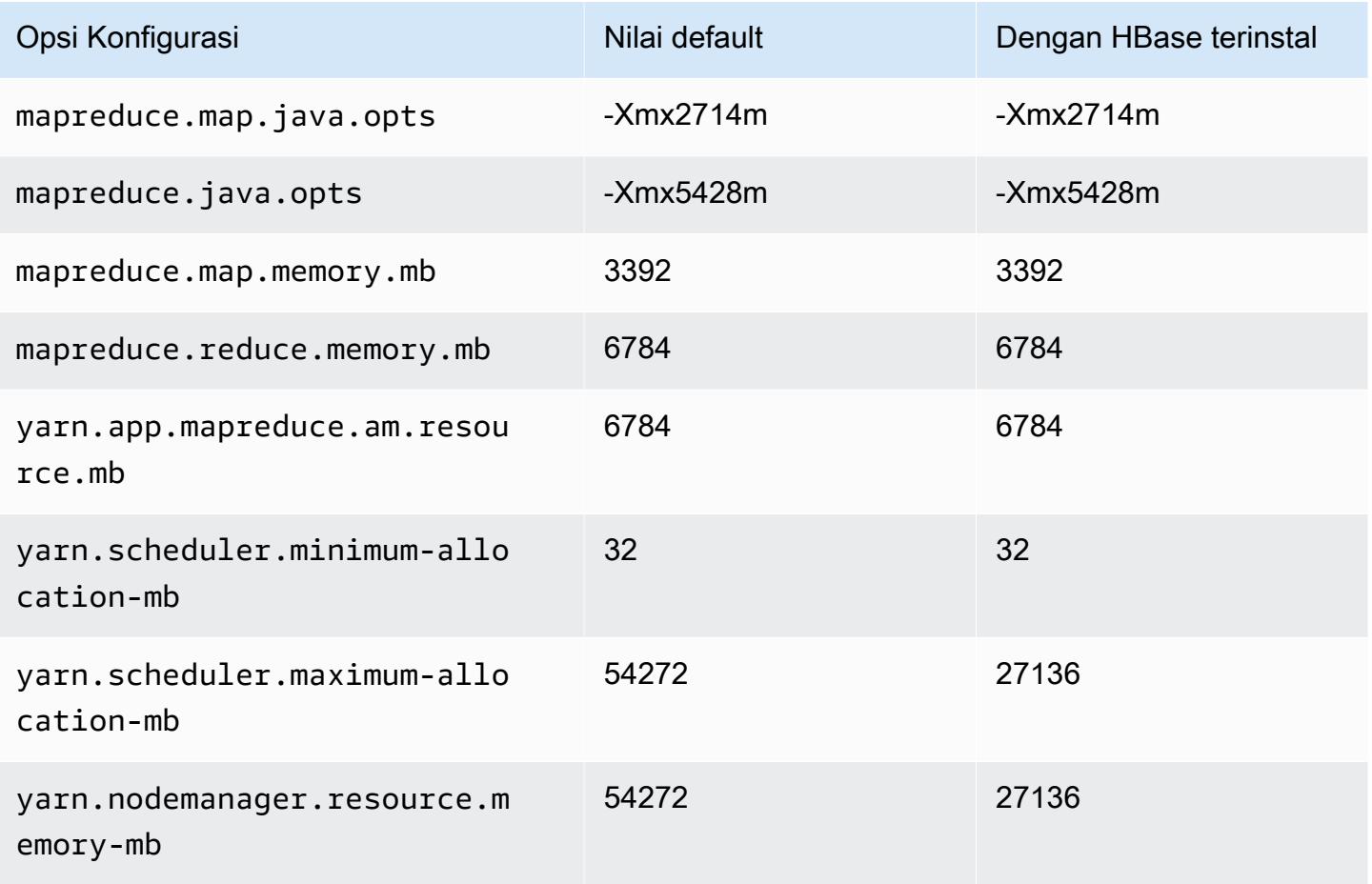

## i2.4xlarge

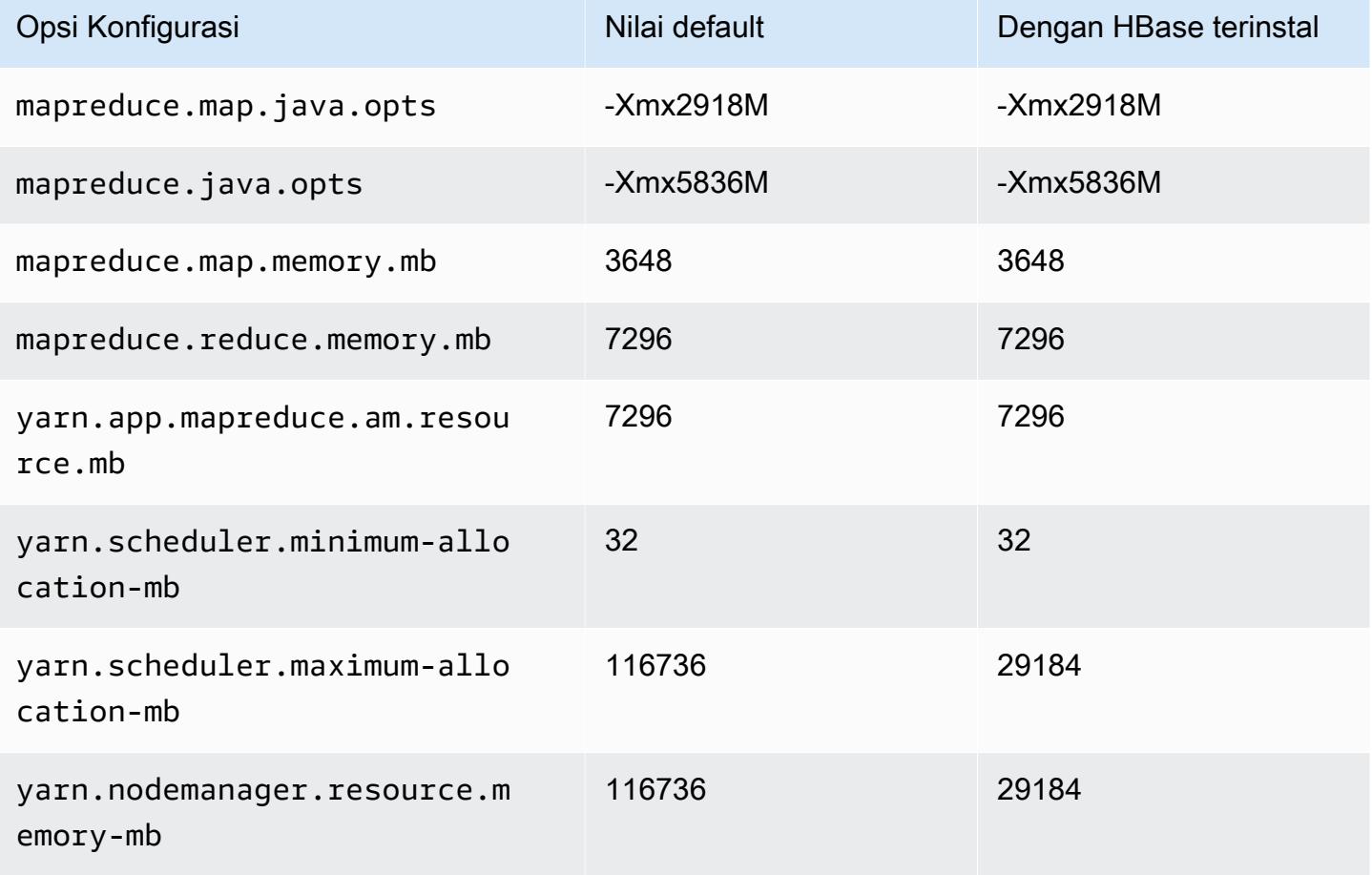

## i2.8xlarge

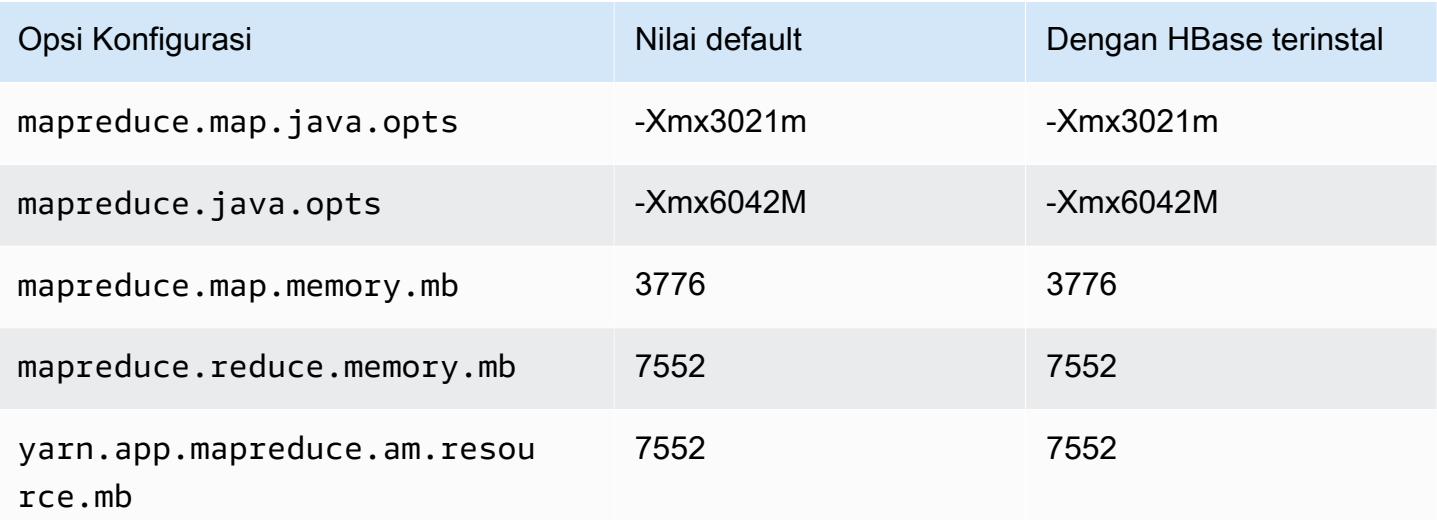

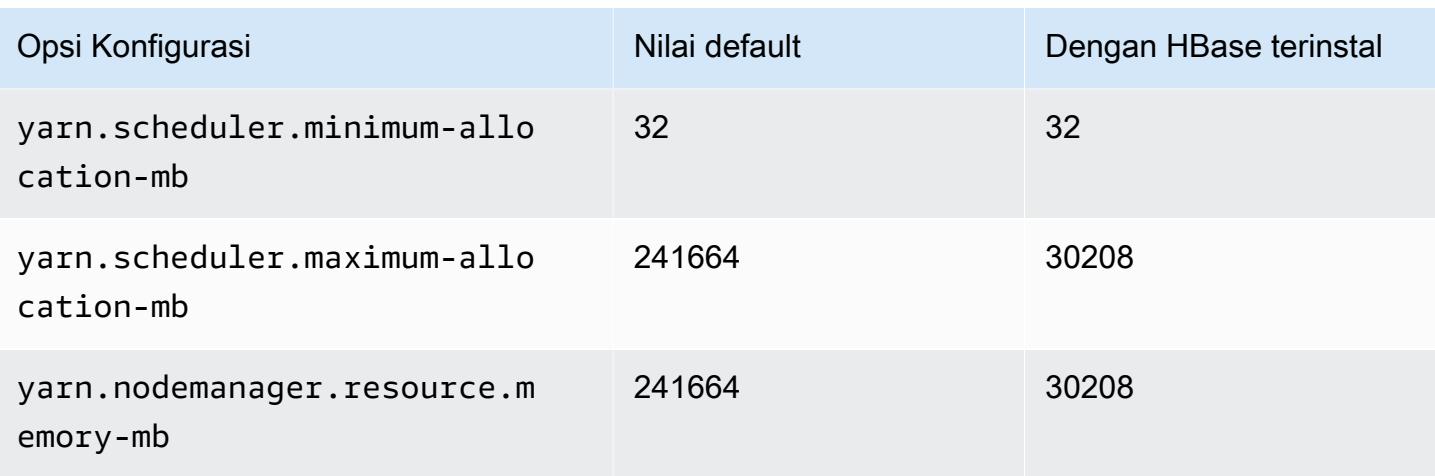

## Instans i3

### i3.xlarge

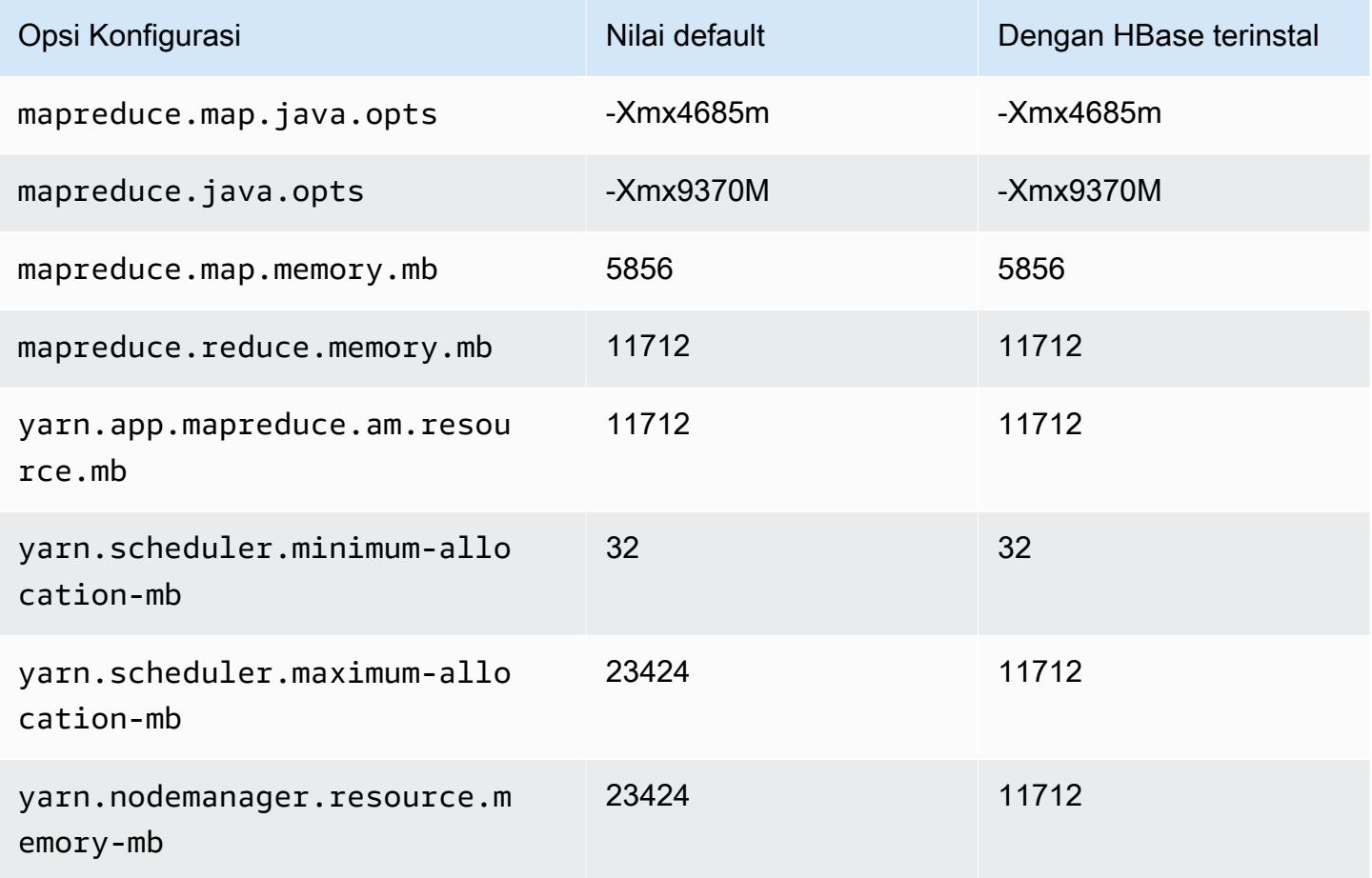

## i3.2xlarge

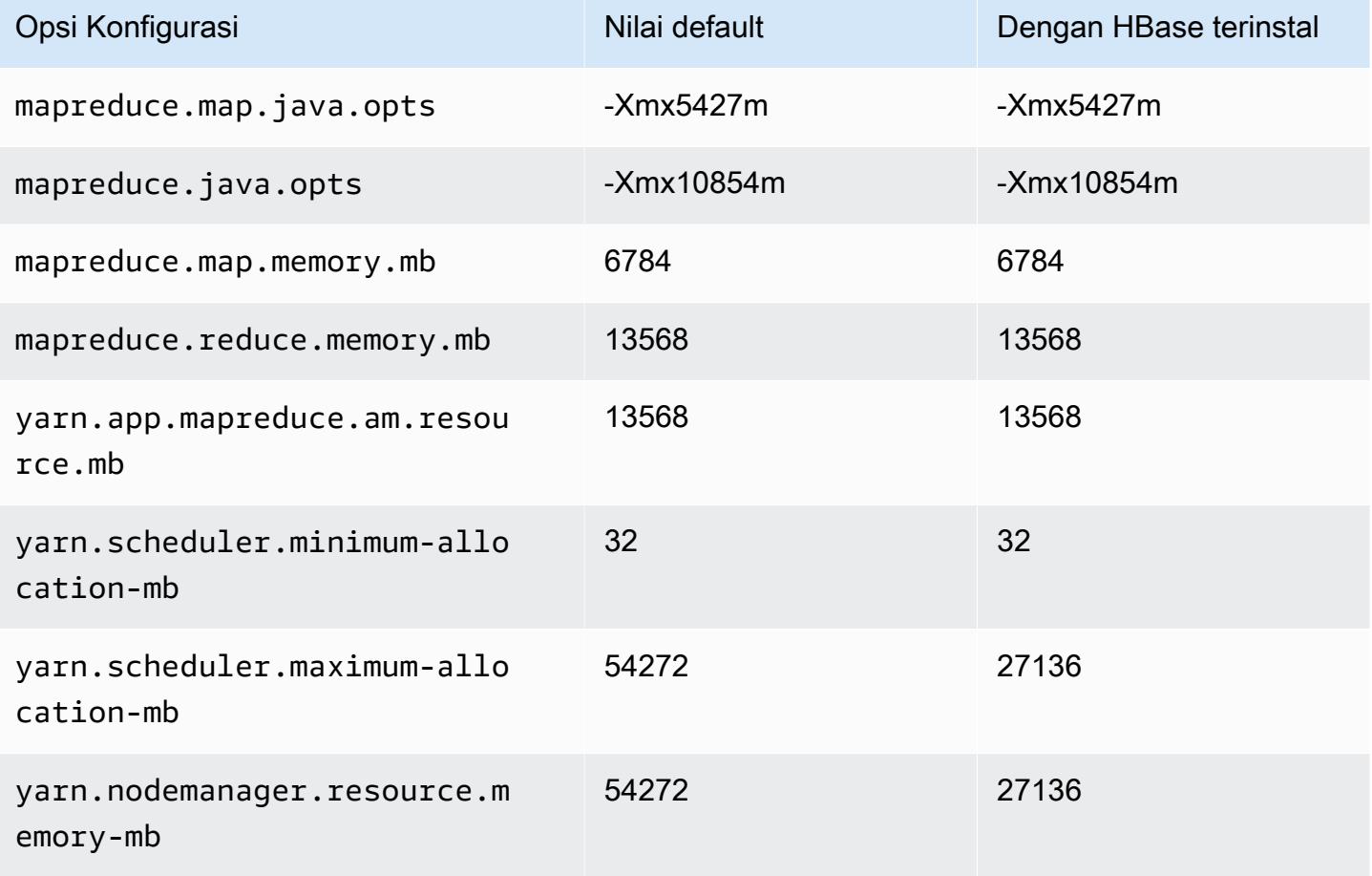

## i3.4xlarge

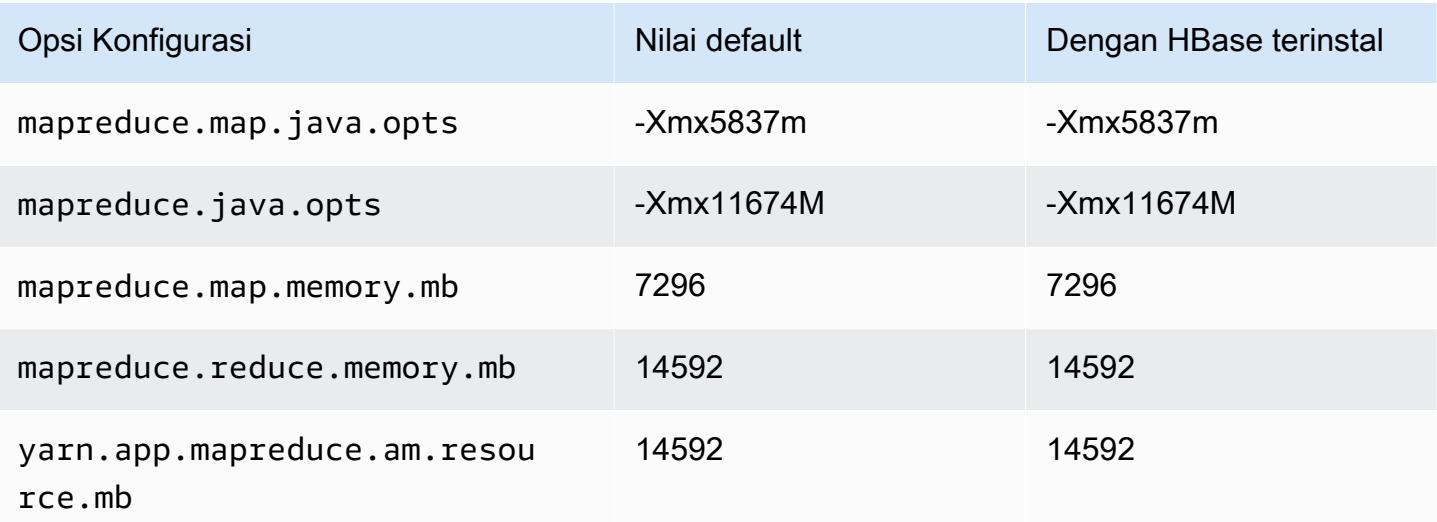

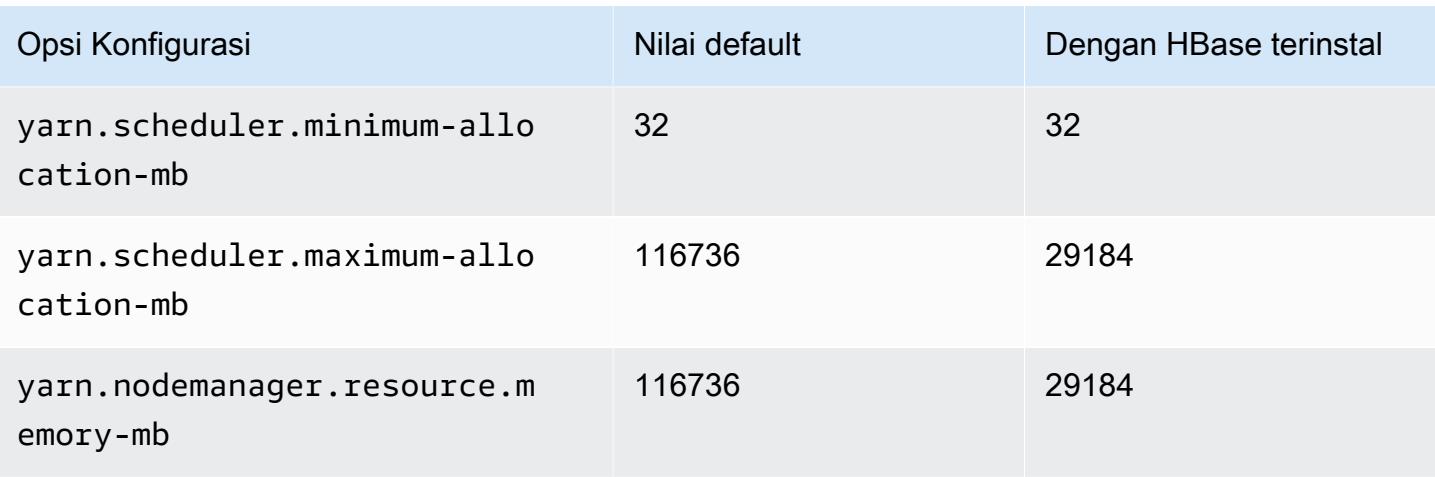

# i3.8xlarge

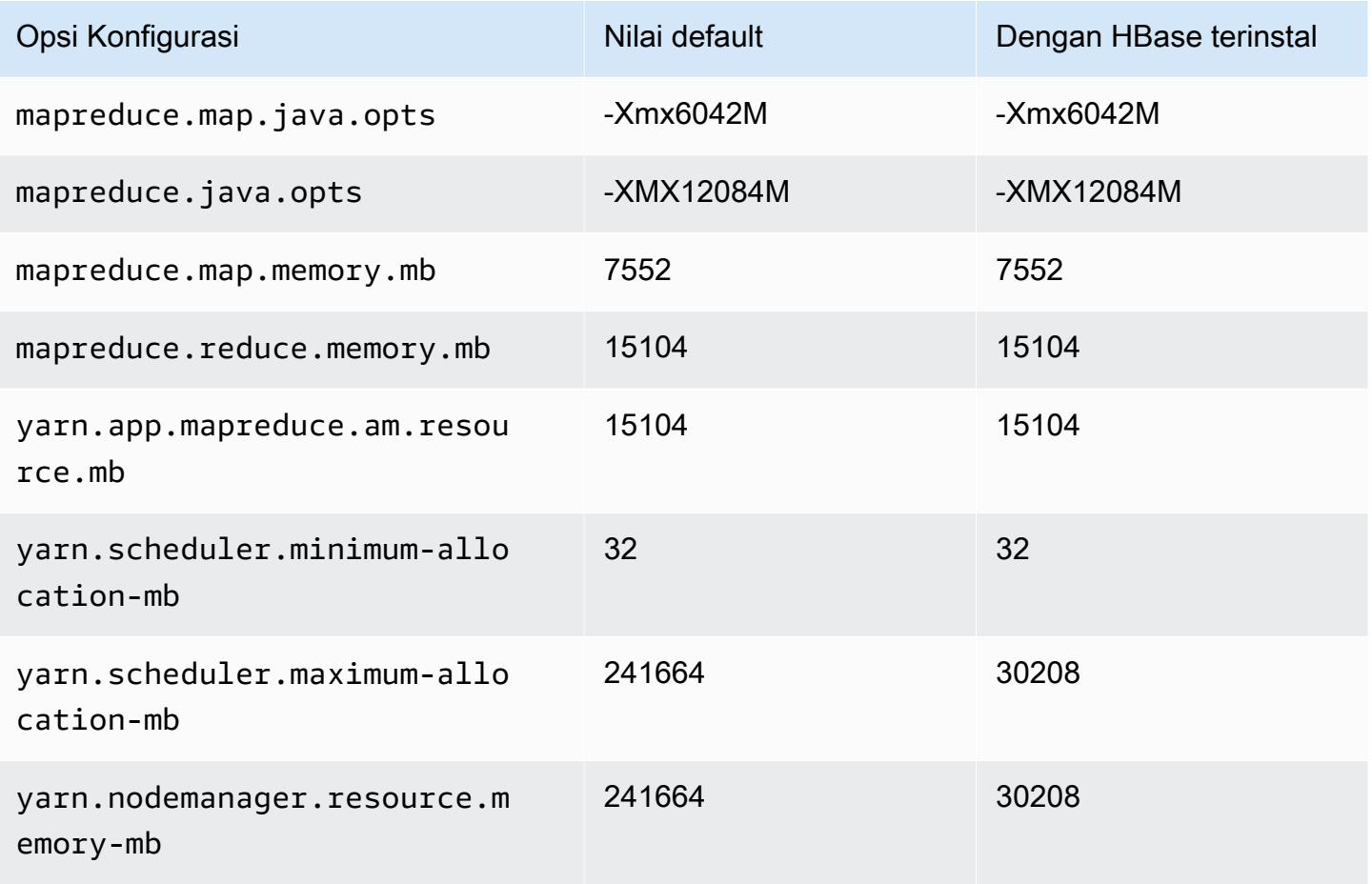

#### i3.16xlarge

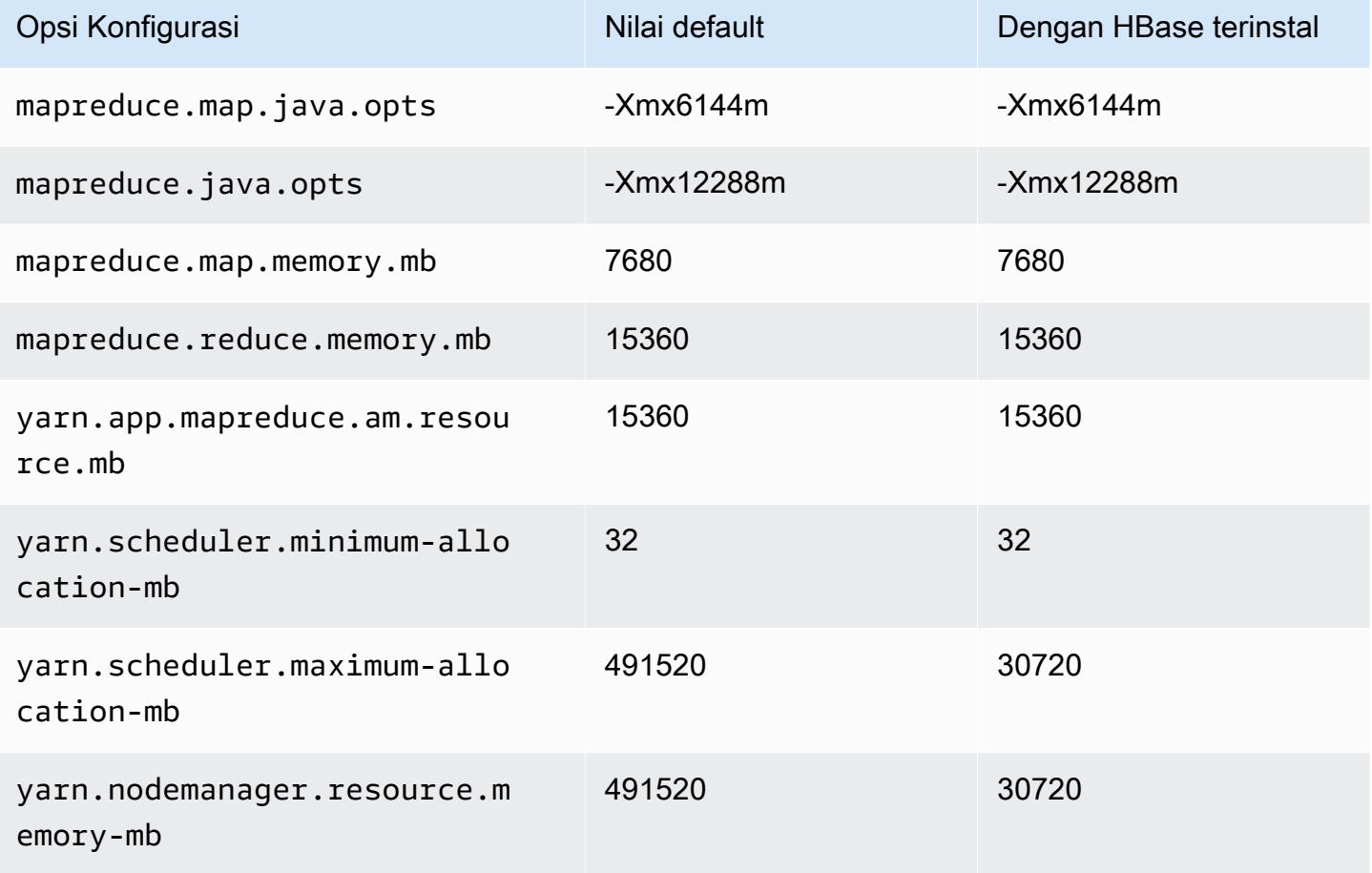

## Instans i3en

### i3en.xlarge

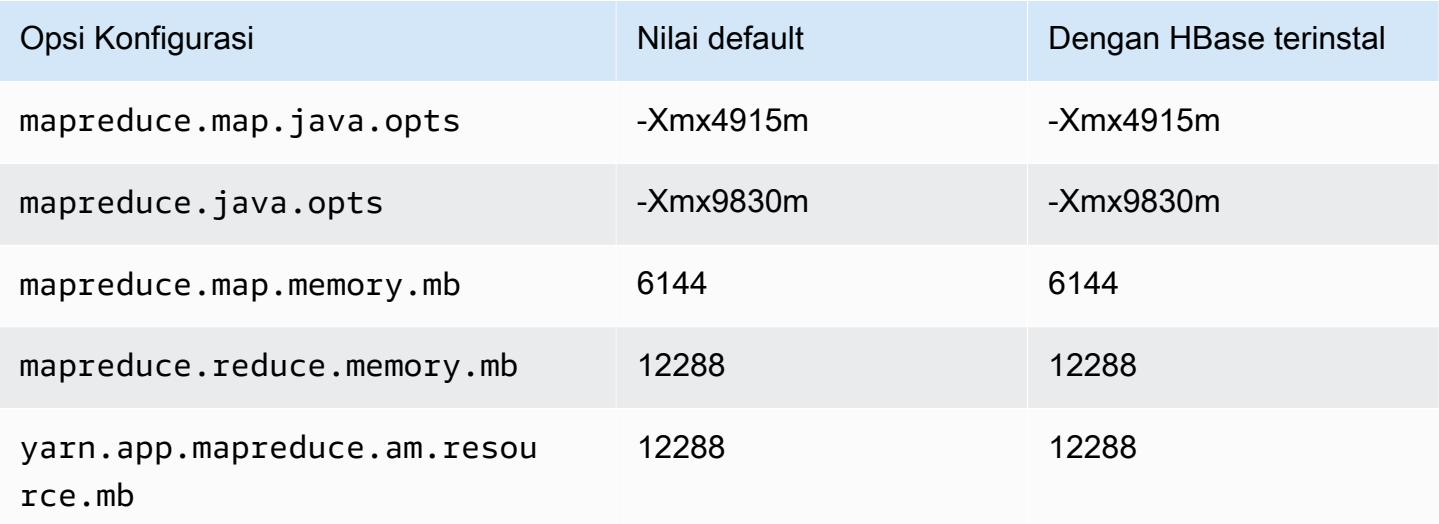

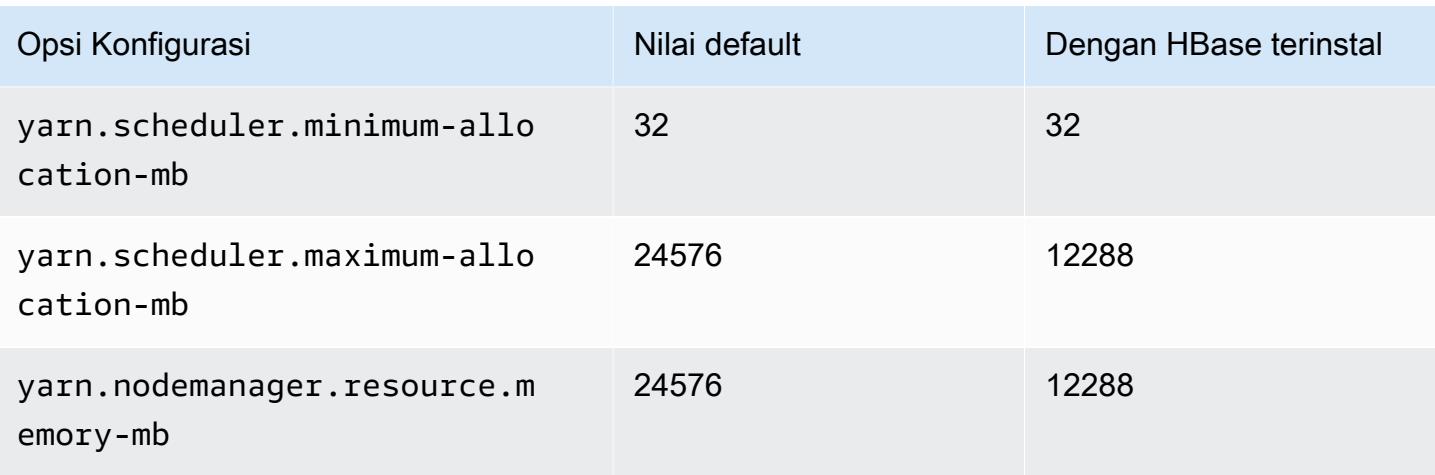

# i3en.2xlarge

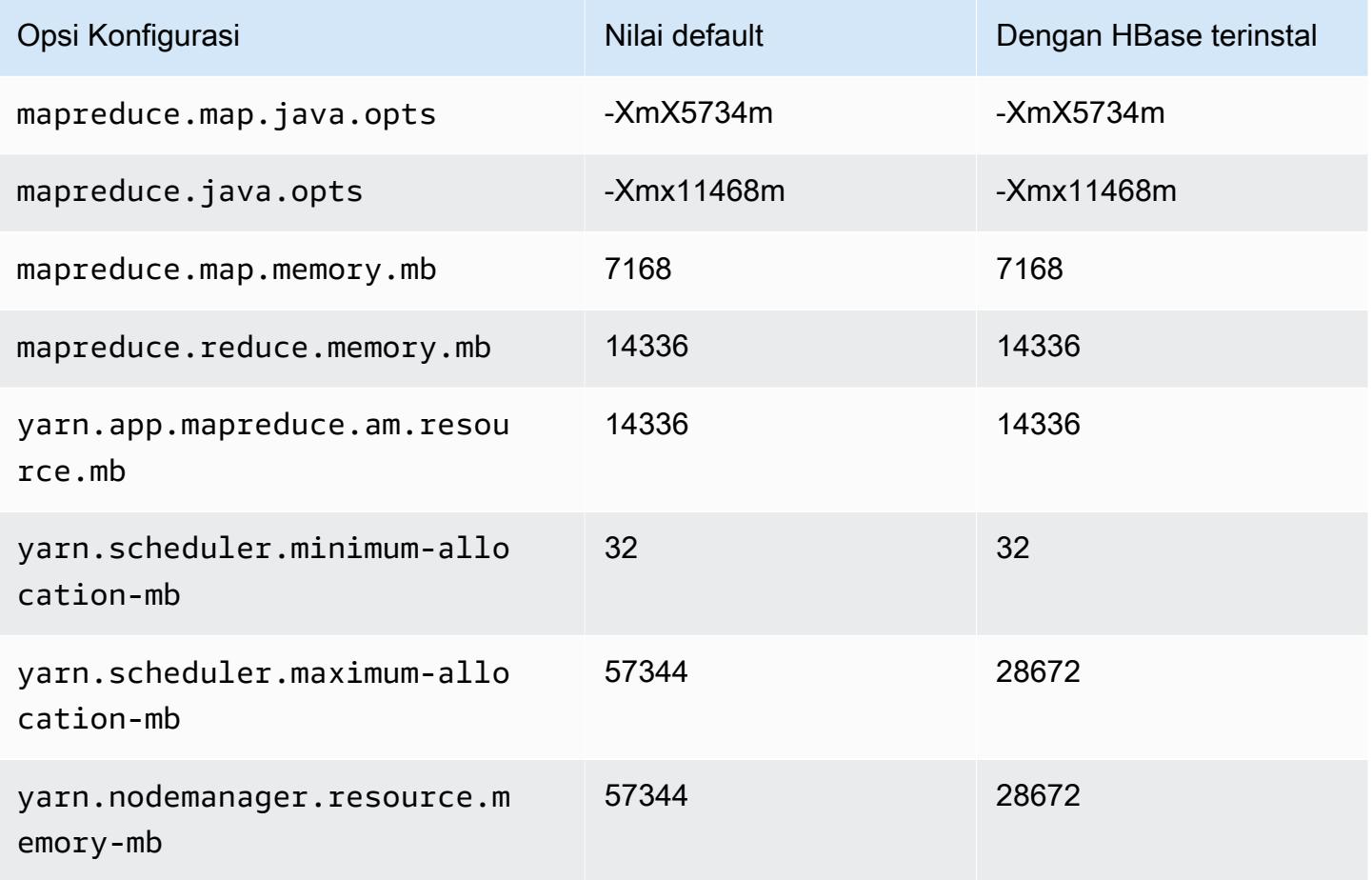

# i3en.3xlarge

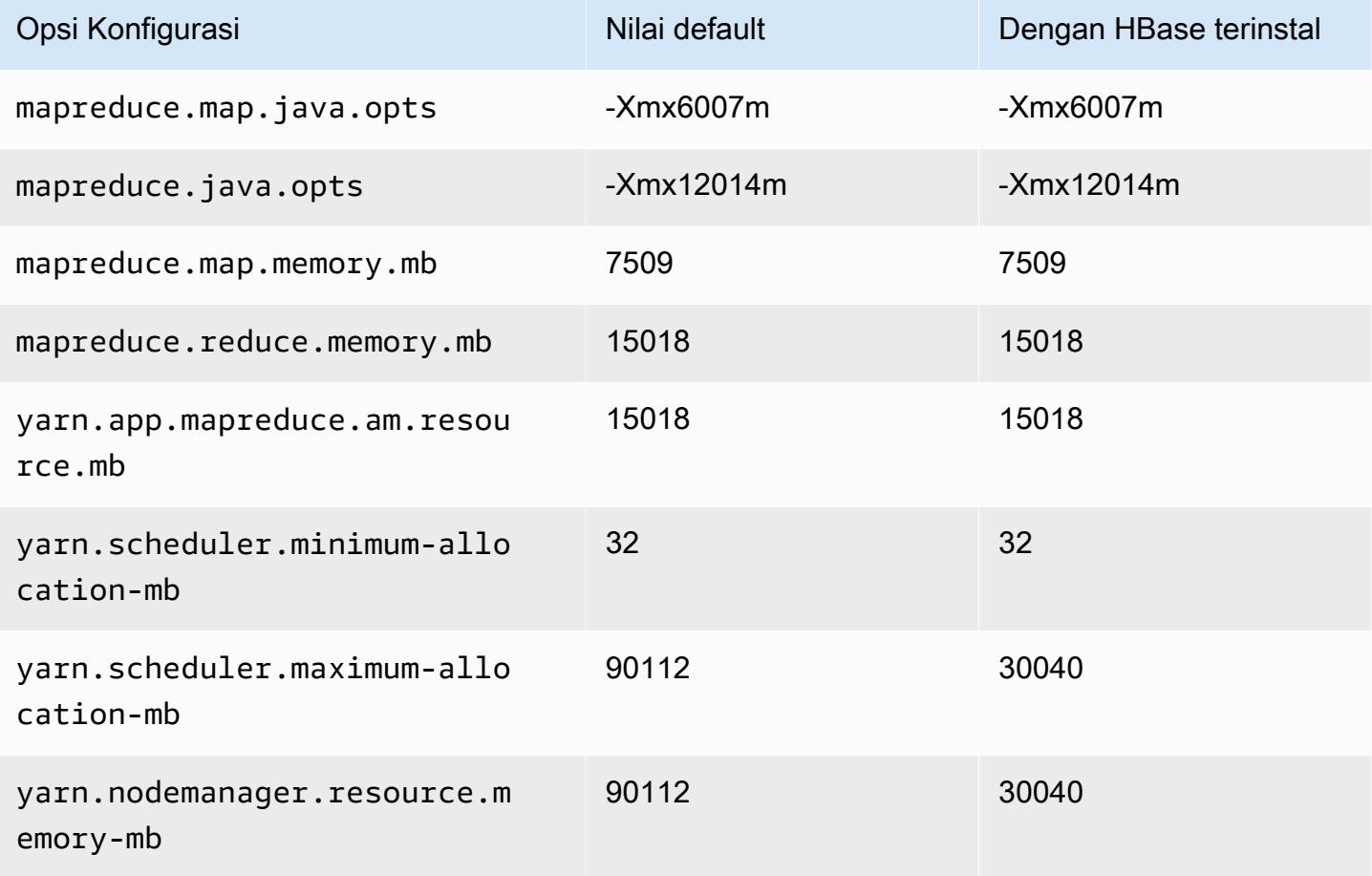

## i3en.6xlarge

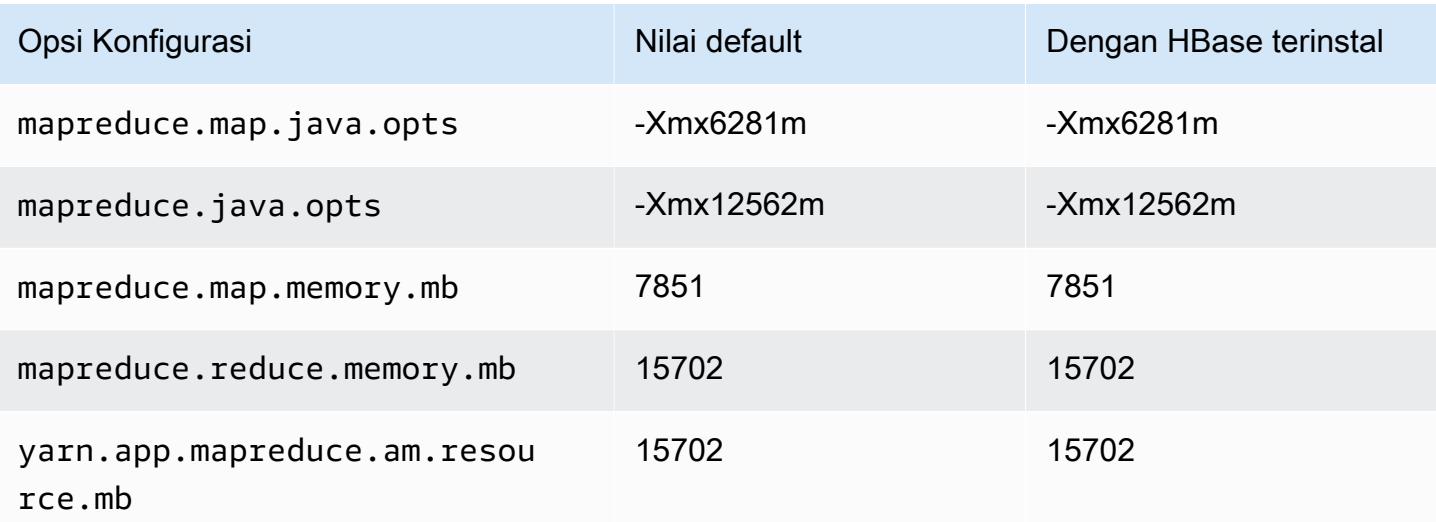

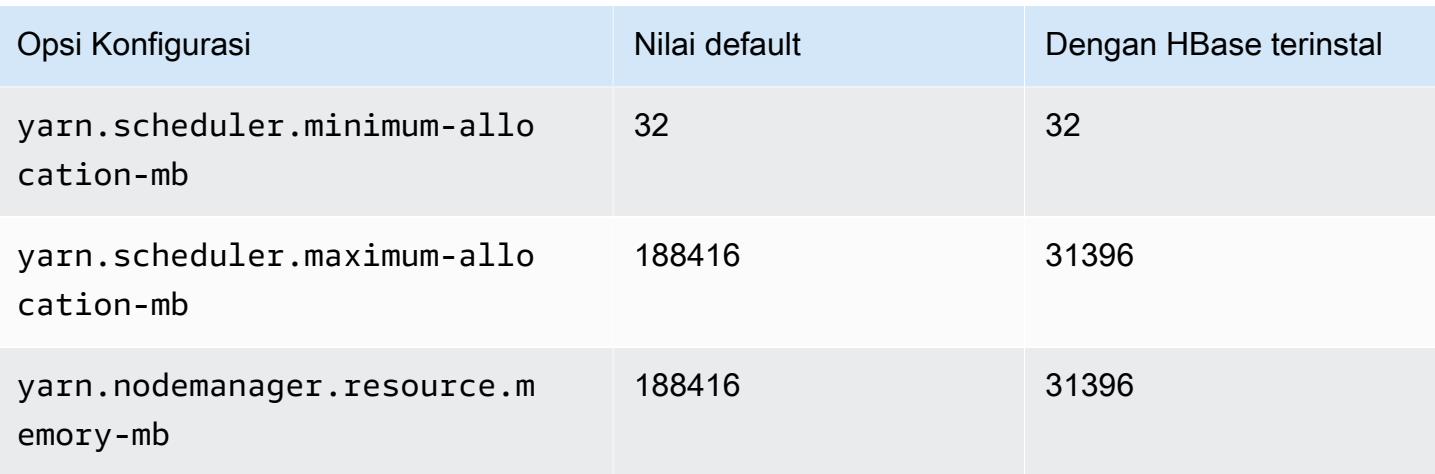

## i3en.12xlarge

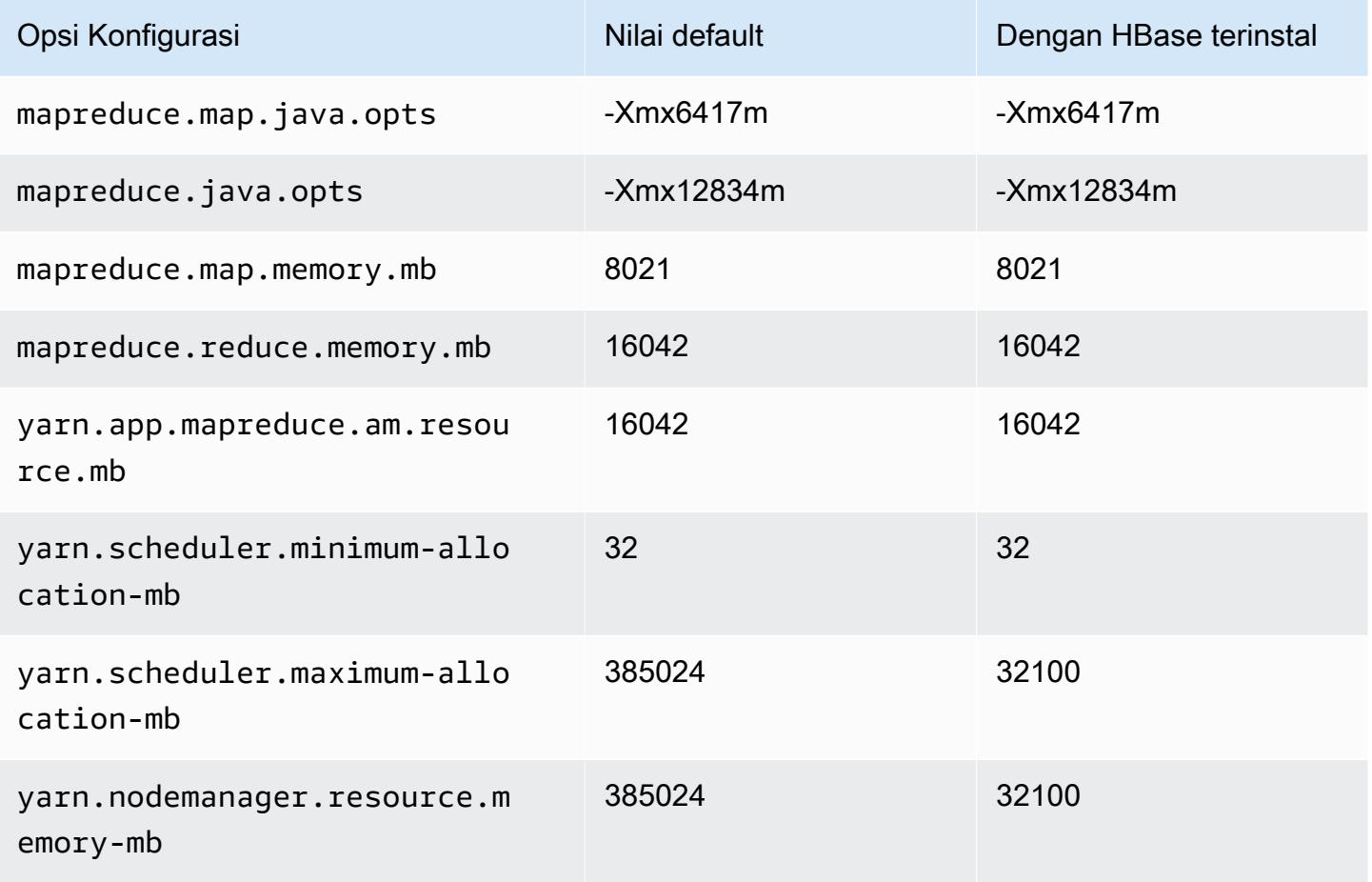

#### i3en.24xlarge

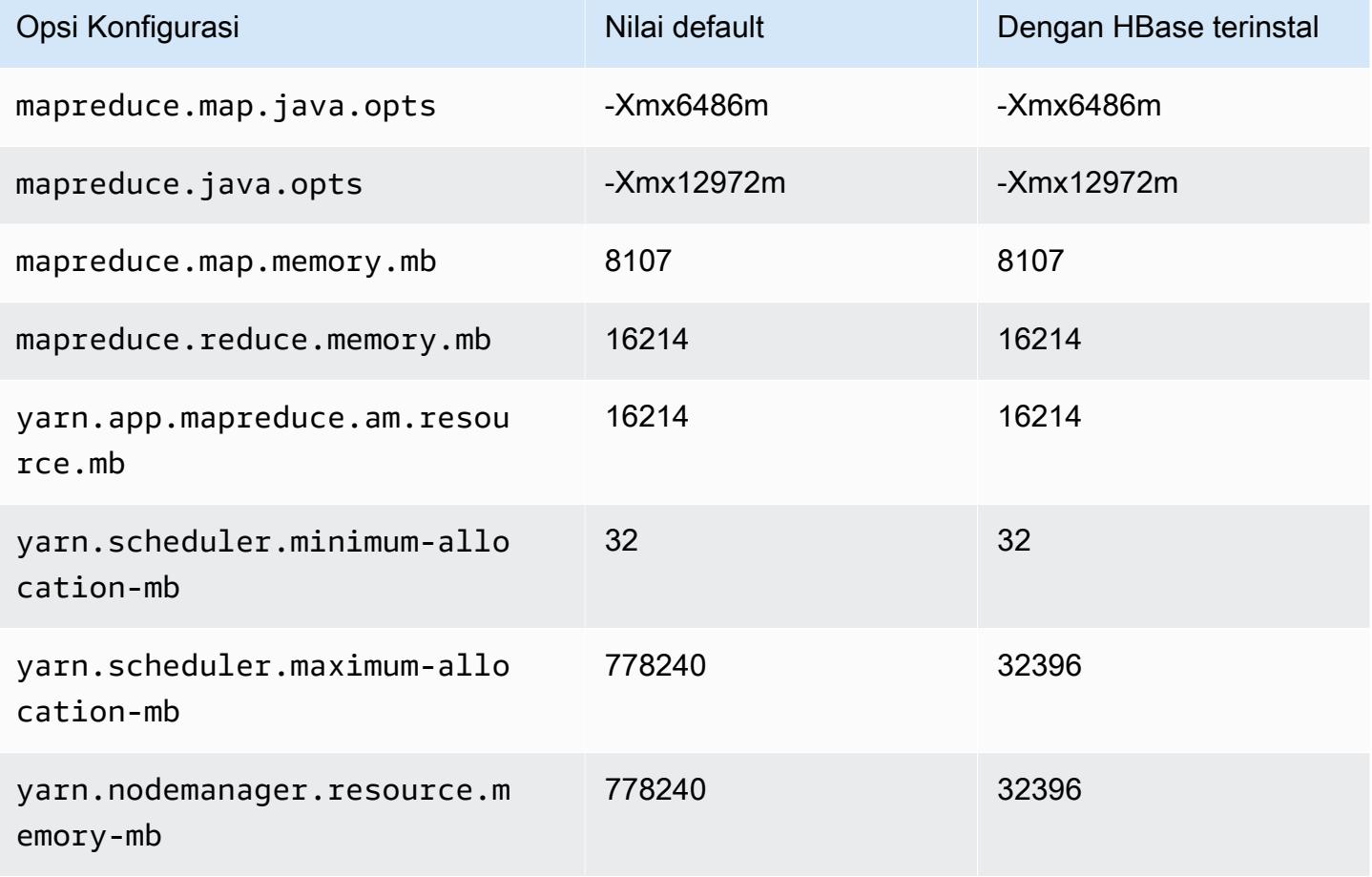

### contoh i4g

### i4g.xlarge

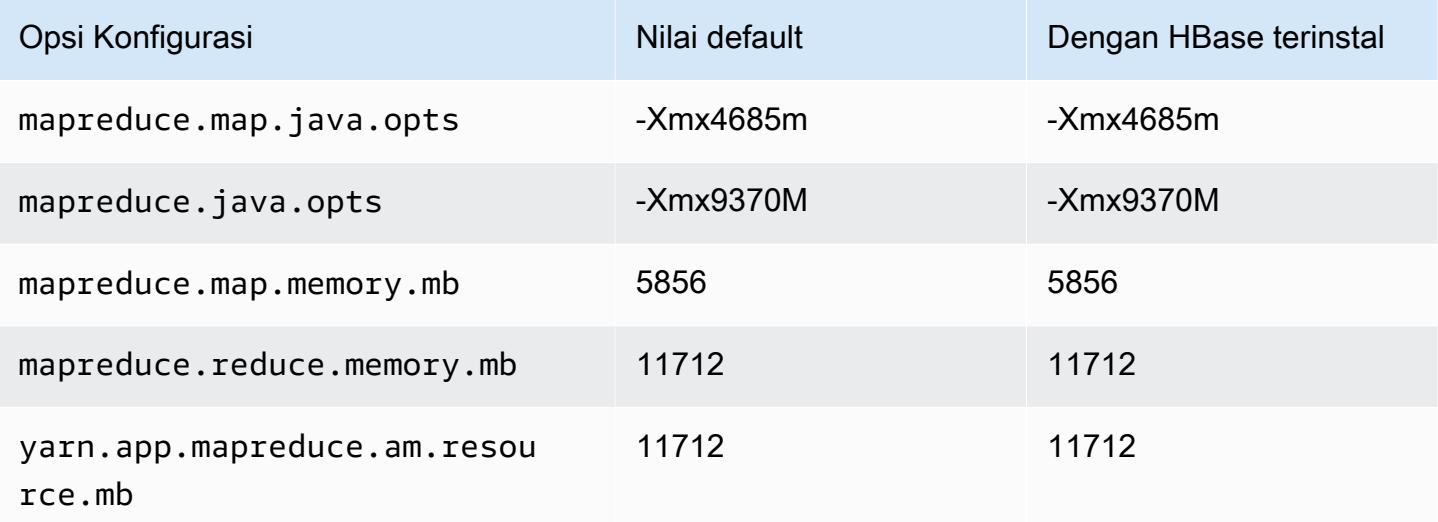

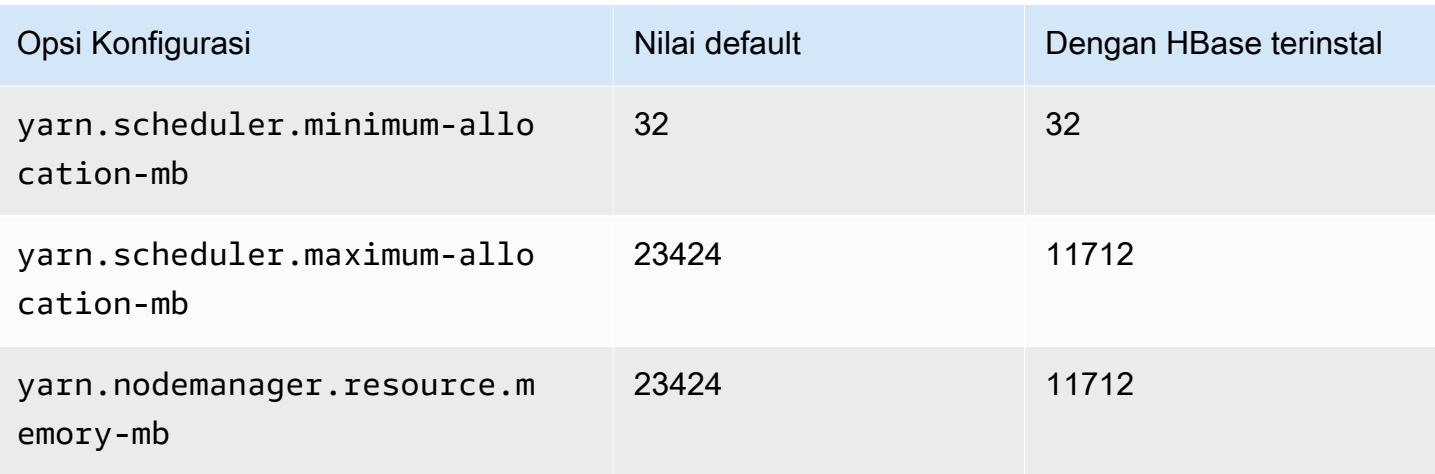

# i4g.2xlarge

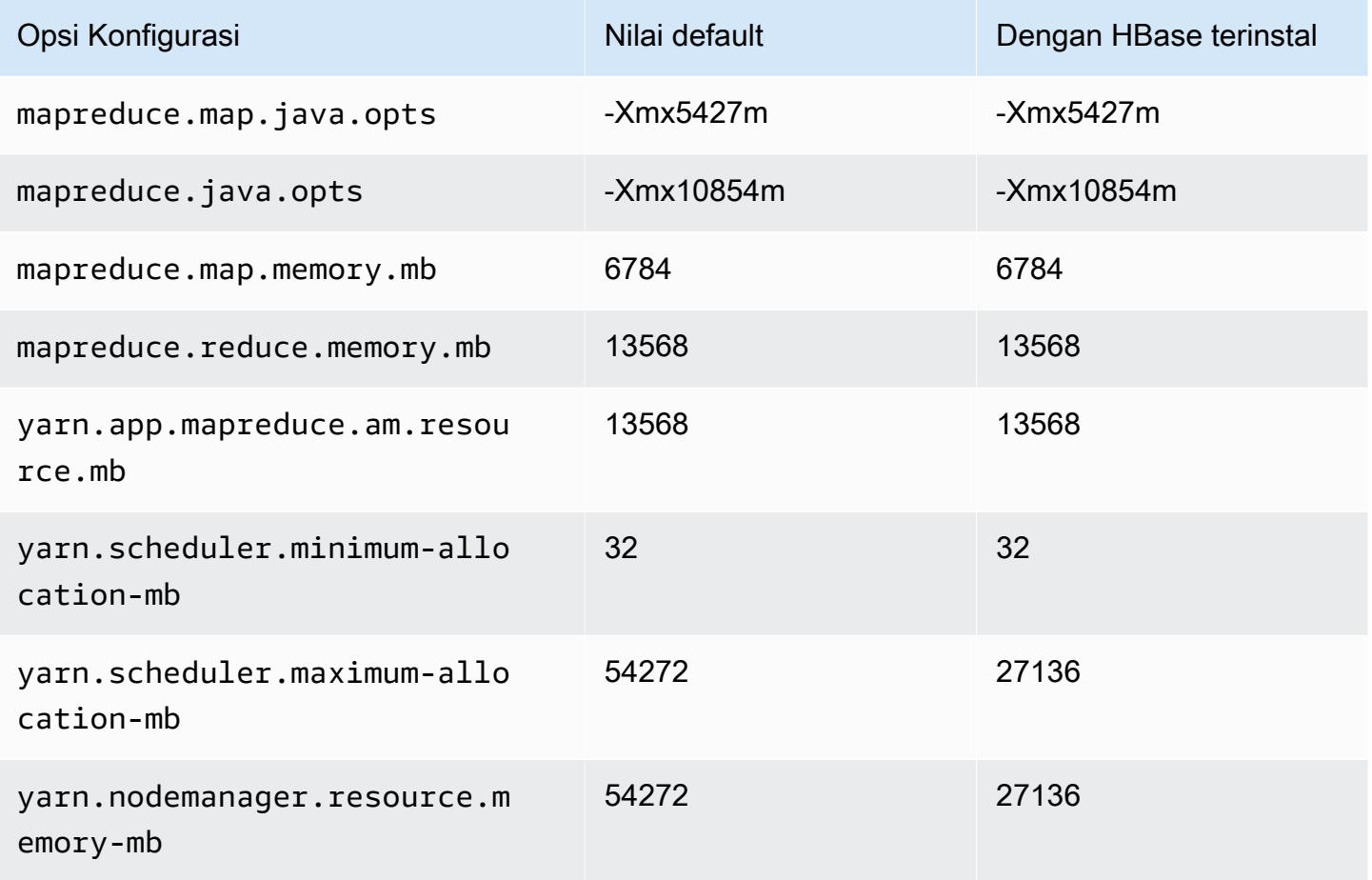

## i4g.4xlarge

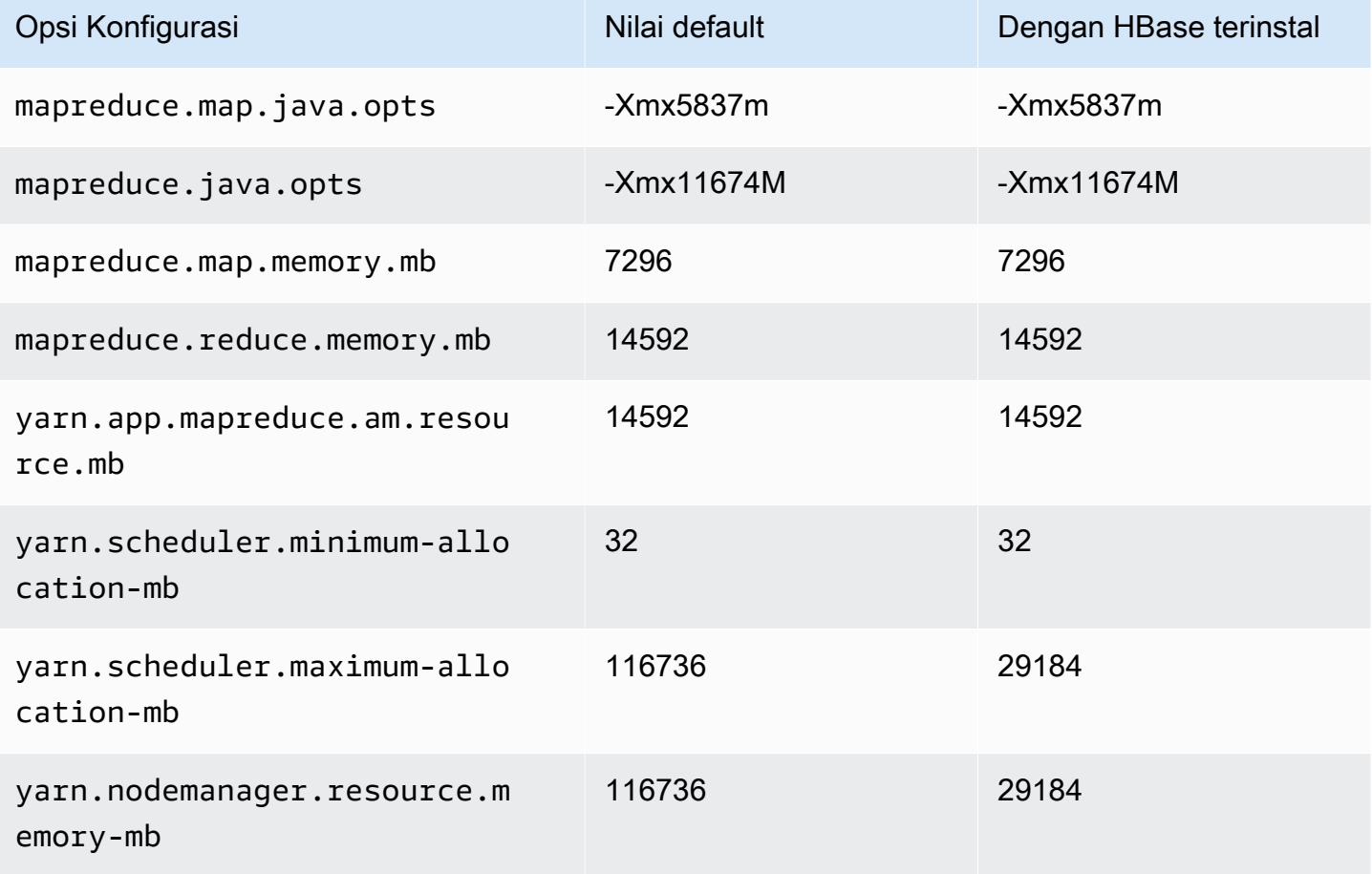

### i4g.8xlarge

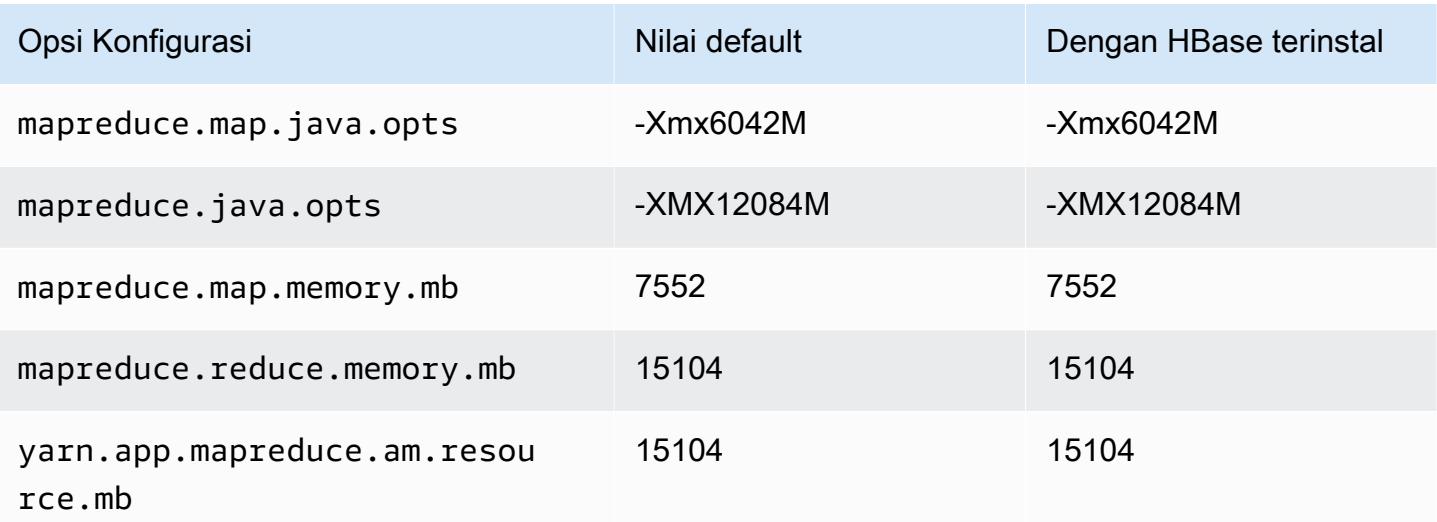

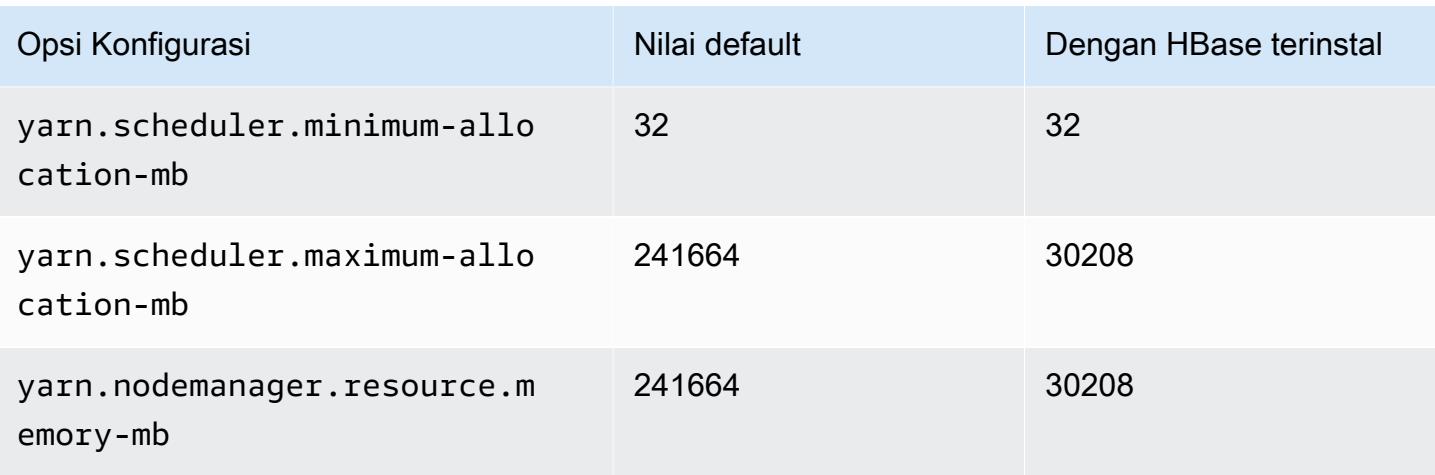

## i4g.16xlarge

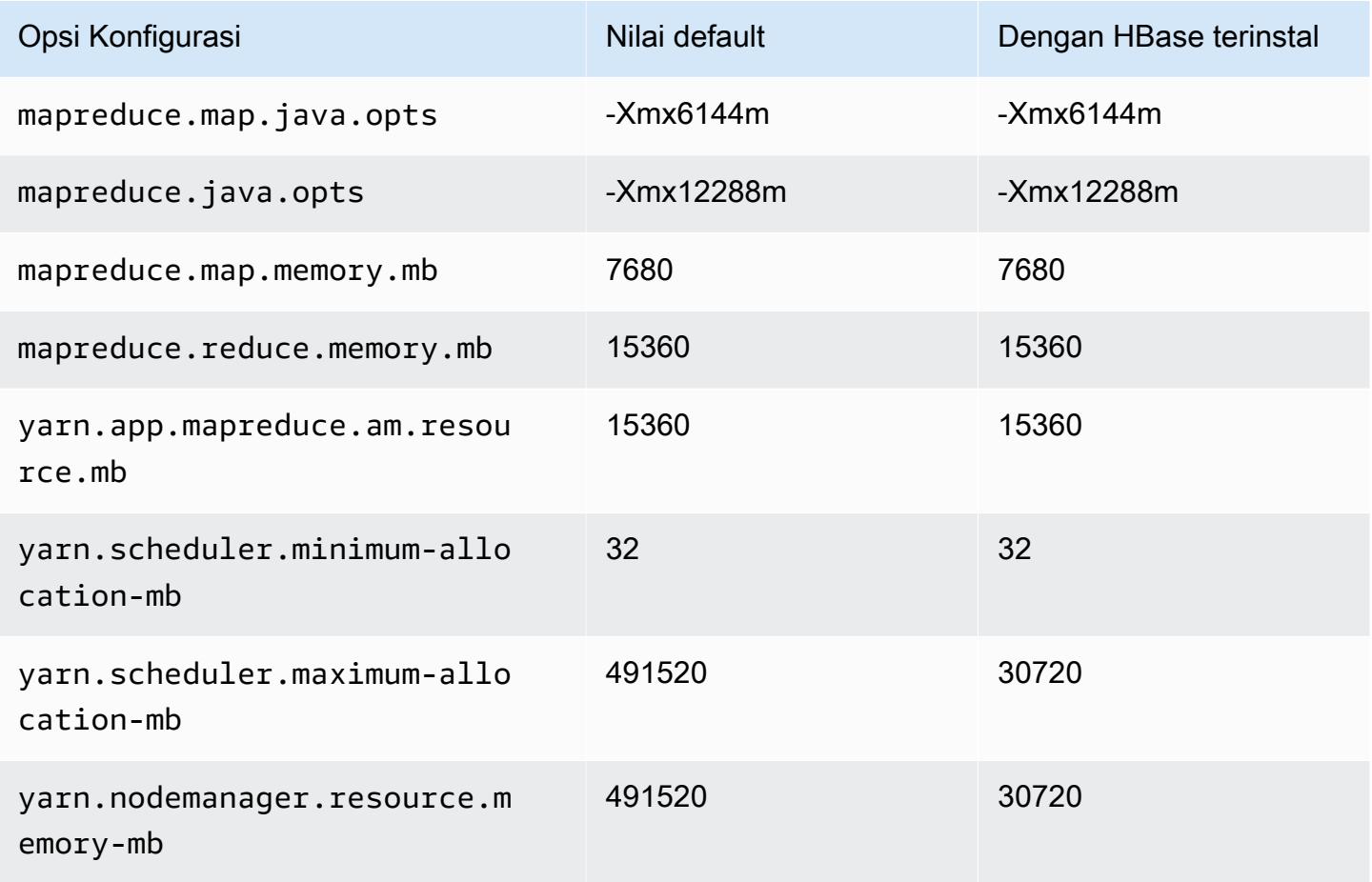

### contoh i4i

# i4i.xlarge

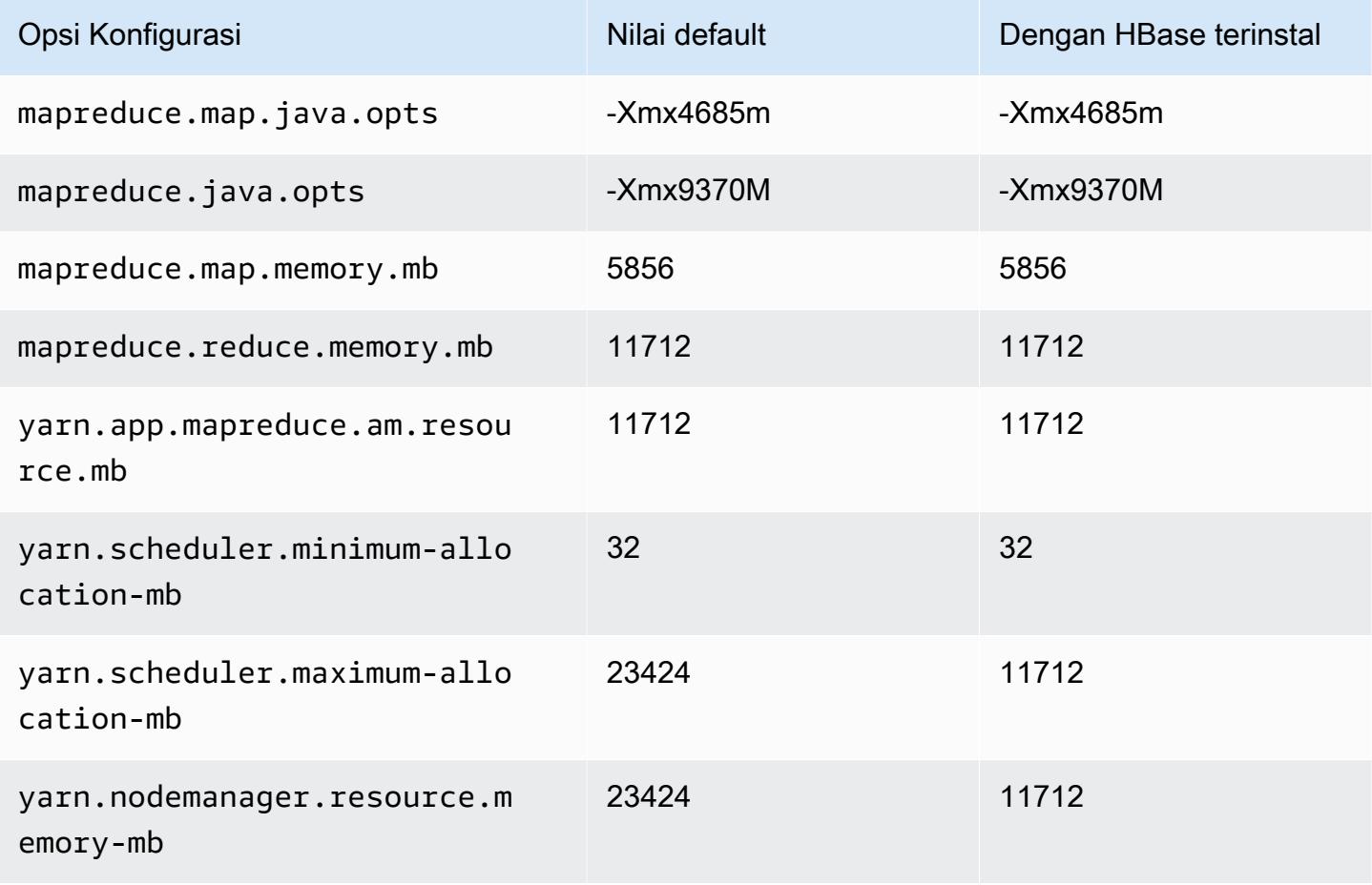

### i4i.2xlarge

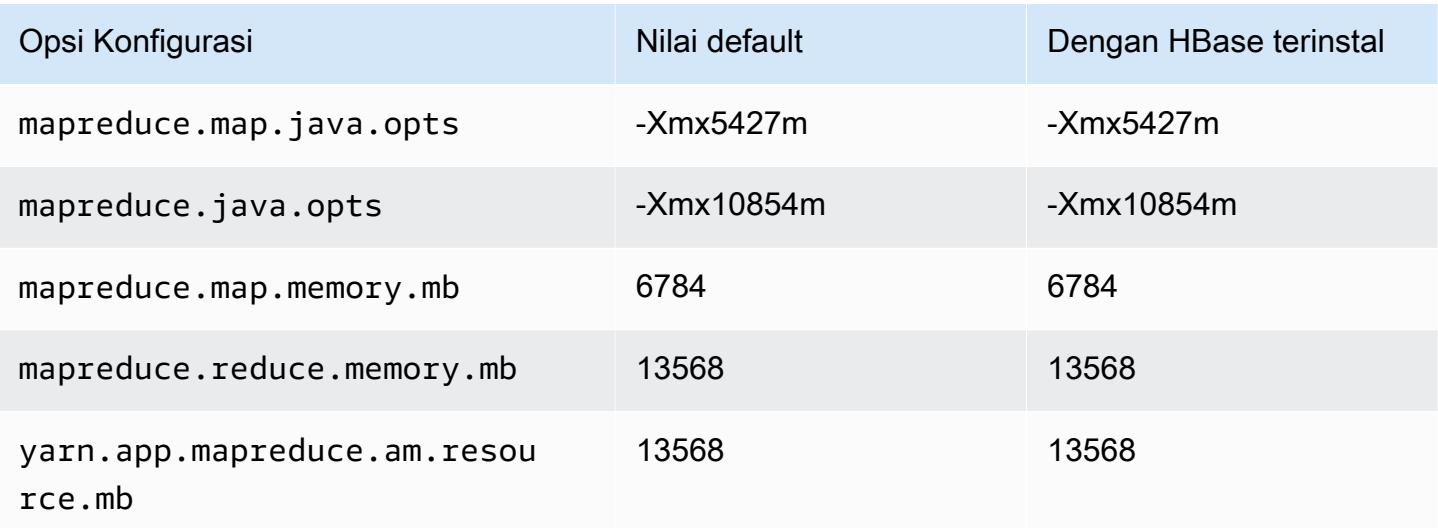

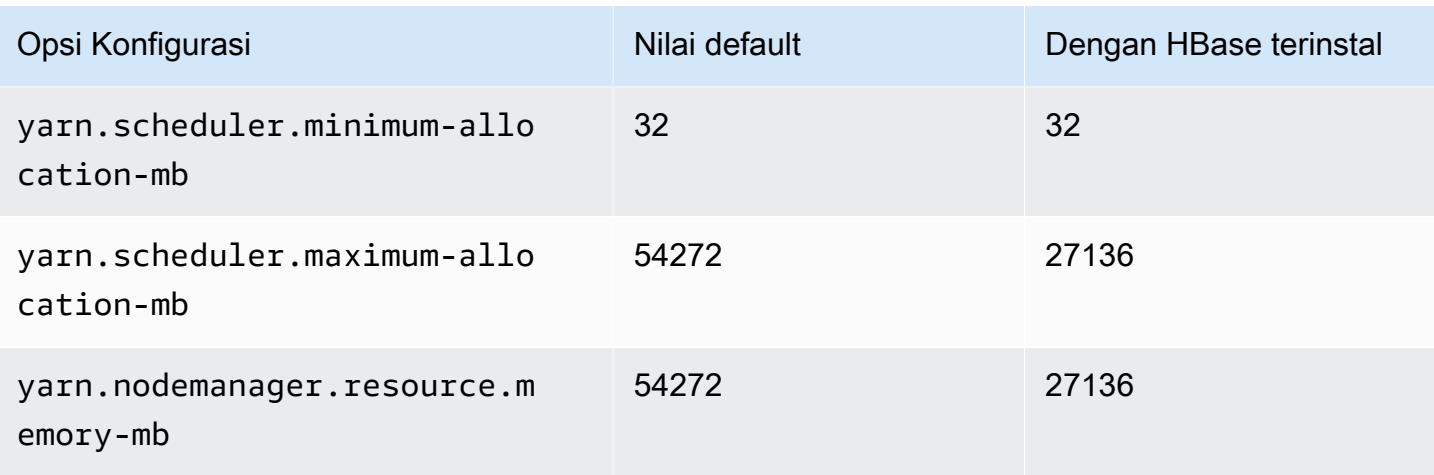

## i4i.4xlarge

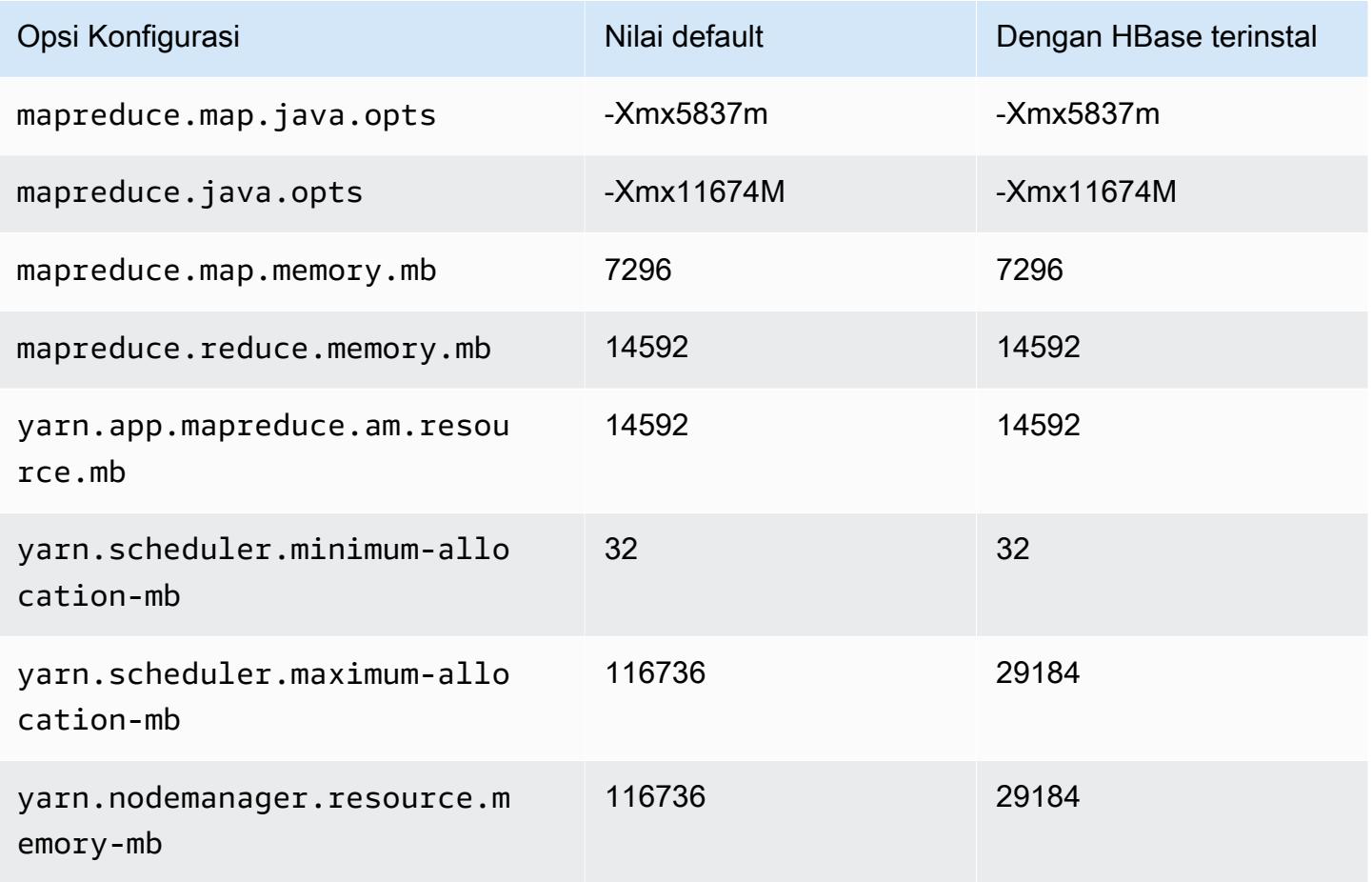

### i4i.8xlarge

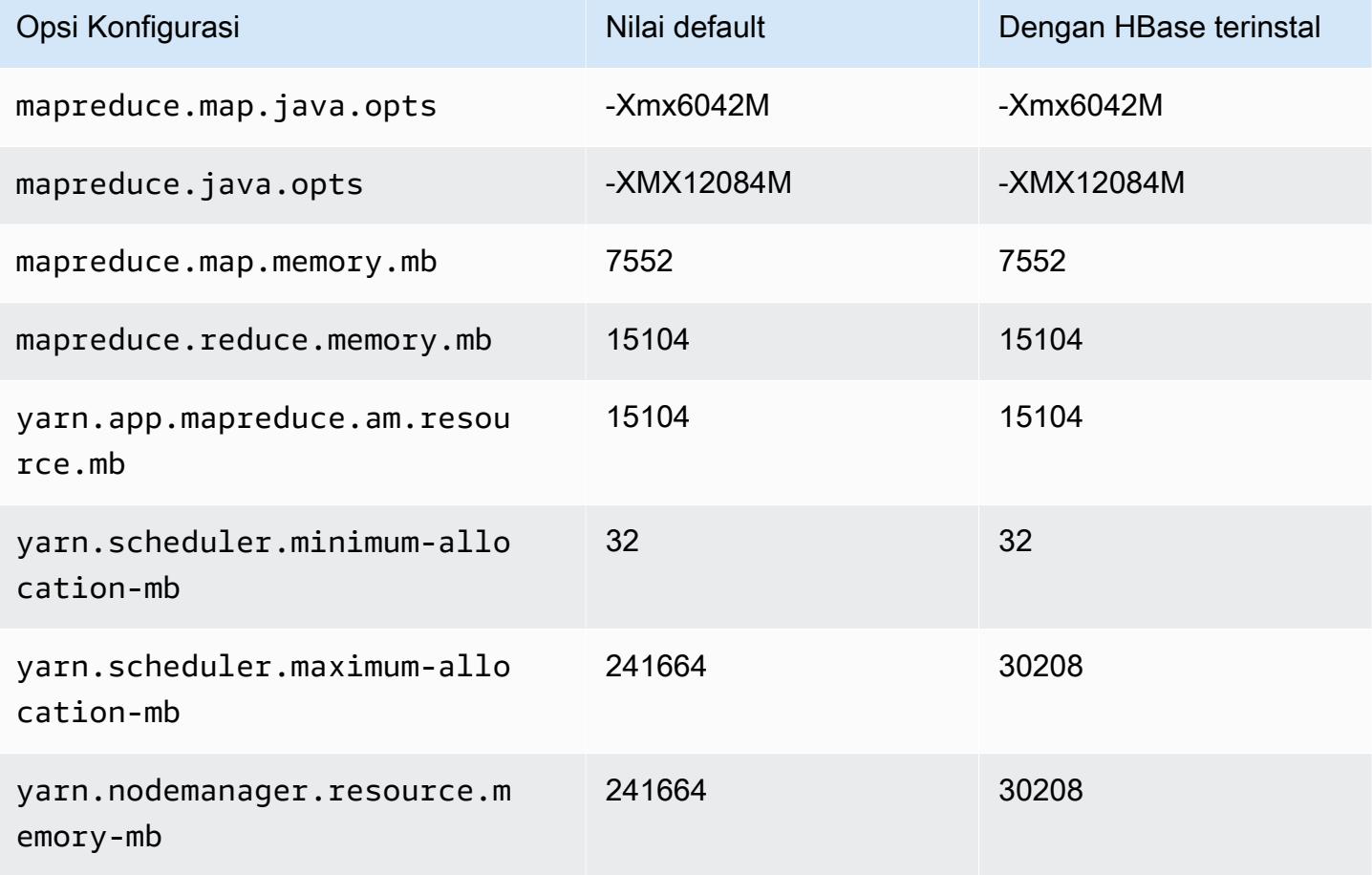

# i4i.12xlarge

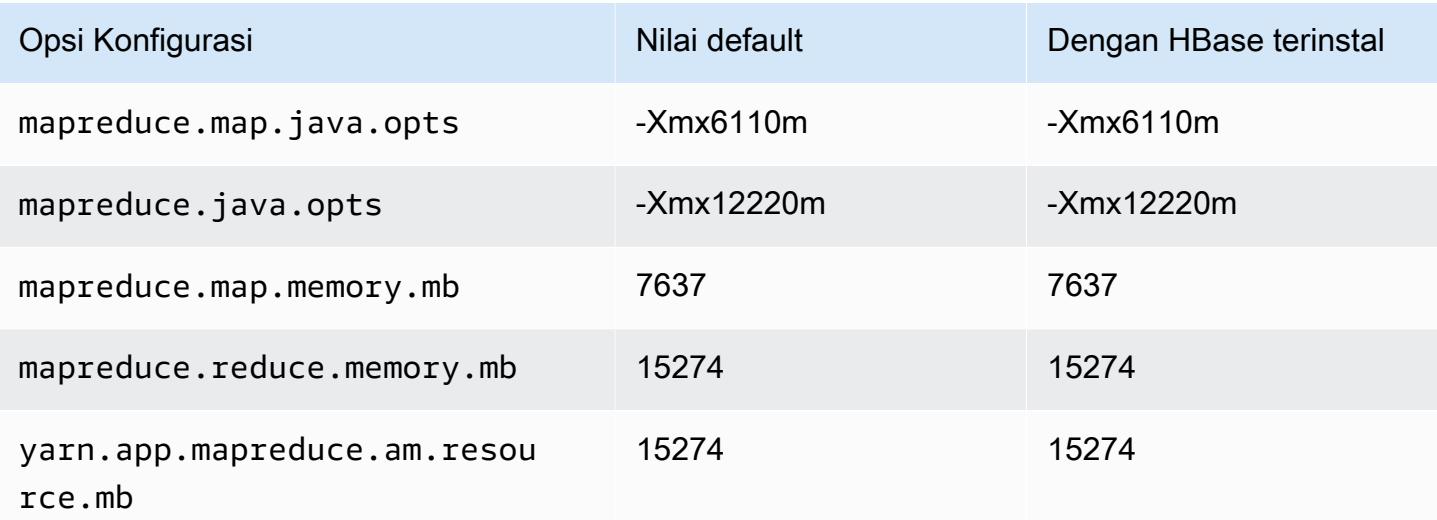

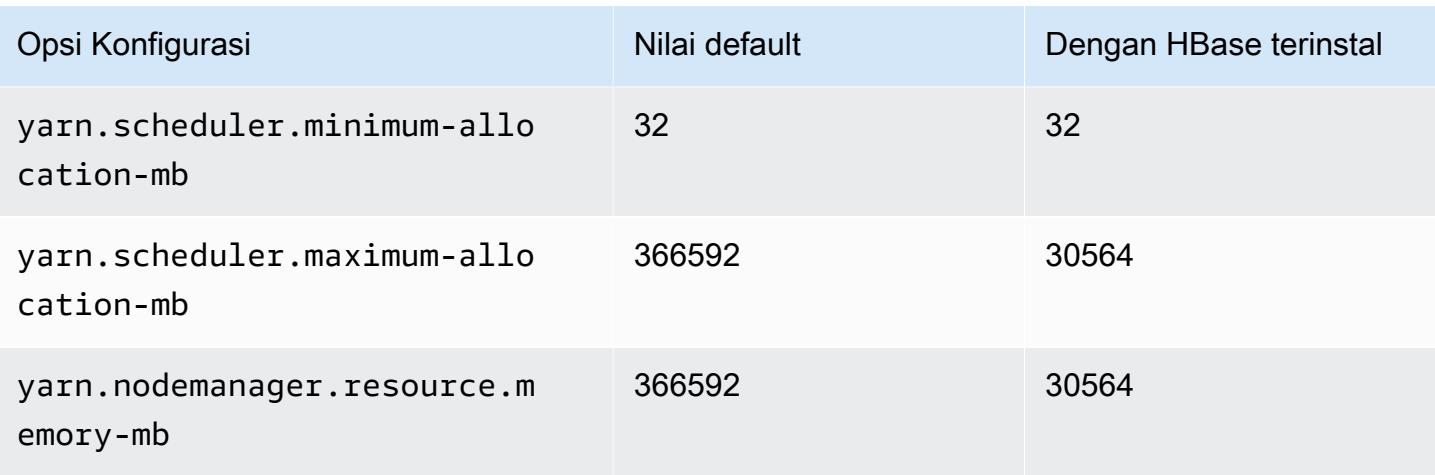

# i4i.16xlarge

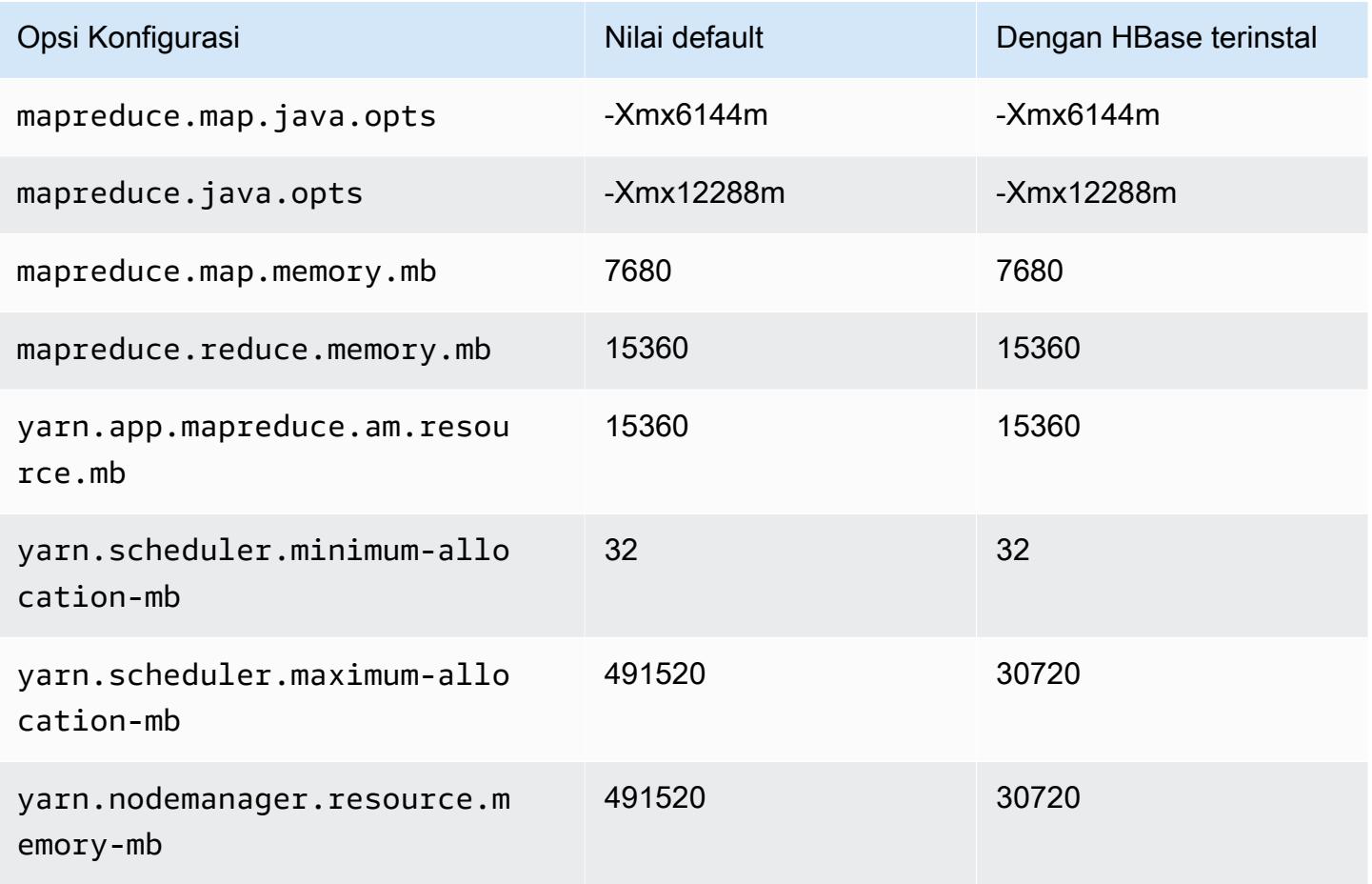

### i4i.24xlarge

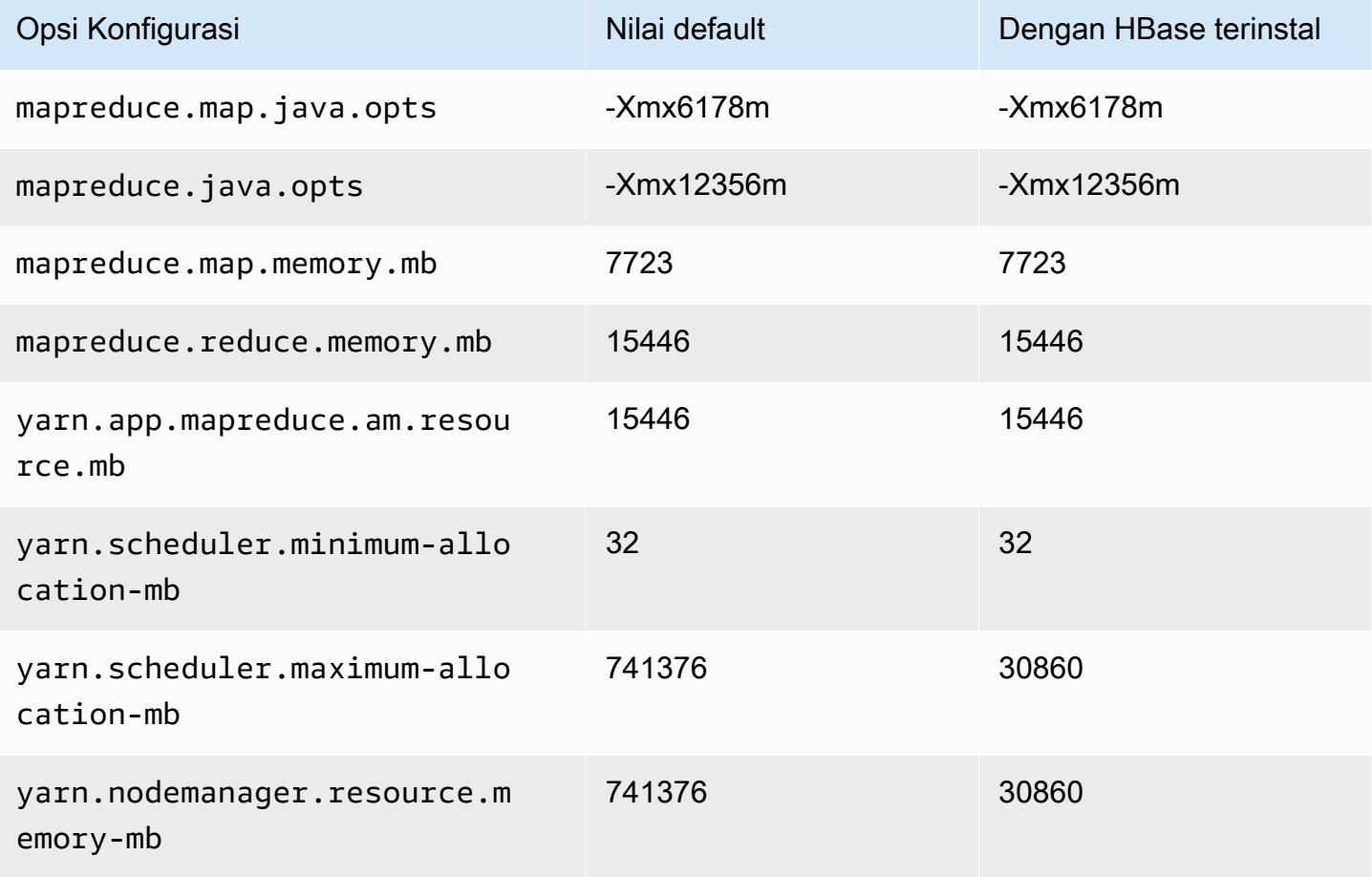

# i4i.32xlarge

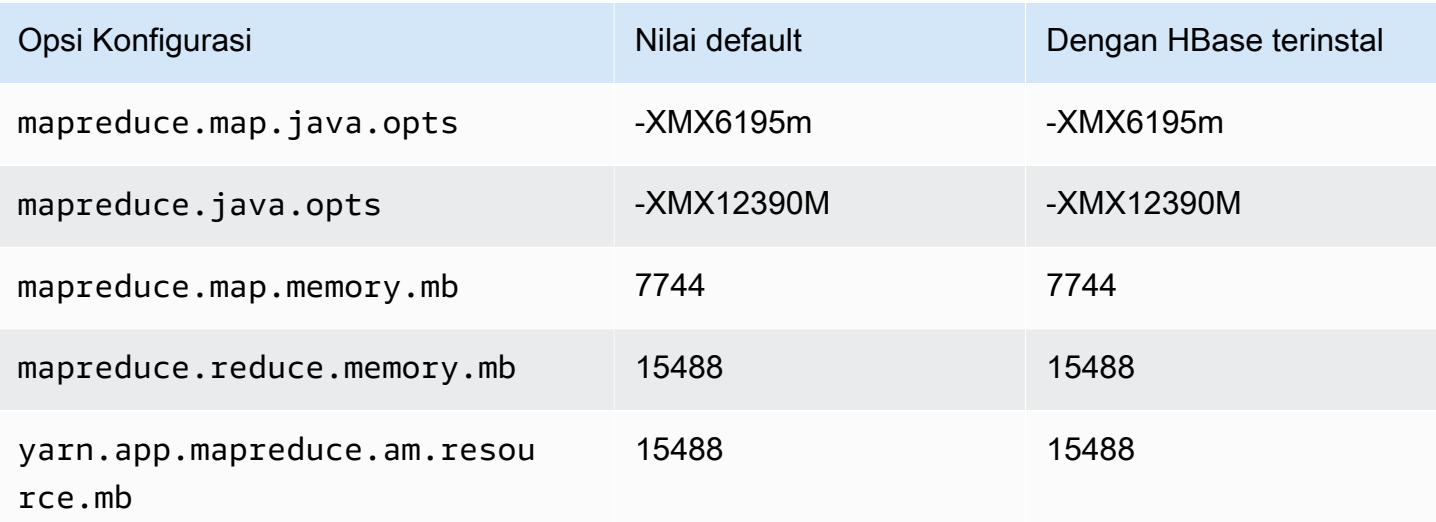

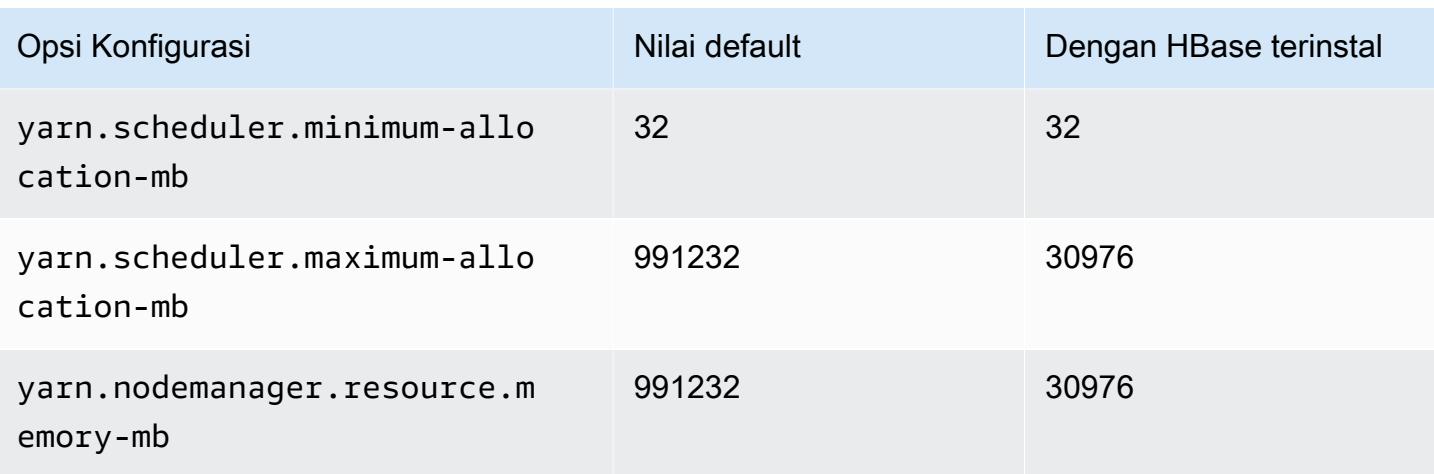

# contoh im4gn

## im4gn.xlarge

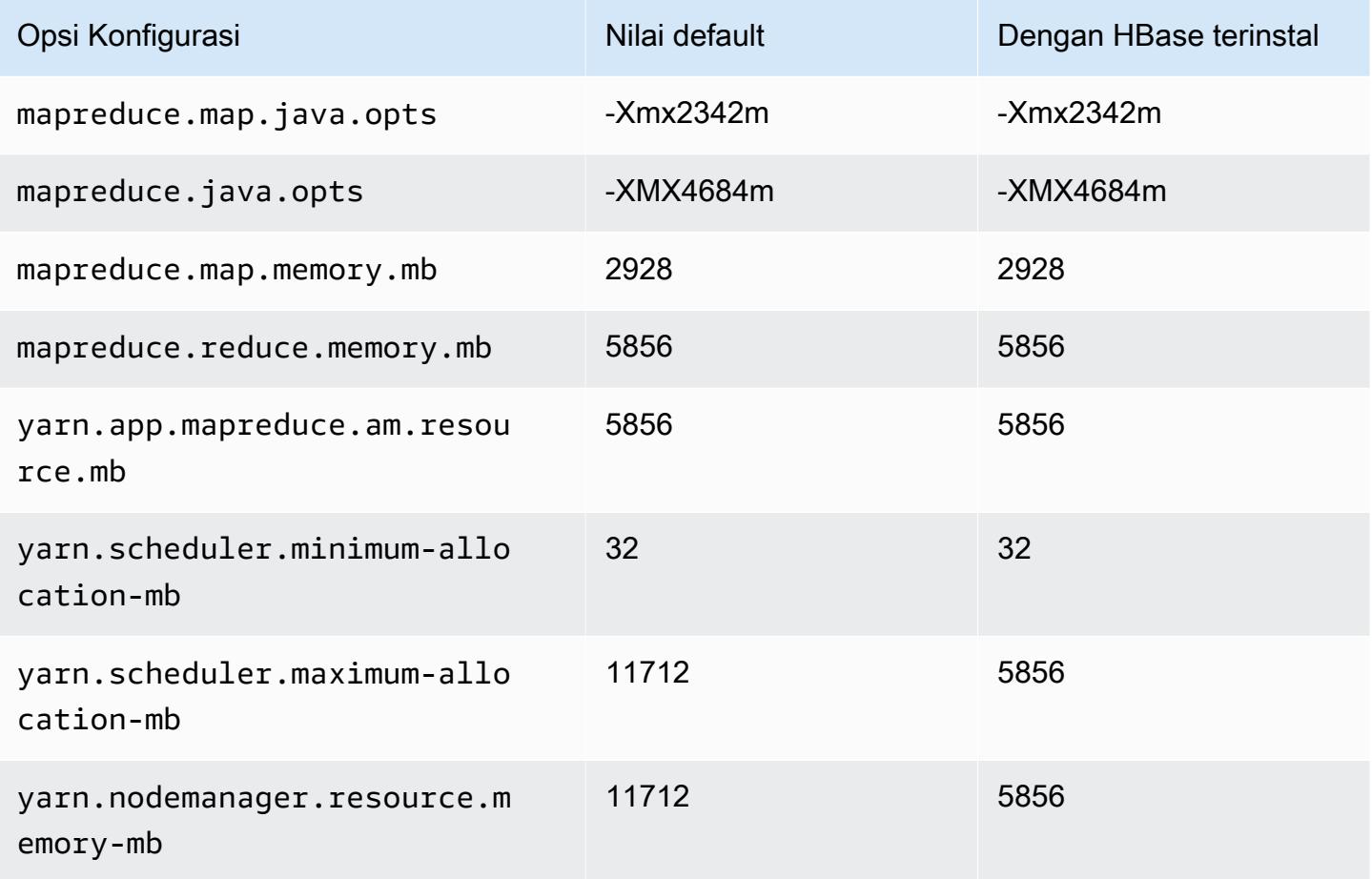

### im4gn.2xlarge

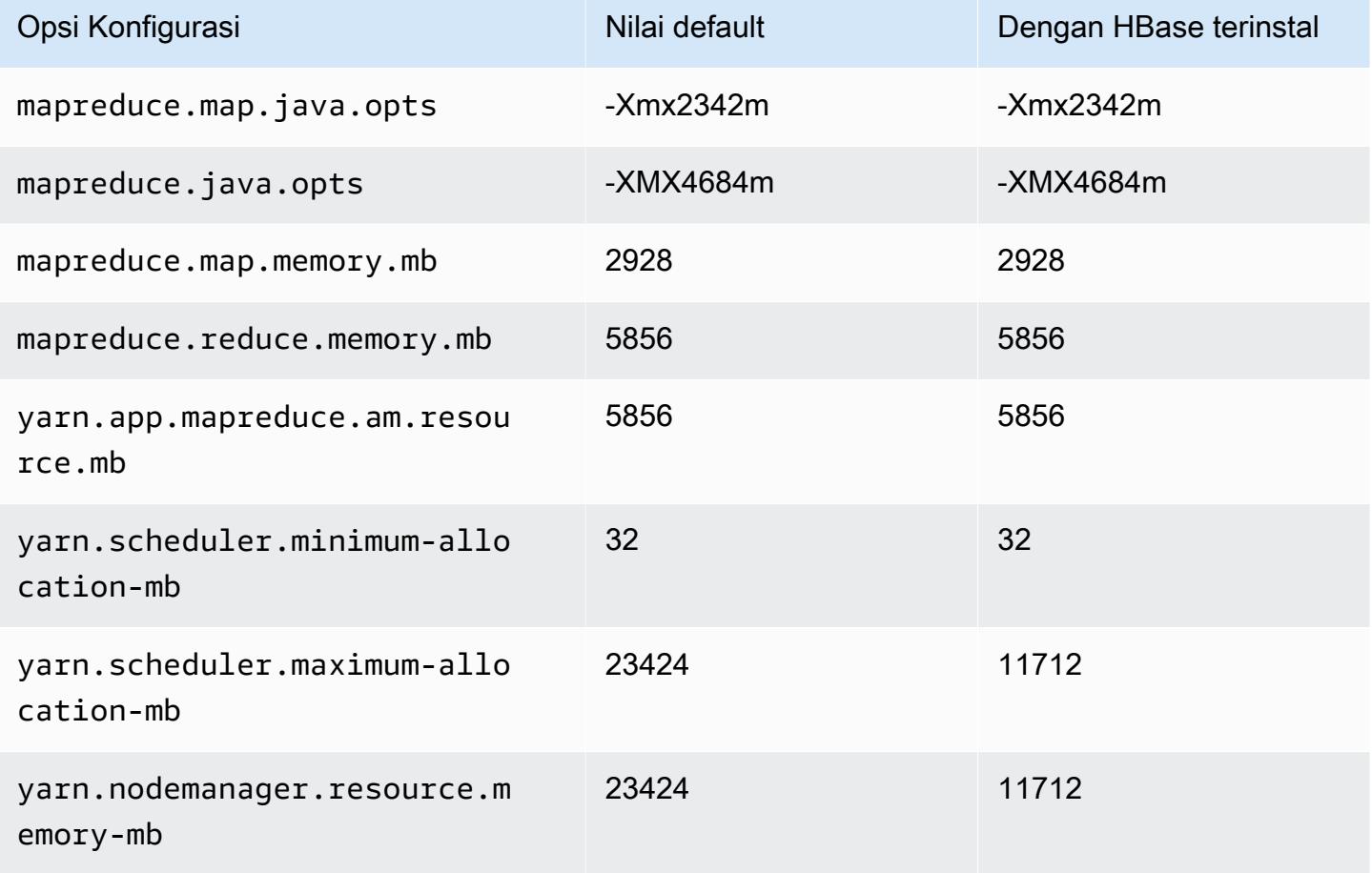

### im4gn.4xlarge

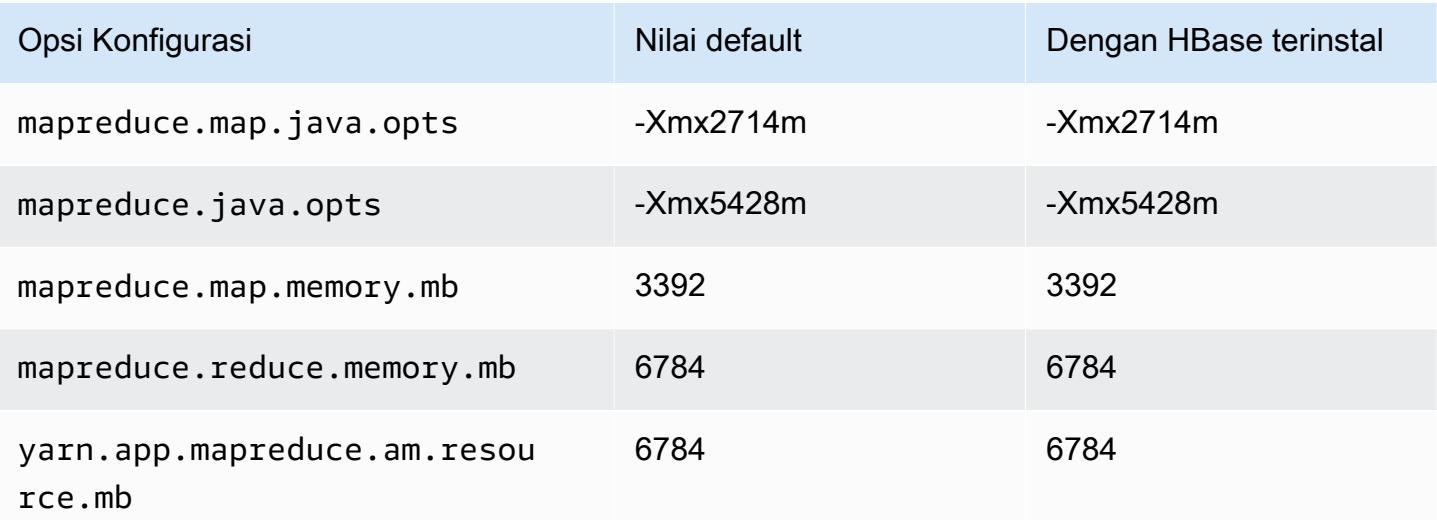
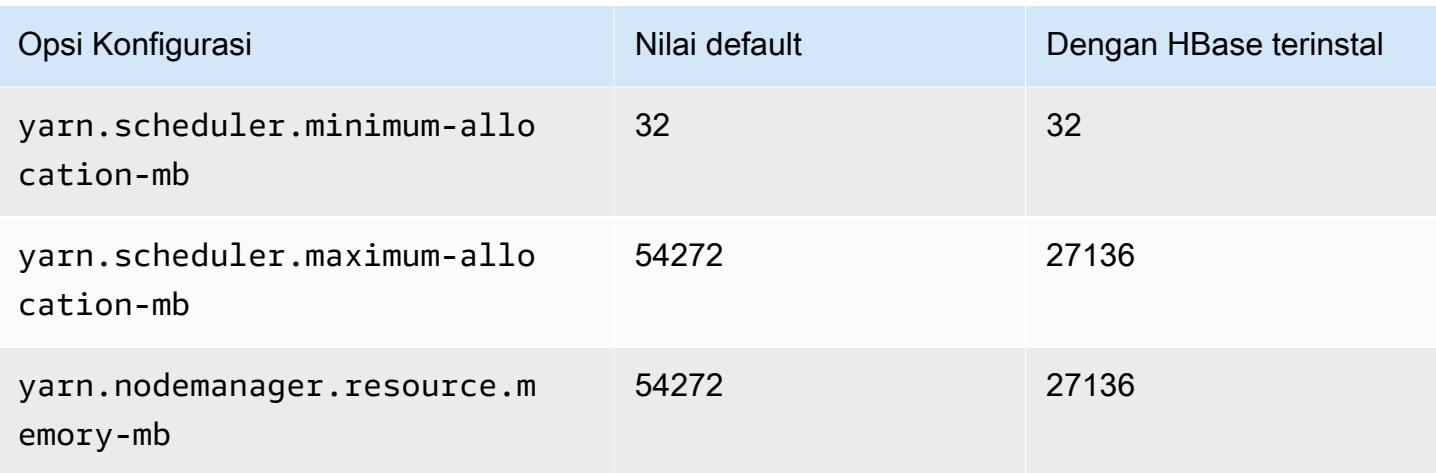

## im4gn.8xlarge

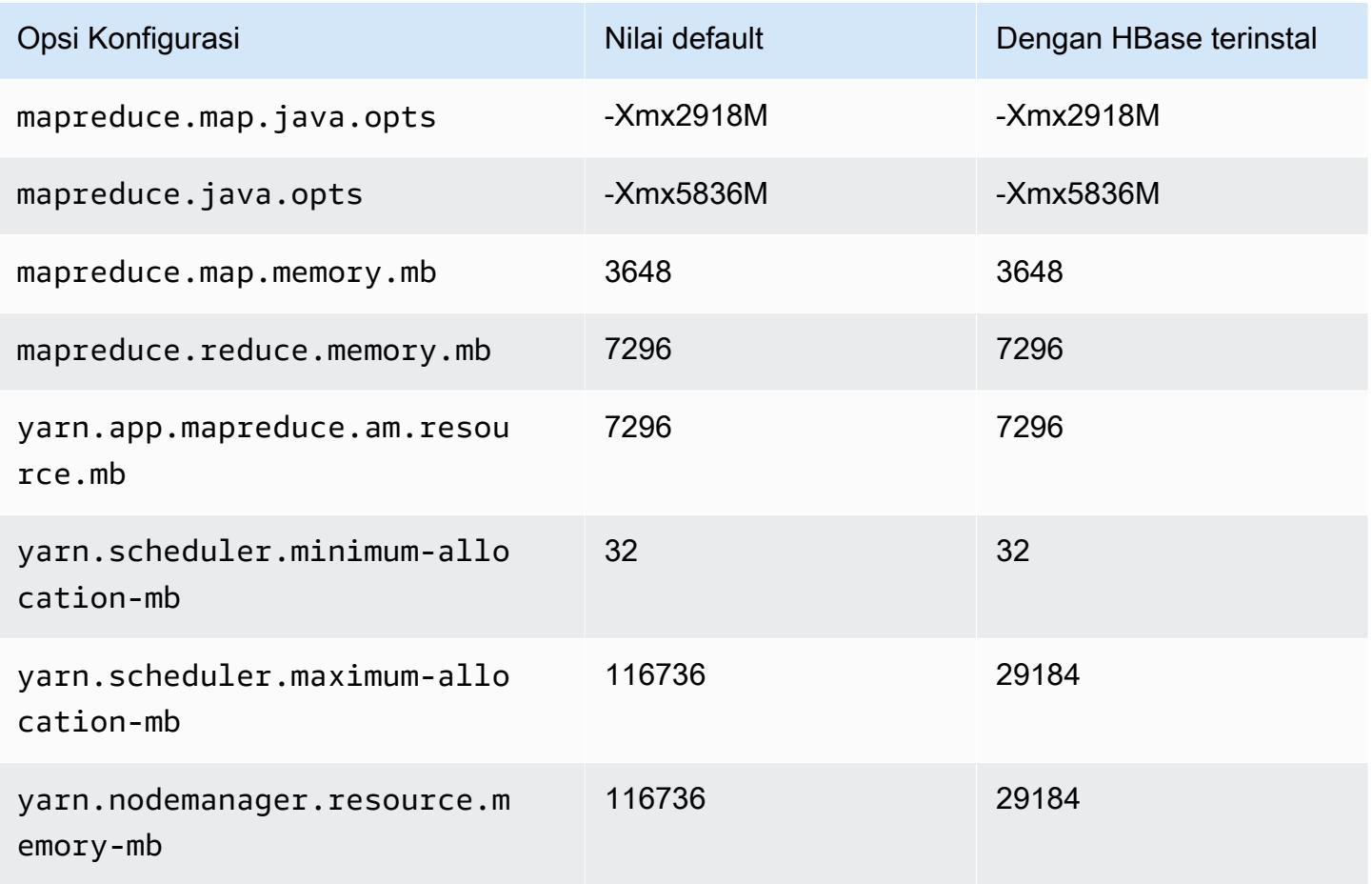

#### im4gn.16xlarge

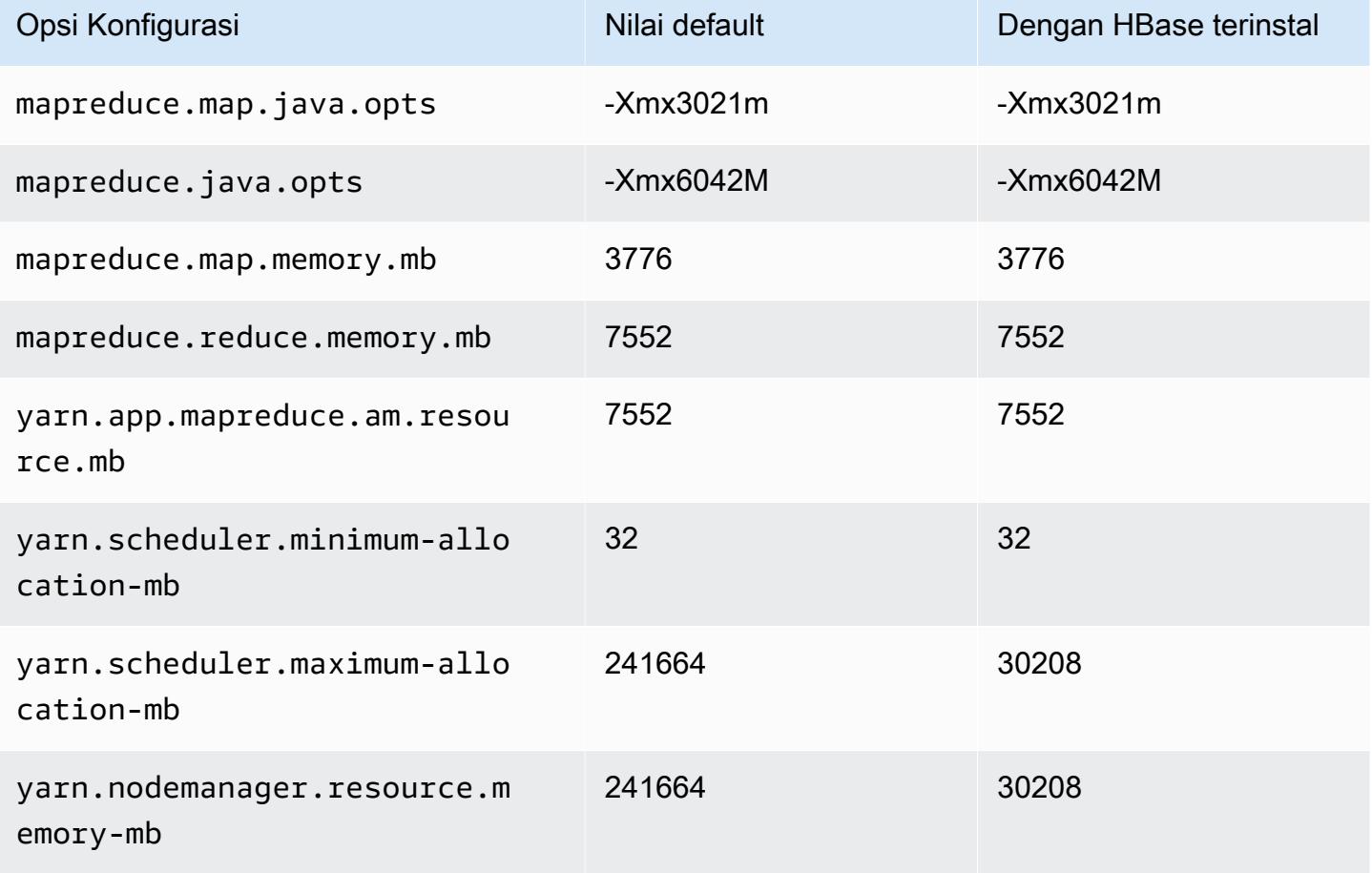

#### contoh is4gen

#### is4gen.xlarge

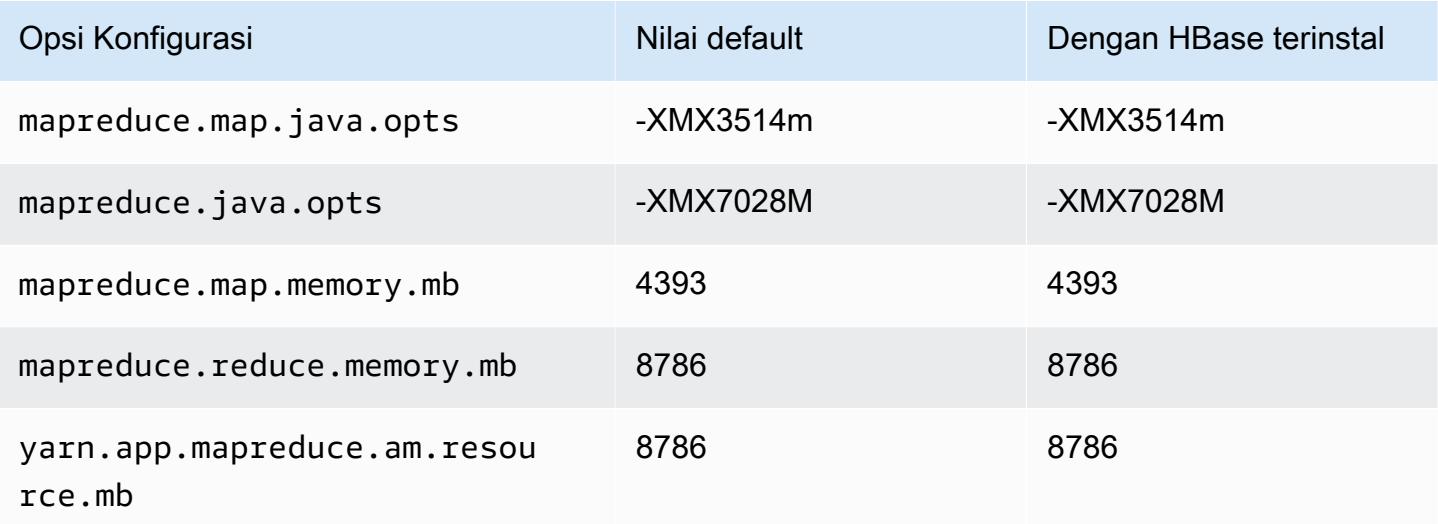

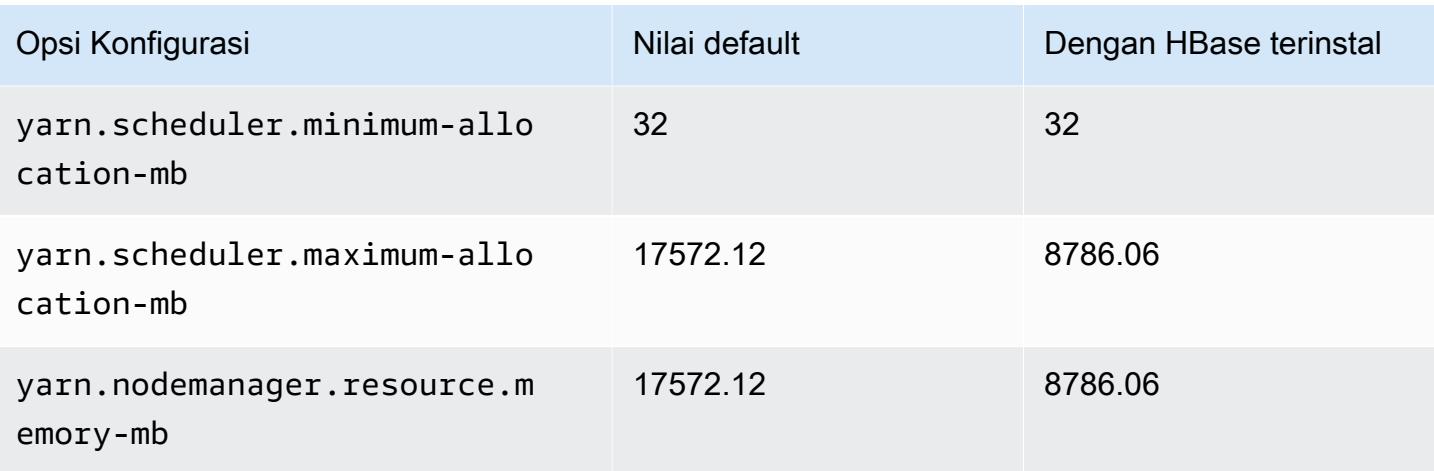

## is4gen.2xlarge

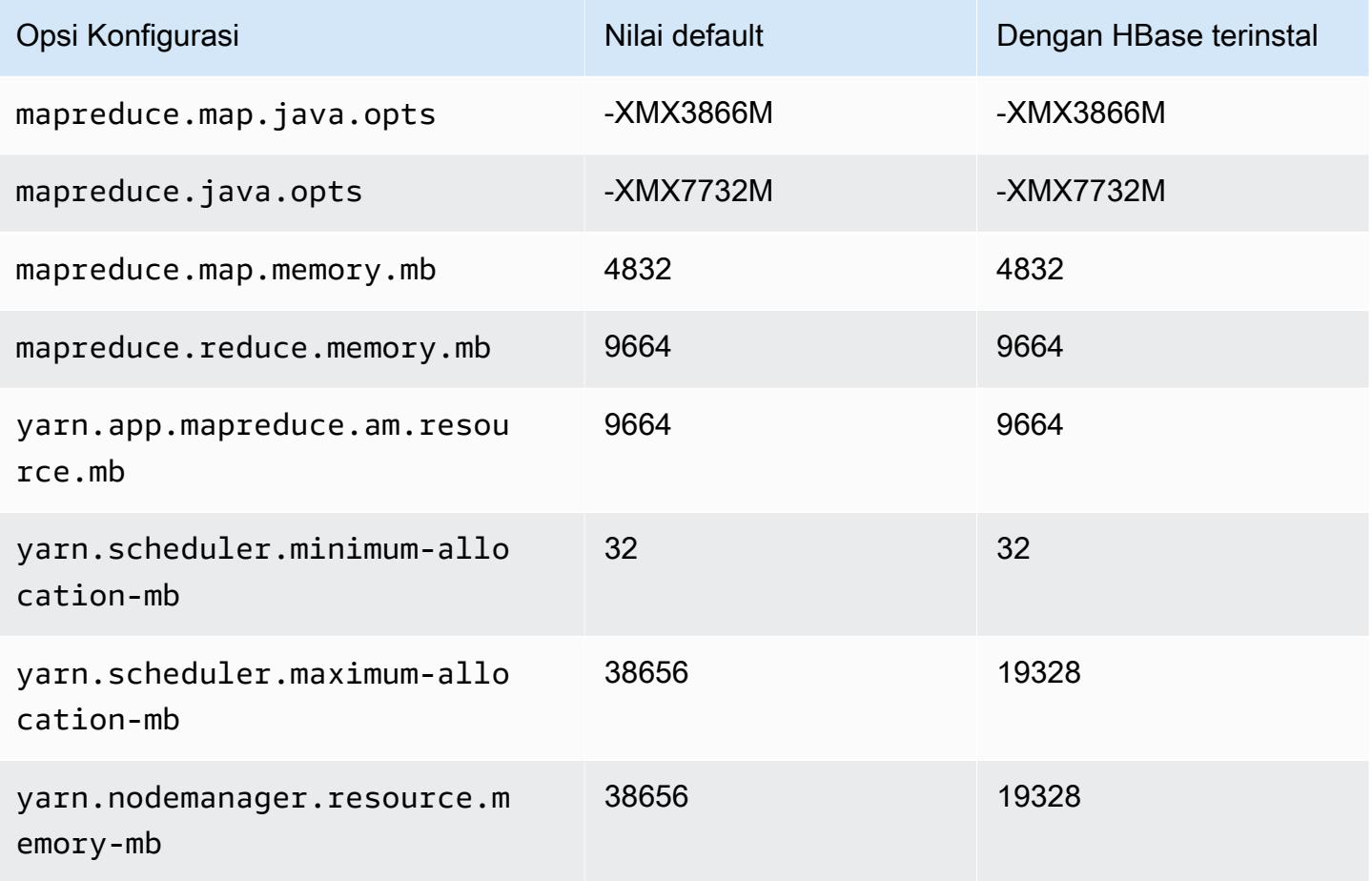

#### is4gen.4xlarge

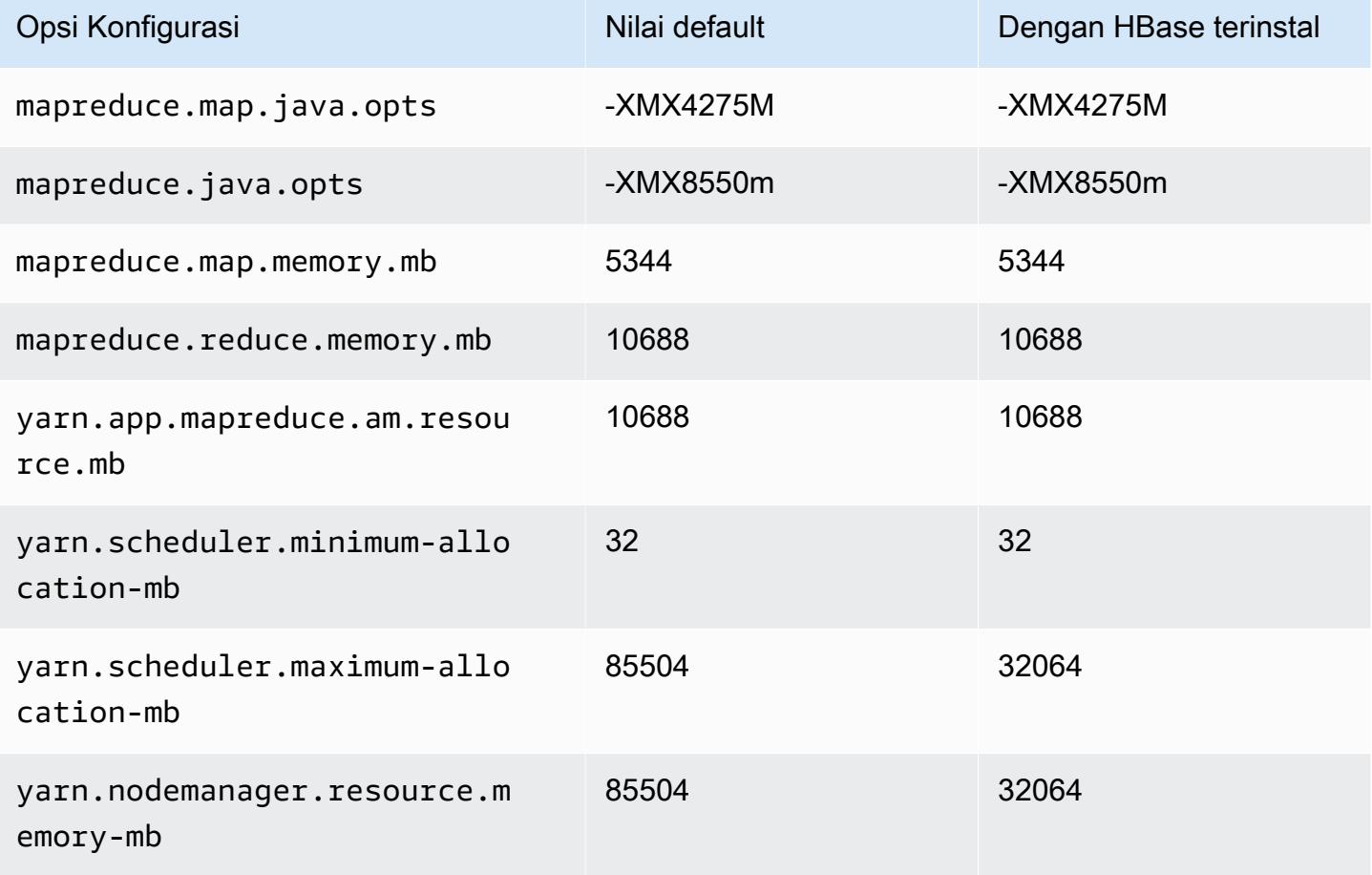

## is4gen.8xlarge

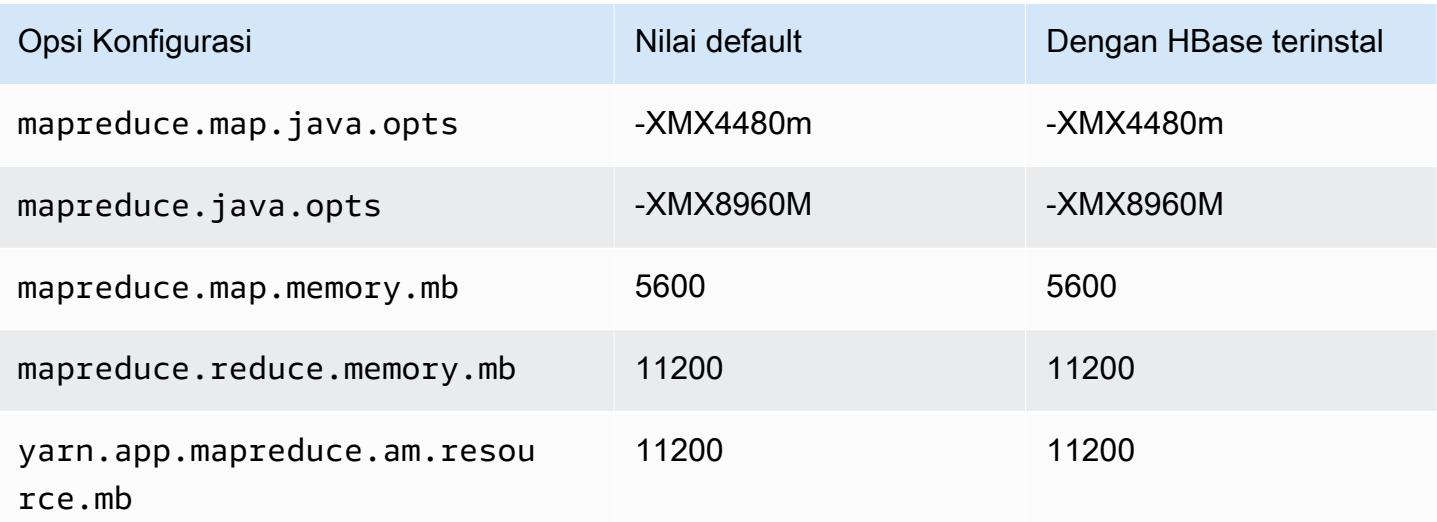

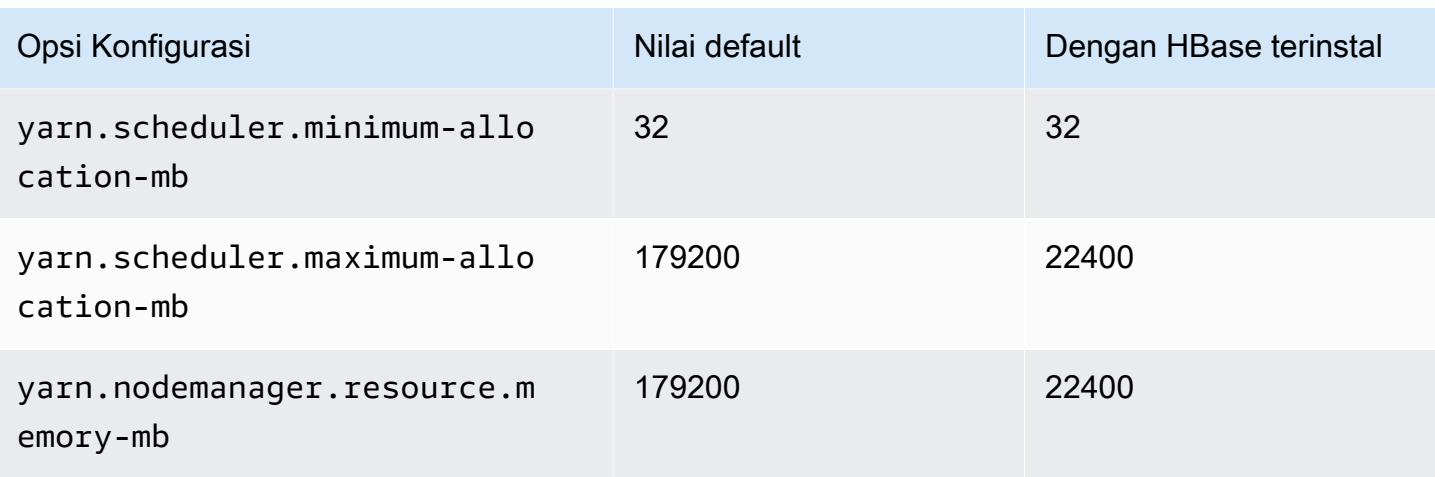

#### Instans m1

#### m1.small

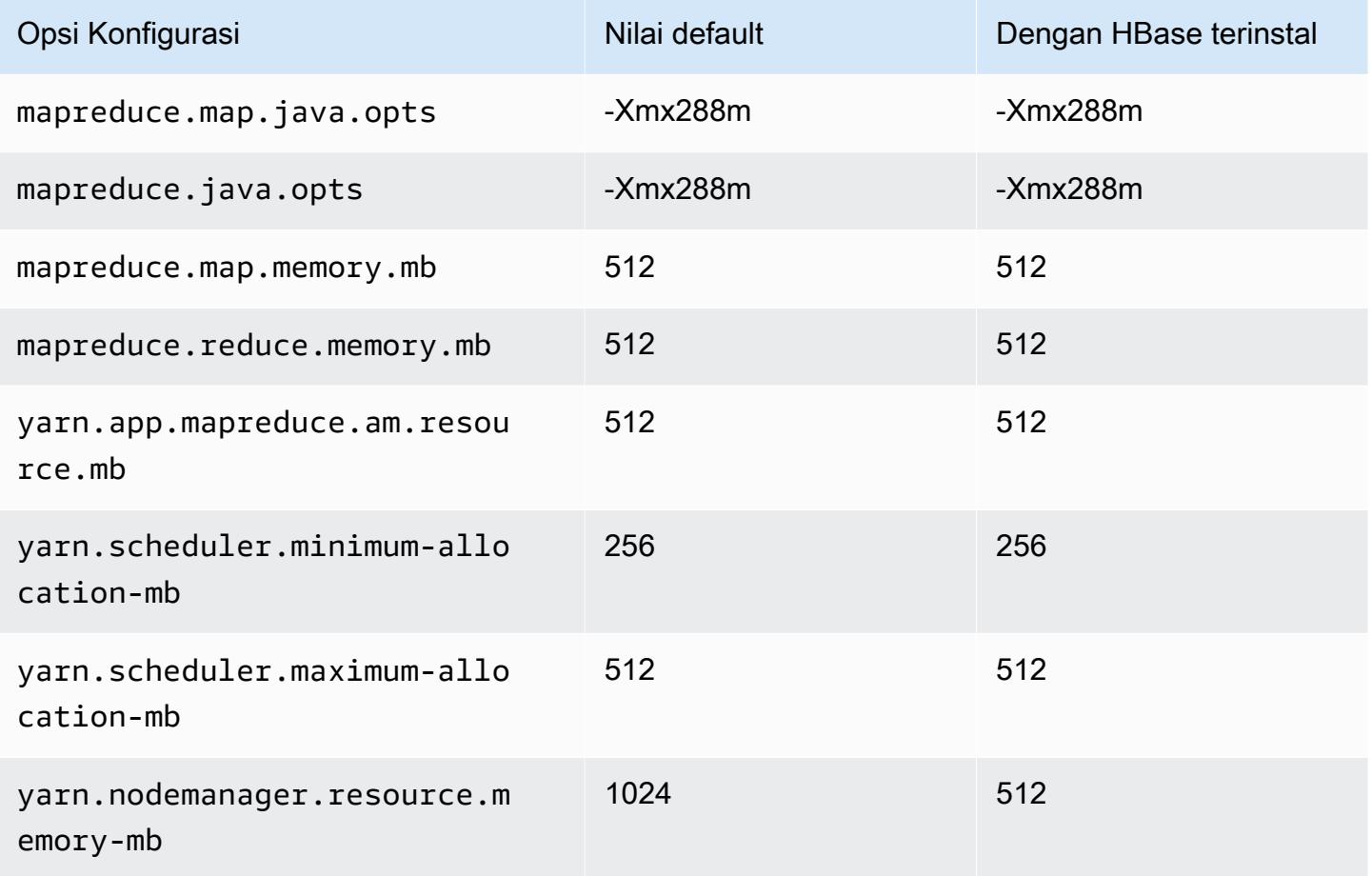

#### m1.medium

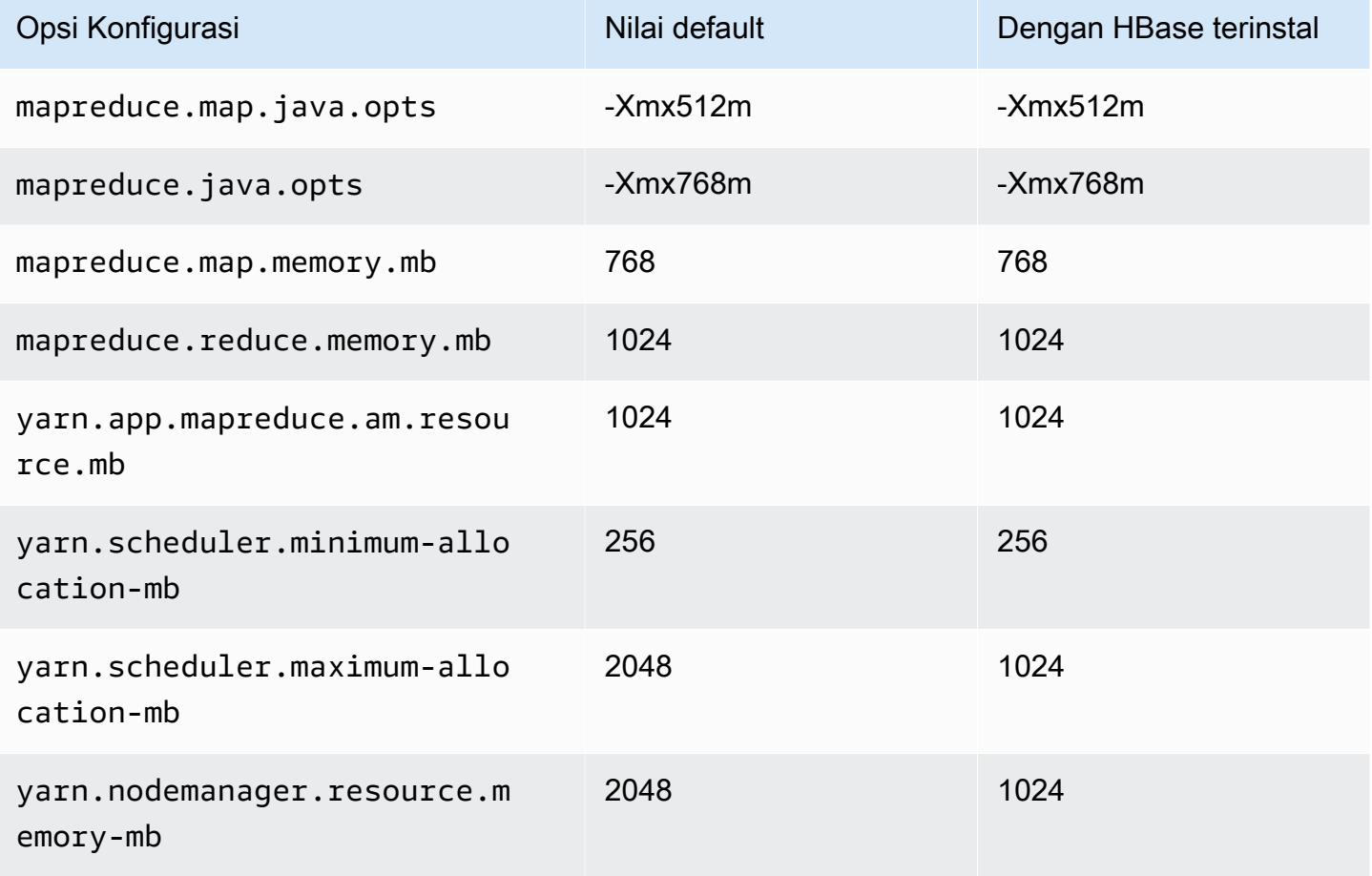

## m1.large

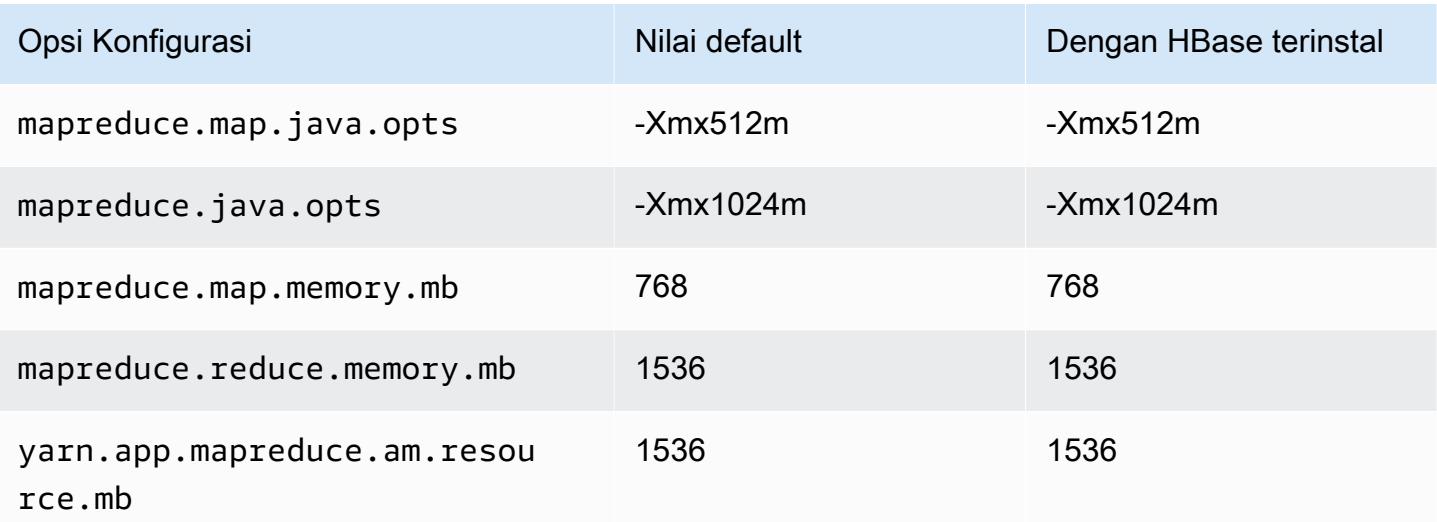

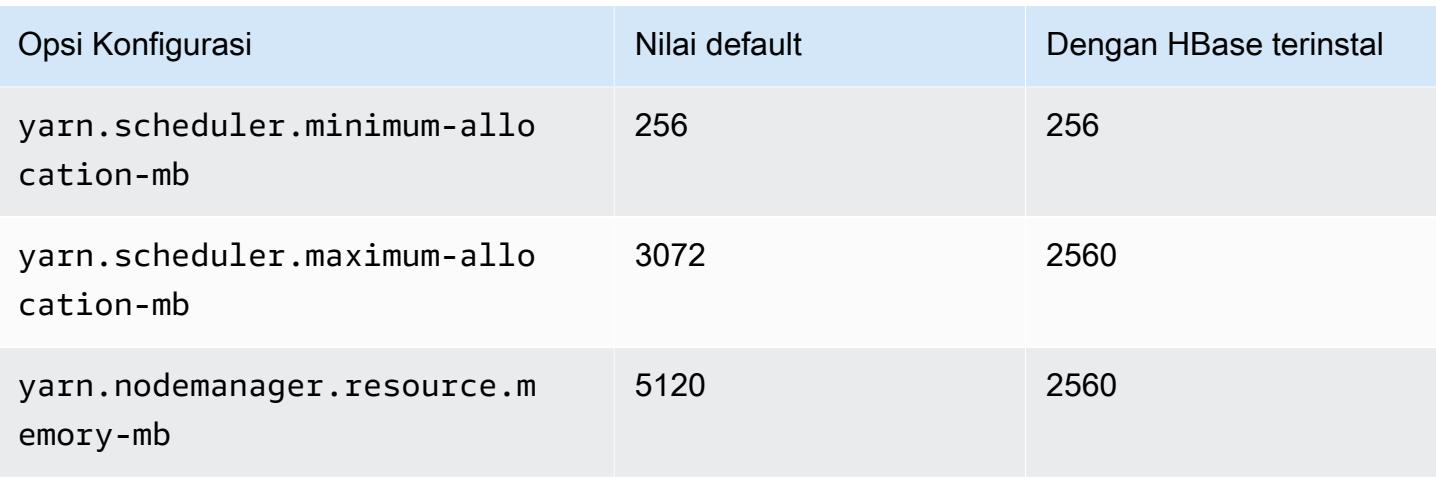

## m1.xlarge

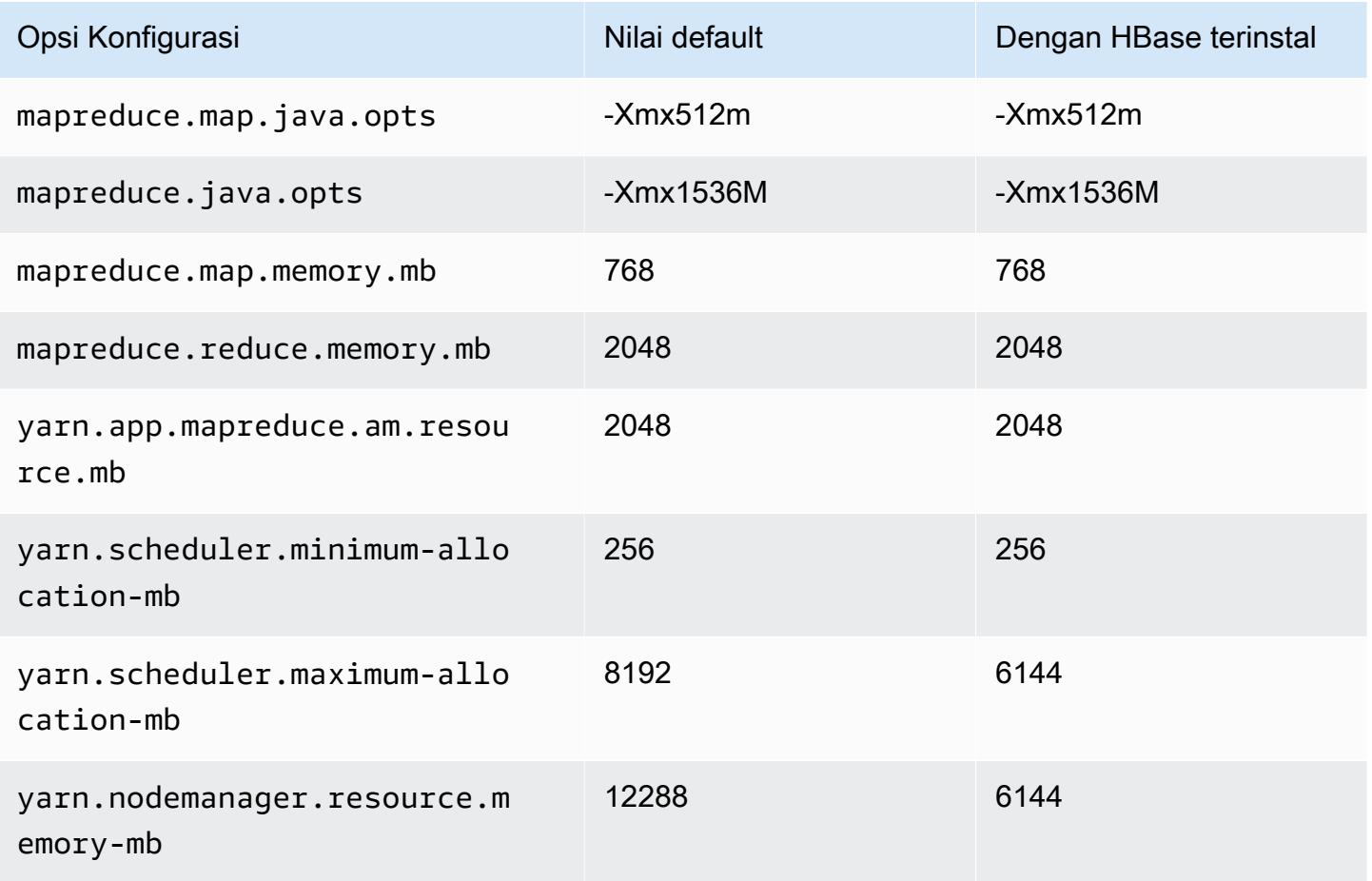

#### Instans m2

#### m2.xlarge

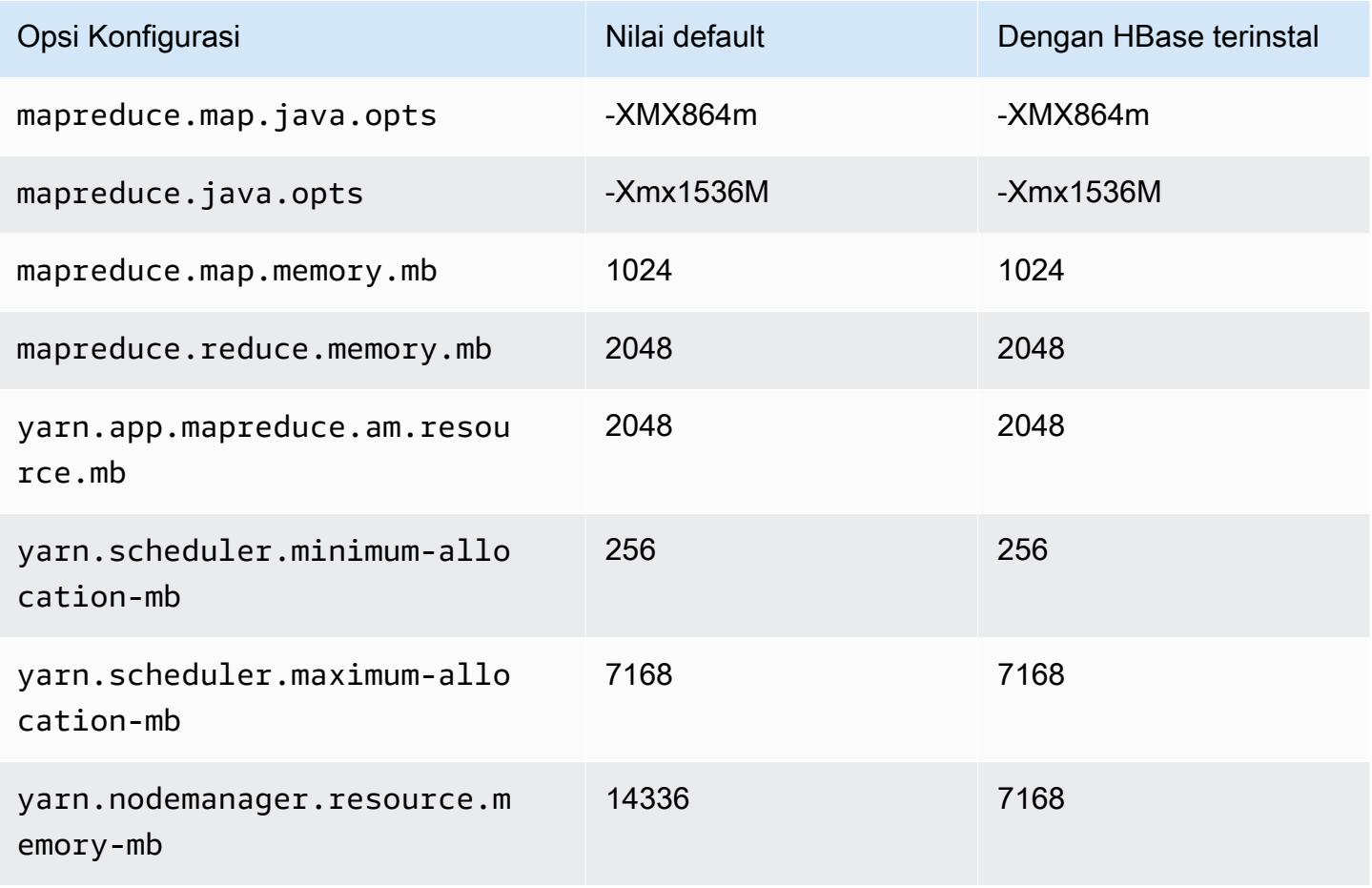

#### m2.2xlarge

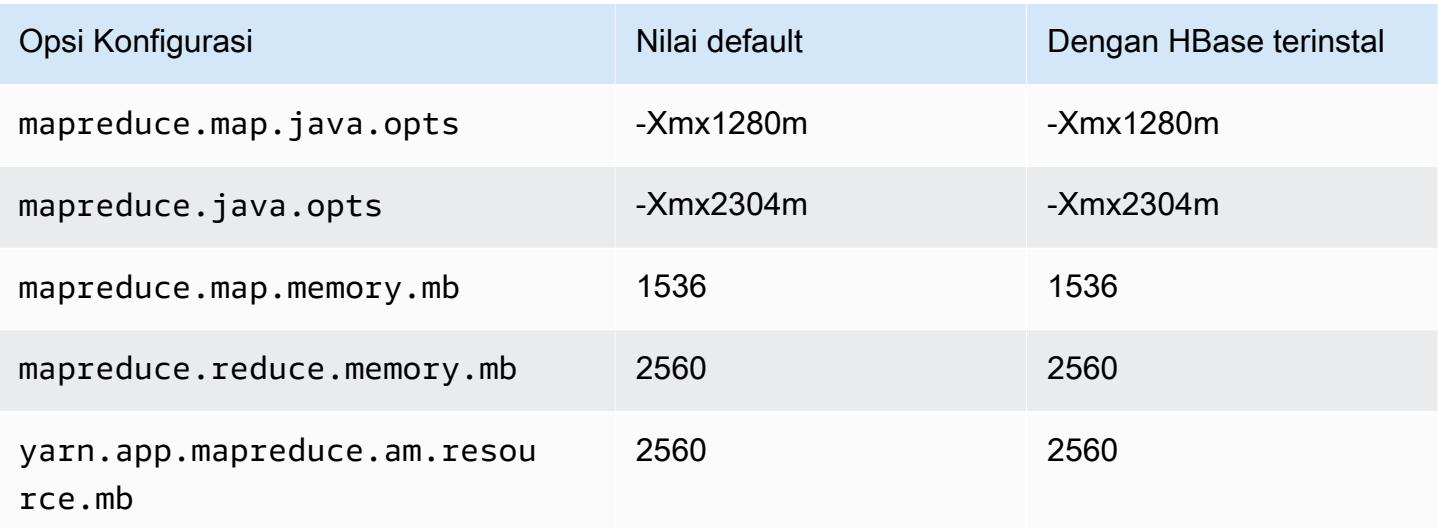

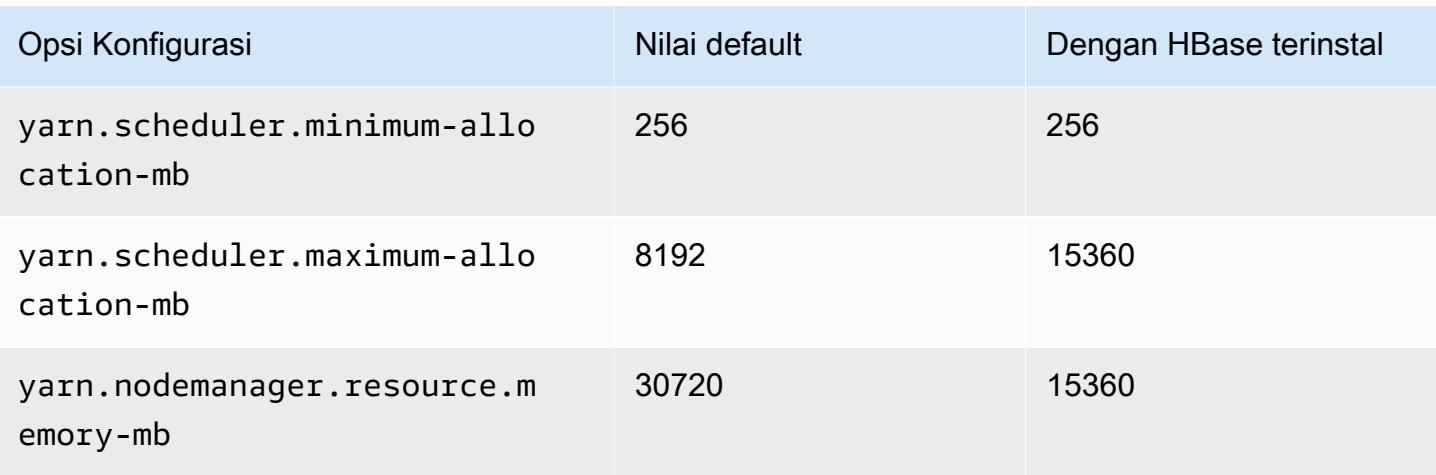

## m2.4xlarge

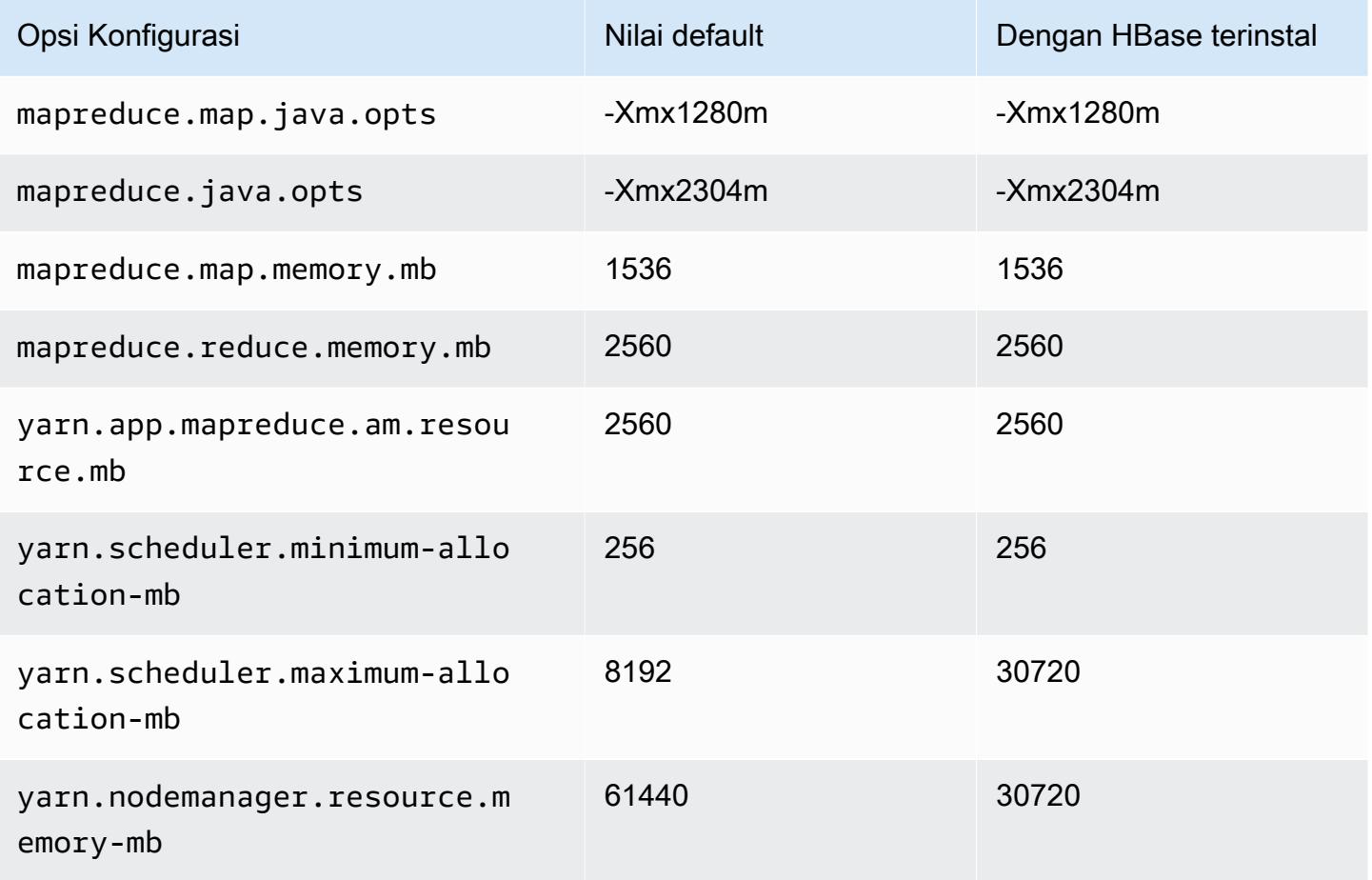

#### Instans m3

## m3.xlarge

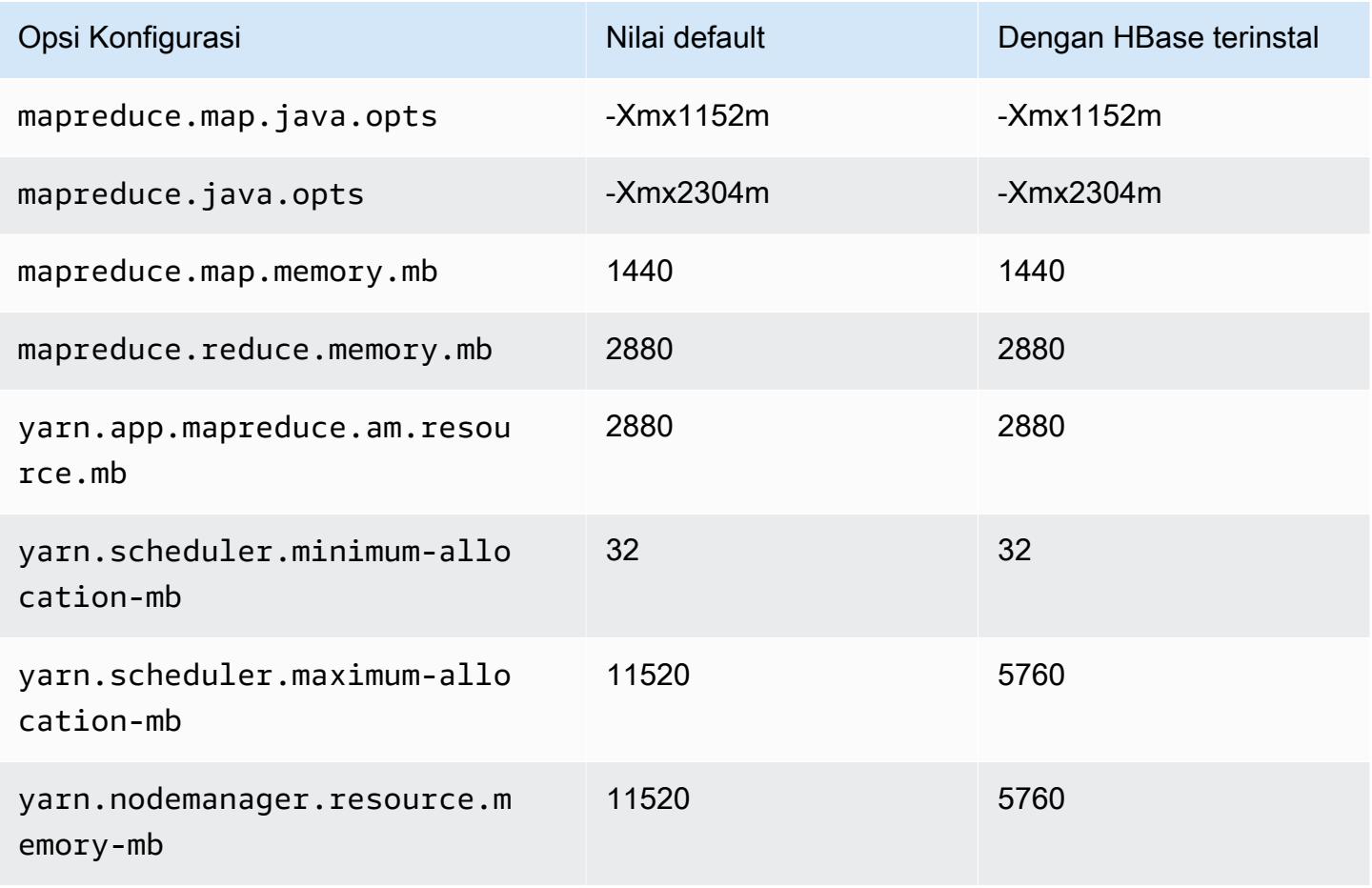

#### m3.2xlarge

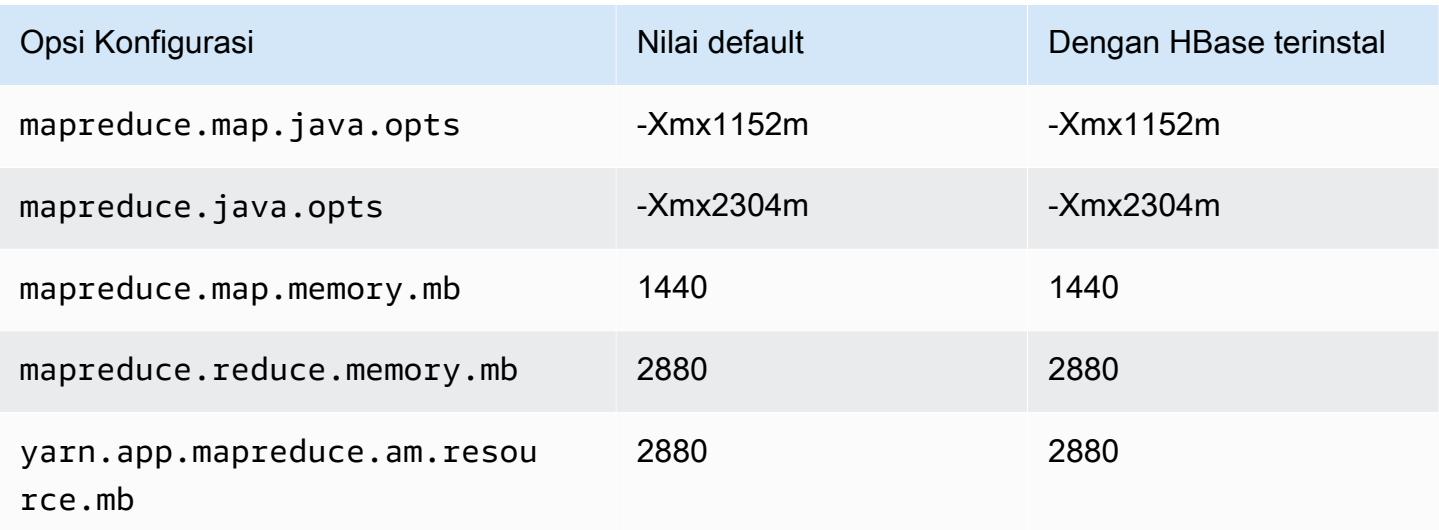

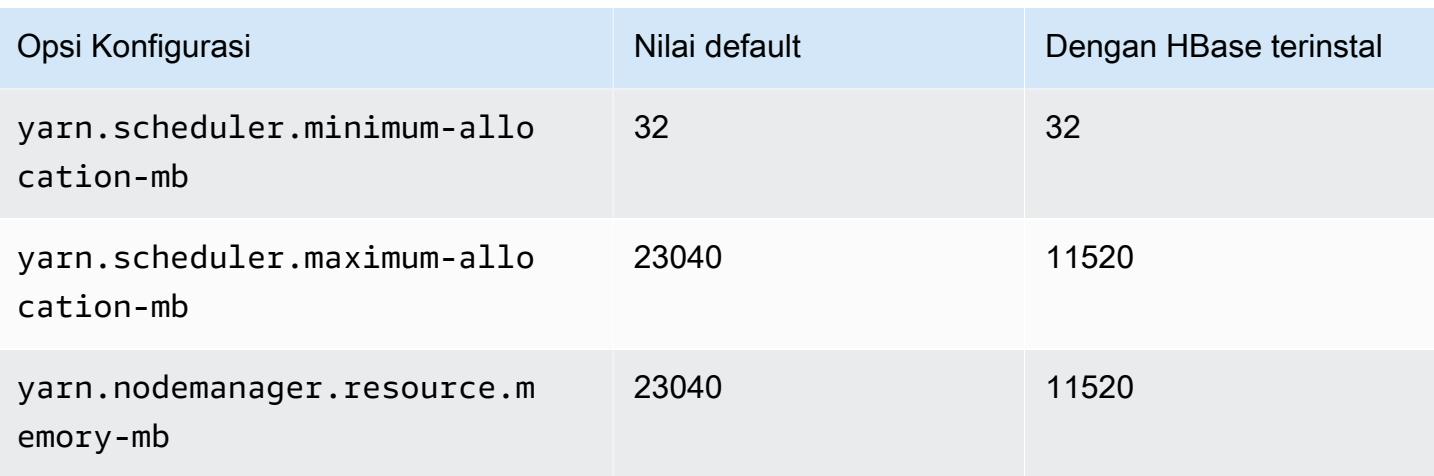

#### Instans m4

#### m4.large

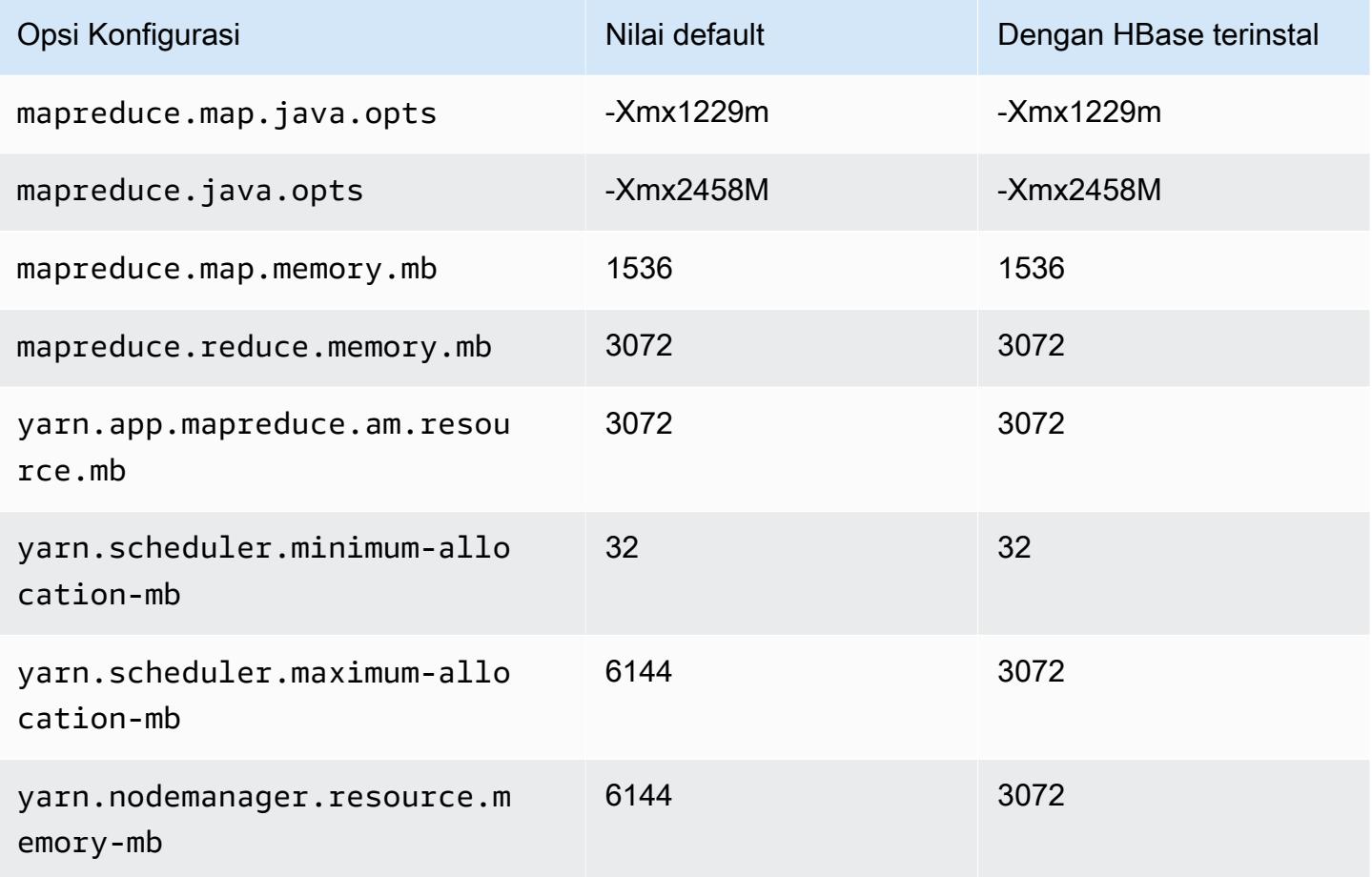

#### m4.xlarge

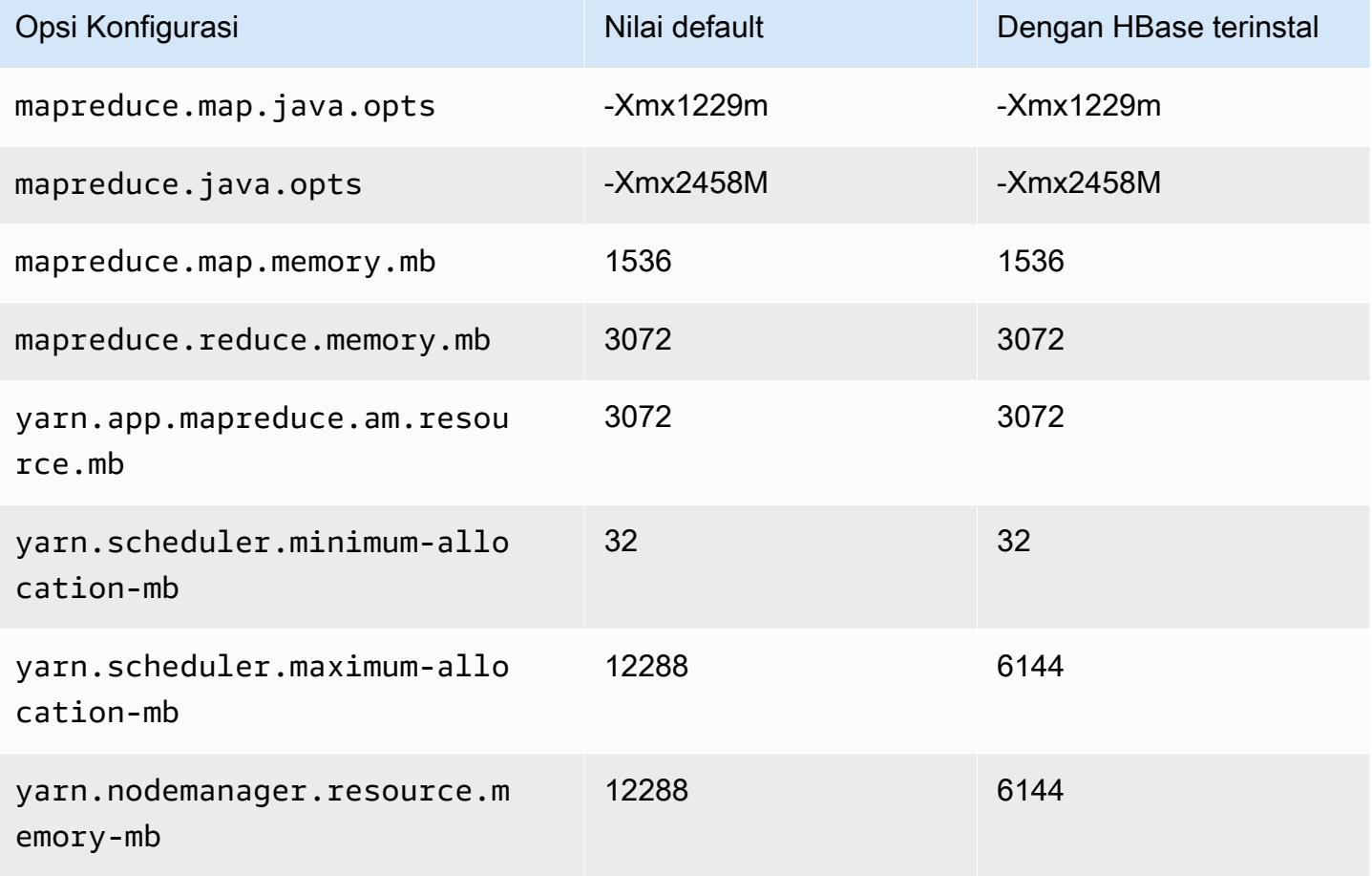

#### m4.2xlarge

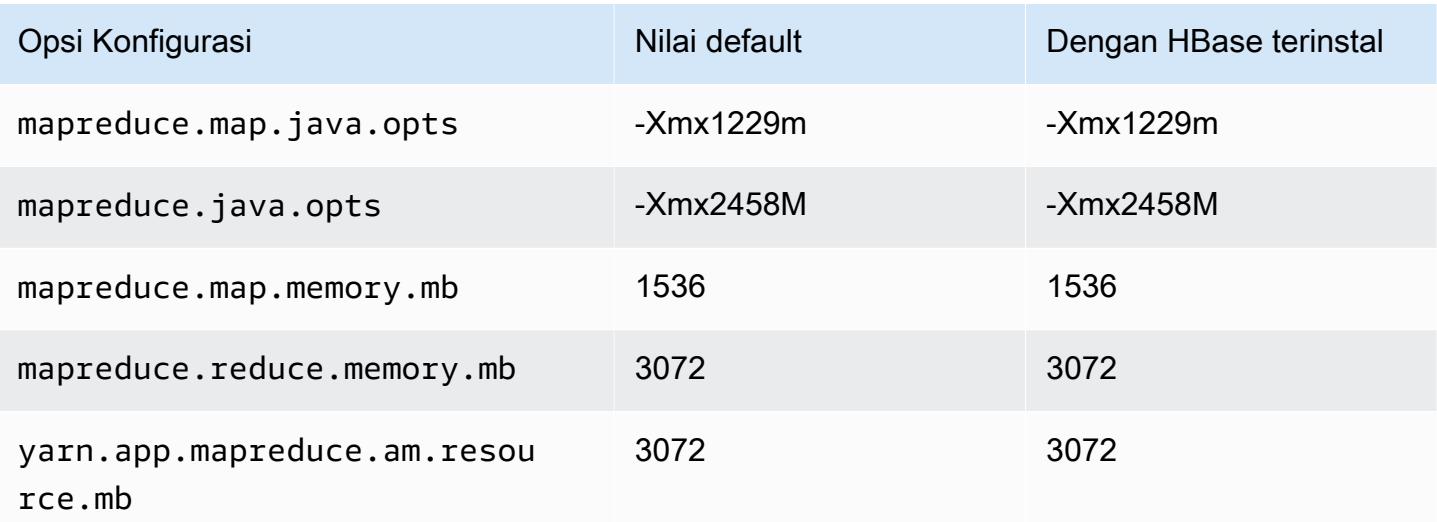

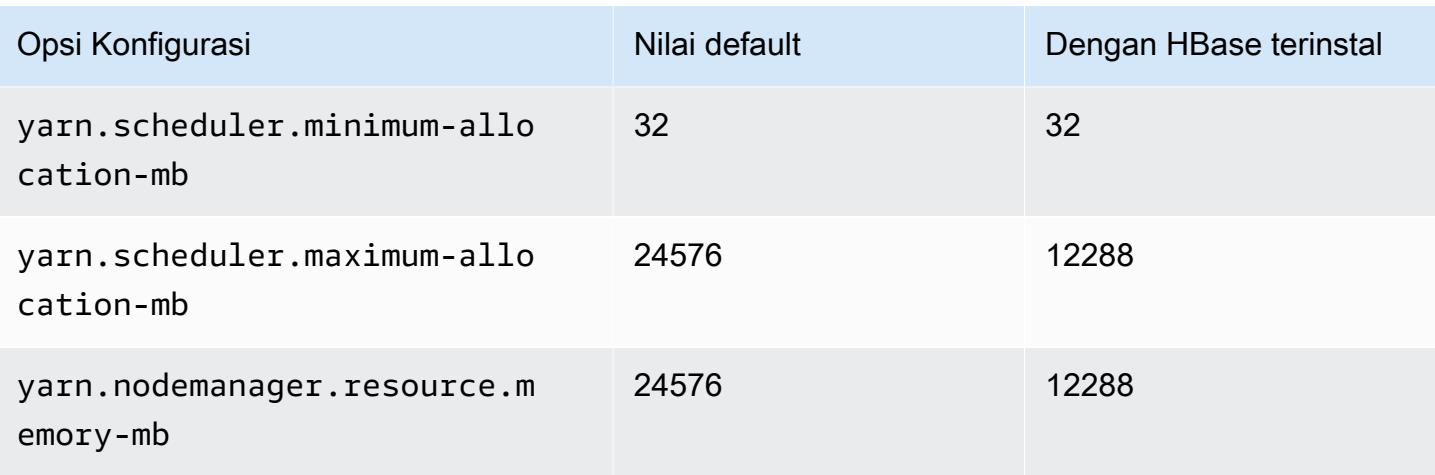

## m4.4xlarge

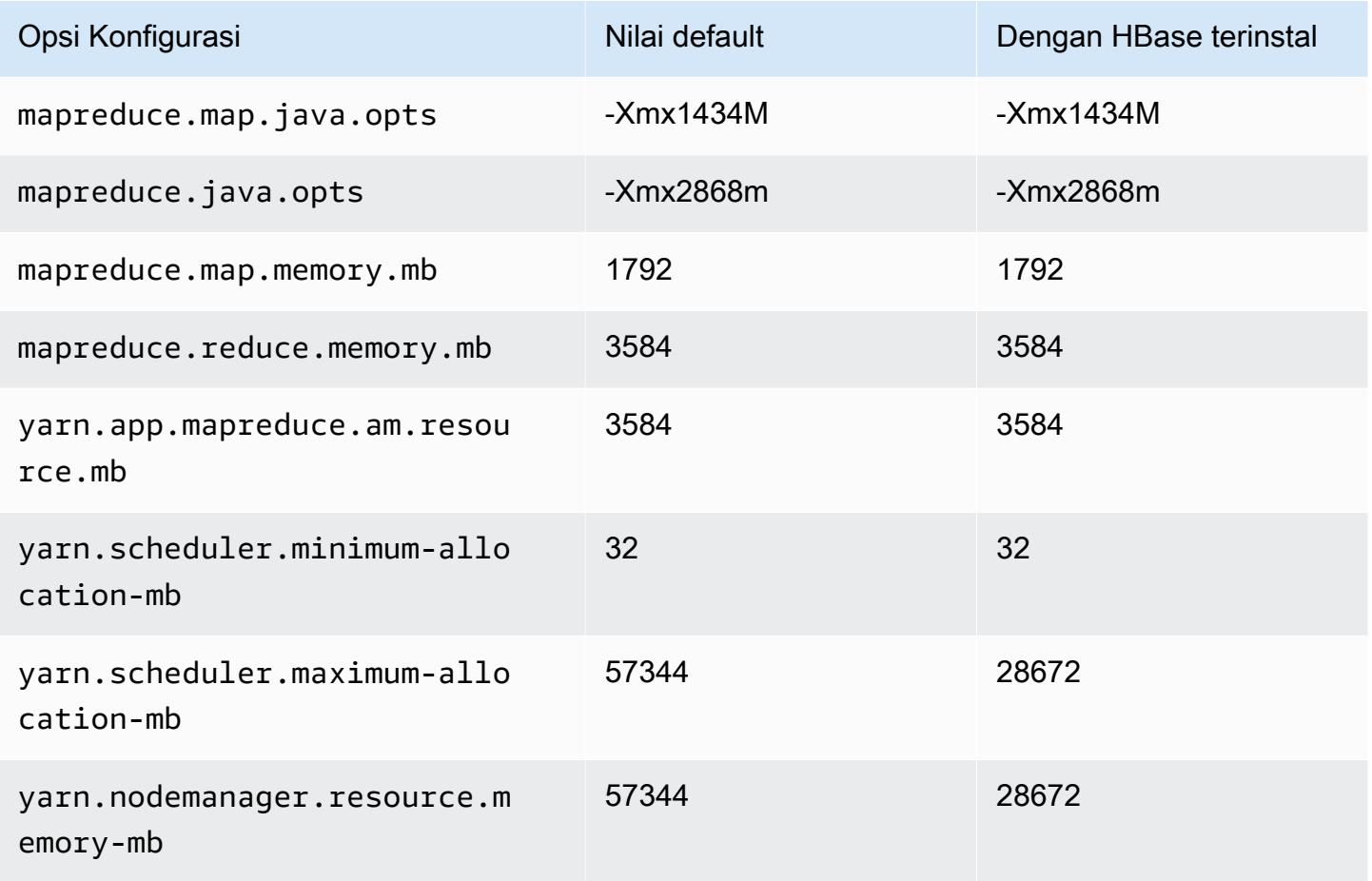

#### m4.10xlarge

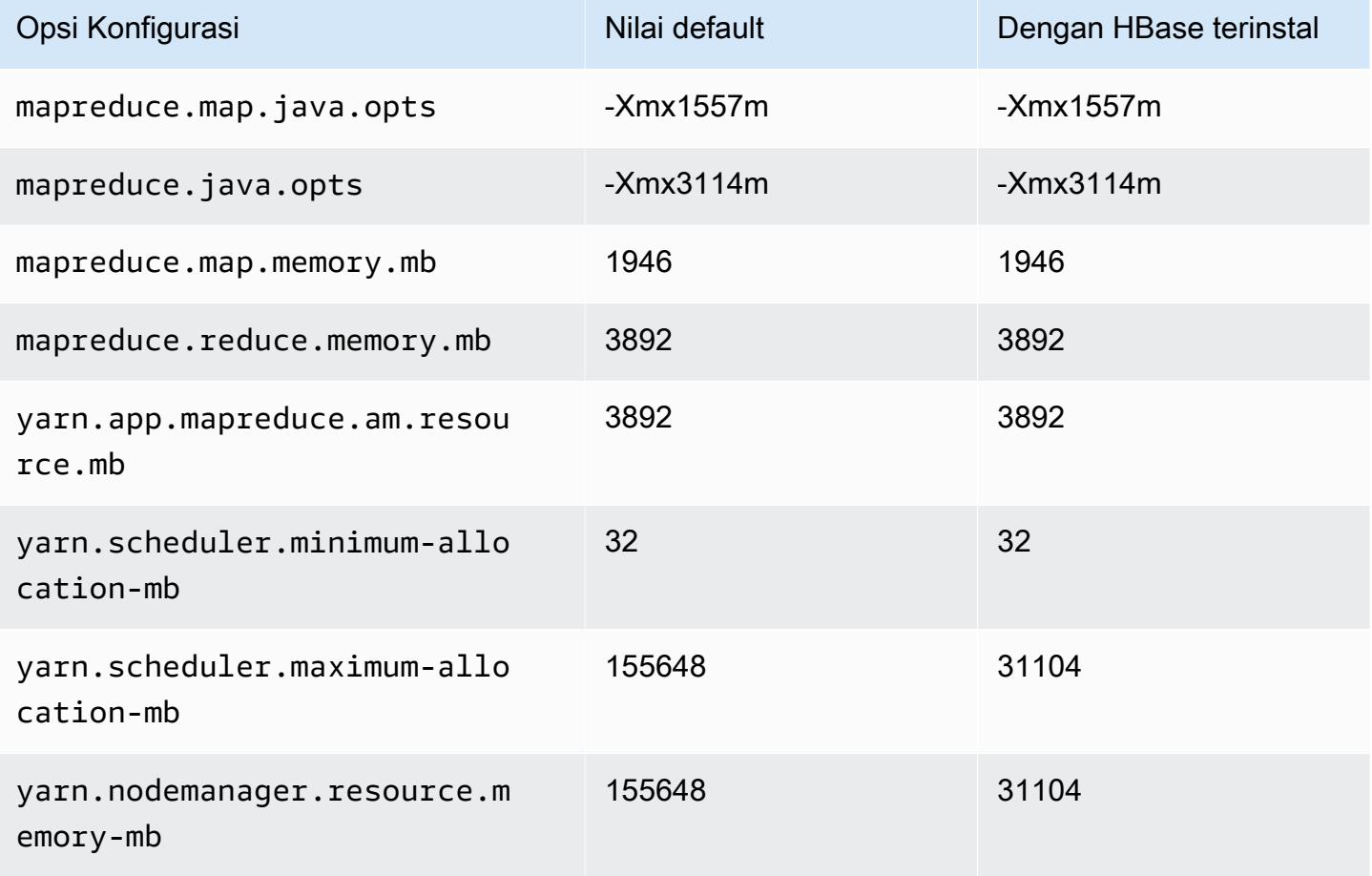

#### m4.16xlarge

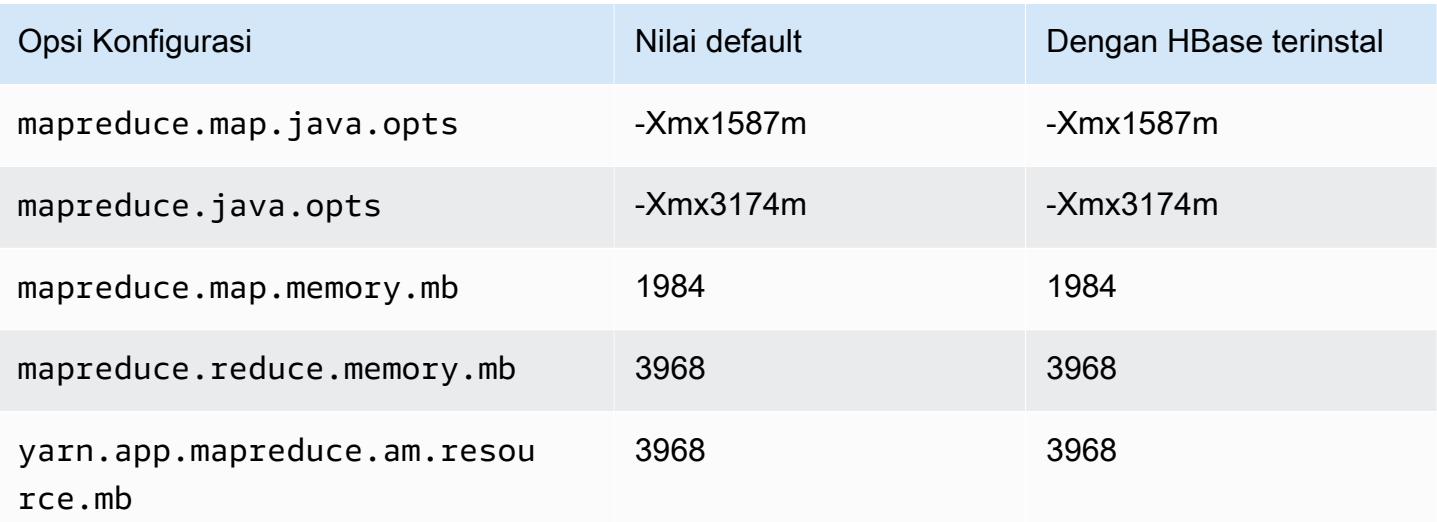

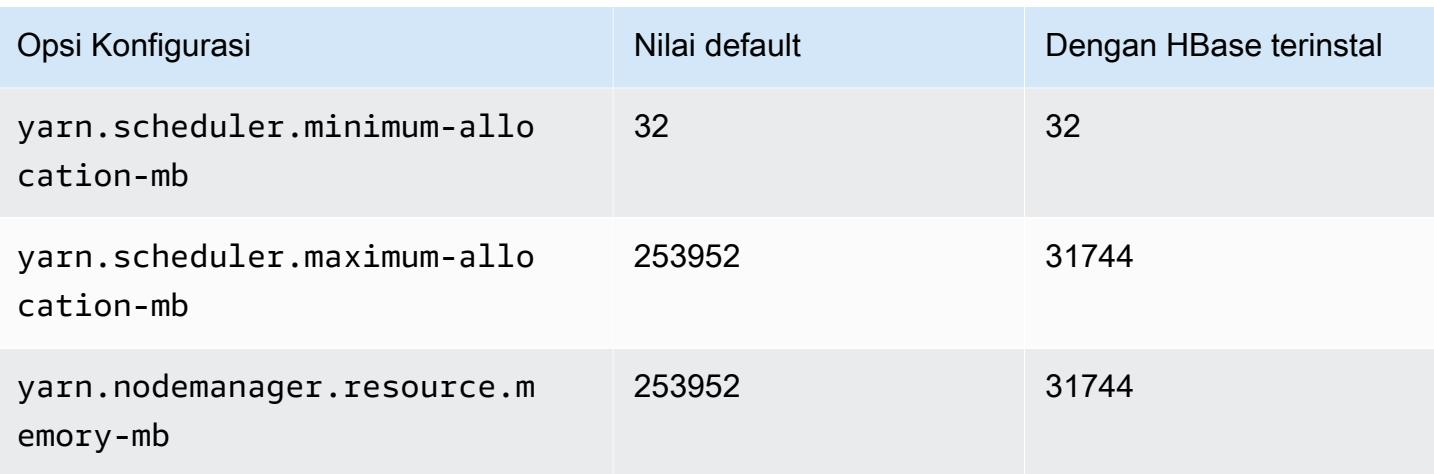

#### Instans m5

#### m5.xlarge

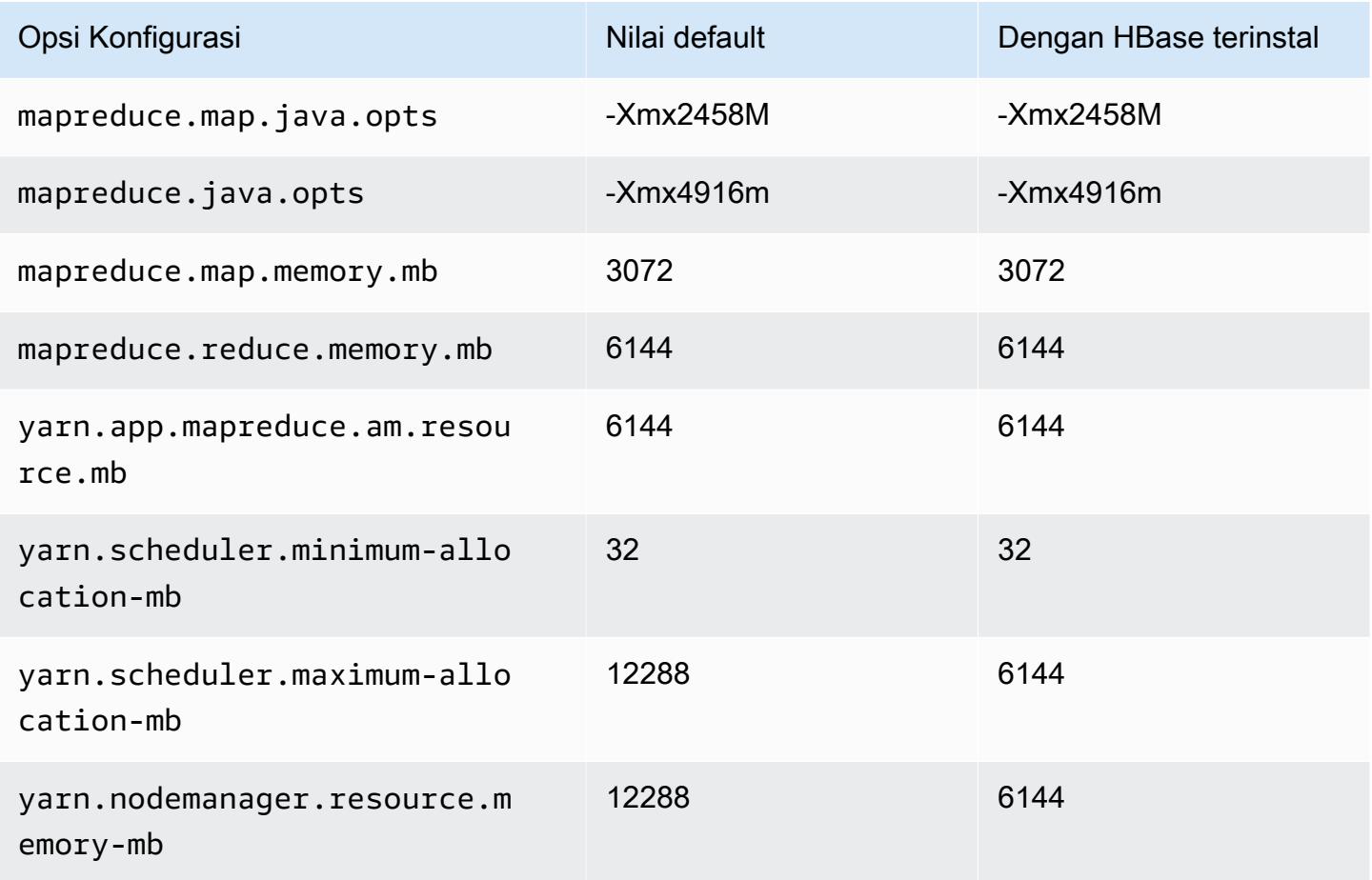

## m5.2xlarge

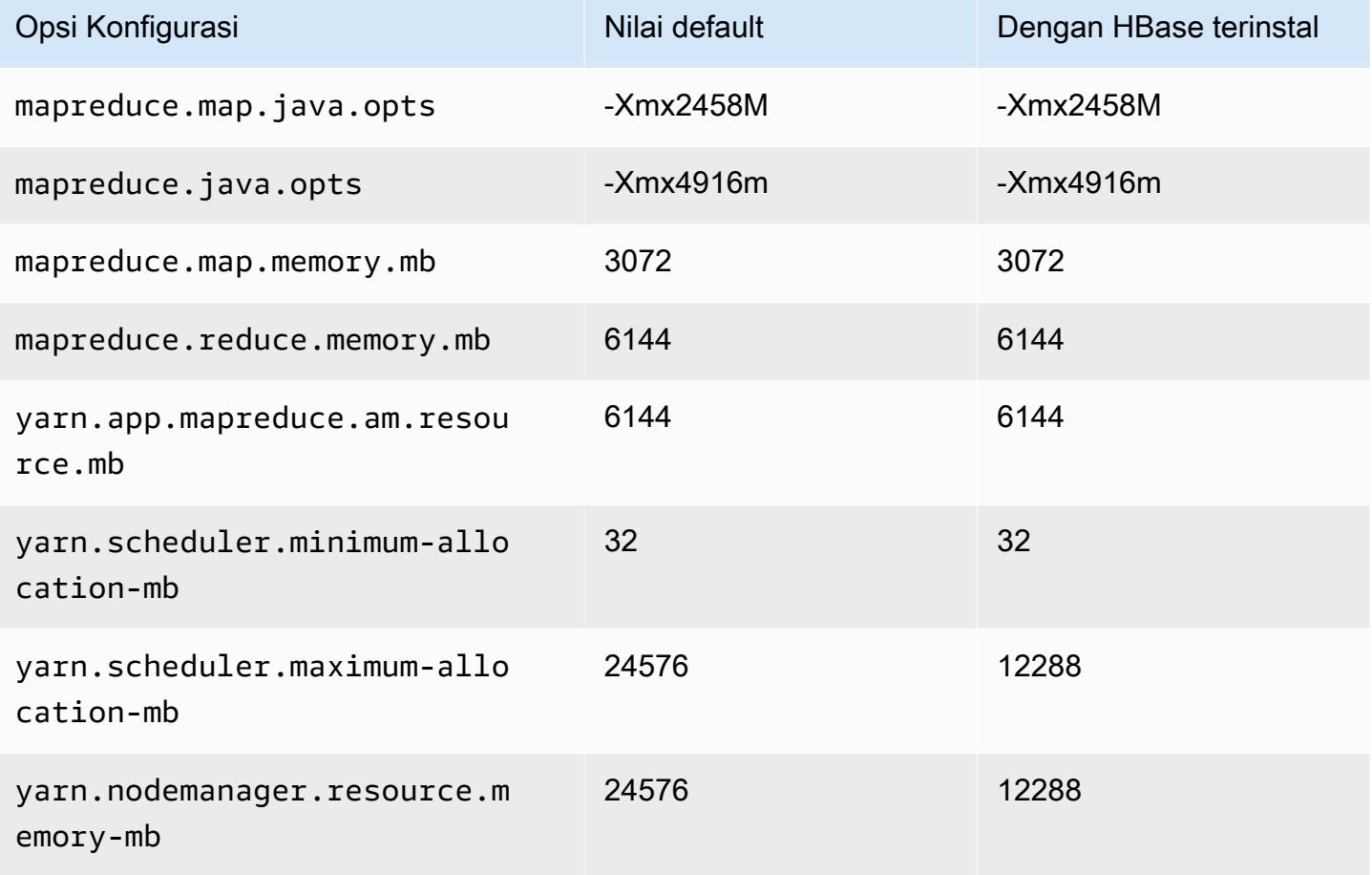

#### m5.4xlarge

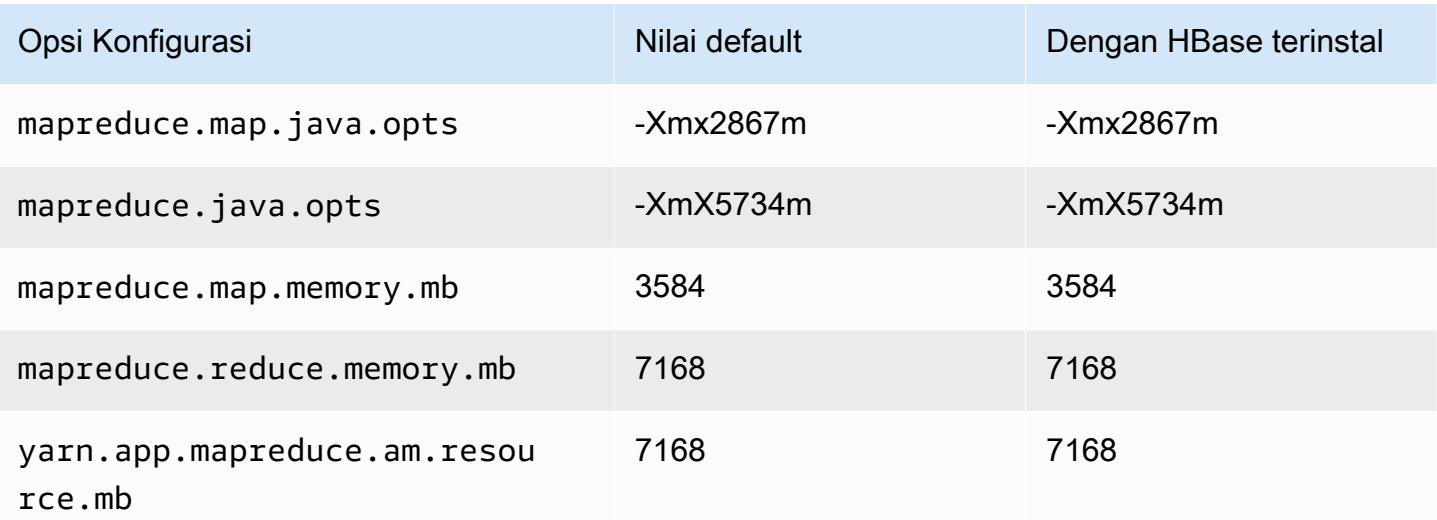

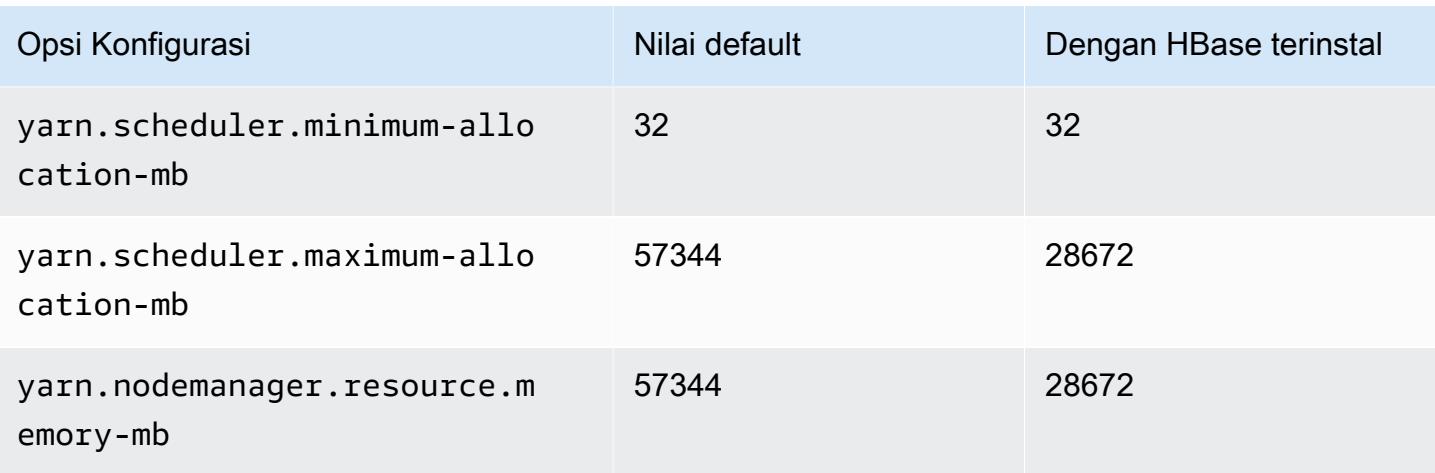

## m5.8xlarge

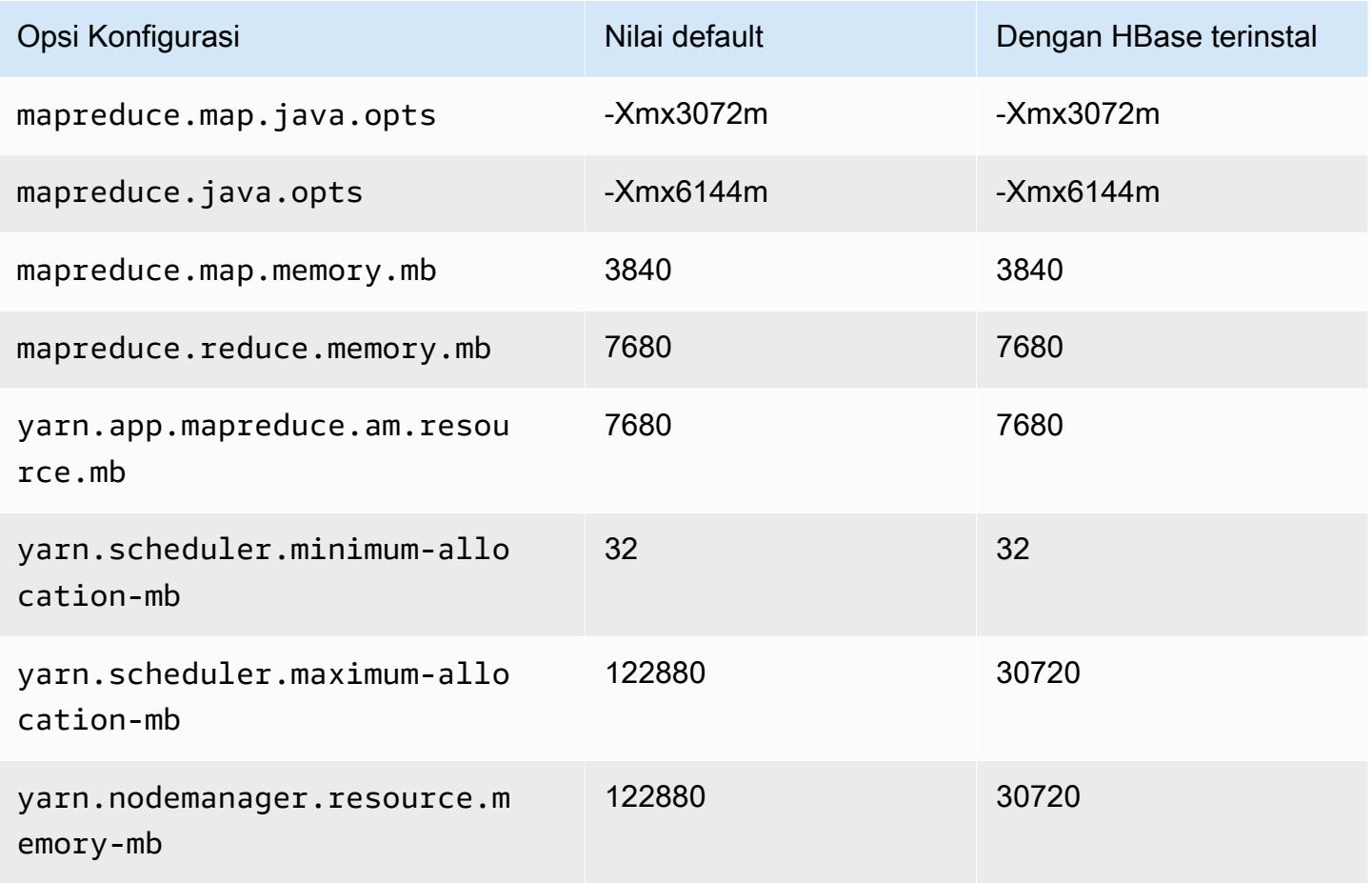

#### m5.12xlarge

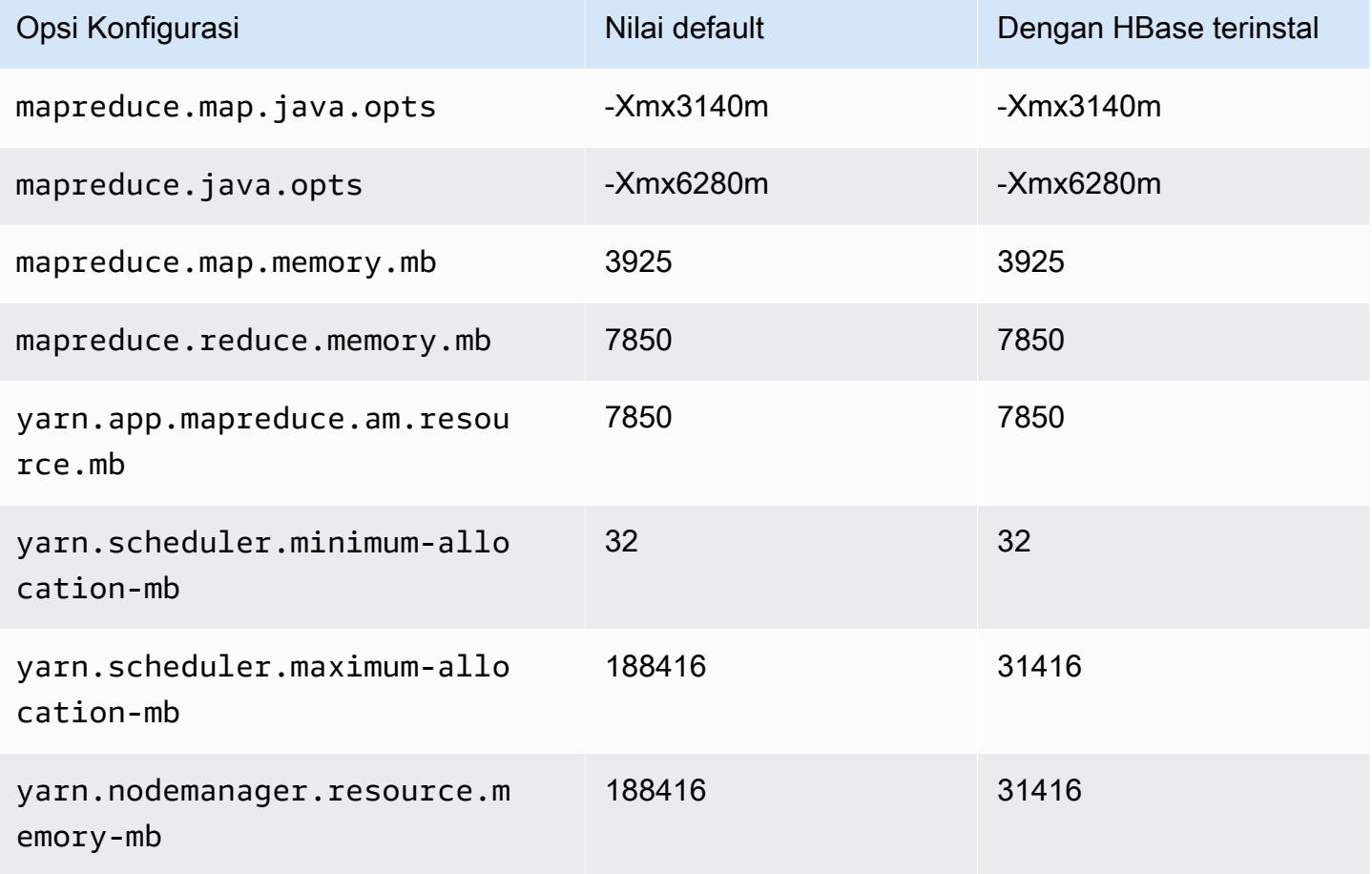

#### m5.16xlarge

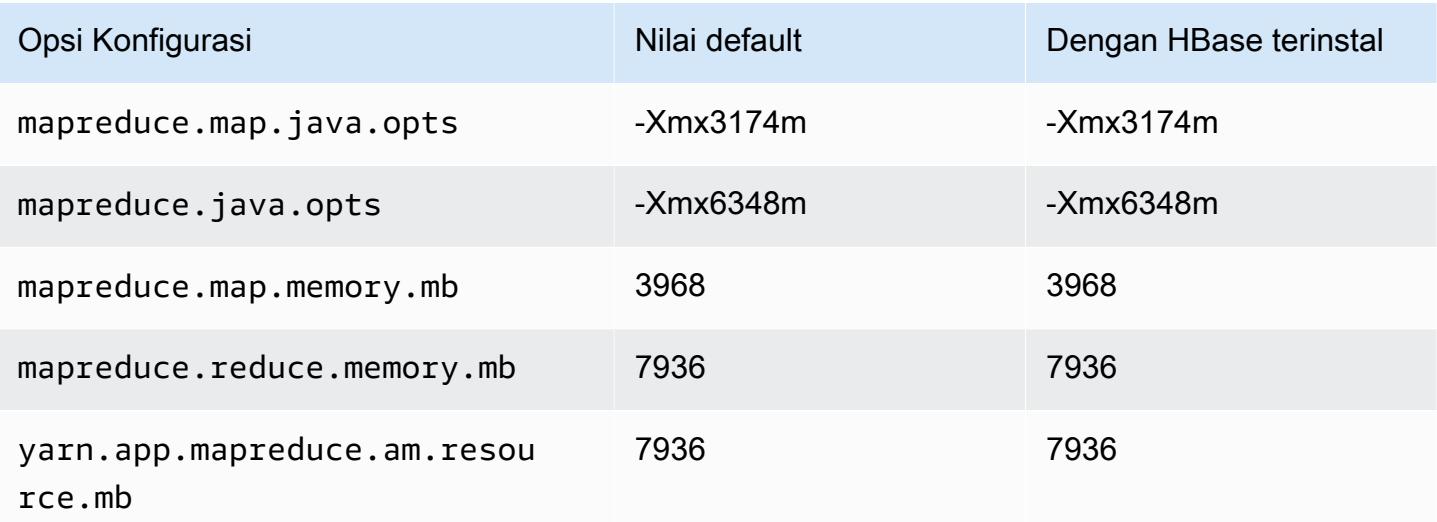

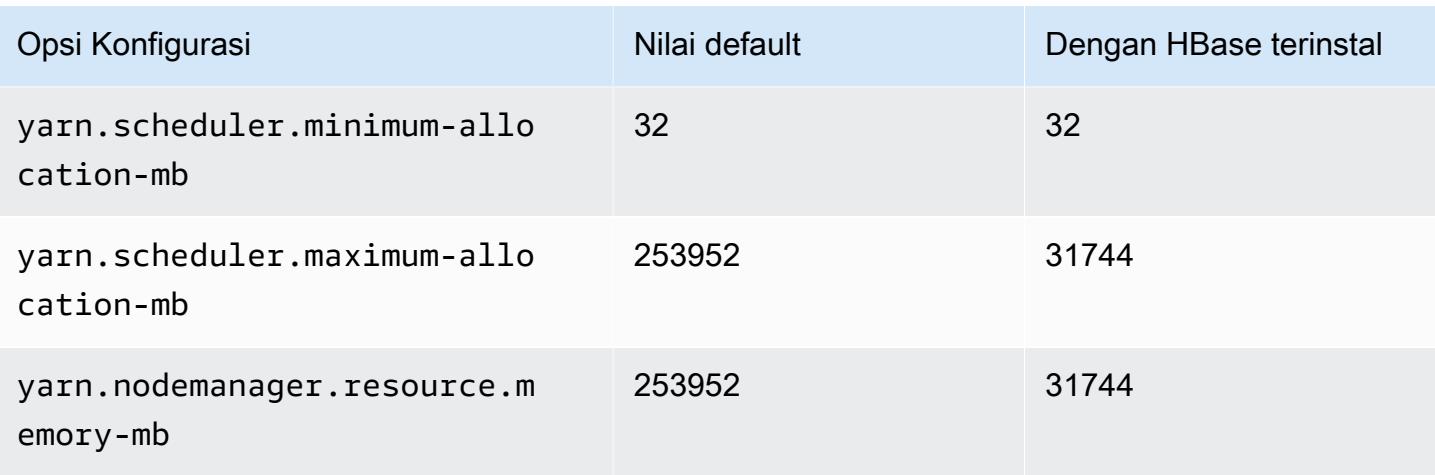

#### m5.24xlarge

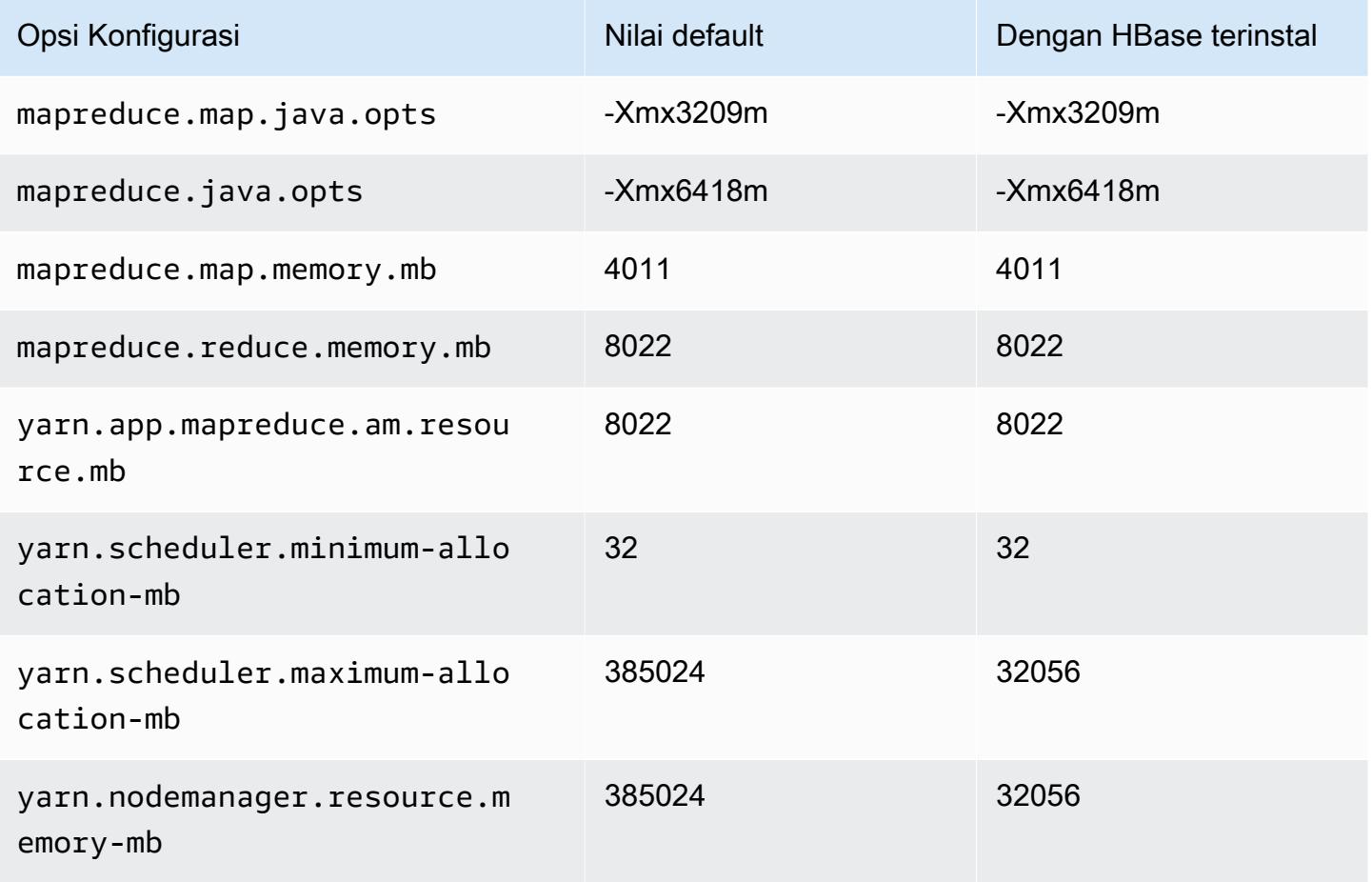

#### Instans m5a

#### m5a.xlarge

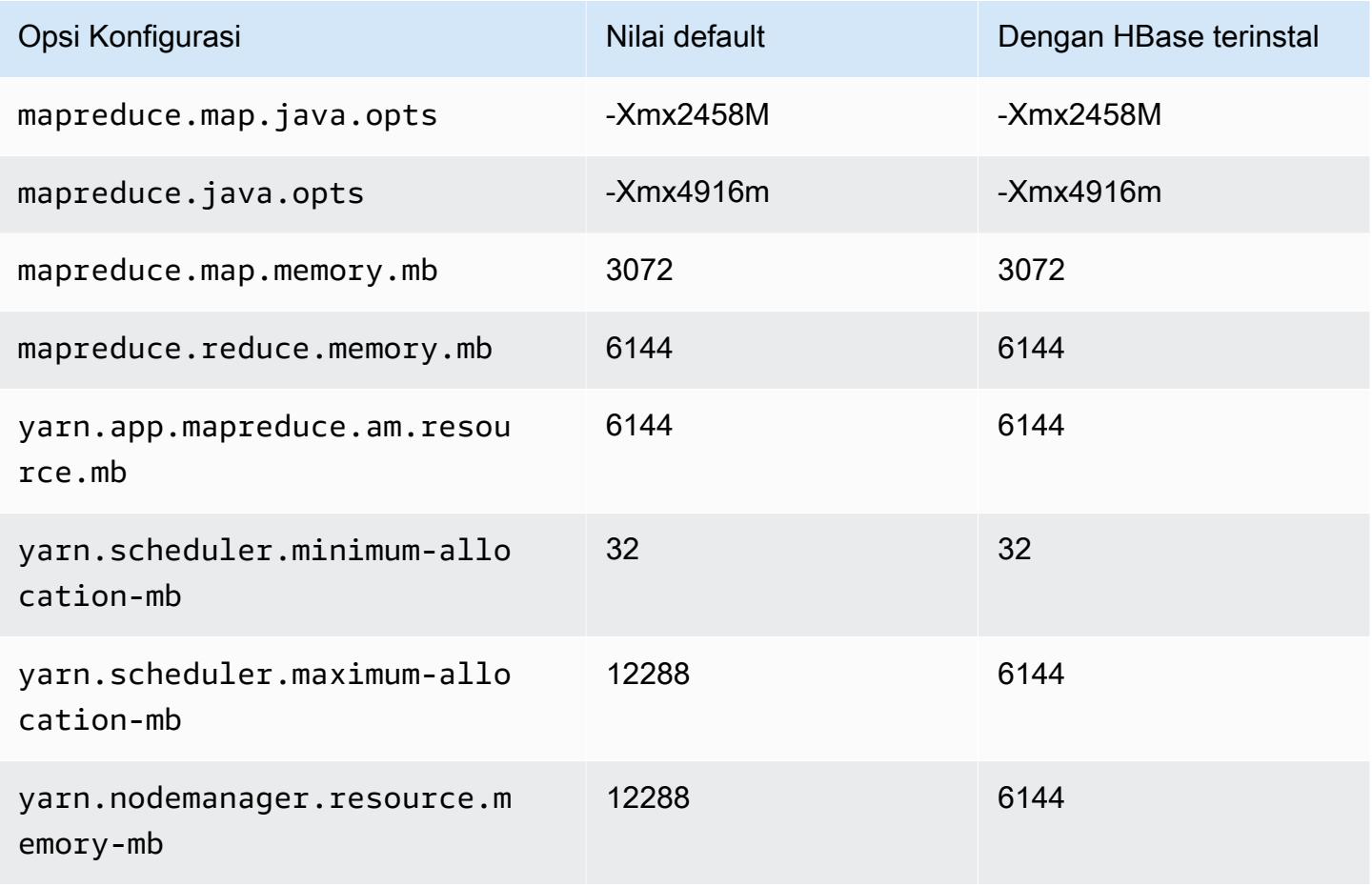

#### m5a.2xlarge

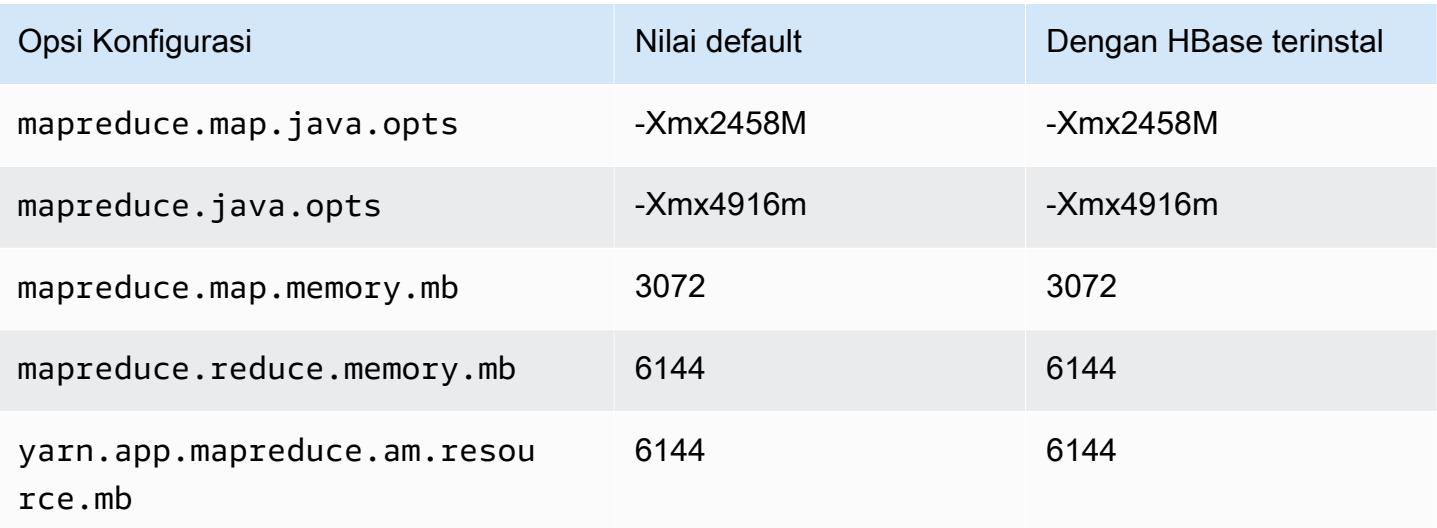

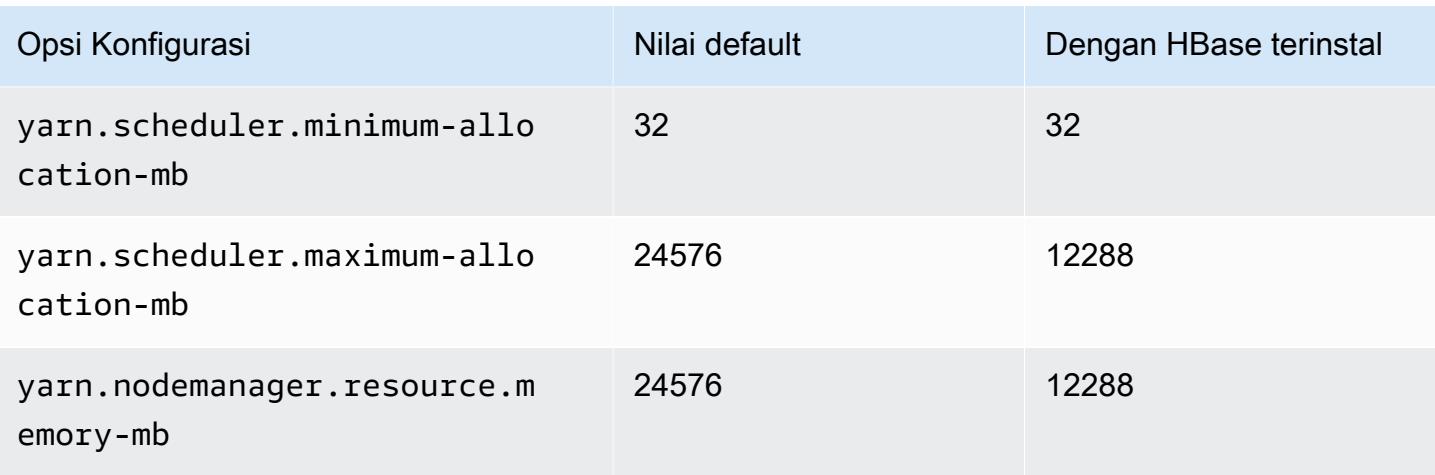

#### m5a.4xlarge

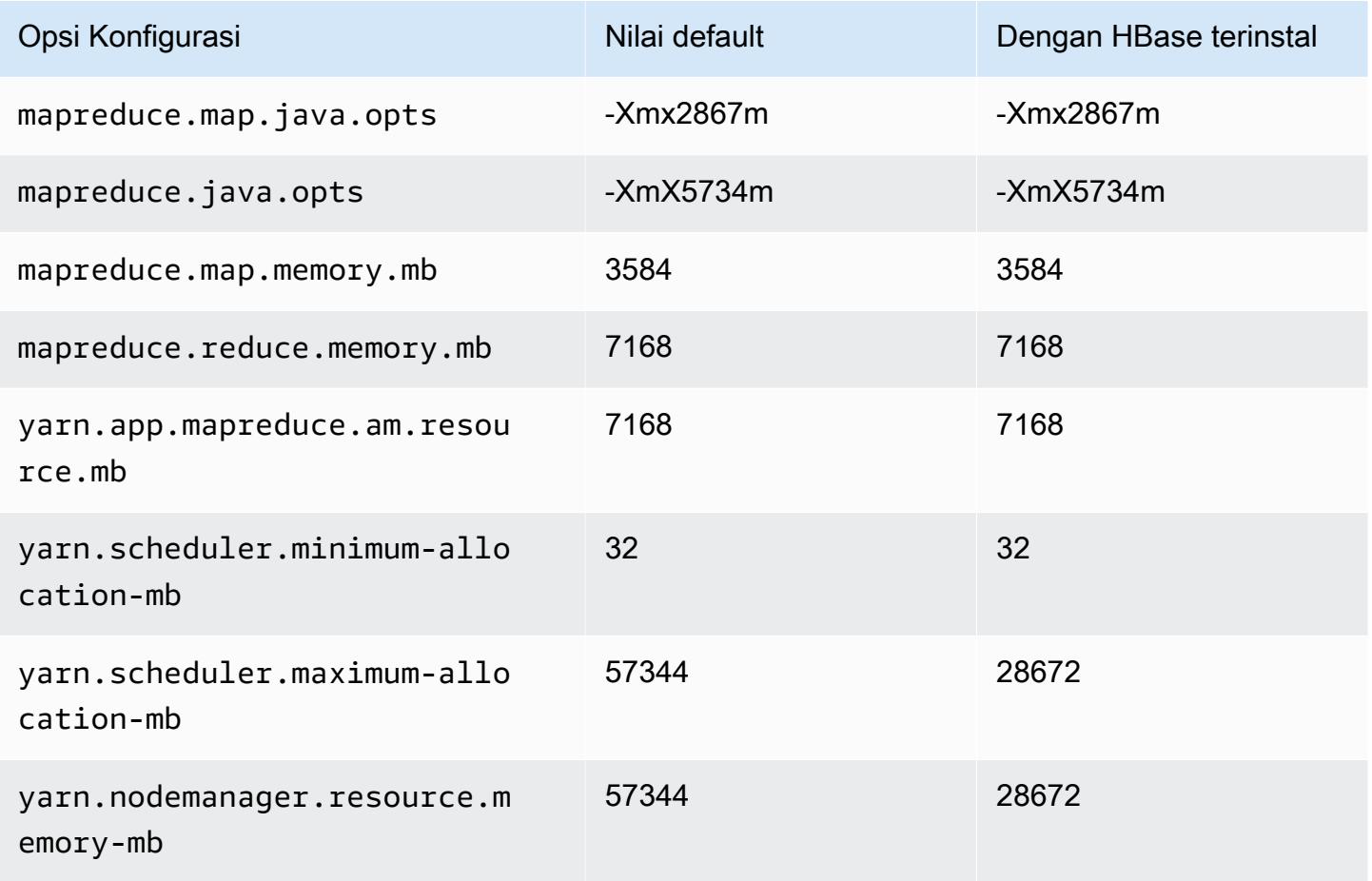

#### m5a.8xlarge

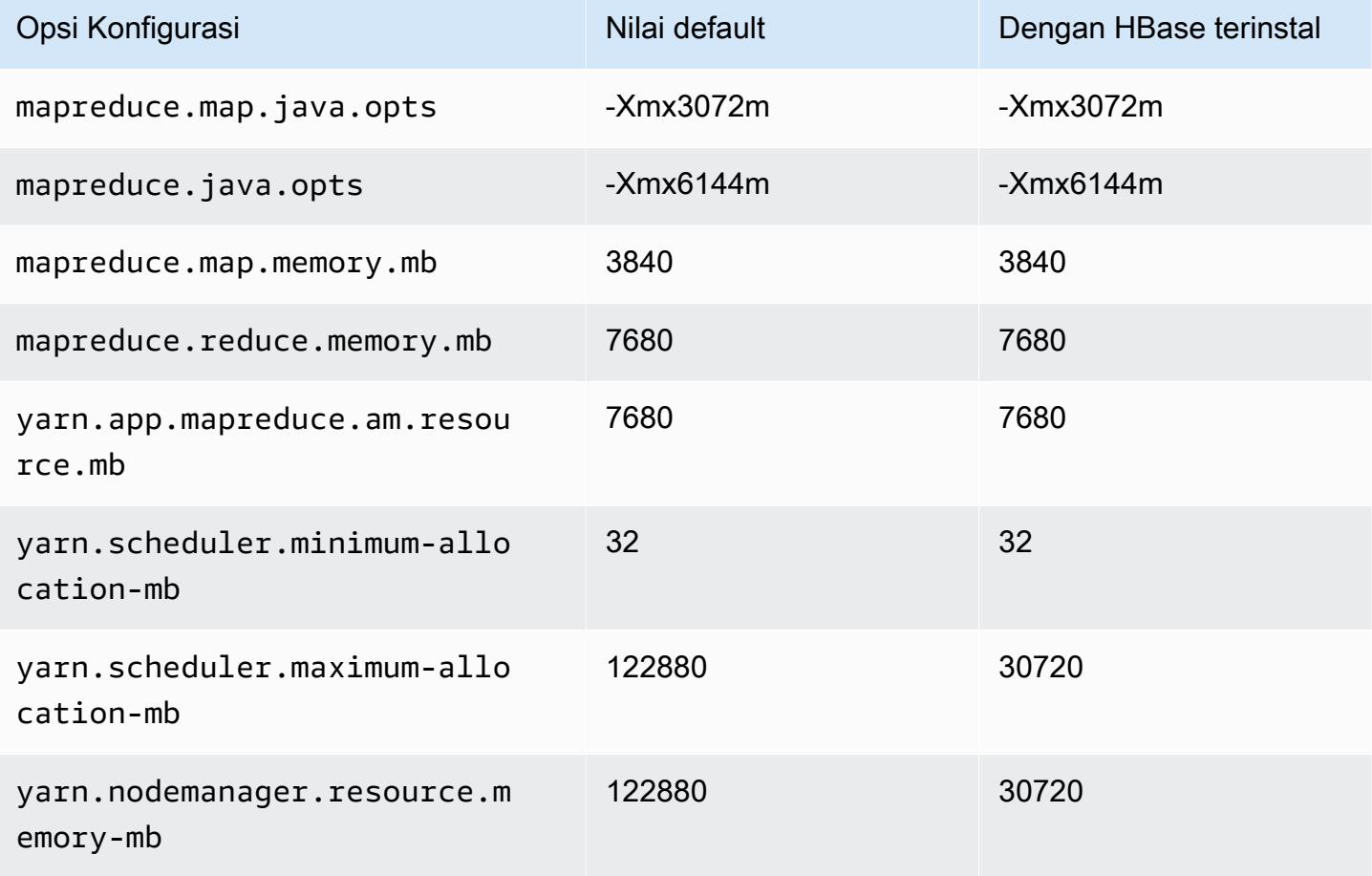

#### m5a.12xlarge

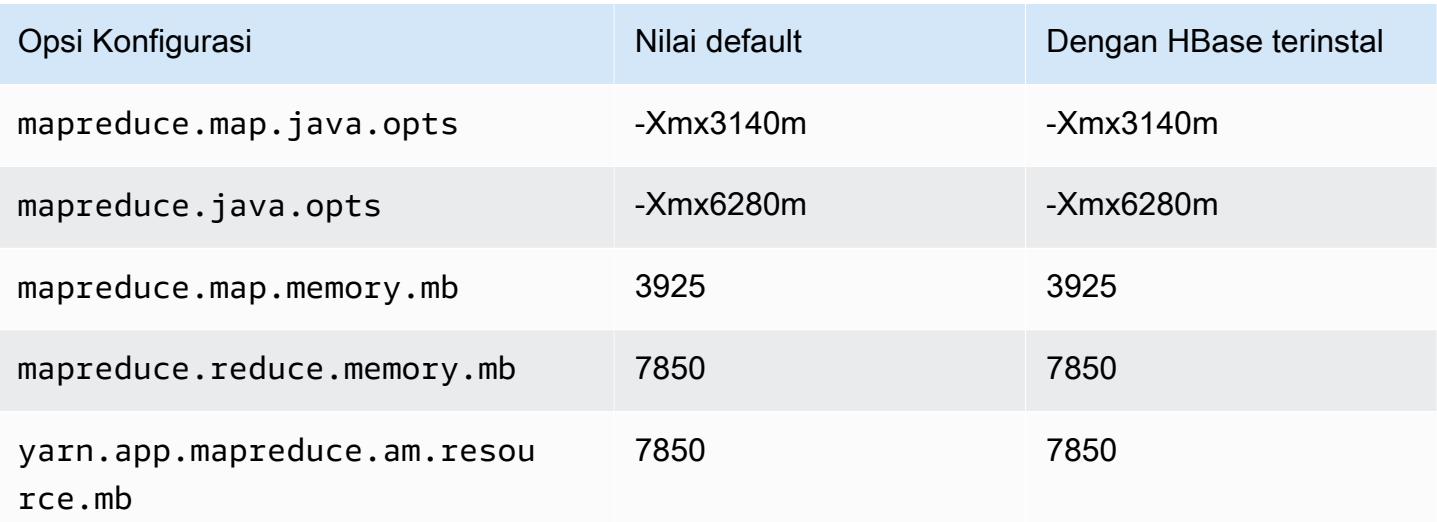

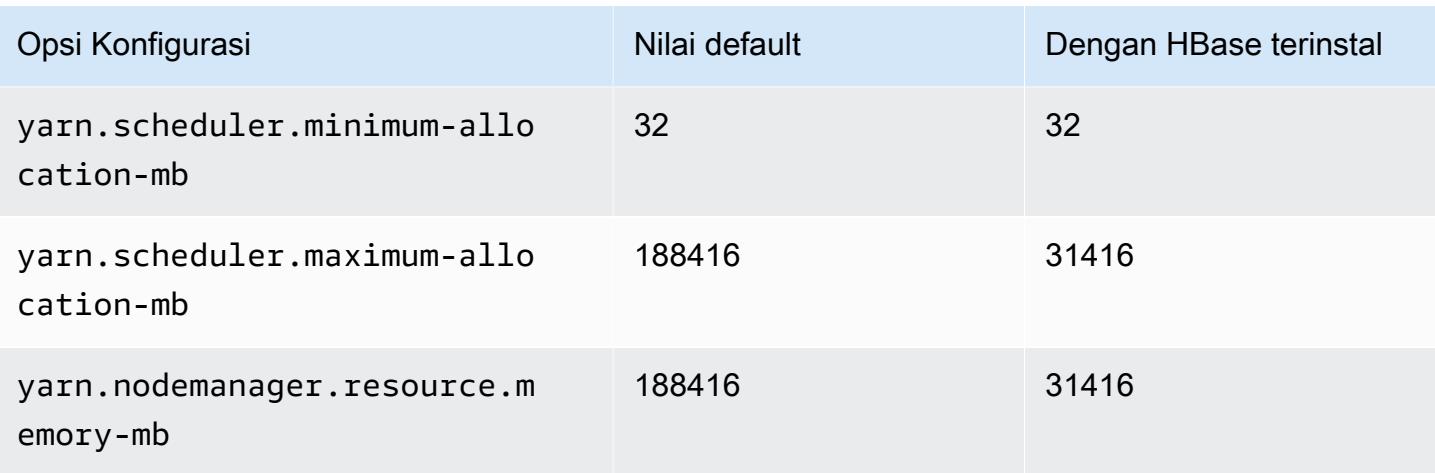

#### m5a.16xlarge

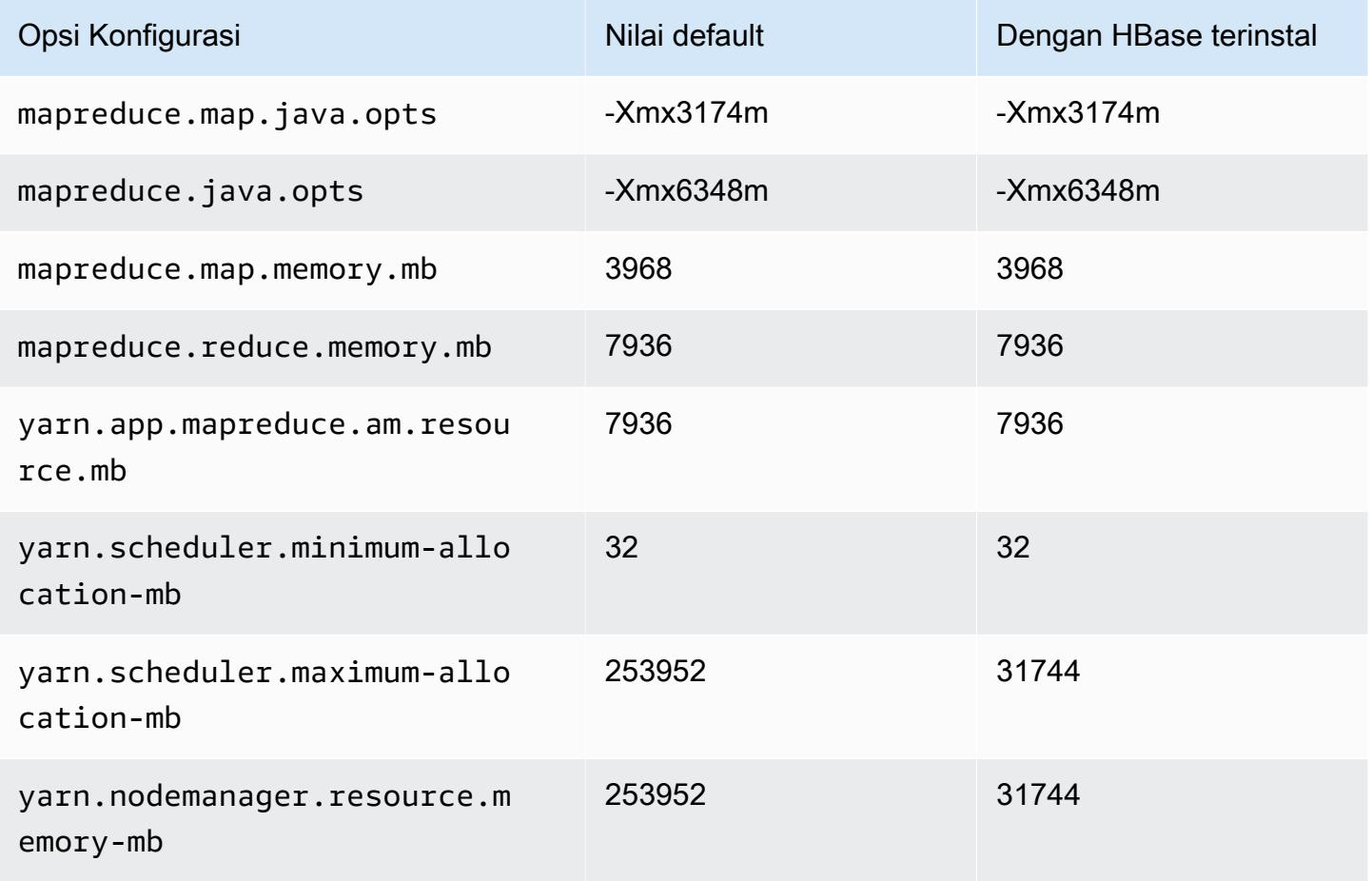

#### m5a.24xlarge

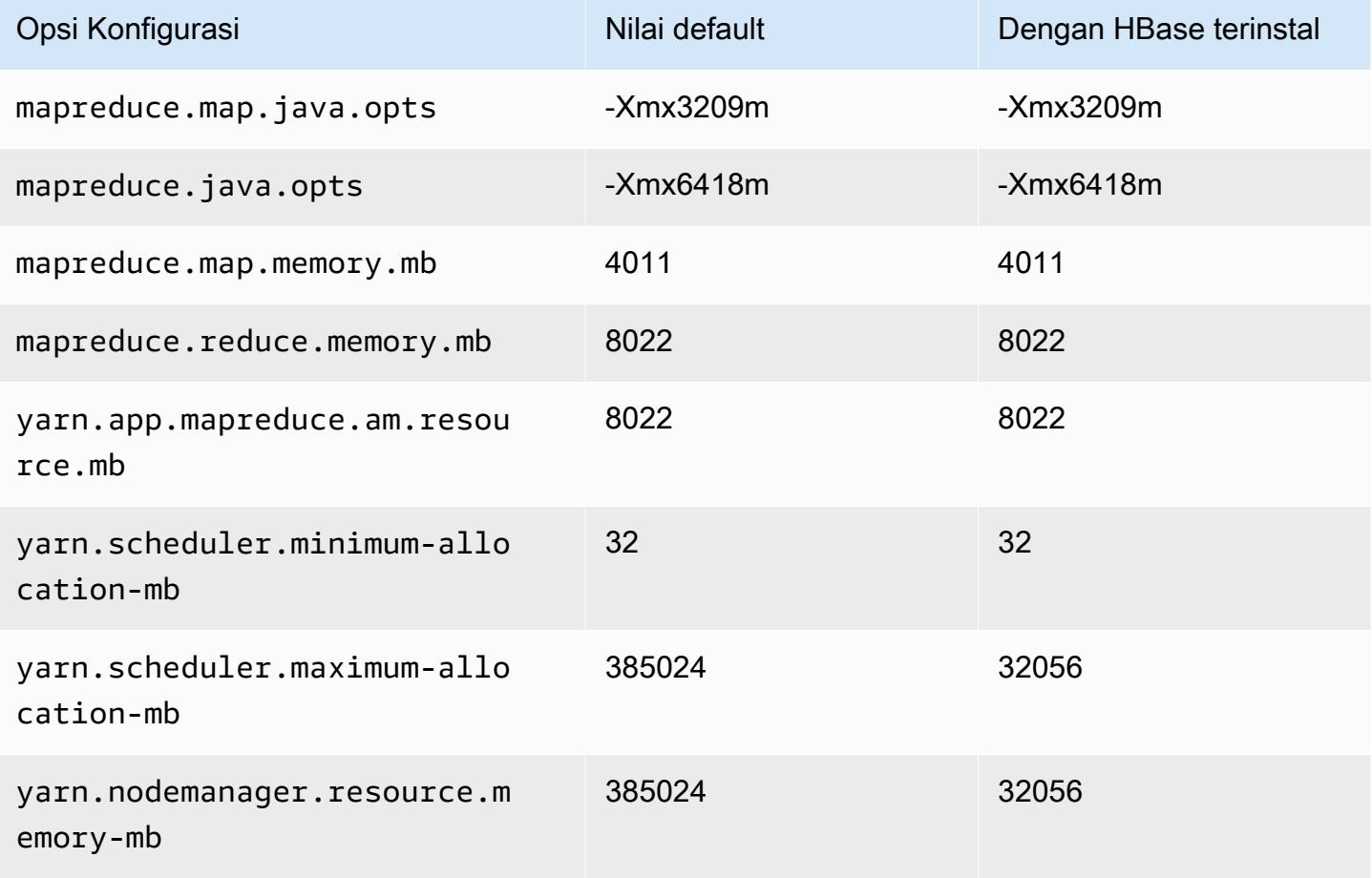

#### contoh m5ad

#### m5ad.xlarge

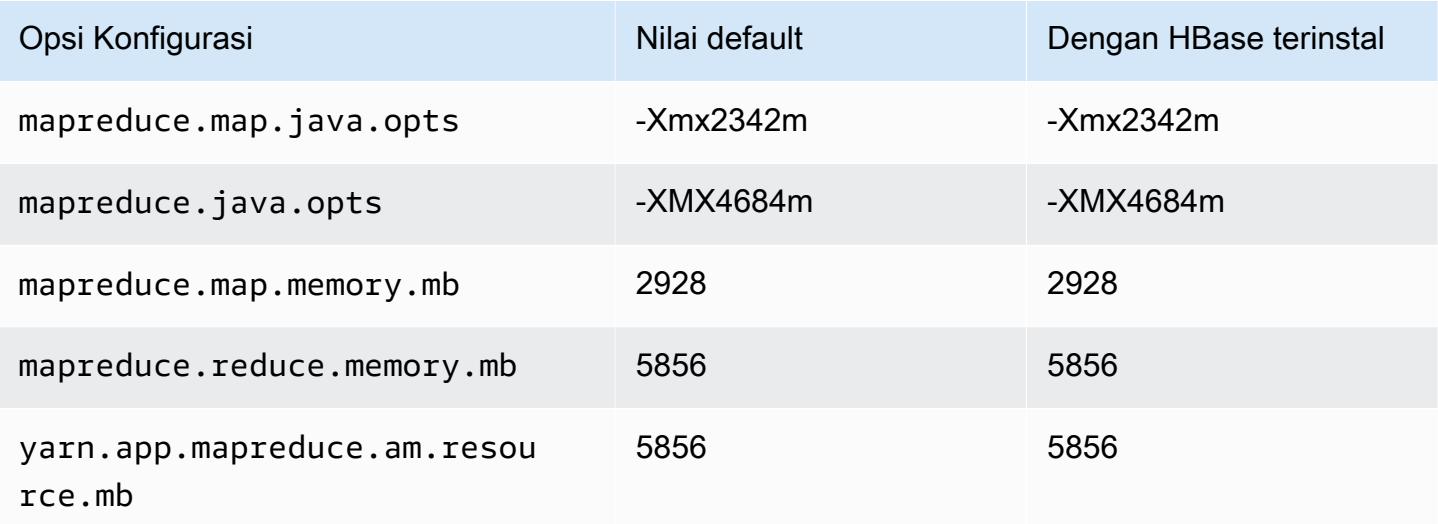

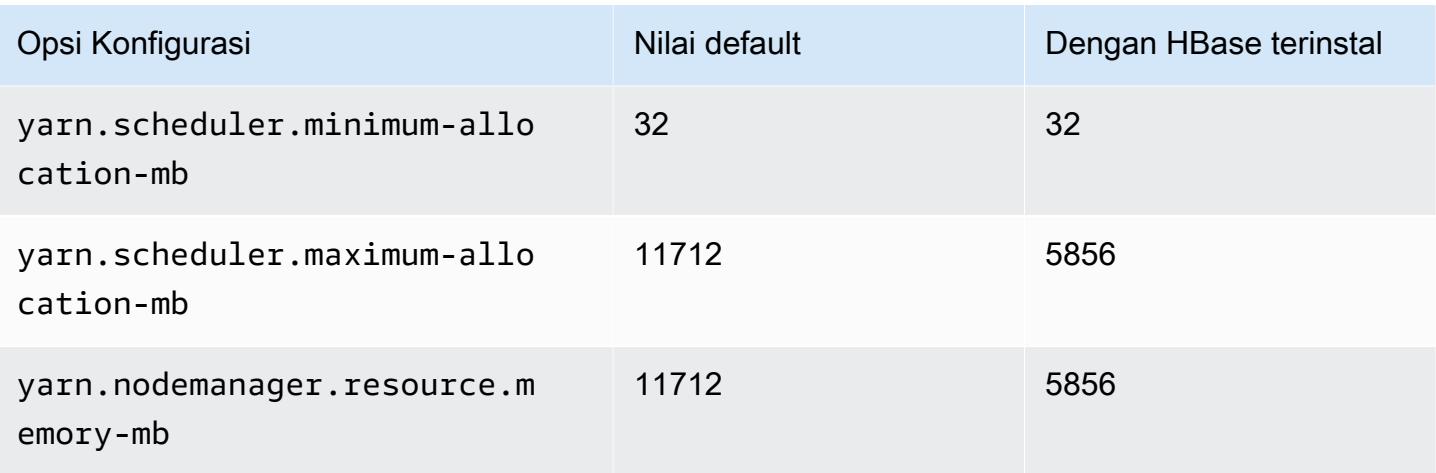

## m5ad.2xlarge

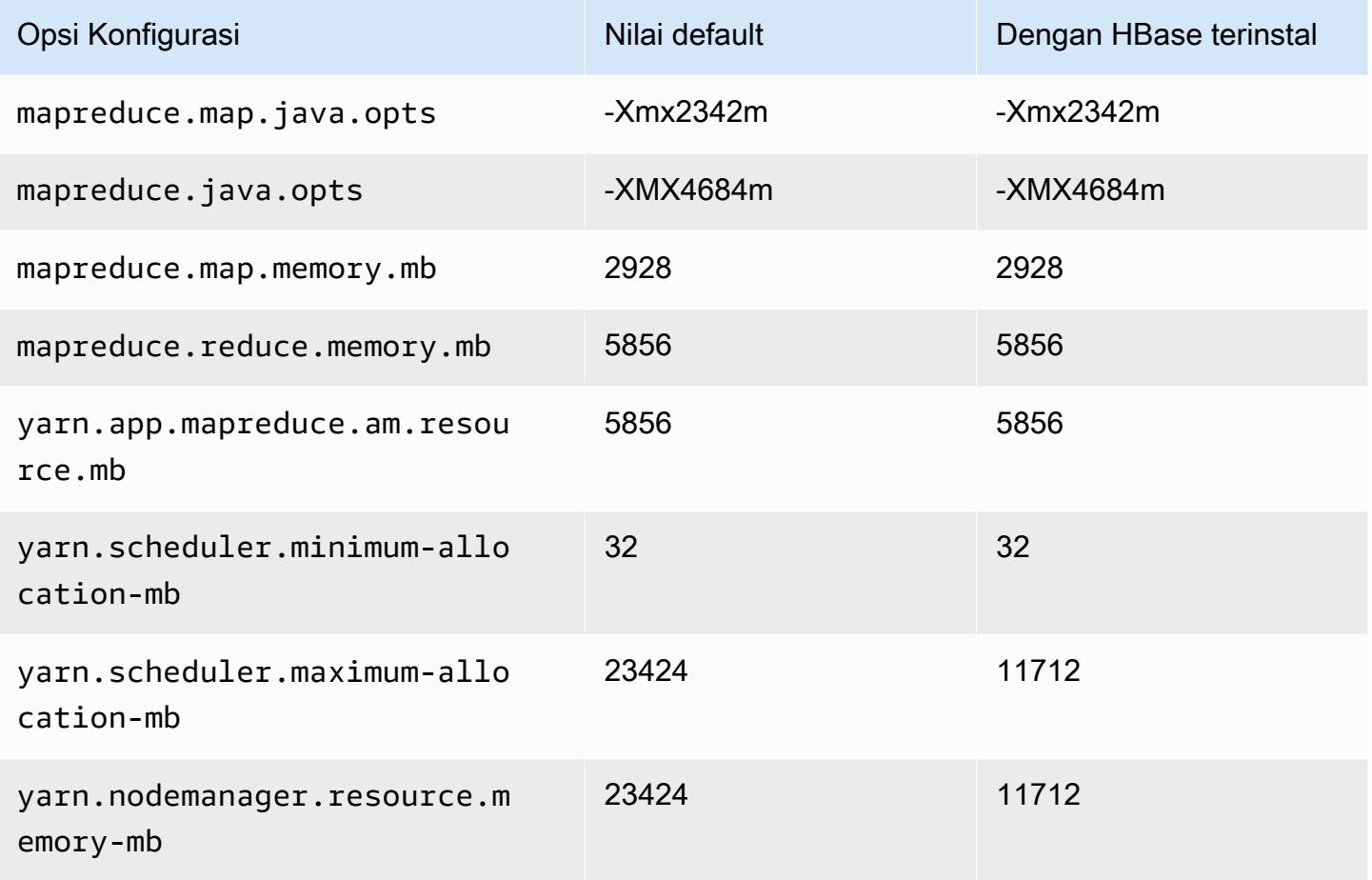

#### m5ad.4xlarge

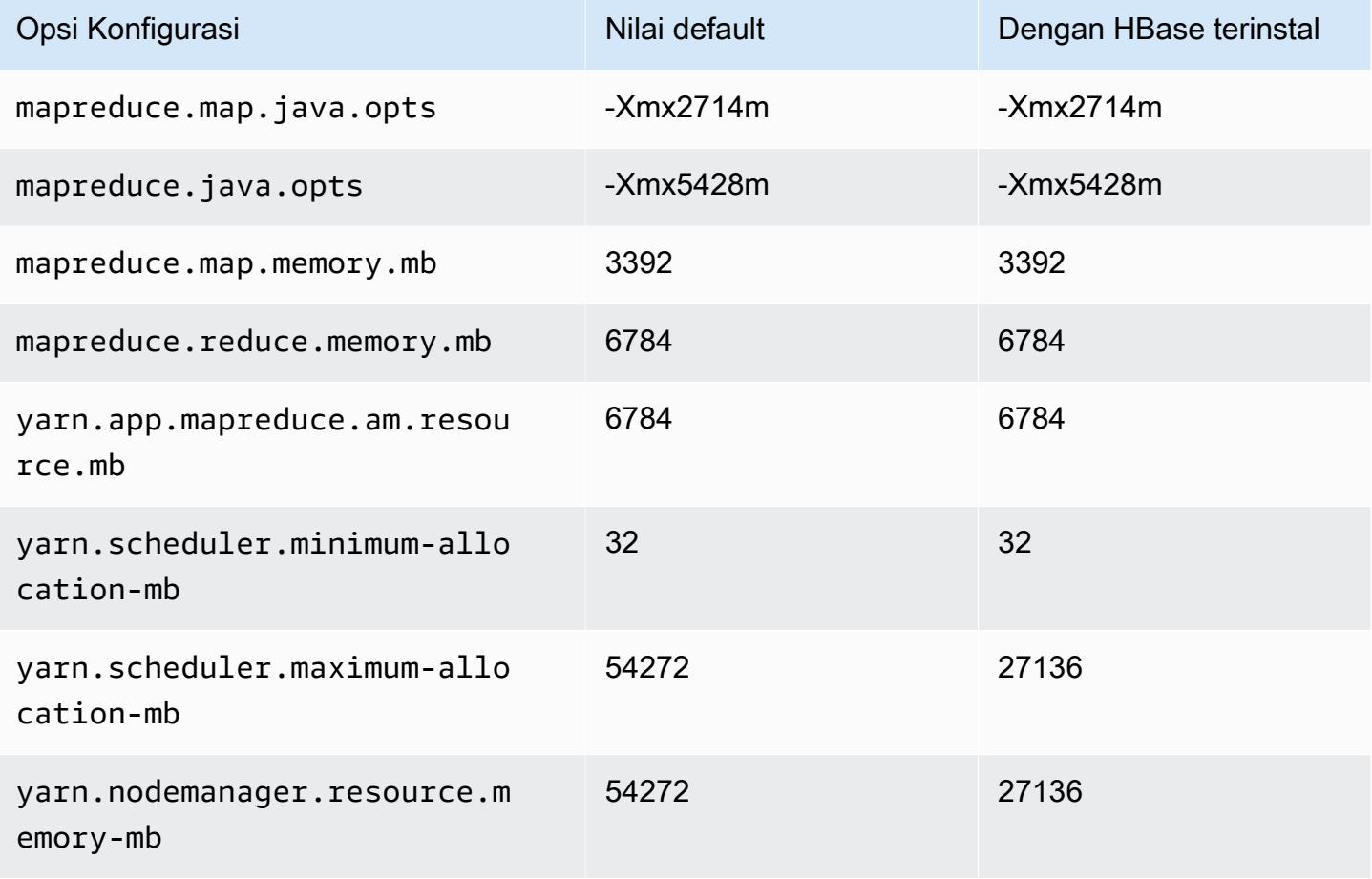

## m5ad.8xlarge

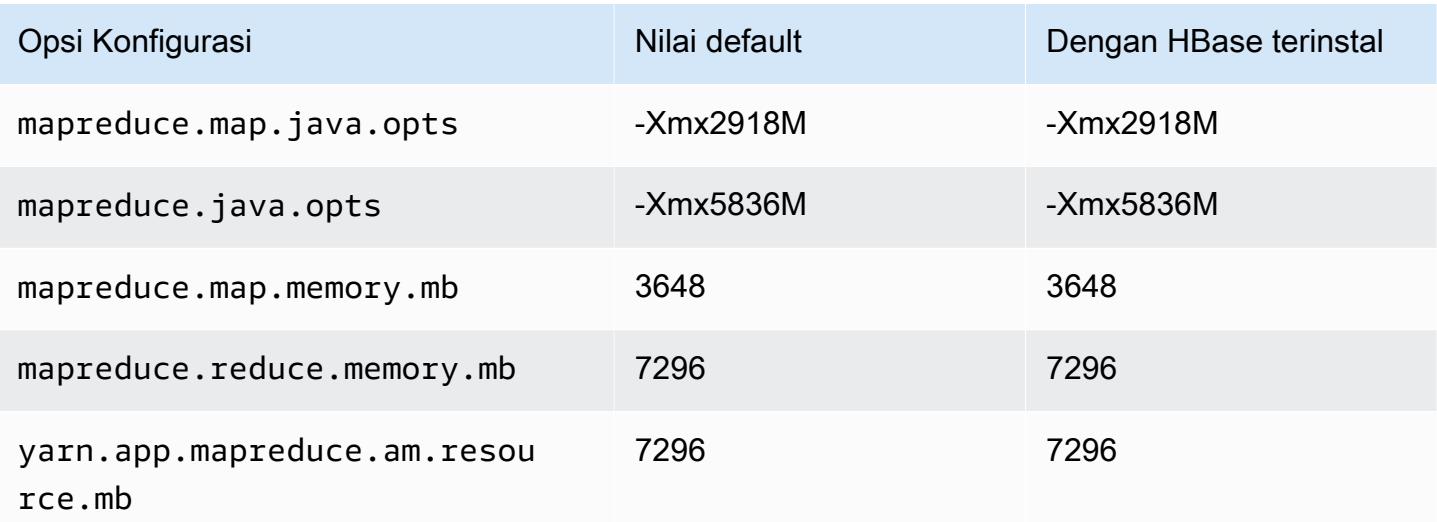

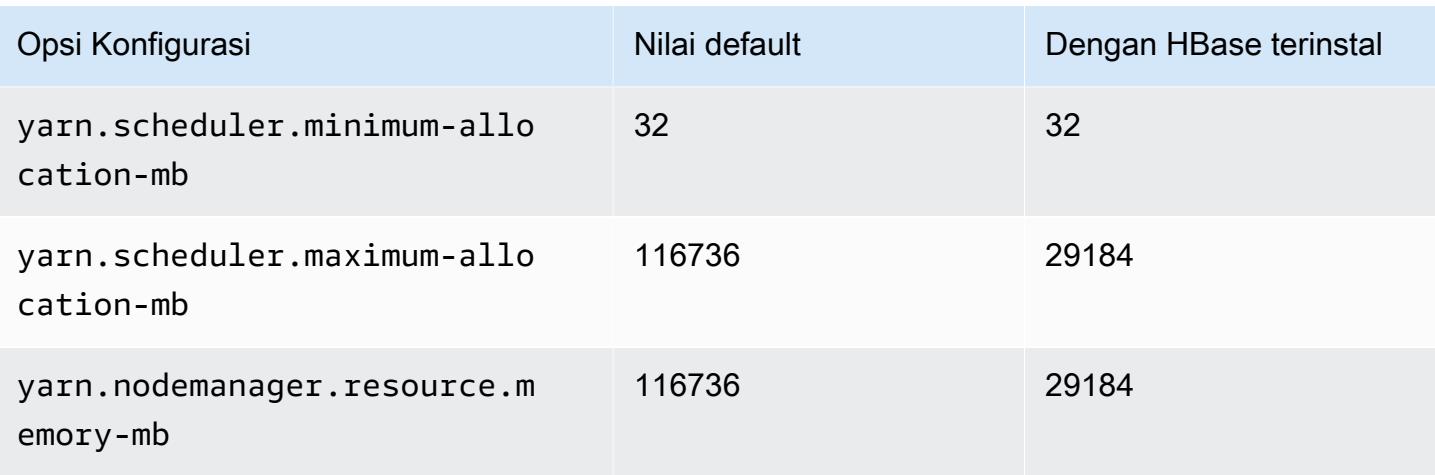

## m5ad.12xlarge

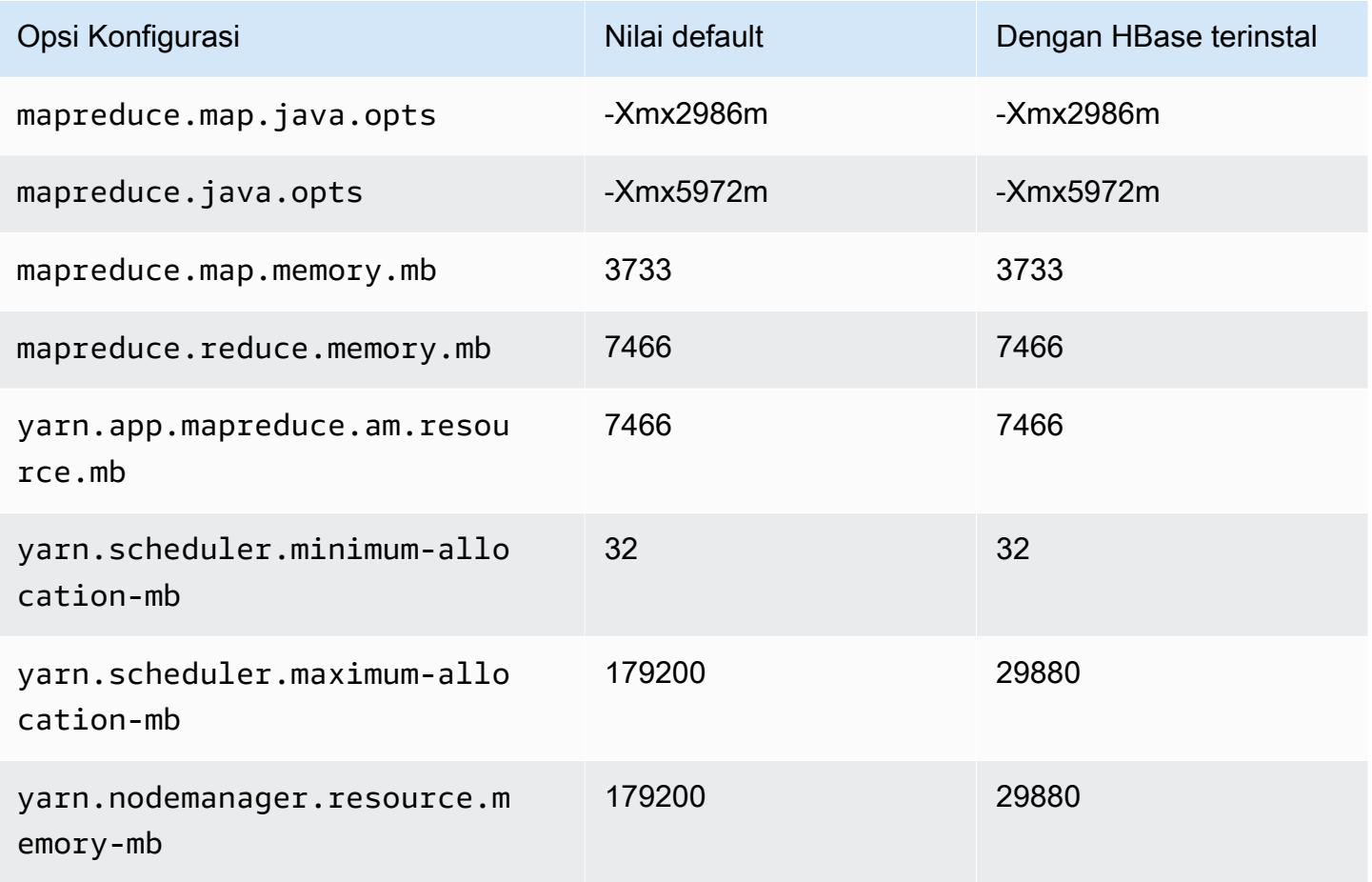

#### m5ad.16xlarge

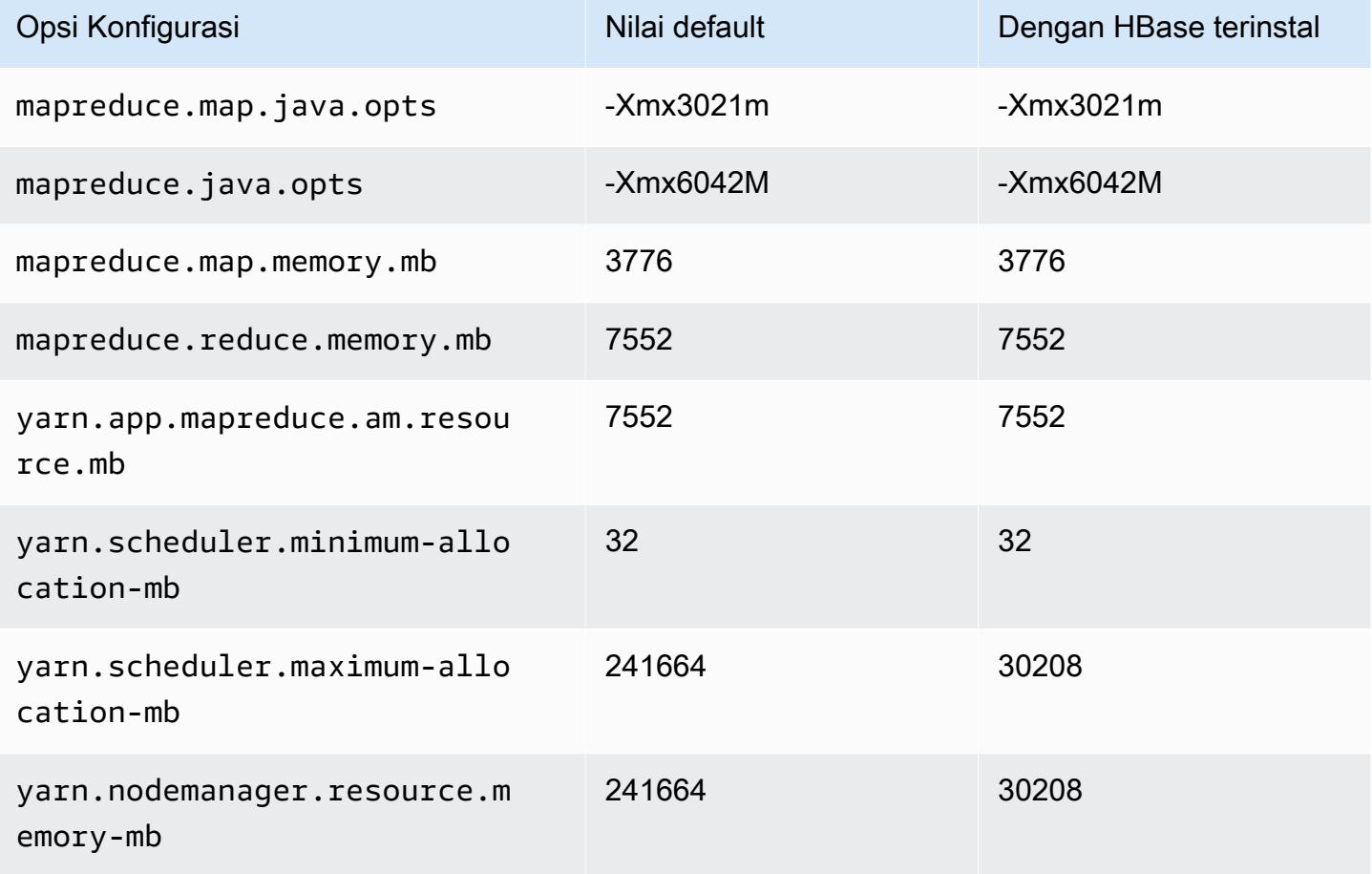

# m5ad.24xlarge

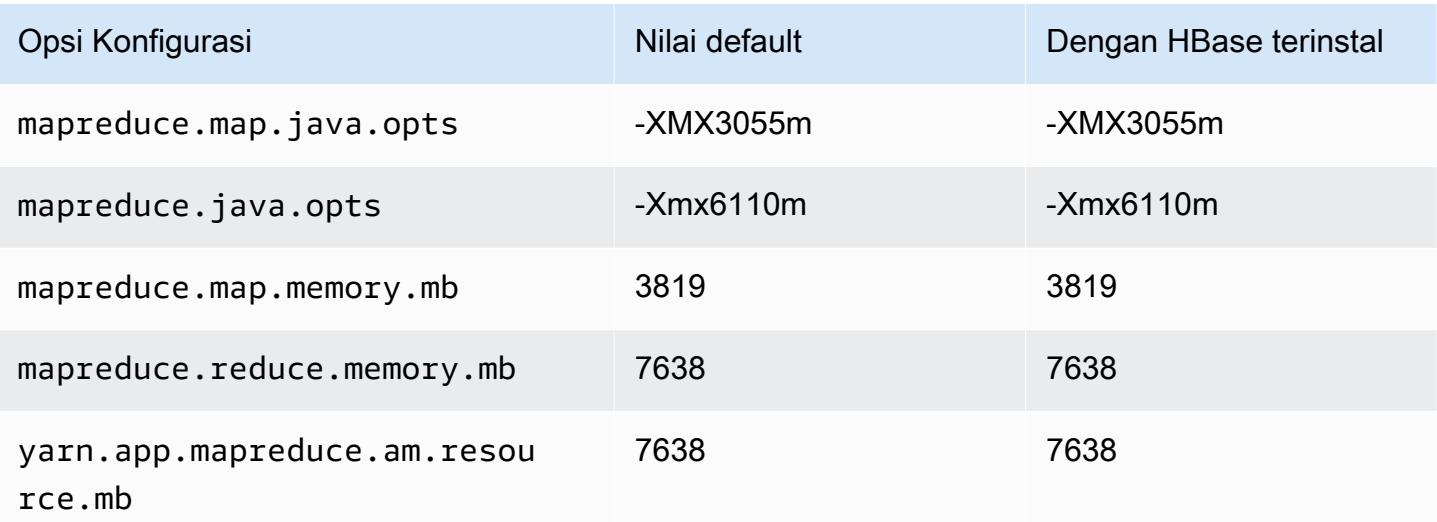

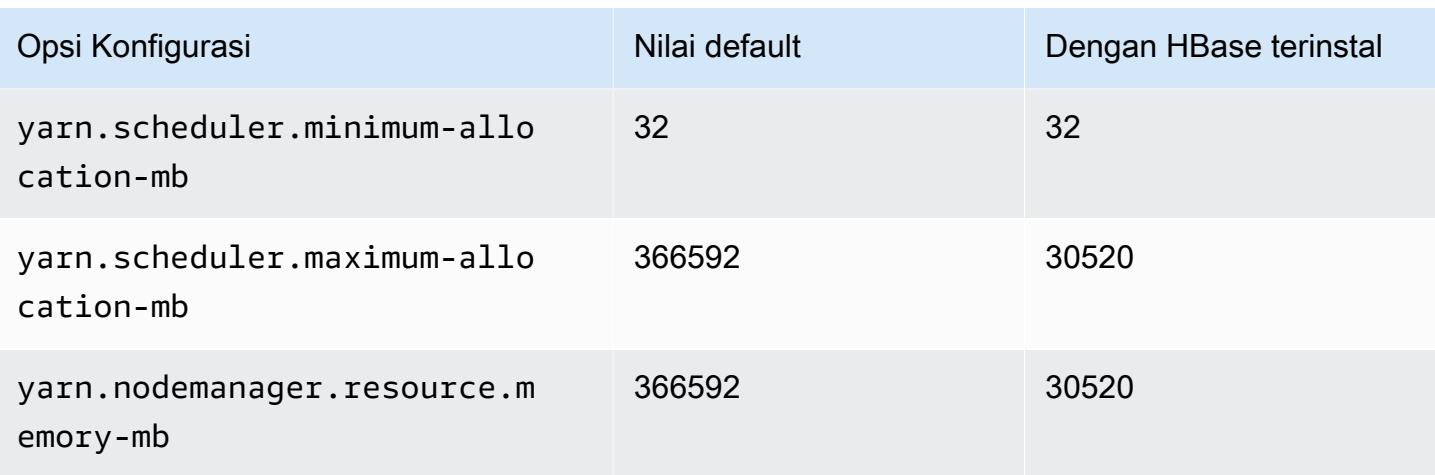

### Instans m5d

#### m5d.xlarge

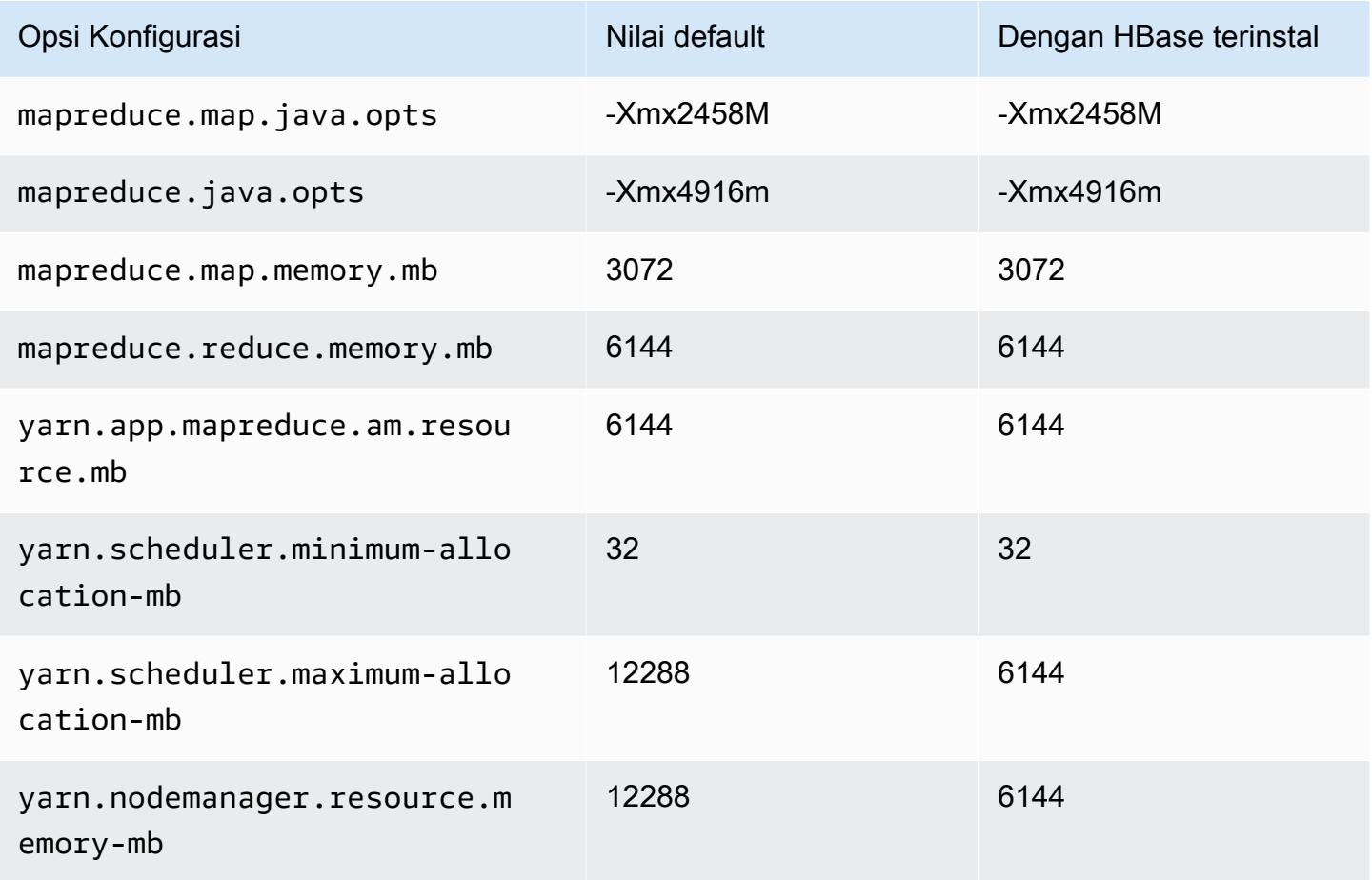

## m5d.2xlarge

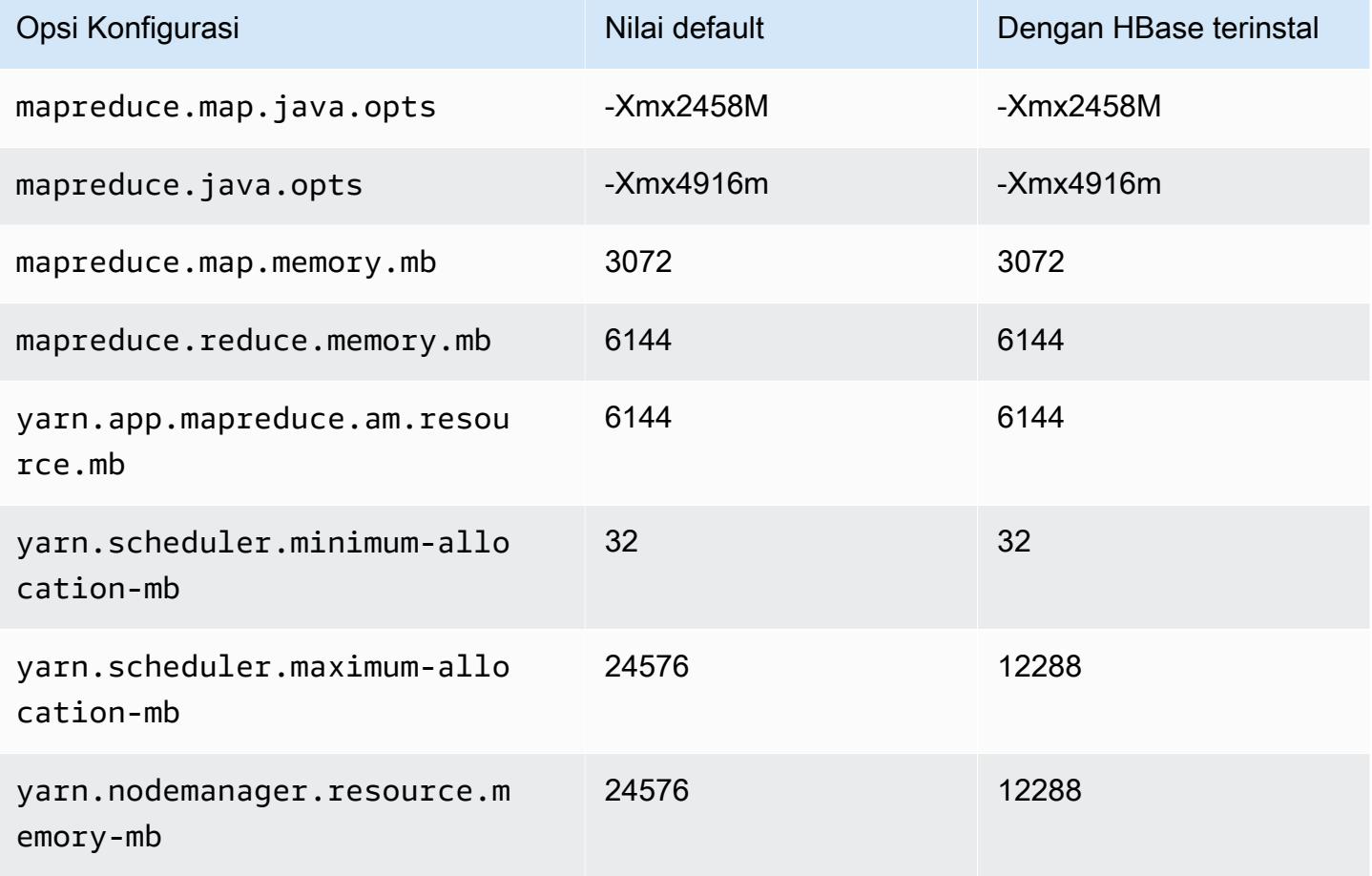

## m5d.4xlarge

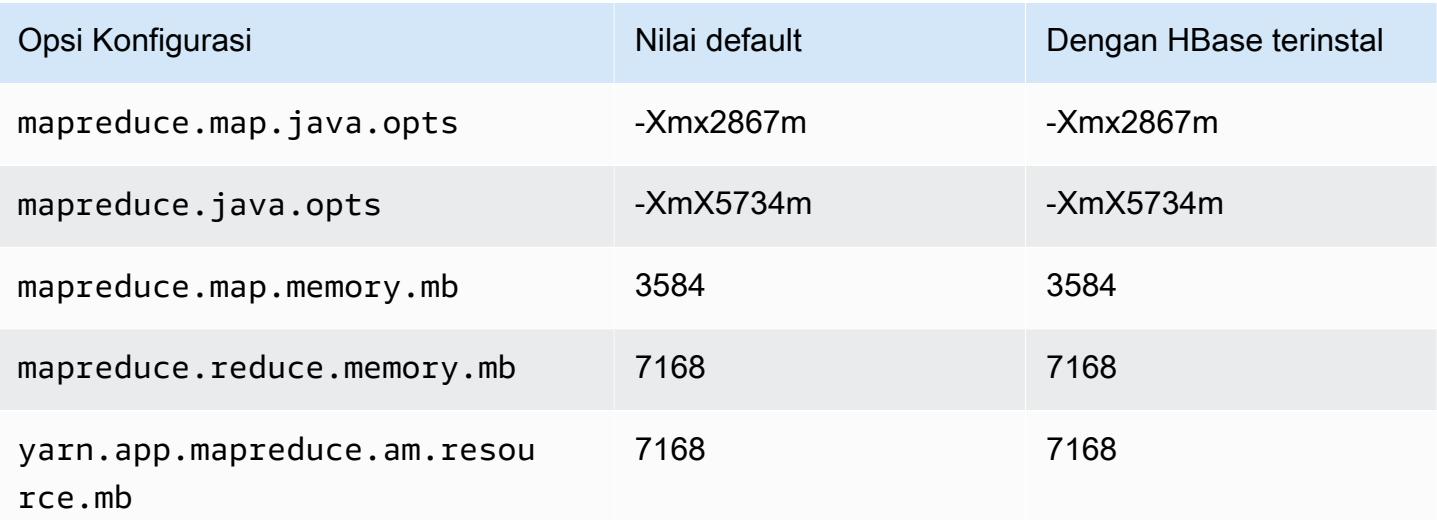

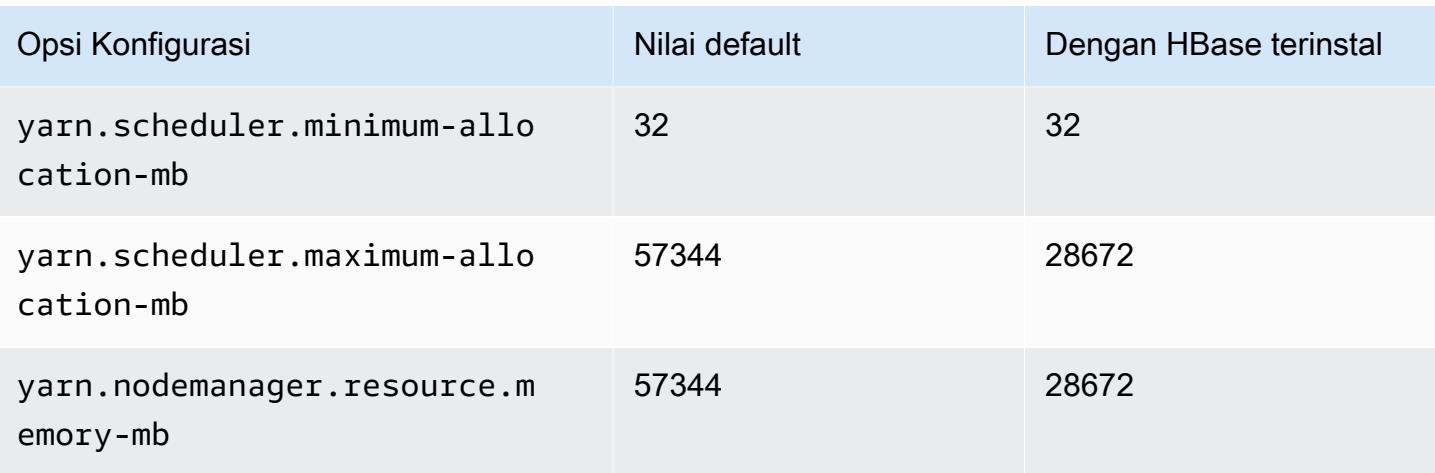

## m5d.8xlarge

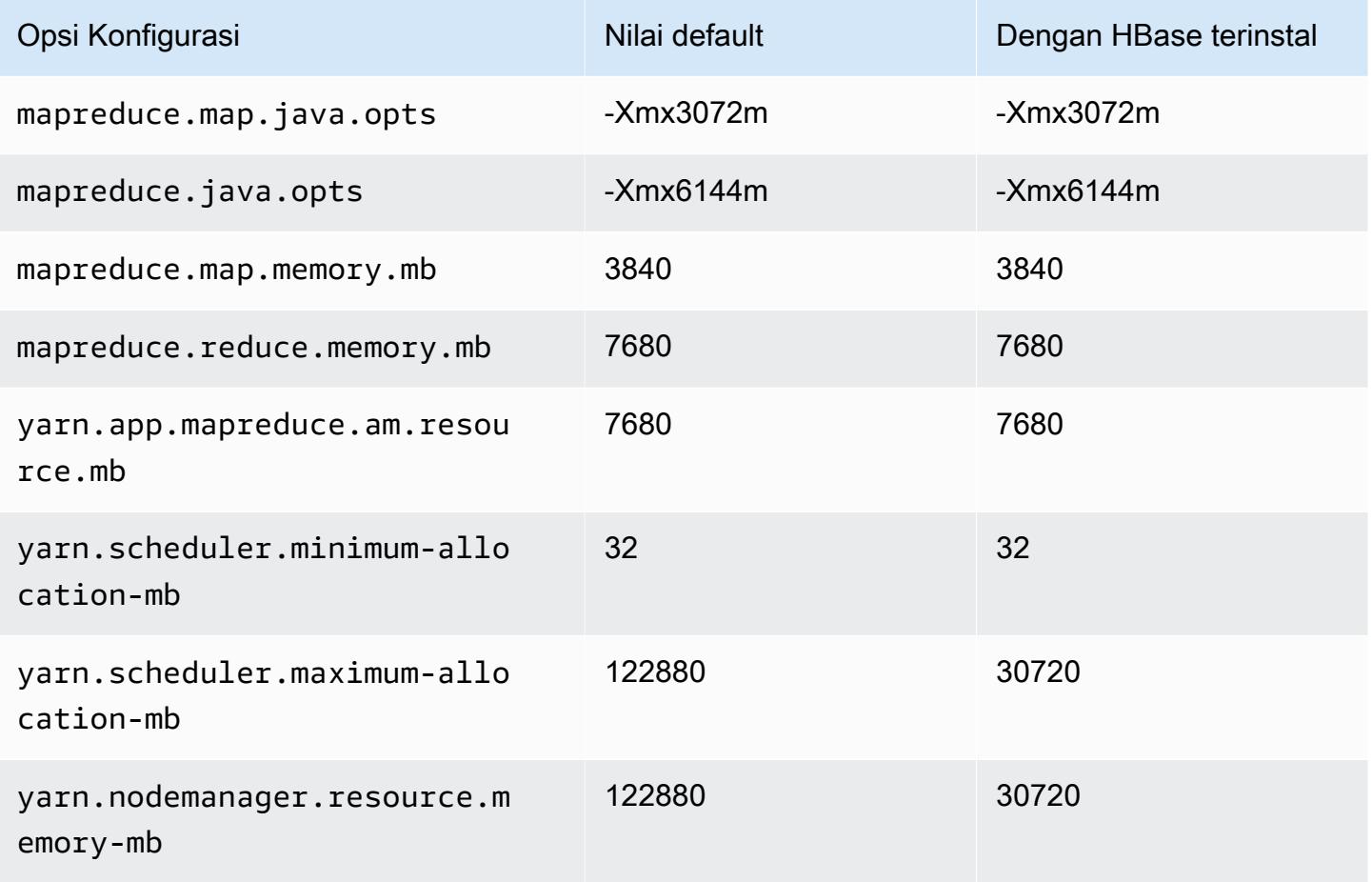

## m5d.12xlarge

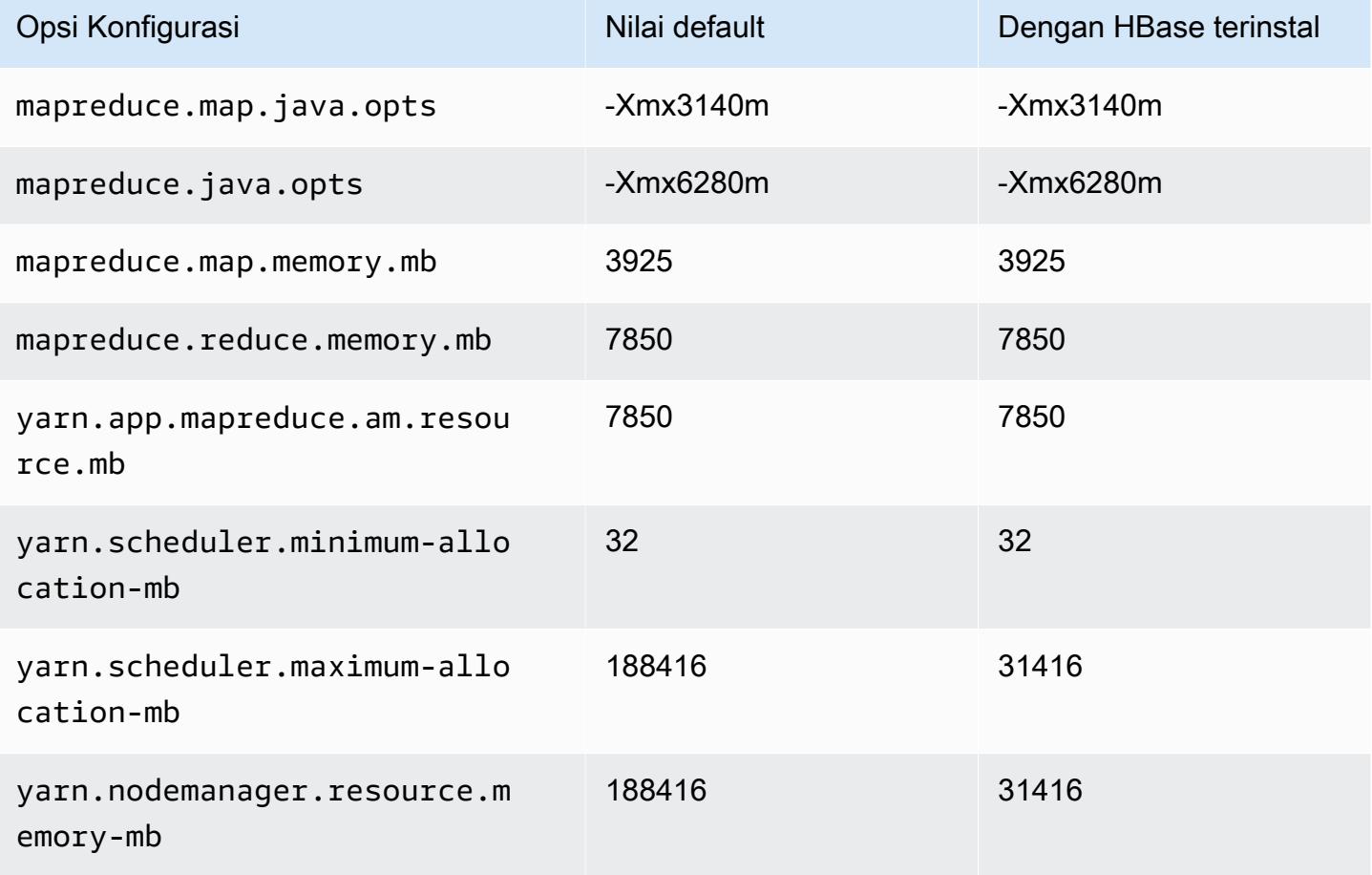

## m5d.16xlarge

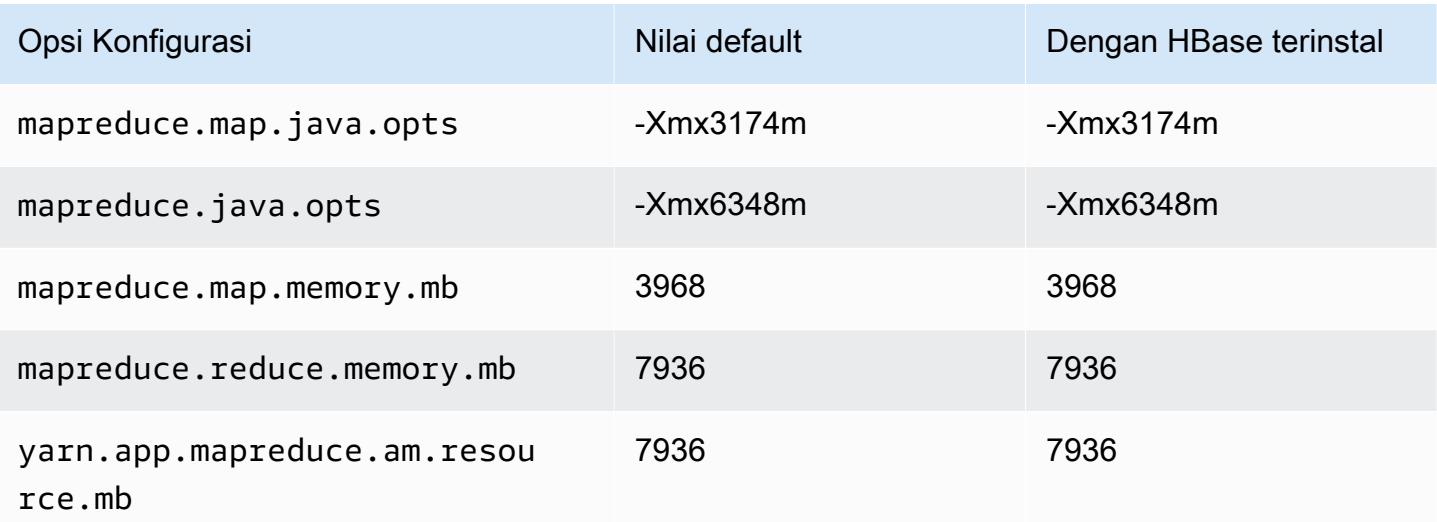

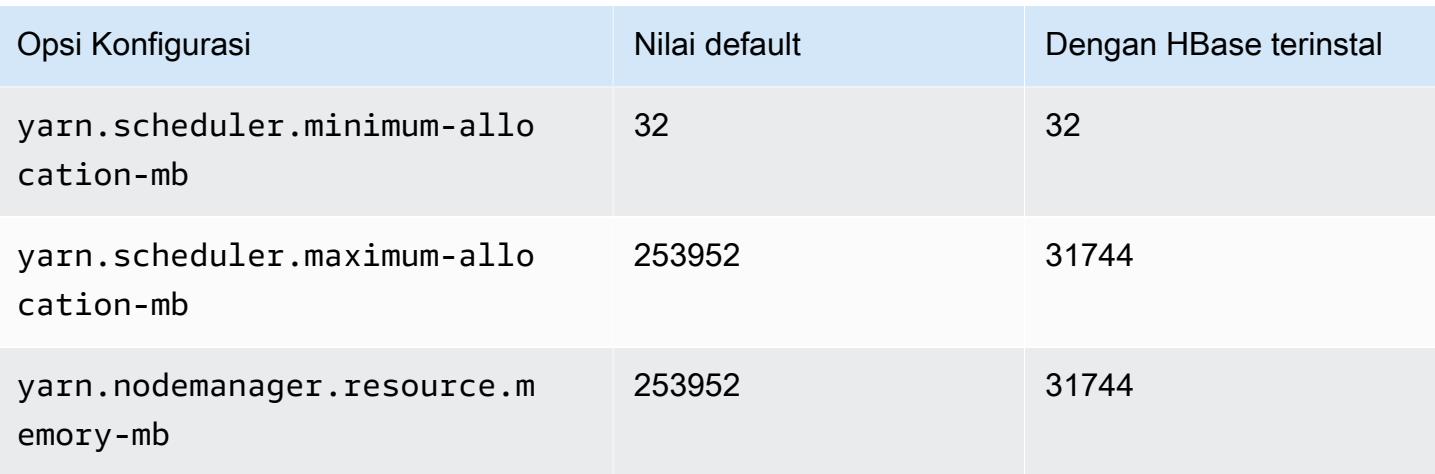

## m5d.24xlarge

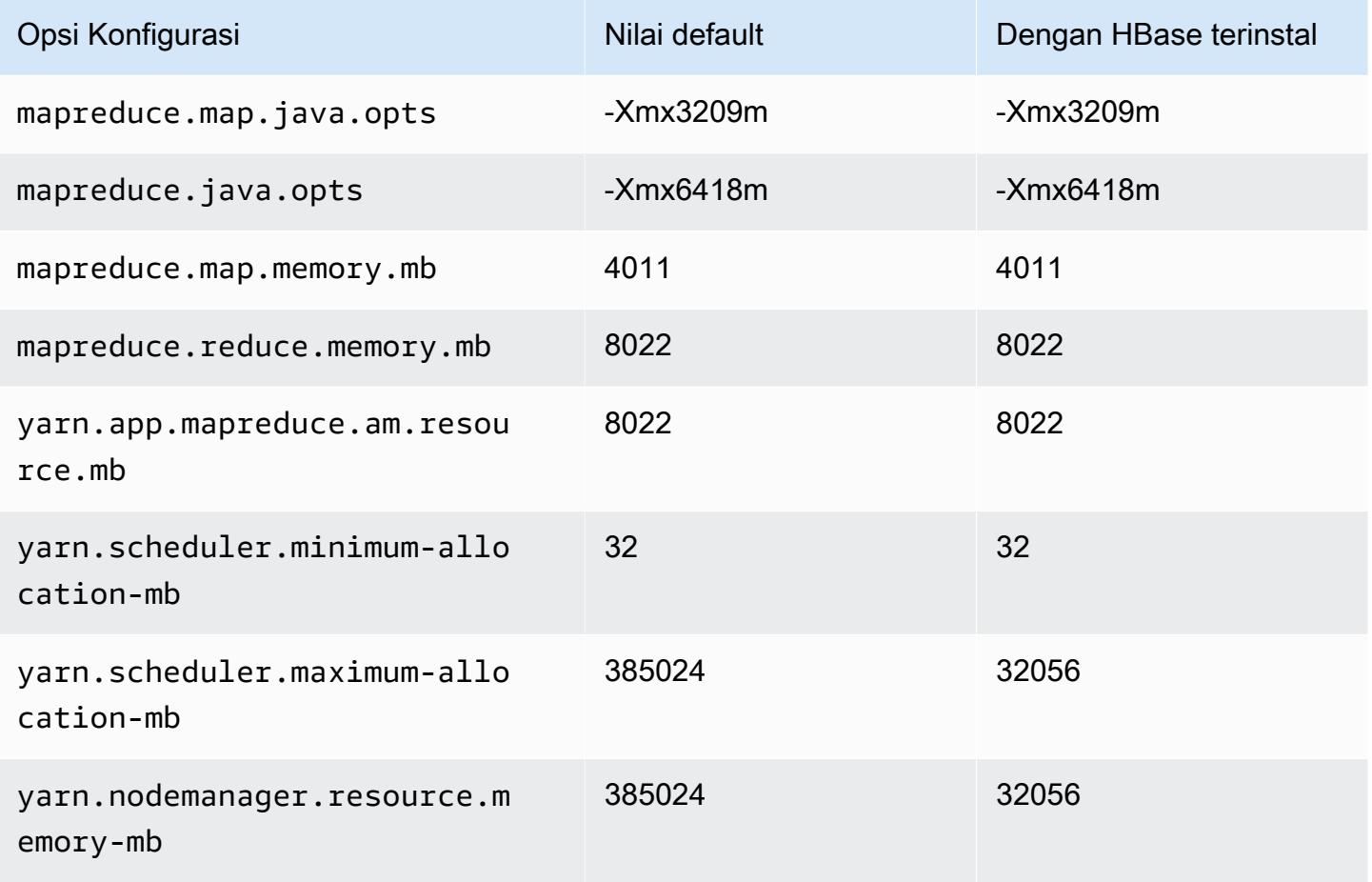

#### contoh m5dn

## m5dn.xlarge

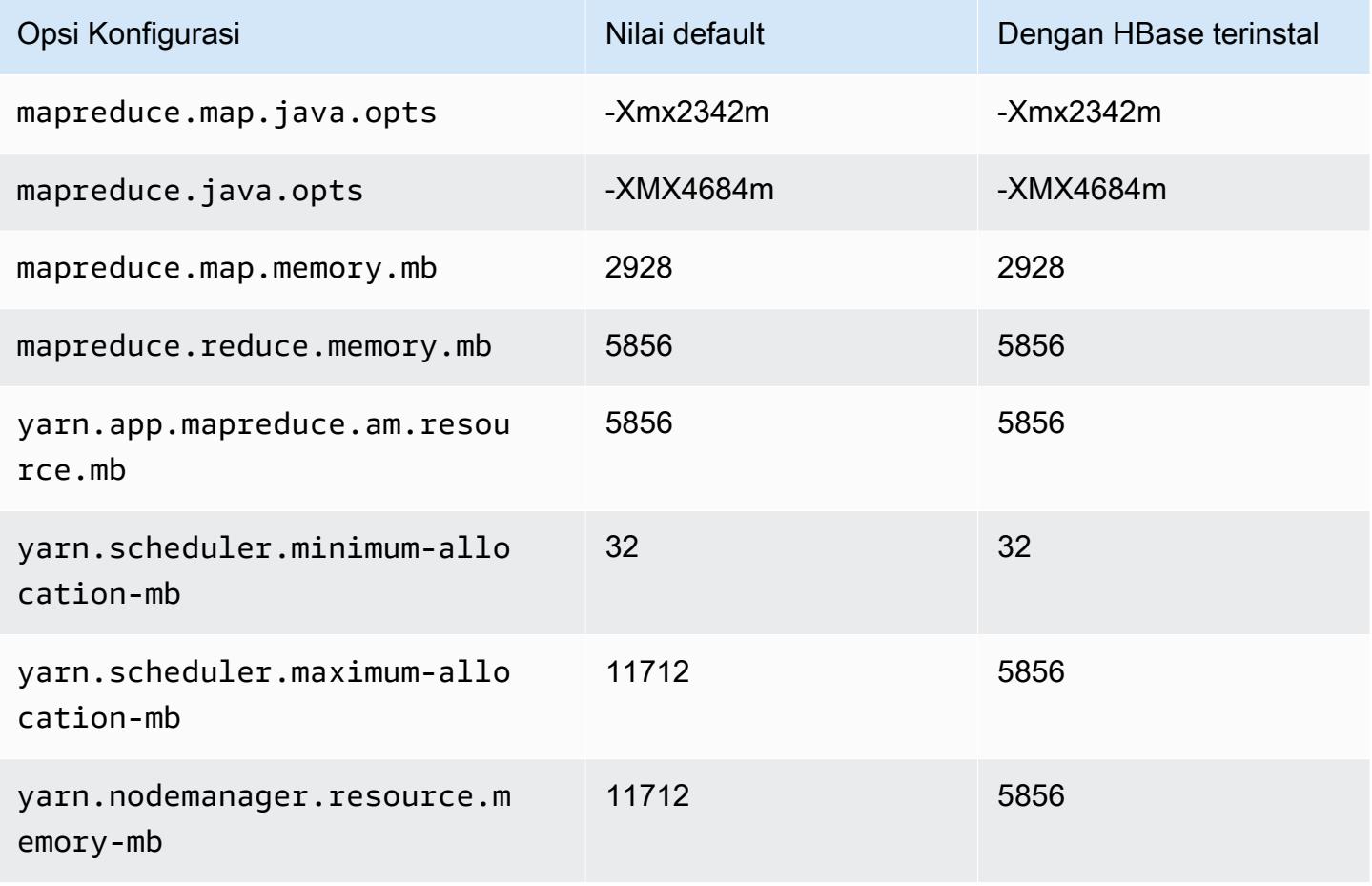

#### m5dn.2xlarge

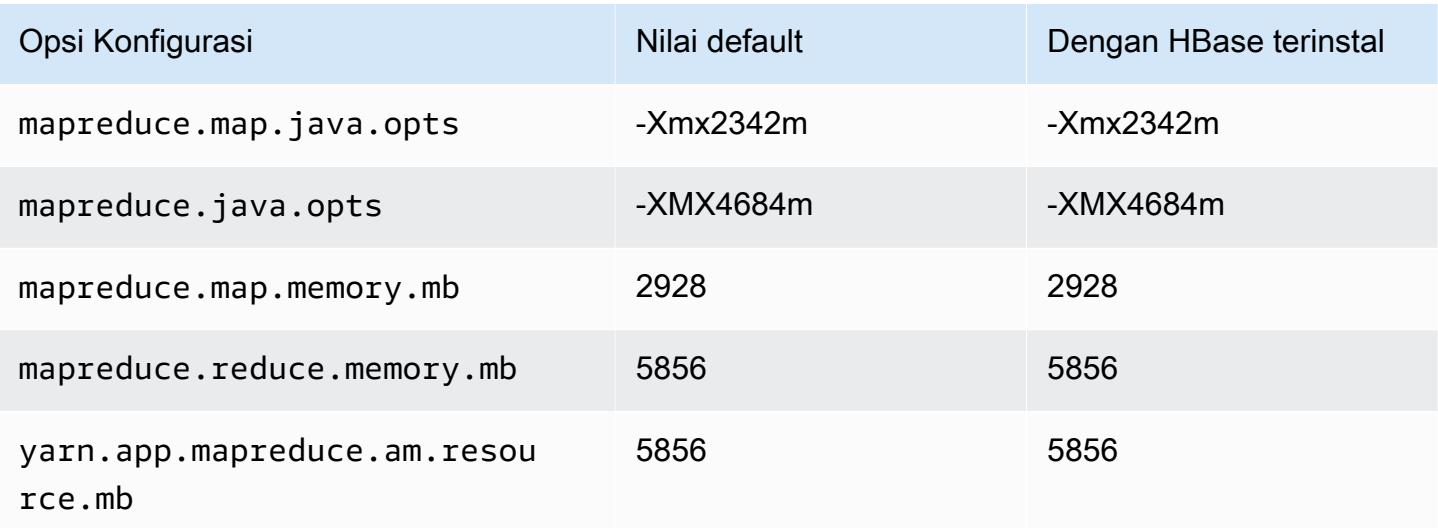

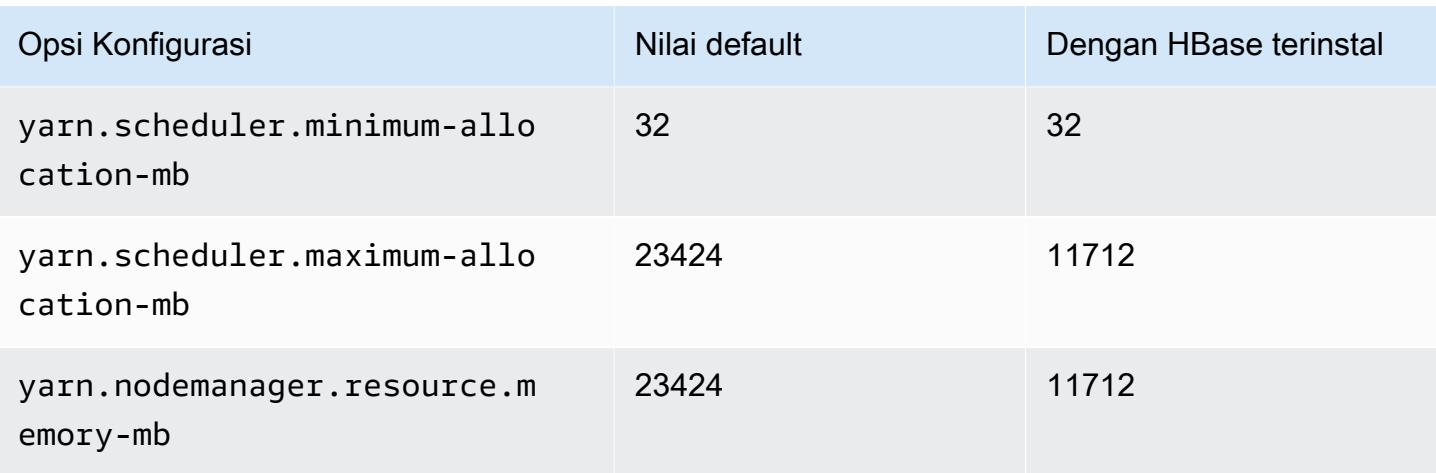

## m5dn.4xlarge

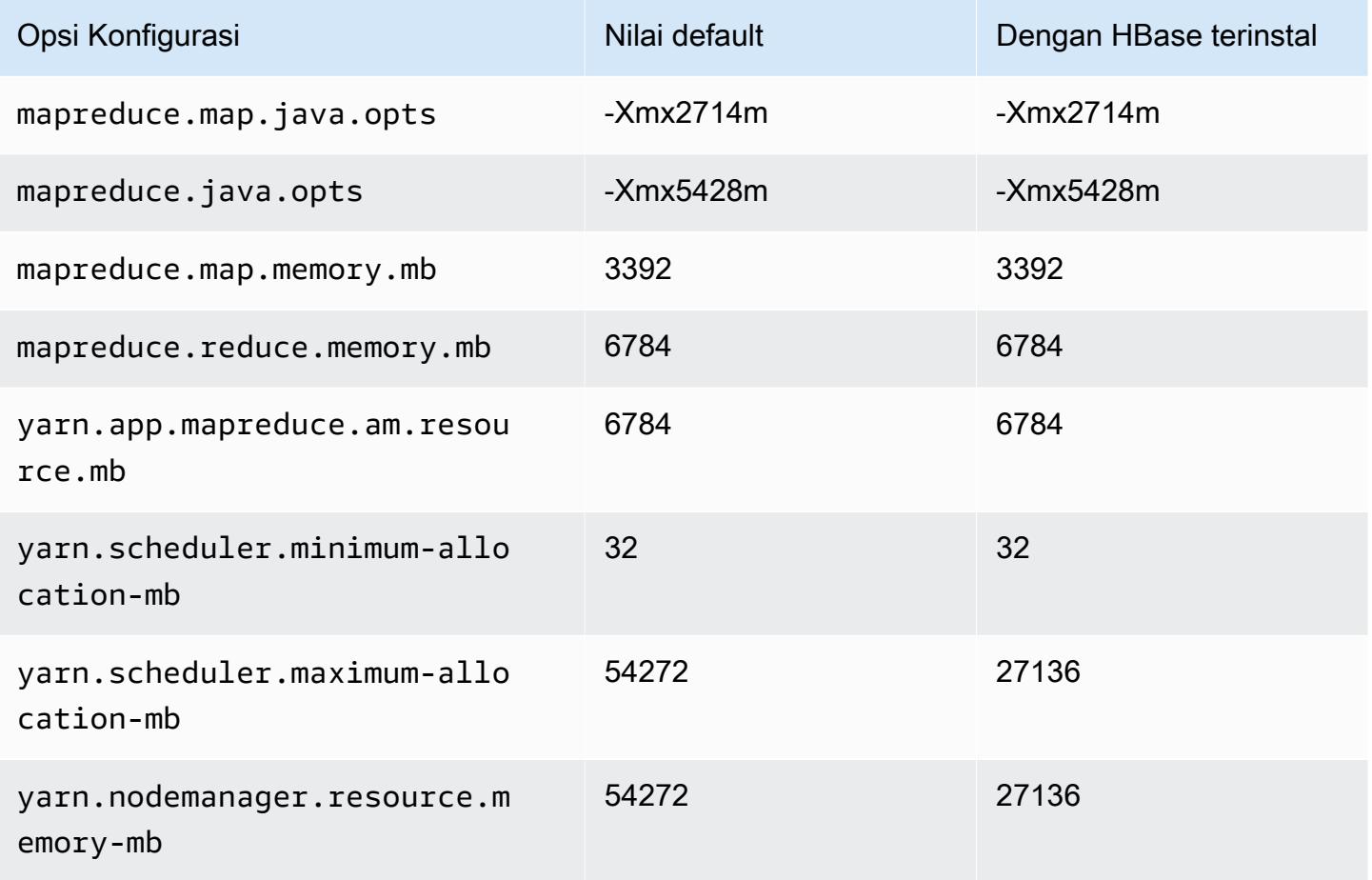

#### m5dn.8xlarge

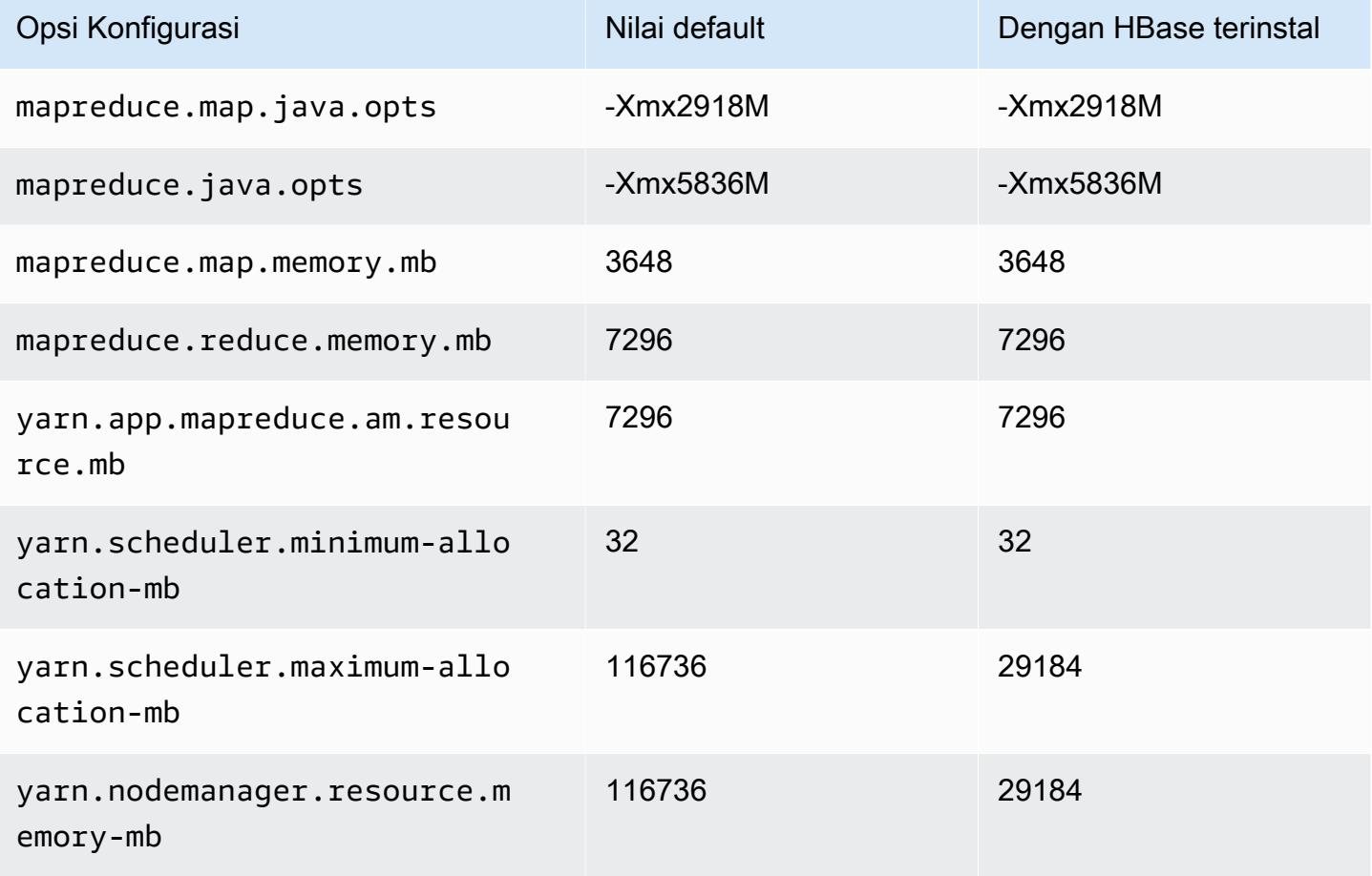

## m5dn.12xlarge

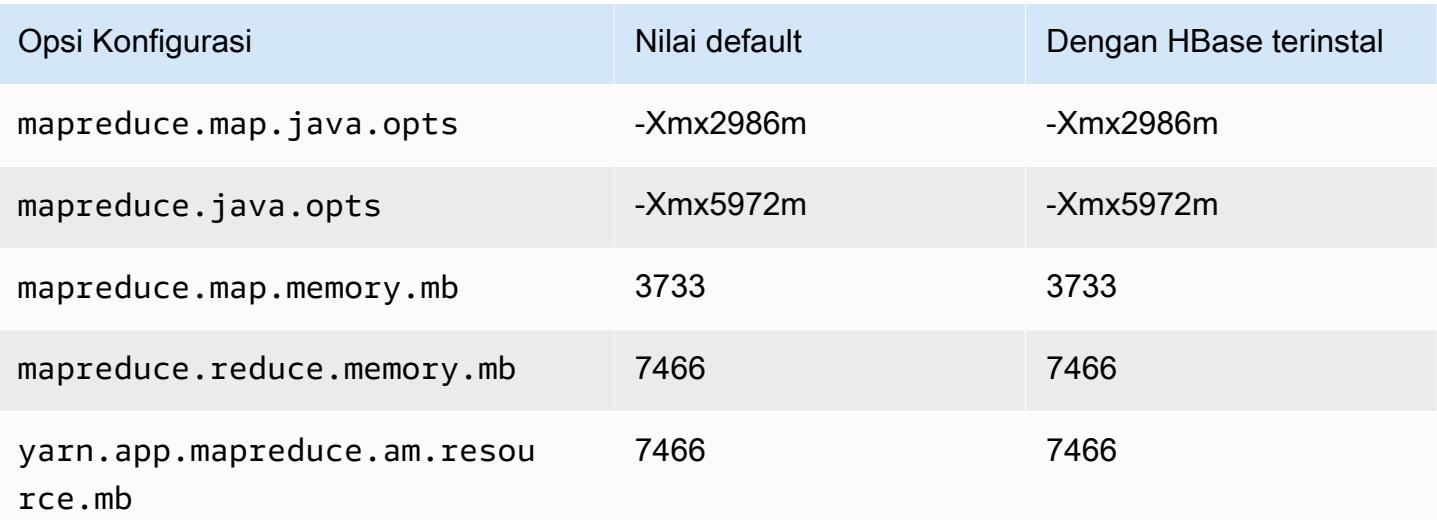
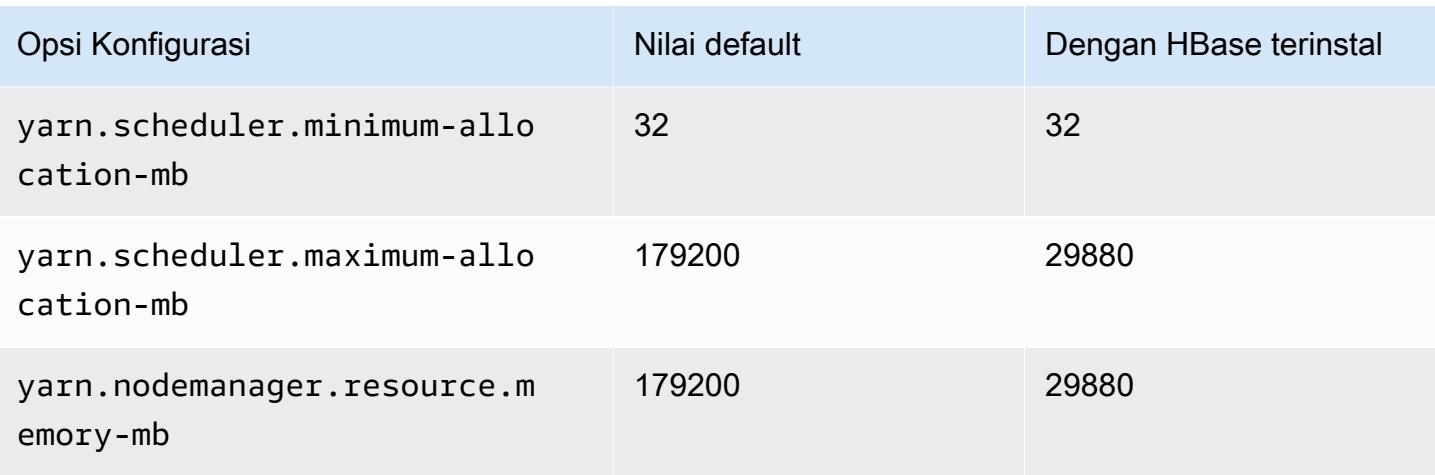

# m5dn.16xlarge

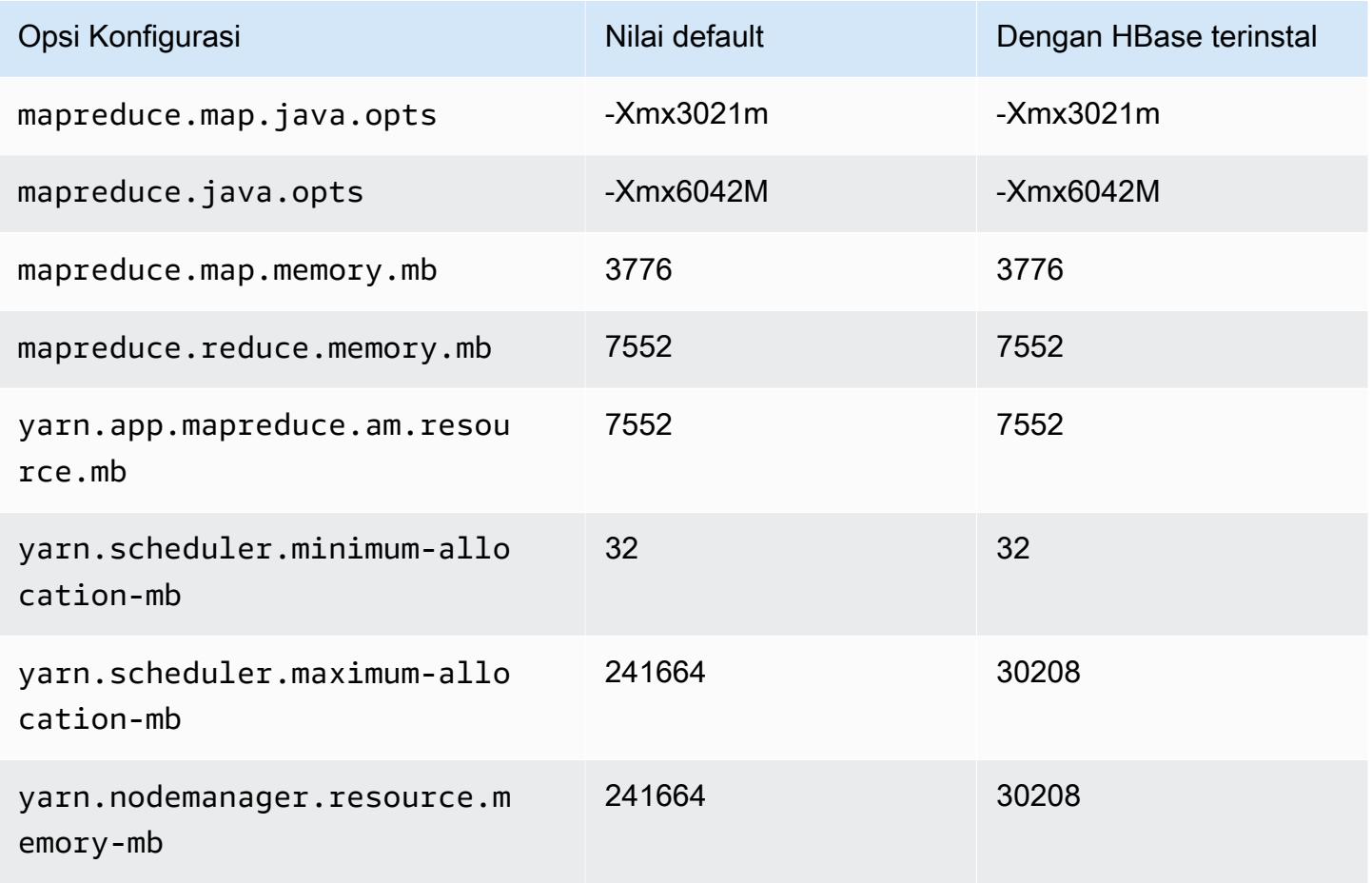

## m5dn.24xlarge

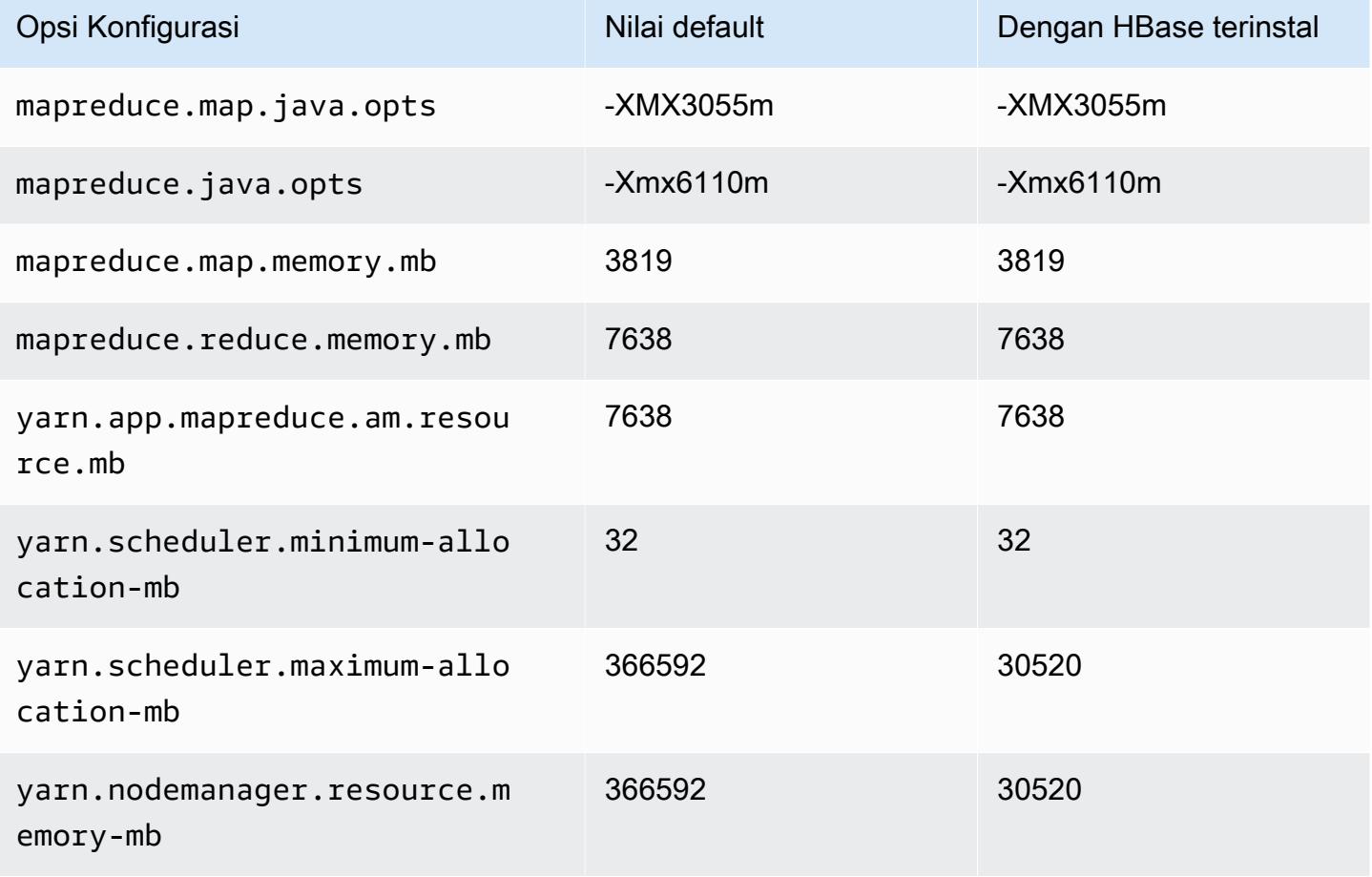

#### contoh m5n

#### m5n.xlarge

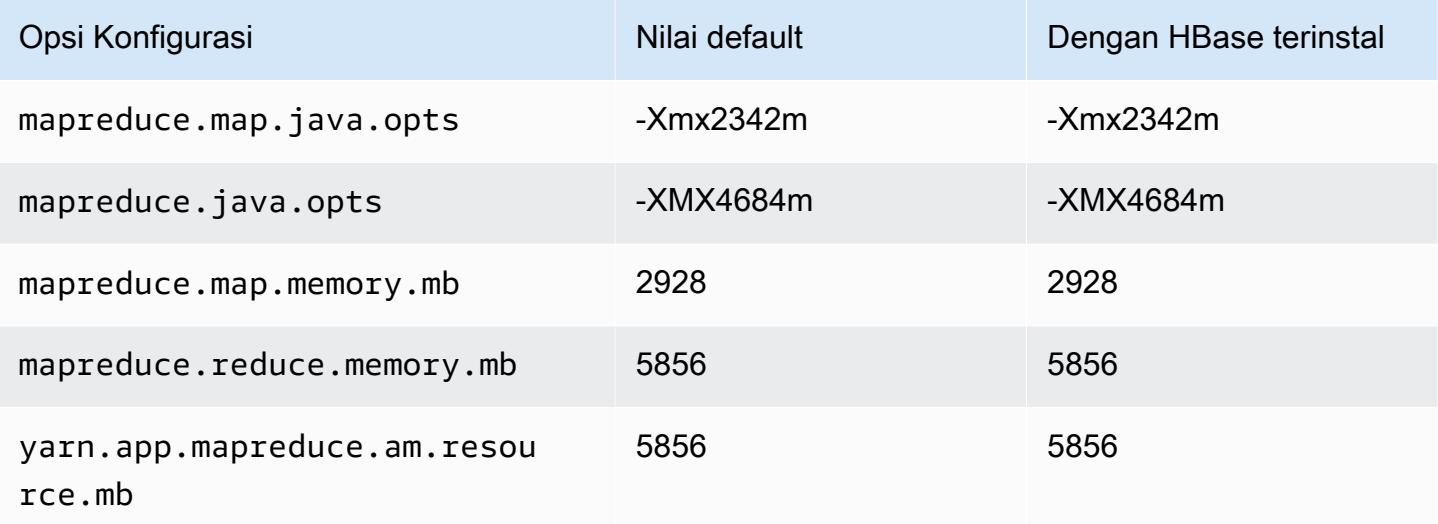

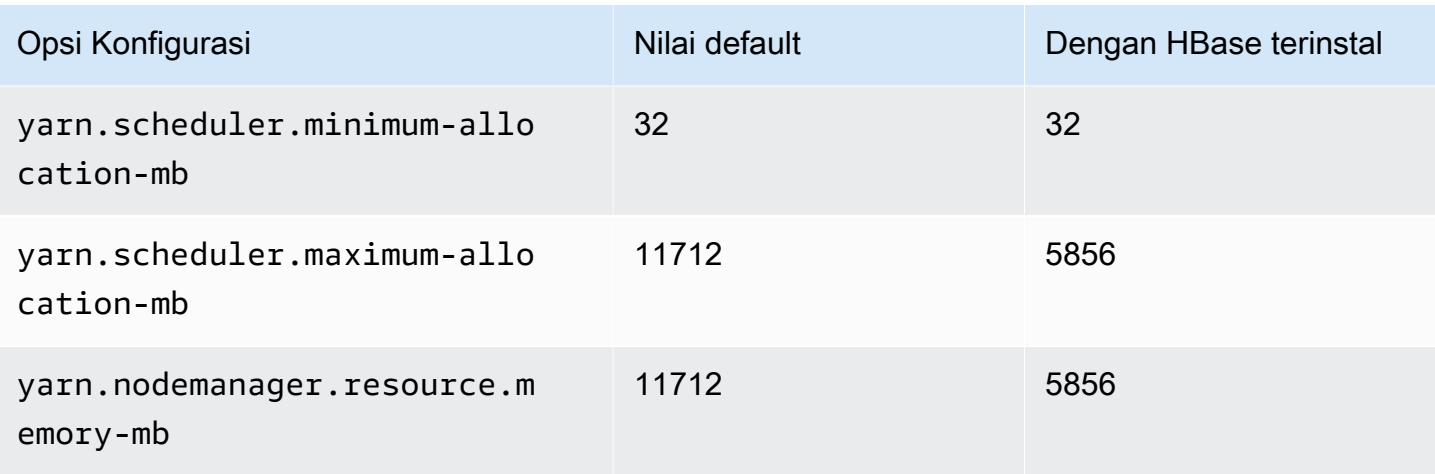

### m5n.2xlarge

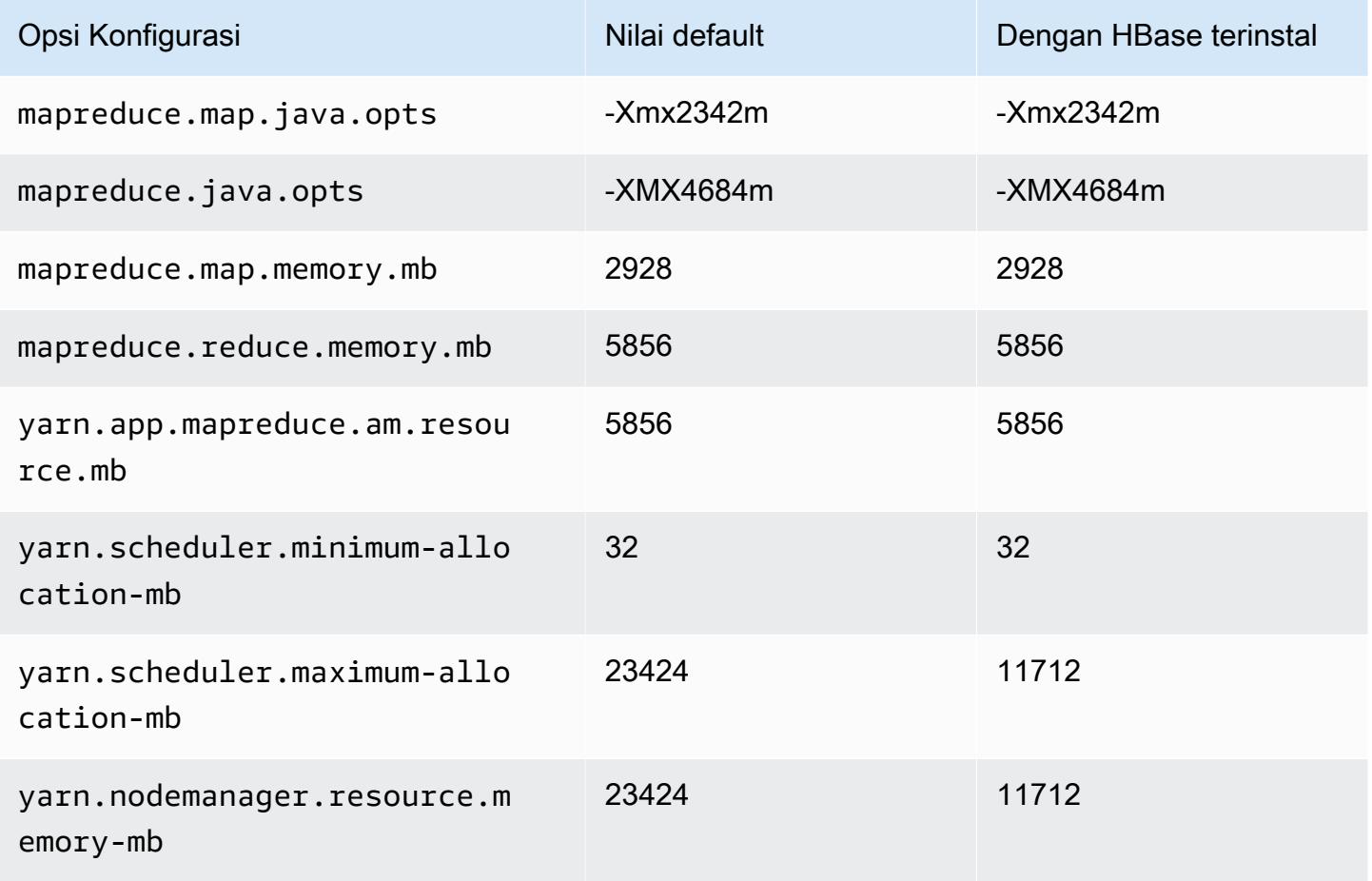

#### m5n.4xlarge

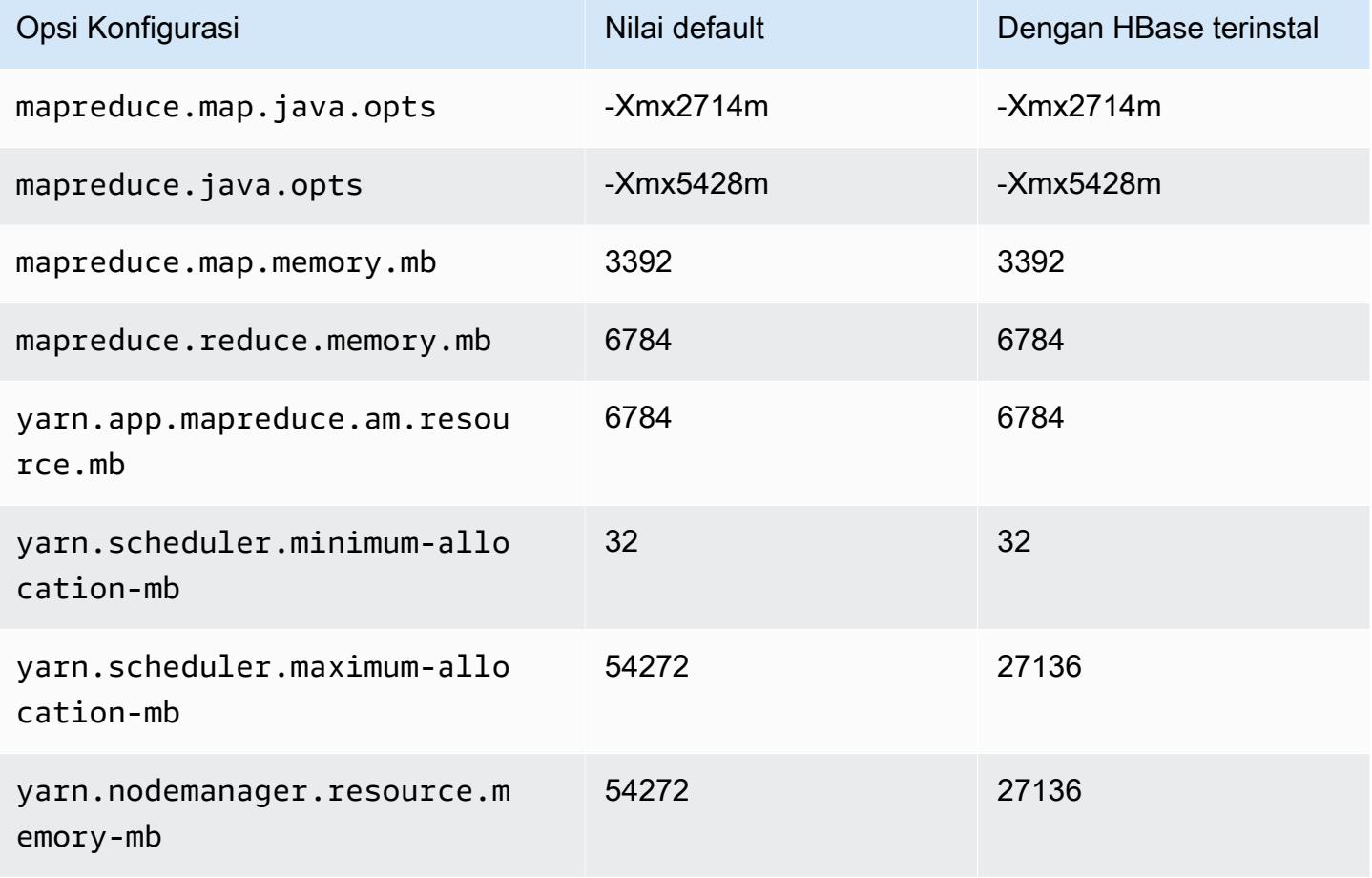

### m5n.8xlarge

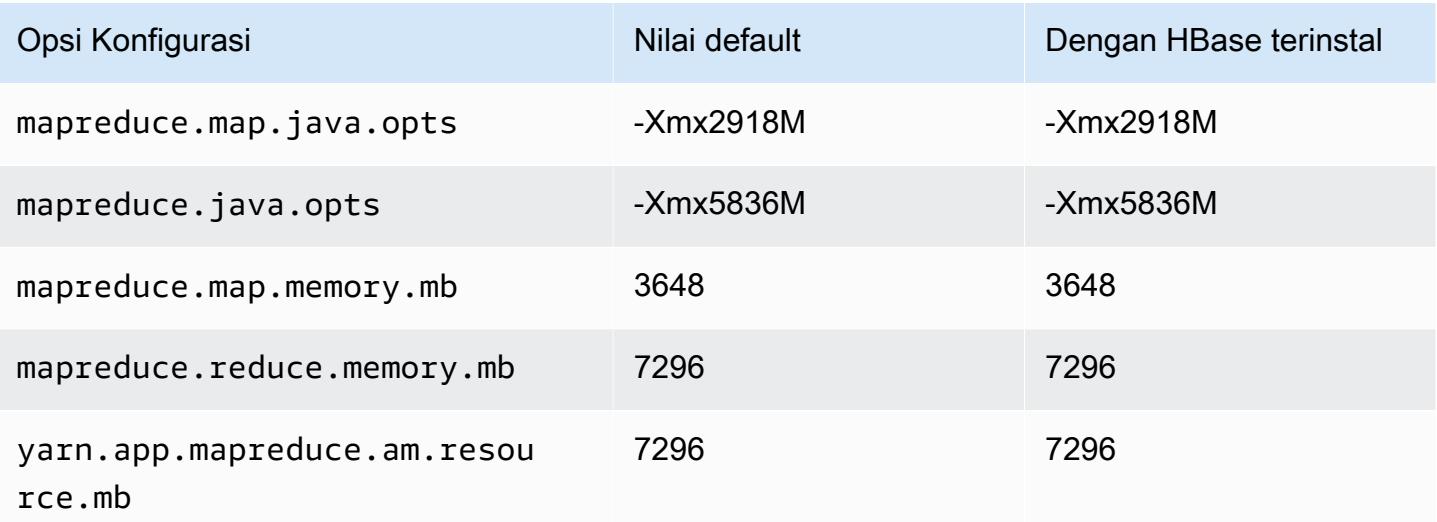

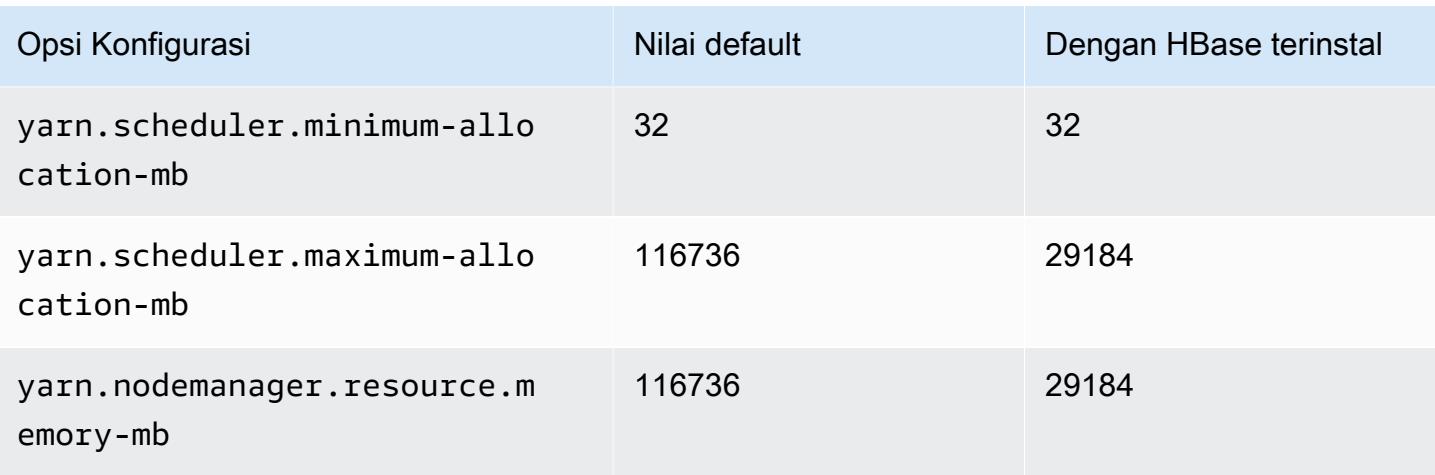

### m5n.12xlarge

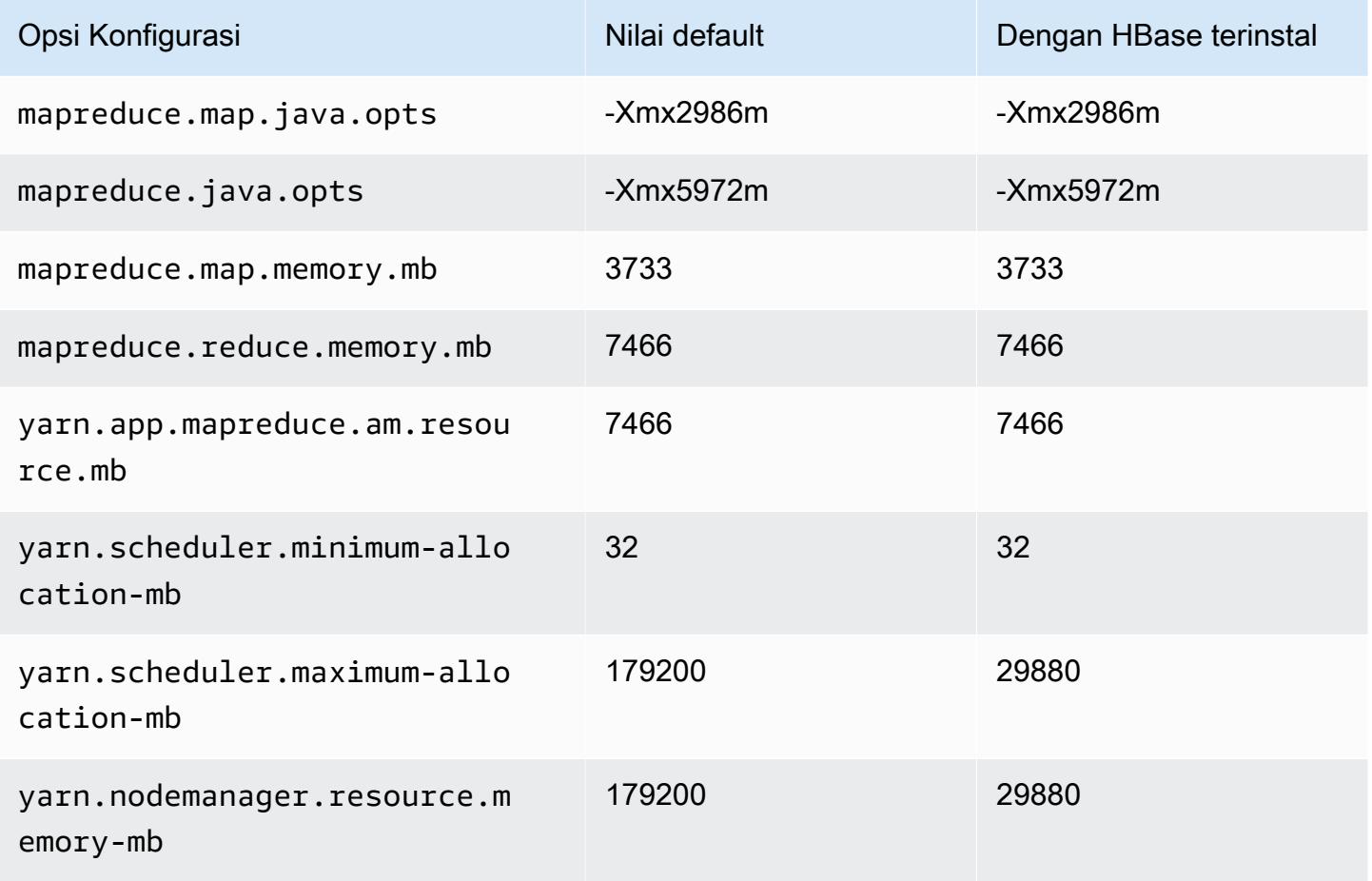

# m5n.16xlarge

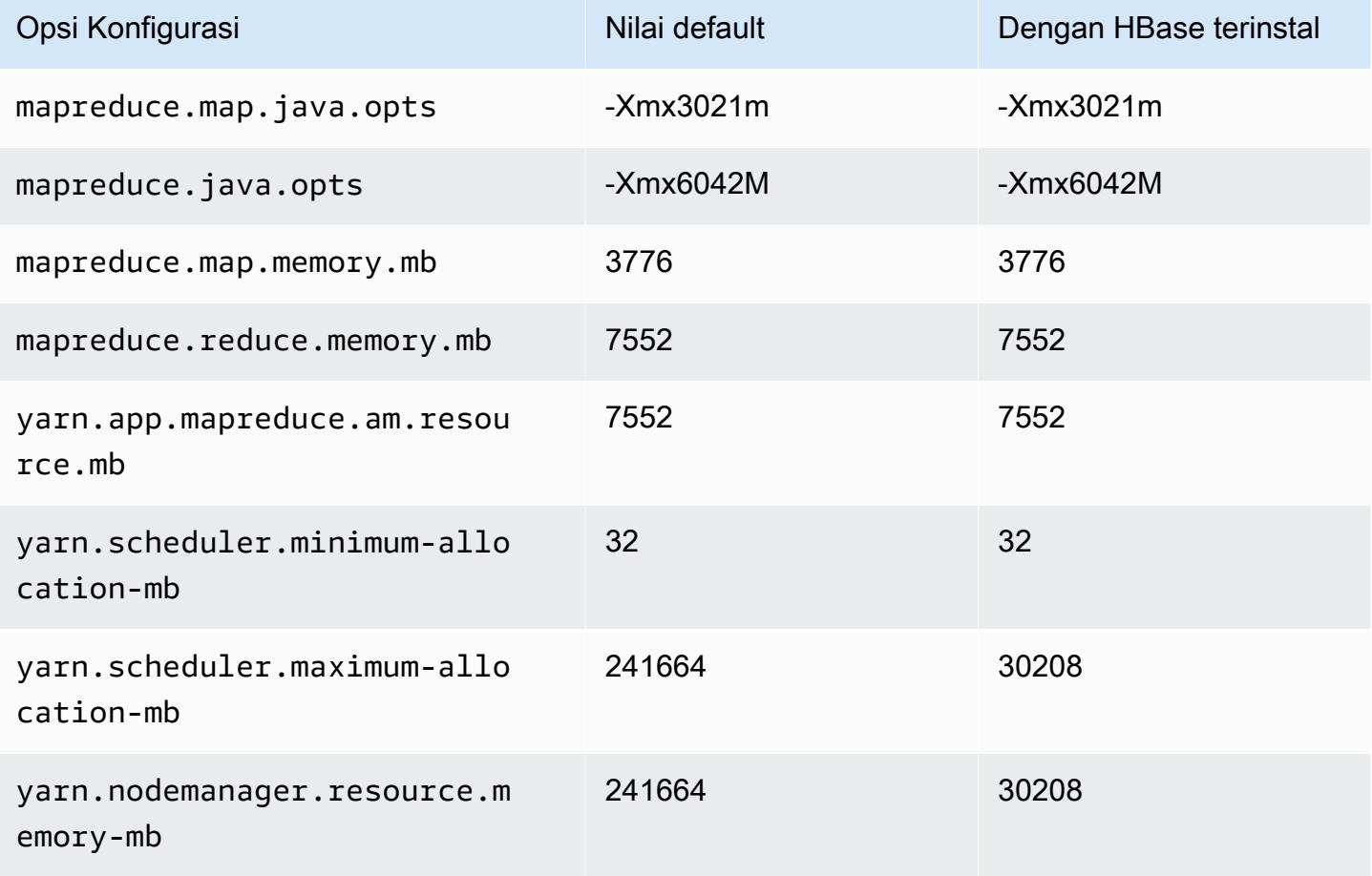

### m5n.24xlarge

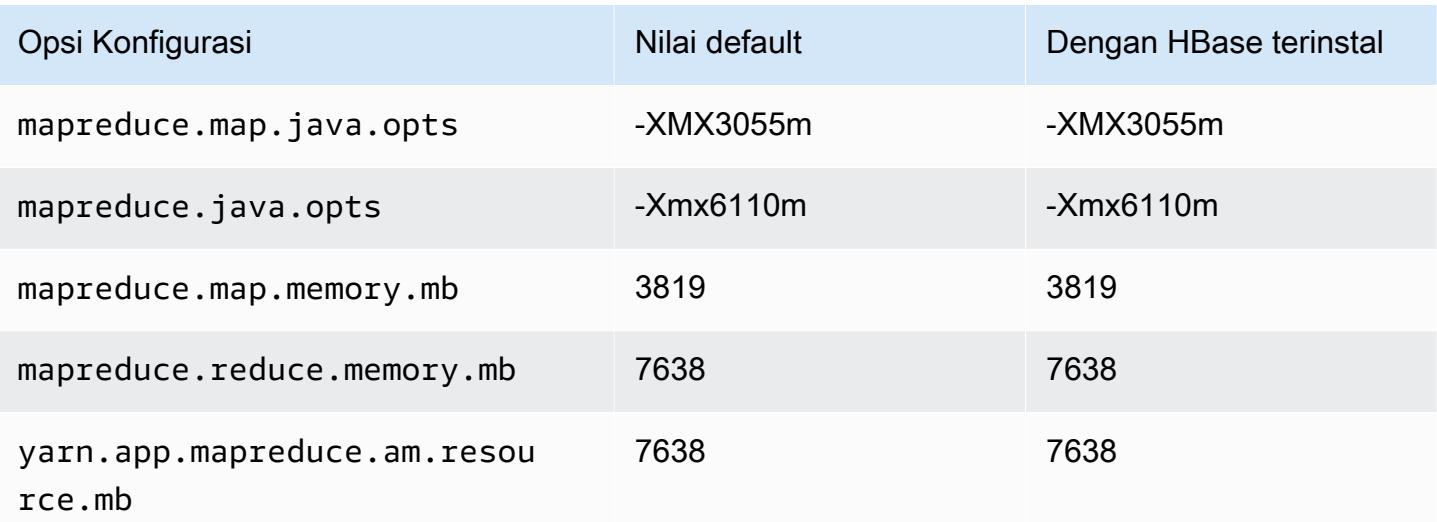

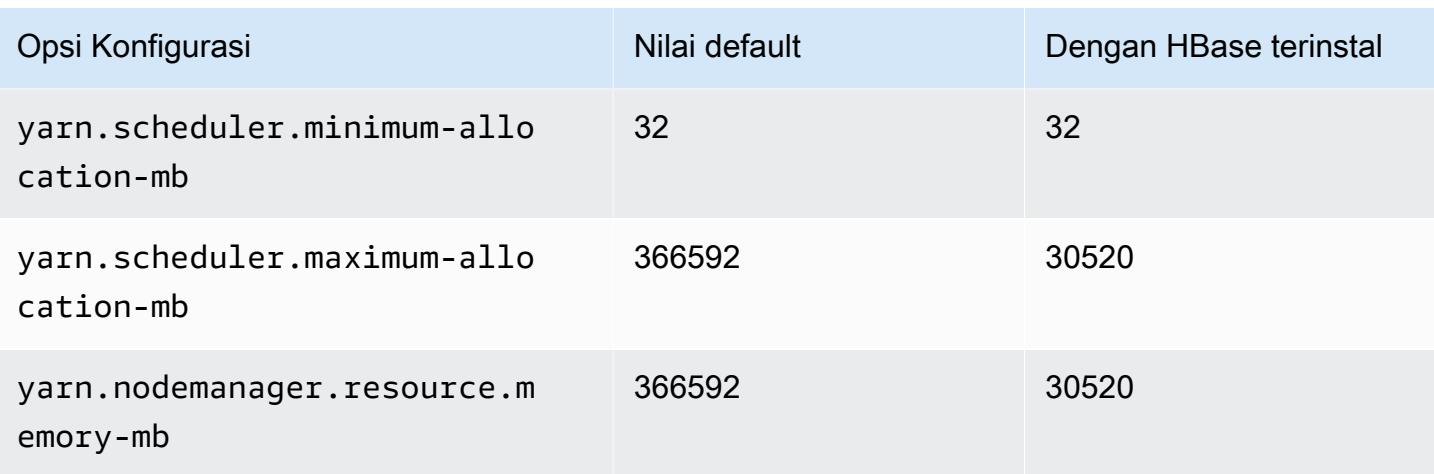

### Instans m5zn

## m5zn.xlarge

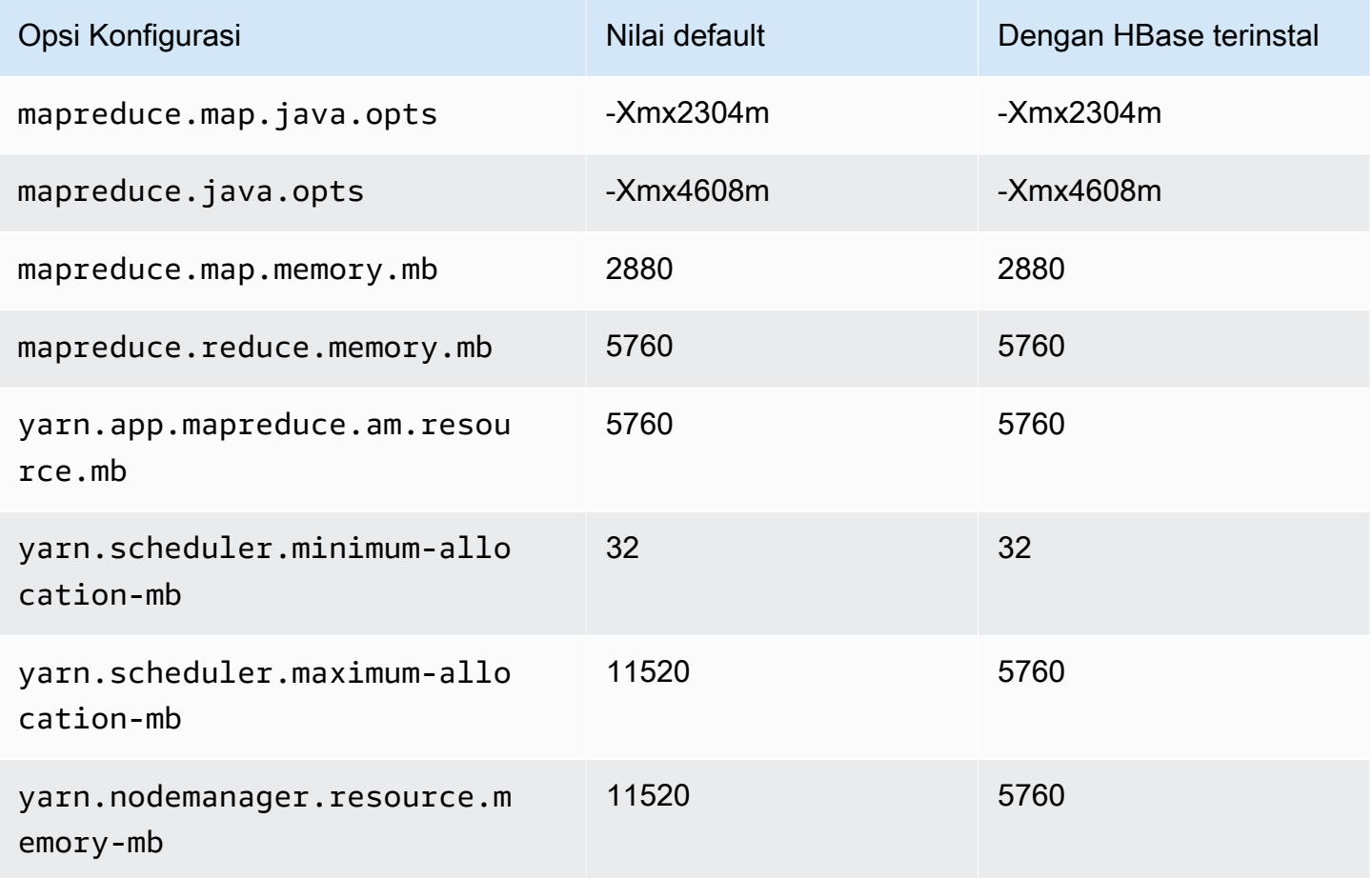

# m5zn.2xlarge

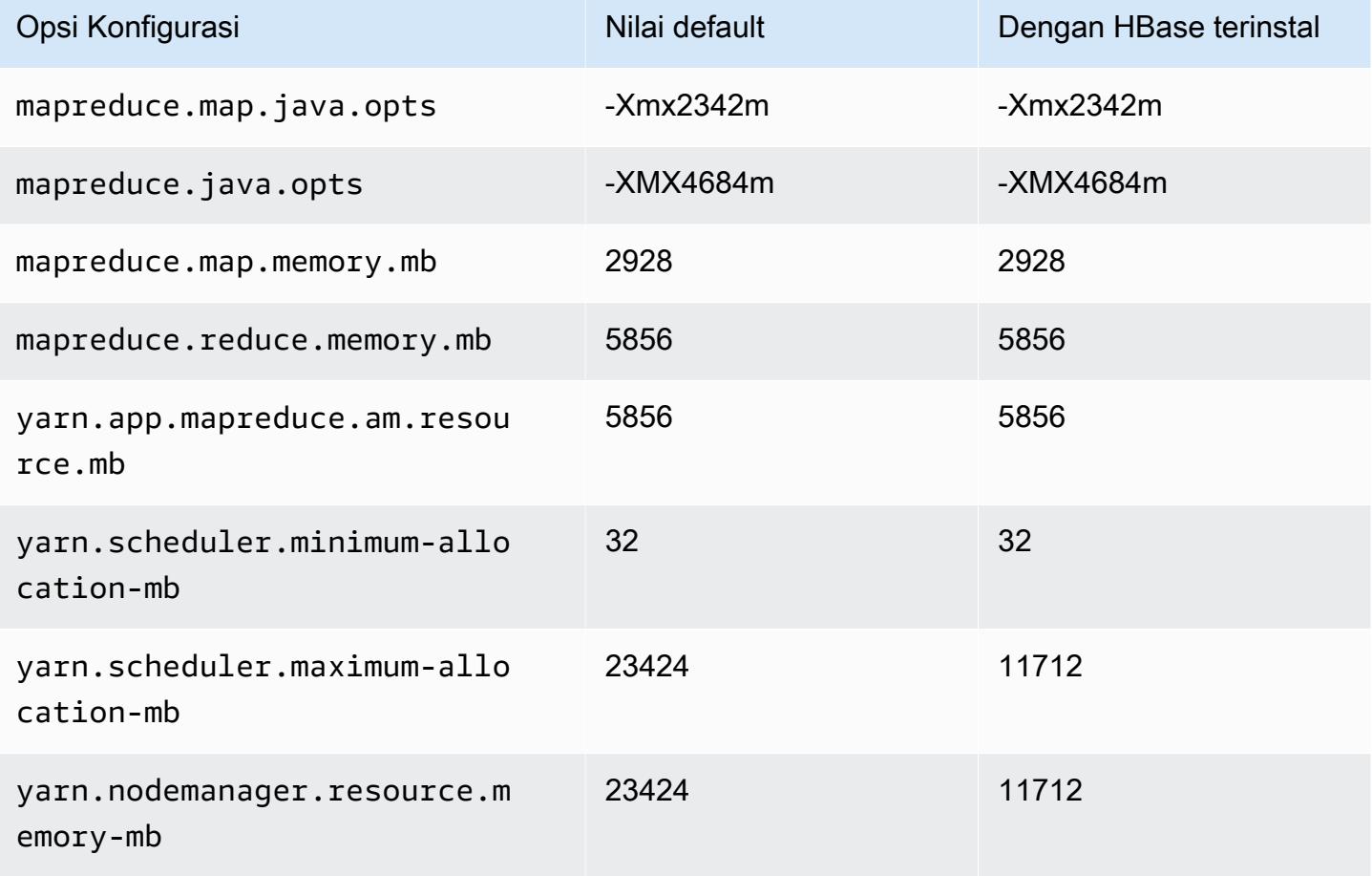

## m5zn.3xlarge

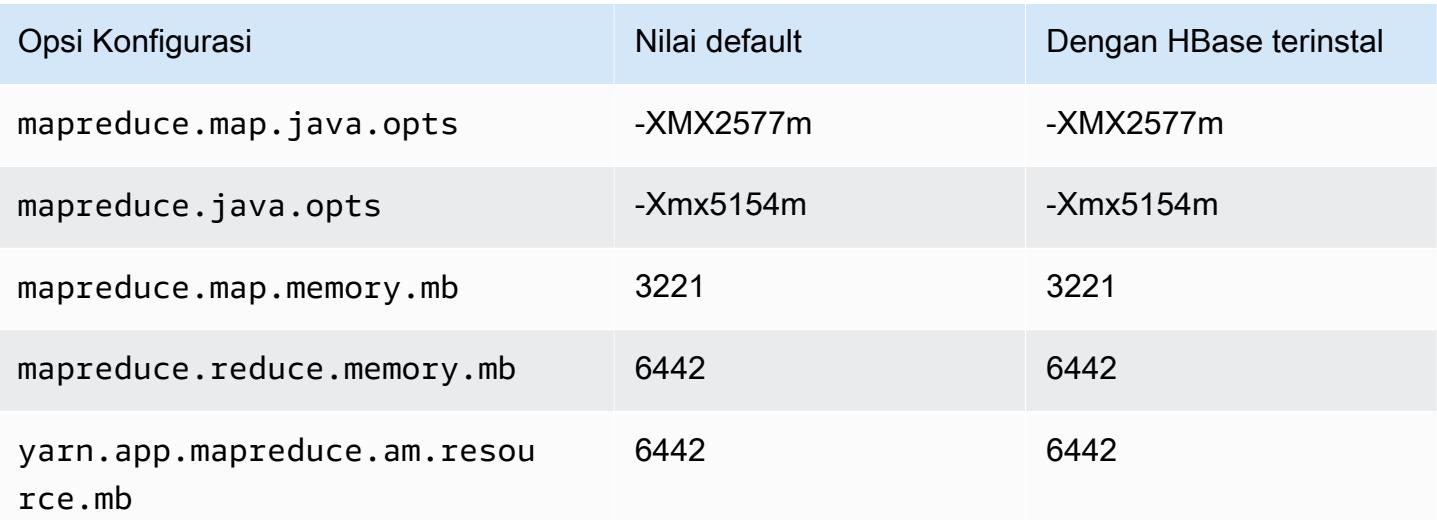

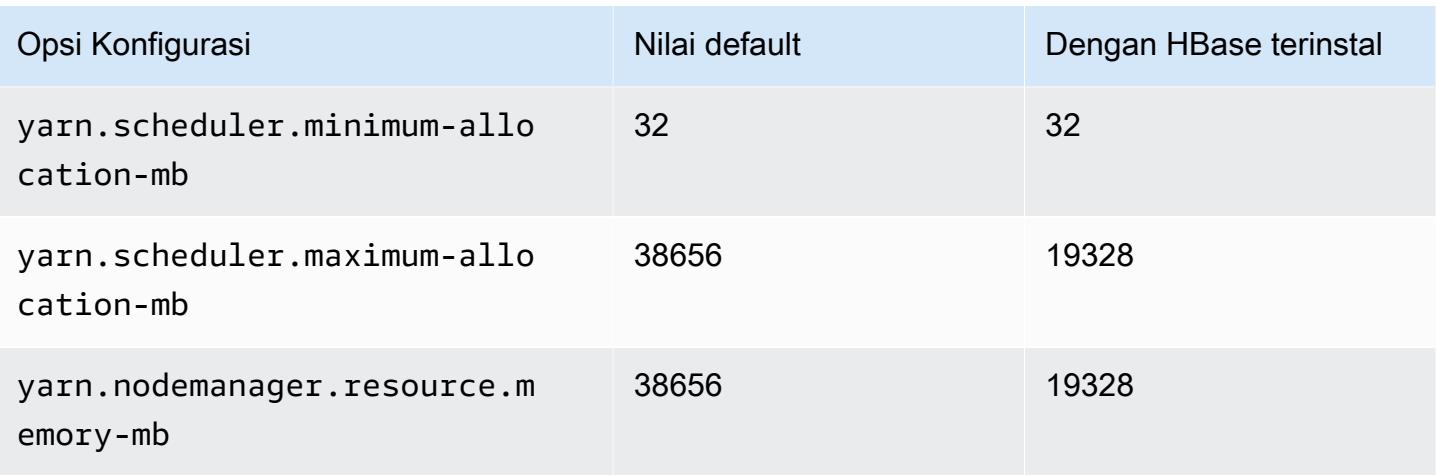

# m5zn.6xlarge

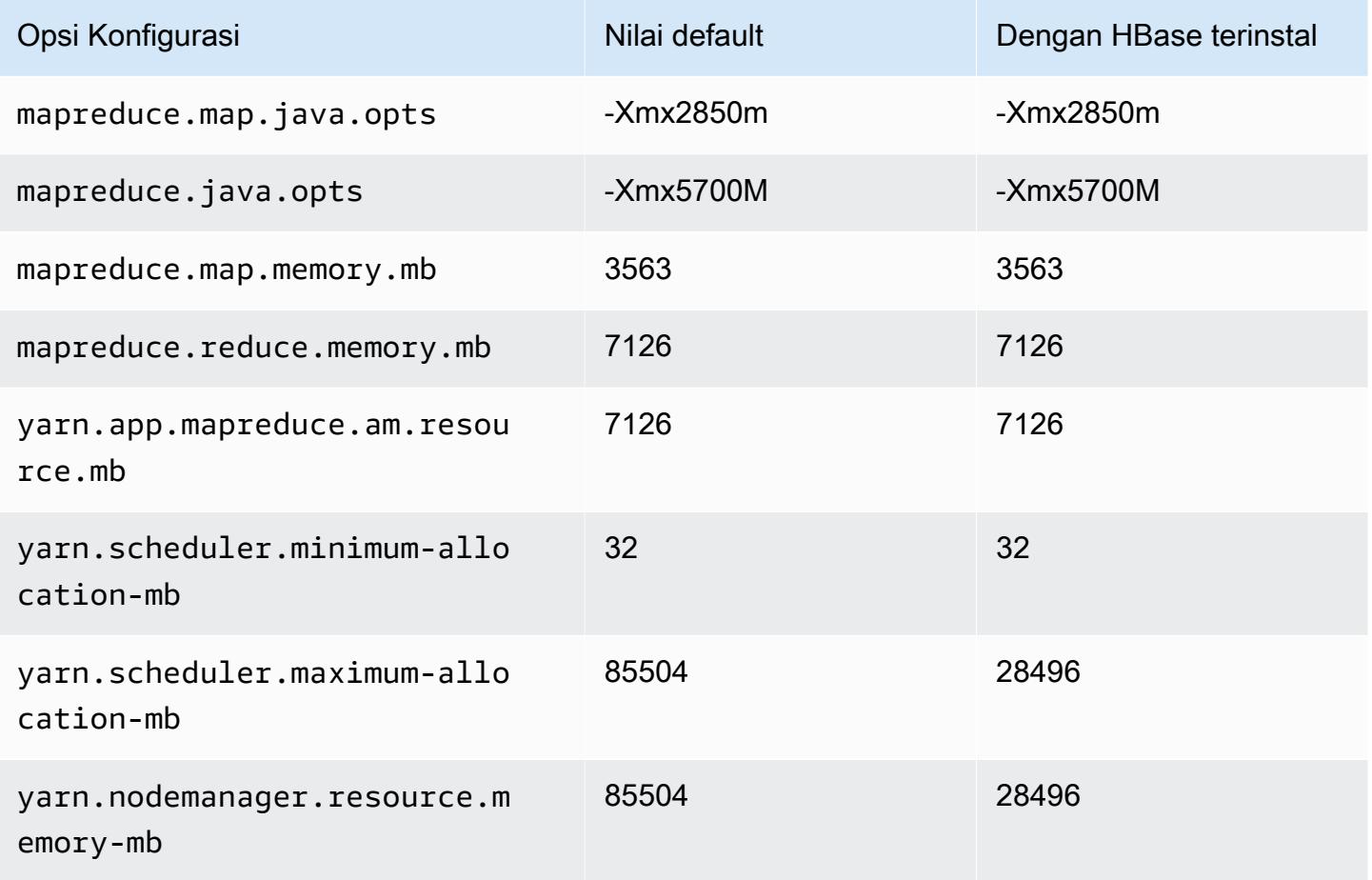

### m5zn.12xlarge

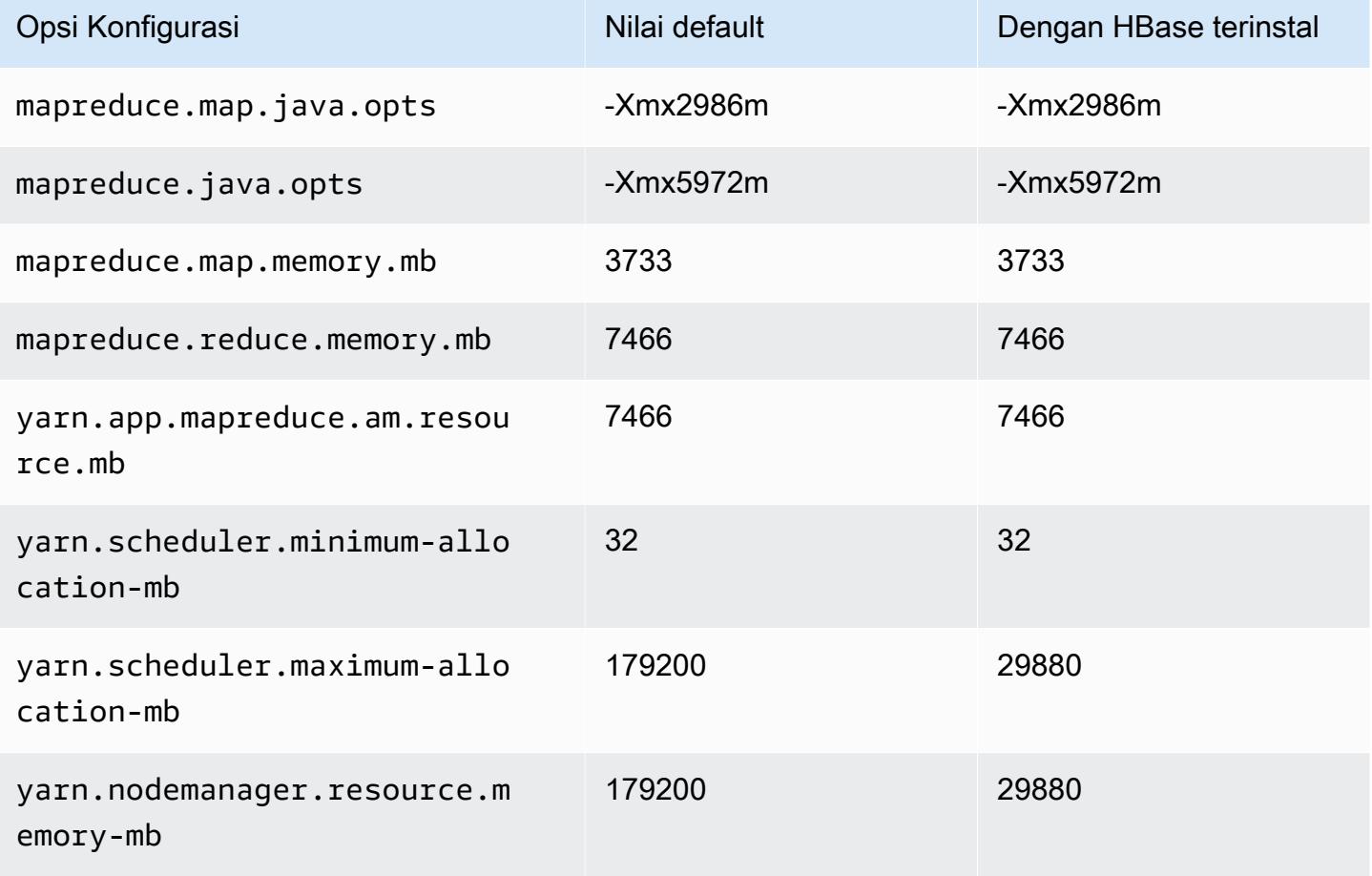

#### contoh m6a

### m6a.xlarge

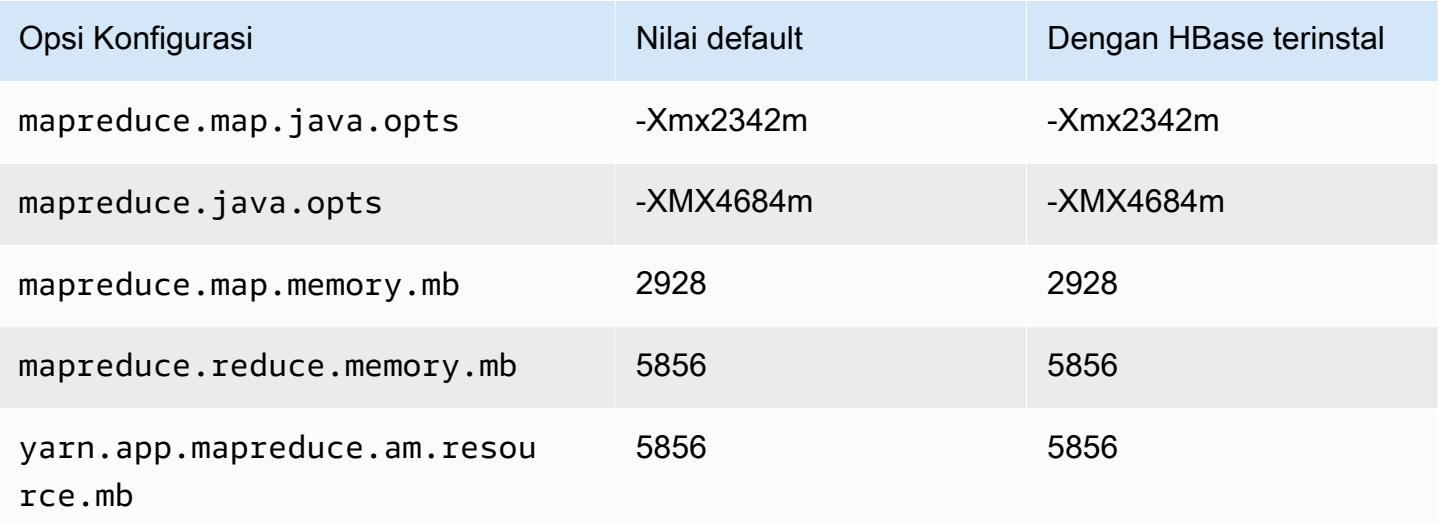

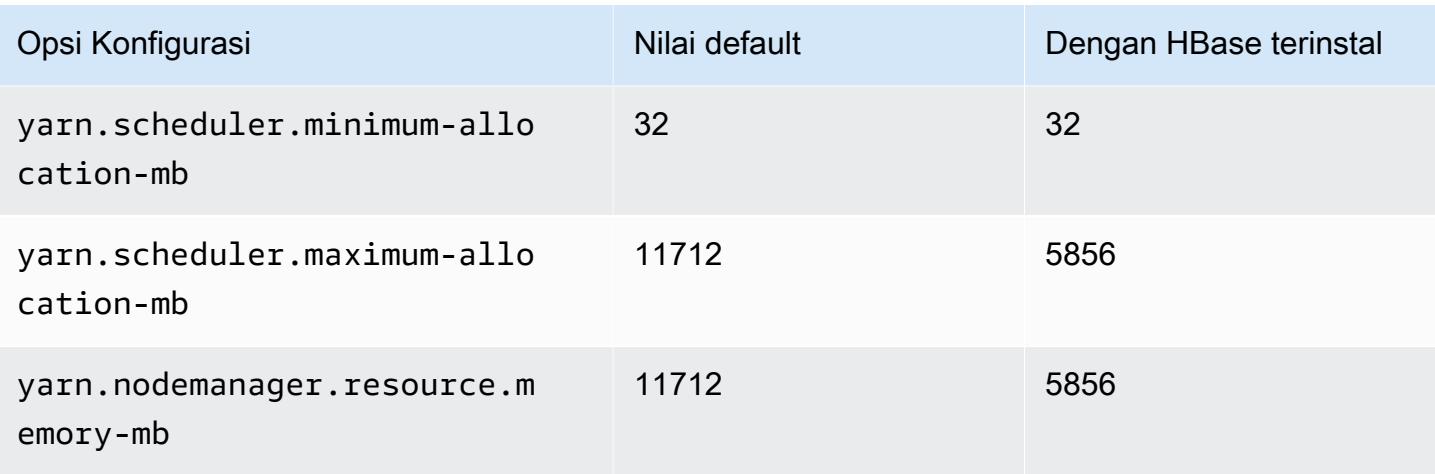

## m6a.2xlarge

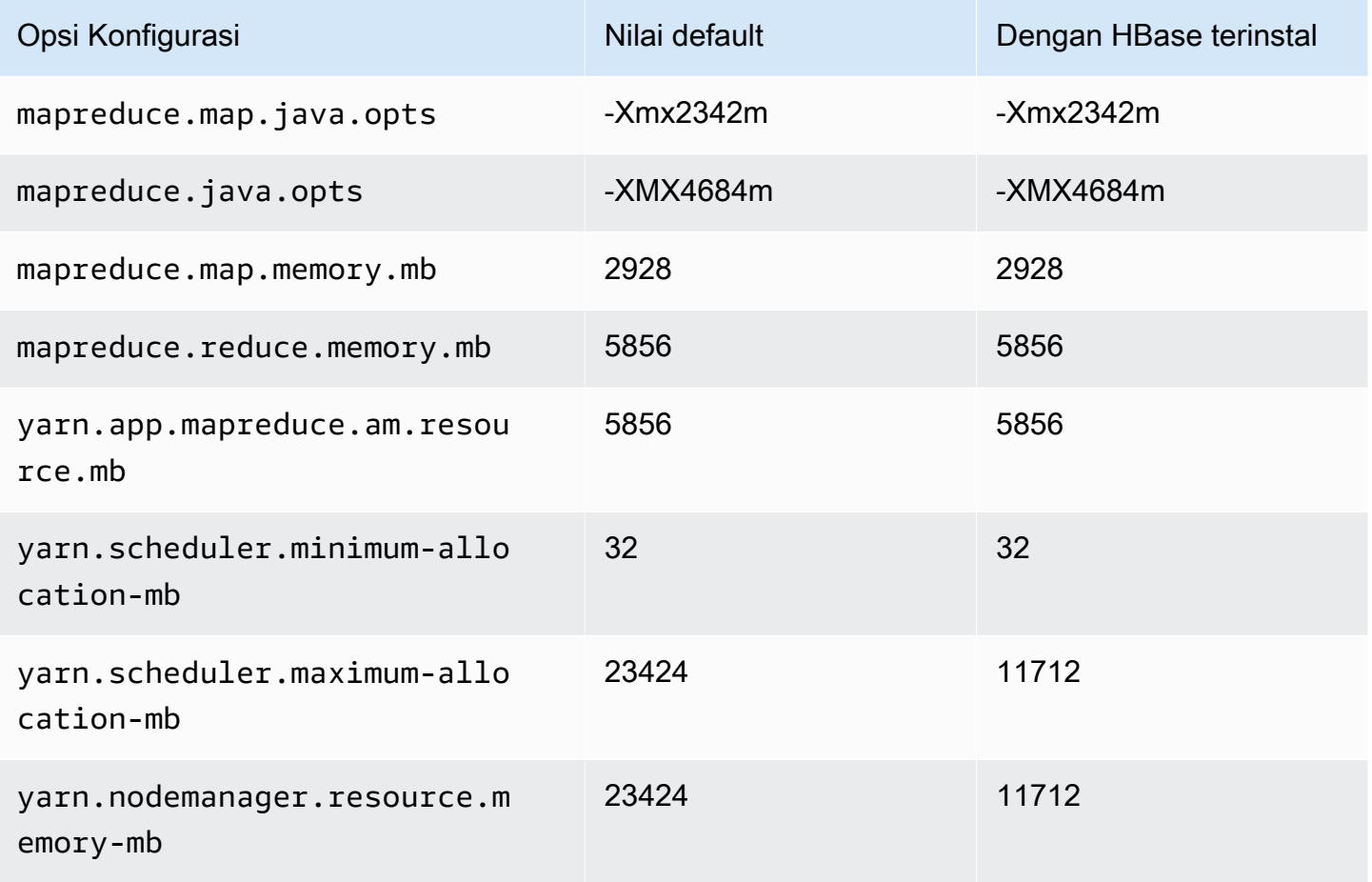

#### m6a.4xlarge

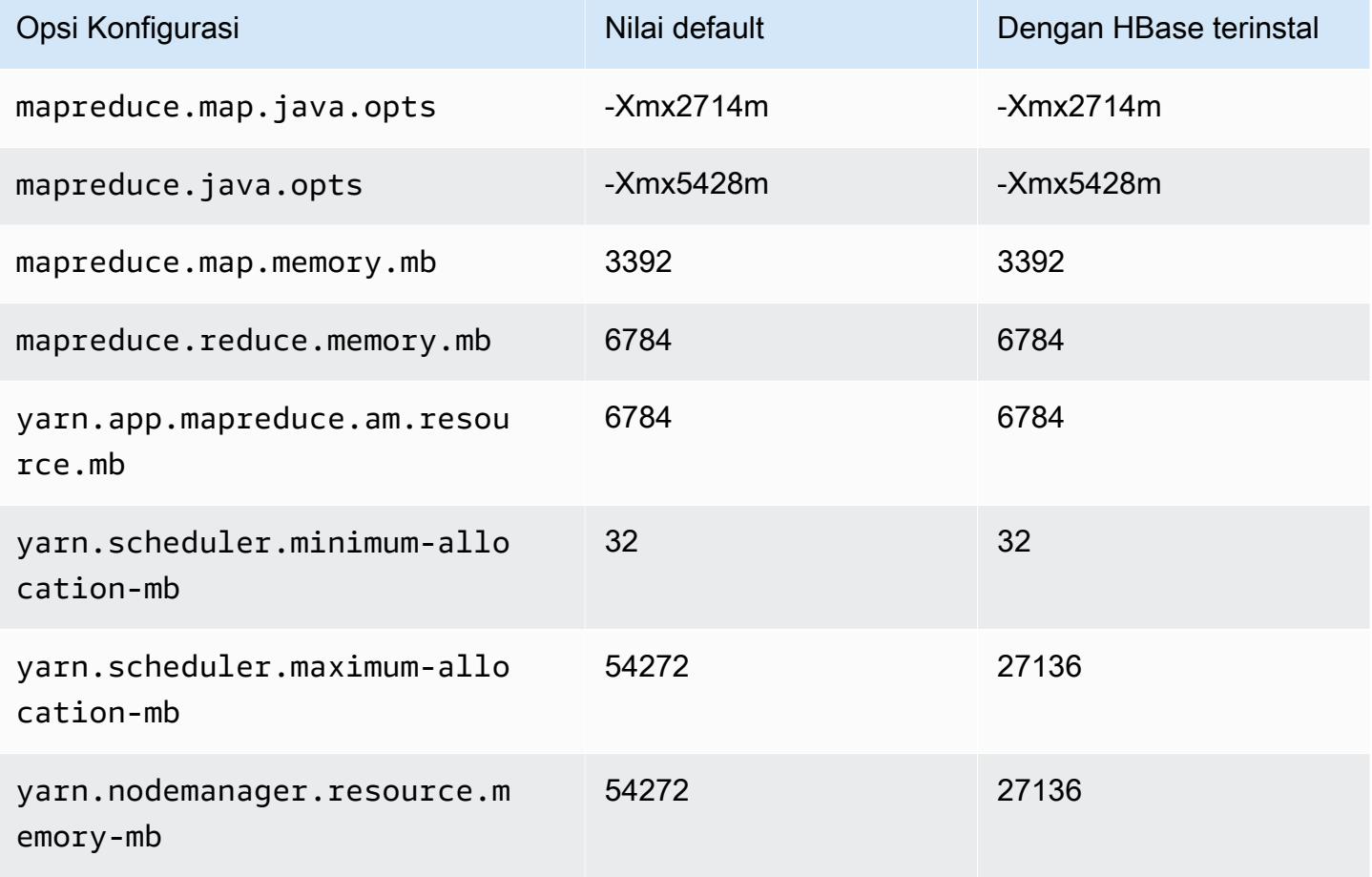

### m6a.8xlarge

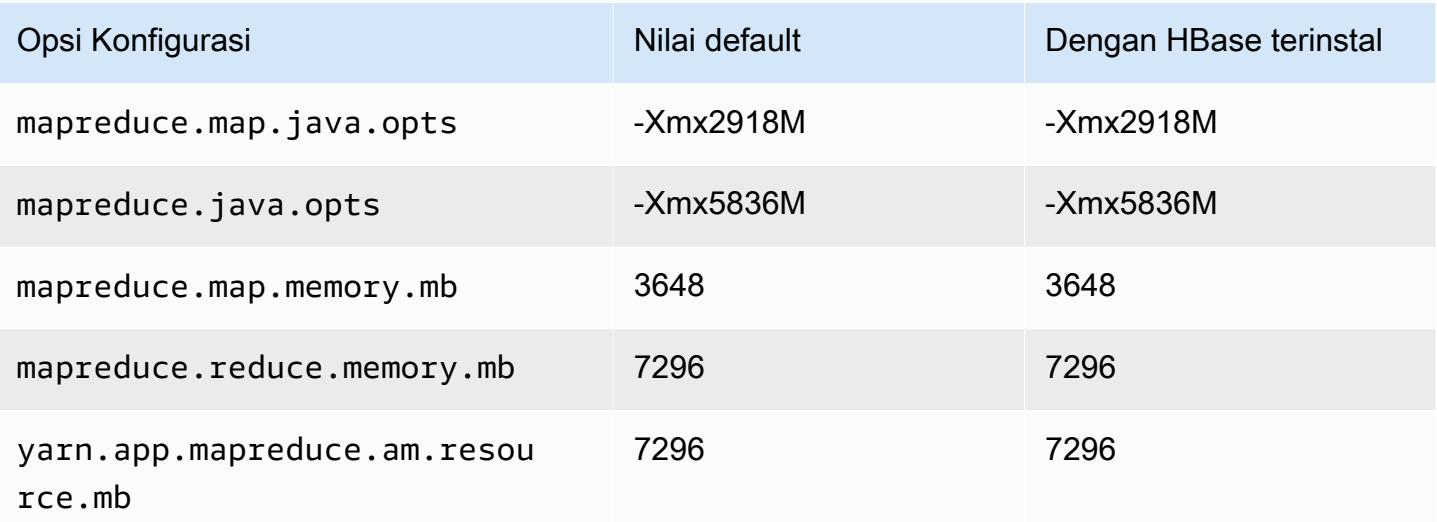

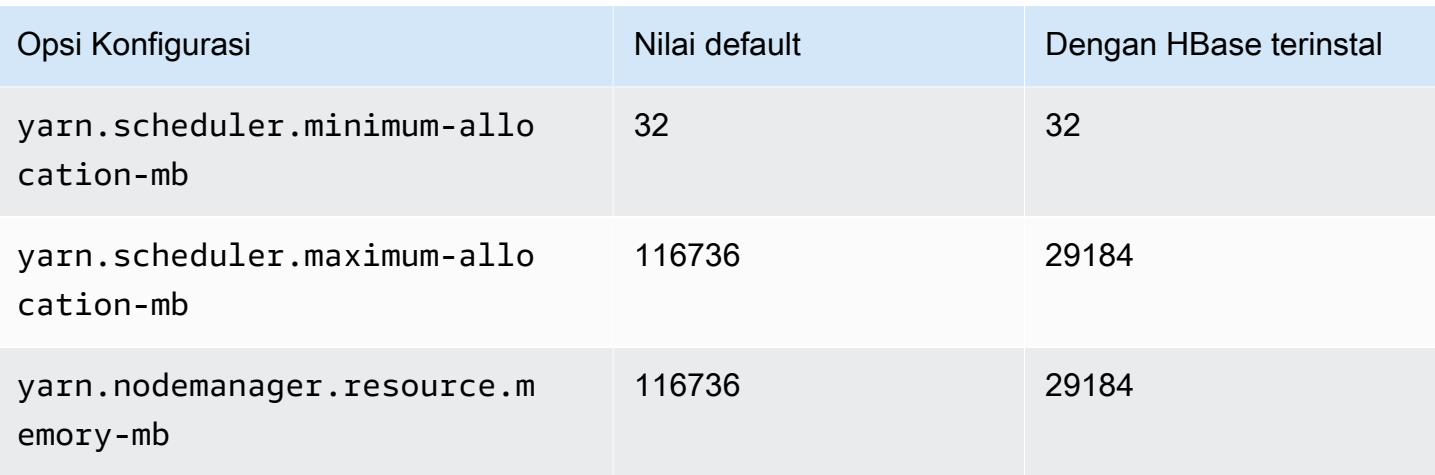

## m6a.12xlarge

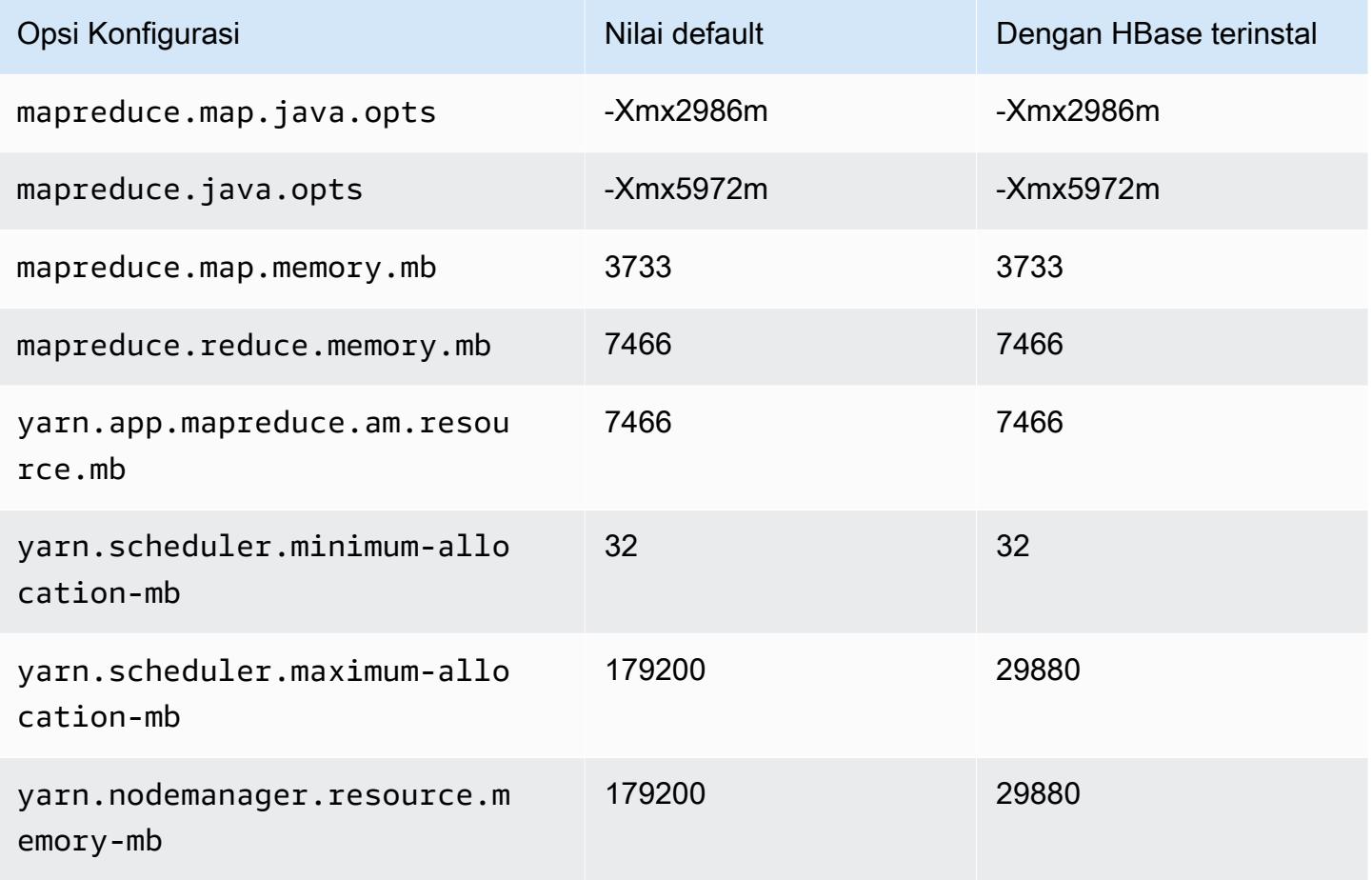

#### m6a.16xlarge

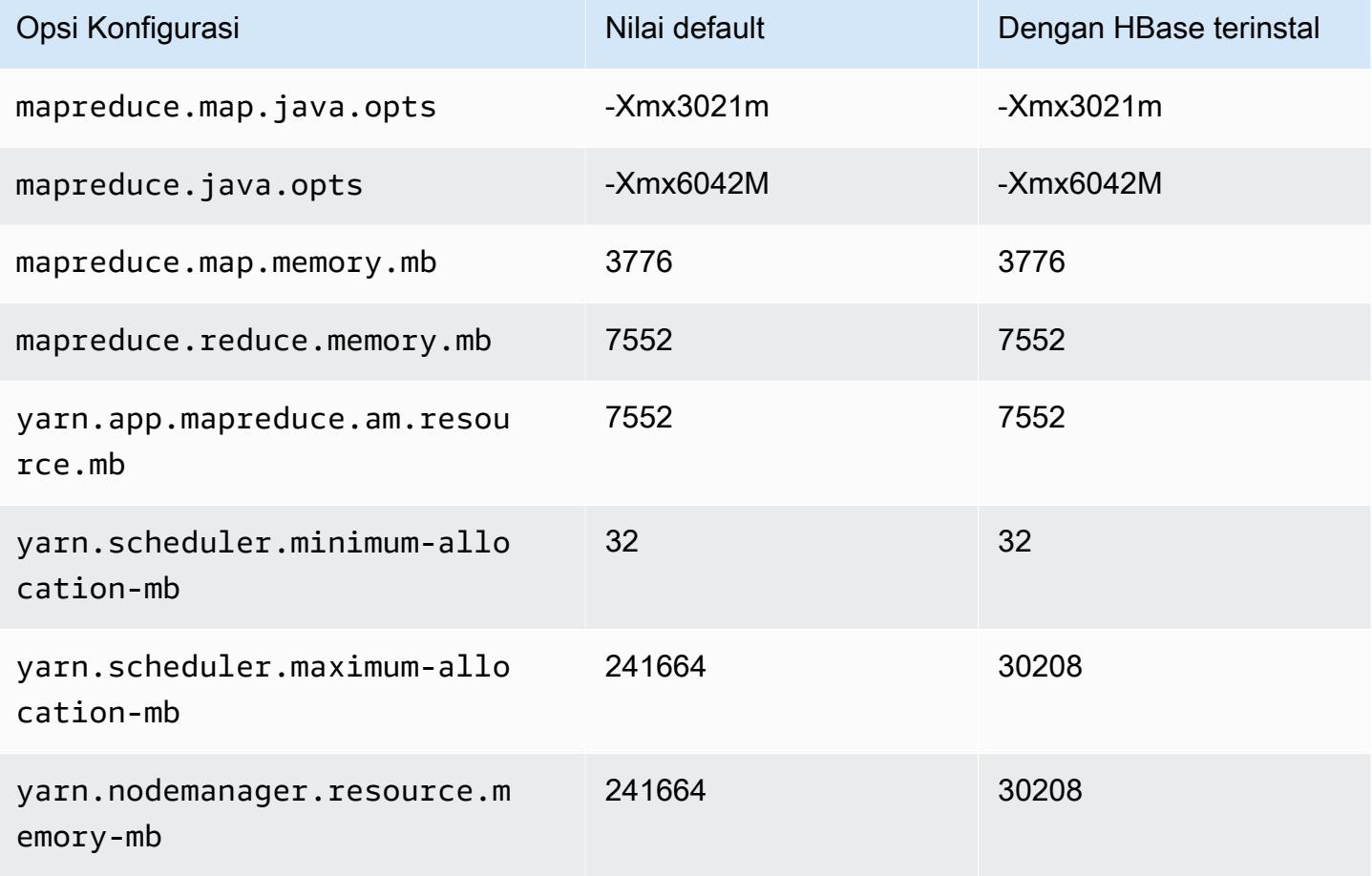

## m6a.24xlarge

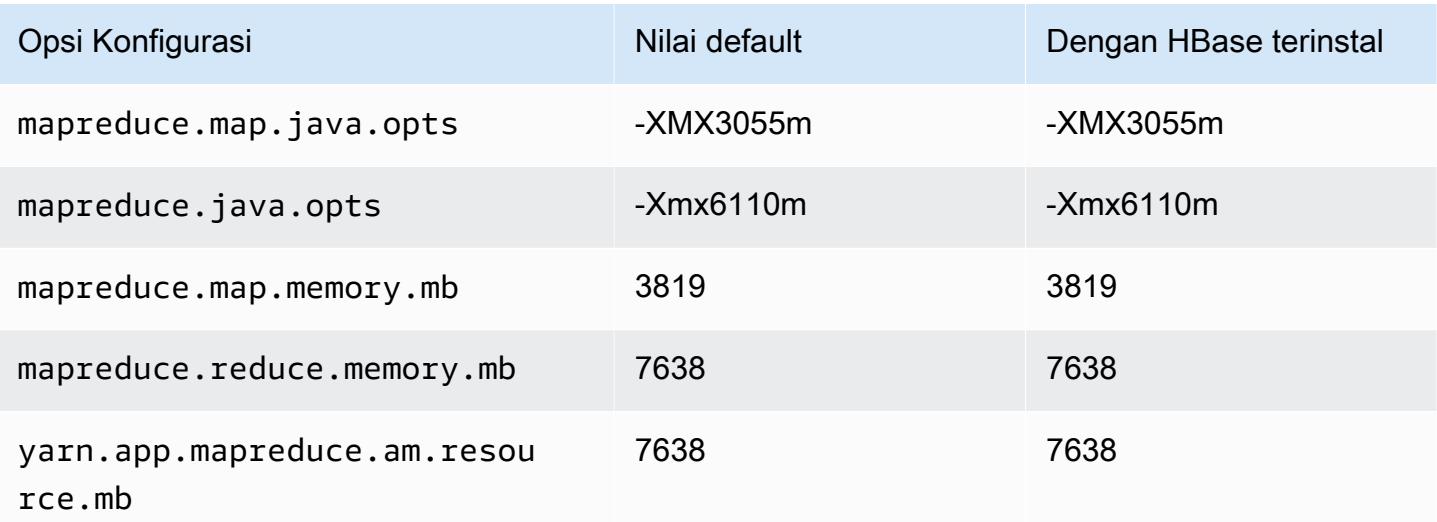

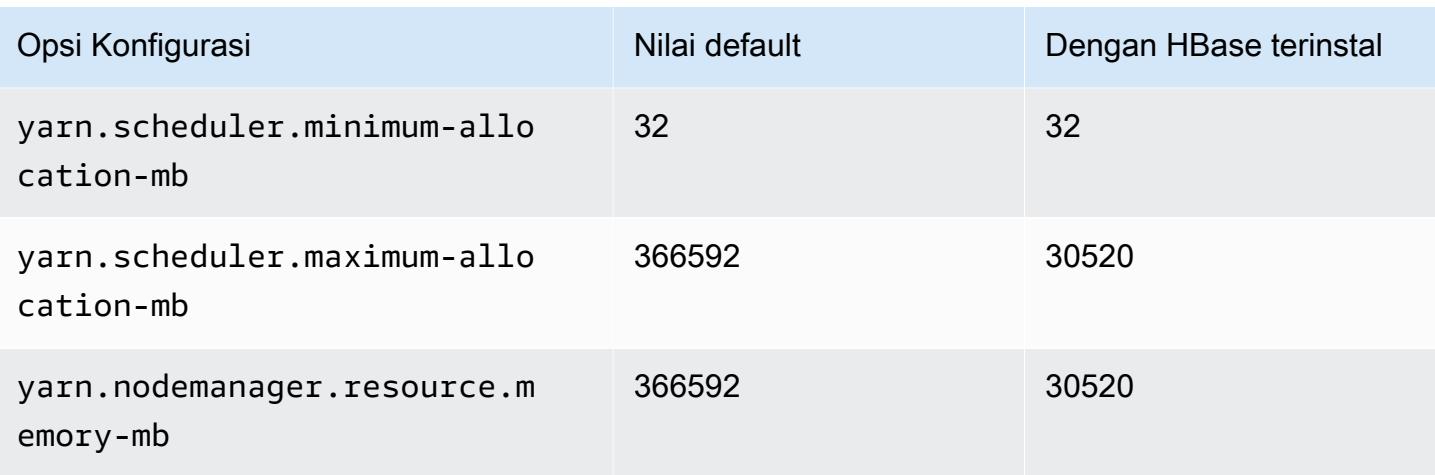

## m6a.32xlarge

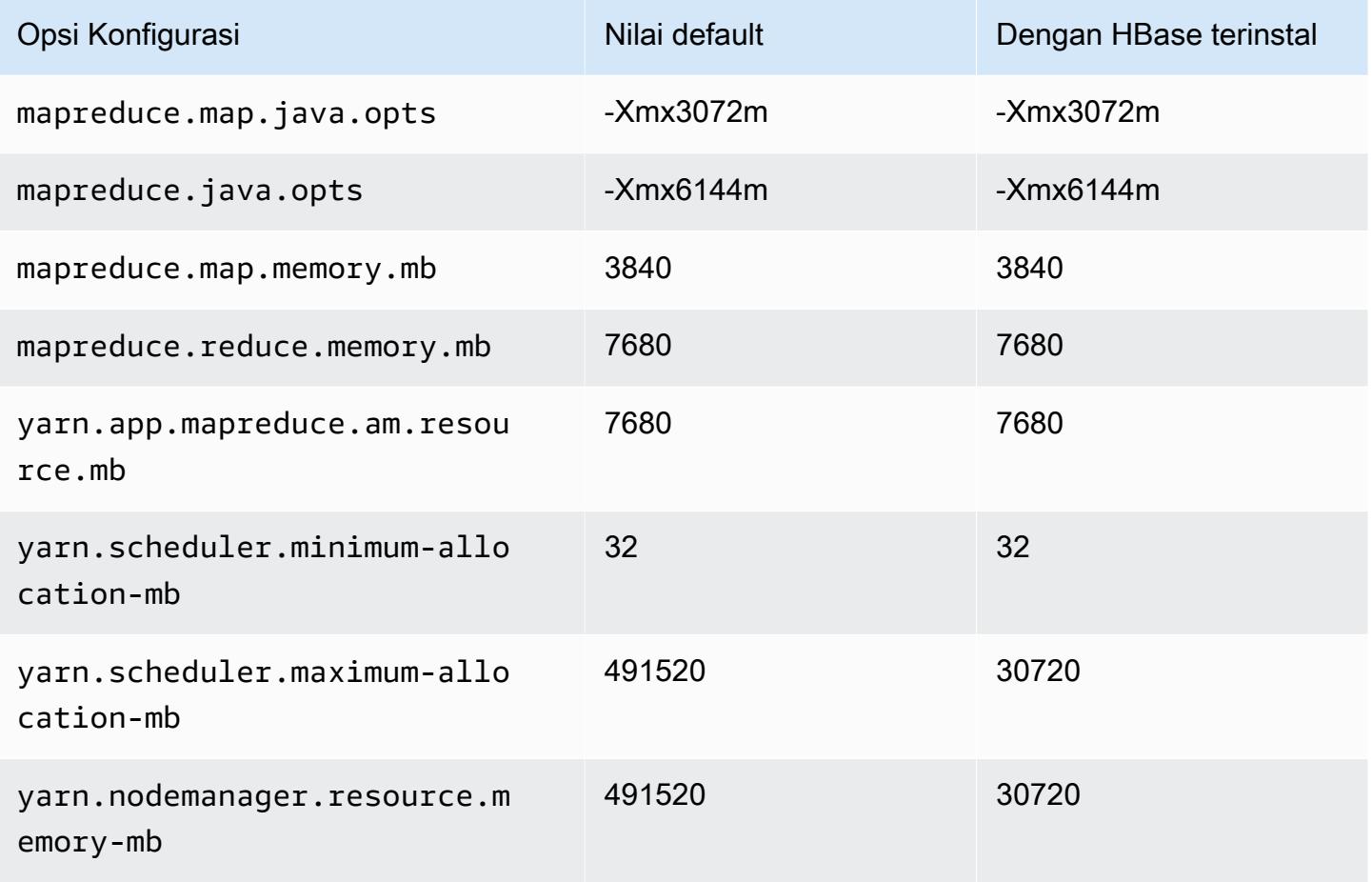

### m6a.48xlarge

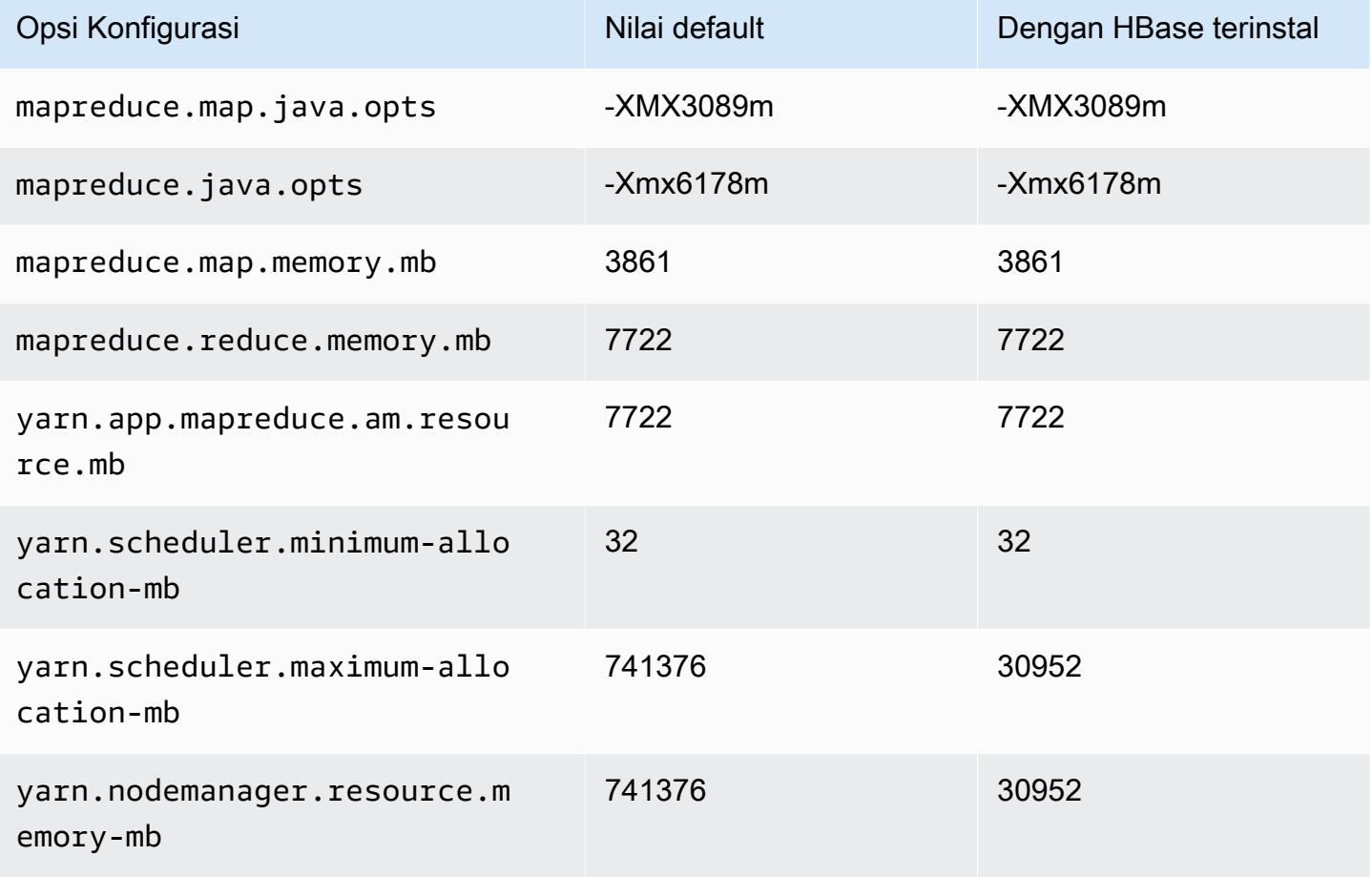

### Instans m6g

### m6g.xlarge

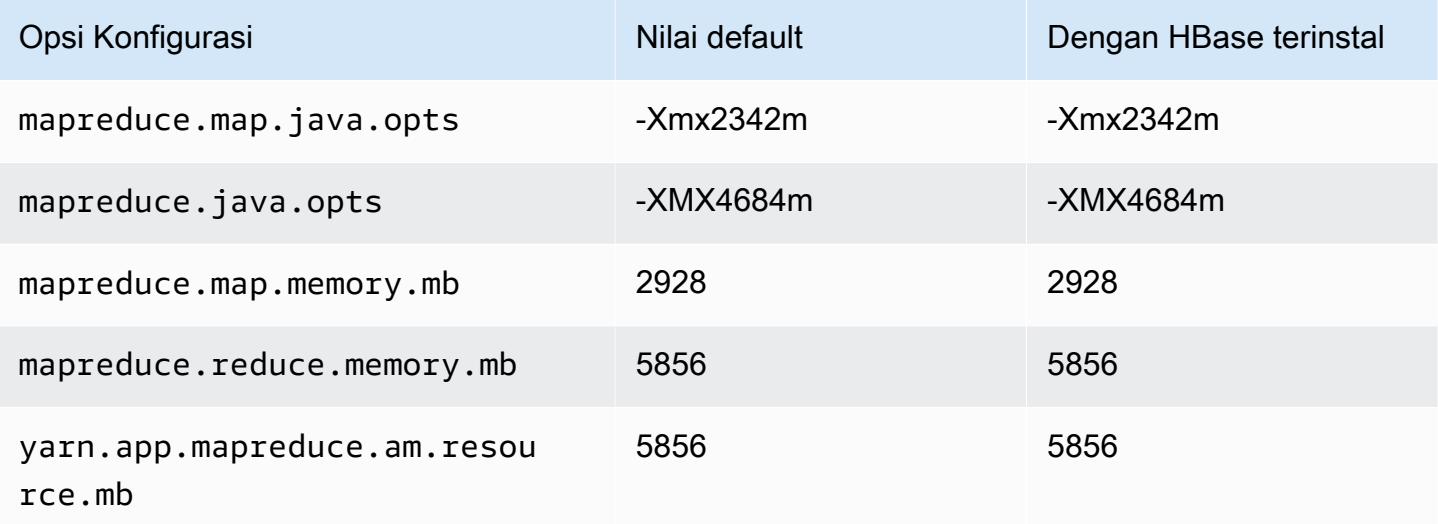

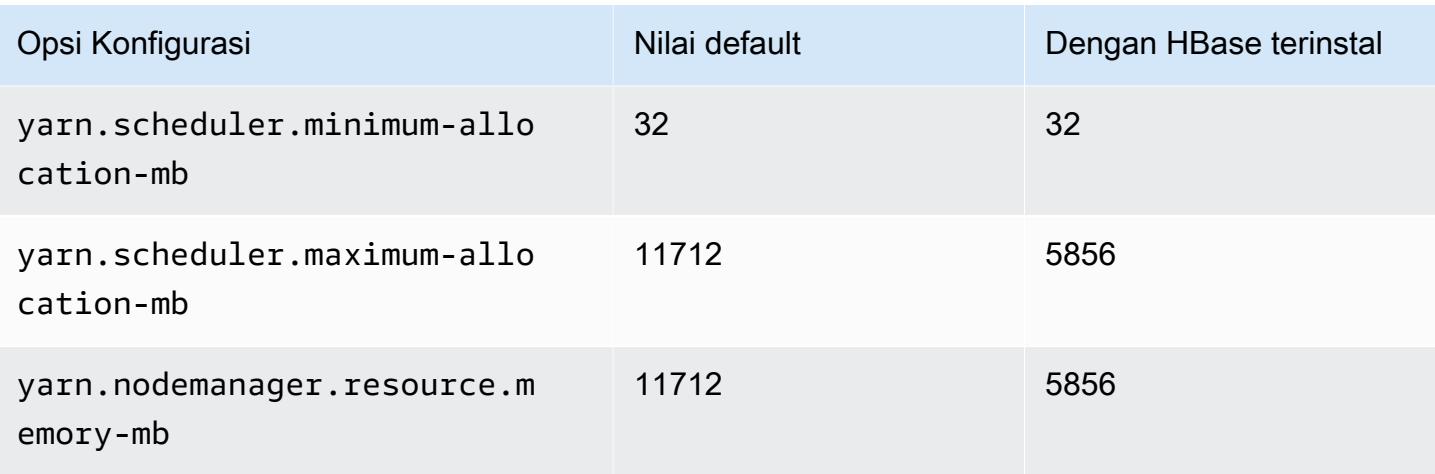

## m6g.2xlarge

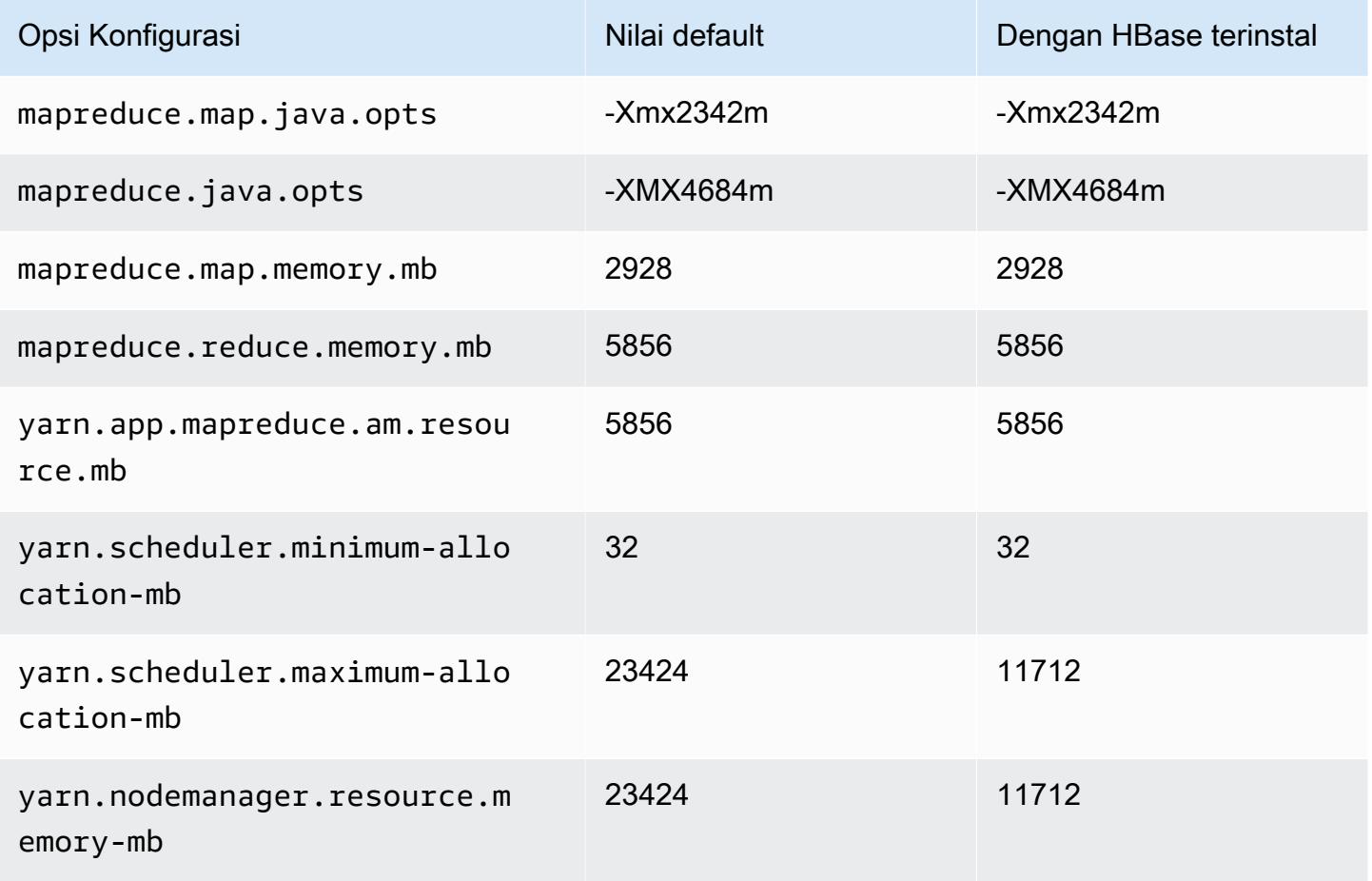

#### m6g.4xlarge

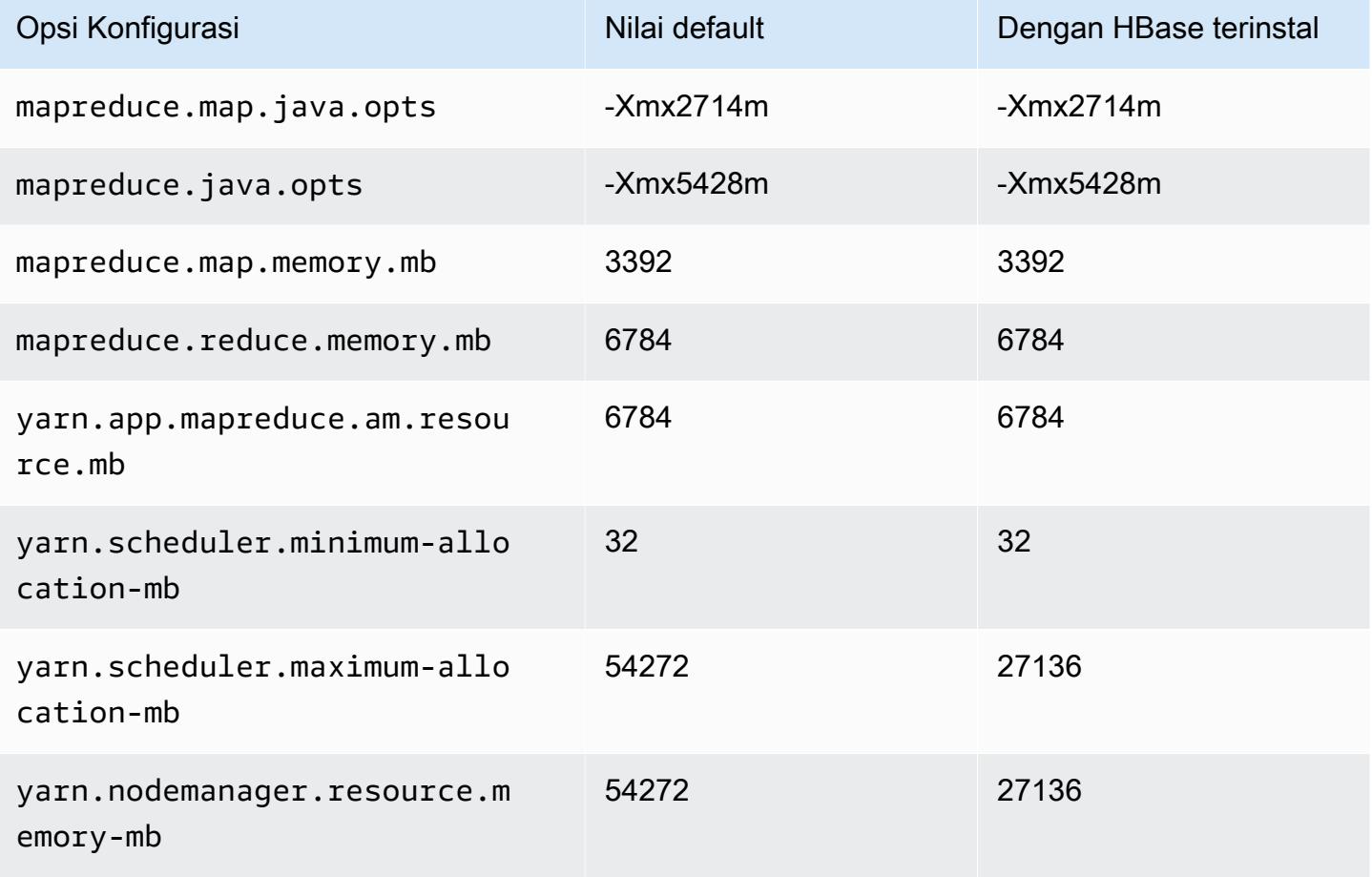

## m6g.8xlarge

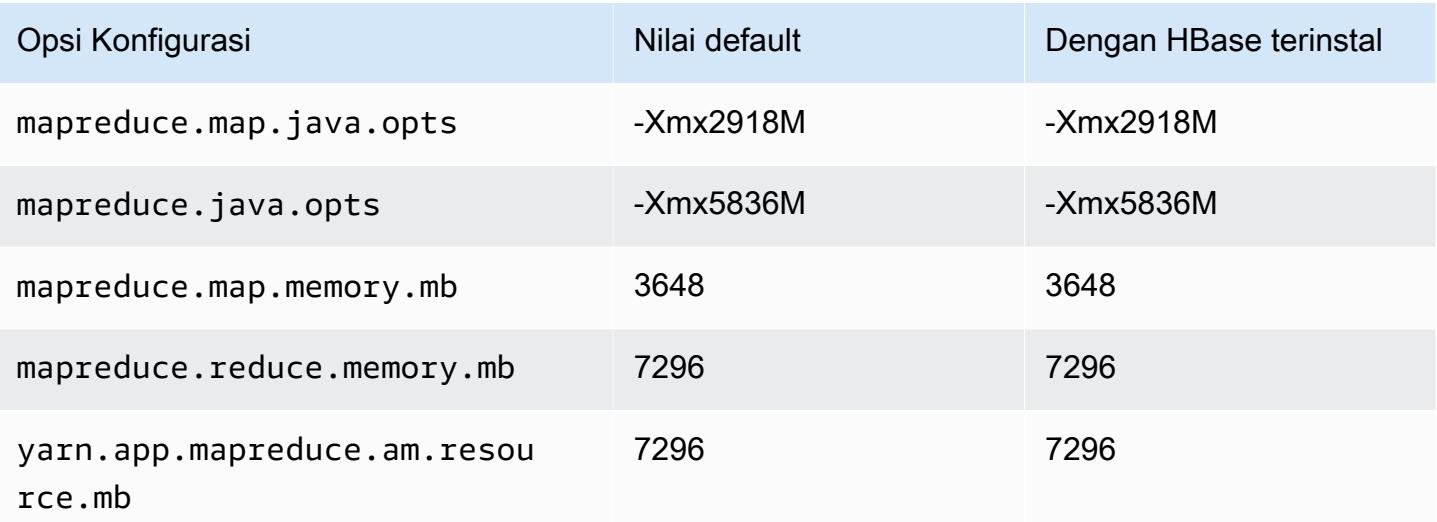

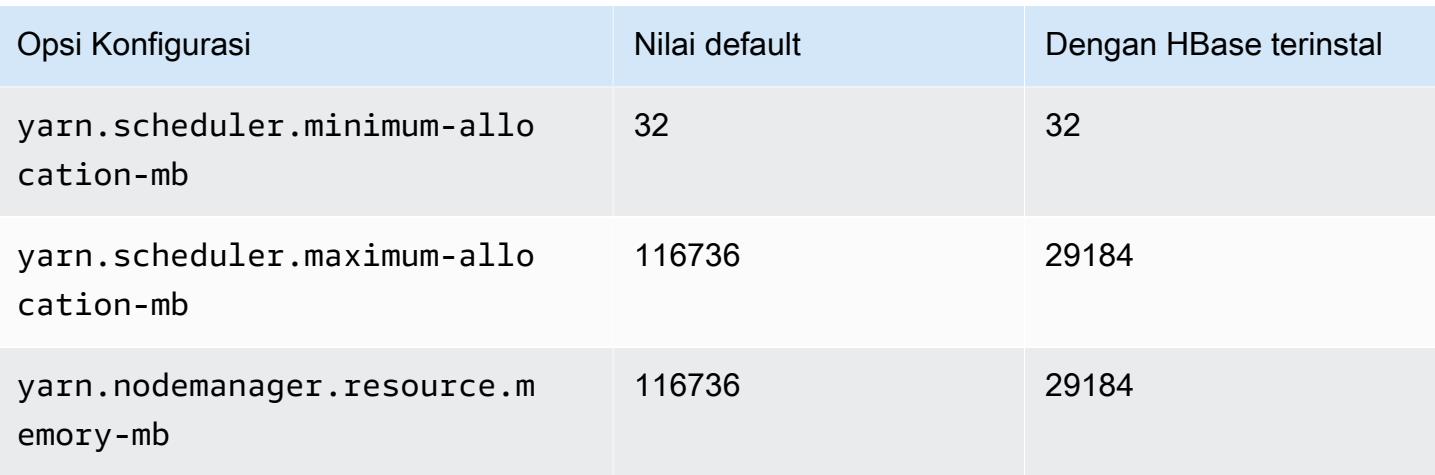

# m6g.12xlarge

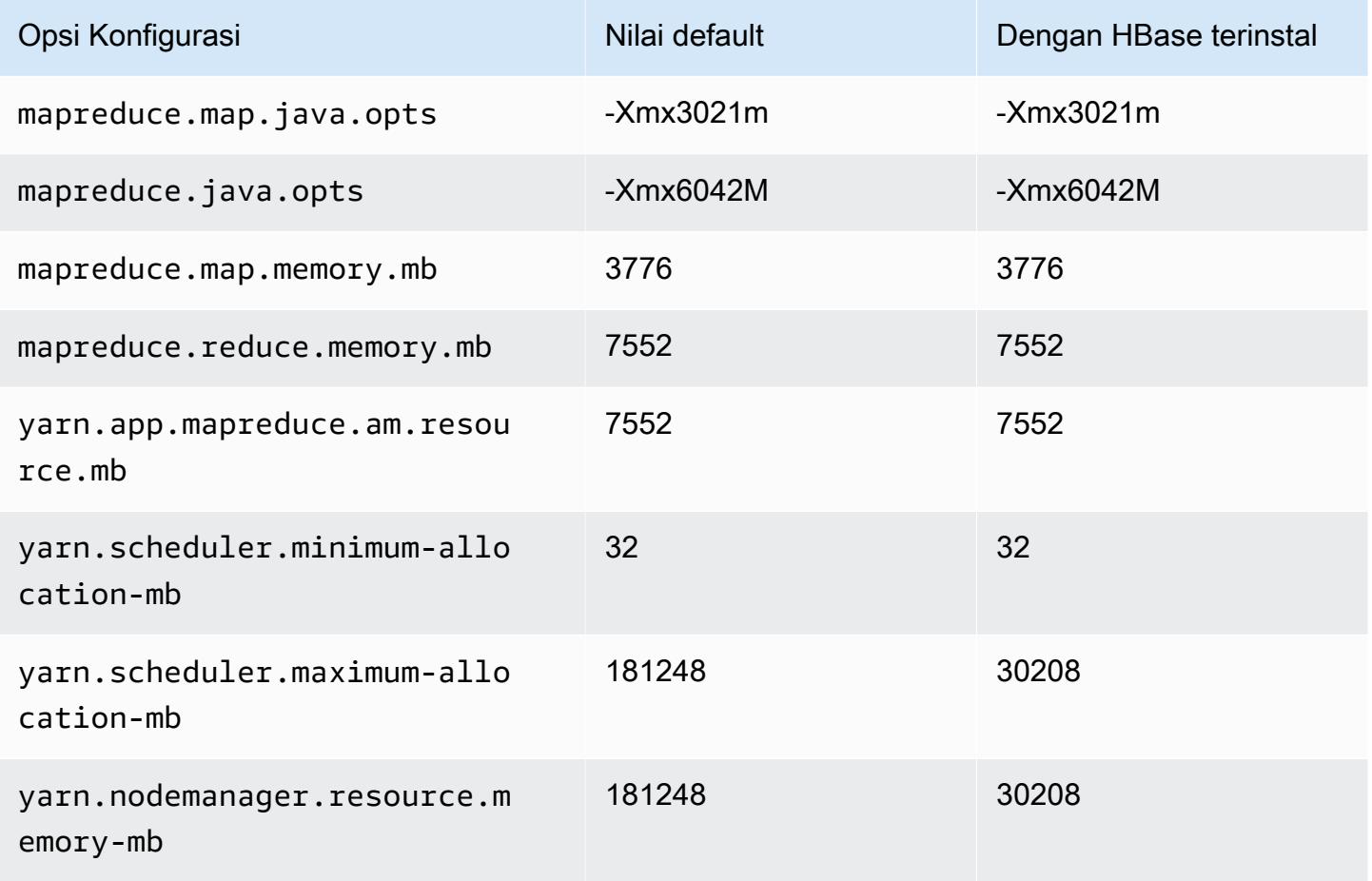

### m6g.16xlarge

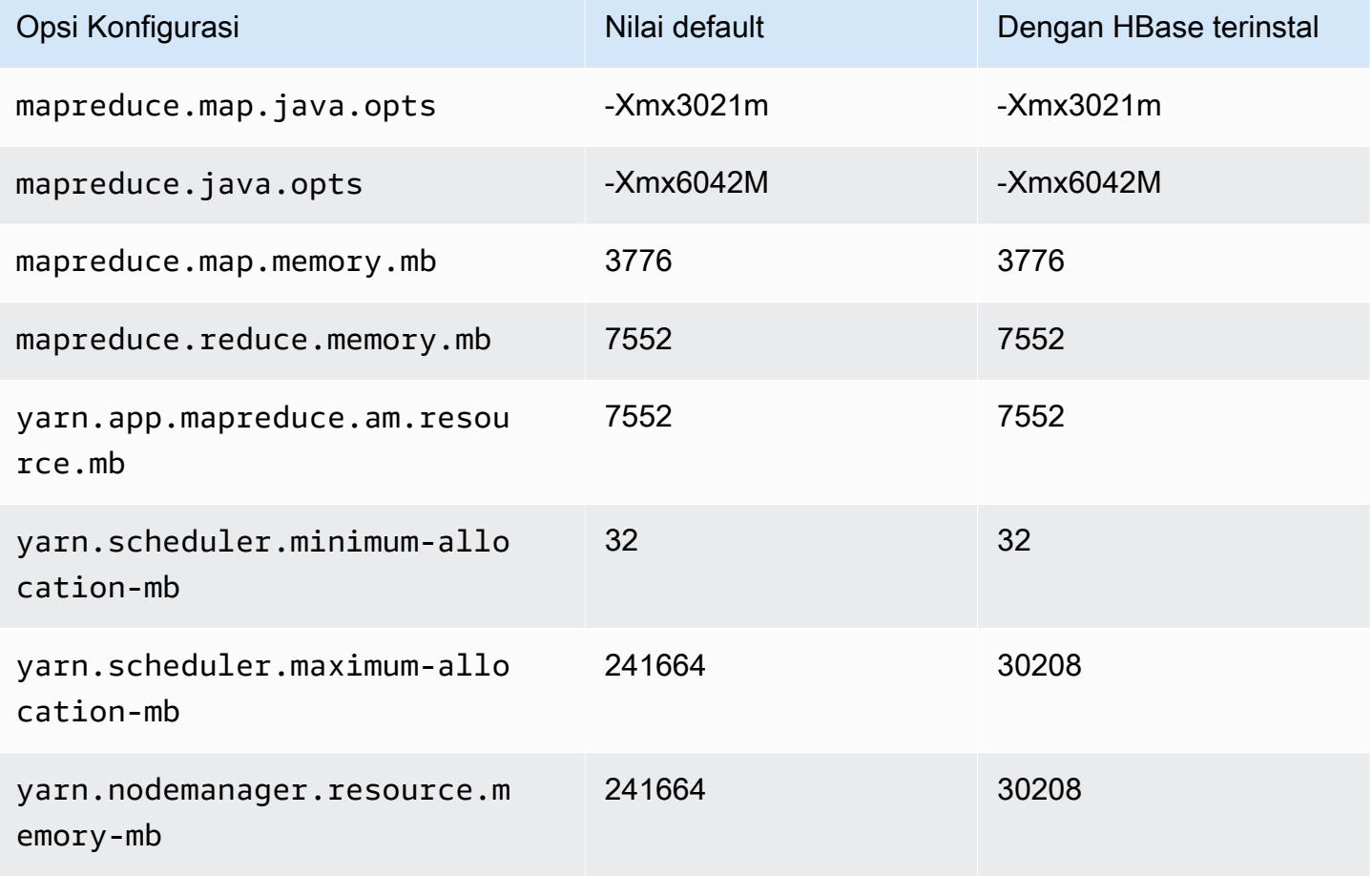

### Instans m6gd

### m6gd.xlarge

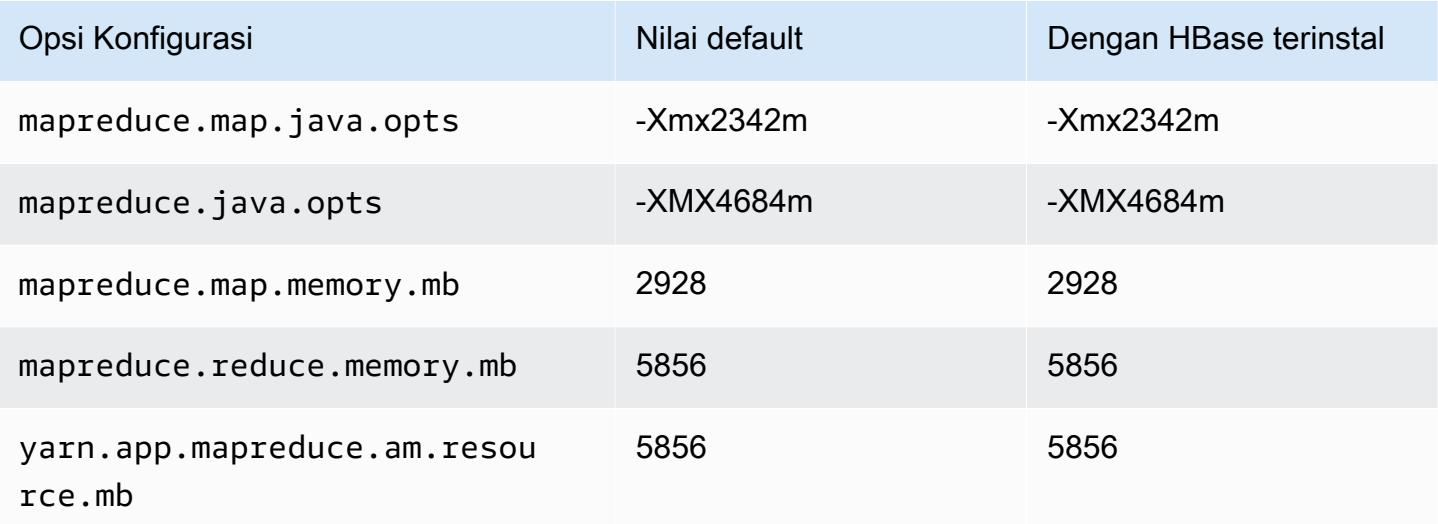

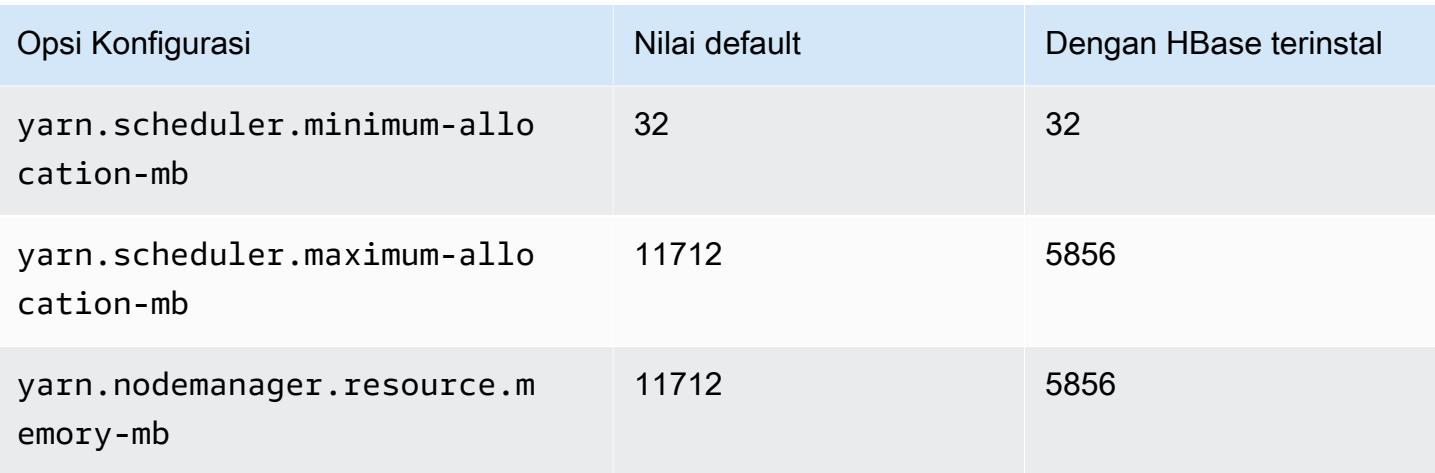

# m6gd.2xlarge

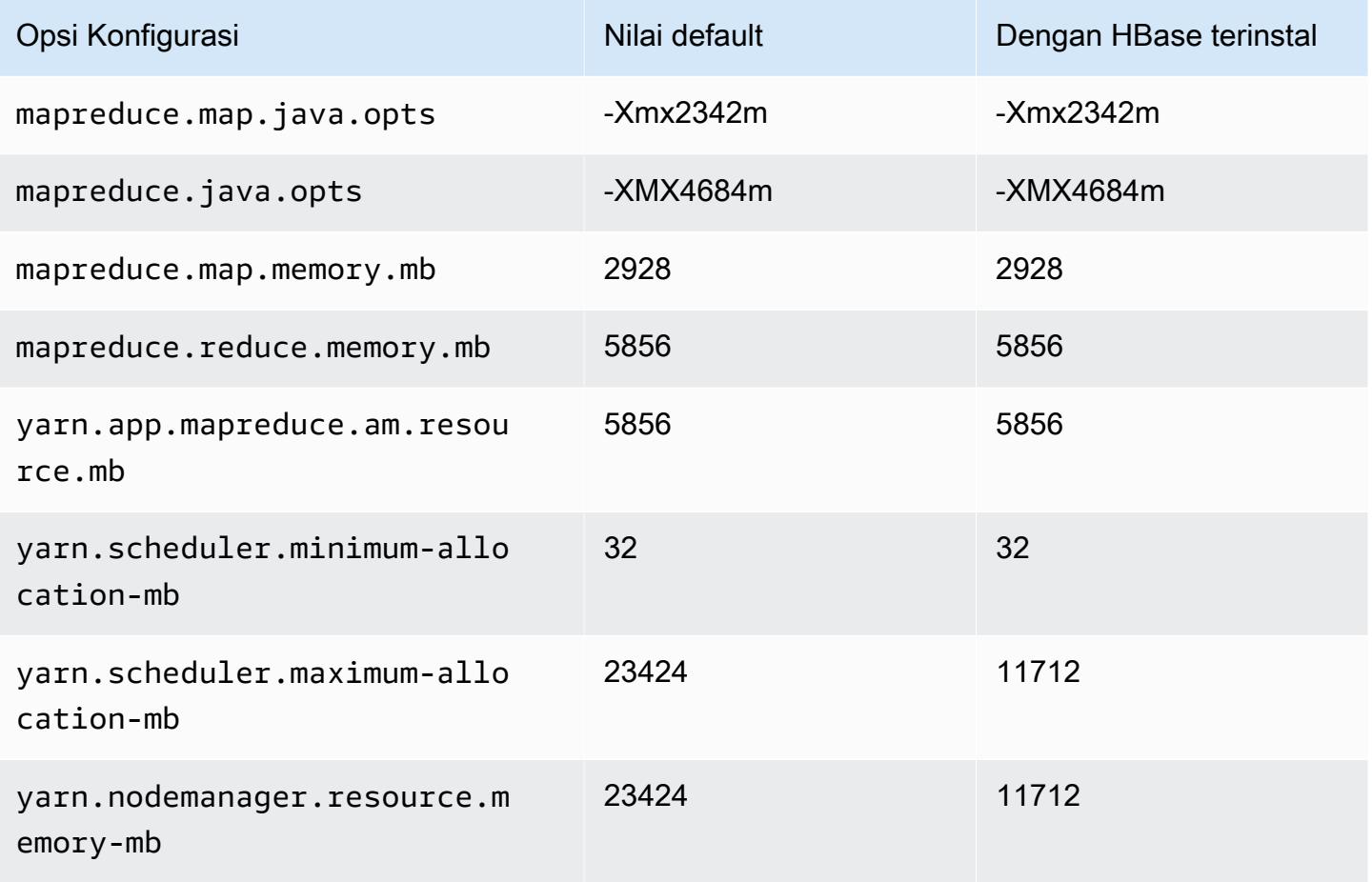

### m6gd.4xlarge

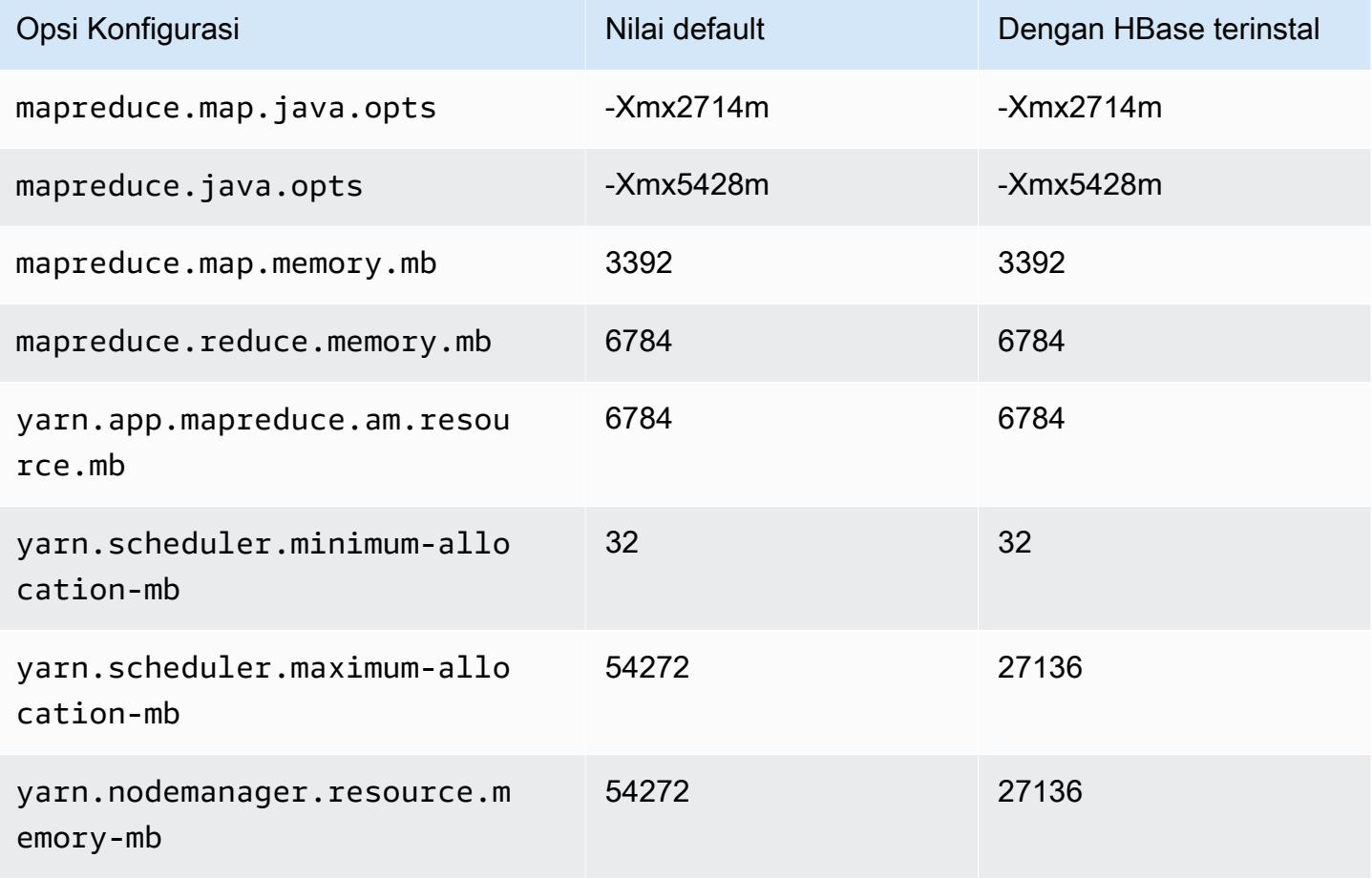

## m6gd.8xlarge

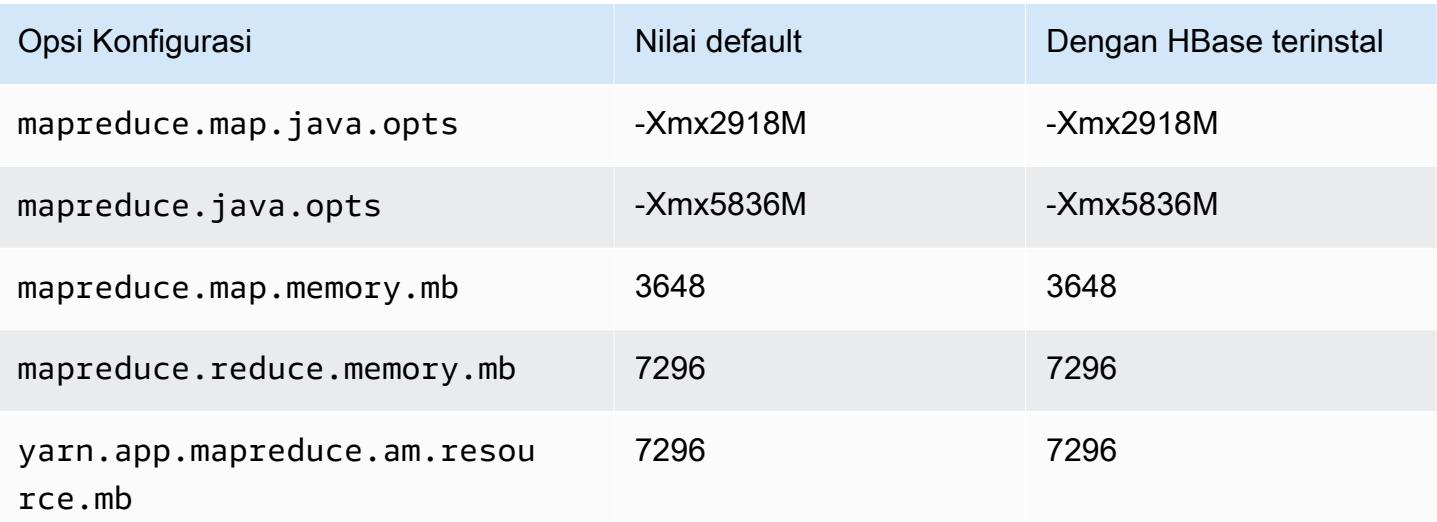

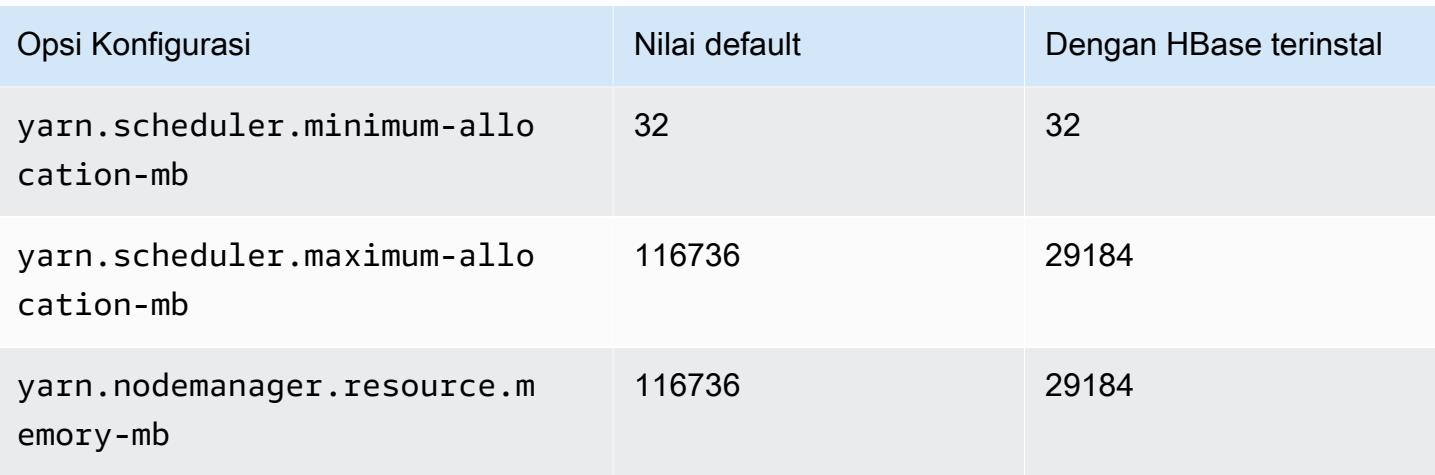

# m6gd.12xlarge

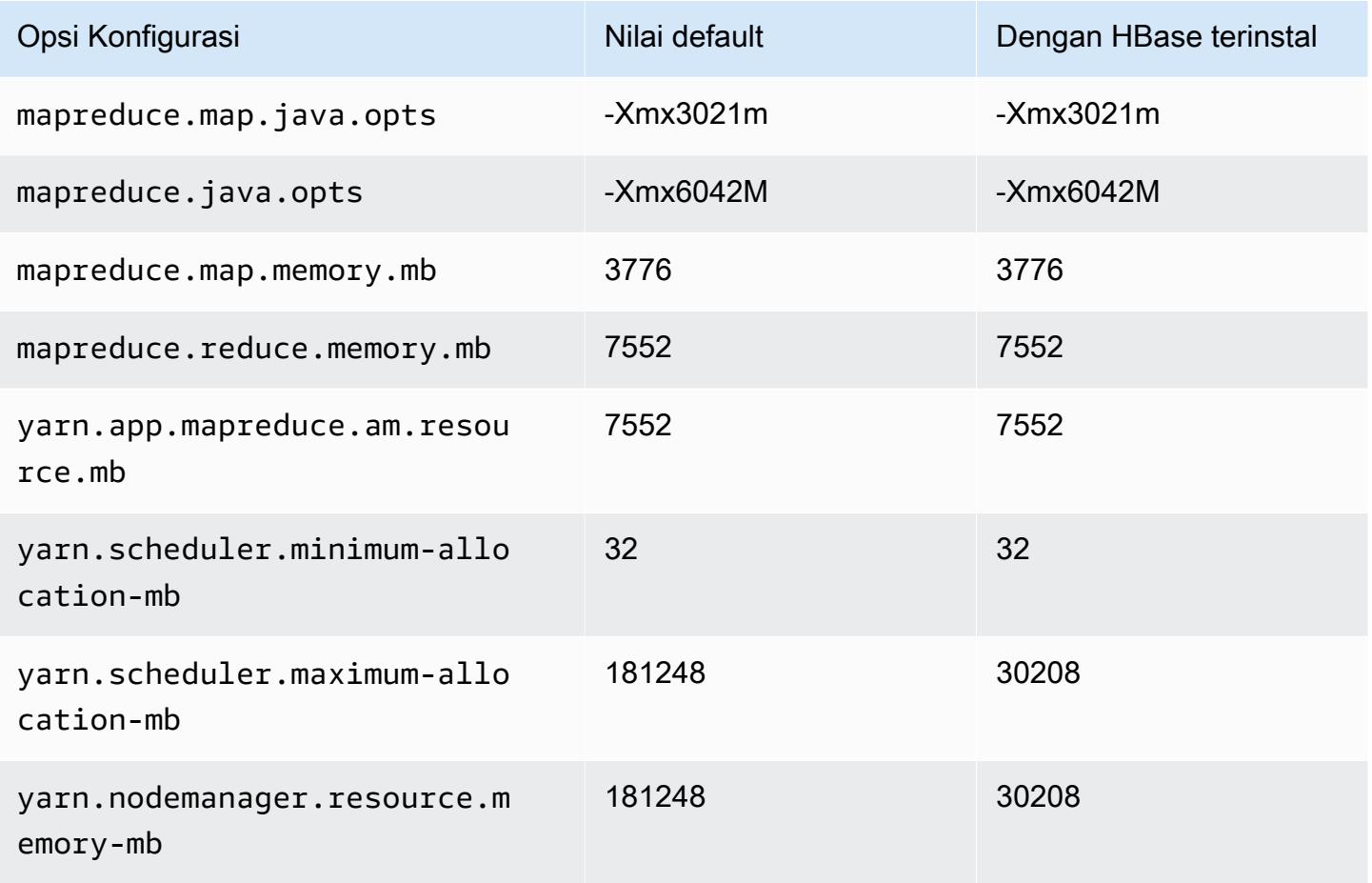

### m6gd.16xlarge

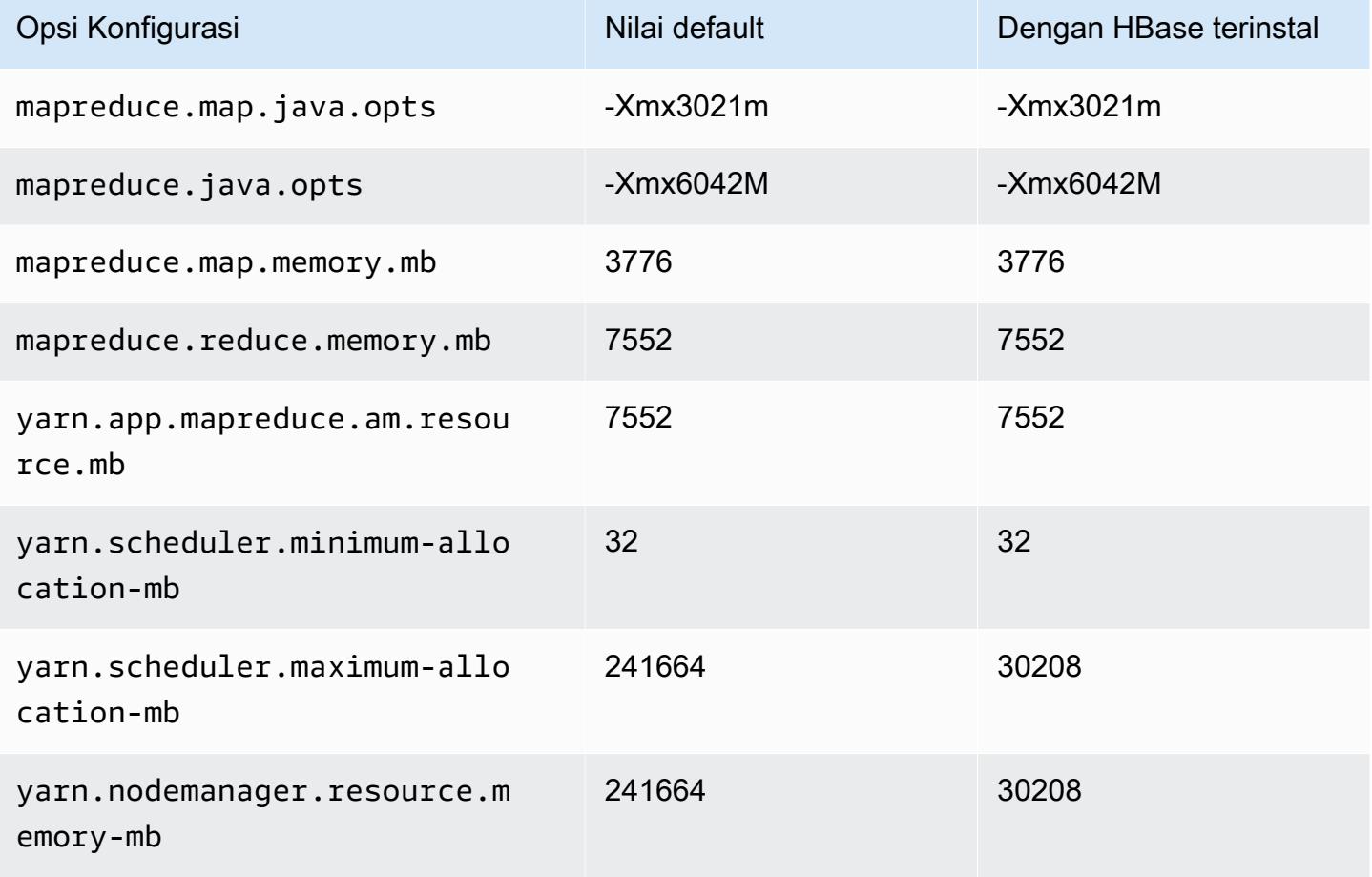

#### contoh m6i

### m6i.xlarge

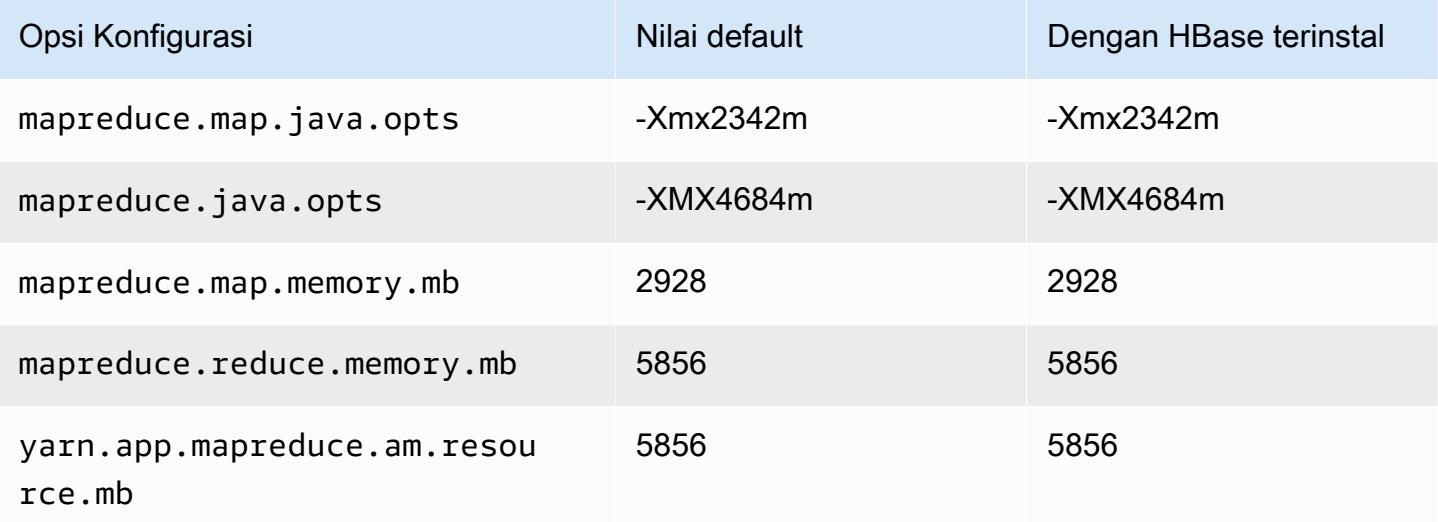

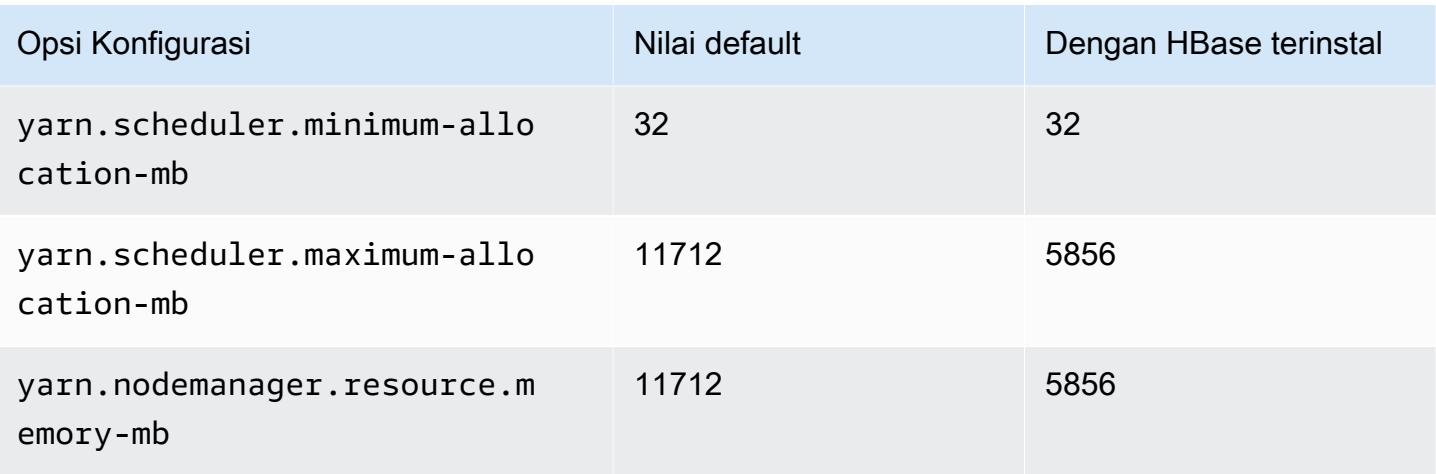

# m6i.2xlarge

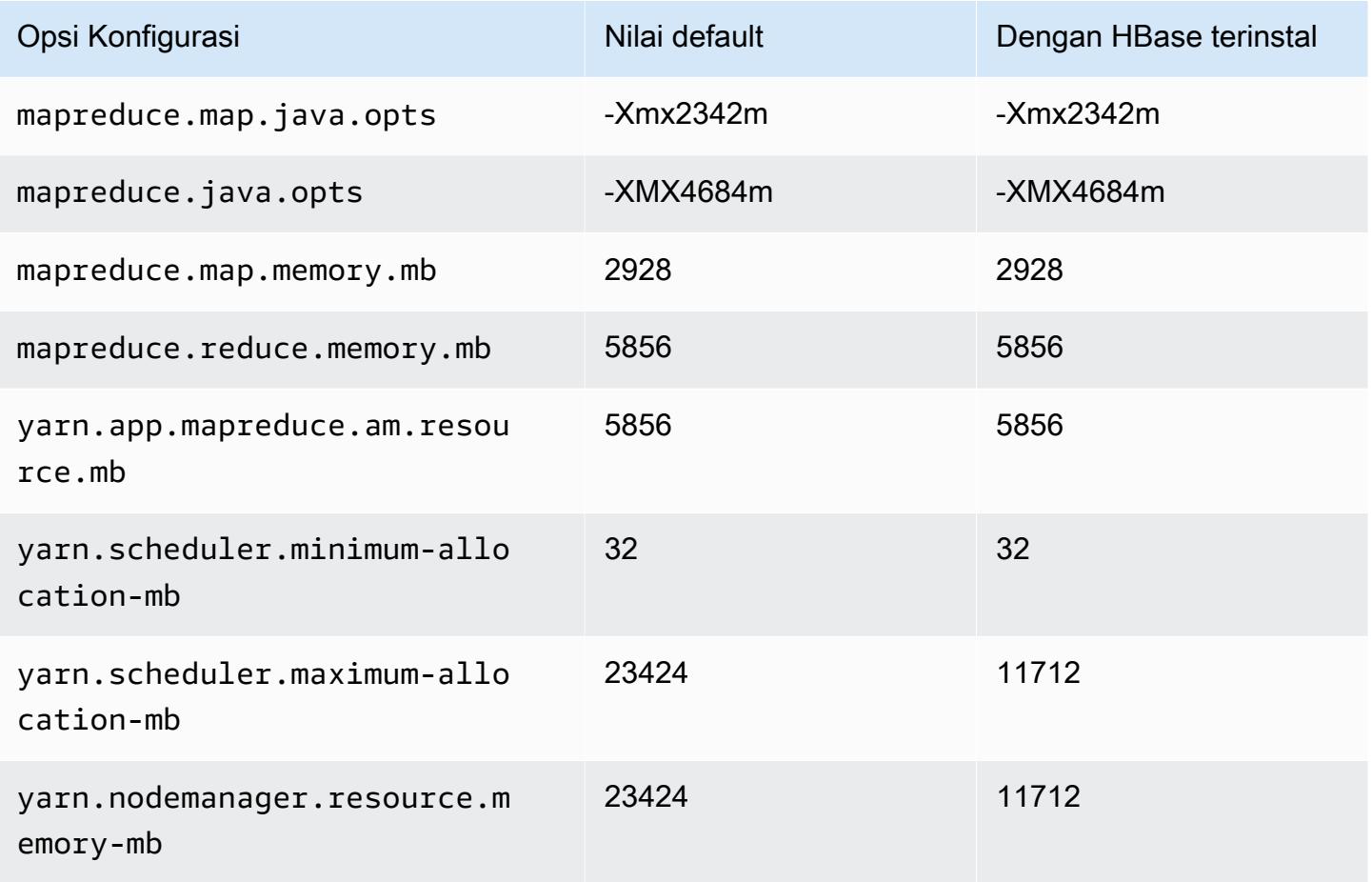

#### m6i.4xlarge

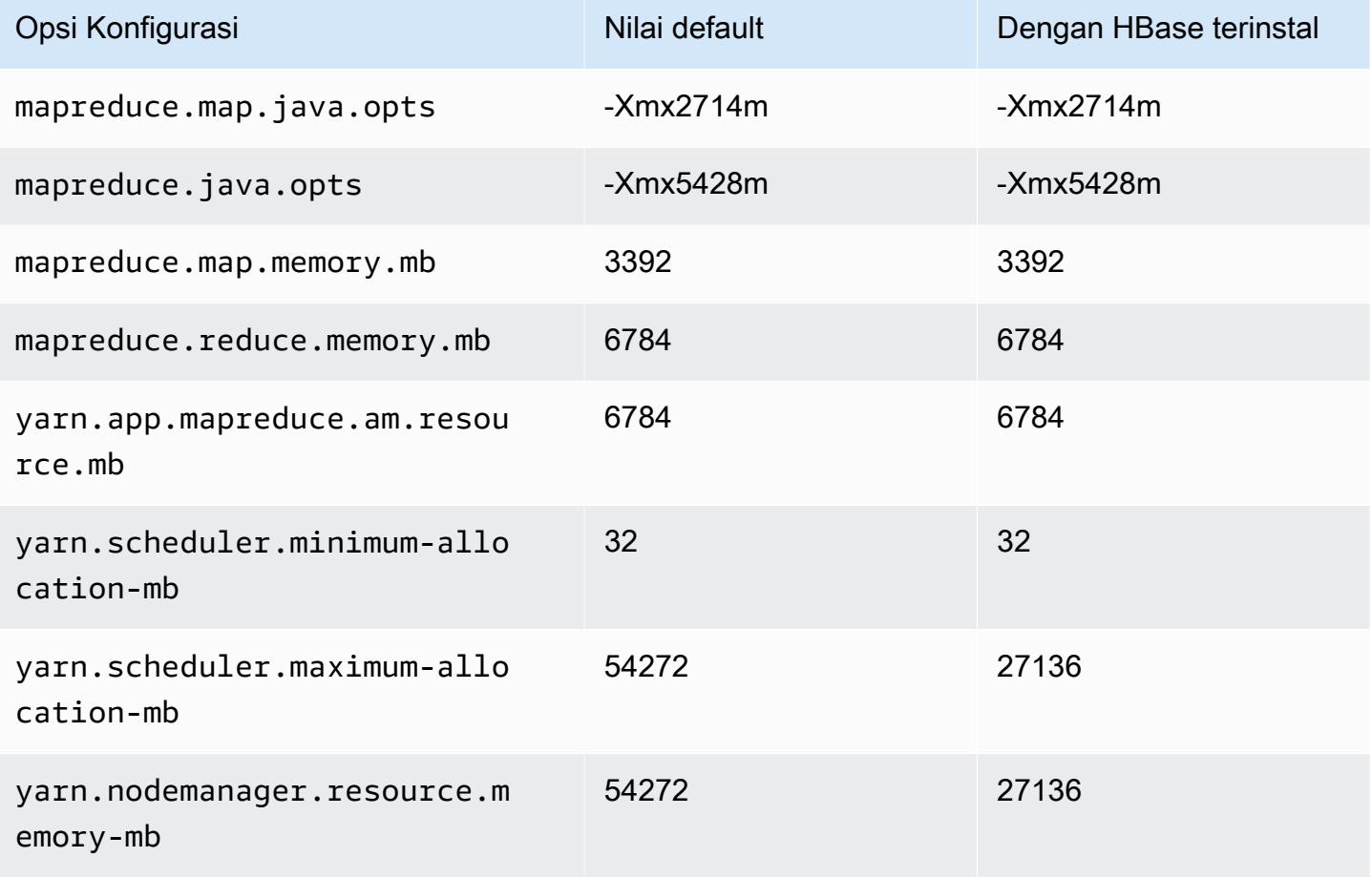

### m6i.8xlarge

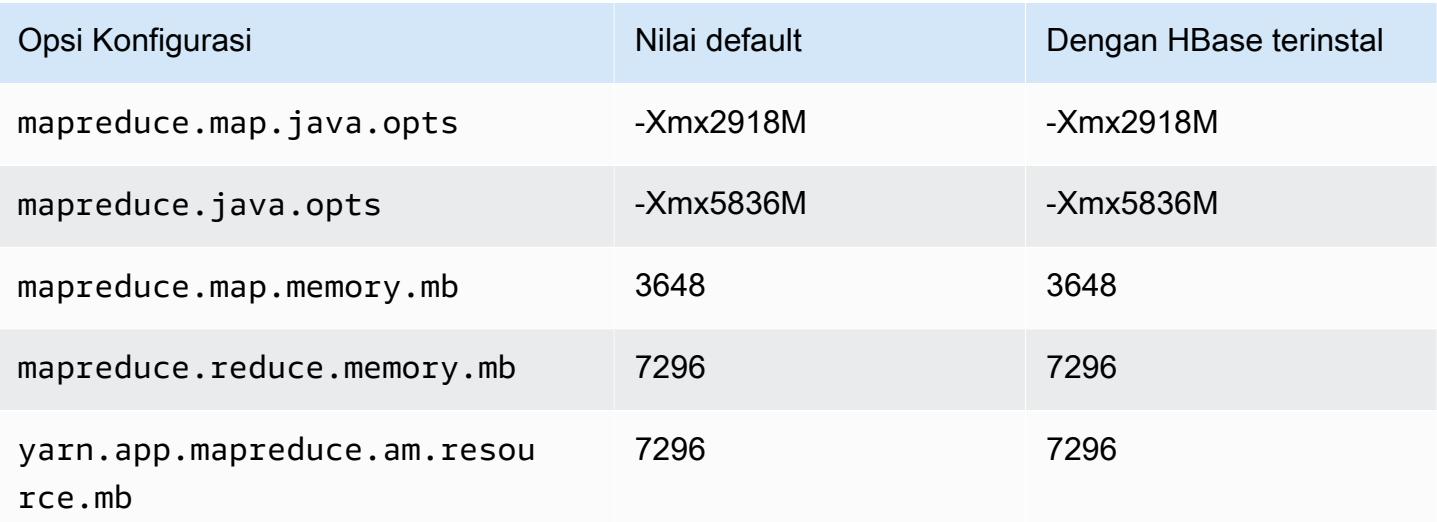

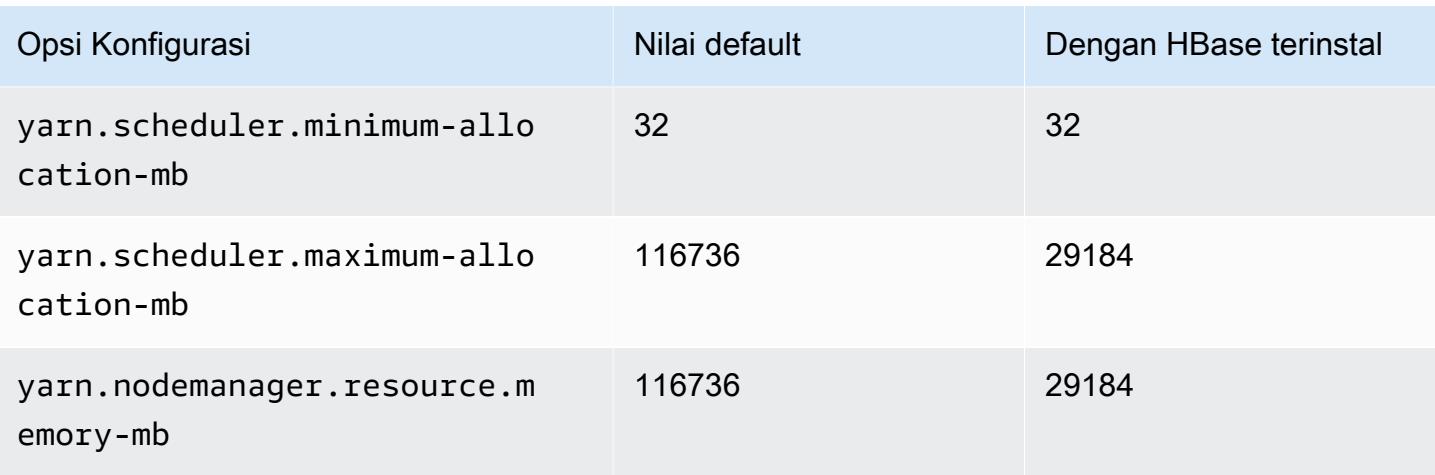

## m6i.12xlarge

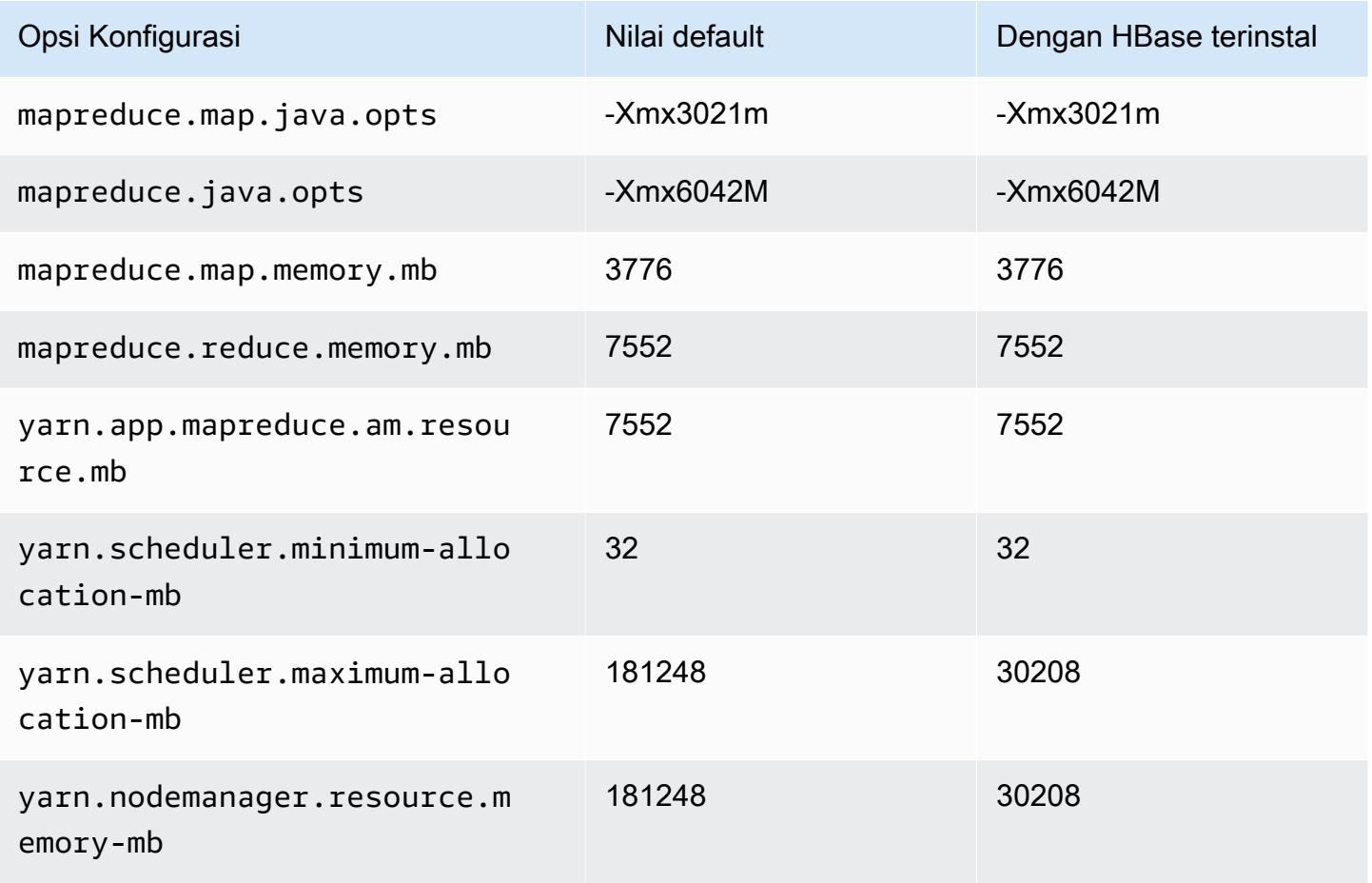

#### m6i.16xlarge

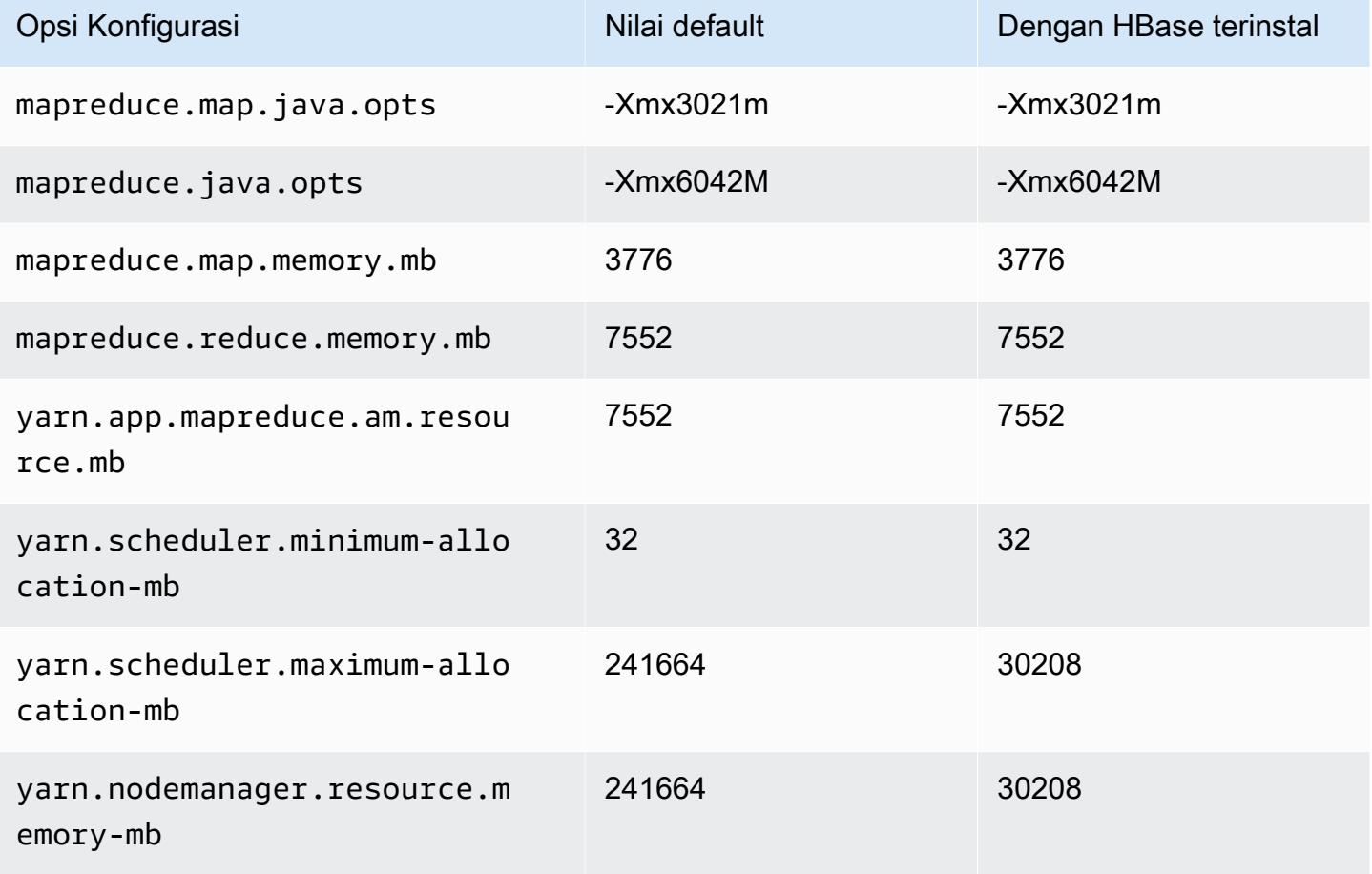

#### m6i.24xlarge

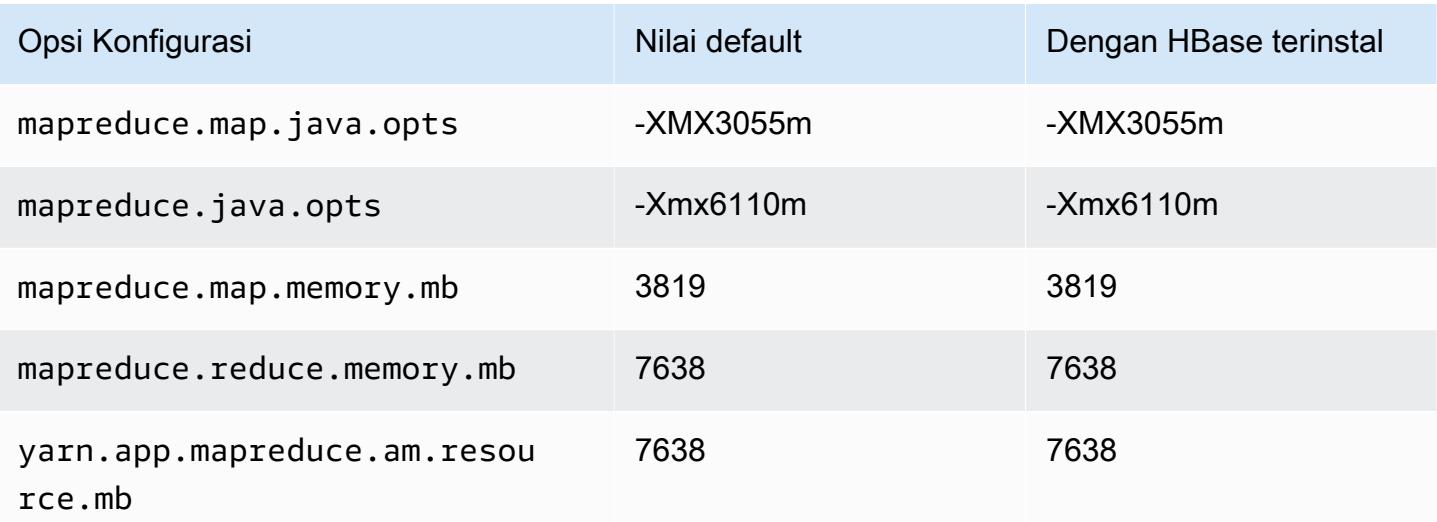

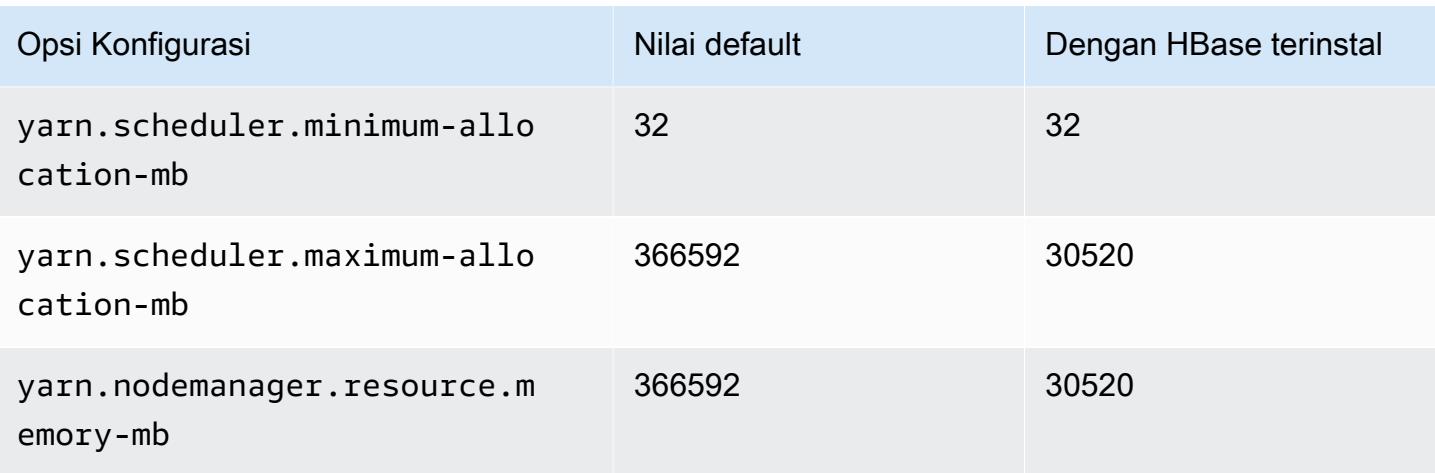

## m6i.32xlarge

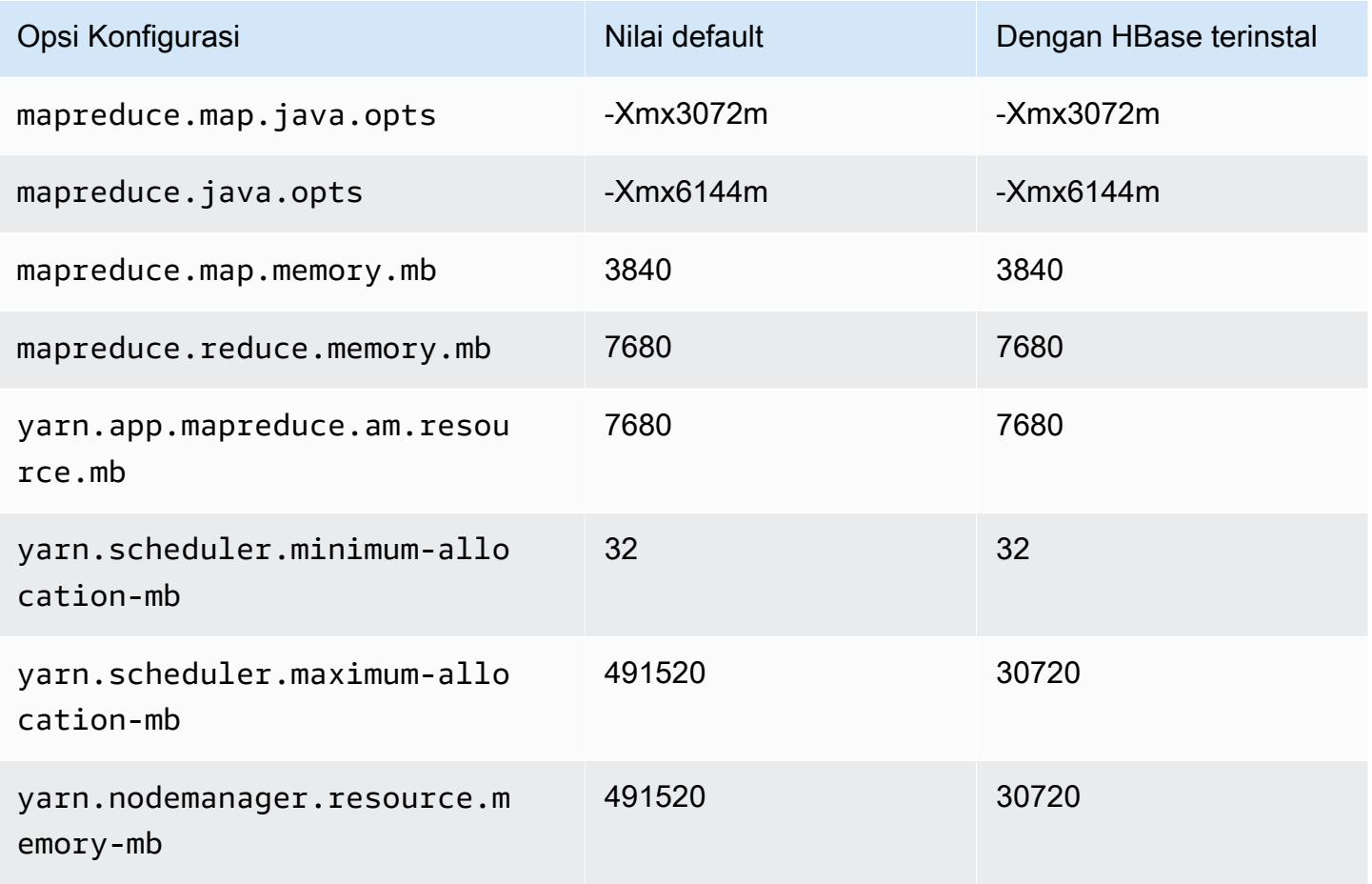

#### contoh m6id

# m6id.xlarge

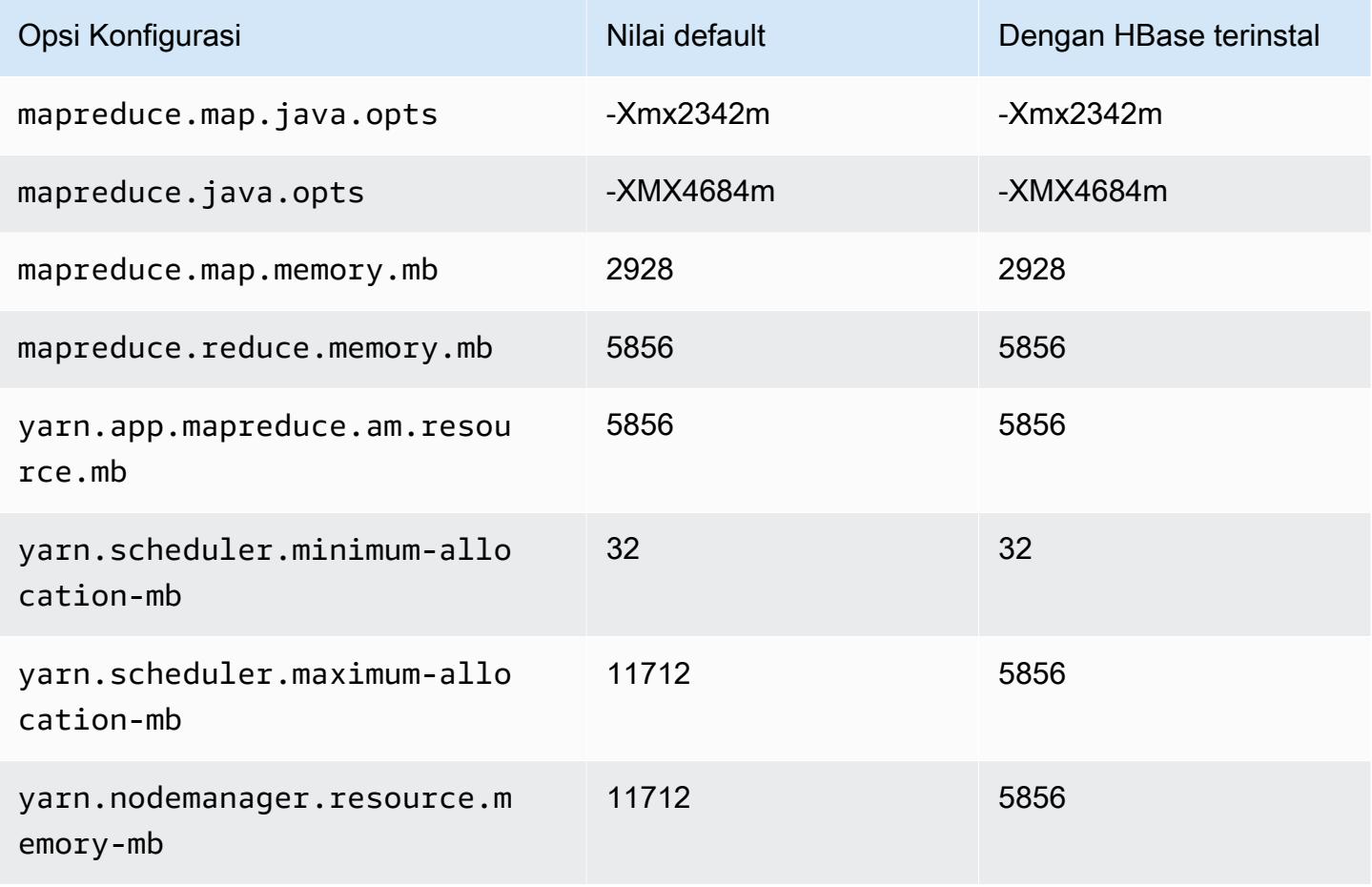

### m6id.2xlarge

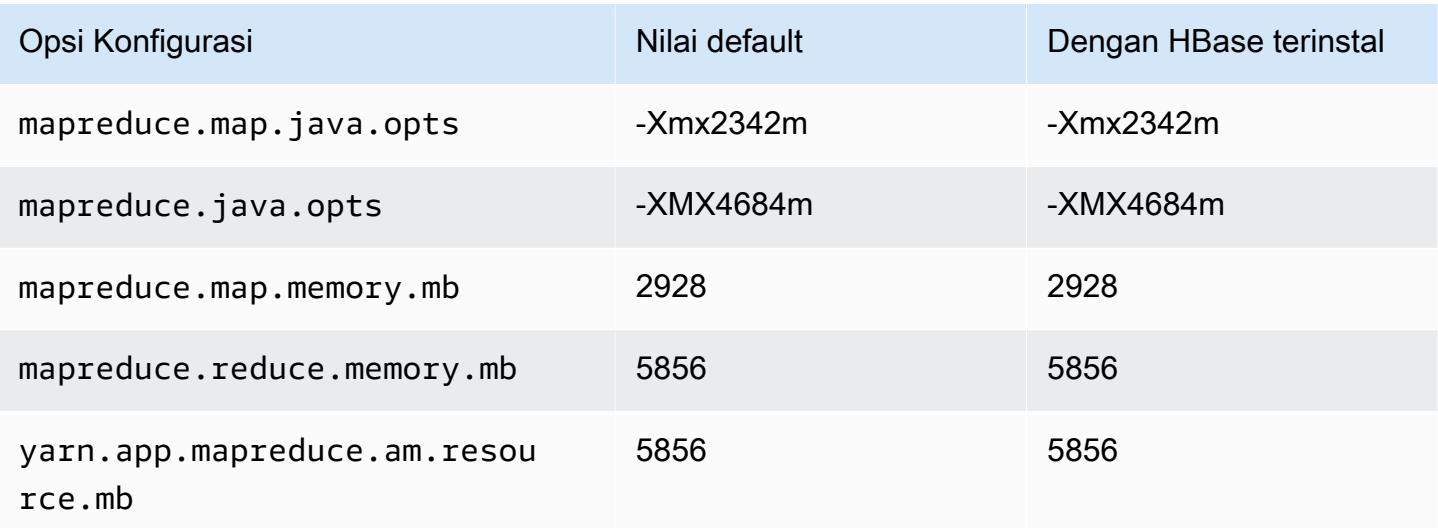

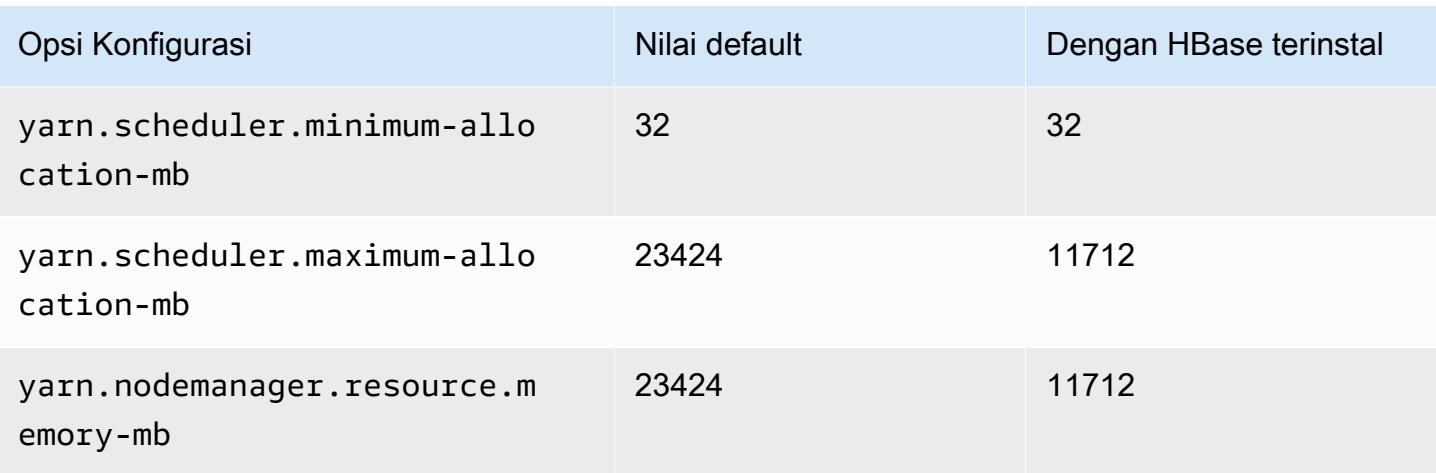

## m6id.4xlarge

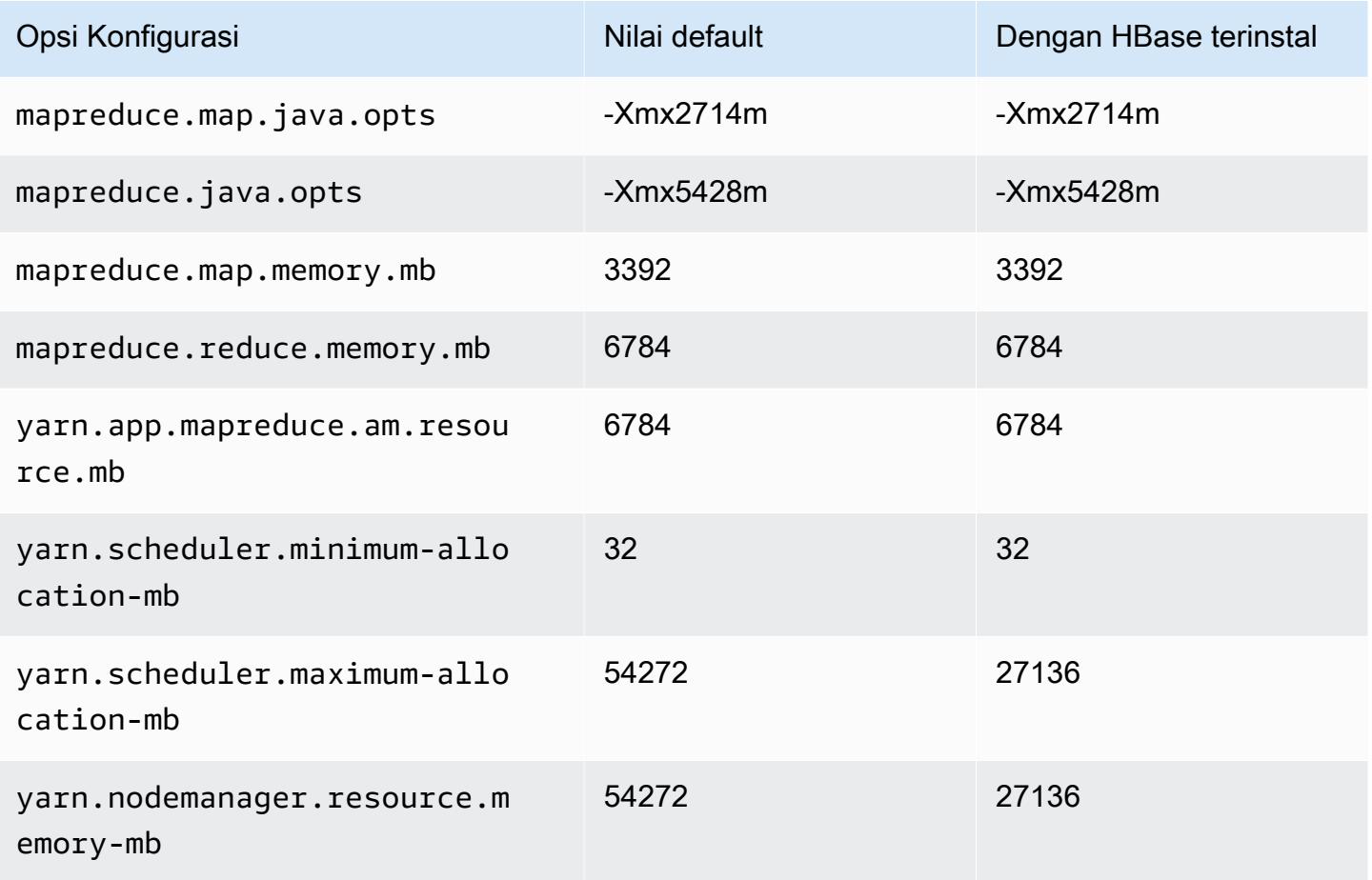

#### m6id.8xlarge

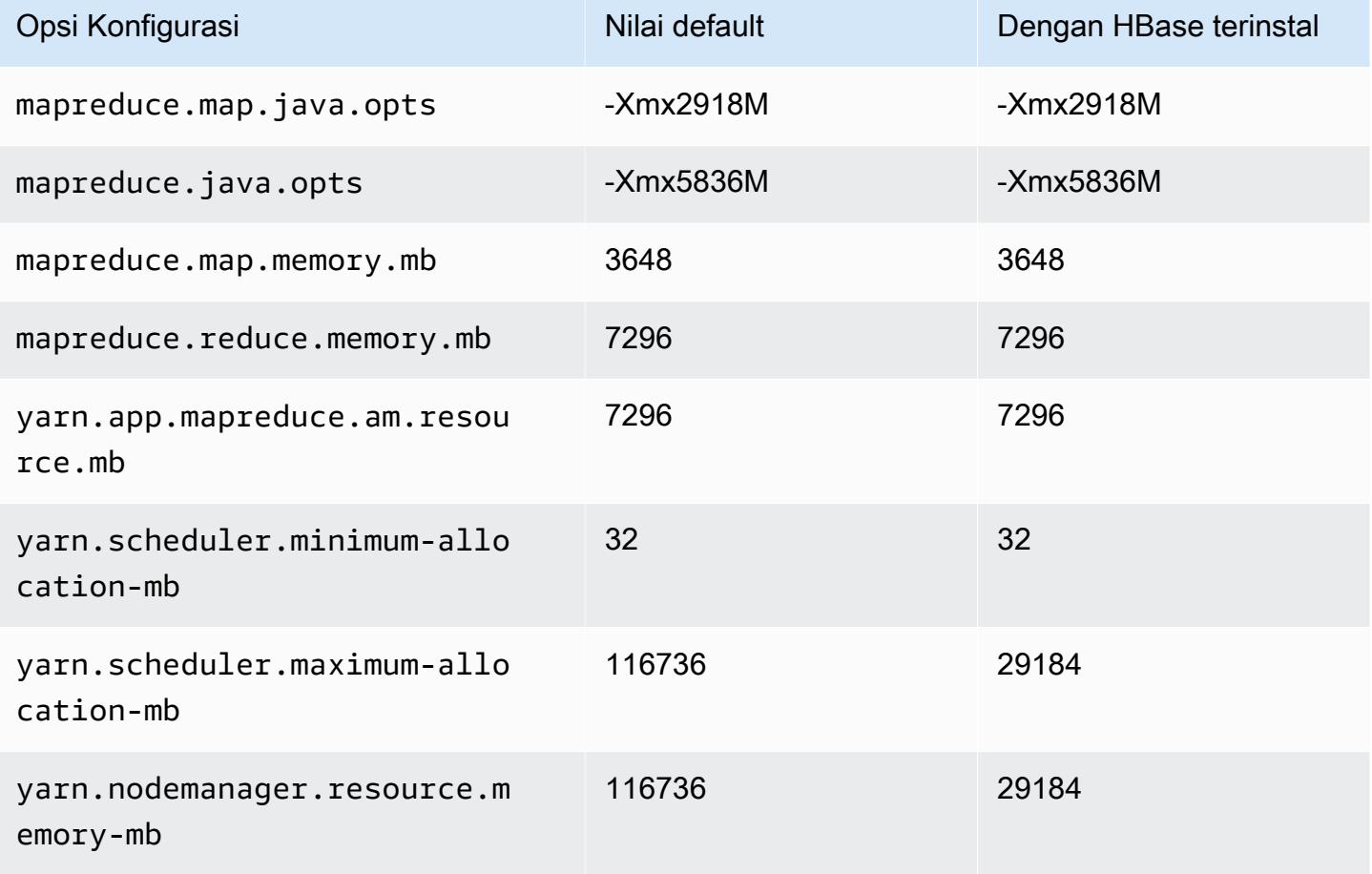

## m6id.12xlarge

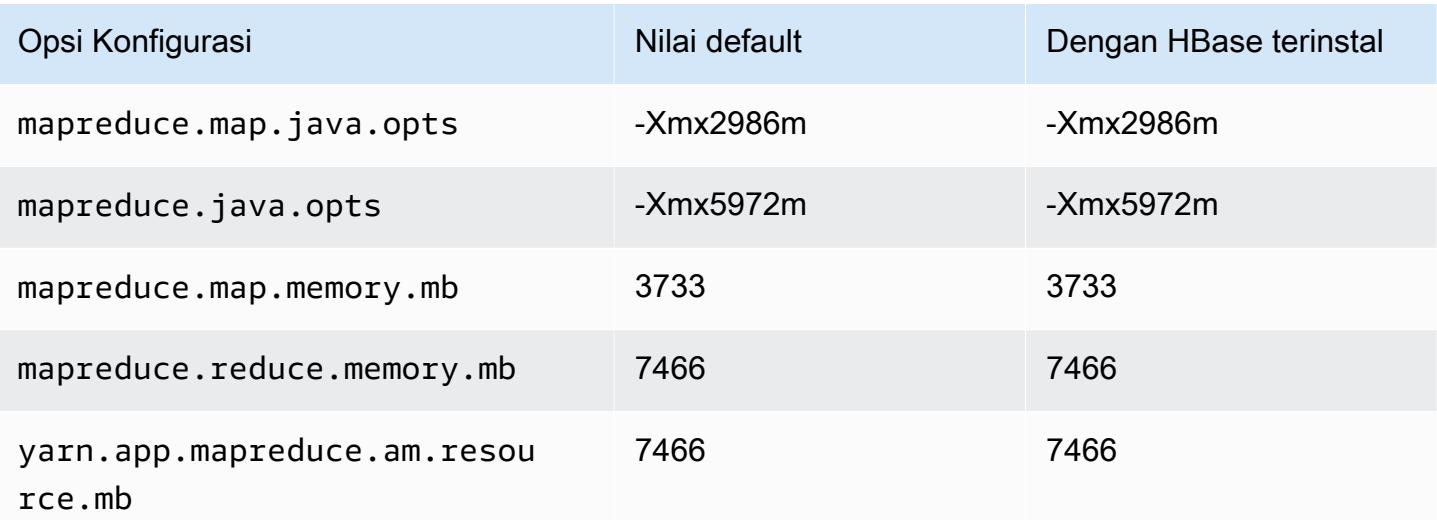

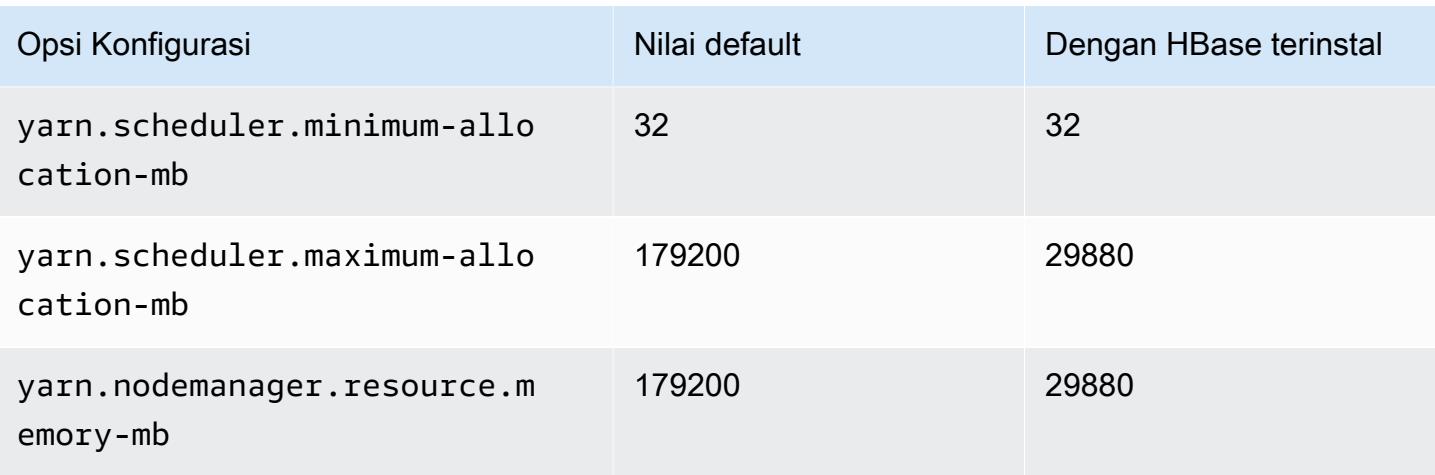

# m6id.16xlarge

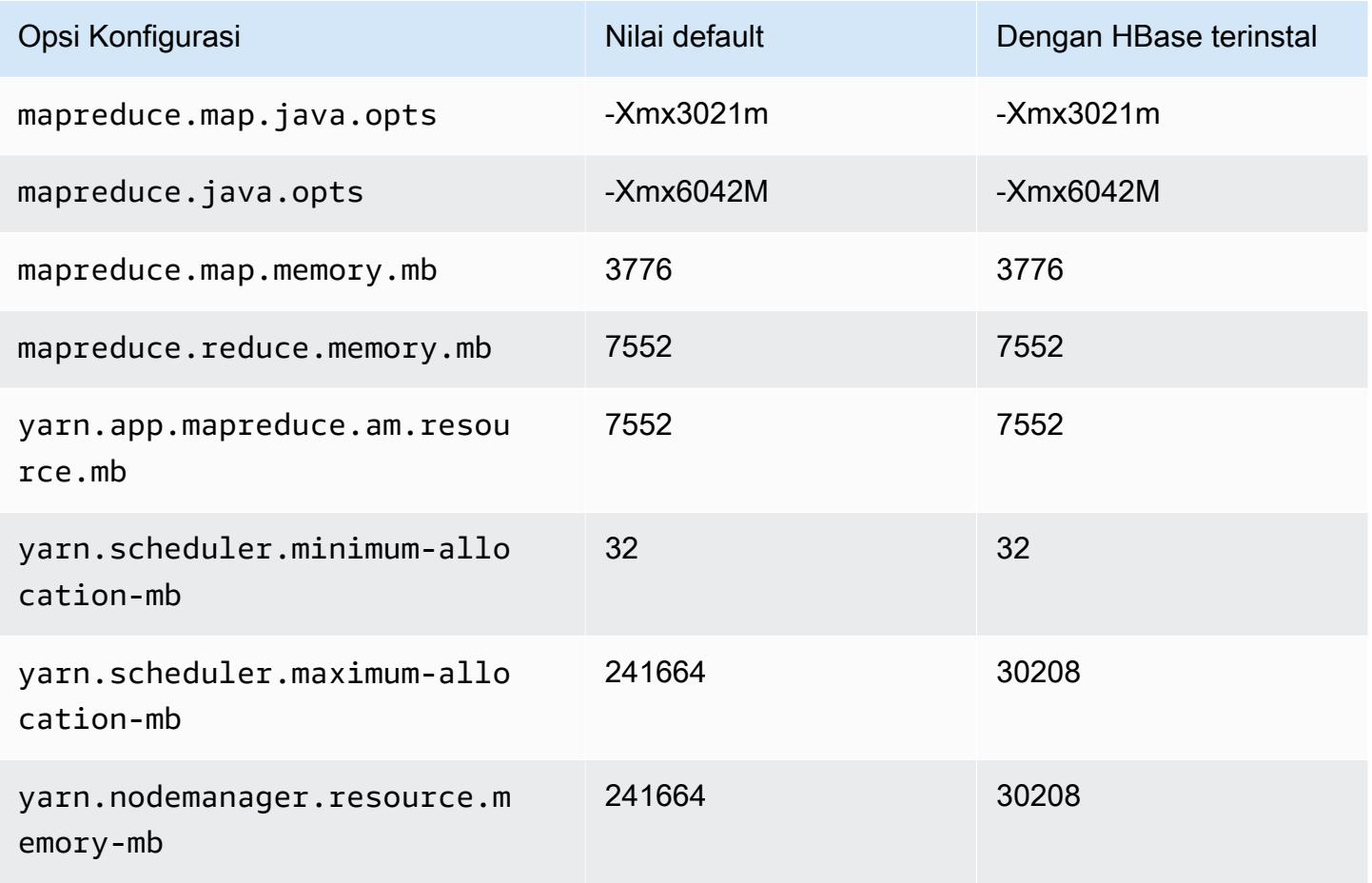

# m6id.24xlarge

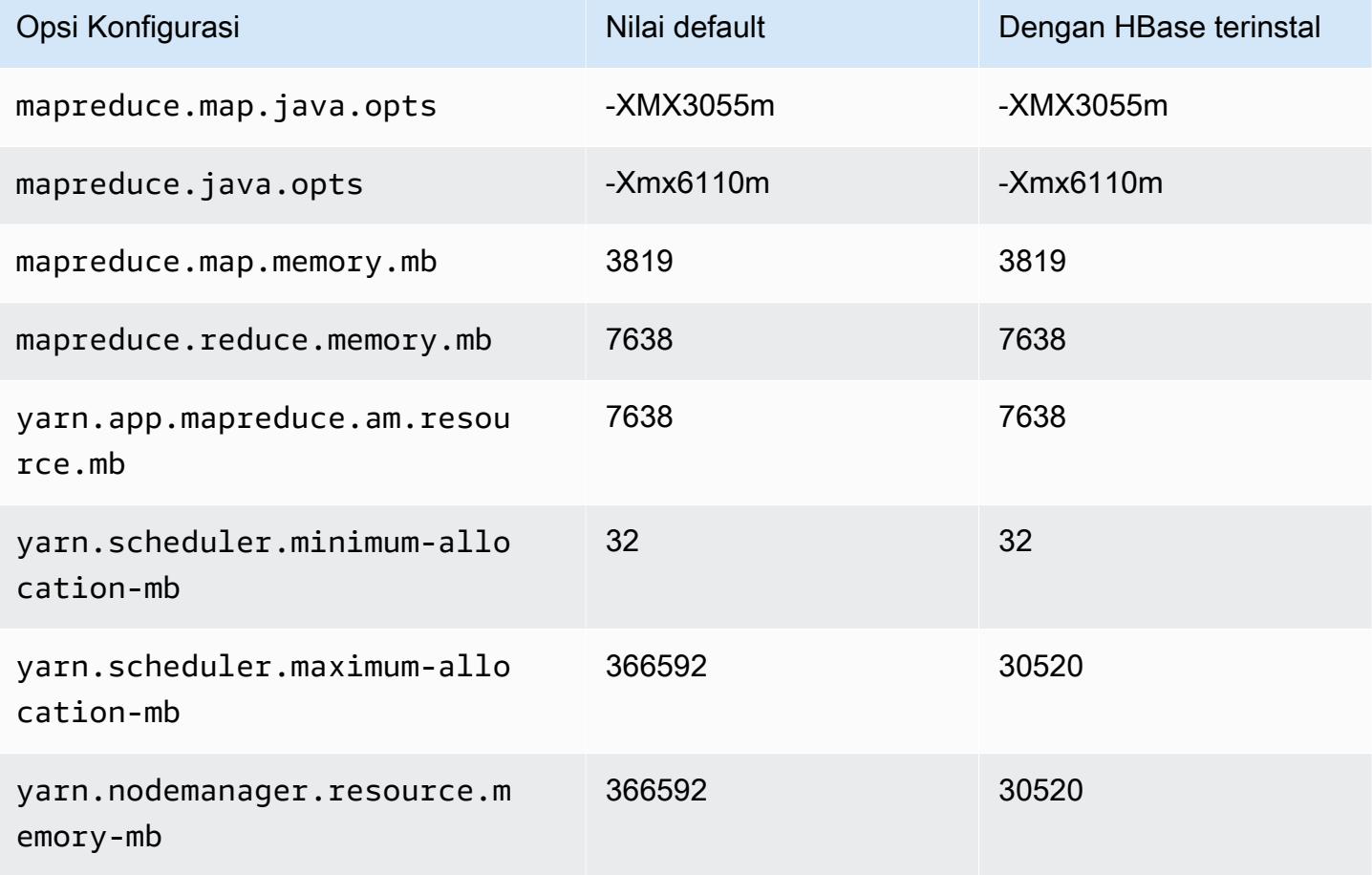

## m6id.32xlarge

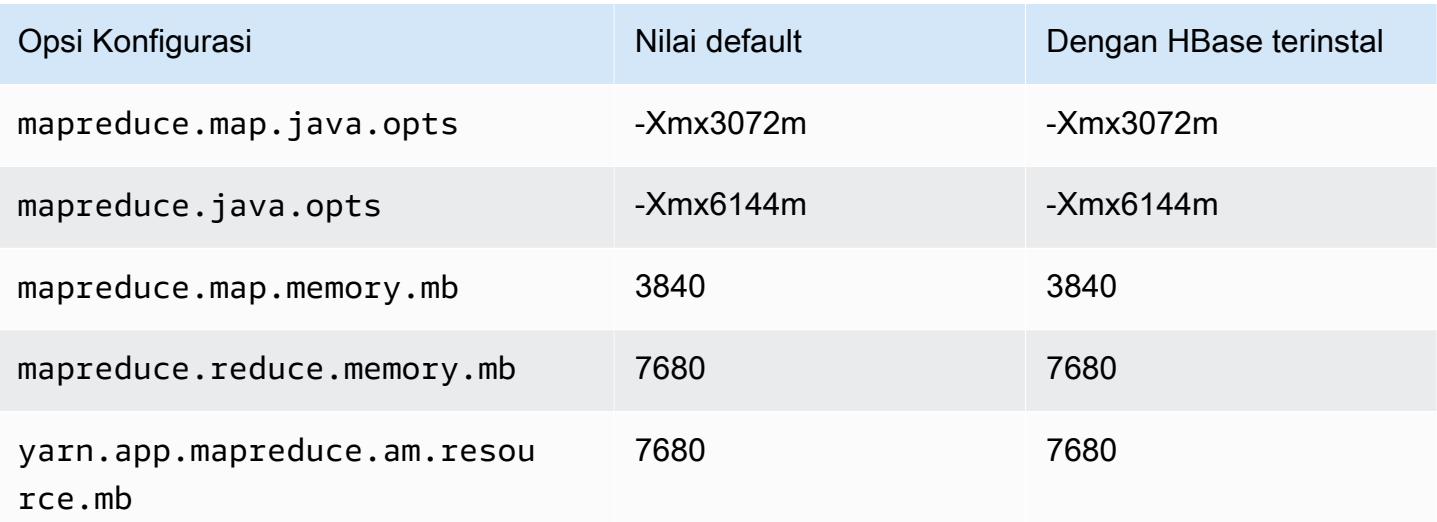

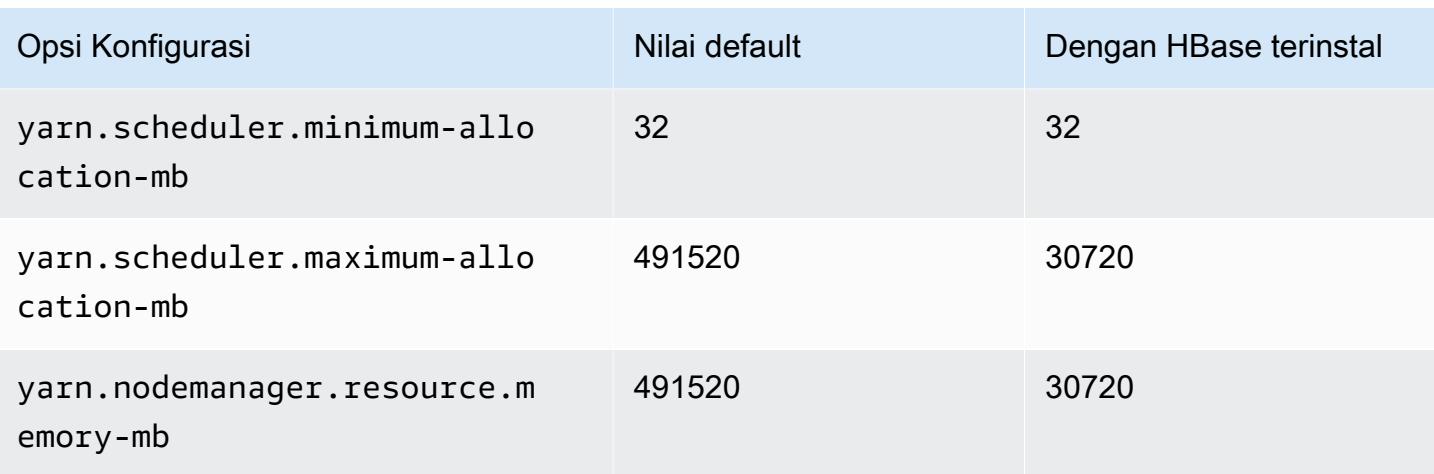

### contoh m6idn

## m6idn.xlarge

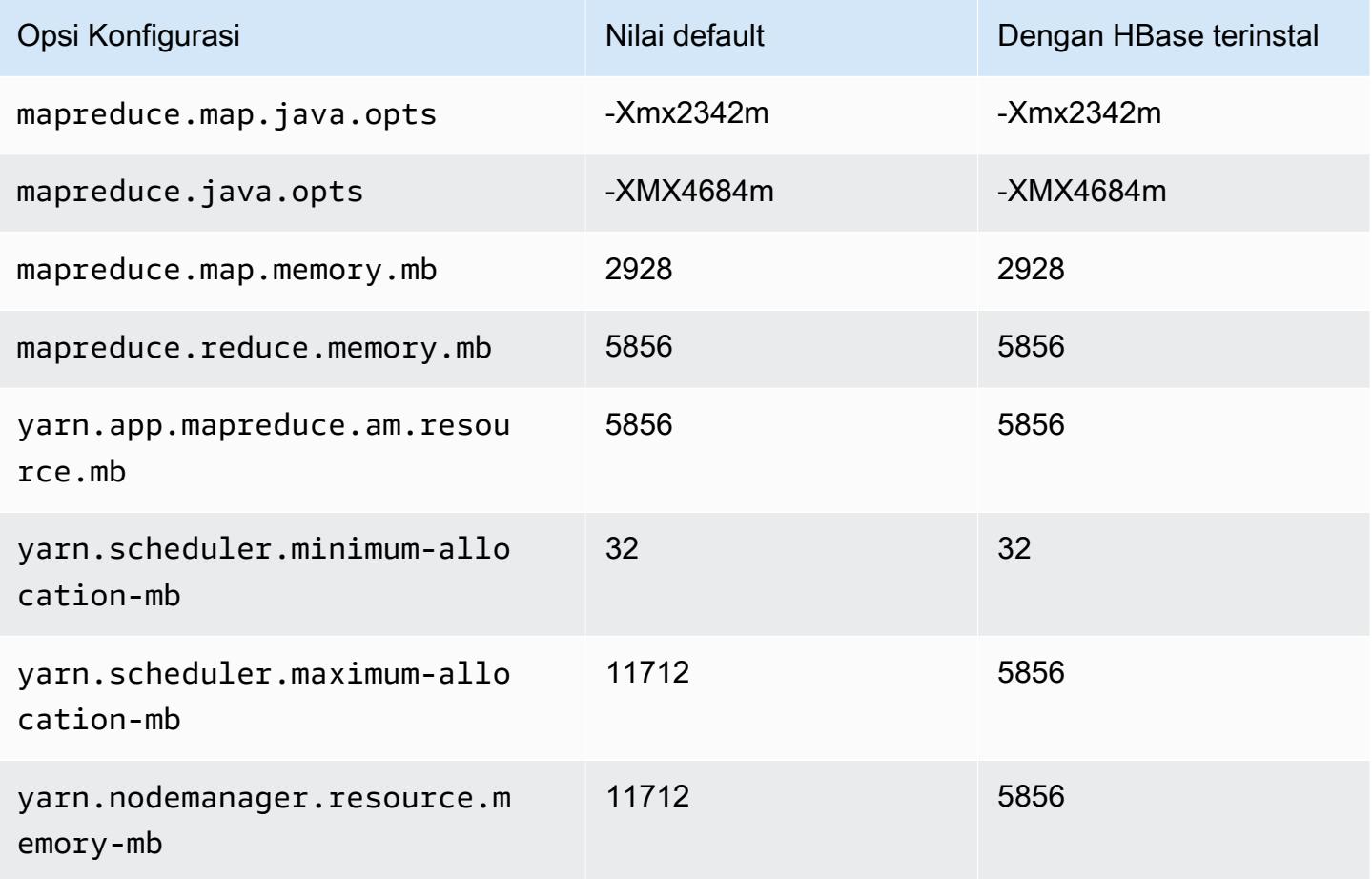

### m6idn.2xlarge

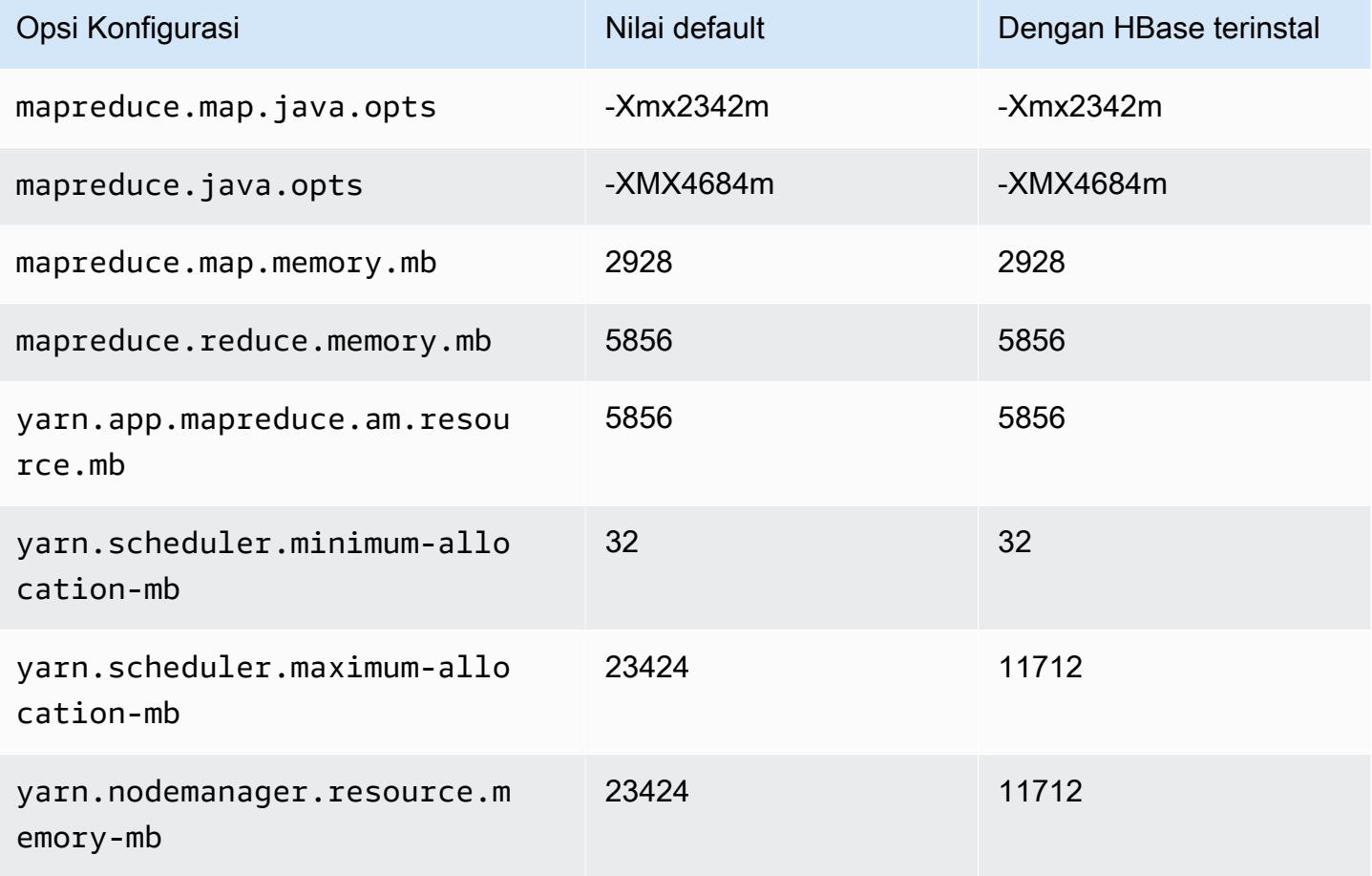

## m6idn.4xlarge

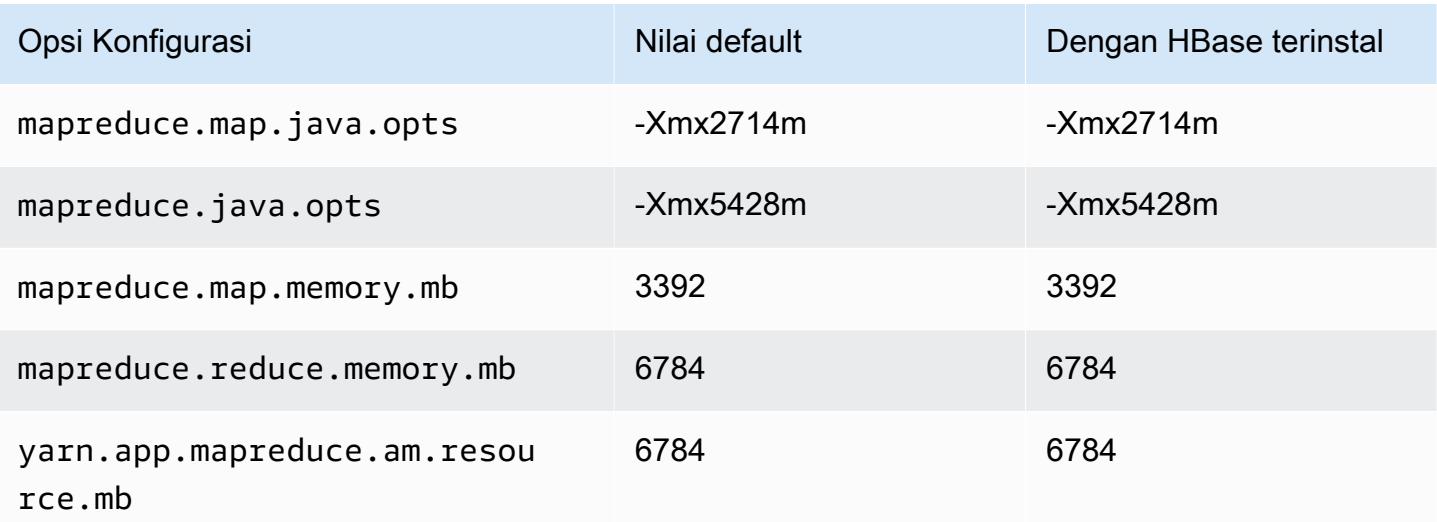
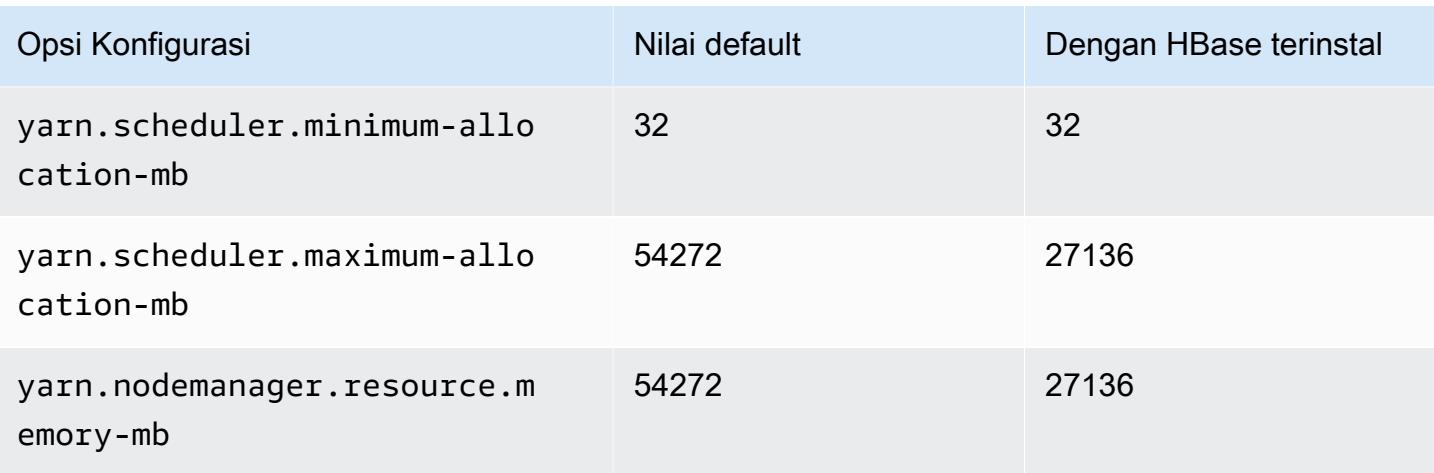

# m6idn.8xlarge

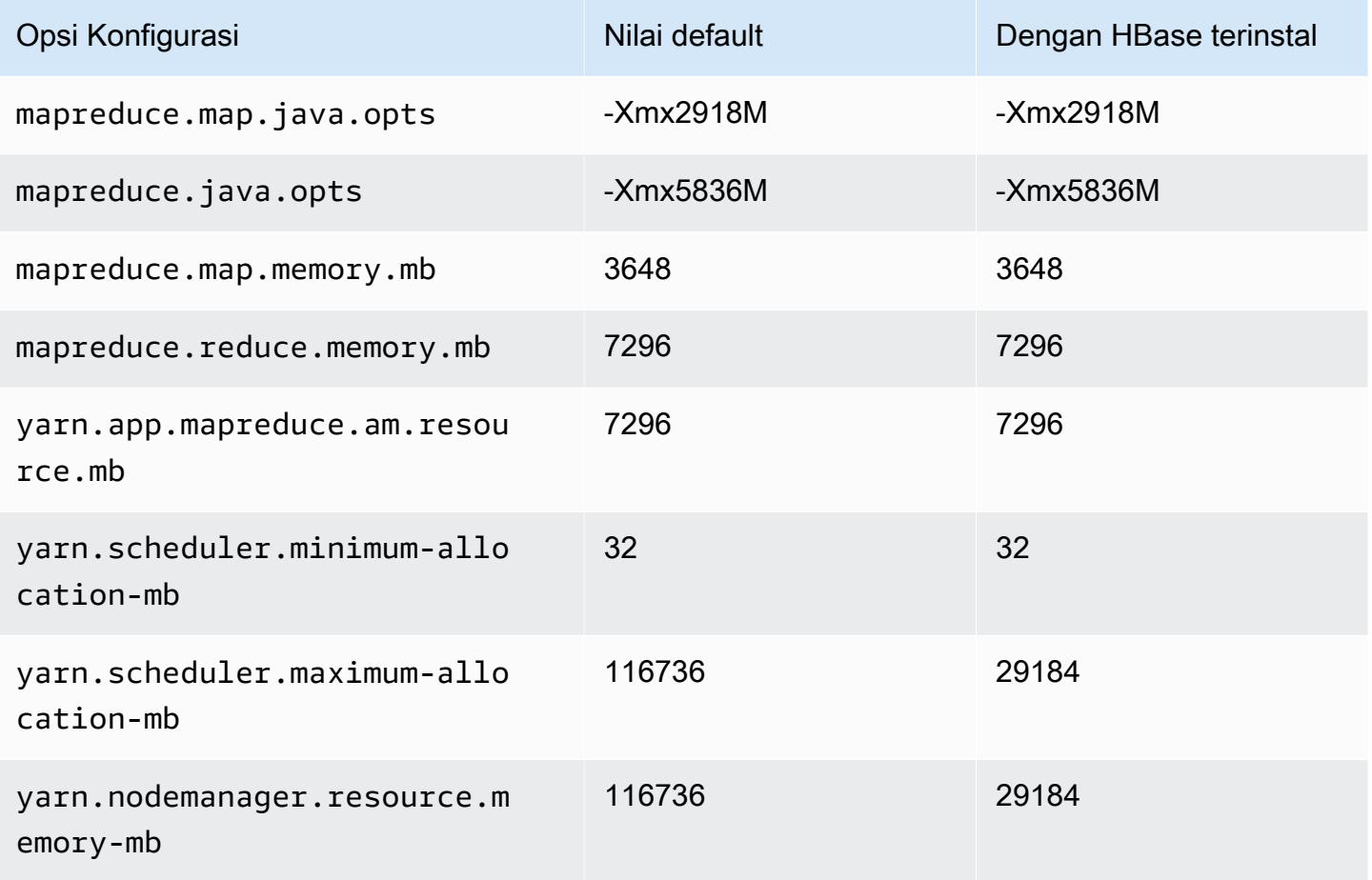

#### m6idn.12xlarge

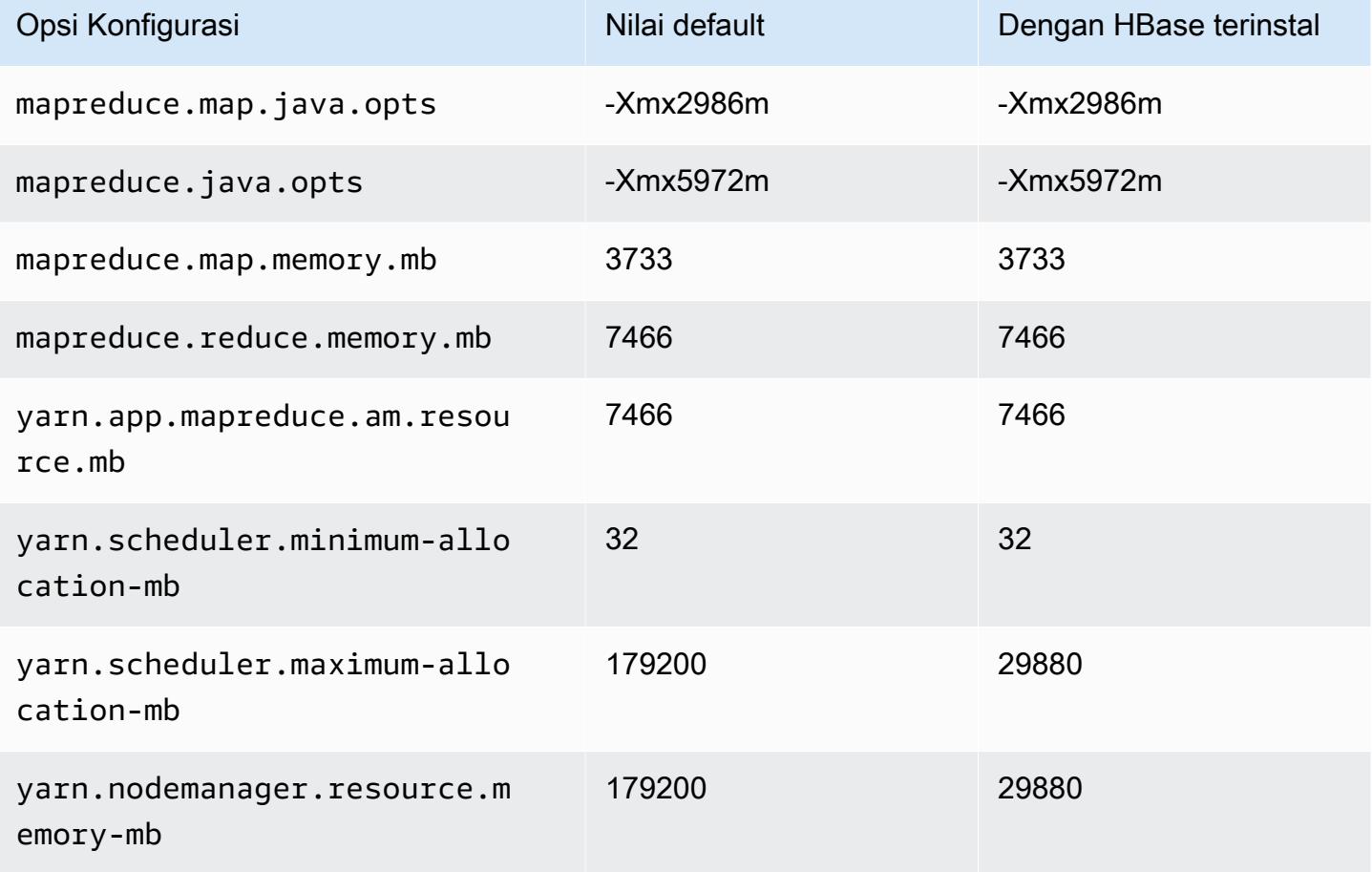

## m6idn.16xlarge

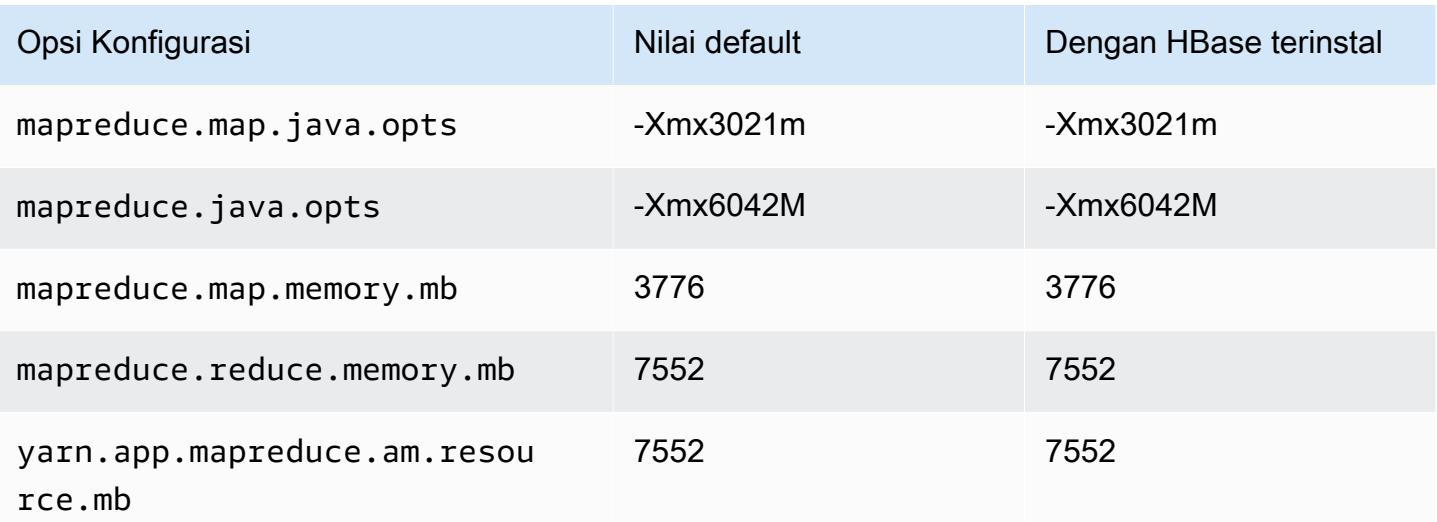

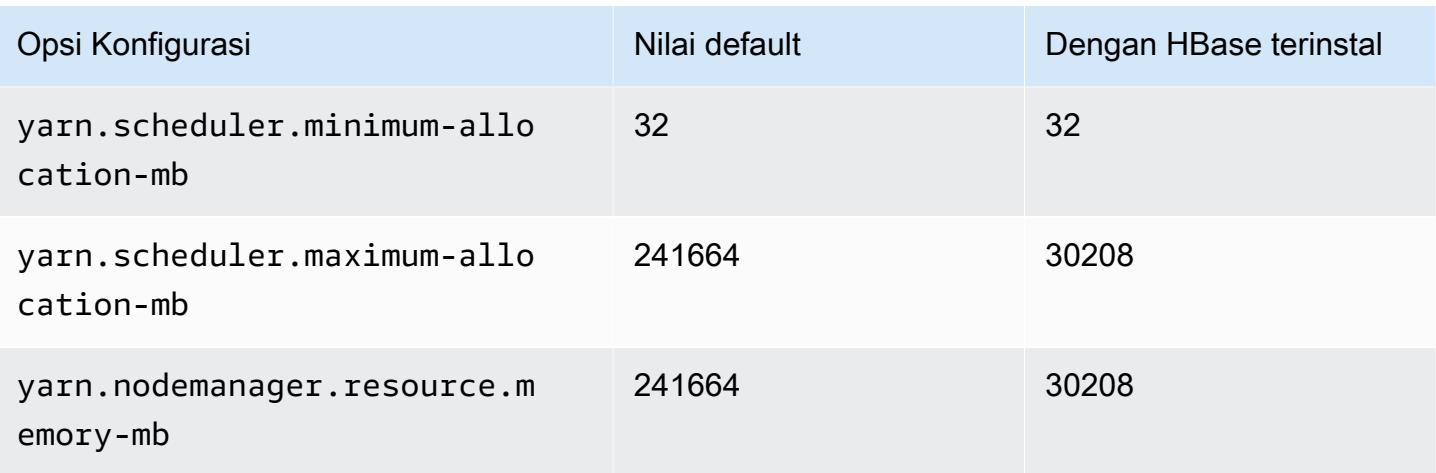

## m6idn.24xlarge

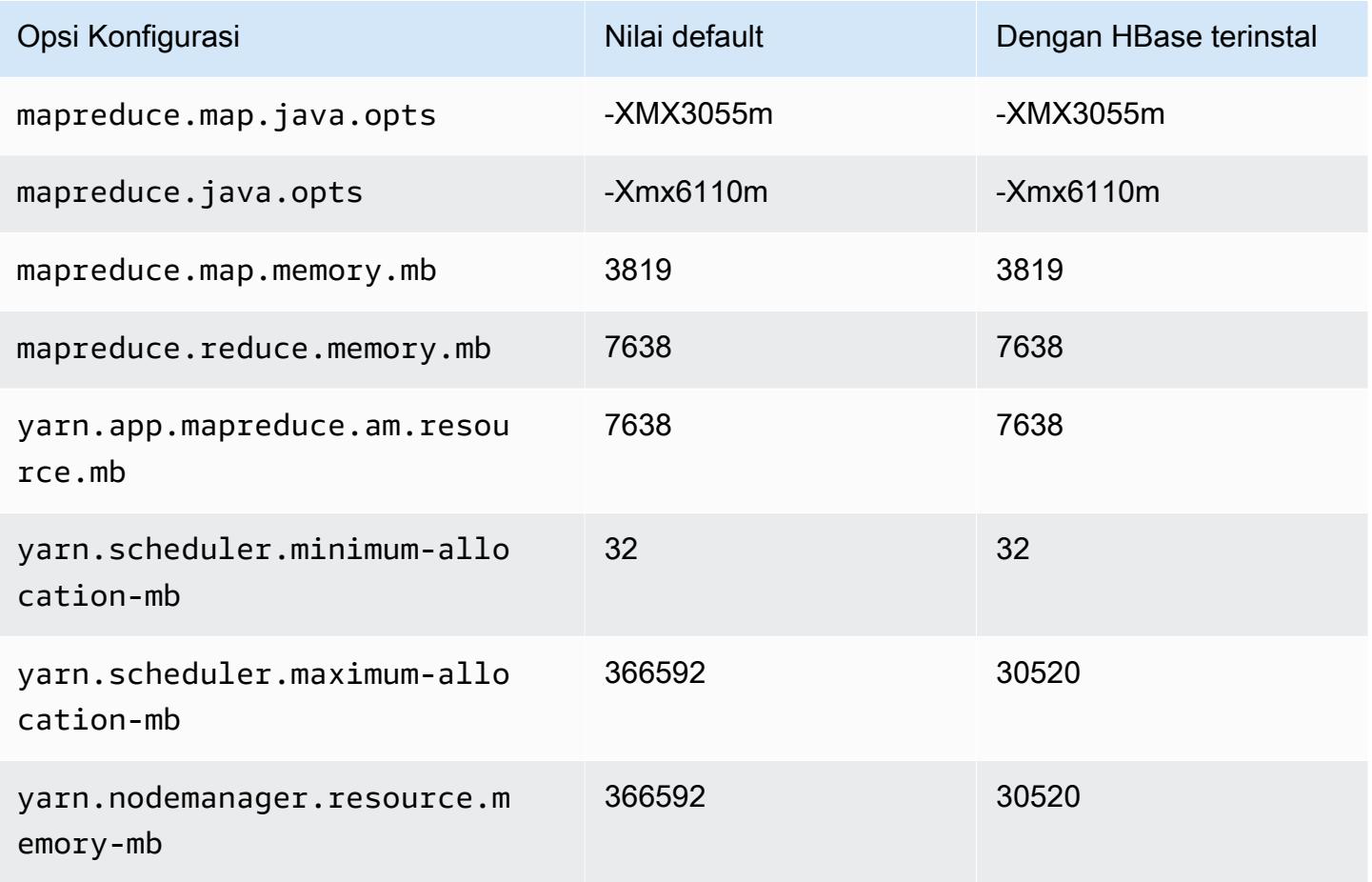

#### m6idn.32xlarge

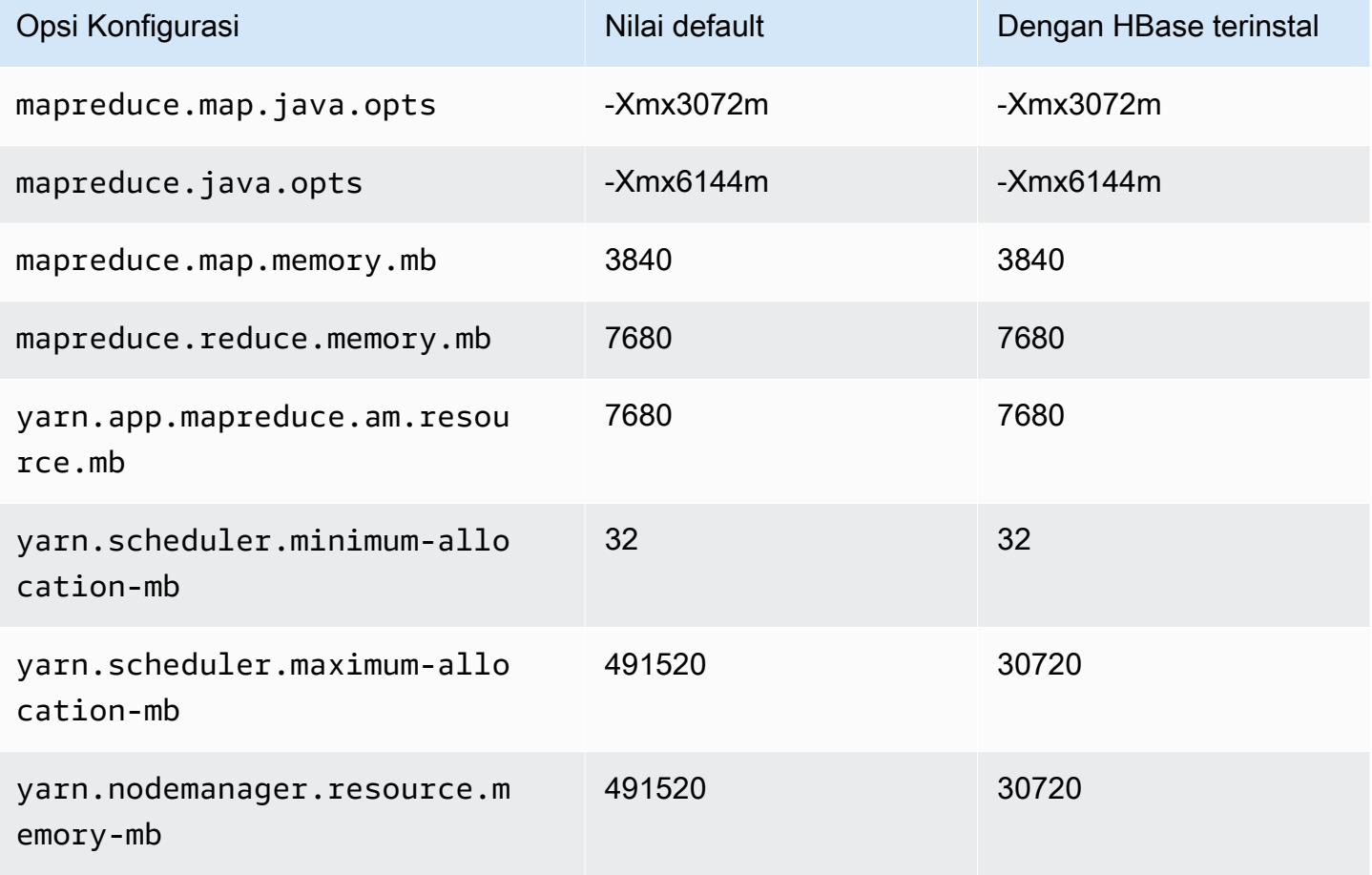

#### contoh m6in

#### m6in.xlarge

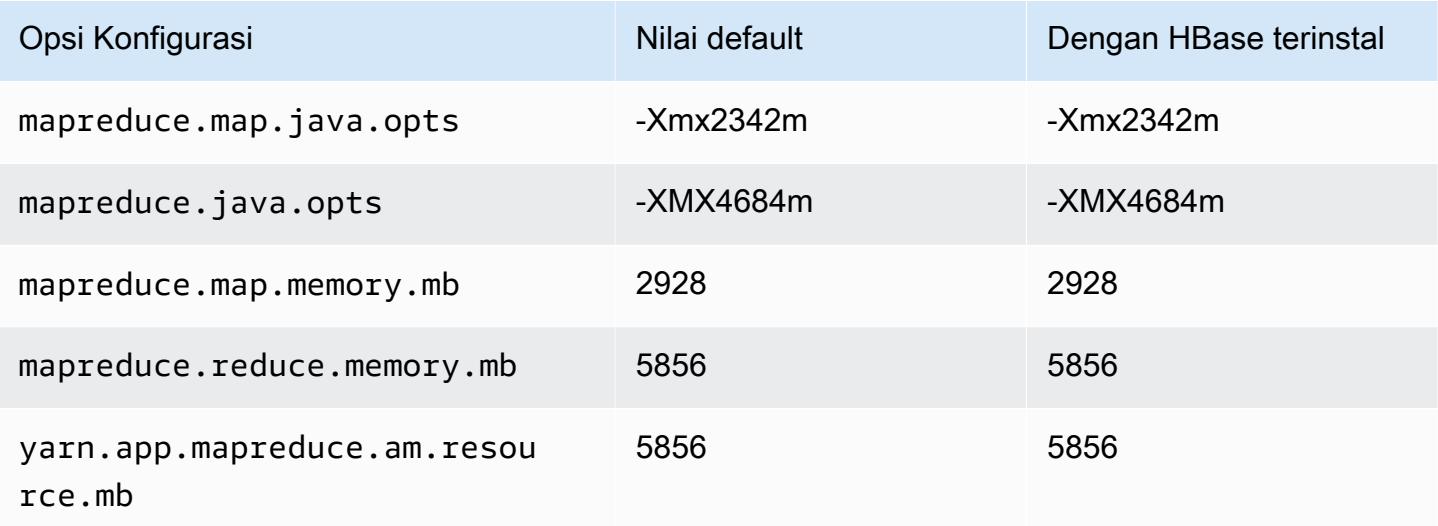

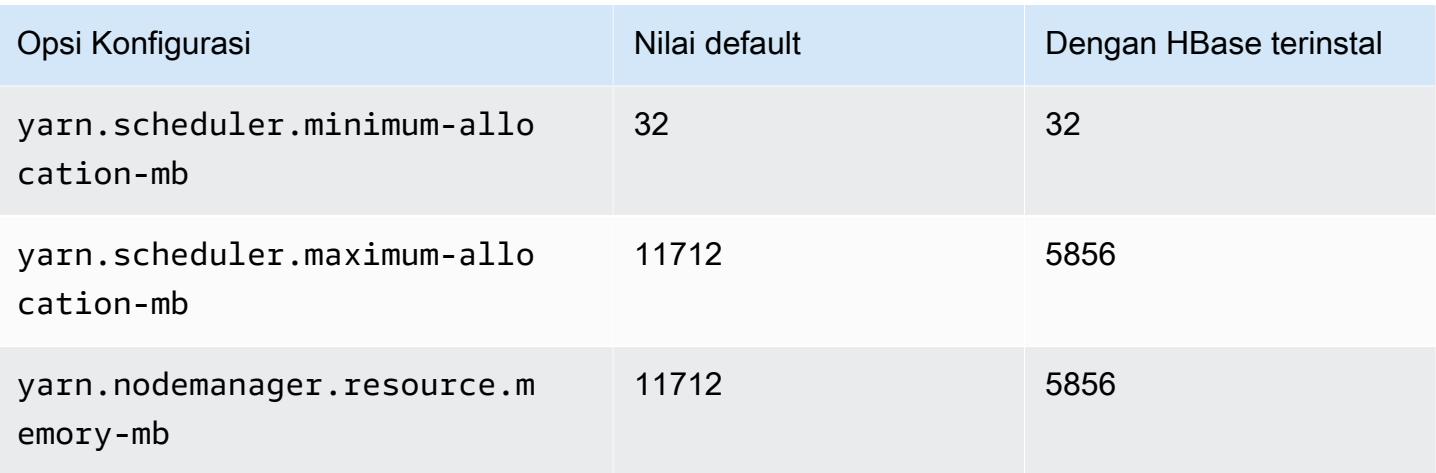

## m6in.2xlarge

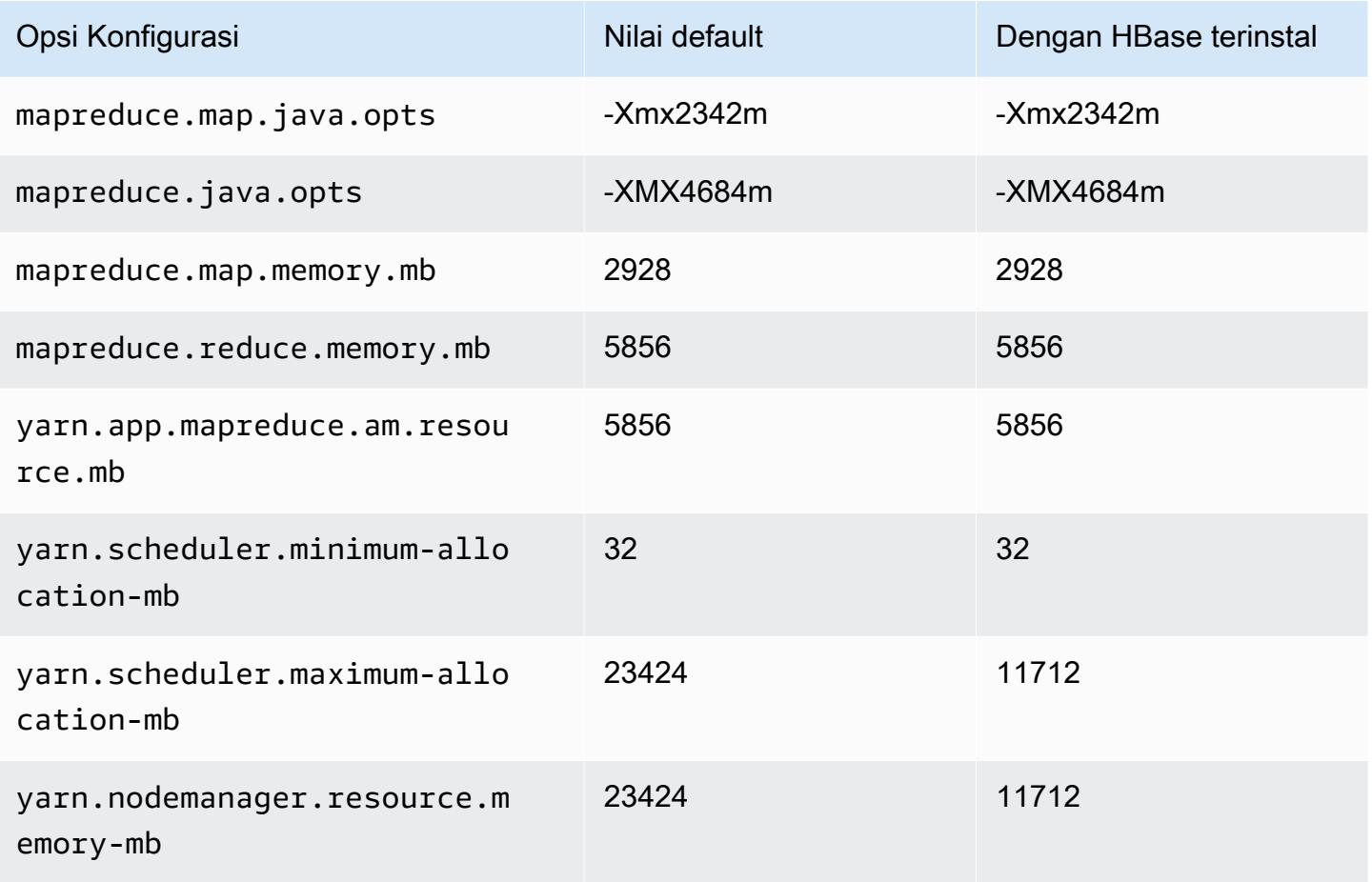

#### m6in.4xlarge

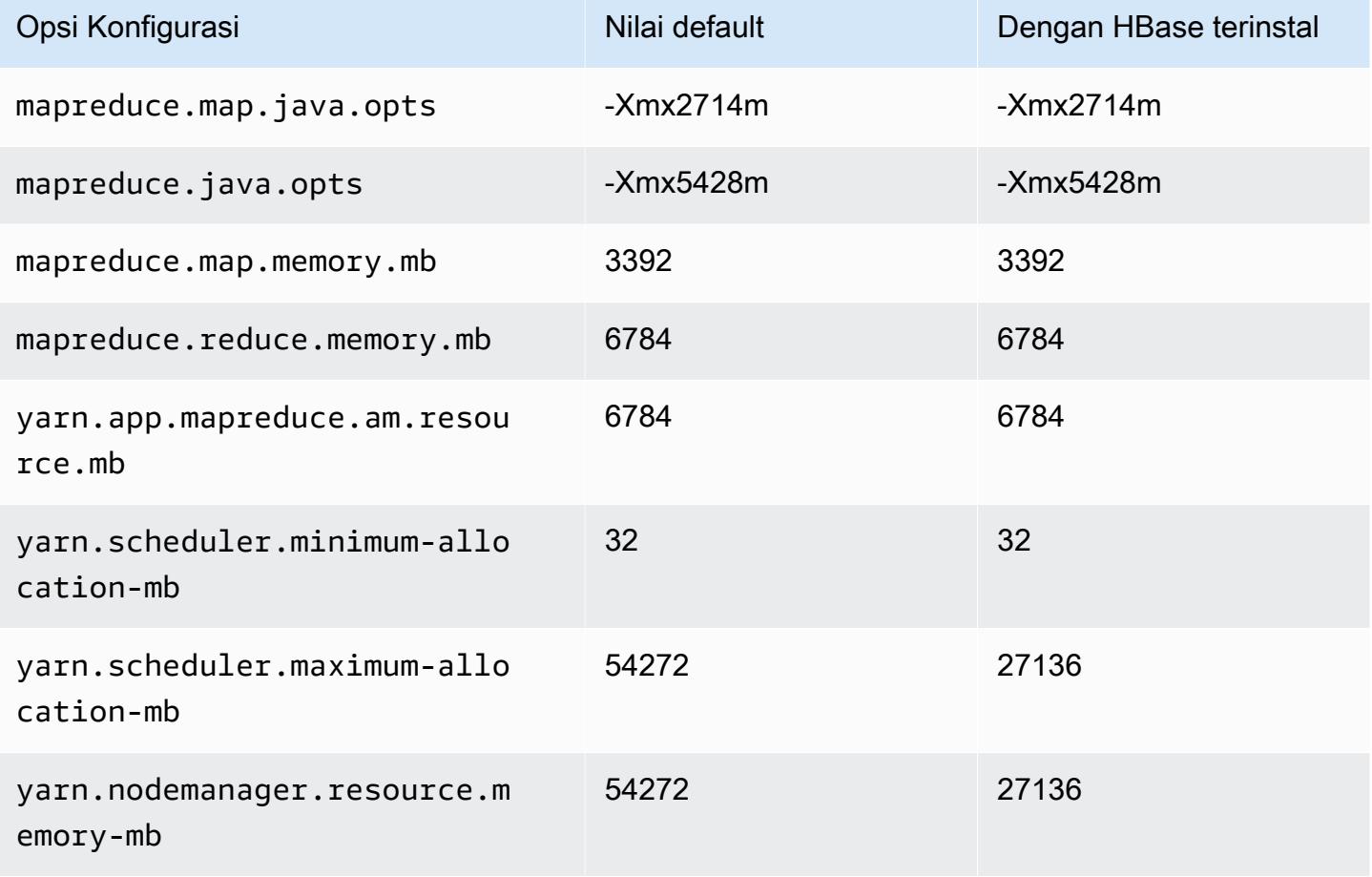

## m6in.8xlarge

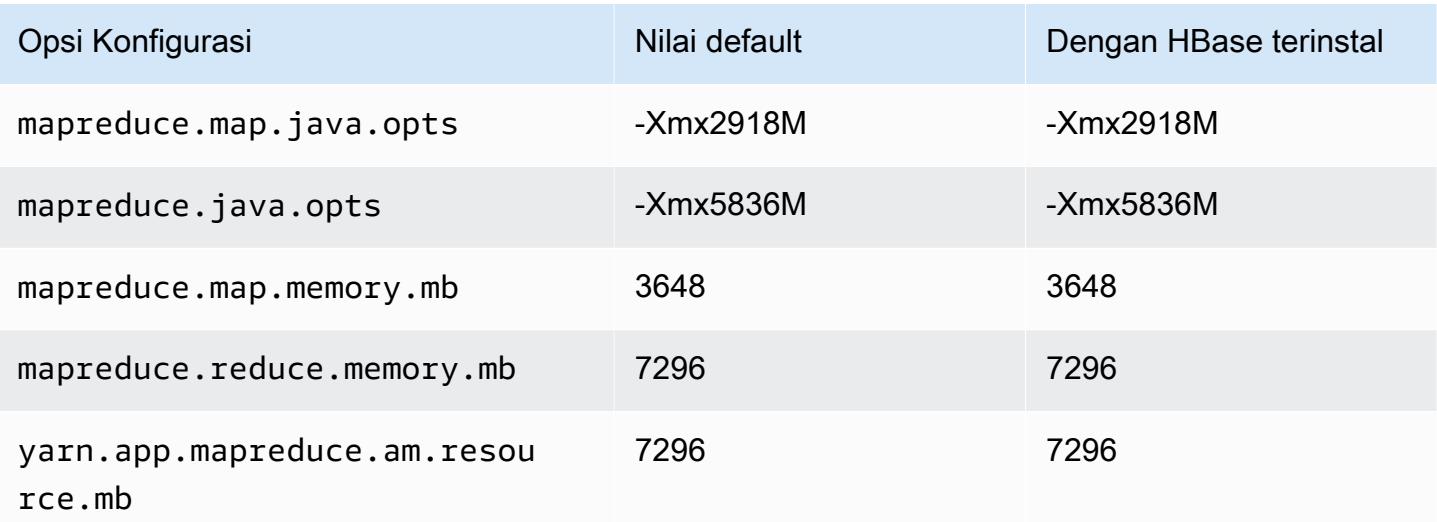

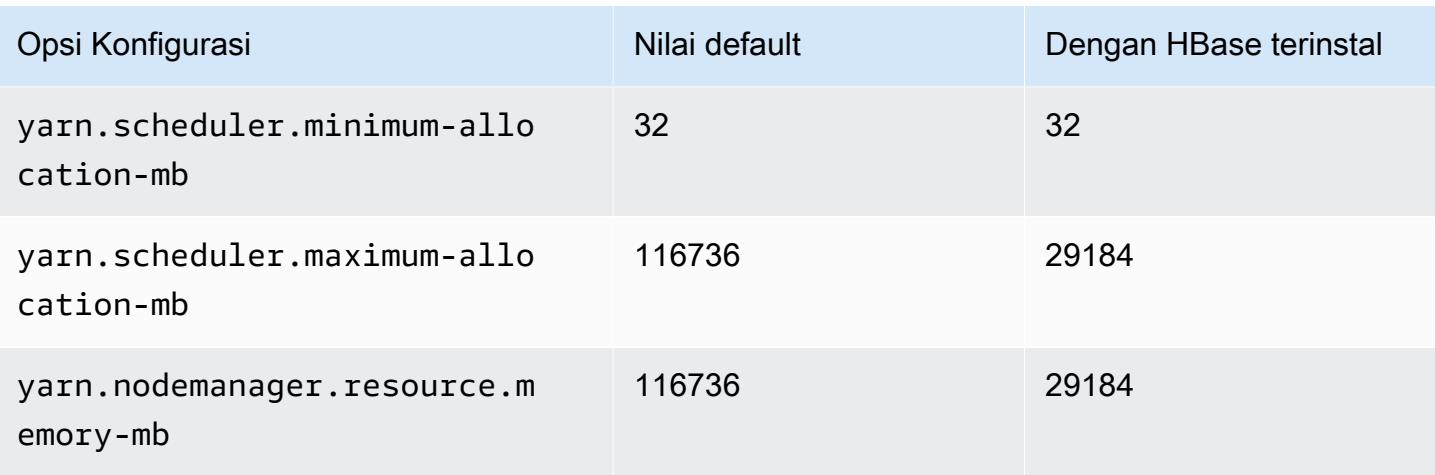

# m6in.12xlarge

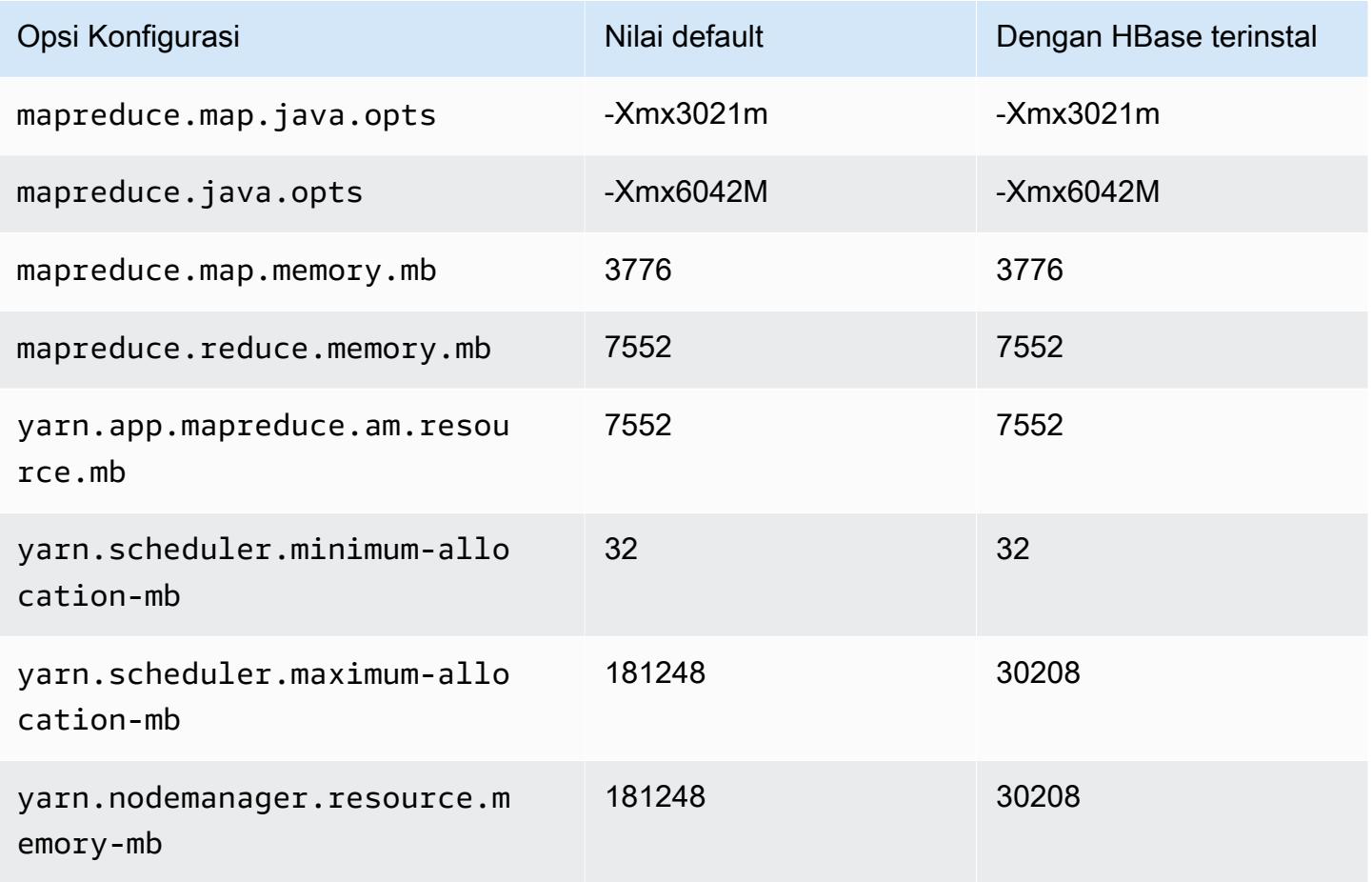

#### m6in.16xlarge

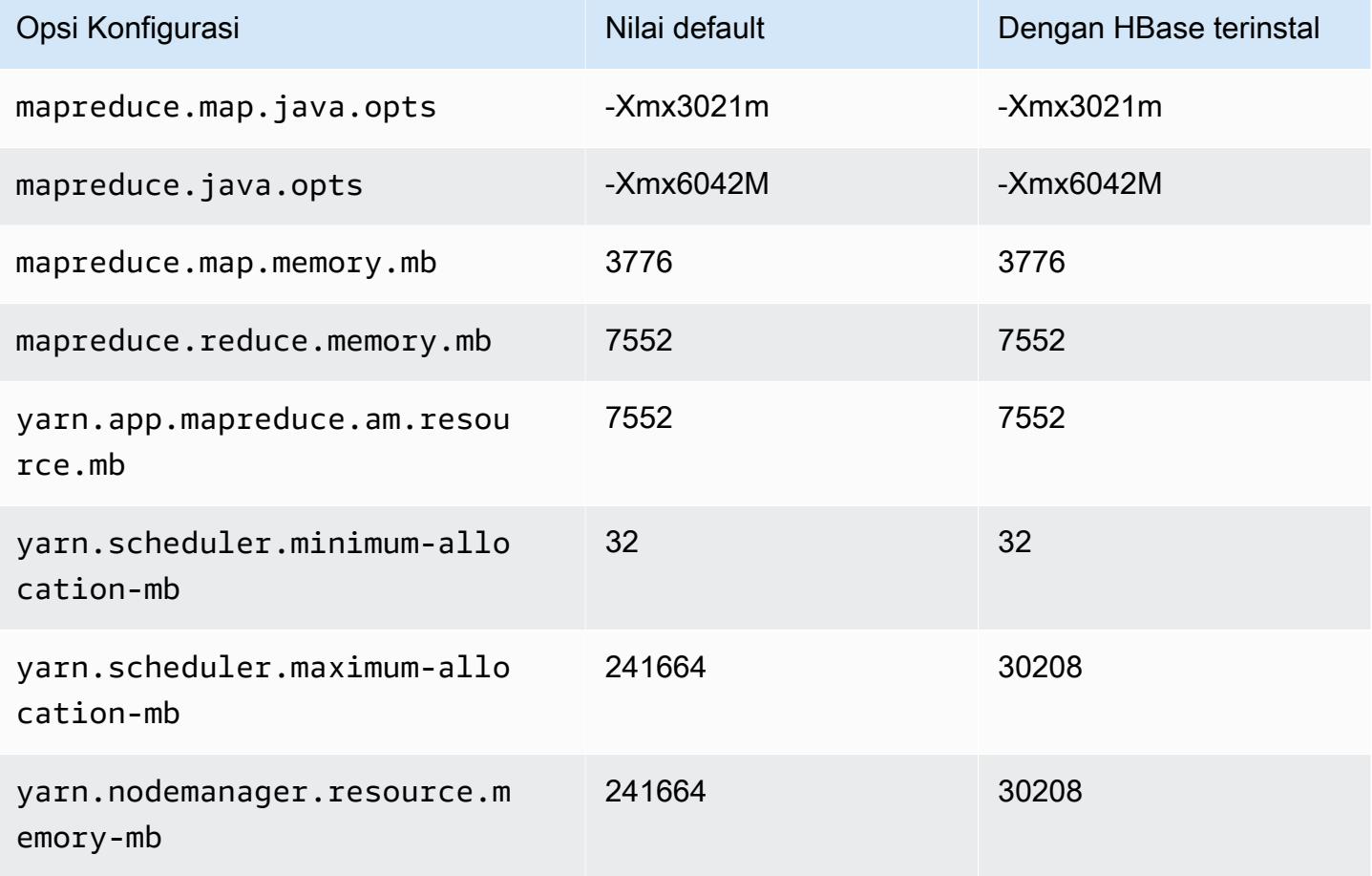

## m6in.24xlarge

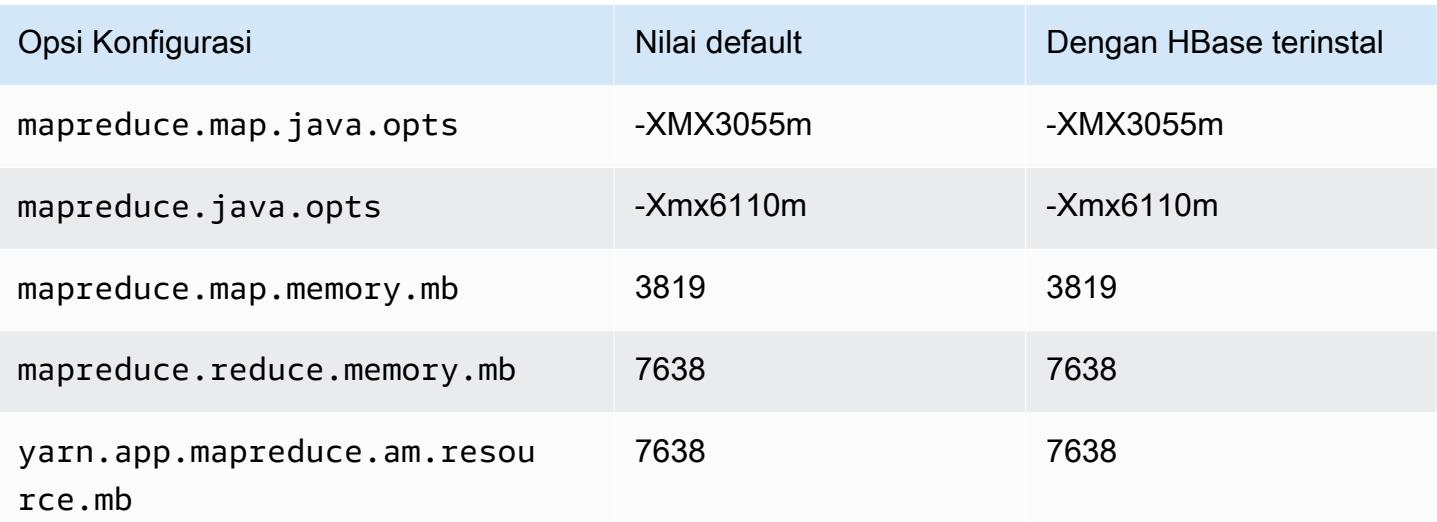

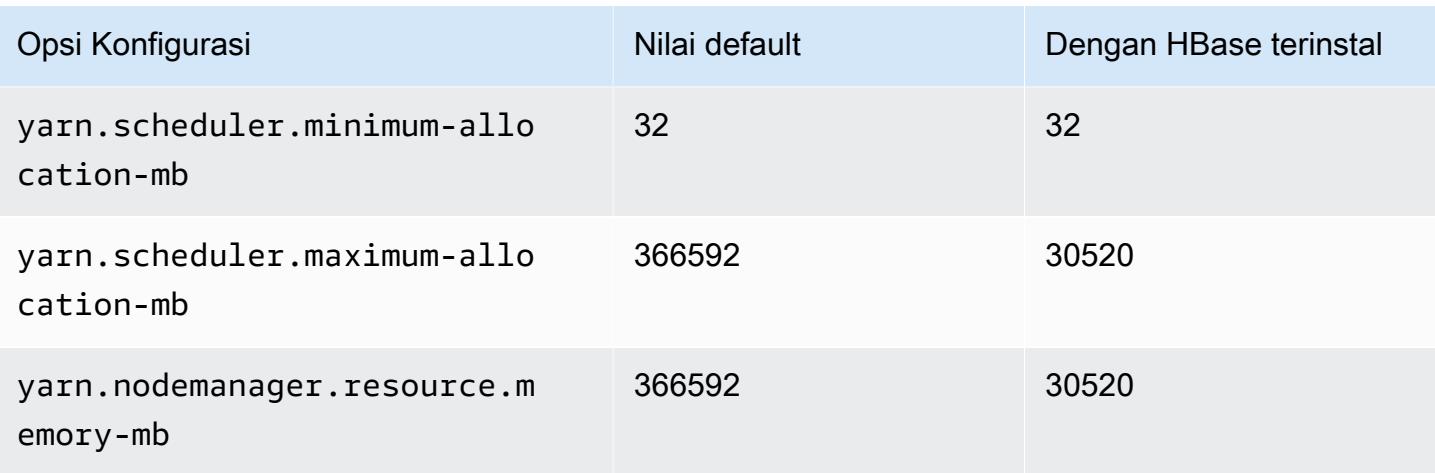

## m6in.32xlarge

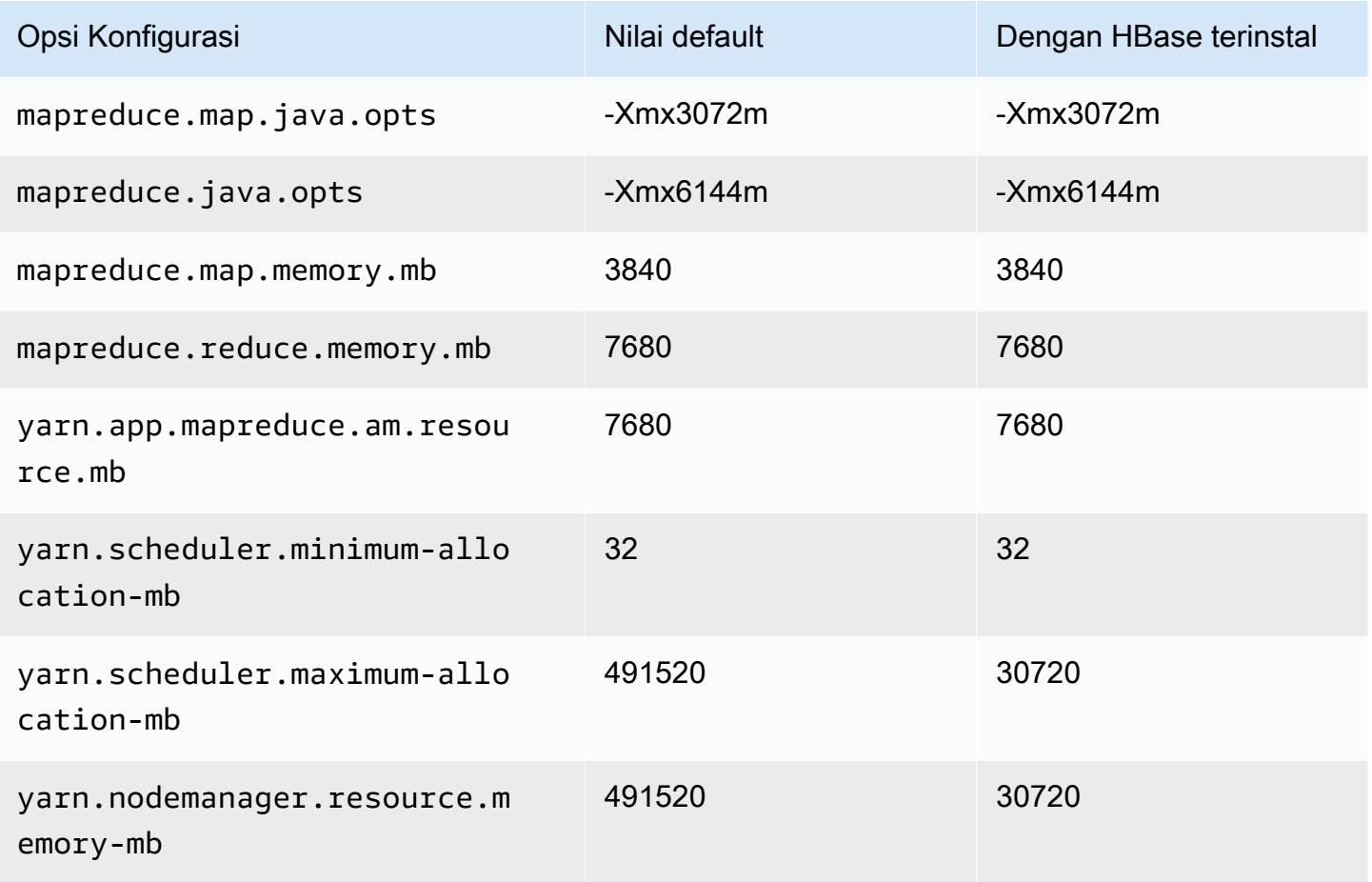

#### contoh m7a

#### m7a.xlarge

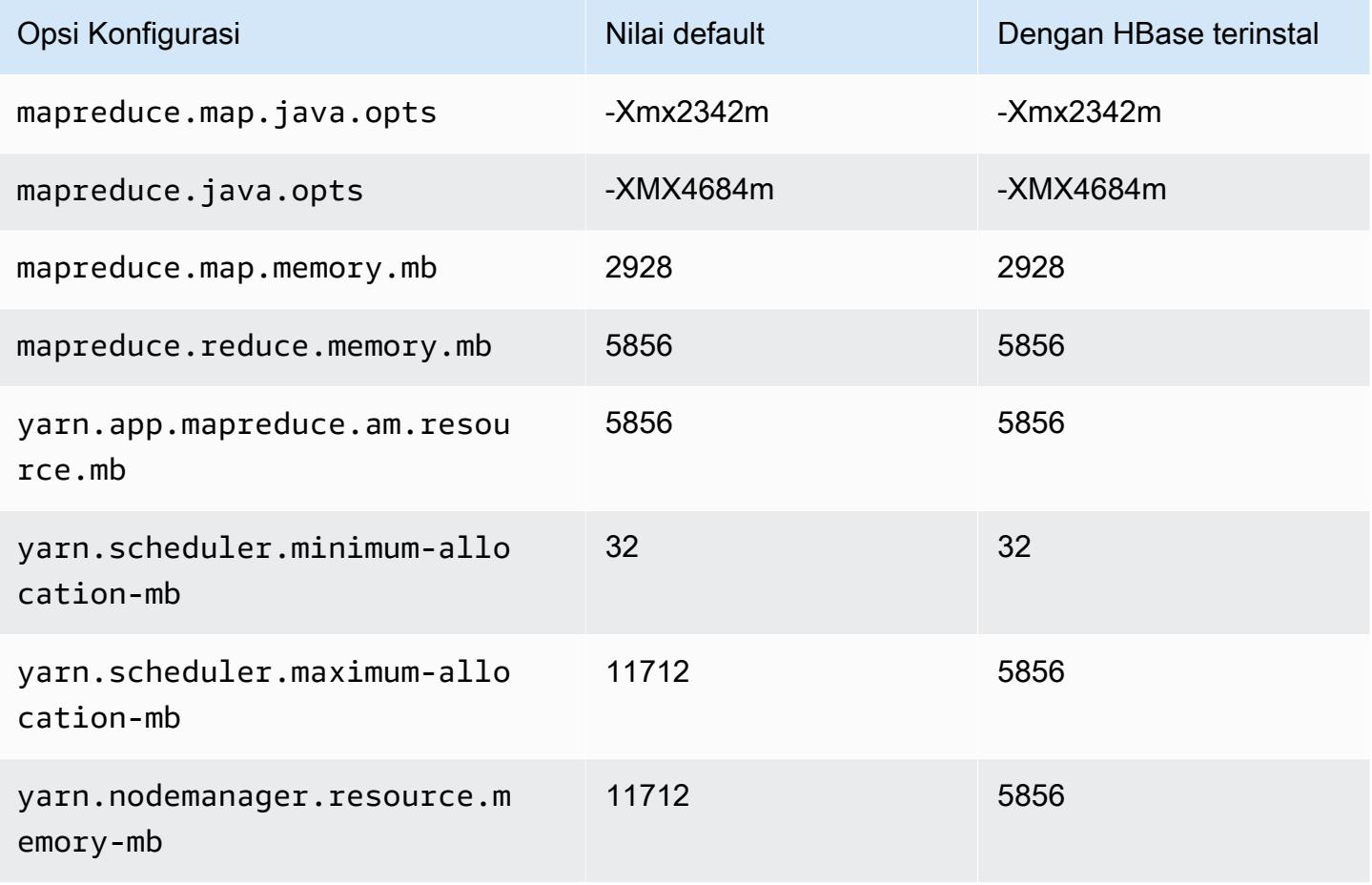

#### m7a.2xlarge

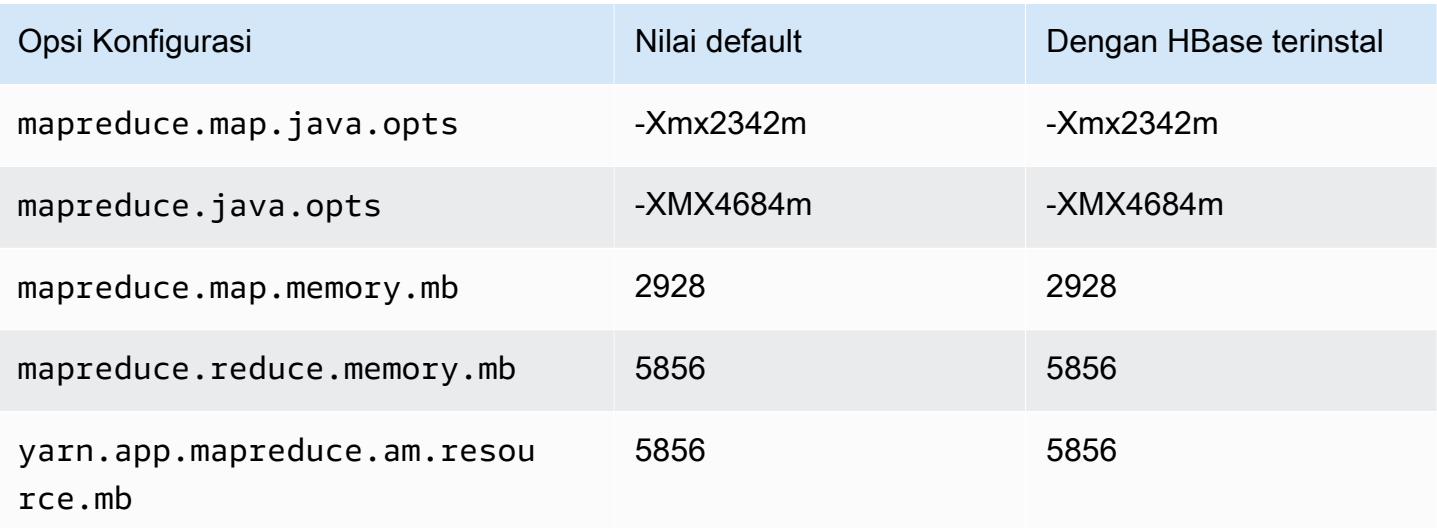

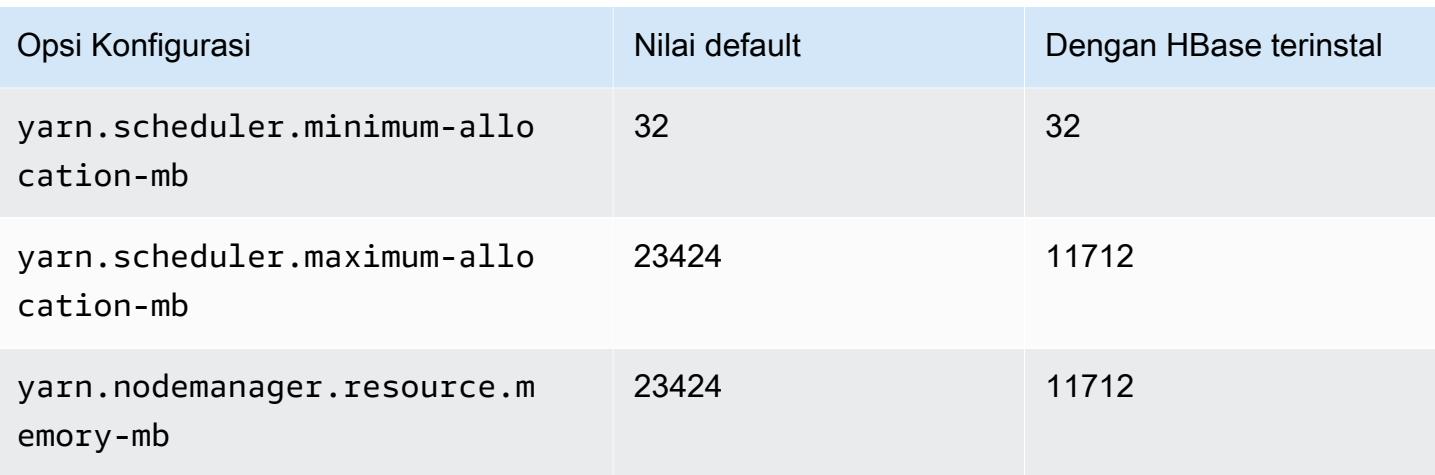

## m7a.4xlarge

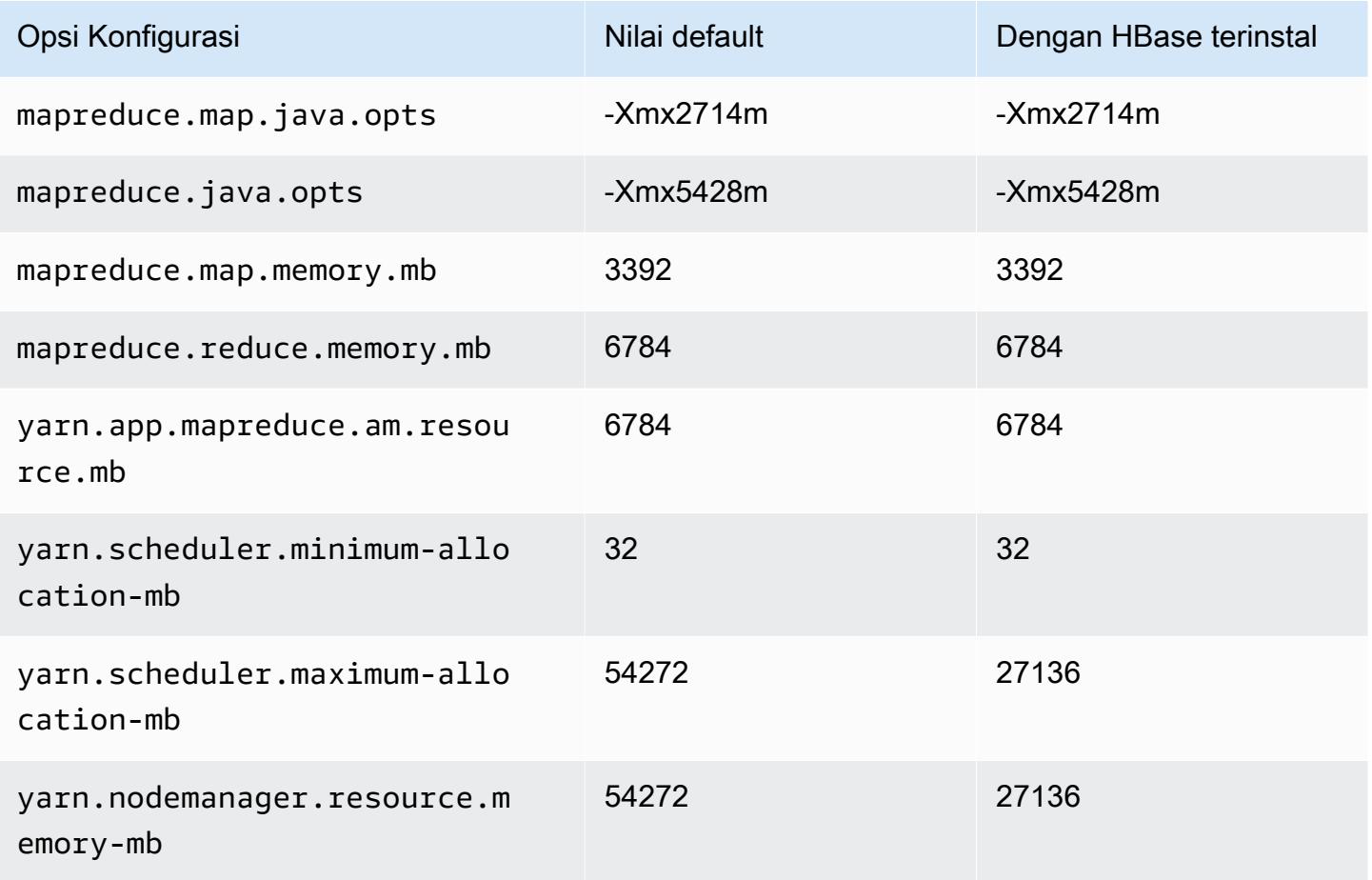

#### m7a.8xlarge

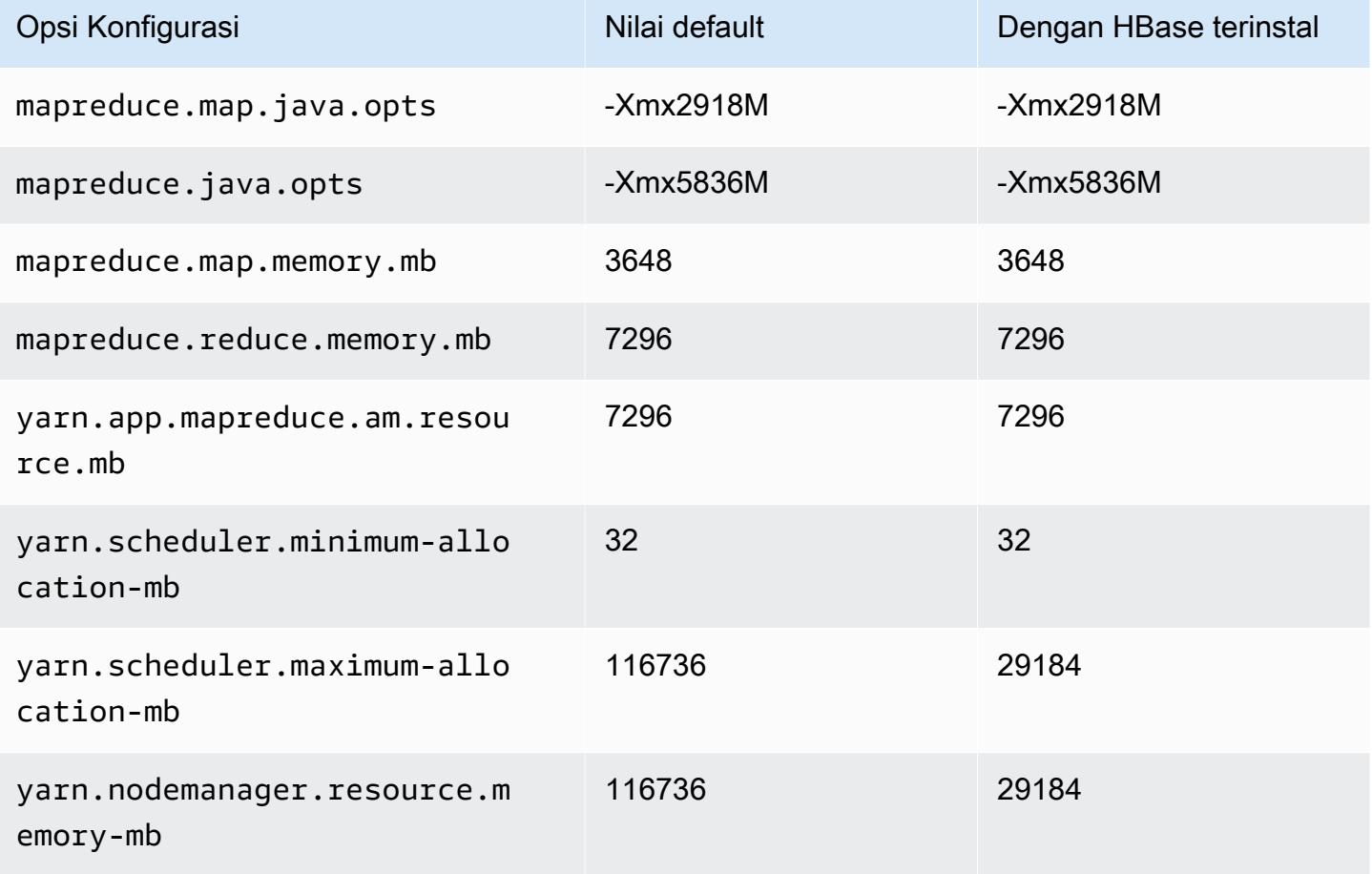

#### m7a.12xlarge

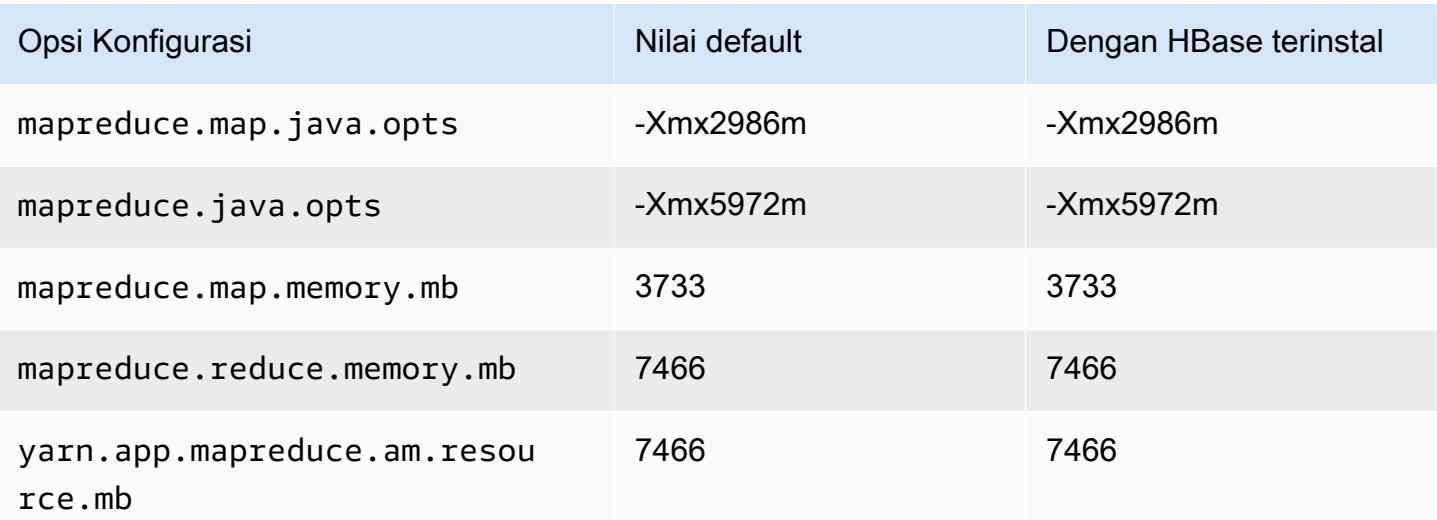

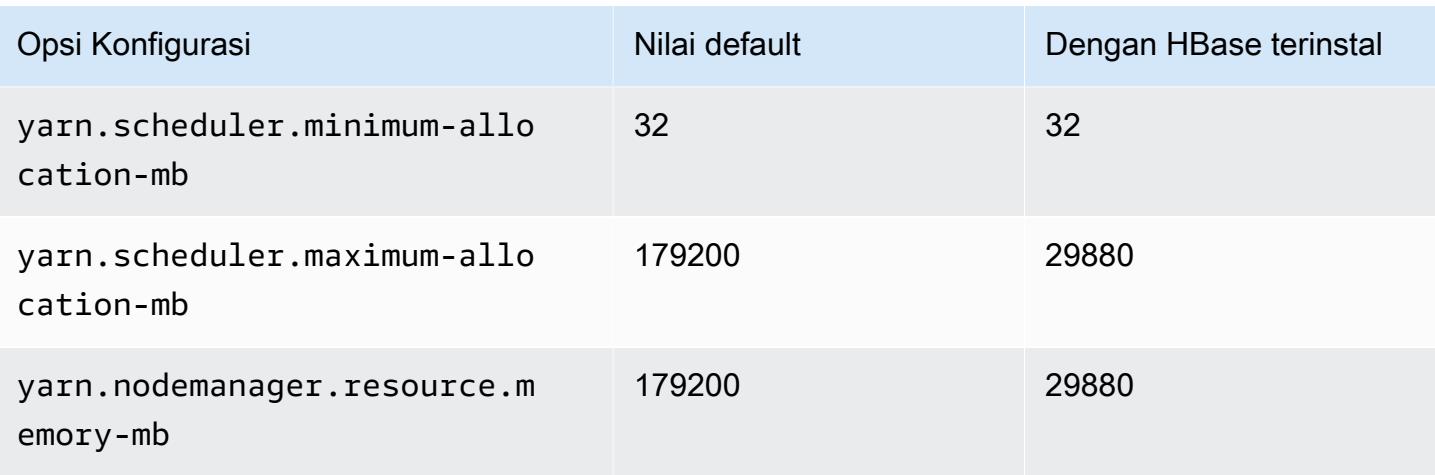

# m7a.16xlarge

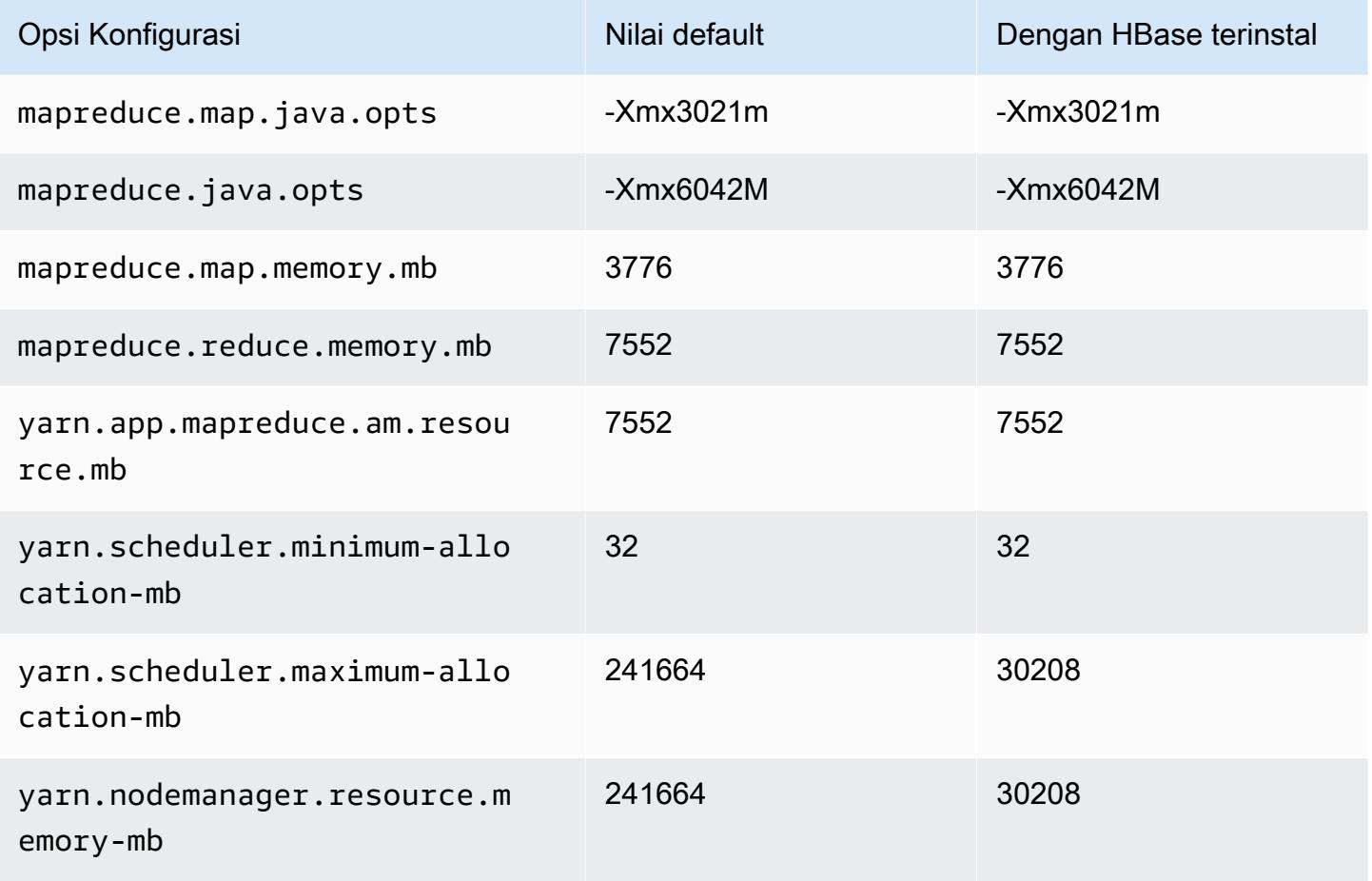

#### m7a.24xlarge

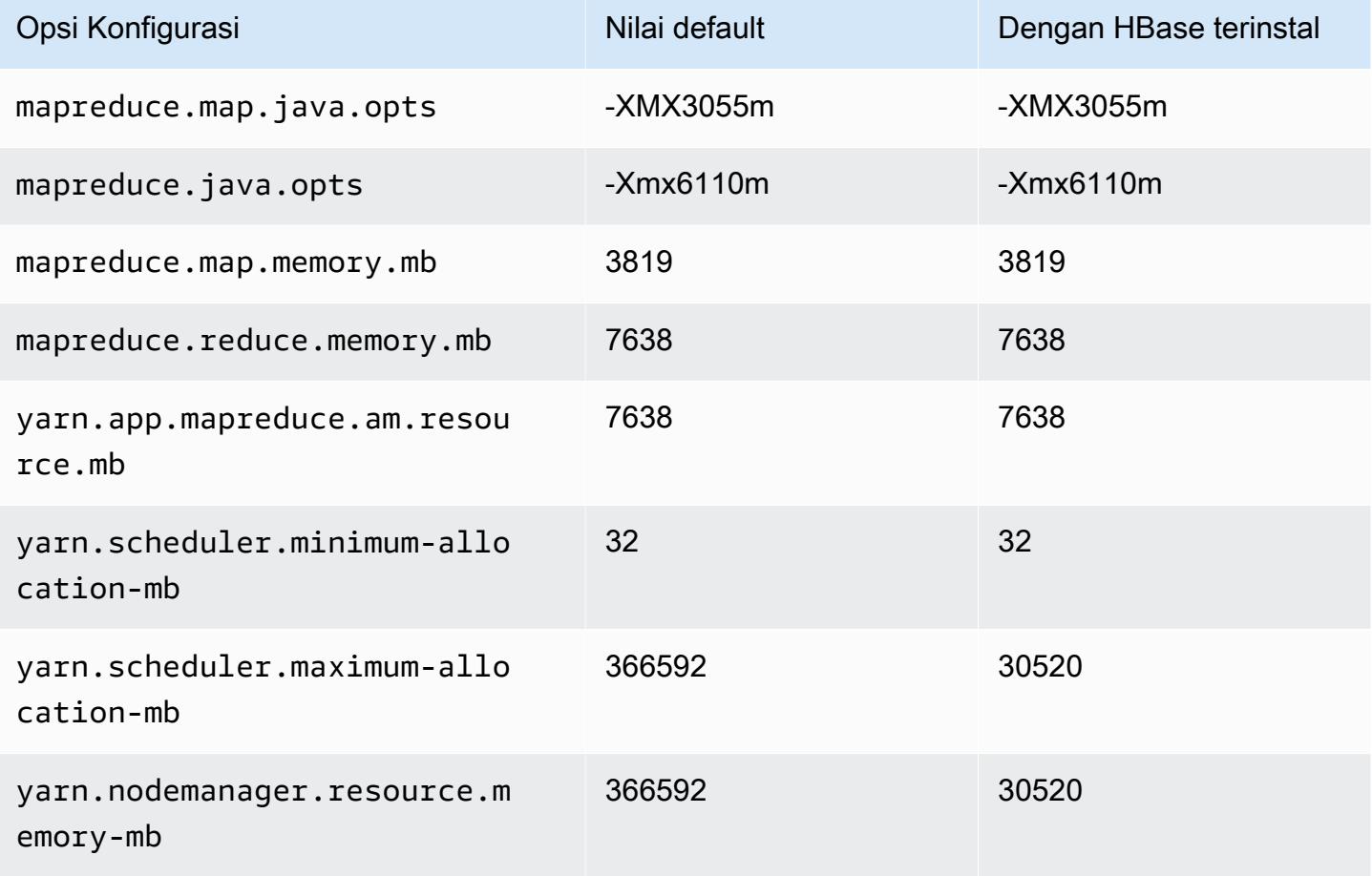

## m7a.32xlarge

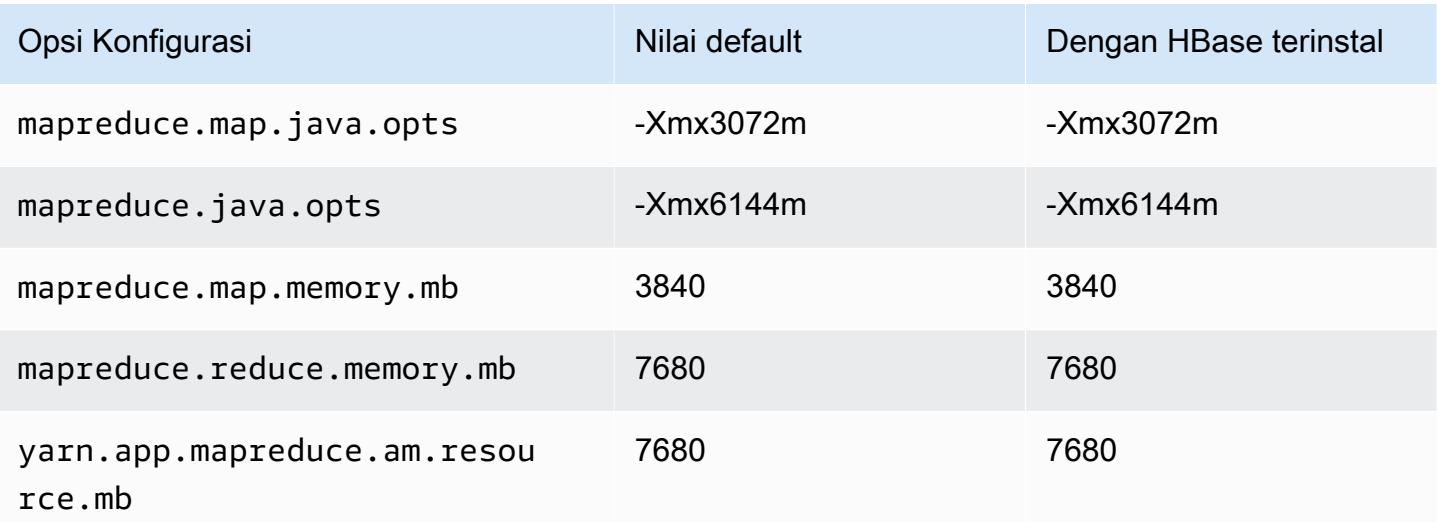

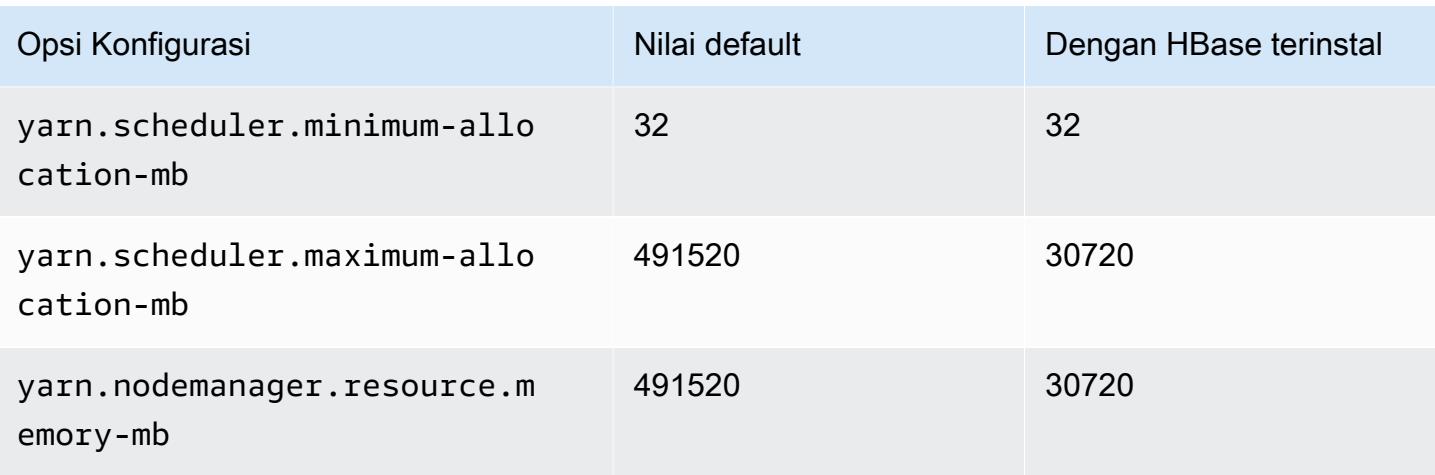

## m7a.48xlarge

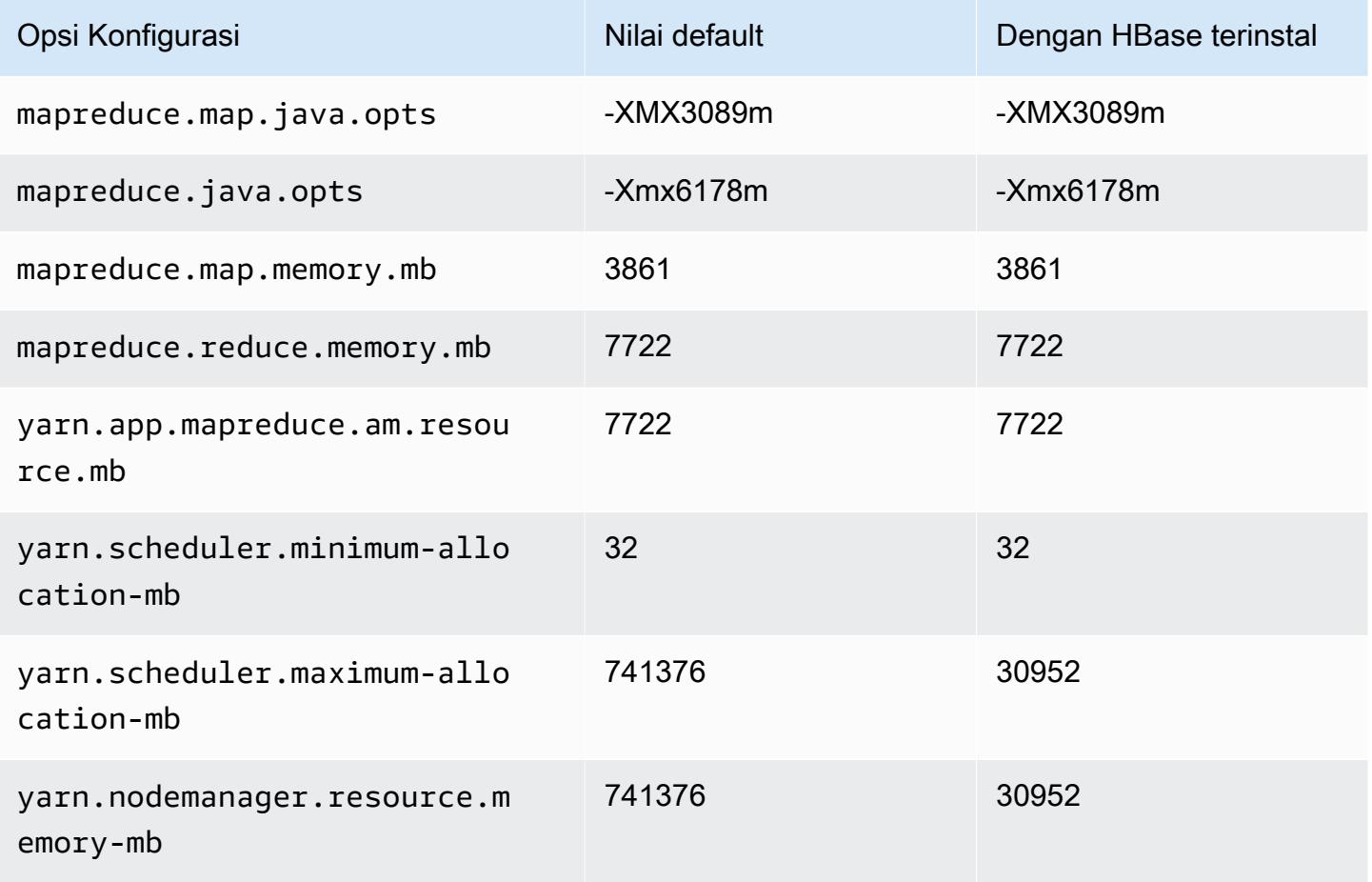

### contoh m7g

# m7g.xlarge

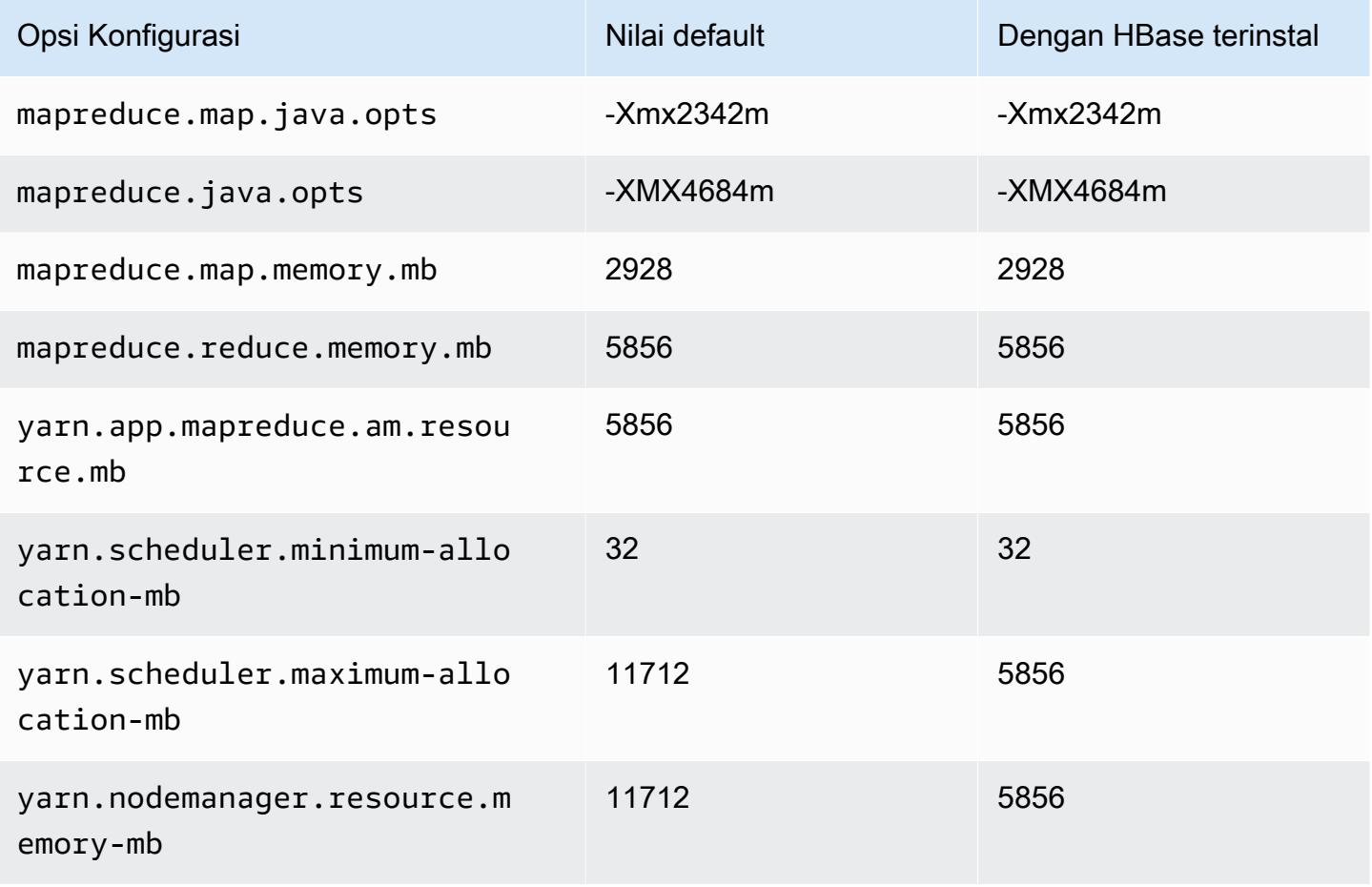

#### m7g.2xlarge

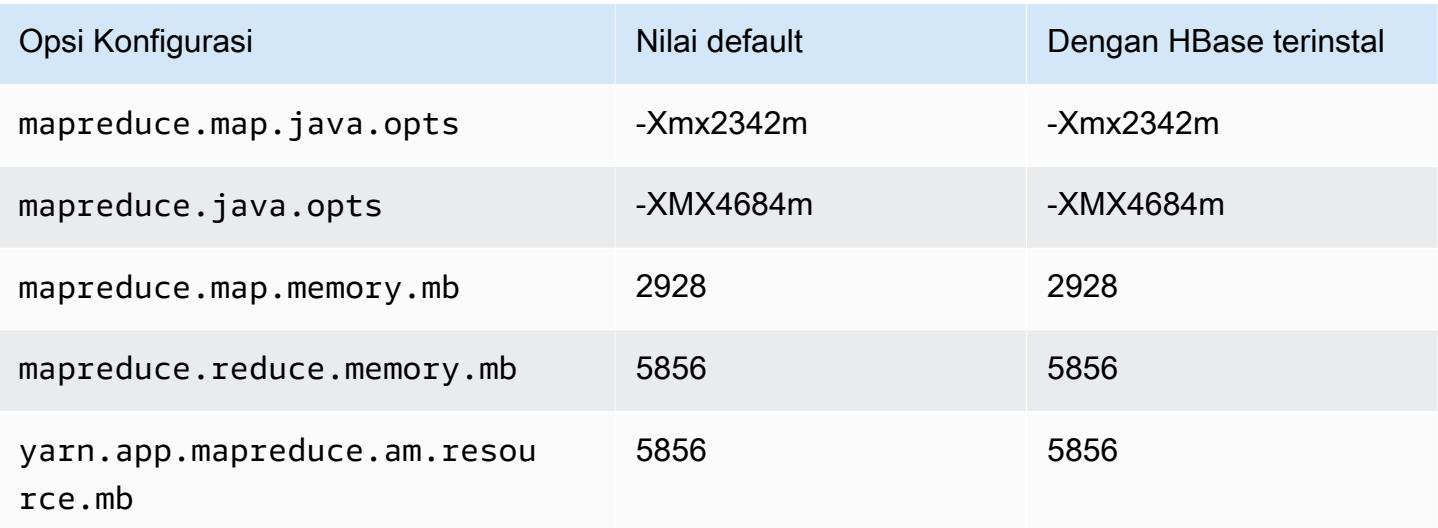

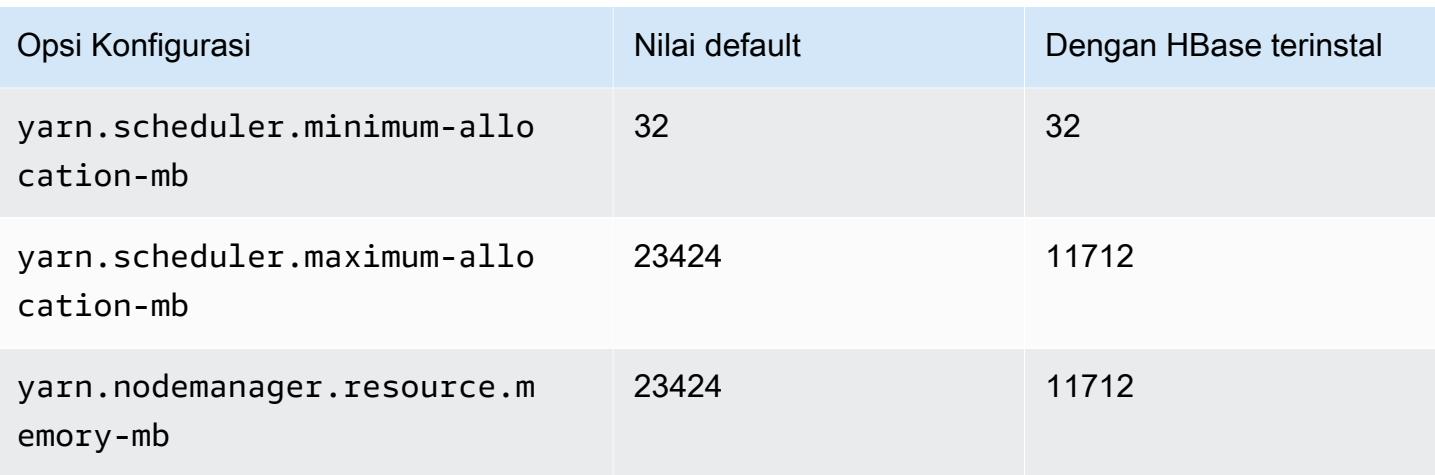

# m7g.4xlarge

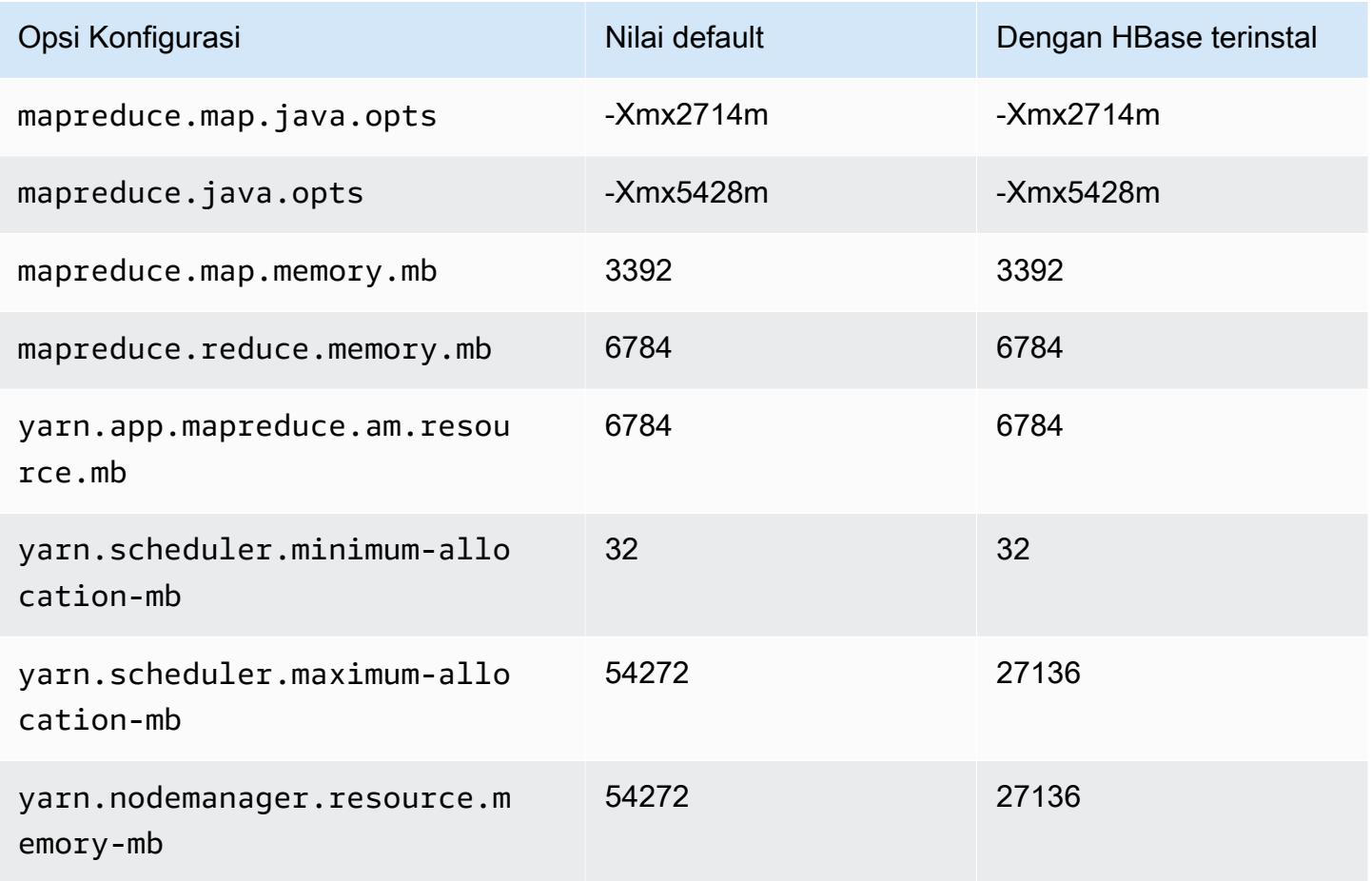

### m7g.8xlarge

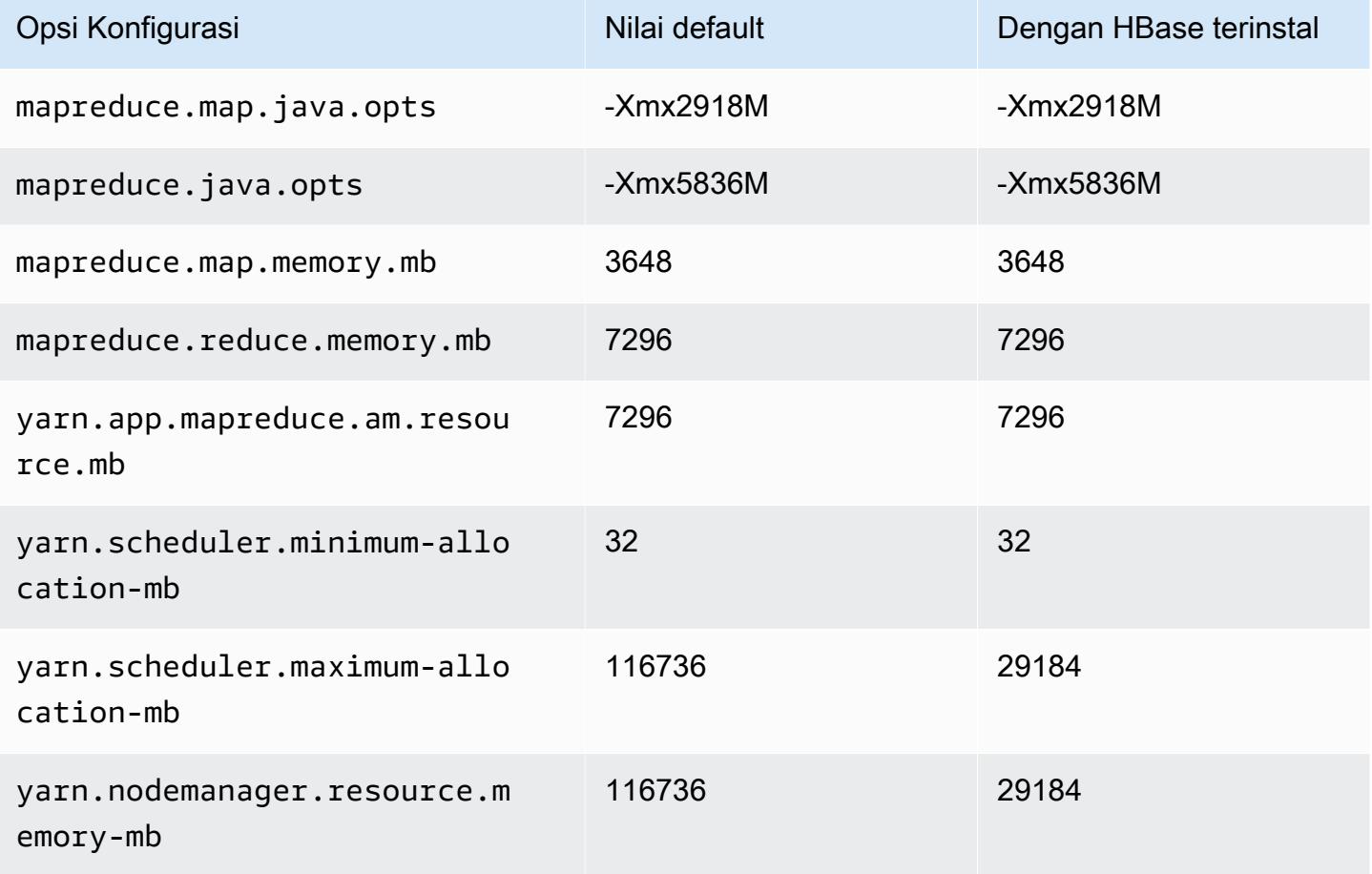

## m7g.12xlarge

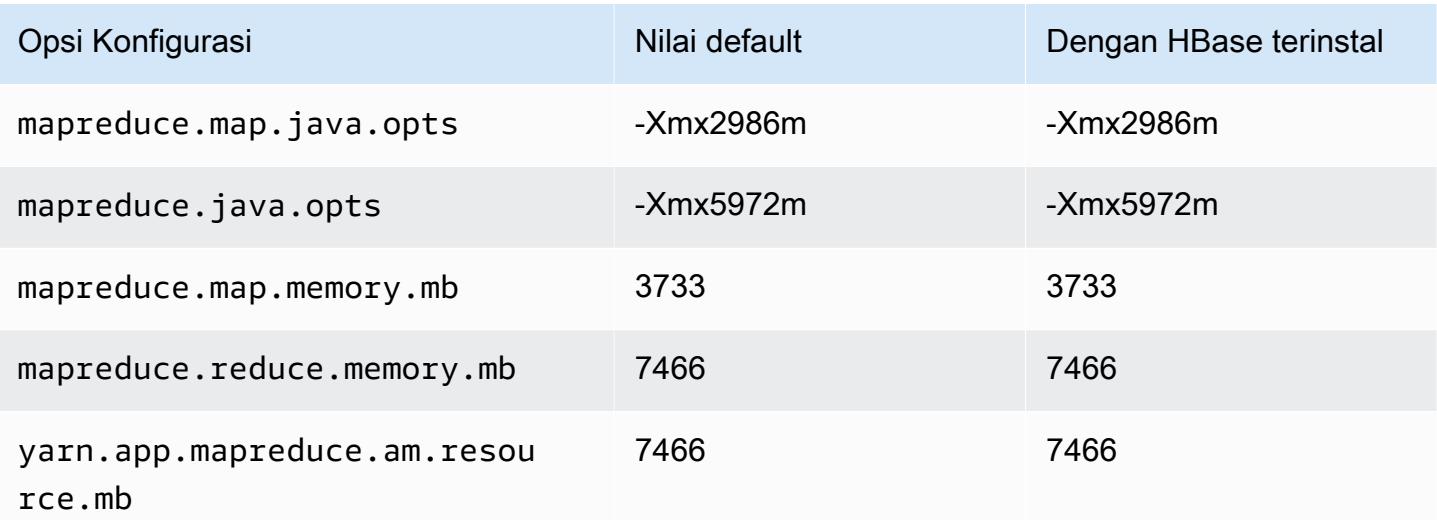

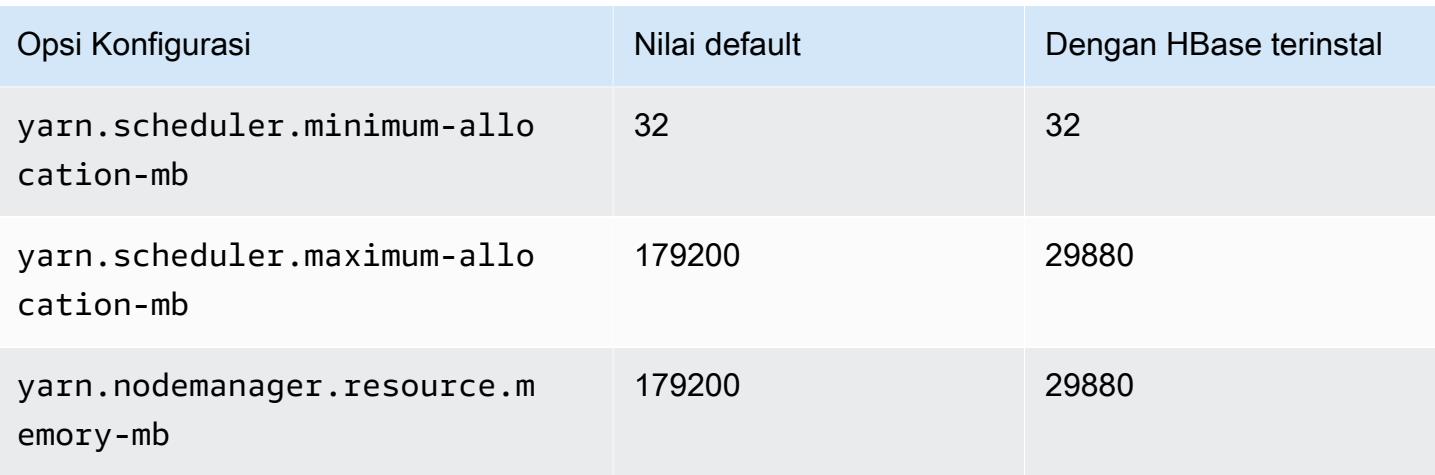

# m7g.16xlarge

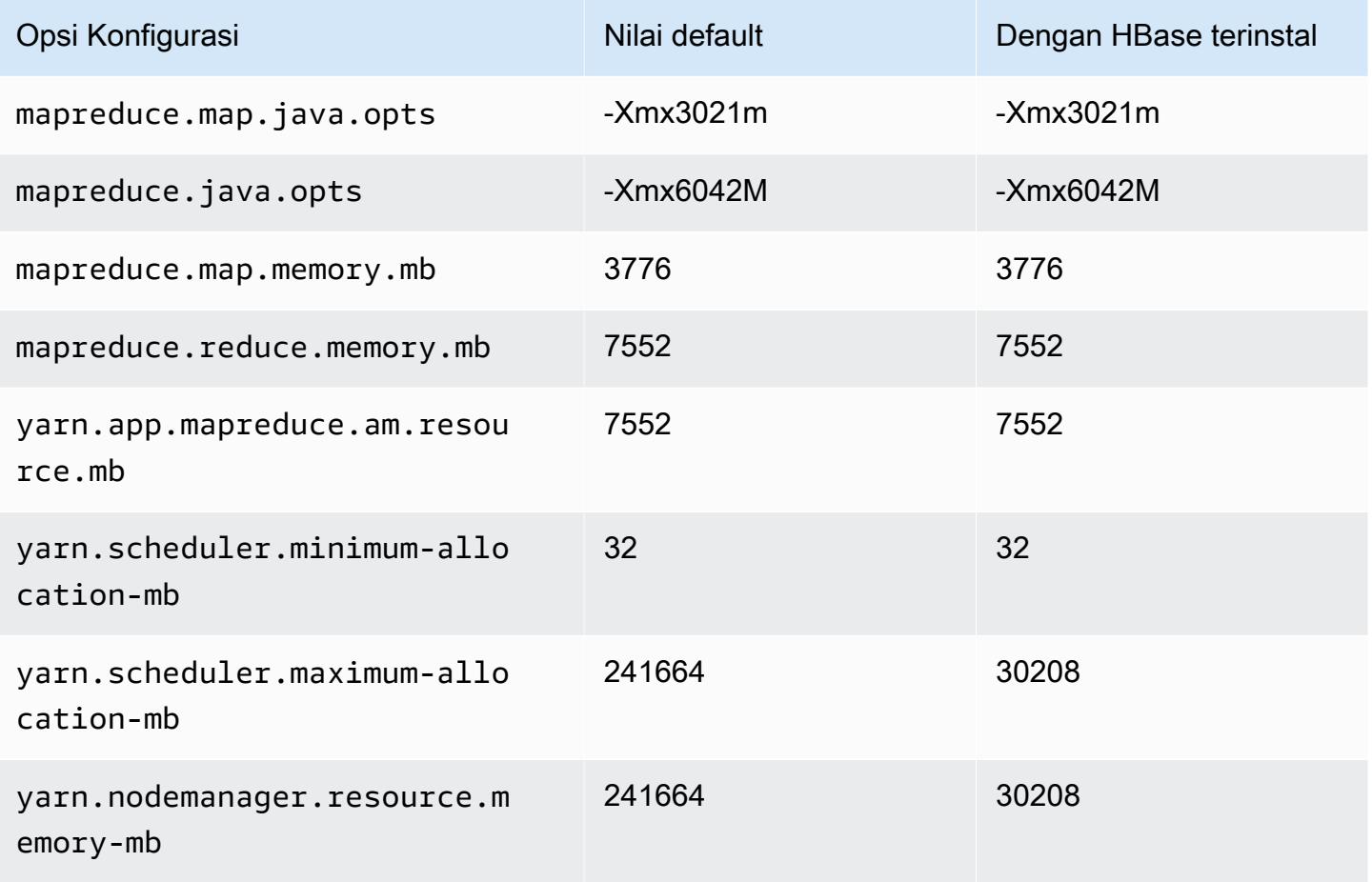

#### contoh m7gd

# m7gd.xlarge

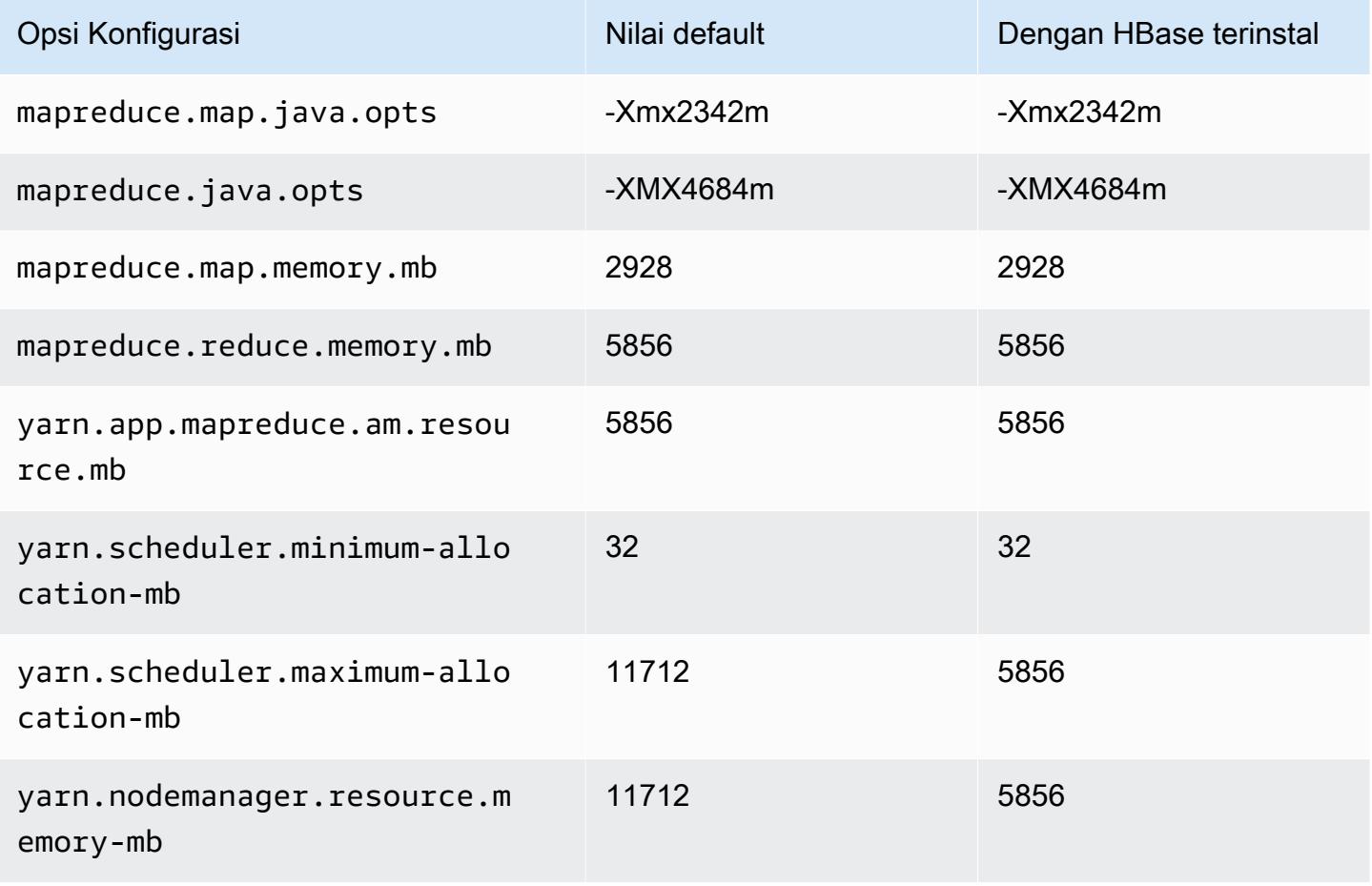

#### m7gd.2xlarge

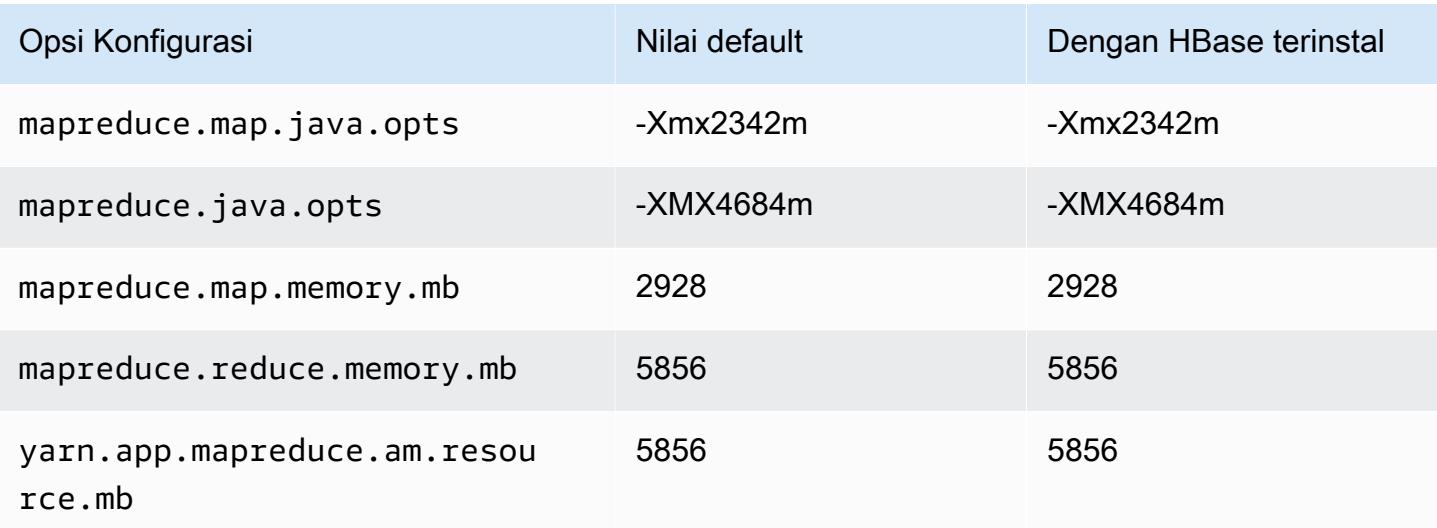

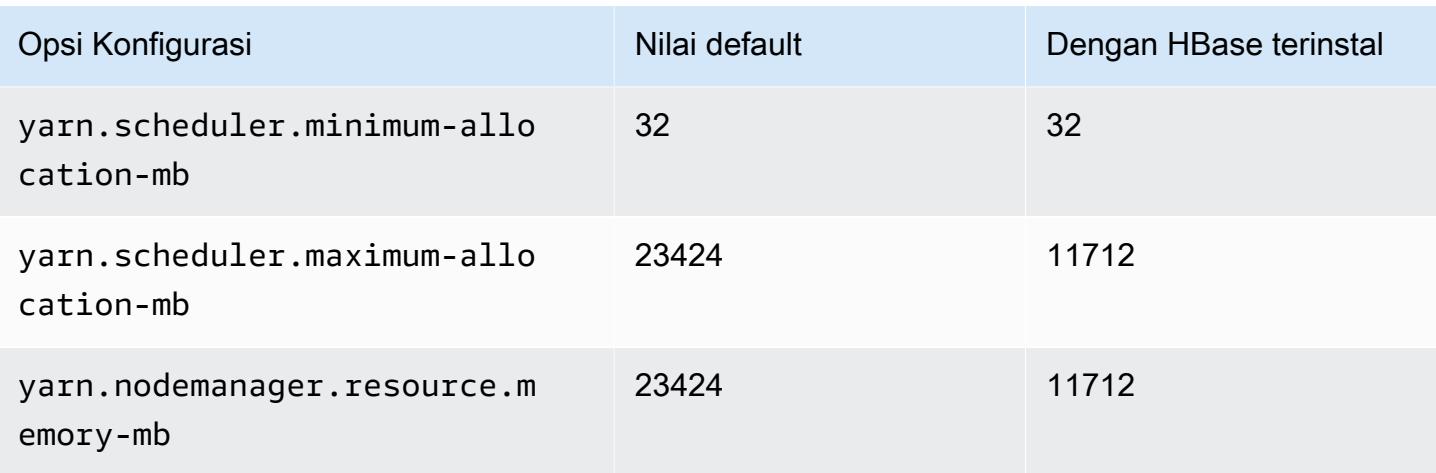

# m7gd.4xlarge

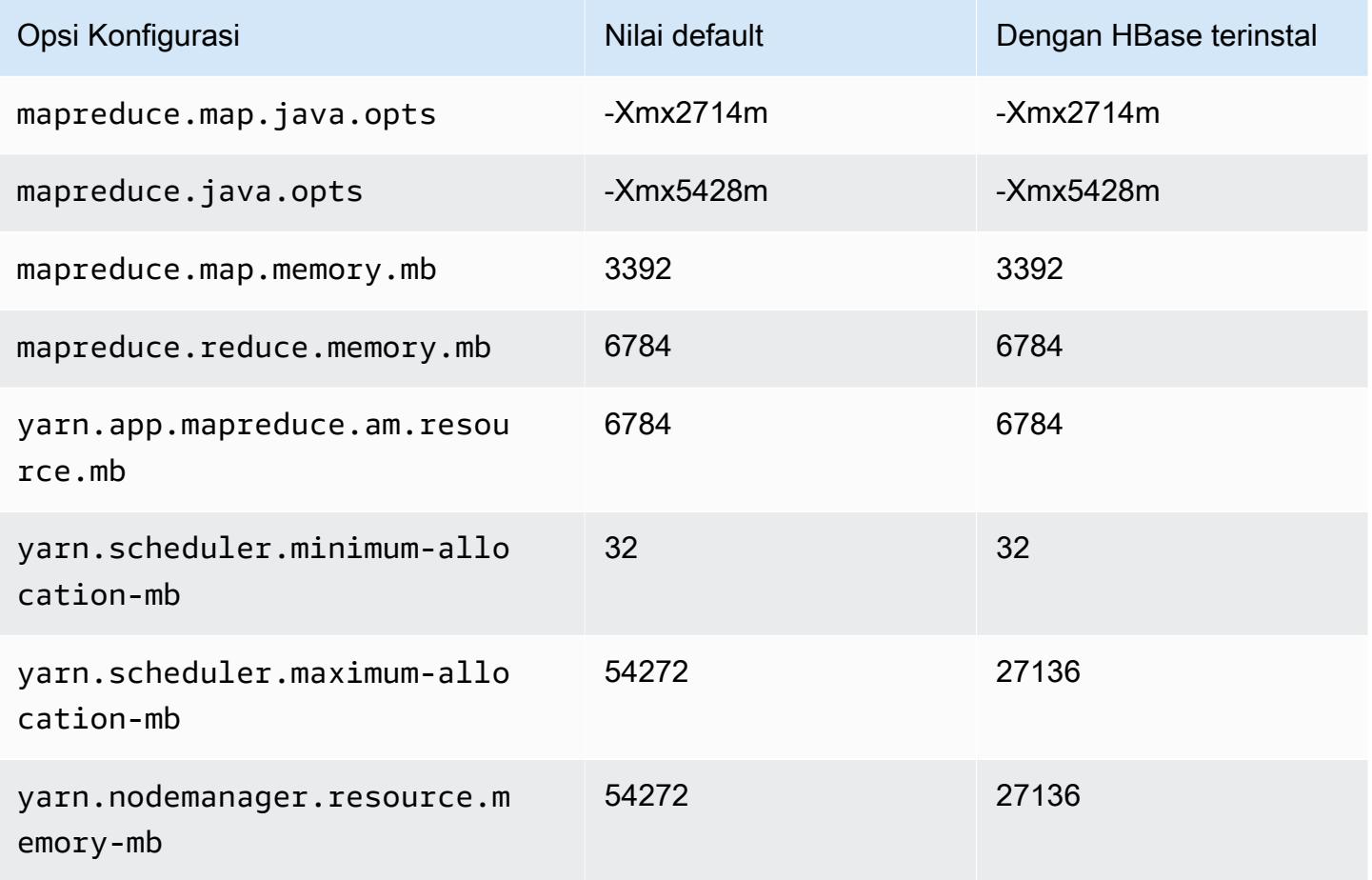

#### m7gd.8xlarge

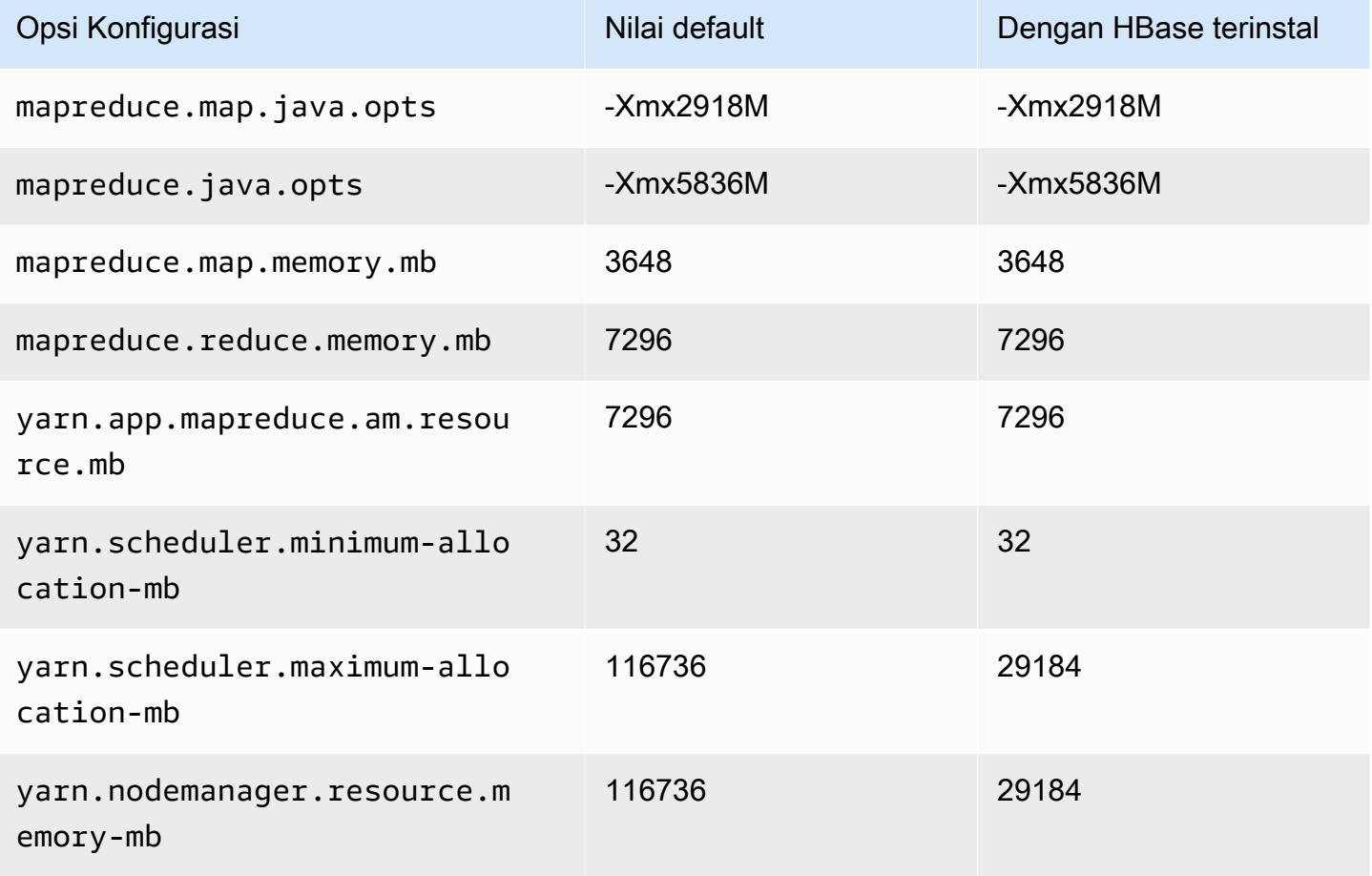

## m7gd.12xlarge

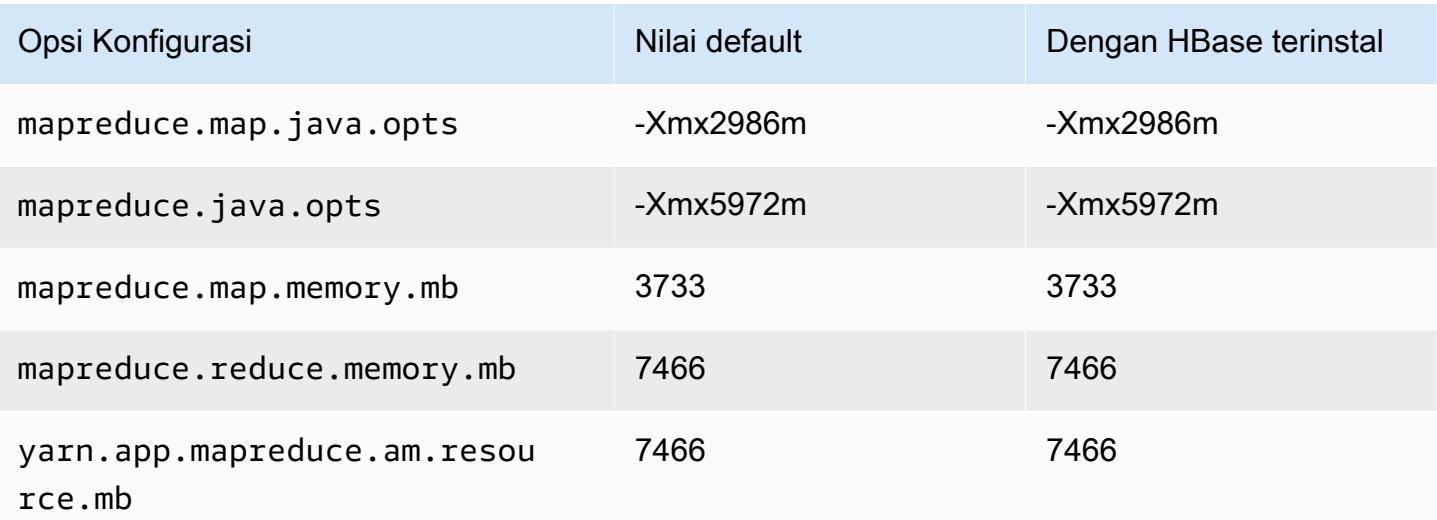

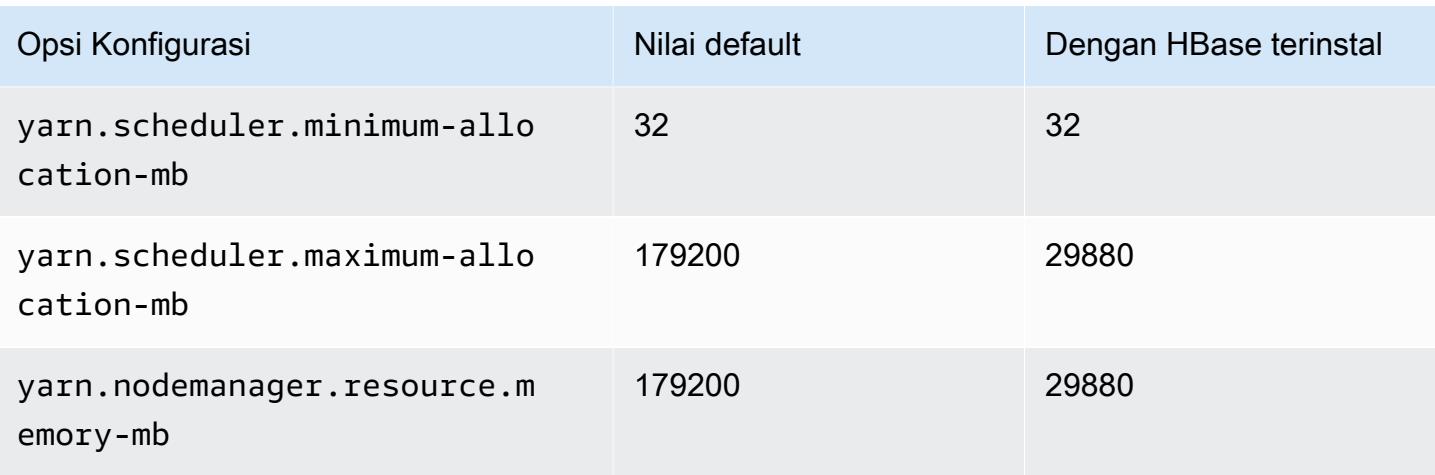

# m7gd.16xlarge

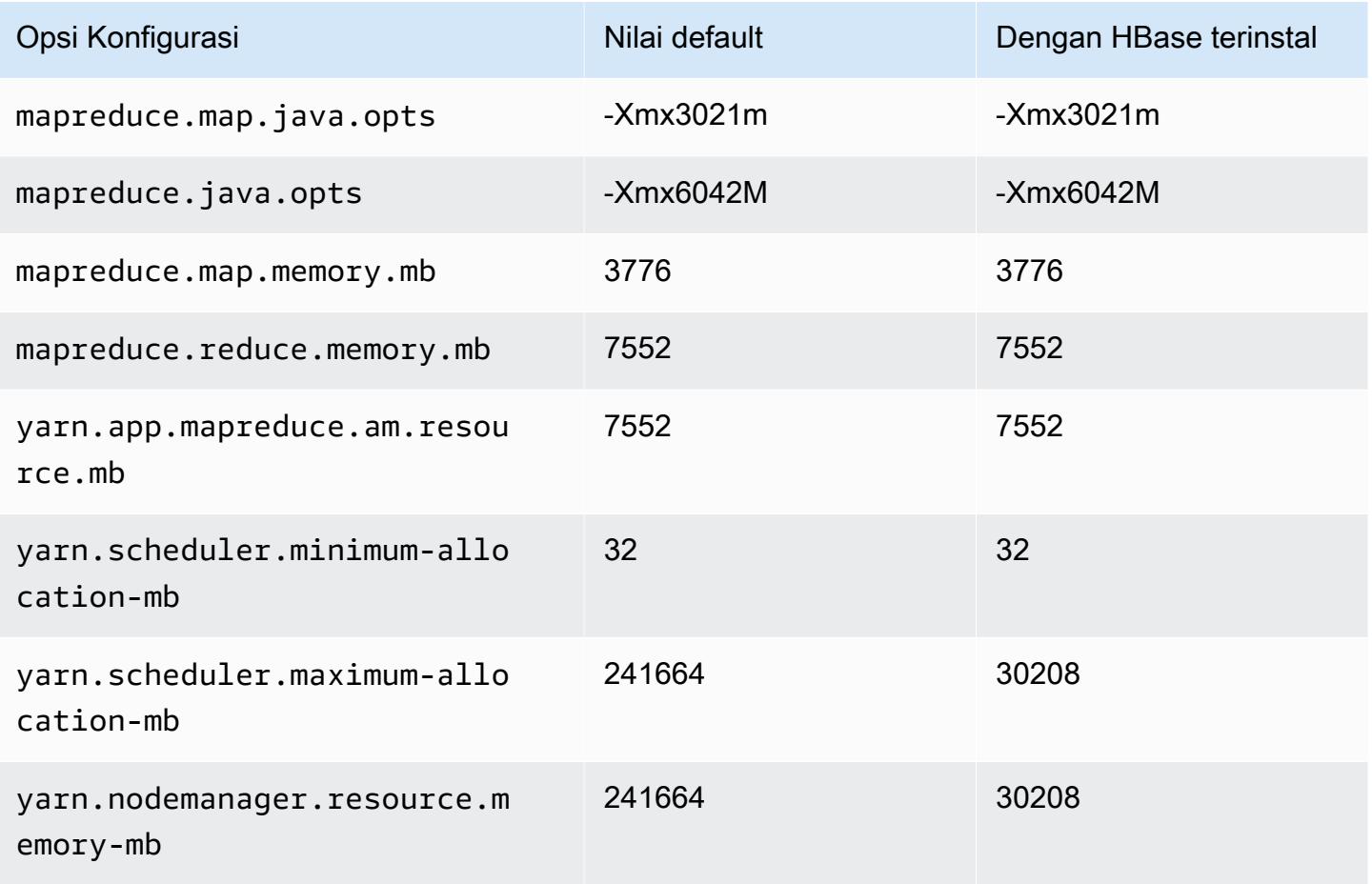

#### contoh m7i

## m7i.xlarge

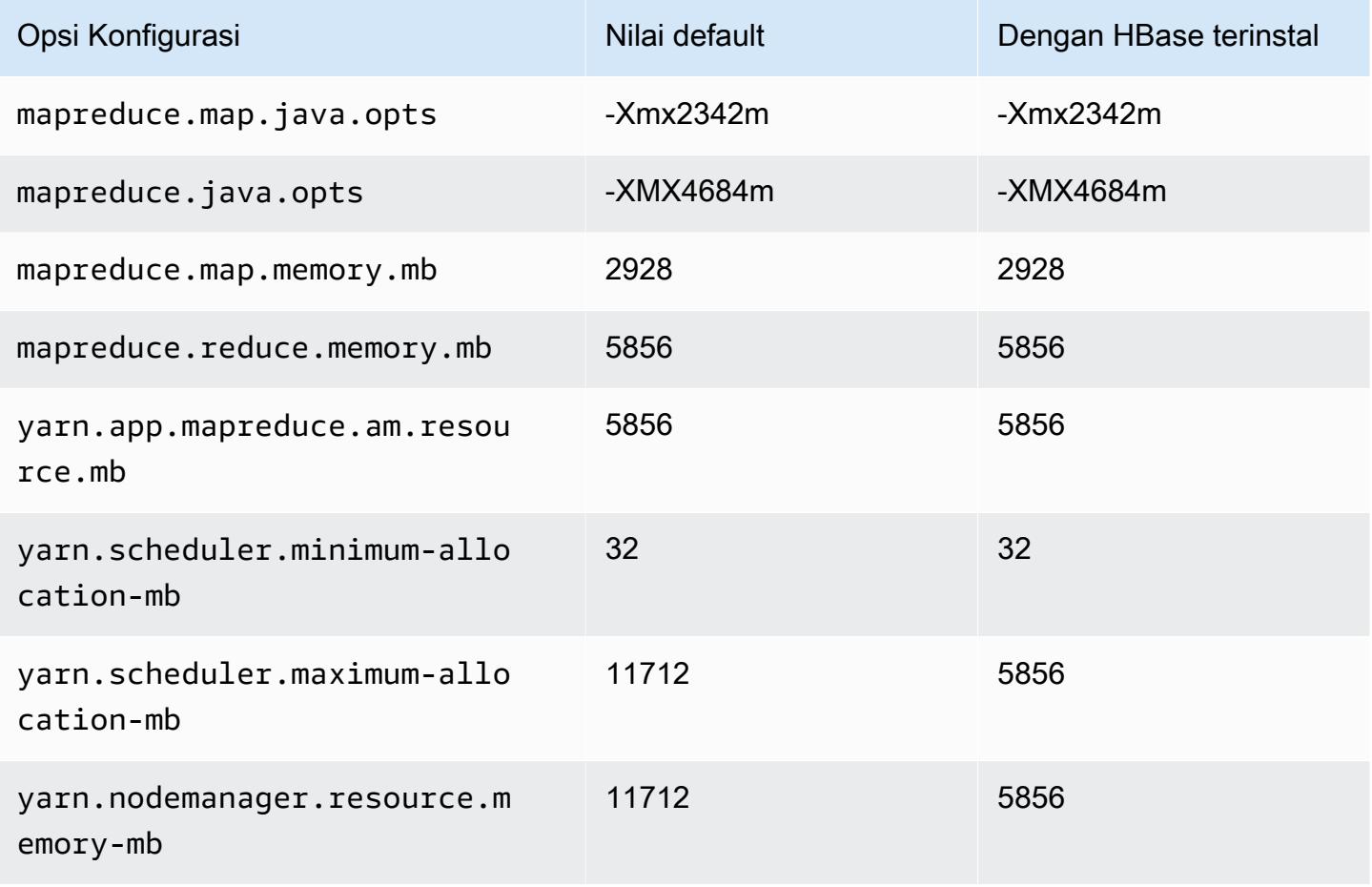

#### m7i.2xlarge

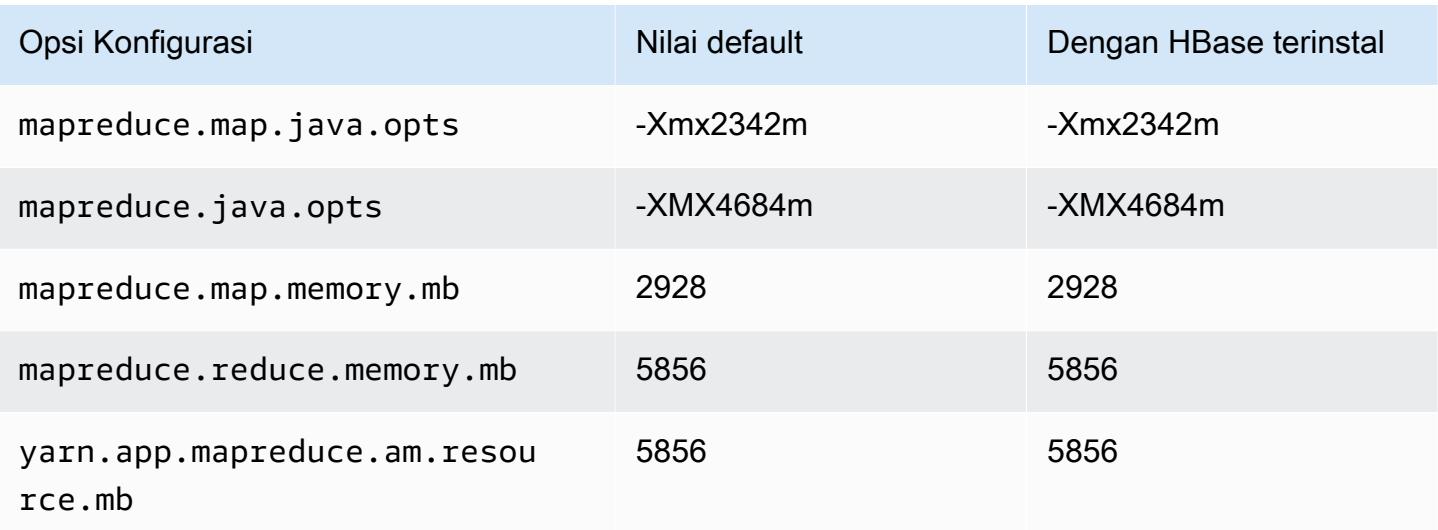

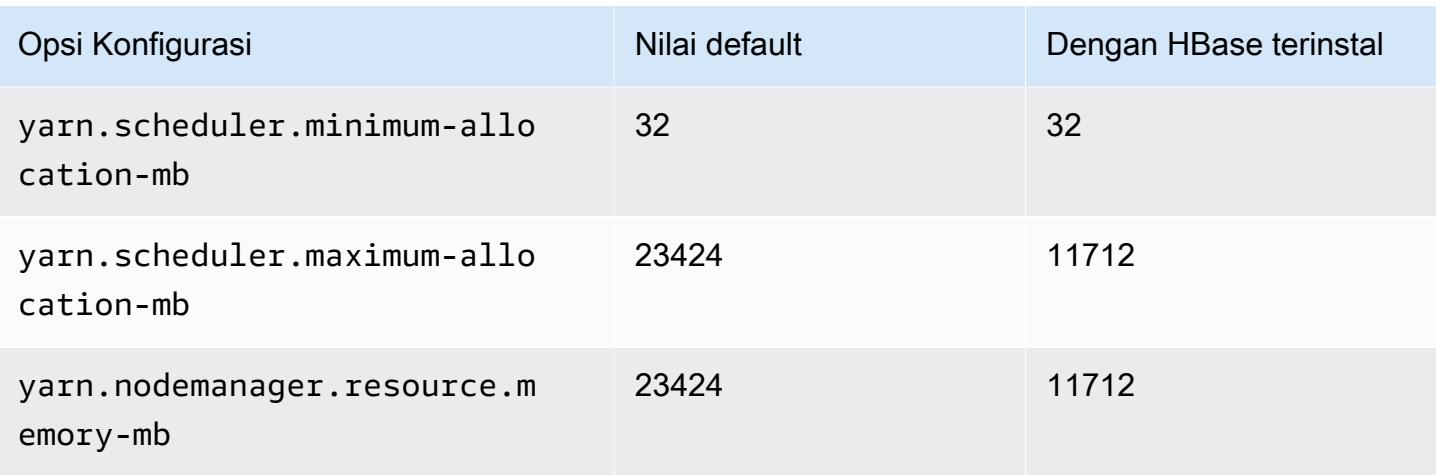

## m7i.4xlarge

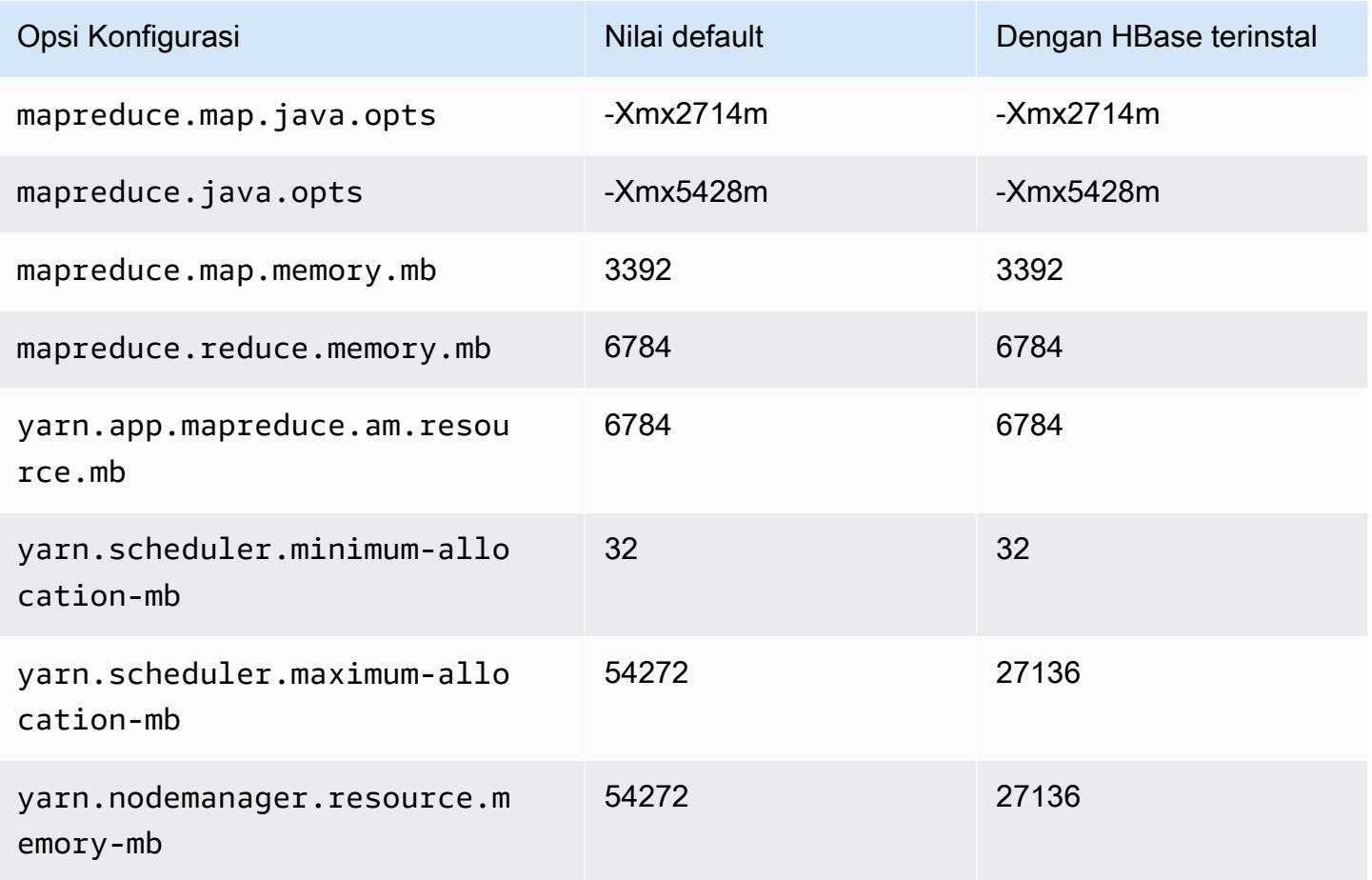

#### m7i.8xlarge

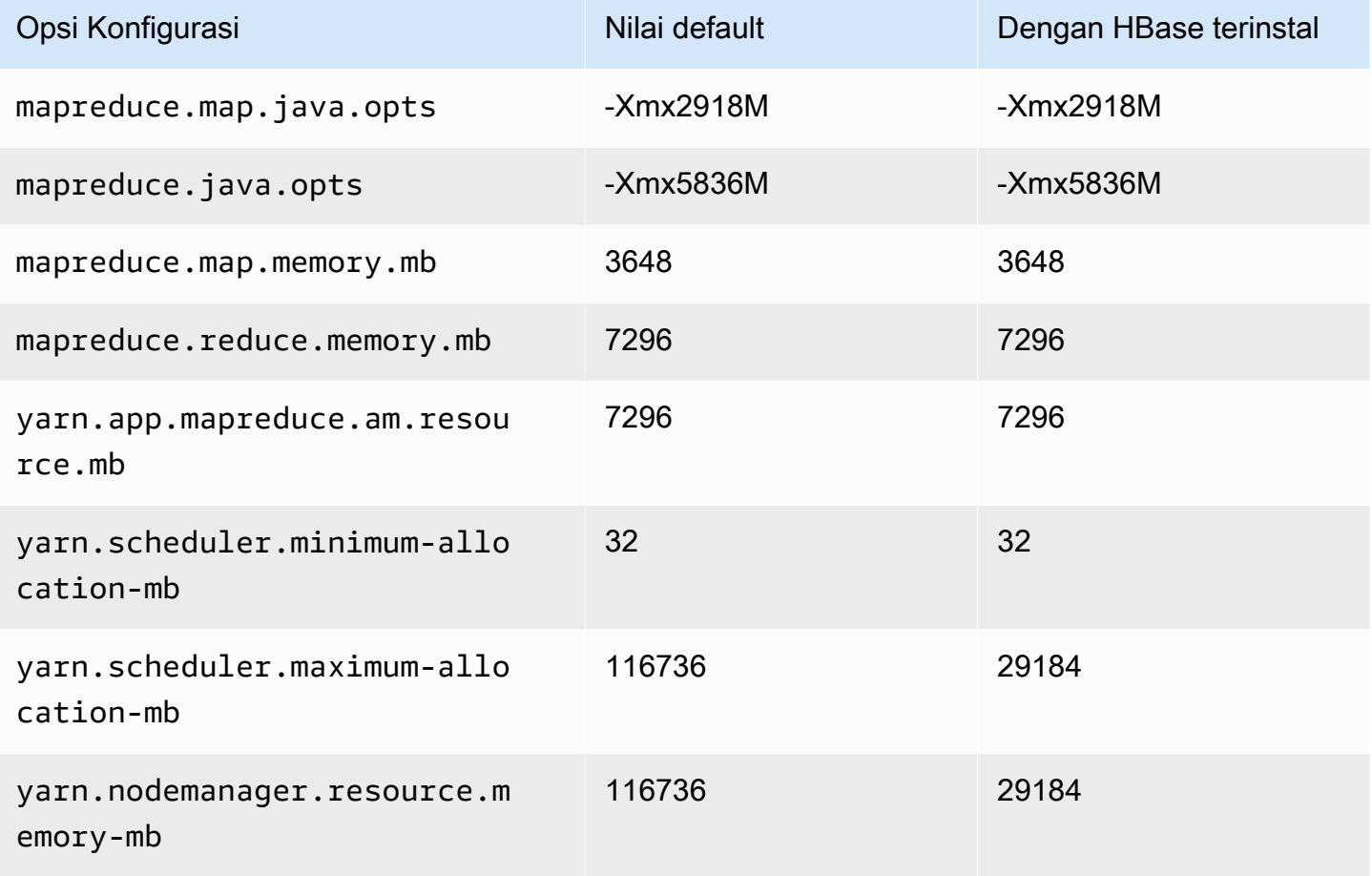

#### m7i.12xlarge

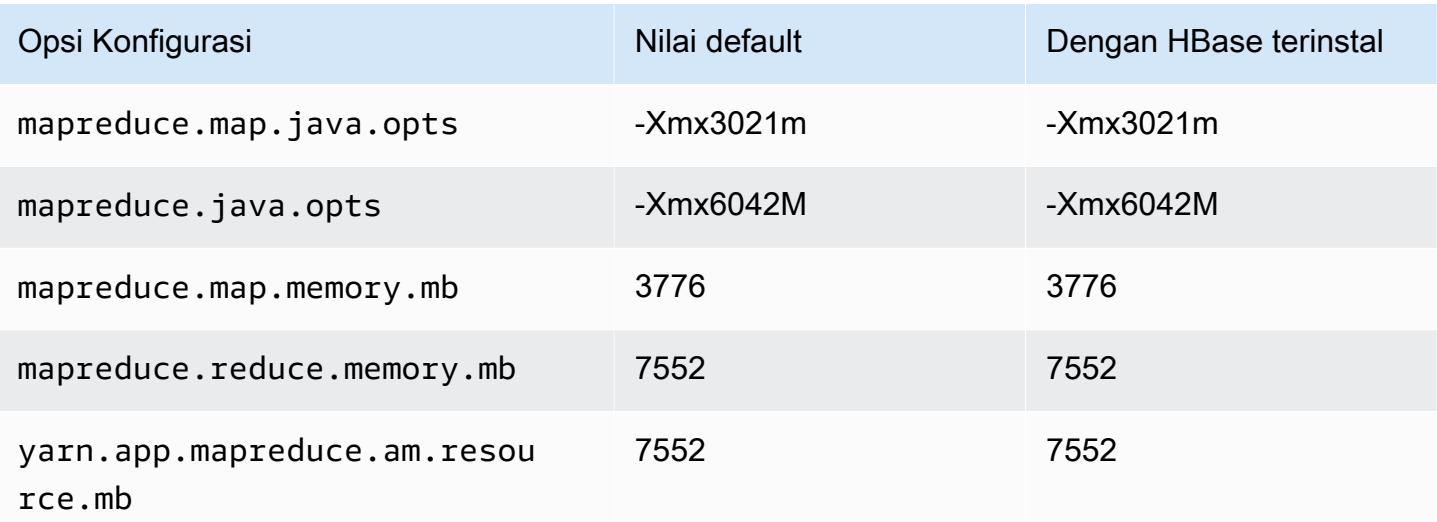

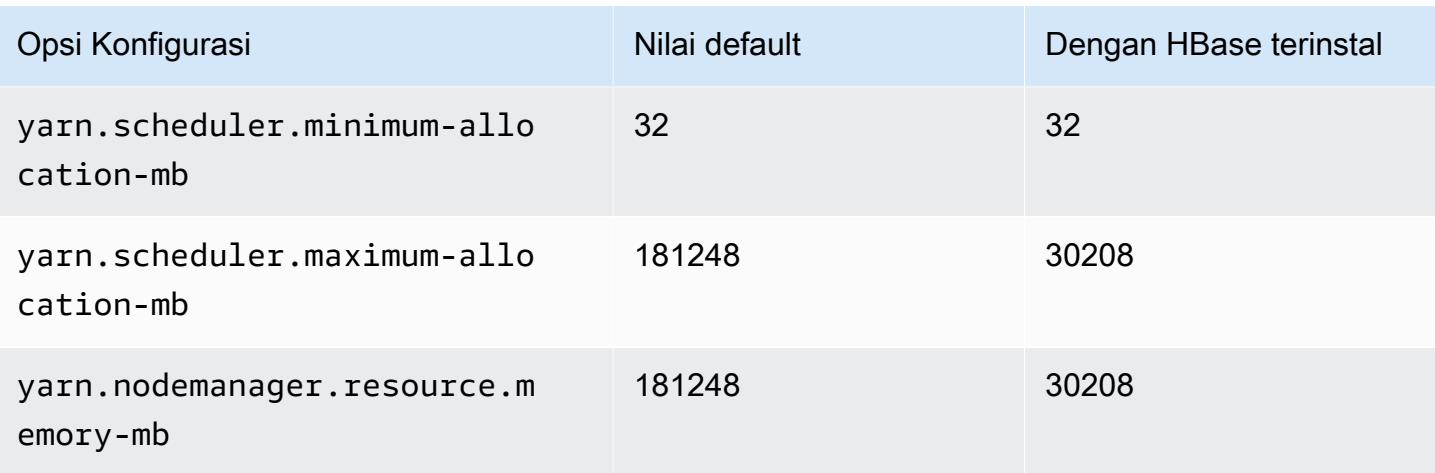

## m7i.16xlarge

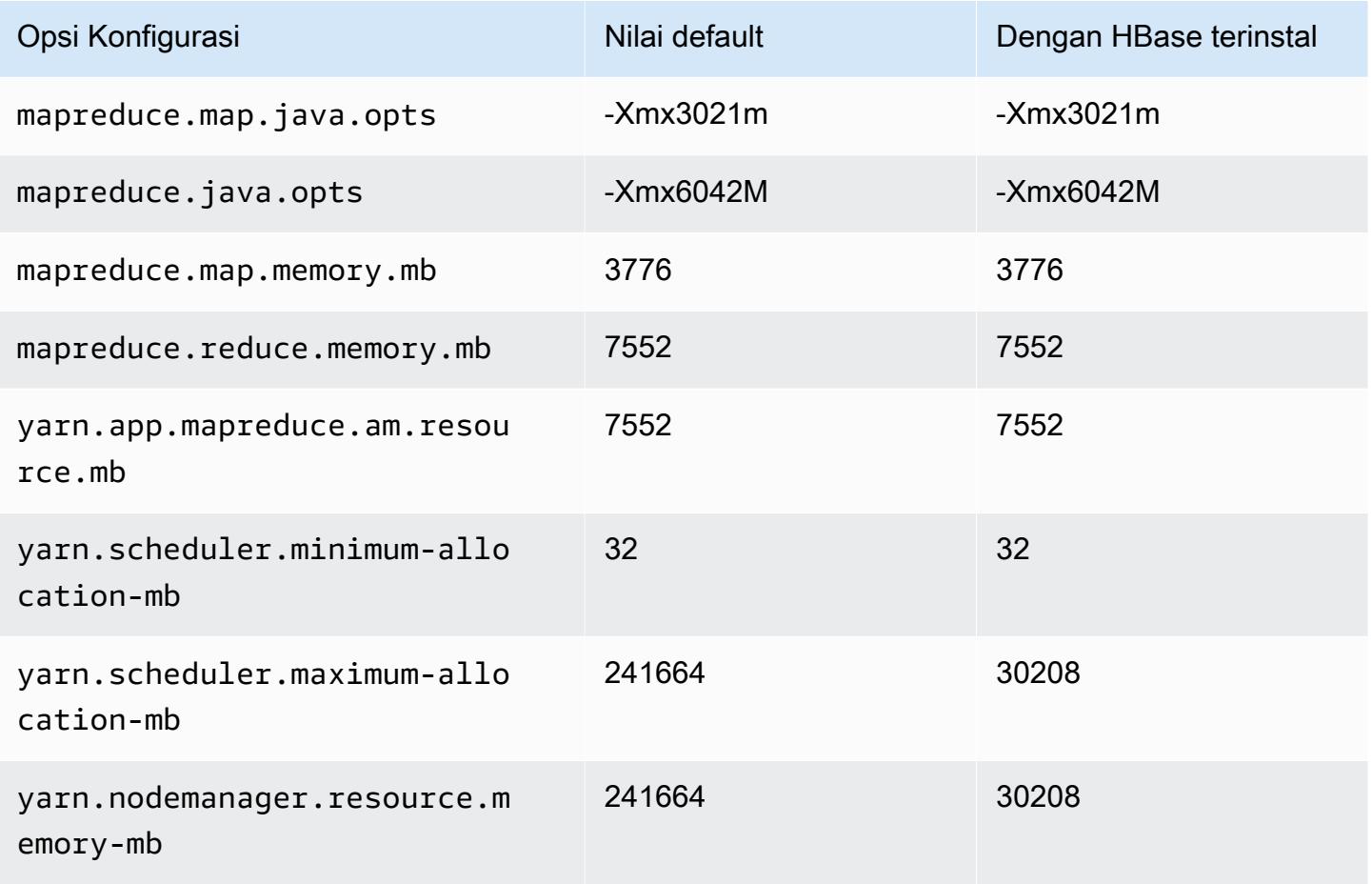

#### m7i.24xlarge

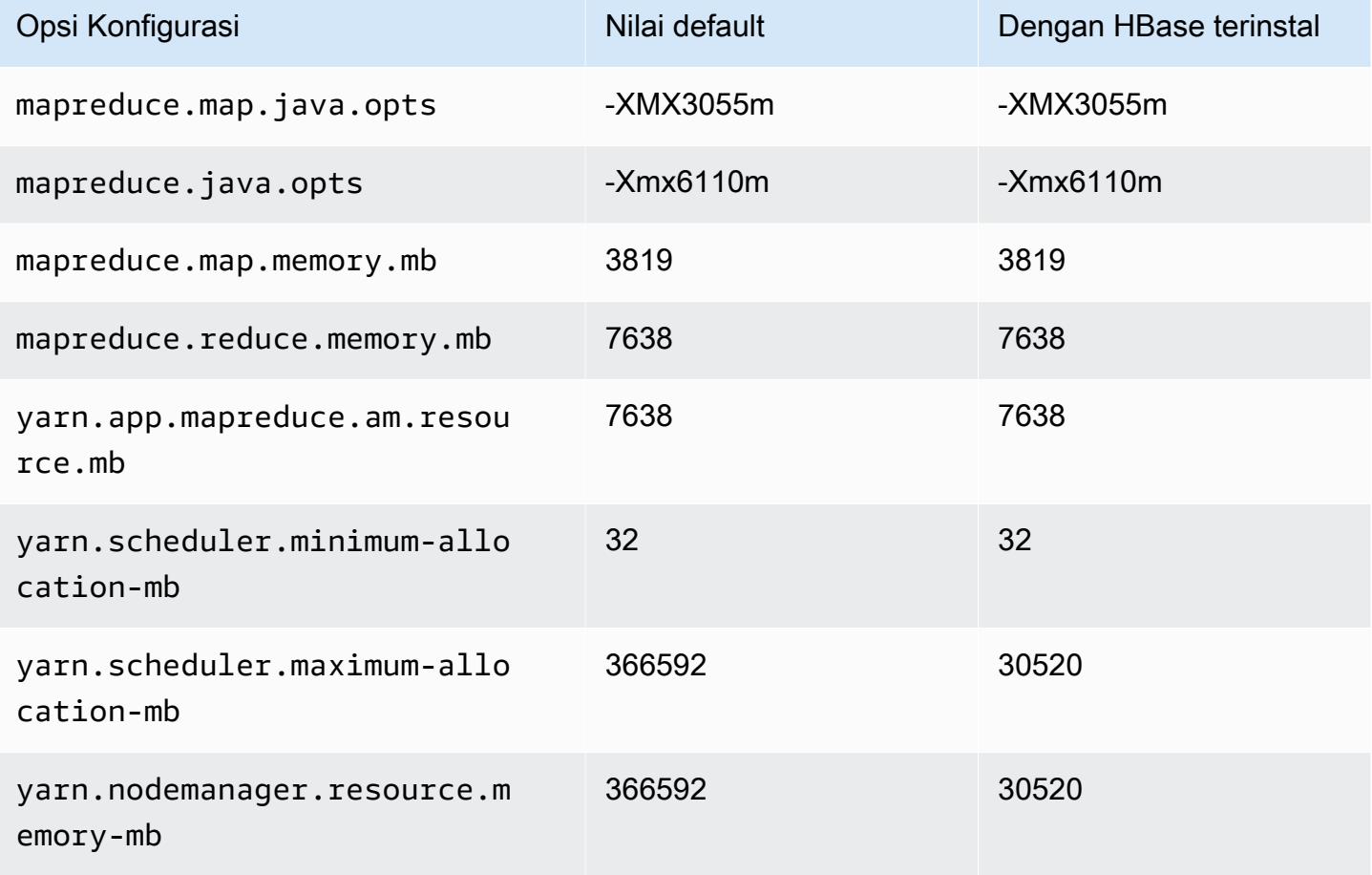

#### m7i.48xlarge

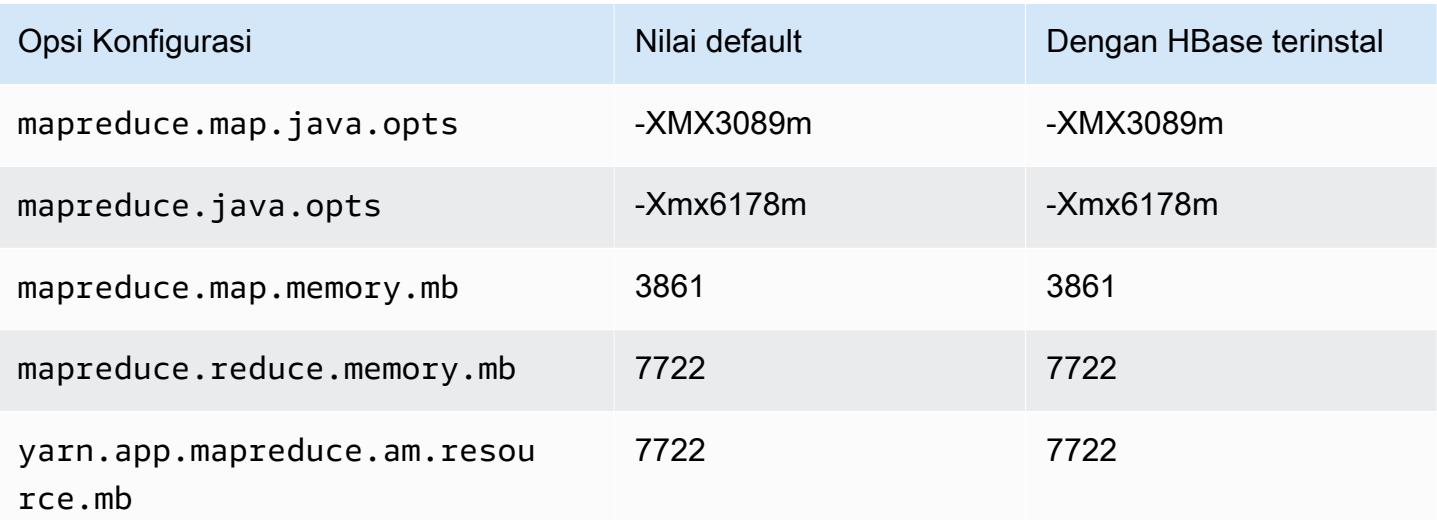

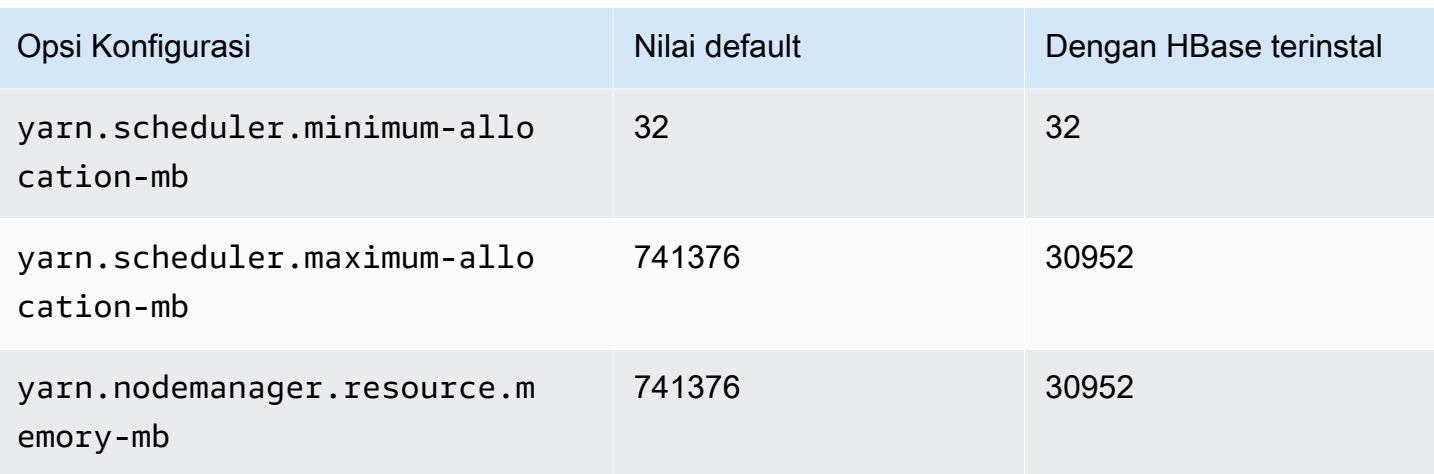

### contoh m7i-flex

## m7i-flex.xlarge

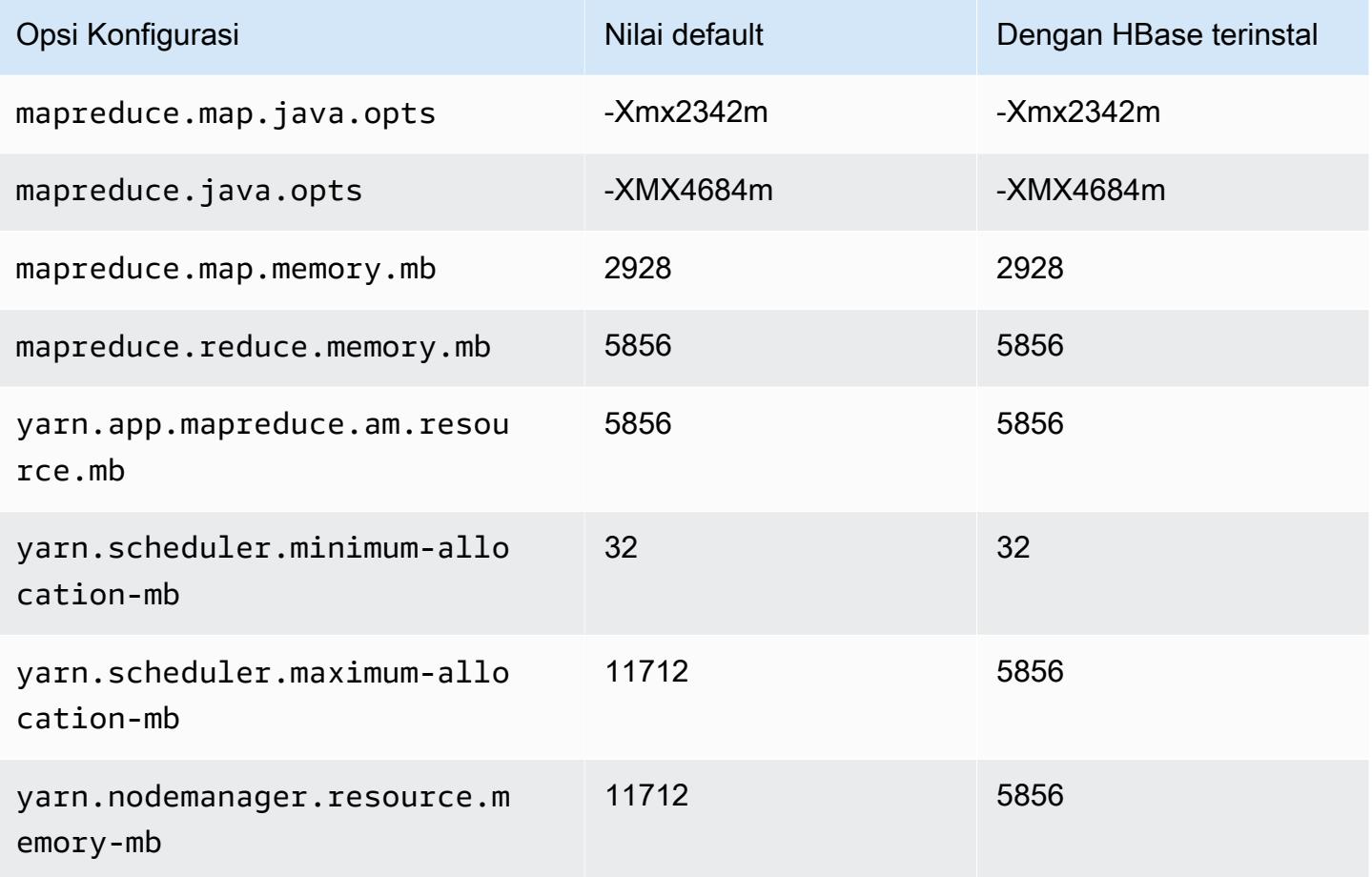

#### m7i-flex.2xlarge

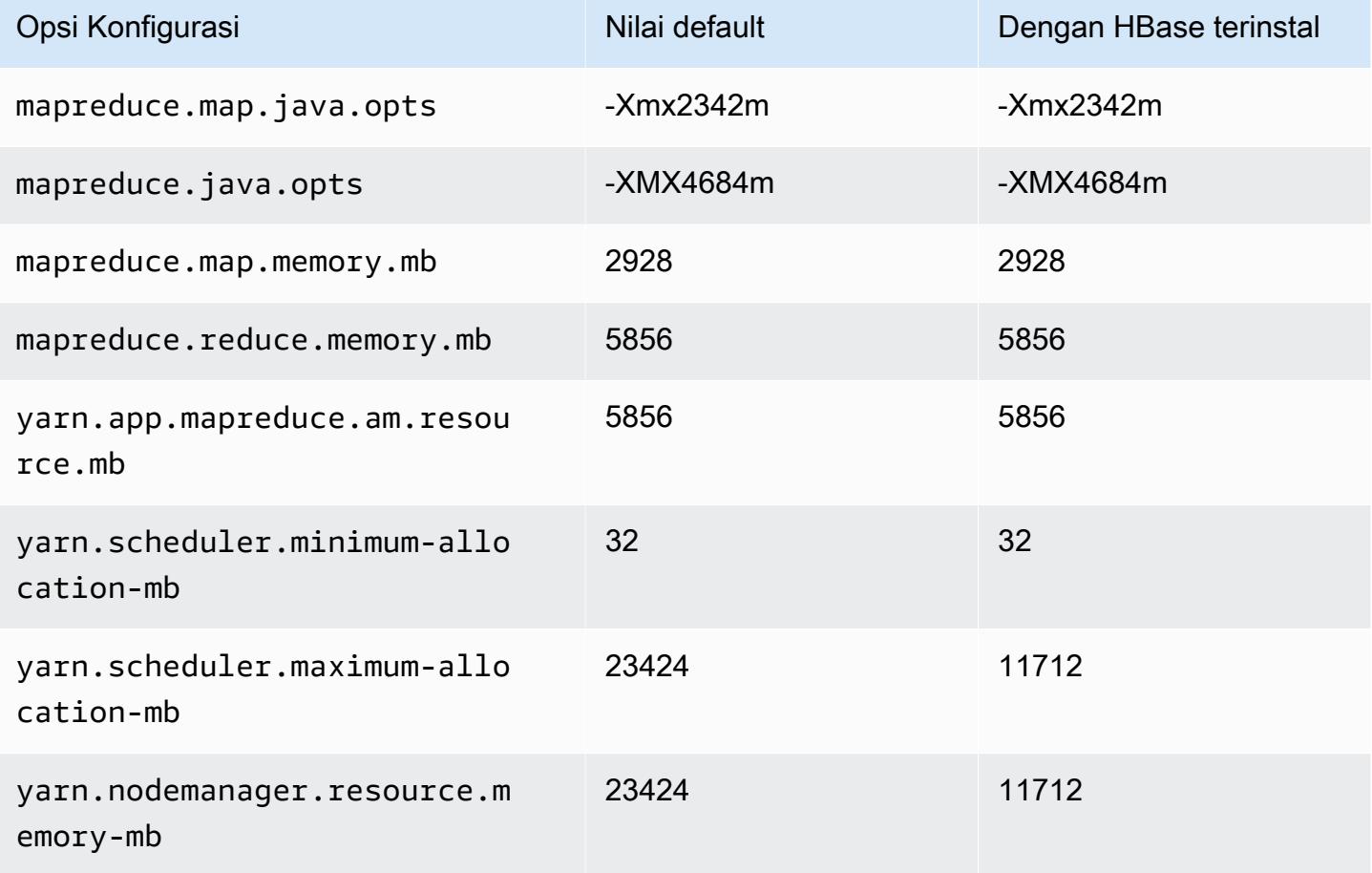

## m7i-flex.4xlarge

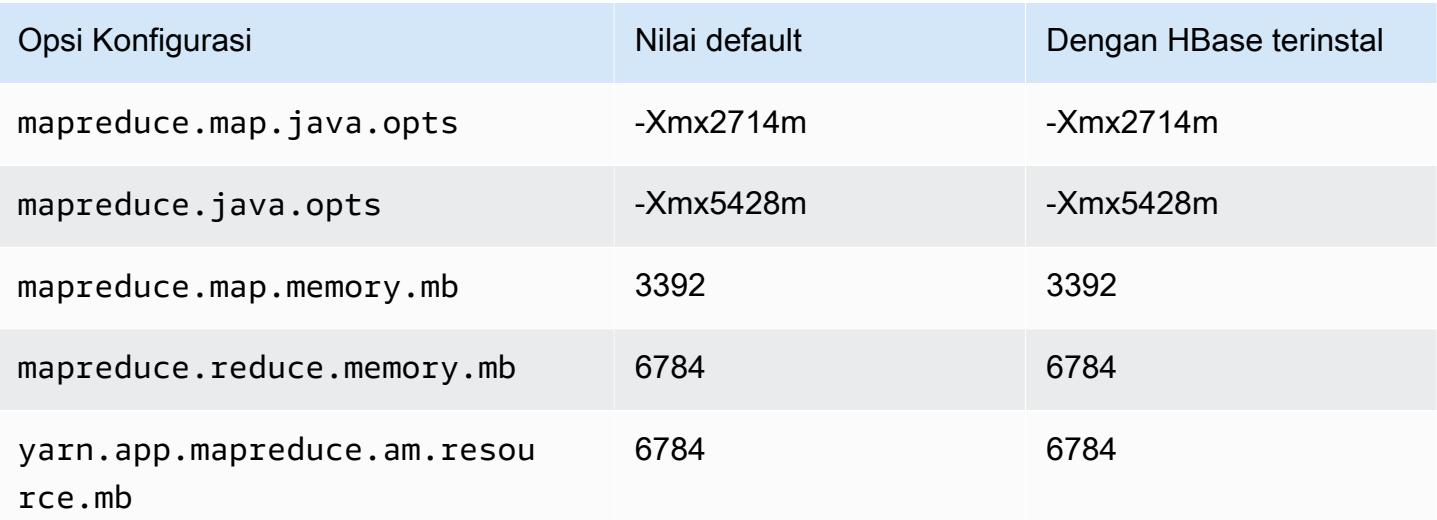

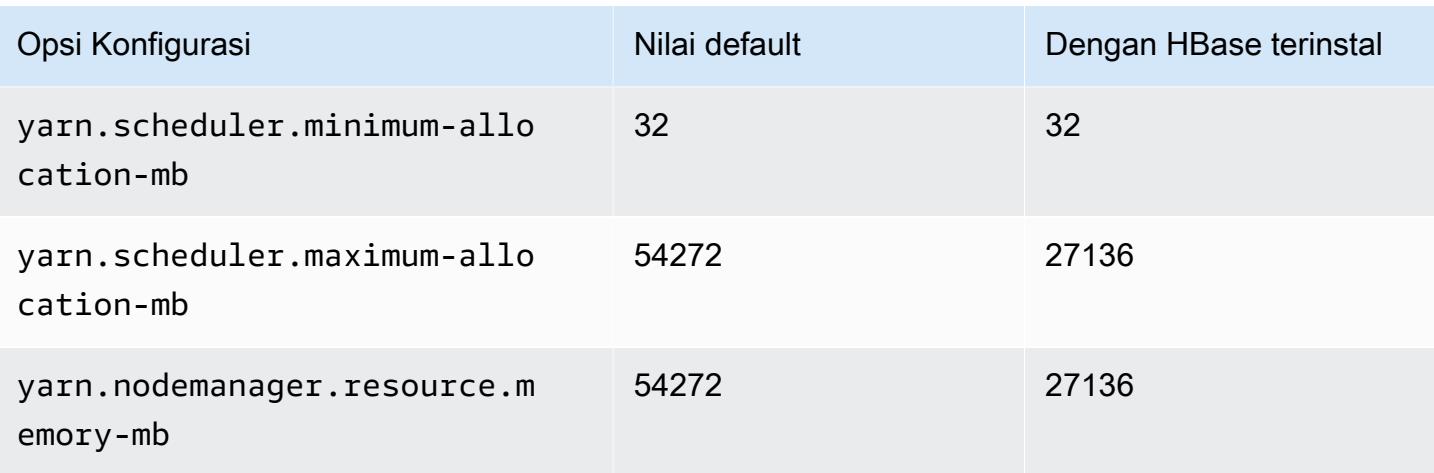

## m7i-flex.8xlarge

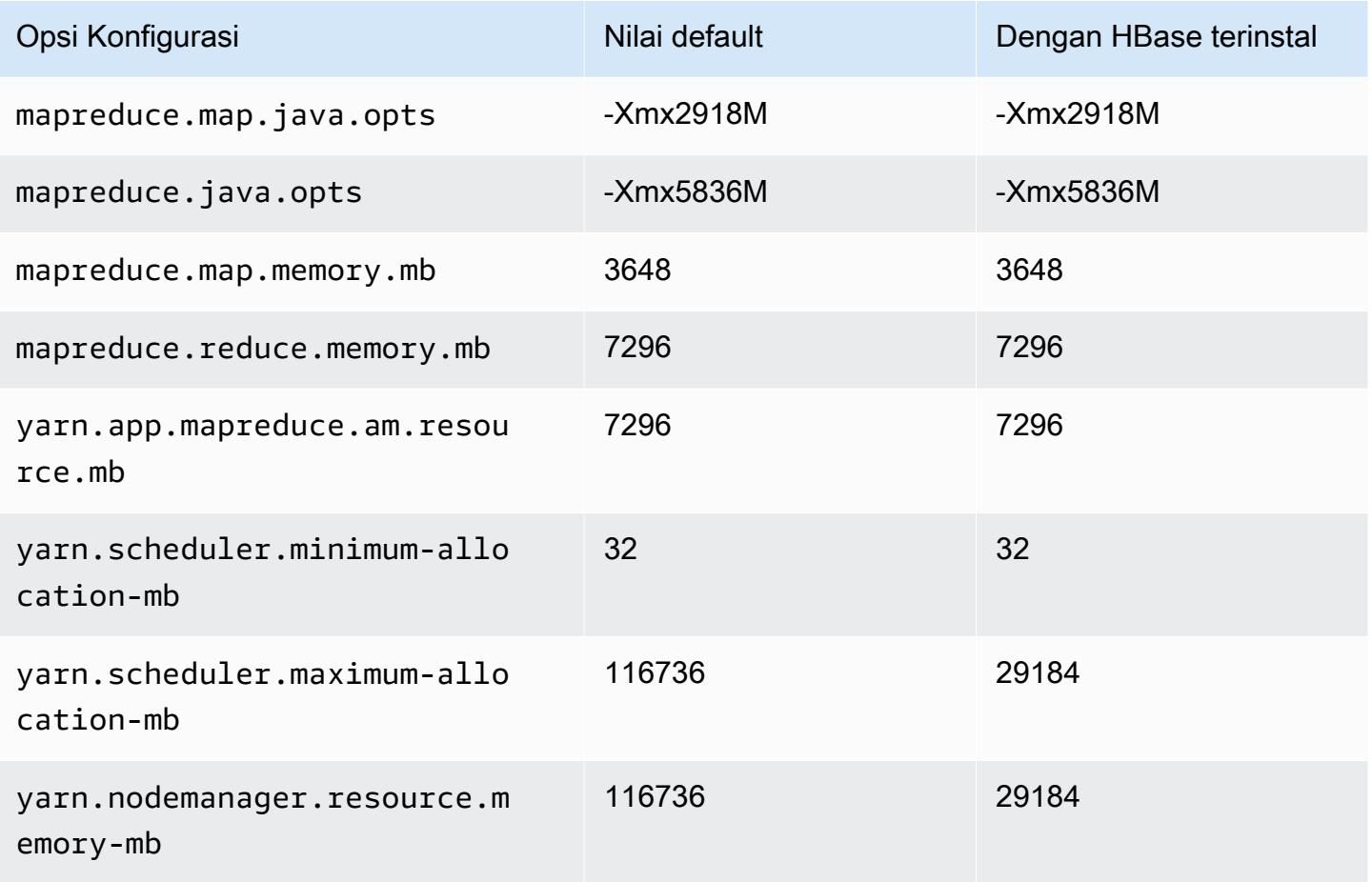

# Instans p2

## p2.xlarge

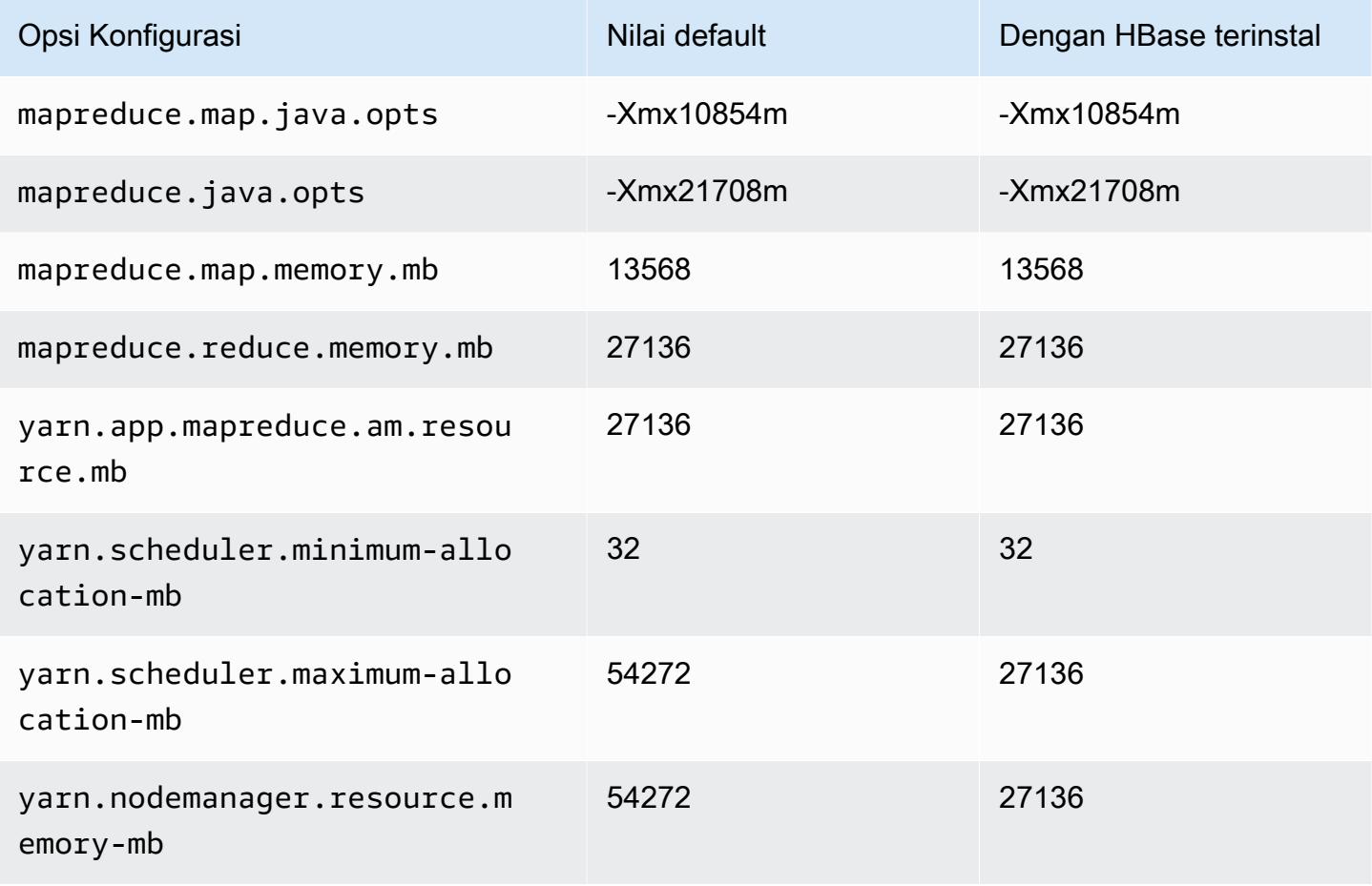

#### p2.8xlarge

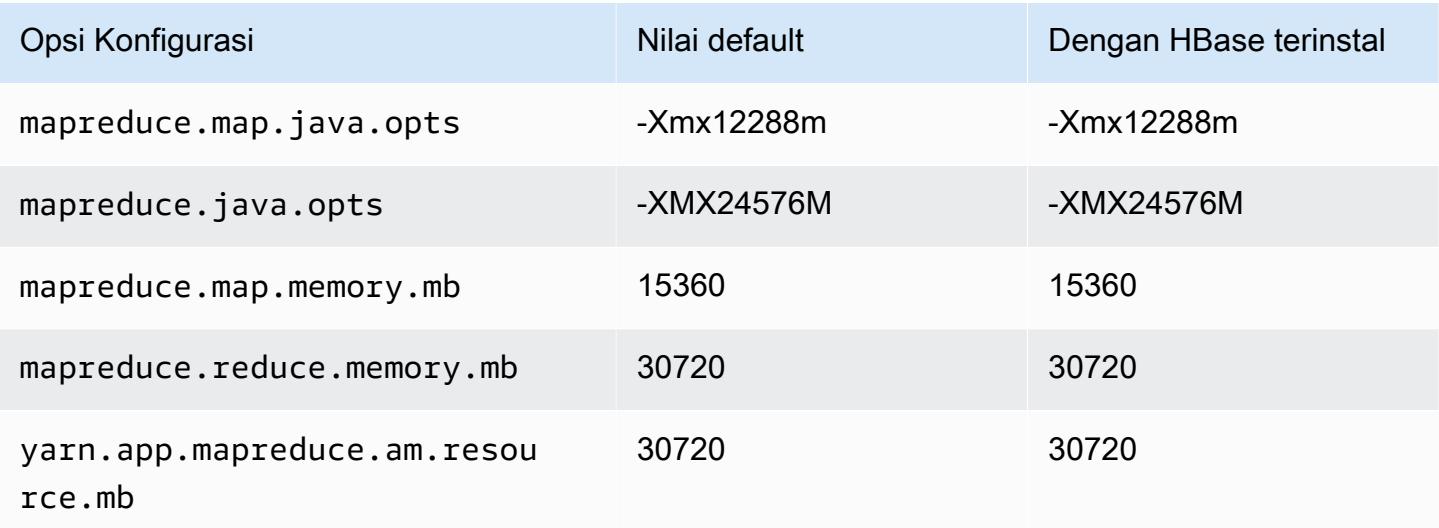

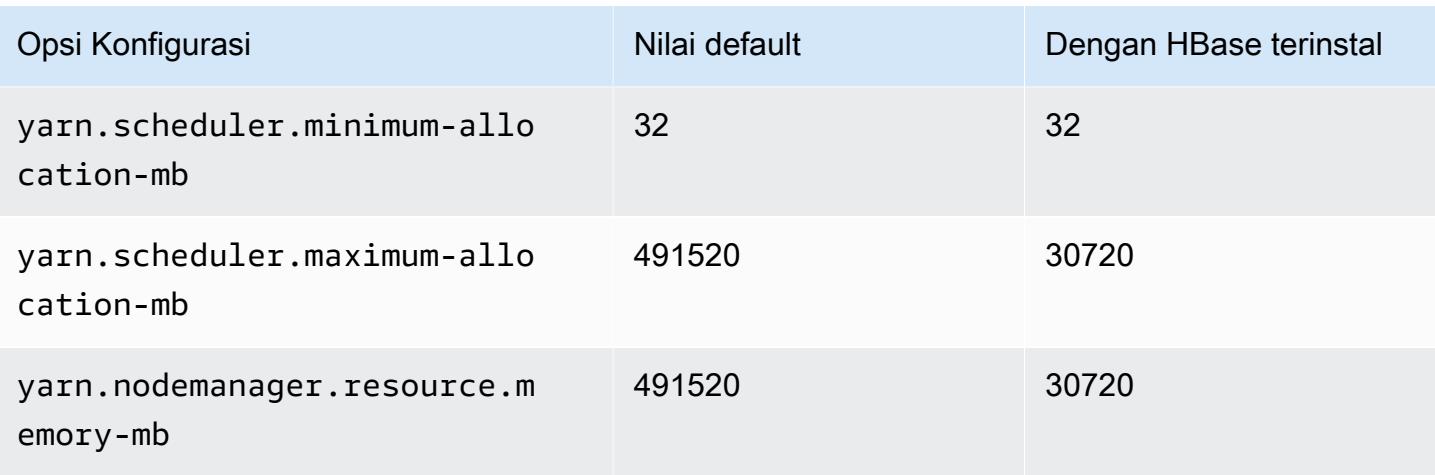

# p2.16xlarge

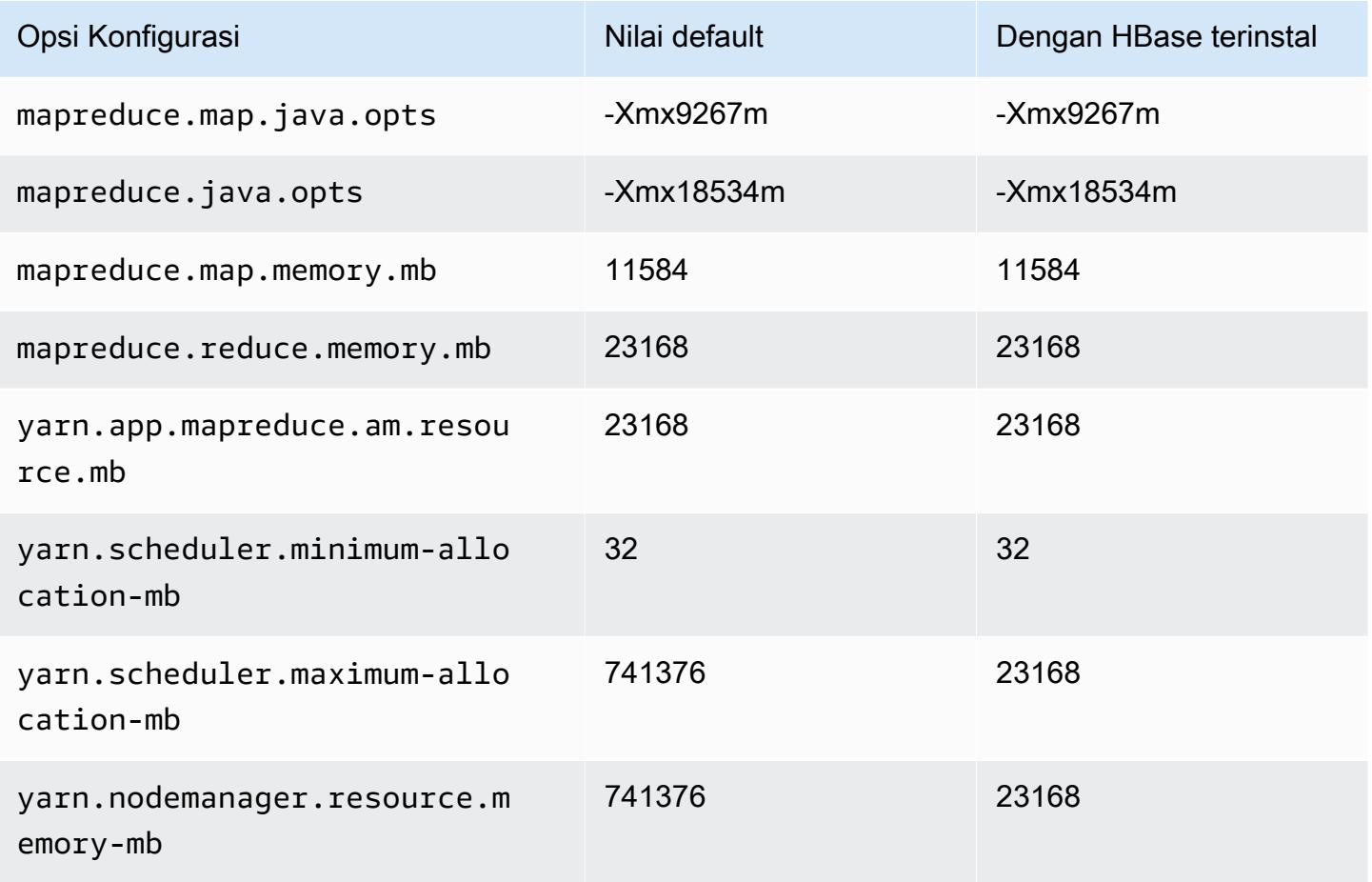

## Instans p3

# p3.2xlarge

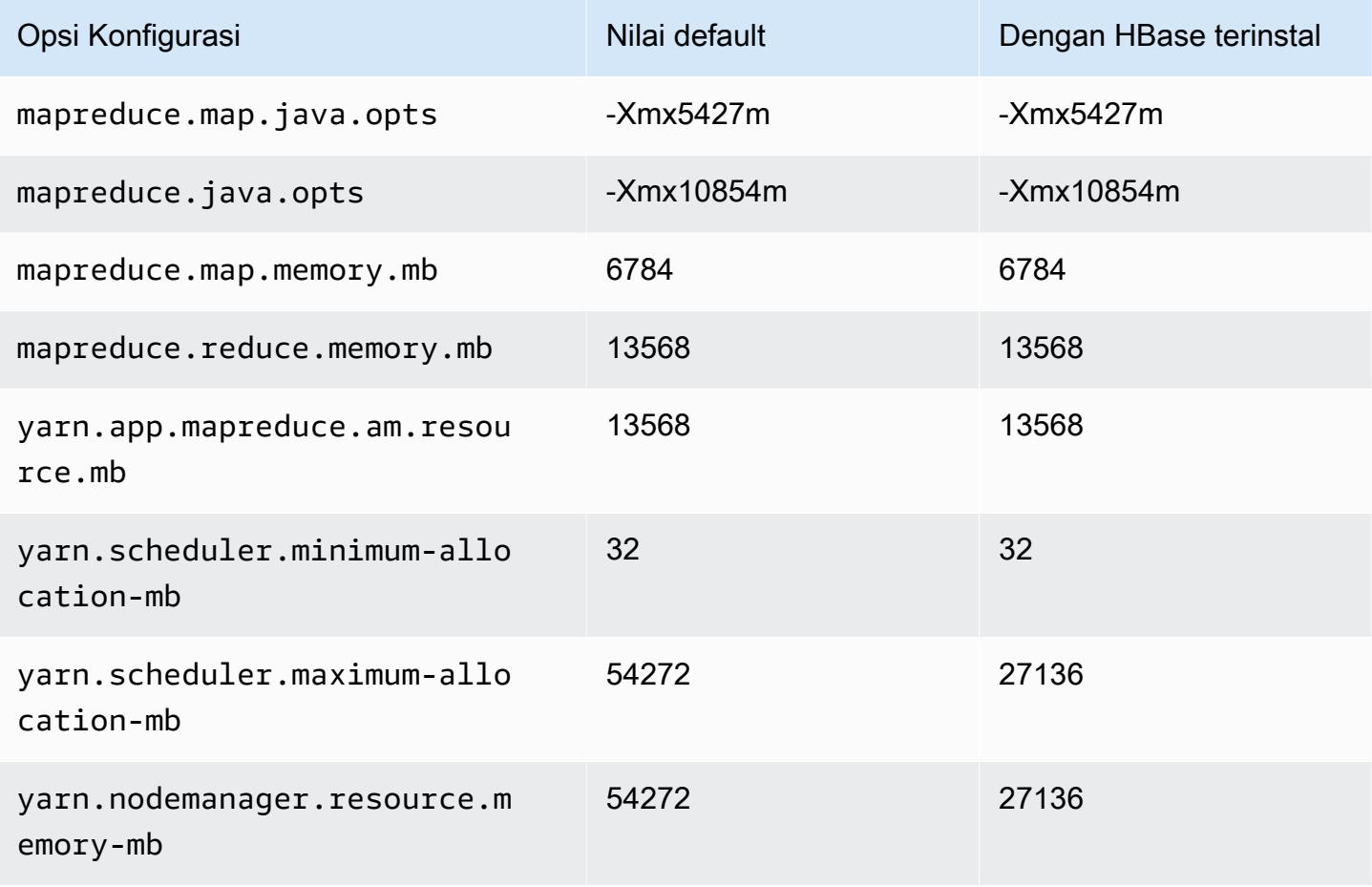

#### p3.8xlarge

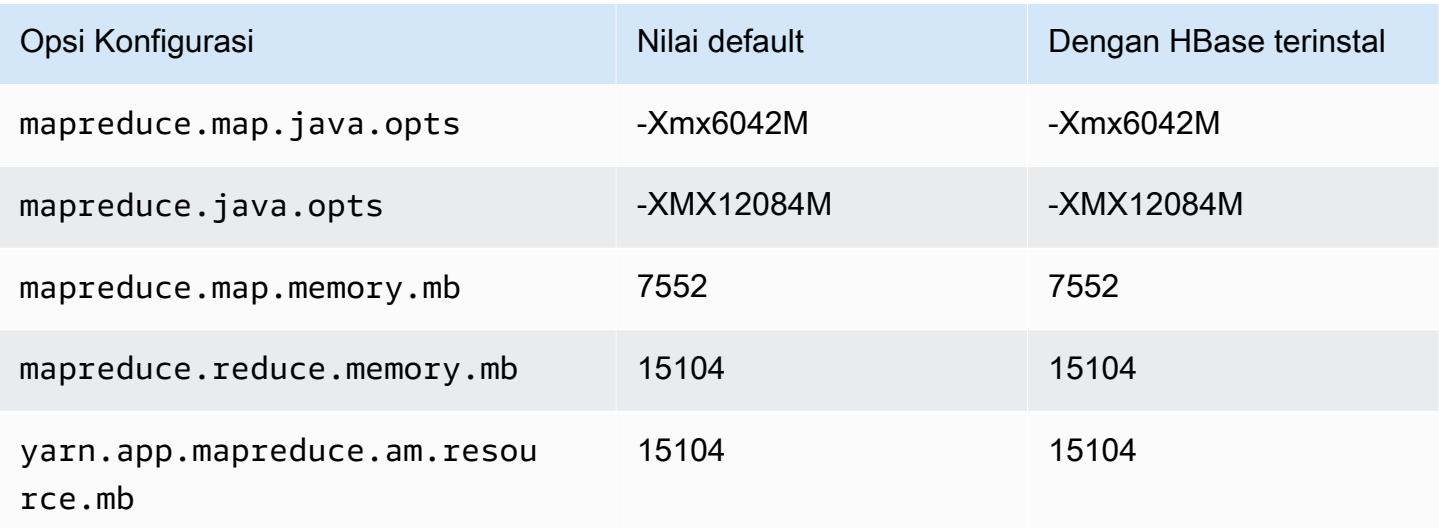

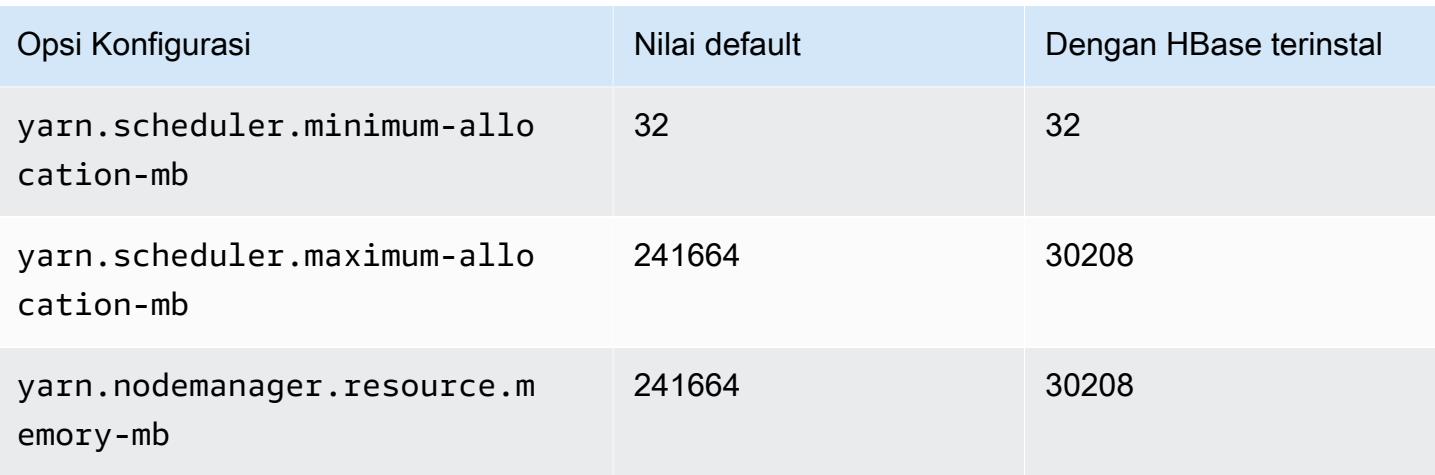

# p3.16xlarge

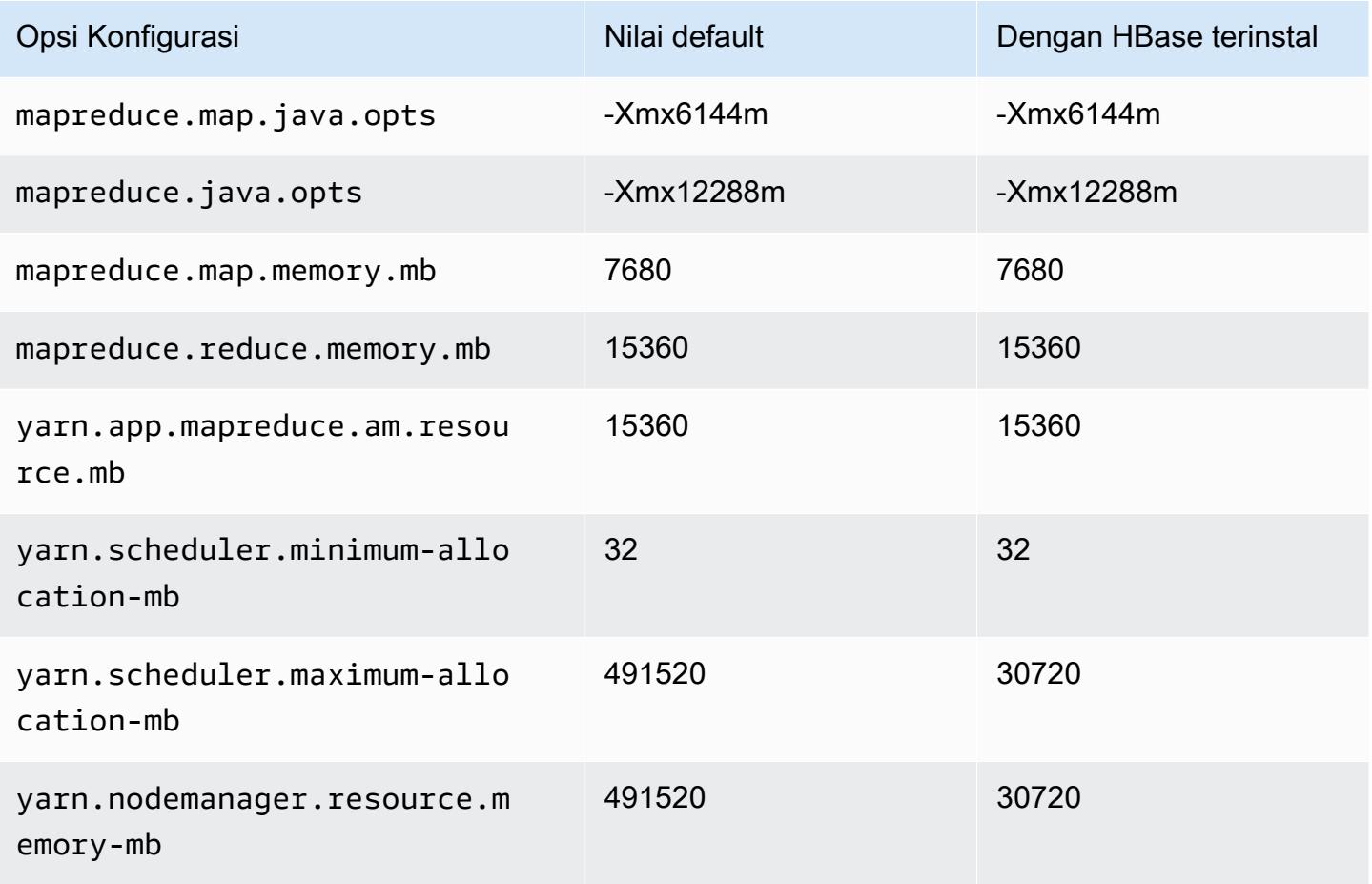

### contoh p5

## p5.48xlarge

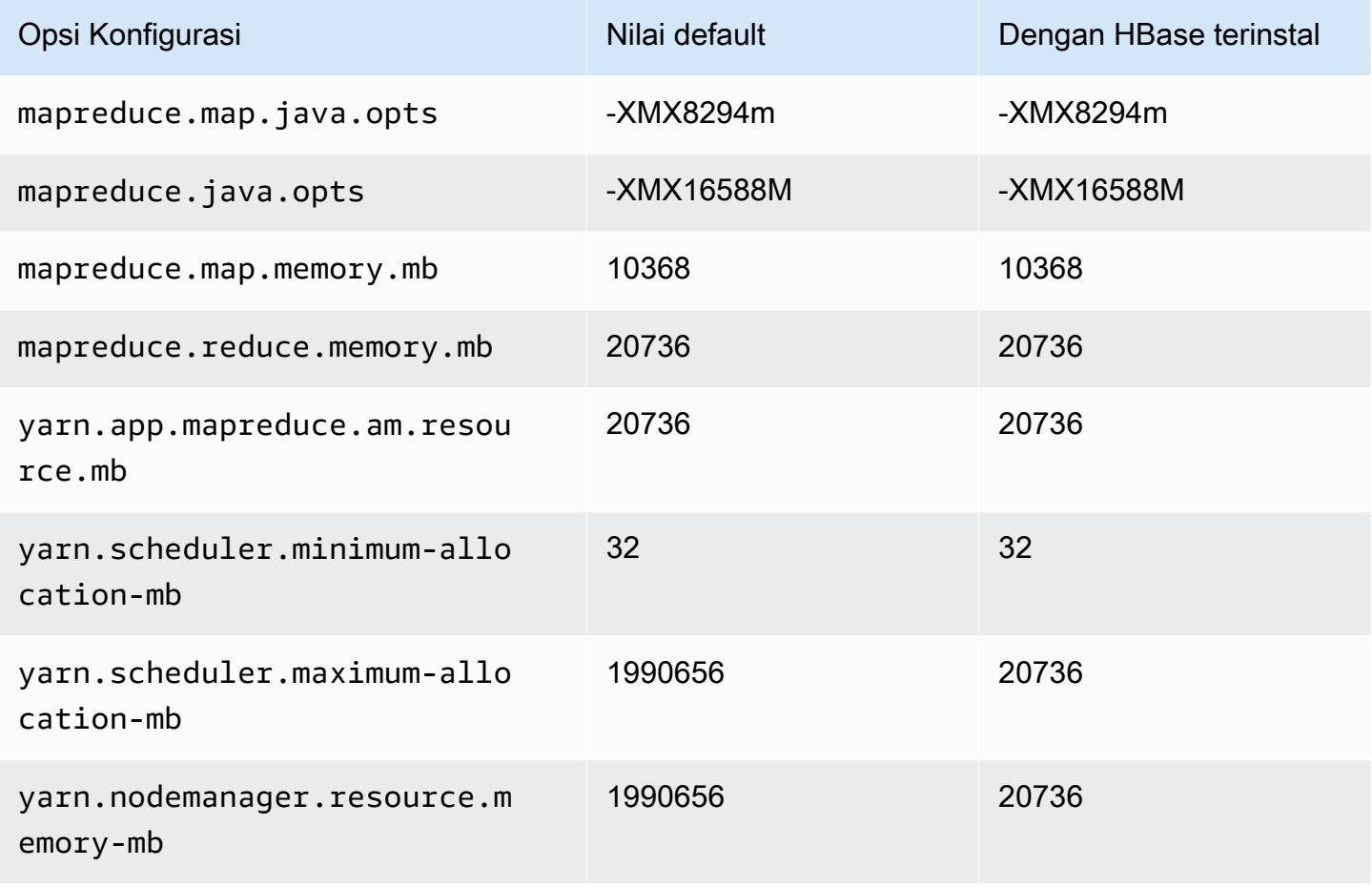

#### Instans r3

## r3.xlarge

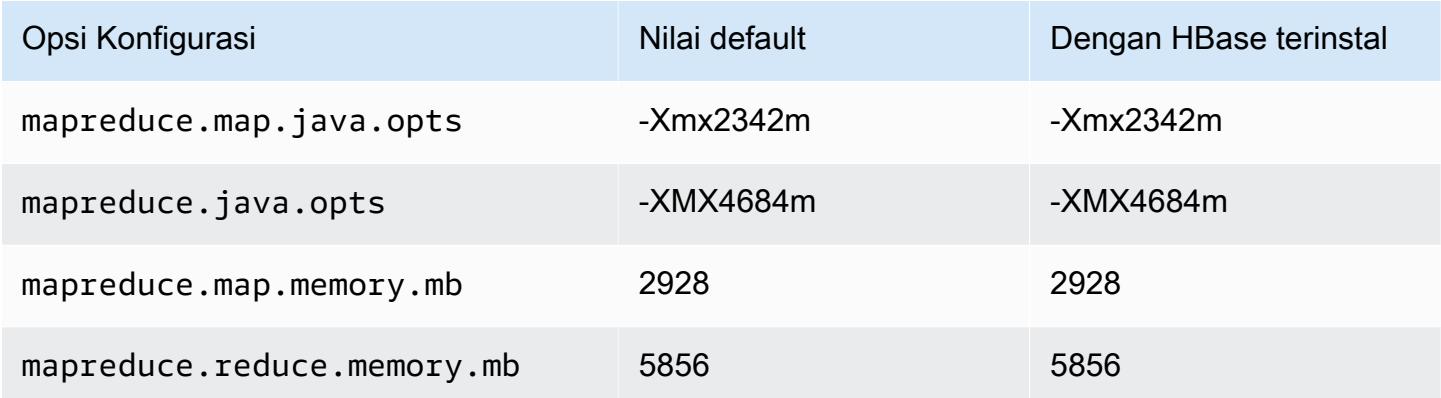
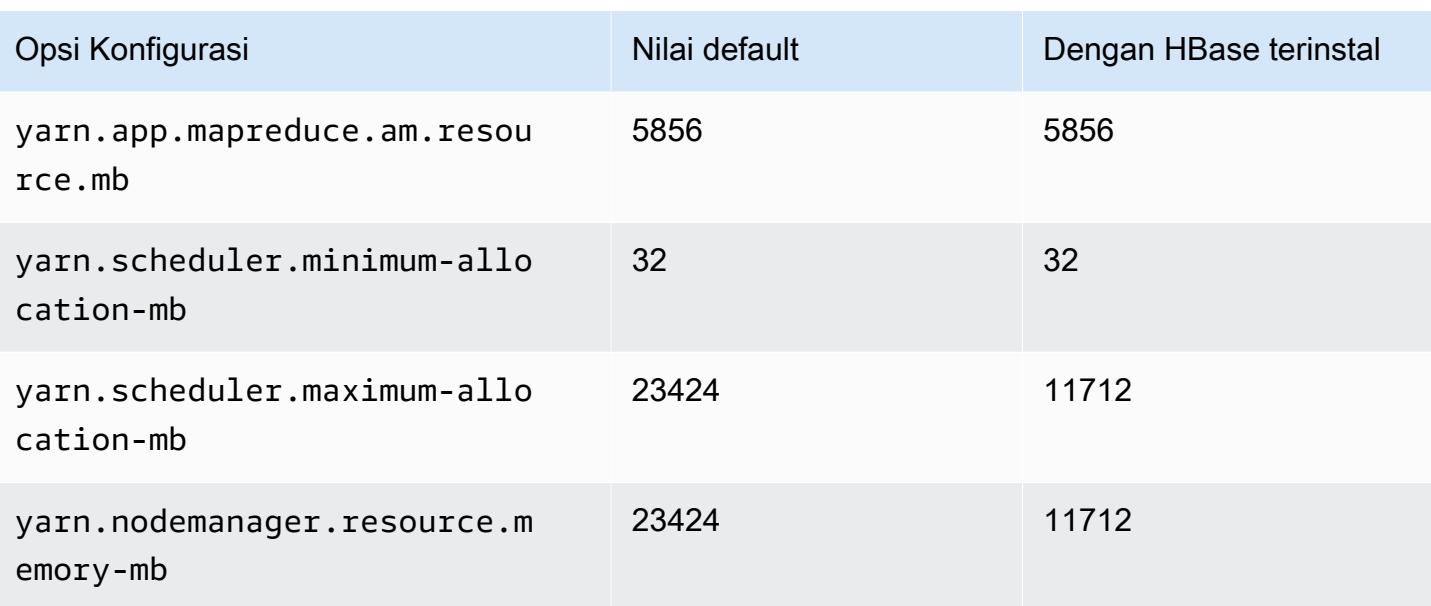

## r3.2xlarge

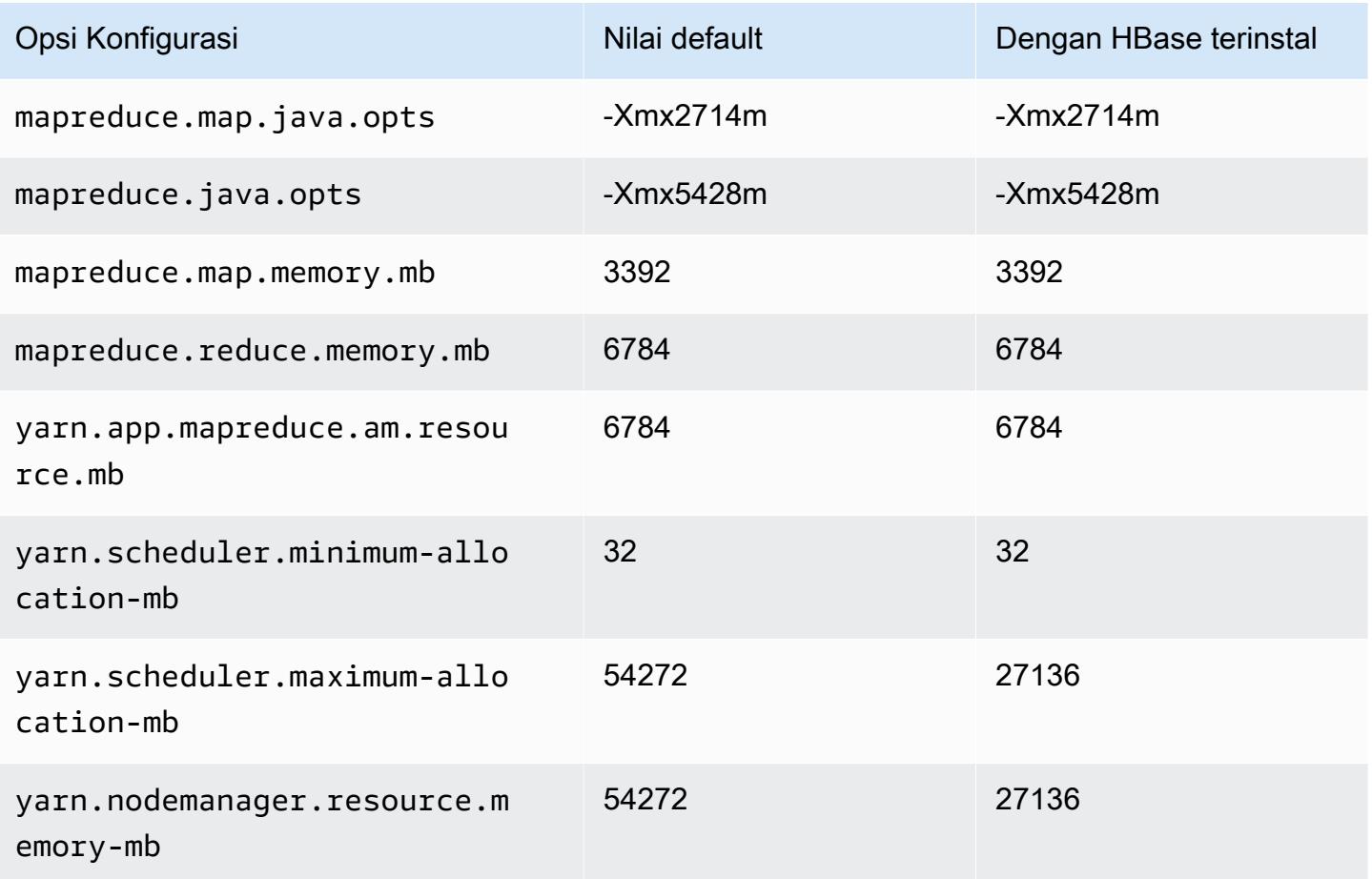

# r3.4xlarge

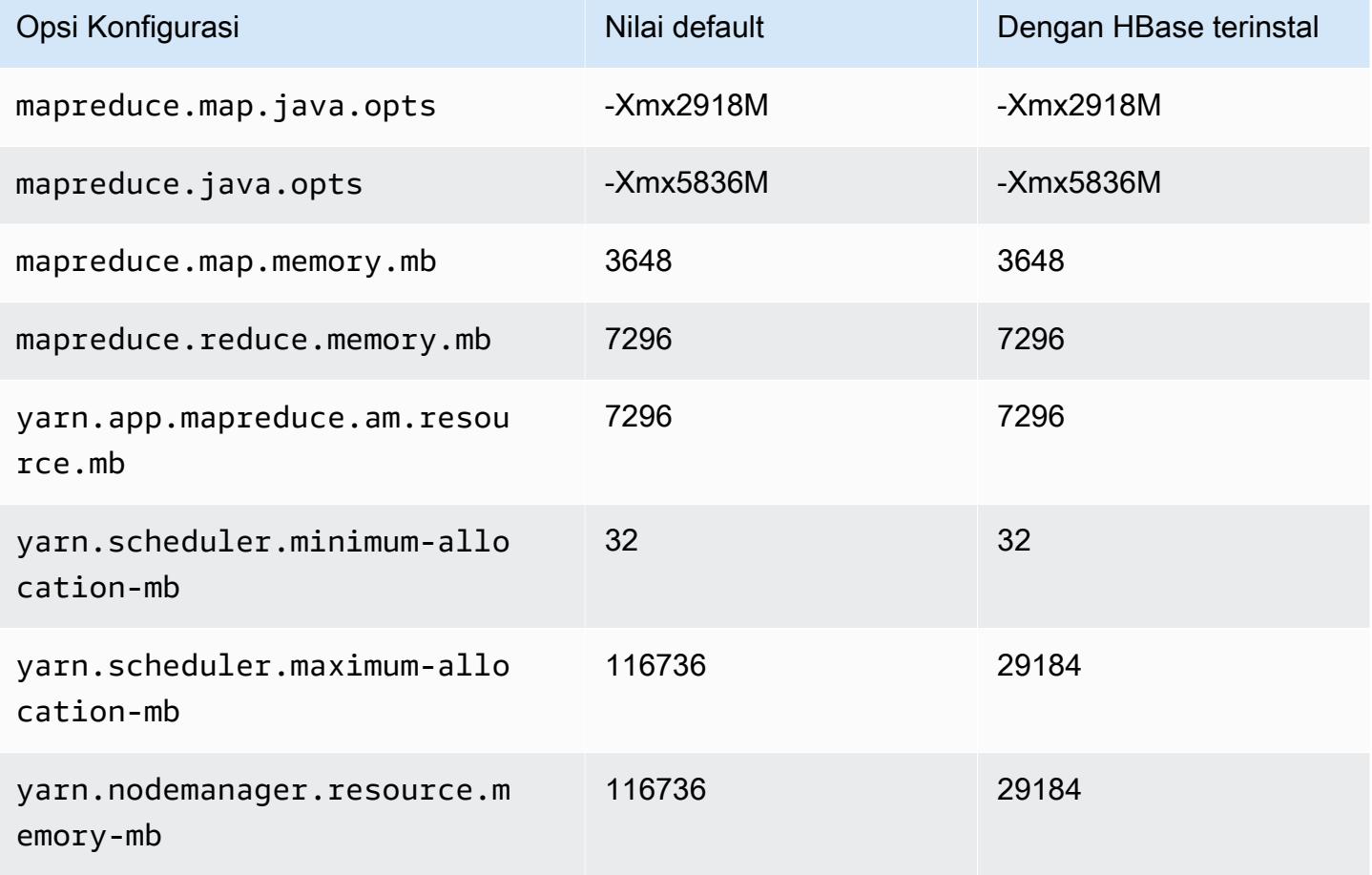

### r3.8xlarge

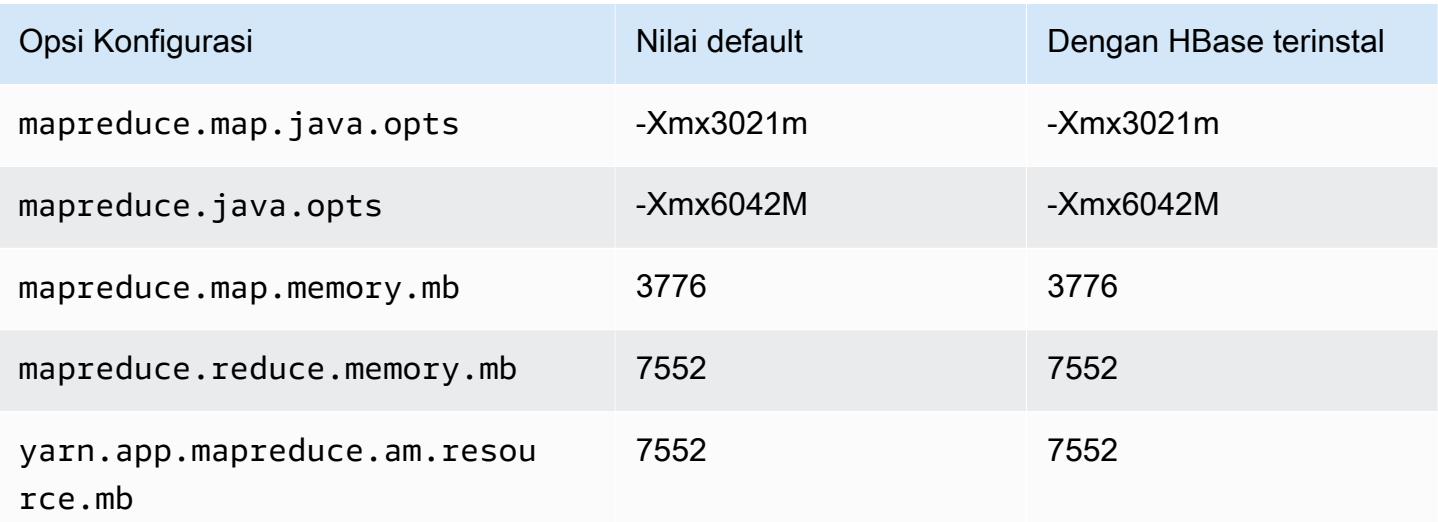

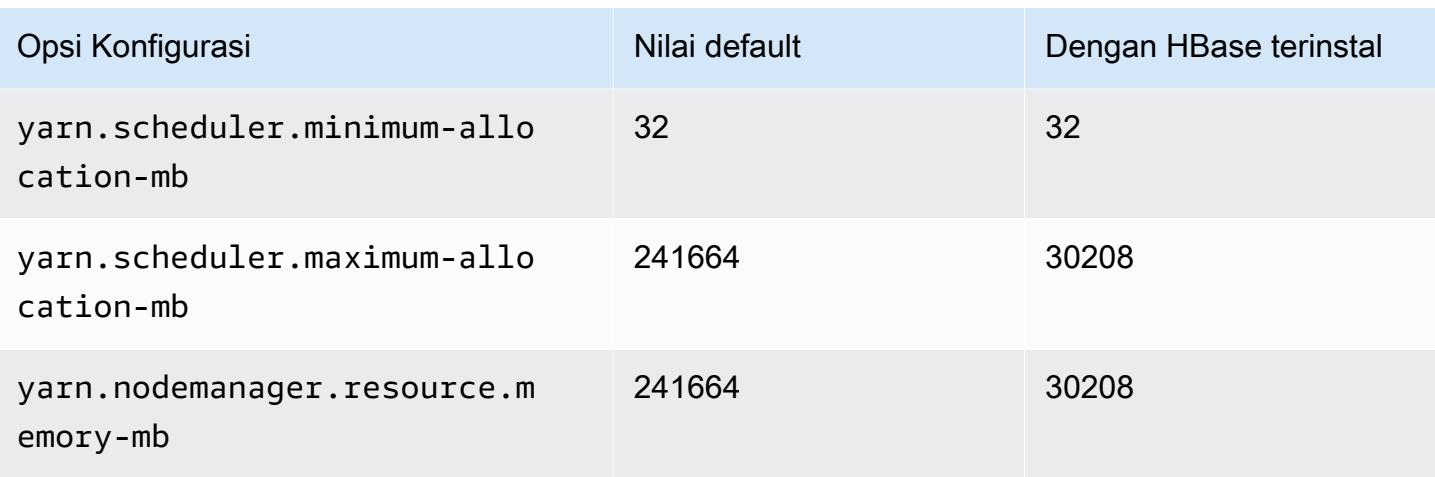

### Instans r4

### r4.xlarge

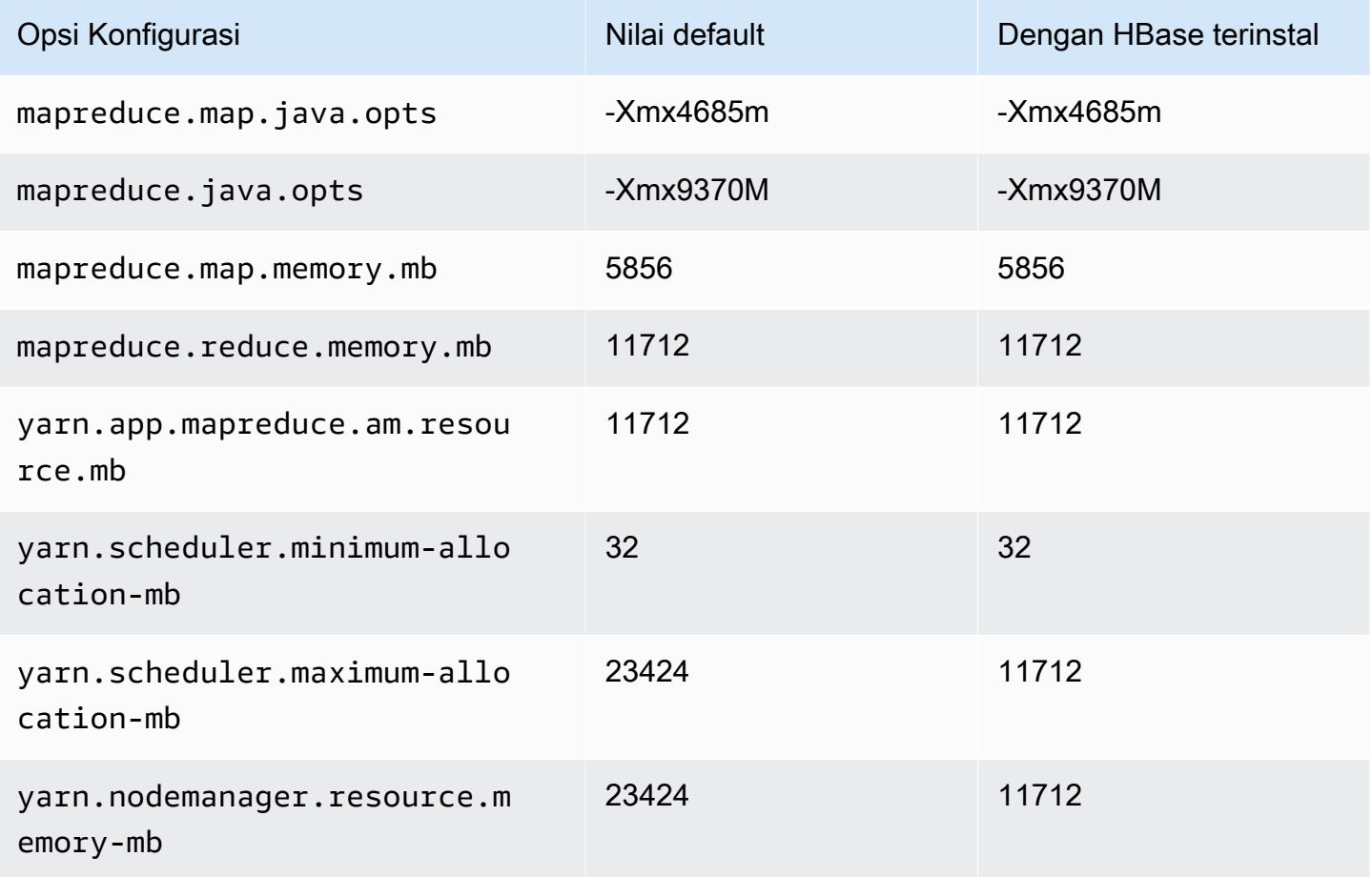

### r4.2xlarge

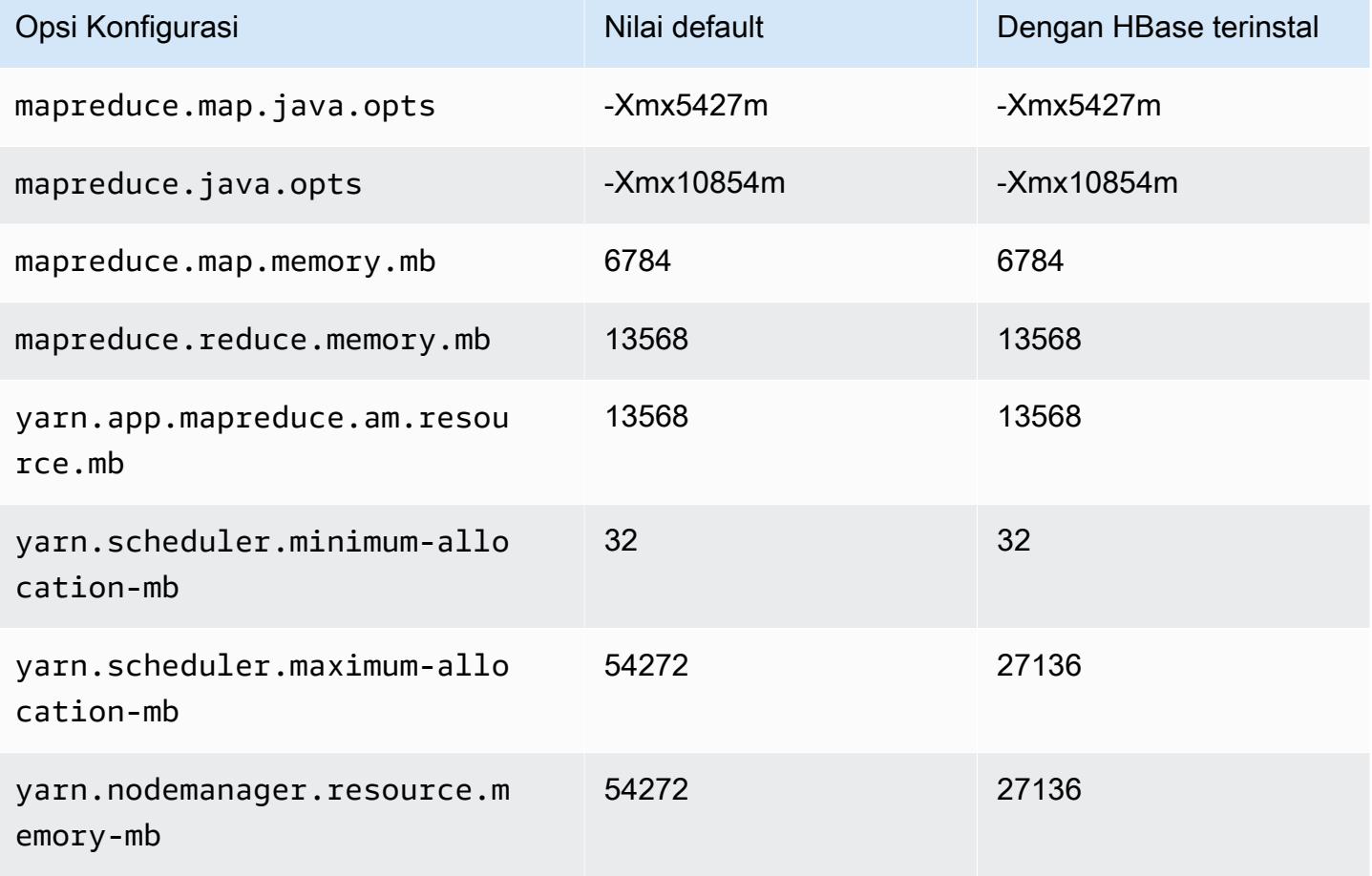

### r4.4xlarge

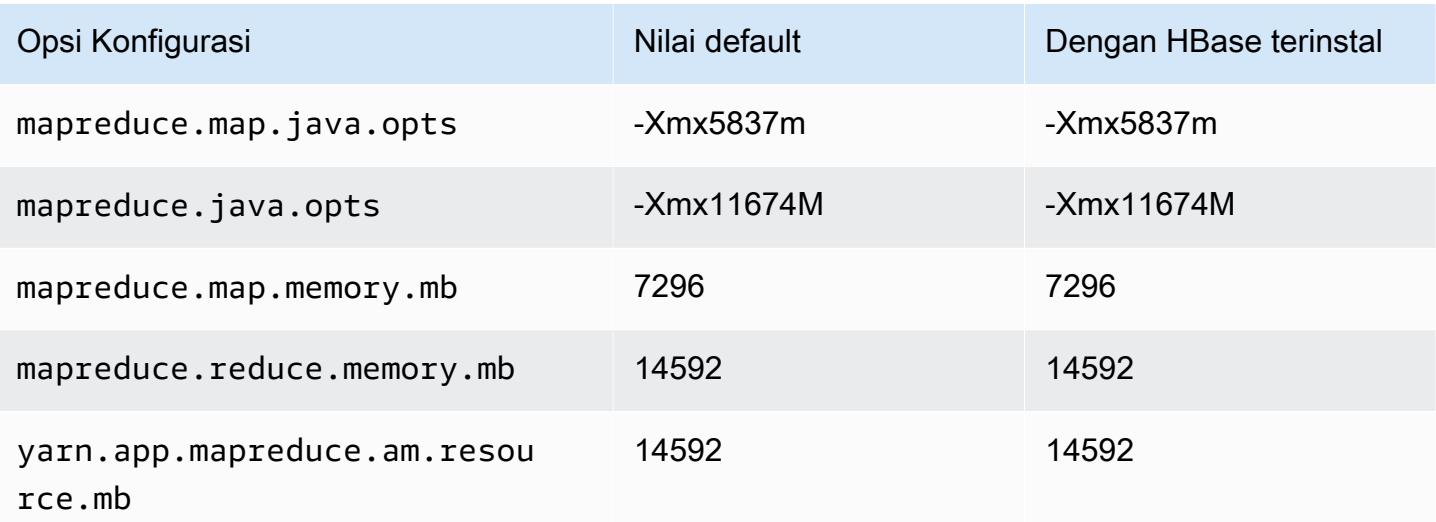

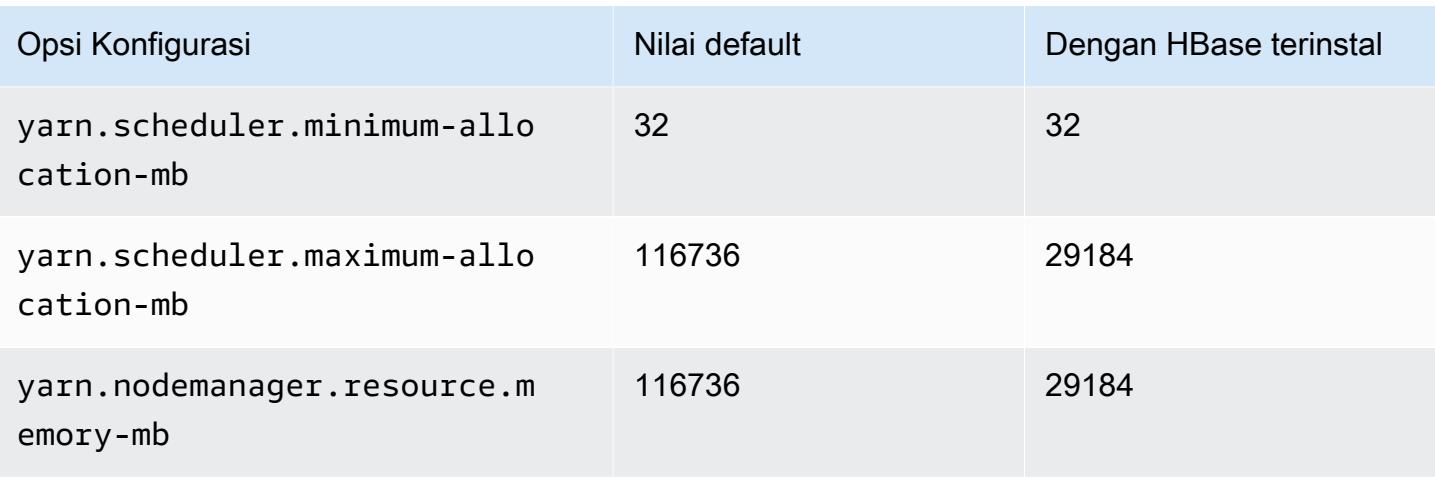

## r4.8xlarge

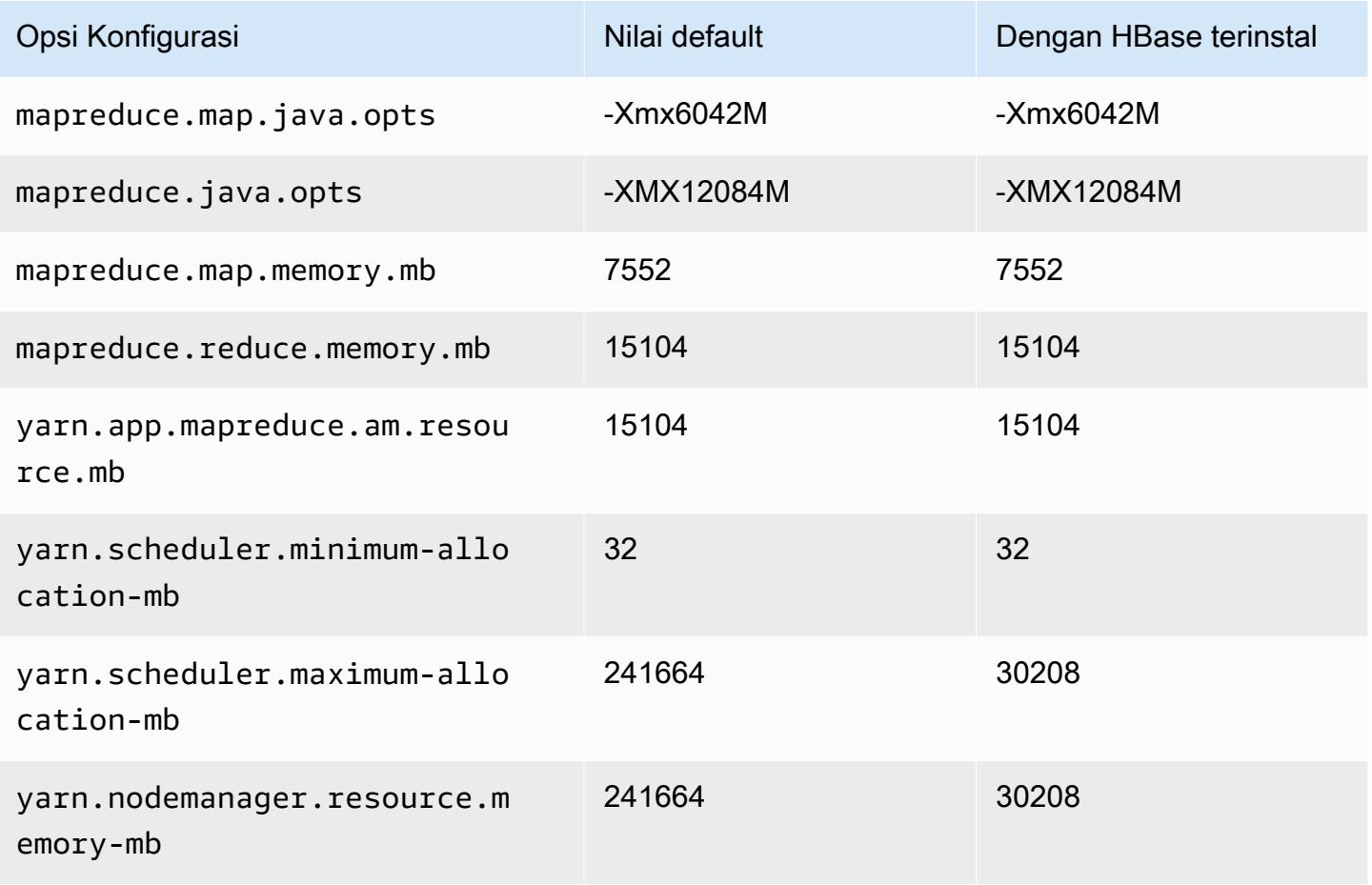

#### r4.16xlarge

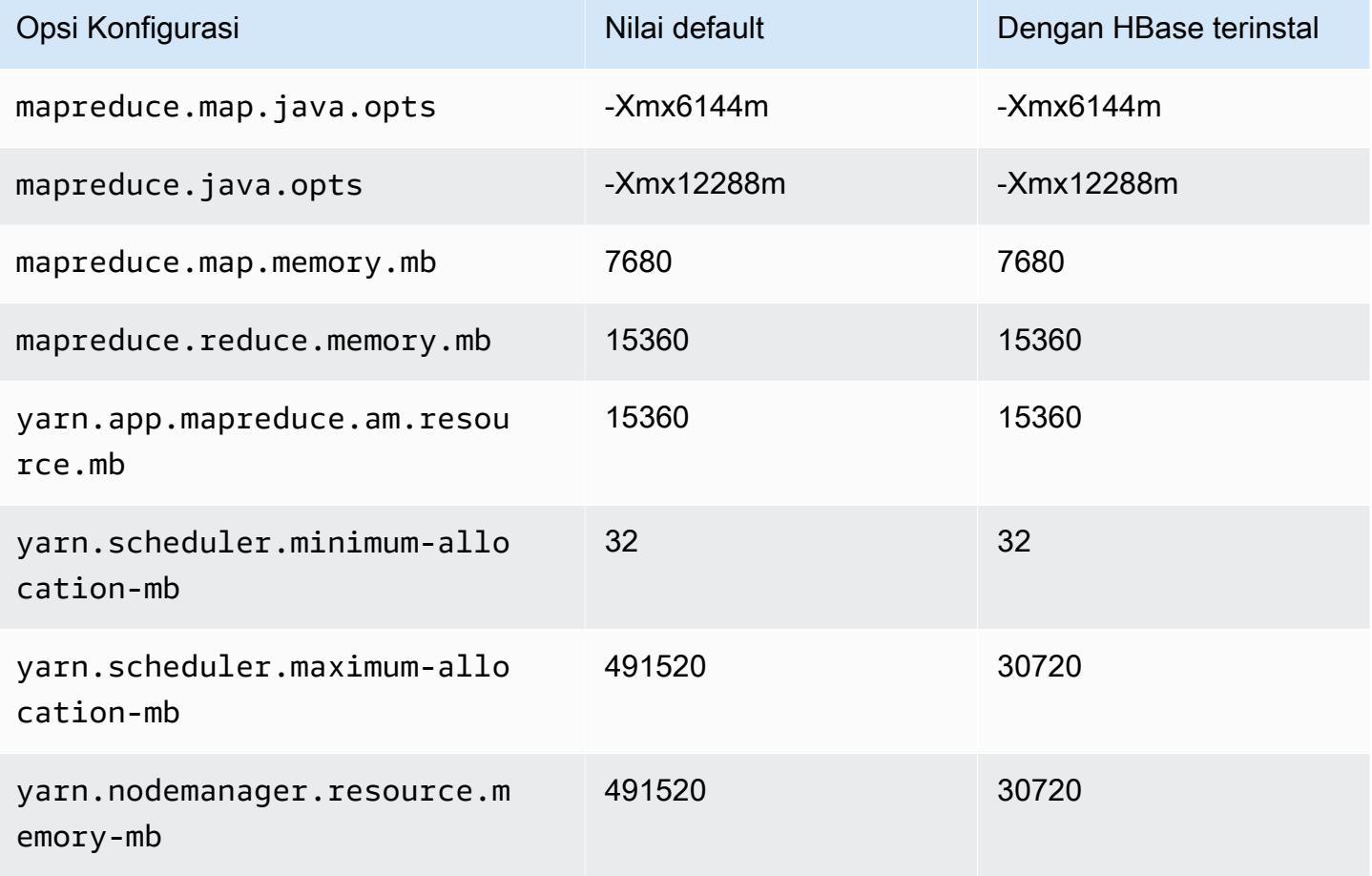

#### Instans r5

#### r5.xlarge

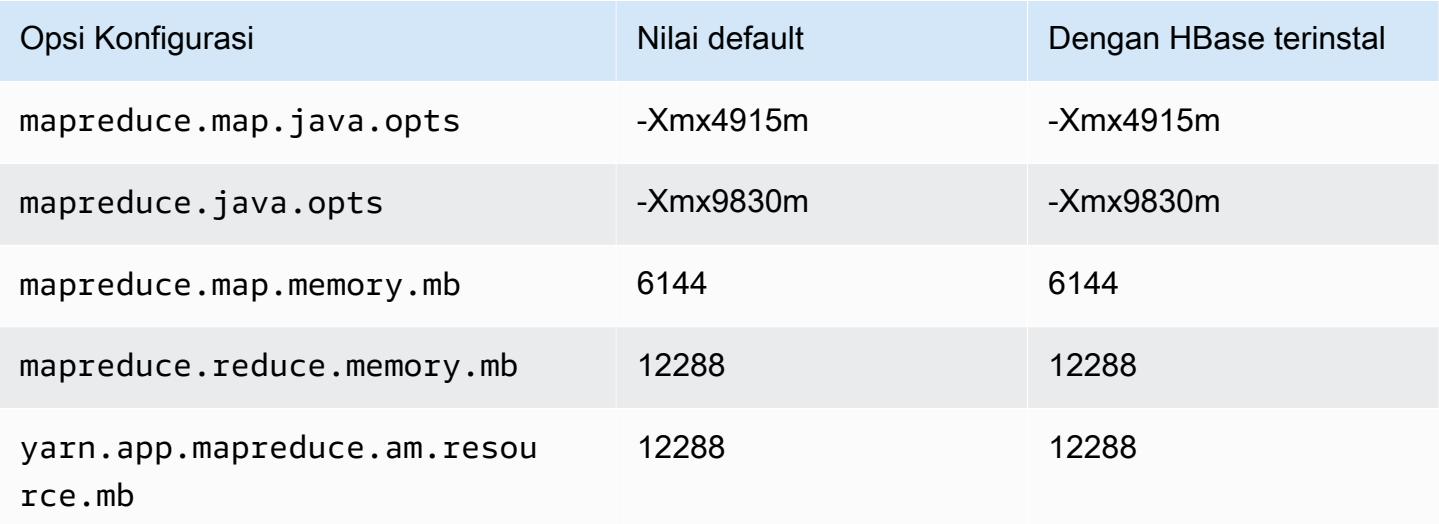

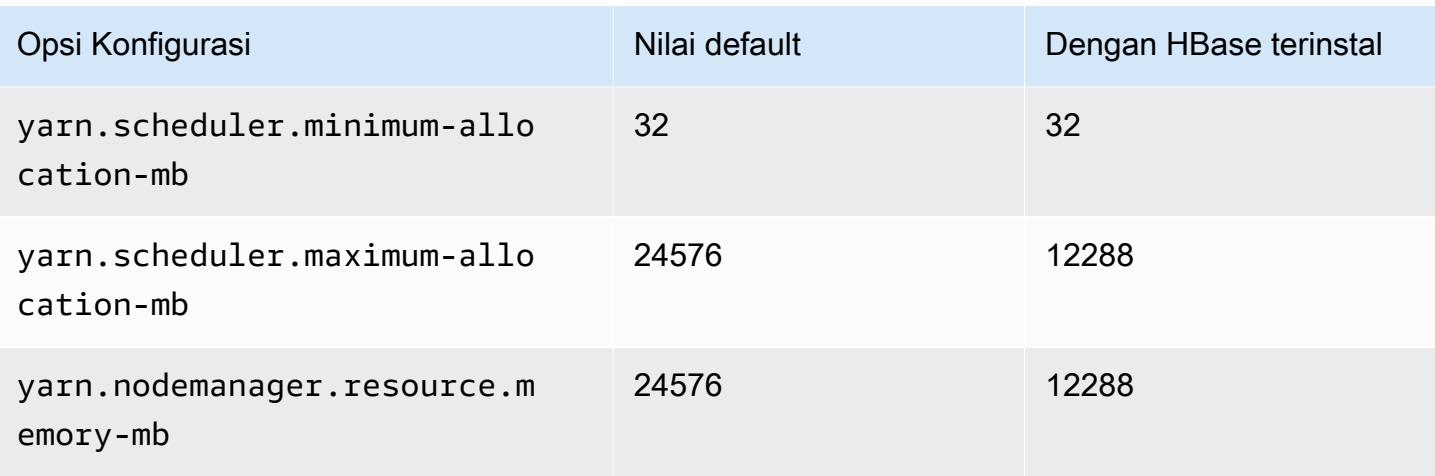

# r5.2xlarge

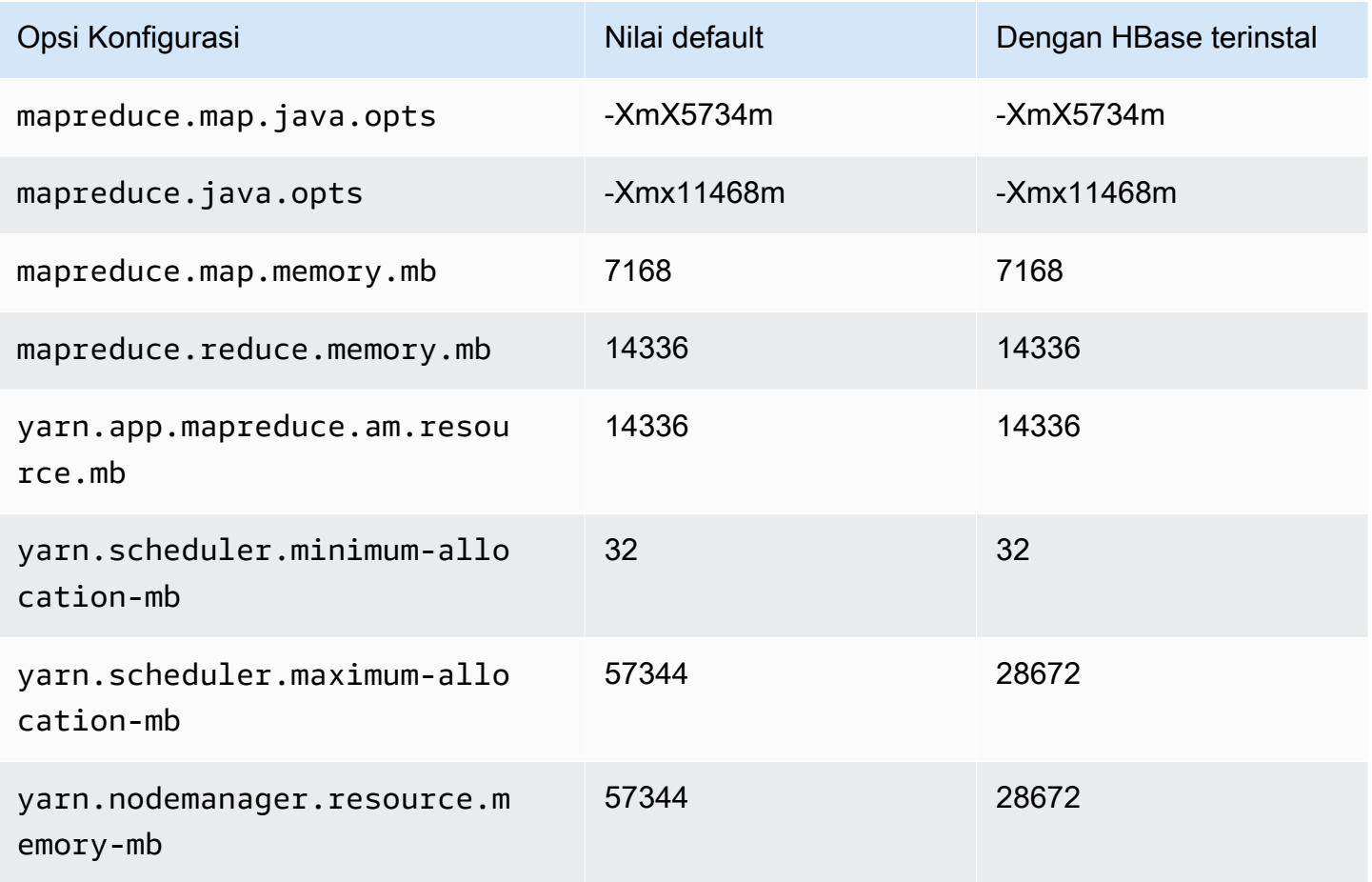

### r5.4xlarge

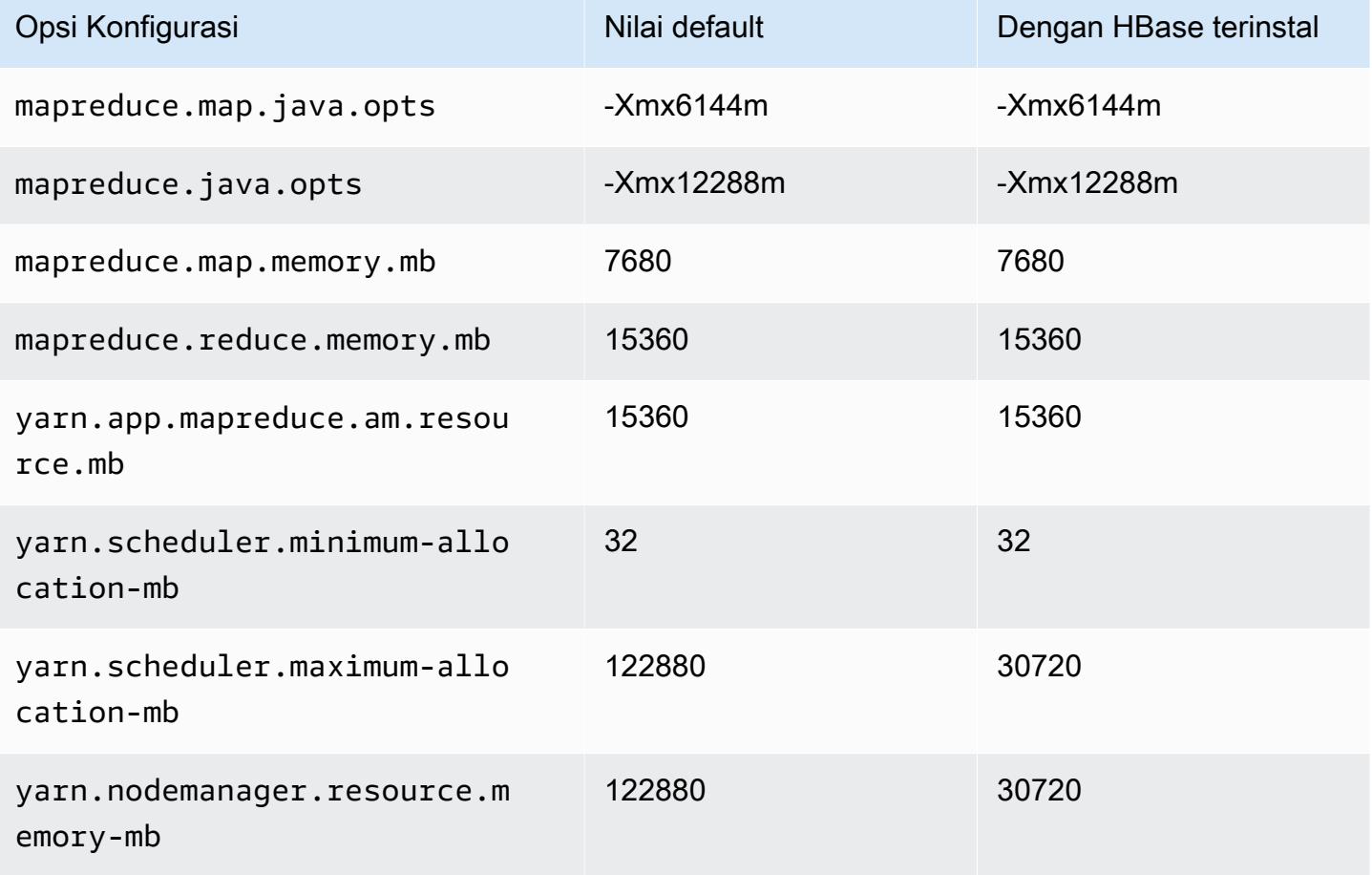

### r5.8xlarge

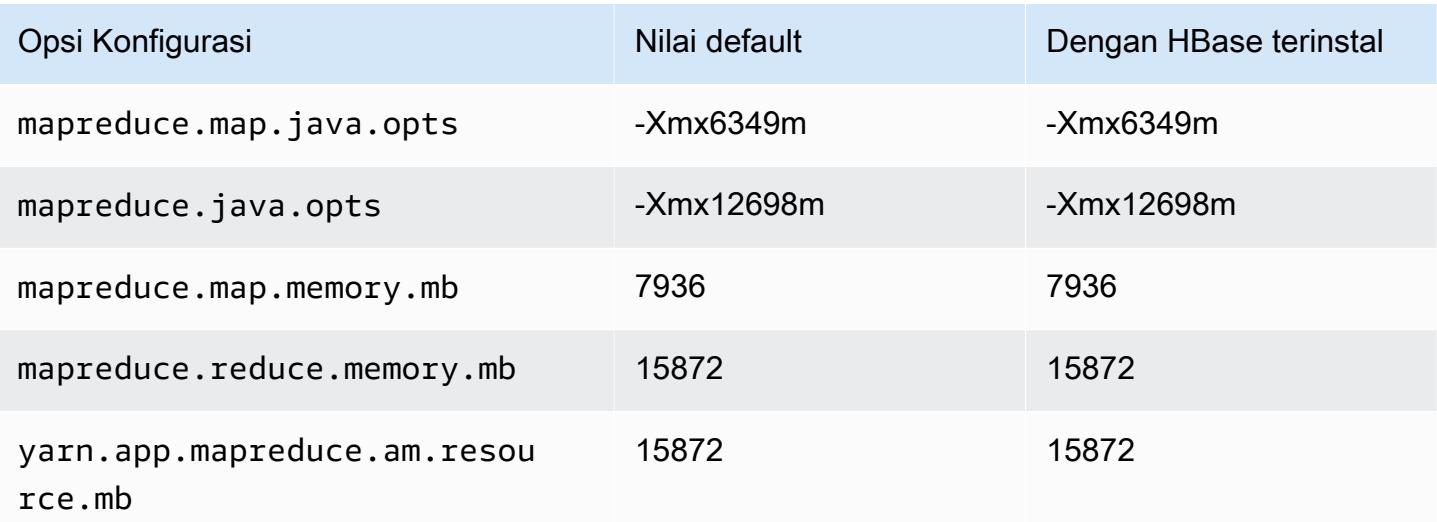

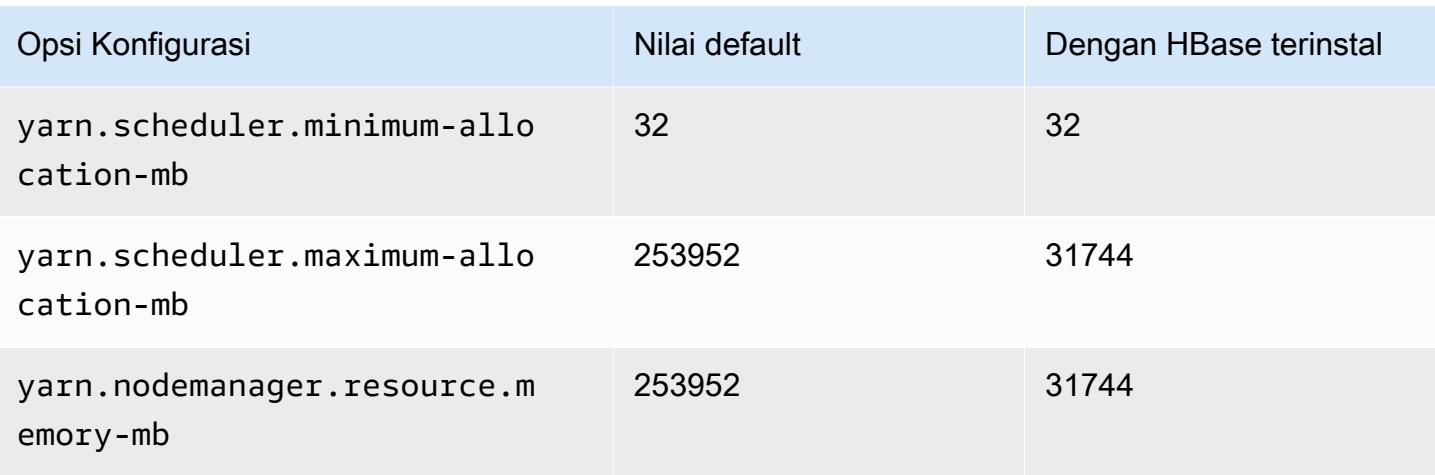

# r5.12xlarge

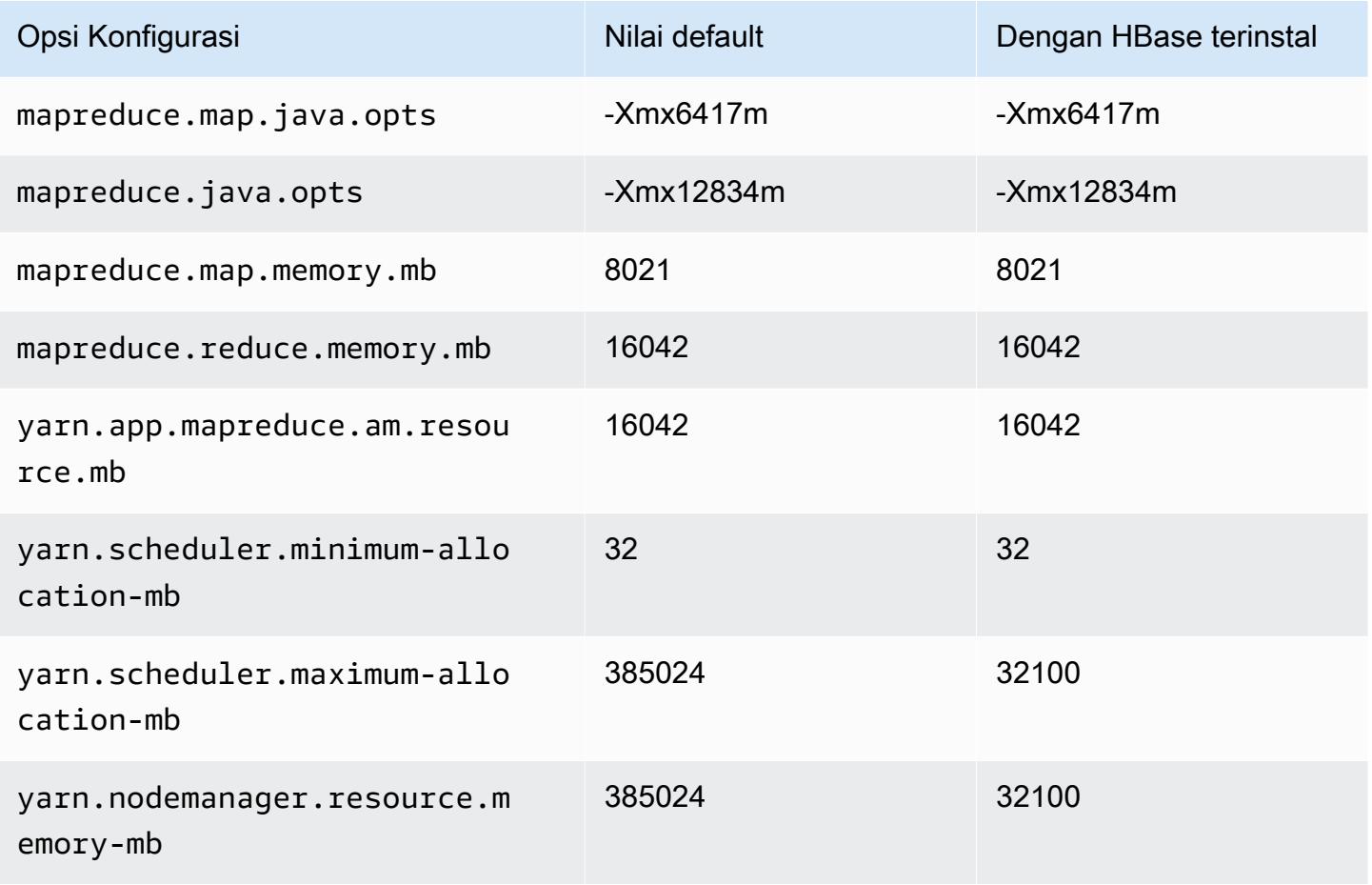

#### r5.16xlarge

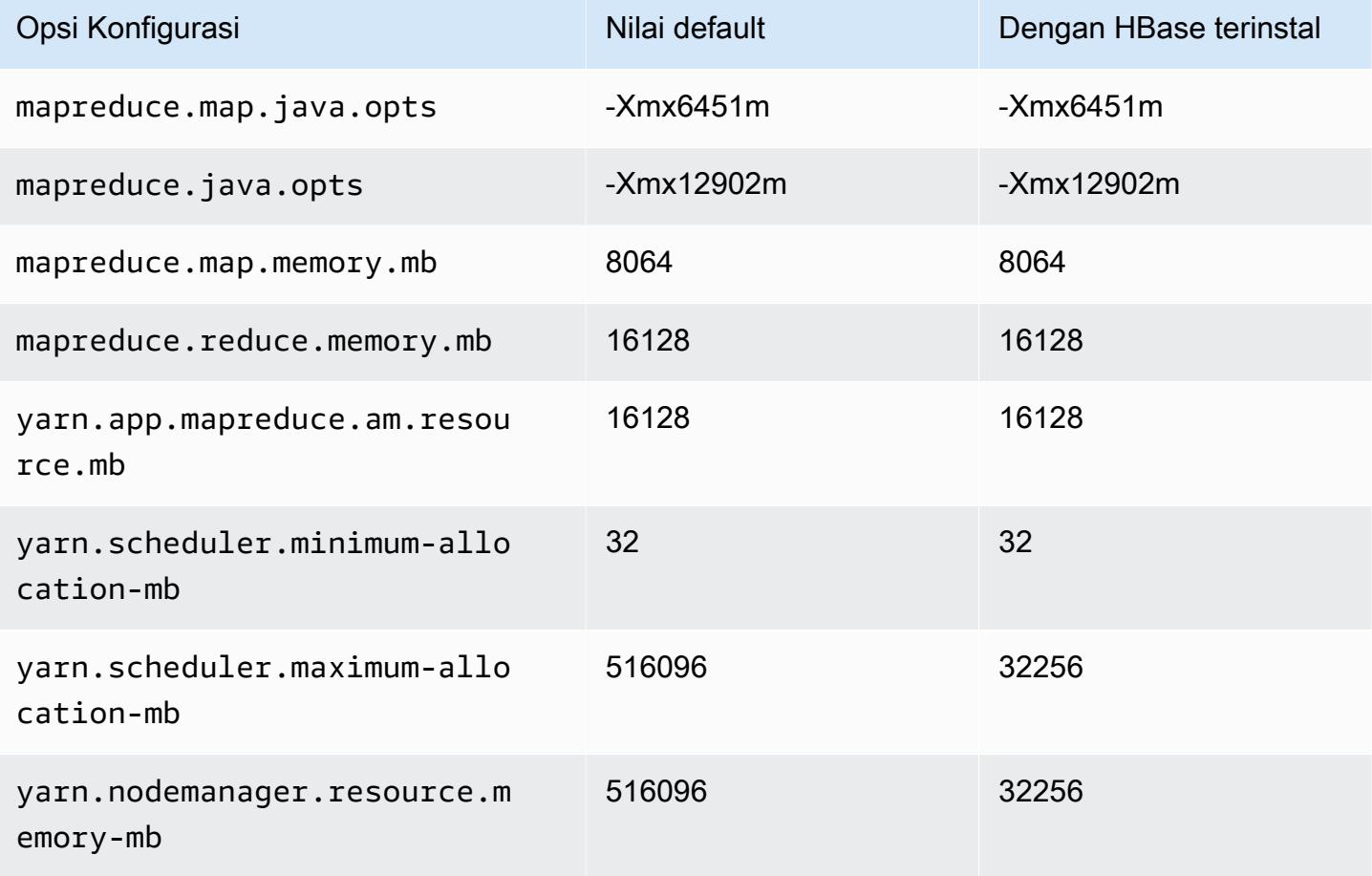

## r5.24xlarge

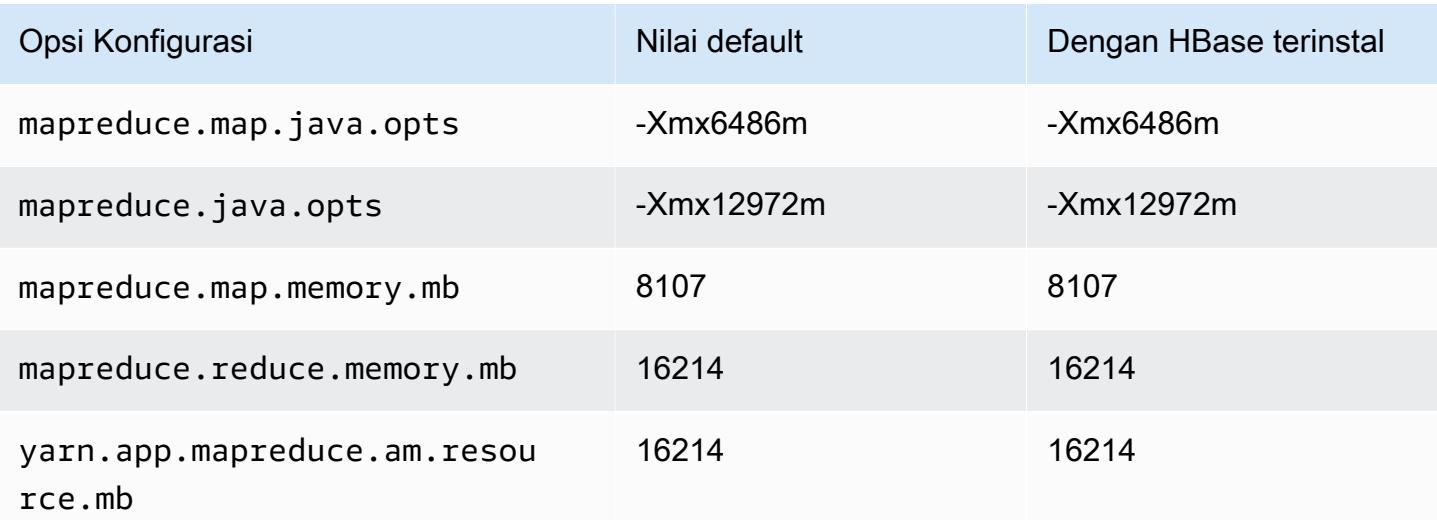

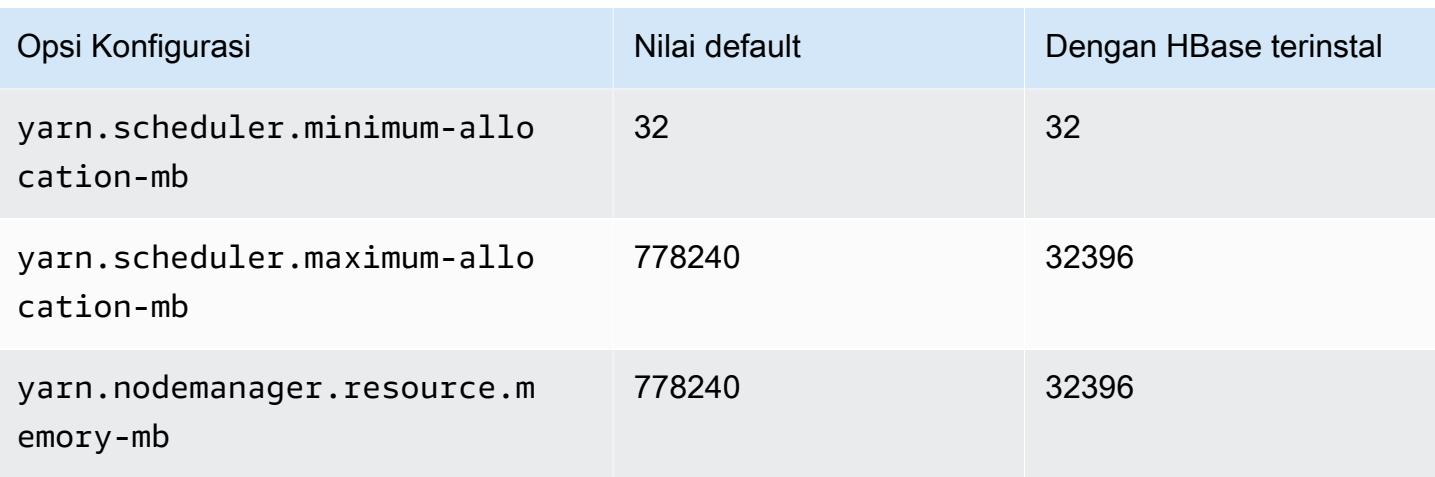

### Instans r5a

## r5a.xlarge

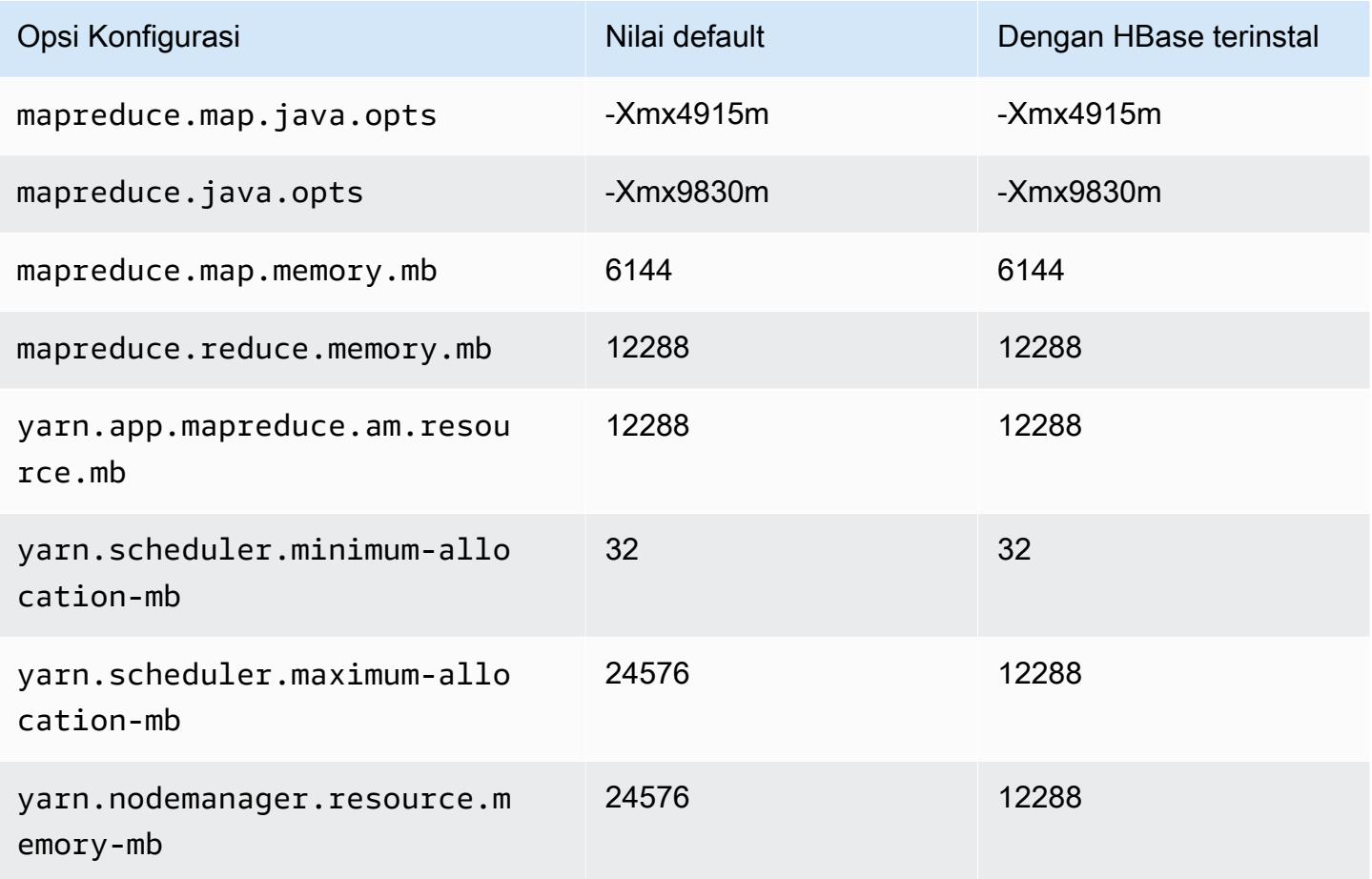

### r5a.2xlarge

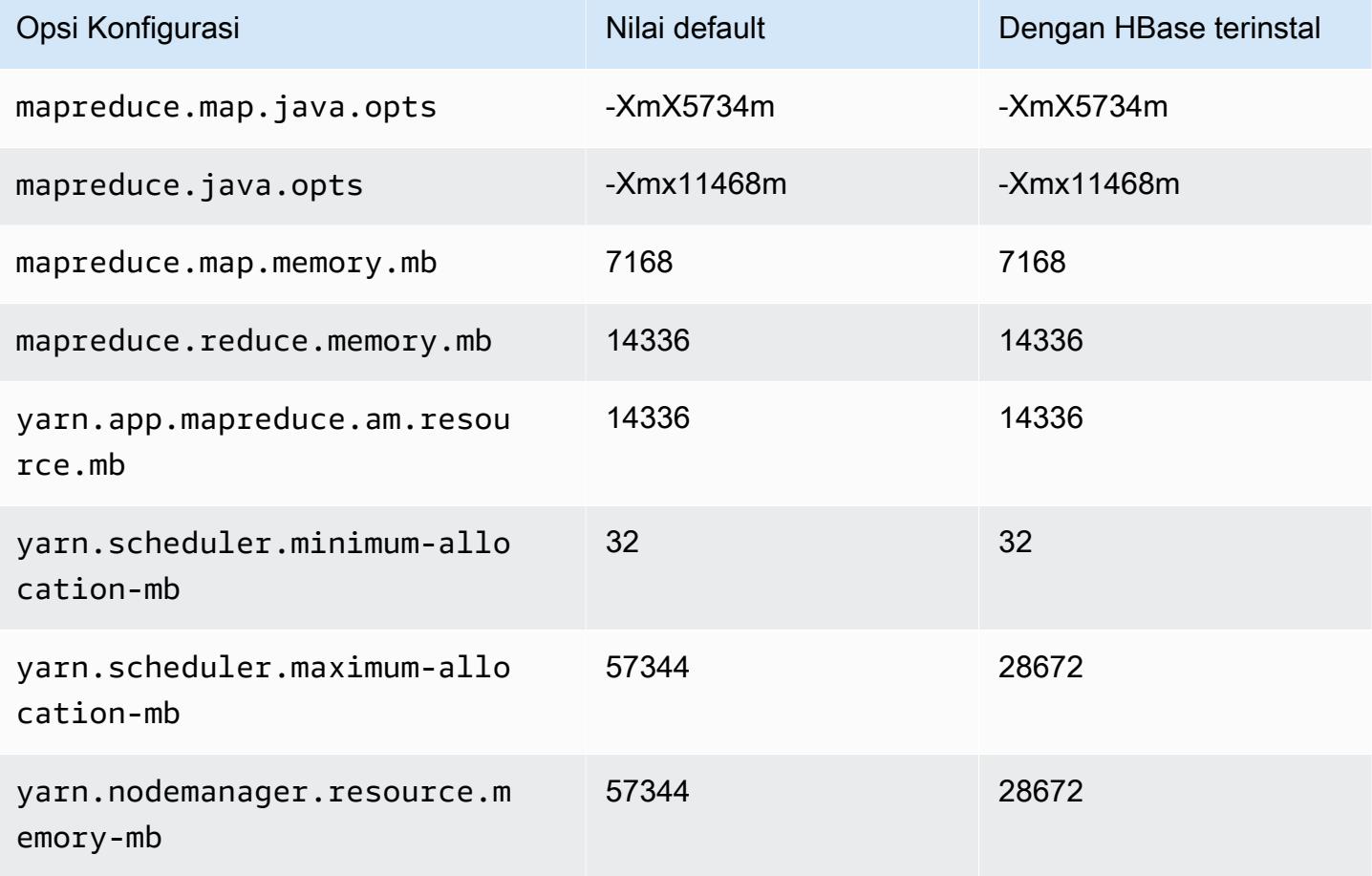

## r5a.4xlarge

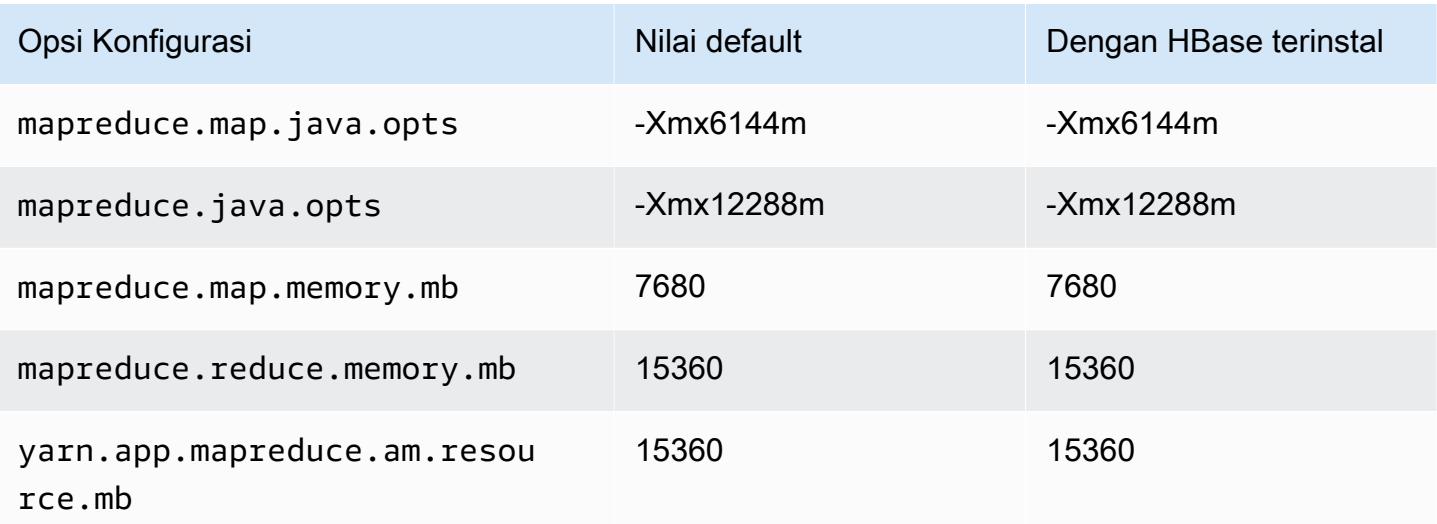

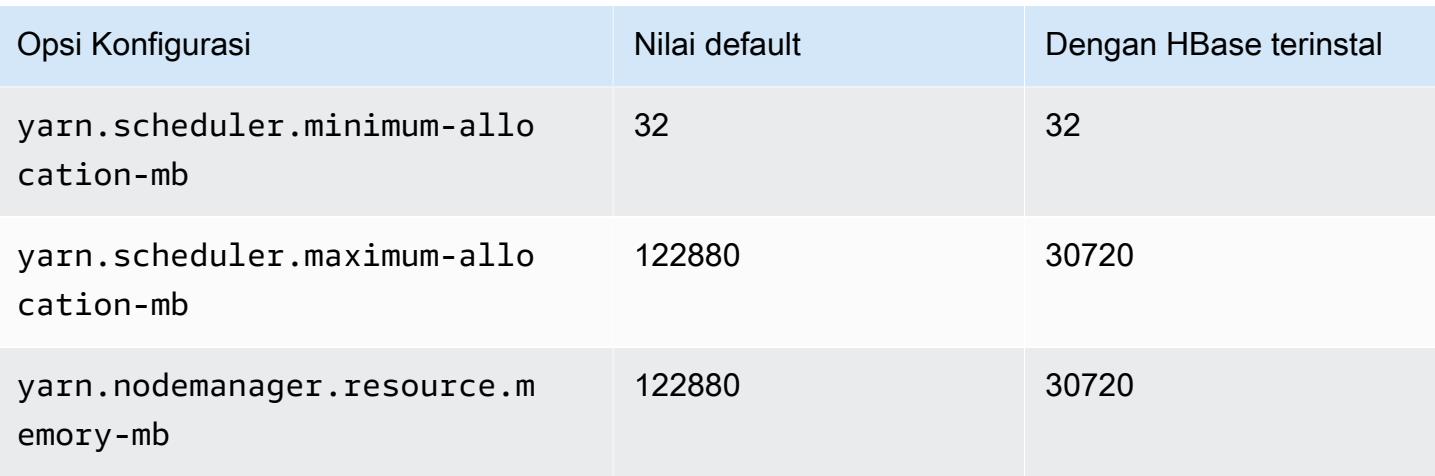

# r5a.8xlarge

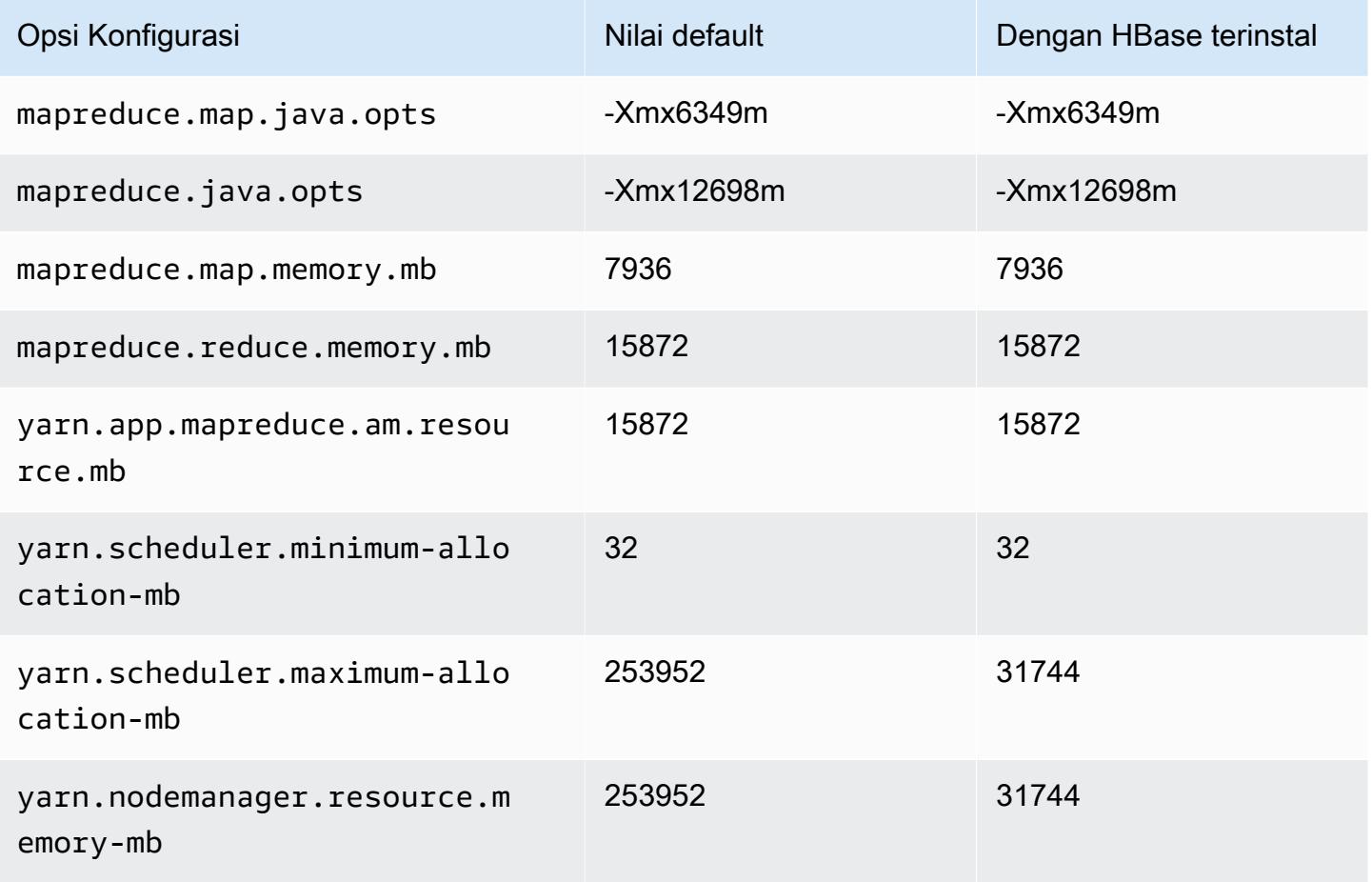

#### r5a.12xlarge

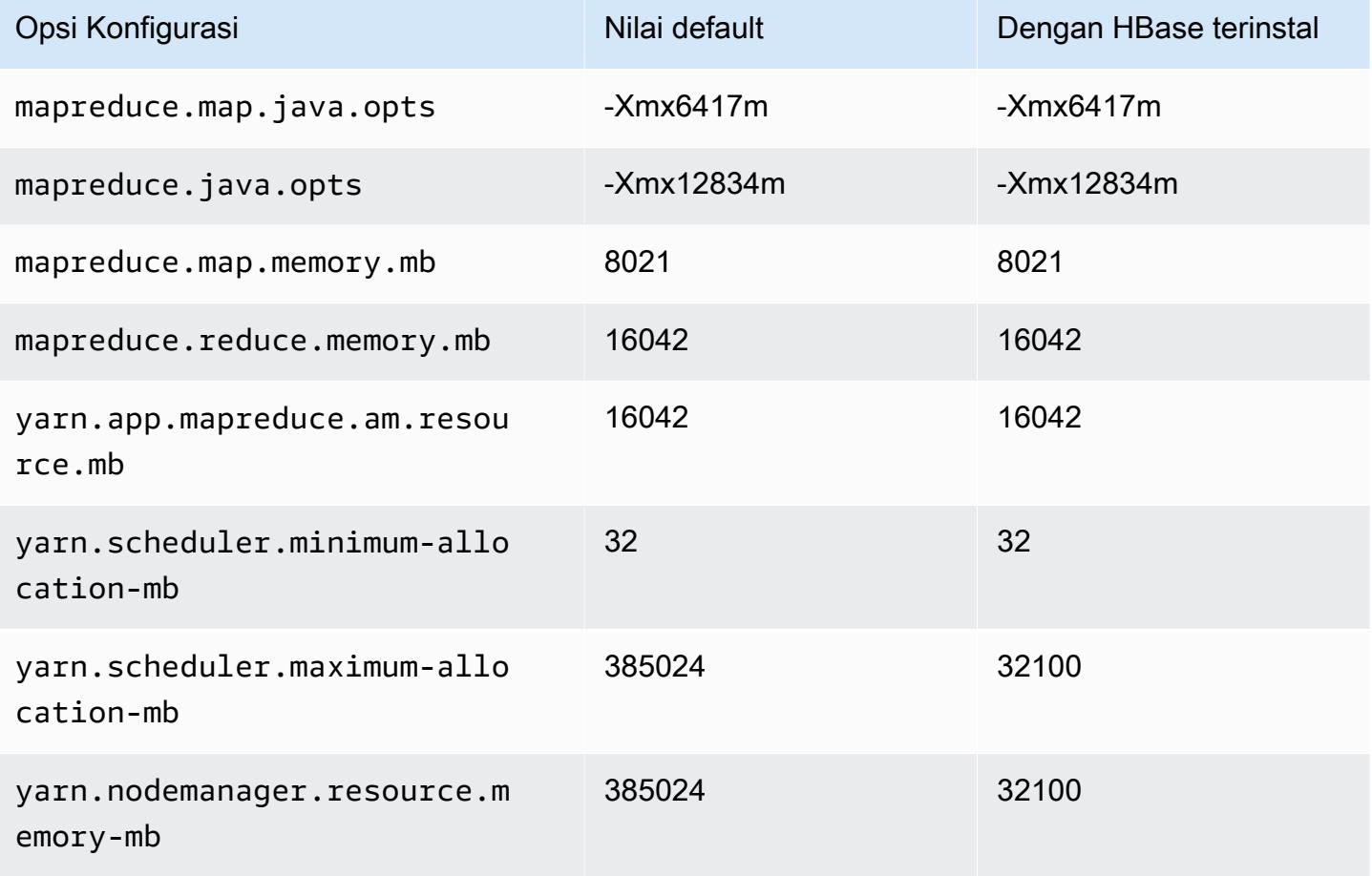

### r5a.16xlarge

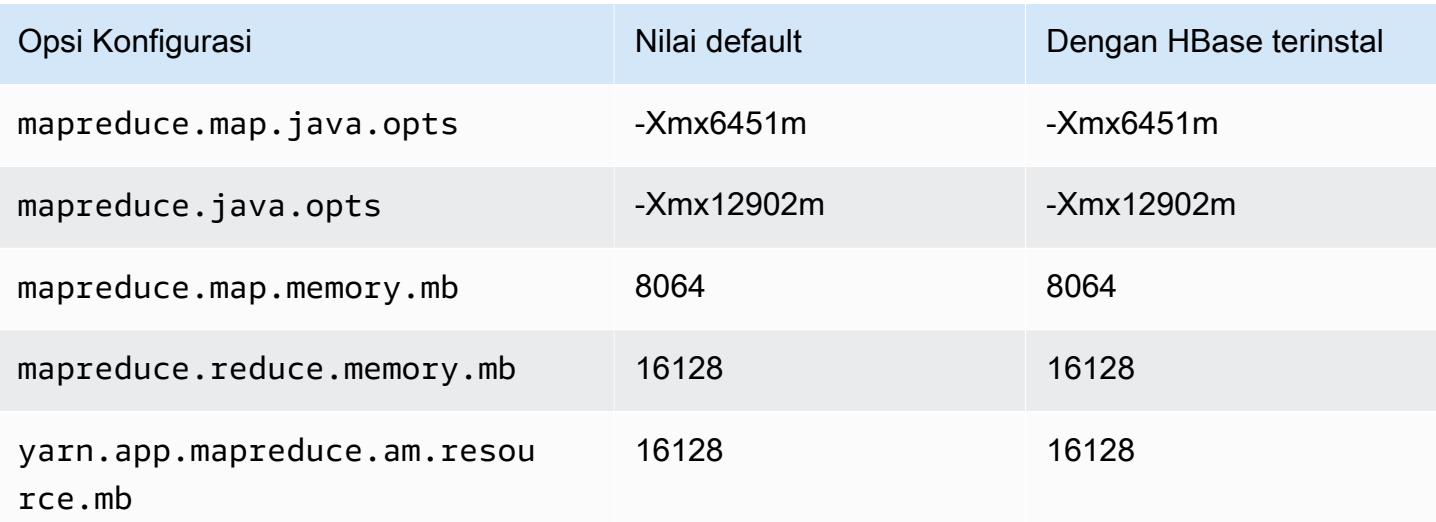

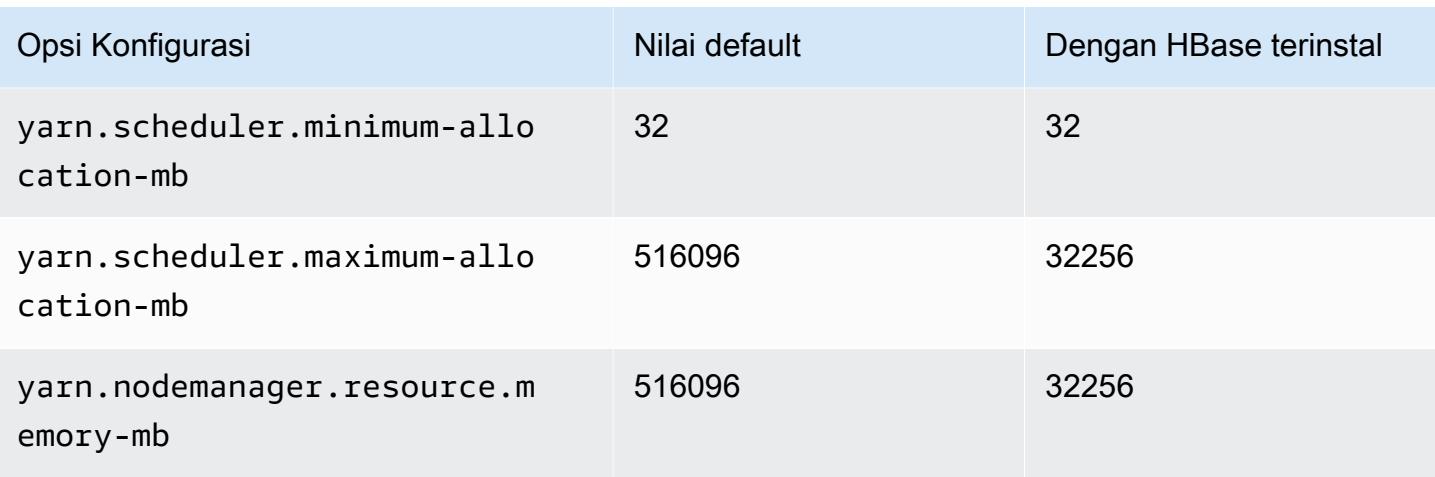

### r5a.24xlarge

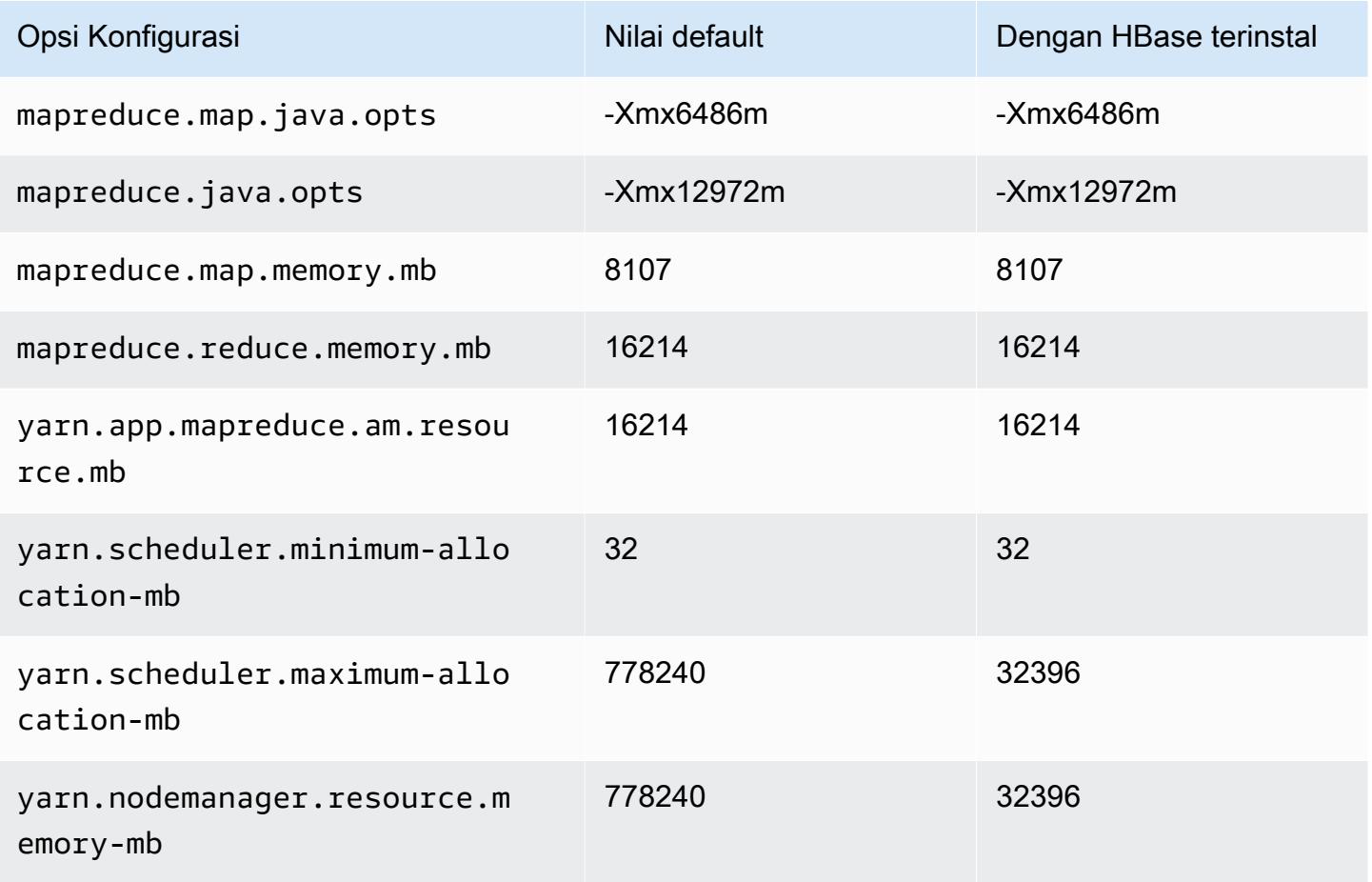

### contoh r5ad

## r5ad.xlarge

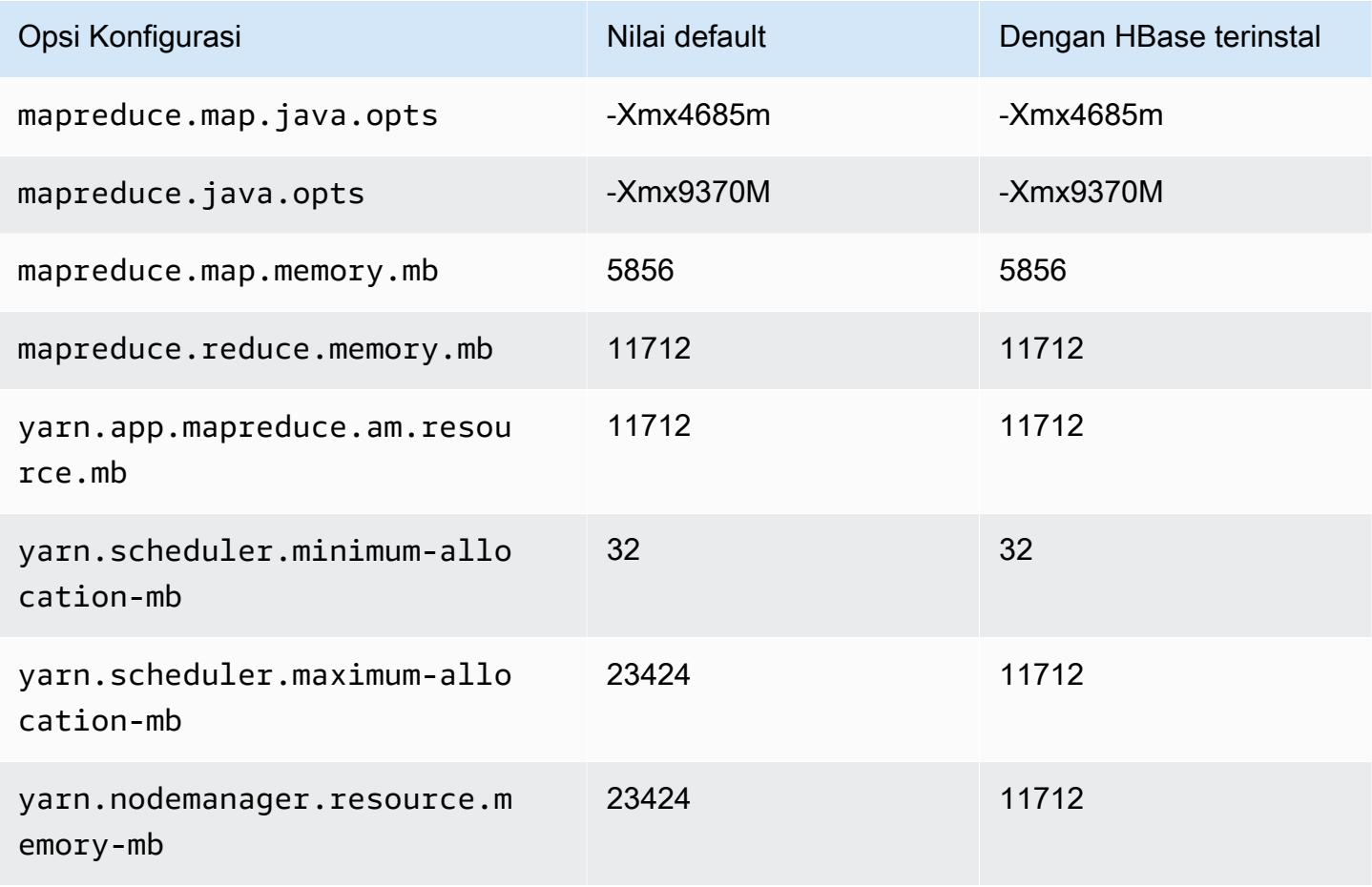

#### r5ad.2xlarge

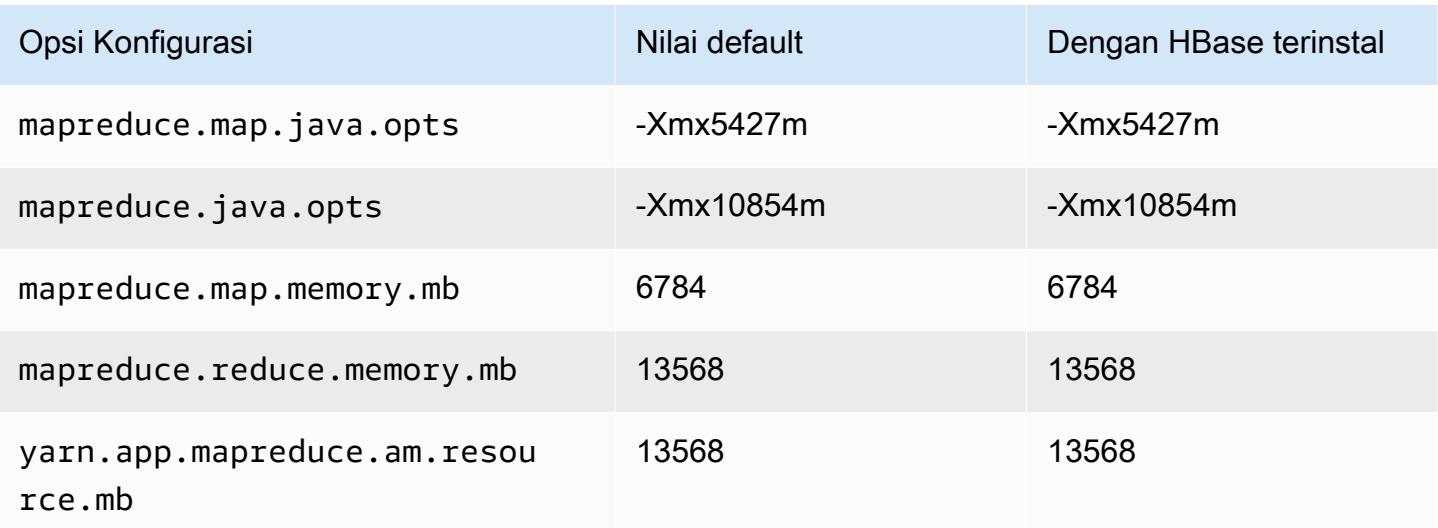

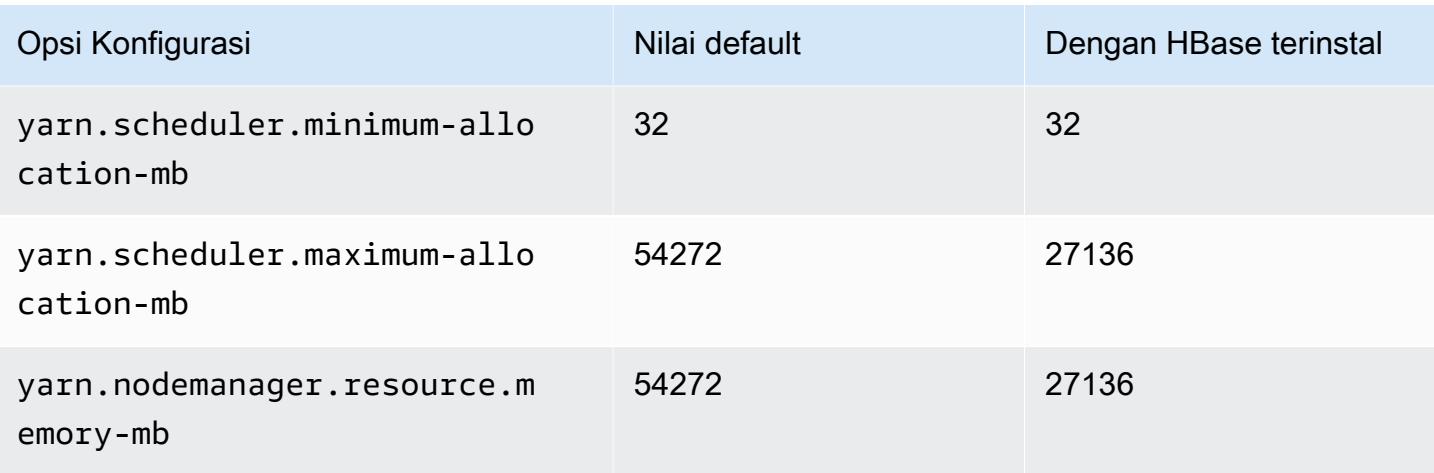

## r5ad.4xlarge

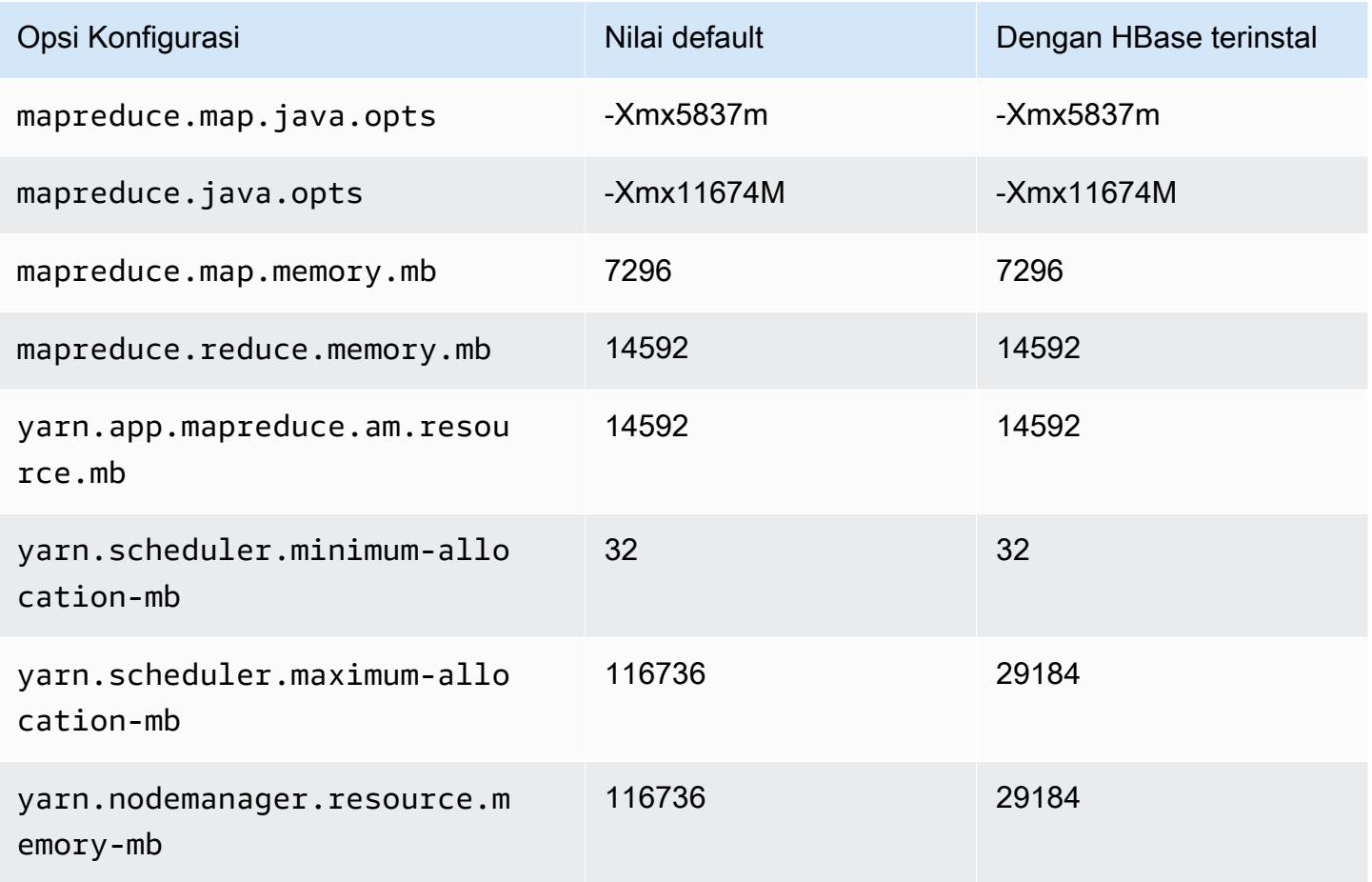

#### r5ad.8xlarge

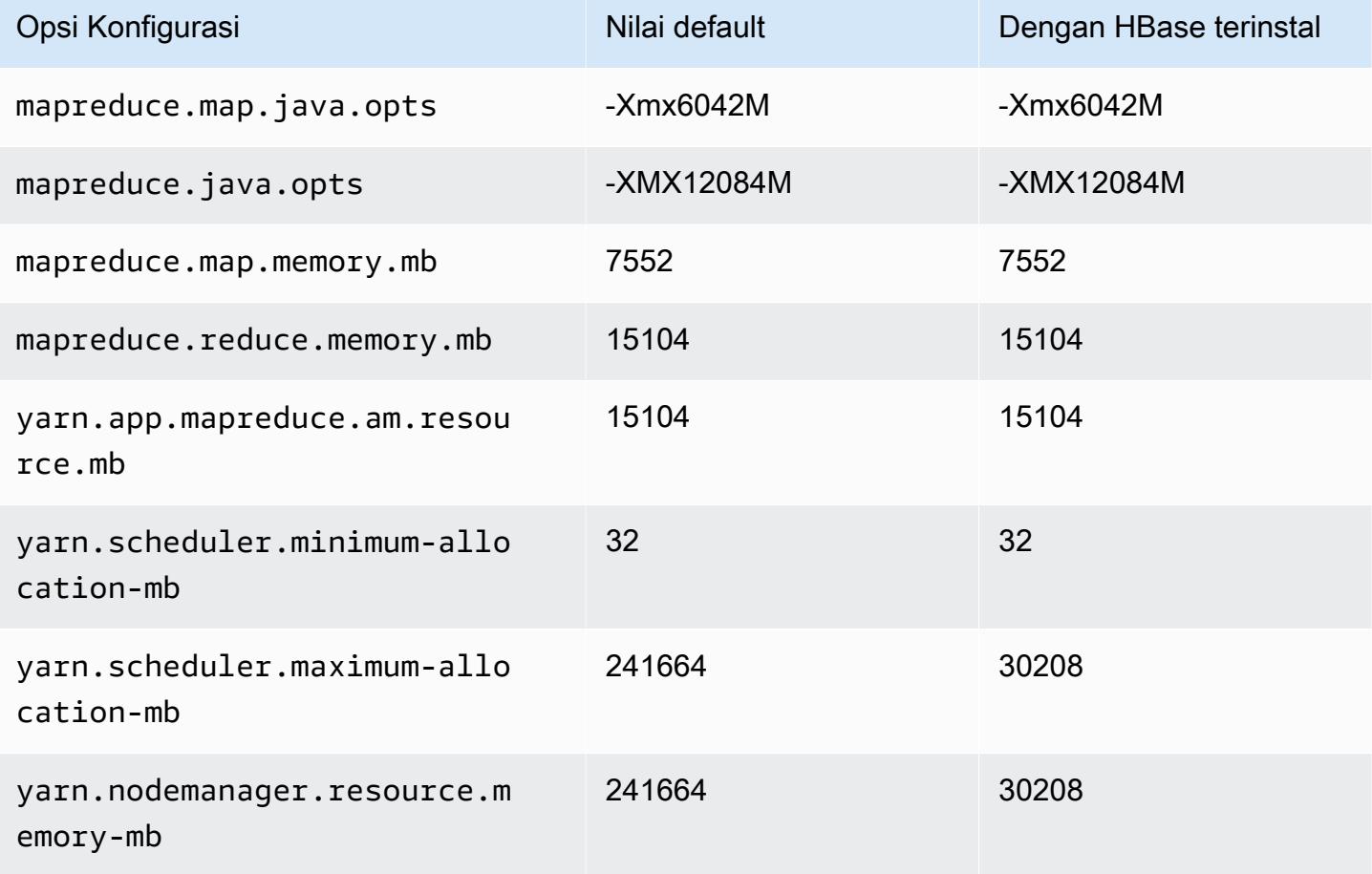

# r5ad.12xlarge

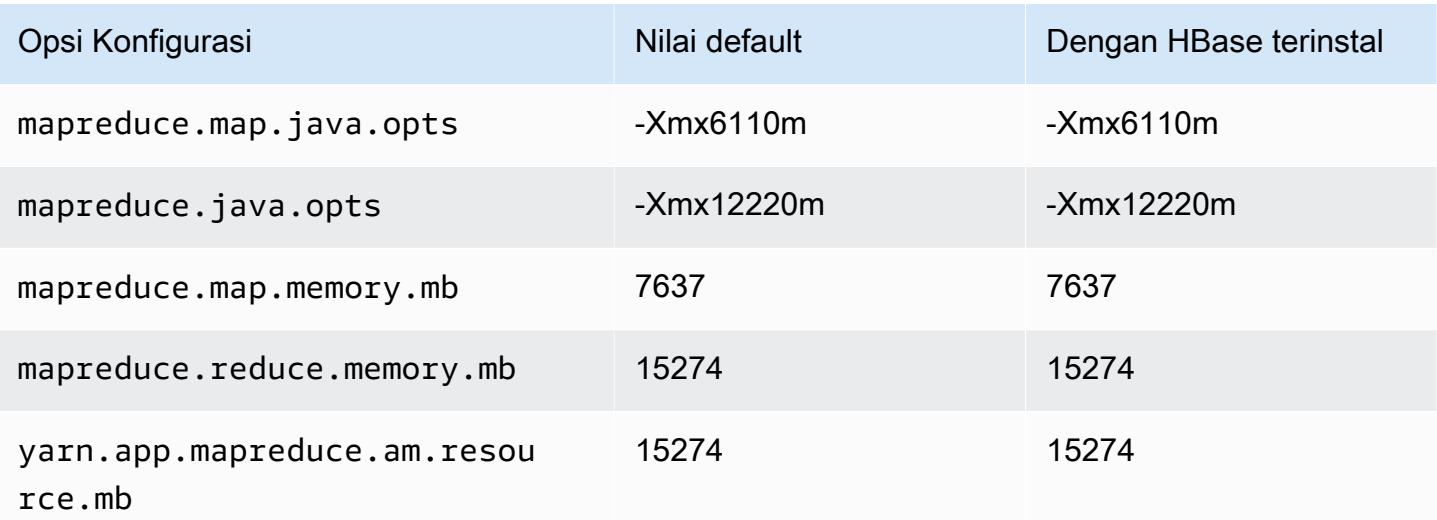

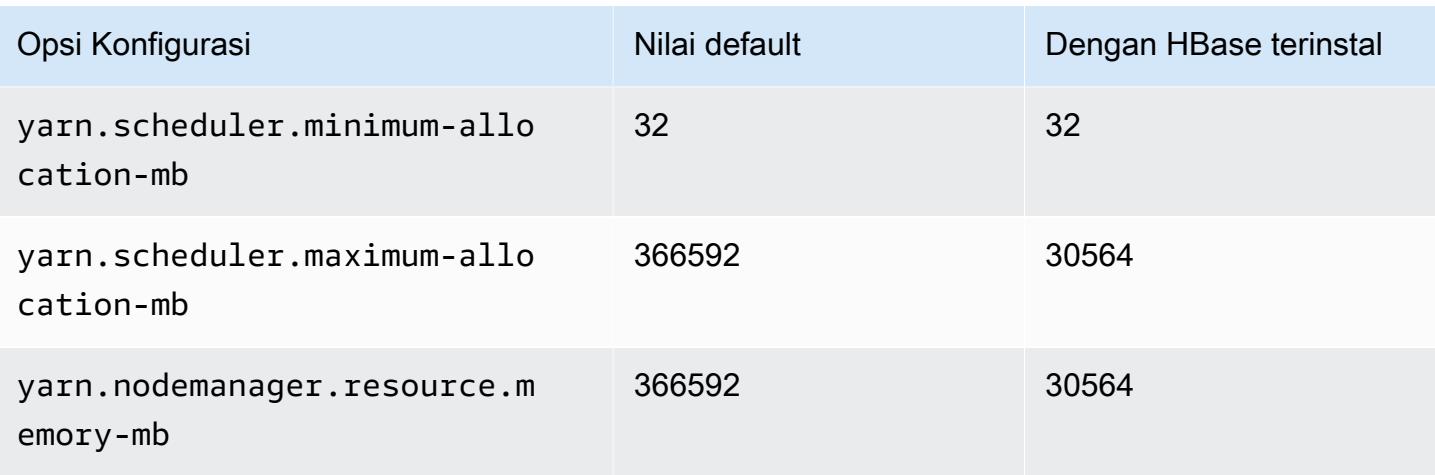

## r5ad.16xlarge

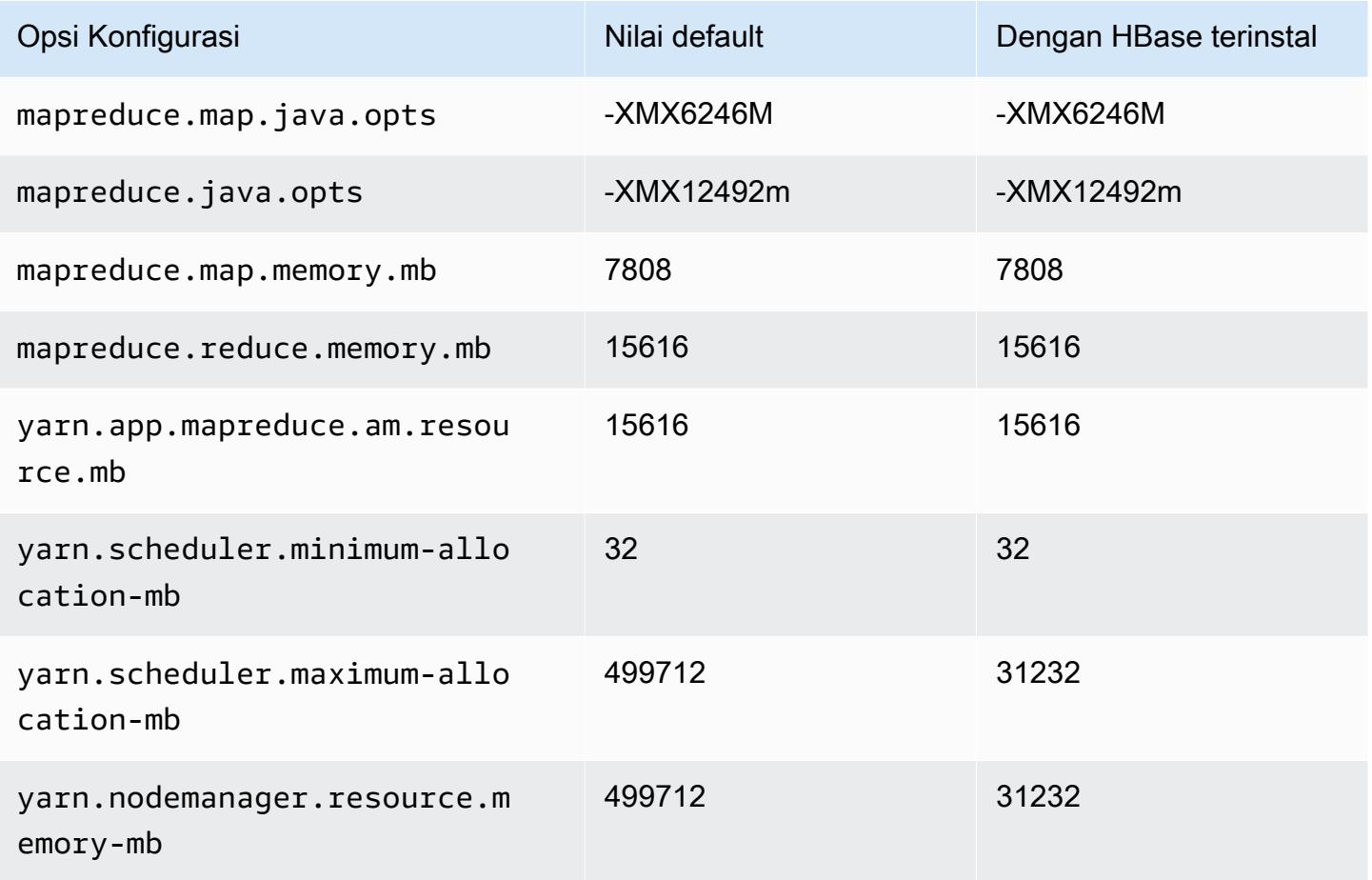

### r5ad.24xlarge

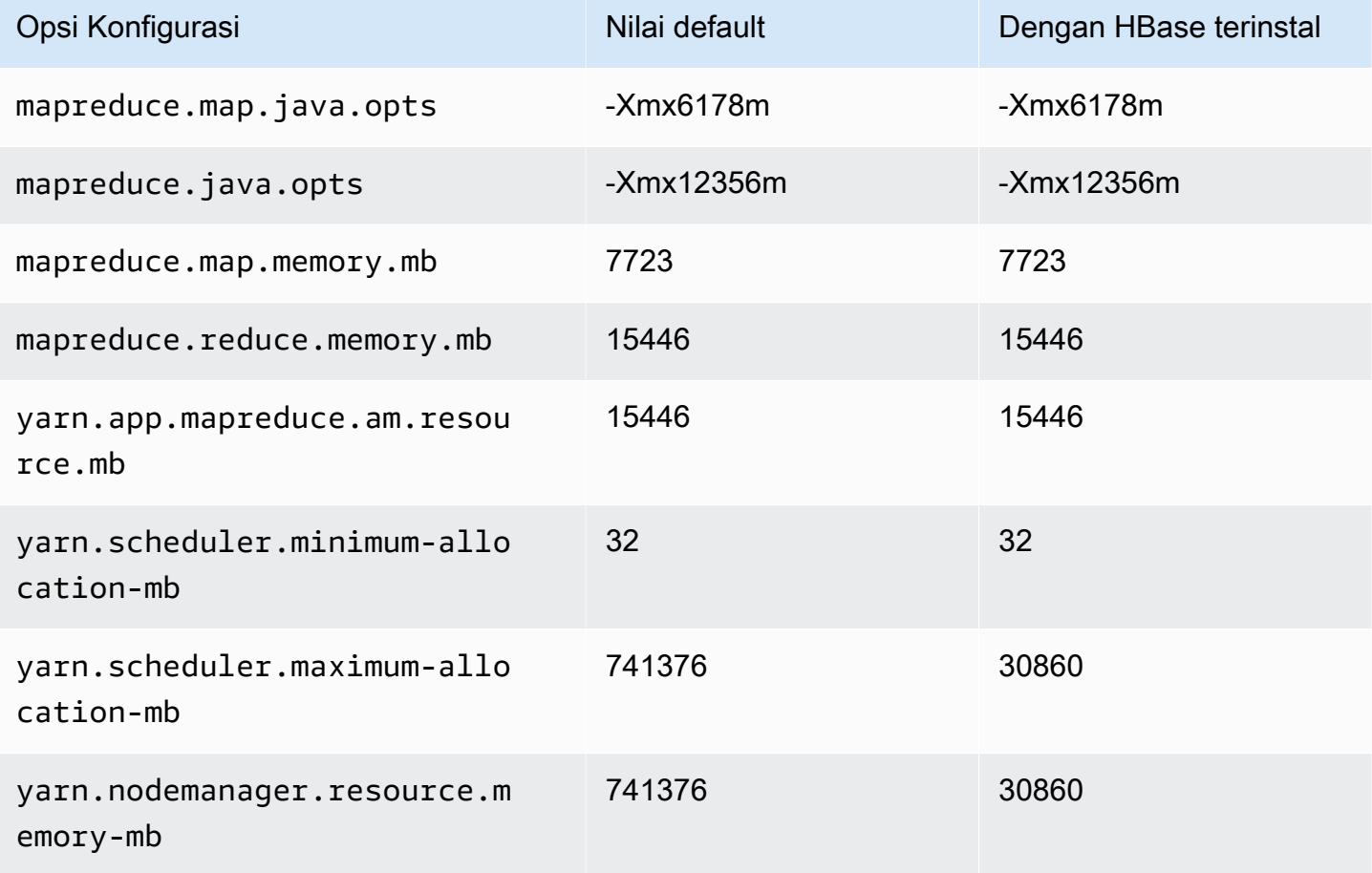

#### Instans r5b

### r5b.xlarge

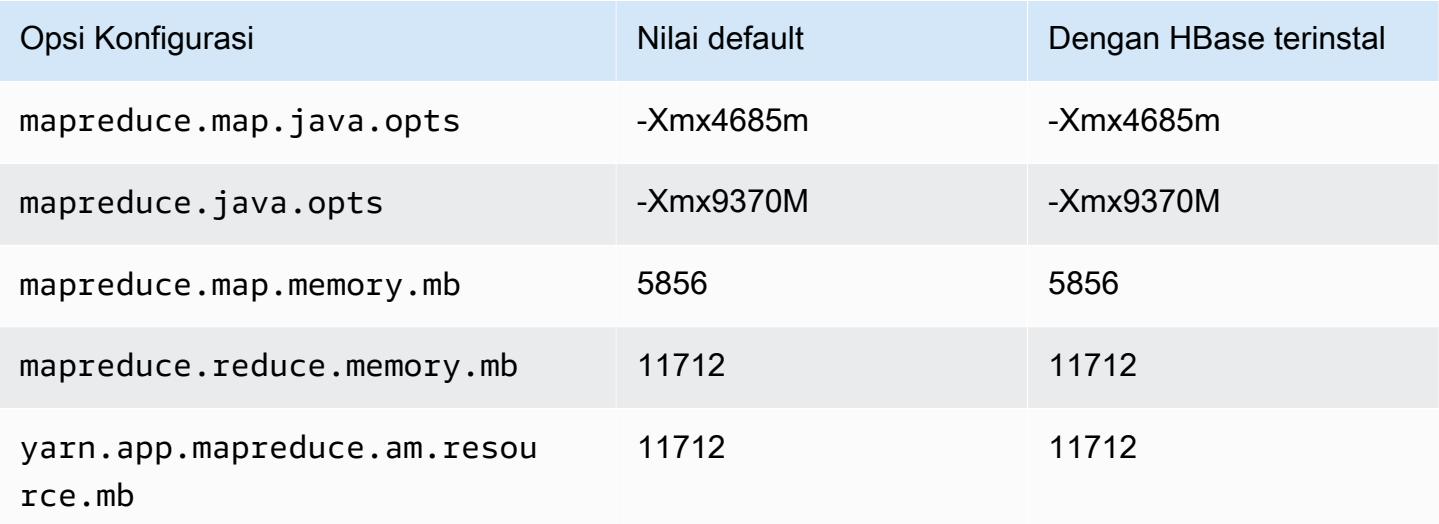

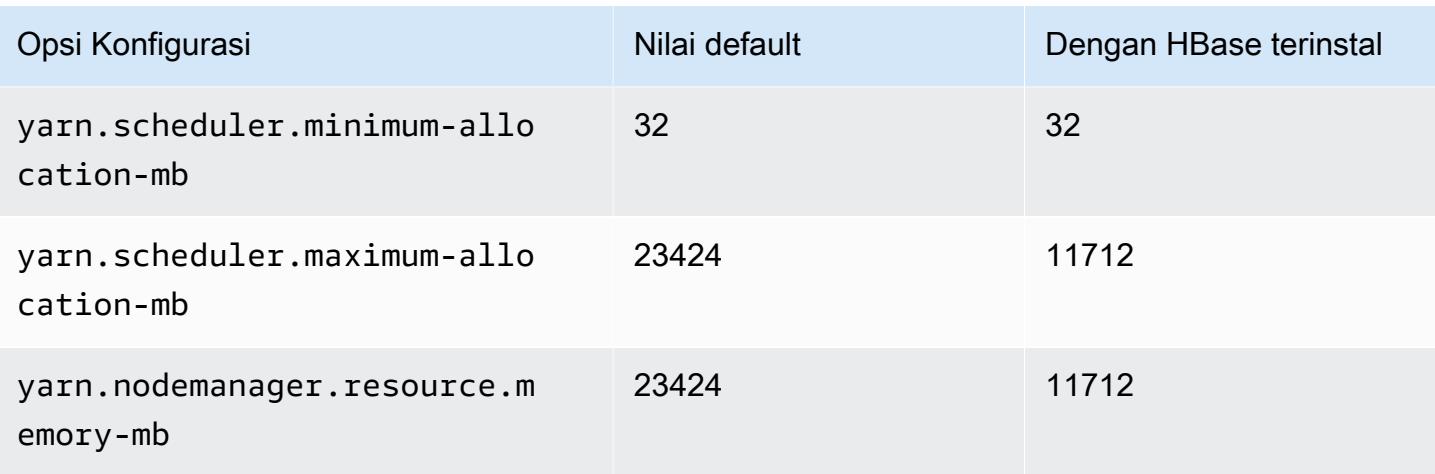

# r5b.2xlarge

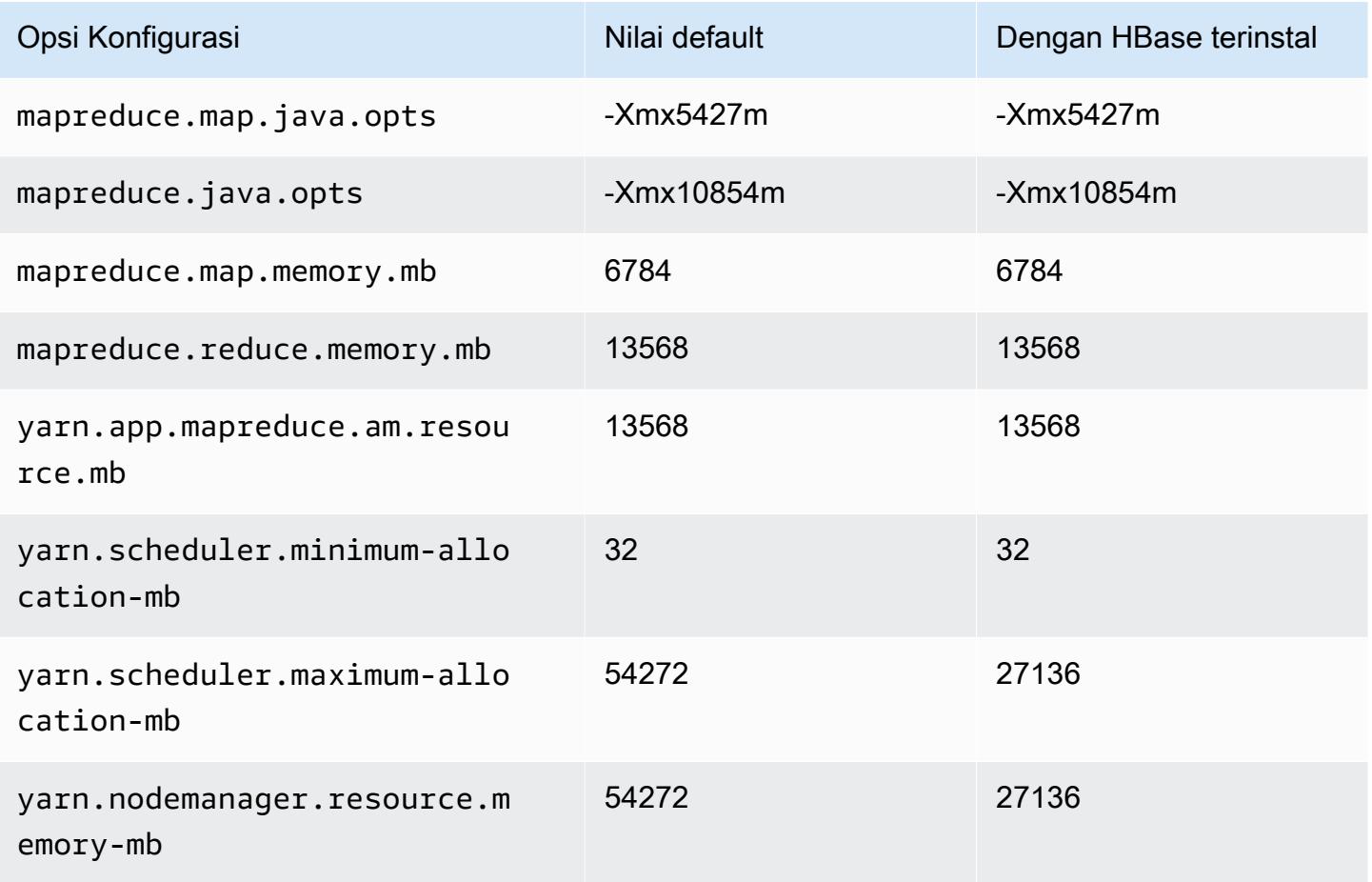

### r5b.4xlarge

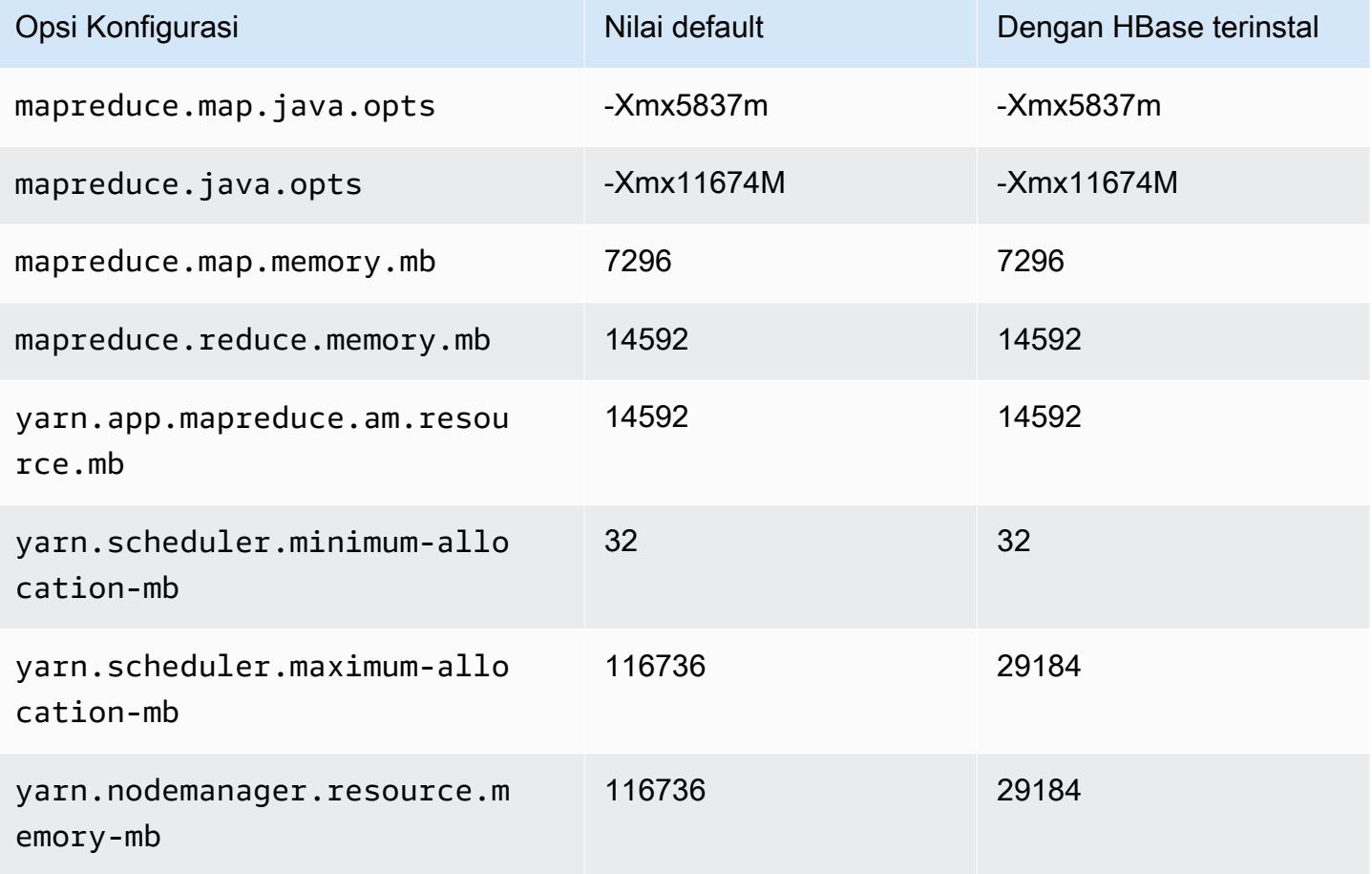

## r5b.8xlarge

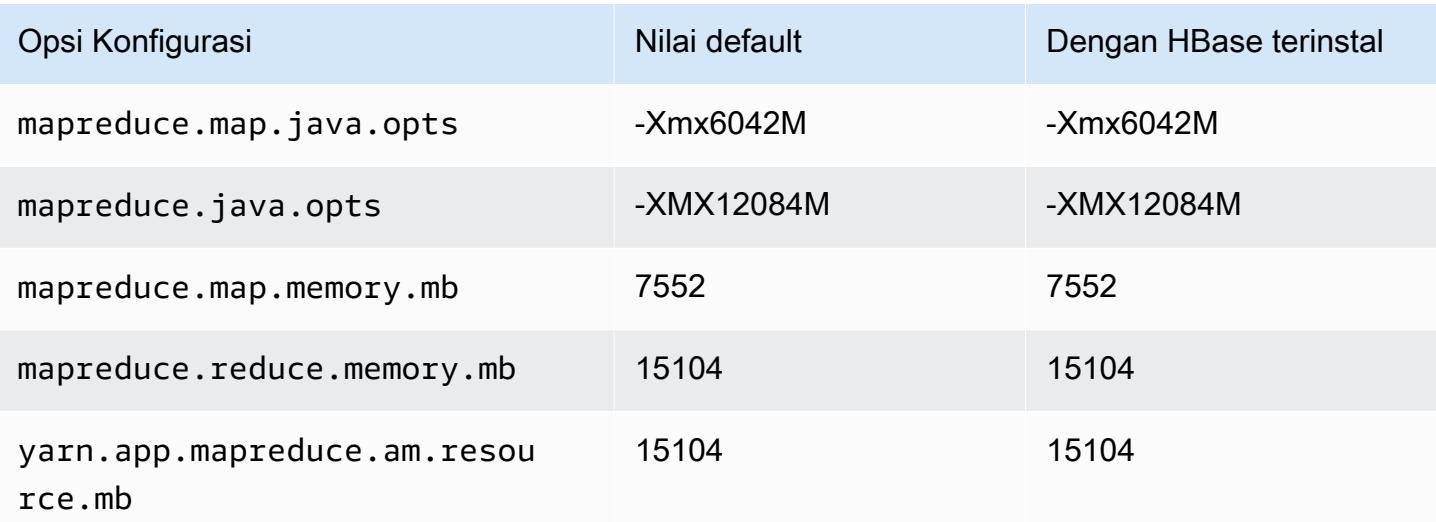

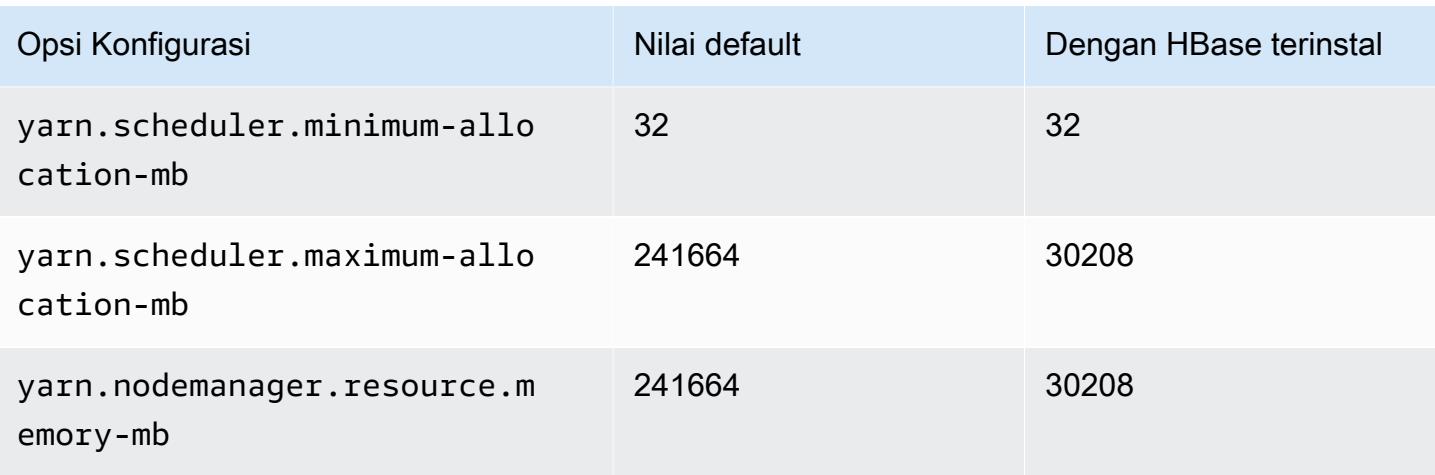

### r5b.12xlarge

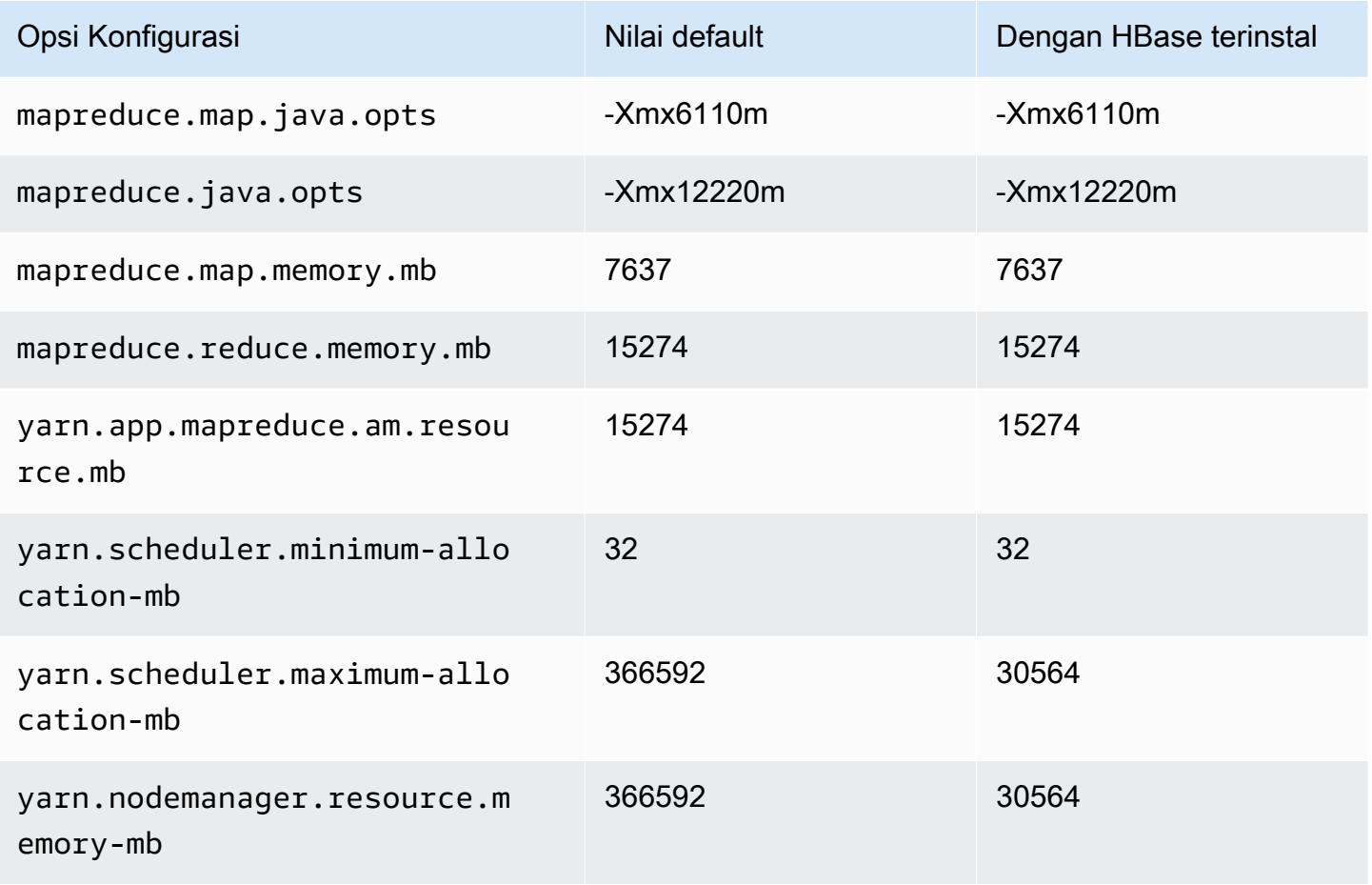

#### r5b.16xlarge

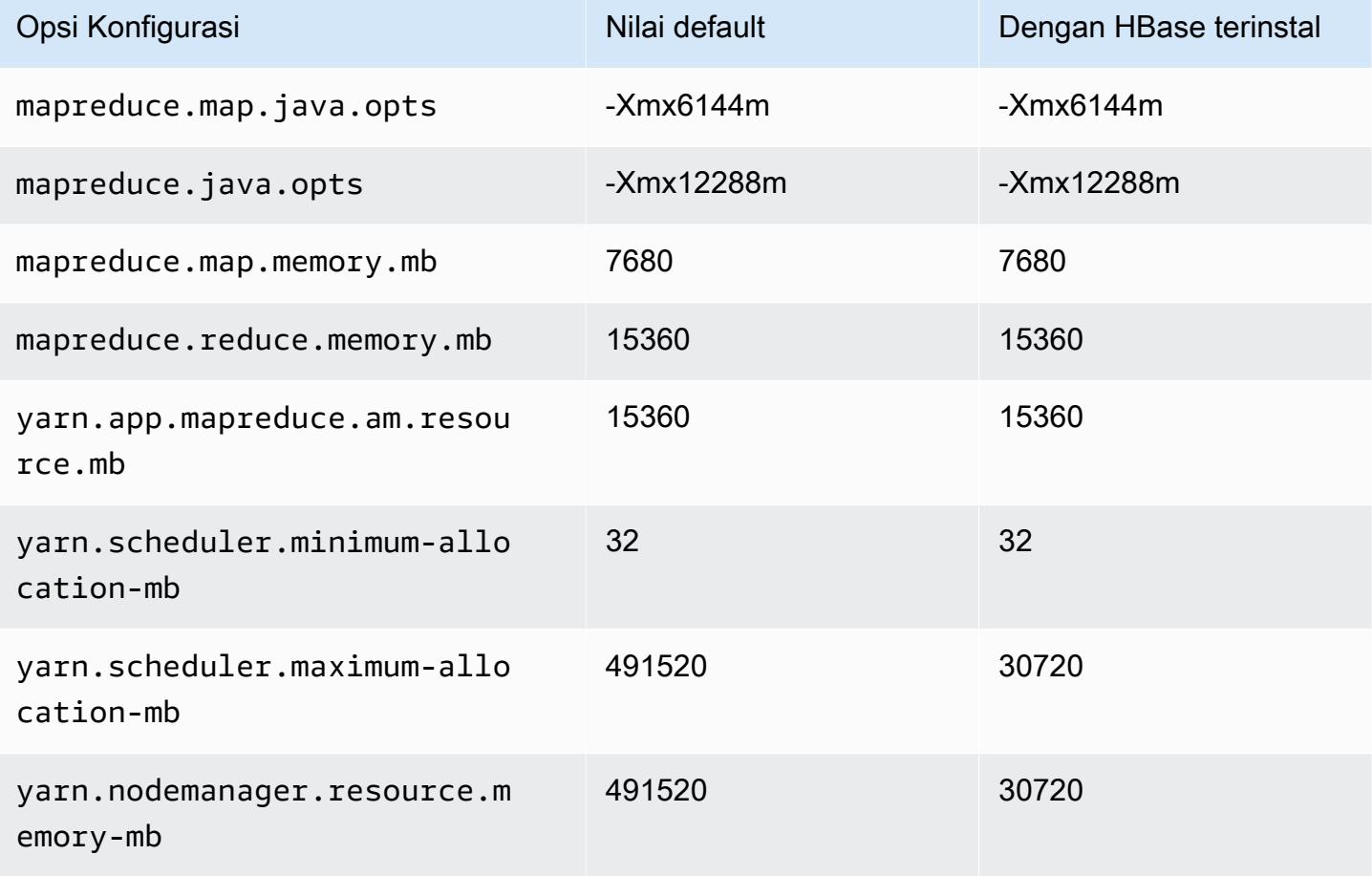

### r5b.24xlarge

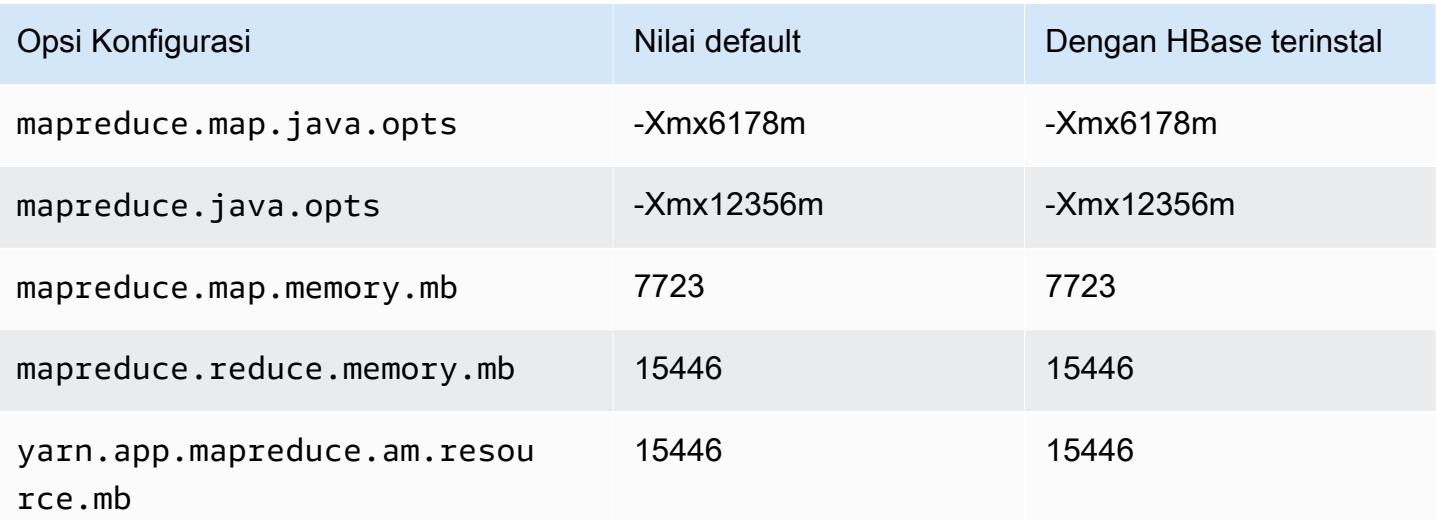

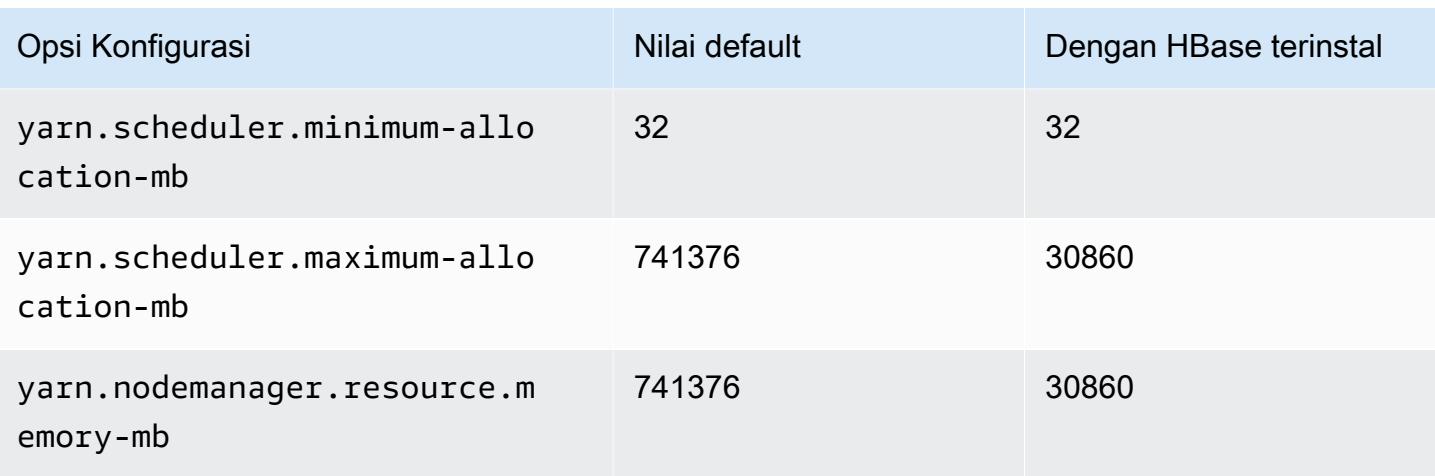

### Instans r5d

### r5d.xlarge

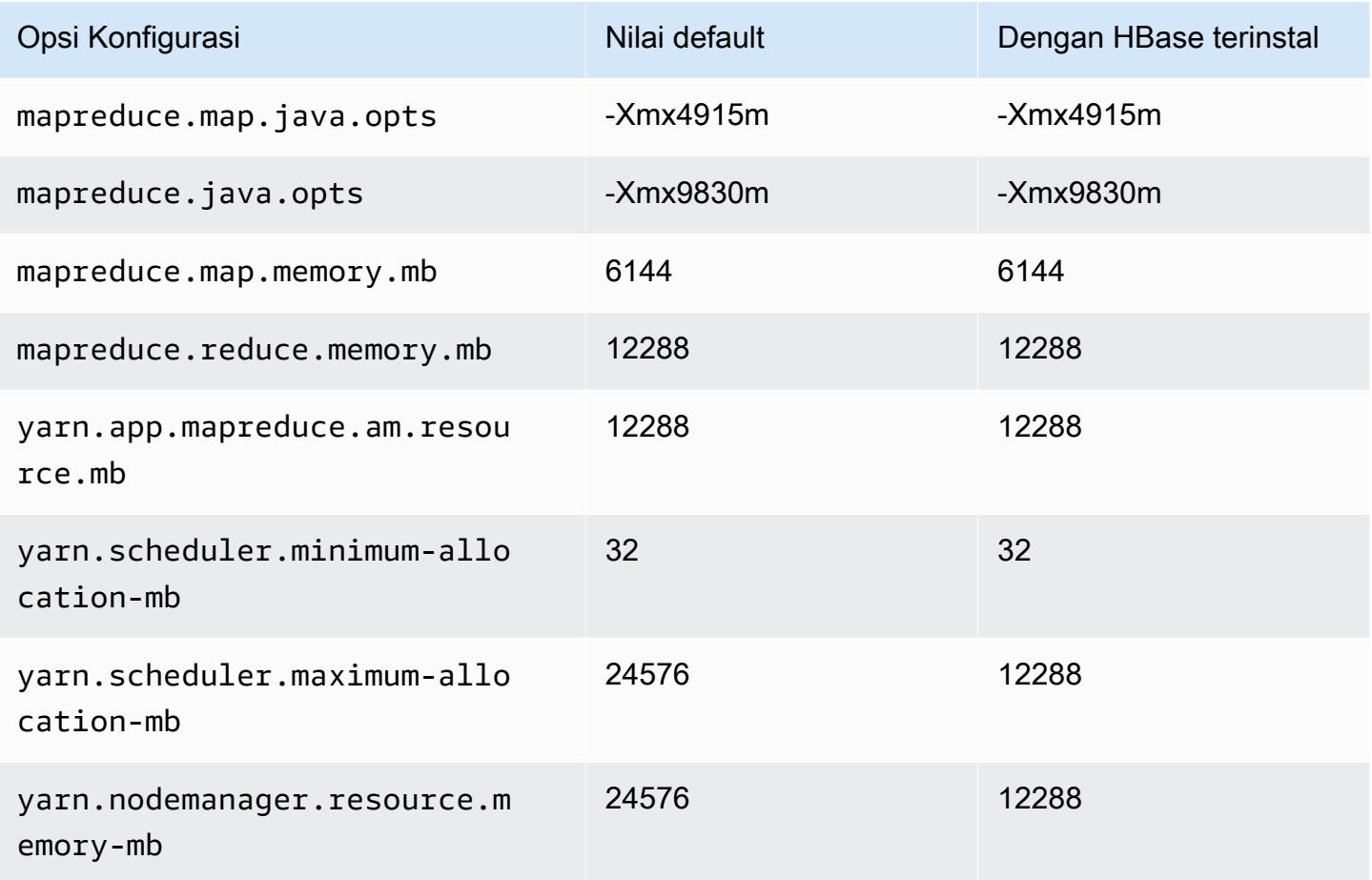

# r5d.2xlarge

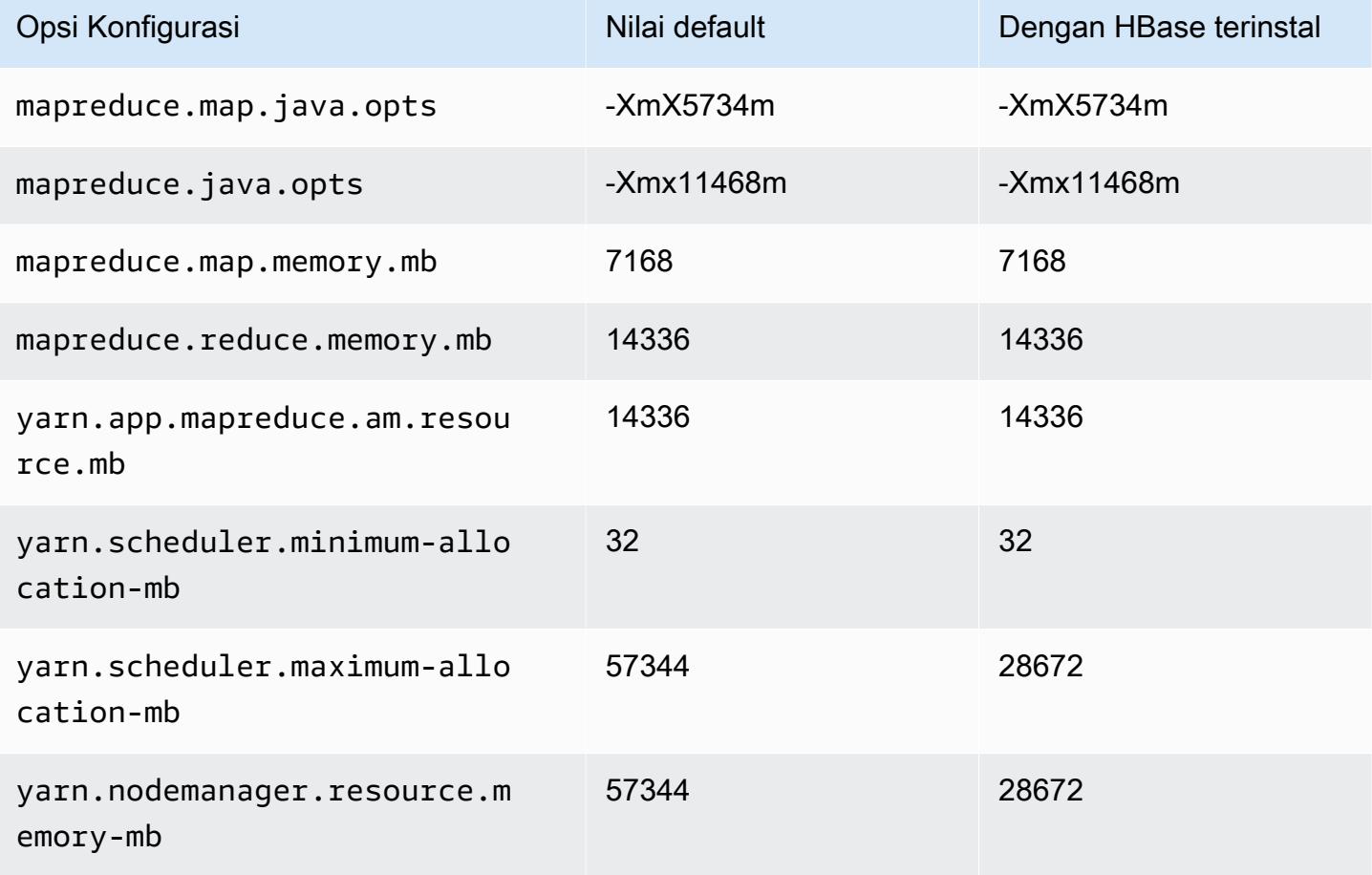

## r5d.4xlarge

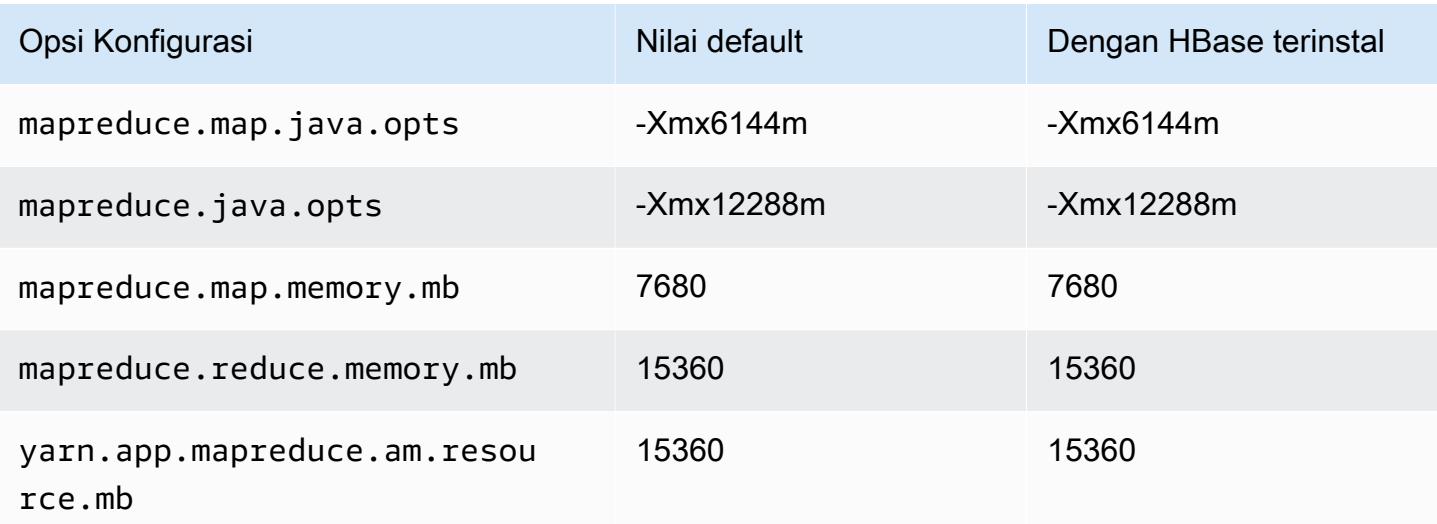

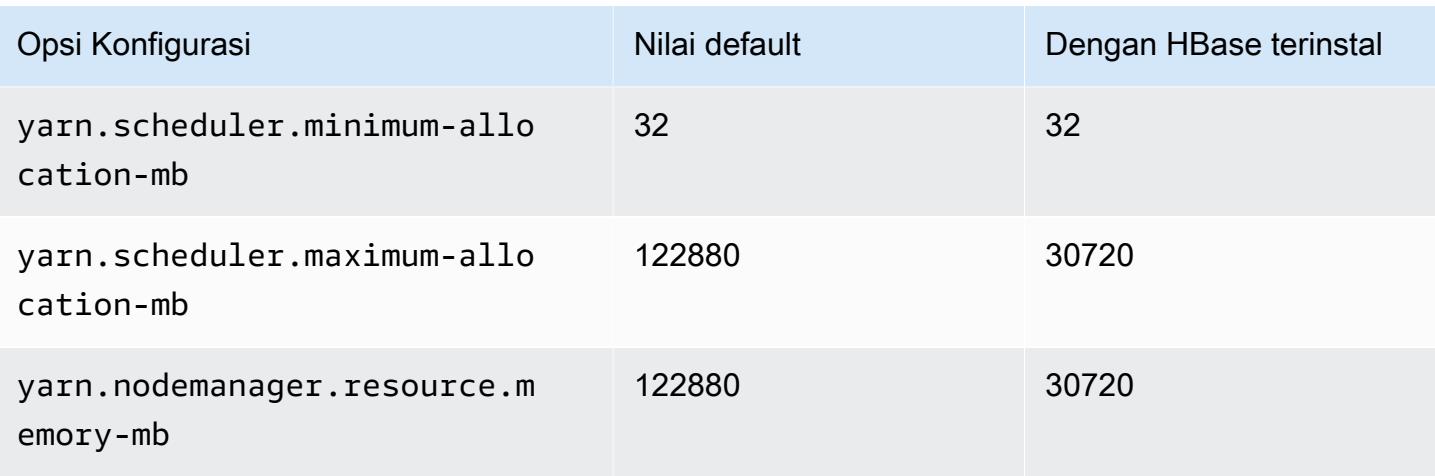

# r5d.8xlarge

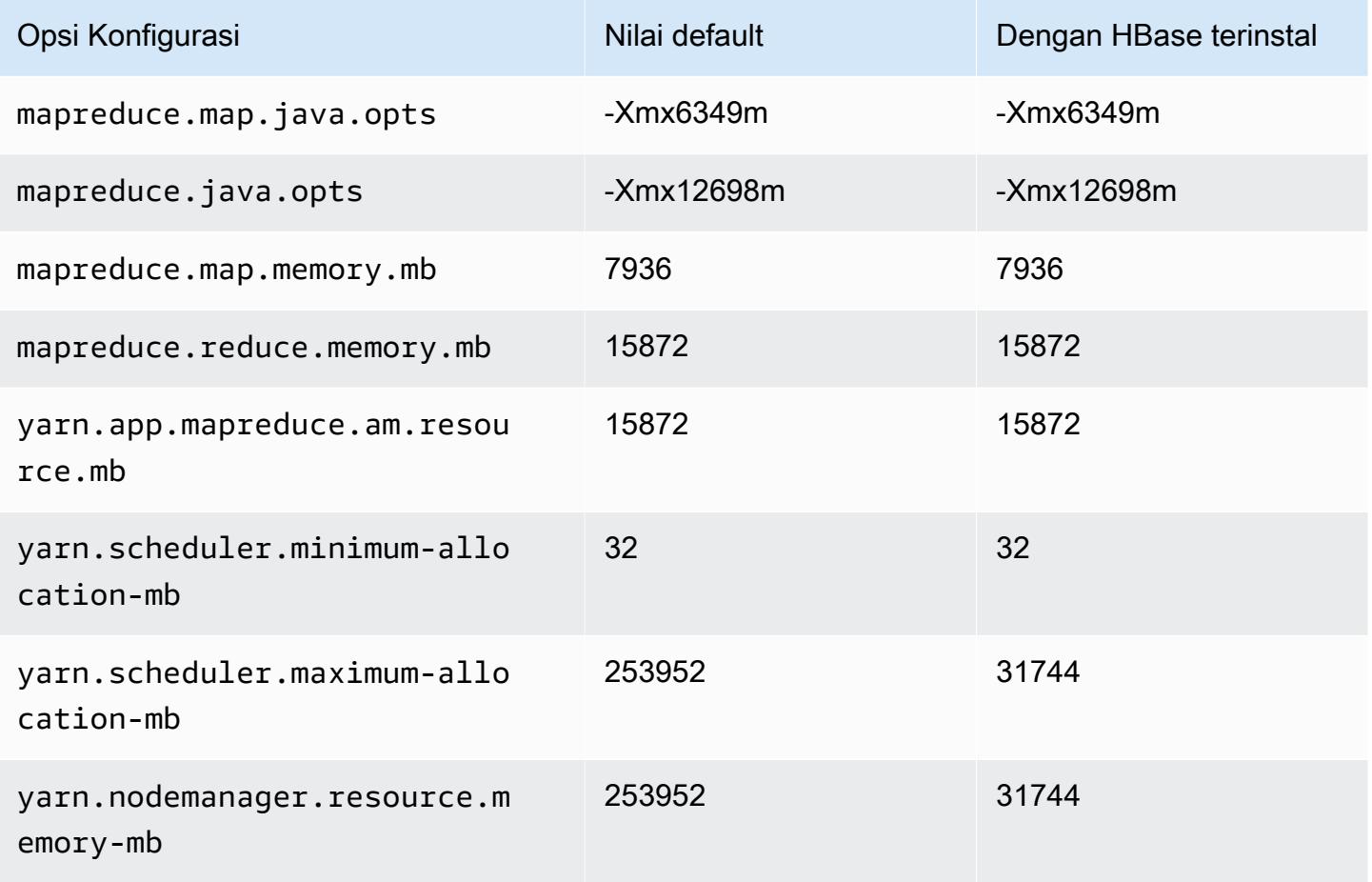

# r5d.12xlarge

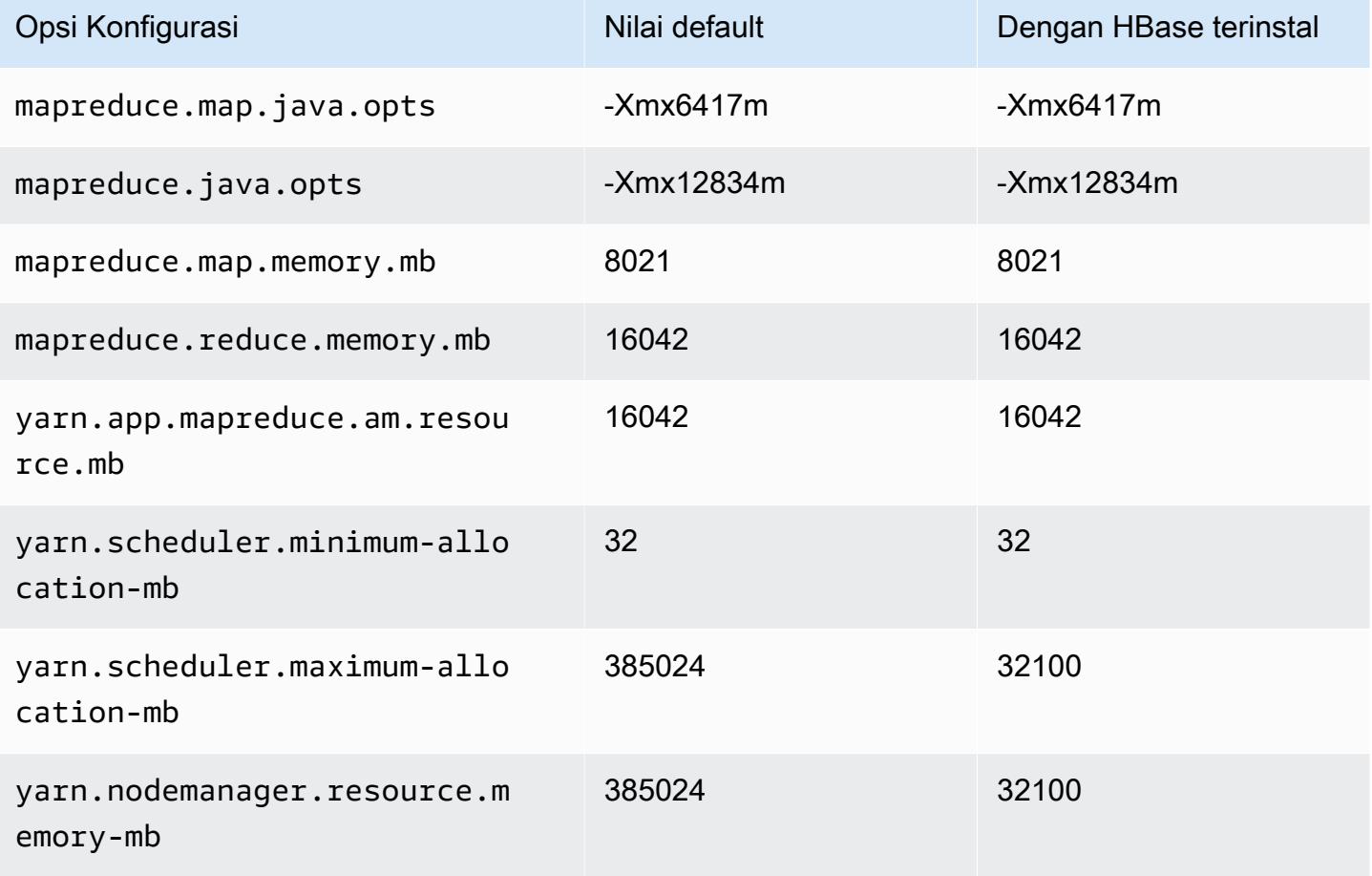

### r5d.16xlarge

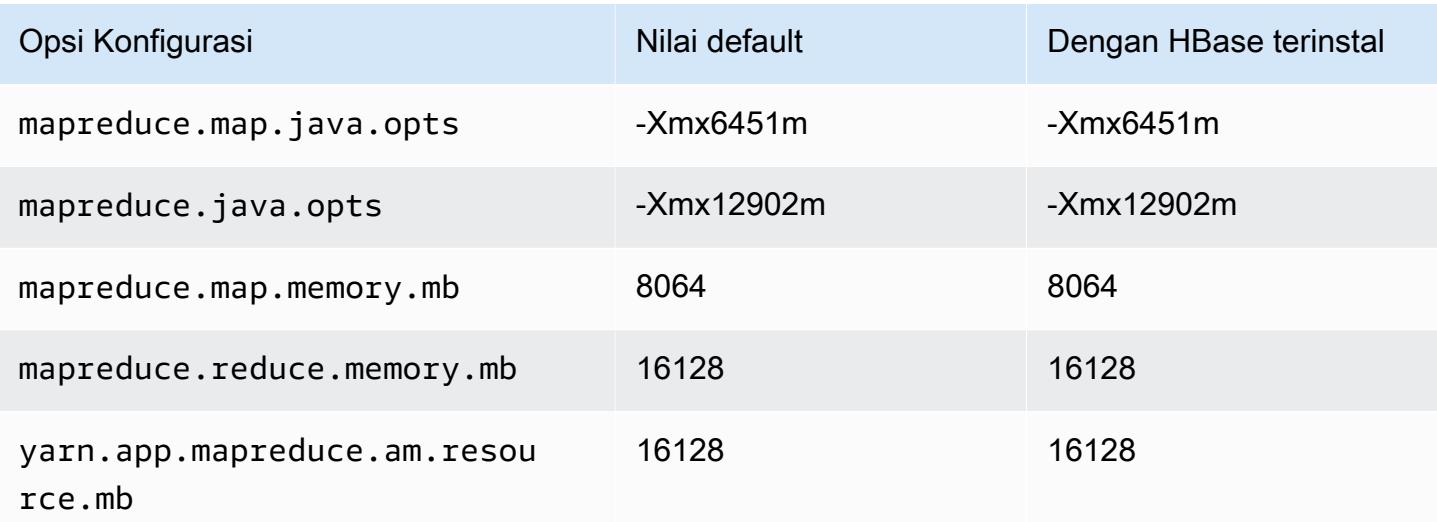

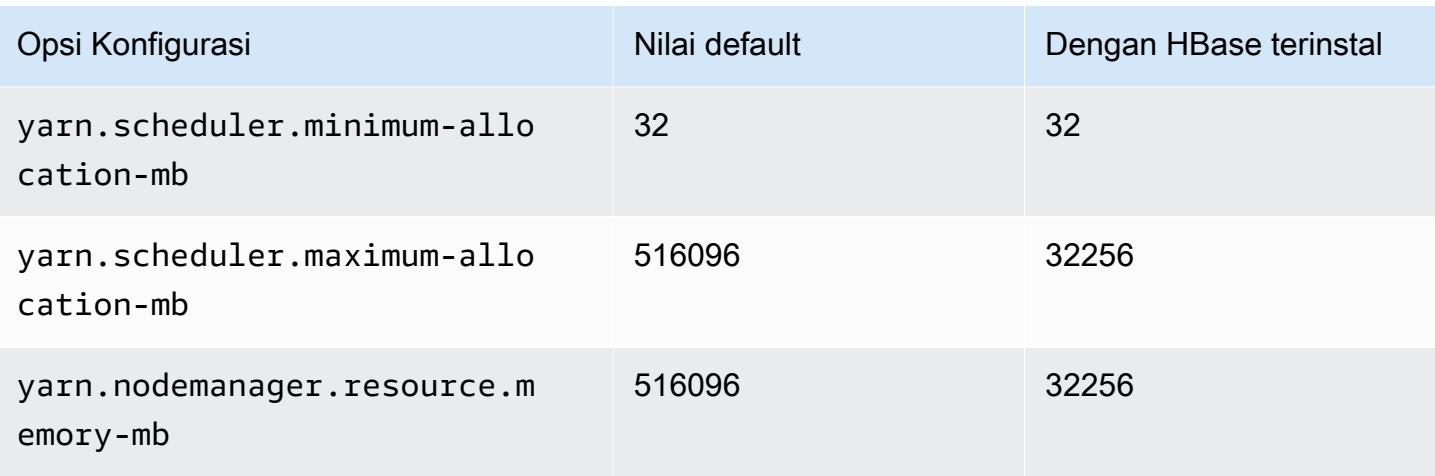

## r5d.24xlarge

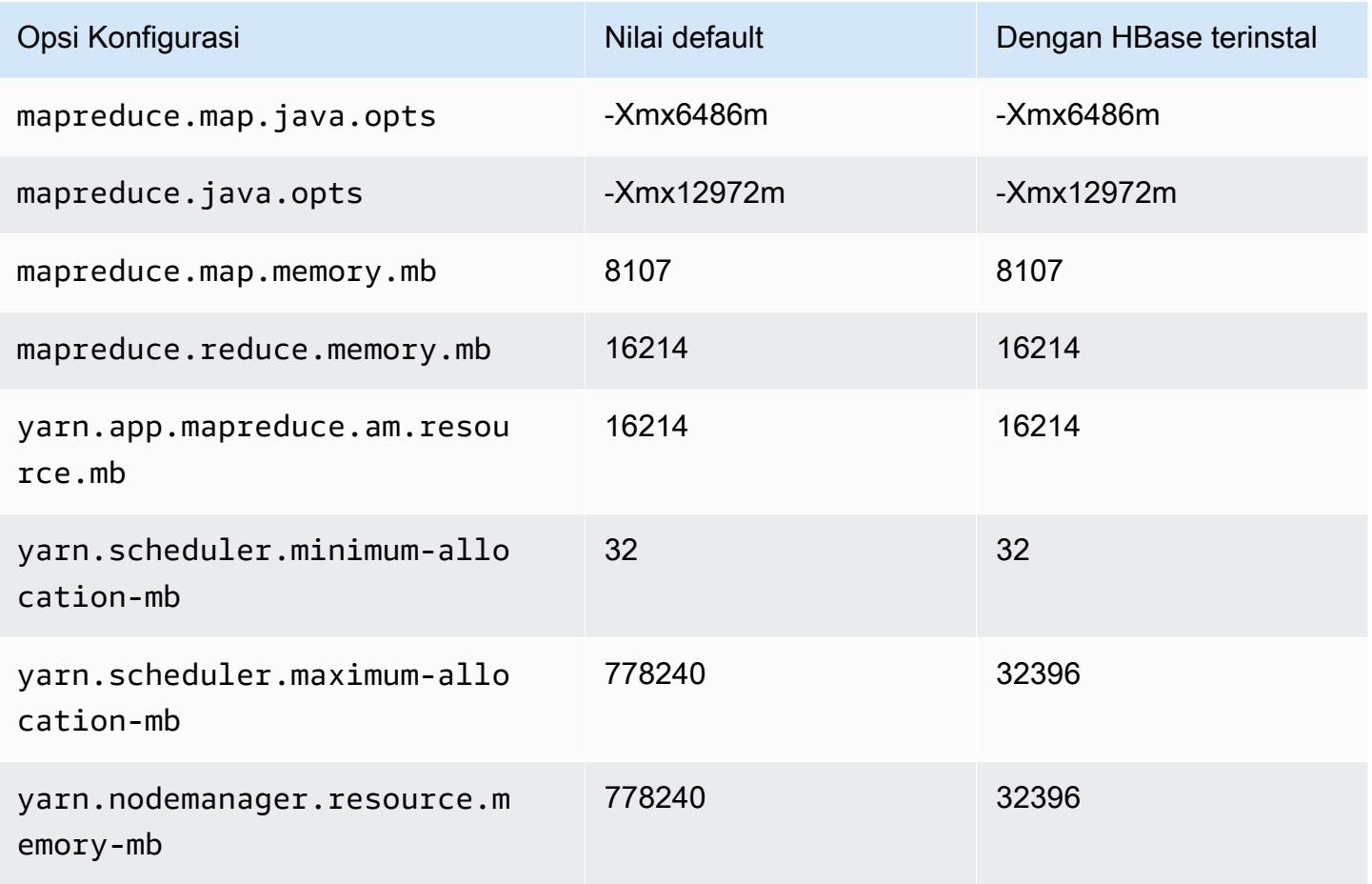

### Instans r5dn

## r5dn.xlarge

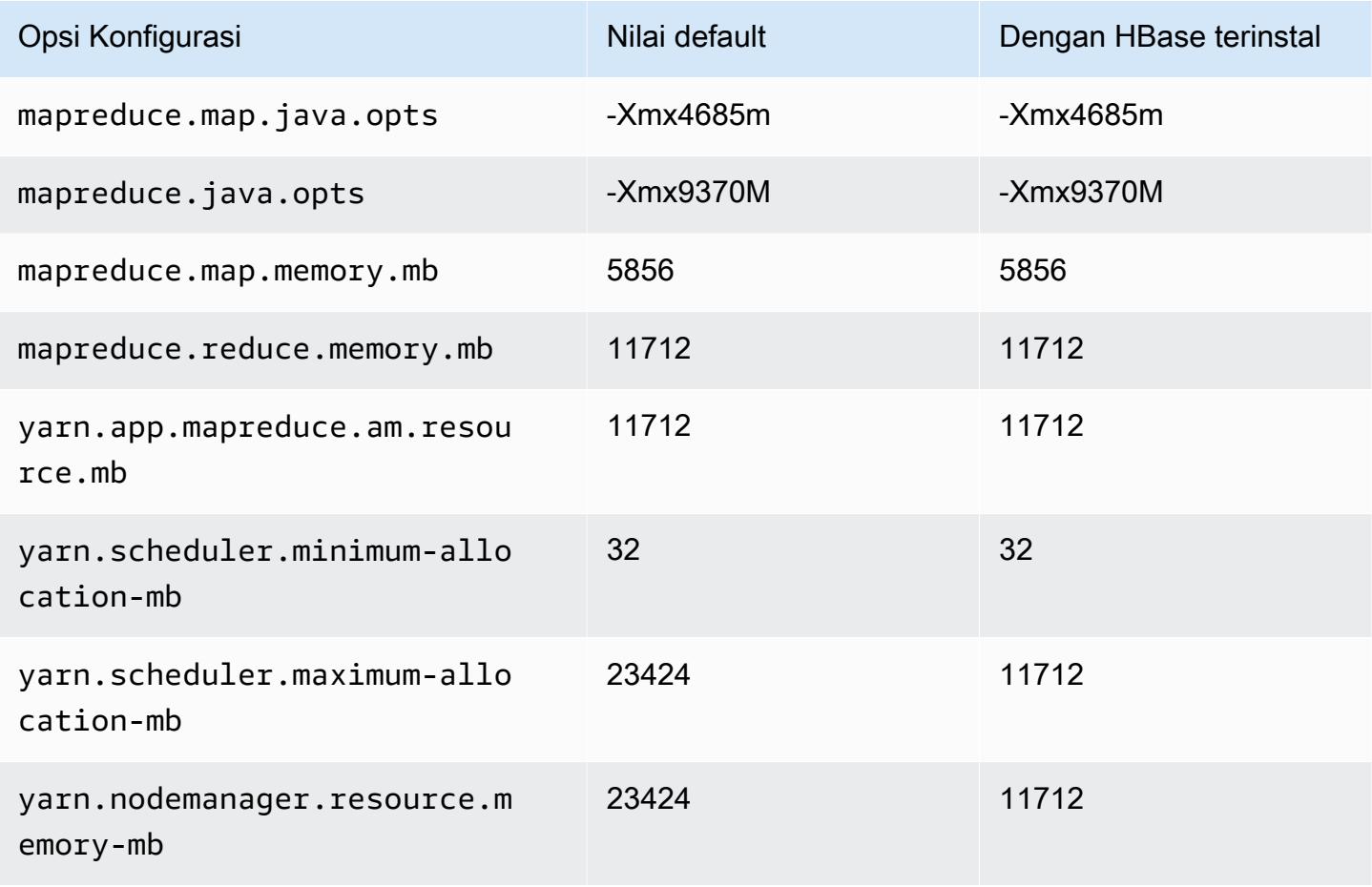

### r5dn.2xlarge

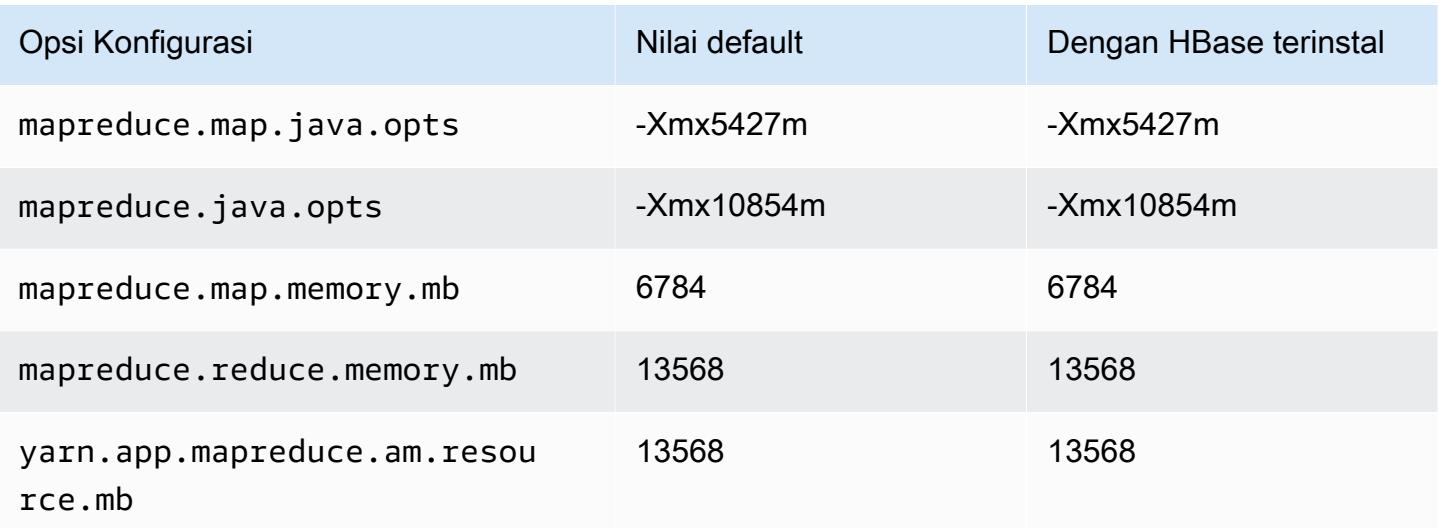

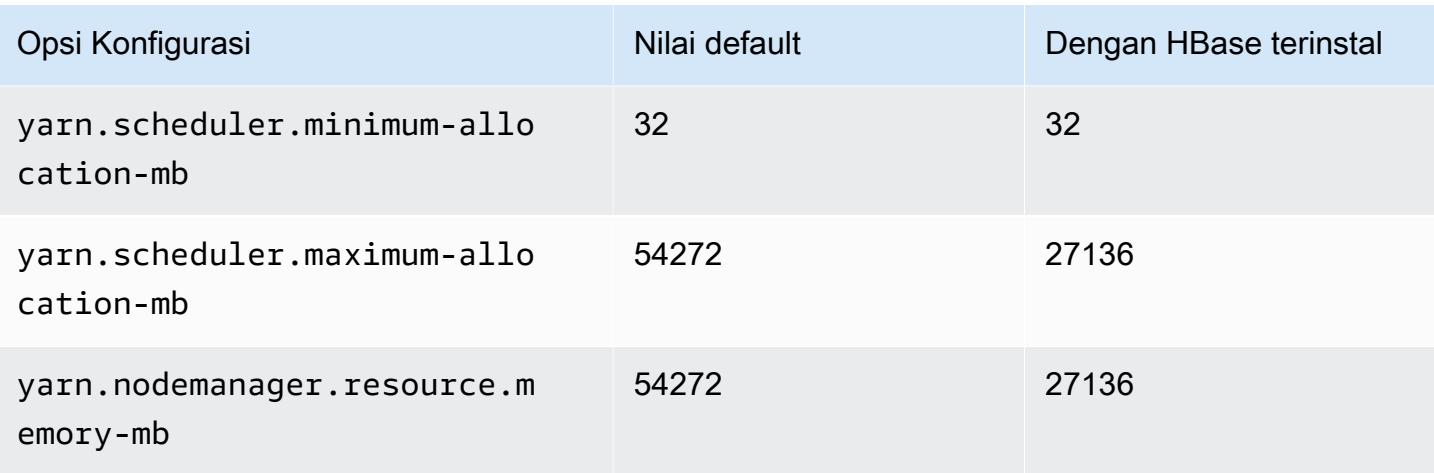

# r5dn.4xlarge

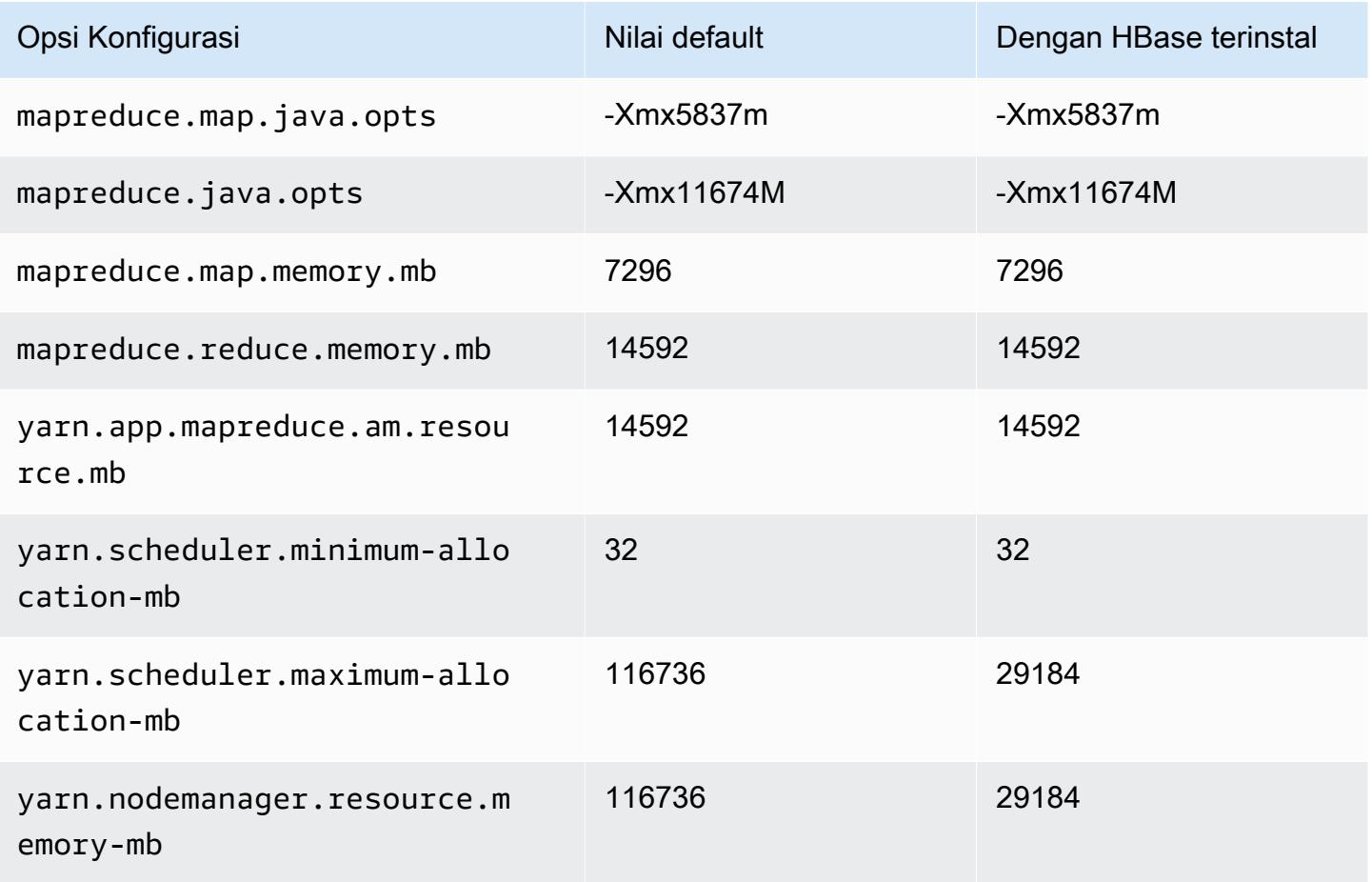

#### r5dn.8xlarge

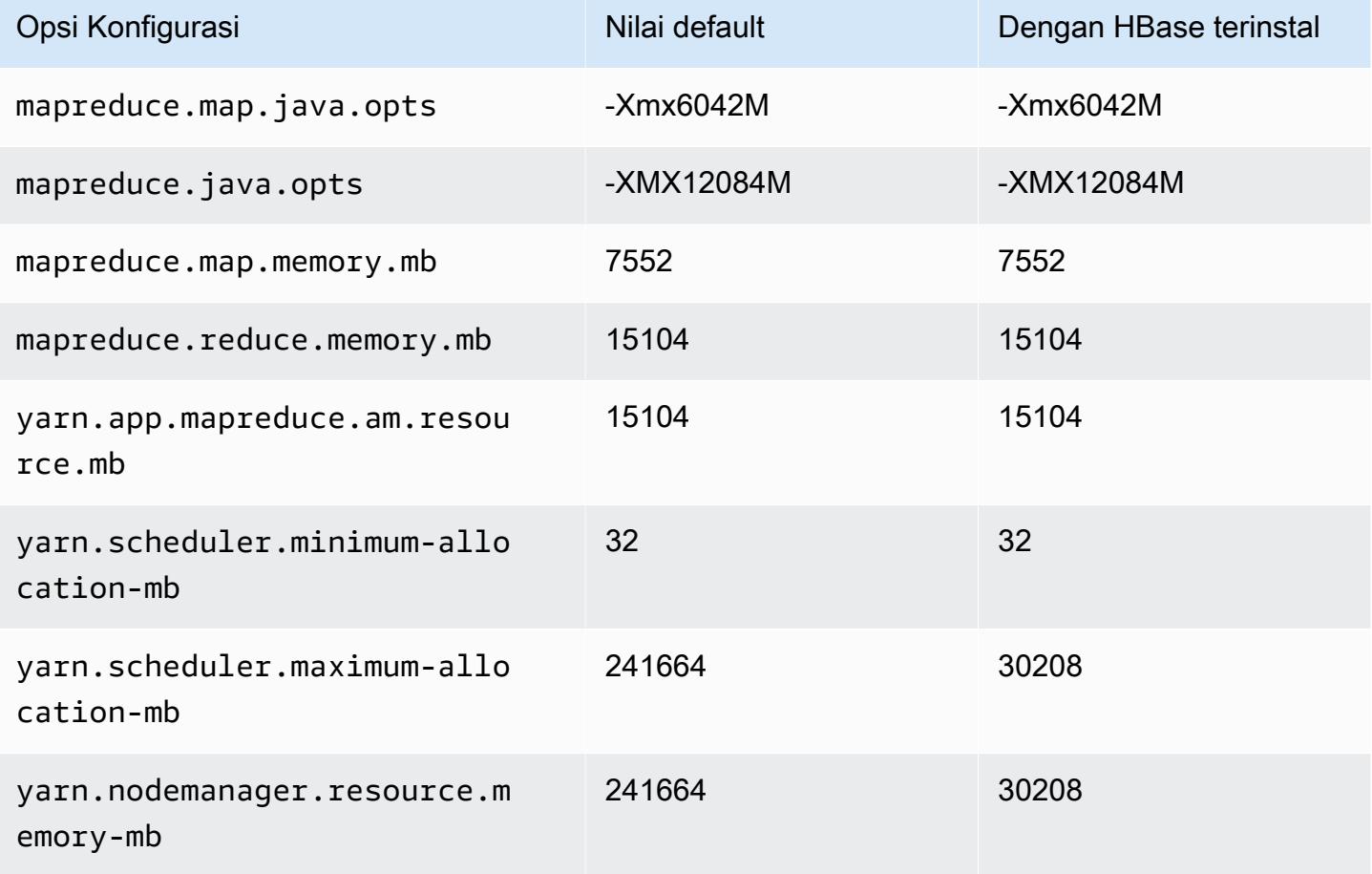

### r5dn.12xlarge

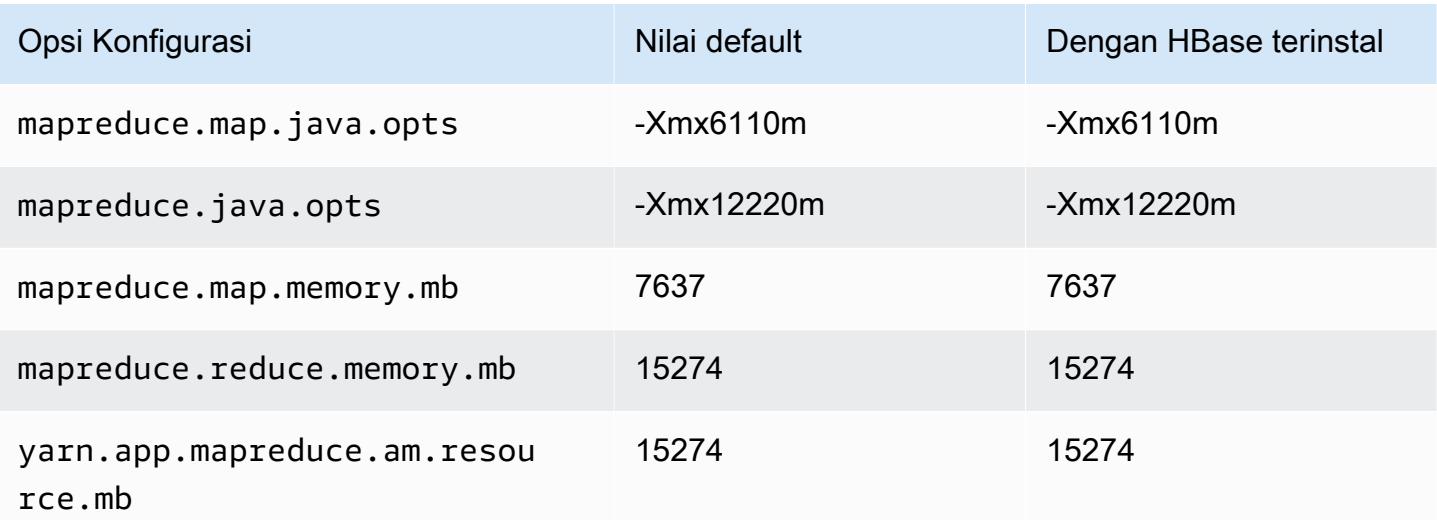

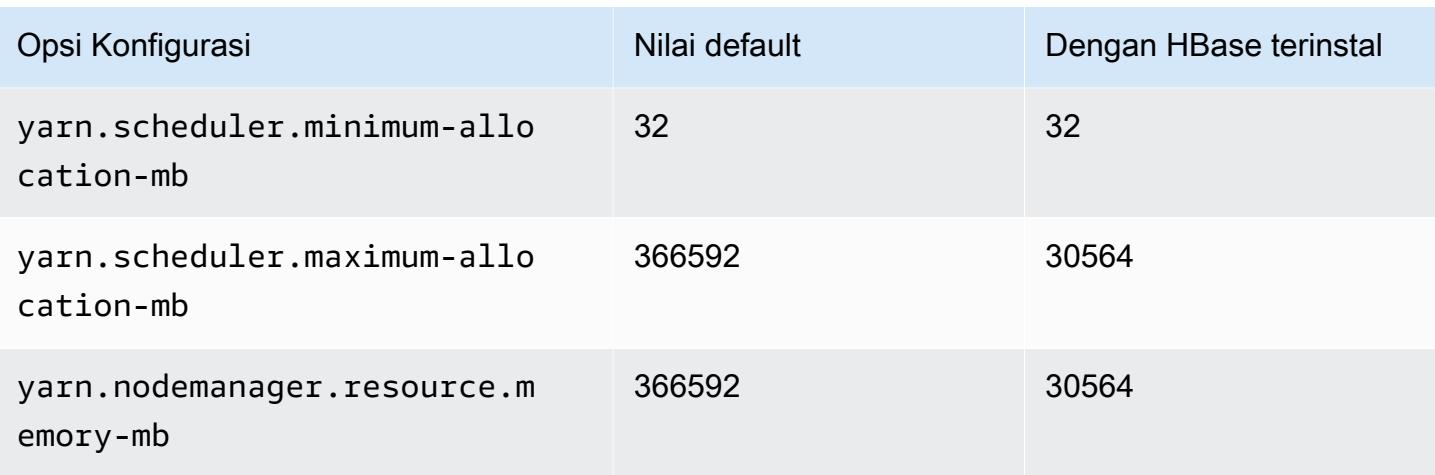

# r5dn.16xlarge

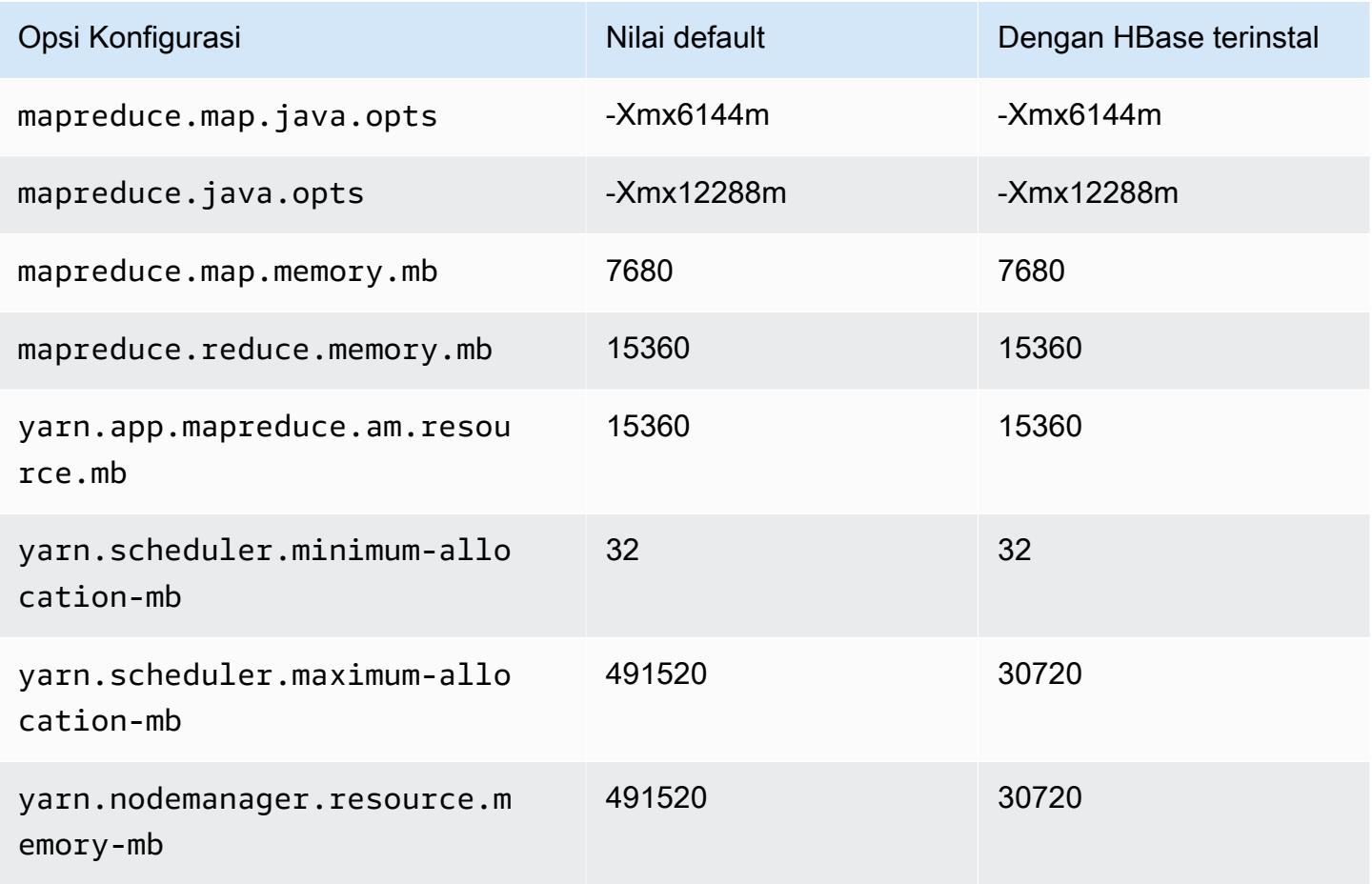

#### r5dn.24xlarge

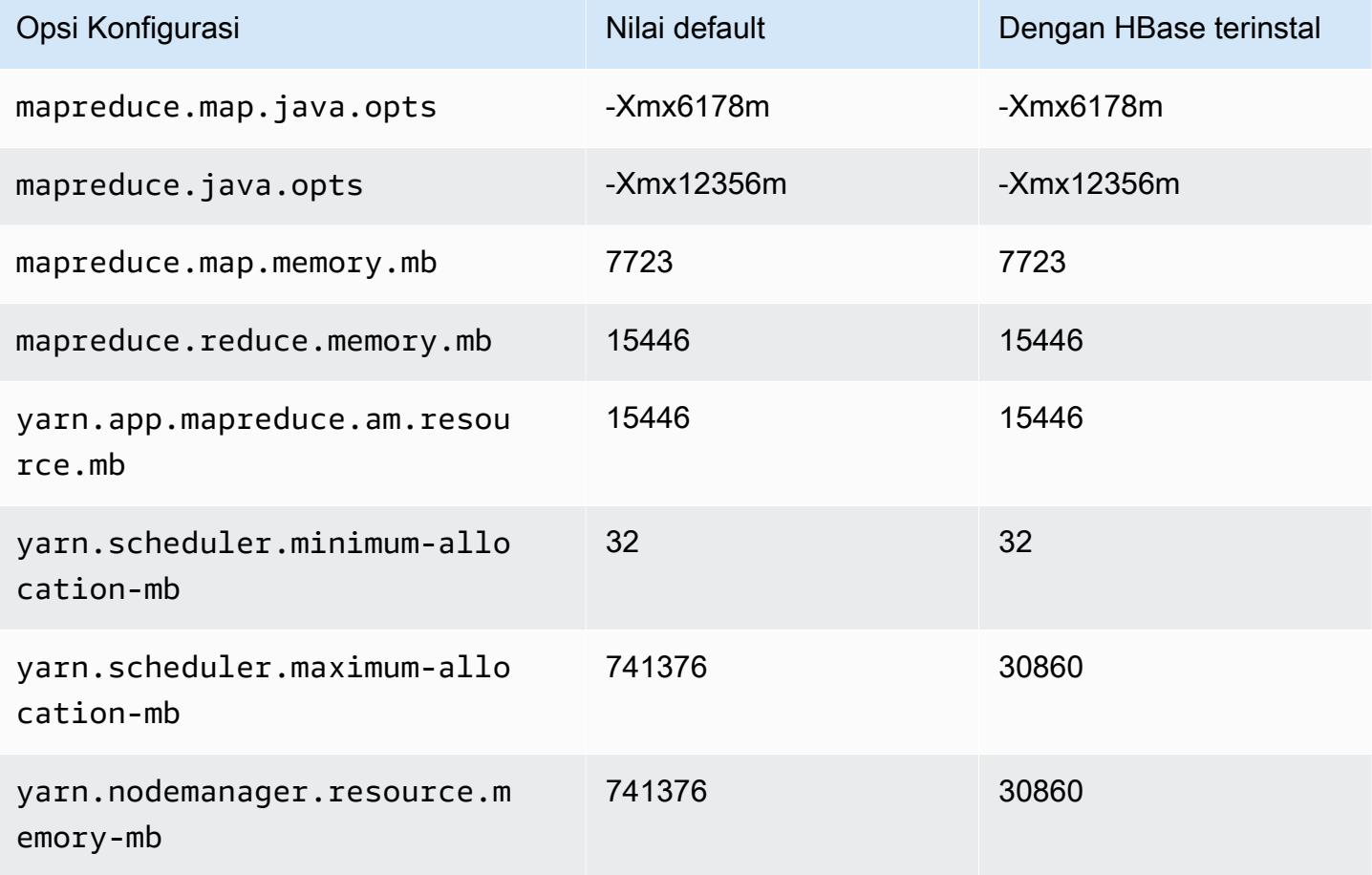

#### contoh r5n

### r5n.xlarge

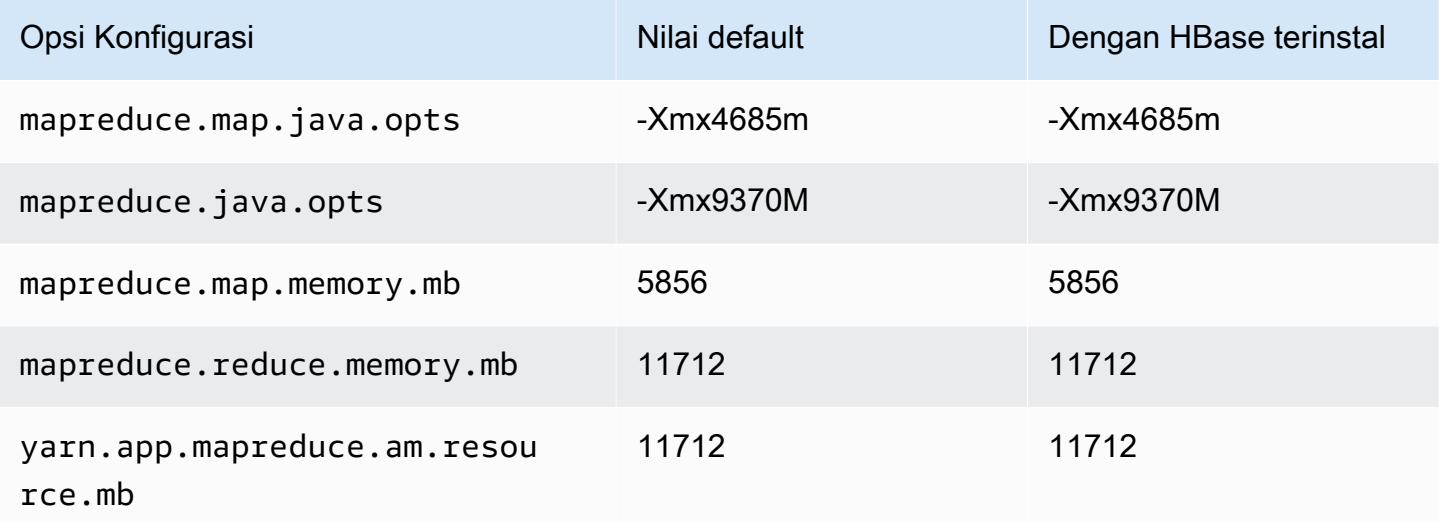

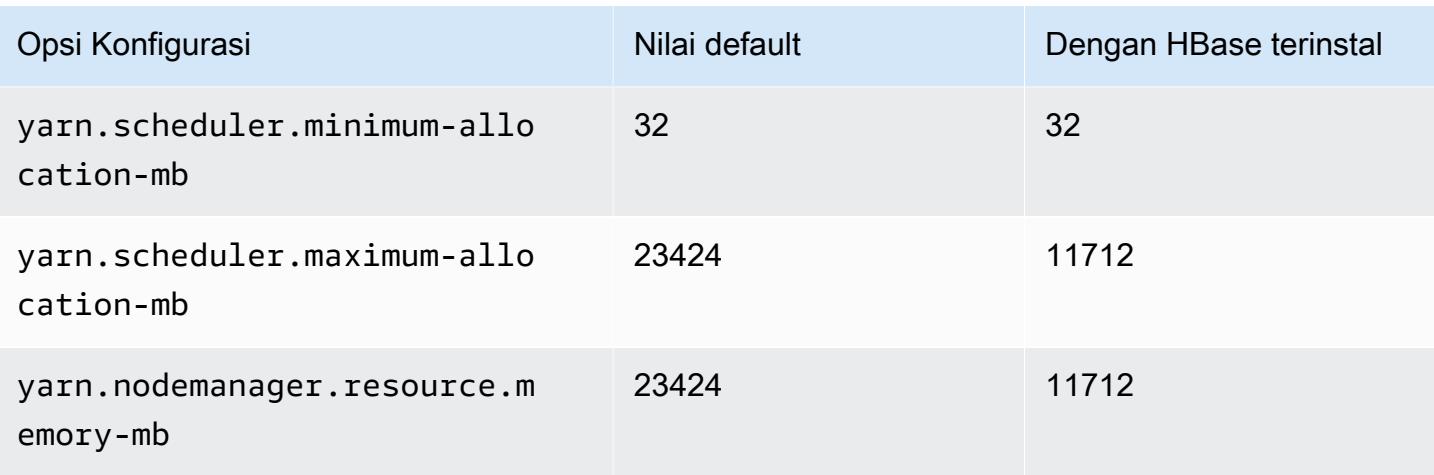

# r5n.2xlarge

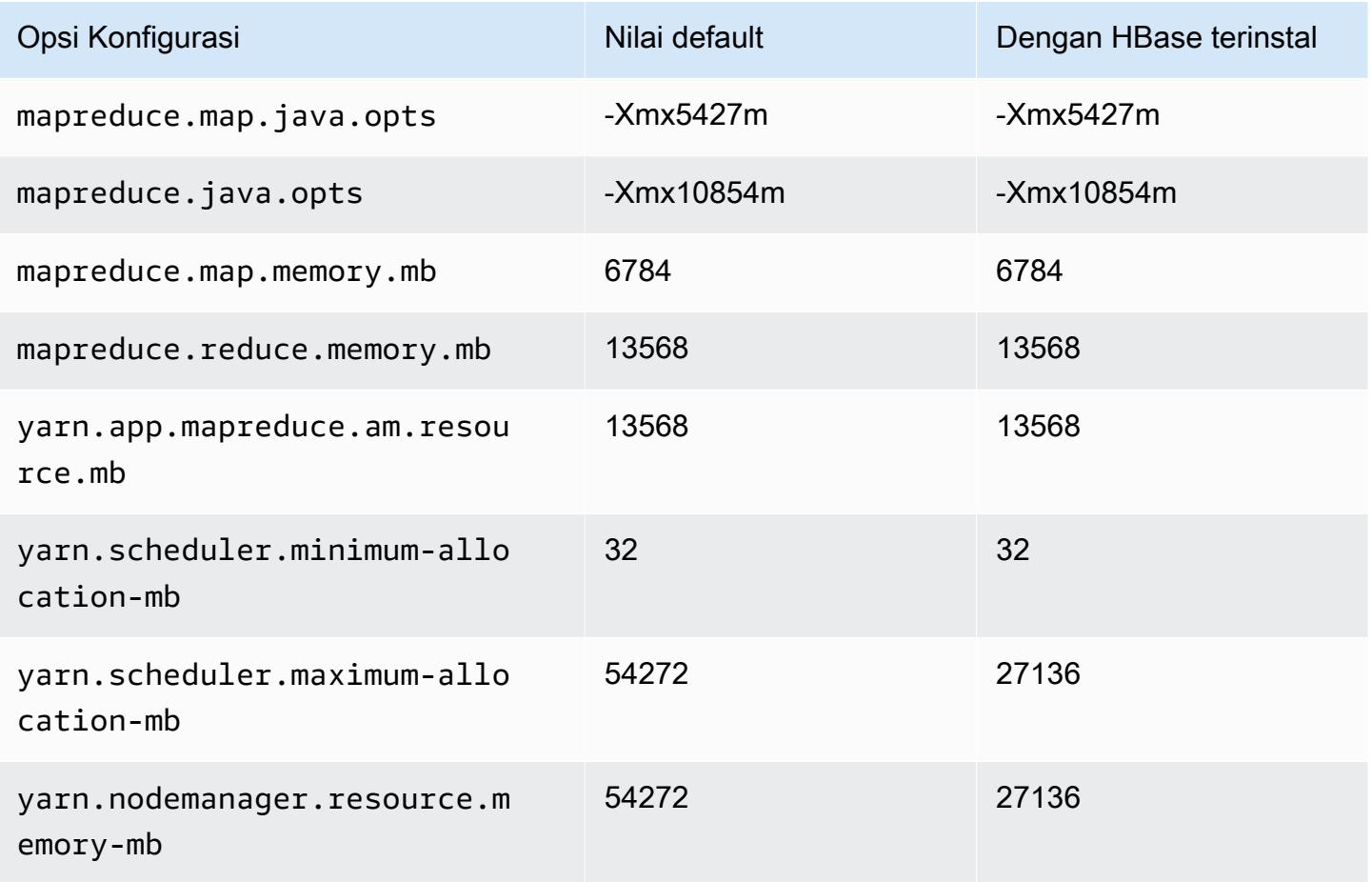

#### r5n.4xlarge

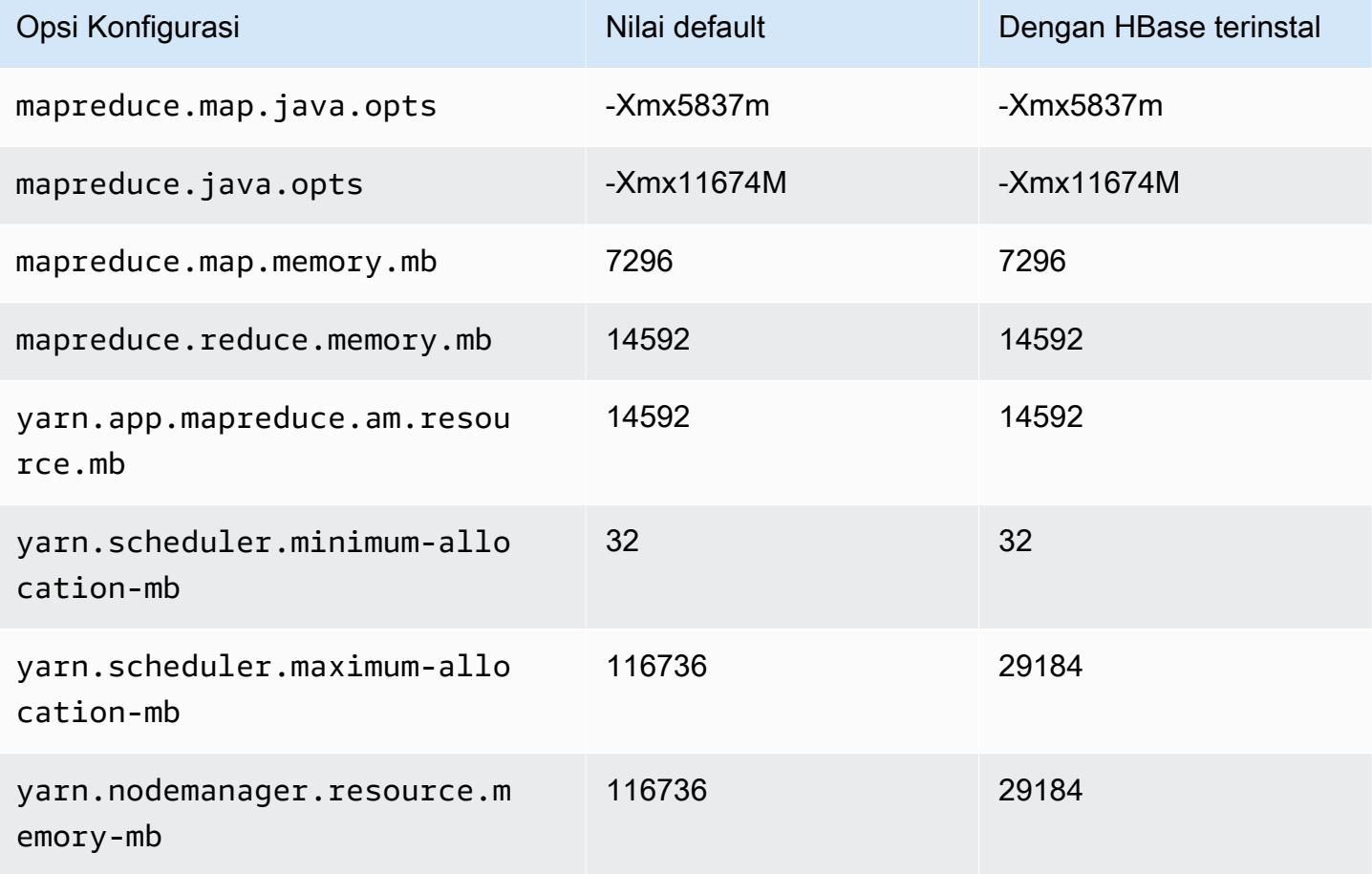

## r5n.8xlarge

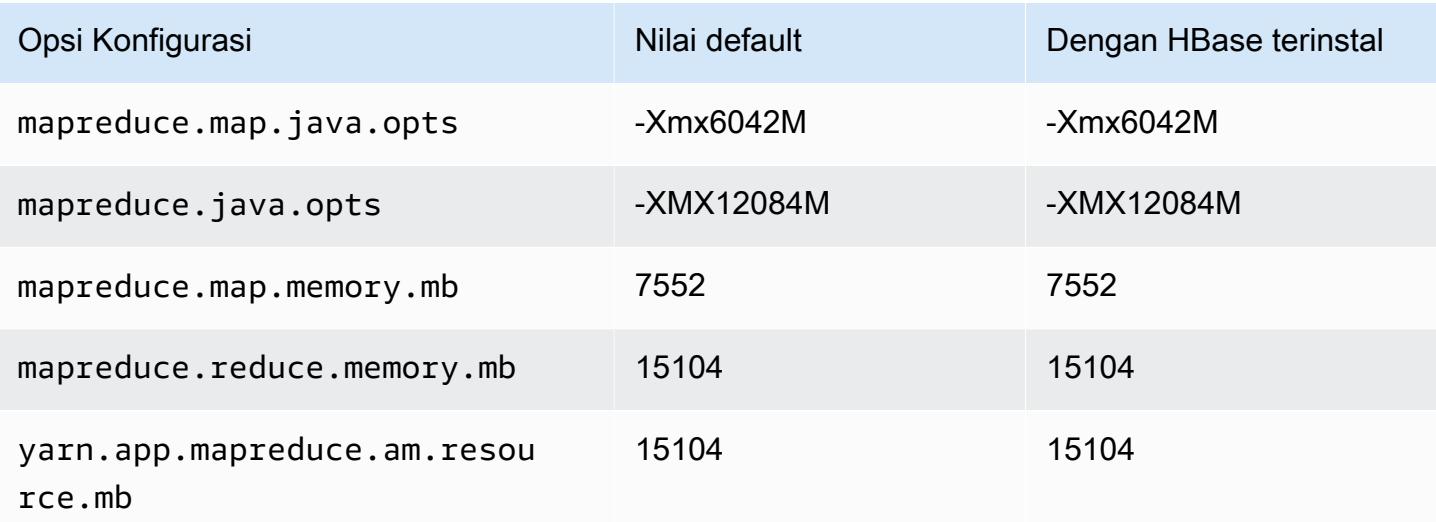
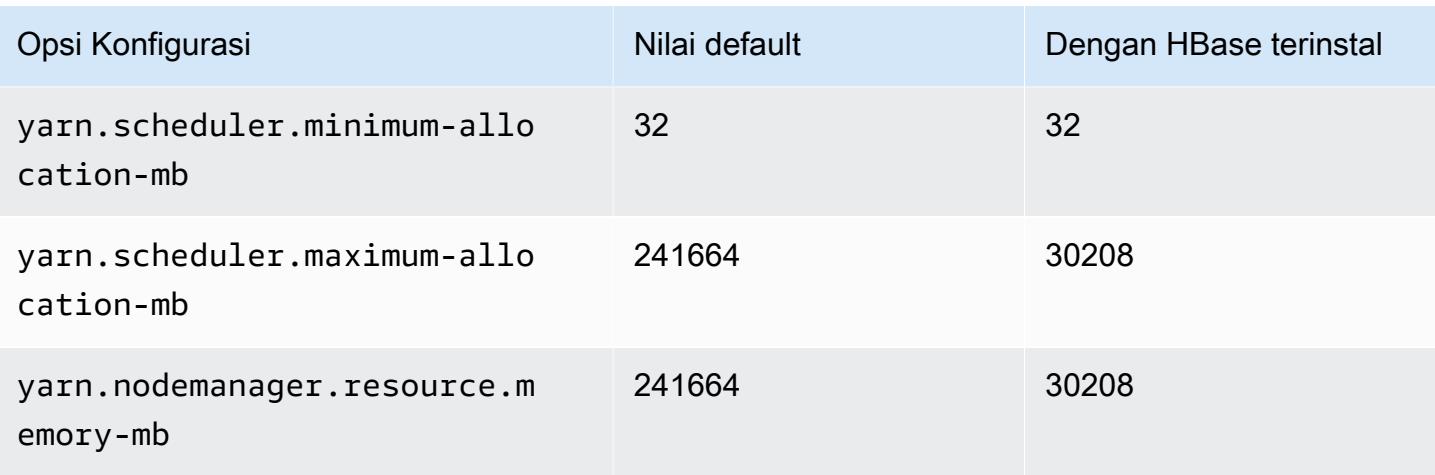

## r5n.12xlarge

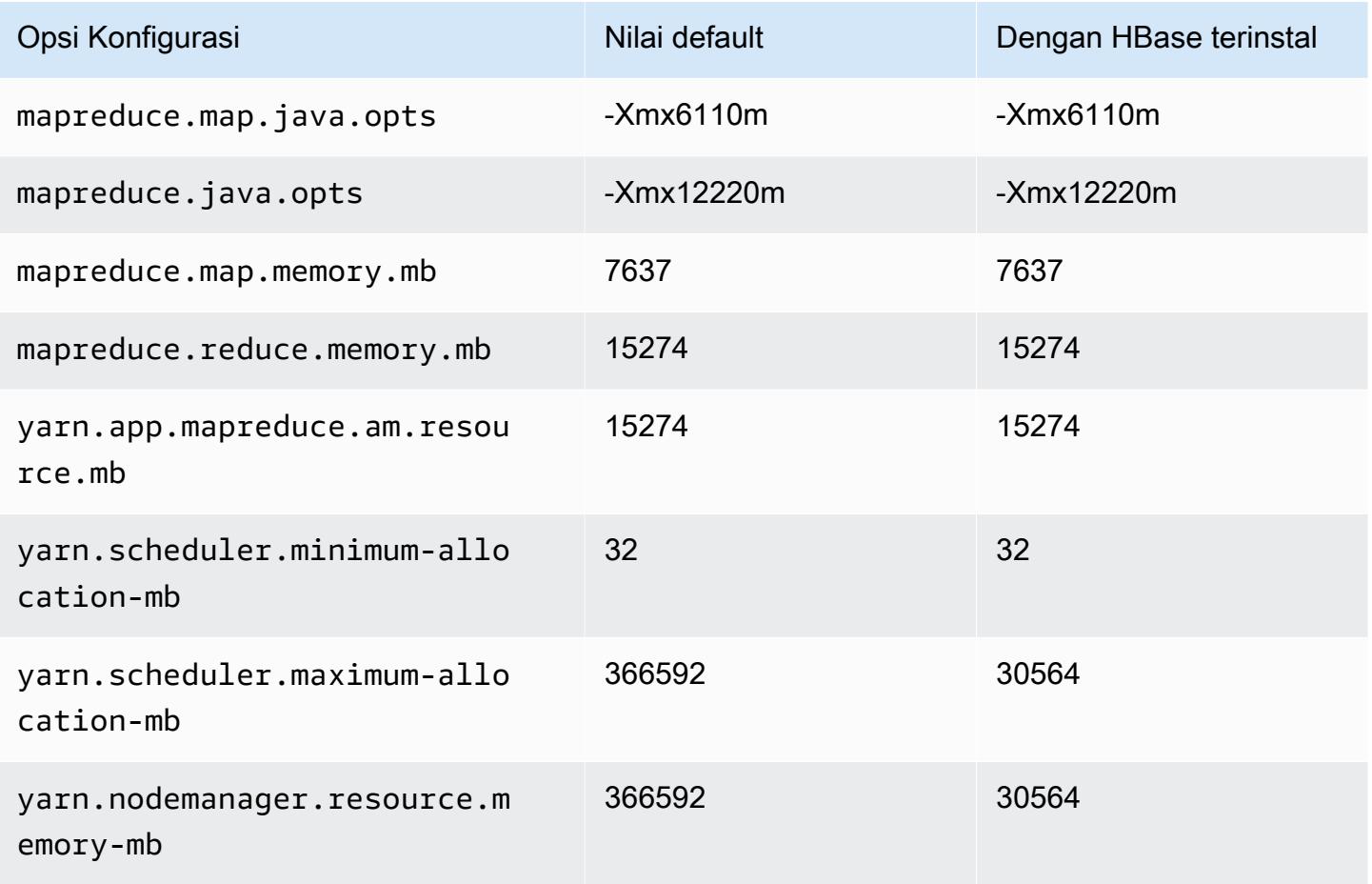

#### r5n.16xlarge

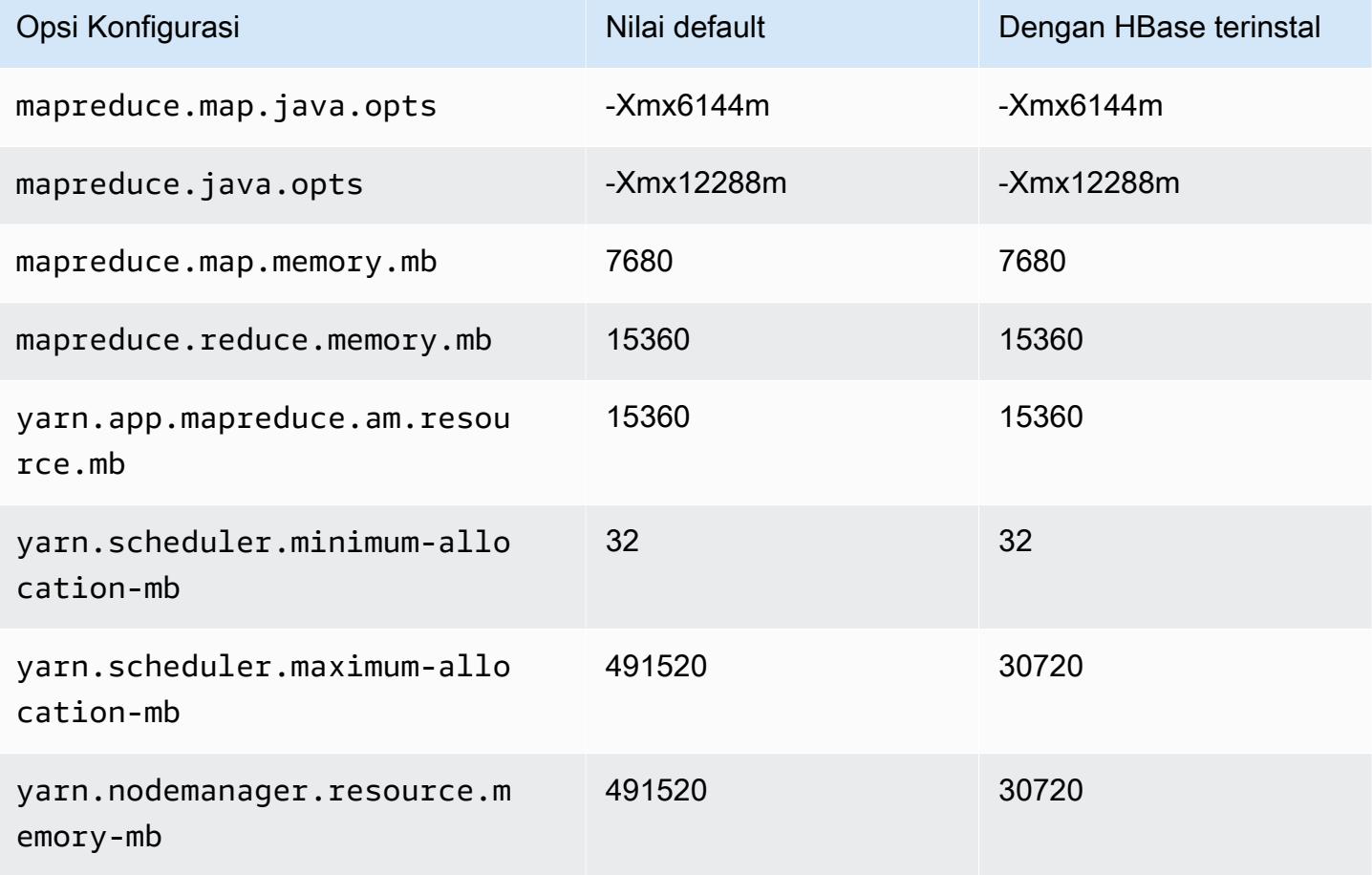

#### r5n.24xlarge

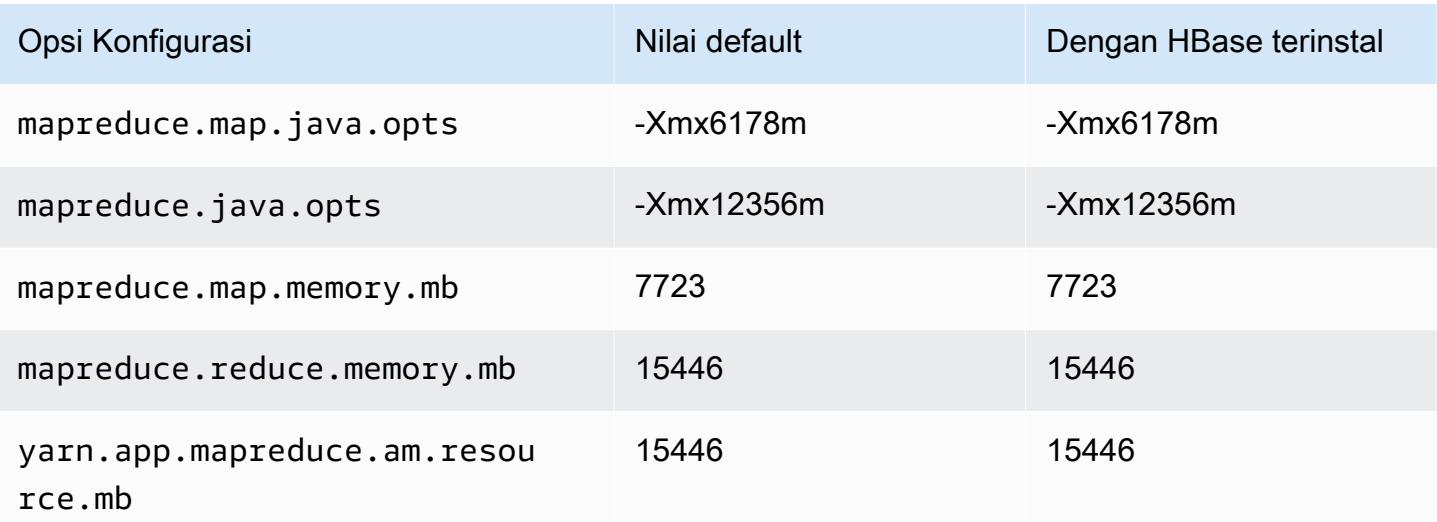

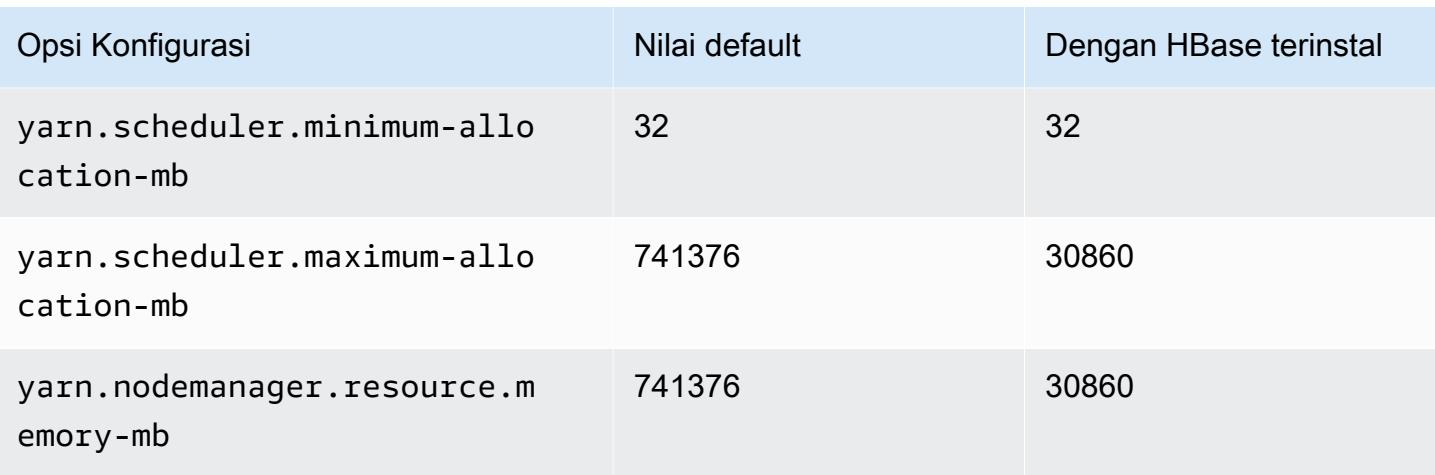

### contoh r6a

#### r6a.xlarge

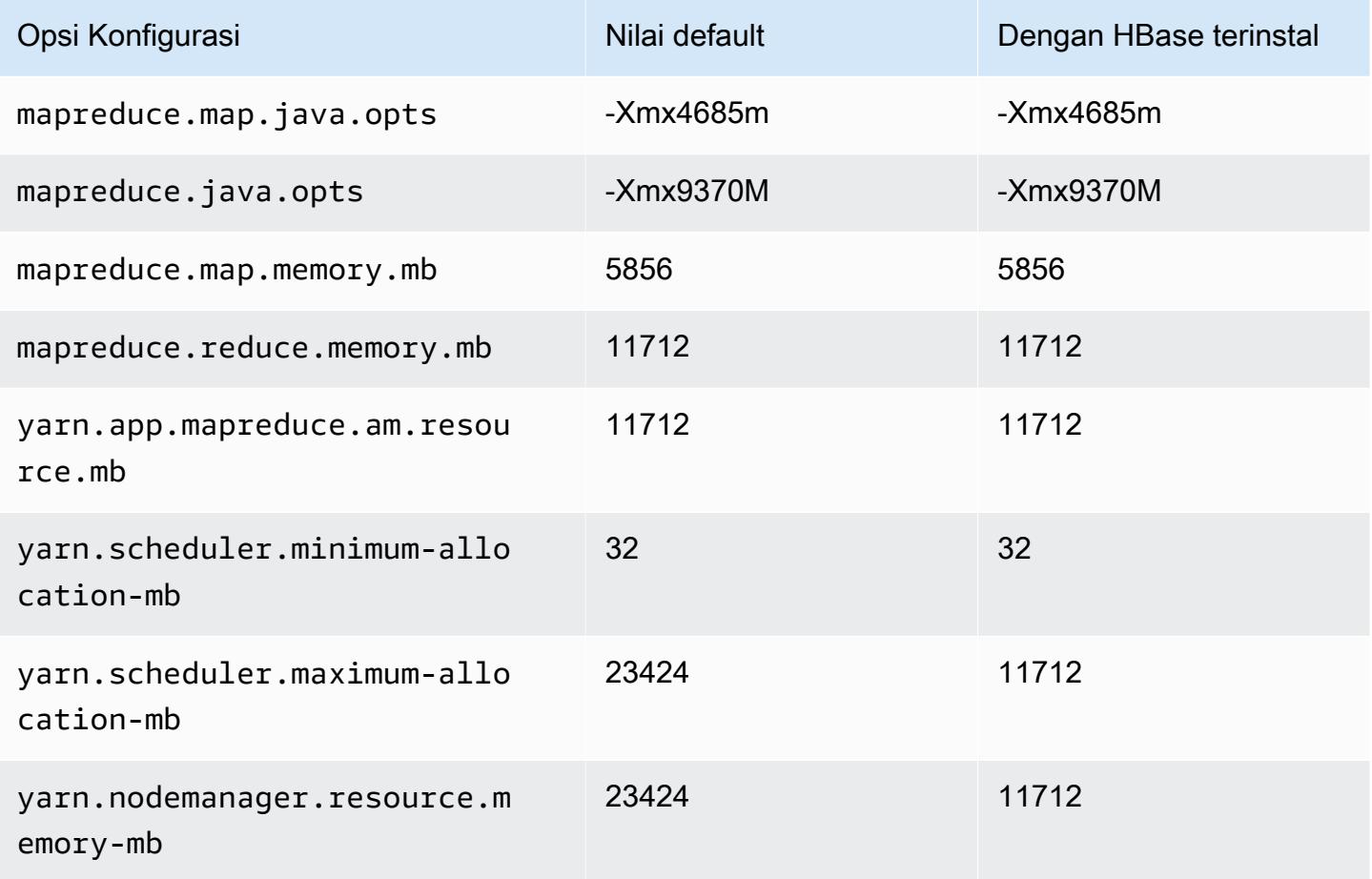

# r6a.2xlarge

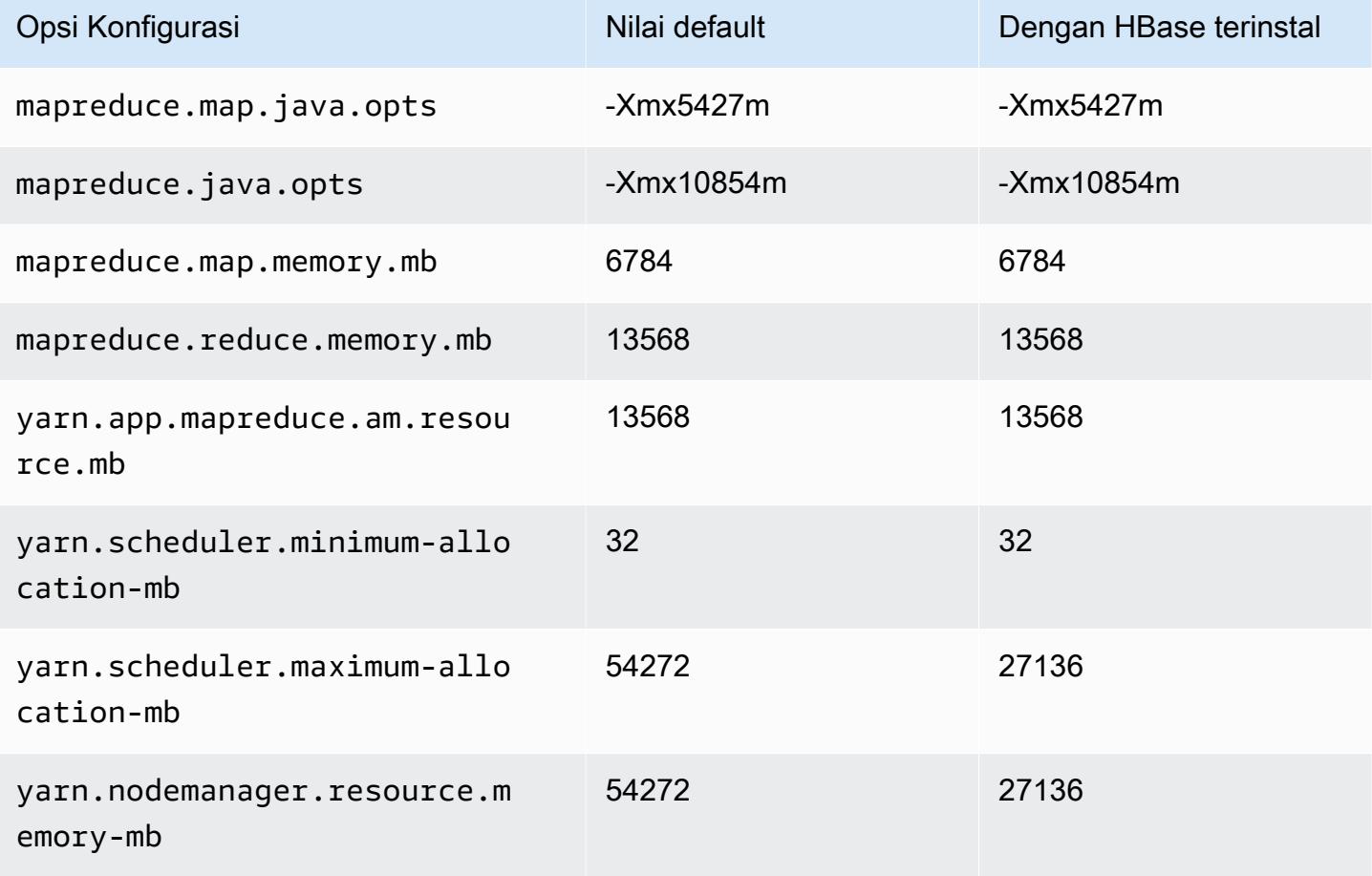

## r6a.4xlarge

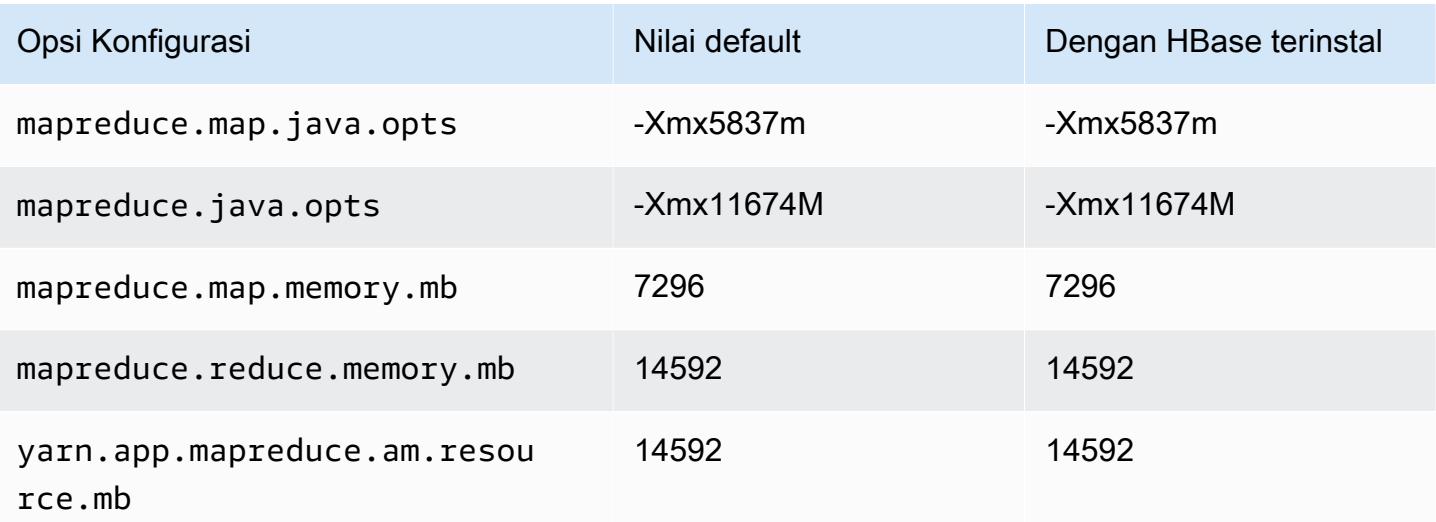

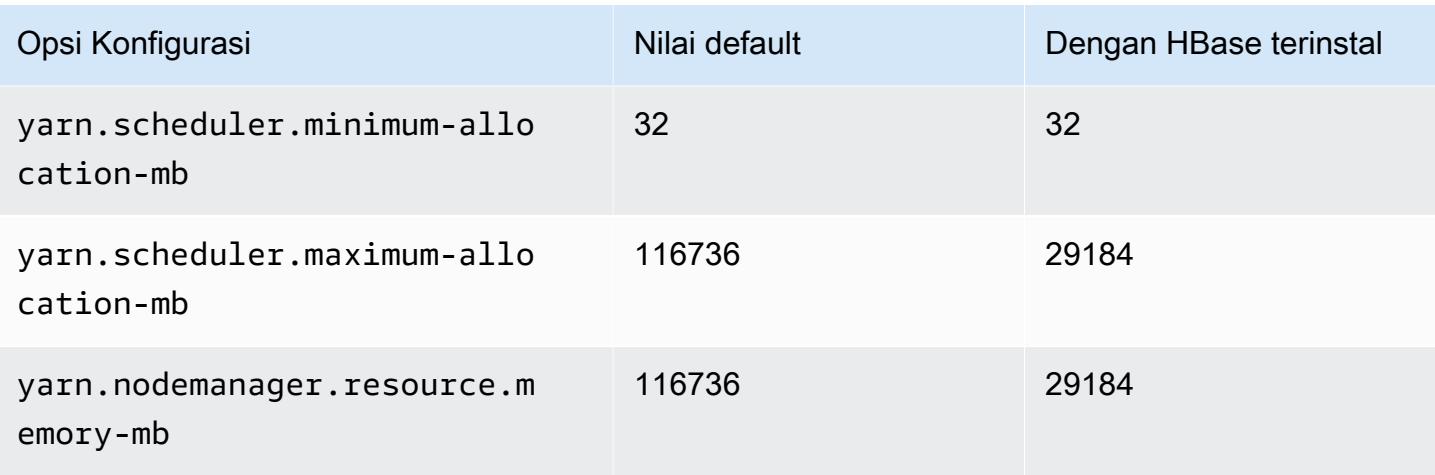

## r6a.8xlarge

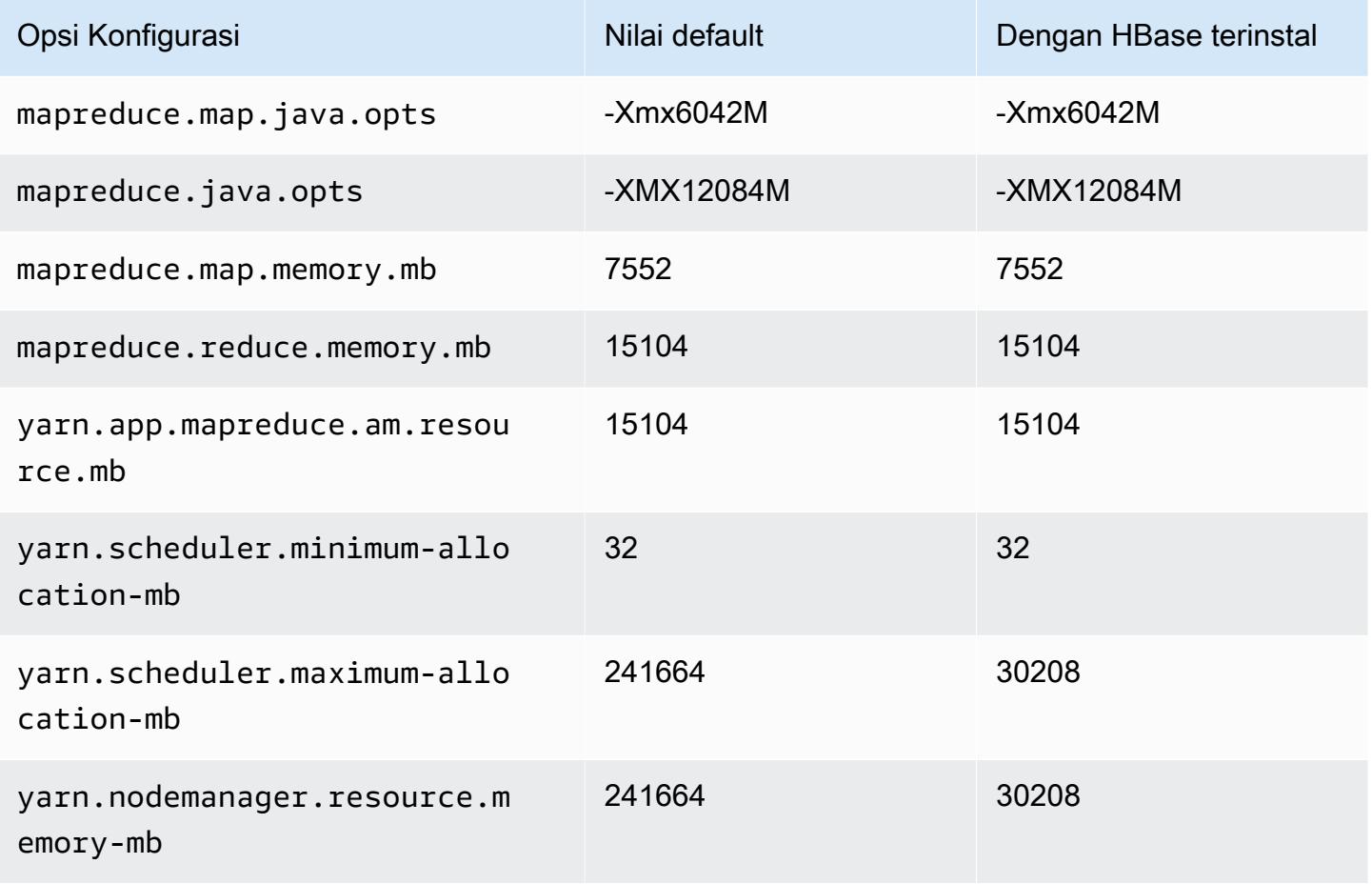

# r6a.12xlarge

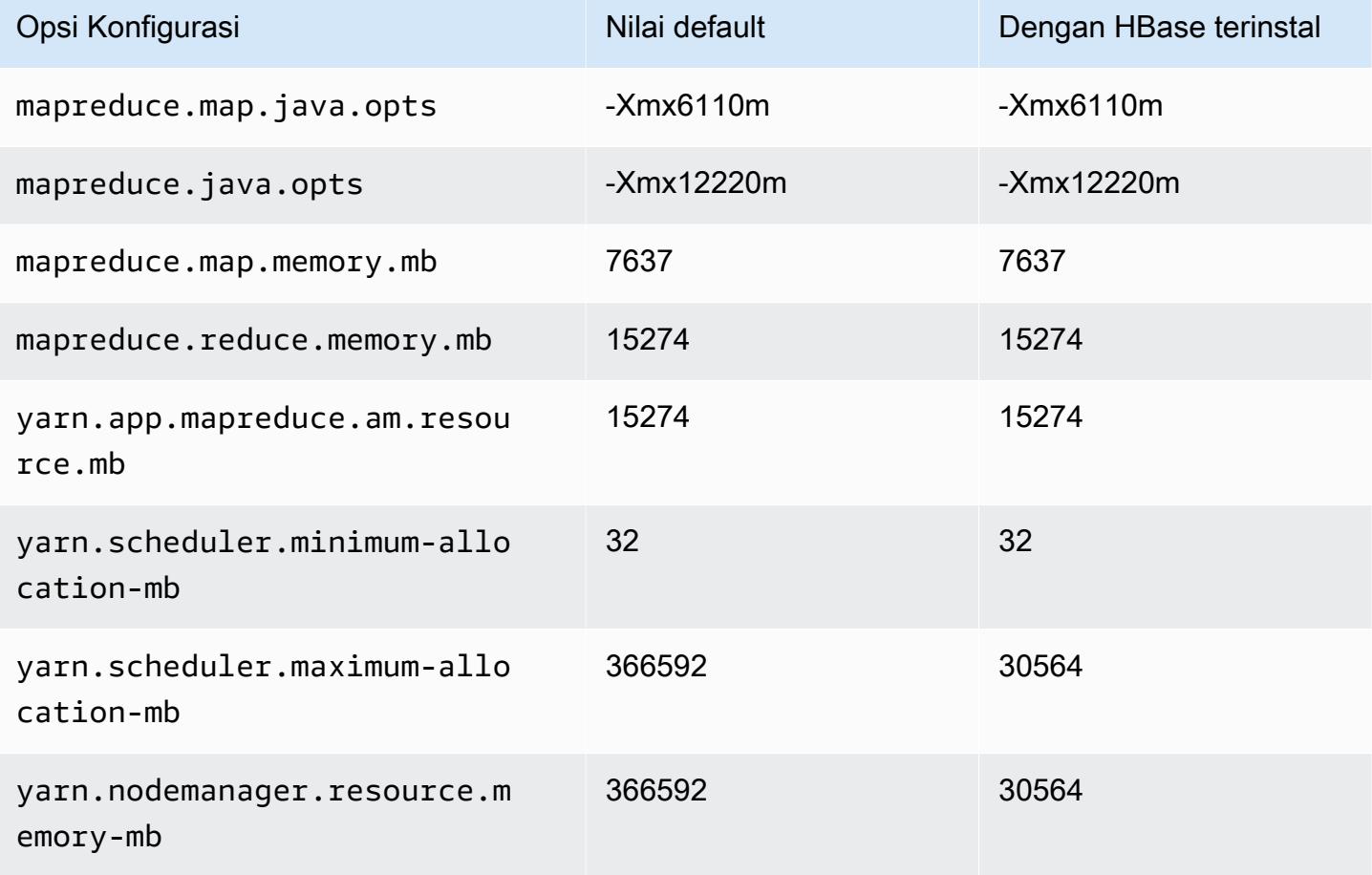

#### r6a.16xlarge

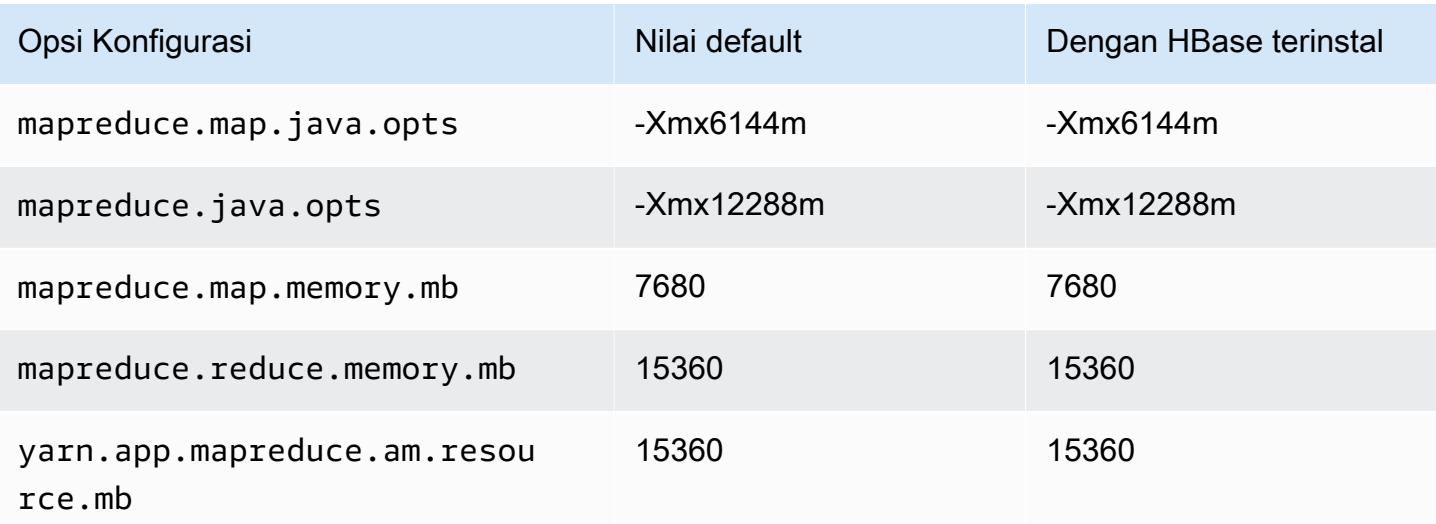

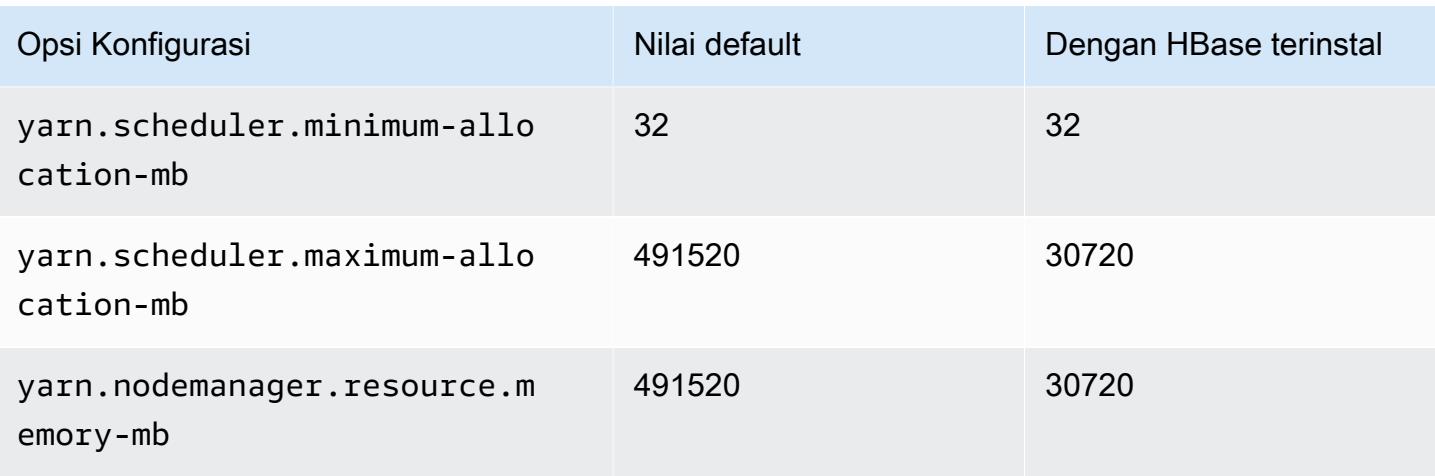

## r6a.24xlarge

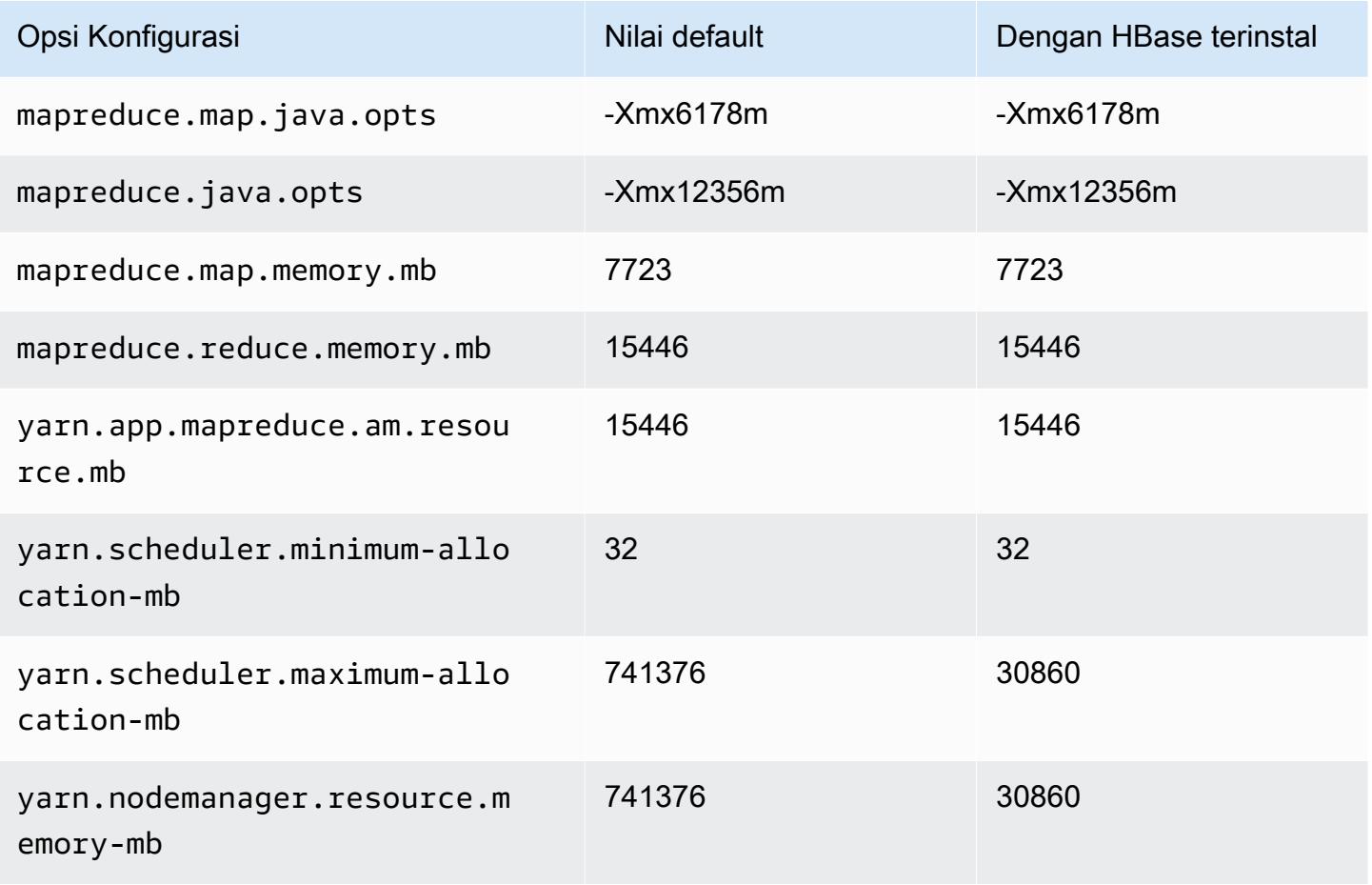

### r6a.32xlarge

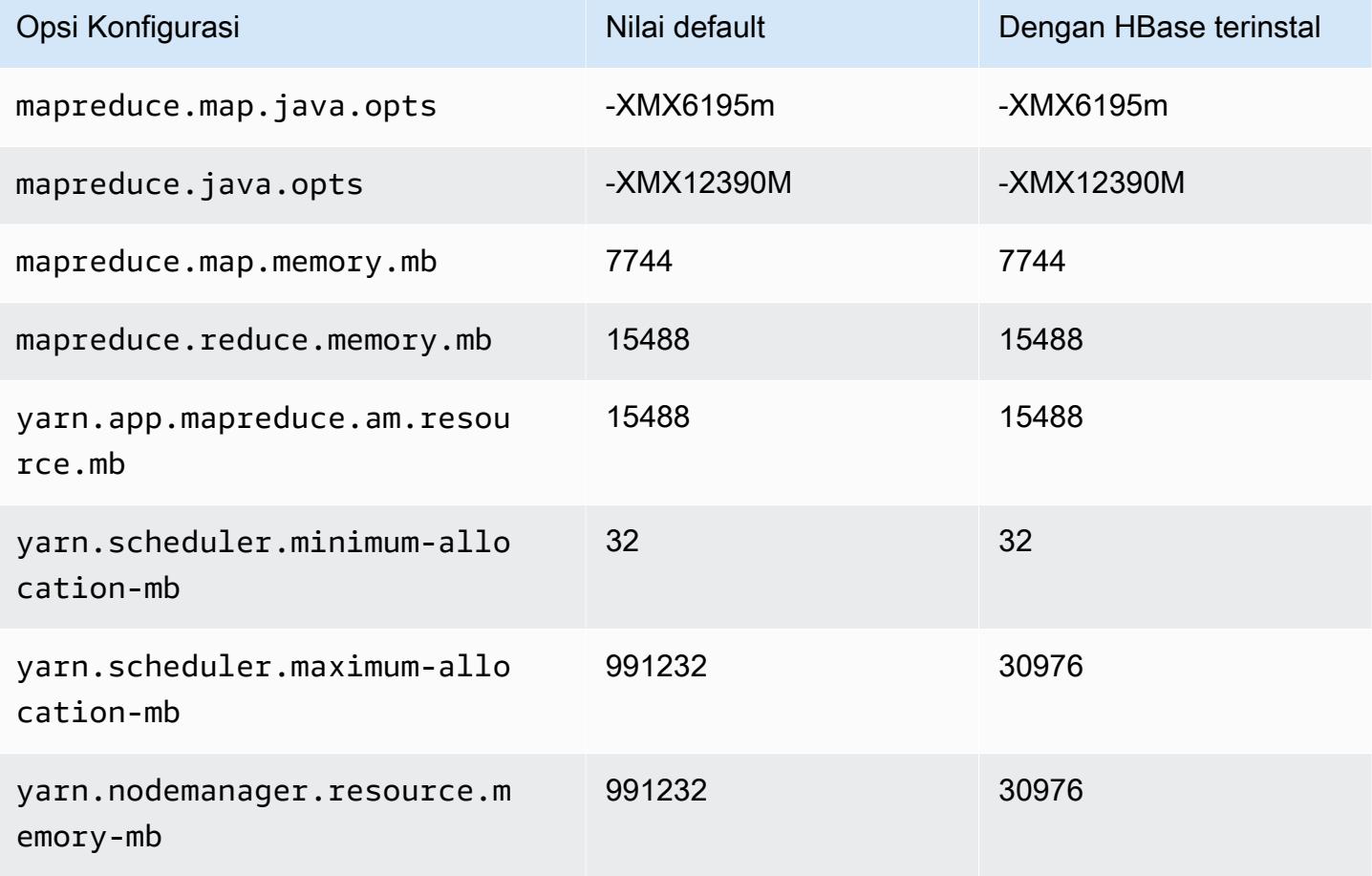

#### r6a.48xlarge

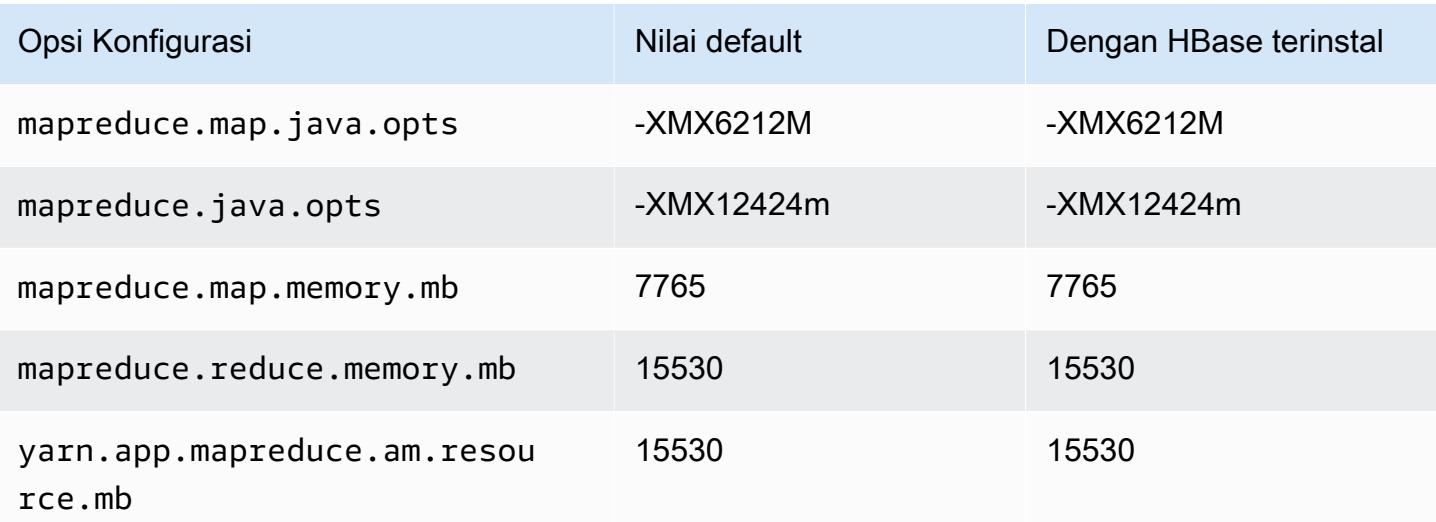

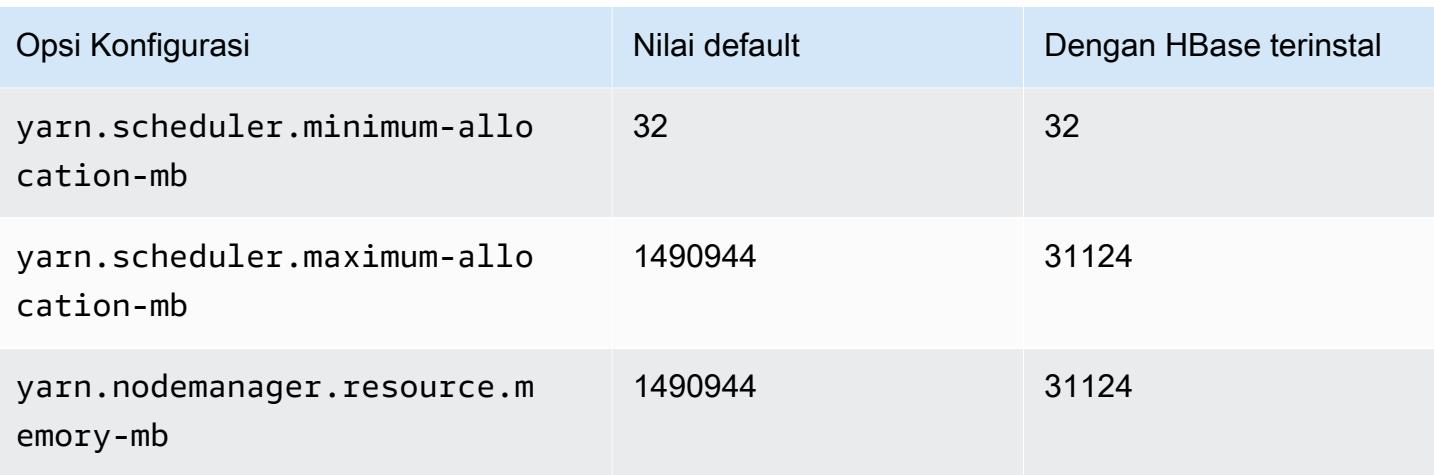

## Instans r6g

## r6g.xlarge

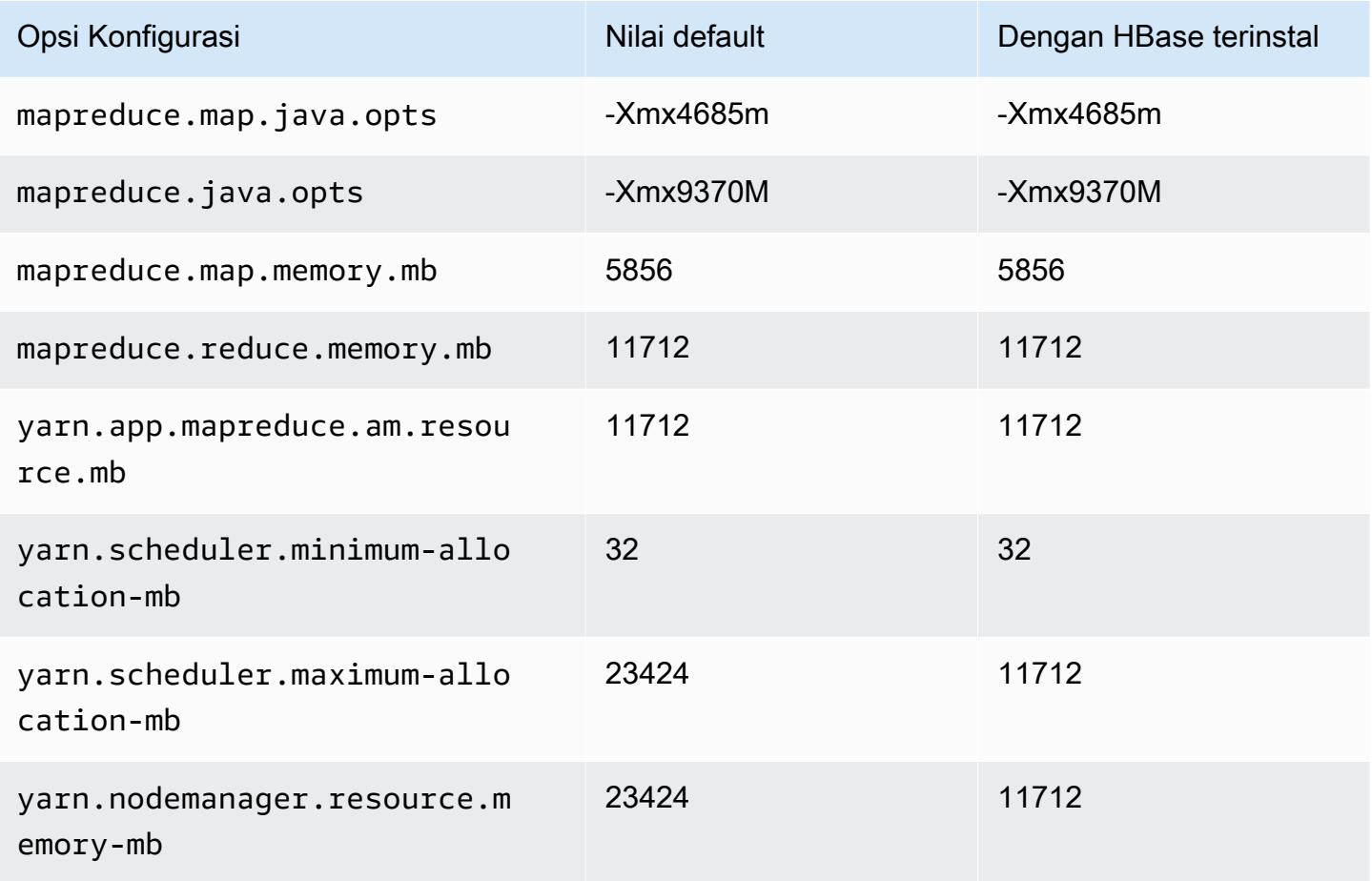

### r6g.2xlarge

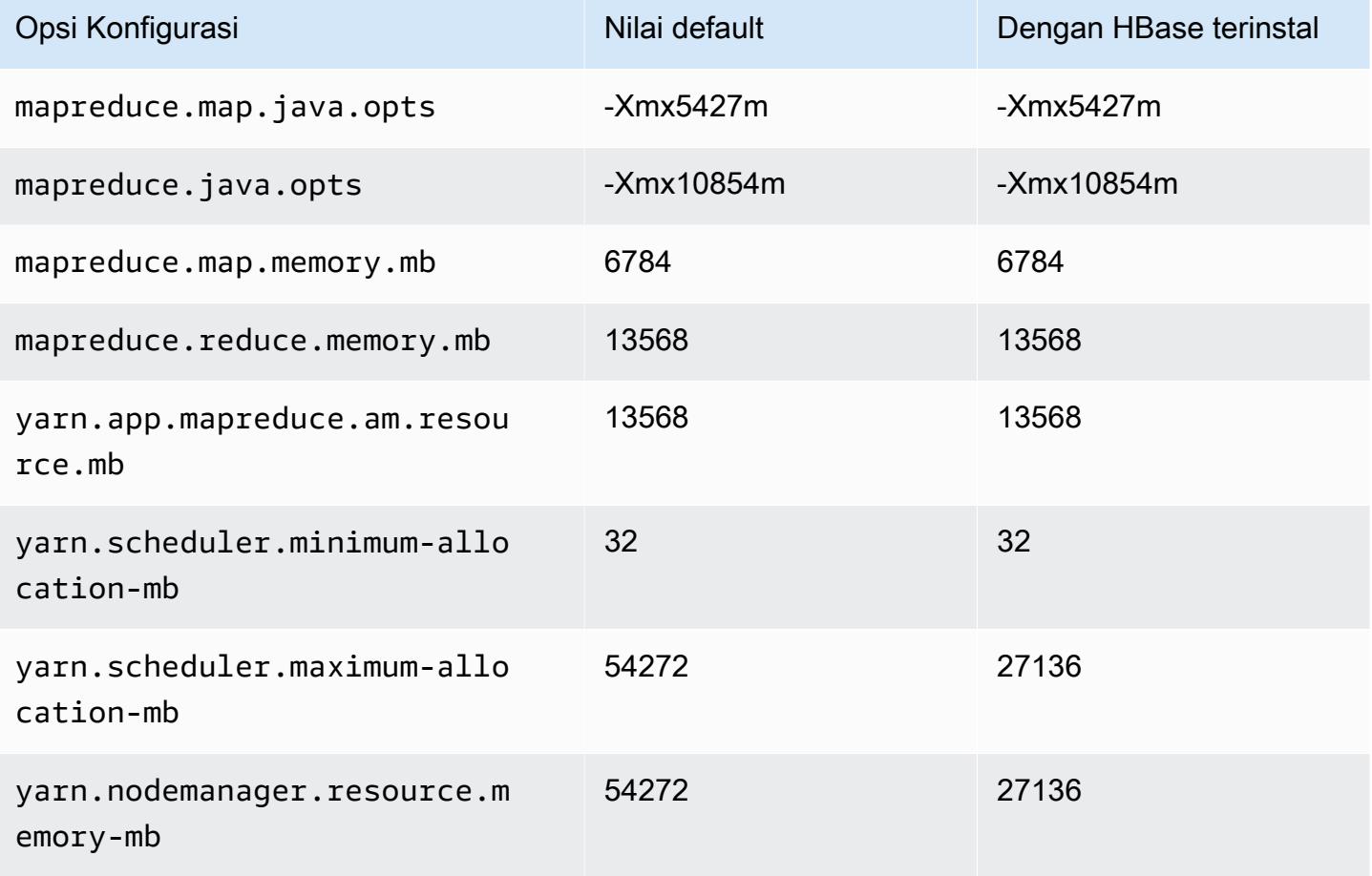

## r6g.4xlarge

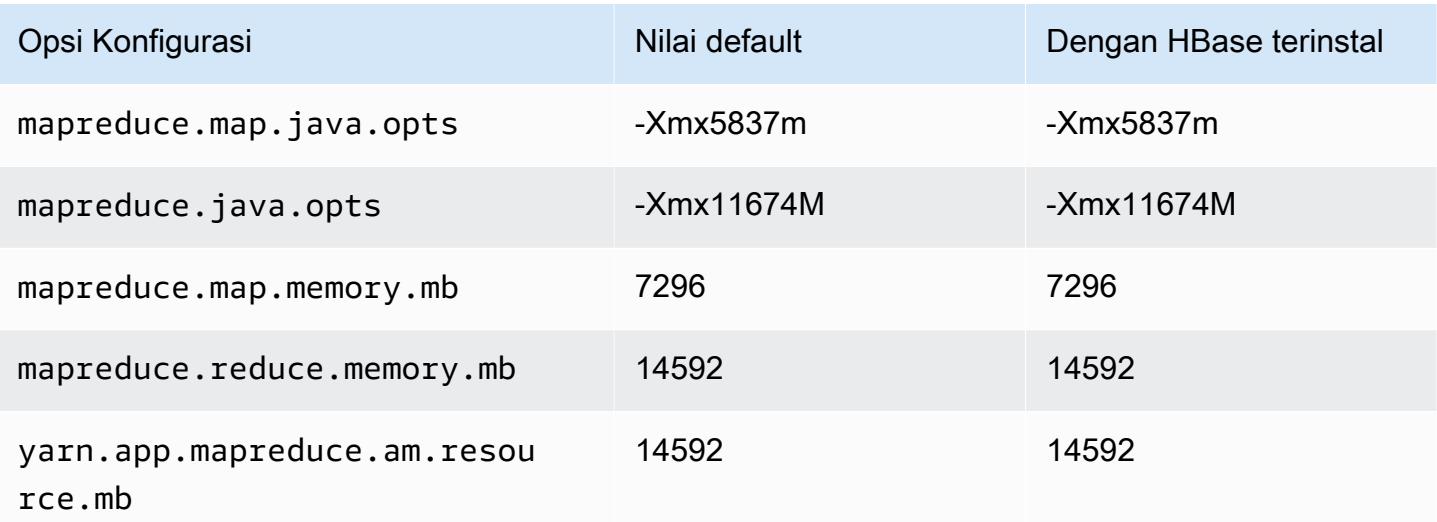

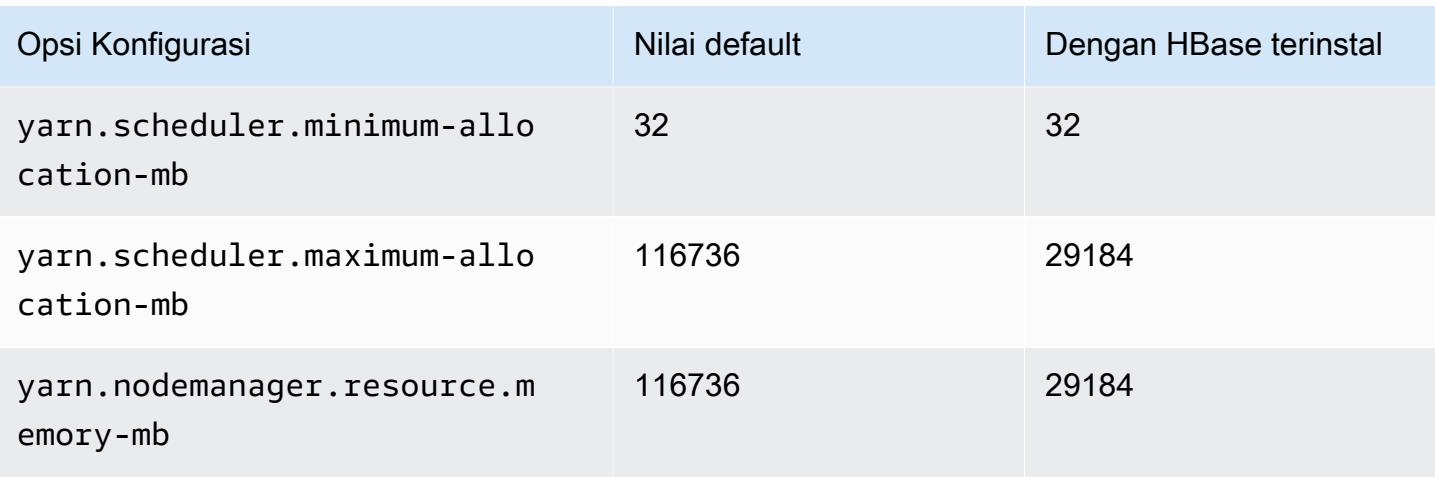

# r6g.8xlarge

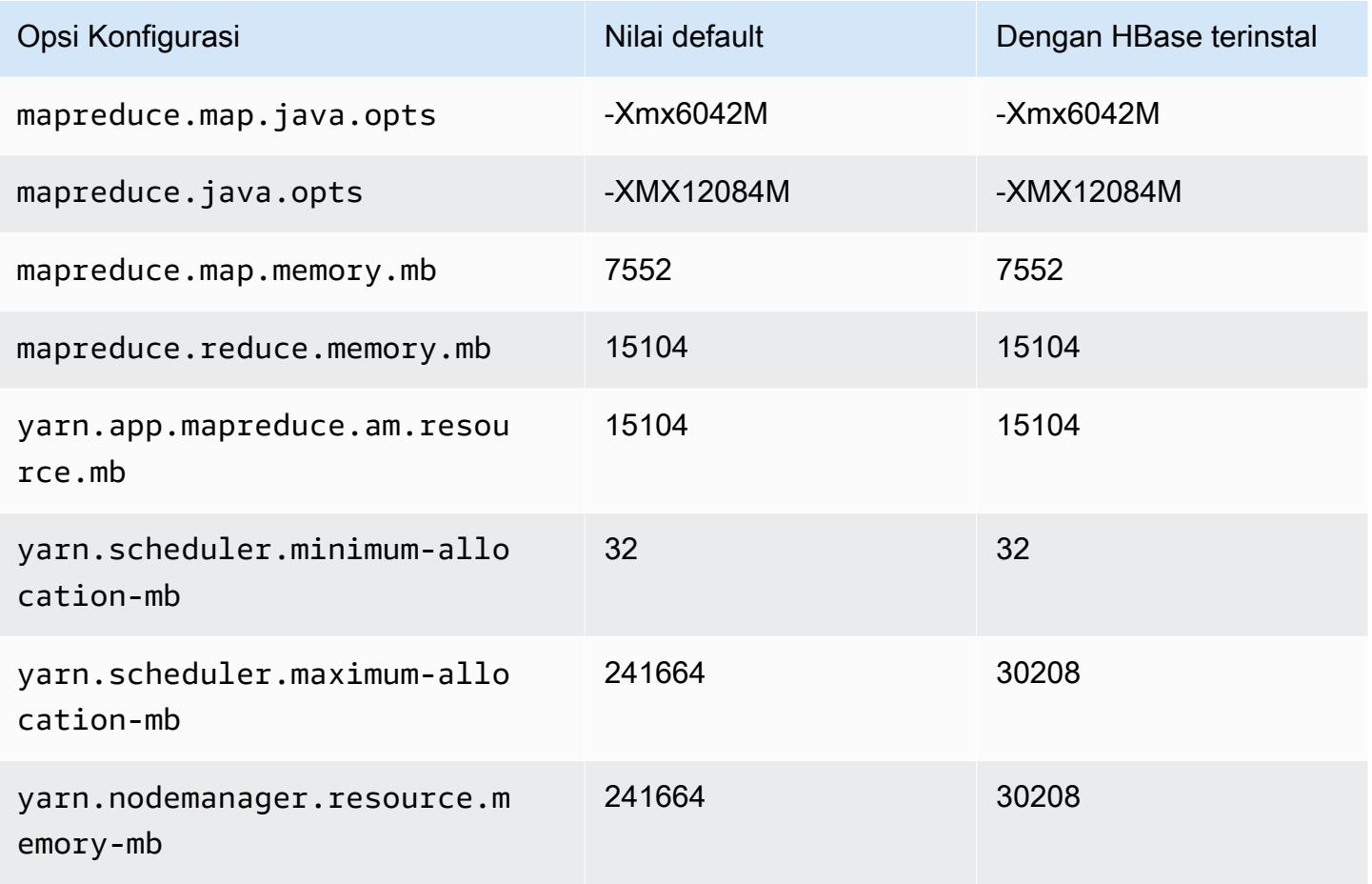

### r6g.12xlarge

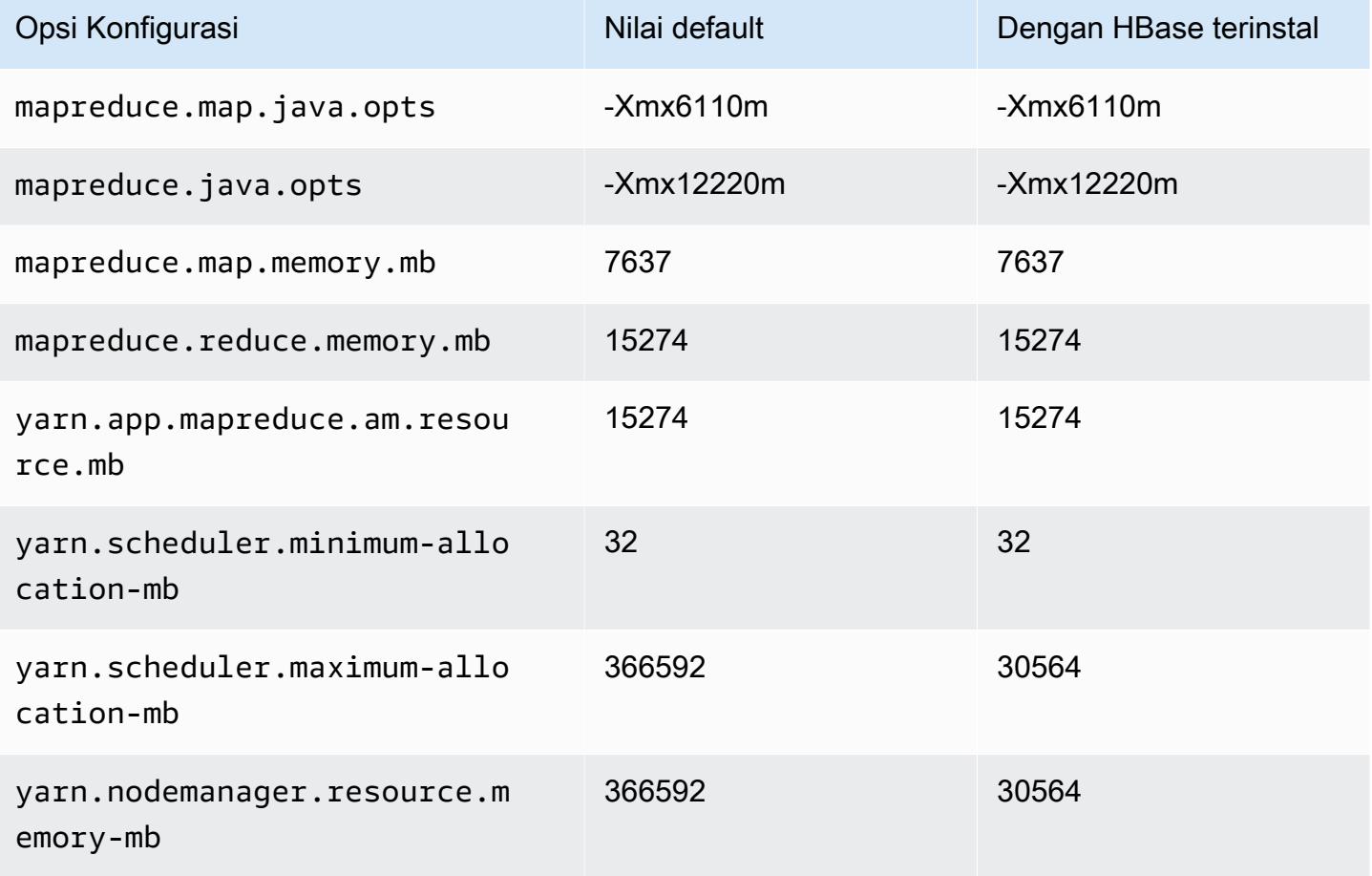

#### r6g.16xlarge

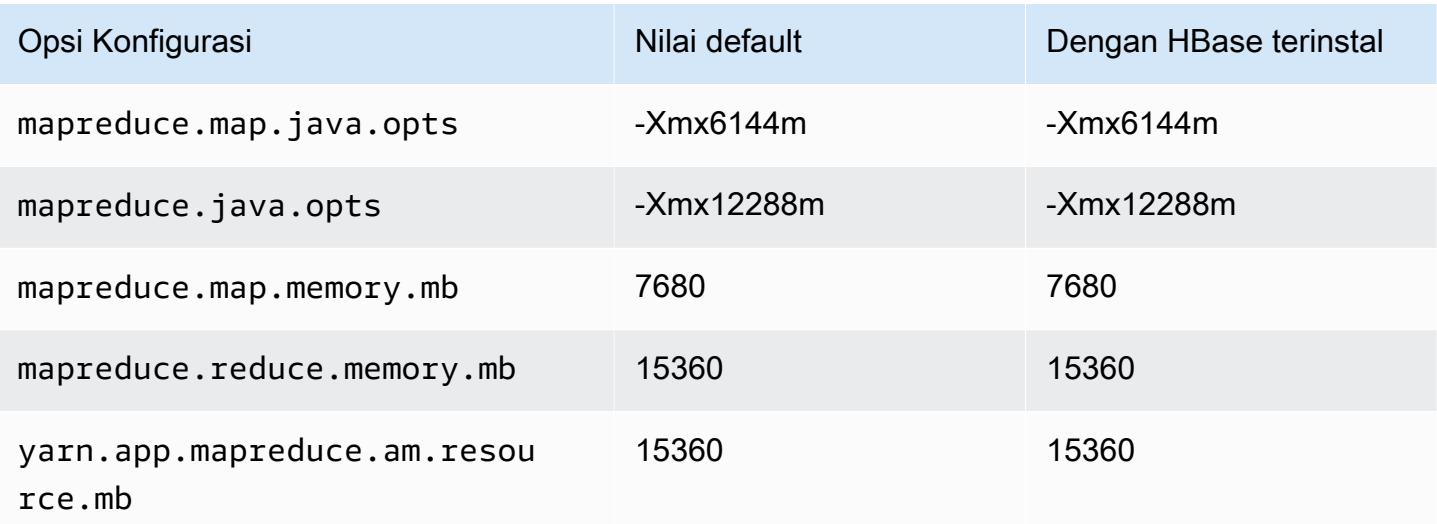

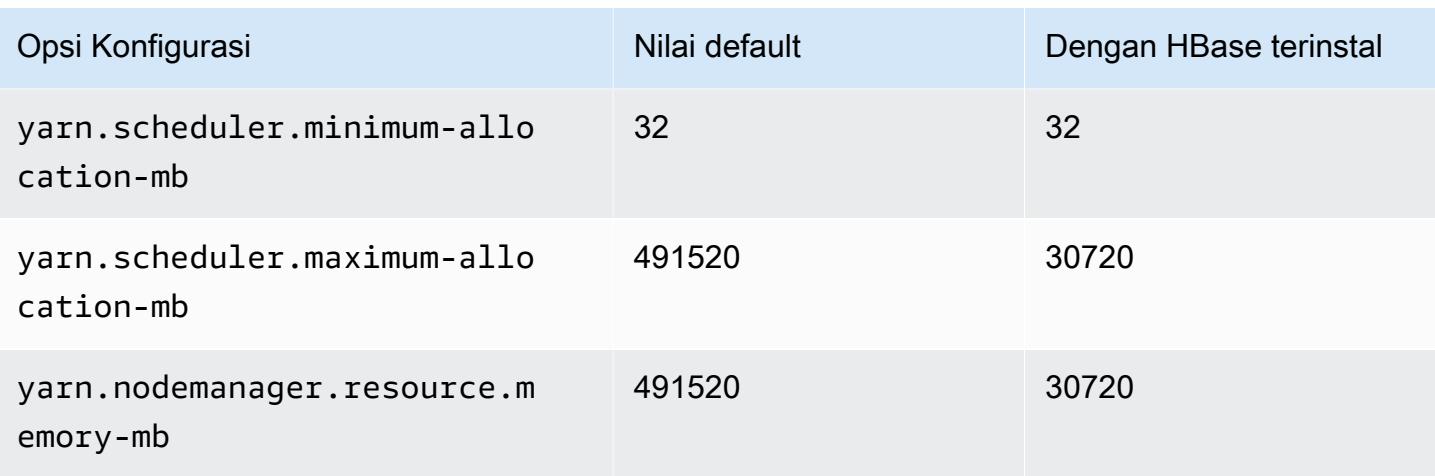

# Instans r6gd

## r6gd.xlarge

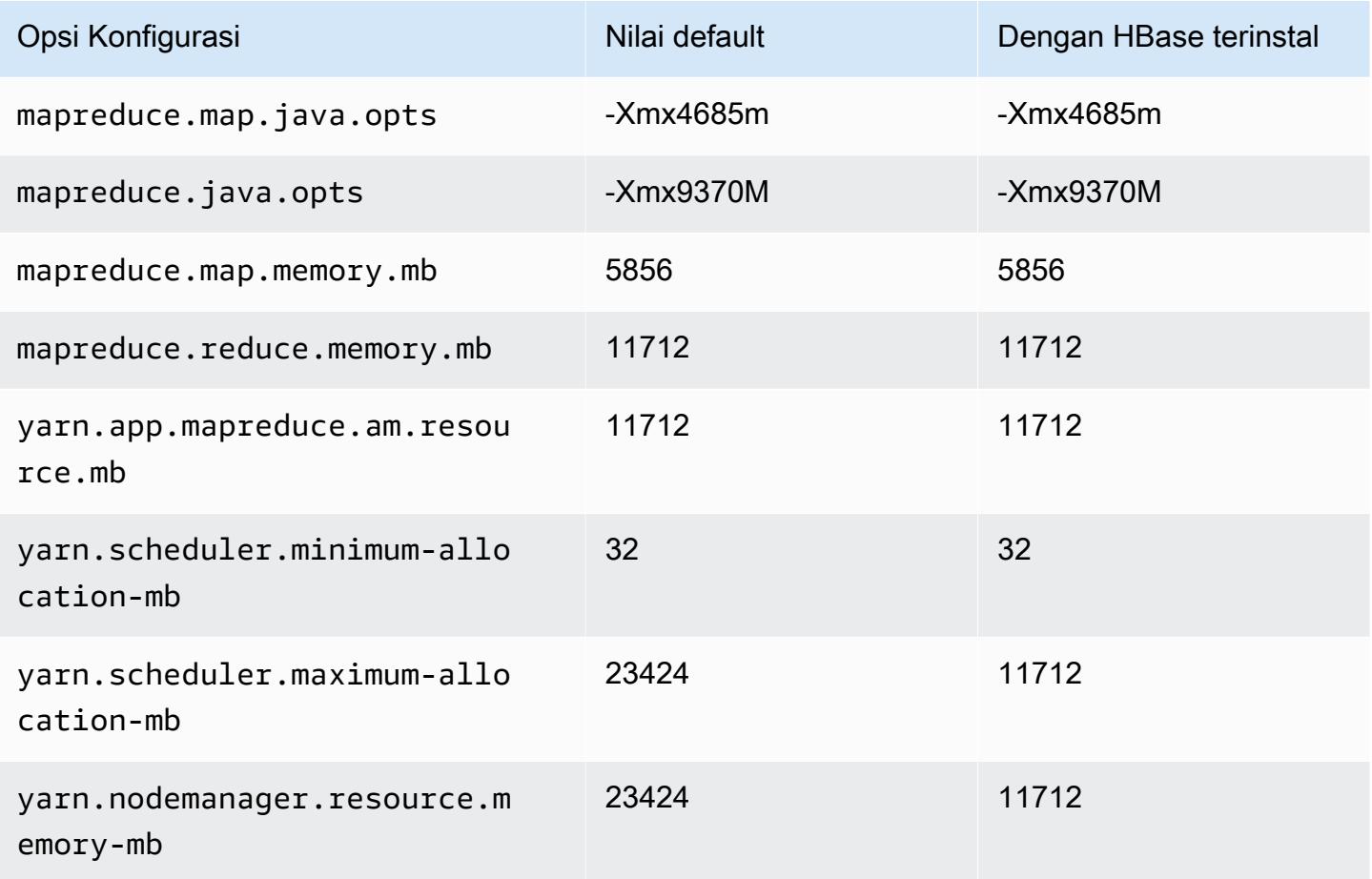

### r6gd.2xlarge

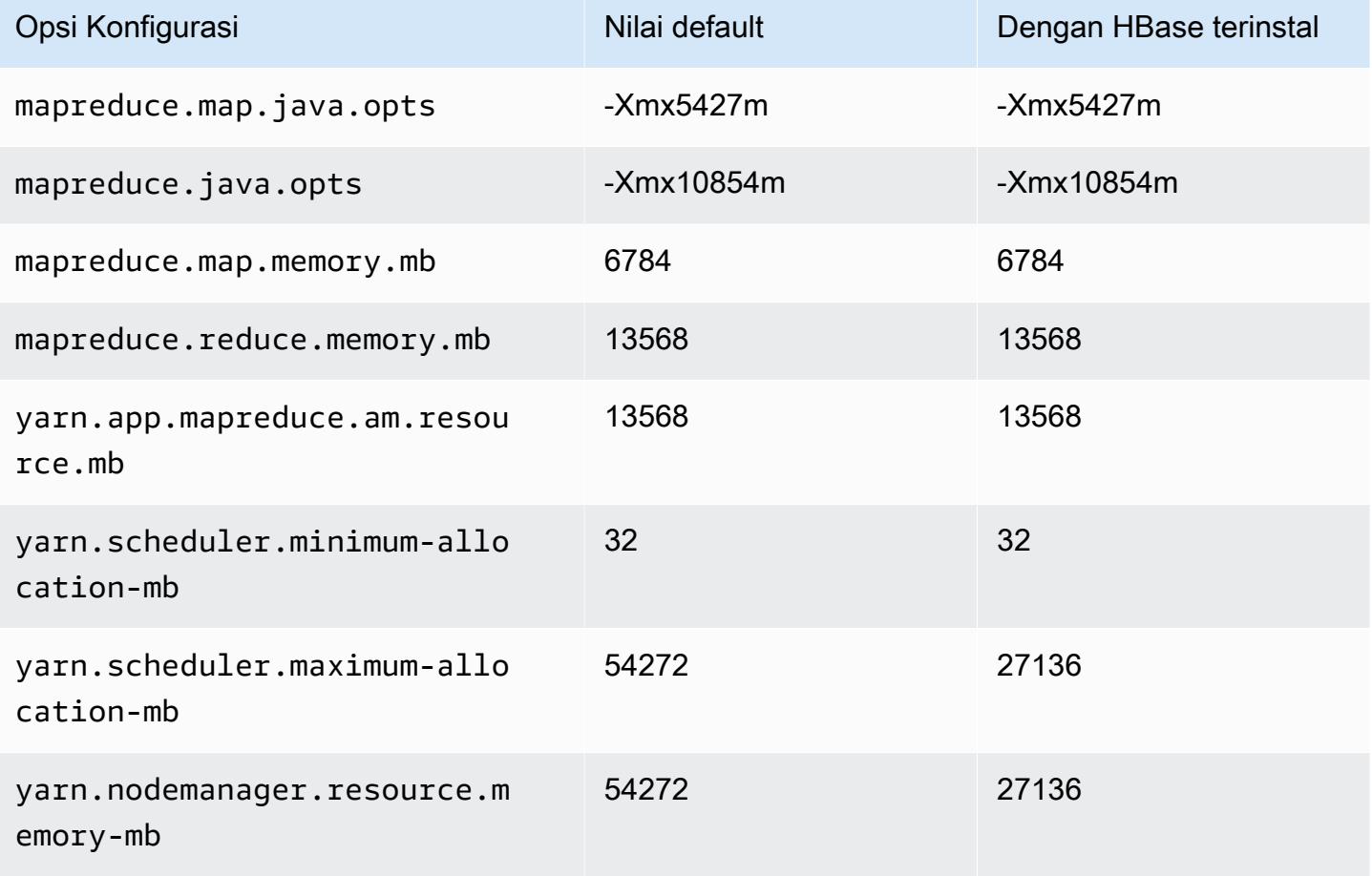

## r6gd.4xlarge

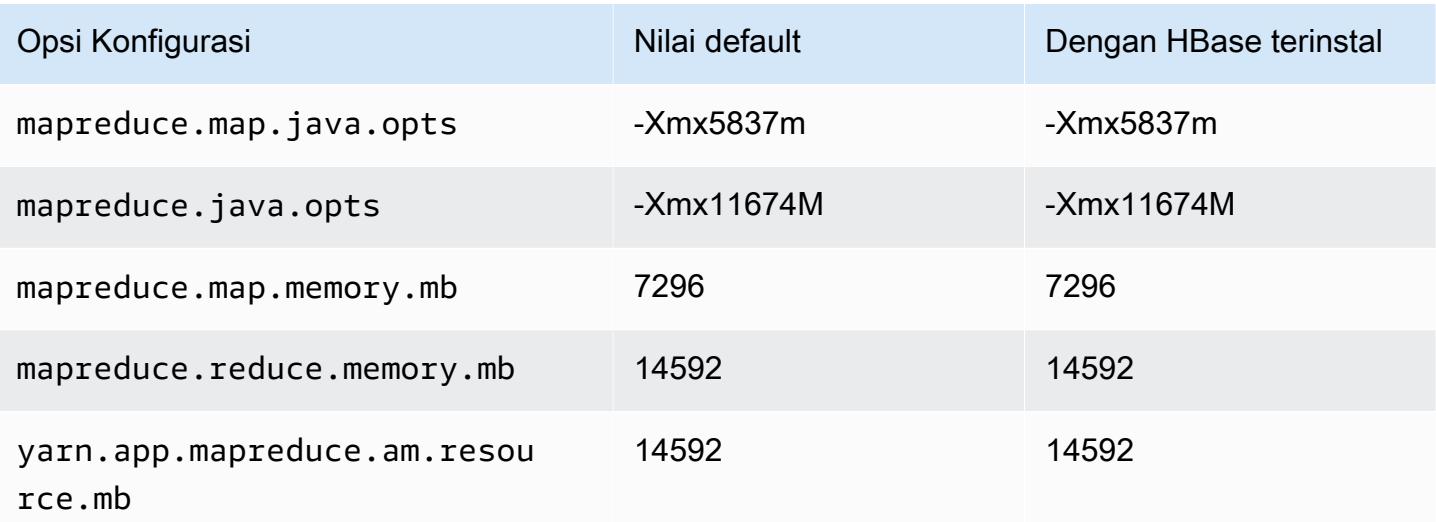

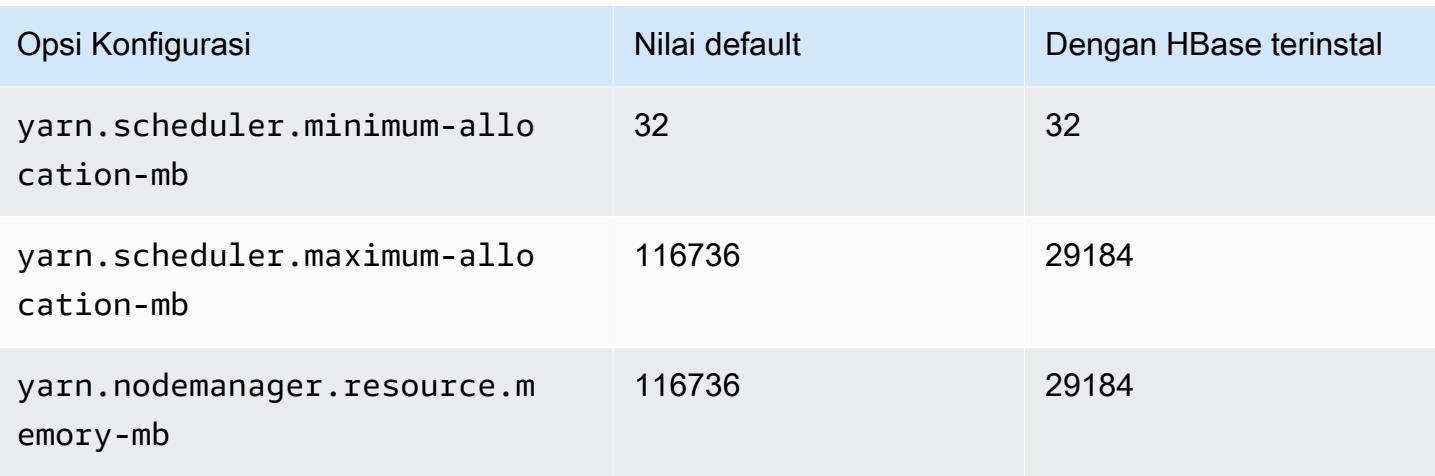

## r6gd.8xlarge

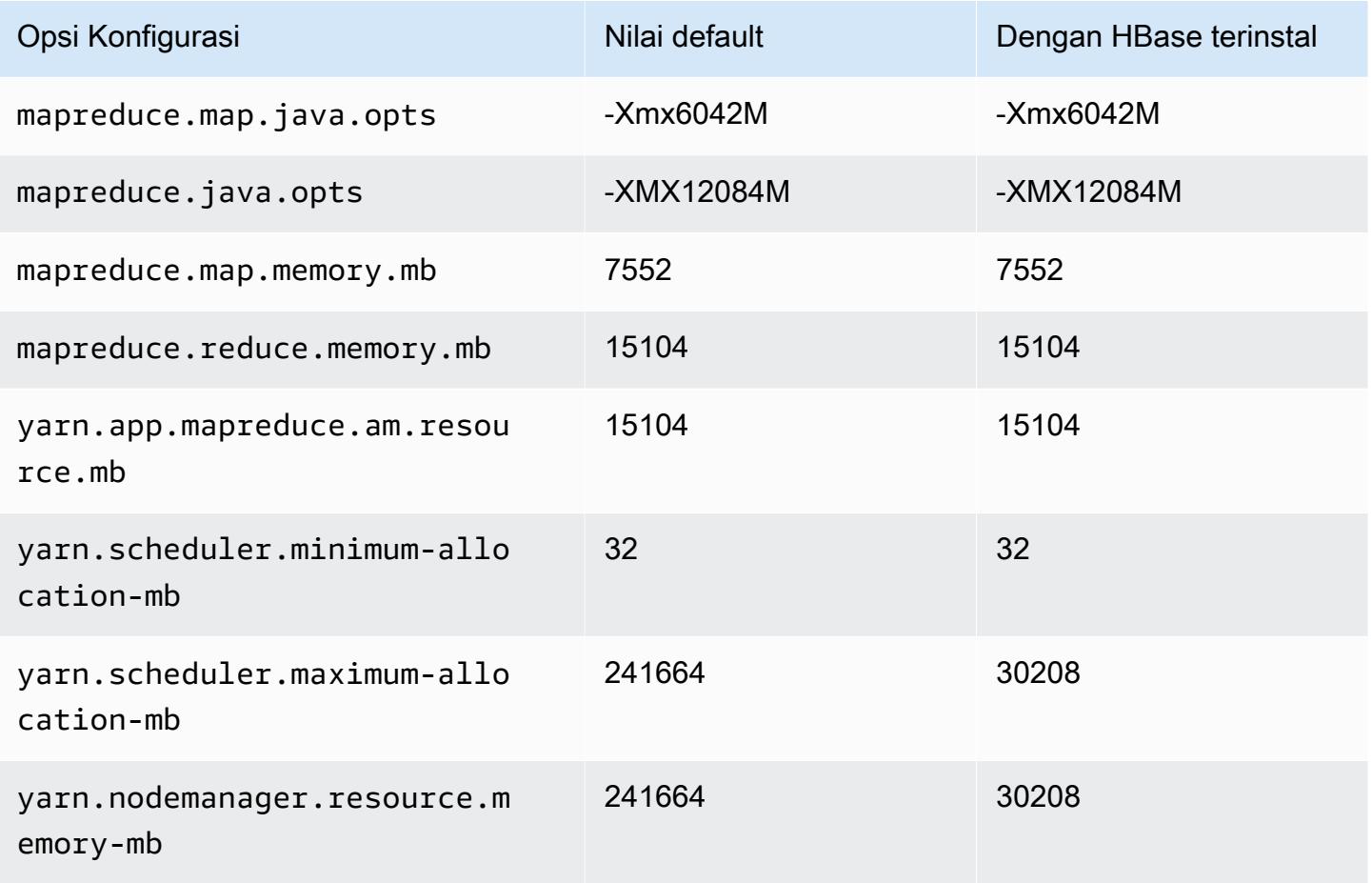

#### r6gd.12xlarge

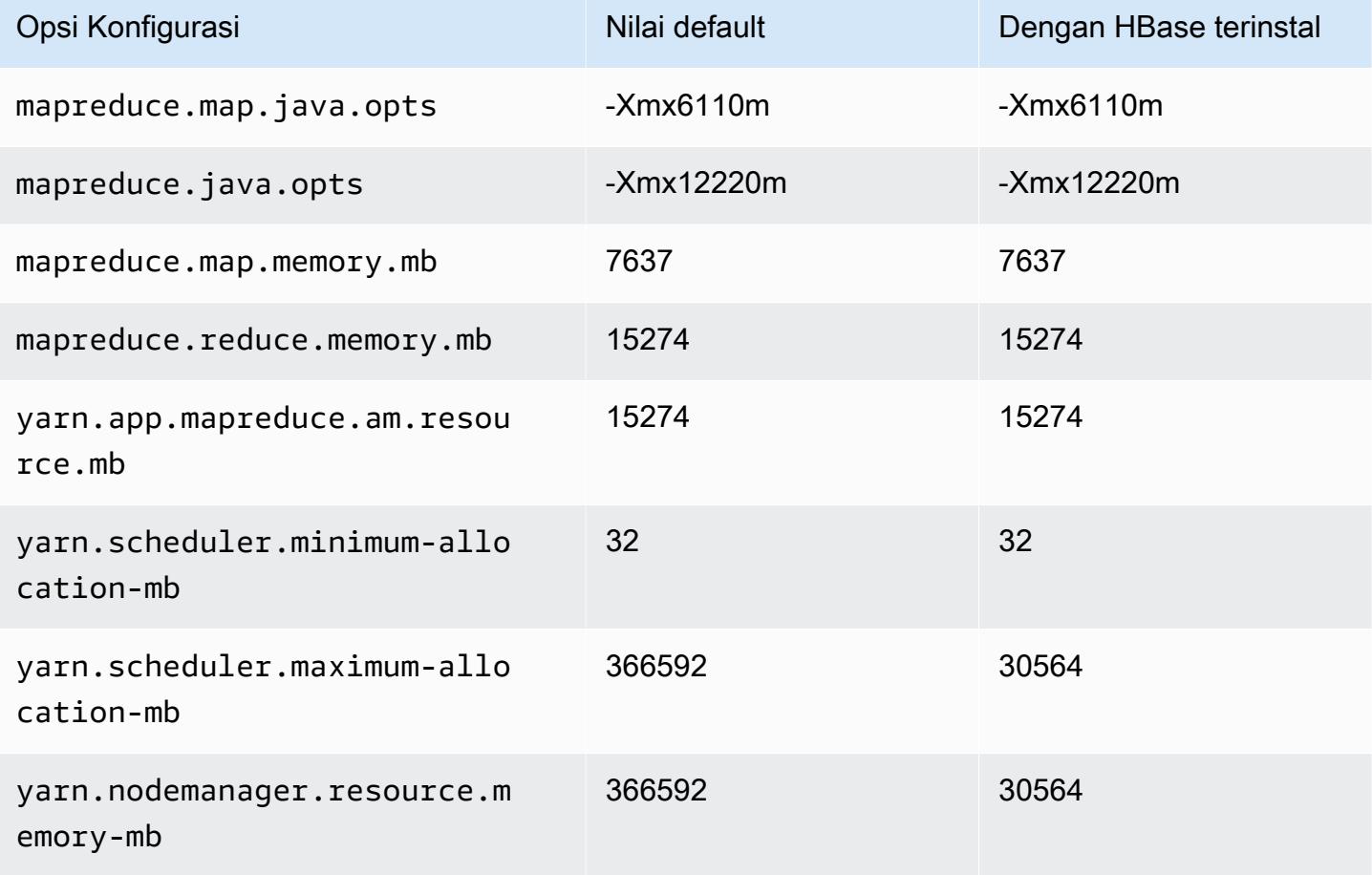

## r6gd.16xlarge

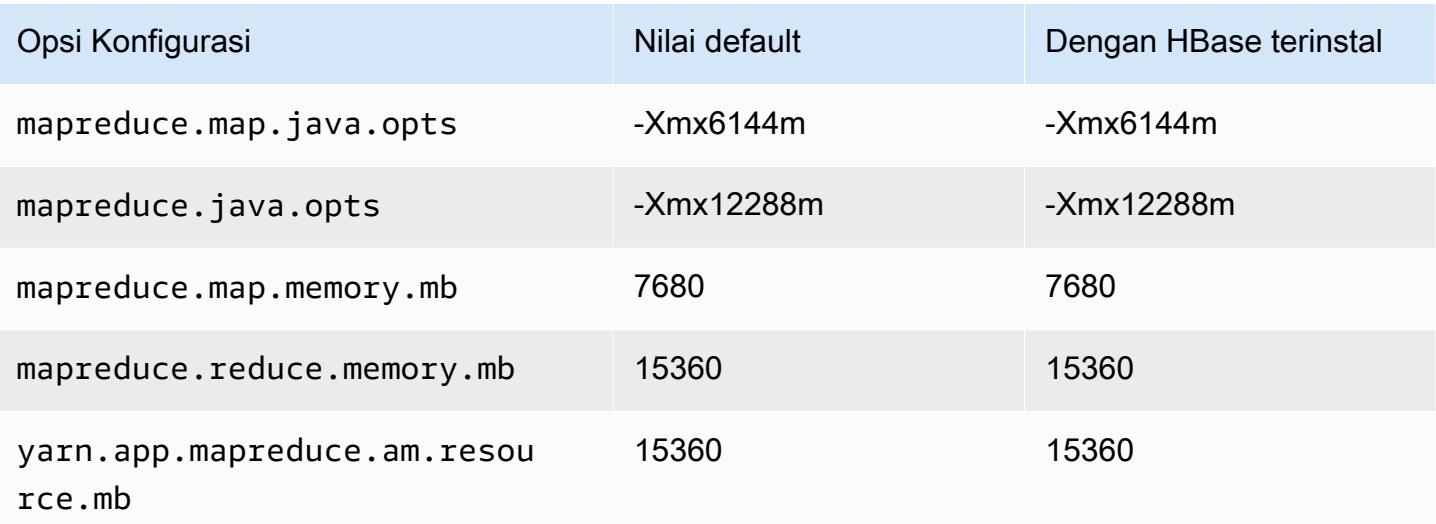

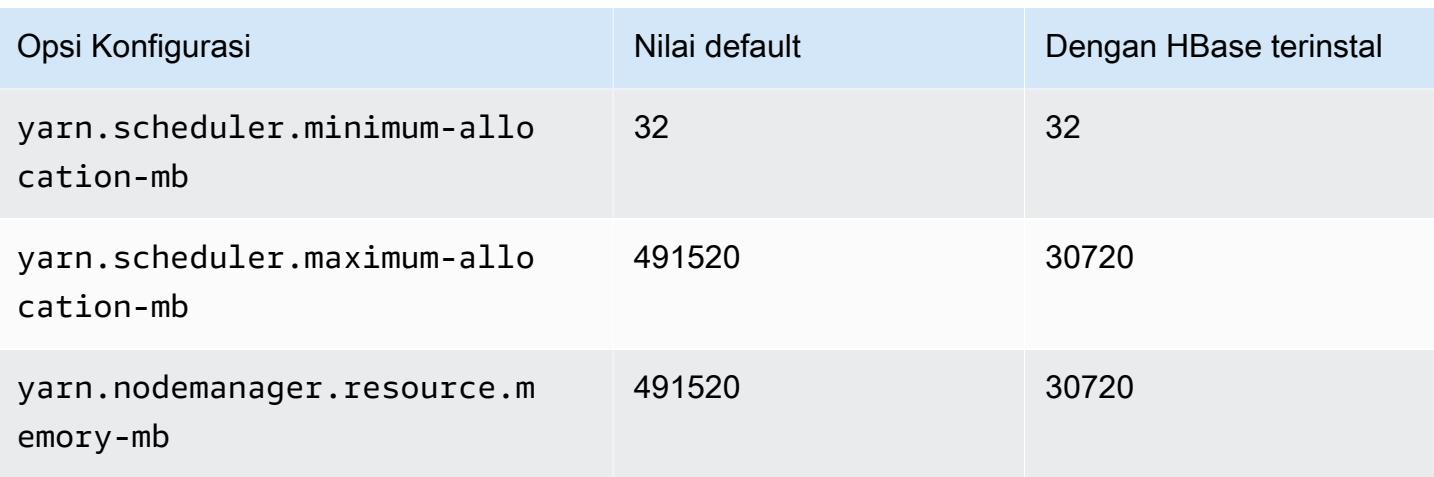

### contoh r6i

#### r6i.xlarge

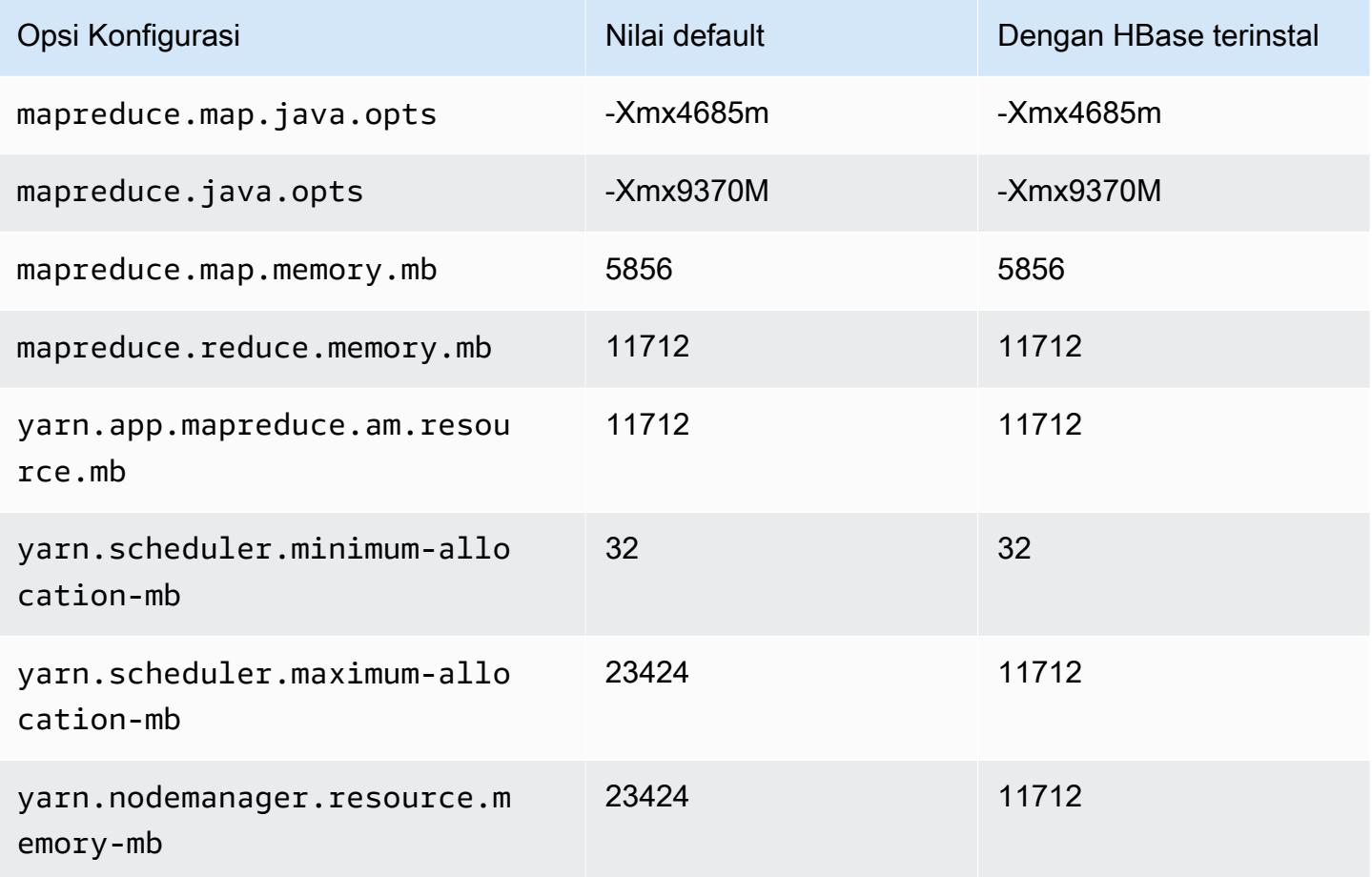

# r6i.2xlarge

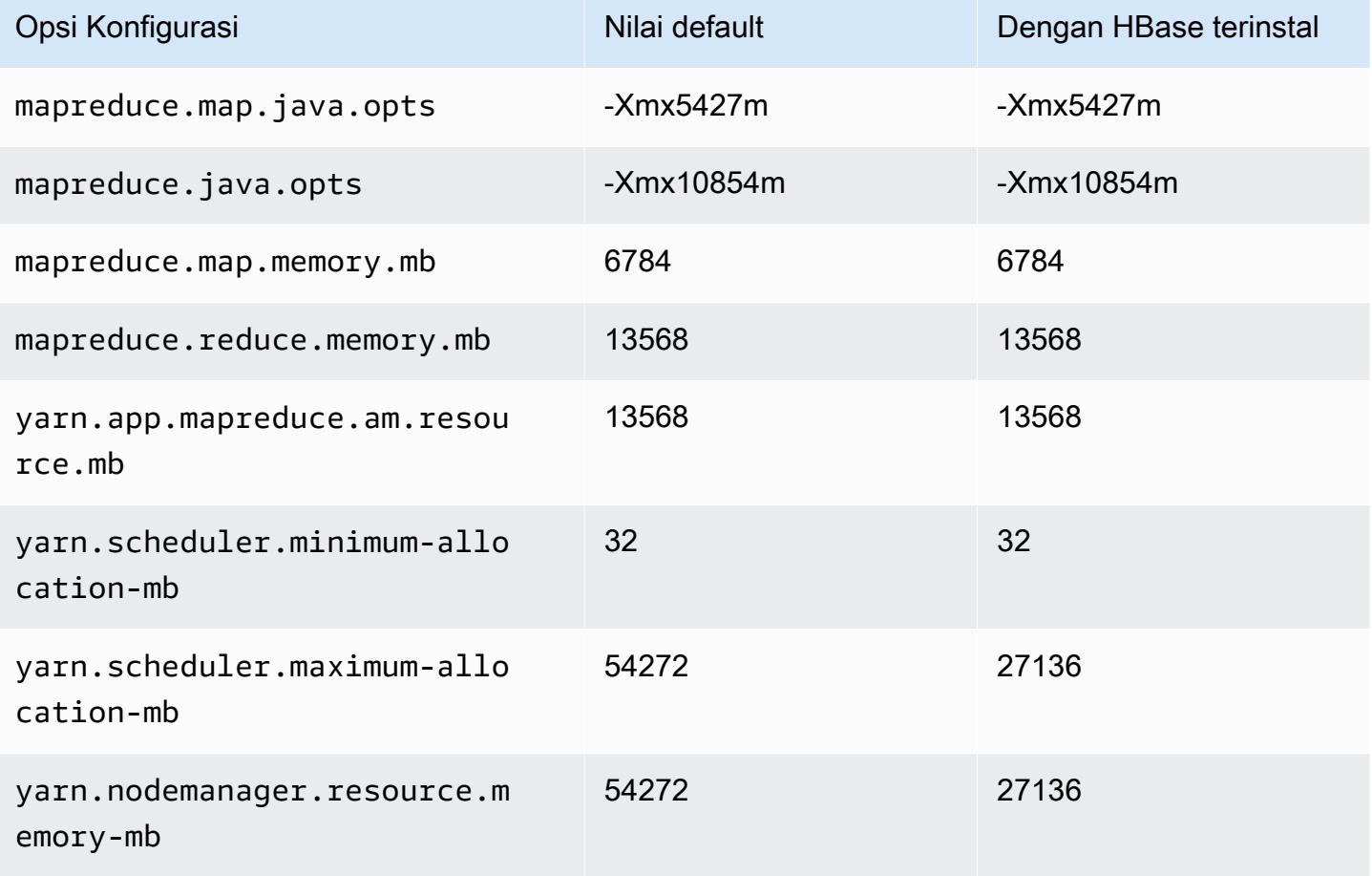

## r6i.4xlarge

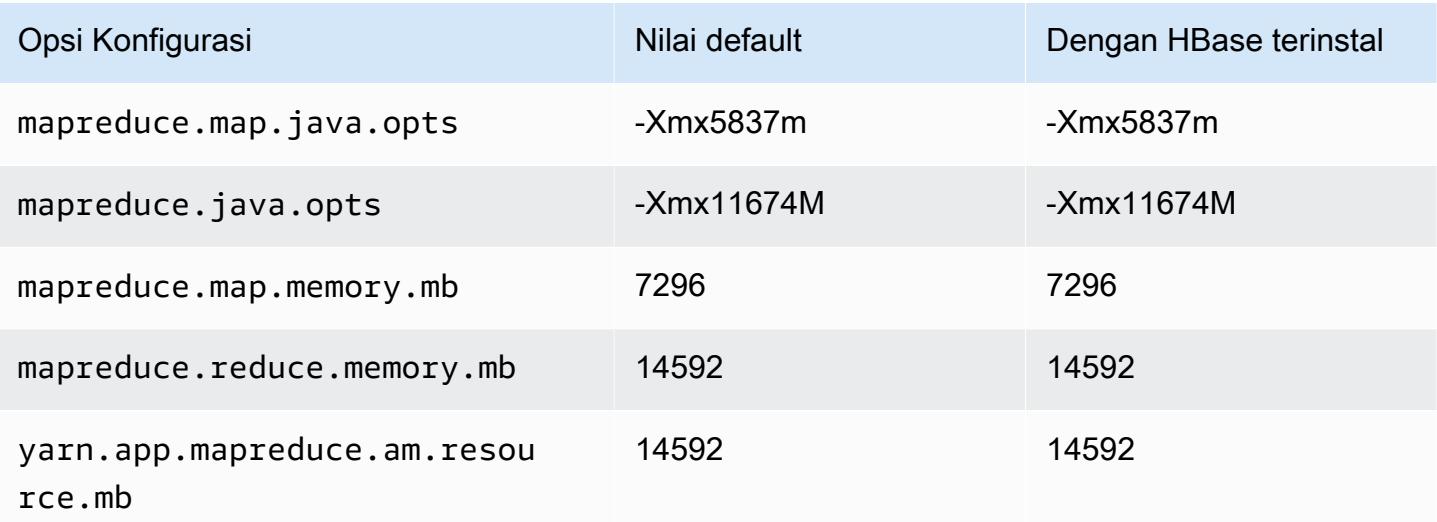

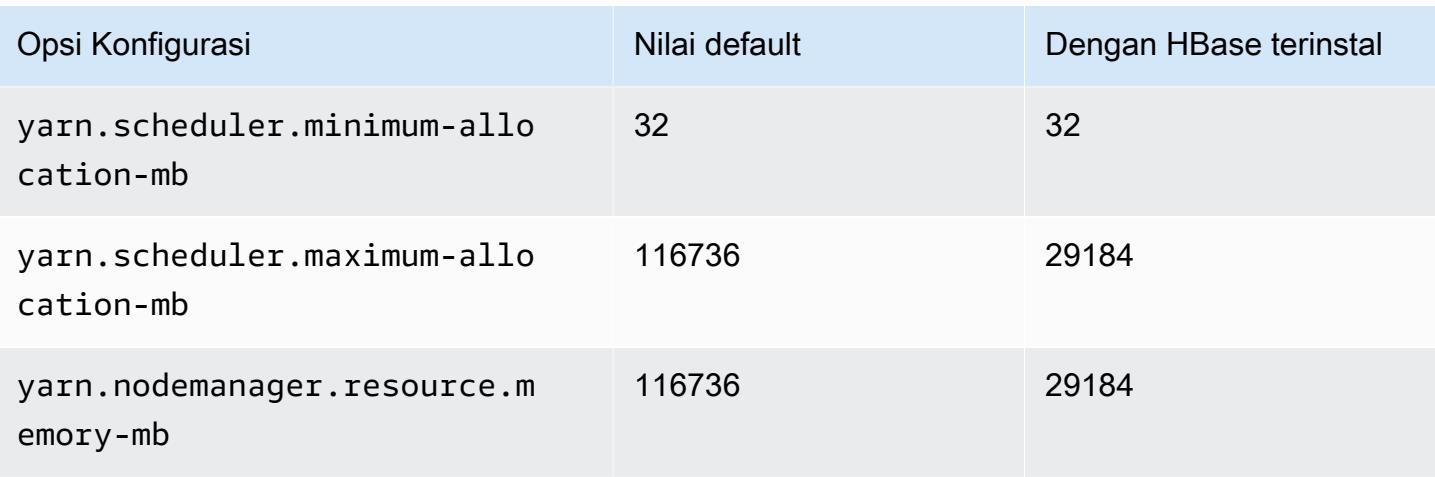

# r6i.8xlarge

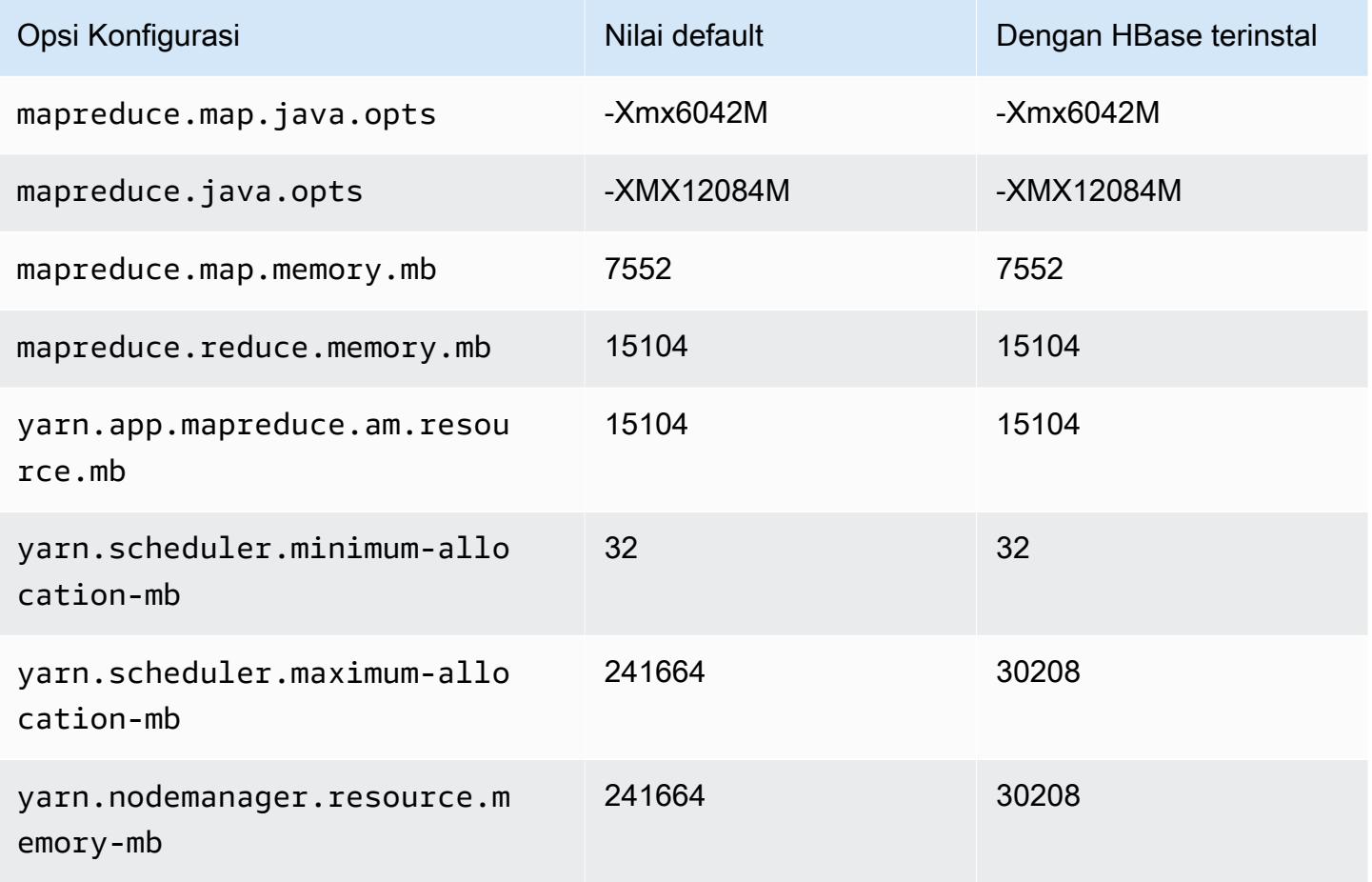

### r6i.12xlarge

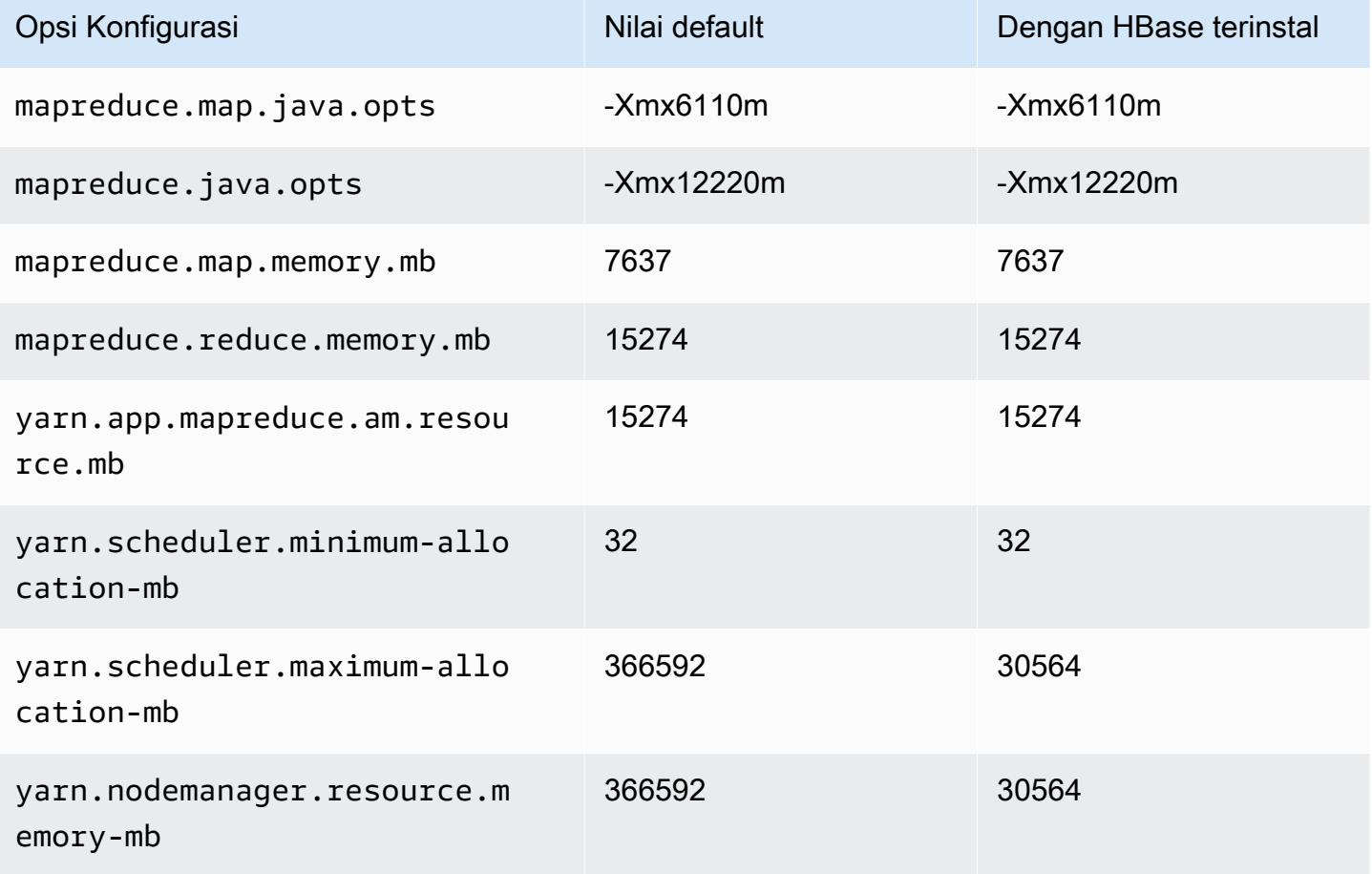

#### r6i.16xlarge

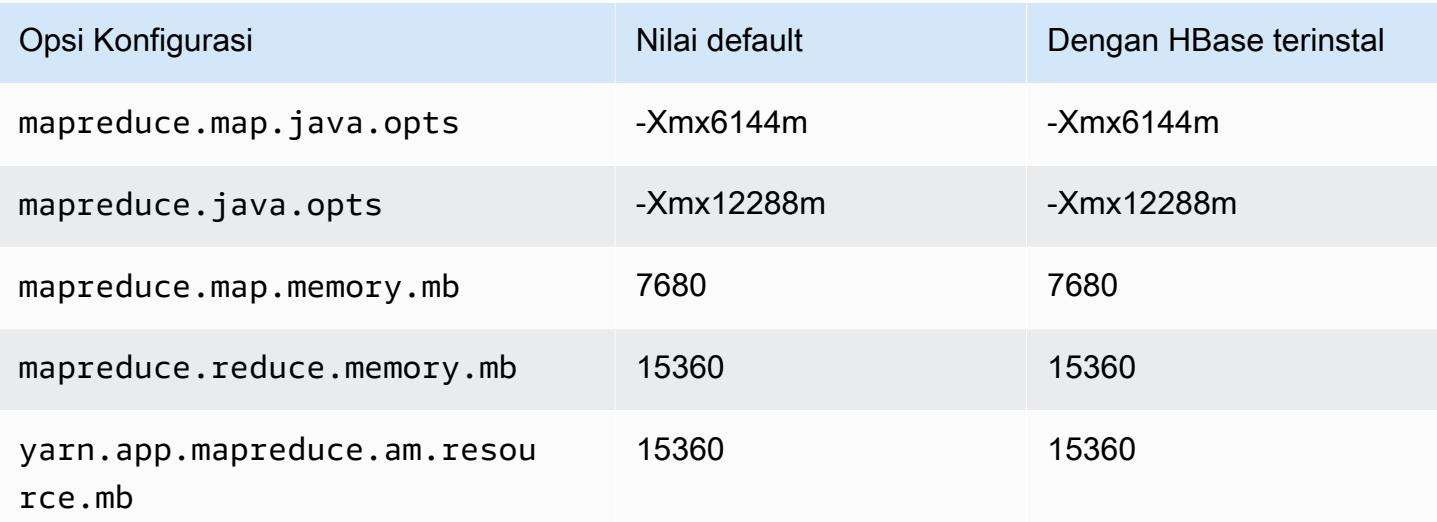

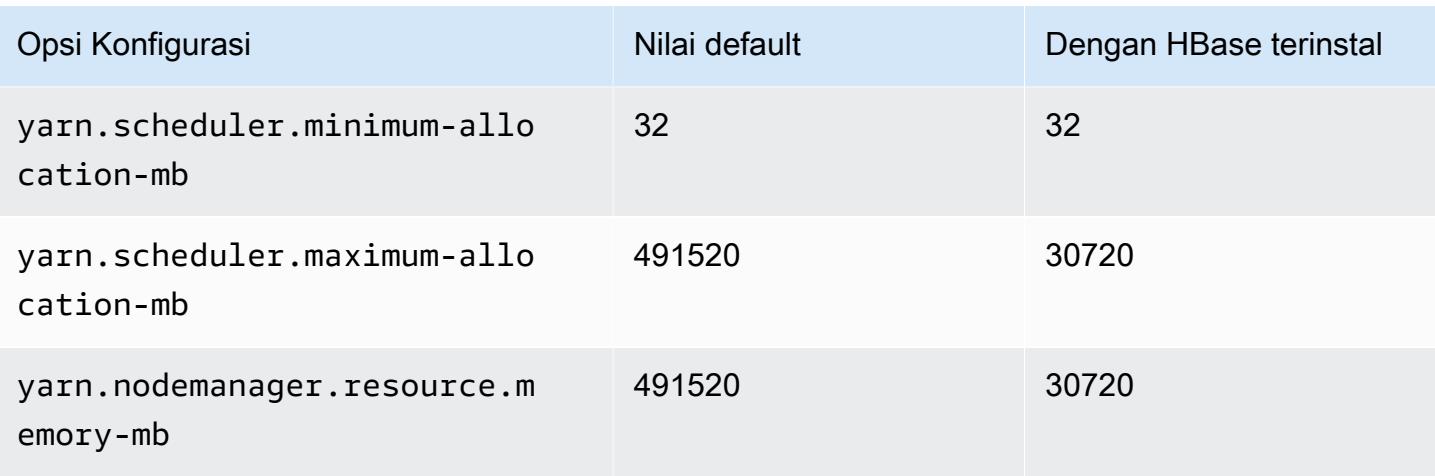

#### r6i.24xlarge

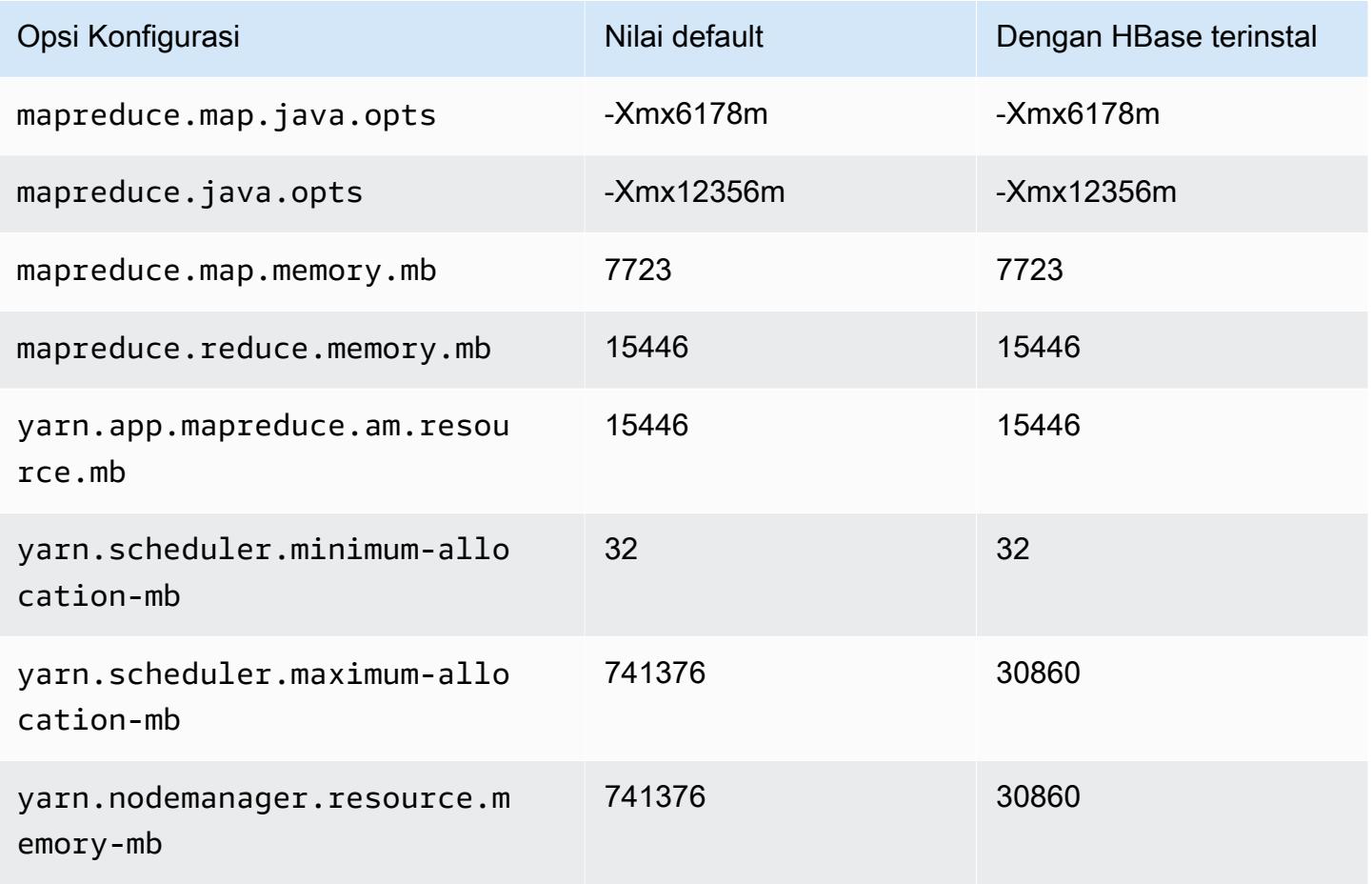

### r6i.32xlarge

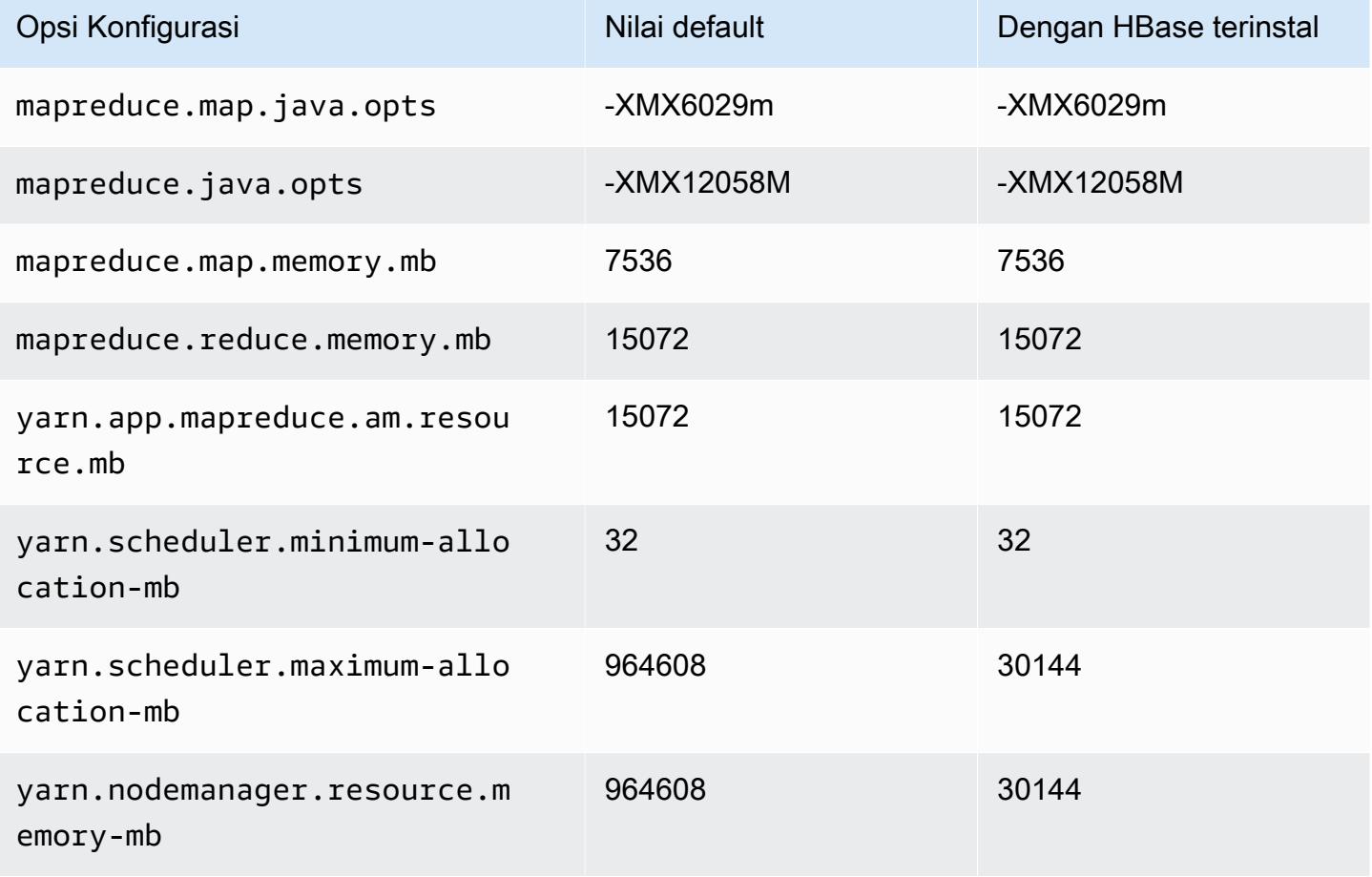

#### contoh r6id

#### r6id.xlarge

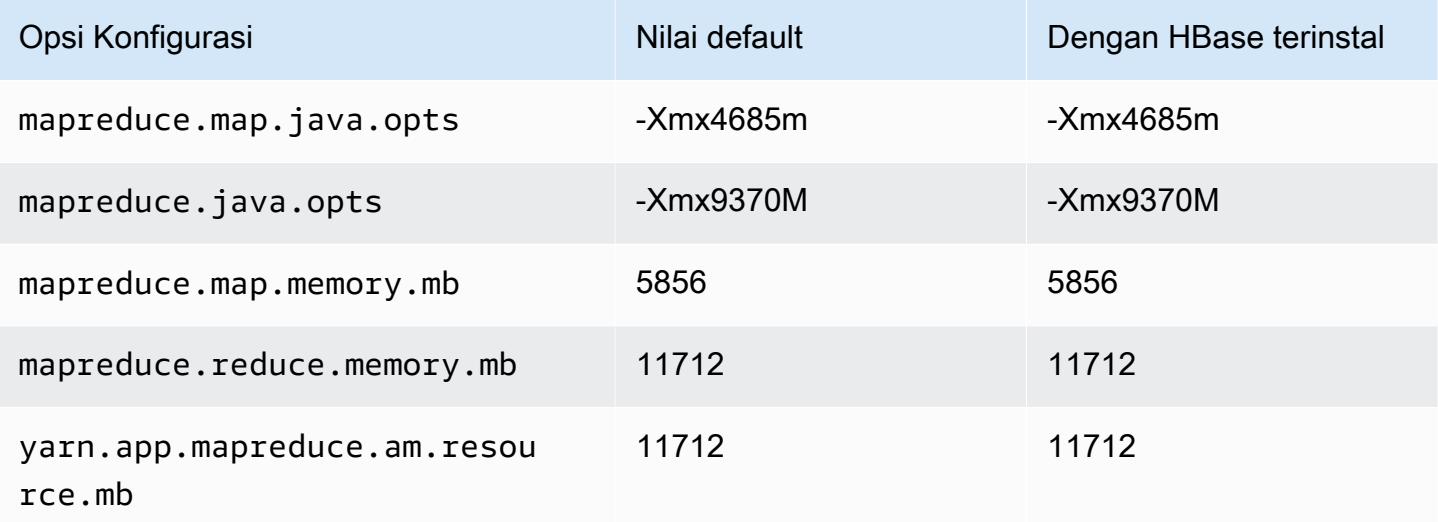

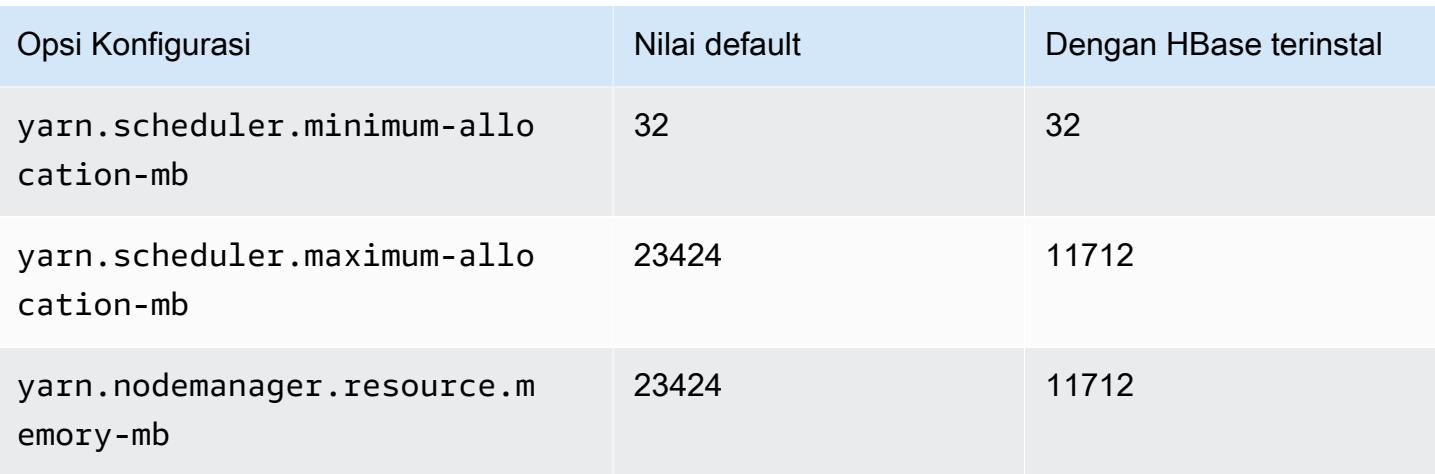

# r6id.2xlarge

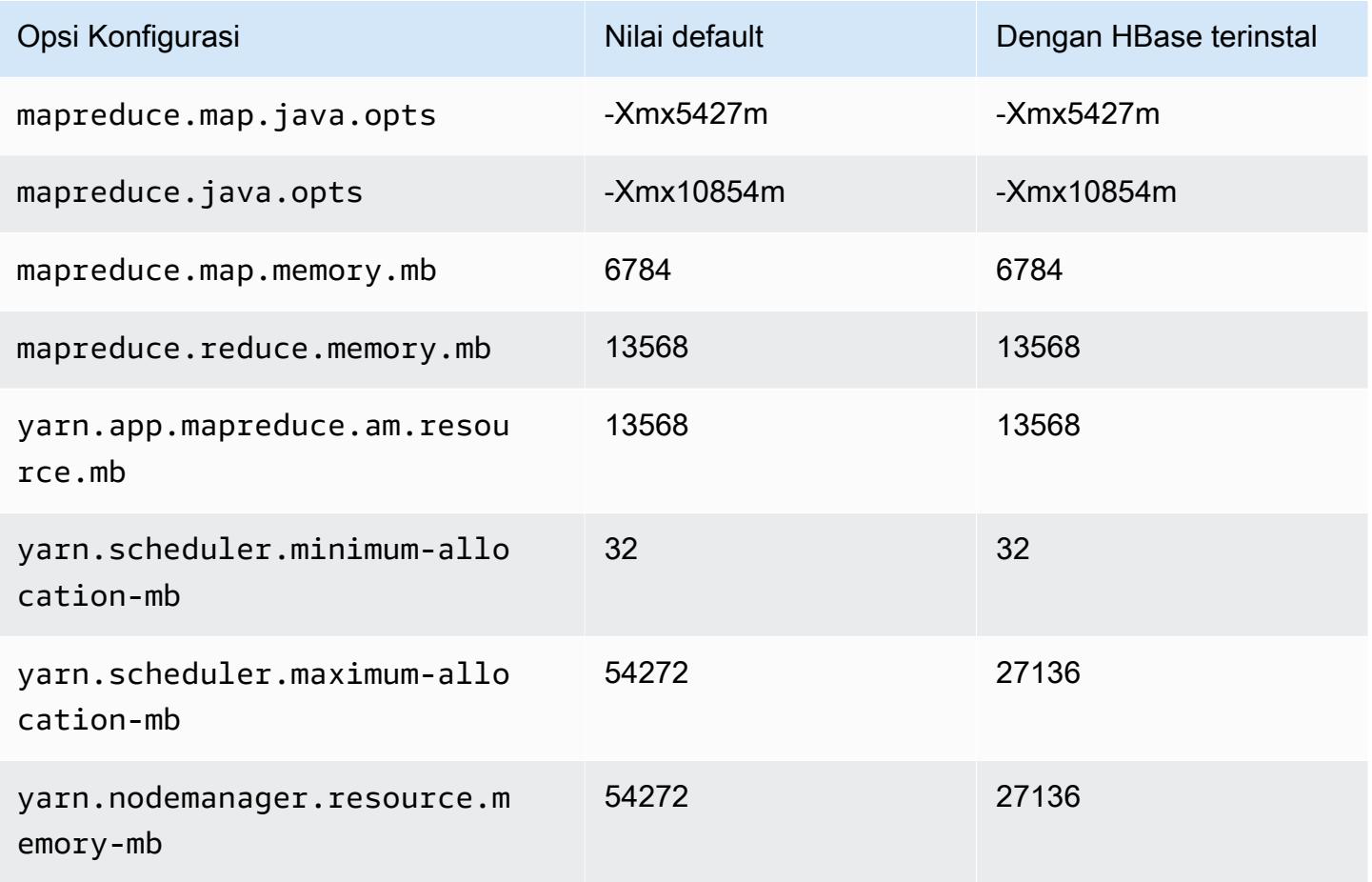

#### r6id.4xlarge

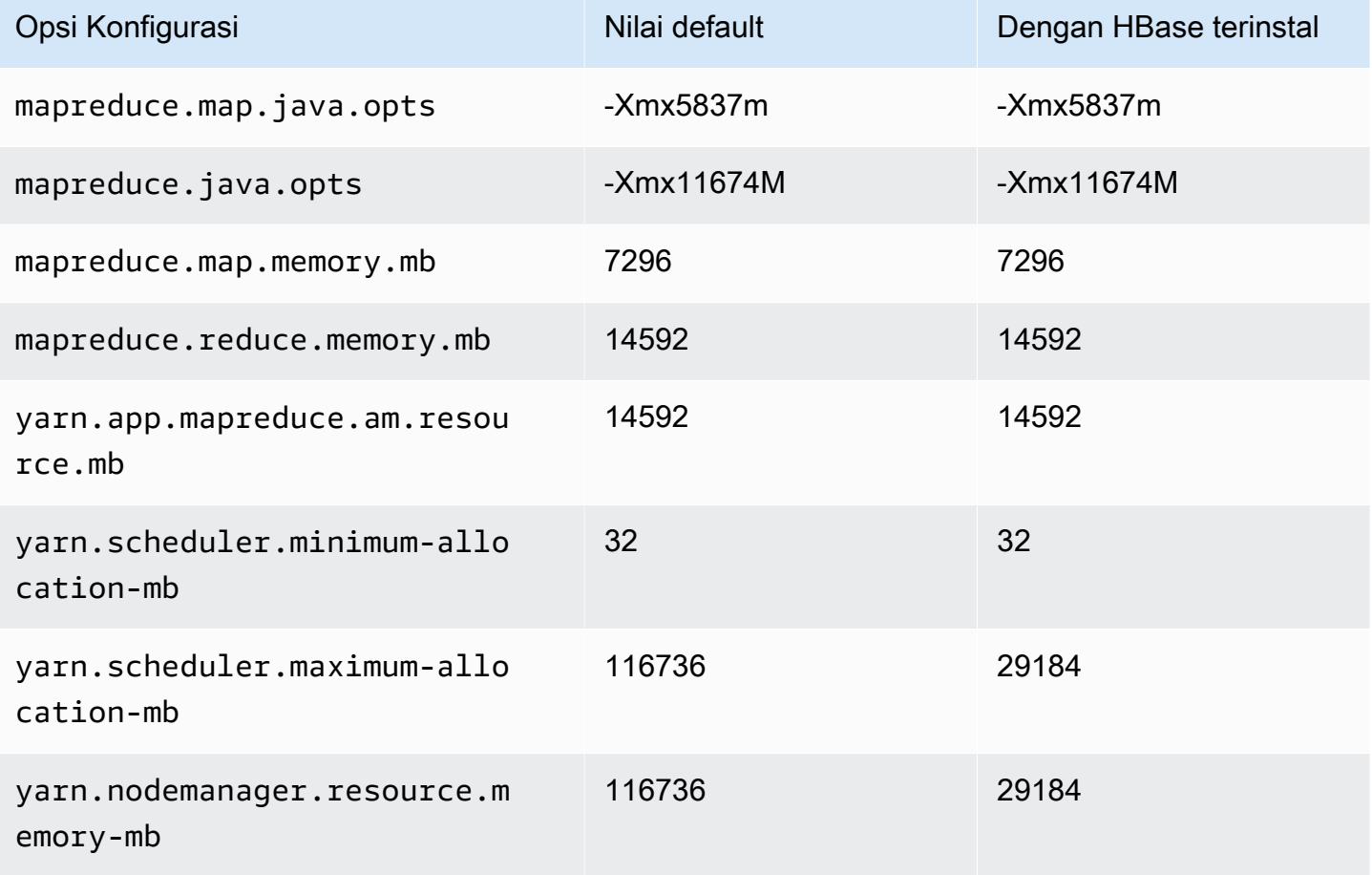

#### r6id.8xlarge

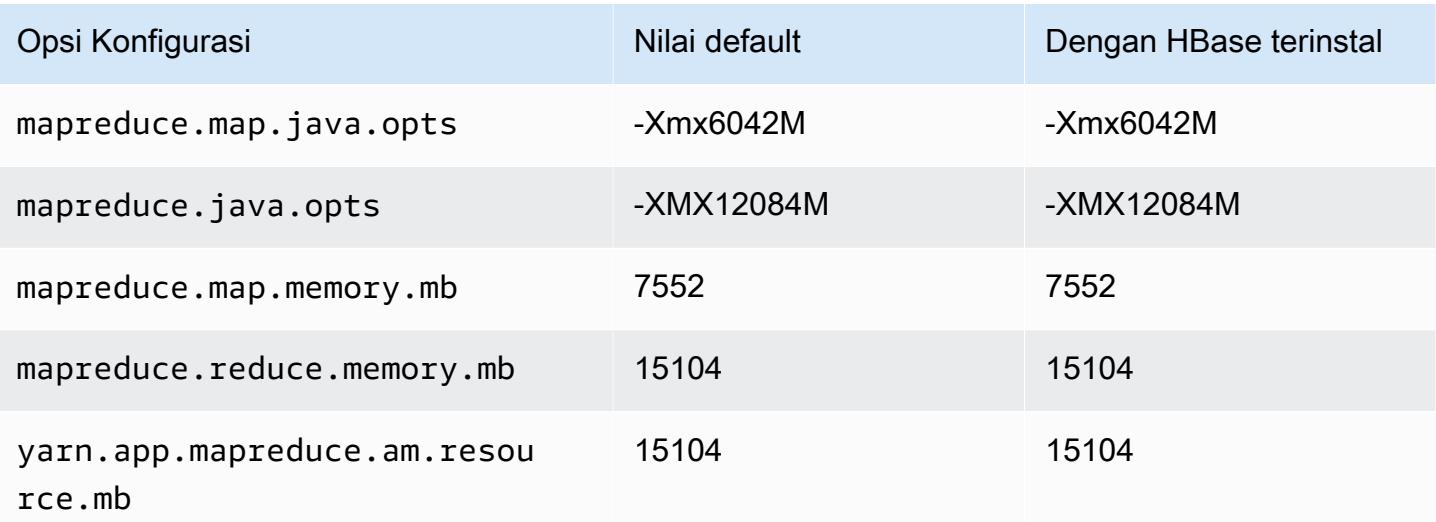

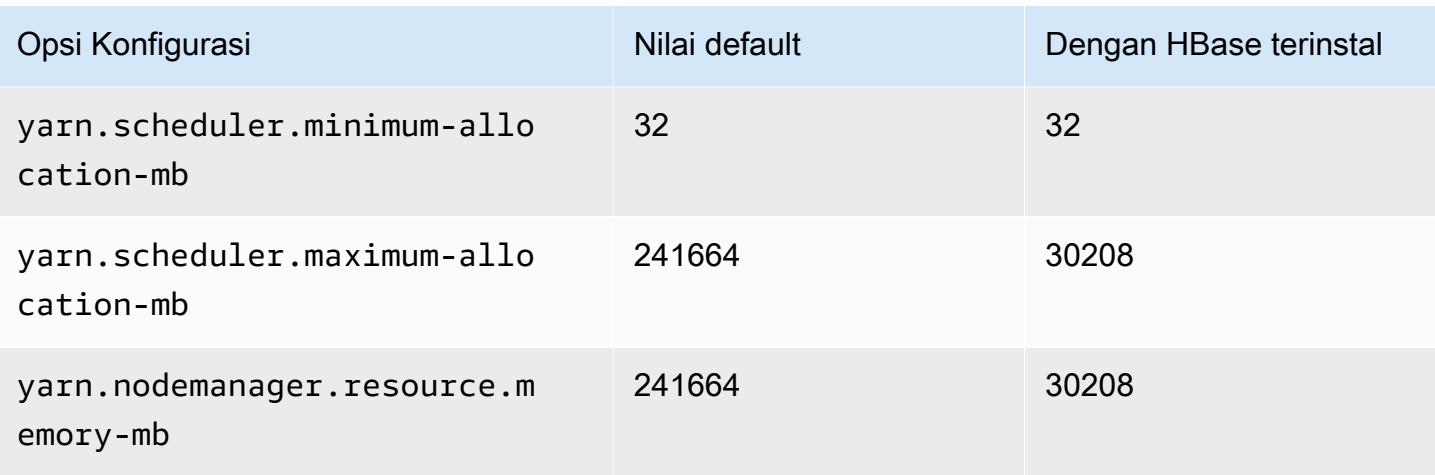

# r6id.12xlarge

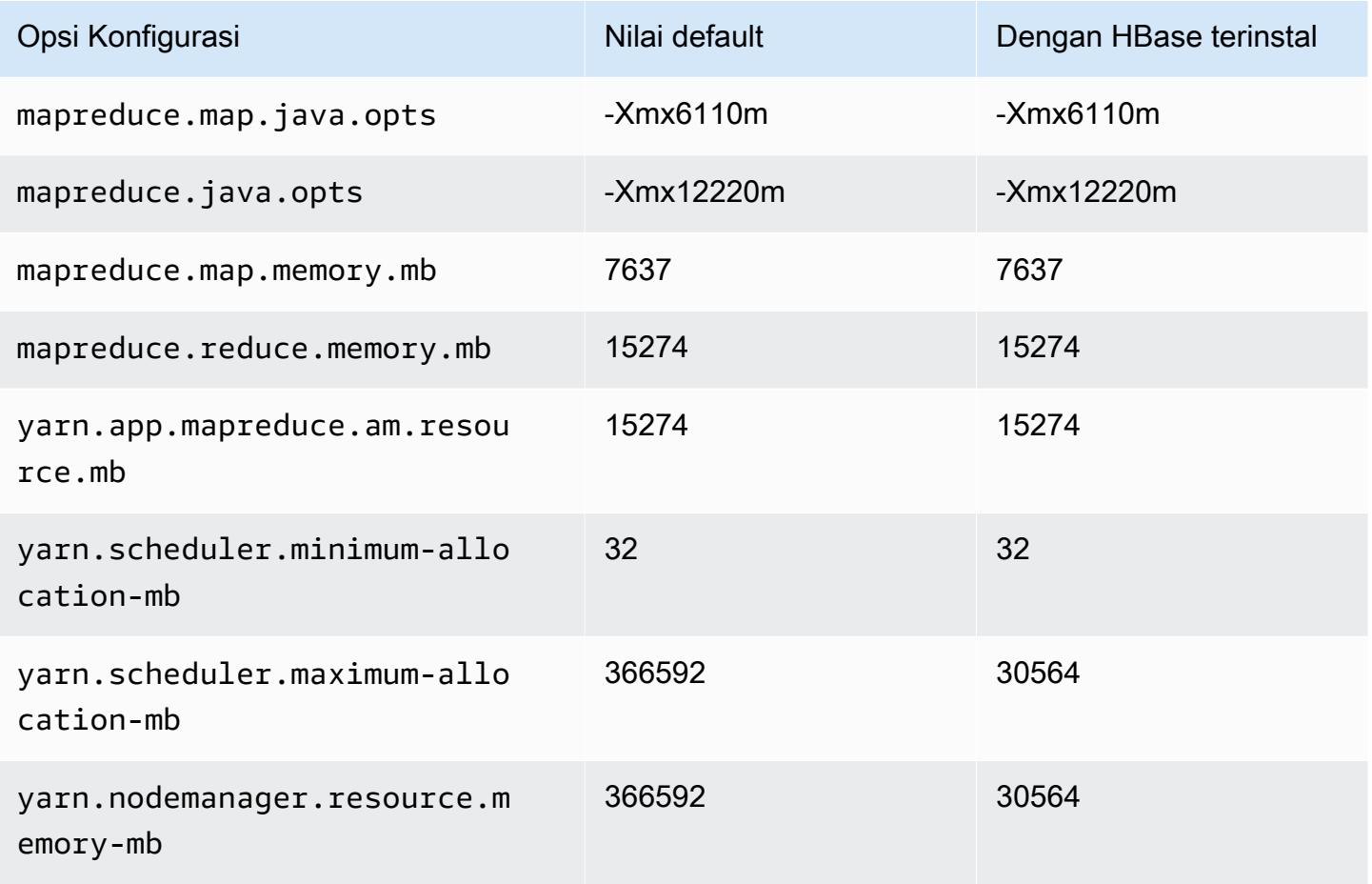

#### r6id.16xlarge

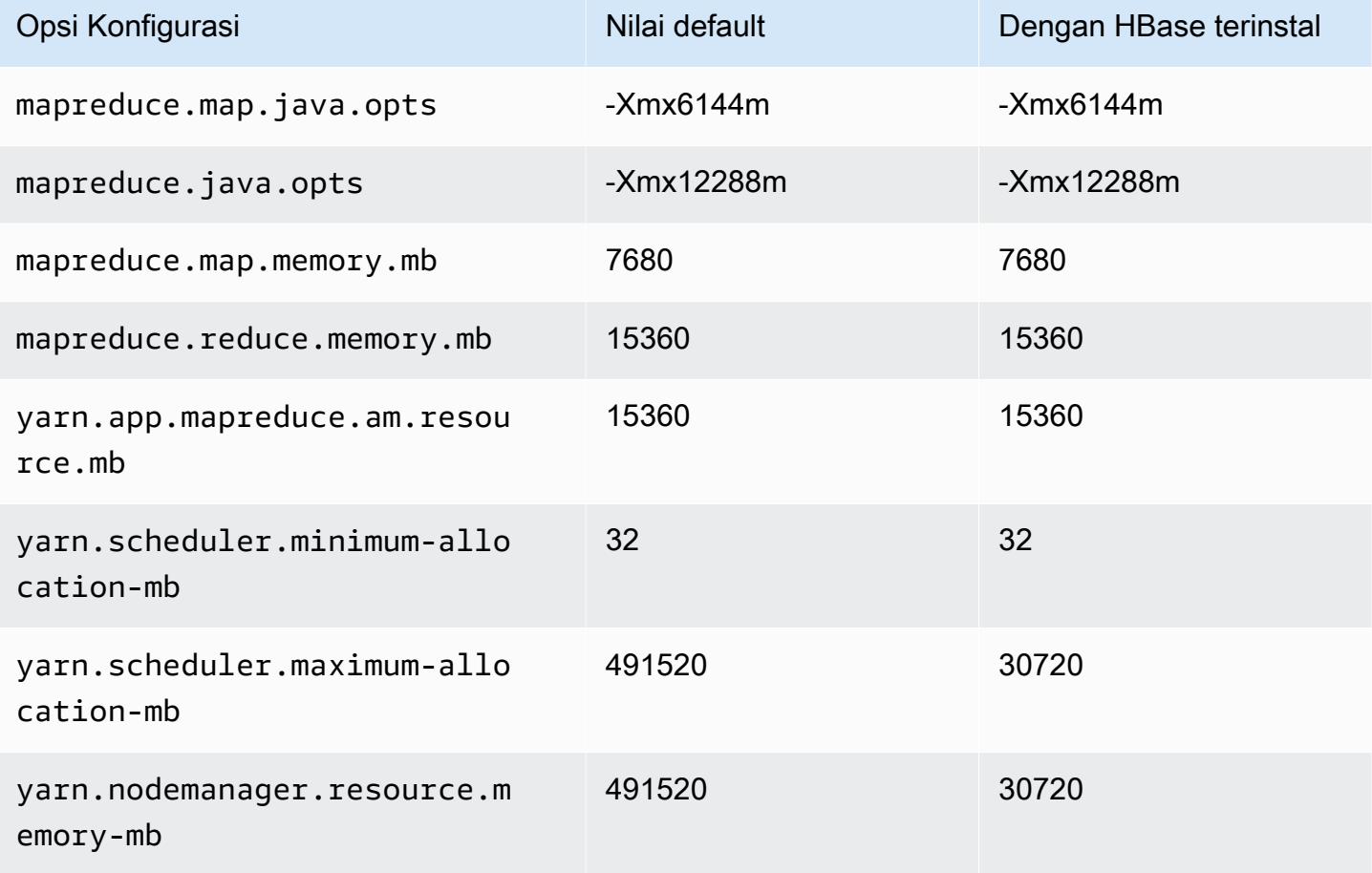

#### r6id.24xlarge

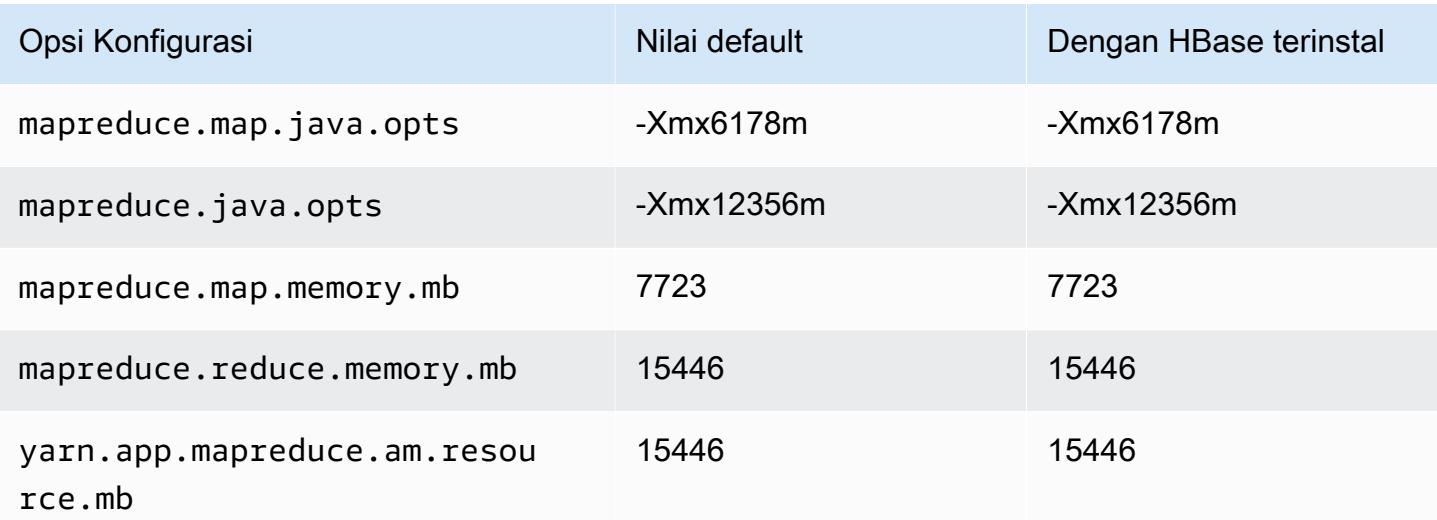

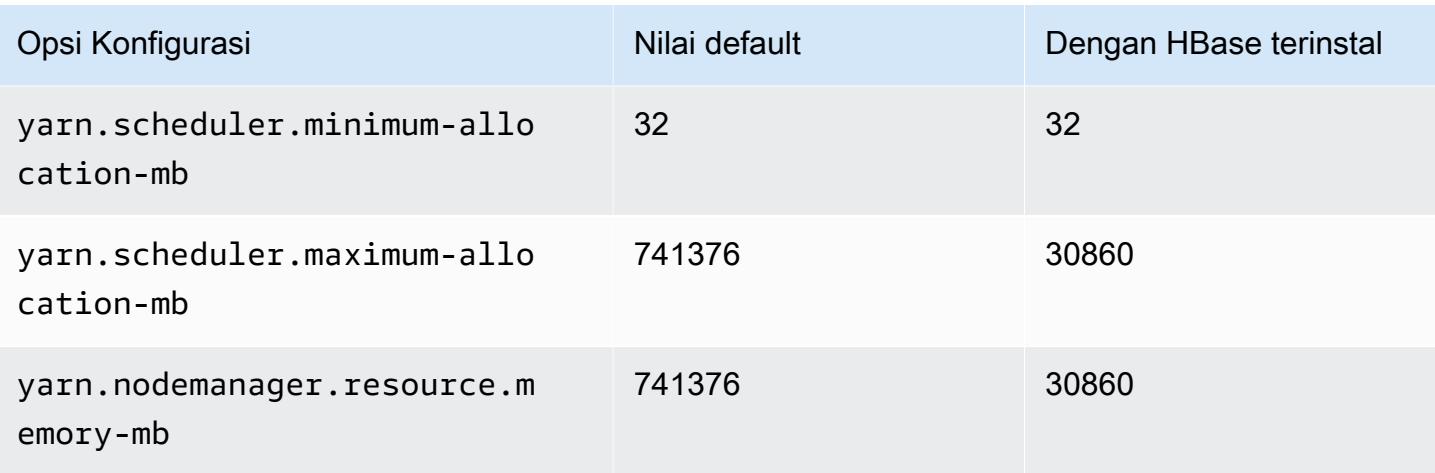

# r6id.32xlarge

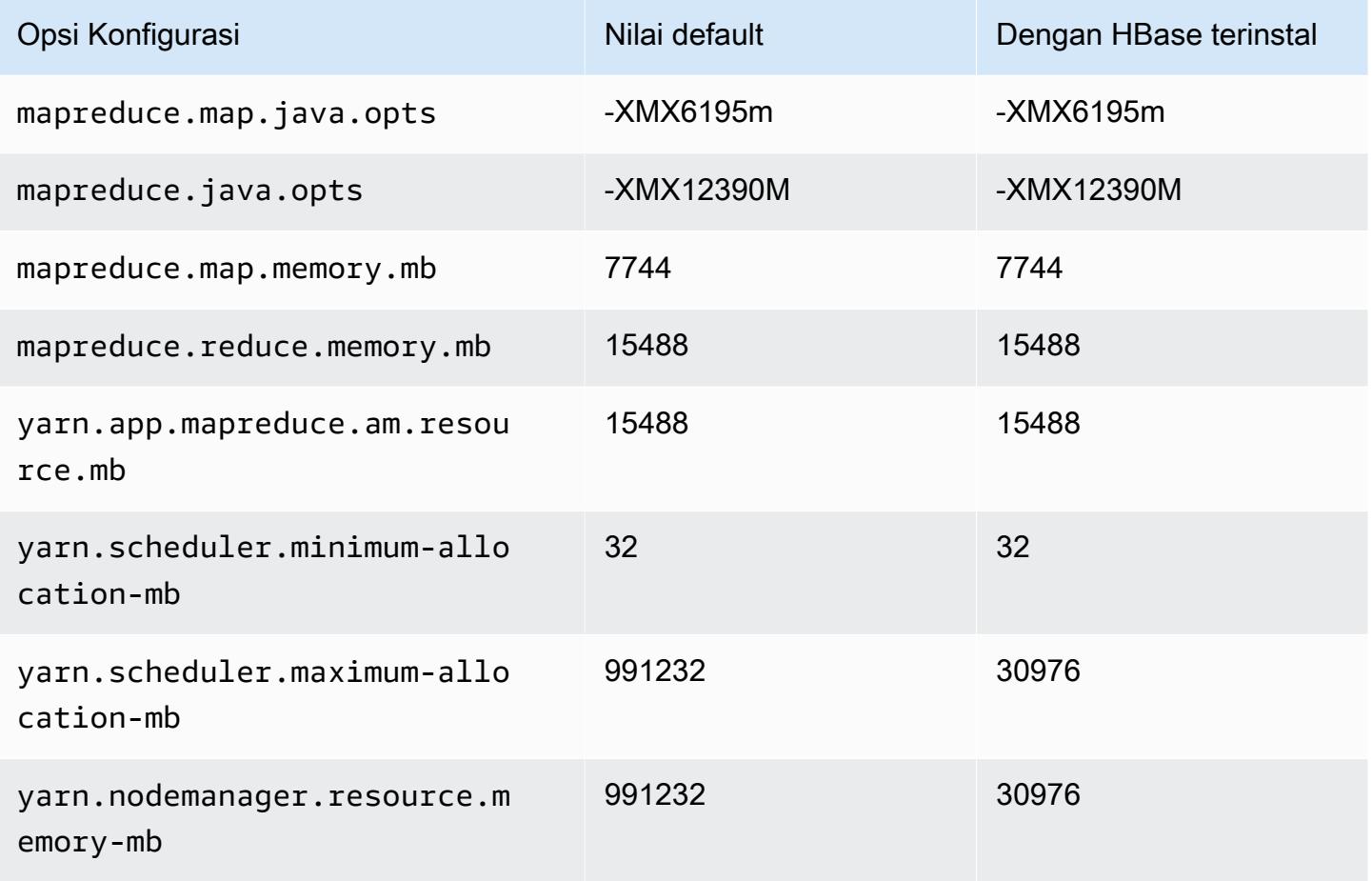

#### contoh r6idn

# r6idn.xlarge

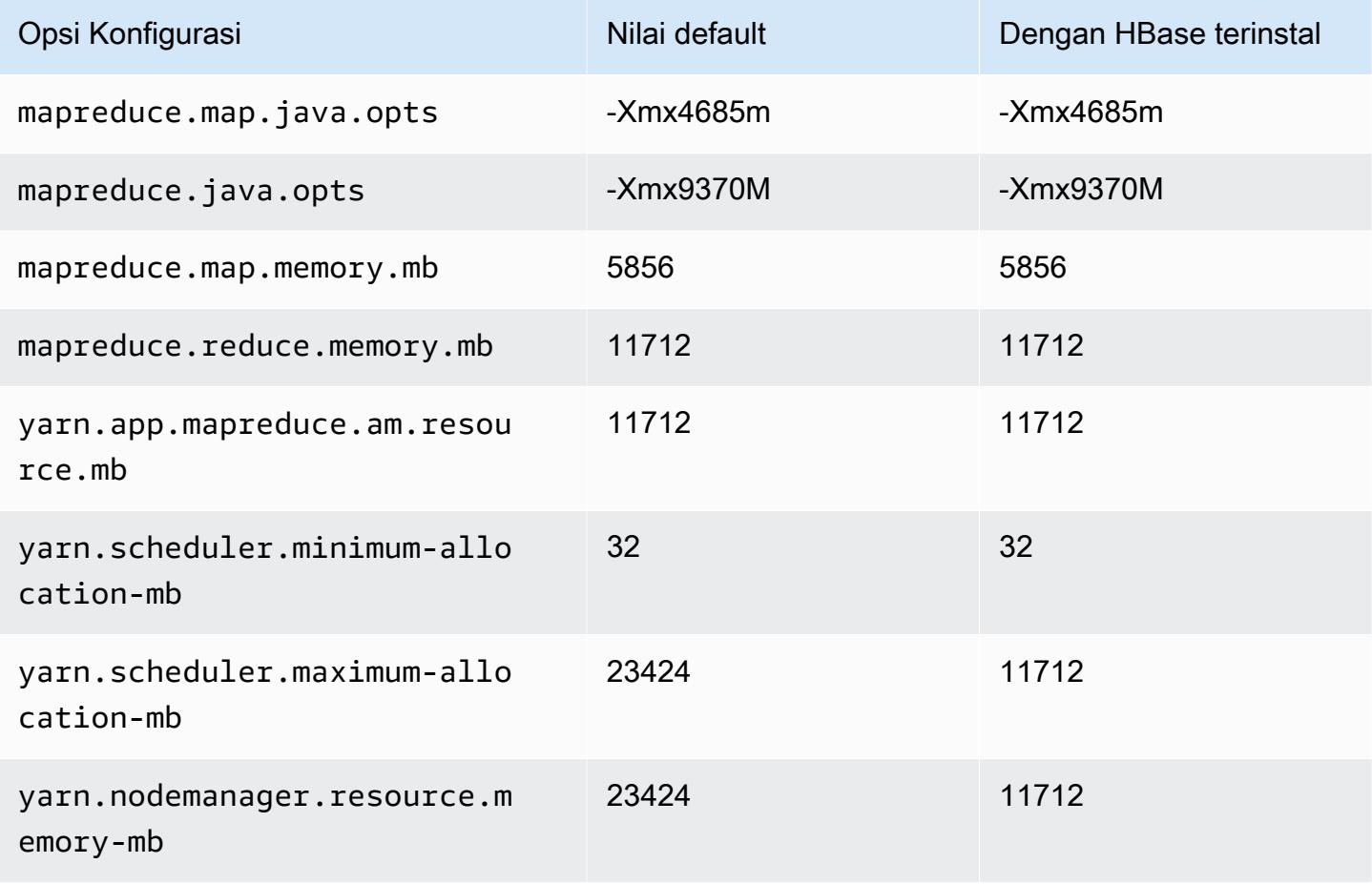

#### r6idn.2xlarge

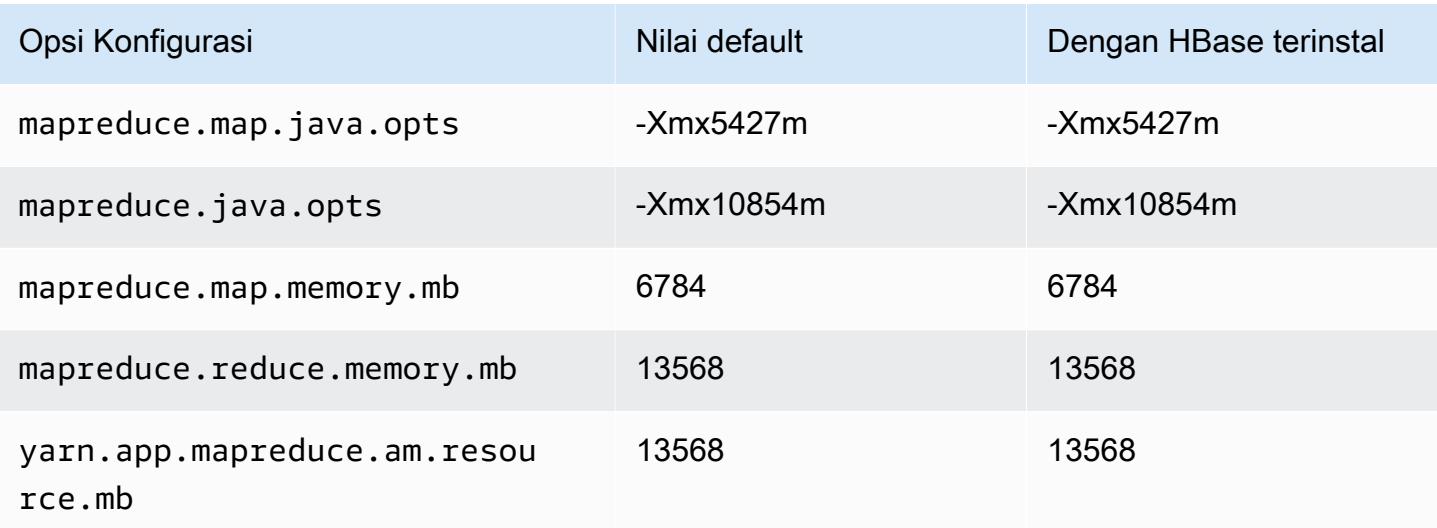

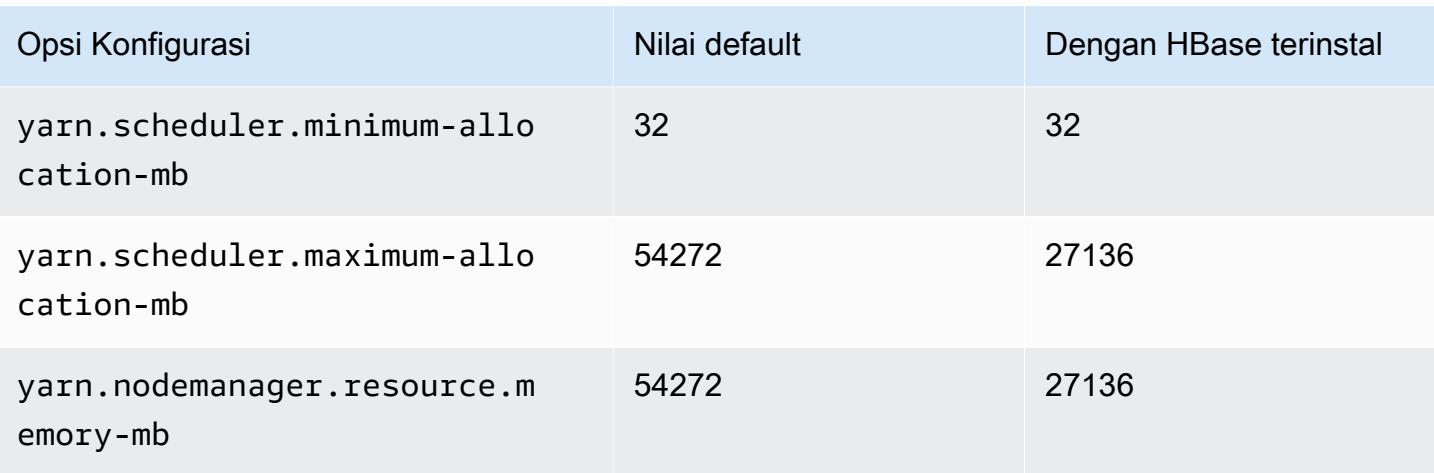

# r6idn.4xlarge

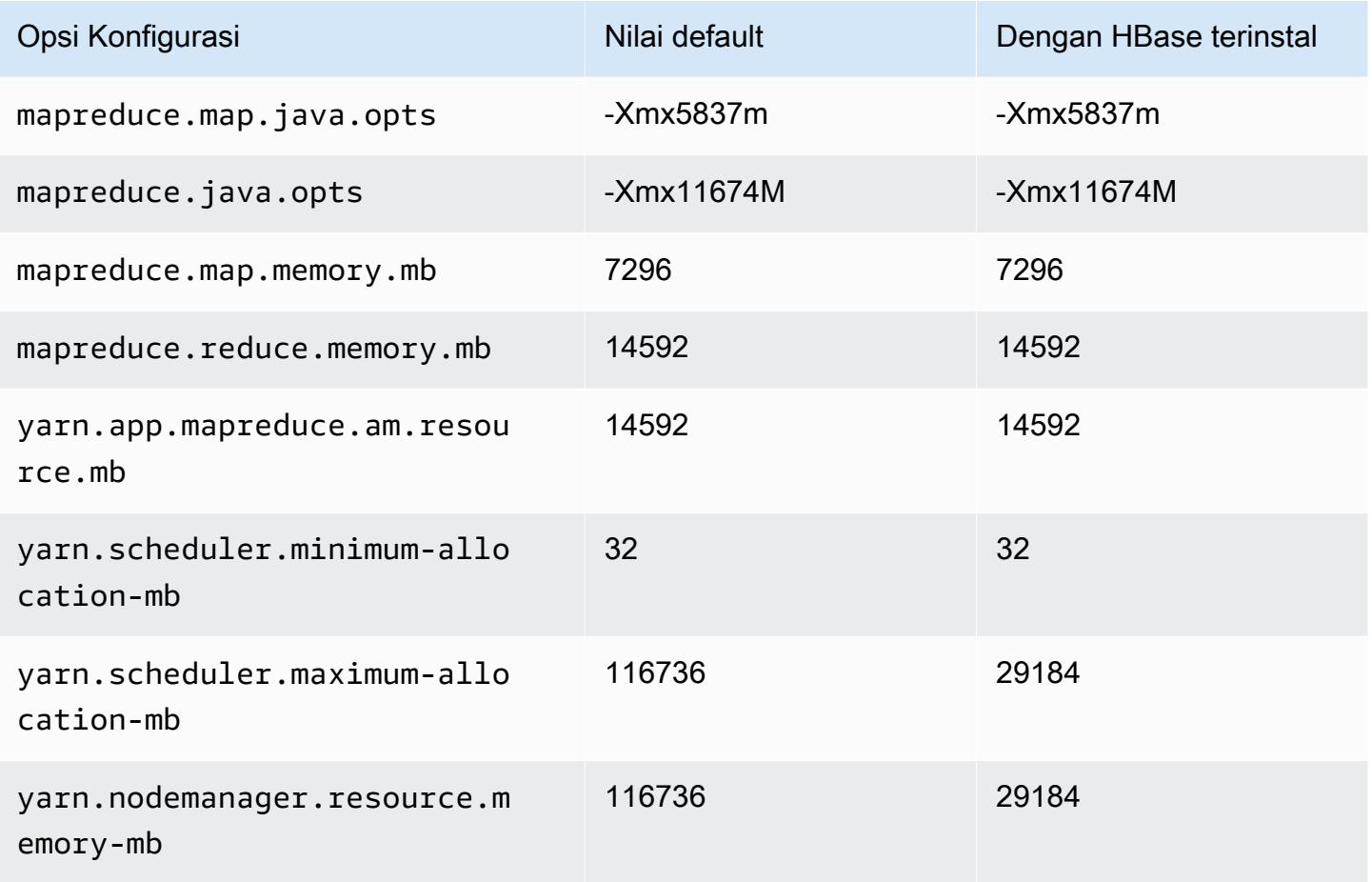

#### r6idn.8xlarge

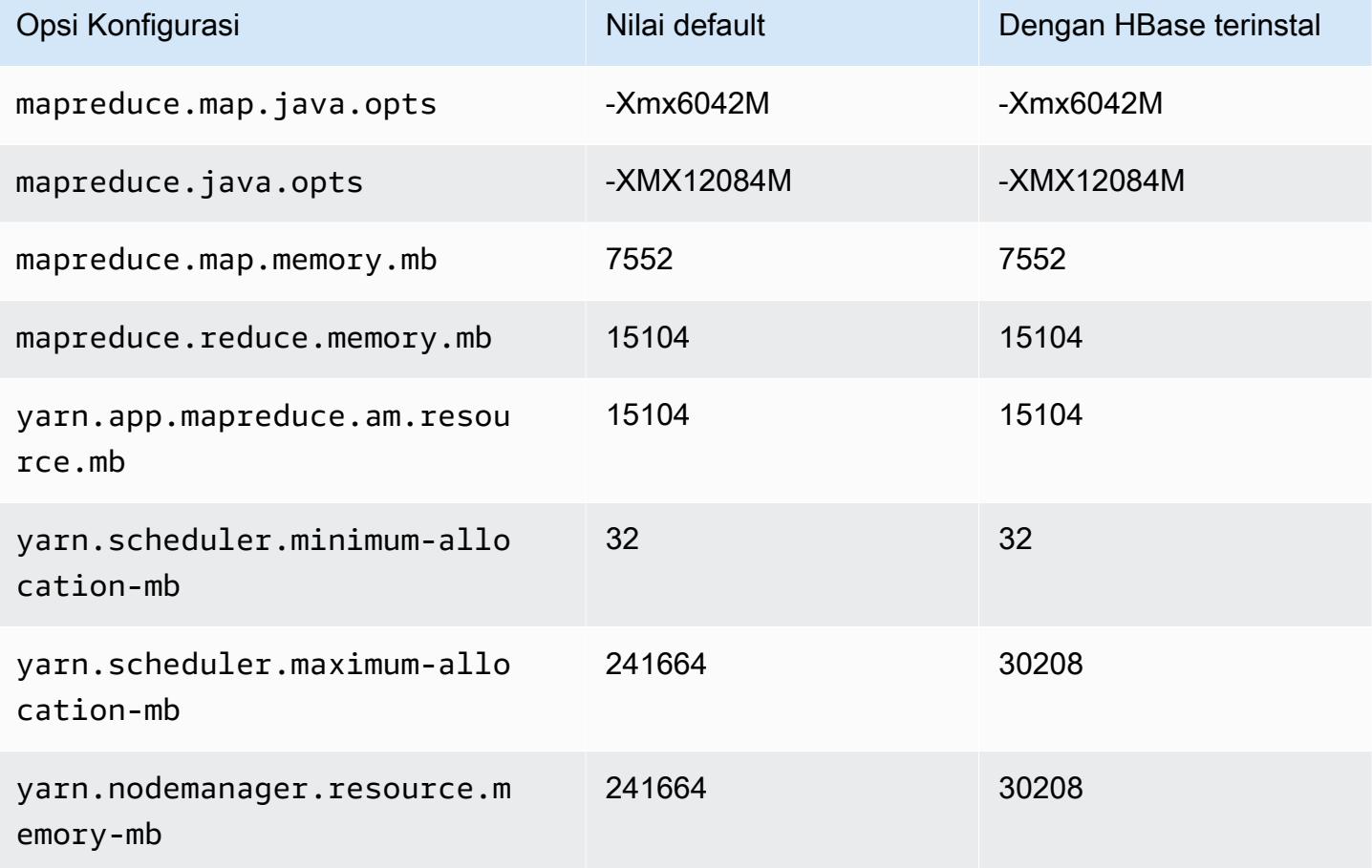

## r6idn.12xlarge

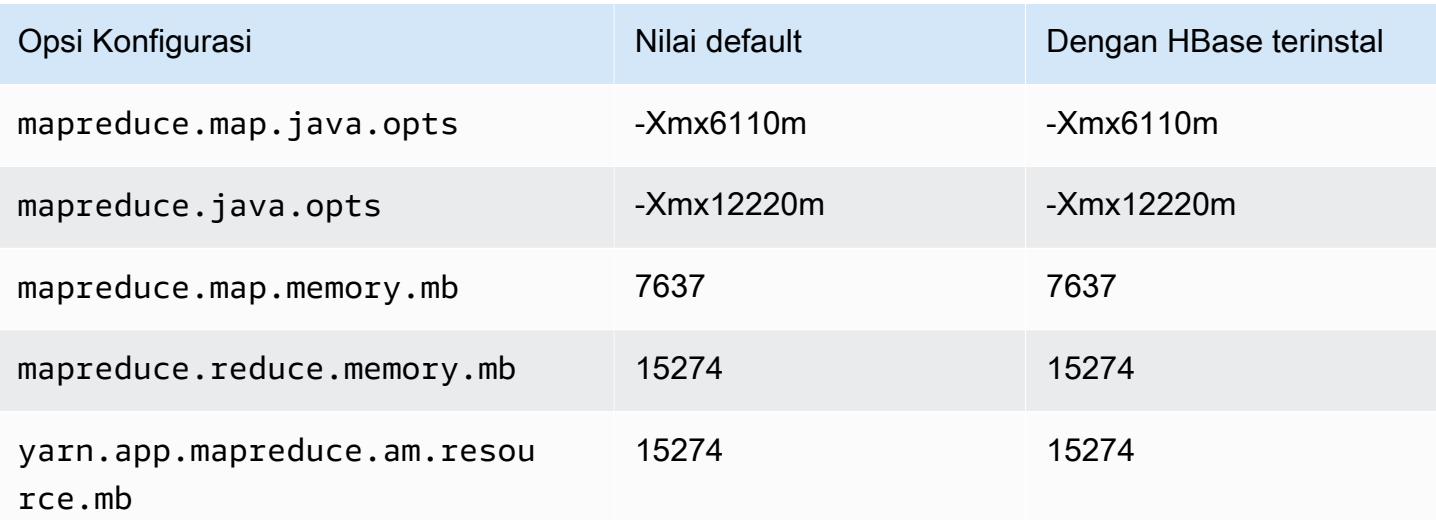

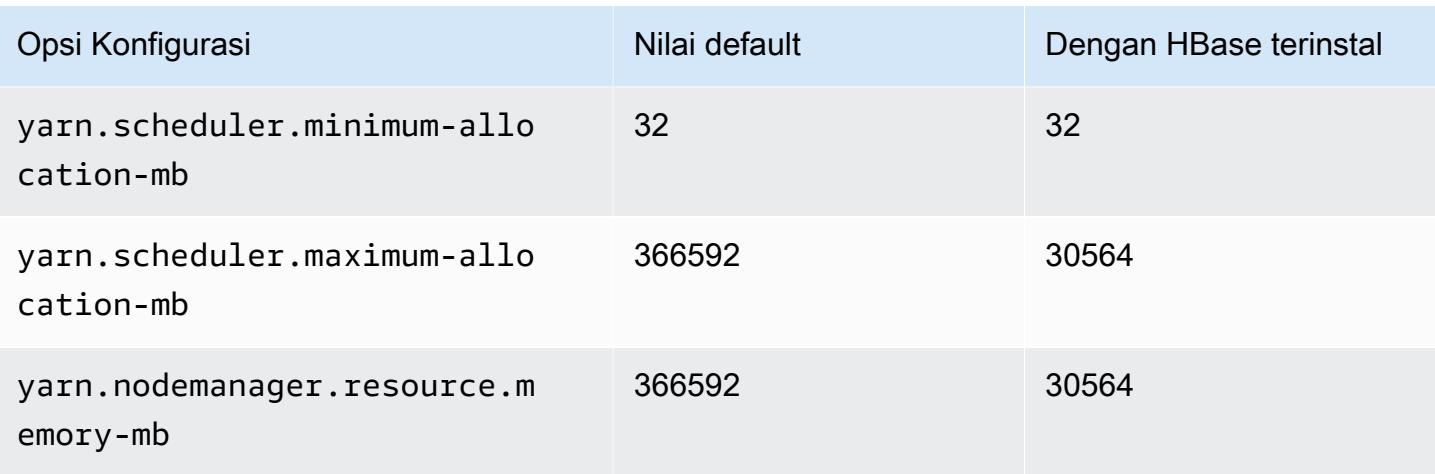

# r6idn.16xlarge

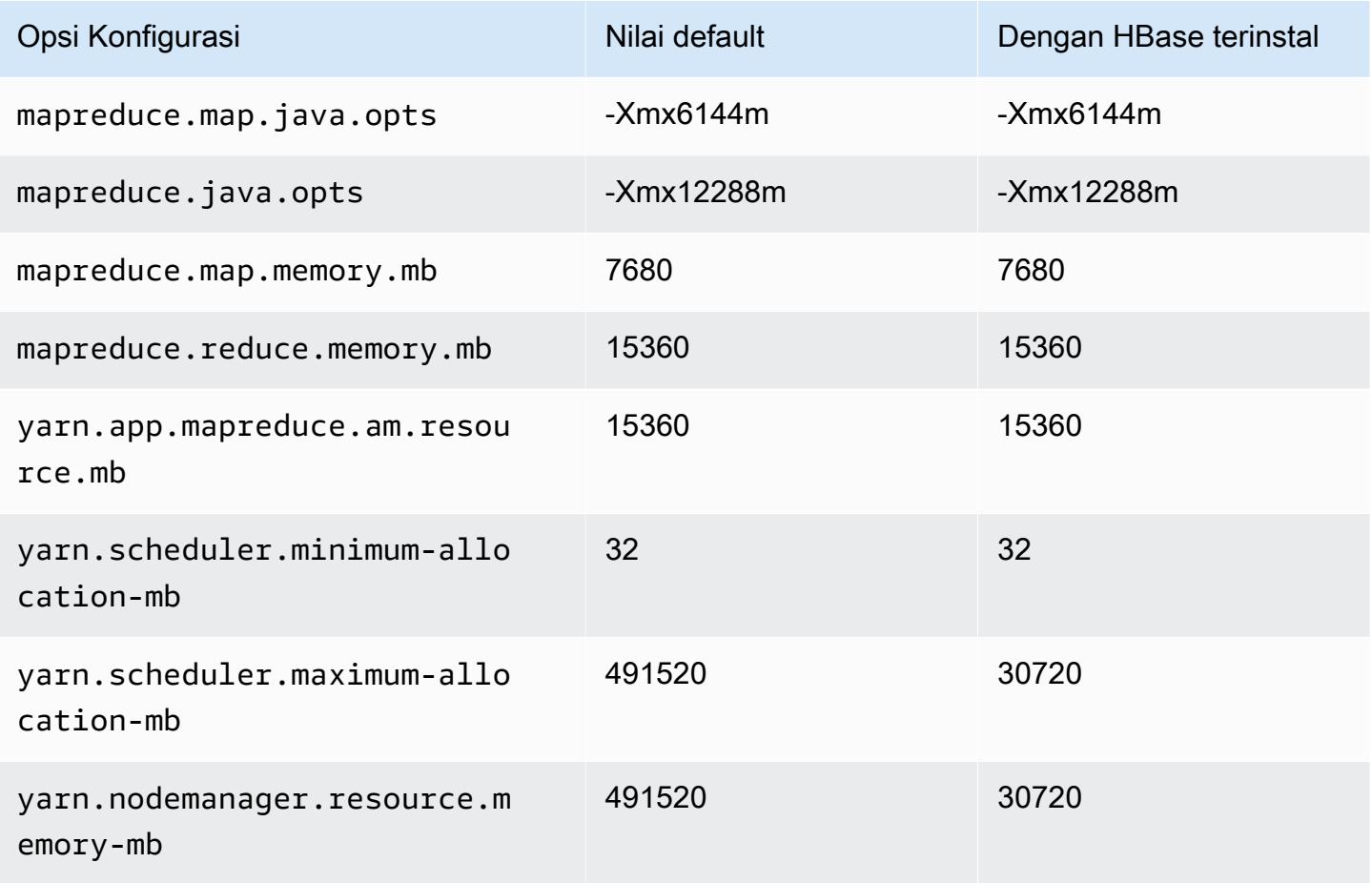

## r6idn.24xlarge

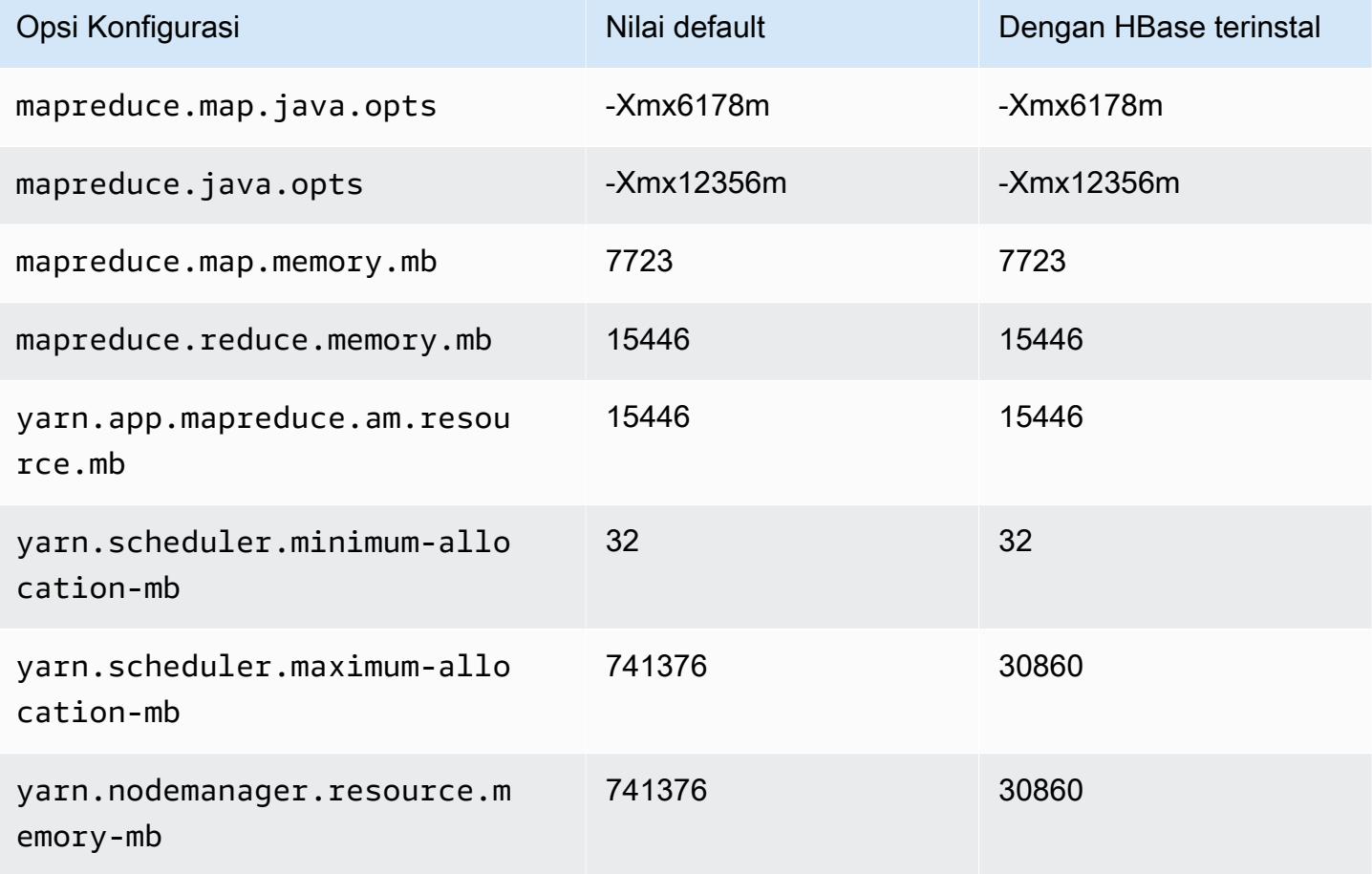

## r6idn.32xlarge

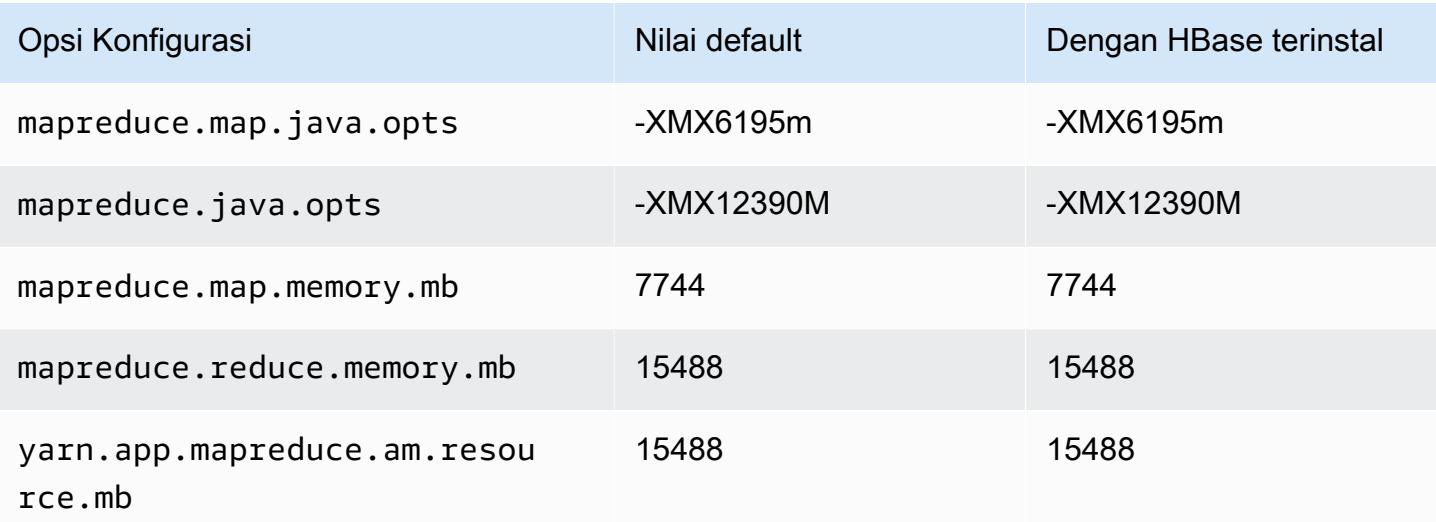

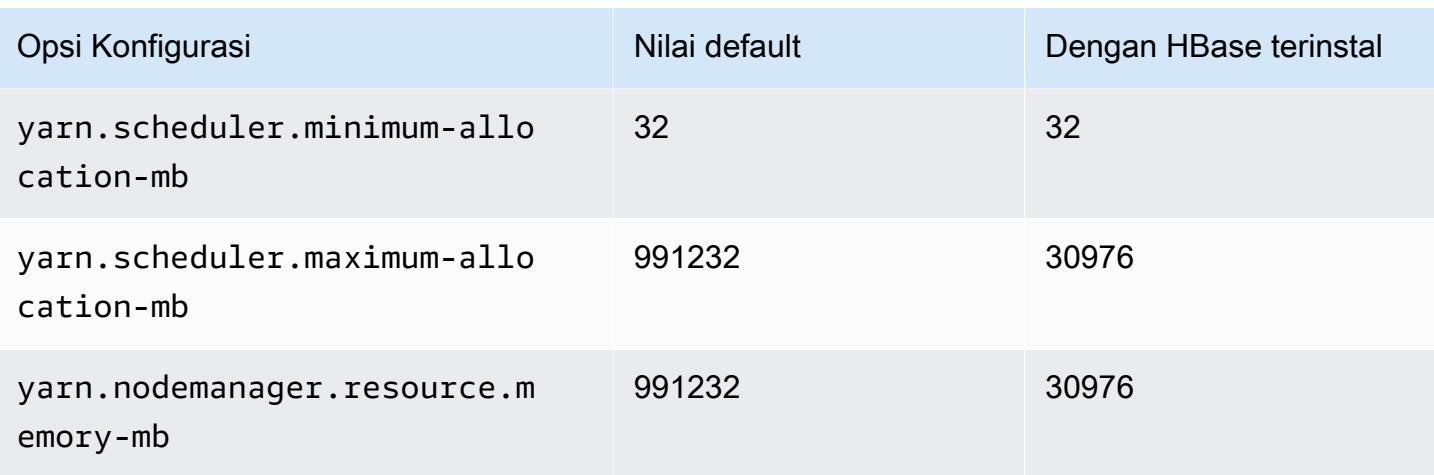

### contoh r6in

## r6in.xlarge

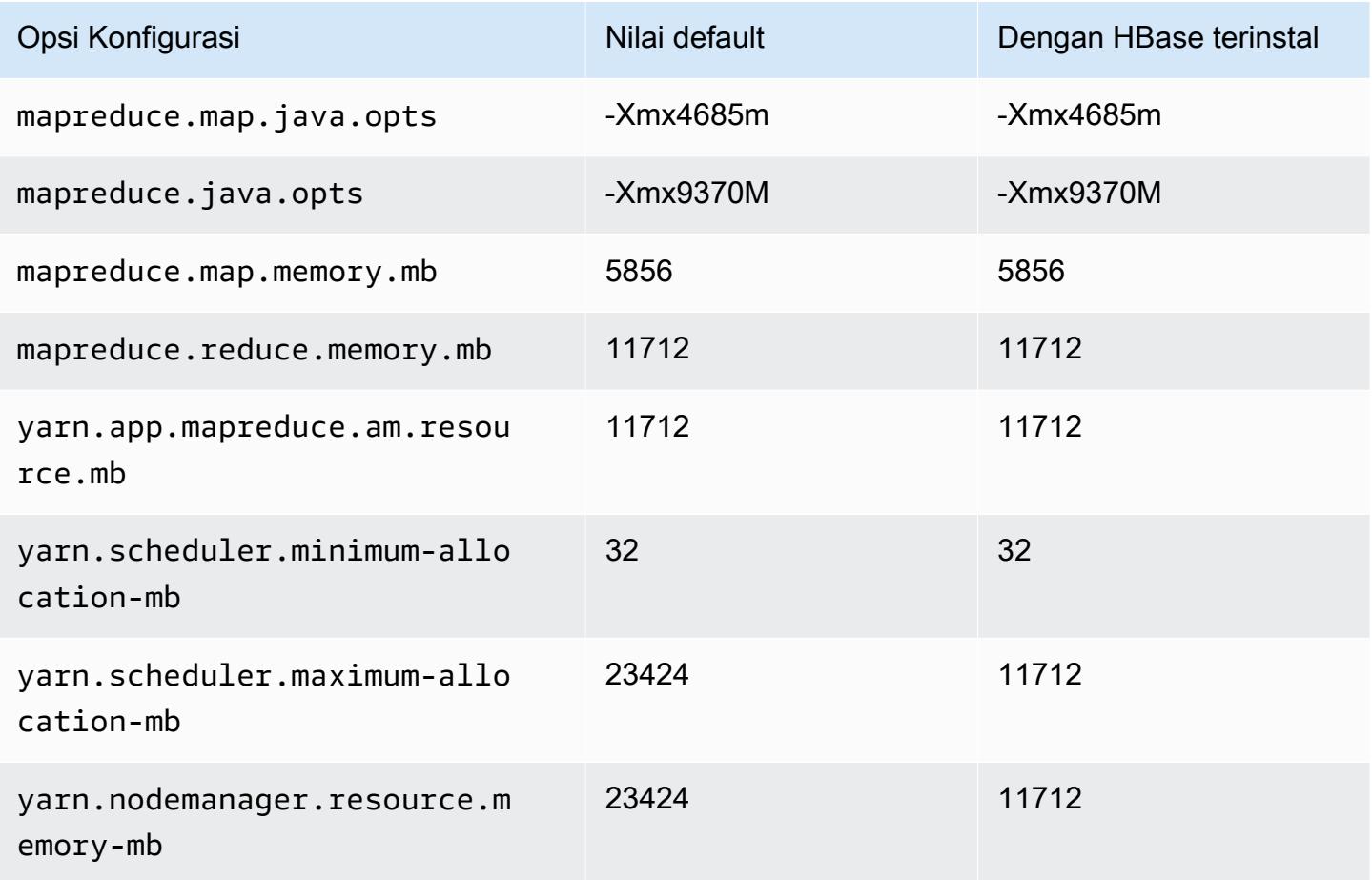

# r6in.2xlarge

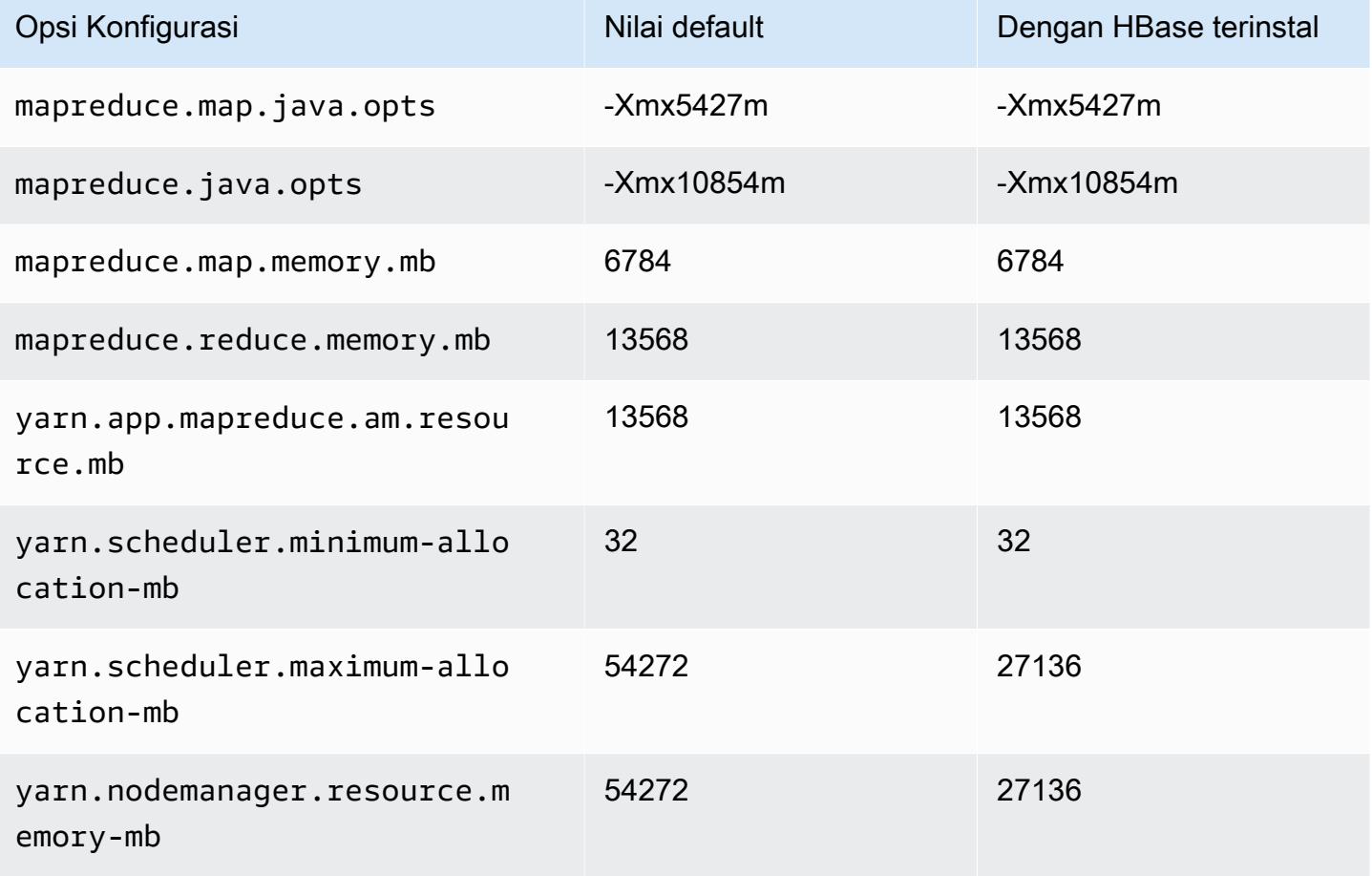

#### r6in.4xlarge

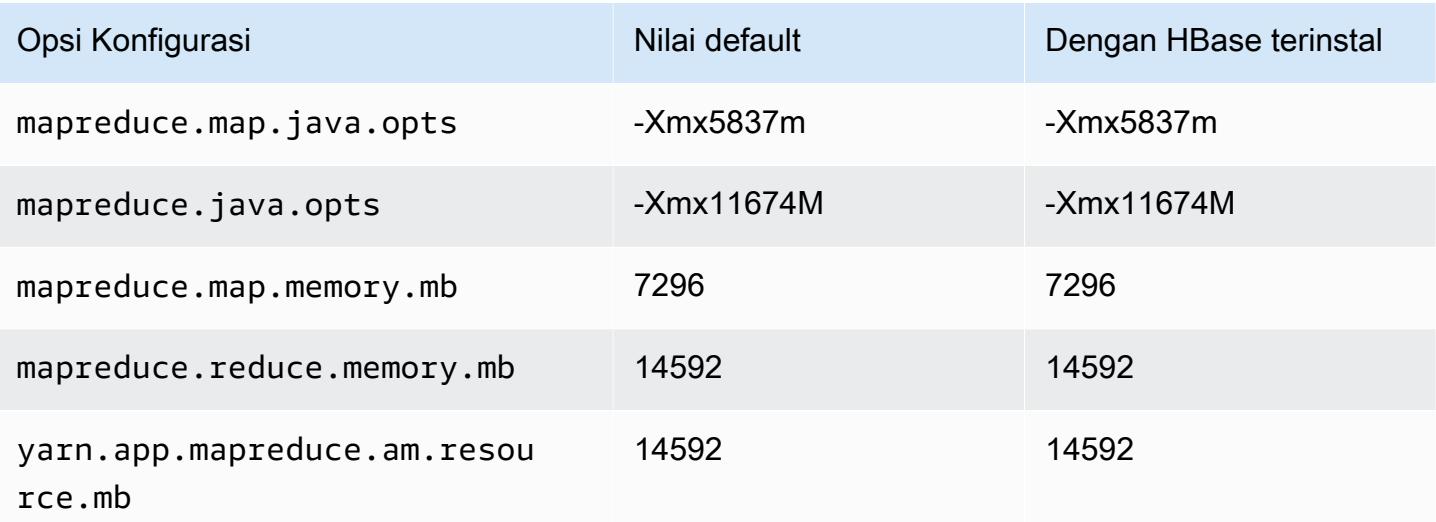

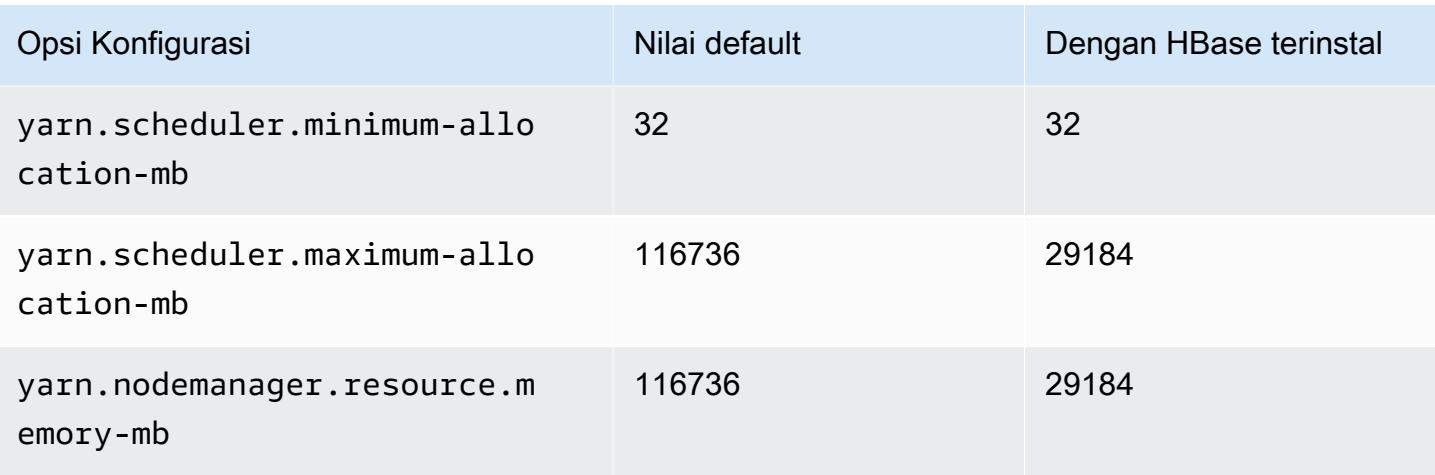

## r6in.8xlarge

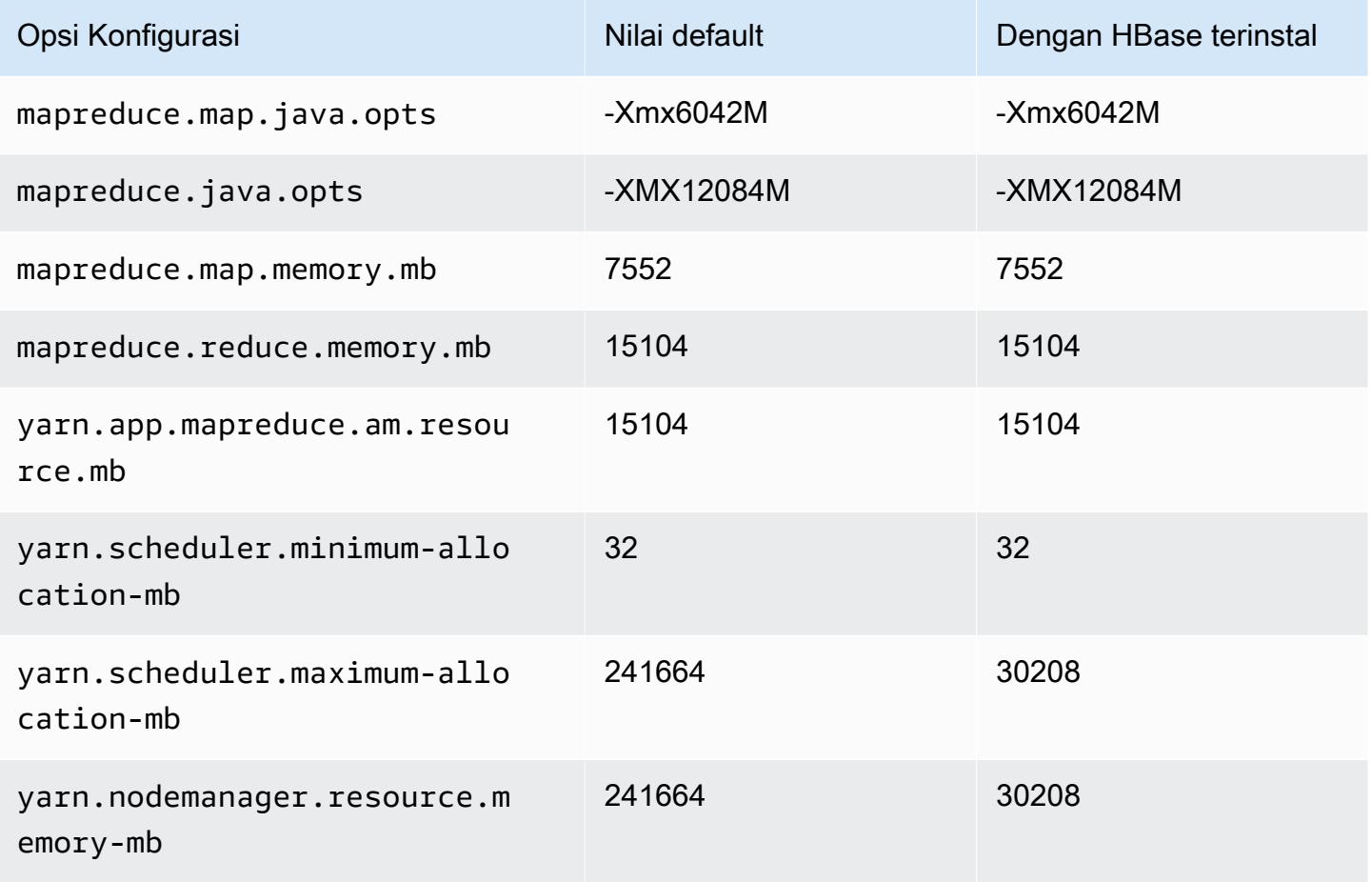

#### r6in.12xlarge

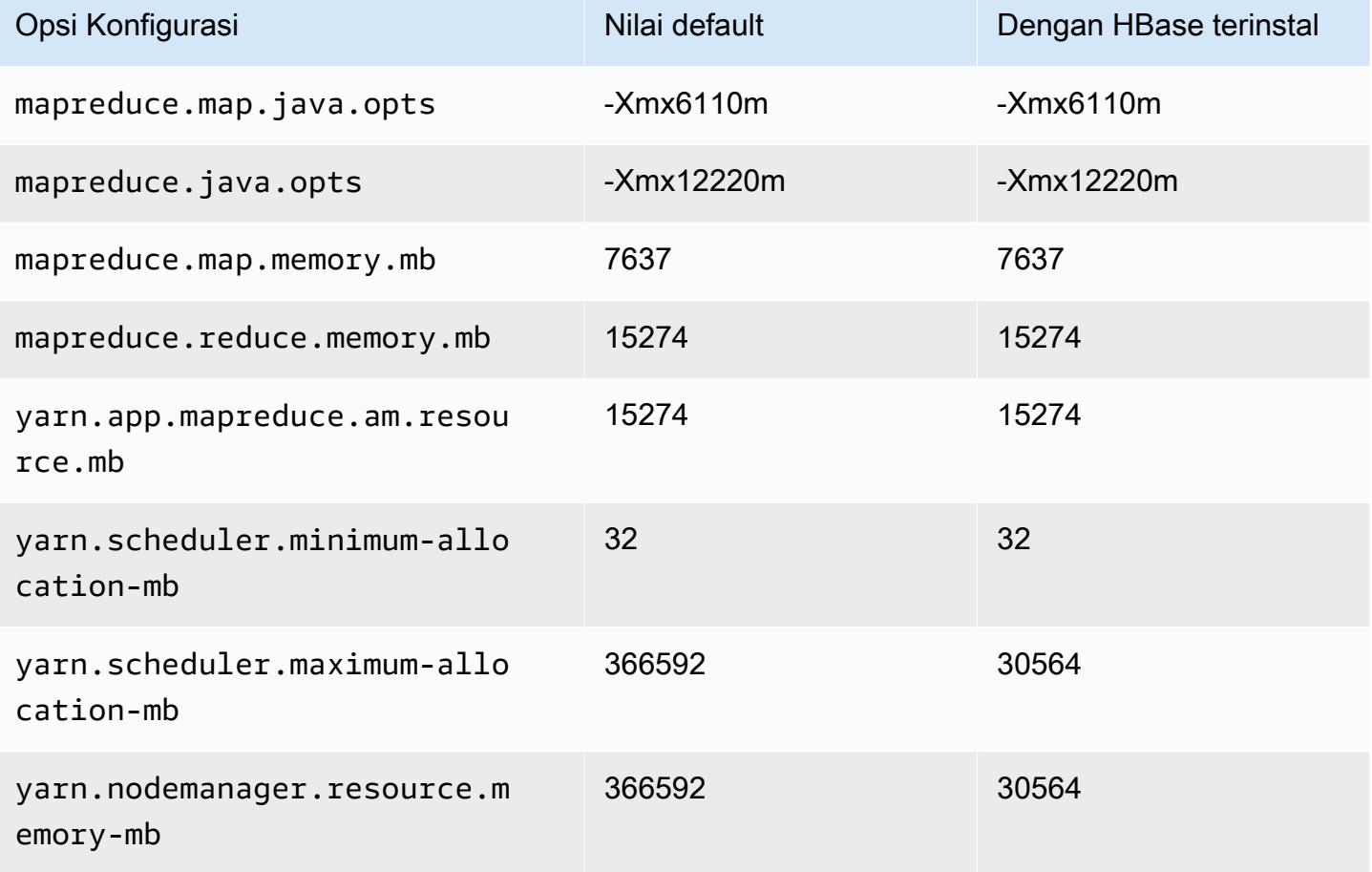

#### r6in.16xlarge

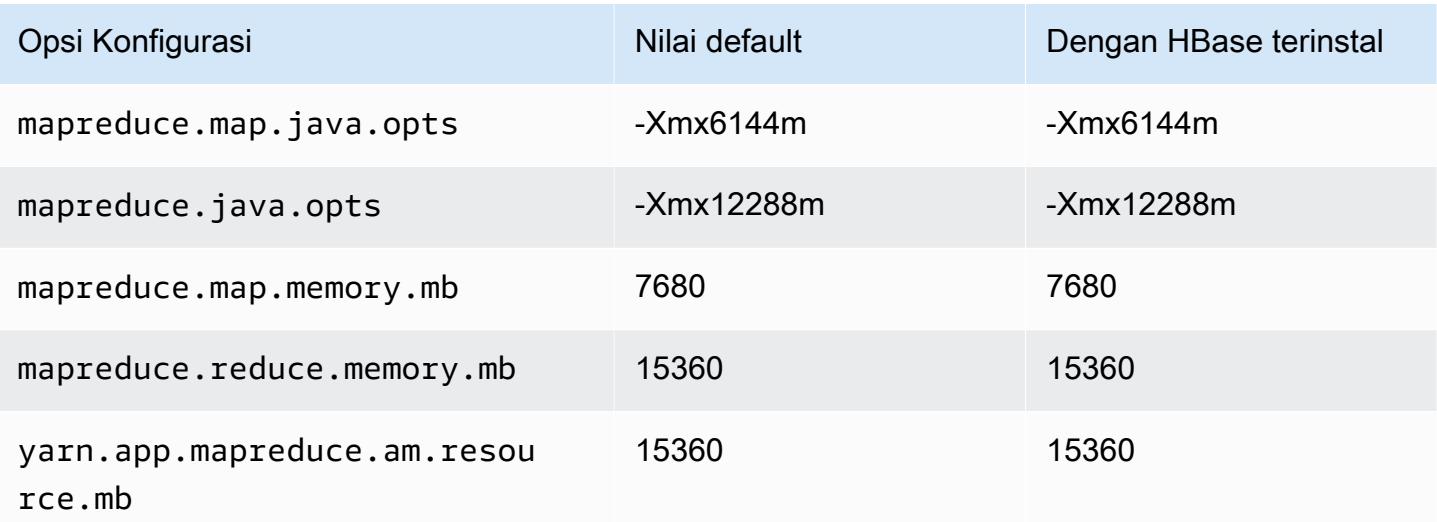
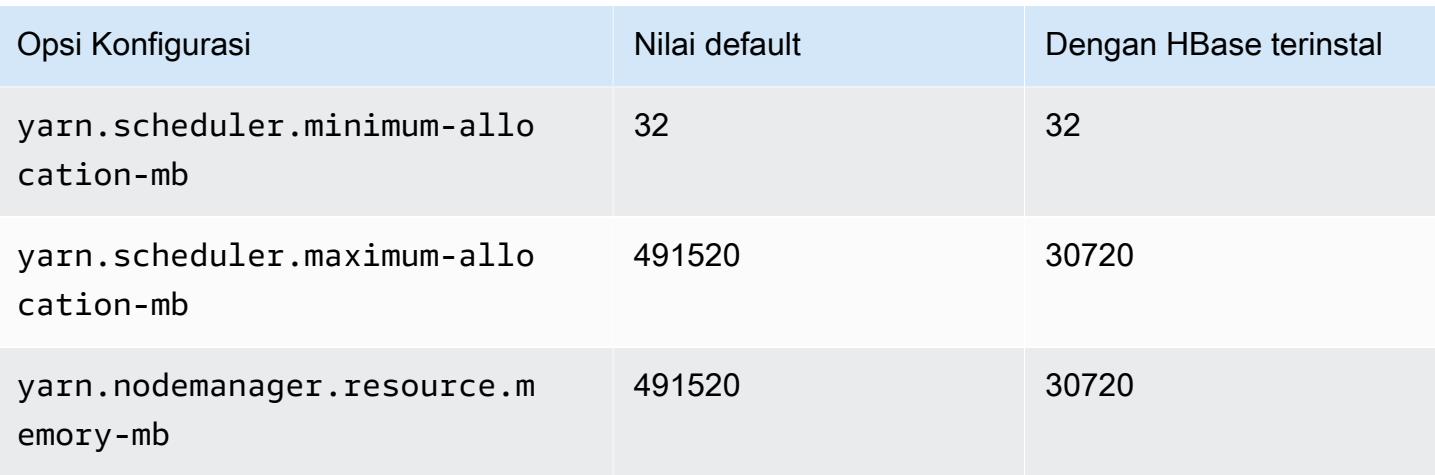

# r6in.24xlarge

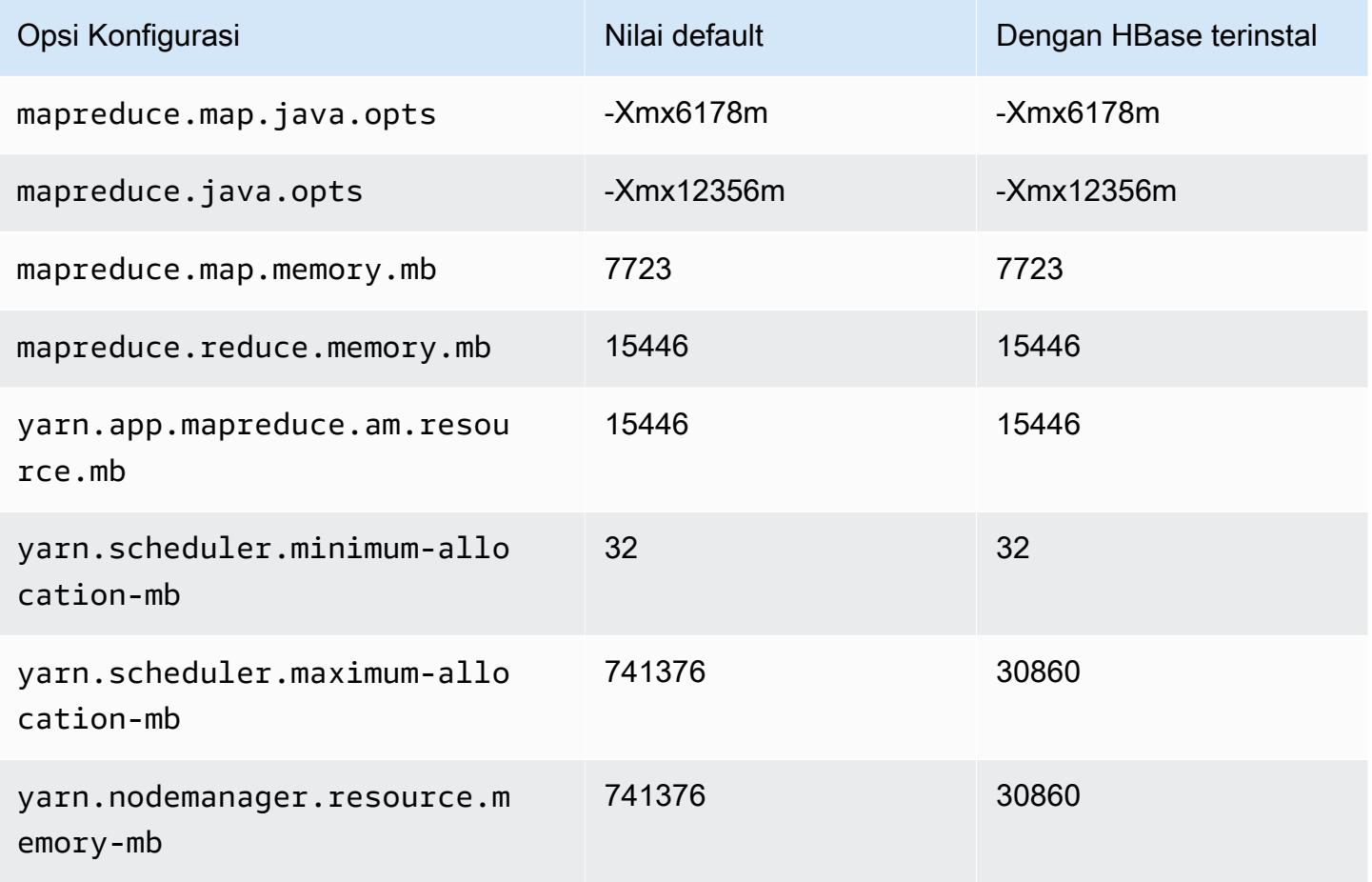

### r6in.32xlarge

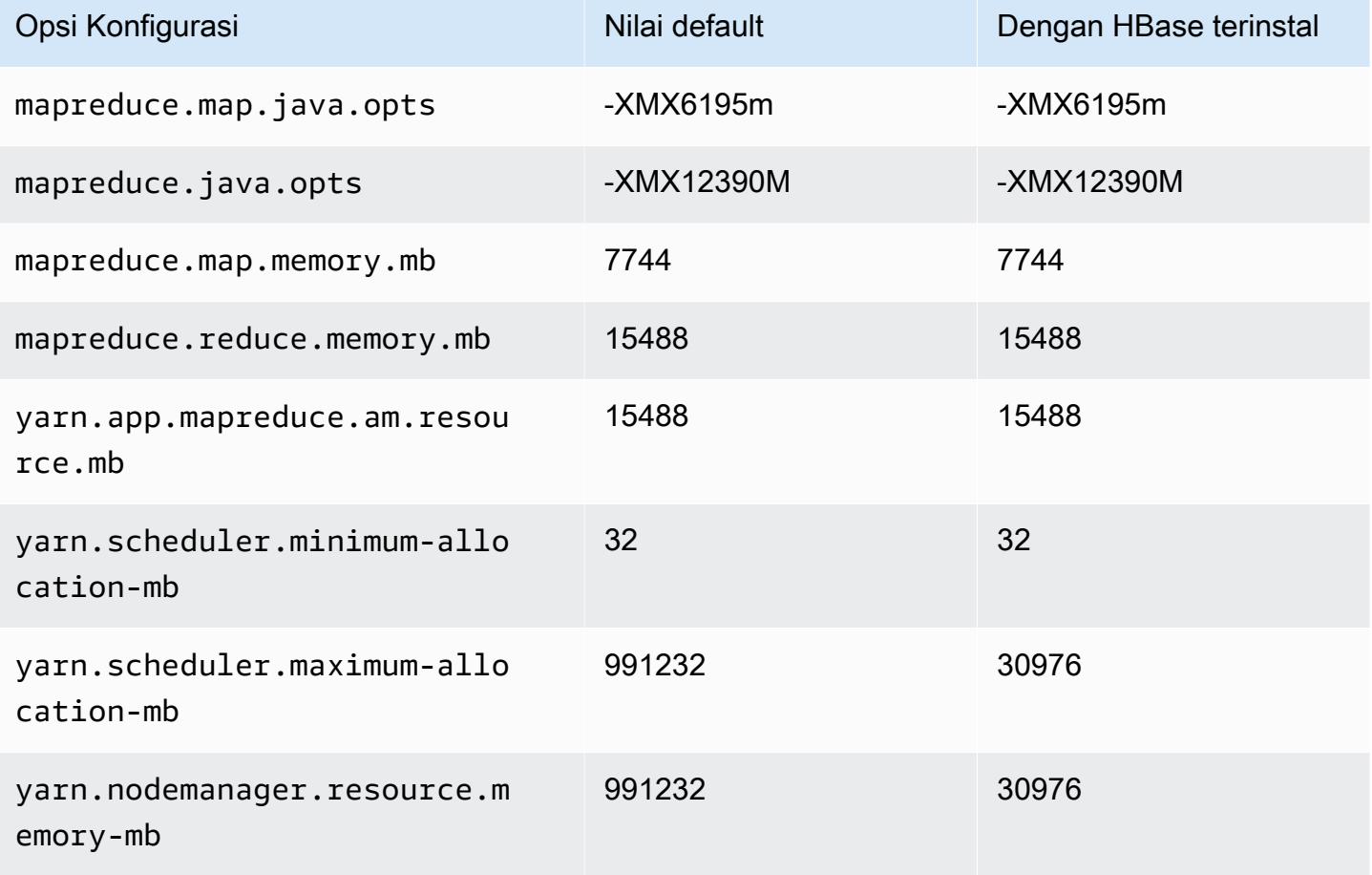

#### contoh r7a

### r7a.xlarge

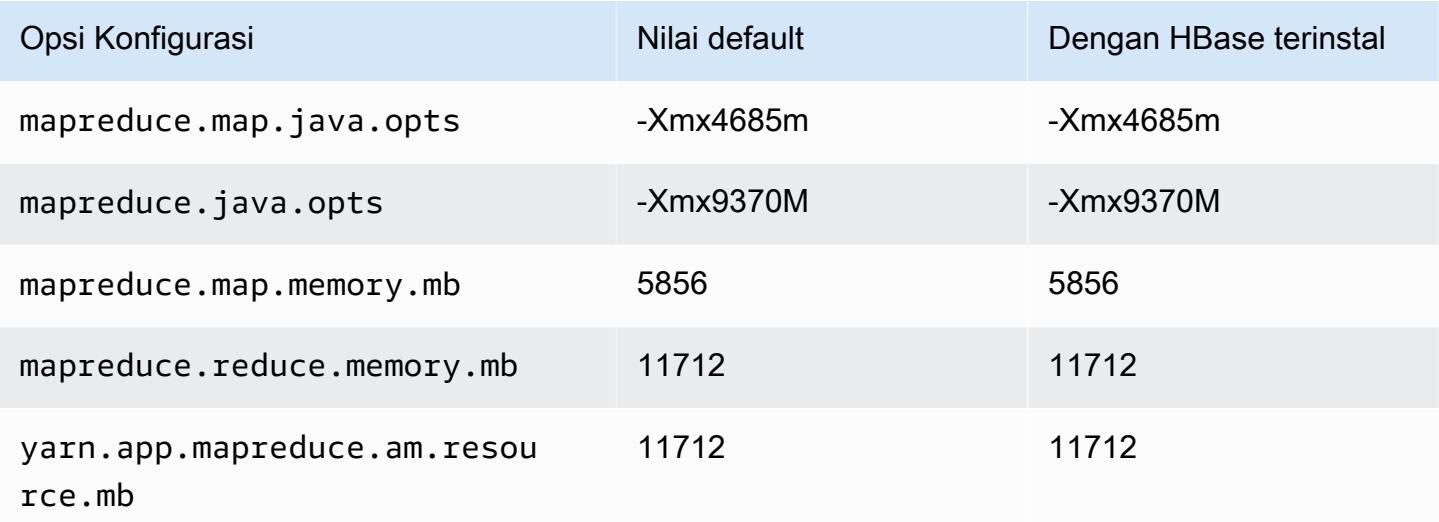

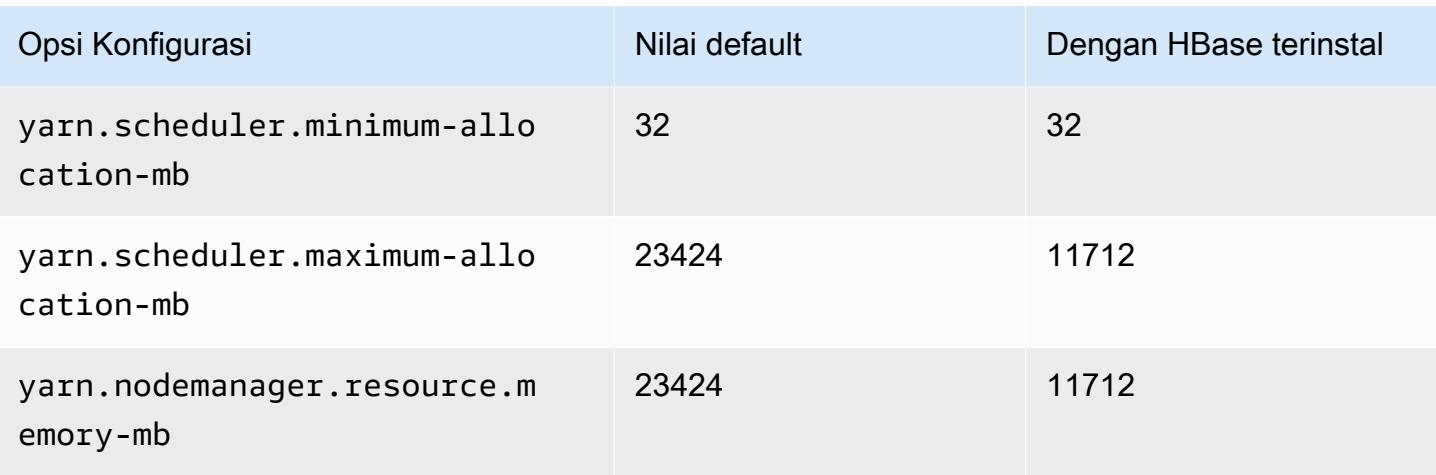

# r7a.2xlarge

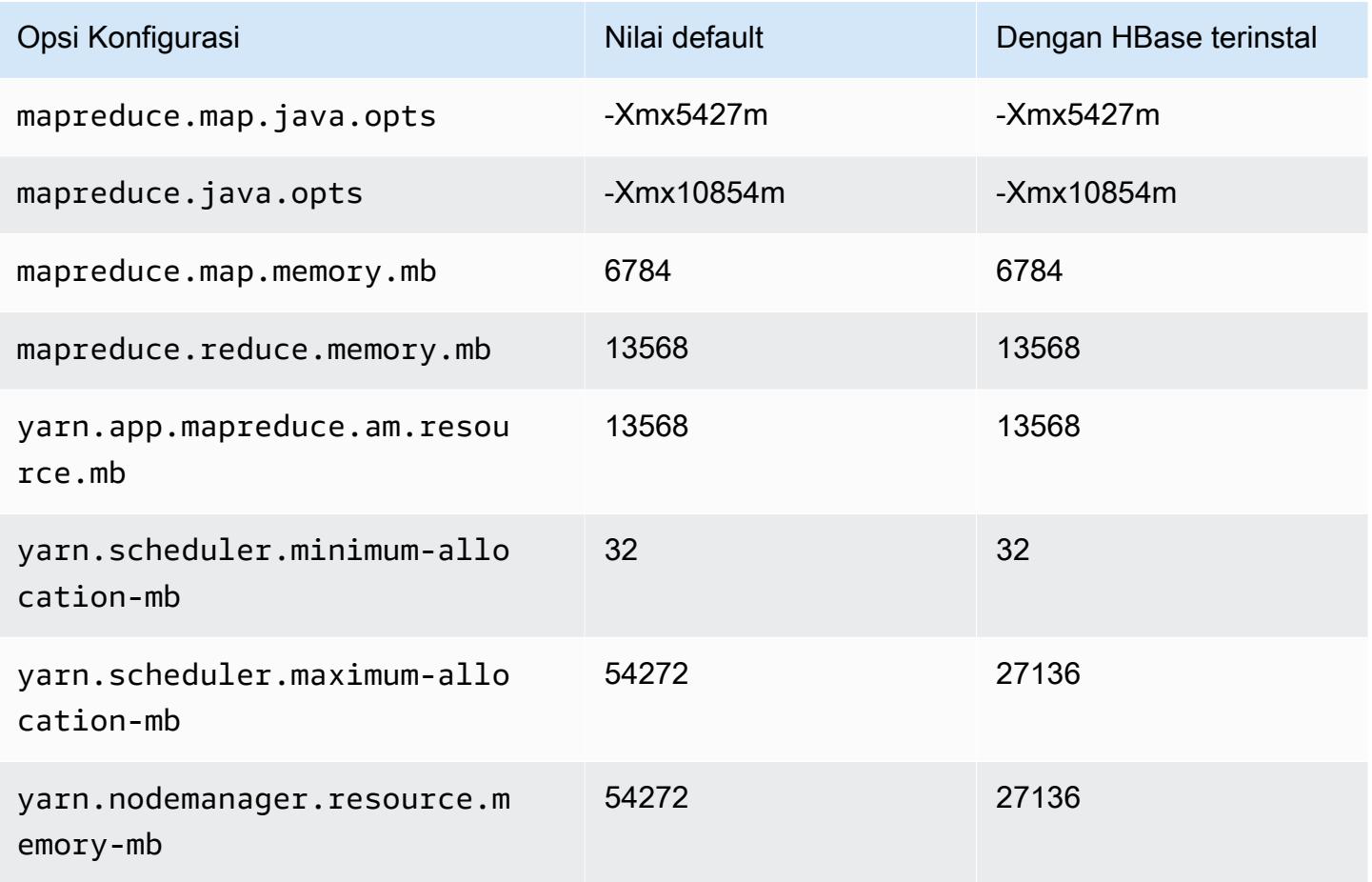

### r7a.4xlarge

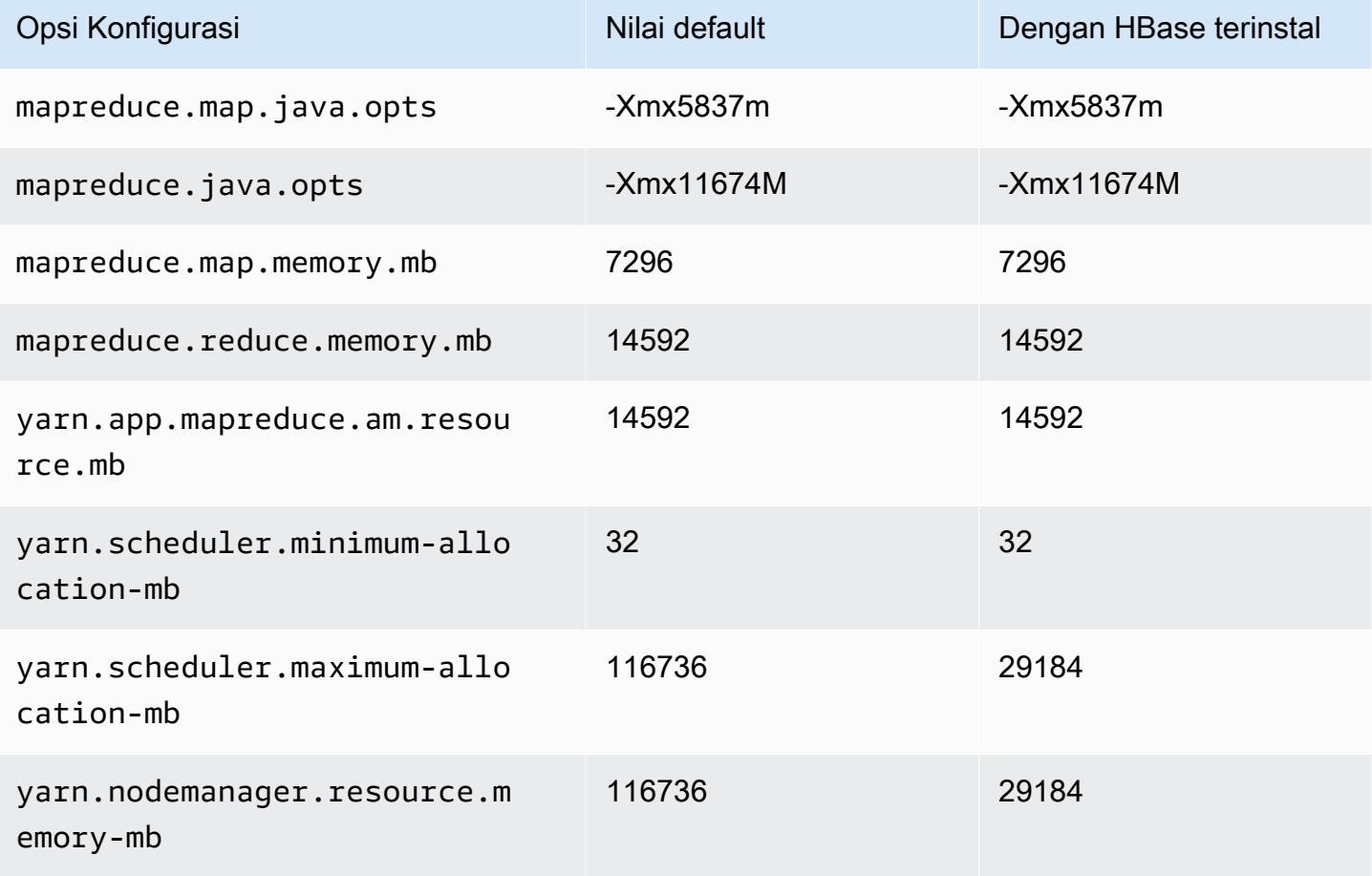

## r7a.8xlarge

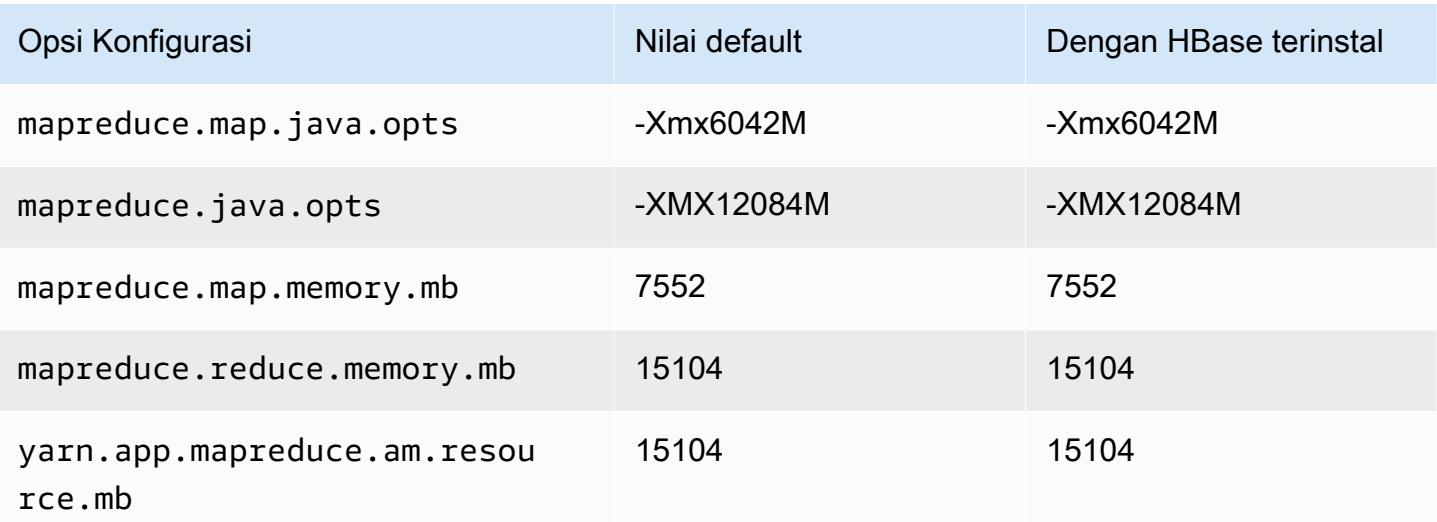

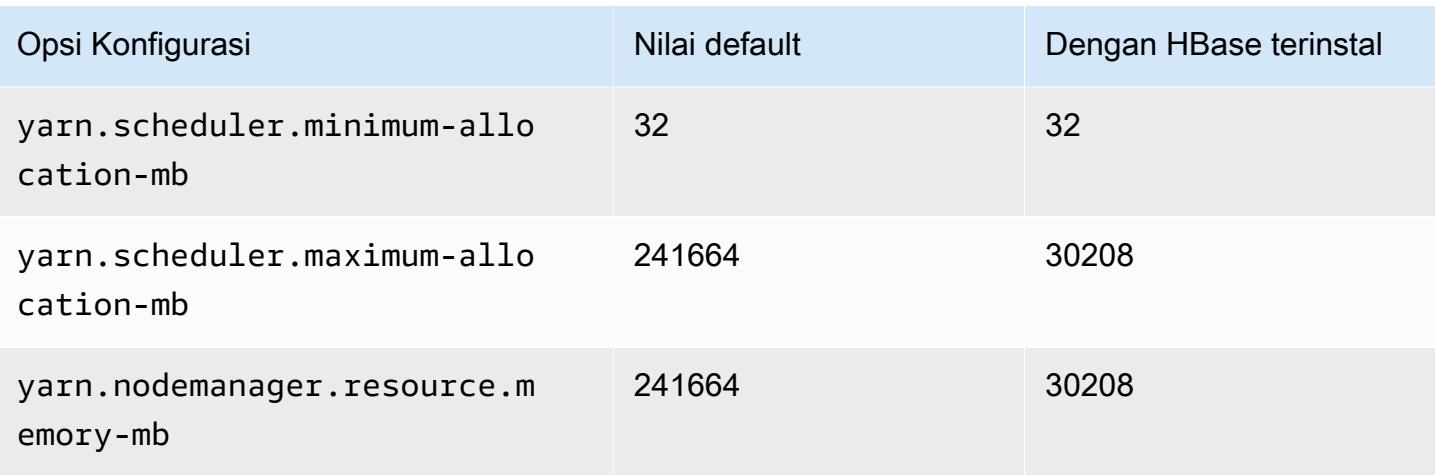

## r7a.12xlarge

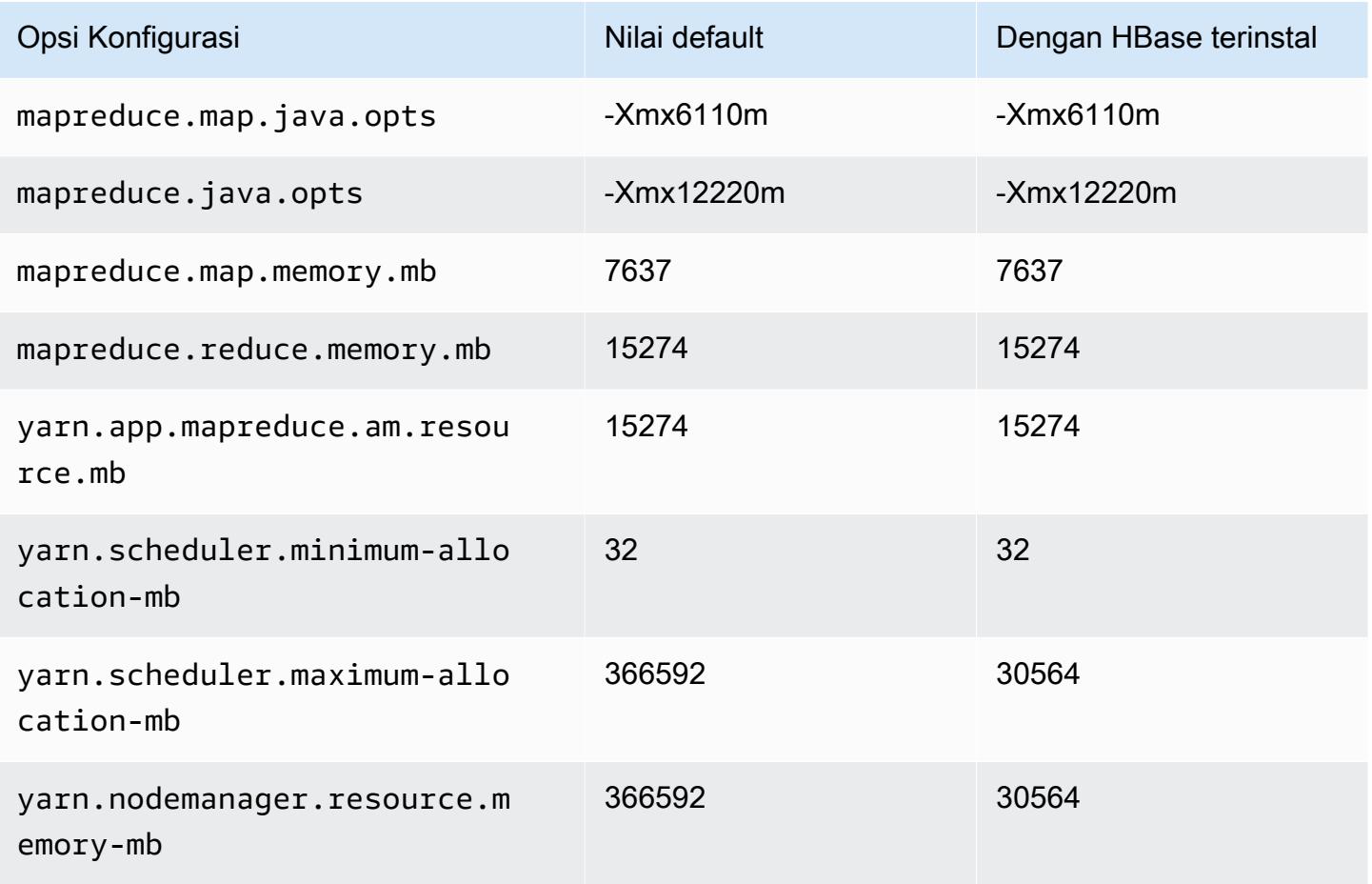

#### r7a.16xlarge

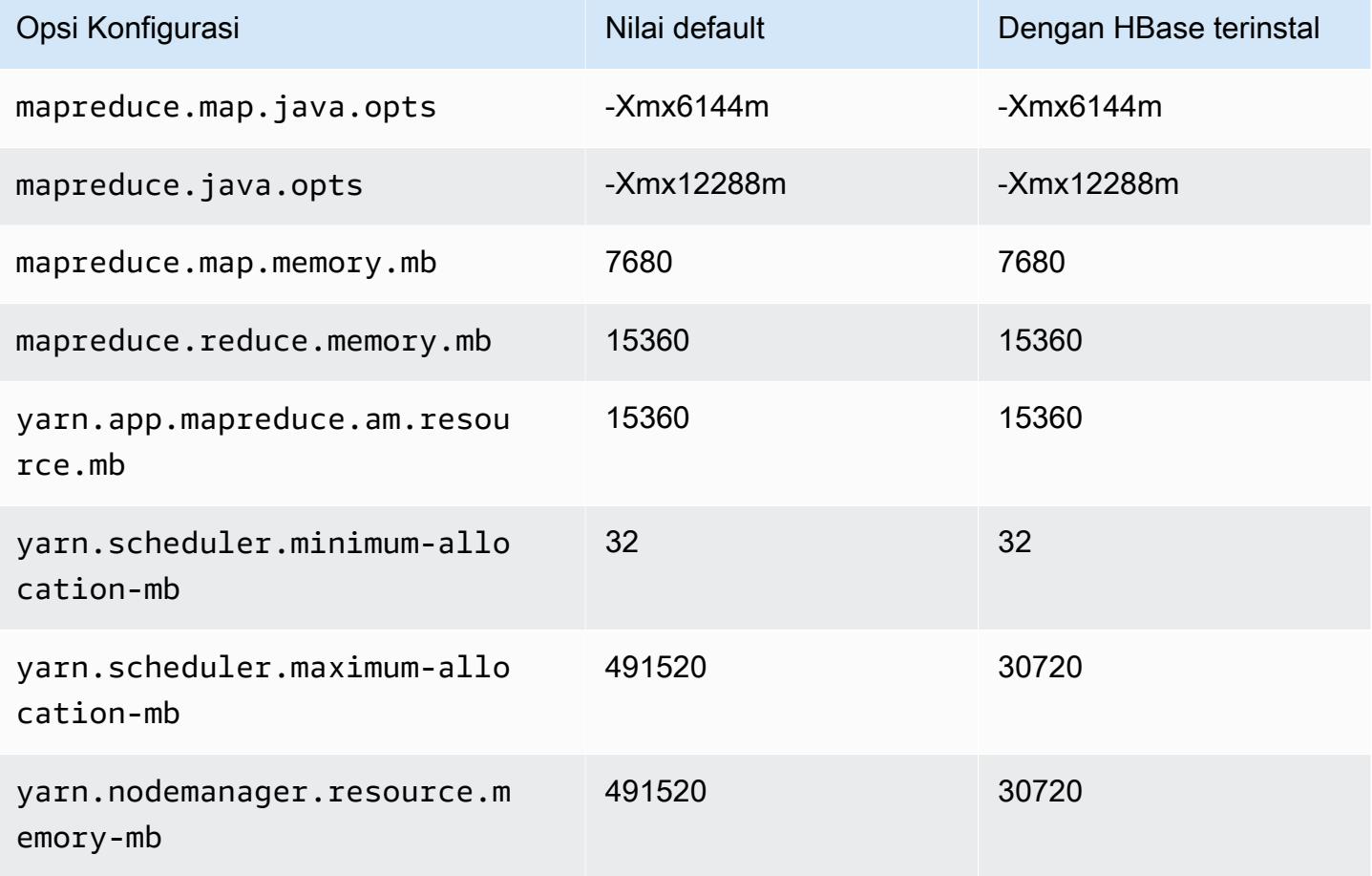

### r7a.24xlarge

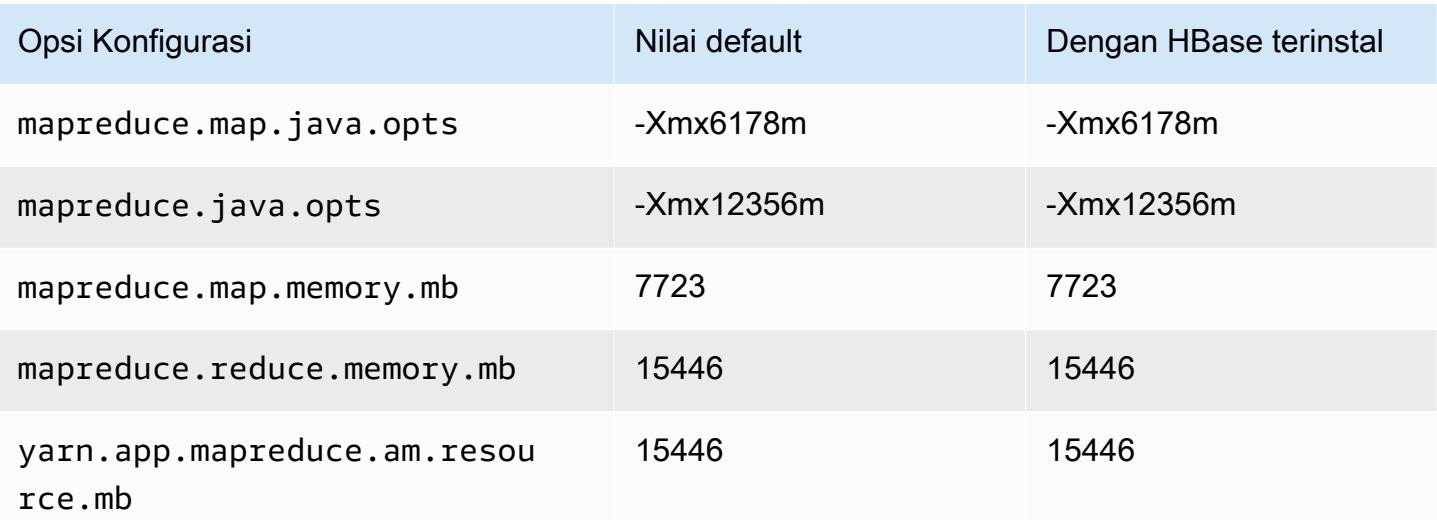

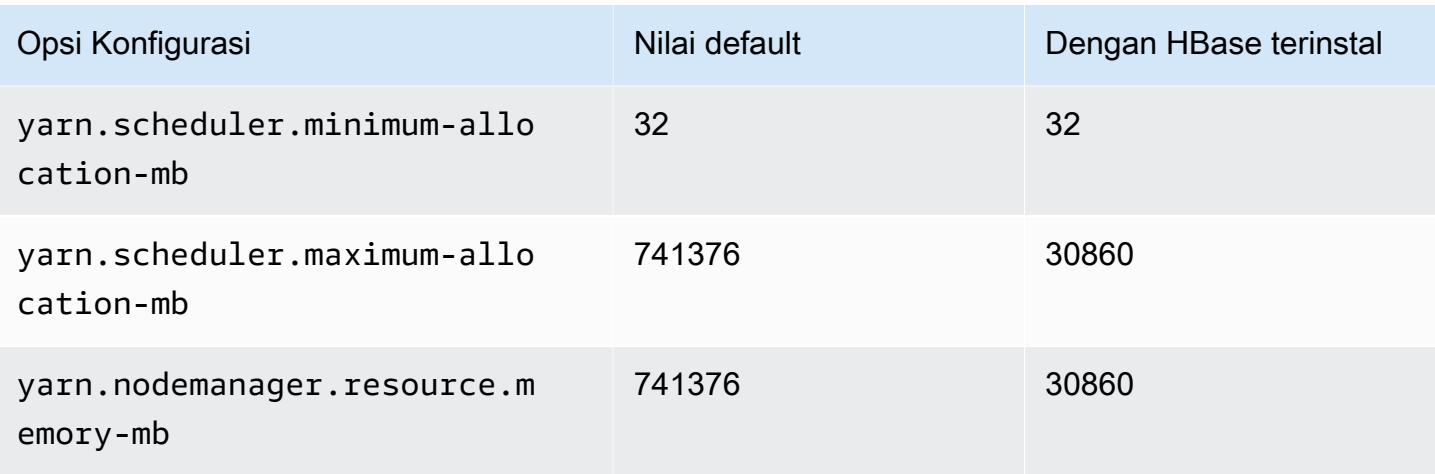

## r7a.32xlarge

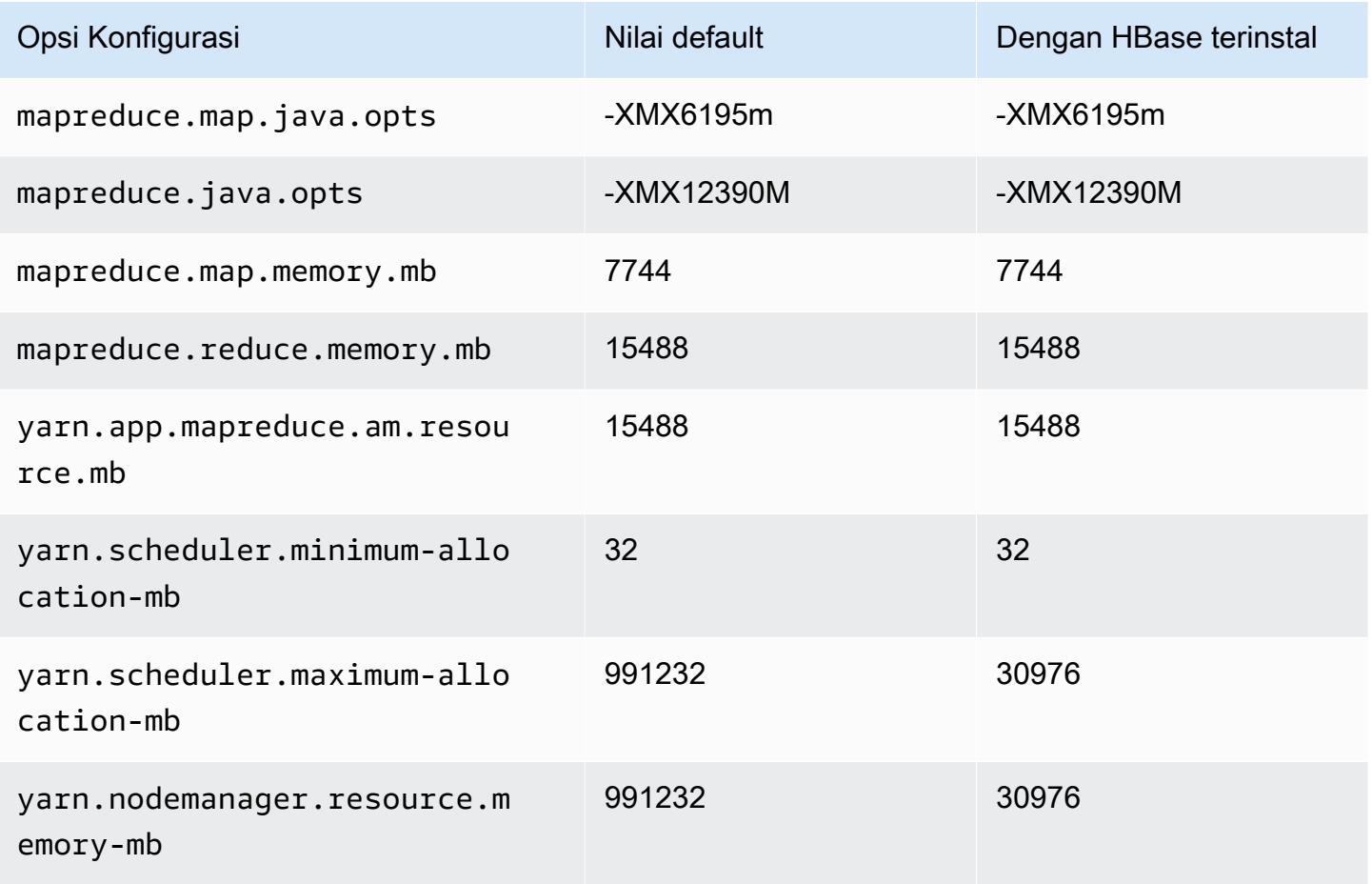

### r7a.48xlarge

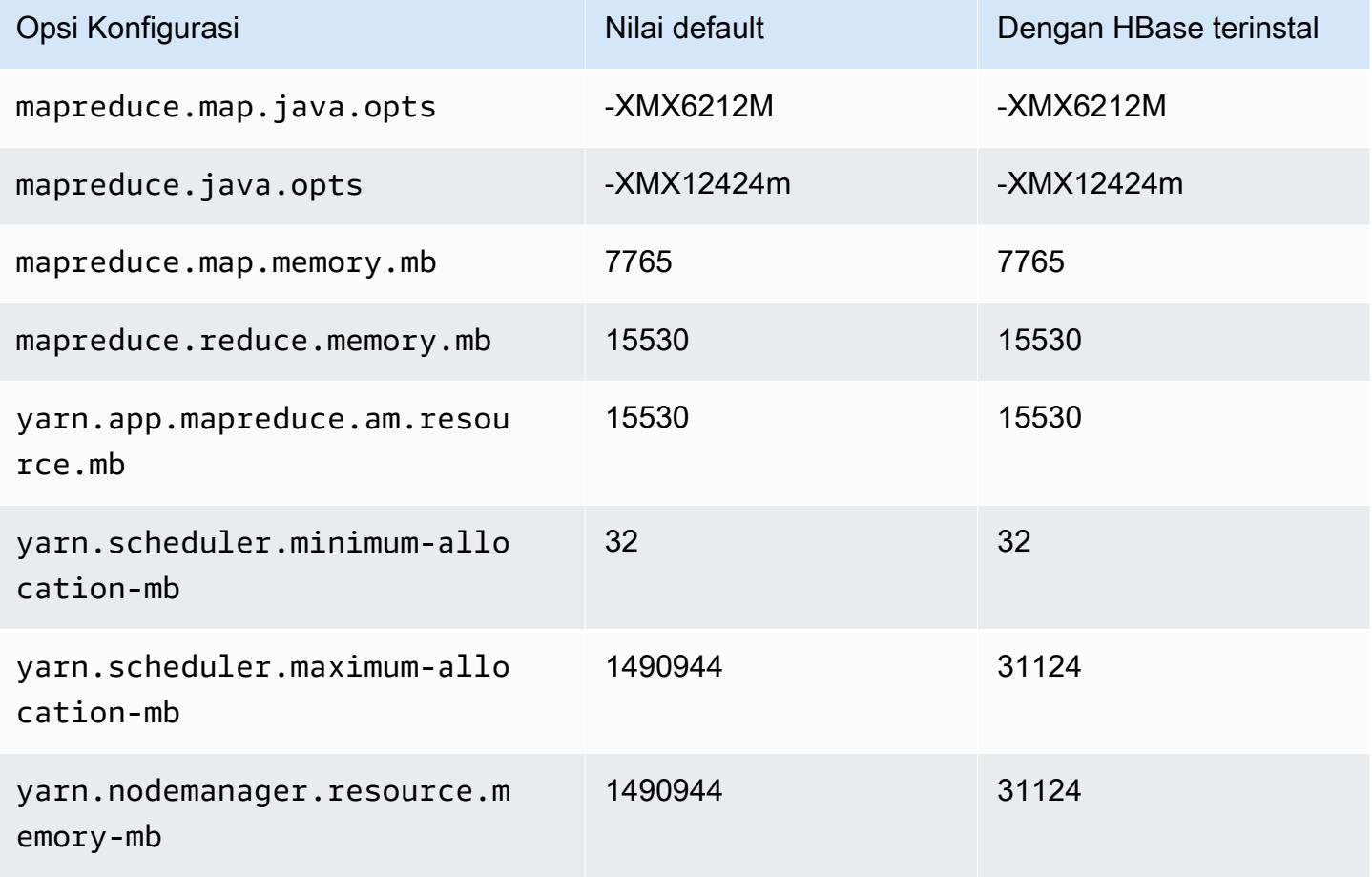

### contoh r7g

### r7g.xlarge

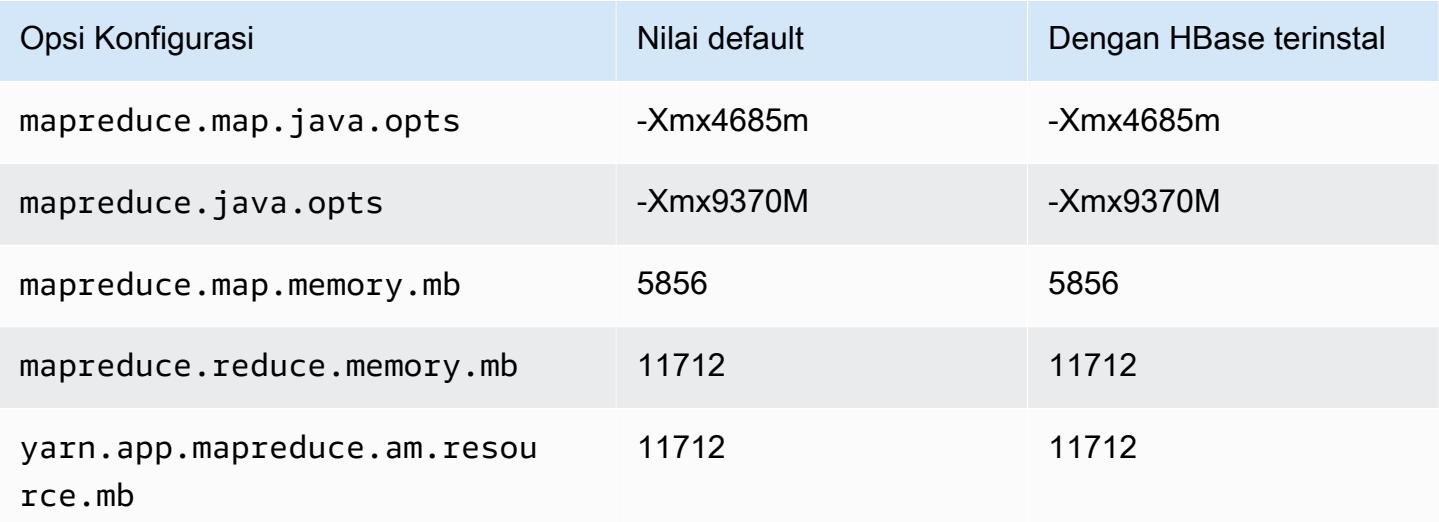

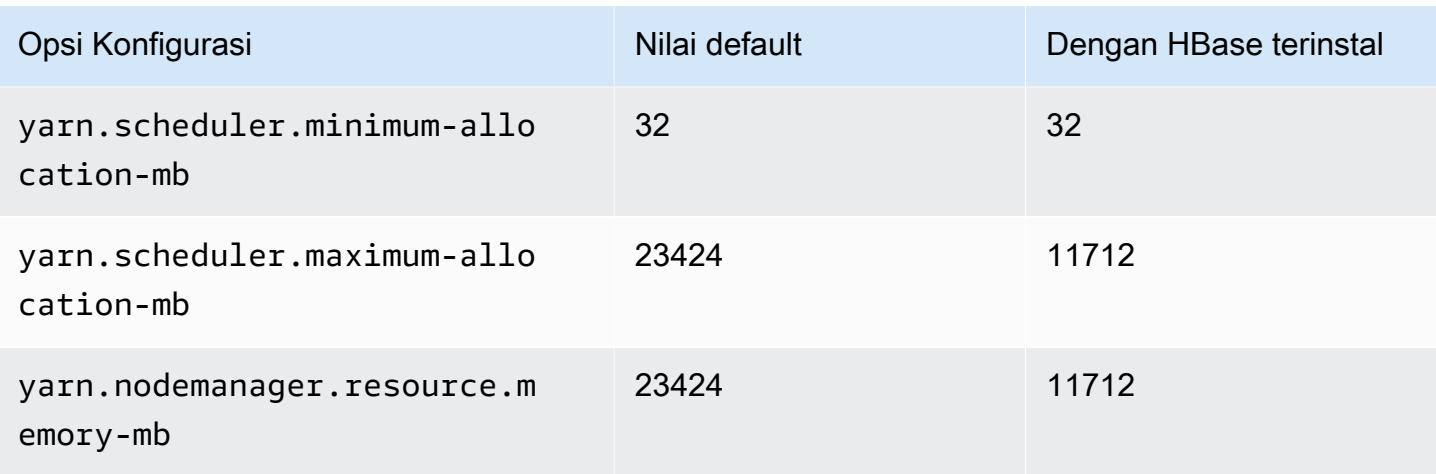

# r7g.2xlarge

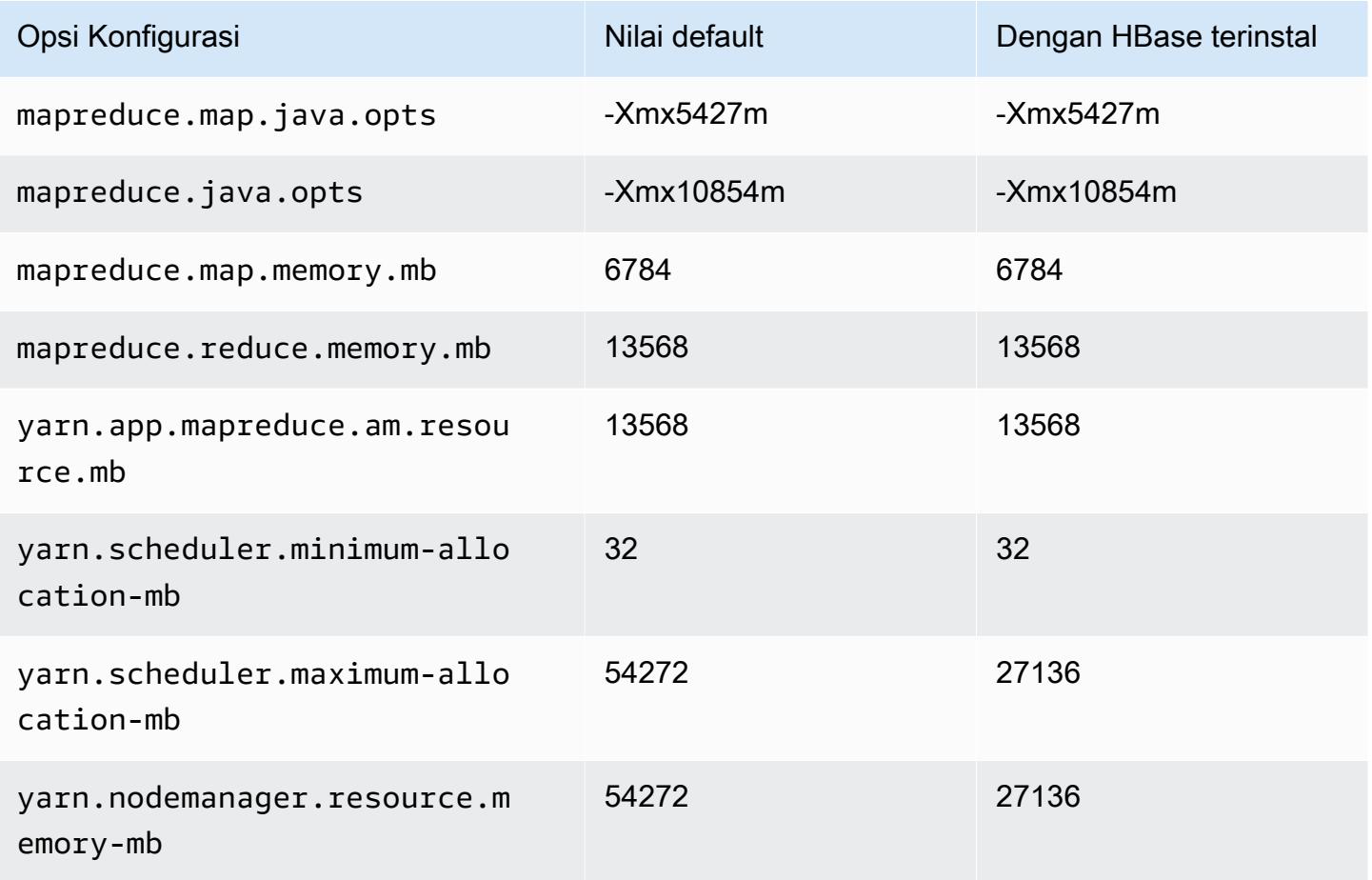

### r7g.4xlarge

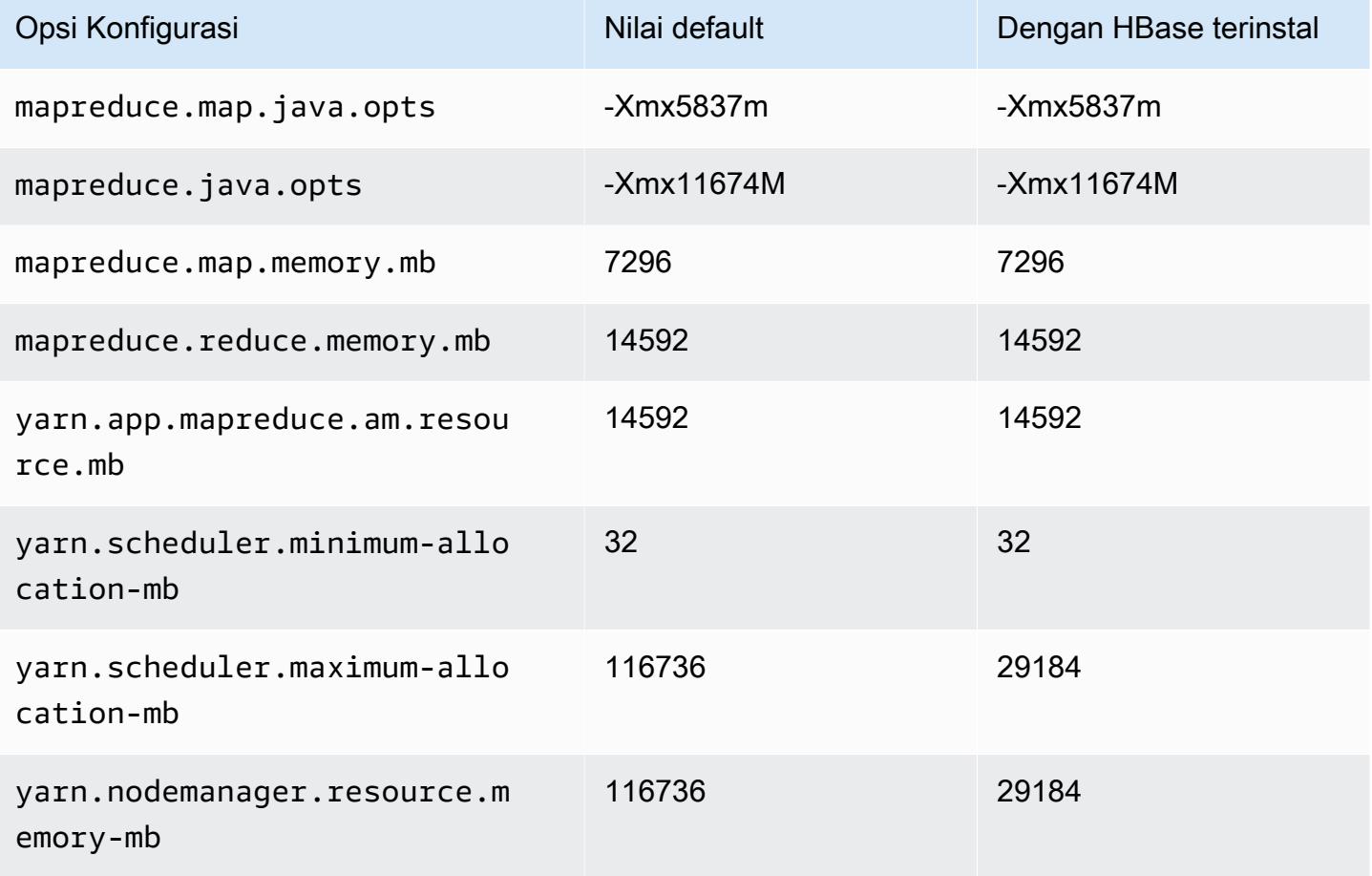

## r7g.8xlarge

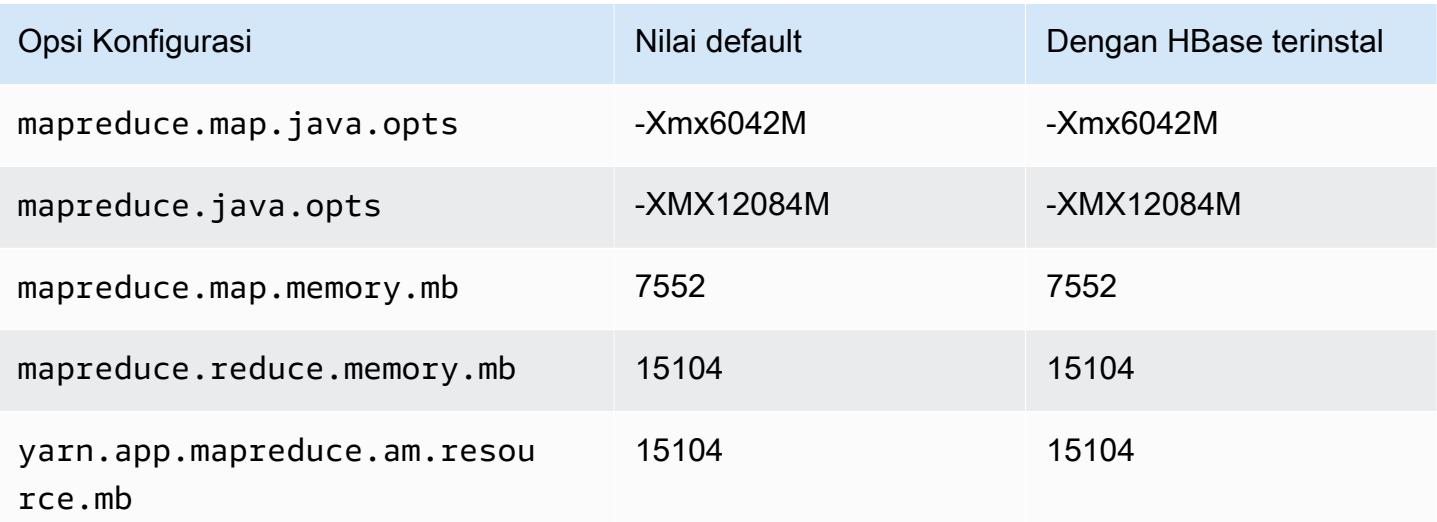

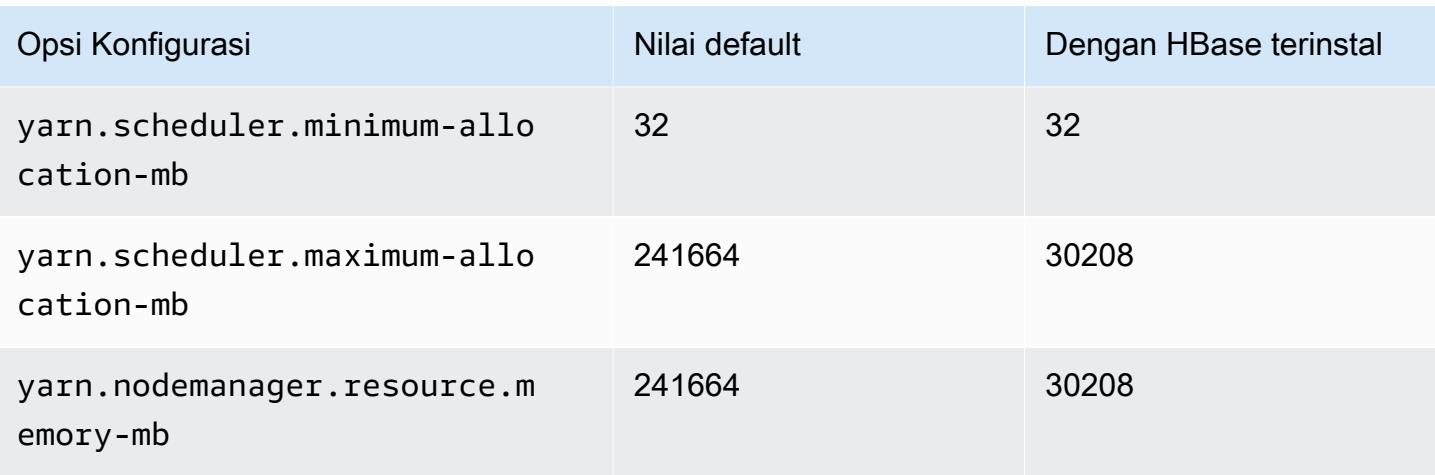

# r7g.12xlarge

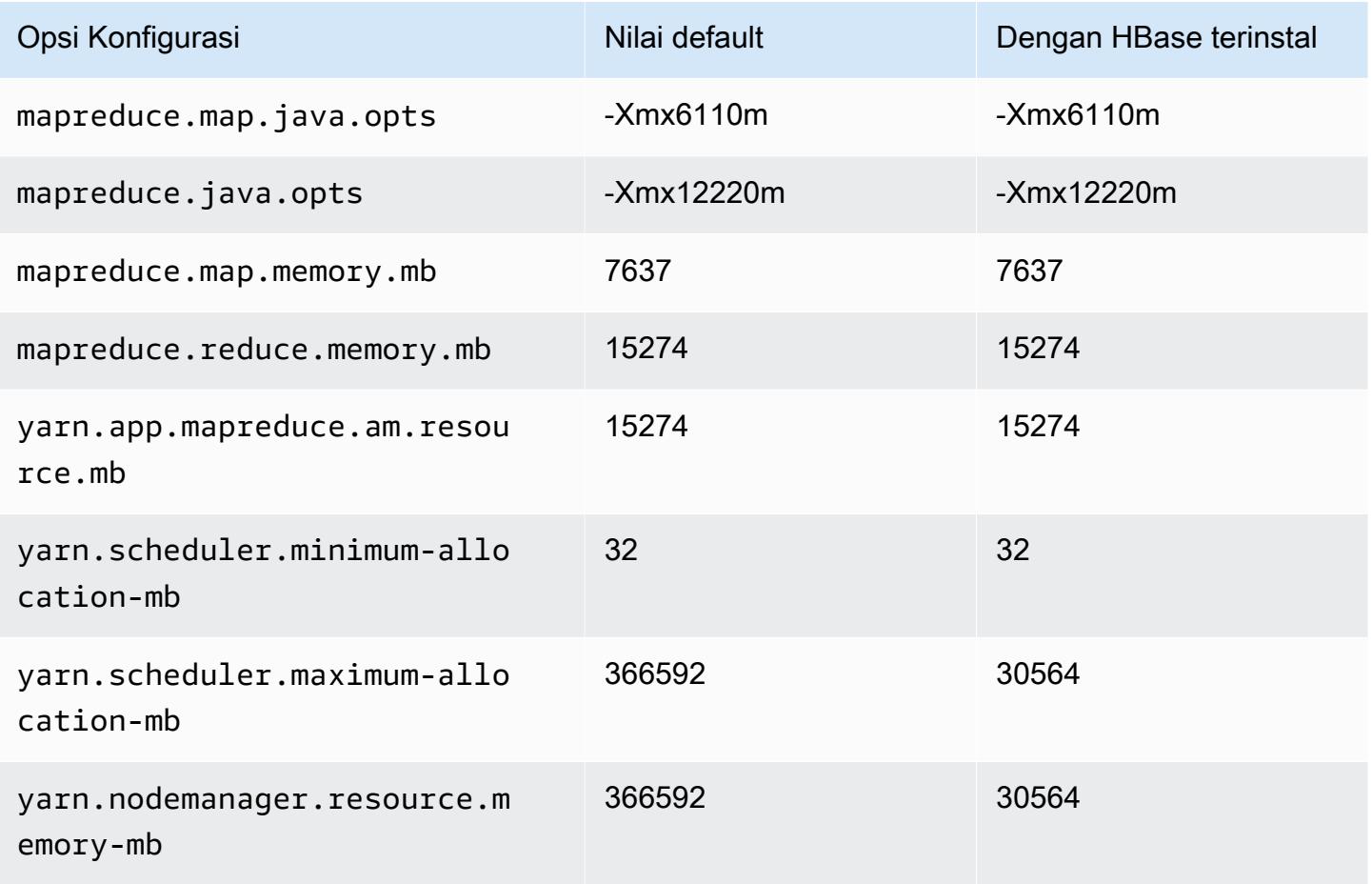

### r7g.16xlarge

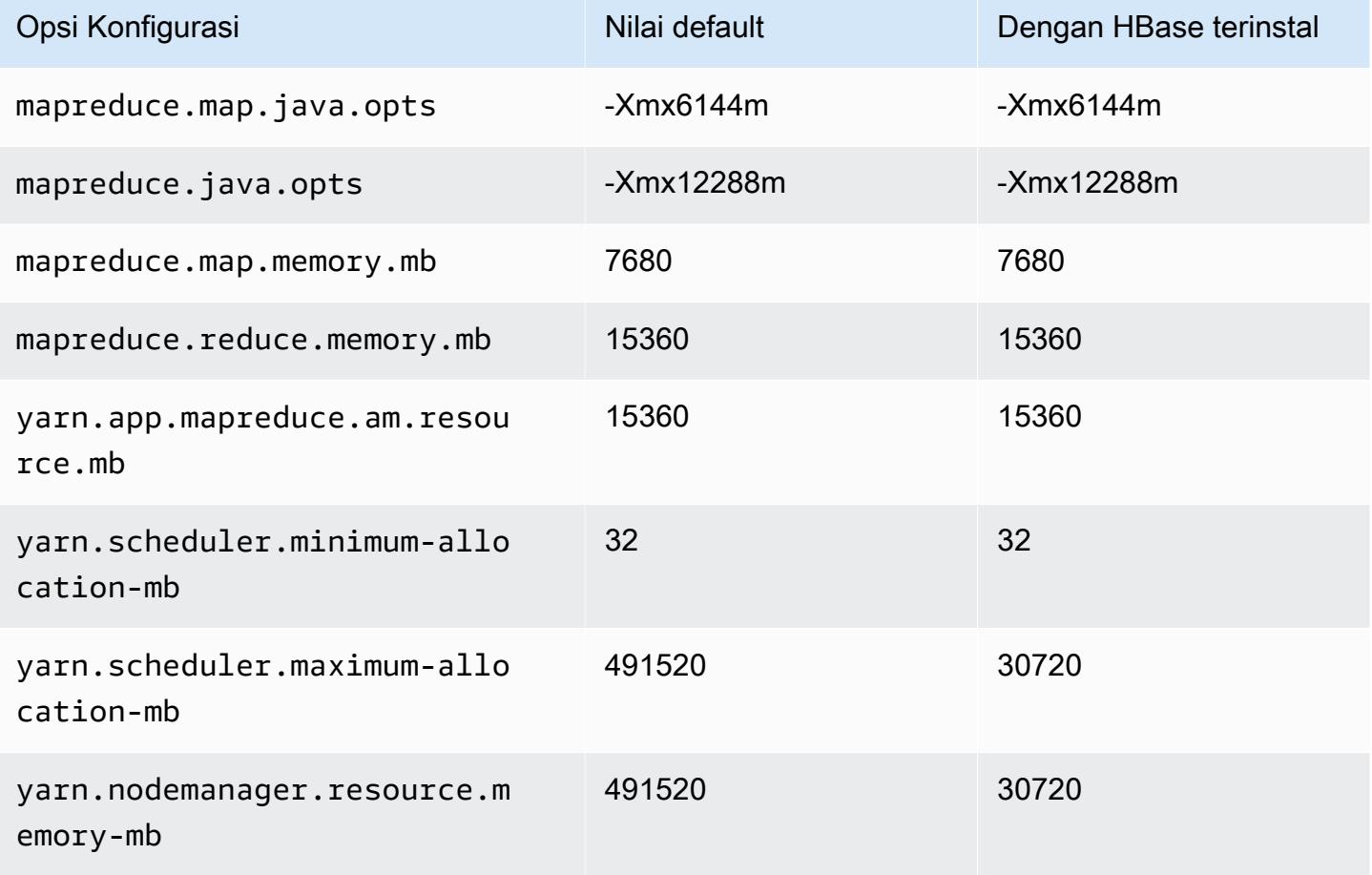

### contoh r7gd

### r7gd.xlarge

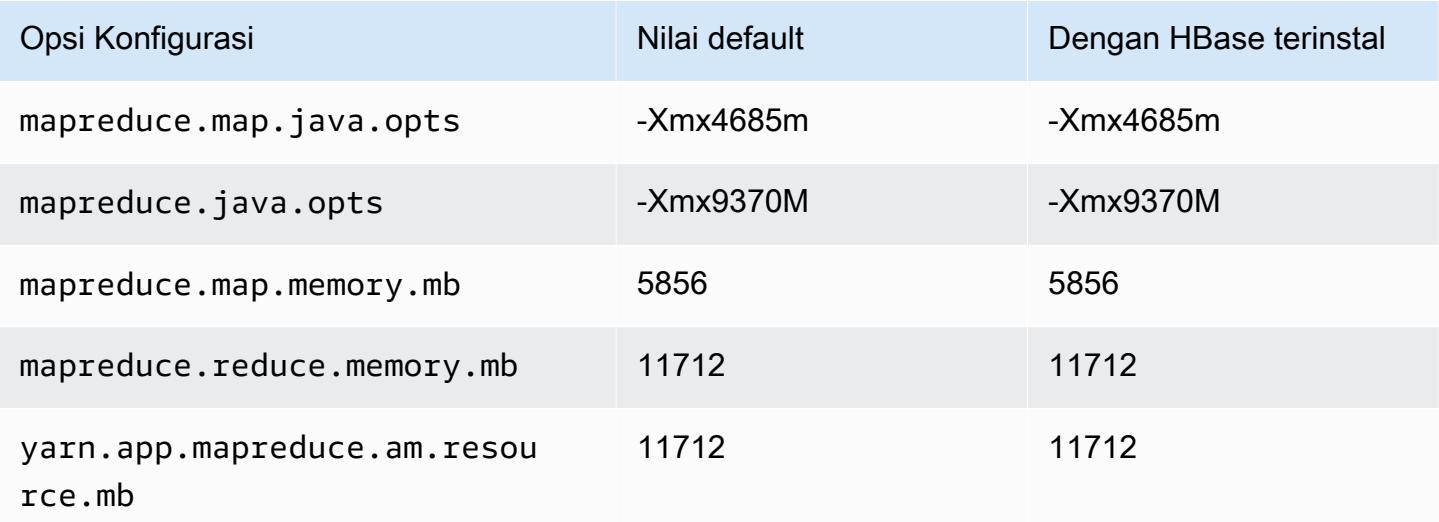

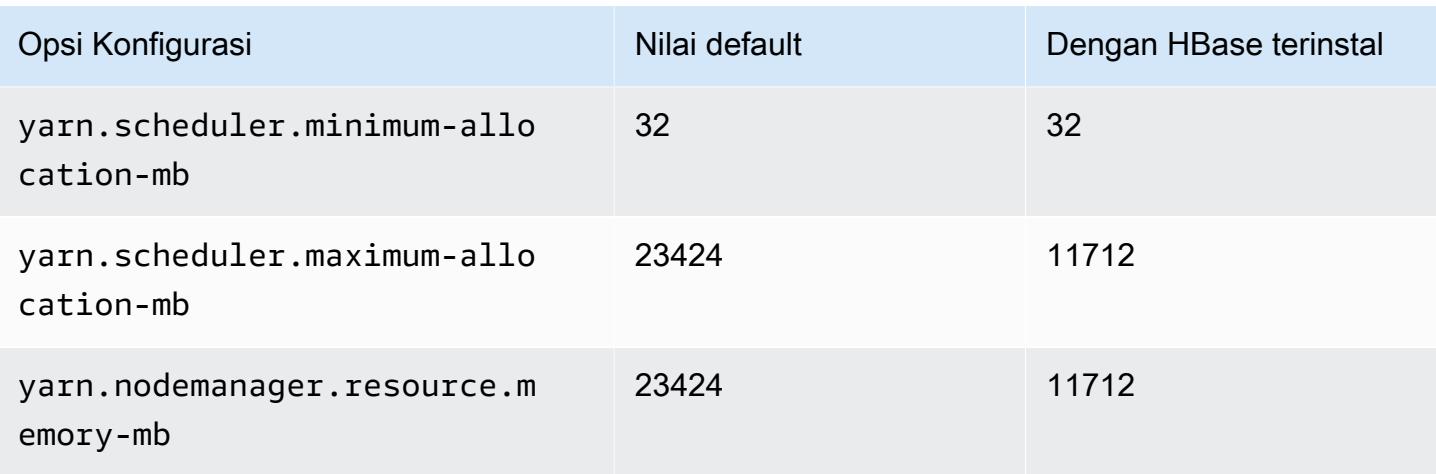

## r7gd.2xlarge

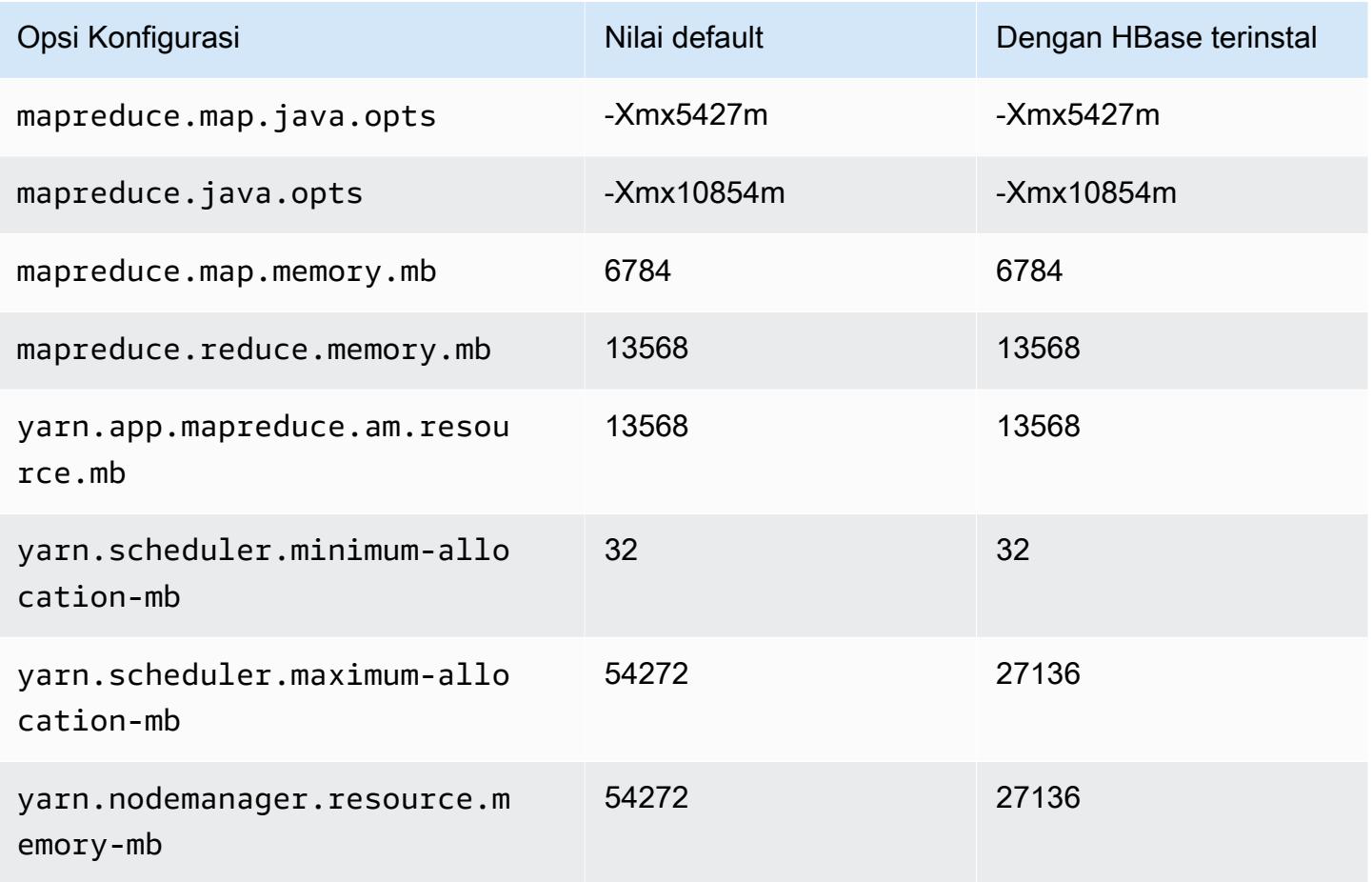

### r7gd.4xlarge

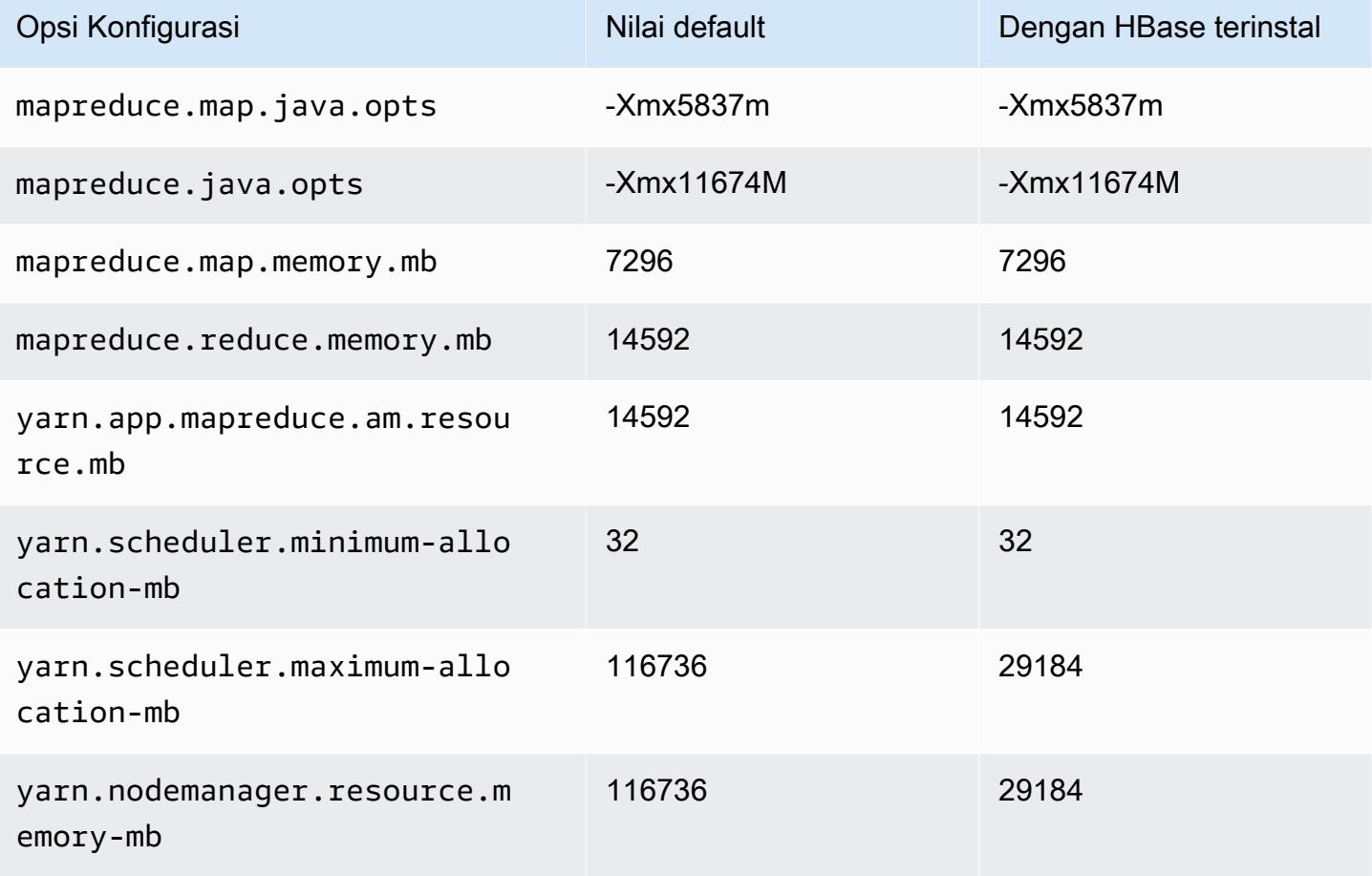

## r7gd.8xlarge

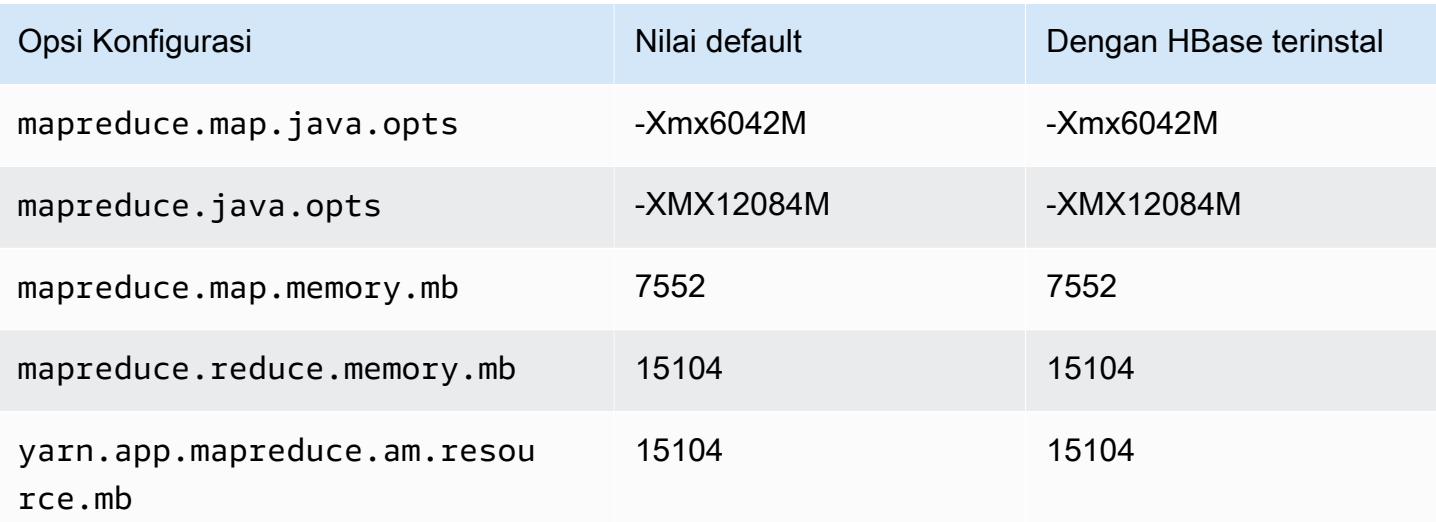

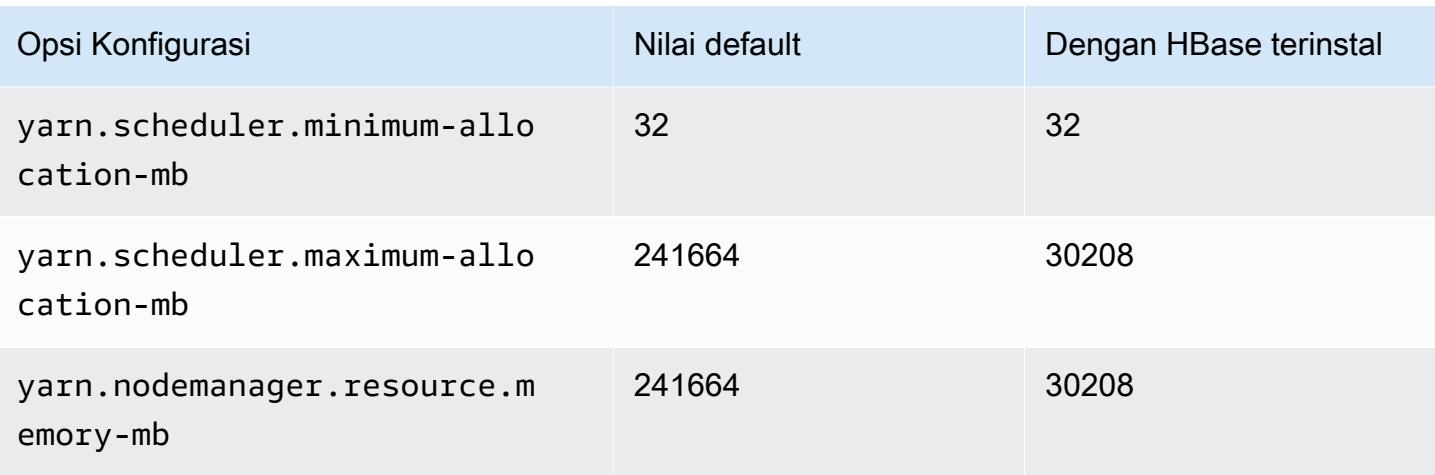

## r7gd.12xlarge

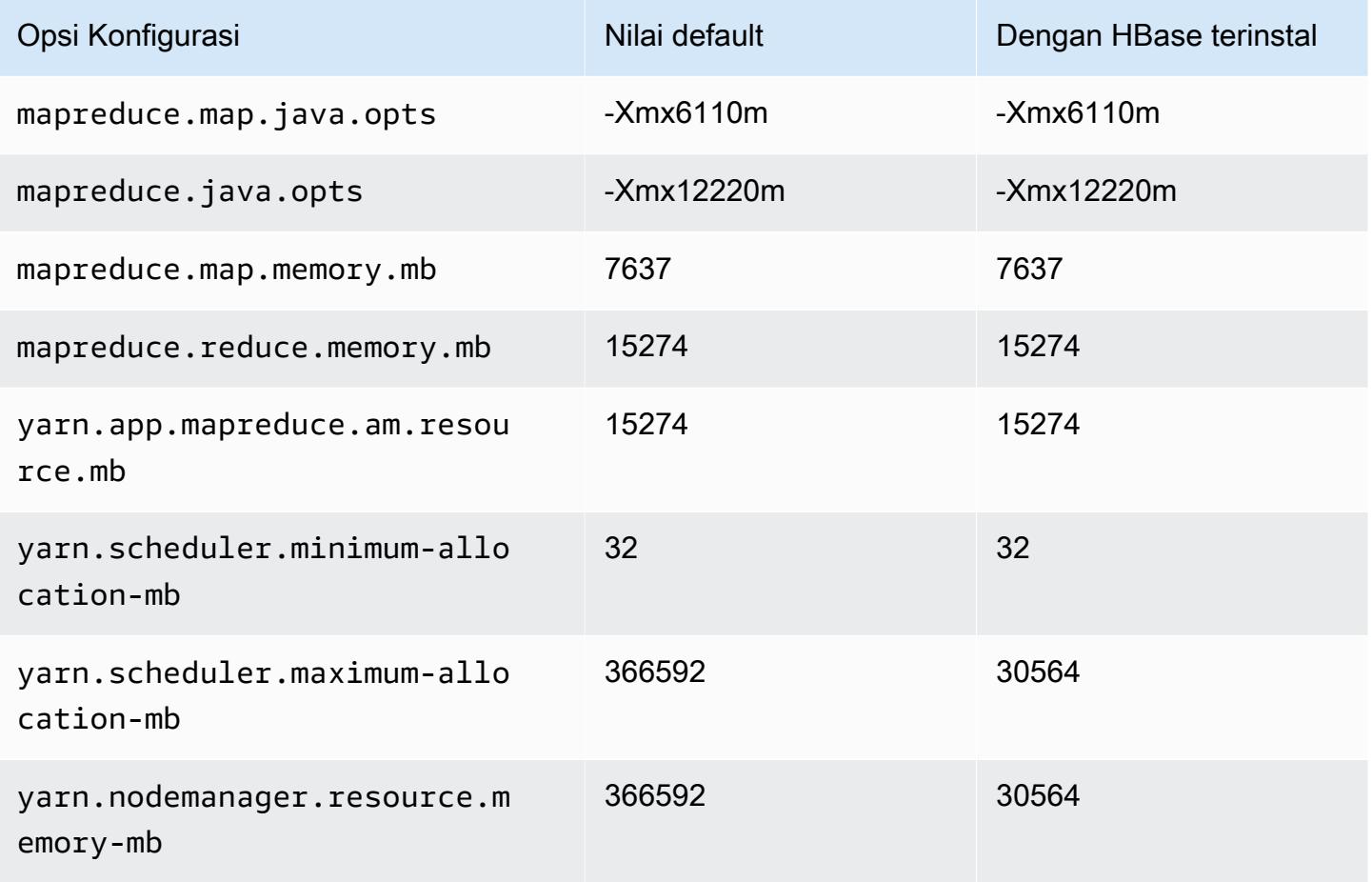

### r7gd.16xlarge

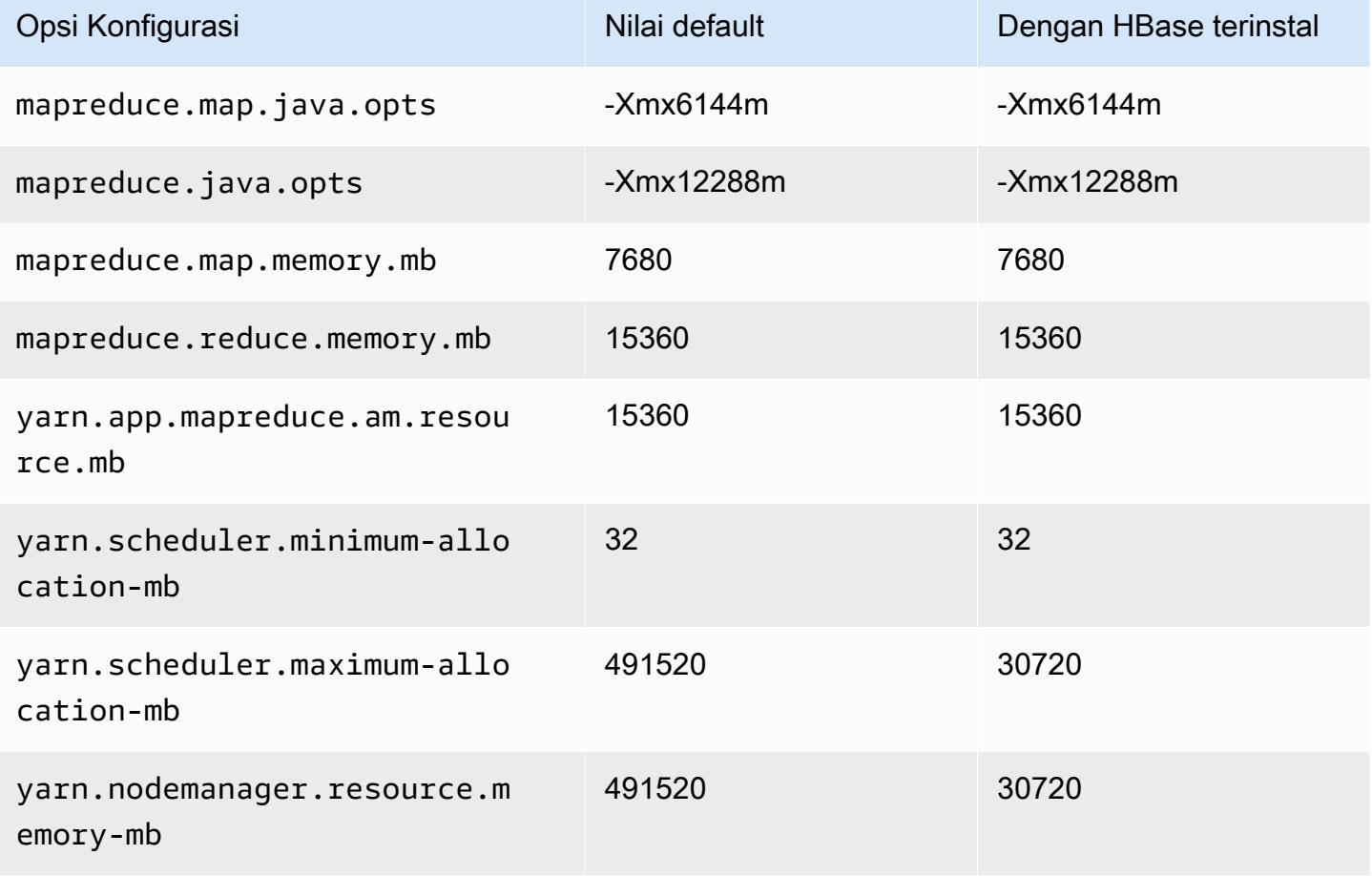

#### contoh r7i

### r7i.xlarge

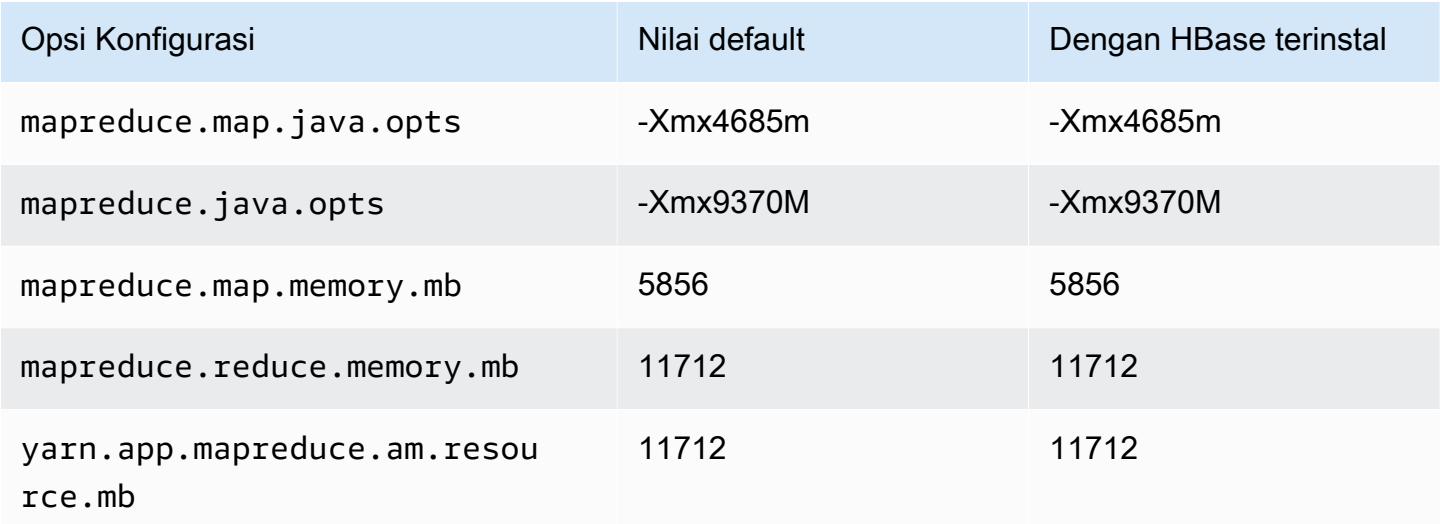

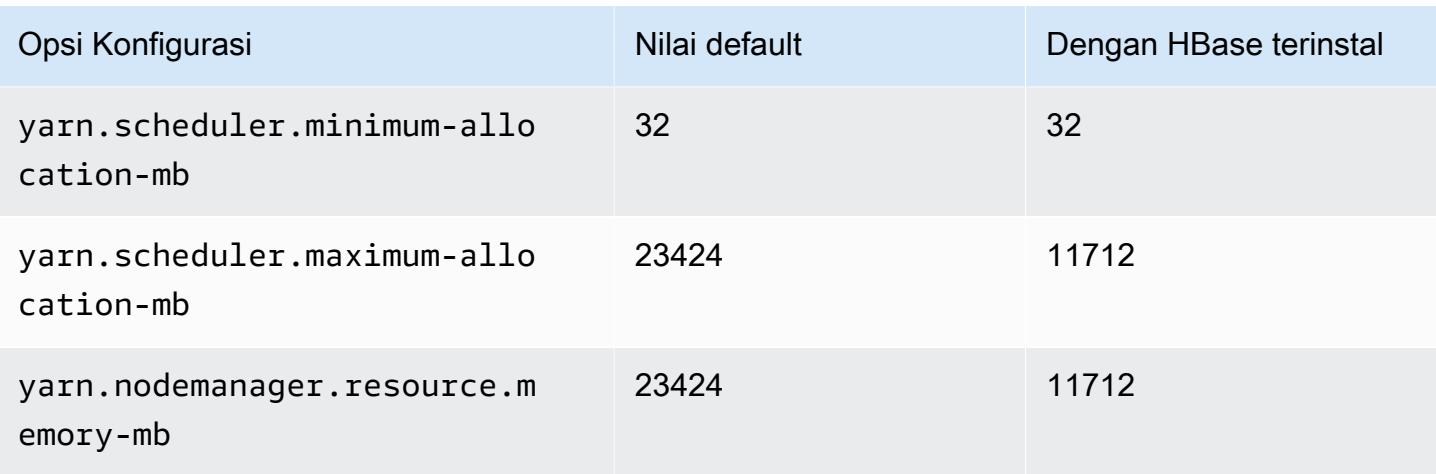

# r7i.2xlarge

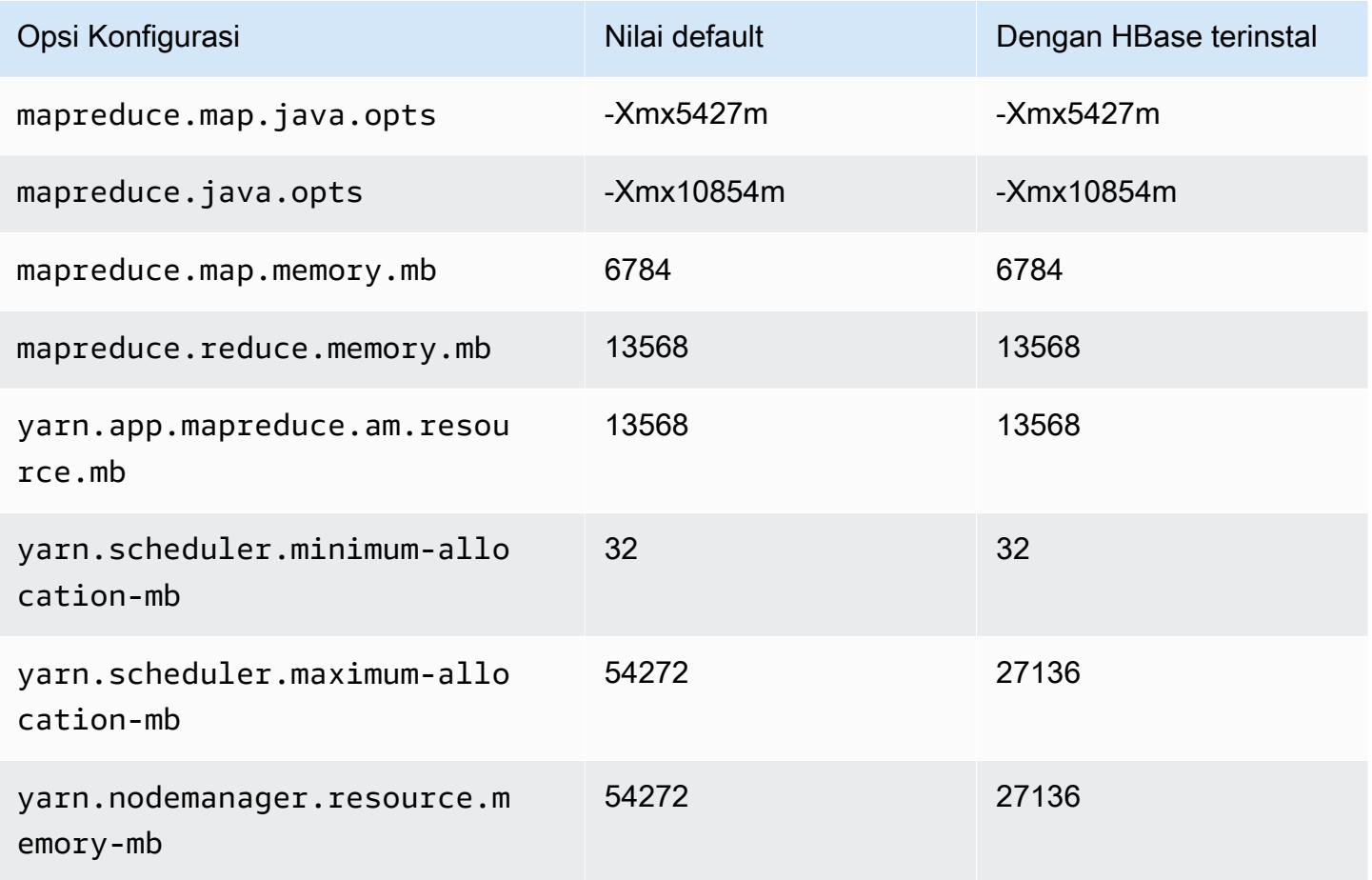

#### r7i.4xlarge

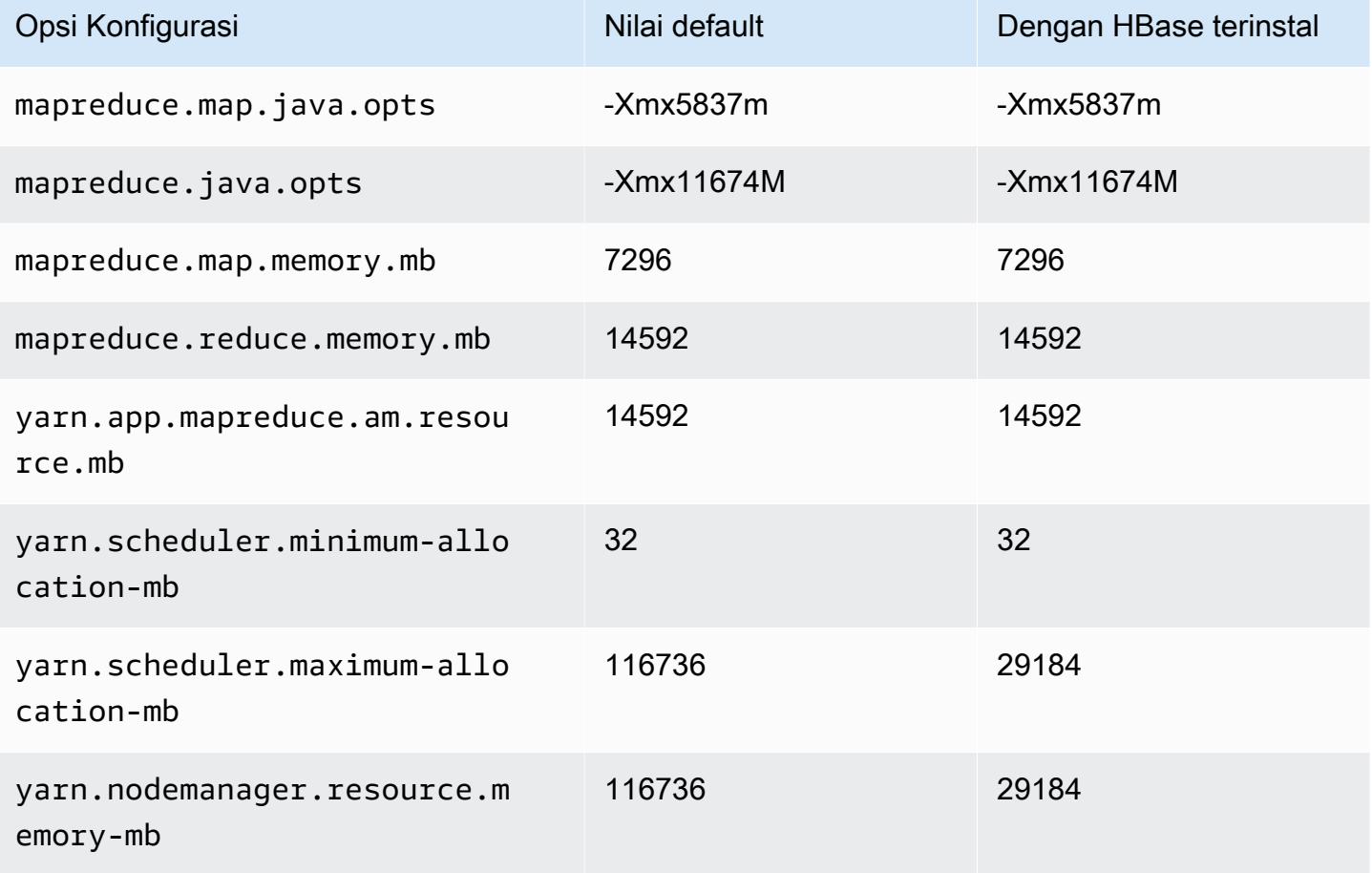

### r7i.8xlarge

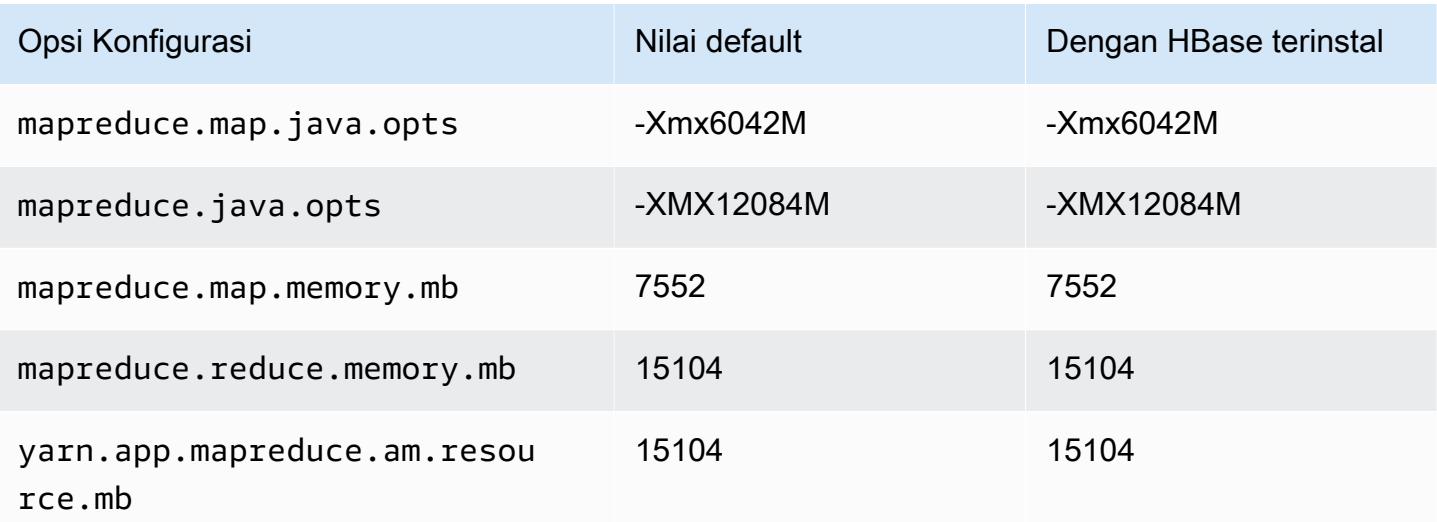

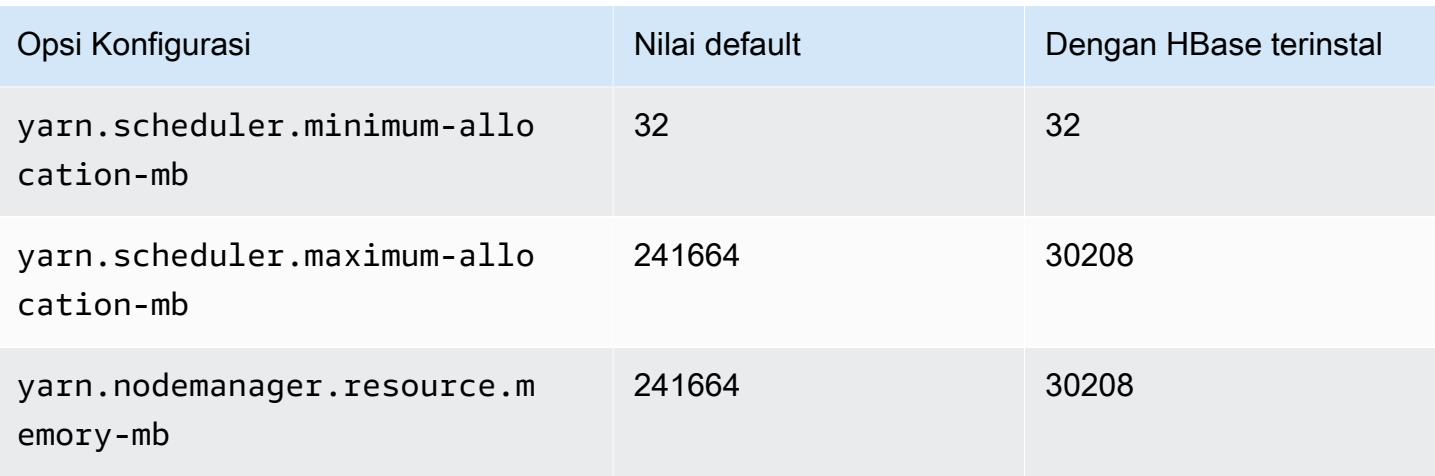

# r7i.12xlarge

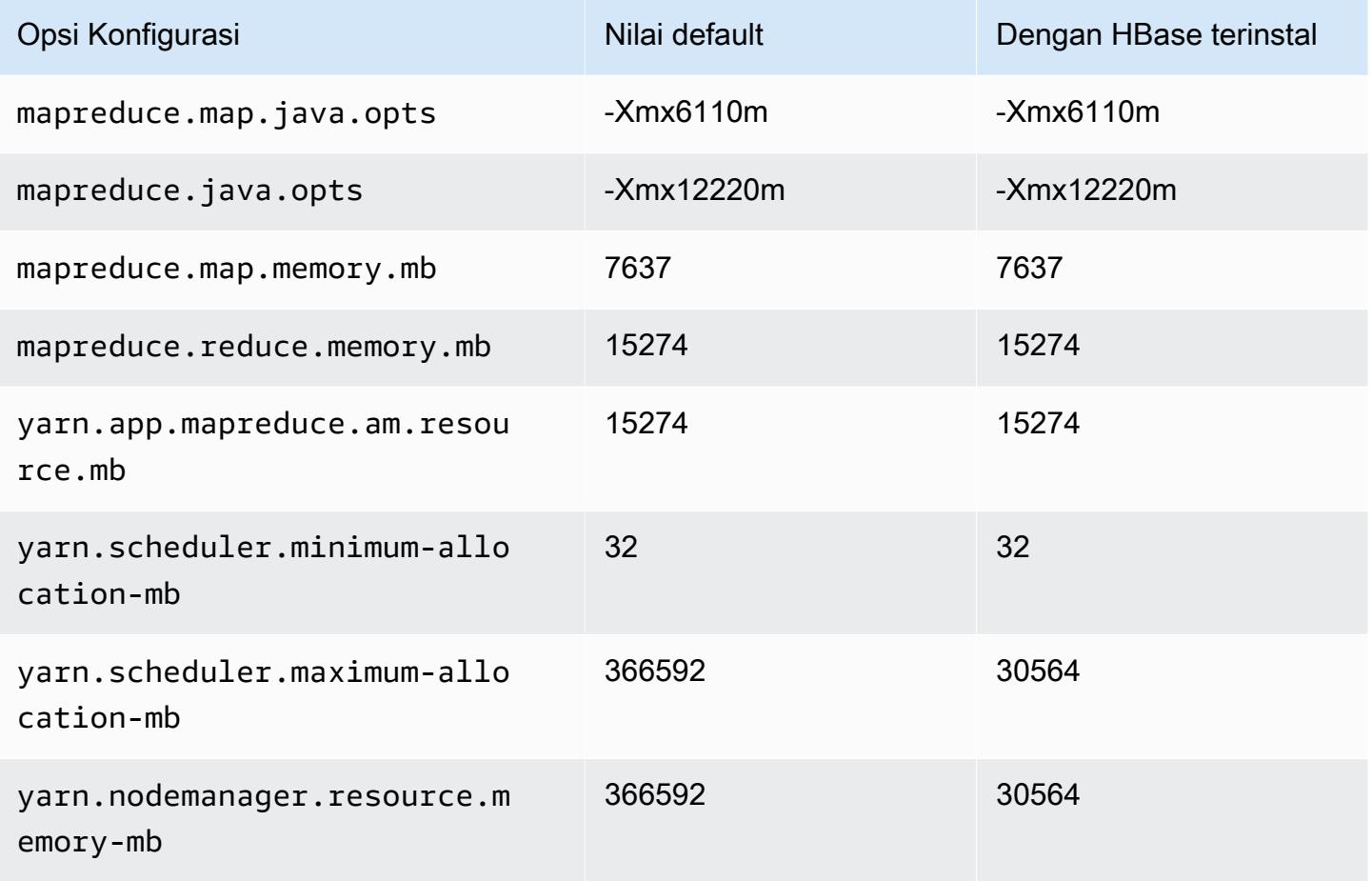

#### r7i.16xlarge

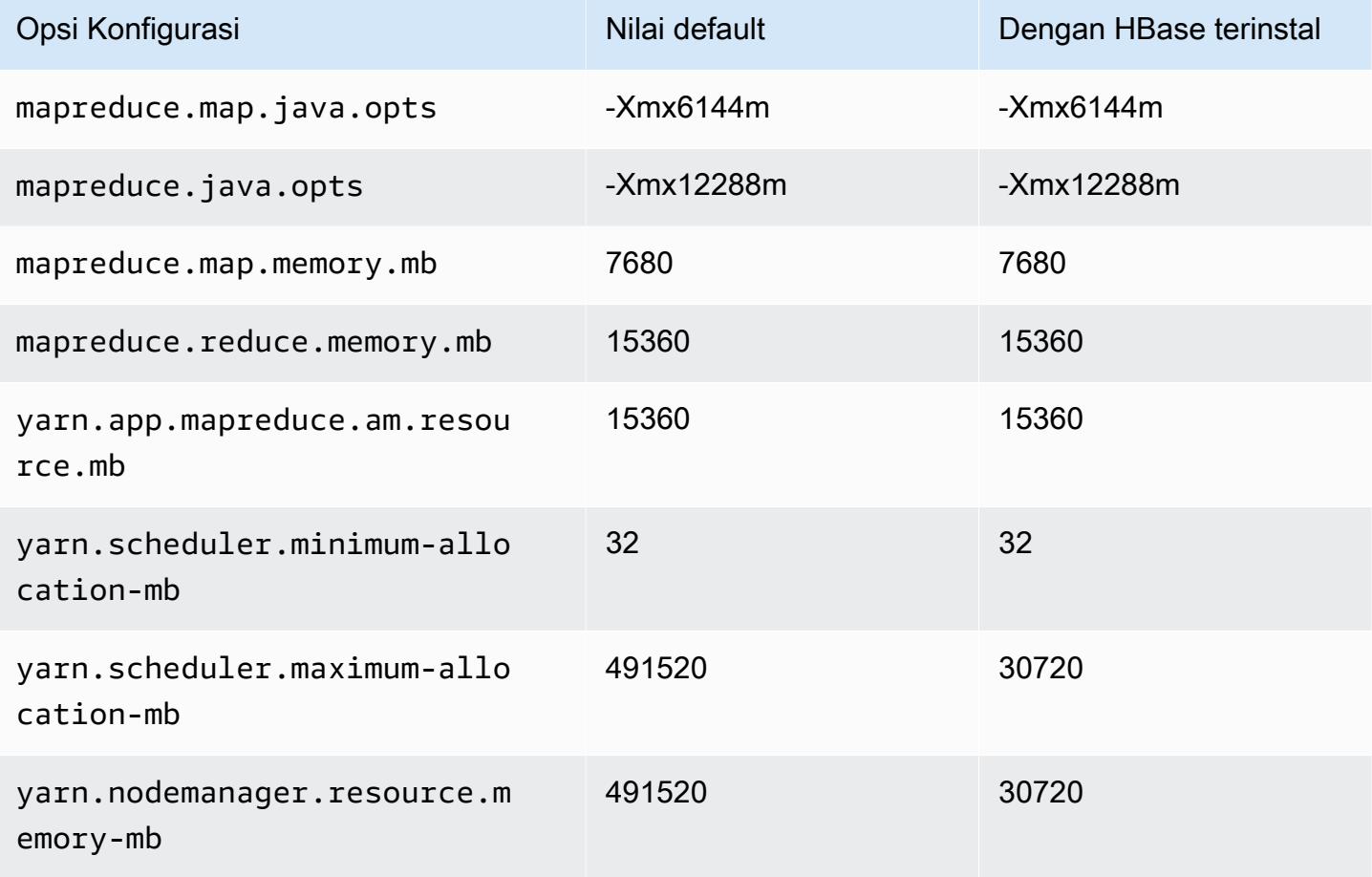

### r7i.24xlarge

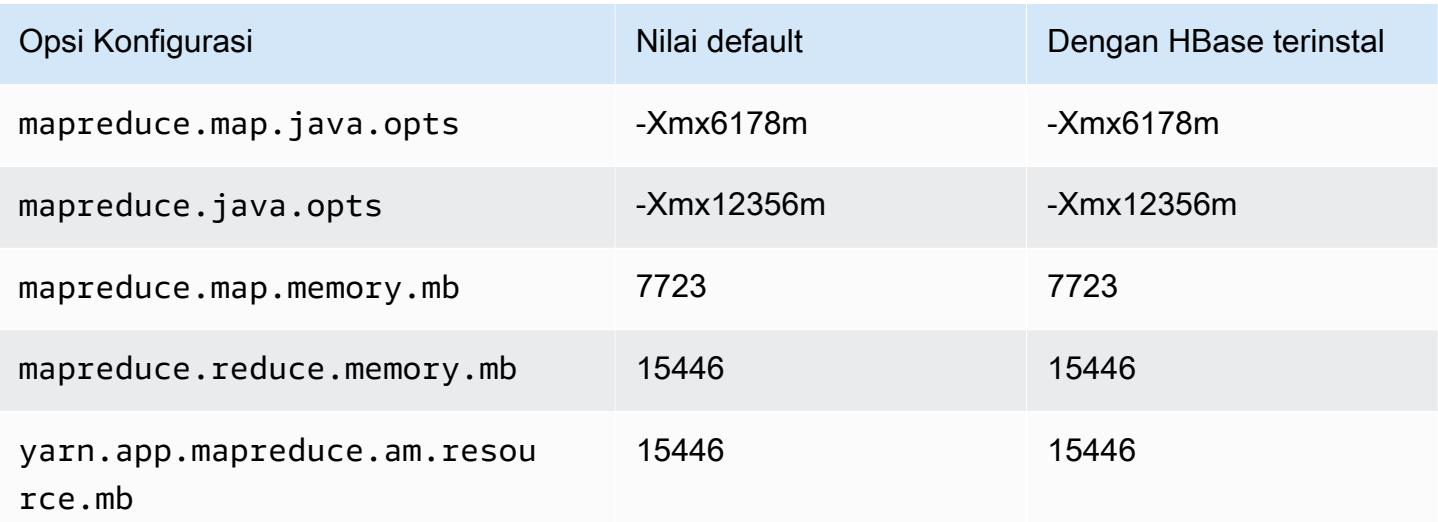

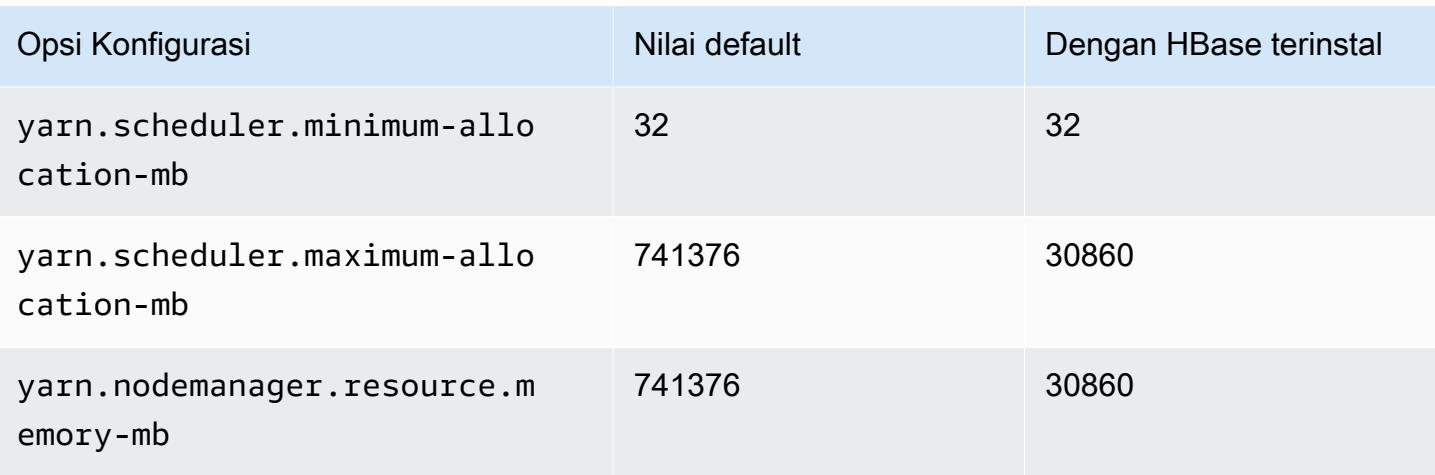

# r7i.48xlarge

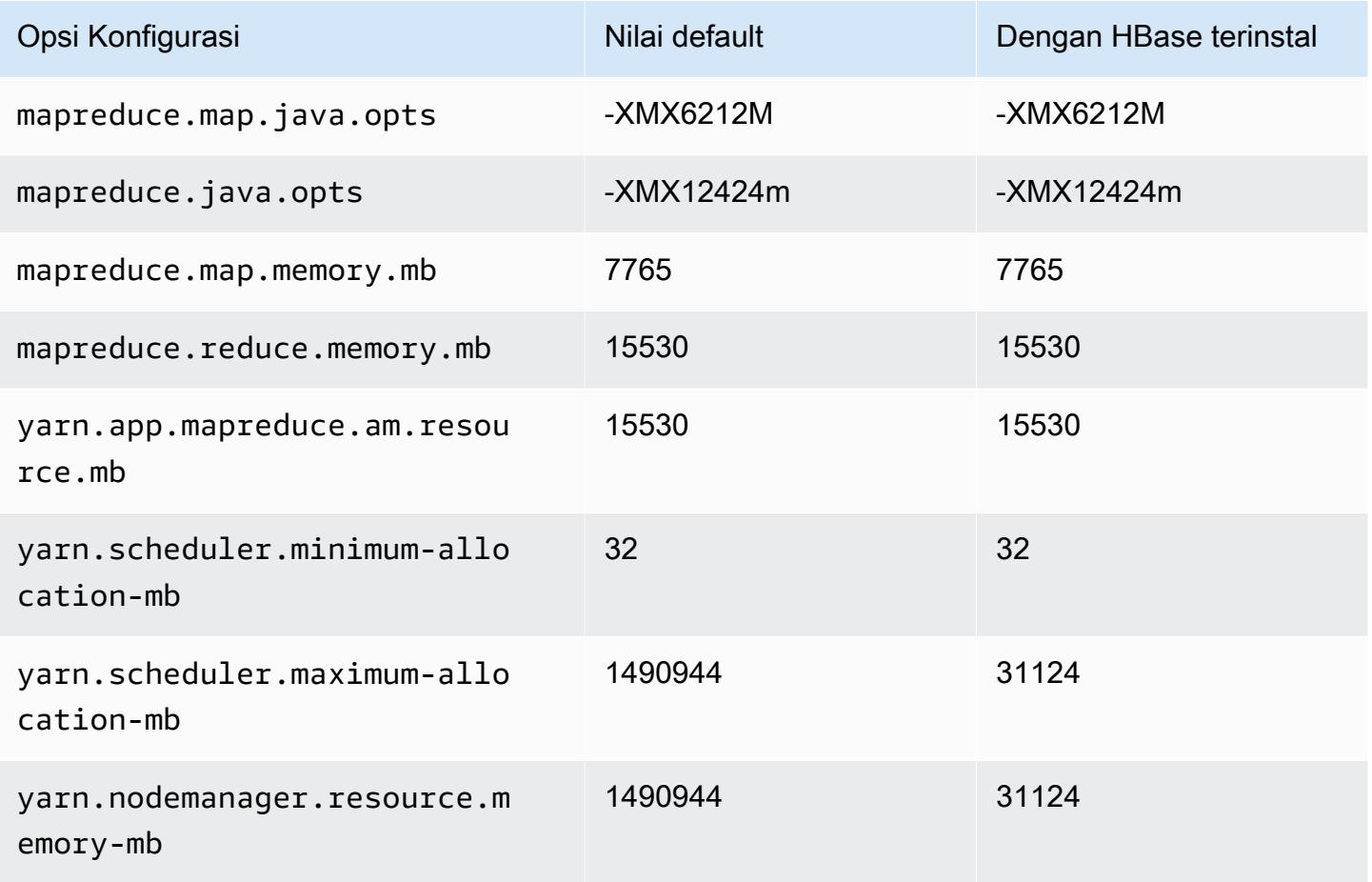

### contoh r7iz

## r7iz.xlarge

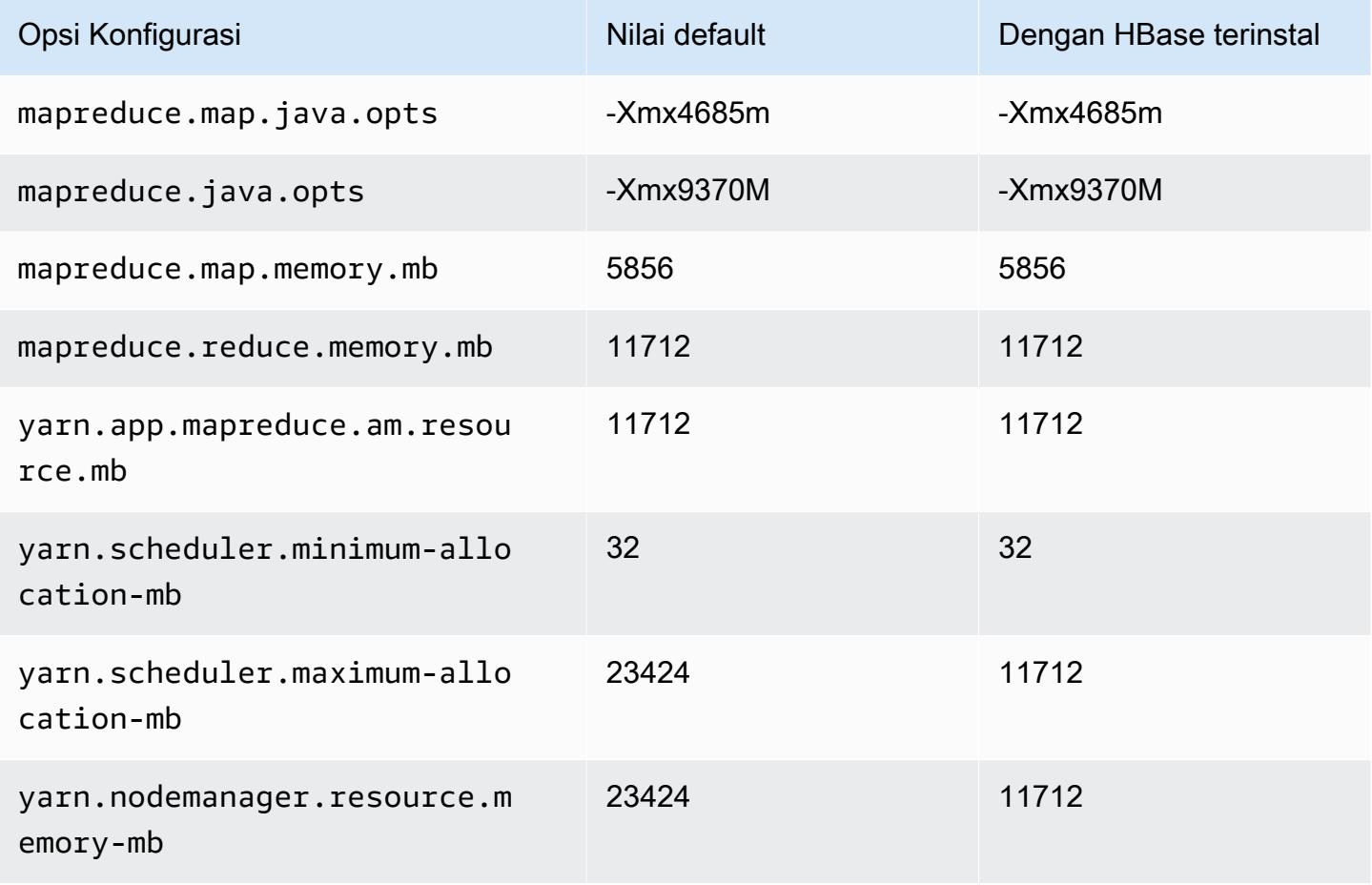

### r7iz.2xlarge

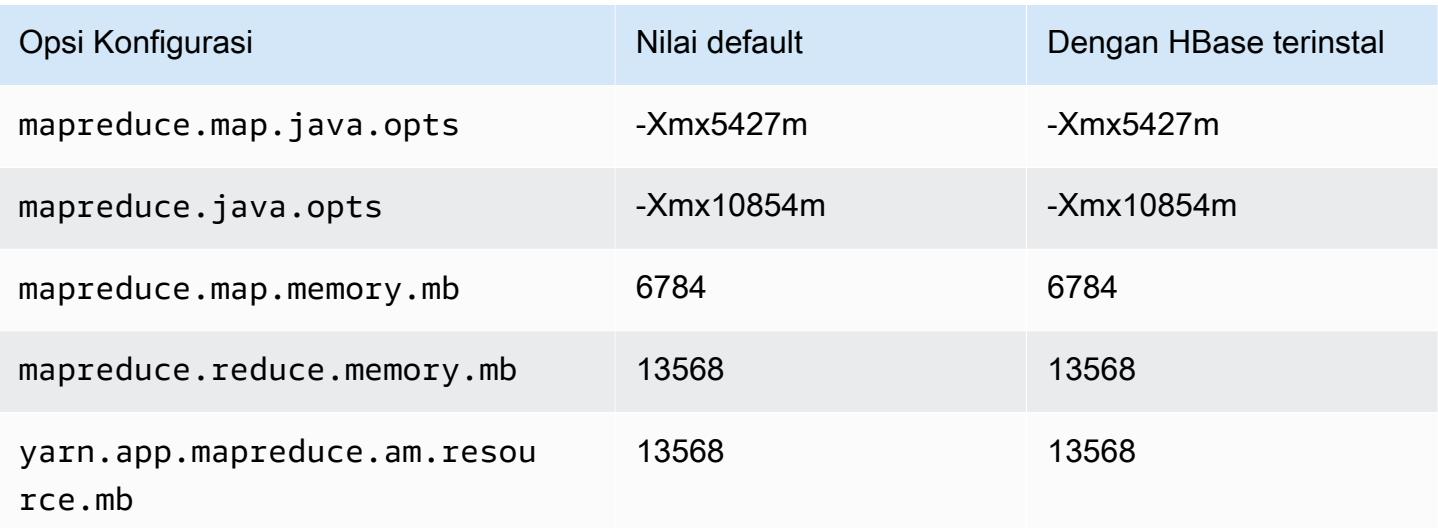

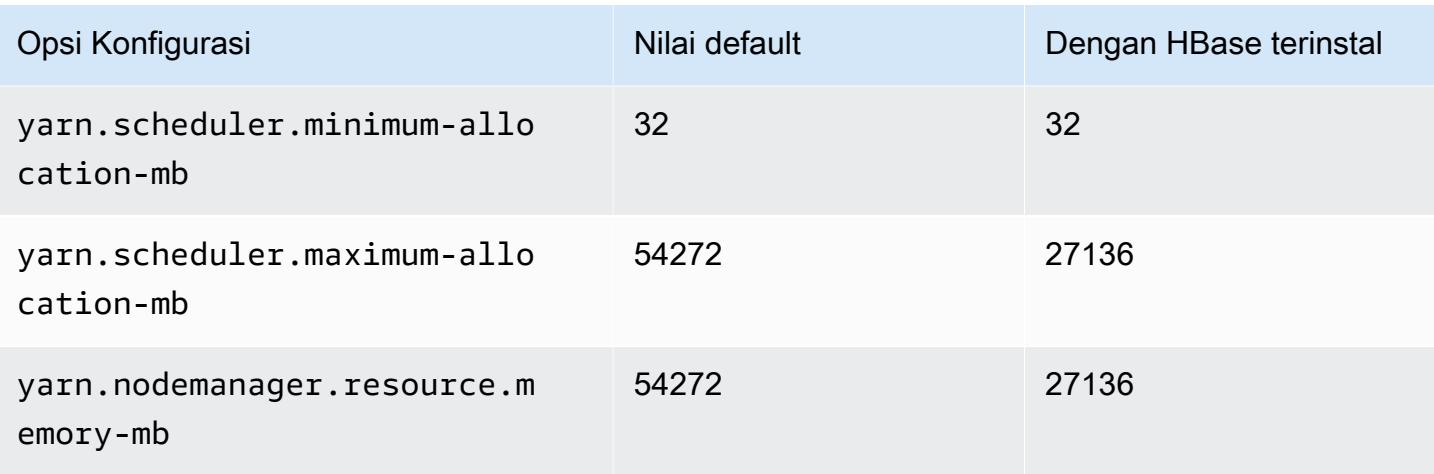

### r7iz.4xlarge

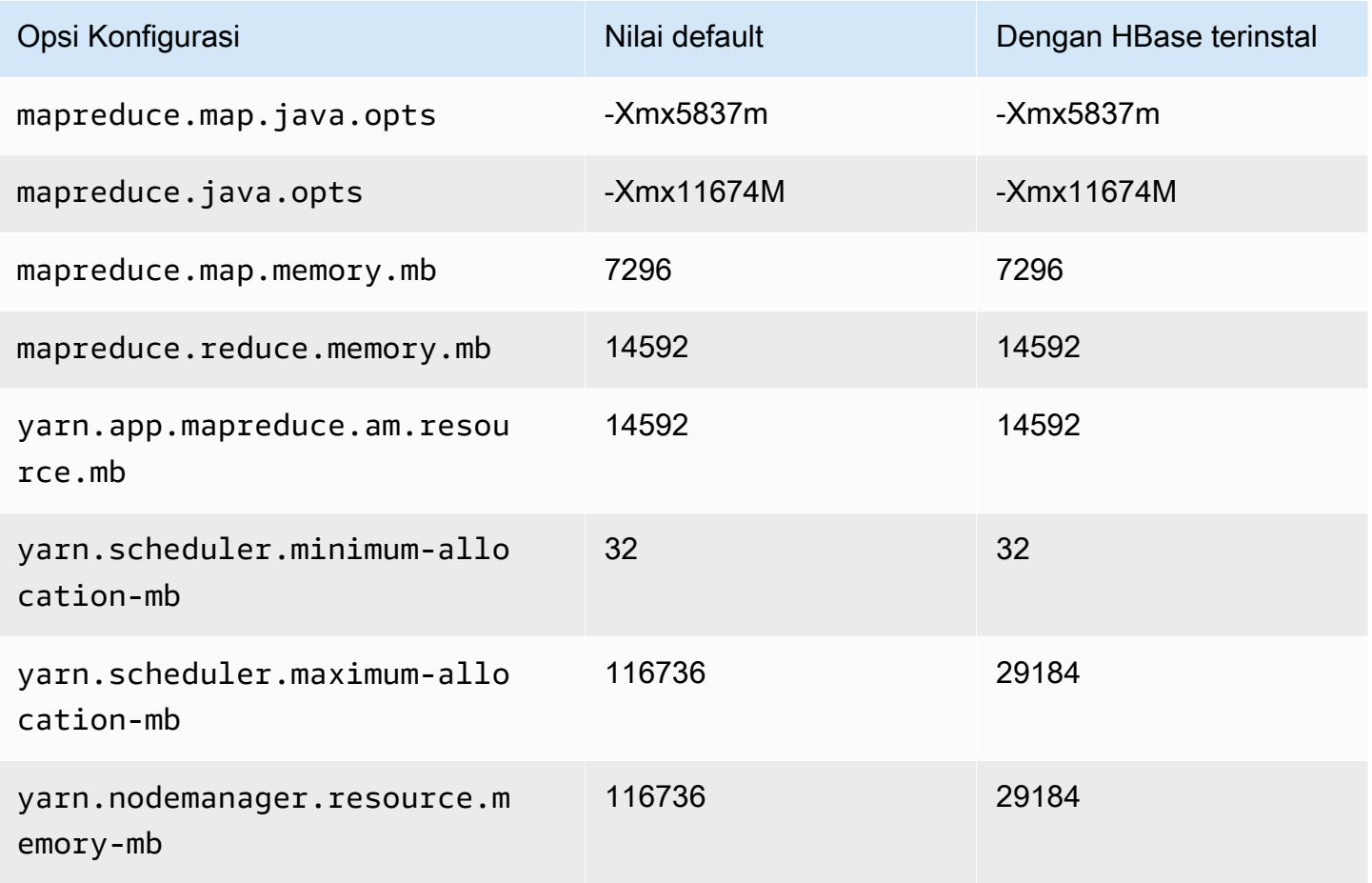

#### r7iz.8xlarge

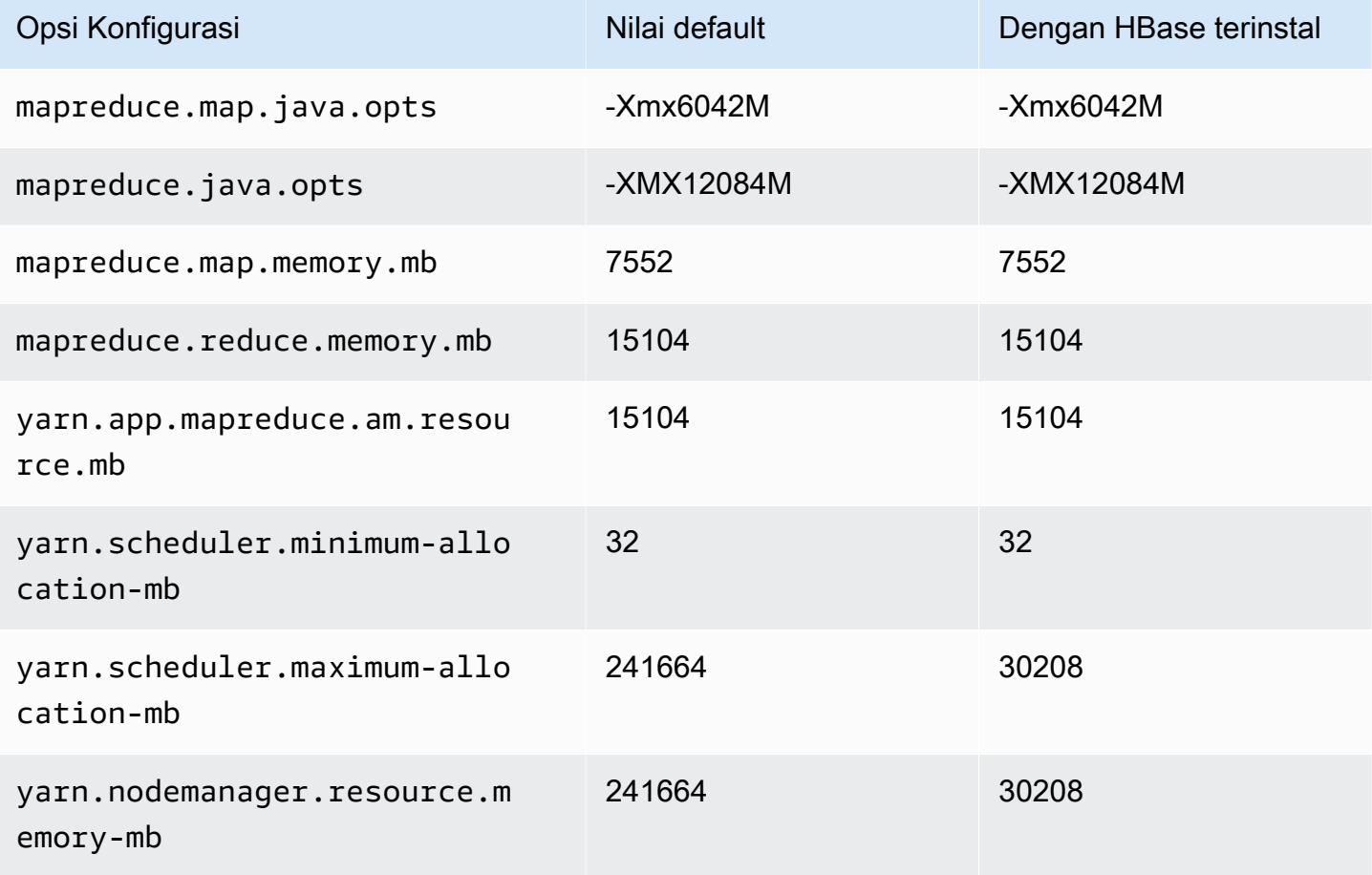

### r7iz.12xlarge

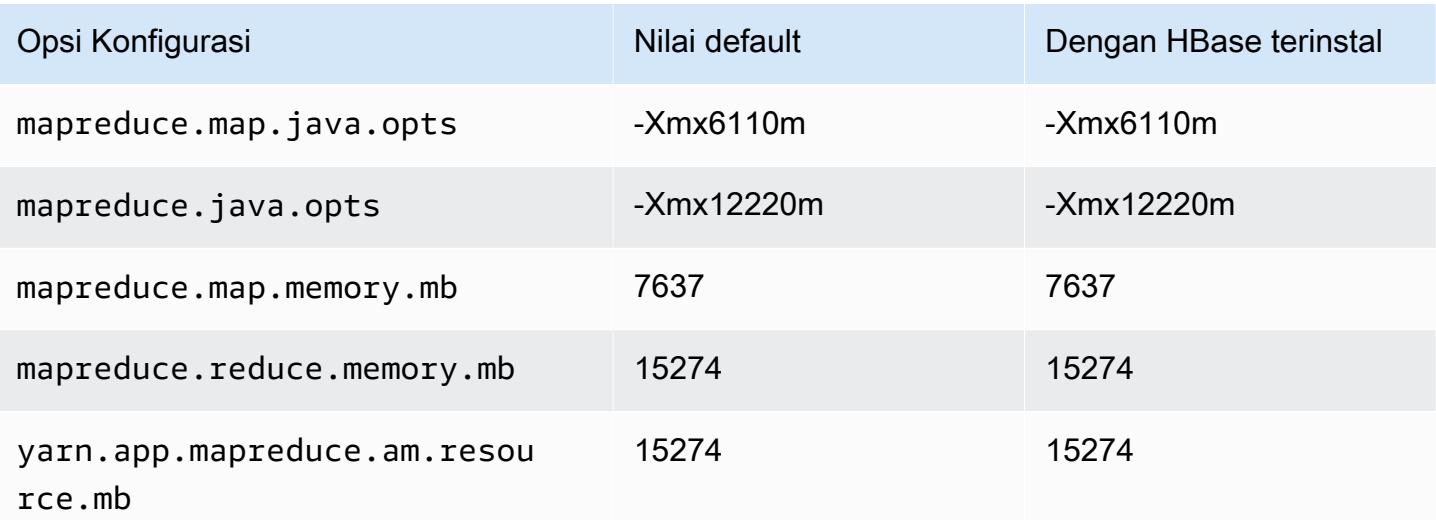

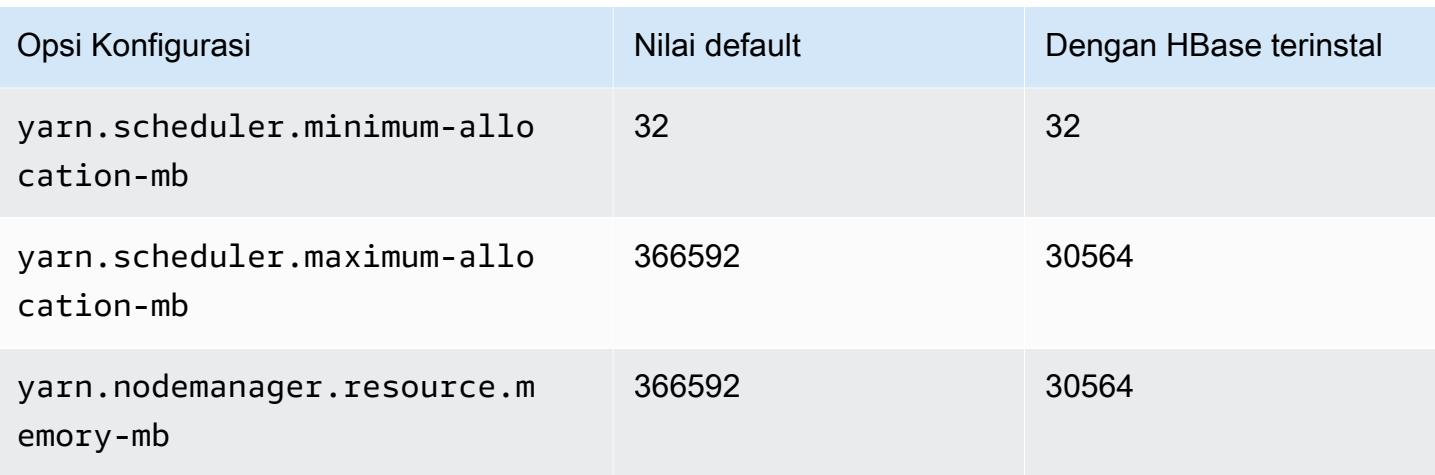

## r7iz.16xlarge

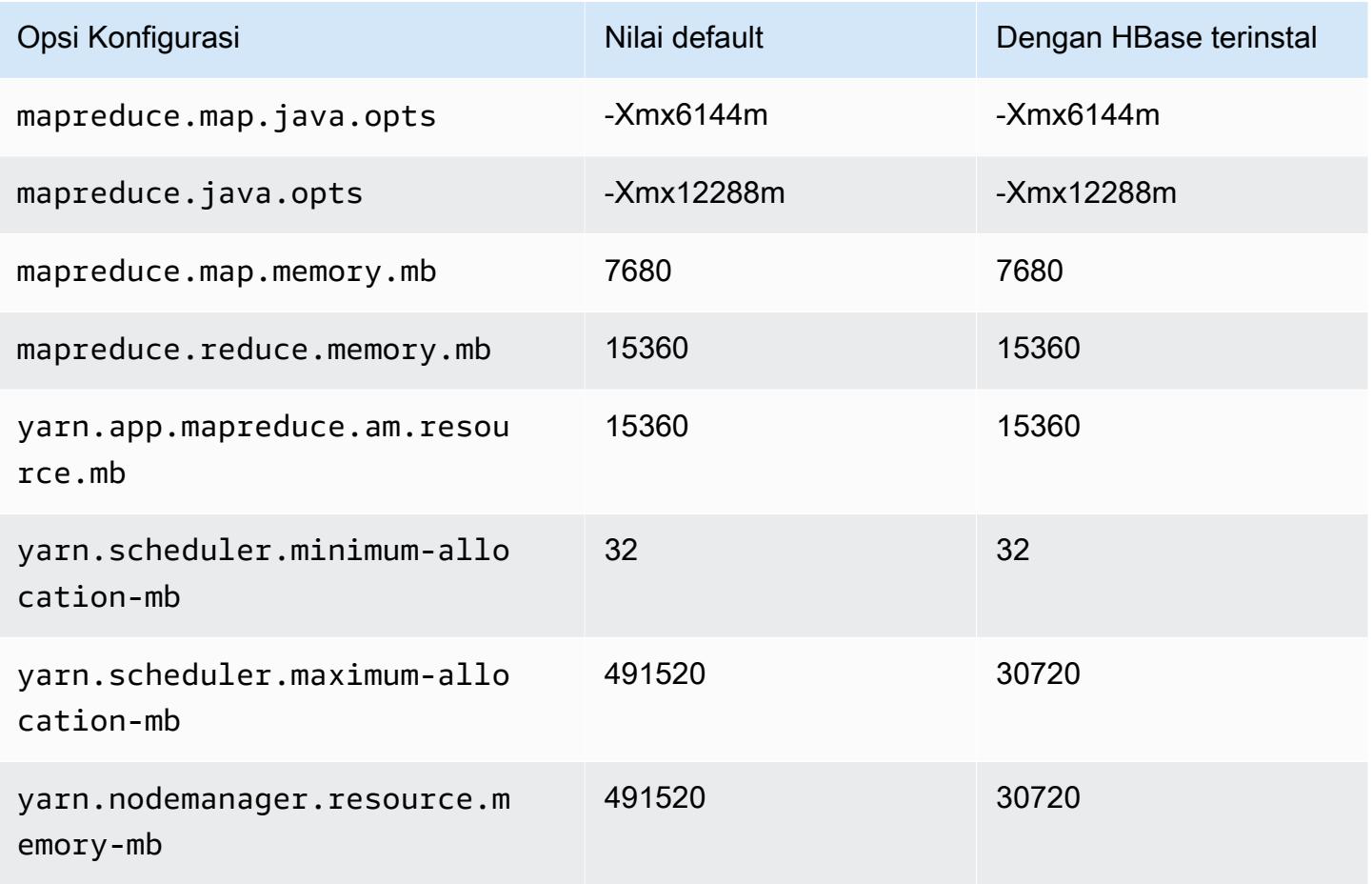

# r7iz.32xlarge

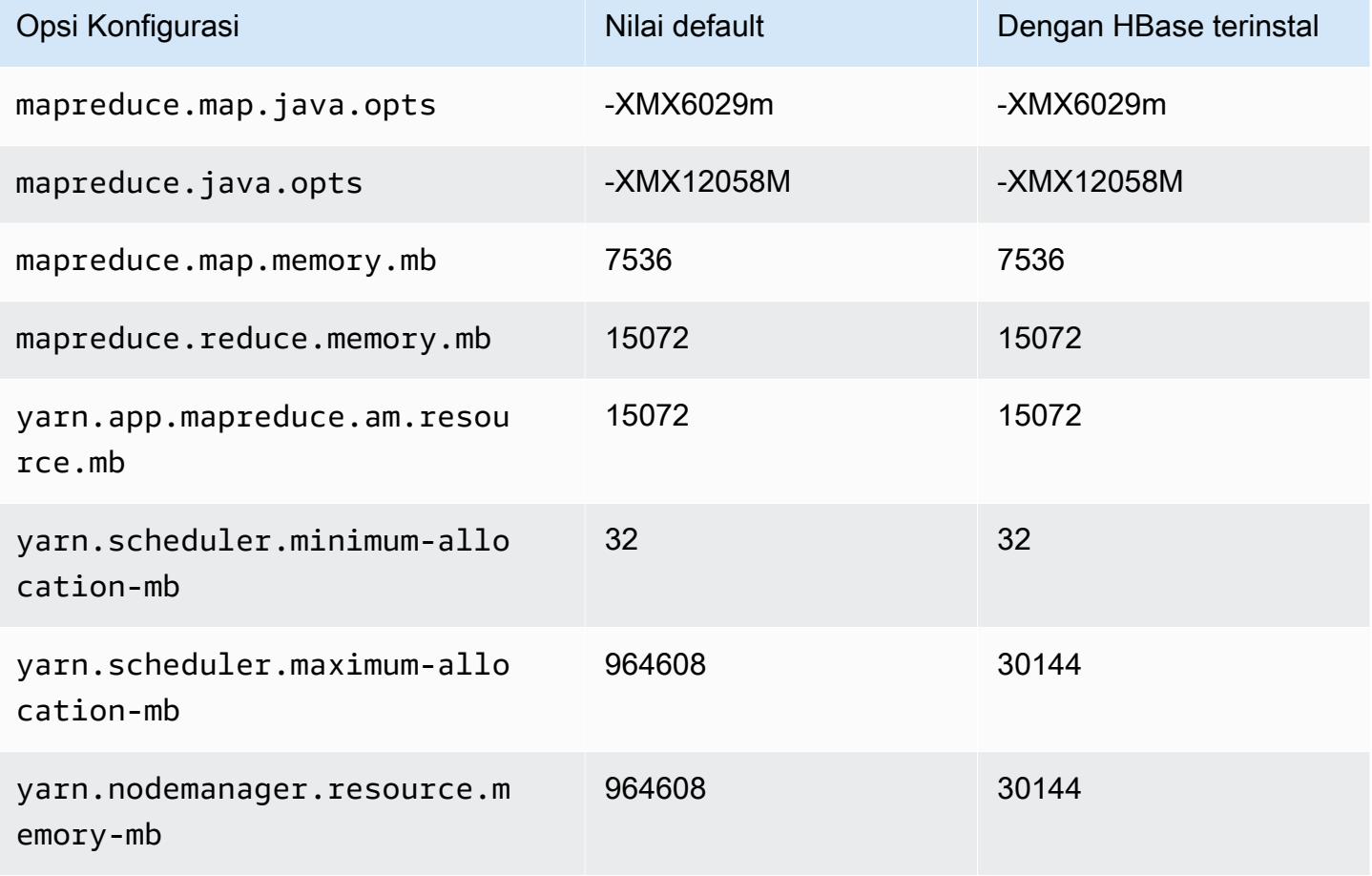

#### contoh x1

#### x1.16xlarge

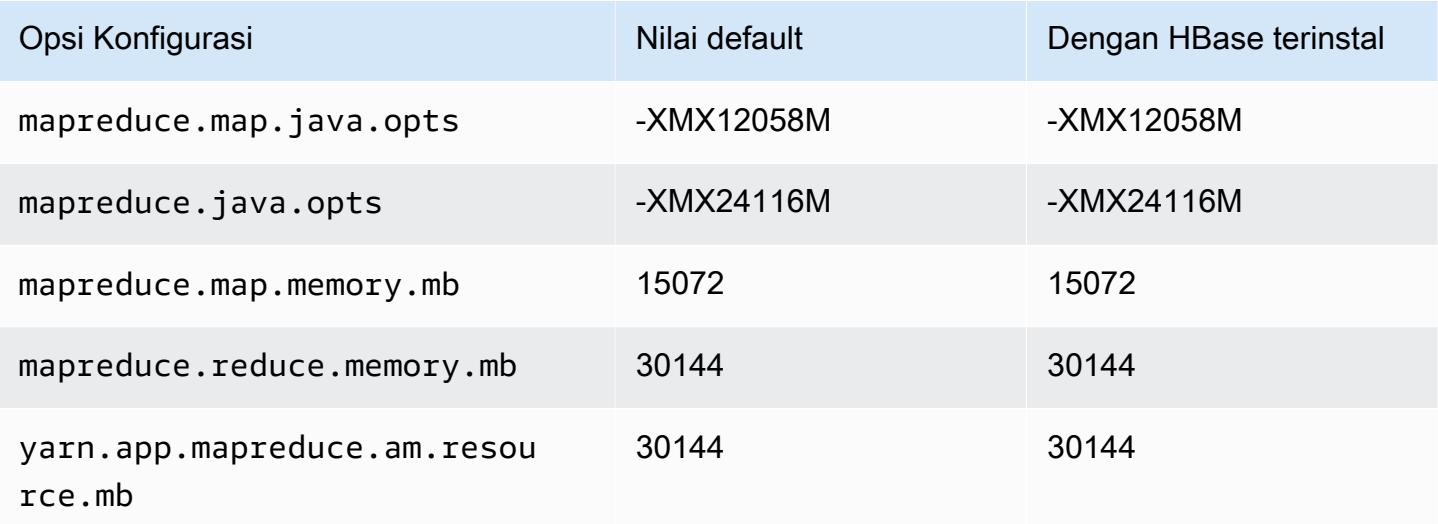

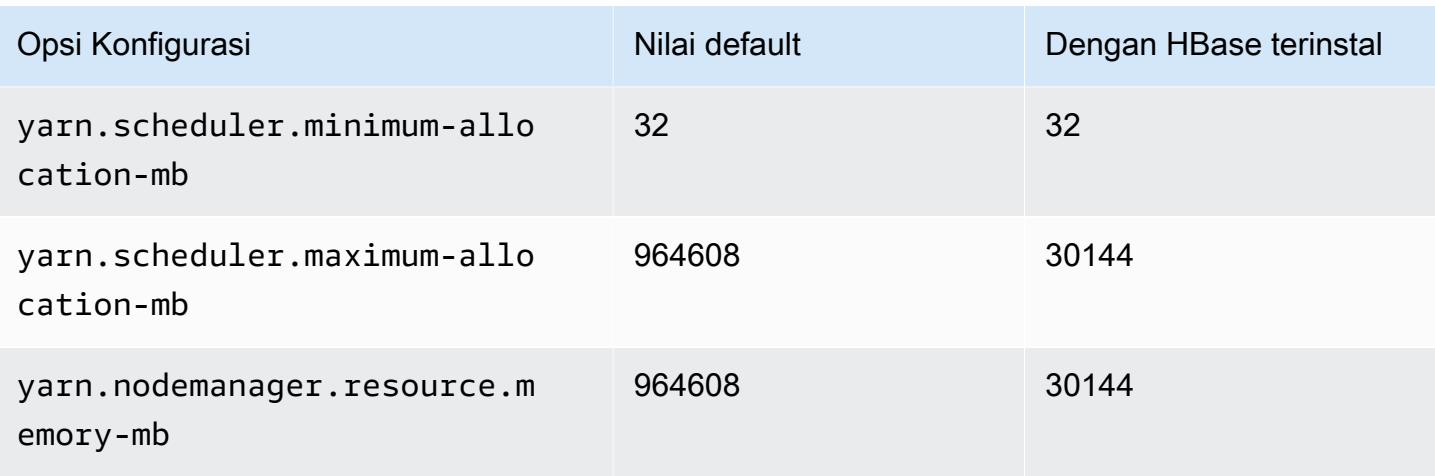

## x1.32xlarge

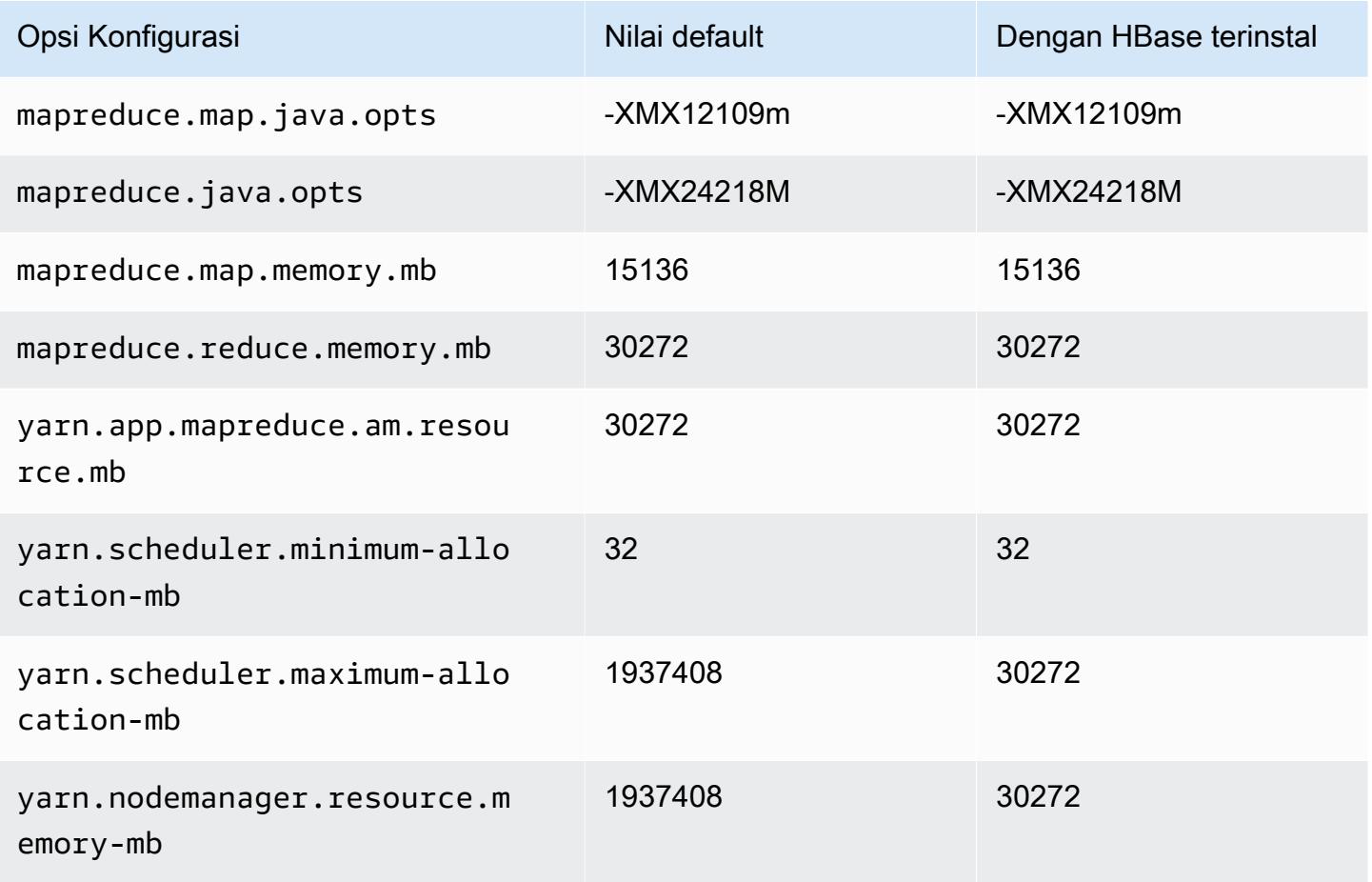

### contoh x1e

## x1e.xlarge

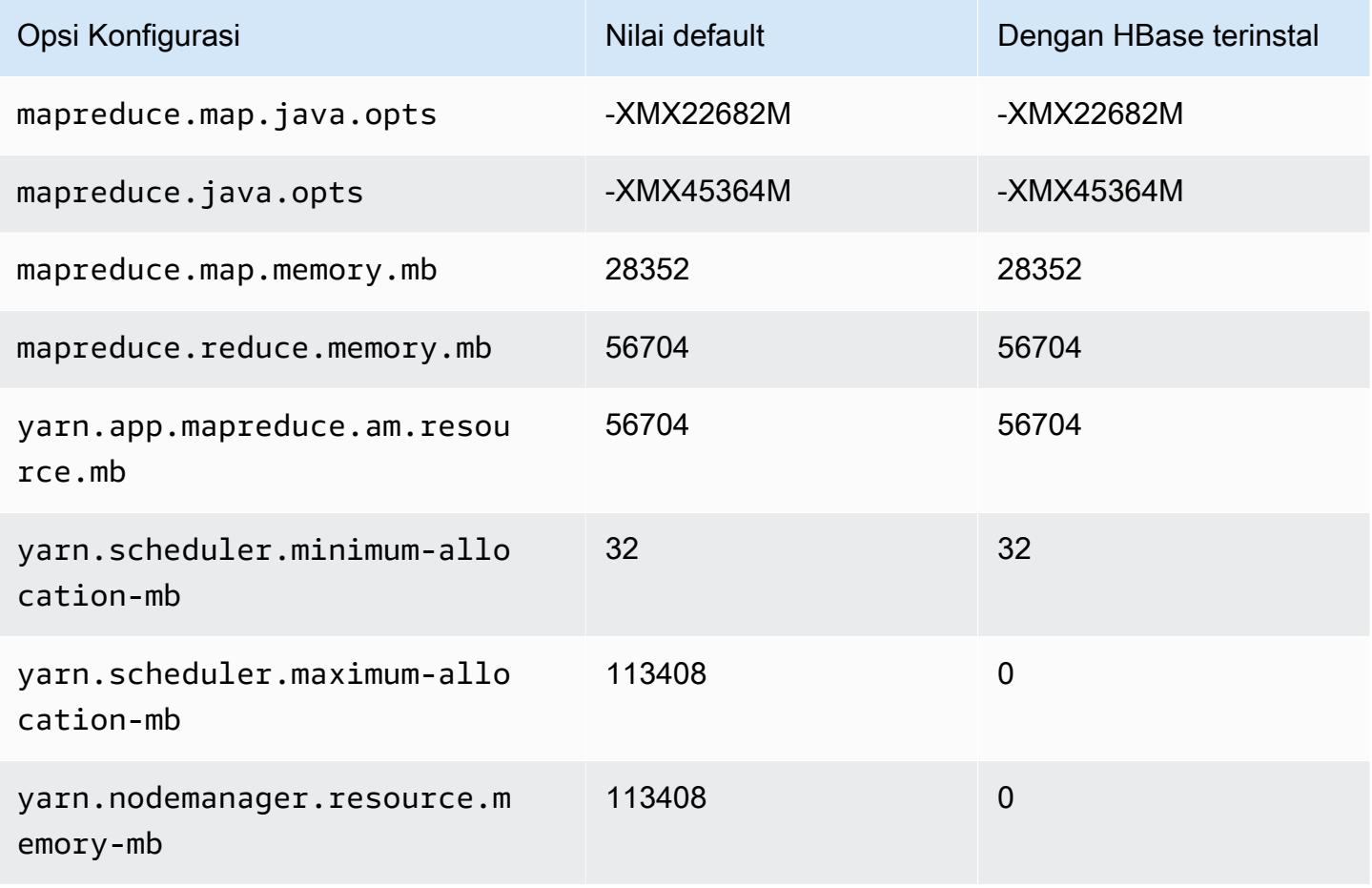

### x1e.2xlarge

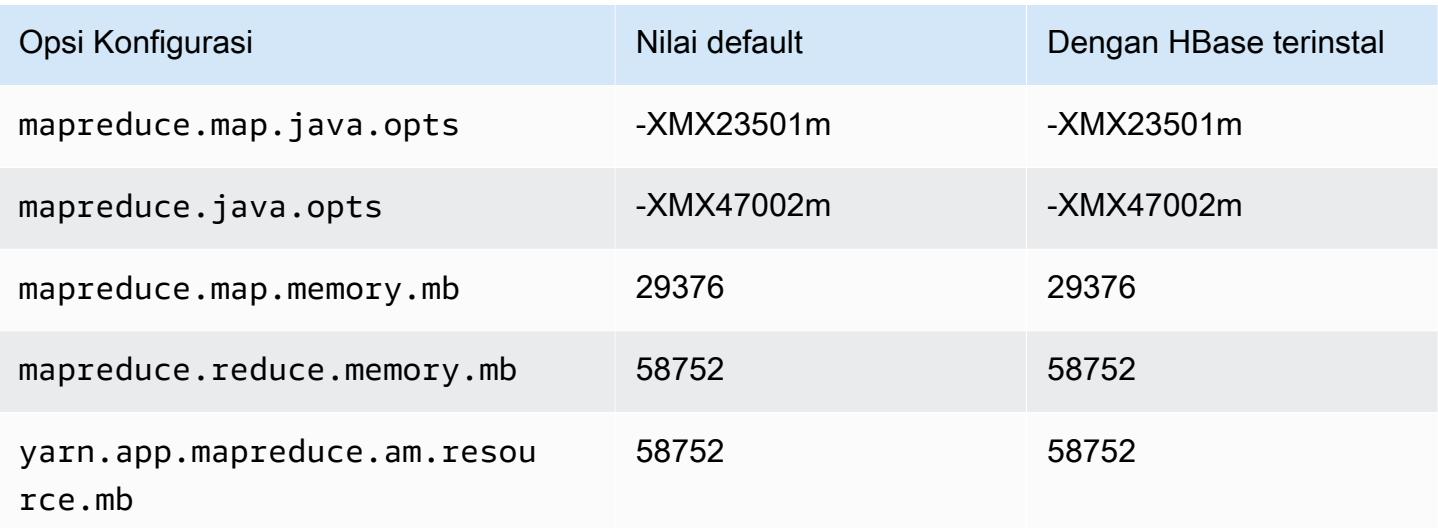

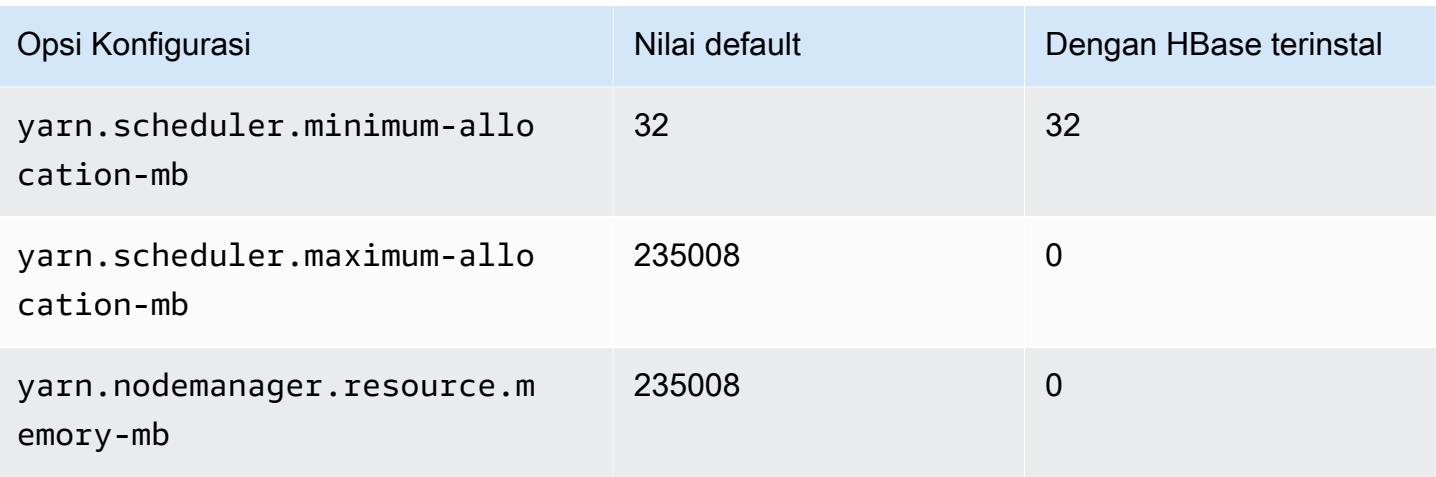

## x1e.4xlarge

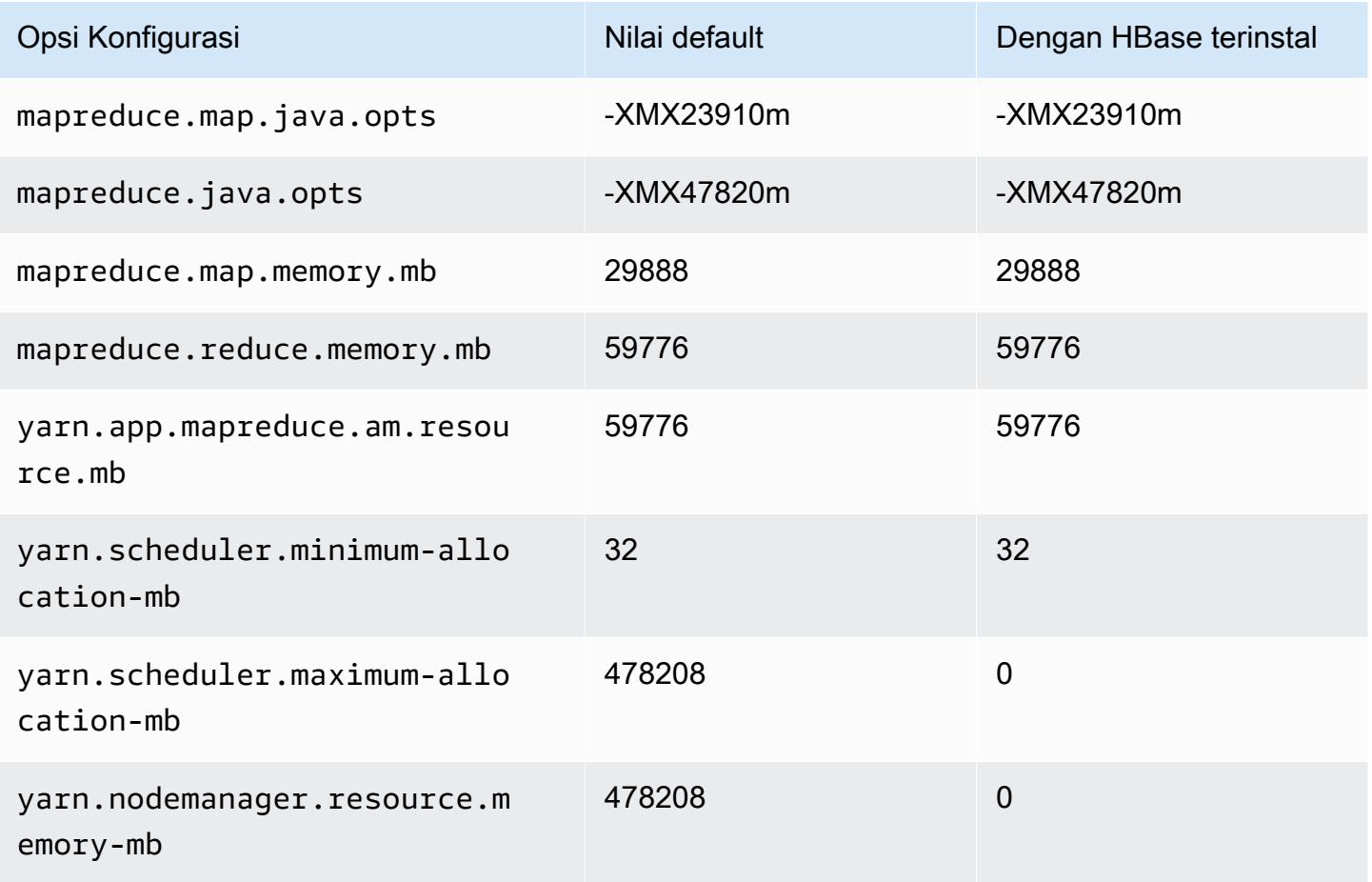

#### x1e.8xlarge

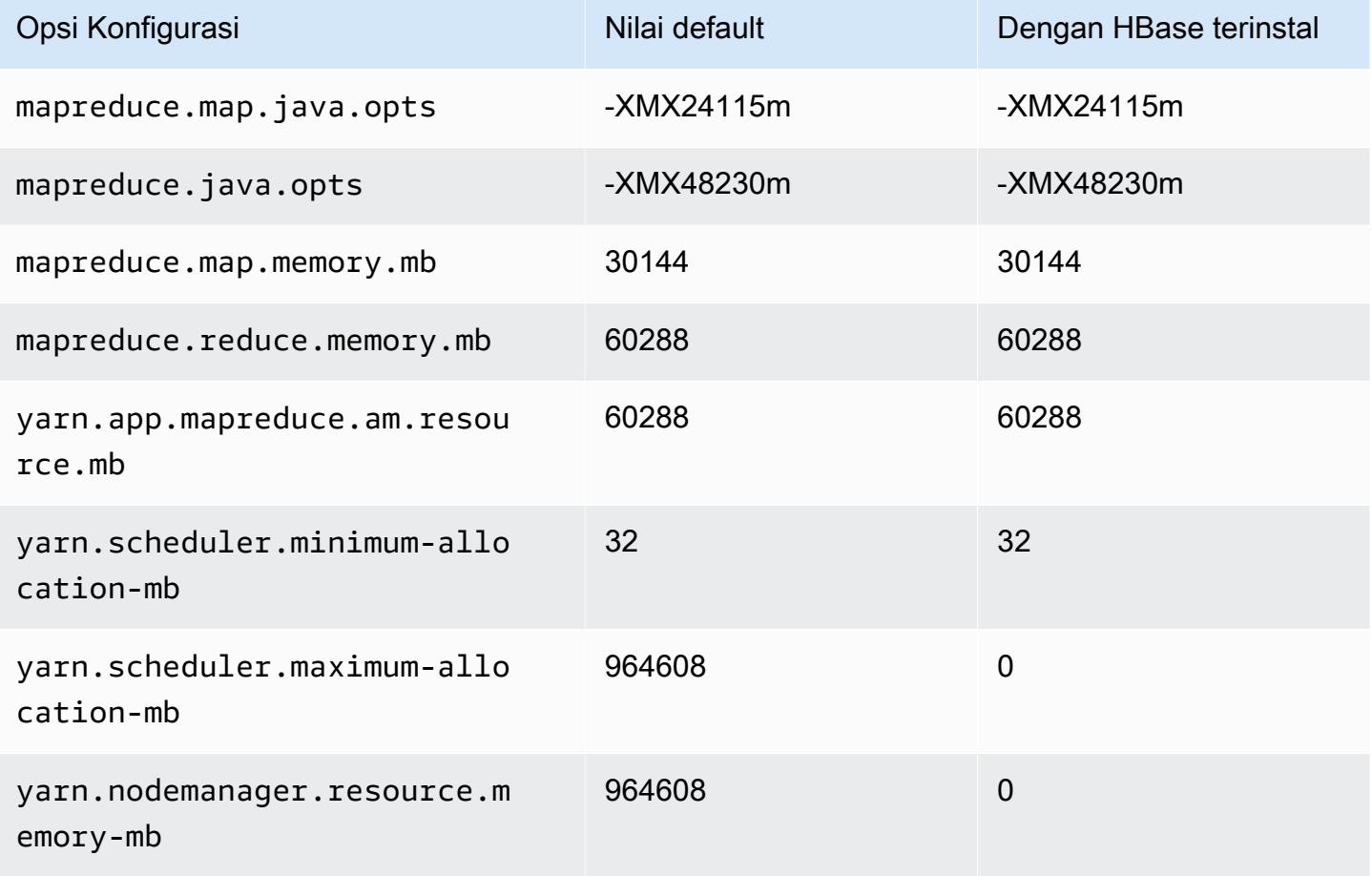

### x1e.16xlarge

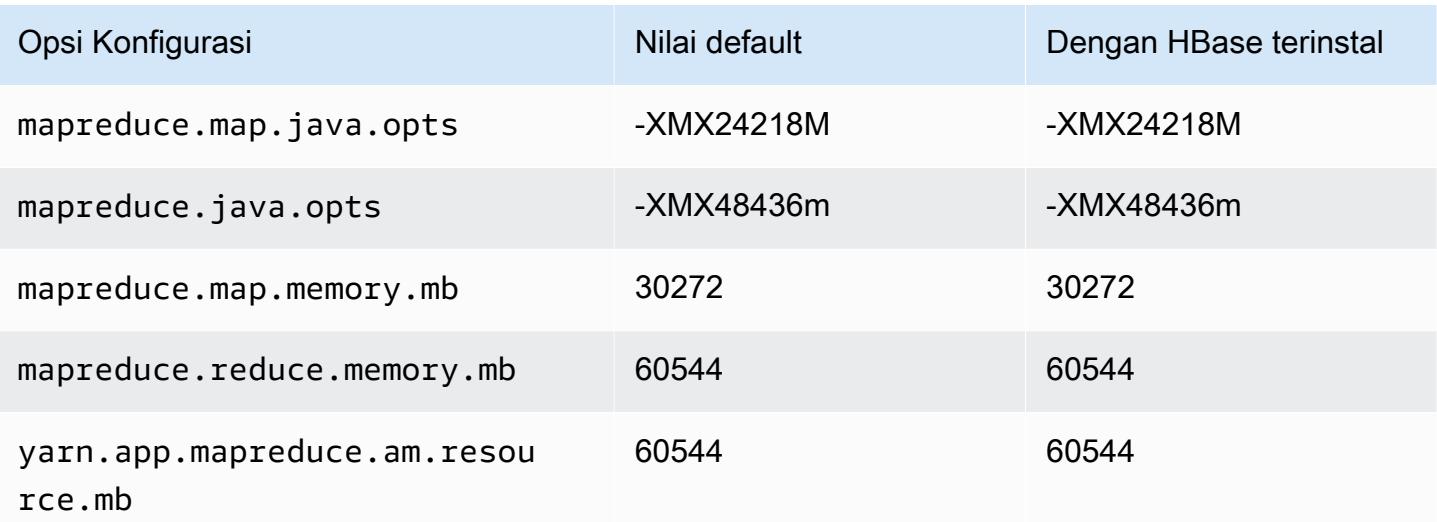

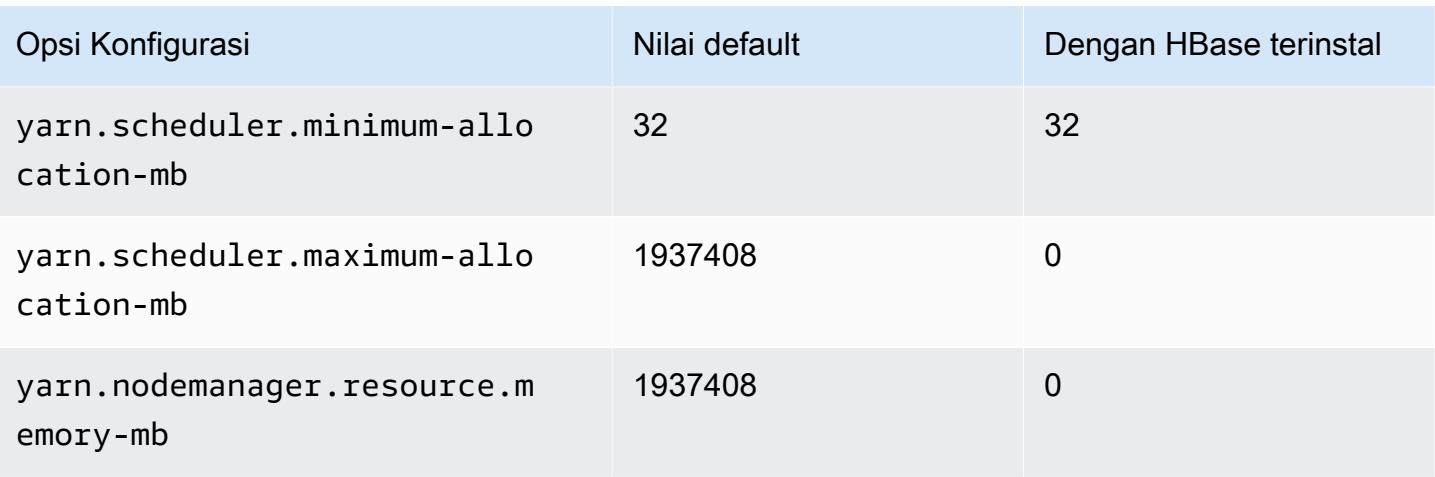

## x1e.32xlarge

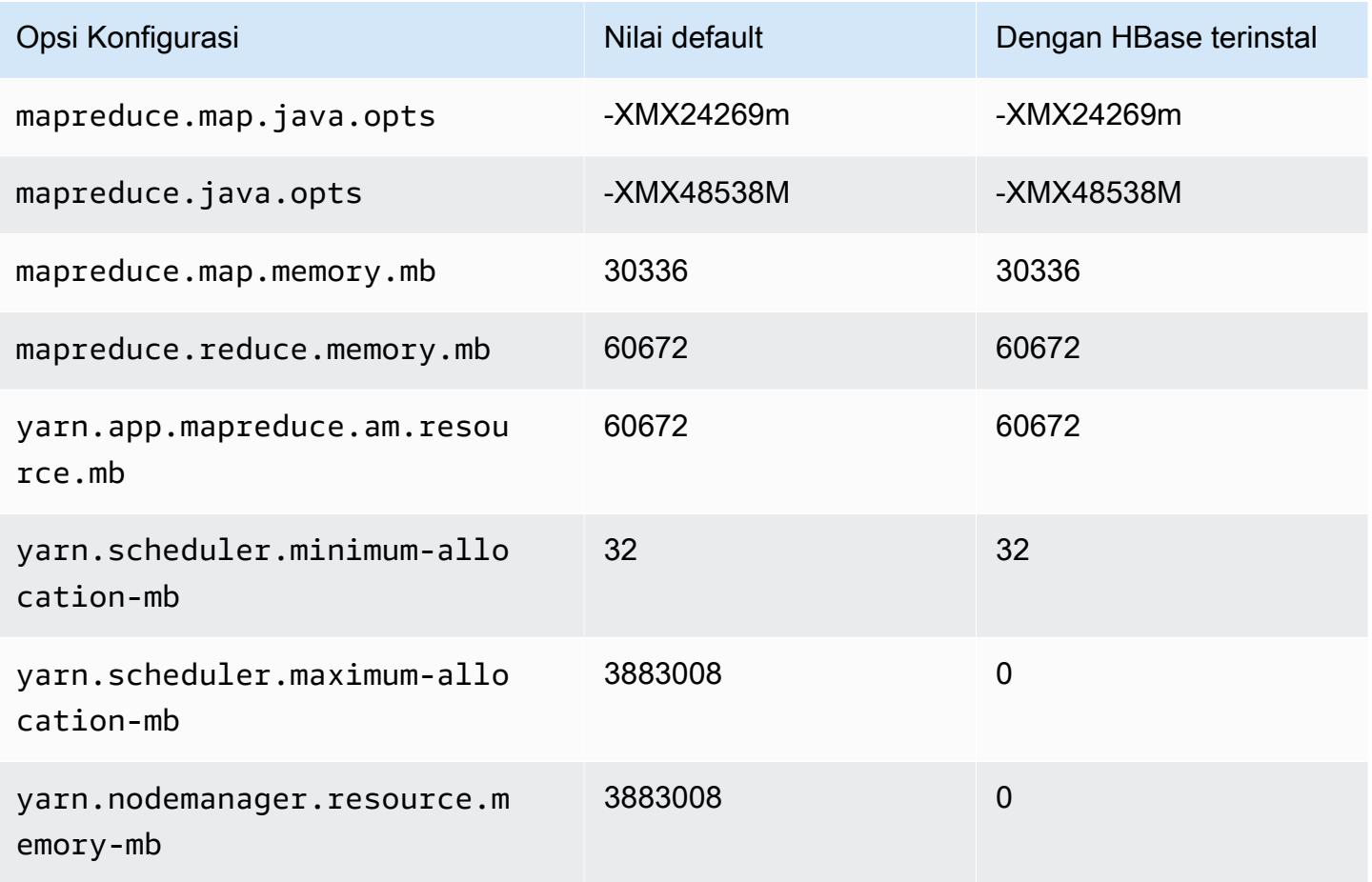

### contoh x2gd

# x2gd.xlarge

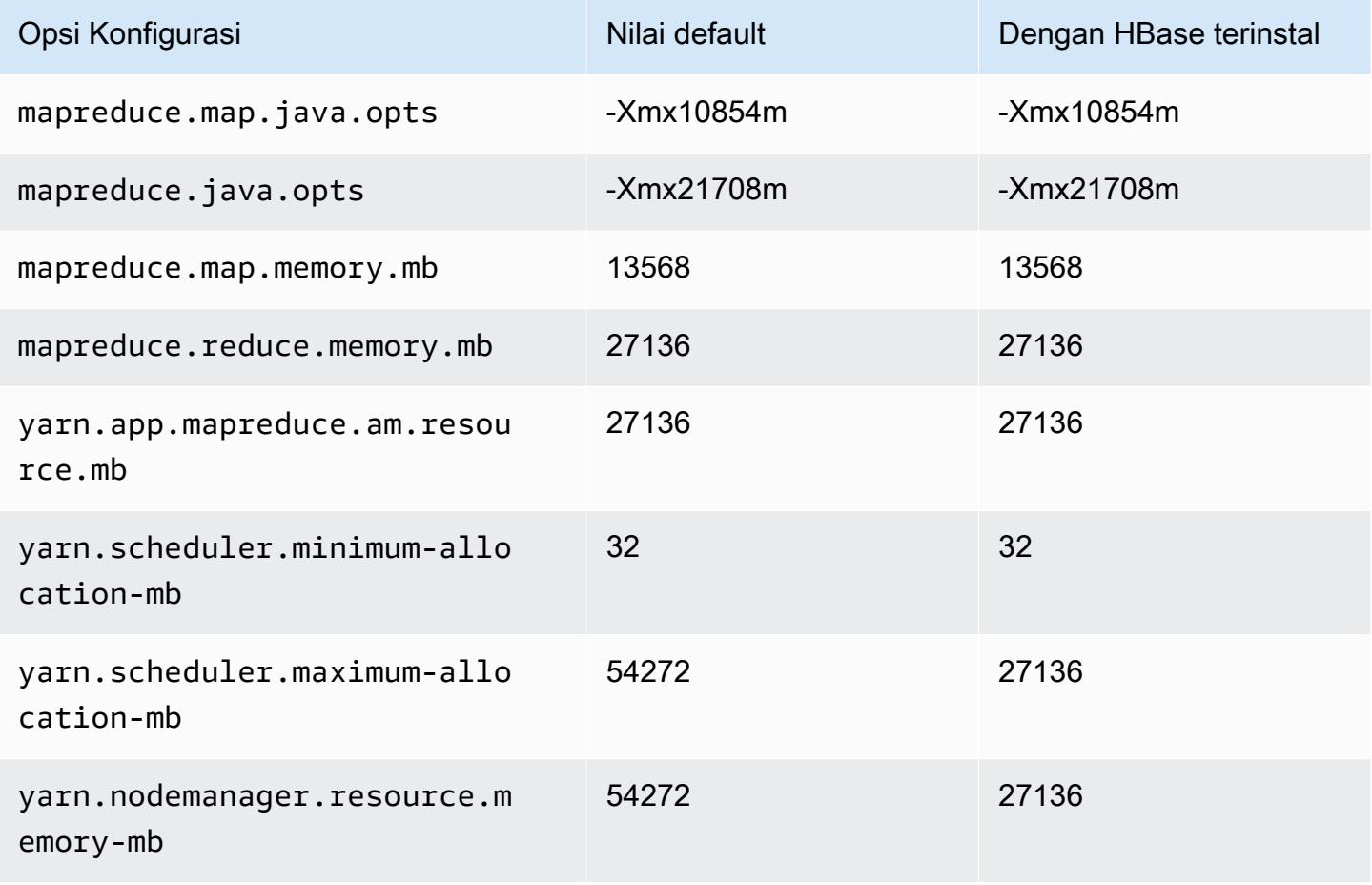

### x2gd.2xlarge

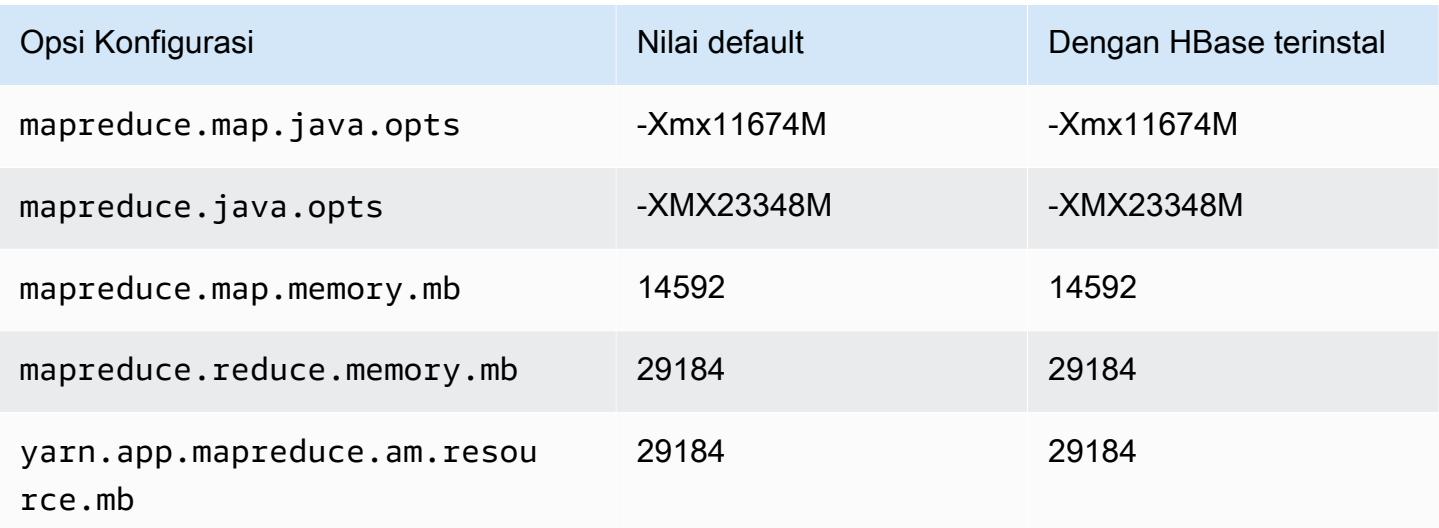

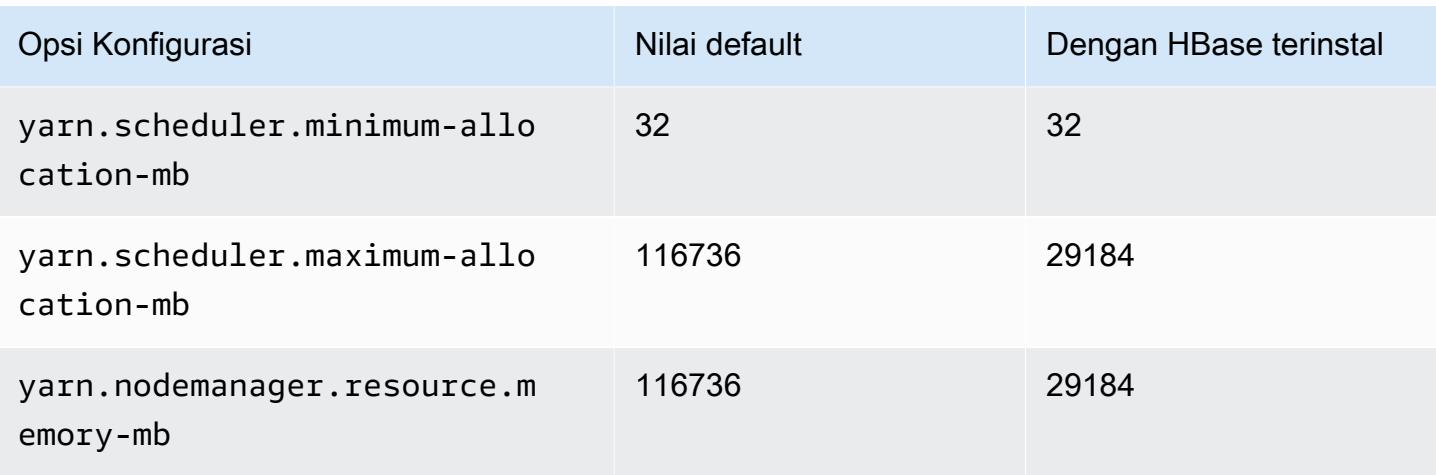

# x2gd.4xlarge

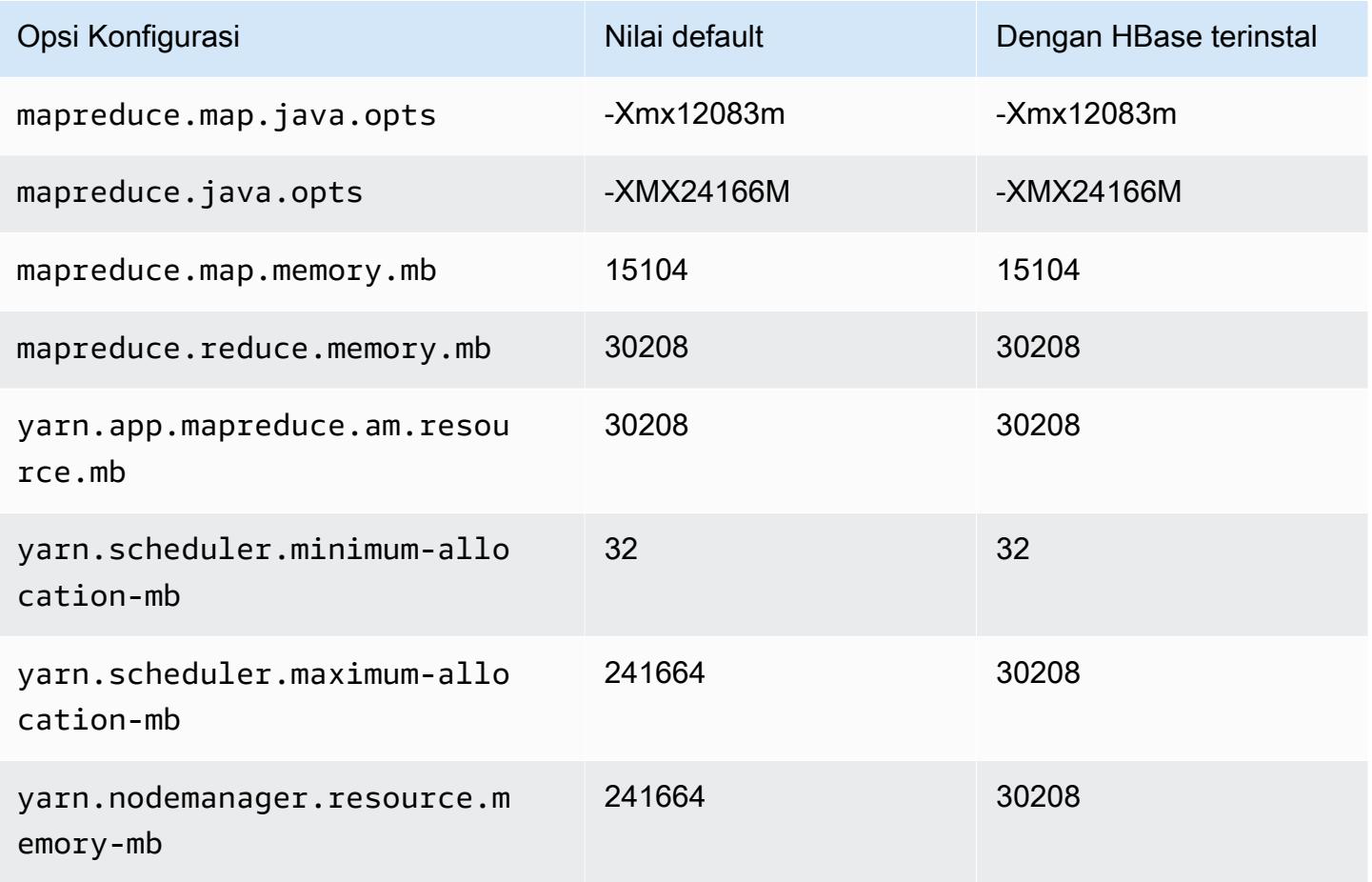

### x2gd.8xlarge

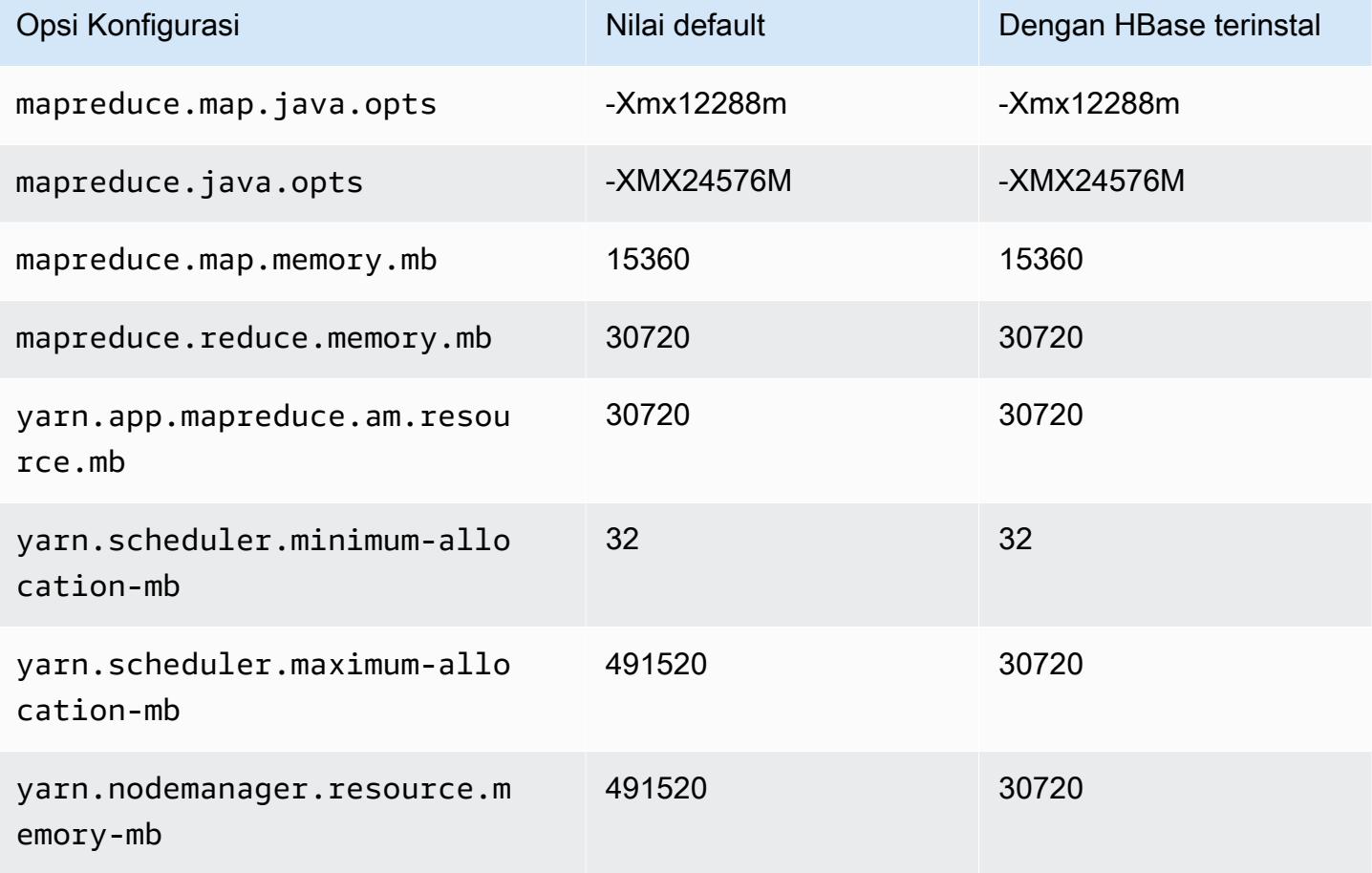

### x2gd.12xlarge

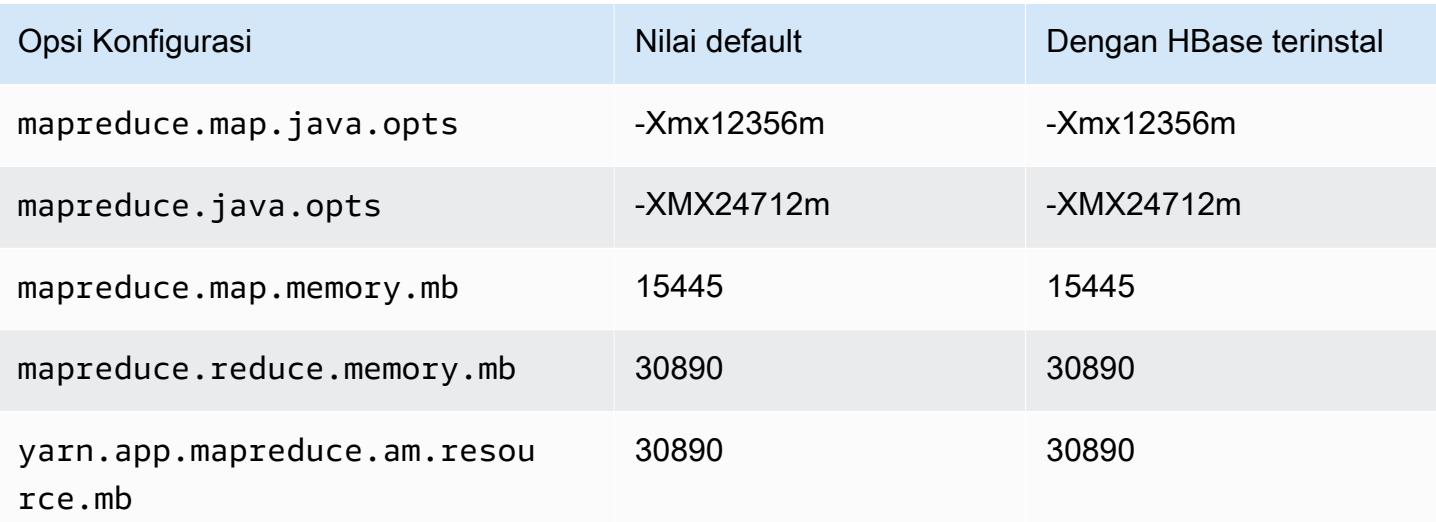

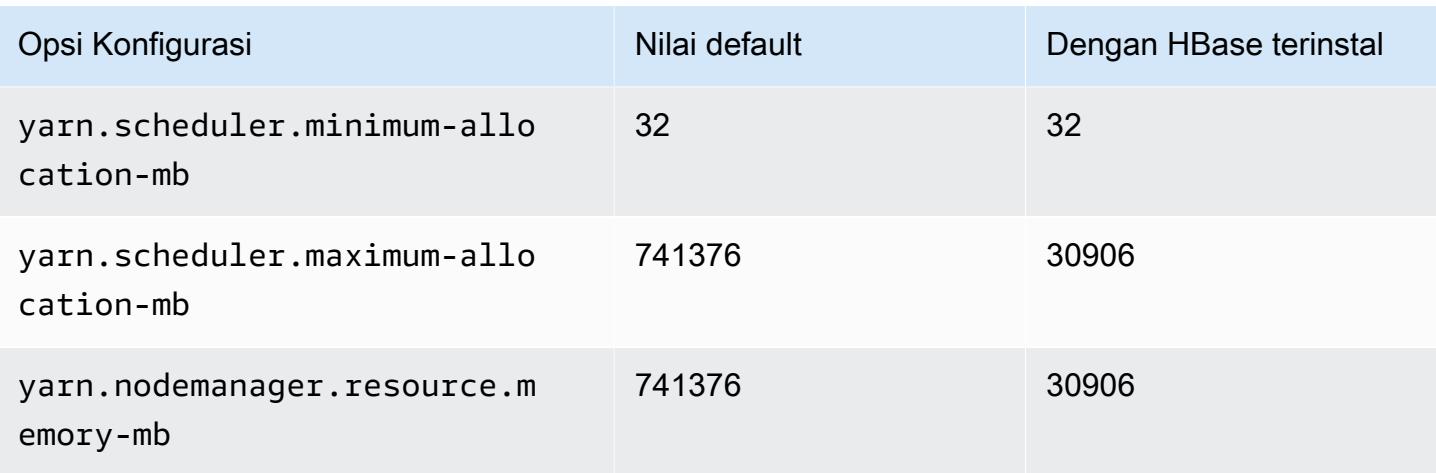

## x2gd.16xlarge

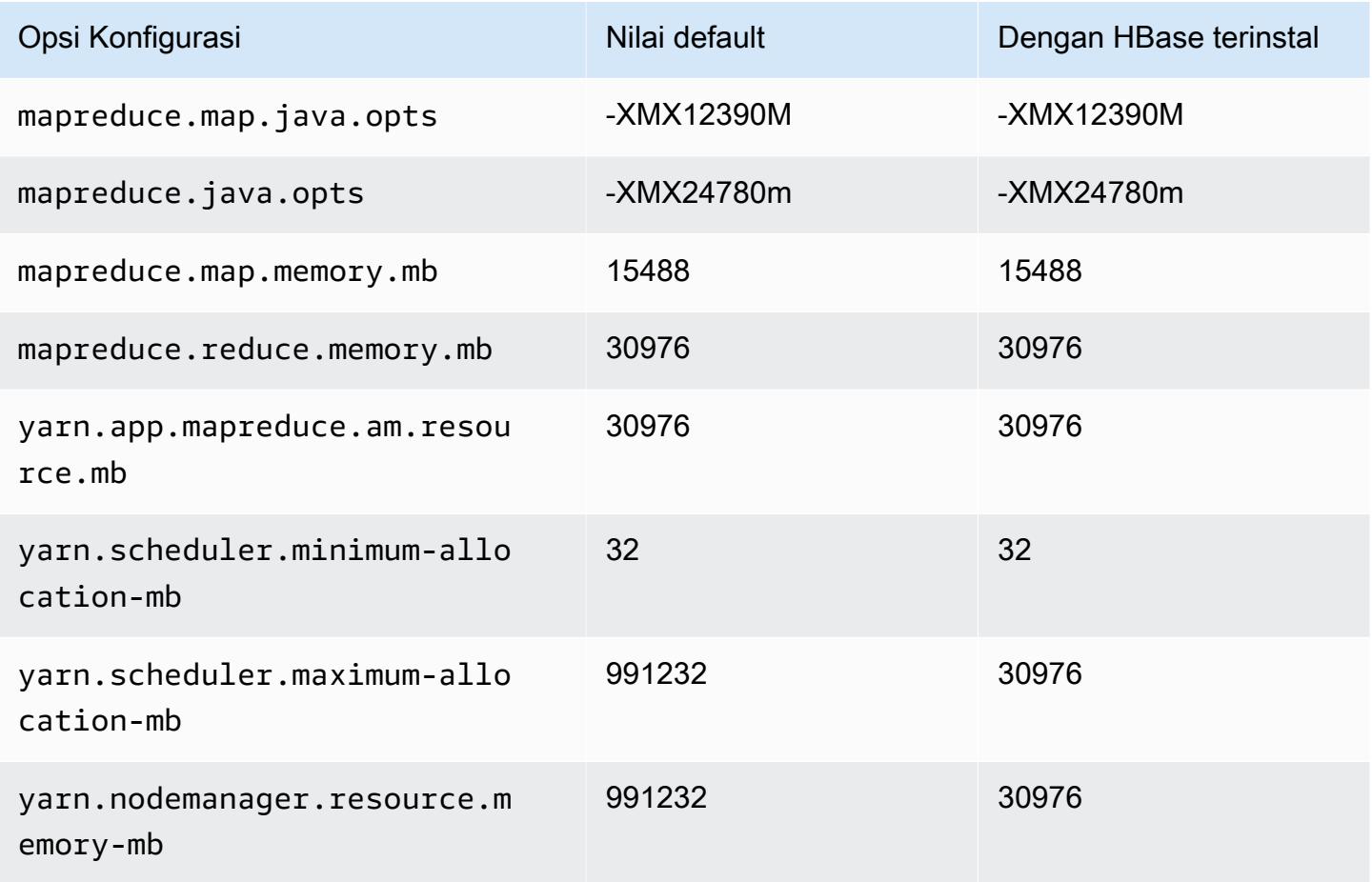

### contoh x2idn

# x2idn.16xlarge

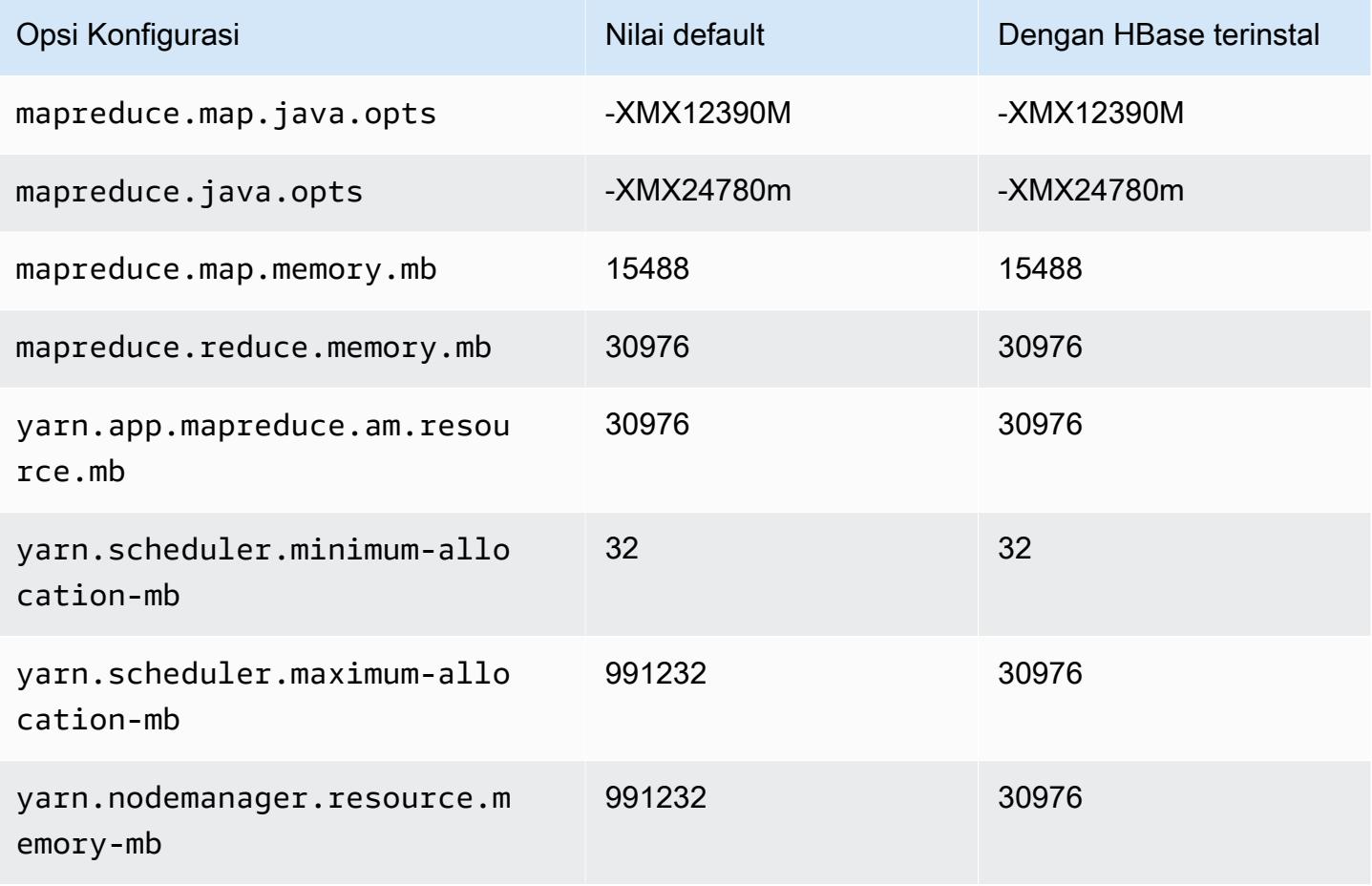

### x2idn.24xlarge

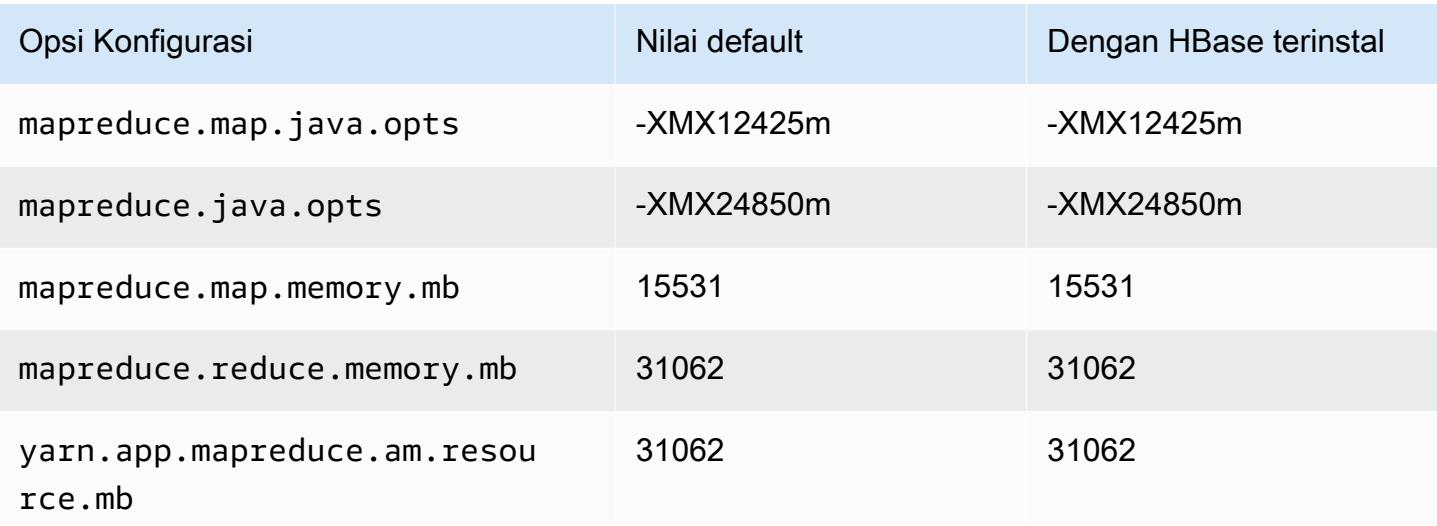
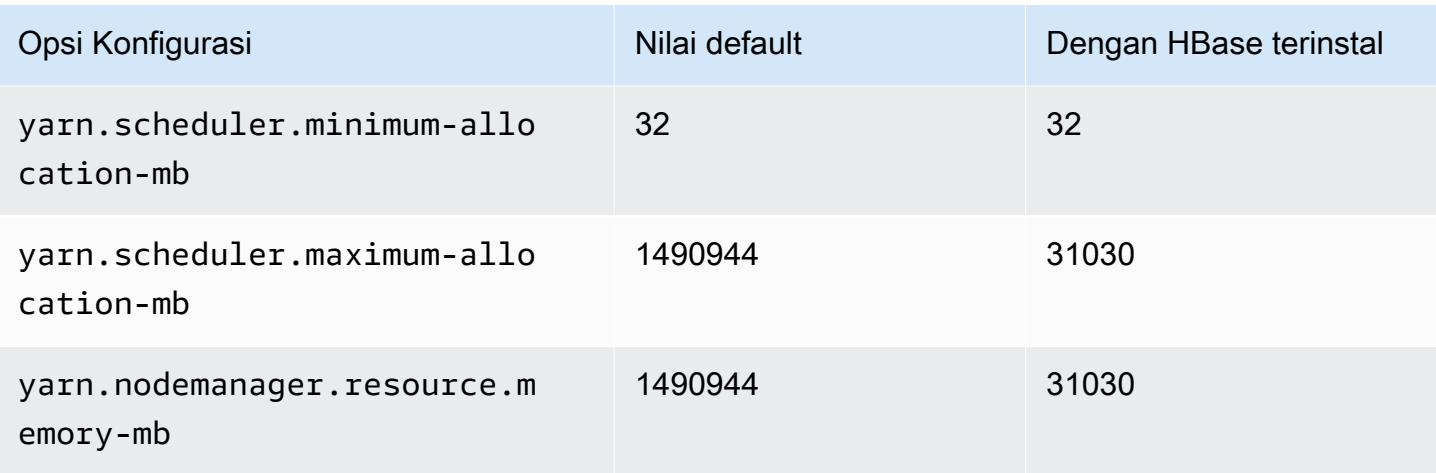

## x2idn.32xlarge

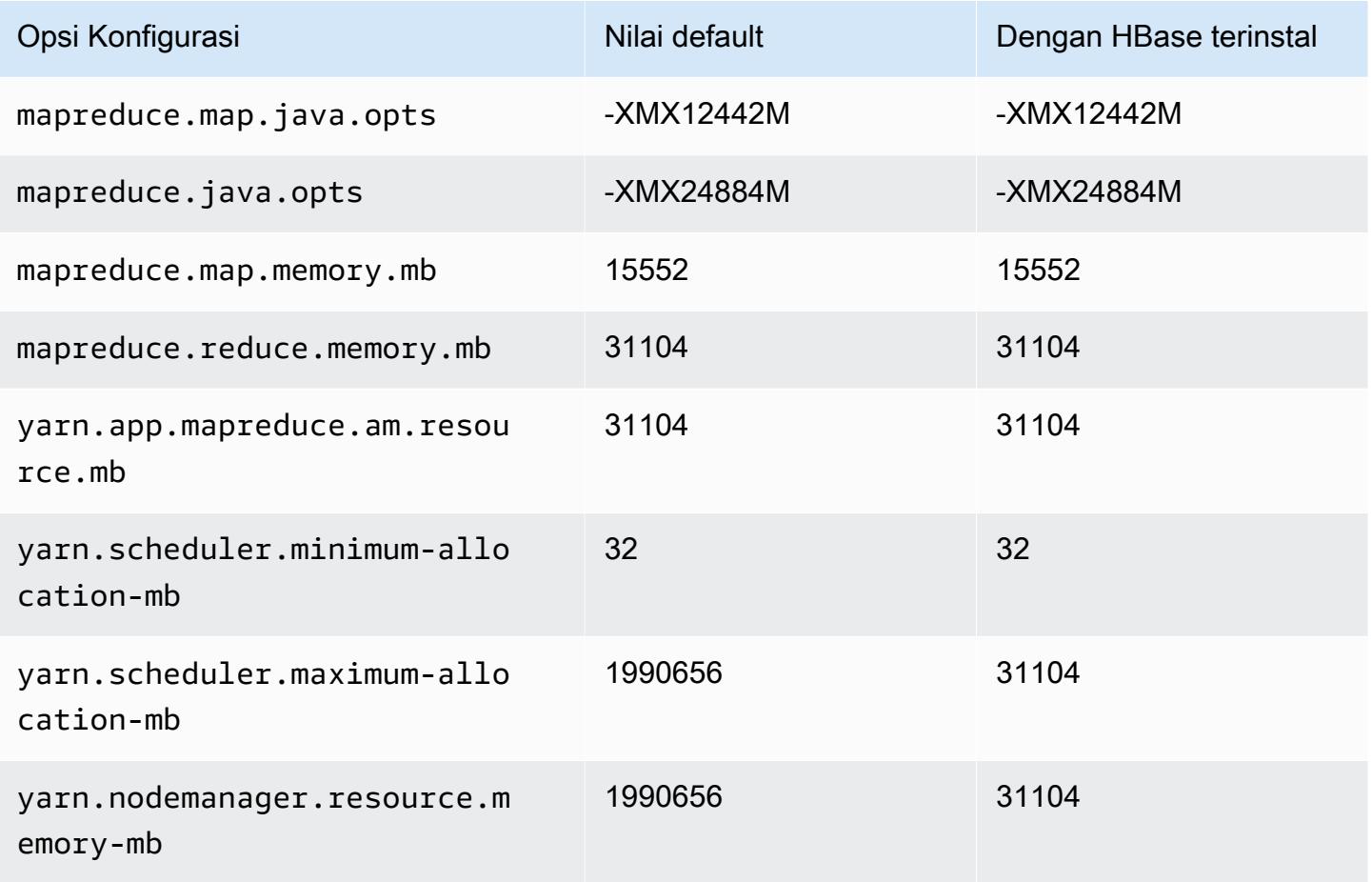

#### contoh x2iedn

#### x2iedn.xlarge

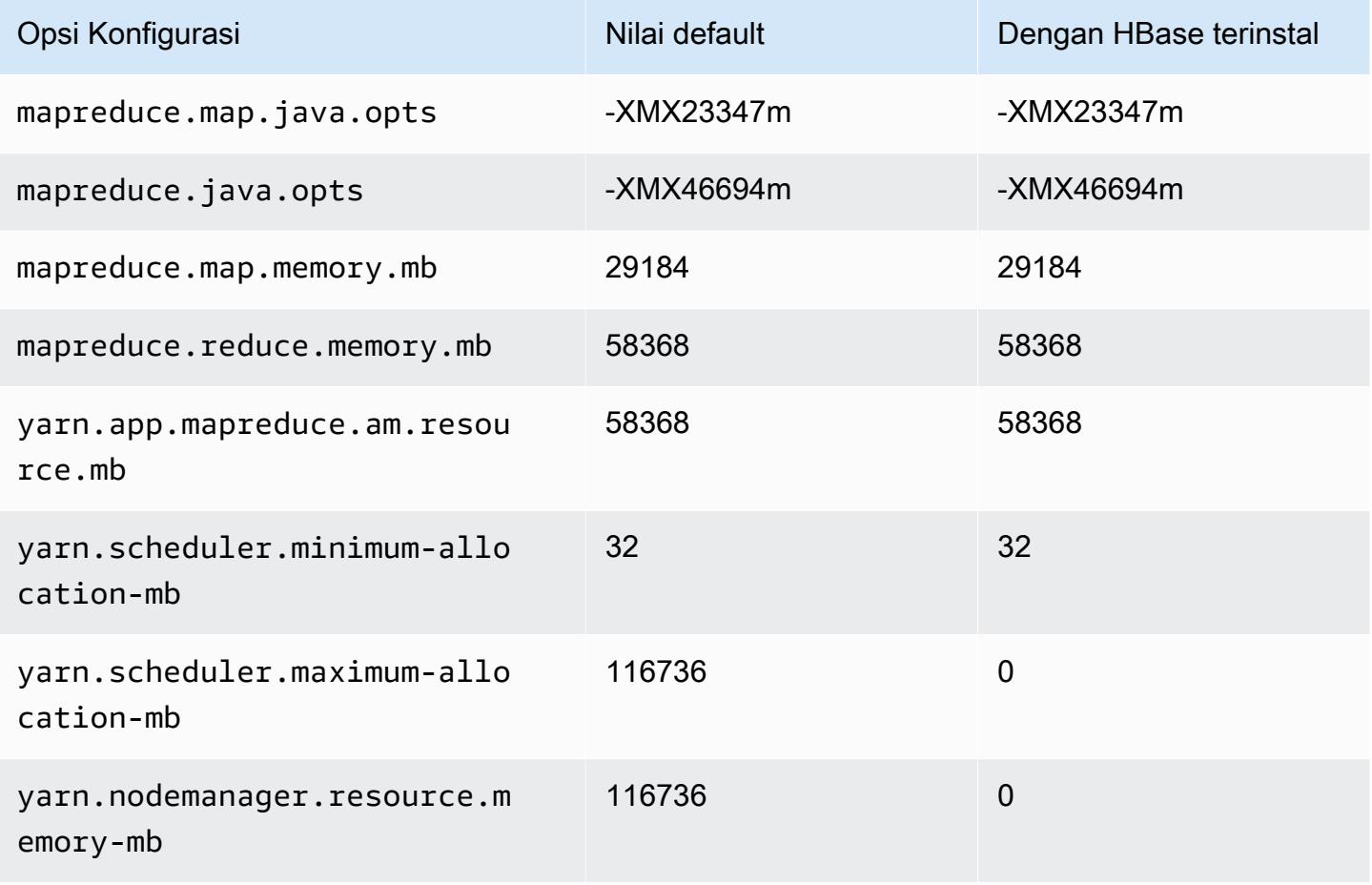

#### x2iedn.2xlarge

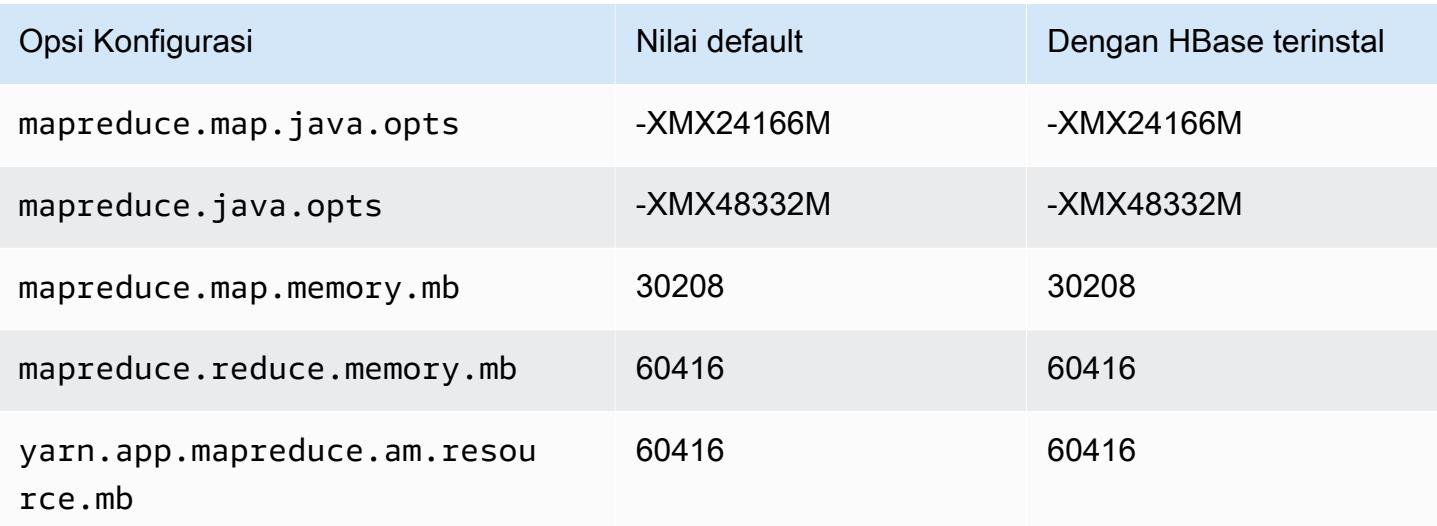

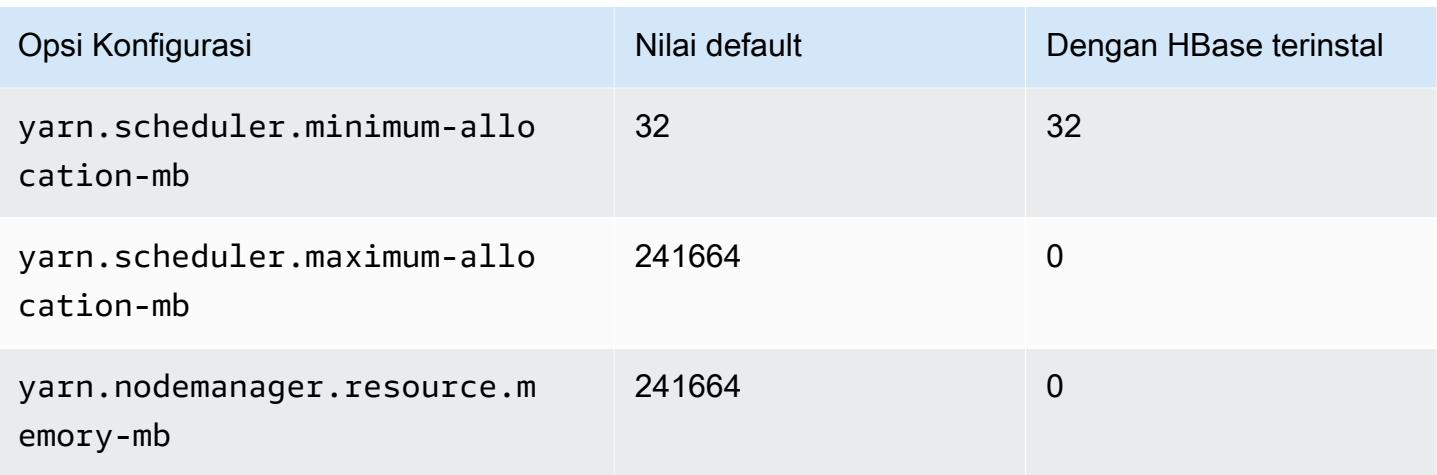

## x2iedn.4xlarge

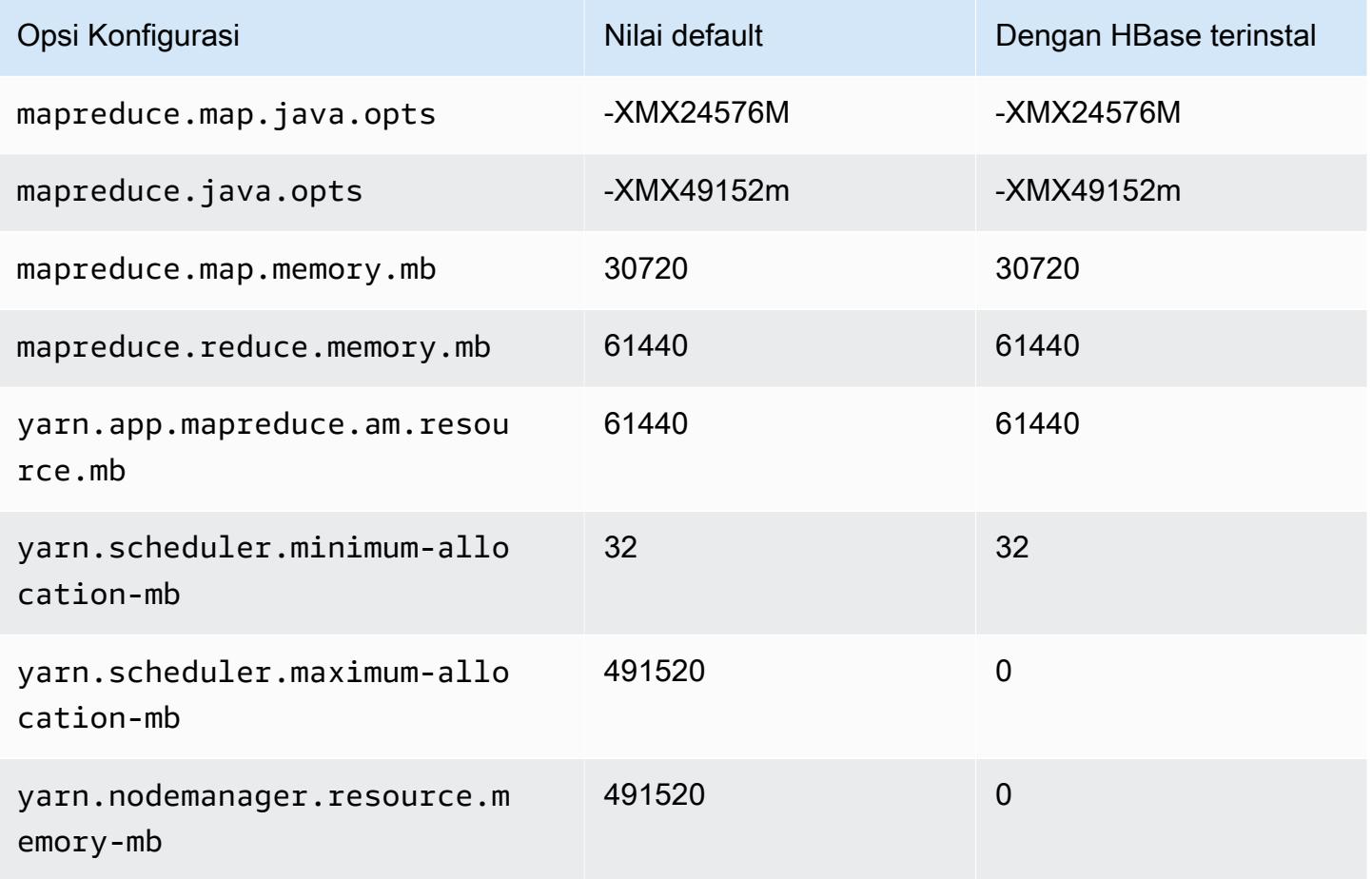

#### x2iedn.8xlarge

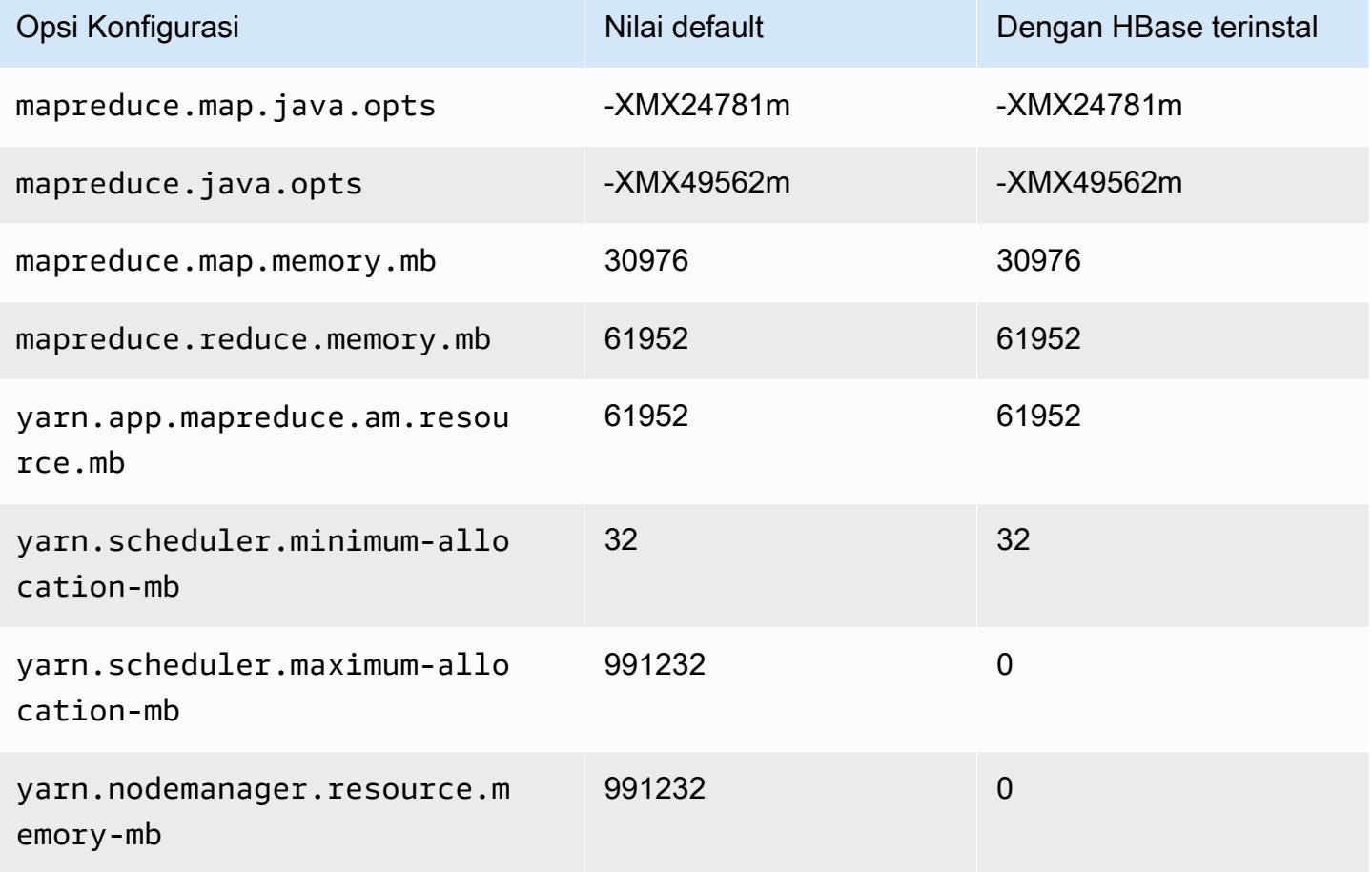

### x2iedn.16xlarge

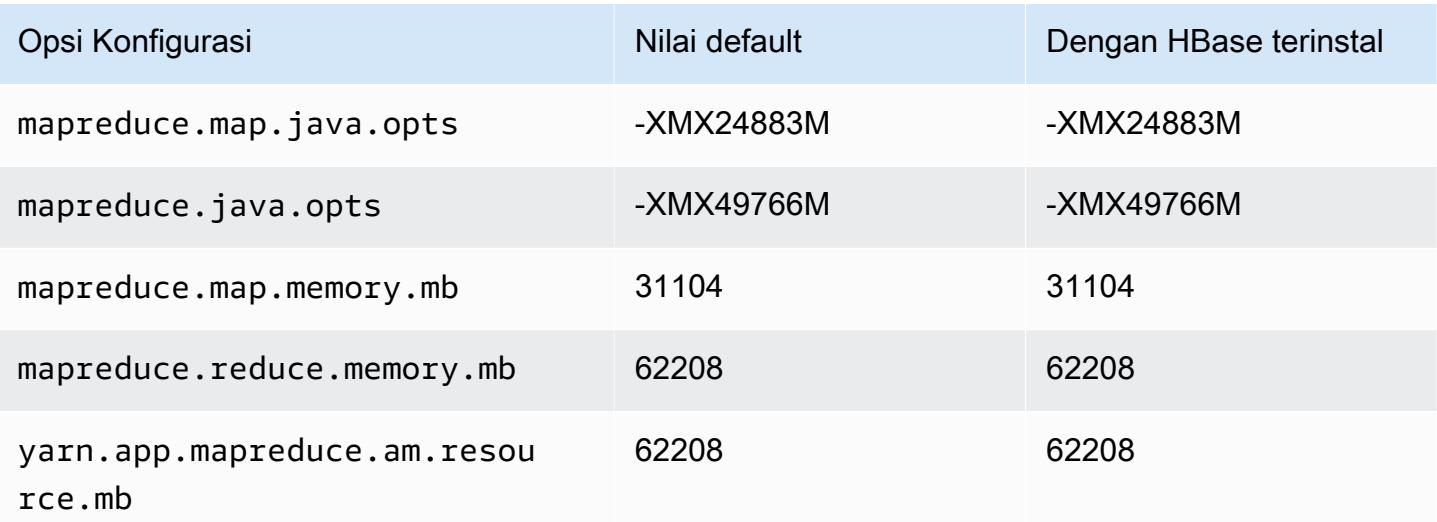

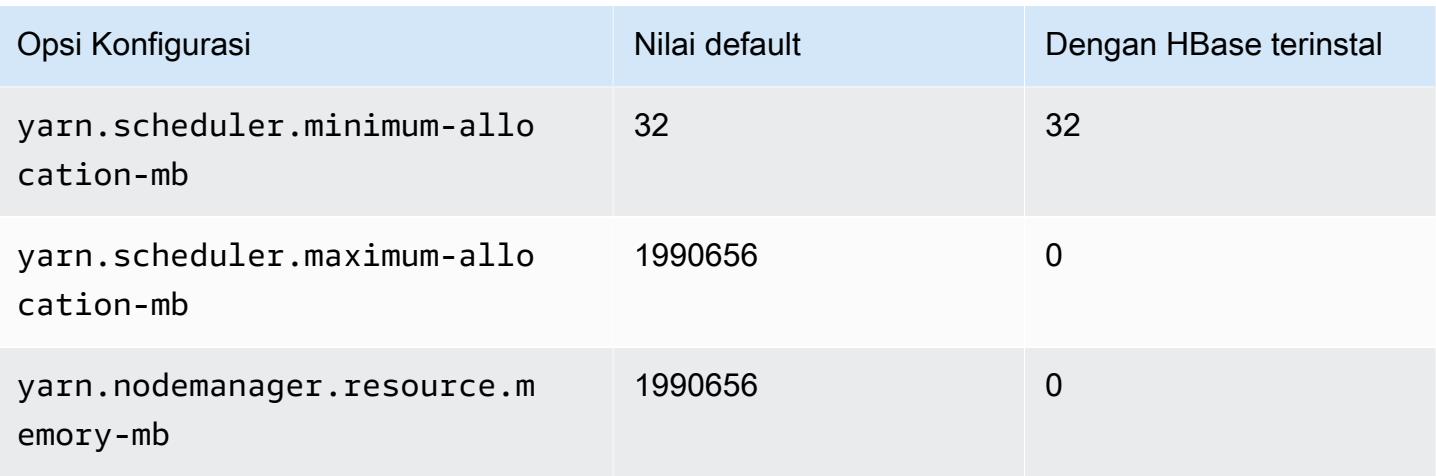

### x2iedn.24xlarge

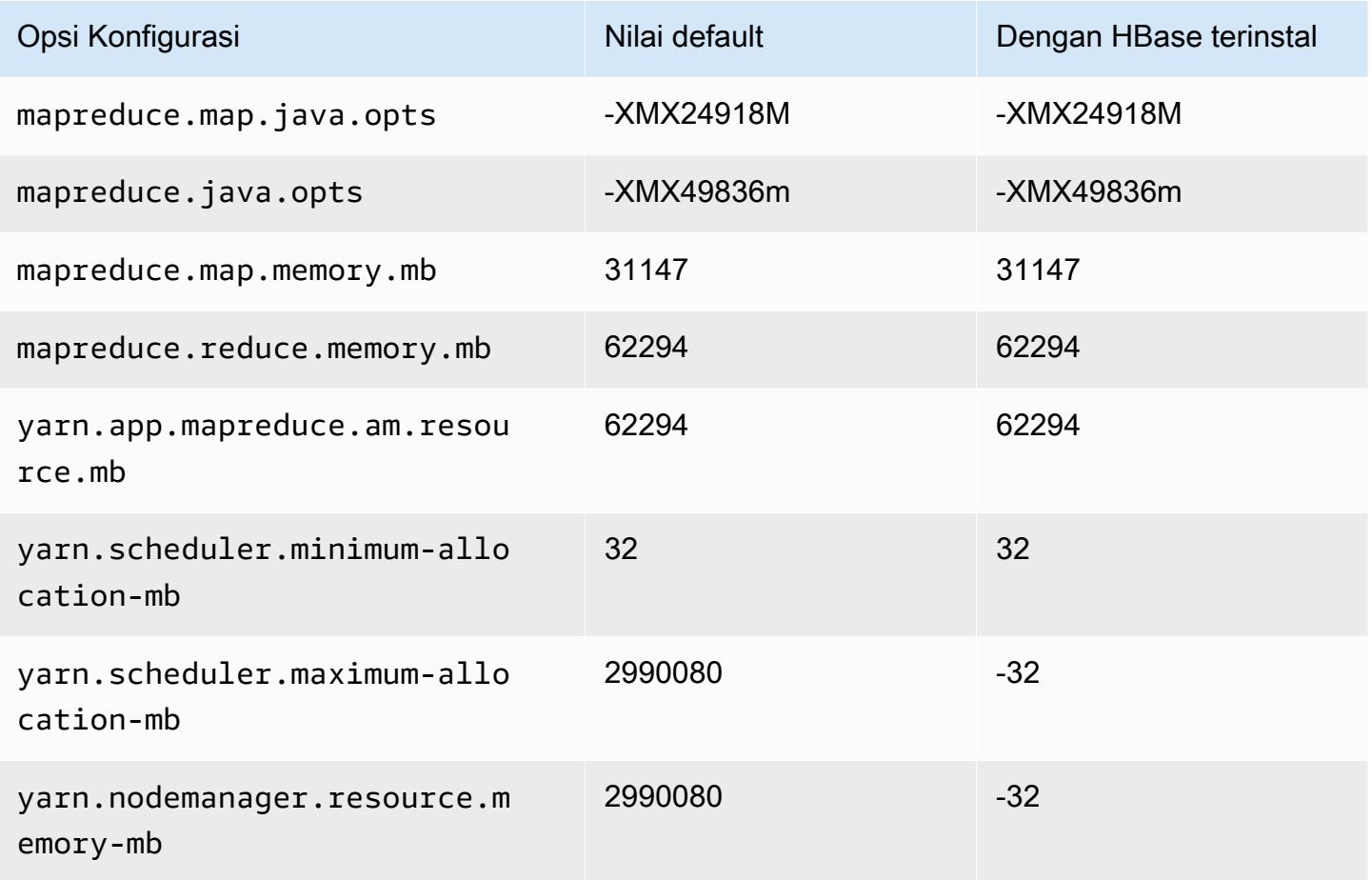

#### x2iedn.32xlarge

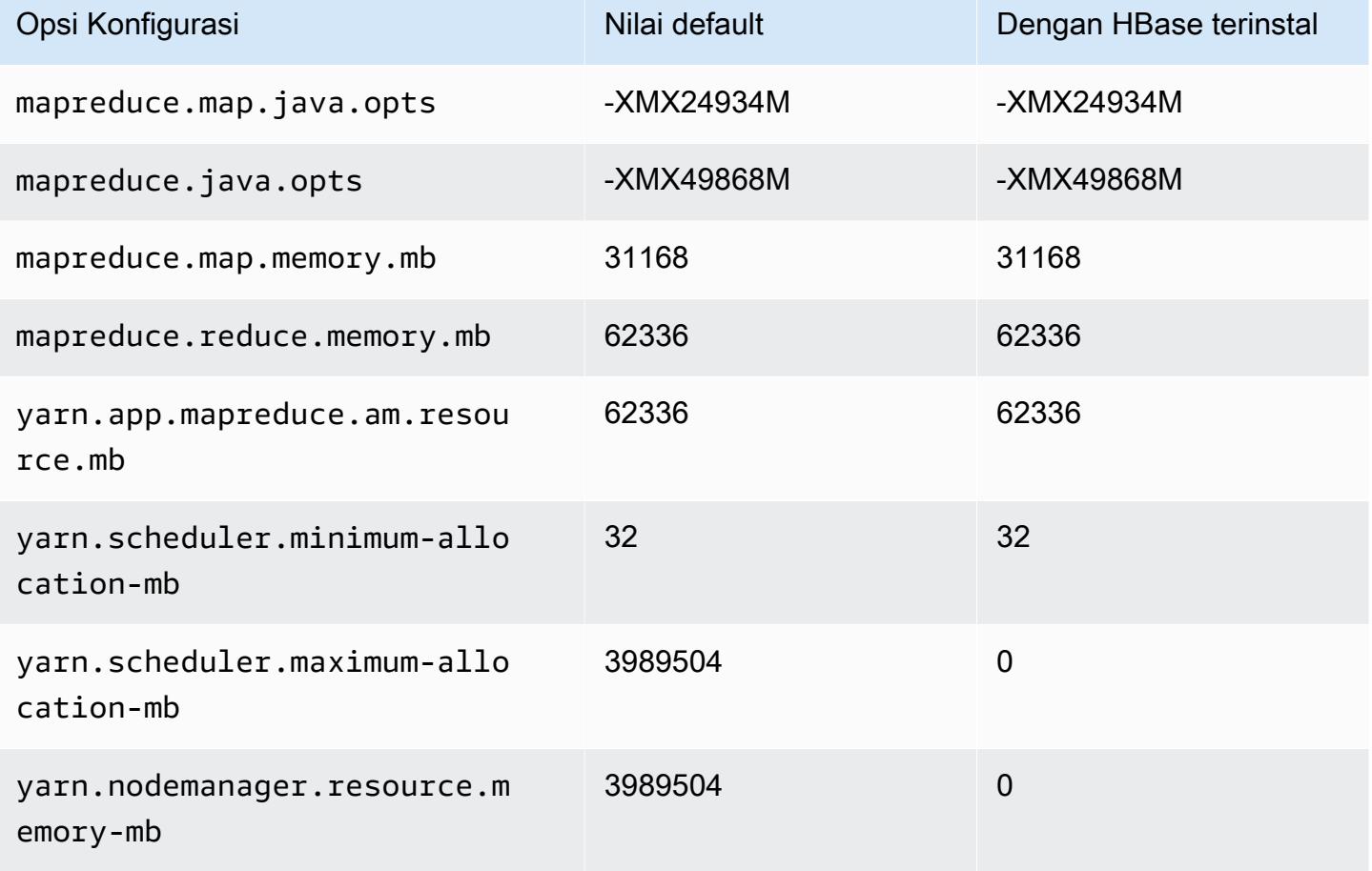

#### Instans z1d

#### z1d.xlarge

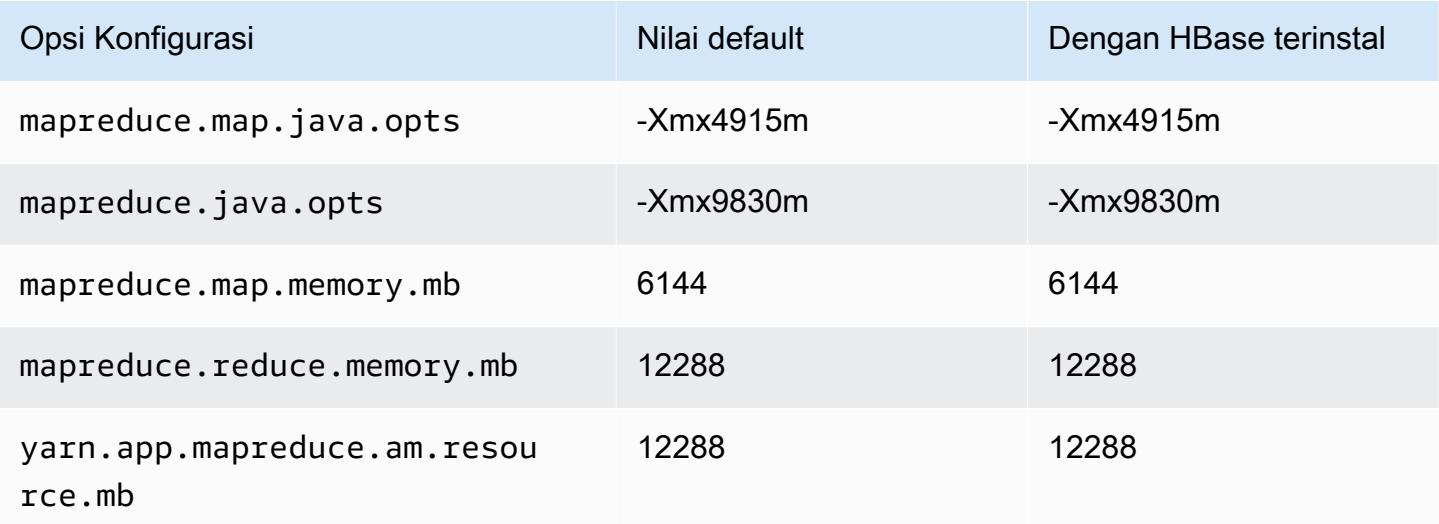

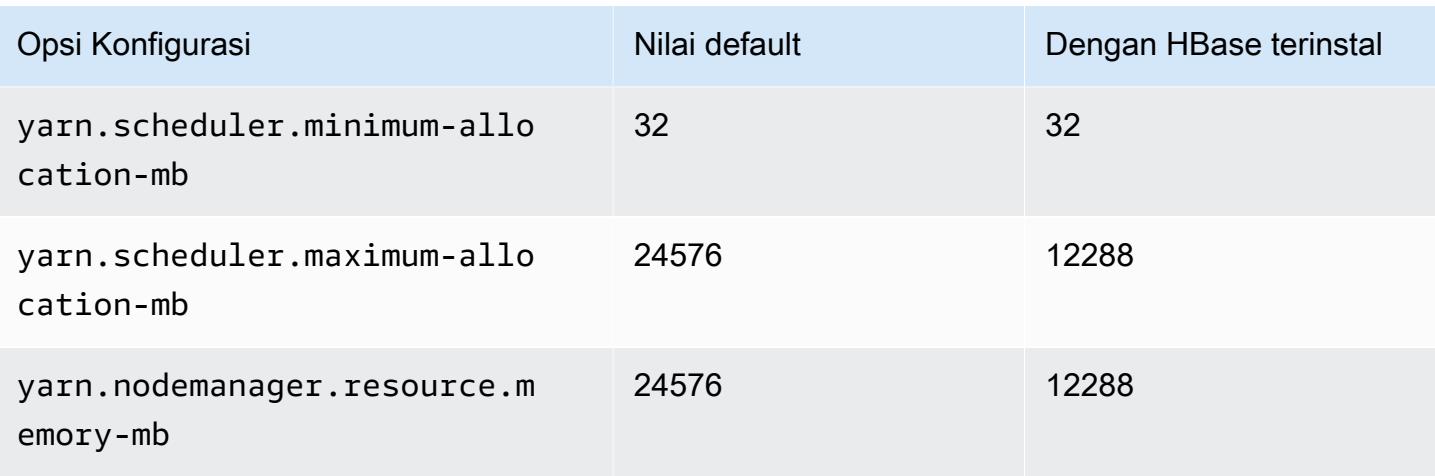

## z1d.2xlarge

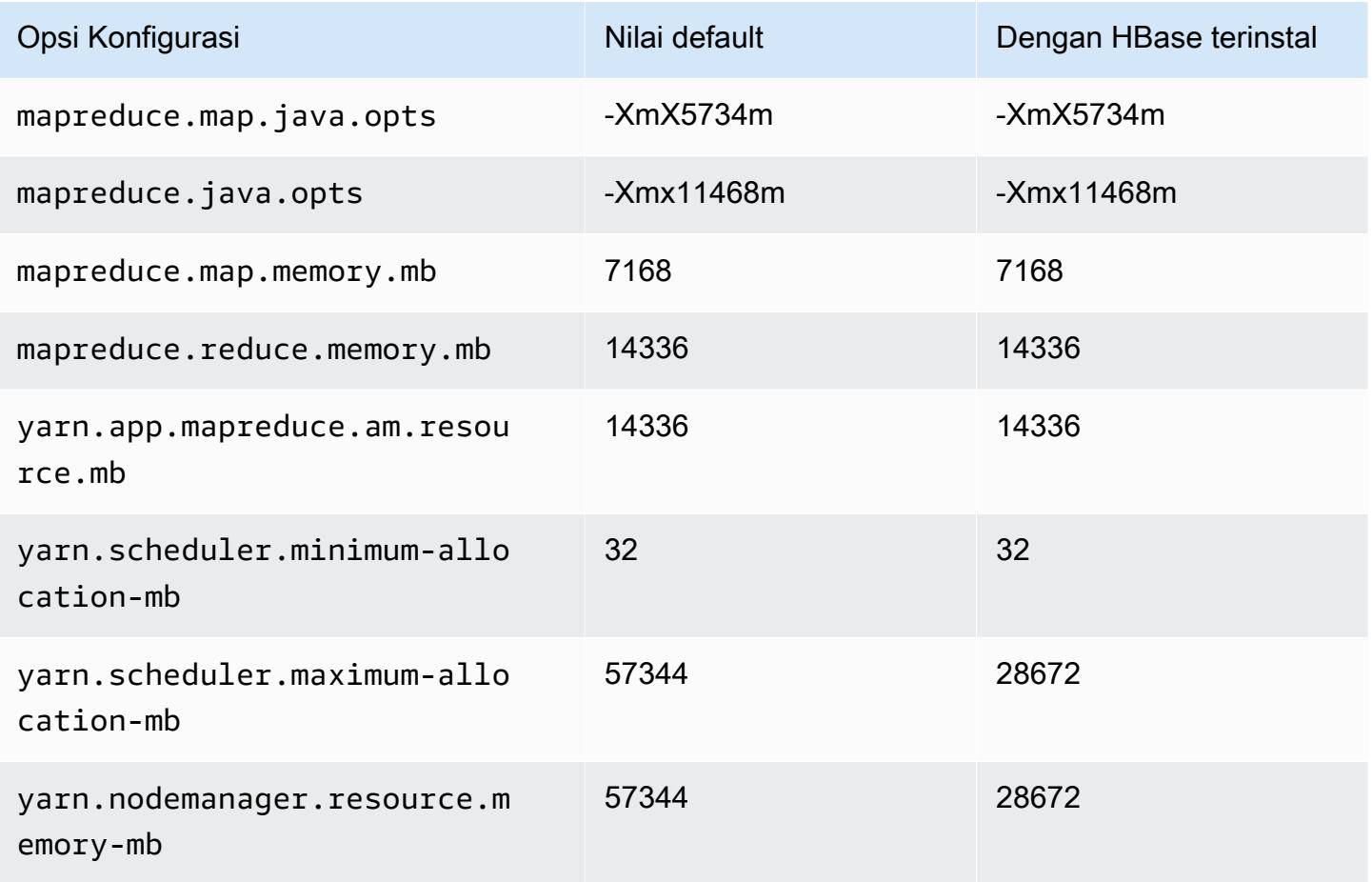

#### z1d.3xlarge

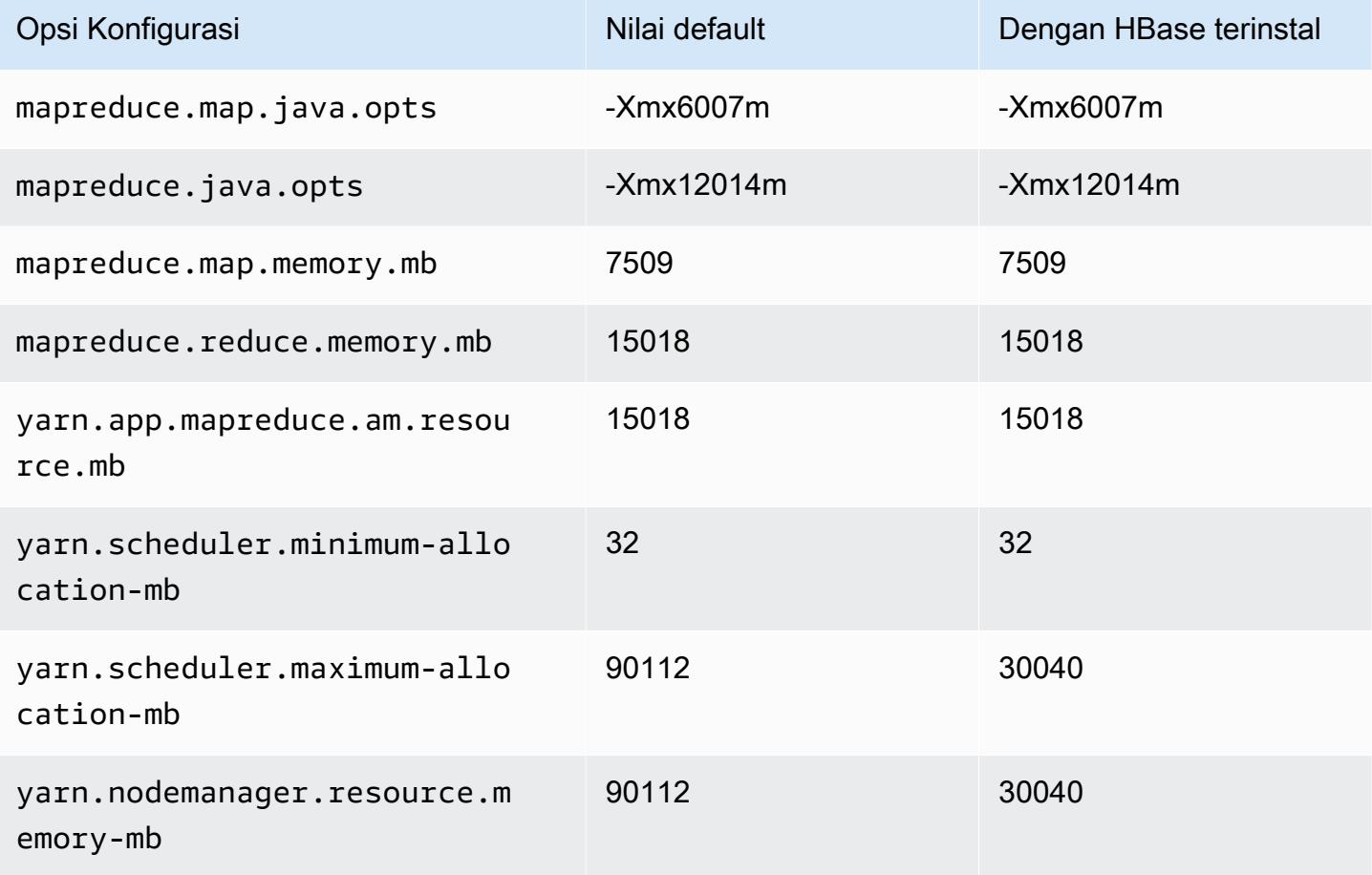

#### z1d.6xlarge

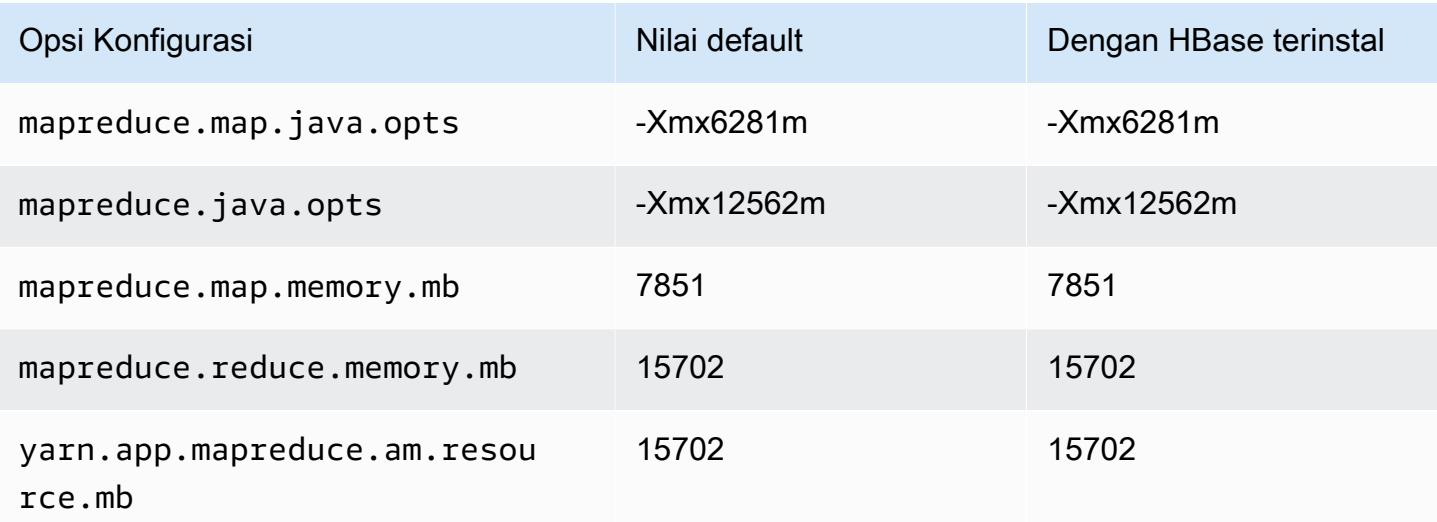

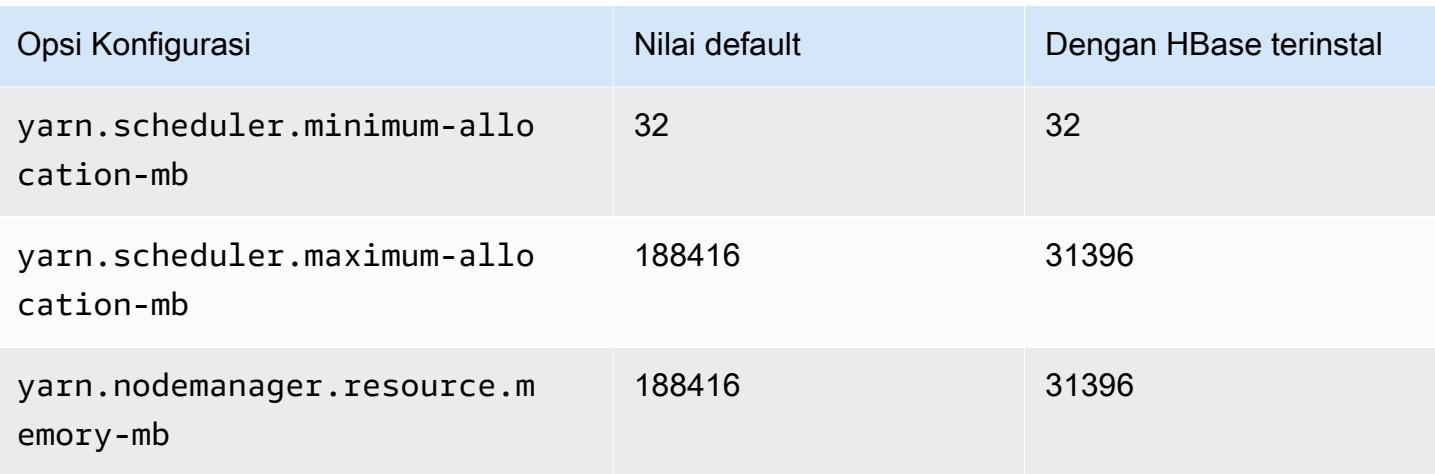

### z1d.12xlarge

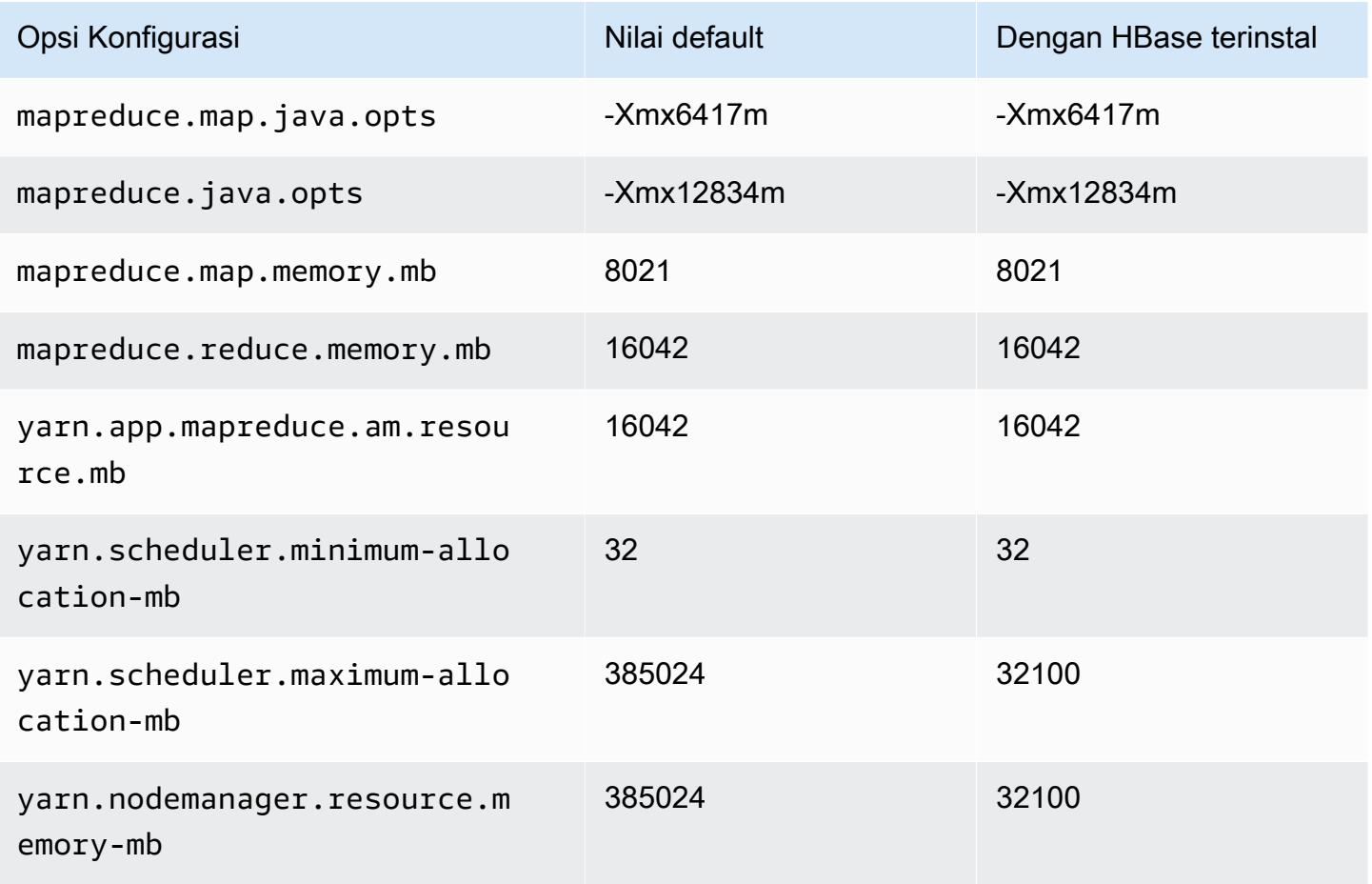

# Pengaturan konfigurasi daemon Hadoop

Pengaturan daemon Hadoop berbeda tergantung pada tipe instans EC2 yang digunakan simpul klaster. Tabel berikut mencantumkan pengaturan konfigurasi default untuk setiap tipe instans EC2.

Untuk menyesuaikan pengaturan ini, gunakan hadoop-env klasifikasi konfigurasi. Untuk informasi selengkapnya, lihat [Konfigurasikan aplikasi.](#page-3081-0)

Tipe instance

- [Instans c1](#page-3720-0)
- [Instans c3](#page-3721-0)
- [Instans c4](#page-3723-0)
- [Instans c5](#page-3725-0)
- [Instans c5a](#page-3729-0)
- [Instans c5ad](#page-3732-0)
- [Instans c5d](#page-3736-0)
- [Instans c5n](#page-3739-0)
- [contoh c6a](#page-3742-0)
- [Instans c6g](#page-3746-0)
- [Instans c6gd](#page-3749-0)
- [Instans c6gn](#page-3752-0)
- [contoh c6i](#page-3755-0)
- [contoh c6id](#page-3759-0)
- [c6in contoh](#page-3763-0)
- [contoh c7a](#page-3767-0)
- [contoh c7g](#page-3772-0)
- [contoh c7gd](#page-3775-0)
- [contoh c7gn](#page-3778-0)
- [contoh c7i](#page-3781-0)
- [Instans d2](#page-3785-0)
- [Instans d3](#page-3787-0)
- [Instans d3en](#page-3789-0)
- [Instans g3](#page-3792-0)
- [Instans g3s](#page-3793-0)
- [Instans g4dn](#page-3794-0)
- [contoh g5](#page-3797-0)
- [Instans h1](#page-3801-0)
- [Instans i2](#page-3803-0)
- [Instans i3](#page-3805-0)
- [Instans i3en](#page-3807-0)
- [contoh i4g](#page-3810-0)
- [contoh i4i](#page-3813-0)
- [contoh im4gn](#page-3817-0)
- [contoh is4gen](#page-3819-0)
- [Instans m1](#page-3821-0)
- [Instans m2](#page-3823-0)
- [Instans m3](#page-3825-0)
- [Instans m4](#page-3826-0)
- [Instans m5](#page-3829-0)
- [Instans m5a](#page-3832-0)
- [contoh m5ad](#page-3836-0)
- [Instans m5d](#page-3839-0)
- [contoh m5dn](#page-3843-0)
- [contoh m5n](#page-3846-0)
- [Instans m5zn](#page-3850-0)
- [contoh m6a](#page-3852-0)
- [Instans m6g](#page-3857-0)
- [Instans m6gd](#page-3860-0)
- [contoh m6i](#page-3863-0)
- [contoh m6id](#page-3867-0)
- [contoh m6idn](#page-3871-0)
- [contoh m6in](#page-3875-0)
- [contoh m7a](#page-3879-0)
- [contoh m7g](#page-3883-0)
- [contoh m7gd](#page-3886-0)
- [contoh m7i](#page-3889-0)
- [contoh m7i-flex](#page-3893-0)
- [Instans p2](#page-3895-0)
- [Instans p3](#page-3897-0)
- [contoh p5](#page-3898-0)
- [Instans r3](#page-3899-0)
- [Instans r4](#page-3901-0)
- [Instans r5](#page-3903-0)
- [Instans r5a](#page-3907-0)
- [contoh r5ad](#page-3910-0)
- [Instans r5b](#page-3914-0)
- [Instans r5d](#page-3917-0)
- [Instans r5dn](#page-3921-0)
- [contoh r5n](#page-3924-0)
- [contoh r6a](#page-3928-0)
- [Instans r6g](#page-3932-0)
- [Instans r6gd](#page-3935-0)
- [contoh r6i](#page-3938-0)
- [contoh r6id](#page-3942-0)
- [contoh r6idn](#page-3946-0)
- [contoh r6in](#page-3950-0)
- [contoh r7a](#page-3954-0)
- [contoh r7g](#page-3959-0)
- [contoh r7gd](#page-3962-0)
- [contoh r7i](#page-3965-0)
- [contoh r7iz](#page-3969-0)
- [contoh x1](#page-3972-0)
- [contoh x1e](#page-3973-0)
- [contoh x2gd](#page-3976-0)
- [contoh x2idn](#page-3979-0)
- [contoh x2iedn](#page-3981-0)
- [Instans z1d](#page-3984-0)

#### <span id="page-3720-0"></span>Instans c1

#### c1.medium

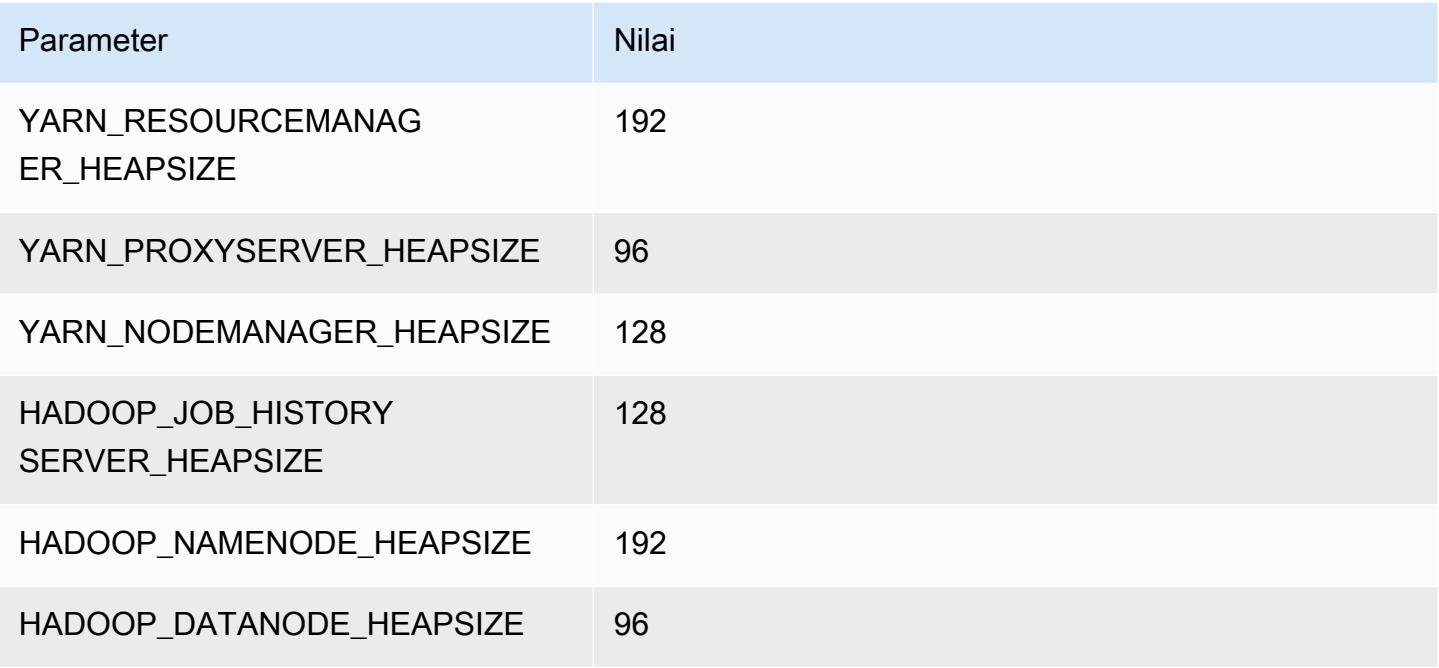

#### c1.xlarge

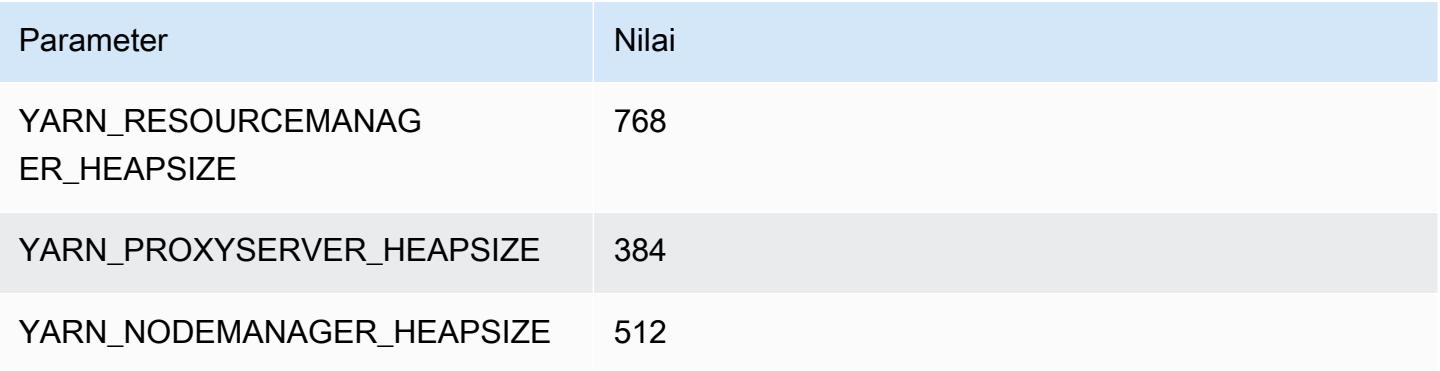

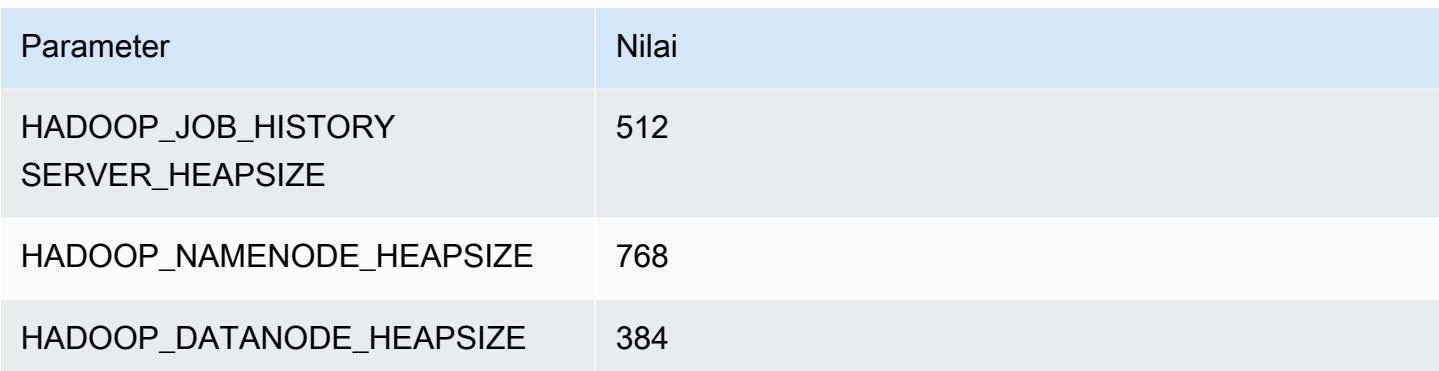

### <span id="page-3721-0"></span>Instans c3

#### c3.xlarge

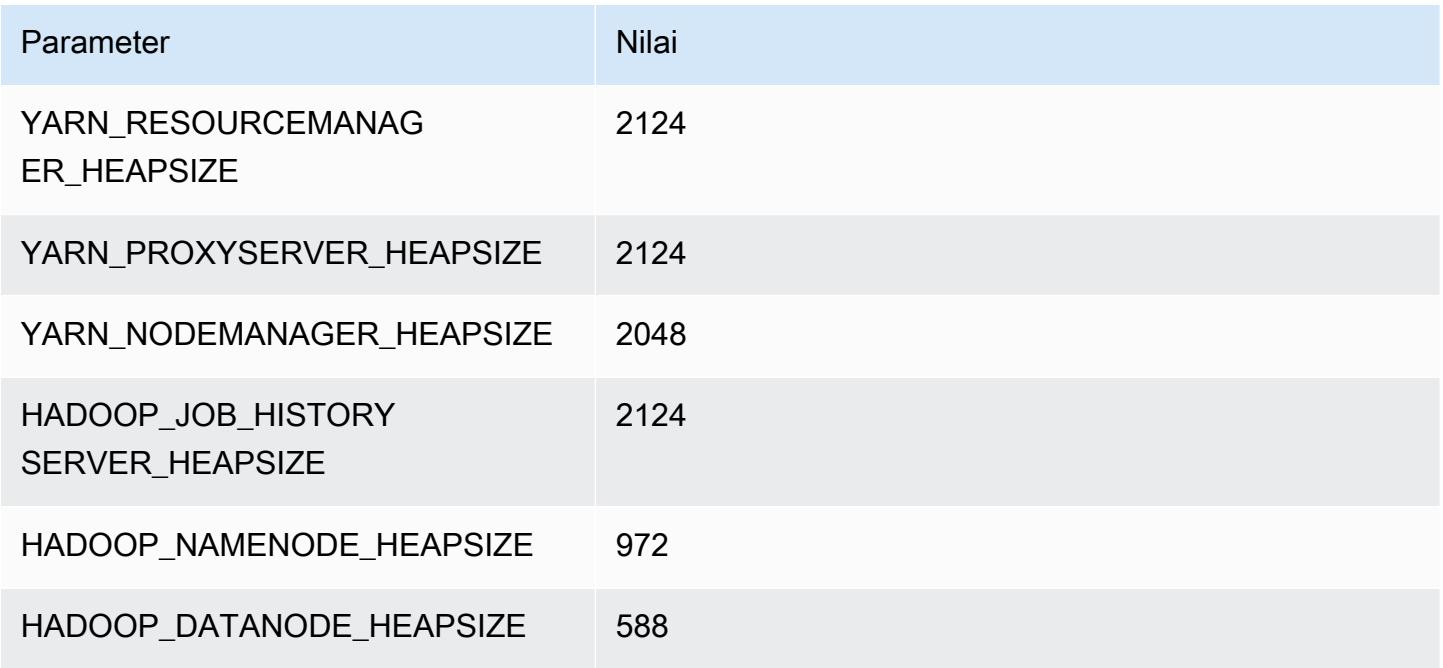

### c3.2xlarge

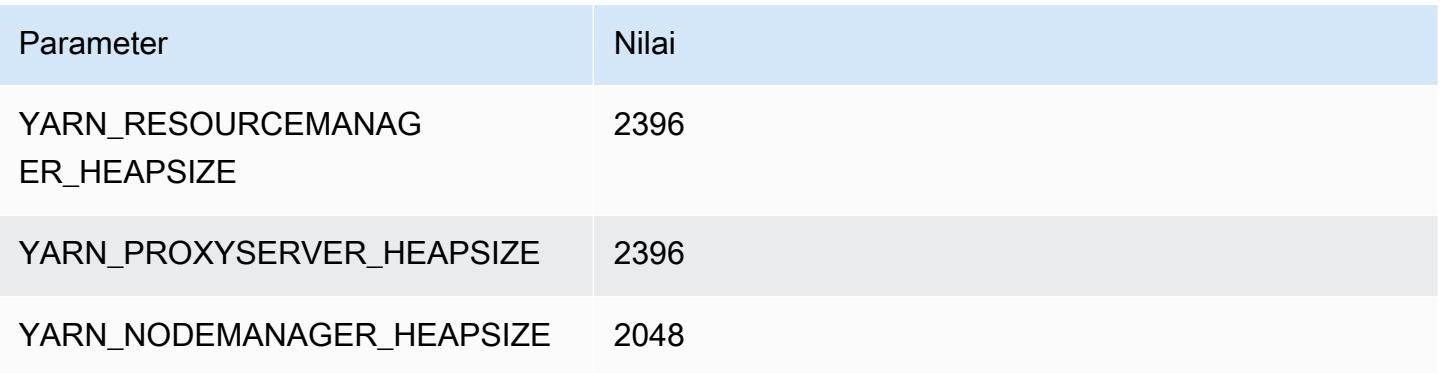

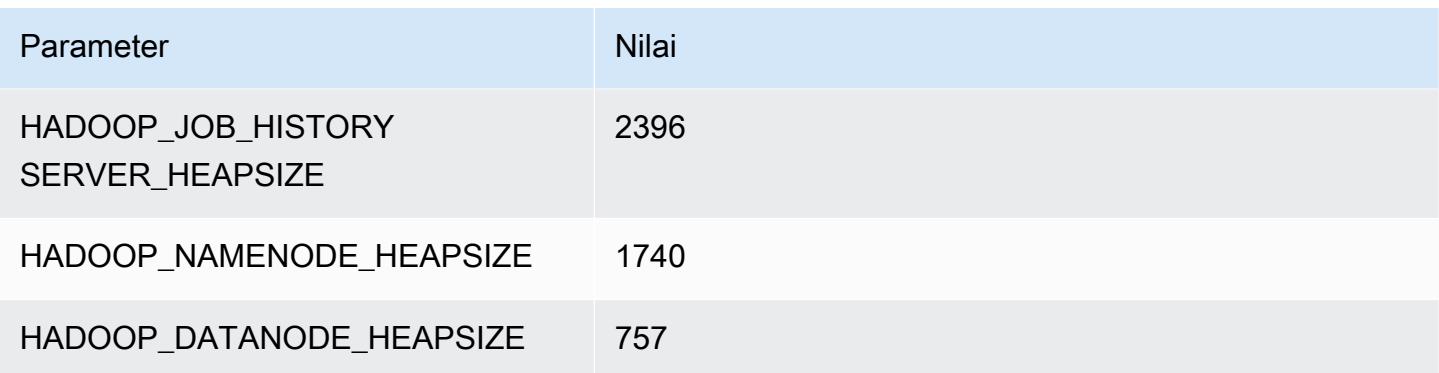

## c3.4xlarge

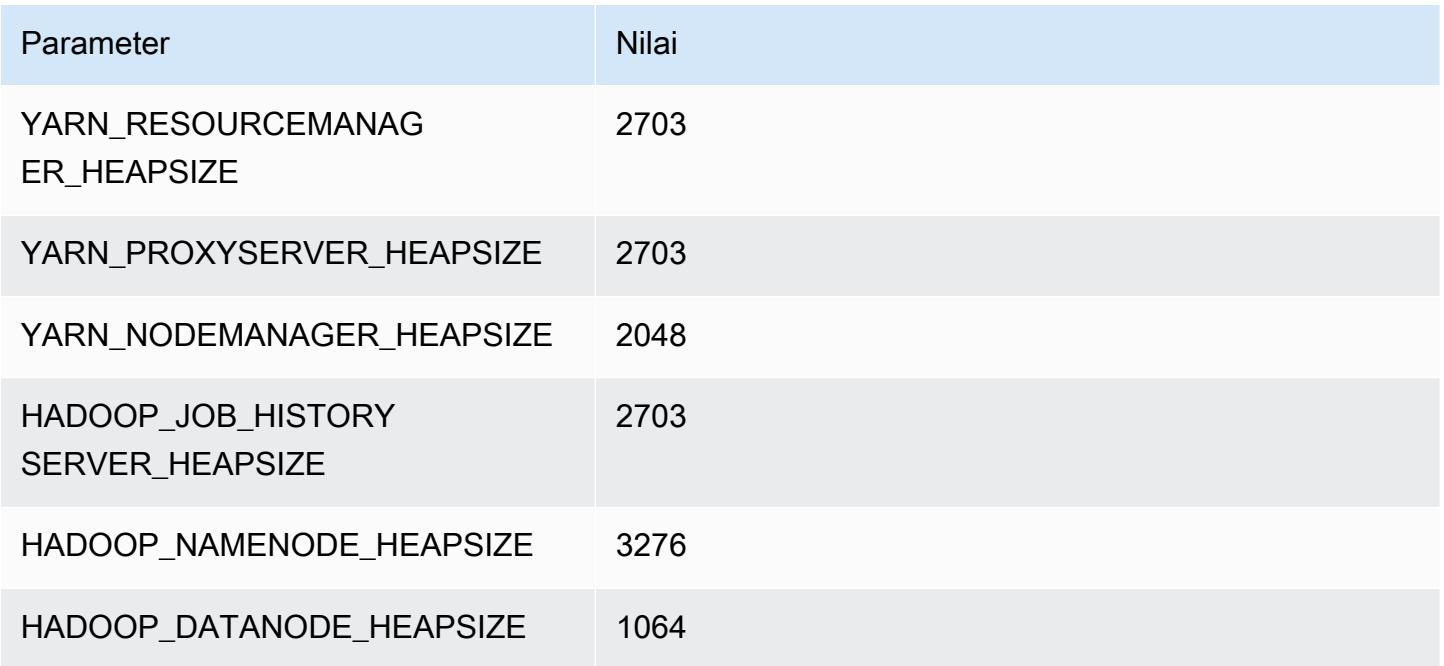

## c3.8xlarge

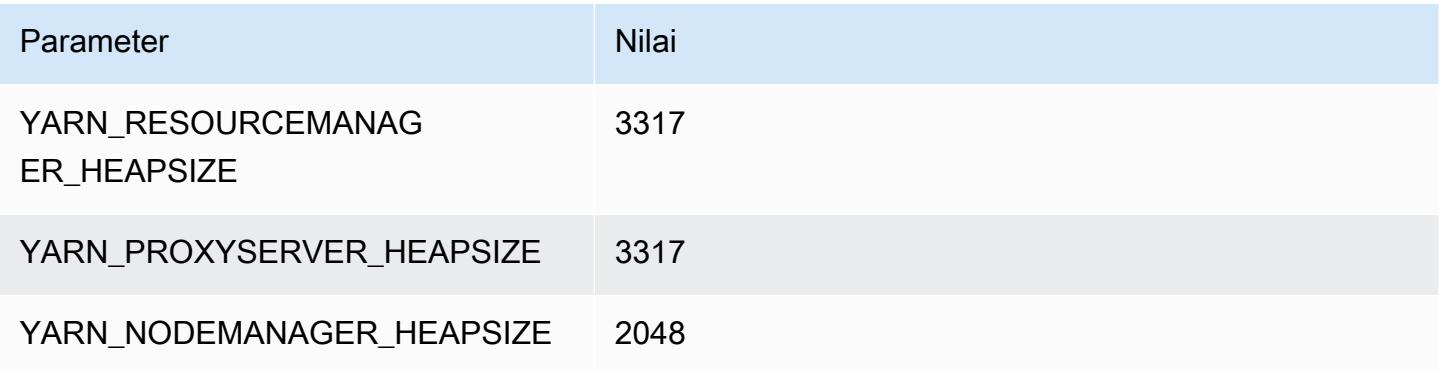

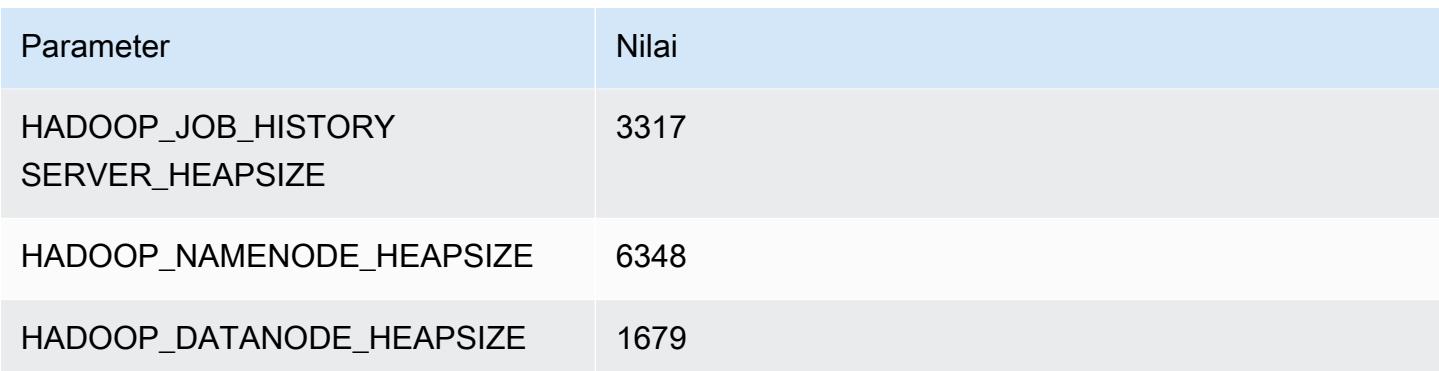

### <span id="page-3723-0"></span>Instans c4

#### c4.large

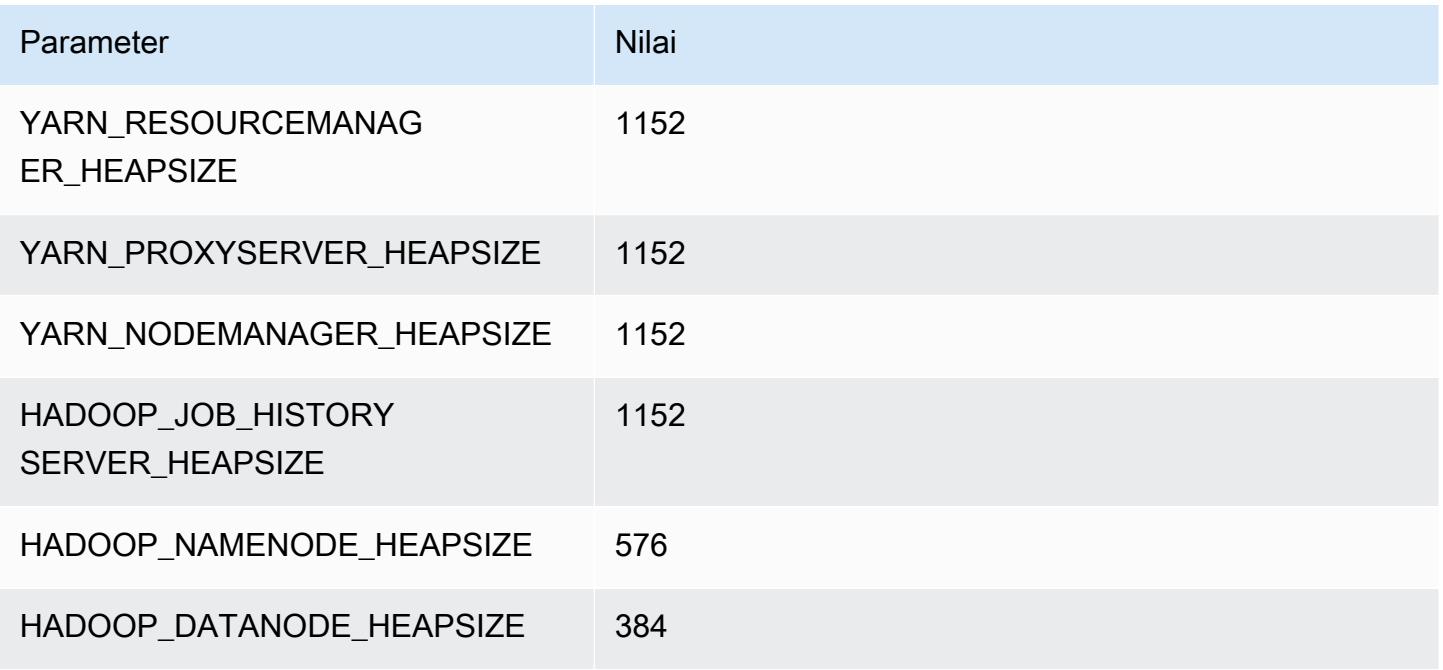

### c4.xlarge

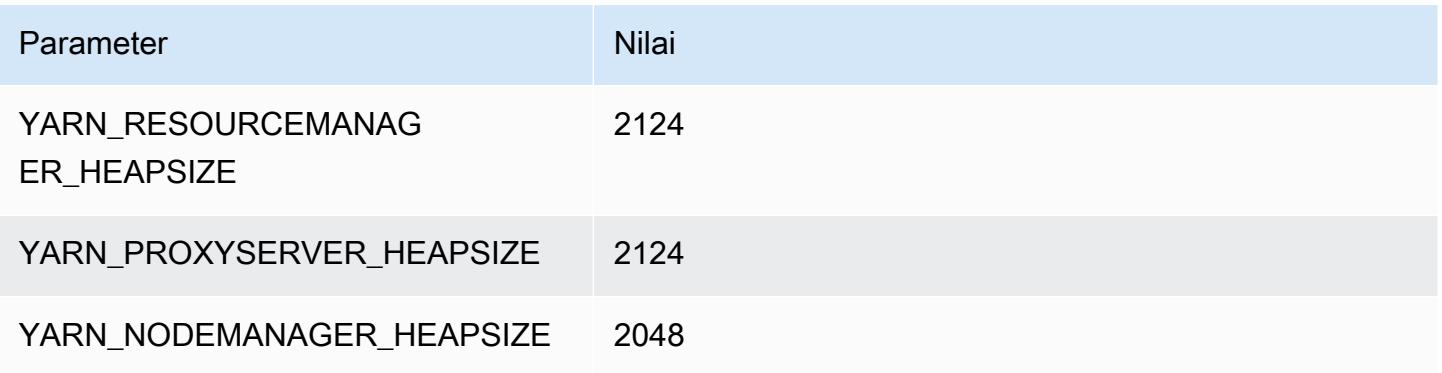

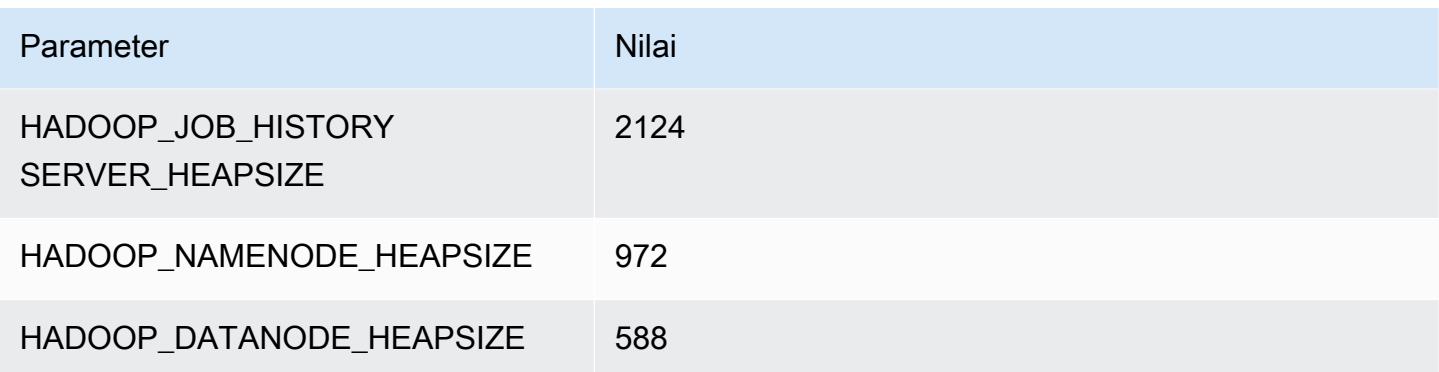

## c4.2xlarge

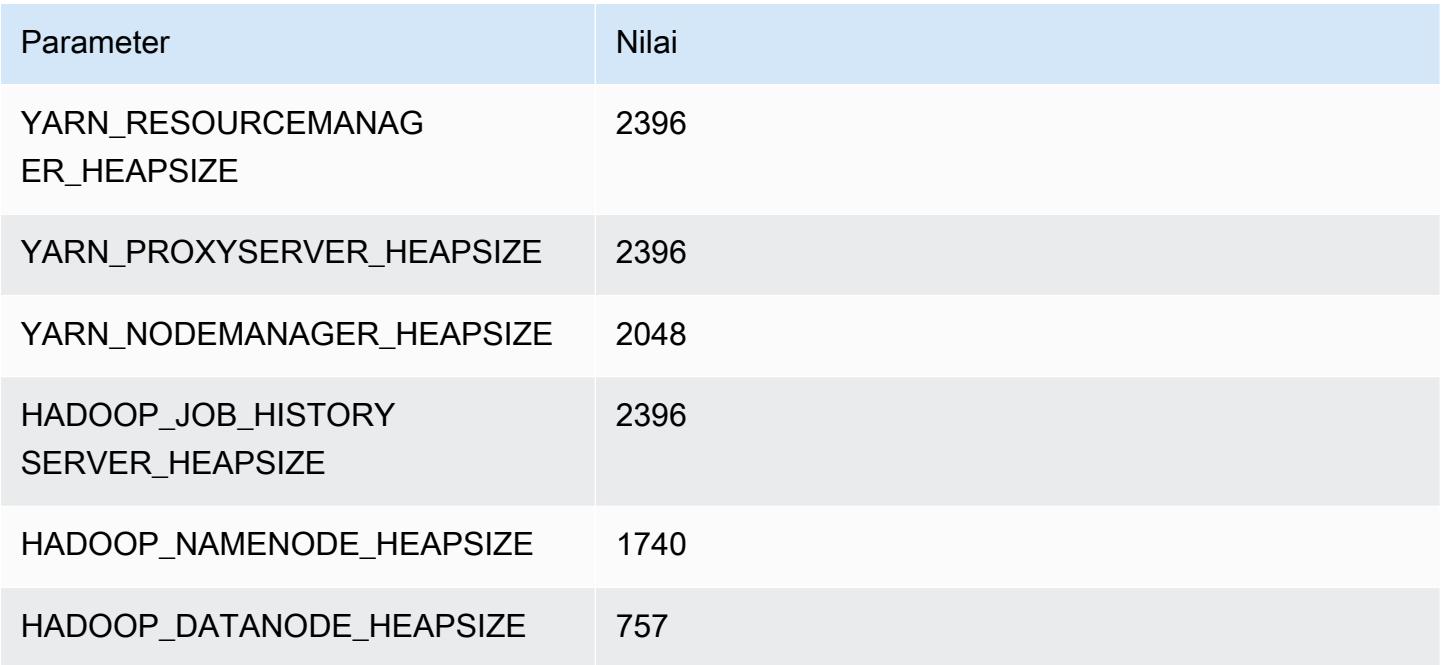

## c4.4xlarge

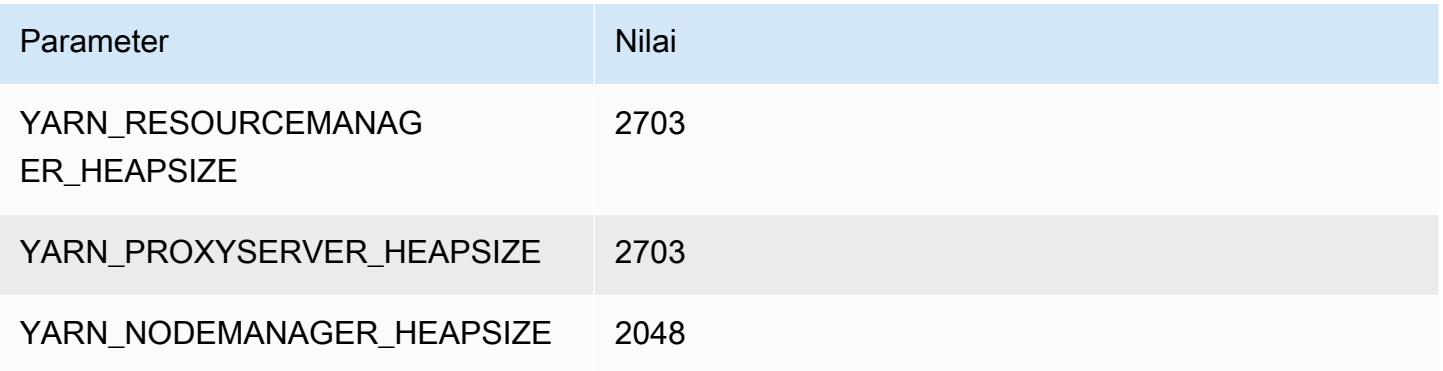

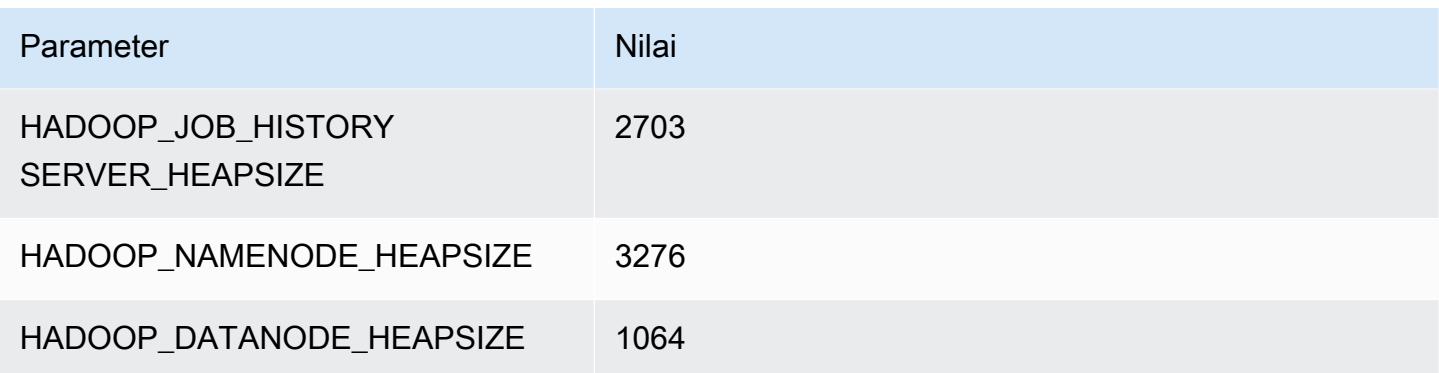

## c4.8xlarge

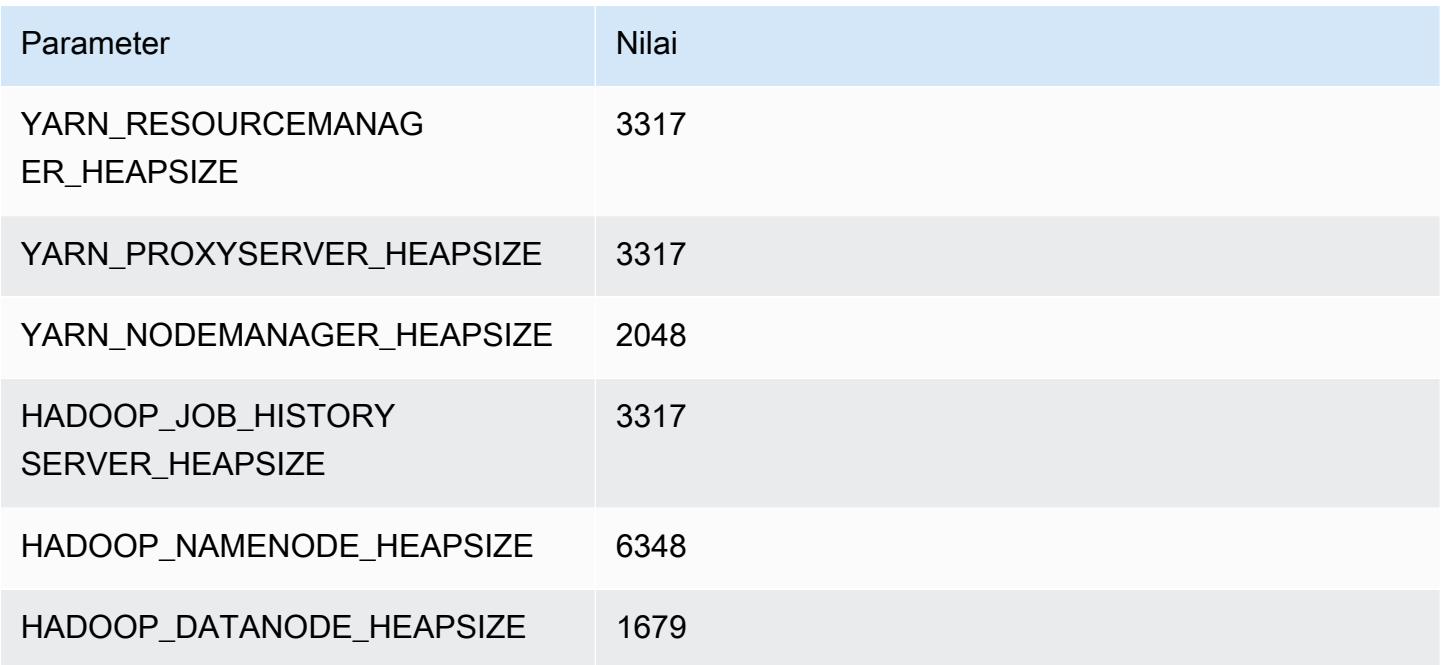

### <span id="page-3725-0"></span>Instans c5

### c5.xlarge

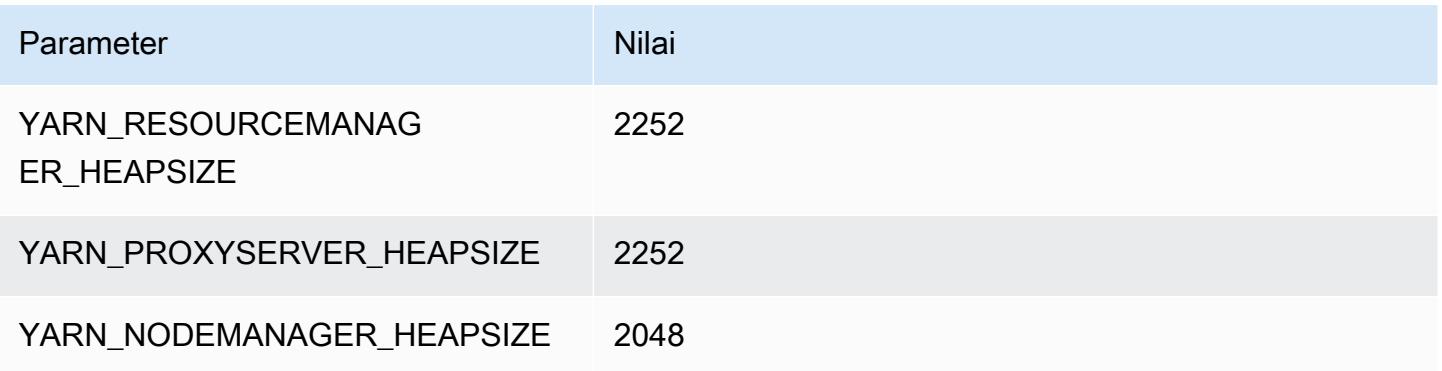

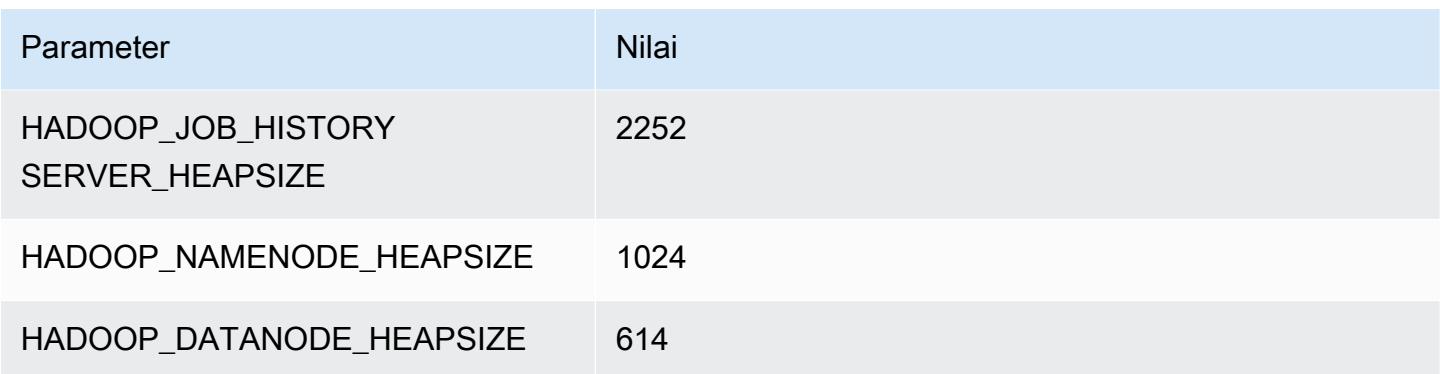

## c5.2xlarge

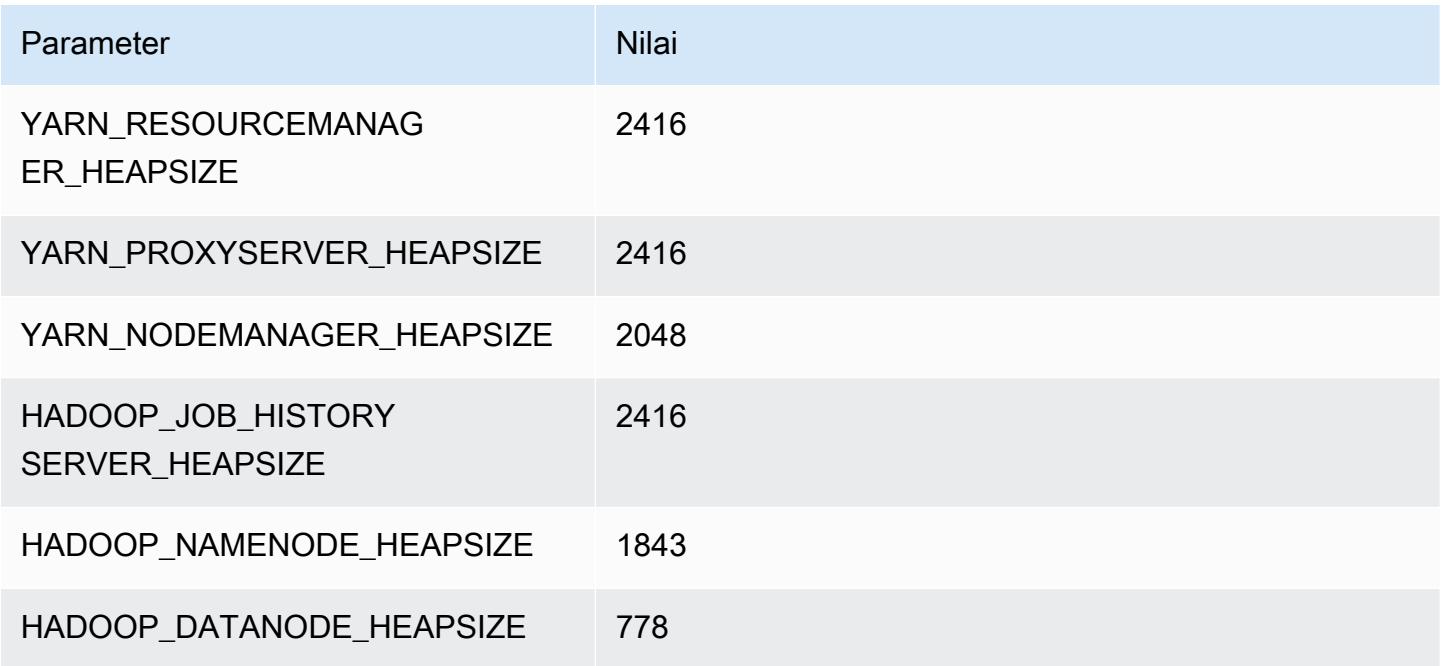

## c5.4xlarge

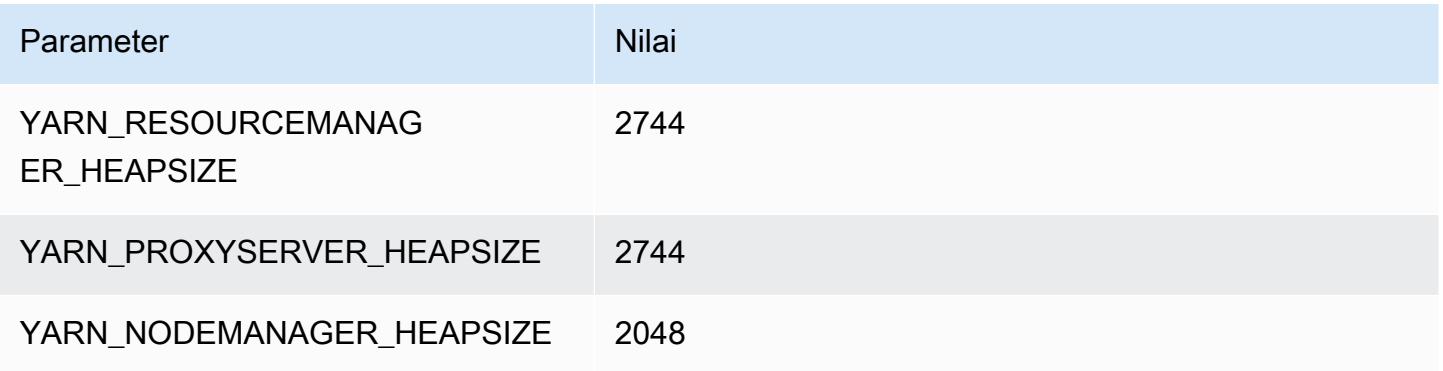

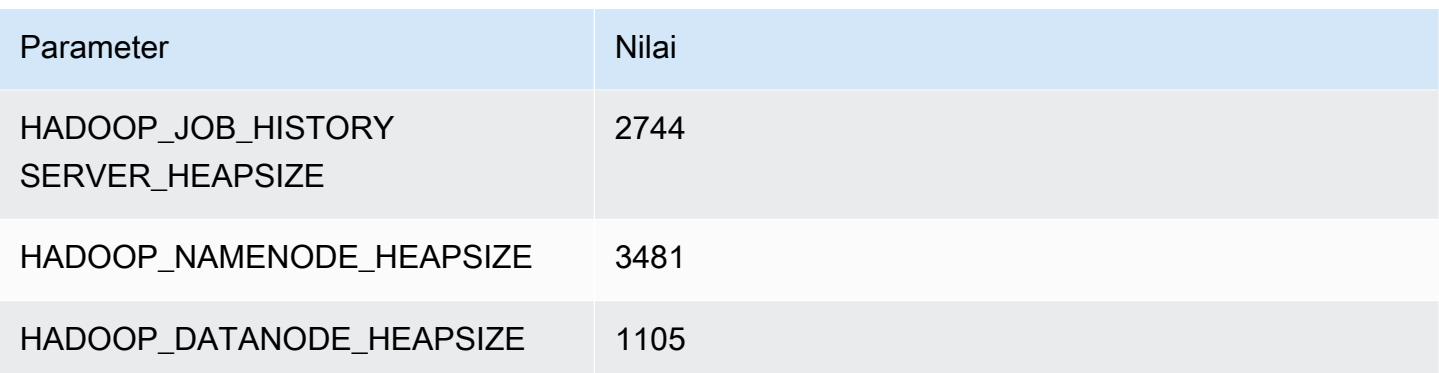

## c5.9xlarge

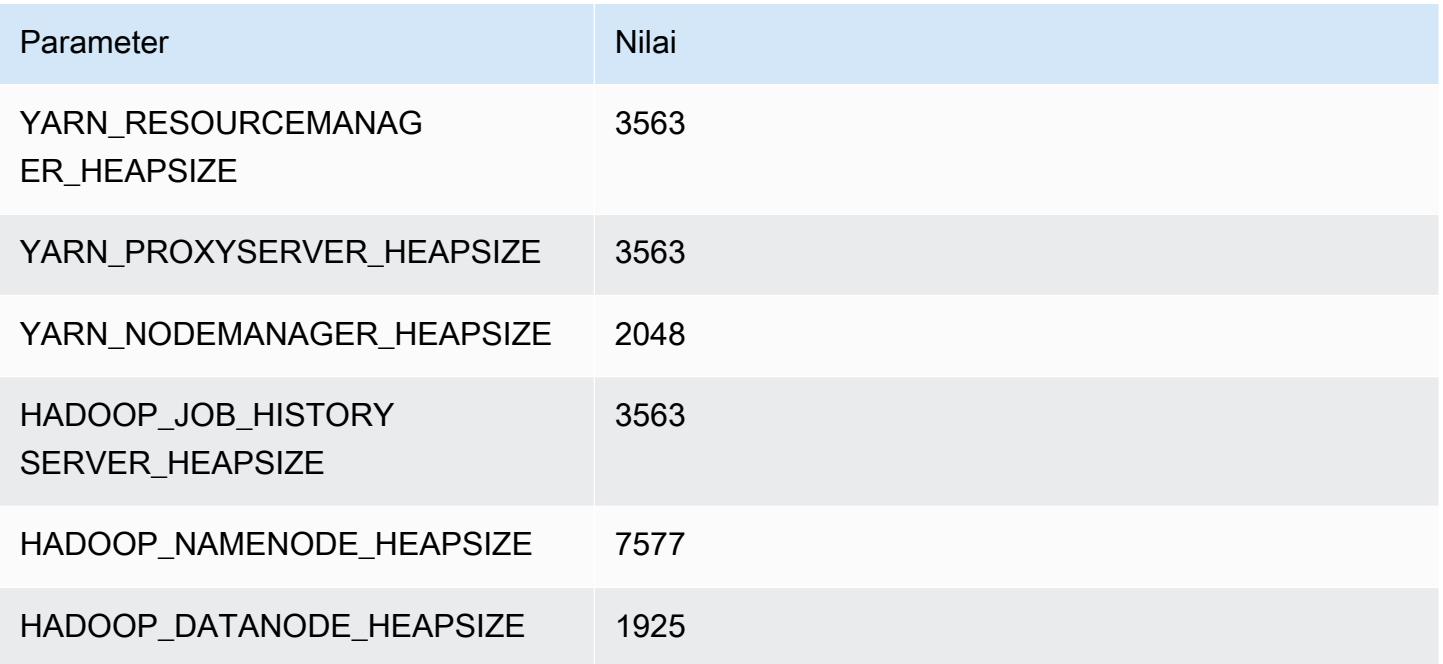

## c5.12xlarge

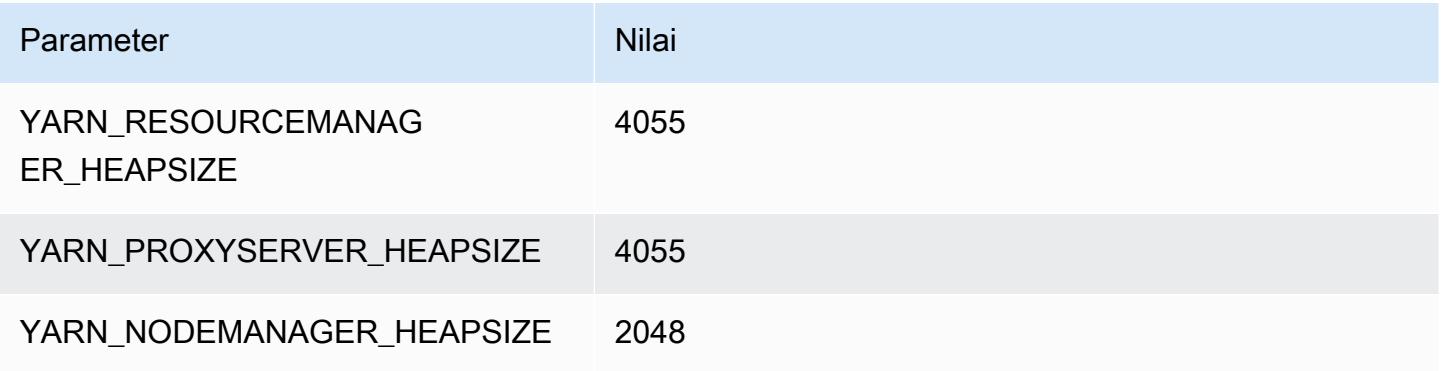

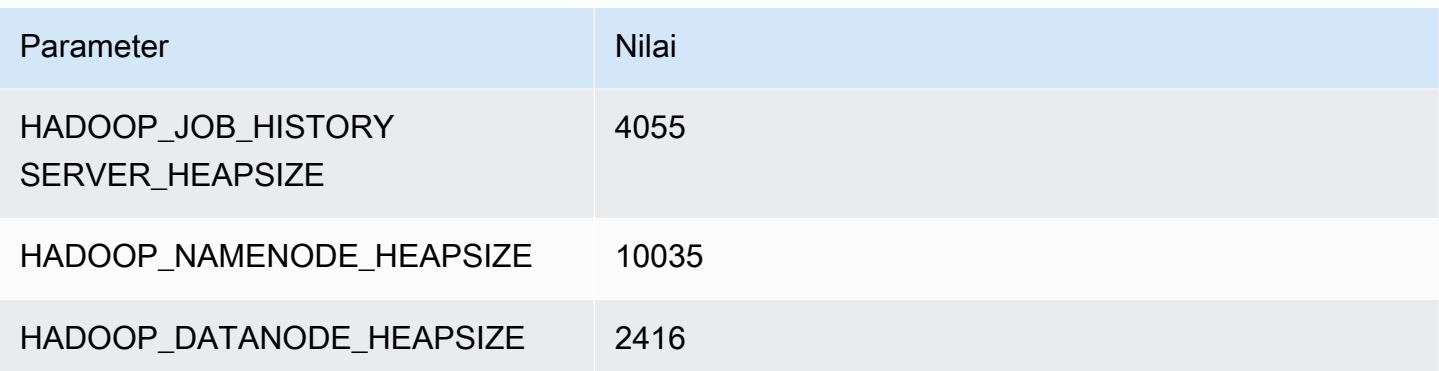

## c5.18xlarge

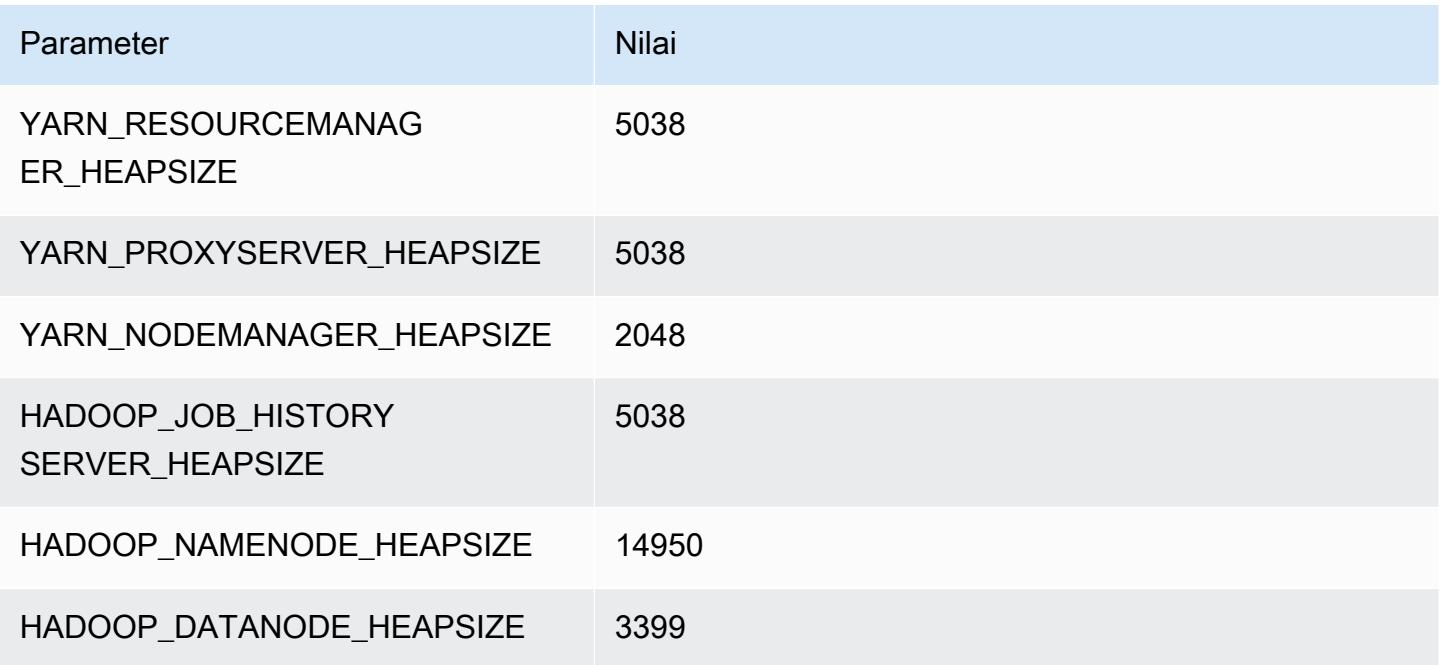

## c5.24xlarge

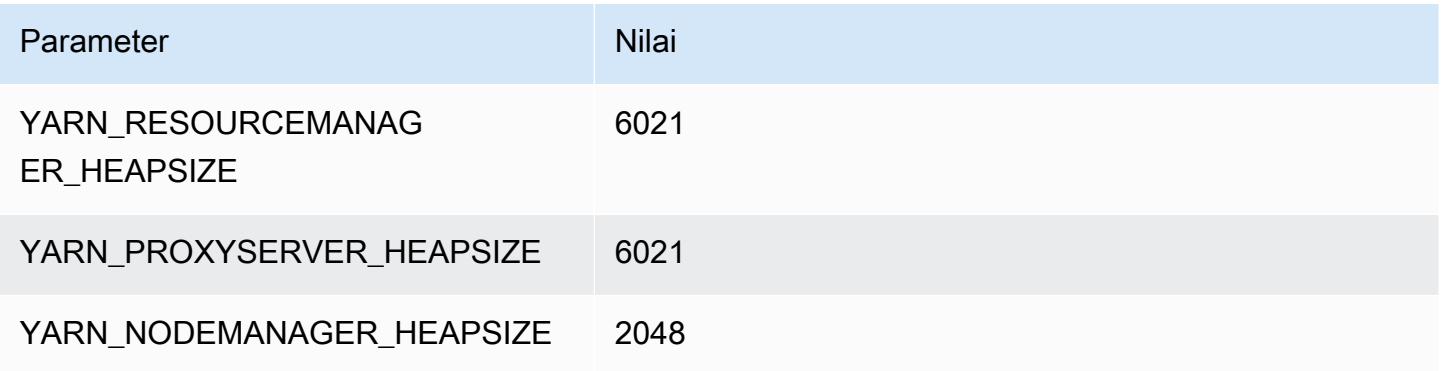

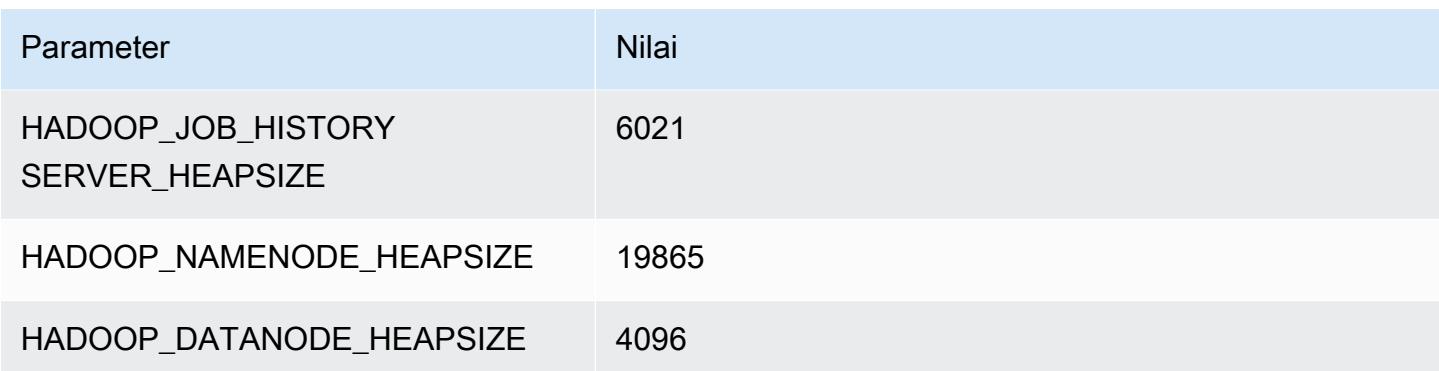

### <span id="page-3729-0"></span>Instans c5a

#### c5a.xlarge

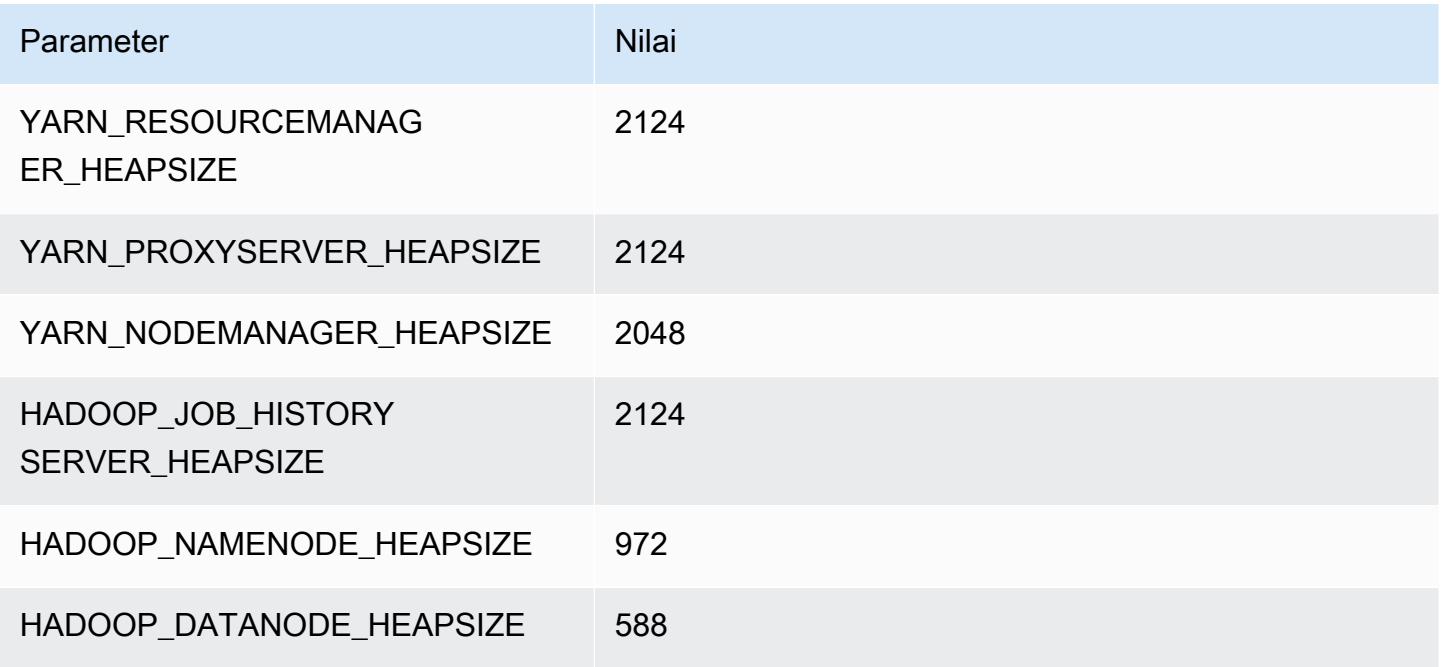

### c5a.2xlarge

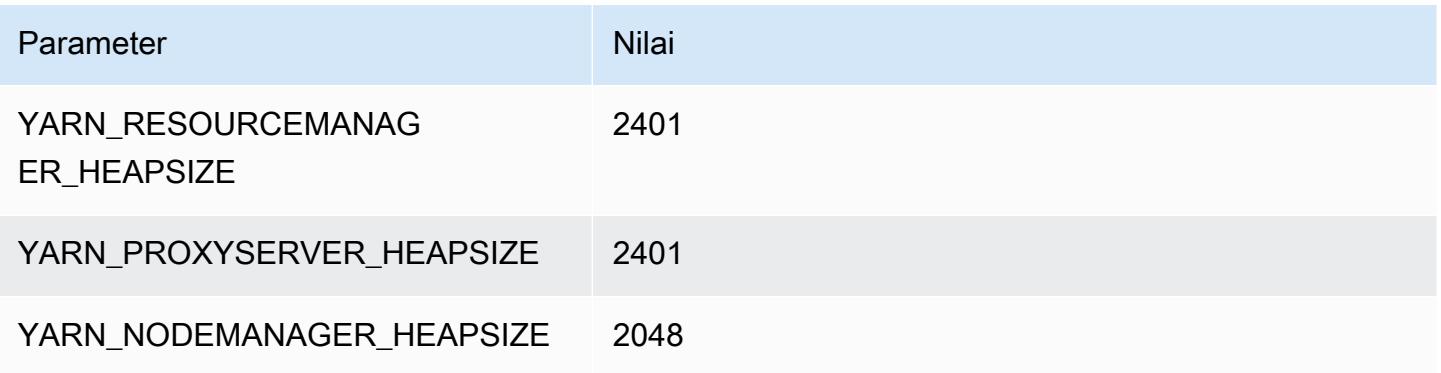

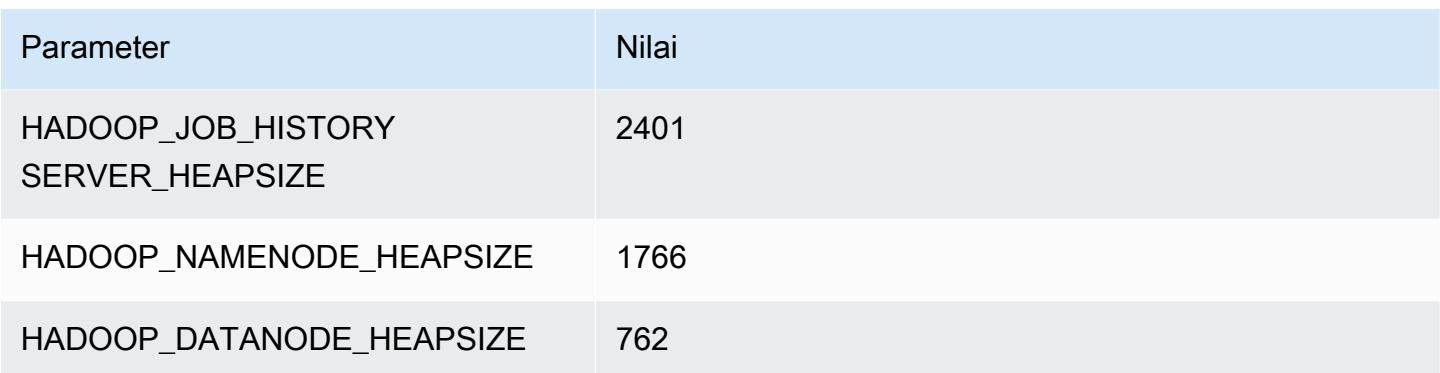

### c5a.4xlarge

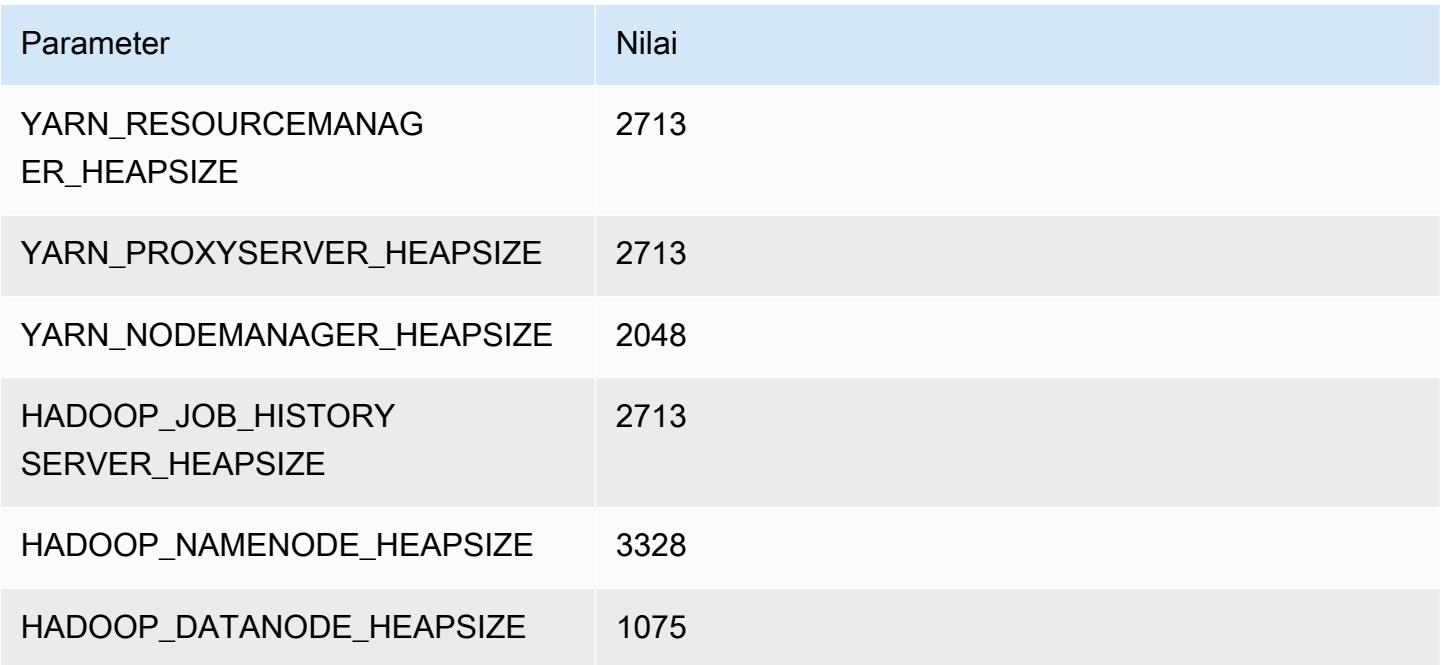

## c5a.8xlarge

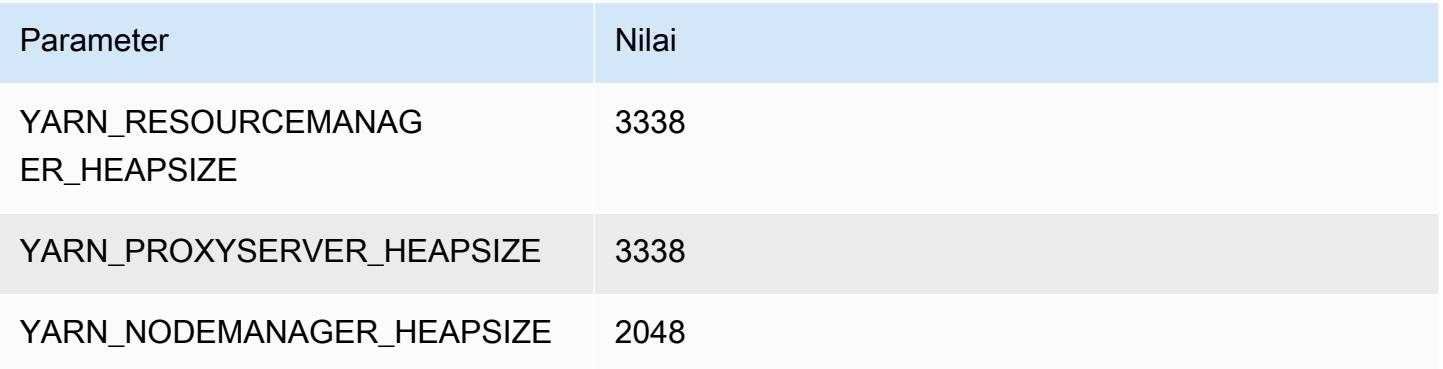

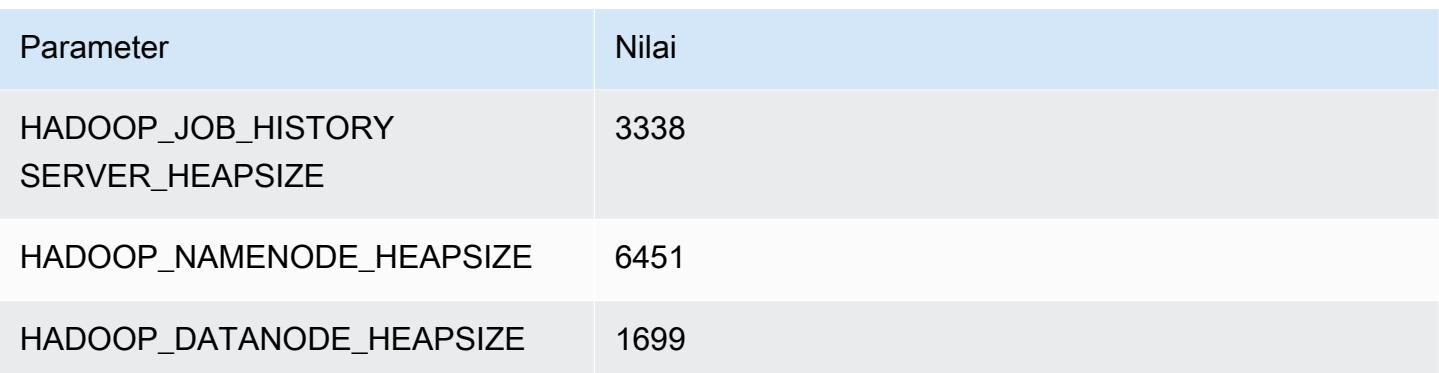

### c5a.12xlarge

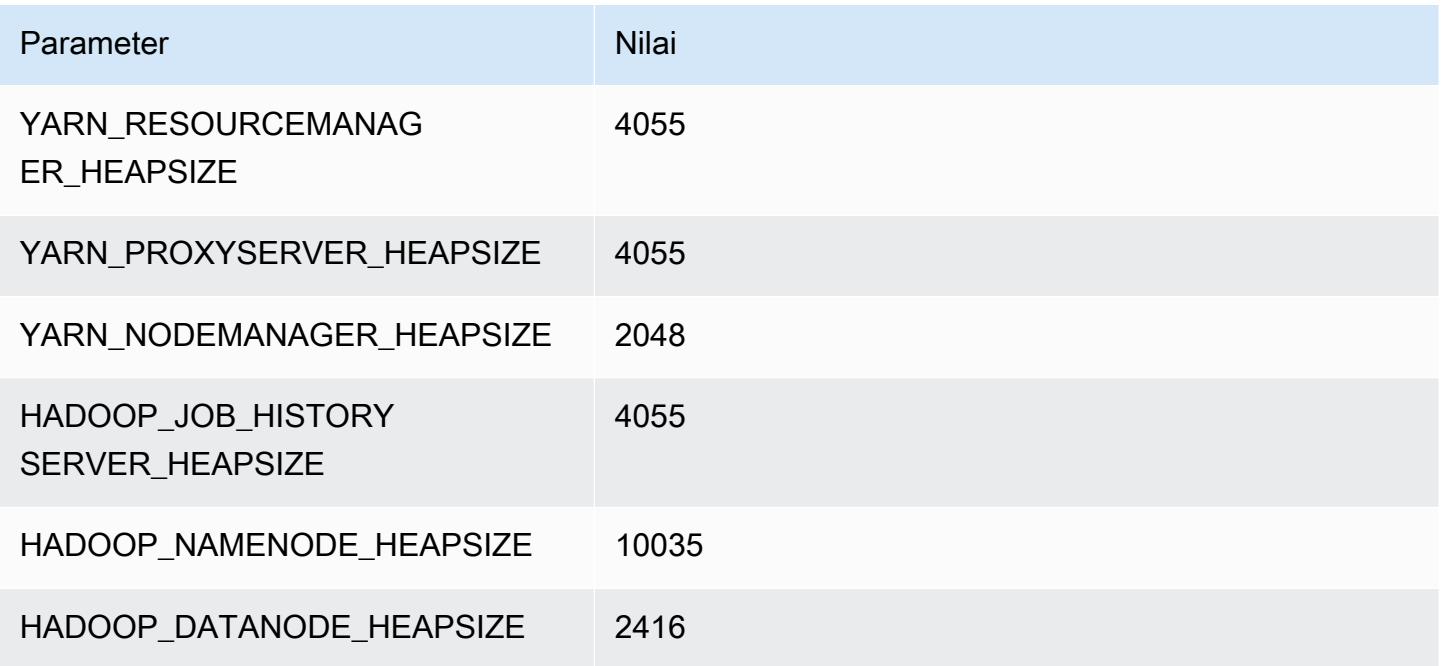

### c5a.16xlarge

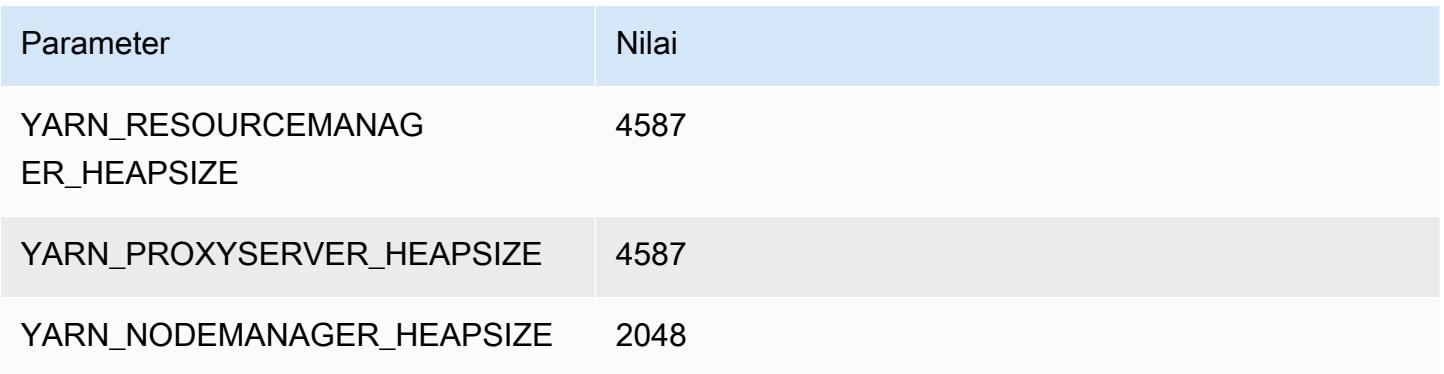

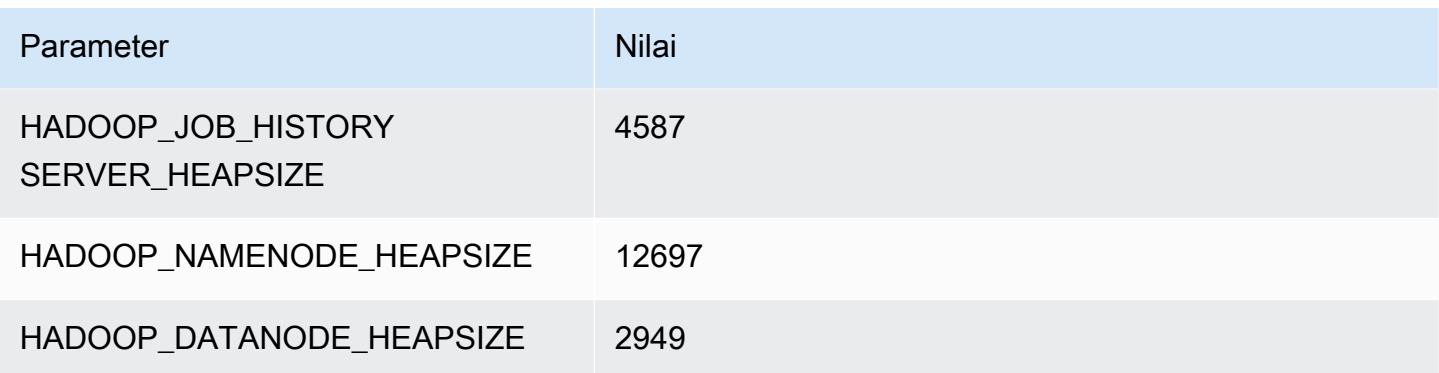

#### c5a.24xlarge

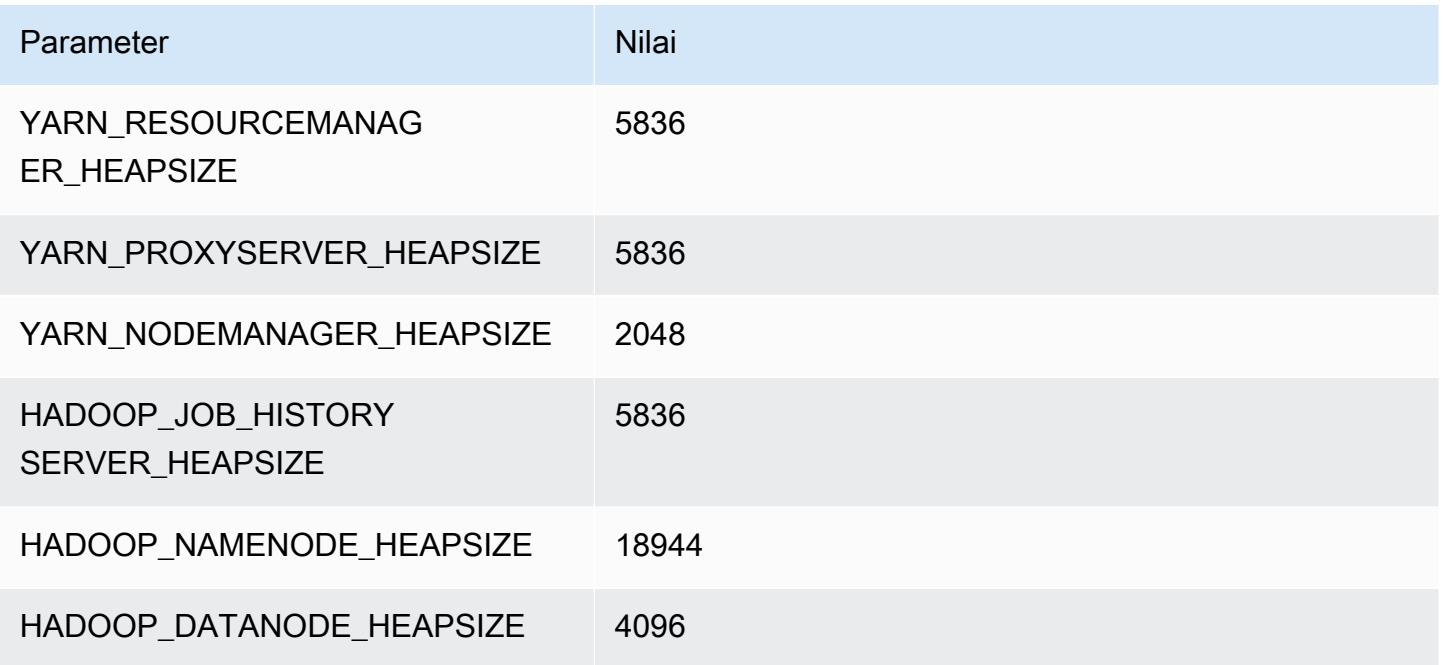

### <span id="page-3732-0"></span>Instans c5ad

### c5ad.xlarge

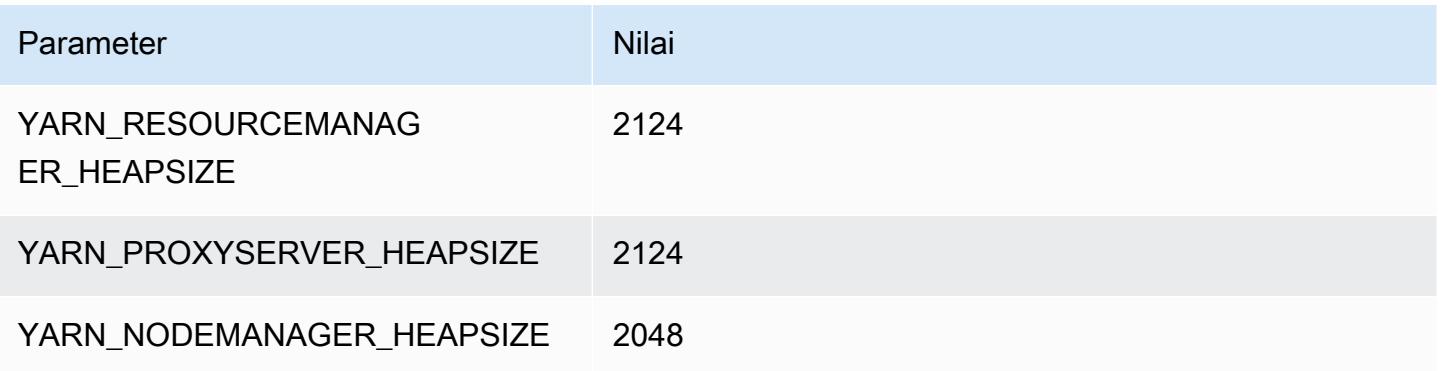

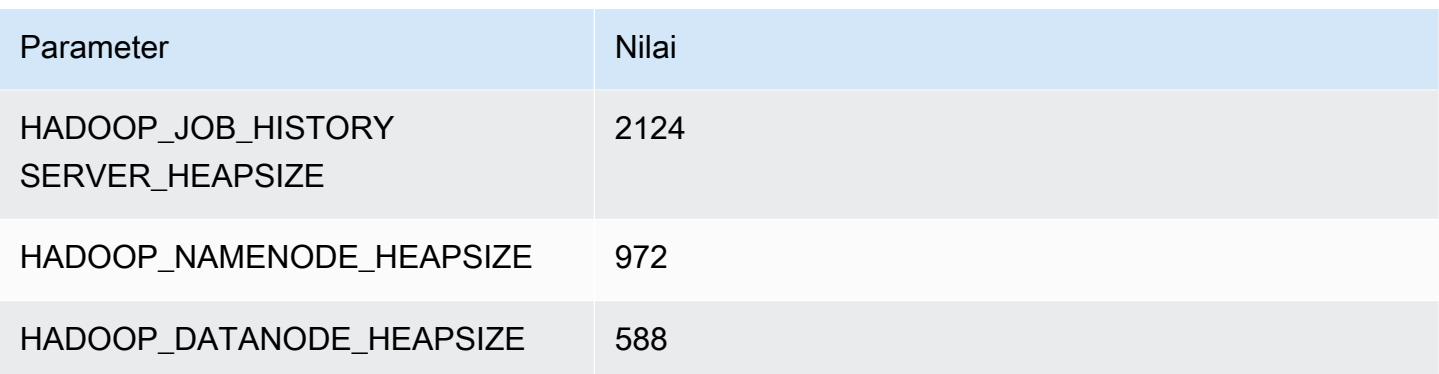

### c5ad.2xlarge

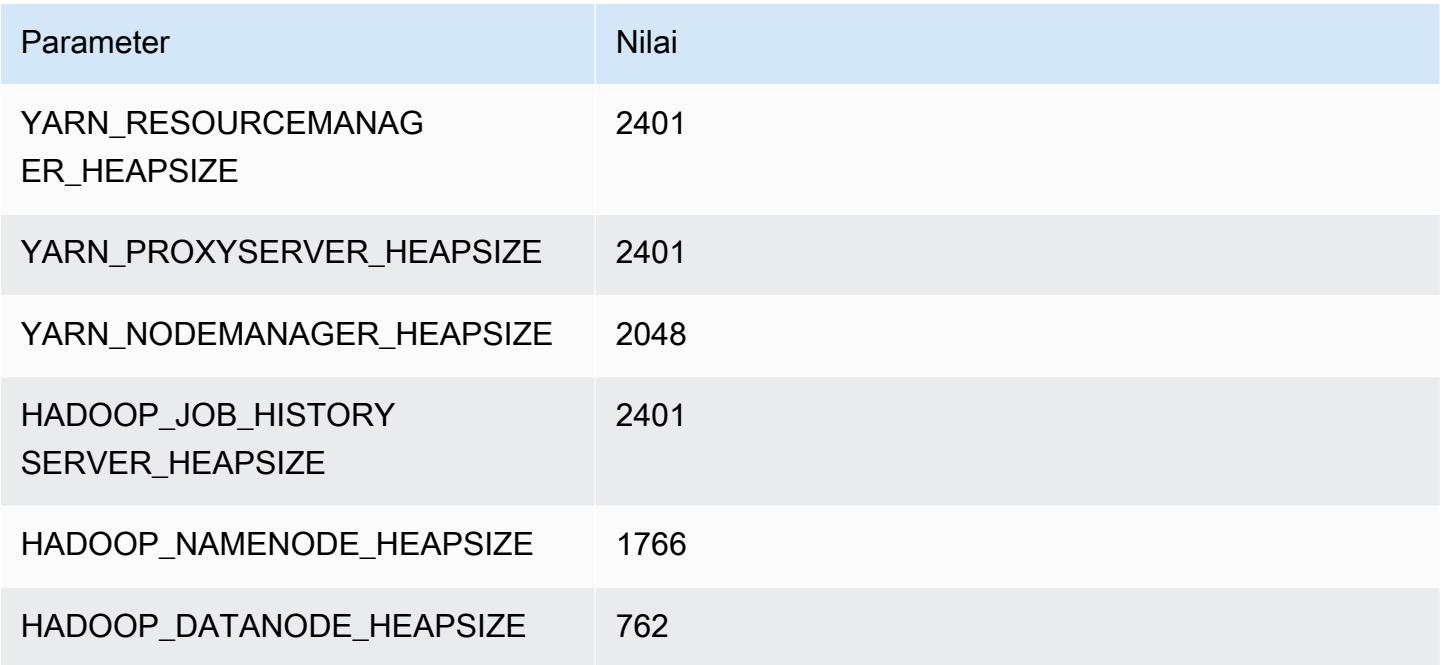

## c5ad.4xlarge

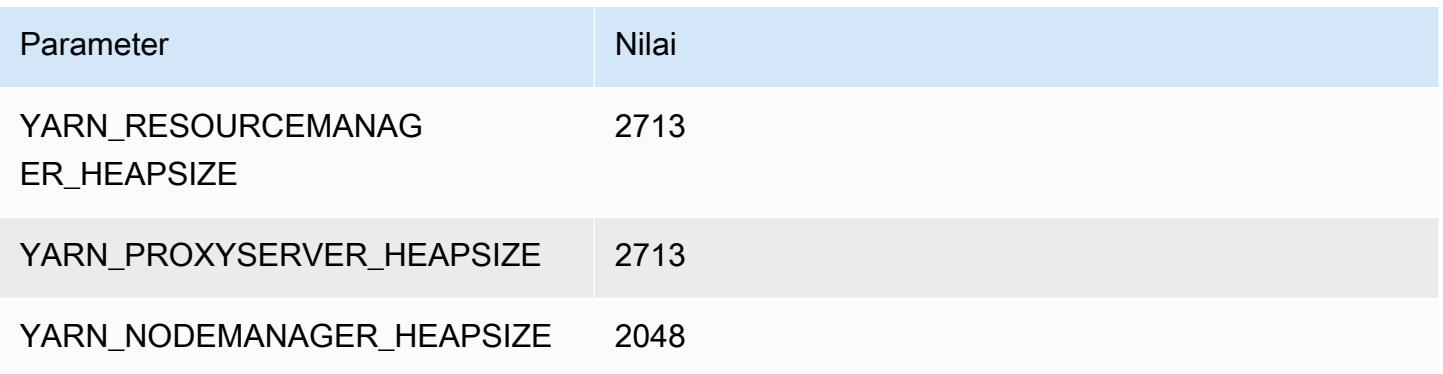

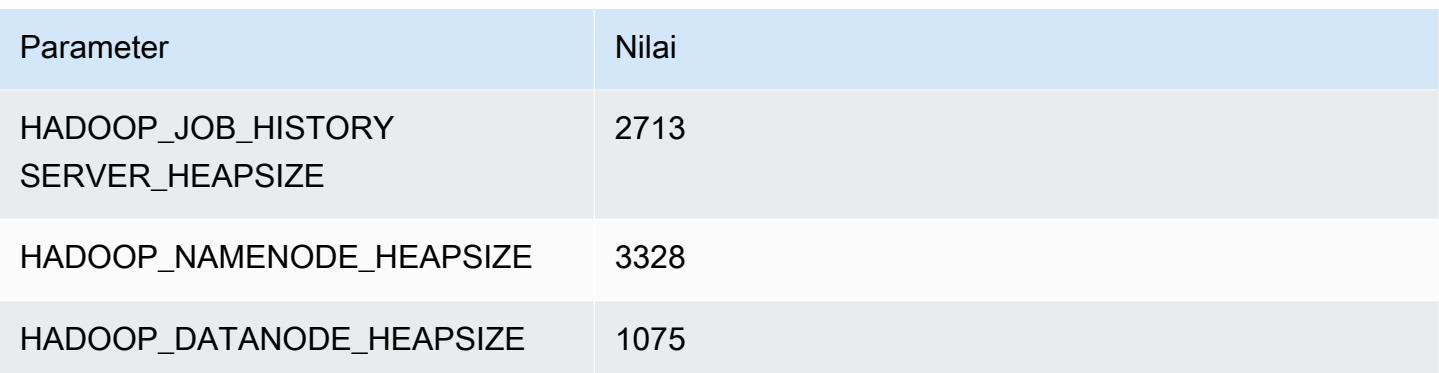

### c5ad.8xlarge

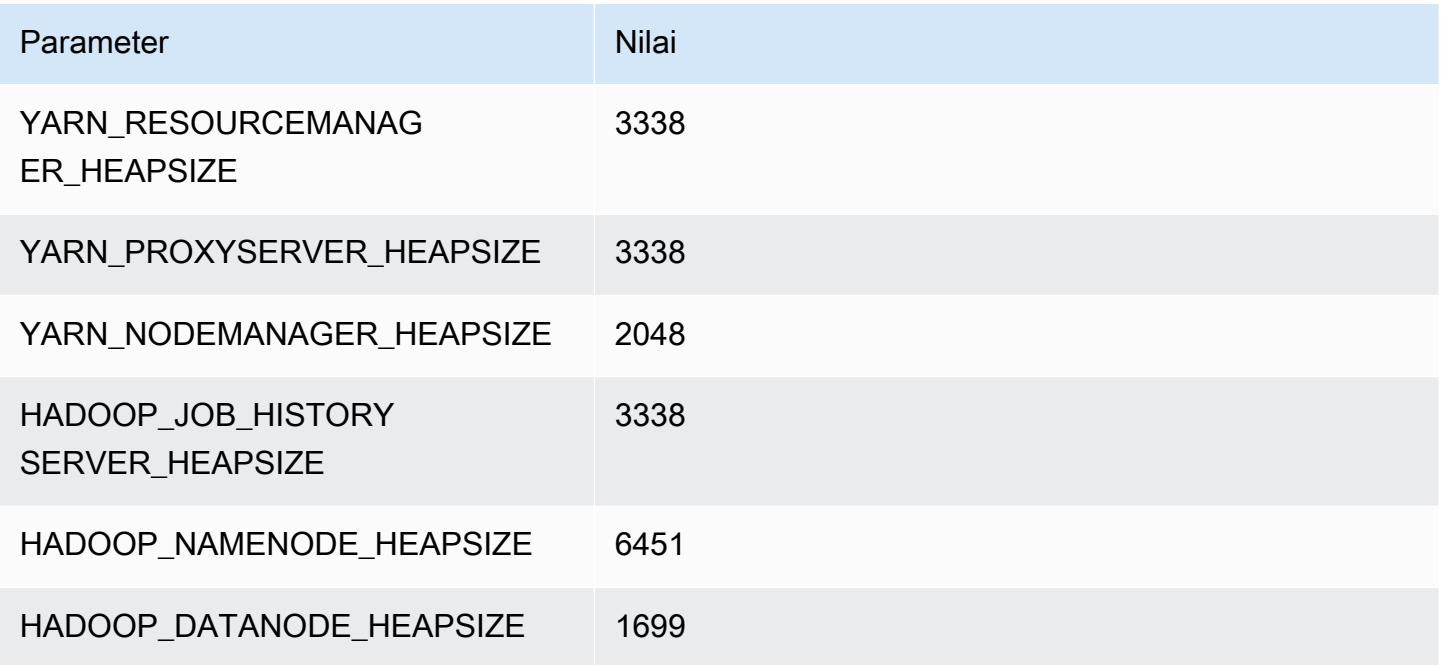

## c5ad.12xlarge

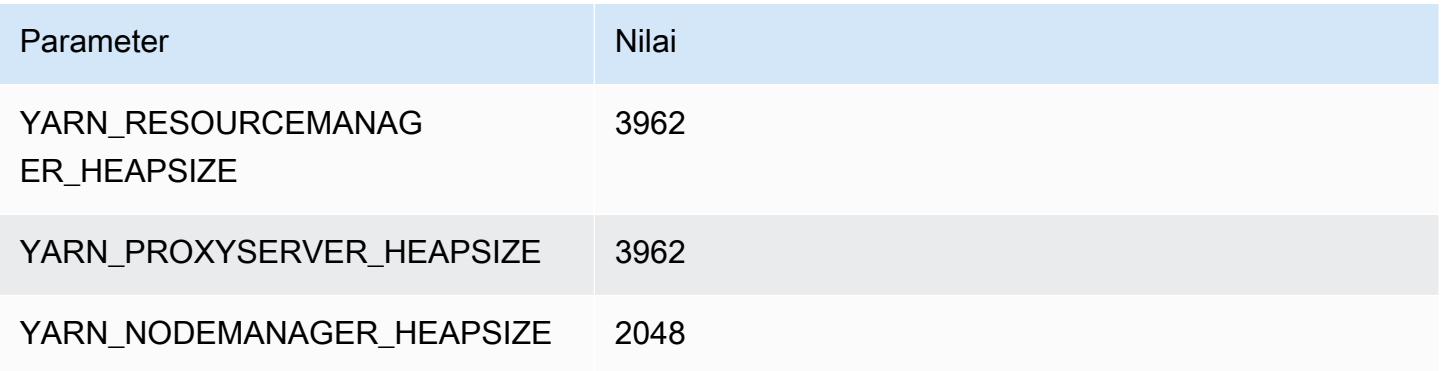

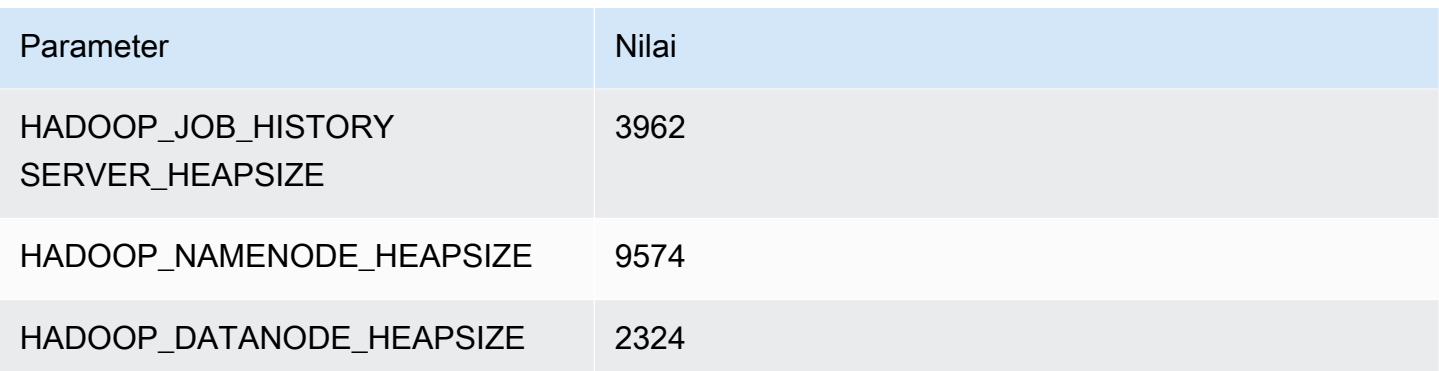

### c5ad.16xlarge

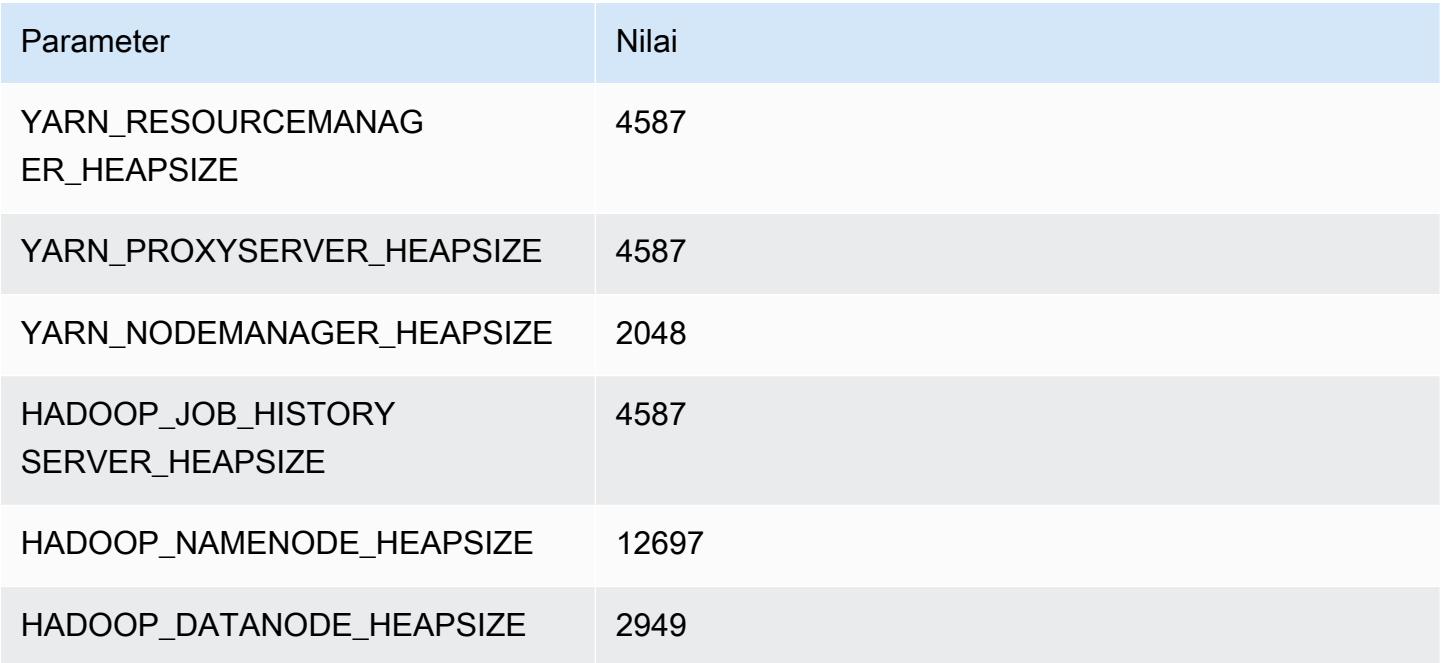

## c5ad.24xlarge

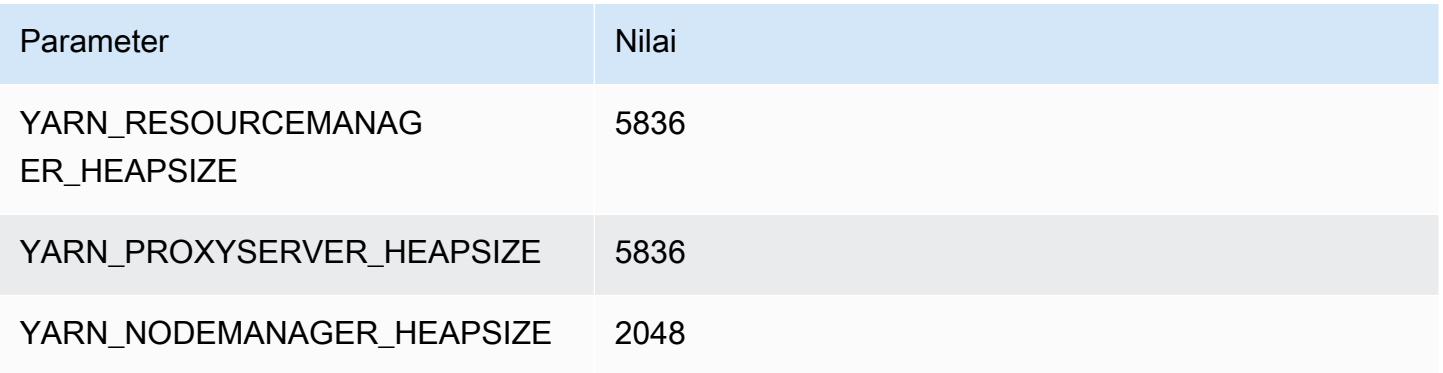

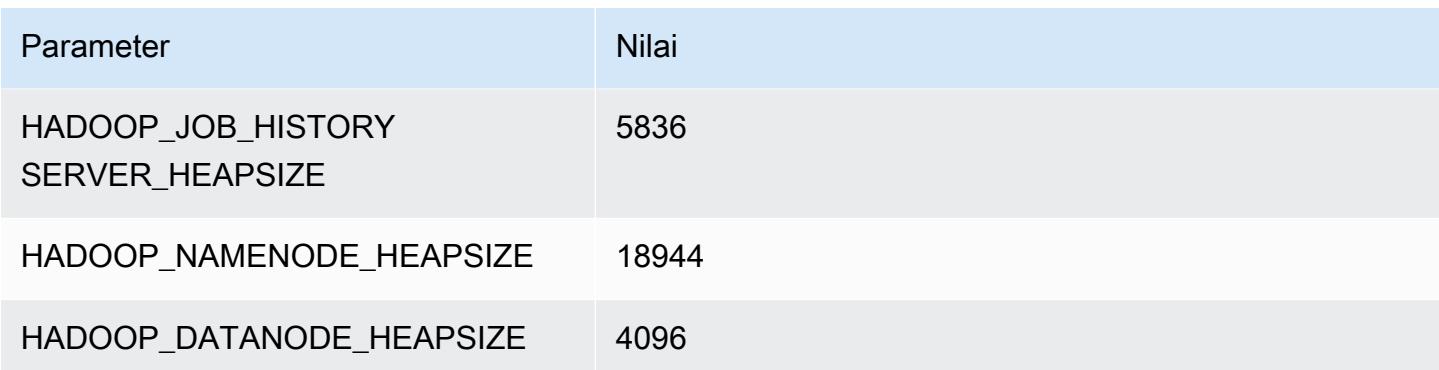

### <span id="page-3736-0"></span>Instans c5d

#### c5d.xlarge

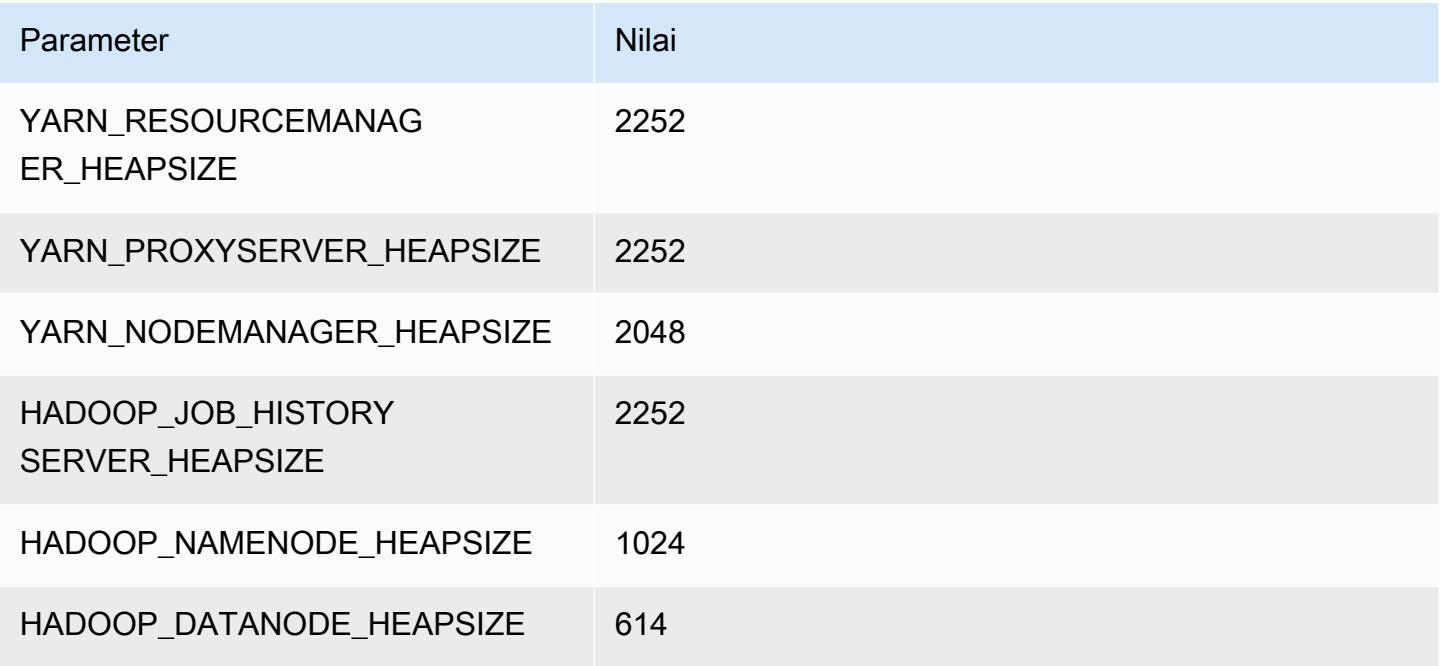

### c5d.2xlarge

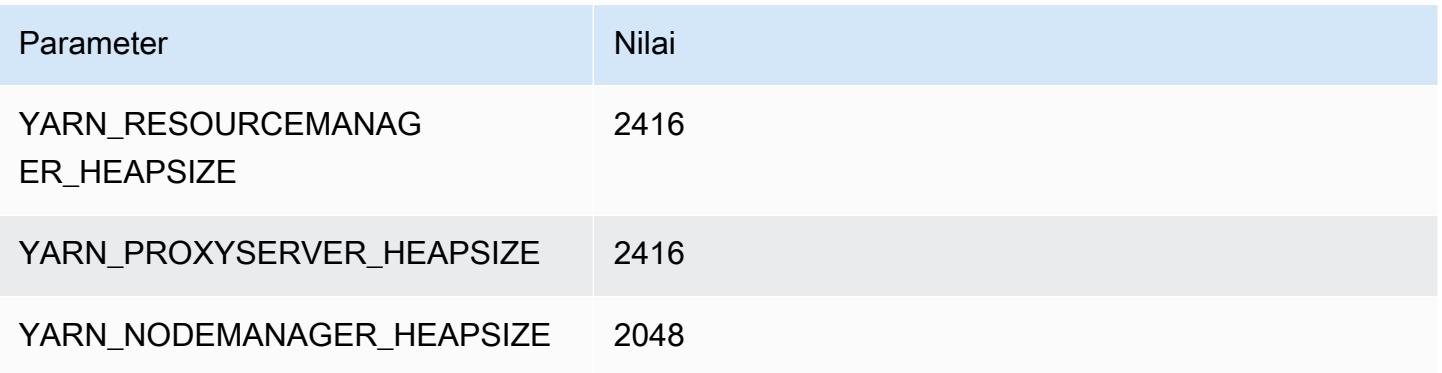

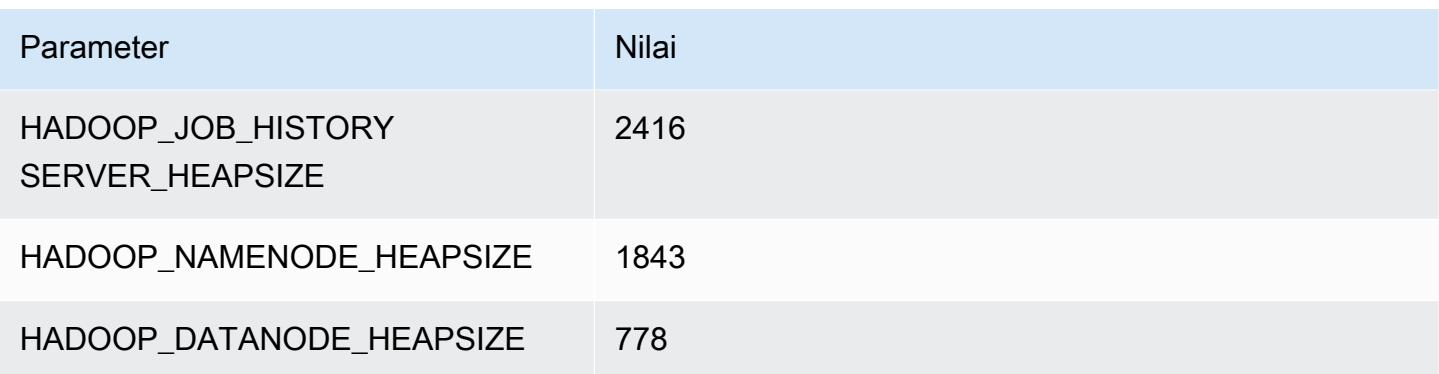

## c5d.4xlarge

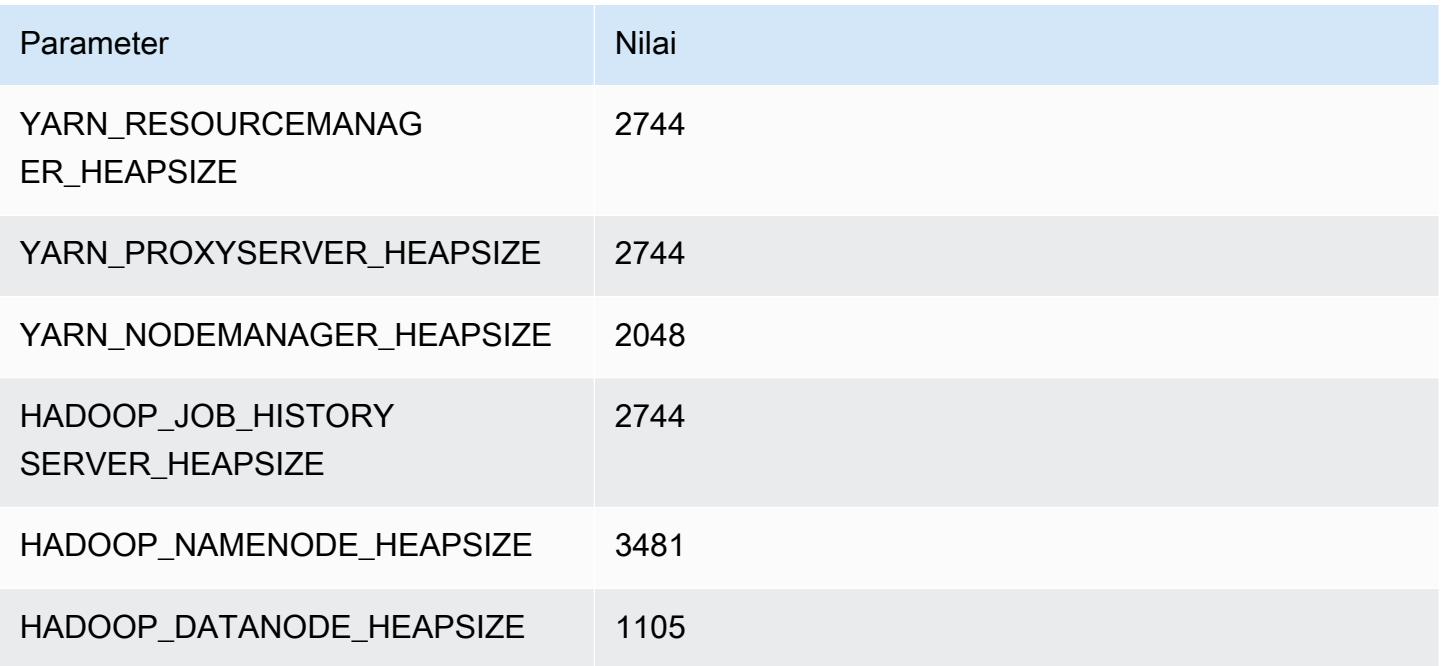

## c5d.9xlarge

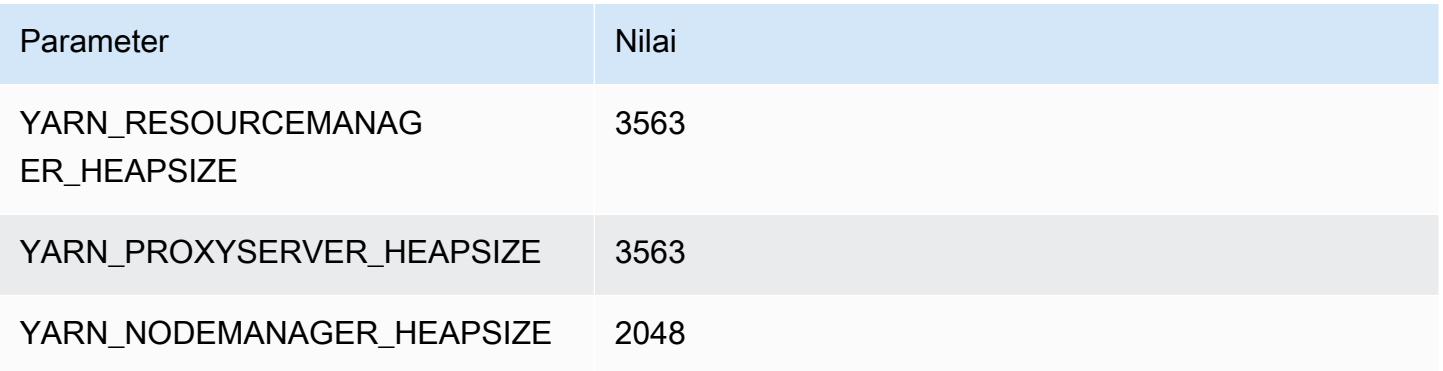

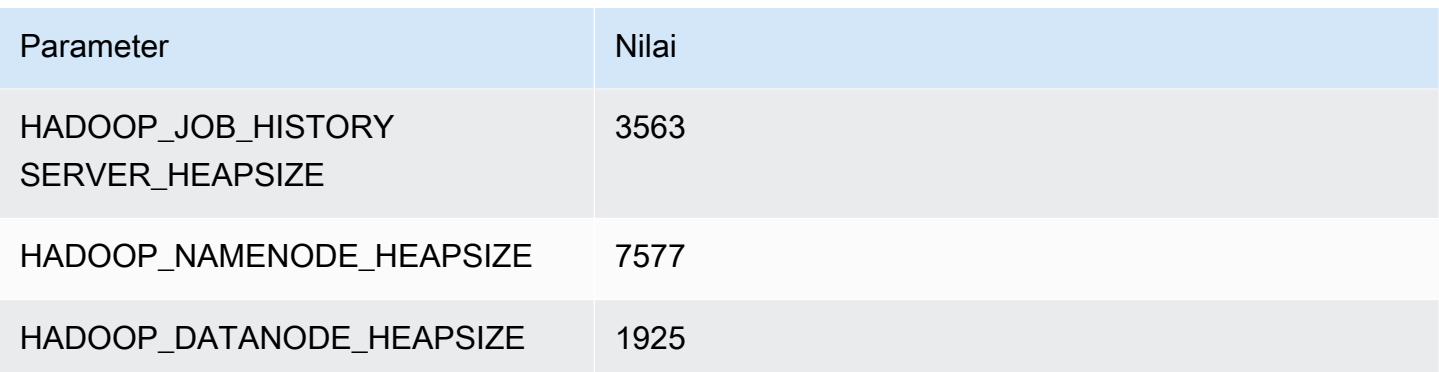

### c5d.12xlarge

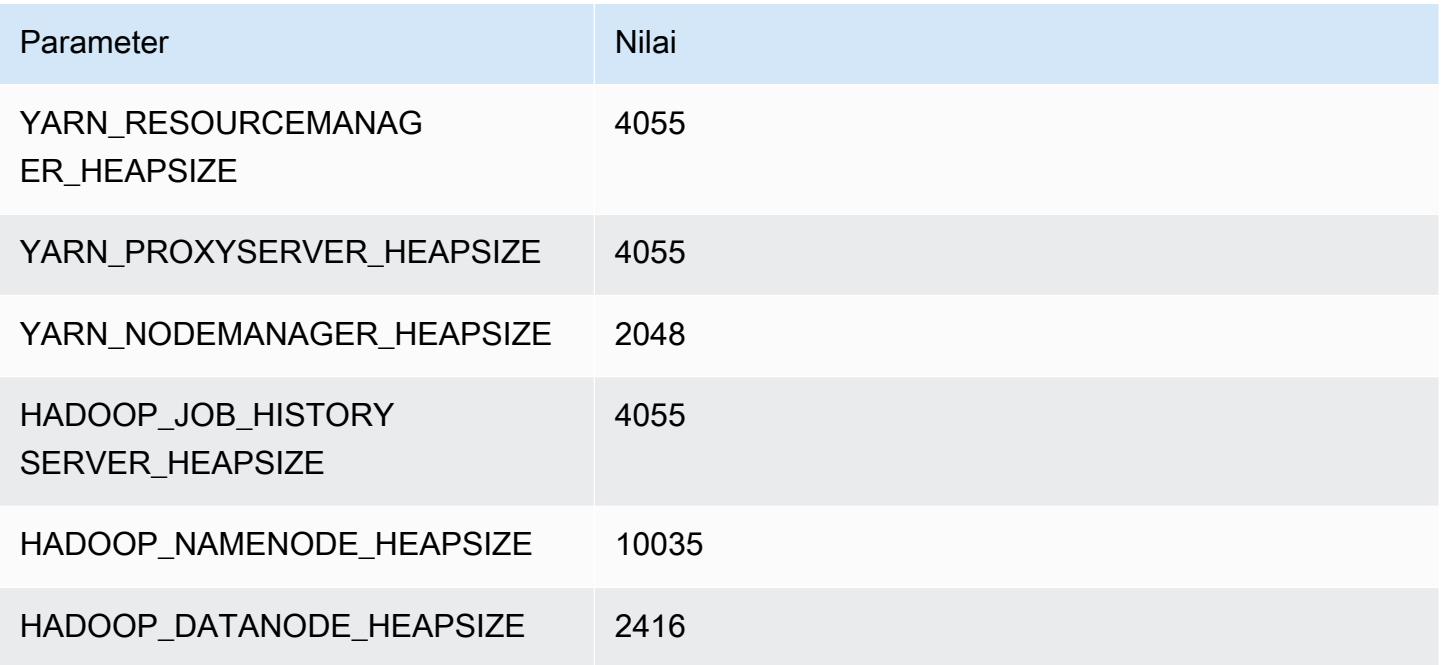

## c5d.18xlarge

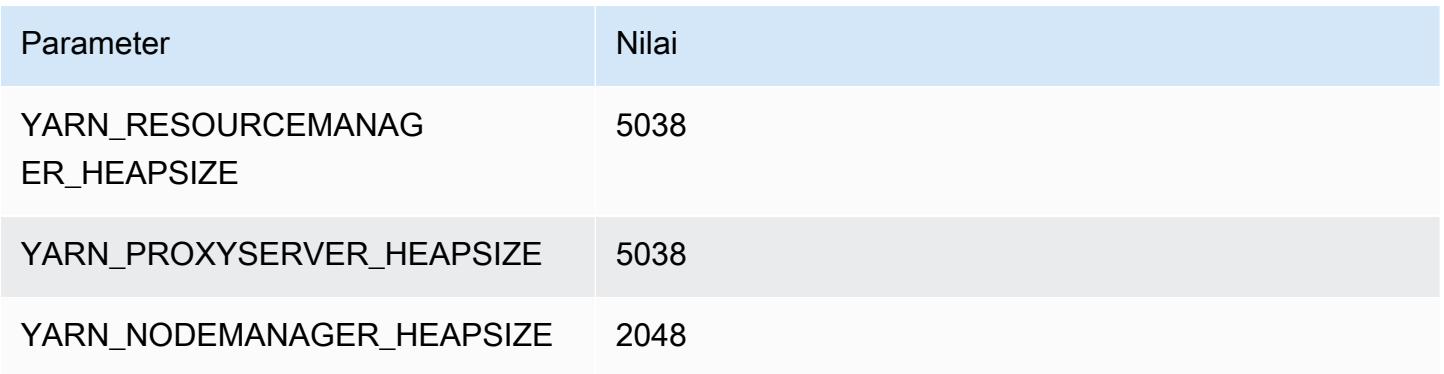

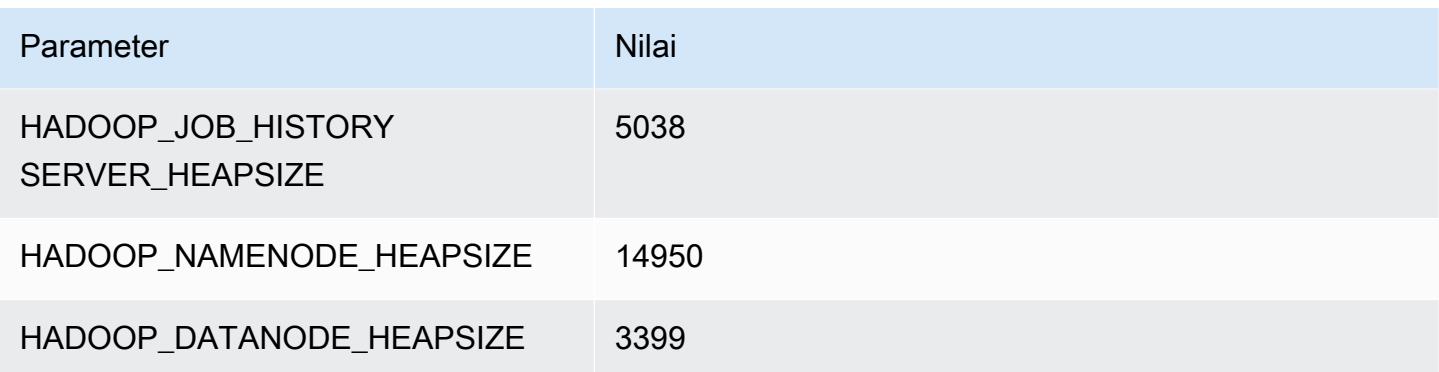

#### c5d.24xlarge

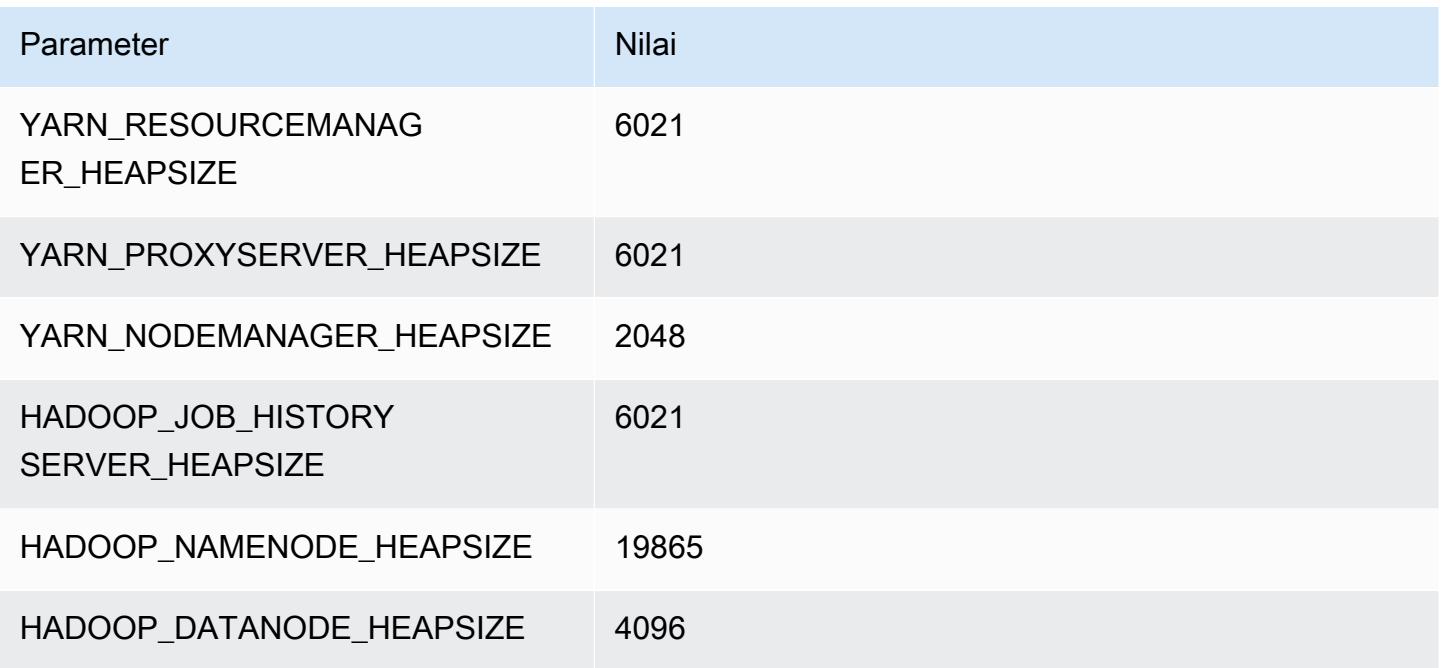

### <span id="page-3739-0"></span>Instans c5n

## c5n.xlarge

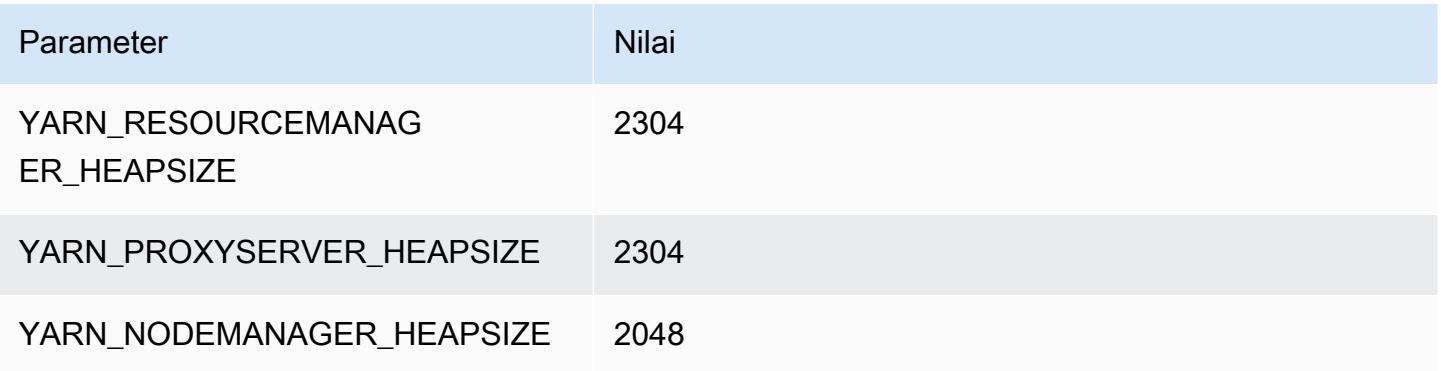

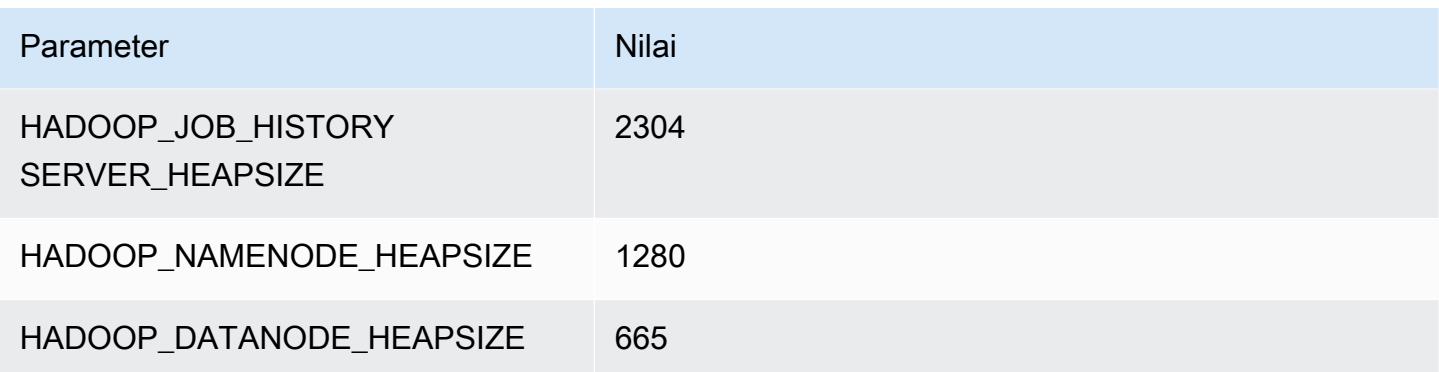

### c5n.2xlarge

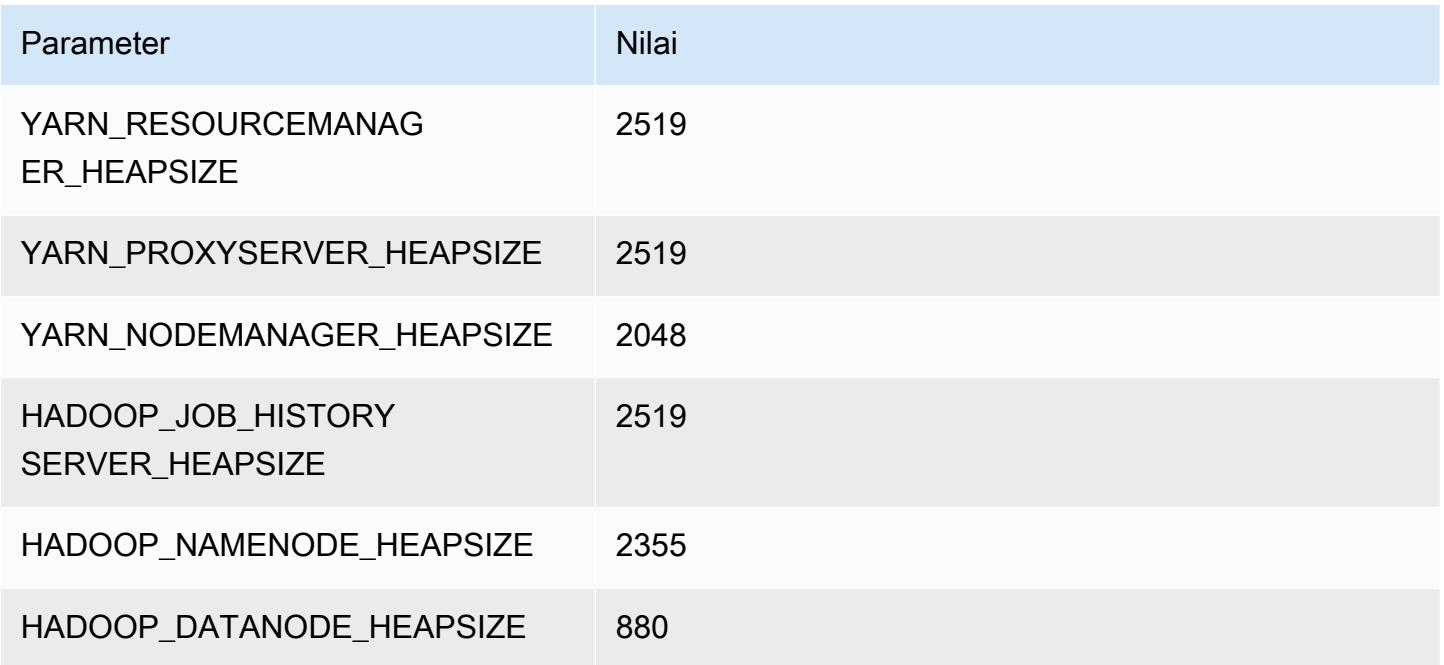

## c5n.4xlarge

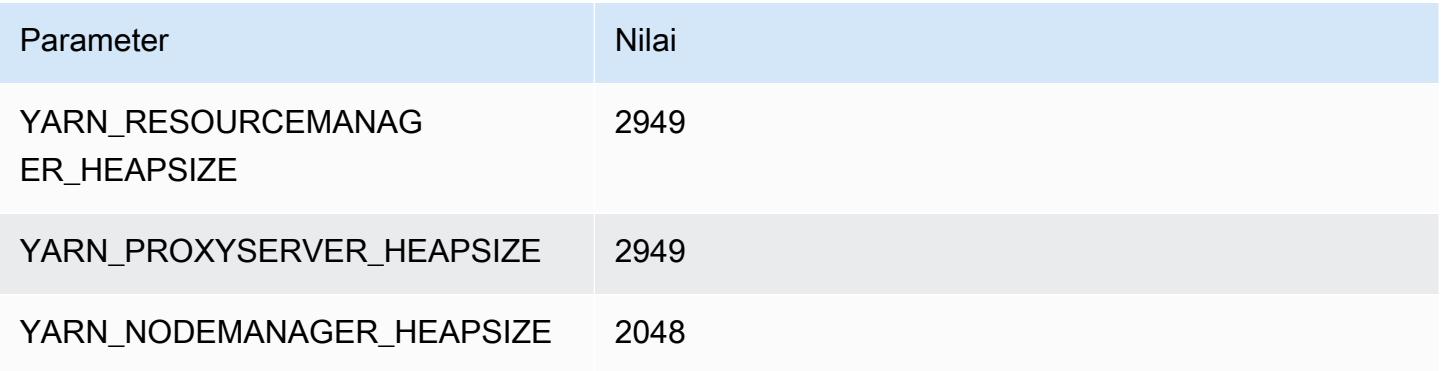

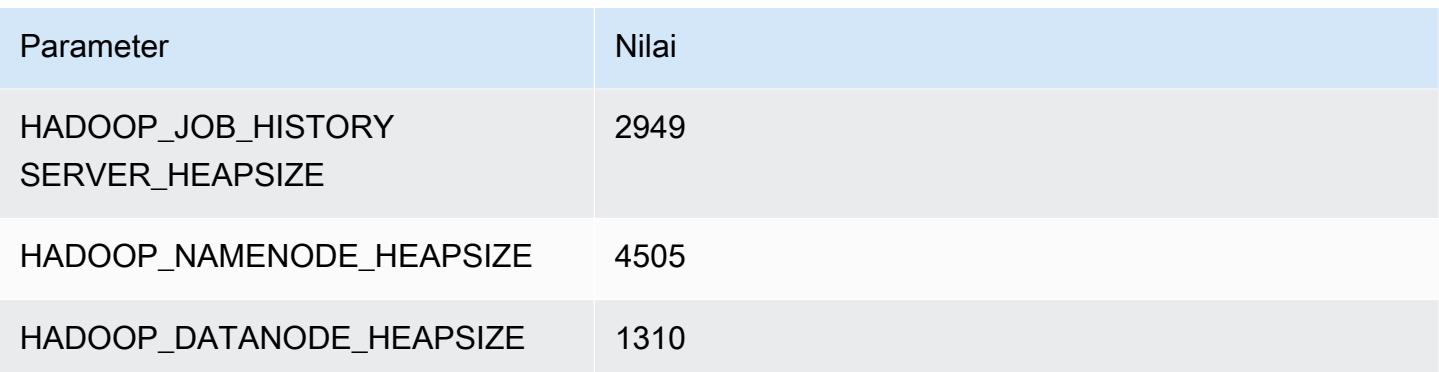

### c5n.9xlarge

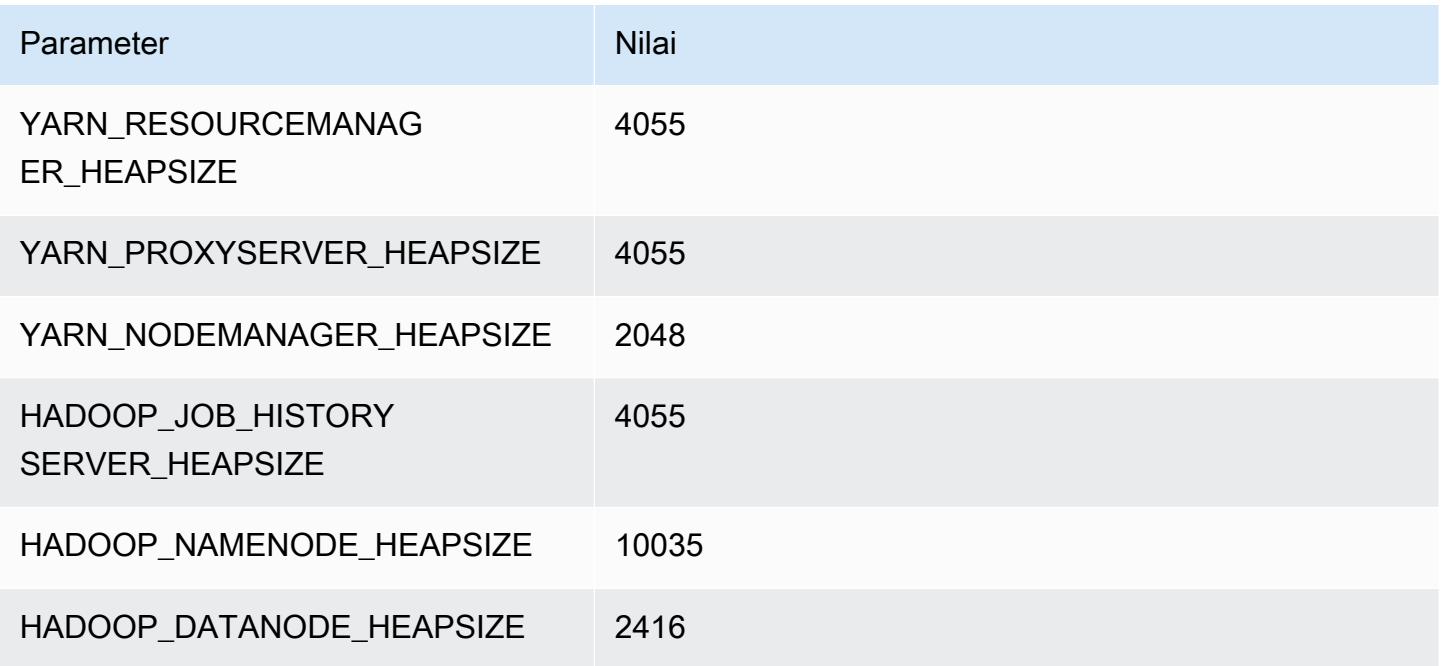

## c5n.18xlarge

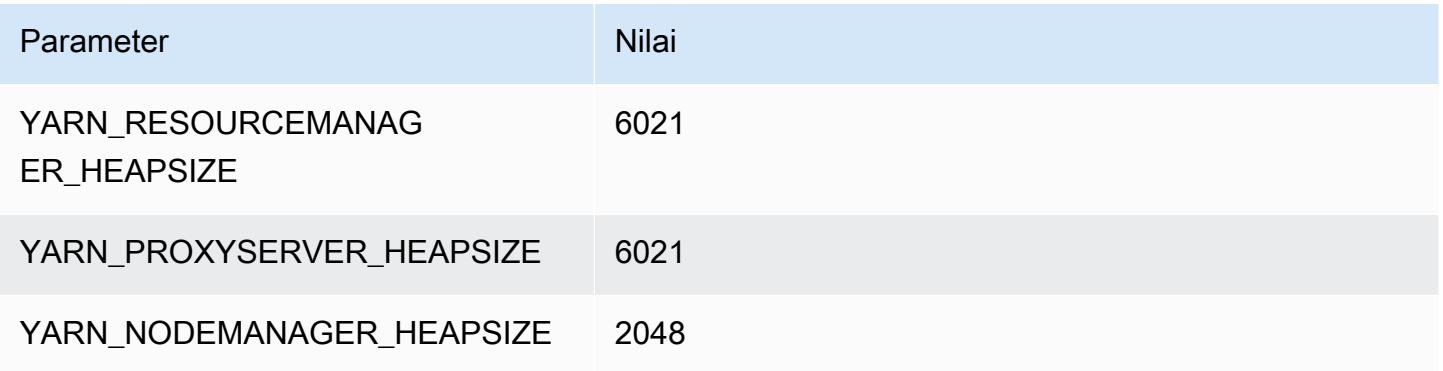

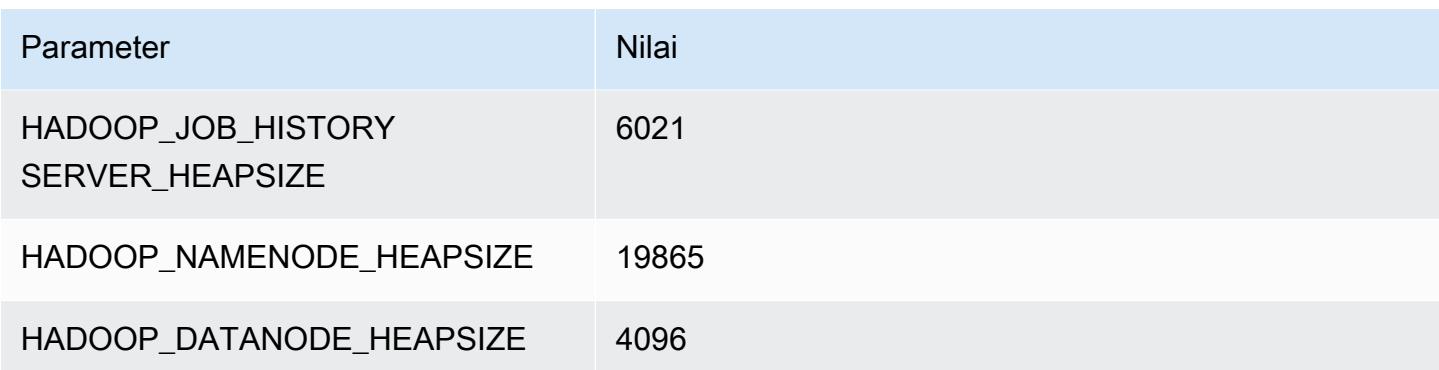

# <span id="page-3742-0"></span>contoh c6a

#### c6a.xlarge

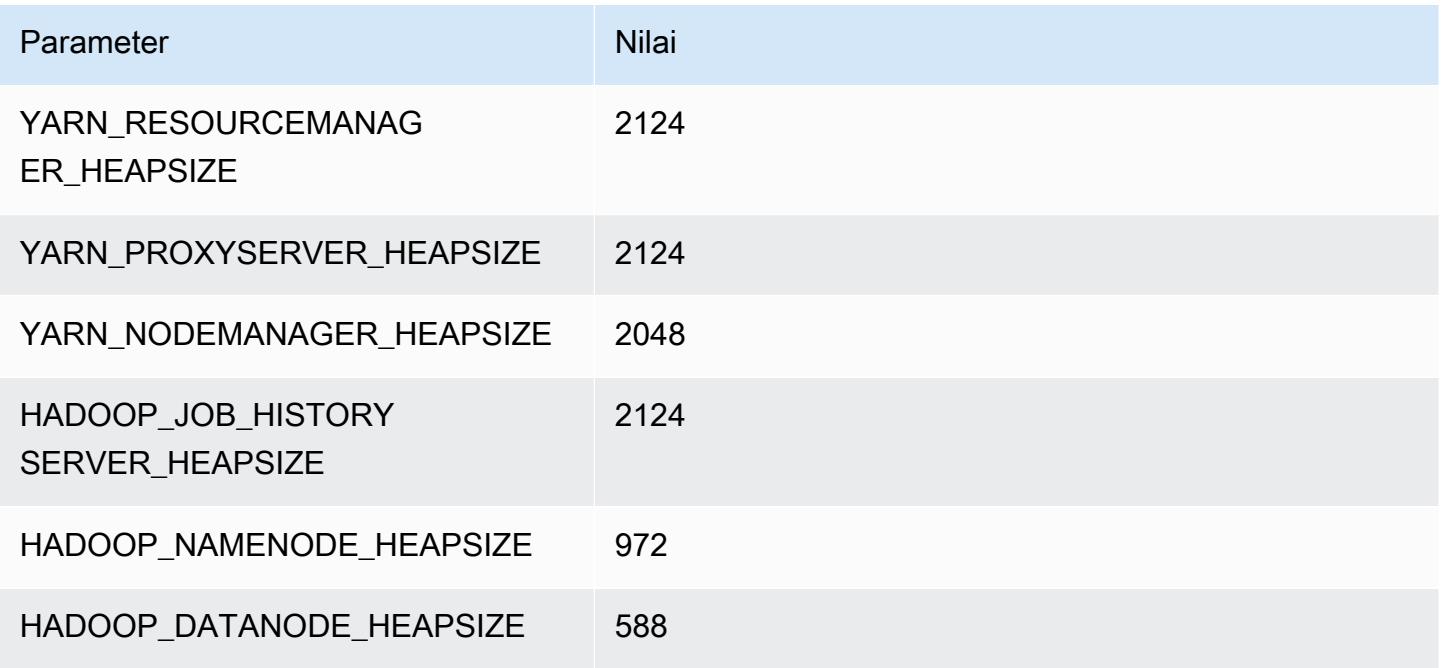

### c6a.2xlarge

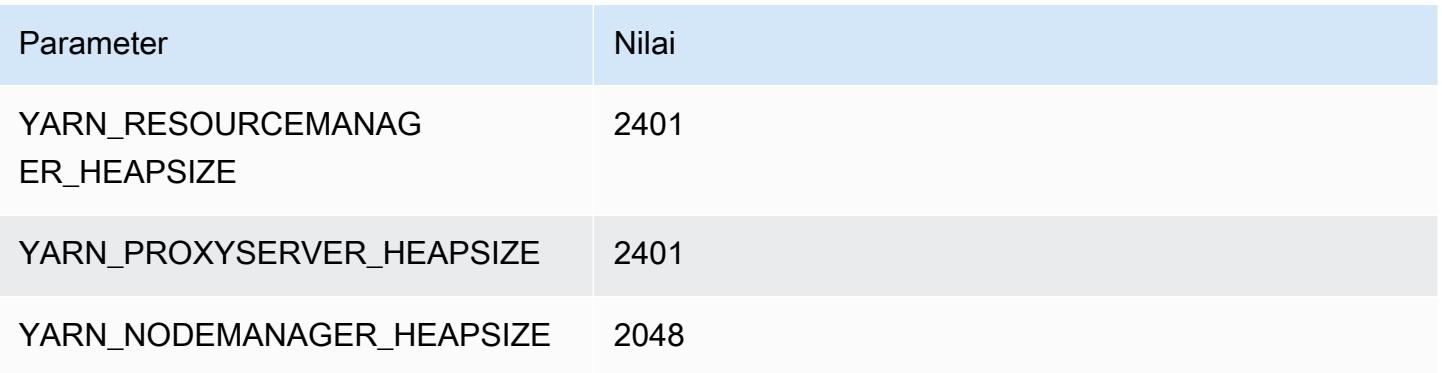

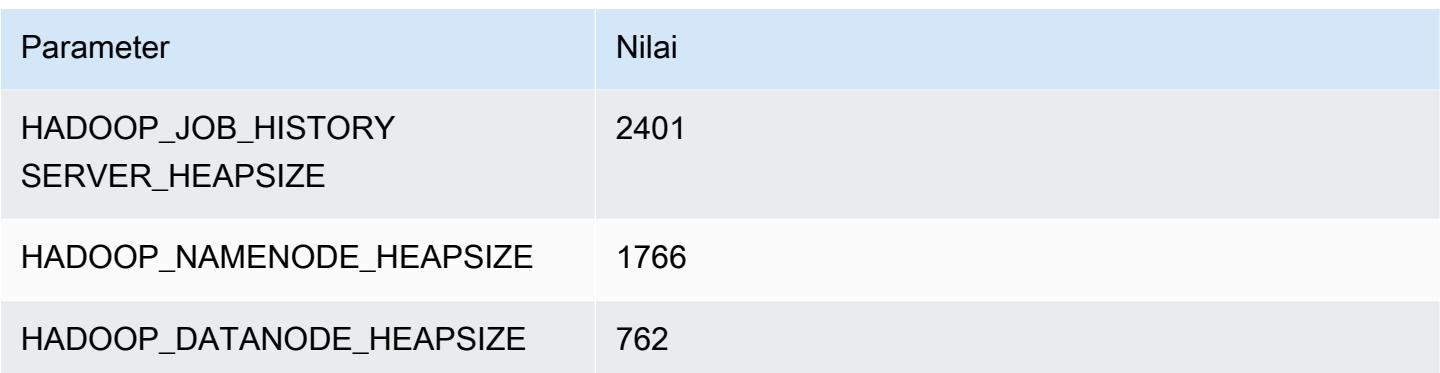

### c6a.4xlarge

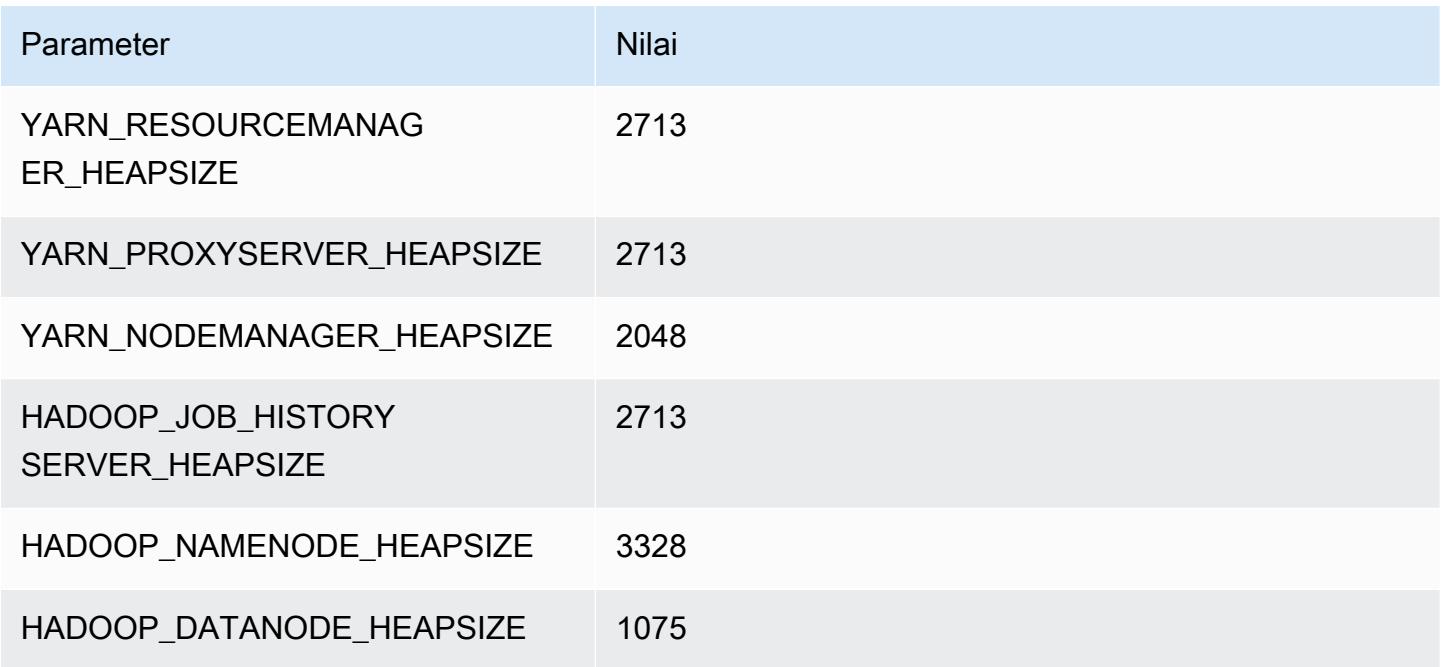

## c6a.8xlarge

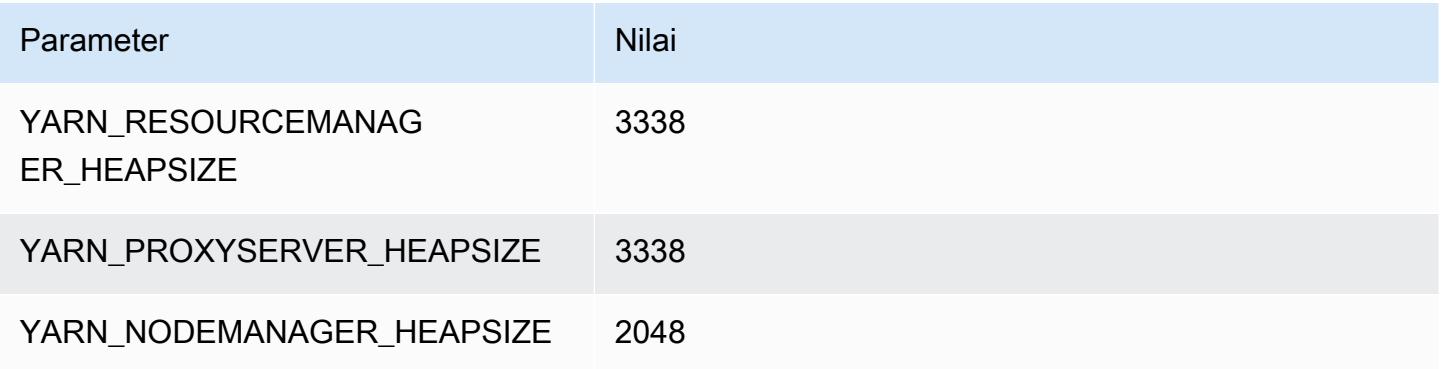
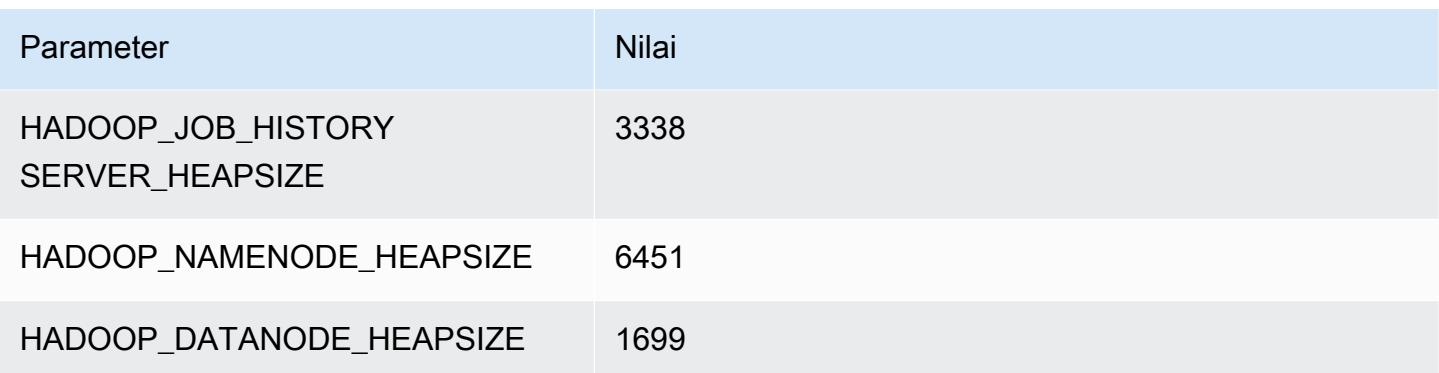

#### c6a.12xlarge

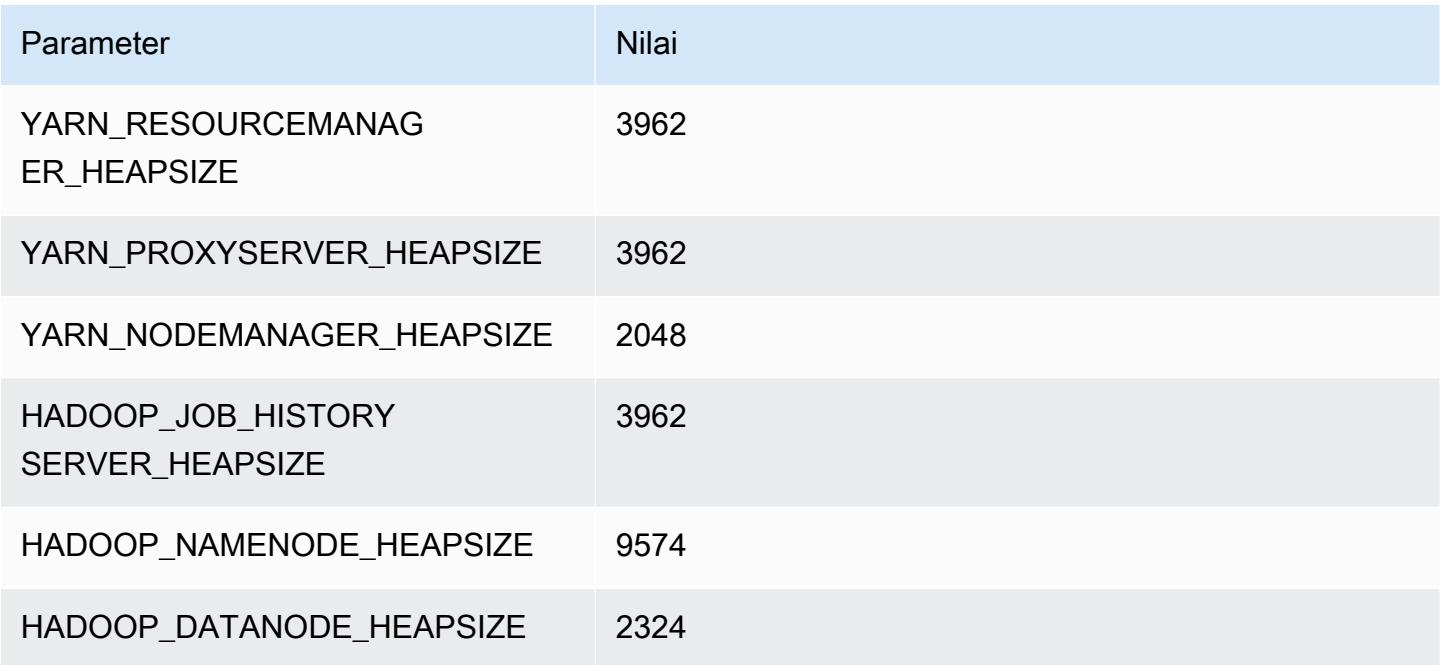

### c6a.16xlarge

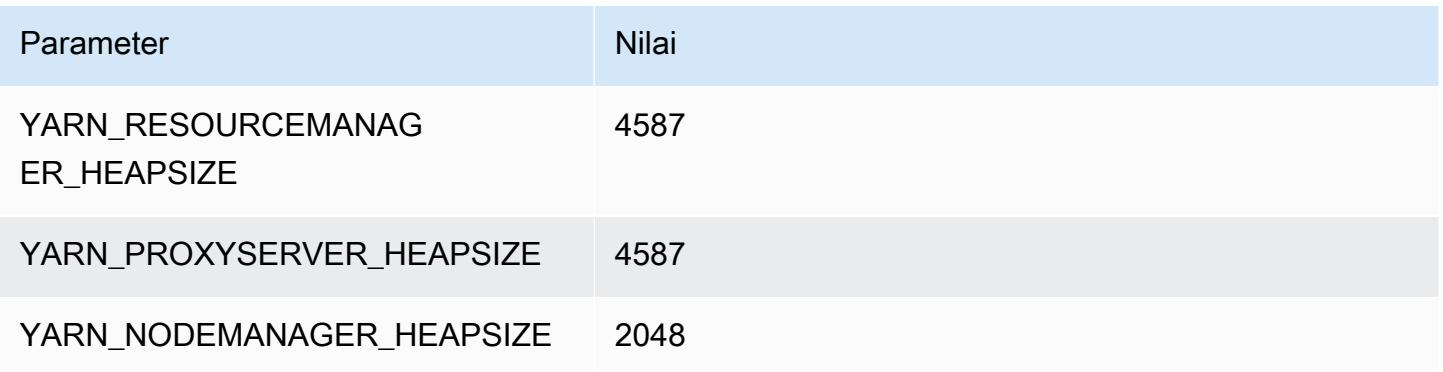

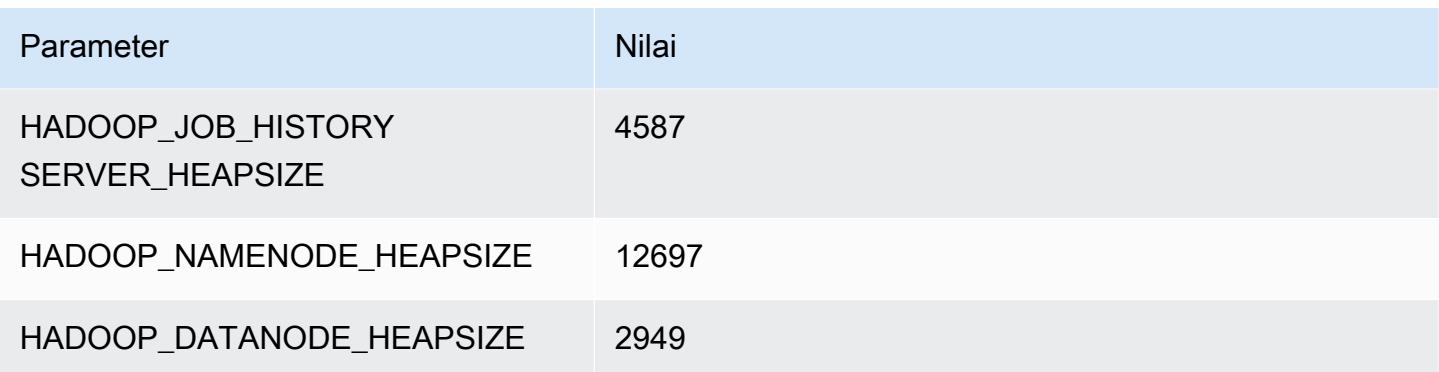

#### c6a.24xlarge

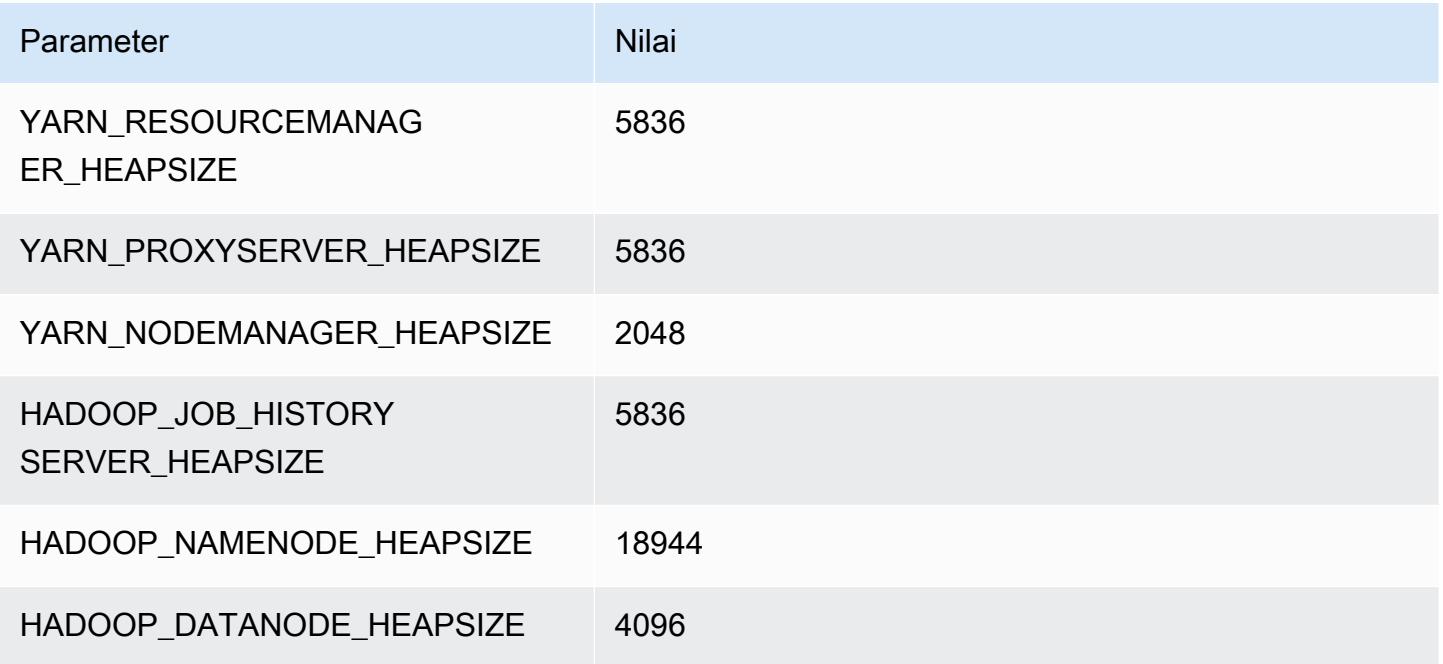

#### c6a.32xlarge

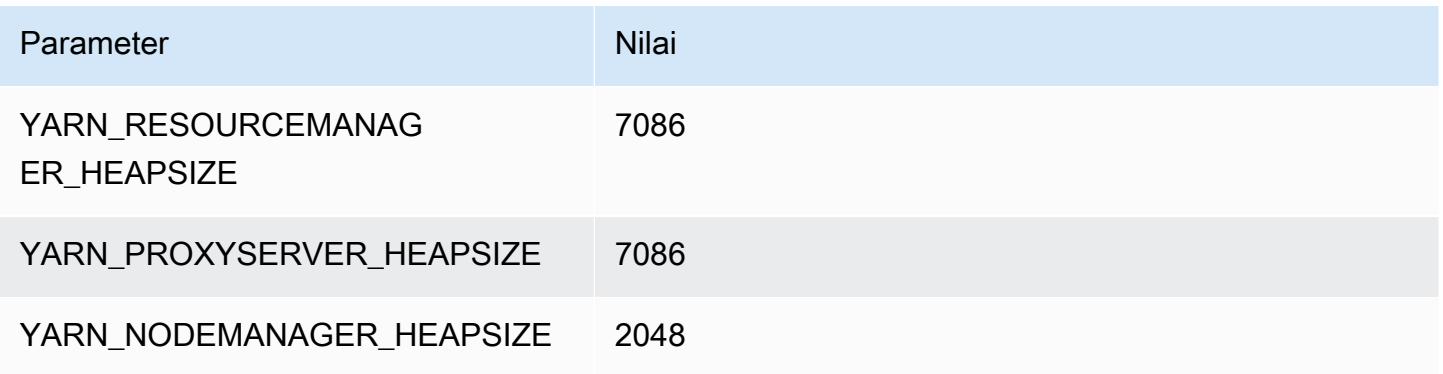

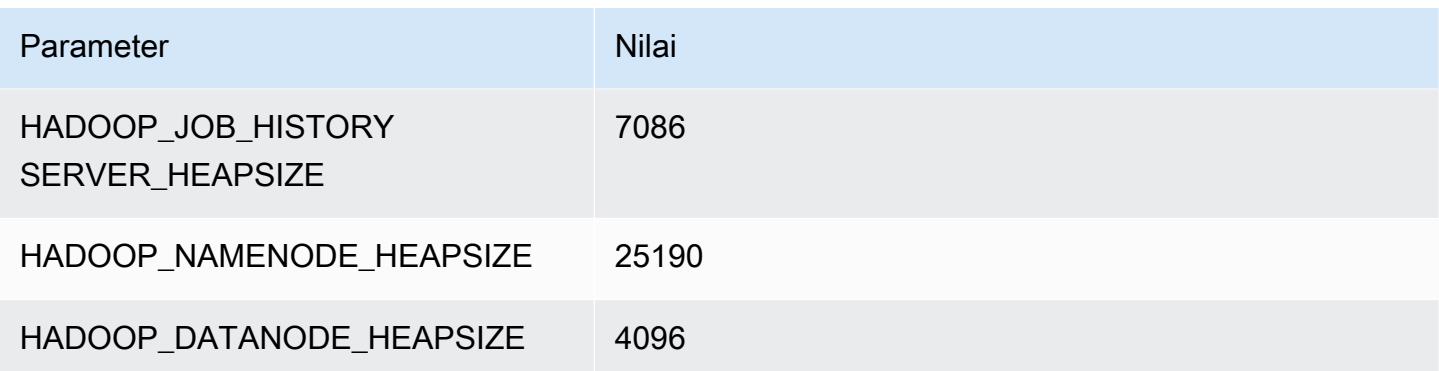

#### c6a.48xlarge

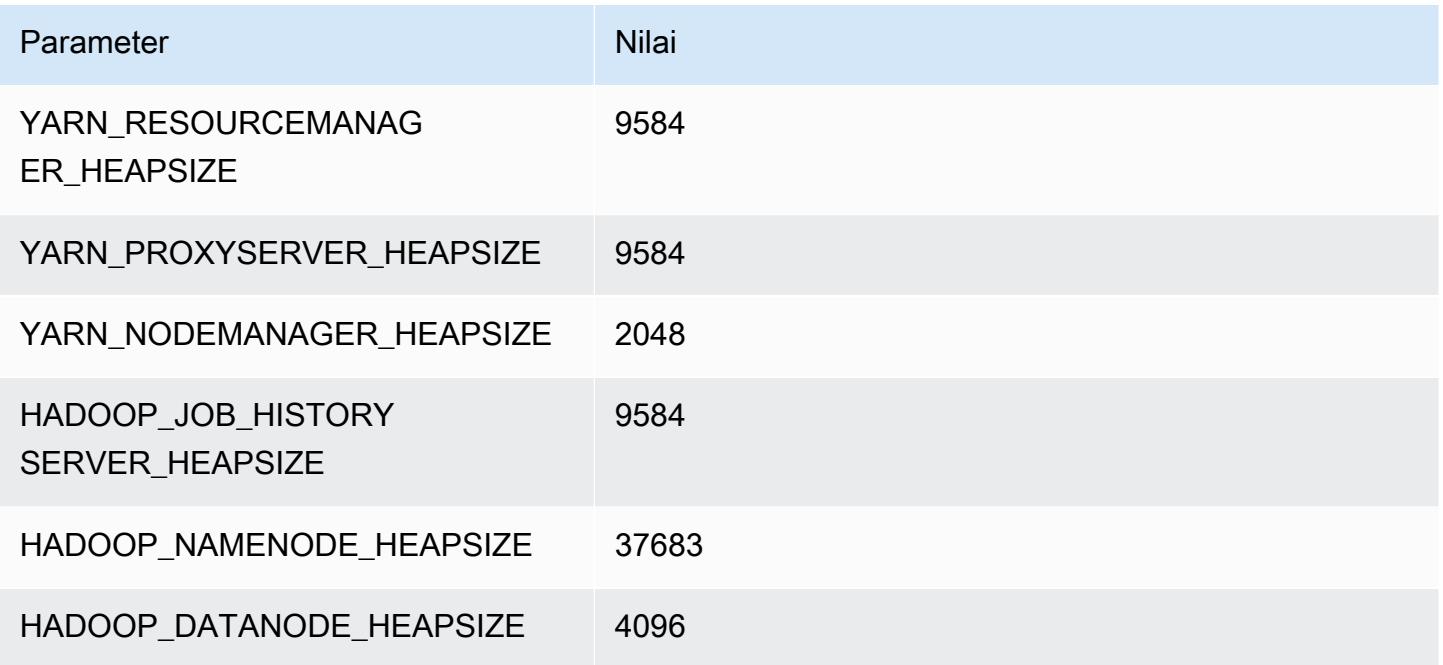

# Instans c6g

### c6g.xlarge

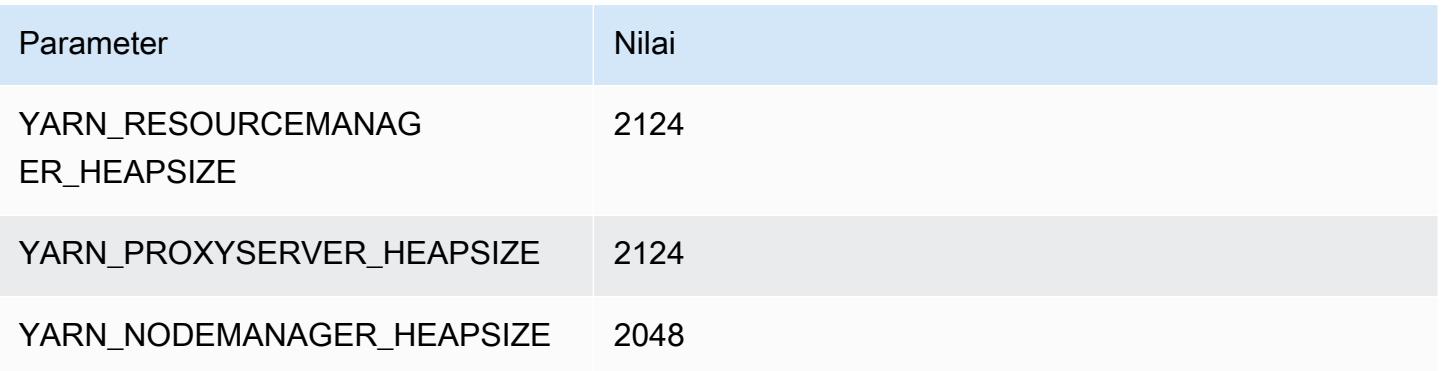

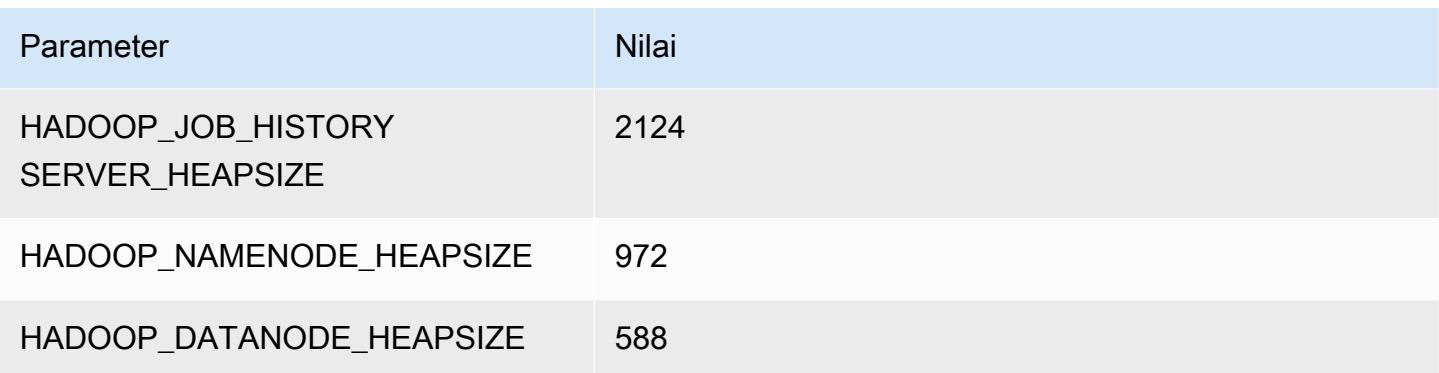

### c6g.2xlarge

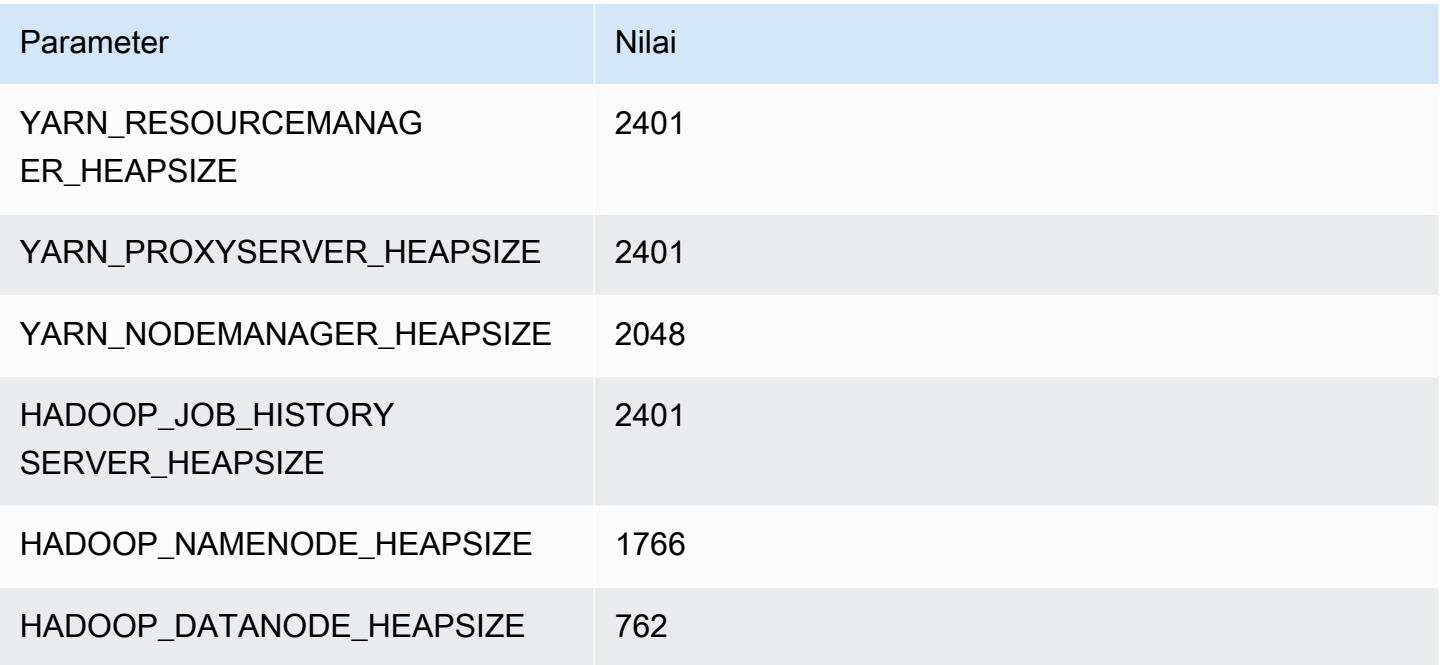

### c6g.4xlarge

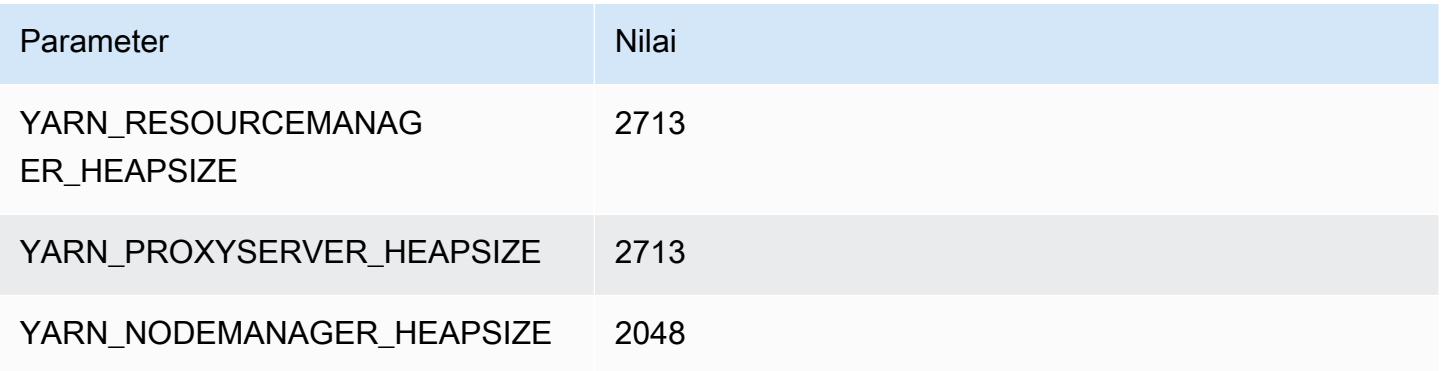

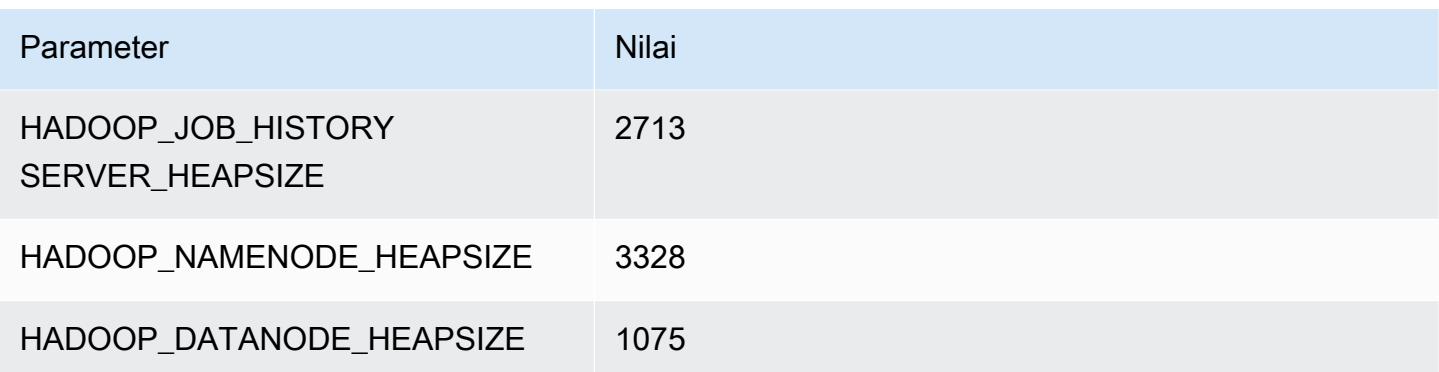

### c6g.8xlarge

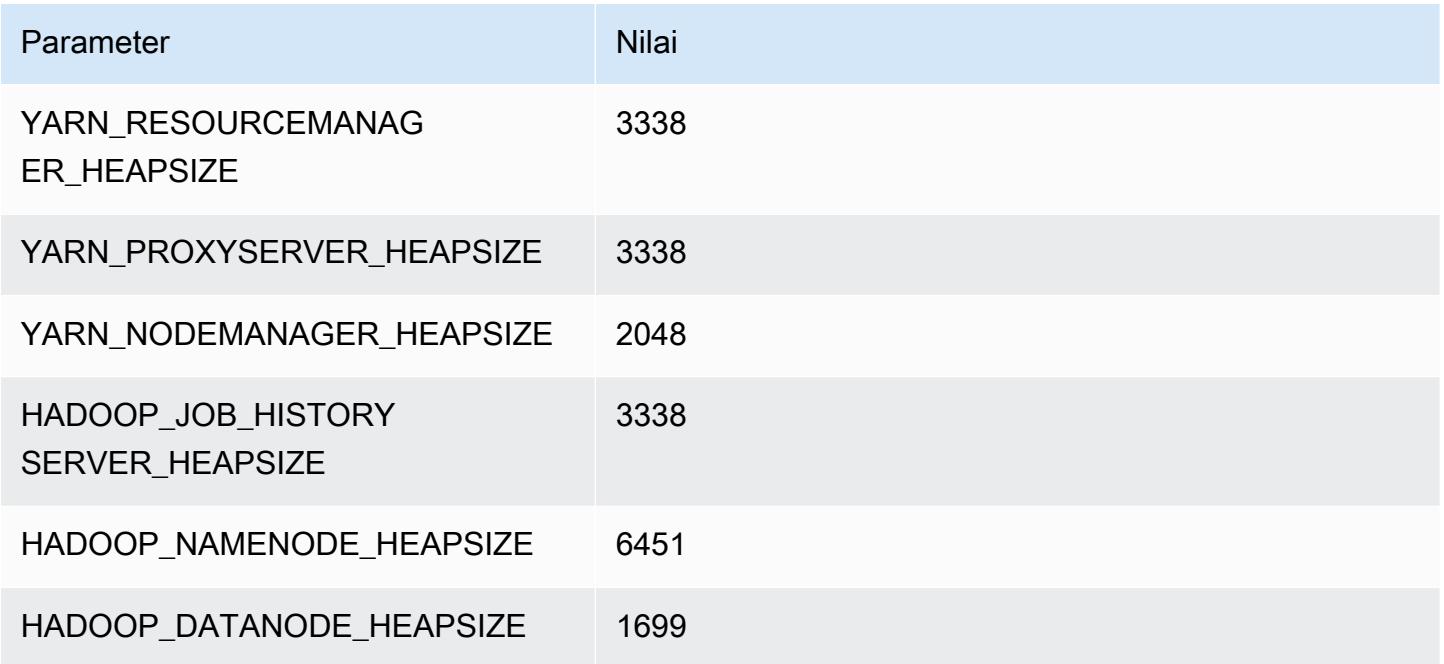

### c6g.12xlarge

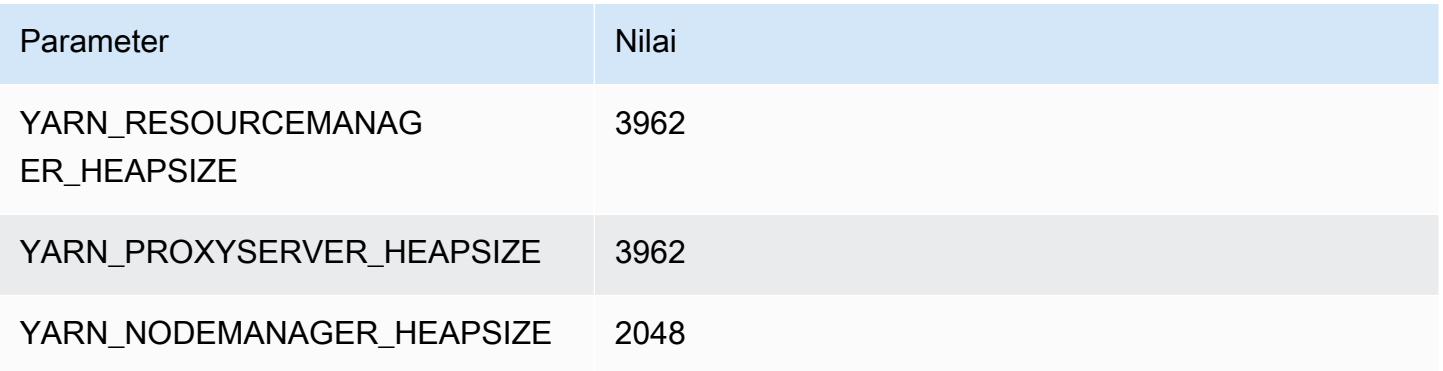

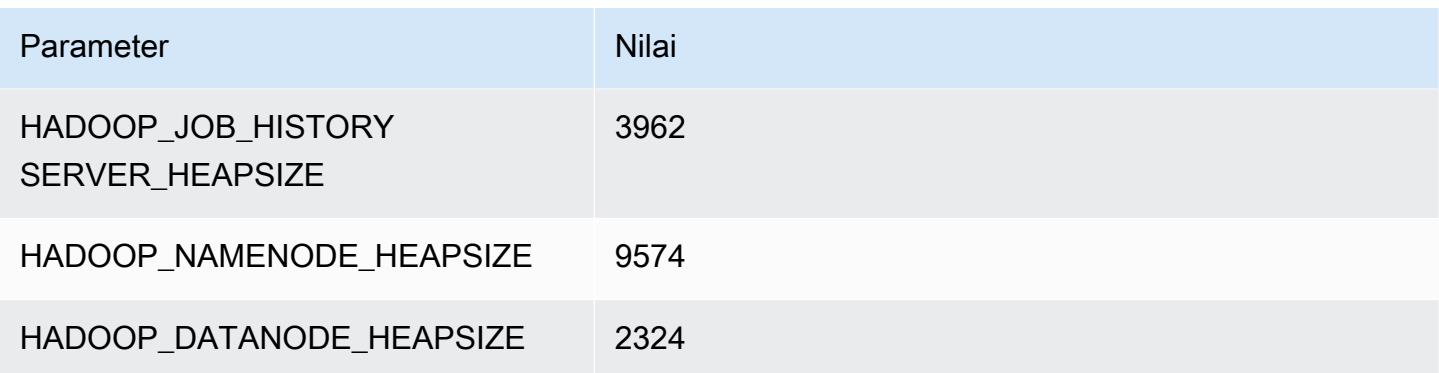

### c6g.16xlarge

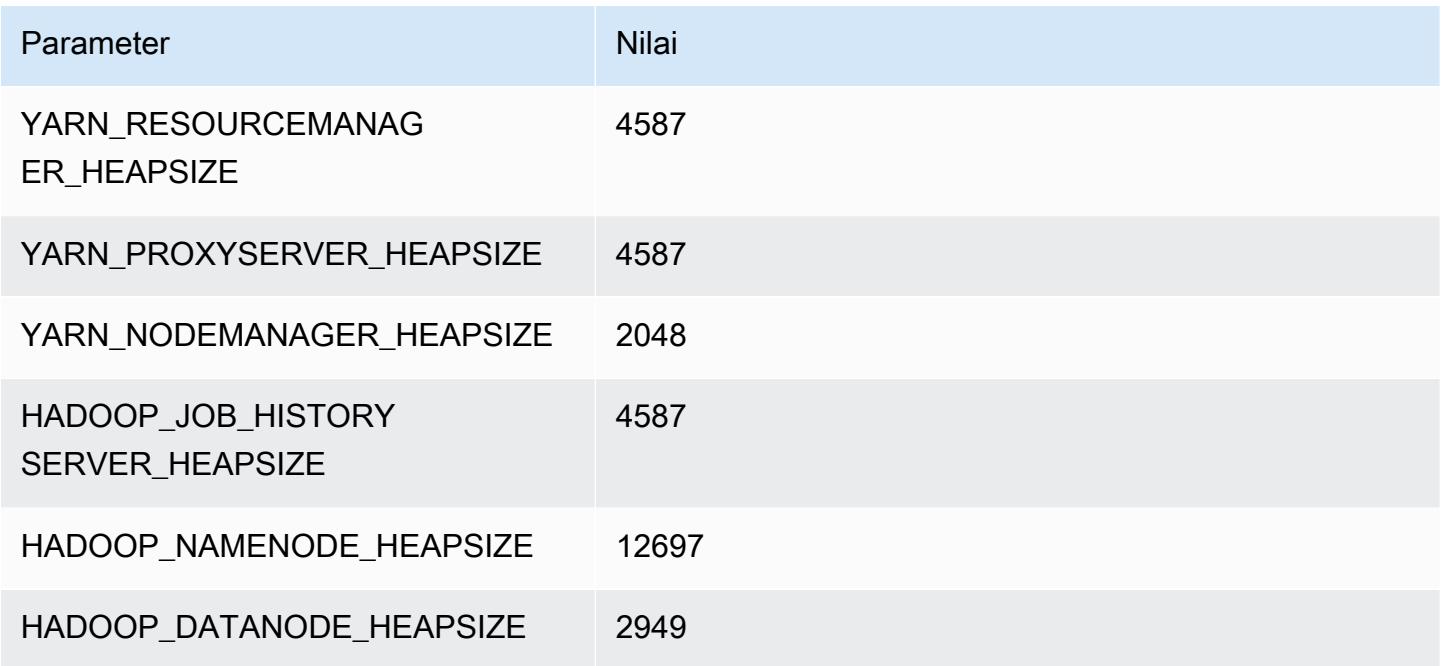

# Instans c6gd

### c6gd.xlarge

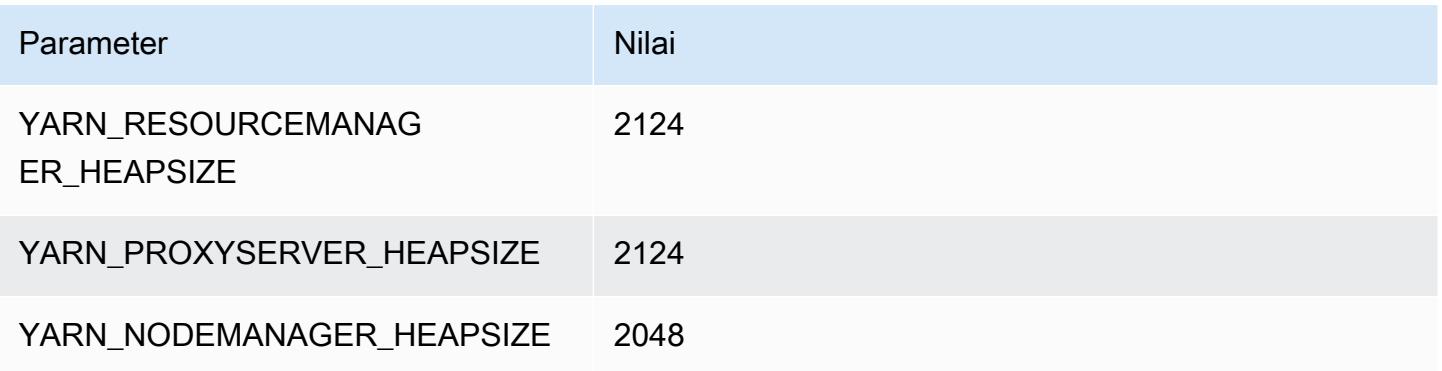

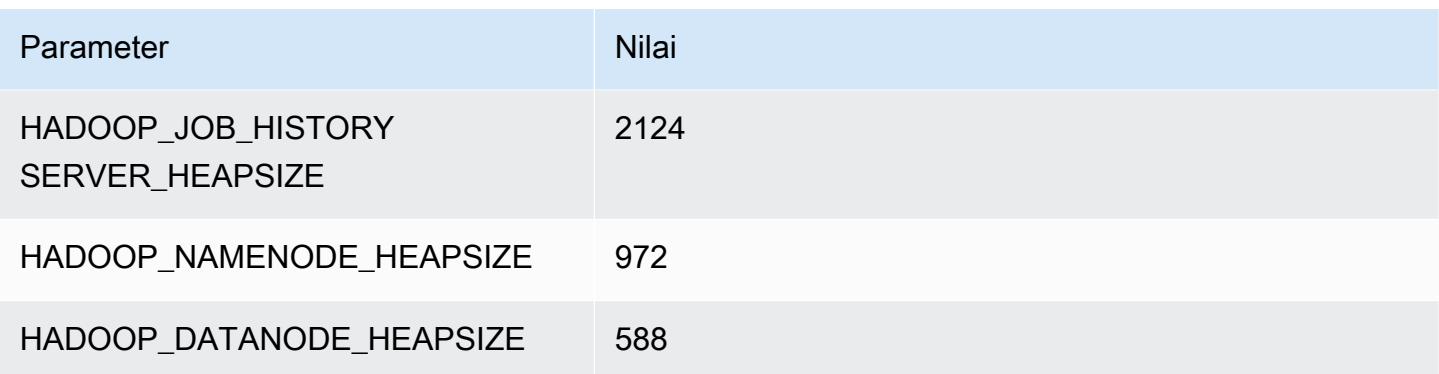

### c6gd.2xlarge

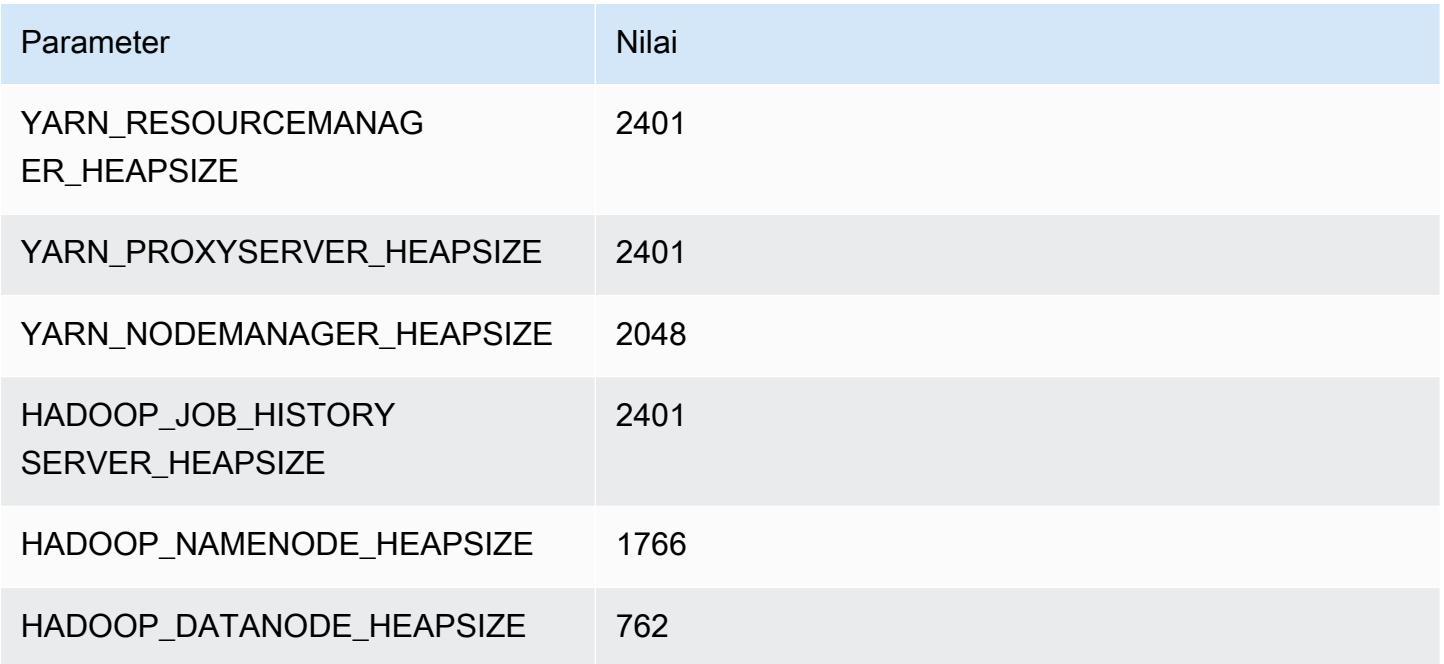

### c6gd.4xlarge

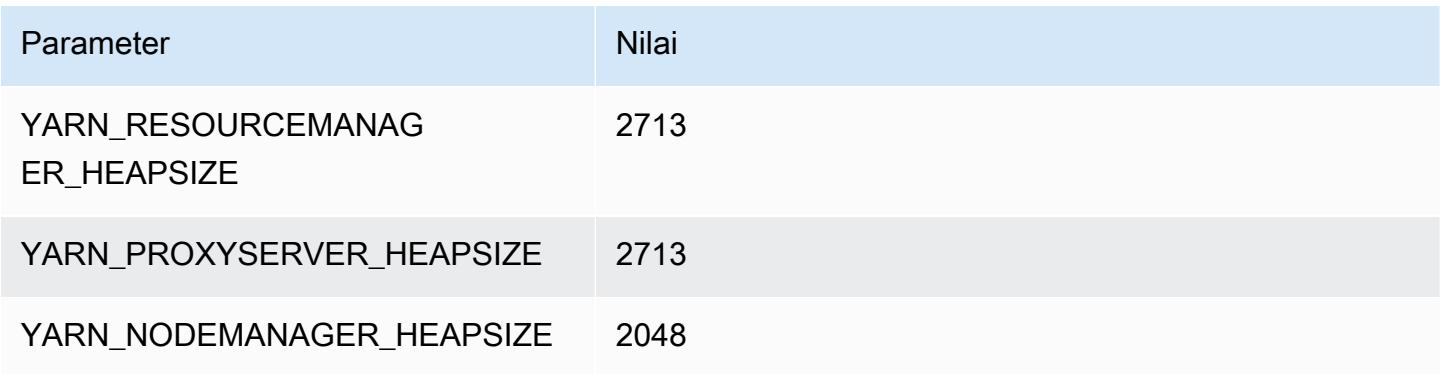

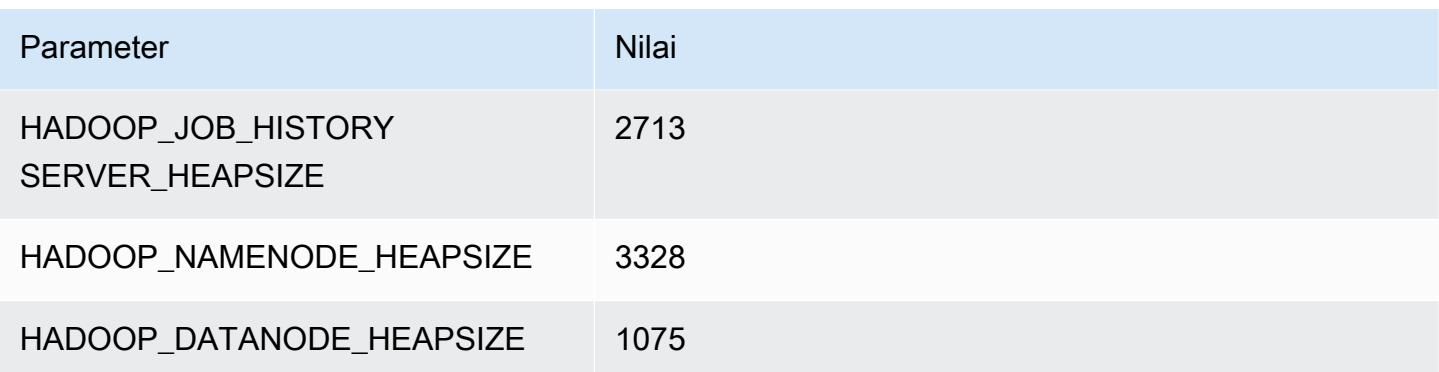

### c6gd.8xlarge

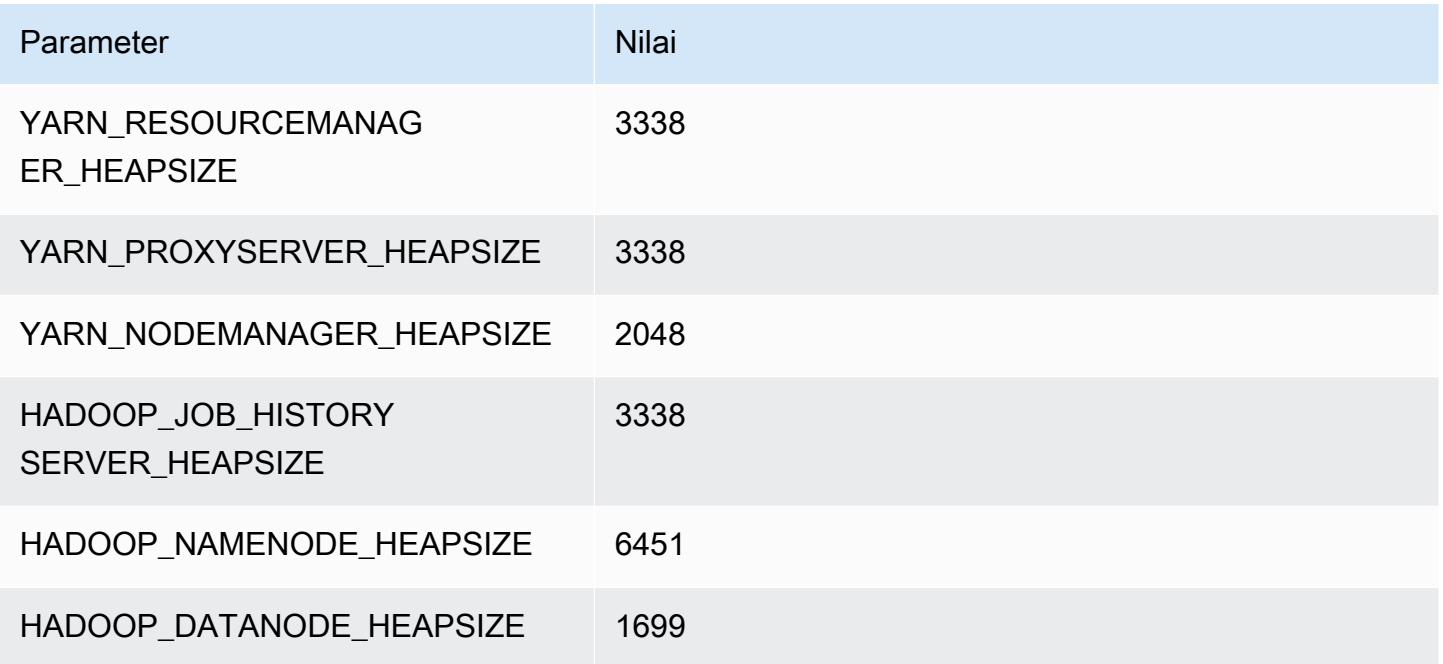

### c6gd.12xlarge

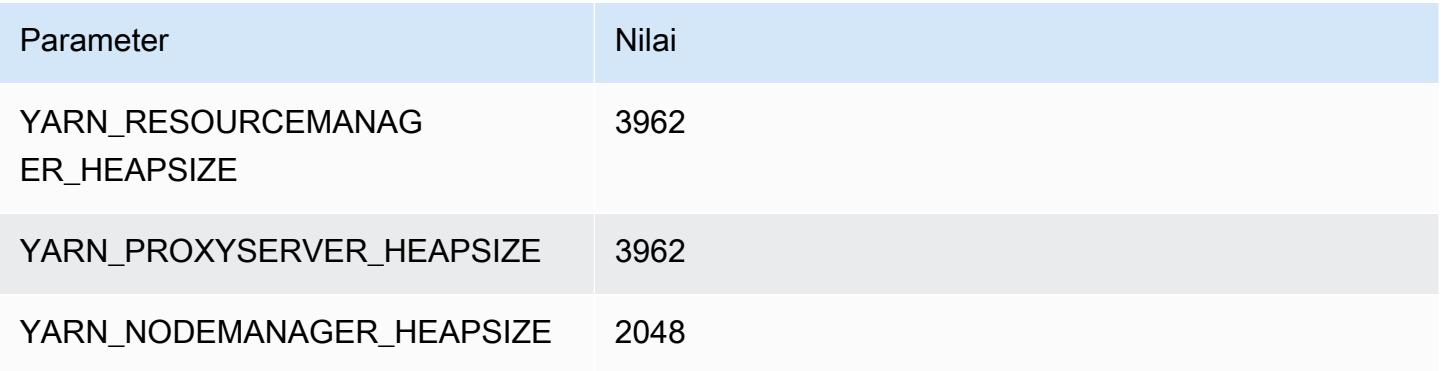

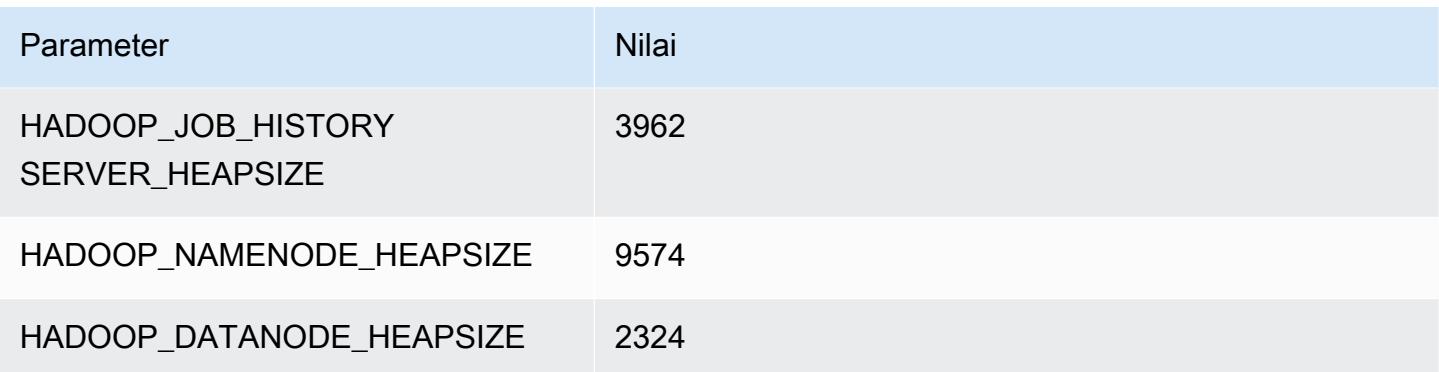

### c6gd.16xlarge

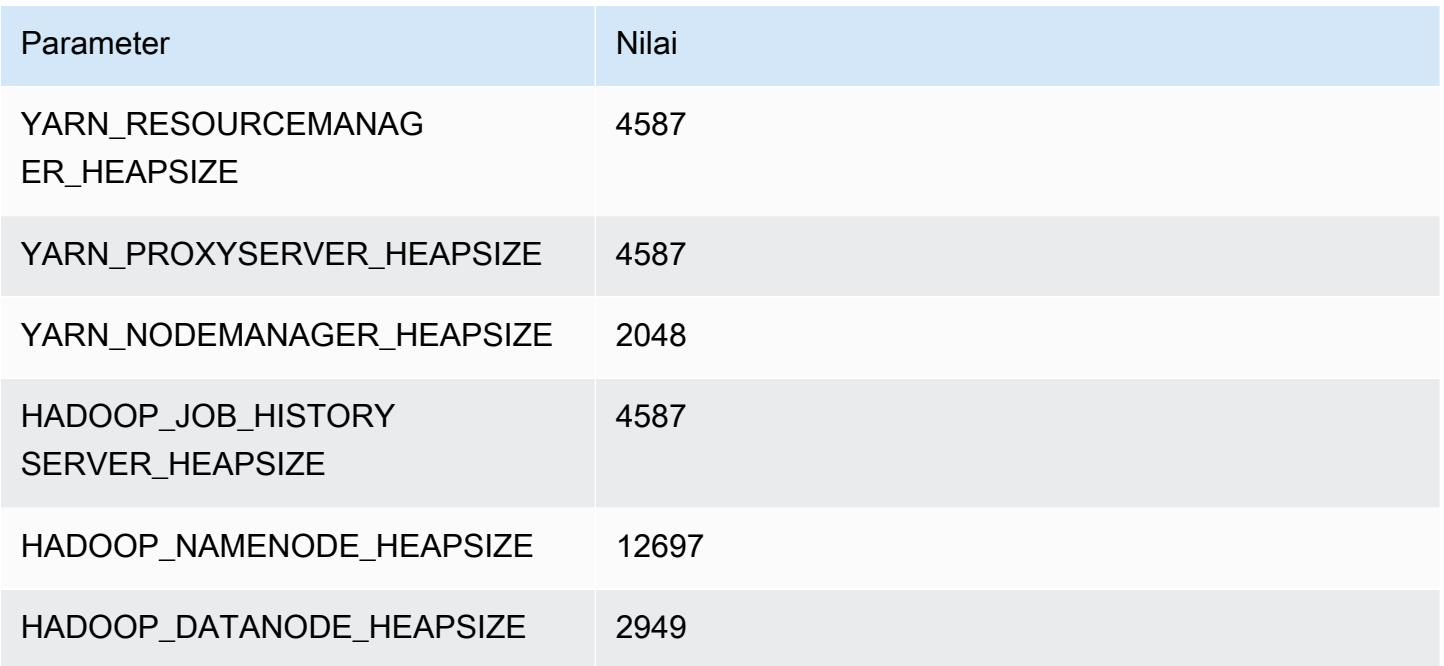

# Instans c6gn

# c6gn.xlarge

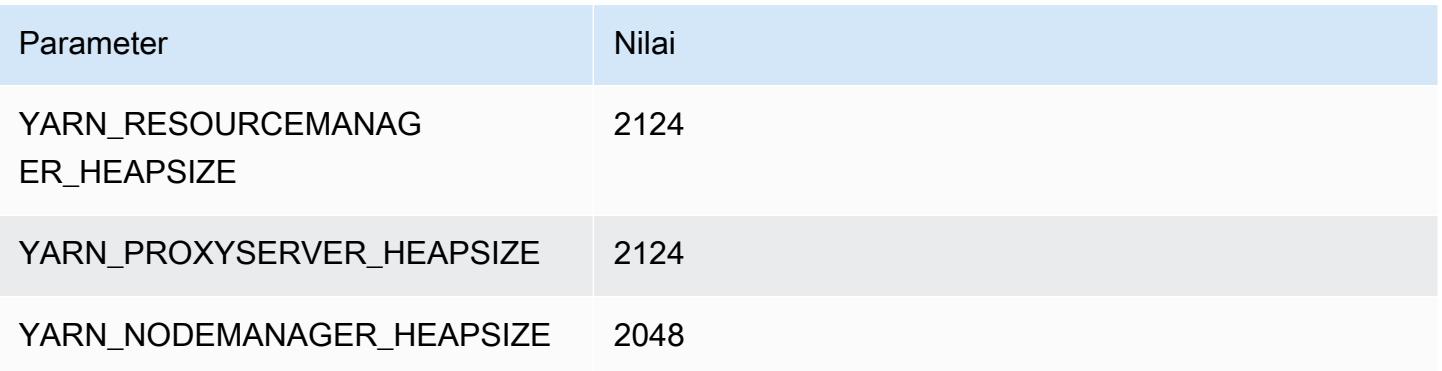

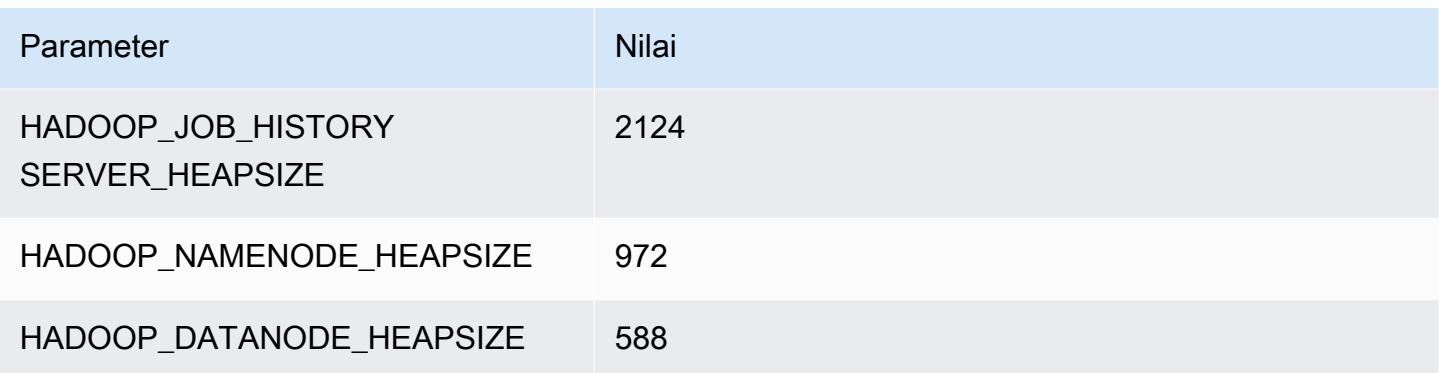

### c6gn.2xlarge

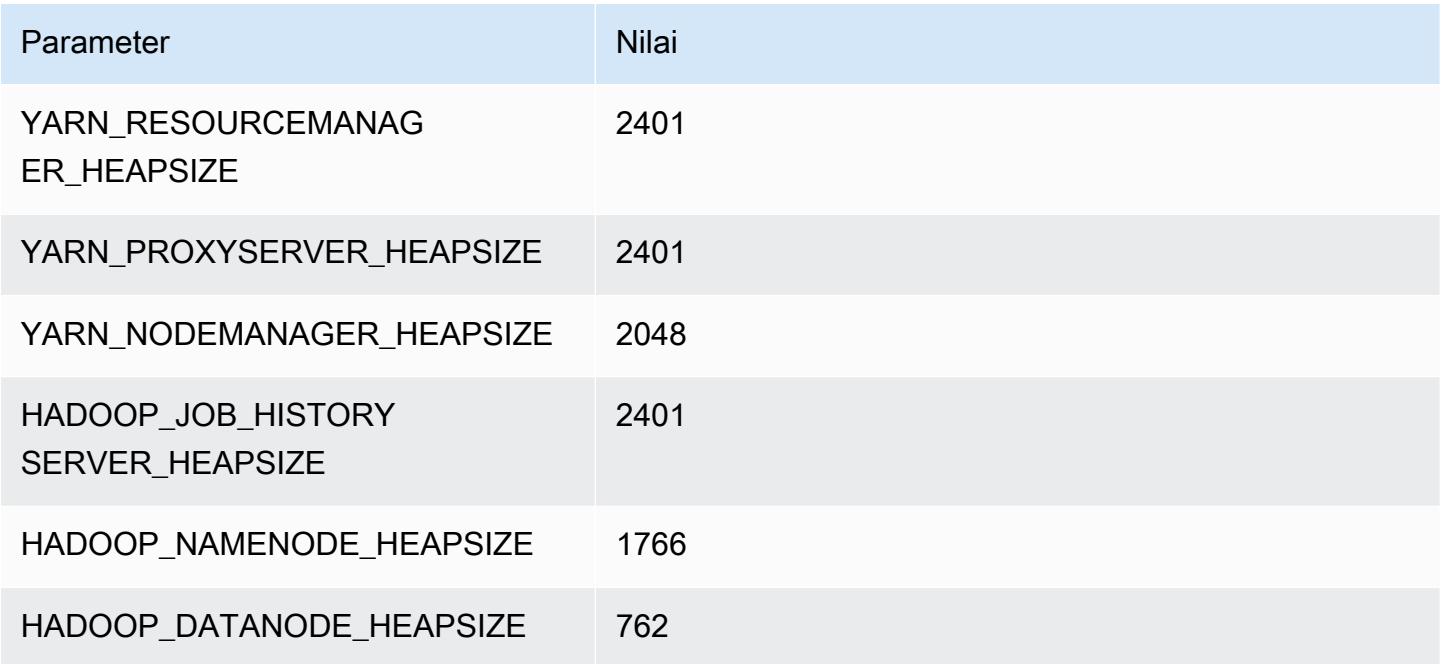

### c6gn.4xlarge

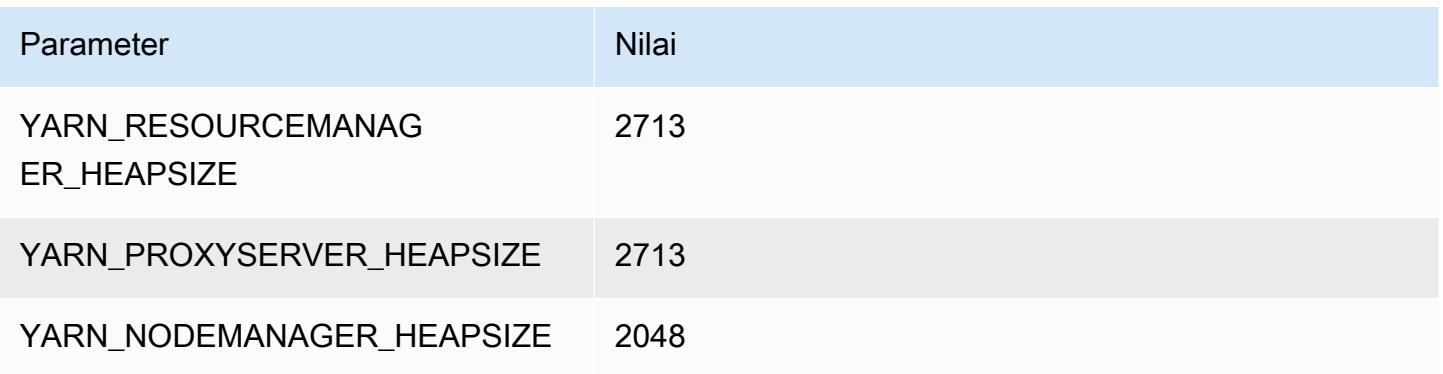

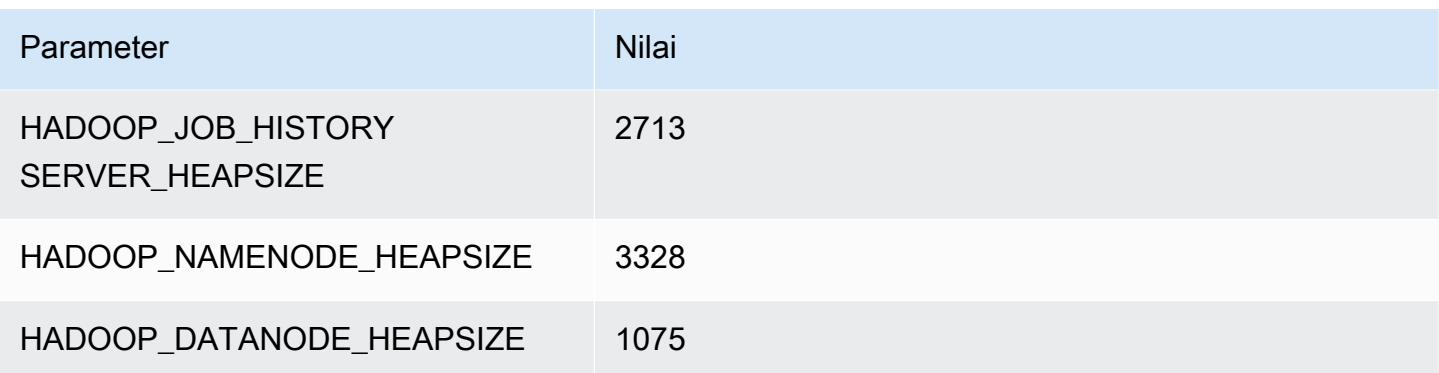

### c6gn.8xlarge

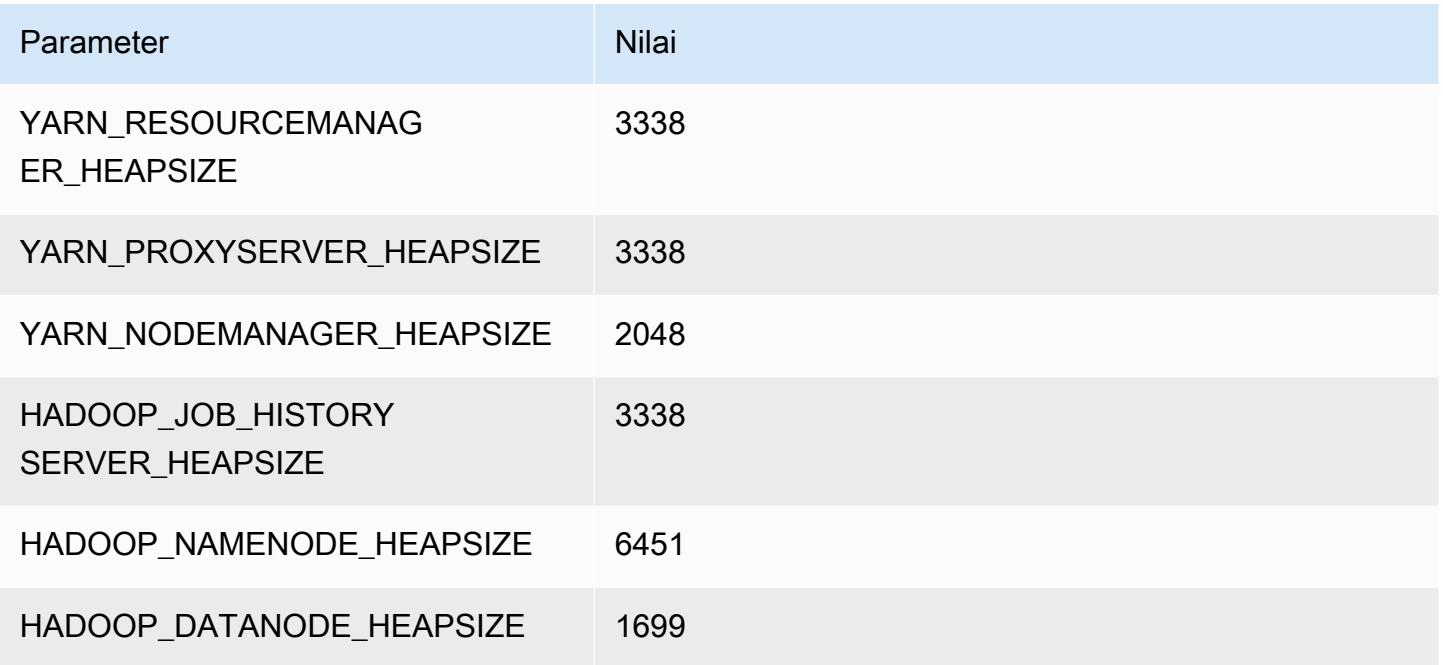

### c6gn.12xlarge

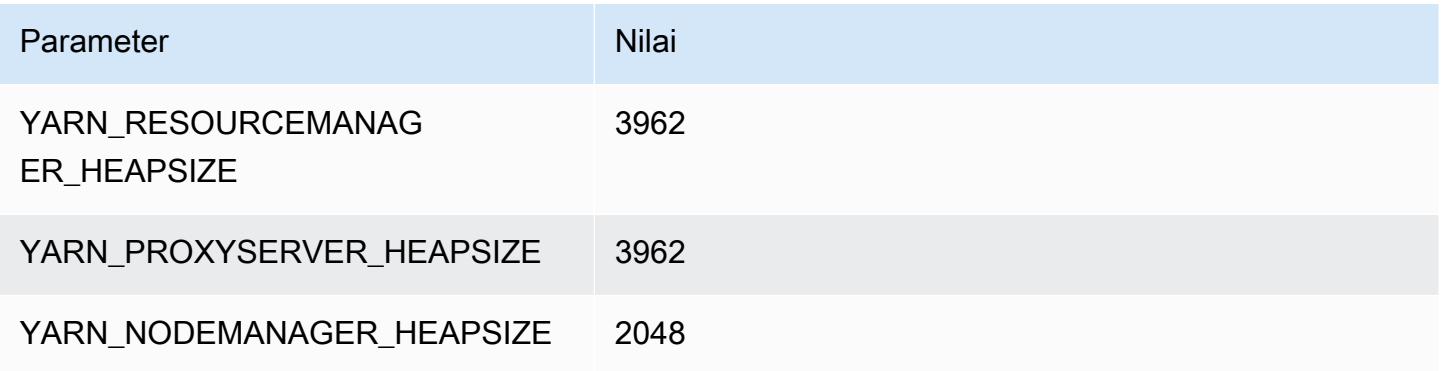

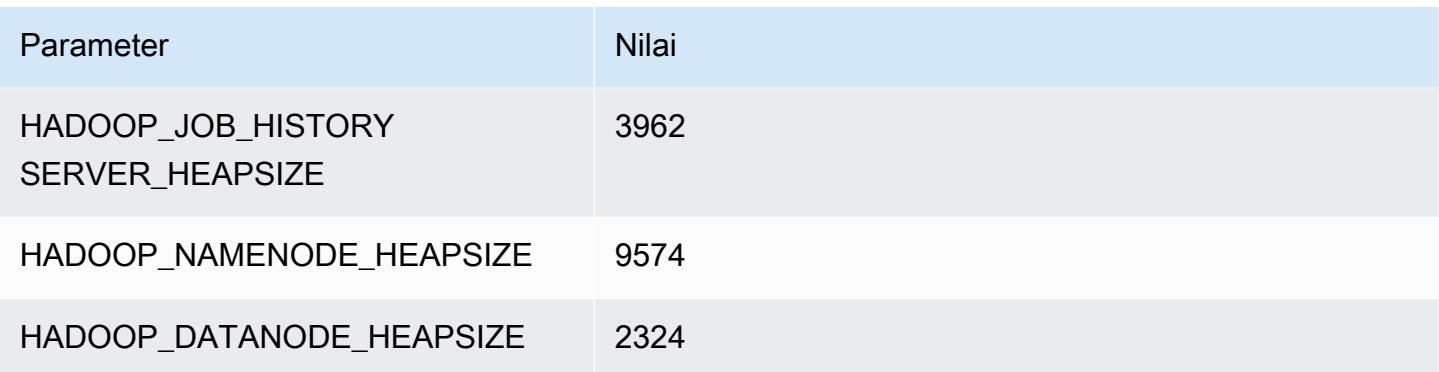

### c6gn.16xlarge

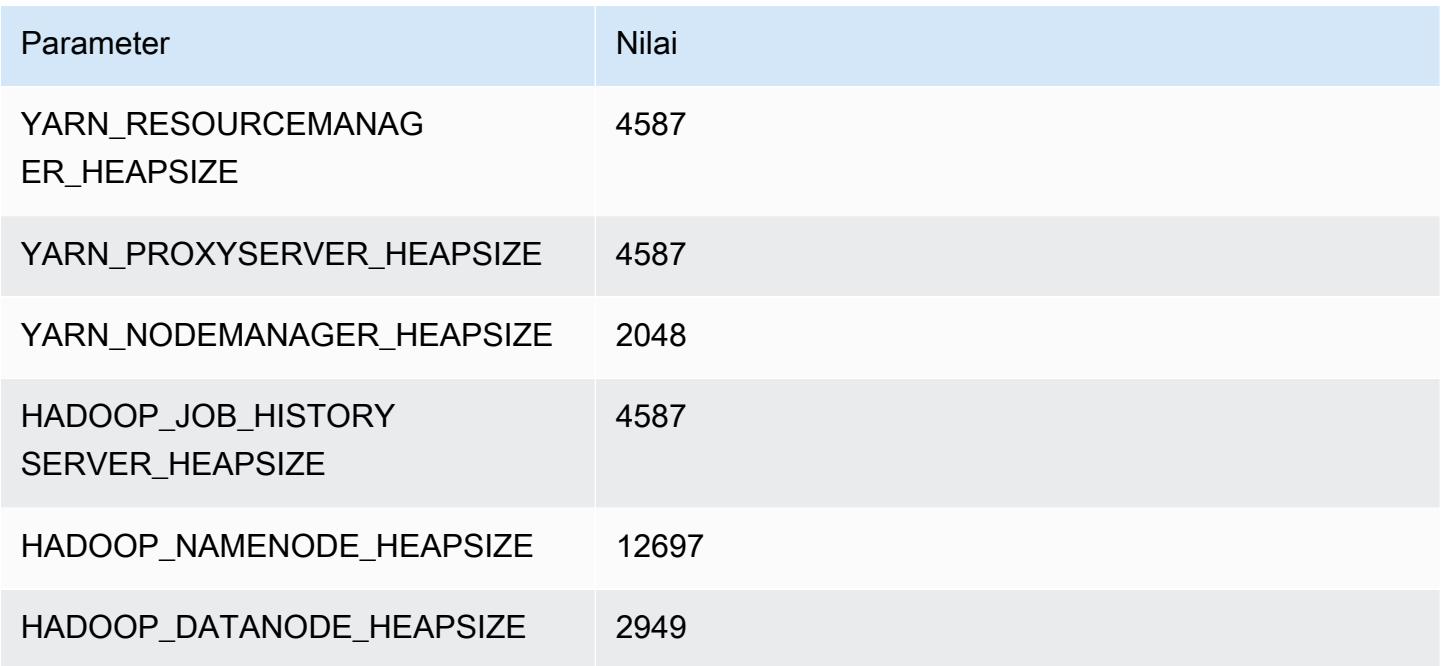

#### contoh c6i

c6i.xlarge

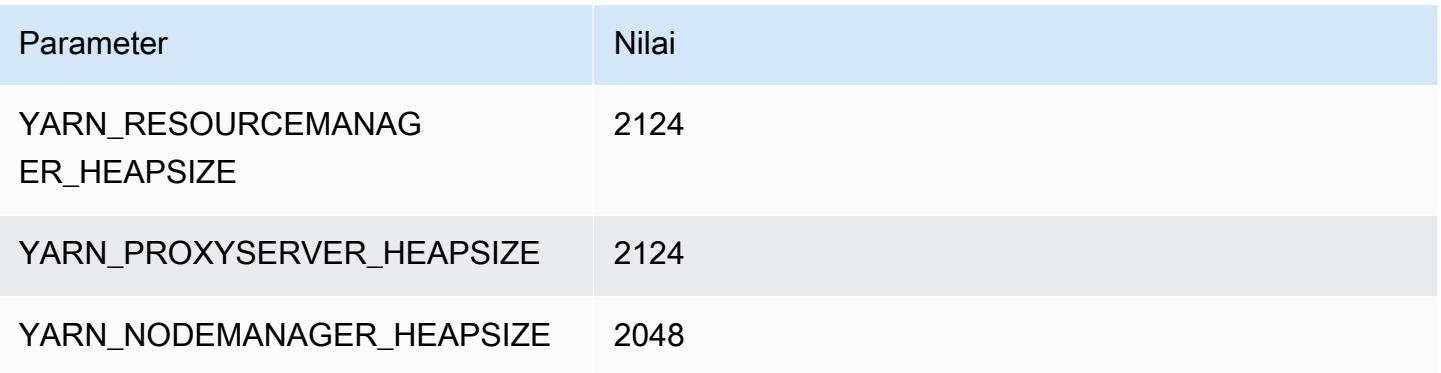

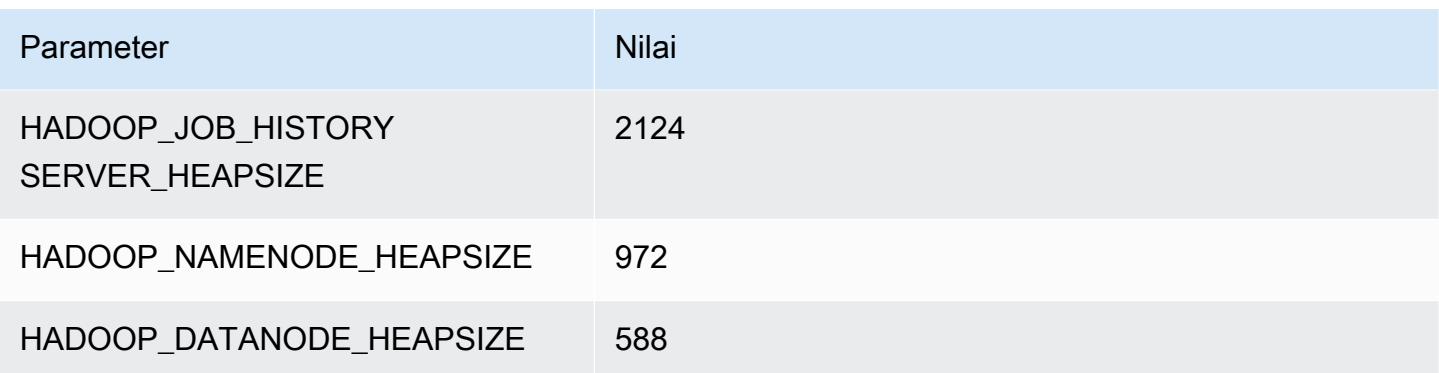

### c6i.2xlarge

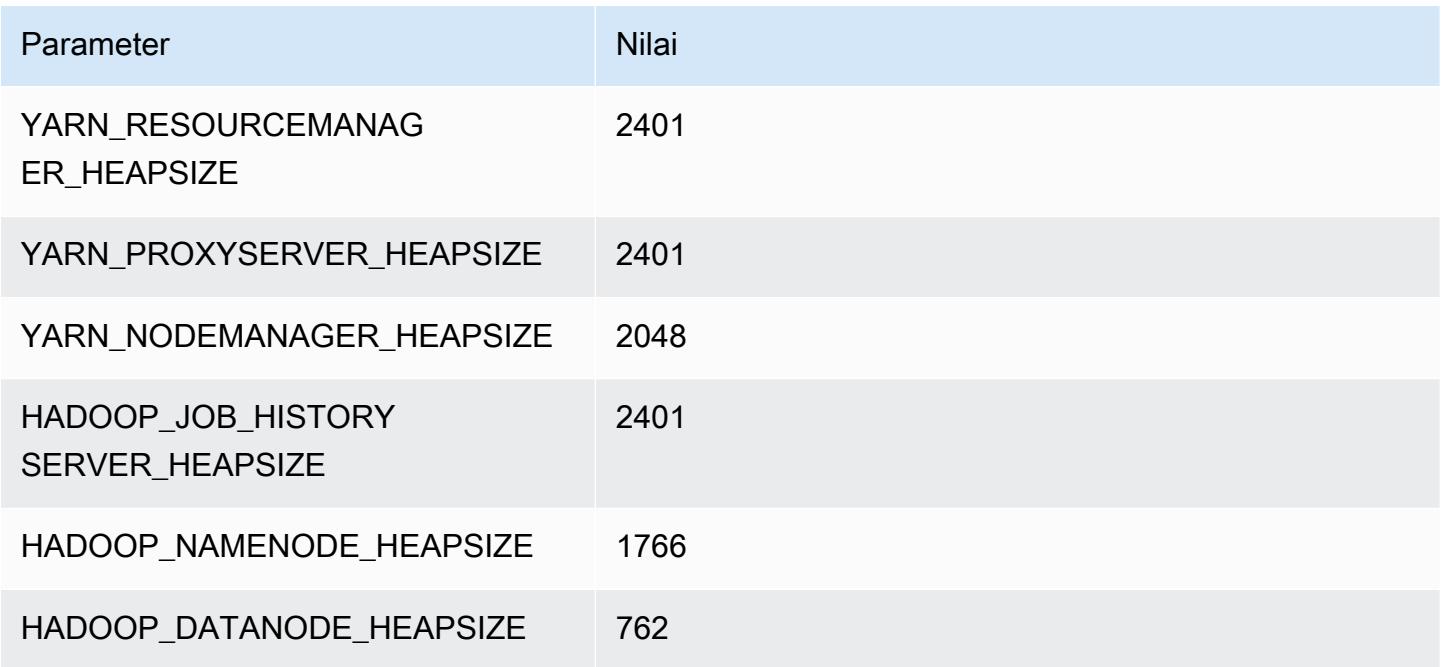

### c6i.4xlarge

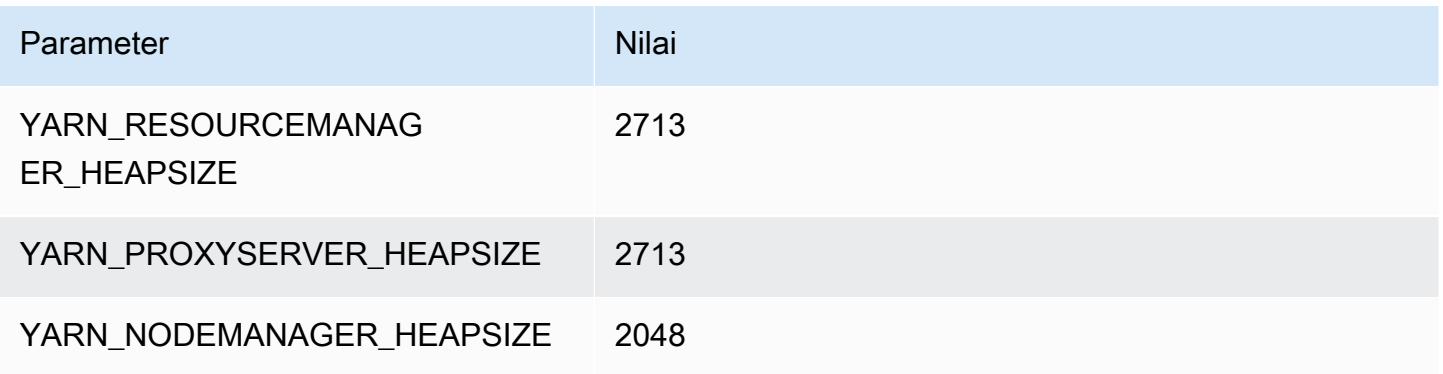

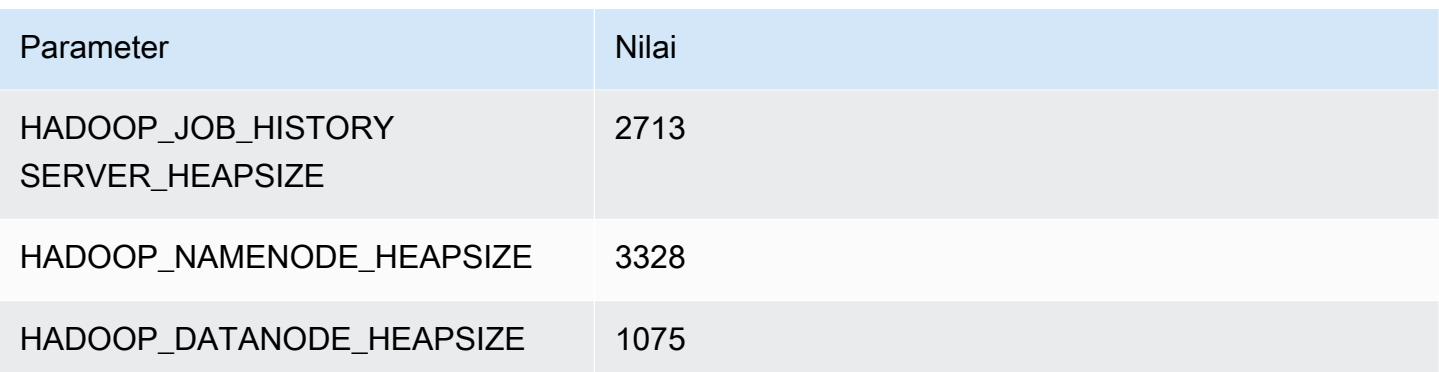

### c6i.8xlarge

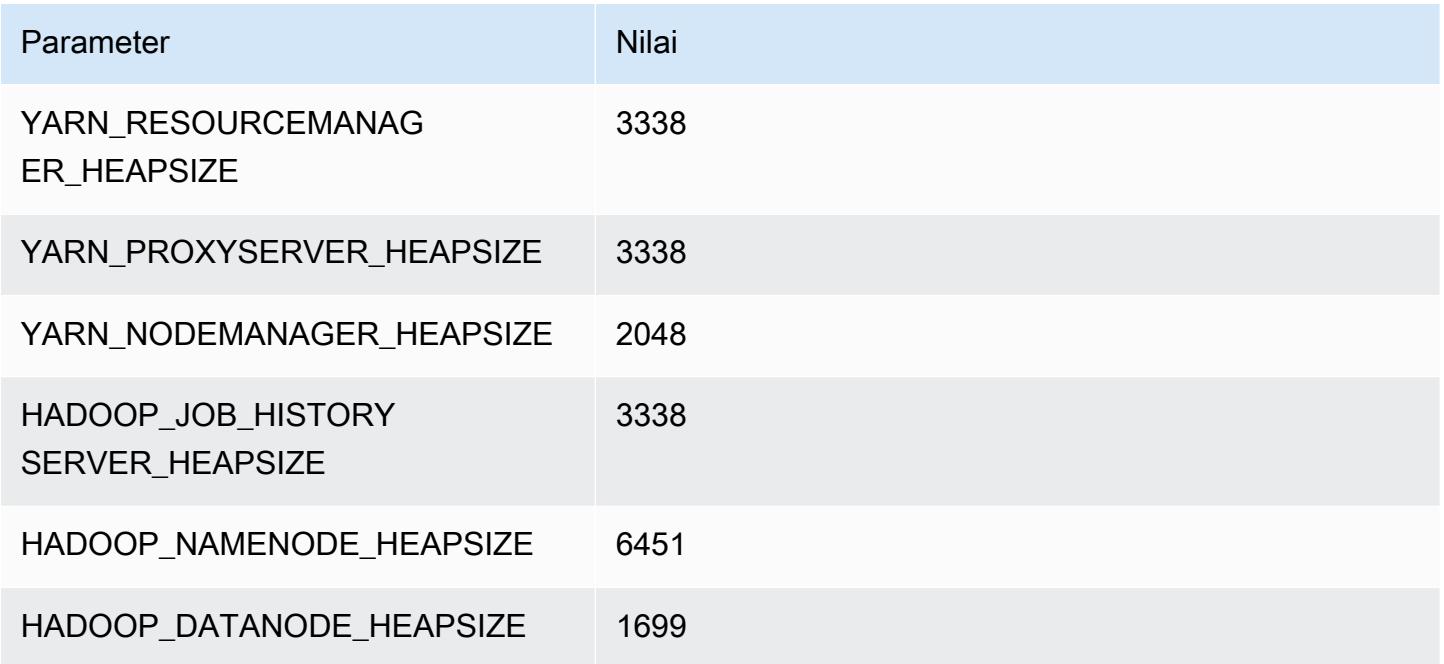

### c6i.12xlarge

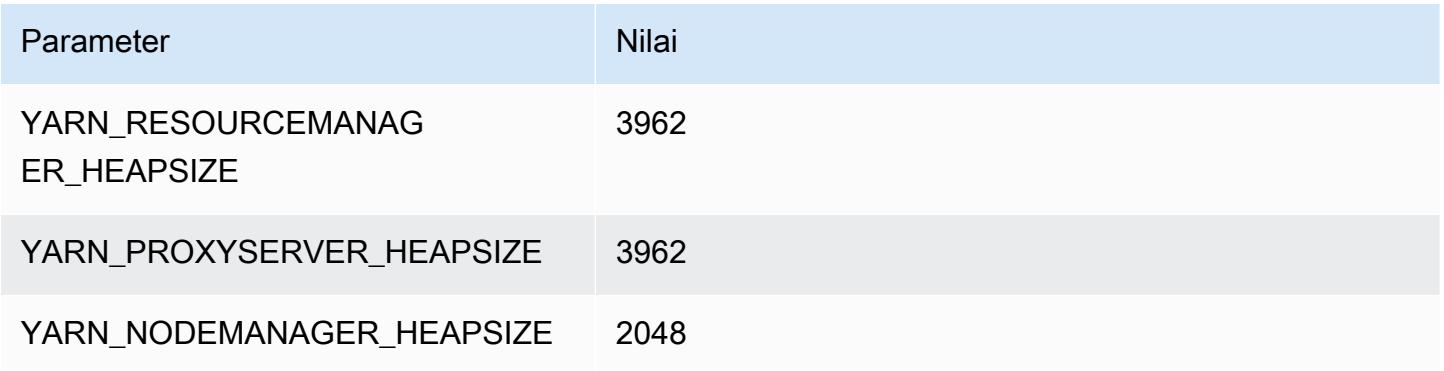

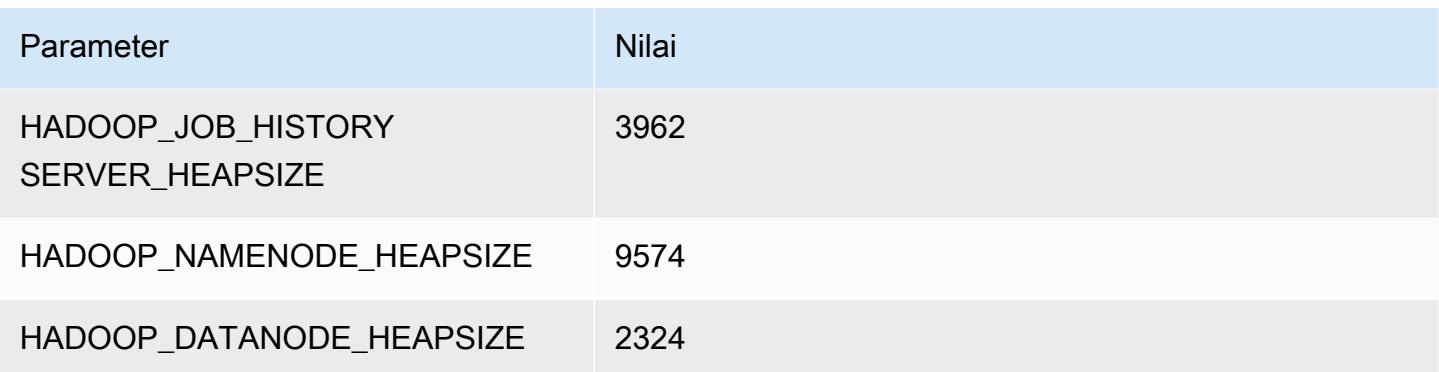

### c6i.16xlarge

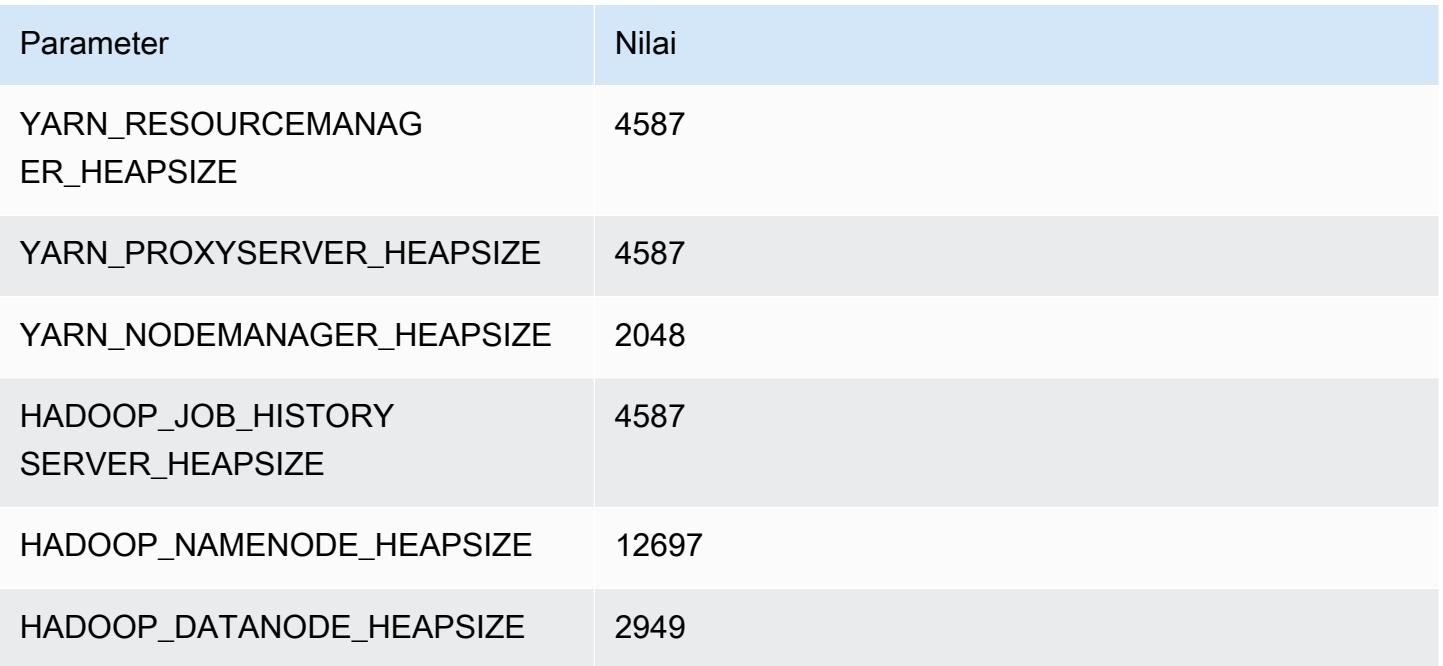

### c6i.24xlarge

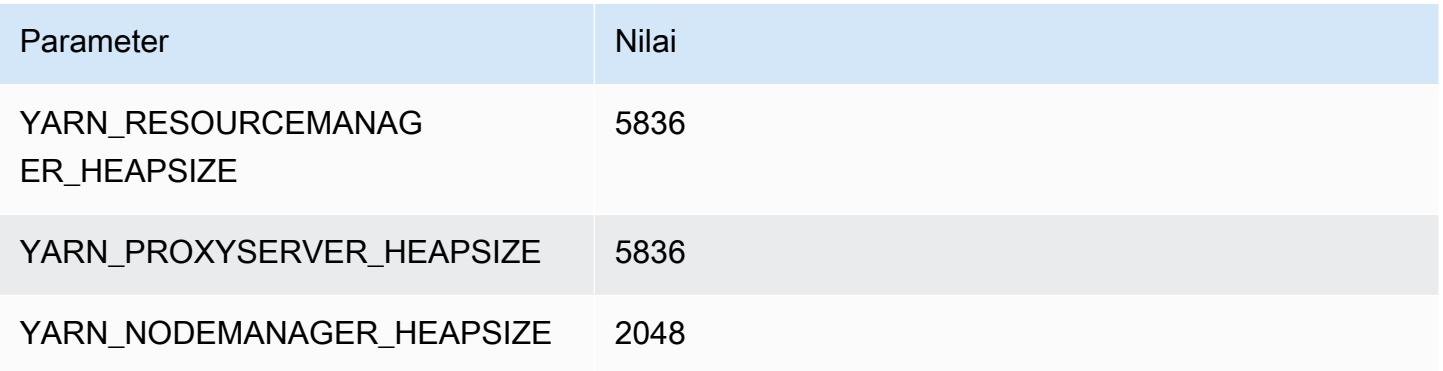

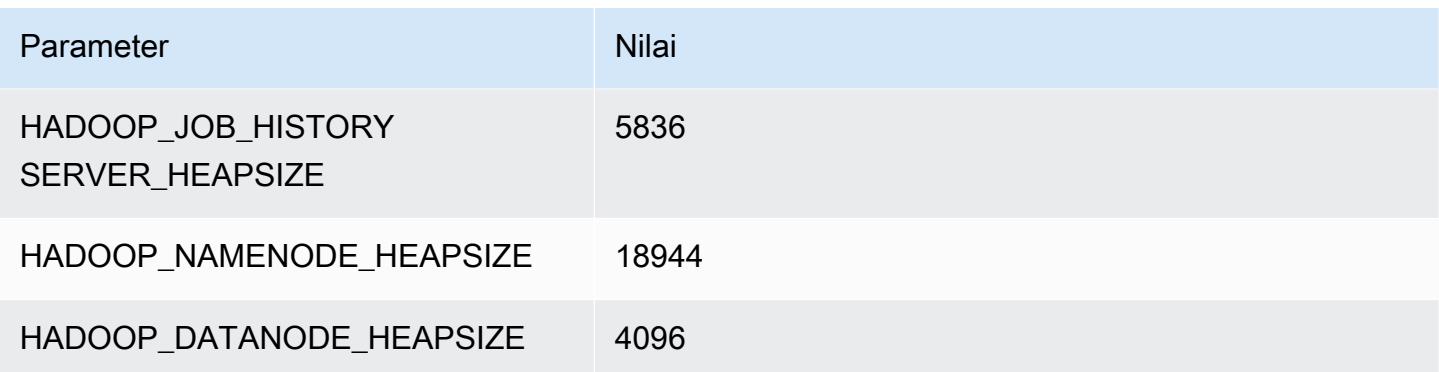

#### c6i.32xlarge

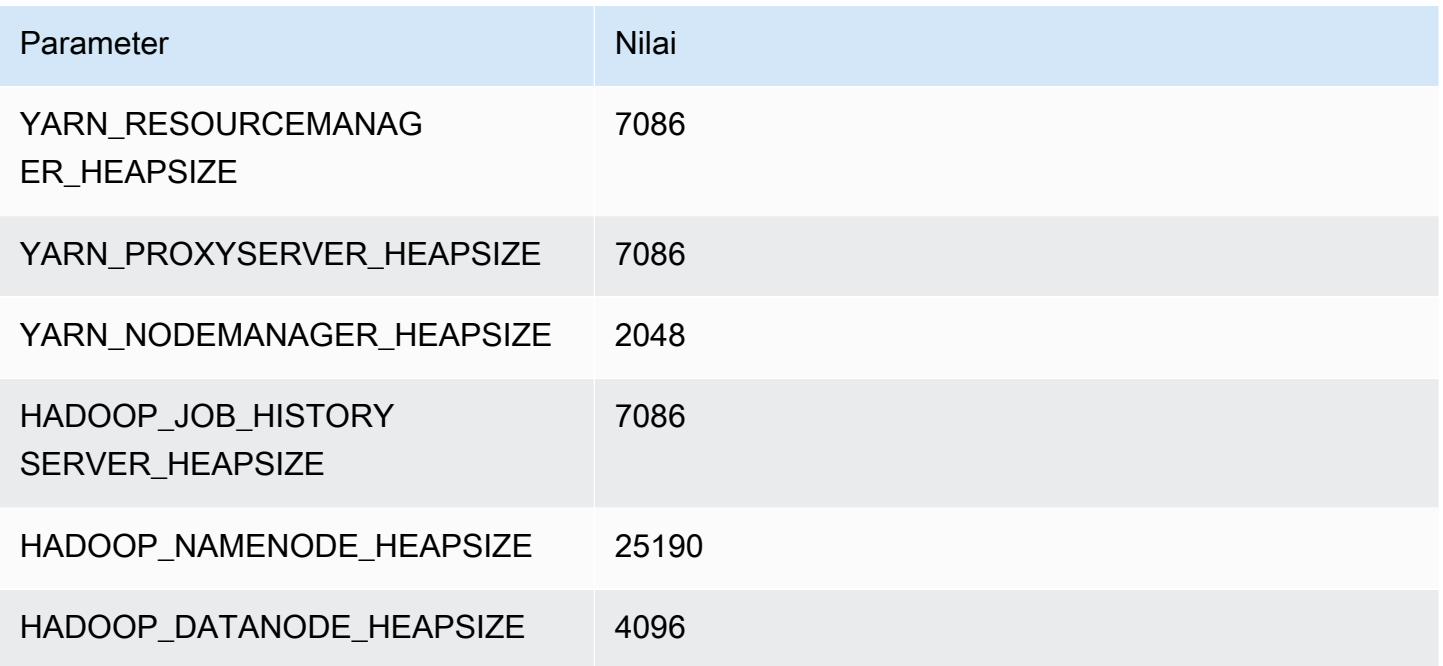

#### contoh c6id

### c6id.xlarge

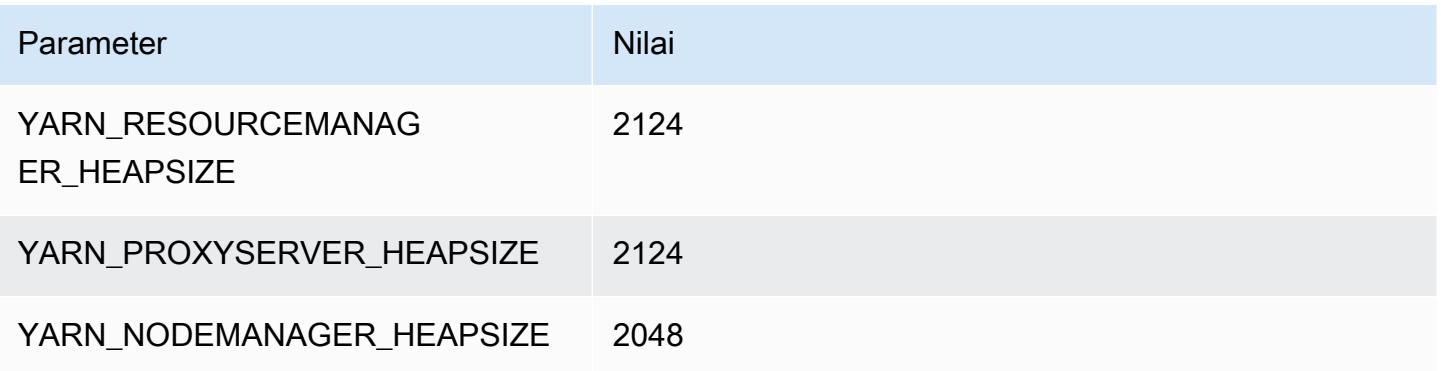

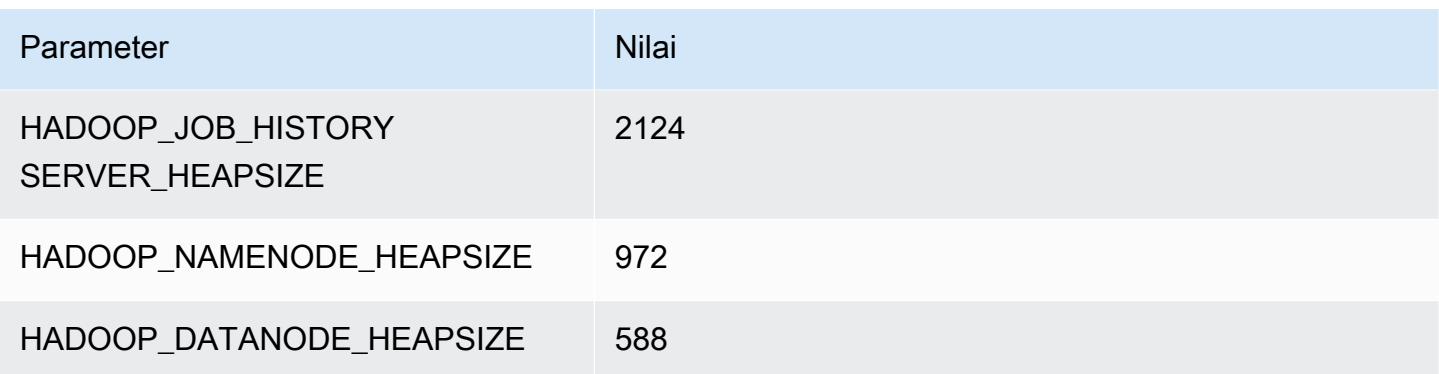

### c6id.2xlarge

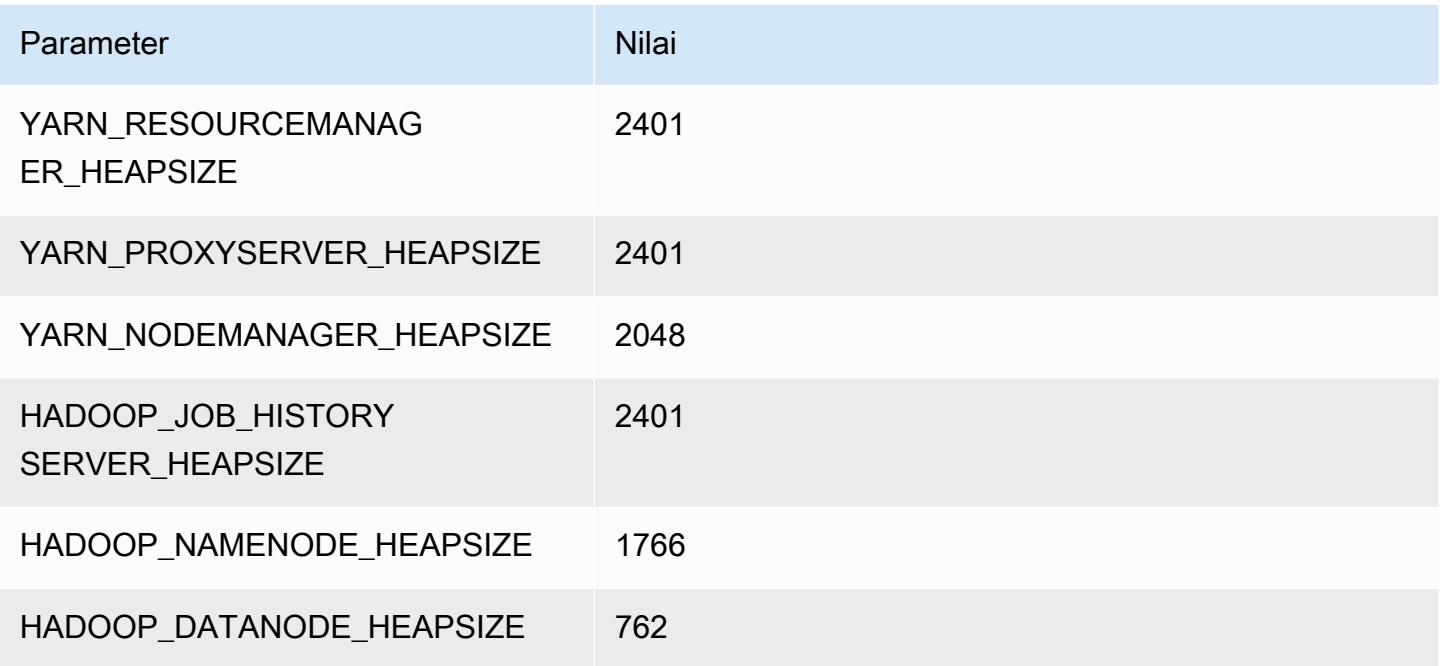

### c6id.4xlarge

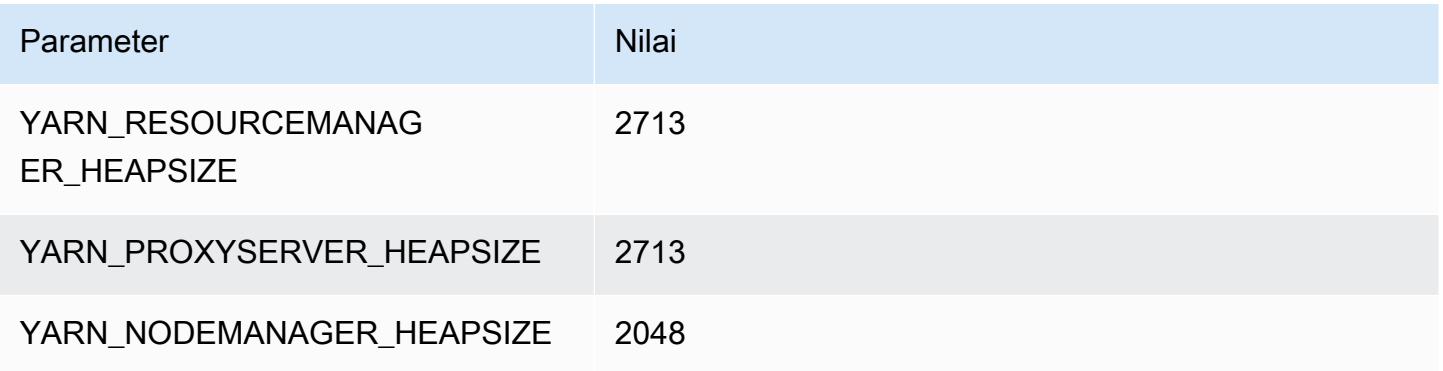

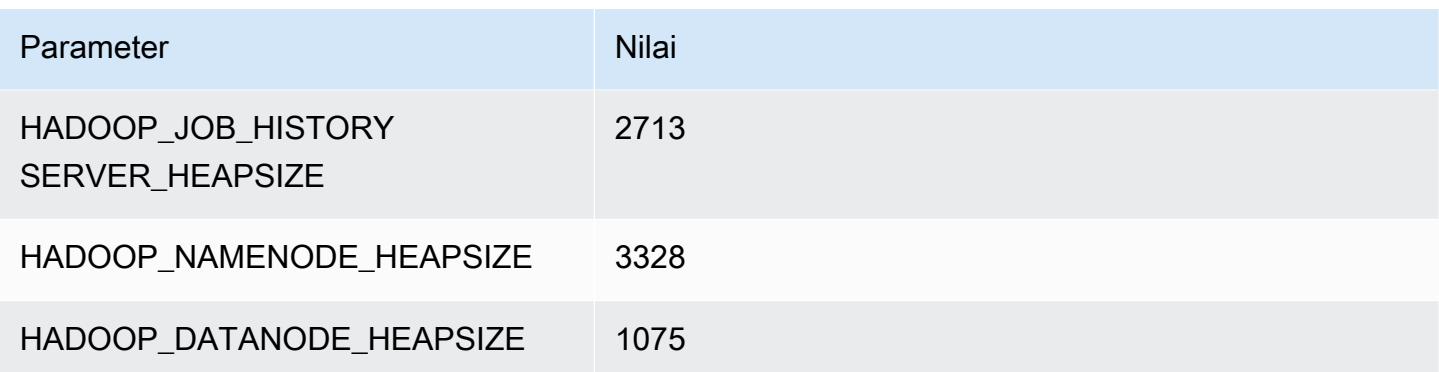

### c6id.8xlarge

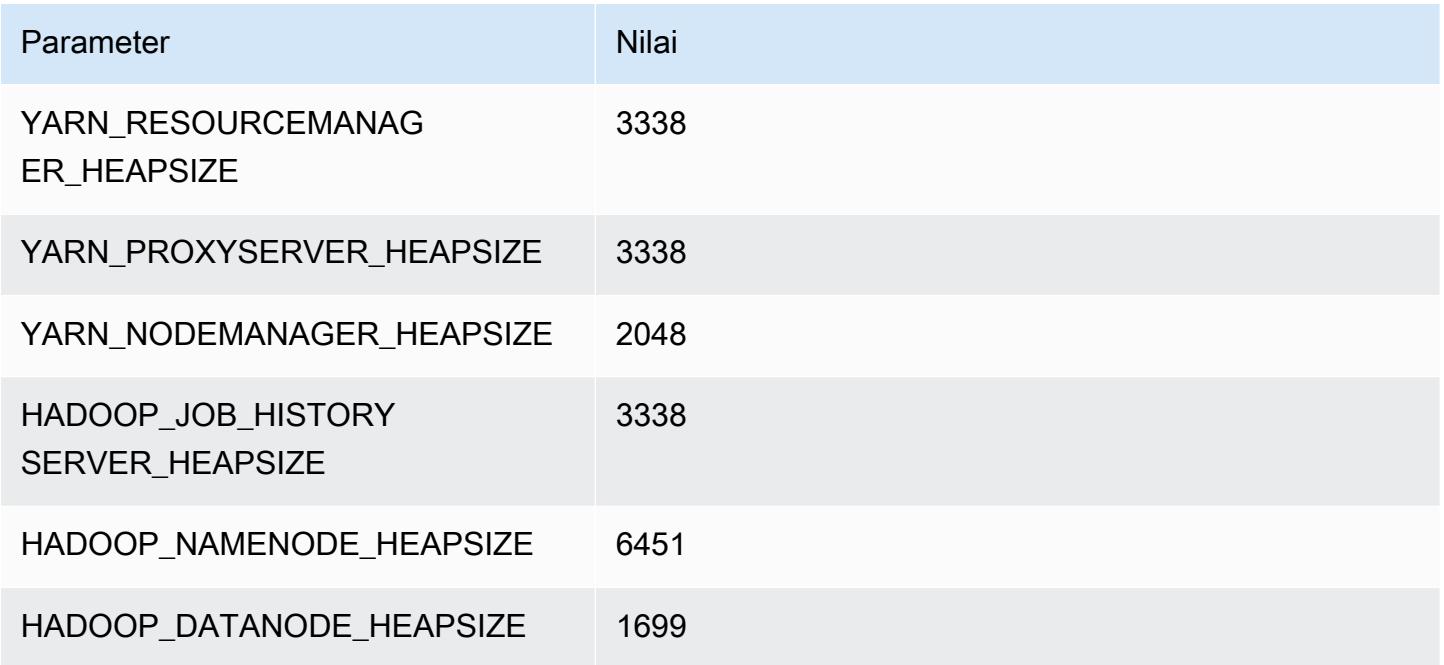

### c6id.12xlarge

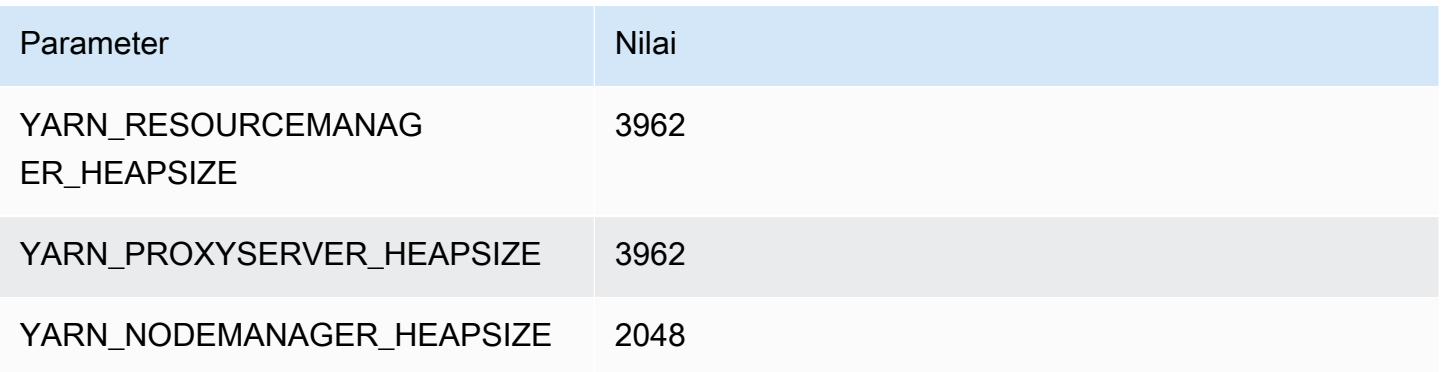

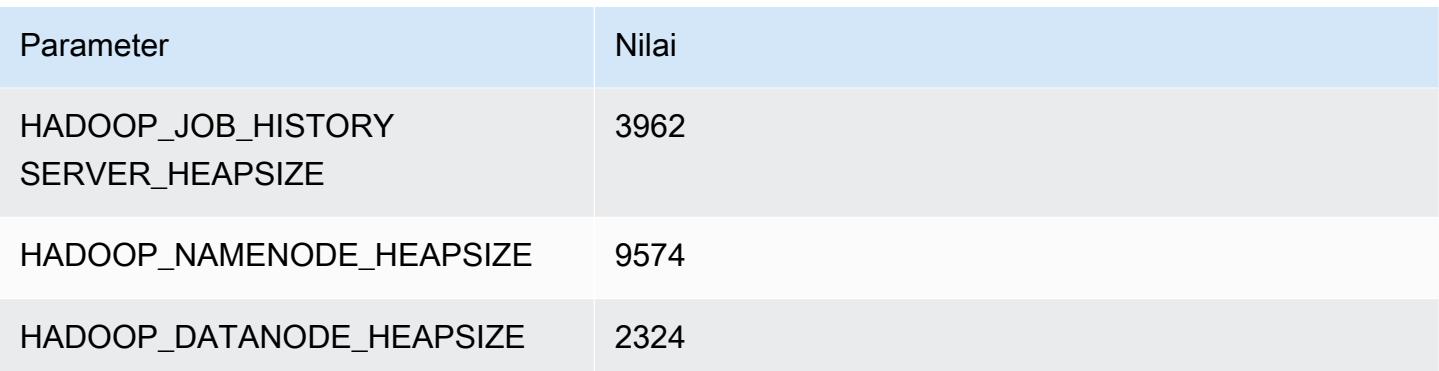

### c6id.16xlarge

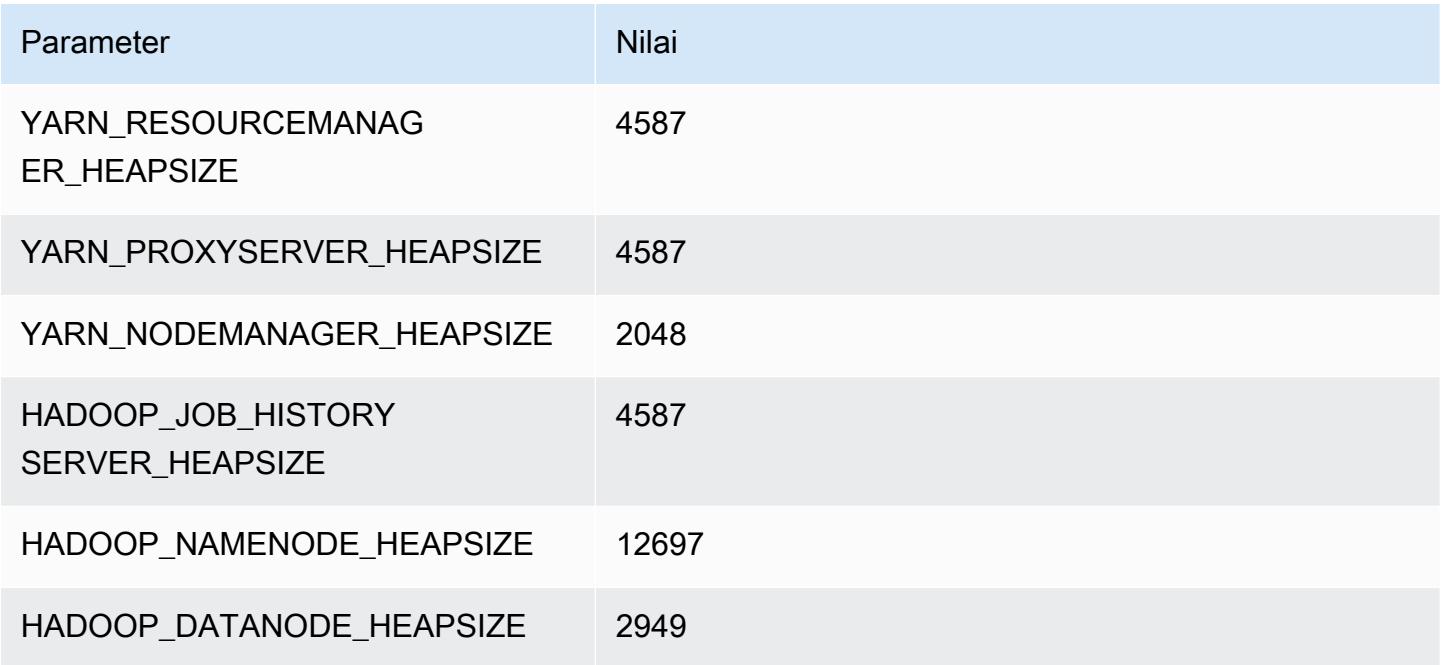

### c6id.24xlarge

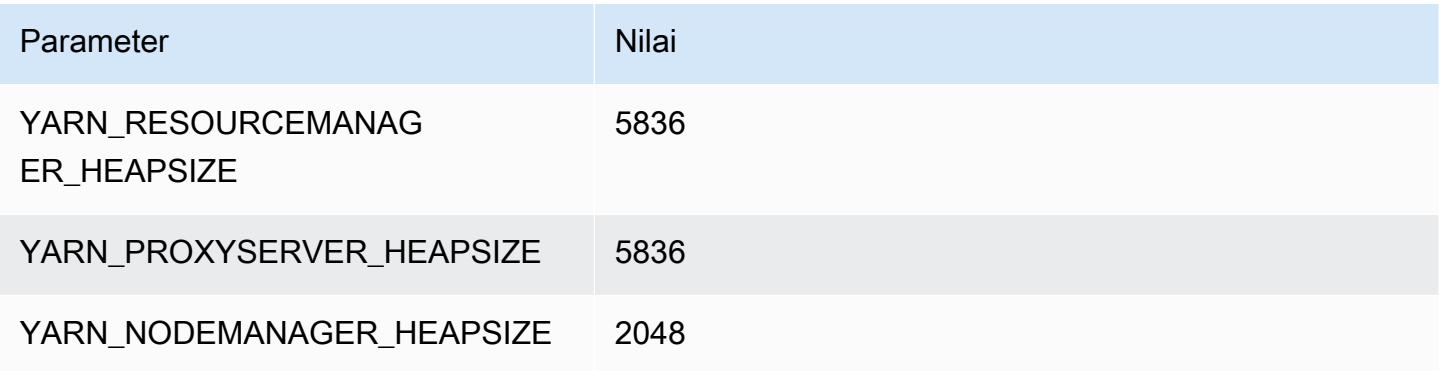

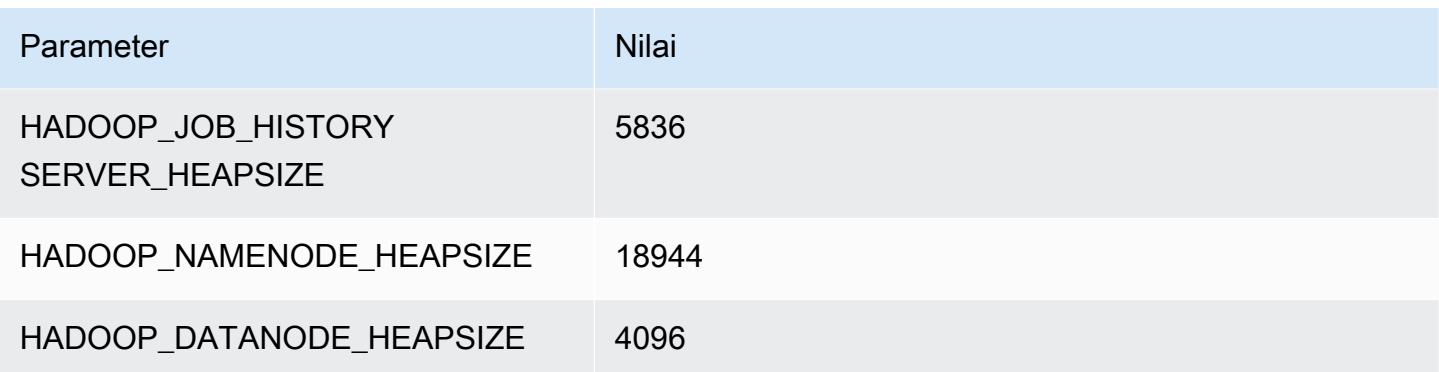

### c6id.32xlarge

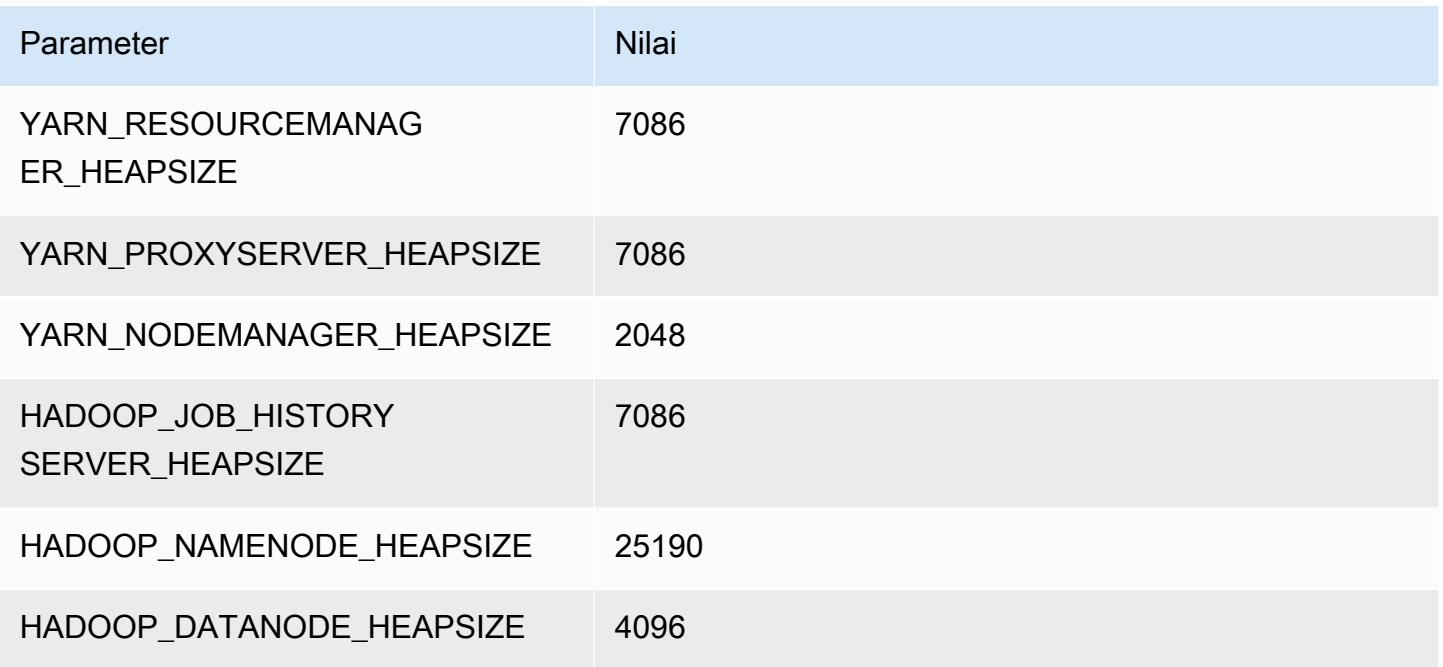

#### c6in contoh

### c6in.xlarge

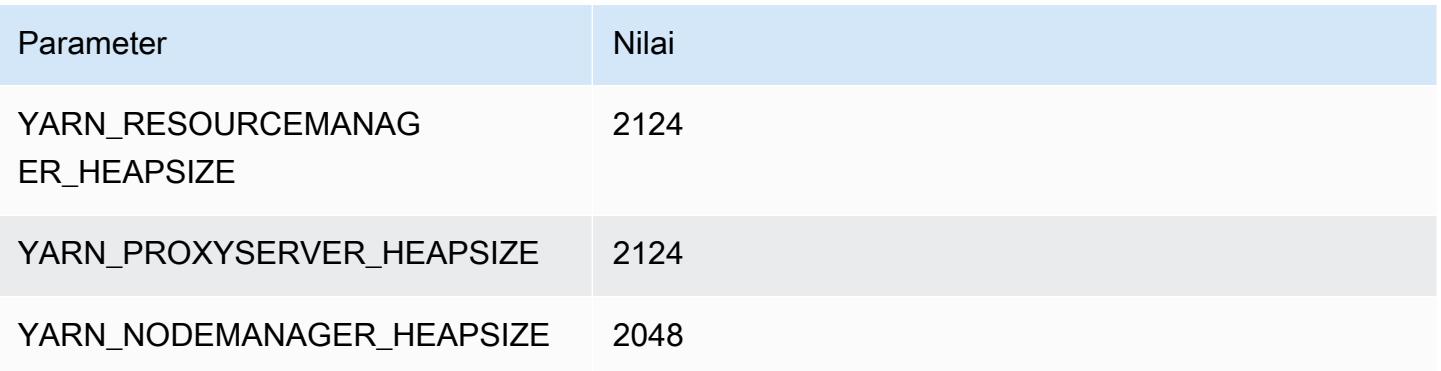

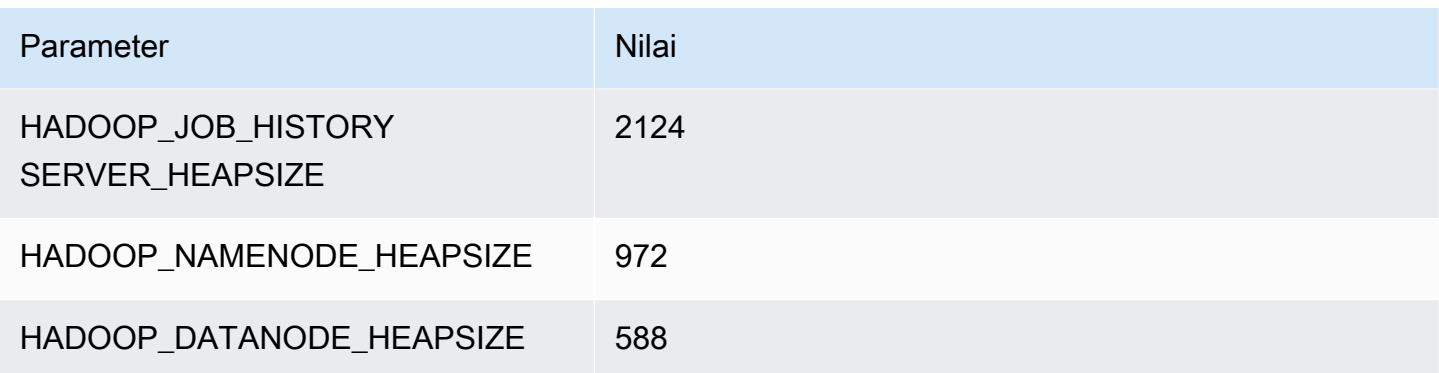

### c6in.2xlarge

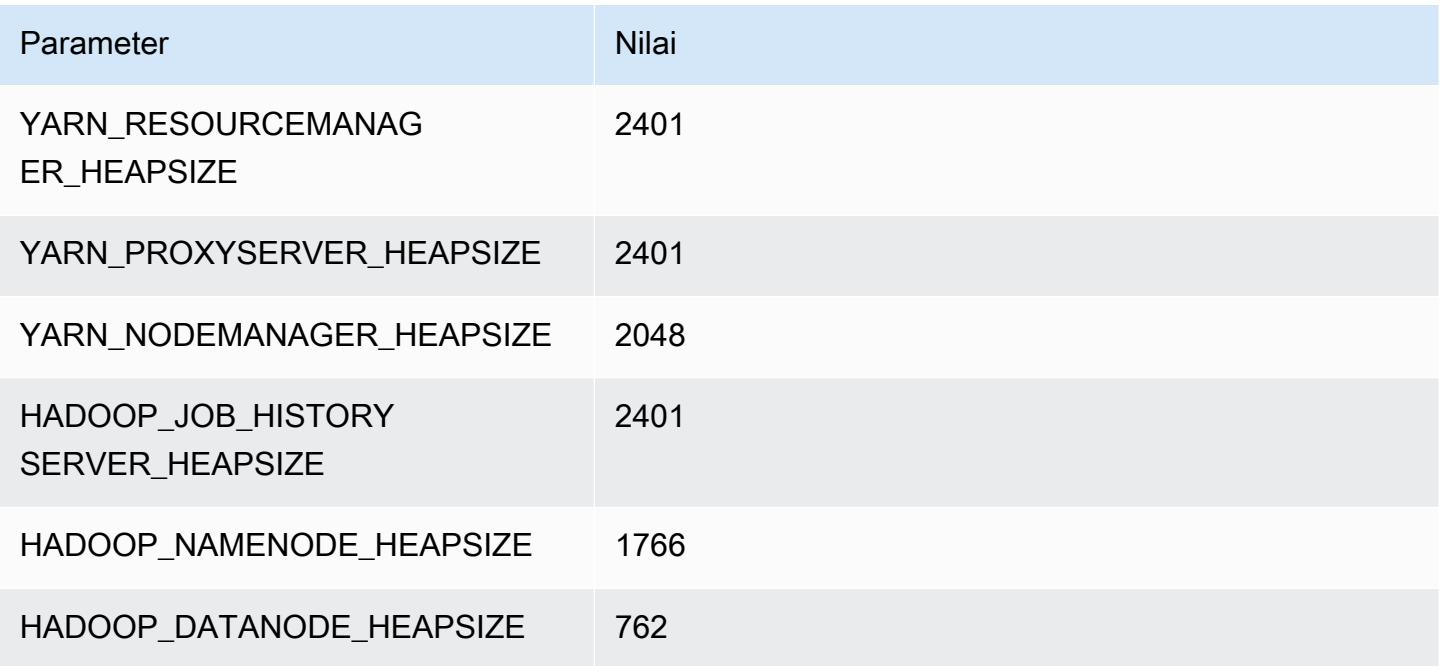

### c6in.4xlarge

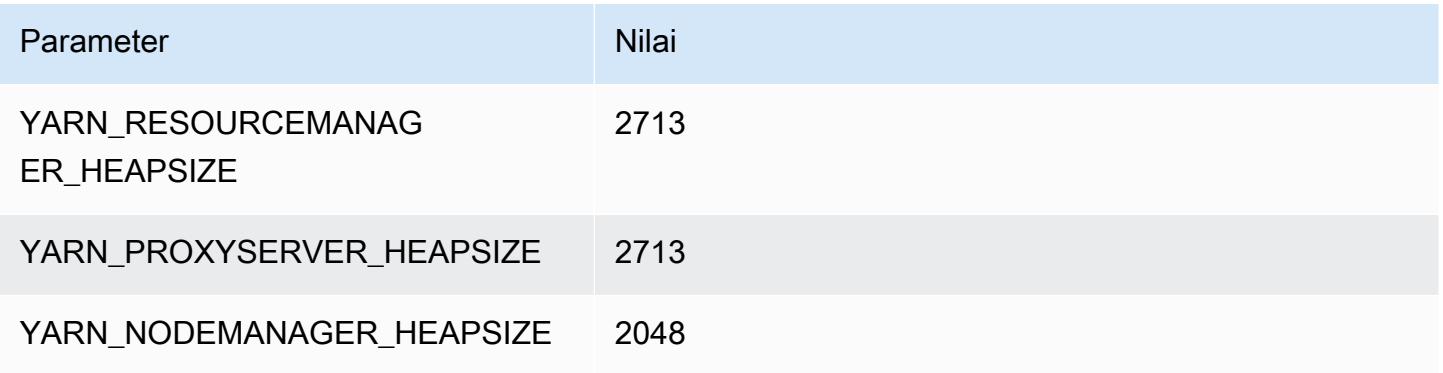

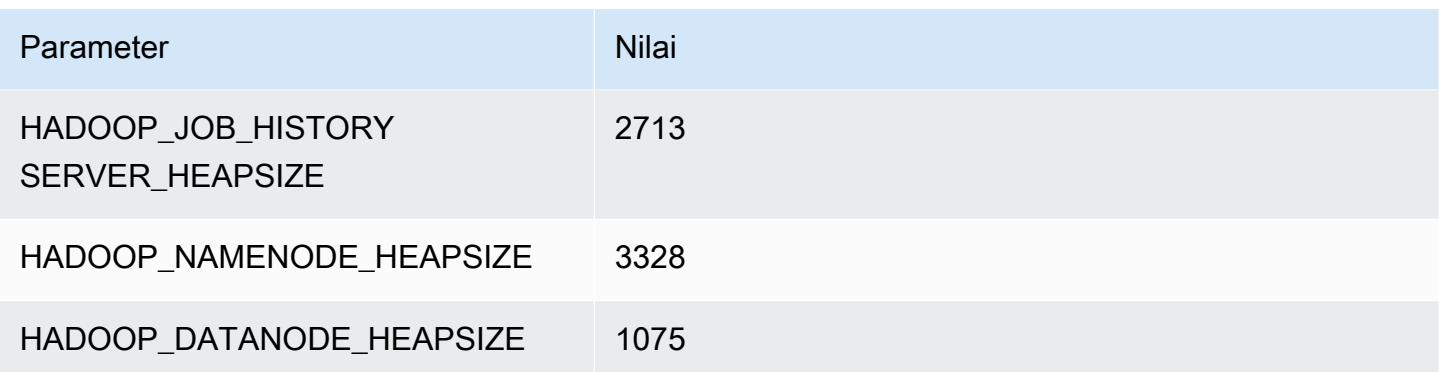

### c6in.8xlarge

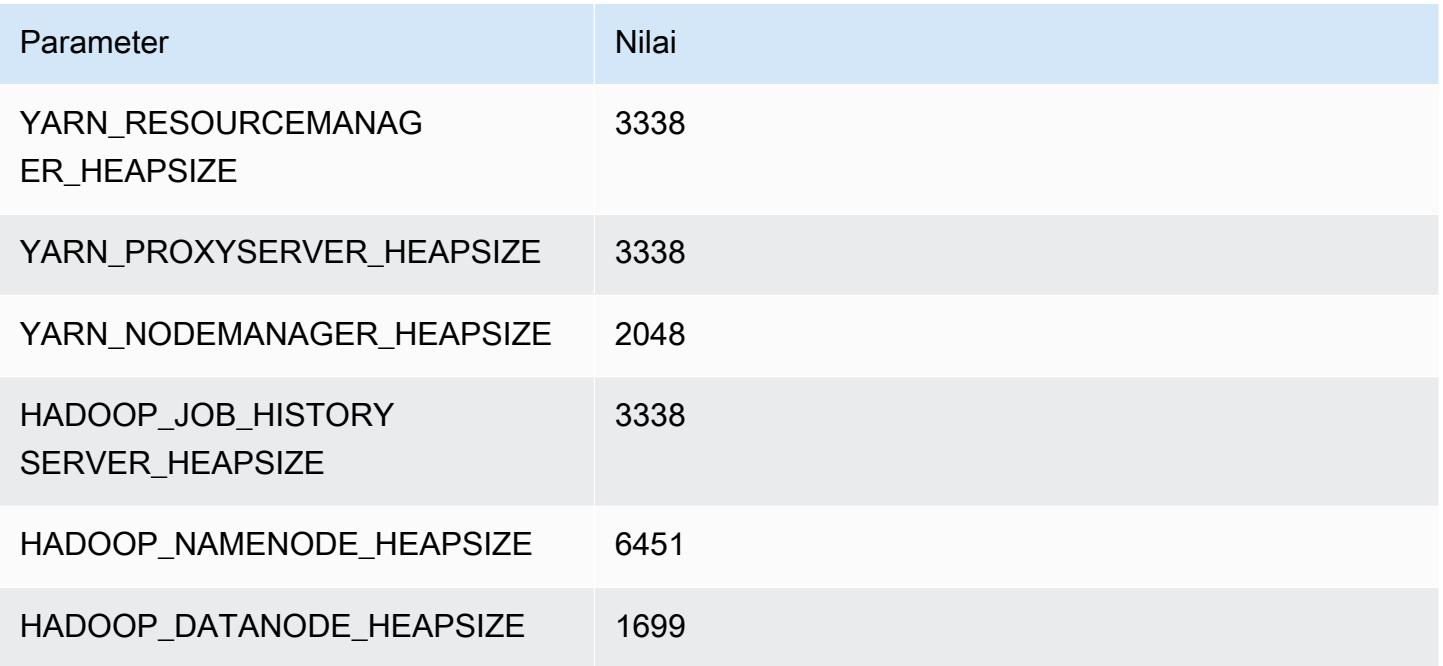

### c6in.12xlarge

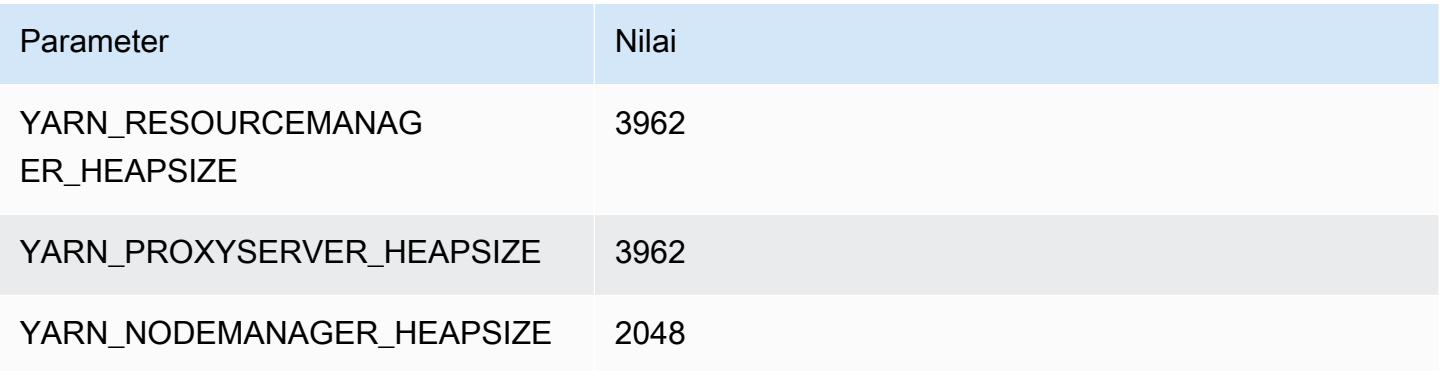

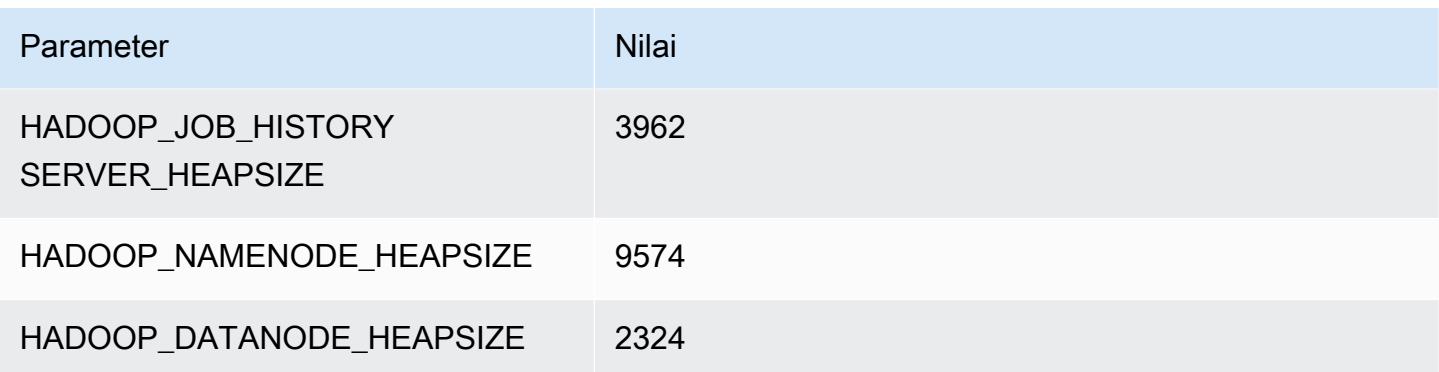

### c6in.16xlarge

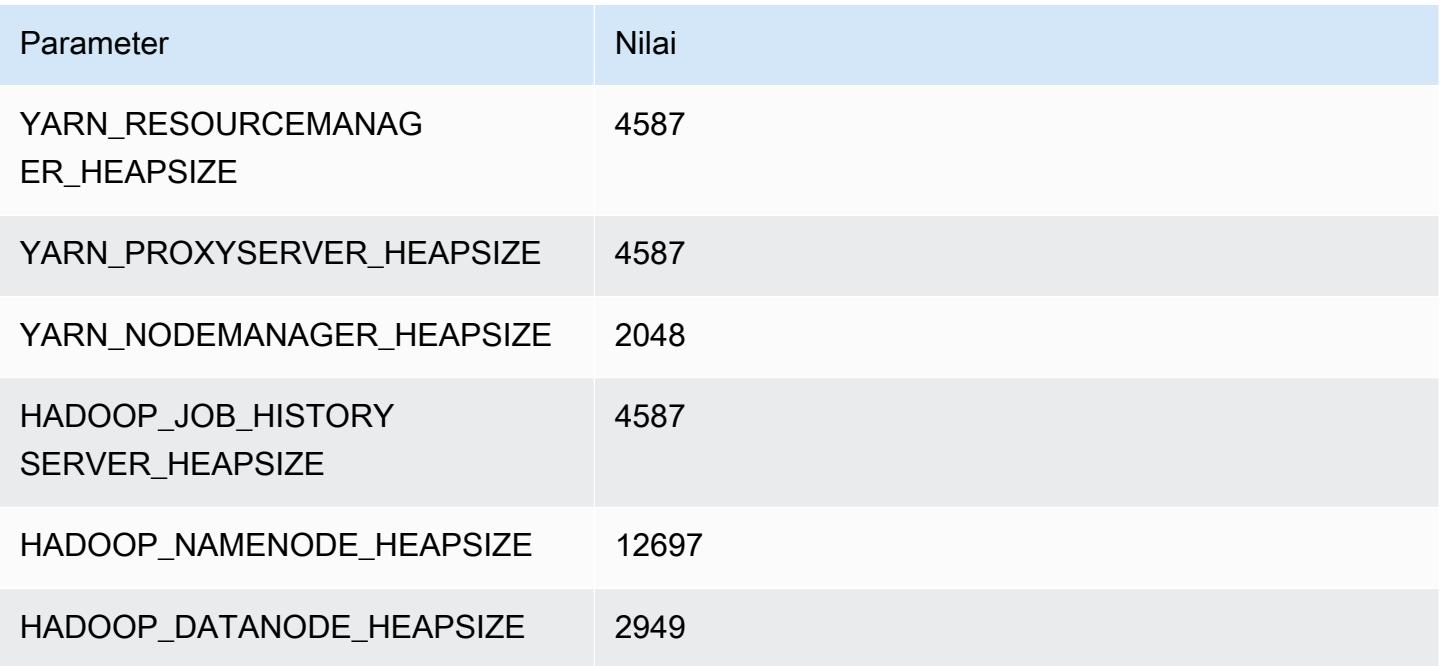

### c6in.24xlarge

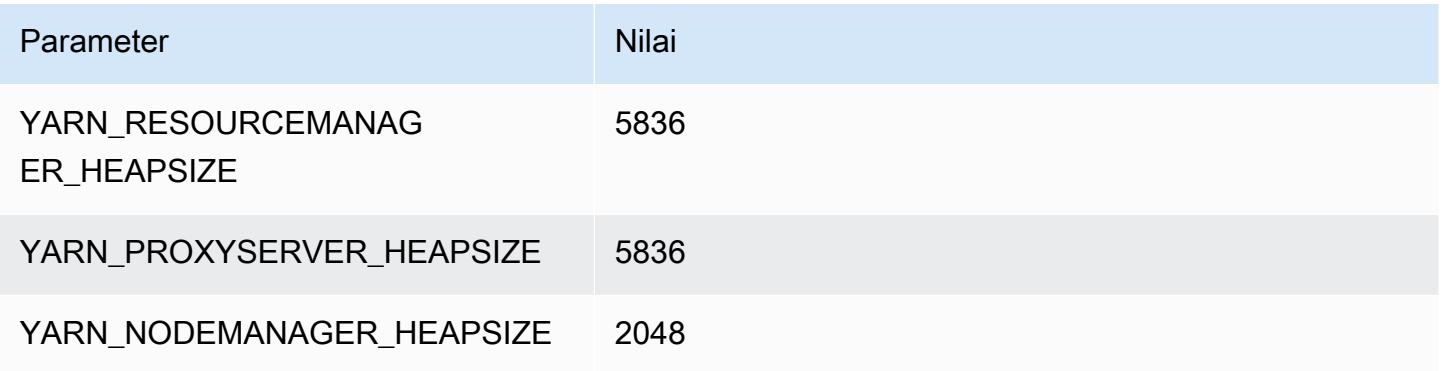

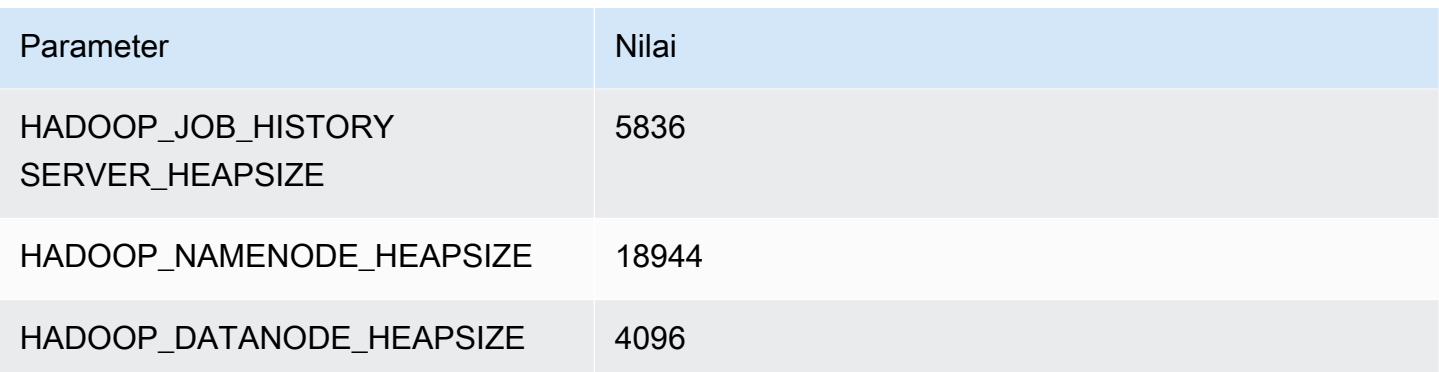

### c6in.32xlarge

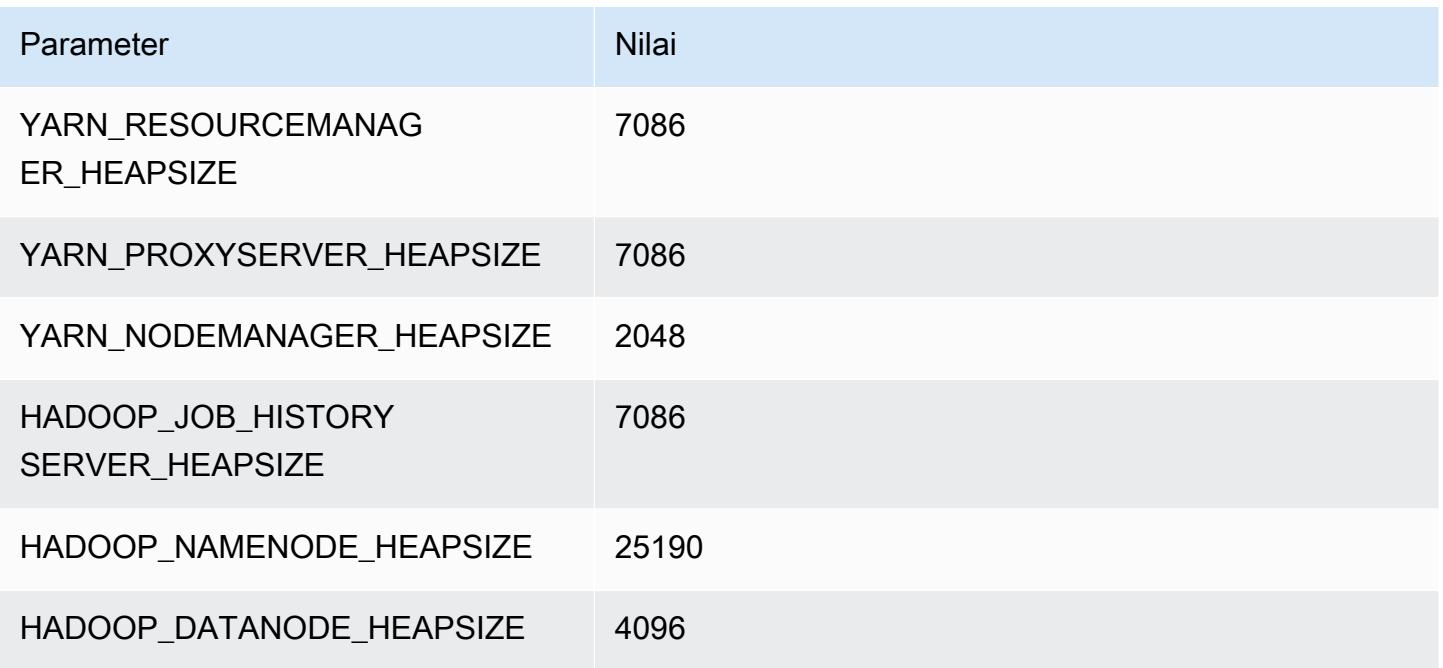

# contoh c7a

### c7a.xlarge

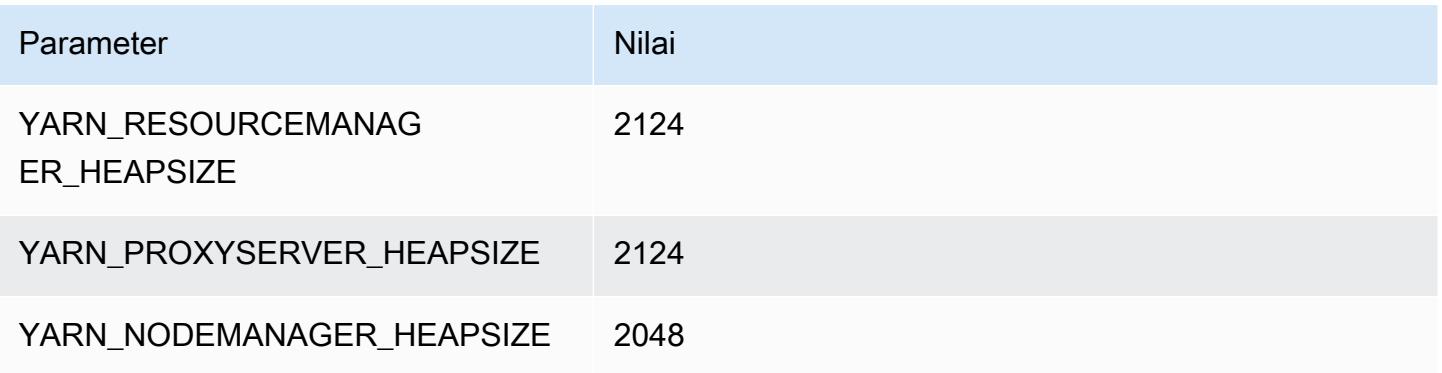

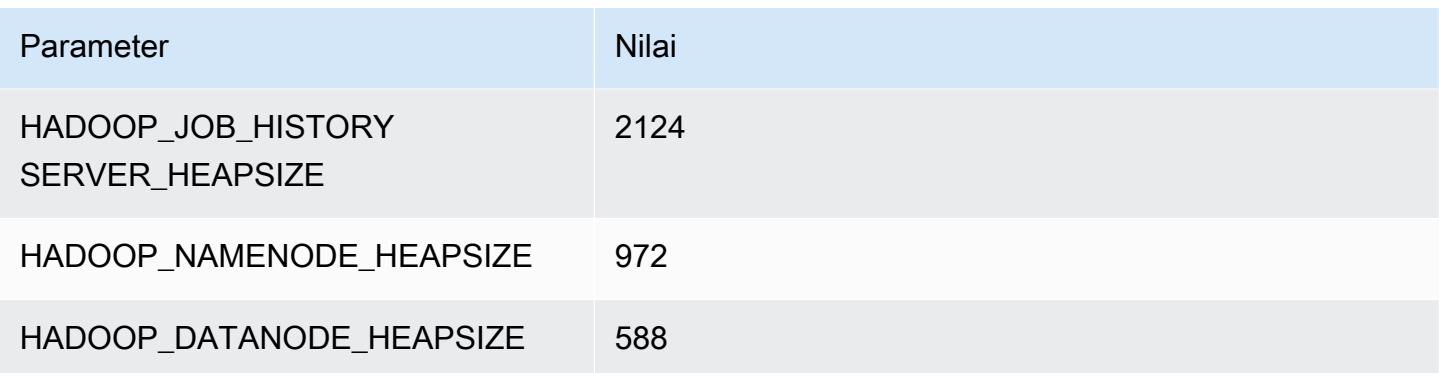

### c7a.2xlarge

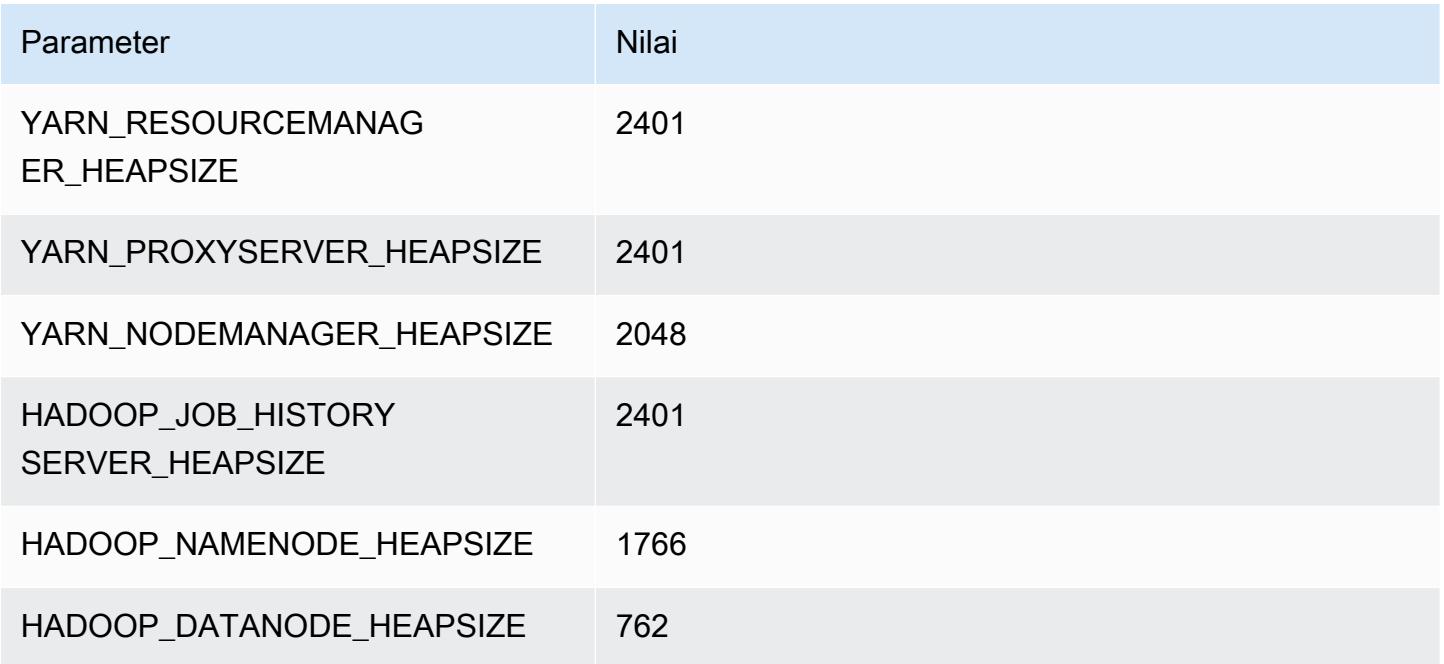

### c7a.4xlarge

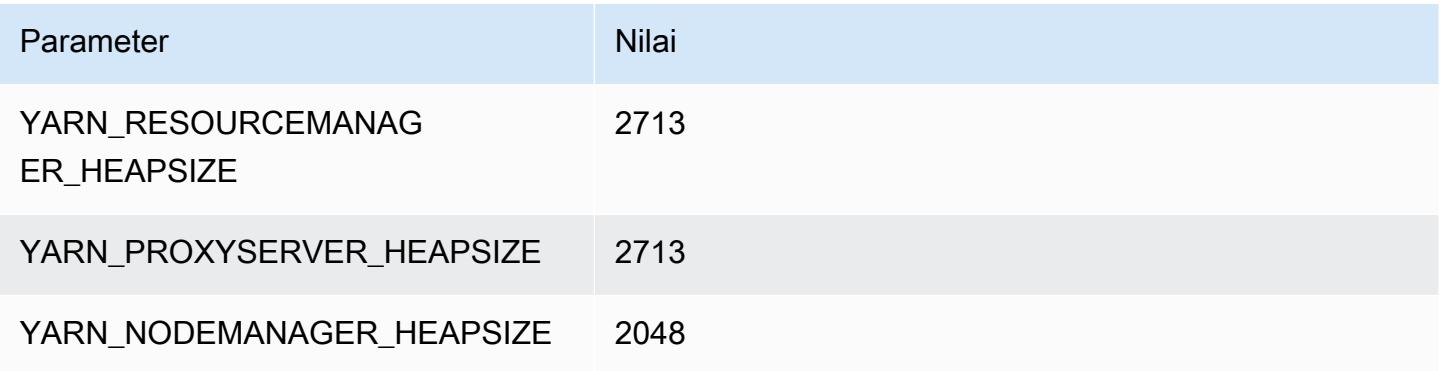

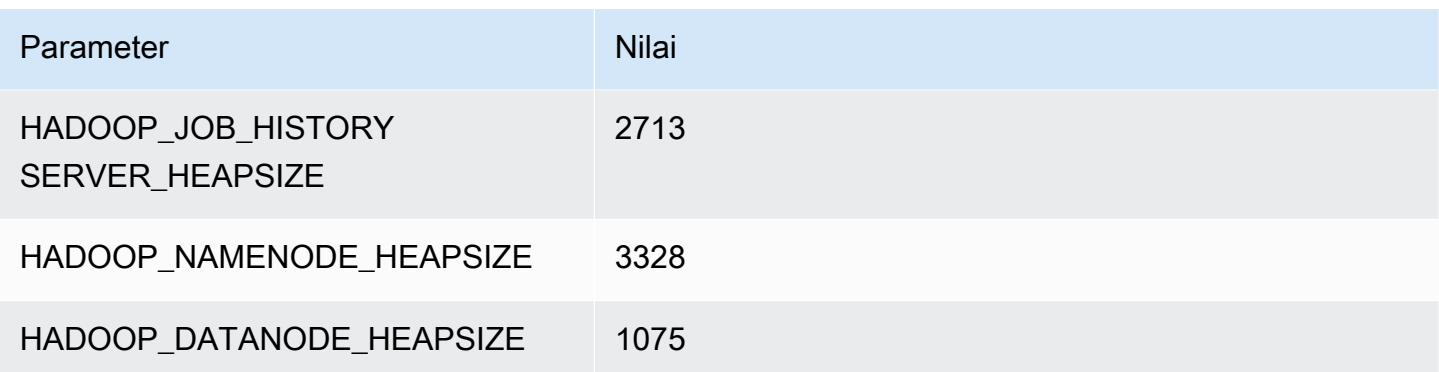

### c7a.8xlarge

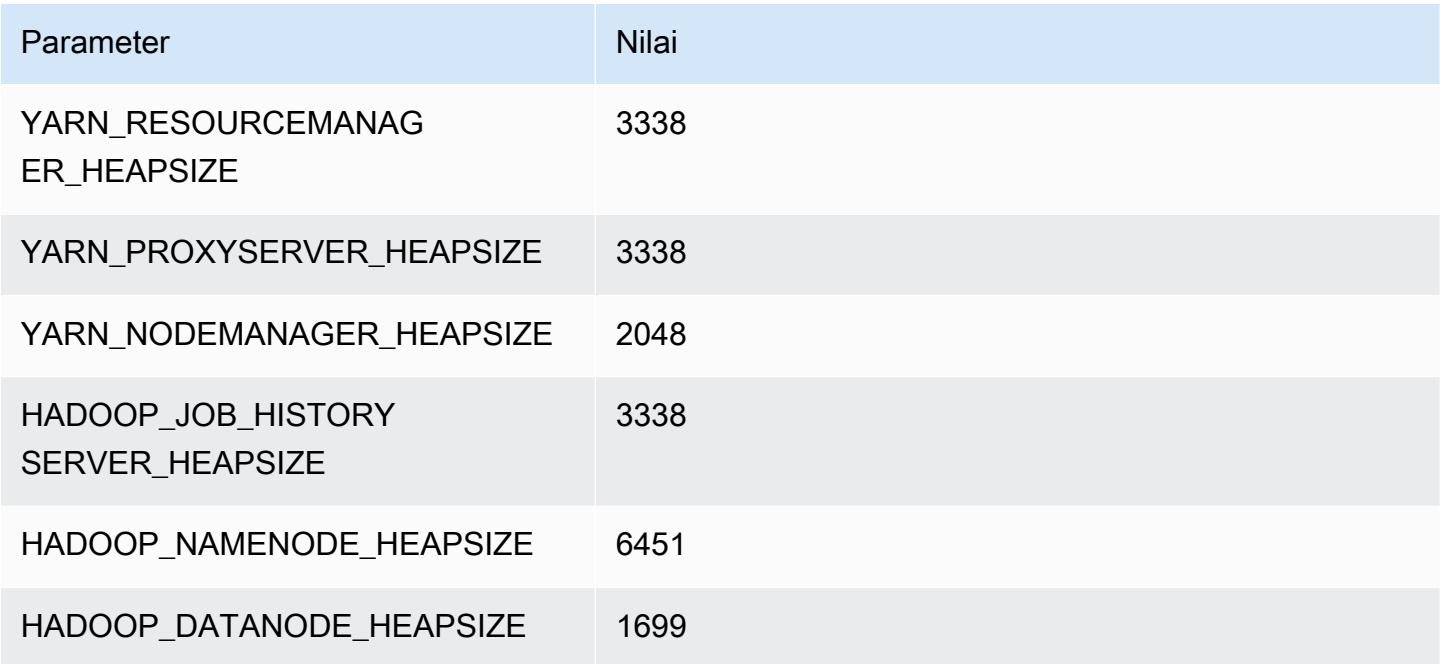

### c7a.12xlarge

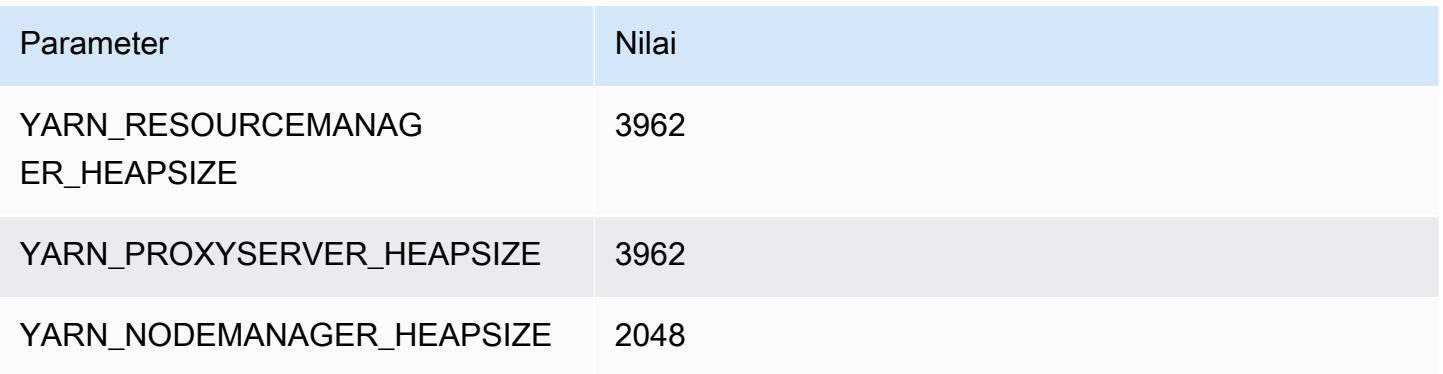

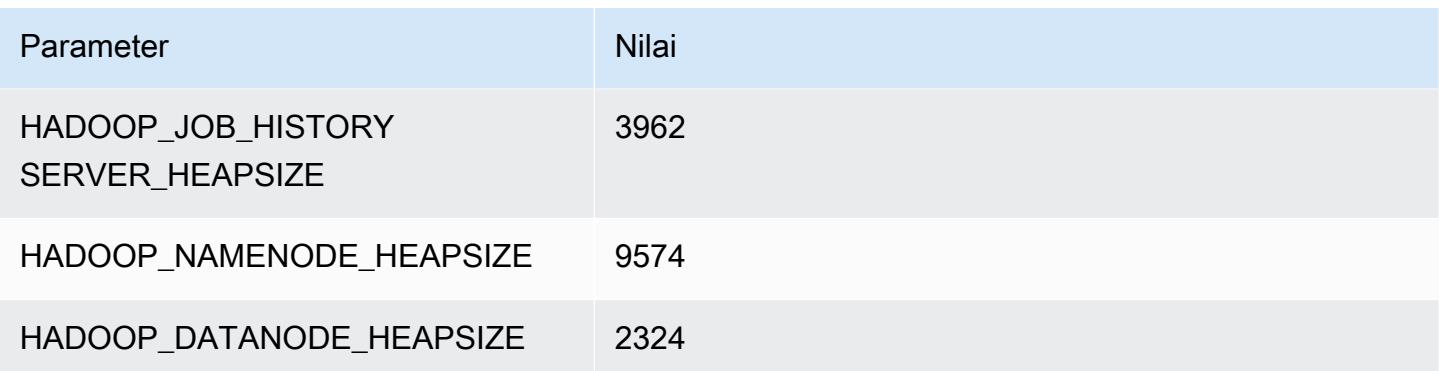

### c7a.16xlarge

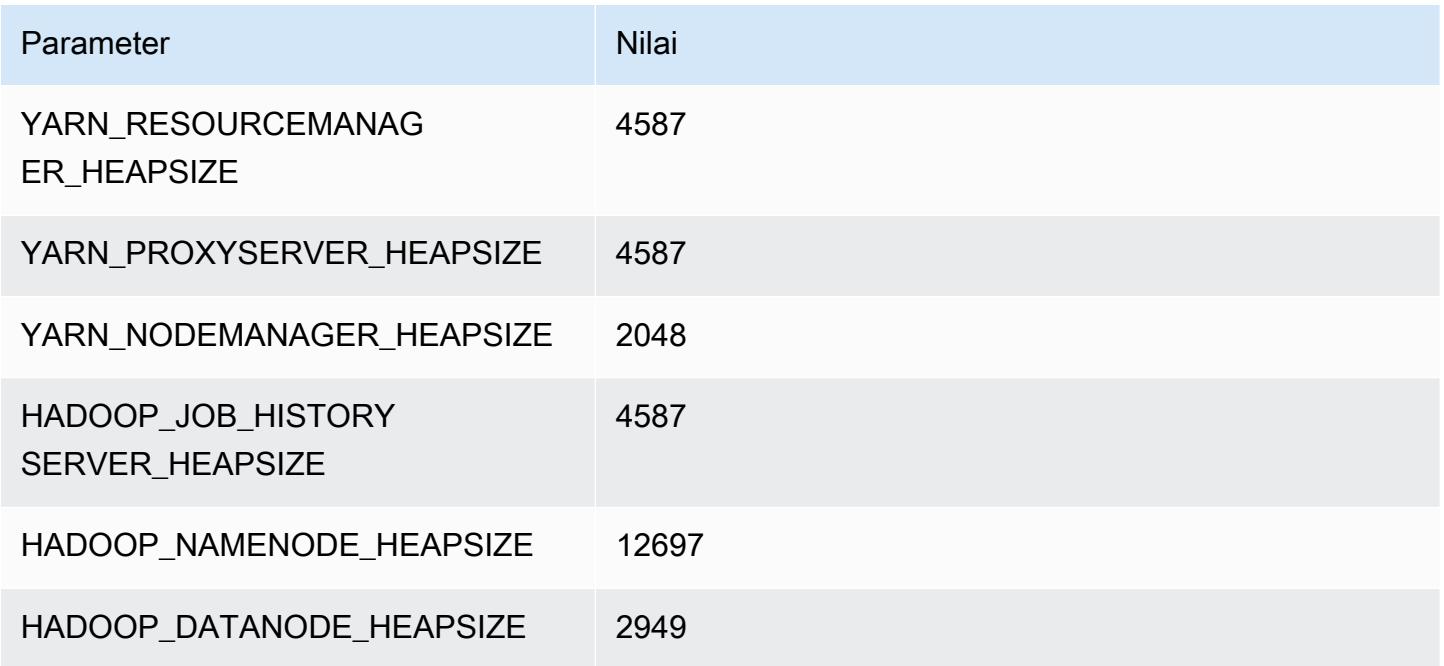

### c7a.24xlarge

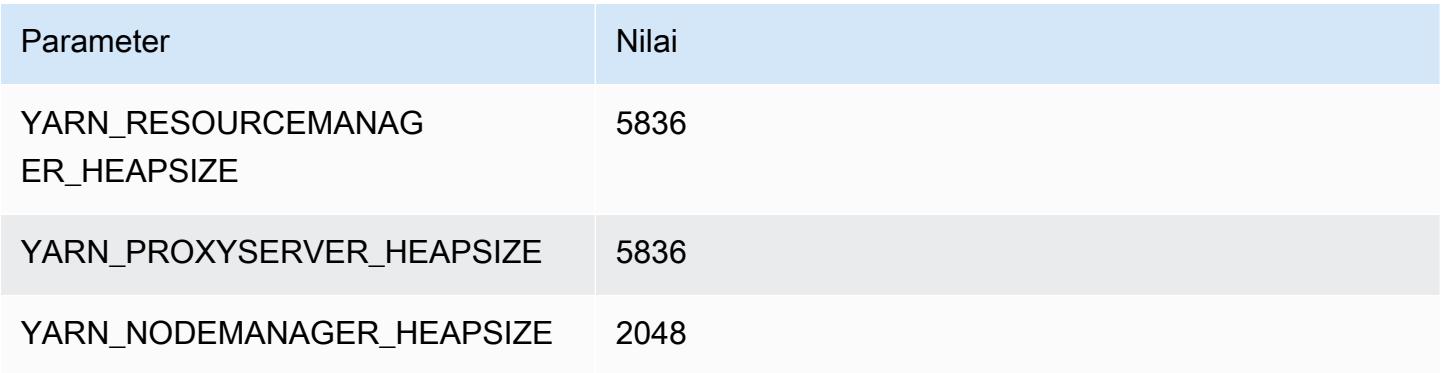

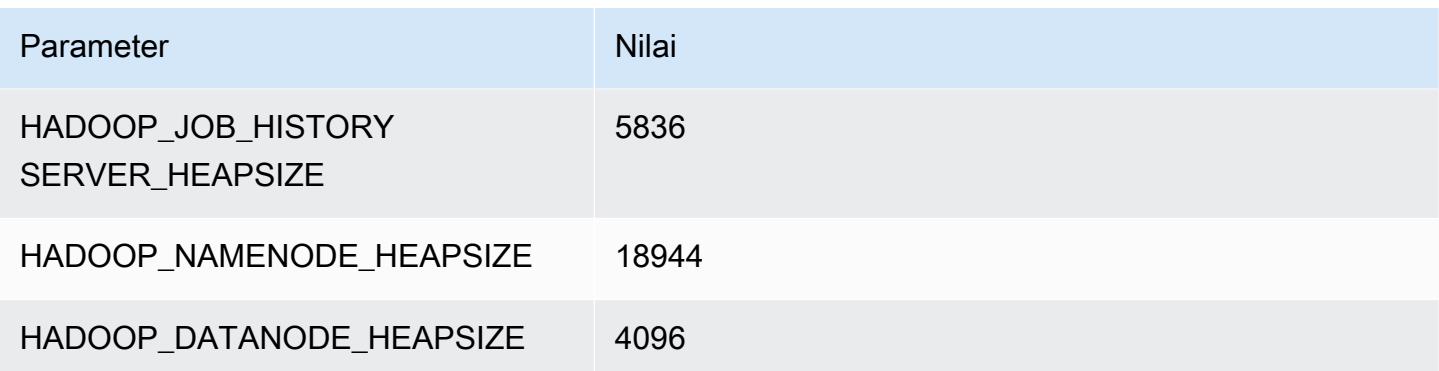

#### c7a.32xlarge

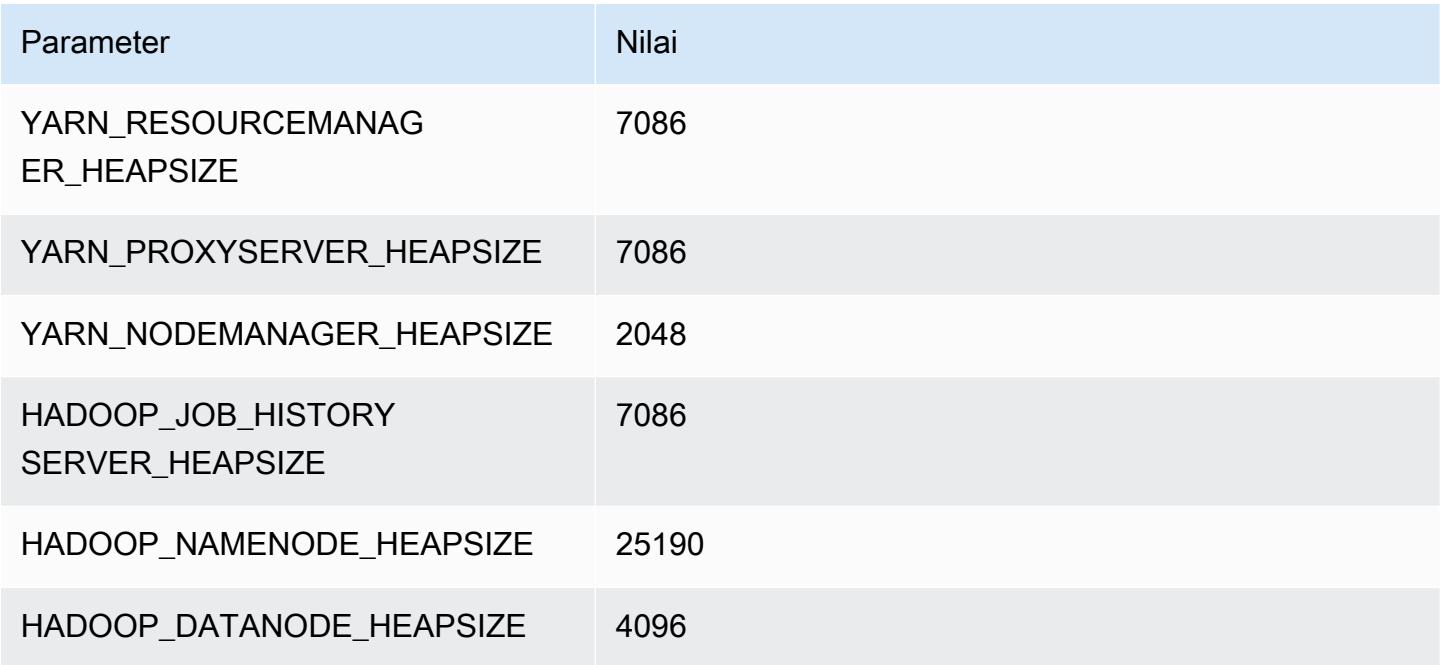

### c7a.48xlarge

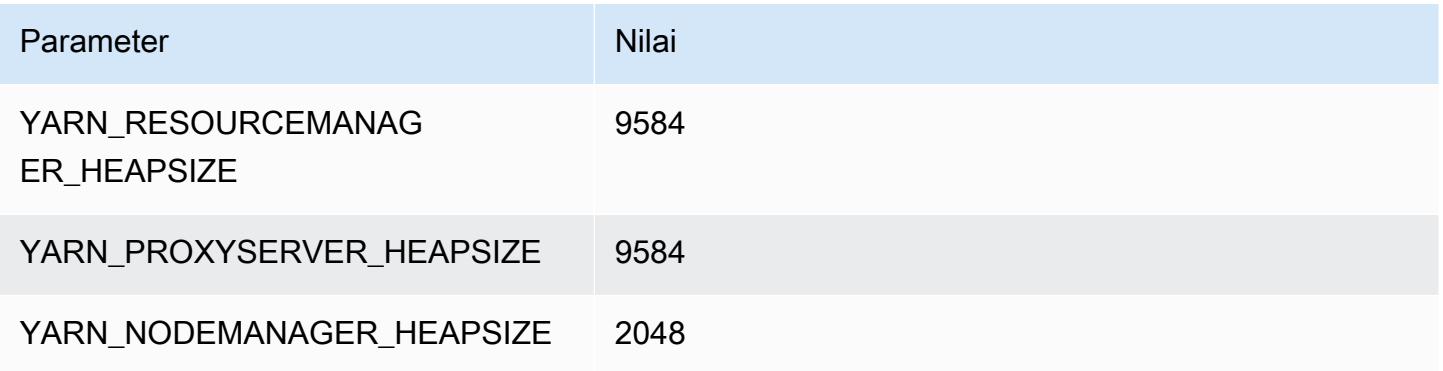

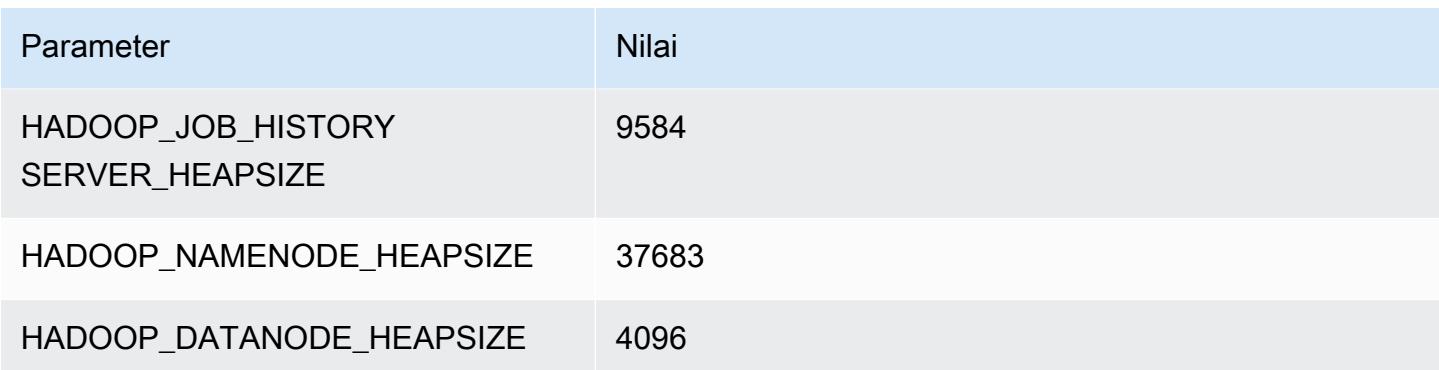

# contoh c7g

#### c7g.xlarge

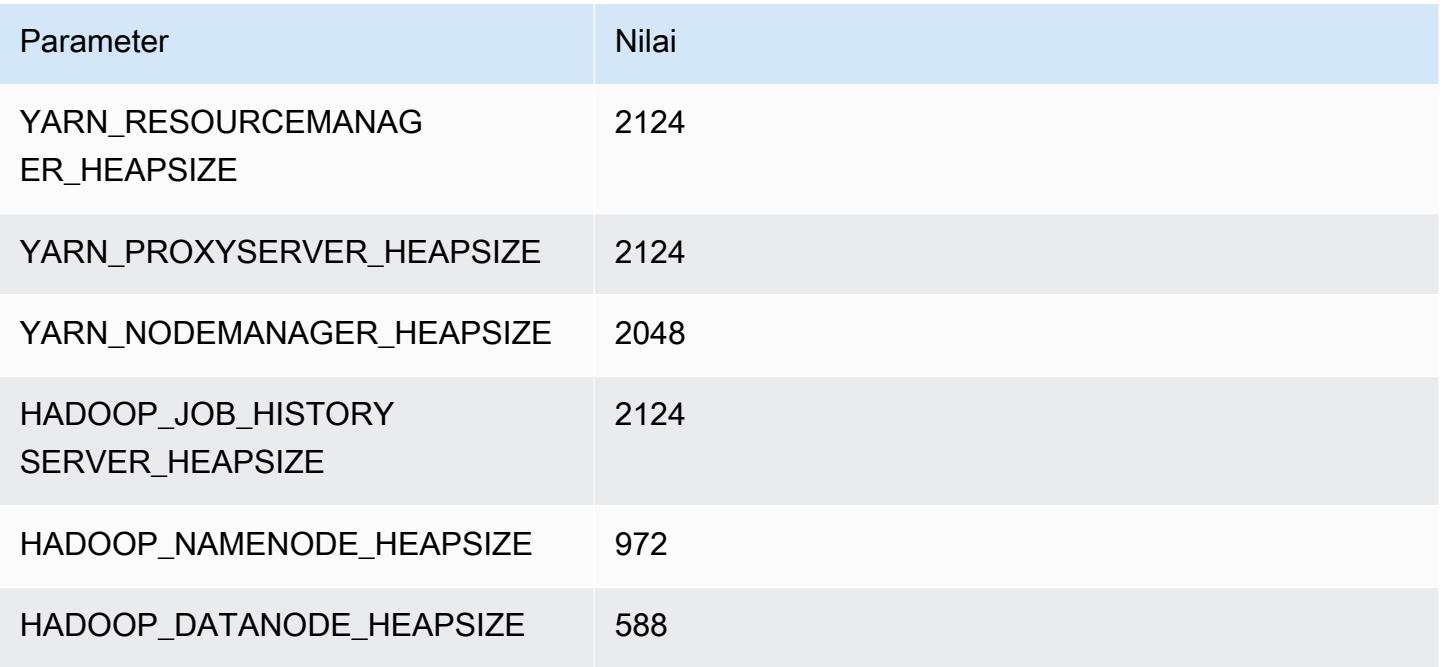

### c7g.2xlarge

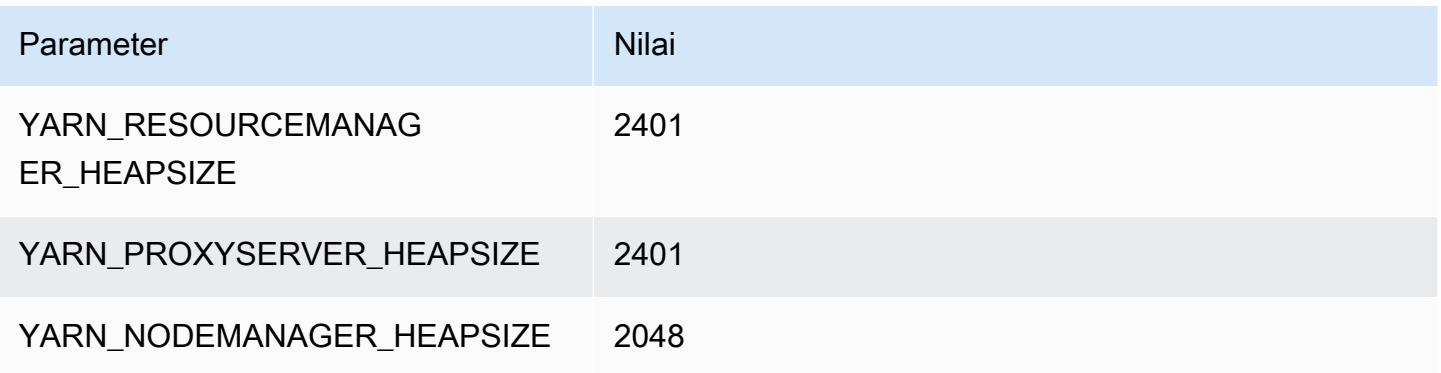

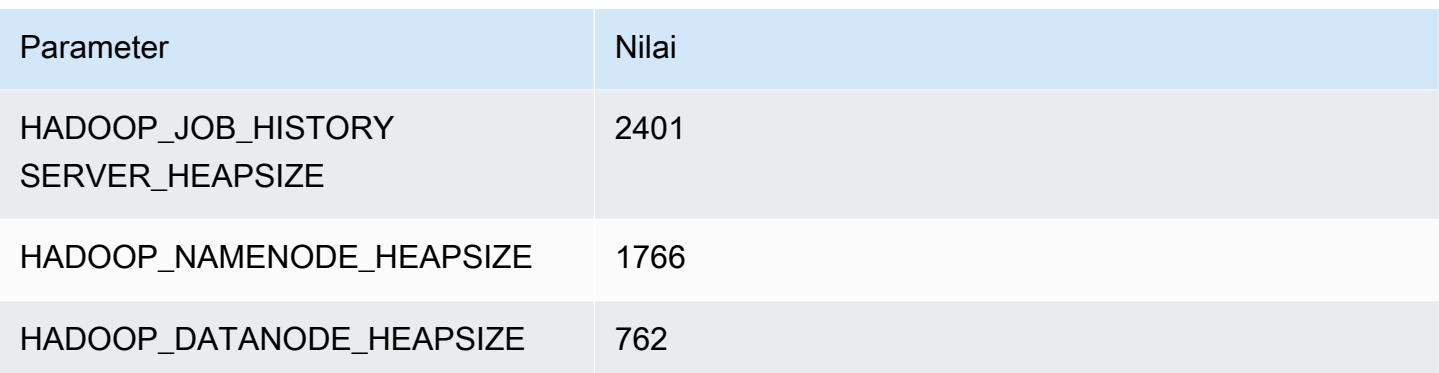

### c7g.4xlarge

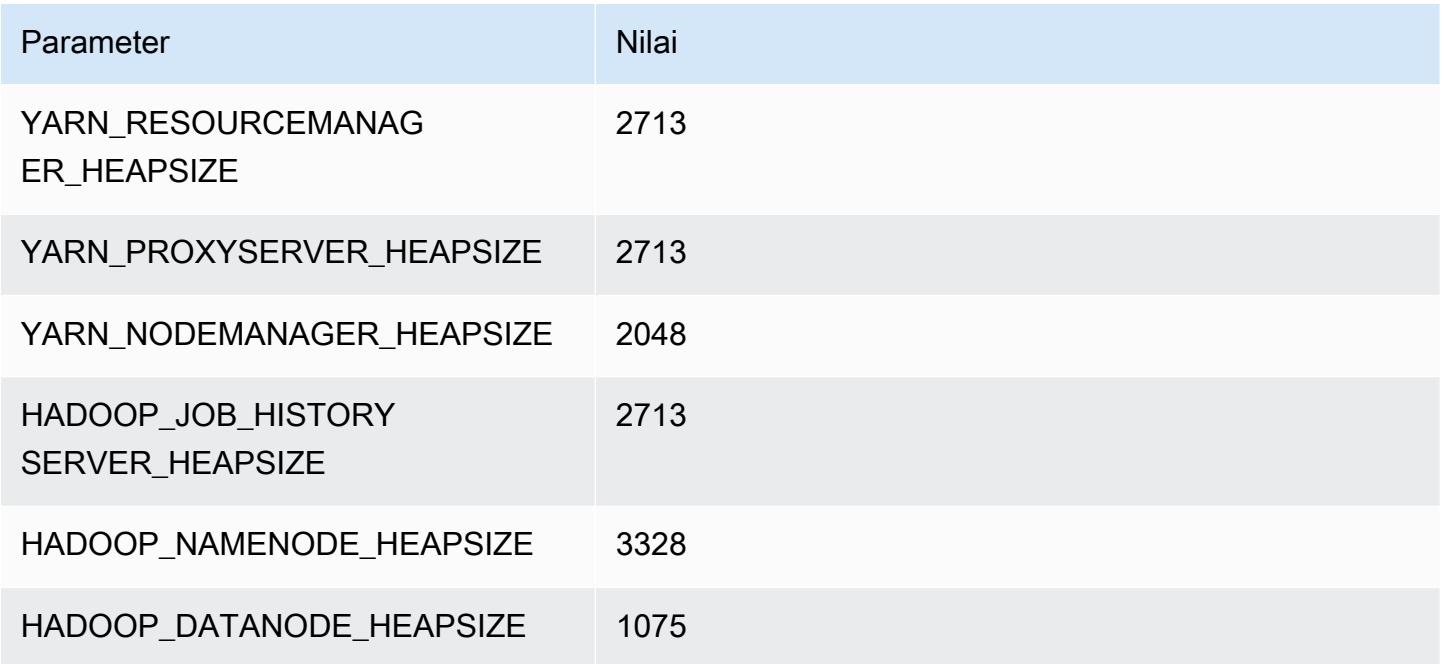

# c7g.8xlarge

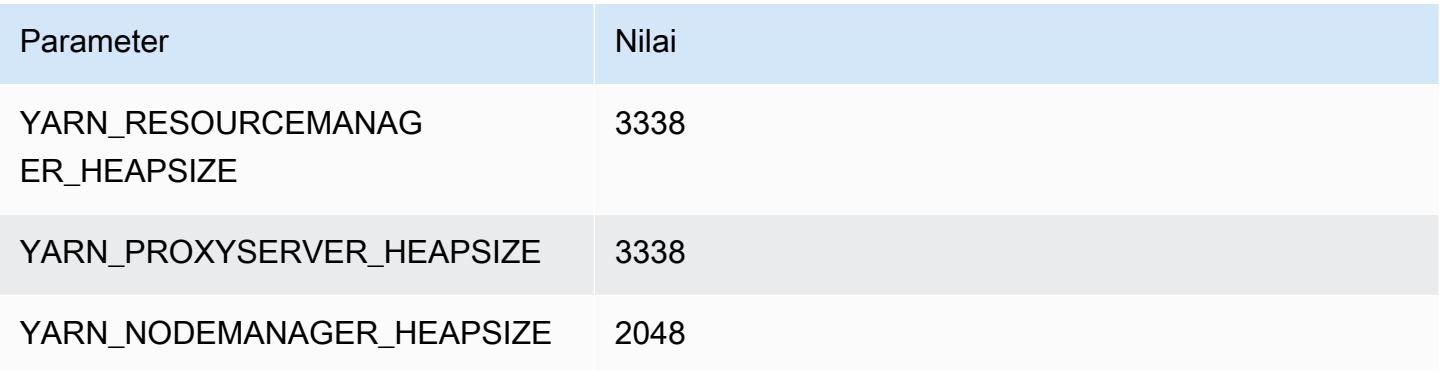

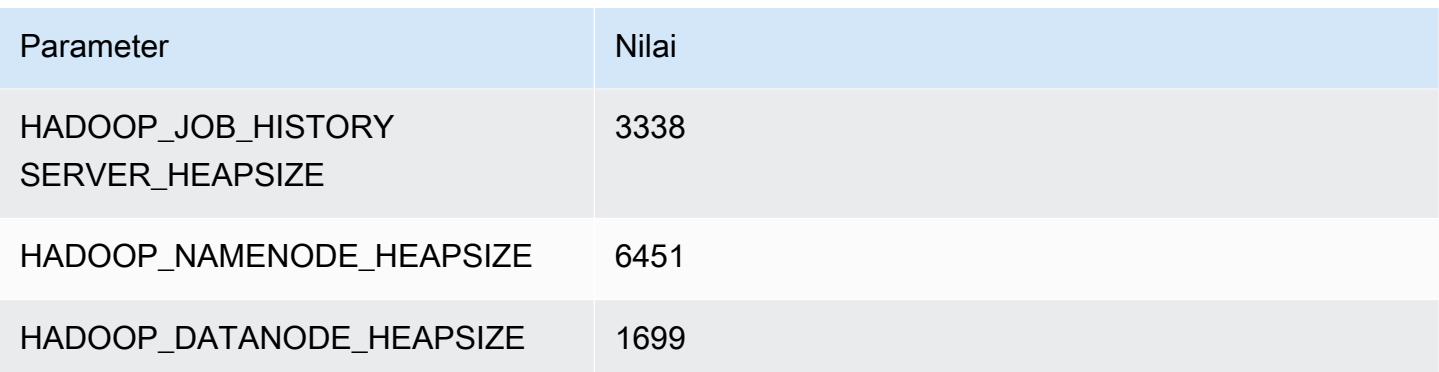

### c7g.12xlarge

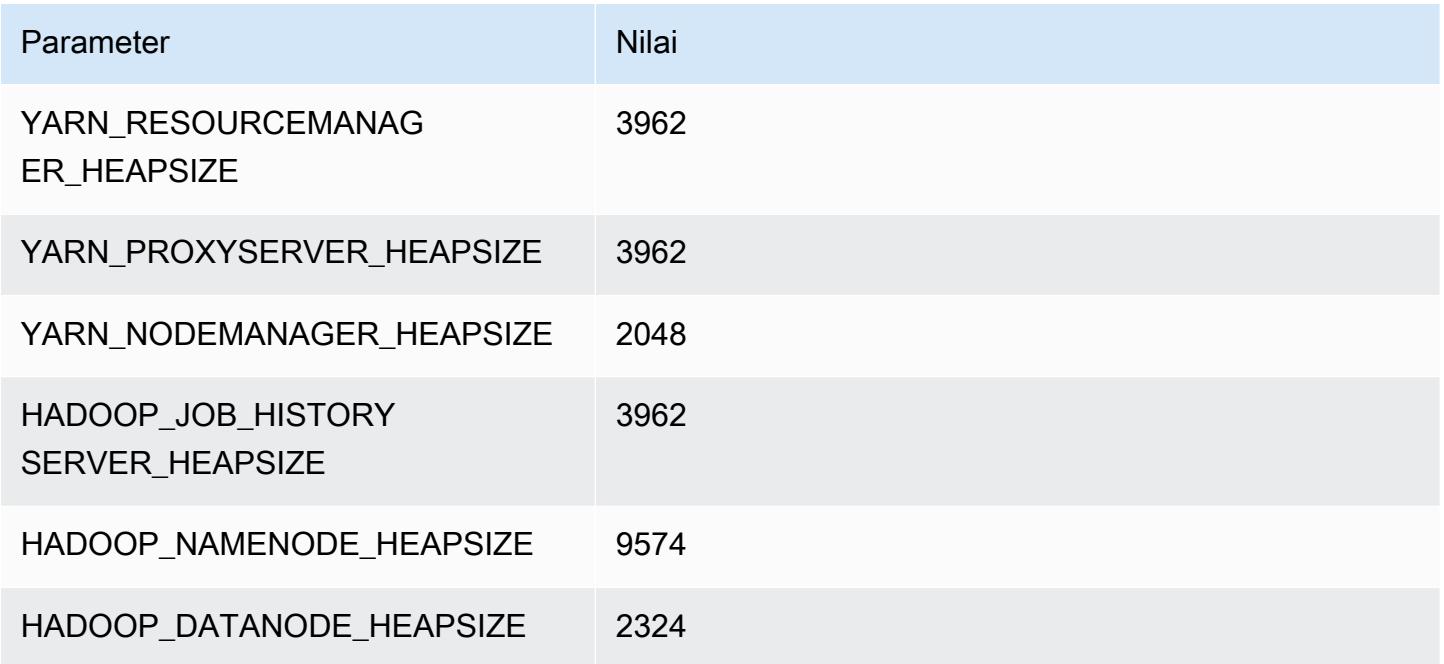

### c7g.16xlarge

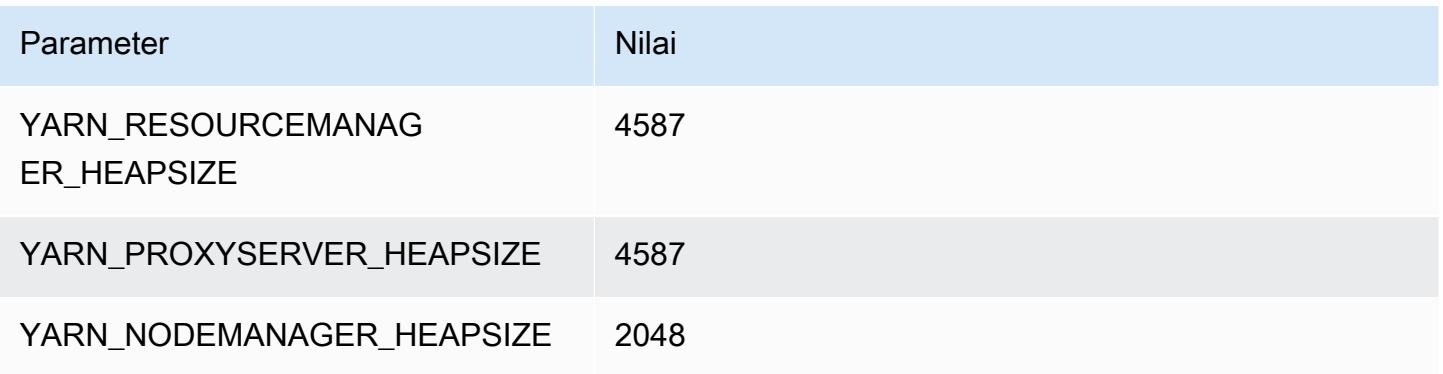

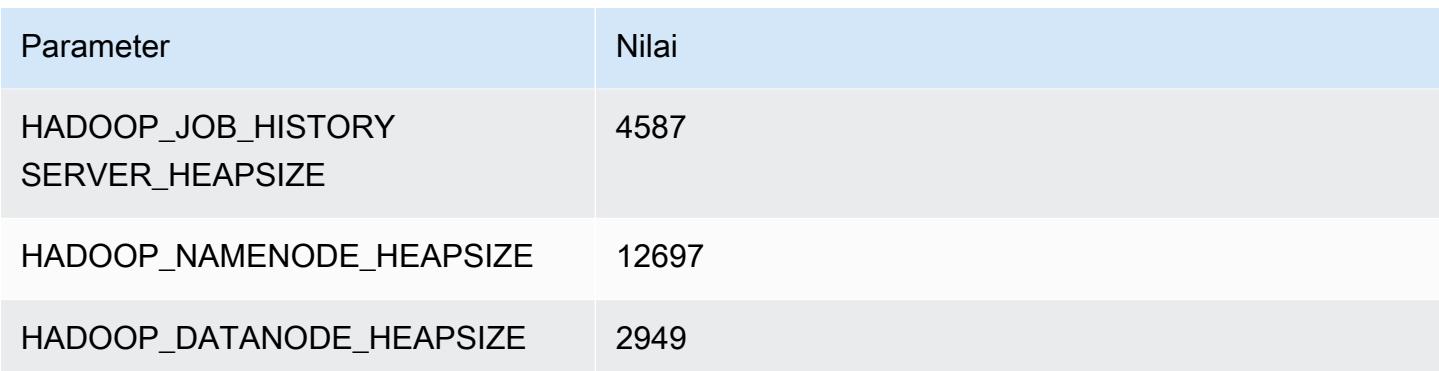

# contoh c7gd

# c7gd.xlarge

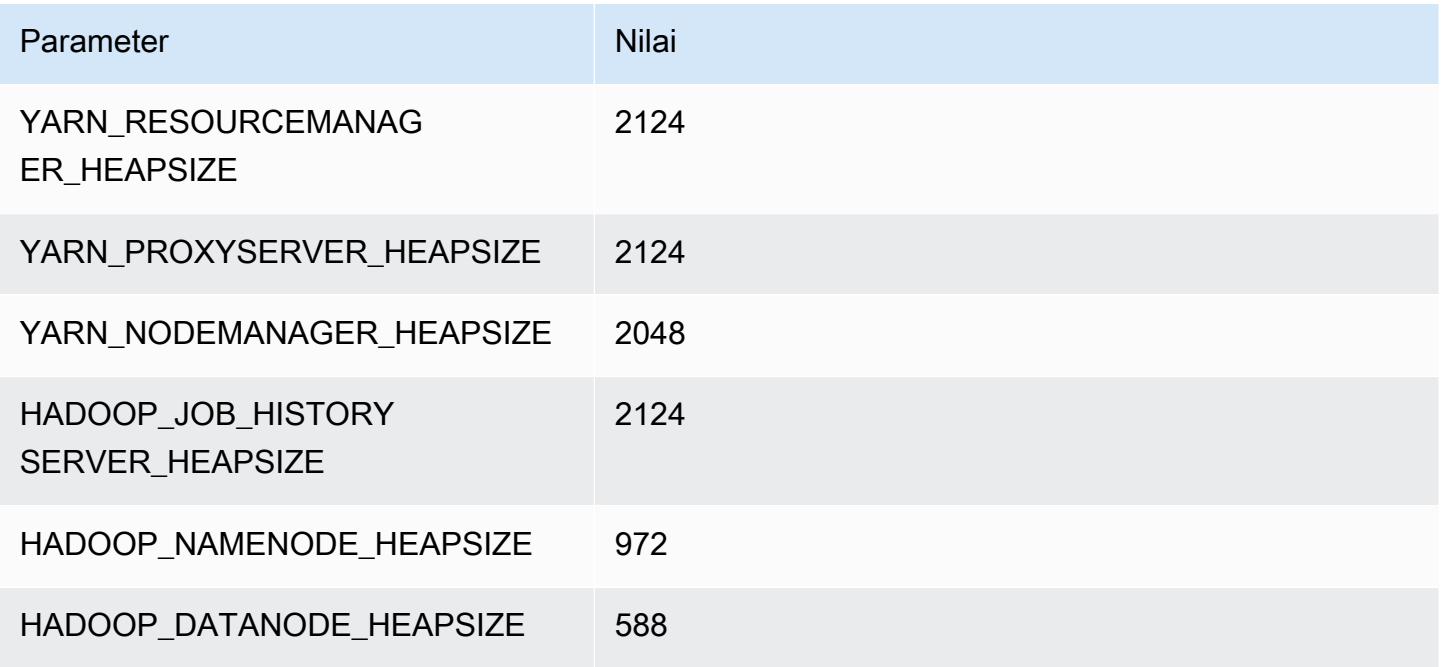

### c7gd.2xlarge

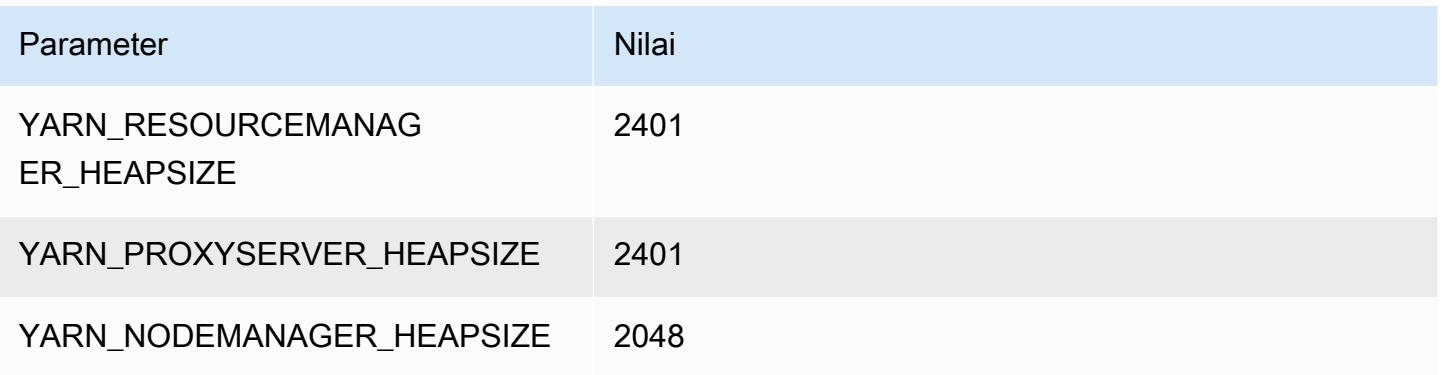

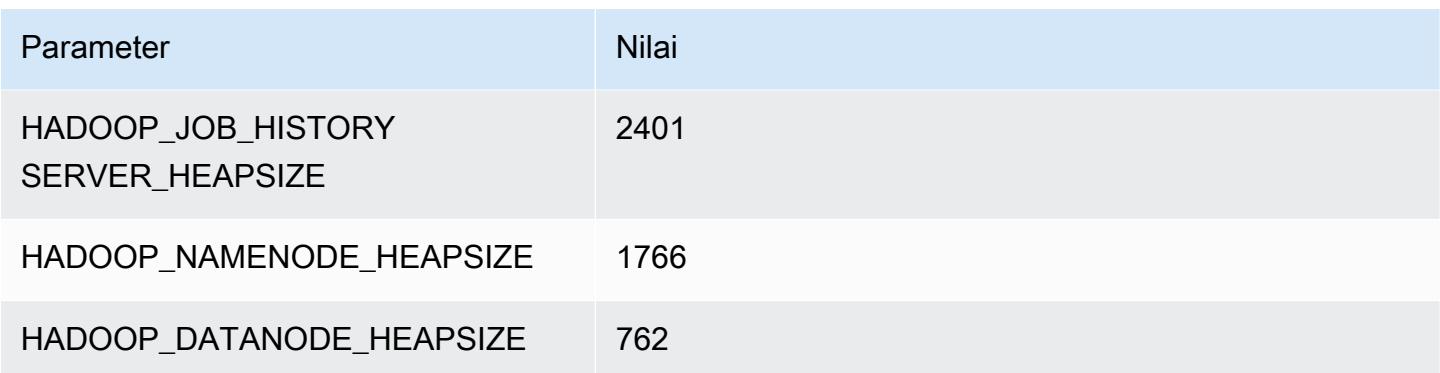

### c7gd.4xlarge

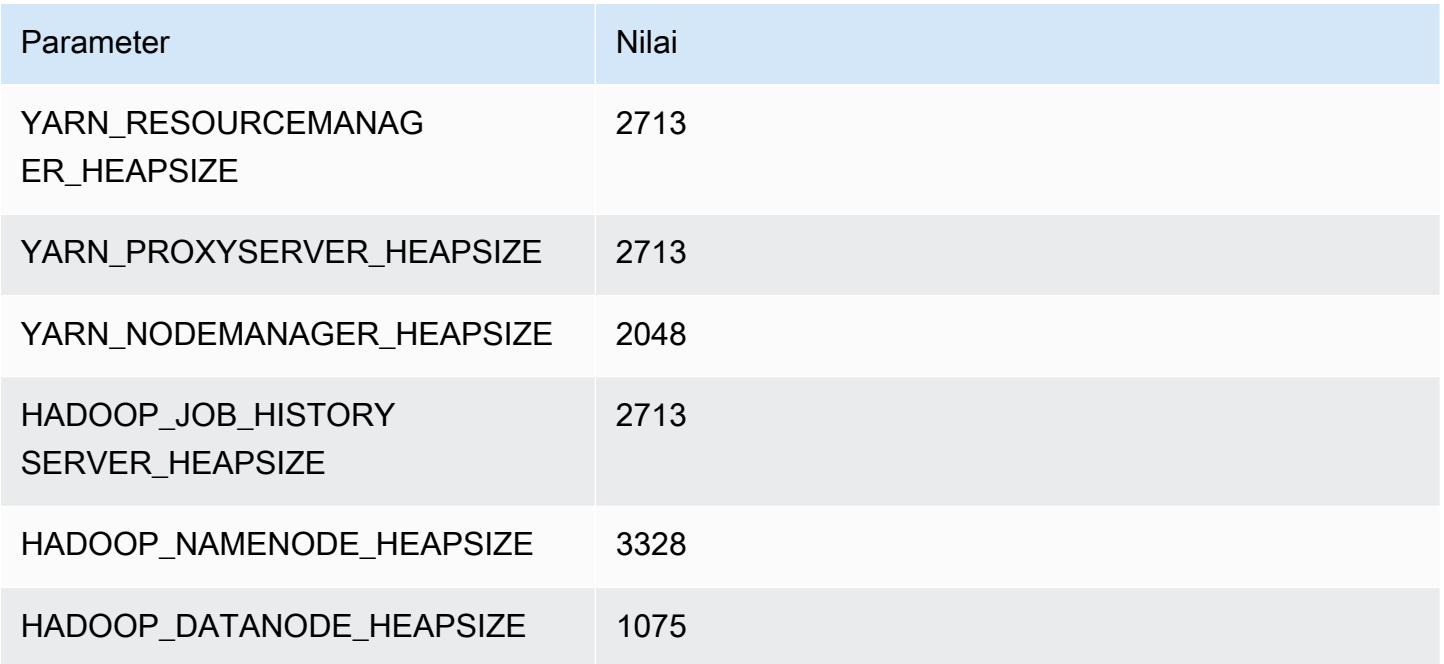

# c7gd.8xlarge

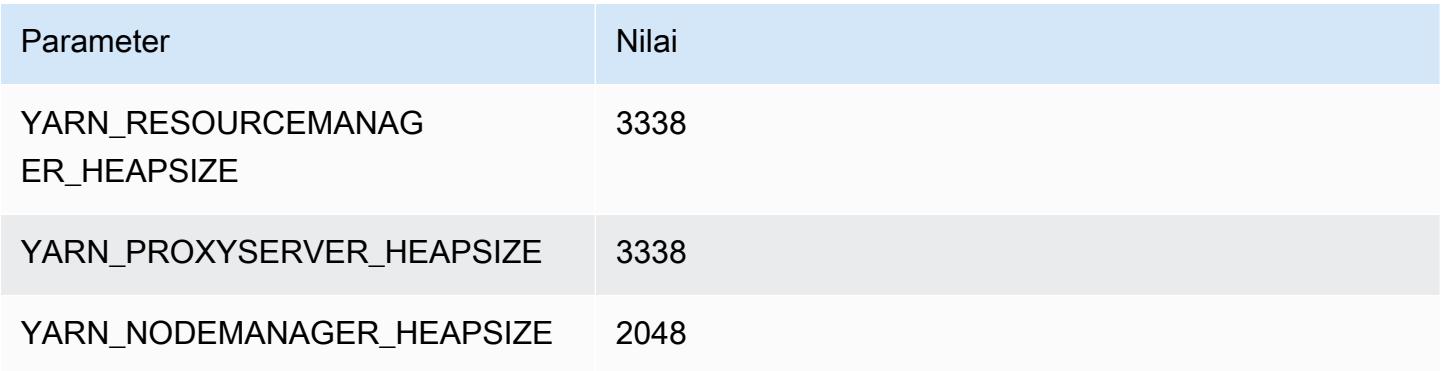

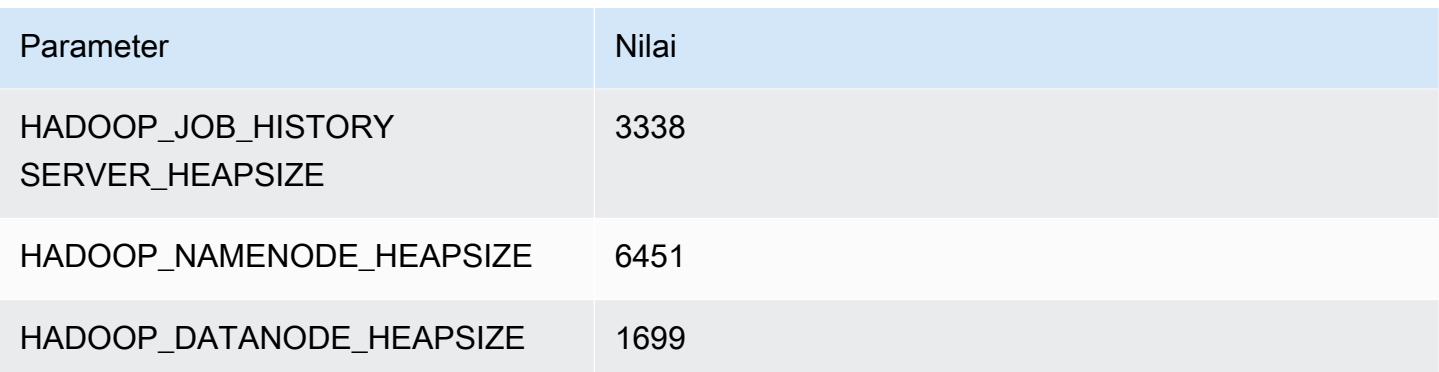

### c7gd.12xlarge

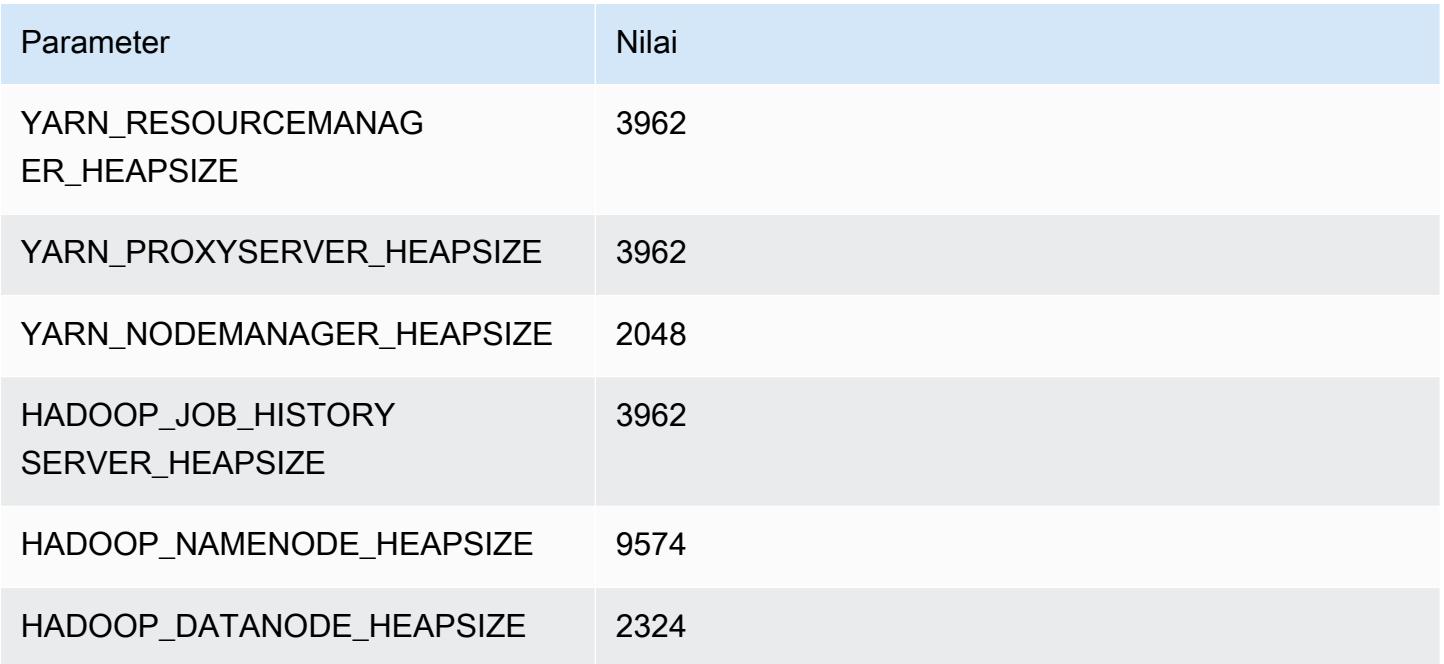

# c7gd.16xlarge

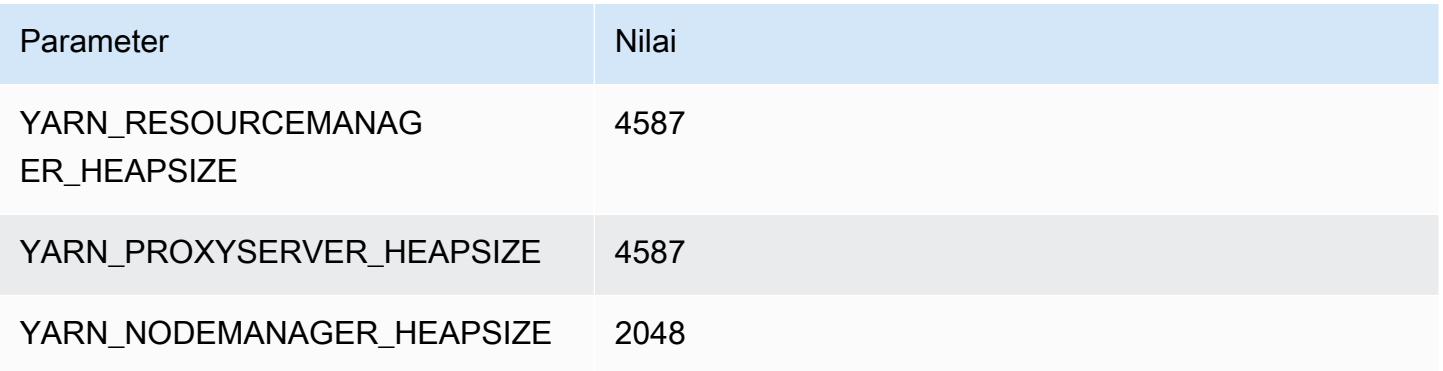

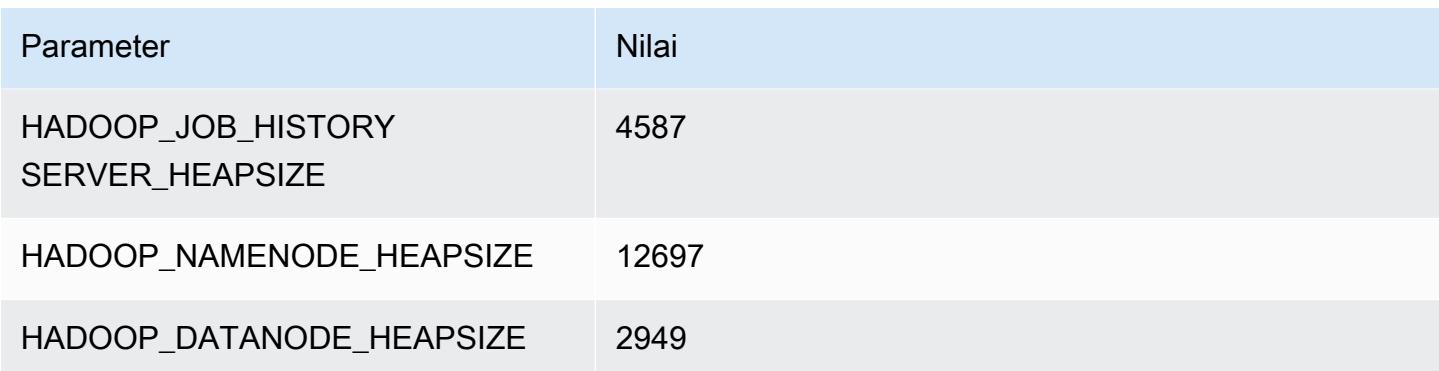

# contoh c7gn

#### c7gn.xlarge

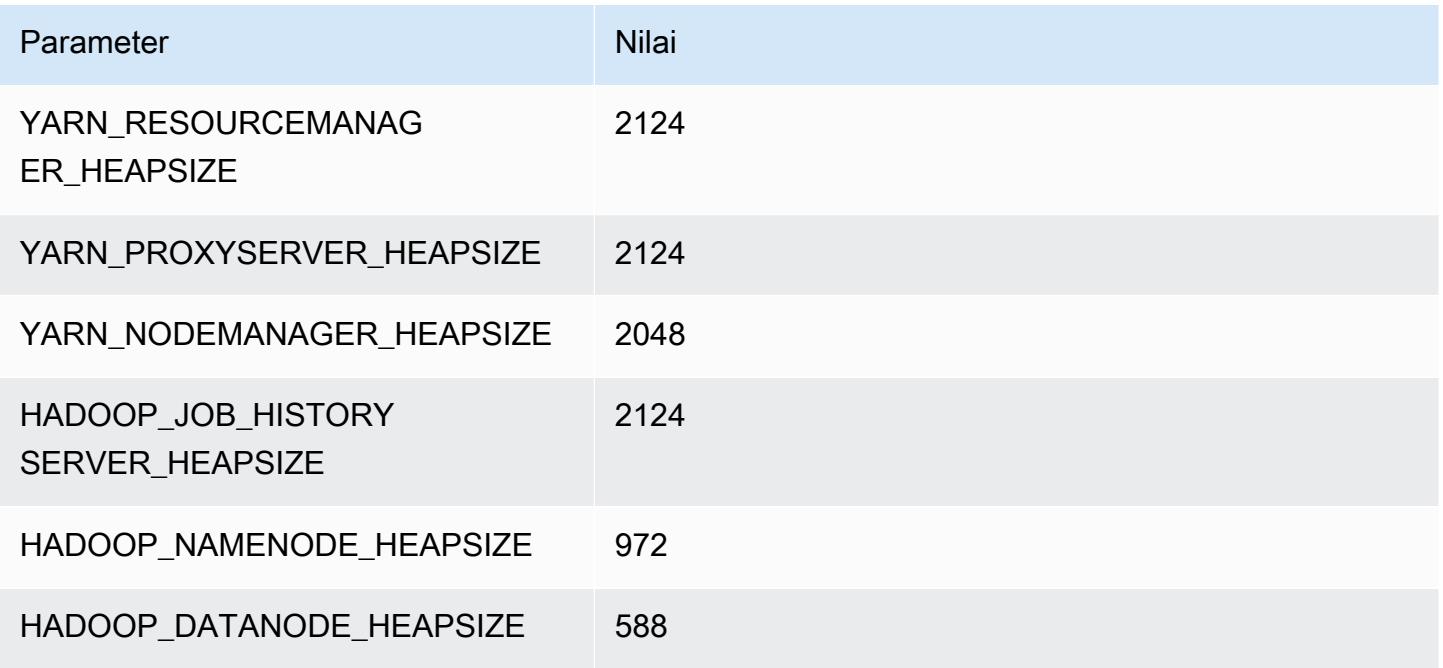

### c7gn.2xlarge

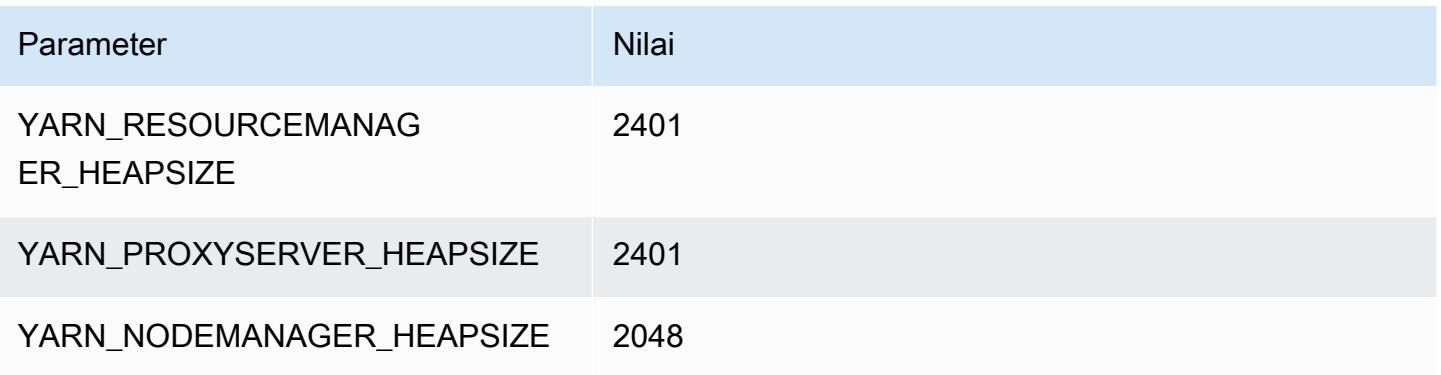

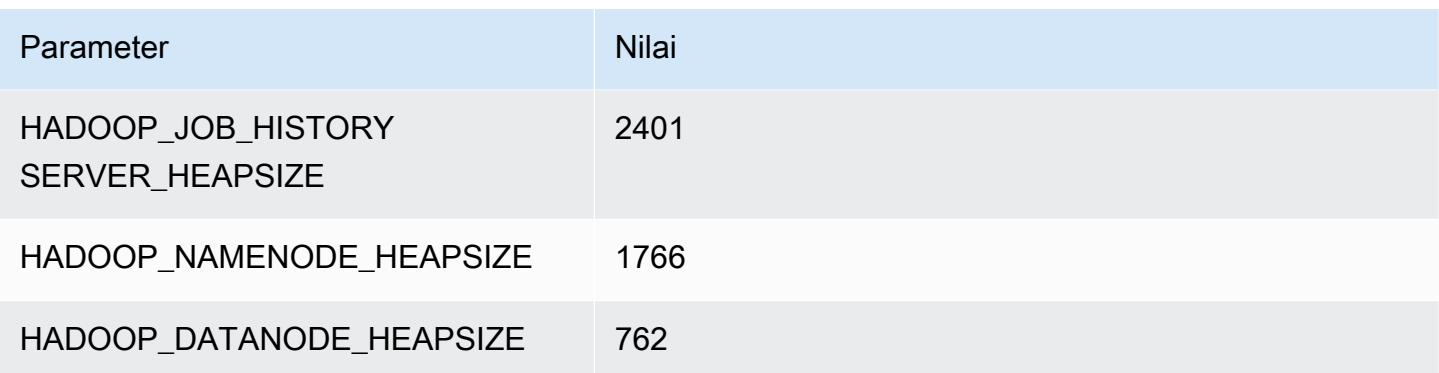

### c7gn.4xlarge

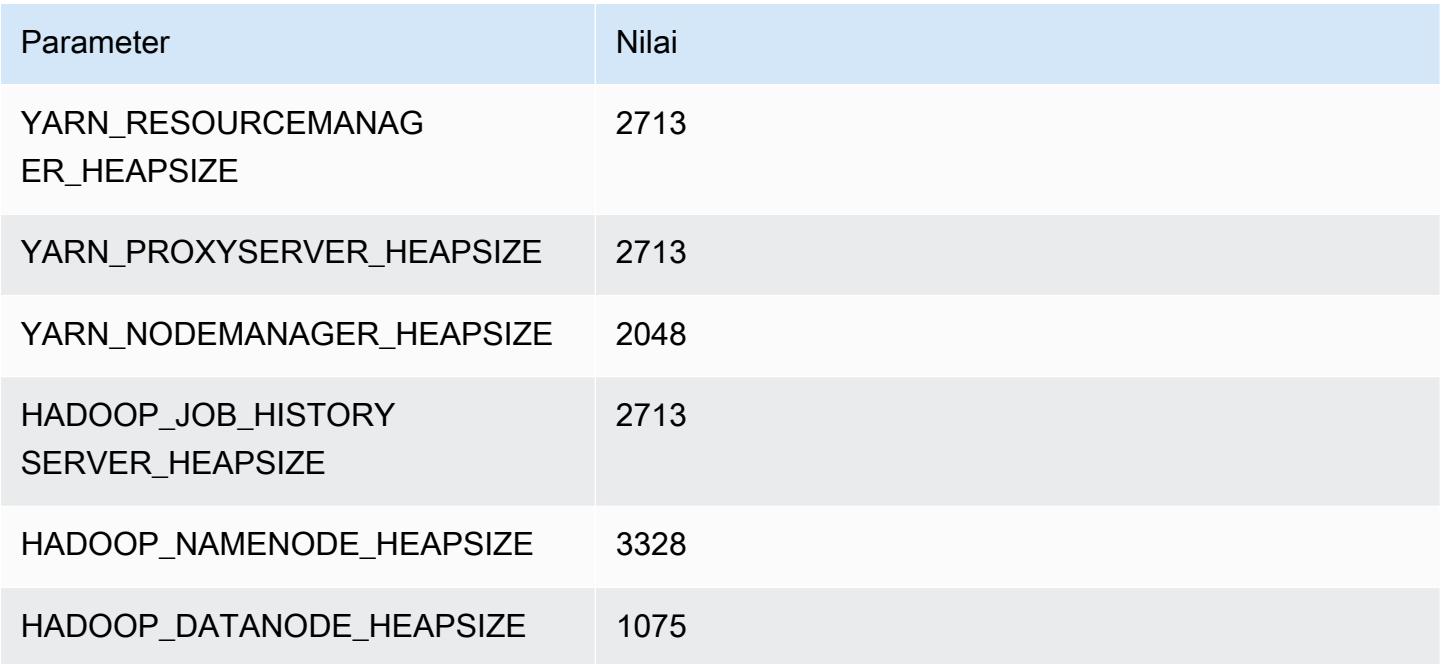

# c7gn.8xlarge

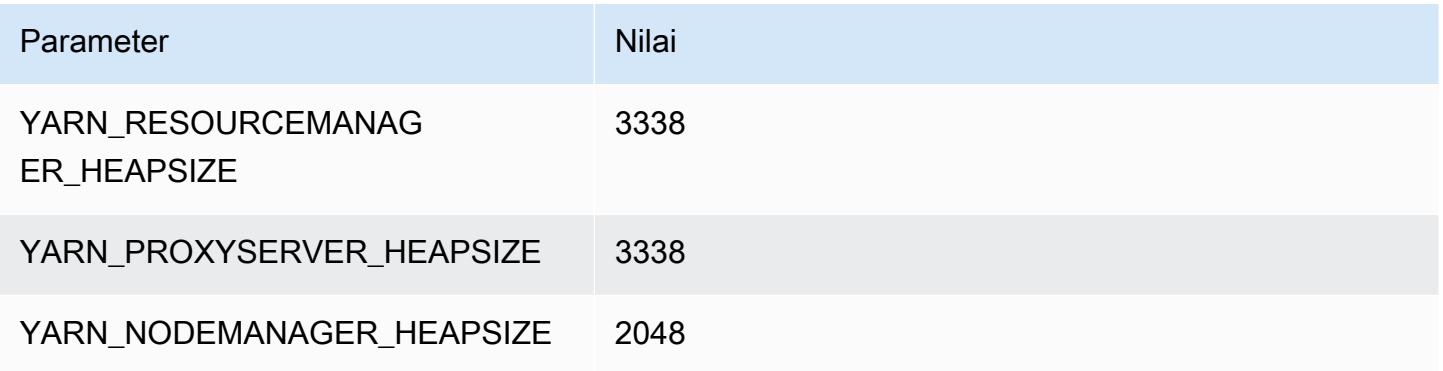
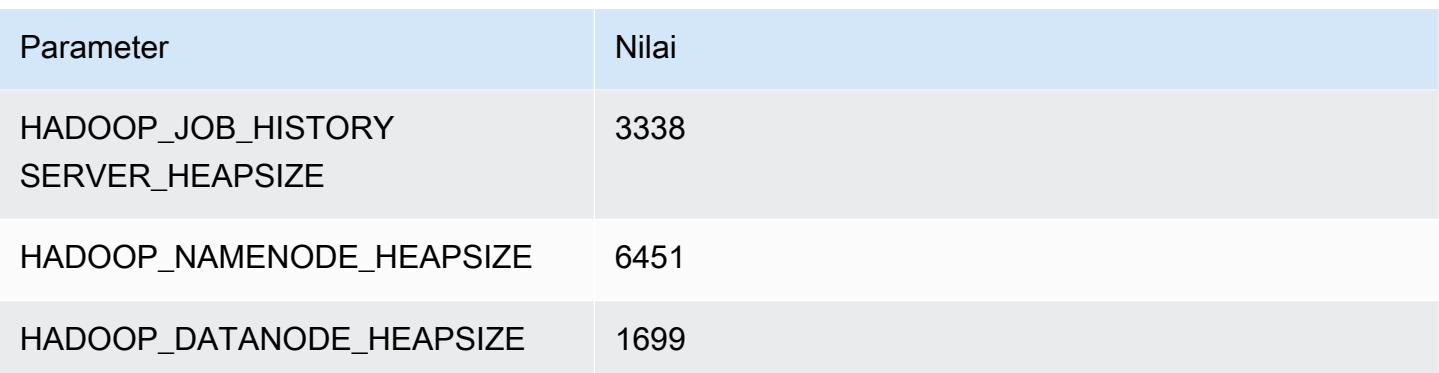

## c7gn.12xlarge

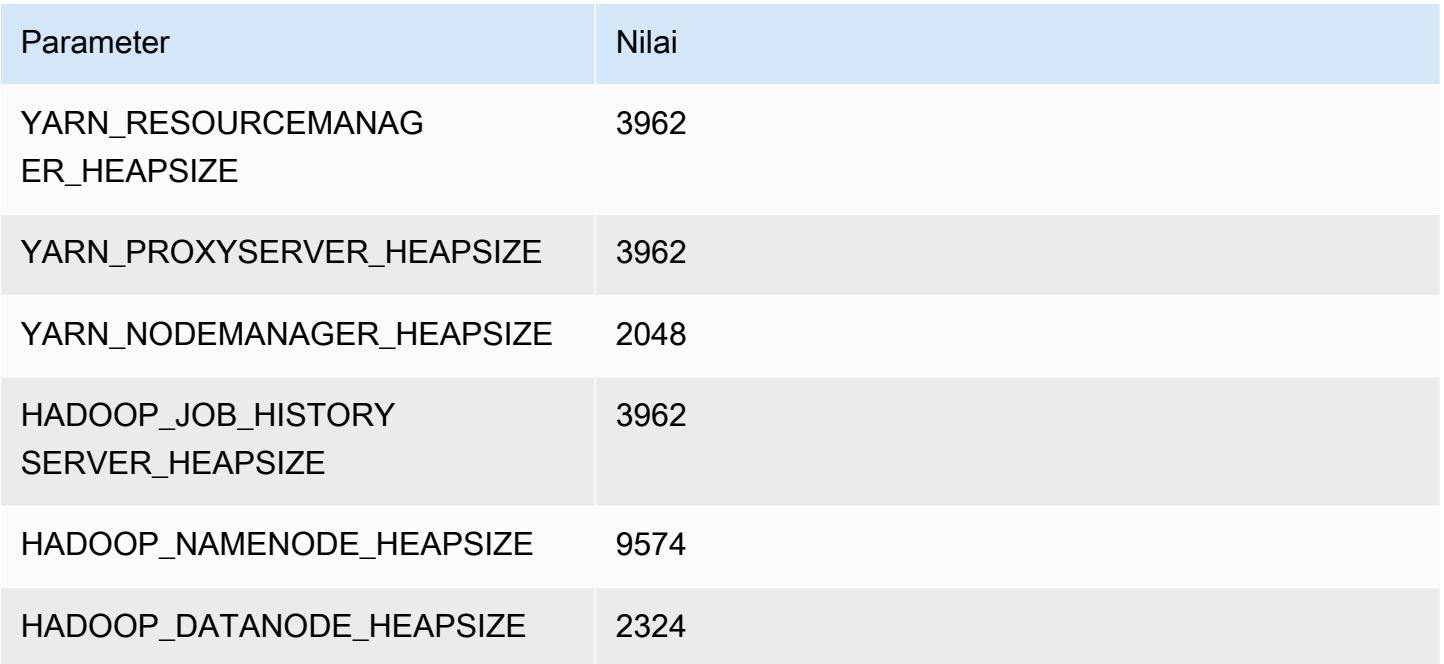

# c7gn.16xlarge

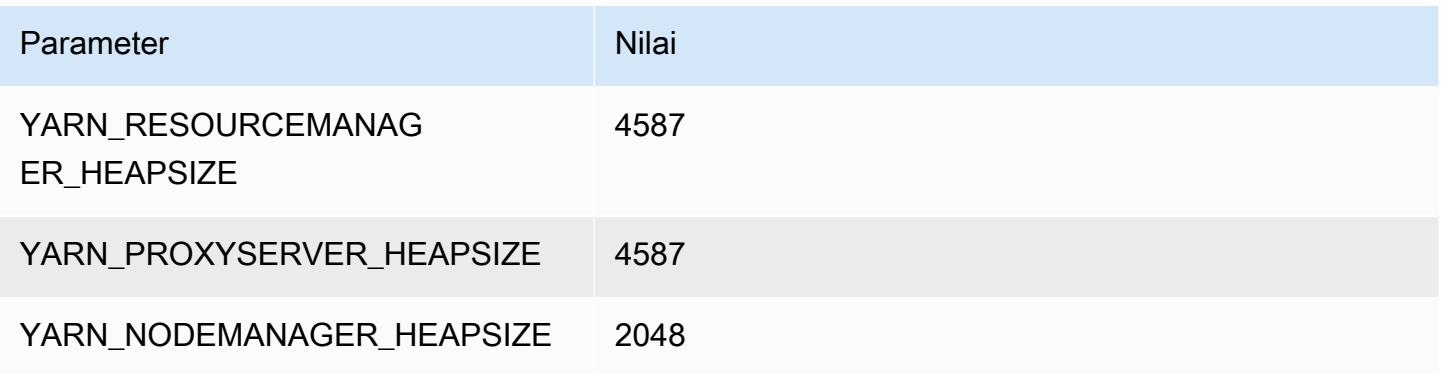

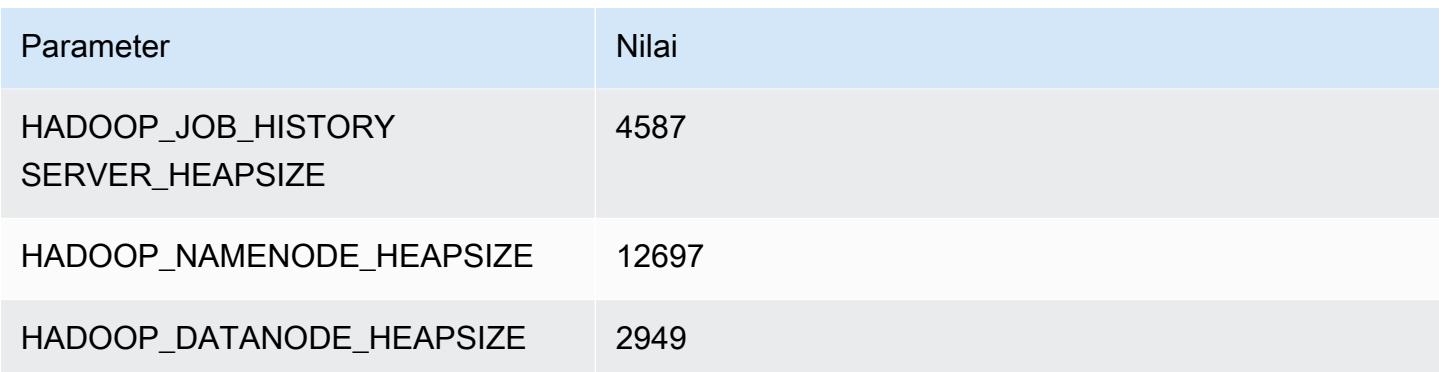

# contoh c7i

#### c7i.xlarge

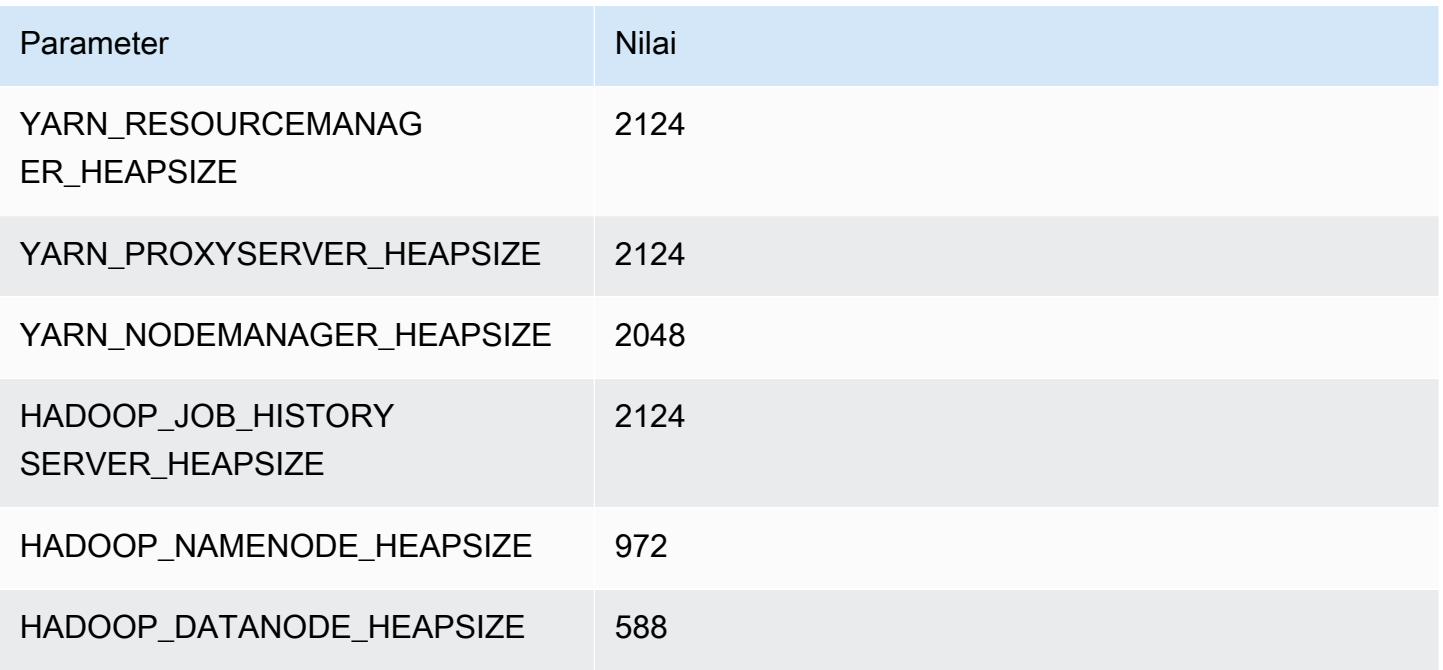

#### c7i.2xlarge

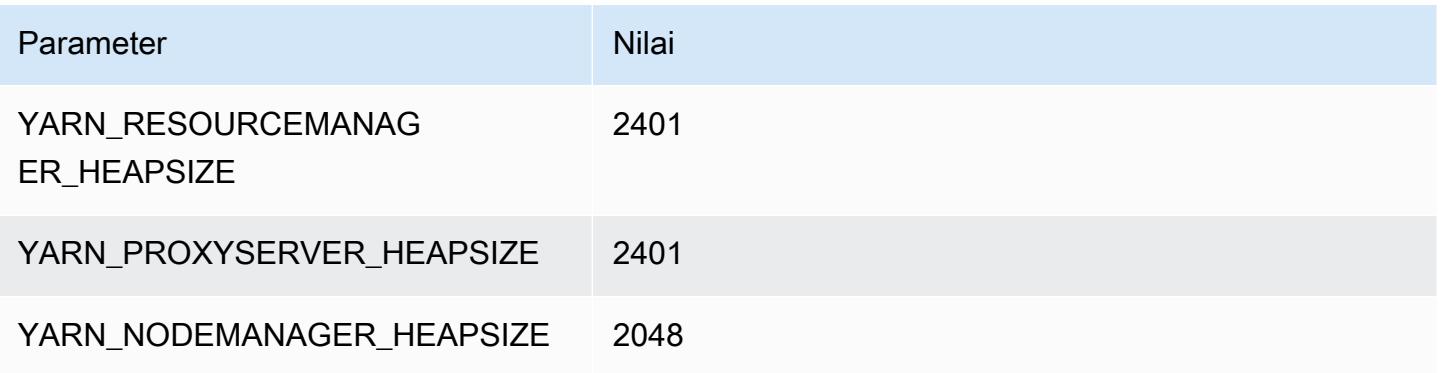

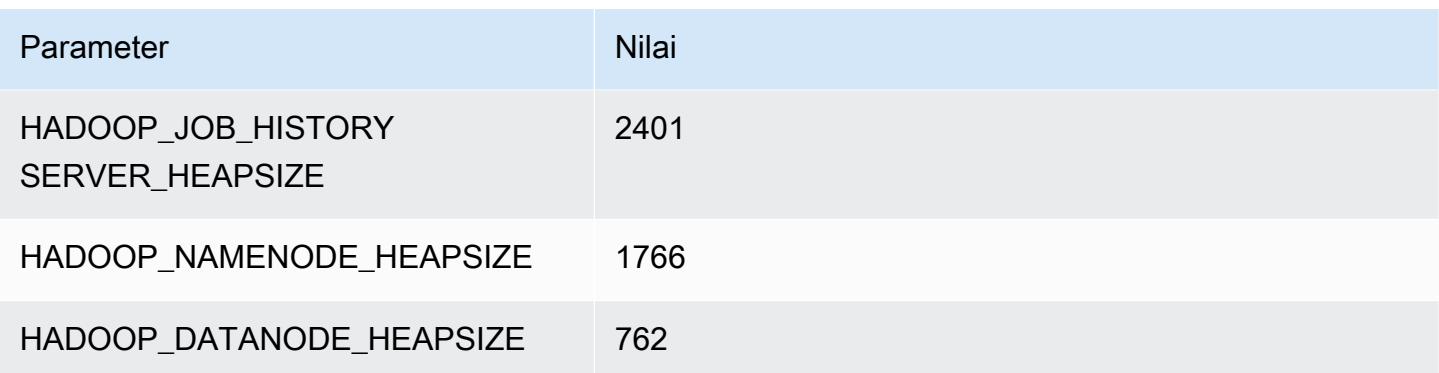

## c7i.4xlarge

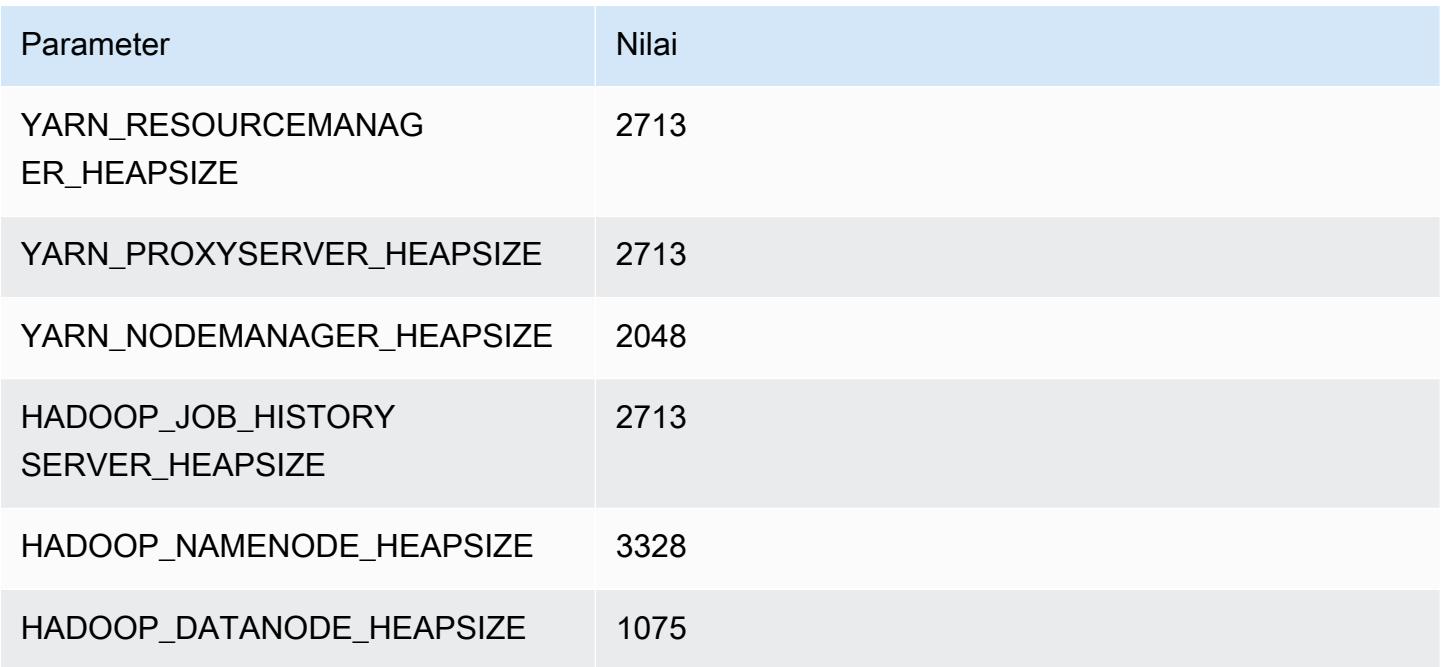

## c7i.8xlarge

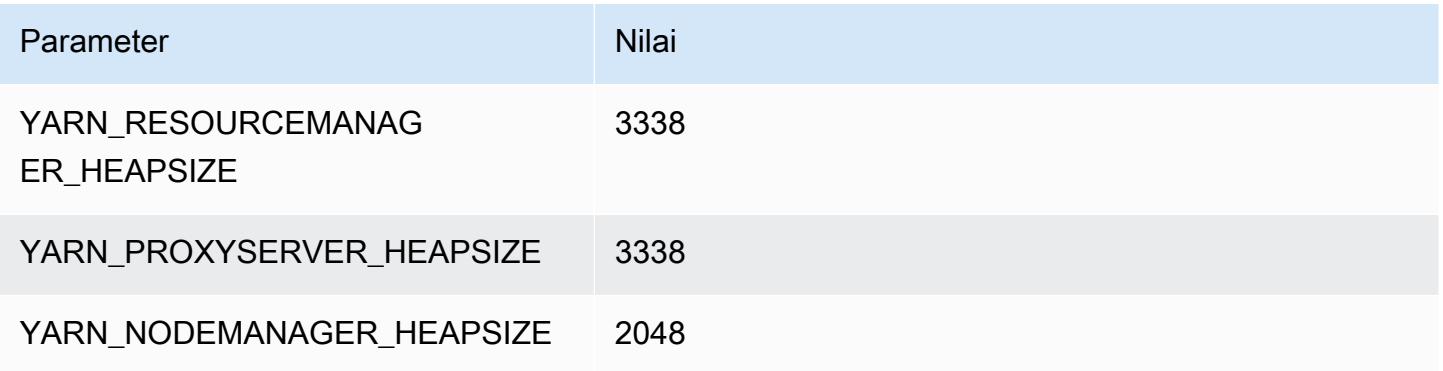

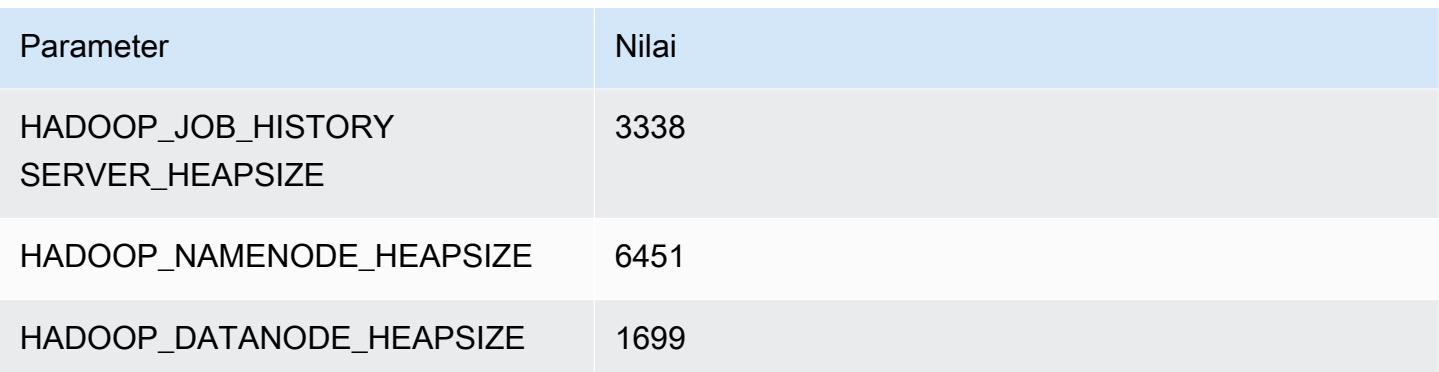

## c7i.12xlarge

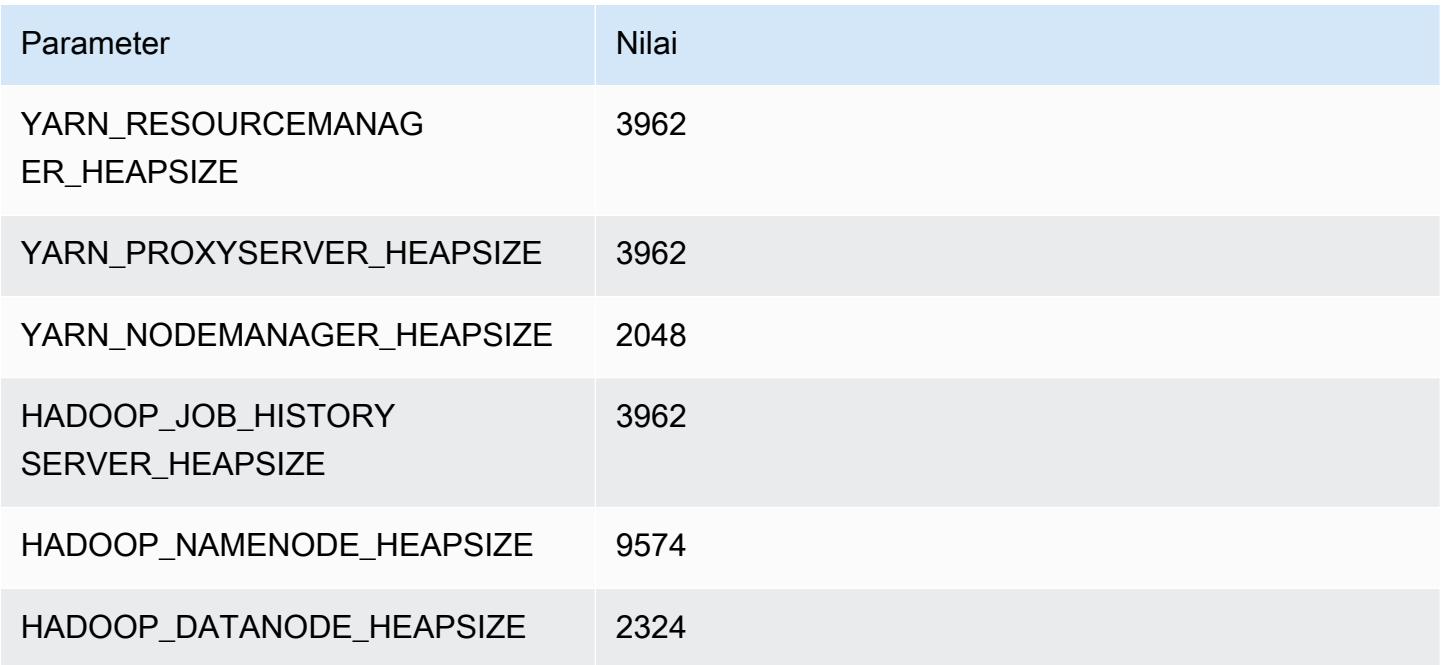

## c7i.16xlarge

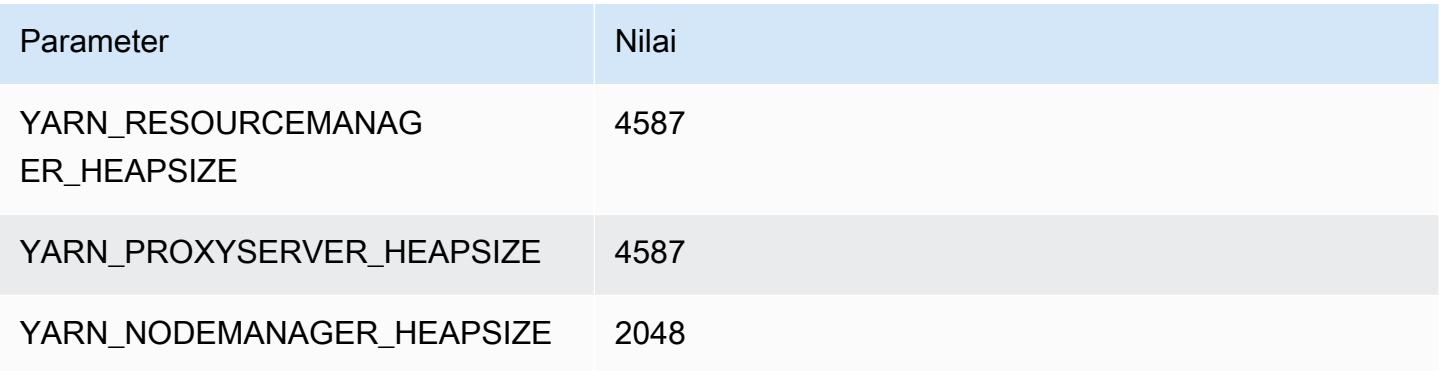

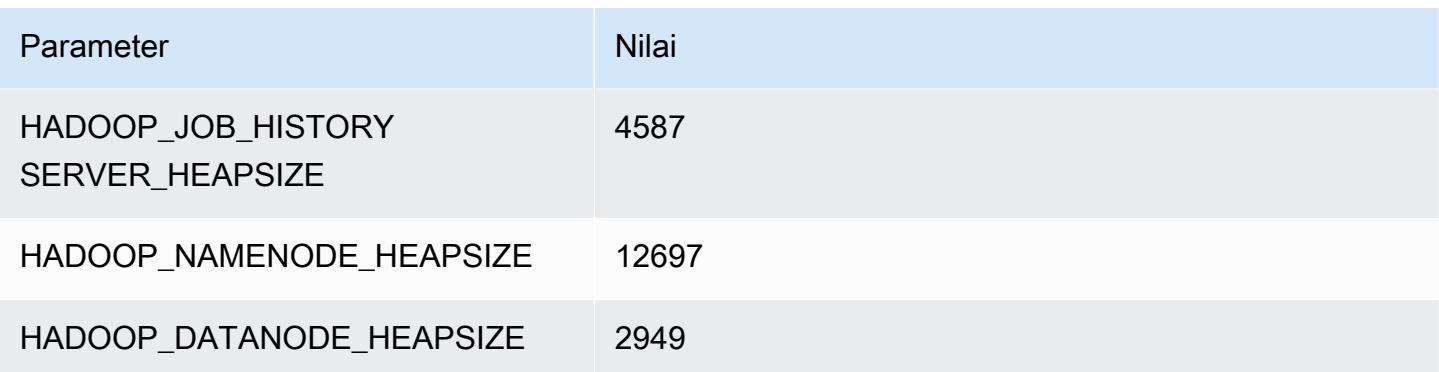

#### c7i.24xlarge

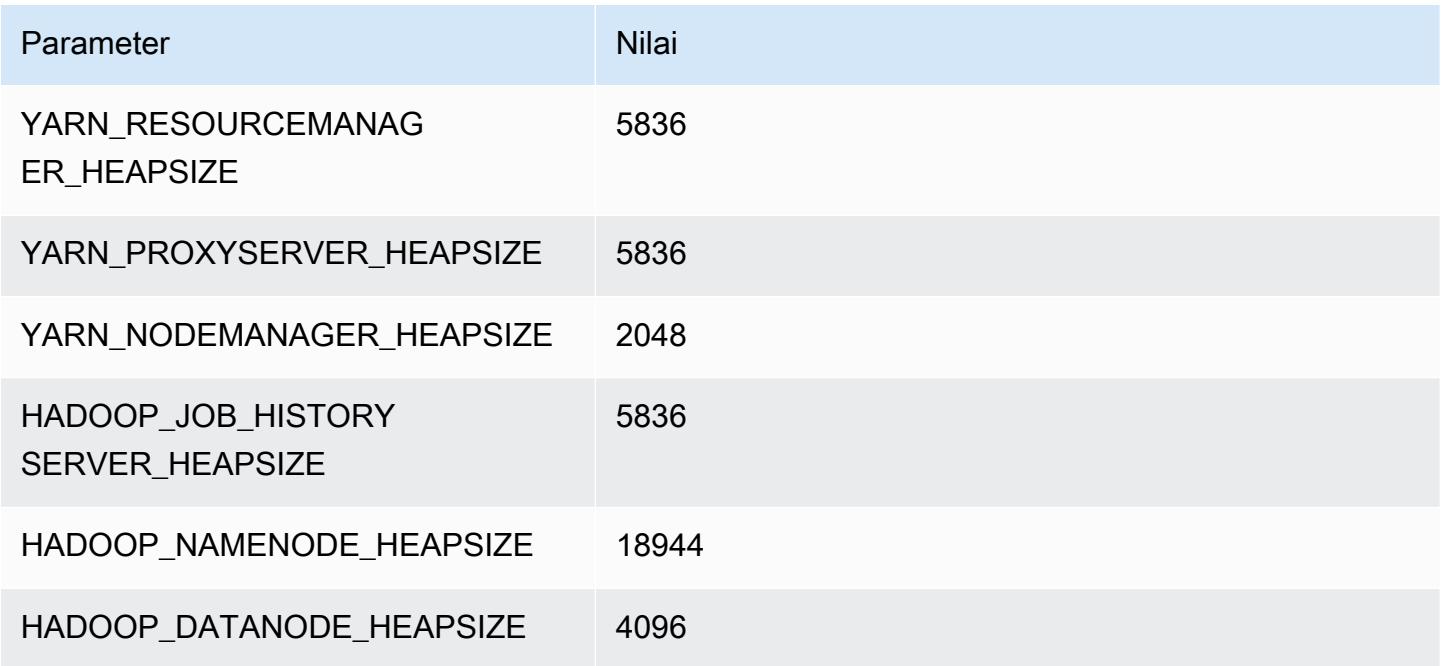

## c7i.48xlarge

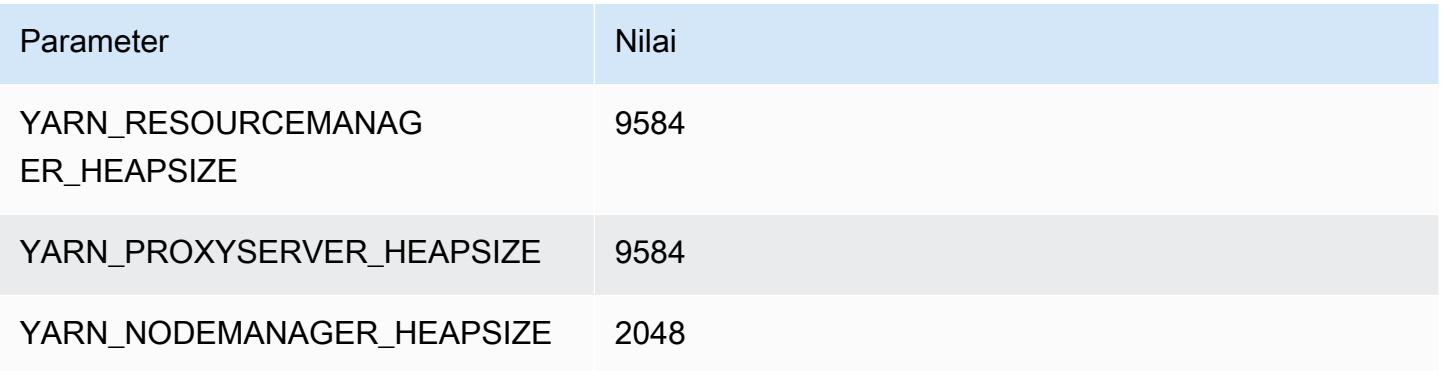

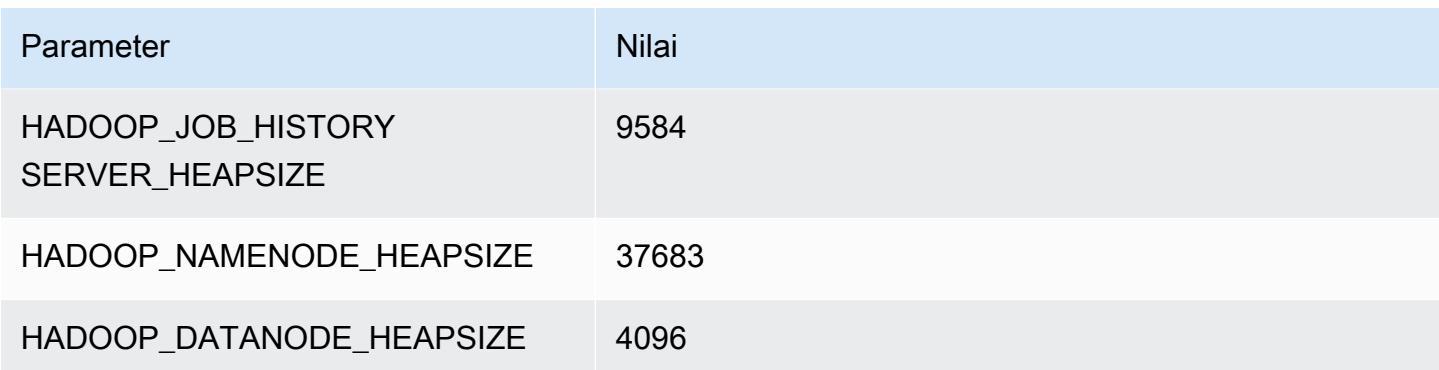

#### Instans d2

#### d2.xlarge

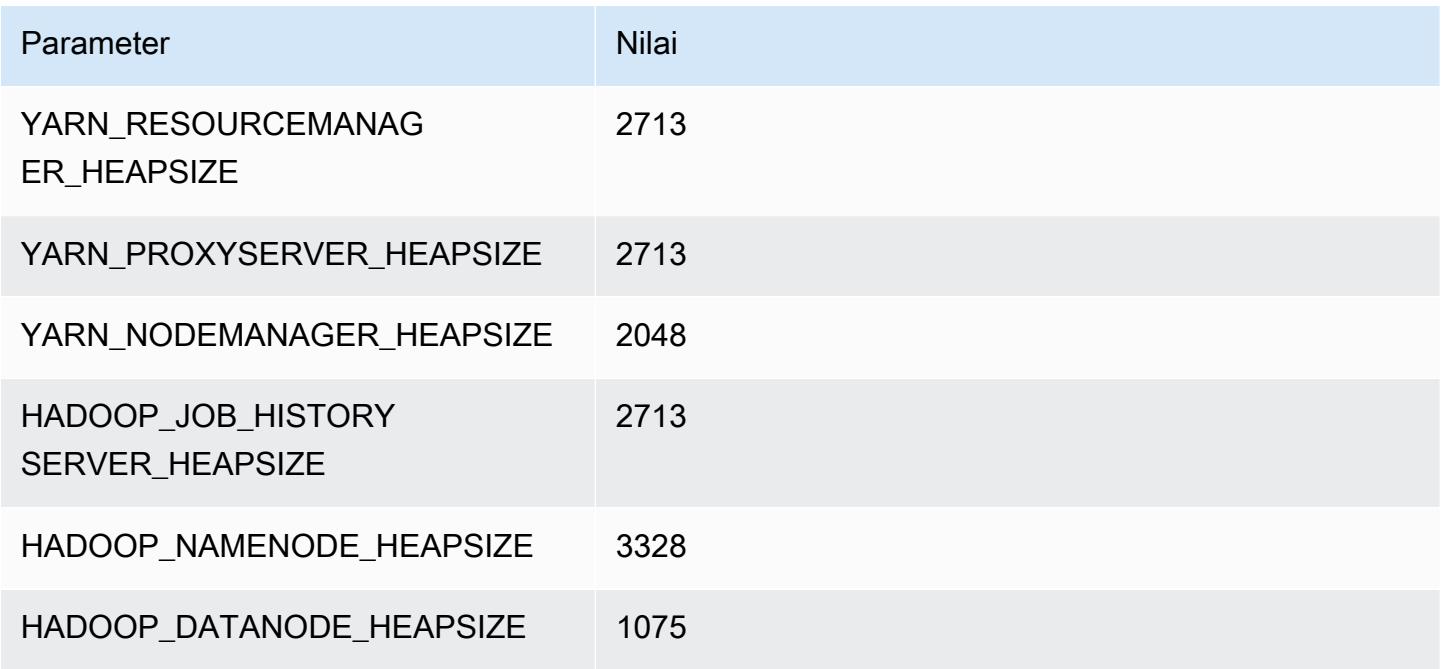

## d2.2xlarge

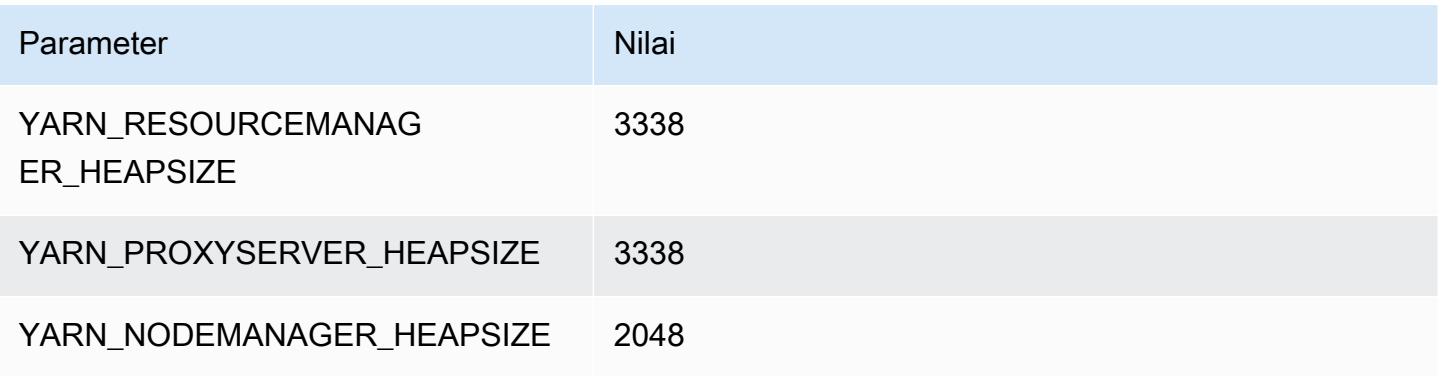

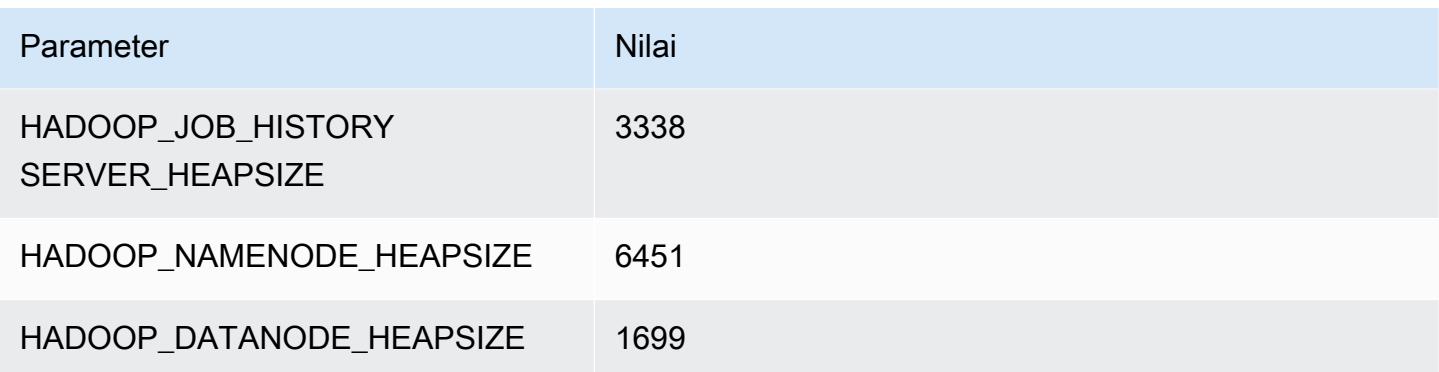

## d2.4xlarge

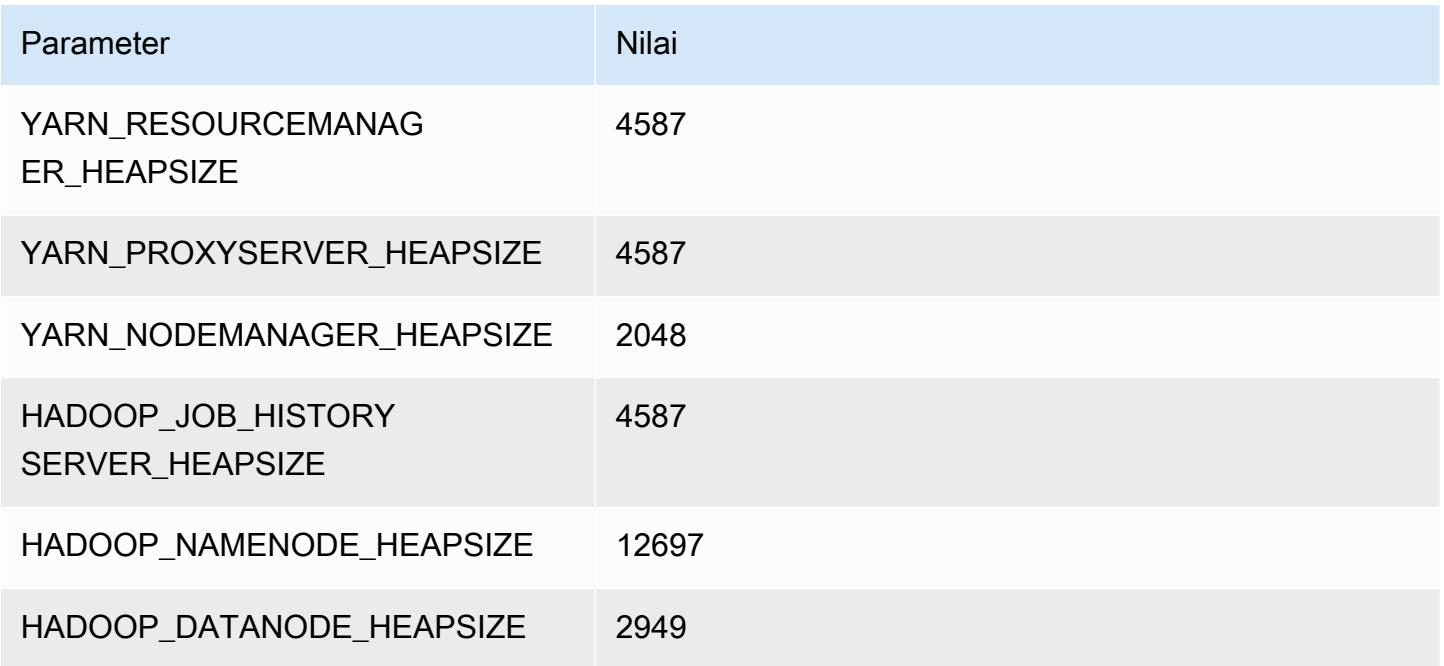

## d2.8xlarge

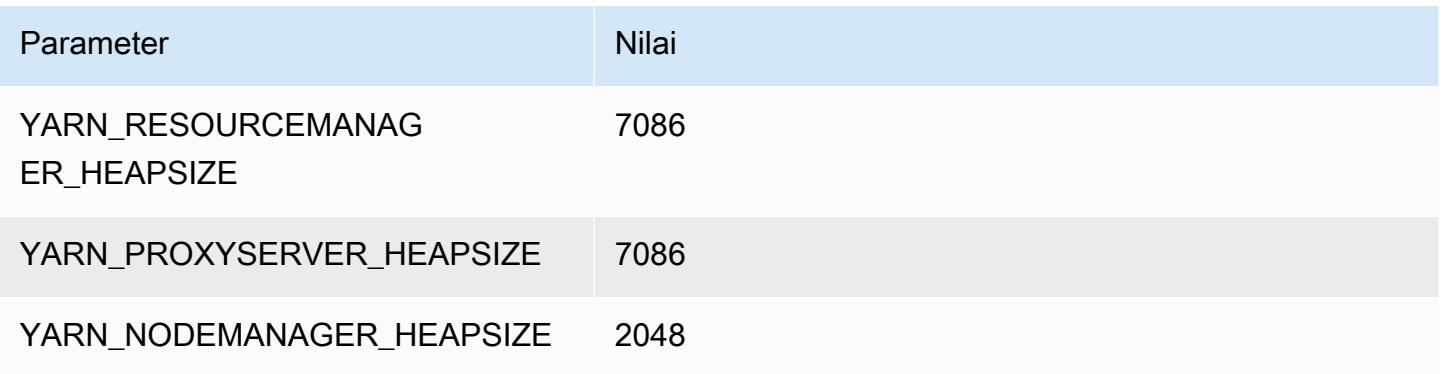

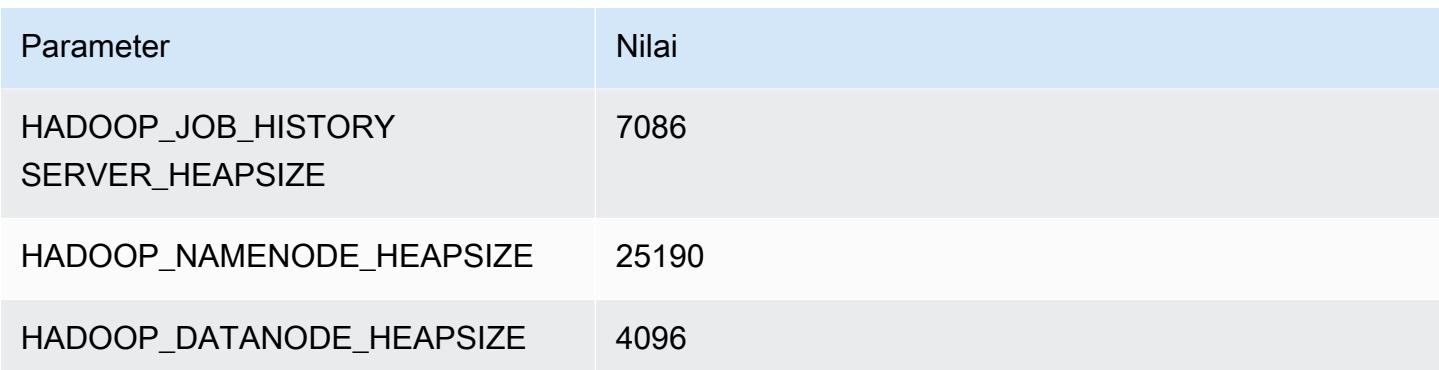

#### Instans d3

#### d3.xlarge

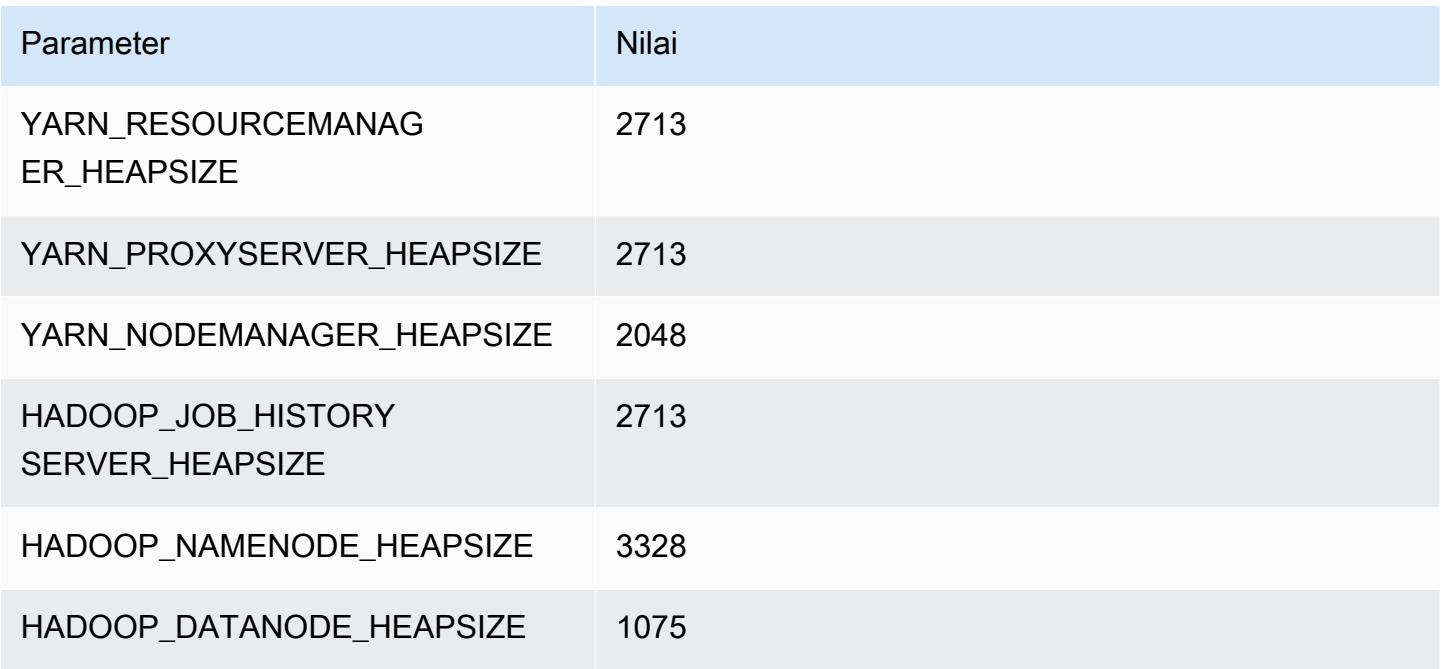

## d3.2xlarge

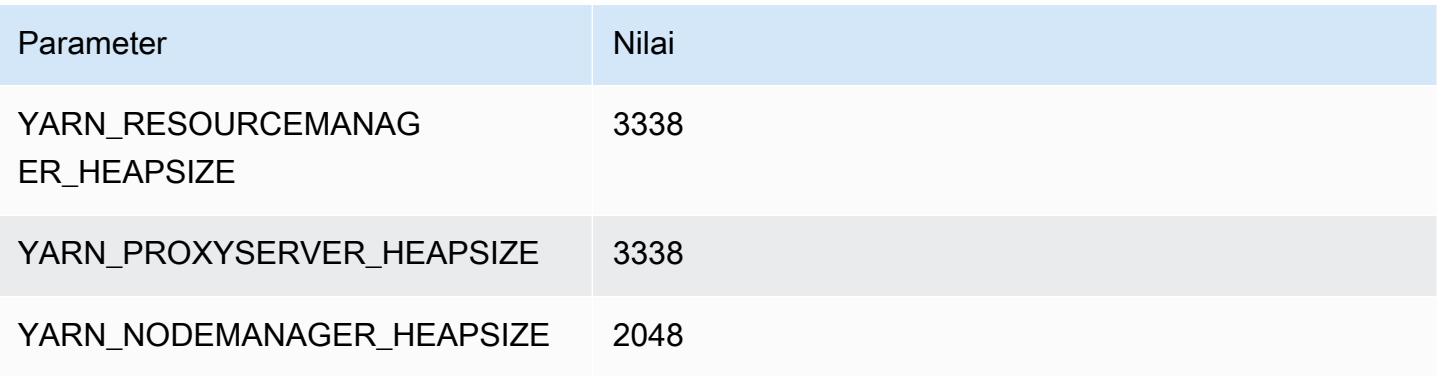

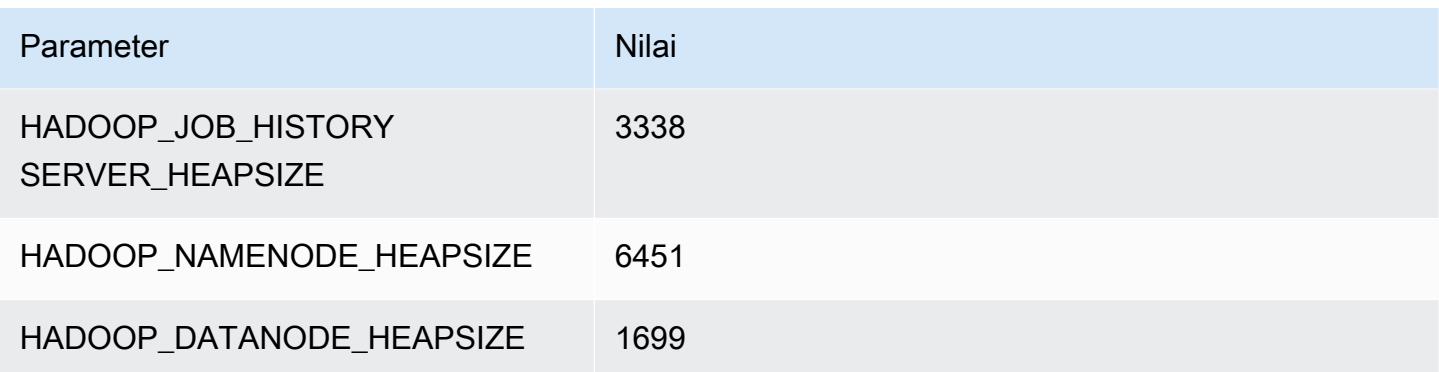

## d3.4xlarge

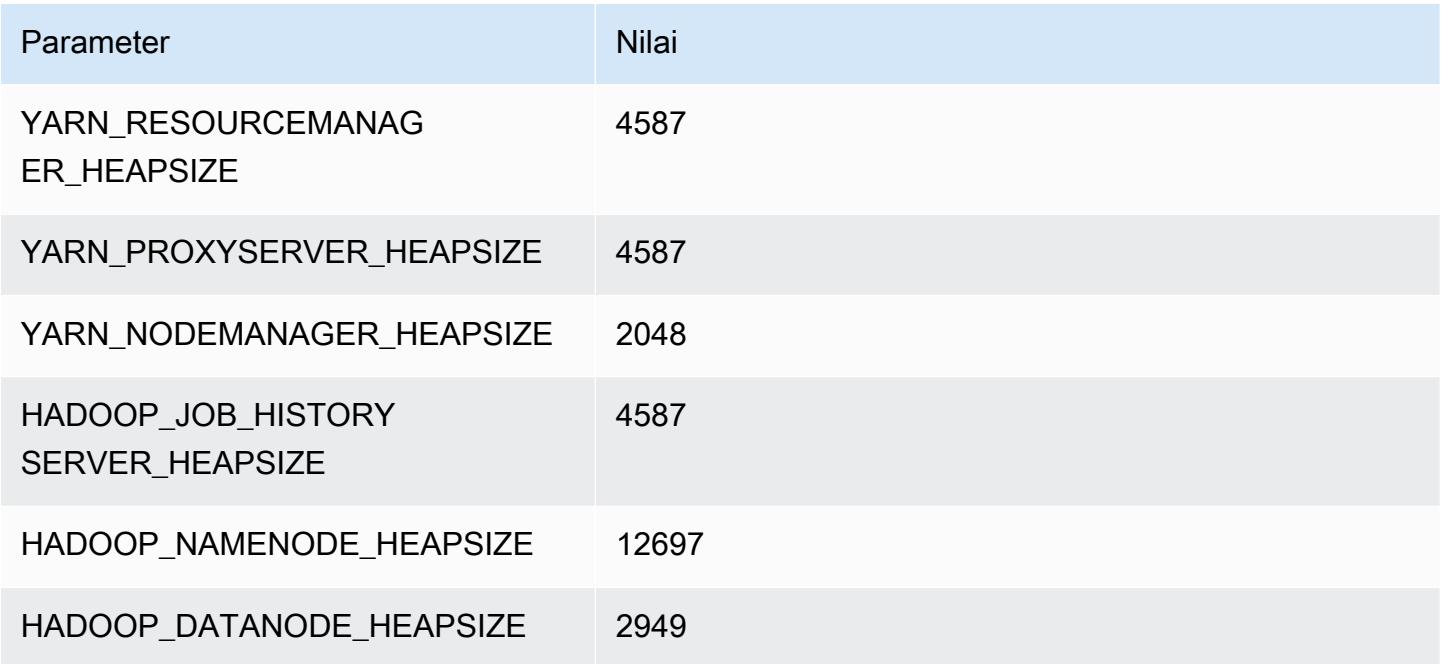

## d3.8xlarge

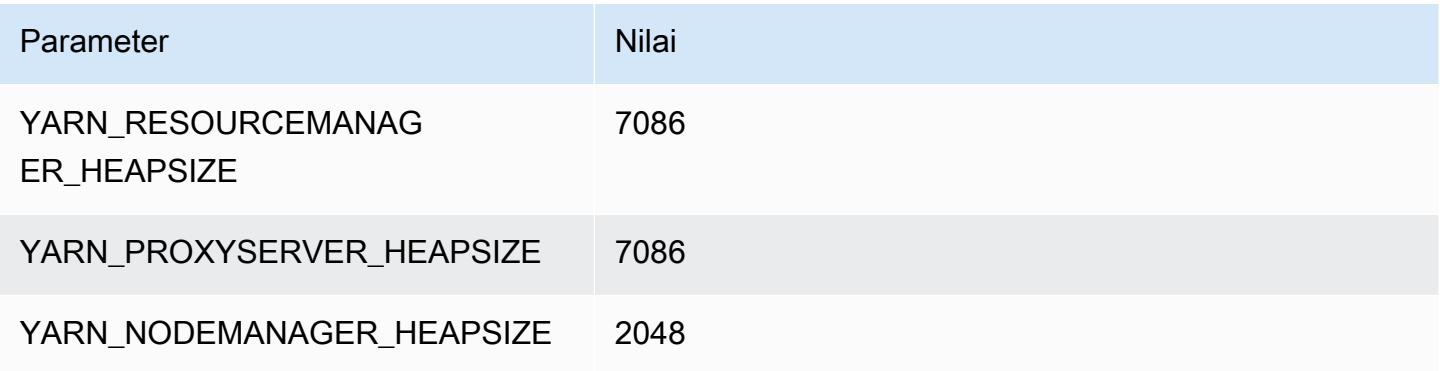

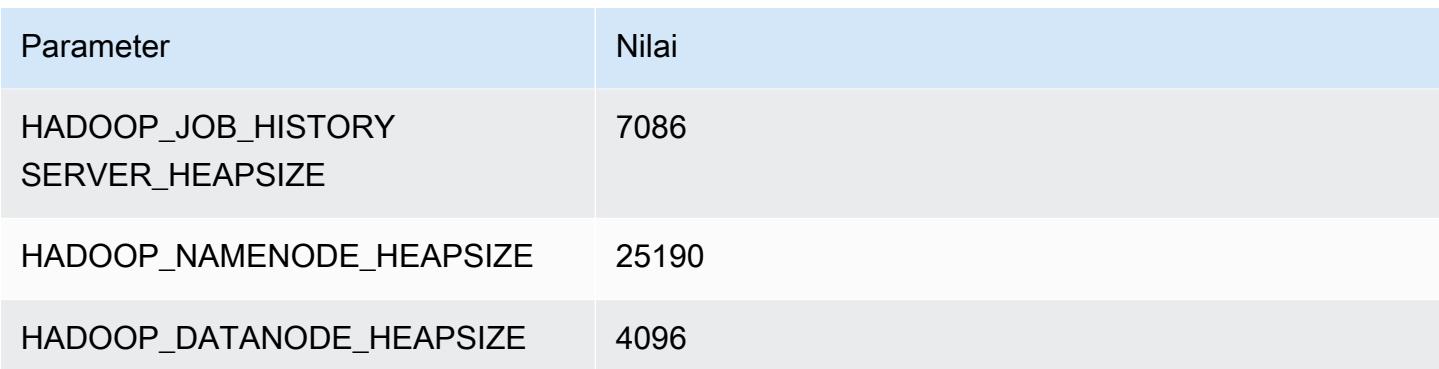

#### Instans d3en

#### d3en.xlarge

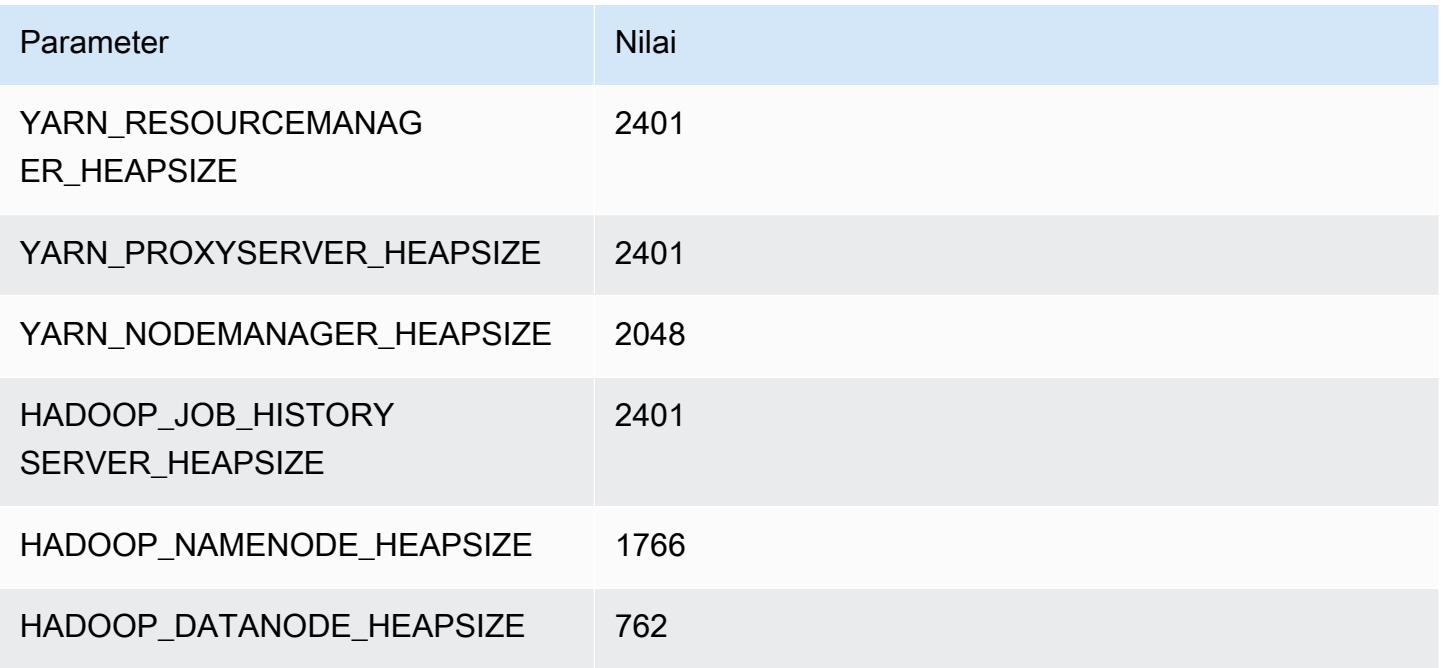

## d3en.2xlarge

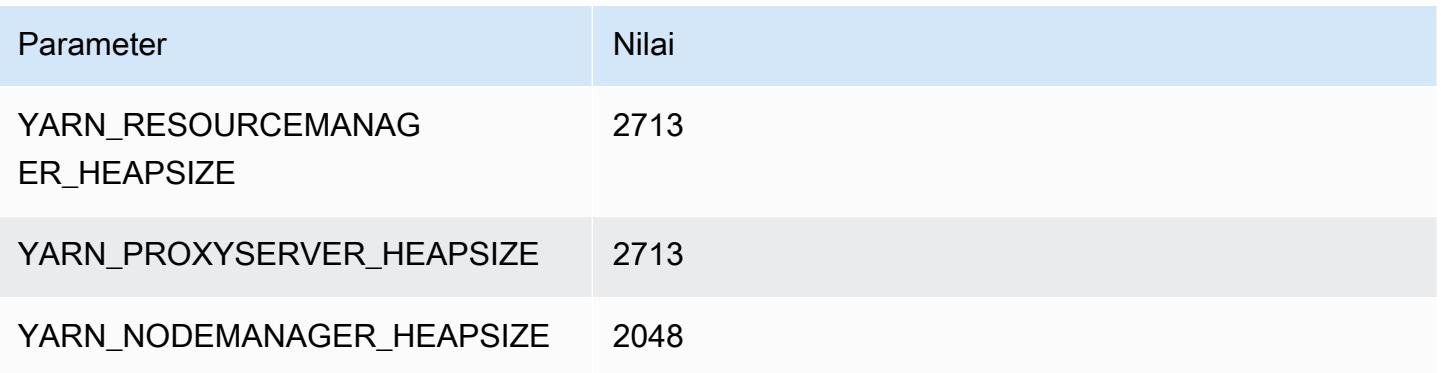

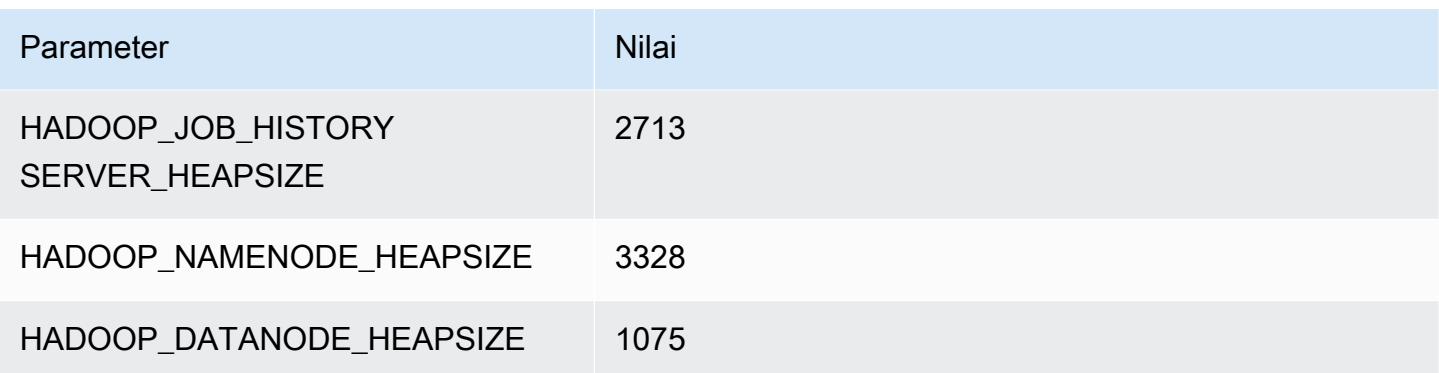

## d3en.4xlarge

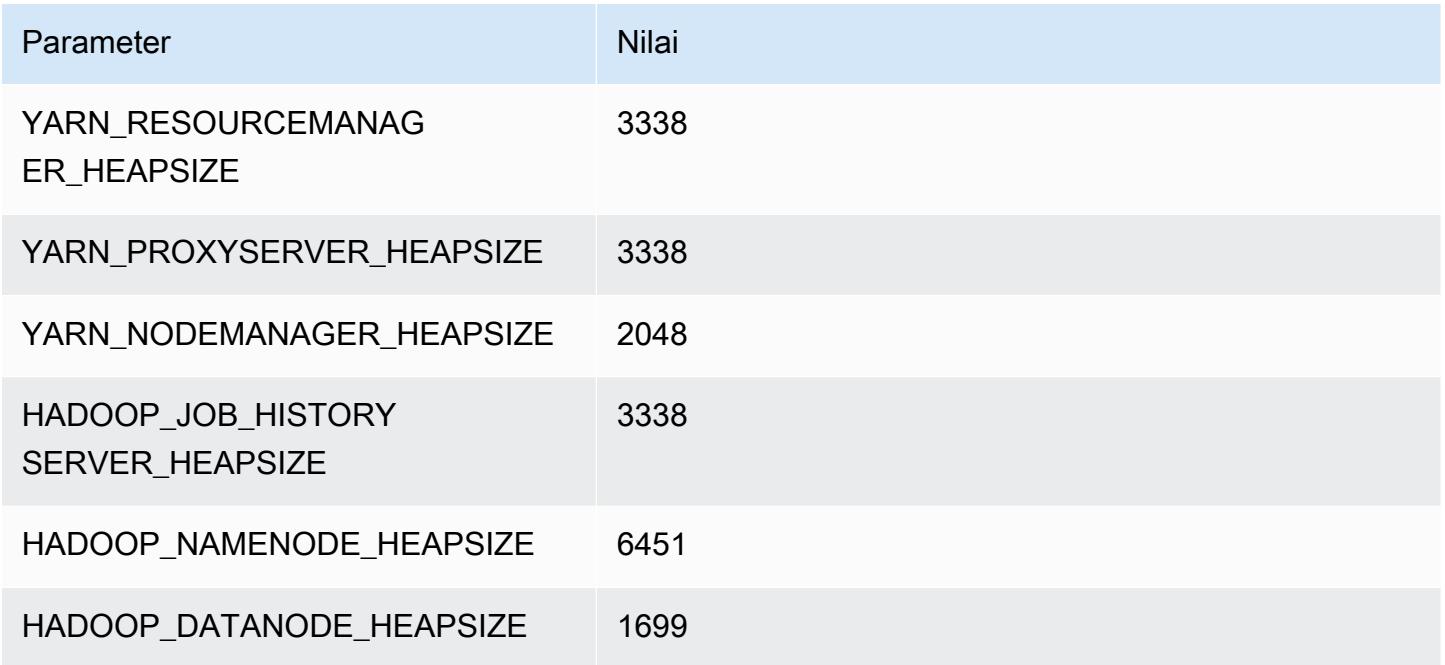

## d3en.6xlarge

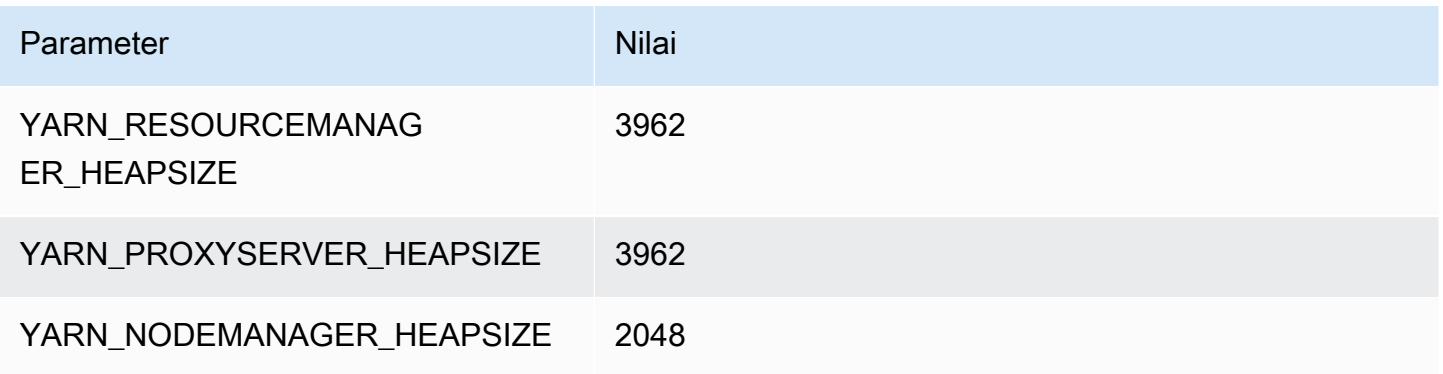

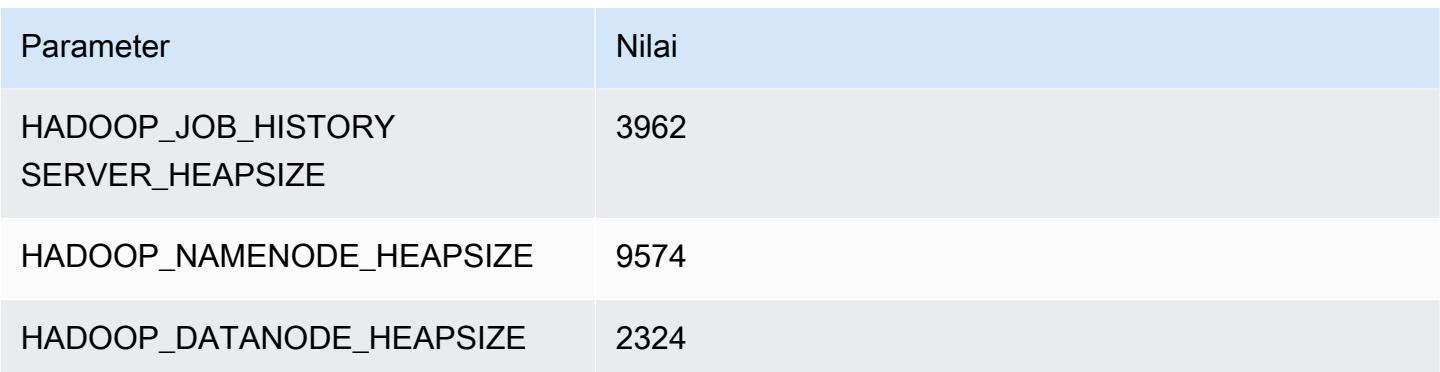

## d3en.8xlarge

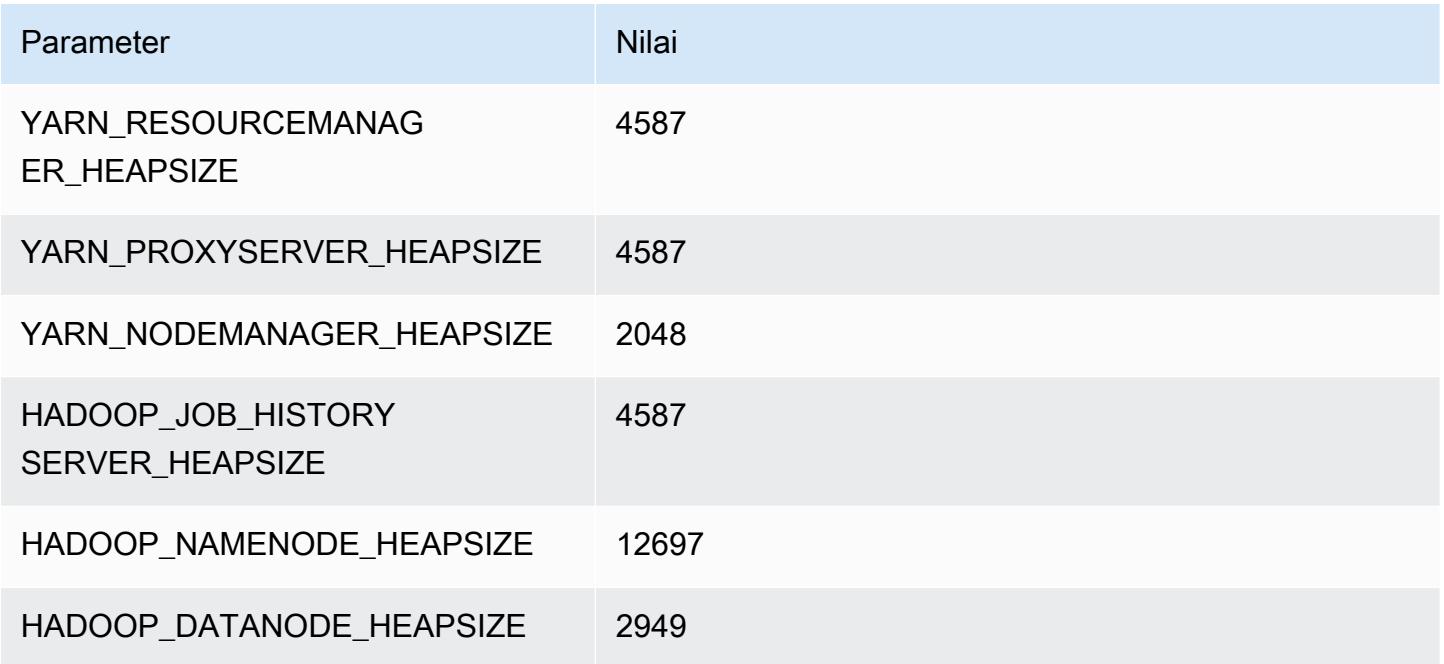

## d3en.12xlarge

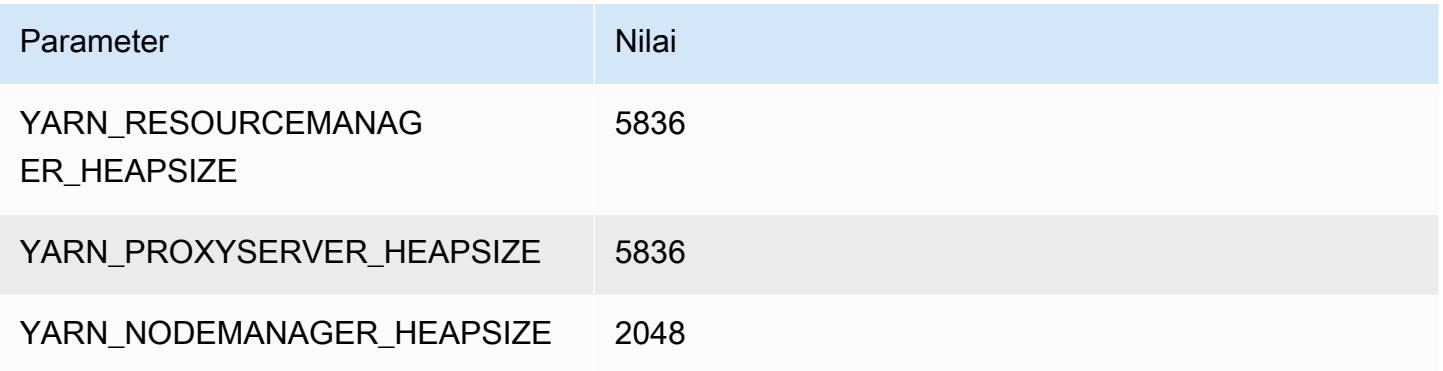

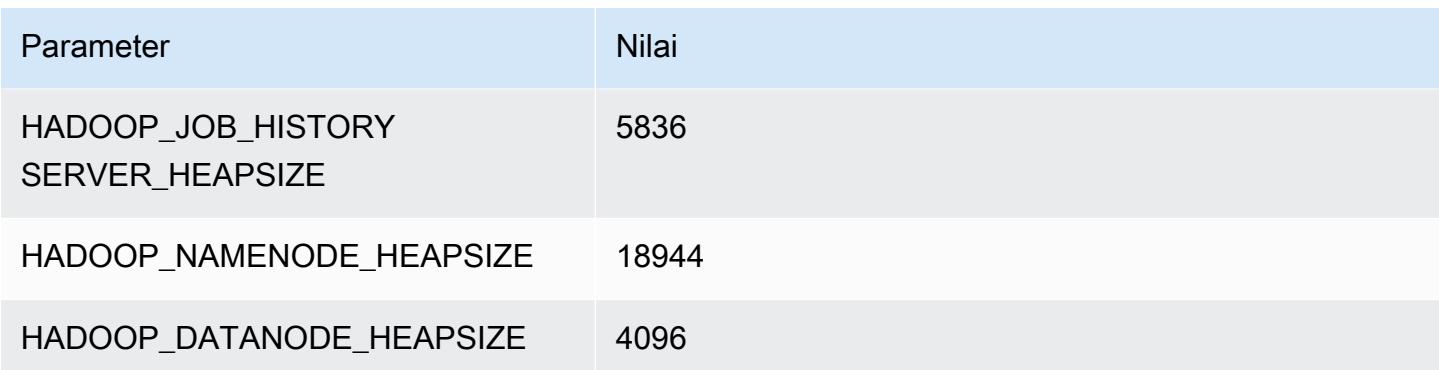

# Instans g3

#### g3.4xlarge

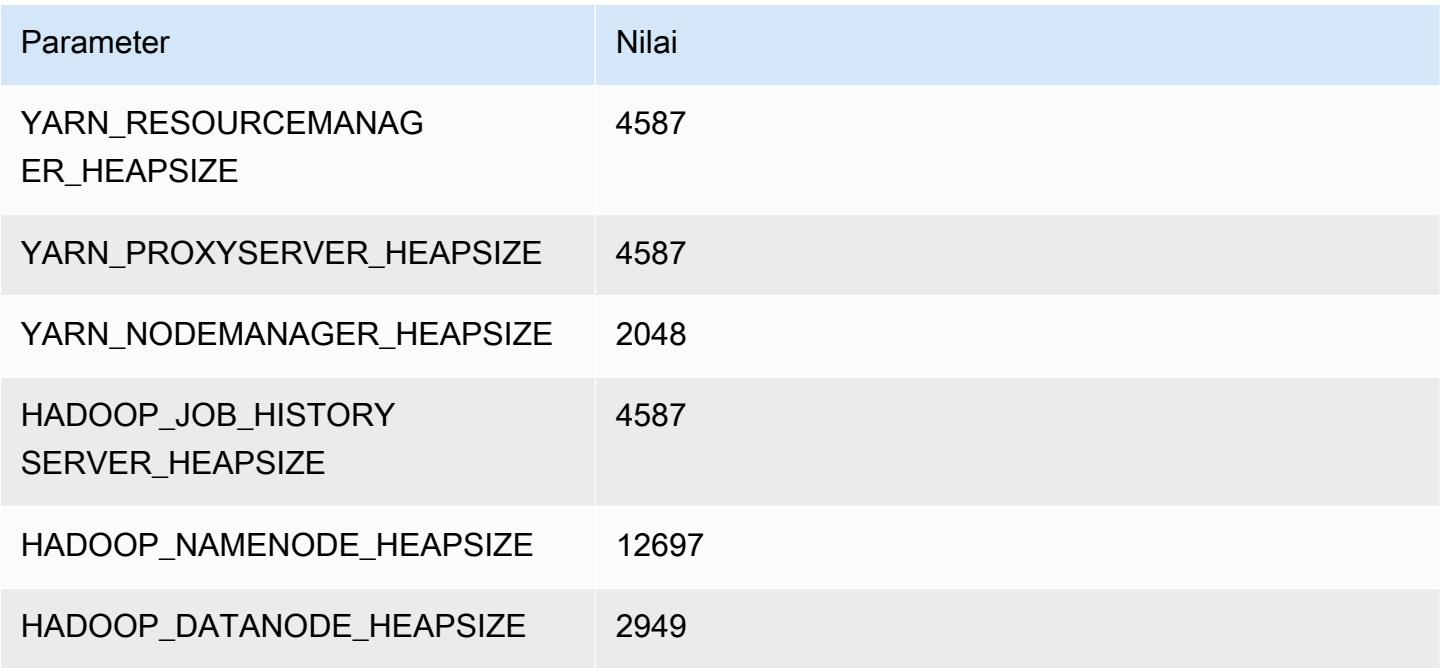

## g3.8xlarge

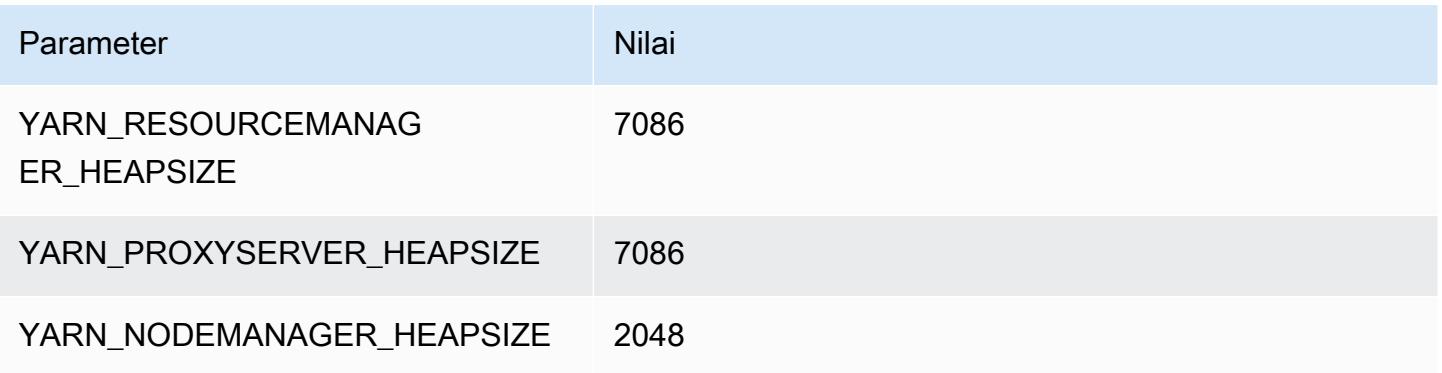

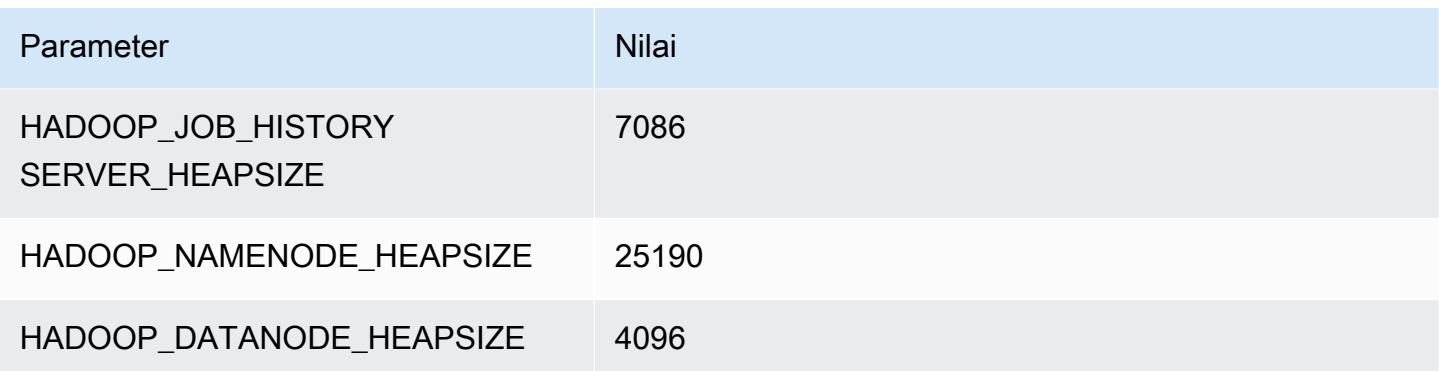

## g3.16xlarge

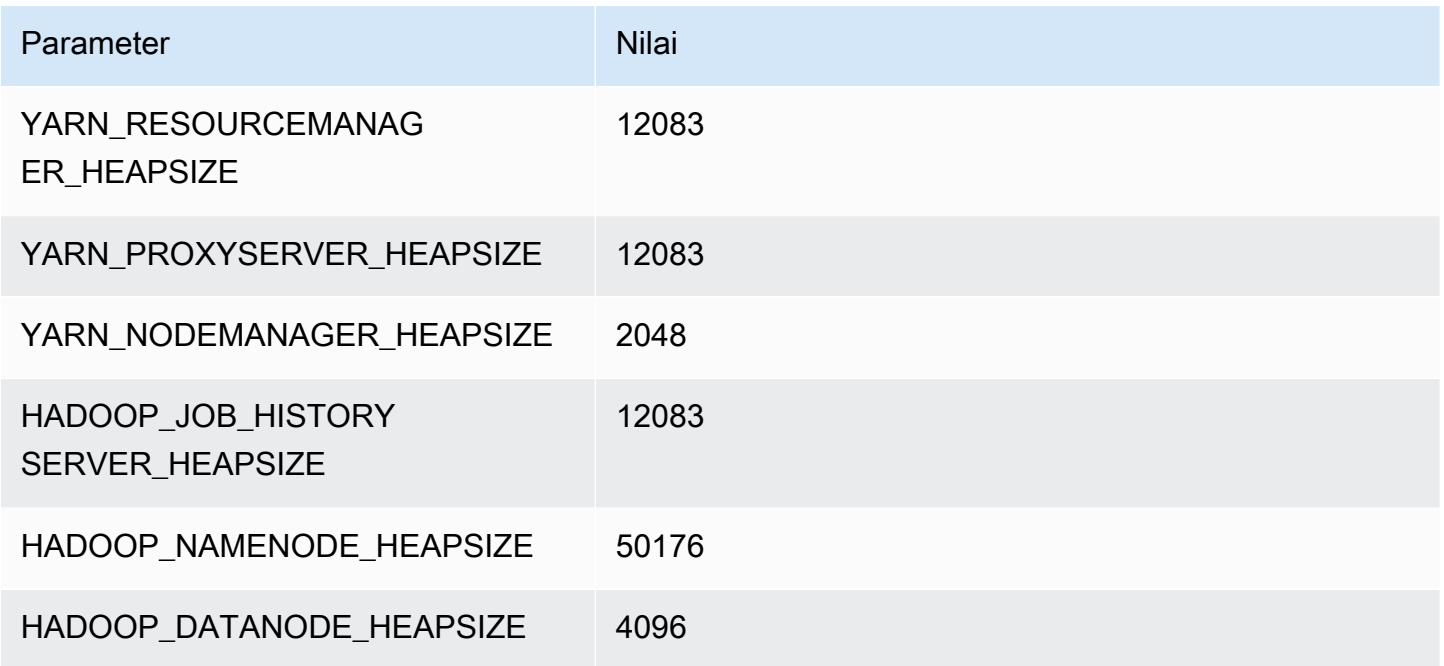

# Instans g3s

## g3s.xlarge

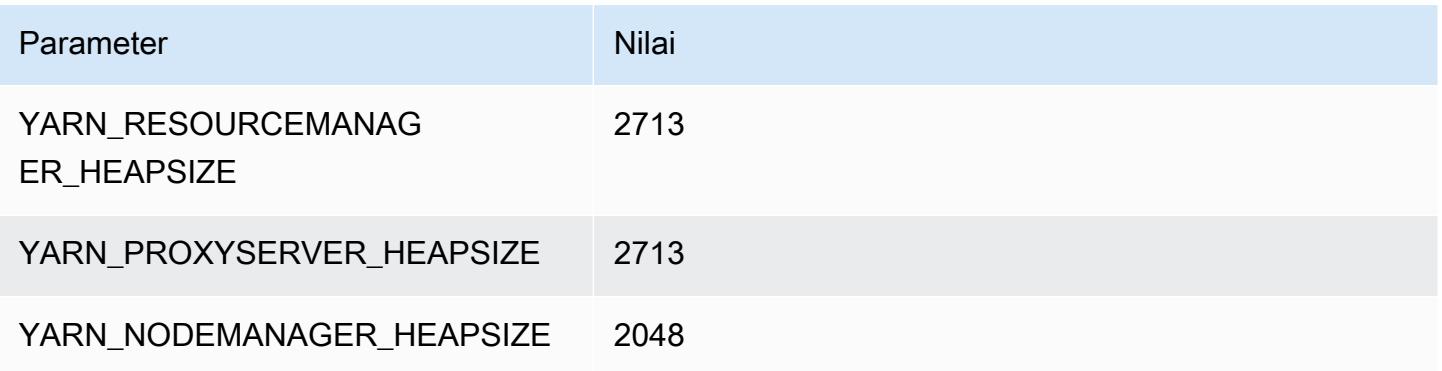

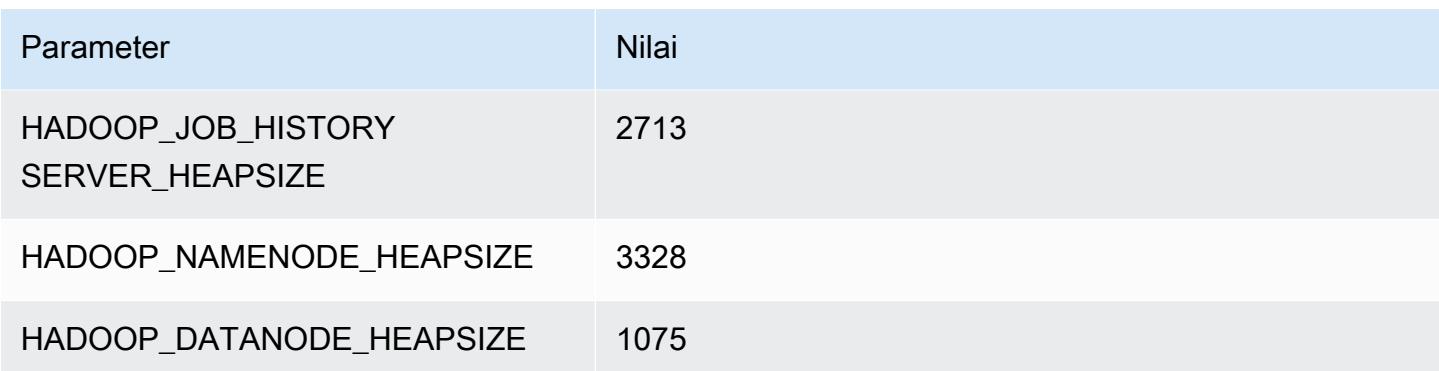

# Instans g4dn

#### g4dn.xlarge

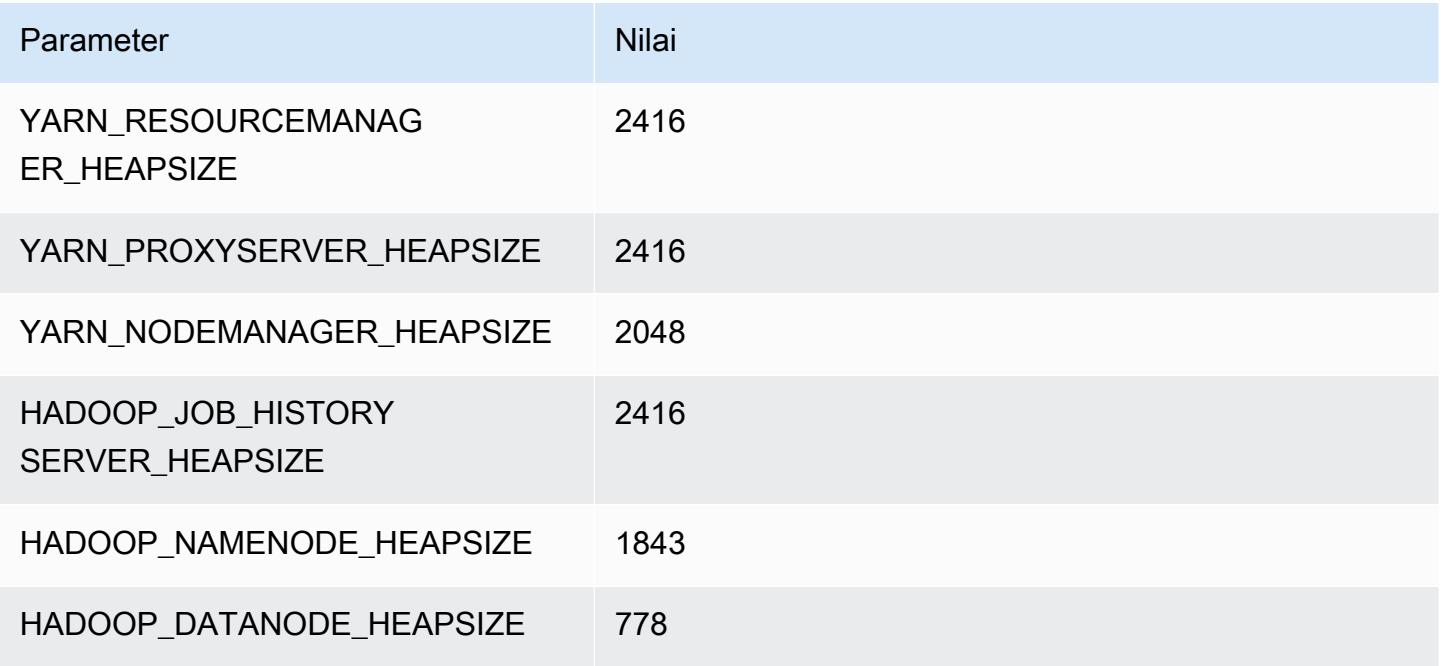

#### g4dn.2xlarge

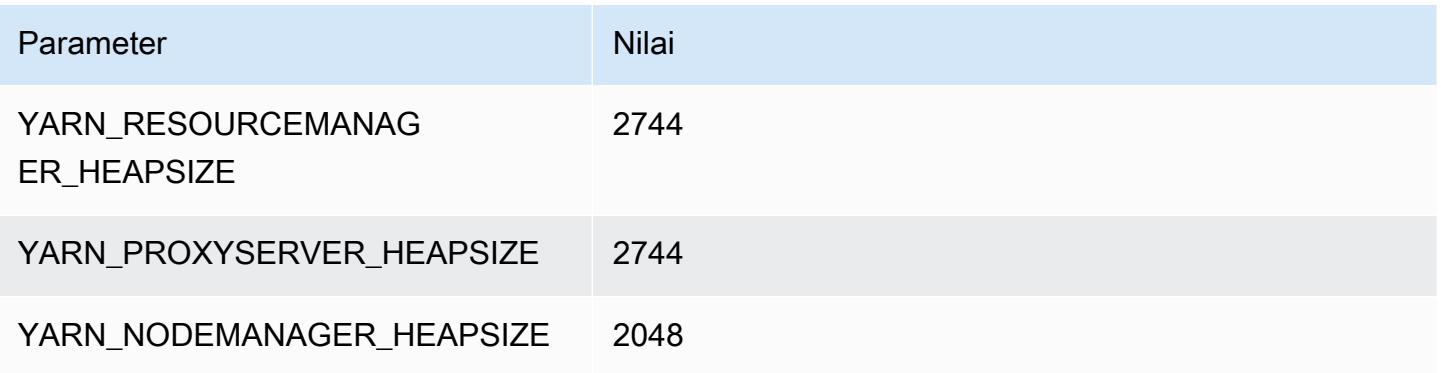

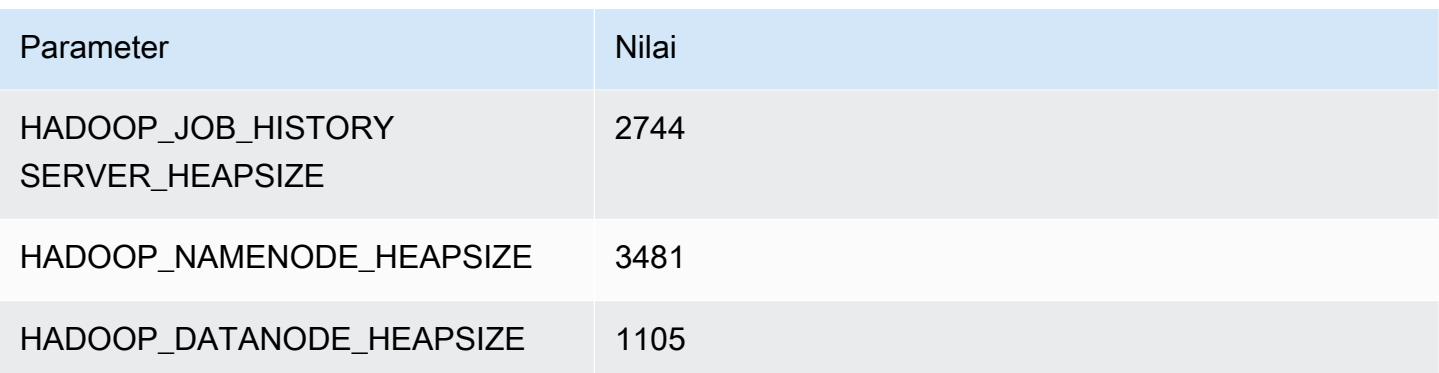

## g4dn.4xlarge

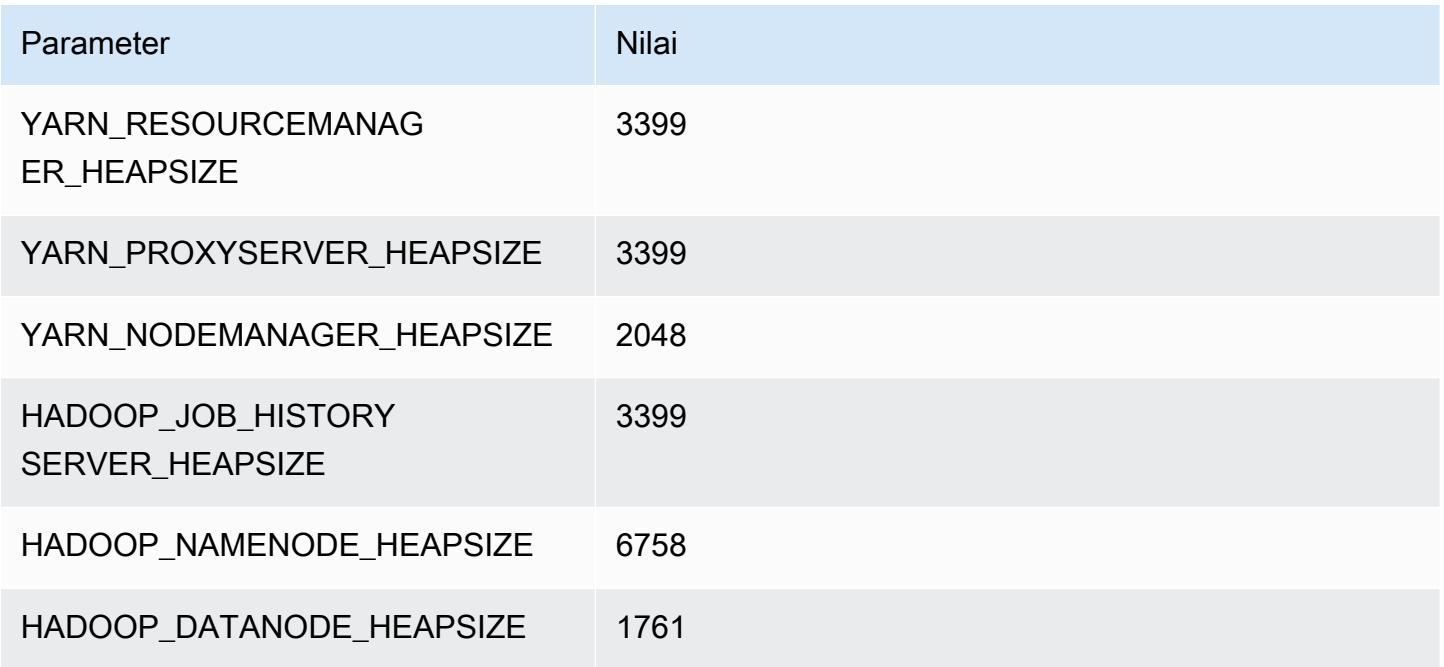

## g4dn.8xlarge

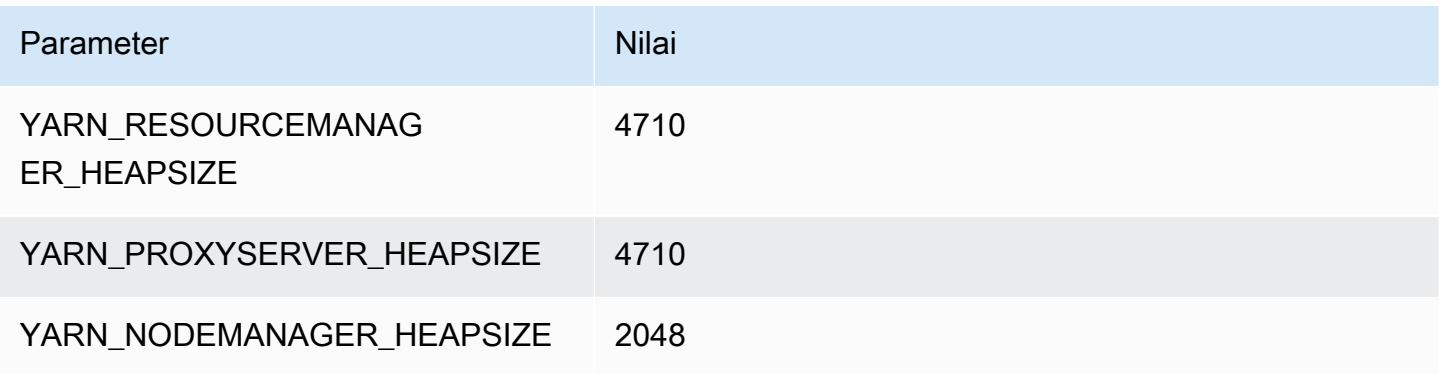

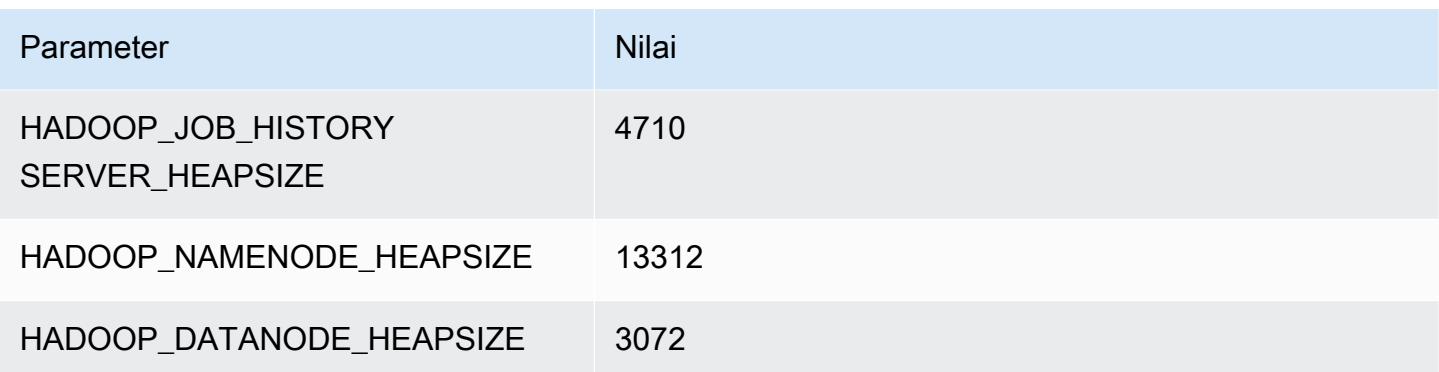

## g4dn.12xlarge

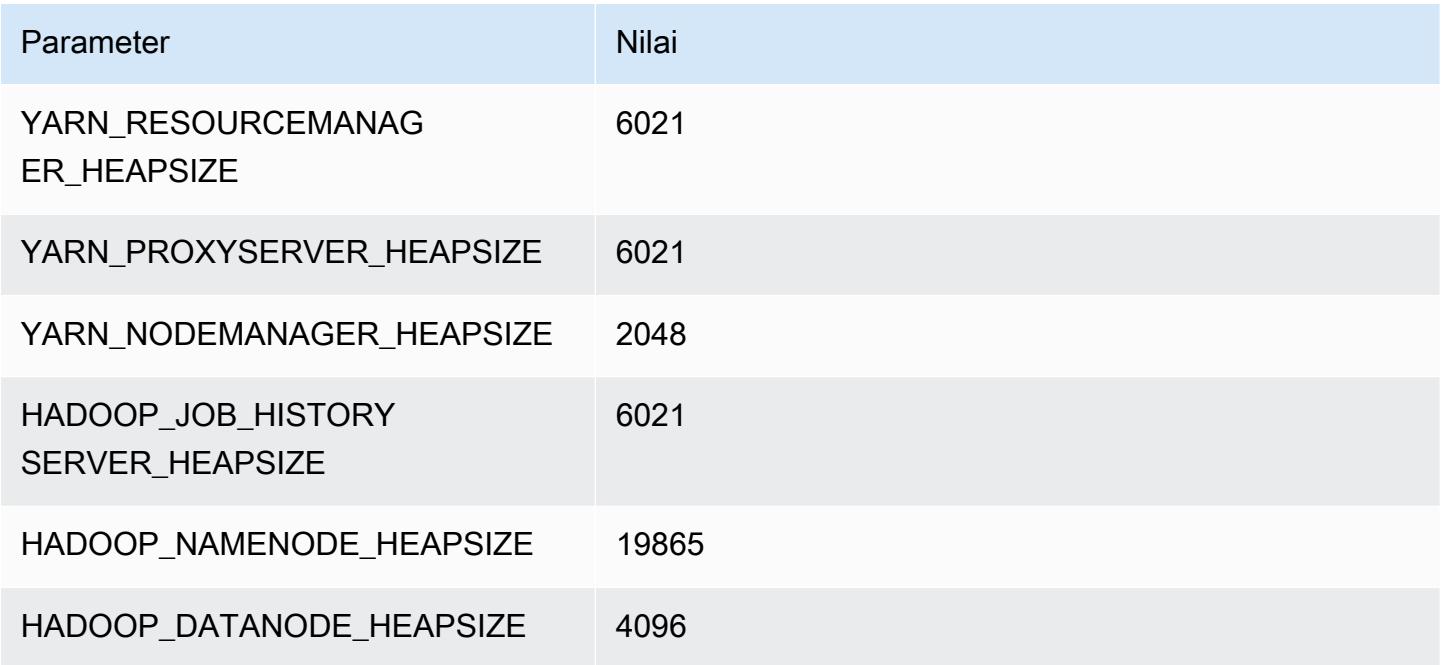

## g4dn.16xlarge

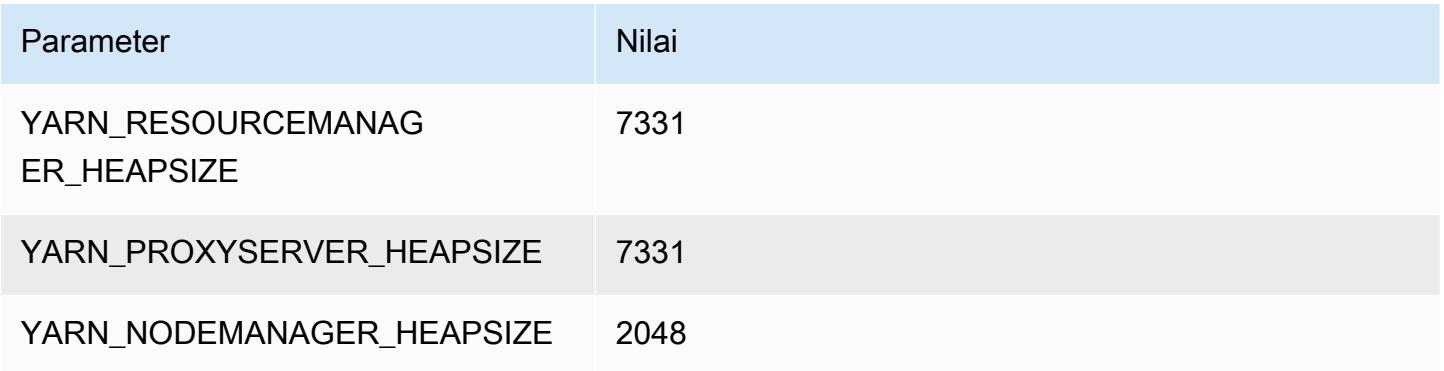

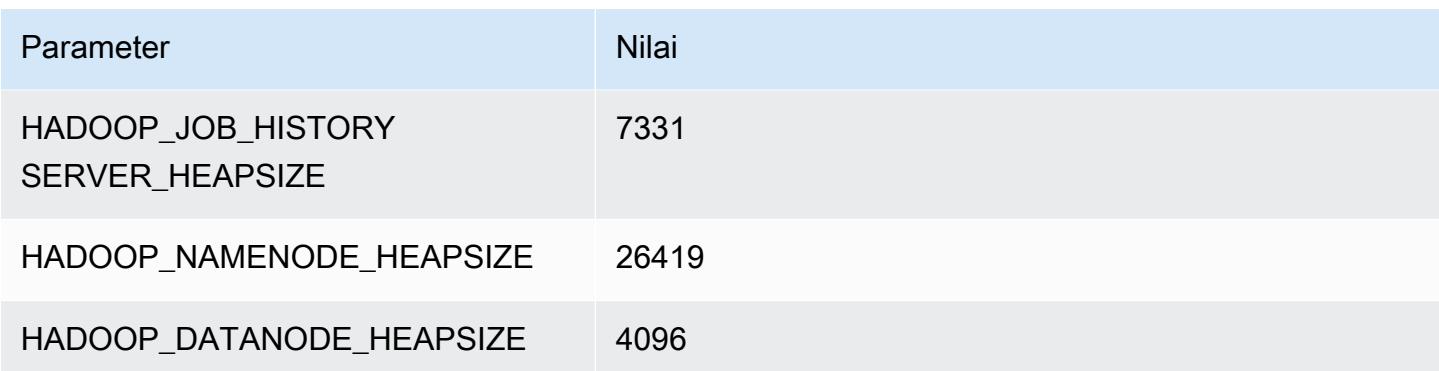

# contoh g5

#### g5.xlarge

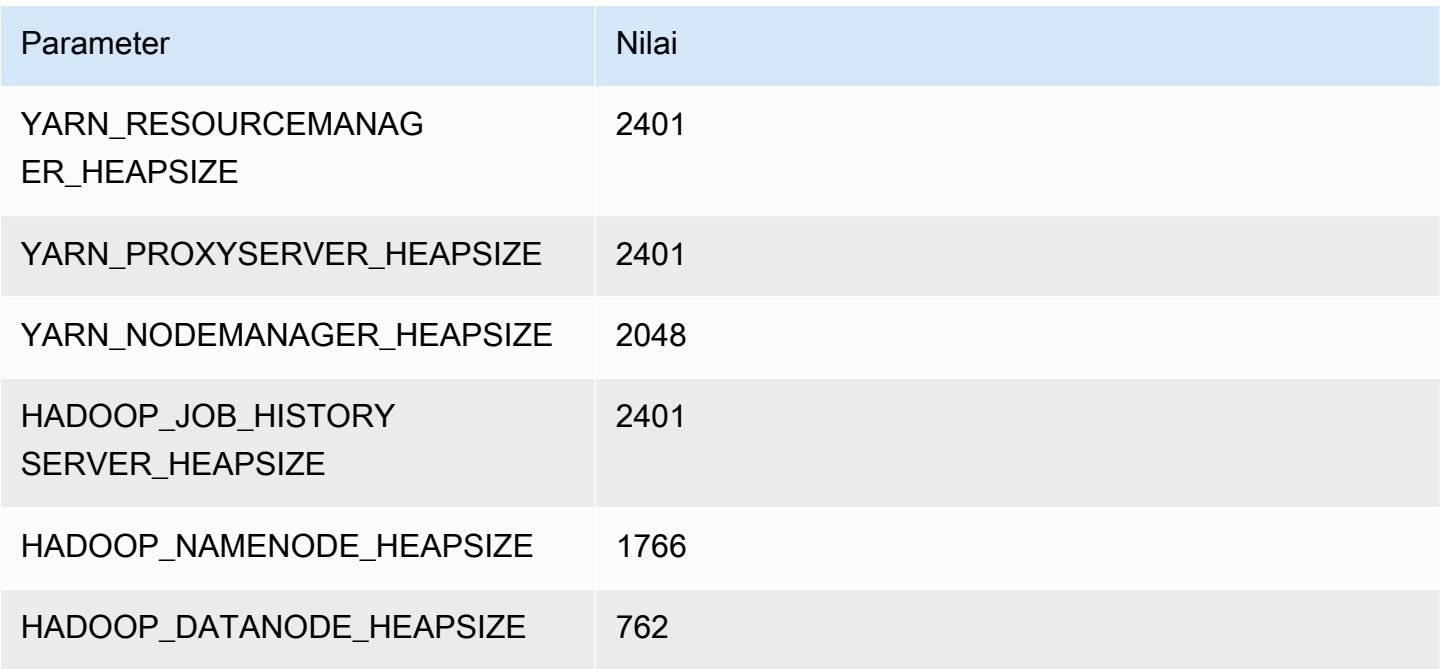

## g5.2xlarge

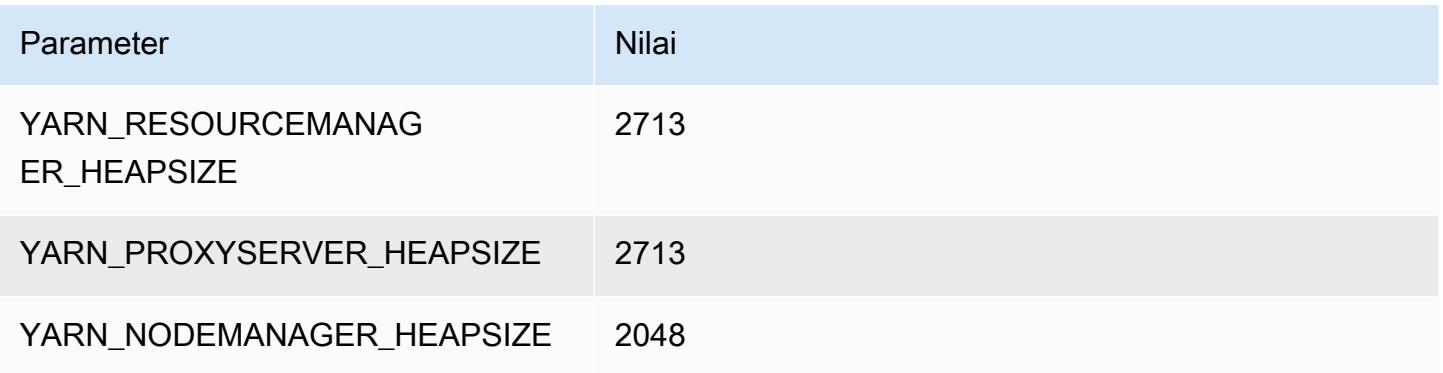

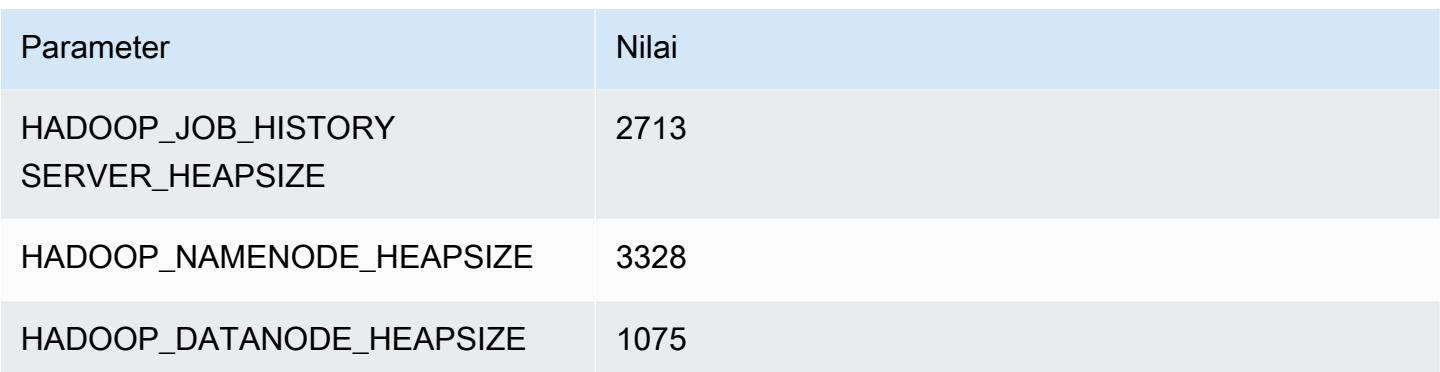

## g5.4xlarge

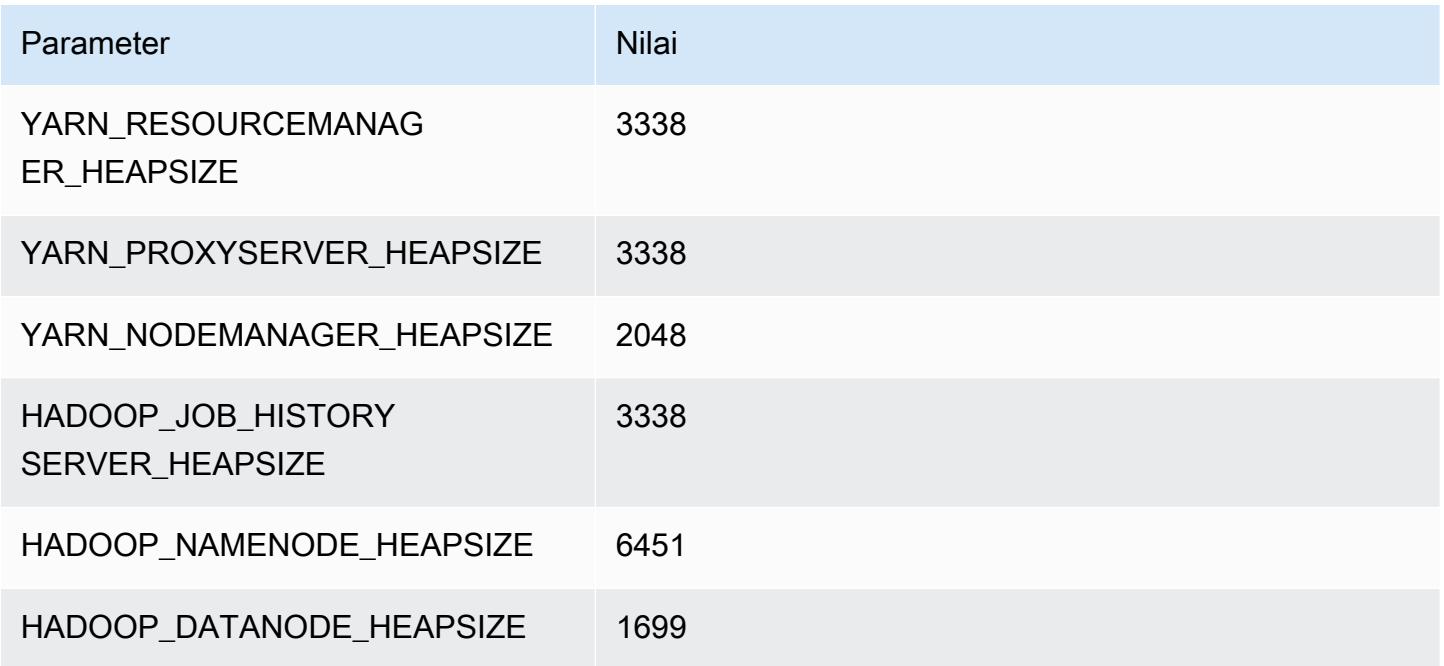

## g5.8xlarge

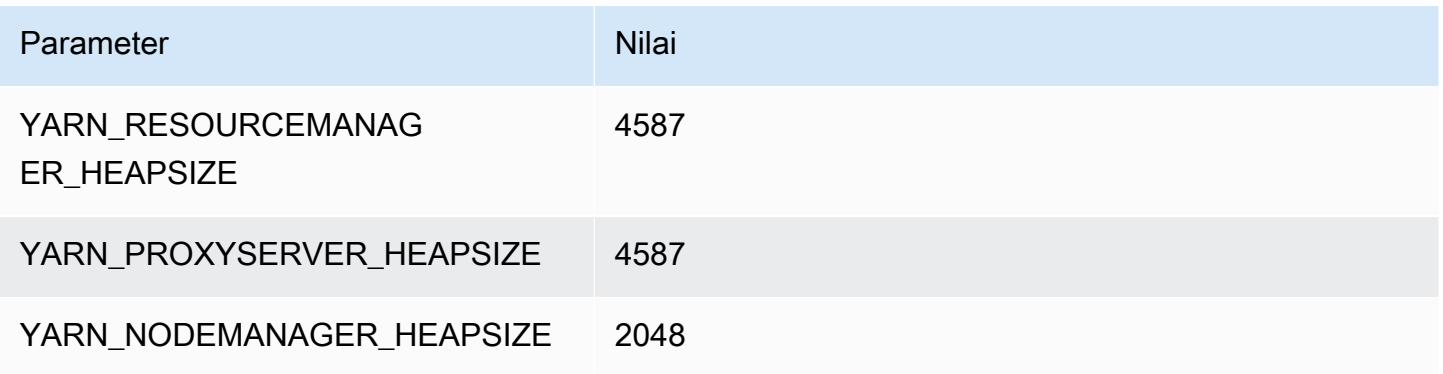

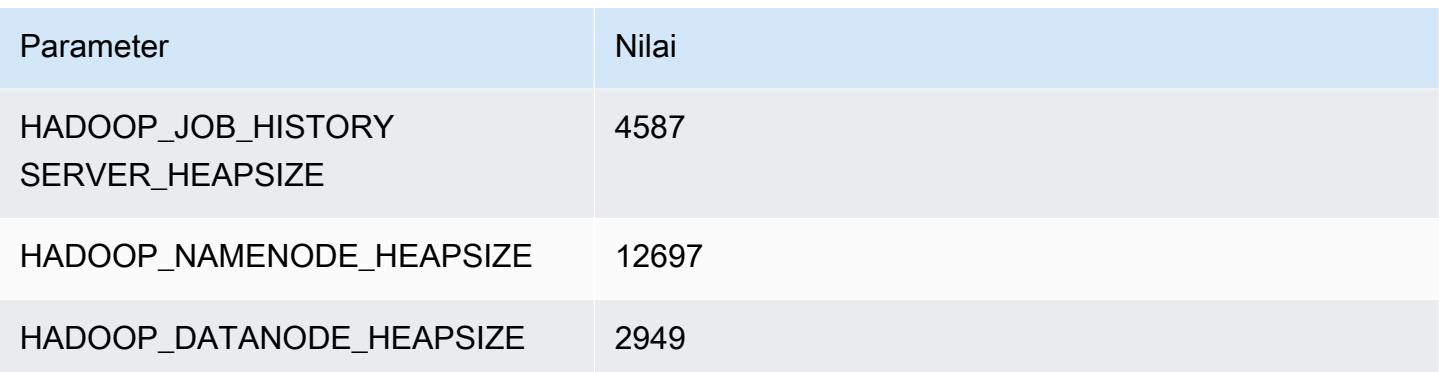

## g5.12xlarge

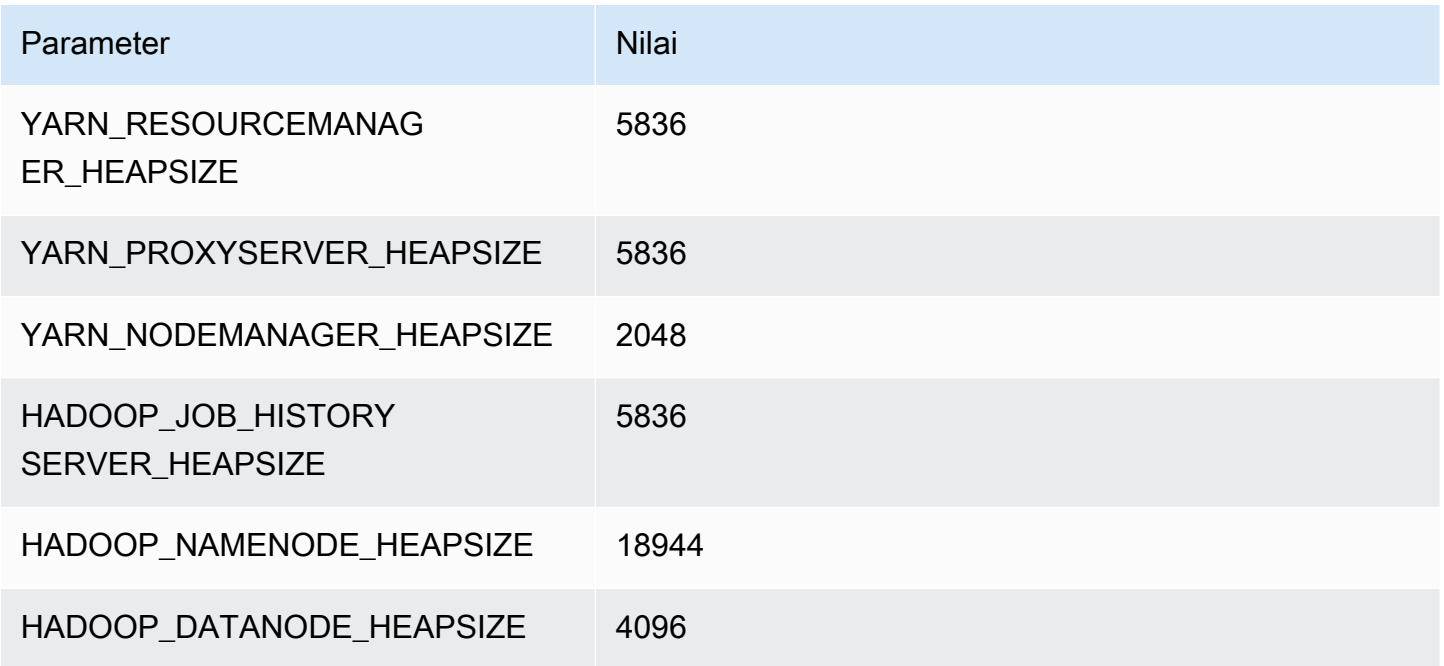

## g5.16xlarge

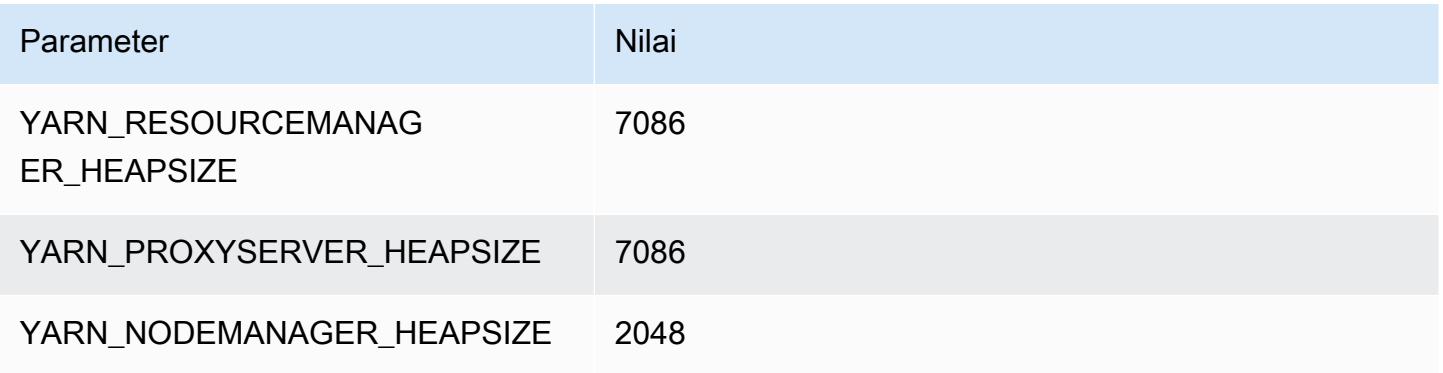

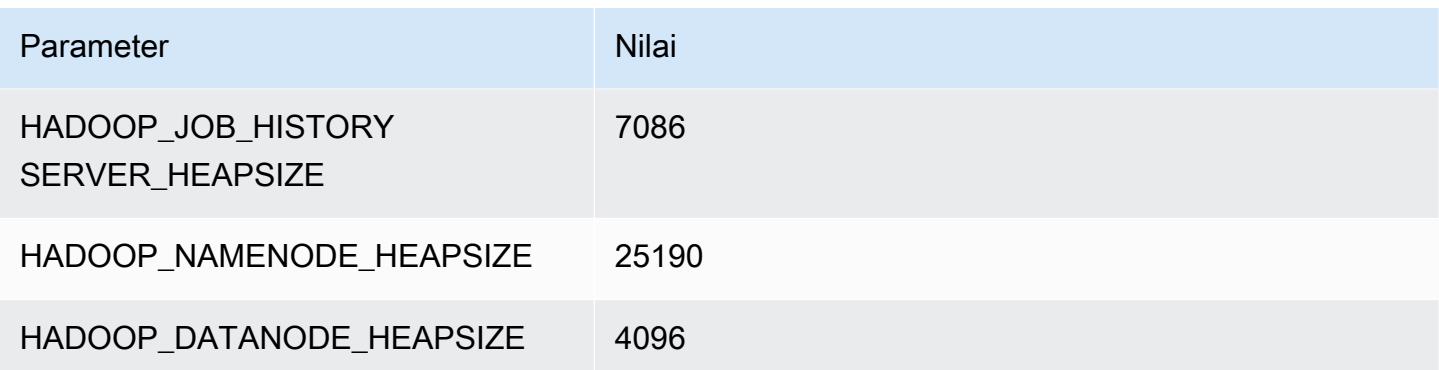

#### g5.24xlarge

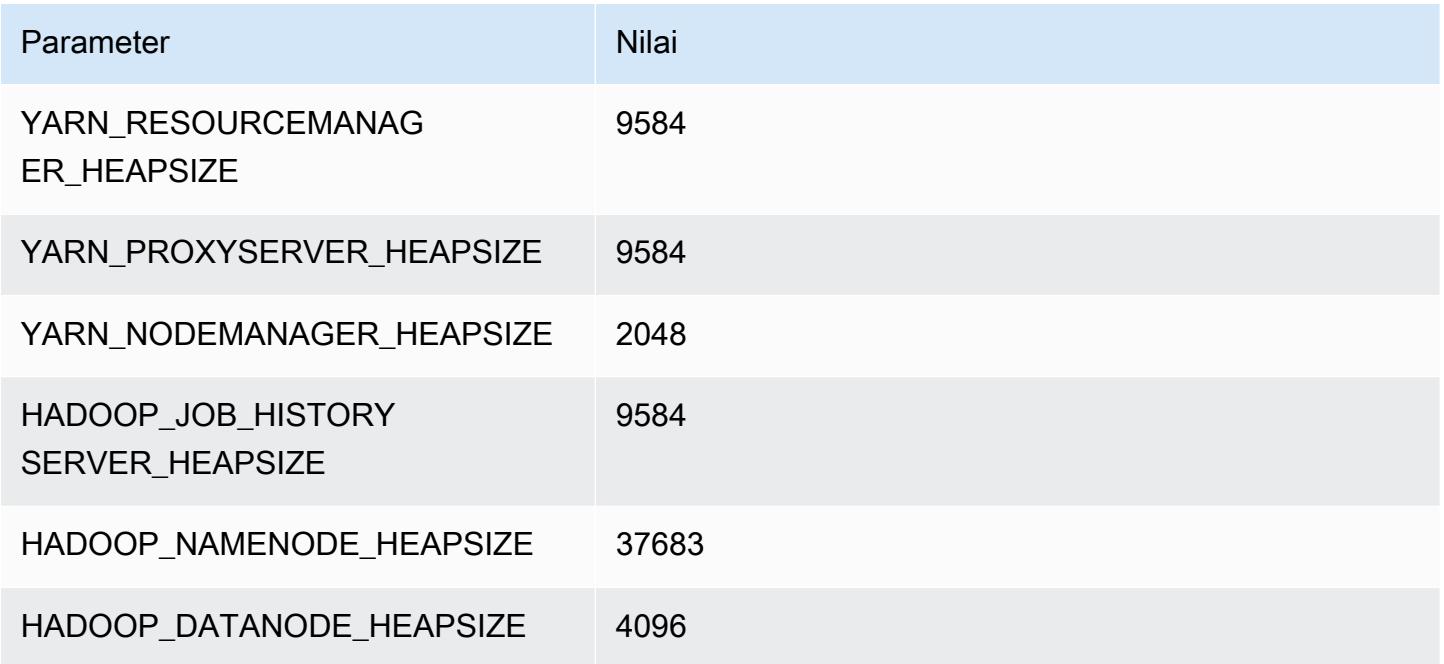

## g5.48xlarge

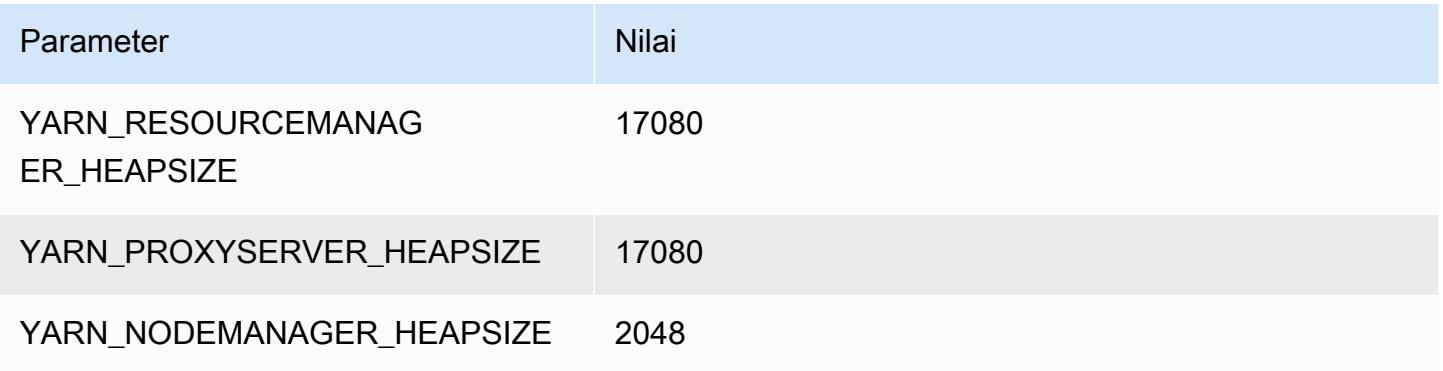

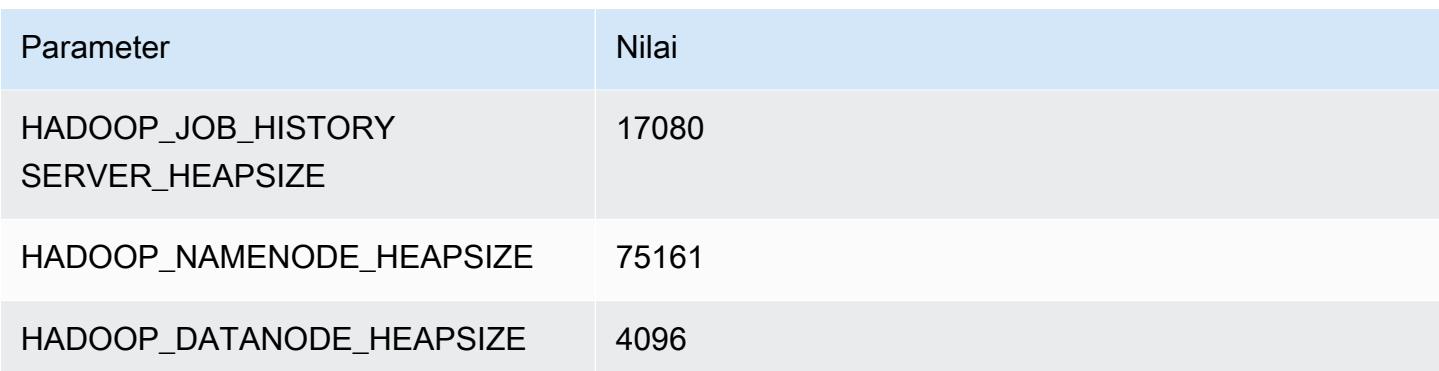

#### Instans h1

#### h1.2xlarge

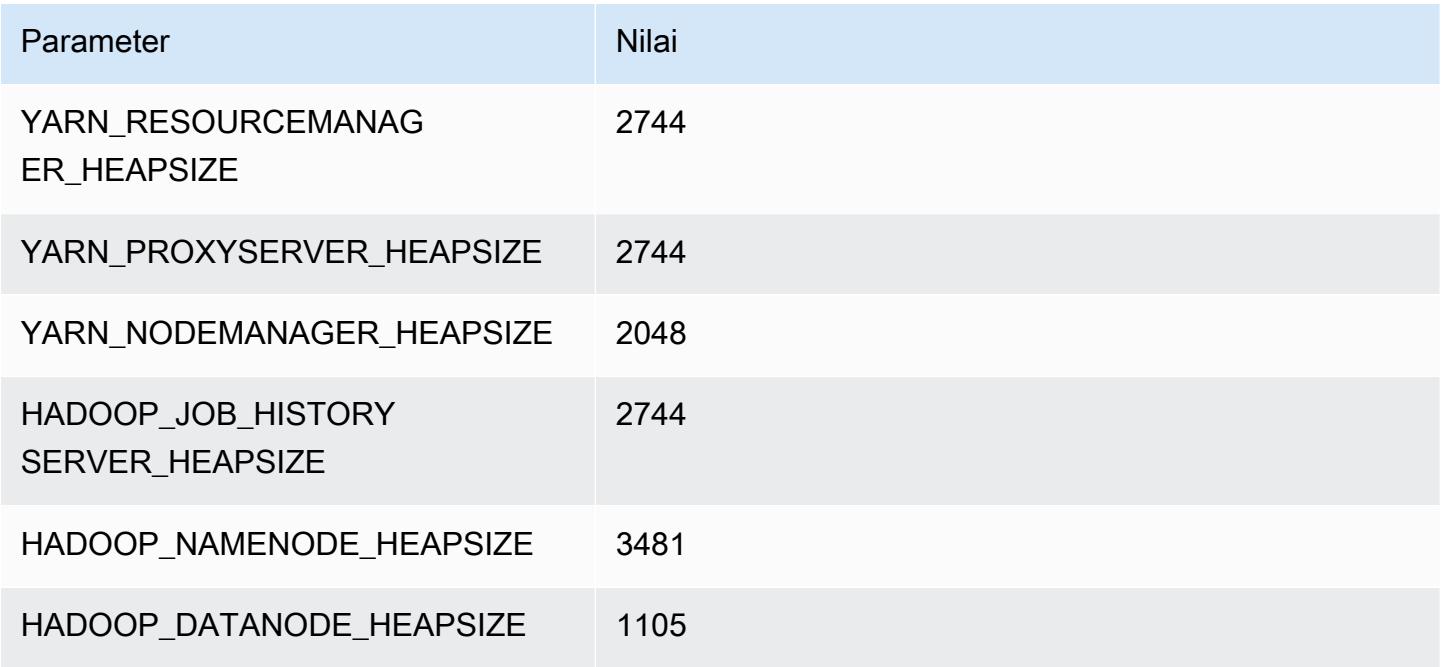

#### h1.4xlarge

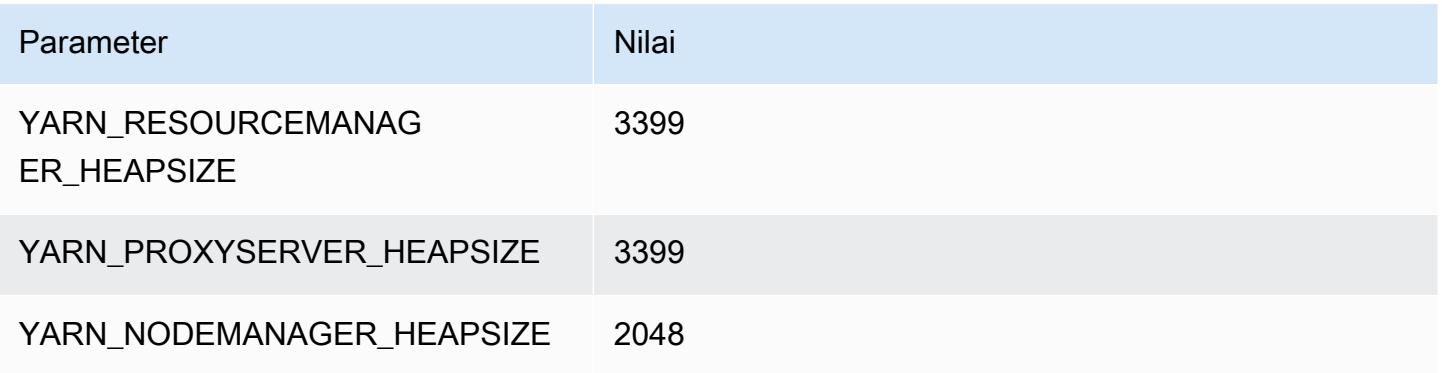

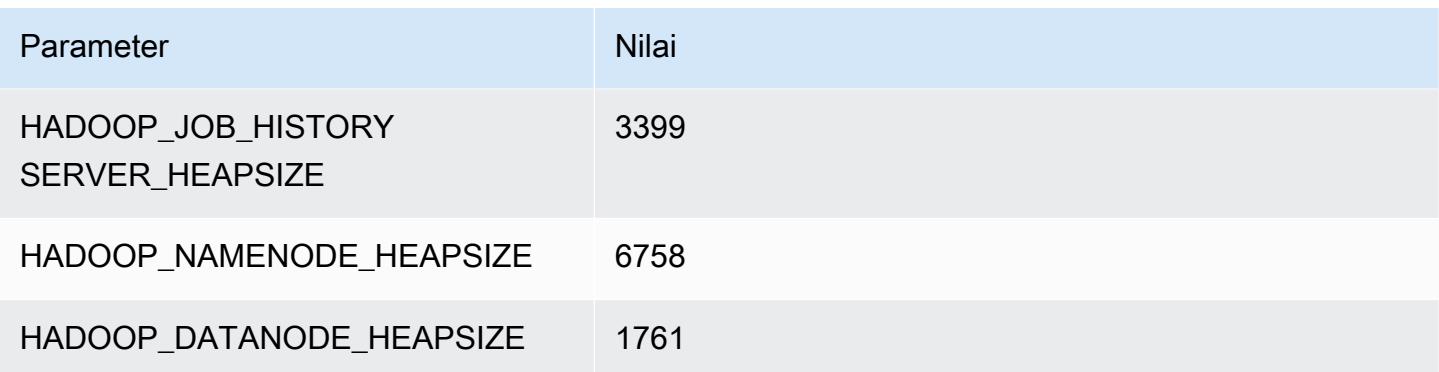

## h1.8xlarge

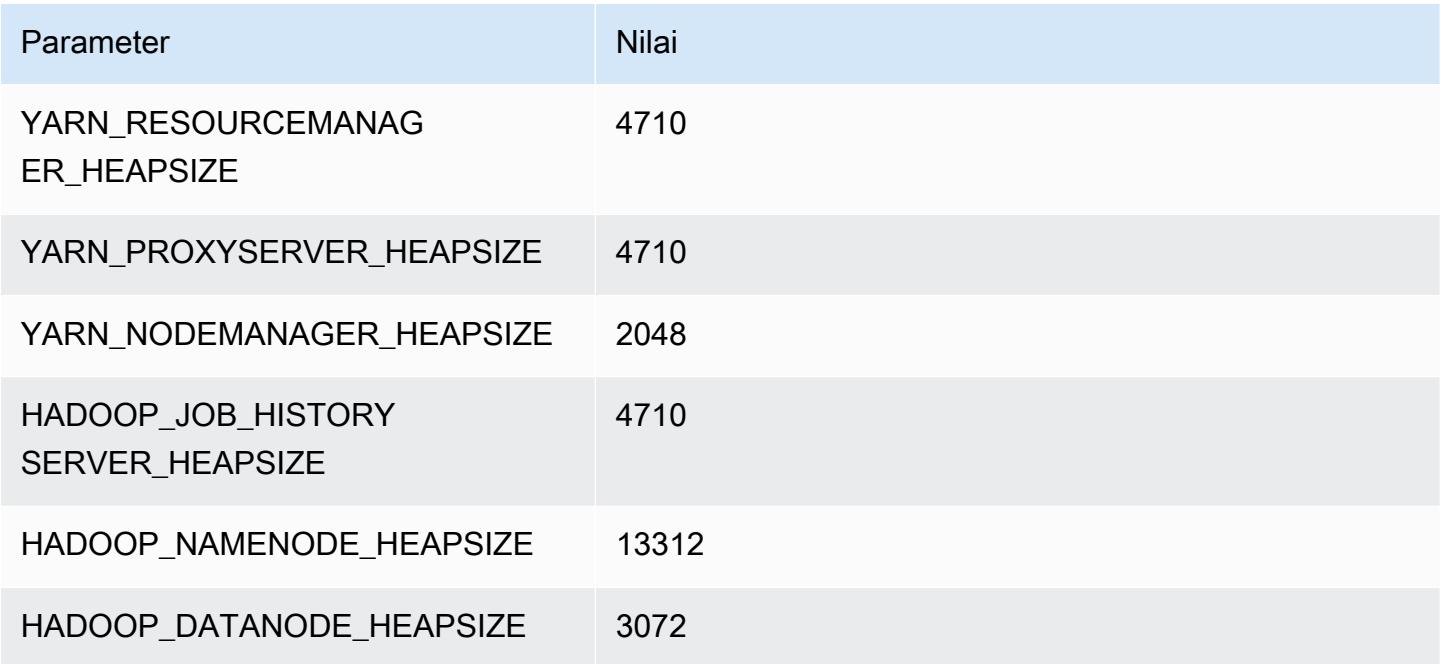

## h1.16xlarge

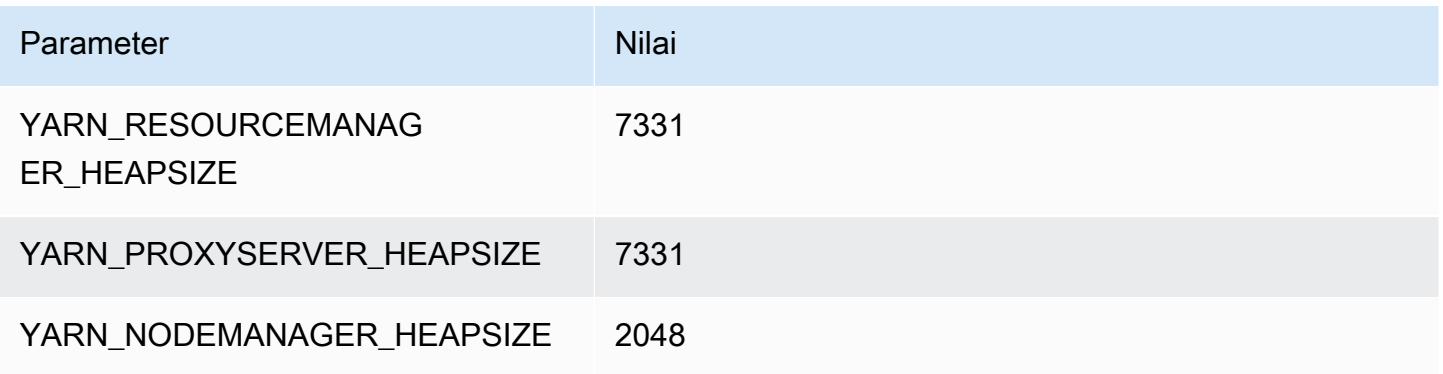

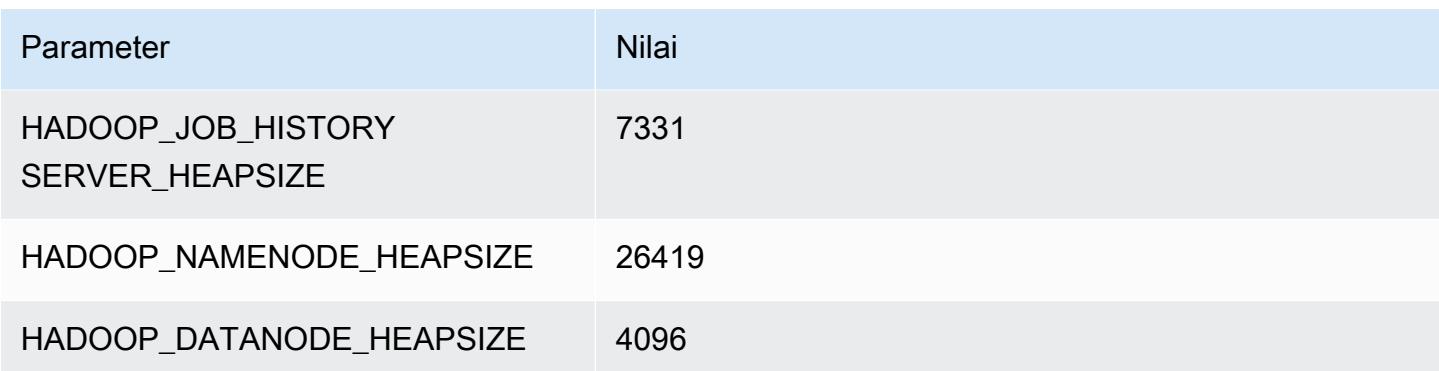

#### Instans i2

#### i2.xlarge

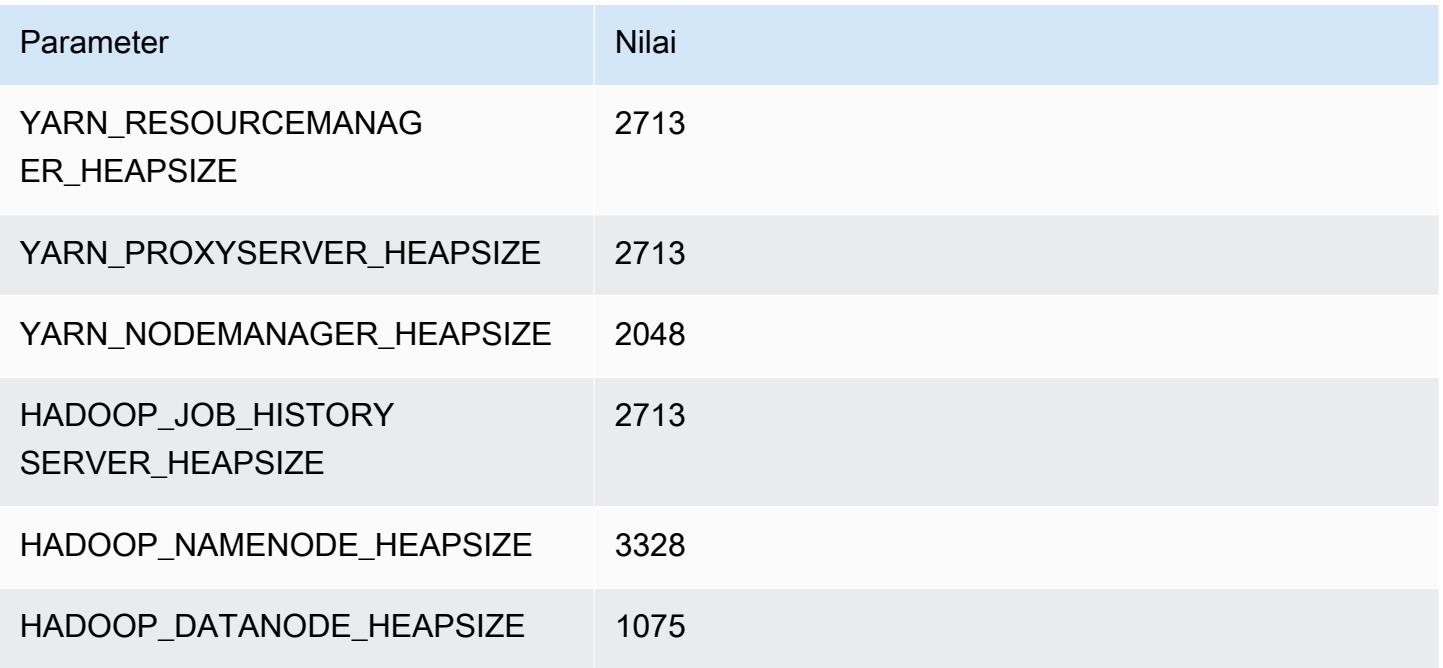

## i2.2xlarge

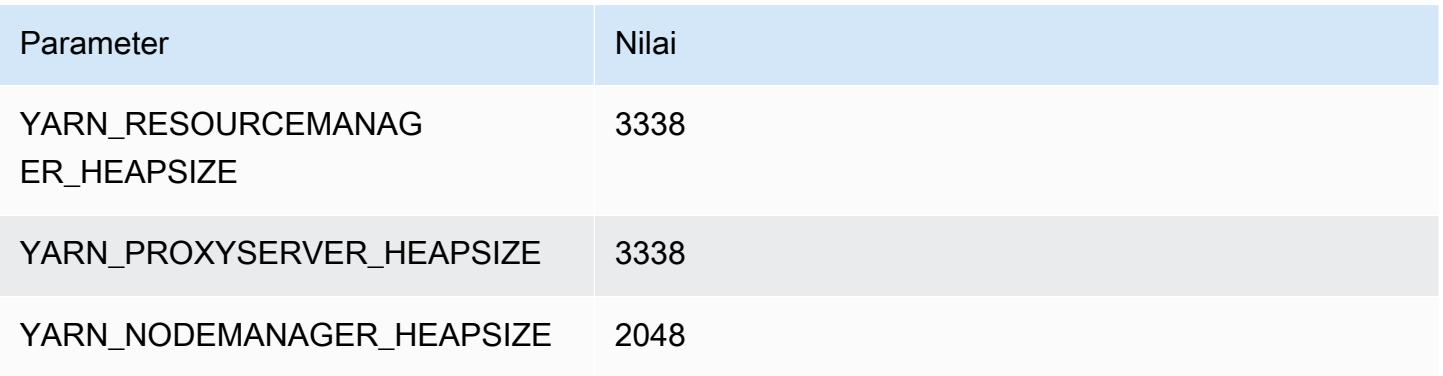

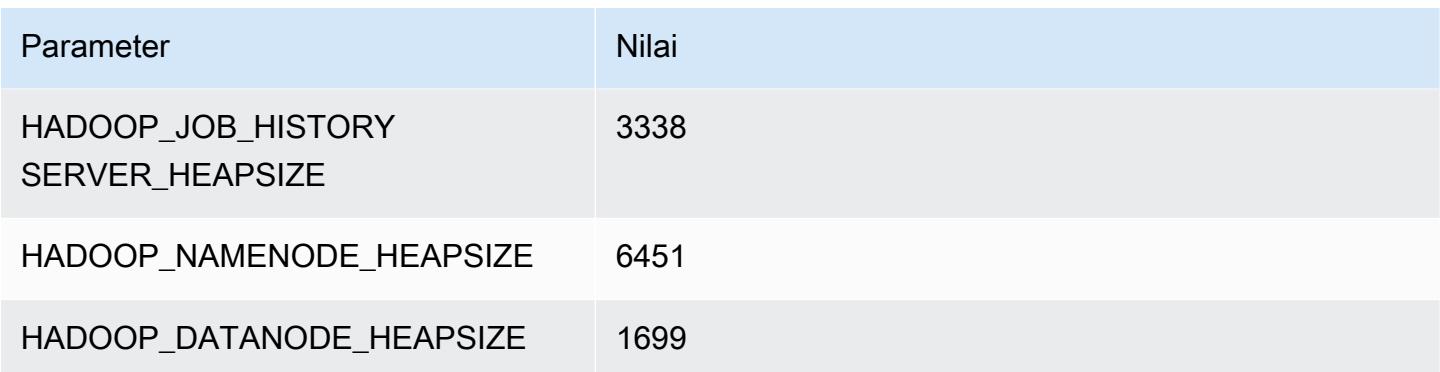

## i2.4xlarge

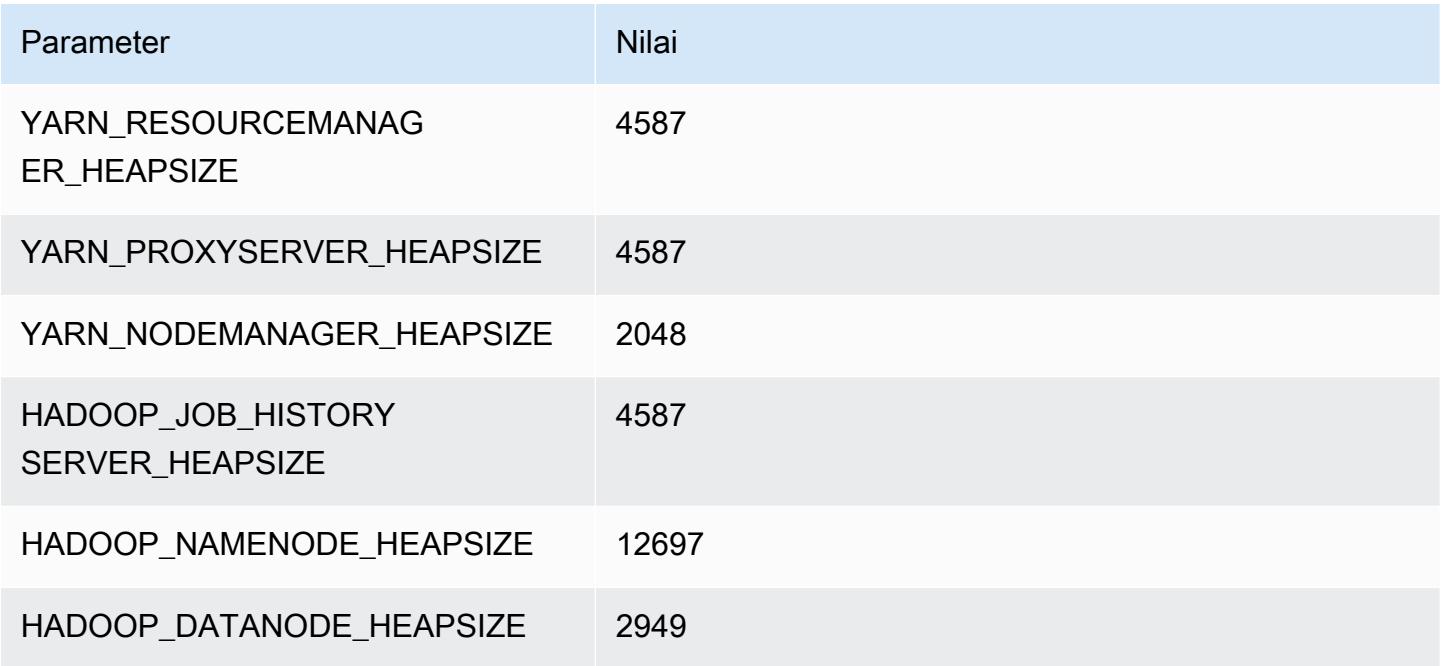

## i2.8xlarge

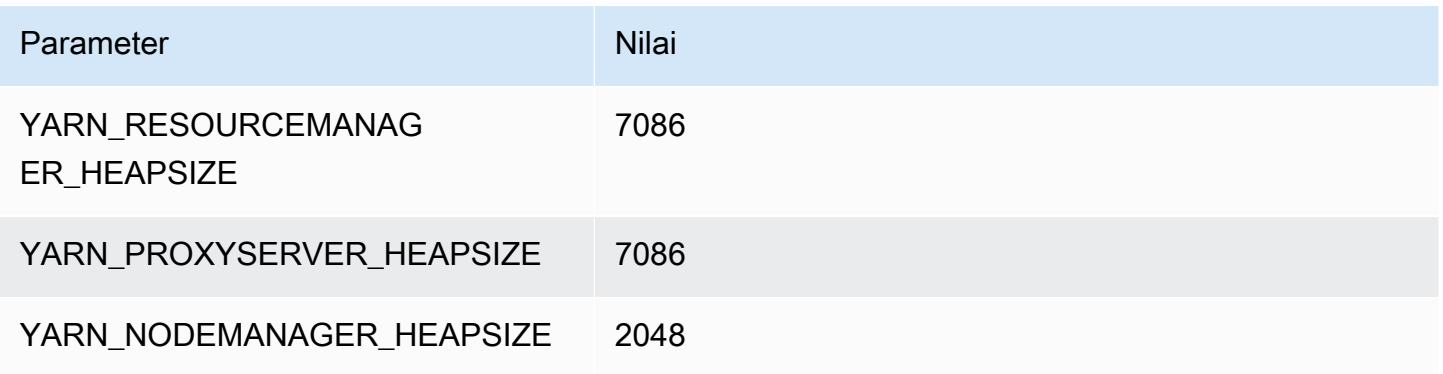

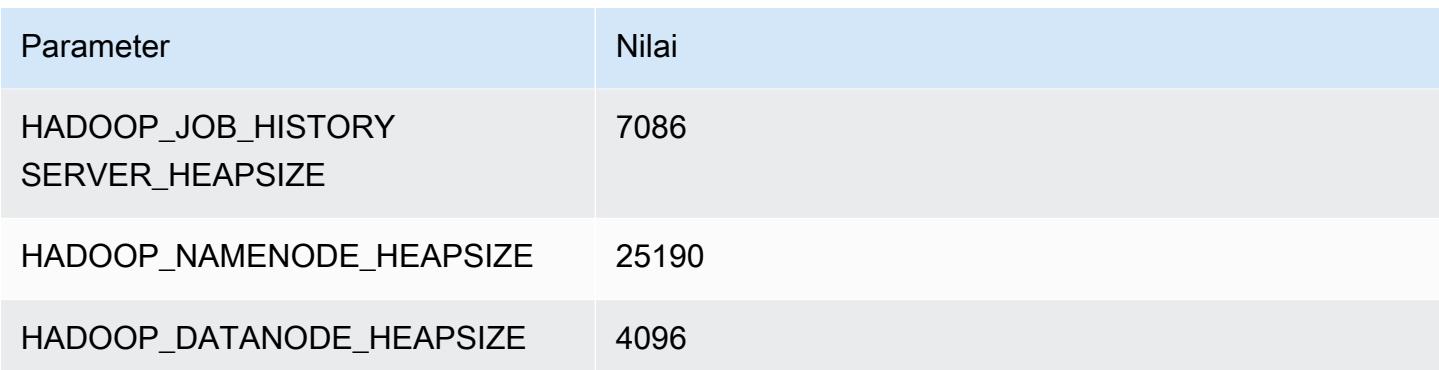

#### Instans i3

#### i3.xlarge

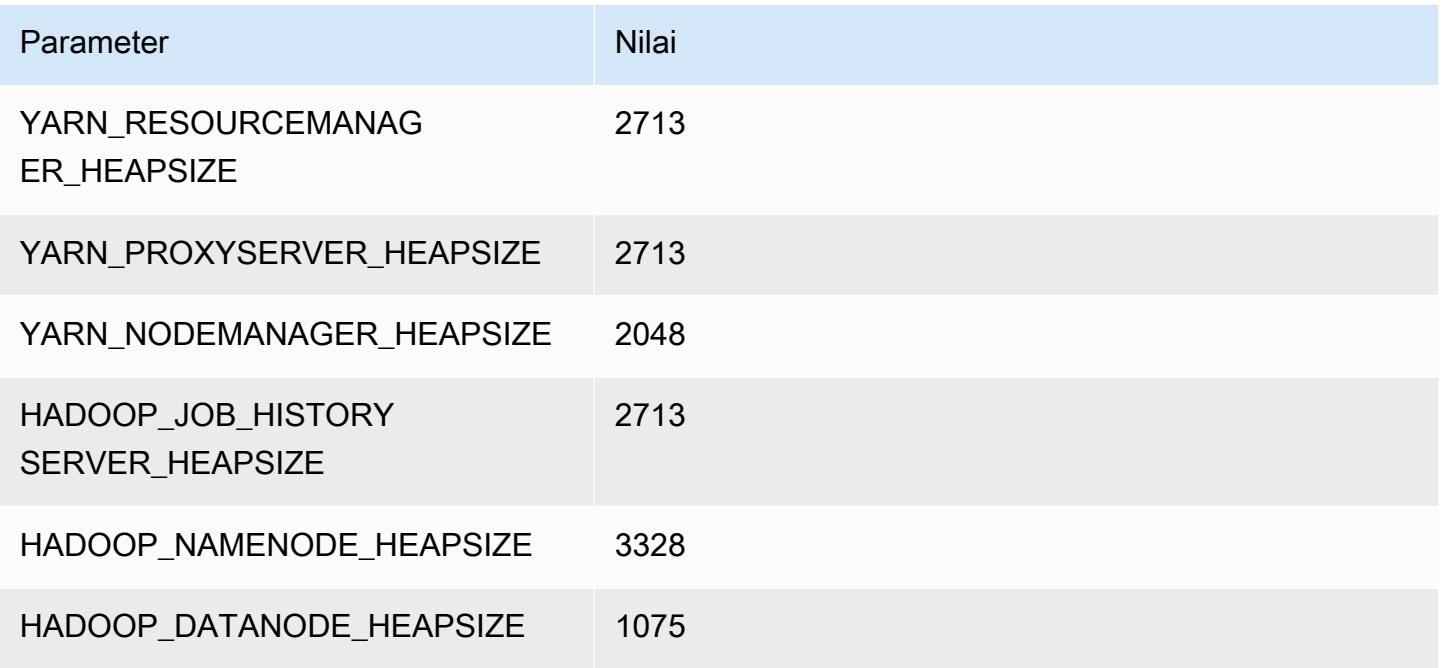

## i3.2xlarge

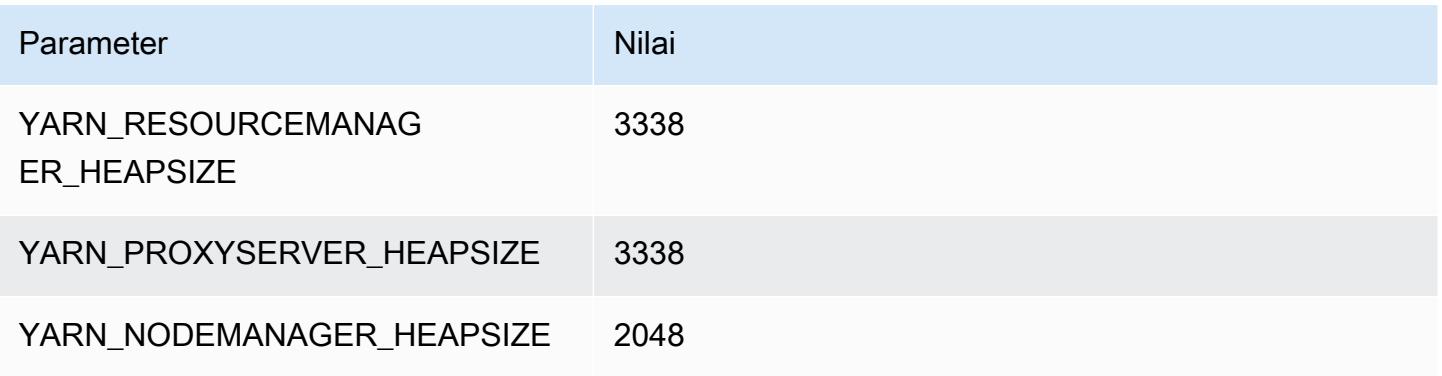

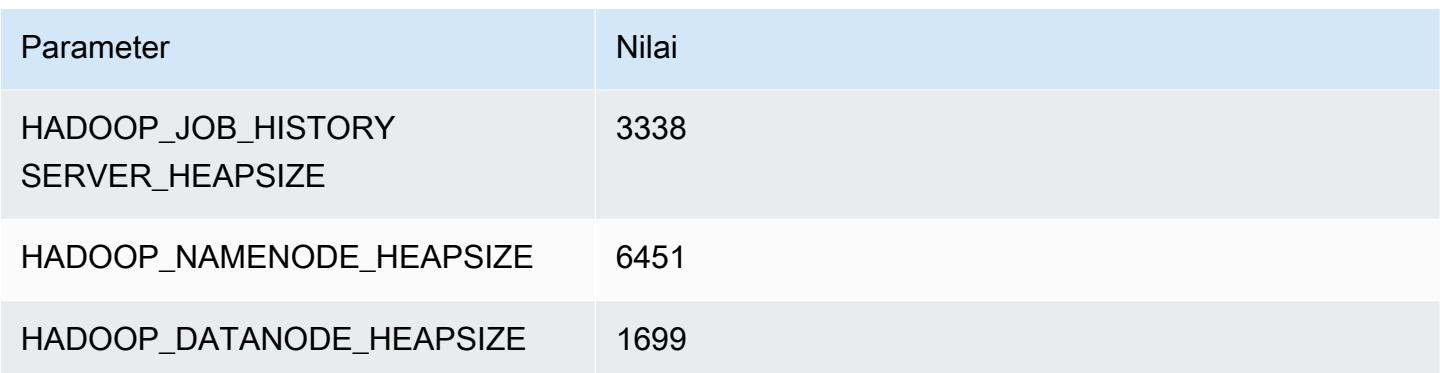

## i3.4xlarge

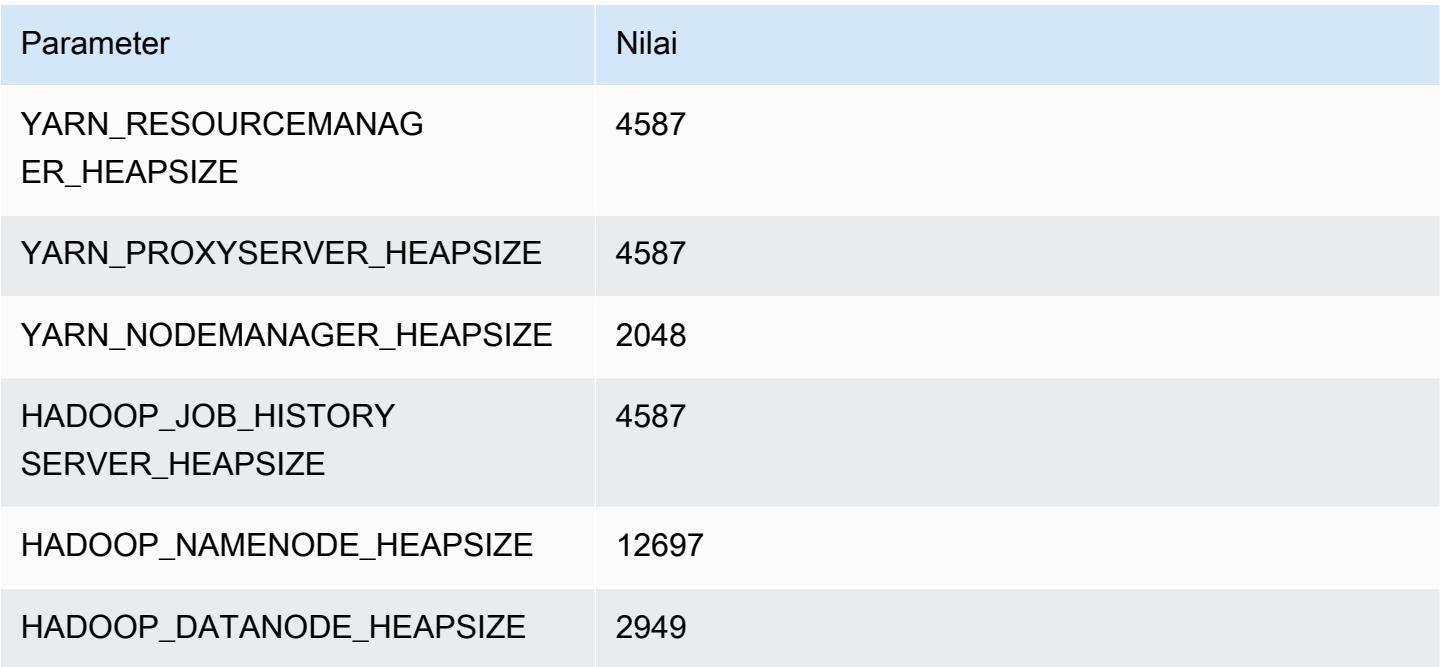

## i3.8xlarge

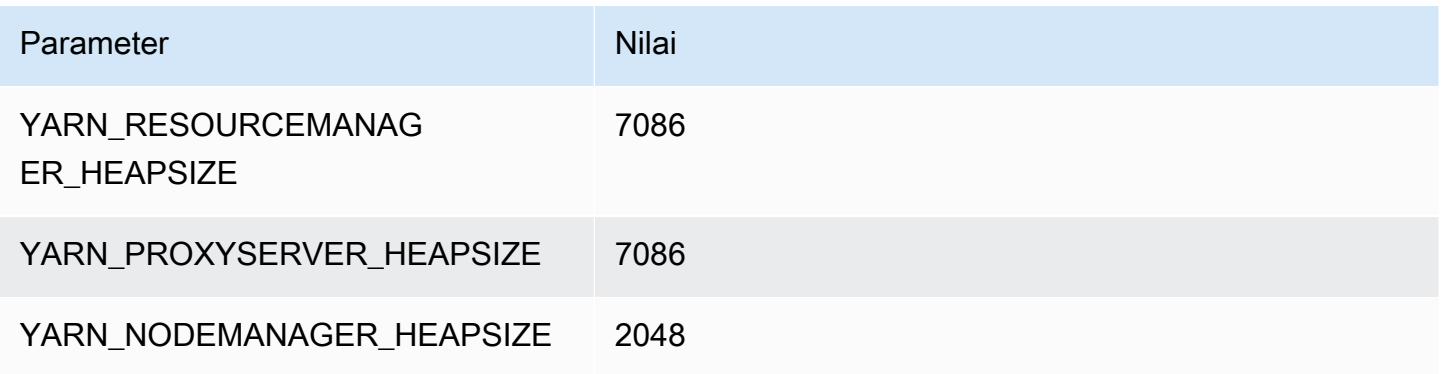

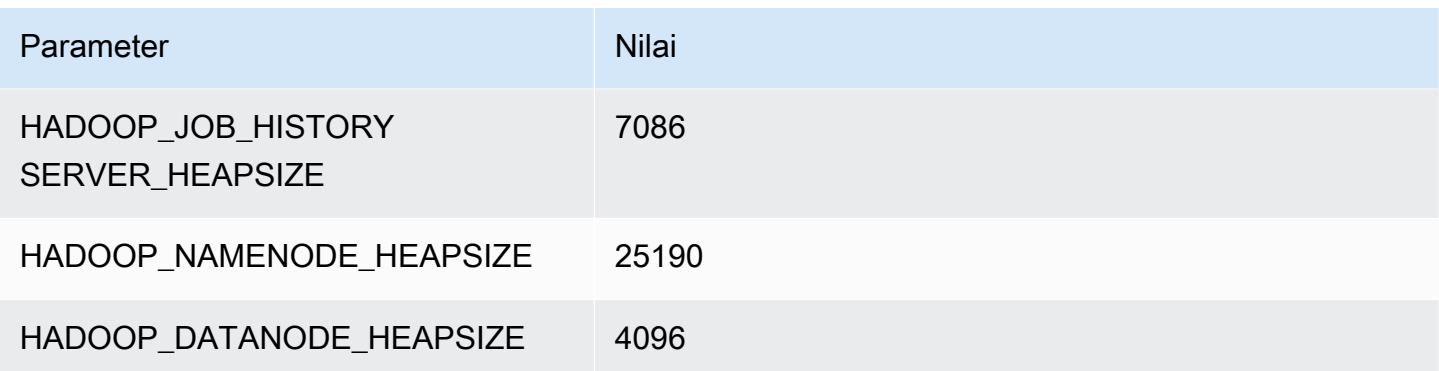

## i3.16xlarge

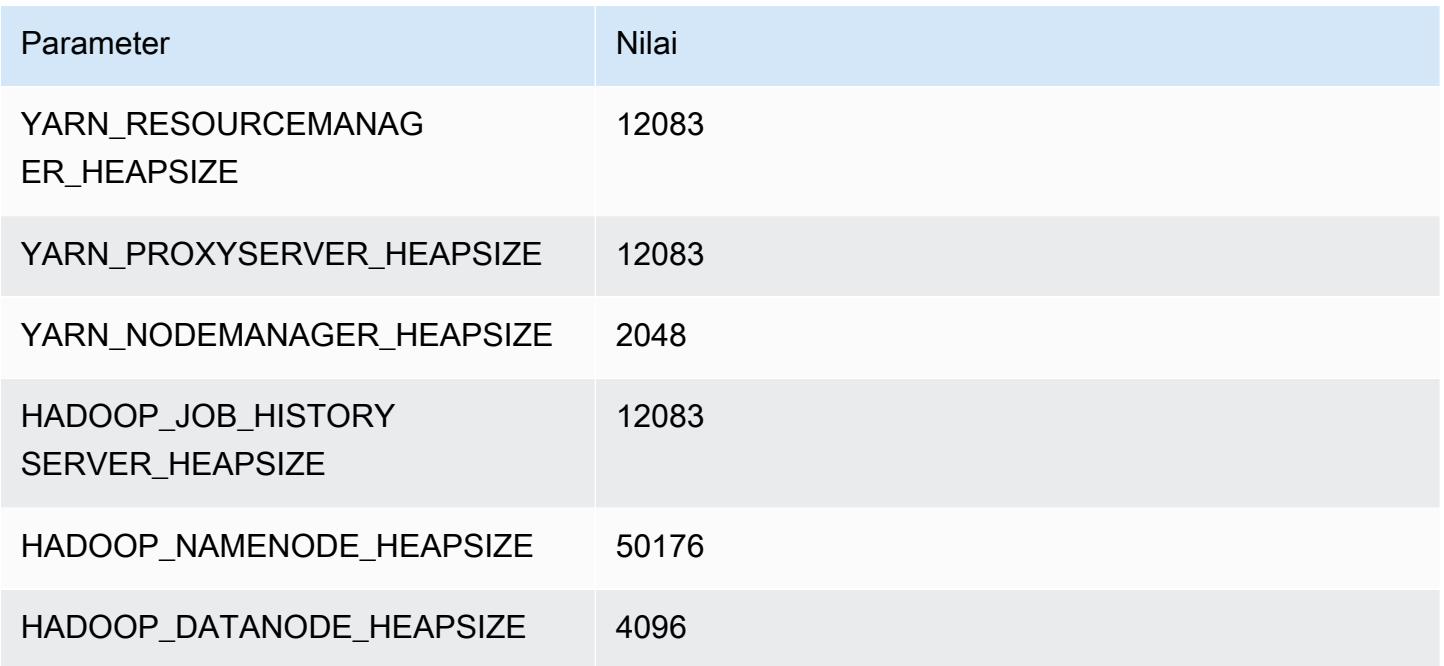

#### Instans i3en

## i3en.xlarge

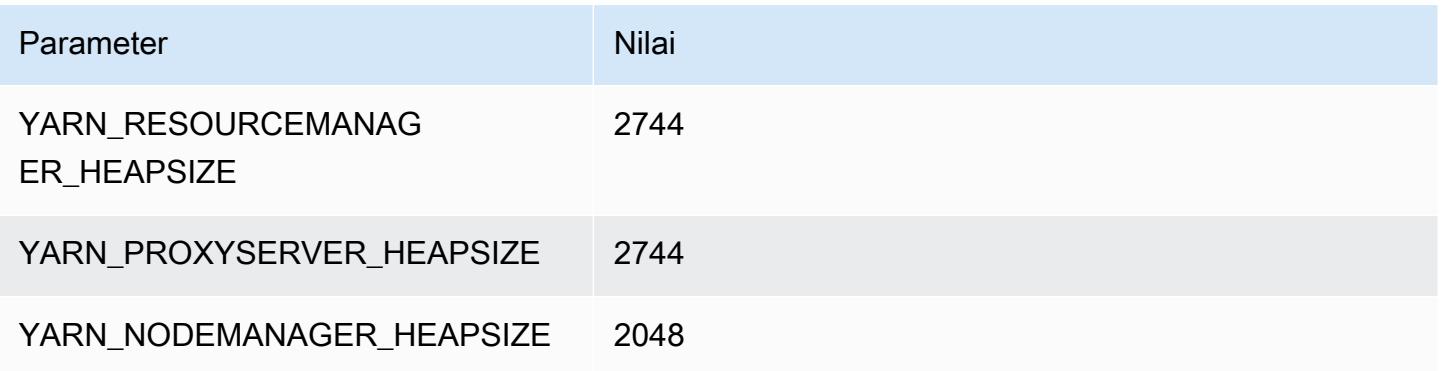

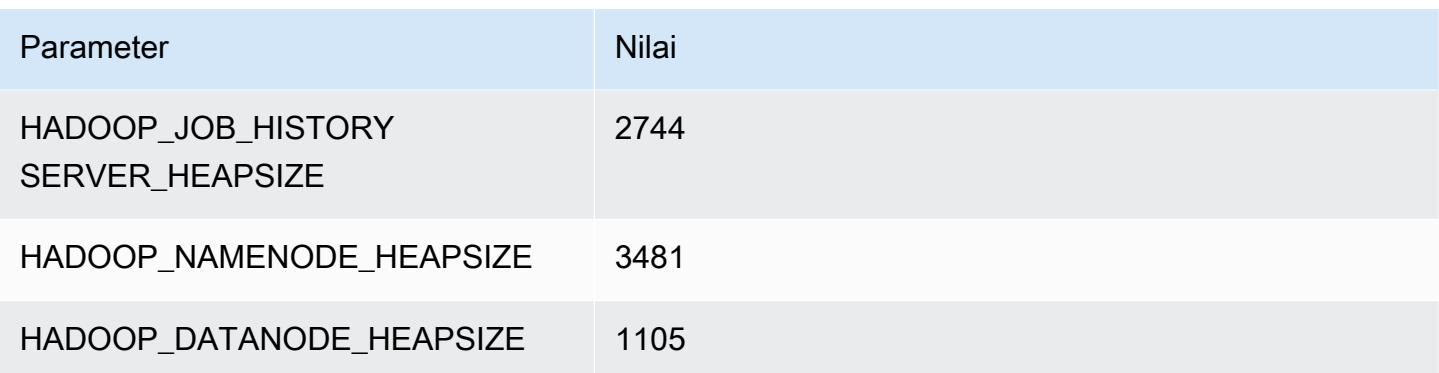

## i3en.2xlarge

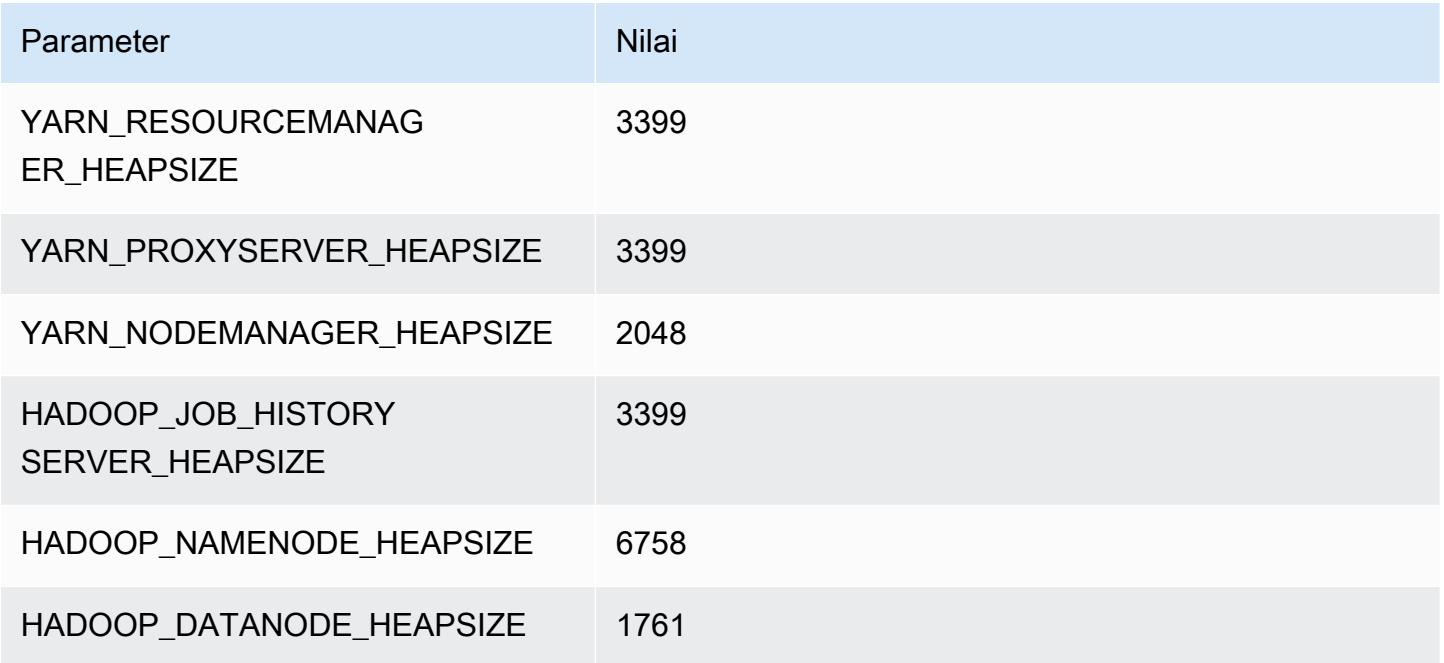

## i3en.3xlarge

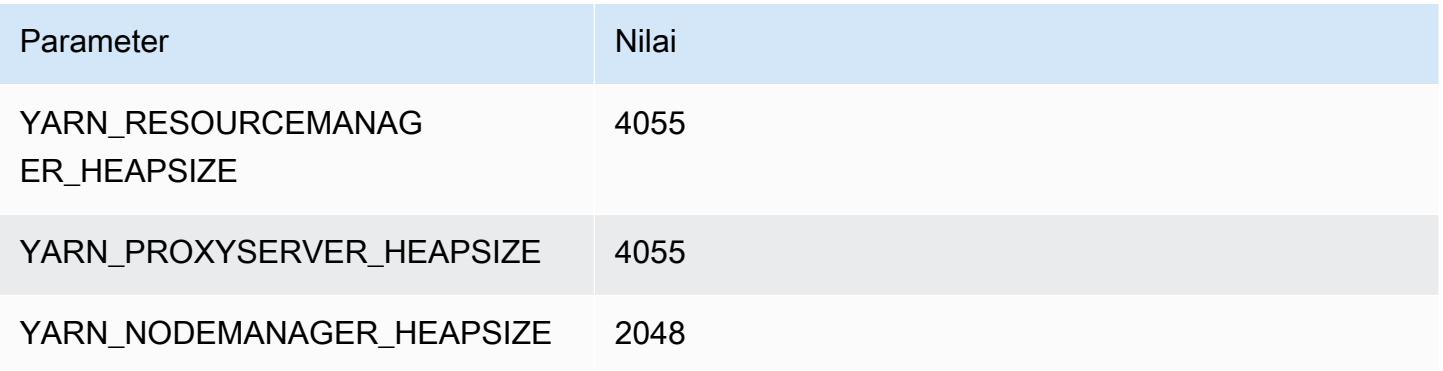

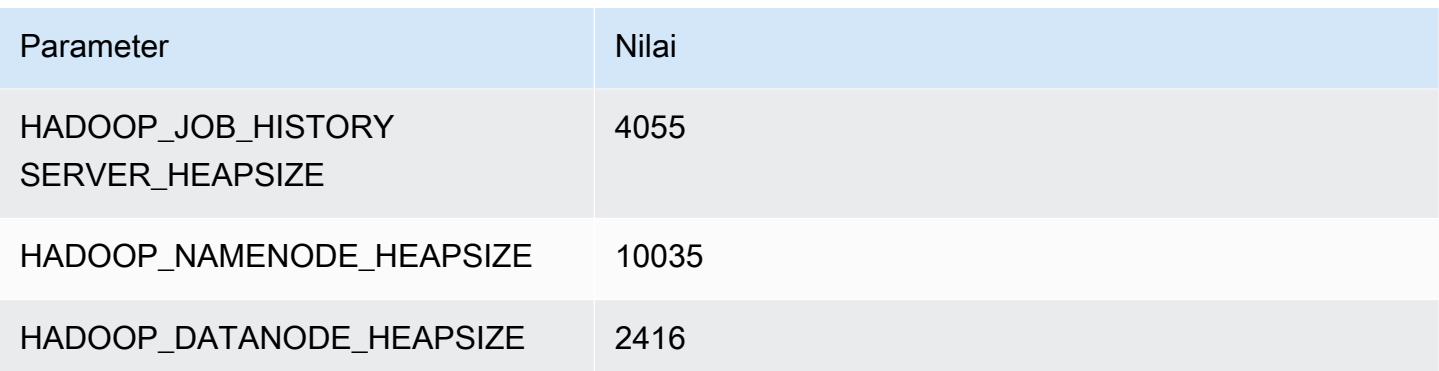

## i3en.6xlarge

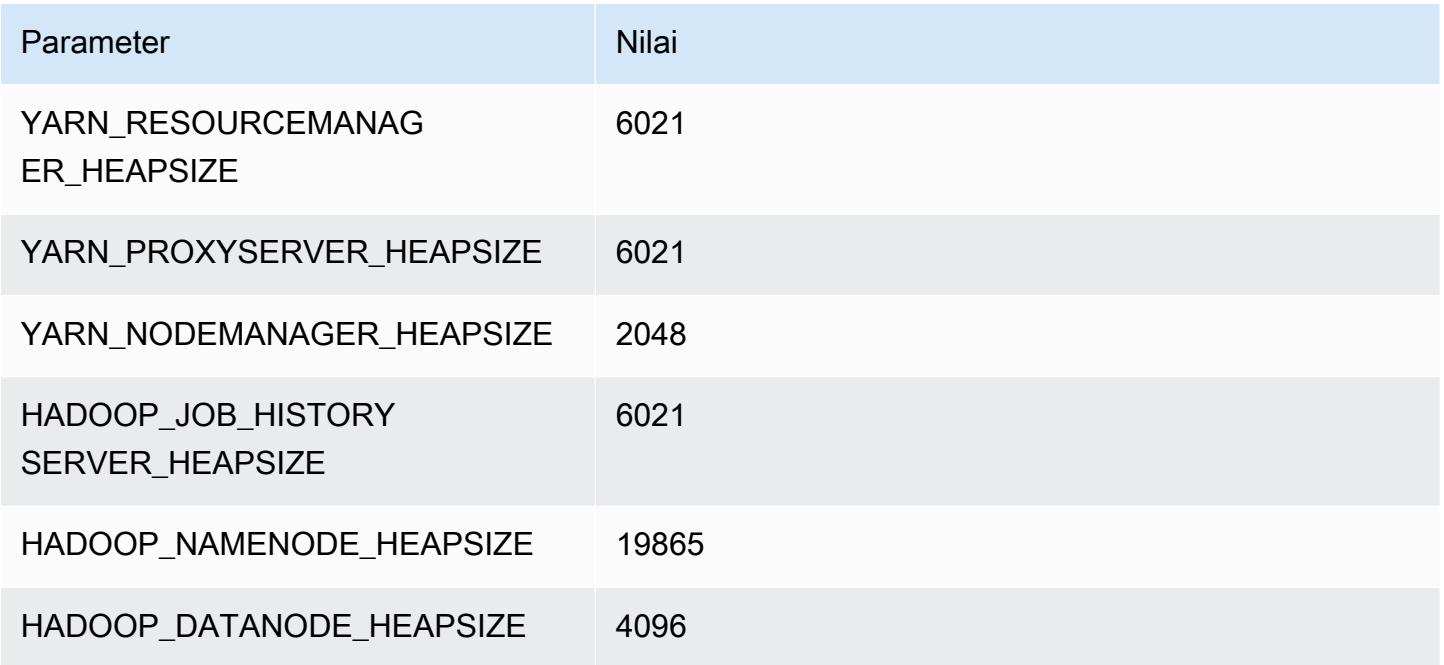

## i3en.12xlarge

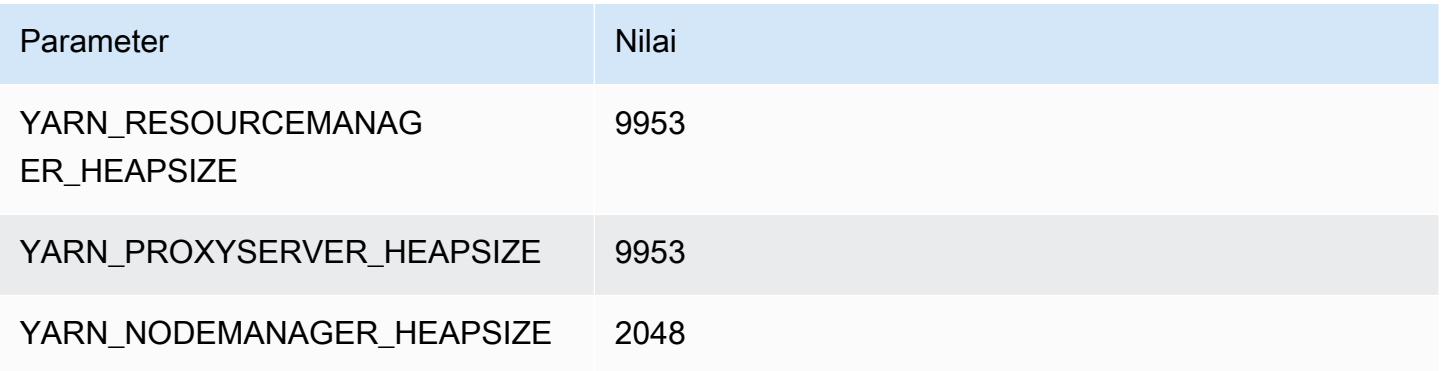

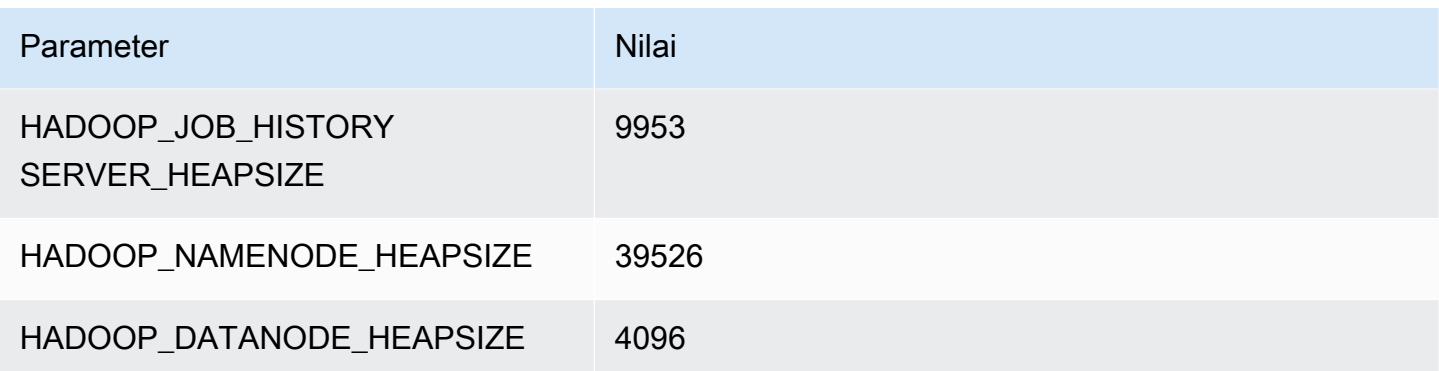

## i3en.24xlarge

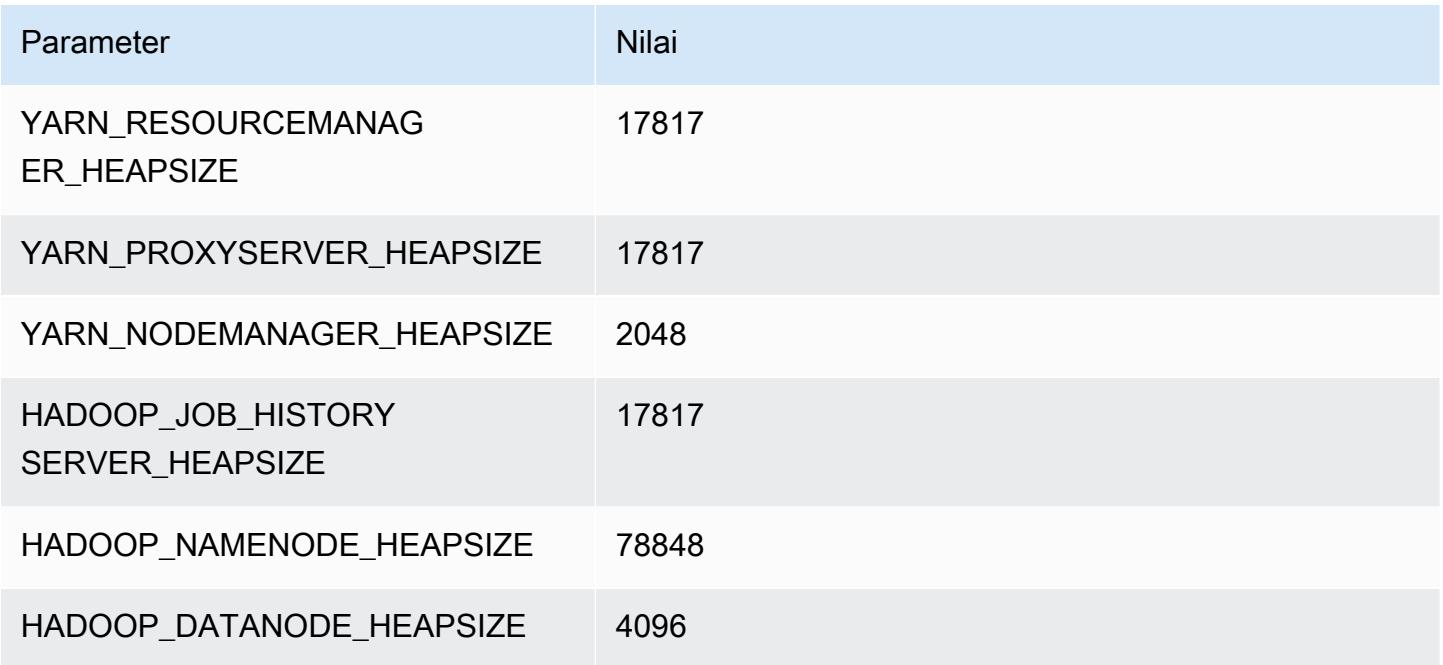

# contoh i4g

# i4g.xlarge

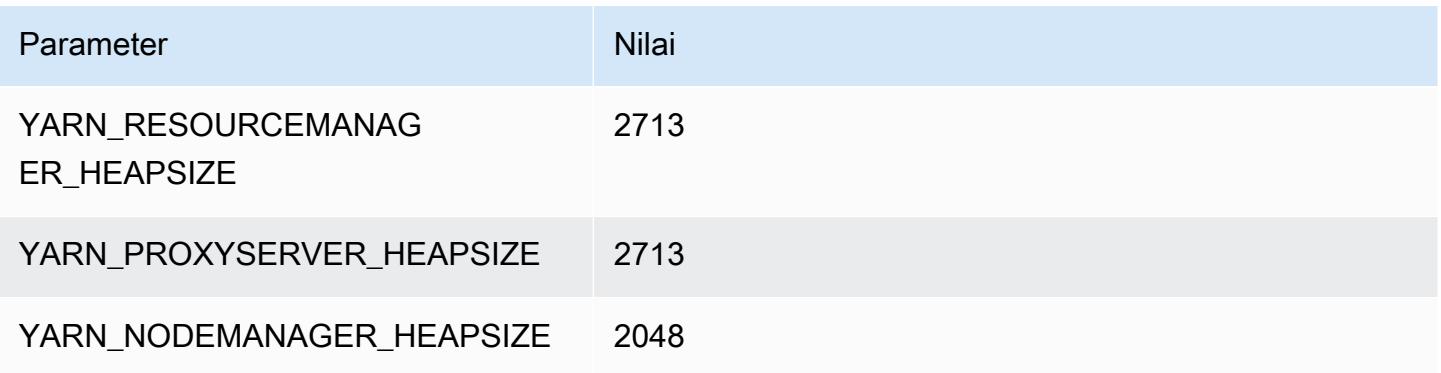

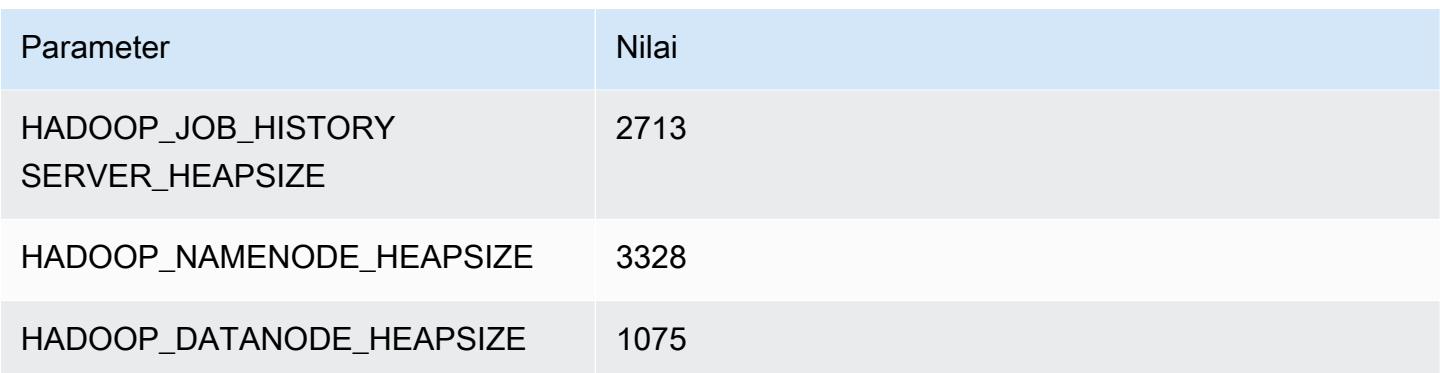

## i4g.2xlarge

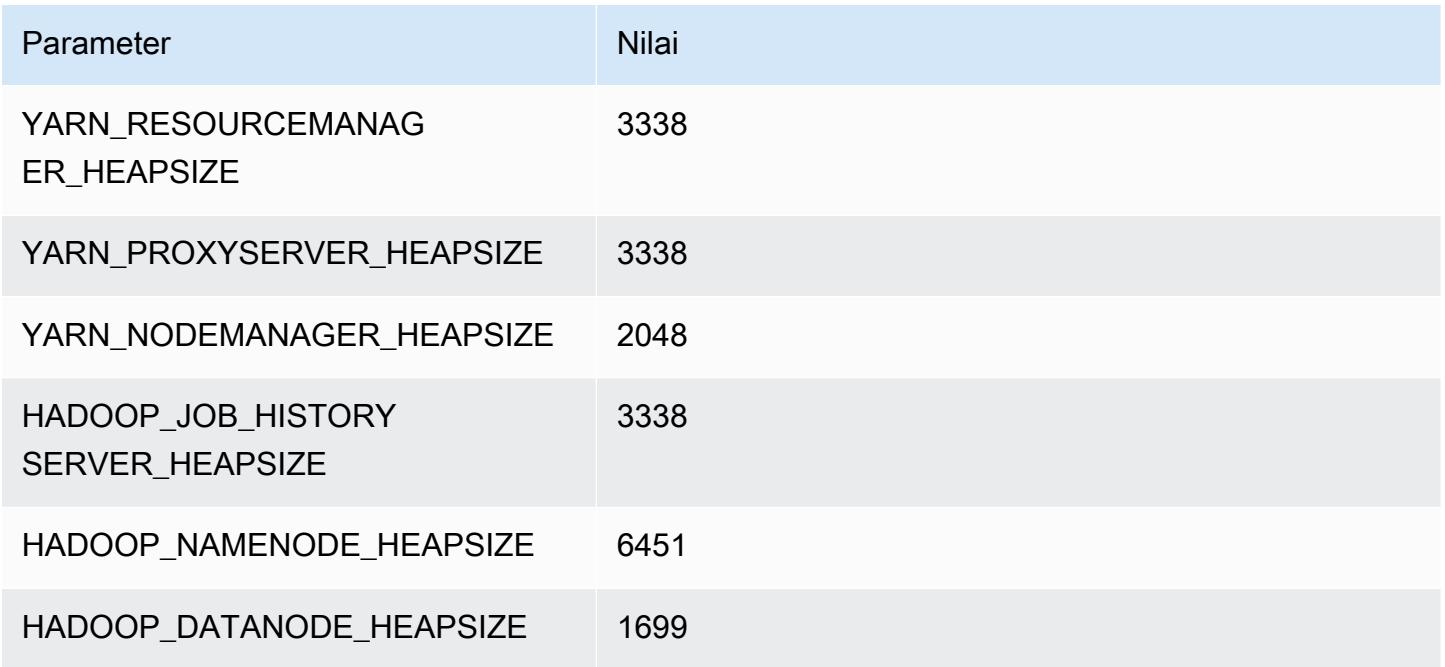

## i4g.4xlarge

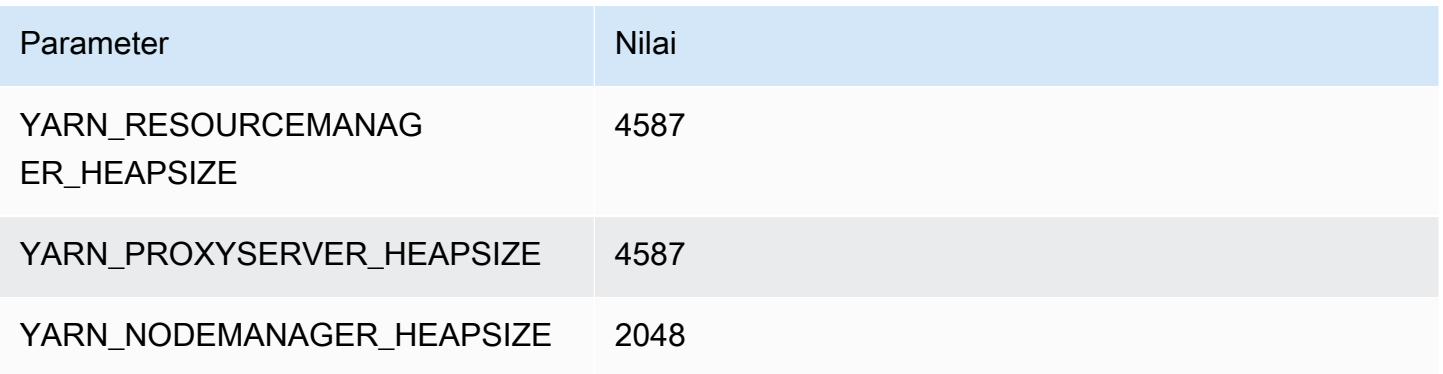

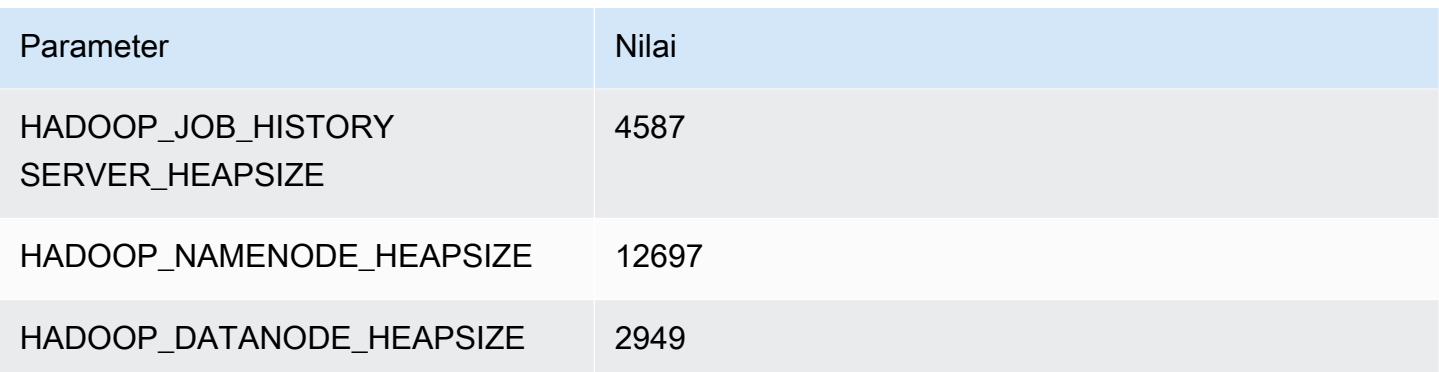

## i4g.8xlarge

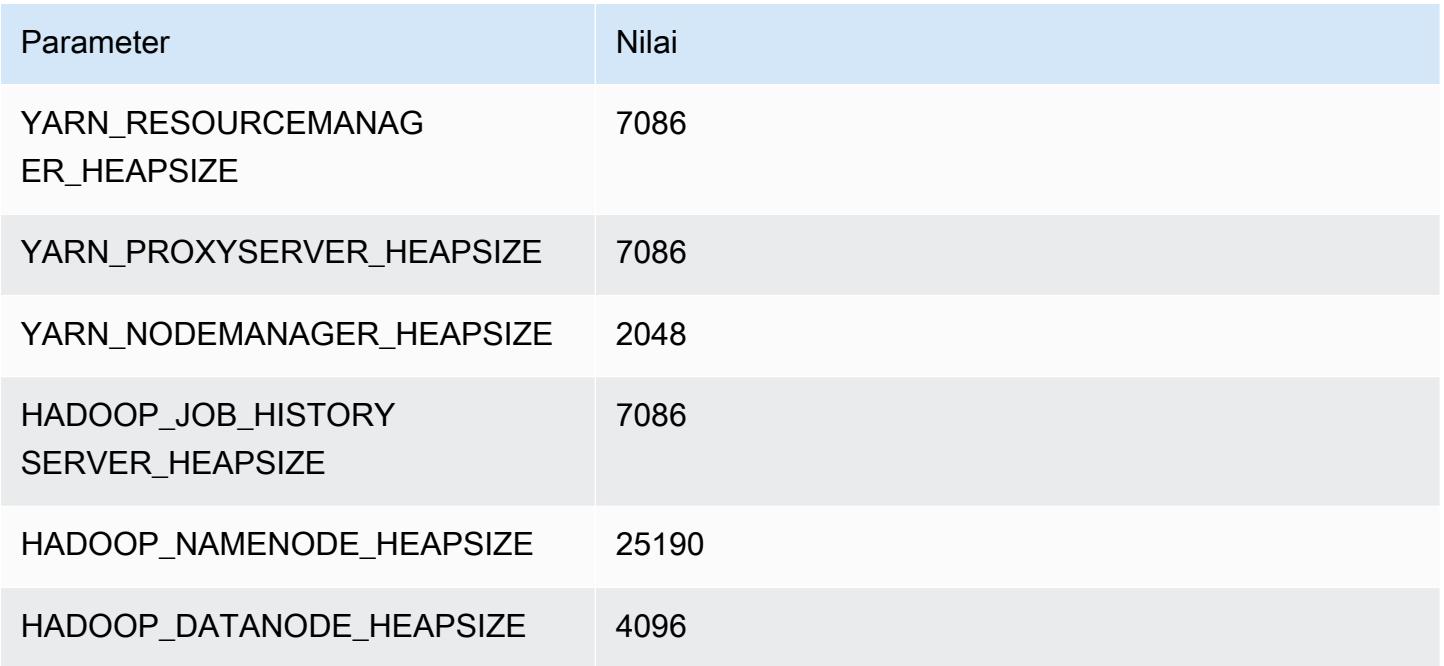

## i4g.16xlarge

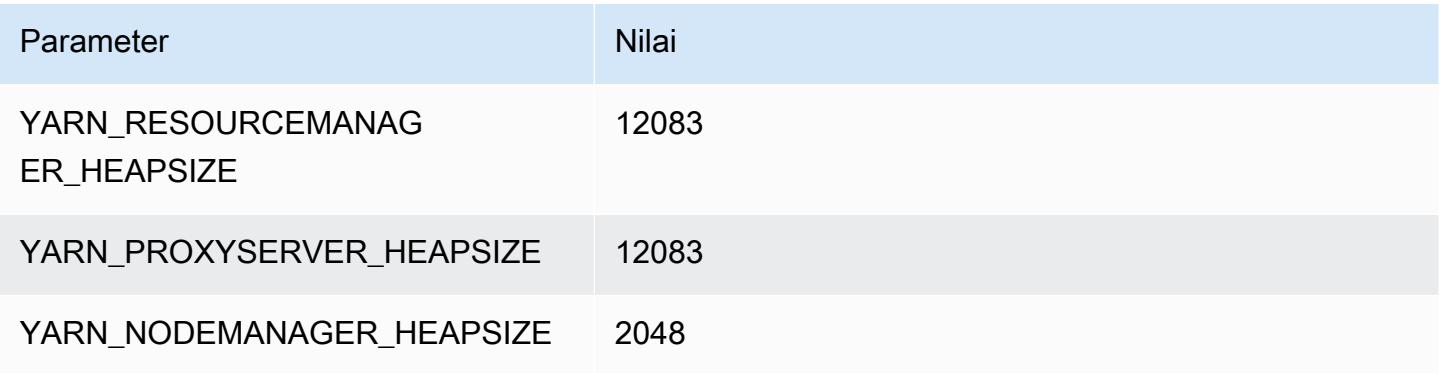

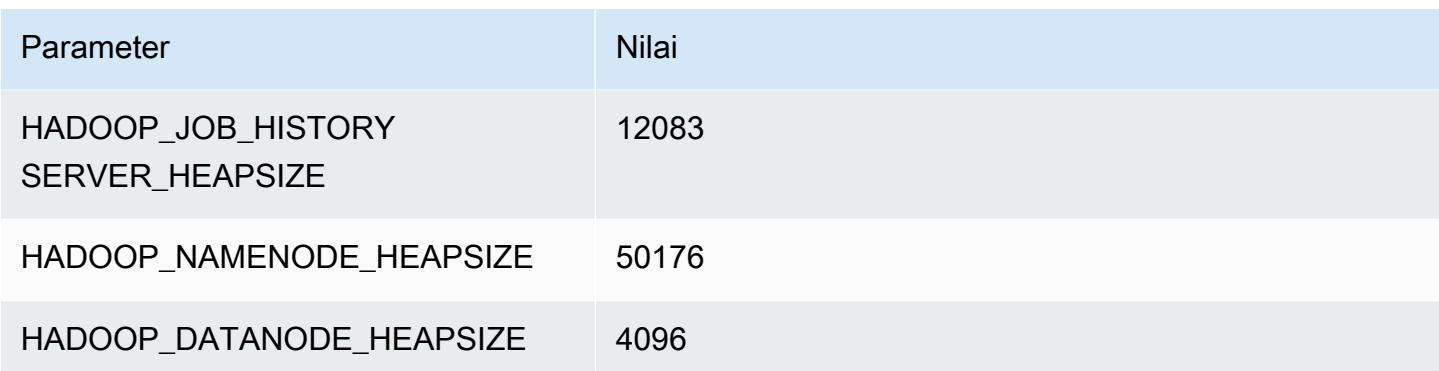

#### contoh i4i

#### i4i.xlarge

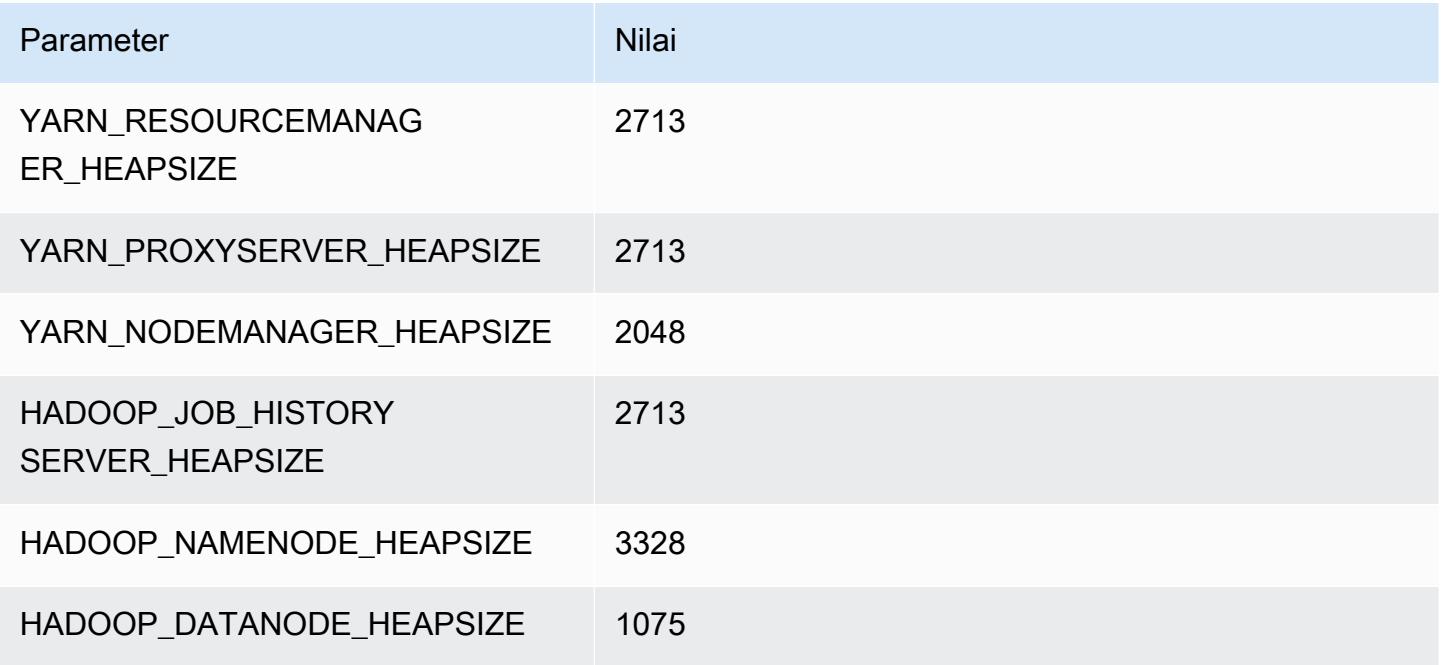

## i4i.2xlarge

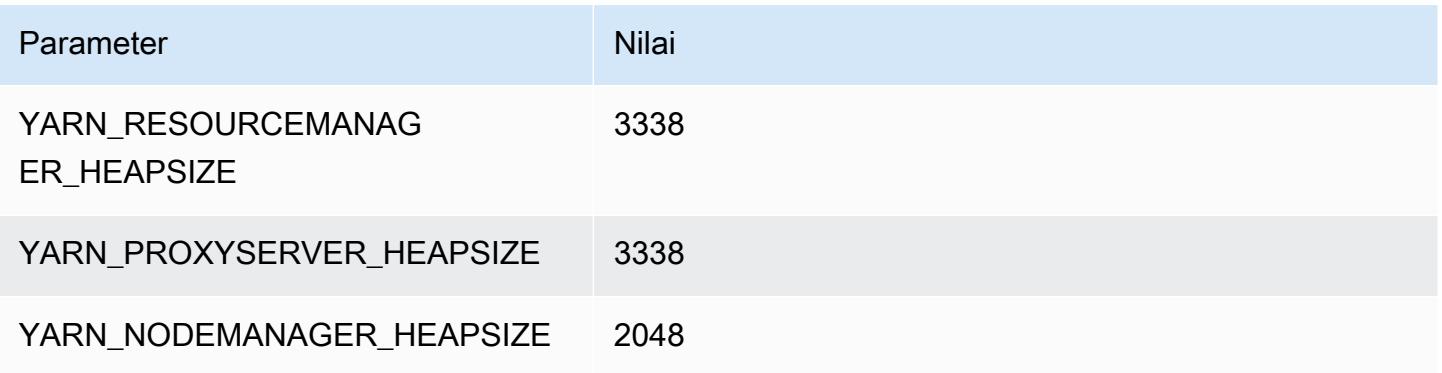

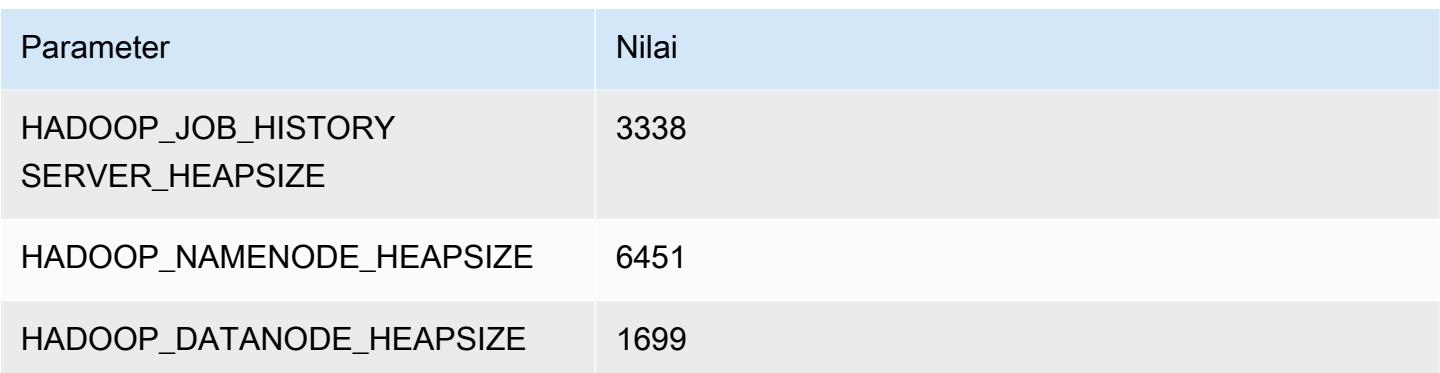

## i4i.4xlarge

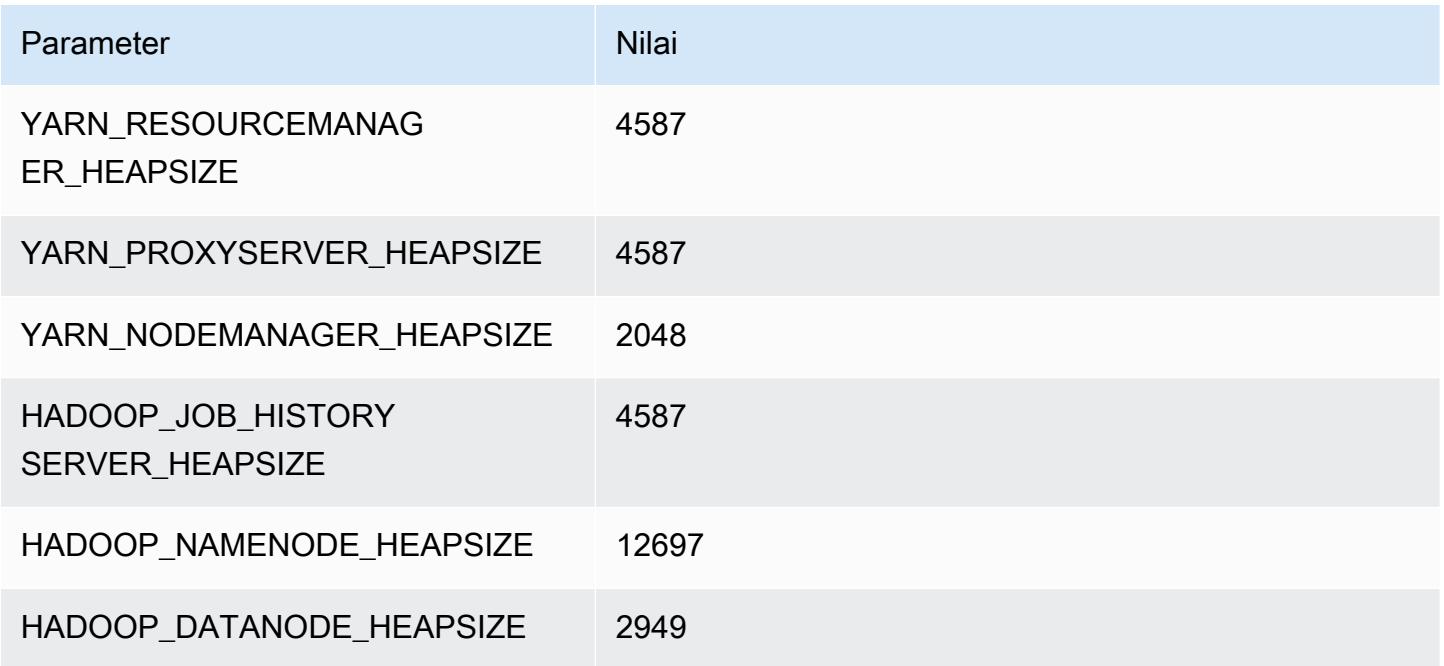

## i4i.8xlarge

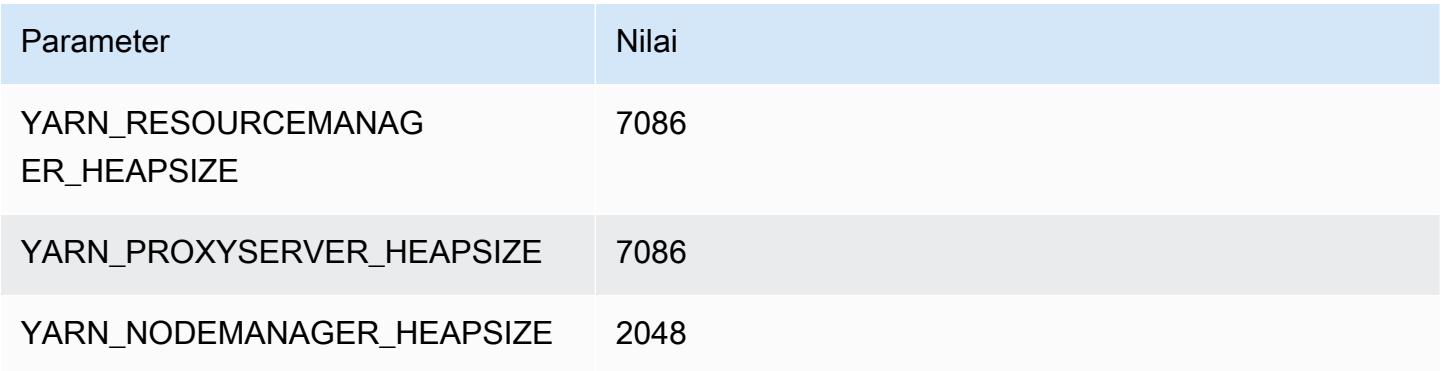

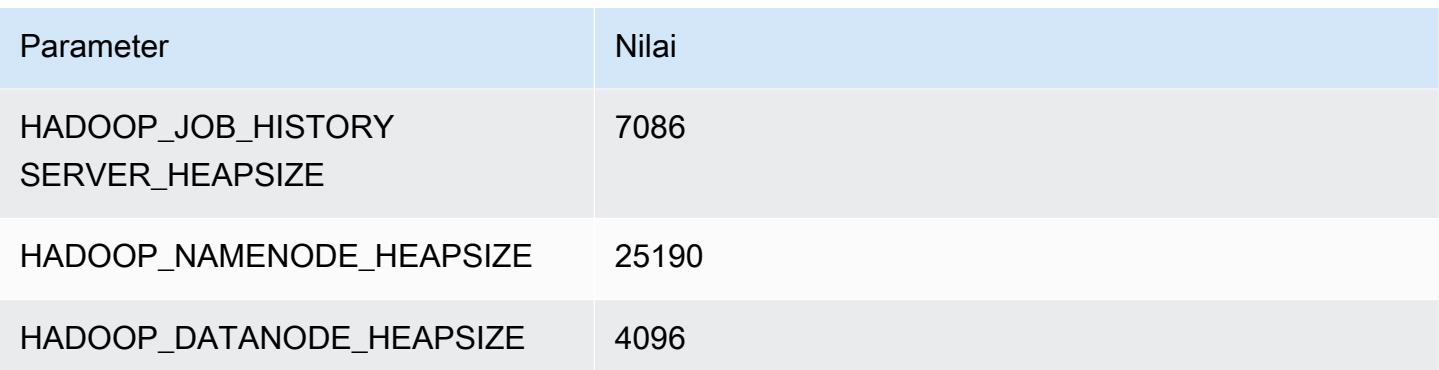

## i4i.12xlarge

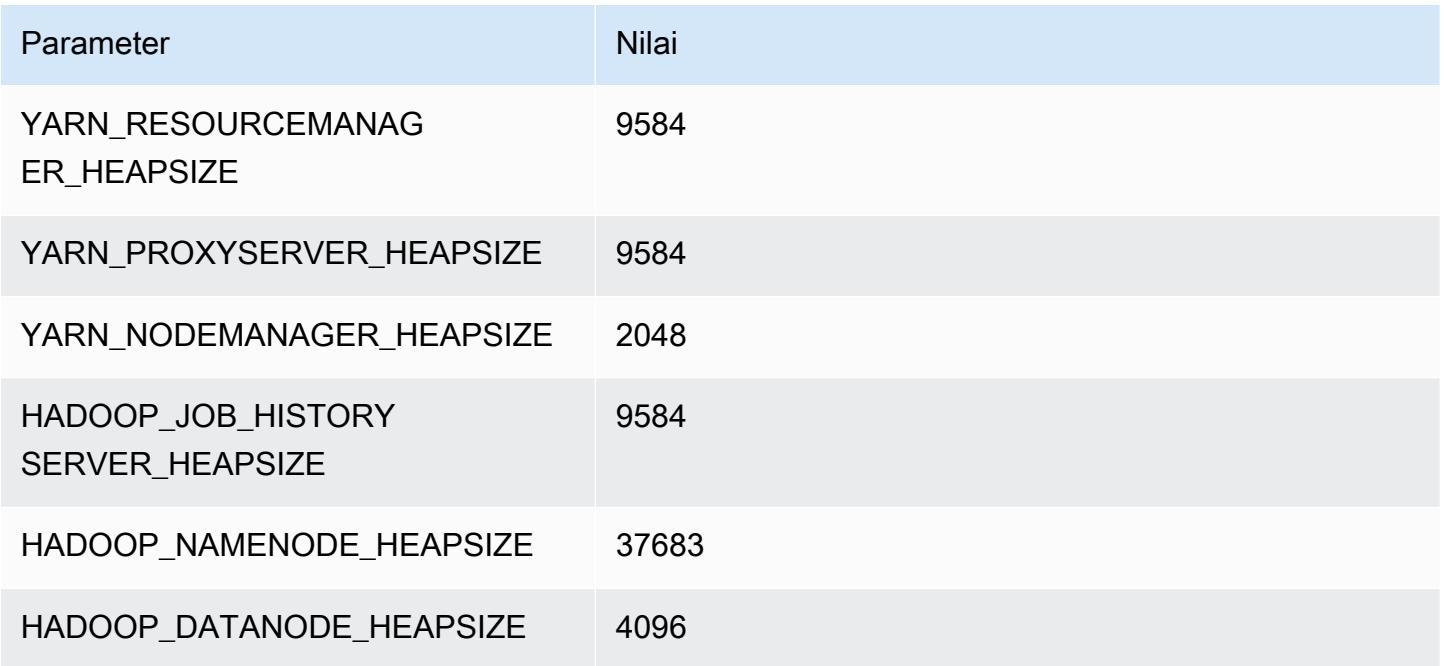

## i4i.16xlarge

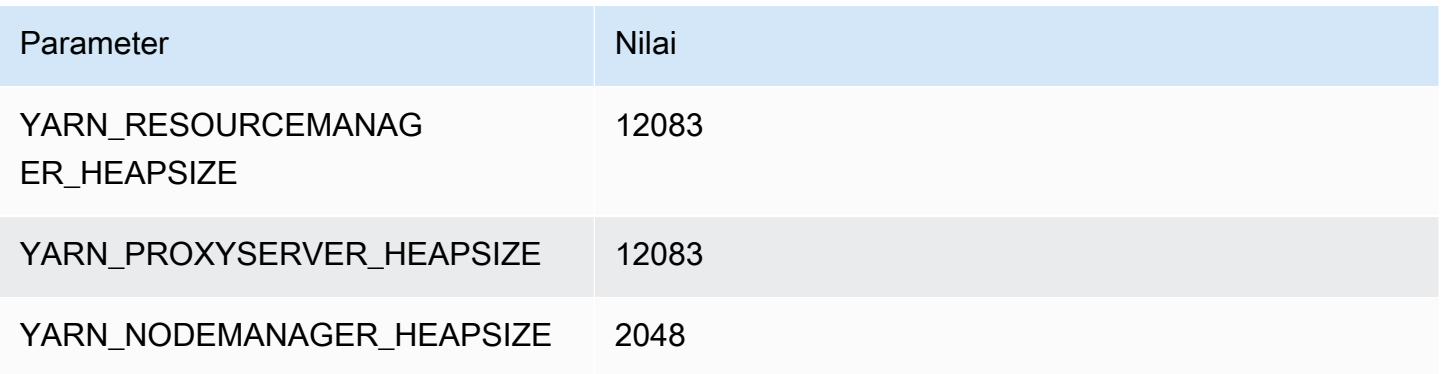
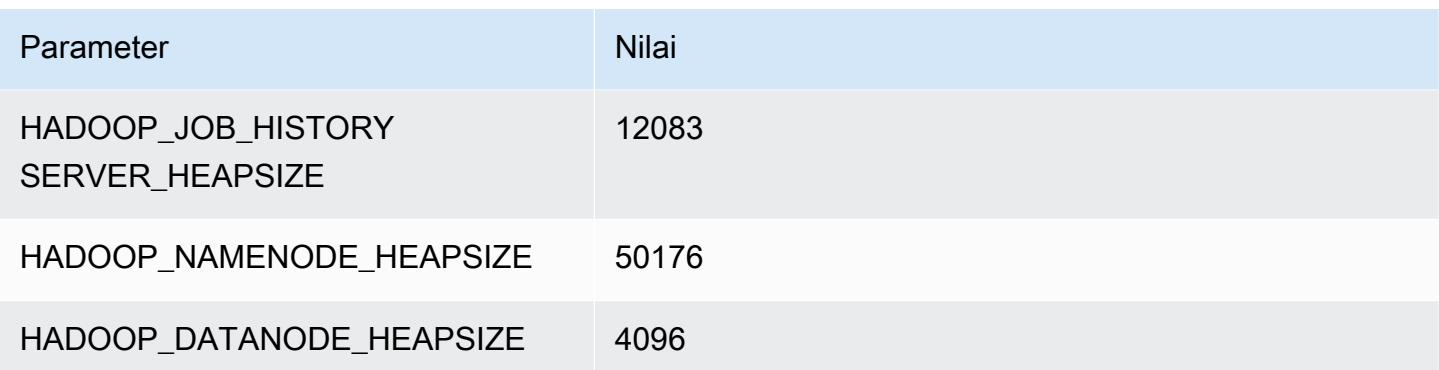

## i4i.24xlarge

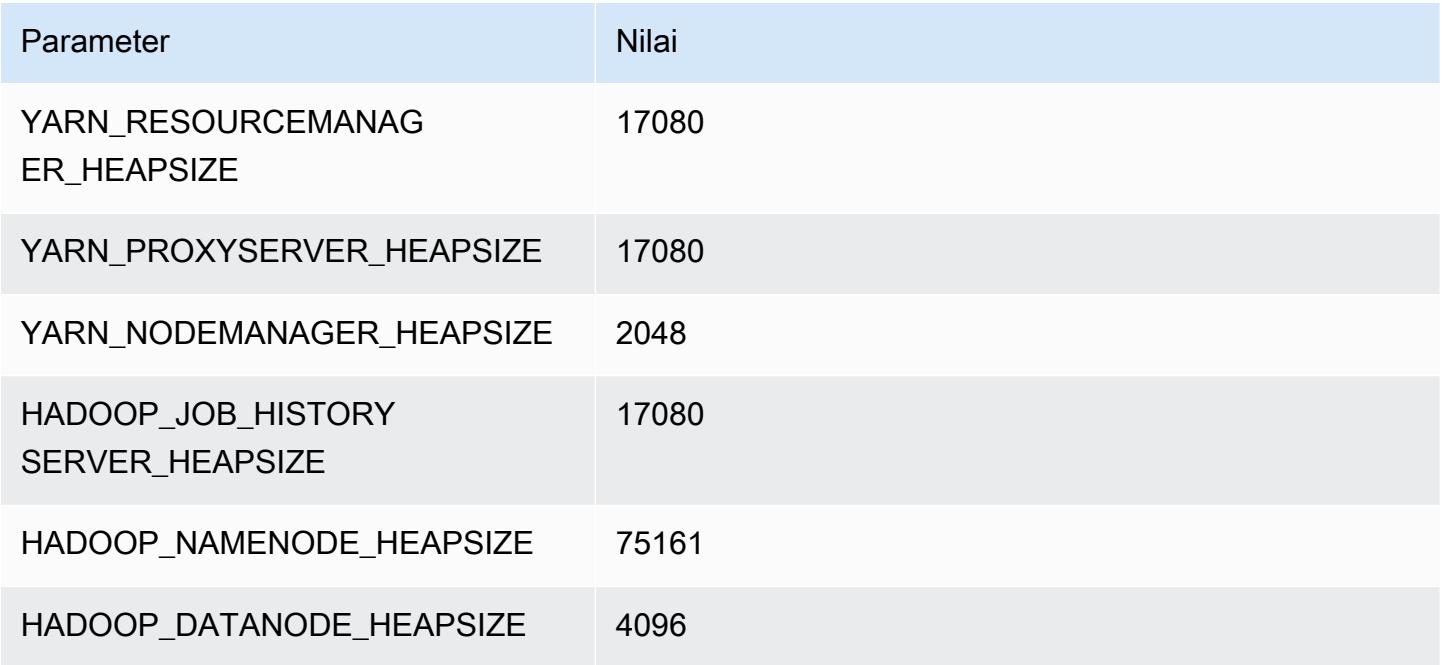

## i4i.32xlarge

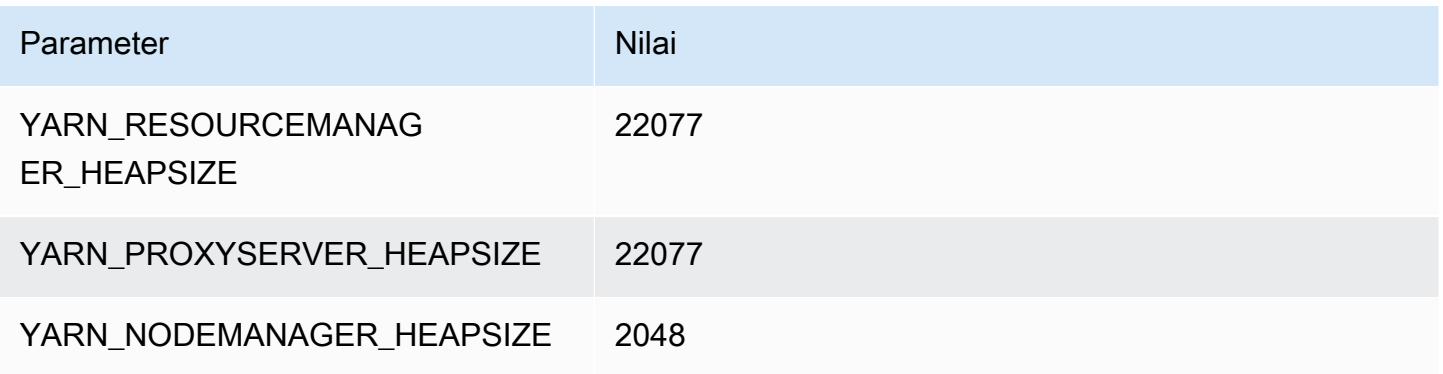

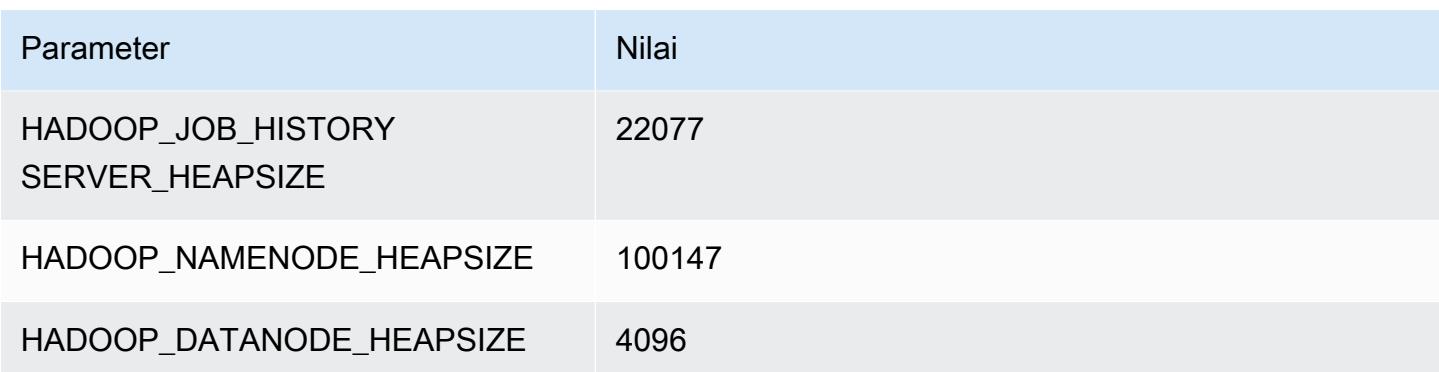

## contoh im4gn

#### im4gn.xlarge

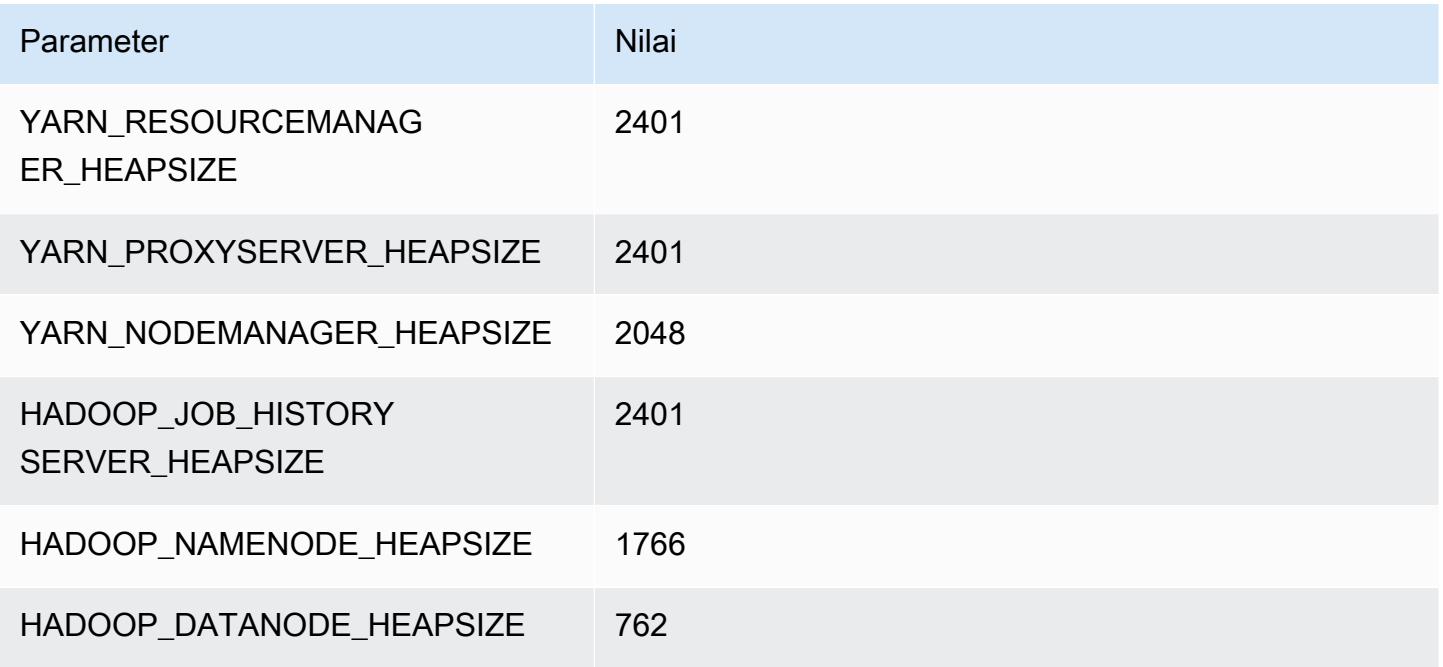

### im4gn.2xlarge

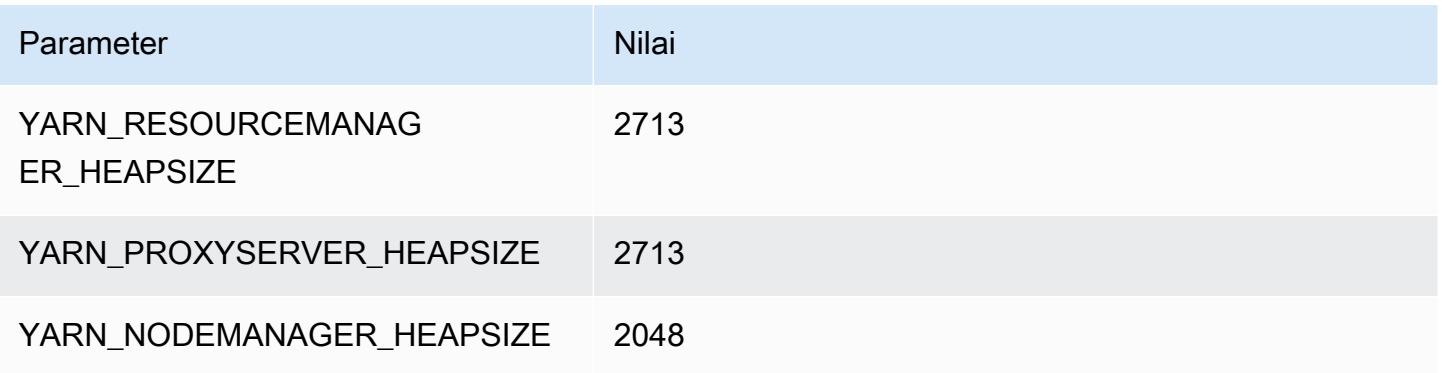

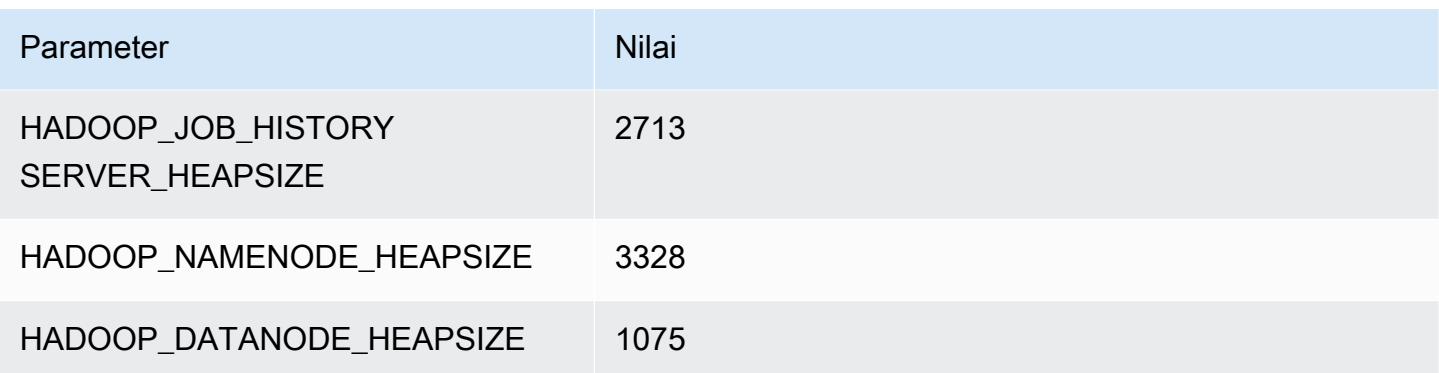

## im4gn.4xlarge

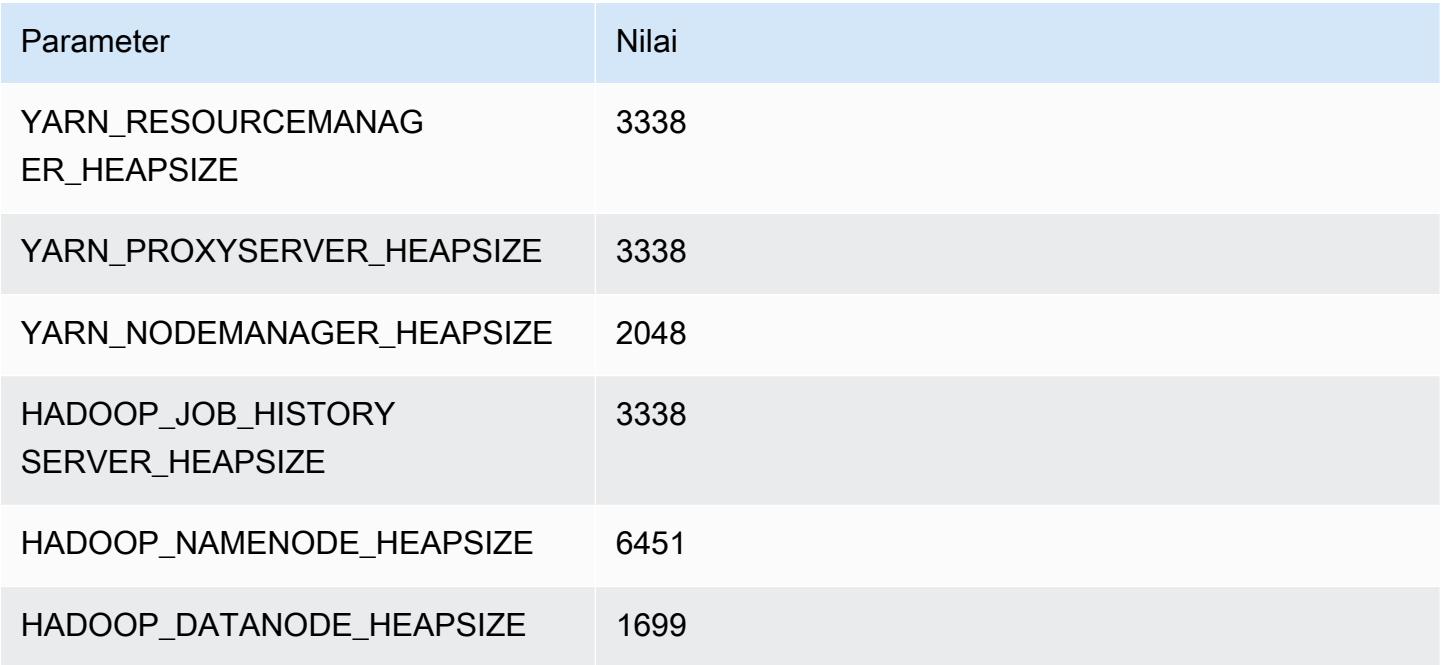

## im4gn.8xlarge

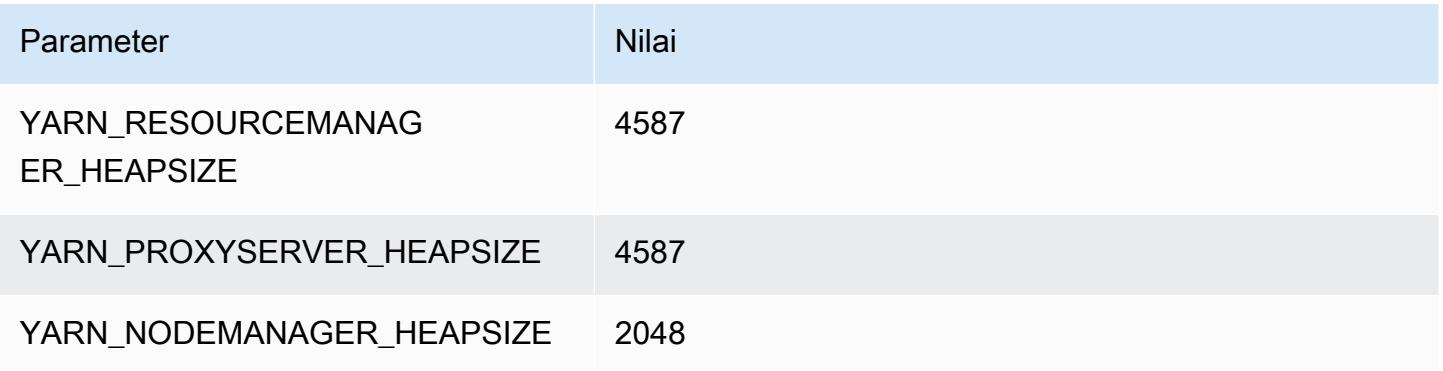

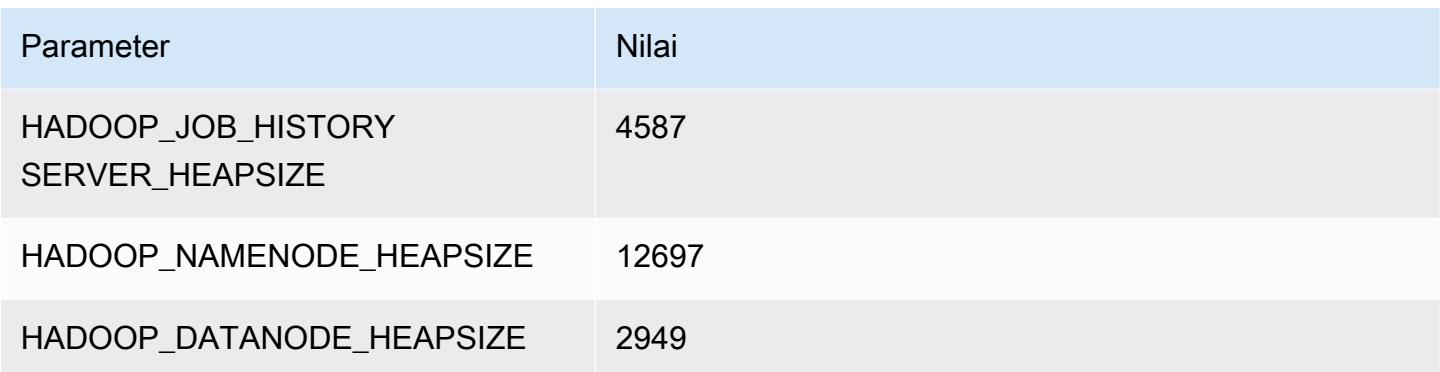

## im4gn.16xlarge

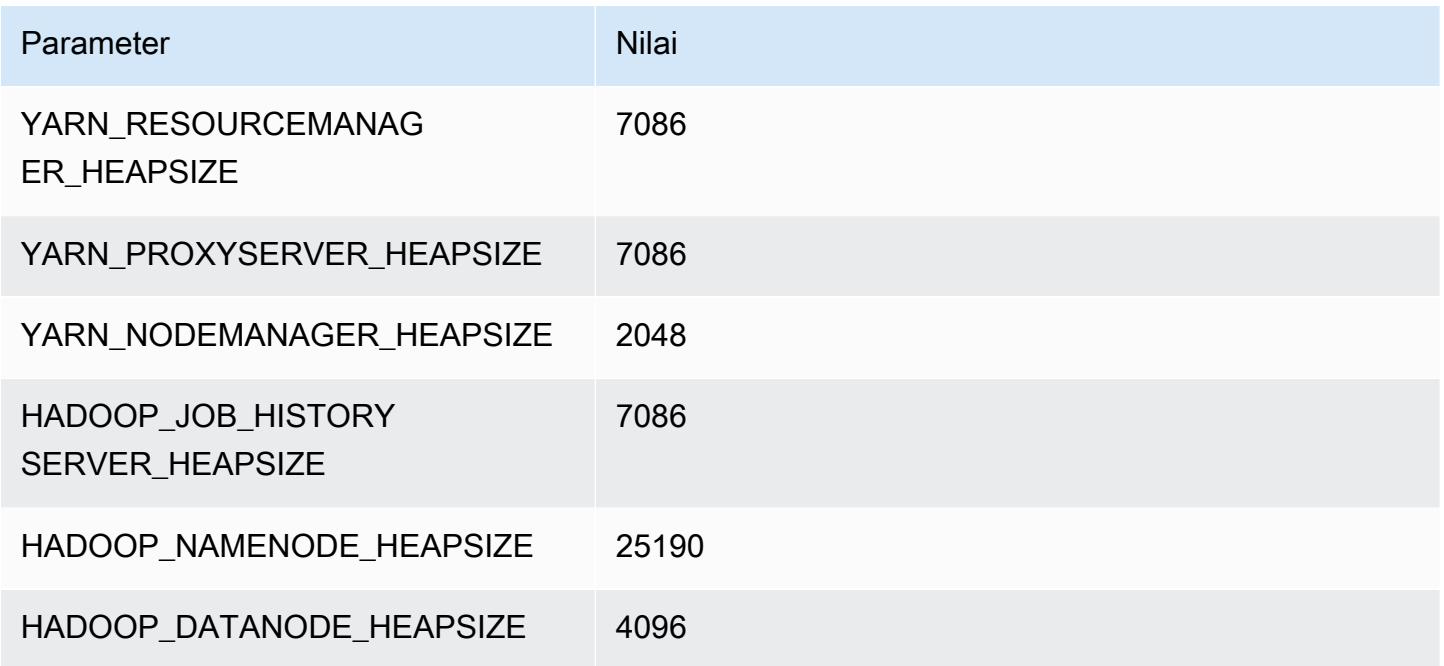

# contoh is4gen

## is4gen.xlarge

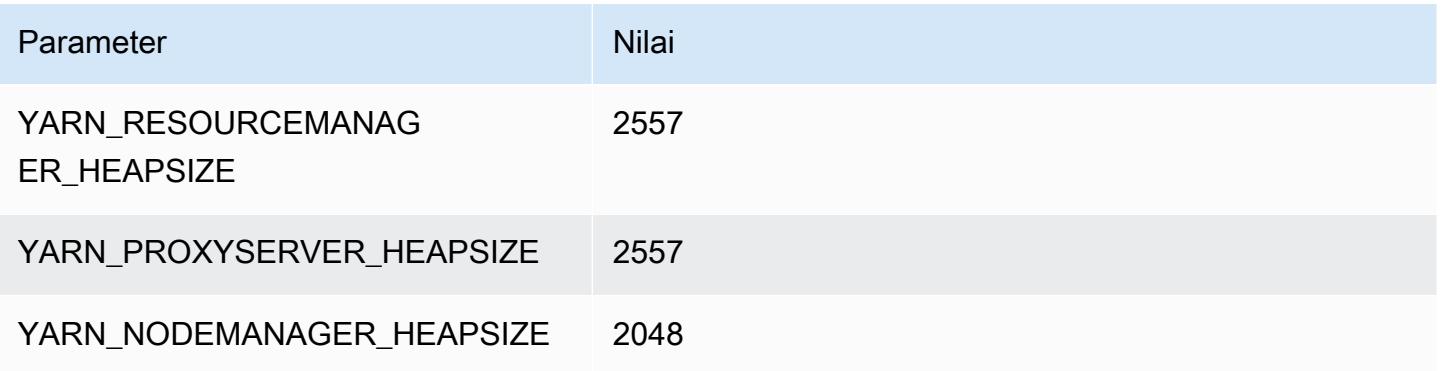

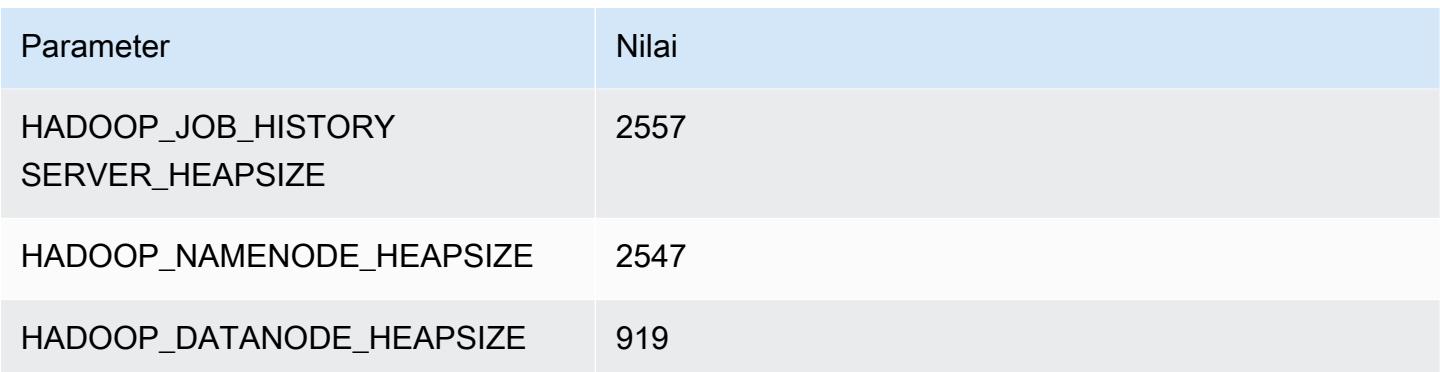

## is4gen.2xlarge

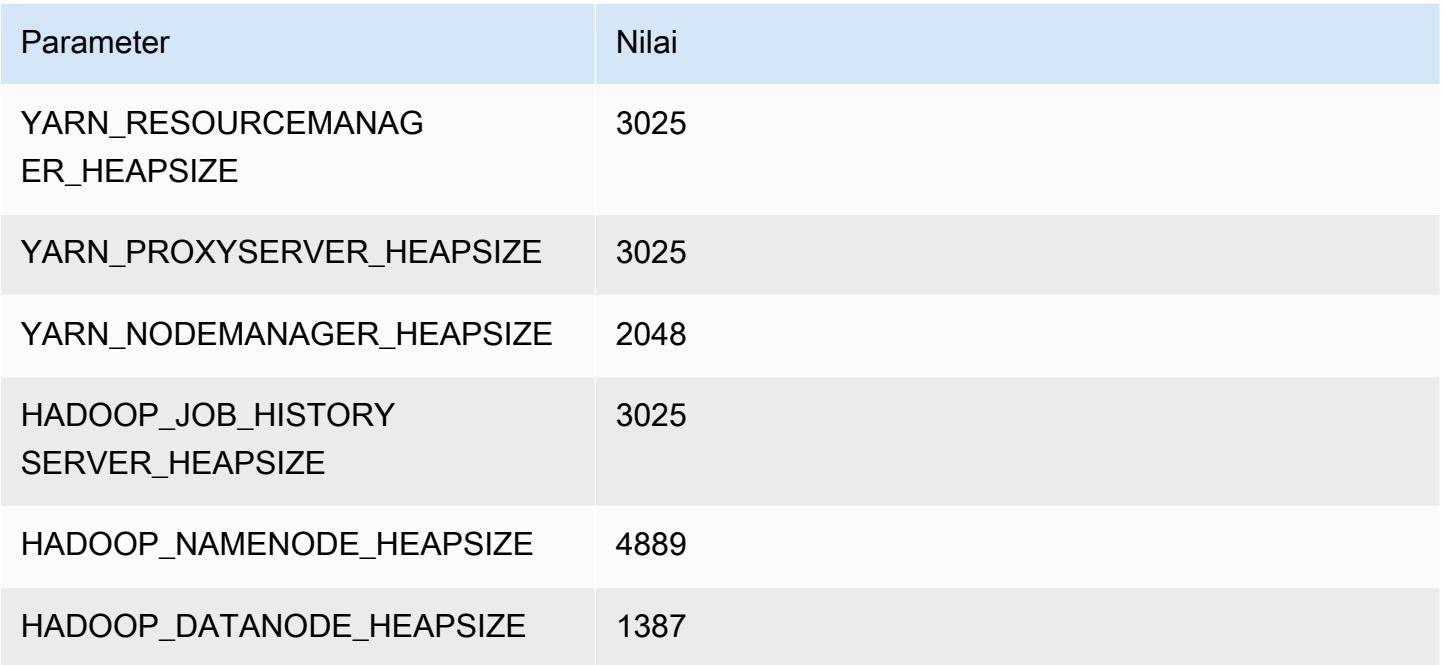

## is4gen.4xlarge

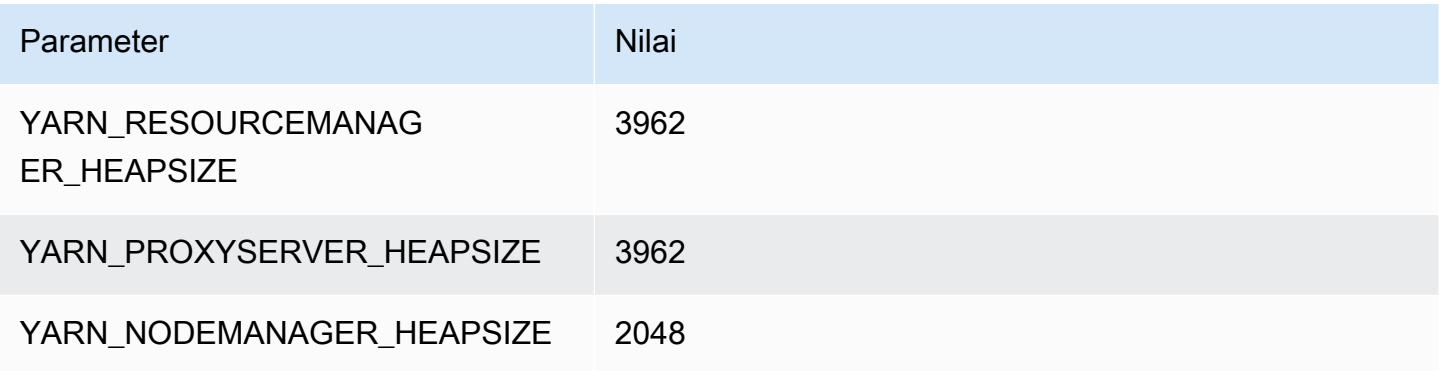

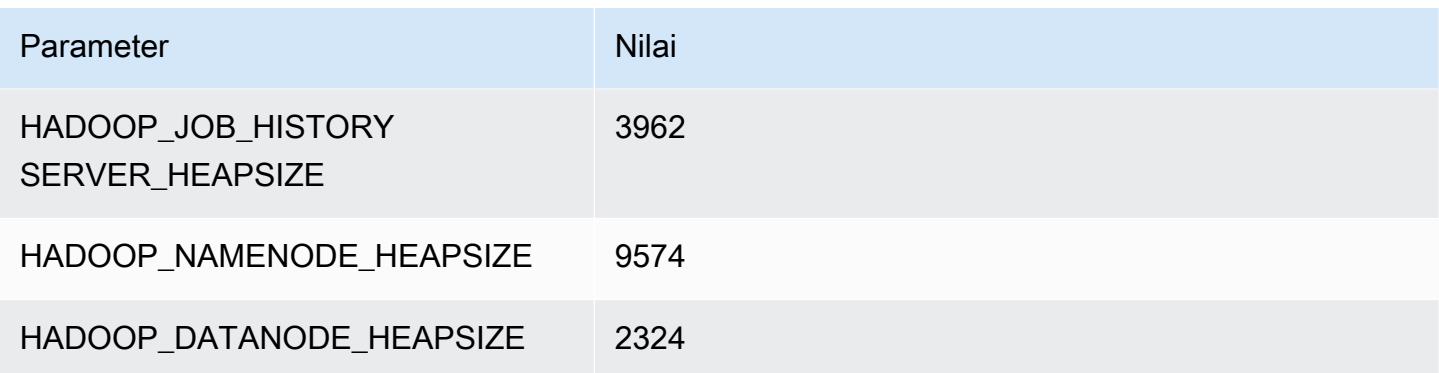

## is4gen.8xlarge

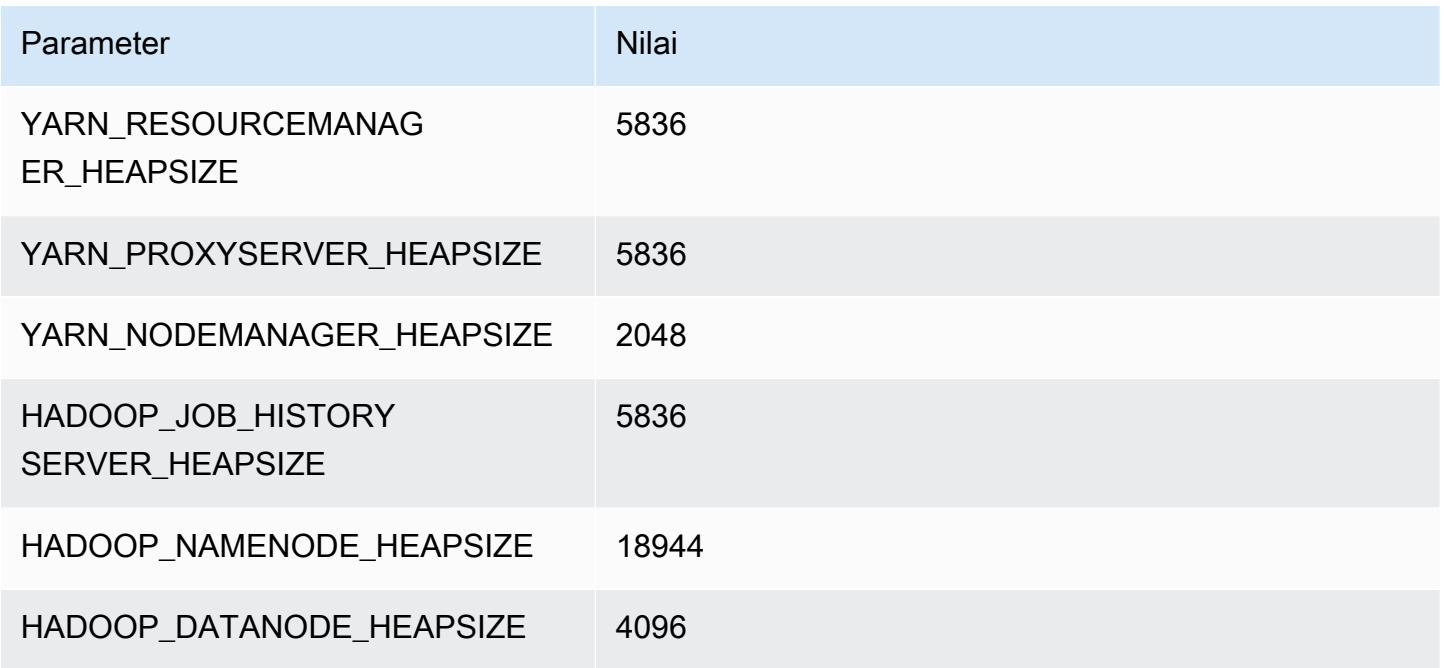

### Instans m1

m1.small

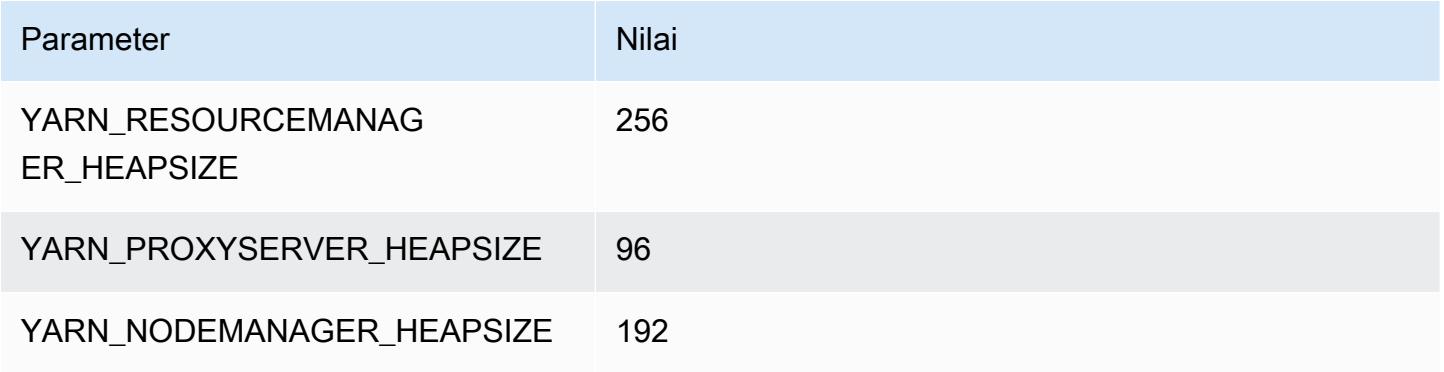

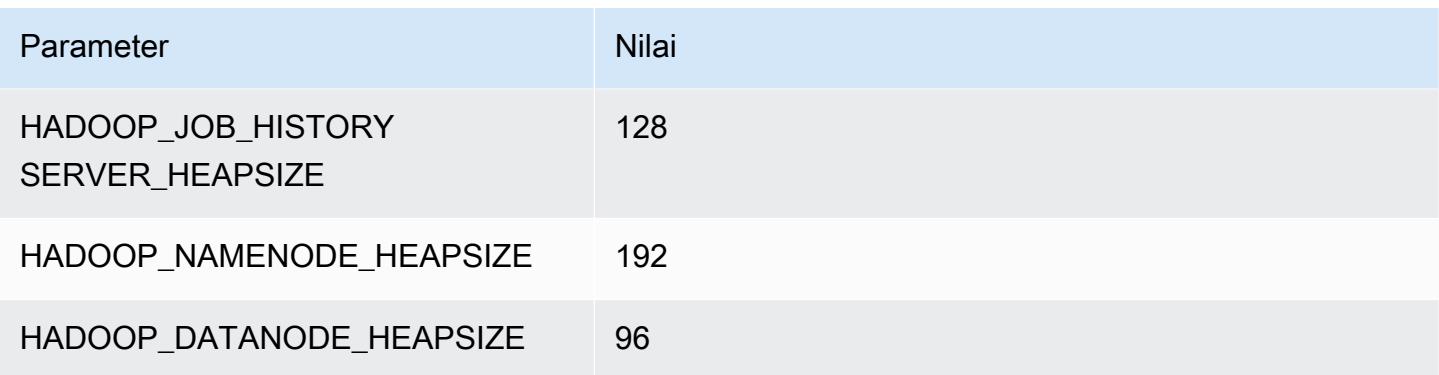

#### m1.medium

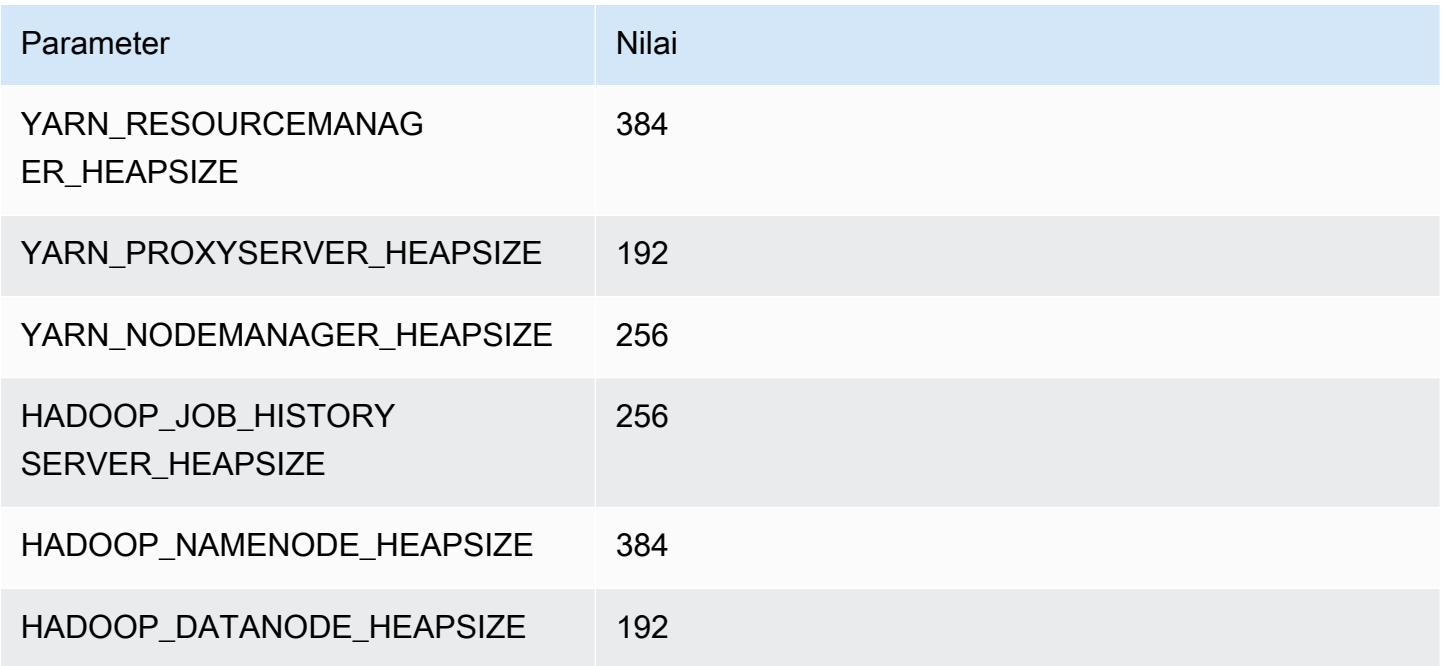

## m1.large

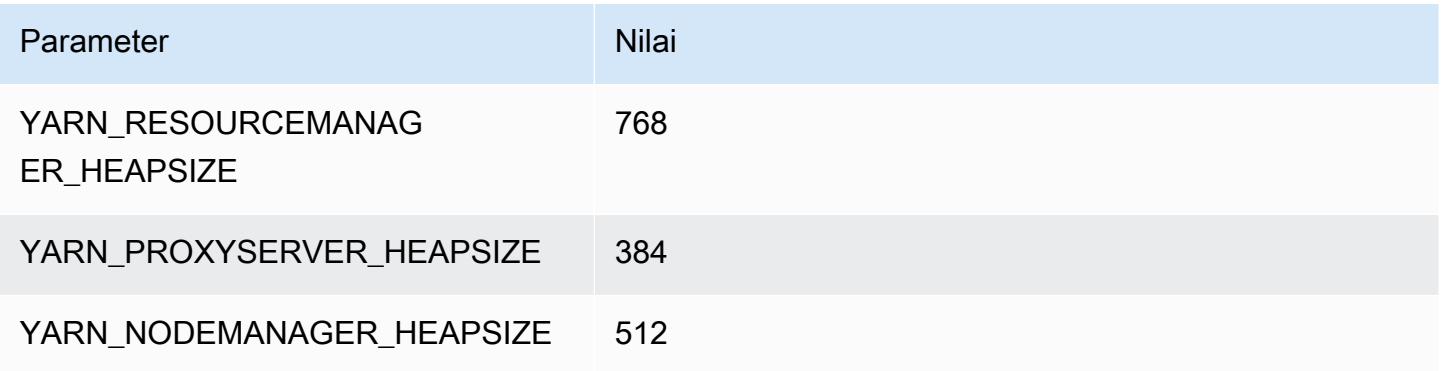

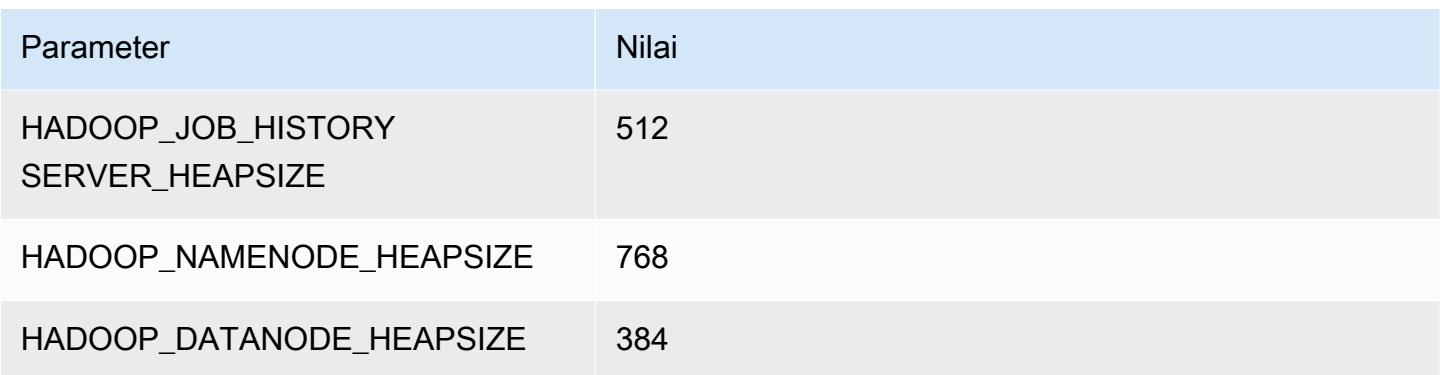

### m1.xlarge

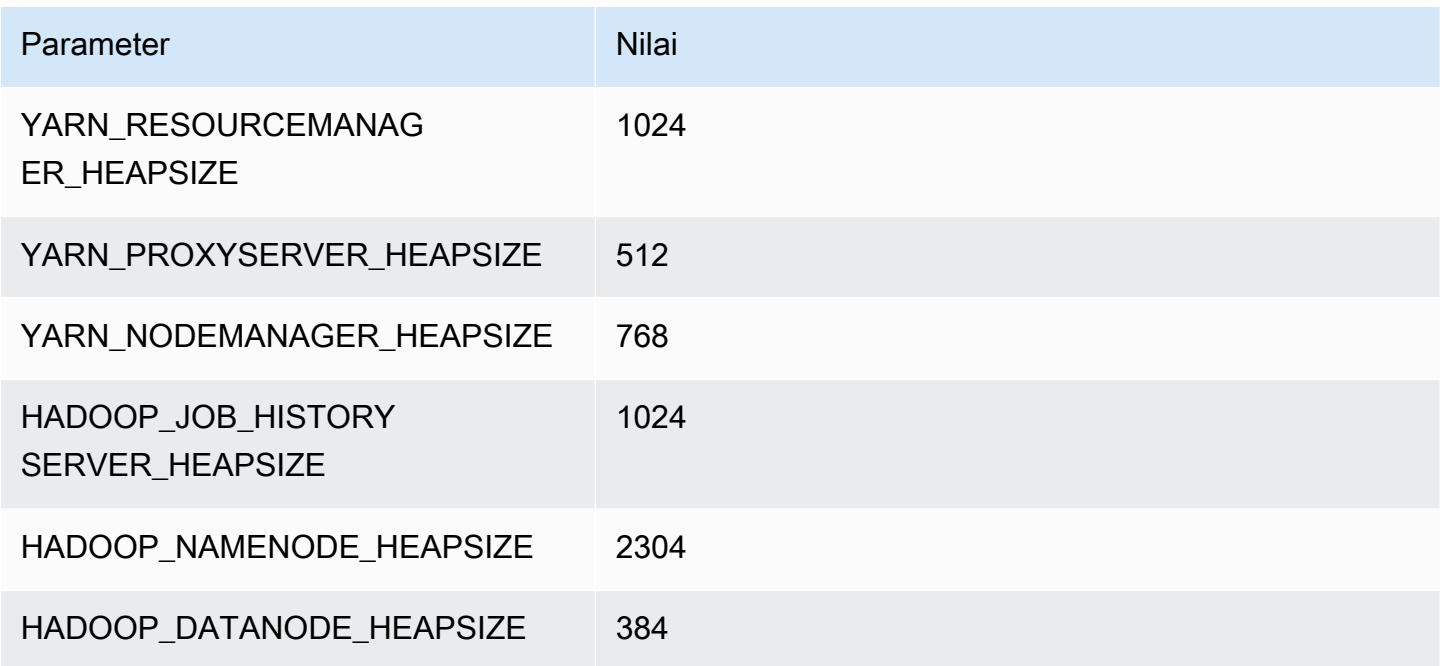

### Instans m2

### m2.xlarge

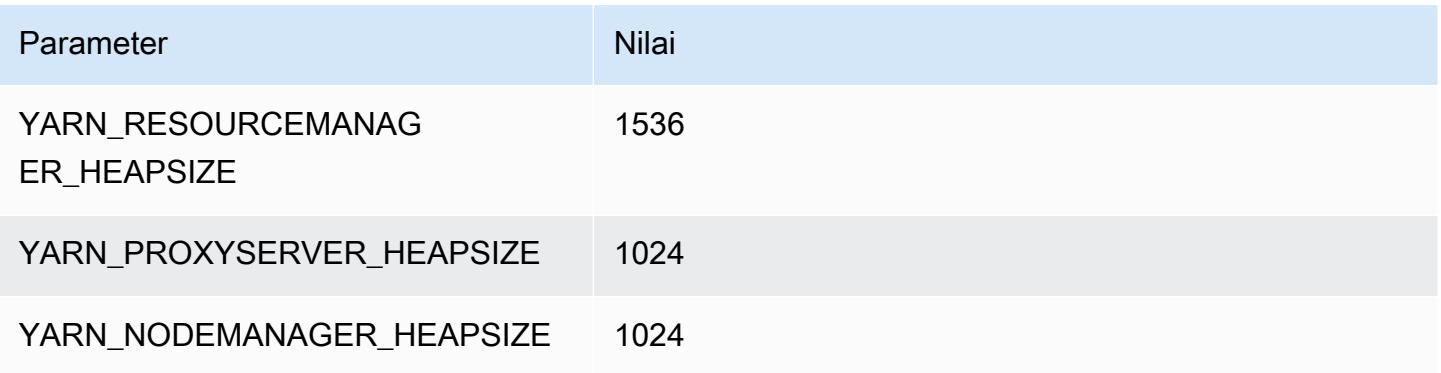

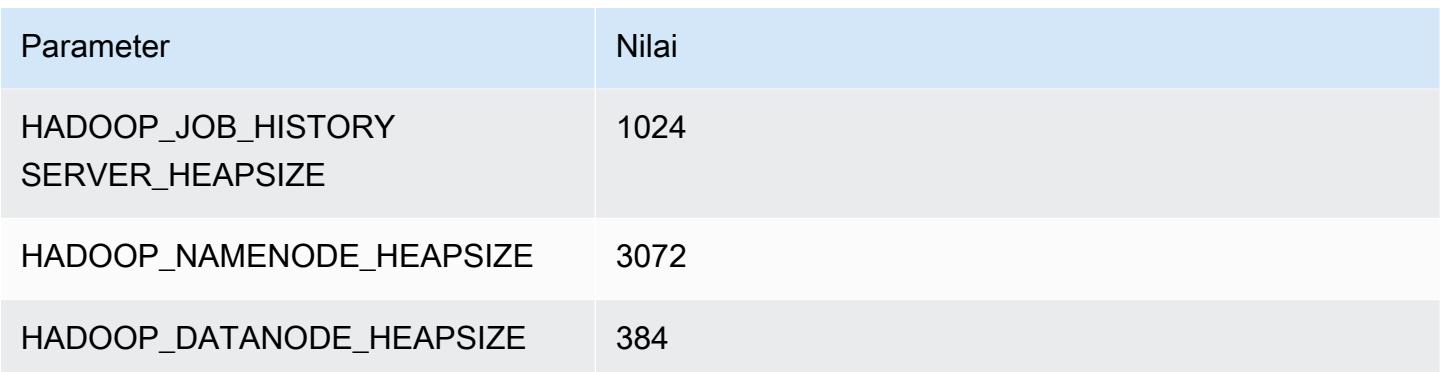

## m2.2xlarge

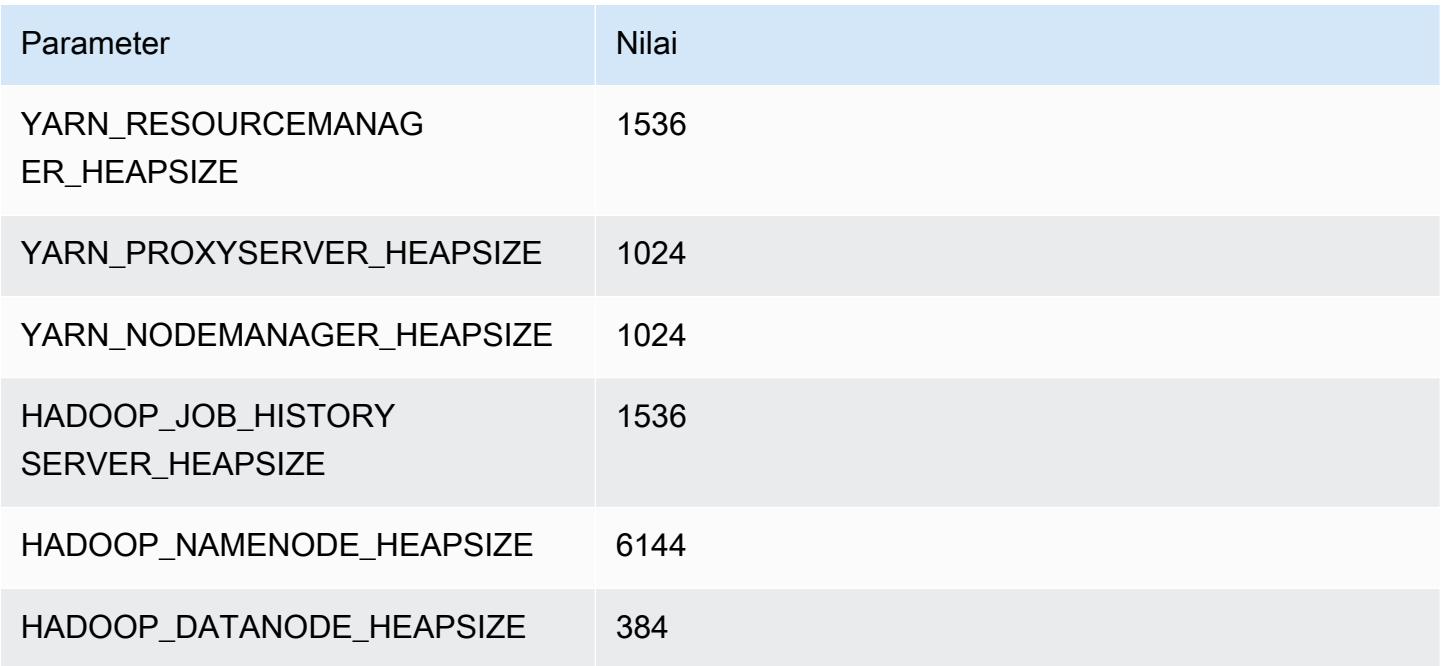

## m2.4xlarge

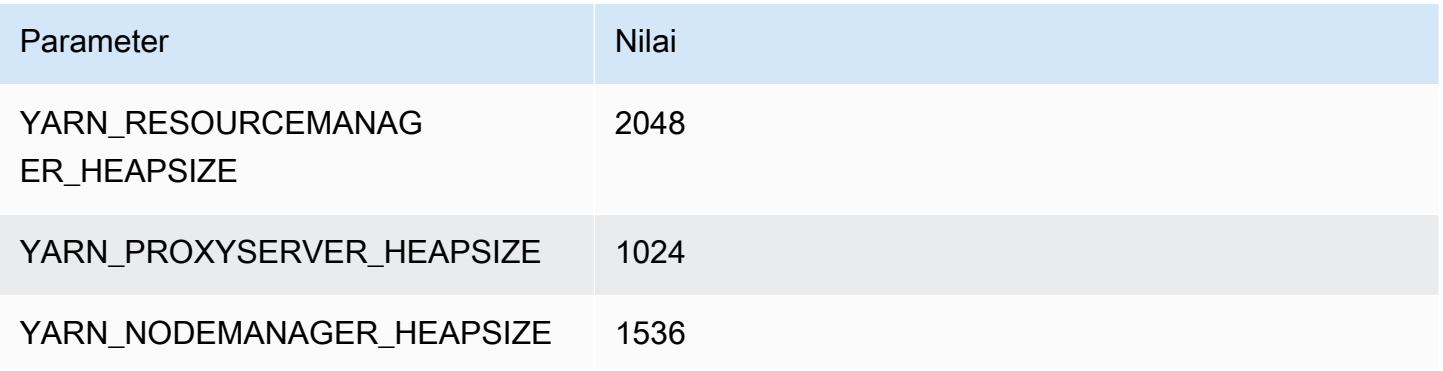

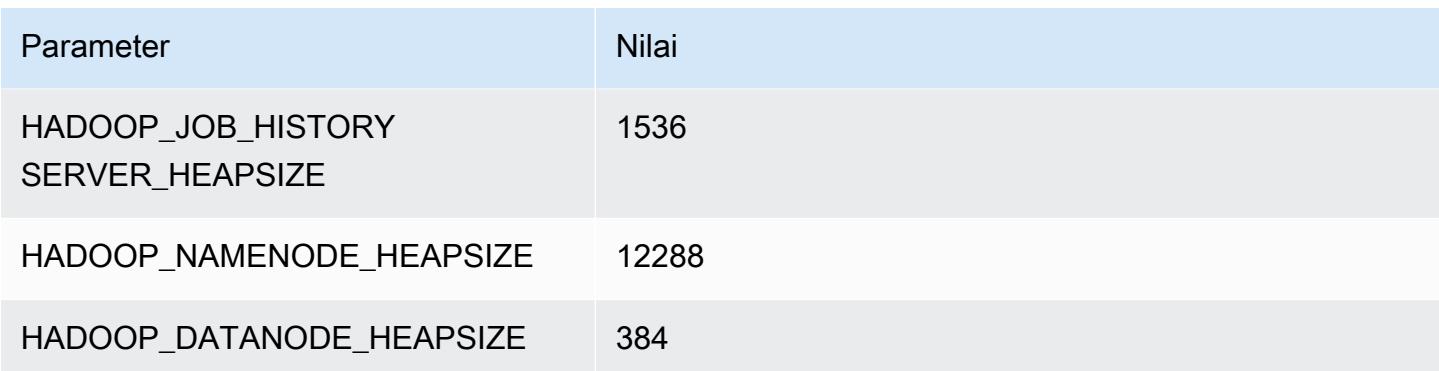

### Instans m3

#### m3.xlarge

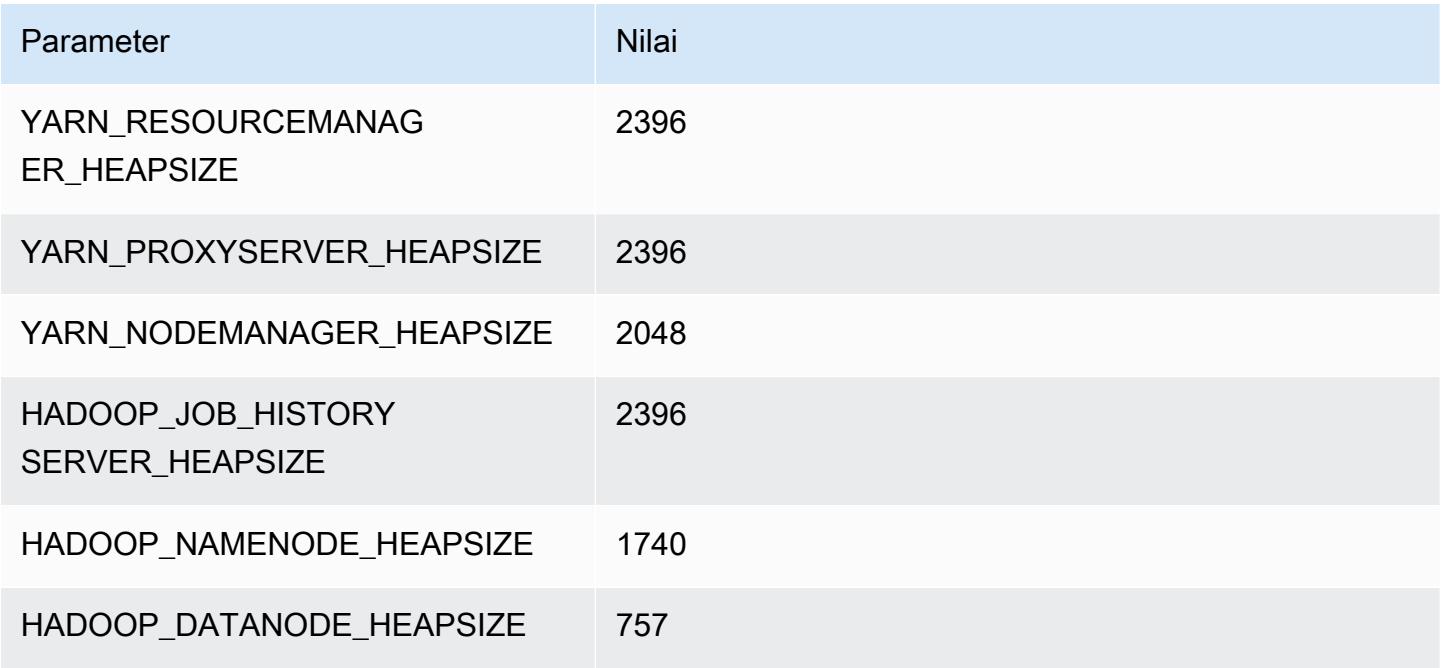

### m3.2xlarge

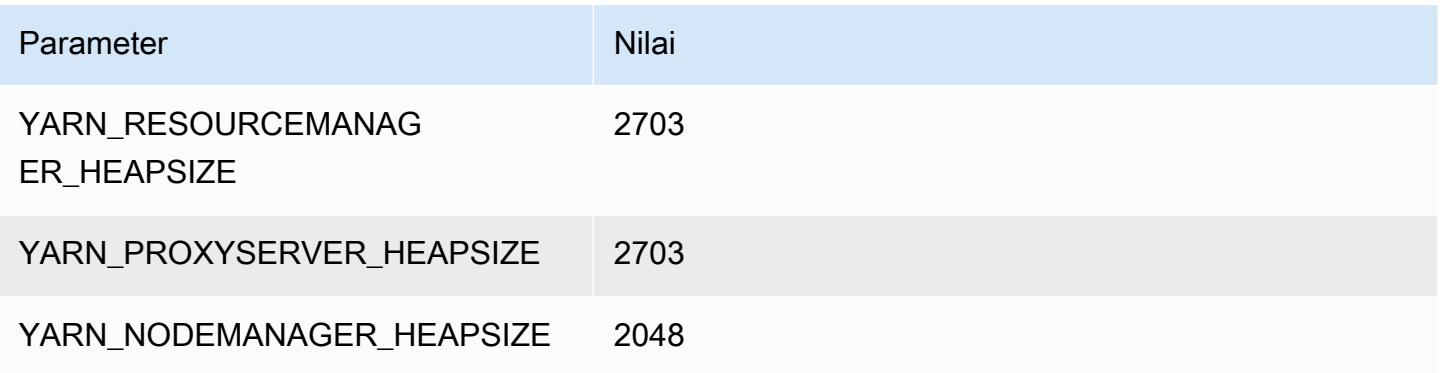

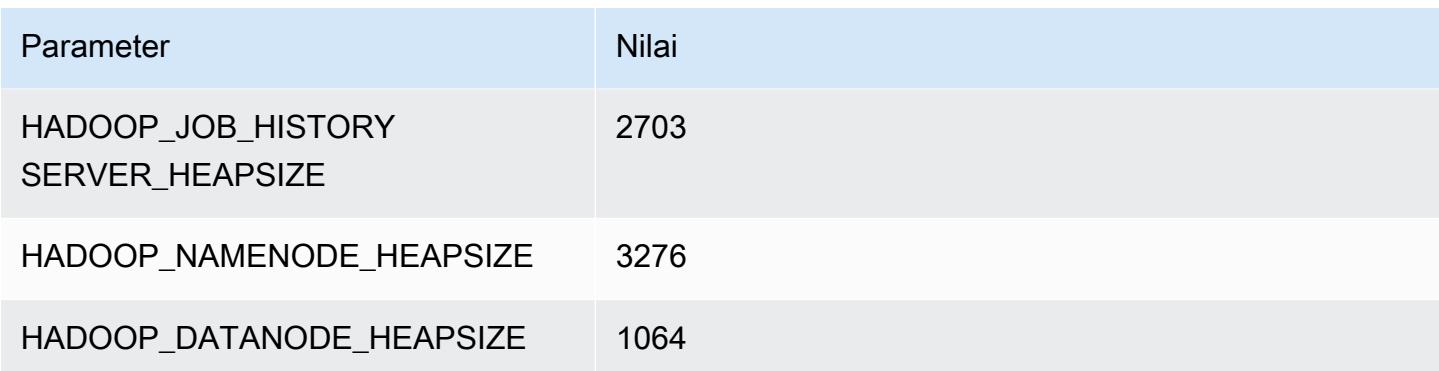

#### Instans m4

#### m4.large

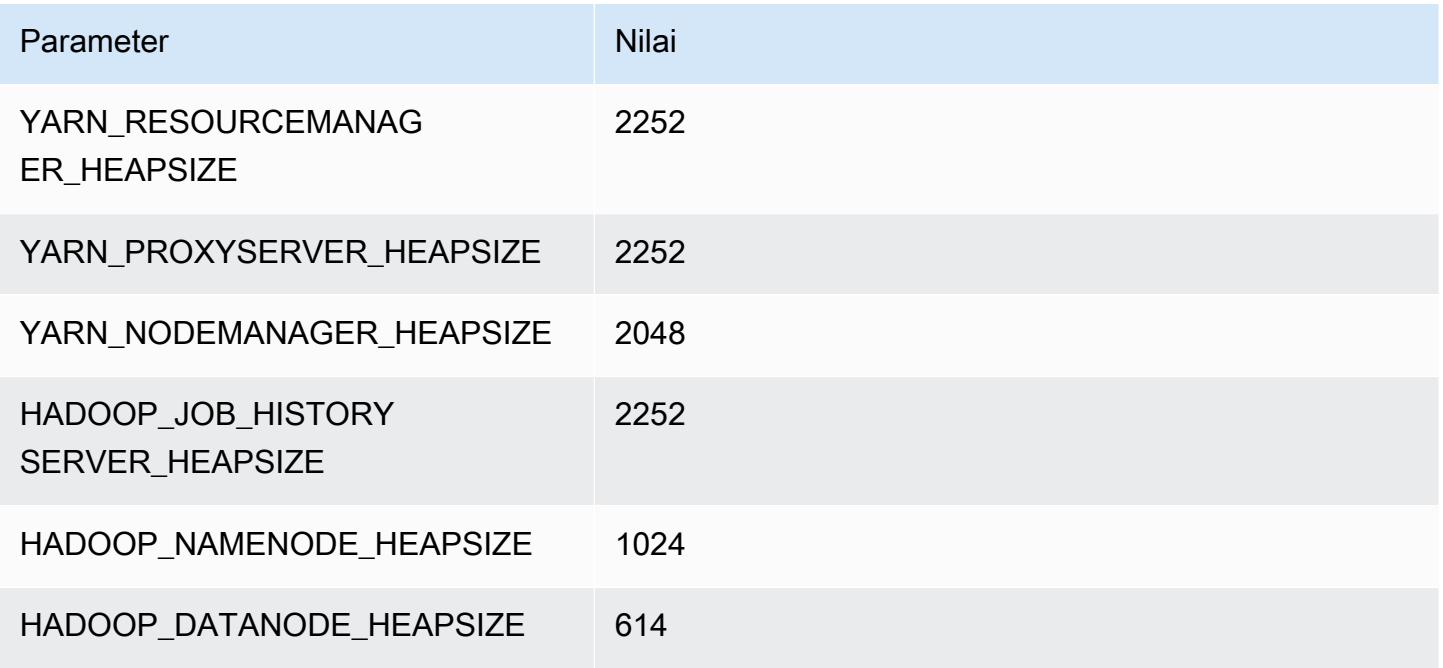

### m4.xlarge

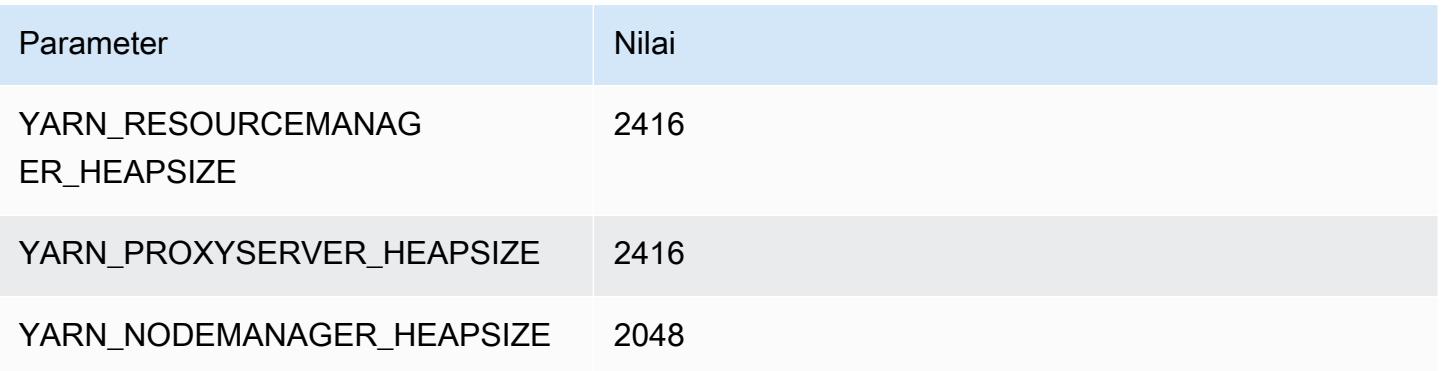

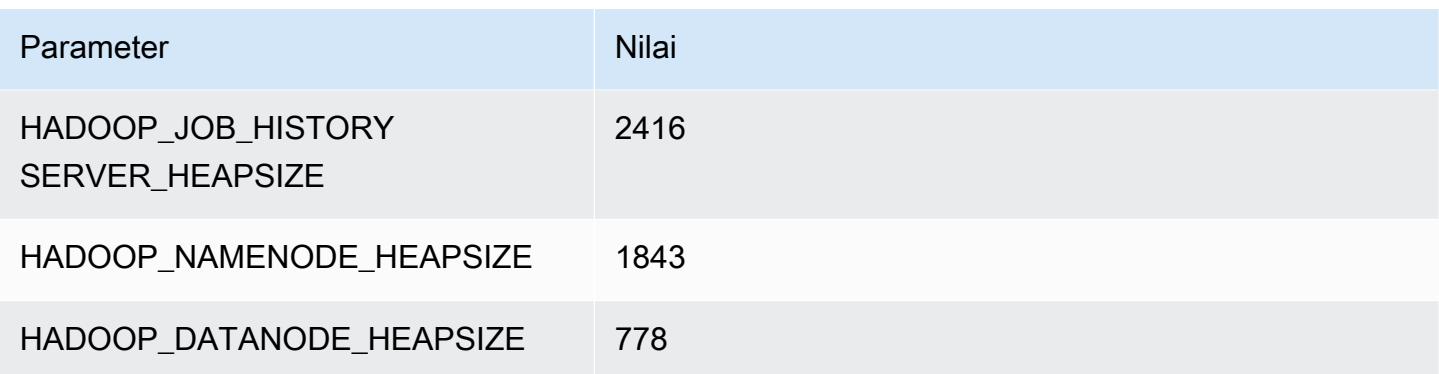

## m4.2xlarge

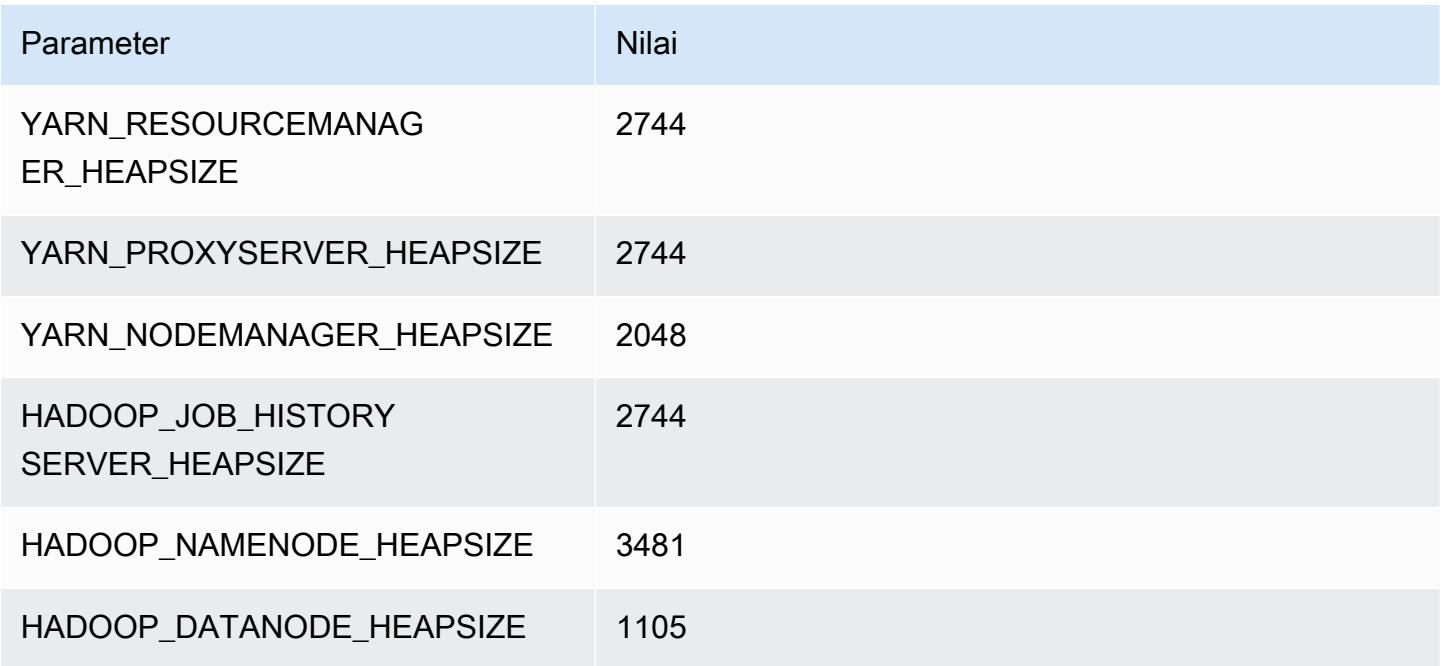

## m4.4xlarge

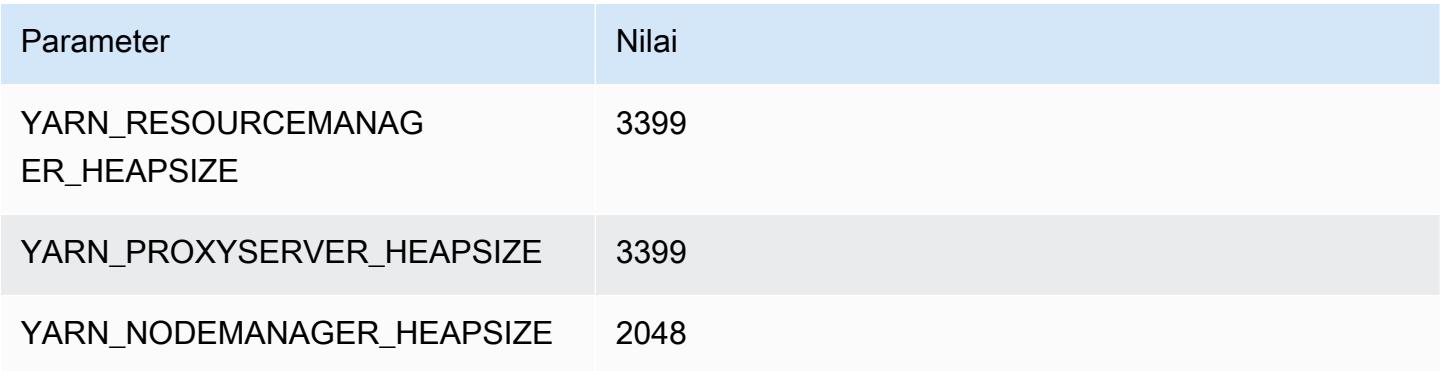

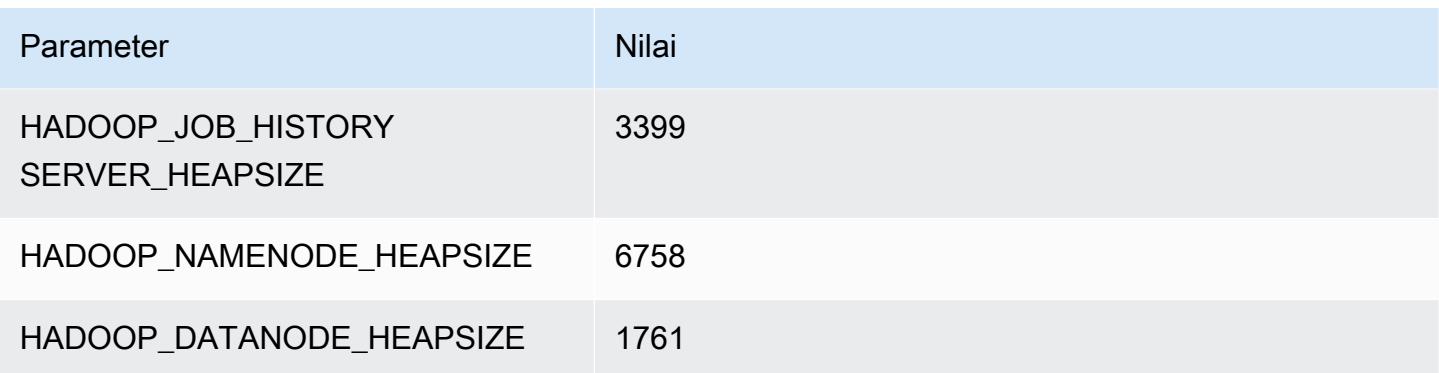

### m4.10xlarge

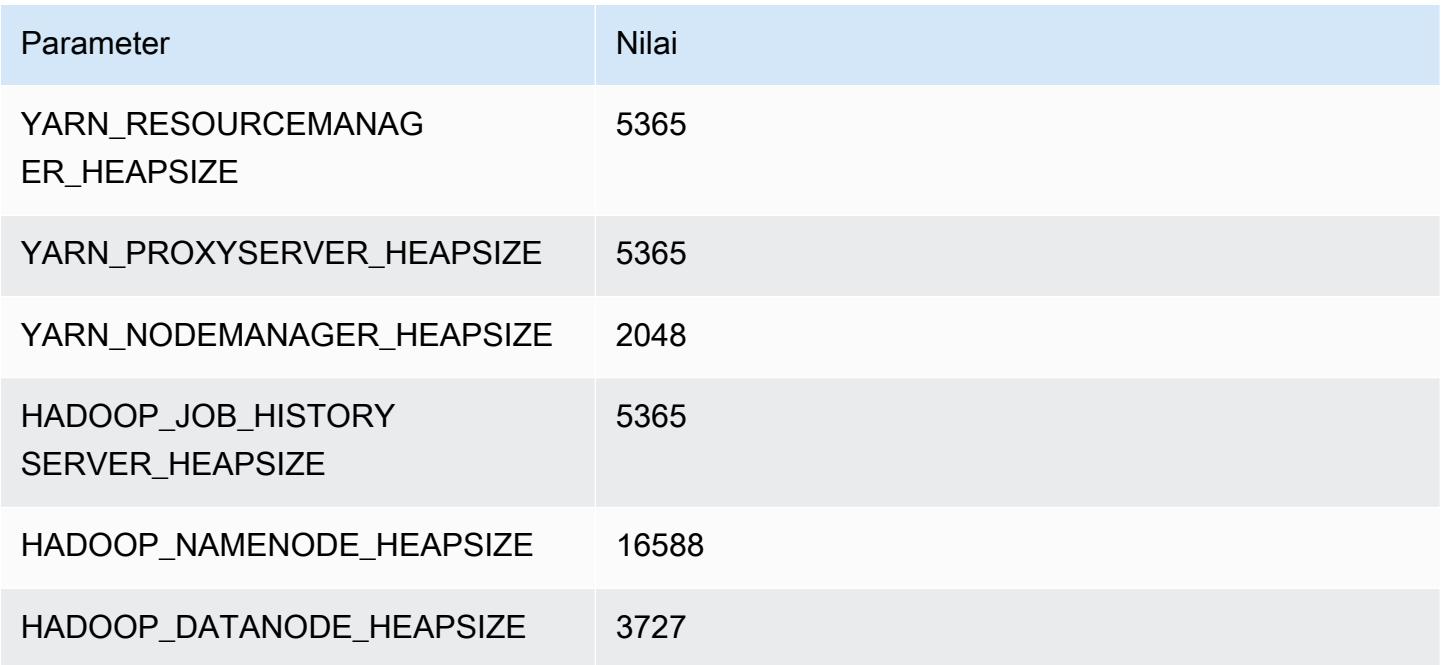

### m4.16xlarge

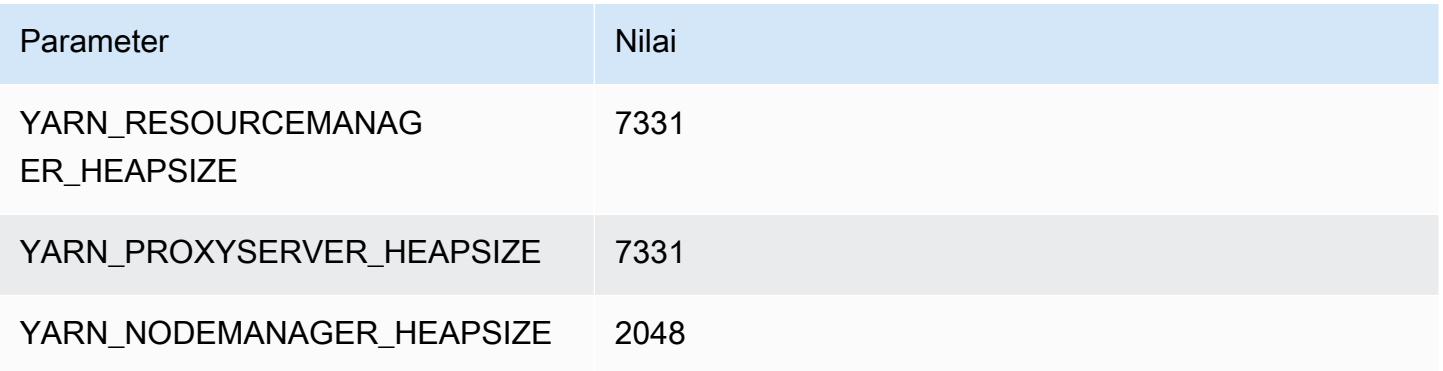

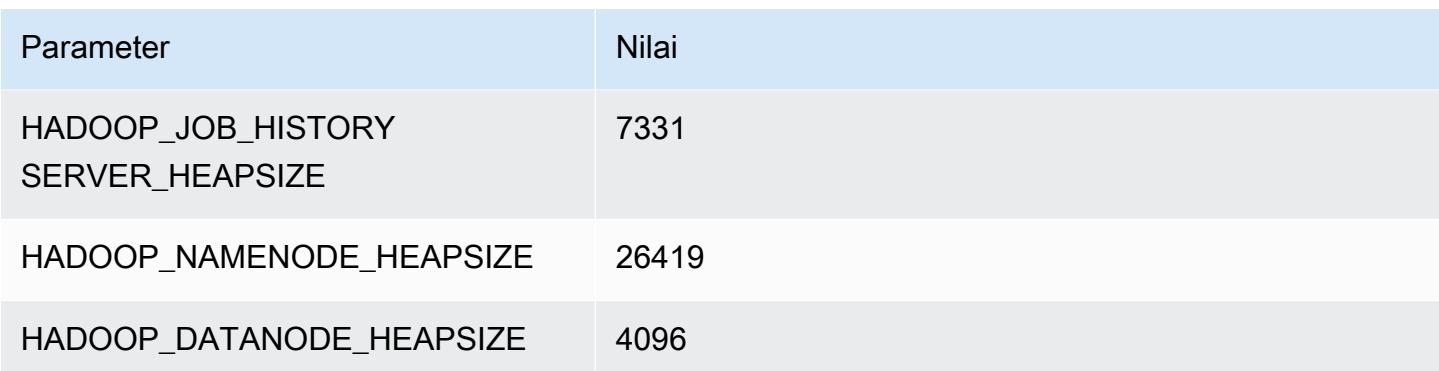

### Instans m5

#### m5.xlarge

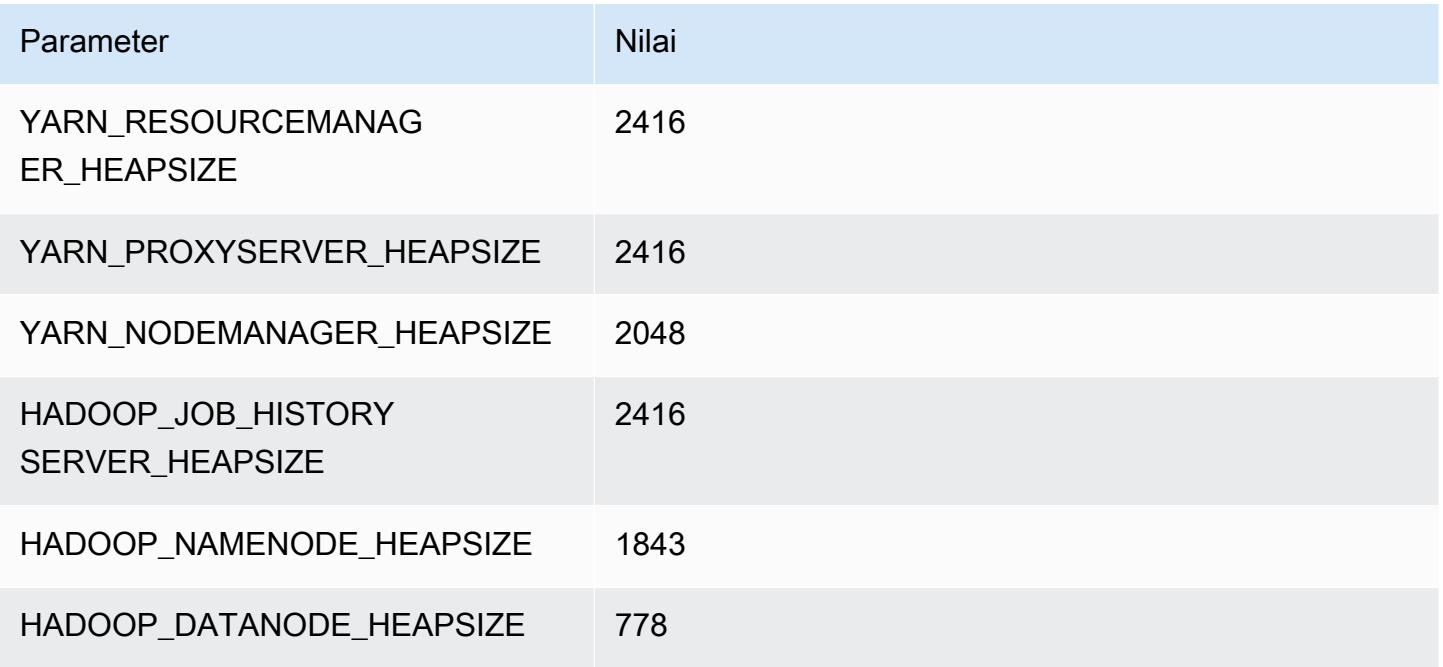

### m5.2xlarge

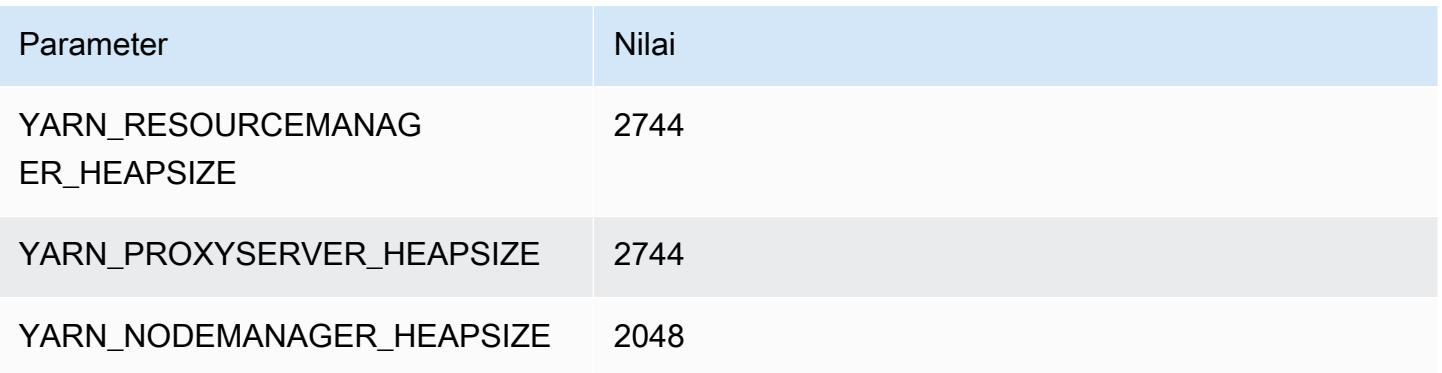

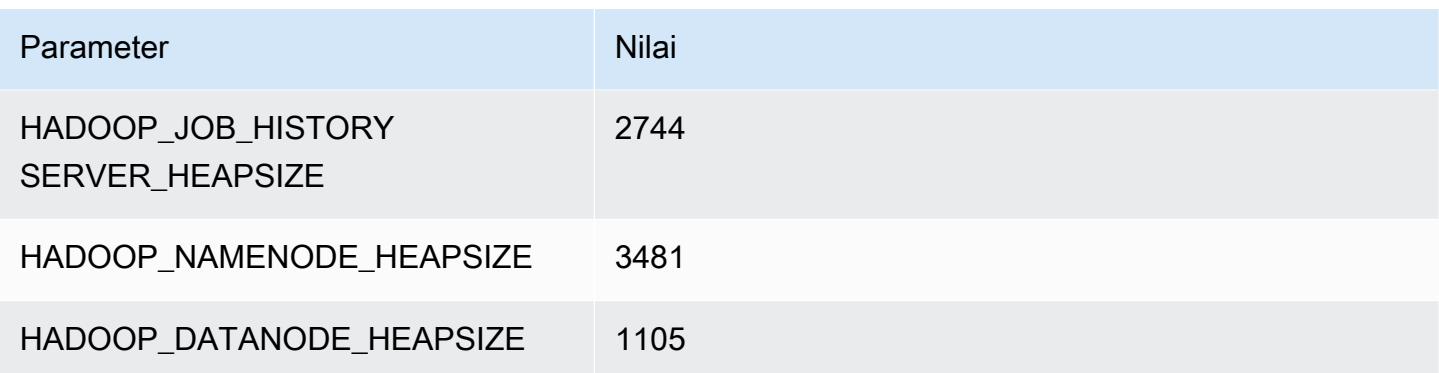

## m5.4xlarge

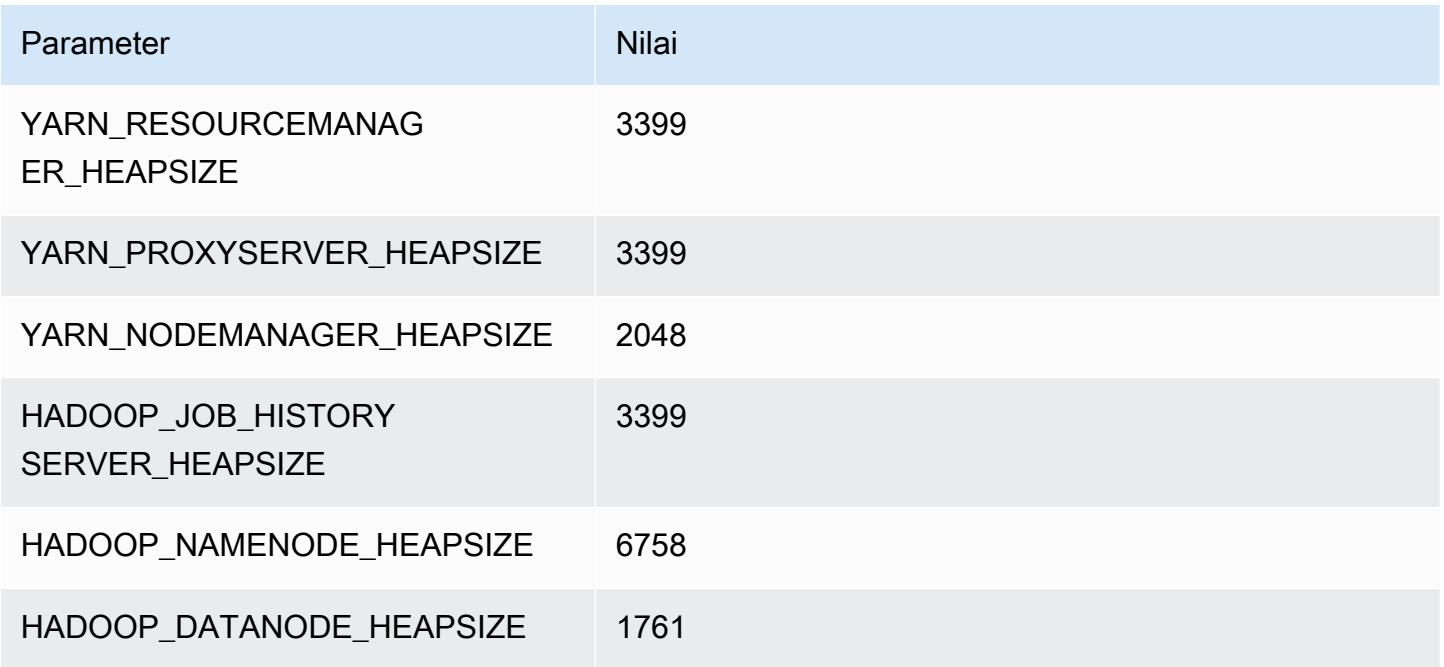

## m5.8xlarge

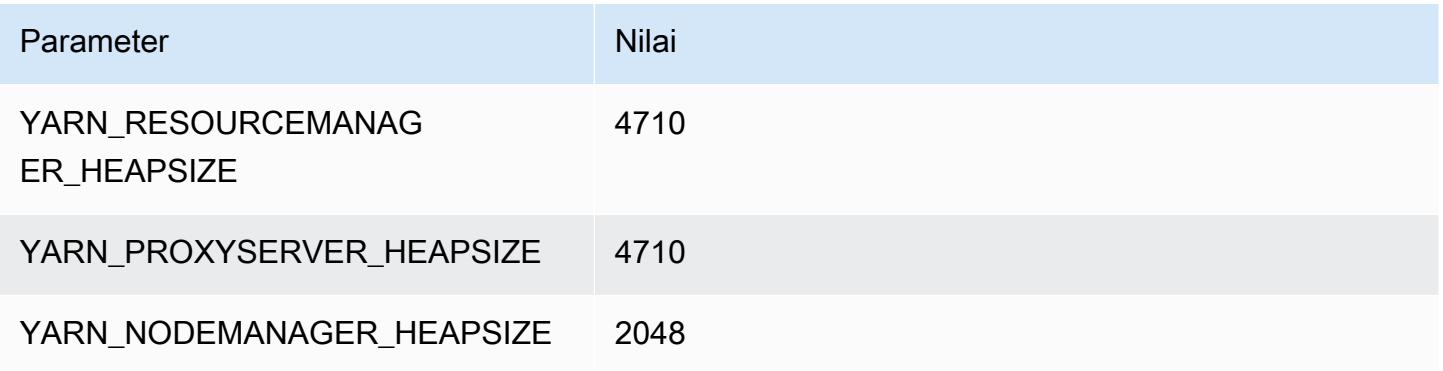

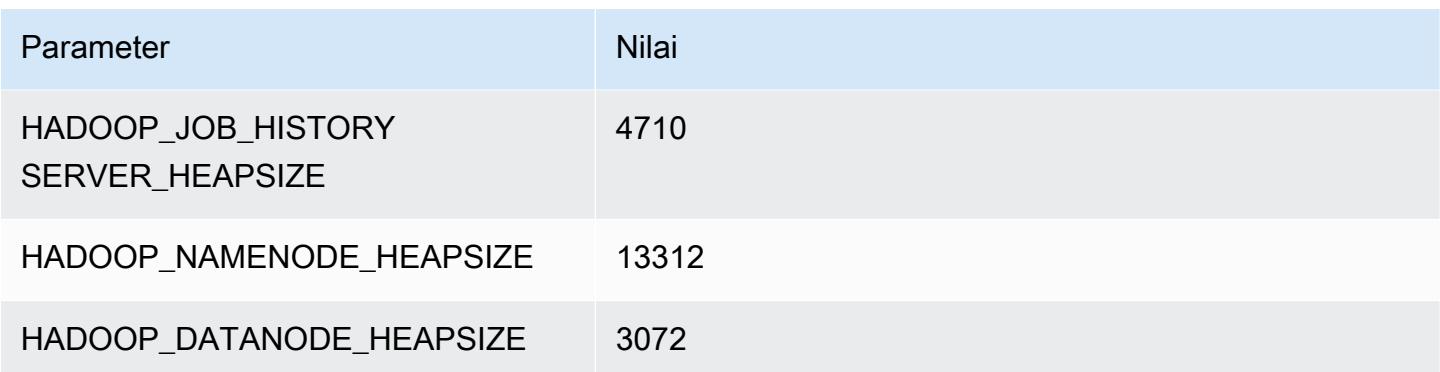

### m5.12xlarge

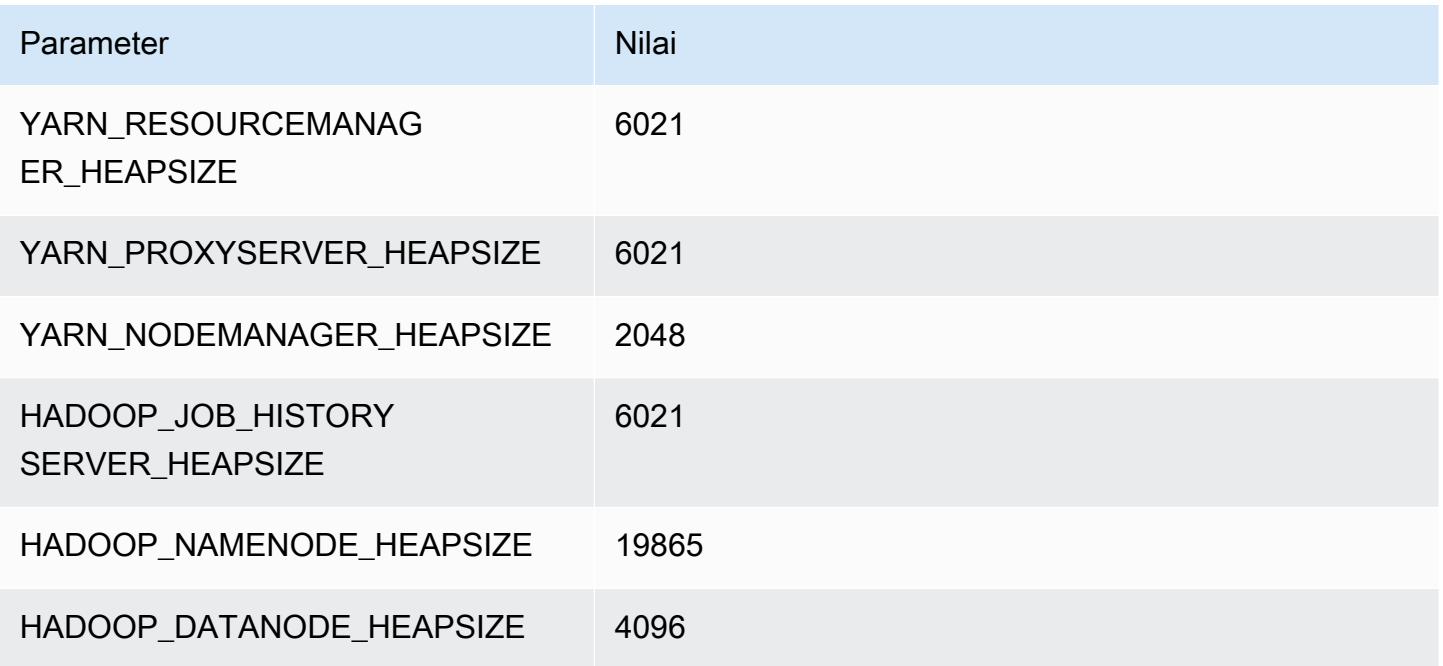

## m5.16xlarge

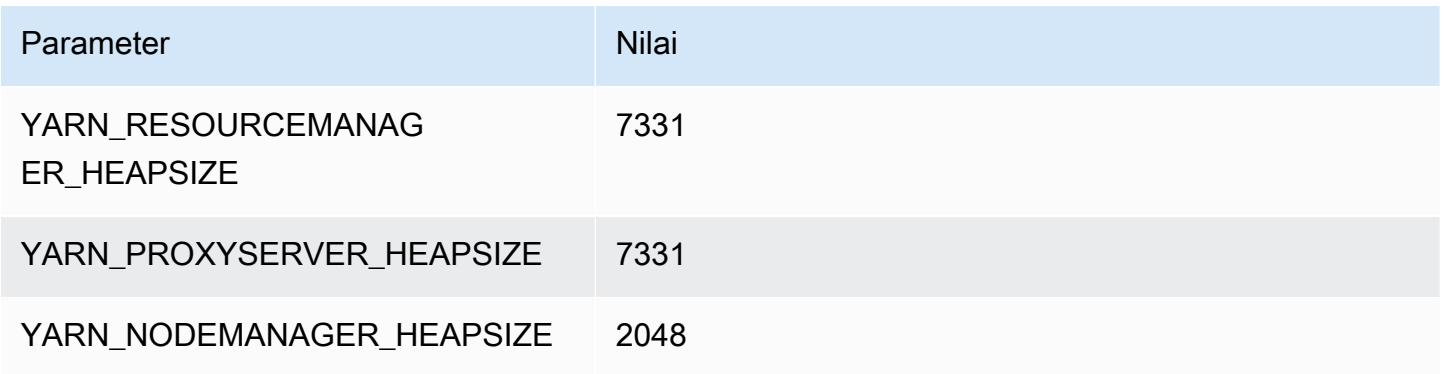

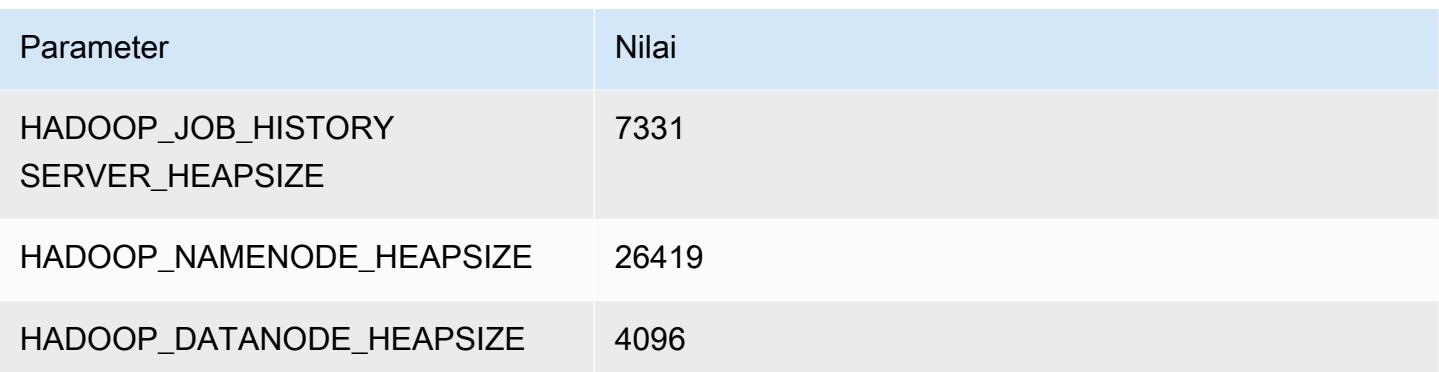

### m5.24xlarge

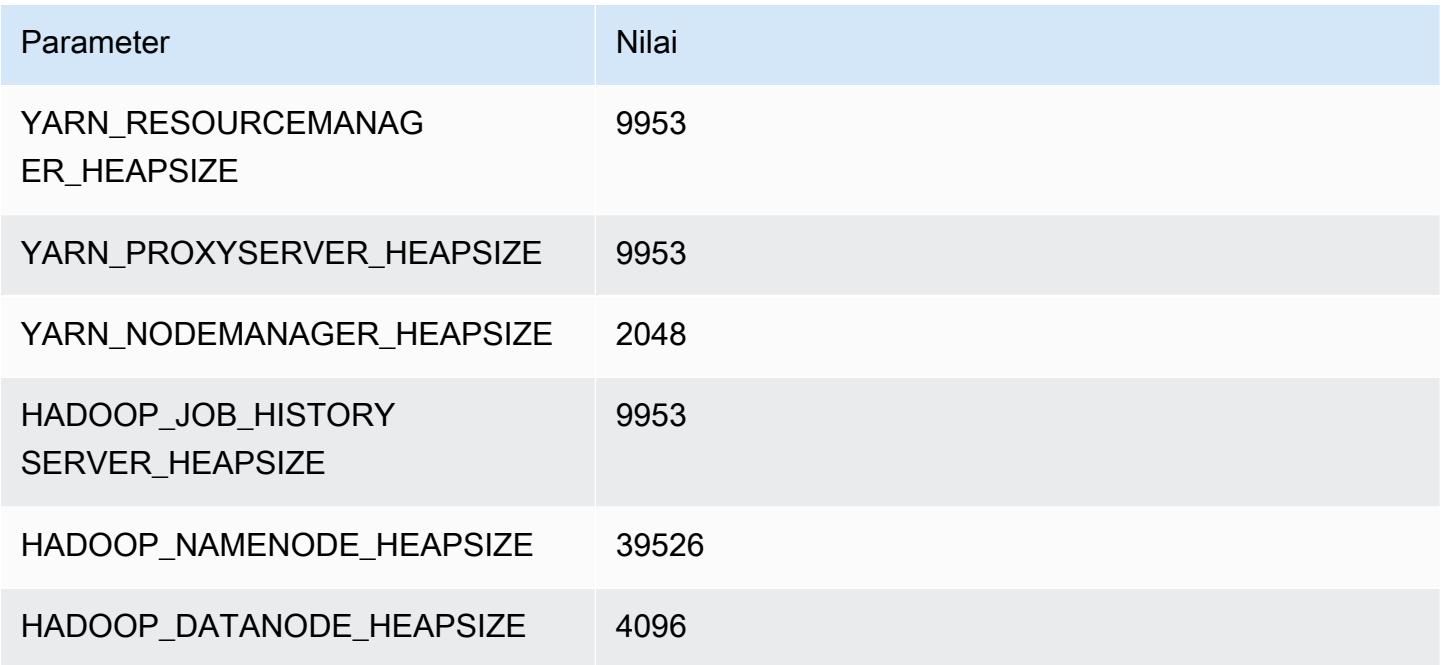

### Instans m5a

## m5a.xlarge

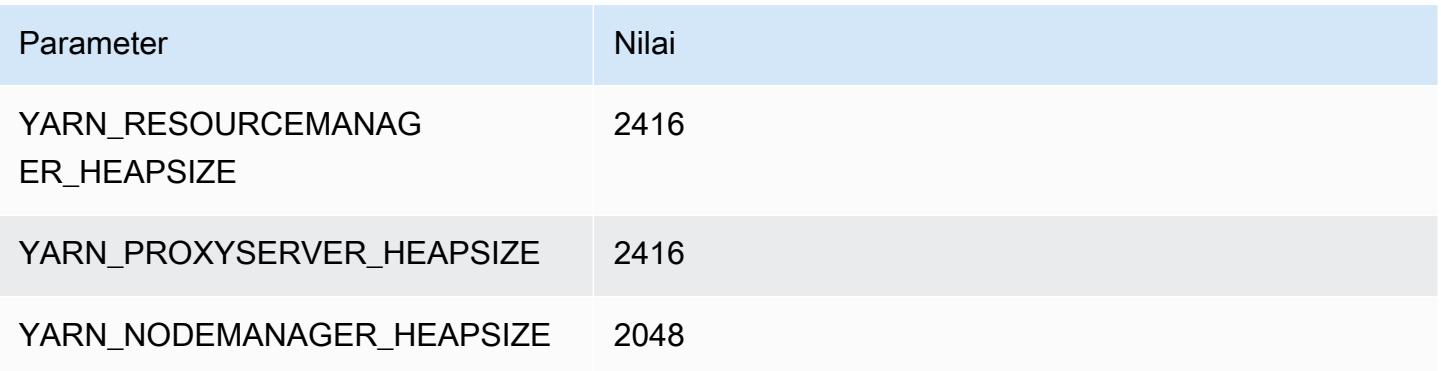

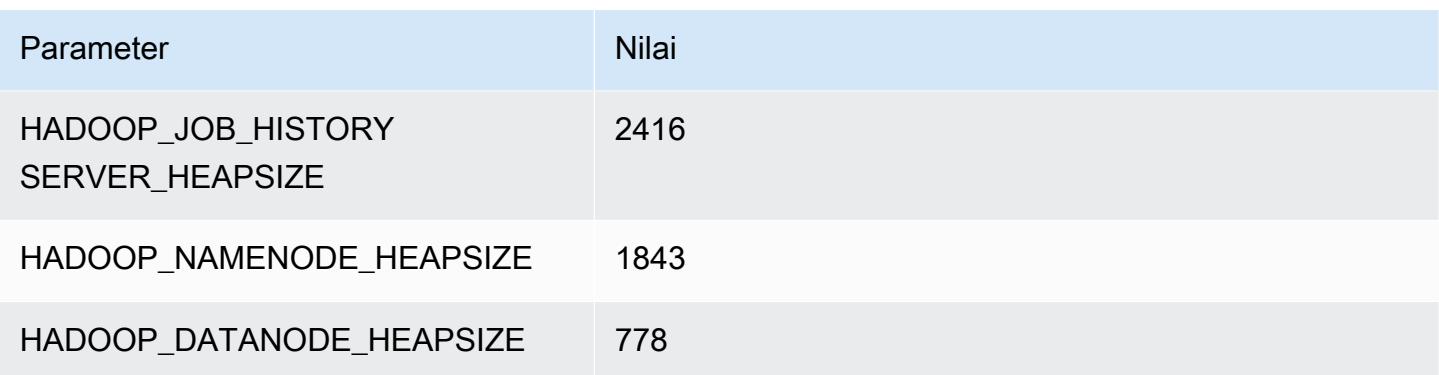

### m5a.2xlarge

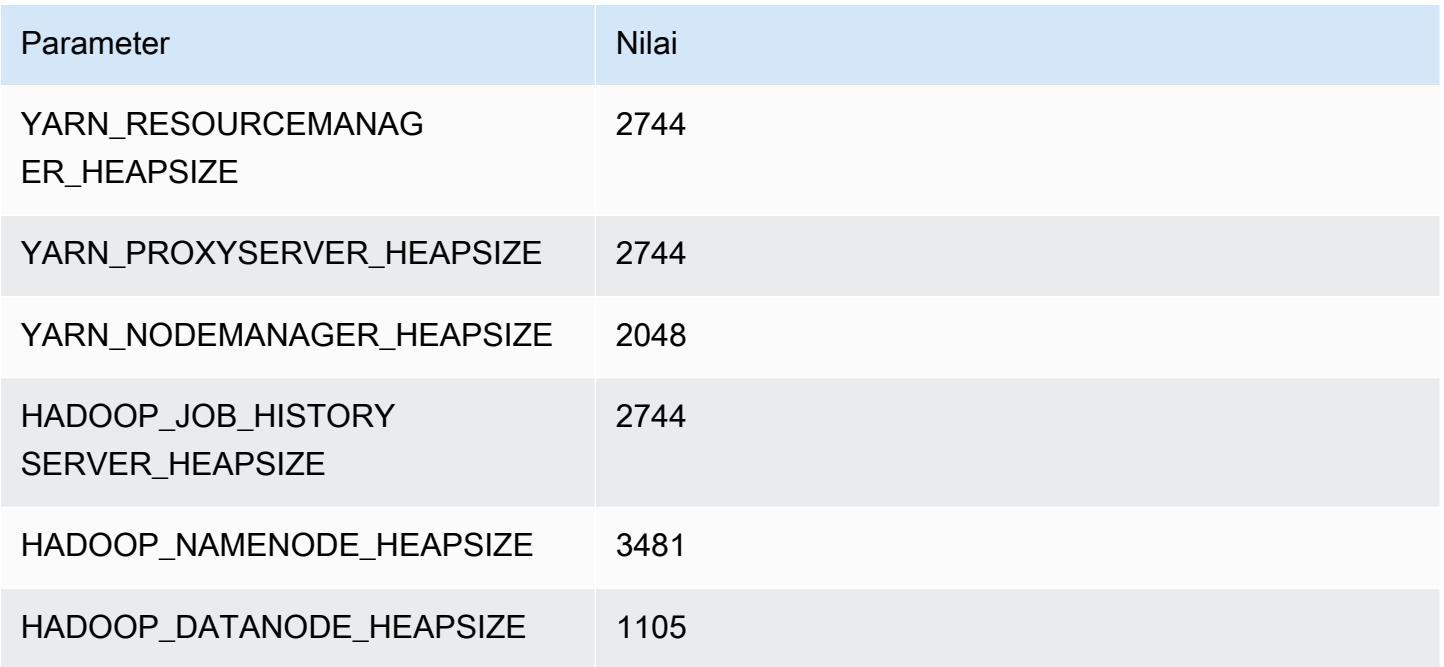

### m5a.4xlarge

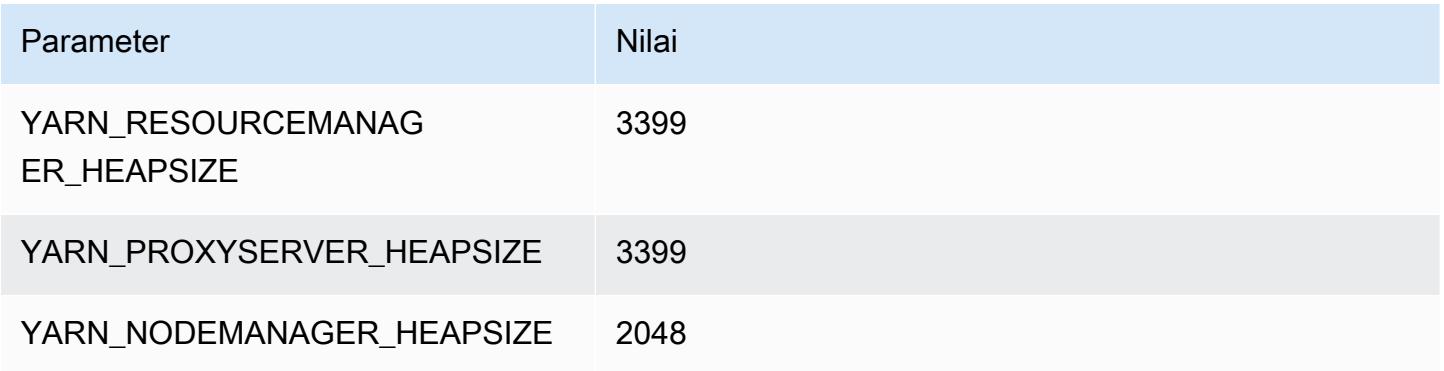

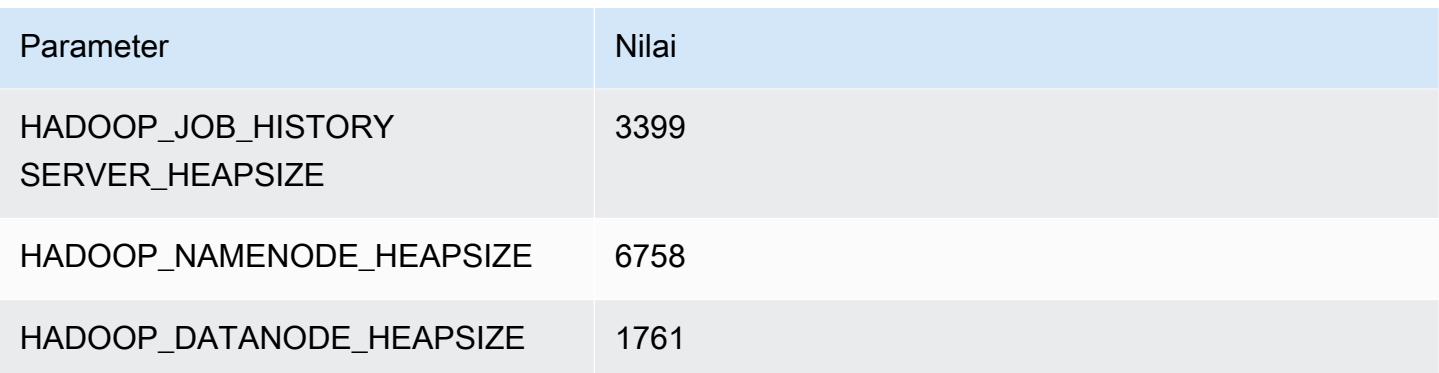

### m5a.8xlarge

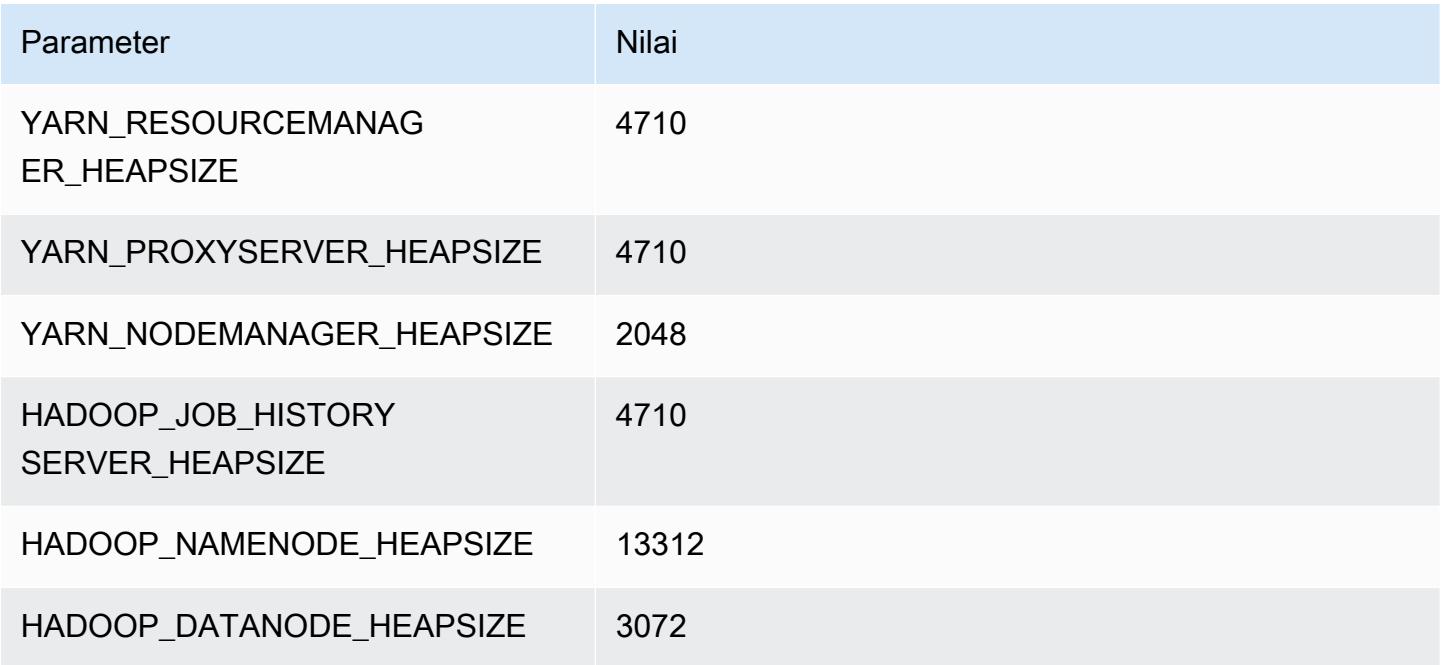

## m5a.12xlarge

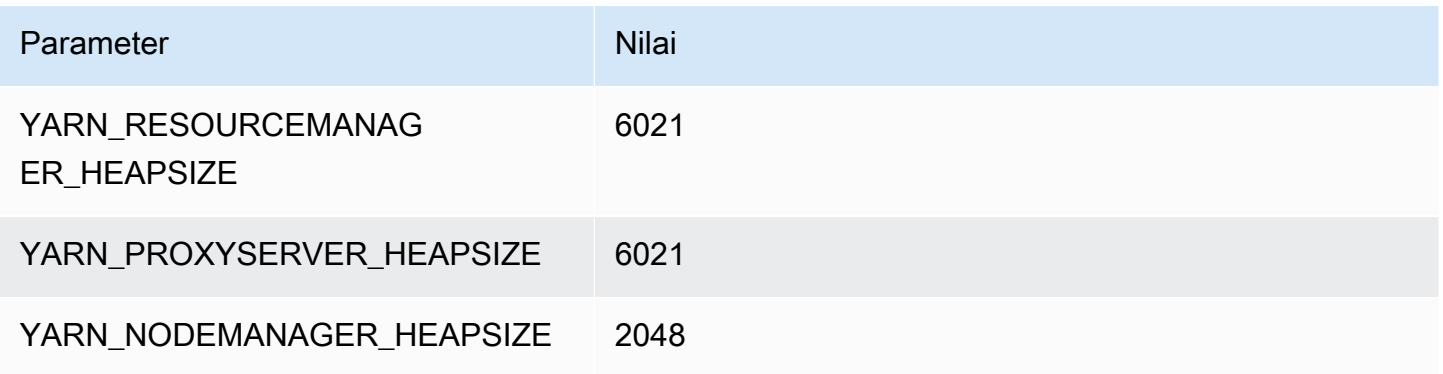

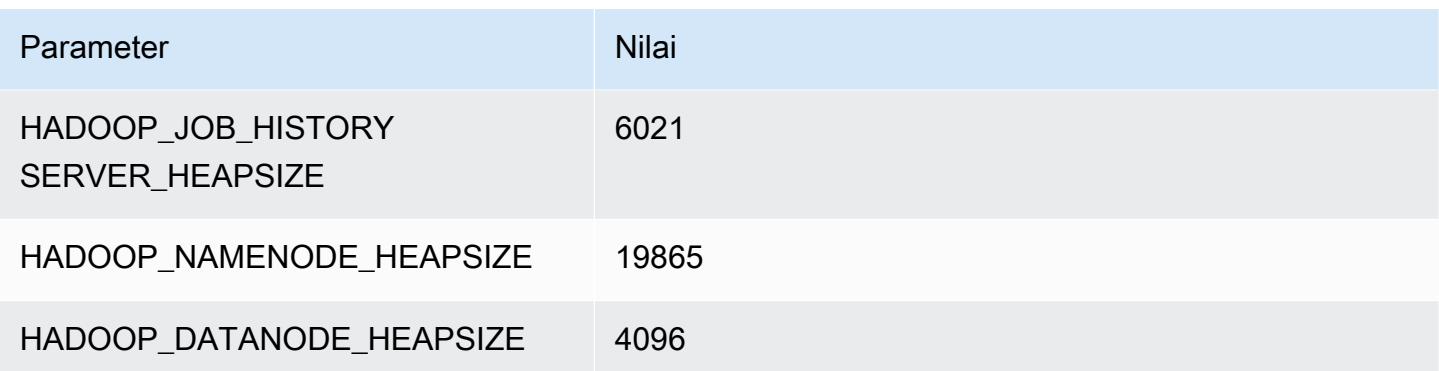

### m5a.16xlarge

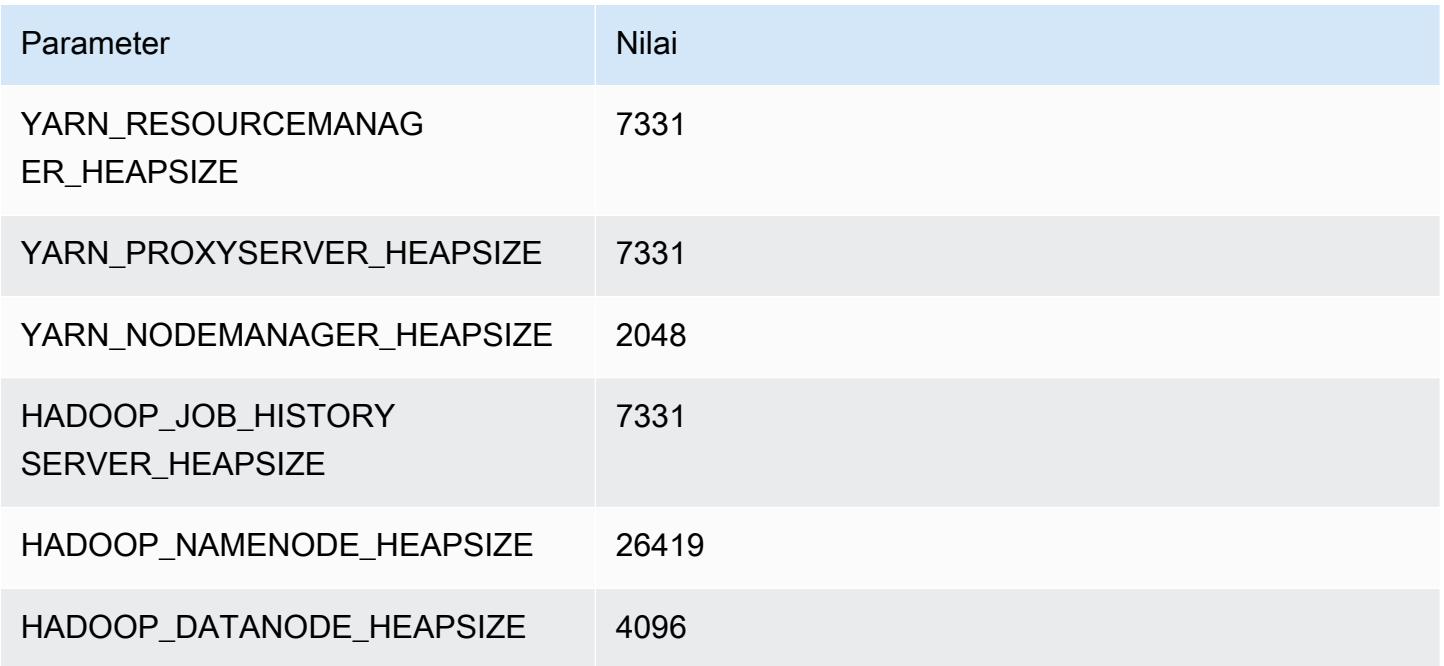

## m5a.24xlarge

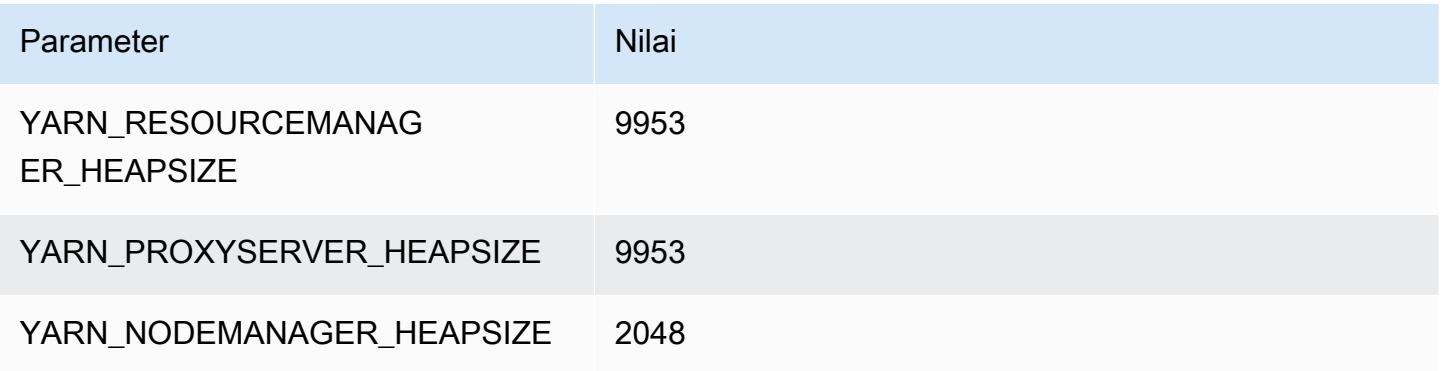

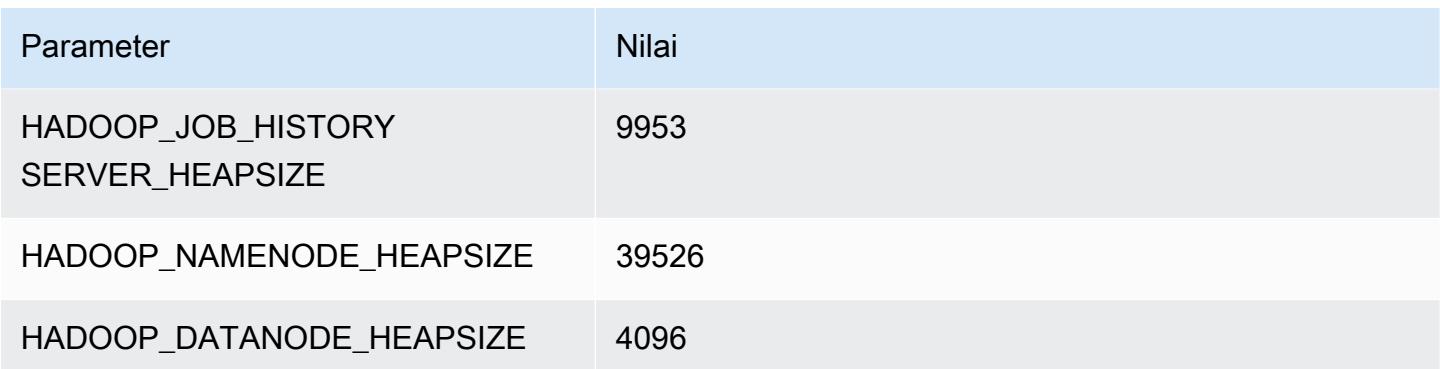

### contoh m5ad

#### m5ad.xlarge

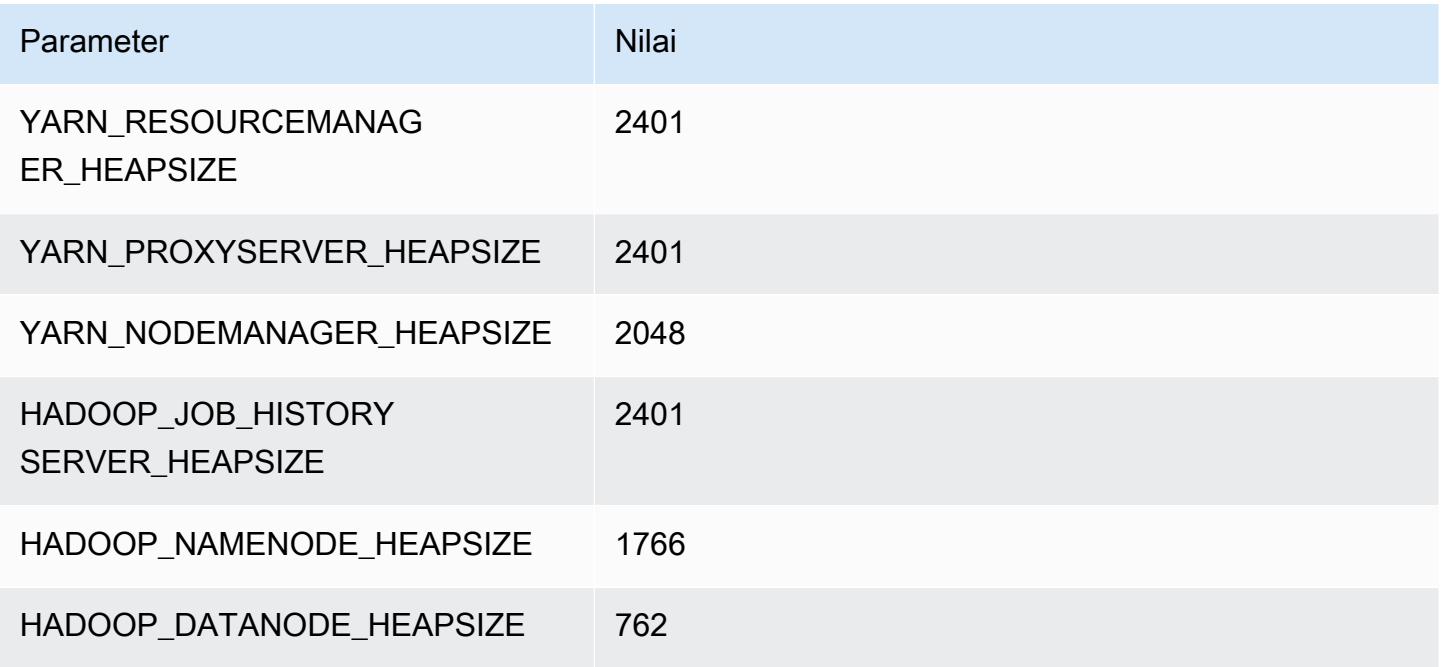

### m5ad.2xlarge

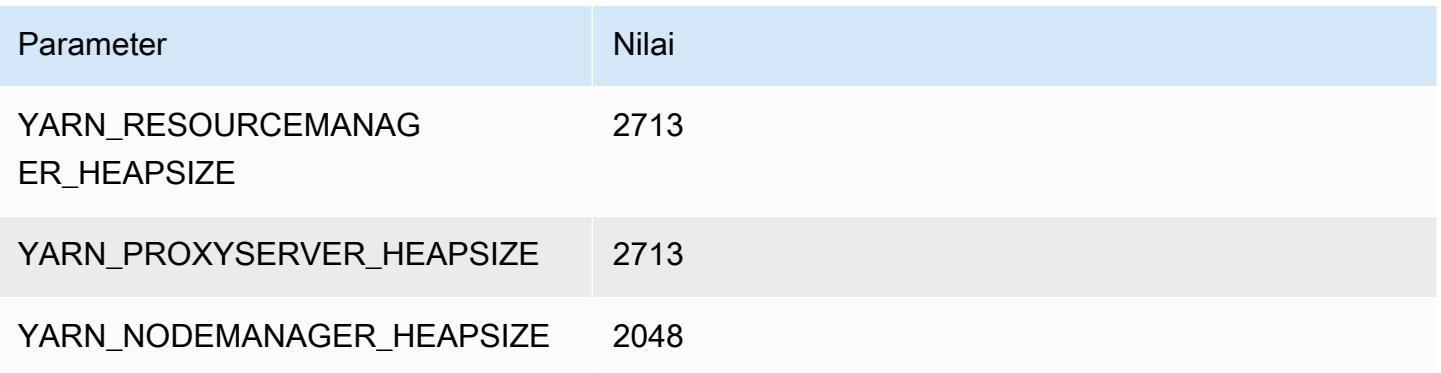

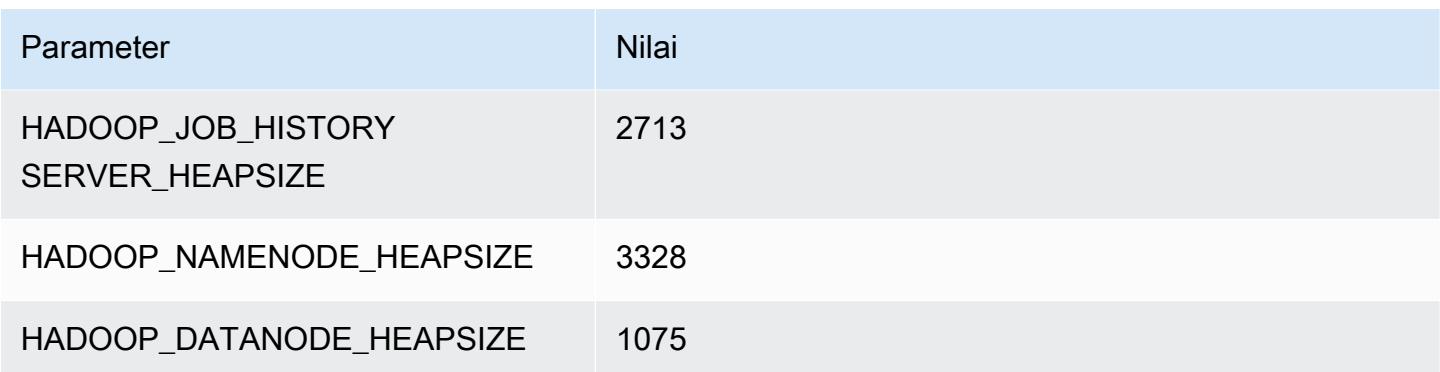

### m5ad.4xlarge

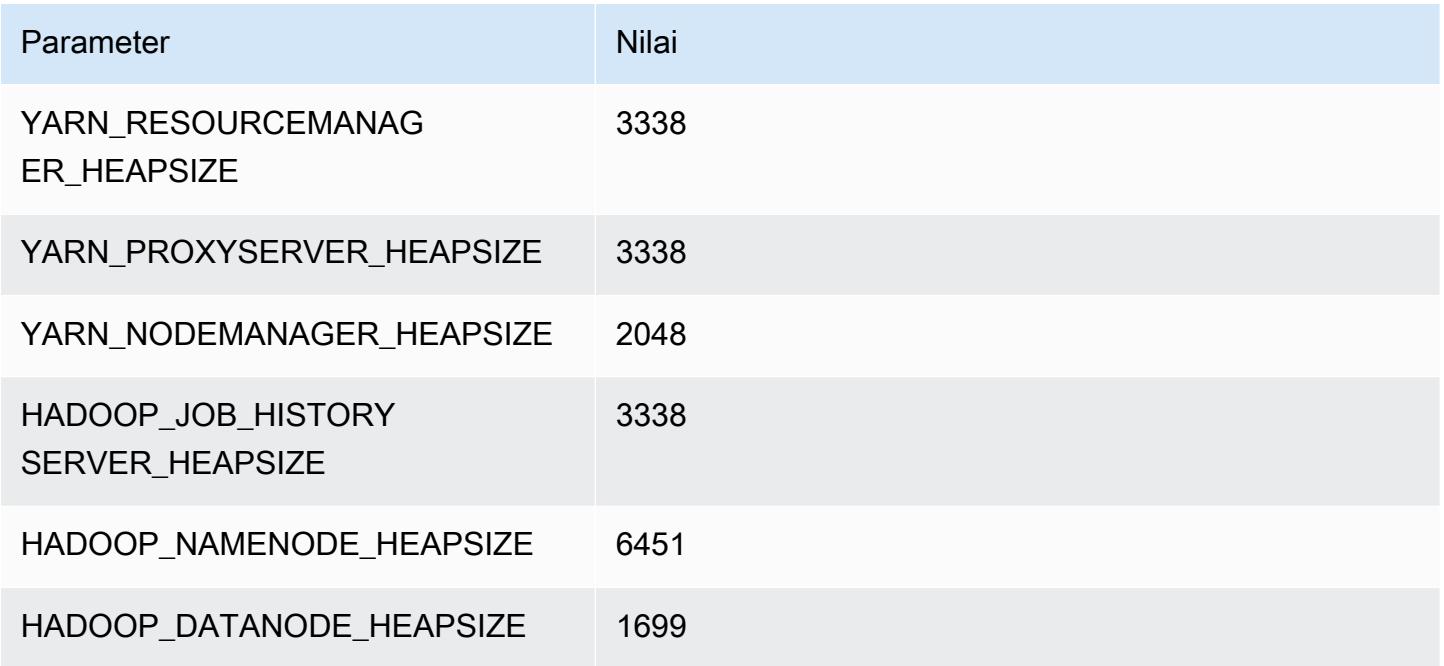

## m5ad.8xlarge

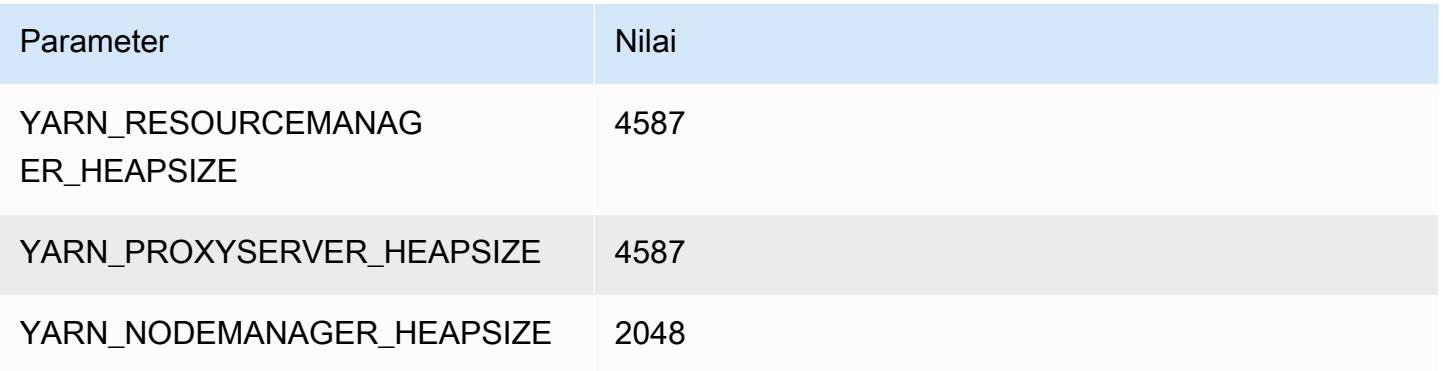

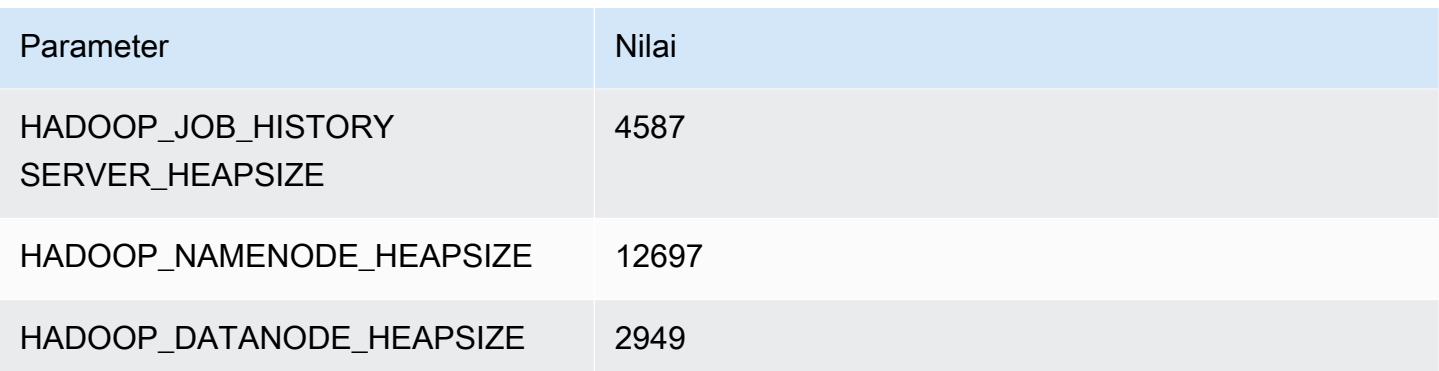

### m5ad.12xlarge

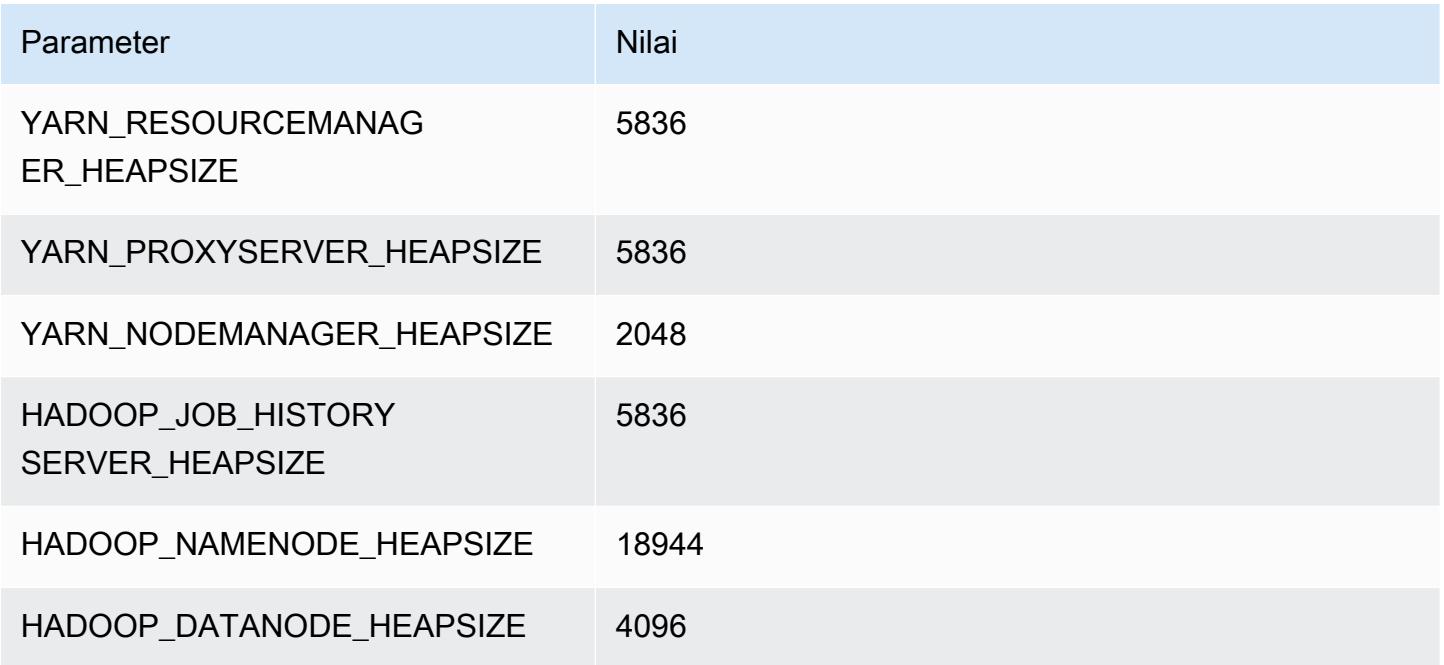

## m5ad.16xlarge

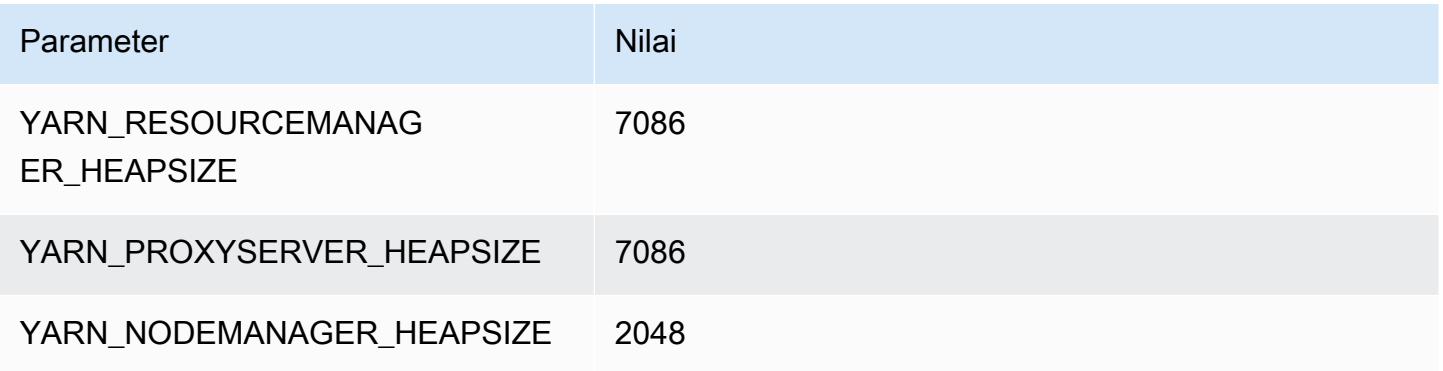

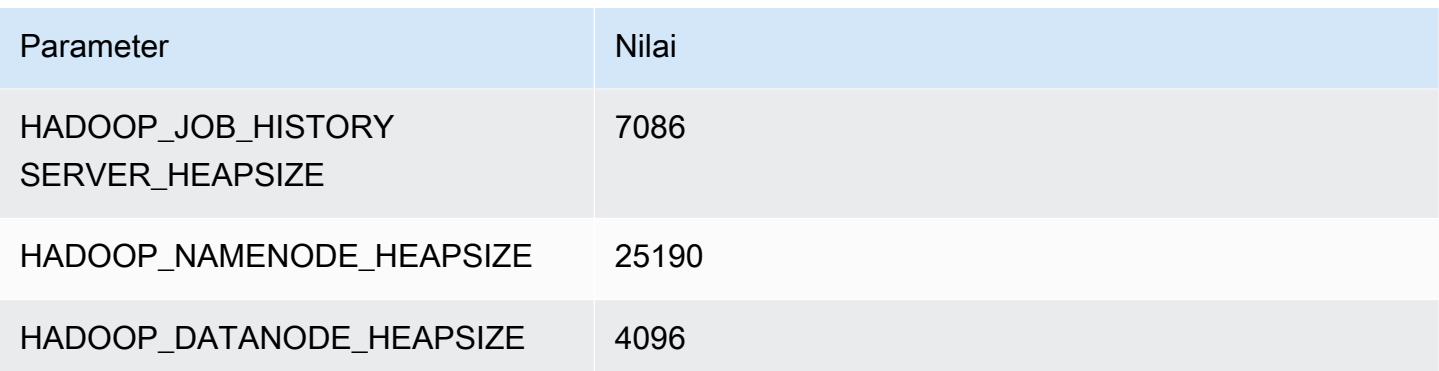

### m5ad.24xlarge

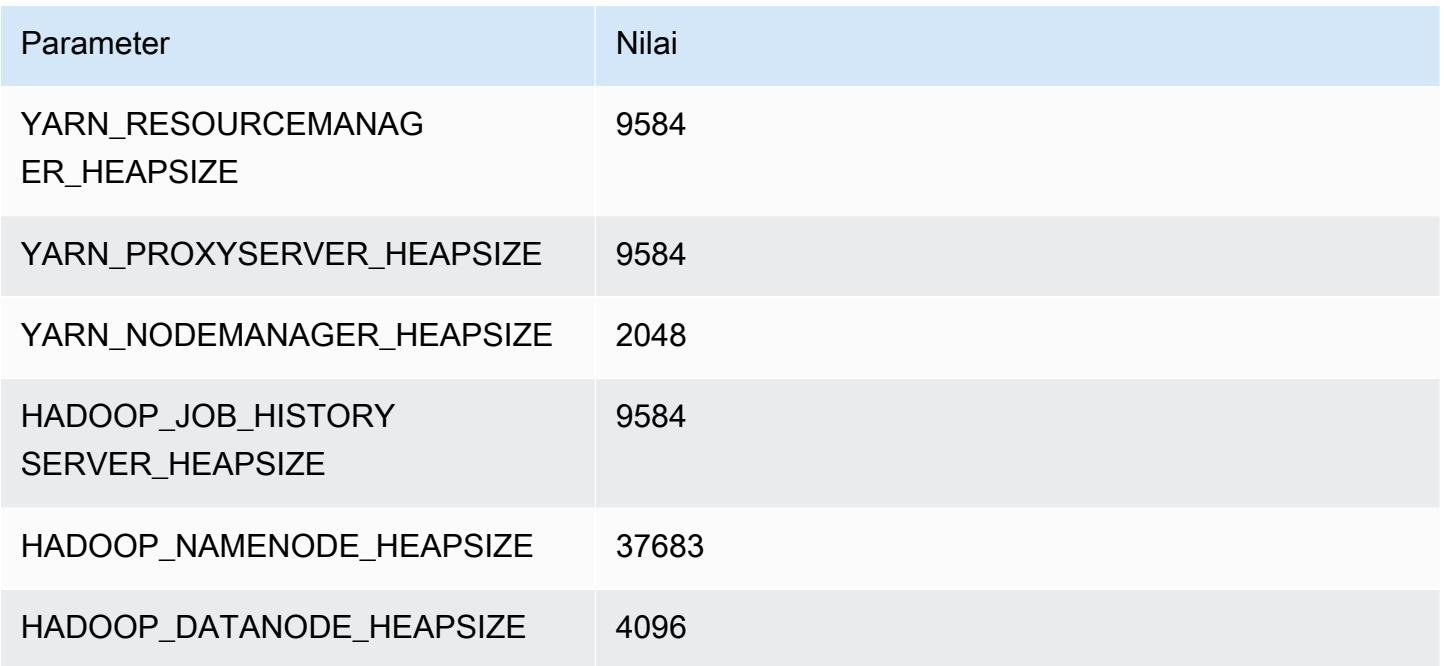

### Instans m5d

## m5d.xlarge

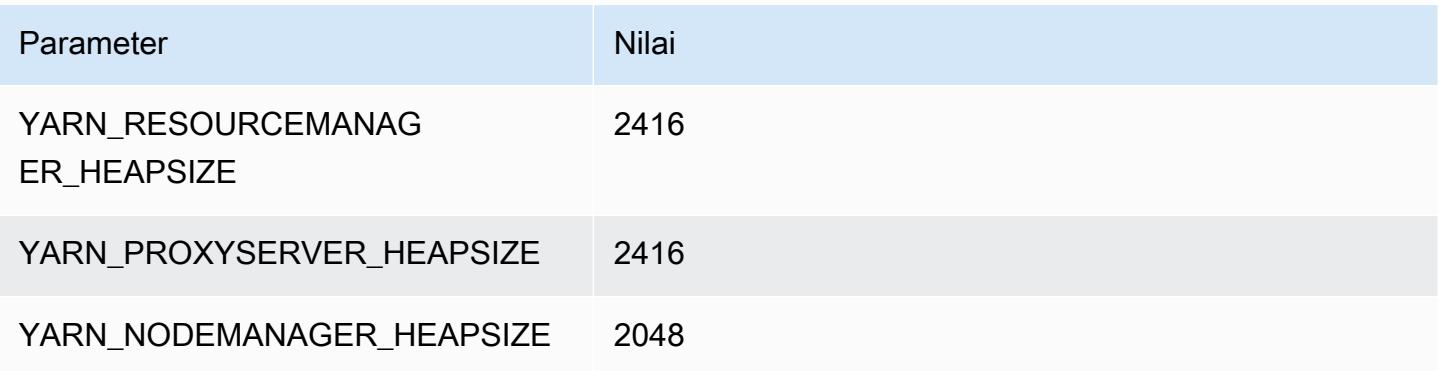

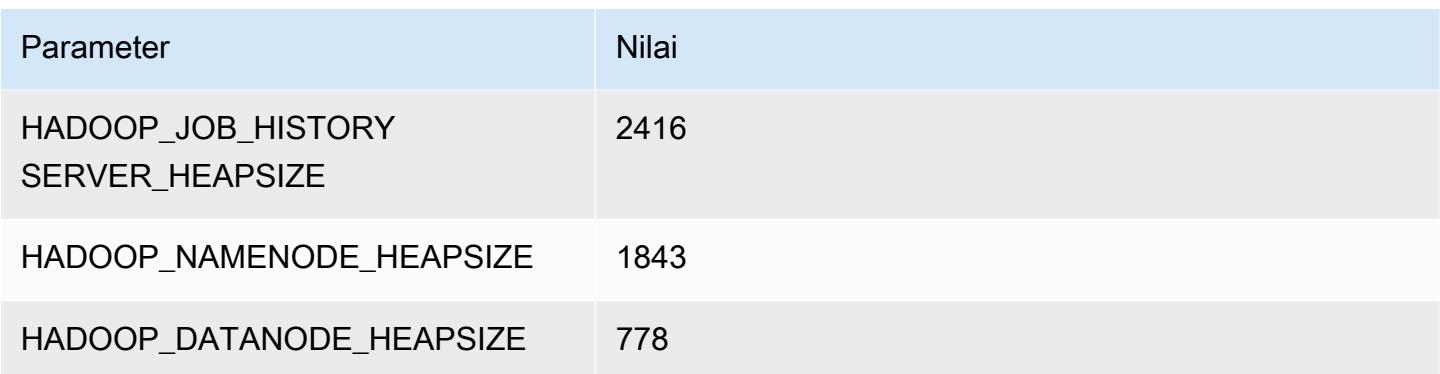

### m5d.2xlarge

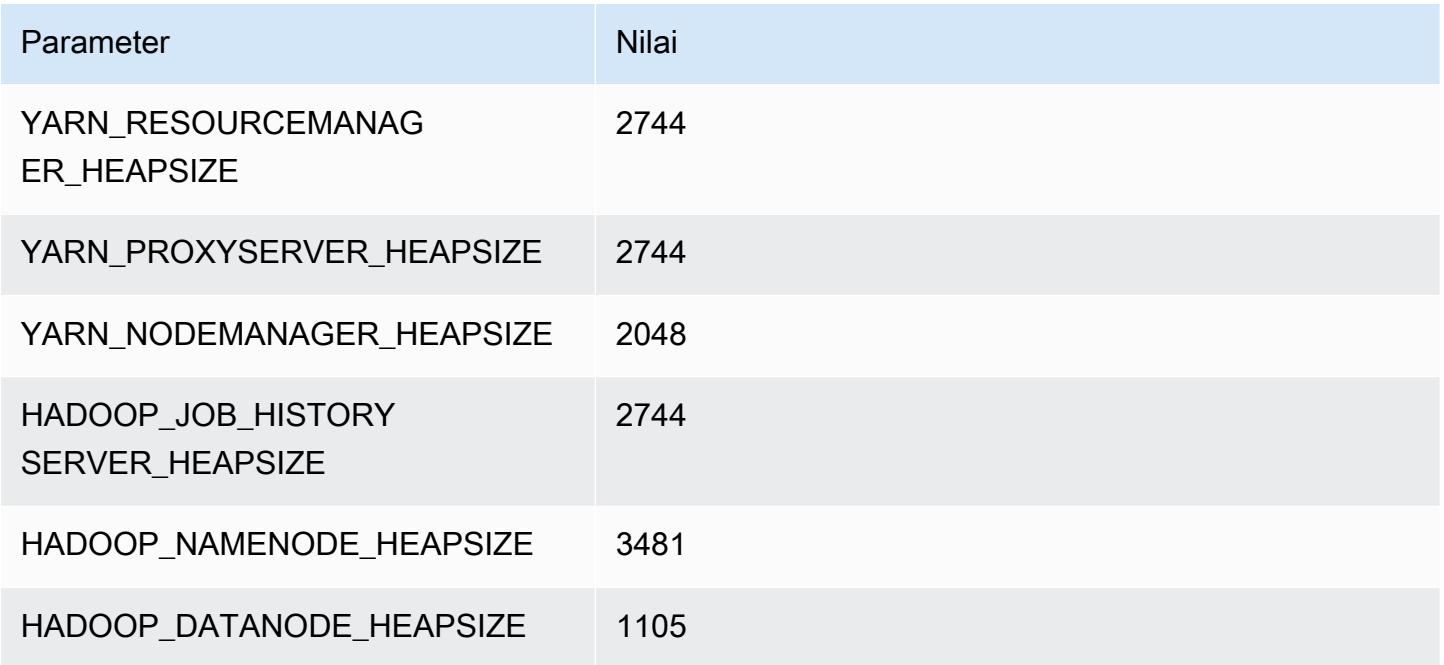

## m5d.4xlarge

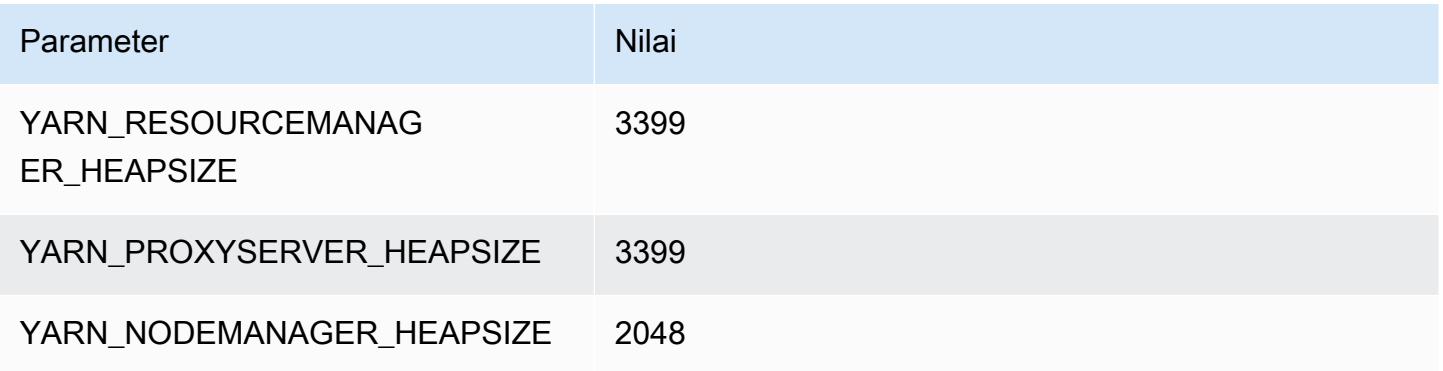

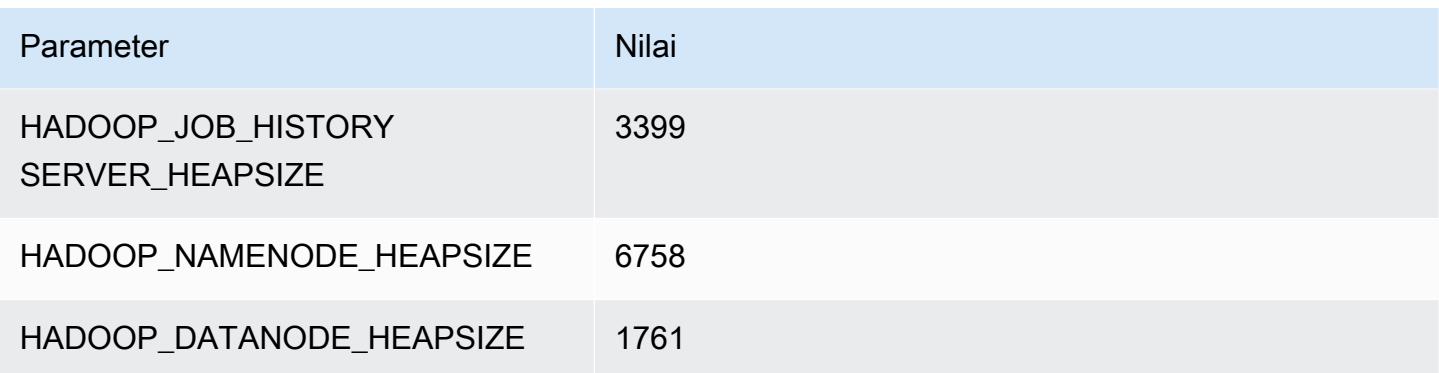

## m5d.8xlarge

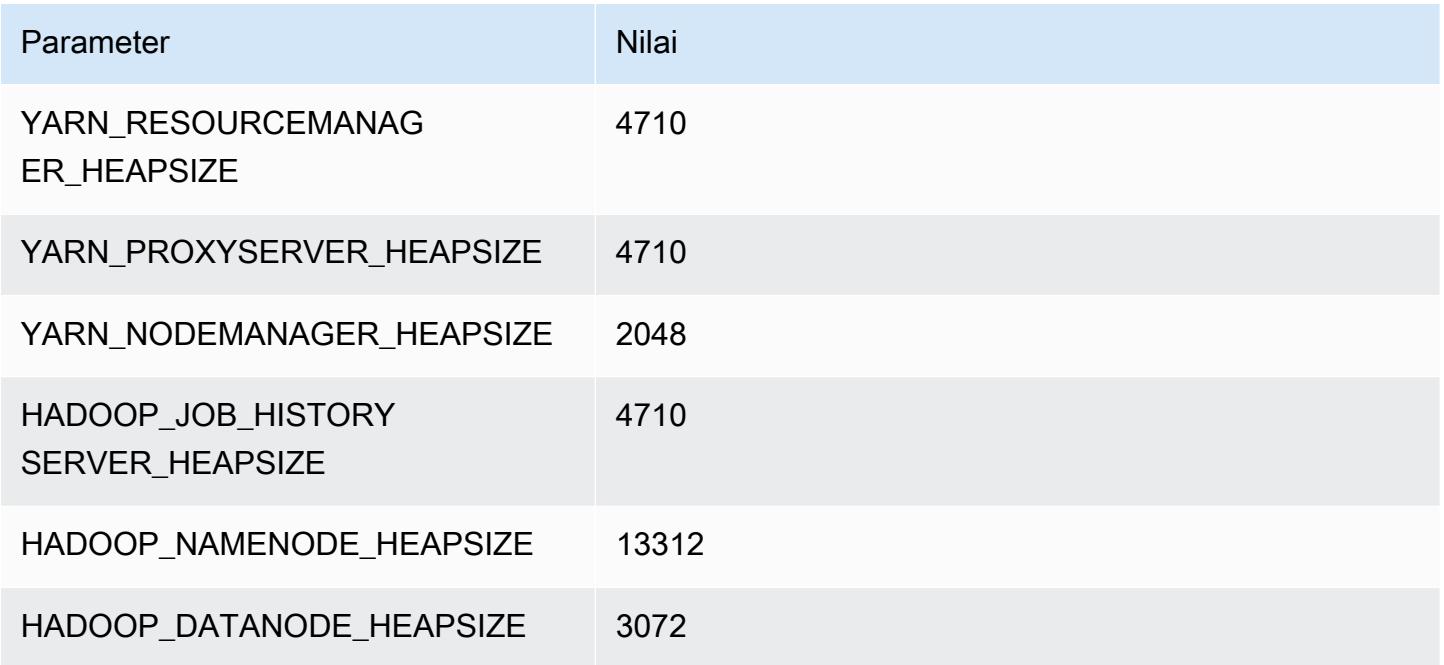

## m5d.12xlarge

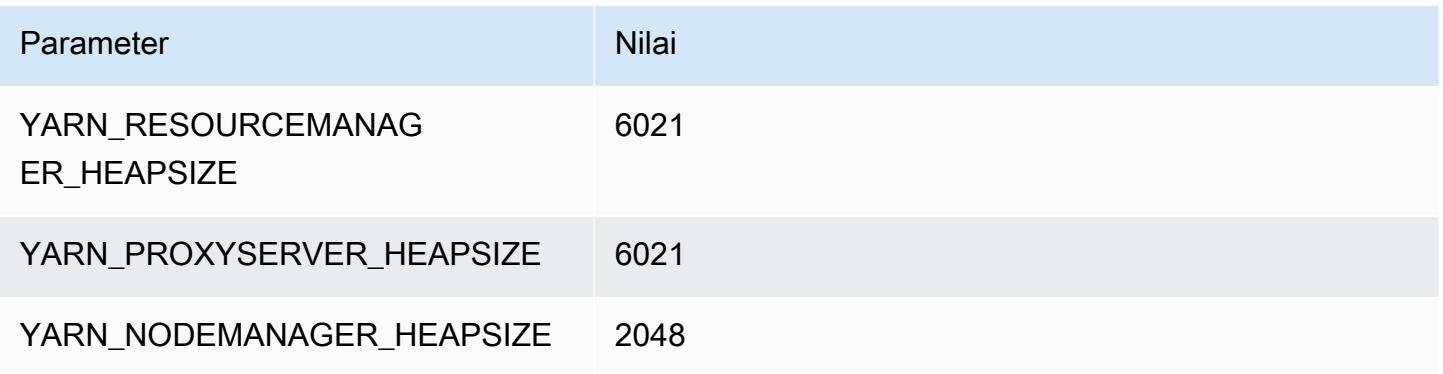

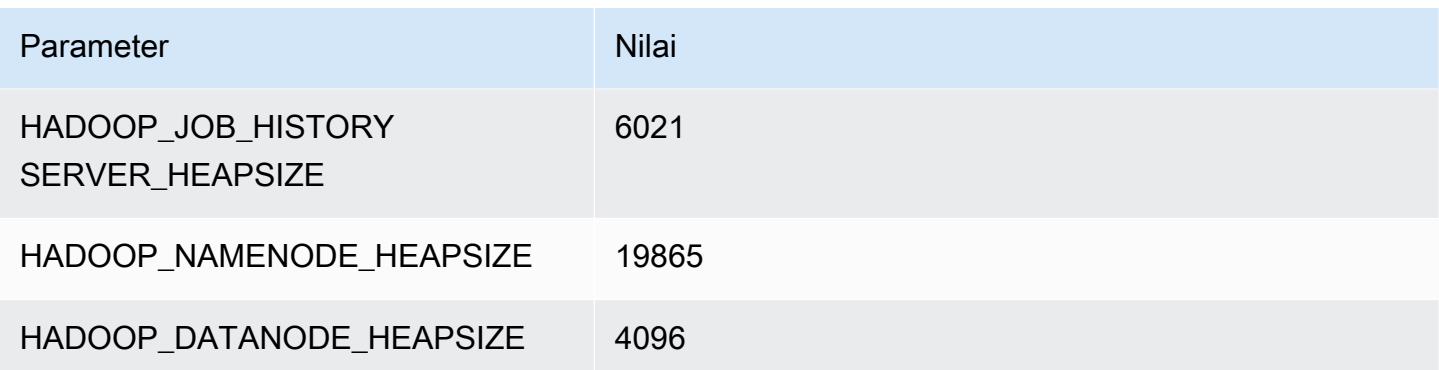

### m5d.16xlarge

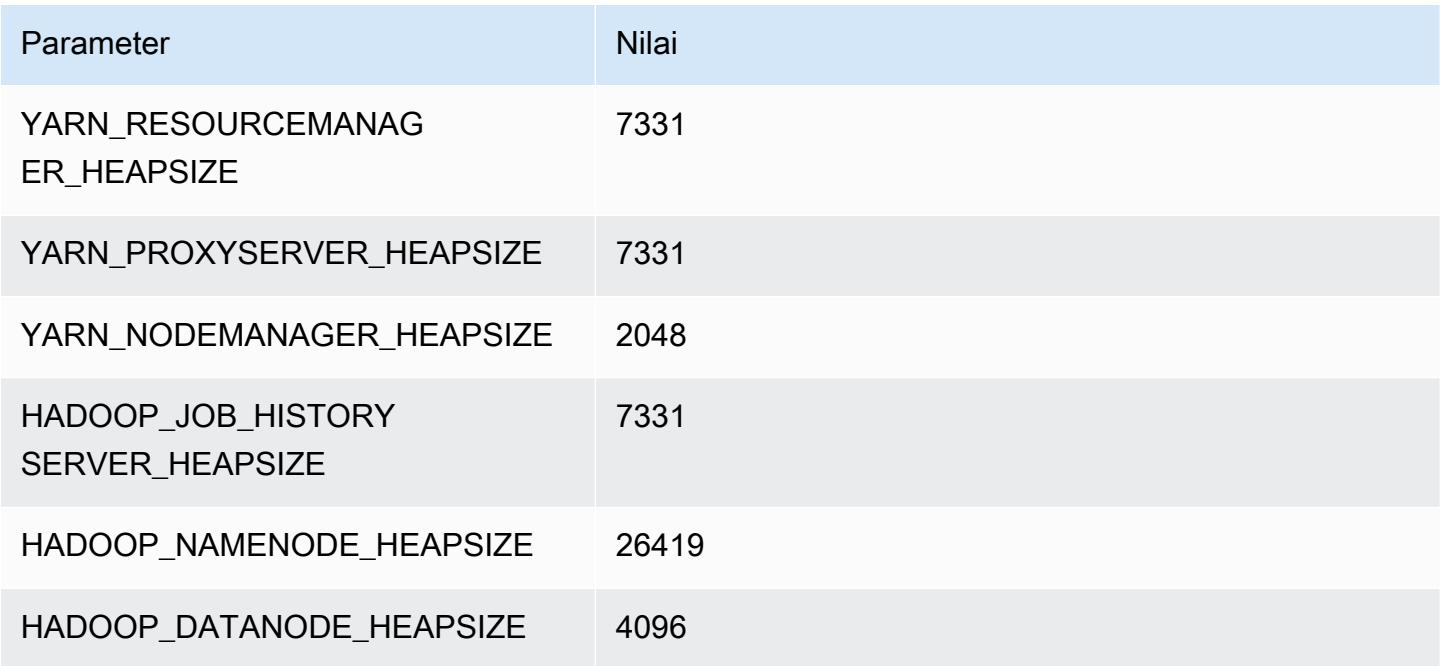

## m5d.24xlarge

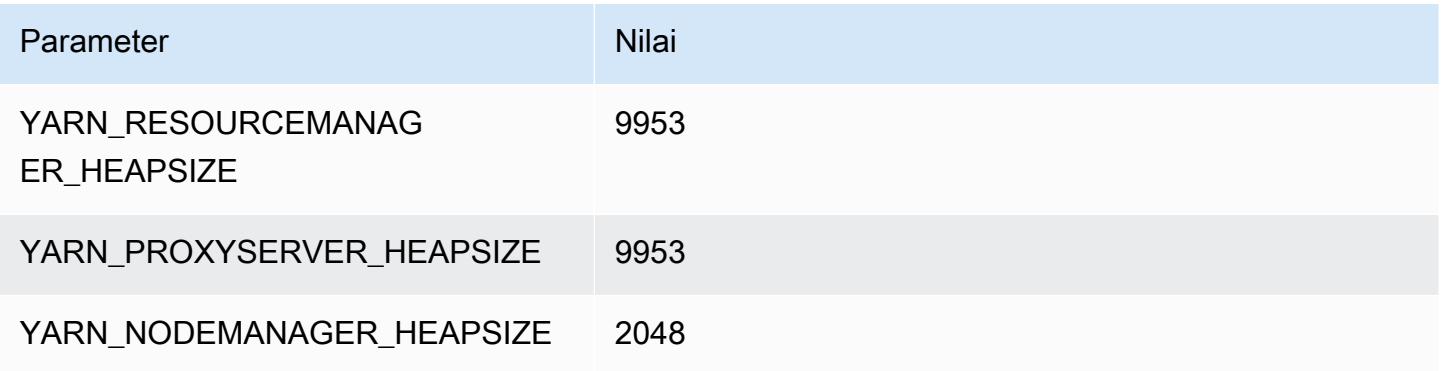

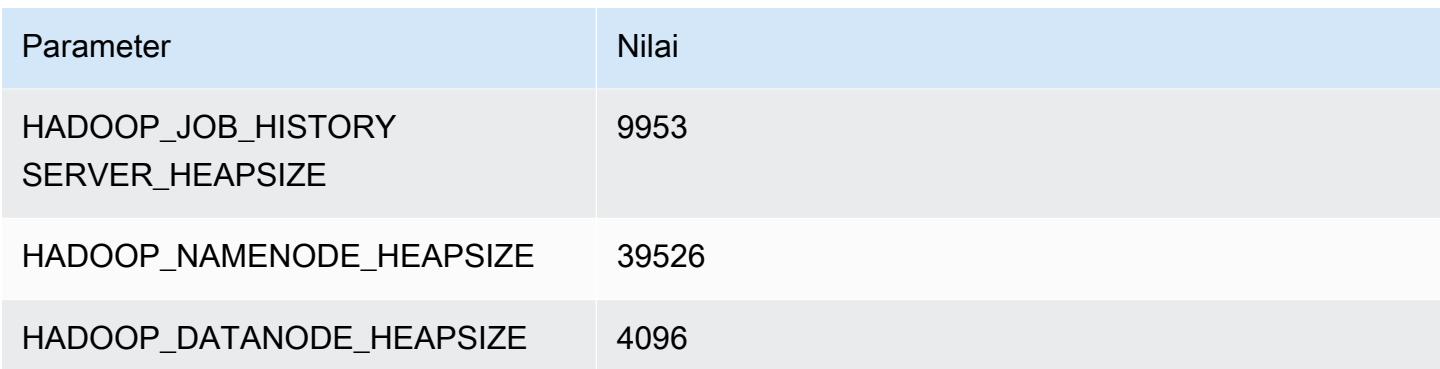

### contoh m5dn

#### m5dn.xlarge

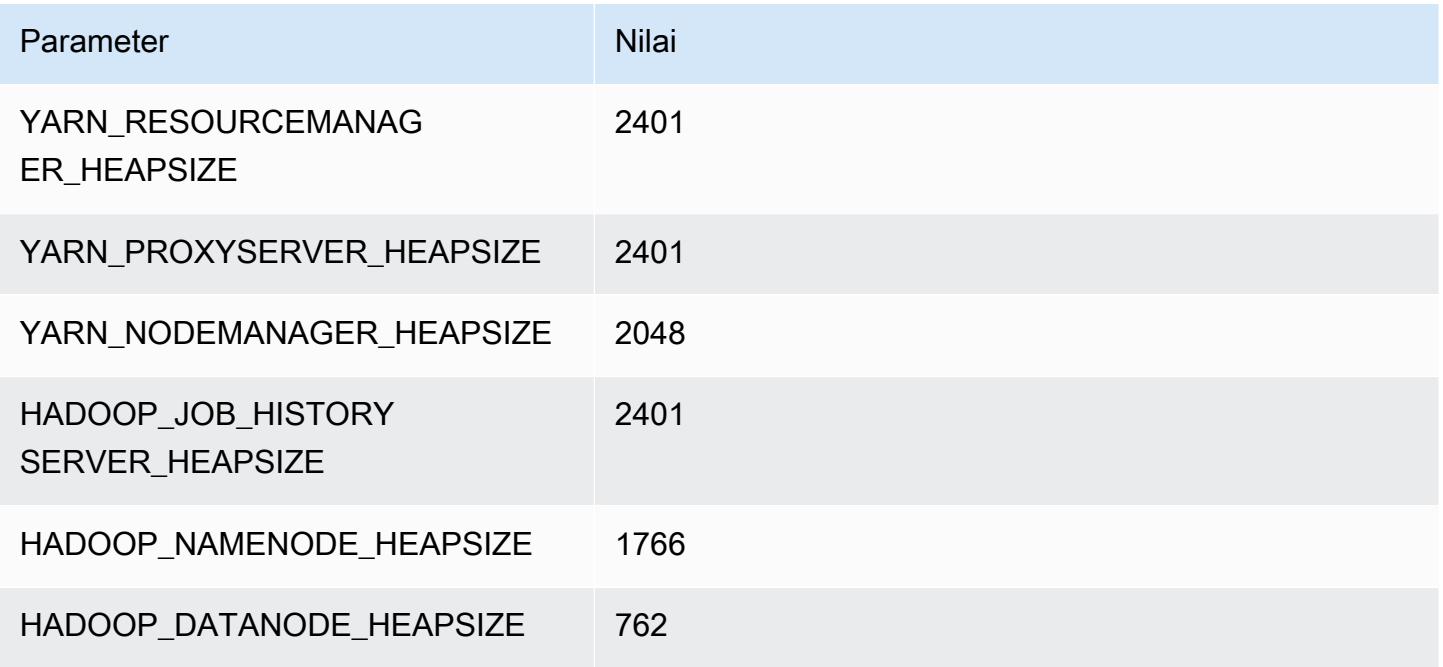

### m5dn.2xlarge

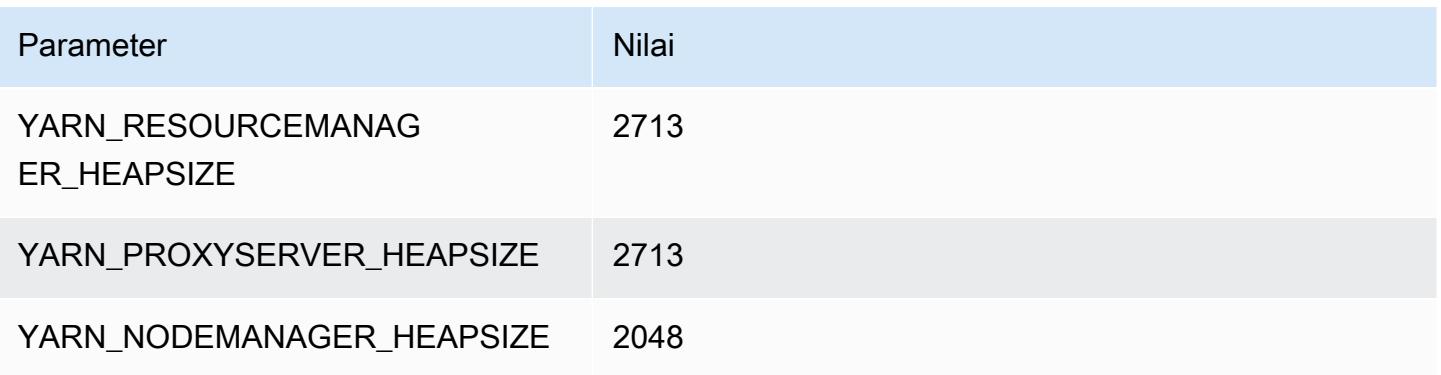

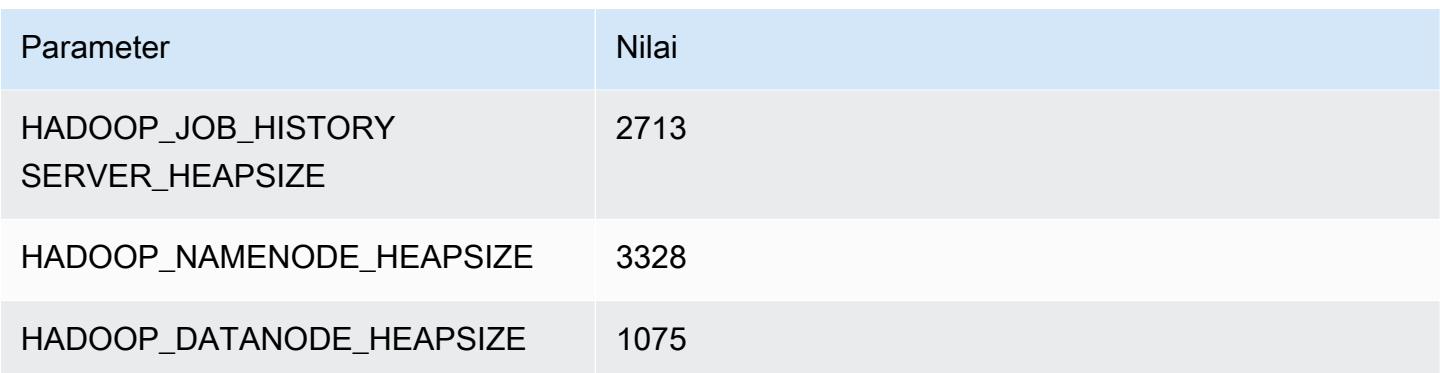

#### m5dn.4xlarge

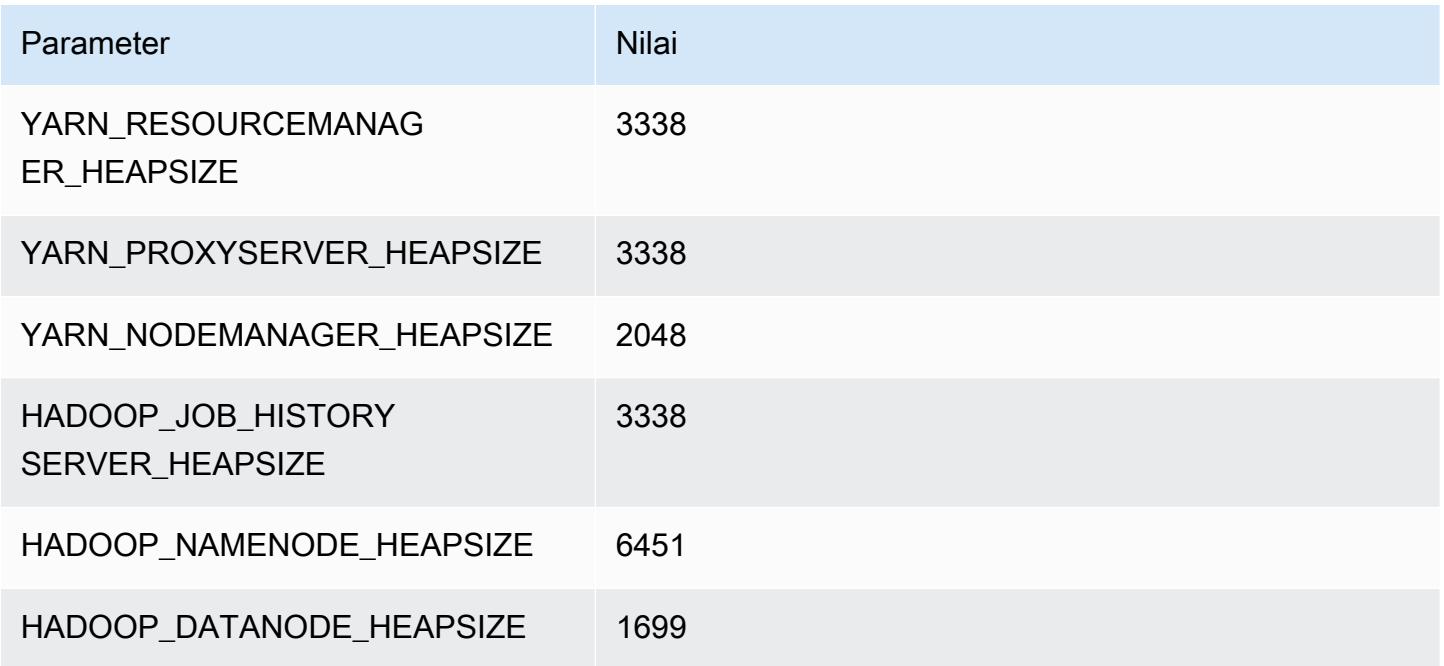

## m5dn.8xlarge

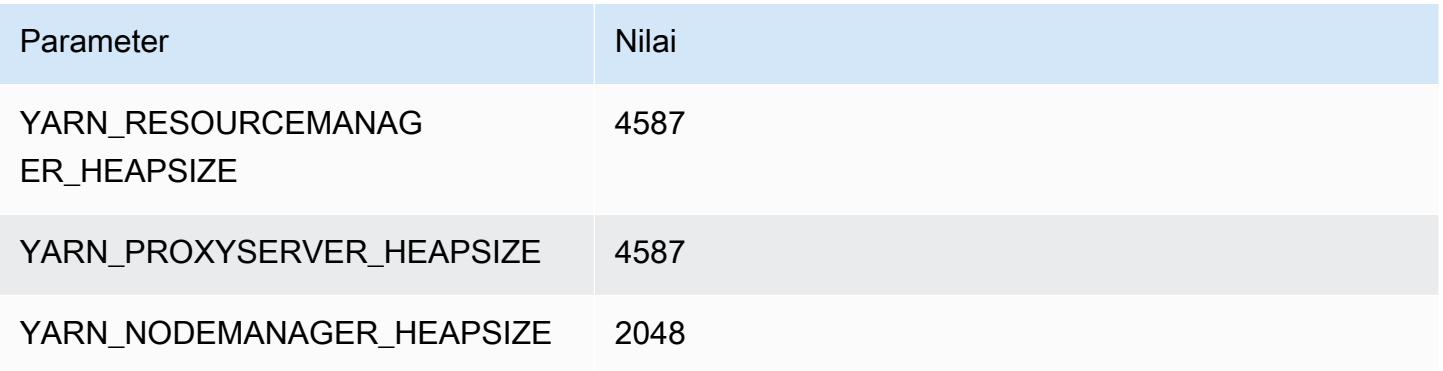

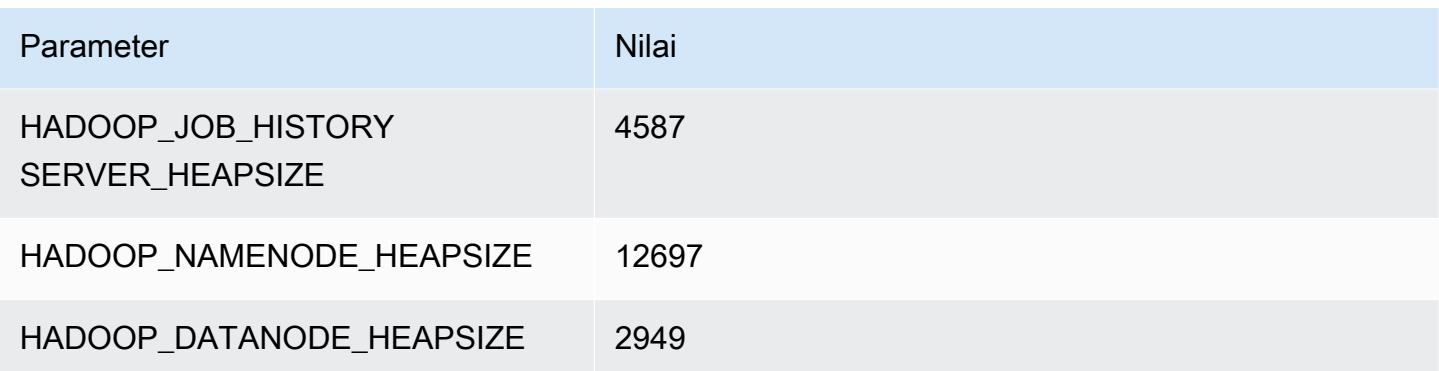

## m5dn.12xlarge

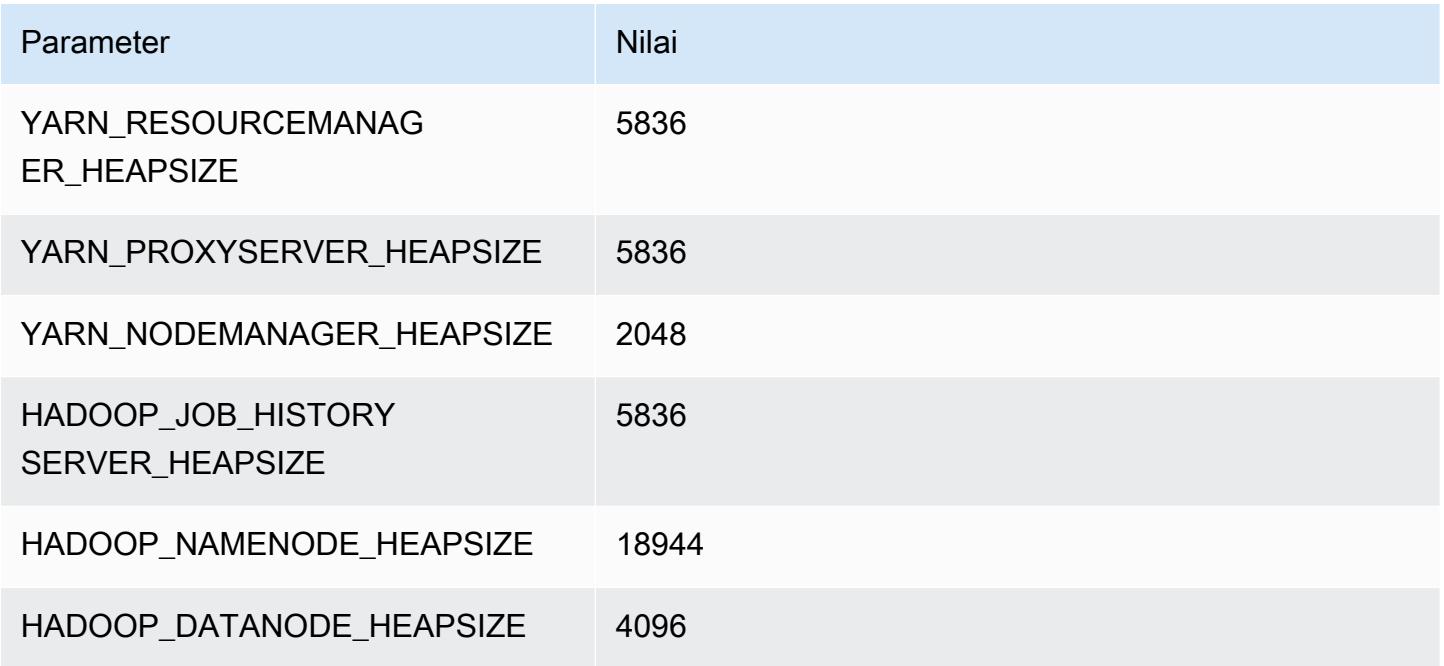

## m5dn.16xlarge

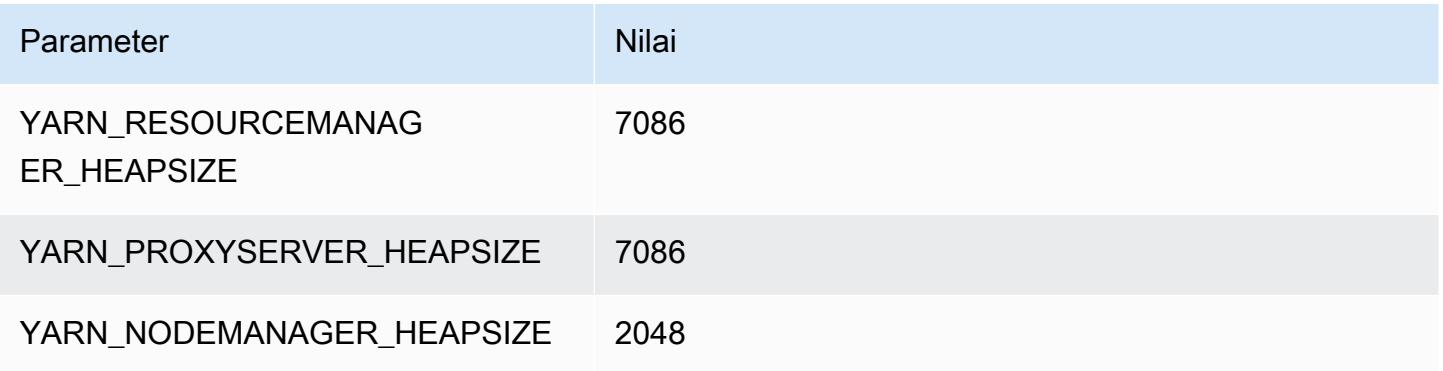

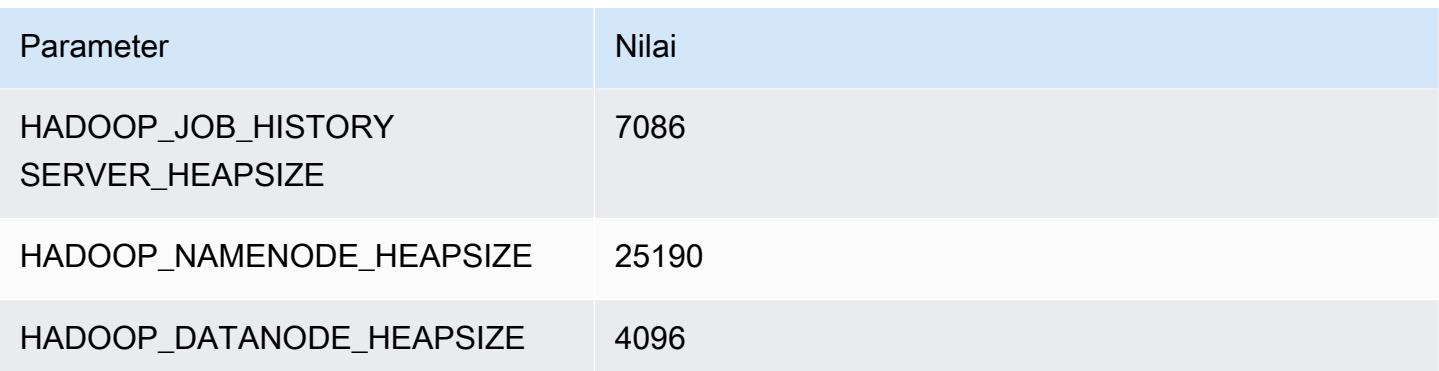

#### m5dn.24xlarge

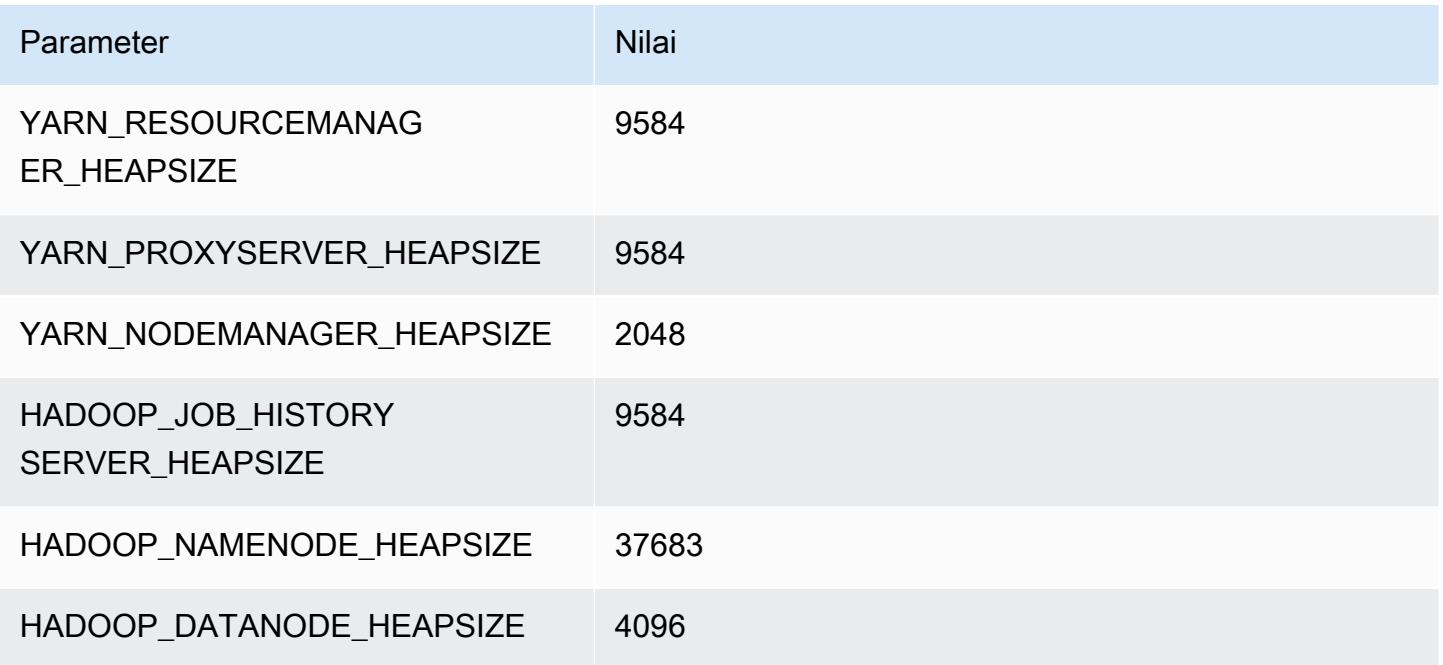

### contoh m5n

## m5n.xlarge

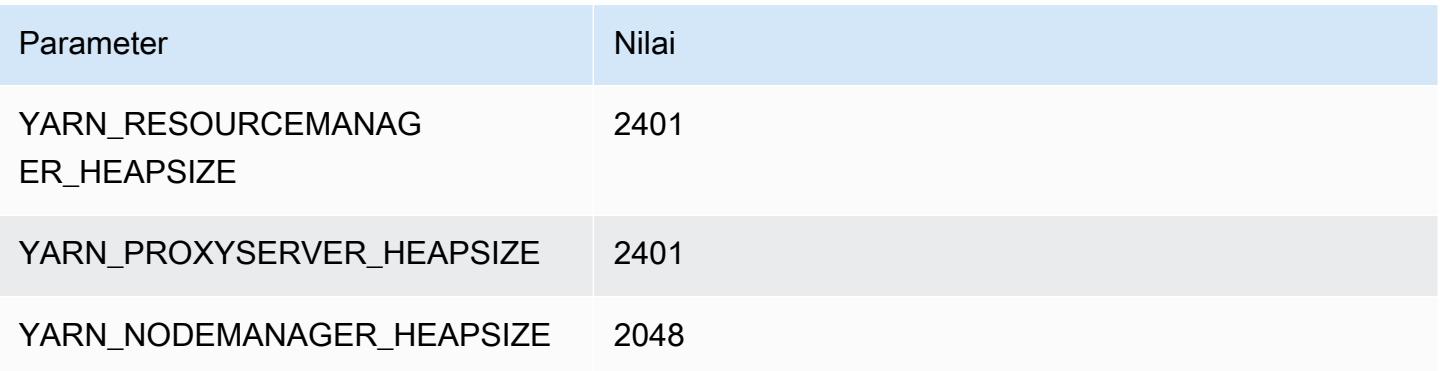

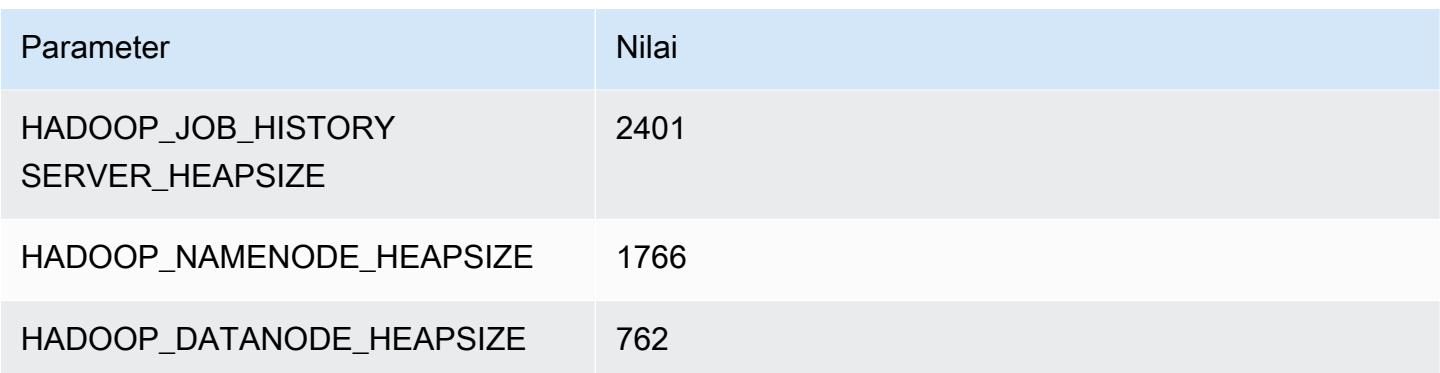

### m5n.2xlarge

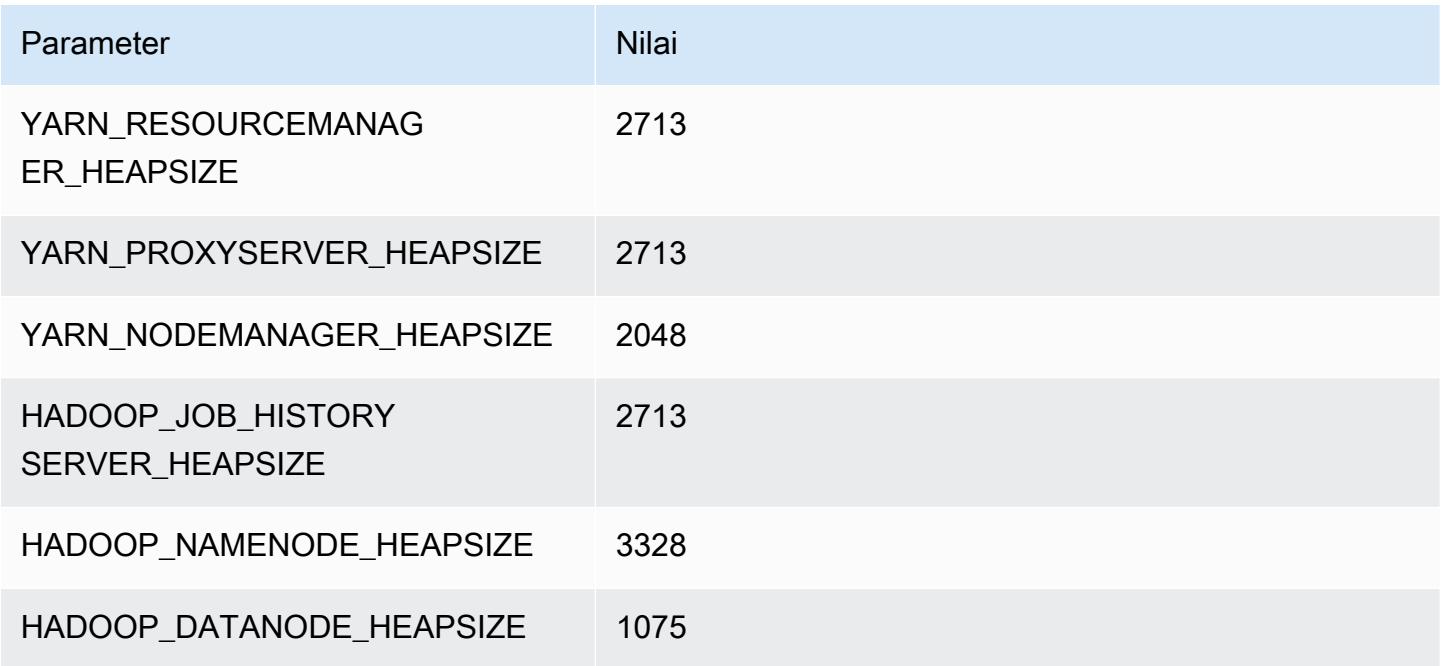

### m5n.4xlarge

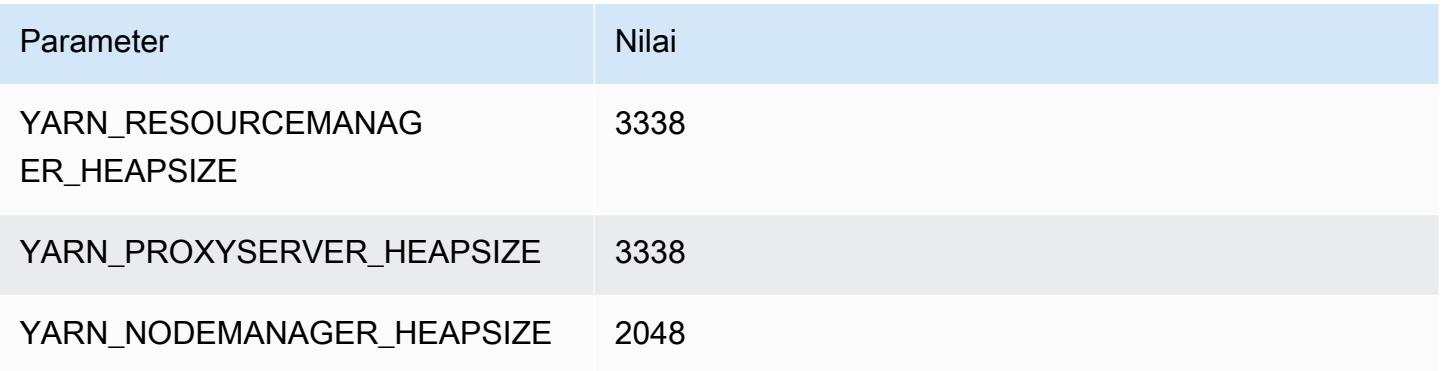

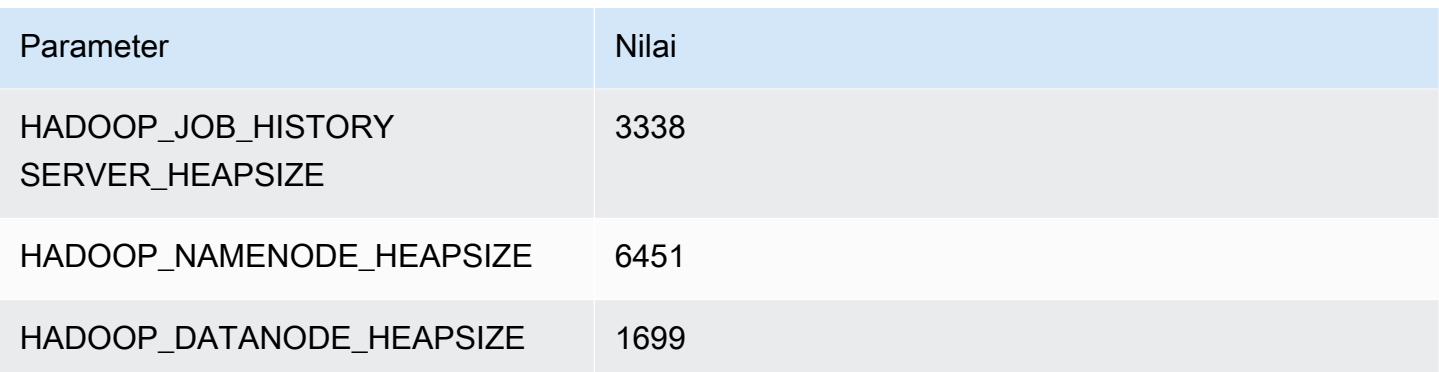

### m5n.8xlarge

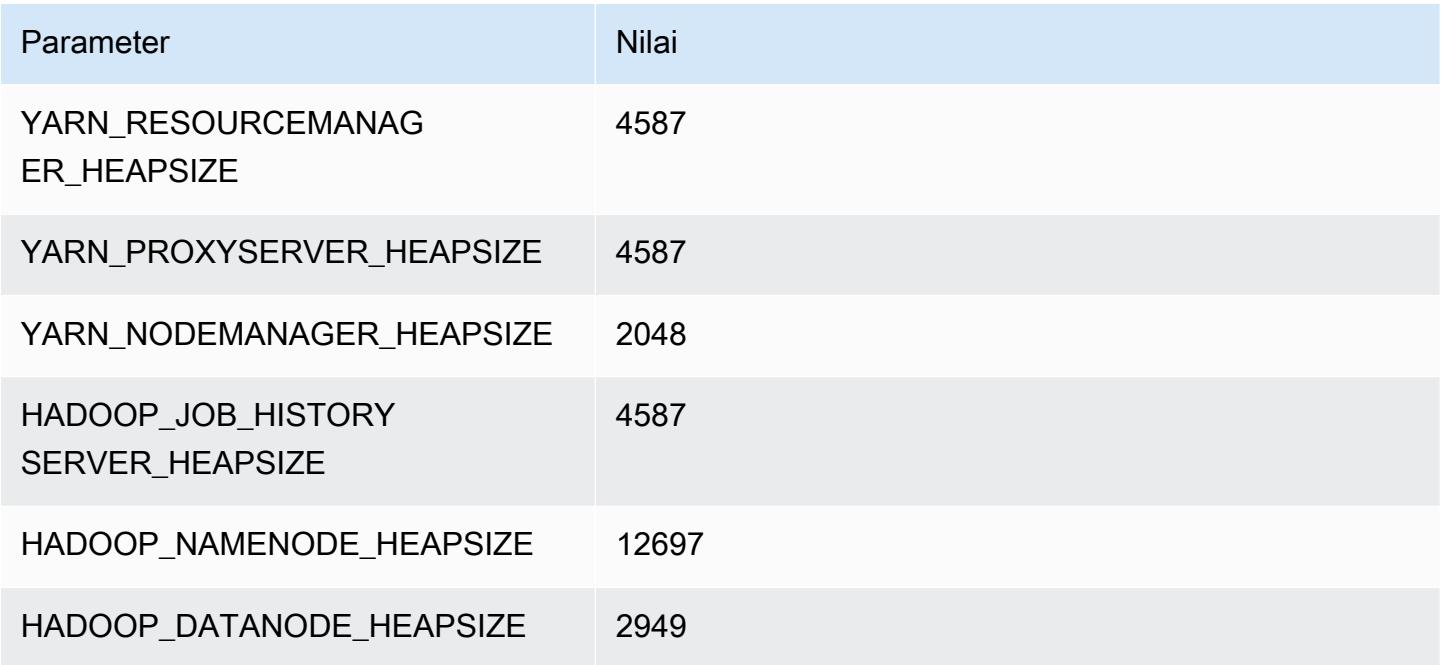

## m5n.12xlarge

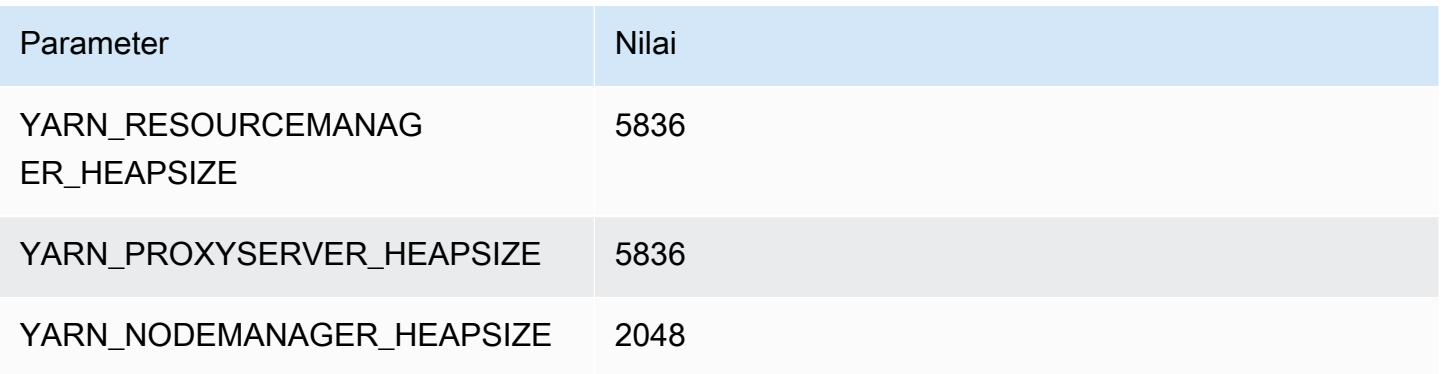

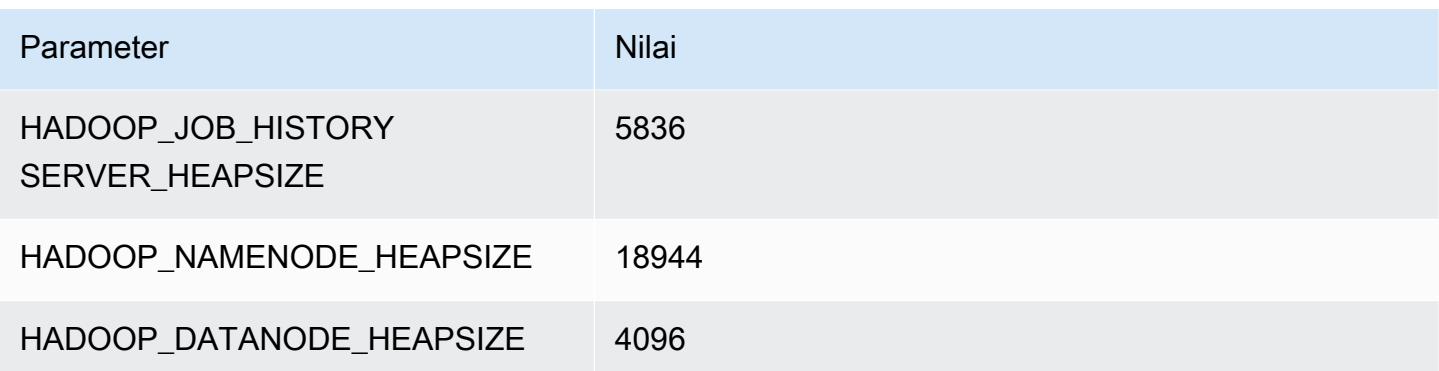

### m5n.16xlarge

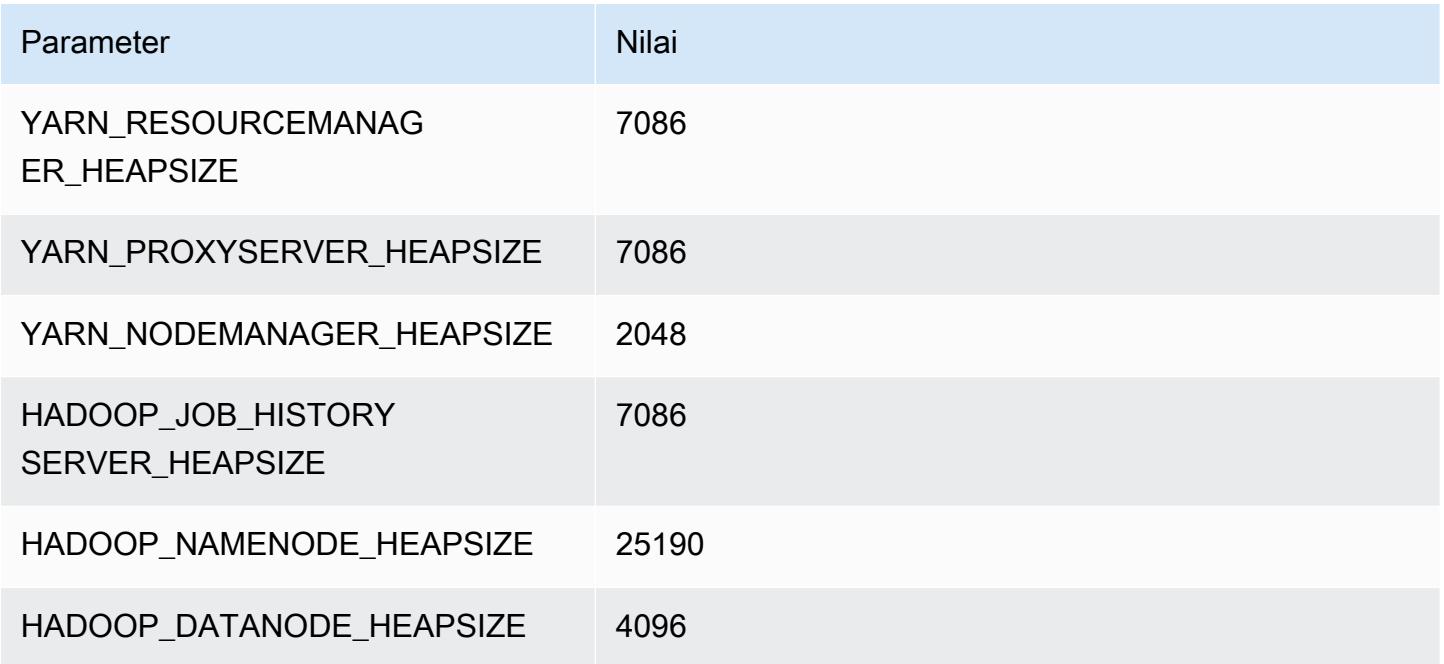

## m5n.24xlarge

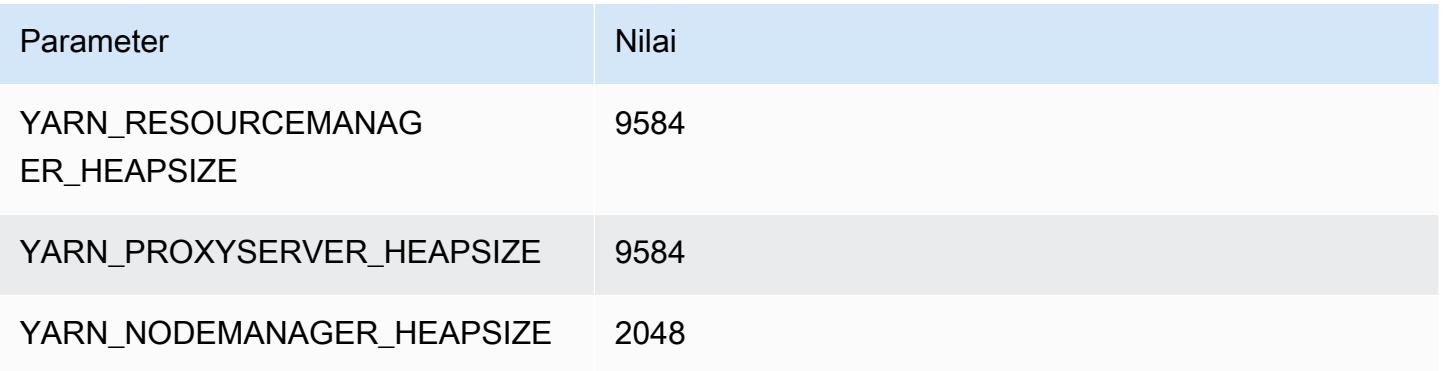

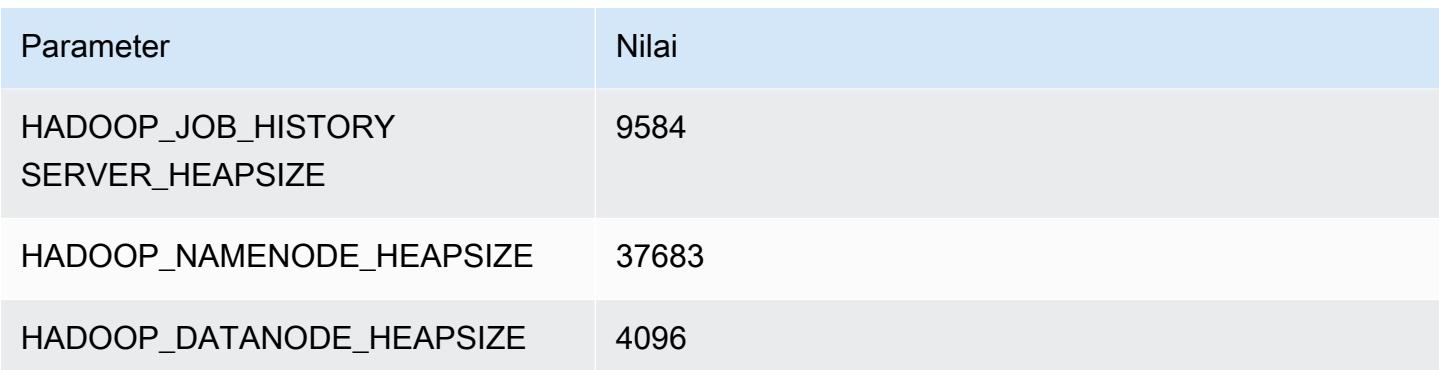

### Instans m5zn

#### m5zn.xlarge

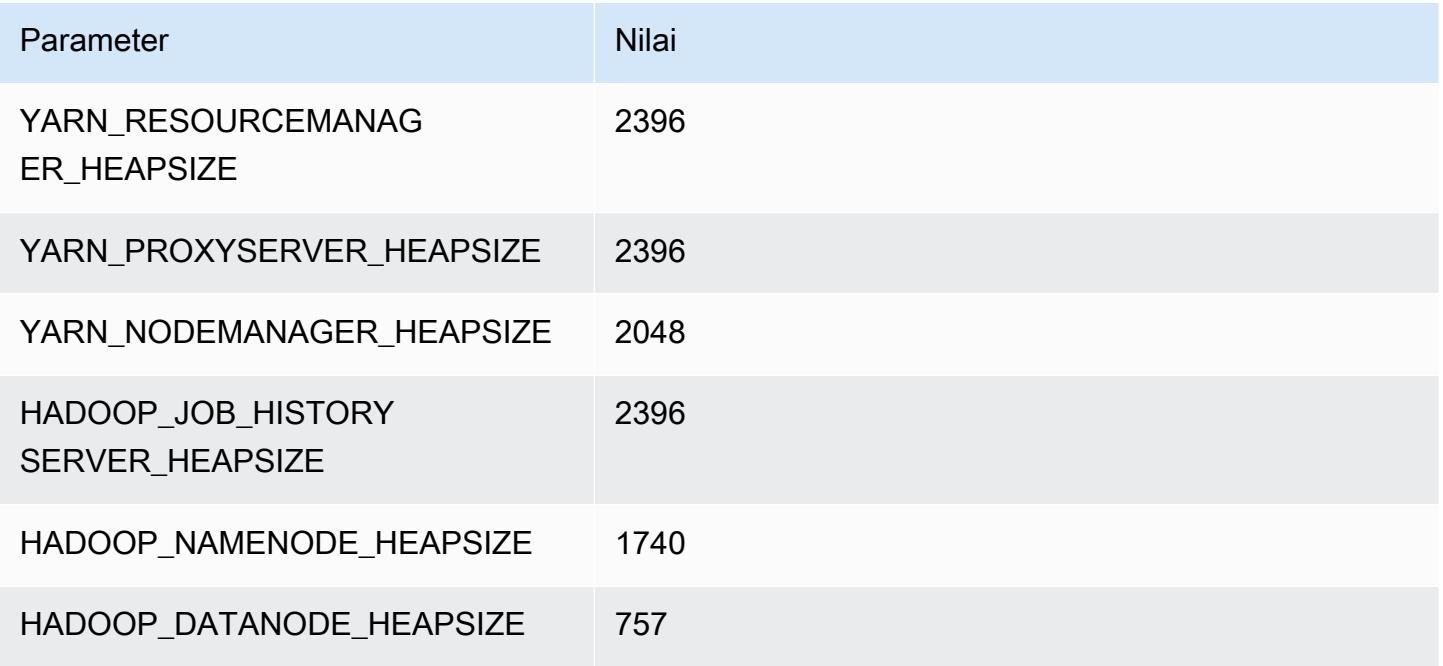

## m5zn.2xlarge

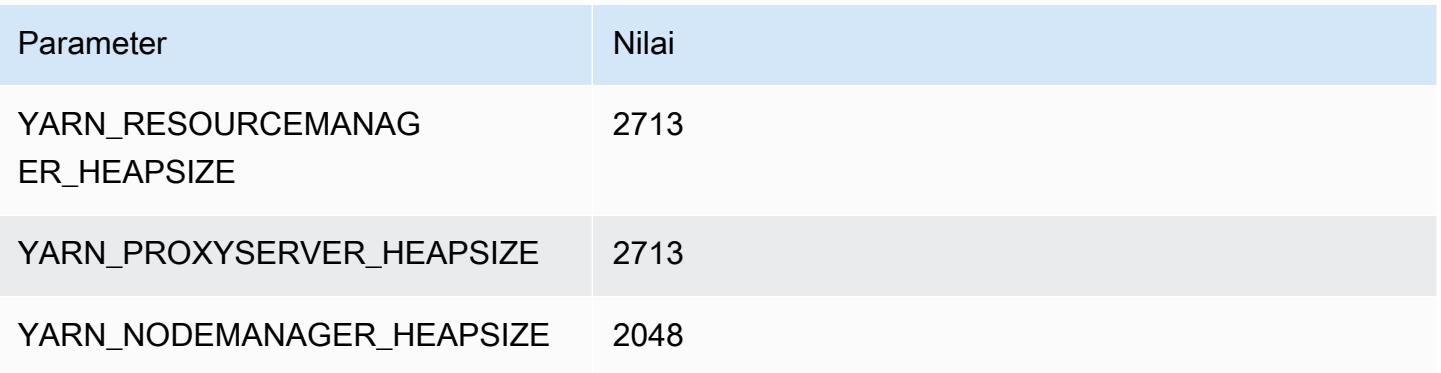

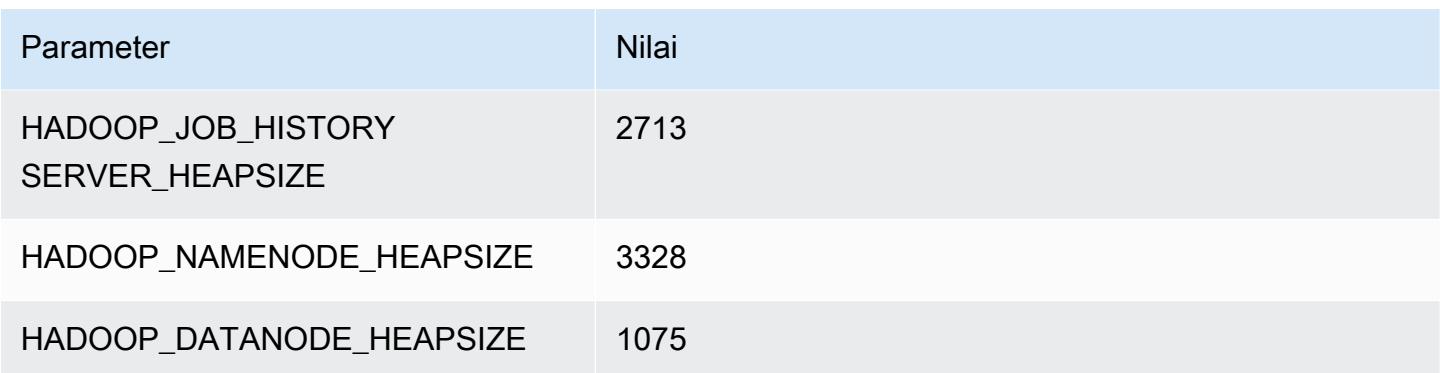

### m5zn.3xlarge

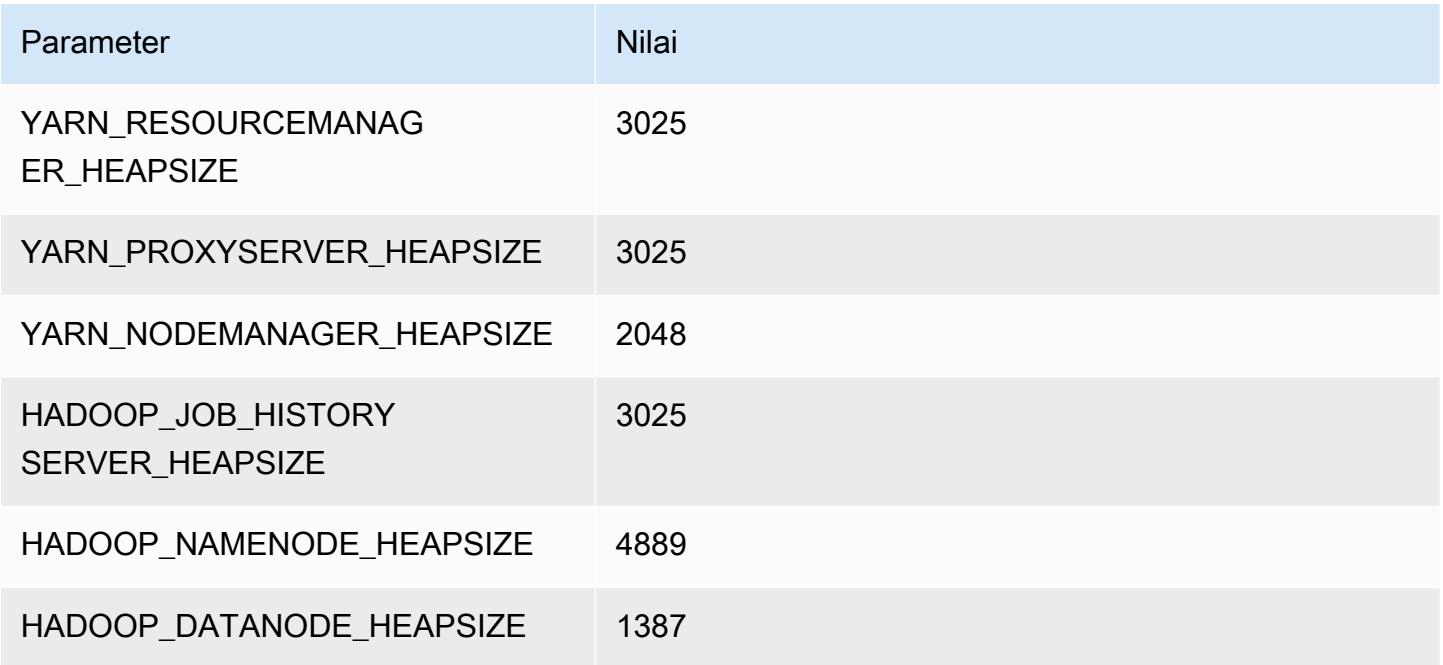

## m5zn.6xlarge

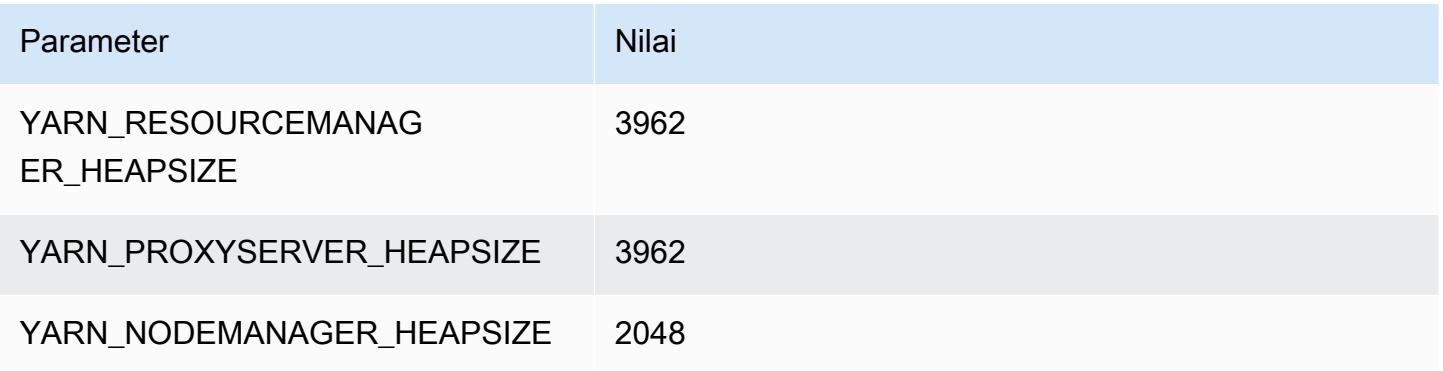
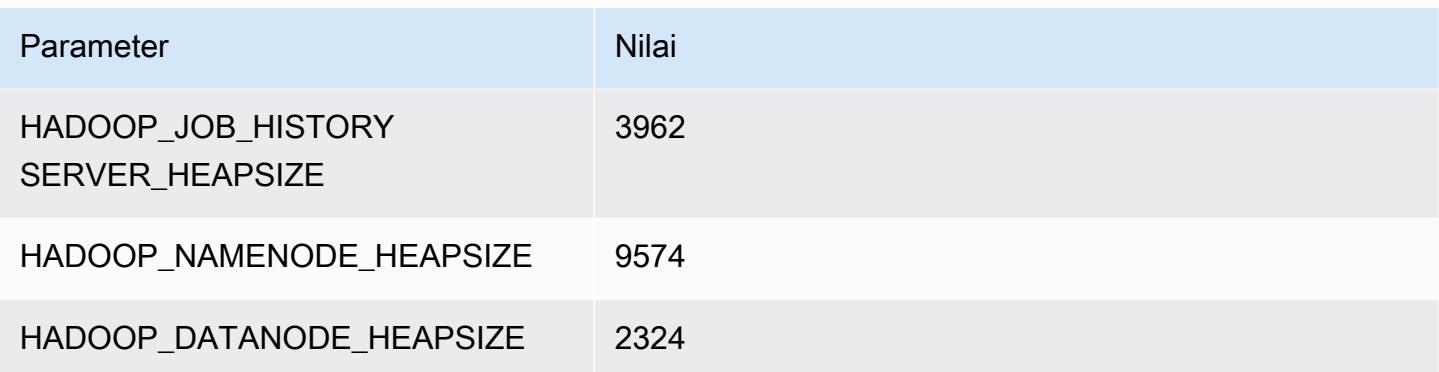

#### m5zn.12xlarge

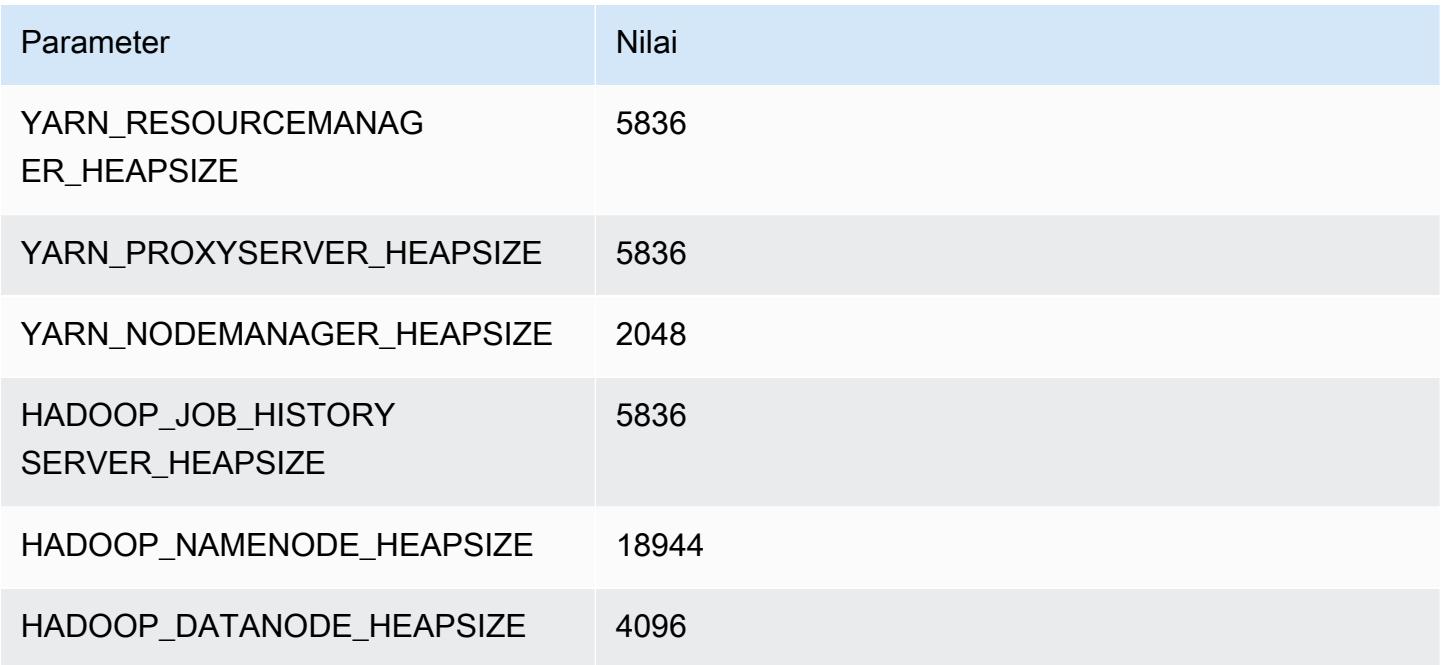

#### contoh m6a

## m6a.xlarge

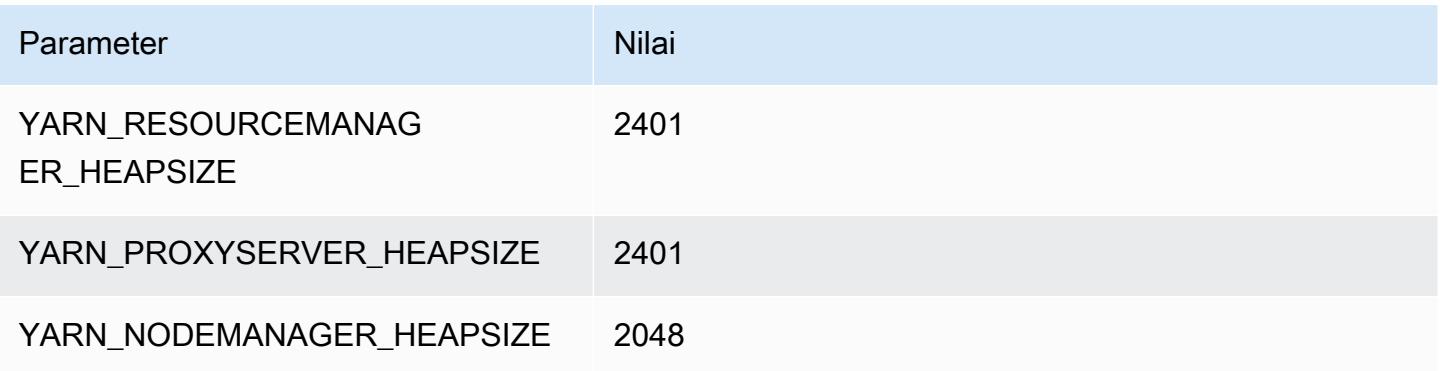

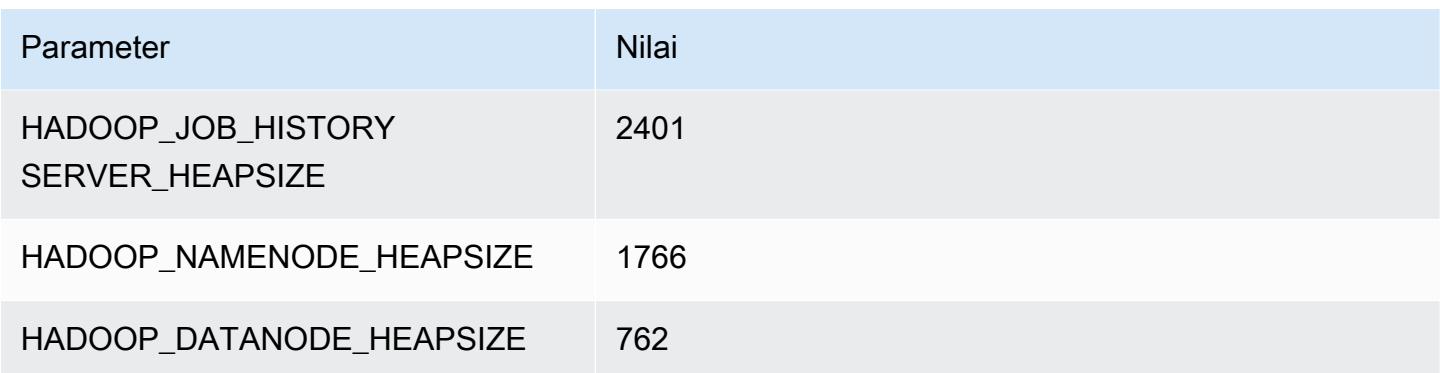

#### m6a.2xlarge

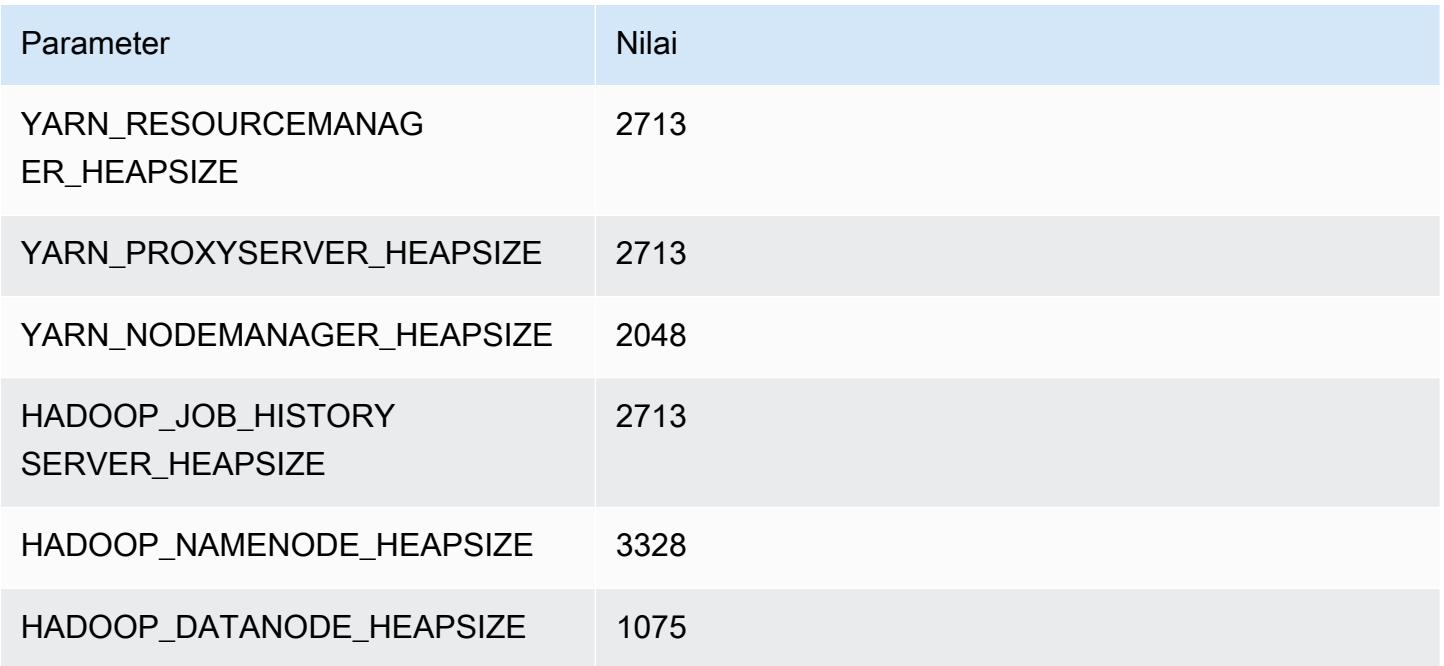

#### m6a.4xlarge

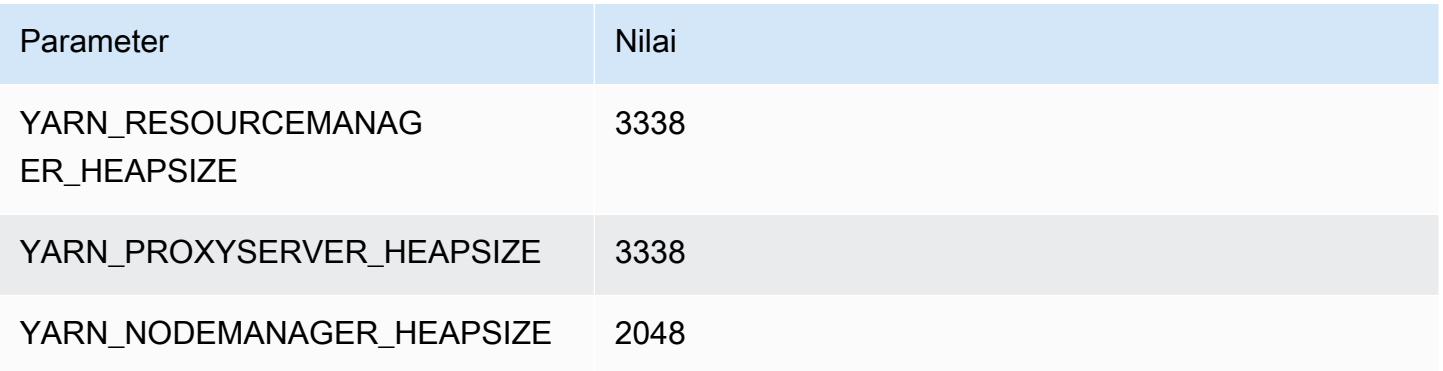

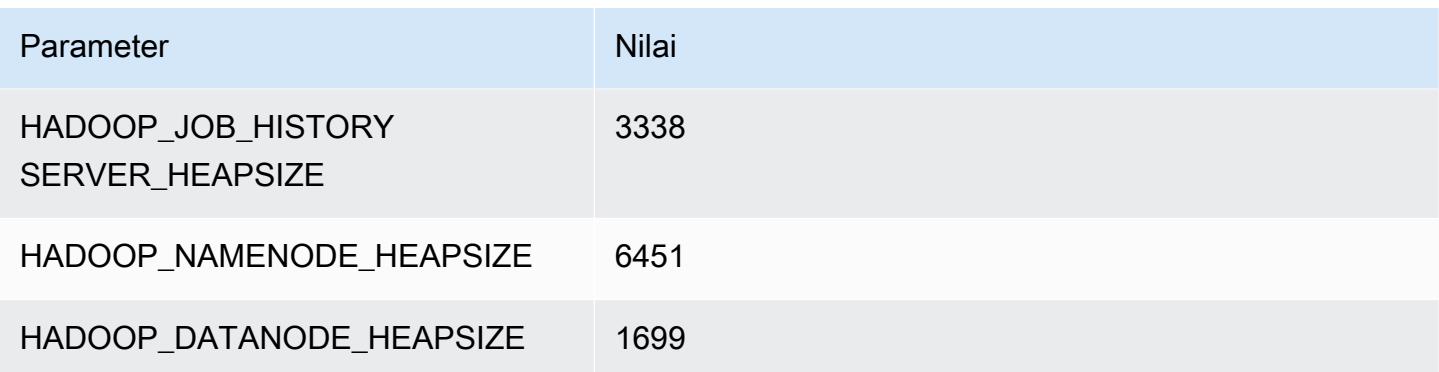

#### m6a.8xlarge

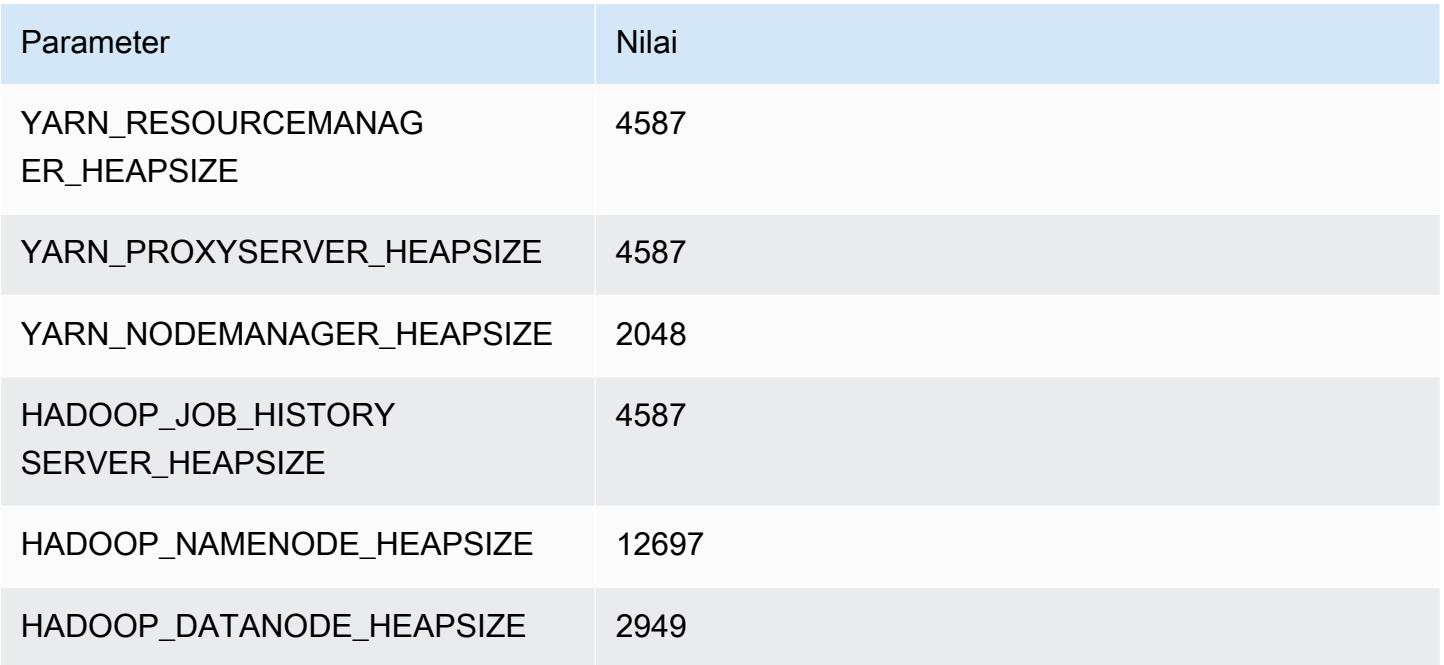

## m6a.12xlarge

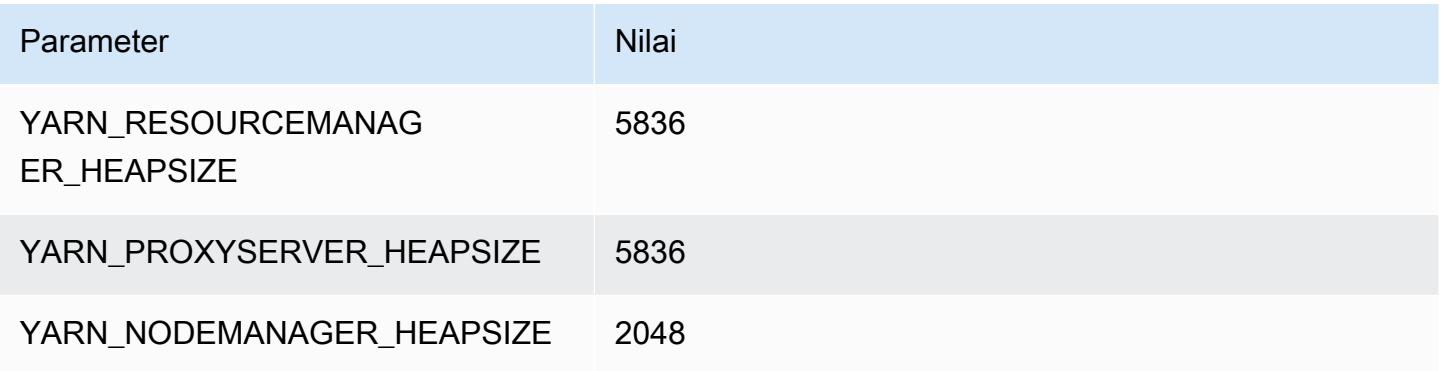

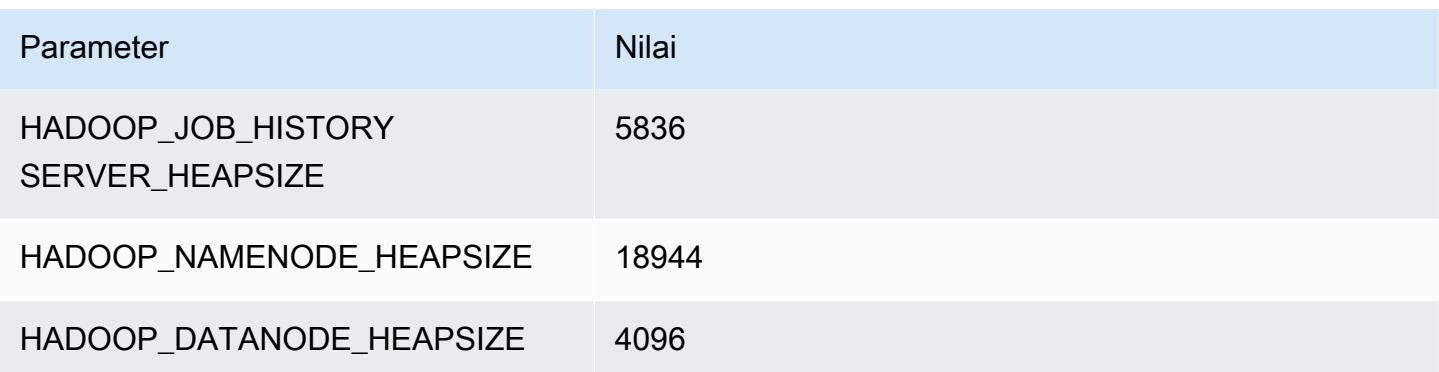

#### m6a.16xlarge

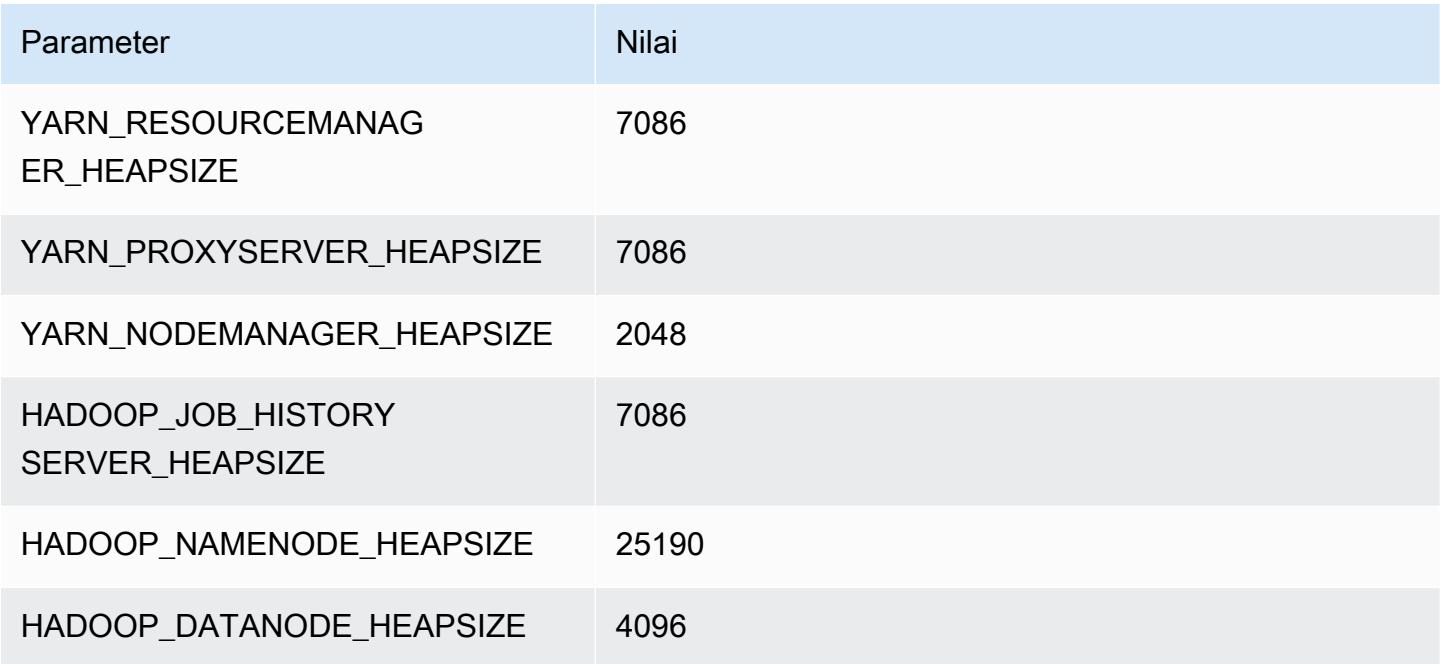

## m6a.24xlarge

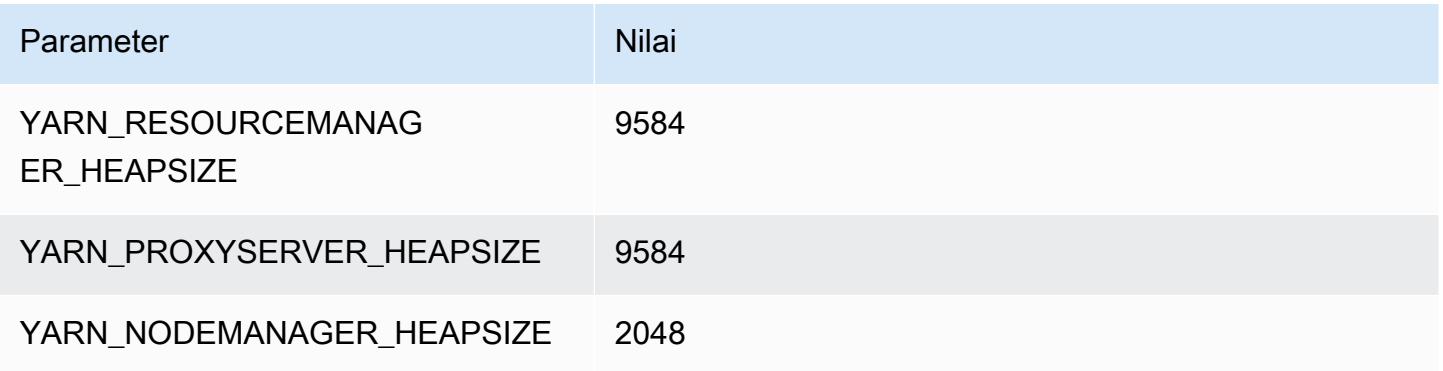

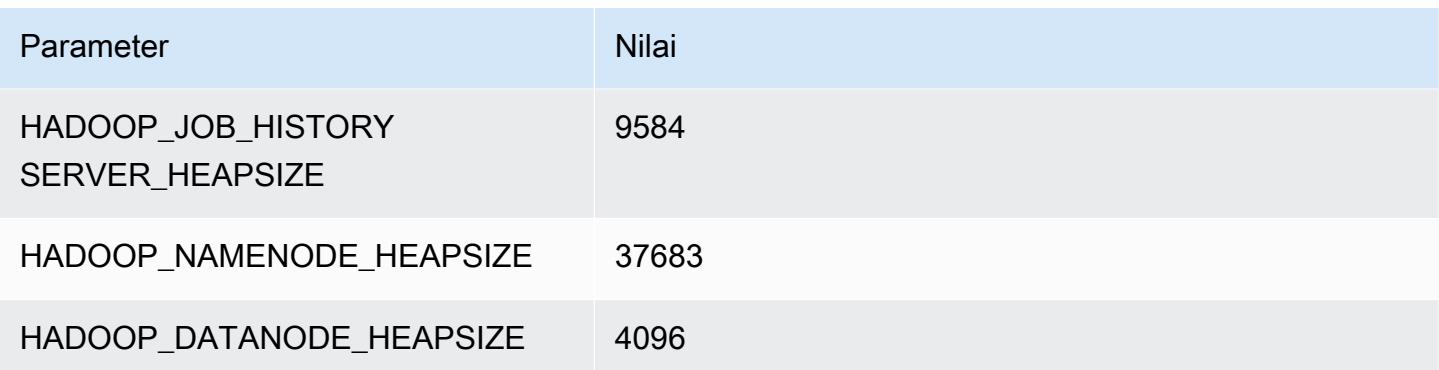

#### m6a.32xlarge

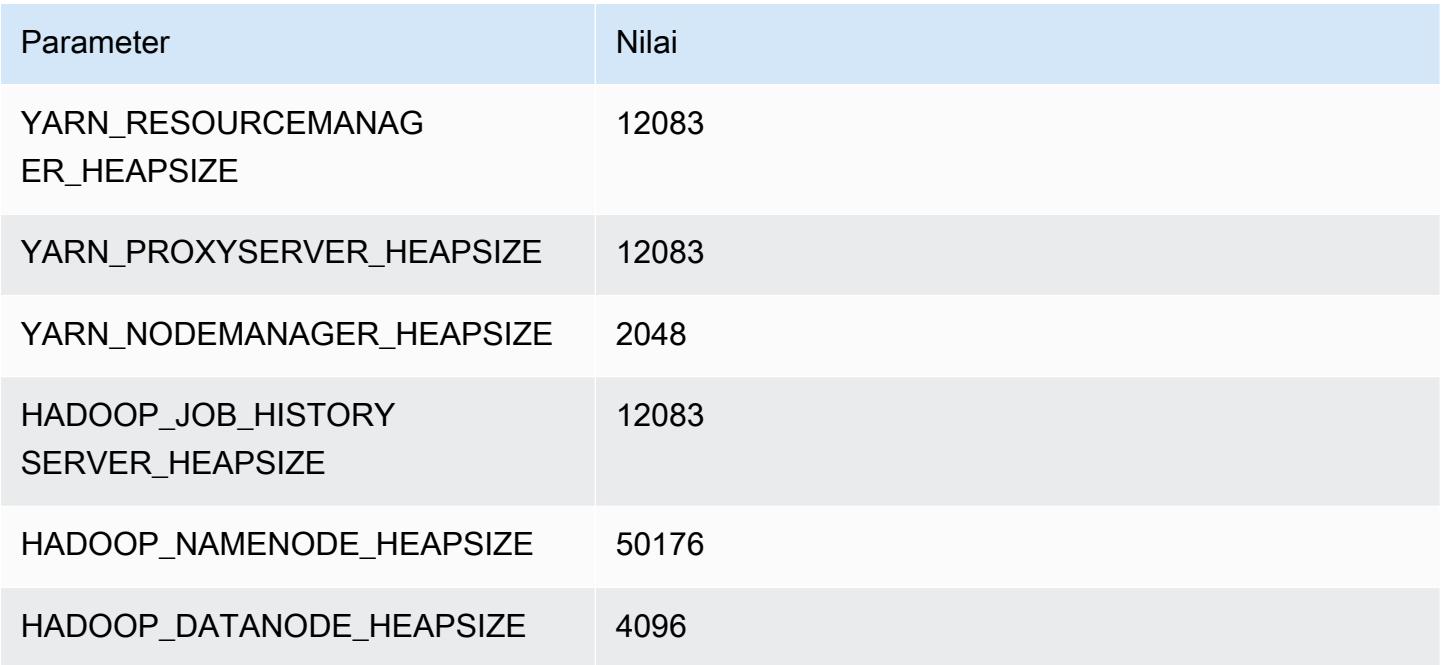

#### m6a.48xlarge

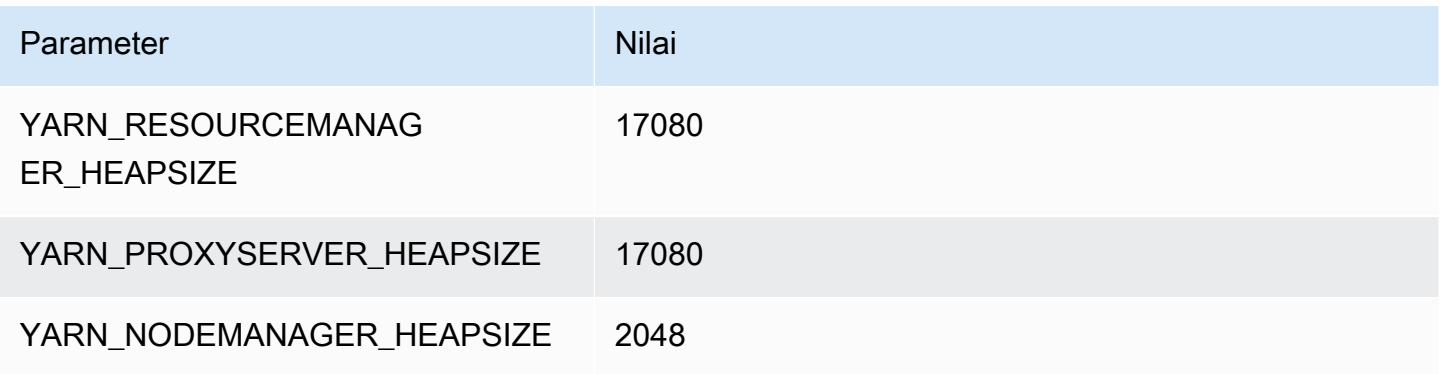

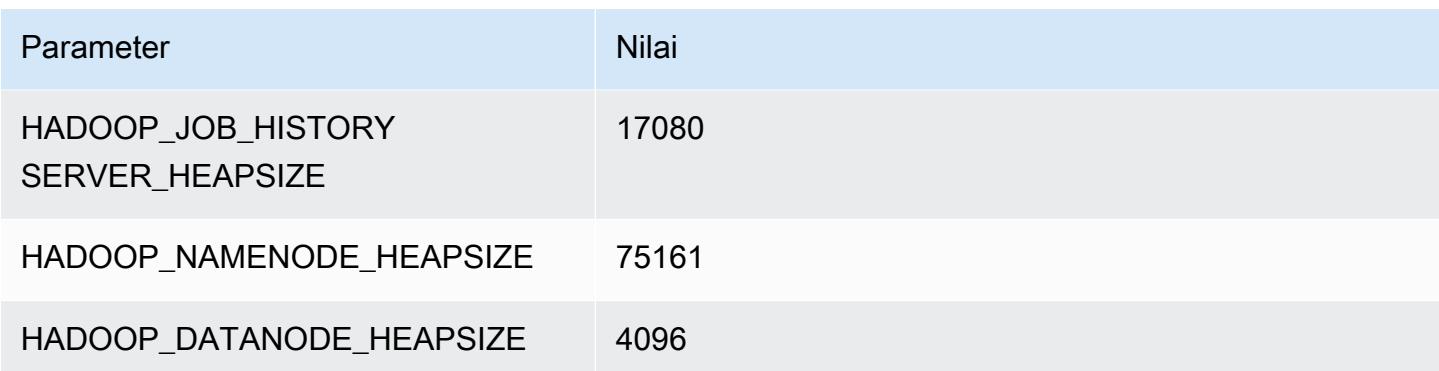

# Instans m6g

#### m6g.xlarge

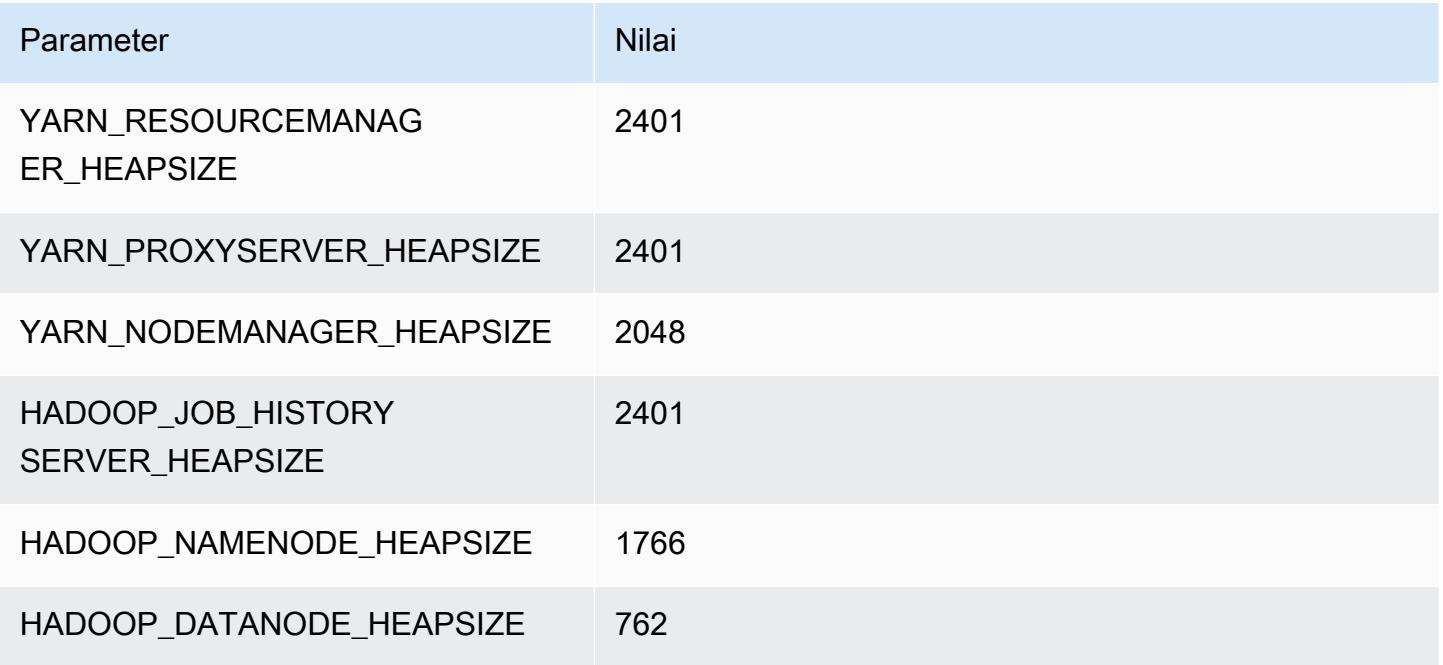

#### m6g.2xlarge

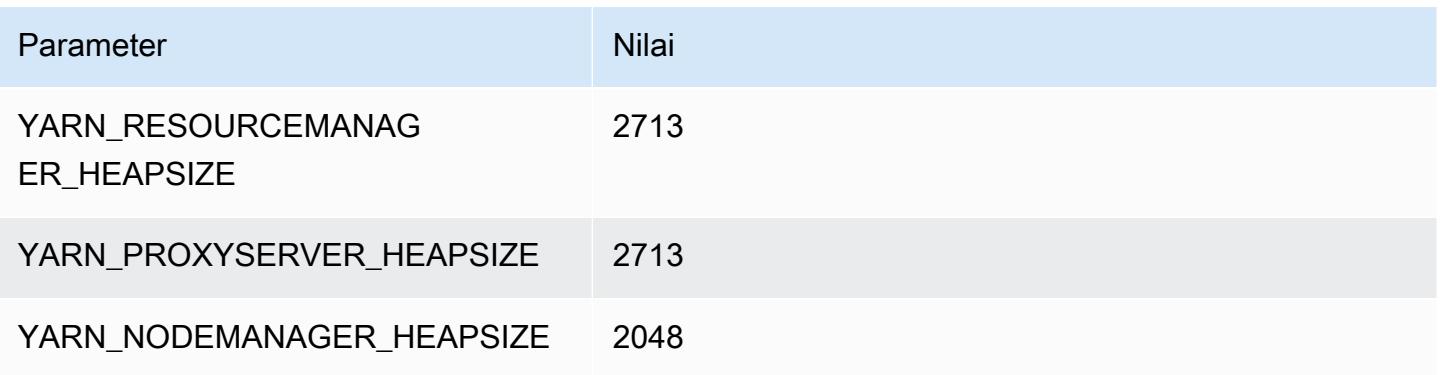

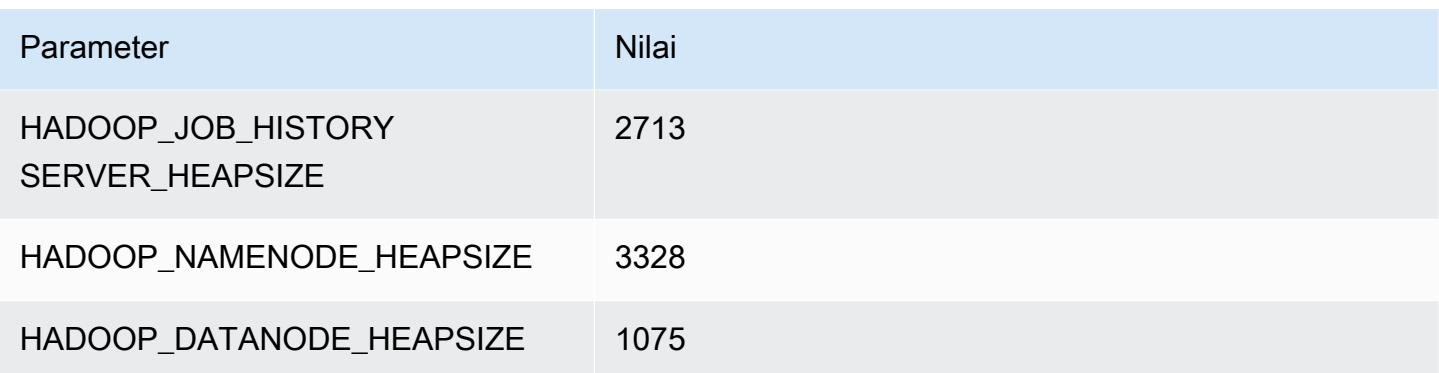

## m6g.4xlarge

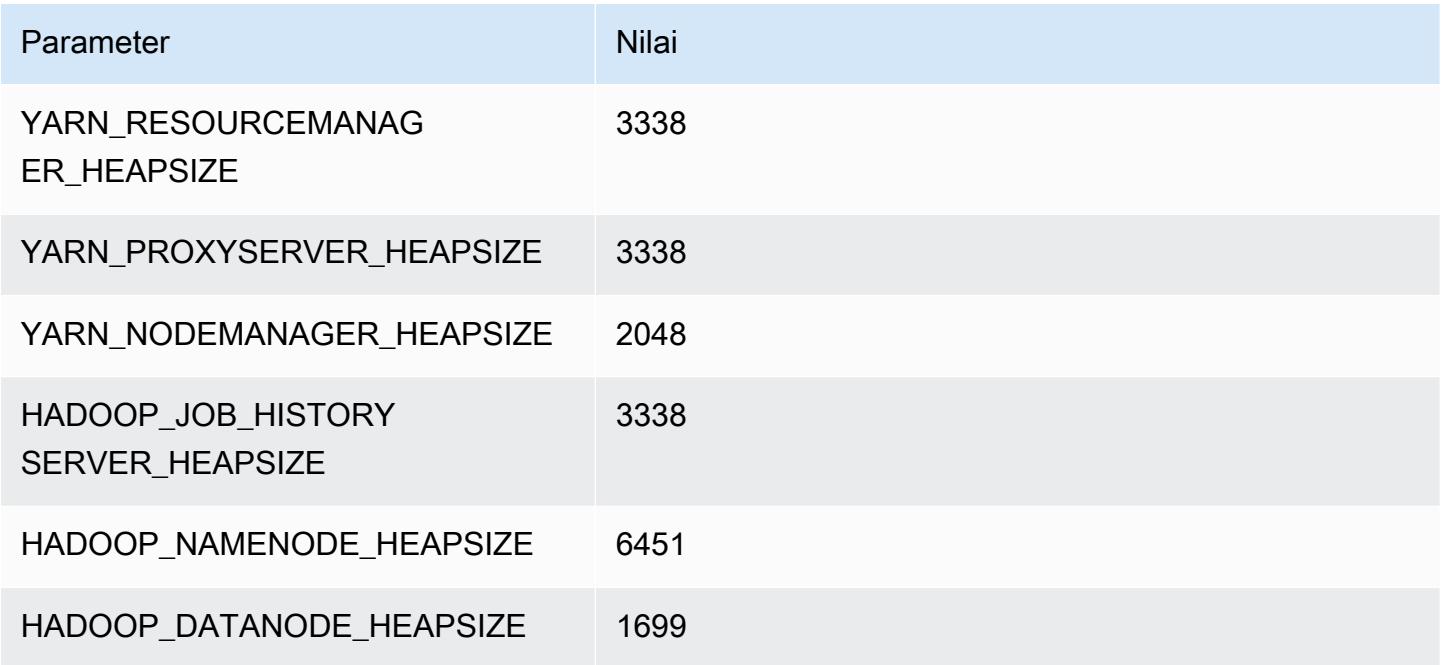

## m6g.8xlarge

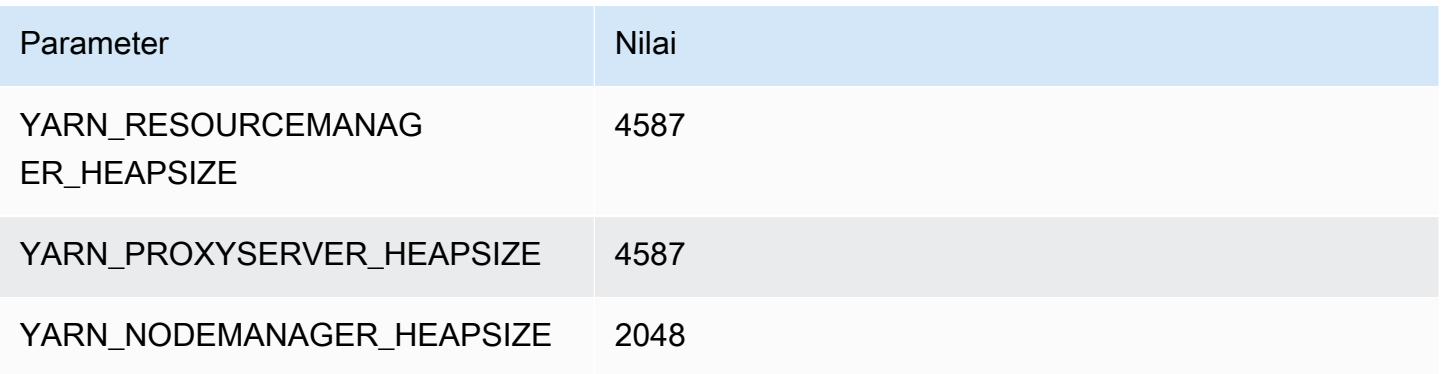

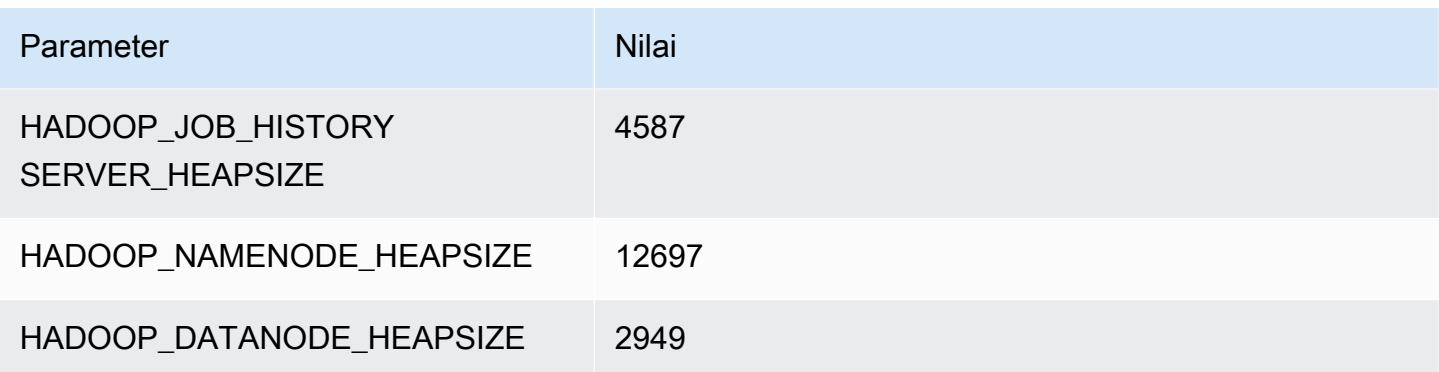

## m6g.12xlarge

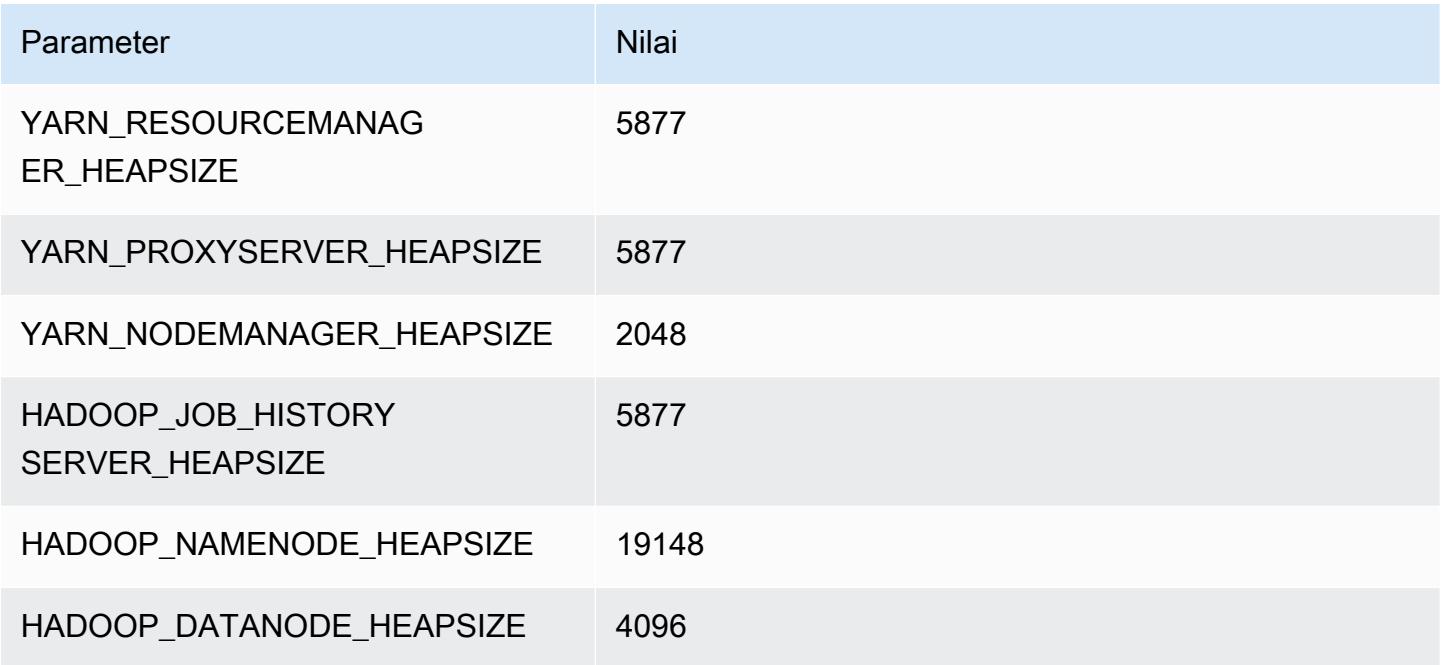

## m6g.16xlarge

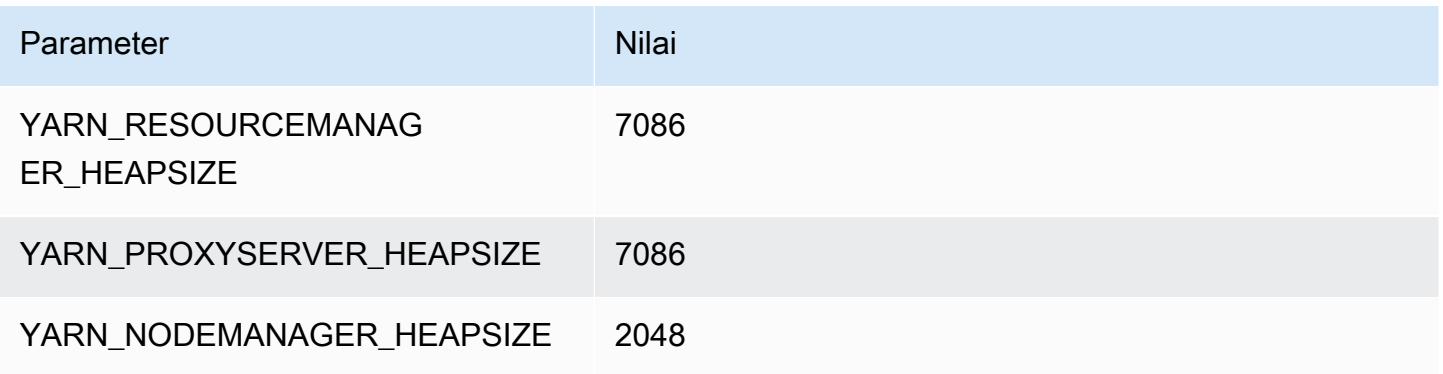

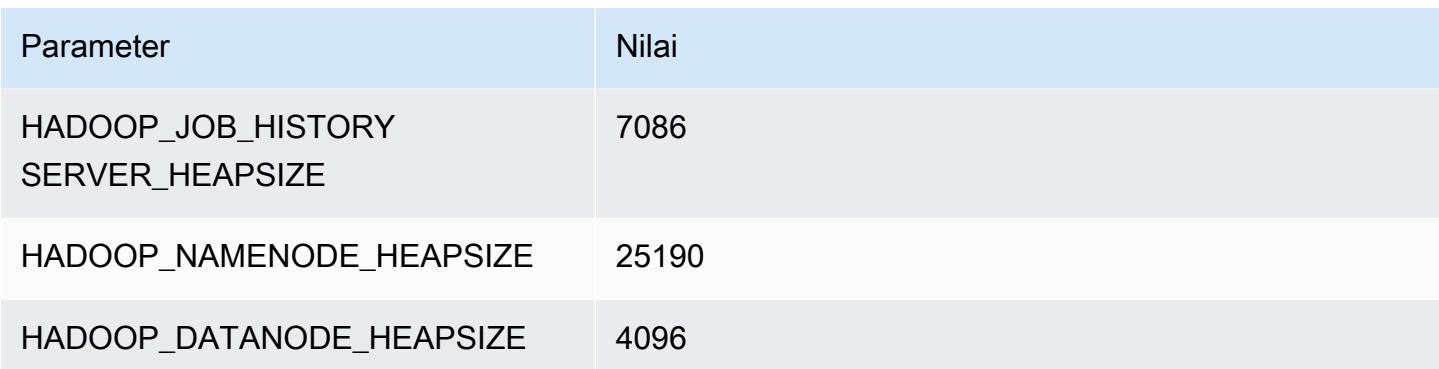

# Instans m6gd

#### m6gd.xlarge

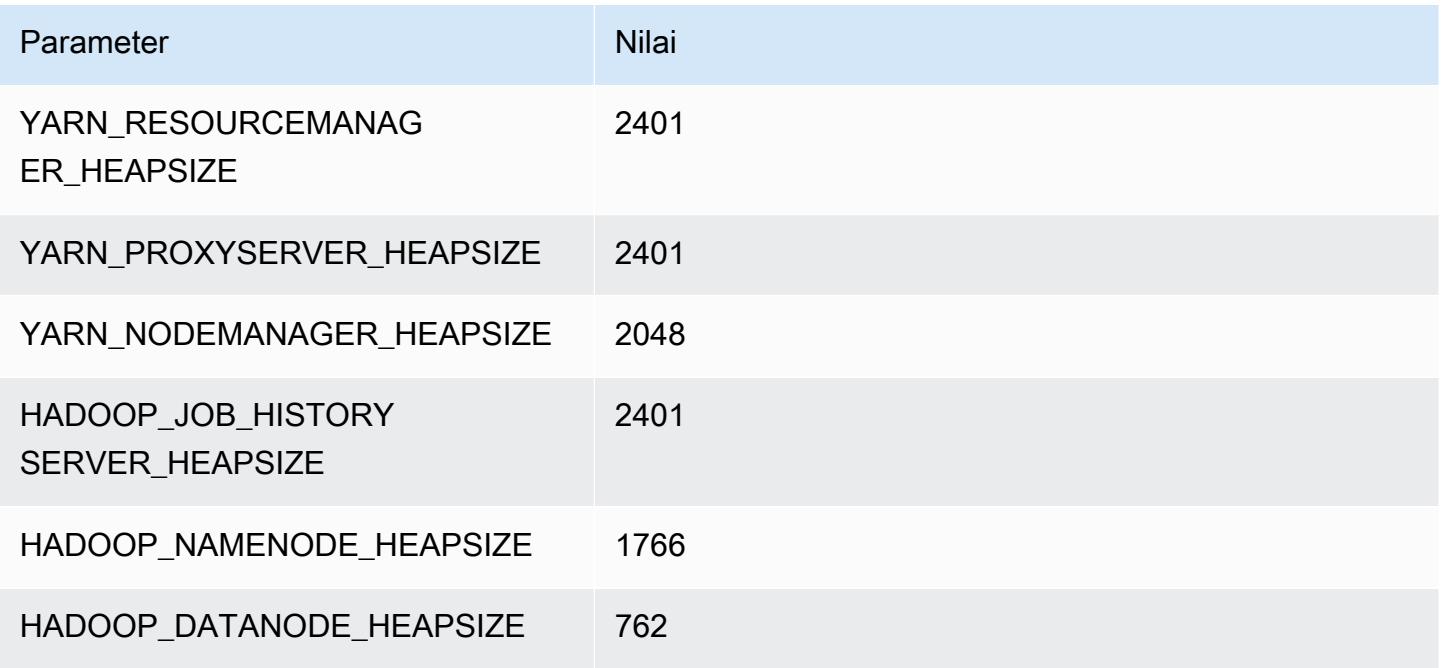

## m6gd.2xlarge

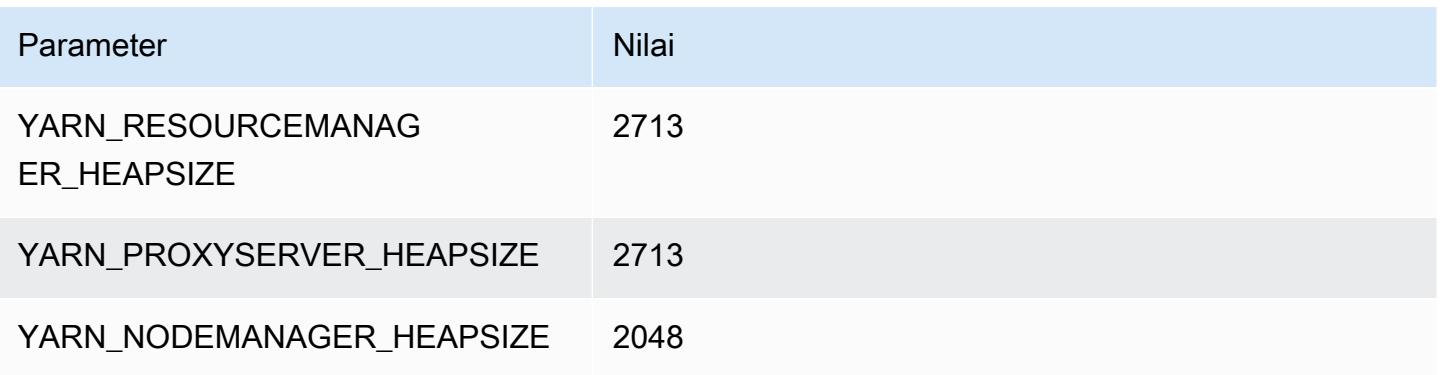

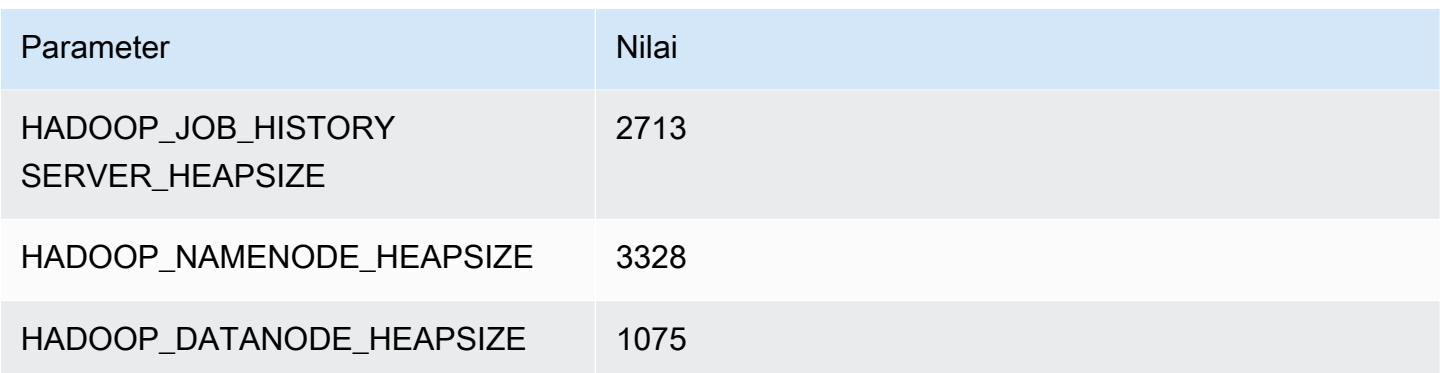

## m6gd.4xlarge

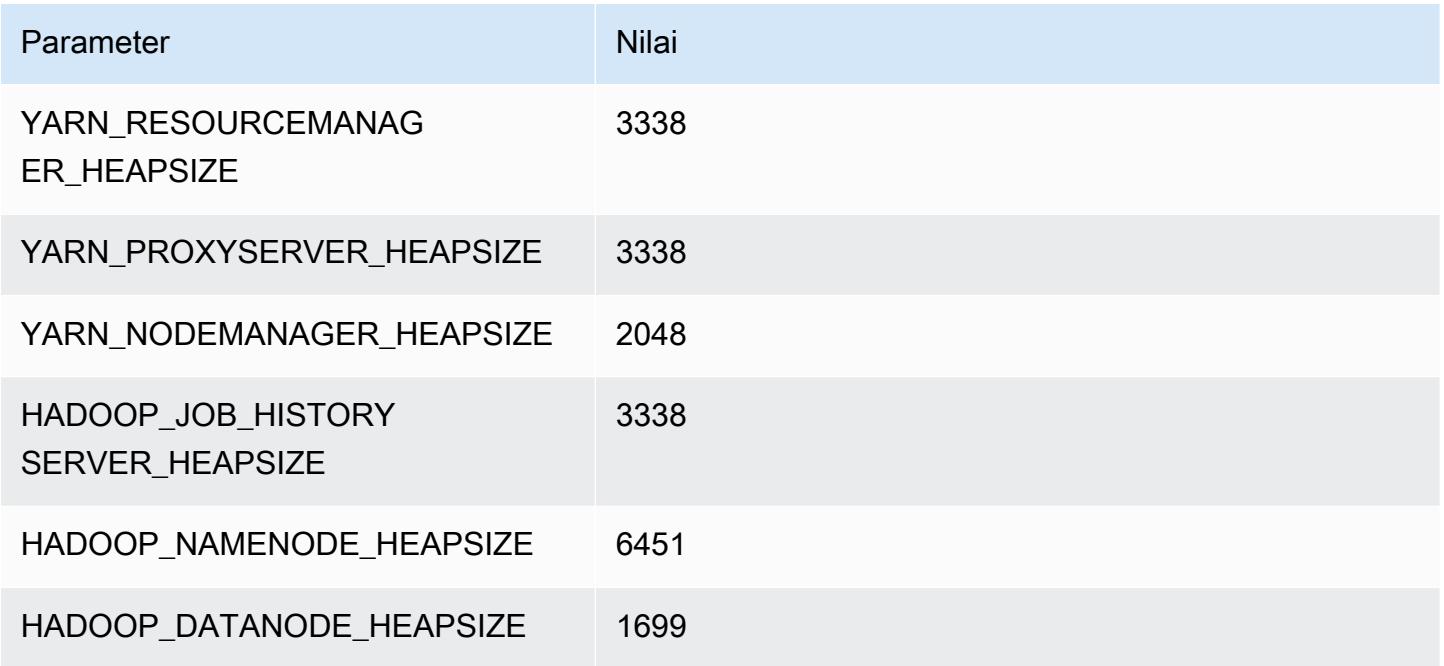

## m6gd.8xlarge

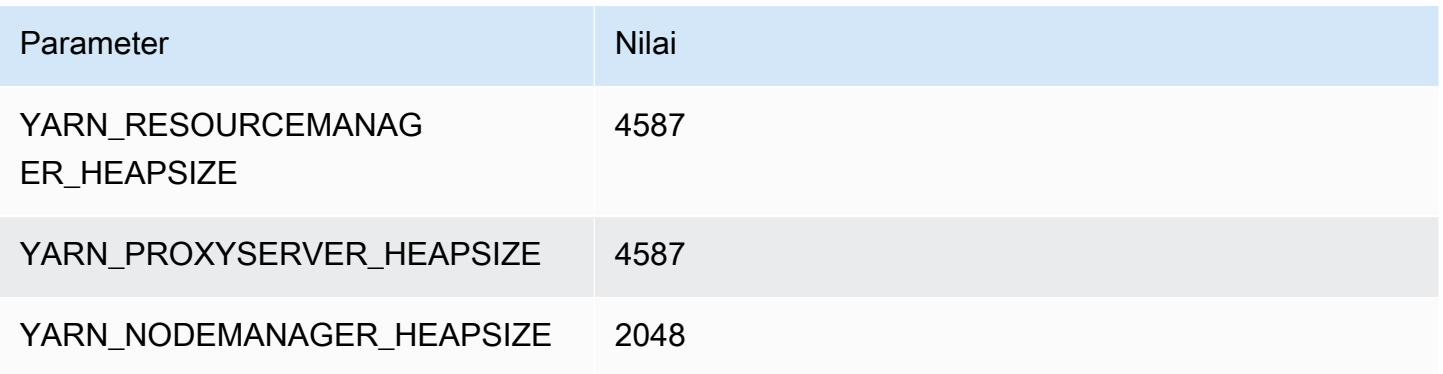

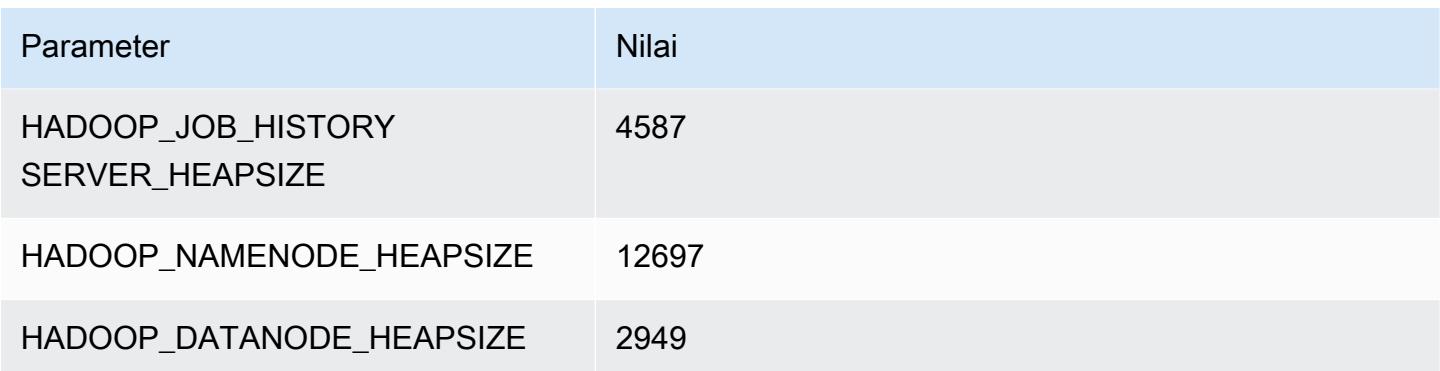

## m6gd.12xlarge

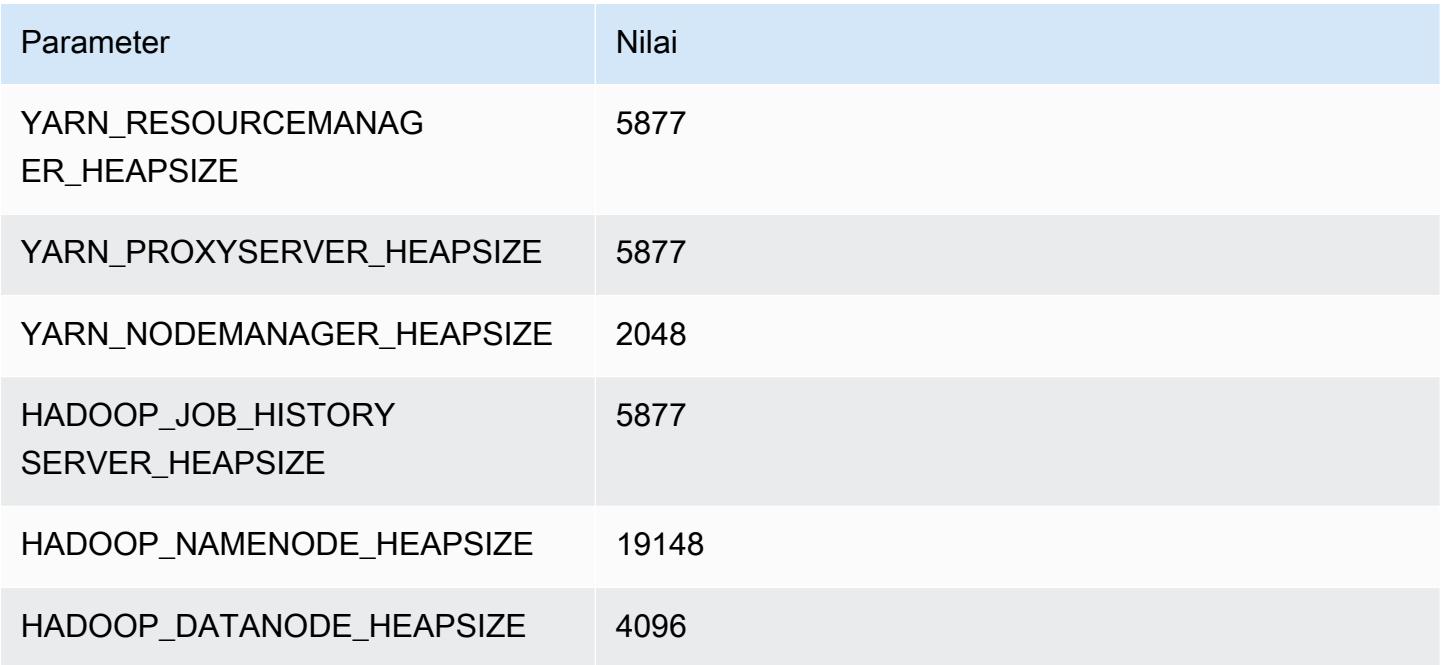

## m6gd.16xlarge

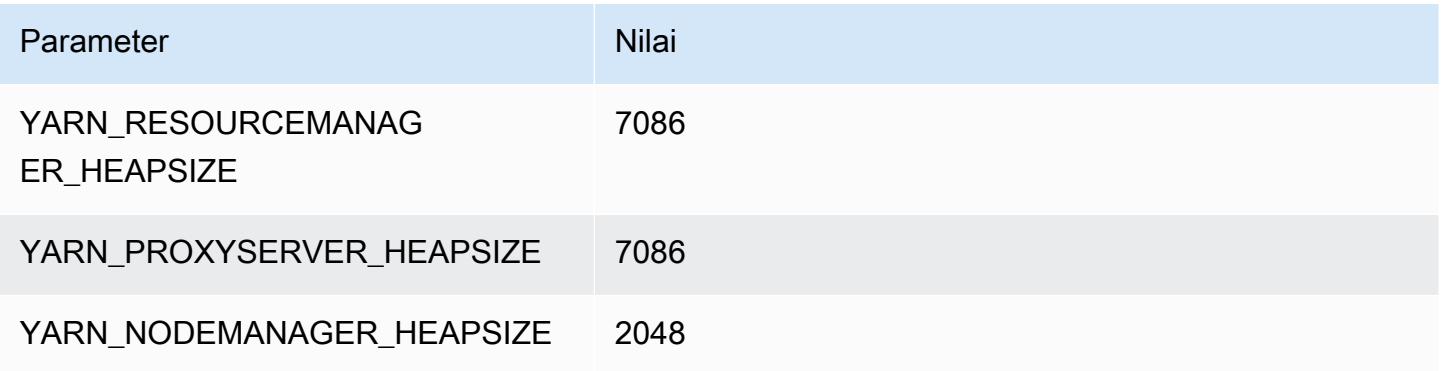

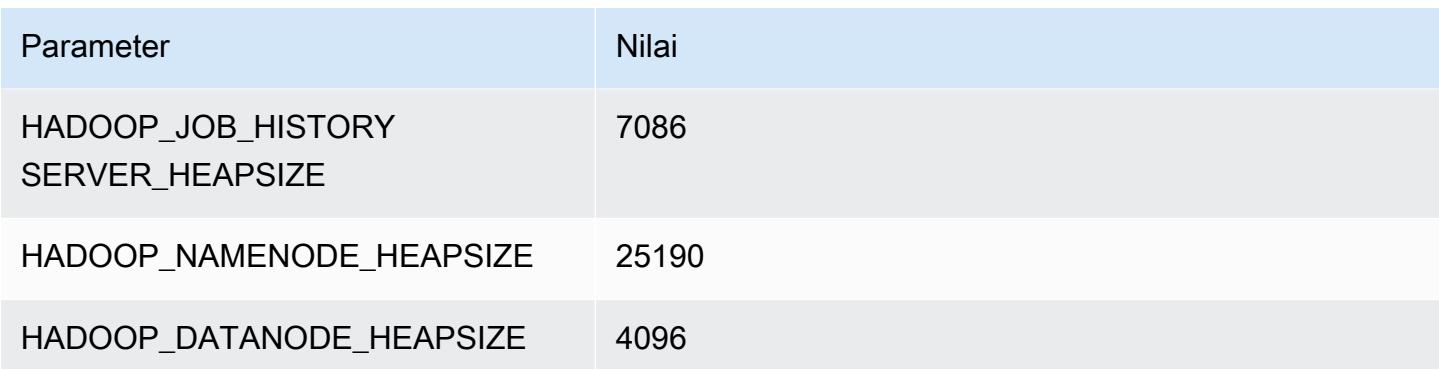

#### contoh m6i

#### m6i.xlarge

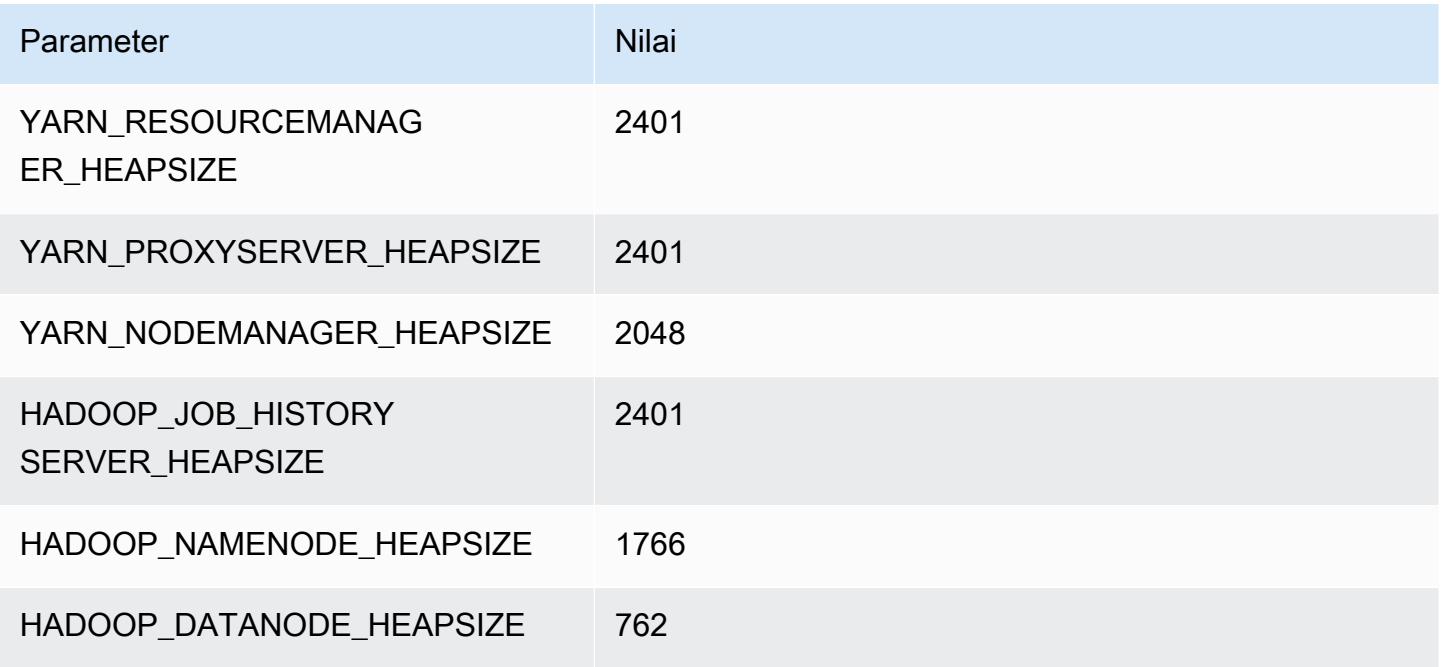

#### m6i.2xlarge

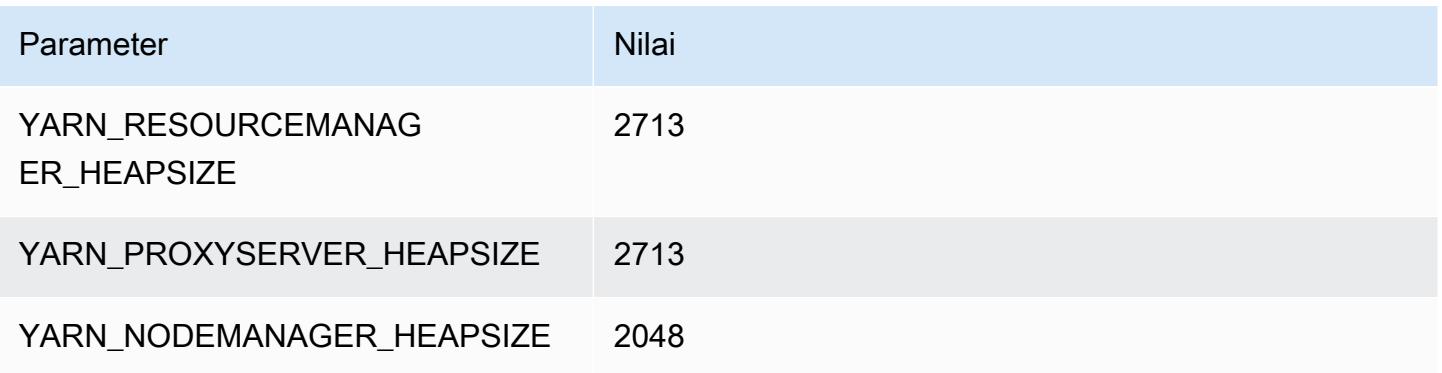

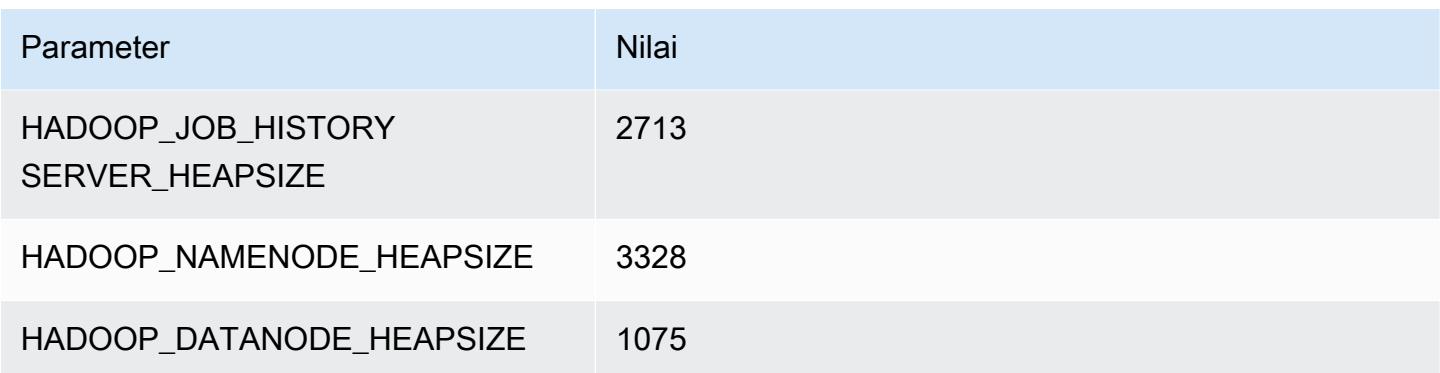

# m6i.4xlarge

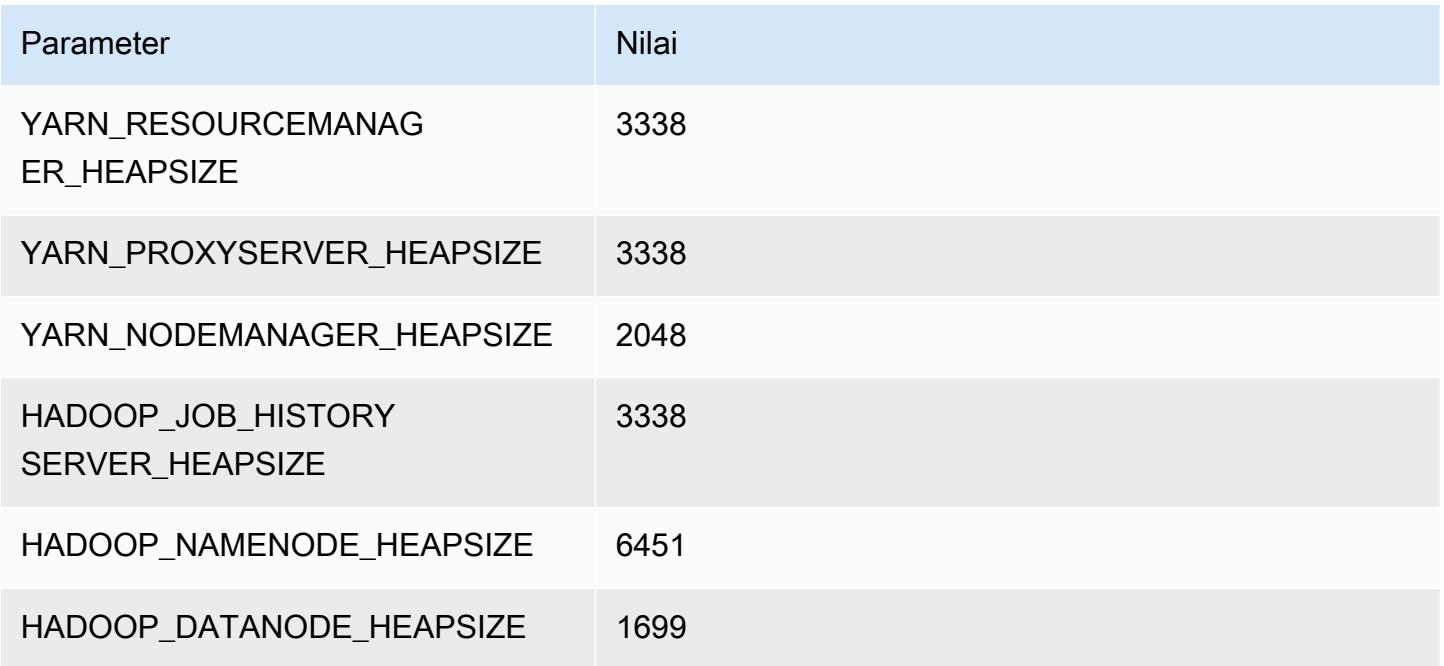

## m6i.8xlarge

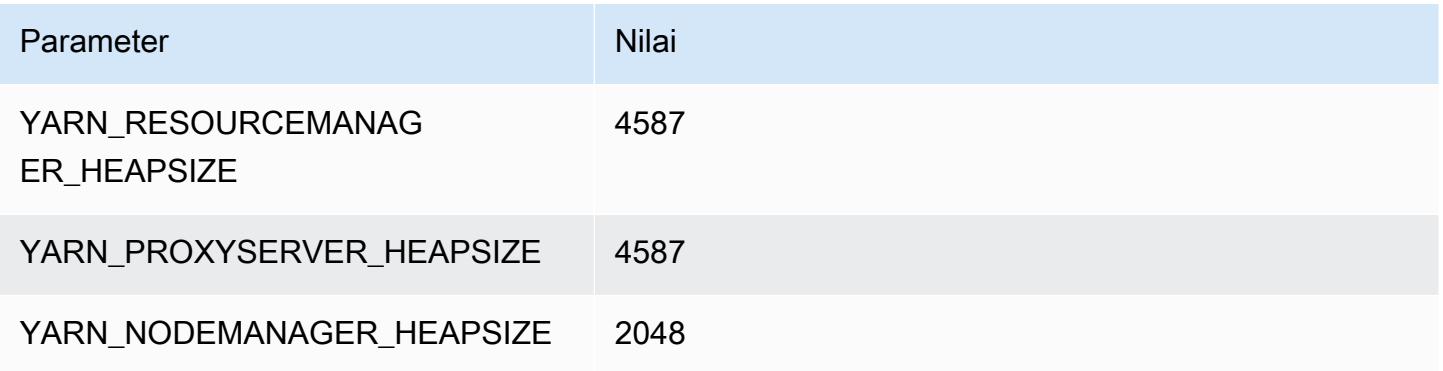

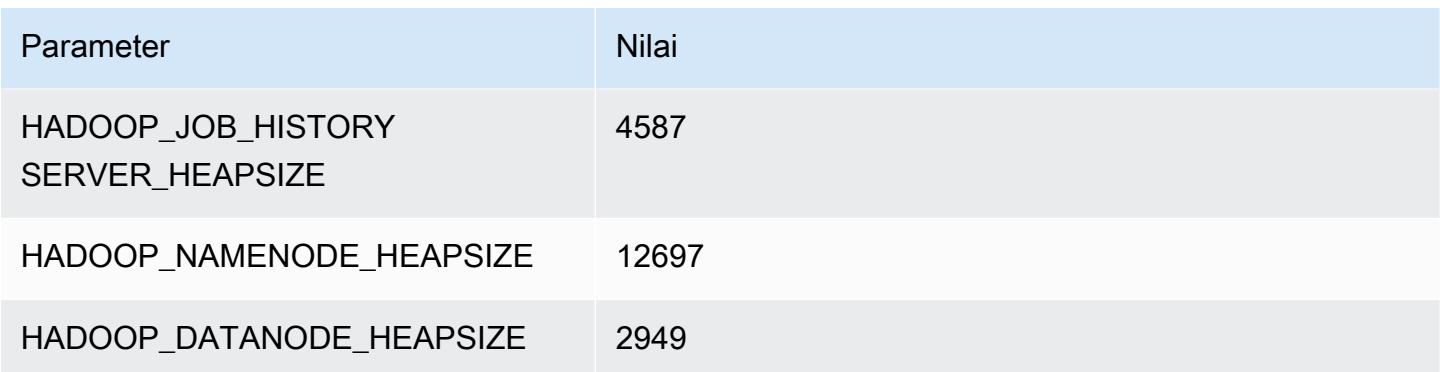

#### m6i.12xlarge

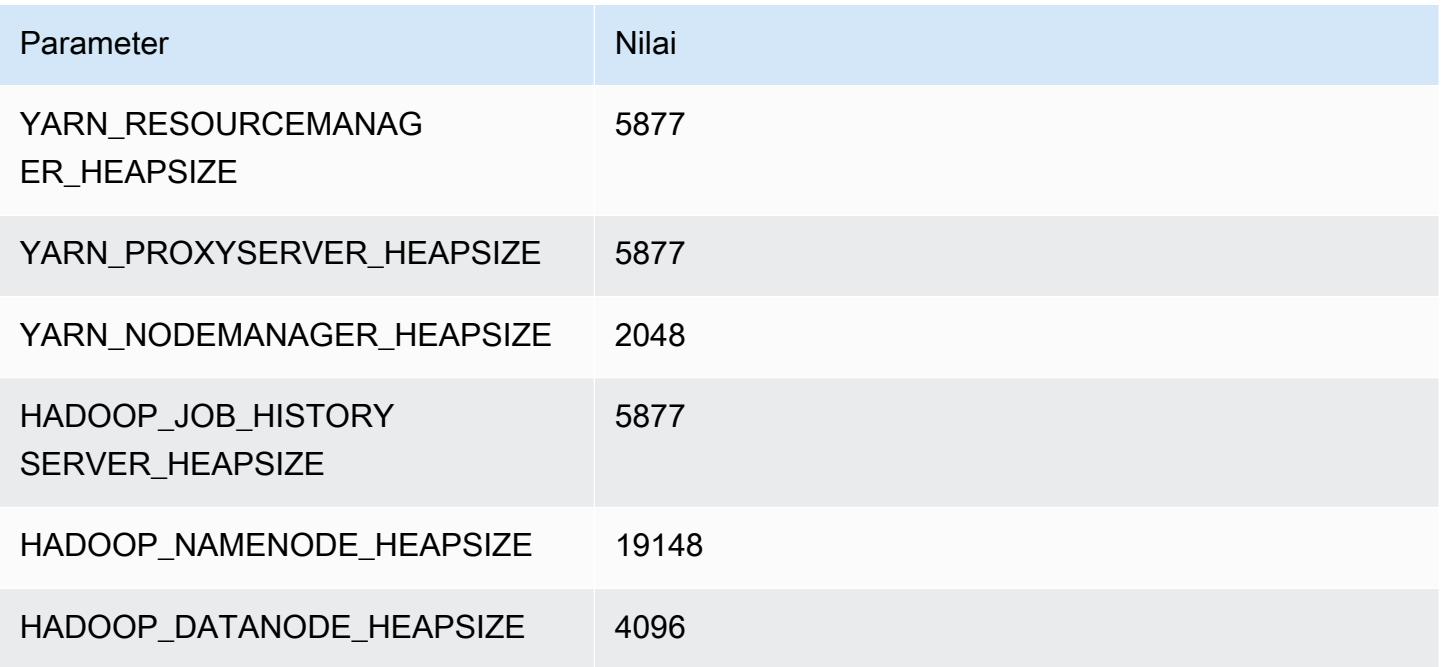

## m6i.16xlarge

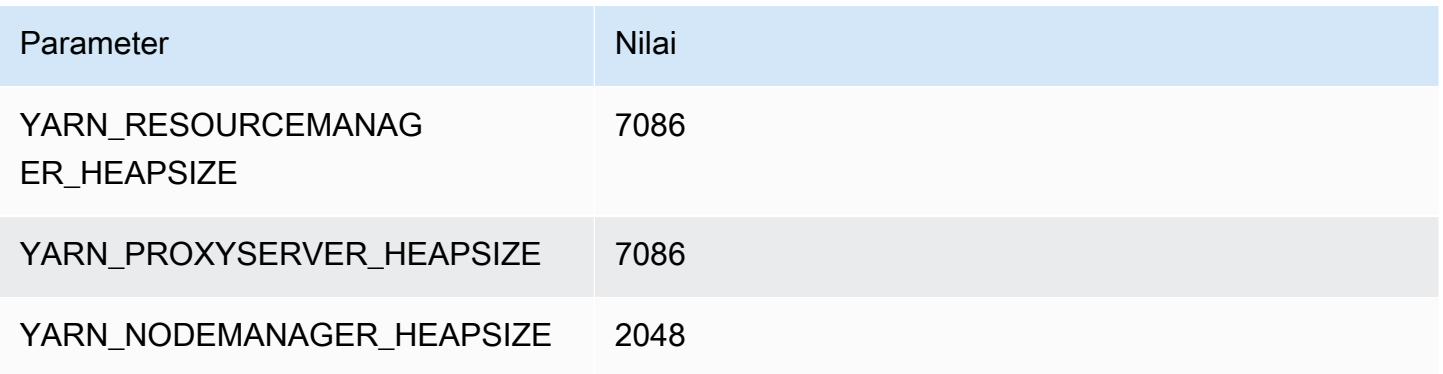

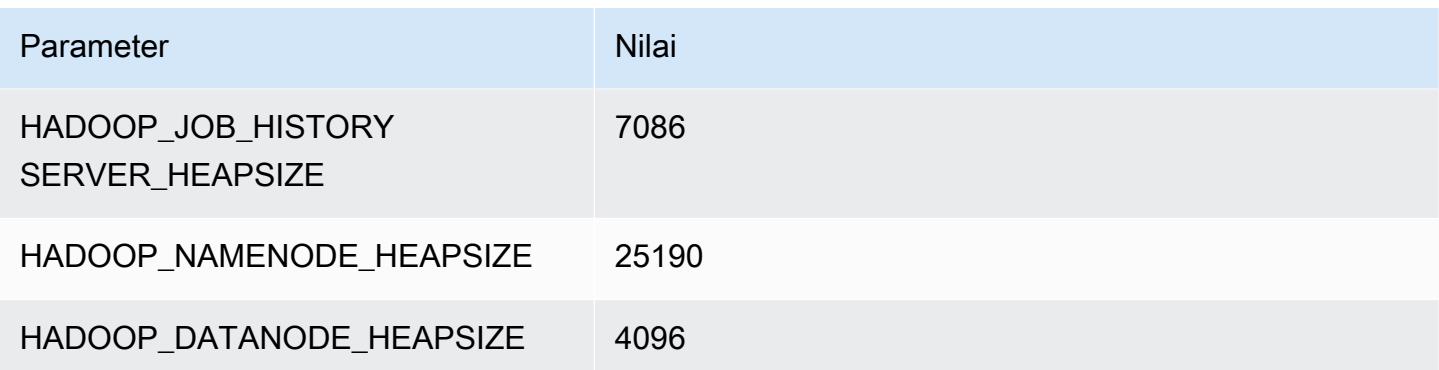

#### m6i.24xlarge

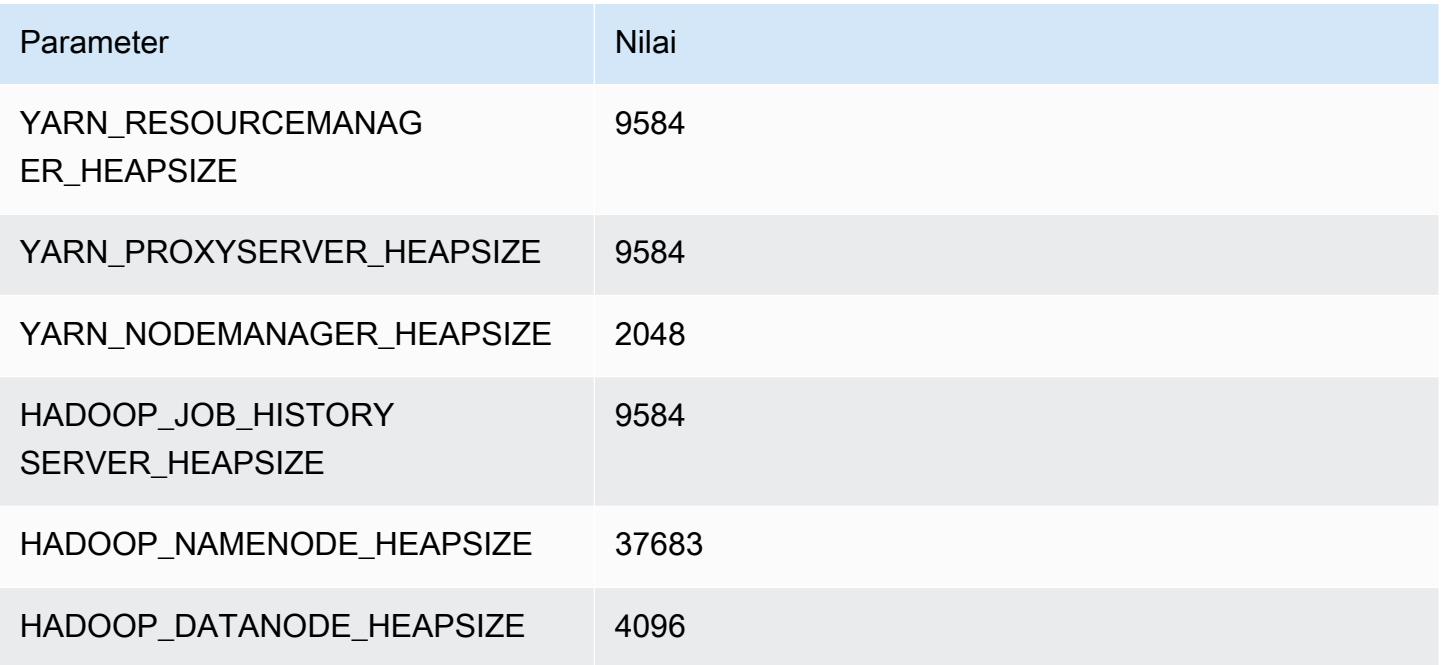

#### m6i.32xlarge

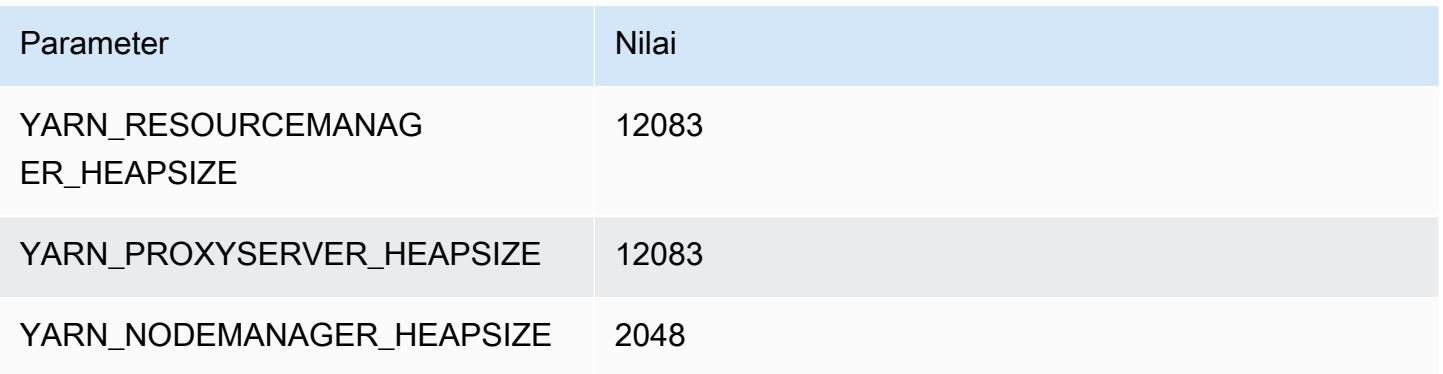

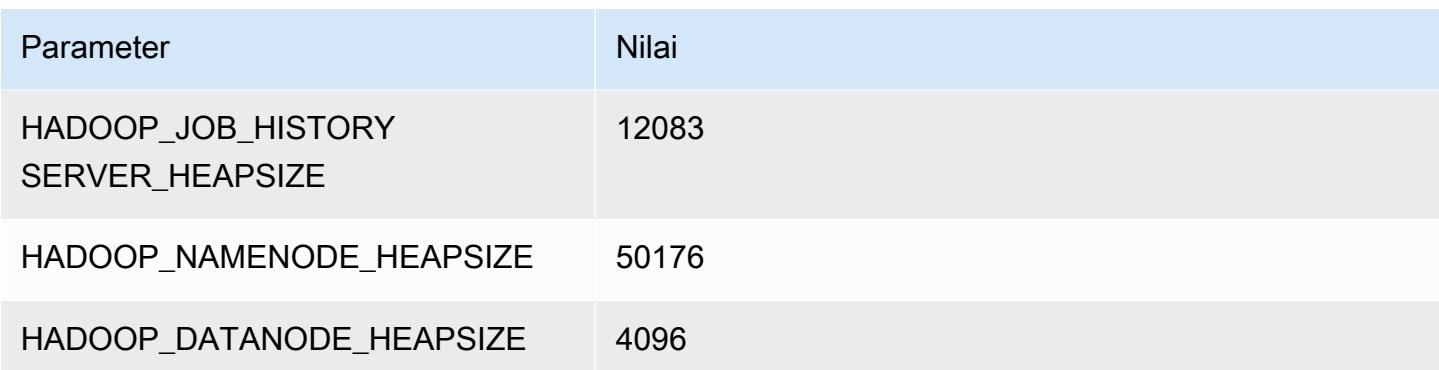

#### contoh m6id

#### m6id.xlarge

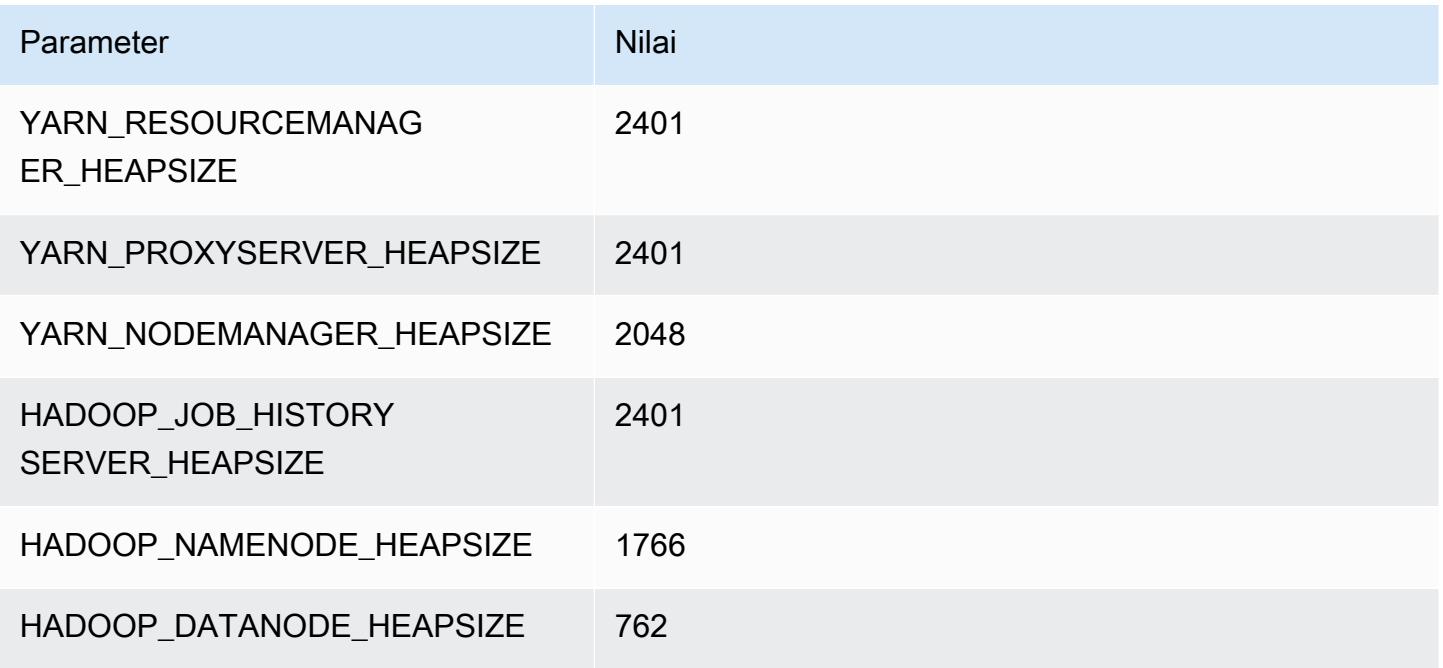

#### m6id.2xlarge

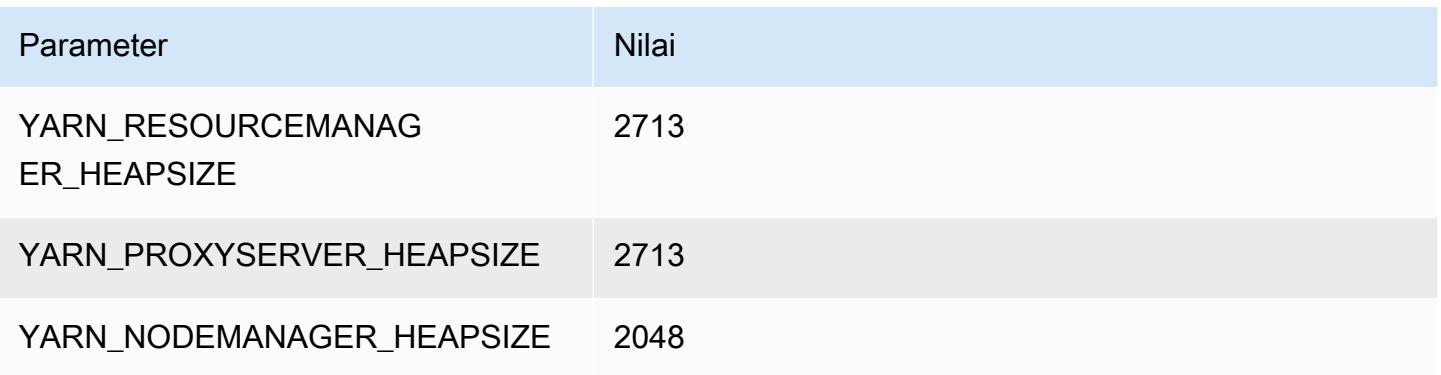

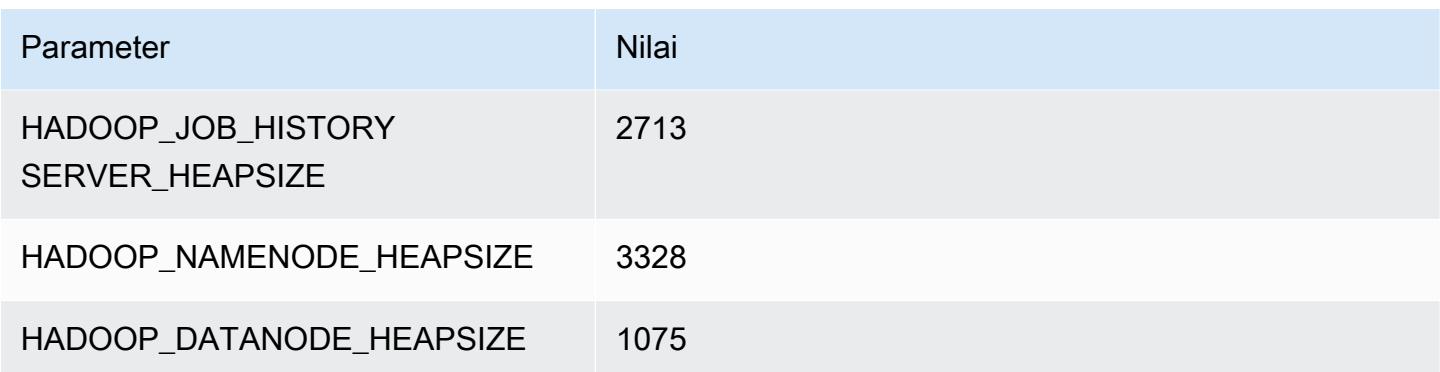

#### m6id.4xlarge

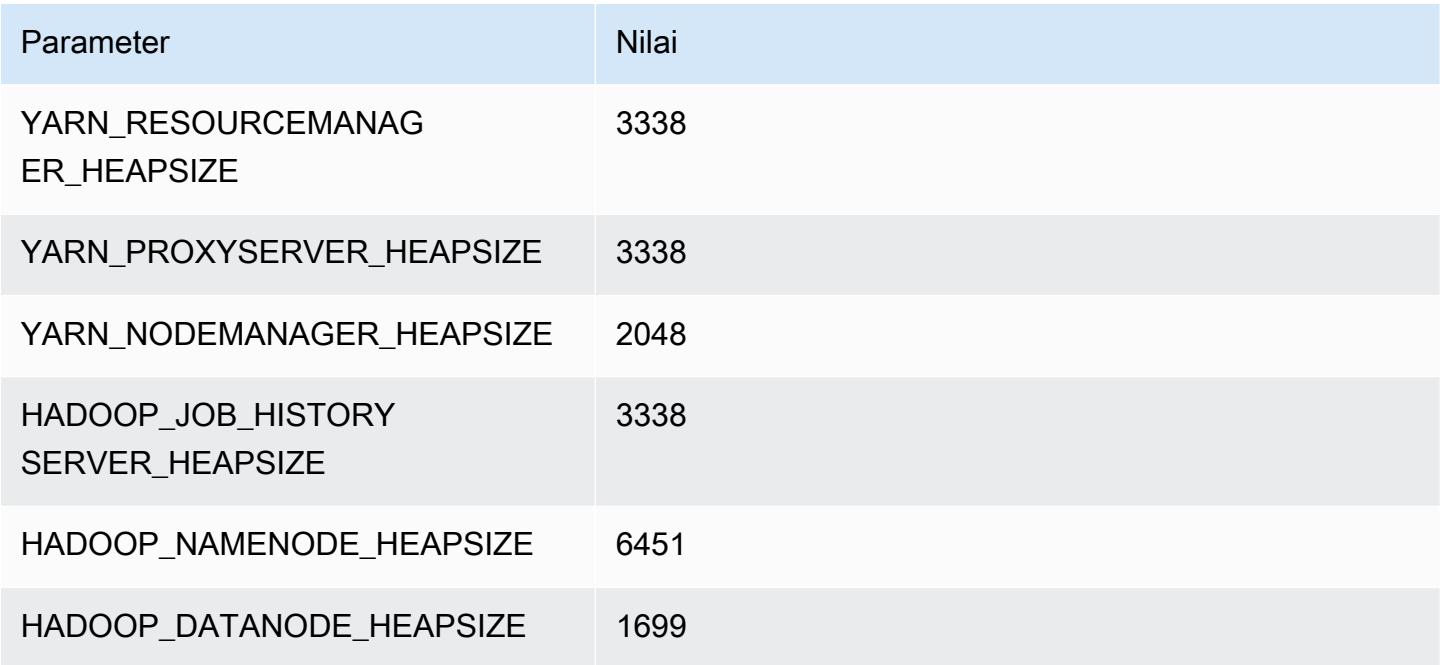

## m6id.8xlarge

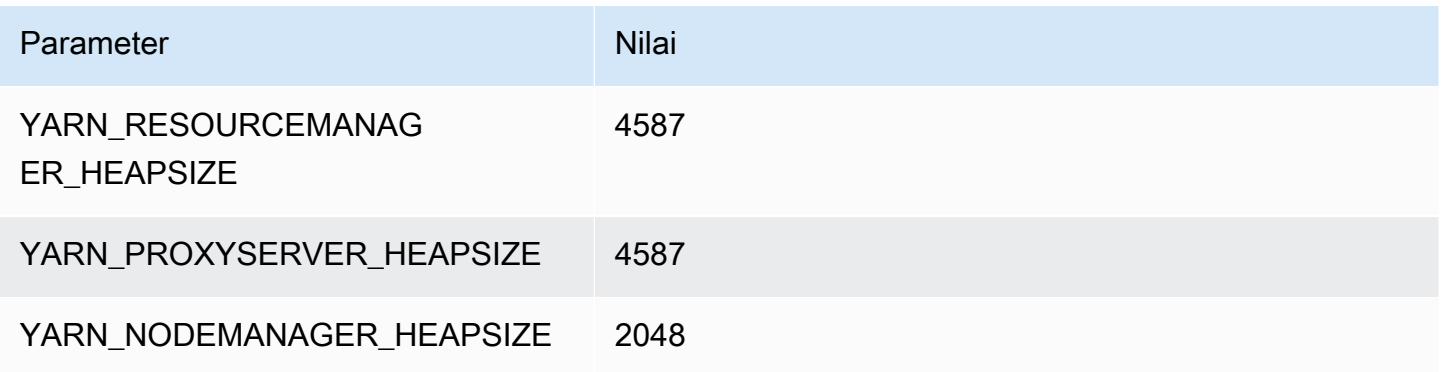

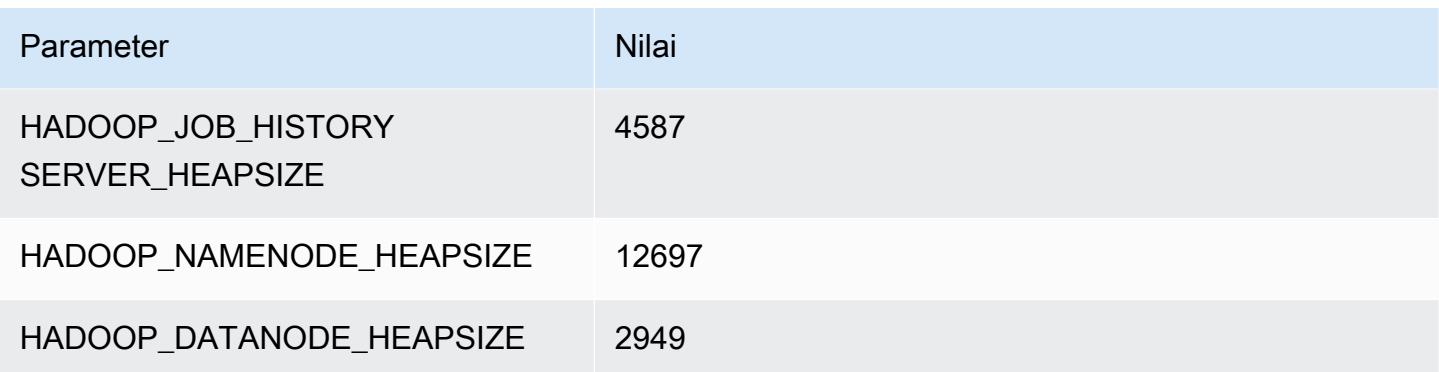

## m6id.12xlarge

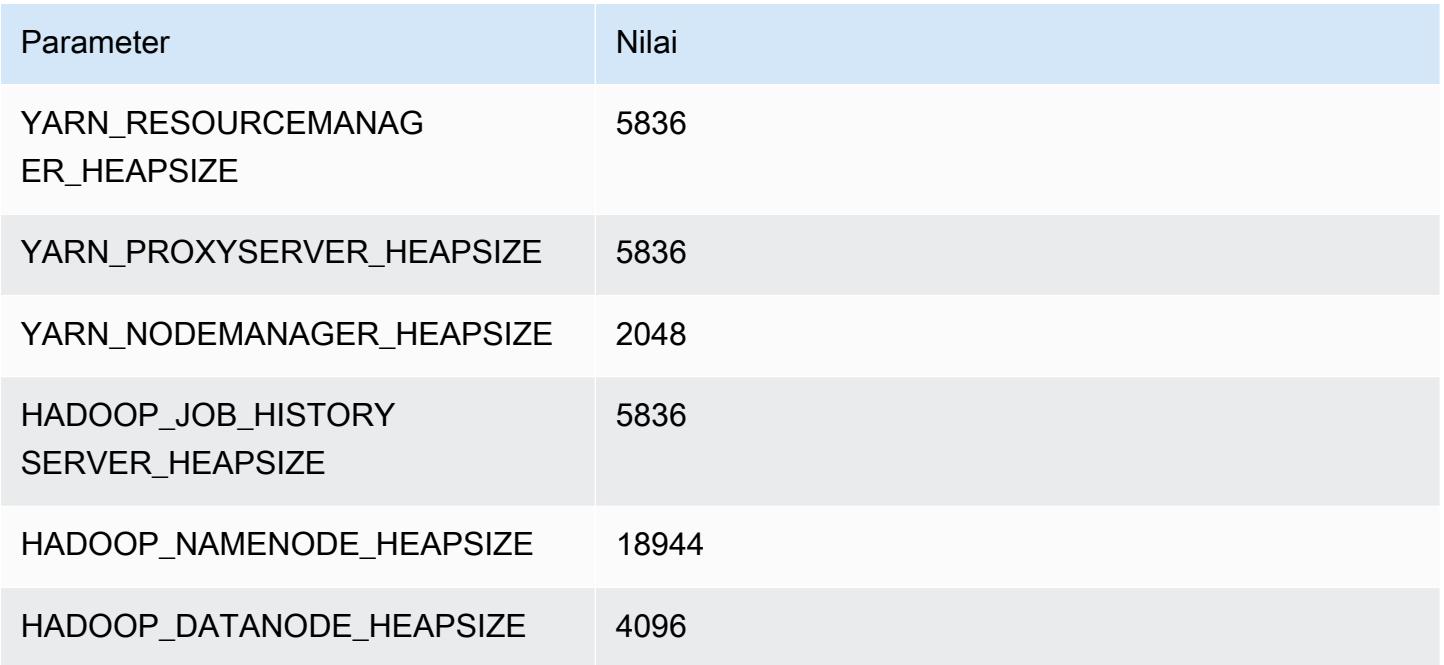

## m6id.16xlarge

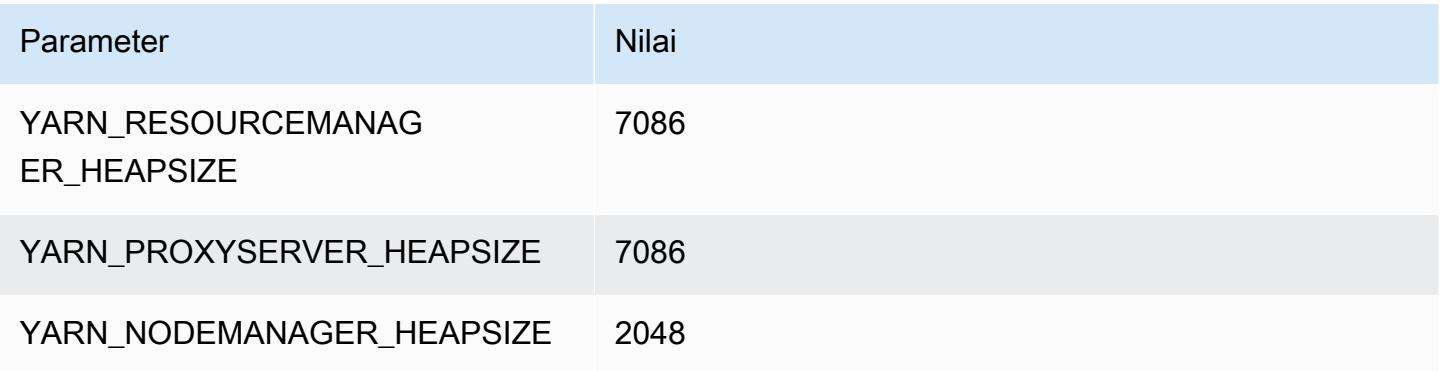

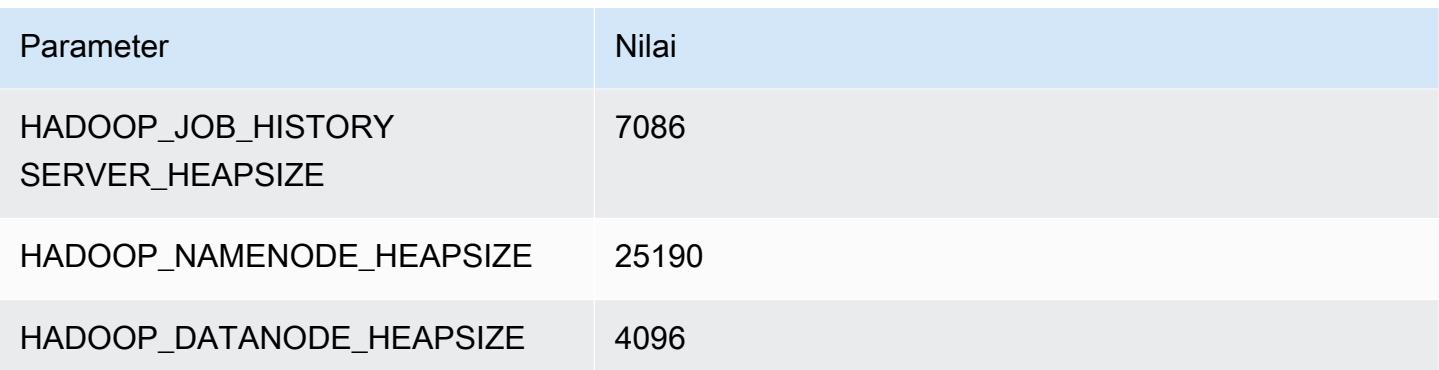

# m6id.24xlarge

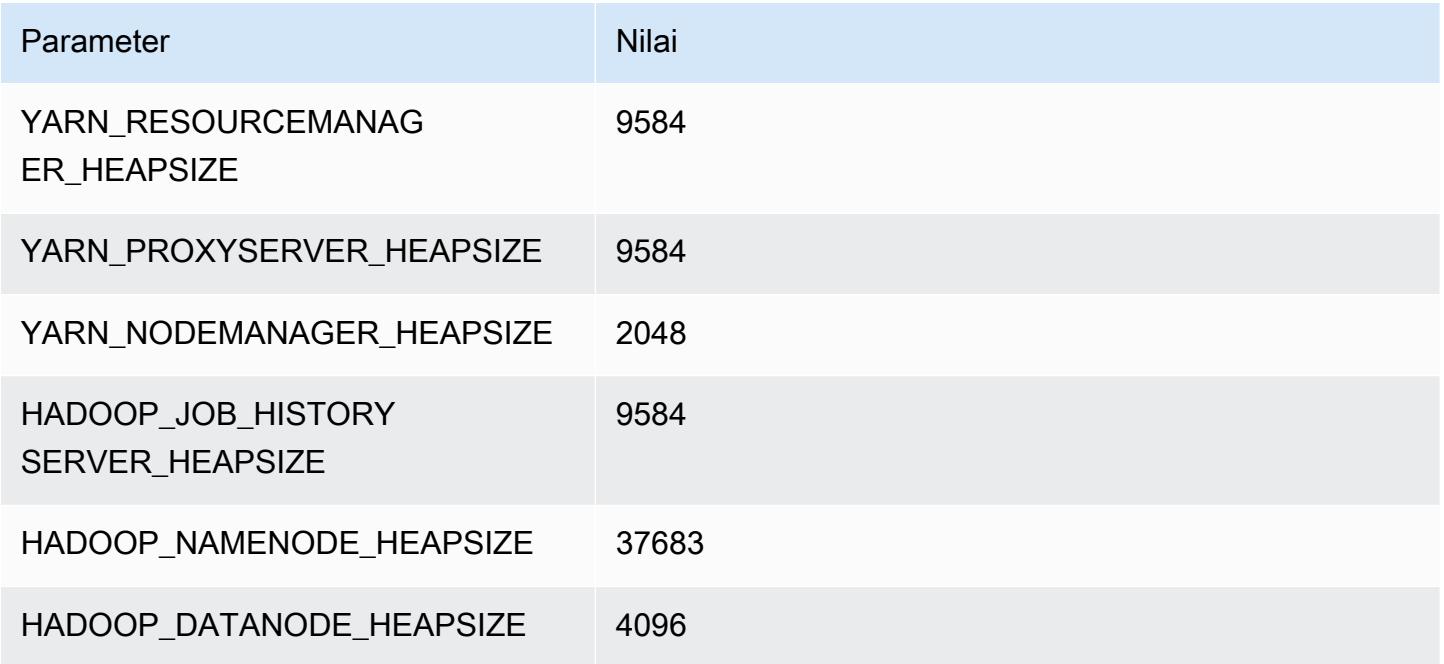

## m6id.32xlarge

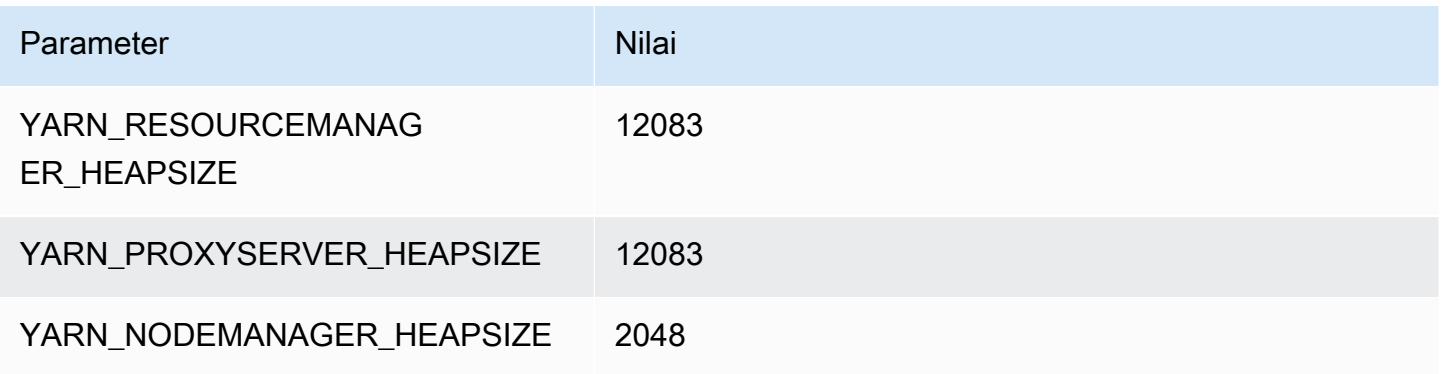

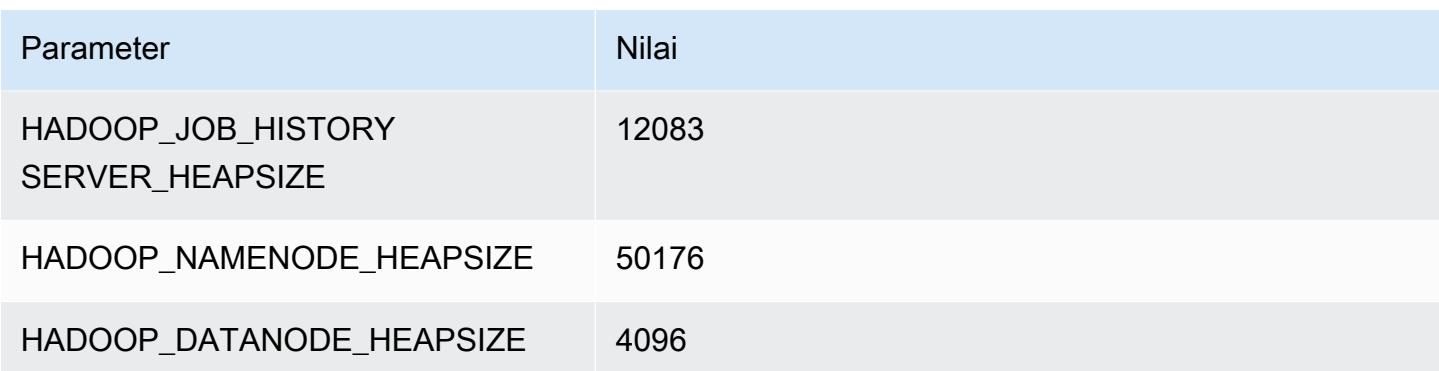

#### contoh m6idn

#### m6idn.xlarge

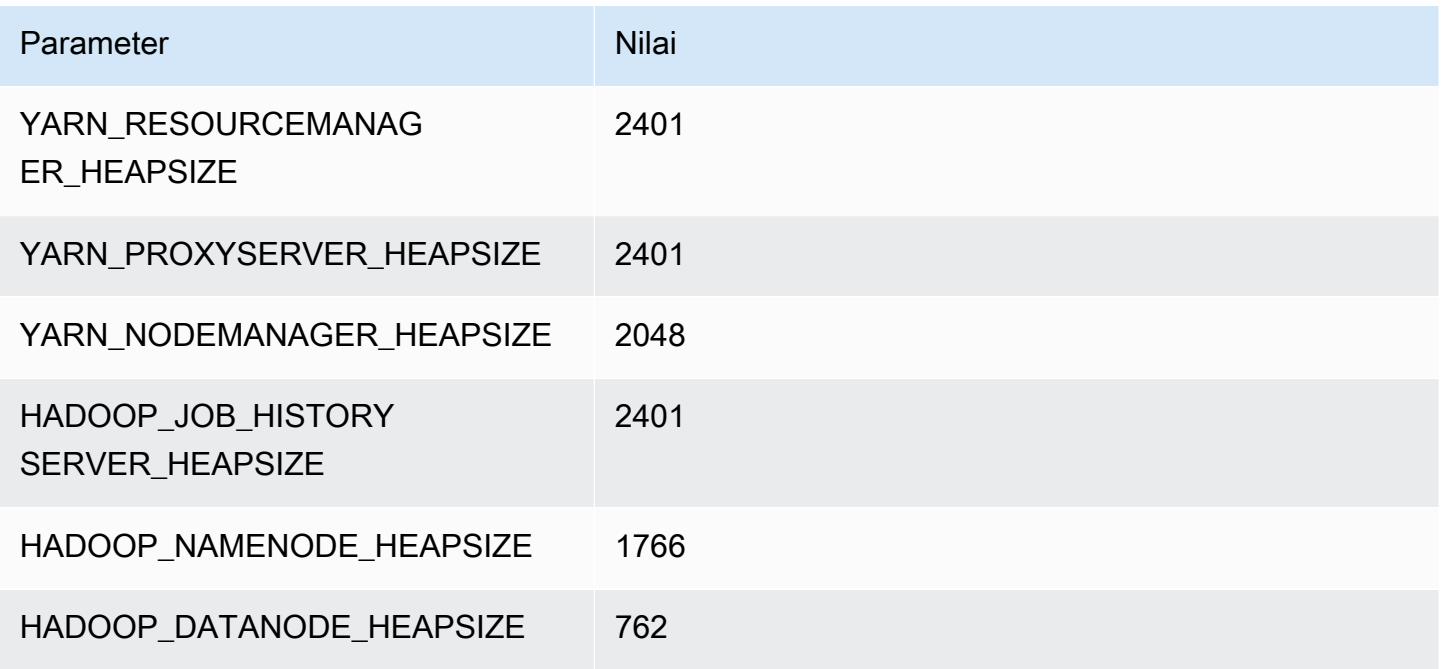

## m6idn.2xlarge

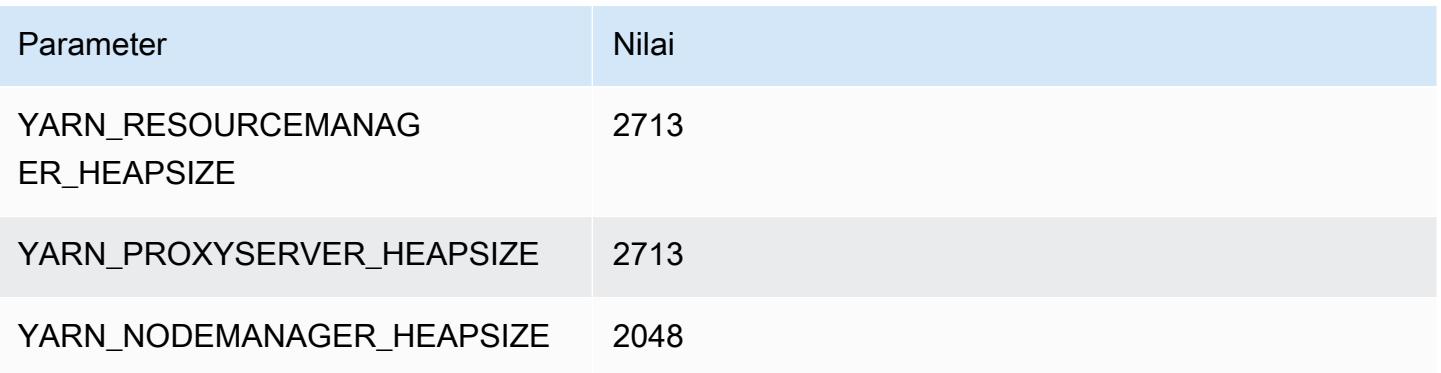

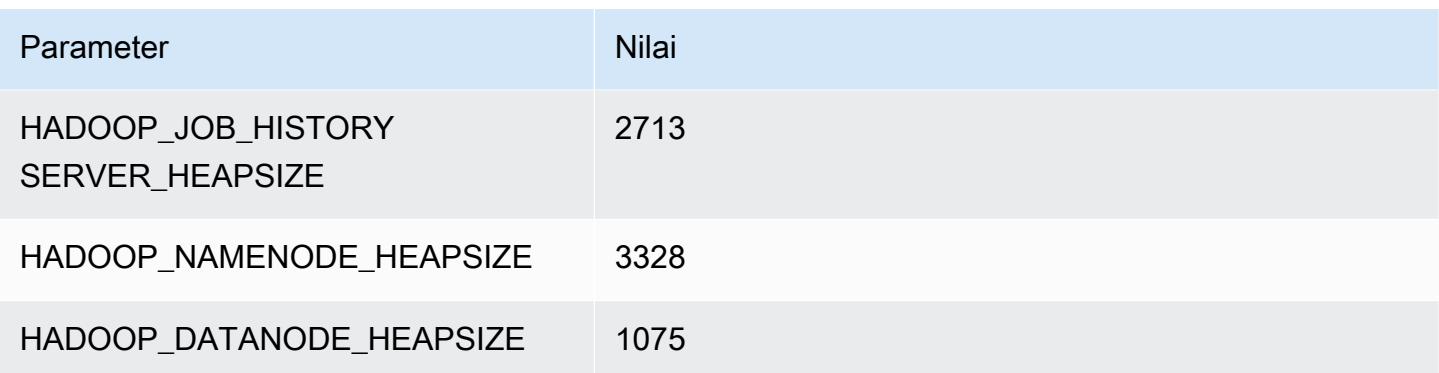

# m6idn.4xlarge

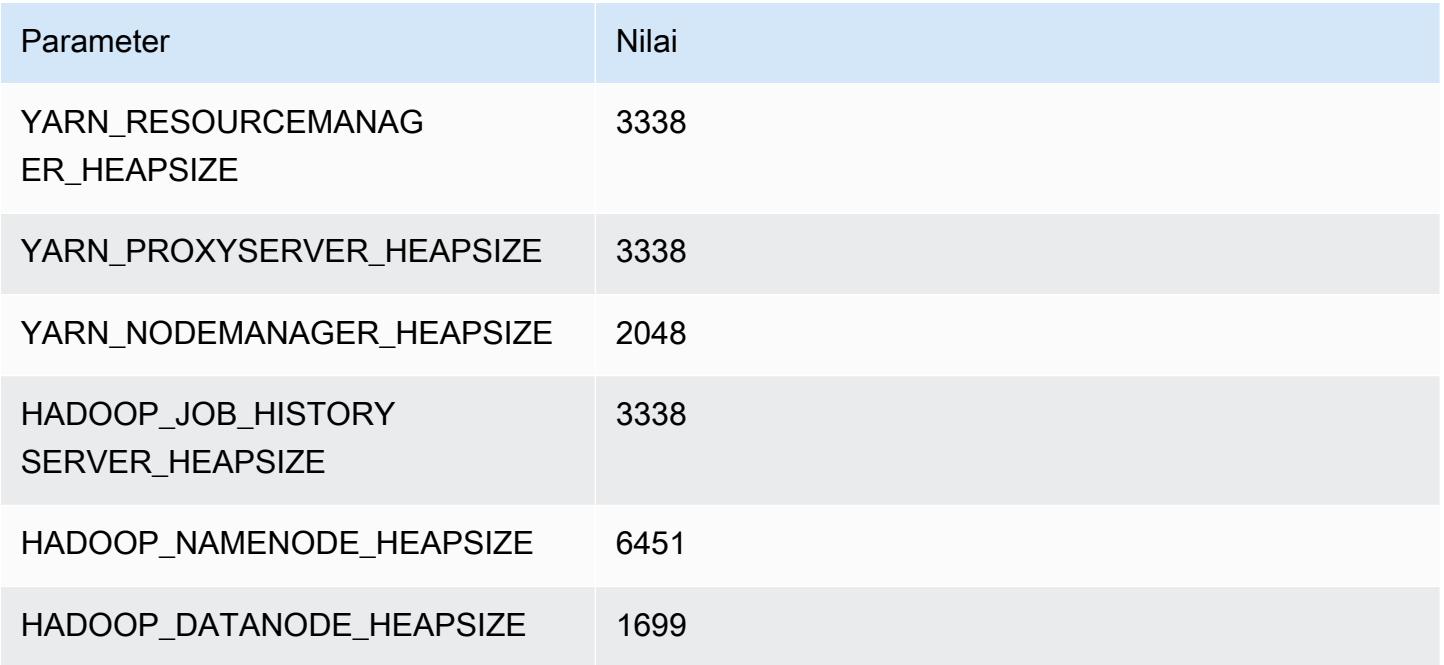

## m6idn.8xlarge

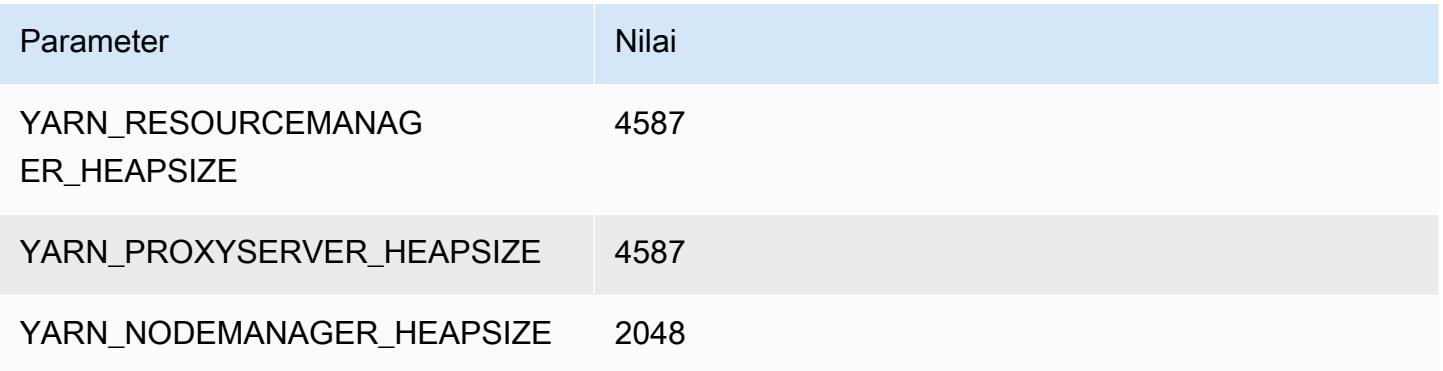

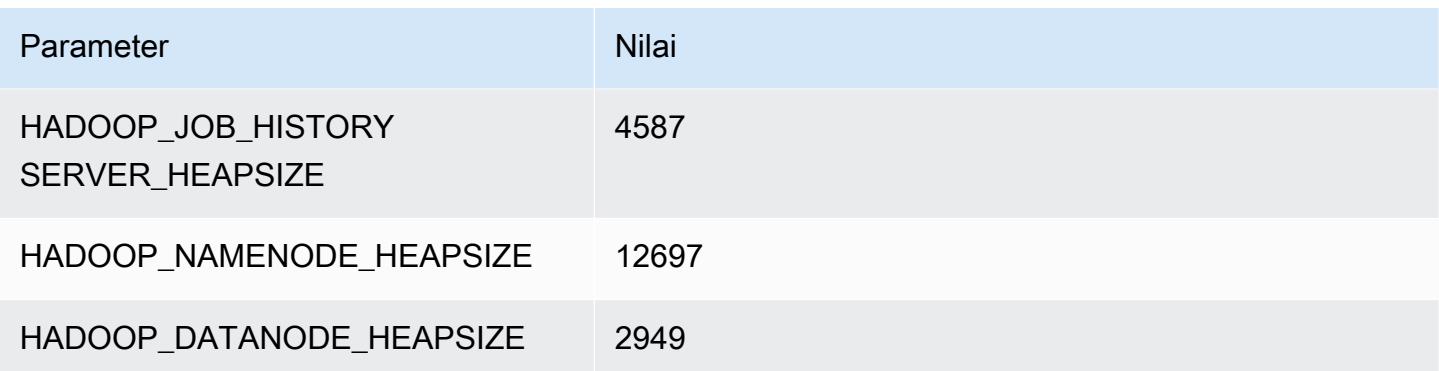

#### m6idn.12xlarge

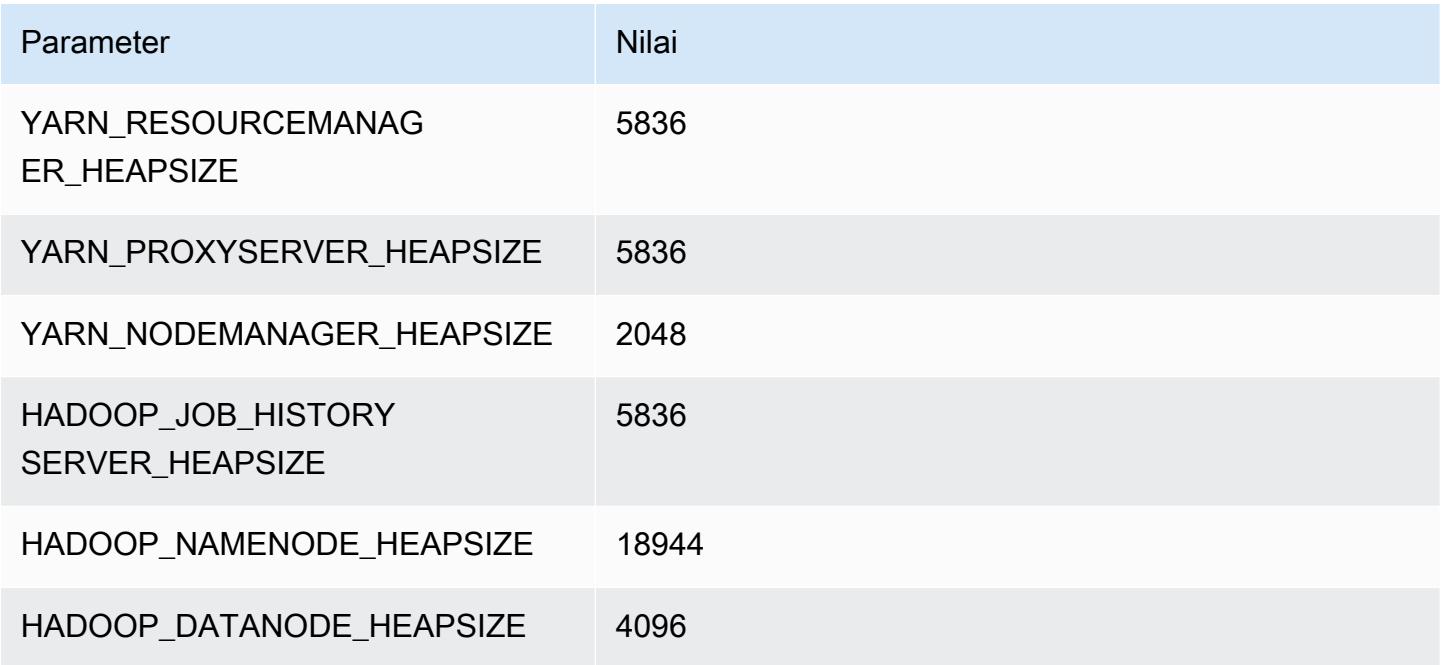

## m6idn.16xlarge

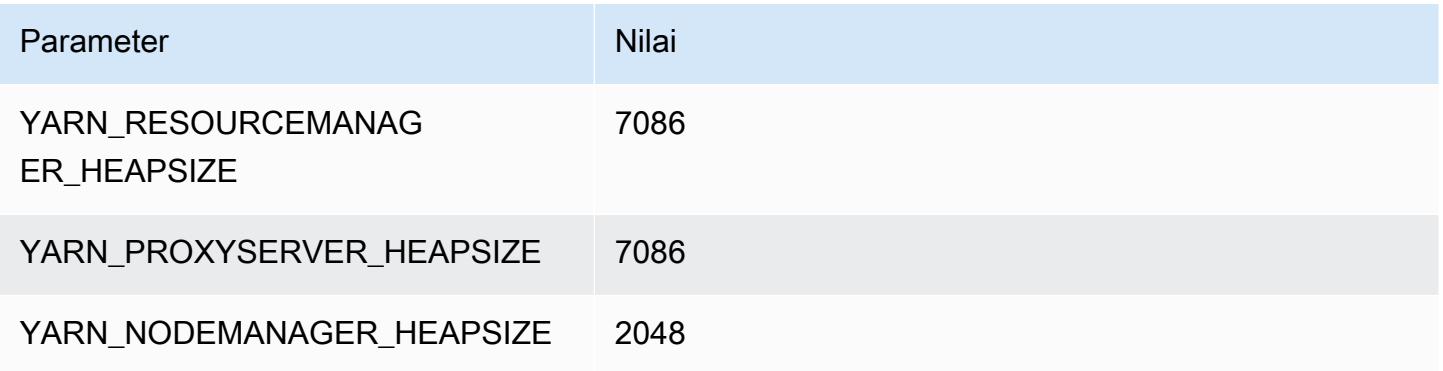

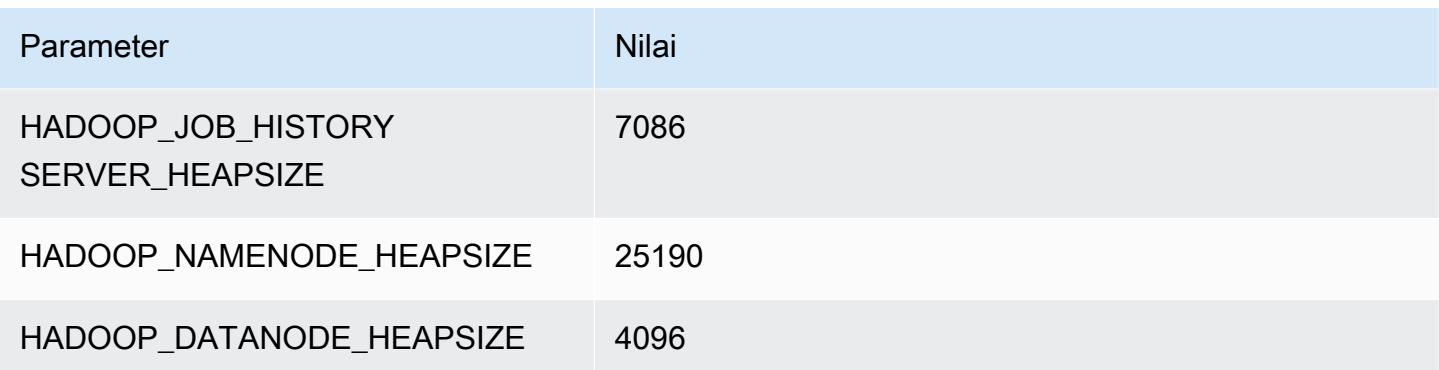

#### m6idn.24xlarge

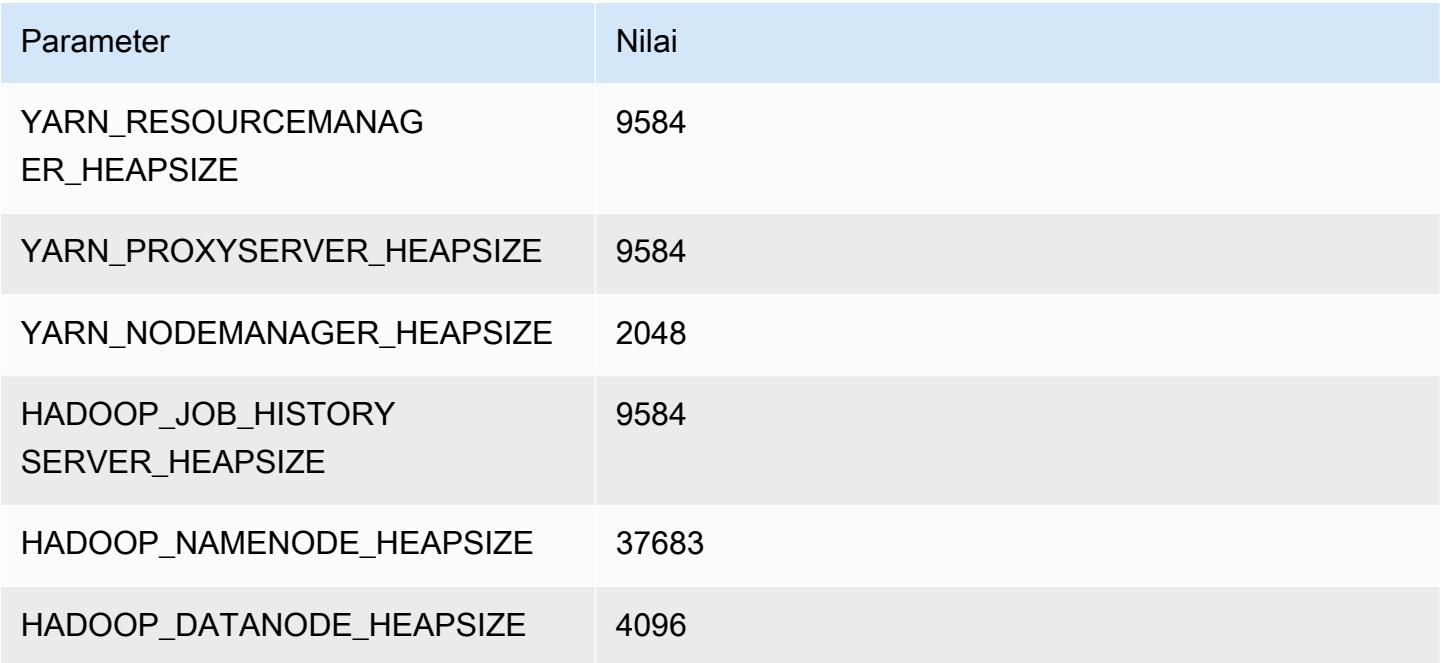

## m6idn.32xlarge

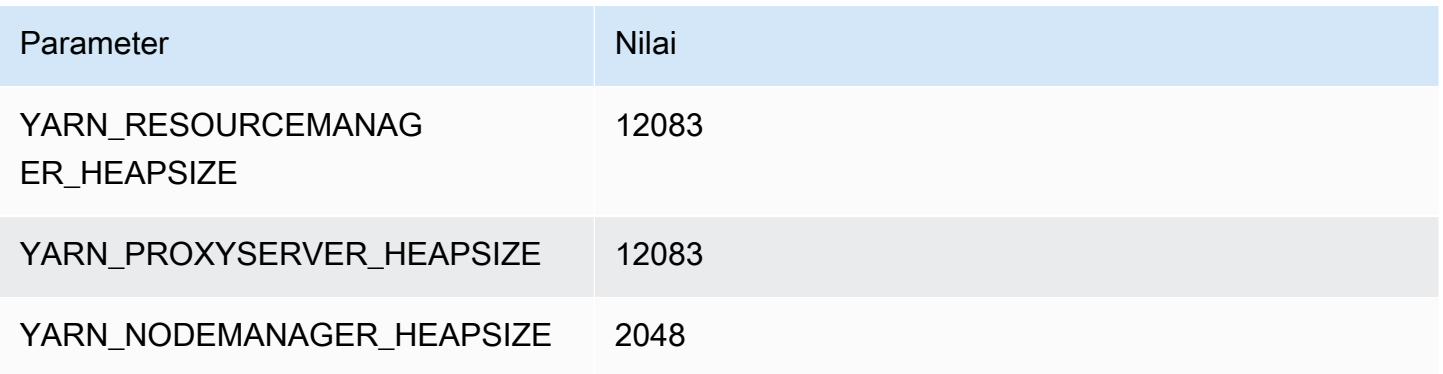

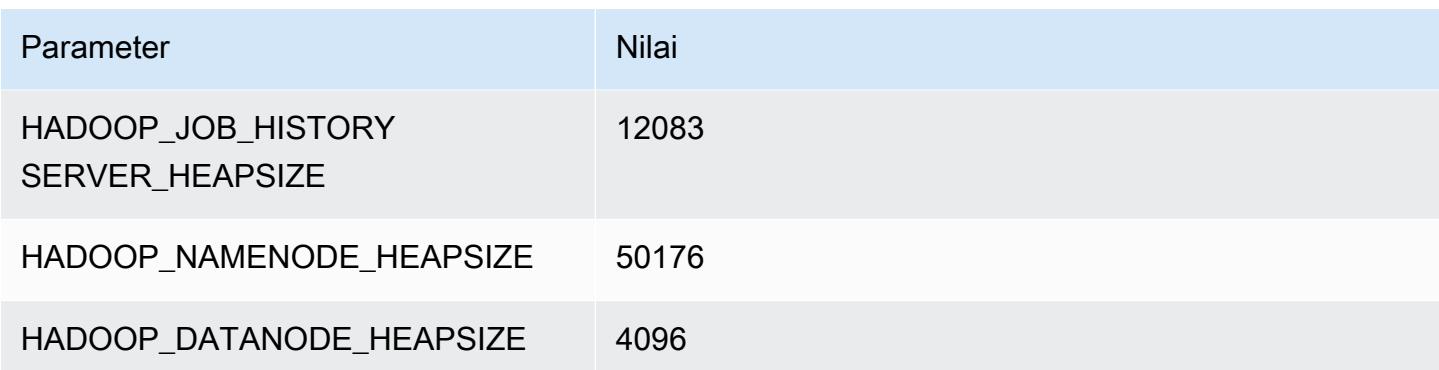

#### contoh m6in

#### m6in.xlarge

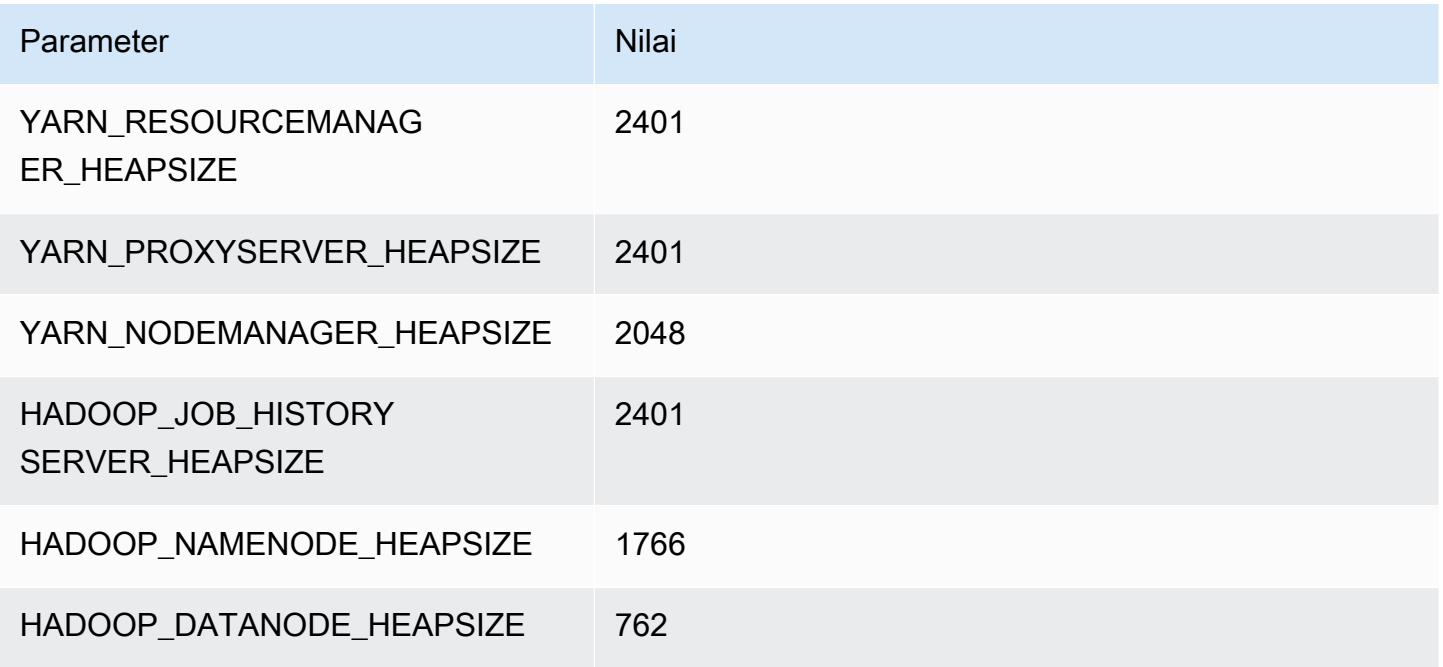

#### m6in.2xlarge

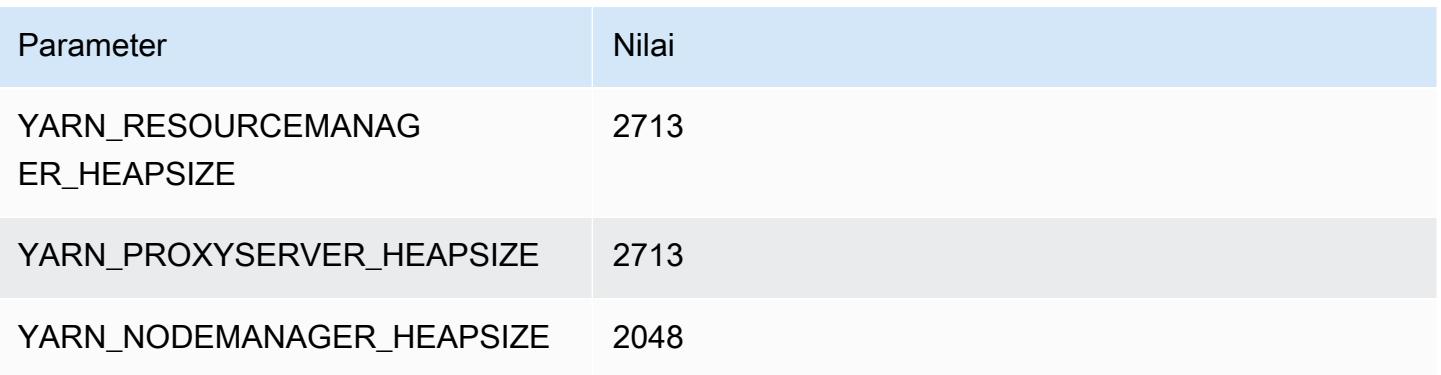

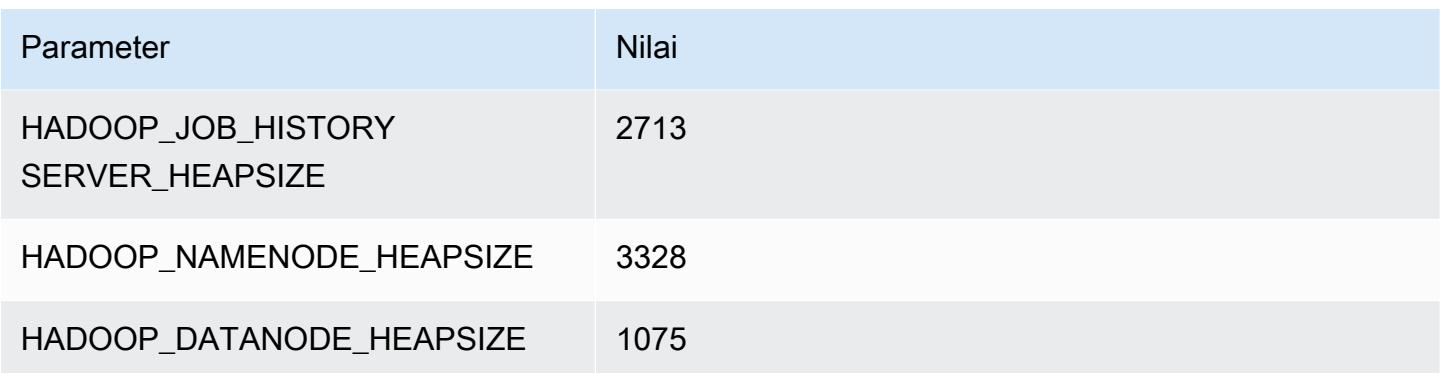

#### m6in.4xlarge

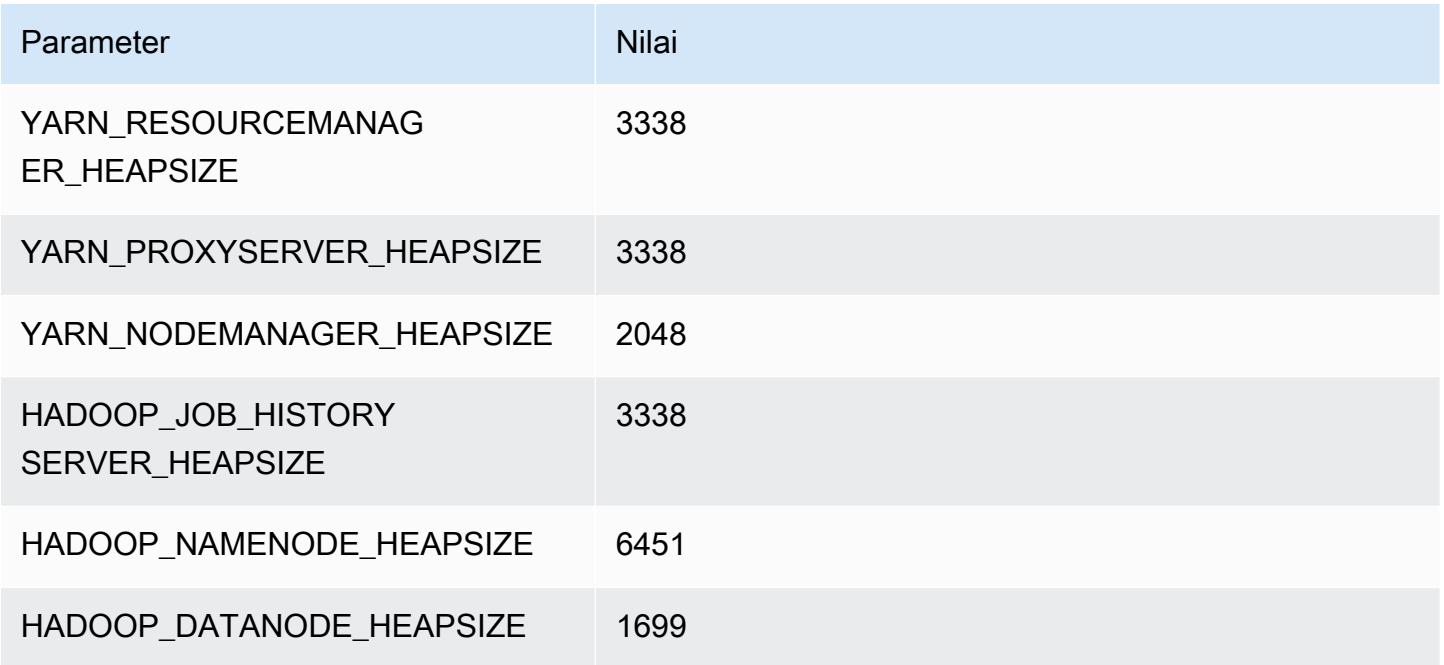

## m6in.8xlarge

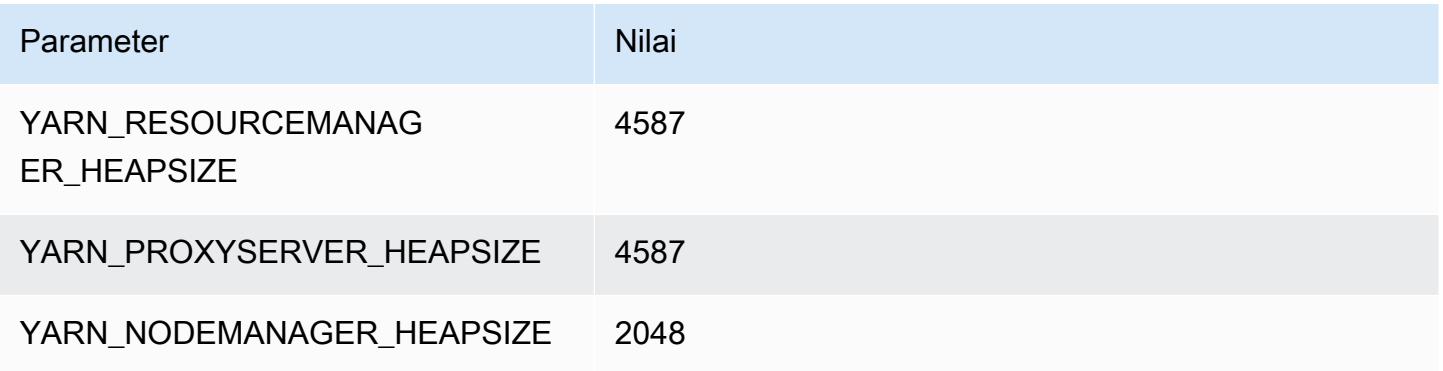

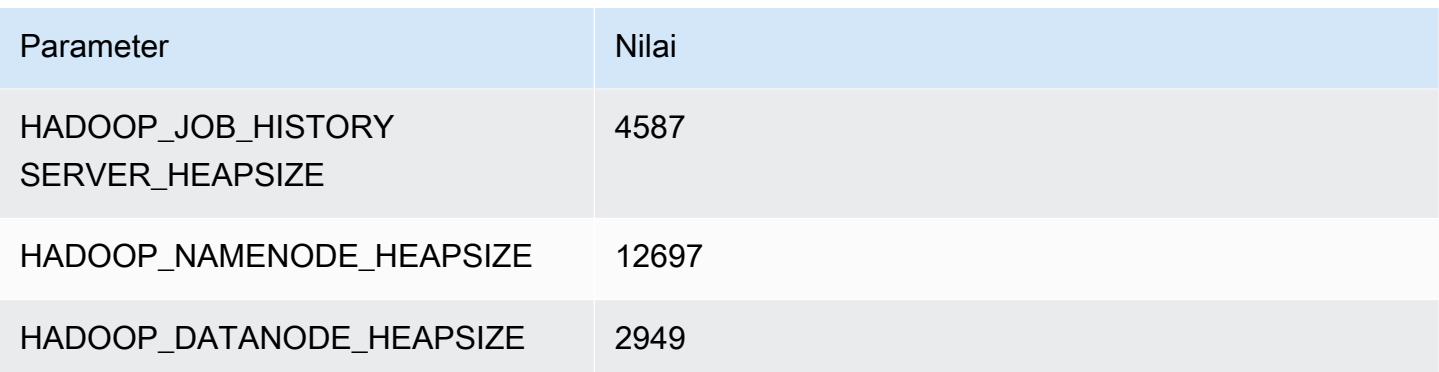

## m6in.12xlarge

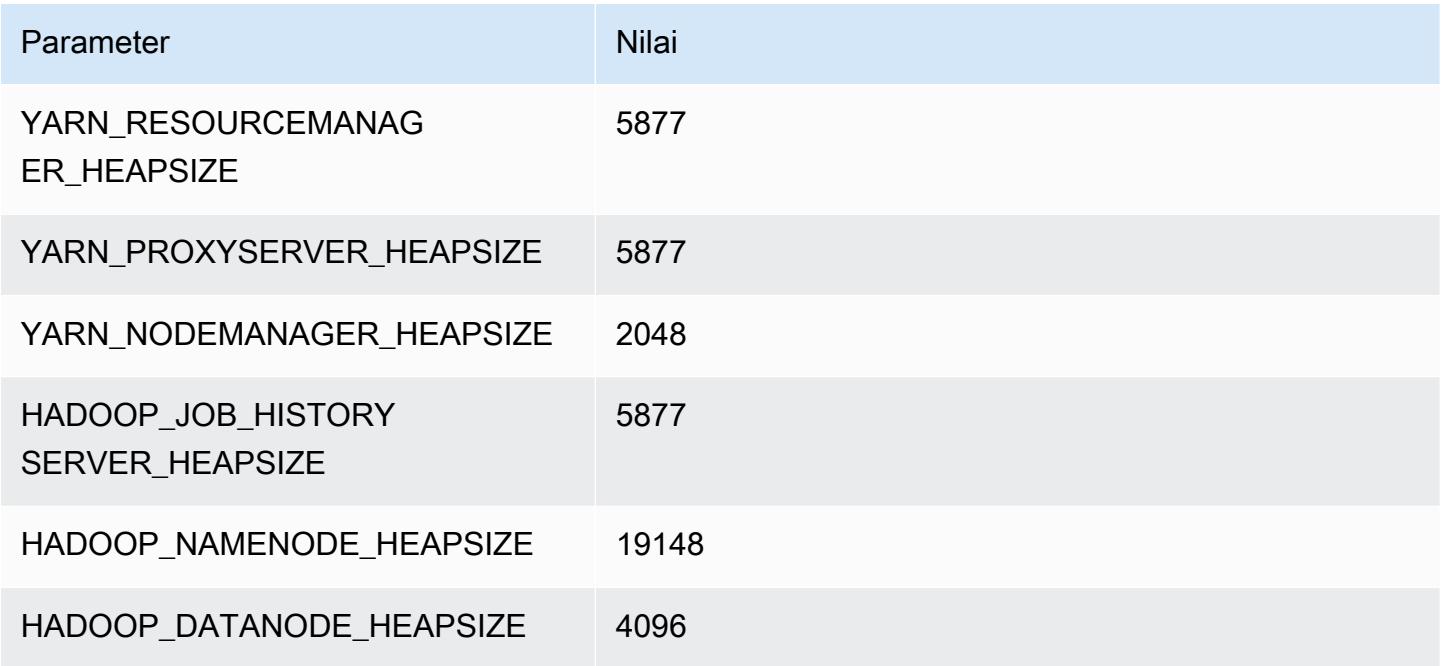

## m6in.16xlarge

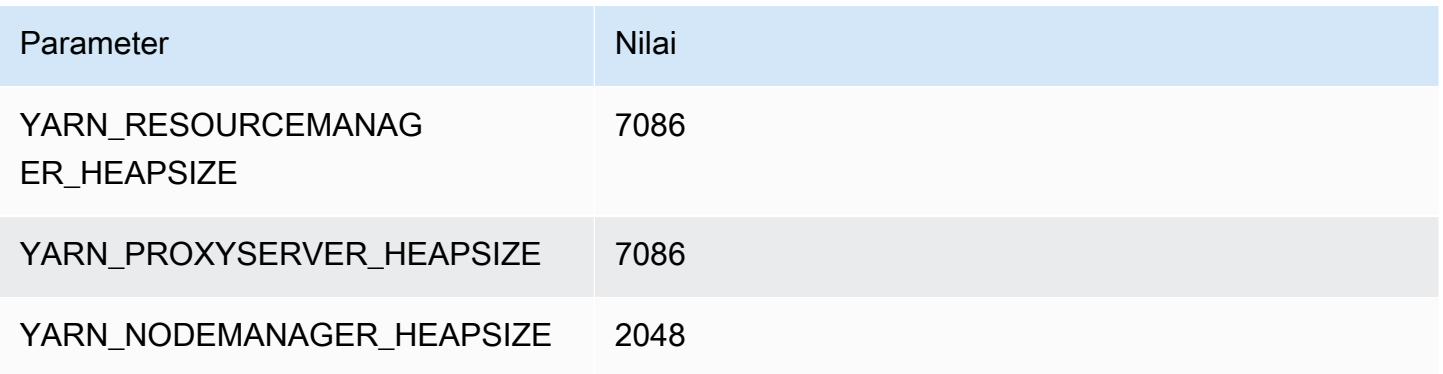

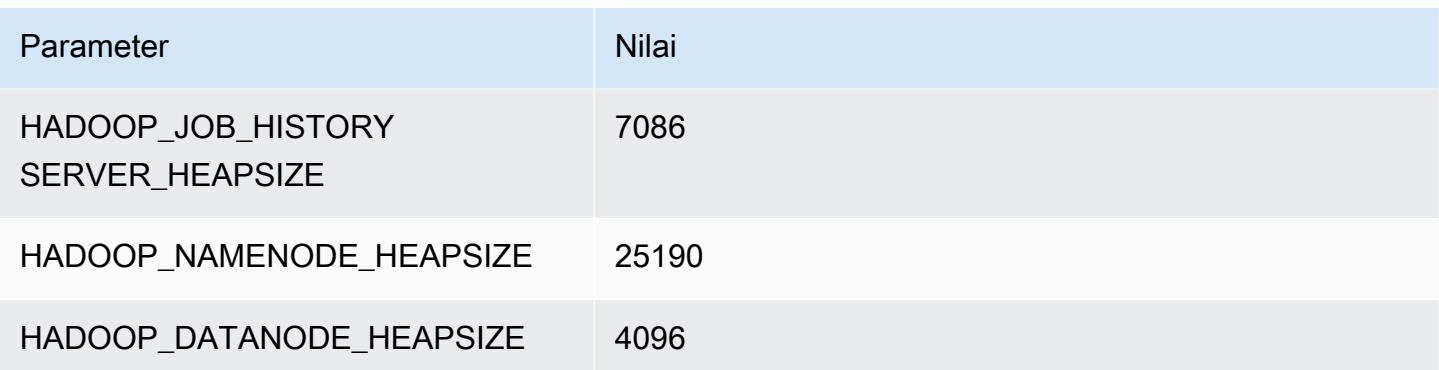

#### m6in.24xlarge

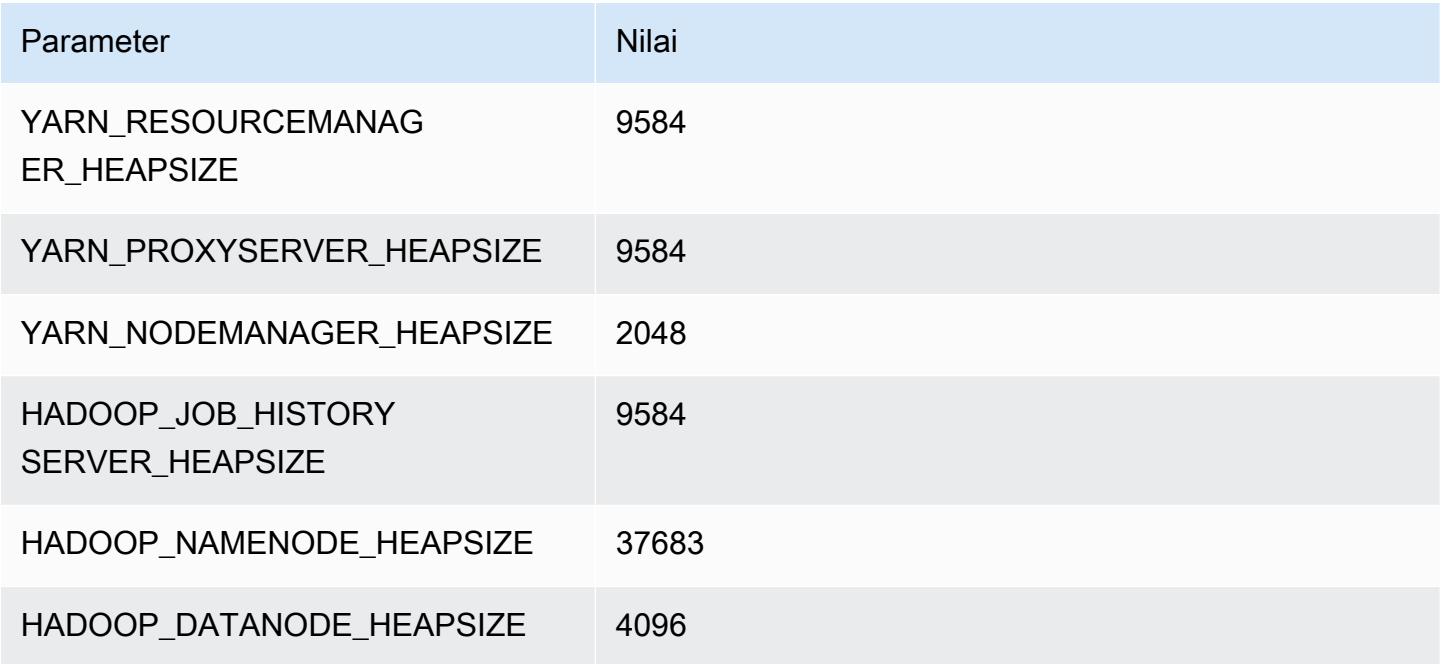

## m6in.32xlarge

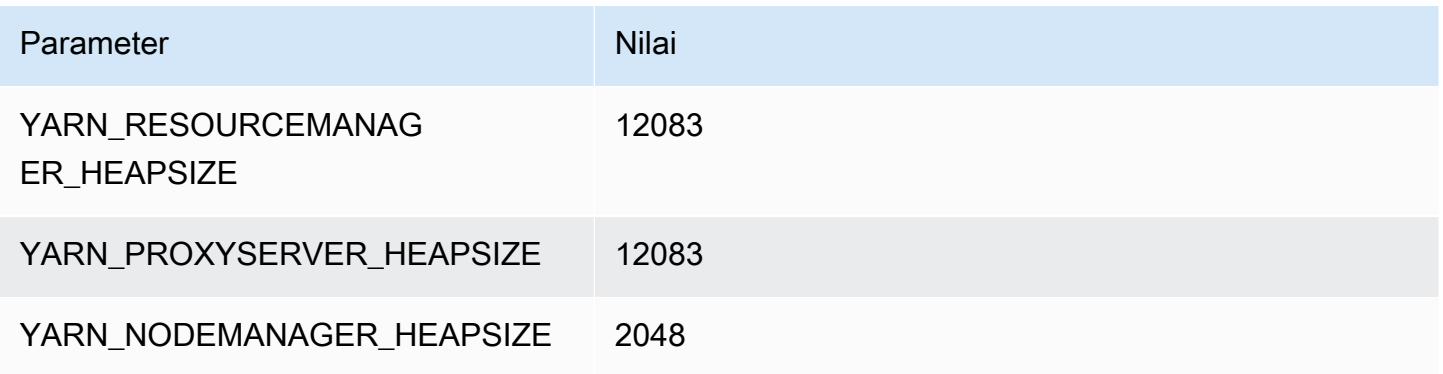

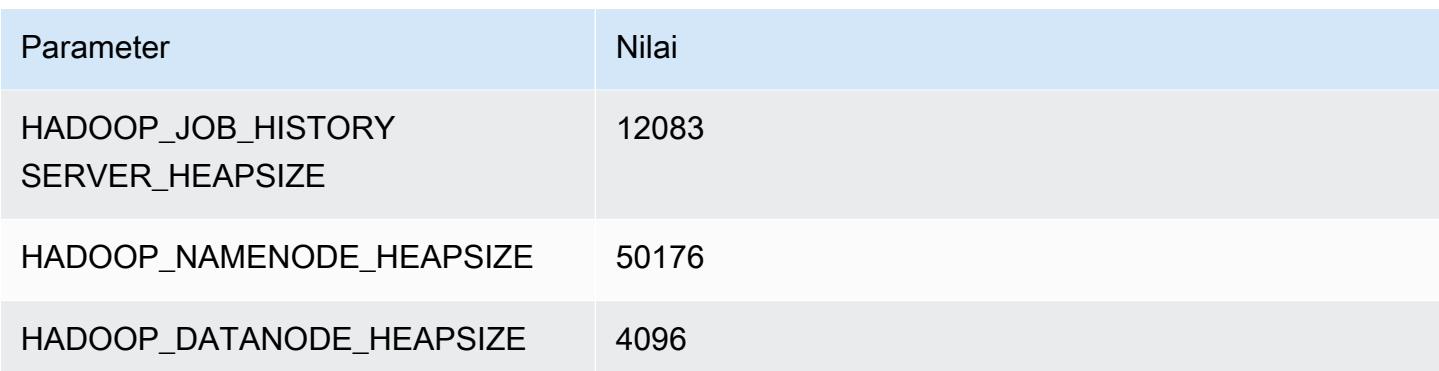

#### contoh m7a

#### m7a.xlarge

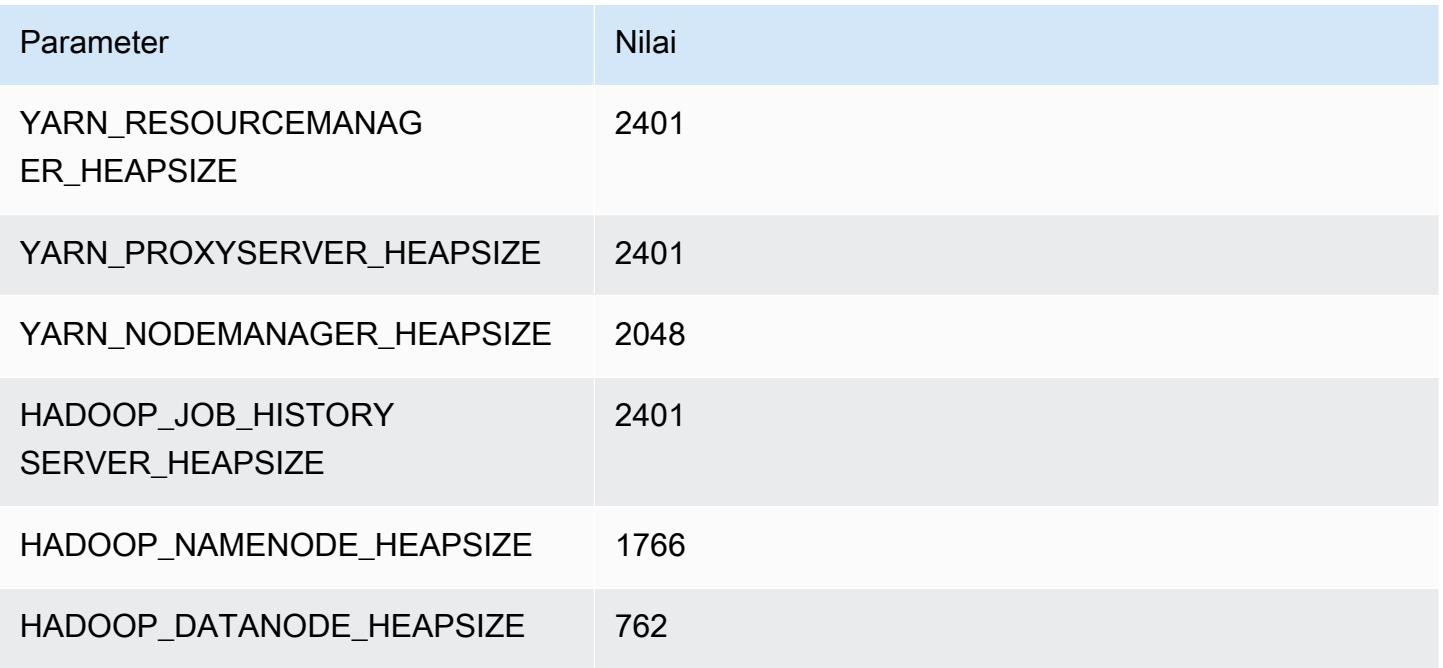

#### m7a.2xlarge

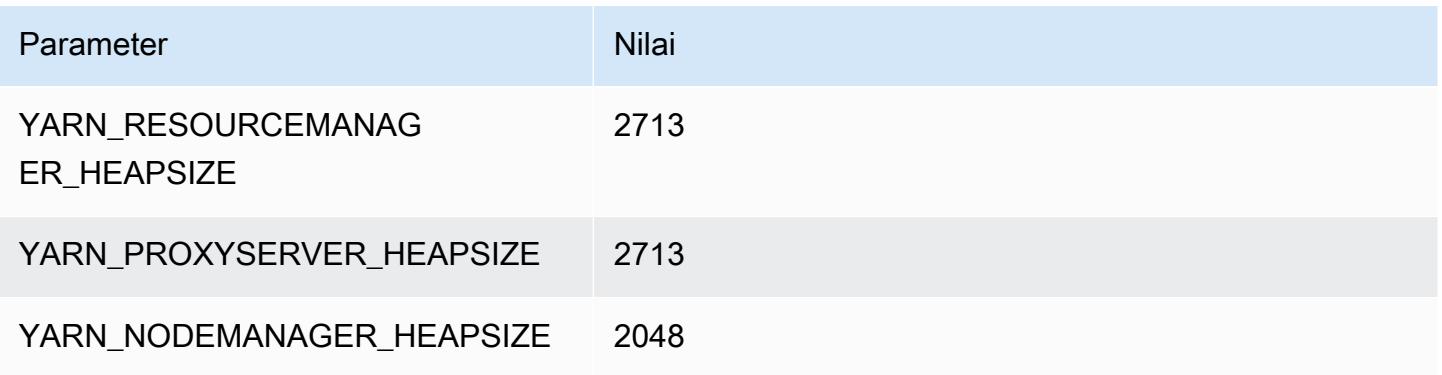

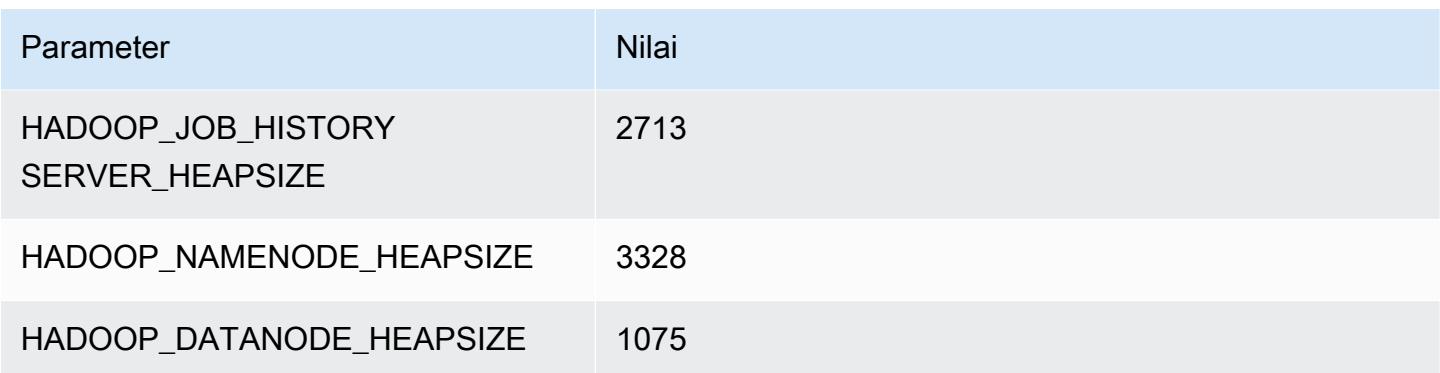

#### m7a.4xlarge

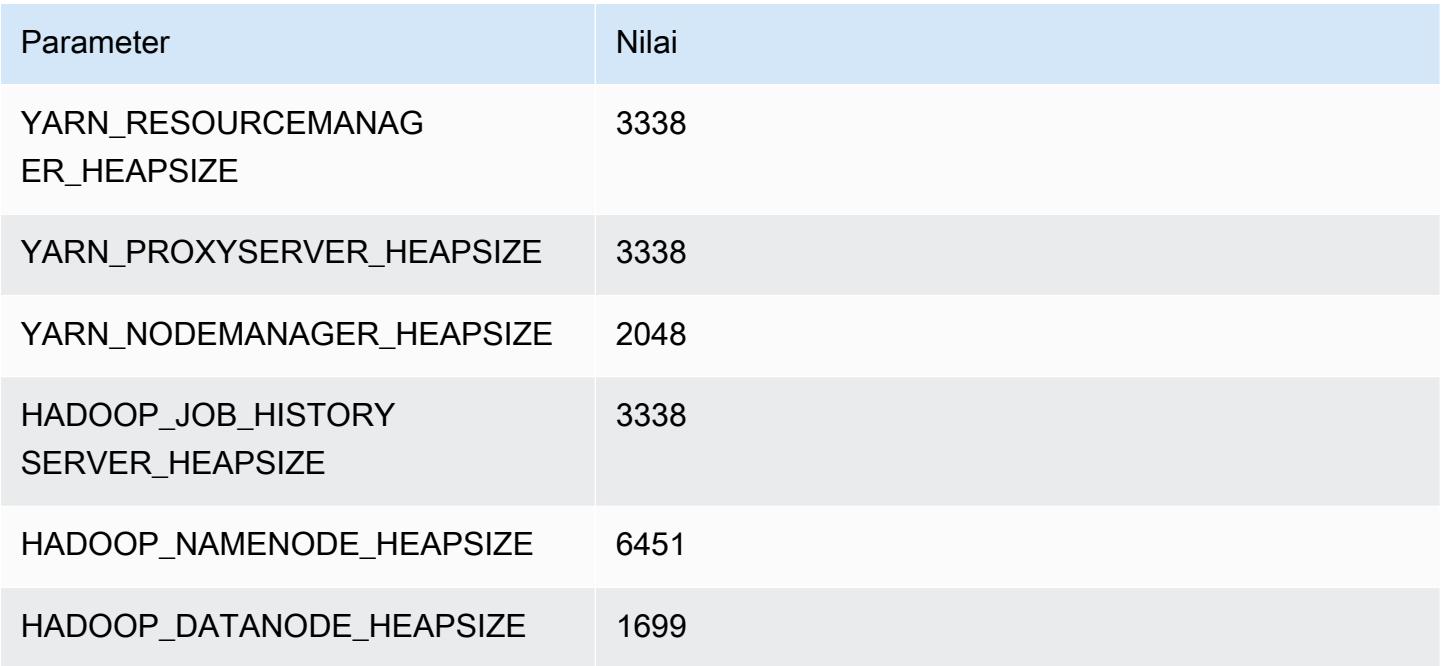

## m7a.8xlarge

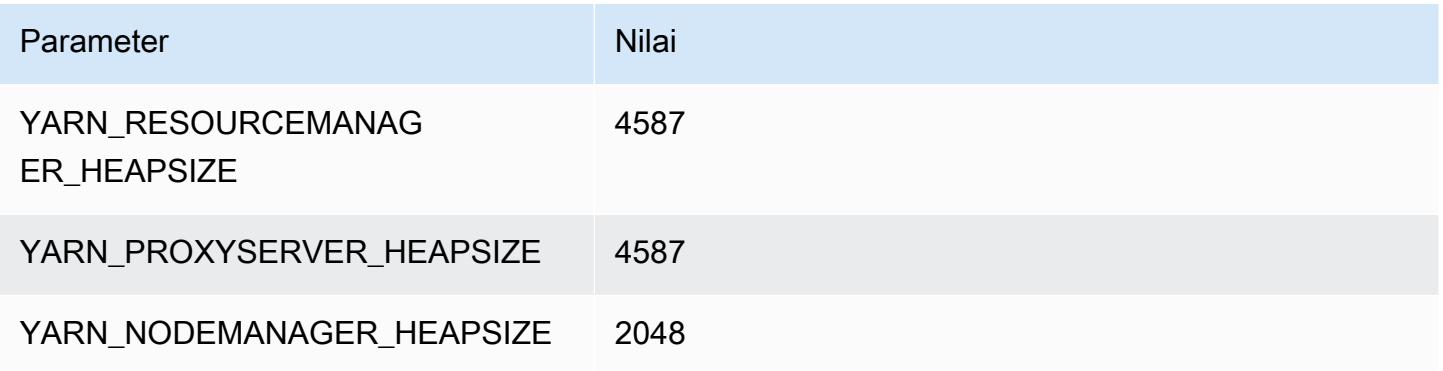

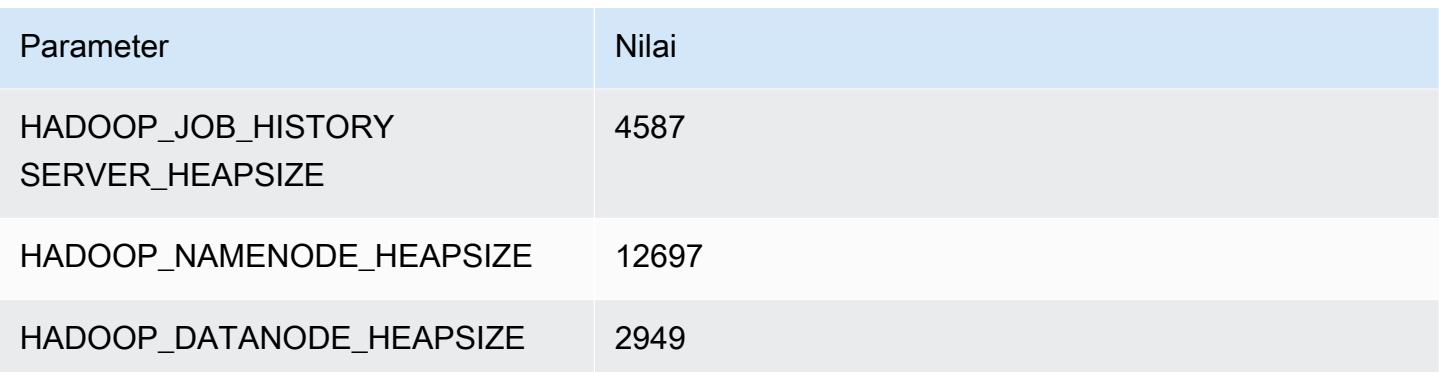

## m7a.12xlarge

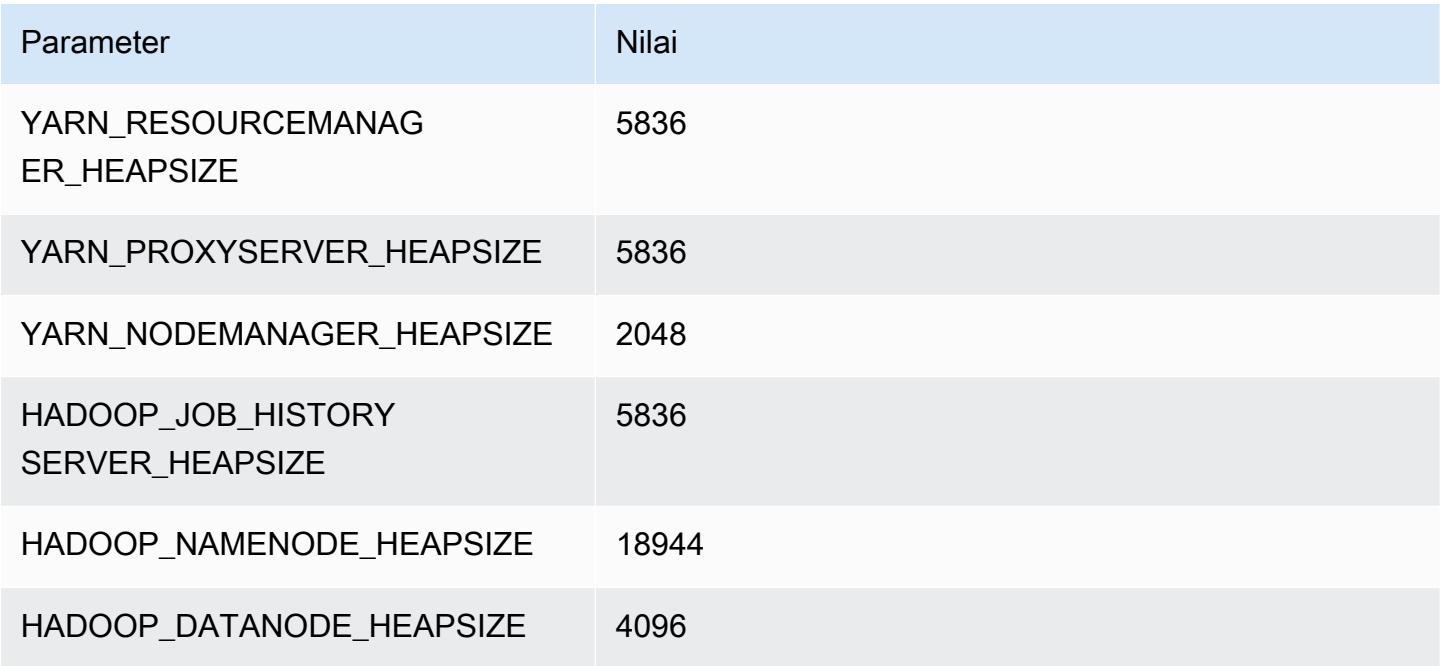

## m7a.16xlarge

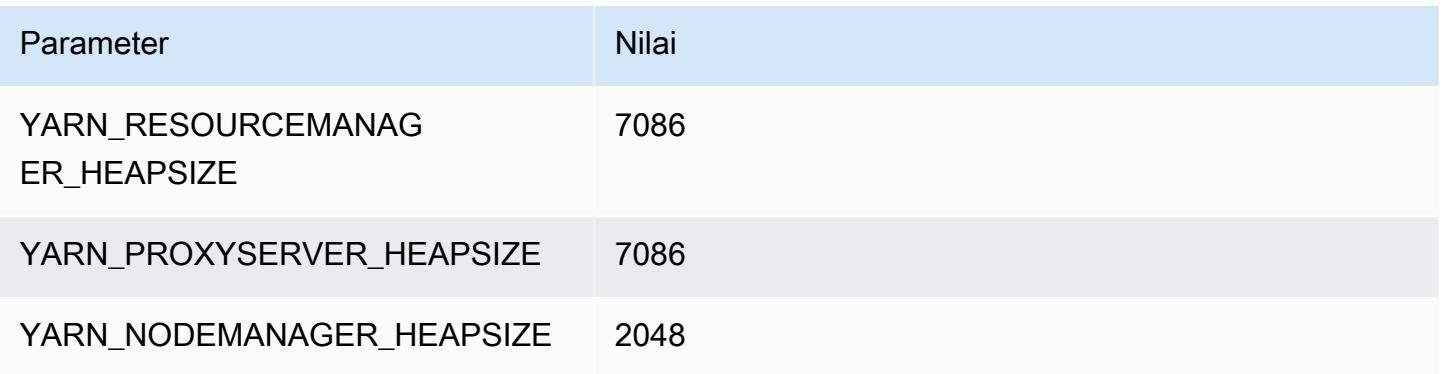

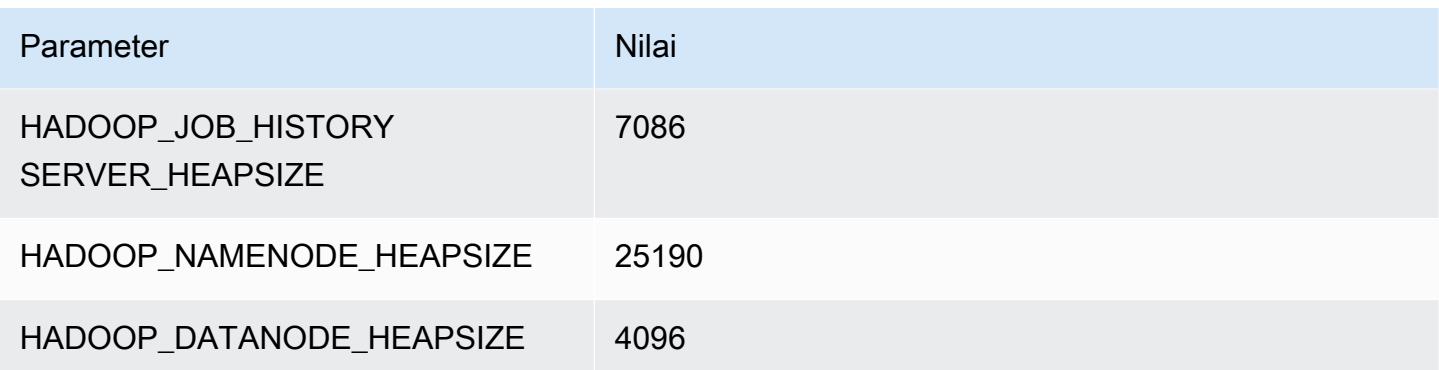

#### m7a.24xlarge

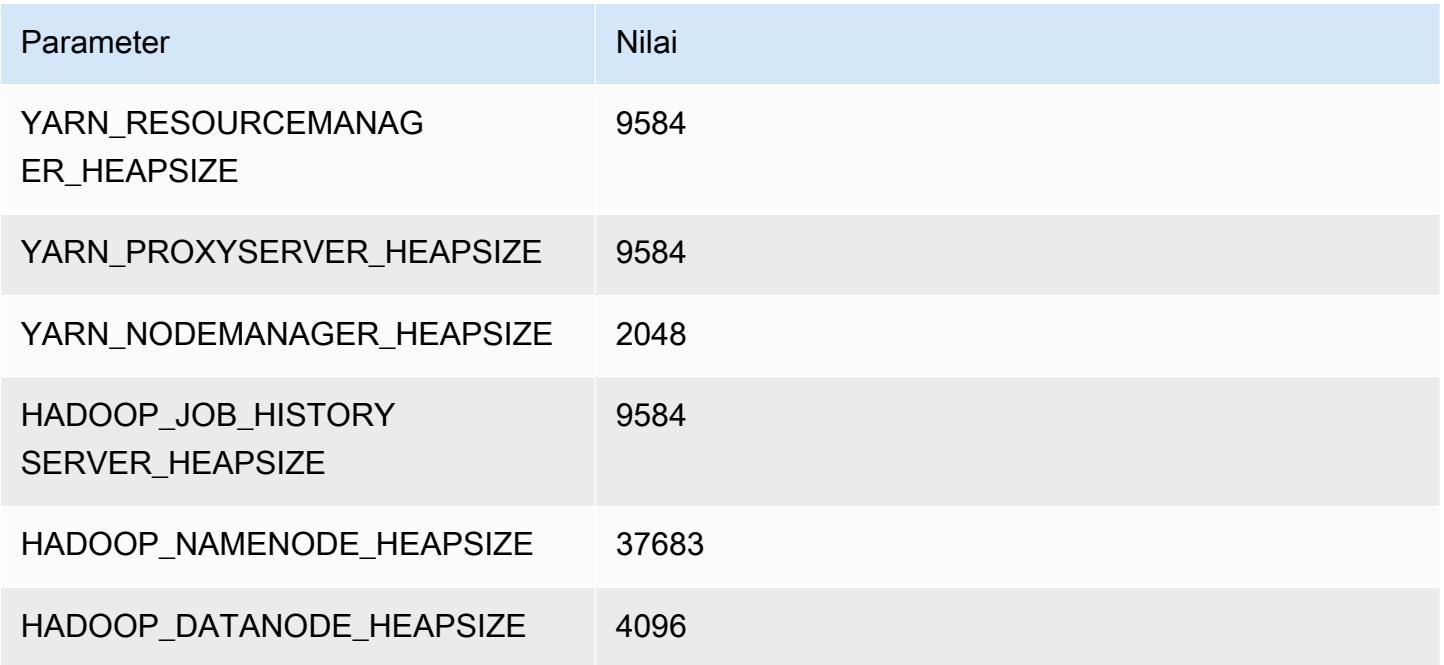

## m7a.32xlarge

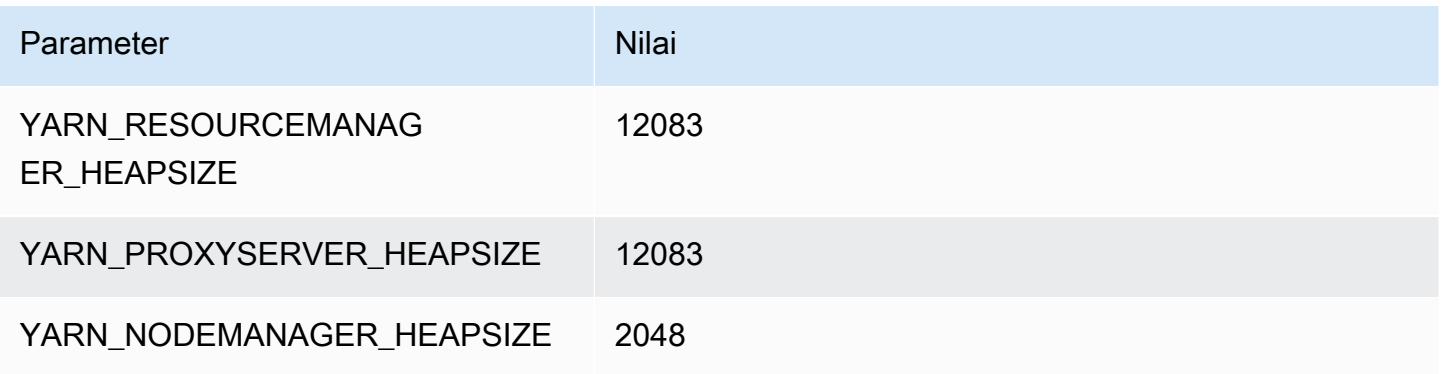

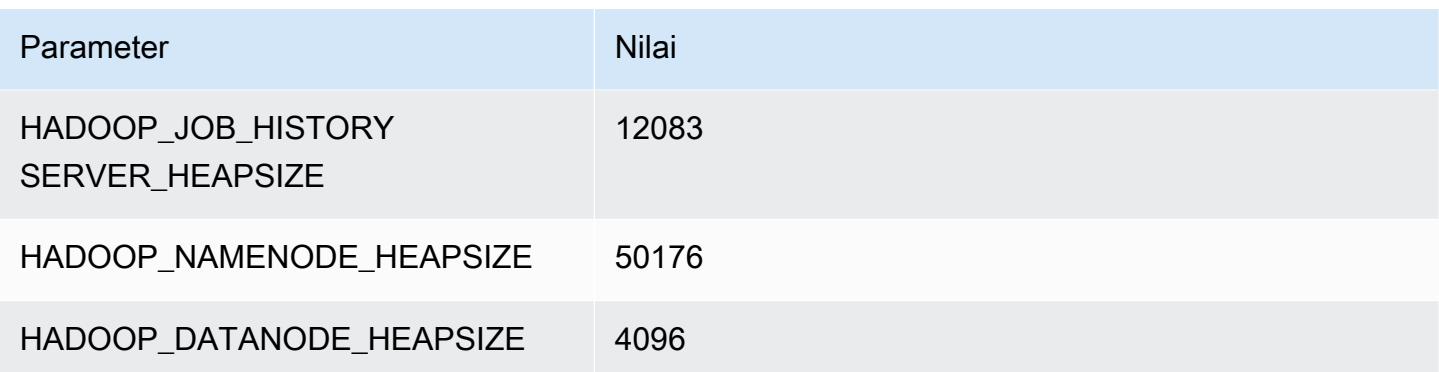

#### m7a.48xlarge

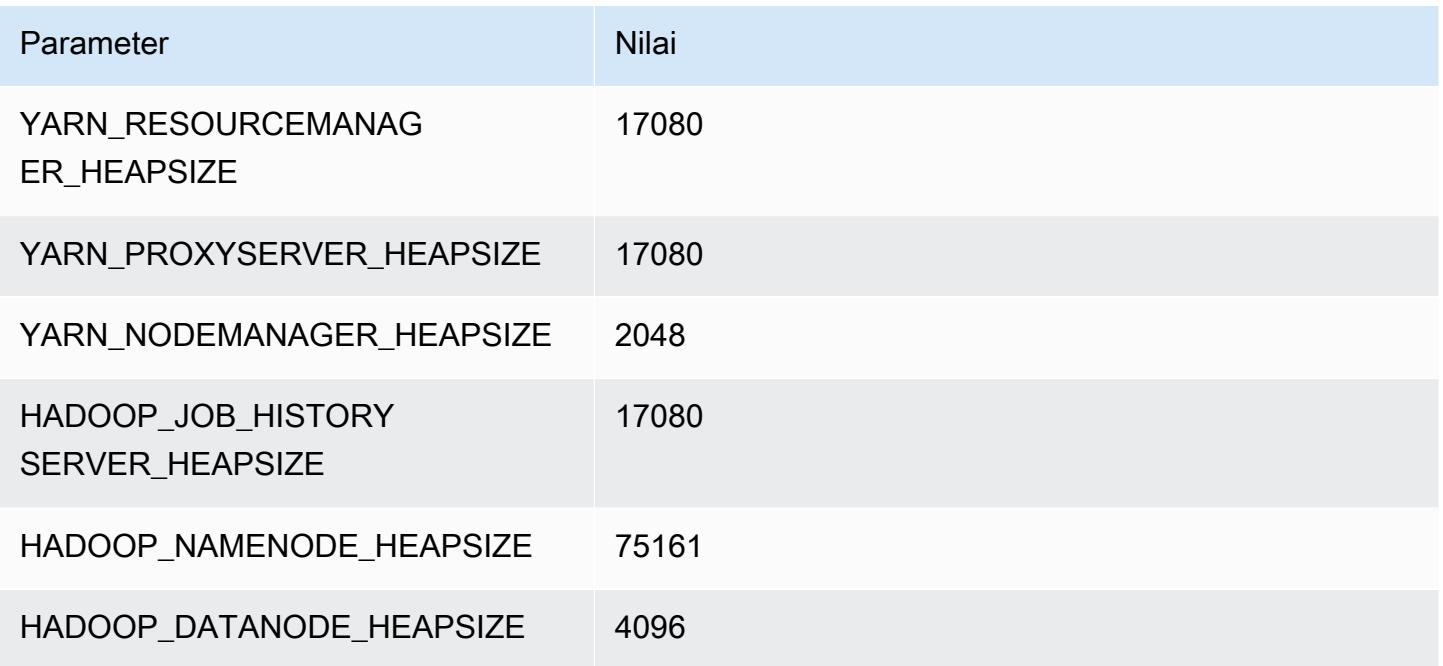

# contoh m7g

## m7g.xlarge

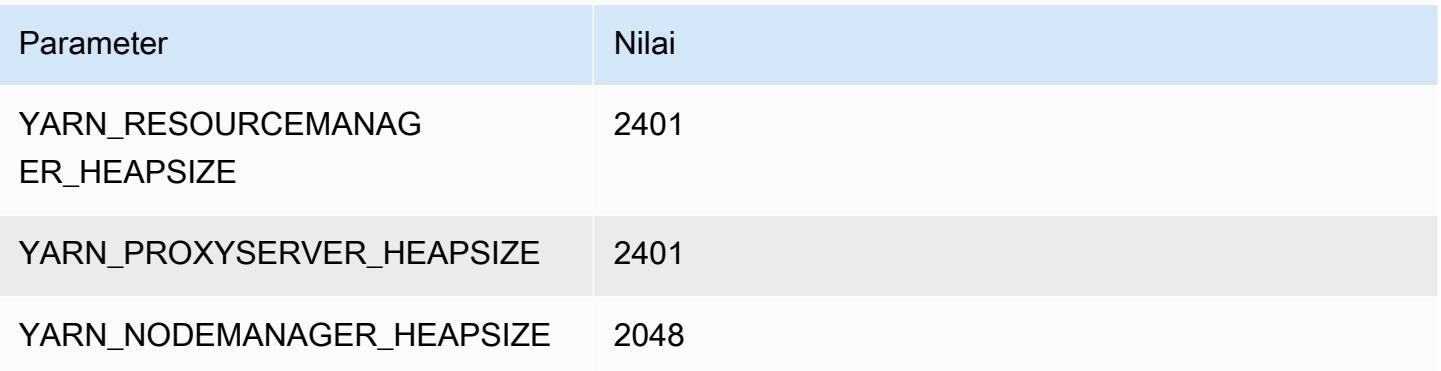

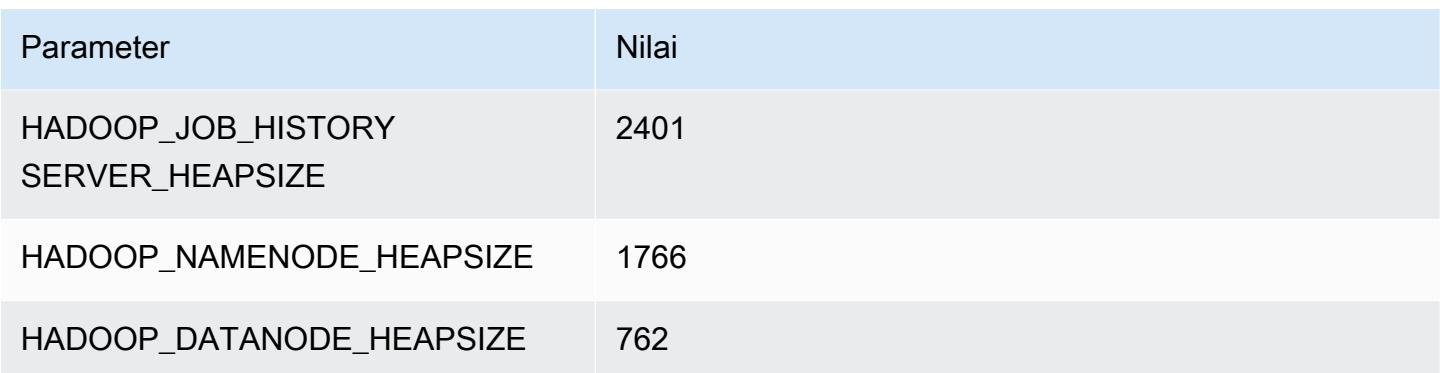

## m7g.2xlarge

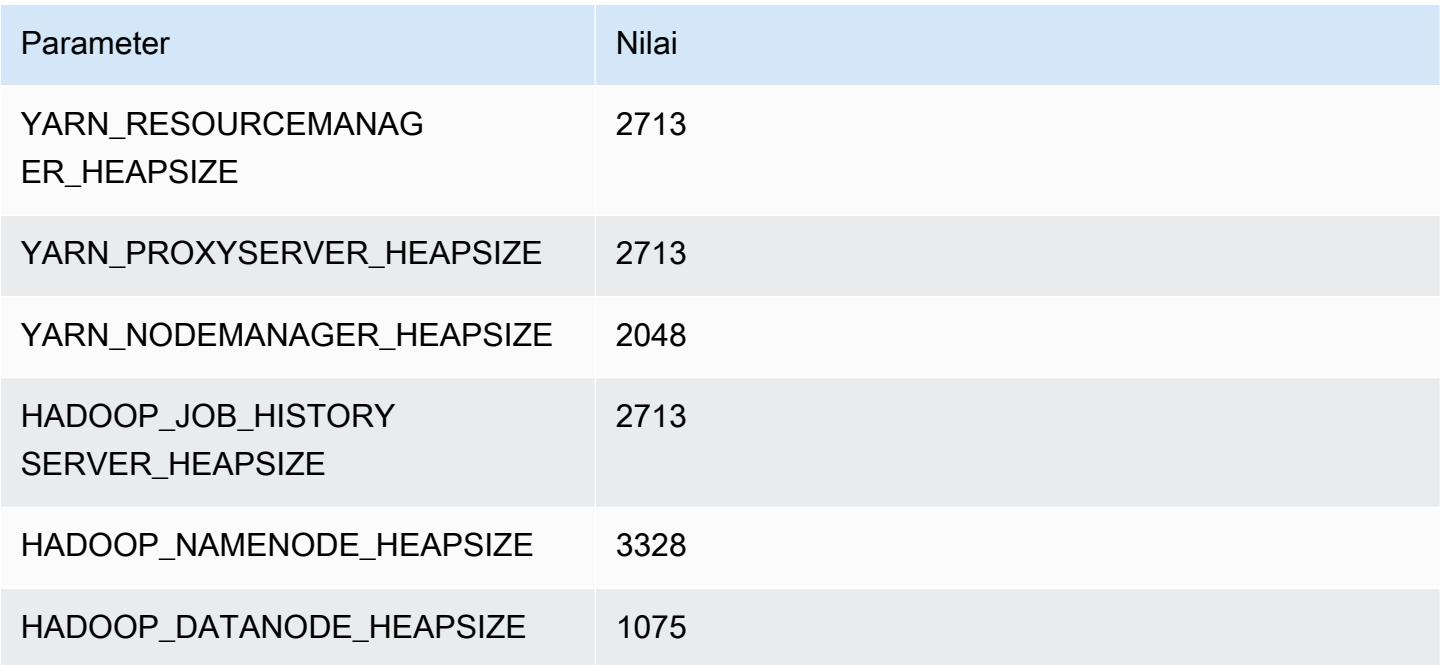

## m7g.4xlarge

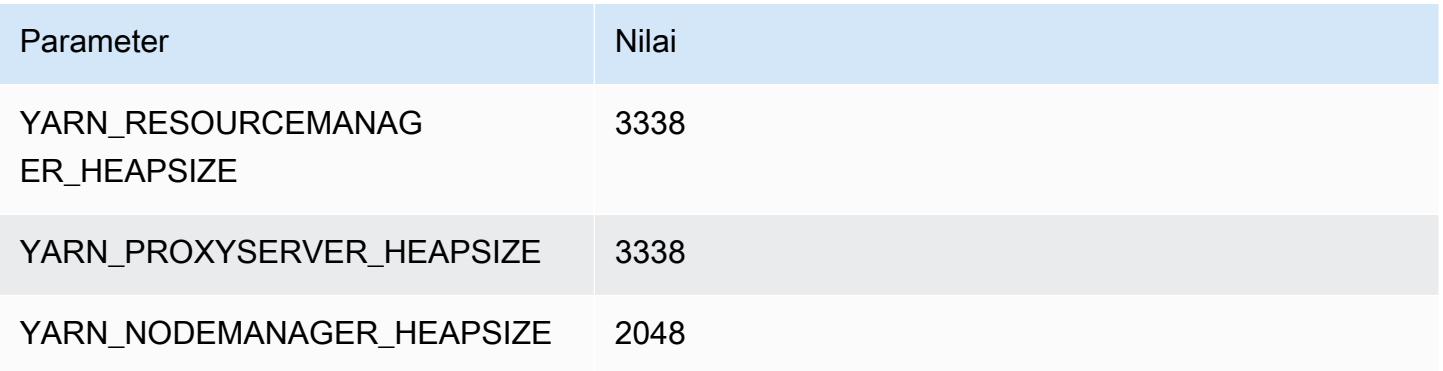

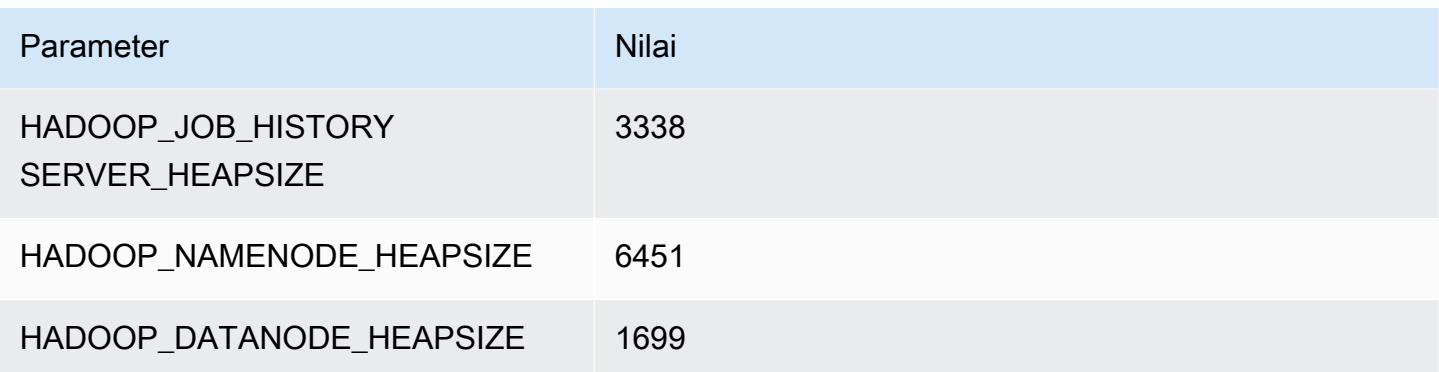

## m7g.8xlarge

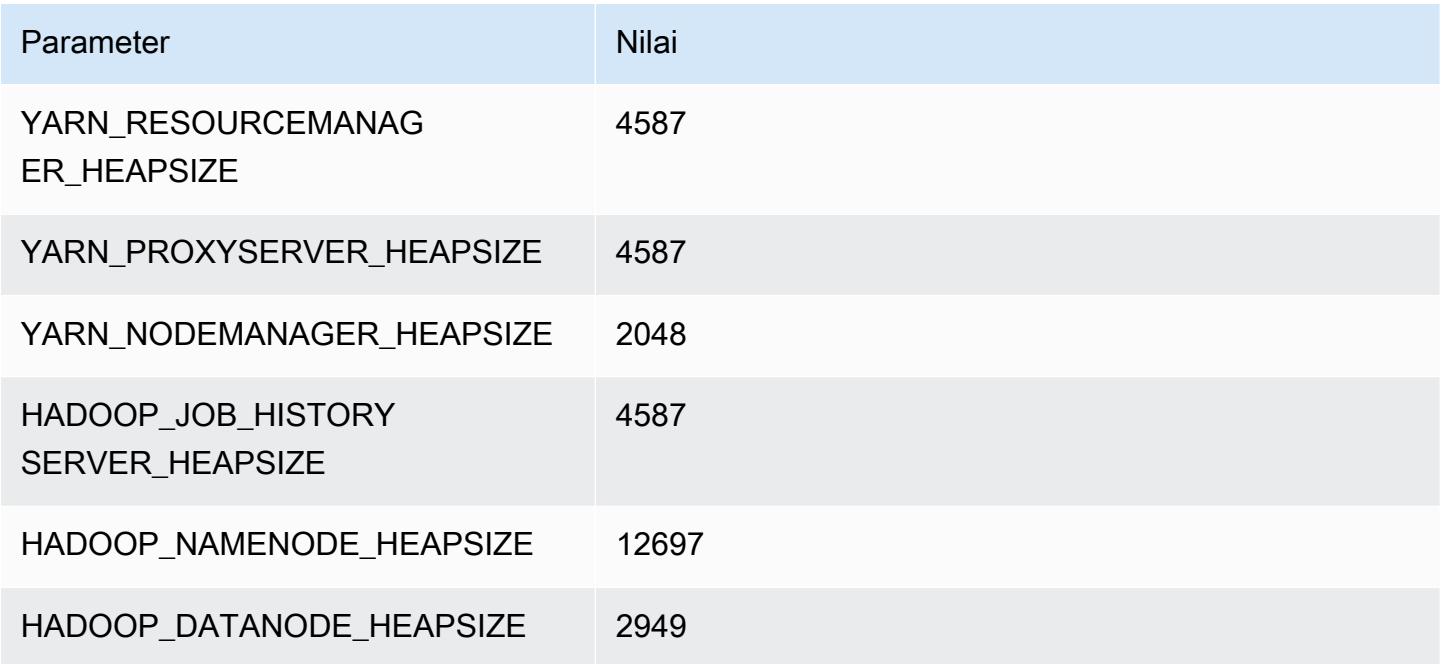

## m7g.12xlarge

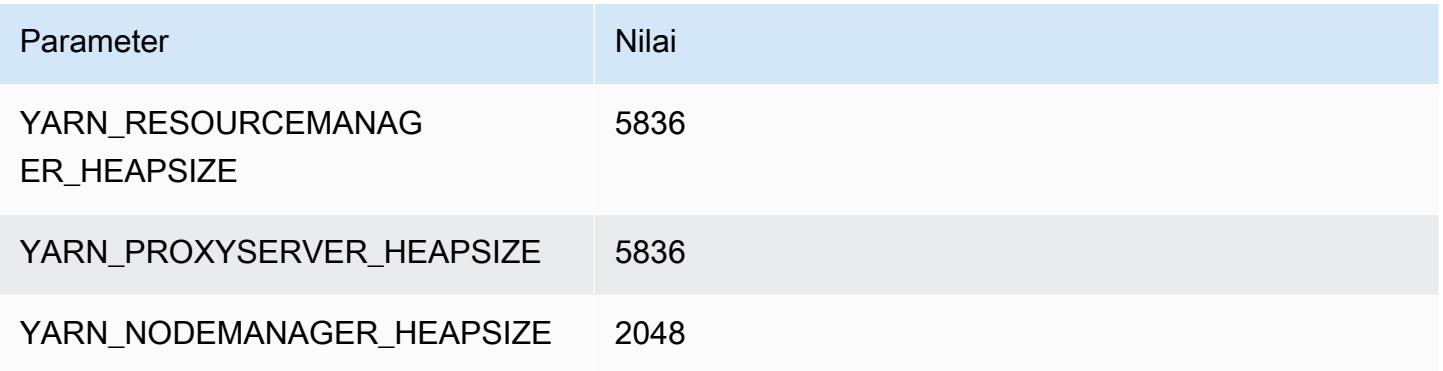

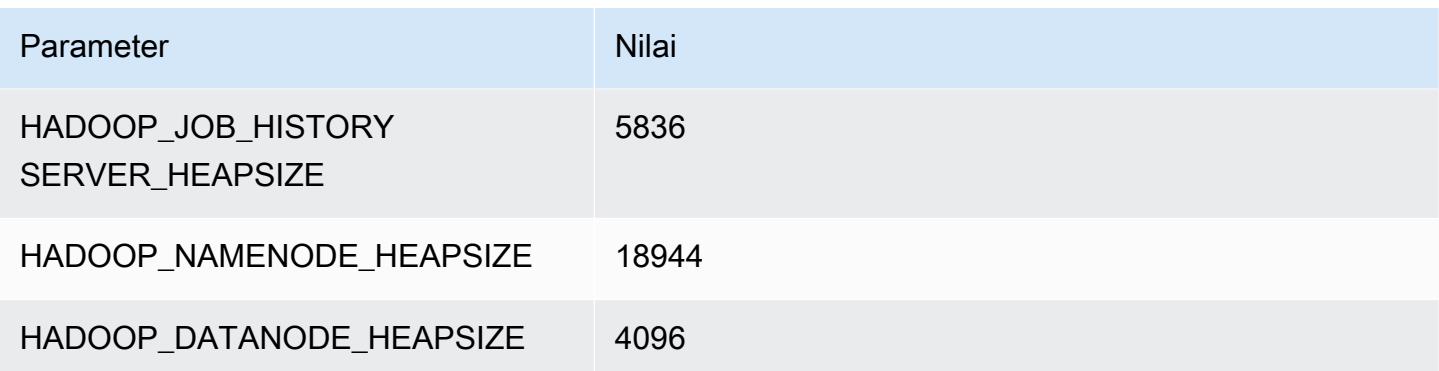

## m7g.16xlarge

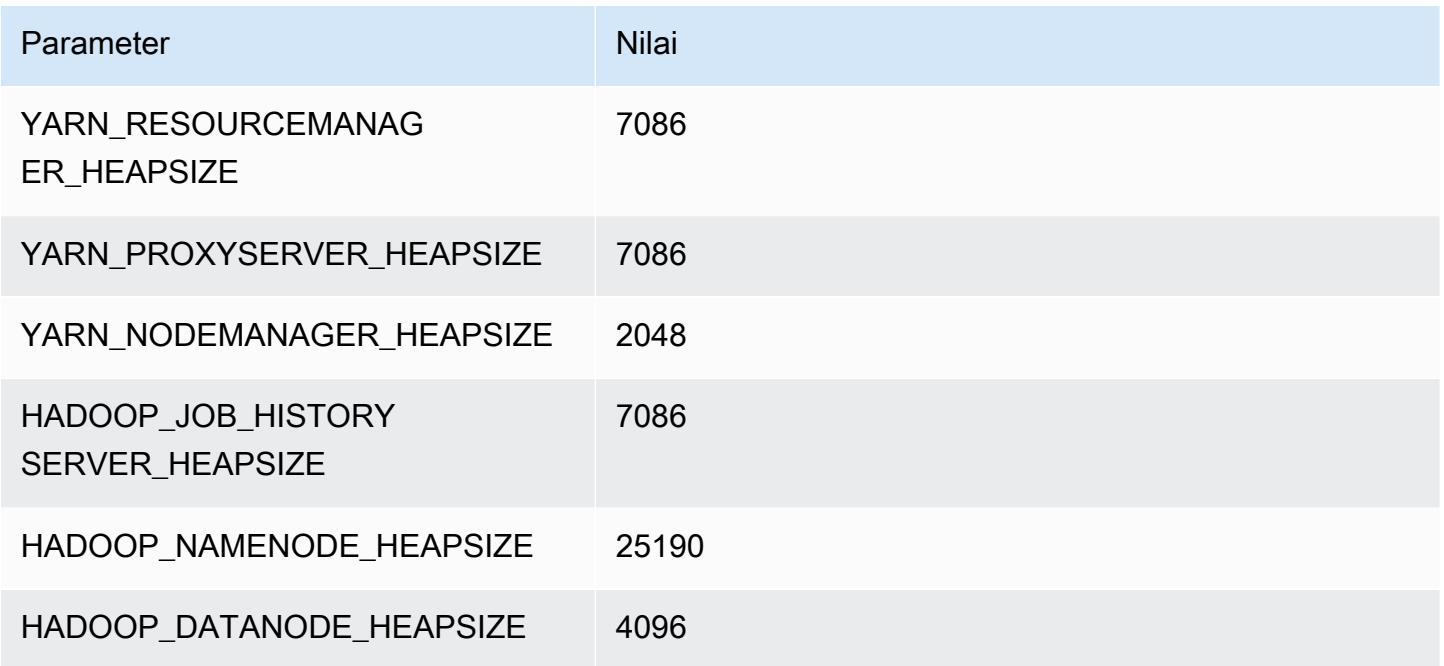

# contoh m7gd

## m7gd.xlarge

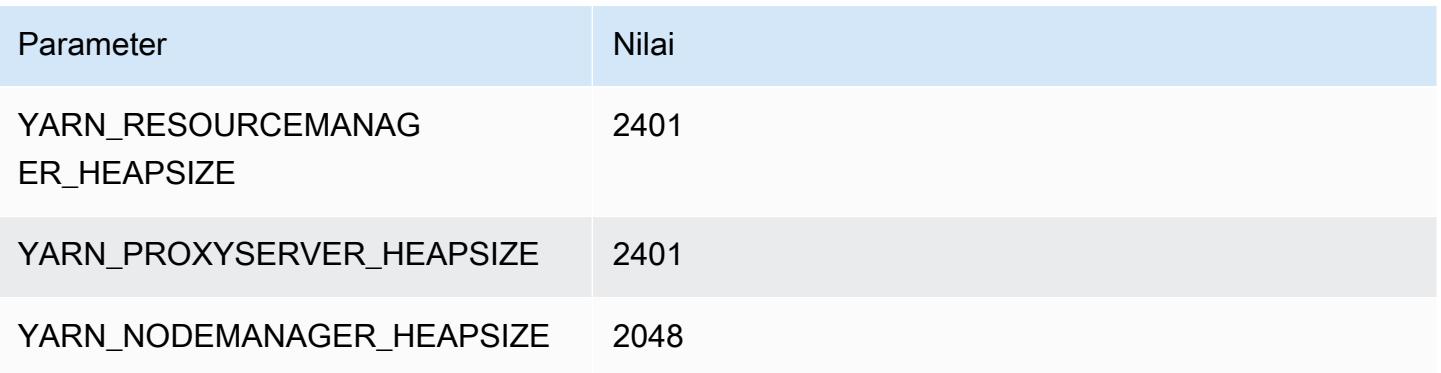

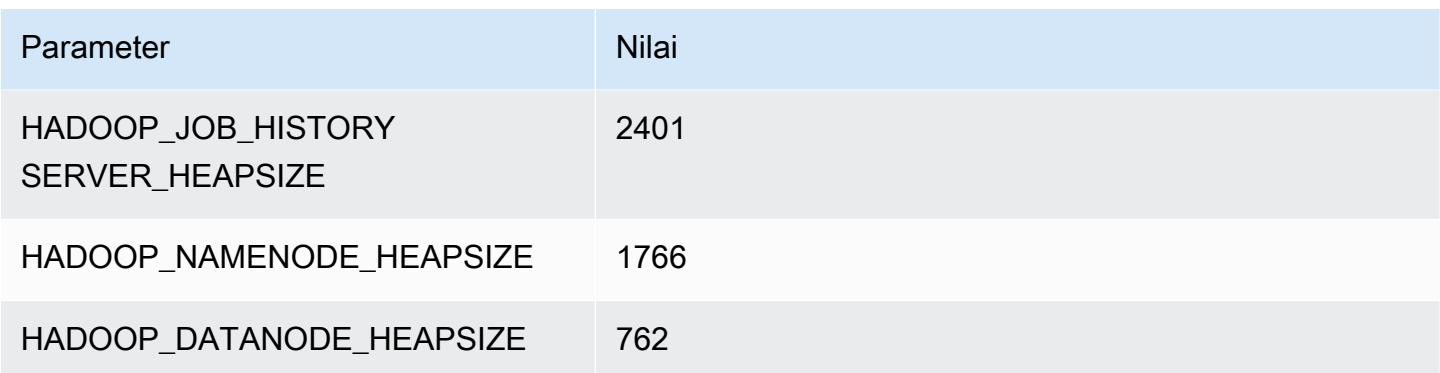

## m7gd.2xlarge

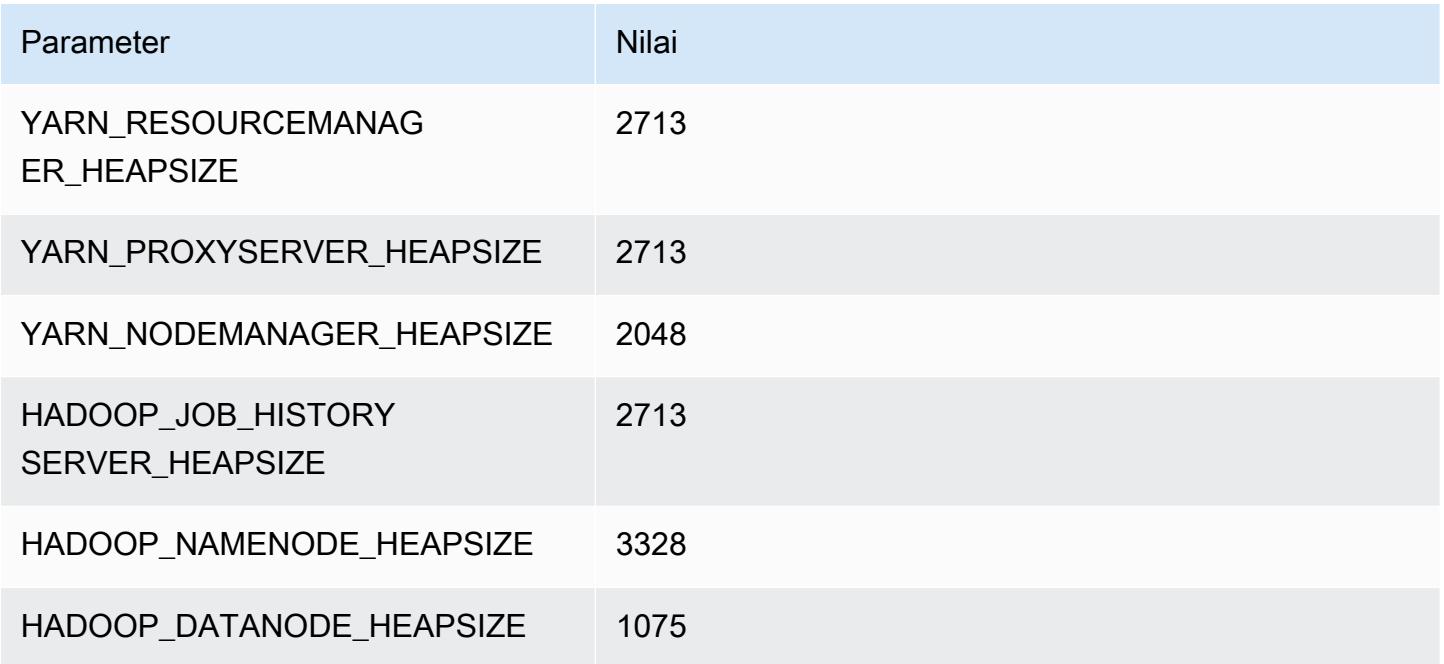

# m7gd.4xlarge

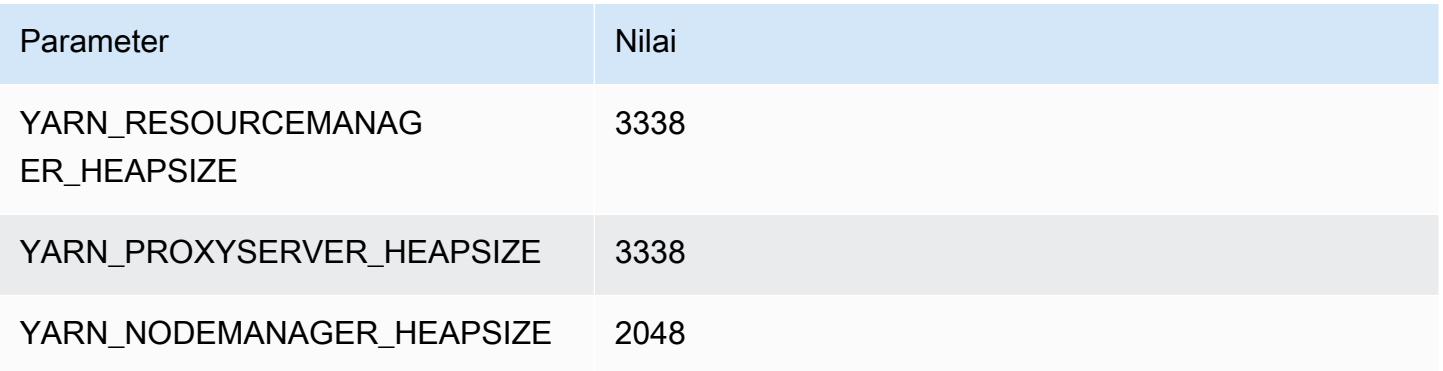
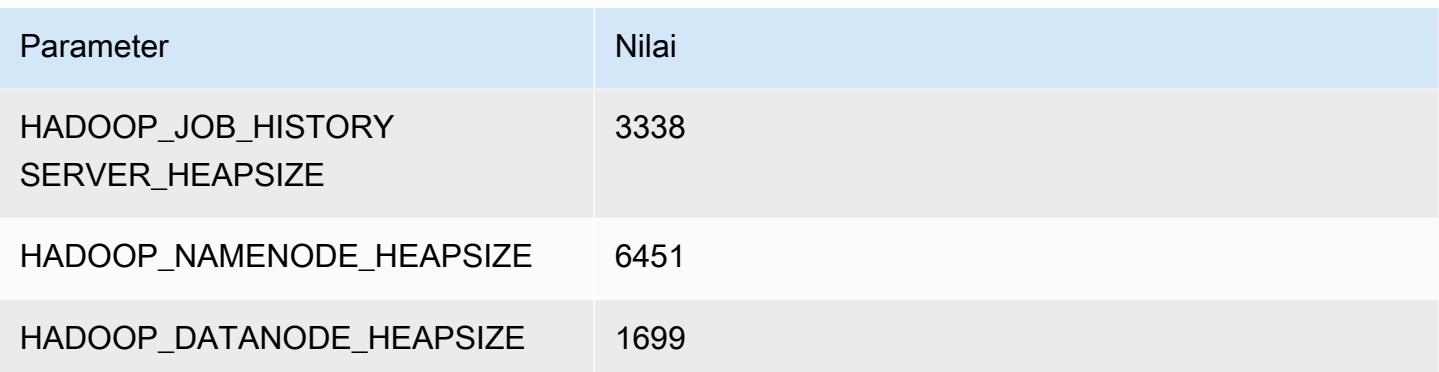

## m7gd.8xlarge

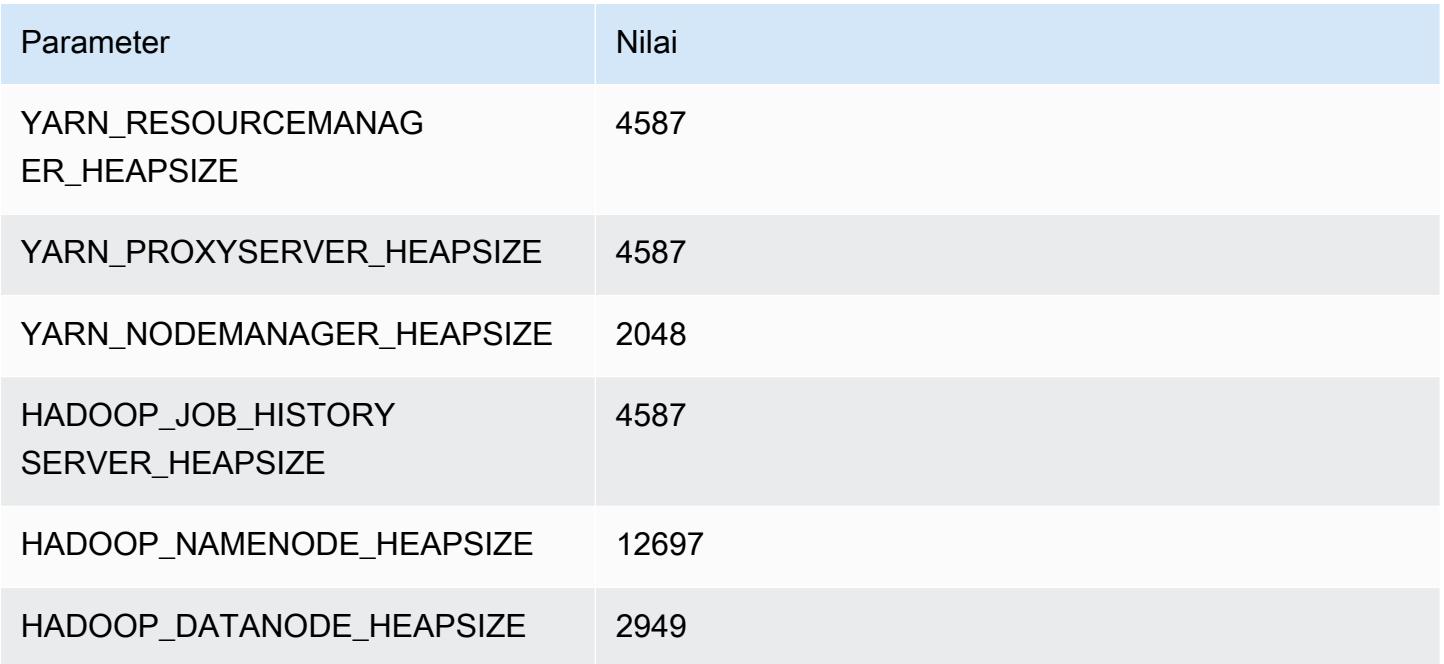

## m7gd.12xlarge

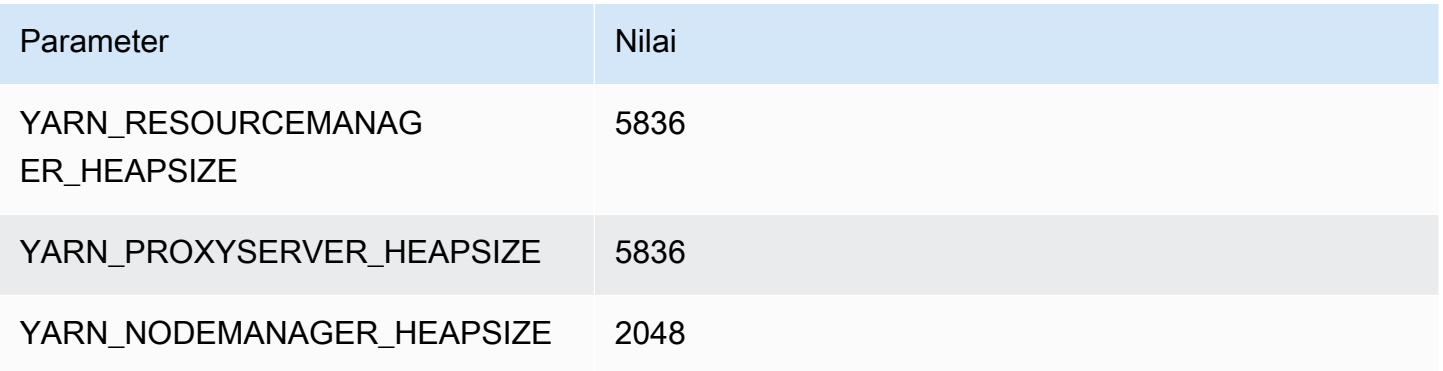

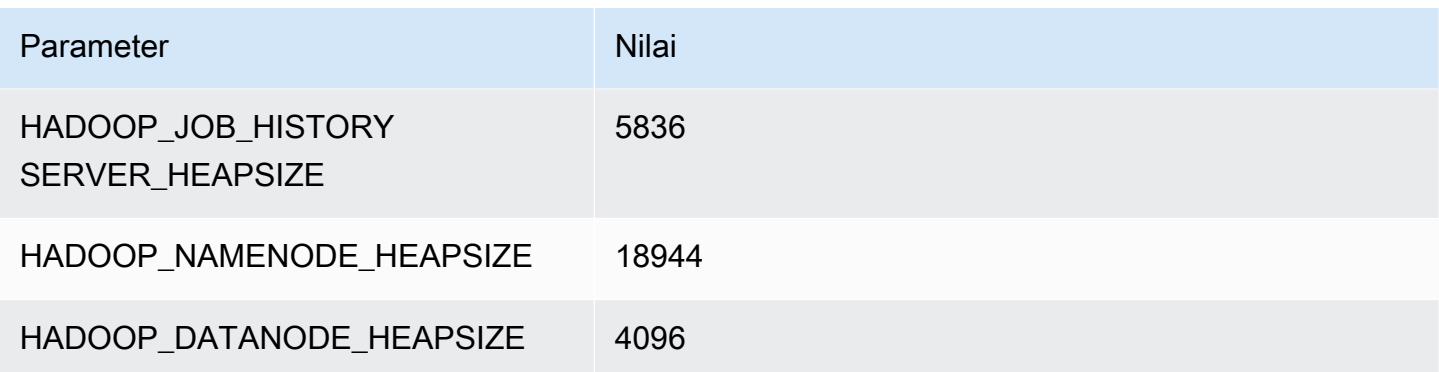

## m7gd.16xlarge

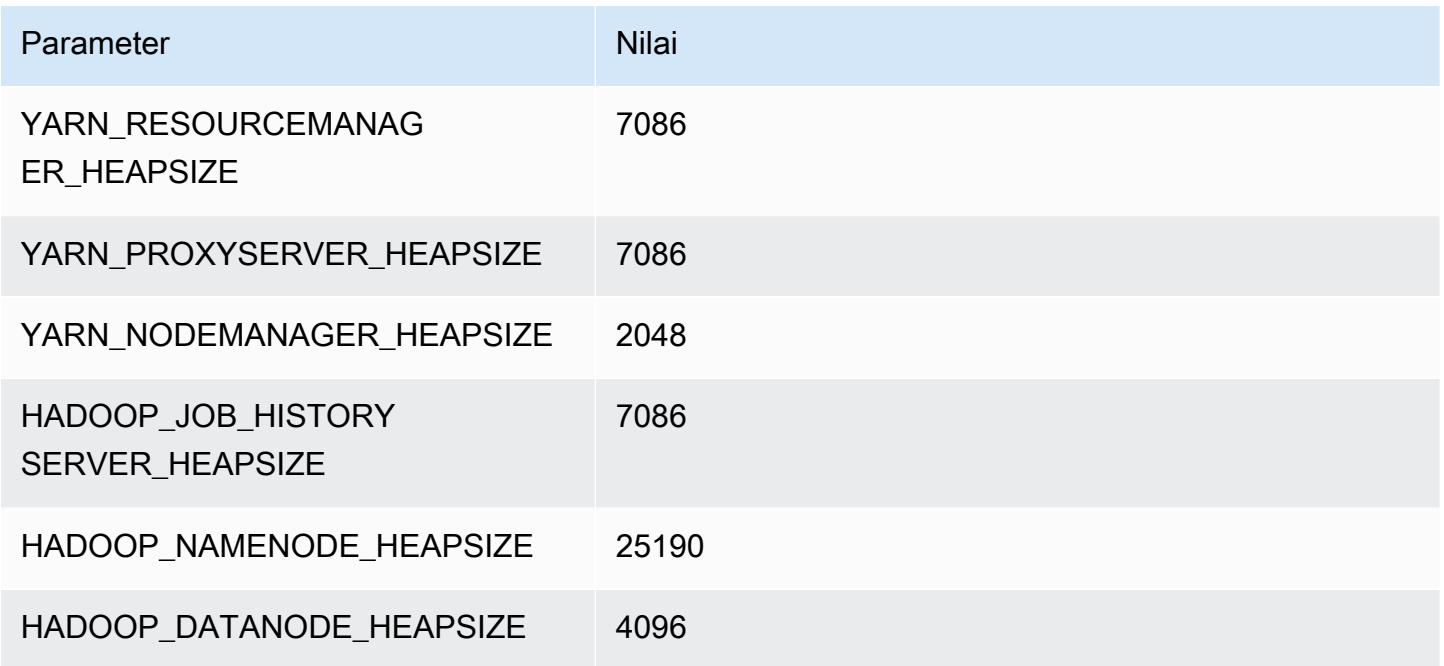

### contoh m7i

### m7i.xlarge

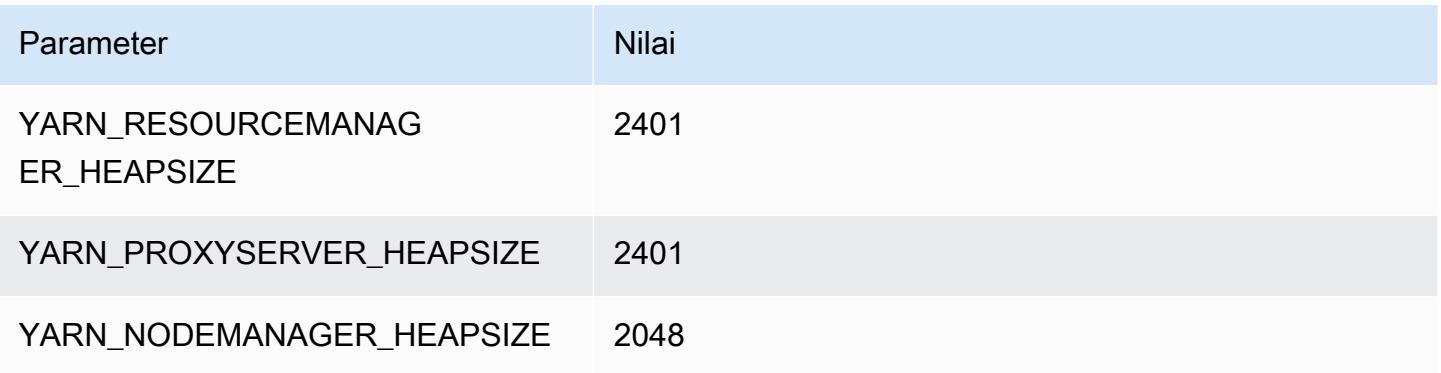

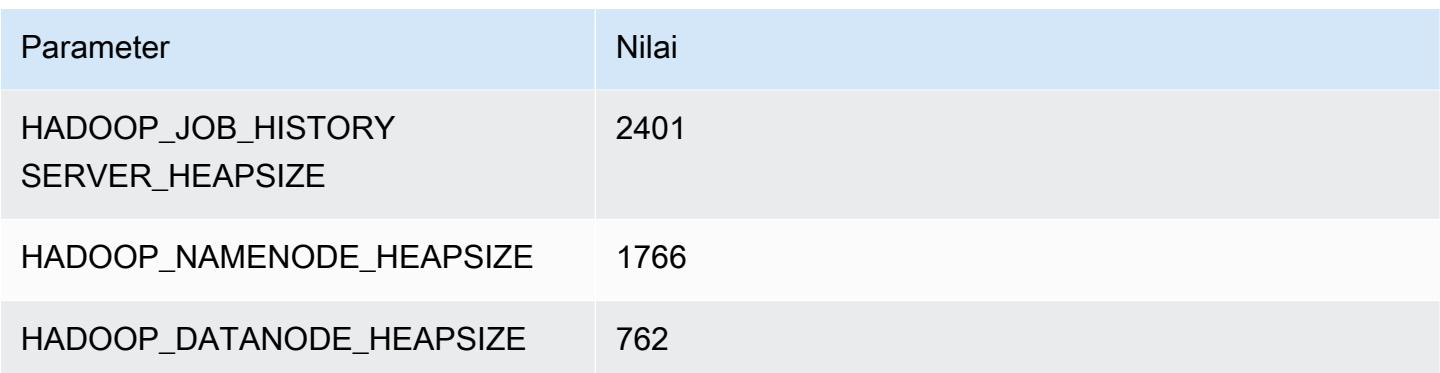

## m7i.2xlarge

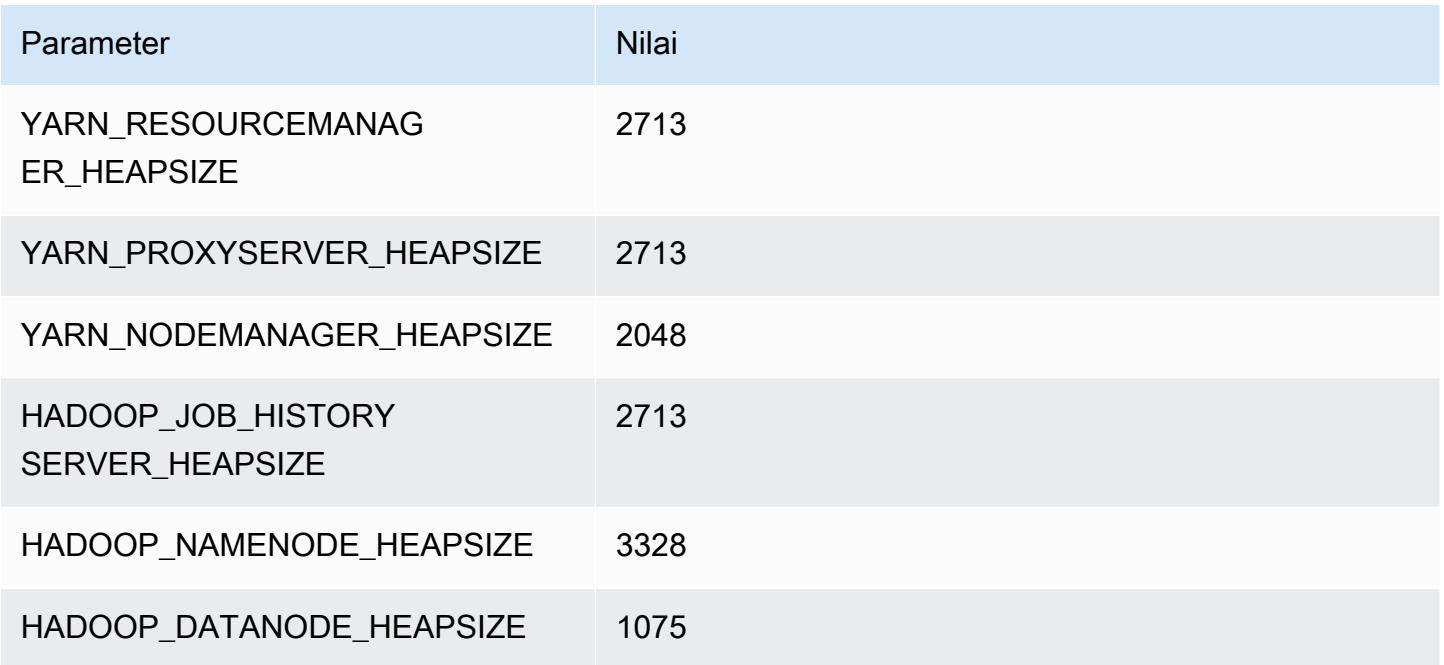

## m7i.4xlarge

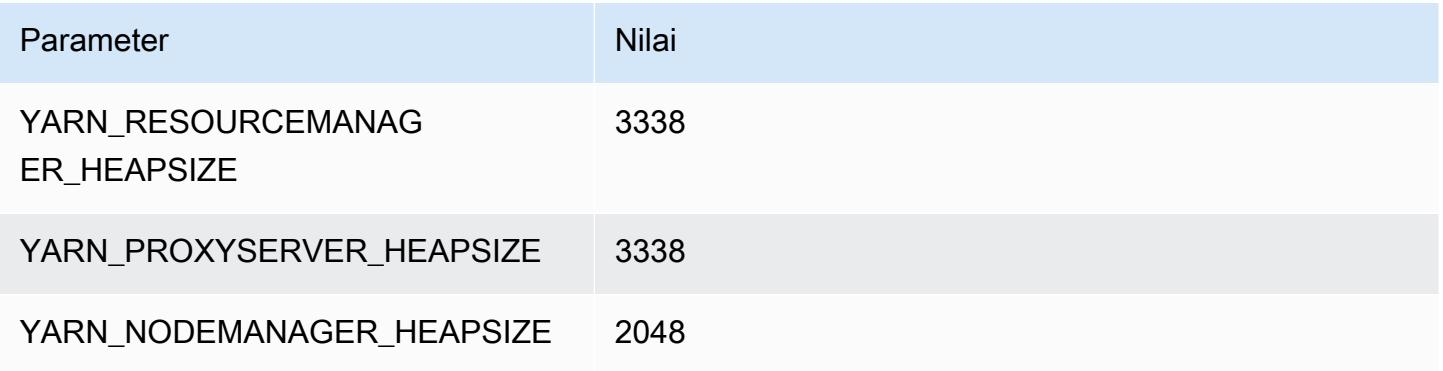

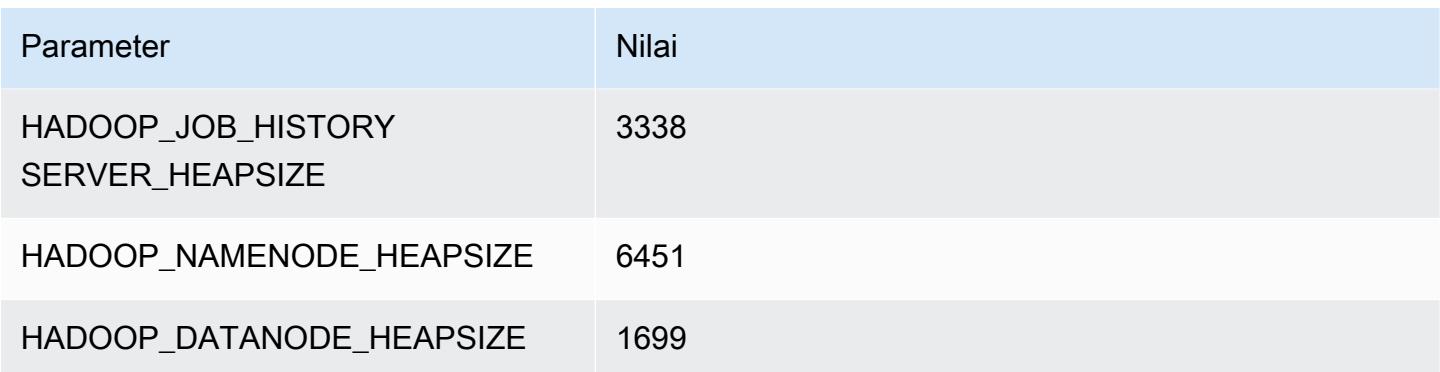

## m7i.8xlarge

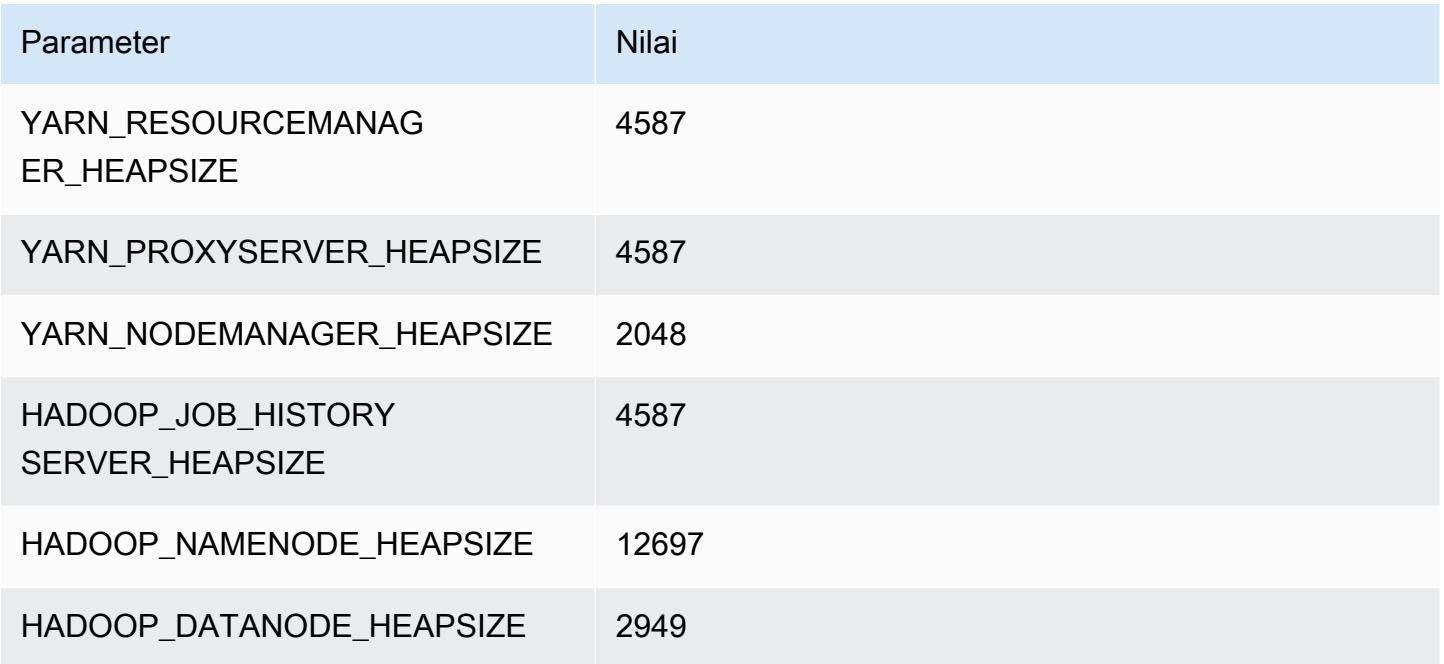

## m7i.12xlarge

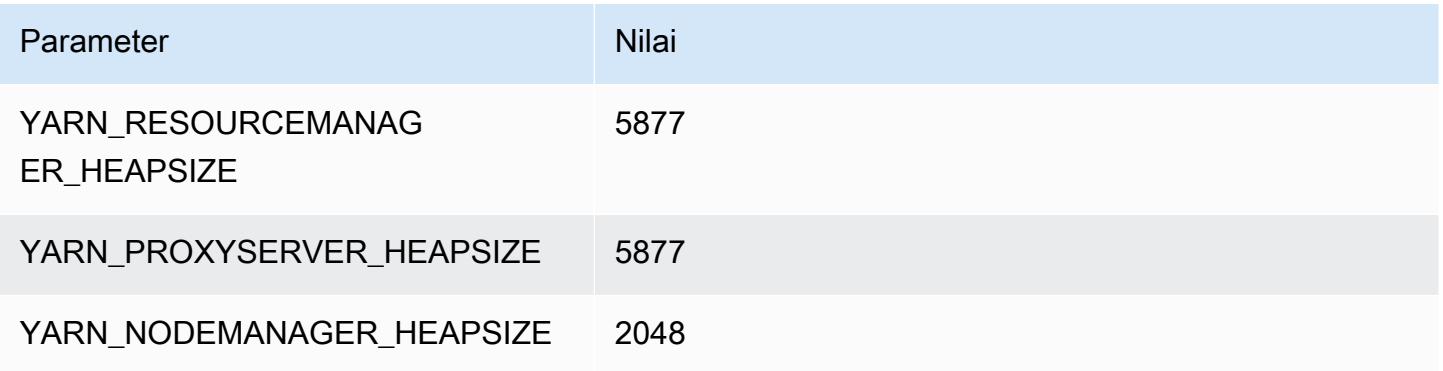

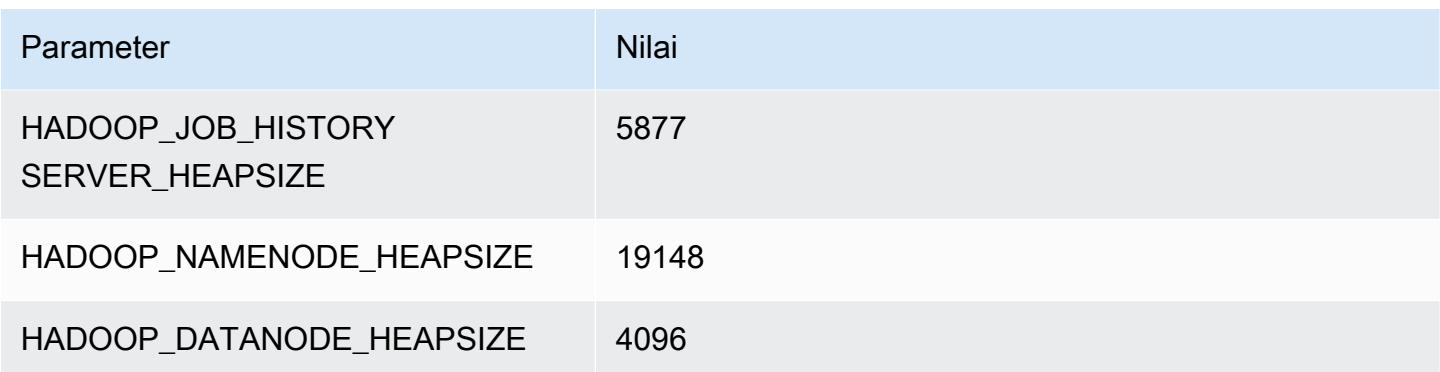

## m7i.16xlarge

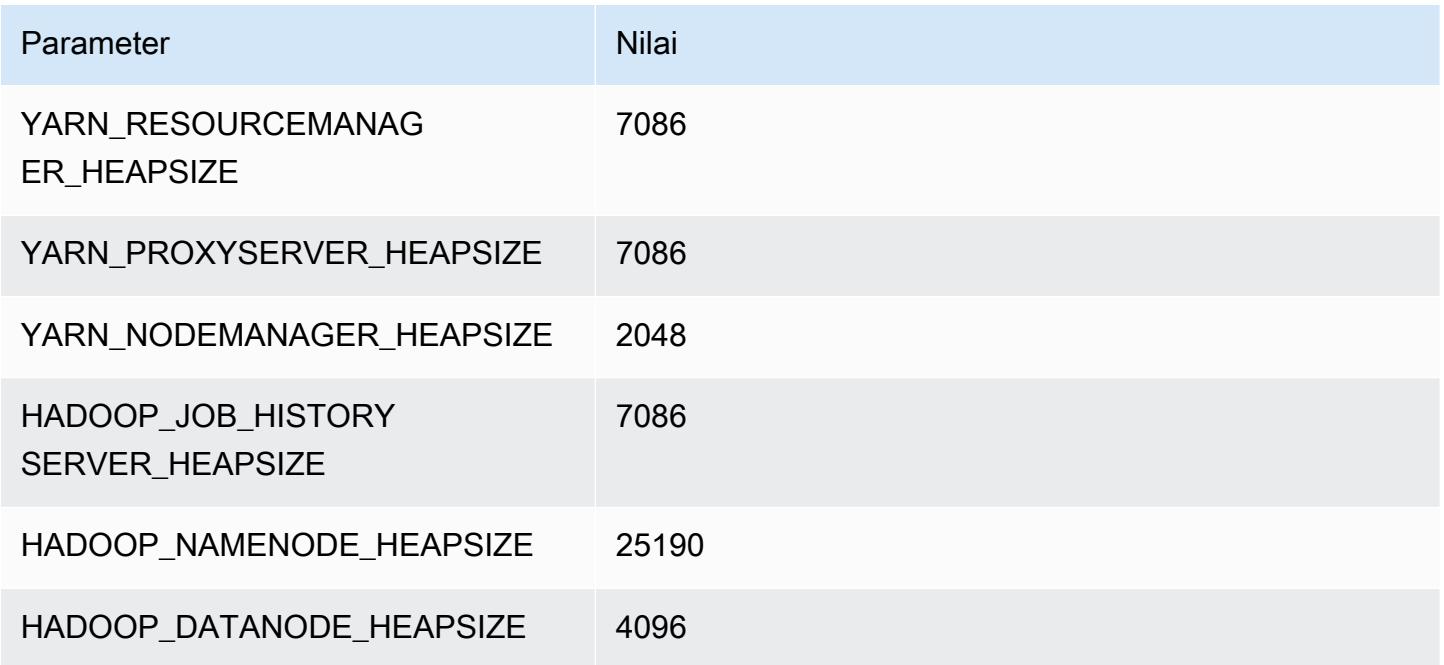

## m7i.24xlarge

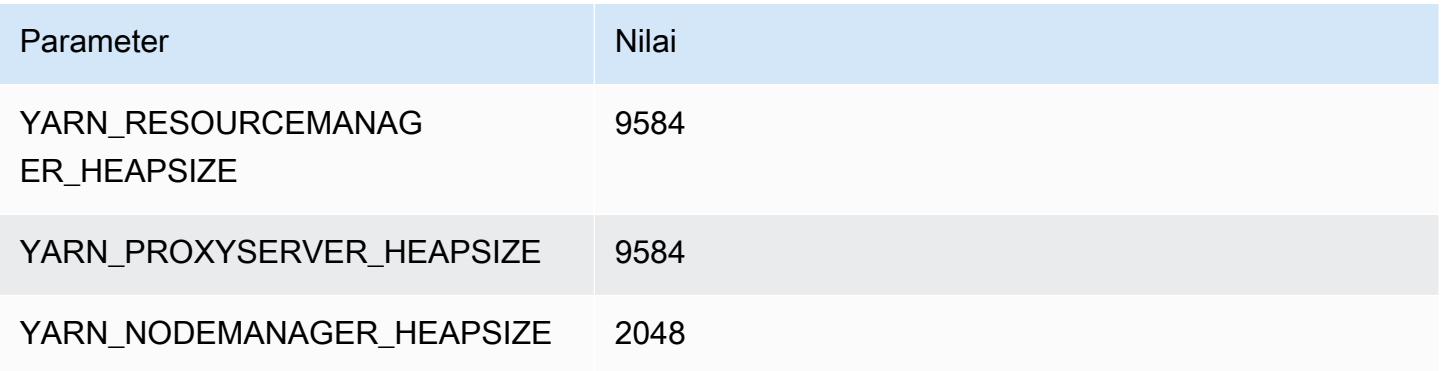

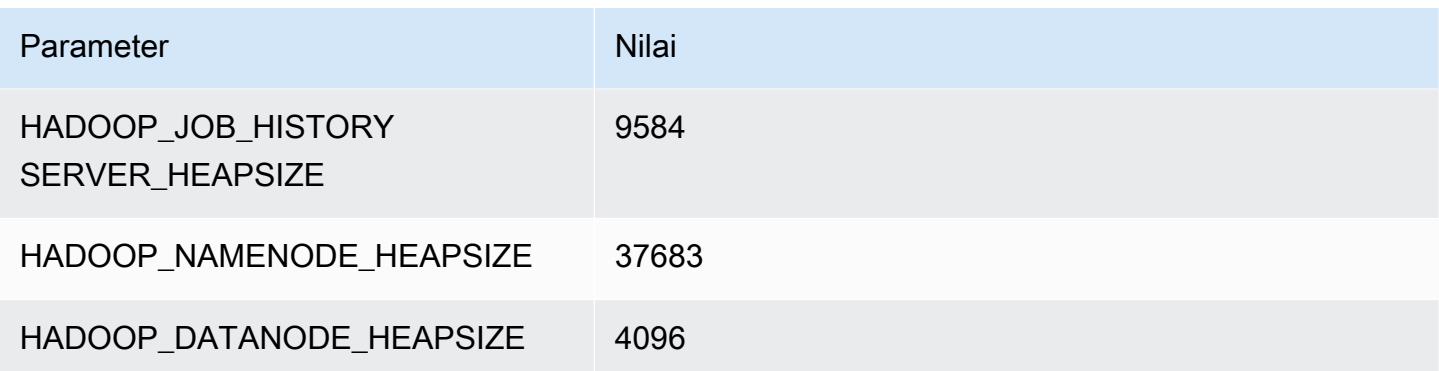

#### m7i.48xlarge

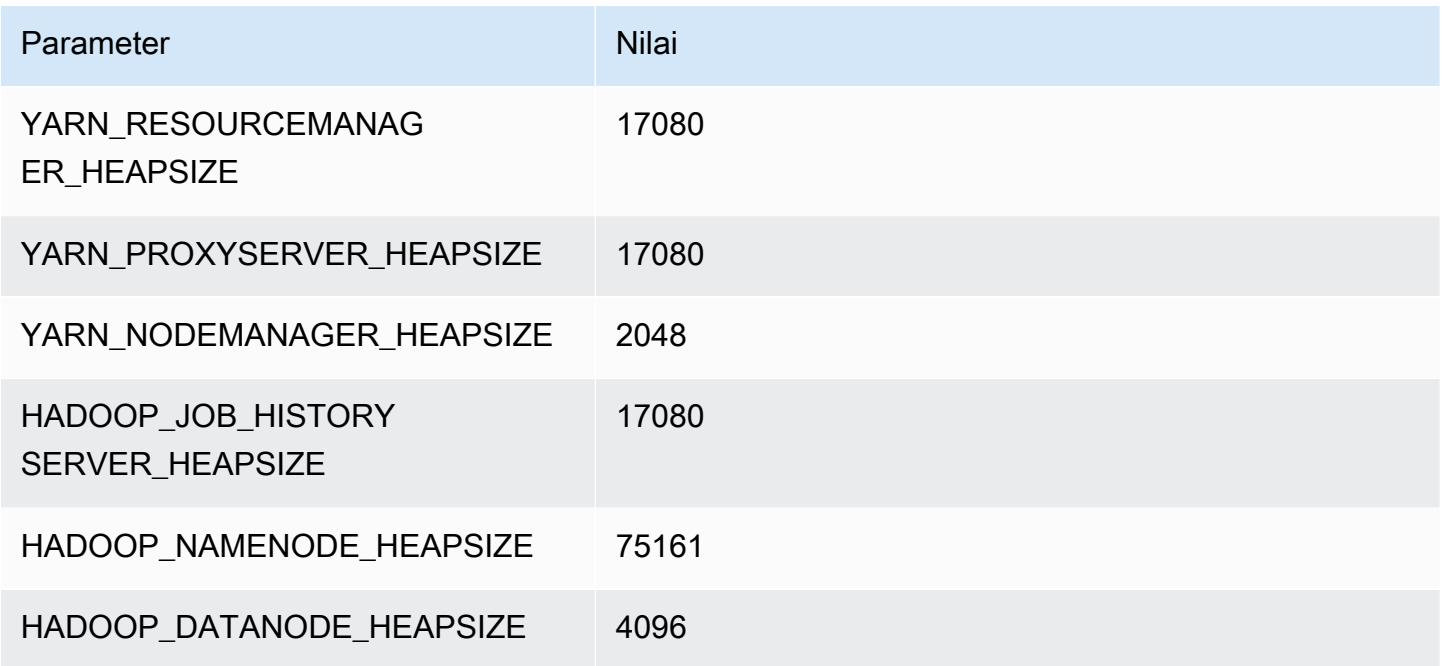

### contoh m7i-flex

## m7i-flex.xlarge

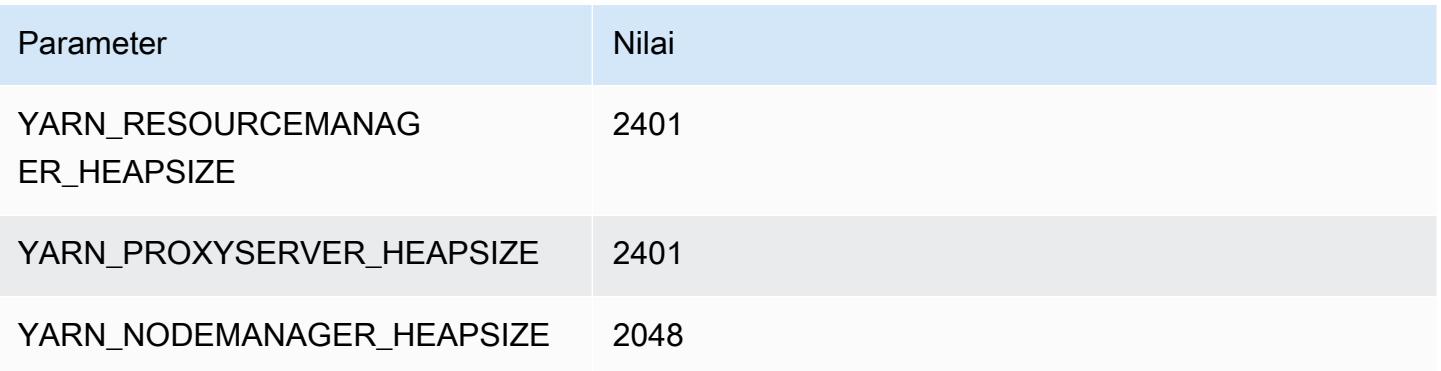

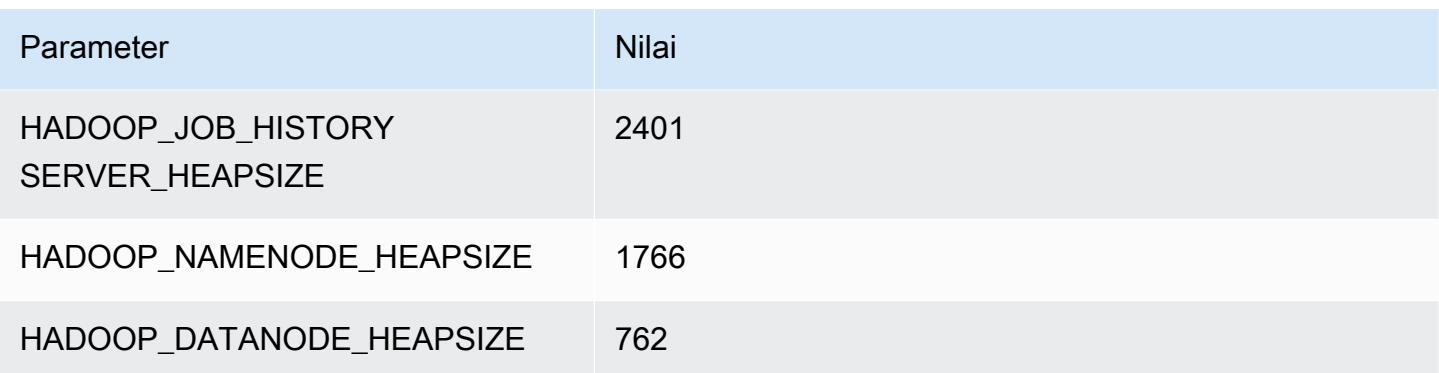

## m7i-flex.2xlarge

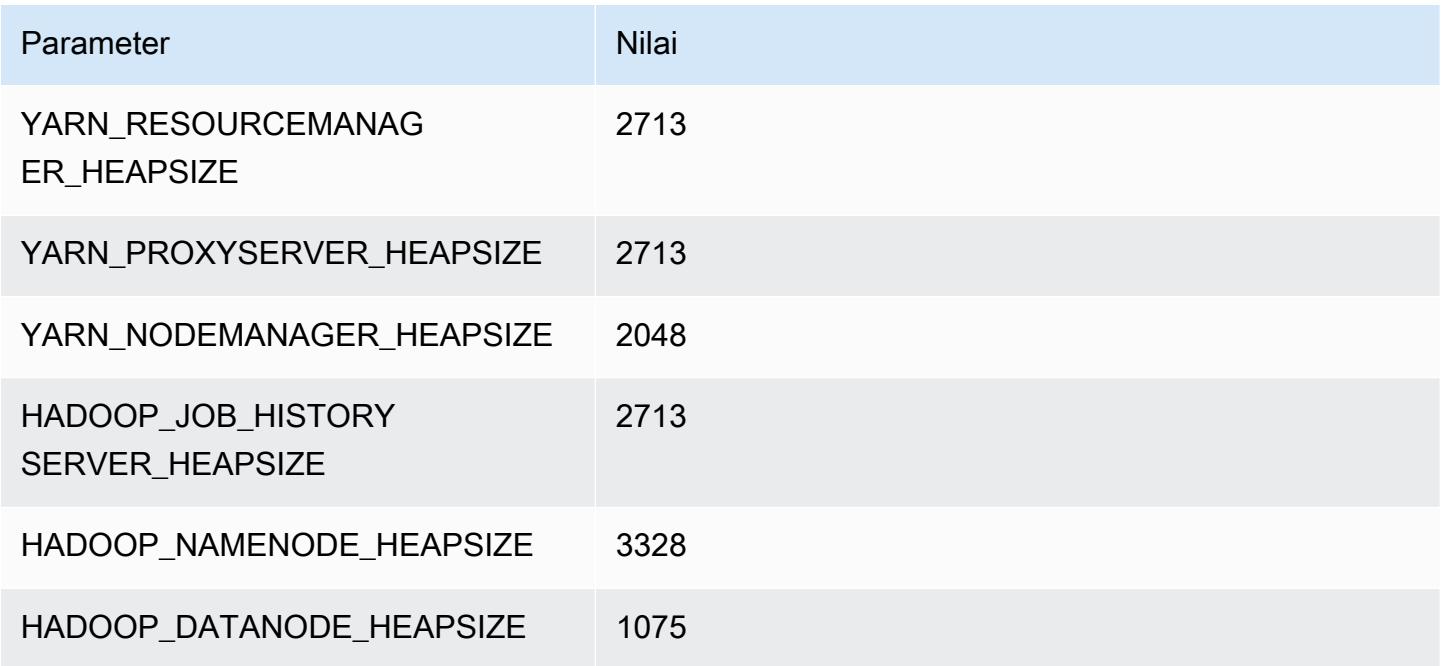

## m7i-flex.4xlarge

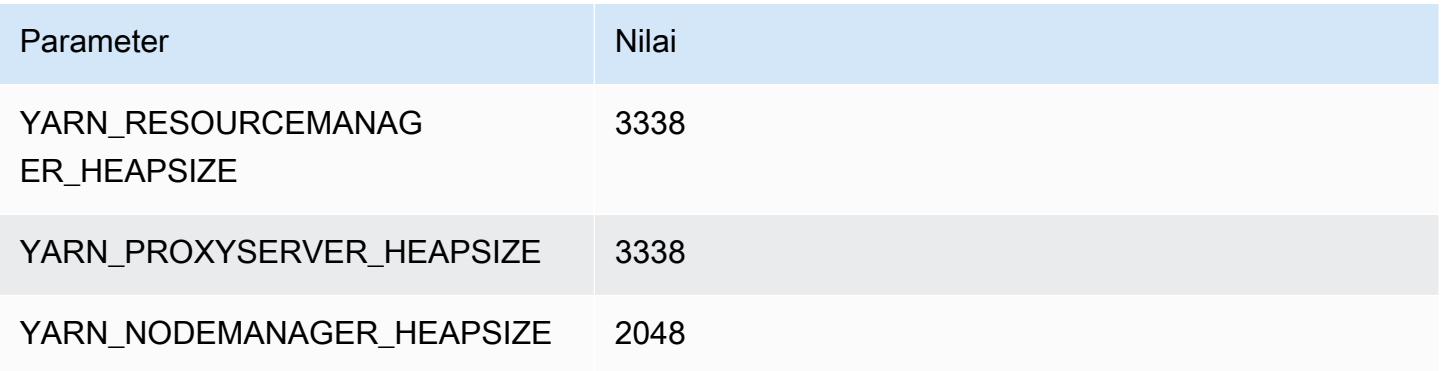

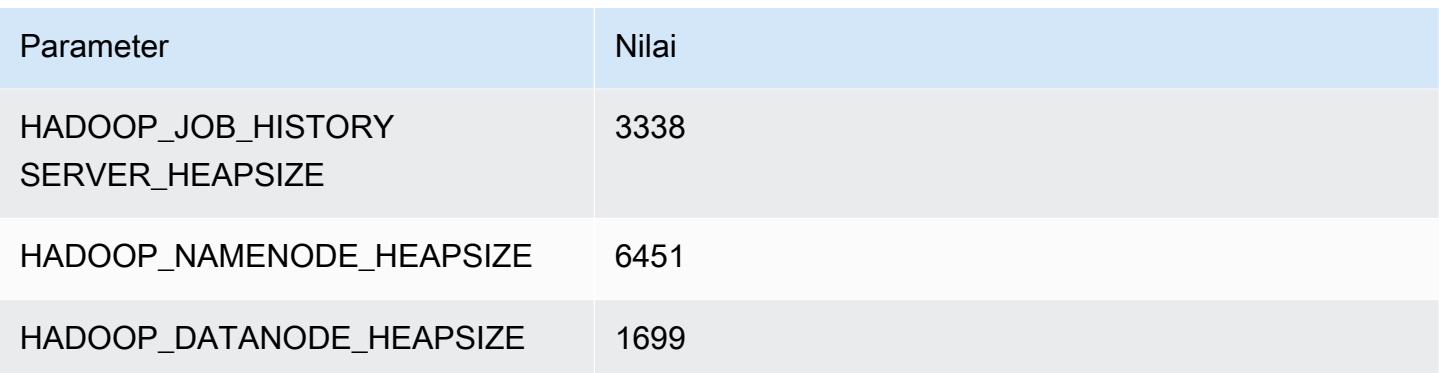

## m7i-flex.8xlarge

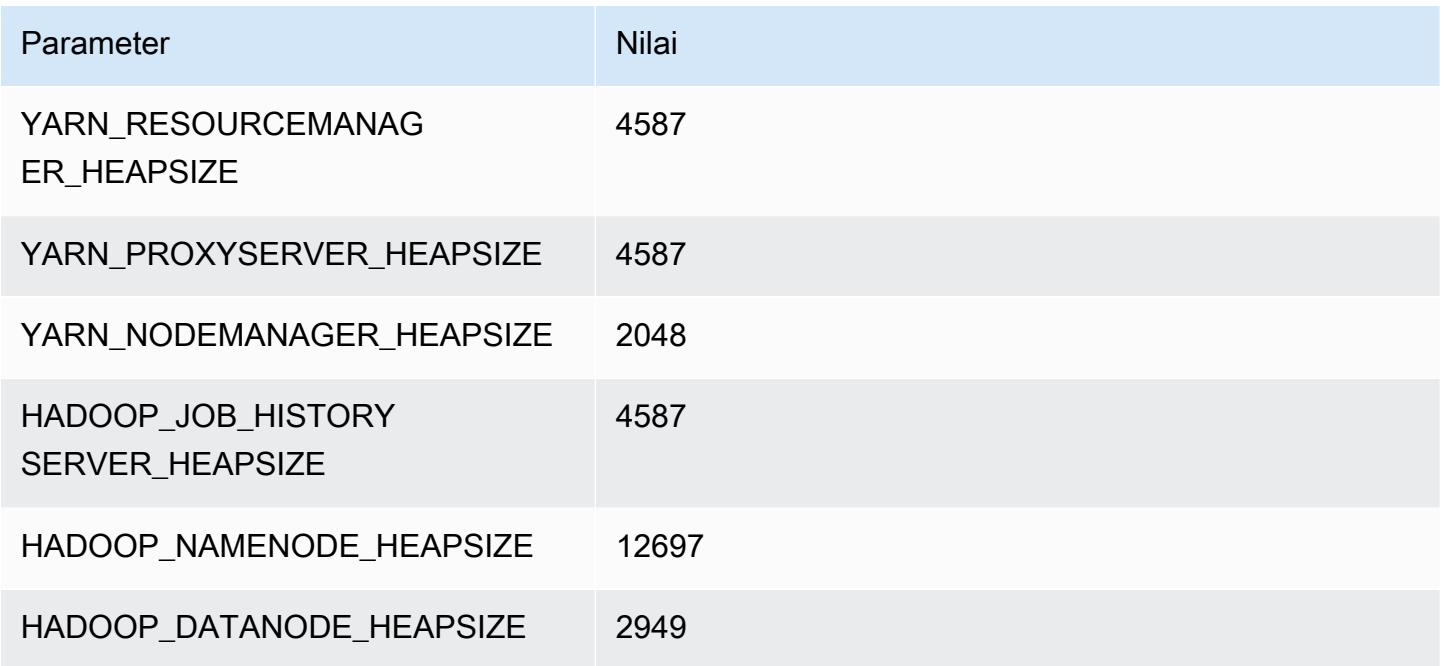

# Instans p2

### p2.xlarge

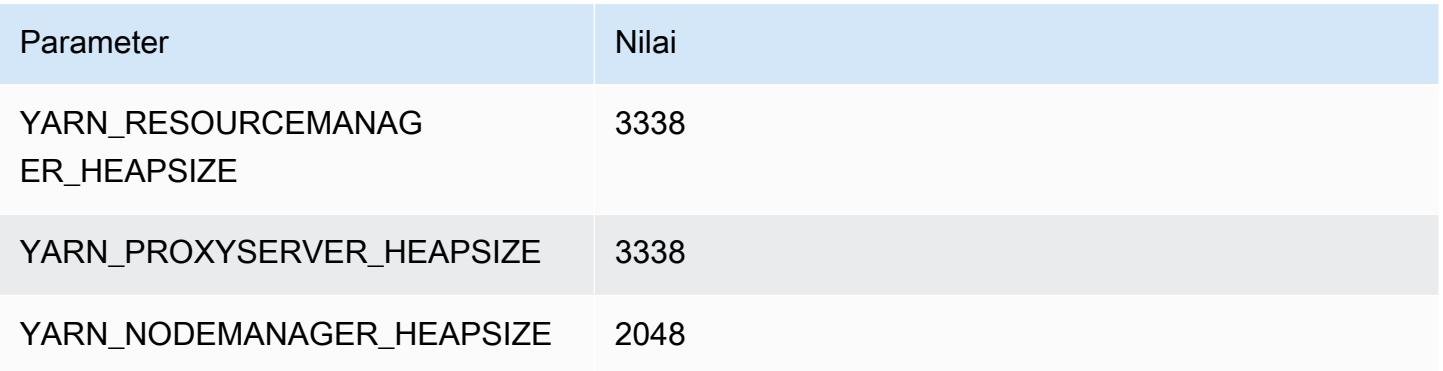

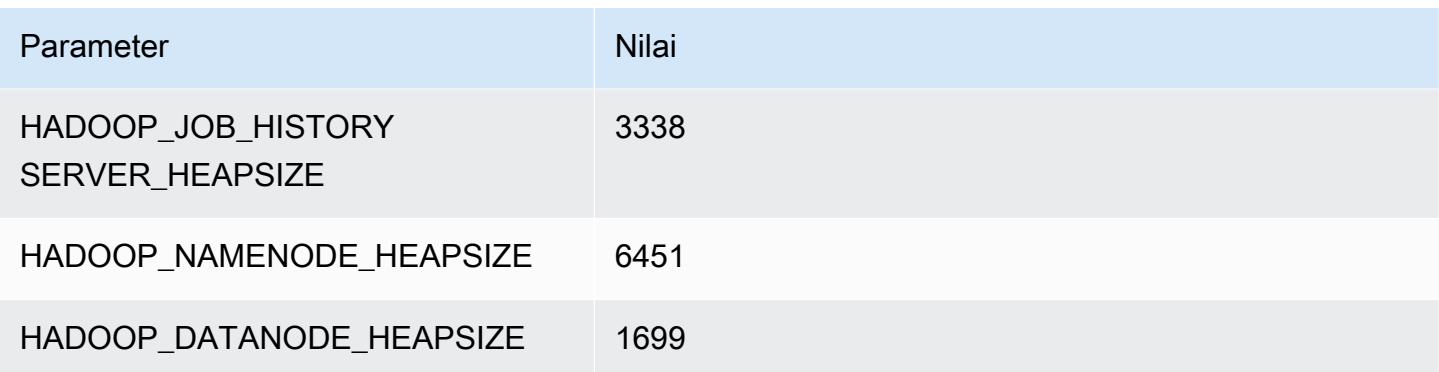

## p2.8xlarge

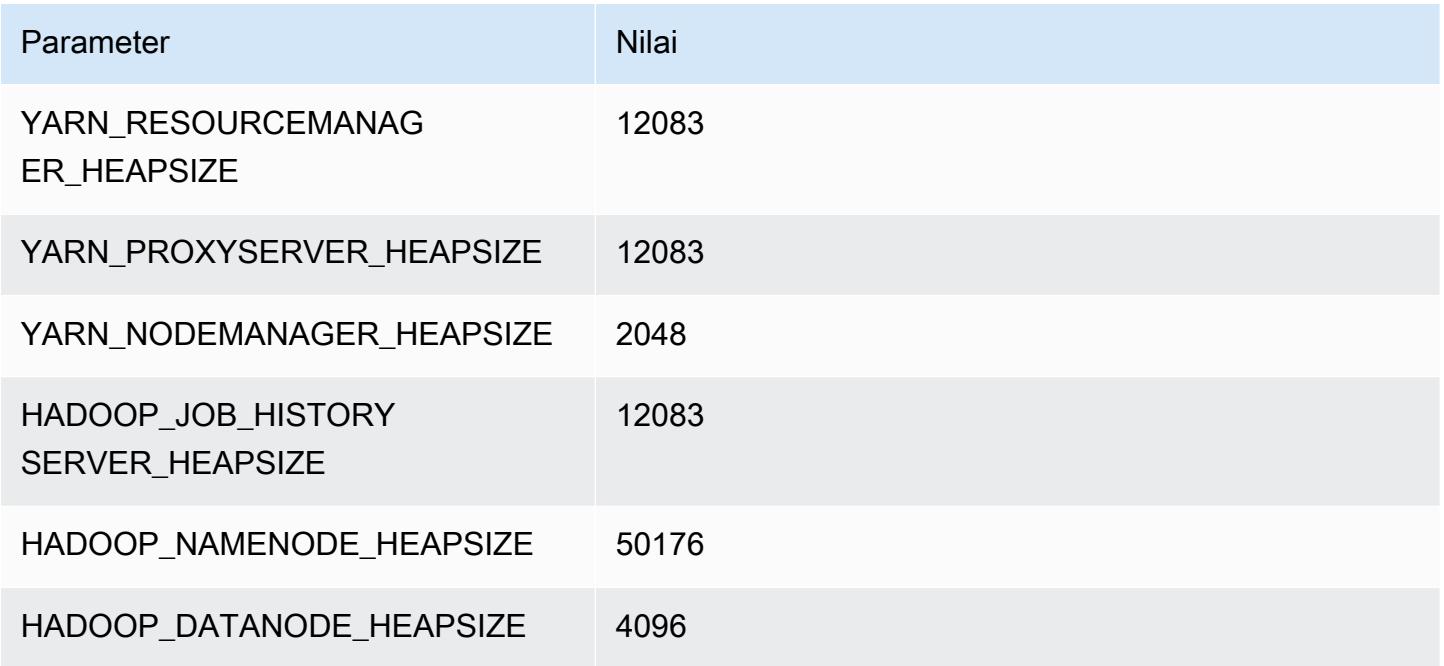

## p2.16xlarge

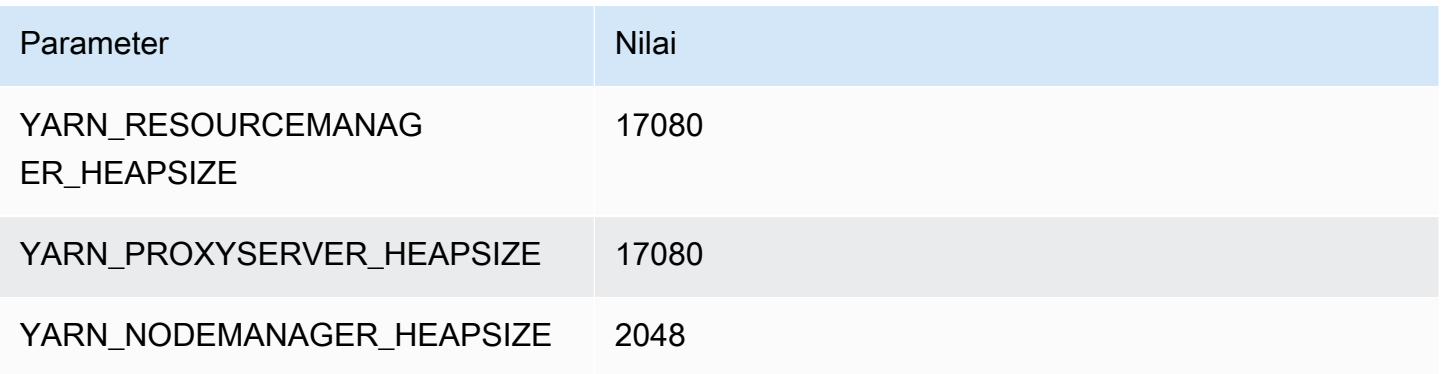

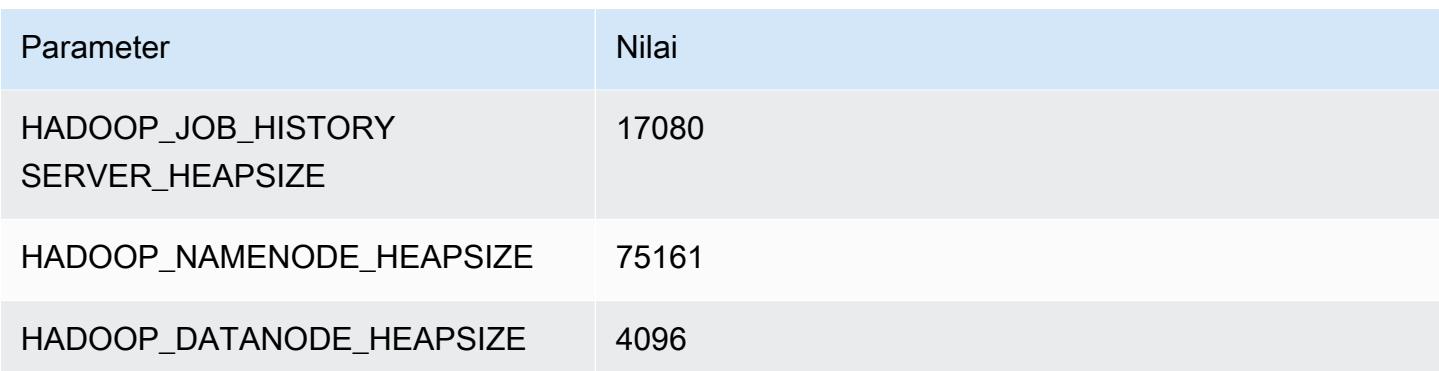

## Instans p3

#### p3.2xlarge

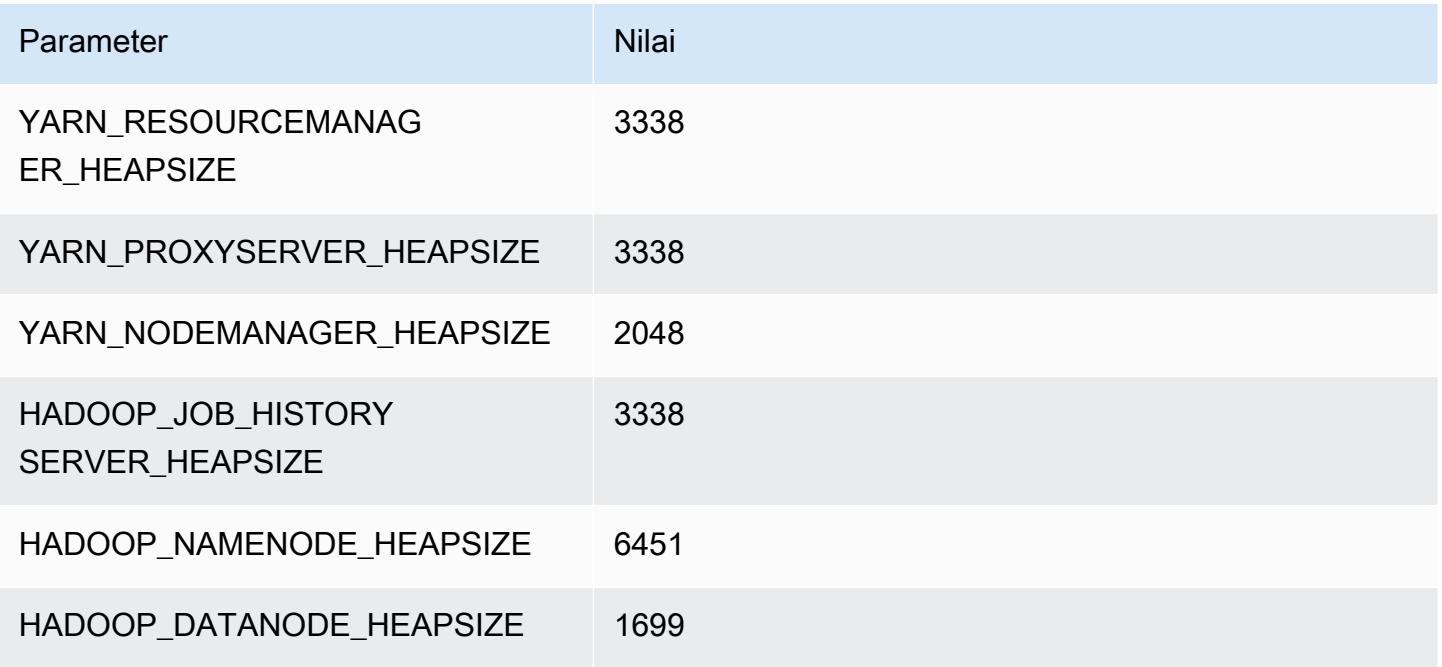

### p3.8xlarge

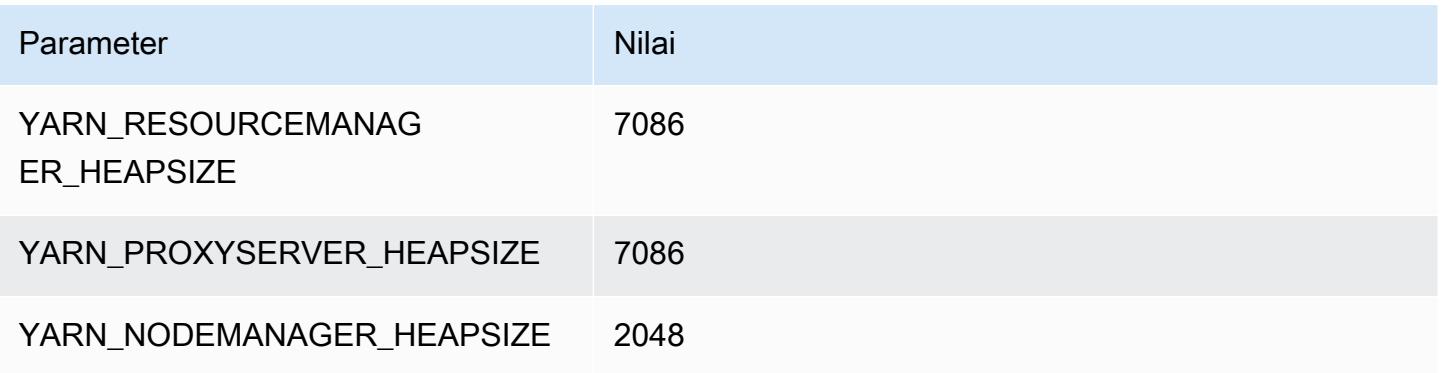

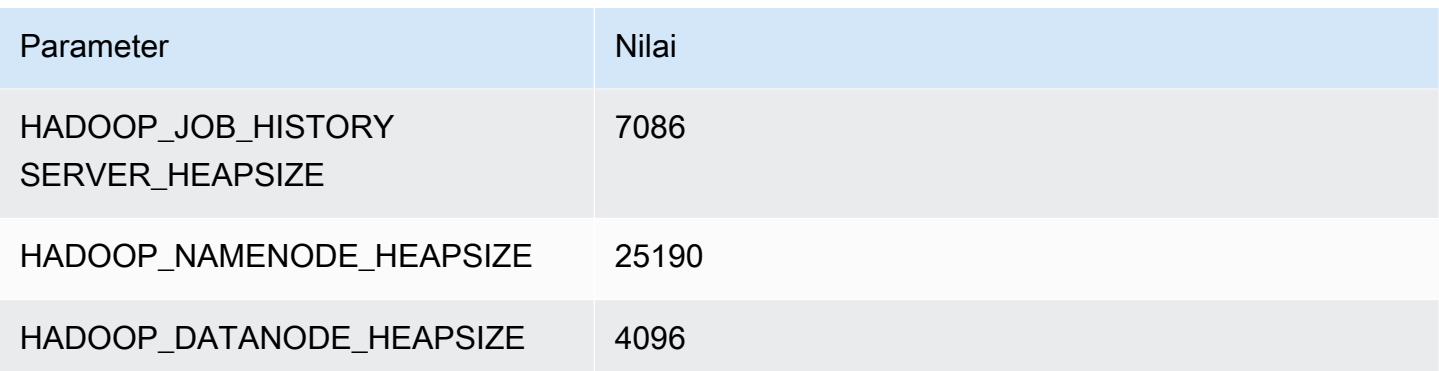

## p3.16xlarge

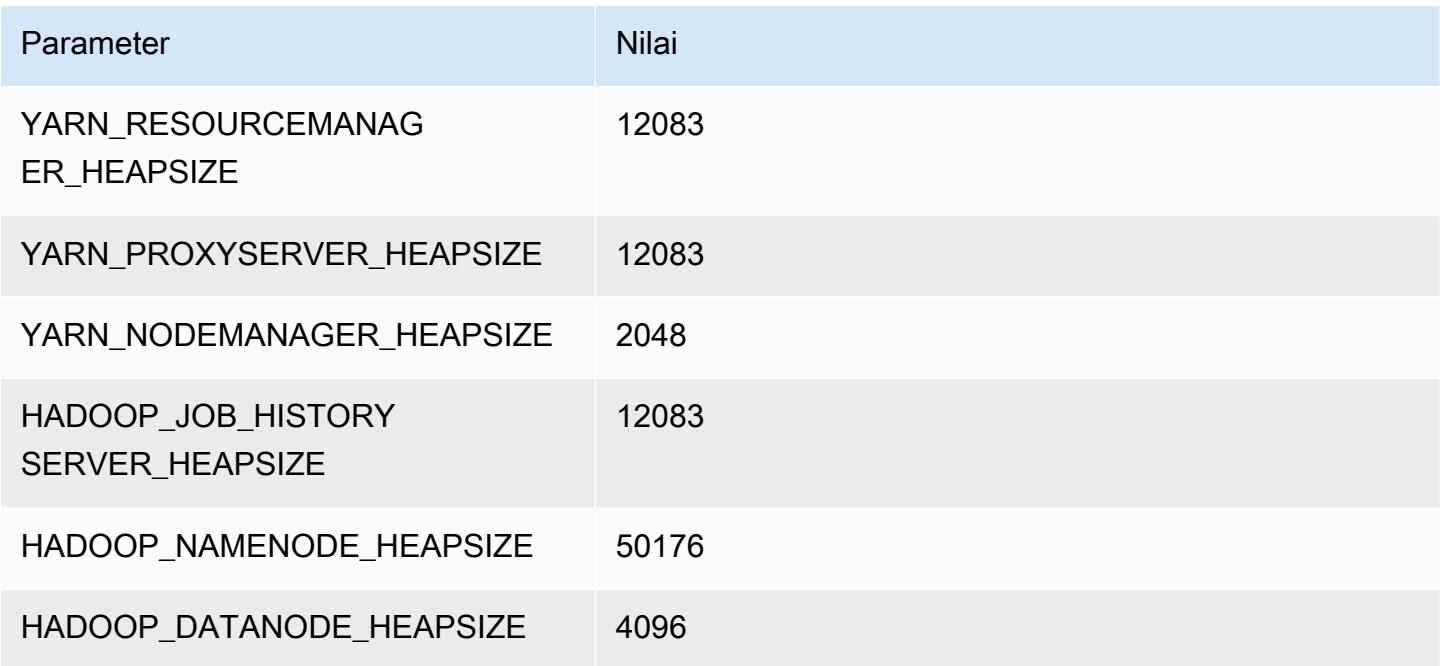

# contoh p5

### p5.48xlarge

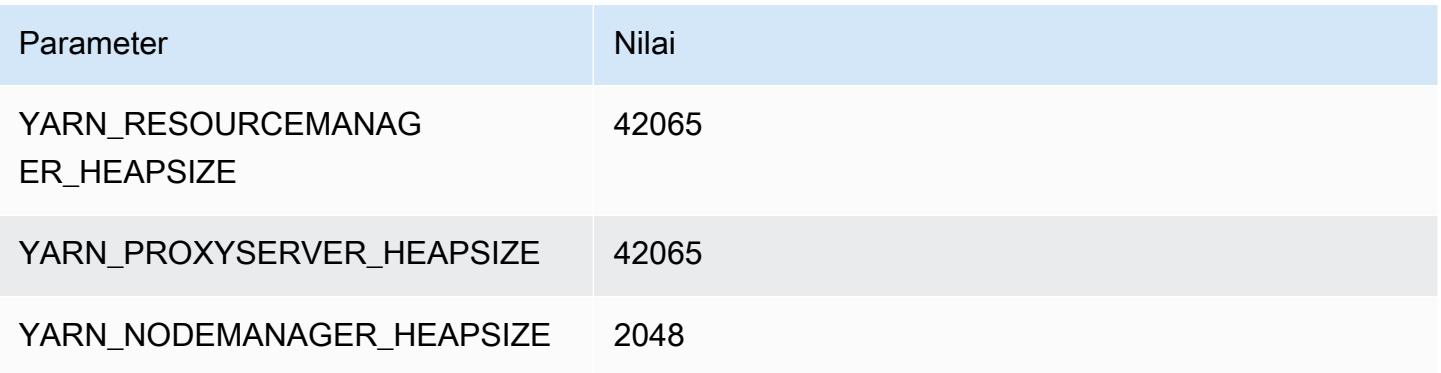

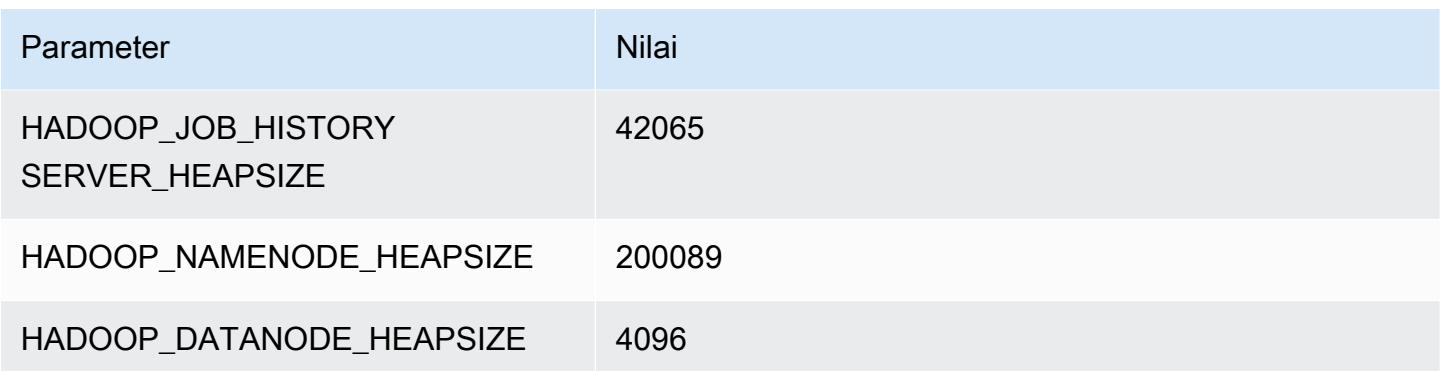

### Instans r3

#### r3.xlarge

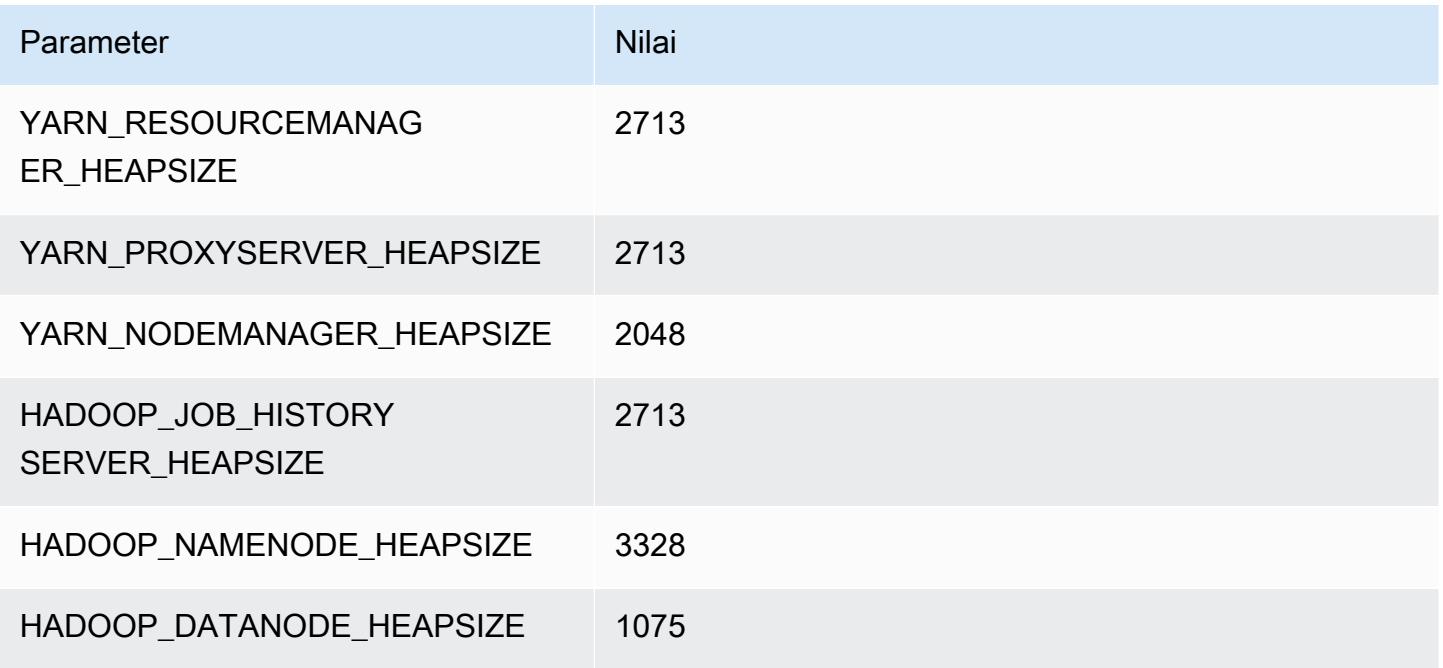

## r3.2xlarge

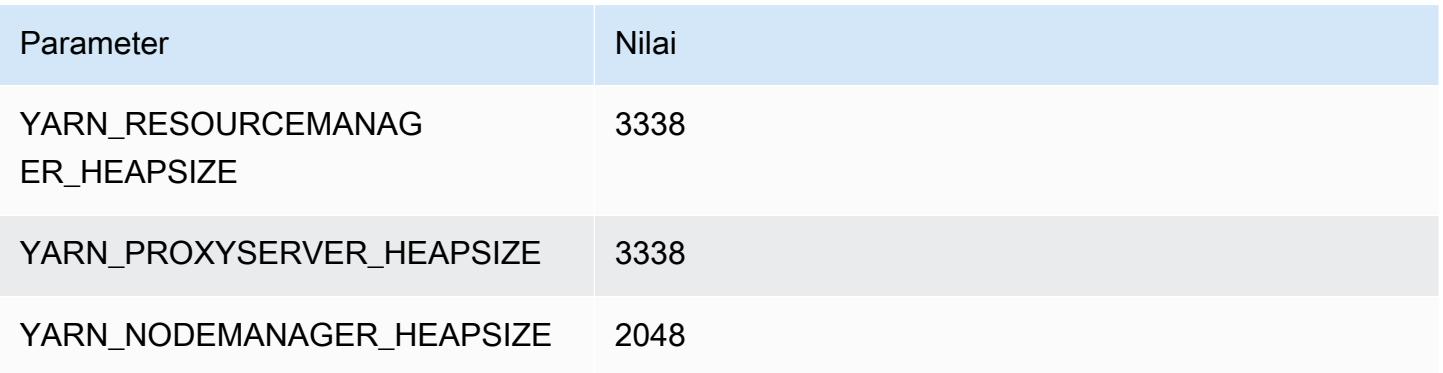

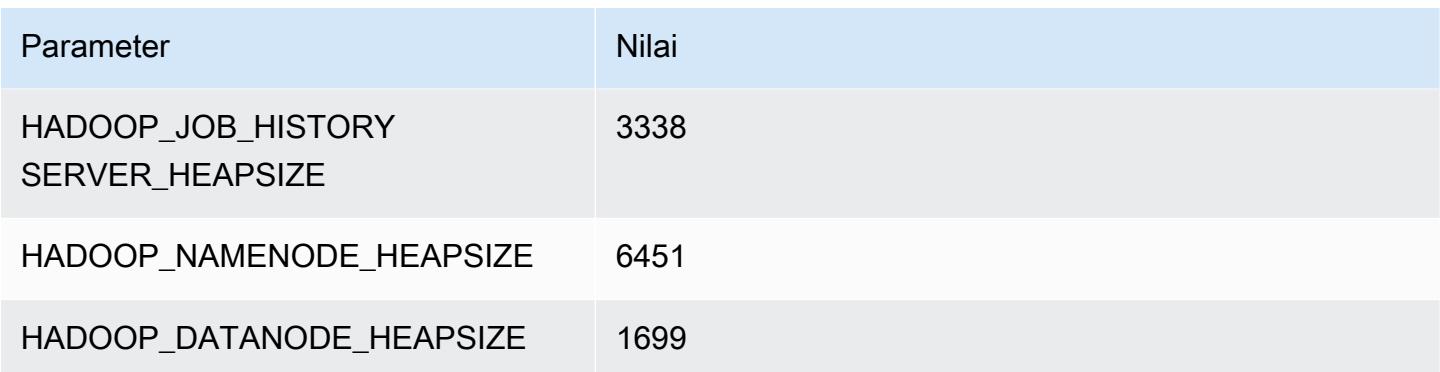

## r3.4xlarge

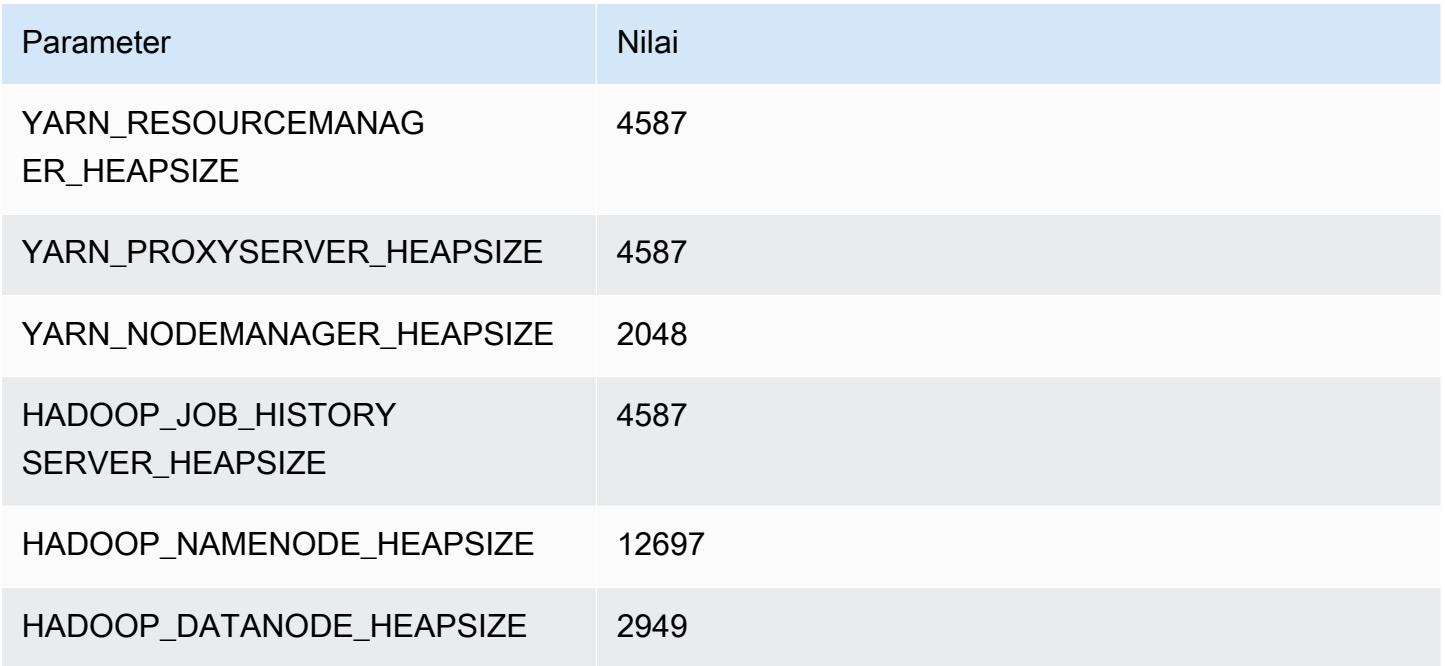

## r3.8xlarge

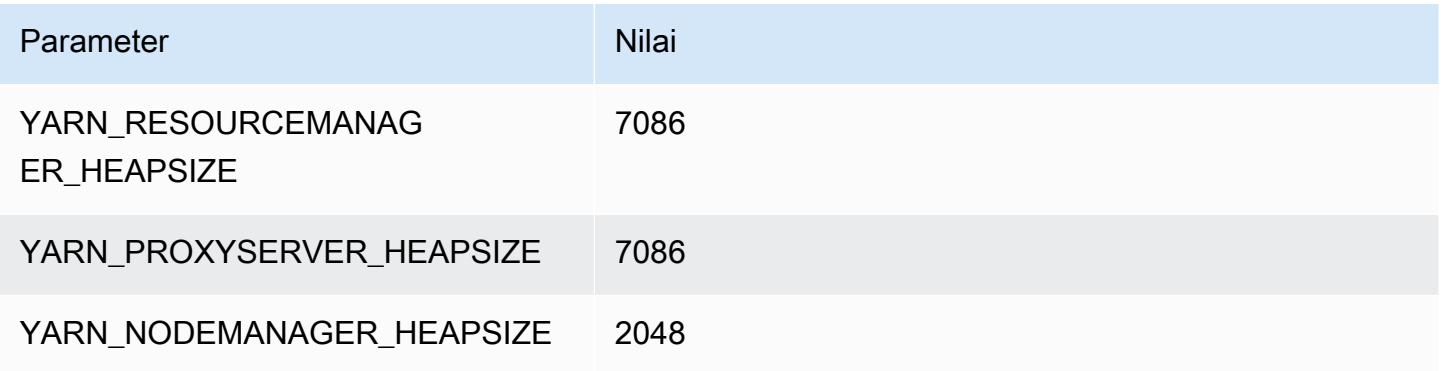

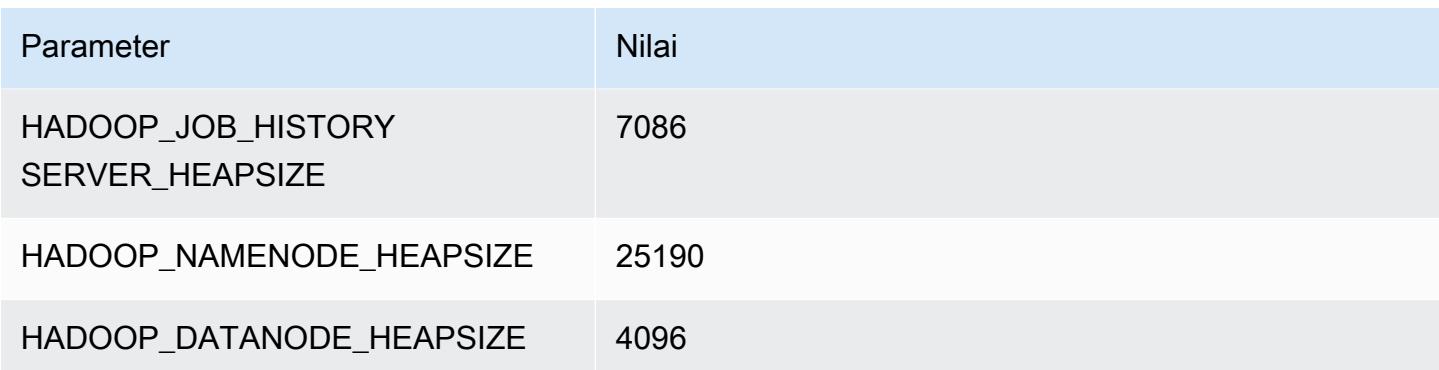

#### Instans r4

#### r4.xlarge

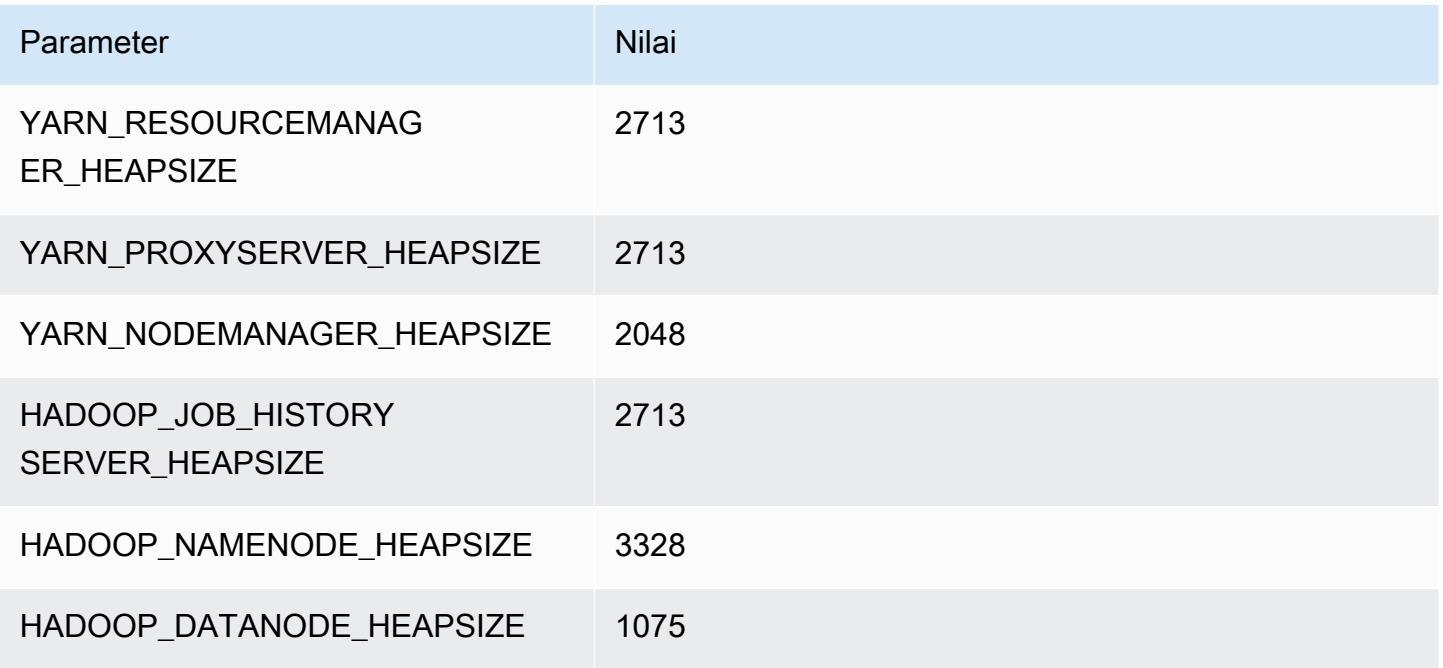

#### r4.2xlarge

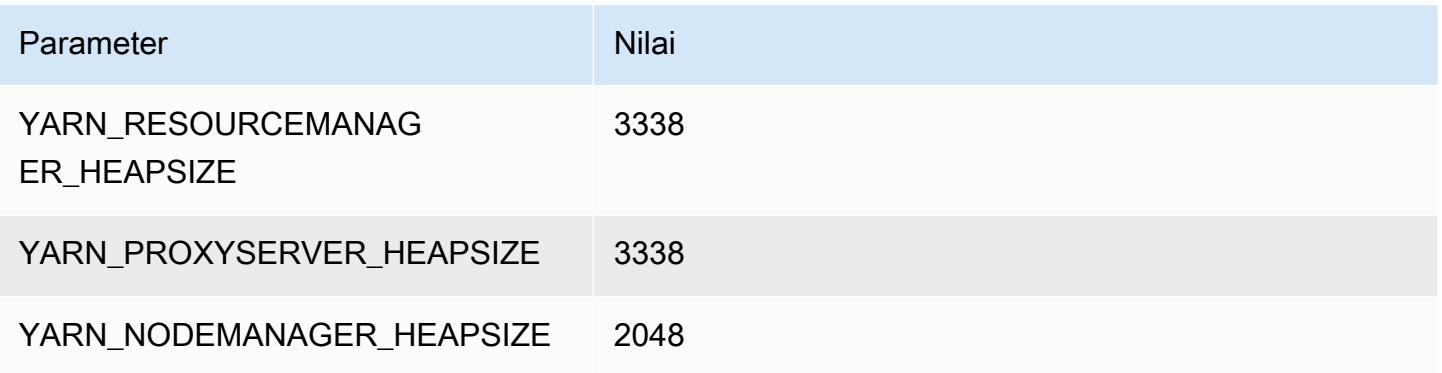

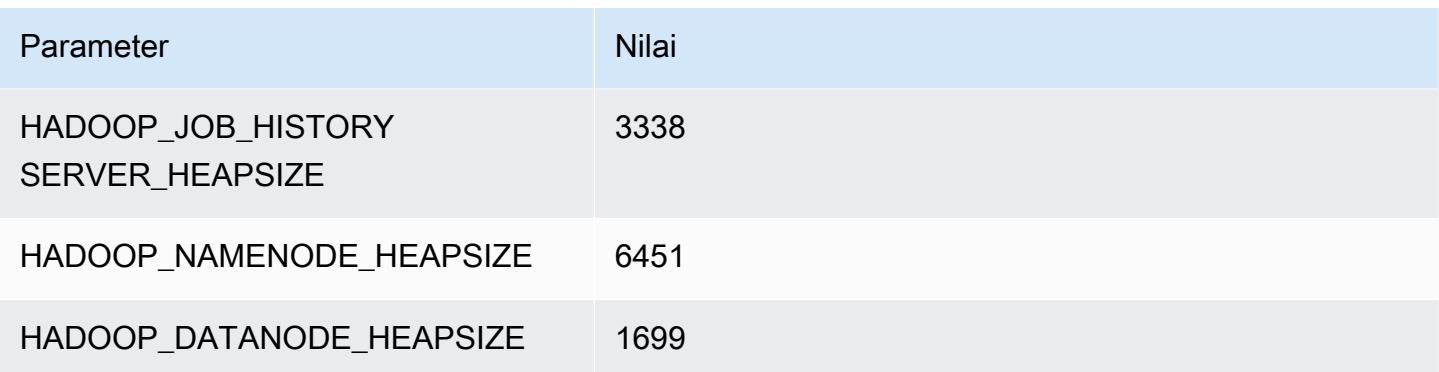

### r4.4xlarge

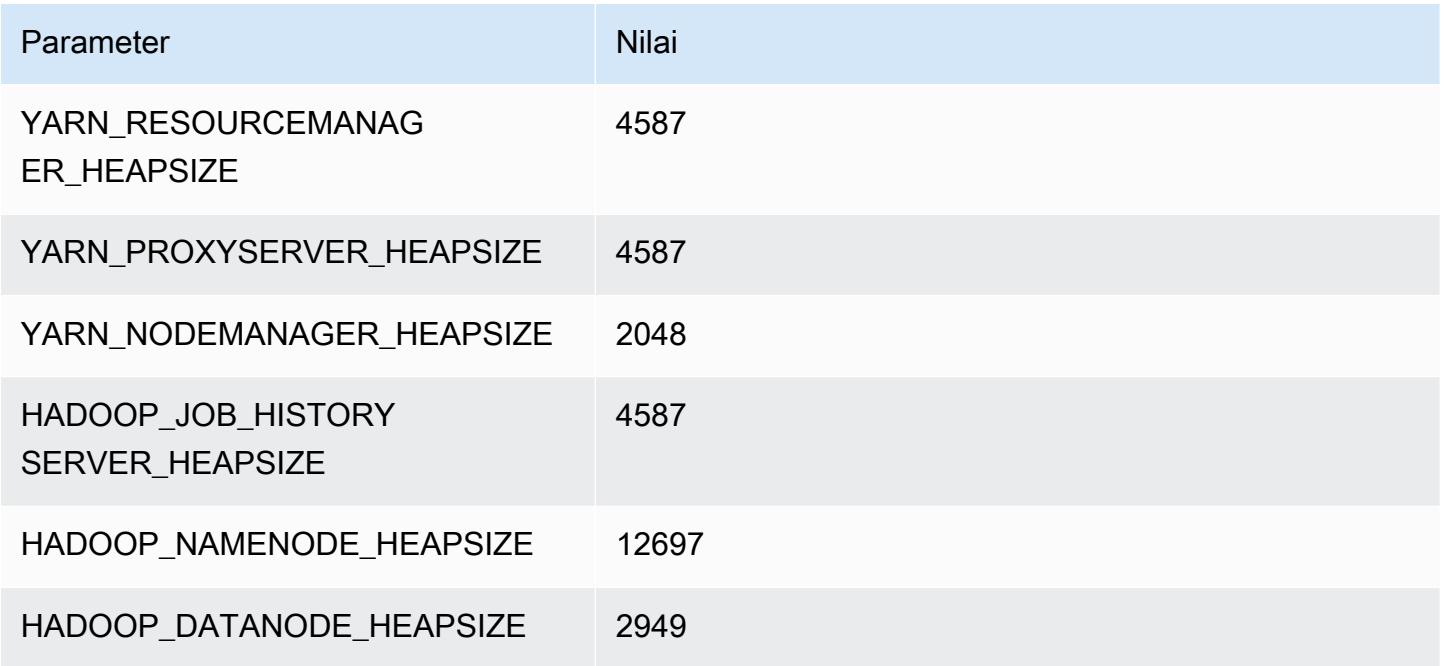

## r4.8xlarge

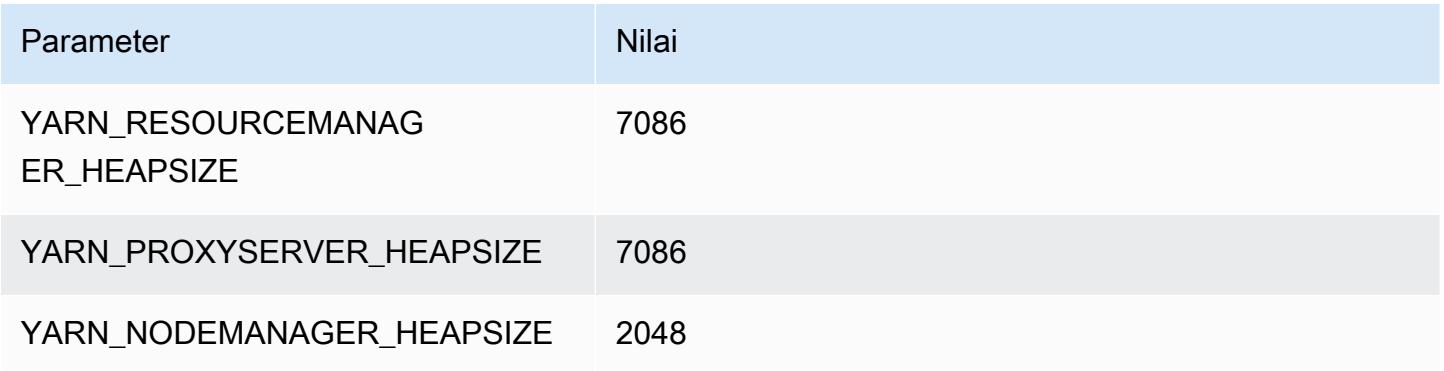

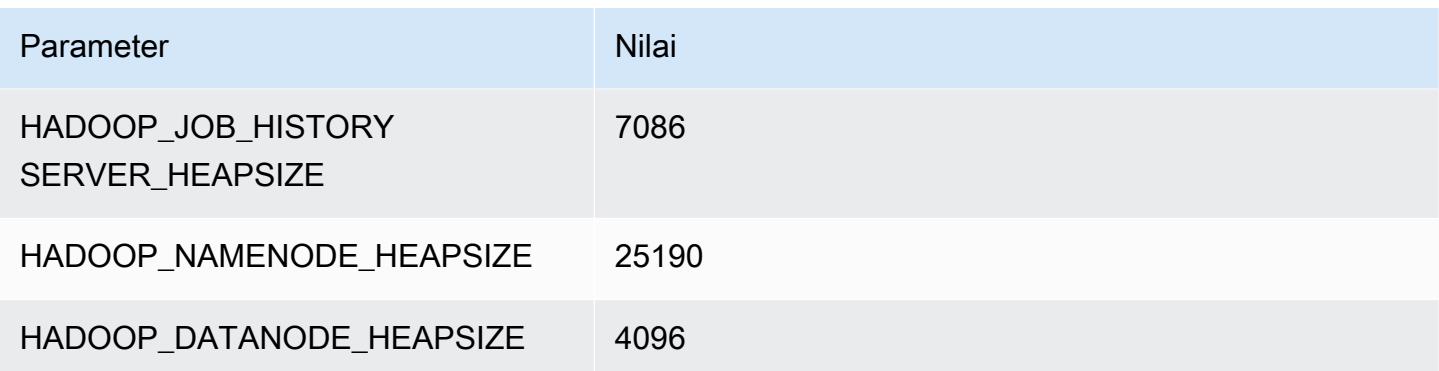

## r4.16xlarge

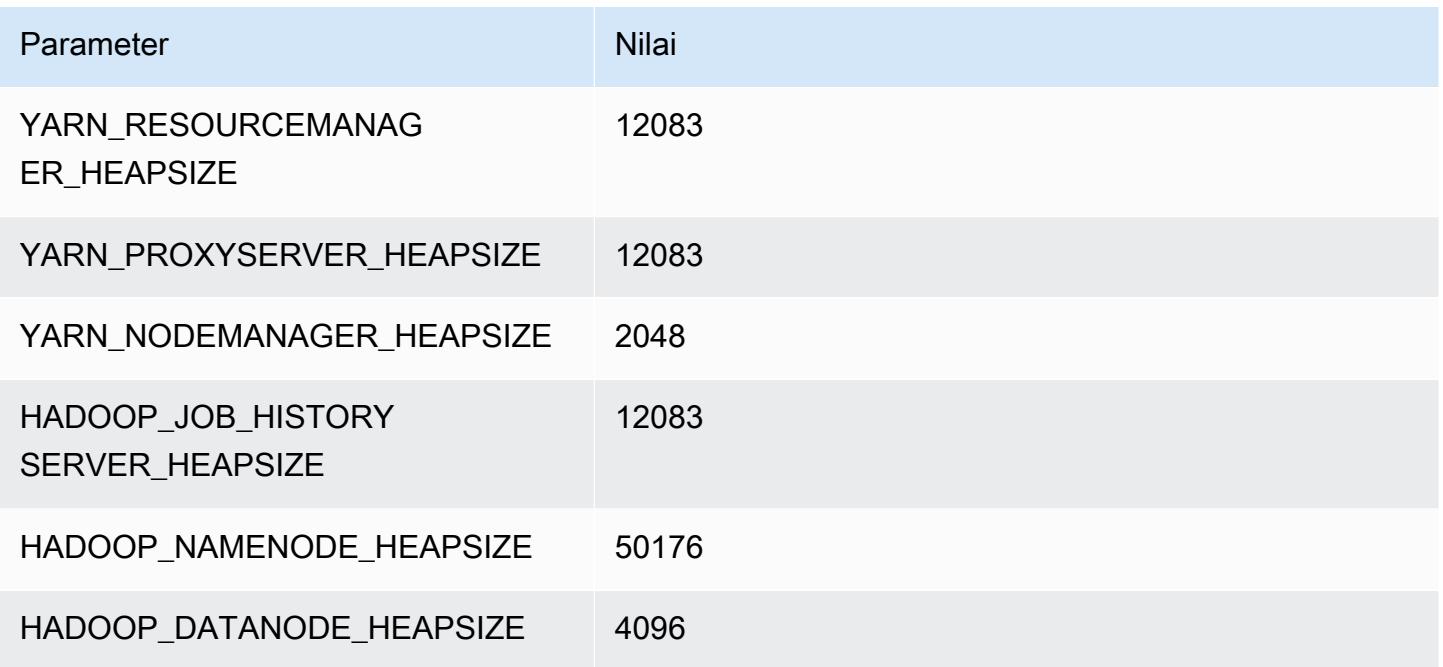

### Instans r5

### r5.xlarge

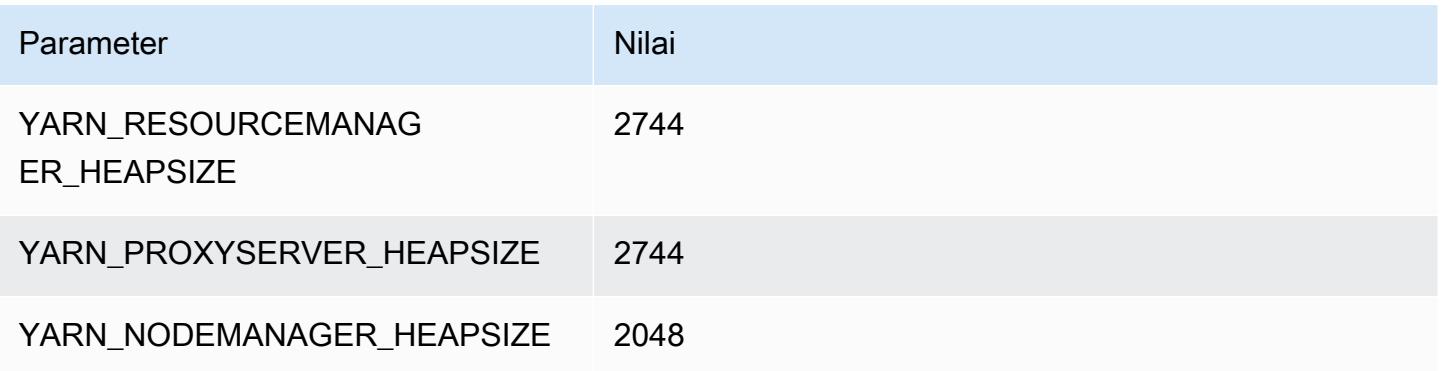

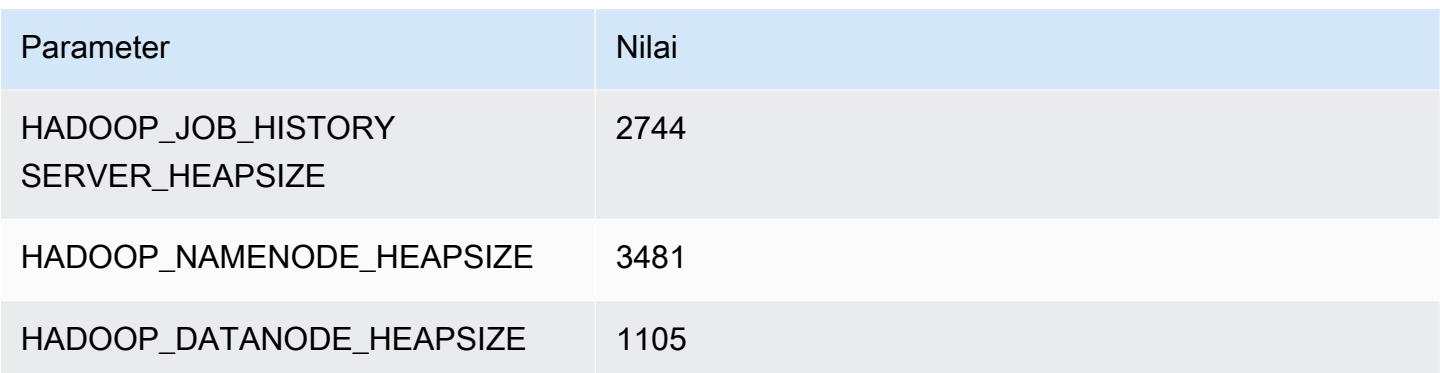

## r5.2xlarge

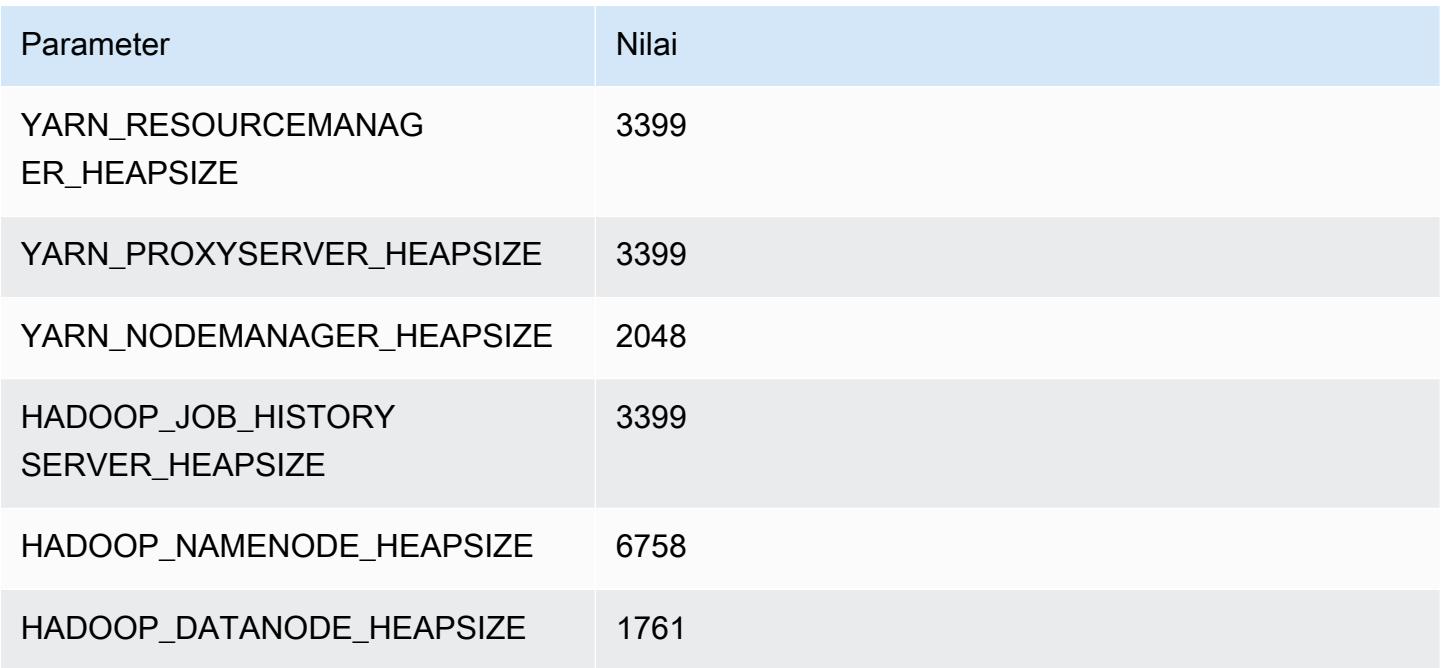

## r5.4xlarge

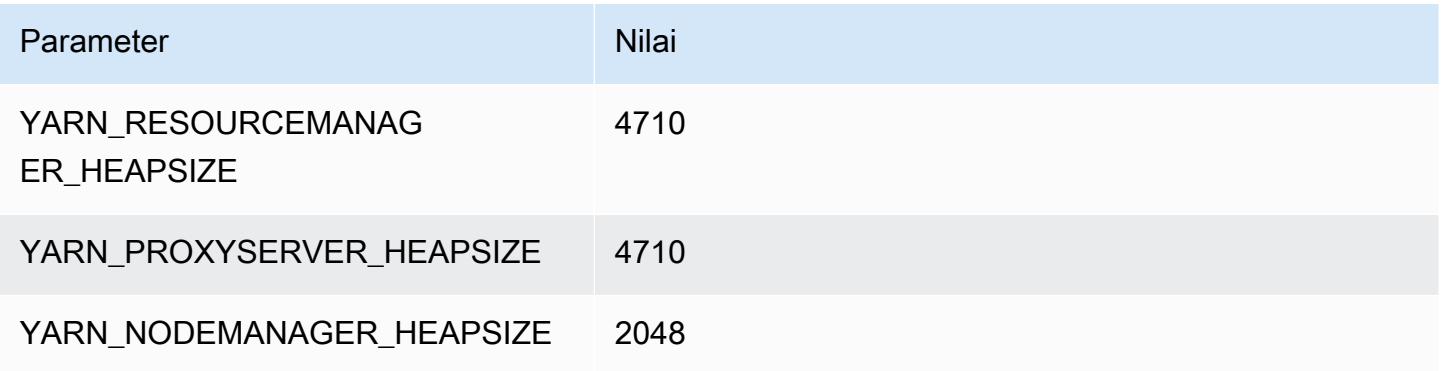

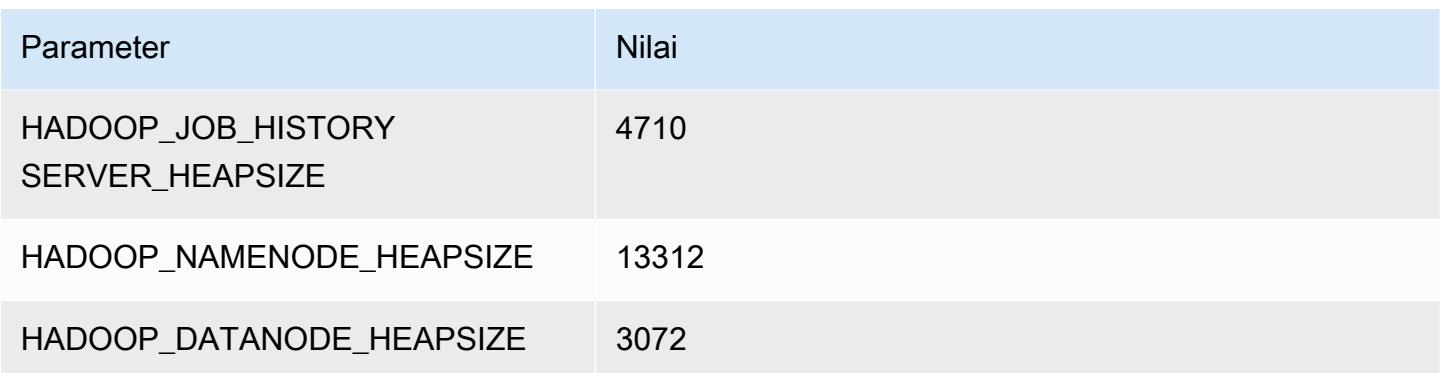

## r5.8xlarge

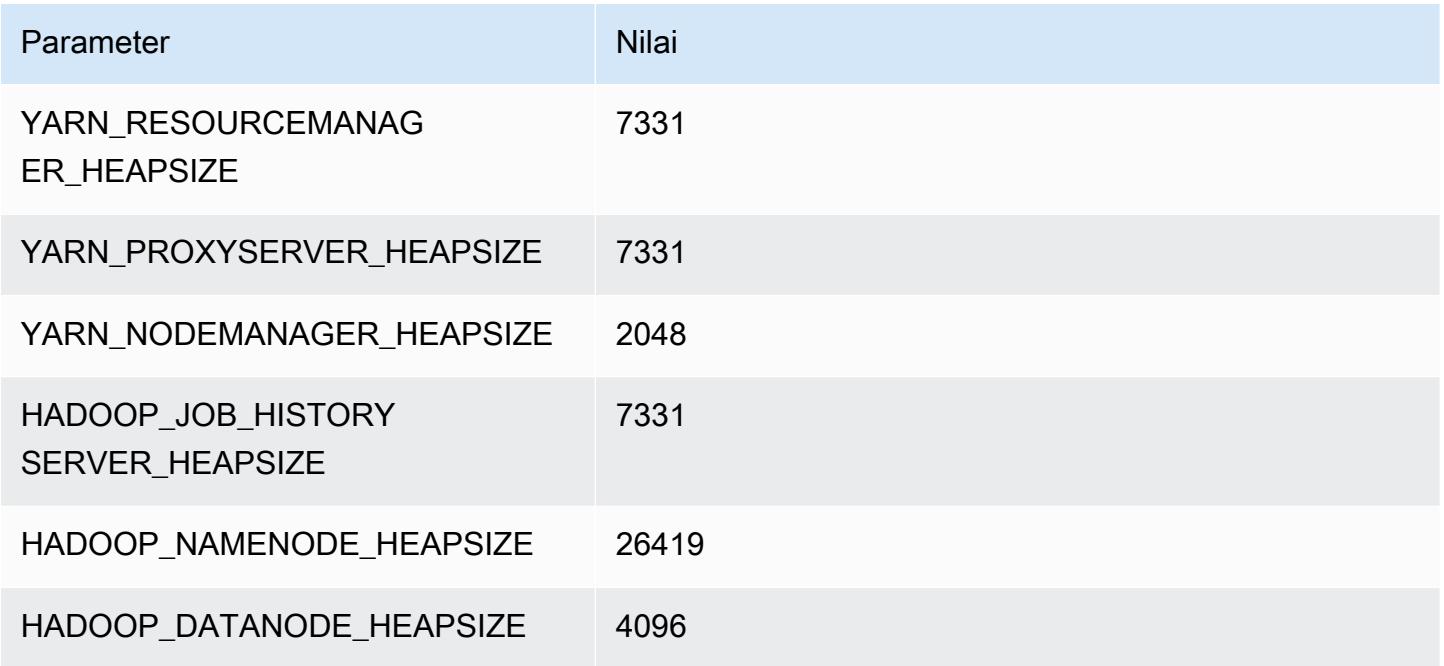

## r5.12xlarge

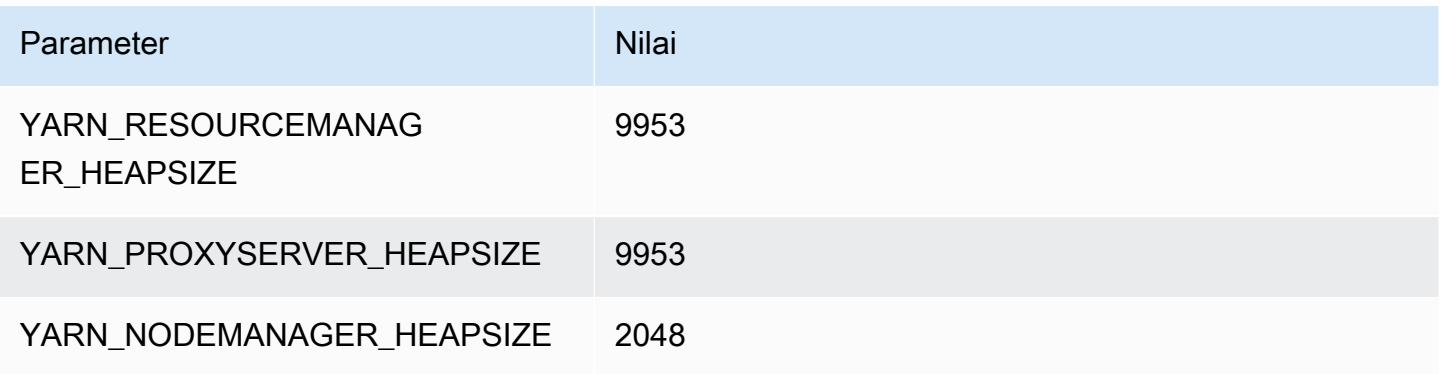

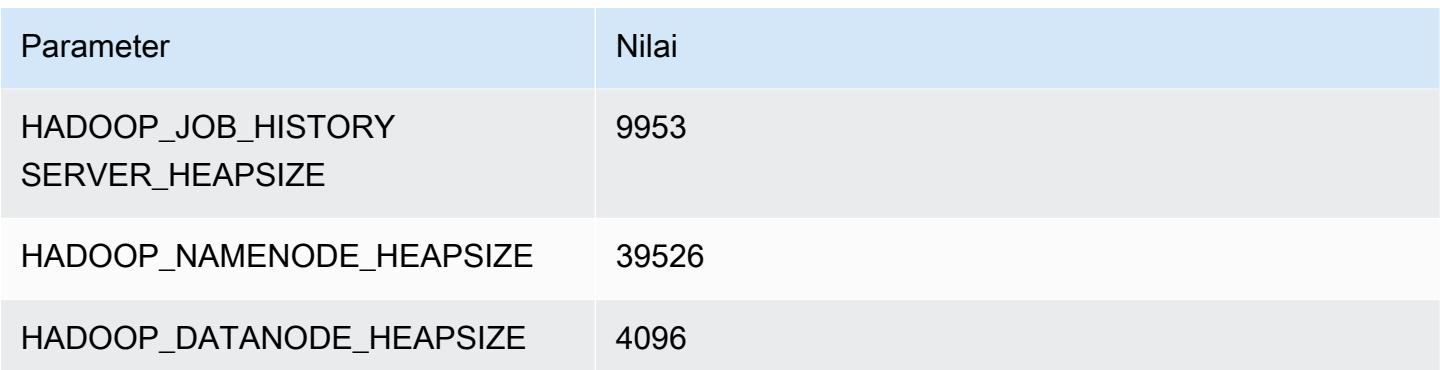

## r5.16xlarge

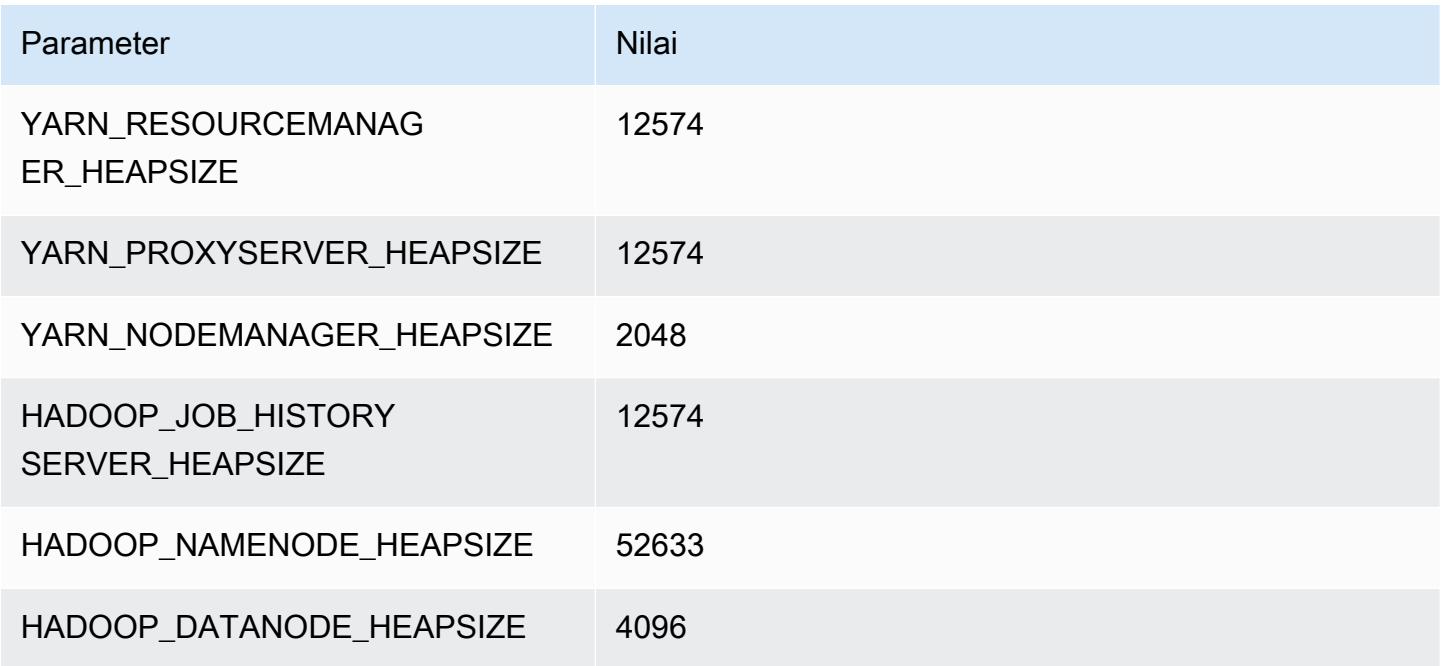

## r5.24xlarge

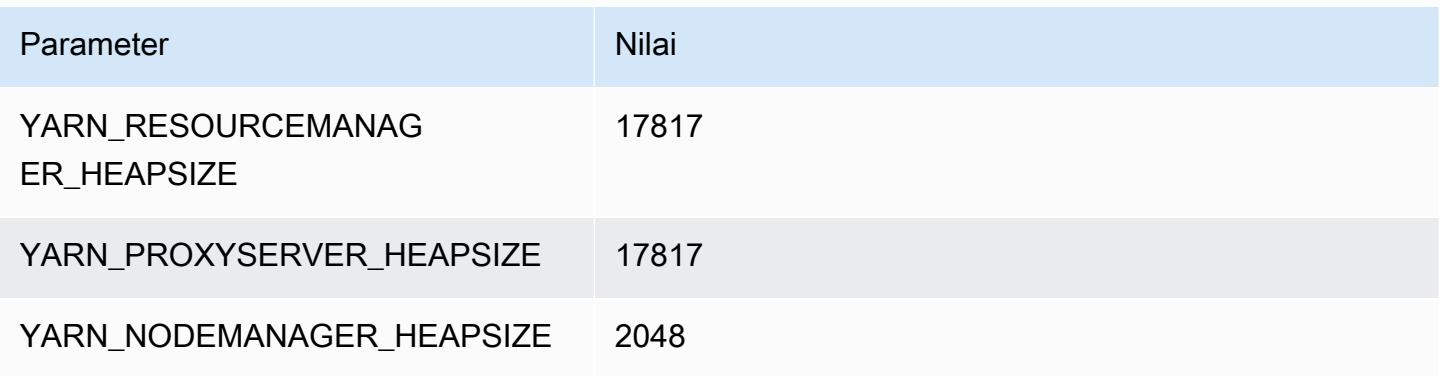

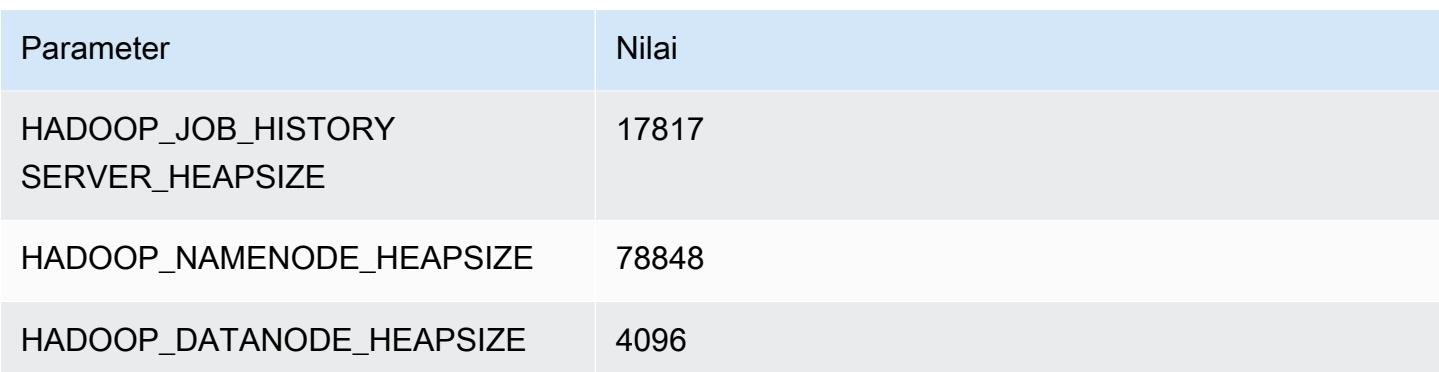

### Instans r5a

#### r5a.xlarge

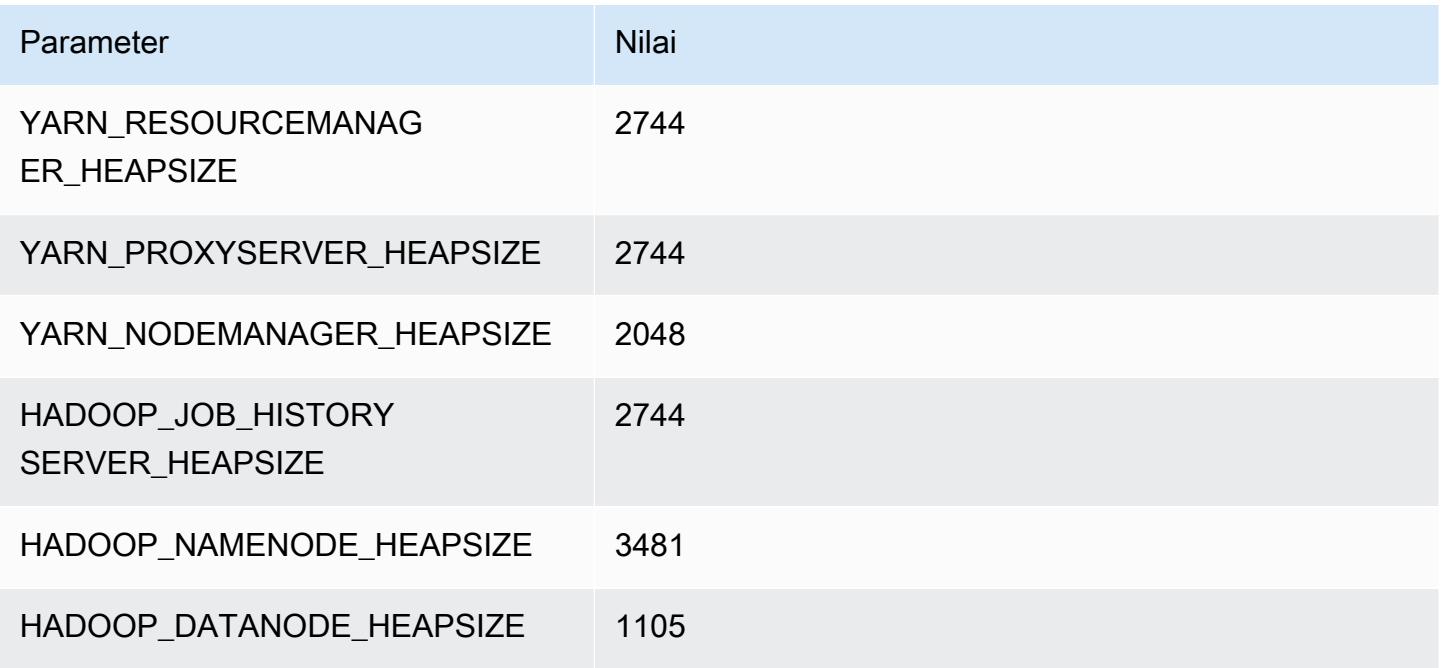

## r5a.2xlarge

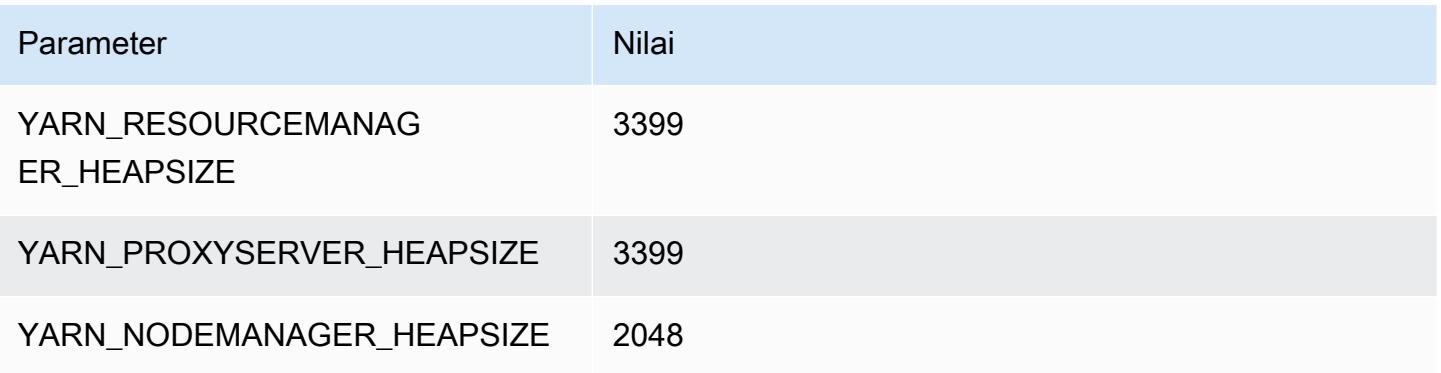

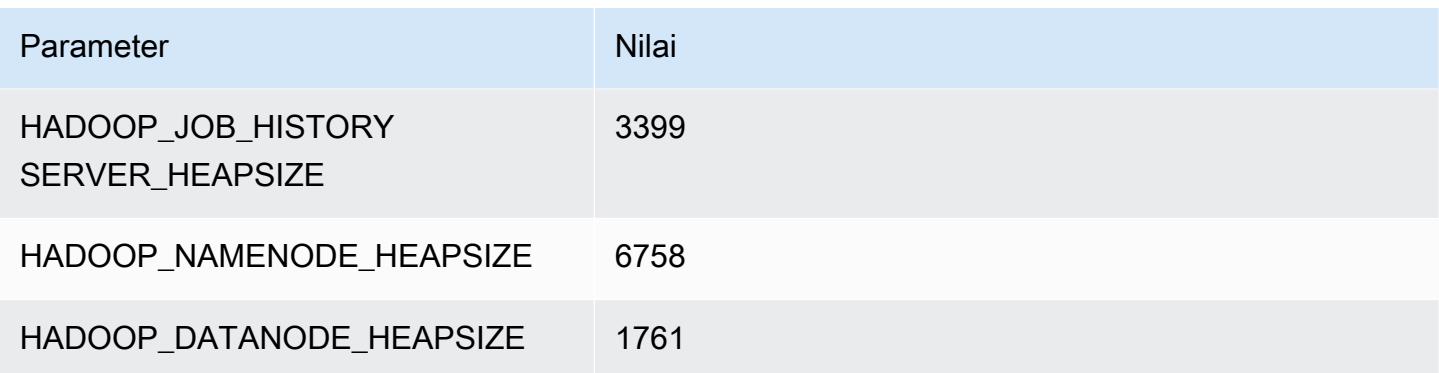

## r5a.4xlarge

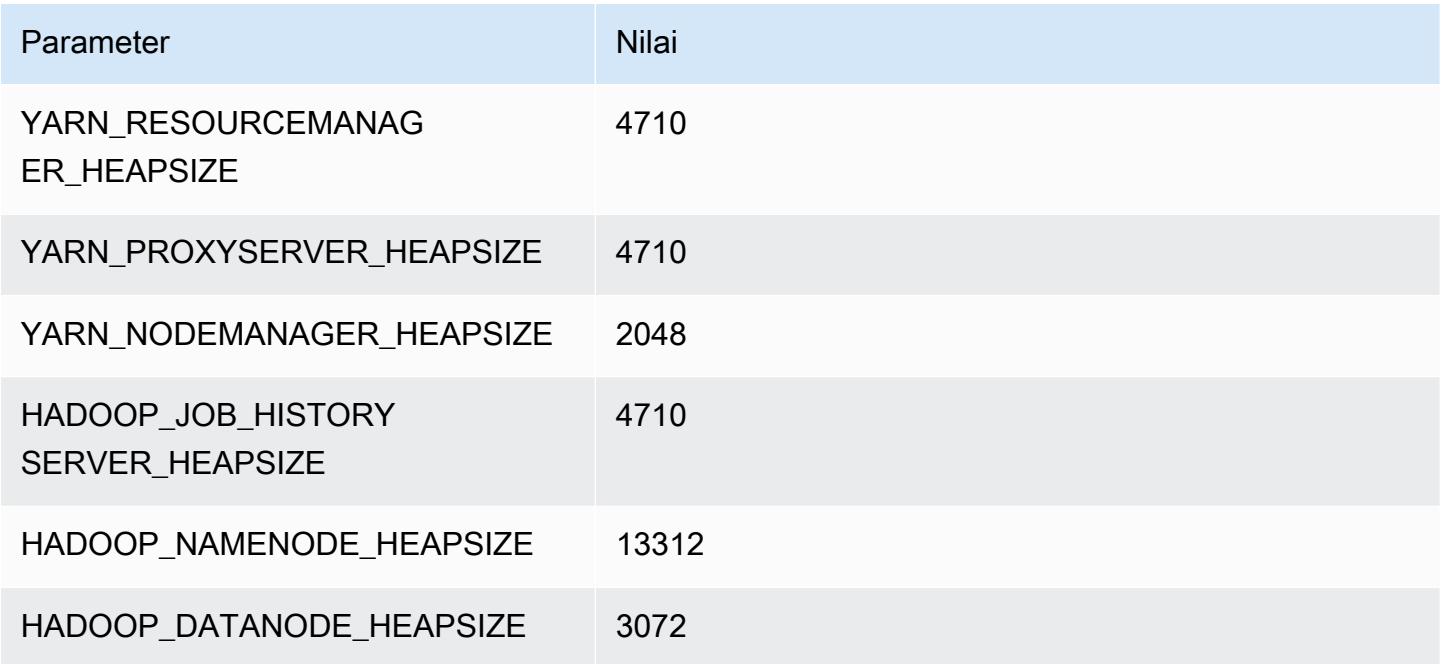

## r5a.8xlarge

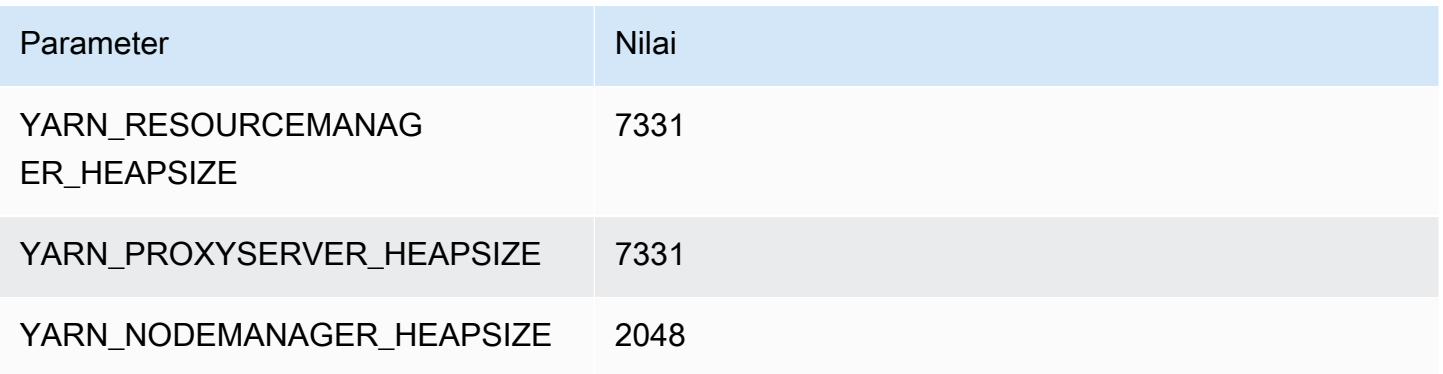

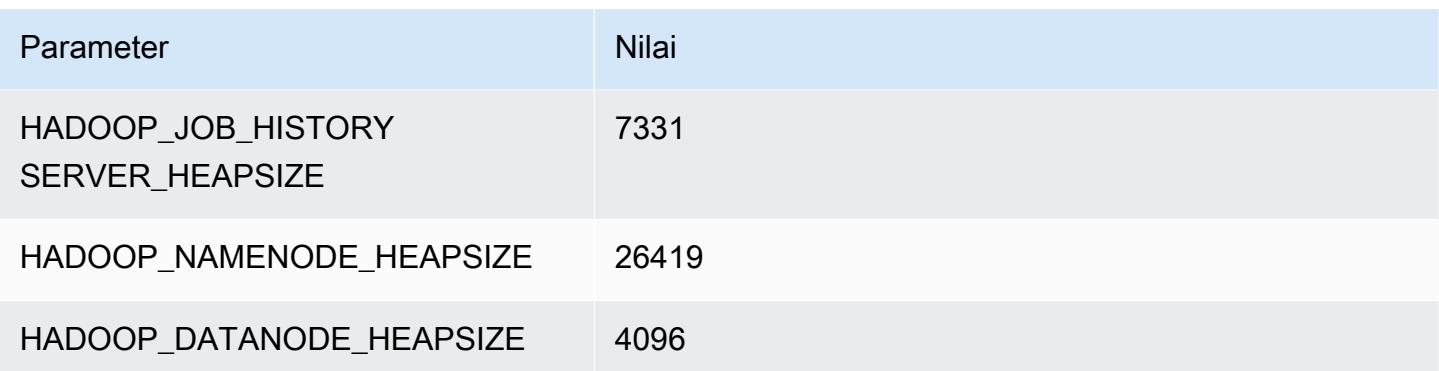

### r5a.12xlarge

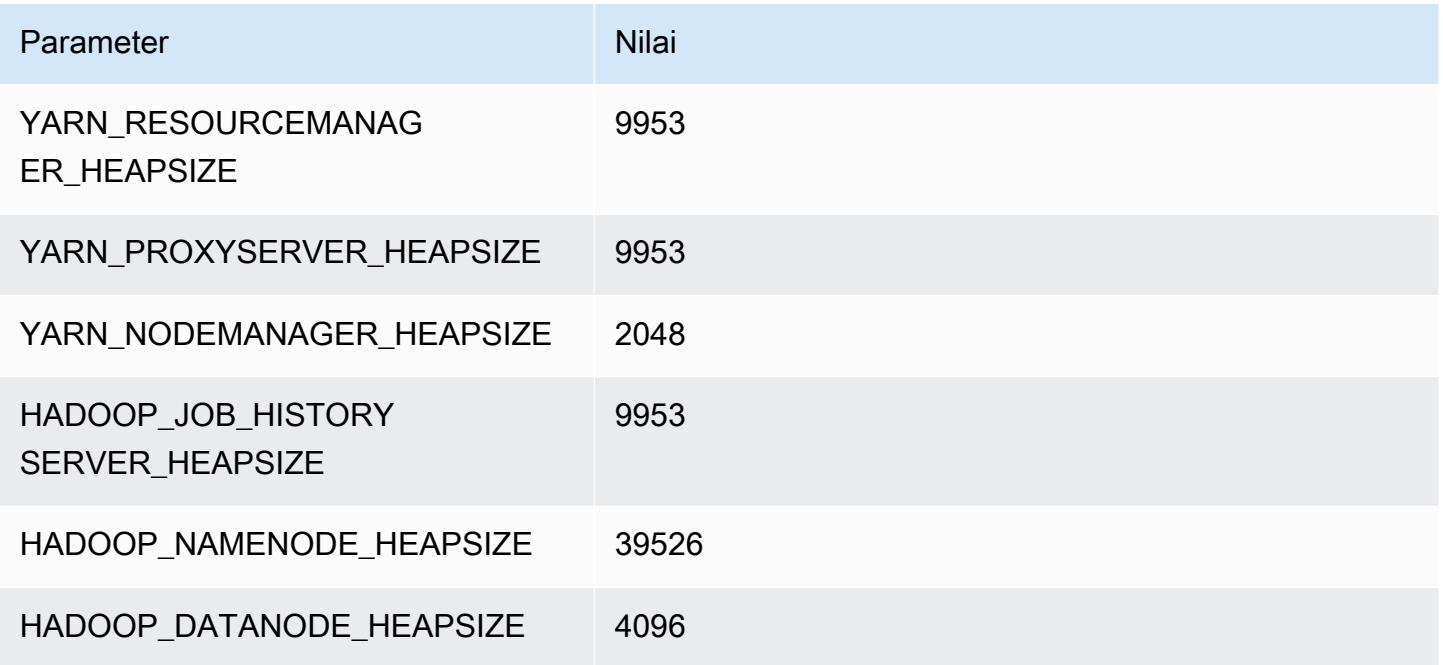

### r5a.16xlarge

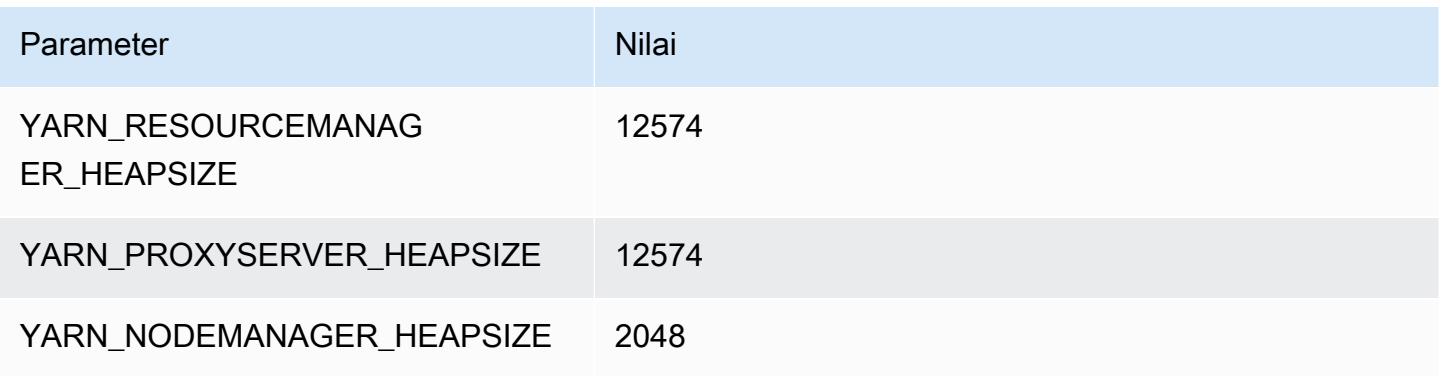

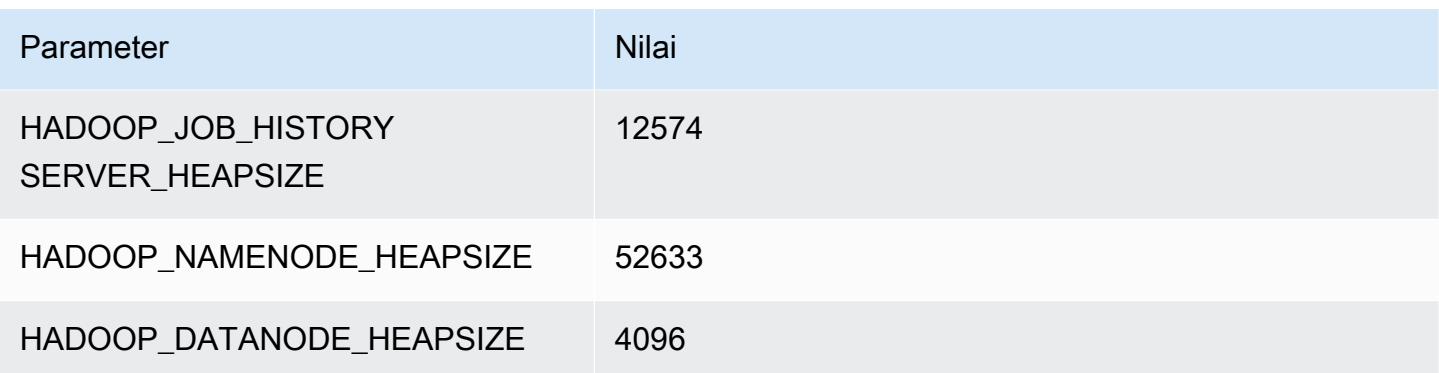

#### r5a.24xlarge

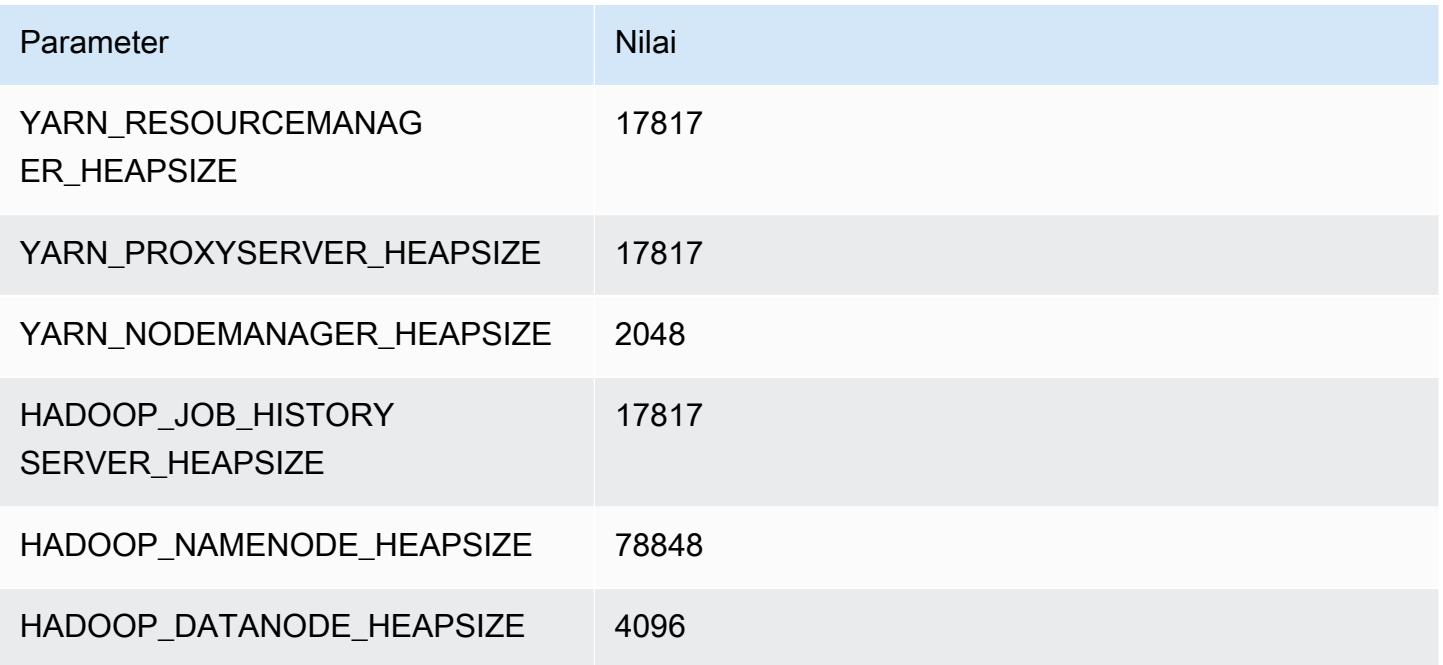

### contoh r5ad

## r5ad.xlarge

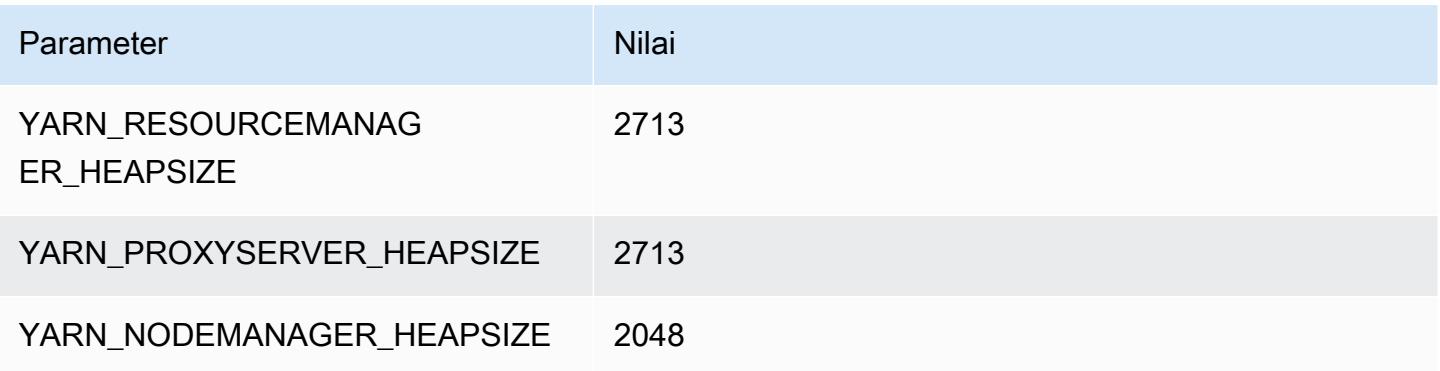

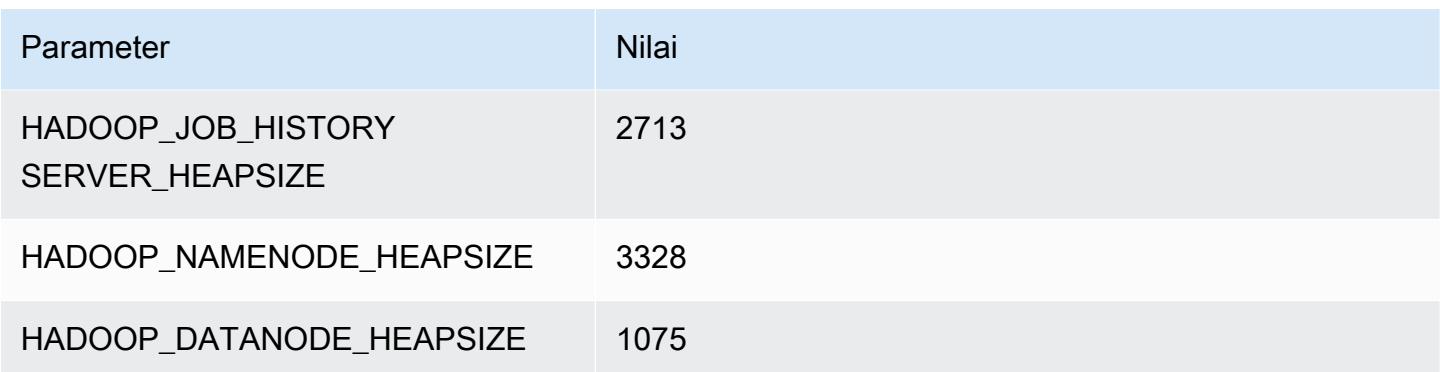

### r5ad.2xlarge

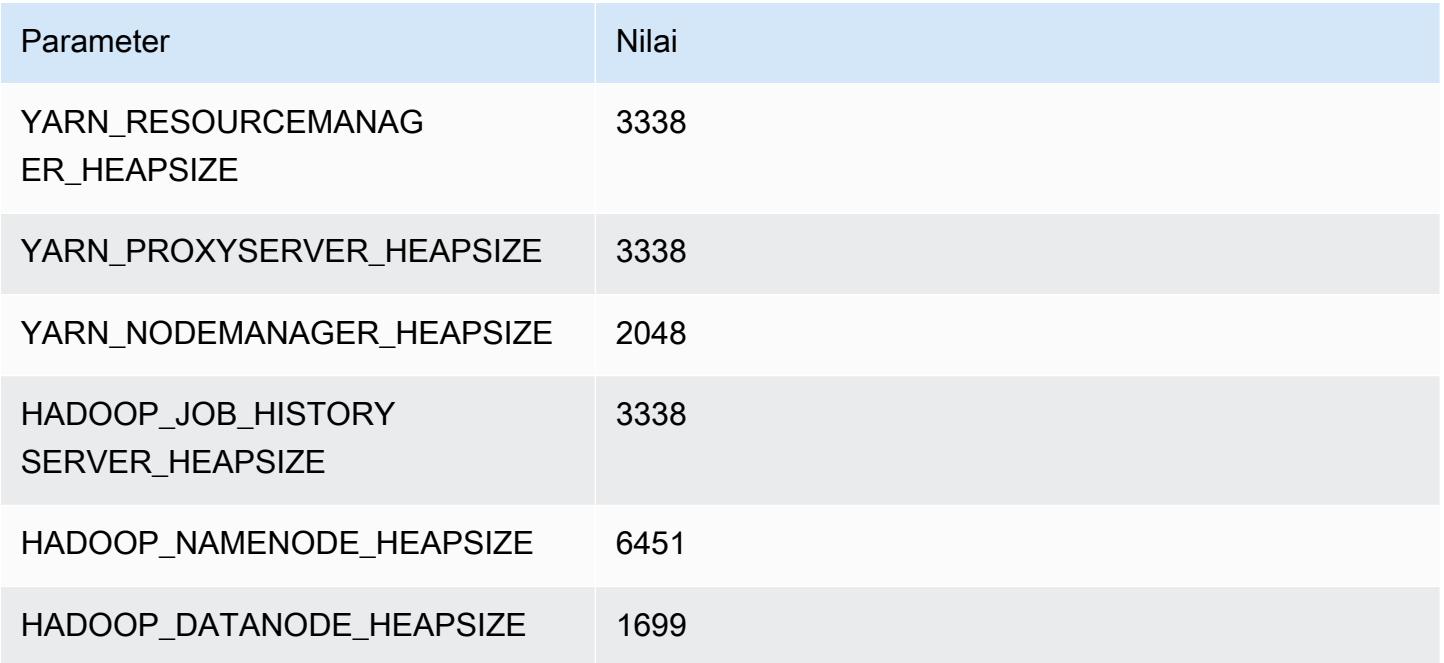

## r5ad.4xlarge

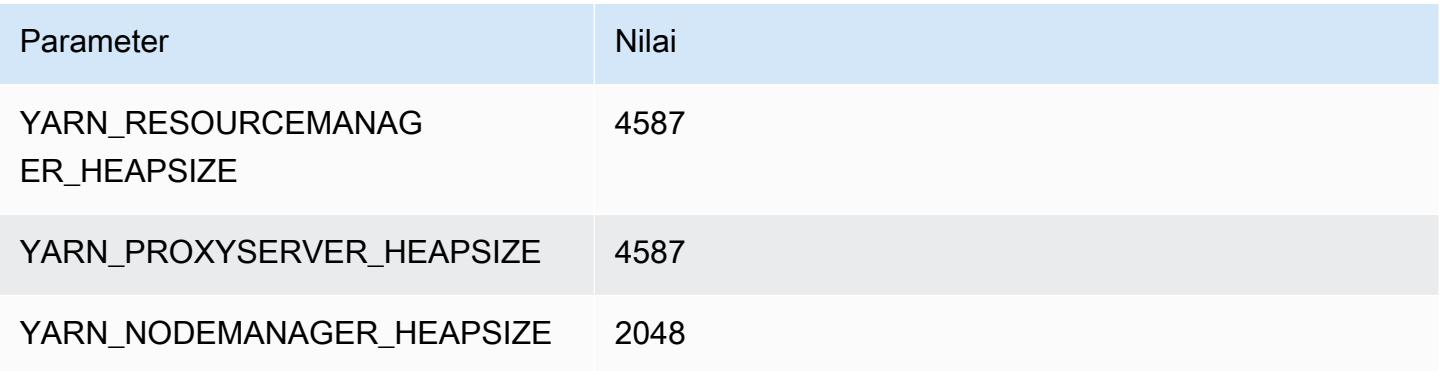

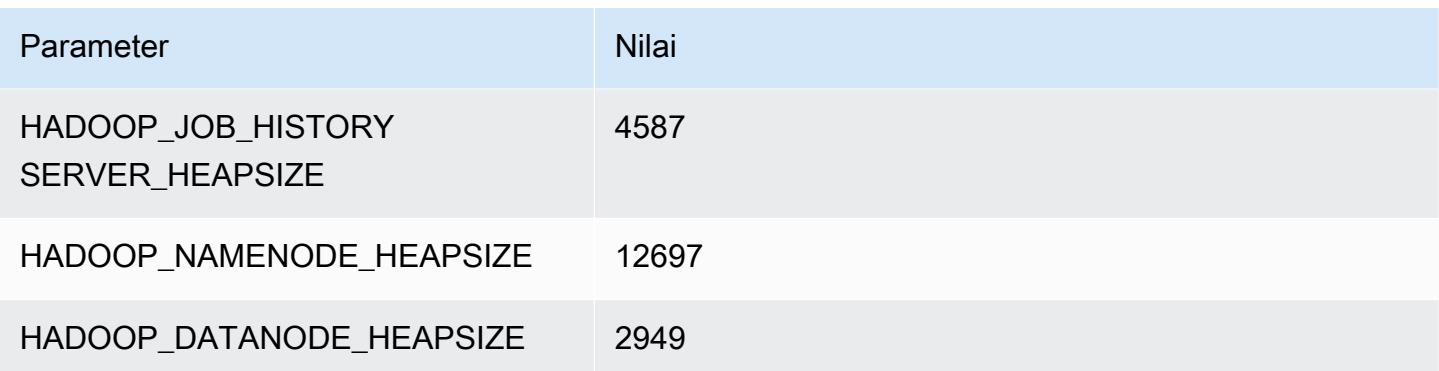

### r5ad.8xlarge

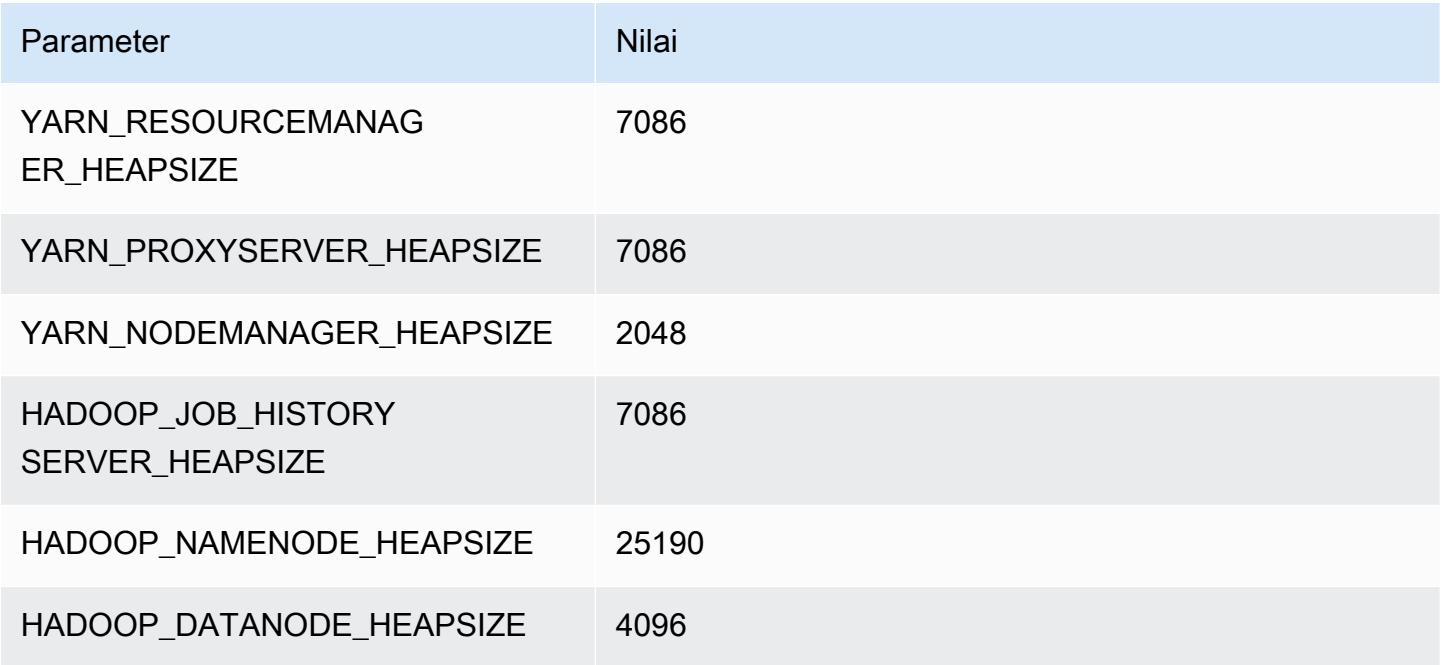

## r5ad.12xlarge

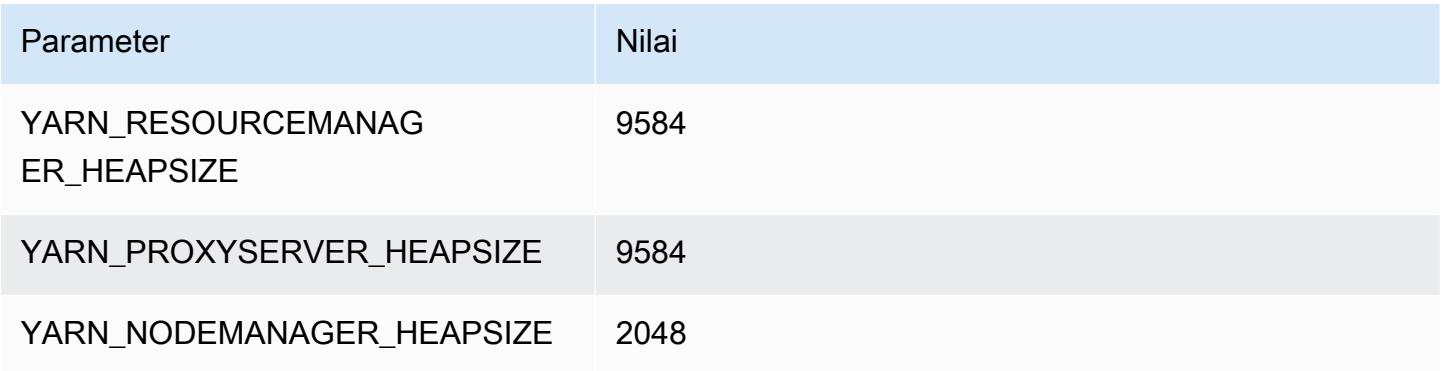

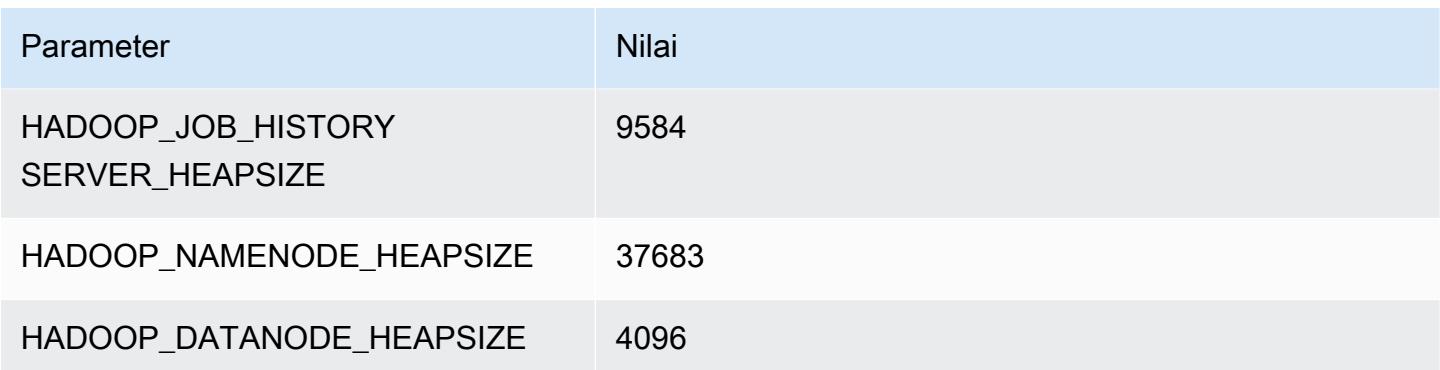

### r5ad.16xlarge

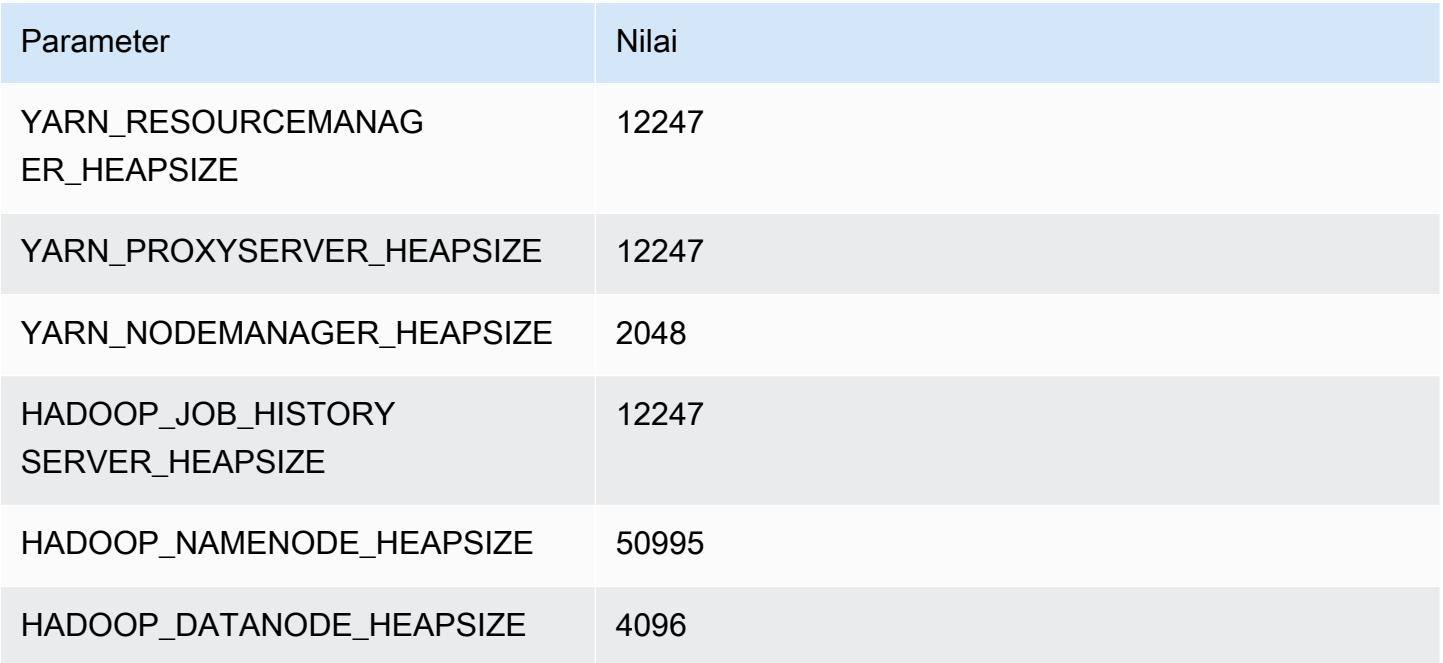

## r5ad.24xlarge

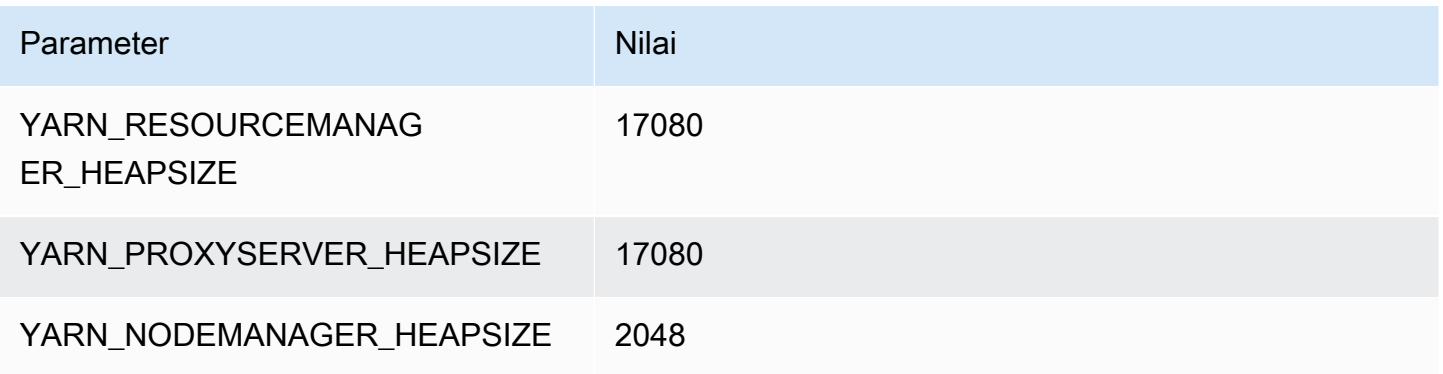

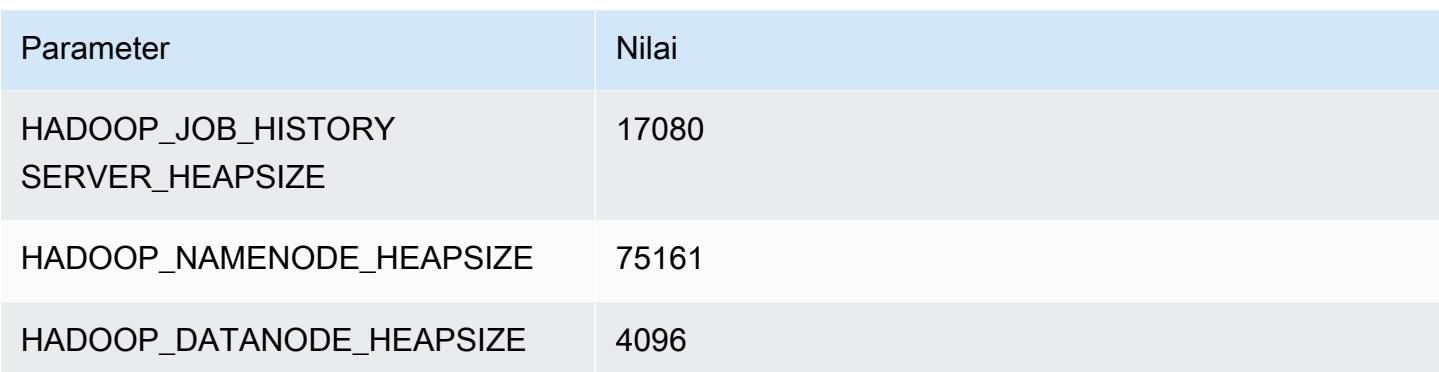

### Instans r5b

#### r5b.xlarge

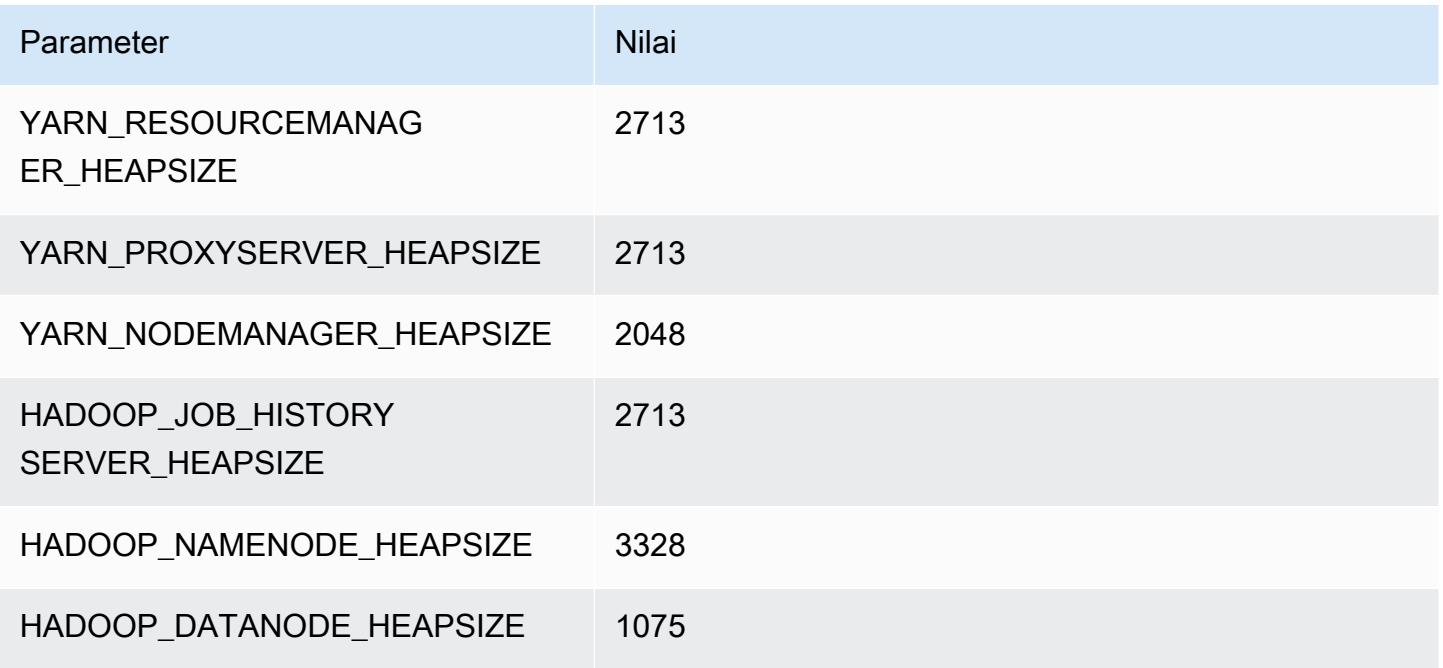

## r5b.2xlarge

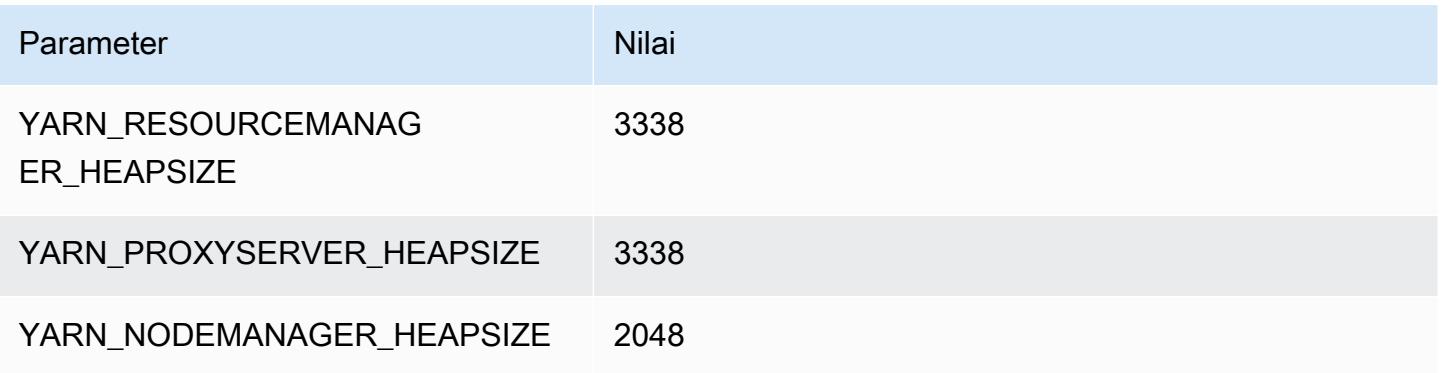

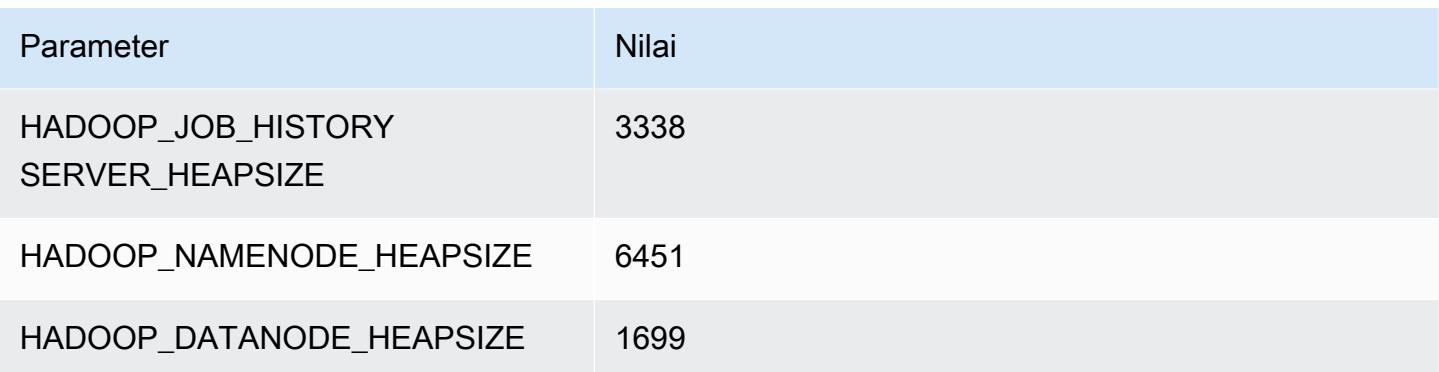

## r5b.4xlarge

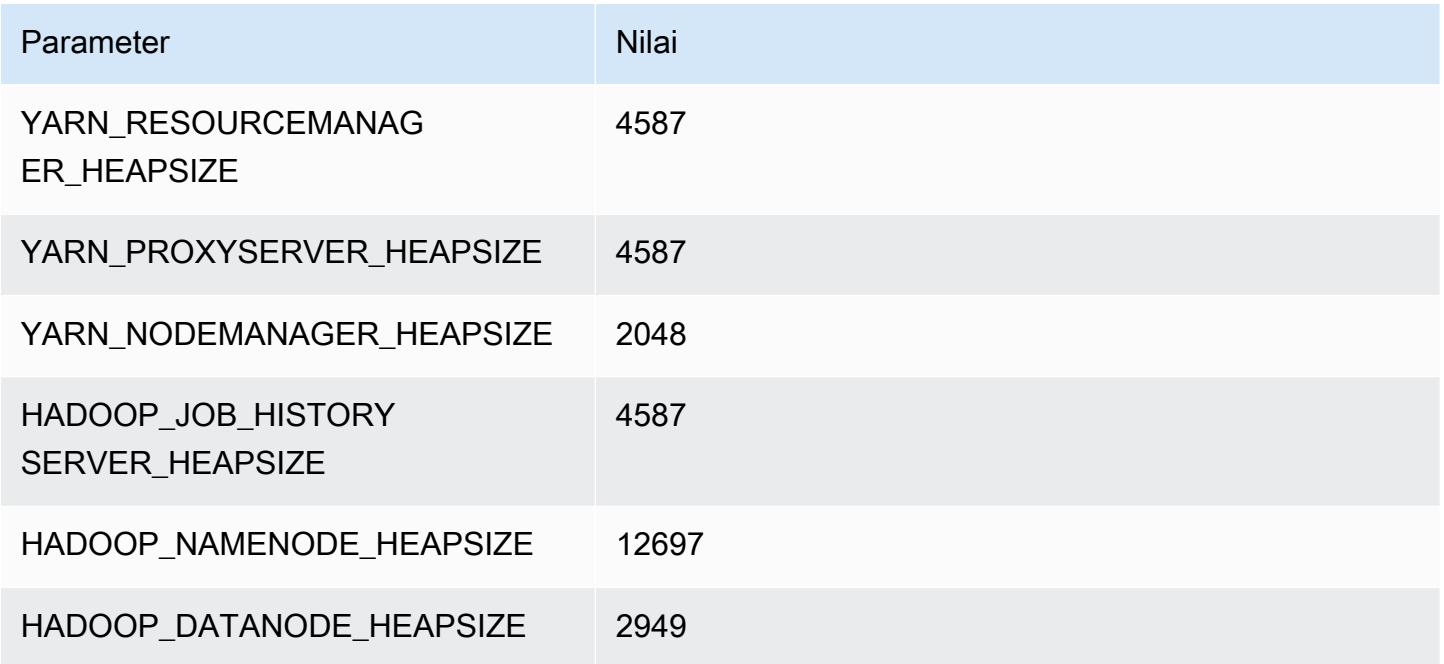

## r5b.8xlarge

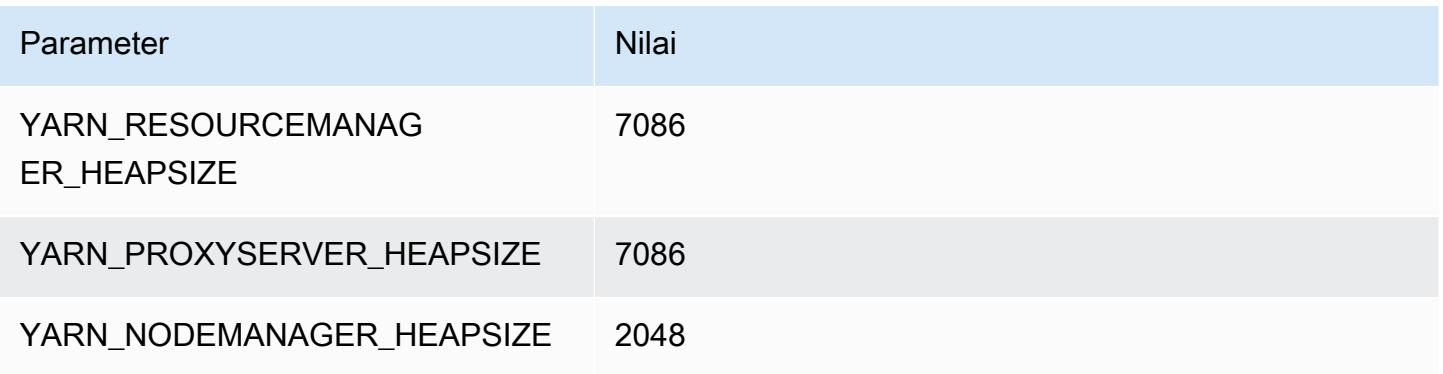

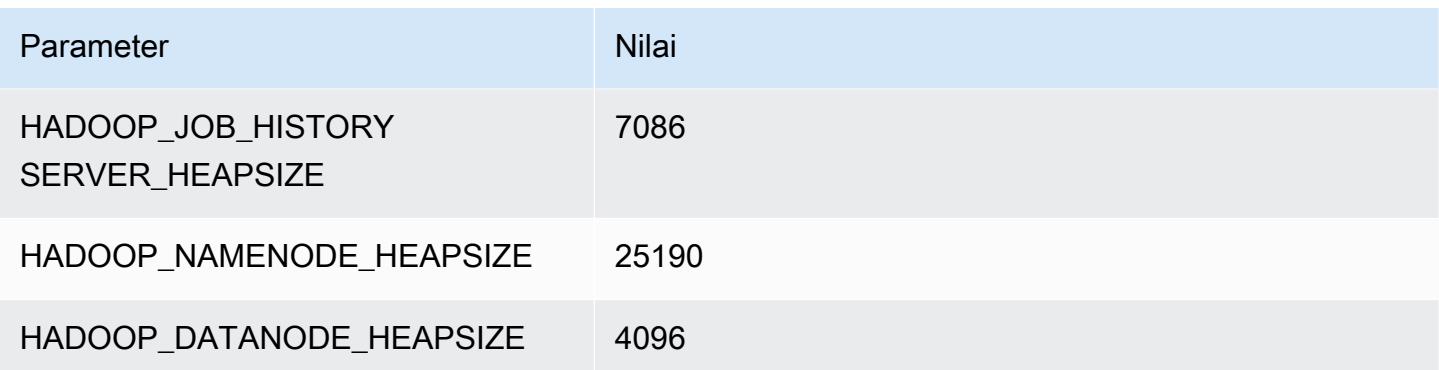

### r5b.12xlarge

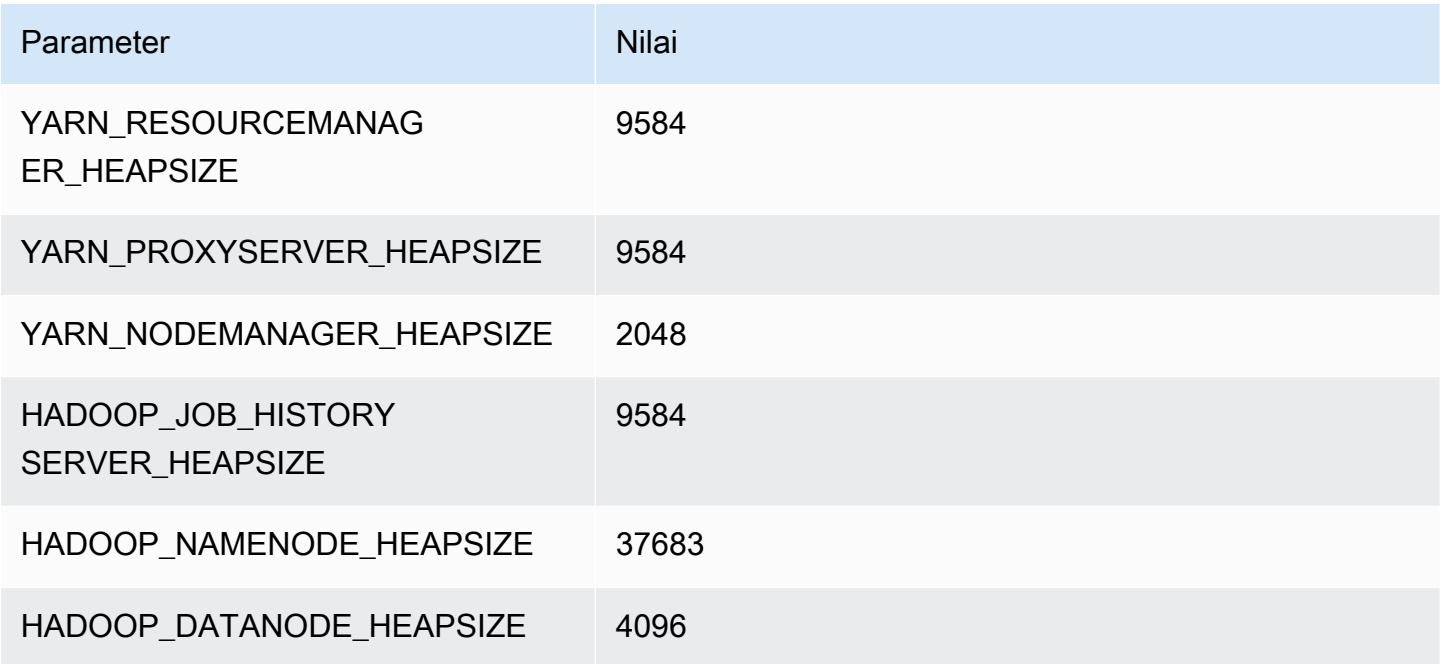

## r5b.16xlarge

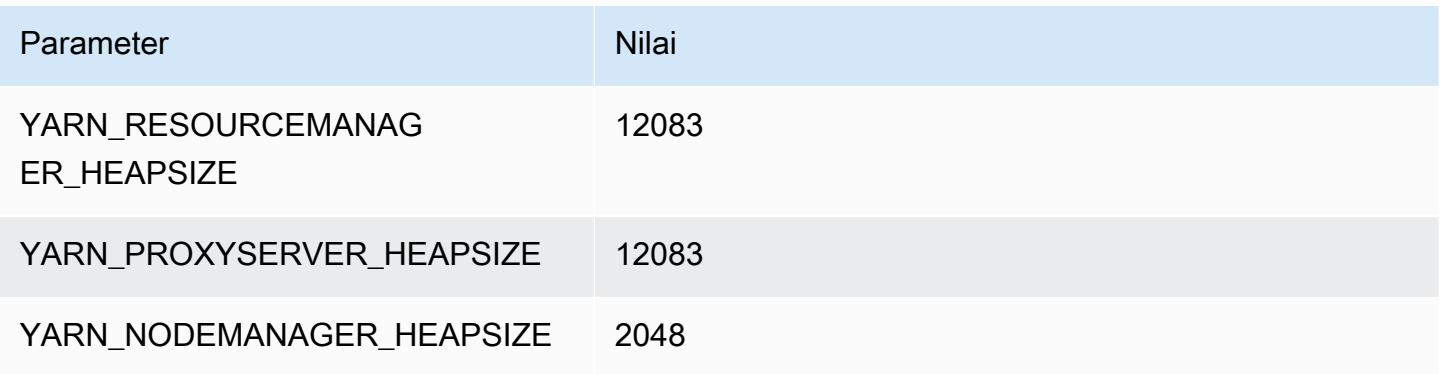

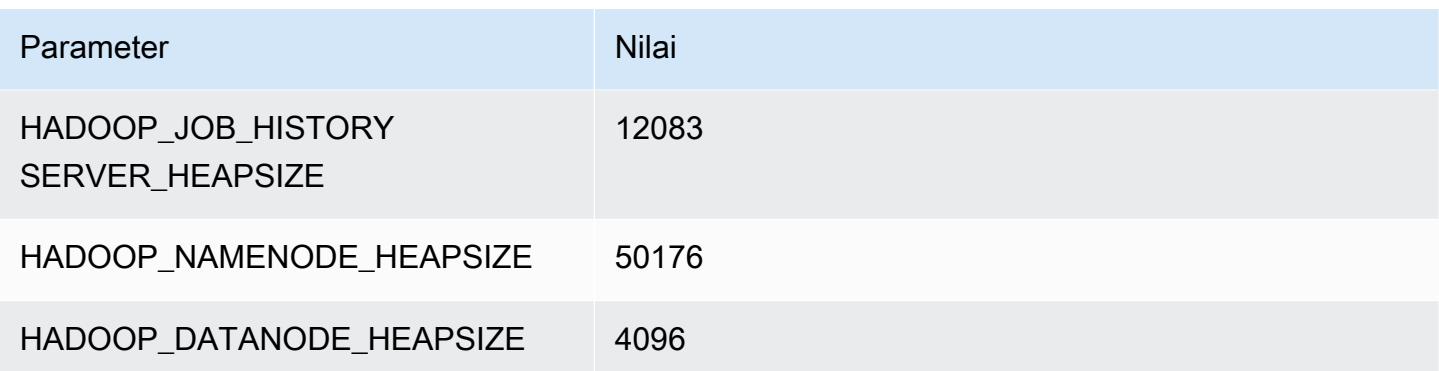

#### r5b.24xlarge

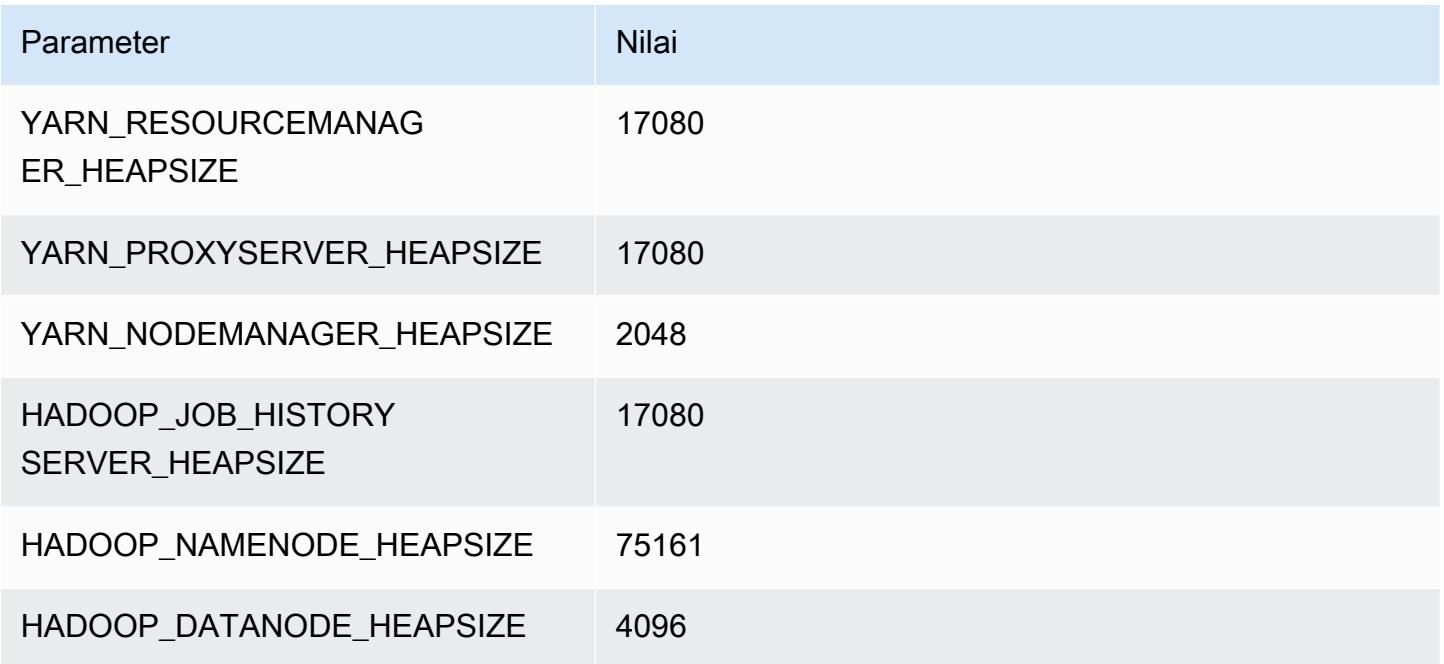

### Instans r5d

## r5d.xlarge

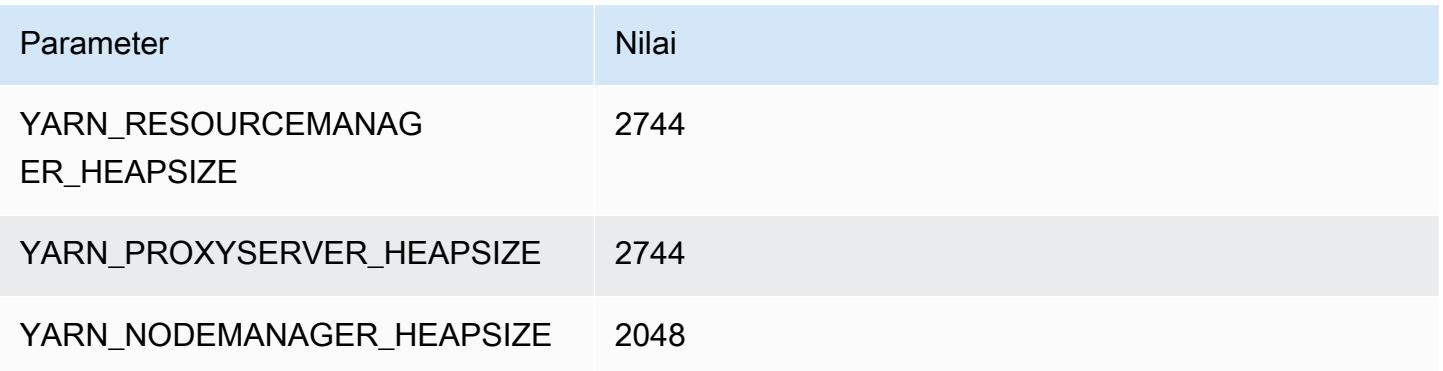

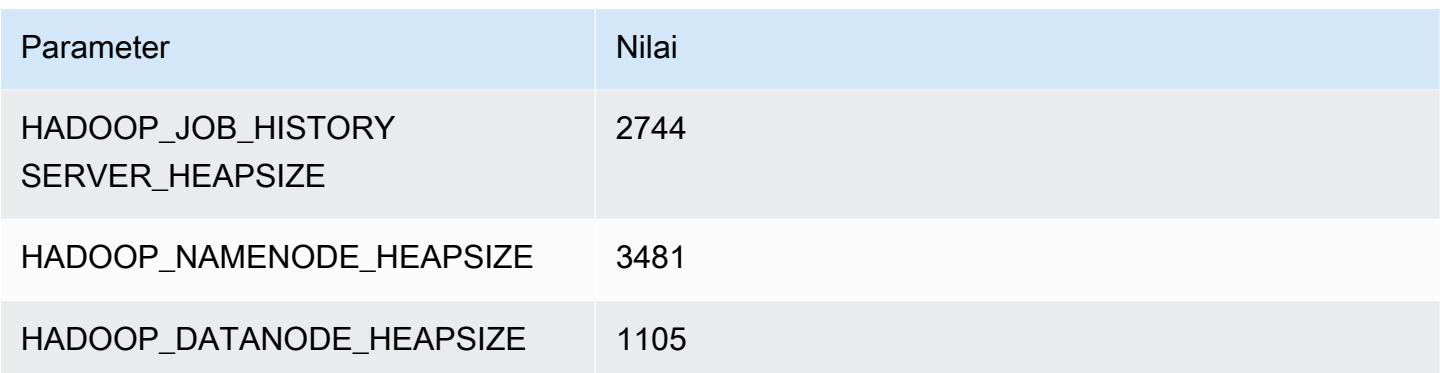

## r5d.2xlarge

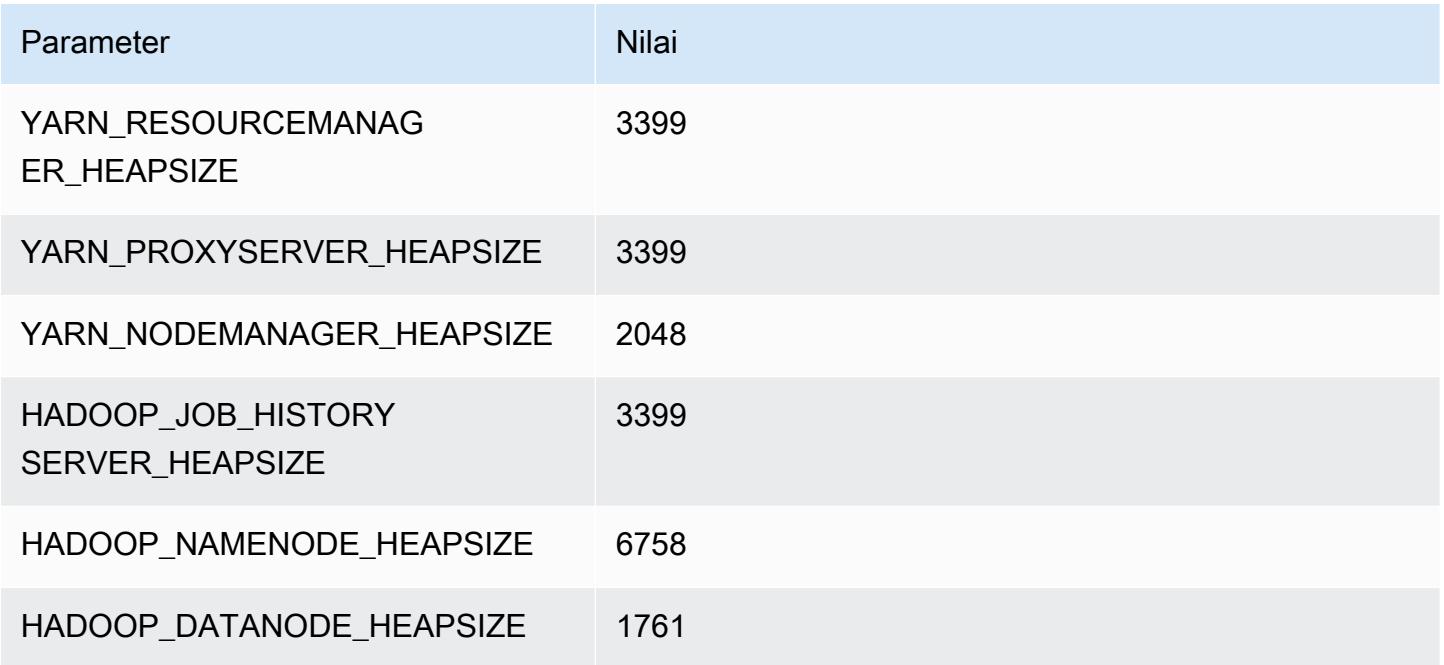

## r5d.4xlarge

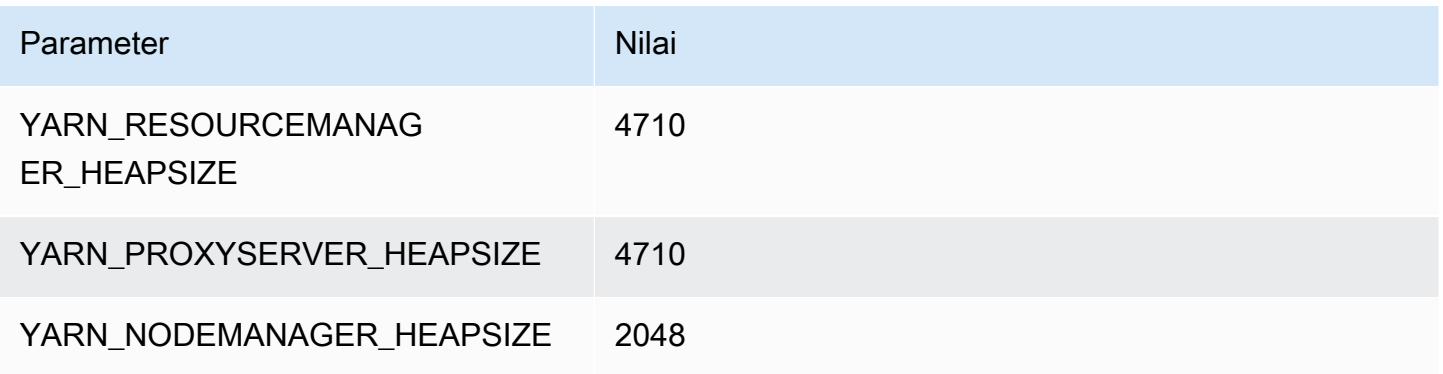

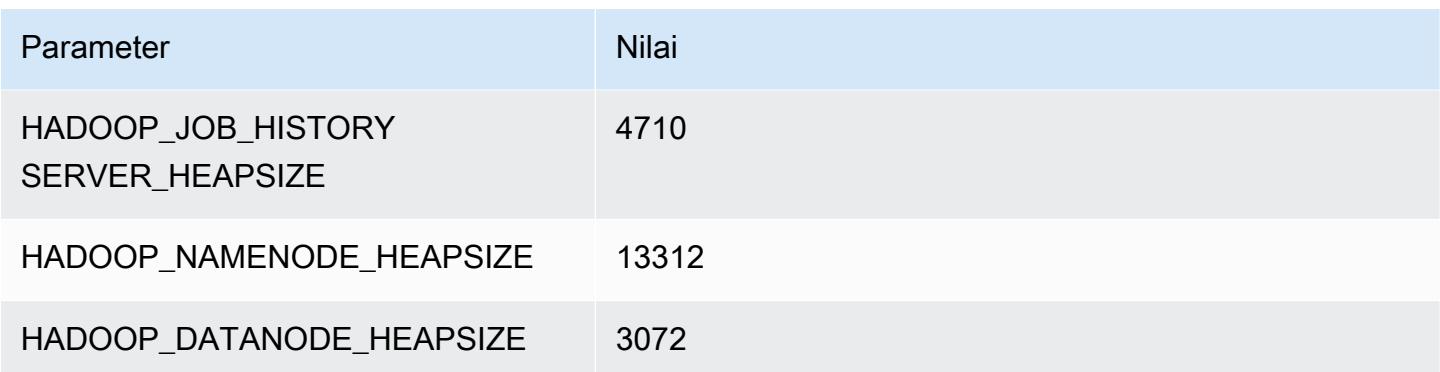

## r5d.8xlarge

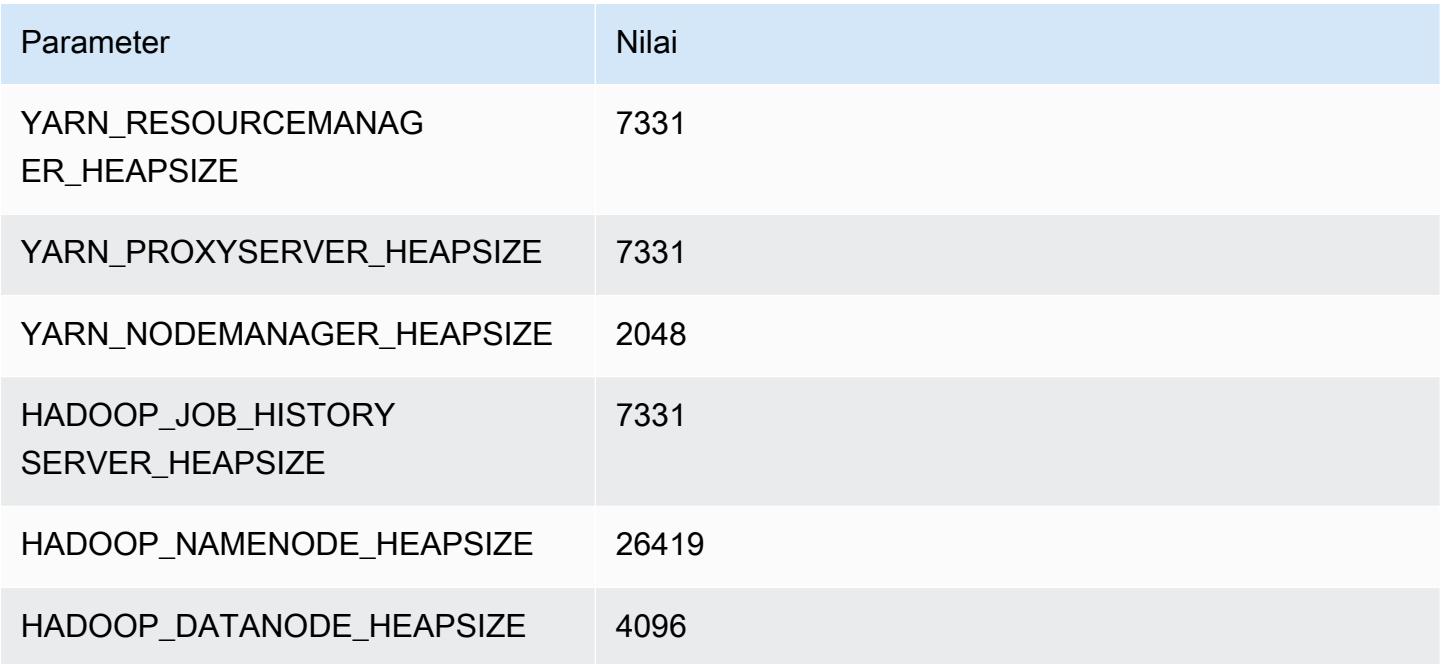

## r5d.12xlarge

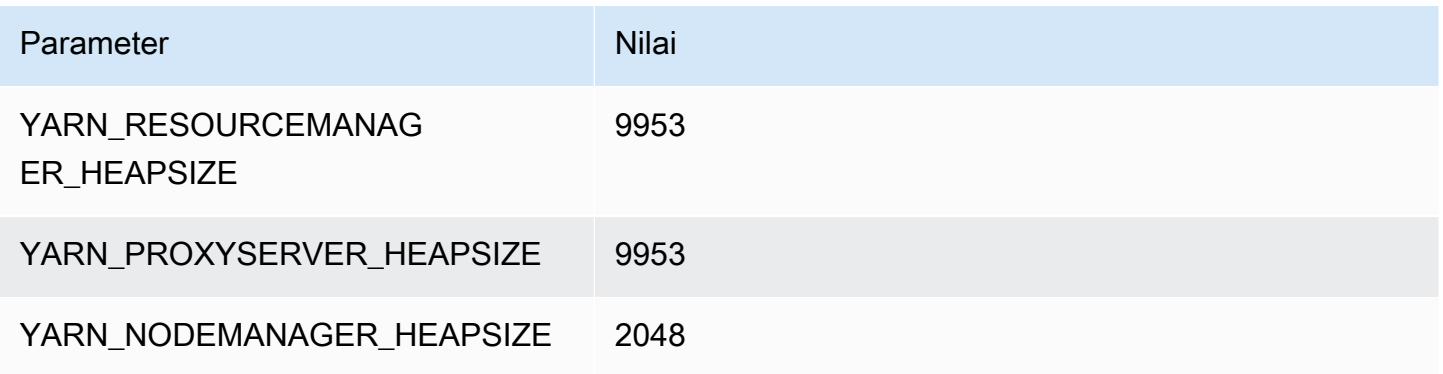

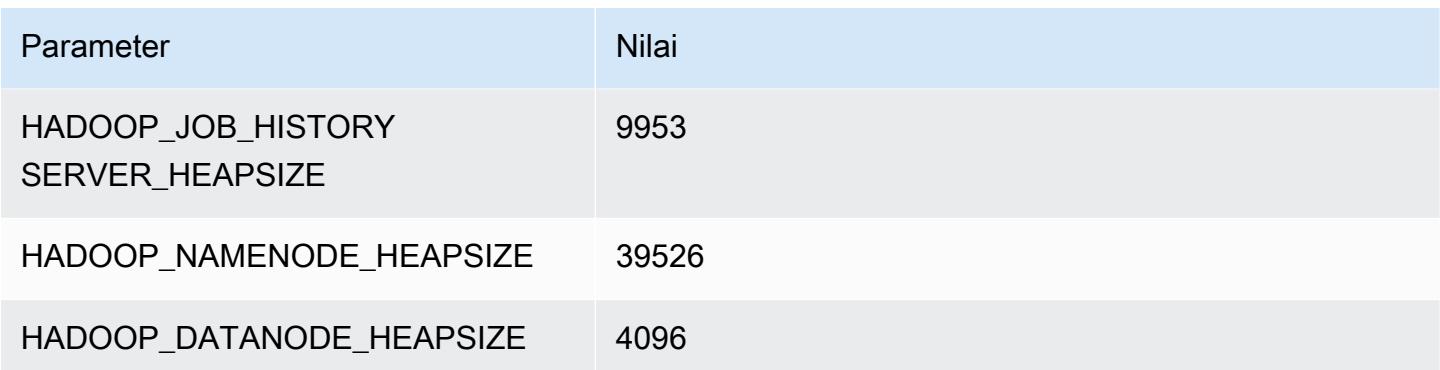

## r5d.16xlarge

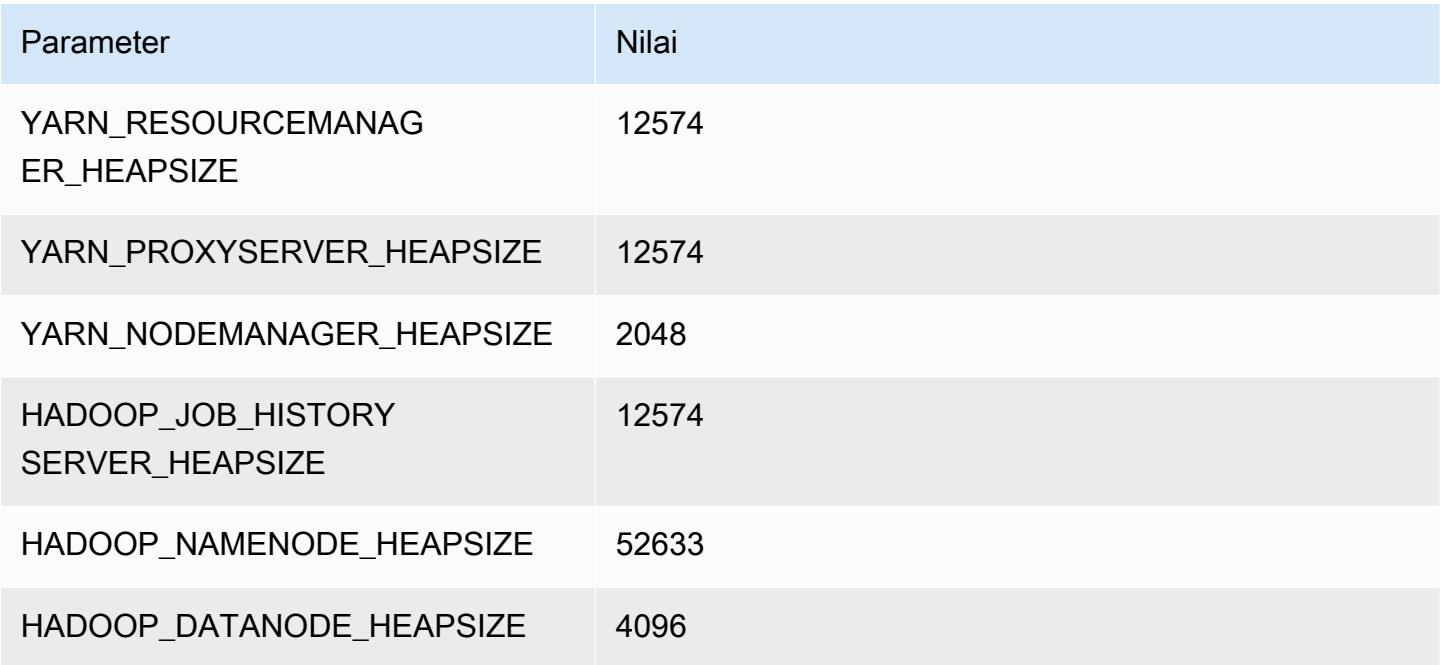

## r5d.24xlarge

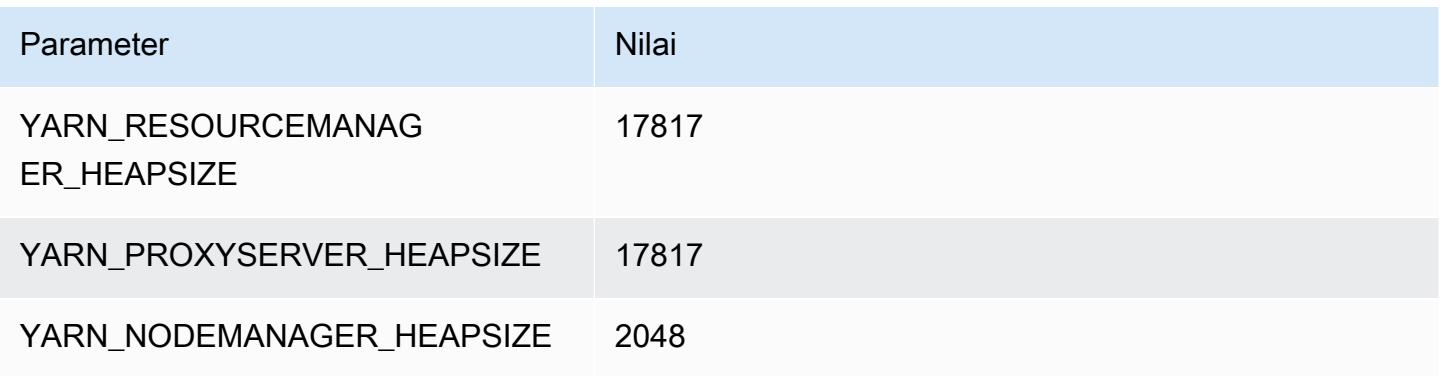

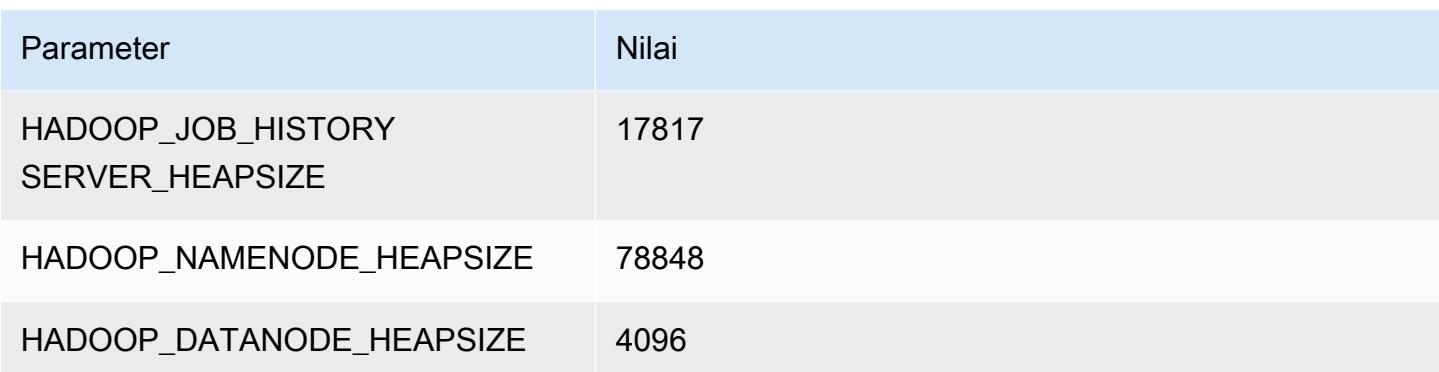

### Instans r5dn

#### r5dn.xlarge

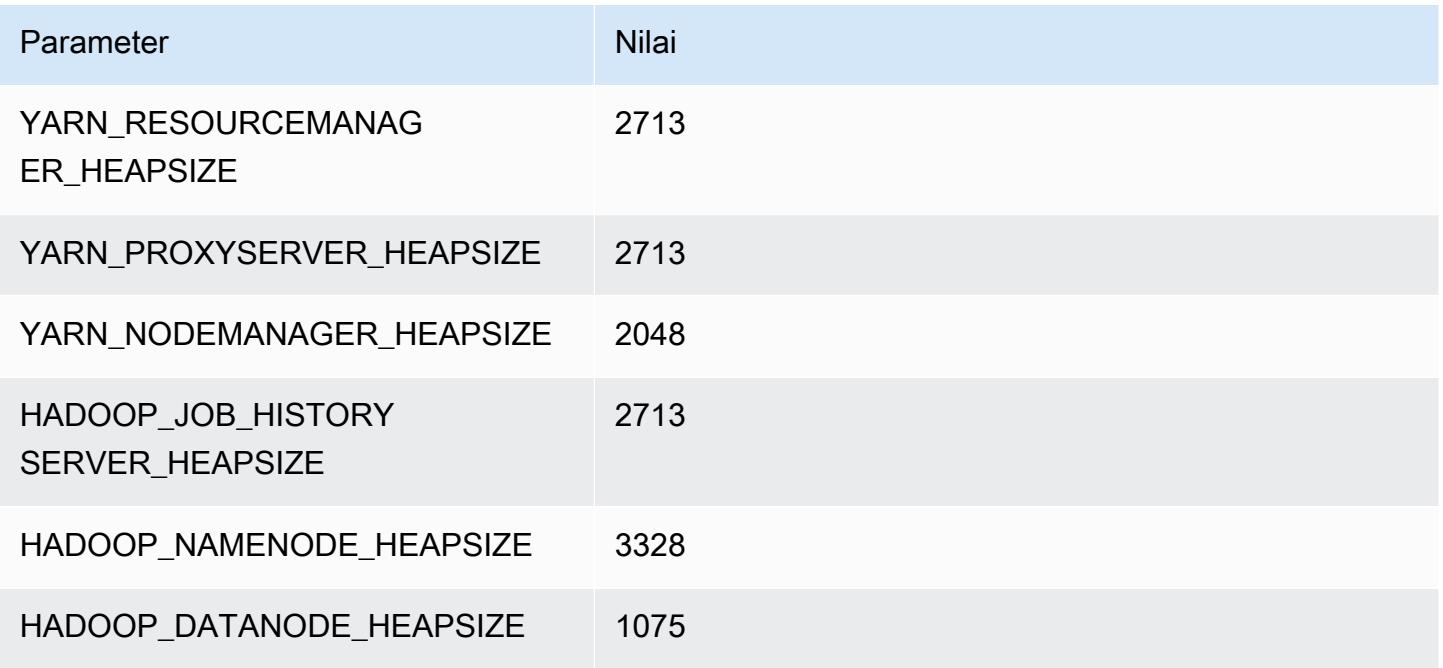

### r5dn.2xlarge

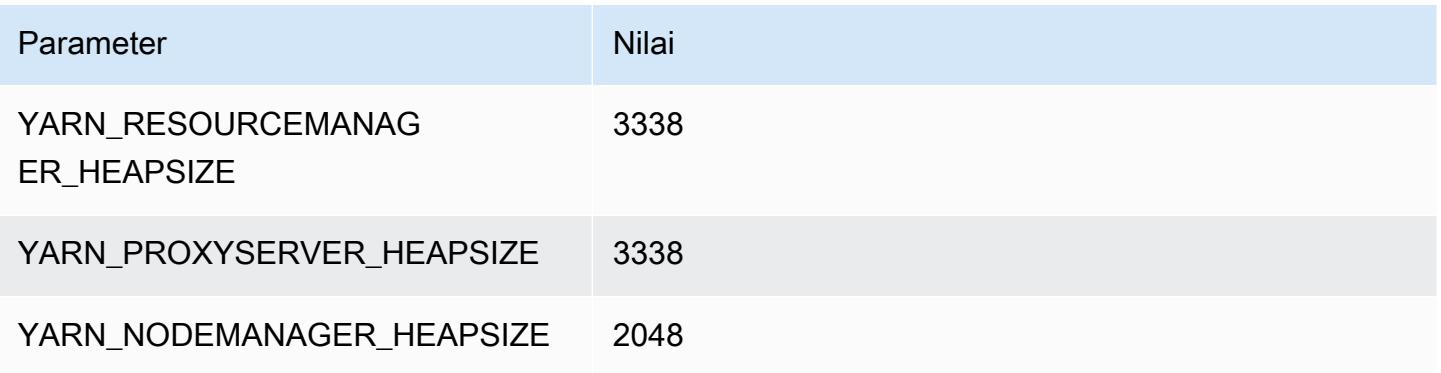

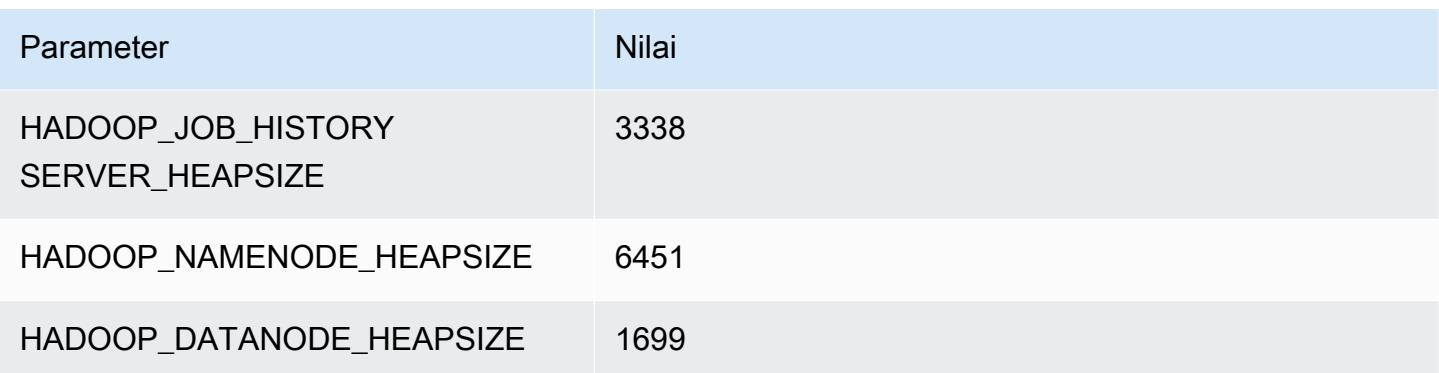

### r5dn.4xlarge

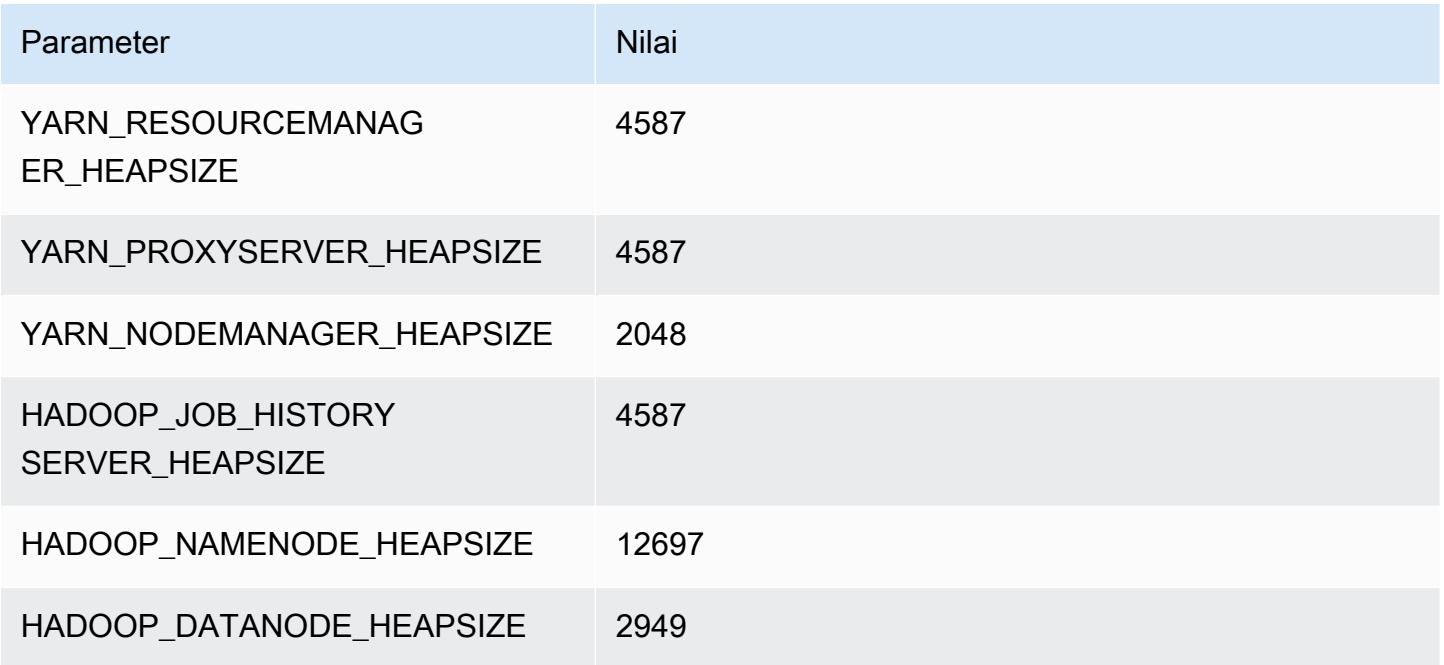

## r5dn.8xlarge

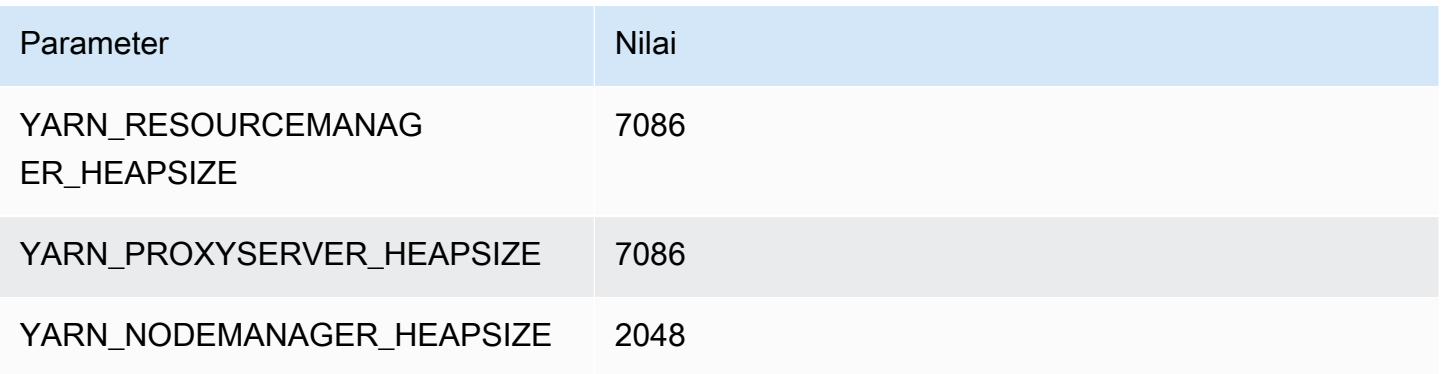

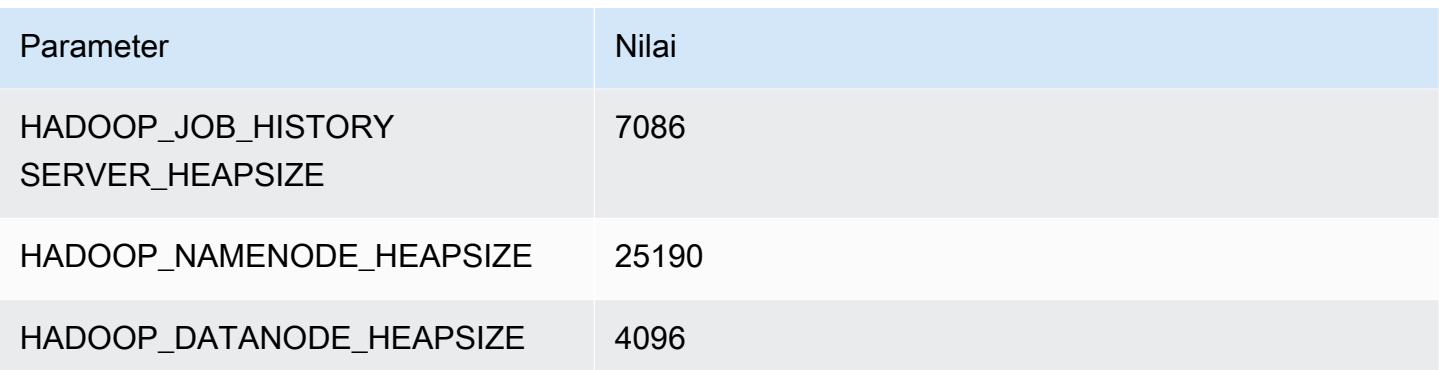

## r5dn.12xlarge

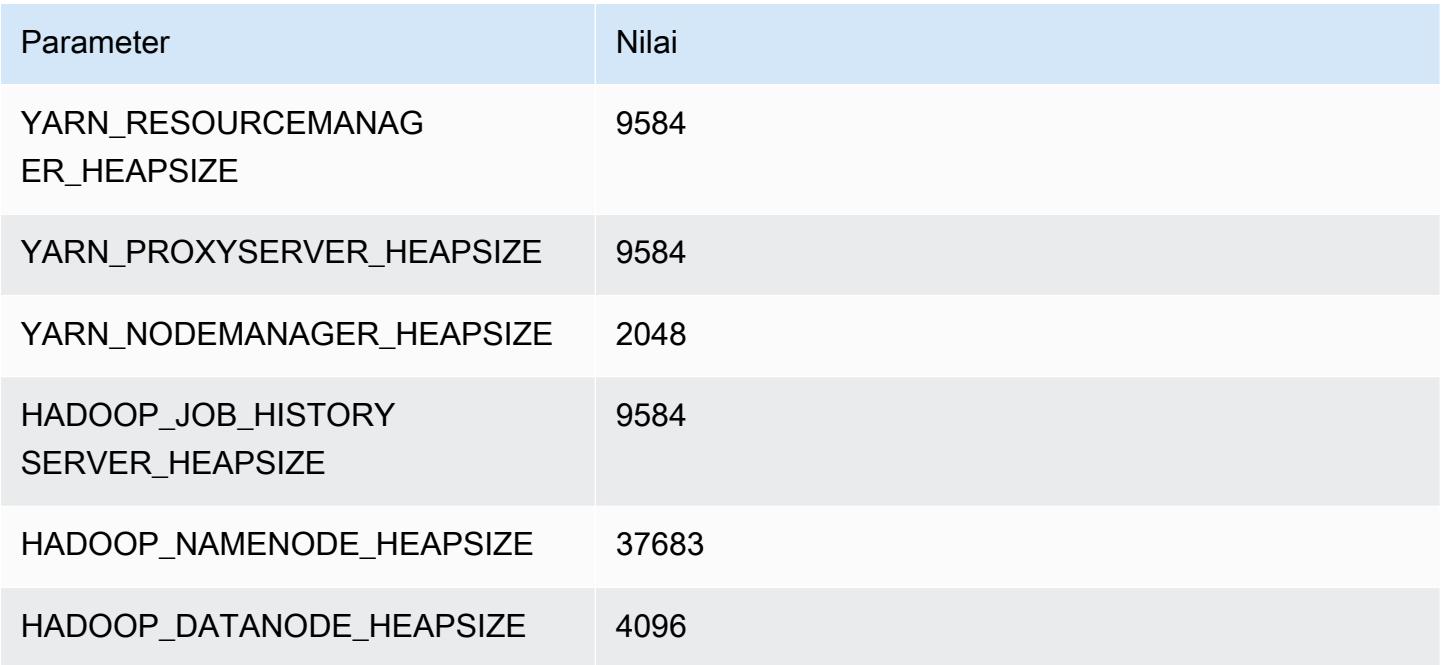

## r5dn.16xlarge

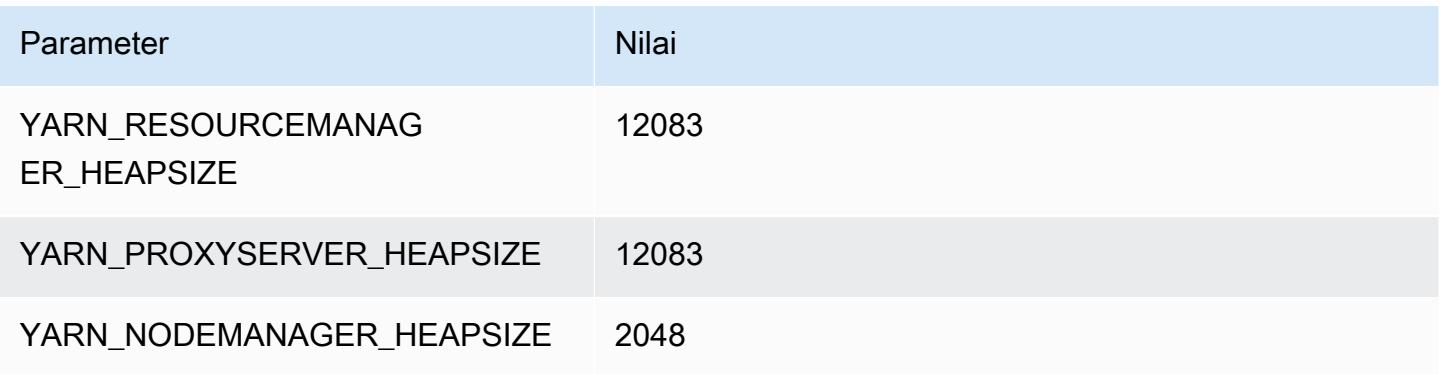
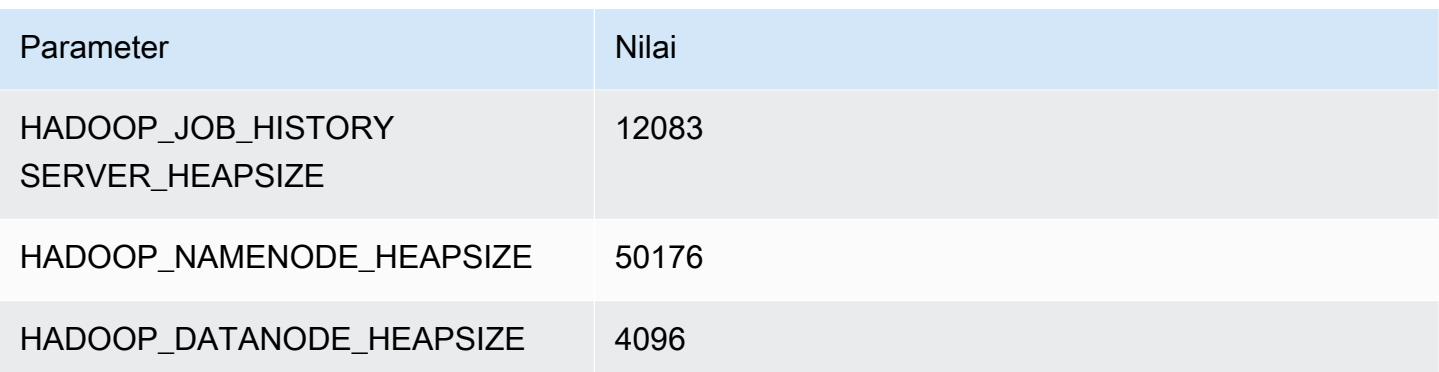

#### r5dn.24xlarge

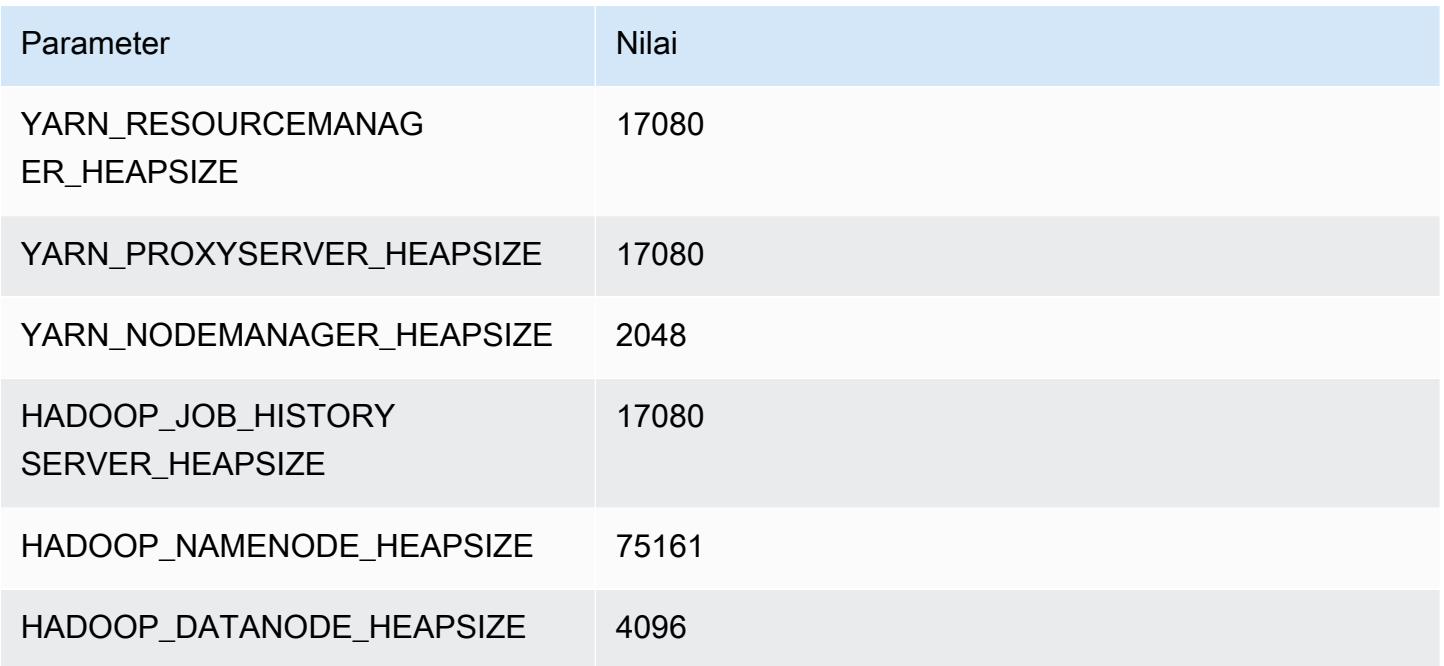

## contoh r5n

## r5n.xlarge

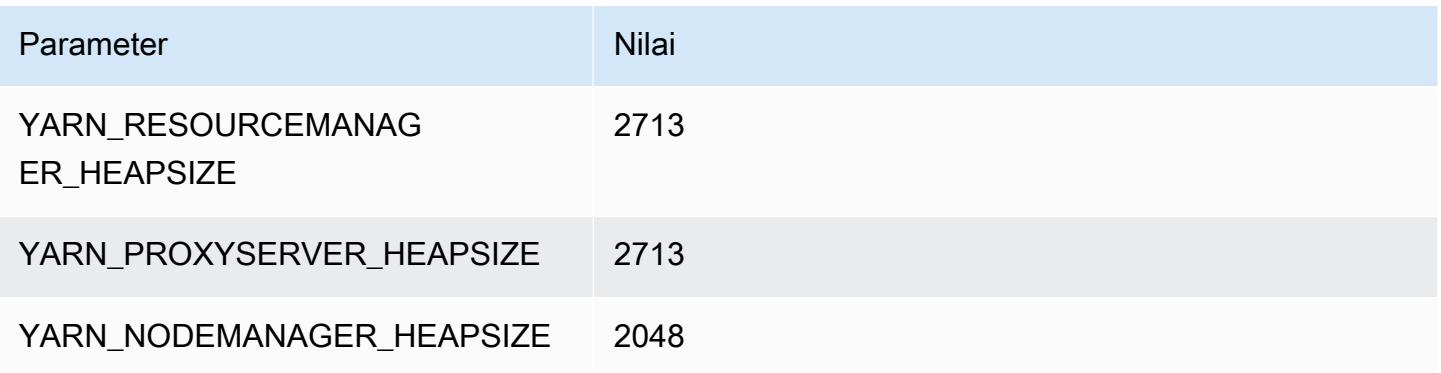

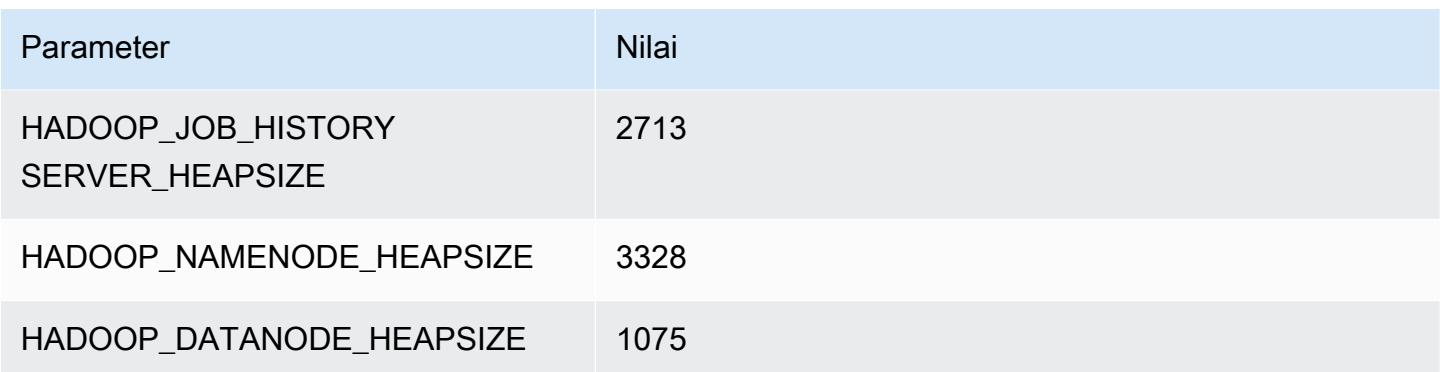

## r5n.2xlarge

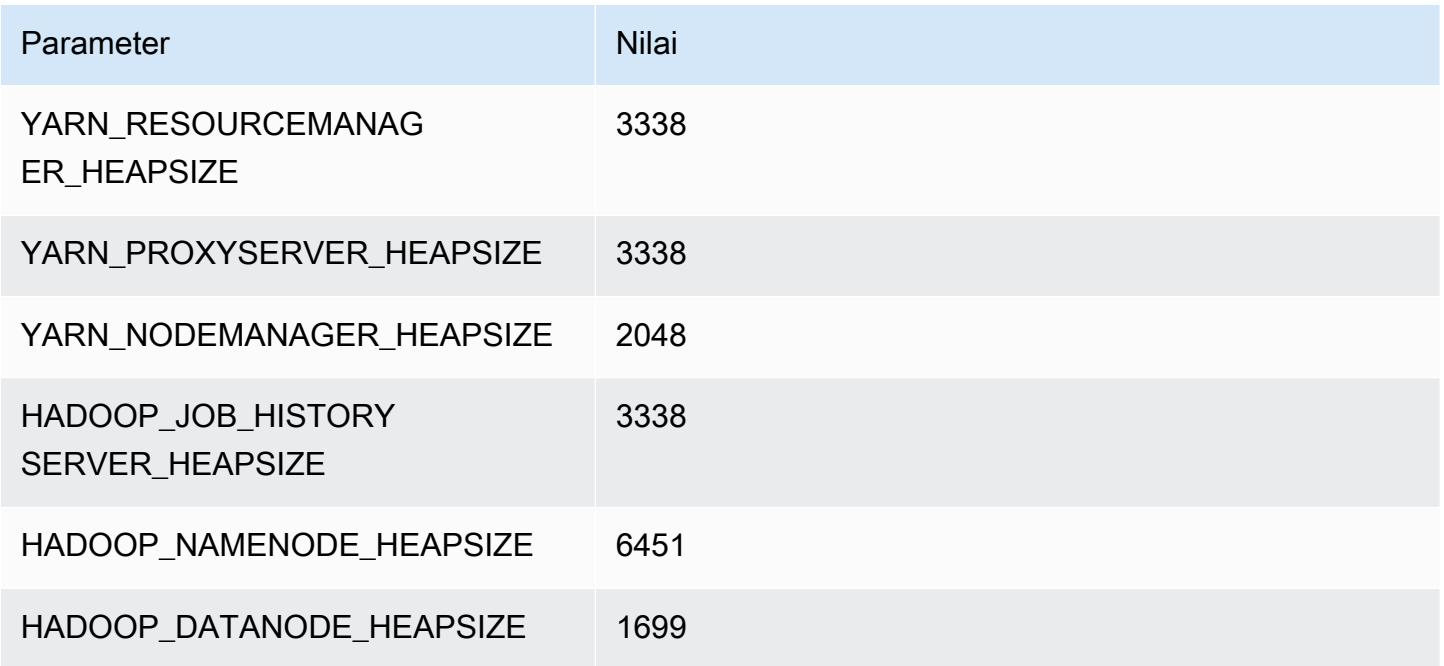

## r5n.4xlarge

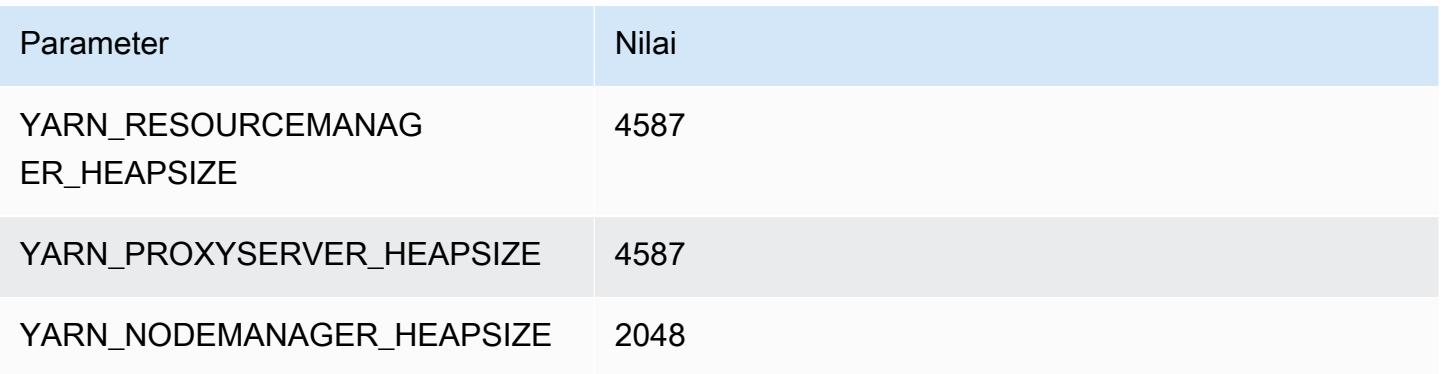

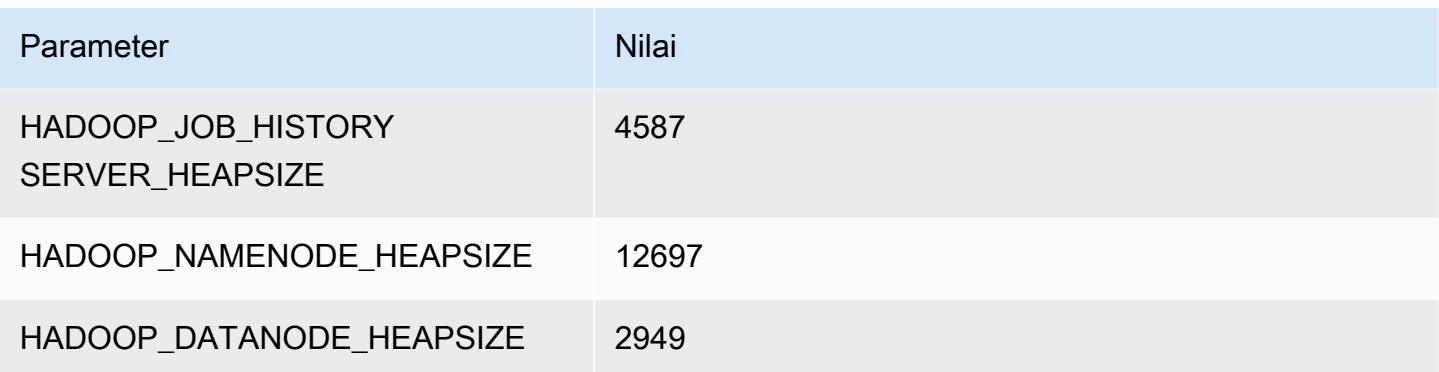

## r5n.8xlarge

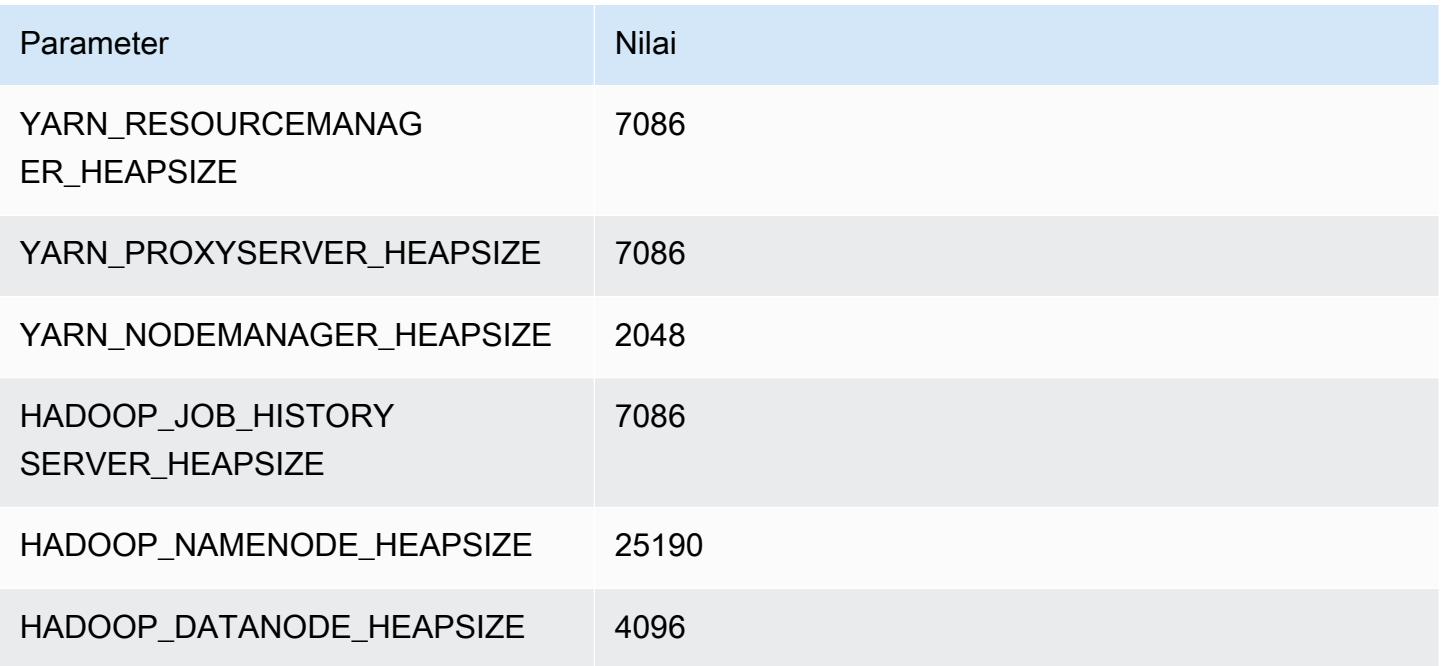

## r5n.12xlarge

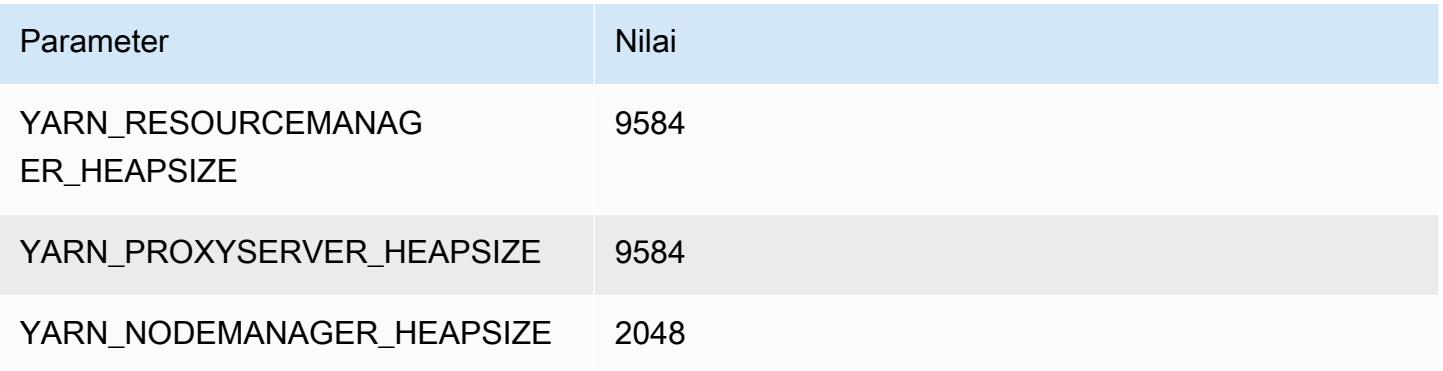

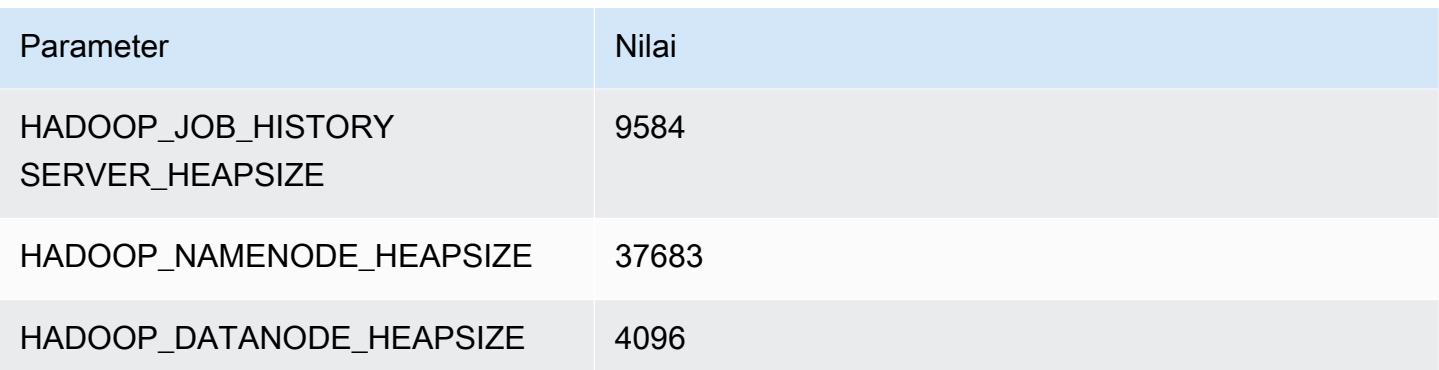

## r5n.16xlarge

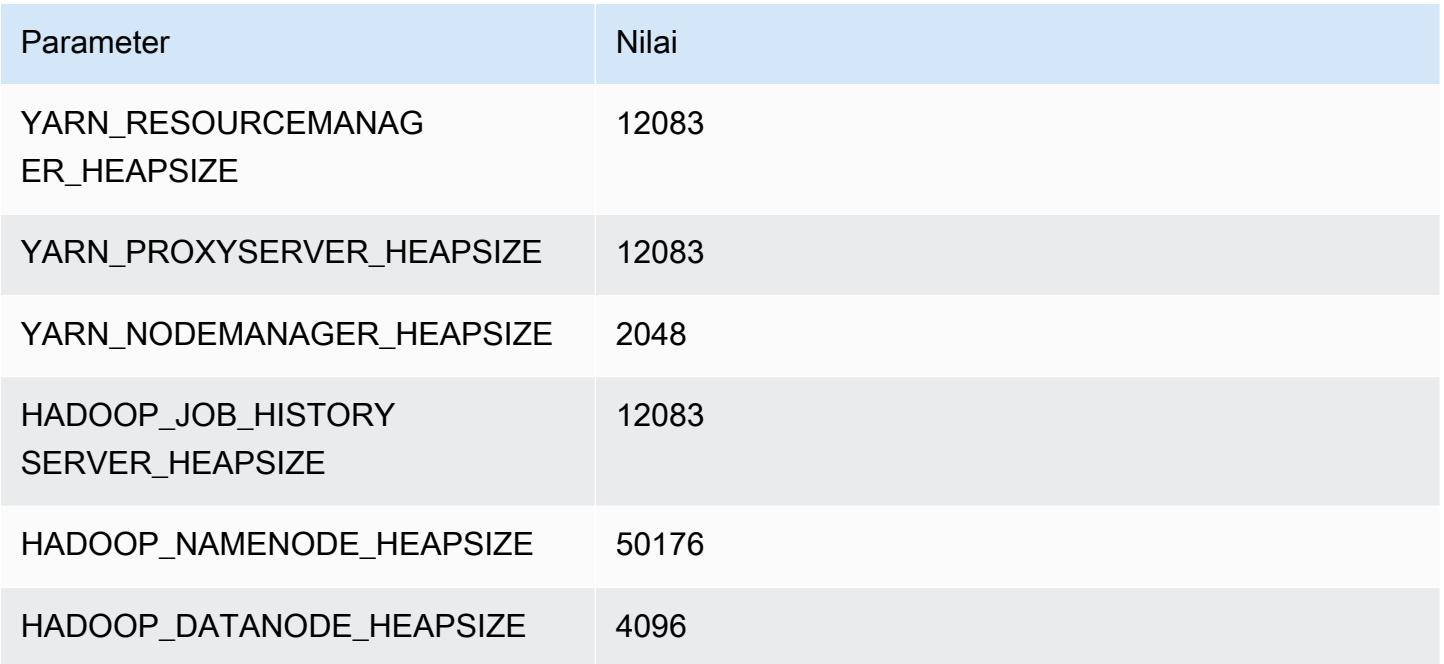

## r5n.24xlarge

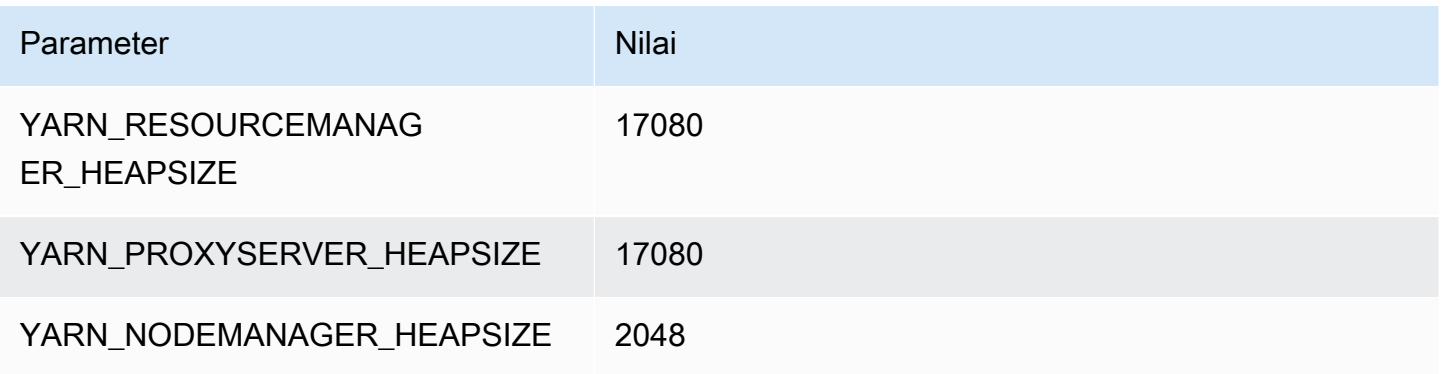

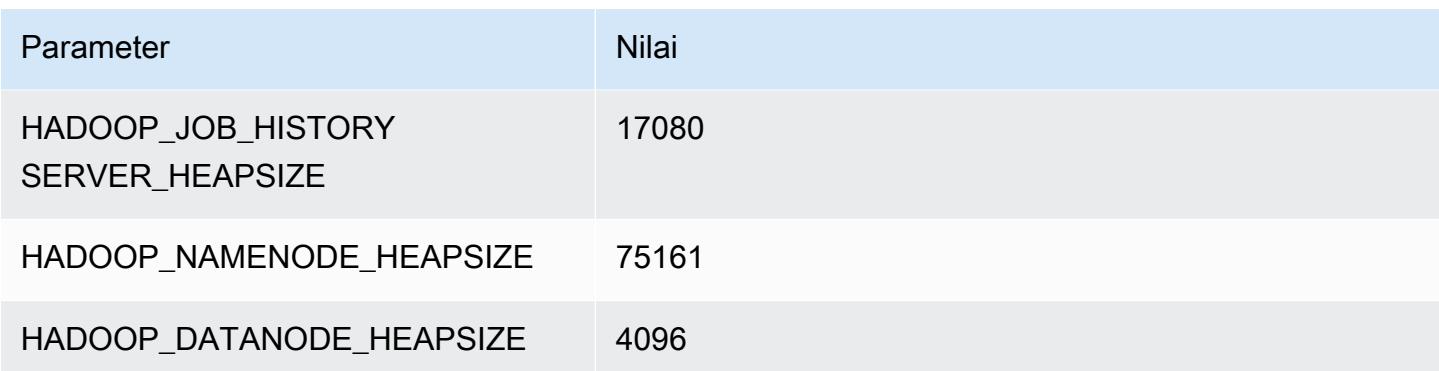

#### contoh r6a

#### r6a.xlarge

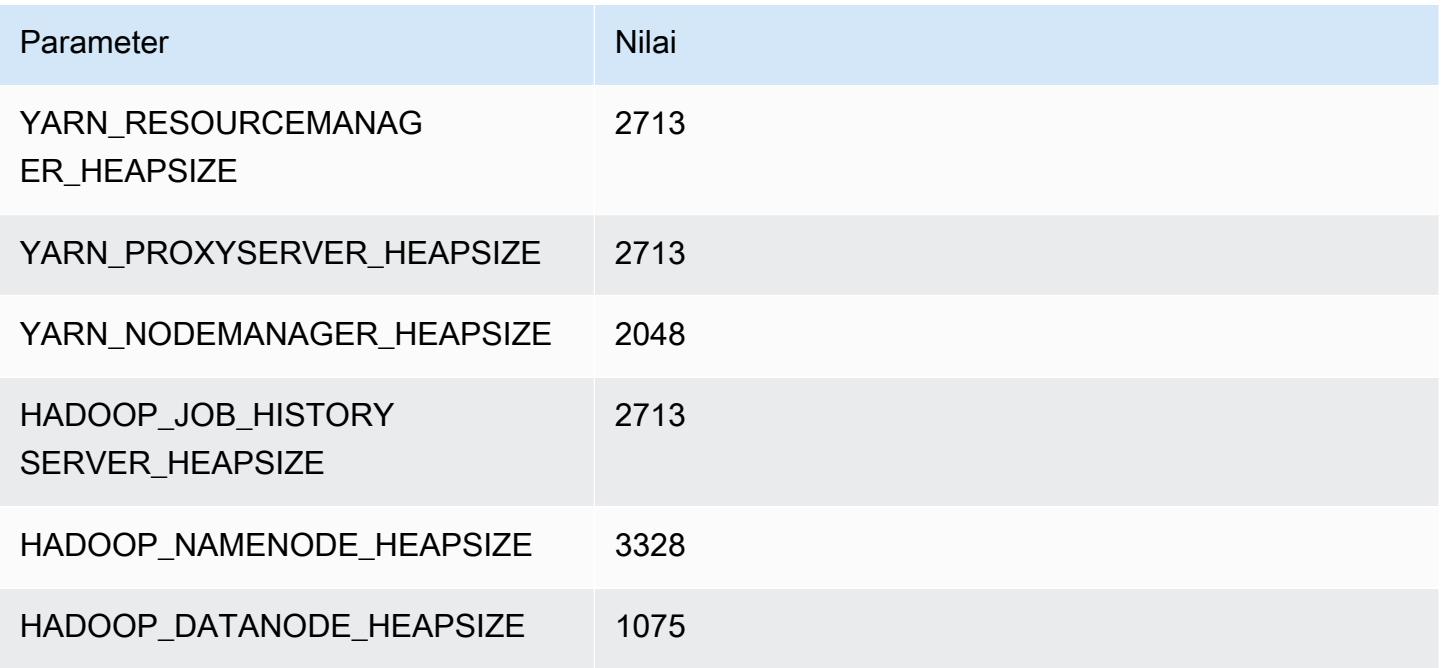

## r6a.2xlarge

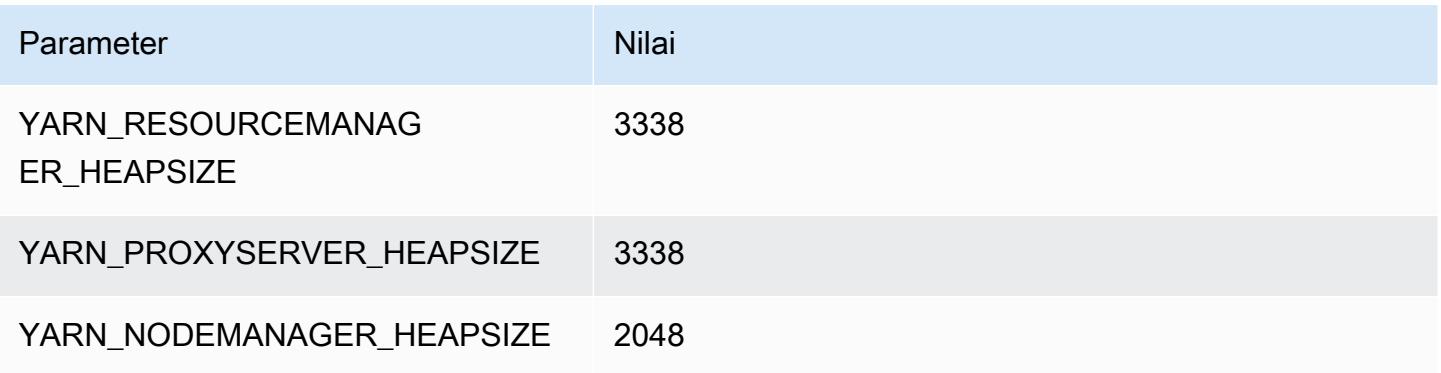

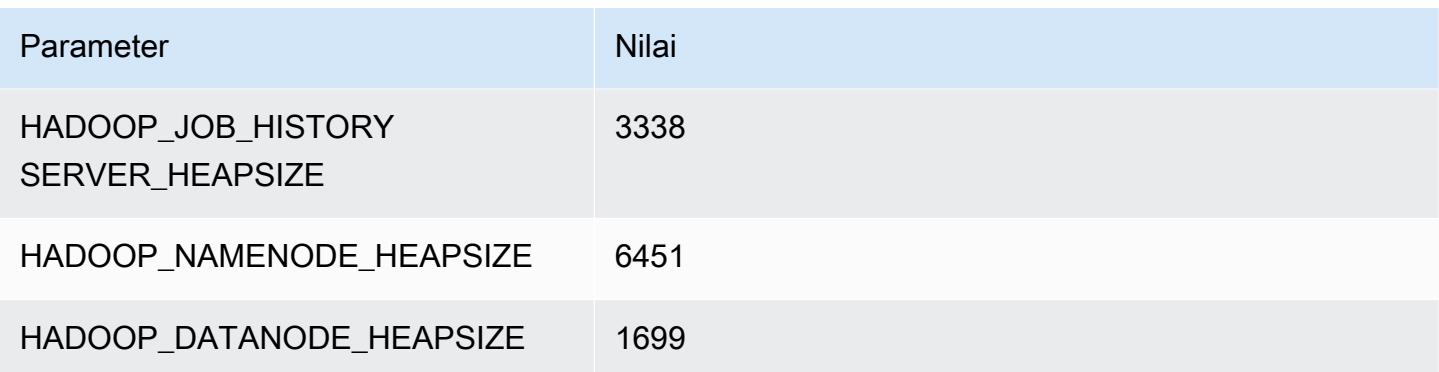

## r6a.4xlarge

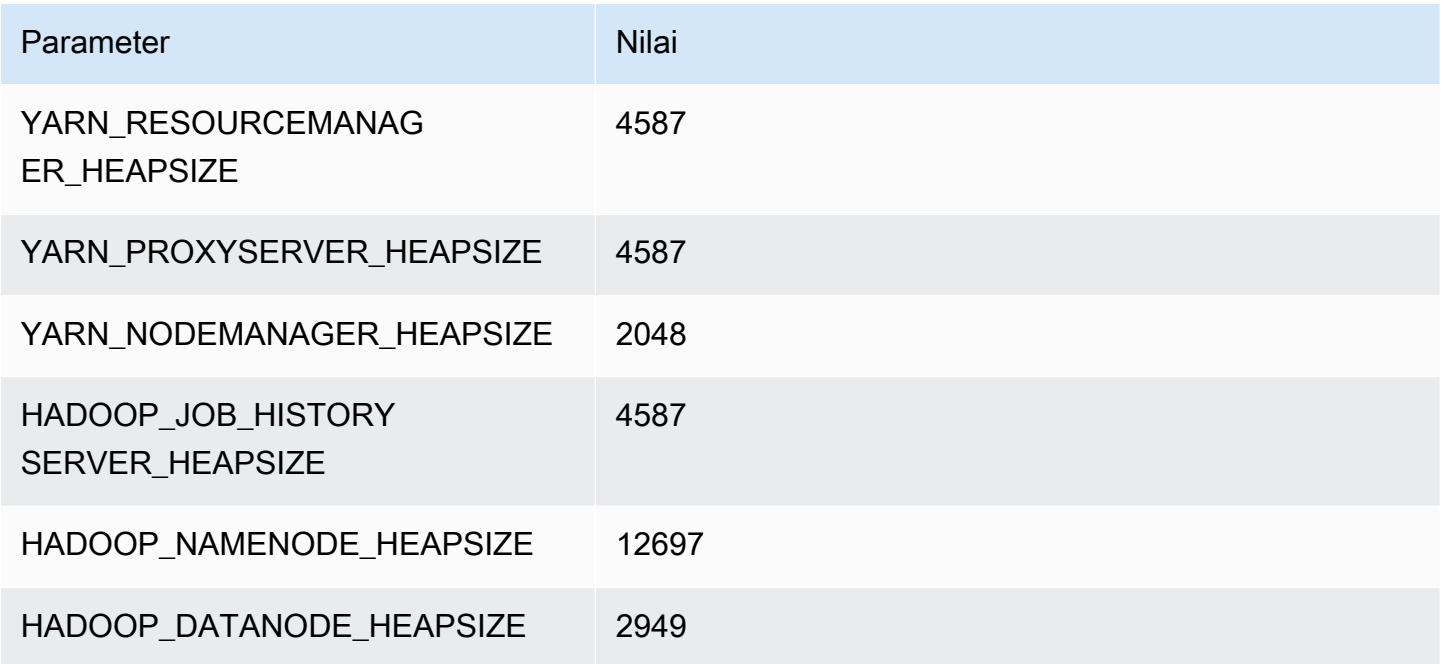

## r6a.8xlarge

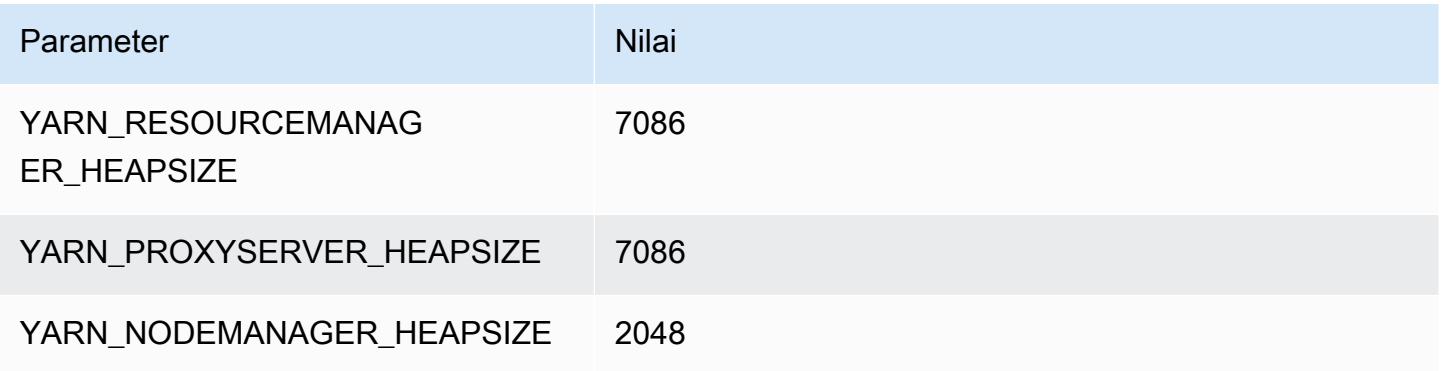

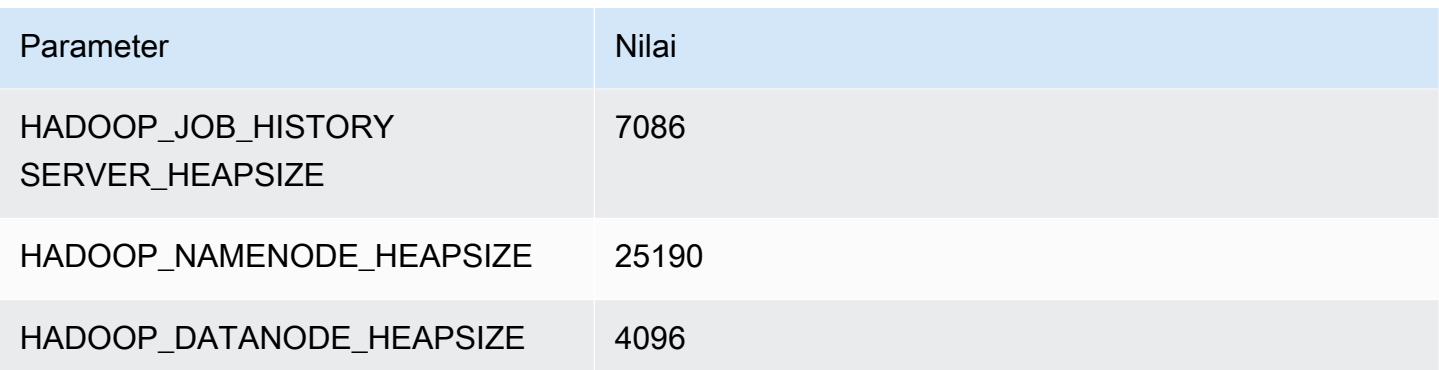

#### r6a.12xlarge

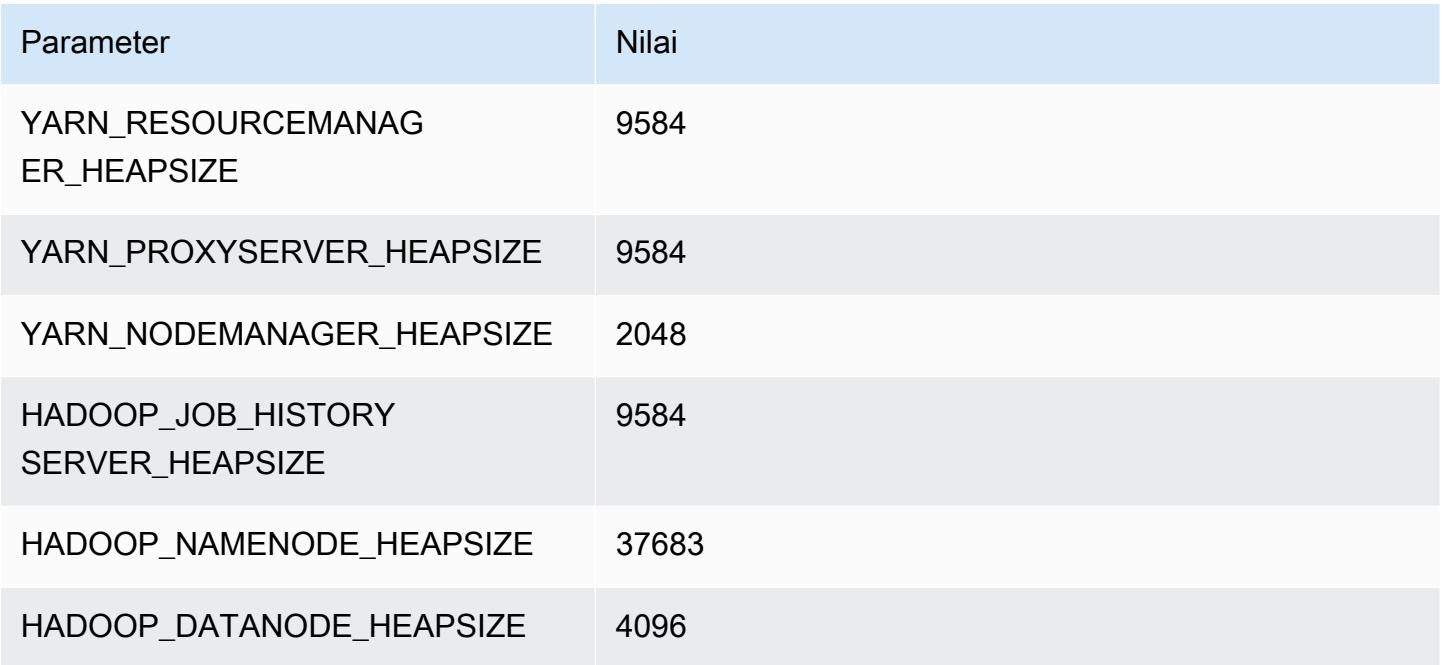

#### r6a.16xlarge

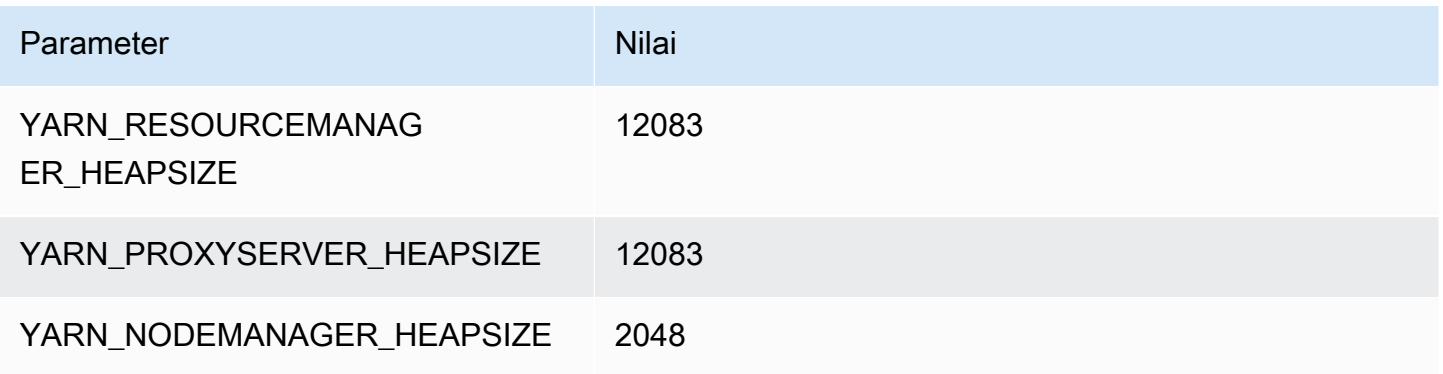

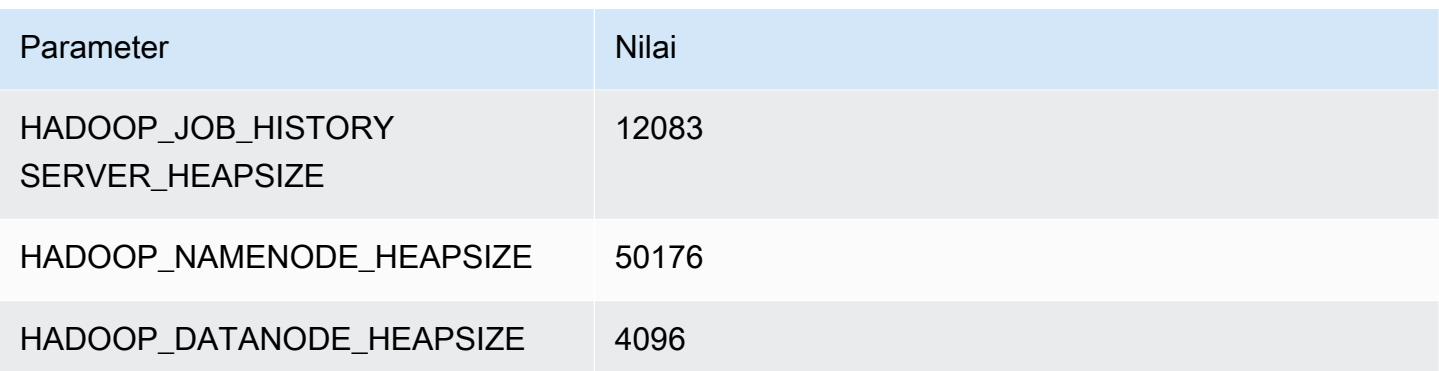

#### r6a.24xlarge

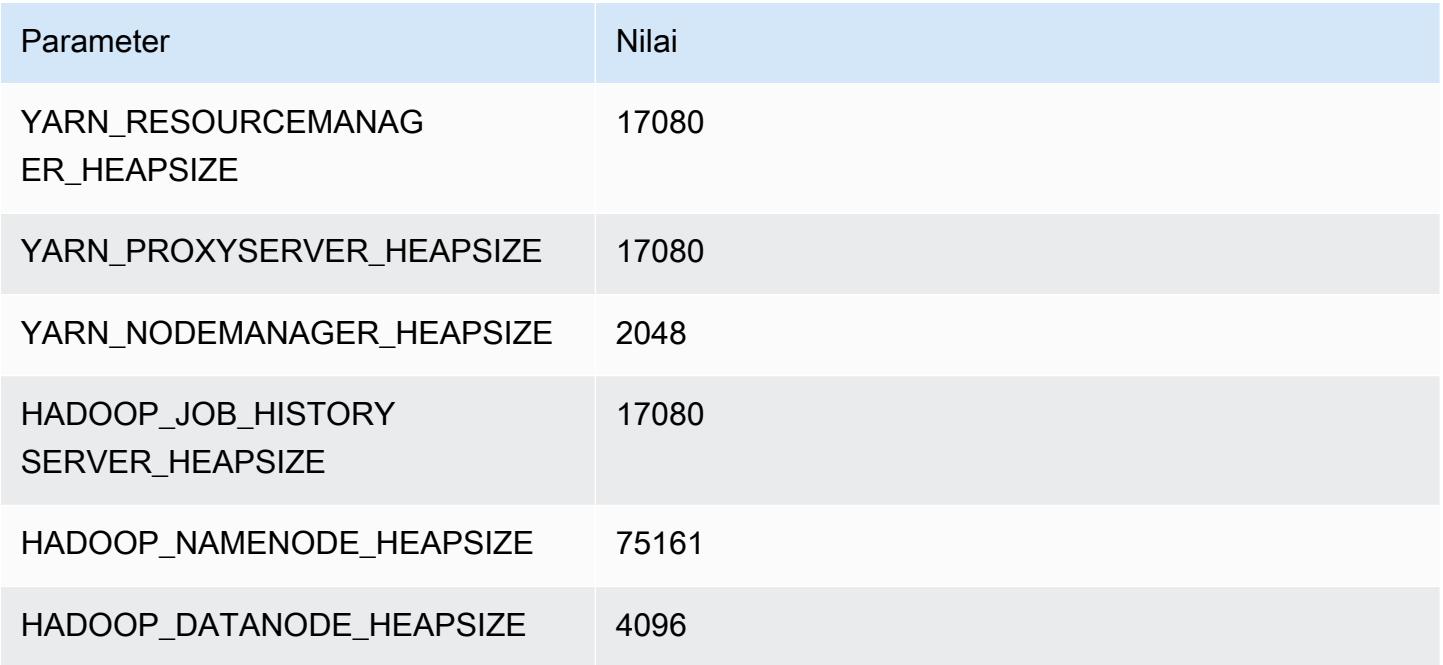

#### r6a.32xlarge

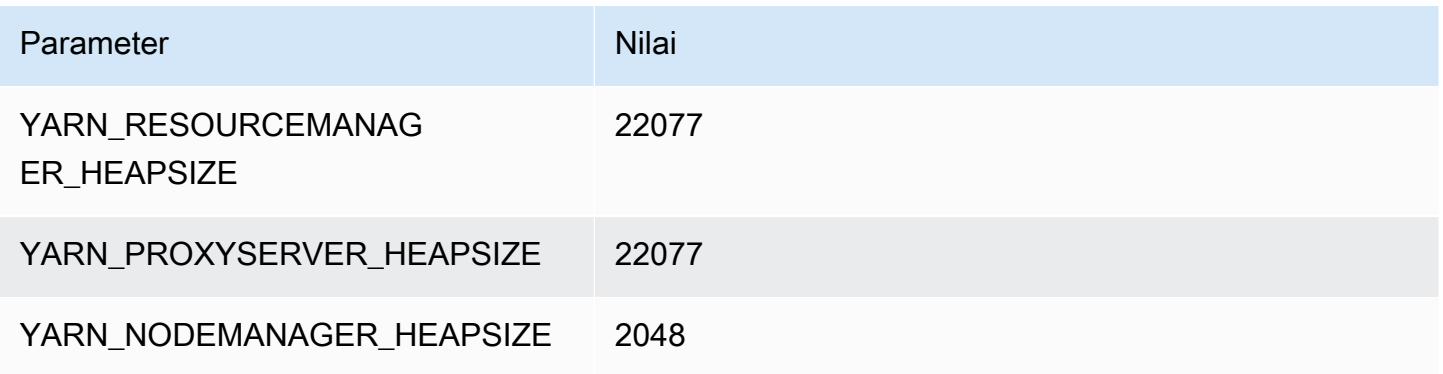

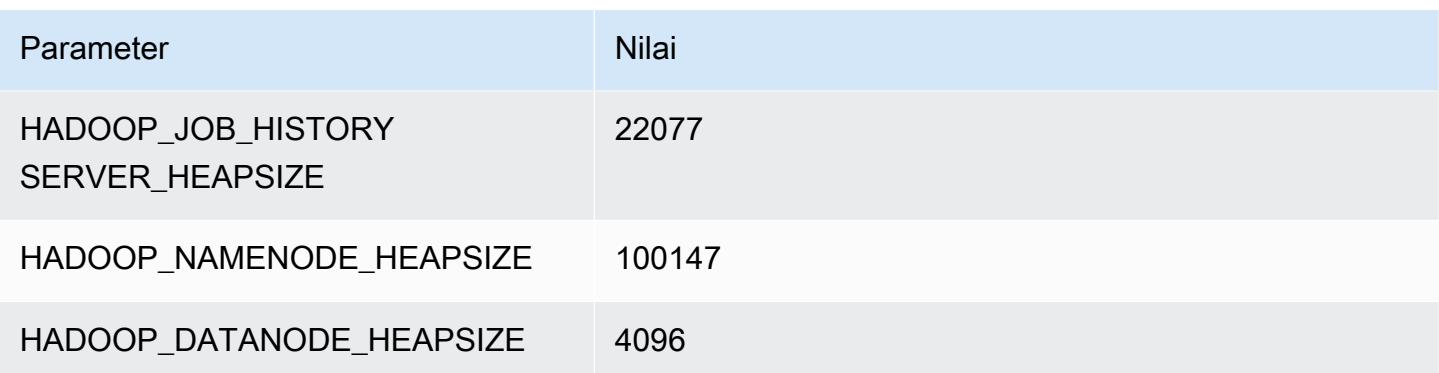

#### r6a.48xlarge

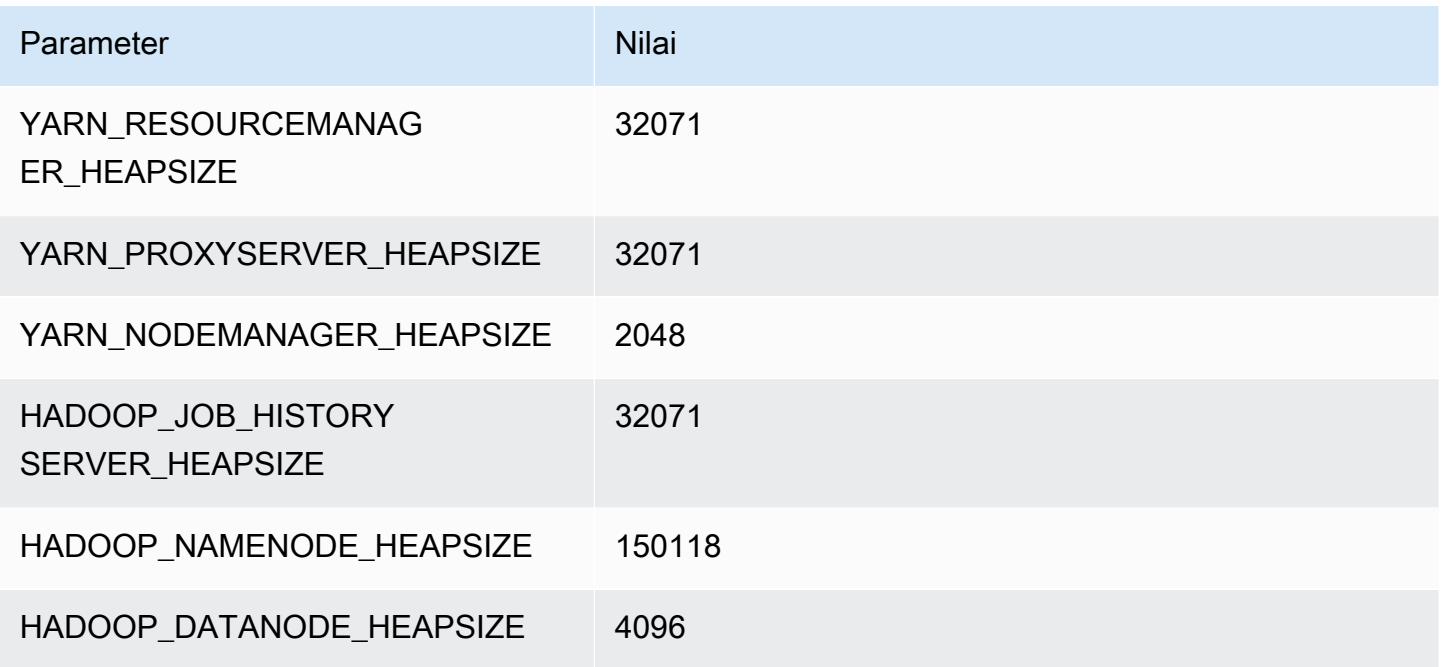

# Instans r6g

# r6g.xlarge

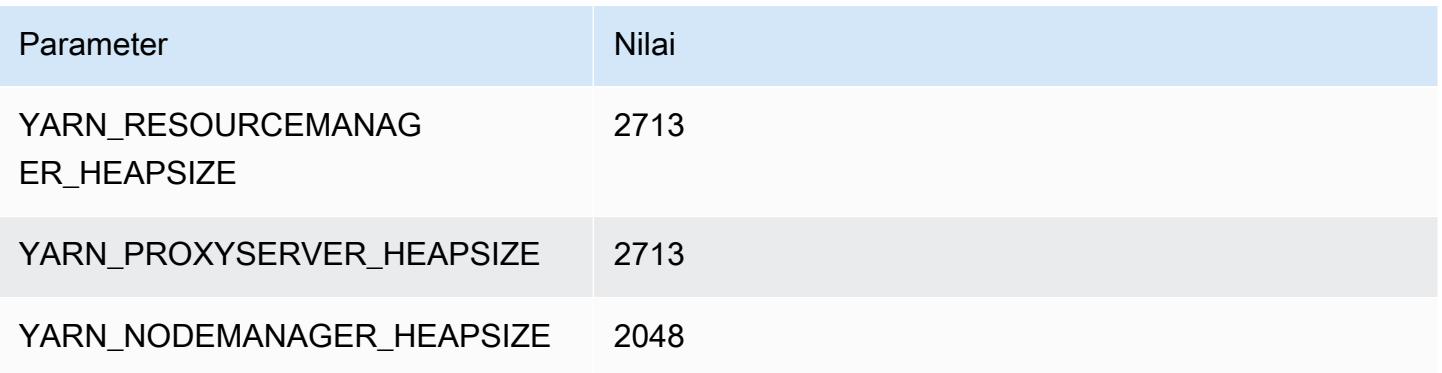

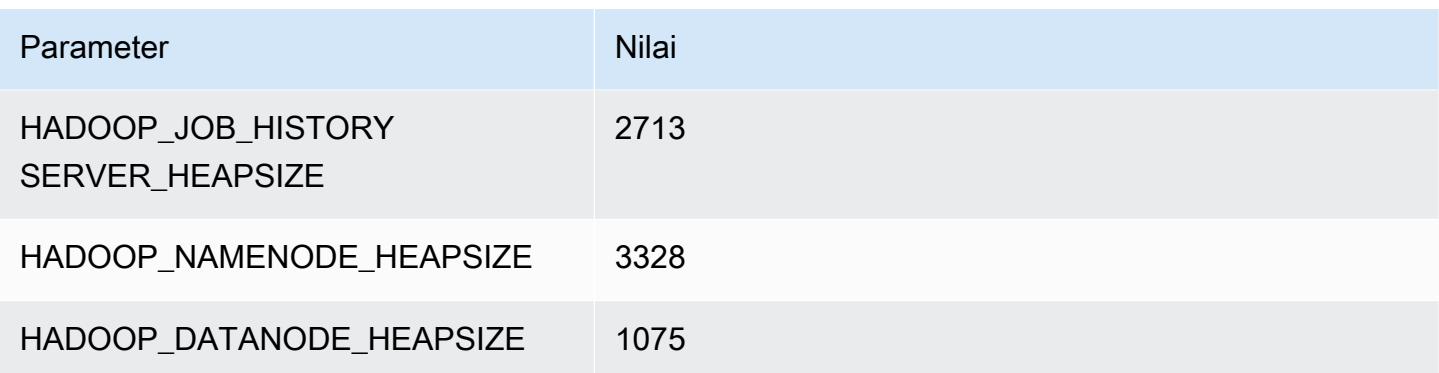

## r6g.2xlarge

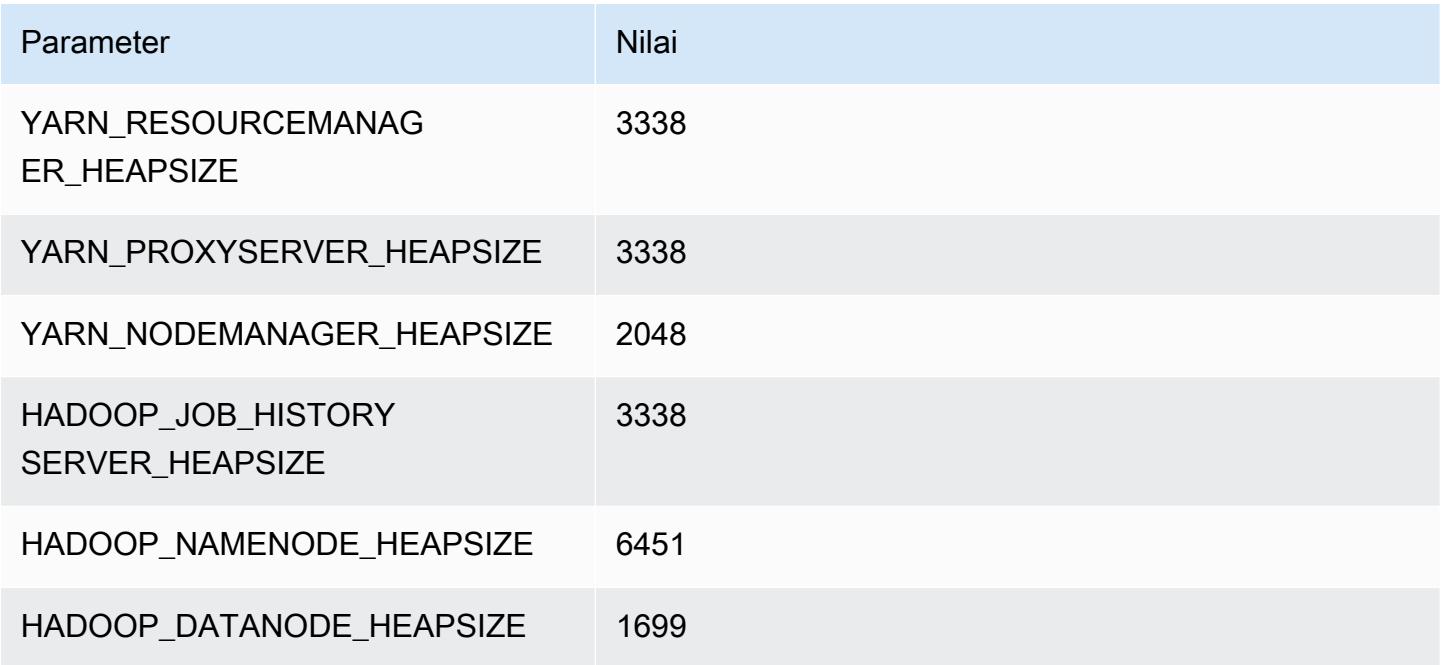

## r6g.4xlarge

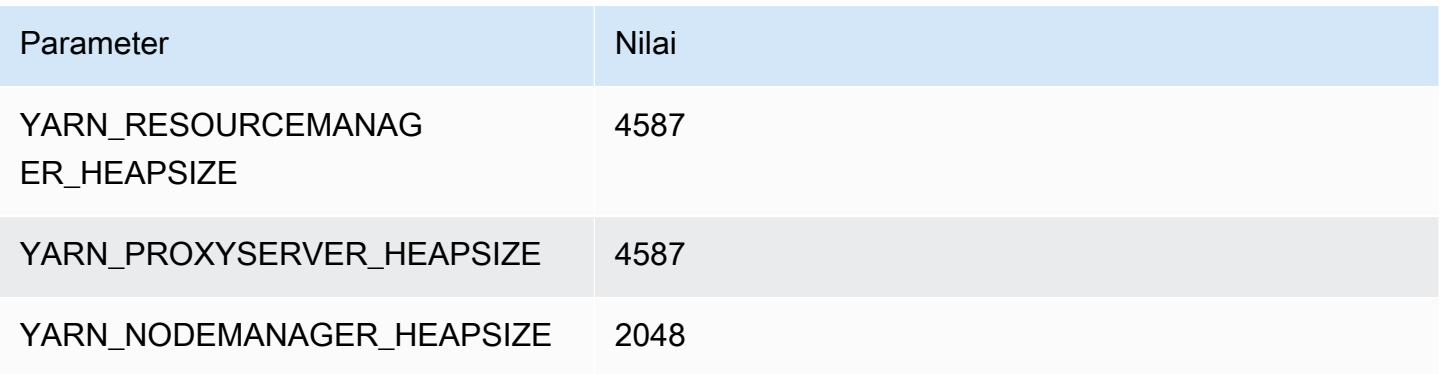

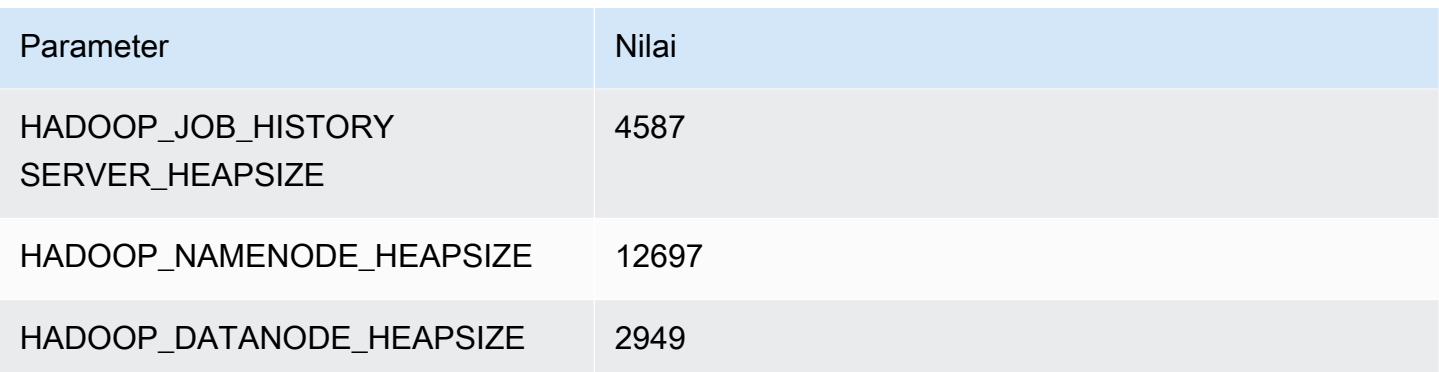

## r6g.8xlarge

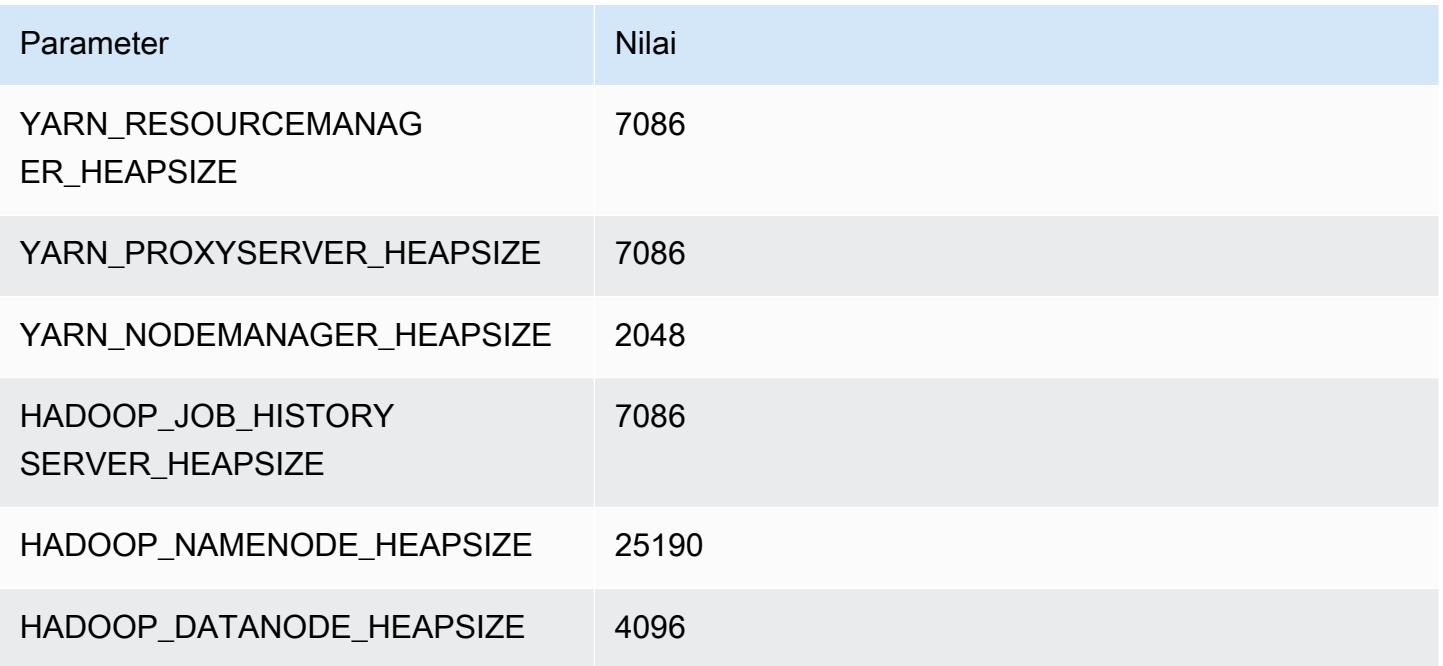

## r6g.12xlarge

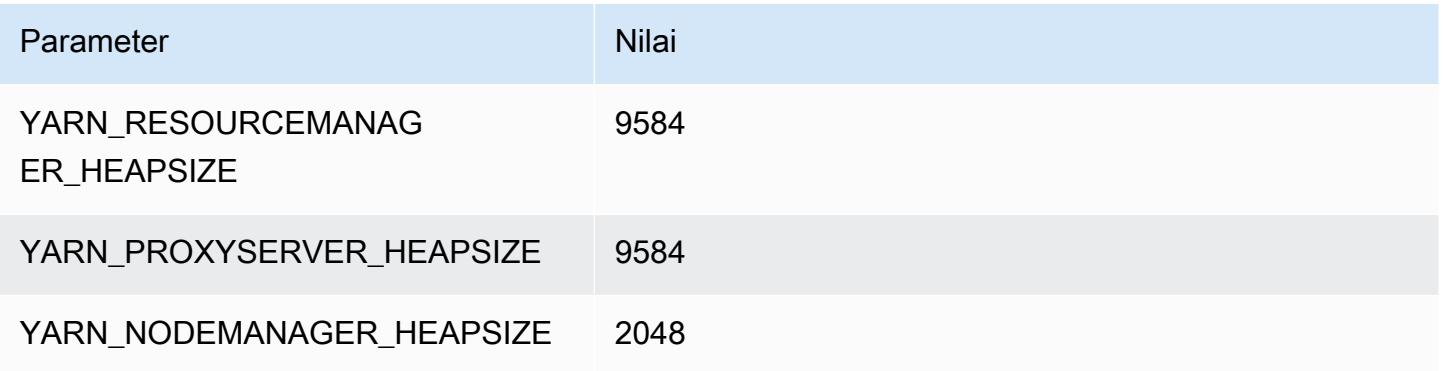

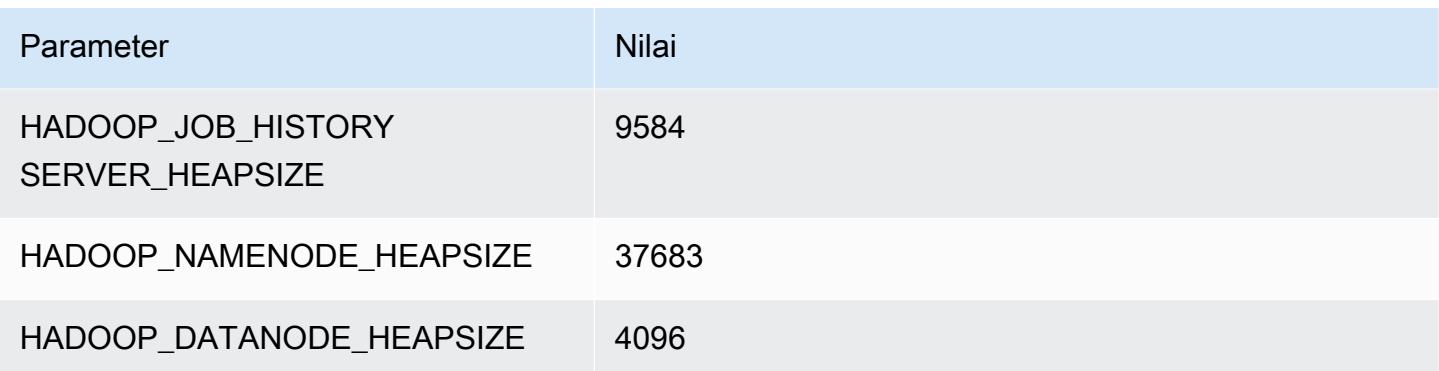

## r6g.16xlarge

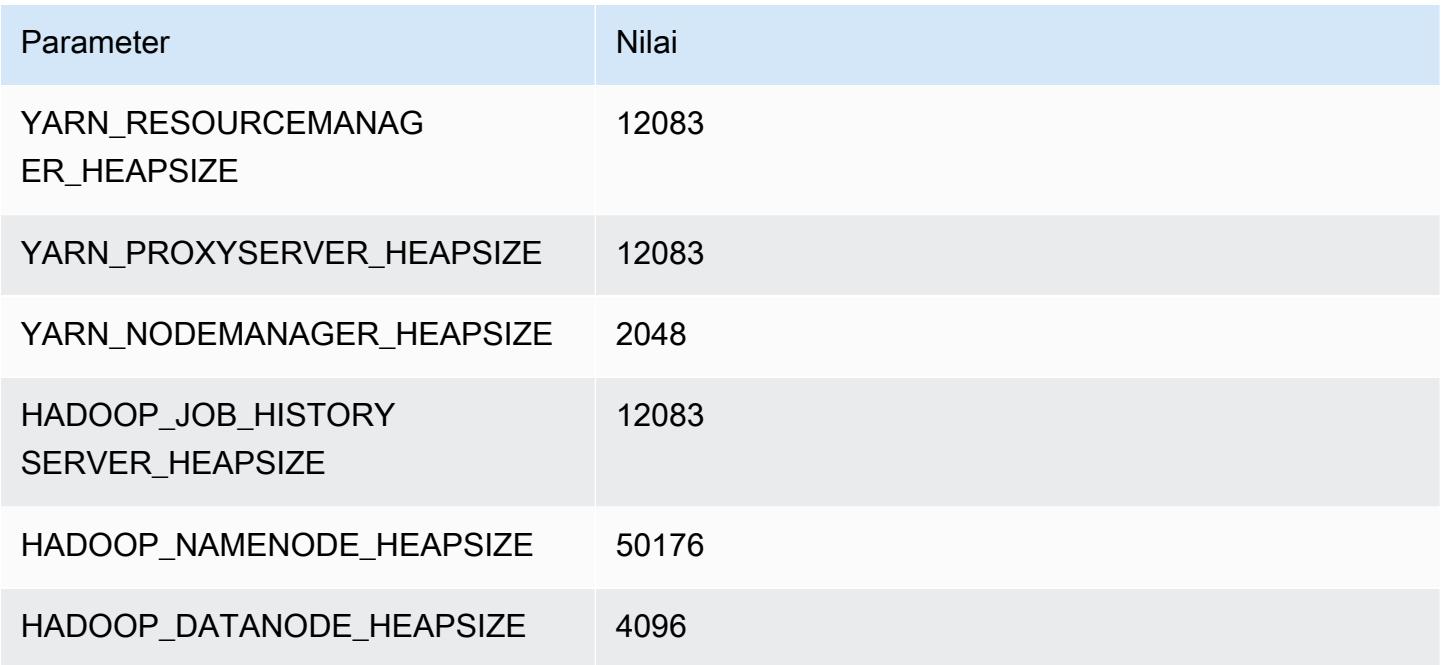

# Instans r6gd

## r6gd.xlarge

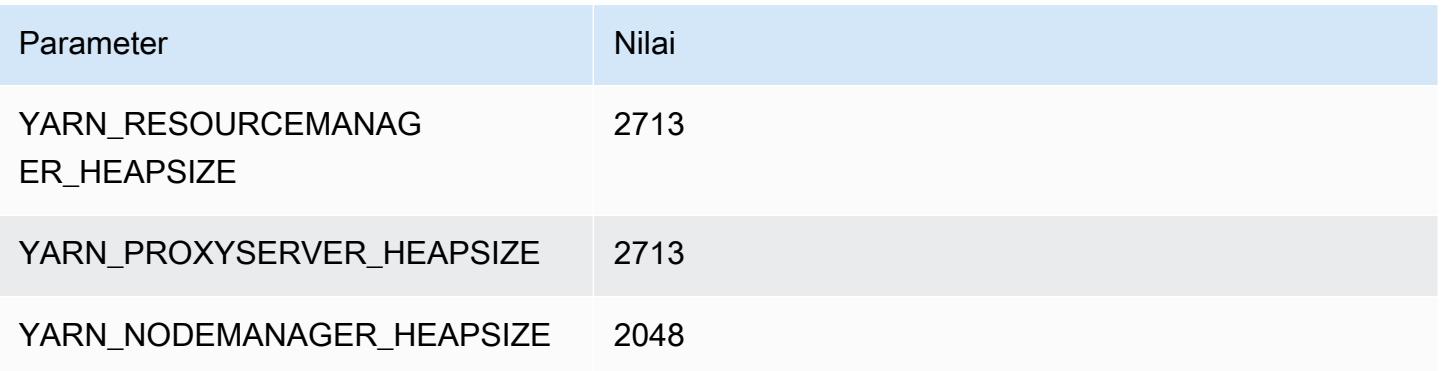

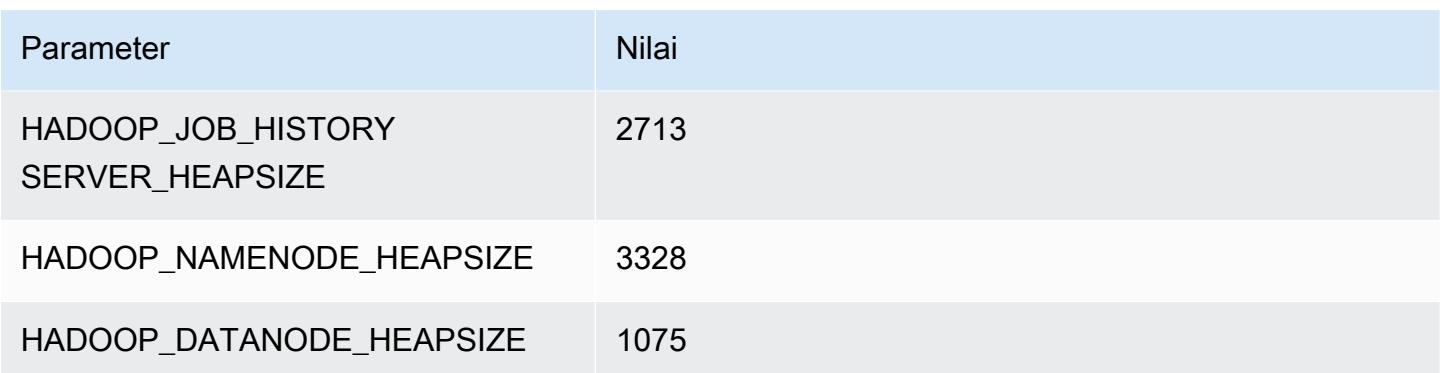

## r6gd.2xlarge

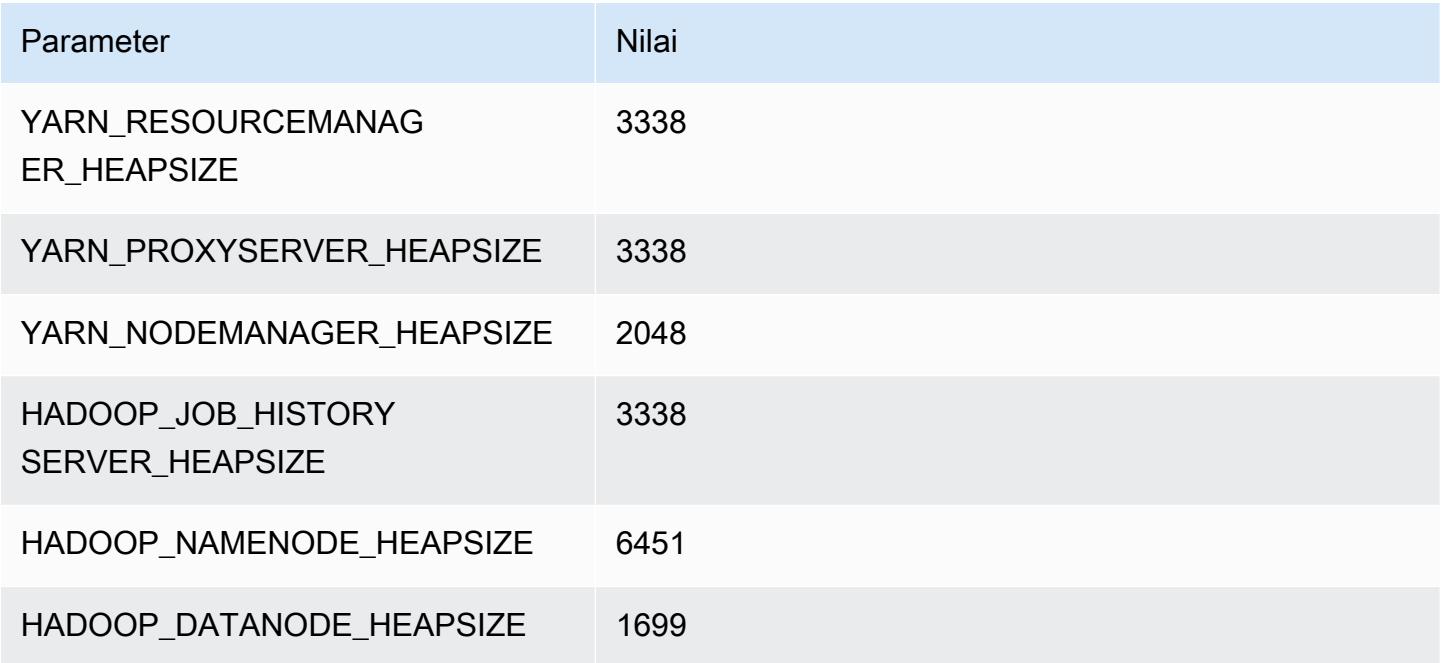

## r6gd.4xlarge

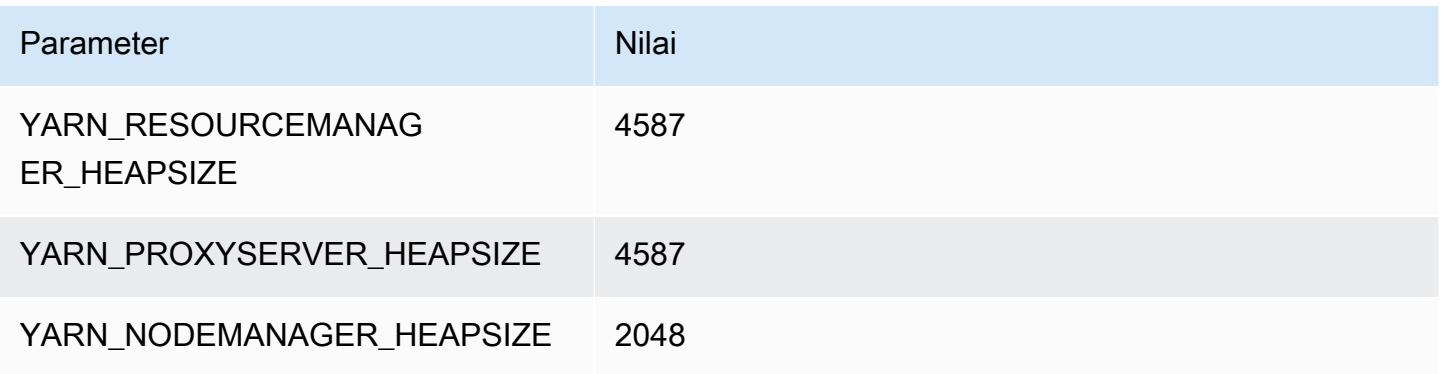

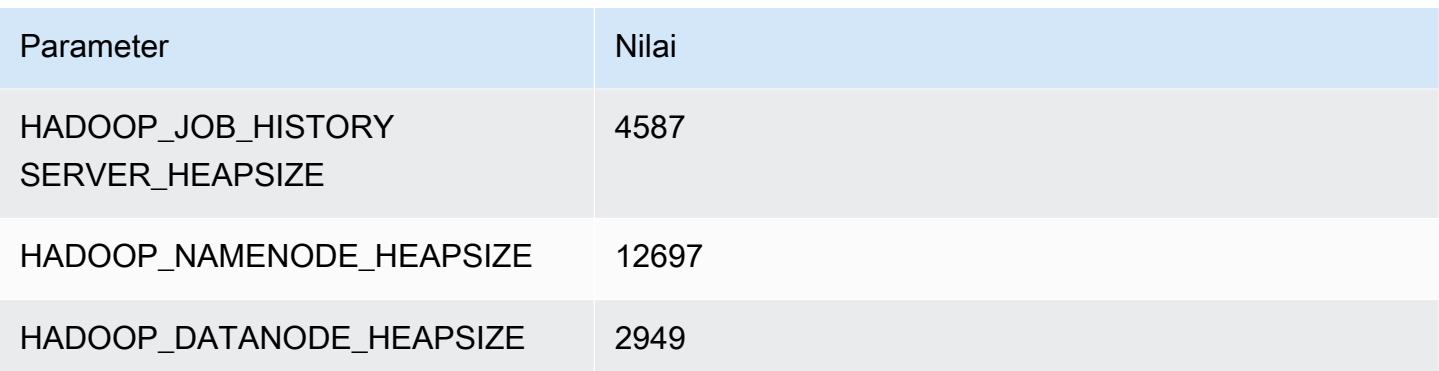

## r6gd.8xlarge

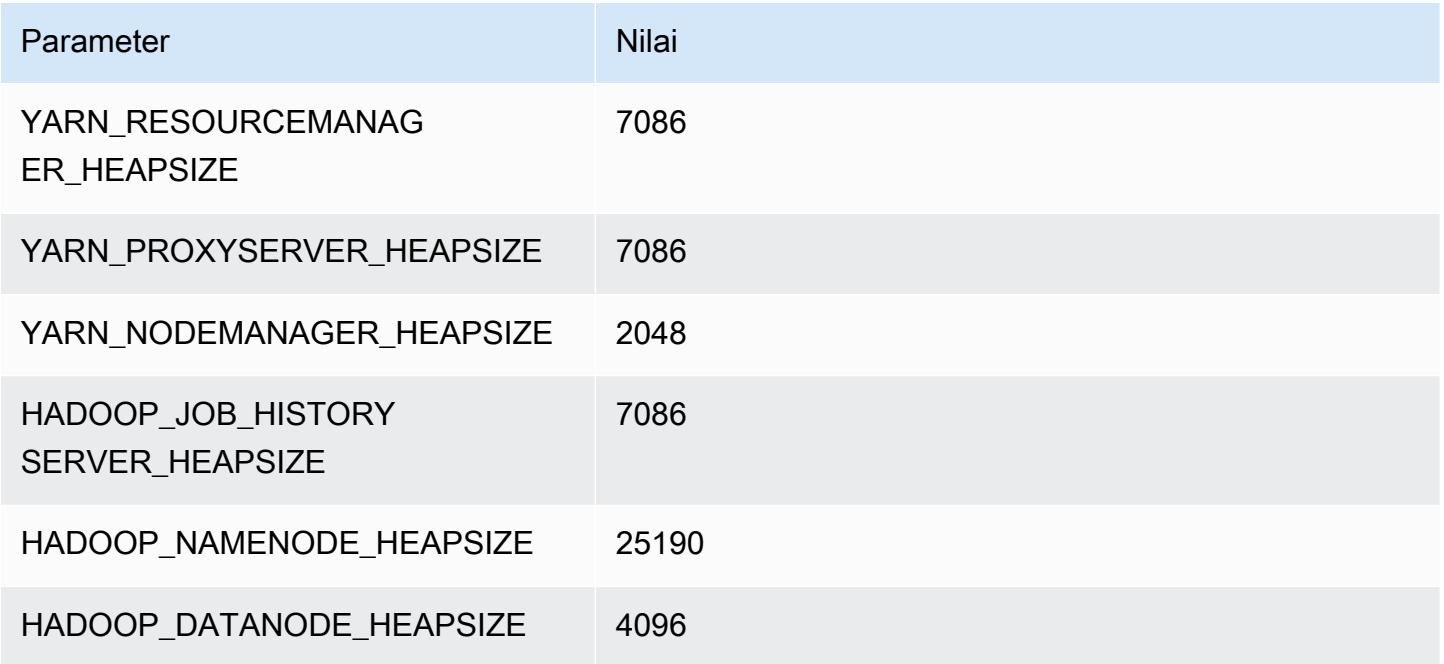

## r6gd.12xlarge

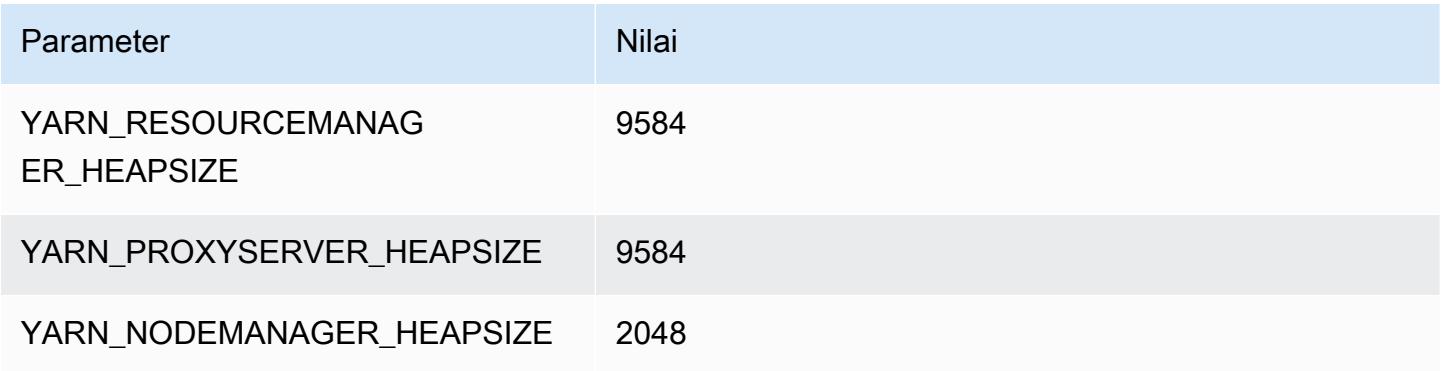

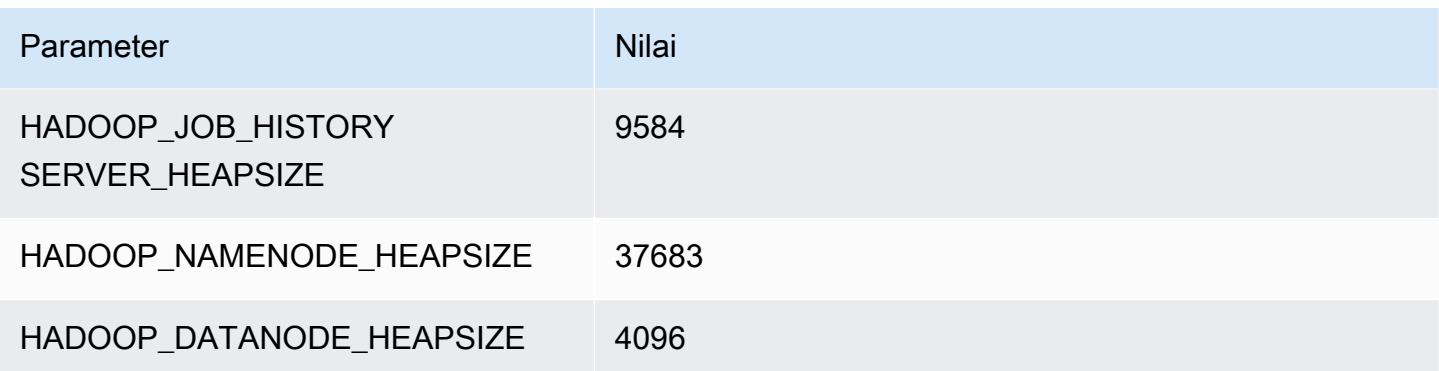

## r6gd.16xlarge

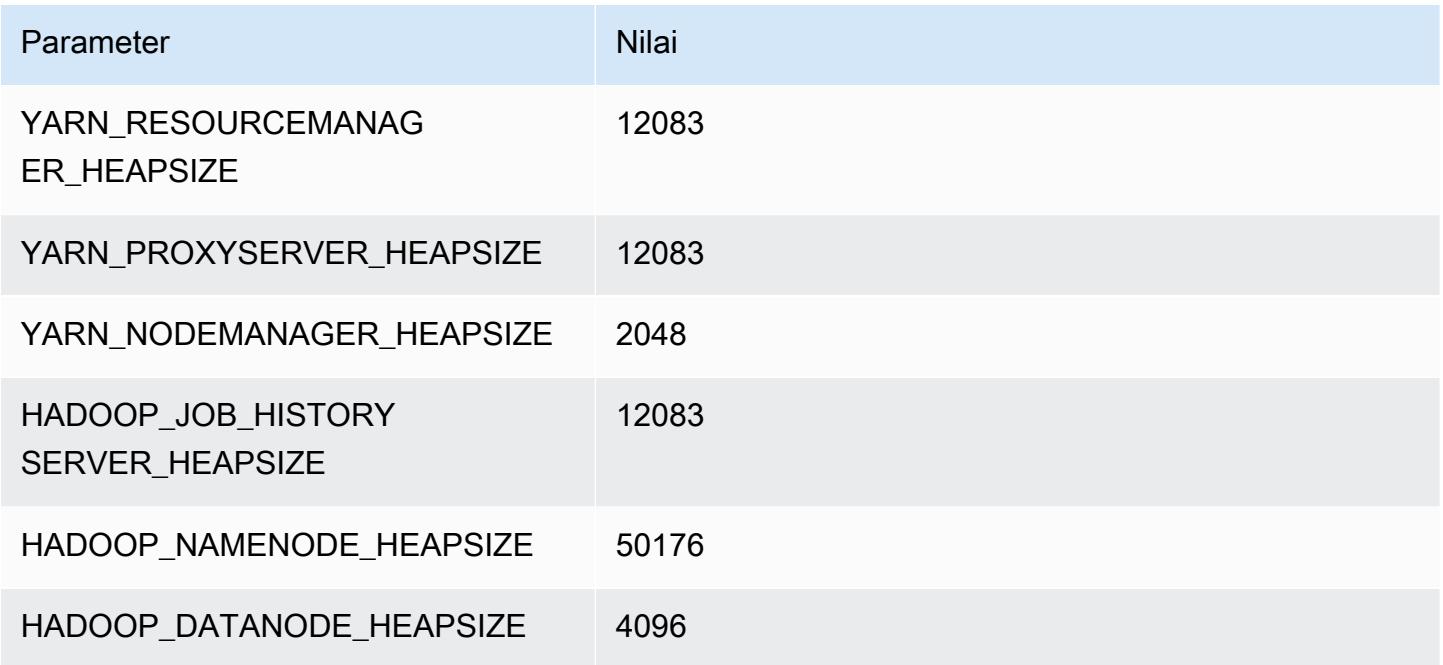

#### contoh r6i

#### r6i.xlarge

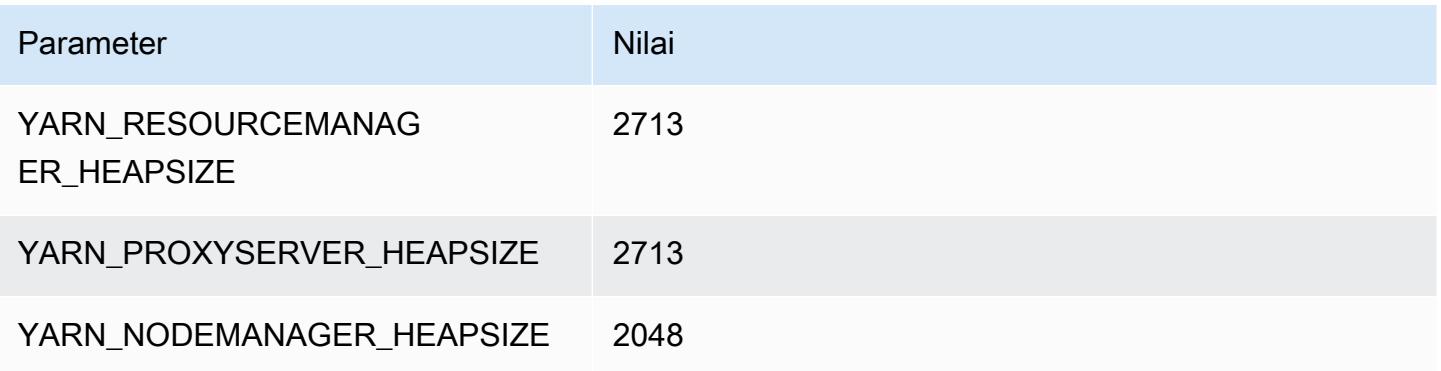

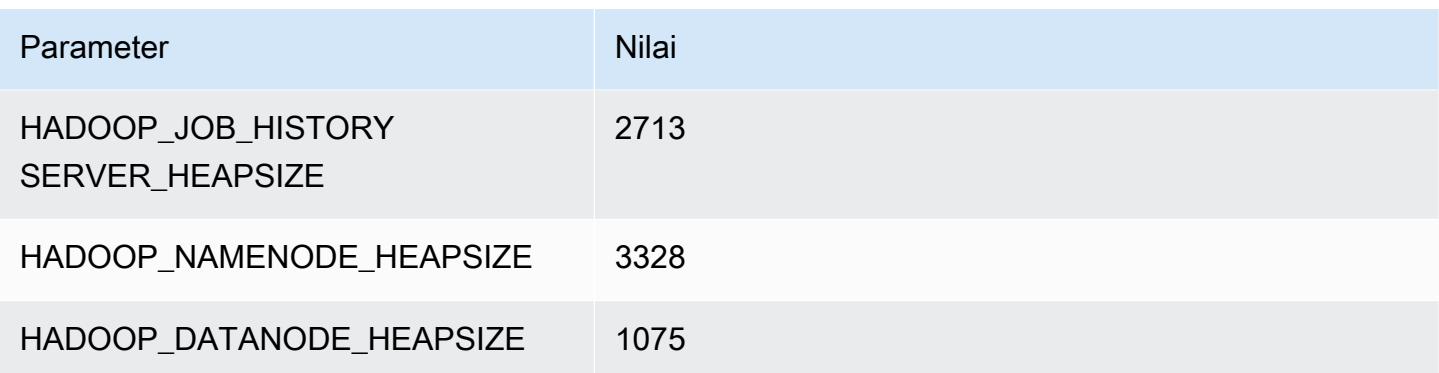

## r6i.2xlarge

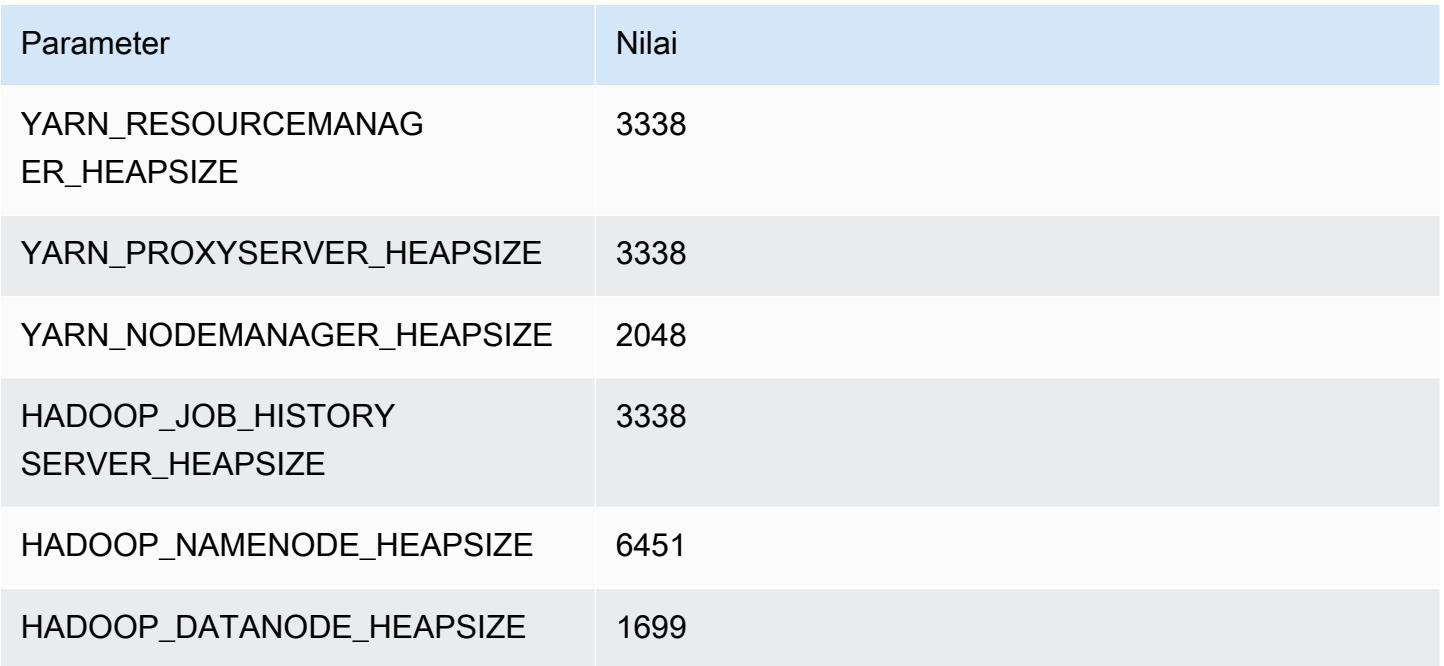

## r6i.4xlarge

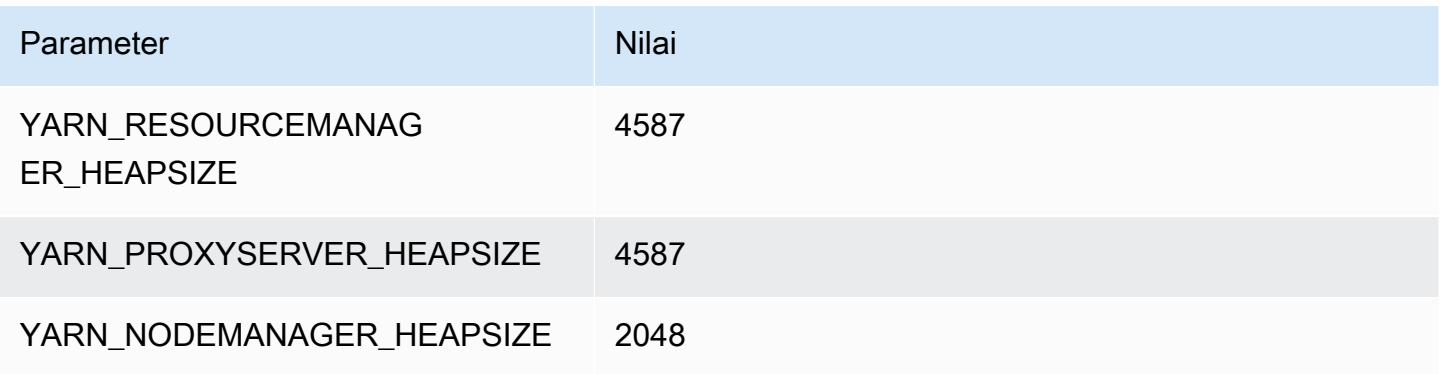

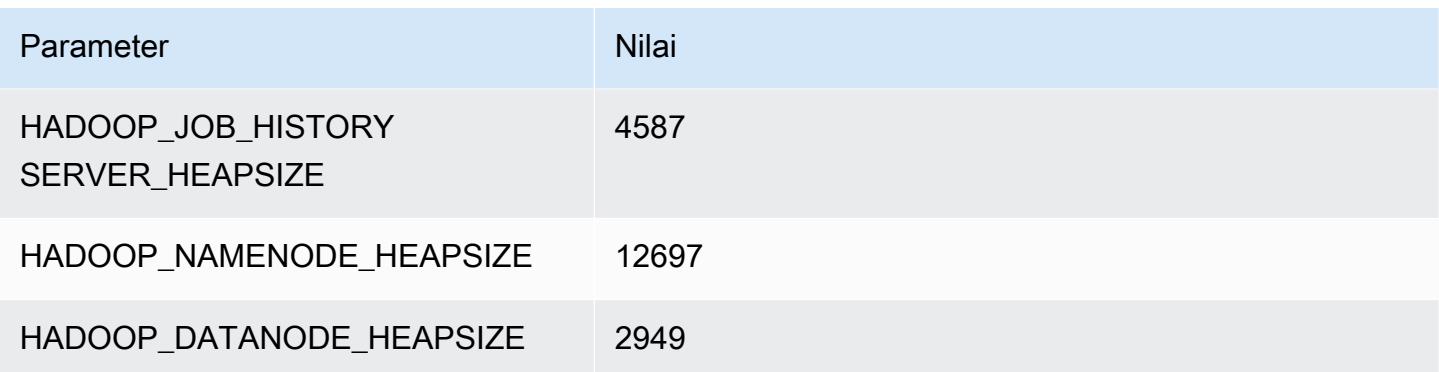

## r6i.8xlarge

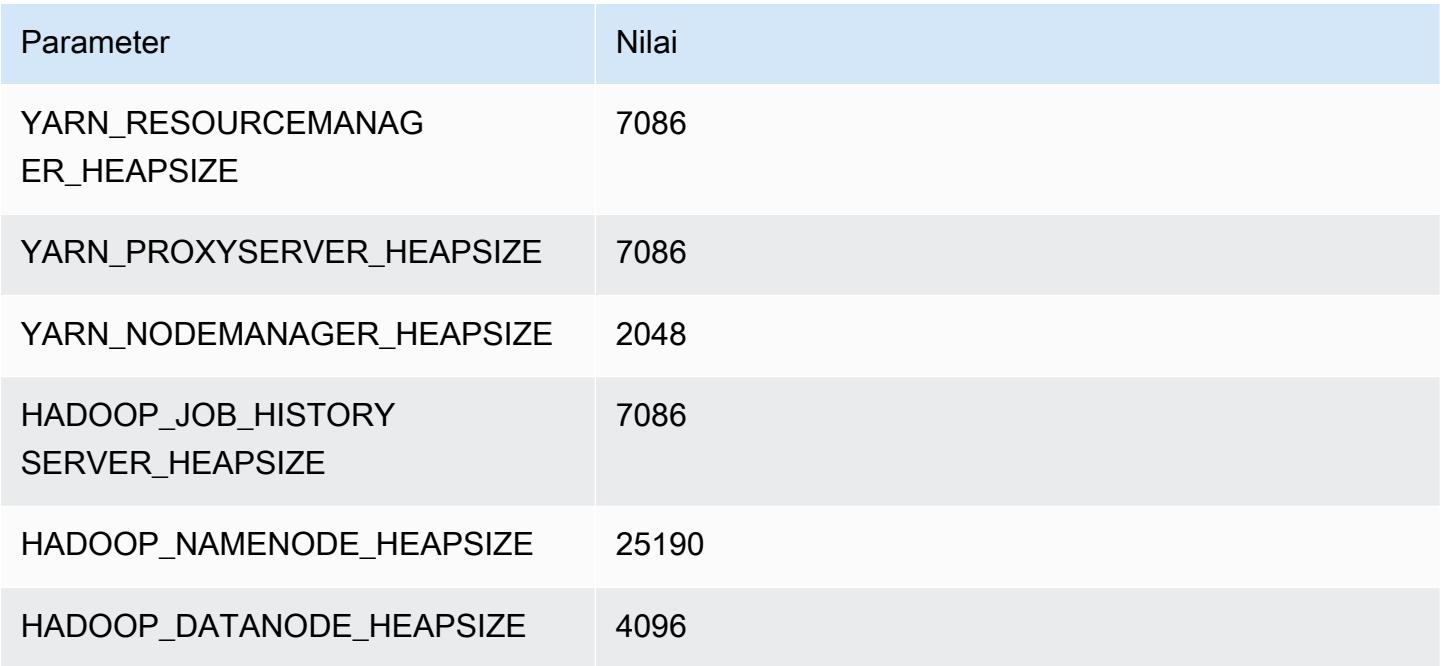

## r6i.12xlarge

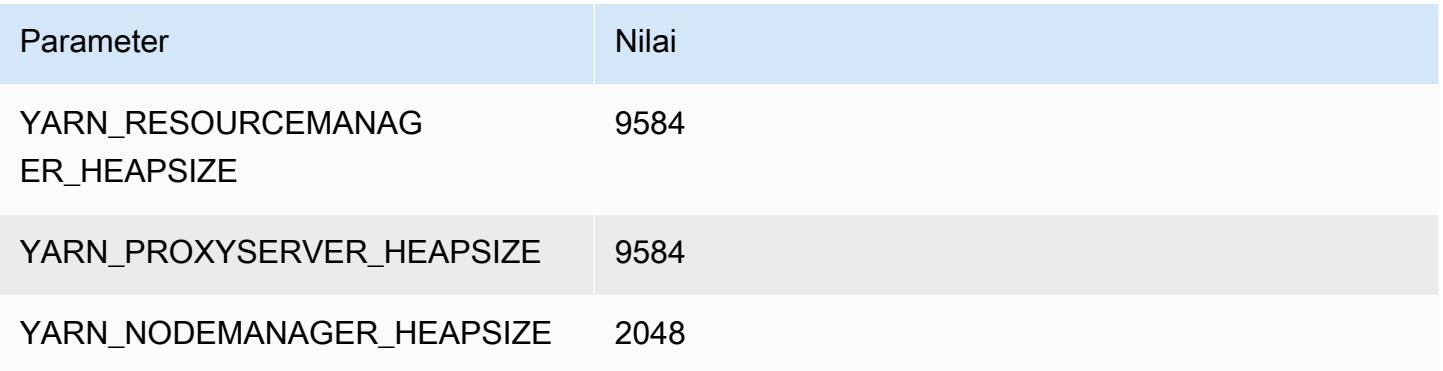

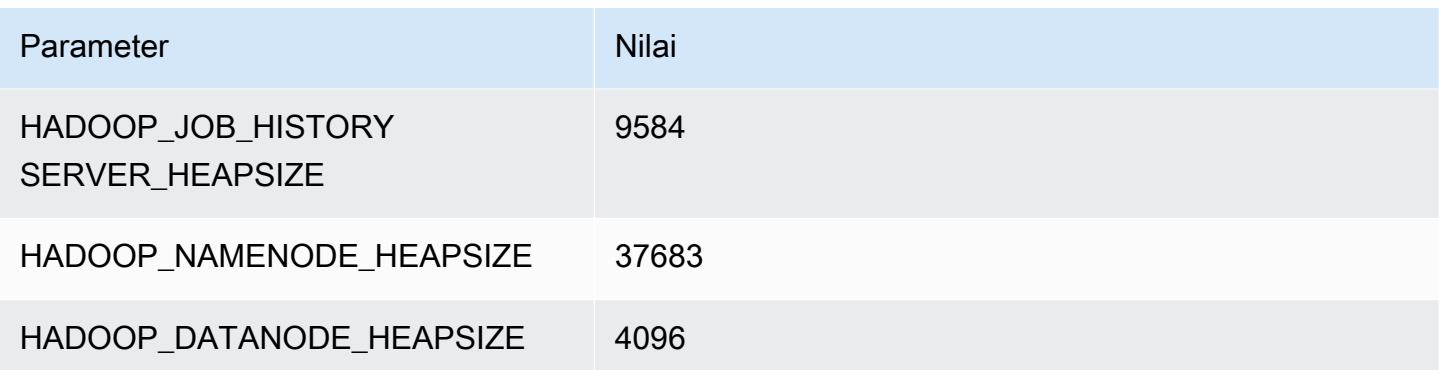

## r6i.16xlarge

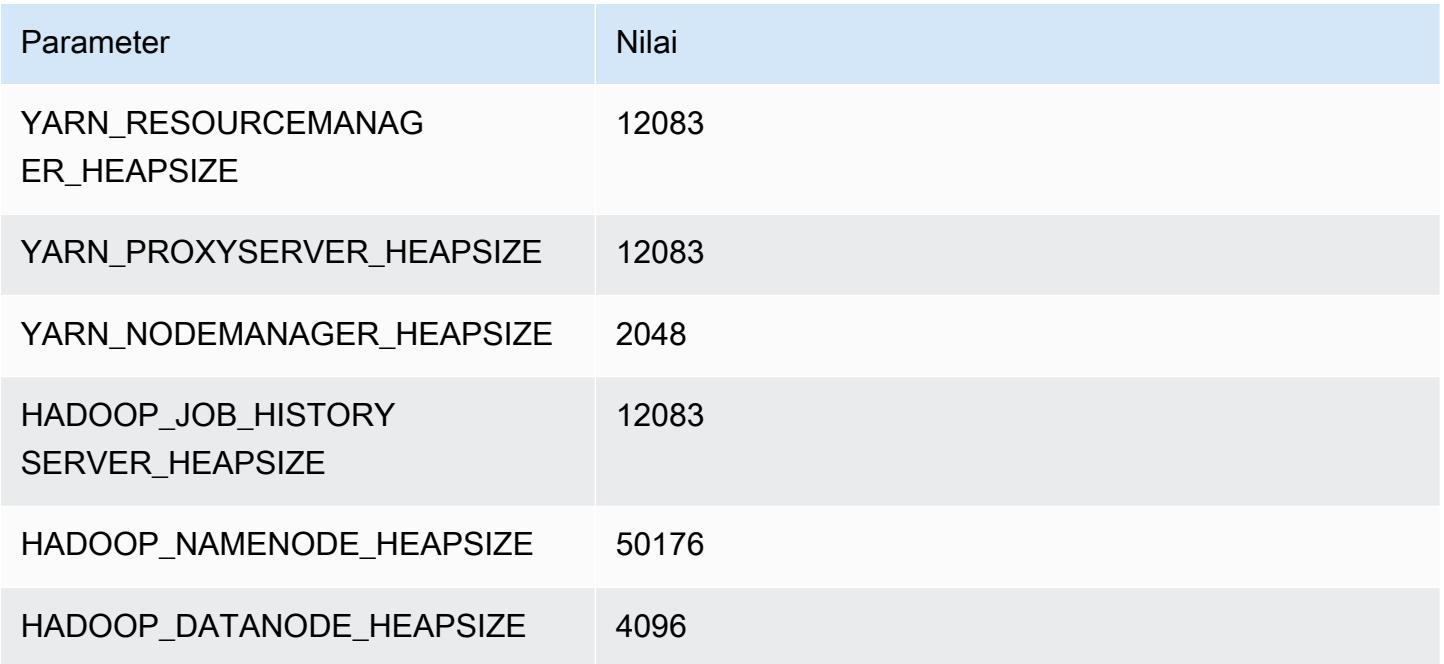

## r6i.24xlarge

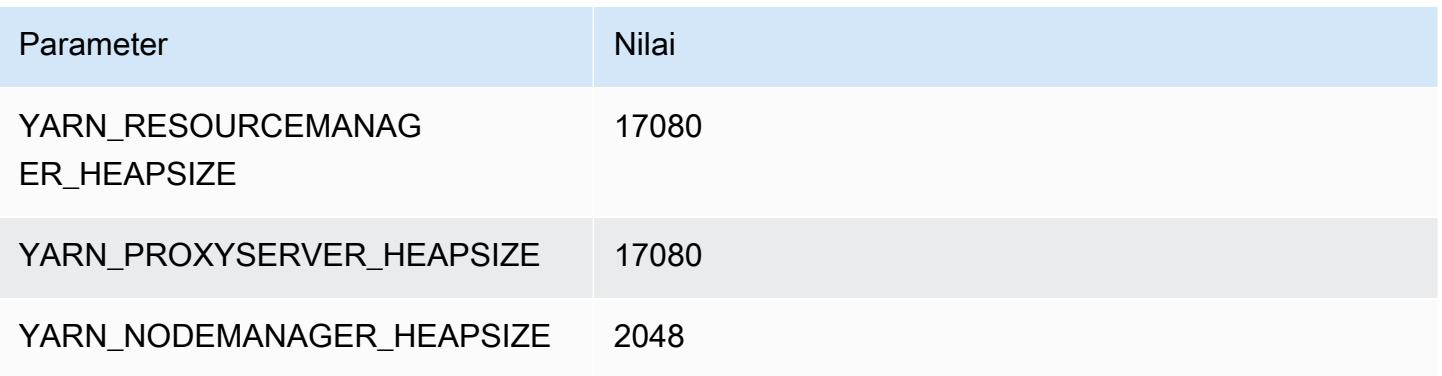

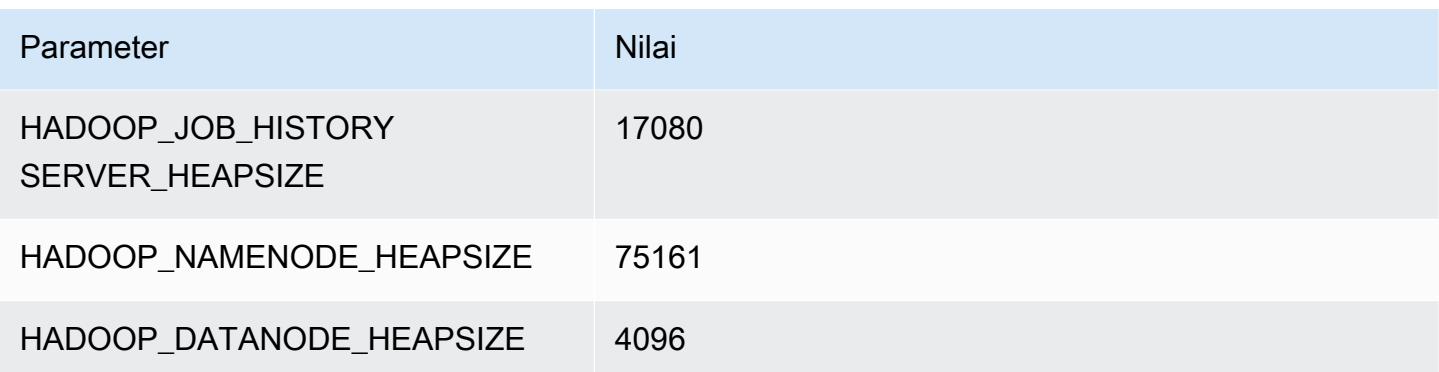

#### r6i.32xlarge

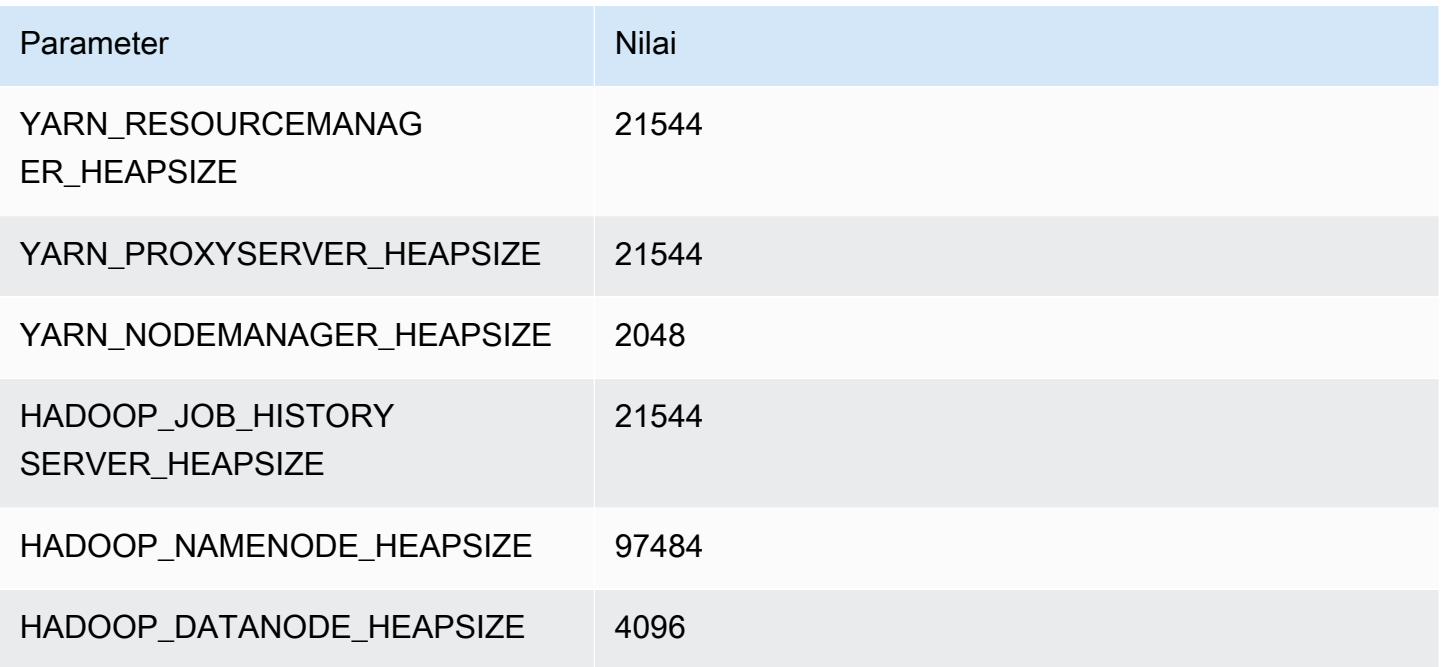

#### contoh r6id

## r6id.xlarge

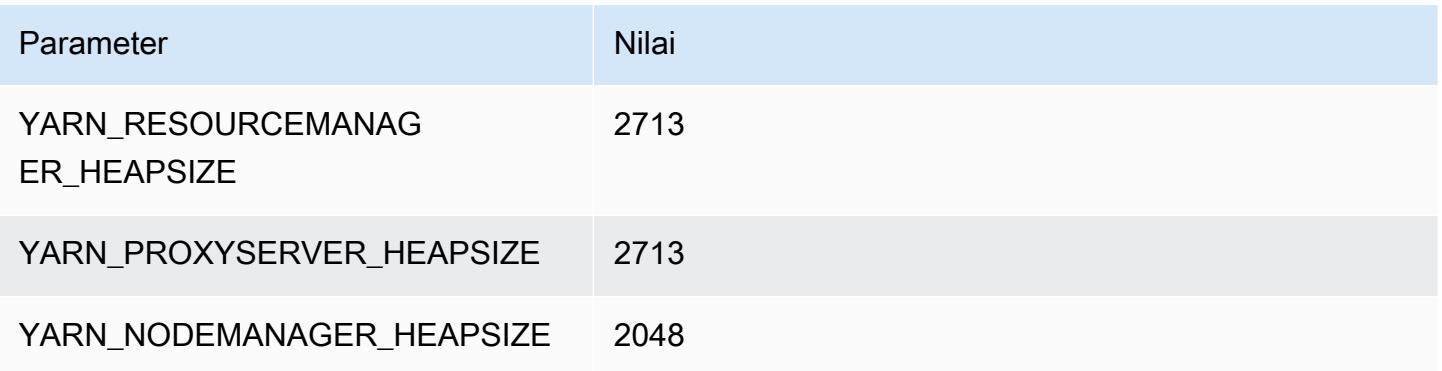

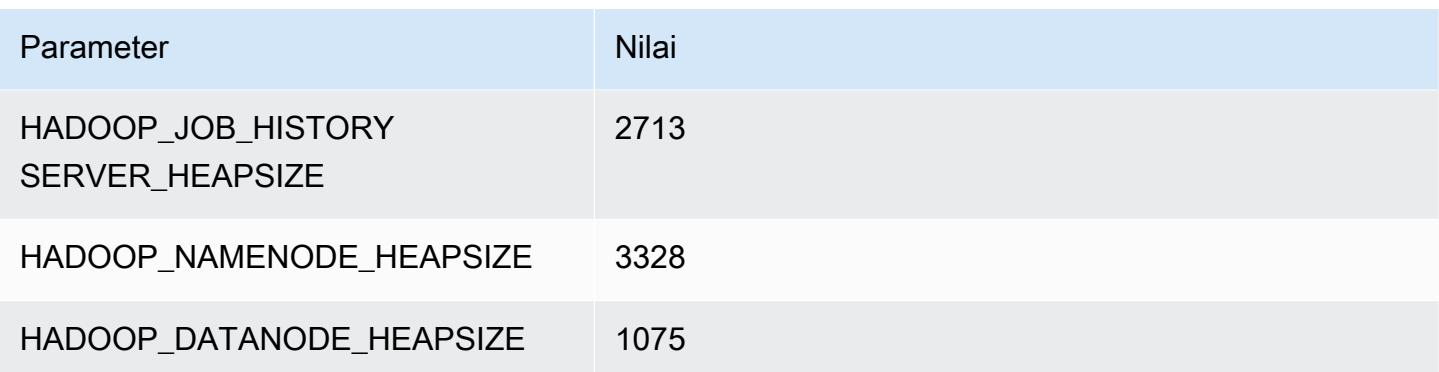

## r6id.2xlarge

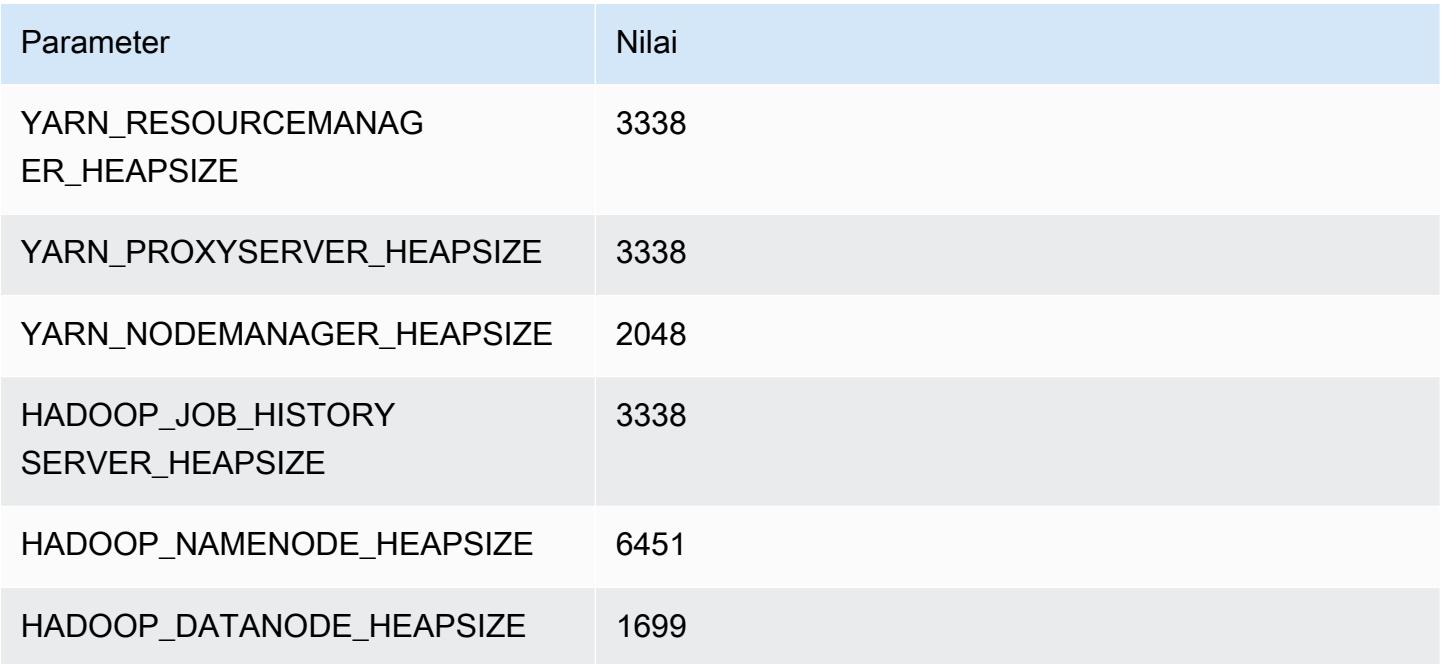

## r6id.4xlarge

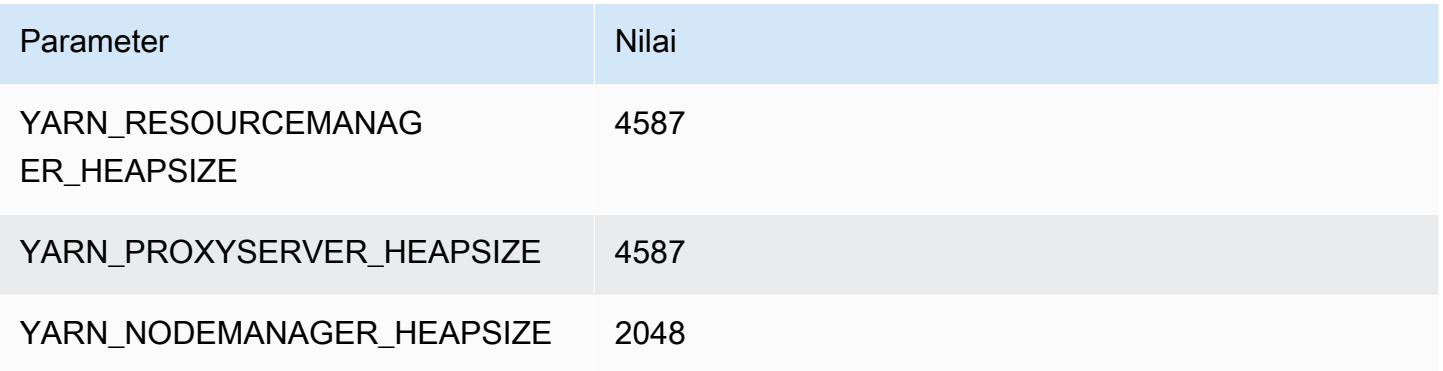

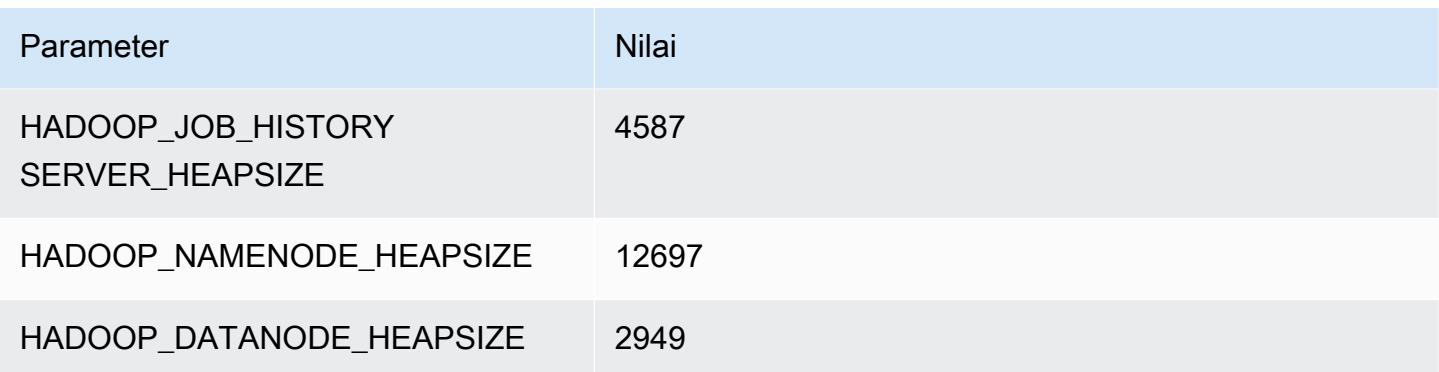

## r6id.8xlarge

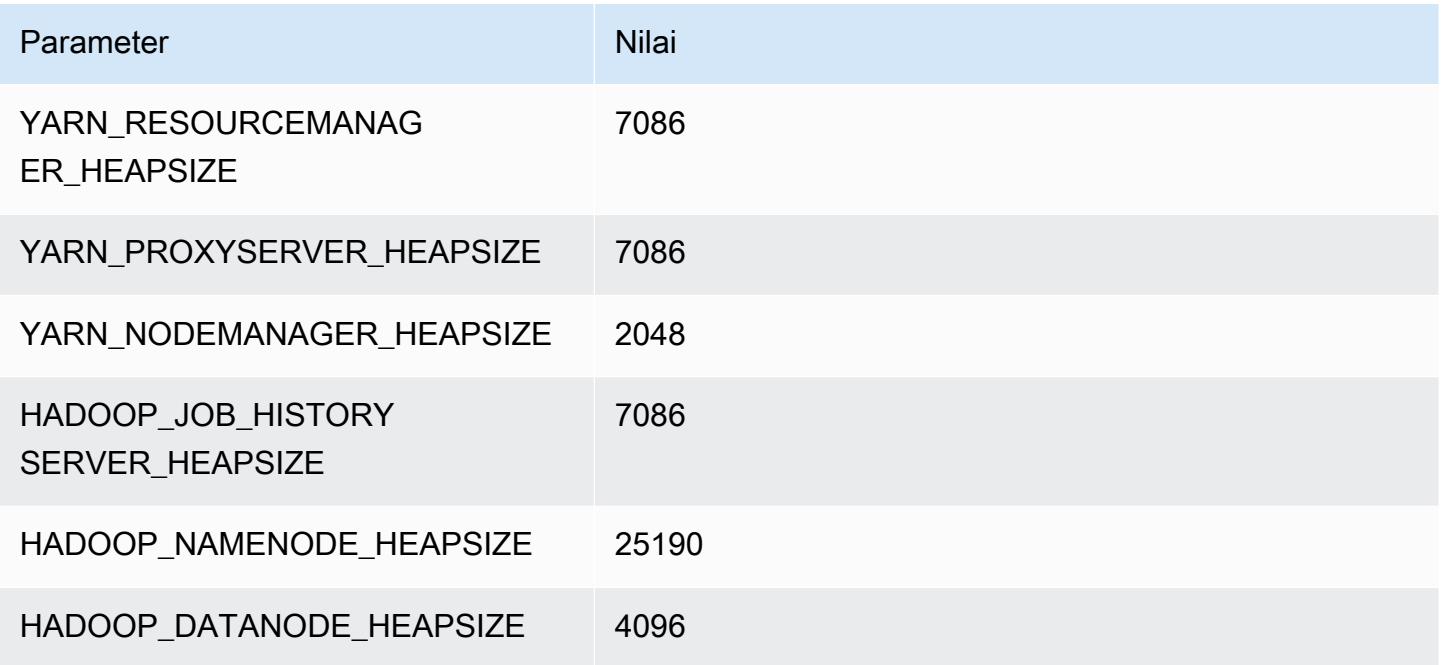

## r6id.12xlarge

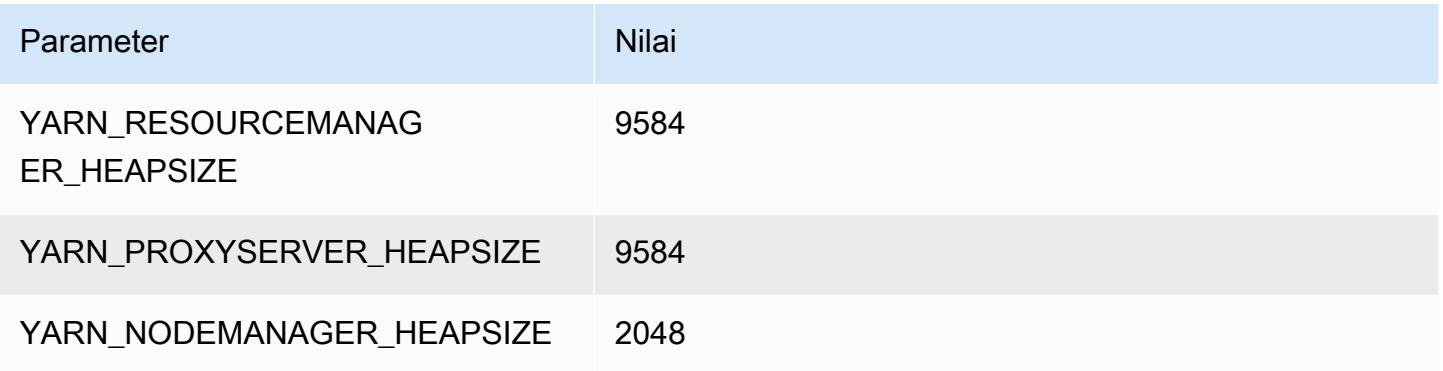

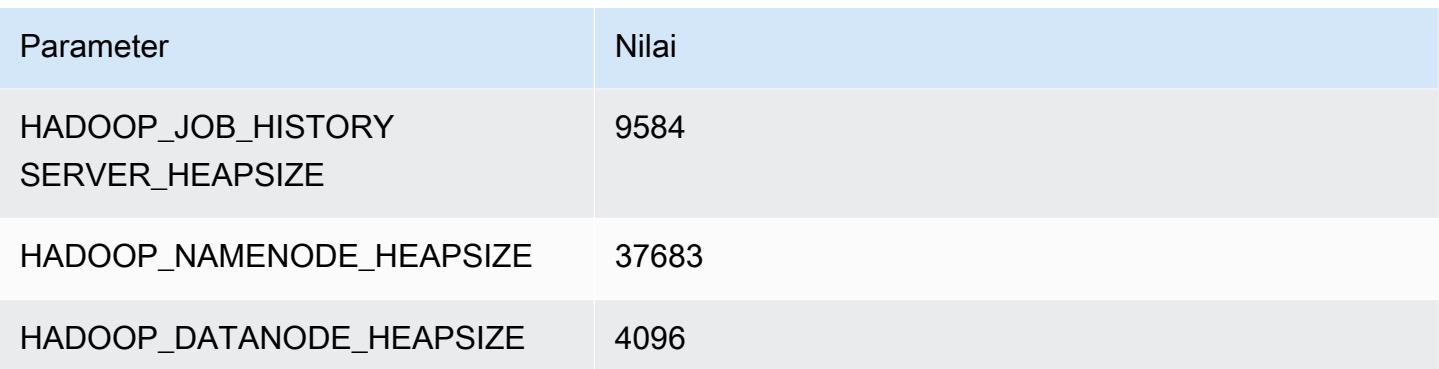

## r6id.16xlarge

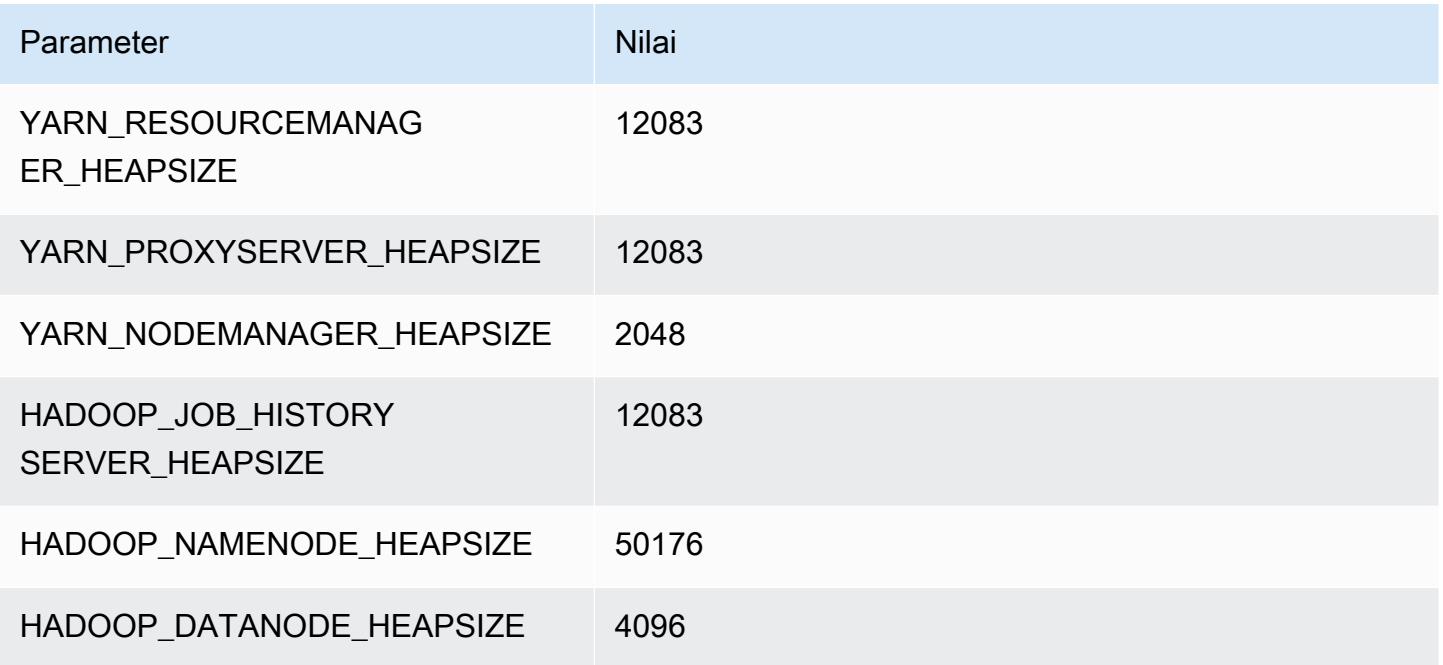

## r6id.24xlarge

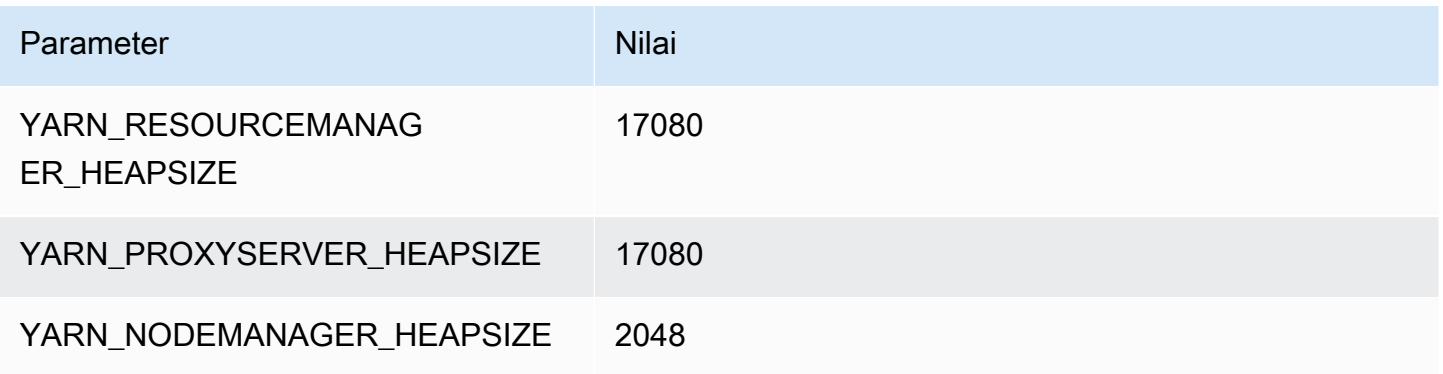

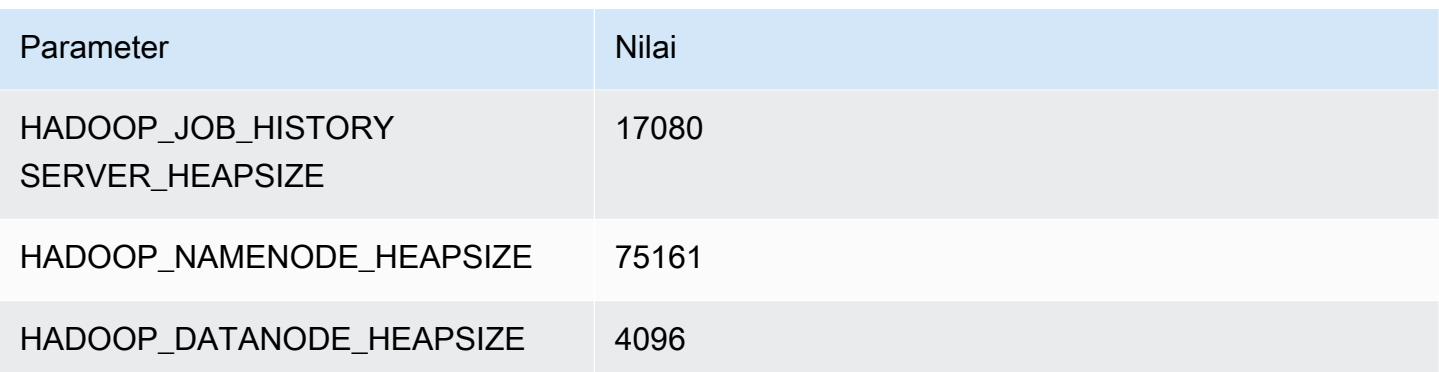

#### r6id.32xlarge

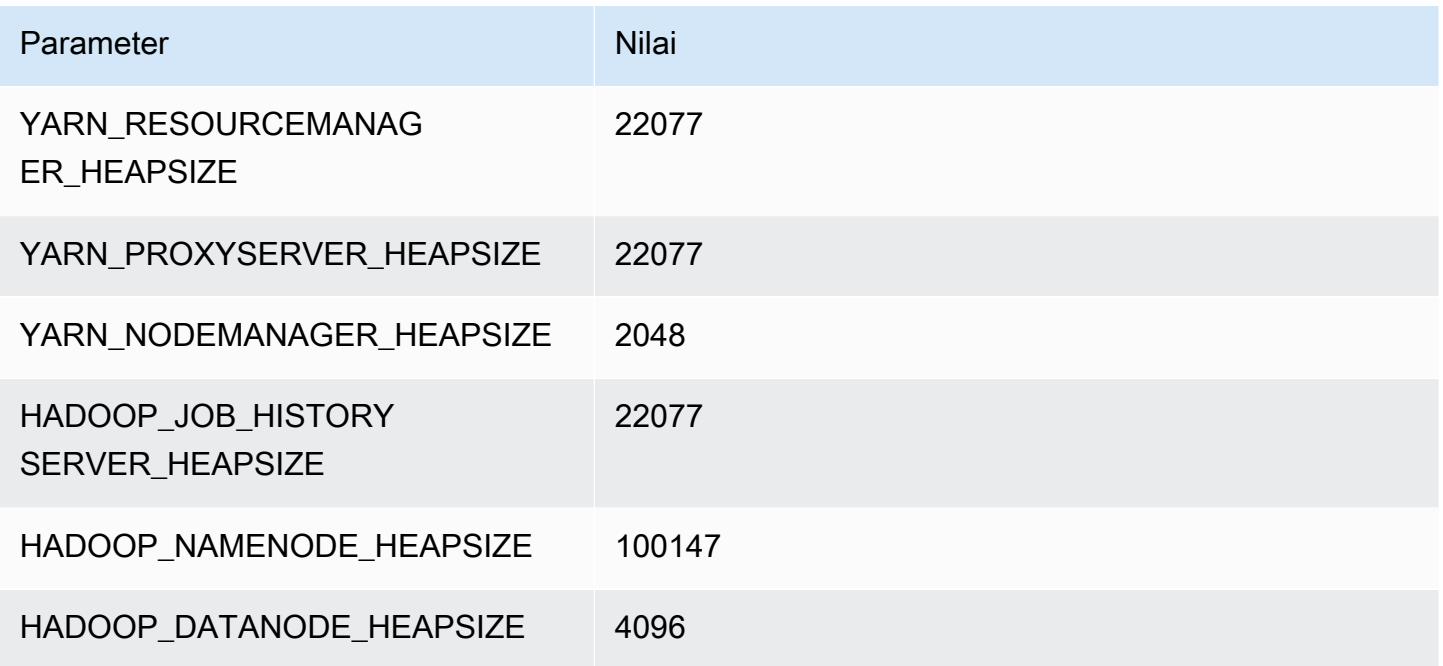

#### contoh r6idn

#### r6idn.xlarge

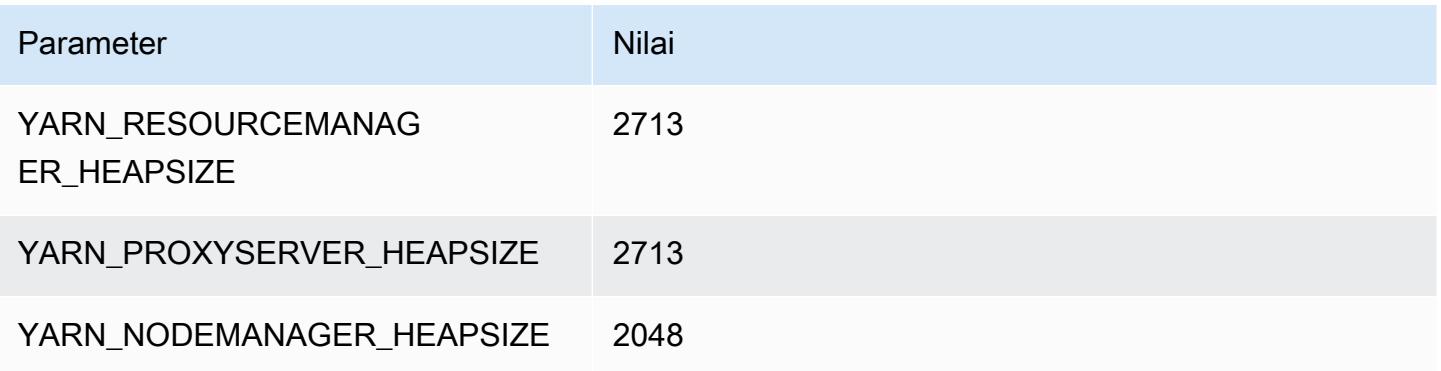

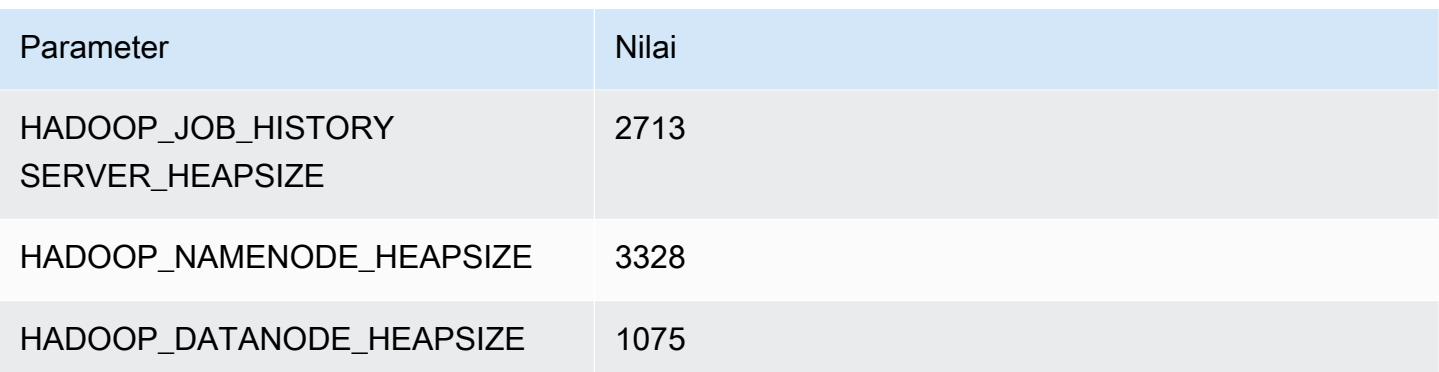

## r6idn.2xlarge

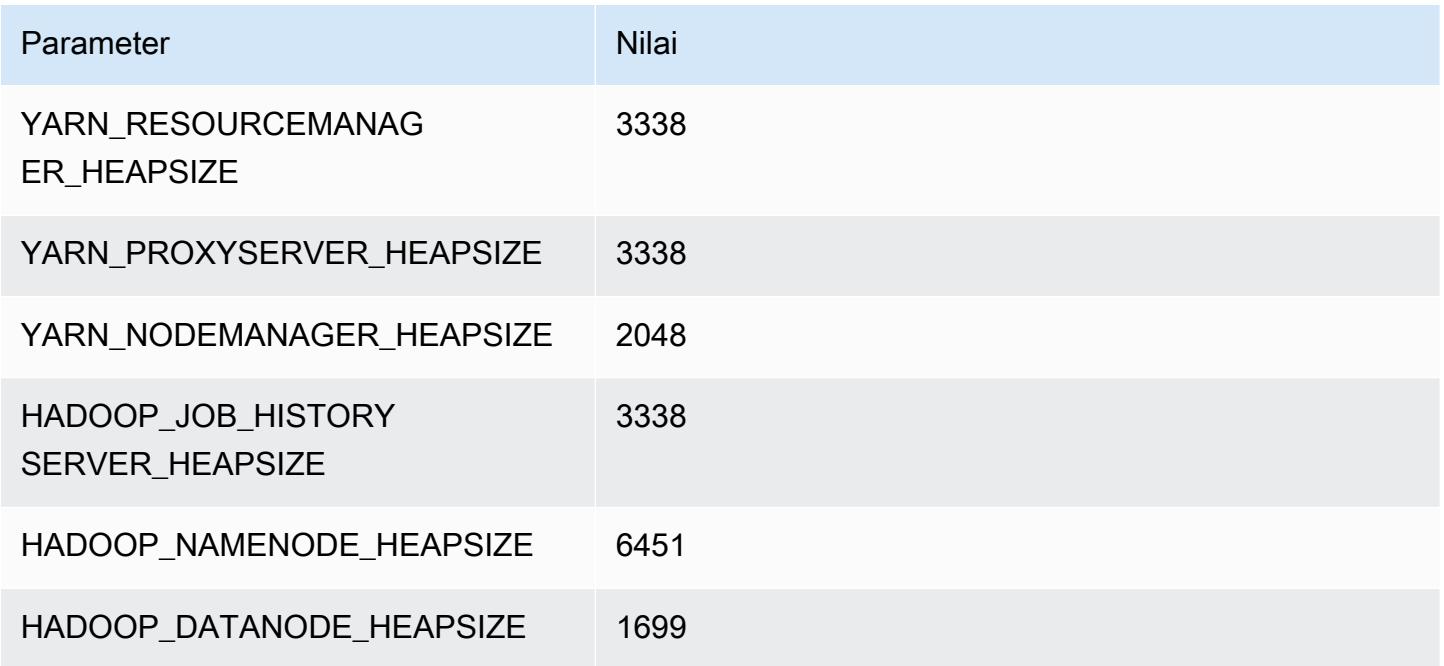

## r6idn.4xlarge

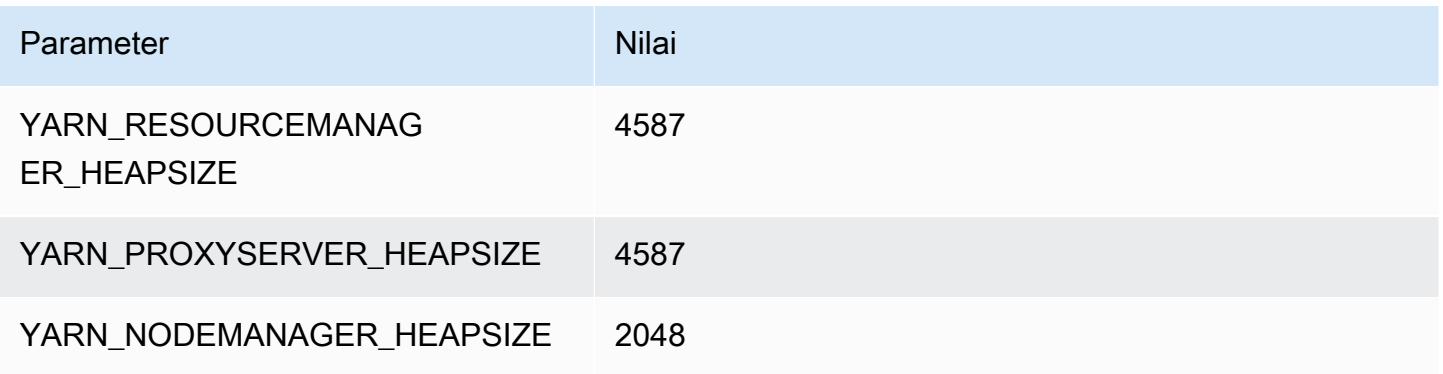

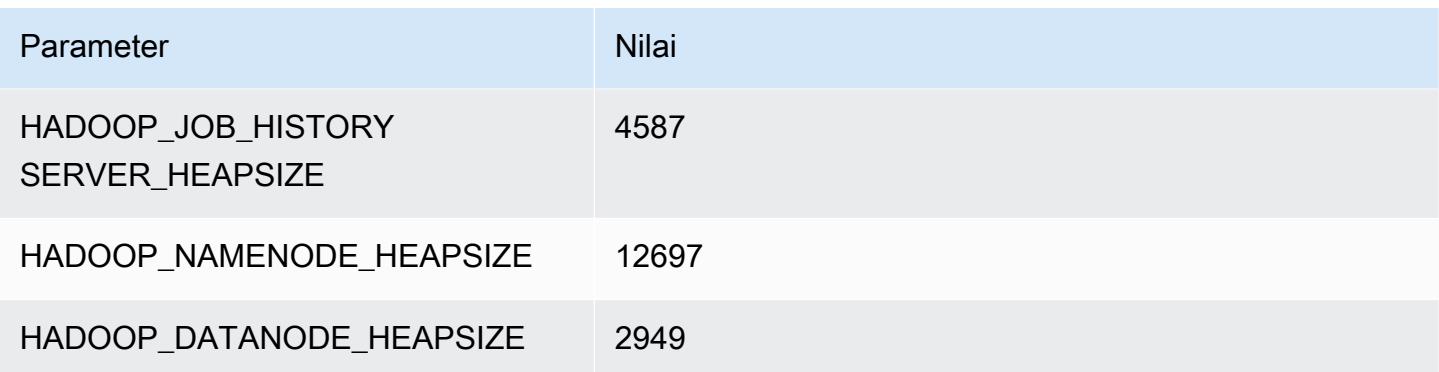

## r6idn.8xlarge

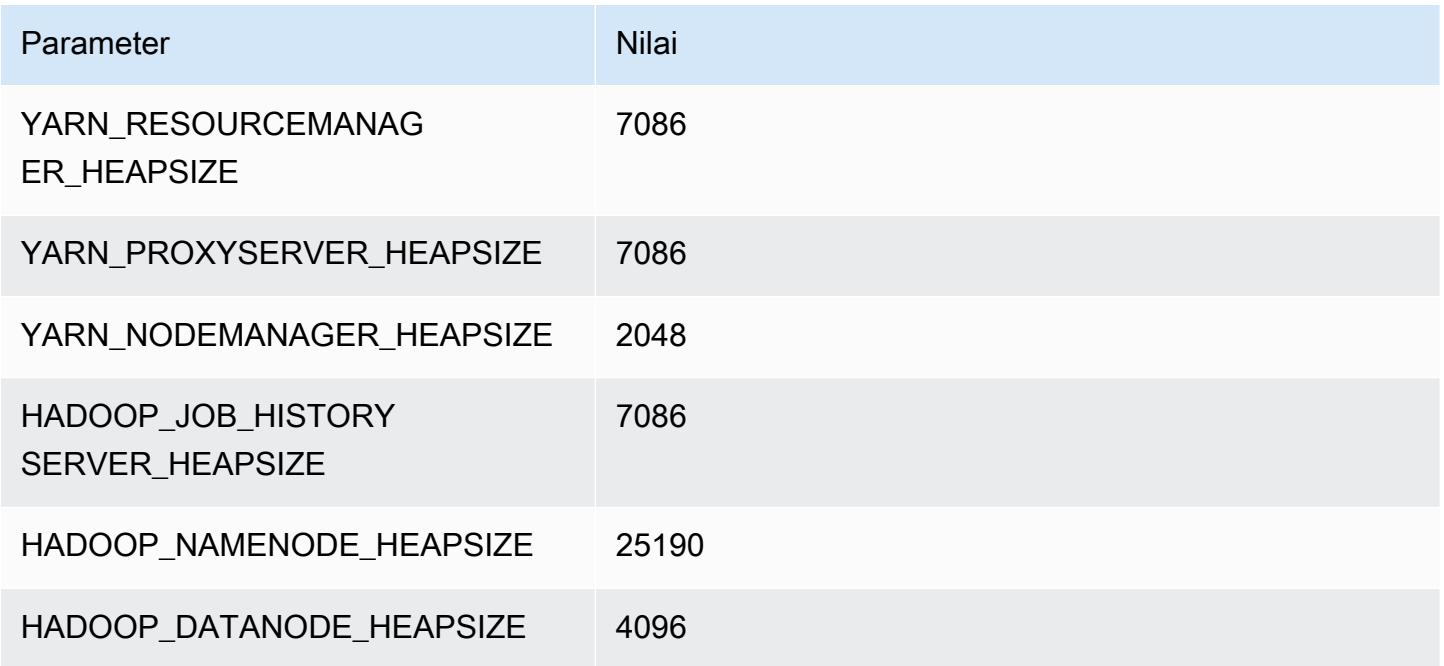

## r6idn.12xlarge

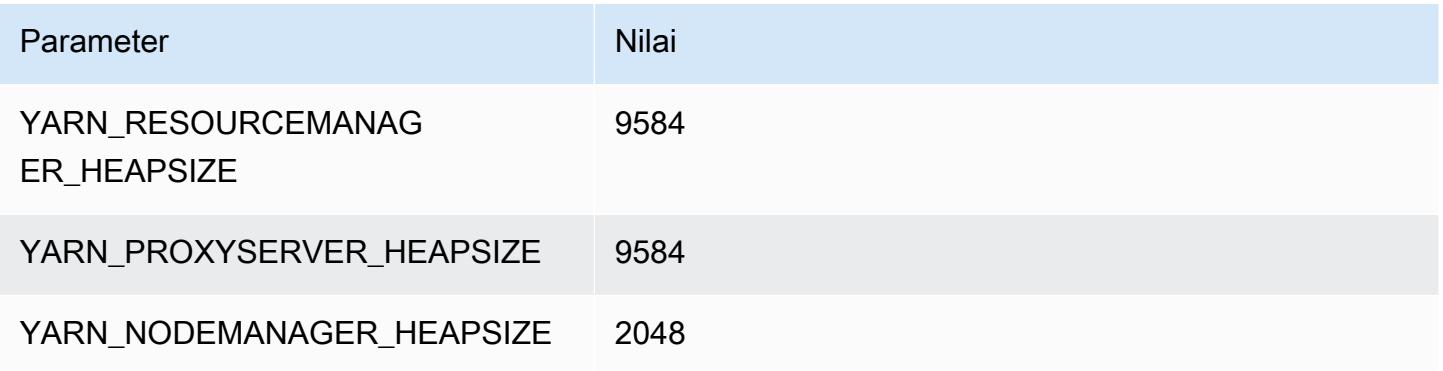

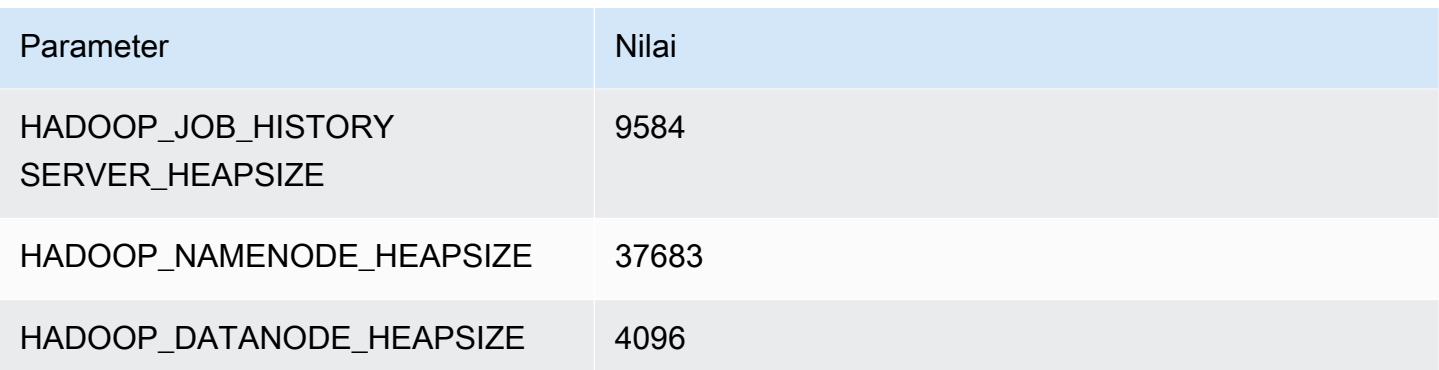

## r6idn.16xlarge

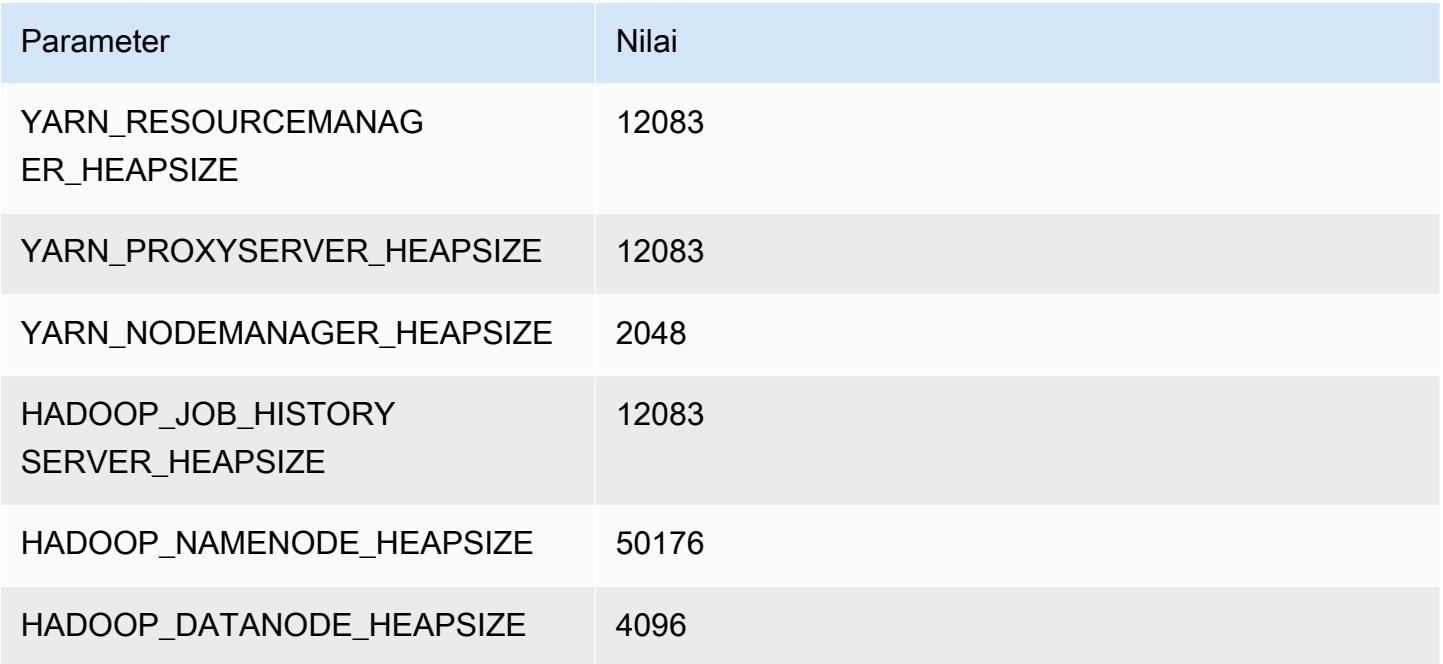

## r6idn.24xlarge

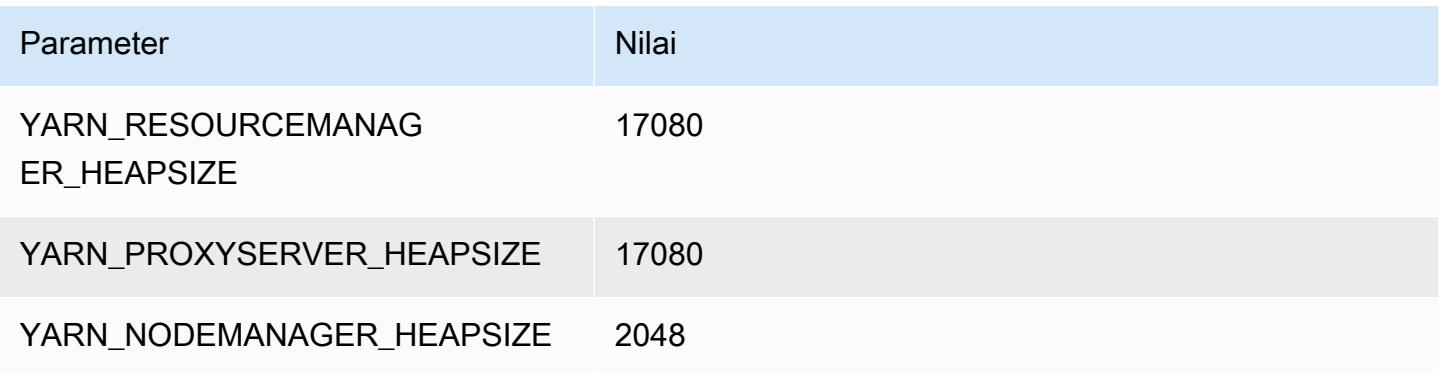

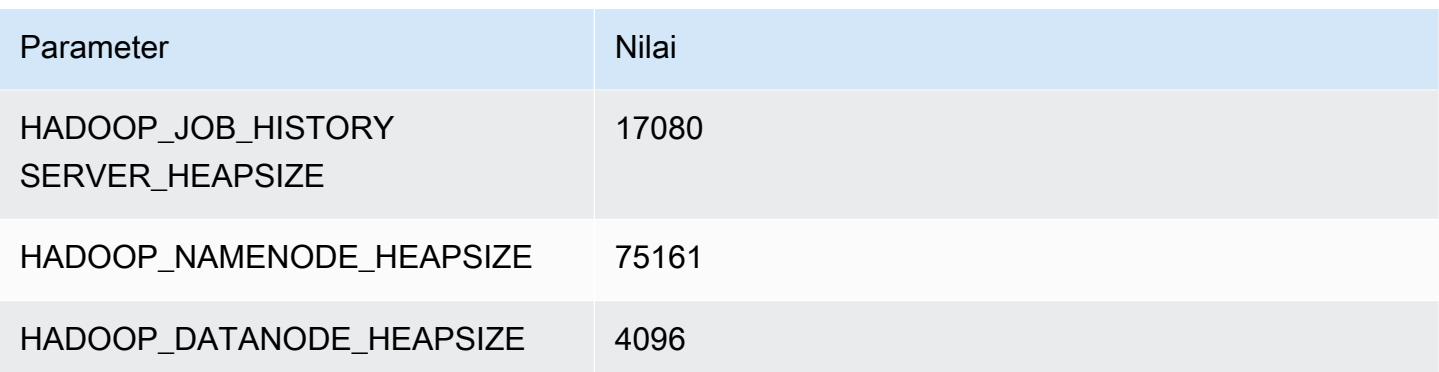

## r6idn.32xlarge

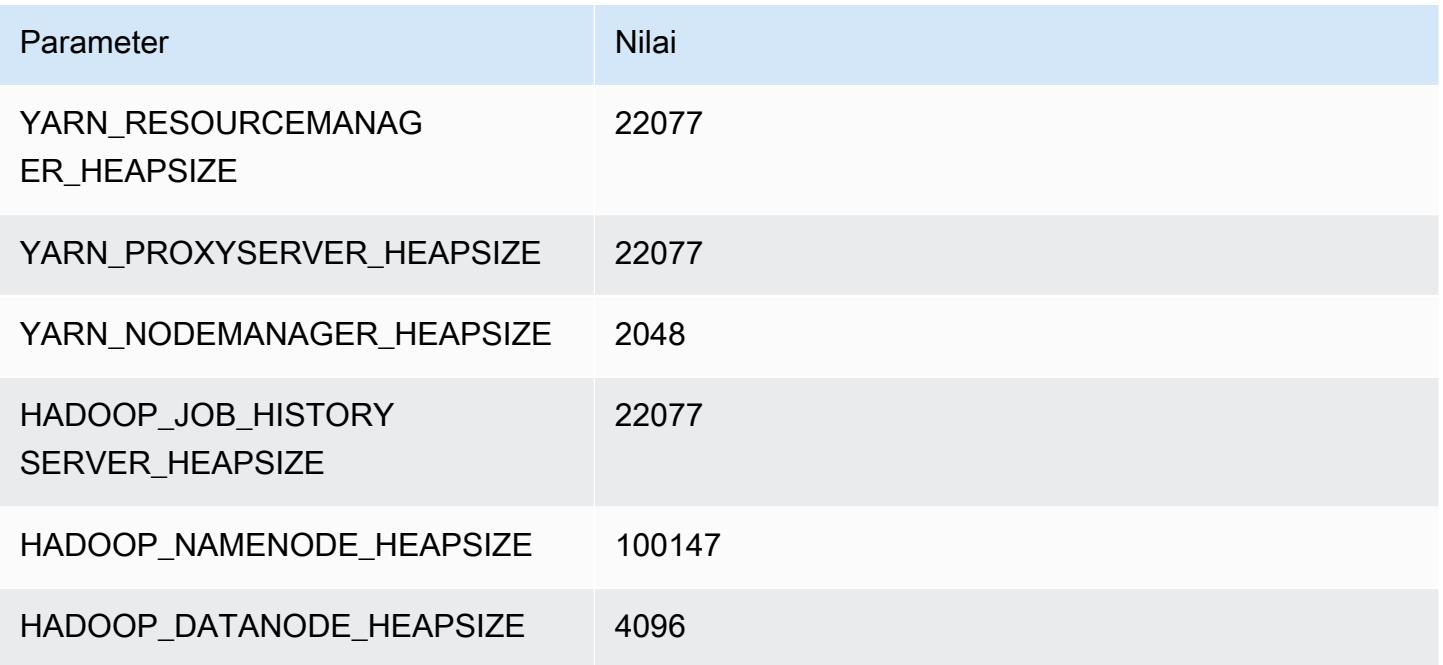

#### contoh r6in

## r6in.xlarge

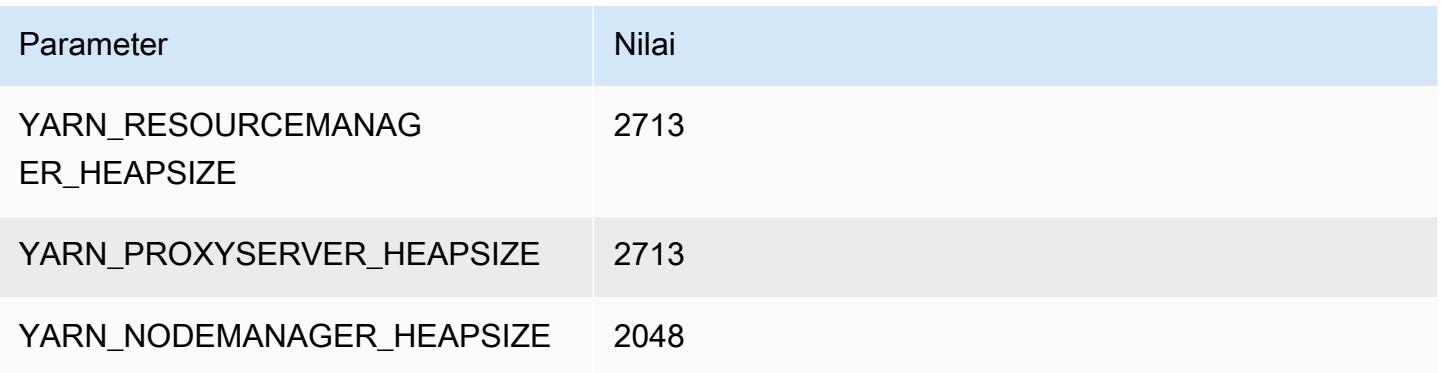

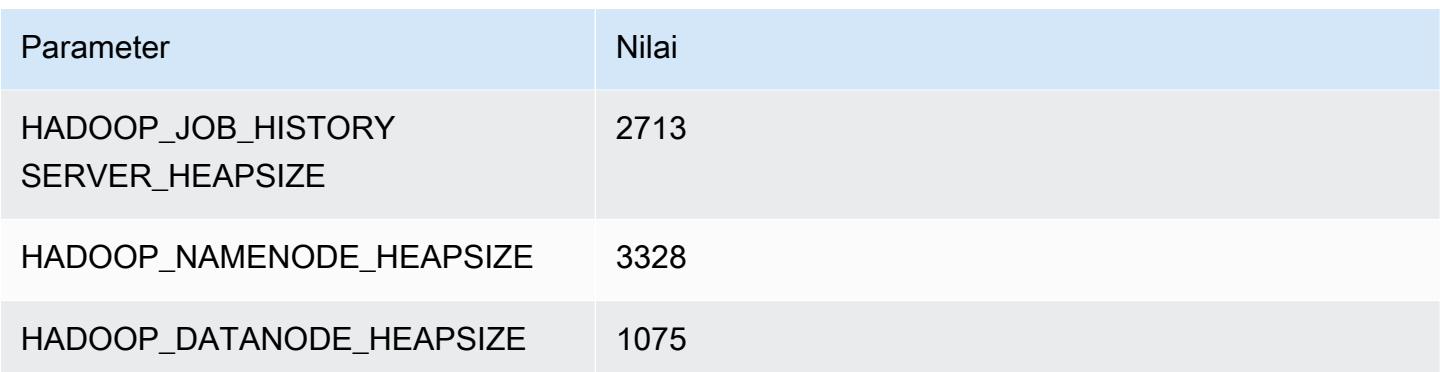

## r6in.2xlarge

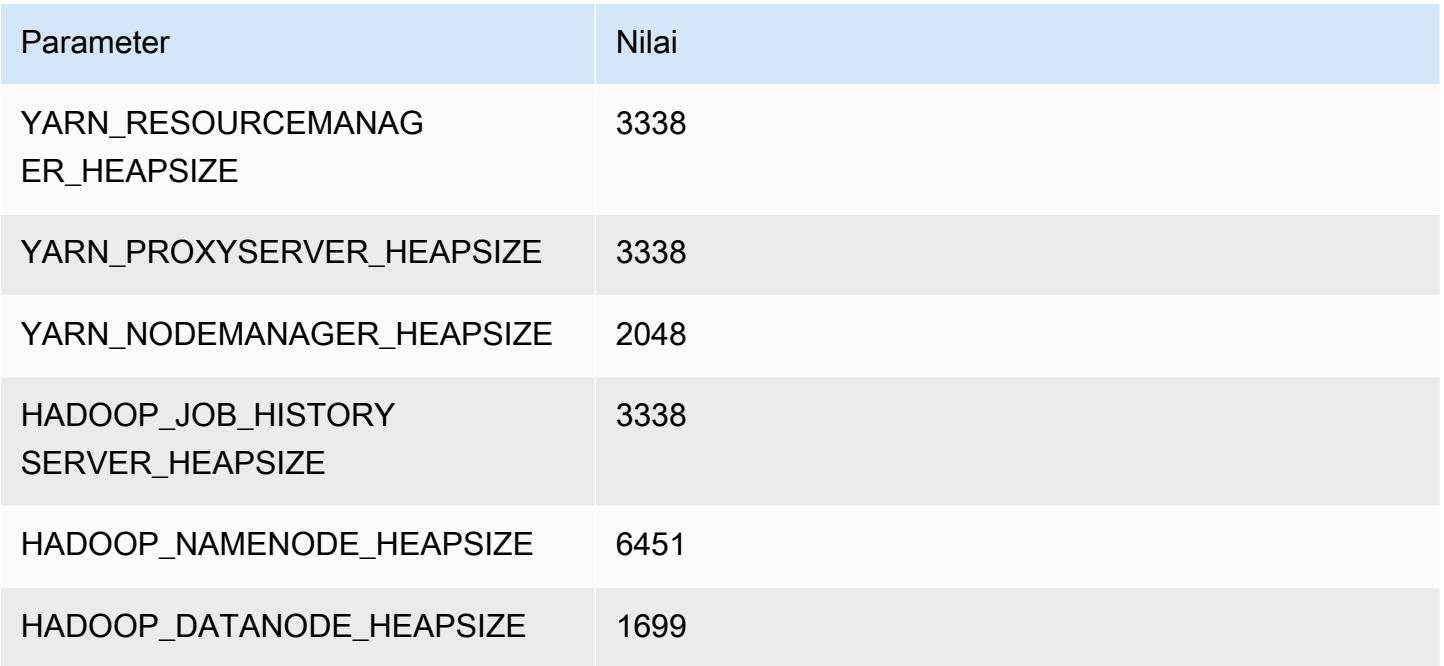

## r6in.4xlarge

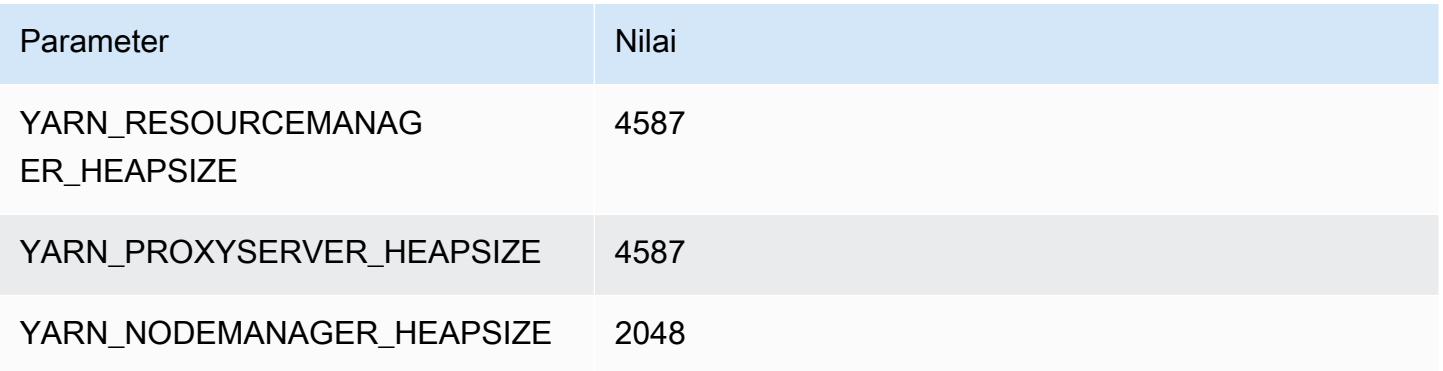

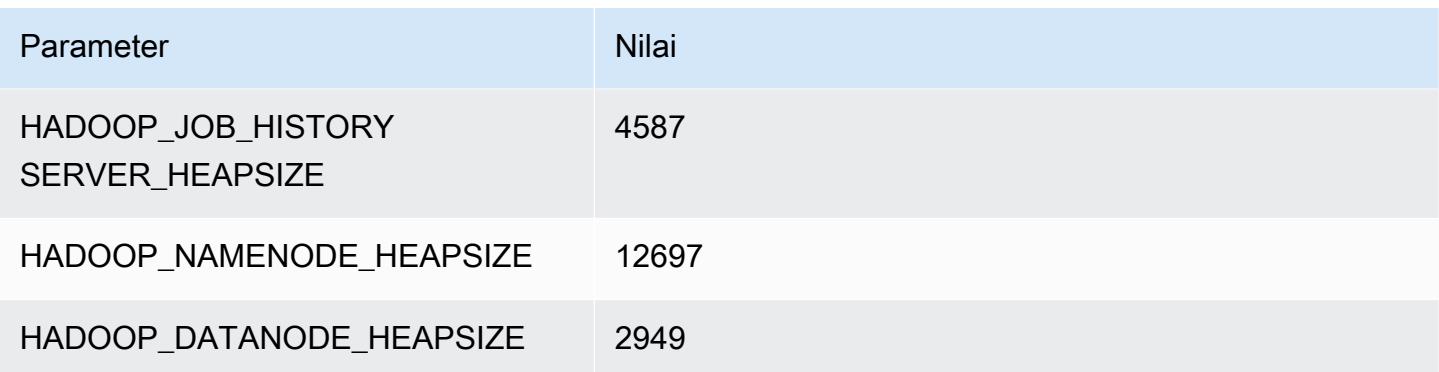

## r6in.8xlarge

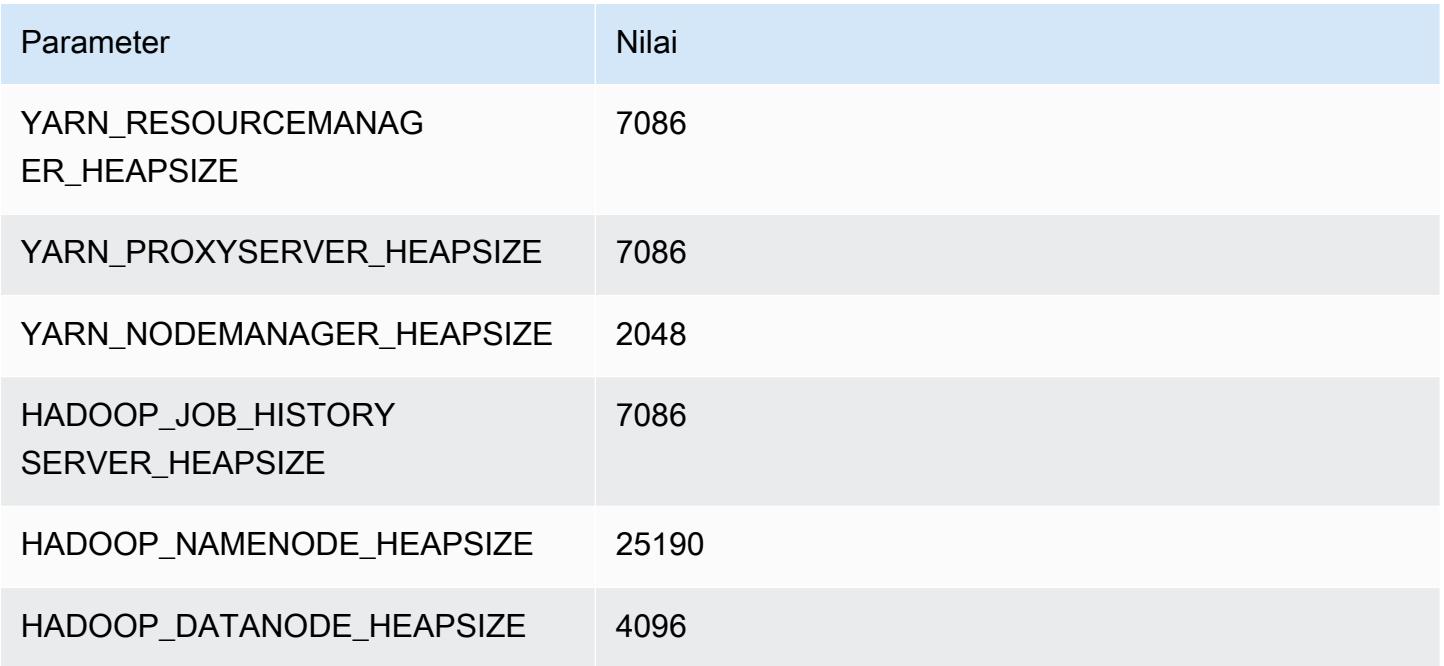

## r6in.12xlarge

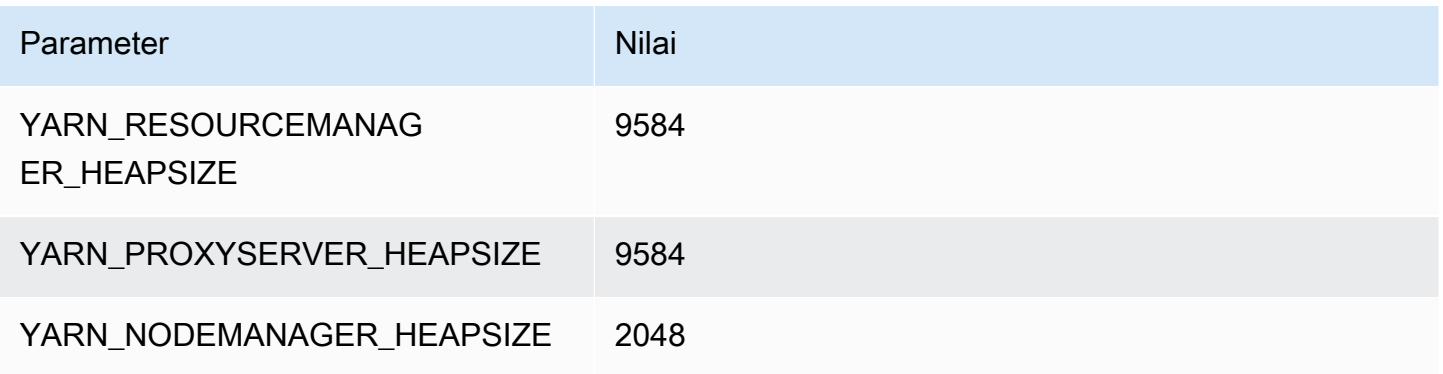

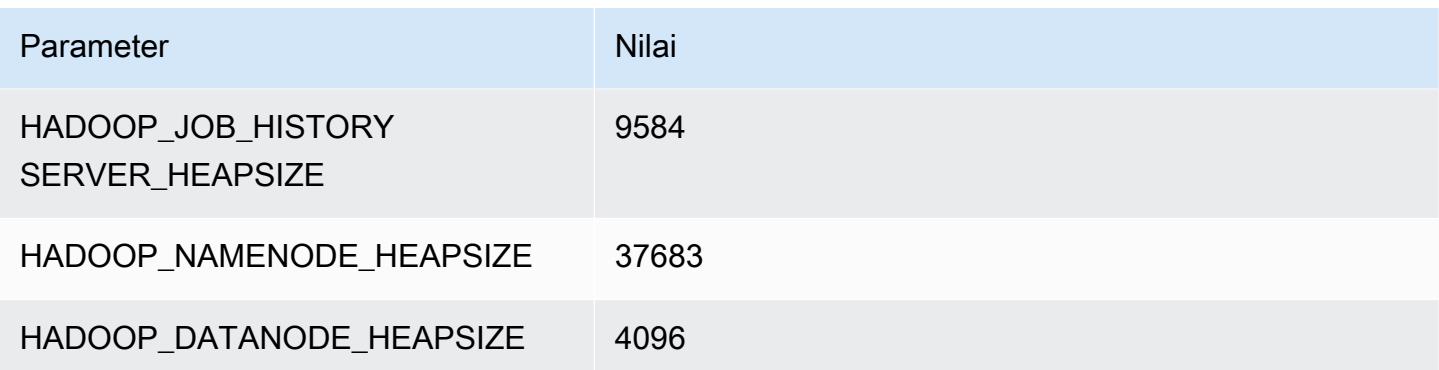

#### r6in.16xlarge

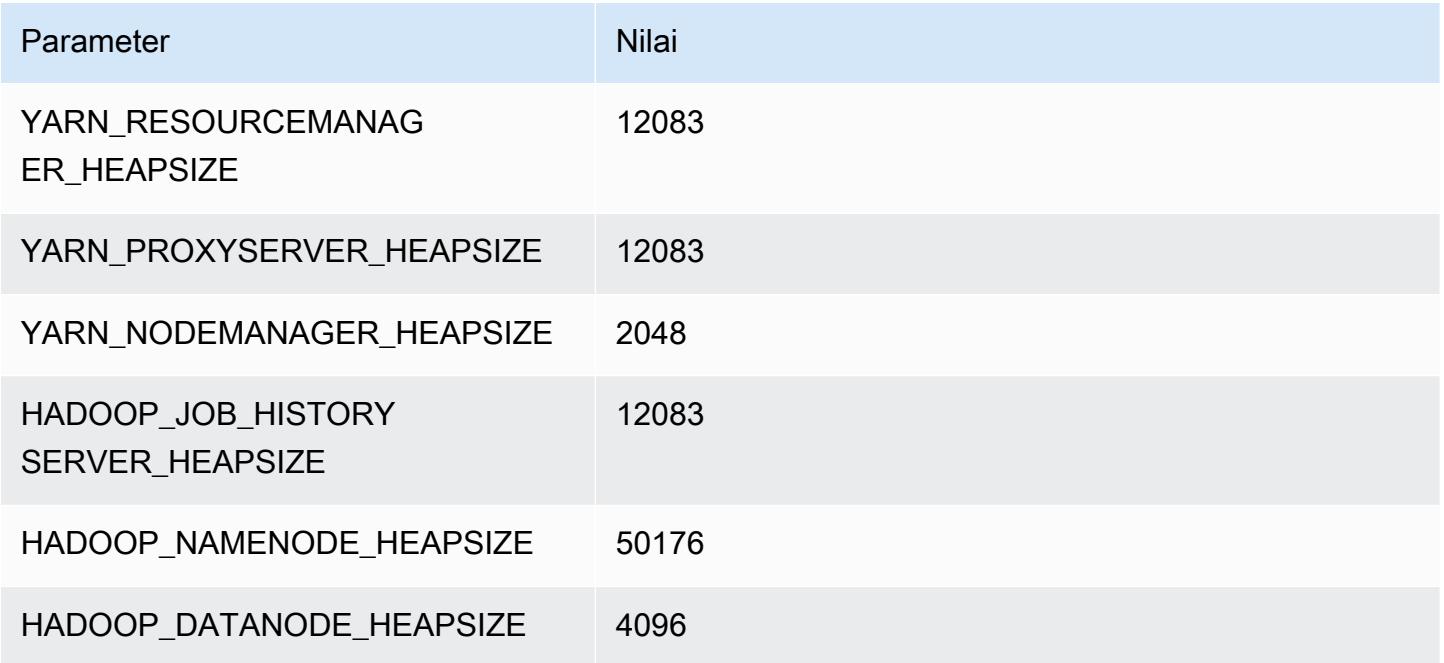

## r6in.24xlarge

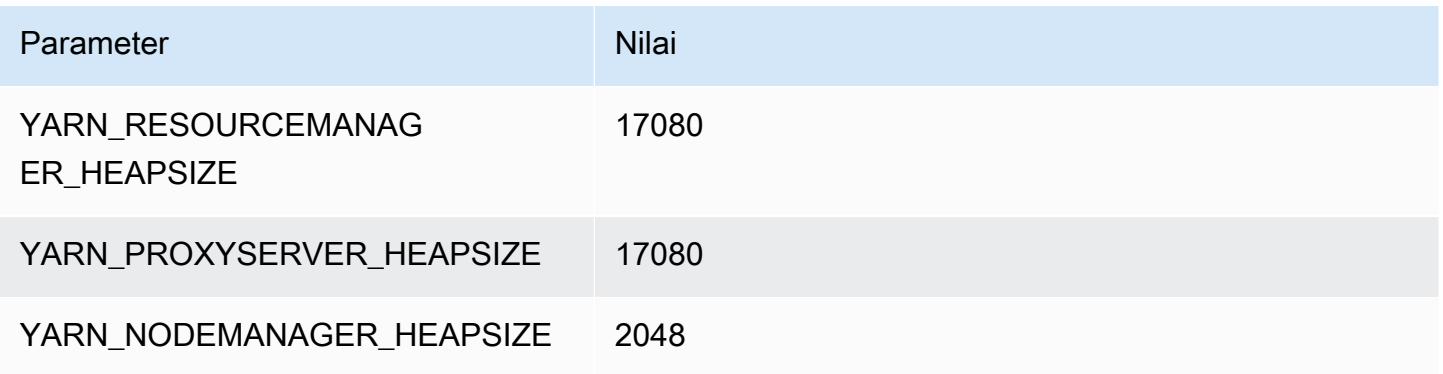

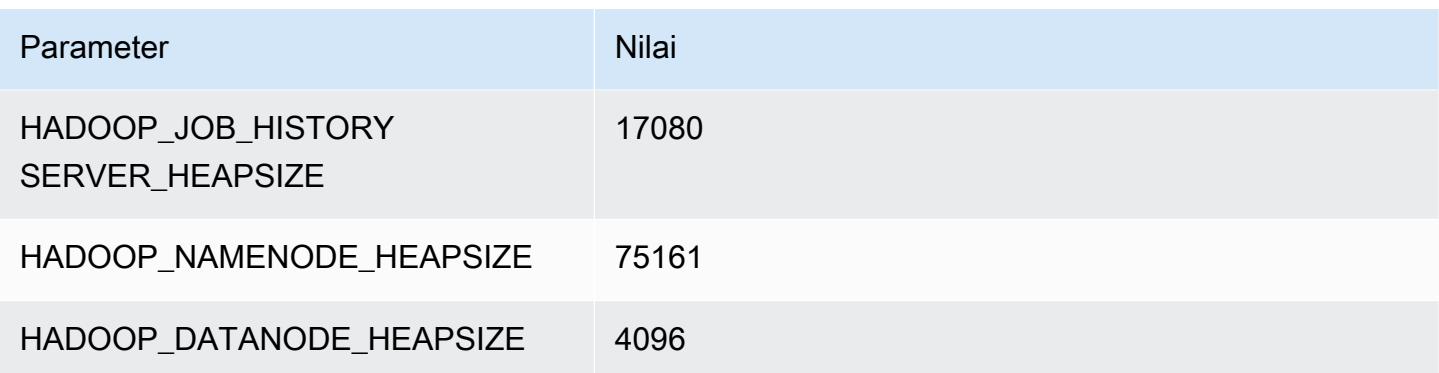

# r6in.32xlarge

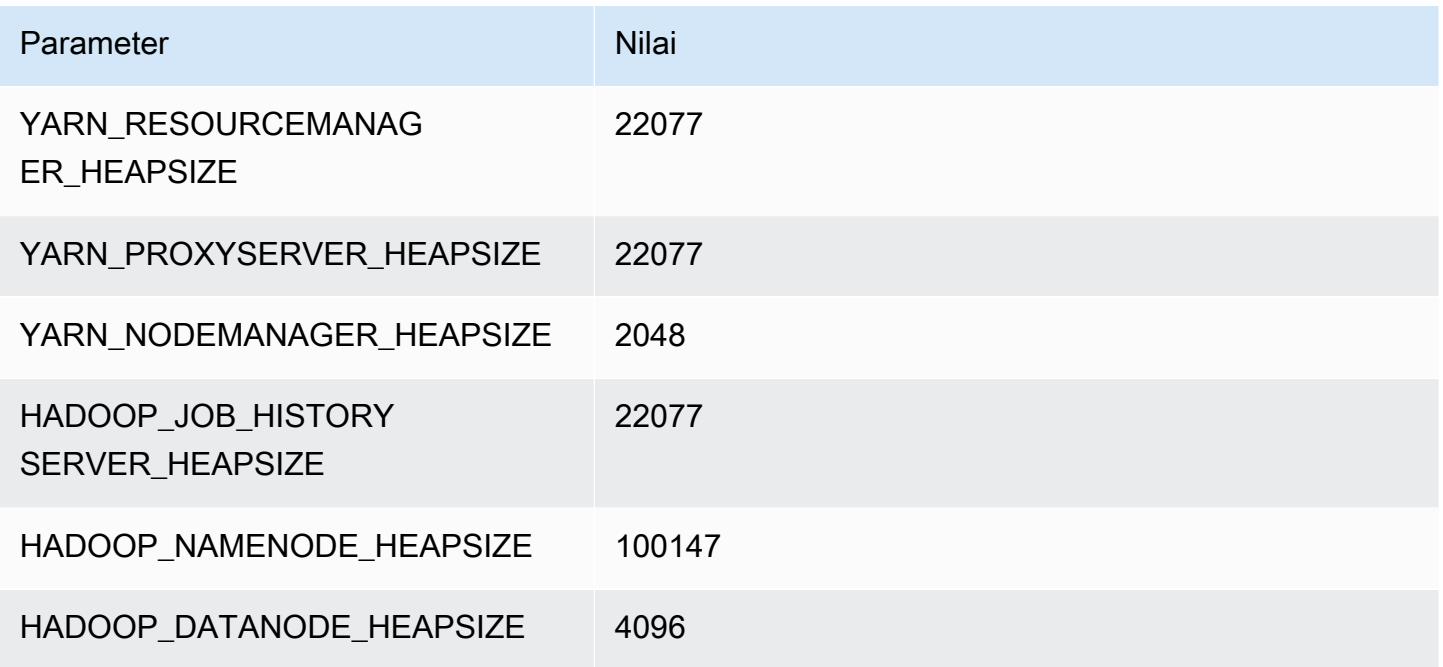

#### contoh r7a

## r7a.xlarge

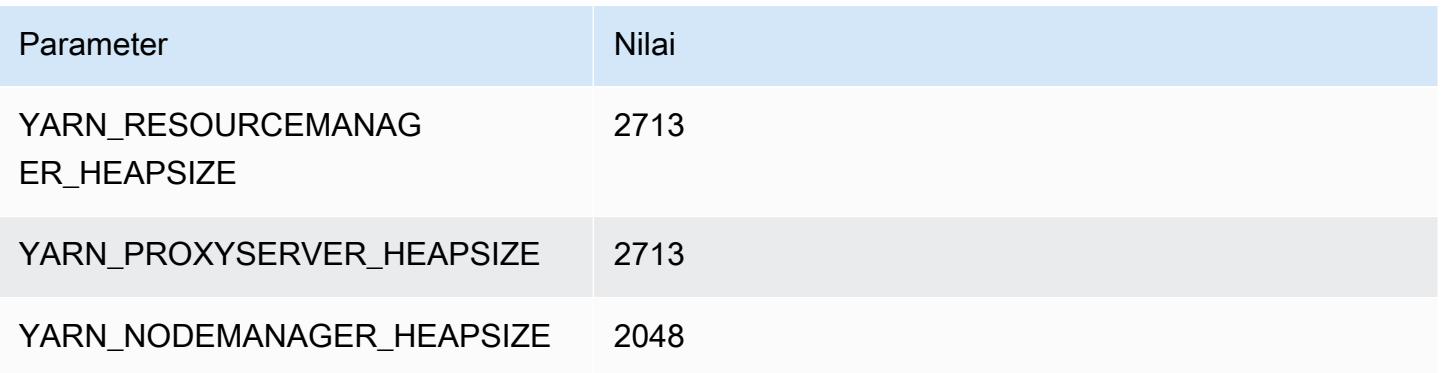

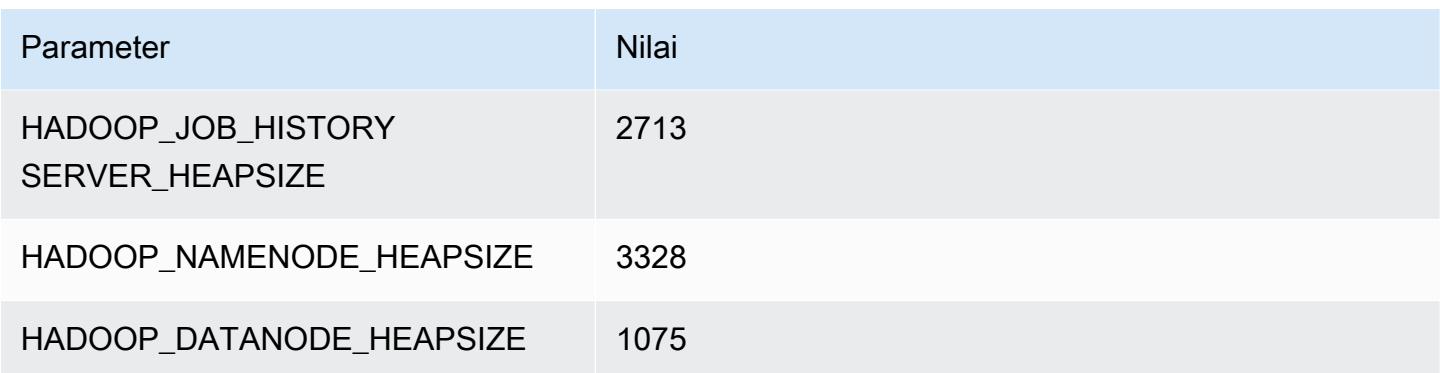

## r7a.2xlarge

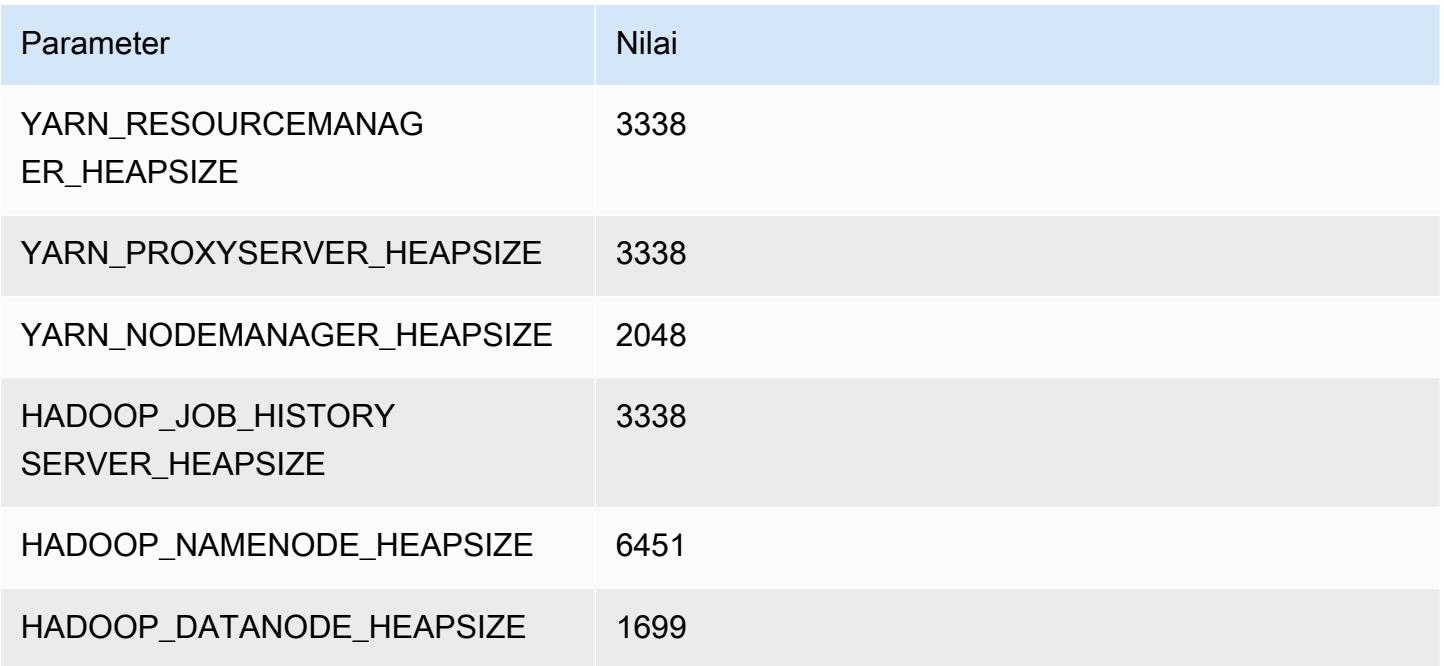

## r7a.4xlarge

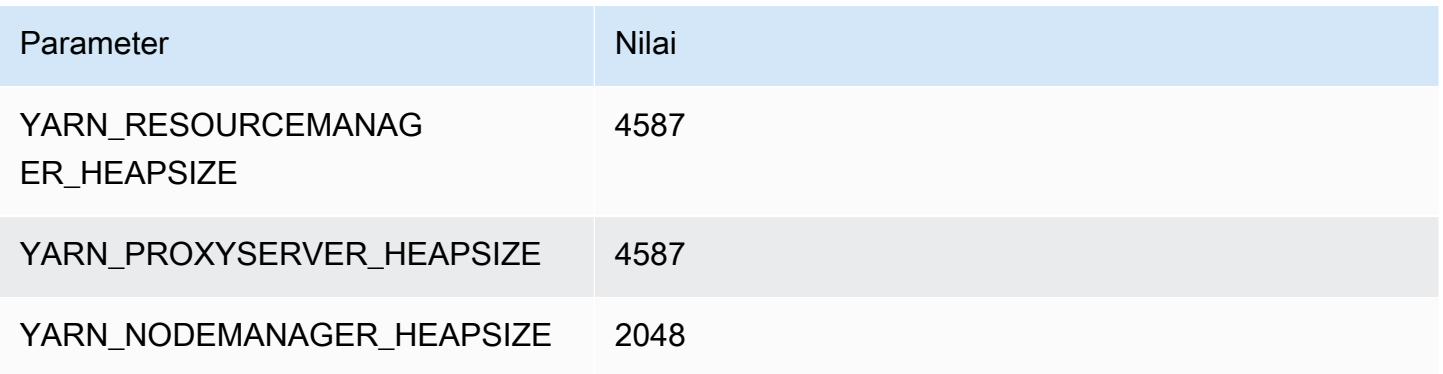

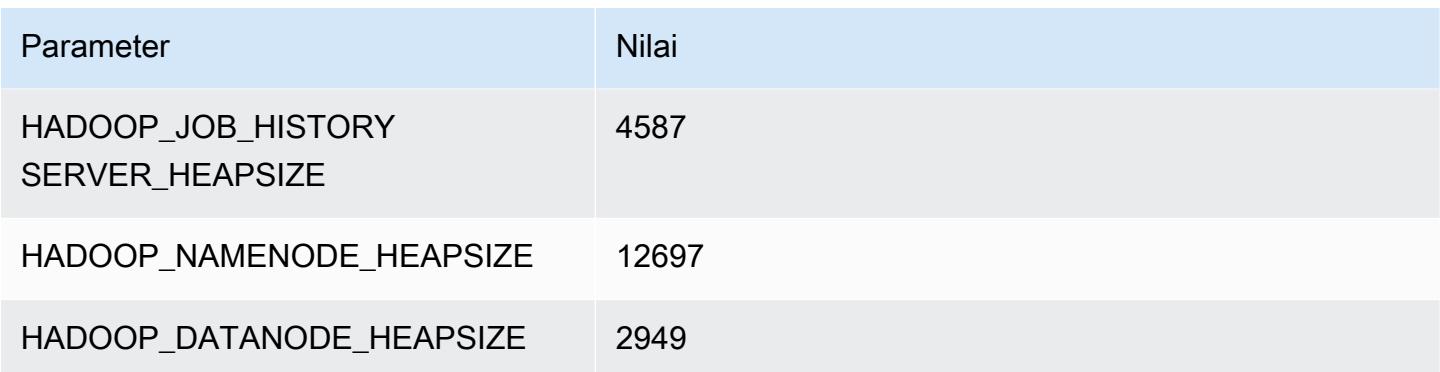

## r7a.8xlarge

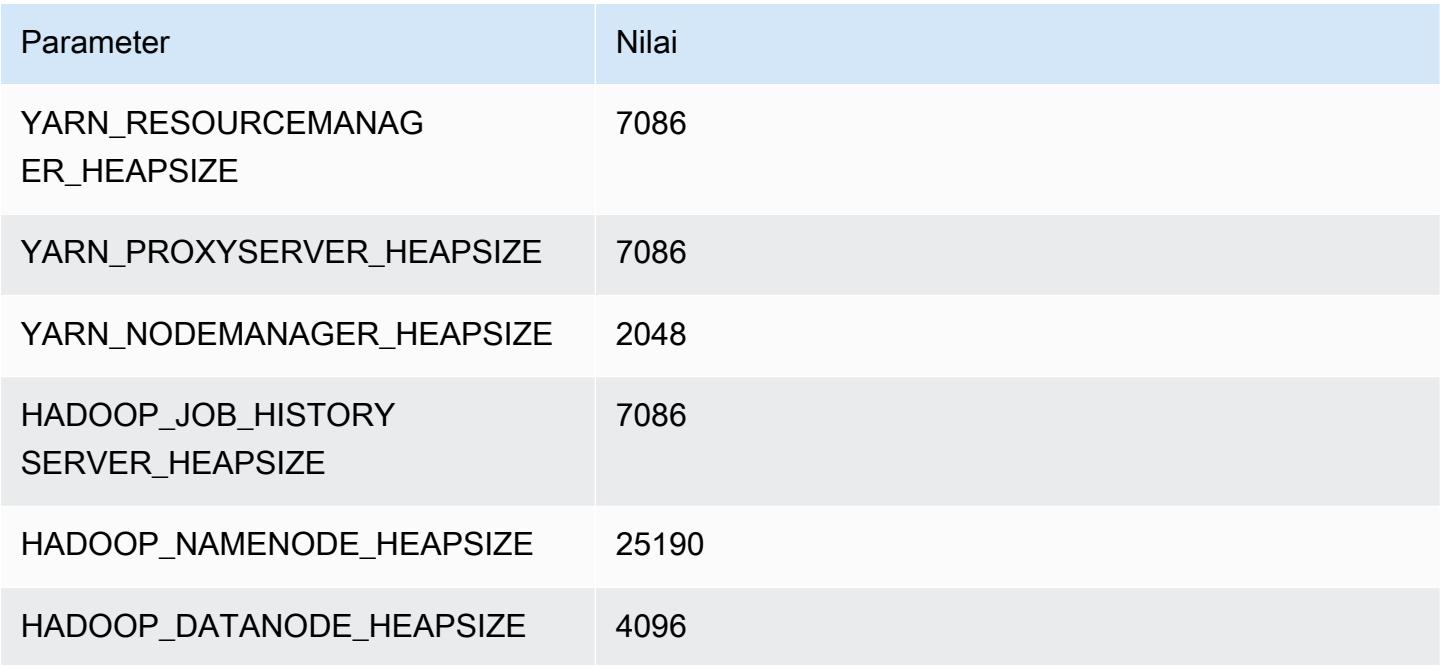

## r7a.12xlarge

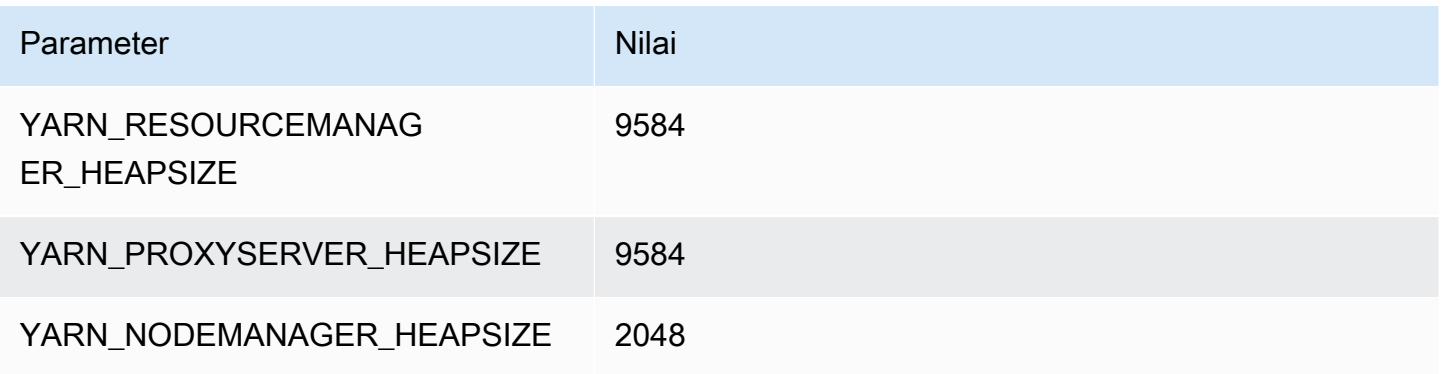

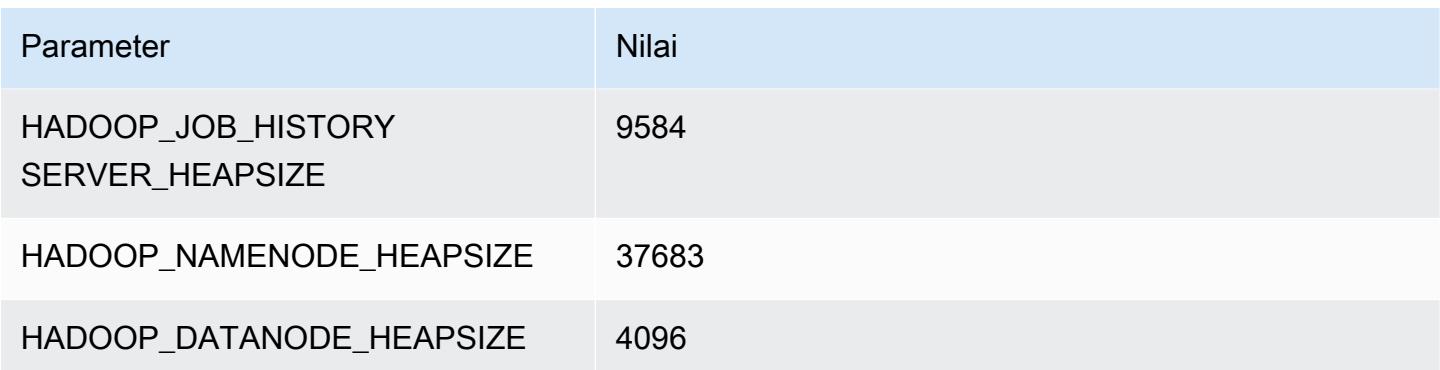

## r7a.16xlarge

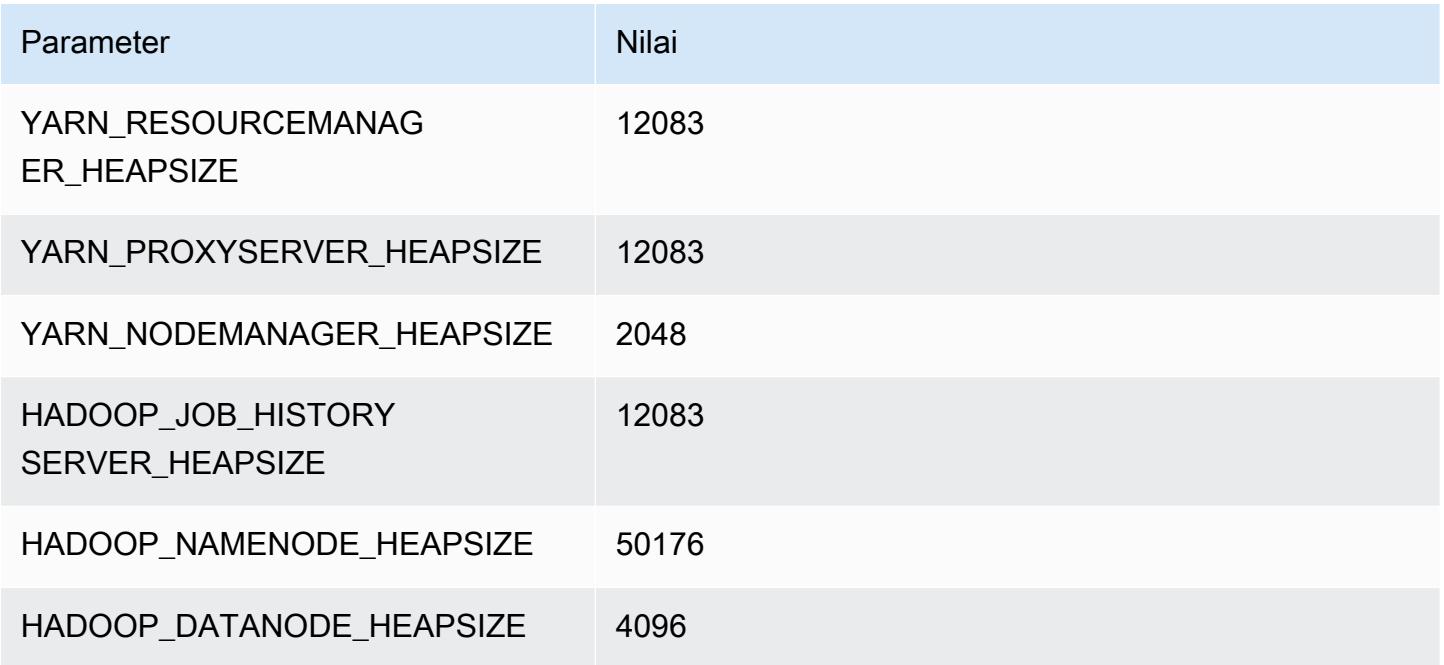

## r7a.24xlarge

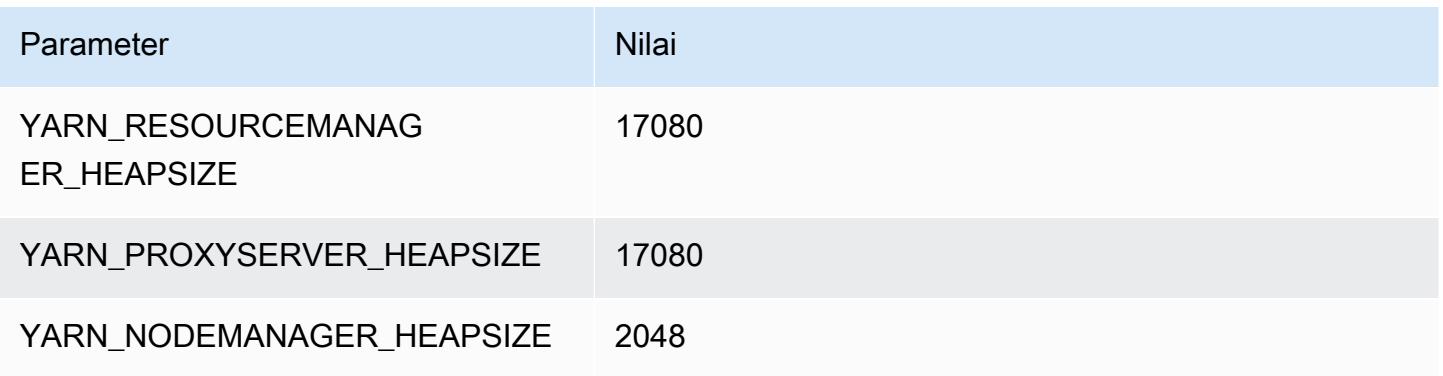

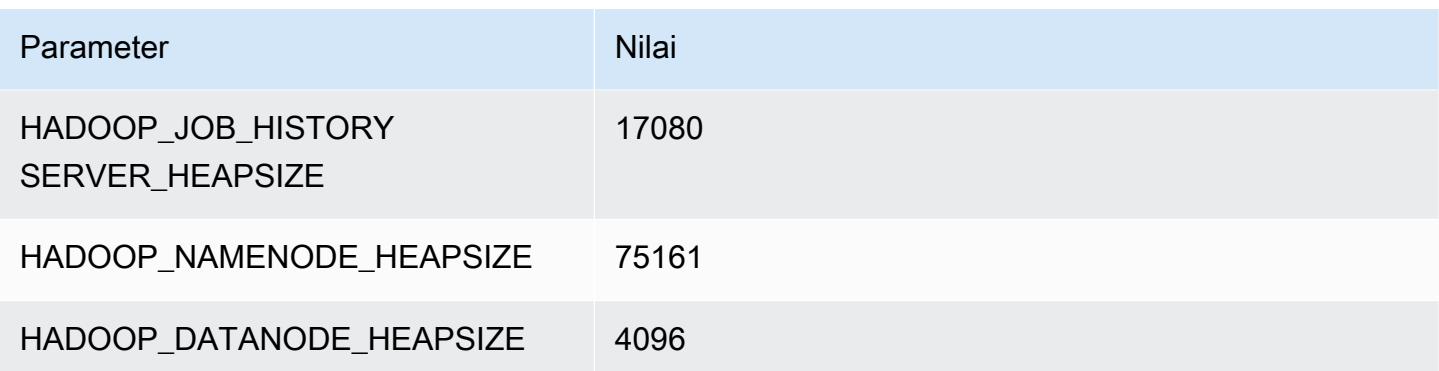

#### r7a.32xlarge

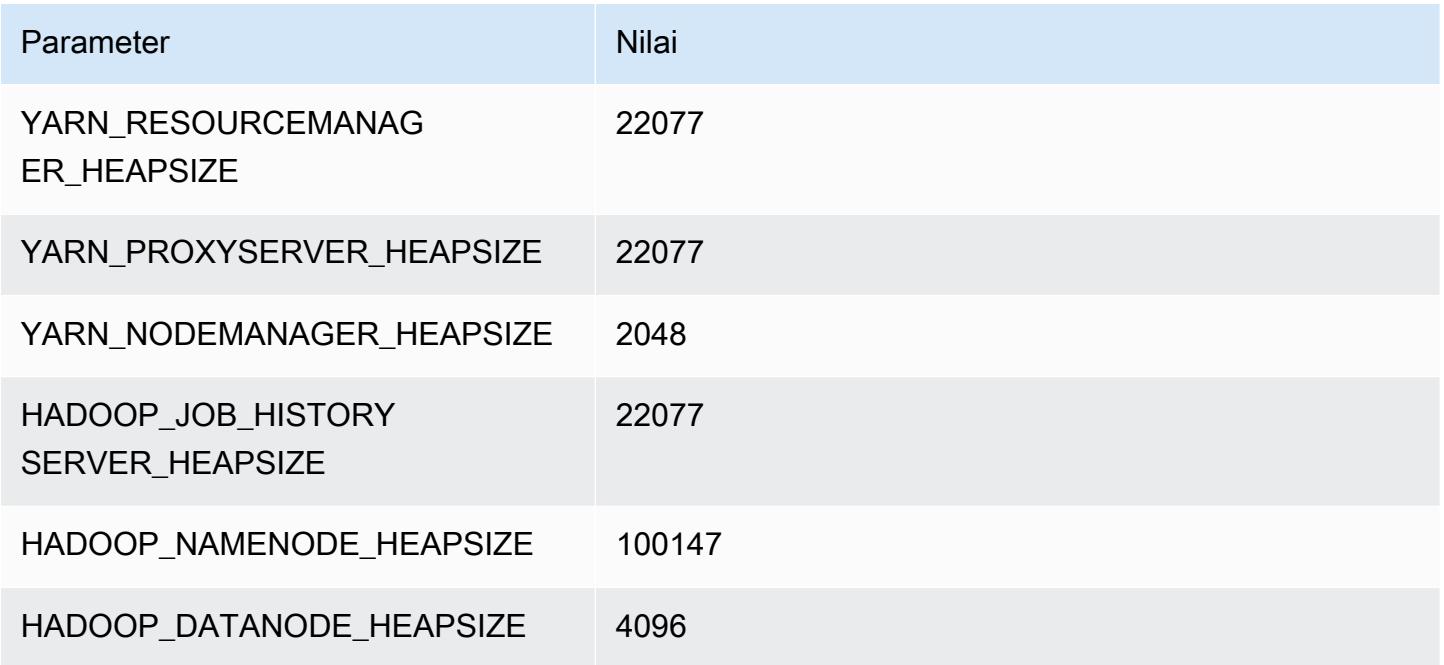

## r7a.48xlarge

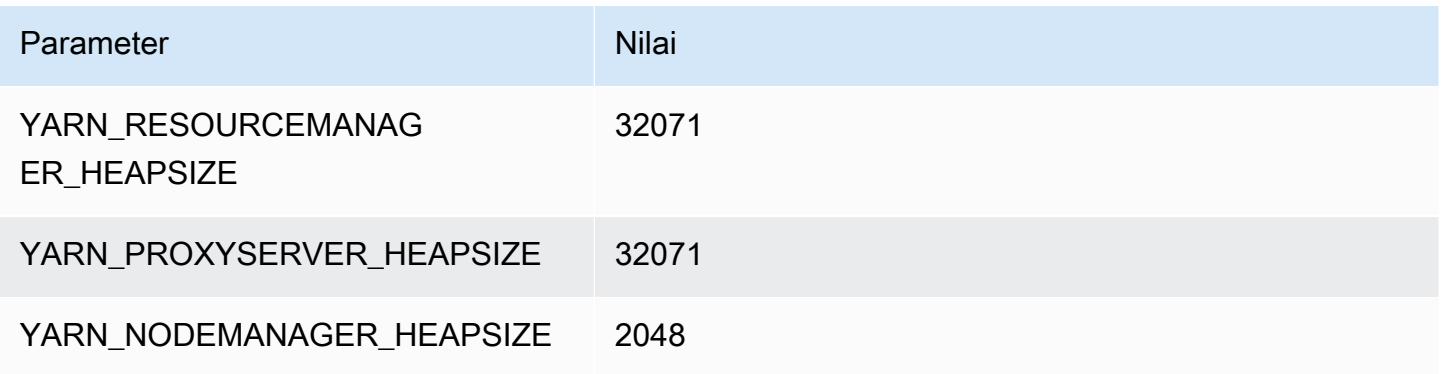

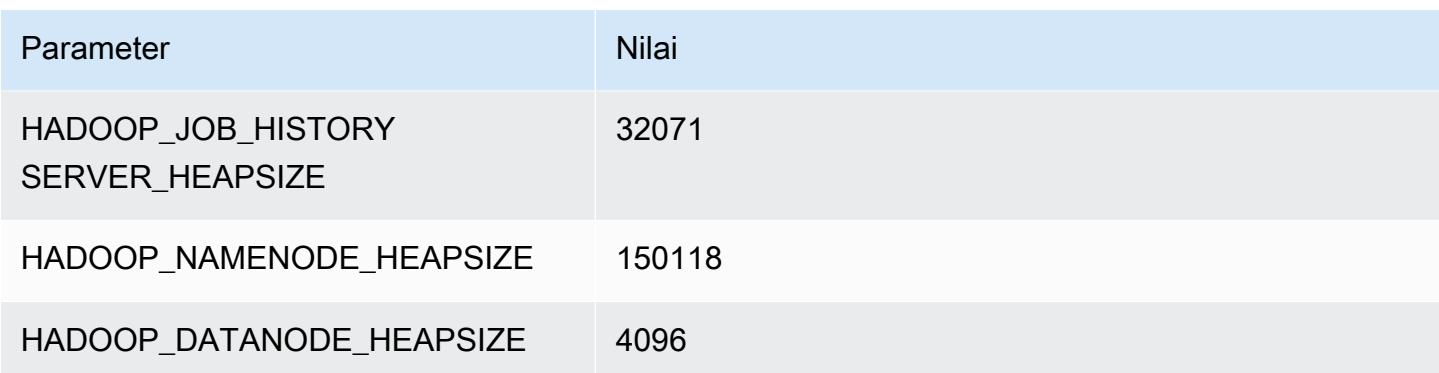

# contoh r7g

#### r7g.xlarge

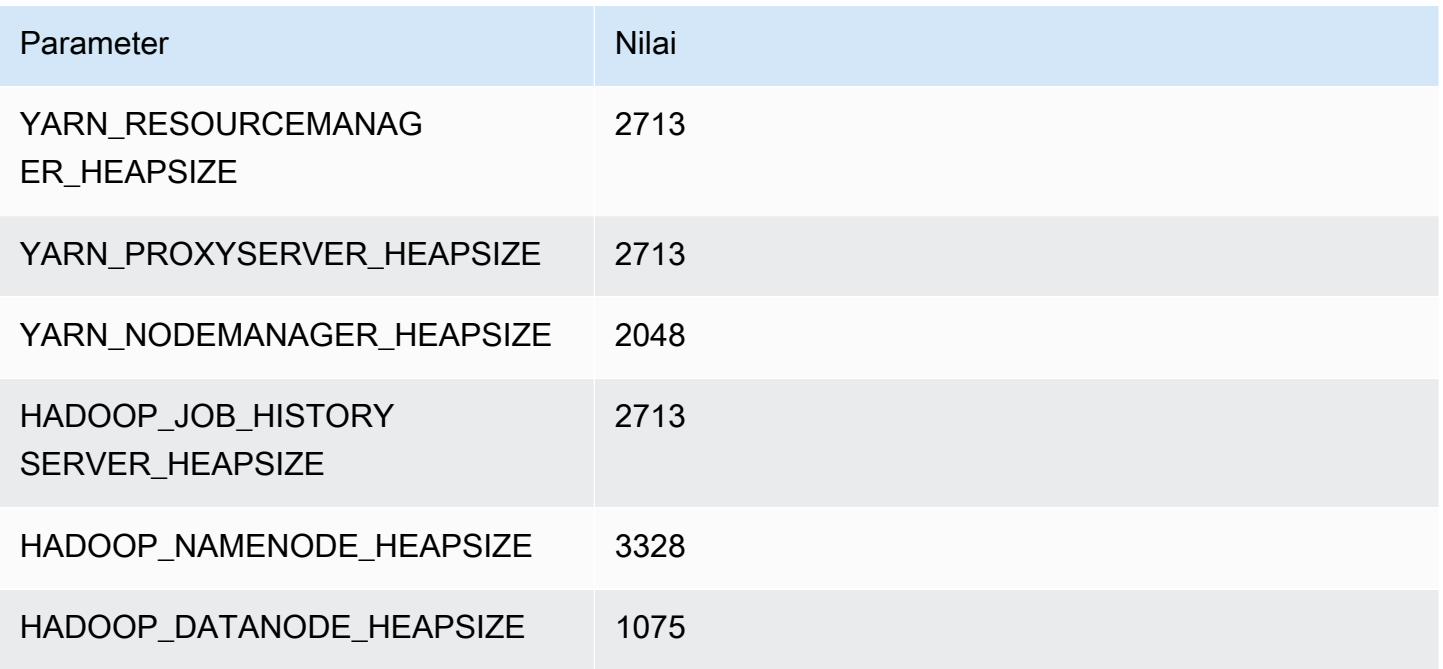

## r7g.2xlarge

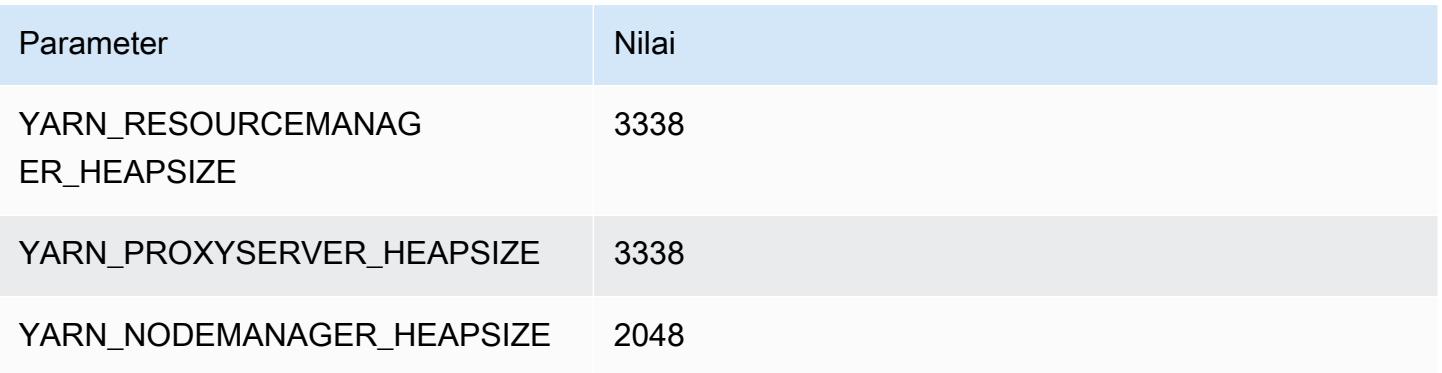
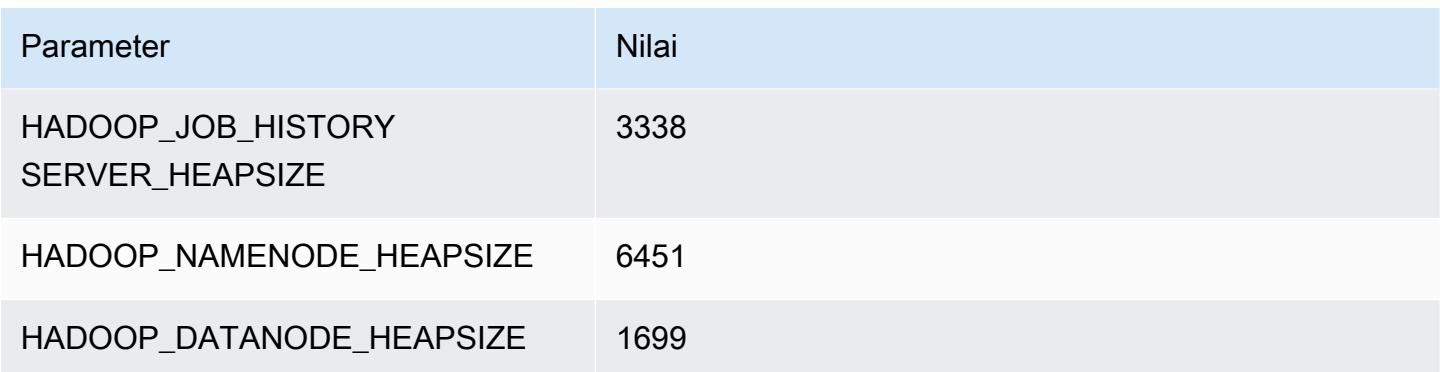

## r7g.4xlarge

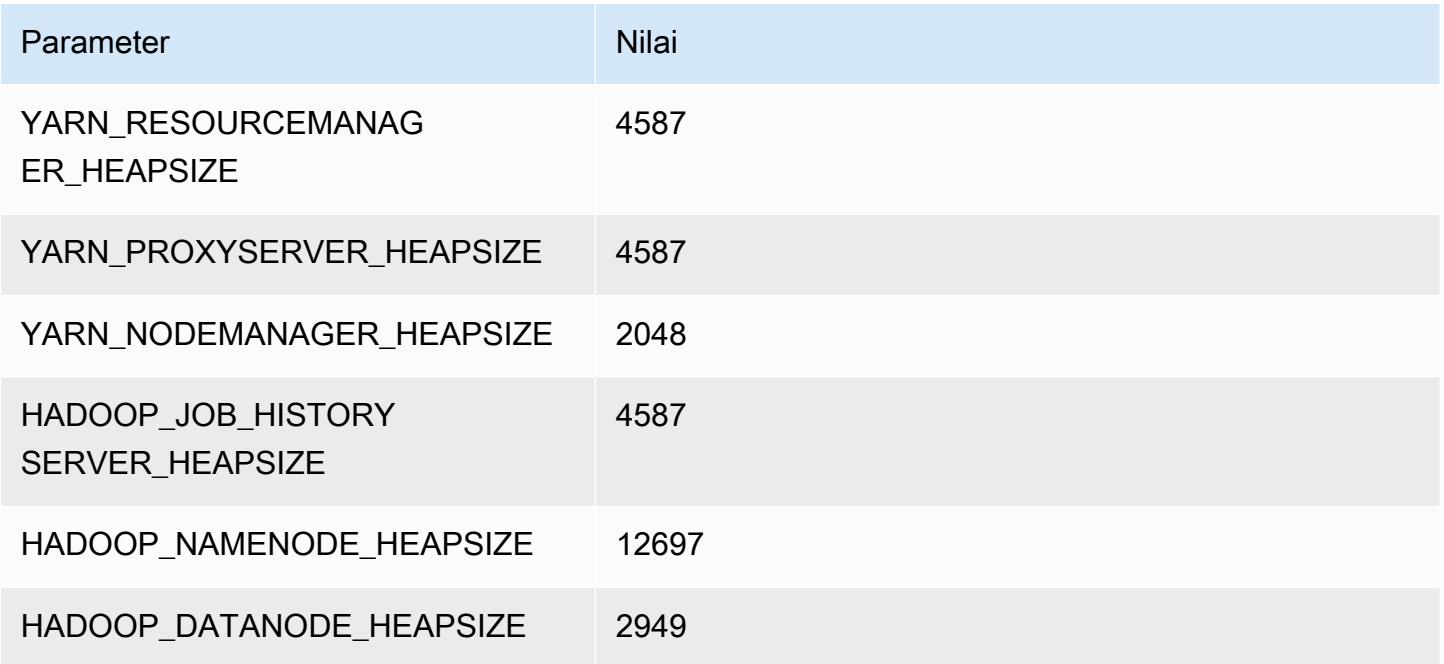

# r7g.8xlarge

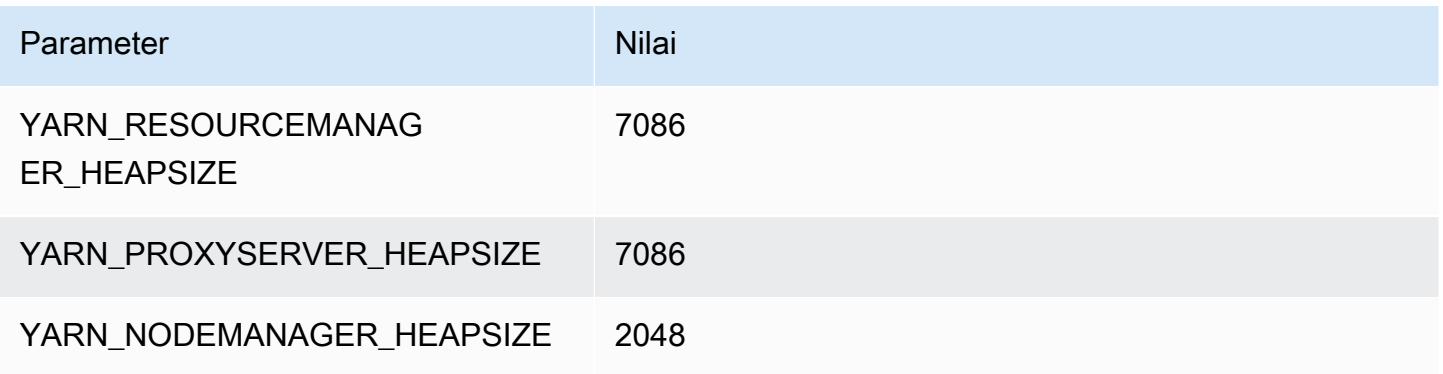

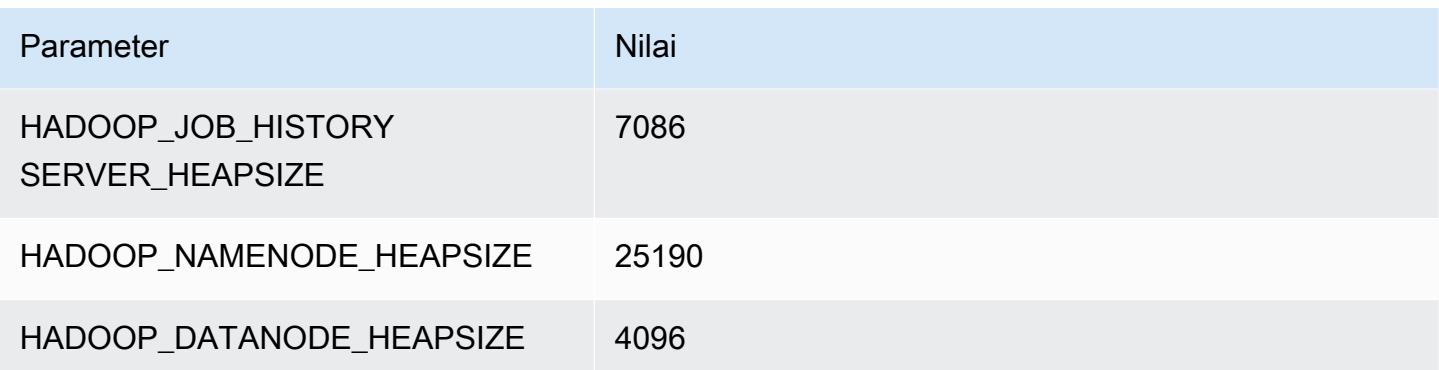

## r7g.12xlarge

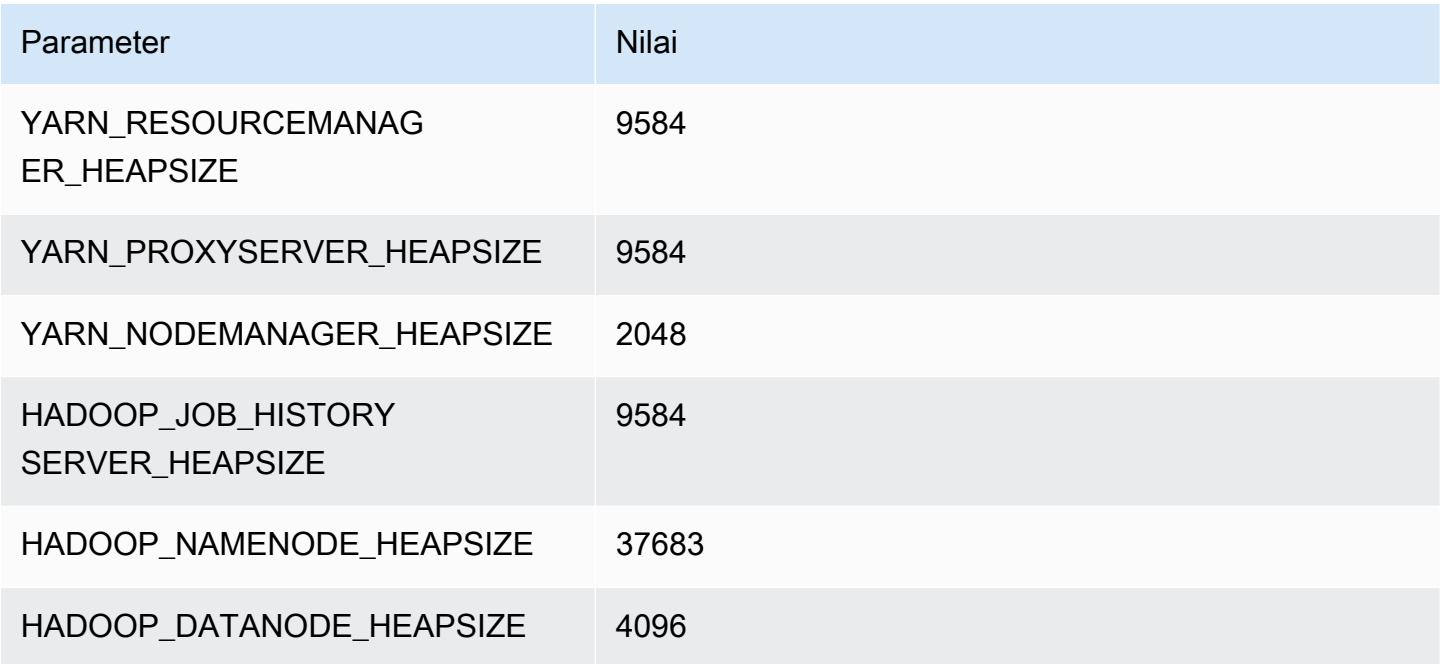

# r7g.16xlarge

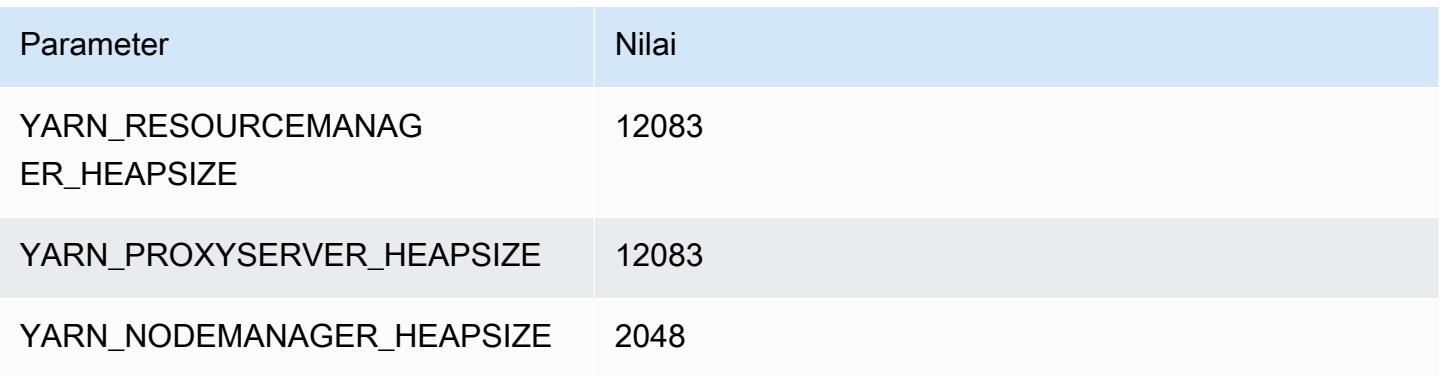

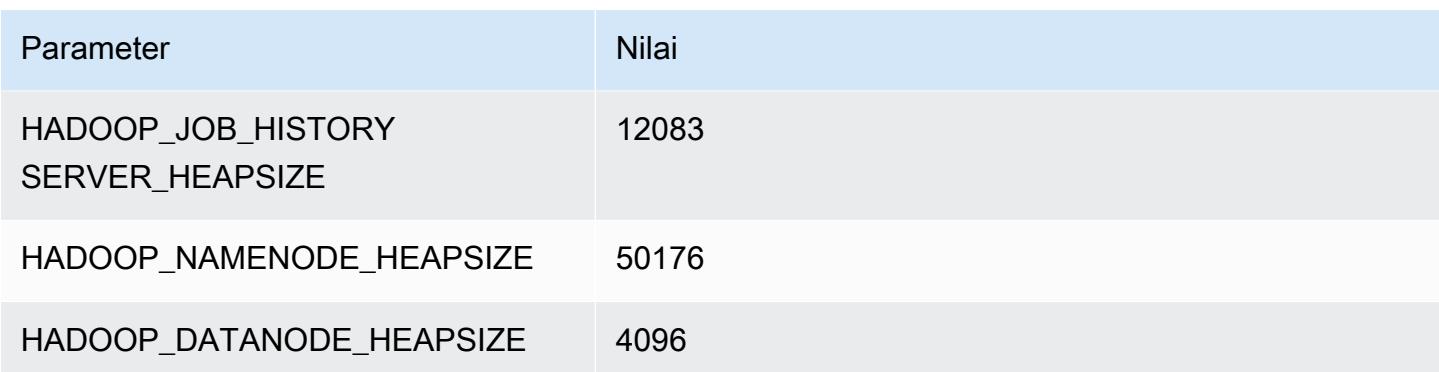

# contoh r7gd

### r7gd.xlarge

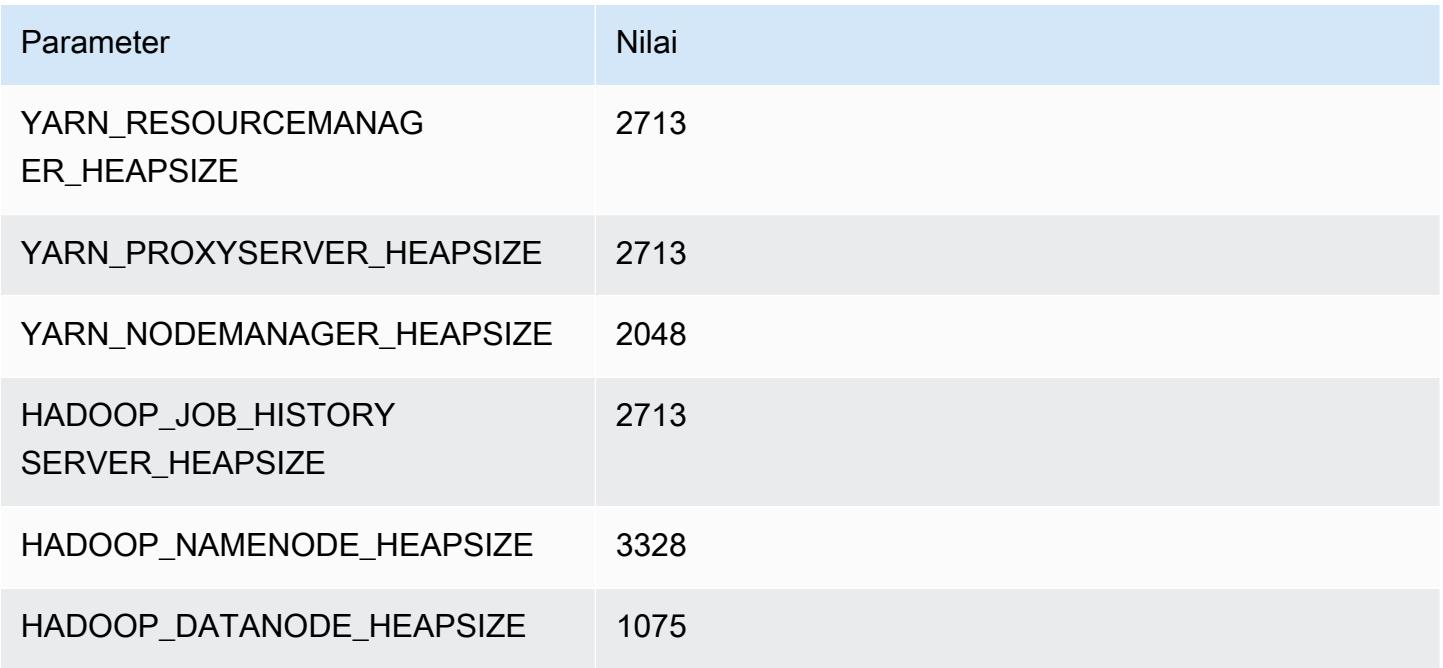

## r7gd.2xlarge

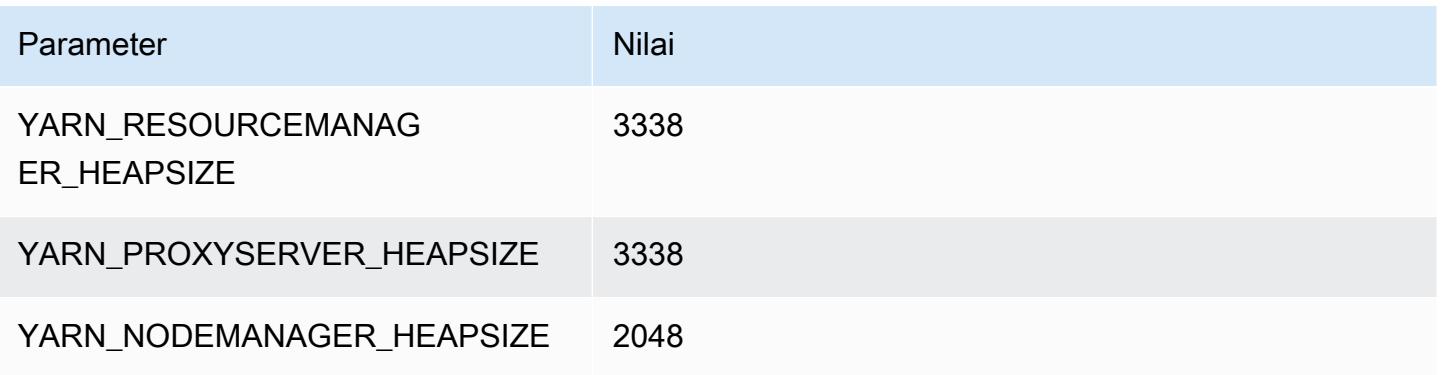

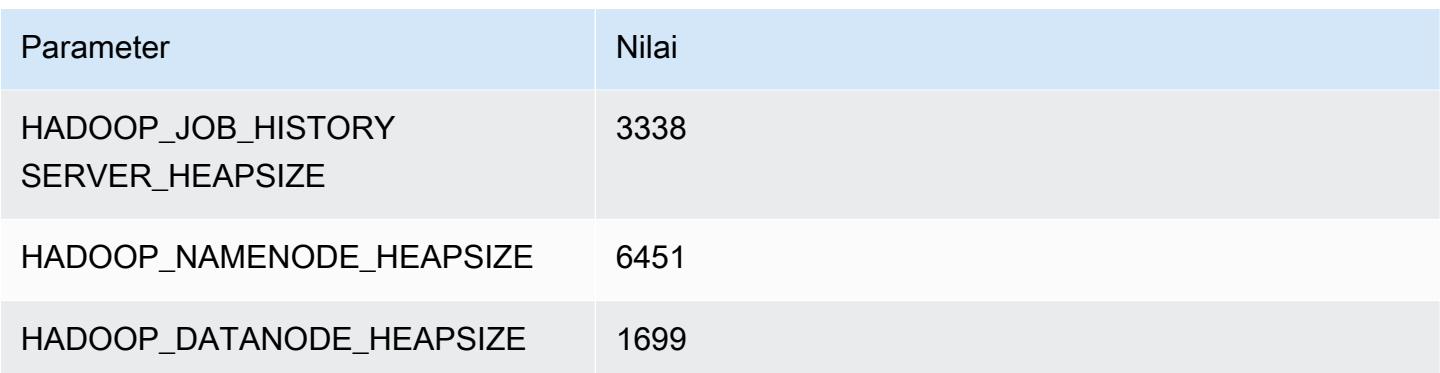

## r7gd.4xlarge

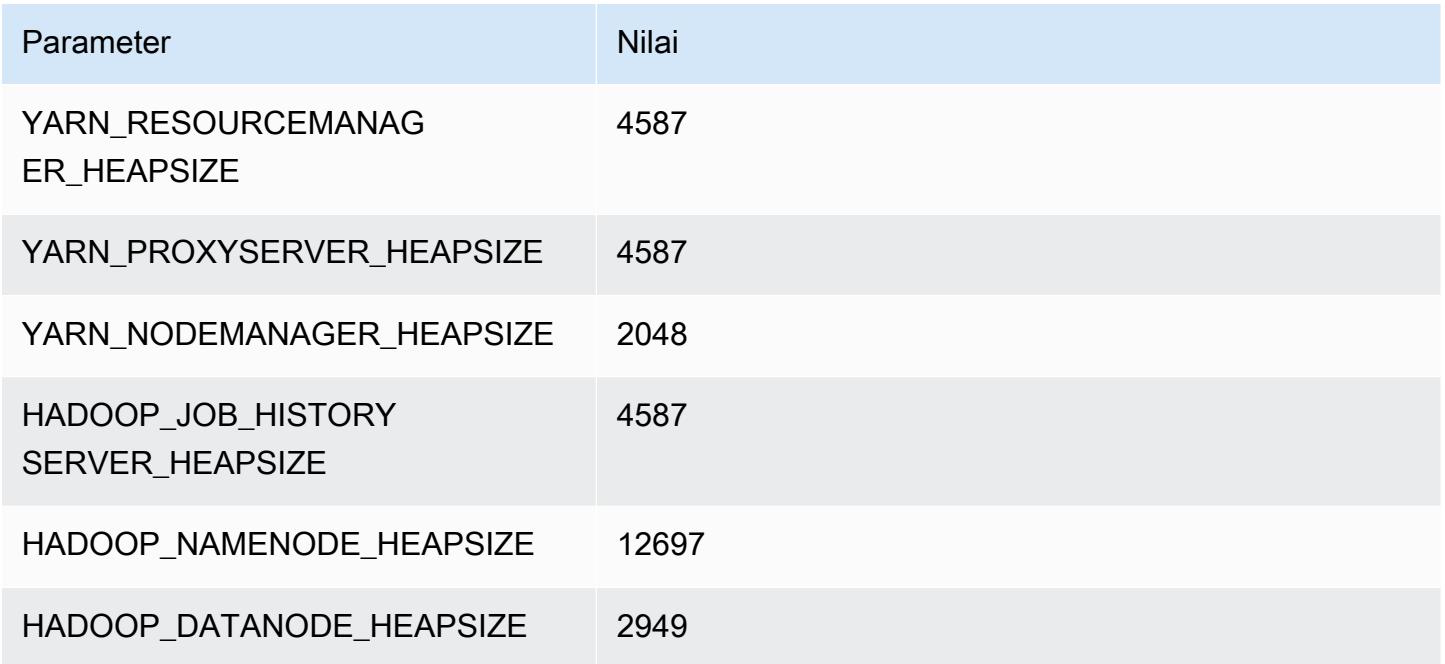

# r7gd.8xlarge

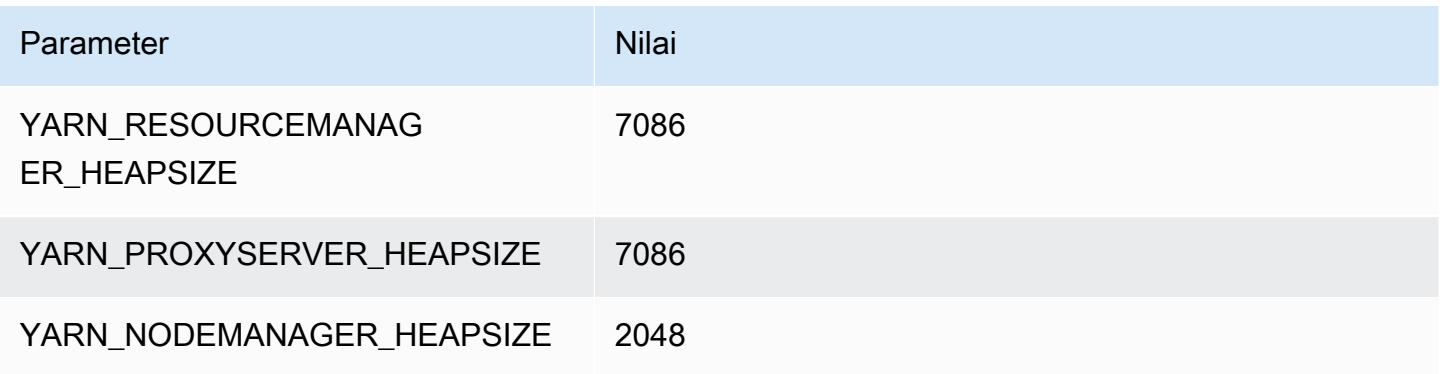

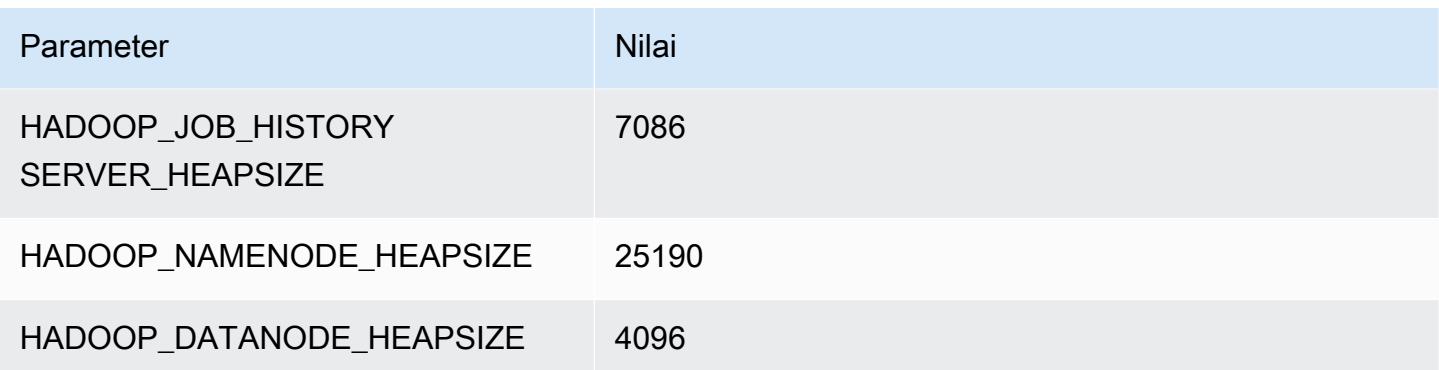

## r7gd.12xlarge

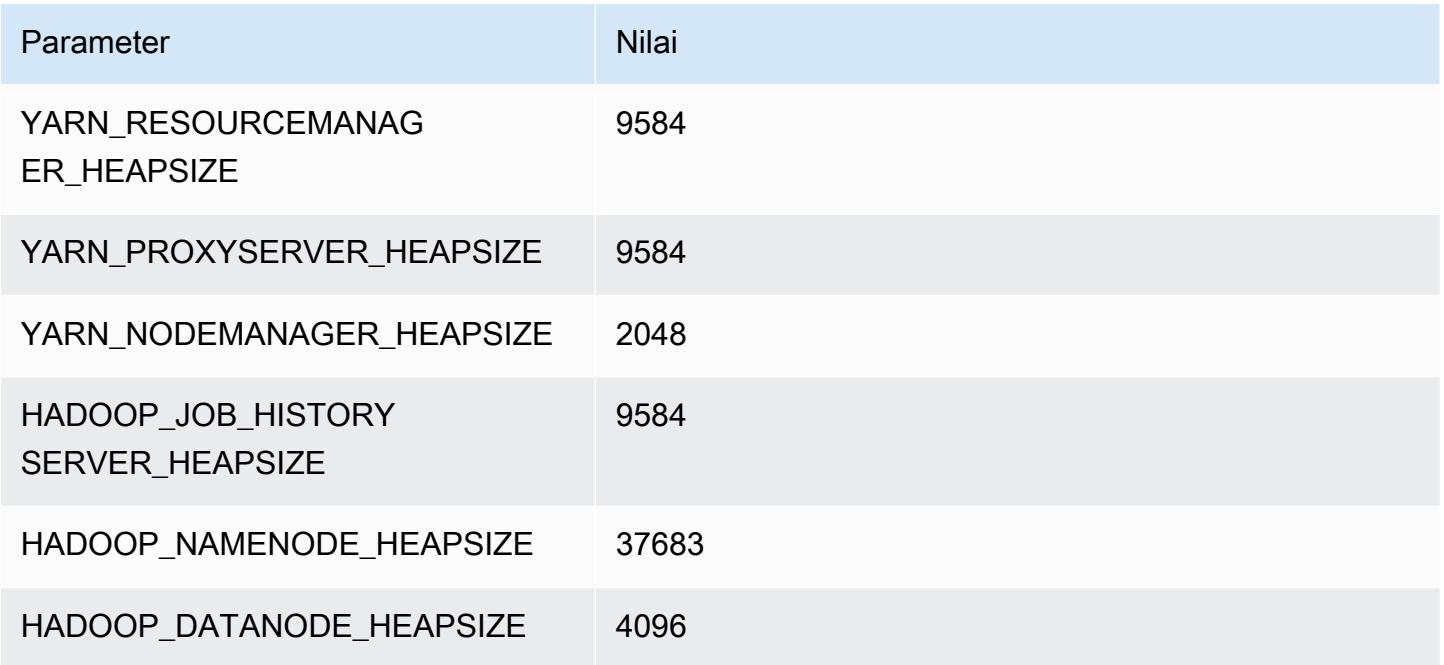

# r7gd.16xlarge

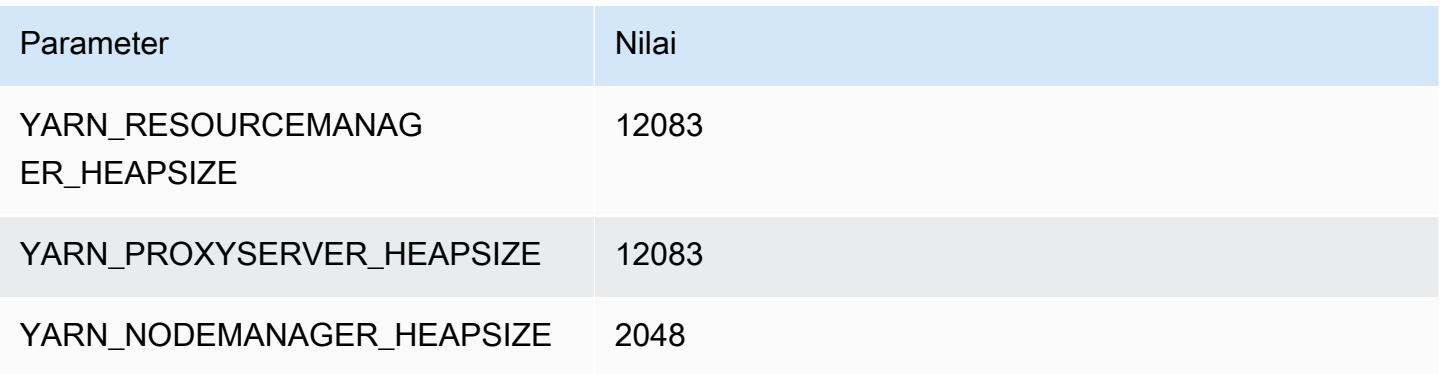

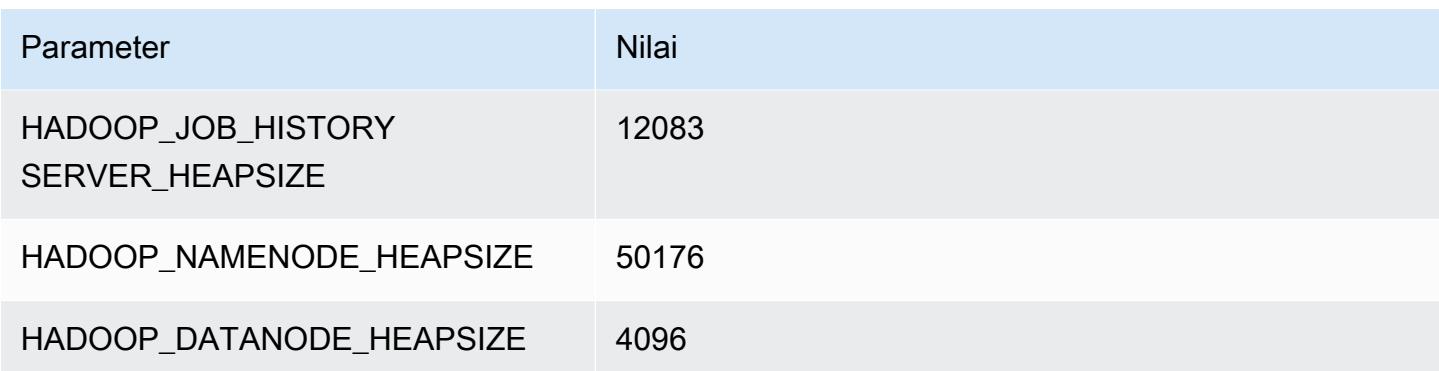

### contoh r7i

#### r7i.xlarge

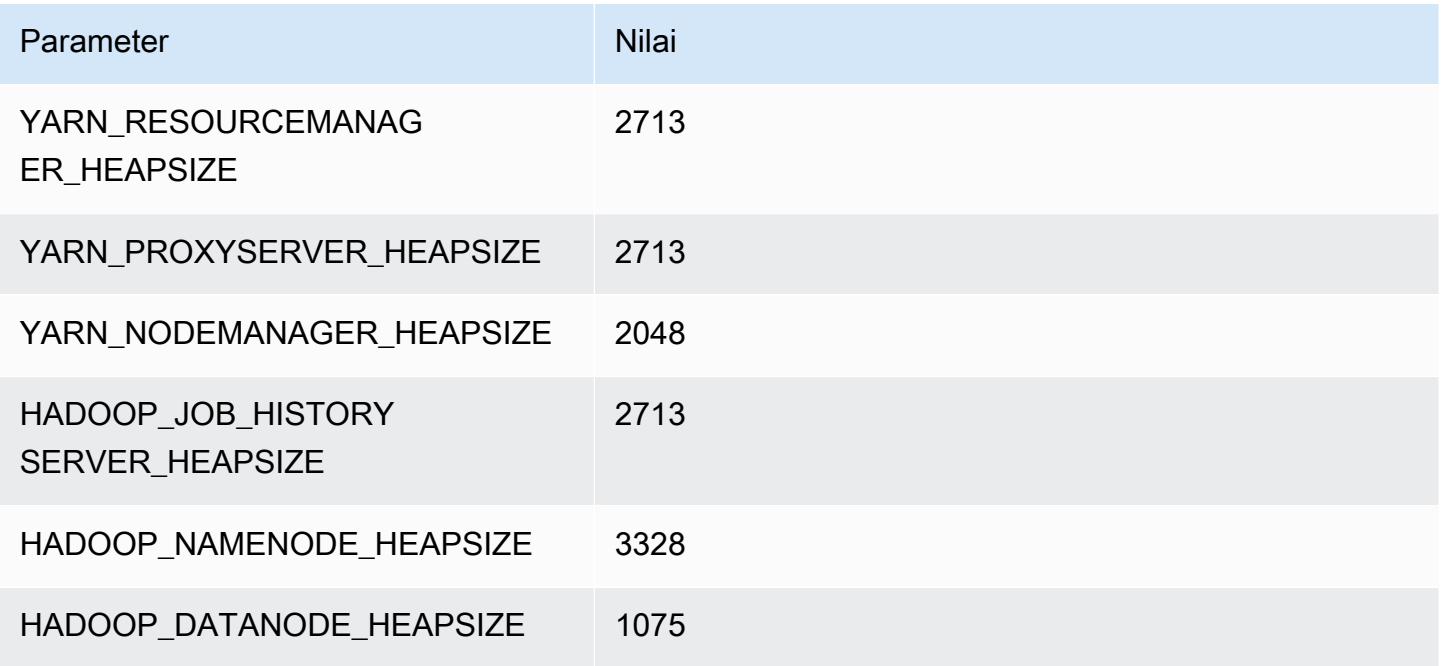

### r7i.2xlarge

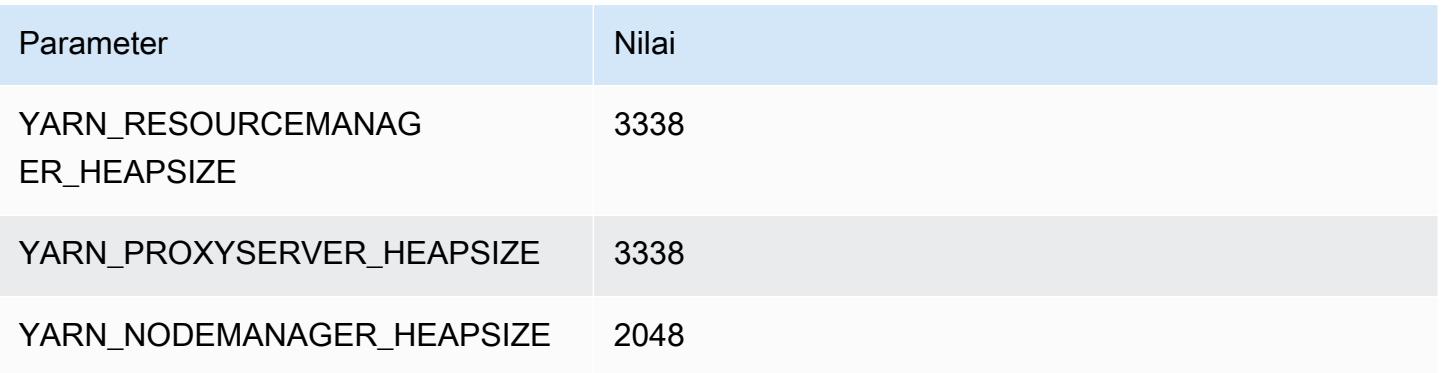

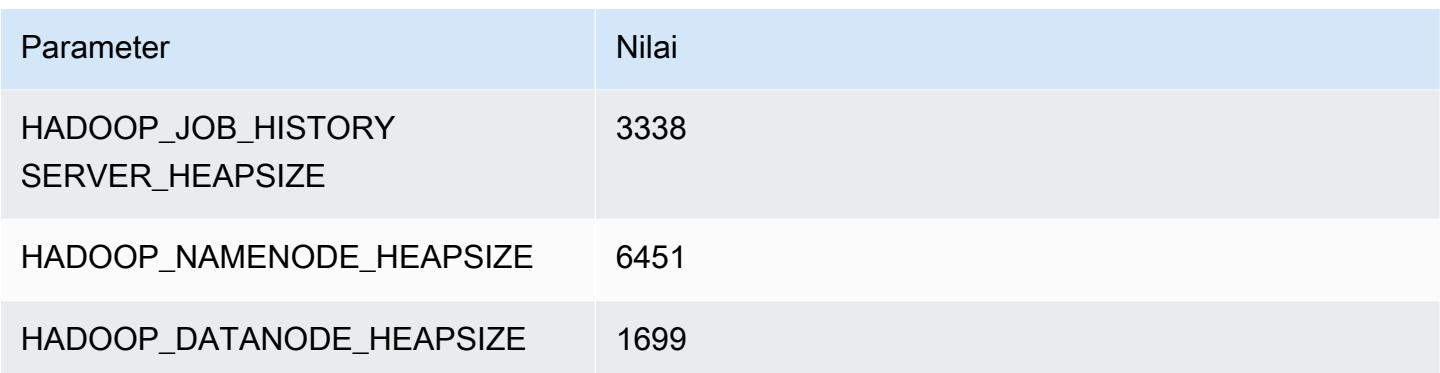

## r7i.4xlarge

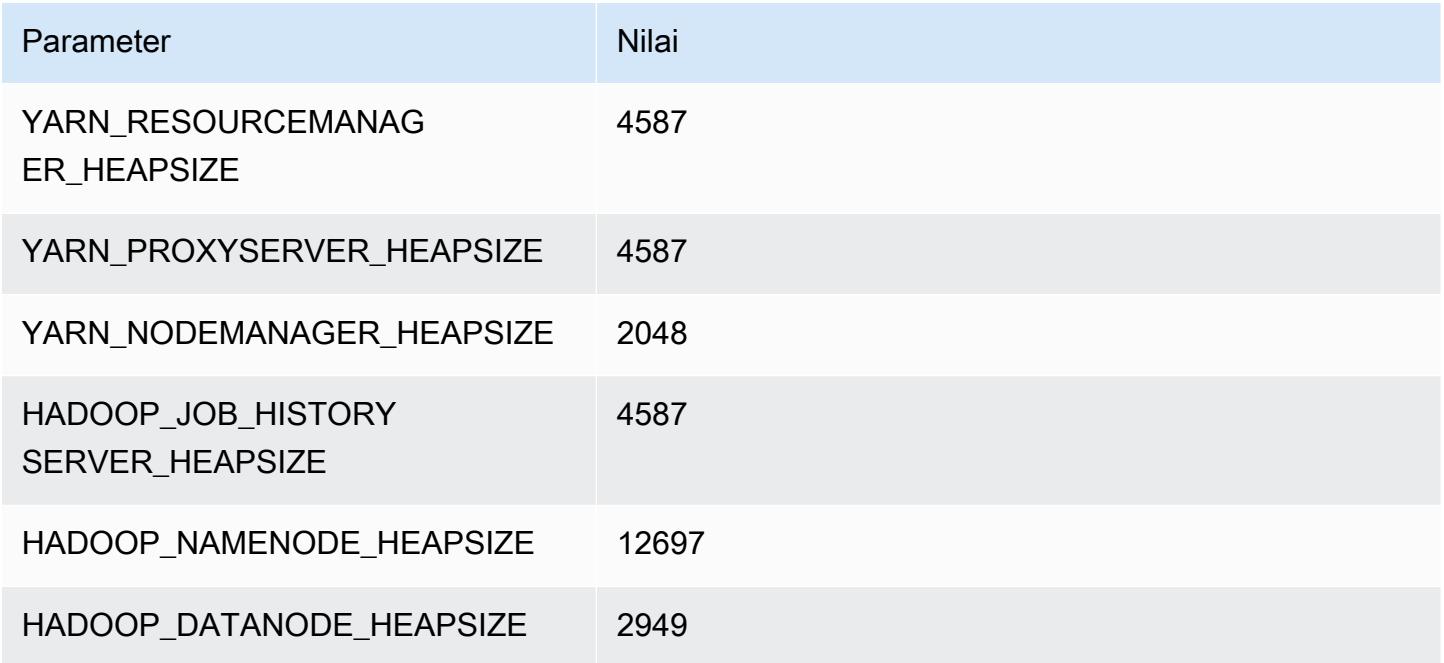

## r7i.8xlarge

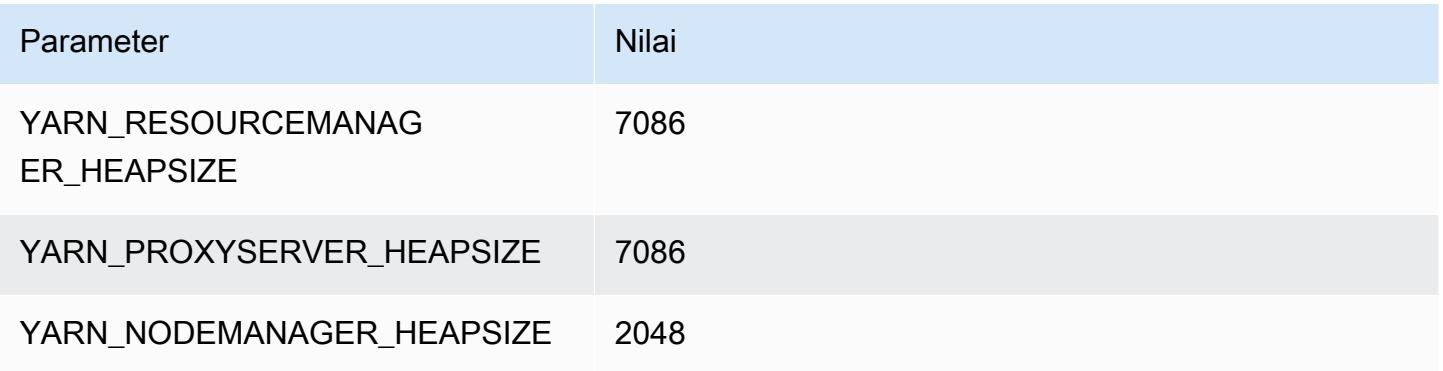

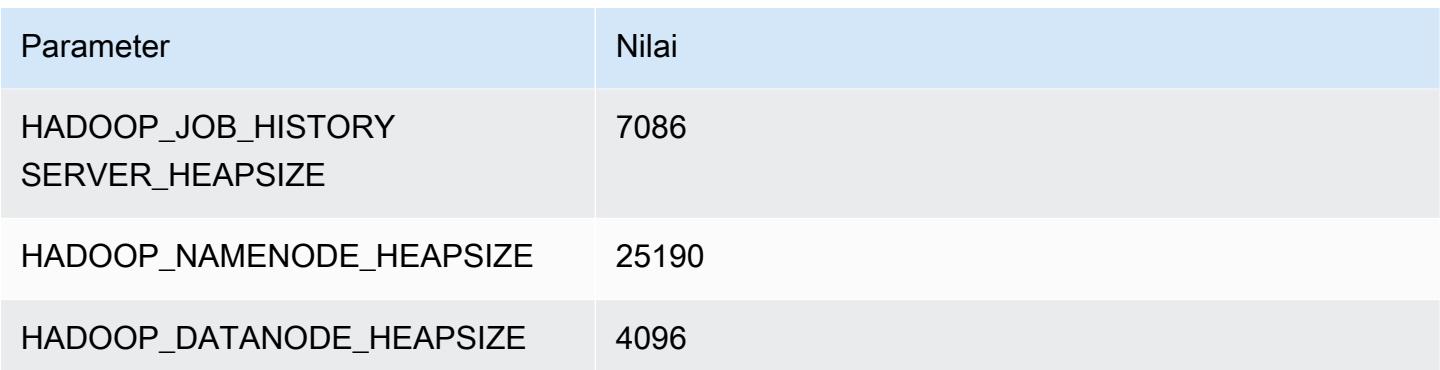

## r7i.12xlarge

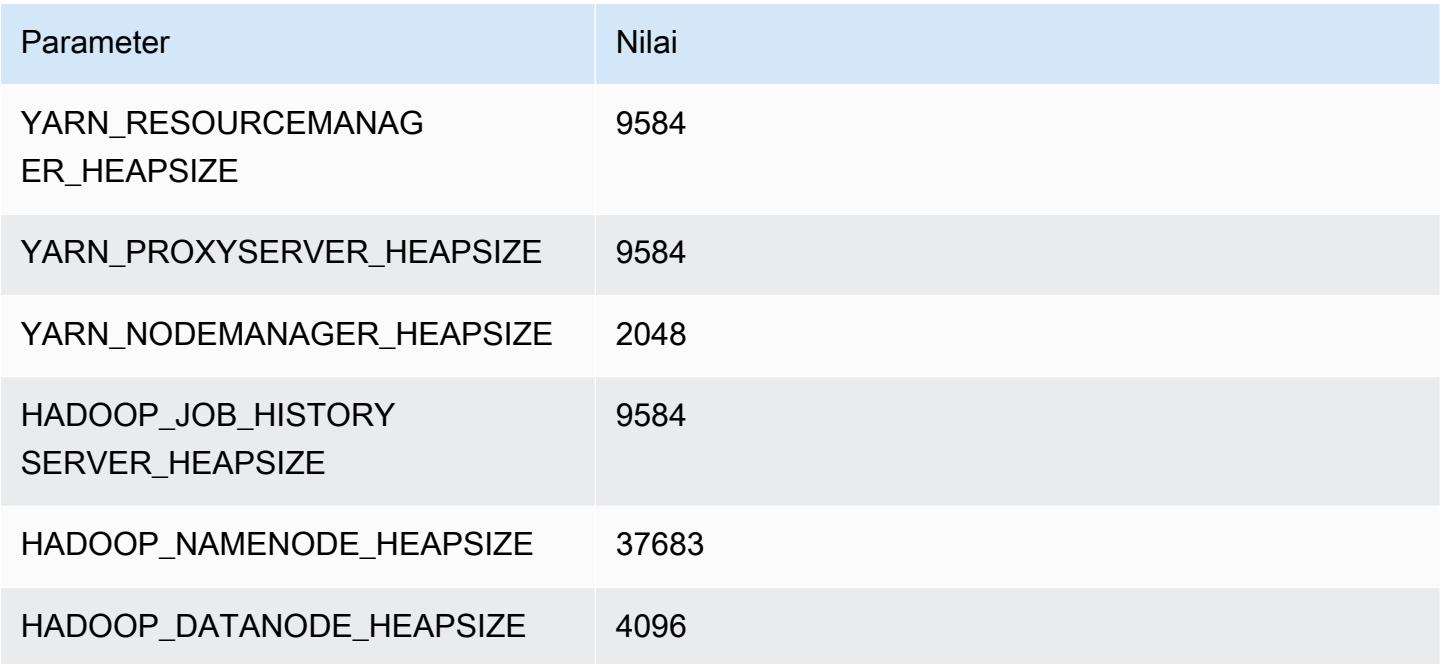

## r7i.16xlarge

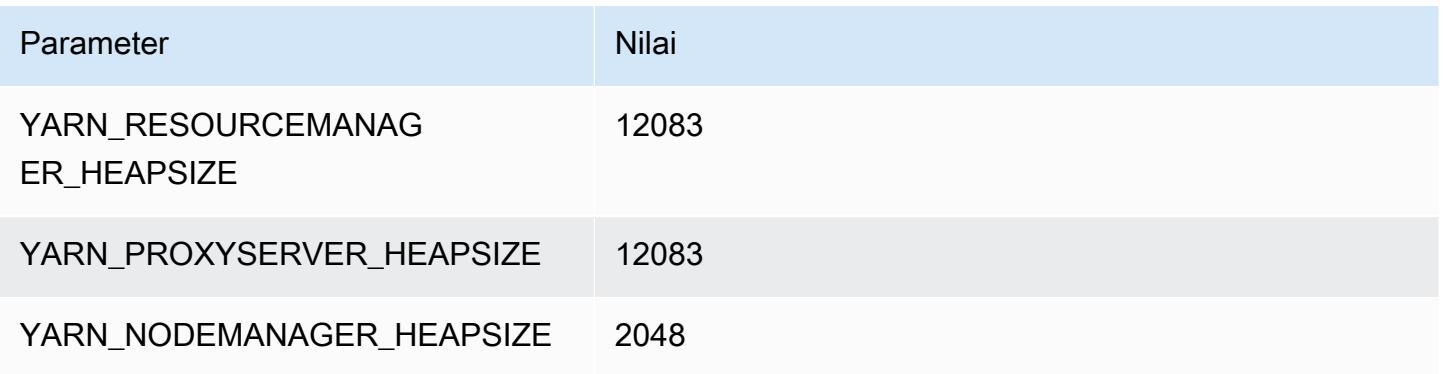

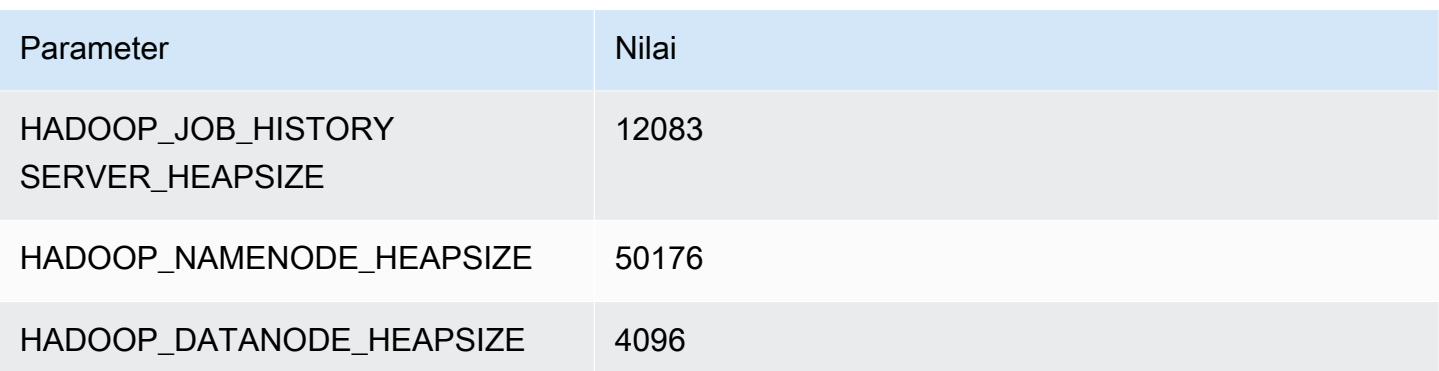

#### r7i.24xlarge

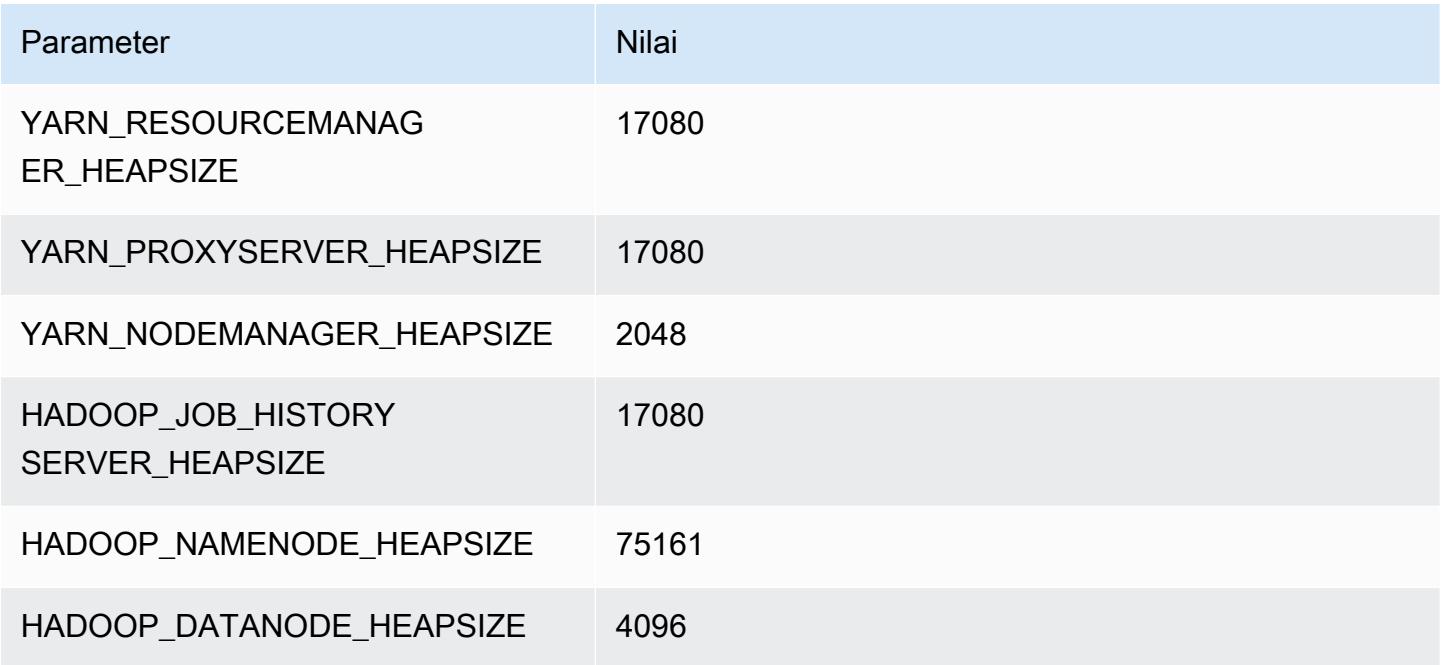

## r7i.48xlarge

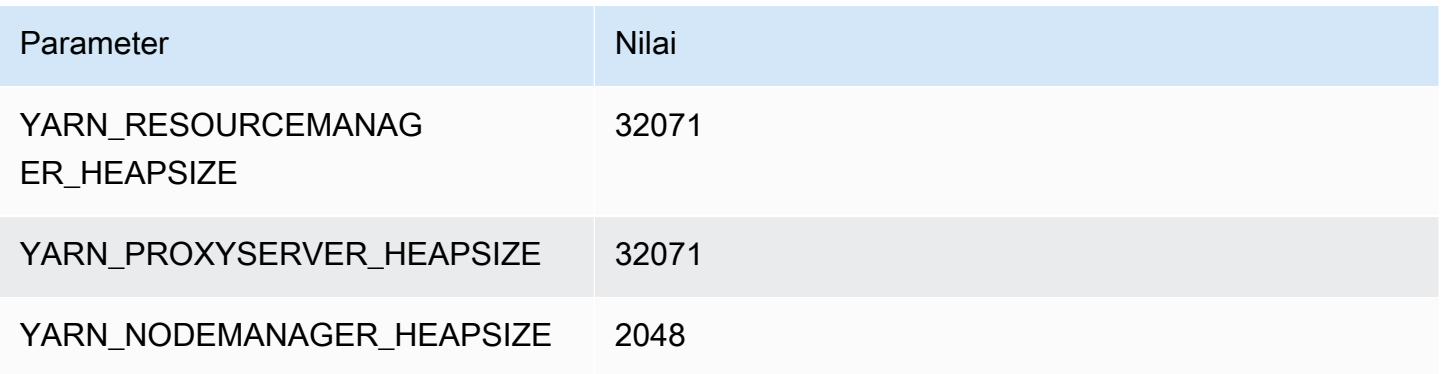

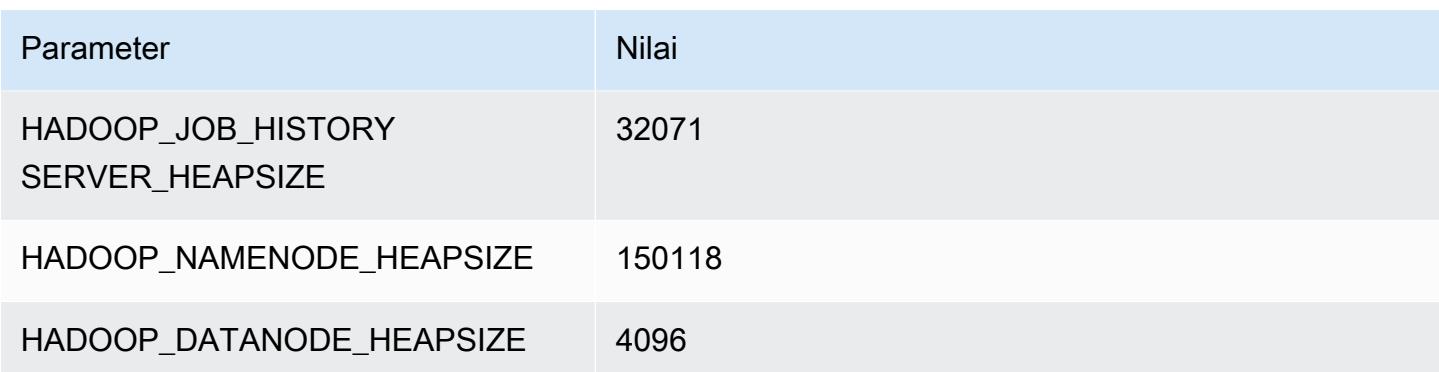

### contoh r7iz

#### r7iz.xlarge

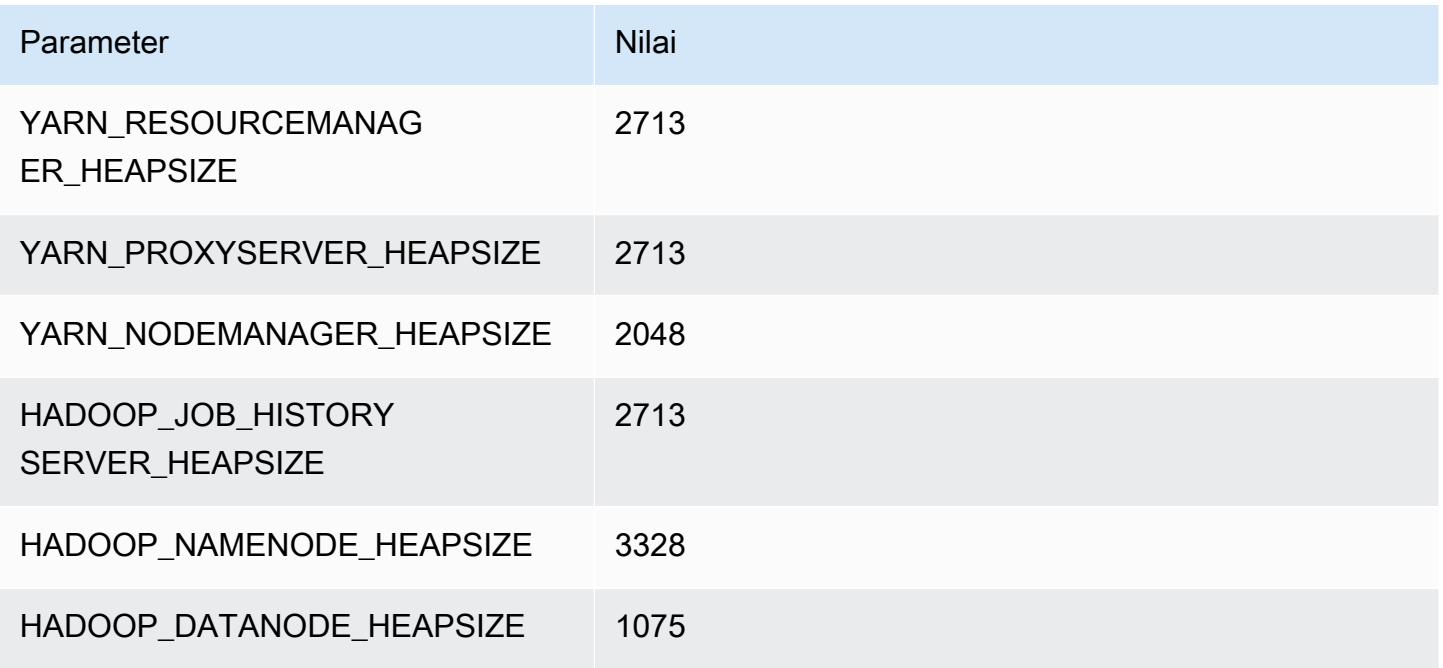

### r7iz.2xlarge

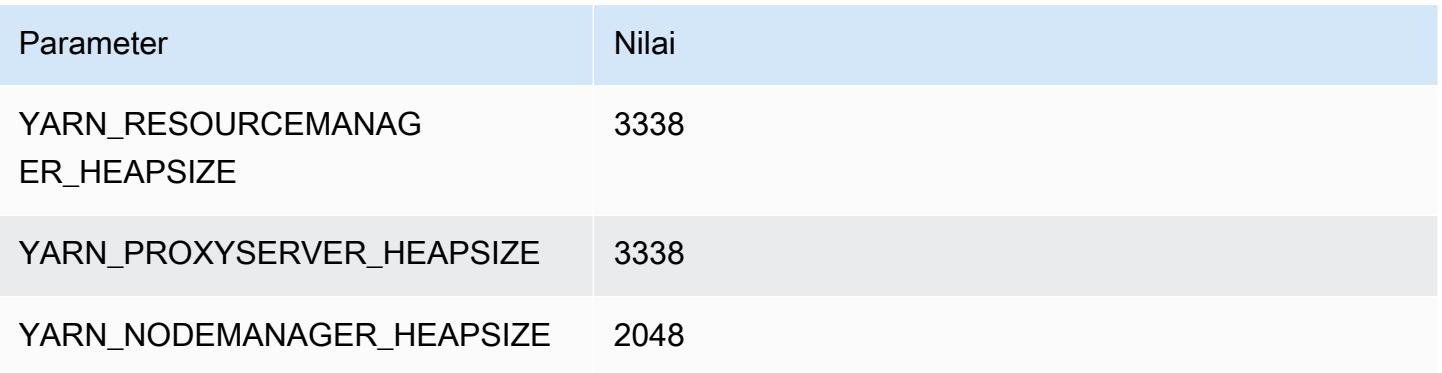

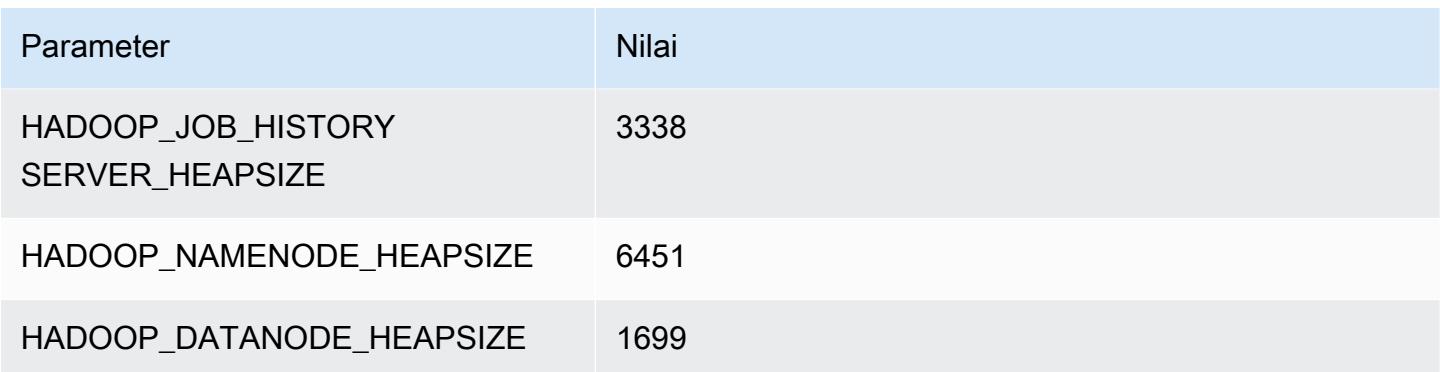

## r7iz.4xlarge

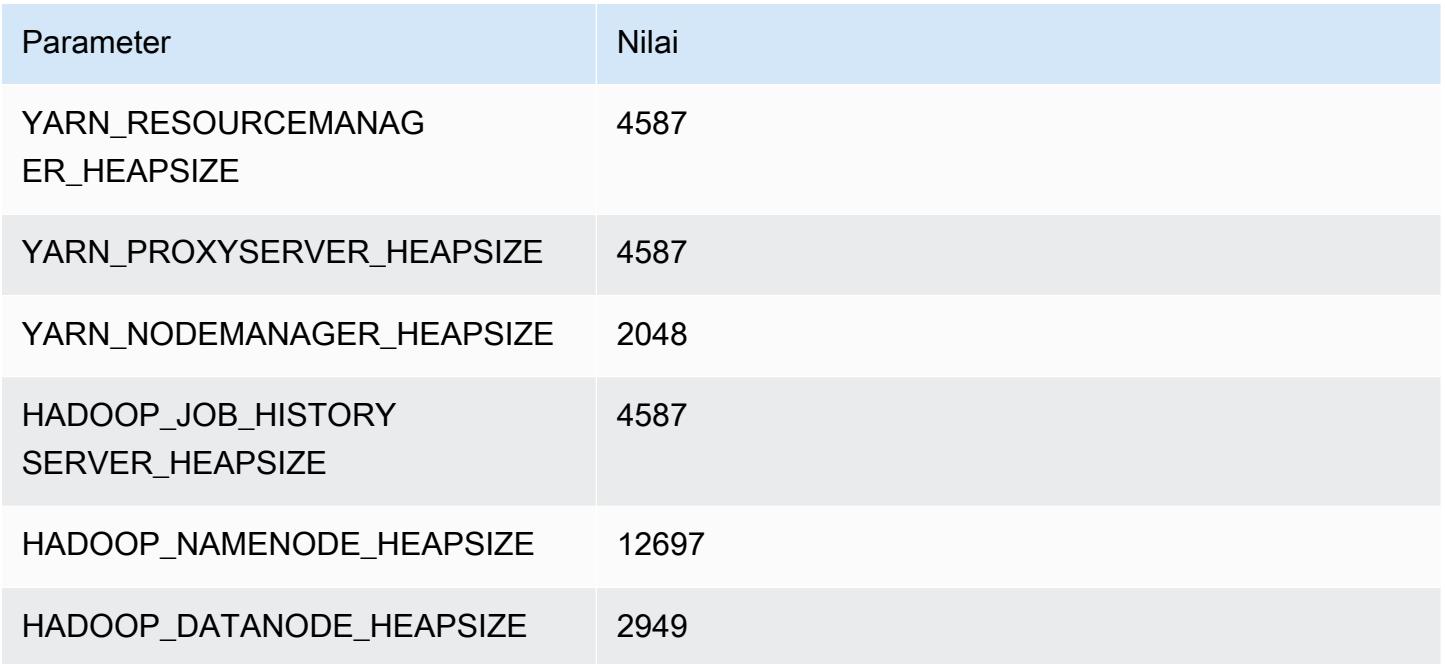

## r7iz.8xlarge

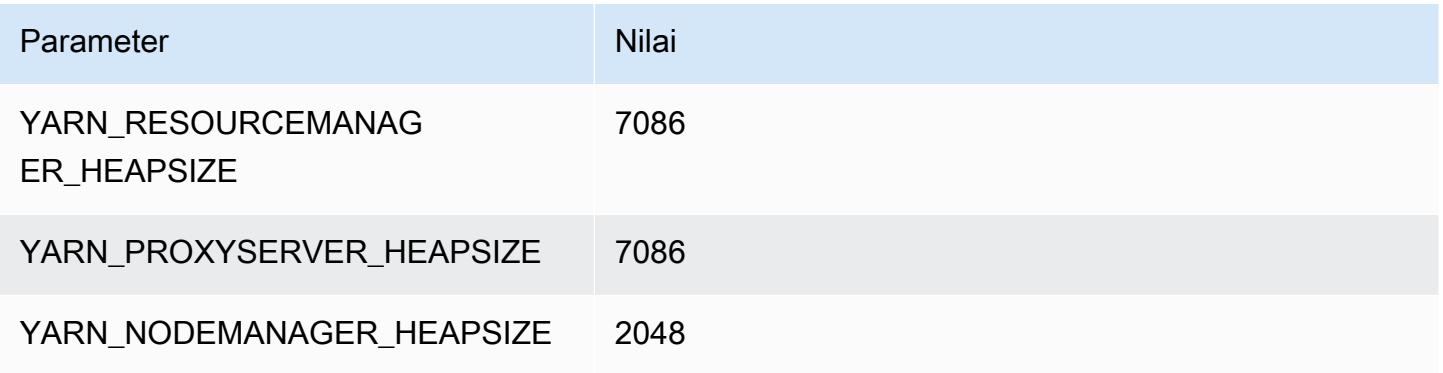

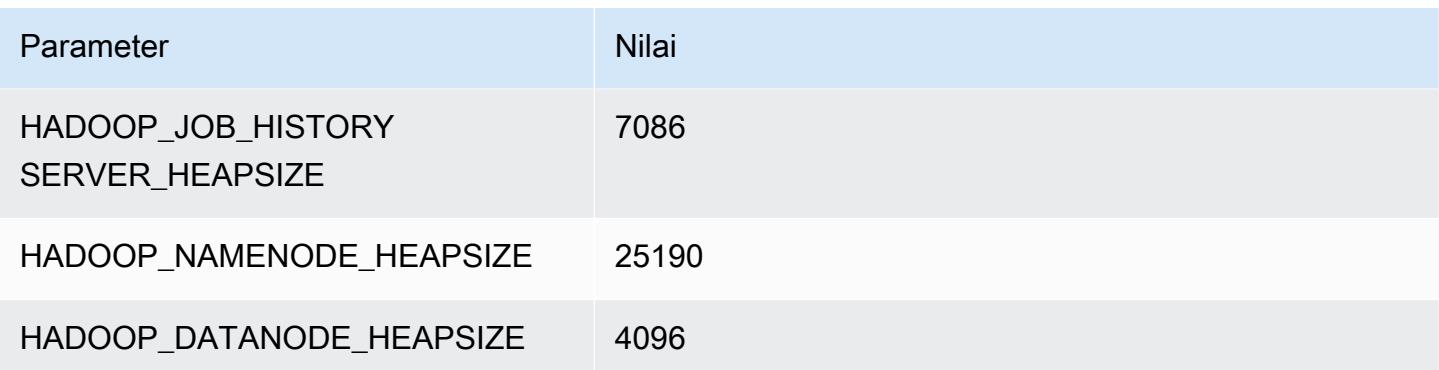

## r7iz.12xlarge

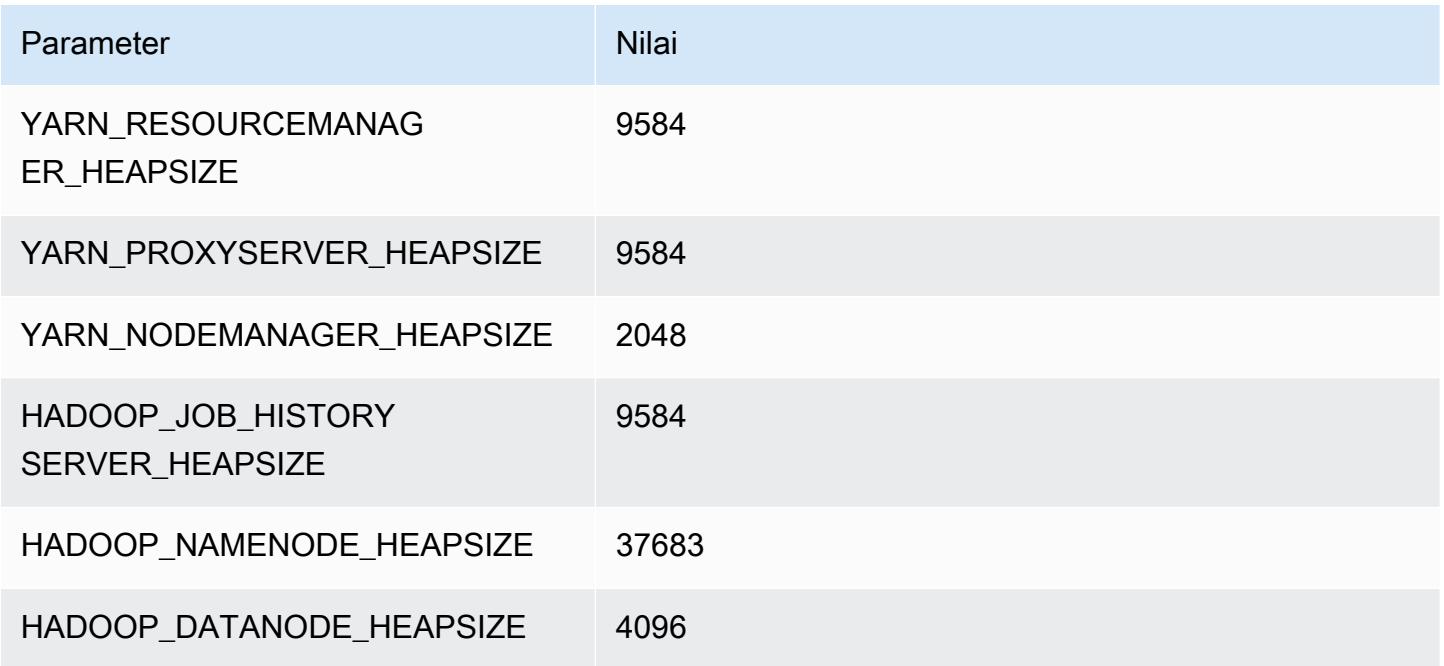

## r7iz.16xlarge

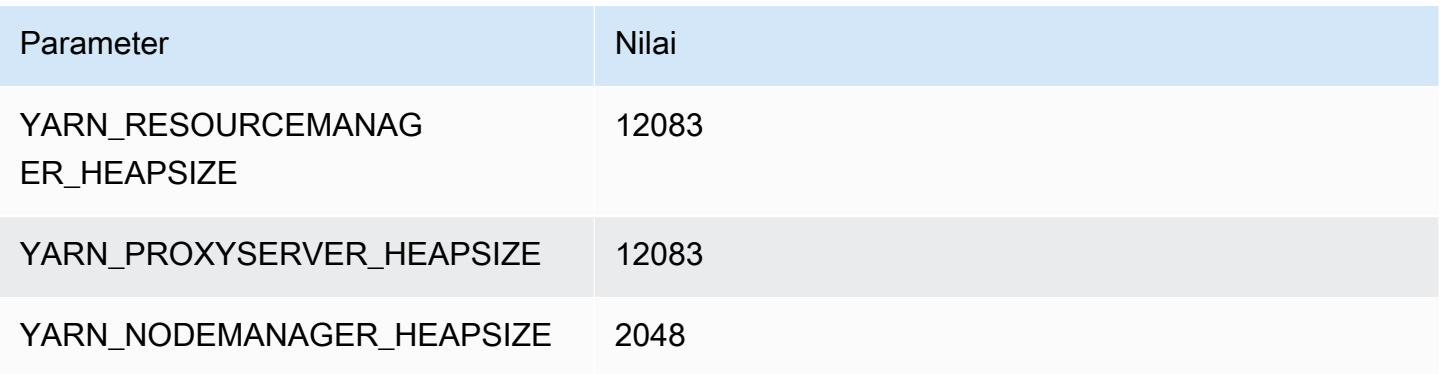

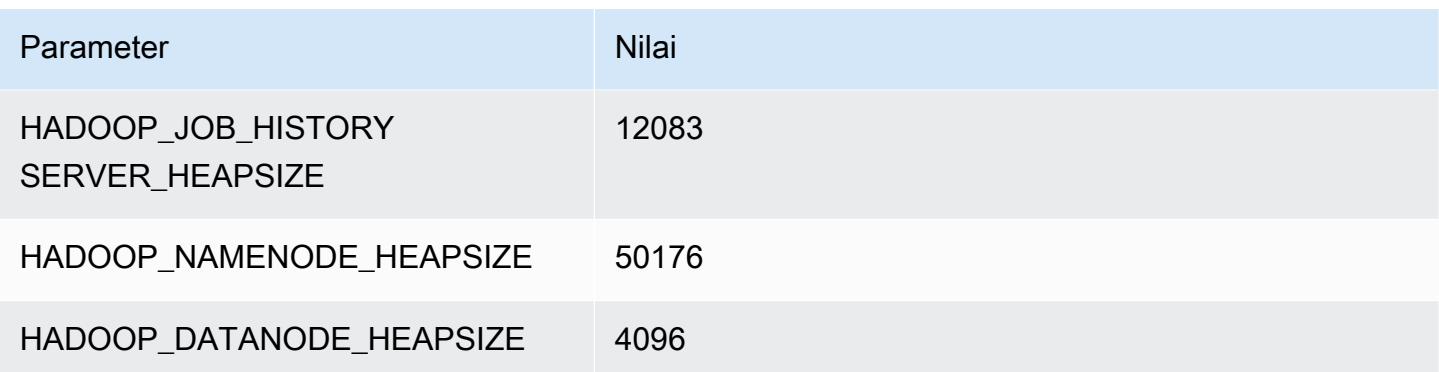

#### r7iz.32xlarge

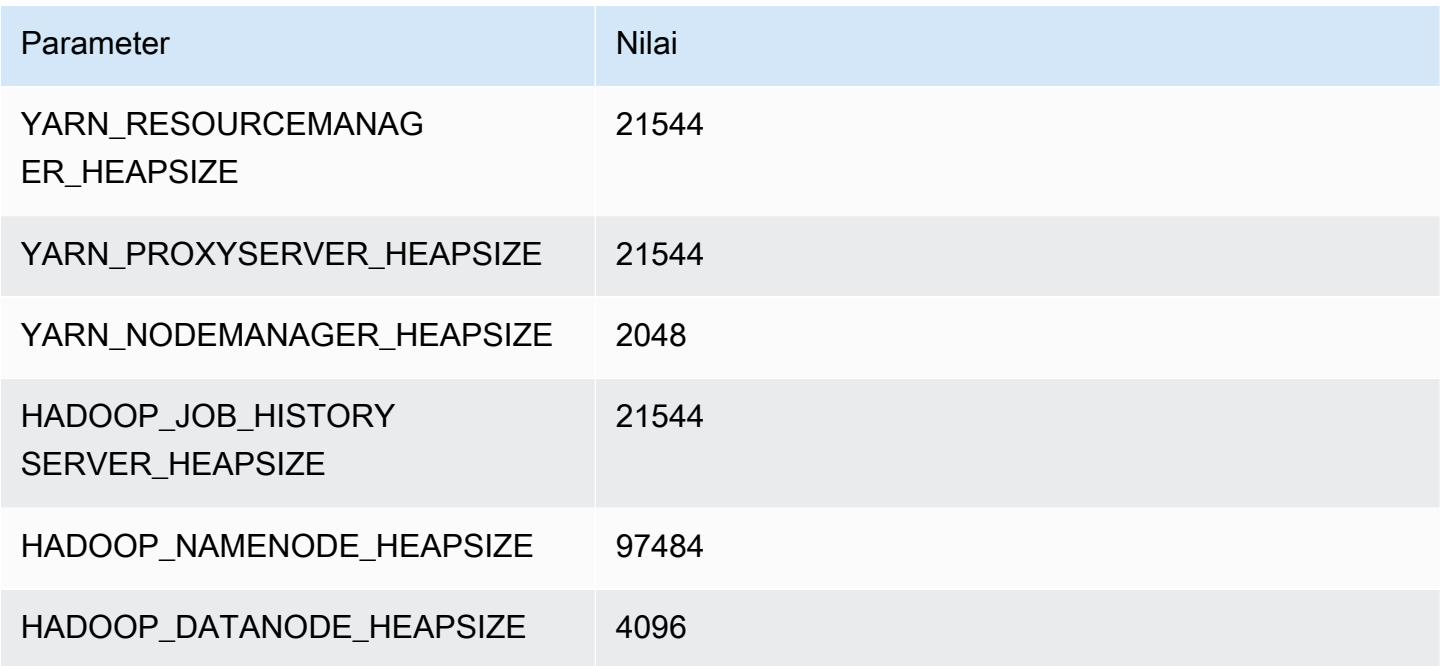

### contoh x1

### x1.16xlarge

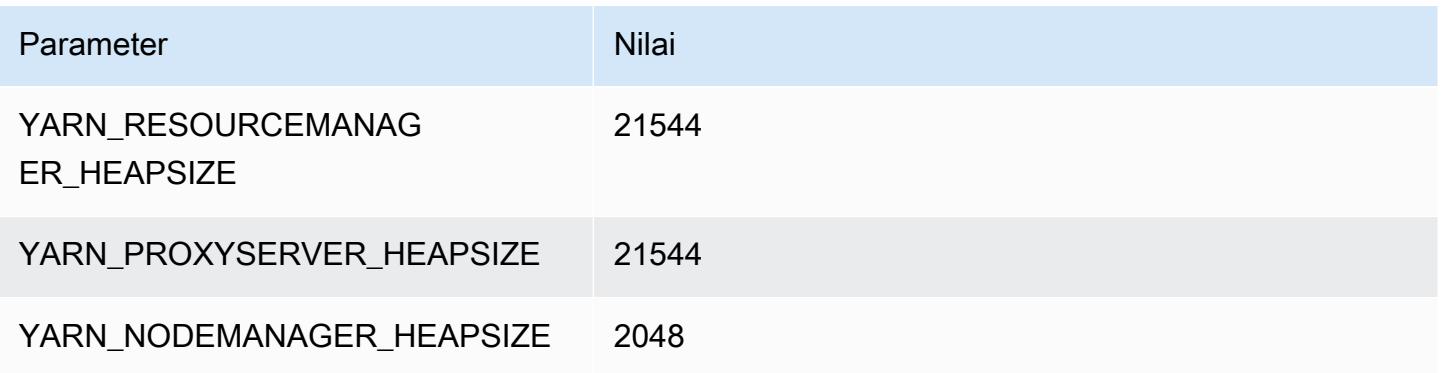

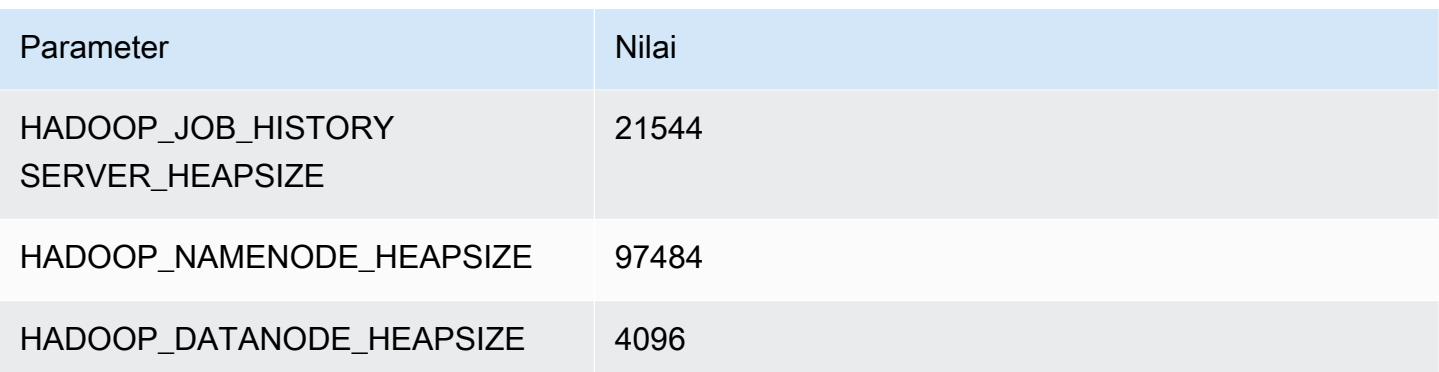

### x1.32xlarge

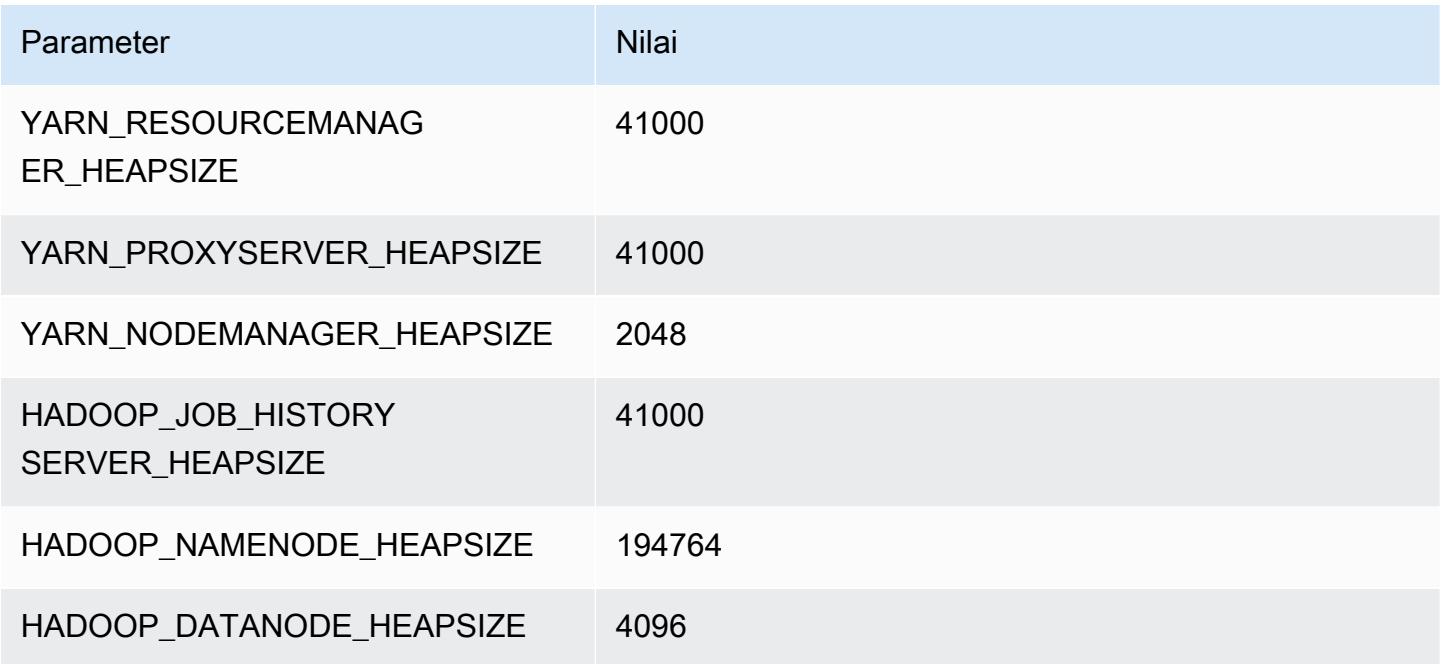

### contoh x1e

### x1e.xlarge

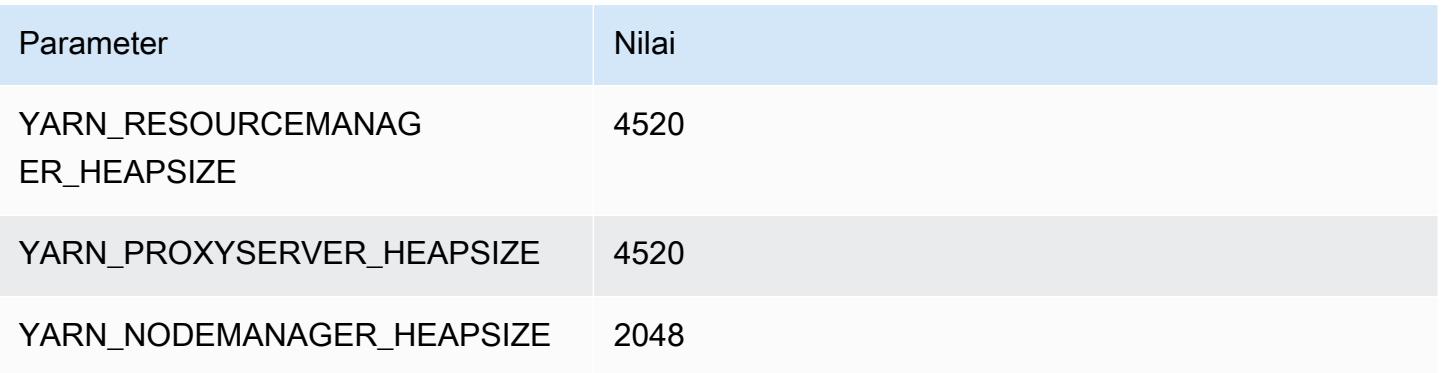

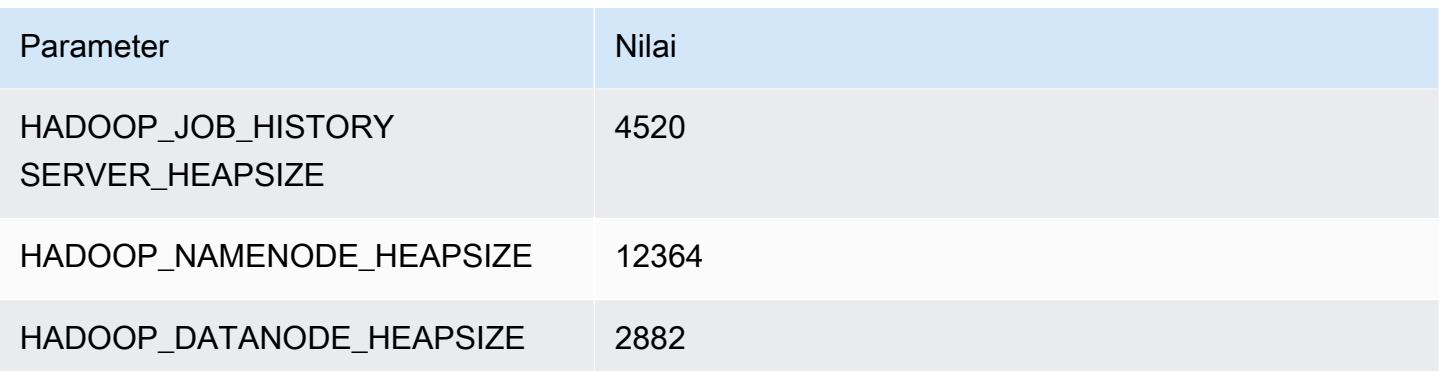

### x1e.2xlarge

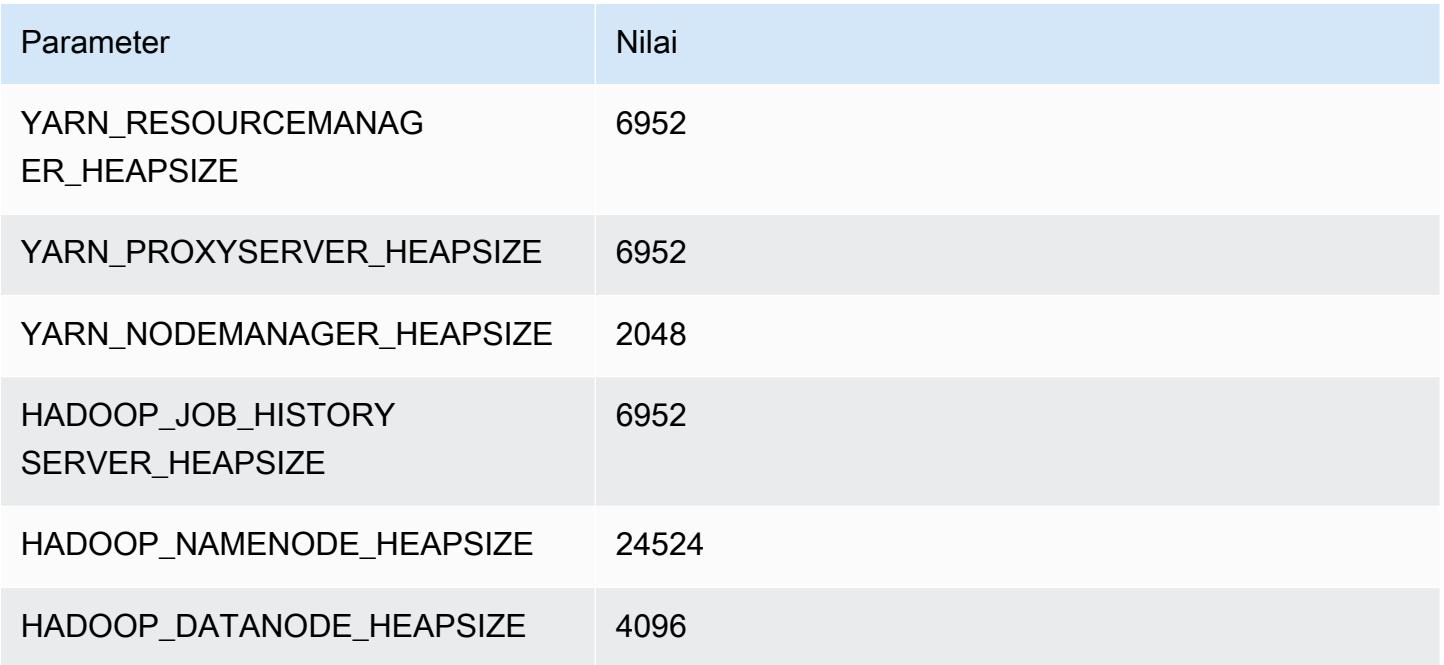

## x1e.4xlarge

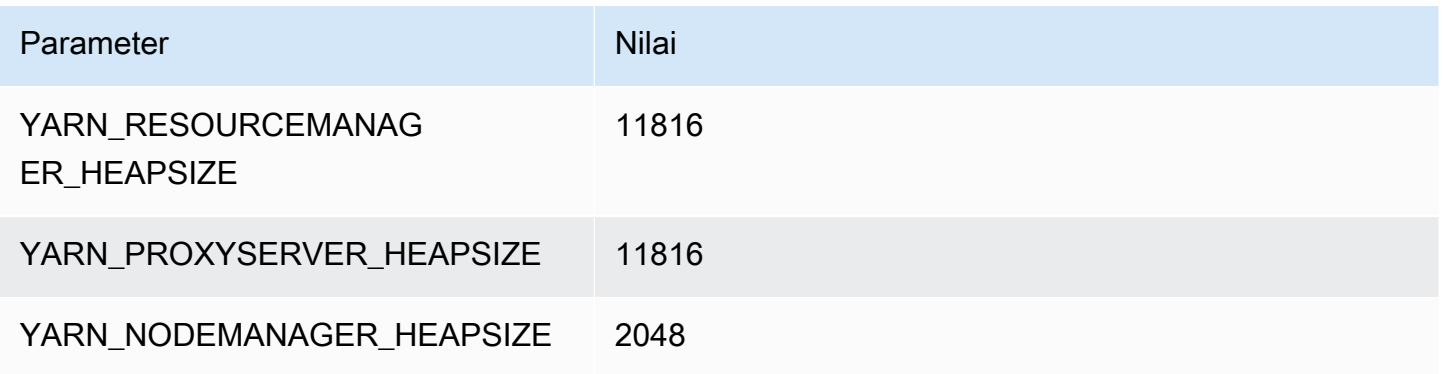

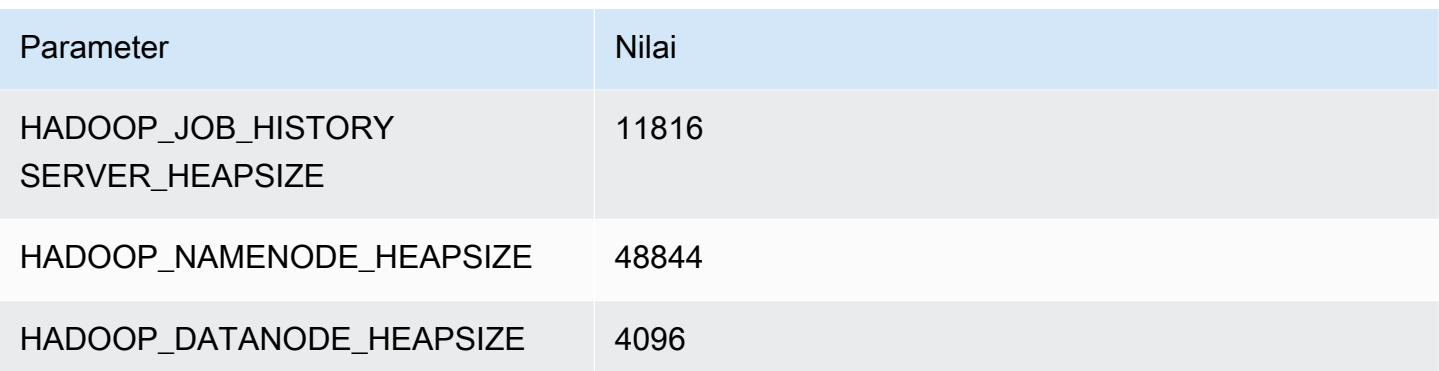

### x1e.8xlarge

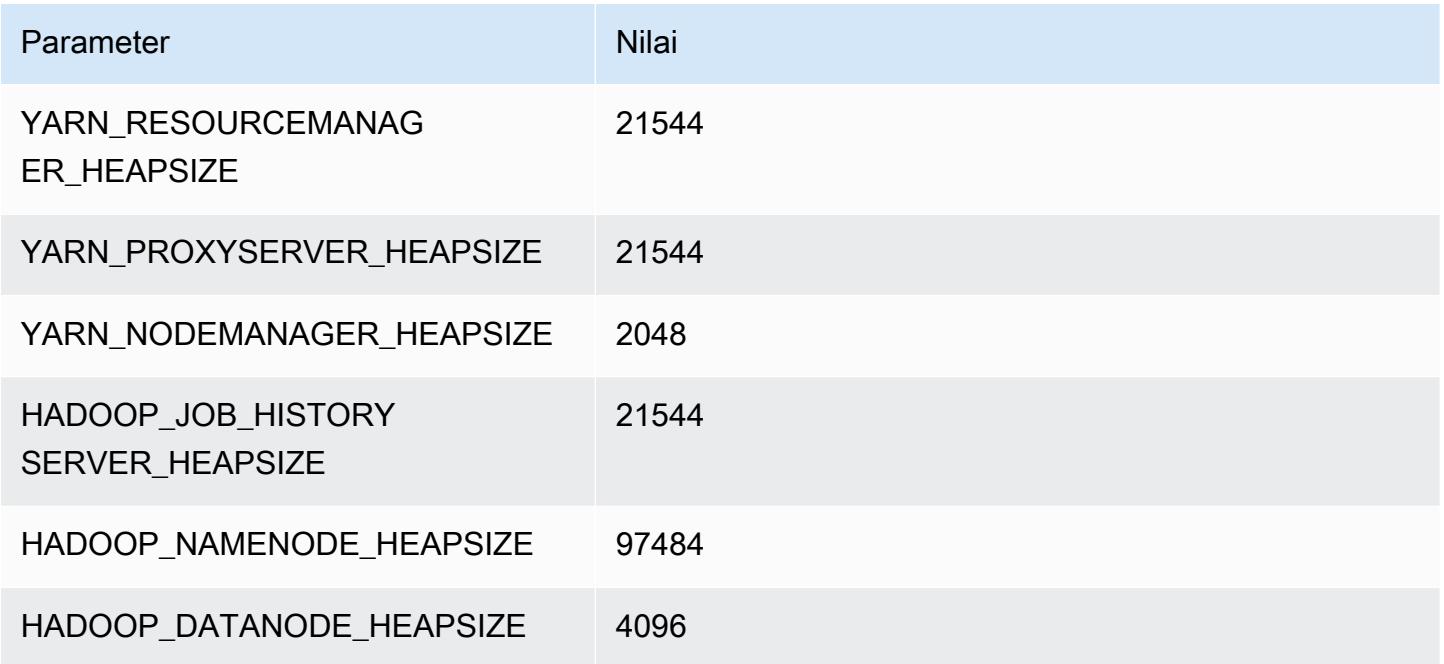

## x1e.16xlarge

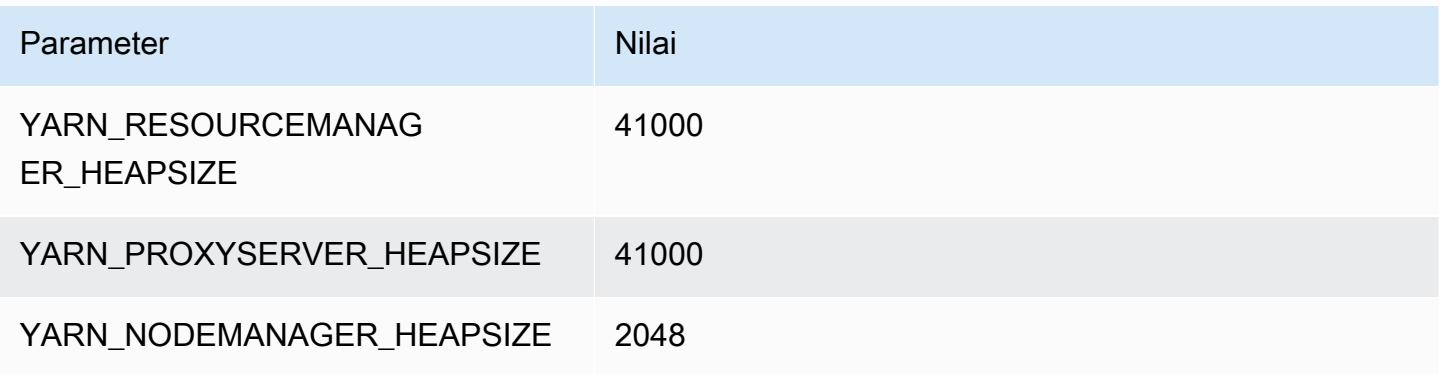

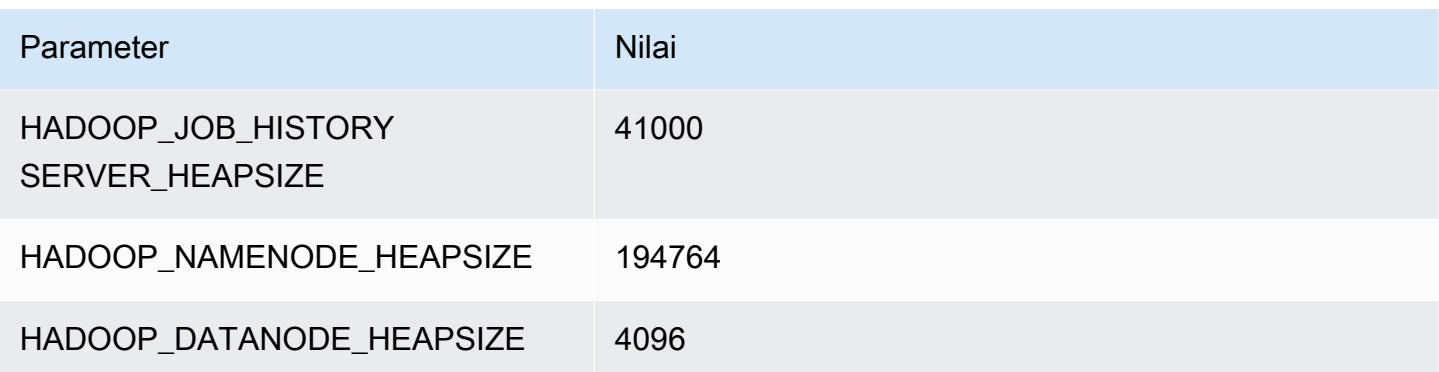

### x1e.32xlarge

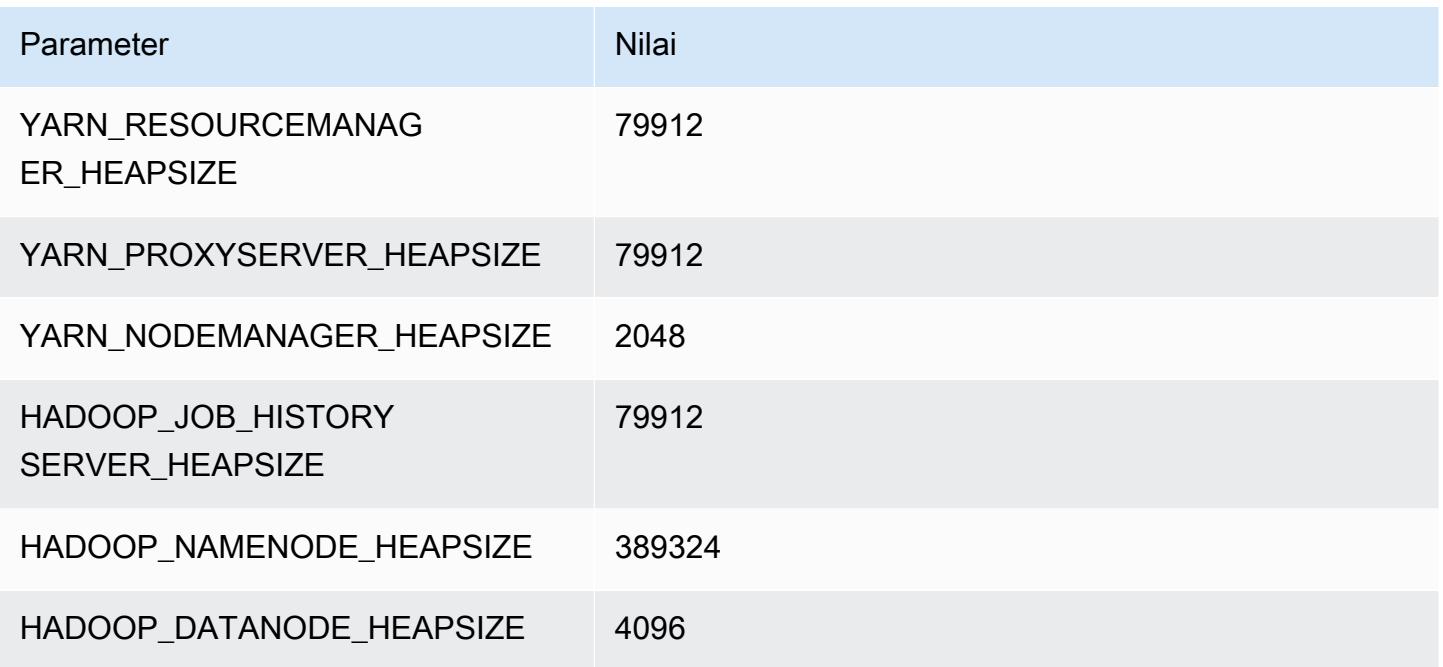

# contoh x2gd

## x2gd.xlarge

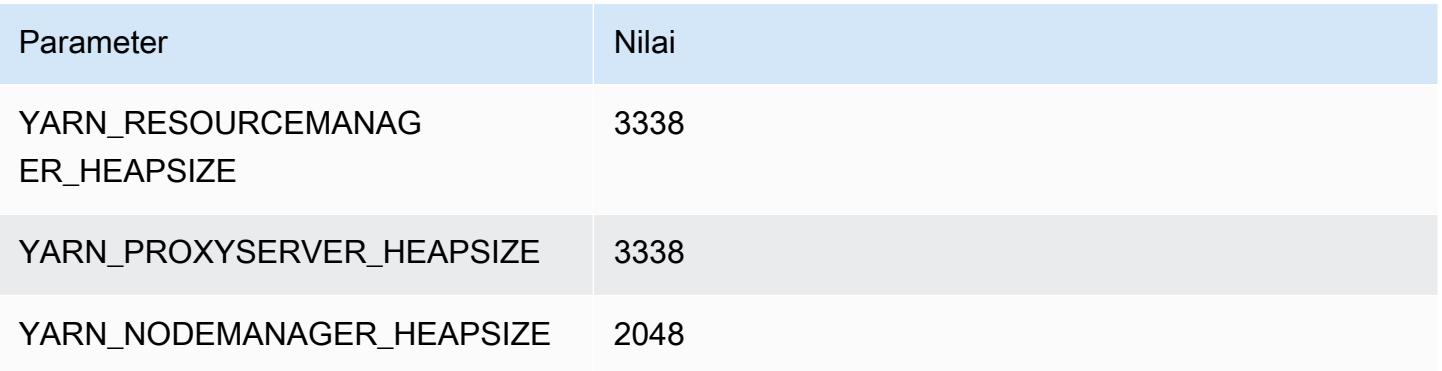

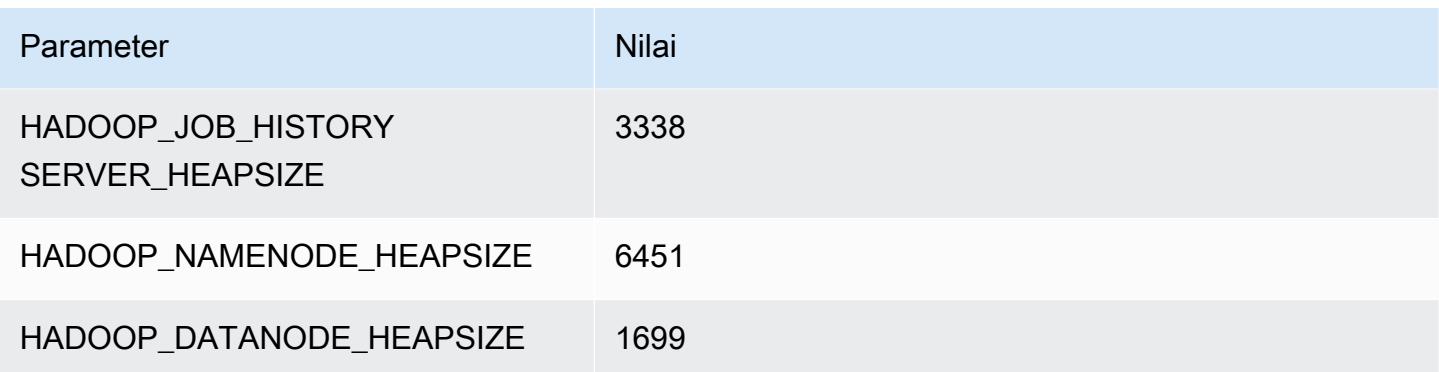

## x2gd.2xlarge

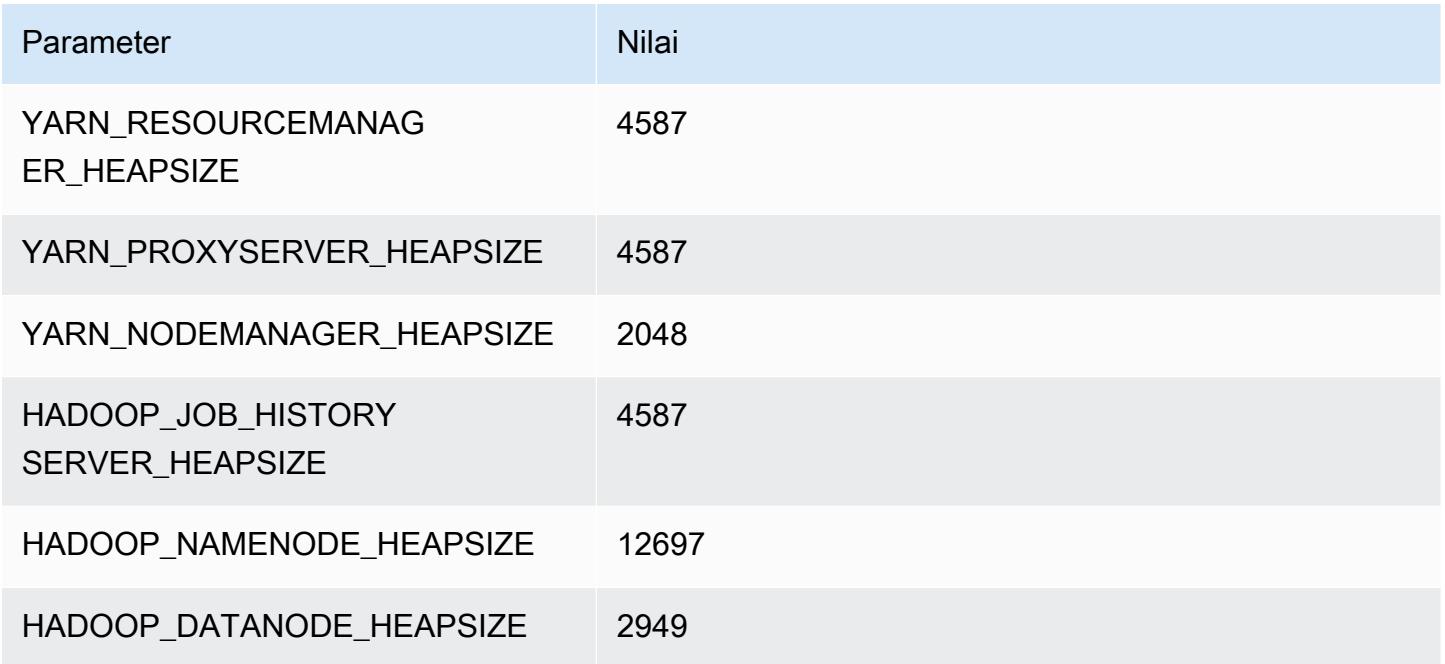

## x2gd.4xlarge

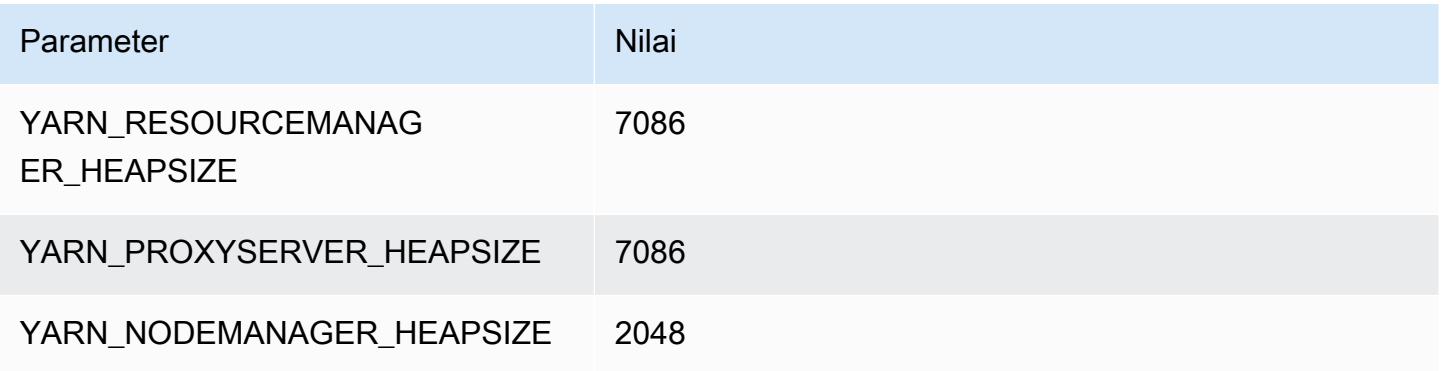

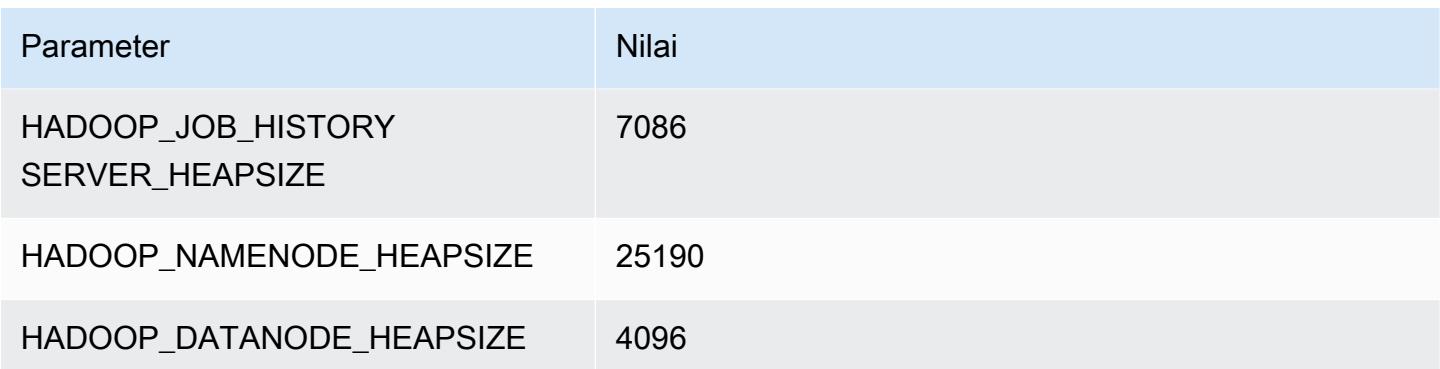

## x2gd.8xlarge

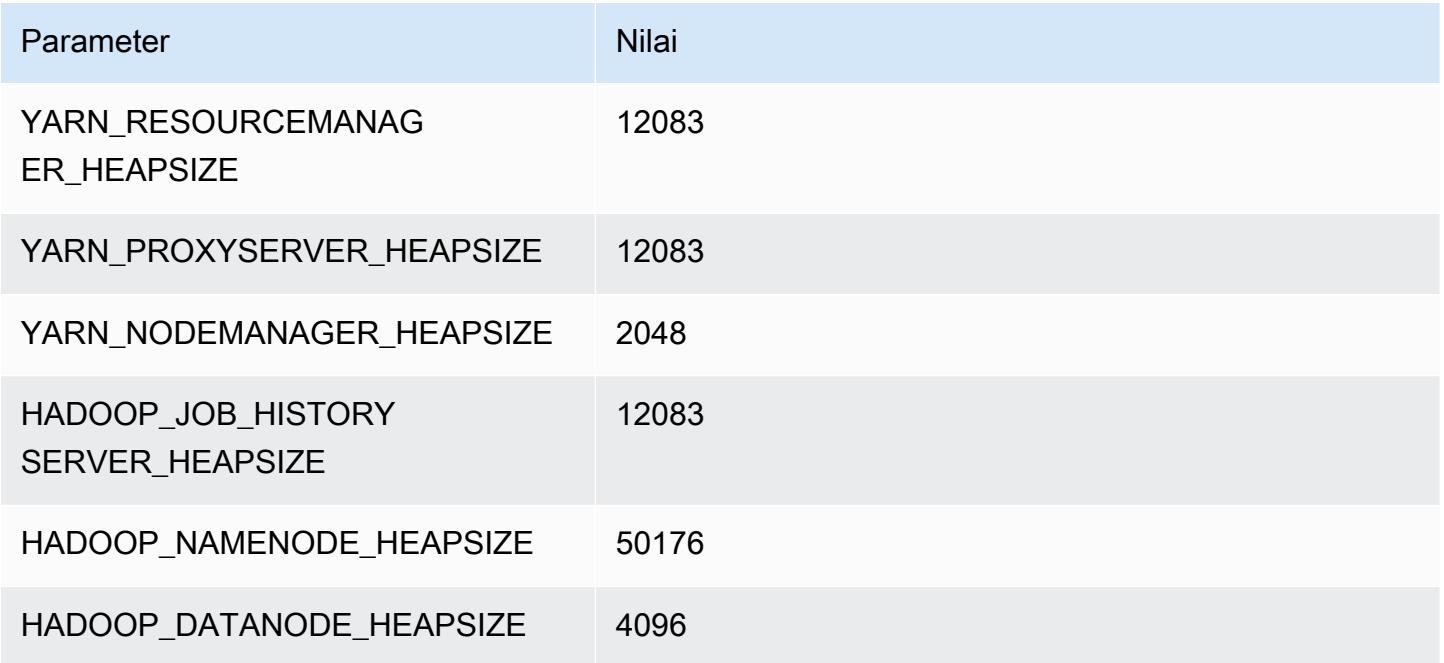

## x2gd.12xlarge

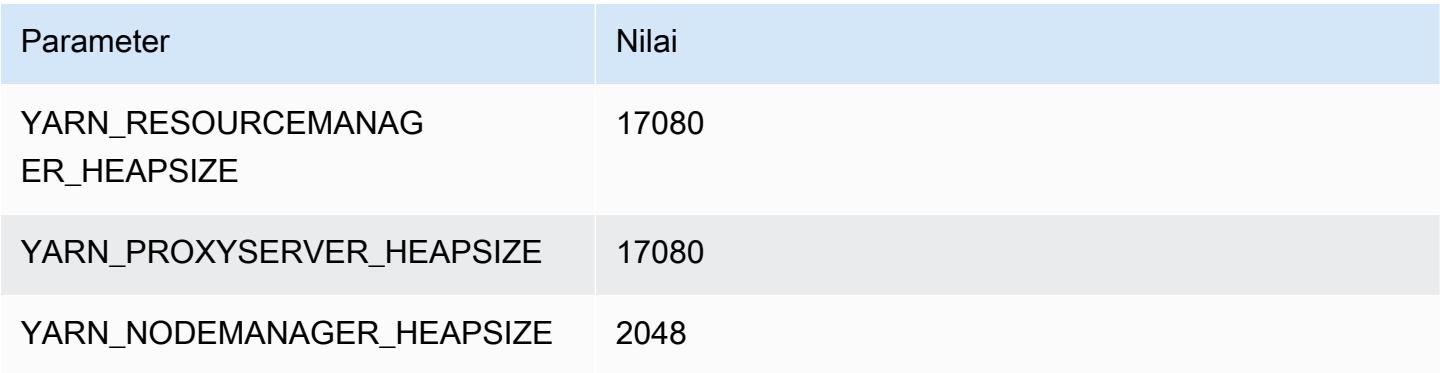

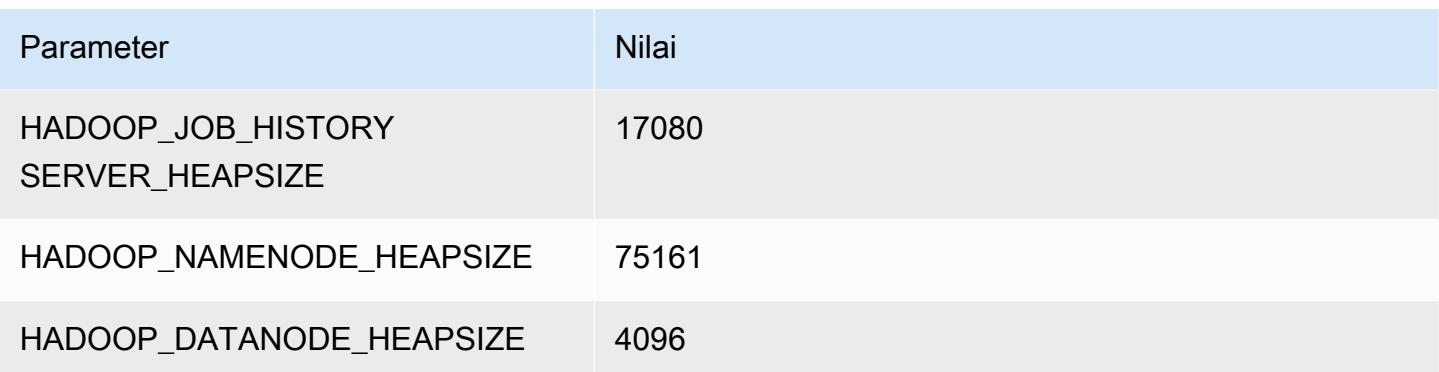

## x2gd.16xlarge

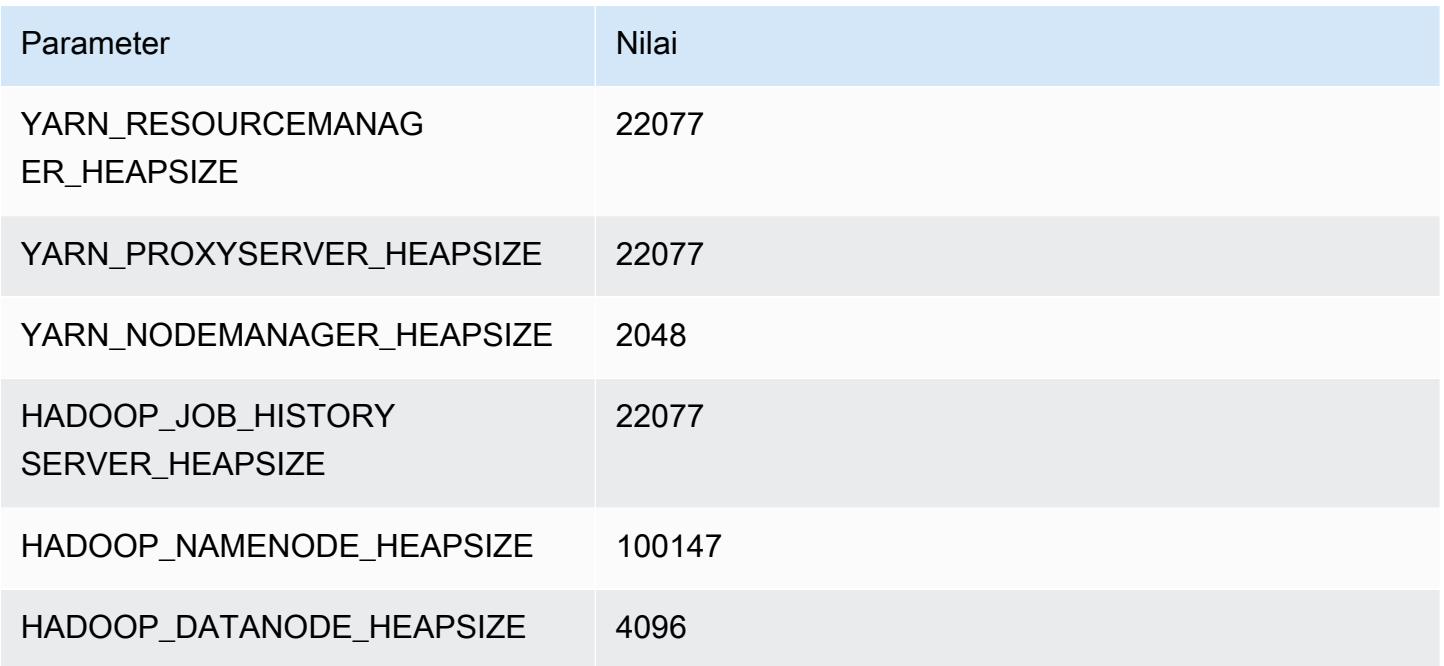

# contoh x2idn

### x2idn.16xlarge

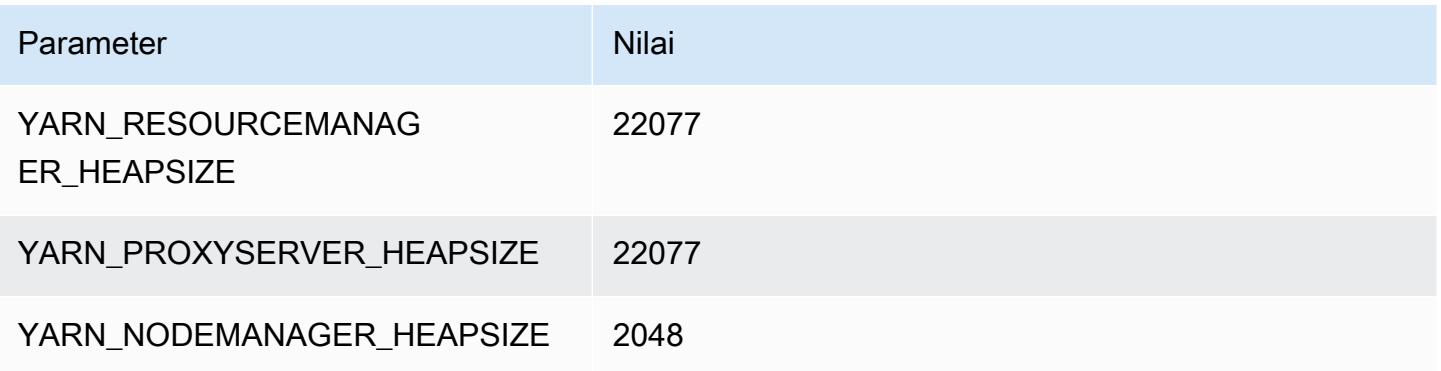

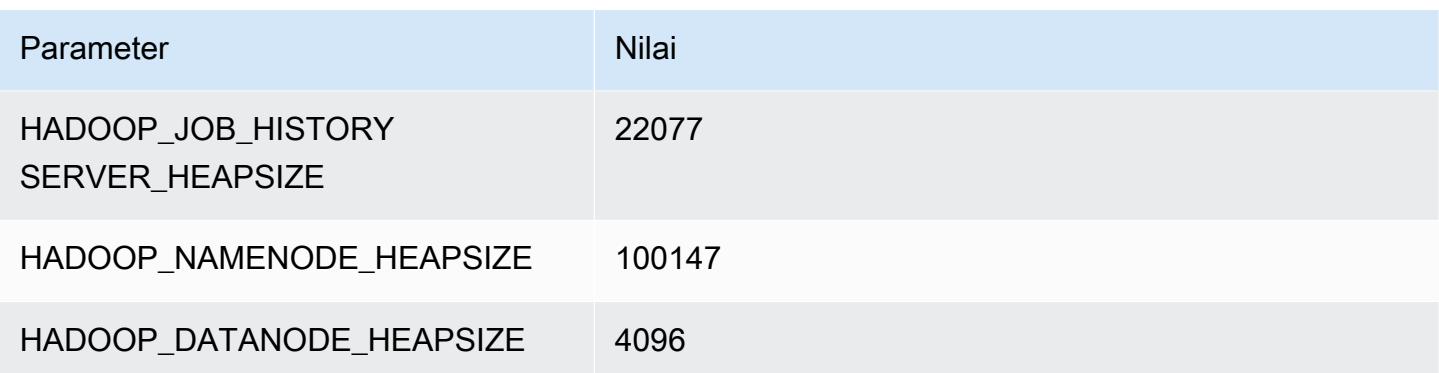

#### x2idn.24xlarge

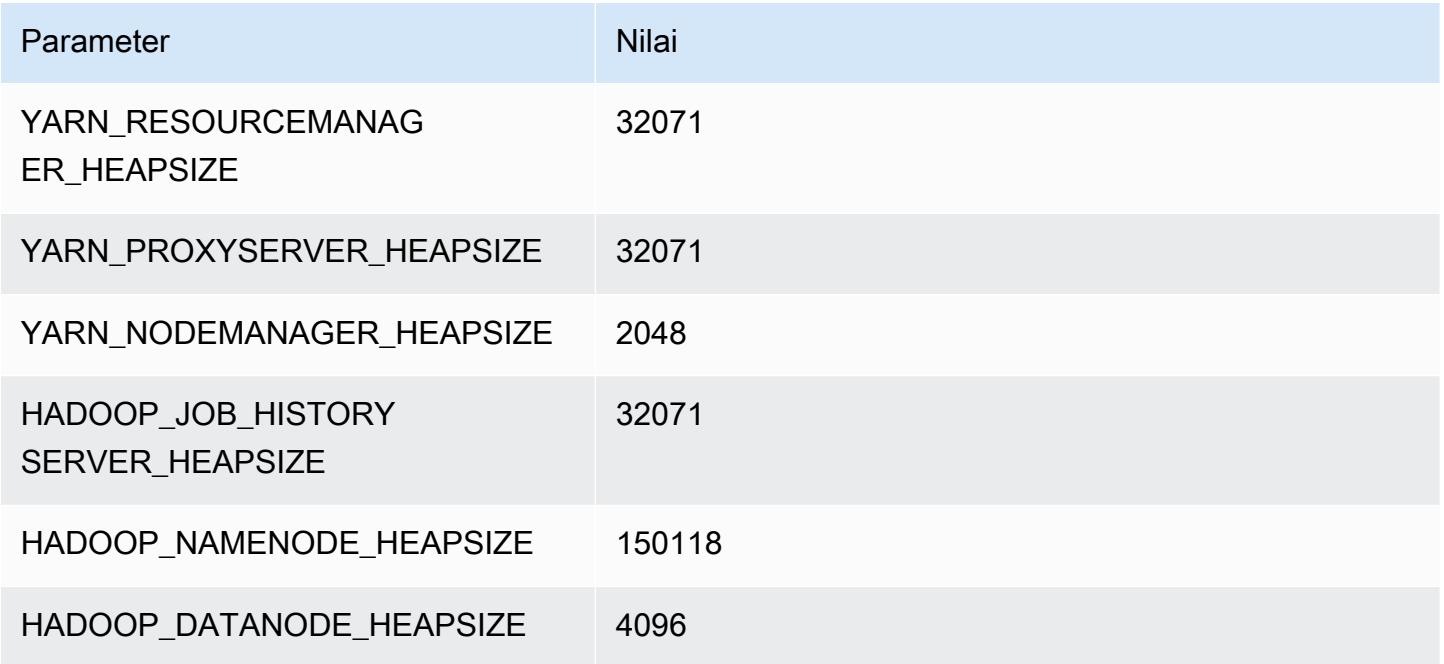

## x2idn.32xlarge

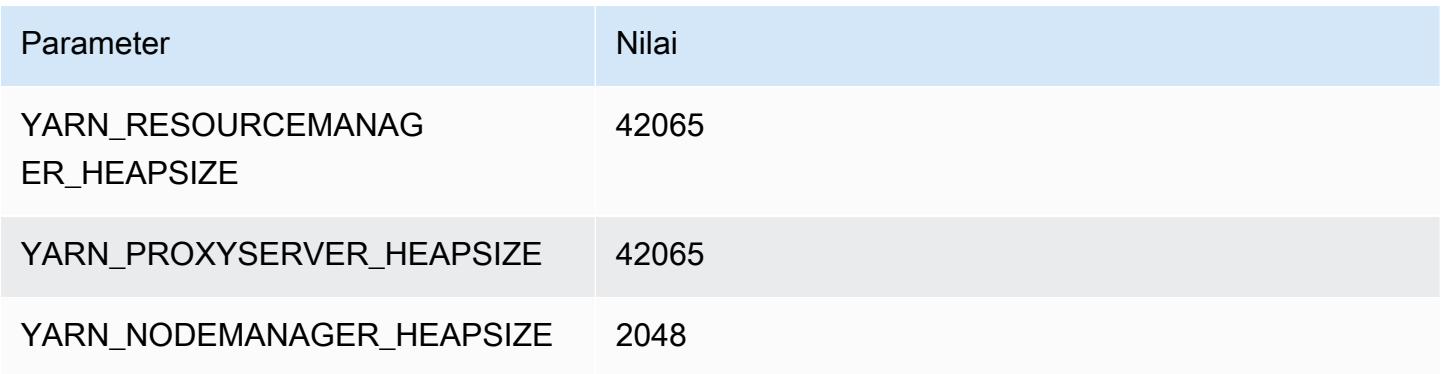

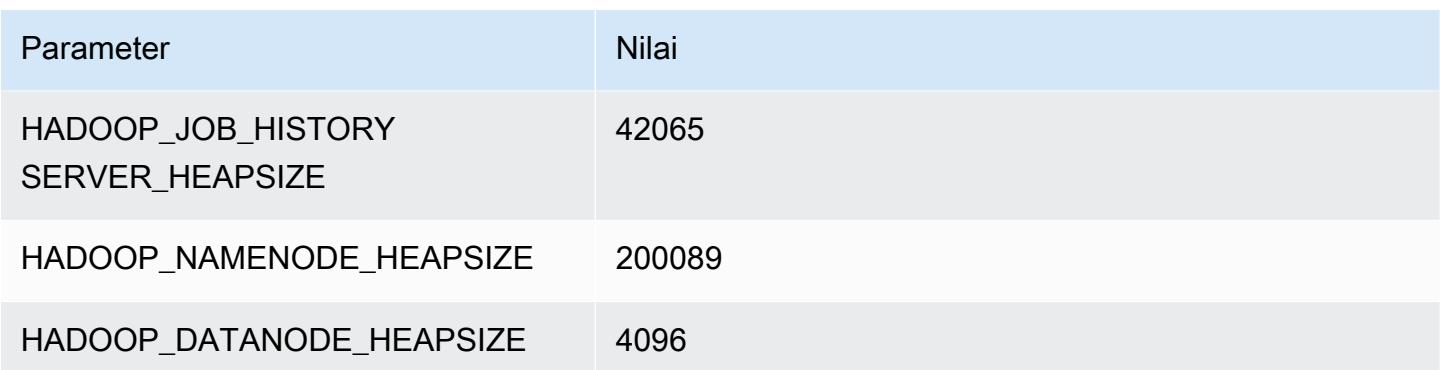

### contoh x2iedn

#### x2iedn.xlarge

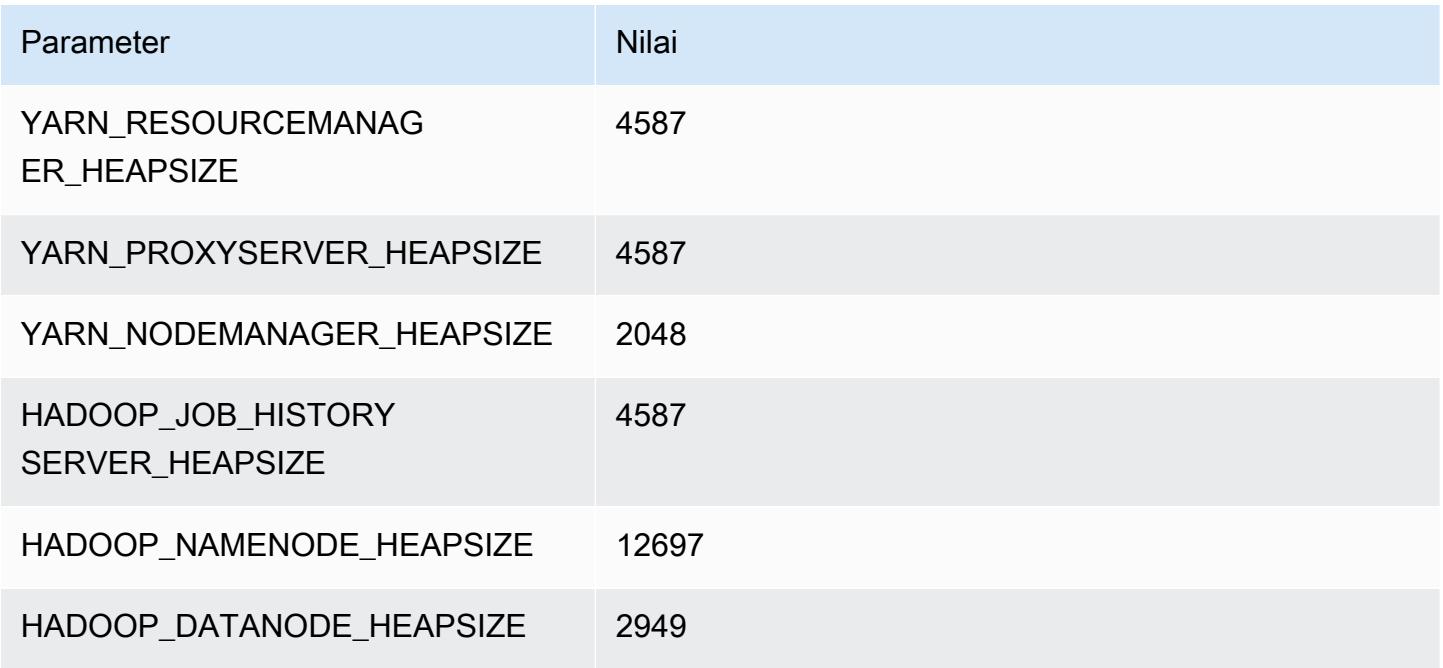

### x2iedn.2xlarge

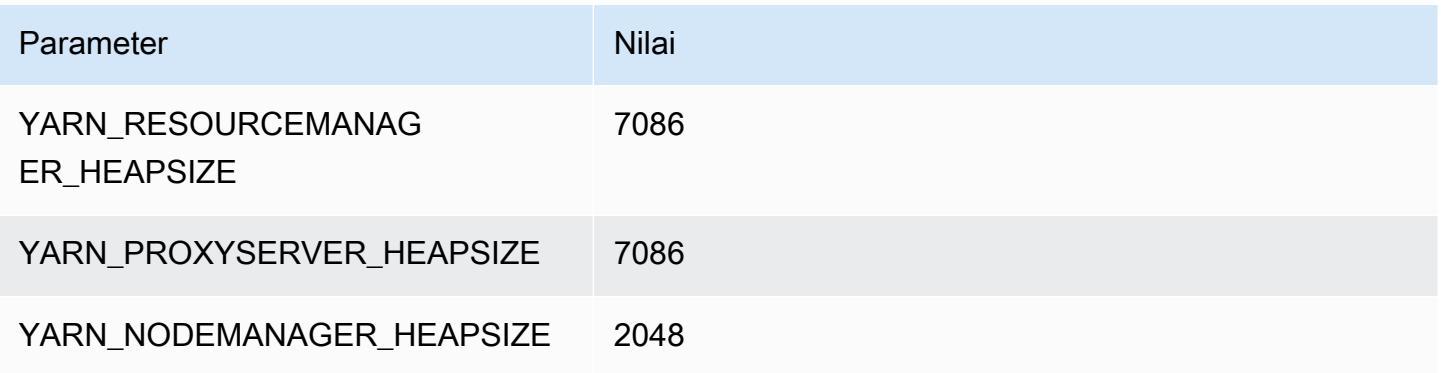

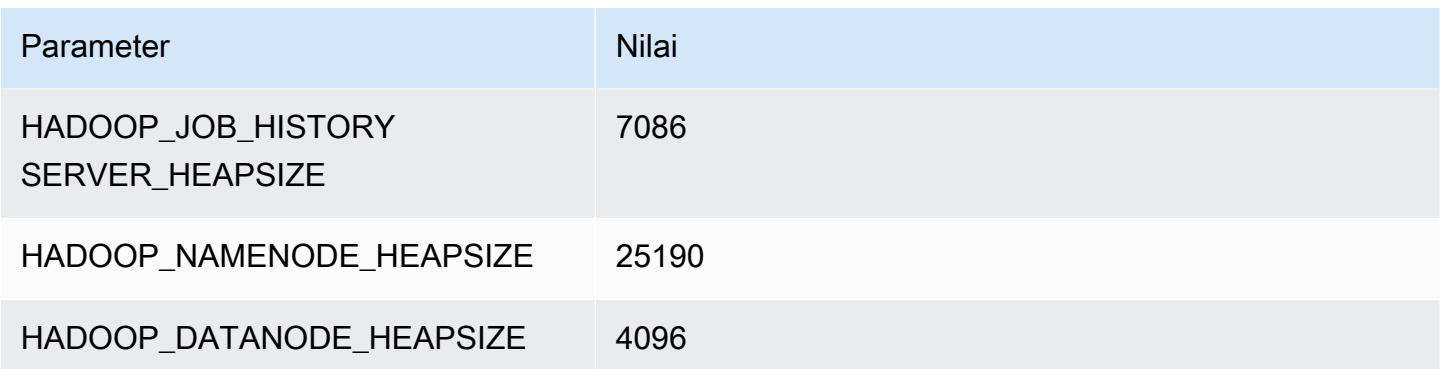

### x2iedn.4xlarge

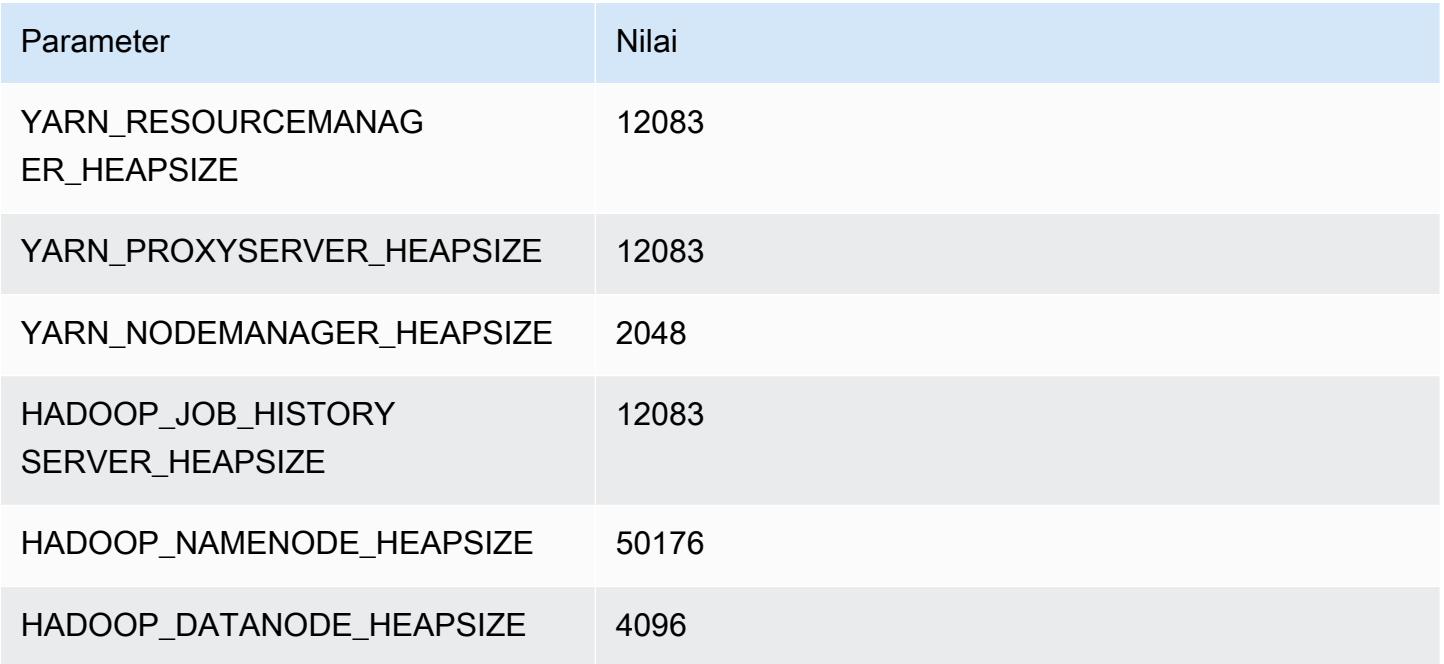

## x2iedn.8xlarge

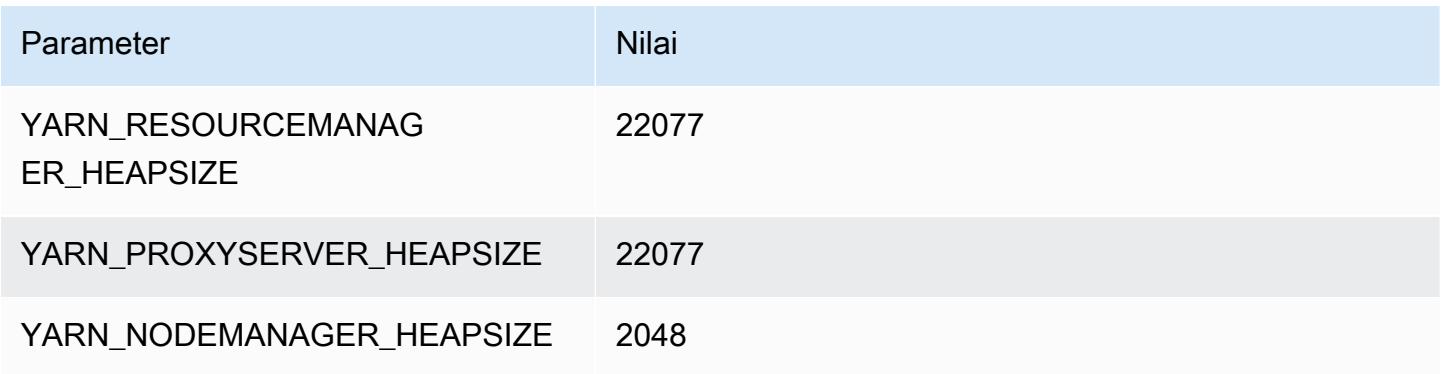

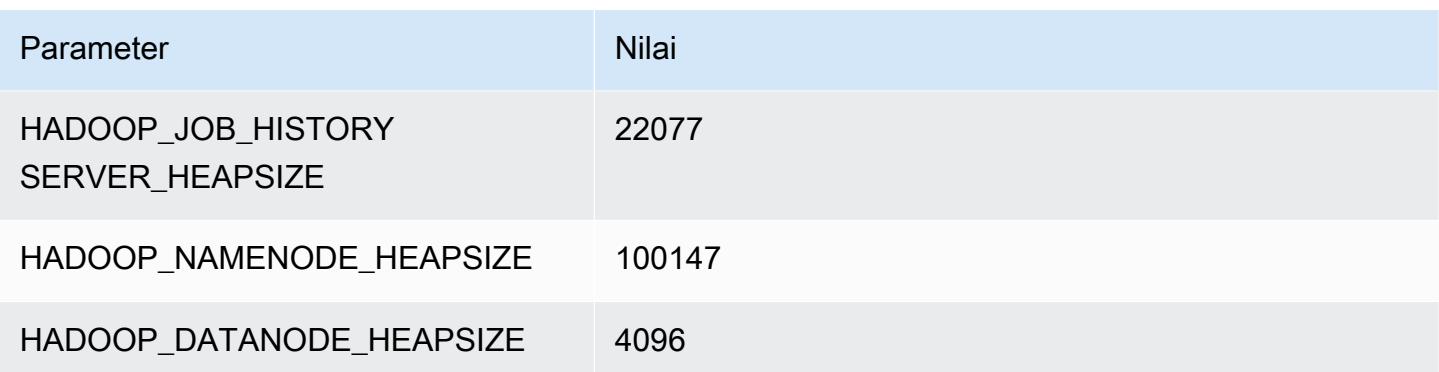

### x2iedn.16xlarge

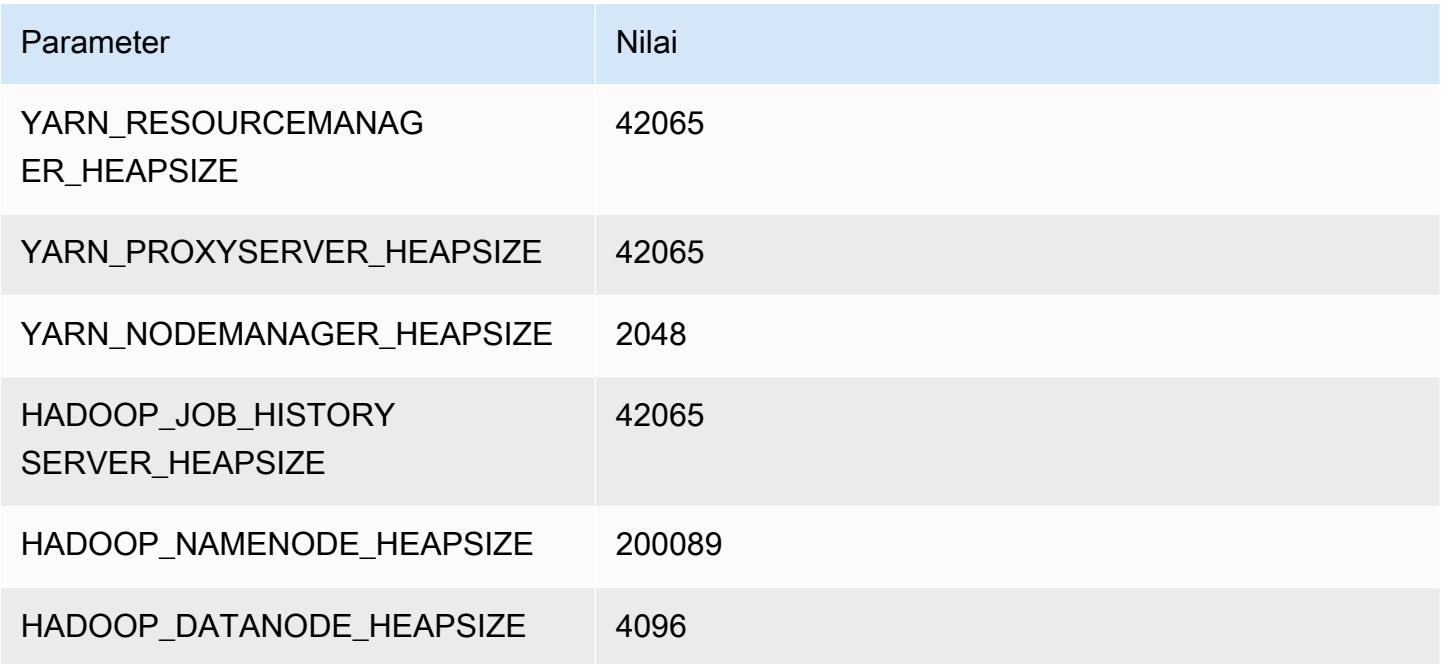

## x2iedn.24xlarge

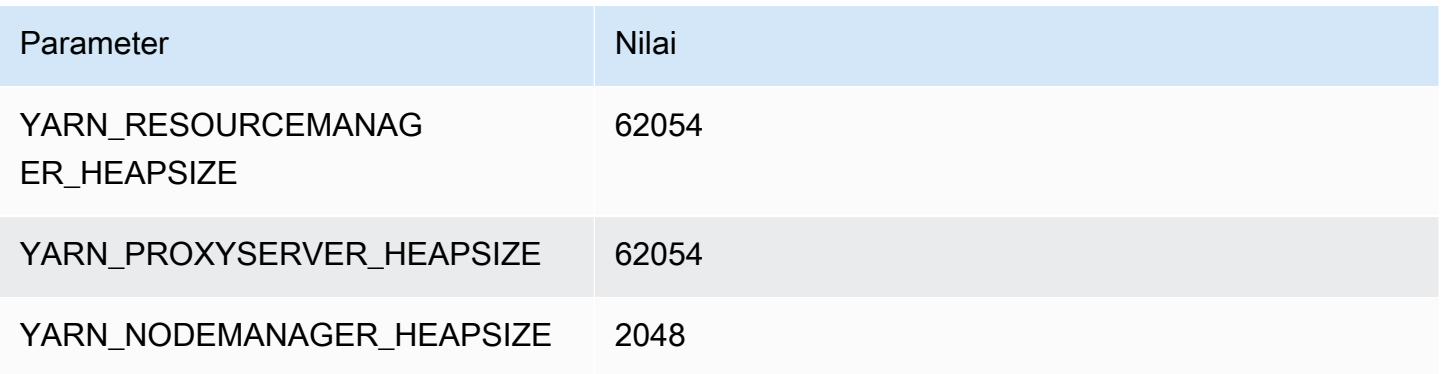

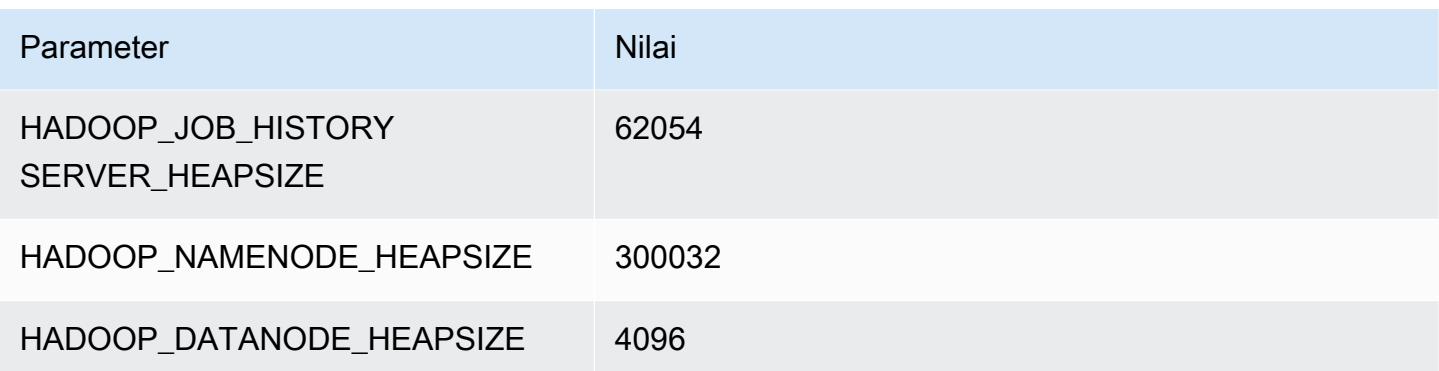

#### x2iedn.32xlarge

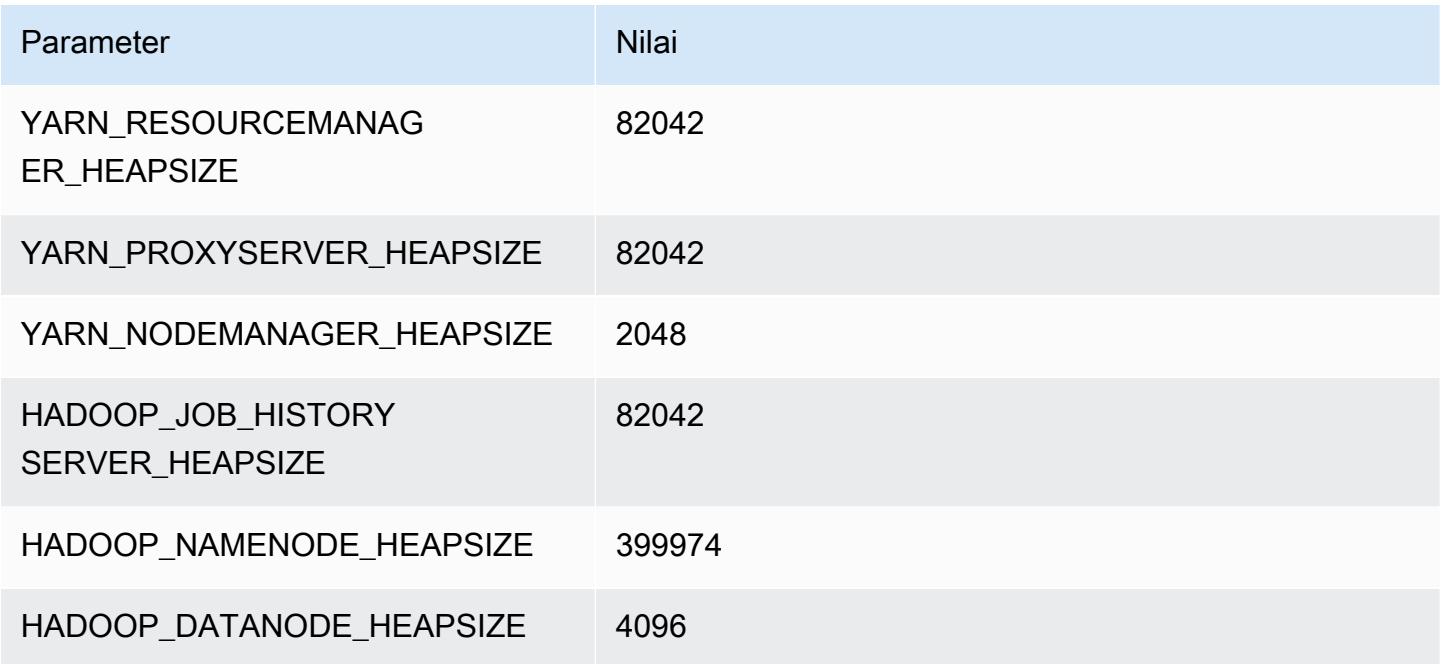

### Instans z1d

### z1d.xlarge

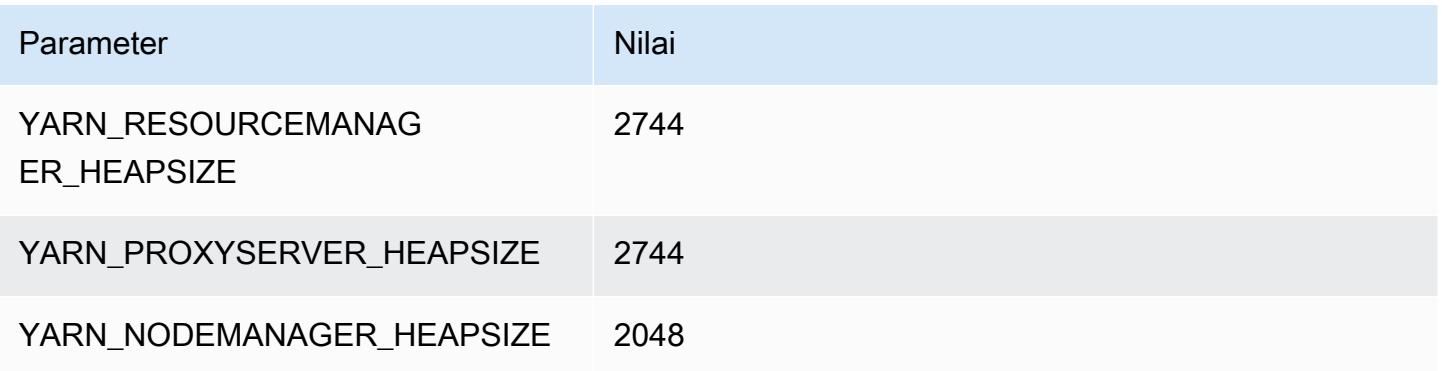

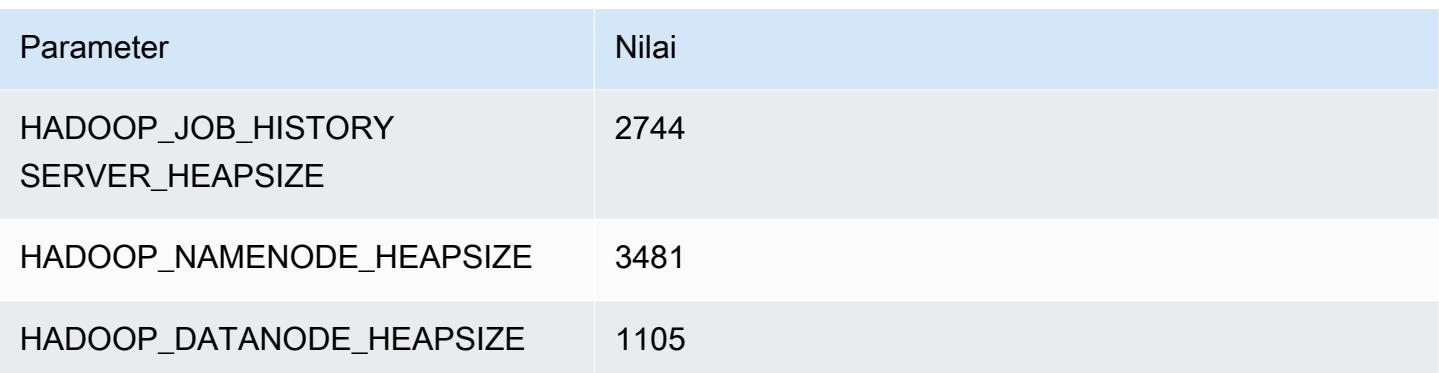

## z1d.2xlarge

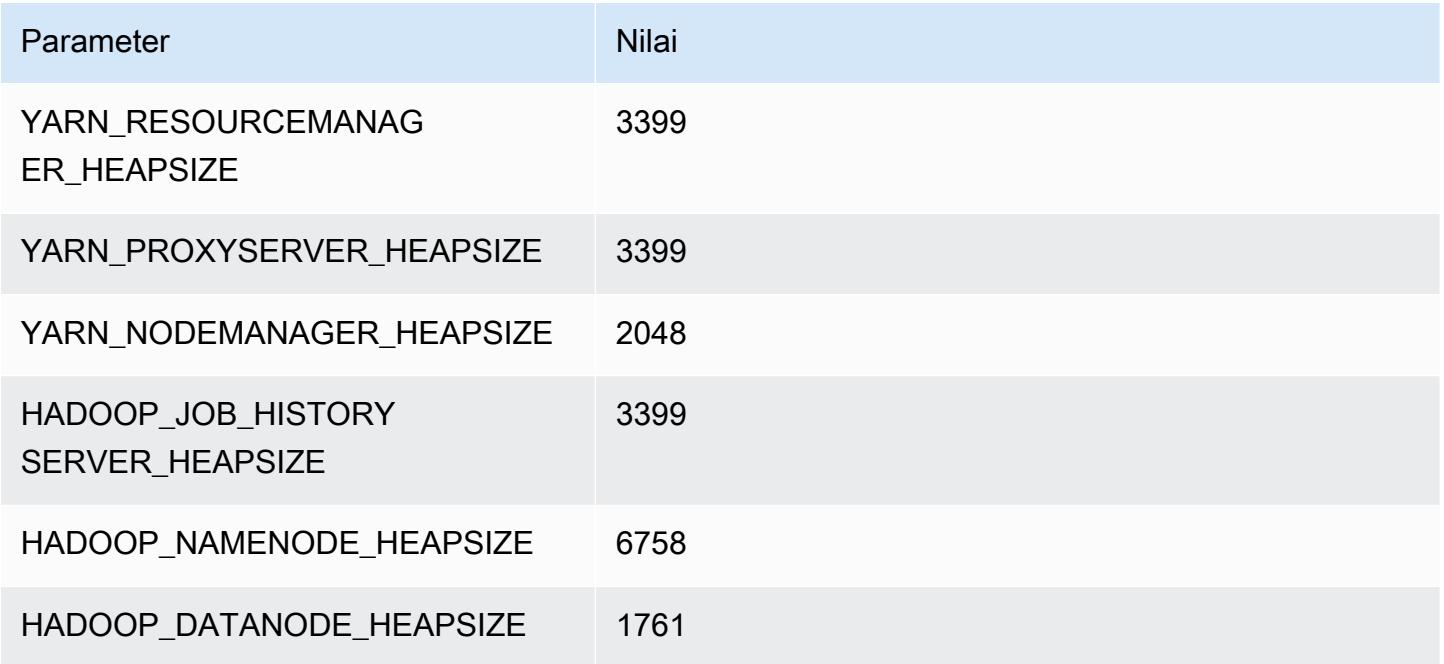

## z1d.3xlarge

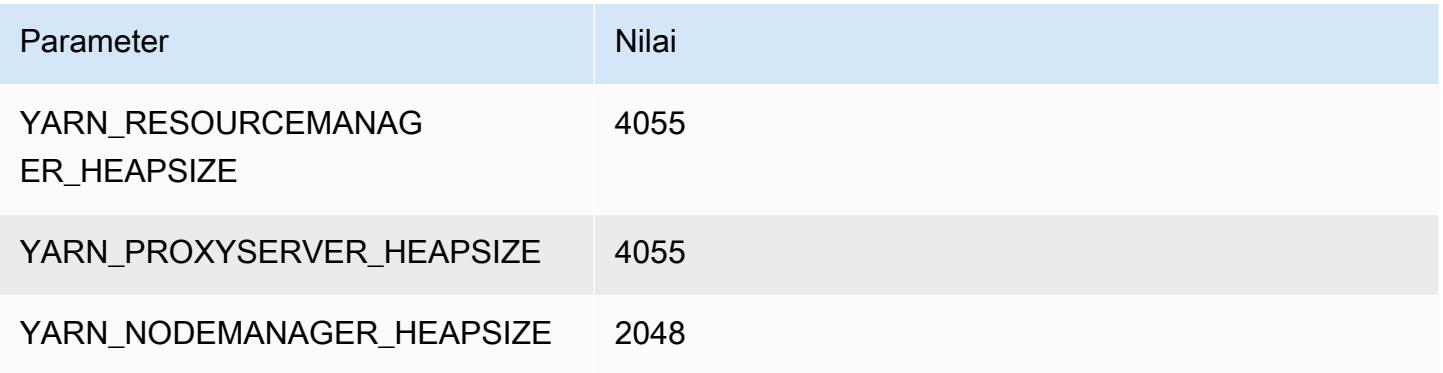

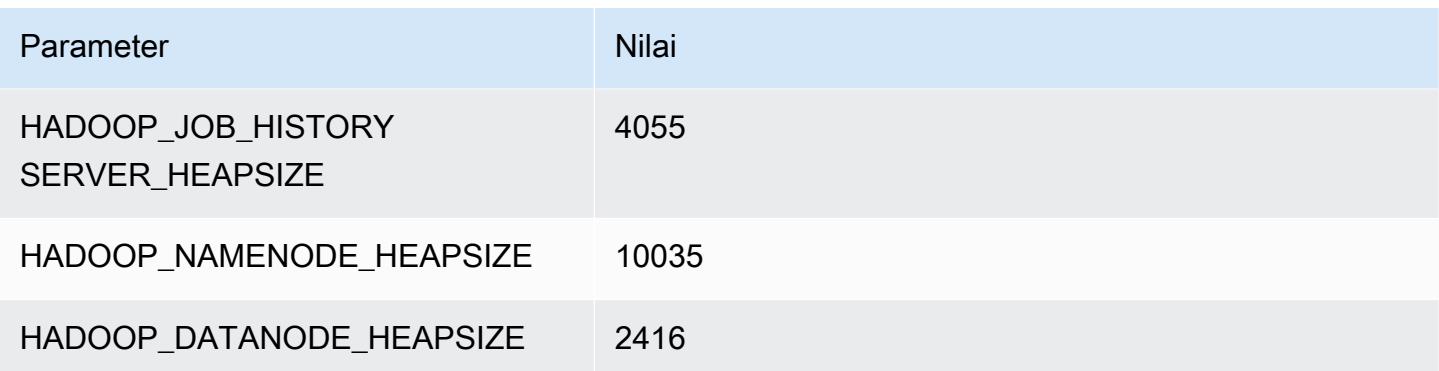

### z1d.6xlarge

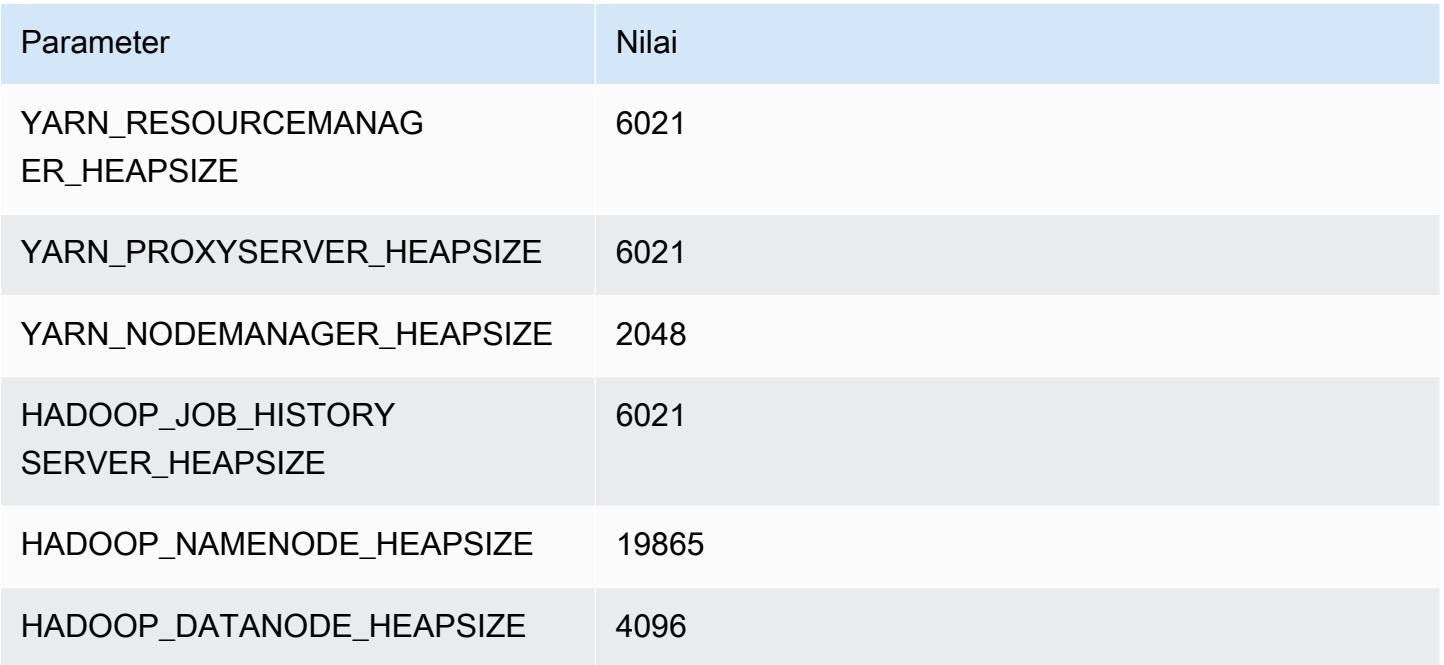

## z1d.12xlarge

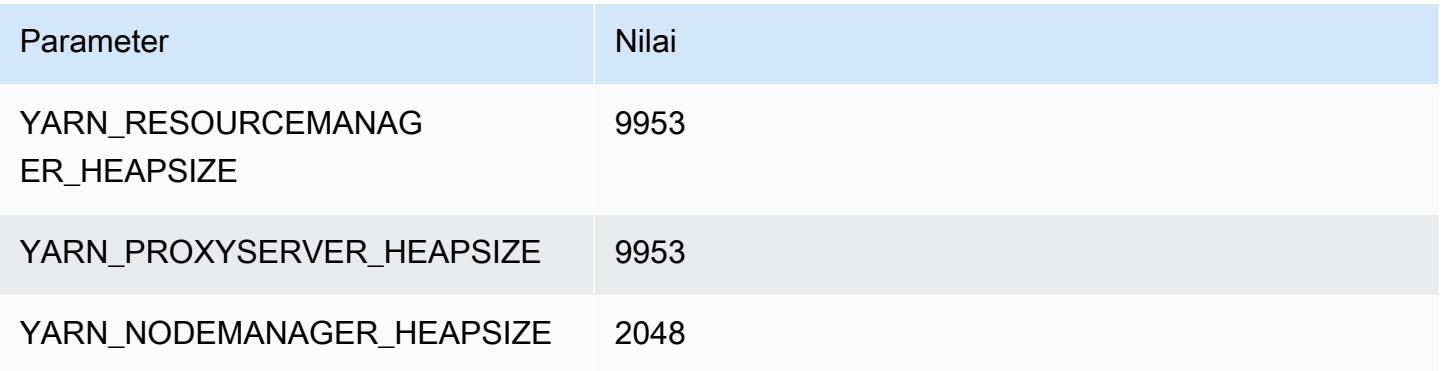

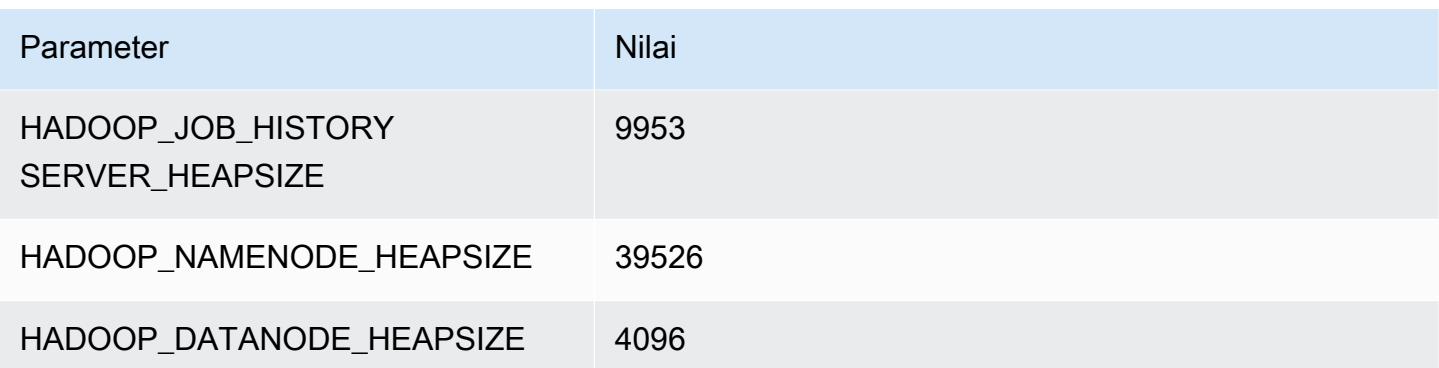

# Konfigurasi HDFS

Tabel berikut menjelaskan parameter Sistem File Terdistribusi Hadoop (HDFS) default dan pengaturannya. Anda dapat mengubah nilai ini menggunakan hdfs-site klasifikasi konfigurasi. Untuk informasi selengkapnya, lihat [Konfigurasikan aplikasi](#page-3081-0).

#### **A** Warning

- 1. Pengaturan dfs.replication ke 1 pada cluster dengan kurang dari empat node dapat menyebabkan hilangnya data HDFS jika satu node turun. Jika klaster Anda memiliki penyimpanan HDFS, sebaiknya Anda mengonfigurasi klaster dengan setidaknya empat node inti untuk beban kerja produksi agar tidak kehilangan data.
- 2. Amazon EMR tidak akan mengizinkan cluster untuk menskalakan node inti di bawah ini. dfs.replication Misalnya, jikadfs.replication = 2, jumlah minimum node inti adalah 2.
- 3. Saat Anda menggunakan Penskalaan terkelola, auto-scaling, atau memilih untuk mengubah ukuran klaster secara manual, sebaiknya Anda menyetel ke atau yang lebih tinggi. dfs.replication 2

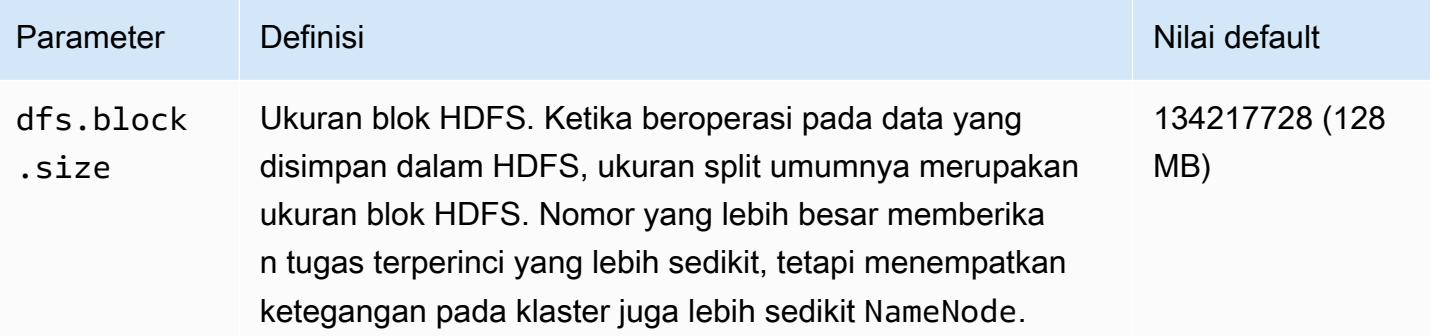

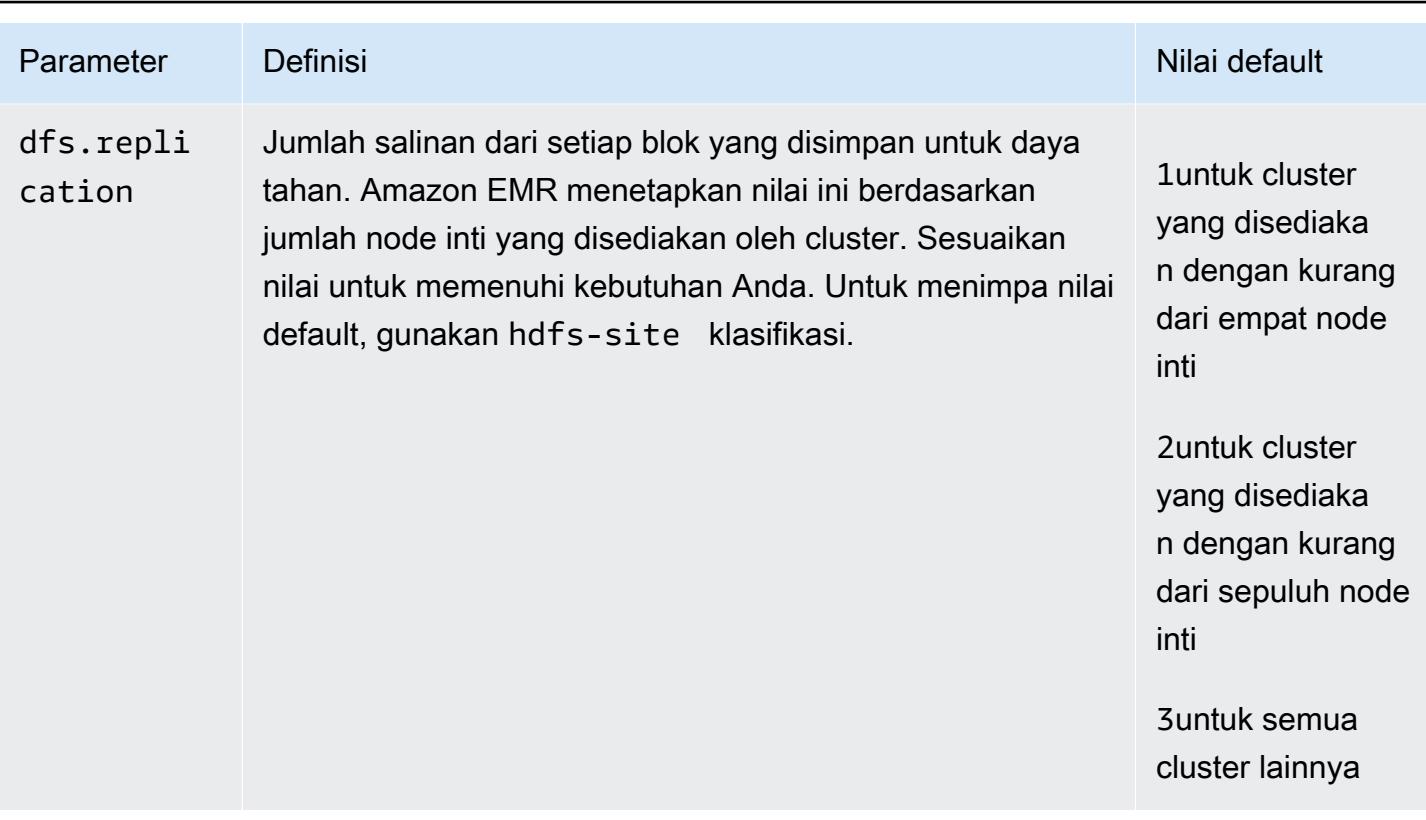

# <span id="page-3988-0"></span>Enkripsi transparan dalam HDFS di Amazon EMR

Enkripsi transparan diimplementasikan melalui penggunaan HDFS zona enkripsi, yang merupakan jalur HDFS yang Anda tetapkan. Setiap zona enkripsi memiliki kunci sendiri, yang disimpan di server kunci yang ditentukan menggunakan hdfs-site klasifikasi konfigurasi.

Dimulai dengan rilis Amazon EMR versi 4.8.0, Anda dapat menggunakan konfigurasi keamanan Amazon EMR untuk mengonfigurasi pengaturan enkripsi data untuk klaster lebih mudah. Konfigurasi keamanan menawarkan pengaturan untuk mengaktifkan keamanan untuk data dalam transit dan data at rest di volume penyimpanan Amazon Elastic Block Store (Amazon EBS) dan EMRFS di Amazon S3. Untuk informasi selengkapnya, lihat [Enkripsi data dalam transit dan data yang tersisa](https://docs.aws.amazon.com/emr/latest/ManagementGuide/emr-data-encryption.html) di Panduan Pengelolaan Amazon EMR.

Amazon EMR menggunakan KMS Hadoop secara default; Namun, Anda dapat menggunakan KMS lain yang mengimplementasikan operasi API. KeyProvider Setiap file di zona enkripsi HDFS memiliki keunikan kunci enkripsi data tersendiri, yang dienkripsi oleh kunci zona enkripsi. Data HDFS dienkripsi end-to-end (saat istirahat dan dalam perjalanan) ketika data ditulis ke zona enkripsi karena aktivitas enkripsi dan dekripsi hanya terjadi pada klien.

Anda tidak dapat memindahkan file antara zona enkripsi atau dari zona enkripsi ke jalur yang tidak terenkripsi.

Klien NameNode dan HDFS berinteraksi dengan KMS Hadoop (atau KMS alternatif yang Anda konfigurasikan) melalui operasi API. KeyProvider KMS bertanggung jawab untuk menyimpan kunci enkripsi di penyimpanan kunci dukungan. Juga, Amazon EMR memasukkan kebijakan kekuatan terbatas JCE, sehingga Anda dapat membuat kunci dengan panjang yang diinginkan.

Untuk informasi selengkapnya, lihat [Enkripsi transparan dalam HDFS](http://hadoop.apache.org/docs/current/hadoop-project-dist/hadoop-hdfs/TransparentEncryption.html) di dokumentasi Hadoop.

#### **a** Note

Di Amazon EMR, KMS melalui HTTPS tidak diaktifkan secara default dengan Hadoop KMS. Untuk informasi selengkapnya tentang cara mengaktifkan KMS melalui HTTPS, lihat [dokumentasi Hadoop KMS.](http://hadoop.apache.org/docs/current/hadoop-kms/index.html)

# Mengonfigurasi enkripsi transparan HDFS

Anda dapat mengonfigurasi enkripsi transparan di Amazon EMR dengan membuat kunci dan menambahkan zona enkripsi. Anda dapat melakukannya dengan dua cara:

- Menggunakan operasi API konfigurasi Amazon EMR ketika Anda membuat sebuah klaster
- Menggunakan langkah JAR Hadoop dengan command-runner.jar
- Login ke klaster simpul utama Hadoop dan menggunakan hadoop key dan hdfs crypto klien baris perintah
- Menggunakan API REST untuk Hadoop KMS dan HDFS

Untuk informasi lebih lanjut tentang API REST, lihat dokumentasi masing-masing untuk Hadoop KMS dan HDFS.

Untuk membuat zona enkripsi serta pembuatan kunci dan klasternya menggunakan CLI

hdfs-encryption-zonesKlasifikasi dalam operasi API konfigurasi memungkinkan Anda menentukan nama kunci dan zona enkripsi saat membuat klaster. Amazon EMR menciptakan kunci ini di Hadoop KMS pada klaster Anda dan mengonfigurasi zona enkripsi.

• Buat klaster Anda dengan perintah berikut.

```
aws emr create-cluster --release-label emr-7.1.0 --instance-type m5.xlarge --
instance-count 2 \
--applications Name=App1 Name=App2 --configurations https://s3.amazonaws.com/
mybucket/myfolder/myConfig.json
```
Karakter lanjutan baris Linux (\) disertakan agar mudah dibaca Karakter ini bisa dihapus atau digunakan dalam perintah Linux. Untuk Windows, hapus atau ganti dengan tanda sisipan (^).

myConfig.json:

```
\Gamma { 
     "Classification": "hdfs-encryption-zones", 
     "Properties": { 
        "/myHDFSPath1": "path1_key", 
        "/myHDFSPath2": "path2_key" 
     } 
   }
]
```
Untuk membuat zona enkripsi dan kunci secara manual pada simpul utama

- 1. Luncurkan klaster Anda menggunakan rilis Amazon EMR yang lebih besar dari 4.1.0.
- 2. Connect ke master node dari cluster dengan SSH.
- 3. Buat kunci dalam Hadoop KMS.

```
$ hadoop key create path2_key
path2_key has been successfully created with options Options{cipher='AES/CTR/
NoPadding', bitLength=256, description='null', attributes=null}.
KMSClientProvider[http://ip-x-x-x-x.ec2.internal:16000/kms/v1/] has been updated.
```
#### **A** Important

Hadoop KMS membutuhkan nama kunci Anda menjadi huruf kecil. Jika Anda menggunakan kunci yang memiliki karakter huruf besar, maka klaster Anda akan gagal selama peluncuran.

4. Buat jalur zona enkripsi di HDFS.

```
$ hadoop fs -mkdir /myHDFSPath2
```
5. Buat jalur HDFS zona enkripsi menggunakan kunci yang Anda buat.

```
$ hdfs crypto -createZone -keyName path2_key -path /myHDFSPath2
Added encryption zone /myHDFSPath2
```
Untuk membuat zona enkripsi dan kuncinya secara manual menggunakan AWS CLI

• Tambahkan langkah-langkah untuk membuat KMS kunci dan zona enkripsi secara manual dengan perintah berikut.

```
aws emr add-steps --cluster-id j-2AXXXXXXGAPLF --steps Type=CUSTOM_JAR,Name="Create 
 First Hadoop KMS Key",Jar="command-runner.jar",ActionOnFailure=CONTINUE,Args=[/
bin/bash,-c,"\"hadoop key create path1_key\""] \
Type=CUSTOM_JAR,Name="Create First Hadoop HDFS Path",Jar="command-
runner.jar",ActionOnFailure=CONTINUE,Args=[/bin/bash,-c,"\"hadoop fs -mkdir /
myHDFSPath1\""] \
Type=CUSTOM_JAR,Name="Create First Encryption Zone",Jar="command-
runner.jar",ActionOnFailure=CONTINUE,Args=[/bin/bash,-c,"\"hdfs crypto -createZone 
 -keyName path1_key -path /myHDFSPath1\""] \
Type=CUSTOM_JAR,Name="Create Second Hadoop KMS Key",Jar="command-
runner.jar",ActionOnFailure=CONTINUE,Args=[/bin/bash,-c,"\"hadoop key create 
path2_key\""] \setminusType=CUSTOM_JAR,Name="Create Second Hadoop HDFS Path",Jar="command-
runner.jar",ActionOnFailure=CONTINUE,Args=[/bin/bash,-c,"\"hadoop fs -mkdir /
myHDFSPath2\""] \
Type=CUSTOM_JAR,Name="Create Second Encryption Zone",Jar="command-
runner.jar",ActionOnFailure=CONTINUE,Args=[/bin/bash,-c,"\"hdfs crypto -createZone 
  -keyName path2_key -path /myHDFSPath2\""]
```
Karakter lanjutan baris Linux (\) disertakan agar mudah dibaca Karakter ini bisa dihapus atau digunakan dalam perintah Linux. Untuk Windows, hapus atau ganti dengan tanda sisipan (^).

# Pertimbangan untuk enkripsi transparan HDFS

Praktik terbaik adalah untuk membuat zona enkripsi untuk setiap aplikasi di mana mereka dapat menulis file. Selain itu, Anda dapat mengenkripsi semua HDFS dengan menggunakan hdfsencryption-zones klasifikasi di API konfigurasi dan menentukan jalur root (/) sebagai zona enkripsi.

# Server manajemen kunci Hadoop

[Hadoop KMS](http://hadoop.apache.org/docs/current/hadoop-kms/index.html) adalah server manajemen kunci yang menyediakan kemampuan untuk menerapkan layanan kriptografi untuk klaster Hadoop, dan dapat berfungsi sebagai vendor kunci untuk [Enkripsi](#page-3988-0)  [transparan dalam HDFS di Amazon EMR](#page-3988-0). Hadoop KMS di Amazon EMR diinstal dan diaktifkan secara default ketika Anda memilih aplikasi Hadoop saat meluncurkan klaster EMR. Hadoop KMS tidak menyimpan kunci itu sendiri kecuali dalam kasus caching sementara. Hadoop KMS bertindak sebagai proksi antara penyedia kunci dan wali amanat klien untuk dukungan keystore—itu bukan keystore. Keystore default yang dibuat untuk Hadoop KMS adalah Java Cryptography Extension (JCEKS). KeyStore Kebijakan kekuatan JCE tak terbatas juga dimasukkan, sehingga Anda dapat membuat kunci dengan panjang yang diinginkan. Hadoop KMS juga mendukung berbagai ACL yang mengontrol akses ke kunci dan operasi kunci secara independen dari aplikasi klien lain seperti HDFS. Panjang kunci default di Amazon EMR adalah 256 bit.

Untuk mengkonfigurasi Hadoop KMS, gunakan hadoop-kms-site klasifikasi untuk mengubah pengaturan. Untuk mengonfigurasi ACL, Anda menggunakan klasifikasi kms-acls.

Untuk informasi selengkapnya, lihat [dokumentasi Hadoop KMS](http://hadoop.apache.org/docs/current/hadoop-kms/index.html). Hadoop KMS digunakan dalam enkripsi transparan Hadoop HDFS. Untuk mempelajari selengkapnya tentang enkripsi transparan HDFS, lihat topik [Enkripsi transparan HDFS](http://hadoop.apache.org/docs/current/hadoop-project-dist/hadoop-hdfs/TransparentEncryption.html) dalam dokumentasi Apache Hadoop.

Di Amazon EMR, KMS melalui HTTPS tidak diaktifkan secara default dengan Hadoop KMS. Untuk mempelajari cara mengaktifkan KMS melalui HTTPS, lihat [dokumentasi Hadoop KMS](http://hadoop.apache.org/docs/current/hadoop-kms/index.html).

**A** Important

Hadoop KMS membutuhkan nama kunci Anda menjadi huruf kecil. Jika Anda menggunakan kunci yang memiliki karakter huruf besar, maka klaster Anda akan gagal selama peluncuran.

#### Mengonfigurasi Hadoop KMS di Amazon EMR

Menggunakan rilis Amazon EMR versi 4.6.0 atau yang lebih baru, kms-http-port adalah 9700 dan kms-admin-port adalah 9701.

Anda dapat mengonfigurasi Hadoop KMS pada saat pembuatan klaster menggunakan API konfigurasi untuk rilis Amazon EMR. Berikut ini adalah klasifikasi objek konfigurasi yang tersedia untuk Hadoop KMS:

Klasifikasi konfigurasi Hadoop KMS

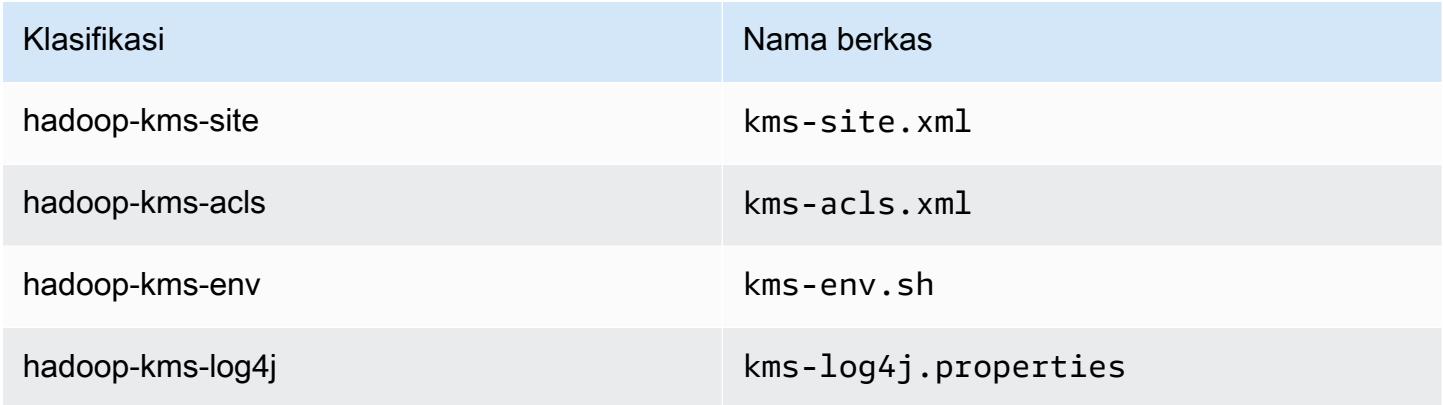

Mengatur Hadoop KMS ACLs menggunakan CLI

• Membuat klaster dengan Hadoop KMS dengan ACL menggunakan perintah berikut:

```
aws emr create-cluster --release-label emr-7.1.0 --instance-type m5.xlarge --
instance-count 2 \
```

```
--applications Name=App1 Name=App2 --configurations https://s3.amazonaws.com/
mybucket/myfolder/myConfig.json
```
Karakter lanjutan baris Linux (\) disertakan agar mudah dibaca Karakter ini bisa dihapus atau digunakan dalam perintah Linux. Untuk Windows, hapus atau ganti dengan tanda sisipan (^).

myConfig.json:

```
\Gamma { 
       "Classification": "hadoop-kms-acls", 
       "Properties": { 
          "hadoop.kms.blacklist.CREATE": "hdfs,foo,myBannedUser", 
          "hadoop.kms.acl.ROLLOVER": "myAllowedUser" 
       } 
     } 
   ]
```
Untuk menonaktifkan cache Hadoop KMS menggunakan CLI

Buat klaster dengan Hadoop KMS hadoop. kms.cache. enable atur ke false, menggunakan perintah berikut:

```
aws emr create-cluster --release-label emr-7.1.0 --instance-type m5.xlarge --
instance-count 2 \setminus--applications Name=App1 Name=App2 --configurations https://s3.amazonaws.com/
mybucket/myfolder/myConfig.json
```
#### **a** Note

Karakter lanjutan baris Linux (\) disertakan agar mudah dibaca Karakter ini bisa dihapus atau digunakan dalam perintah Linux. Untuk Windows, hapus atau ganti dengan tanda sisipan (^).

#### myConfig.json:

```
\Gamma { 
        "Classification": "hadoop-kms-site", 
        "Properties": { 
           "hadoop.kms.cache.enable": "false" 
        } 
     } 
   ]
```
Untuk mengatur variabel lingkungan di **kms-env.sh** skrip menggunakan CLI

Ubah setelan di kms-env.sh melalui hadoop-kms-env konfigurasi. Buat klaster dengan Hadoop KMS menggunakan perintah berikut:

```
aws emr create-cluster --release-label emr-7.1.0 --instance-type m5.xlarge --
instance-count 2 \setminus--applications Name=App1 Name=App2 --configurations https://s3.amazonaws.com/
mybucket/myfolder/myConfig.json
```
#### **a** Note

Karakter lanjutan baris Linux (\) disertakan agar mudah dibaca Karakter ini bisa dihapus atau digunakan dalam perintah Linux. Untuk Windows, hapus atau ganti dengan tanda sisipan (^).

myConfig.json:

```
\Gamma { 
     "Classification": "hadoop-kms-env", 
     "Properties": { 
     }, 
     "Configurations": [ 
        { 
          "Classification": "export",
```
```
 "Properties": { 
             "JAVA_LIBRARY_PATH": "/path/to/files", 
             "KMS_SSL_KEYSTORE_FILE": "/non/Default/Path/.keystore", 
             "KMS_SSL_KEYSTORE_PASS": "myPass" 
          }, 
          "Configurations": [ 
          ] 
        } 
     ] 
   }
\mathbf{I}
```
Untuk informasi tentang konfigurasi Hadoop KMS, lihat [dokumentasi Hadoop KMS](http://hadoop.apache.org/docs/current/hadoop-kms/index.html).

# Anda dapat mengonfigurasi enkripsi transparan HDFS pada klaster EMR dengan beberapa simpul utama

[Apache Ranger](http://hadoop.apache.org/docs/current/hadoop-kms/index.html) KMS digunakan dalam cluster EMR Amazon dengan beberapa node utama untuk enkripsi transparan dalam HDFS.

Apache Ranger KMS menyimpan kunci root dan kunci Encryption Zone (EZ) di Amazon RDS Anda untuk klaster EMR Amazon dengan beberapa node utama. Untuk mengaktifkan enkripsi transparan dalam HDFS pada kluster EMR Amazon dengan beberapa node utama, Anda harus menyediakan konfigurasi berikut.

- Amazon RDS atau URL koneksi server MySQL Anda sendiri untuk menyimpan kunci root Ranger KMS dan kunci EZ
- Nama pengguna dan kata sandi untuk MySQL
- Kata sandi untuk kunci root Ranger KMS
- Sertifikat Otoritas (CA) file PEM untuk koneksi SSL ke server MySQL

Anda dapat menyediakan konfigurasi ini dengan menggunakan ranger-kms-dbks-site klasifikasi dan ranger-kms-db-ca klasifikasi, sebagai contoh berikut menunjukkan.

```
\Gamma { 
      "Classification": "ranger-kms-dbks-site", 
     "Properties": {
```

```
 "ranger.ks.jpa.jdbc.url": "jdbc:log4jdbc:mysql://mysql-host-url.xx-
xxx-1.xxx.amazonaws.com:3306/rangerkms", 
       "ranger.ks.jpa.jdbc.user": "mysql-user-name", 
       "ranger.ks.jpa.jdbc.password": "mysql-password", 
       "ranger.db.encrypt.key.password": "password-for-encrypting-a-master-key" 
     } 
   }, 
   { 
     "Classification": "ranger-kms-db-ca", 
     "Properties": { 
       "ranger.kms.trust.ca.file.s3.url": "s3://rds-downloads/rds-ca-2019-root.pem" 
     } 
      }
]
```
Berikut ini adalah klasifikasi objek konfigurasi untuk Apache Ranger KMS.

#### Klasifikasi konfigurasi Hadoop KMS

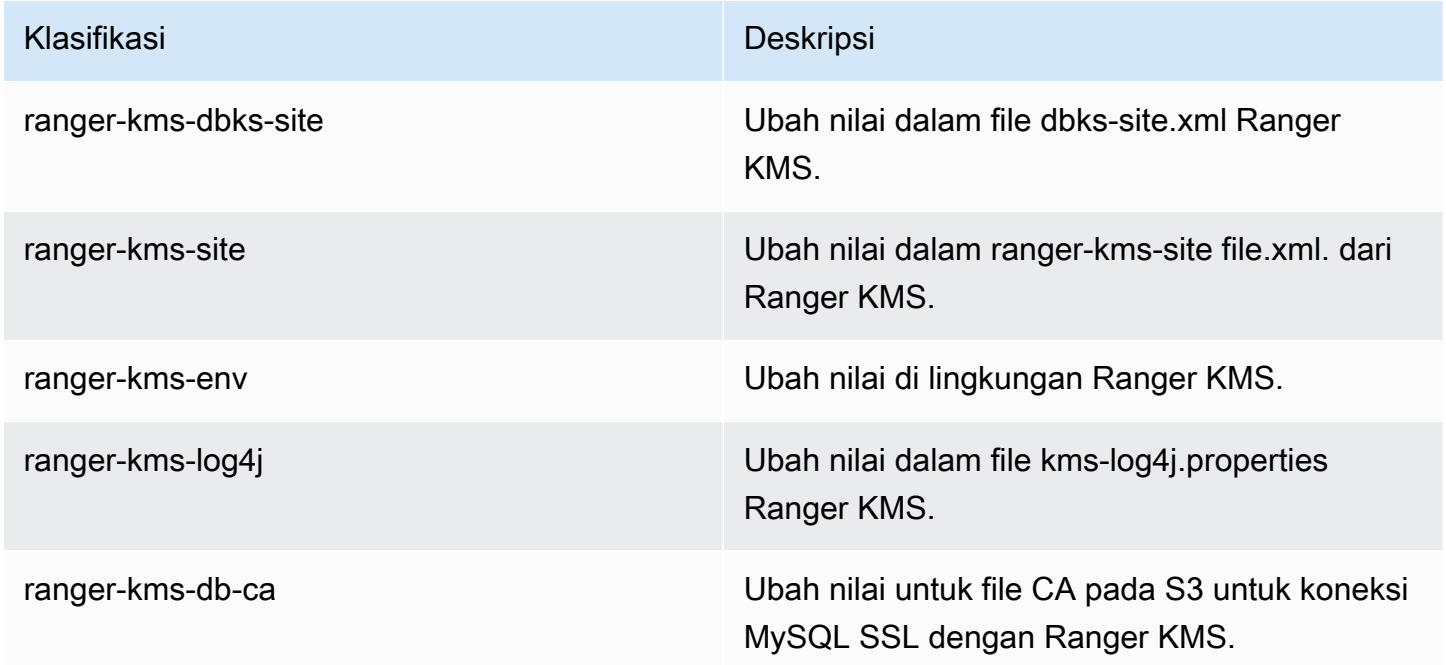

#### Pertimbangan-pertimbangan

- Anda sangat dianjurkan untuk mengenkripsi instans Amazon RDS untuk meningkatkan keamanan. Untuk informasi selengkapnya, lihat [Pratinjau mengenkripsi sumber daya Amazon RDS](https://docs.aws.amazon.com/AmazonRDS/latest/UserGuide/Overview.Encryption.html#Overview.Encryption.Overview).
- Sangat disarankan agar Anda menggunakan database MySQL terpisah untuk setiap kluster EMR Amazon dengan beberapa node utama untuk bilah keamanan tinggi.

• Untuk mengonfigurasi enkripsi transparan dalam HDFS pada klaster EMR Amazon dengan beberapa node utama, Anda harus menentukan hdfs-encryption-zones klasifikasi saat membuat cluster. Jika tidak, Ranger KMS tidak akan dikonfigurasi atau dimulai. Mengkonfigurasi ulang hdfs-encryption-zones klasifikasi atau klasifikasi konfigurasi KMS Hadoop apa pun pada klaster yang sedang berjalan tidak didukung di klaster EMR Amazon dengan beberapa node utama.

# Buat atau jalankan aplikasi Hadoop

#### Topik

- [Bangun binari menggunakan Amazon EMR](#page-3998-0)
- [Memproses data dengan streaming](#page-4001-0)
- [Proses data menggunakan JAR kustom](#page-4006-0)

## <span id="page-3998-0"></span>Bangun binari menggunakan Amazon EMR

Anda dapat menggunakan Amazon EMR sebagai lingkungan membangun untuk mengompilasi program yang digunakan dalam klaster Anda. Program yang Anda gunakan dengan Amazon EMR harus dikompilasi pada sistem yang menjalankan versi Linux yang sama yang digunakan oleh Amazon EMR. Untuk versi 32-bit, Anda harus telah mengompilasi pada mesin 32-bit atau dengan opsi kompilasi silang 32-bit diaktifkan. Untuk versi 64-bit, Anda harus telah mengompilasi pada mesin 64-bit atau dengan opsi kompilasi silang 64-bit diaktifkan. Untuk informasi selengkapnya tentang versi instans EC2, lihat [Rencanakan dan konfigurasikan instans EC2](https://docs.aws.amazon.com/emr/latest/ManagementGuide/emr-plan-ec2-instances.html) di Amazon EMR. Bahasa pemrograman yang didukung termasuk C ++, Python, dan C#.

Tabel berikut menguraikan langkah-langkah yang terlibat untuk membangun dan menguji aplikasi Anda menggunakan Amazon EMR.

Proses untuk membangun modul

- 1 Connect ke simpul utama klaster Anda.
- 2 Salin file sumber ke simpul utama.
- 3 Bangun binari dengan optimasi yang diperlukan.
- 4 Salin binari dari simpul utama untuk Amazon S3.

Rincian untuk masing-masing langkah ini tercakup dalam bagian yang mengikuti.

Connect ke simpul utama klaster

• Ikuti petunjuk di [Connect ke simpul utama menggunakan SSH](https://docs.aws.amazon.com/emr/latest/ManagementGuide/emr-connect-master-node-ssh.html) di Panduan Pengelolaan Amazon EMR.

Salin file sumber ke simpul utama

- 1. Tempatkan file sumber Anda dalam bucket Amazon S3. Untuk mempelajari cara membuat bucket dan cara memindahkan data ke Amazon S3, lihat[Panduan Pengguna Amazon Simple](https://docs.aws.amazon.com/AmazonS3/latest/gsg/) [Storage Service](https://docs.aws.amazon.com/AmazonS3/latest/gsg/).
- 2. Buat folder di klaster Hadoop untuk file sumber Anda dengan memasukkan perintah yang mirip dengan berikut ini:

mkdir *SourceFiles*

3. Salin file sumber Anda dari Amazon S3 ke simpul utama dengan mengetik perintah yang mirip dengan berikut ini:

hadoop fs -get *s3://mybucket/SourceFiles SourceFiles*

Bangun binari dengan optimasi yang diperlukan

Cara Anda membangun binari tergantung pada banyak faktor. Ikuti petunjuk untuk alat build khusus guna menyiapkan dan mengonfigurasi lingkungan Anda. Anda dapat menggunakan perintah spesifikasi sistem Hadoop untuk mendapatkan informasi klaster guna menentukan cara menginstal lingkungan build Anda.

Mengidentifikasi spesifikasi sistem

- Gunakan perintah berikut untuk memverifikasi arsitektur yang Anda gunakan untuk membangun binari Anda.
	- a. Untuk melihat versi Debian, masukkan perintah berikut:

master\$ cat /etc/issue

Output akan terlihat serupa dengan yang berikut ini.

Debian GNU/Linux 5.0

b. Untuk melihat nama DNS publik dan ukuran prosesor, masukkan perintah berikut:

master\$ uname -a

Output akan terlihat serupa dengan yang berikut ini.

Linux domU-12-31-39-17-29-39.compute-1.internal 2.6.21.7-2.fc8xen #1 SMP Fri Feb 15 12:34:28 EST 2008 x86\_64 GNU/Linux

c. Untuk melihat kecepatan prosesor, masukkan perintah berikut ini:

master\$ cat /proc/cpuinfo

Output akan terlihat serupa dengan yang berikut ini.

```
processor : 0
vendor_id : GenuineIntel
model name : Intel(R) Xeon(R) CPU E5430 @ 2.66GHz
flags : fpu tsc msr pae mce cx8 apic mca cmov pat pse36 clflush dts acpi mmx 
 fxsr sse sse2 ss ht tm syscall nx lm constant_tsc pni monitor ds_cpl vmx est 
 tm2 ssse3 cx16 xtpr cda lahf_lm
...
```
Setelah biner Anda dibangun, Anda dapat menyalin file ke Amazon S3.

Menyalin binari dari simpul utama untuk Amazon S3

• Ketik perintah berikut untuk menyalin biner ke bucket Amazon S3:

hadoop fs -put BinaryFiles *s3://mybucket/BinaryDestination*

# <span id="page-4001-0"></span>Memproses data dengan streaming

Hadoop streaming adalah utilitas yang dilengkapi dengan Hadoop yang memungkinkan Anda mengembangkan MapReduce executable dalam bahasa selain Java. Streaming diimplementasikan dalam bentuk file JAR, sehingga Anda dapat menjalankannya dari Amazon EMR API atau baris perintah seperti file JAR standar.

Bagian ini menjelaskan cara menggunakan streaming dengan Amazon EMR.

#### **a** Note

Apache Hadoop streaming adalah alat independen. Dengan demikian, semua fungsi dan parameternya tidak dijelaskan di sini. Untuk informasi lebih lanjut tentang streaming Hadoop, kunjungi [http://hadoop.apache.org/docs/stable/hadoop-streaming/ HadoopStreaming](http://hadoop.apache.org/docs/stable/hadoop-streaming/HadoopStreaming.html) .html.

## Menggunakan utilitas streaming Hadoop

Bagian ini menjelaskan bagaimana penggunaan utilitas streaming Hadoop.

#### Proses Hadoop

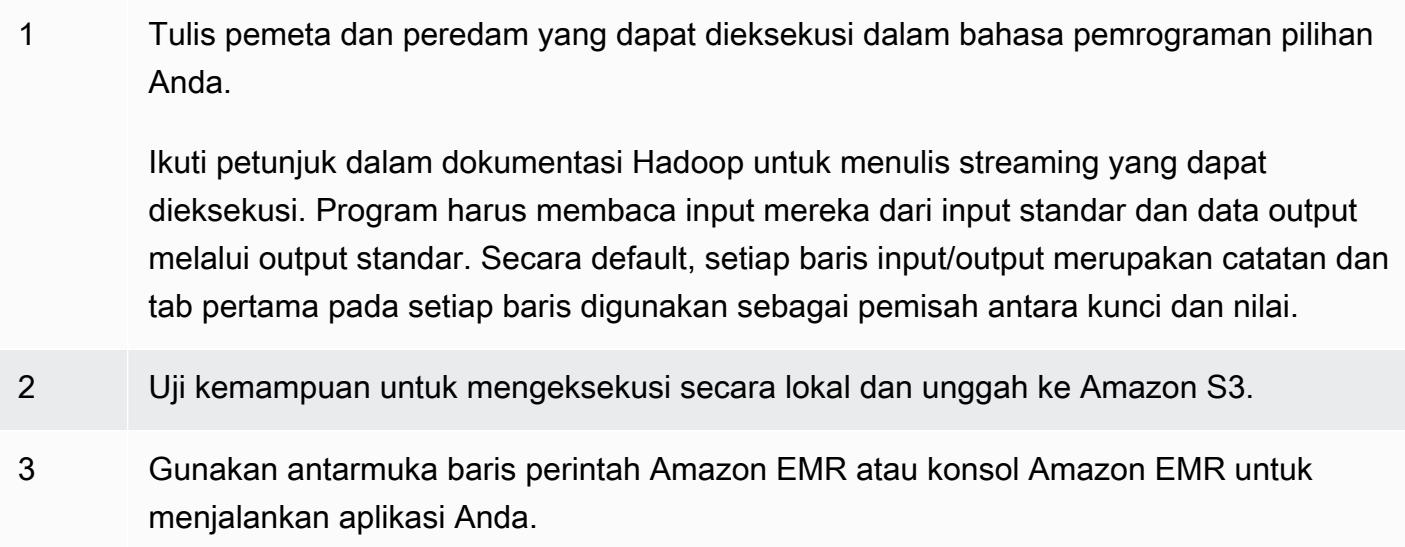

Setiap skrip pemeta meluncurkan sebagai proses terpisah dalam klaster. Setiap peredam yang dapat dijalankan ternyata merupakan output dari pemeta yang dapat dieksekusi ke output data oleh alur kerja.

reducerParameter inputoutput,mapper,, dan diperlukan oleh sebagian besar aplikasi streaming. Tabel berikut menjelaskan ini dan lainnya, parameter opsional.

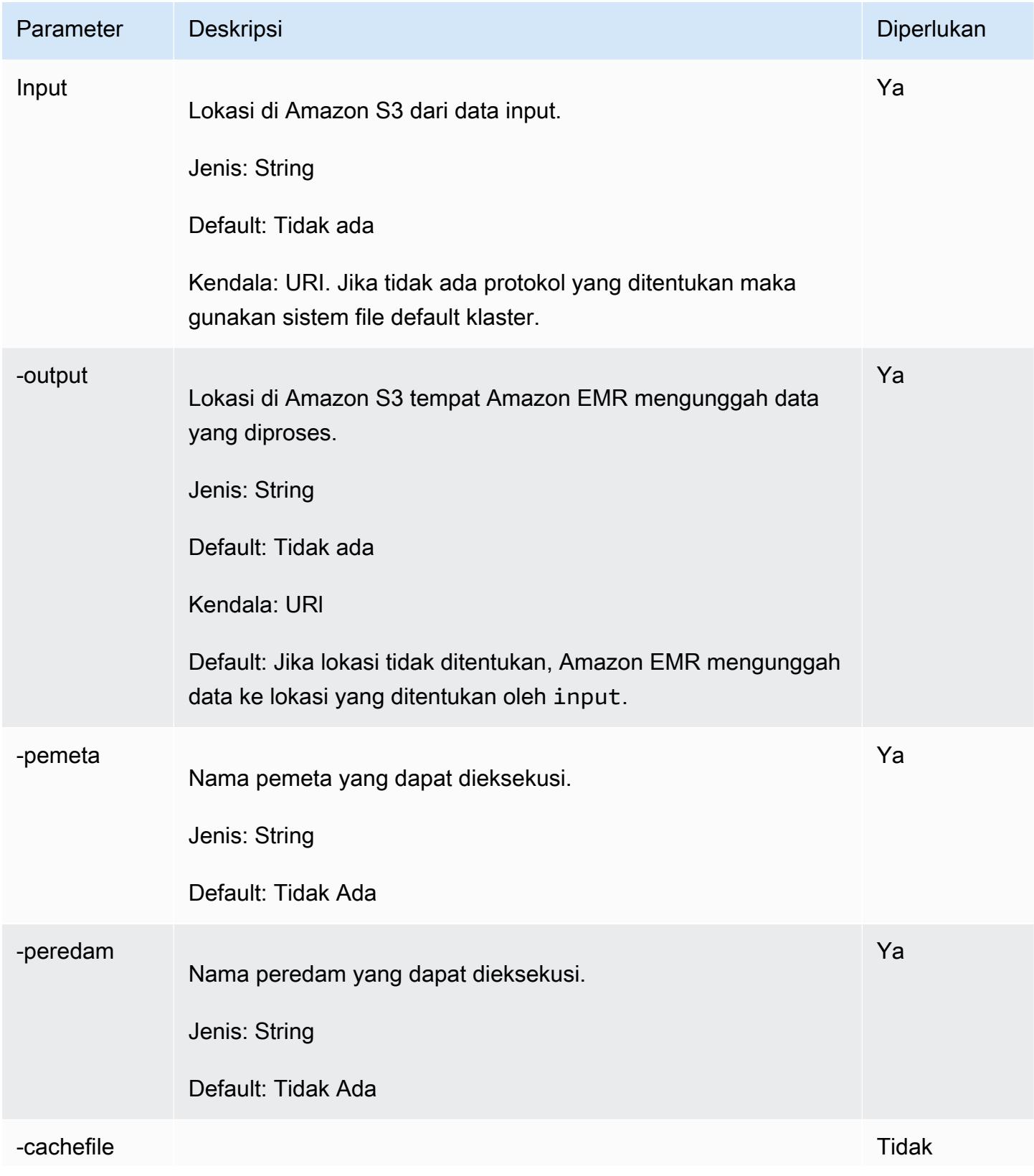

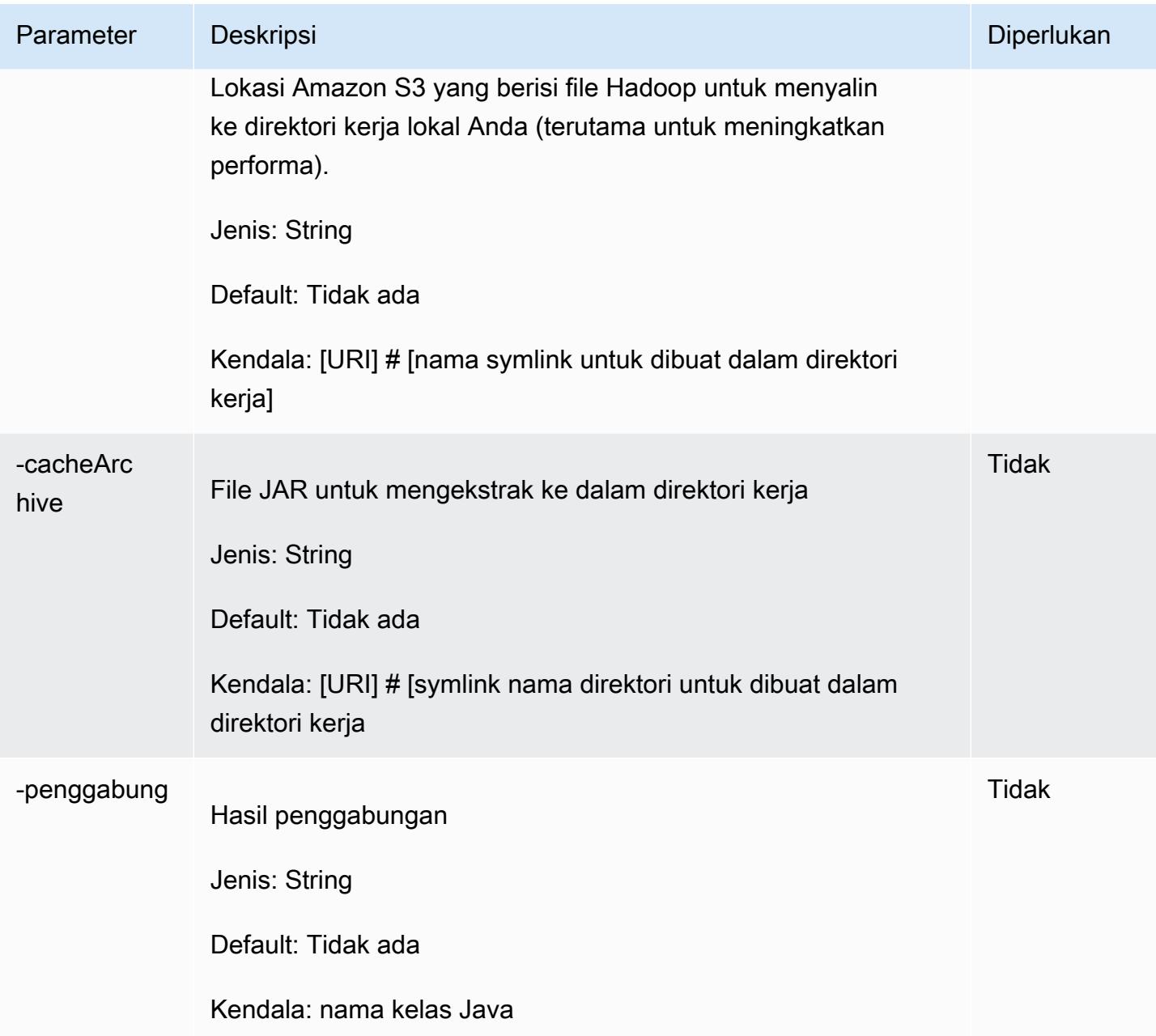

Contoh kode berikut adalah pemeta yang dapat dieksekusi dan ditulis dengan Python. Script ini adalah bagian dari aplikasi WordCount sampel.

```
#!/usr/bin/python
import sys
def main(argv): 
   line = sys.stdin.readline() 
   try: 
     while line:
```

```
 line = line.rstrip() 
      words = line.split() for word in words: 
         print "LongValueSum:" + word + "\t" + "1" 
       line = sys.stdin.readline() 
   except "end of file": 
     return None
if __name__ == '__main__": main(sys.argv)
```
## Kirim langkah streaming

Bagian ini mencakup dasar-dasar mengirimkan langkah streaming ke cluster. Aplikasi streaming membaca input dari input standar dan kemudian menjalankan skrip atau executable (disebut mapper) terhadap setiap input. Hasil dari masing-masing input disimpan secara lokal, biasanya di partisi Sistem File Terdistribusi Hadoop (HDFS). Setelah semua input diproses oleh pemeta, skrip kedua atau yang dapat dieksekusi (disebut peredam) memproses hasil pemeta. Hasil dari peredam dikirim ke output standar. Anda dapat menyatukan serangkaian langkah streaming, di mana output dari satu langkah menjadi masukan dari langkah lain.

Pemeta dan peredam masing-masing dapat direferensikan sebagai file atau Anda dapat menyediakan kelas Java. Anda dapat menerapkan pemeta dan peredam dalam salah satu bahasa yang didukung, termasuk Ruby, Perl, Python, PHP, atau Bash.

Kirim langkah streaming menggunakan konsol

Contoh ini menjelaskan cara menggunakan konsol EMR Amazon untuk mengirimkan langkah streaming ke cluster yang sedang berjalan.

Untuk mengirimkan langkah streaming

- 1. Buka konsol Amazon EMR di [https://console.aws.amazon.com/emr.](https://console.aws.amazon.com/emr/)
- 2. Pada halaman Daftar Klaster, pilih tautan untuk klaster Anda.
- 3. Gulir ke bagian Langkah dan perluas, lalu pilih Tambahkan langkah.
- 4. Di kotak dialog Tambahkan Langkah:
	- Untuk Tipe langkah, pilih Program streaming.
	- Untuk Nama, terima nama default (program Streaming) atau ketik nama baru.
- Untuk Pemeta, ketik atau jelajahi ke lokasi kelas pemeta Anda di Hadoop, atau bucket S3 tempat pemeta yang dapat dieksekusi, seperti program Python, berada. Nilai jalur harus dalam bentuk *BucketName*/*path*/*MapperExecutable*.
- Untuk Peredam, ketik atau jelajahi ke lokasi kelas peredam Anda di Hadoop, atau bucket S3 tempat pemeta yang dapat dieksekusi, seperti program Python, berada. Nilai jalur harus dalam bentuk *BucketName*/*path*/*MapperExecutable*. Amazon EMR mendukung kata kunci khusus agregat. Untuk informasi lebih lanjut, buka pustaka Agregat yang disediakan oleh Hadoop.
- Untuk Lokasi Input S3, ketik atau jelajahi ke lokasi data input Anda.
- Untuk Lokasi Output S3, ketik atau jelajahi nama bucket output Amazon S3.
- Untuk Pendapat, biarkan kosong.
- Untuk Tindakan pada kegagalan, terima opsi default (Lanjutkan).
- 5. Pilih Tambahkan. Langkah muncul di konsol dengan status Tertunda.
- 6. Status langkah perubahan dari Tertunda ke Sedang Berjalan hingga Selesai sebagai langkah berjalan. Untuk memperbarui status, pilih ikon Refresh di atas kolom Tindakan.

#### AWS CLI

Contoh-contoh ini menunjukkan cara menggunakan AWS CLI untuk membuat cluster dan mengirimkan langkah Streaming.

Untuk membuat cluster dan mengirimkan langkah streaming menggunakan AWS CLI

• Untuk membuat cluster dan mengirimkan langkah streaming menggunakan AWS CLI, ketik perintah berikut dan ganti *myKey dengan nama key* pair EC2 Anda. Perhatikan bahwa argumen Anda untuk --files harus jalur Amazon S3 ke lokasi skrip Anda, dan argumen untuk -mapper dan -reducer harus berupa nama file skrip masing-masing.

```
aws emr create-cluster --name "Test cluster" --release-label emr-7.1.0 --
applications Name=Hue Name=Hive Name=Pig --use-default-roles \
--ec2-attributes KeyName=myKey --instance-type m5.xlarge --instance-count 3 \
--steps Type=STREAMING,Name="Streaming Program",ActionOnFailure=CONTINUE,Args=[--
files,pathtoscripts,-mapper,mapperscript,-reducer,reducerscript,aggregate,-
input,pathtoinputdata,-output,pathtooutputbucket]
```
### **a** Note

Karakter lanjutan baris Linux (\) disertakan agar mudah dibaca Karakter ini bisa dihapus atau digunakan dalam perintah Linux. Untuk Windows, hapus atau ganti dengan tanda sisipan (^).

Ketika Anda menentukan jumlah instans tanpa menggunakan --instance-groups parameter, simpul utama tunggal diluncurkan, dan instans yang tersisa diluncurkan sebagai simpul inti. Semua simpul menggunakan tipe instans yang ditentukan dalam perintah.

#### **a** Note

Jika sebelumnya Anda tidak membuat peran layanan Amazon EMR default dan profil instans EC2, ketik aws emr create-default-roles untuk membuatnya sebelum mengetik create-cluster subperintah.

Untuk informasi selengkapnya tentang penggunaan perintah EMR Amazon di AWS CLI, lihat. <https://docs.aws.amazon.com/cli/latest/reference/emr>

## <span id="page-4006-0"></span>Proses data menggunakan JAR kustom

JAR khusus menjalankan program Java yang dikompilasi yang dapat Anda unggah ke Amazon S3. Anda harus mengkompilasi program terhadap versi Hadoop yang ingin Anda luncurkan, dan mengirimkan CUSTOM\_JAR langkah ke cluster EMR Amazon Anda. Untuk informasi selengkapnya tentang cara mengkompilasi file JAR, liha[tBangun binari menggunakan Amazon EMR.](#page-3998-0)

Untuk informasi lebih lanjut tentang membangun MapReduce aplikasi Hadoop, lihat [MapReduce](http://hadoop.apache.org/docs/stable/hadoop-mapreduce-client/hadoop-mapreduce-client-core/MapReduceTutorial.html)  [Tutorial](http://hadoop.apache.org/docs/stable/hadoop-mapreduce-client/hadoop-mapreduce-client-core/MapReduceTutorial.html) dalam dokumentasi Apache Hadoop.

Topik

• [Kirim langkah JAR kustom](#page-4007-0)

### <span id="page-4007-0"></span>Kirim langkah JAR kustom

JAR khusus menjalankan program Java yang dikompilasi yang dapat Anda unggah ke Amazon S3. Anda harus mengkompilasi program terhadap versi Hadoop yang ingin Anda luncurkan, dan mengirimkan CUSTOM\_JAR langkah ke cluster EMR Amazon Anda. Untuk informasi selengkapnya tentang cara mengkompilasi file JAR, liha[tBangun binari menggunakan Amazon EMR.](#page-3998-0)

Untuk informasi lebih lanjut tentang membangun MapReduce aplikasi Hadoop, lihat [MapReduce](http://hadoop.apache.org/docs/stable/hadoop-mapreduce-client/hadoop-mapreduce-client-core/MapReduceTutorial.html)  [Tutorial](http://hadoop.apache.org/docs/stable/hadoop-mapreduce-client/hadoop-mapreduce-client-core/MapReduceTutorial.html) dalam dokumentasi Apache Hadoop.

Bagian ini mencakup dasar-dasar pengiriman langkah JAR kustom di Amazon EMR. Mengirimkan langkah JAR khusus memungkinkan Anda menulis skrip untuk memproses data Anda dengan bahasa pemrograman Java.

Kirim langkah JAR khusus dengan konsol

Contoh ini menjelaskan cara menggunakan konsol Amazon EMR untuk mengirimkan langkah JAR kustom untuk klaster berjalan.

Untuk mengirimkan langkah JAR khusus dengan konsol

- 1. Buka konsol Amazon EMR di [https://console.aws.amazon.com/emr.](https://console.aws.amazon.com/emr/)
- 2. Pada halaman Daftar Klaster, pilih tautan untuk klaster Anda.
- 3. Gulir ke bagian Langkah dan perluas, lalu pilih Tambahkan langkah.
- 4. Di dialog Tambahkan Langkah:
	- Untuk Tipe langkah, pilih JAR Kustom.
	- Untuk Nama, terima nama default (Kustom JAR) atau ketik nama baru.
	- Untuk Lokasi JAR S3, ketik atau jelajahi ke lokasi file JAR Anda. Lokasi JAR mungkin merupakan jalur ke S3 atau kelas java yang memenuhi syarat di classpath..
	- Untuk Pendapat, ketik argumen yang diperlukan sebagai string yang dipisahkan spasi atau biarkan kosong.
	- Untuk Tindakan pada kegagalan, terima opsi default (Lanjutkan).
- 5. Pilih Tambahkan. Langkah muncul di konsol dengan status Tertunda.
- 6. Status langkah perubahan dari Tertunda ke Sedang Berjalan hingga Selesai sebagai langkah berjalan. Untuk memperbarui status, pilih ikon Refresh di atas kolom Tindakan.

<span id="page-4008-0"></span>Meluncurkan cluster dan mengirimkan langkah JAR khusus dengan AWS CLI

Untuk meluncurkan cluster dan mengirimkan langkah JAR khusus dengan AWS CLI

Untuk meluncurkan cluster dan mengirimkan langkah JAR khusus dengan AWS CLI, ketik createcluster subperintah dengan --steps parameter.

• Untuk meluncurkan klaster dan mengirimkan langkah JAR kustom, ketik perintah berikut, ganti *MyKey* dengan nama pasangan kunci EC2 Anda, dan ganti *mybucket* dengan nama bucket Anda.

```
aws emr create-cluster --name "Test cluster" --release-label emr-7.1.0 \
--applications Name=Hue Name=Hive Name=Pig --use-default-roles \
--ec2-attributes KeyName=myKey --instance-type m5.xlarge --instance-count 3 \
--steps Type=CUSTOM_JAR,Name="Custom JAR 
 Step",ActionOnFailure=CONTINUE,Jar=pathtojarfile,Args=["pathtoinputdata","pathtooutputbucket","arg1","arg2"]
```
#### **a** Note

Karakter lanjutan baris Linux (\) disertakan agar mudah dibaca Karakter ini bisa dihapus atau digunakan dalam perintah Linux. Untuk Windows, hapus atau ganti dengan tanda sisipan (^).

Saat Anda menentukan jumlah instance tanpa --instance-groups parameter, satu node primer diluncurkan, dan instance yang tersisa diluncurkan sebagai node inti. Semua node menggunakan jenis instance yang Anda tentukan dalam perintah.

#### **a** Note

Jika Anda belum pernah membuat peran layanan Amazon EMR default dan profil instans EC2, ketik aws emr create-default-roles untuk membuatnya sebelum mengetik create-cluster subperintah.

Untuk informasi selengkapnya tentang penggunaan perintah EMR Amazon di AWS CLI, lihat. <https://docs.aws.amazon.com/cli/latest/reference/emr>

Ketergantungan pihak ketiga

Kadang-kadang mungkin perlu untuk memasukkan dalam MapReduce classpath JAR untuk digunakan dengan program Anda. Anda memiliki dua pilihan untuk melakukan hal ini:

- Sertakan --libjars s3://*URI\_to\_JAR* dalam opsi langkah untuk prosedur di [Meluncurkan](#page-4008-0) [cluster dan mengirimkan langkah JAR khusus dengan AWS CLI](#page-4008-0).
- Luncurkan cluster dengan mapreduce.application.classpath pengaturan yang dimodifikasi dimapred-site.xml. Gunakan klasifikasi konfigurasi mapred-site. Untuk membuat cluster dengan langkah menggunakan AWS CLI, ini akan terlihat seperti berikut:

```
aws emr create-cluster --release-label emr-7.1.0 \
--applications Name=Hue Name=Hive Name=Pig --use-default-roles \
--instance-type m5.xlarge --instance-count 2 --ec2-attributes KeyName=myKey \
--steps Type=CUSTOM_JAR,Name="Custom JAR 
  Step",ActionOnFailure=CONTINUE,Jar=pathtojarfile,Args=["pathtoinputdata","pathtooutputbucket","arg1","arg2"] 
 \setminus--configurations https://s3.amazonaws.com/mybucket/myfolder/myConfig.json
```
myConfig.json:

```
\Gamma { 
        "Classification": "mapred-site", 
        "Properties": { 
           "mapreduce.application.classpath": "path1,path2" 
        } 
      } 
  \mathbf{I}
```
Daftar jalur yang dipisahkan koma harus ditambahkan ke classpath JVM untuk setiap tugas.

# Aktifkan kesadaran akses memori yang tidak seragam untuk wadah YARN

Dengan Amazon EMR versi 6.x dan yang lebih baru, Anda dapat menggunakan non-uniform memory access (NUMA) untuk multiprocessing data Anda pada cluster. NUMAadalah pola desain memori komputer di mana prosesor dapat mengakses memori lokalnya sendiri lebih cepat daripada memori

pada prosesor lain atau dibagi antar prosesor. Wadah YARN memiliki kinerja yang lebih baik NUMA karena mereka dapat mengikat ke NUMA node tertentu yang melayani semua alokasi memori berikutnya. Ini mengurangi jumlah waktu yang dimiliki cluster Anda untuk mengakses memori jarak jauh.

Anda dapat mengaktifkan NUMA dukungan untuk wadah YARN ketika mesin node pekerja adalah NUMA multi-node. Untuk mengonfirmasi apakah node pekerja adalah node tunggal NUMA atau multi-NUMA, jalankan perintah berikut.

lscpu | grep -i numa NUMA node(s): 2

Secara umum, instance yang lebih besar dari 12x memiliki dua NUMA node. Ini tidak berlaku untuk contoh logam.

Untuk mengaktifkan NUMA kesadaran untuk wadah YARN

1. Gunakan yarn-site konfigurasi berikut di klaster Amazon EMR 6.x Anda.

```
\overline{L} { 
         "classification":"yarn-site", 
              "properties":{ 
                  "yarn.nodemanager.linux-container-executor.nonsecure-mode.local-
user":"yarn", 
                  "yarn.nodemanager.linux-container-executor.group":"yarn", 
                  "yarn.nodemanager.container-
executor.class":"org.apache.hadoop.yarn.server.nodemanager.LinuxContainerExecutor", 
                  "yarn.nodemanager.numa-awareness.enabled":"true", 
                  "yarn.nodemanager.numa-awareness.numactl.cmd":"/usr/bin/numactl", 
                  "yarn.nodemanager.numa-awareness.read-topology":"true" 
              }, 
         "configurations":[] 
      } 
  ]
```
2. Berikan tindakan bootstrap berikut di cluster Anda.

```
#!/bin/bash 
sudo yum -y install numactl
echo 1 | sudo tee /proc/sys/kernel/numa_balancing
```

```
echo "banned.users=mapred,bin,hdfs" >> /etc/hadoop/conf/container-executor.cfg
rm -rf /var/log/hadoop-yarn/ 
sudo chown -R yarn:hadoop /var/log/hadoop-yarn/
sudo chmod 755 -R /var/log/hadoop-yarn/
sudo chmod 6050 /etc/hadoop/conf/container-executor.cfg
mkdir /mnt/yarn && sudo chmod 755 -R /mnt/yarn && sudo chown -R yarn:hadoop /mnt/
yarn
mkdir /mnt1/yarn && sudo chmod 755 -R /mnt1/yarn && sudo chown -R yarn:hadoop /
mnt1/yarn
mkdir /mnt2/yarn && sudo chmod 755 -R /mnt2/yarn && sudo chown -R yarn:hadoop /
mnt2/yarn
```
3. Setiap wadah harus diperhatikanNUMA. Anda dapat memberi tahu mesin virtual Java (JVM) di setiap wadah dengan bendera. NUMA Misalnya, untuk memberi tahu JVM untuk digunakan NUMA dalam MapReduce pekerjaan, tambahkan properti berikut di. mapred-site.xml

```
<property> 
    <name>mapreduce.reduce.java.opts</name>
     <value>-XX:+UseNUMA</value>
</property>
<property> 
     <name>mapreduce.map.java.opts</name> 
     <value>-XX:+UseNUMA</value>
</property>
```
4. Untuk memverifikasi bahwa Anda NUMA mengaktifkan, cari salah satu file NodeManager log dengan perintah berikut.

```
grep "NUMA resources allocation is enabled," *
```
Untuk memverifikasi bahwa sumber daya NUMA node NodeManager telah ditetapkan ke kontainer, cari NodeManager log dengan perintah berikut, ganti *<container\_id>* dengan ID kontainer Anda sendiri.

grep "NUMA node" | grep *<container\_id>*

# Sejarah versi Hadoop

Tabel berikut mencantumkan versi Hadoop yang disertakan dalam setiap versi rilis Amazon EMR, bersama dengan komponen yang diinstal dengan aplikasi. Untuk versi komponen di setiap rilis, lihat bagian Versi Komponen untuk rilis Anda di[Amazon EMR 7.x versi rilis](#page-22-0),[Amazon EMR versi rilis 6.x,](#page-74-0) ata[uAmazon EMR versi rilis 5.x.](#page-924-0)

#### Informasi versi Hadoop

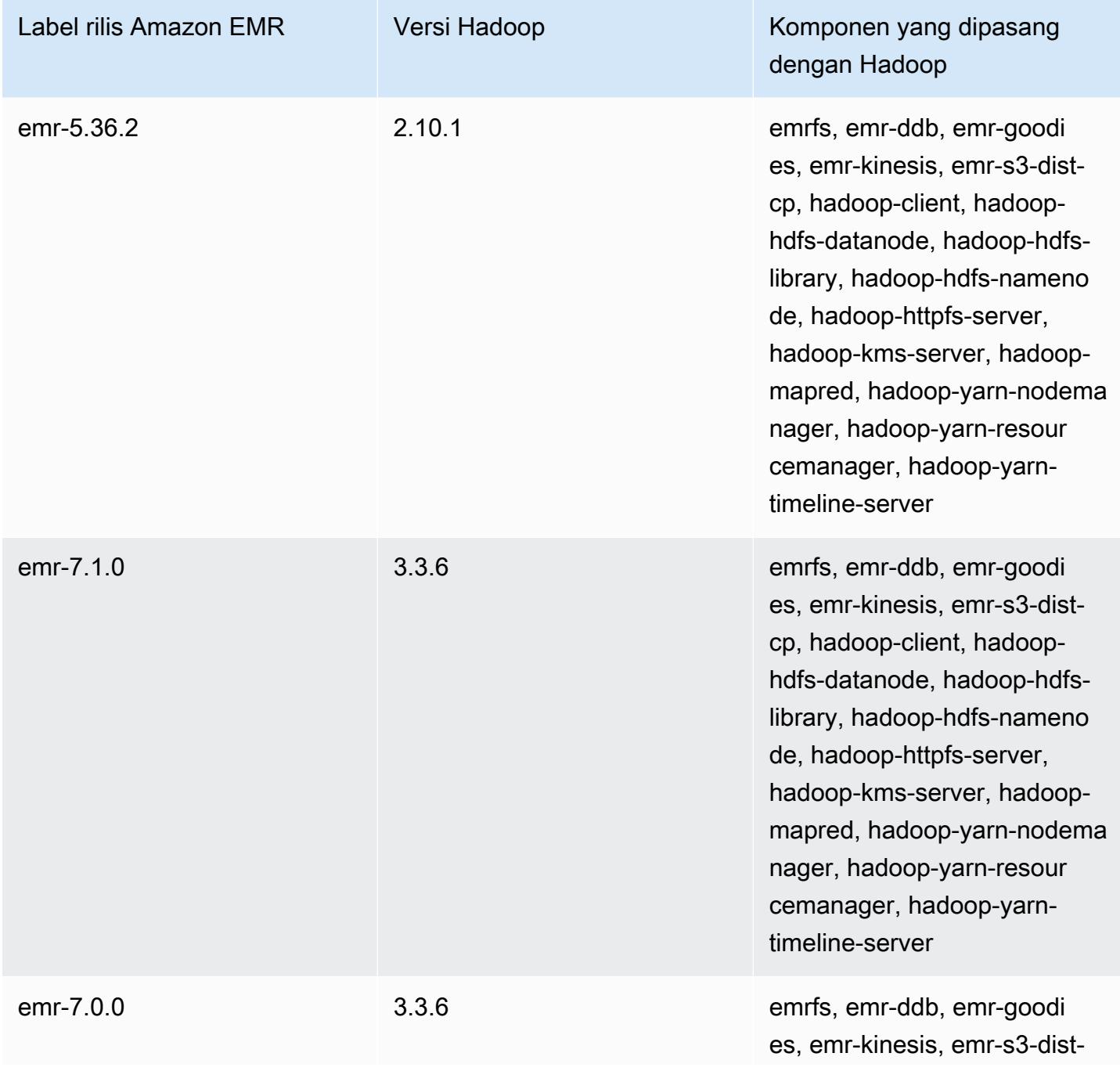

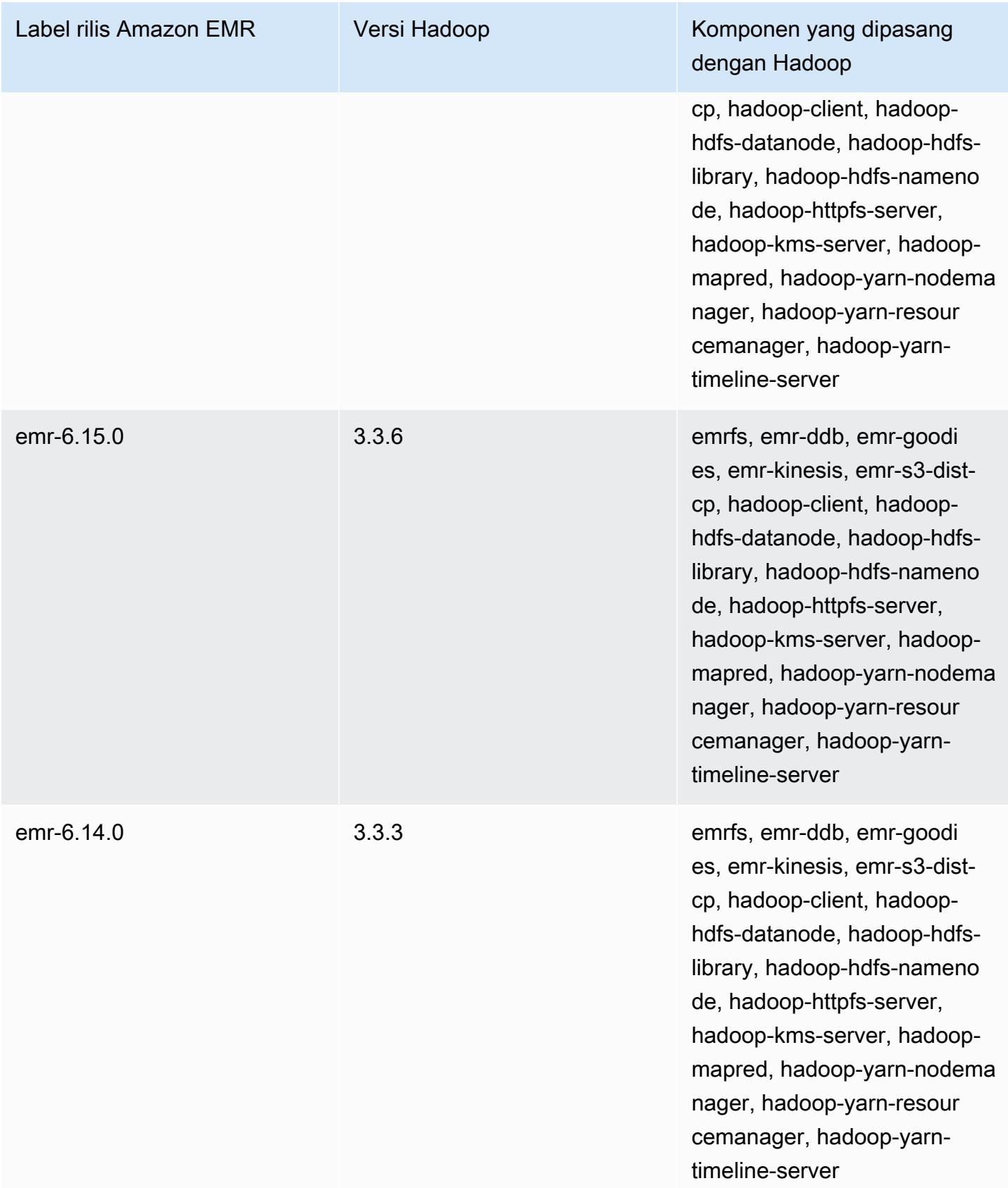

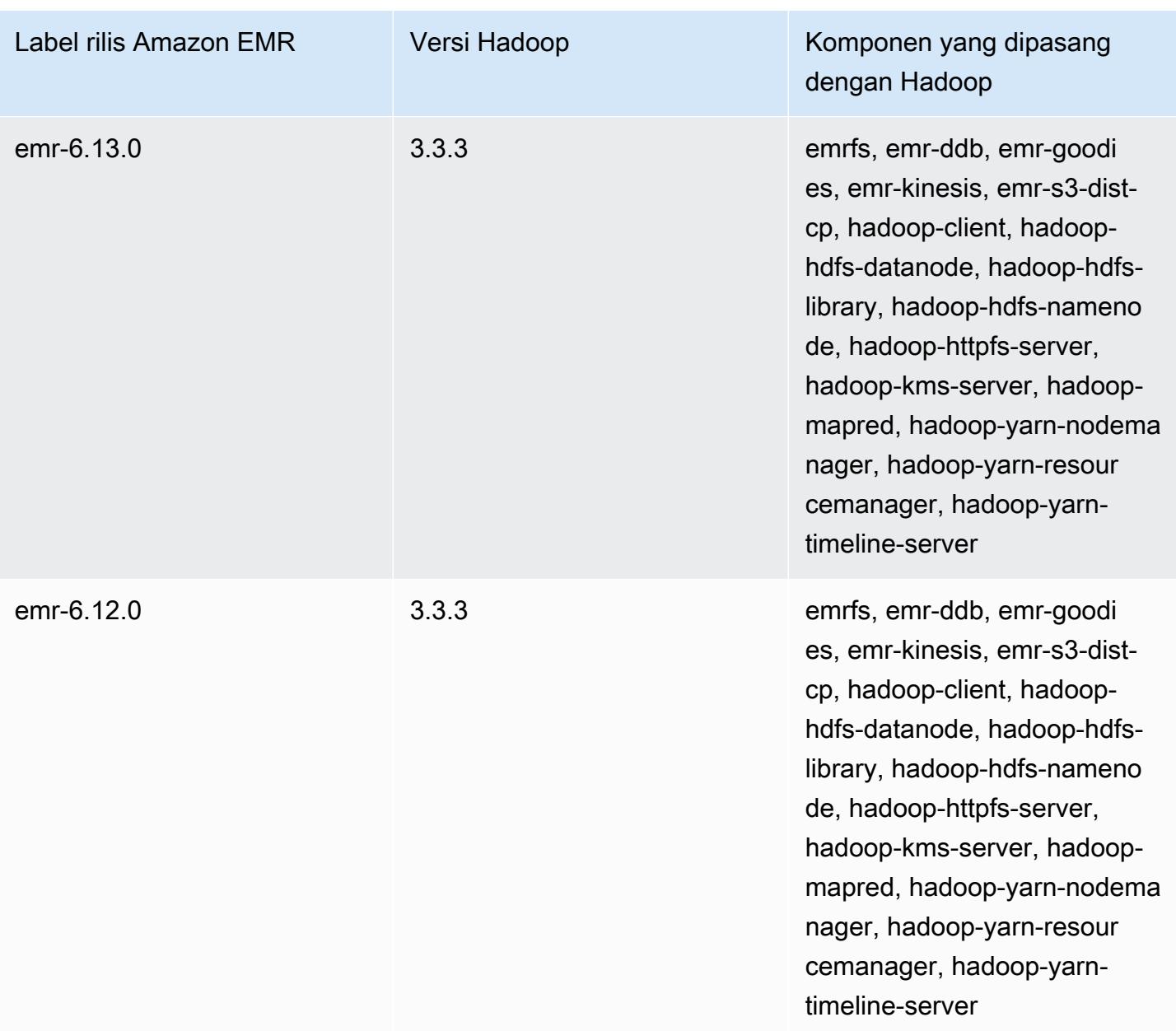

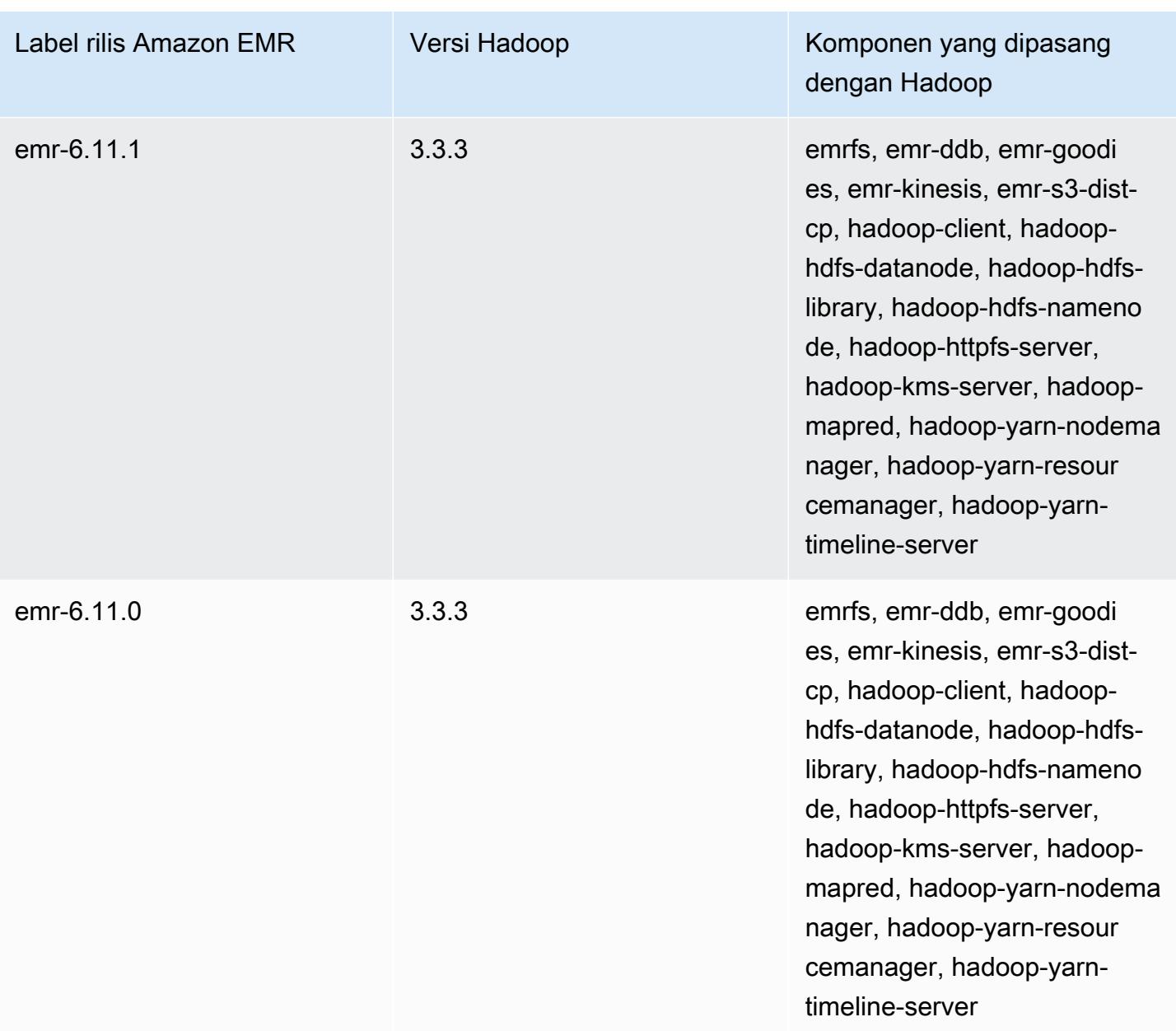

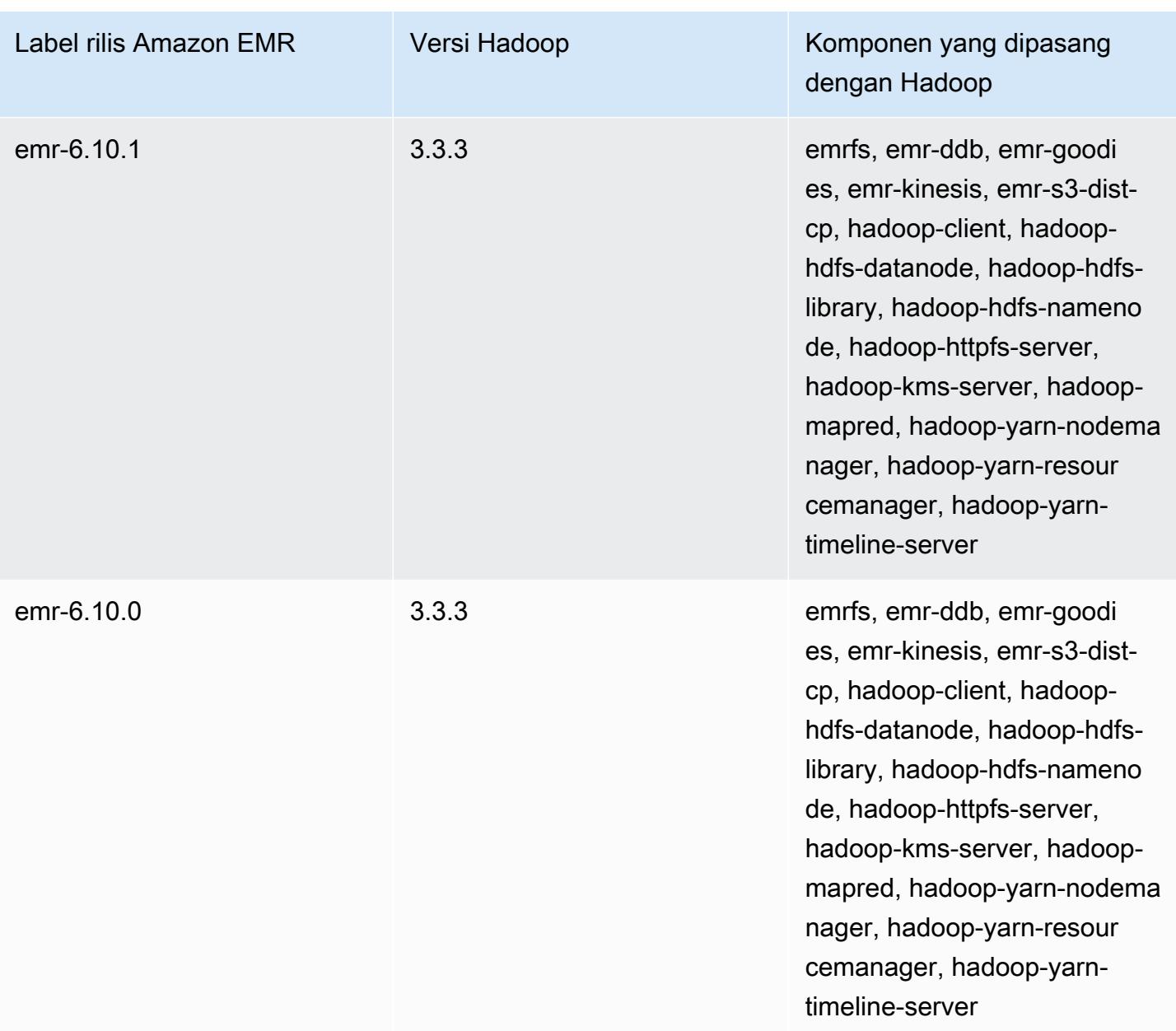

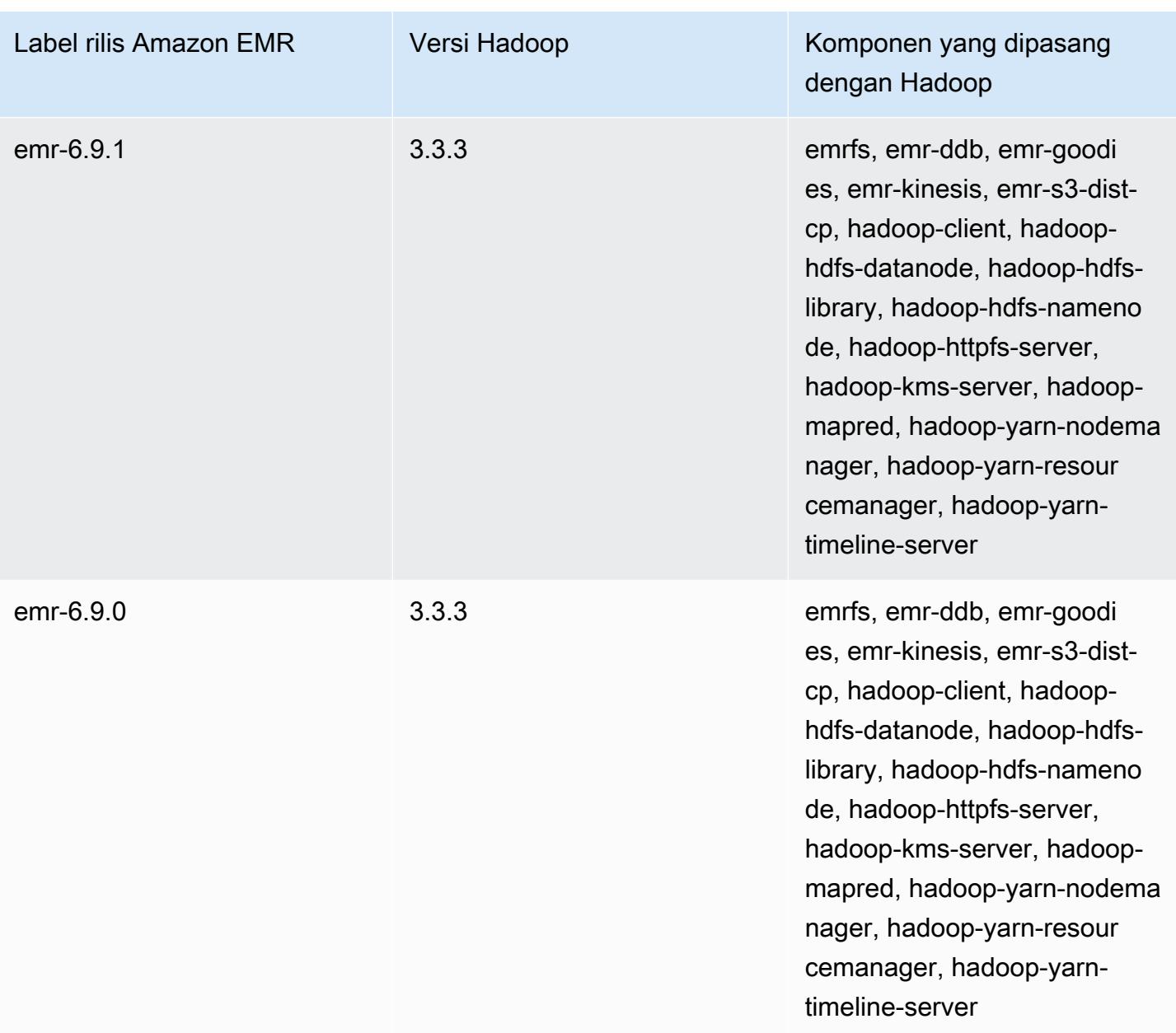

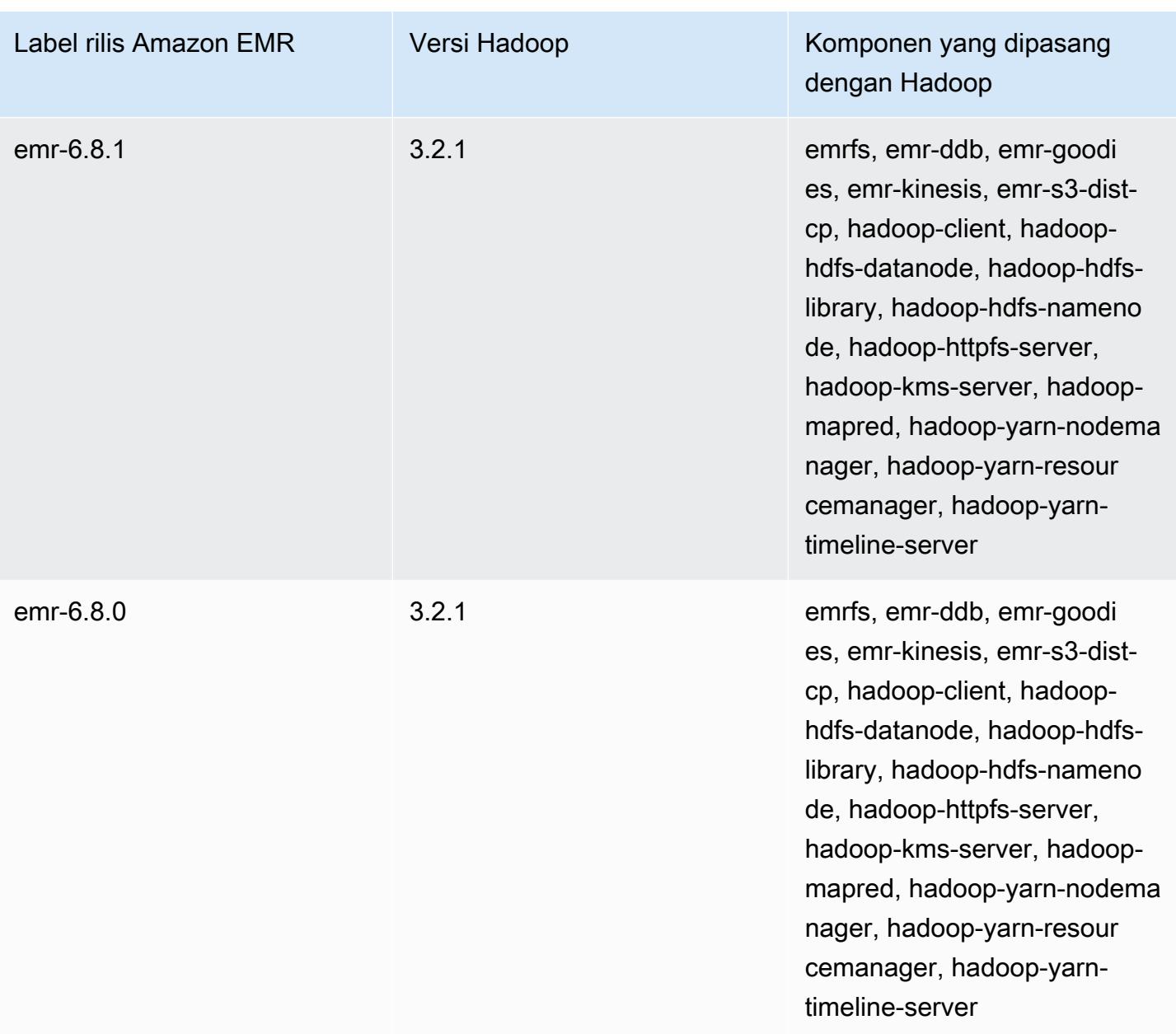

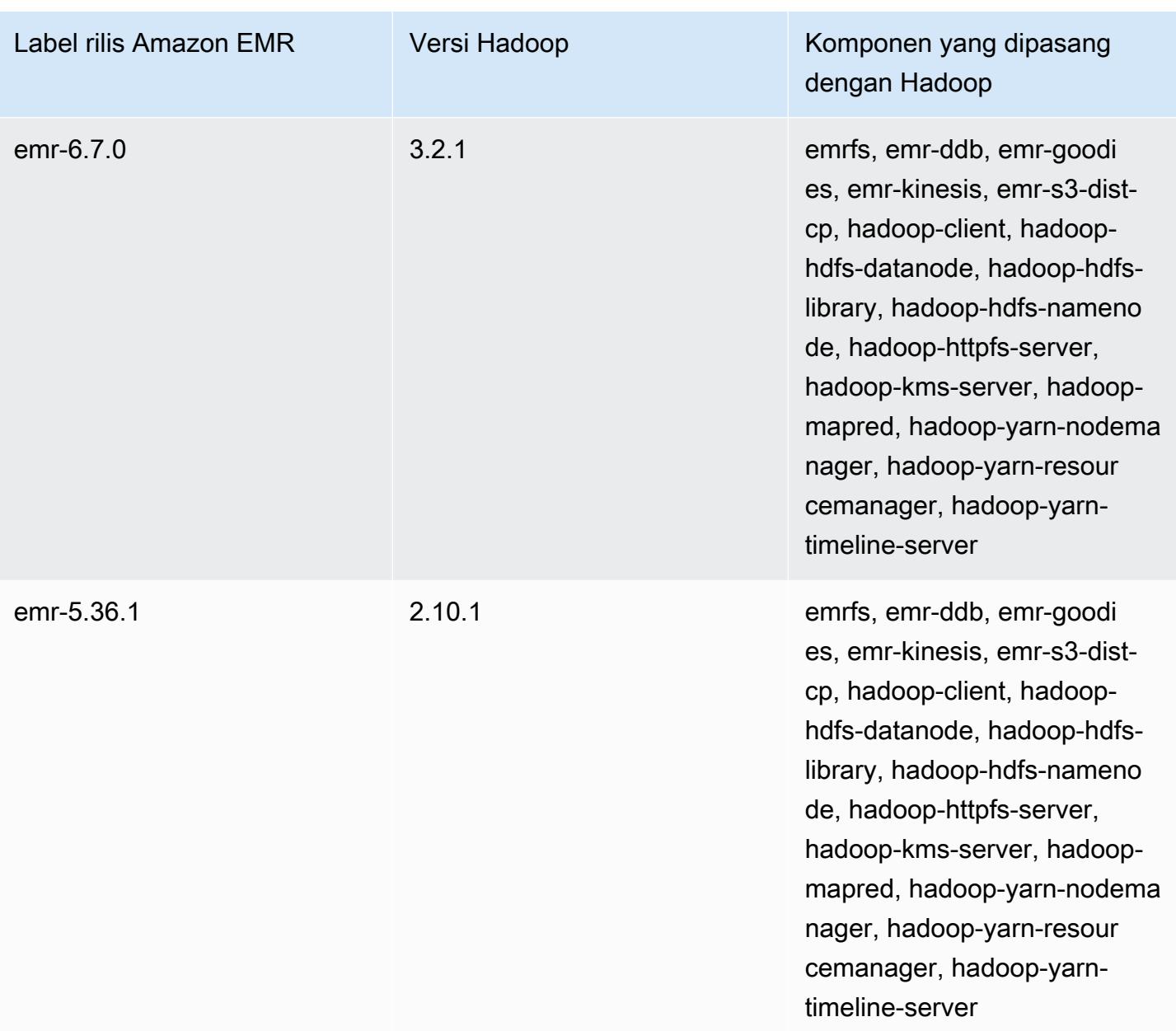

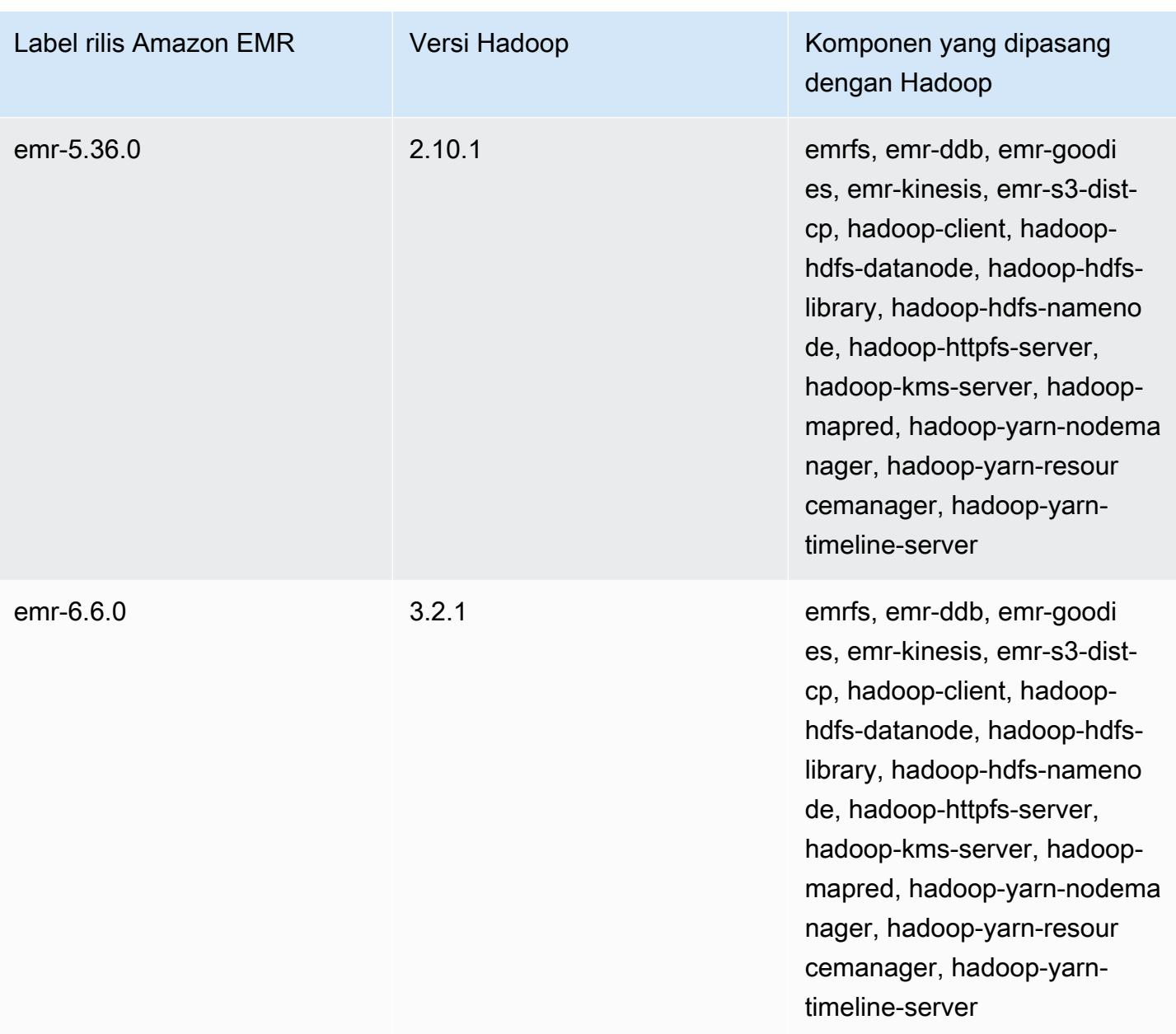

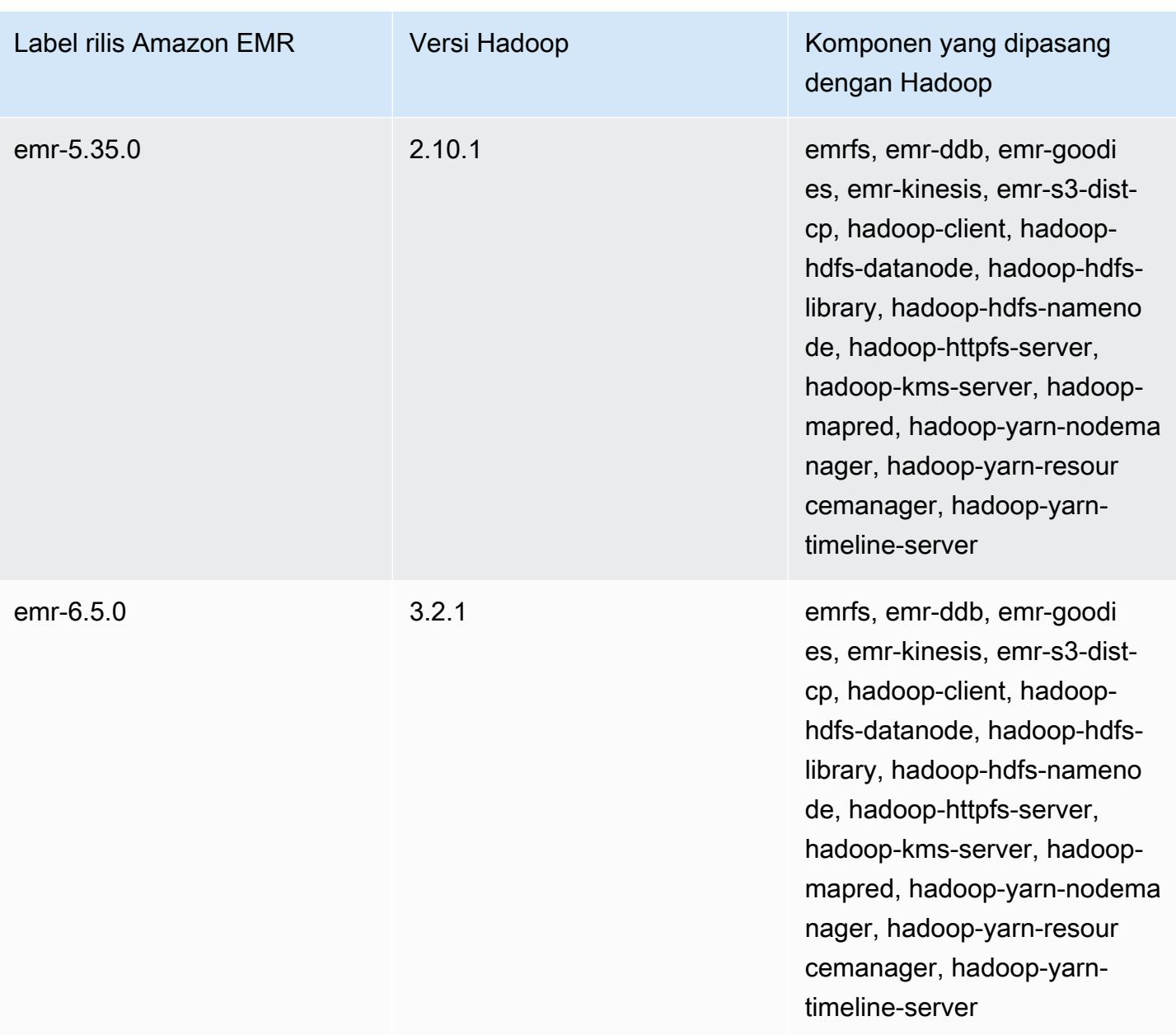

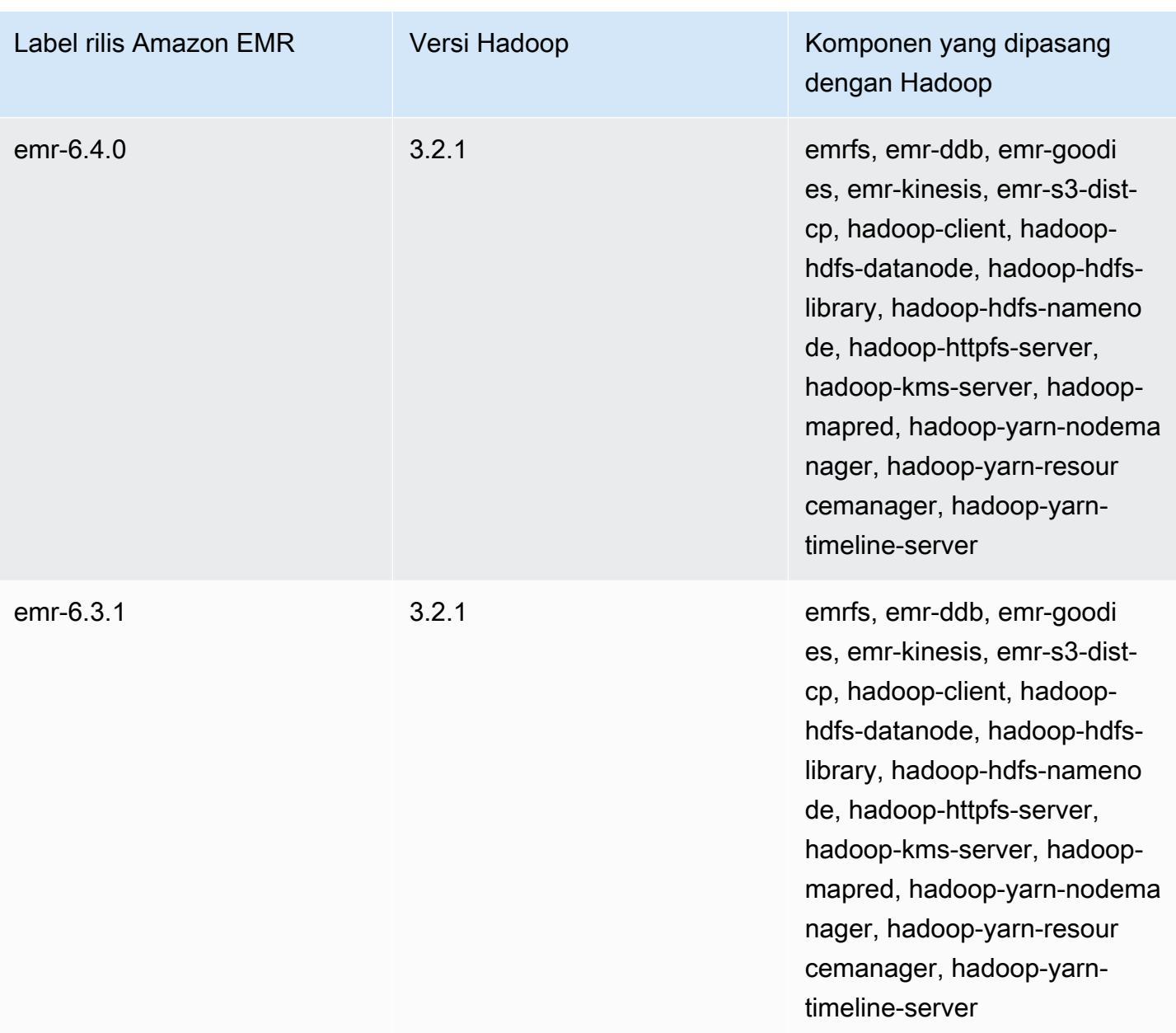

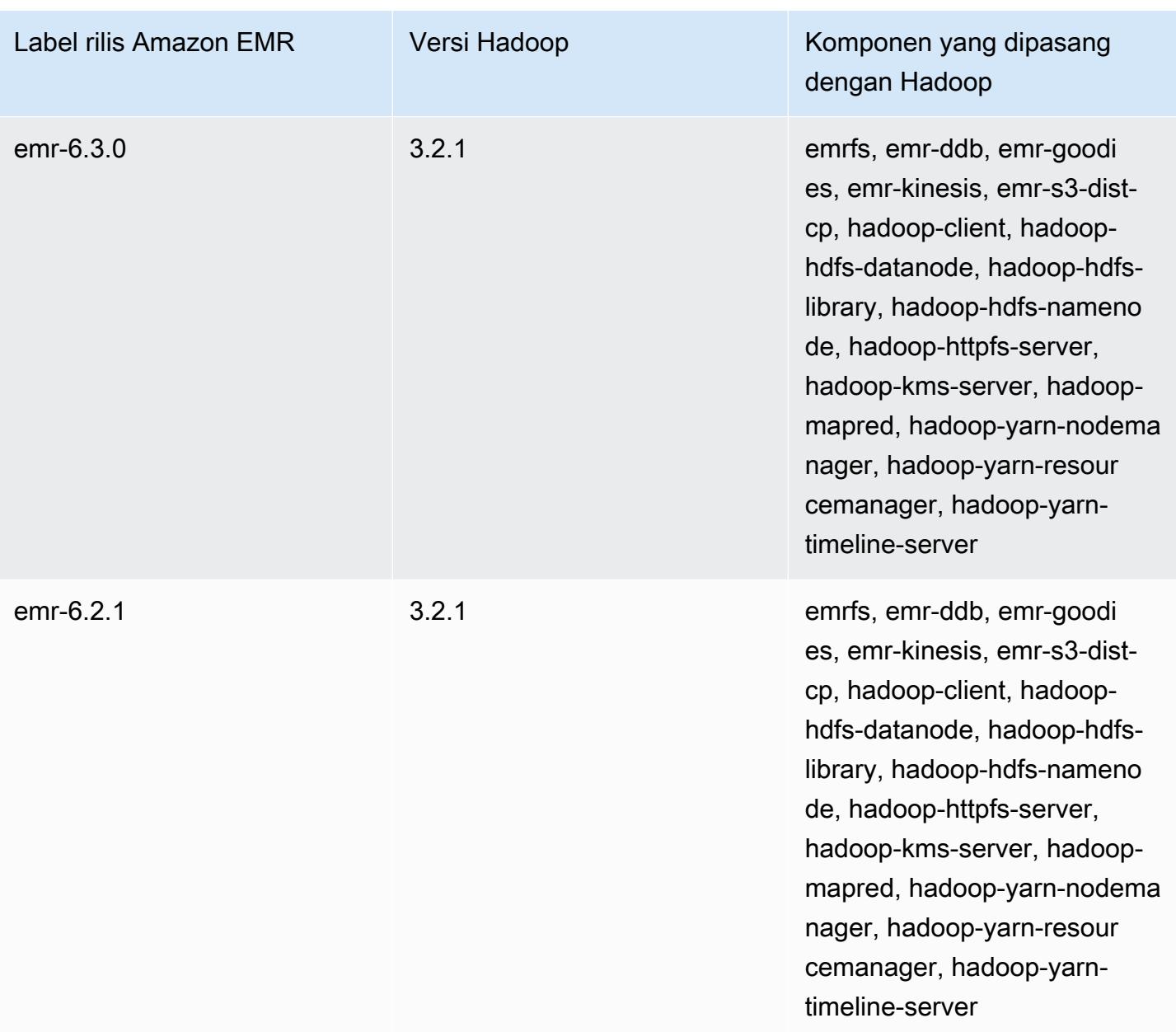

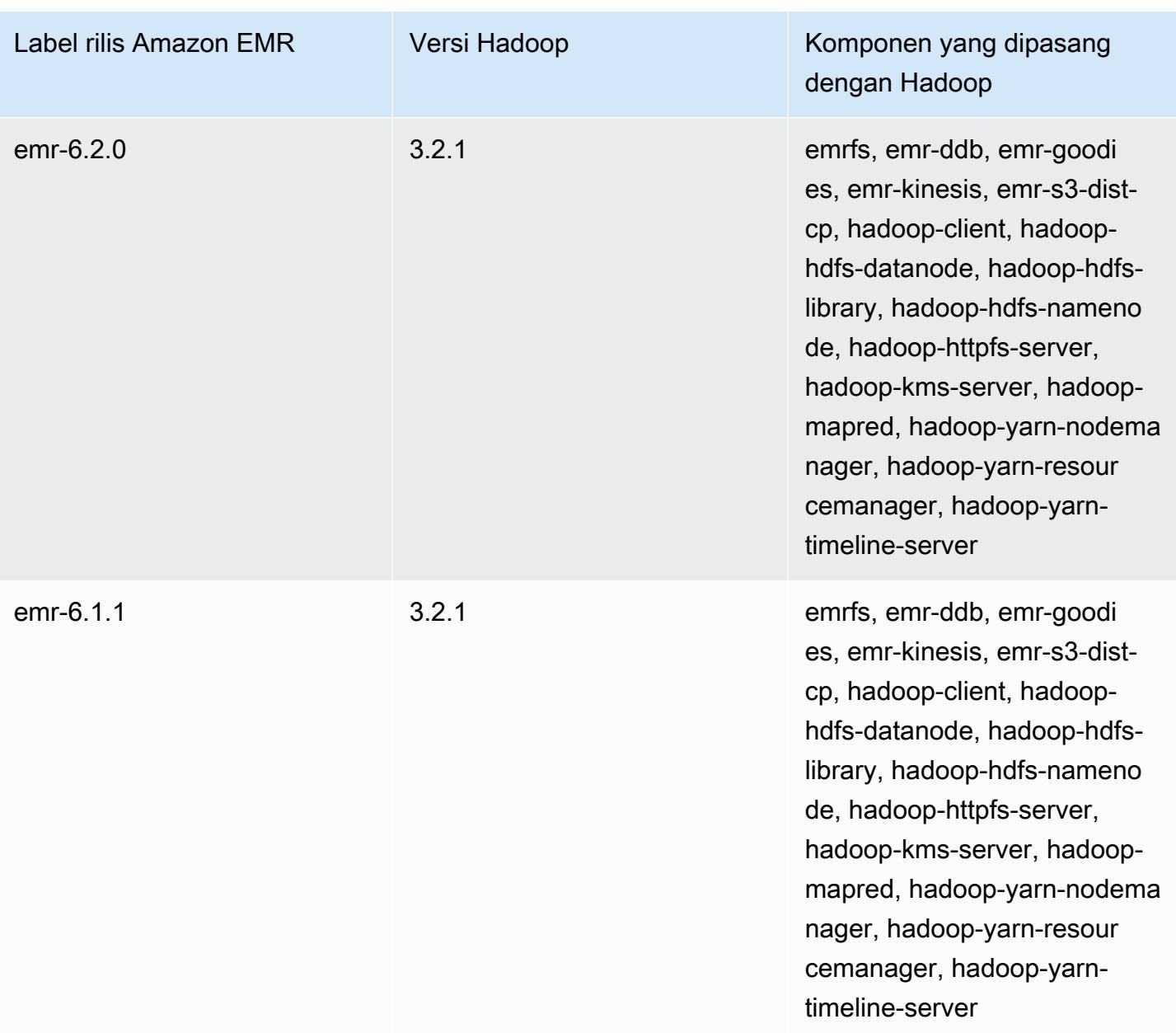

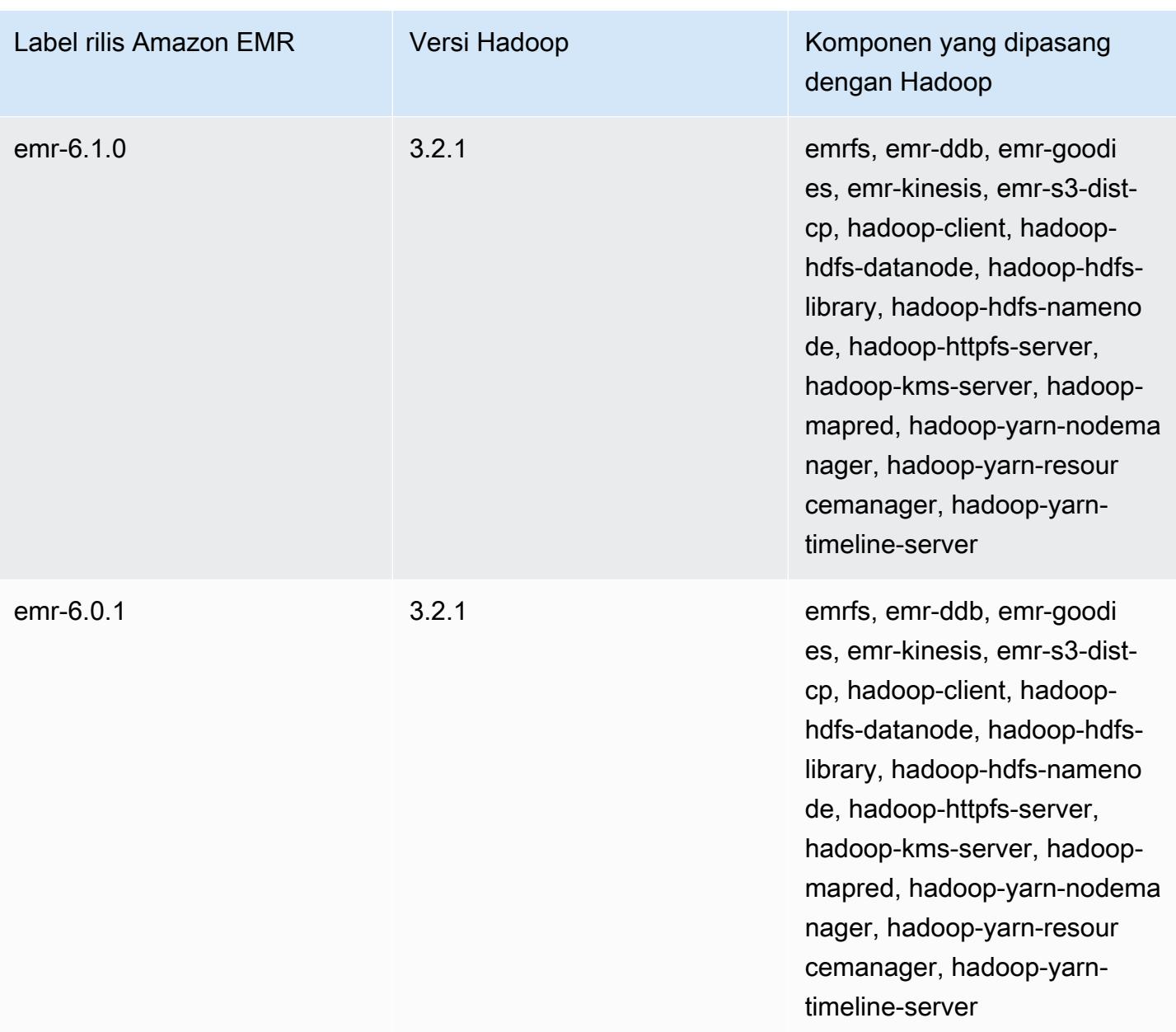

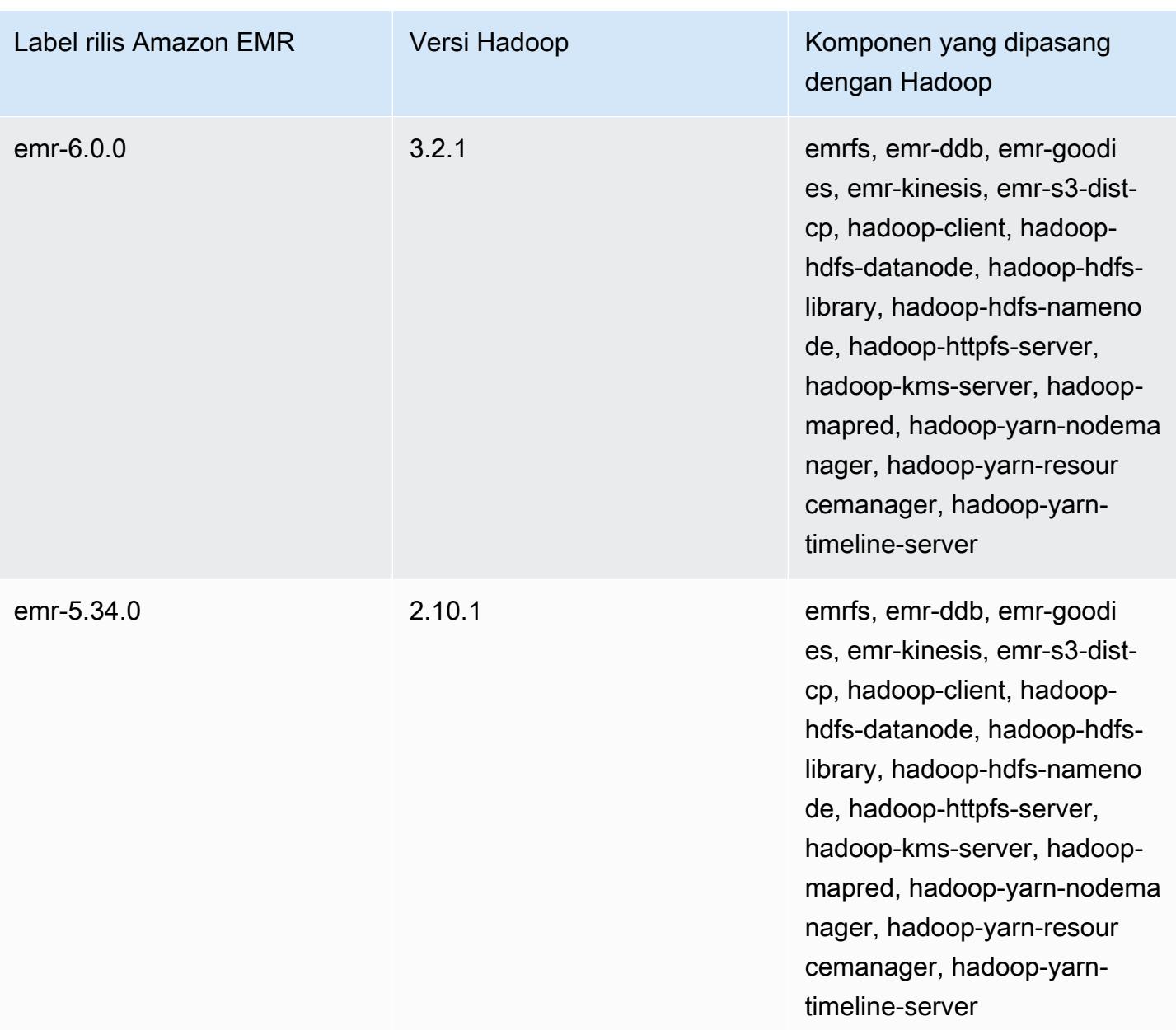

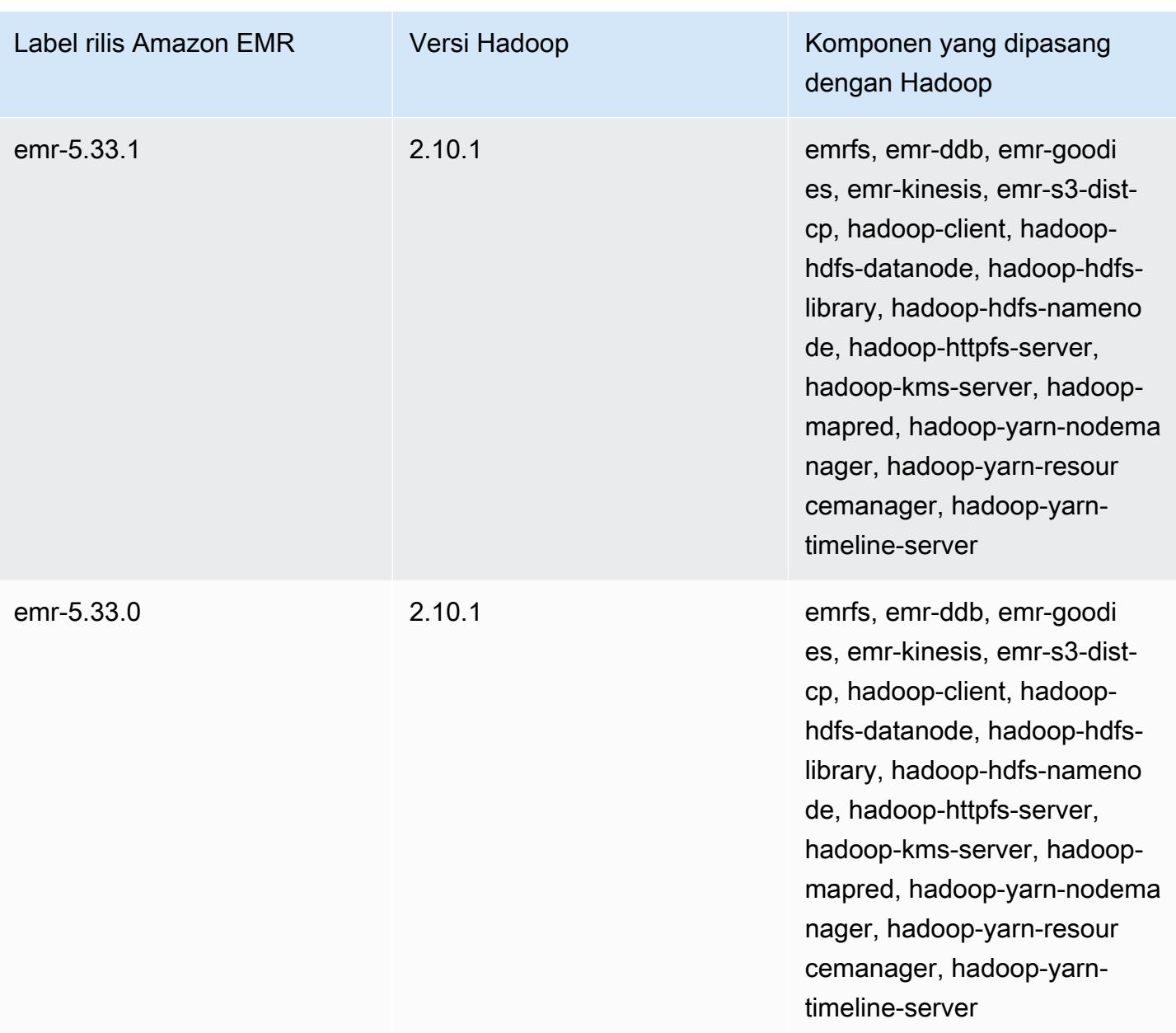

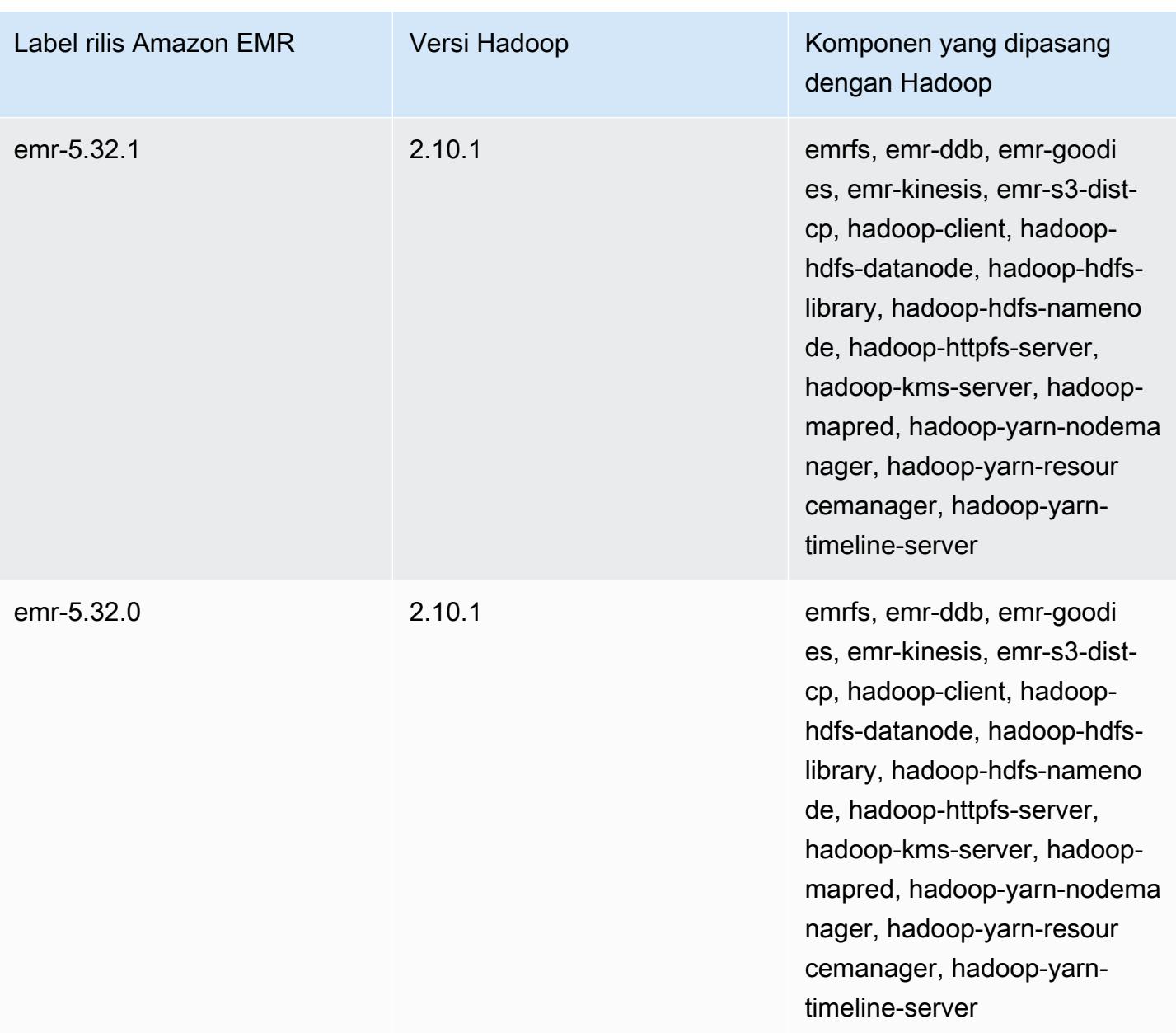

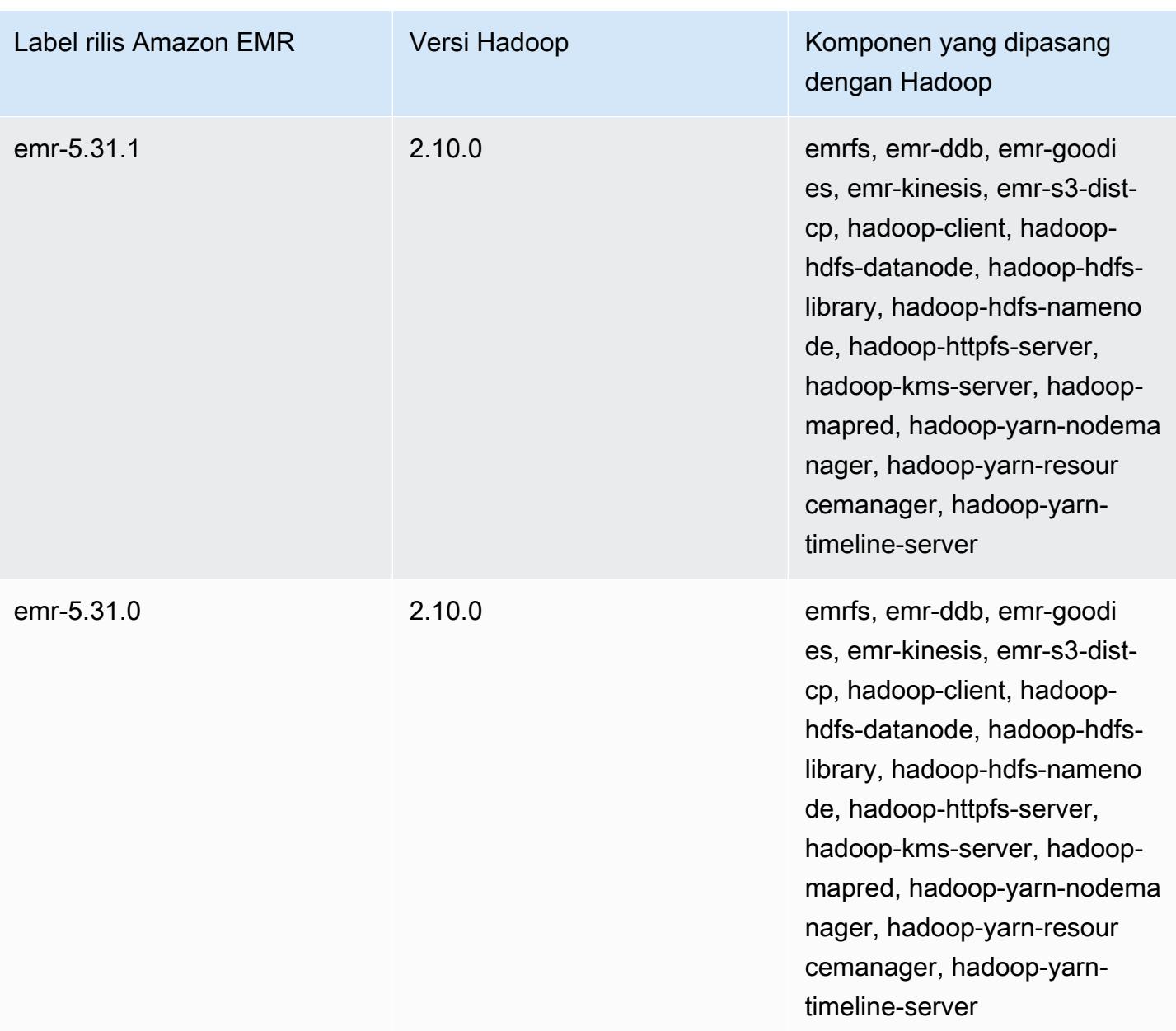

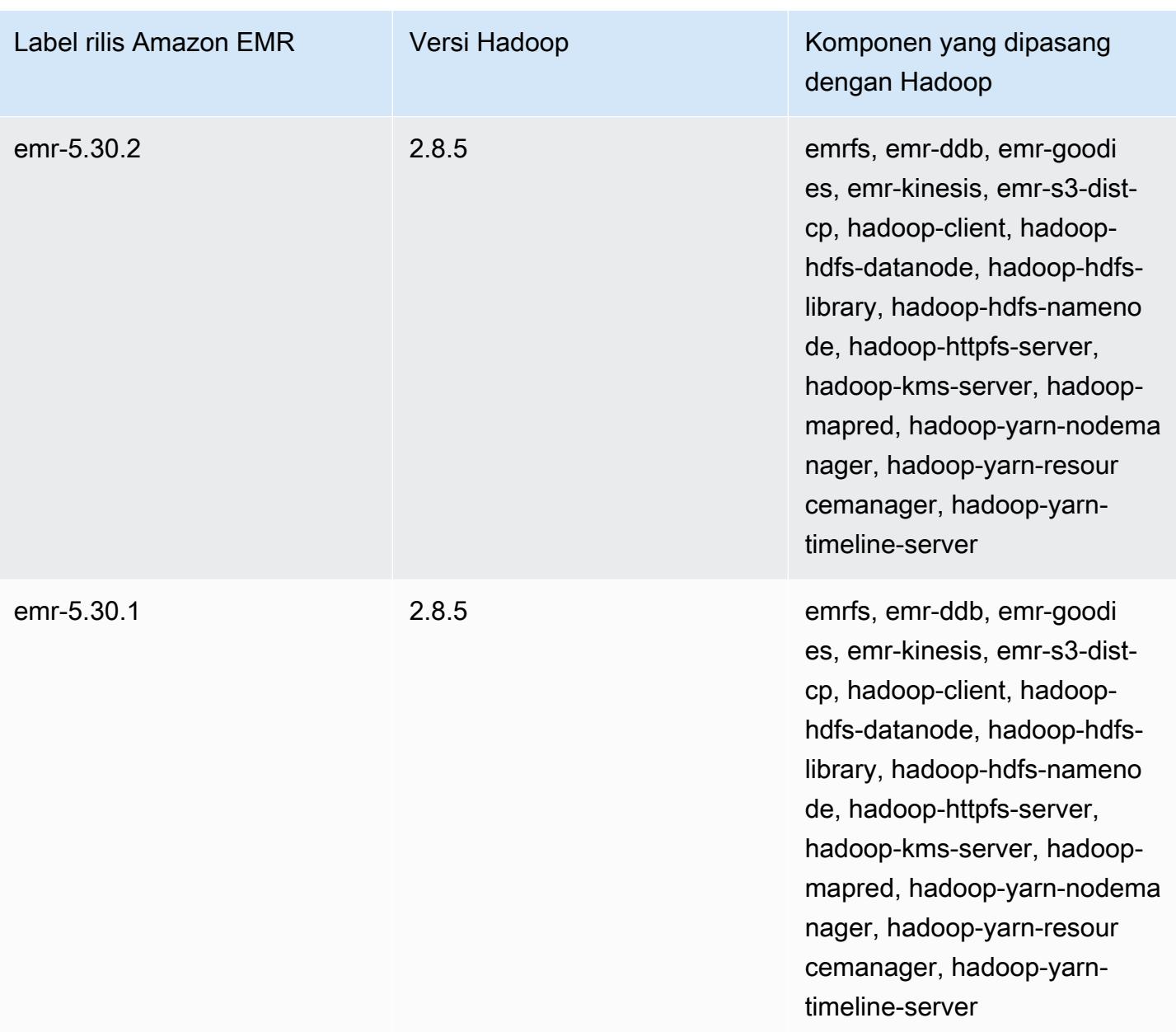

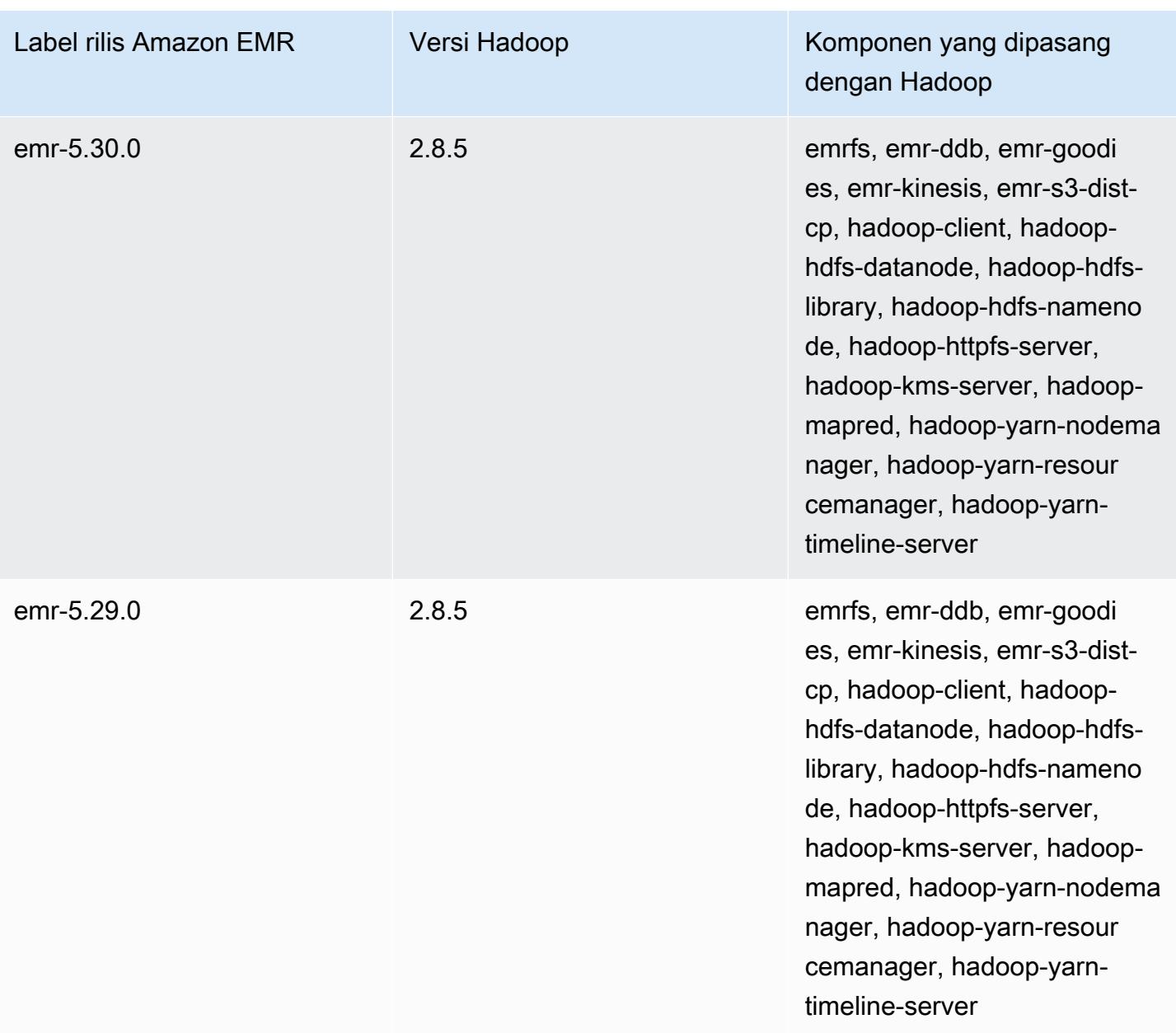
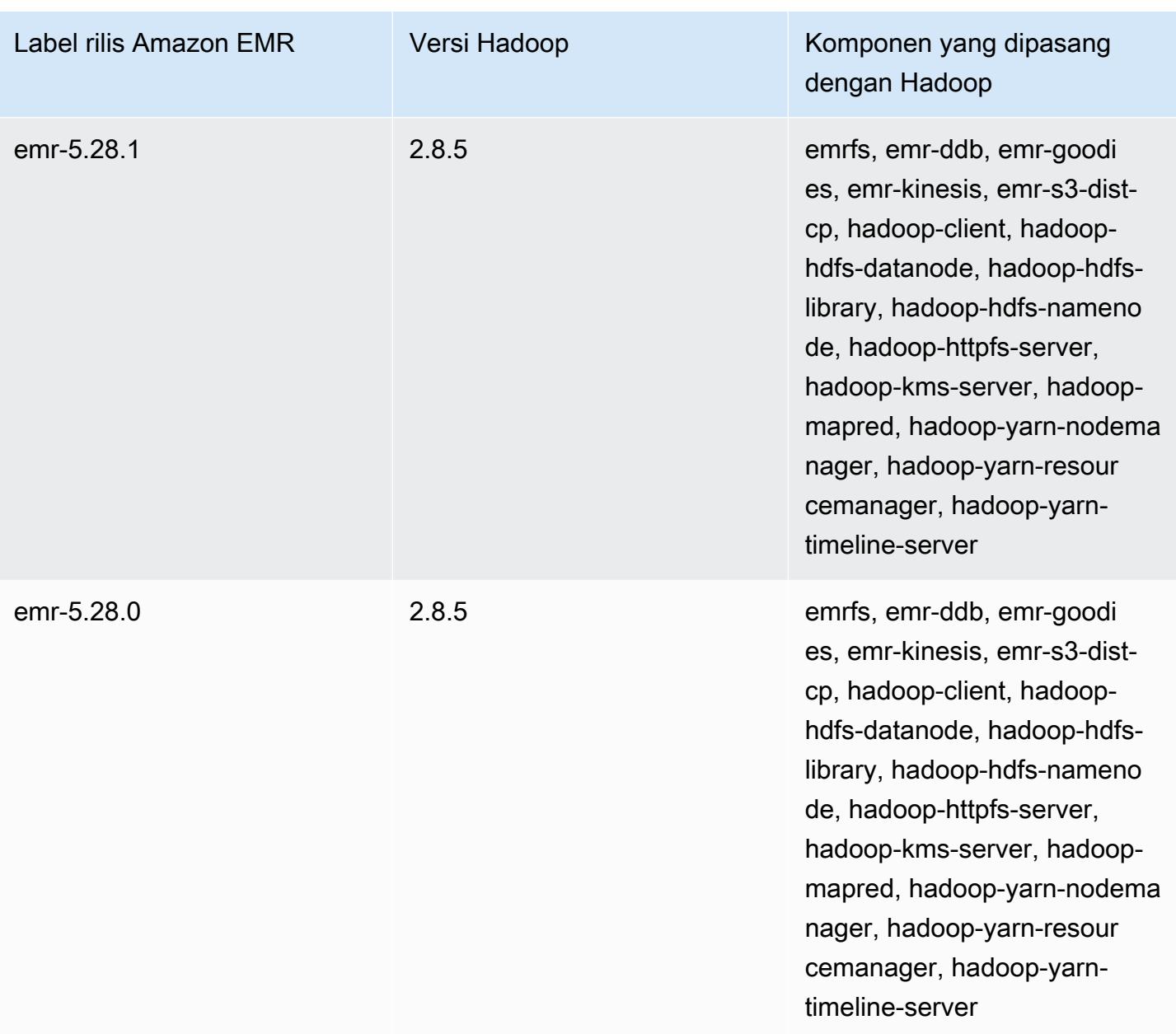

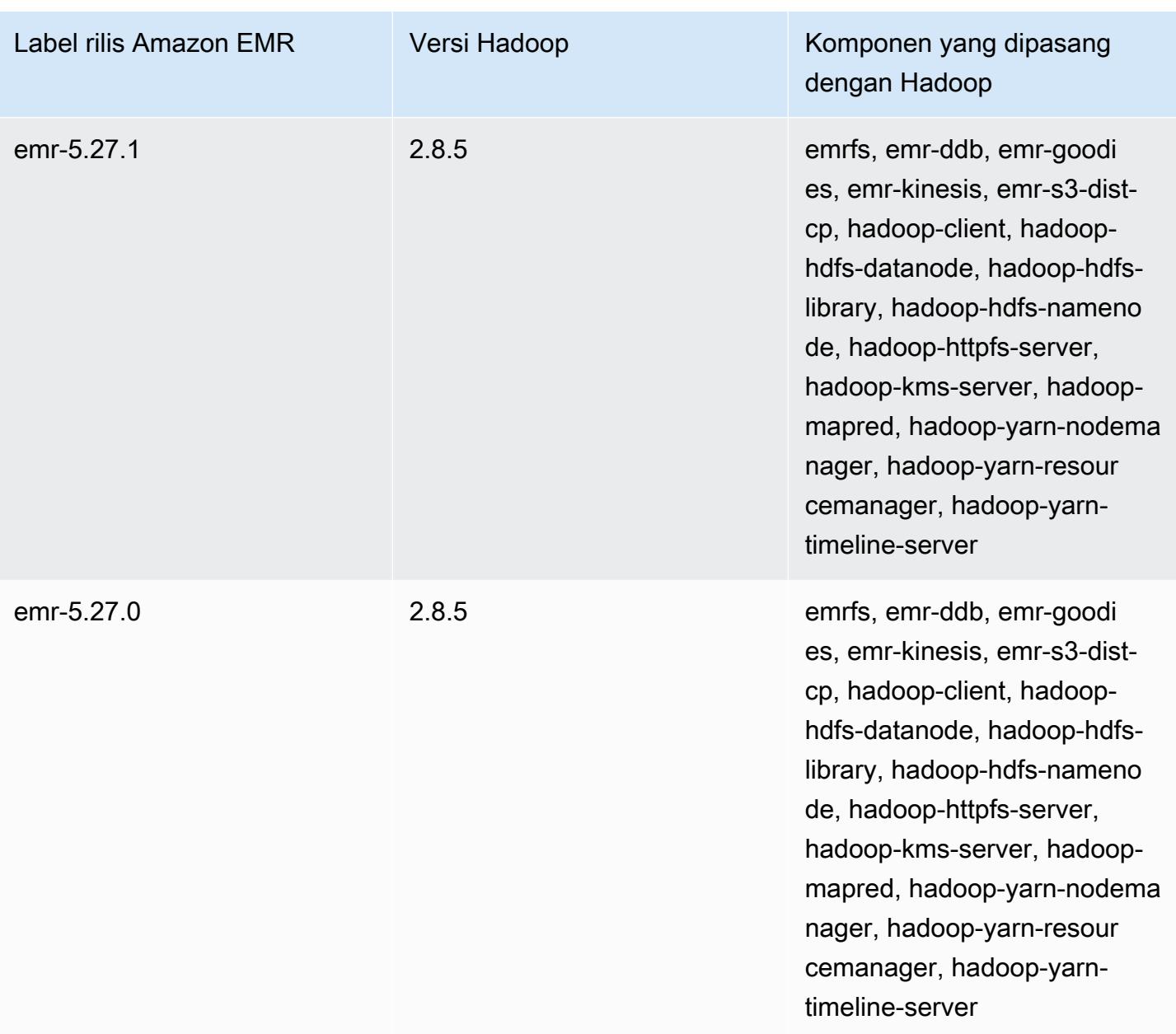

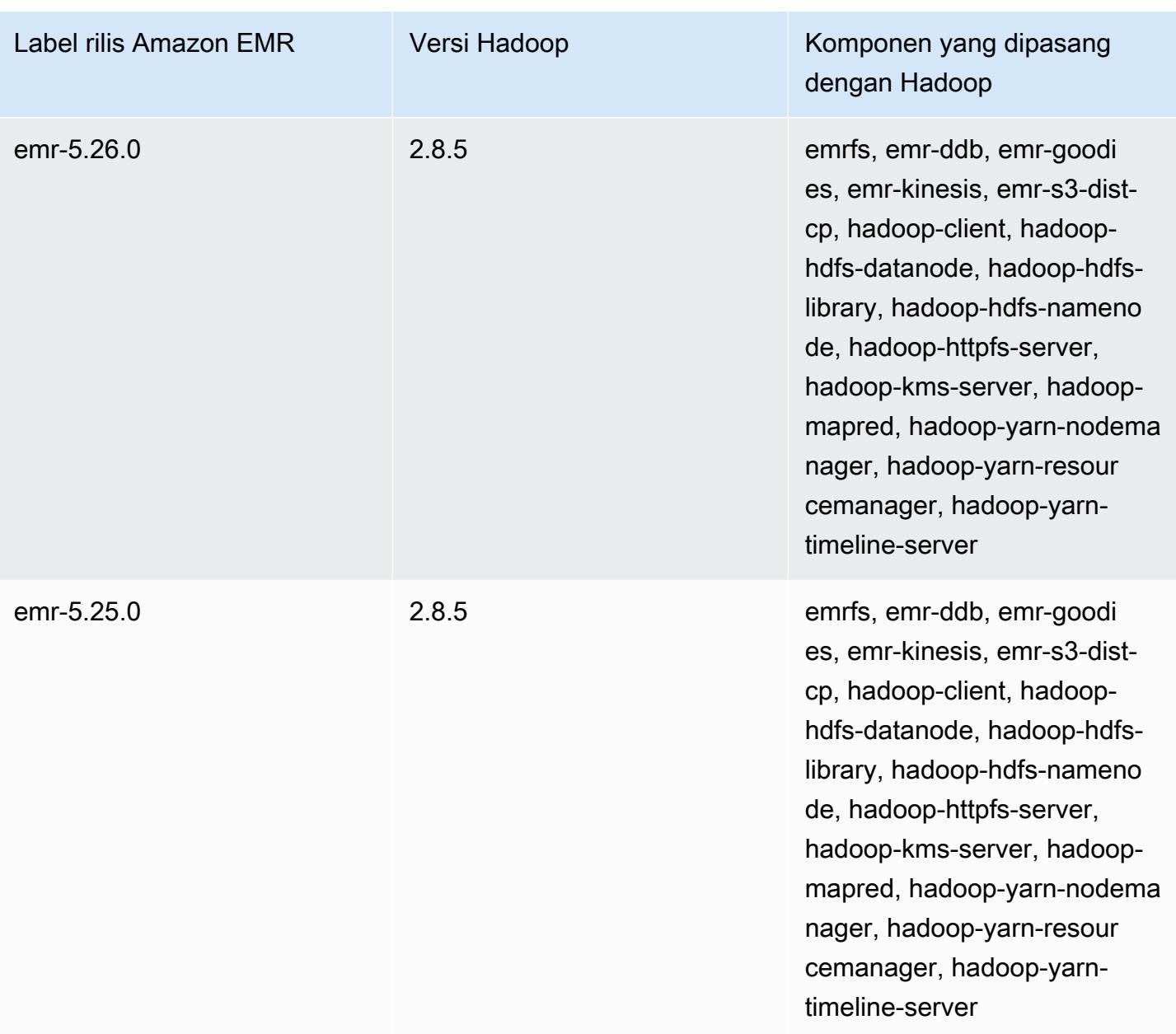

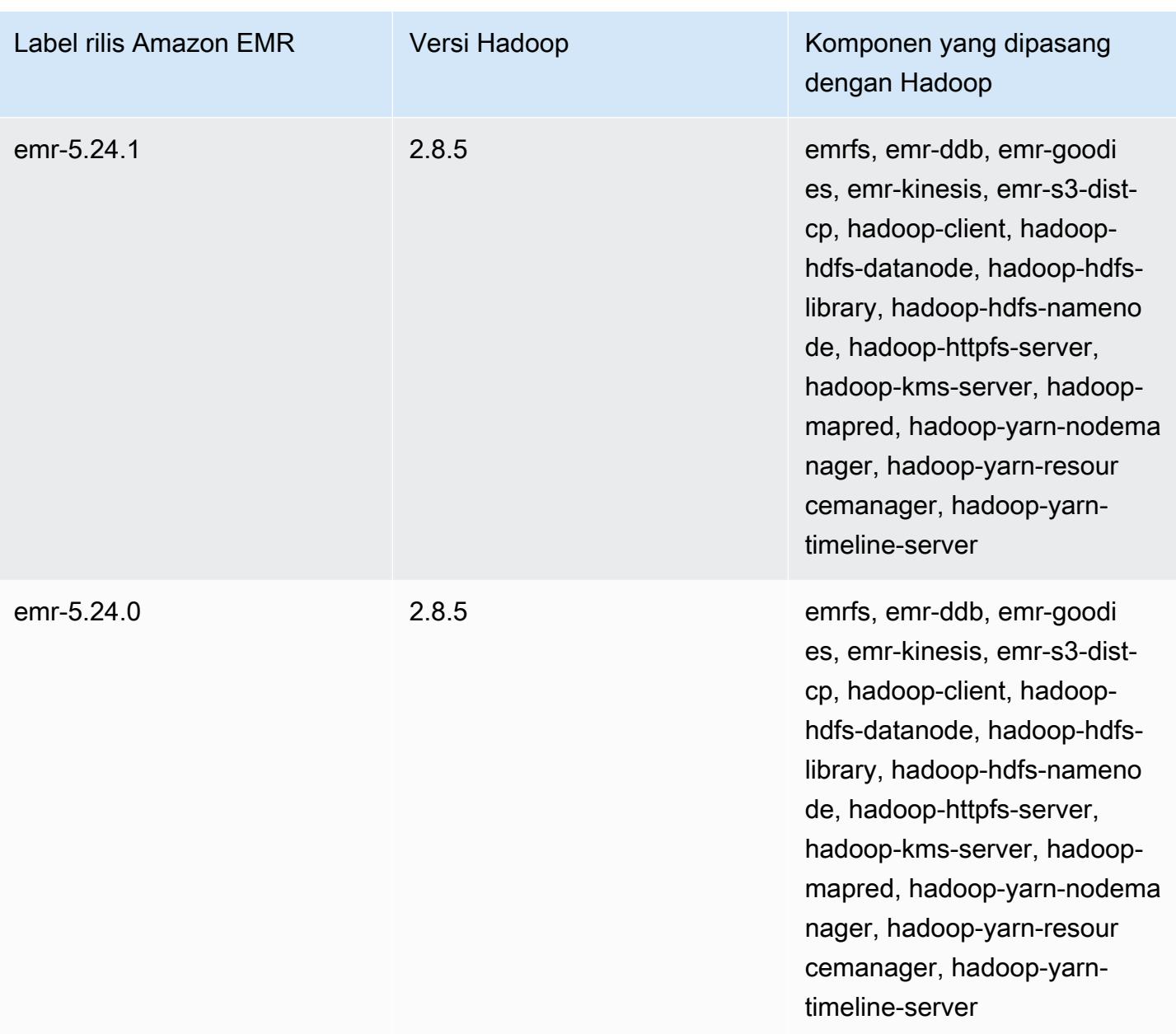

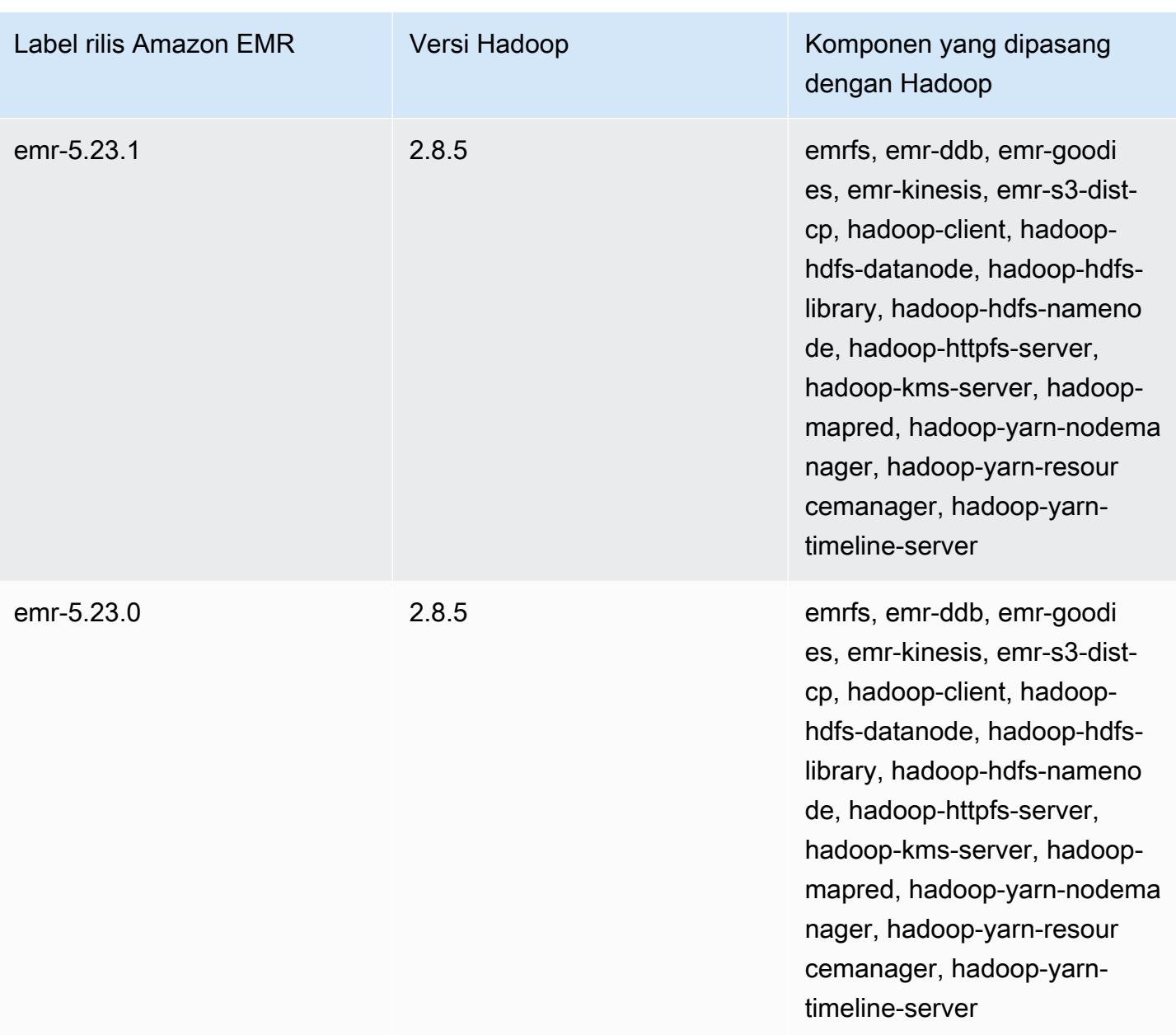

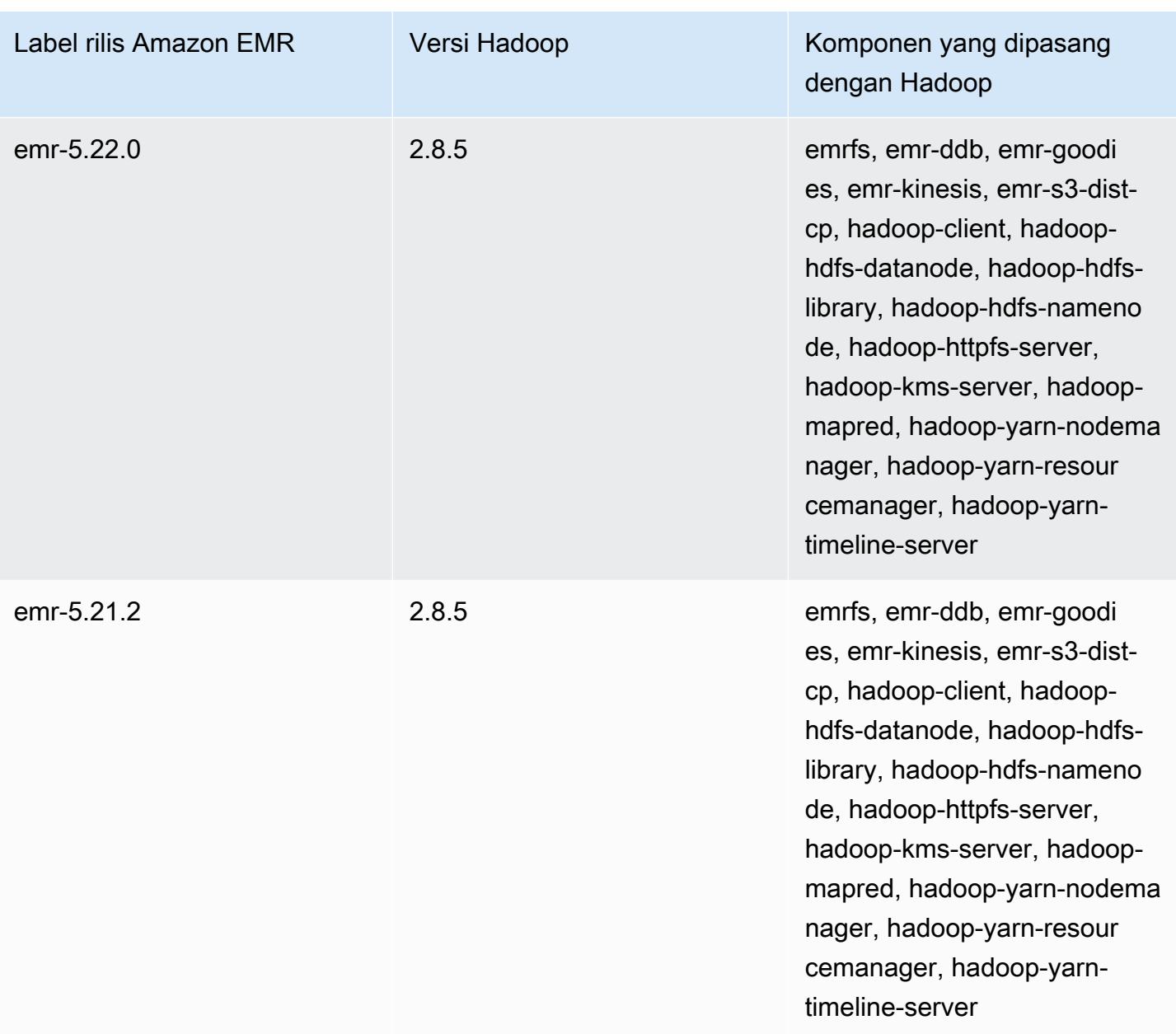

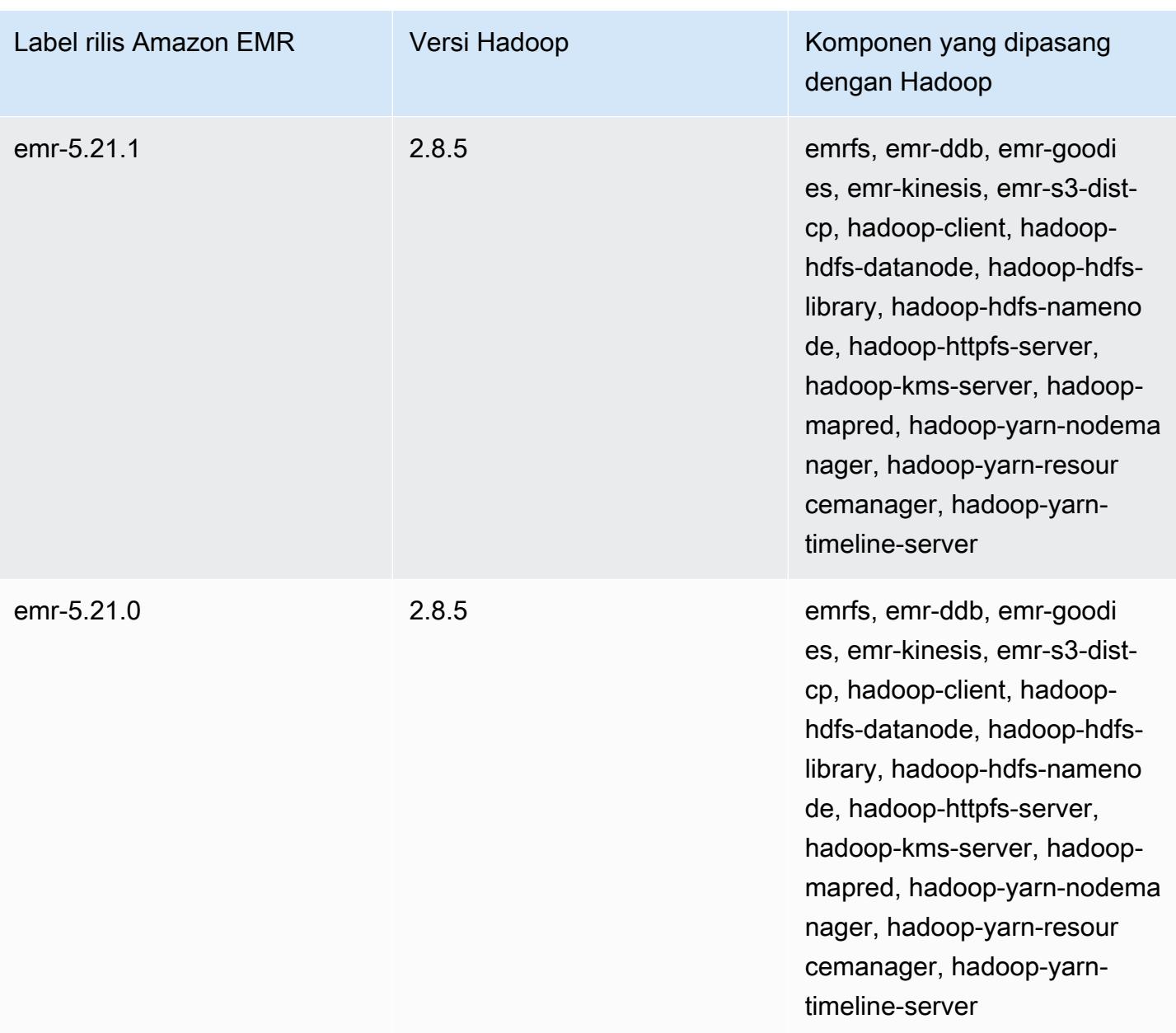

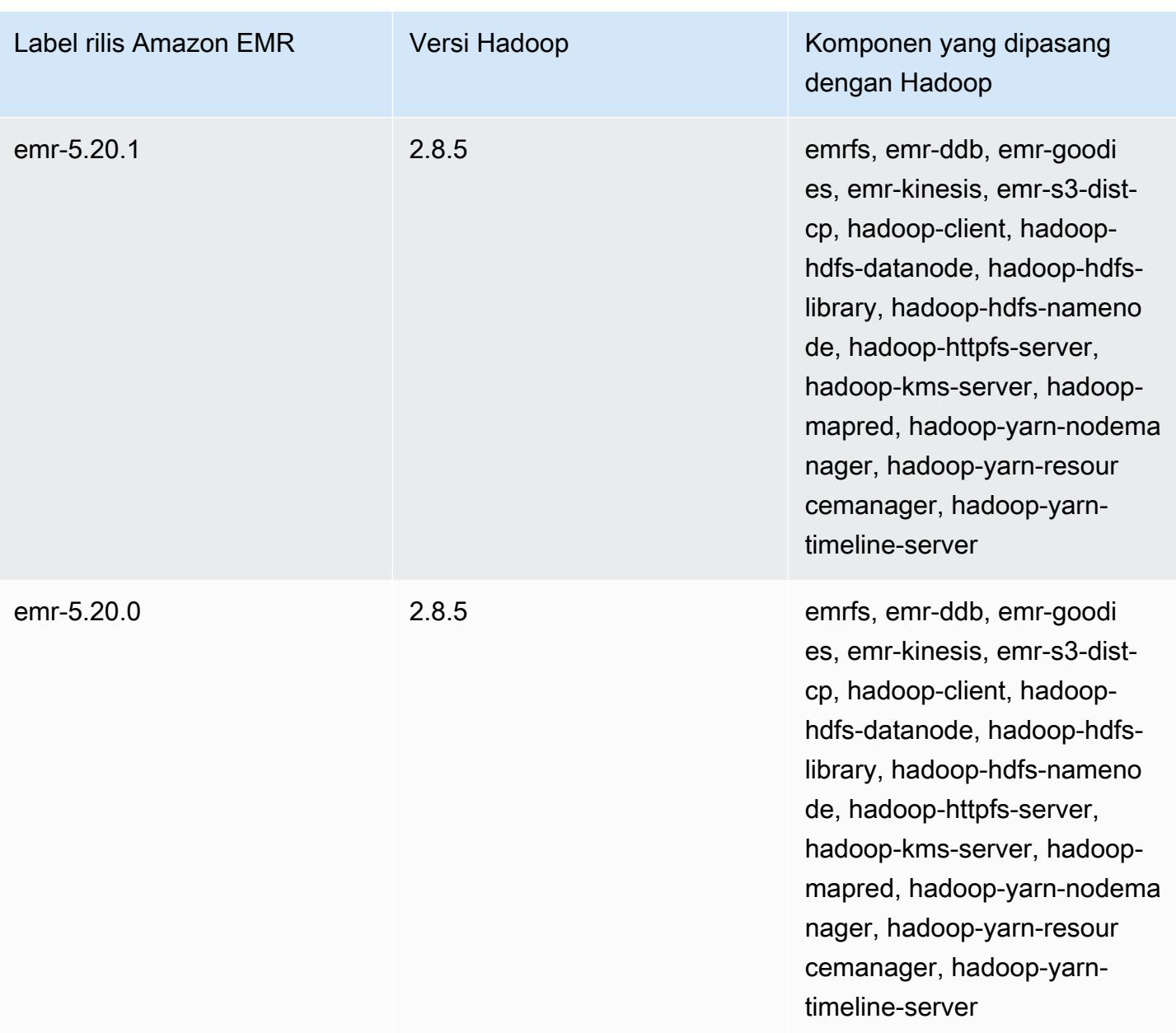

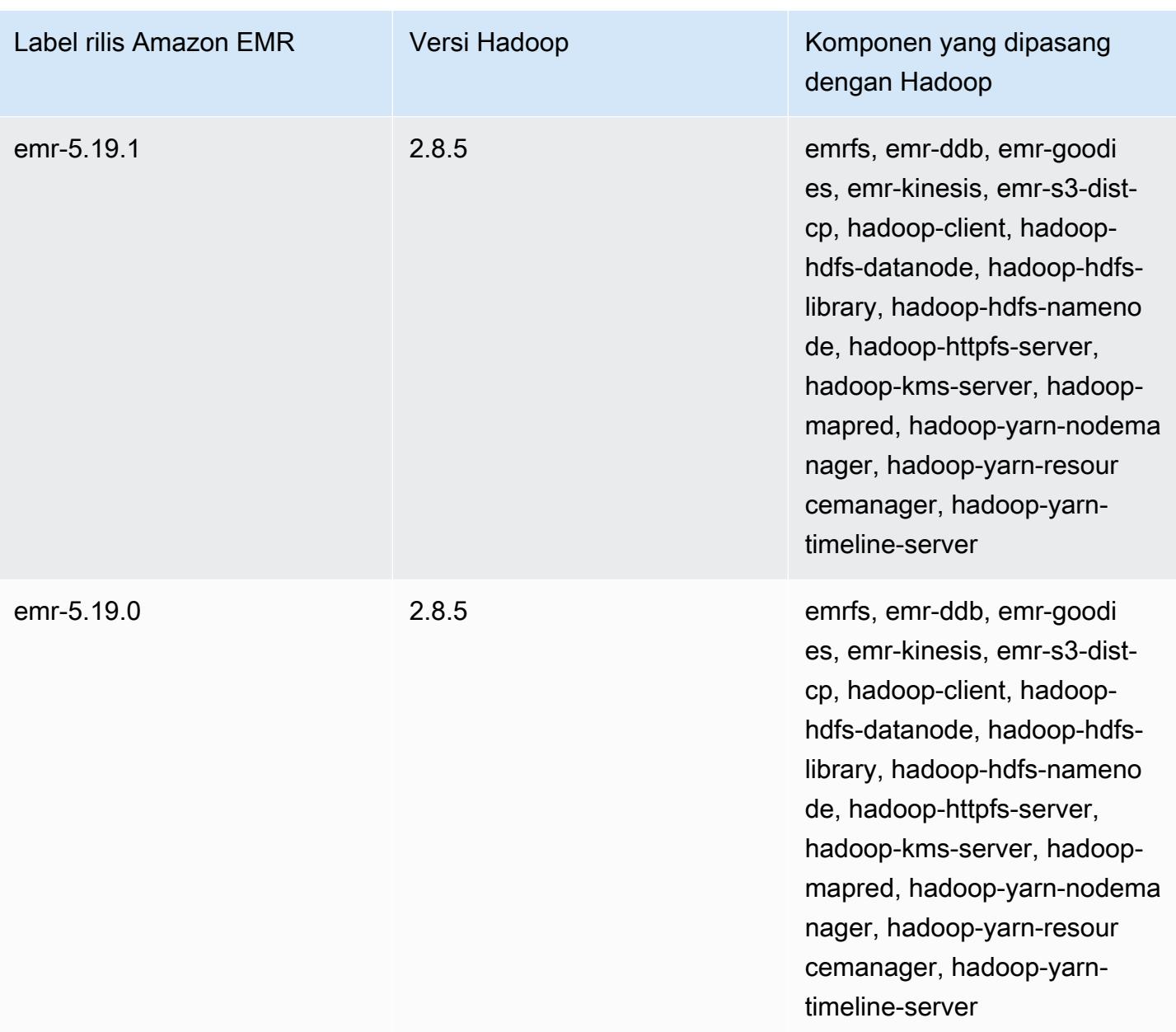

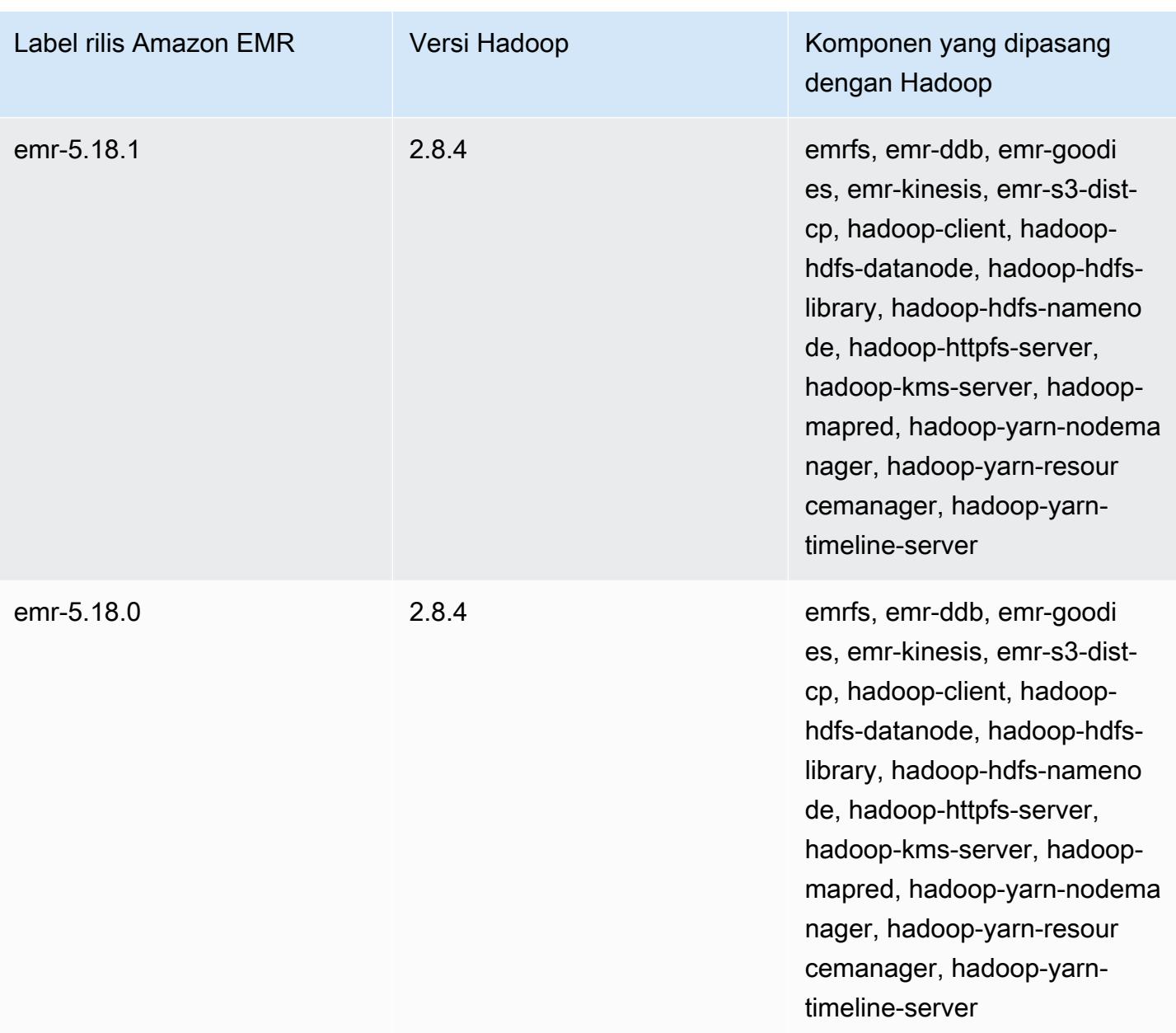

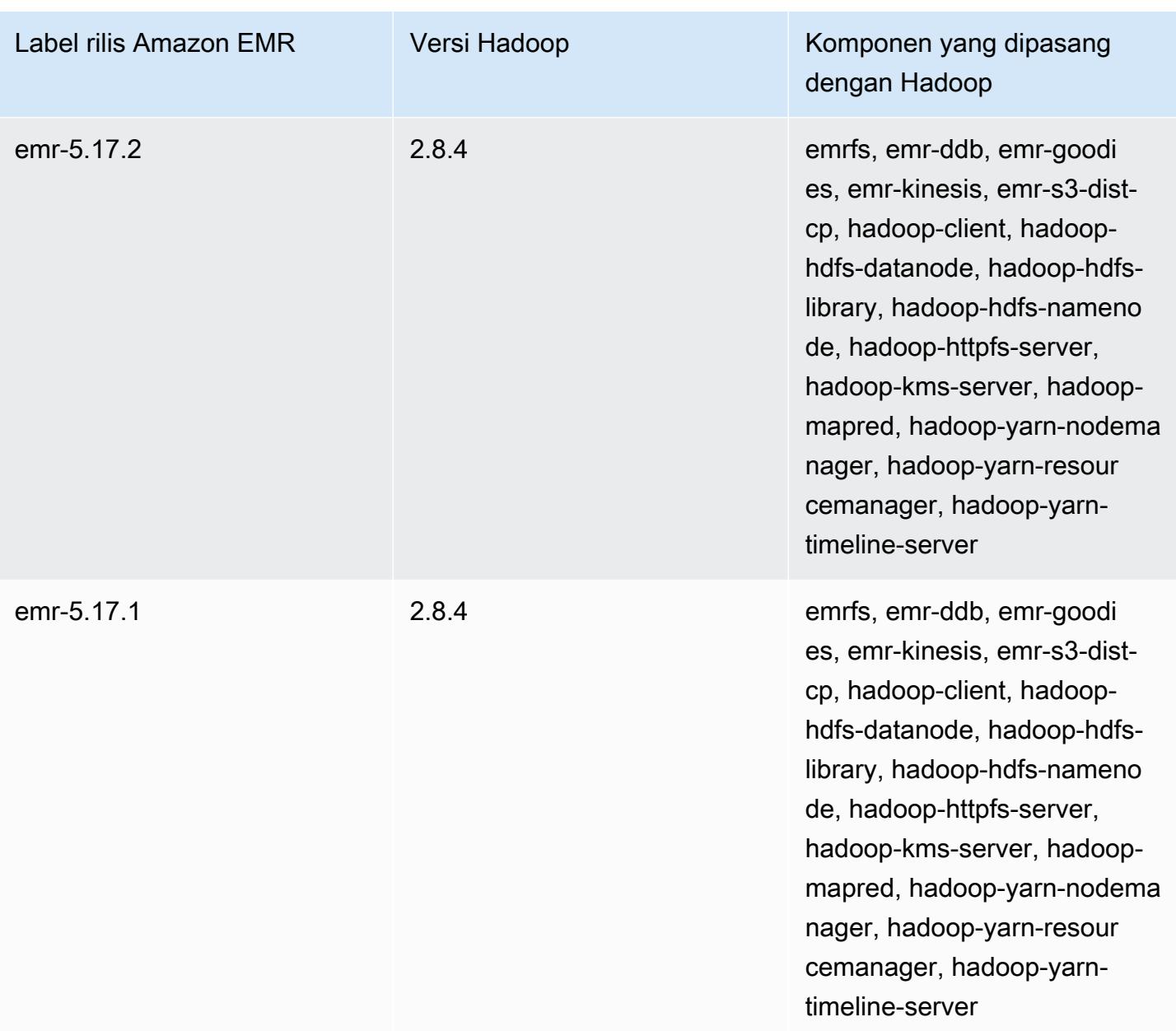

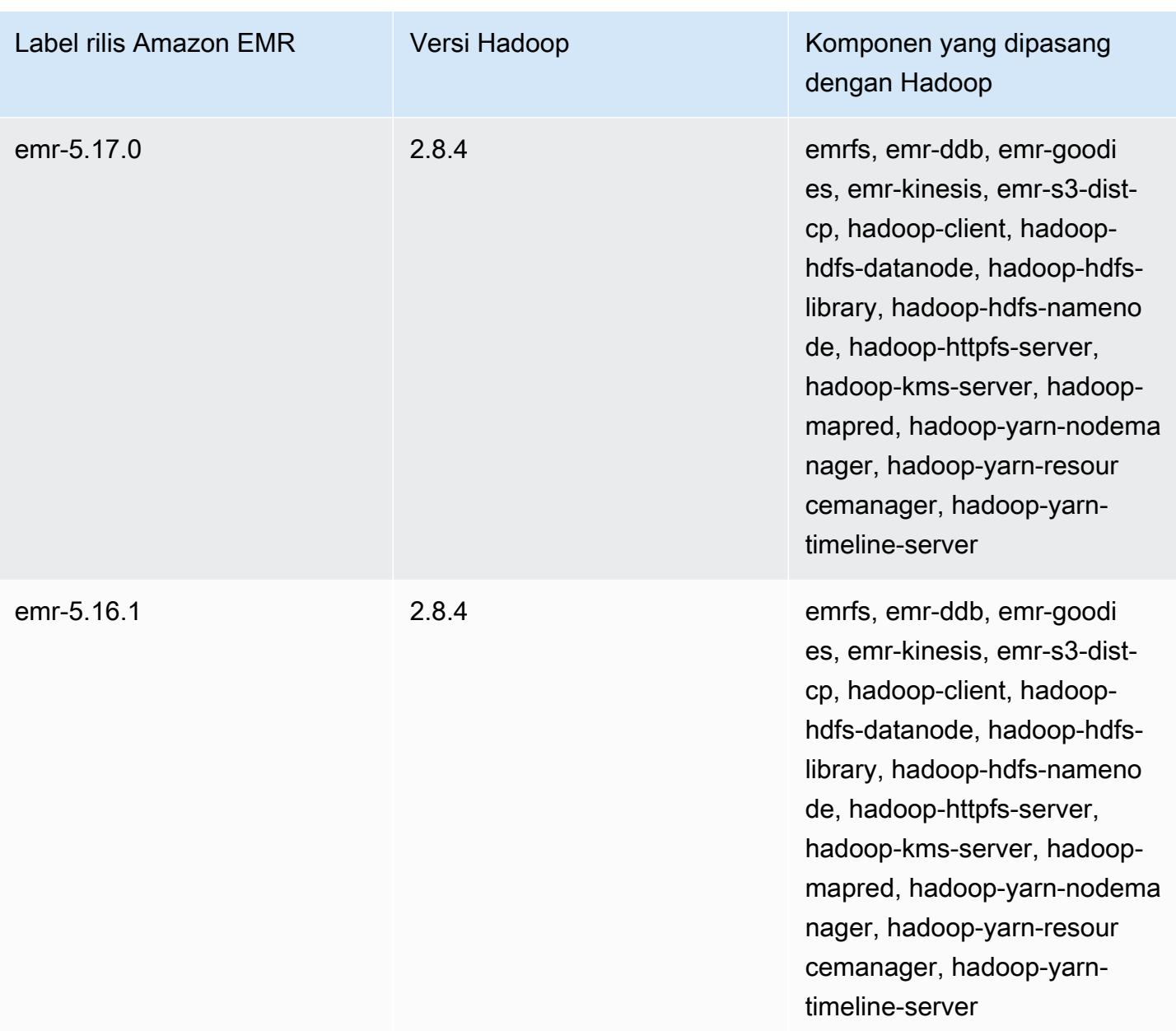

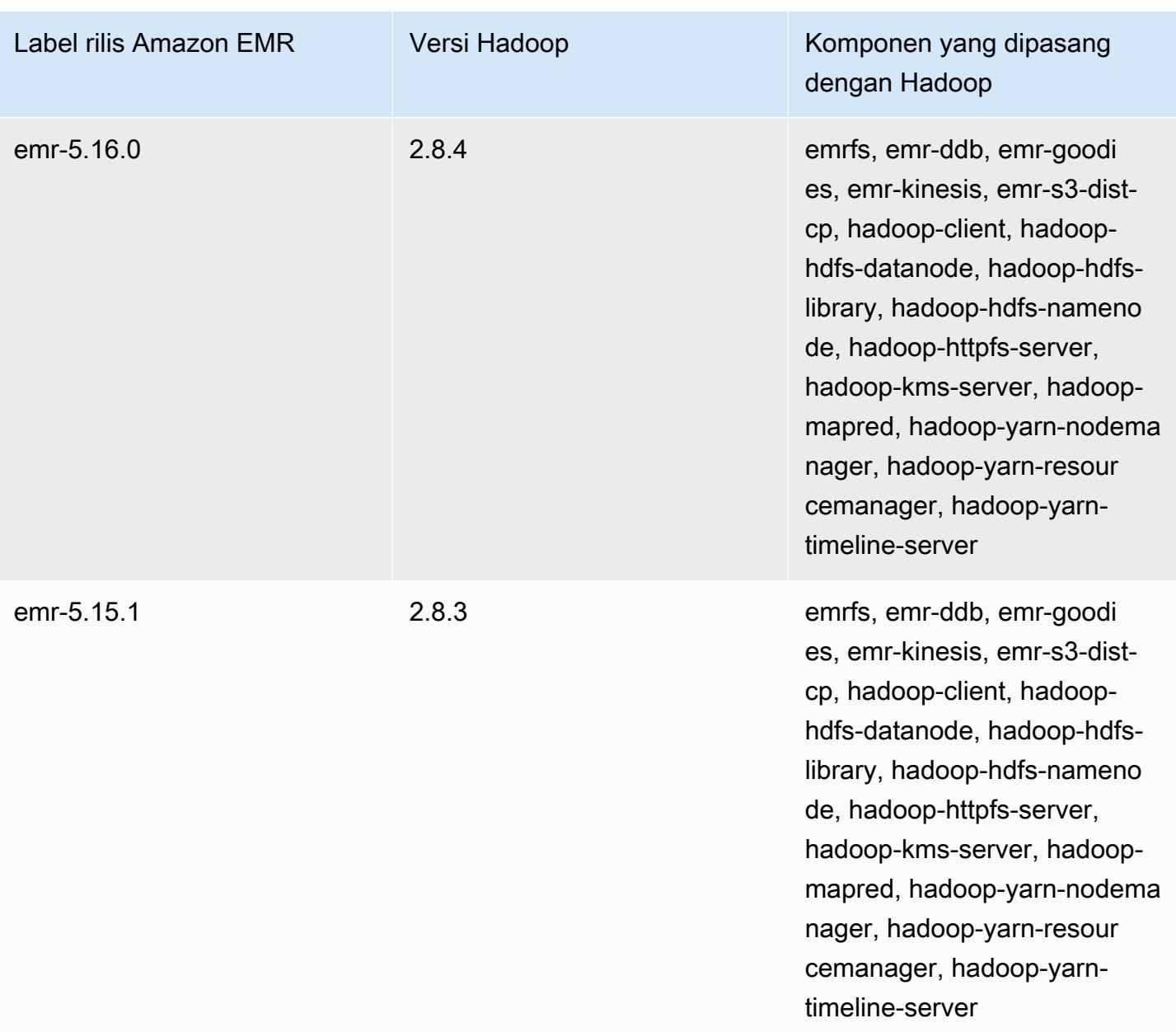

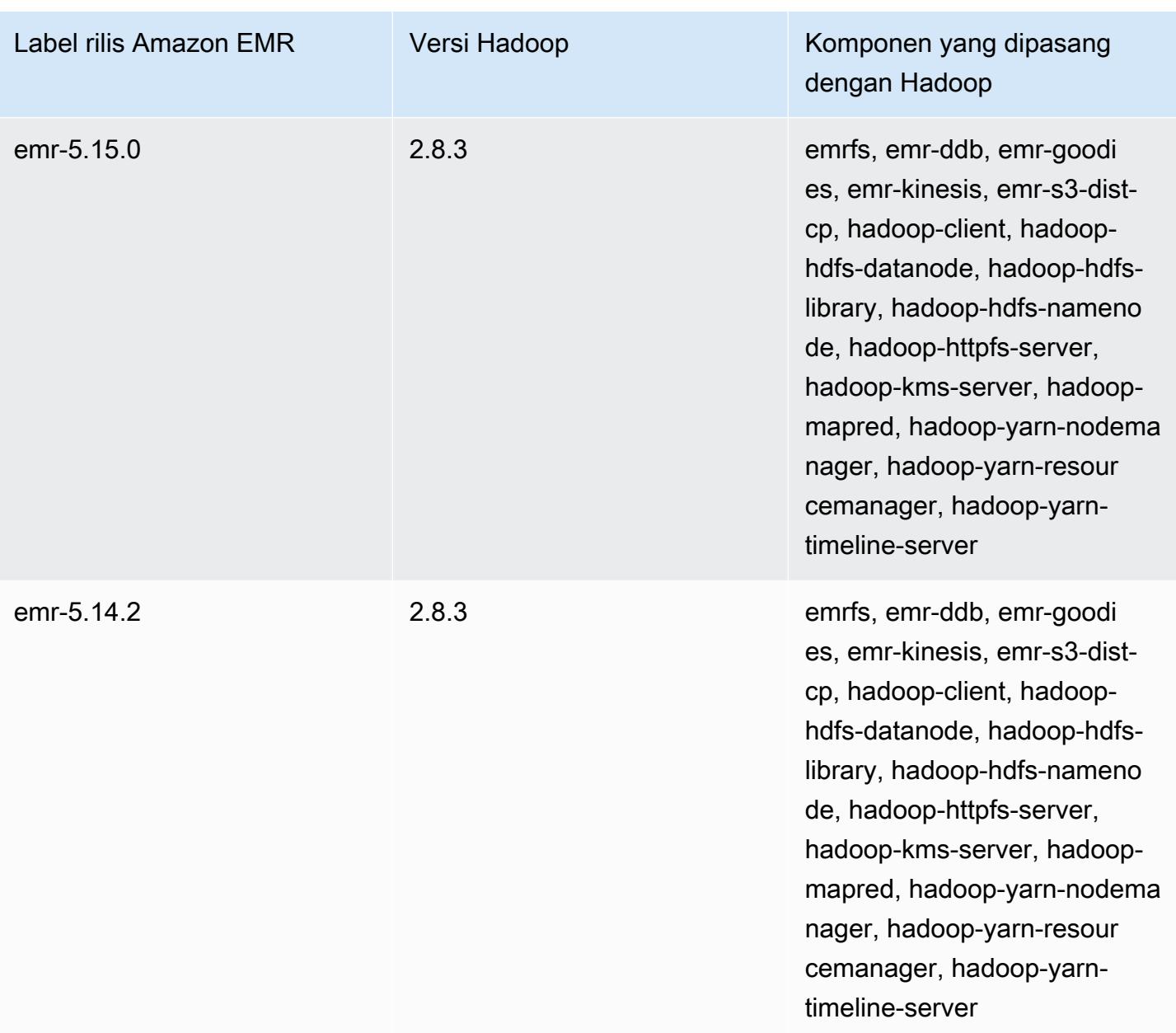

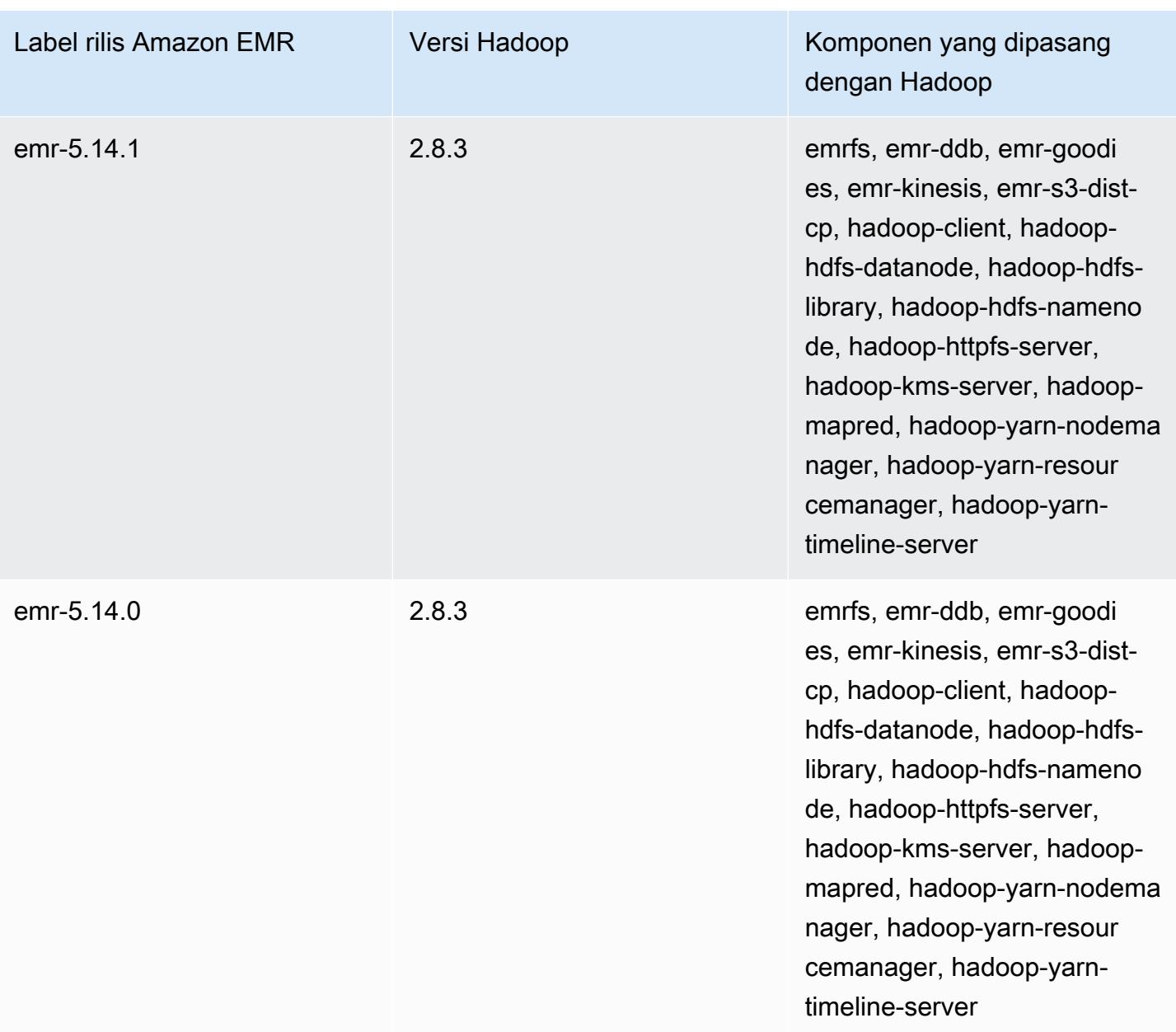

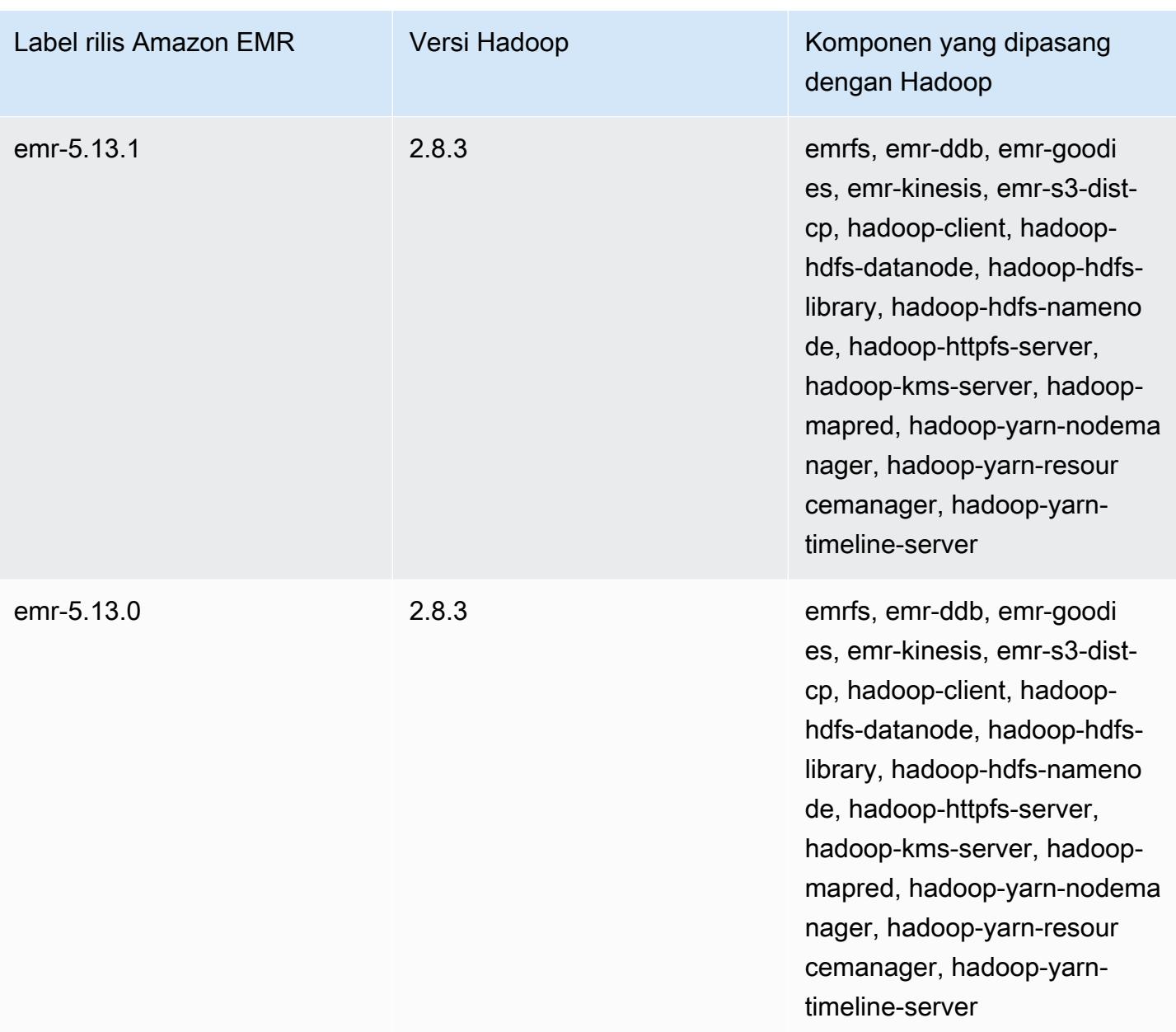

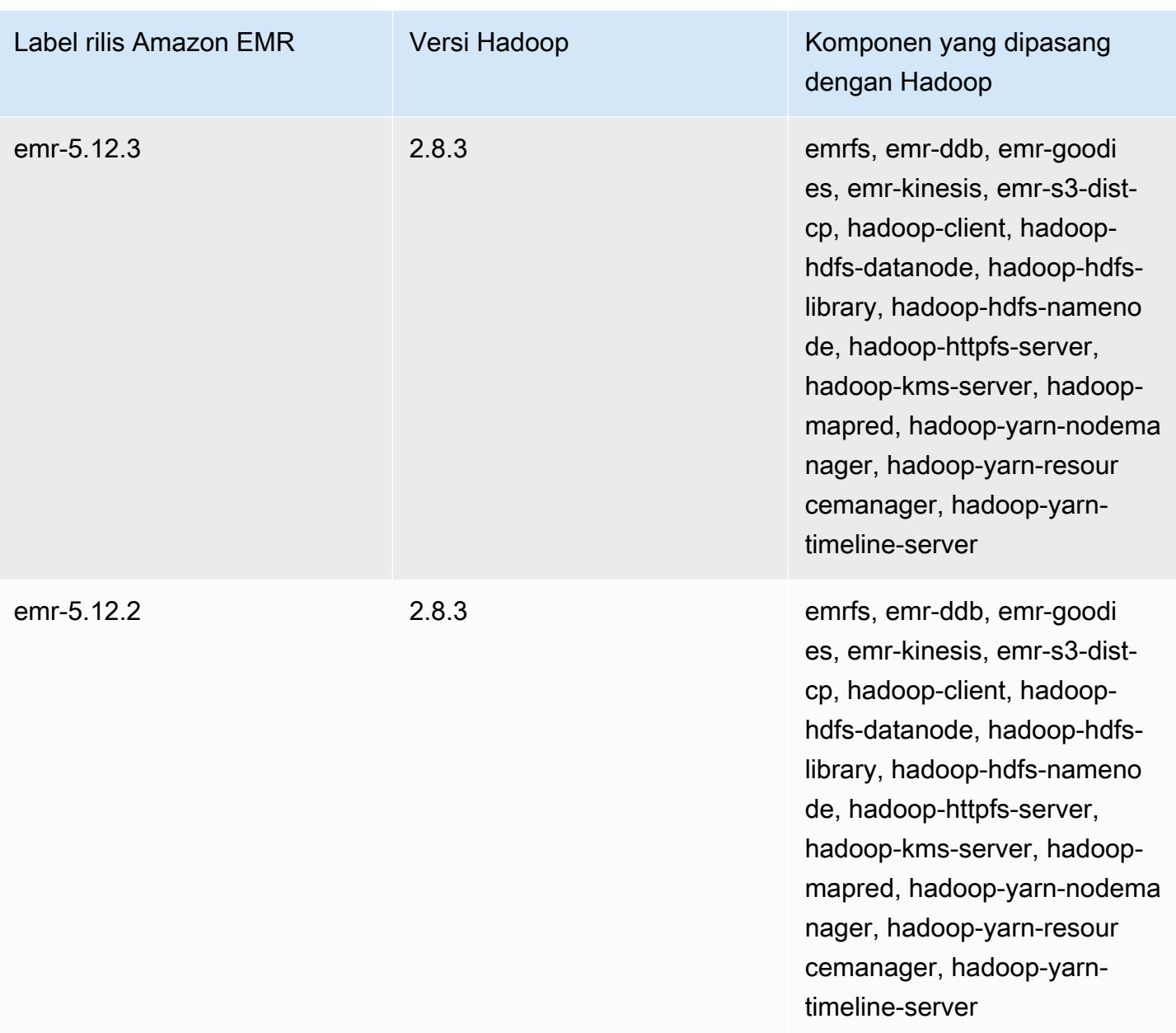

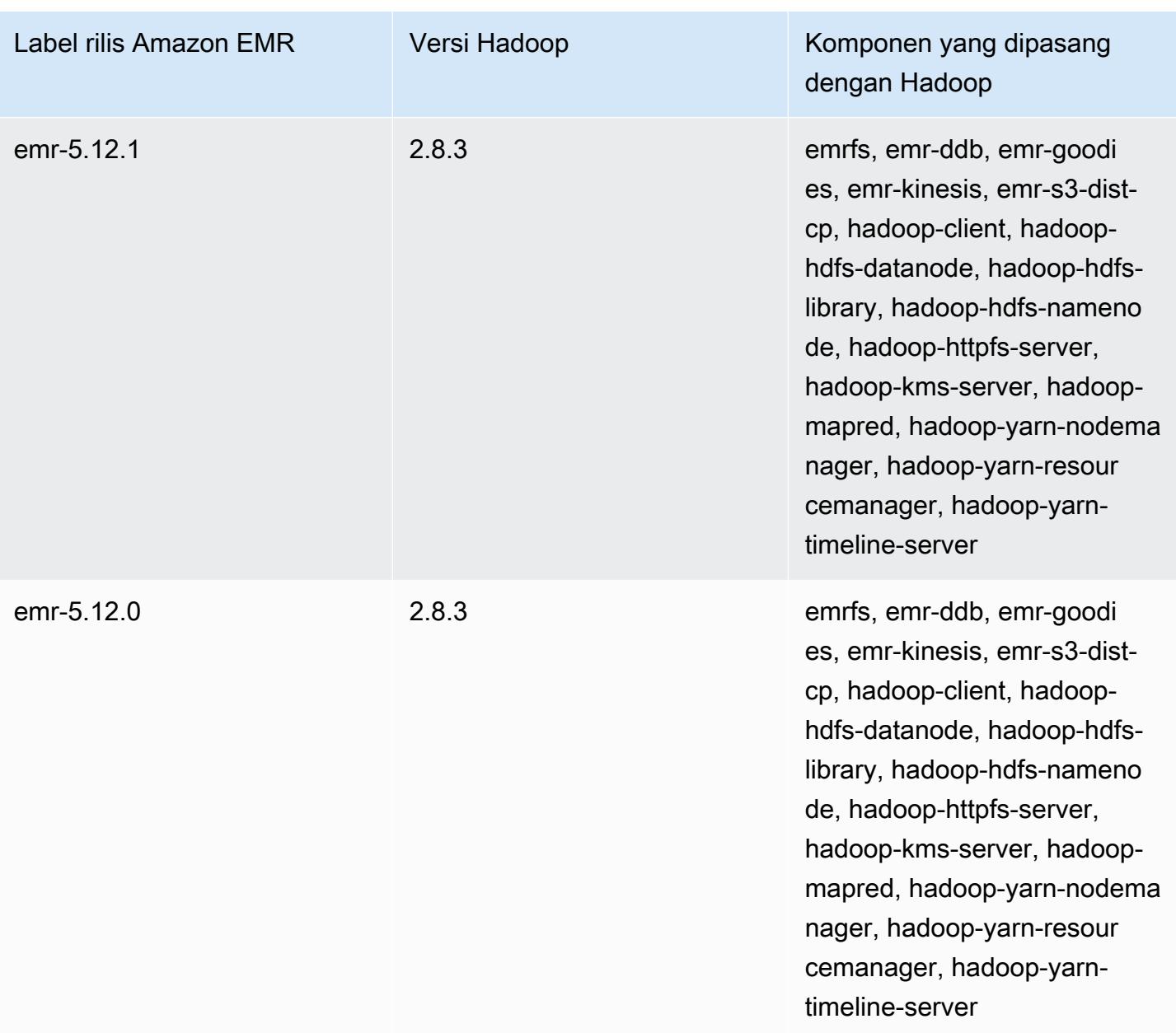

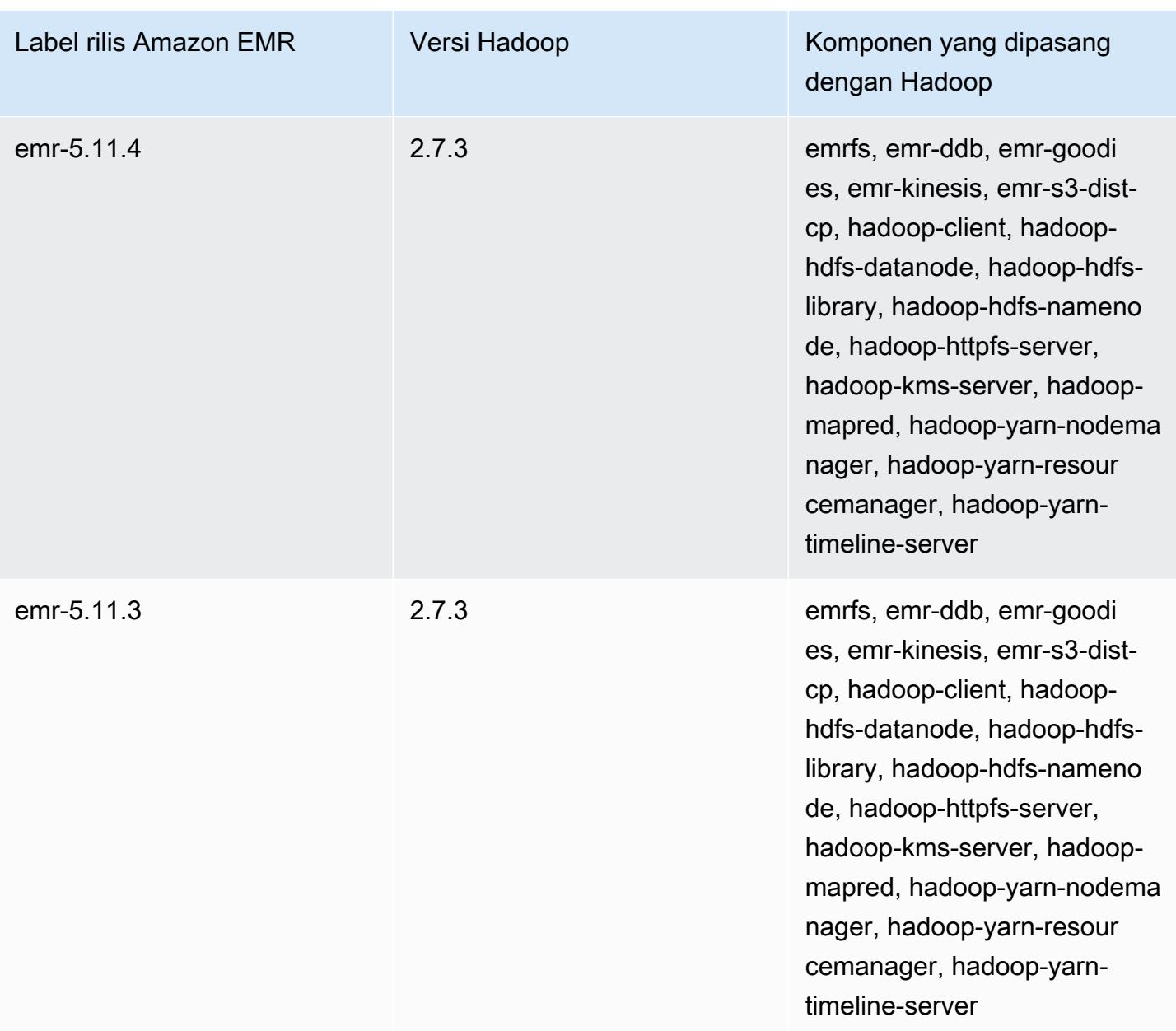

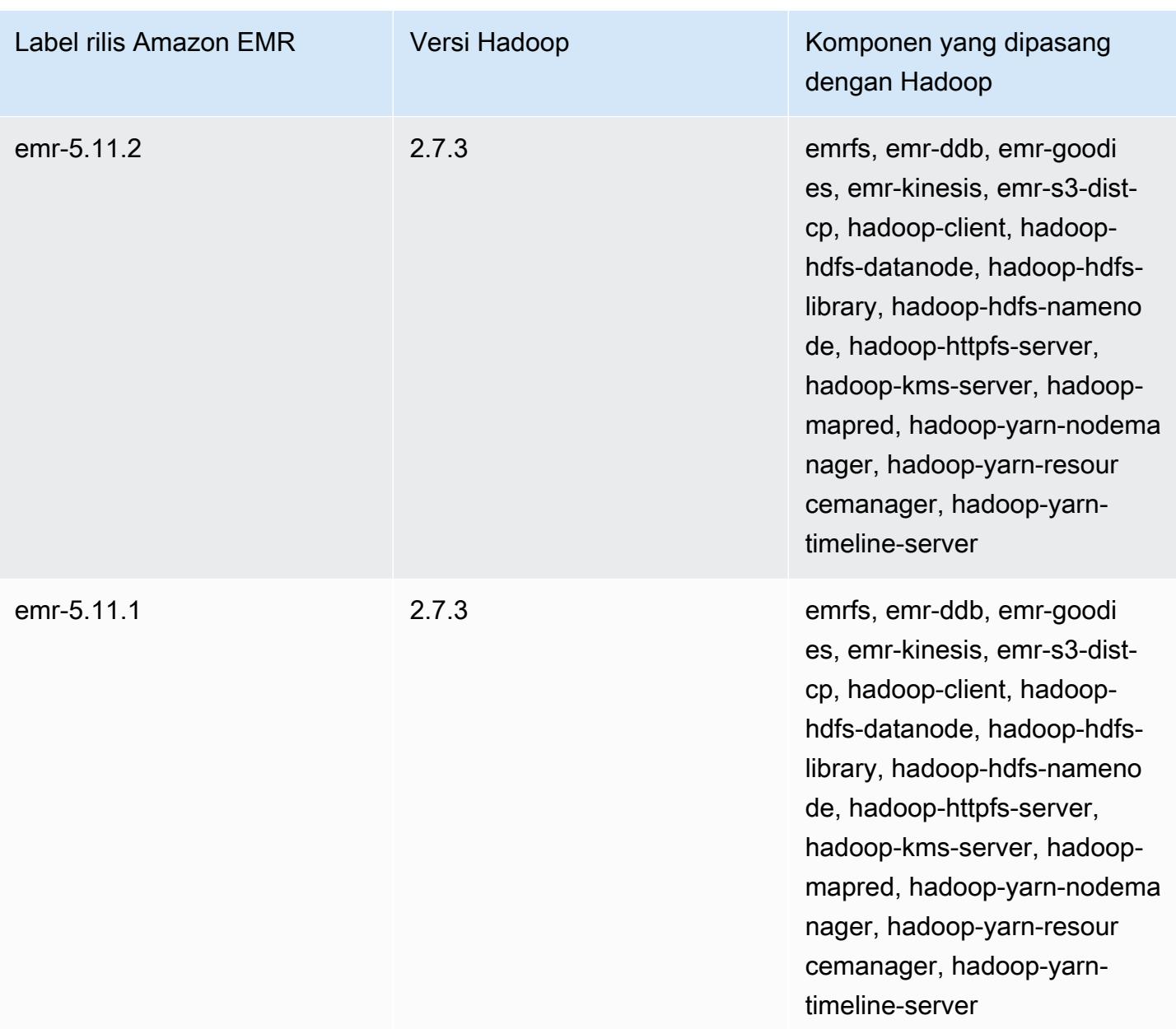

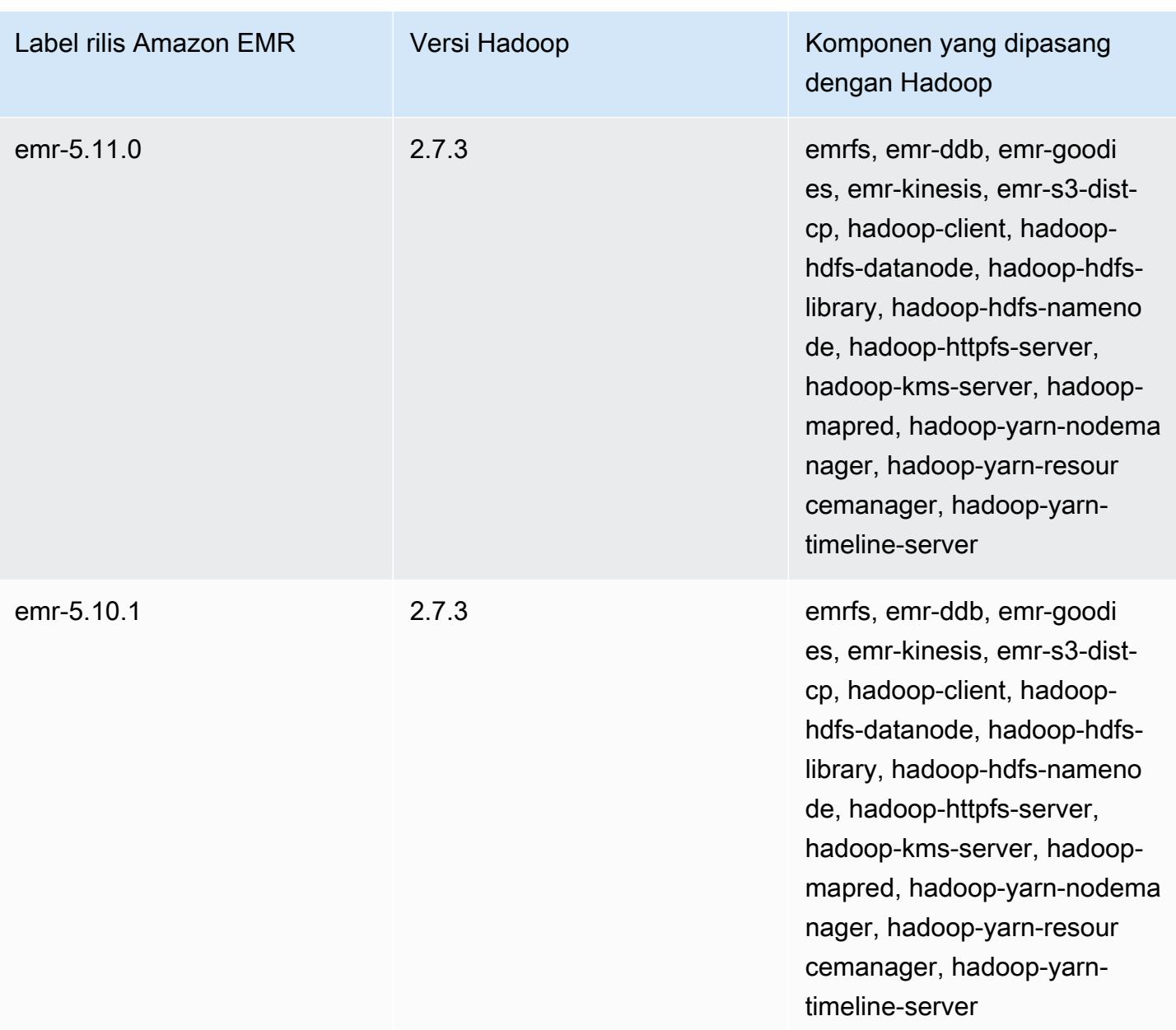

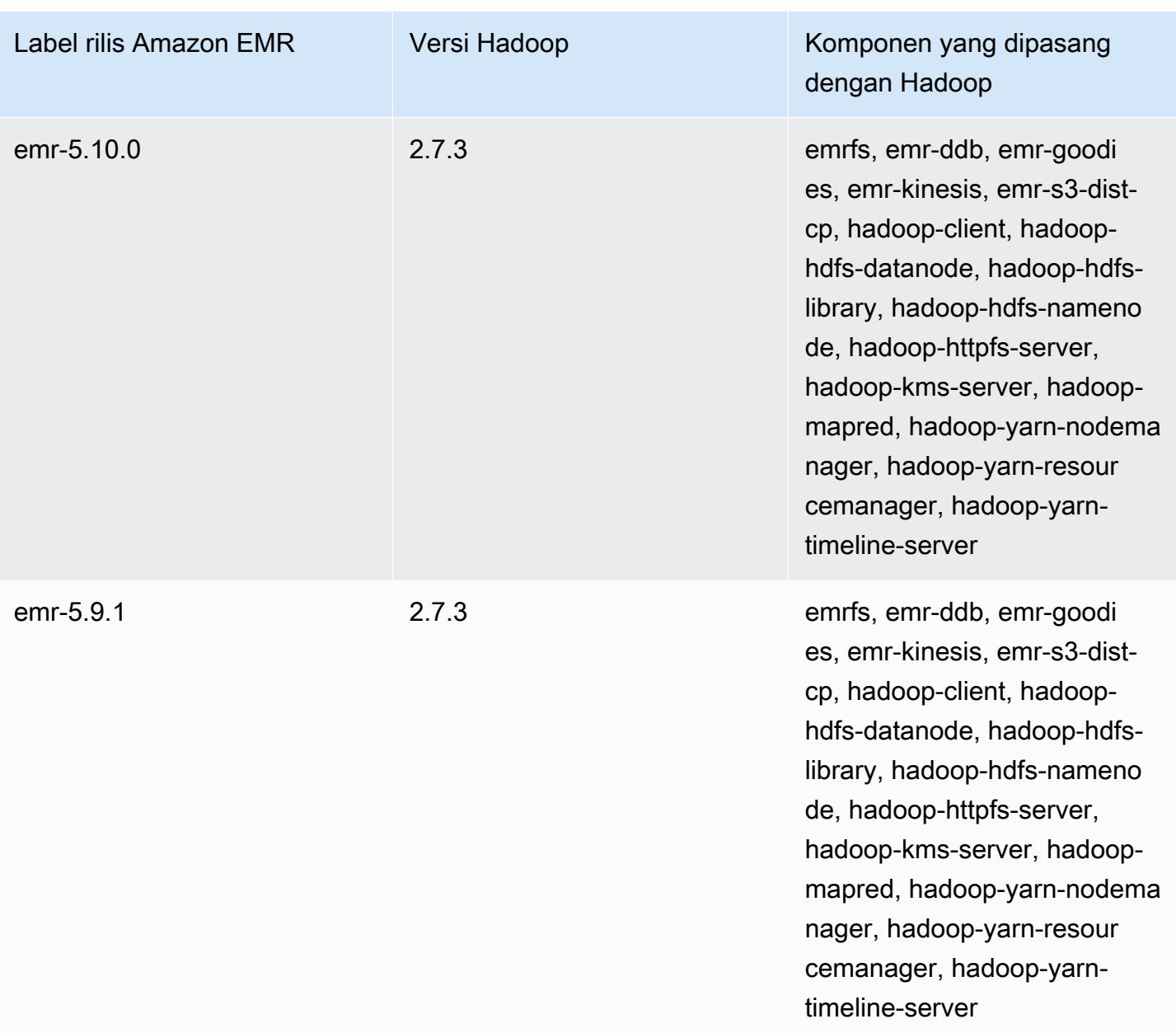

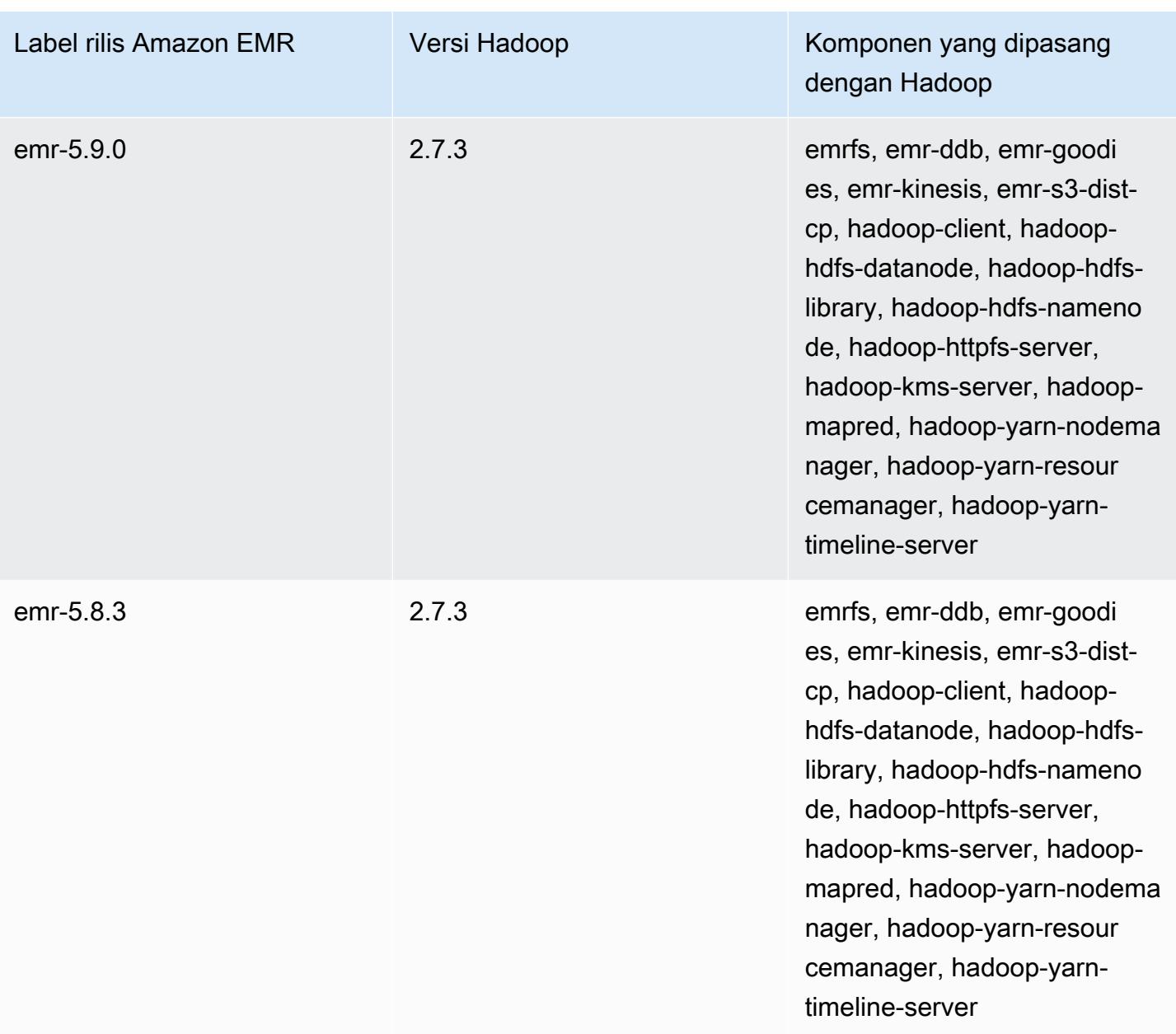

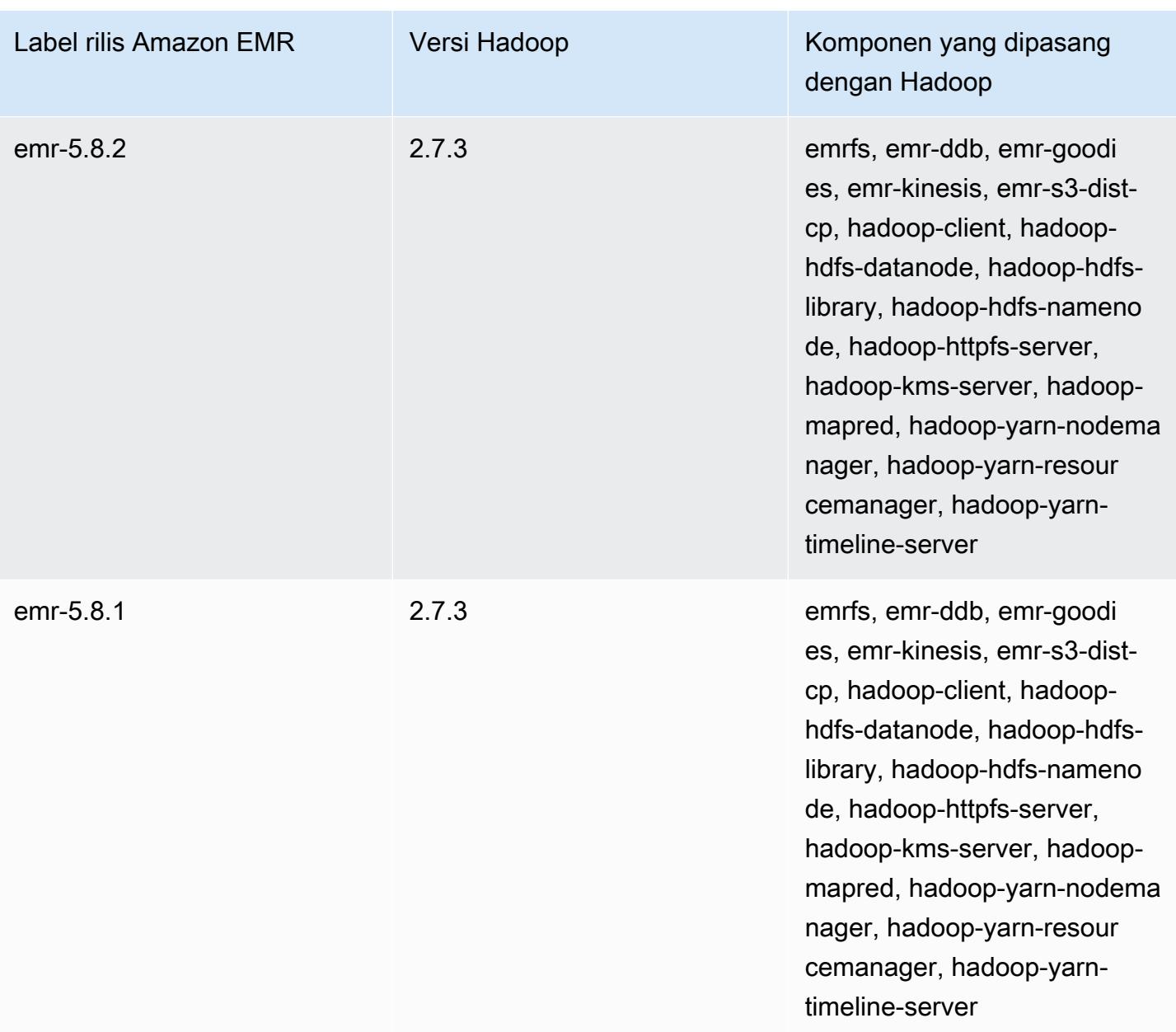

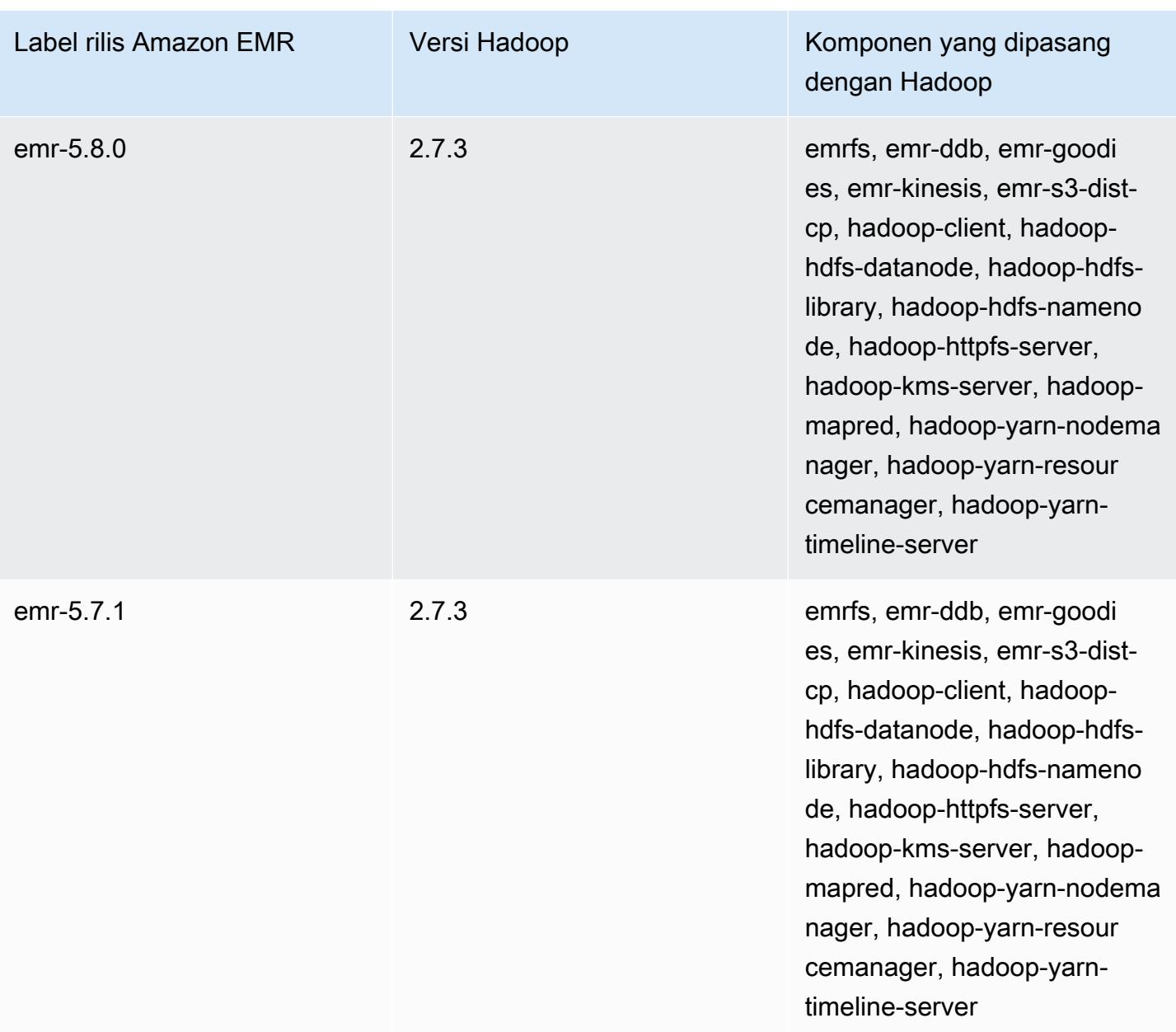

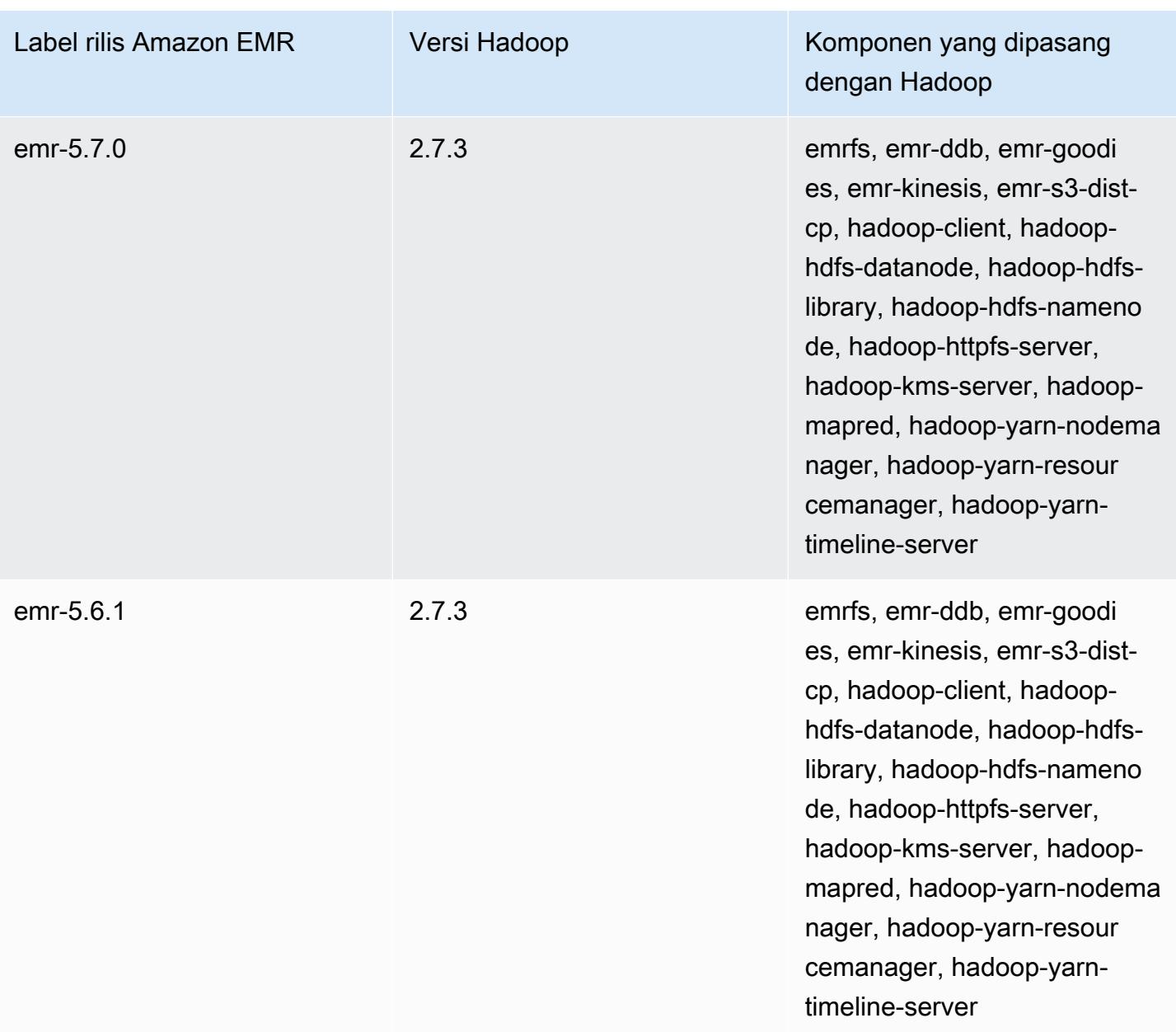

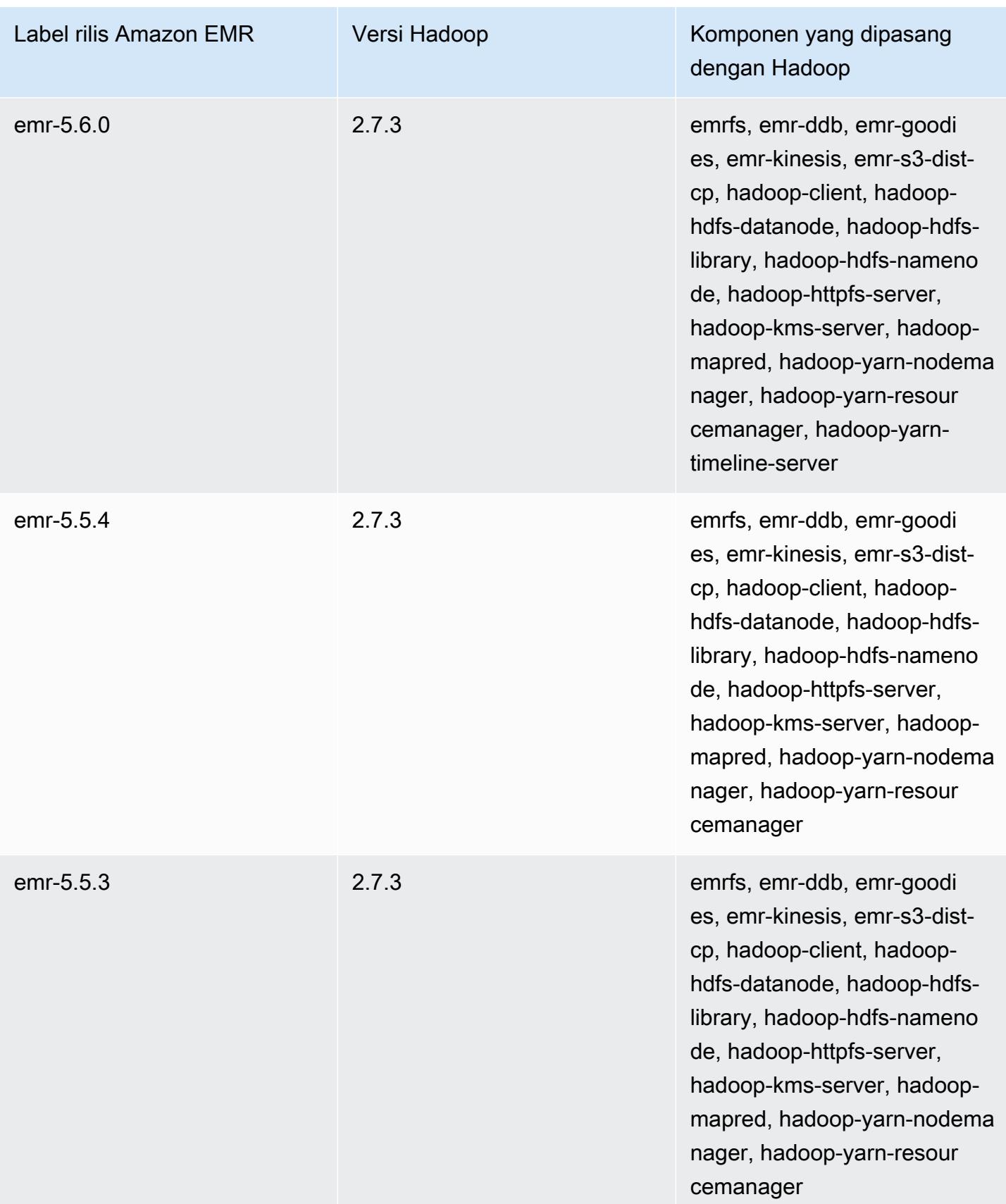

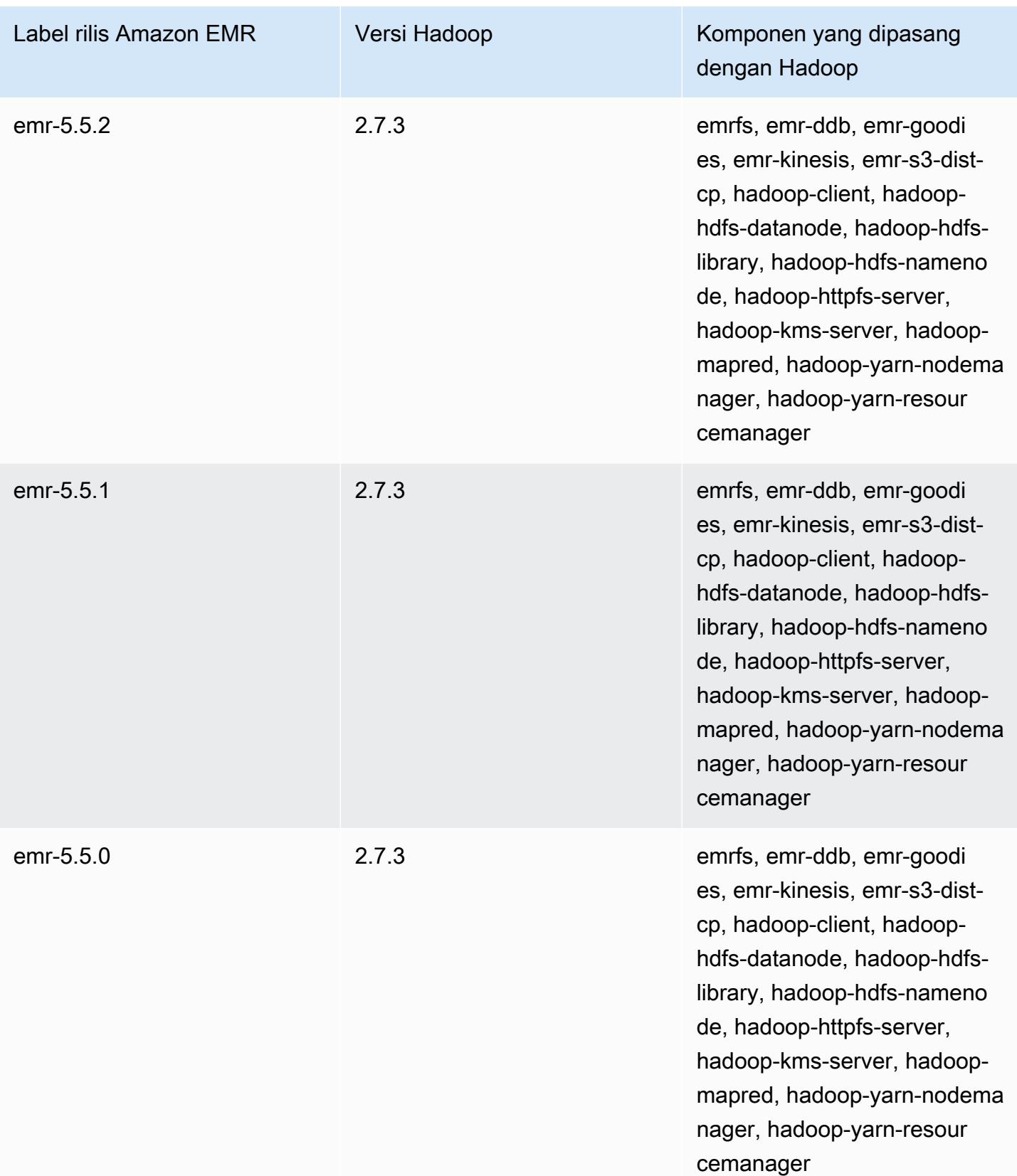

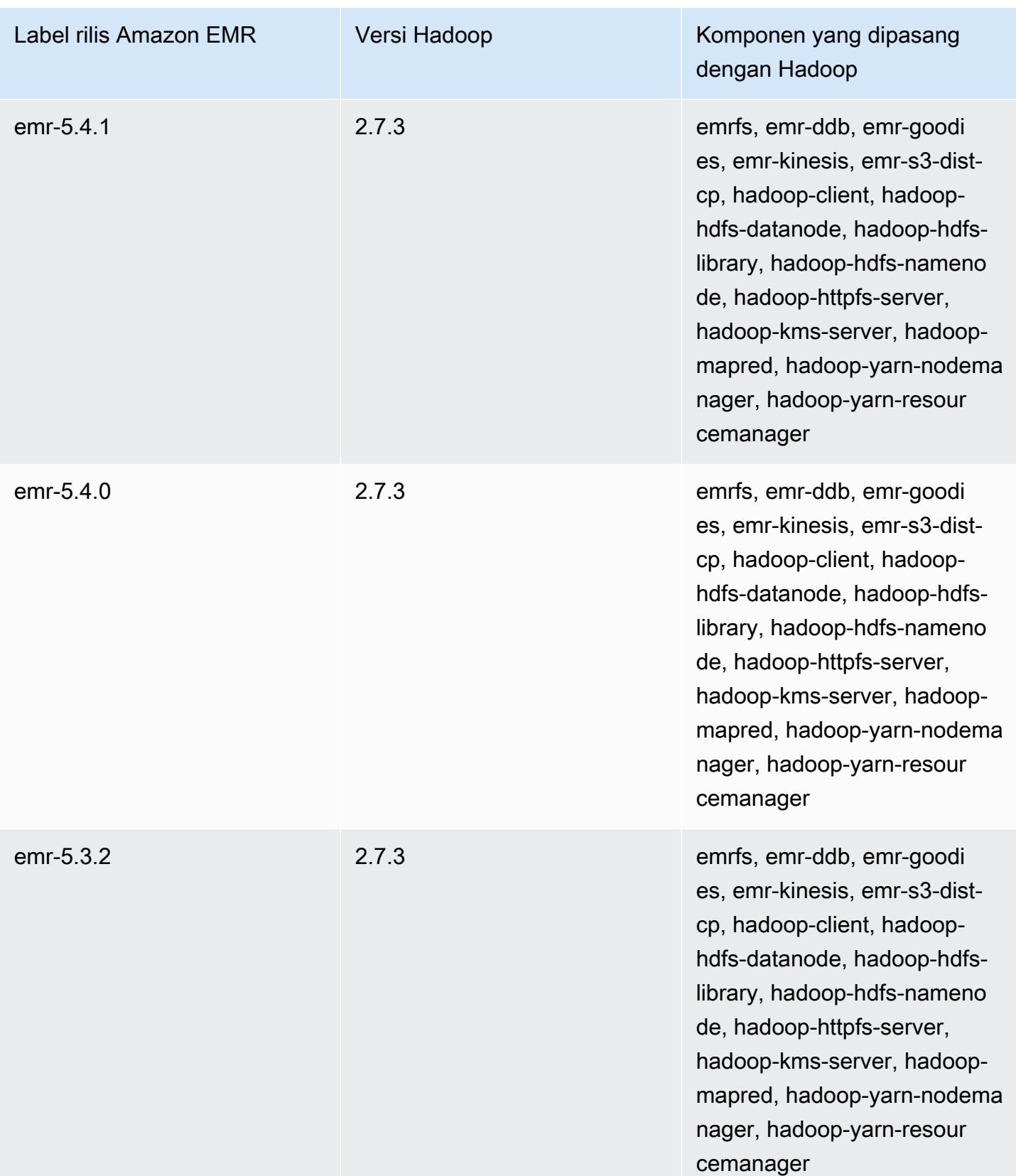

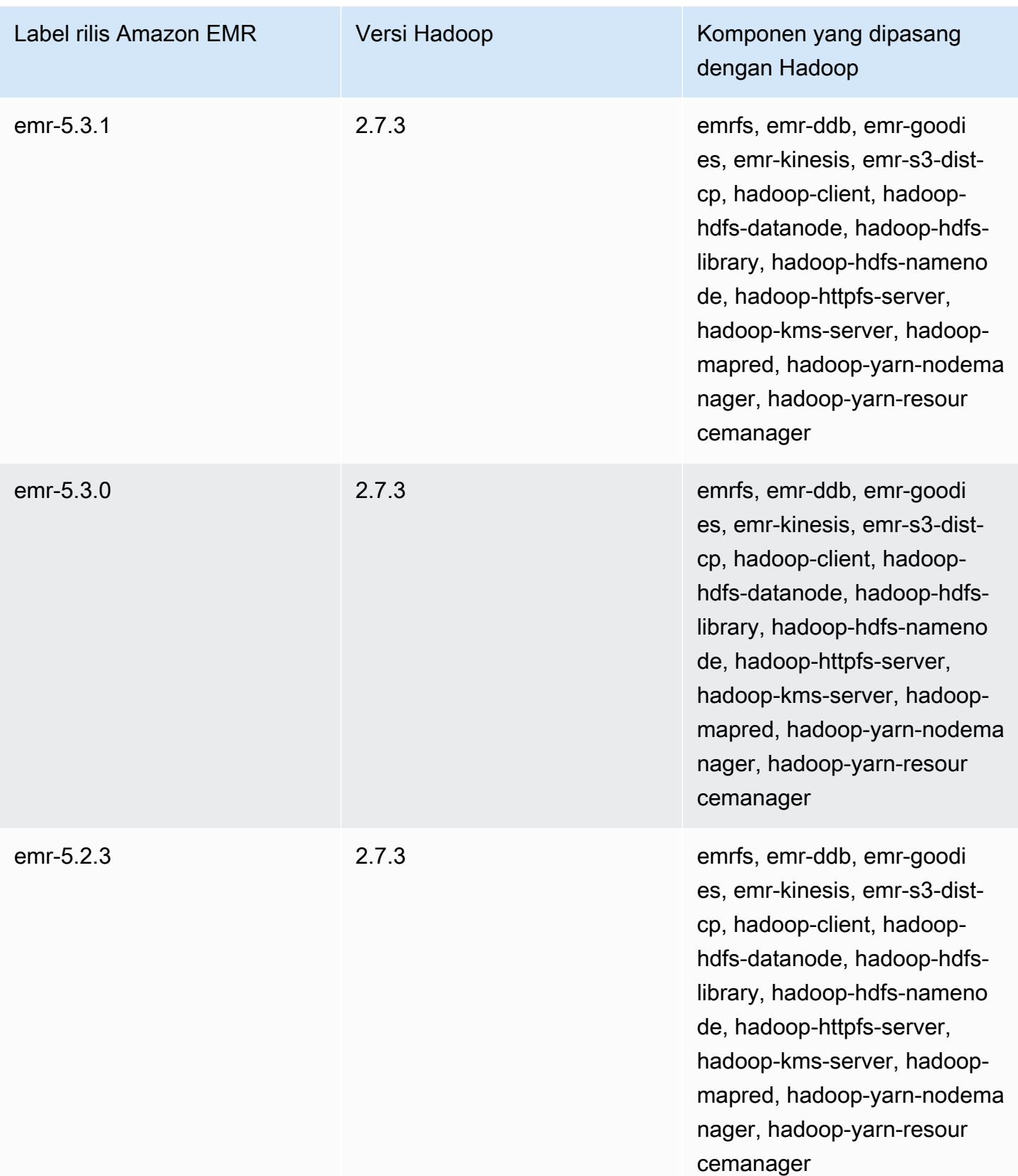

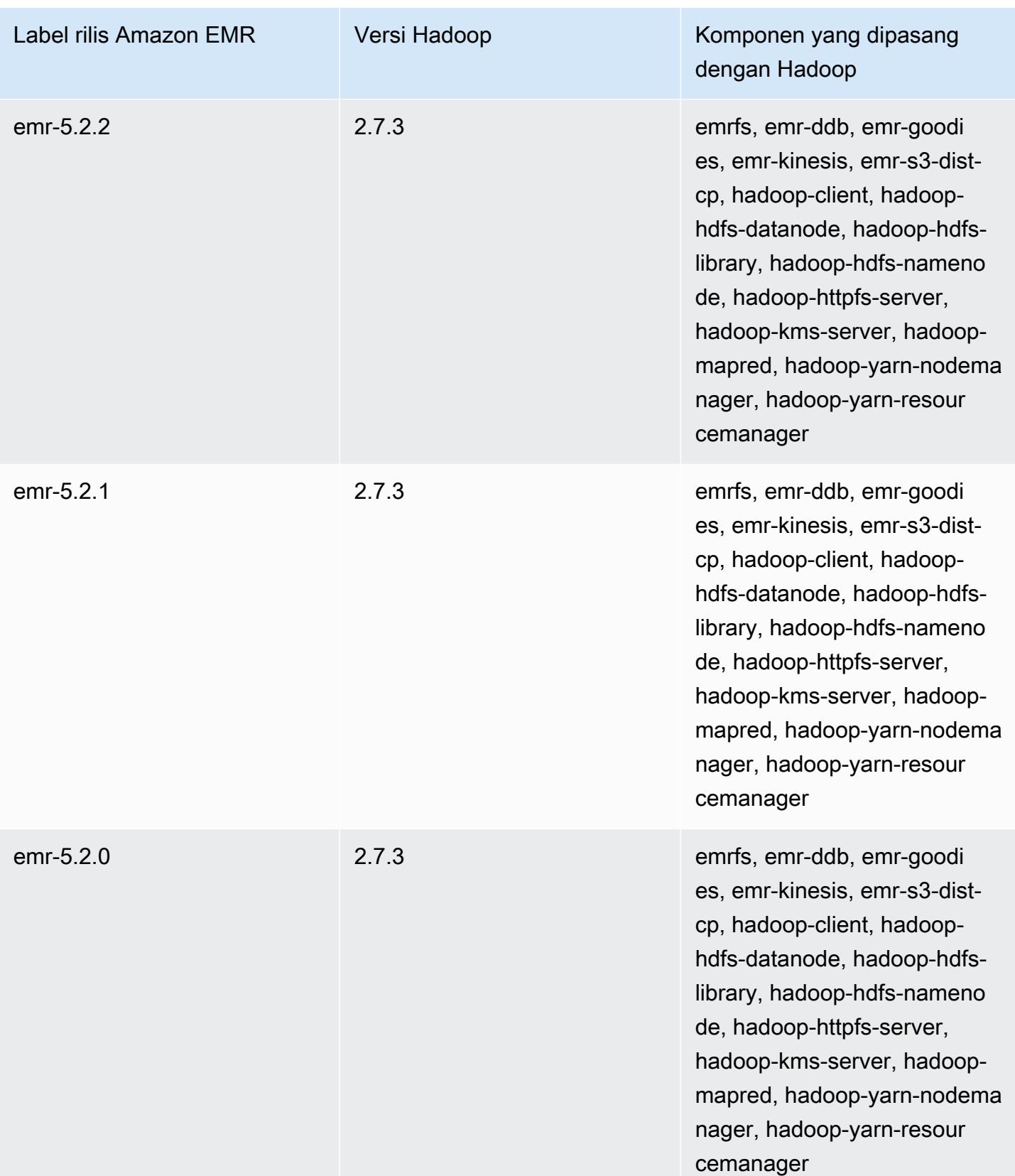

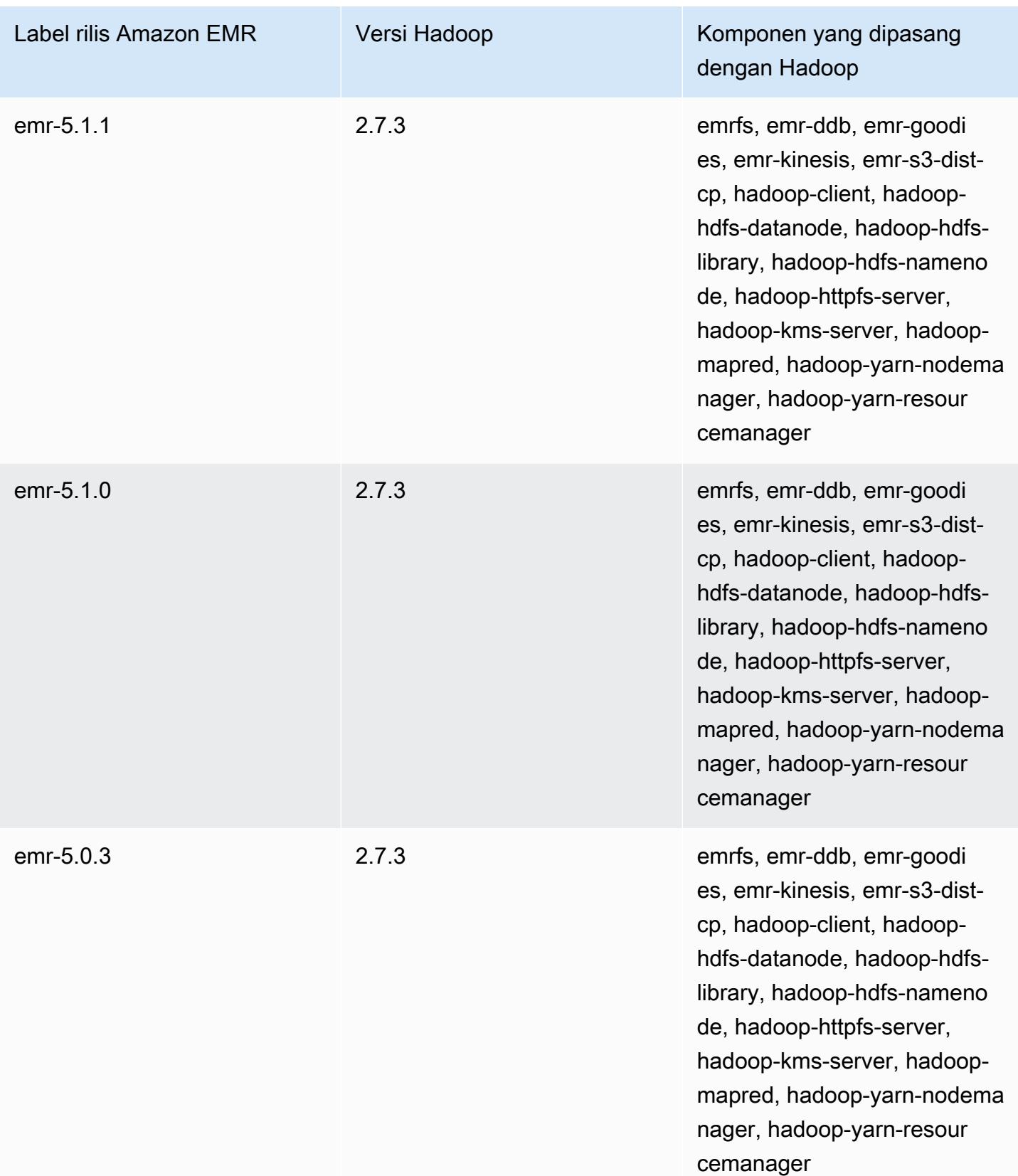

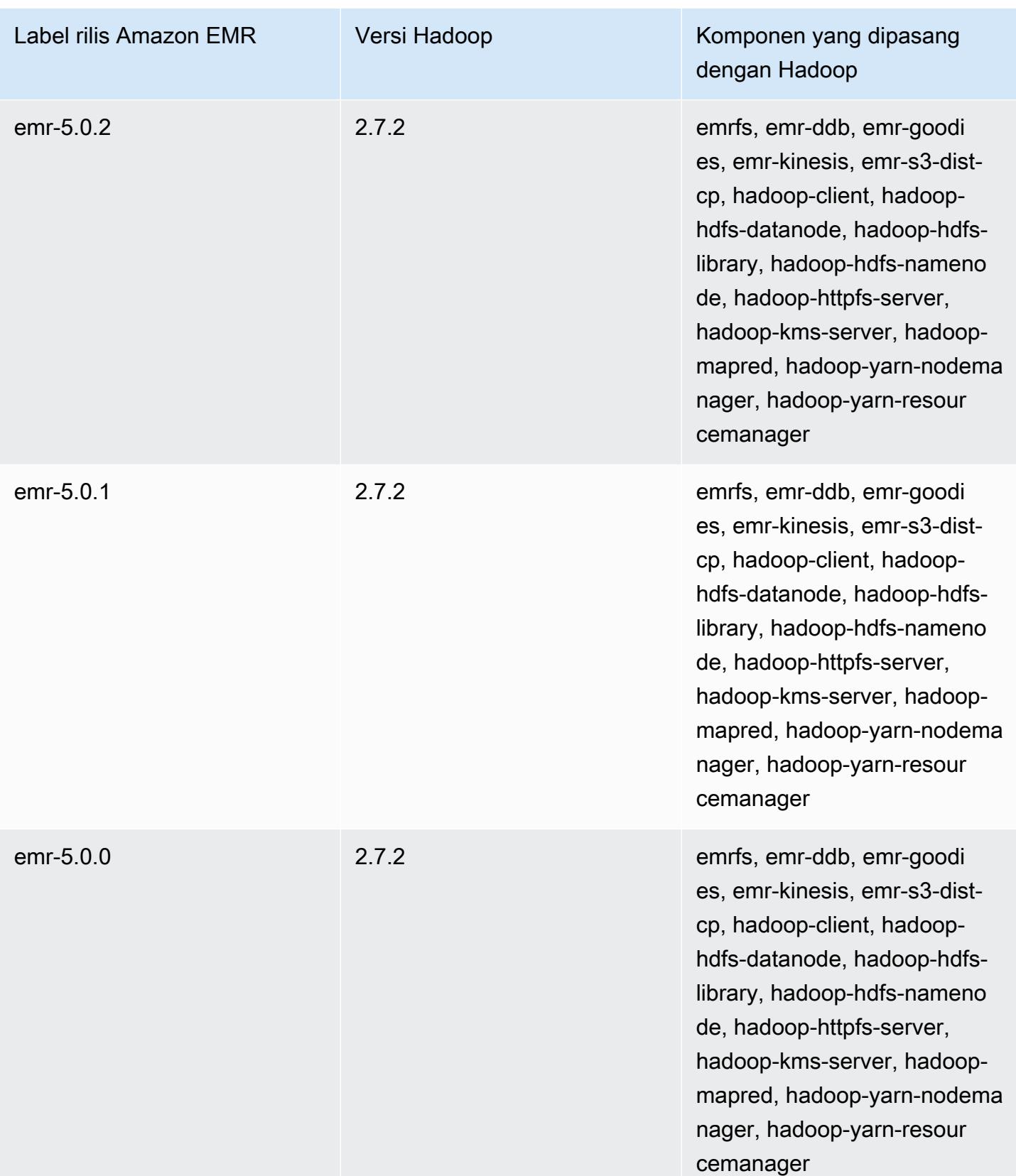

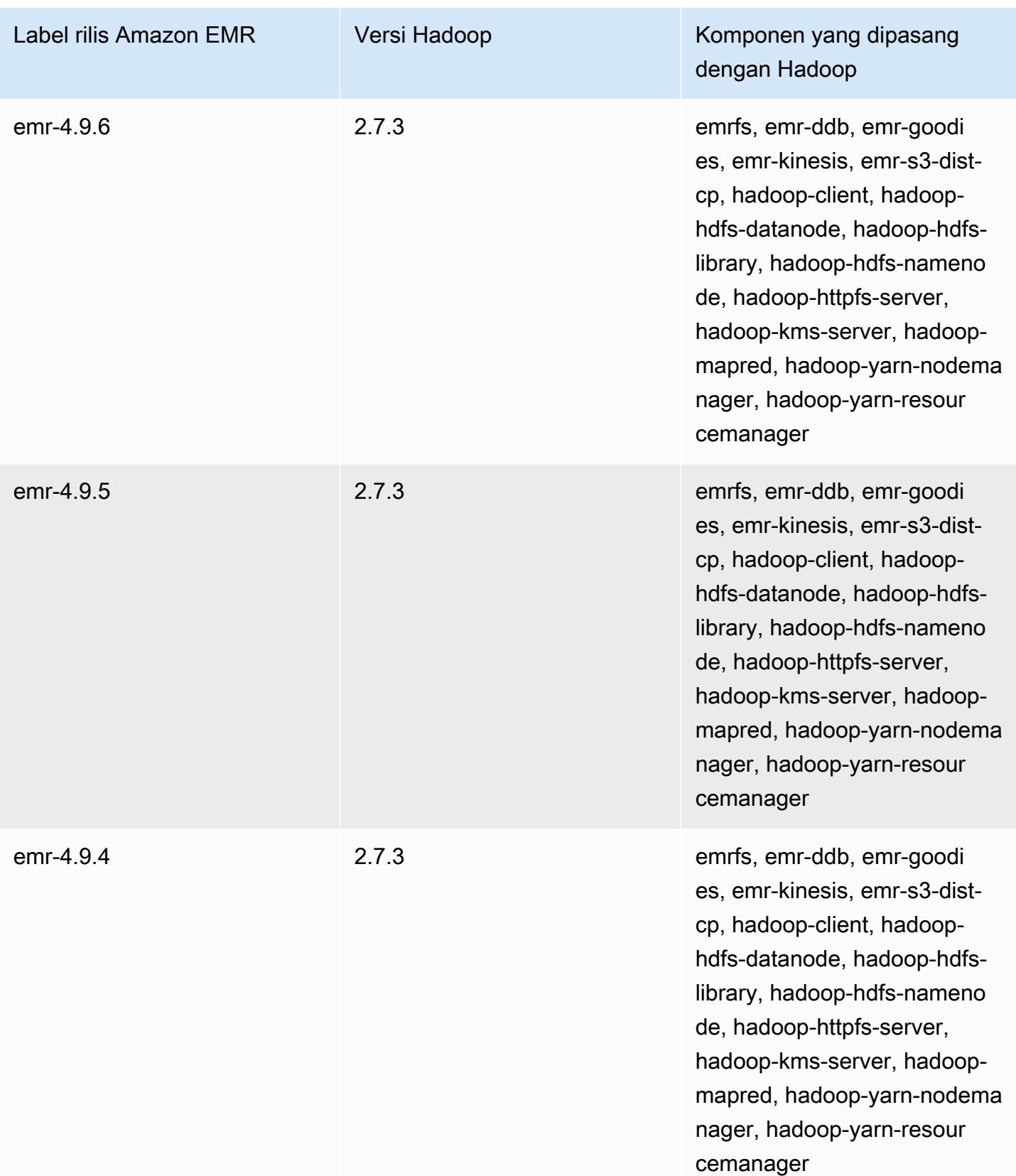

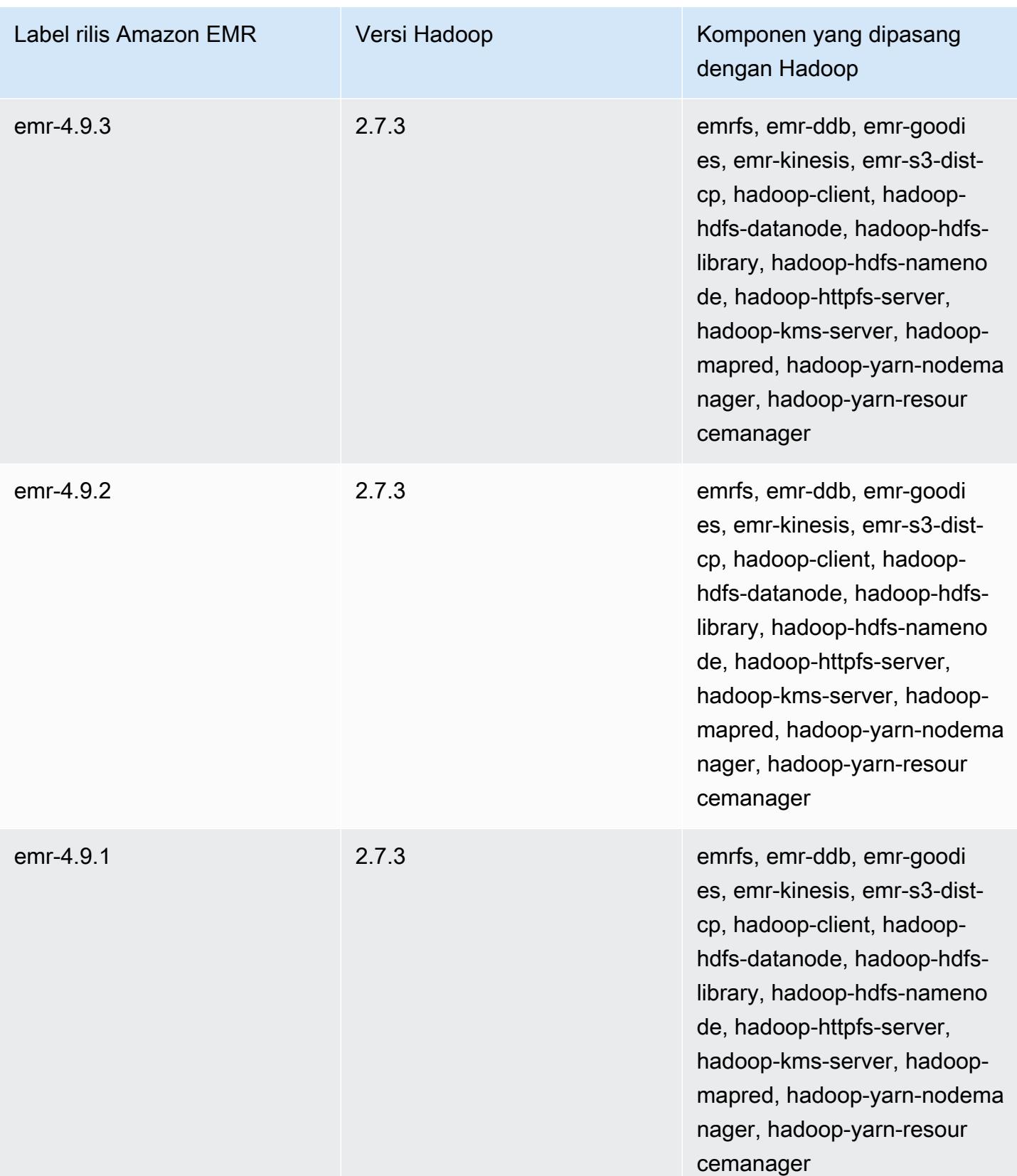

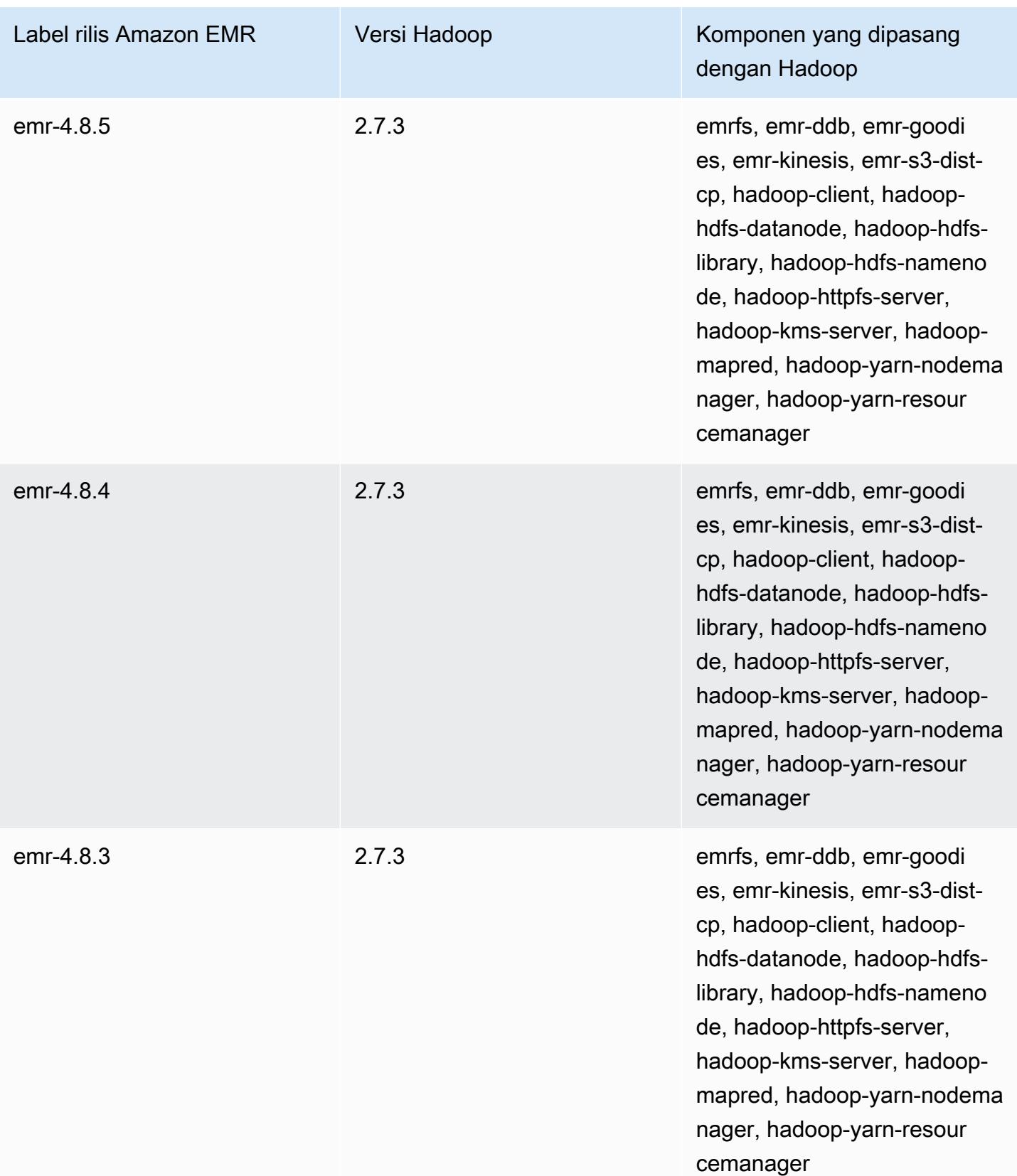
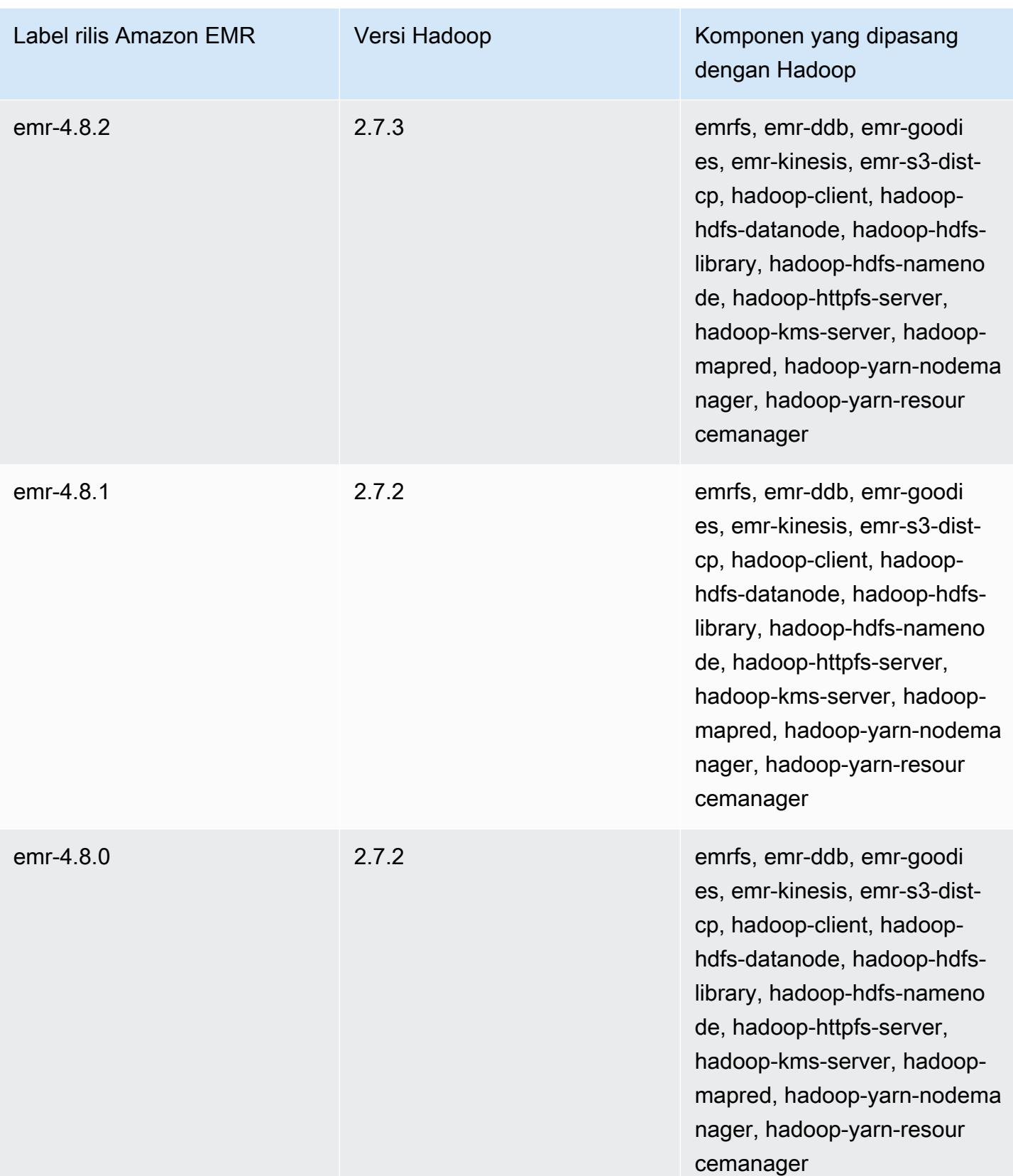

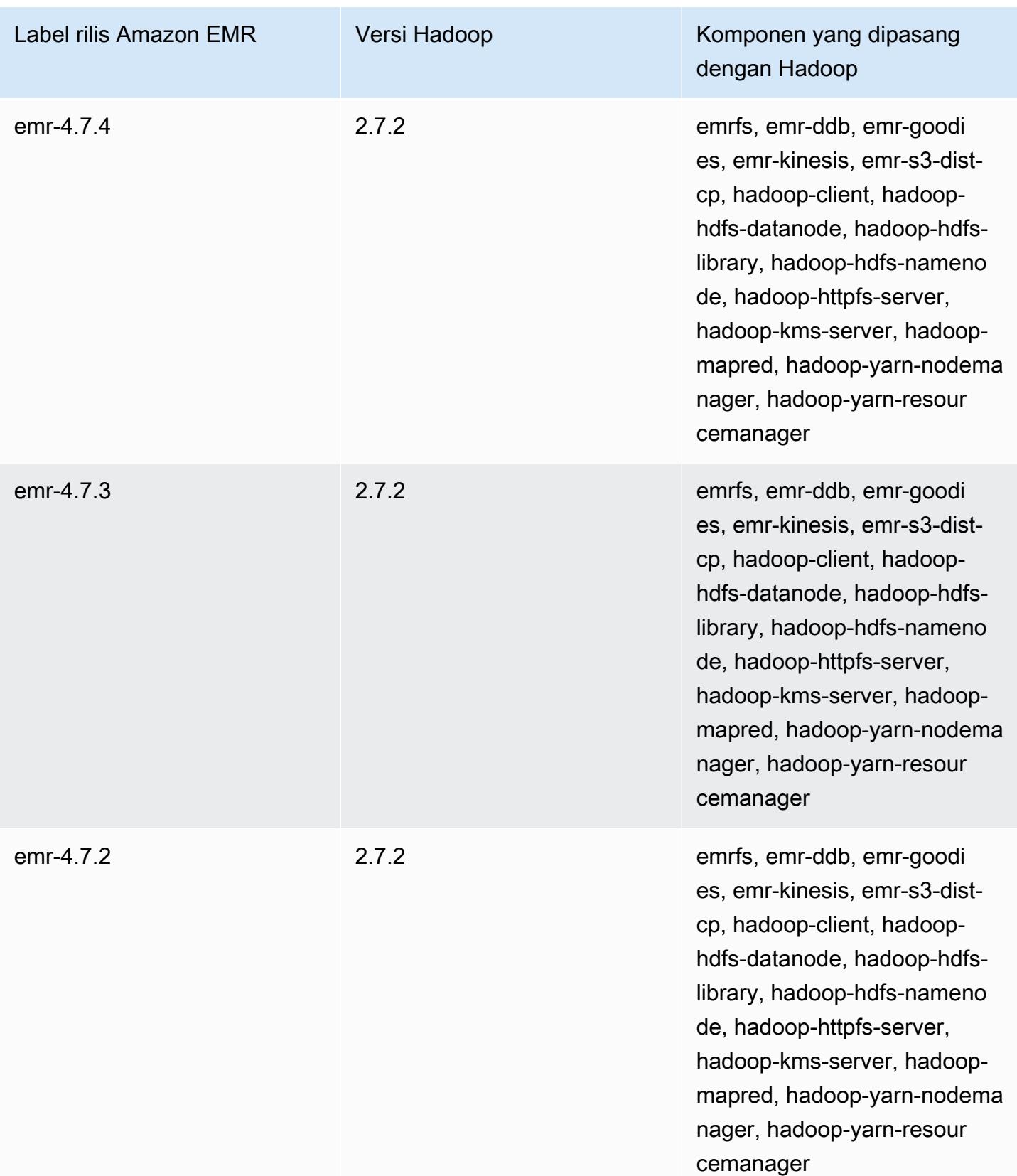

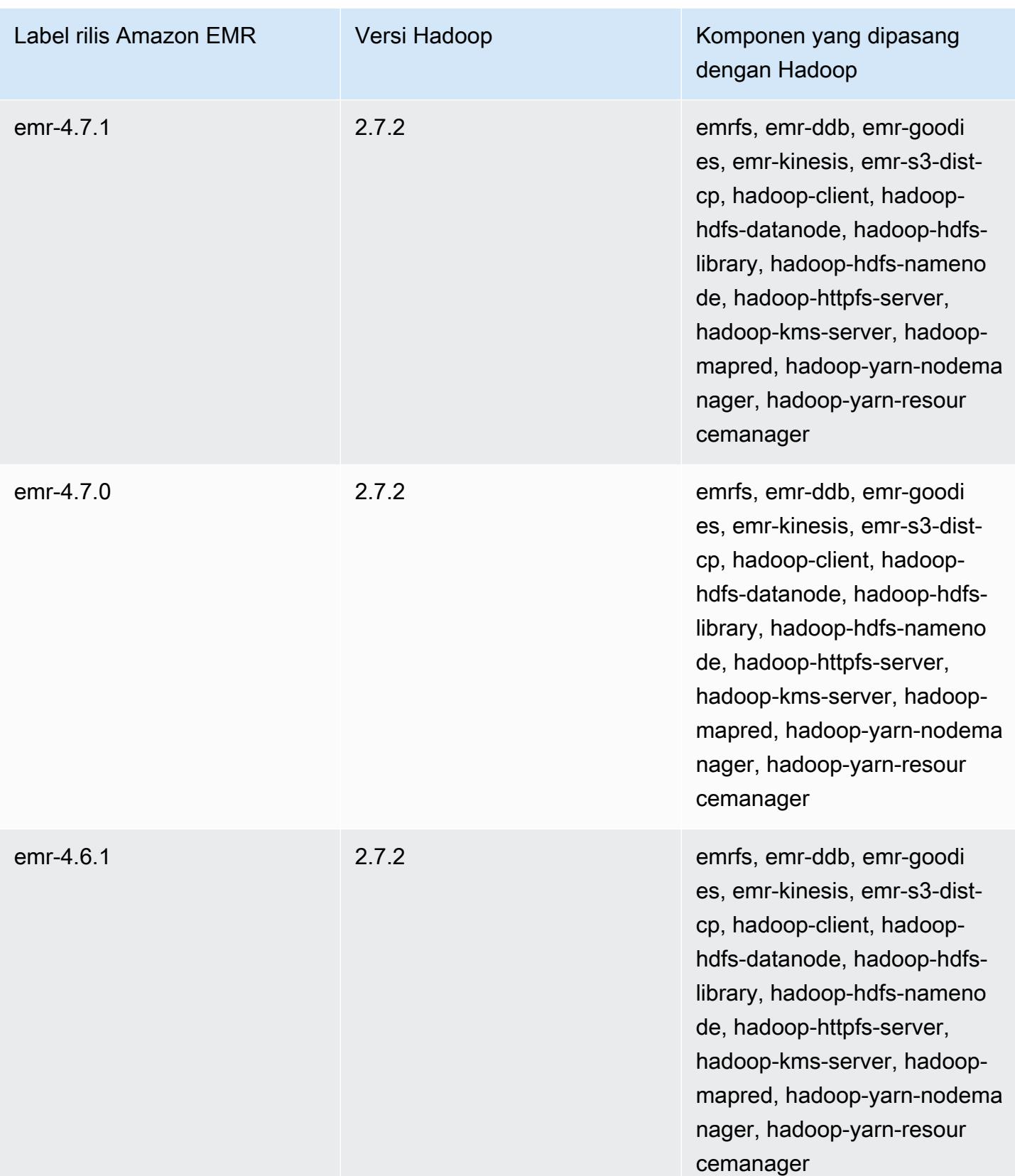

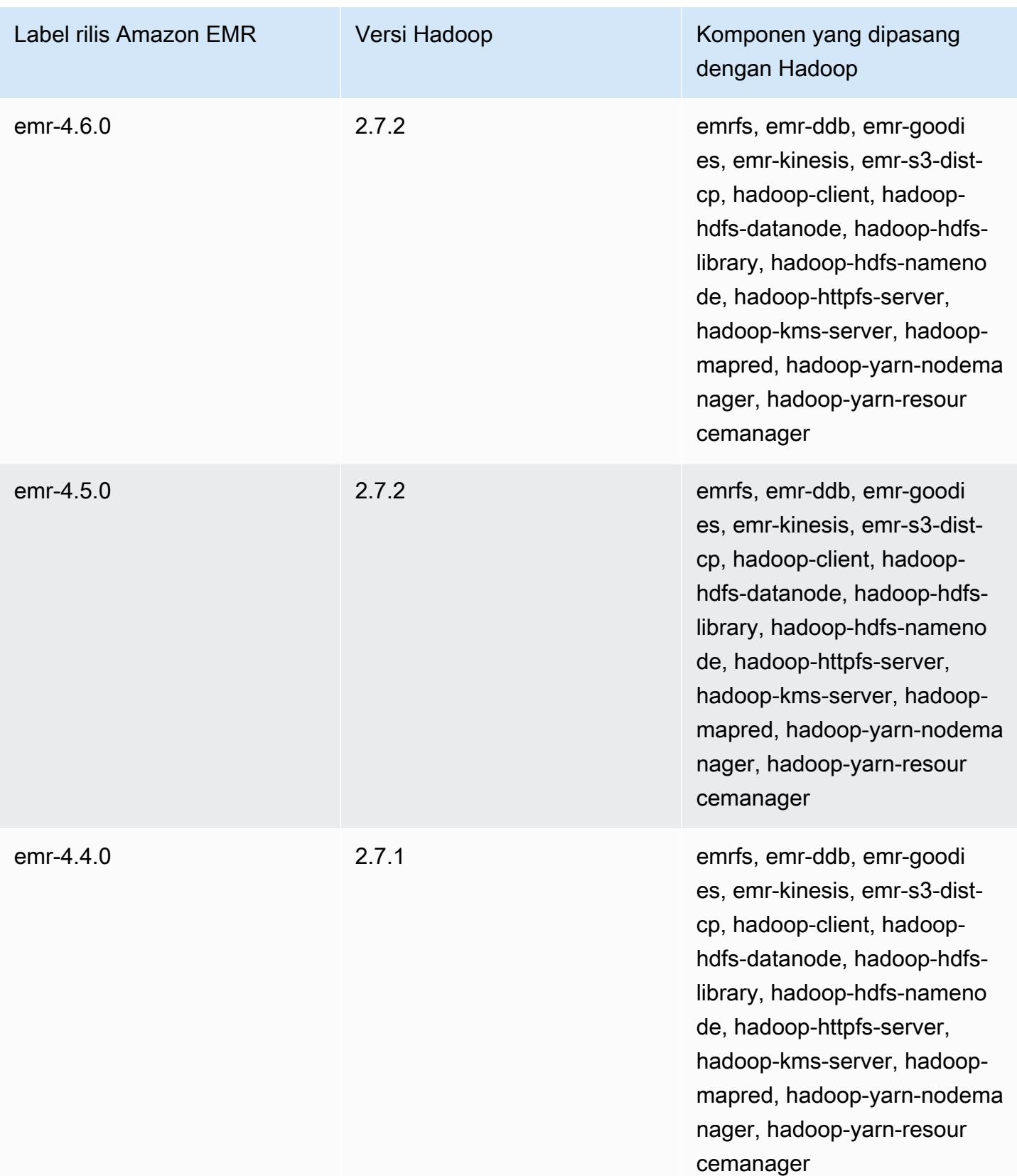

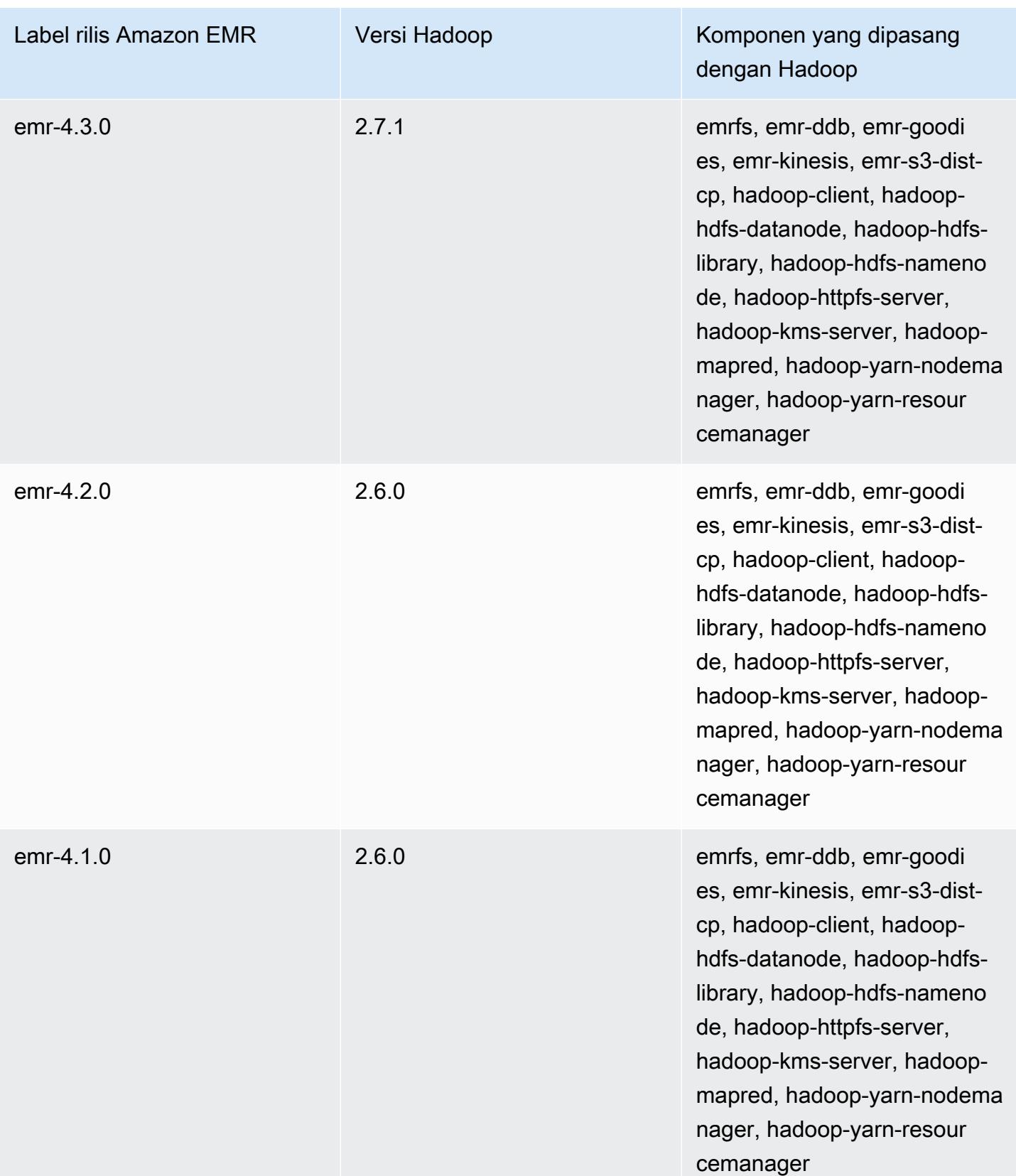

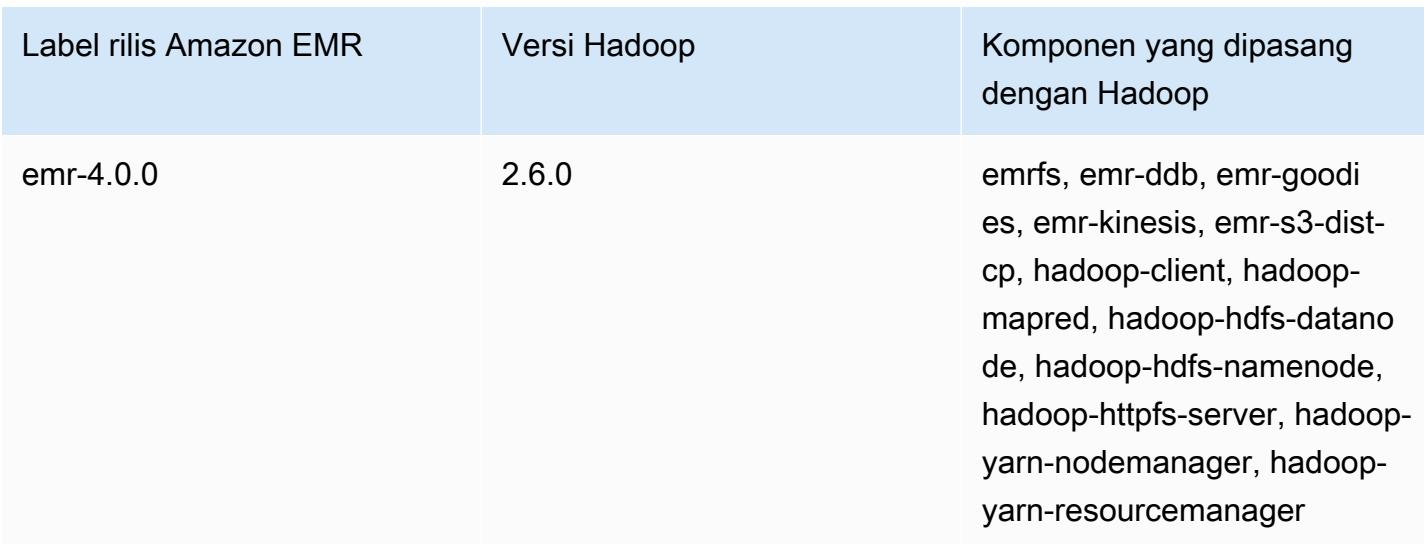

# Catatan rilis Hadoop berdasarkan versi

### [Amazon EMR 6.6.0 - Catatan rilis Hadoop](#page-4073-0)

### <span id="page-4073-0"></span>Amazon EMR 6.6.0 - Catatan rilis Hadoop

### Amazon EMR 6.6.0 - Perubahan Hadoop

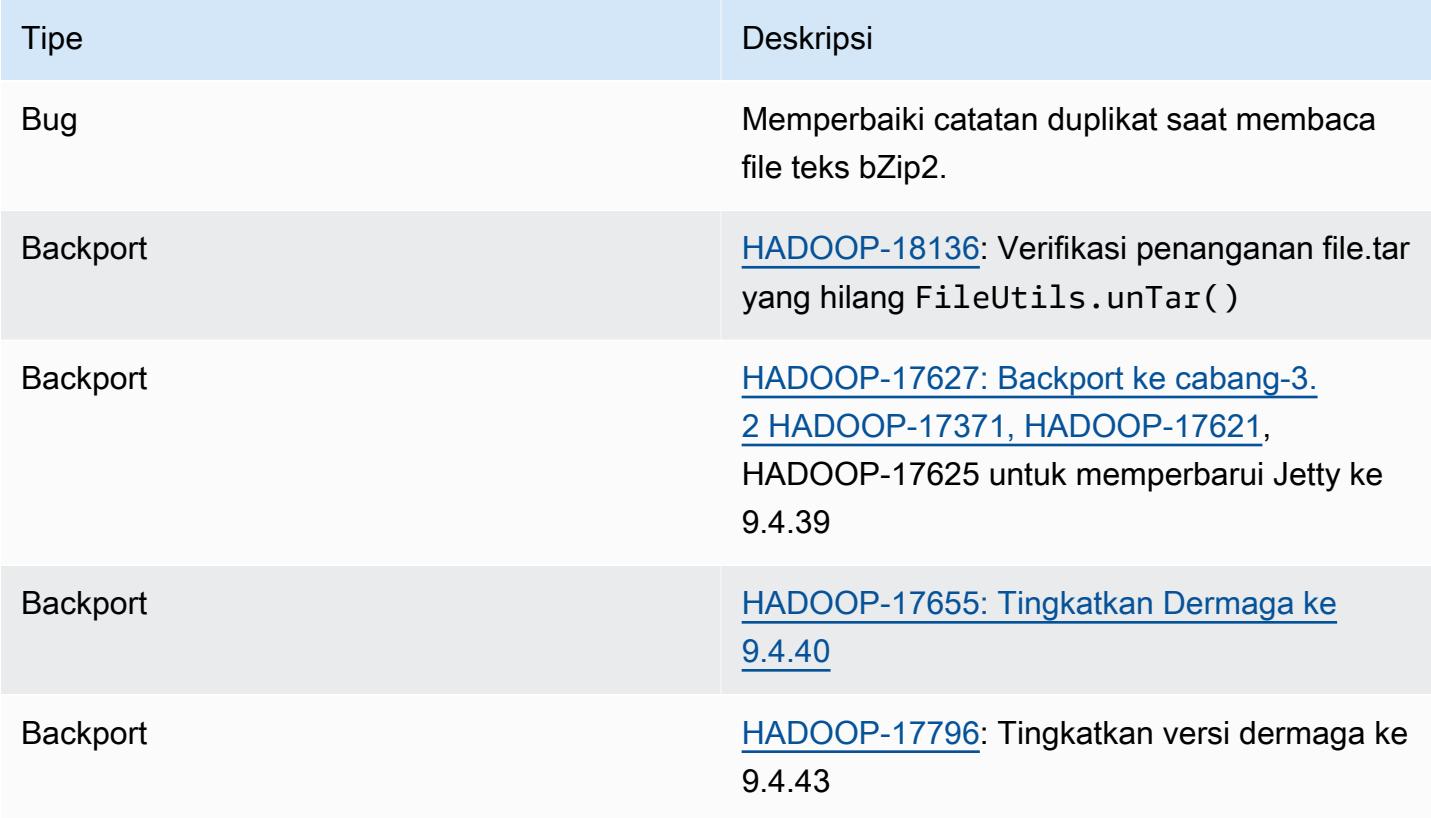

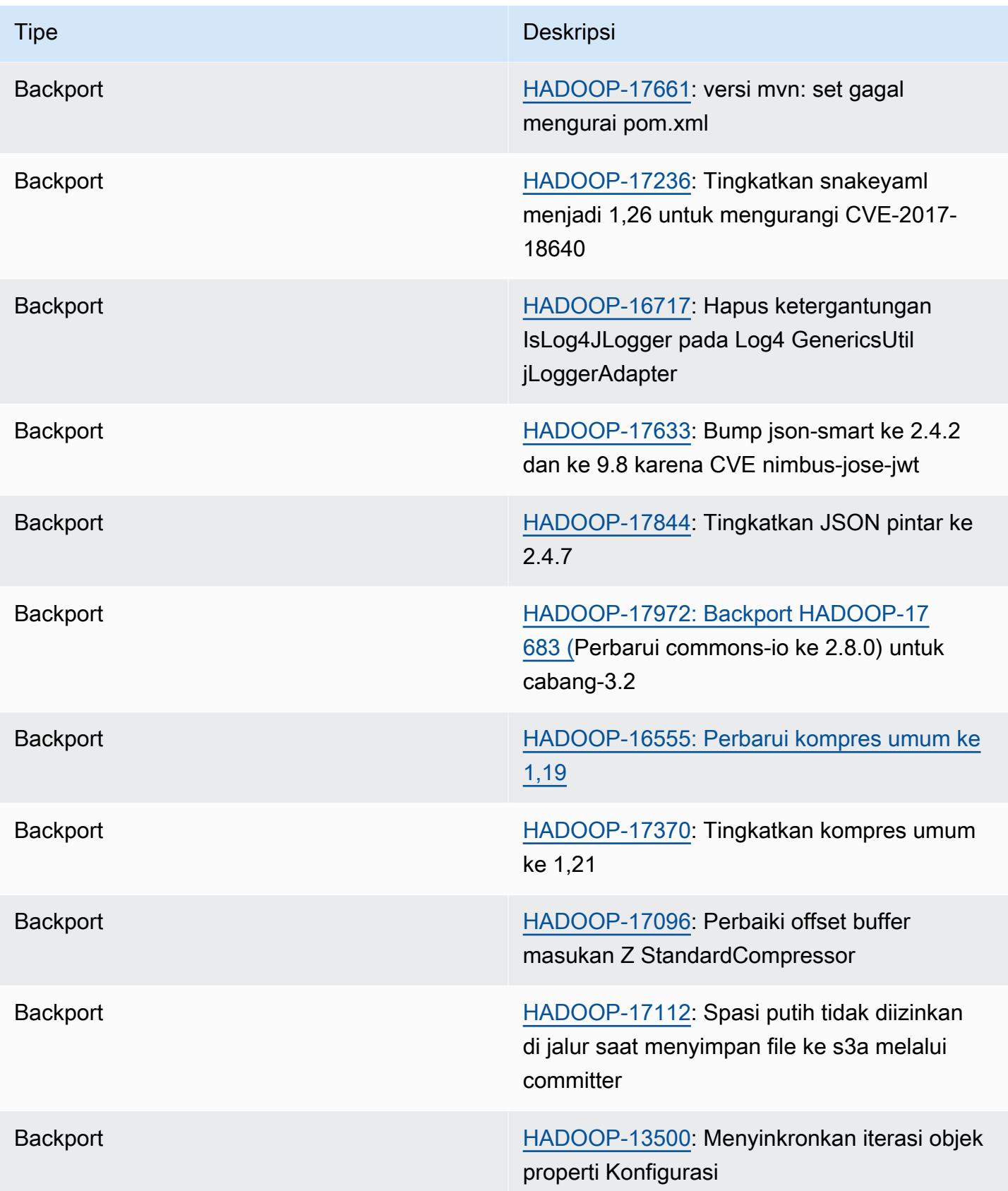

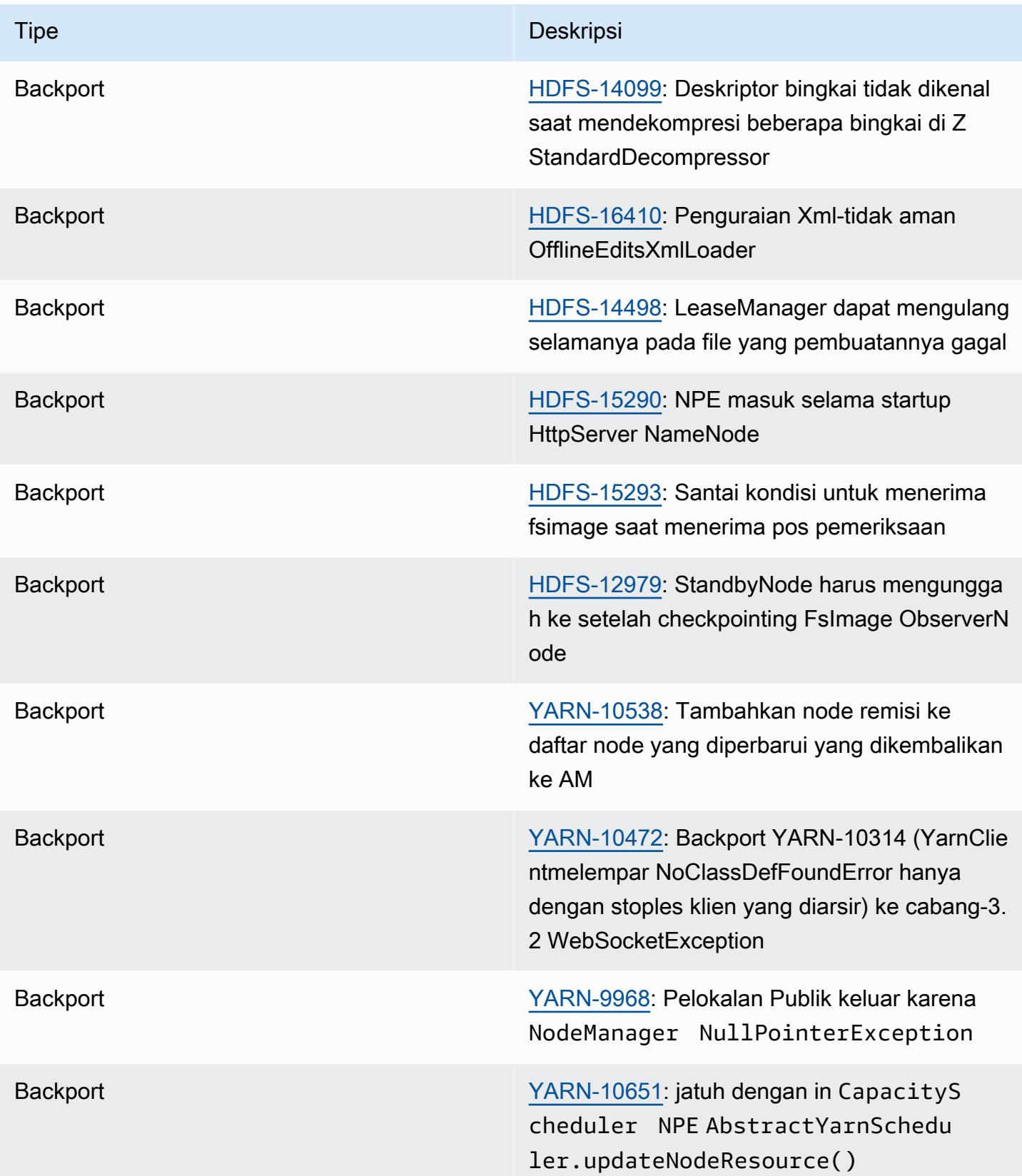

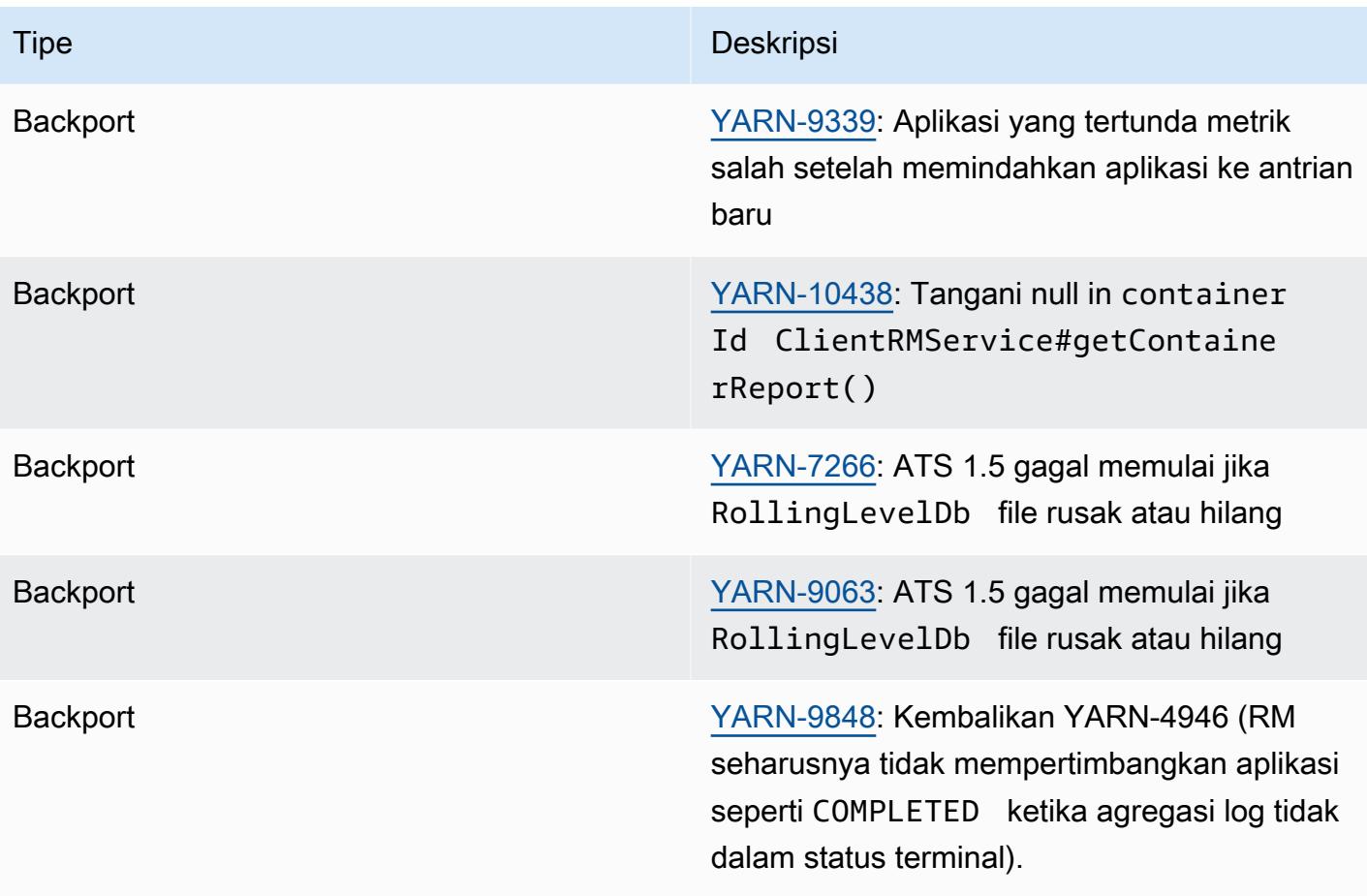

# Apache HBase

[HBase](https://aws.amazon.com/elasticmapreduce/details/hbase/) adalah database terdistribusi sumber terbuka dan non-relasional yang dikembangkan sebagai bagian dari proyek Hadoop Apache Software Foundation. HBase berjalan di atas Sistem File Terdistribusi Hadoop (HDFS) untuk menyediakan kemampuan database non-relasional untuk ekosistem Hadoop. HBase termasuk dalam rilis Amazon EMR versi 4.6.0 dan versi yang lebih tinggi.

HBase bekerja mulus dengan Hadoop, berbagi sistem file dan berfungsi sebagai input dan output langsung ke MapReduce kerangka kerja dan mesin eksekusi. HBase juga terintegrasi dengan Apache Hive, yang mengaktifkan kueri seperti SQL melalui tabel HBase, bergabung dengan tabel berbasis Hive, dan dukungan untuk Java Database Connectivity (JDBC). Untuk informasi selengkapnya tentang HBase, lihat [Apache HBase](https://hbase.apache.org/) dan [dokumentasi HBase](http://hbase.apache.org/book.html) di situs web Apache. Untuk contoh cara menggunakan HBase dengan Hive, lihat posting AWS Big Data Blog Combine [NoSQL dan massively parallel analytics menggunakan Apache HBase dan Apache](https://aws.amazon.com/blogs/big-data/combine-nosql-and-massively-parallel-analytics-using-apache-hbase-and-apache-hive-on-amazon-emr/) Hive di Amazon EMR.

Dengan HBase di Amazon EMR, Anda juga dapat mencadangkan data HBase Anda langsung ke Amazon Simple Storage Service (Amazon S3), dan mengembalikan dari cadangan sebelumnya yang dibuat ketika meluncurkan klaster HBase. Amazon EMR menawarkan opsi tambahan untuk mengintegrasikan dengan Amazon S3 untuk ketekunan data dan pemulihan bencana.

- HBase Amazon S3 Dengan Amazon EMR versi 5.2.0 dan yang lebih baru, Anda dapat menggunakan HBase di Amazon S3 untuk menyimpan direktori root HBase klaster dan metadata langsung ke Amazon S3. Anda kemudian dapat memulai sebuah klaster baru, menunjuk ke lokasi direktori root di Amazon S3. Hanya satu klaster pada suatu waktu yang dapat menggunakan lokasi HBase di Amazon S3, dengan pengecualian dari klaster replika baca. Untuk informasi selengkapnya, lihat [HBase pada Amazon S3 \(mode penyimpanan Amazon S3\)](#page-4082-0).
- Replika baca HBase Amazon EMR versi 5.7.0 dan yang lebih baru dengan HBase di Amazon S3 mendukung klaster baca replika. Klaster replika baca menyediakan akses baca-saja ke file penyimpanan dan metadata klaster utama untuk operasi baca-saja. Untuk informasi selengkapnya, lihat [Menggunakan klaster replika baca.](#page-4084-0).
- HBase snapshot Sebagai alternatif untuk HBase di Amazon S3, dengan EMR versi 4.0 dan yang lebih baru Anda dapat membuat snapshot dari data HBase secara langsung ke Amazon S3 dan kemudian memulihkan data menggunakan snapshot. Untuk informasi selengkapnya, lihat [Menggunakan snapshot HBase](#page-4111-0).

#### **A** Important

Untuk penskalaan klaster Amazon EMR HBase, sebaiknya jangan gunakan penskalaan [terkelola atau penskalaan](https://docs.aws.amazon.com/emr/latest/ManagementGuide/emr-managed-scaling.html) dengan kebijakan khusus [dengan](https://docs.aws.amazon.com/emr/latest/ManagementGuide/emr-automatic-scaling.html) klaster HBase.

Tabel berikut mencantumkan versi HBase yang termasuk dalam rilis terbaru seri Amazon EMR 7.x, bersama dengan komponen yang dipasang Amazon EMR dengan HBase.

Untuk versi komponen yang diinstal dengan HBase dalam rilis ini, lihat [Rilis Versi Komponen 7.1.0](#page-23-0).

Informasi versi HBase untuk emr-7.1.0

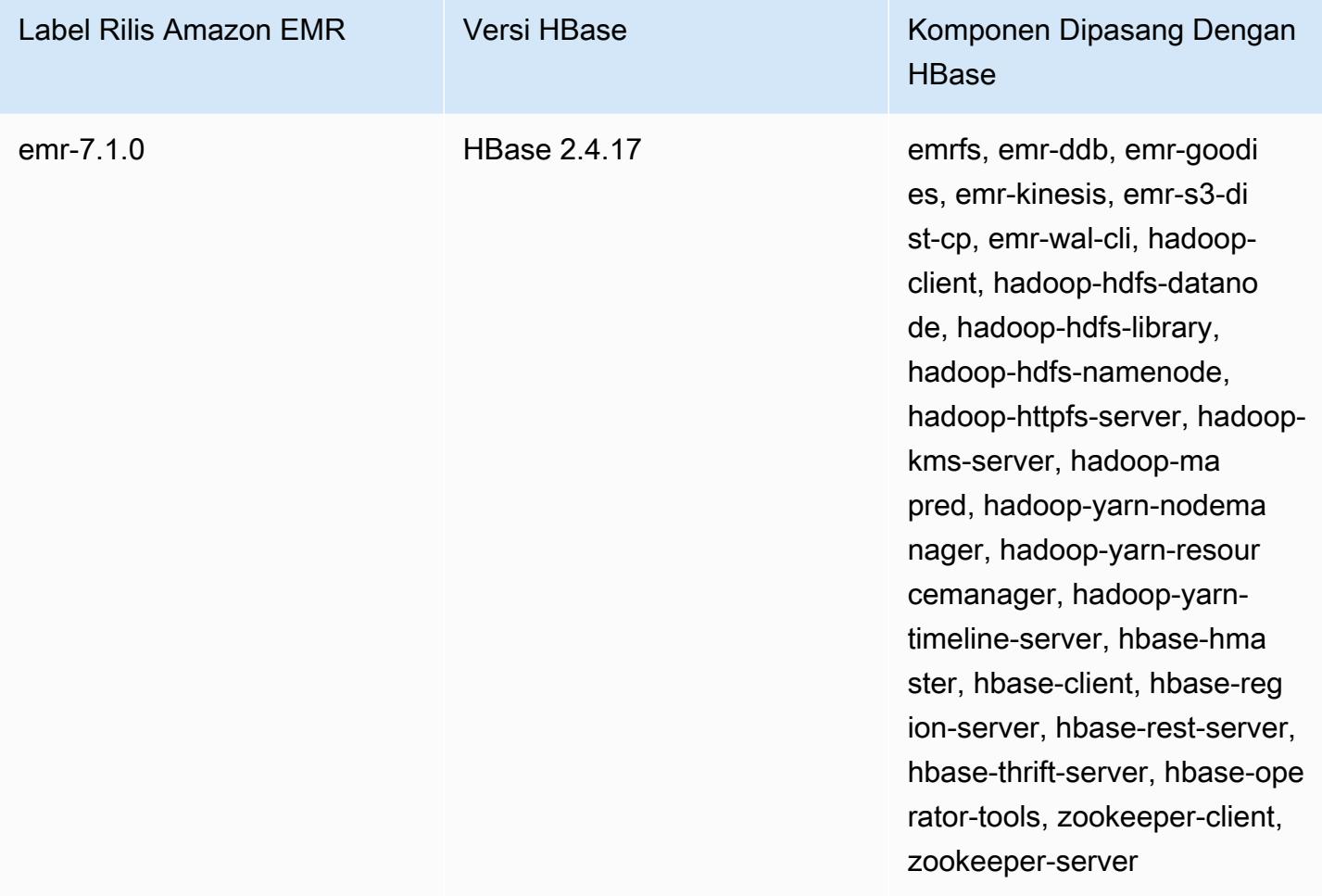

Tabel berikut mencantumkan versi HBase yang termasuk dalam rilis terbaru seri Amazon EMR 6.x, bersama dengan komponen yang dipasang Amazon EMR dengan HBase.

Untuk versi komponen yang diinstal dengan HBase dalam rilis ini, lihat Rilis Versi Komponen [6.15.0.](#page-76-0)

#### Informasi versi HBase untuk emr-6.15.0

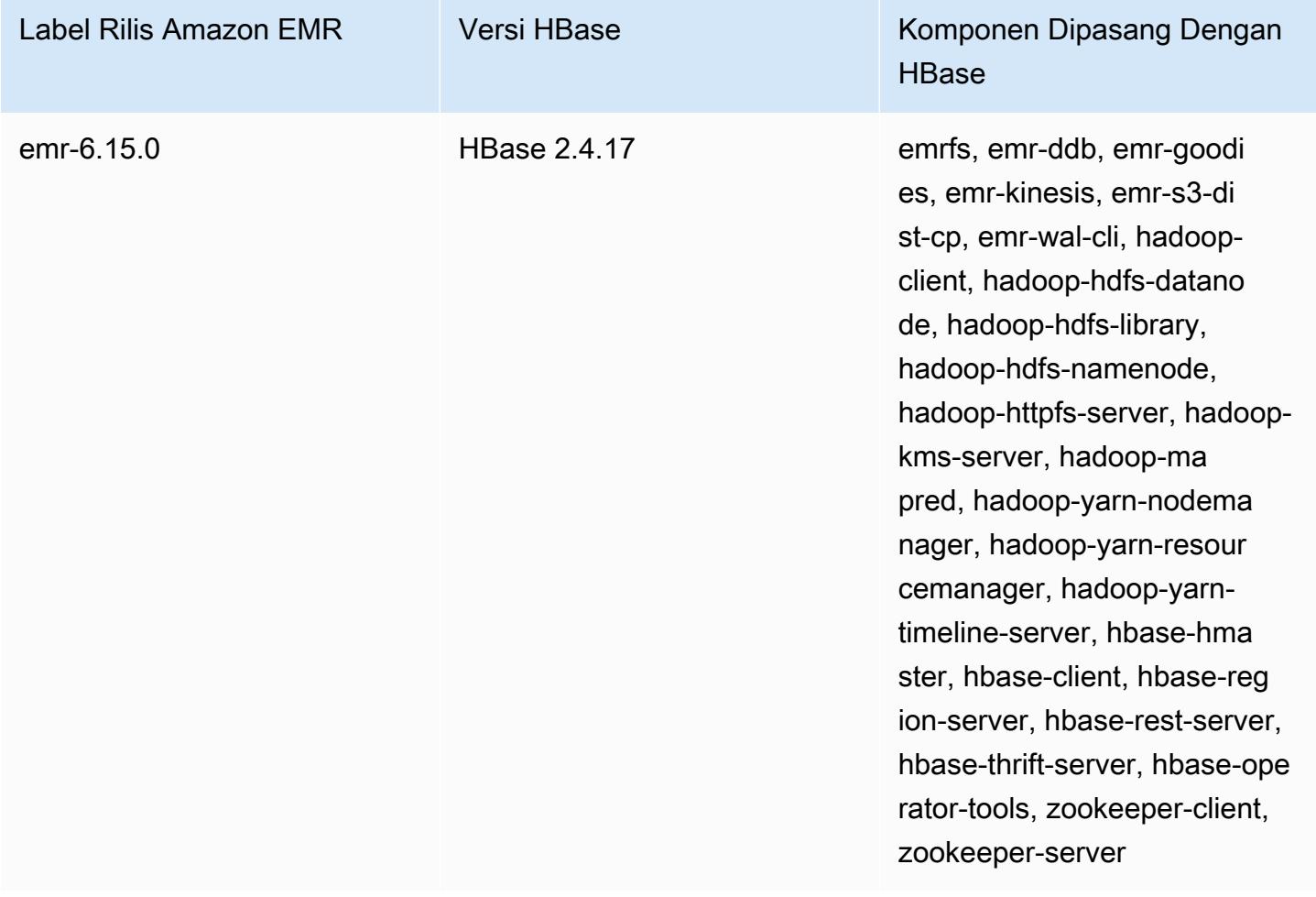

#### **a** Note

Apache HBase HBCK2 adalah alat operasi terpisah untuk memperbaiki wilayah HBase dan tabel sistem. Di Amazon EMR versi 6.1.0 dan yang lebih baru, hbase-hbck2.jar disediakan /usr/lib/hbase-operator-tools/ di simpul utama. Untuk informasi selengkapnya tentang cara membangun dan menggunakan ini, lihat [HBase HBCK2](https://github.com/apache/hbase-operator-tools/tree/master/hbase-hbck2).

Tabel berikut mencantumkan versi HBase yang termasuk dalam rilis terbaru seri Amazon EMR 5.x, bersama dengan komponen yang dipasang Amazon EMR dengan HBase.

Untuk versi komponen yang diinstal dengan HBase dalam rilis ini, lihat [Rilis 5.36.2](#page-927-0) Versi Komponen.

#### Informasi versi HBase untuk emr-5.36.2

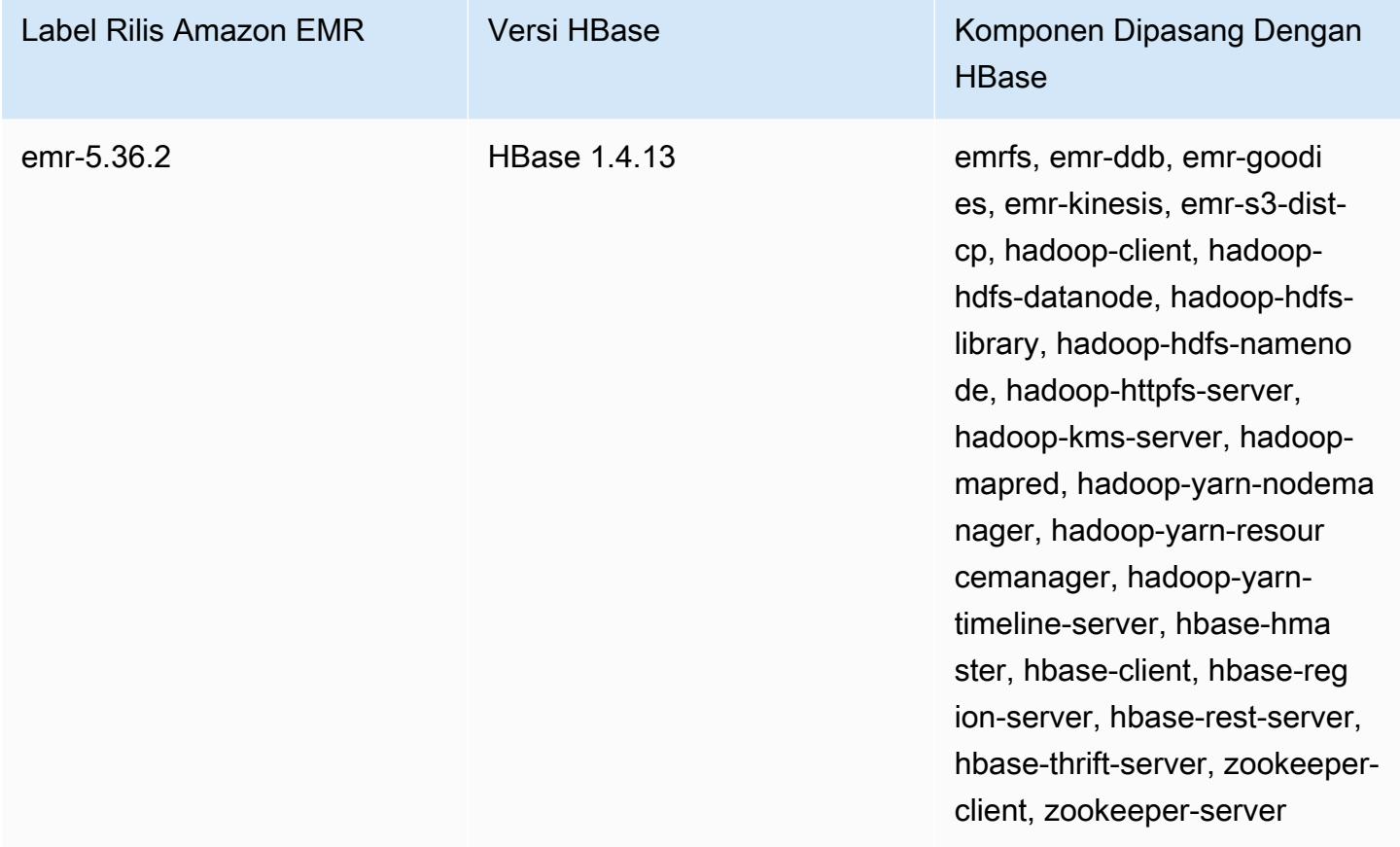

### Topik

- [Membuat klaster dengan HBase](#page-4081-0)
- [HBase pada Amazon S3 \(mode penyimpanan Amazon S3\)](#page-4082-0)
- [Log tulis ke depan \(WAL\) untuk Amazon EMR](#page-4092-0)
- [Menggunakan shell HBase](#page-4108-0)
- [Akses tabel HBase dengan Hive](#page-4109-0)
- [Menggunakan snapshot HBase](#page-4111-0)
- [Konfigurasikan HBase](#page-4115-0)
- [Lihat antarmuka pengguna HBase](#page-4119-0)
- [Lihat berkas log HBase](#page-4121-0)
- [Pantau HBase dengan Ganglia](#page-4121-1)
- [Bermigrasi dari versi HBase sebelumnya](#page-4123-0)
- [Riwayat rilis HBase](#page-4123-1)

# <span id="page-4081-0"></span>Membuat klaster dengan HBase

Prosedur di bagian ini mencakup dasar-dasar peluncuran cluster menggunakan AWS Management Console dan AWS CLI. Untuk informasi terperinci tentang cara merencanakan, mengonfigurasi, dan meluncurkan kluster EMR Amazon, lihat [Merencanakan dan mengonfigurasi klaster di Panduan](https://docs.aws.amazon.com/emr/latest/ManagementGuide/emr-plan.html) [Manajemen](https://docs.aws.amazon.com/emr/latest/ManagementGuide/emr-plan.html) EMR Amazon.

### Membuat klaster dengan HBase menggunakan konsol

Untuk langkah cepat dalam meluncurkan klaster dengan konsol, lihat [Memulai dengan Amazon EMR](https://docs.aws.amazon.com/emr/latest/ManagementGuide/emr-gs) di Panduan Pengelolaan Amazon EMR.

Untuk melancarkan klaster dengan HBase yang dipasang menggunakan konsol

- 1. Buka konsol Amazon EMR di [https://console.aws.amazon.com/emr.](https://console.aws.amazon.com/emr/)
- 2. Memilih Buat klaster dan Buka ke opsi lanjutan.
- 3. Untuk Konfigurasi Software, pilih Amazon Versi Rilis 4.6.0 atau yang lebih baru (kami merekomendasikan versi terbaru). Pilih HBase dan aplikasi lain seperti yang diinginkan.
- 4. Dengan Amazon EMR versi 5.2.0 dan yang lebih baru, di Pengaturan Penyimpanan HBase, pilih HDFS atau S3. Untuk informasi selengkapnya, lihat [HBase pada Amazon S3 \(mode](#page-4082-0)  [penyimpanan Amazon S3\)](#page-4082-0).
- 5. Pilih opsi lain yang diperlukan, lalu pilih Buat klaster.

### Membuat cluster dengan HBase menggunakan AWS CLI

Gunakan perintah berikut untuk membuat klaster dengan HBase terinstal:

```
aws emr create-cluster --name "Test cluster" --release-label emr-7.1.0 \
--applications Name=HBase --use-default-roles --ec2-attributes KeyName=myKey \
--instance-type m5.xlarge --instance-count 3
```
#### **a** Note

Karakter lanjutan baris Linux (\) disertakan agar mudah dibaca Karakter ini bisa dihapus atau digunakan dalam perintah Linux. Untuk Windows, hapus atau ganti dengan tanda sisipan (^).

Jika Anda menggunakan HBase di Amazon S3, tentukan --configurations pilihan dengan referensi ke objek konfigurasi JSON. Objek konfigurasi harus berisi hbase-site klasifikasi yang menentukan lokasi di Amazon S3 dimana data HBase disimpan menggunakan hbase.rootdir properti. Ini juga harus berisi hbase klasifikasi, yang menentukan s3 menggunakan hbase.emr.storageMode properti. Contoh berikut menunjukkan potongan JSON dengan pengaturan konfigurasi ini.

```
\overline{L} { 
           "Classification": "hbase-site", 
           "Properties": { 
                "hbase.rootdir": "s3://MyBucket/MyHBaseStore" 
           } 
      }, 
      { 
           "Classification": "hbase", 
           "Properties": { 
                "hbase.emr.storageMode": "s3" 
           } 
      }
]
```
Untuk informasi lebih lanjut tentang HBase di Amazon S3, lihat [HBase pada Amazon S3 \(mode](#page-4082-0) [penyimpanan Amazon S3\)](#page-4082-0). Untuk informasi selengkapnya tentang klasifikasi, lihat [Konfigurasikan](#page-3081-0)  [aplikasi](#page-3081-0).

# <span id="page-4082-0"></span>HBase pada Amazon S3 (mode penyimpanan Amazon S3)

Ketika Anda menjalankan HBase di Amazon EMR versi 5.2.0 atau yang lebih baru, Anda dapat mengaktifkan HBase di Amazon S3 dengan keuntungan sebagai berikut:

- Direktori root HBase disimpan di Amazon S3, termasuk file penyimpanan HBase dan metadata tabel. Data ini persisten di luar klaster, tersedia di seluruh Amazon EC2 Availability Zone, dan Anda tidak perlu memulihkan menggunakan snapshot atau metode lainnya.
- Dengan file penyimpanan di Amazon S3, Anda dapat mengukur klaster Amazon EMR Anda untuk kebutuhan komputasi Anda alih-alih persyaratan data, dengan replikasi 3x di HDFS.
- Menggunakan Amazon EMR versi 5.7.0 atau yang lebih baru, Anda dapat mengatur sebuah klaster replika baca, yang memungkinkan Anda untuk mempertahankan salinan data baca-saja di Amazon

S3. Anda dapat mengakses data dari klaster replika baca untuk melakukan operasi baca secara bersamaan, dan dalam hal klaster utama menjadi tidak tersedia.

• Dalam Amazon EMR versi 6.2.0 dan yang lebih baru, Pelacakan HFile persisten menggunakan tabel sistem HBase yang disebut hbase:storefile untuk langsung melacak jalur HFile yang digunakan untuk operasi membaca. Fitur ini diaktifkan secara default dan tidak memerlukan migrasi manual.

Ilustrasi berikut menunjukkan komponen HBase yang relevan dengan HBase di Amazon S3.

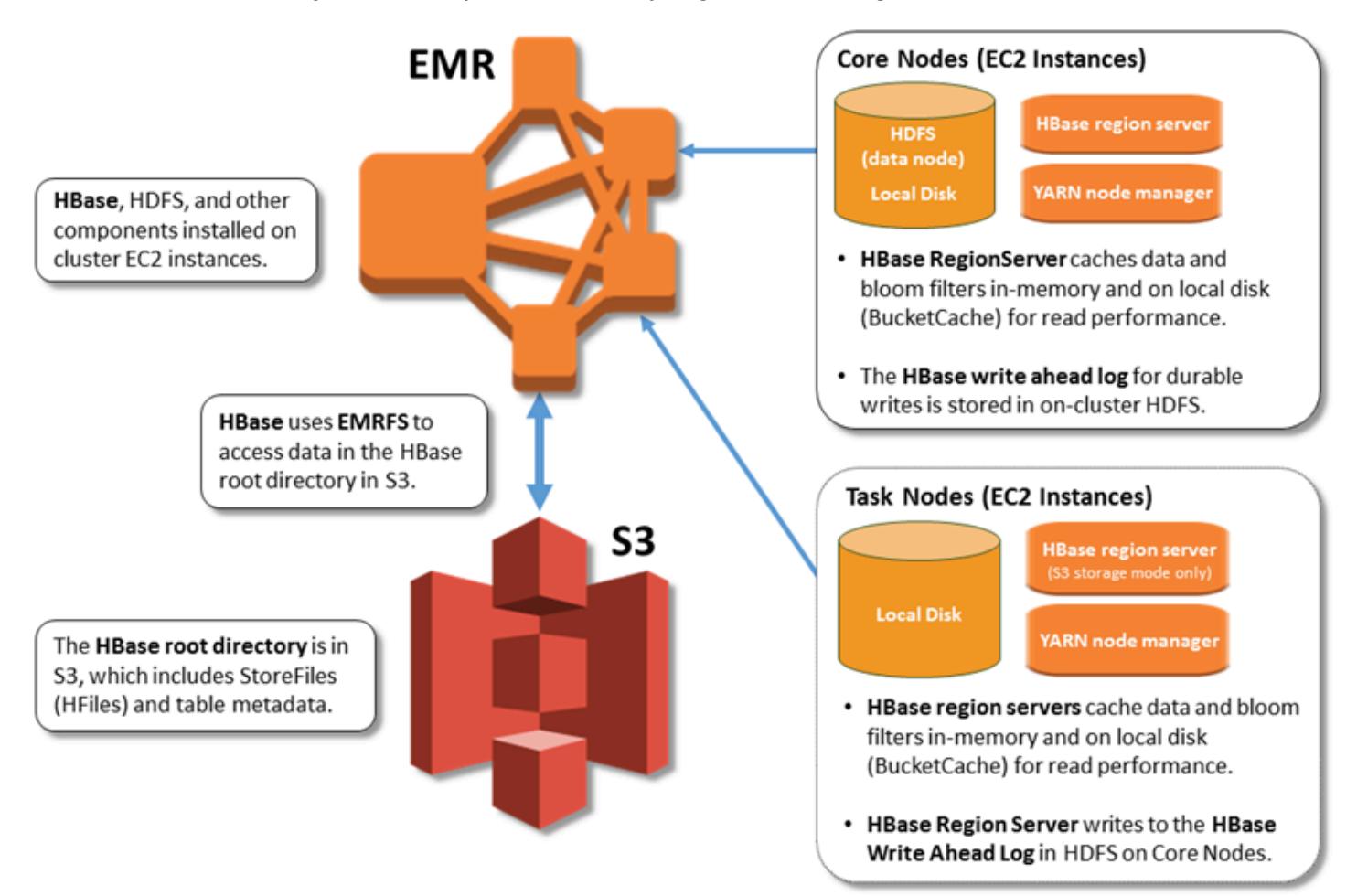

## Mengaktifkan HBase di Amazon S3

Anda dapat mengaktifkan HBase di Amazon S3 menggunakan konsol EMR Amazon, API EMR Amazon AWS CLI, atau Amazon EMR. Konfigurasi adalah pilihan selama pembuatan klaster. Saat menggunakan konsol, Anda memilih pengaturan menggunakan Opsi lanjutan. Bila Anda menggunakan AWS CLI, gunakan pilihan --configurations untuk menyediakan objek konfigurasi JSON. Properti objek konfigurasi menentukan mode penyimpanan dan lokasi direktori root di Amazon S3. Lokasi Amazon S3 yang Anda tentukan harus berada di wilayah yang sama dengan klaster Amazon EMR. Hanya satu klaster aktif pada satu waktu dapat menggunakan direktori root HBase yang sama di Amazon S3. Untuk langkah-langkah konsol dan contoh create-cluster mendetail menggunakan, lihat. AWS CLI[Membuat klaster dengan HBase](#page-4081-0) Objek konfigurasi contoh ditunjukkan dalam potongan JSON berikut.

```
{ 
   "Classification": "hbase-site", 
   "Properties": { 
     "hbase.rootdir": "s3://my-bucket/my-hbase-rootdir"}
},
{ 
   "Classification": "hbase", 
   "Properties": { 
   "hbase.emr.storageMode":"s3" 
   }
}
```
#### **a** Note

Jika Anda menggunakan bucket Amazon S3 sebagai rootdir untuk HBase, Anda harus menambahkan garis miring pada akhir URl Amazon S3. Misalnya, Anda harus menggunakan "hbase.rootdir: s3://my-bucket/", alih-alih "hbase.rootdir: s3://mybucket", untuk menghindari masalah.

### <span id="page-4084-0"></span>Menggunakan klaster replika baca.

Setelah Anda mengatur klaster utama menggunakan HBase di Amazon S3, Anda dapat membuat dan mengonfigurasi klaster replika baca yang menyediakan akses baca-saja ke data yang sama sebagai klaster utama. Hal ini berguna ketika Anda membutuhkan akses simultan ke data kueri atau akses terganggu jika klaster utama tidak tersedia. Fitur replika baca tersedia dengan Amazon EMR versi 5.7.0 dan yang lebih baru.

Klaster utama dan klaster replika baca diatur dengan cara yang sama dengan satu perbedaan penting. Kedua titik memiliki lokasi hbase.rootdir yang sama. Namun, klasifikasi hbase untuk klaster replika baca mencakup "hbase.emr.readreplica.enabled":"true" properti.

Sebagai contoh, mengingat klasifikasi JSON untuk klaster utama seperti yang ditunjukkan sebelumnya dalam topik, konfigurasi untuk klaster replika baca adalah sebagai berikut:

```
{ 
   "Classification": "hbase-site", 
   "Properties": { 
     "hbase.rootdir": "s3://my-bucket/my-hbase-rootdir"}
},
{ 
   "Classification": "hbase", 
   "Properties": { 
   "hbase.emr.storageMode":"s3", 
   "hbase.emr.readreplica.enabled":"true" 
   }
}
```
### Menyinkronkan replika baca ketika Anda menambahkan data

Karena replika baca menggunakan HBase StoreFiles dan metadata yang ditulis cluster utama ke Amazon S3, replika baca hanya sesaat penyimpanan data Amazon S3. Panduan berikut dapat membantu meminimalkan jeda waktu antara klaster utama dan replika baca ketika Anda menulis data.

- Muat data secara masal pada klaster utama bila memungkinkan. Untuk informasi lebih lanjut, lihat [Muatan massal](http://hbase.apache.org/0.94/book/arch.bulk.load.html) dalam dokumentasi Apache HBase.
- Sebuah flush yang menulis file penyimpanan ke Amazon S3 harus terjadi sesegera mungkin setelah data ditambahkan. Flush manual atau yang disesuaikan dengan pengaturan untuk meminimalkan waktu jeda.
- Jika pemadatan dapat berjalan secara otomatis, jalankan pemadatan manual untuk menghindari inkonsistensi ketika pemadatan dipicu.
- Di cluster replika baca, ketika metadata telah berubah misalnya, ketika terjadi pemisahan atau pemadatan wilayah HBase, atau ketika tabel ditambahkan atau dihapus - jalankan refresh\_meta perintah.
- Pada klaster replika baca, jalankan refresh\_hfiles perintah ketika catatan ditambahkan ke atau diubah dalam tabel.

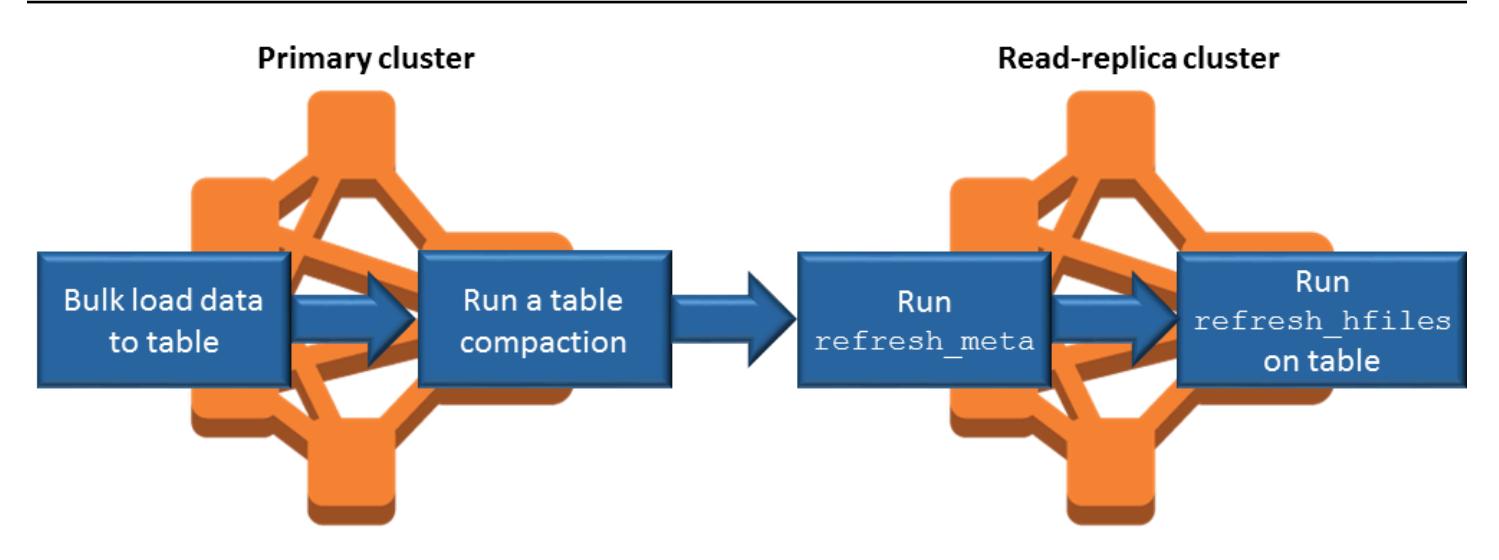

## Pelacakan HFile persisten

Elacakan HFile persisten menggunakan tabel sistem HBase yang disebut hbase:storefile untuk melacak jalur HFile secara langsung yang digunakan untuk operasi membaca. Jalur HFile baru ditambahkan ke tabel sebagai data yang ditambahkan ke HBase. Ini akan menghapus operasi penggantian nama sebagai mekanisme komit dalam operasi HBase jalur tulis kritis dan meningkatkan waktu pemulihan ketika membuka wilayah HBase dengan membaca dari hbase:storefile tabel sistem, alih-alih daftar direktori sistem berkas. Fitur ini diaktifkan secara default pada Amazon EMR versi 6.2.0 dan yang lebih baru, dan tidak memerlukan langkah-langkah migrasi manual.

#### **a** Note

Pelacakan HFile persisten menggunakan tabel sistem penyimpanan file HBase tidak mendukung fitur replikasi wilayah HBase. Untuk informasi selengkapnya tentang replikasi wilayah HBase, lihat [Bacaan dengan ketersediaan tinggi yang konsisten dengan garis waktu](http://hbase.apache.org/book.html#arch.timelineconsistent.reads).

#### Menonaktifkan Pelacakan HFile Persisten

Pelacakan HFile persisten diaktifkan secara default dimulai dengan rilis Amazon EMR 6.2.0. Untuk menonaktifkan pelacakan HFile persisten, tentukan penggantian konfigurasi berikut saat meluncurkan sebuah klaster:

```
{ 
   "Classification": "hbase-site", 
   "Properties": {
```

```
 "hbase.storefile.tracking.persist.enabled":"false",
```
 "hbase.hstore.engine.class":"org.apache.hadoop.hbase.regionserver.DefaultStoreEngine" } }

**a** Note

Ketika mengonfigurasi klaster Amazon EMR, semua grup instans harus diperbarui.

Menyinkronkan Tabel Storefile secara manual

Tabel file penyimpanan harus diperbarui saat HFiles baru dibuat. Namun, jika tabel file penyimpanan menjadi tidak sinkron dengan file data untuk alasan apapun, perintah berikut dapat digunakan untuk menyinkronkan data secara manual:

Sinkronkan tabel storefile di wilayah online:

hbase org.apache.hadoop.hbase.client.example.RefreshHFilesClient <table>

Sinkronkan tabel storefile di wilayah offline:

• Hapus znode tabel penyimpanan file.

```
echo "ls /hbase/storefile/loaded" | sudo -u hbase hbase zkcli
[<tableName>, hbase:namespace]
# The TableName exists in the list
echo "delete /hbase/storefile/loaded/<tableName>" | sudo -u hbase hbase zkcli
# Delete the Table ZNode
echo "ls /hbase/storefile/loaded" | sudo -u hbase hbase zkcli
[hbase:namespace]
```
• Tetapkan wilayah (jalankan di 'Hbase shell').

hbase cli> assign '<region name>'

• Jika tugas gagal.

```
hbase cli> disable '<table name>'
hbase cli> enable '<table name>'
```
#### Menskalakan Tabel Storefile

Tabel penyimpanan file dibagi menjadi empat wilayah secara default. Jika tabel penyimpanan file masih di bawah beban menulis berat, tabel dapat dibagi secara manual.

Untuk membagi wilayah panas tertentu, gunakan perintah berikut (jalankan di 'Hbase shell').

```
hbase cli> split '<region name>'
```
Untuk membagi tabel, gunakan perintah berikut (jalankan di 'Hbase shell').

hbase cli> split 'hbase:storefile'

### Pertimbangan operasional

Server wilayah HBase digunakan BlockCache untuk menyimpan data yang dibaca dalam memori dan BucketCache untuk menyimpan data yang dibaca pada disk lokal. Selain itu, server wilayah digunakan MemStore untuk menyimpan data yang ditulis dalam memori, dan menggunakan log tulis di depan untuk menyimpan data yang ditulis dalam HDFS sebelum data ditulis ke HBase di StoreFiles Amazon S3. Performa baca klaster Anda berhubungan dengan seberapa sering catatan dapat diambil dari di-memori atau di-disk cache. Kehilangan cache menghasilkan catatan yang dibaca dari Amazon S3, yang StoreFile memiliki latensi yang jauh lebih tinggi dan standar deviasi yang lebih tinggi daripada membaca dari HDFS. Selain itu, tingkat permintaan maksimum untuk Amazon S3 lebih rendah dari yang dapat dicapai dari cache lokal, jadi data caching mungkin penting untuk beban kerja baca-berat. Untuk informasi selengkapnya tentang performa Amazon S3, lihat [Pengoptimalan kinerja](https://docs.aws.amazon.com/AmazonS3/latest/dev/PerformanceOptimization.html) di Panduan Pengguna Layanan Penyimpanan Sederhana Amazon.

Untuk meningkatkan performa, kami sarankan Anda mencache sebanyak mungkin set data dalam penyimpanan instans EC2. Karena BucketCache menggunakan penyimpanan instans EC2 server wilayah, Anda dapat memilih jenis instans EC2 dengan penyimpanan instans yang memadai dan menambahkan penyimpanan Amazon EBS untuk mengakomodasi ukuran cache yang diperlukan. Anda juga dapat meningkatkan BucketCache ukuran pada penyimpanan instans terlampir dan volume EBS menggunakan hbase.bucketcache.size properti. Pengaturan default adalah 8.192 MB.

Untuk penulisan, frekuensi MemStore flushes dan jumlah StoreFiles hadir selama pemadatan minor dan besar dapat berkontribusi secara signifikan terhadap peningkatan waktu respons server wilayah. Untuk kinerja optimal, pertimbangkan untuk meningkatkan ukuran pengganda blok MemStore flush dan HRegion, yang meningkatkan waktu berlalu antara pemadatan utama, tetapi juga meningkatkan

kelambatan dalam konsistensi jika Anda menggunakan replika baca. Dalam beberapa kasus, Anda mungkin mendapatkan performa yang lebih baik menggunakan ukuran blok file yang lebih besar (tetapi kurang dari 5 GB) untuk memicu fungsi unggahan multipart Amazon S3 di EMRFS. Ukuran blok Amazon EMR default 128 MB. Untuk informasi selengkapnya, lihat [Konfigurasi HDFS.](#page-3987-0) Kami jarang melihat pelanggan yang melebihi ukuran blok 1 GB saat membandingkan performa dengan flushes dan pemadatan. Selain itu, pemadatan HBase dan server wilayah bekerja secara optimal ketika lebih sedikit yang StoreFiles perlu dipadatkan.

Tabel dapat memakan banyak waktu untuk diletakkan di Amazon S3 karena direktori besar perlu diganti namanya. Pertimbangkan menonaktifkan tabel, alih-alih menjatuhkannya.

Ada proses pembersih HBase yang membersihkan file WAL tua dan menyimpan file. Dengan rilis Amazon EMR versi 5.17.0 dan yang lebih baru, pembersih diaktifkan secara global, dan properti konfigurasi berikut dapat digunakan untuk mengontrol perilaku bersih.

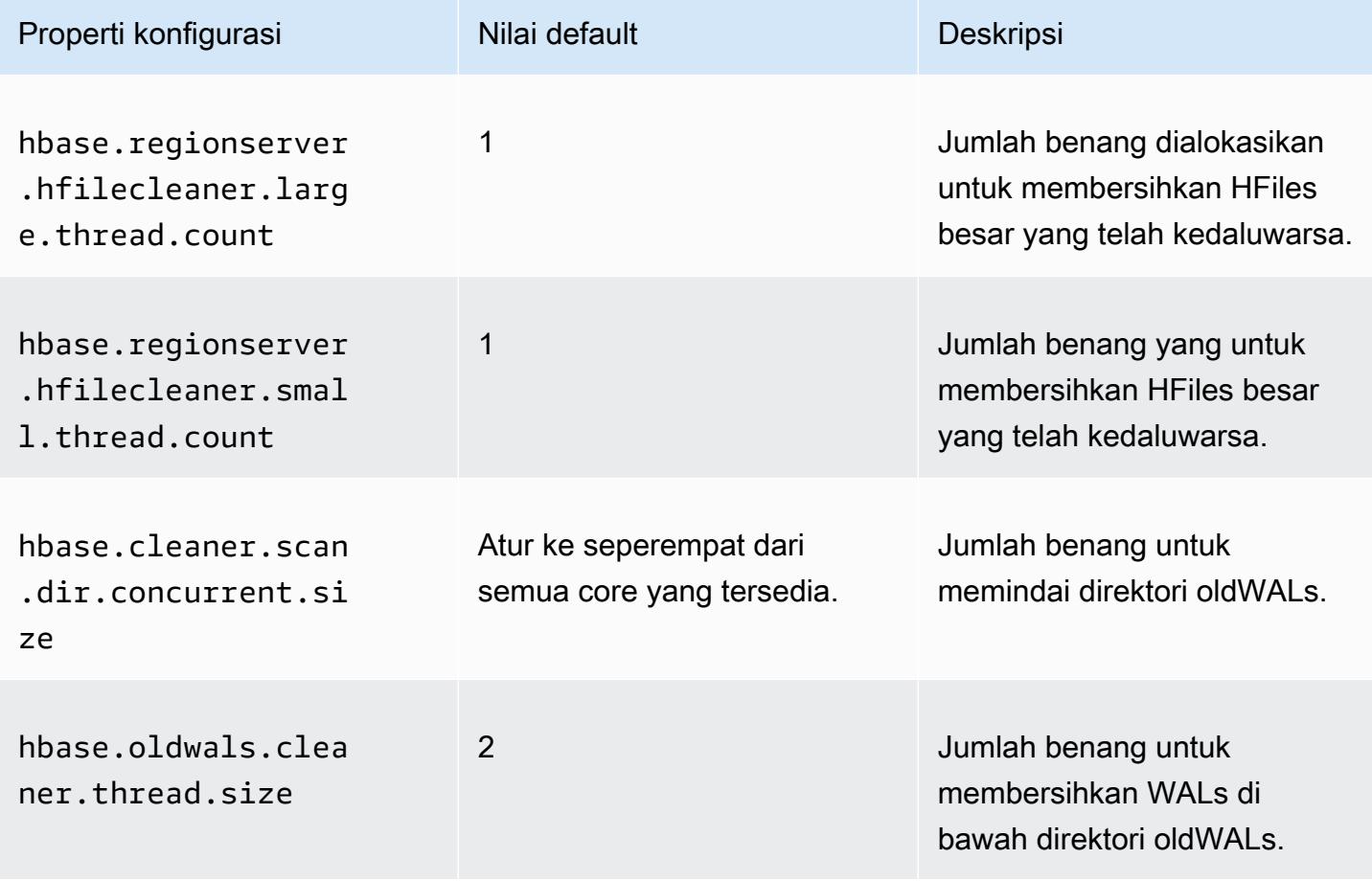

Dengan Amazon EMR 5.17.0 dan sebelumnya, operasi yang lebih bersih dapat mempengaruhi performa permintaan saat menjalankan beban kerja yang berat, jadi kami sarankan agar Anda

mengaktifkan pembersih hanya selama waktu off-peak. Pembersih memiliki perintah HBase shell berikut:

- cleaner\_chore\_enabled pertanyaan apakah pembersih diaktifkan.
- cleaner\_chore\_run menjalankan pembersih secara manual untuk menghapus file.
- cleaner\_chore\_switch mengaktifkan atau menonaktifkan pembersih dan mengembalikan keadaan pembersih sebelumnya. Misalnya, cleaner\_chore\_switch true mengaktifkan pembersih.

### Properti untuk HBase di penyetelan performa Amazon S3

Parameter berikut dapat disesuaikan untuk menyetel performa beban kerja Anda ketika menggunakan HBase di Amazon S3.

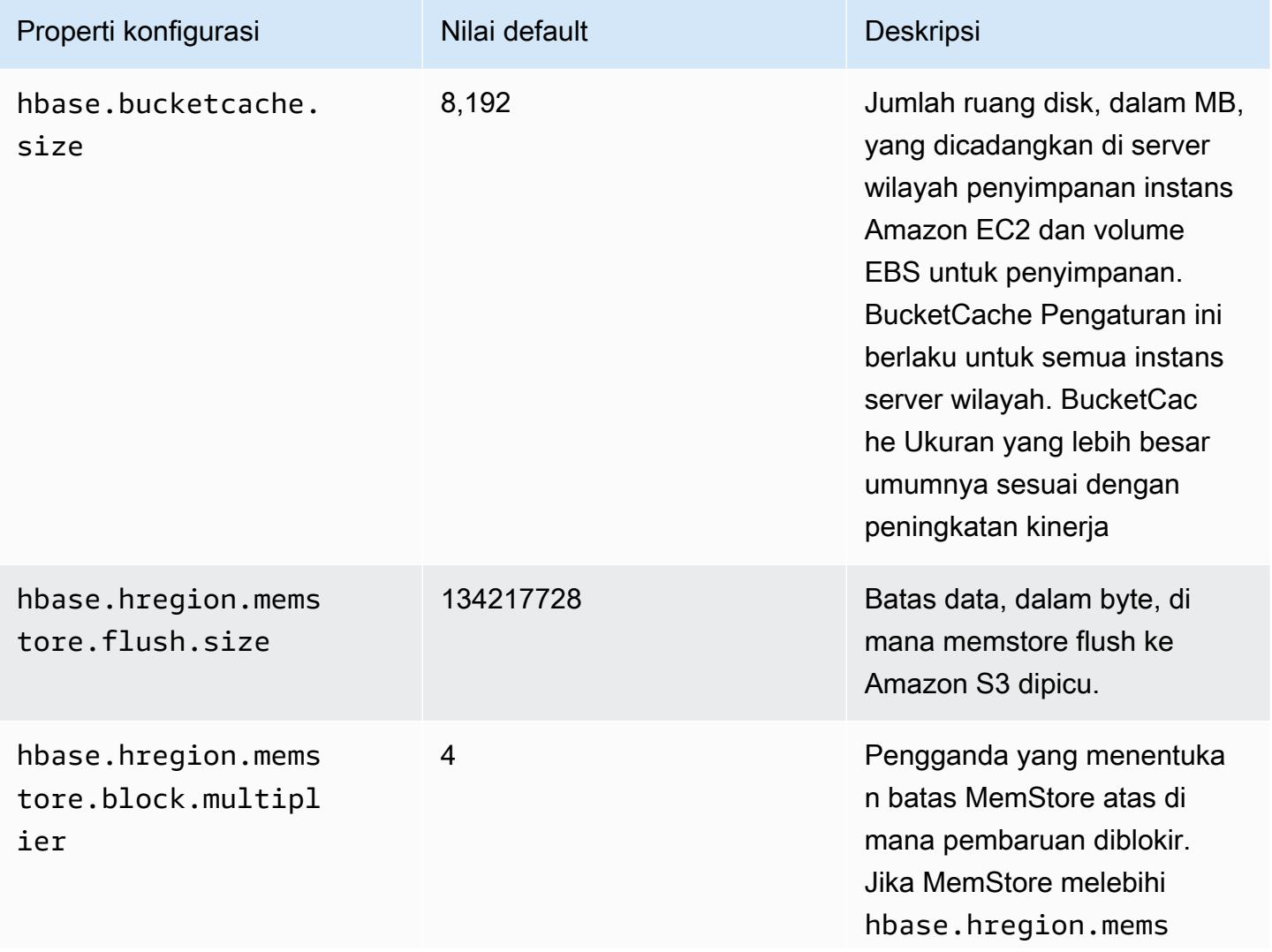

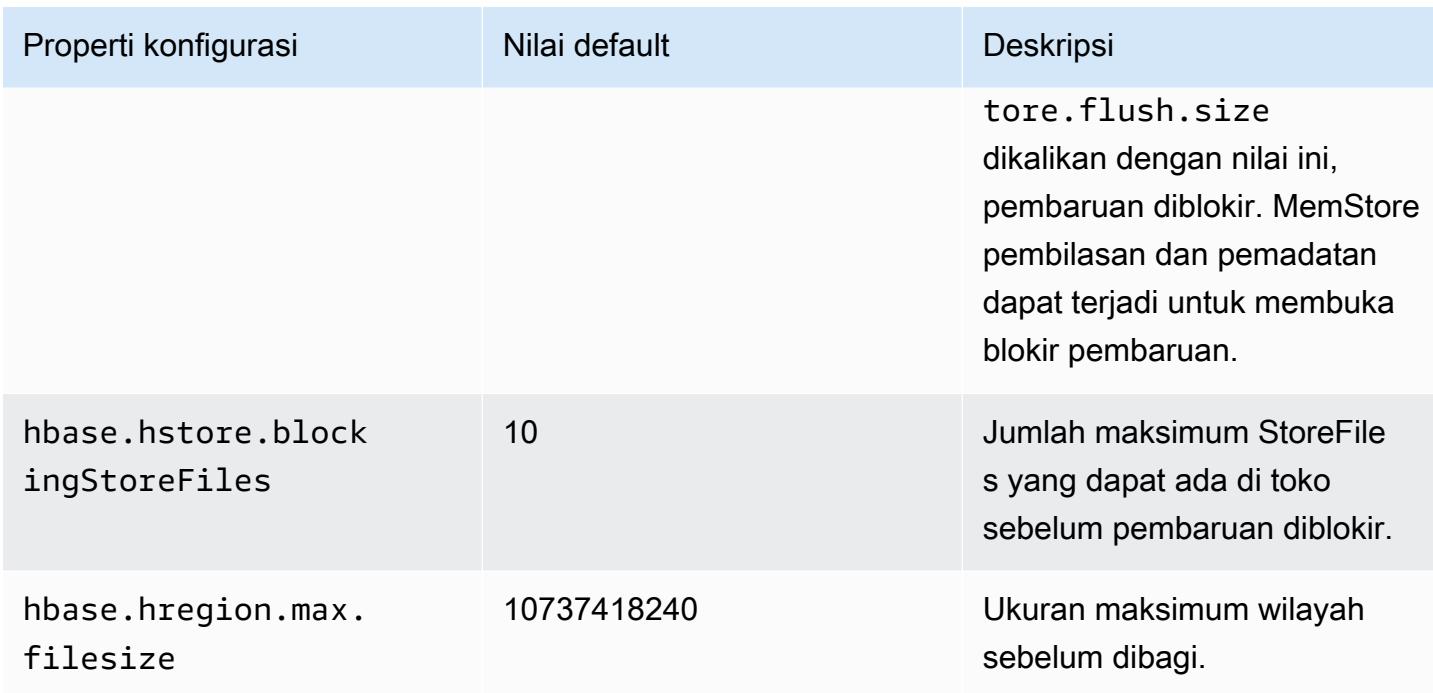

Mematikan dan memulihkan klaster tanpa kehilangan data

Untuk mematikan cluster EMR Amazon tanpa kehilangan data yang belum ditulis ke Amazon S3, Anda harus menyiram cache Anda MemStore ke Amazon S3 untuk menulis file toko baru. Pertama, Anda harus menonaktifkan semua tabel. Konfigurasi langkah berikut dapat digunakan saat Anda menambahkan langkah ke klaster. Untuk informasi selengkapnya, lihat [Bekerja dengan langkah](https://docs.aws.amazon.com/emr/latest/ManagementGuide/emr-work-with-steps.html)[langkah menggunakan AWS CLI dan konsol](https://docs.aws.amazon.com/emr/latest/ManagementGuide/emr-work-with-steps.html) di Panduan Manajemen EMR Amazon.

```
Name="Disable all tables",Jar="command-runner.jar",Args=["/bin/bash","/usr/lib/hbase/
bin/disable_all_tables.sh"]
```
Atau, Anda dapat menjalankan perintah bash berikut secara langsung.

```
bash /usr/lib/hbase/bin/disable_all_tables.sh
```
Setelah menonaktifkan semua tabel, siram hbase:meta tabel menggunakan shell HBase dan perintah berikut.

flush 'hbase:meta'

Kemudian, Anda dapat menjalankan skrip shell yang disediakan di cluster EMR Amazon untuk membersihkan cache. MemStore Anda dapat menambahkannya sebagai langkah atau

menjalankannya langsung menggunakan on-cluster AWS CLI. Skrip menonaktifkan semua tabel HBase, yang menyebabkan server MemStore di setiap wilayah mengalir ke Amazon S3. Jika skrip sudah selesai, data akan tetap ada di Amazon S3 dan klaster dapat dihentikan.

Untuk memulai ulang cluster dengan data HBase yang sama, tentukan lokasi Amazon S3 yang sama dengan cluster sebelumnya baik di AWS Management Console atau menggunakan properti konfigurasihbase.rootdir.

# <span id="page-4092-0"></span>Log tulis ke depan (WAL) untuk Amazon EMR

Dengan Amazon EMR 6.15 dan yang lebih tinggi, Anda dapat menulis log penulisan (WAL) Apache HBase Anda ke Amazon EMR WAL. Dengan rilis EMR Amazon yang lebih rendah, saat Anda membuat cluster dengan opsi HBase di Amazon S3, WAL adalah satu-satunya komponen Apache HBase yang disimpan di disk lokal untuk cluster, dan Anda dapat menyimpan komponen lain seperti direktori root, menyimpan file (HFiles), metadata tabel, dan data di Amazon S3.

Anda dapat menggunakan Amazon EMR WAL untuk memulihkan data yang tidak mengalir ke Amazon S3. Untuk sepenuhnya mencadangkan cluster HBase Anda, pilih untuk menggunakan layanan Amazon EMR WAL. Di belakang layar, RegionServer tulis log penulisan (WAL) HBase Anda ke WAL untuk Amazon EMR.

Jika klaster atau AZ Anda menjadi tidak sehat atau tidak tersedia, Anda dapat membuat cluster baru, mengarahkannya ke direktori root S3 yang sama dan ruang kerja Amazon EMR WAL, dan secara otomatis memulihkan data di WAL dalam beberapa menit. Untuk informasi selengkapnya, lihat [Memulihkan dari Amazon EMR WAL.](#page-4097-0)

### **a** Note

Amazon EMR mempertahankan log tulisan Anda dan datanya selama 30 hari sejak Anda membuat klaster. Setelah 30 hari, Amazon EMR secara otomatis menghapus Amazon EMR WAL Anda dan datanya. Namun, jika Anda meluncurkan cluster berkemampuan WAL baru dari direktori root S3 yang sama, Anda dapat memperpanjang penggunaan WAL Anda selama 30 hari sejak waktu peluncuran cluster baru. Amazon EMR masih akan membersihkan data WAL dari cluster pertama setelah periode 30 hari awal. Untuk informasi selengkapnya, lihat [Memulihkan dari Amazon EMR WAL.](#page-4097-0)

Bagian berikut menjelaskan cara mengatur dan menggunakan Amazon EMR WAL dengan kluster EMR berkemampuan HBASE Anda.

#### Topik

- [Ruang kerja Amazon EMR WAL](#page-4093-0)
- [Izin yang diperlukan untuk Amazon EMR WAL](#page-4094-0)
- [Mengaktifkan Amazon EMR WAL](#page-4095-0)
- [Memulihkan dari Amazon EMR WAL](#page-4097-0)
- [Menggunakan konfigurasi keamanan dengan Amazon EMR WAL](#page-4098-0)
- [Akses Amazon EMR WAL melalui AWS PrivateLink](#page-4099-0)
- [Memahami harga dan metrik Amazon EMR WAL](#page-4101-0)
- [Menandai ruang kerja WAL](#page-4102-0)
- [Pertimbangan dan Wilayah untuk Amazon EMR WAL](#page-4103-0)
- [Referensi EMRWAL CLI Amazon EMR WAL \(\)](#page-4105-0)

## <span id="page-4093-0"></span>Ruang kerja Amazon EMR WAL

Amazon EMR WAL menambahkan konsep ruang kerja WAL. Ruang kerja WAL adalah wadah logis WALS. Setiap log tulis di Amazon EMR WAL dienkapsulasi oleh ruang kerja WAL. Kluster EMR menulis WALS ke tepat satu ruang kerja WAL yang Anda konfigurasikan saat peluncuran cluster, atau defaultWALworkspace jika Anda tidak menentukan ruang kerja. Ruang kerja WAL tidak terkait dengan terminologi HBase yang ada seperti ruang nama.

Anda dapat menggunakan ruang kerja WAL untuk mengurangi izin Amazon EMR WAL IAM untuk hanya menyertakan ruang kerja yang perlu diakses klaster. Anda juga dapat menandai ruang kerja WAL Anda untuk kontrol akses berbasis tag. Untuk informasi lebih lanjut tentang penandaan, lihat[Menandai ruang kerja WAL](#page-4102-0).

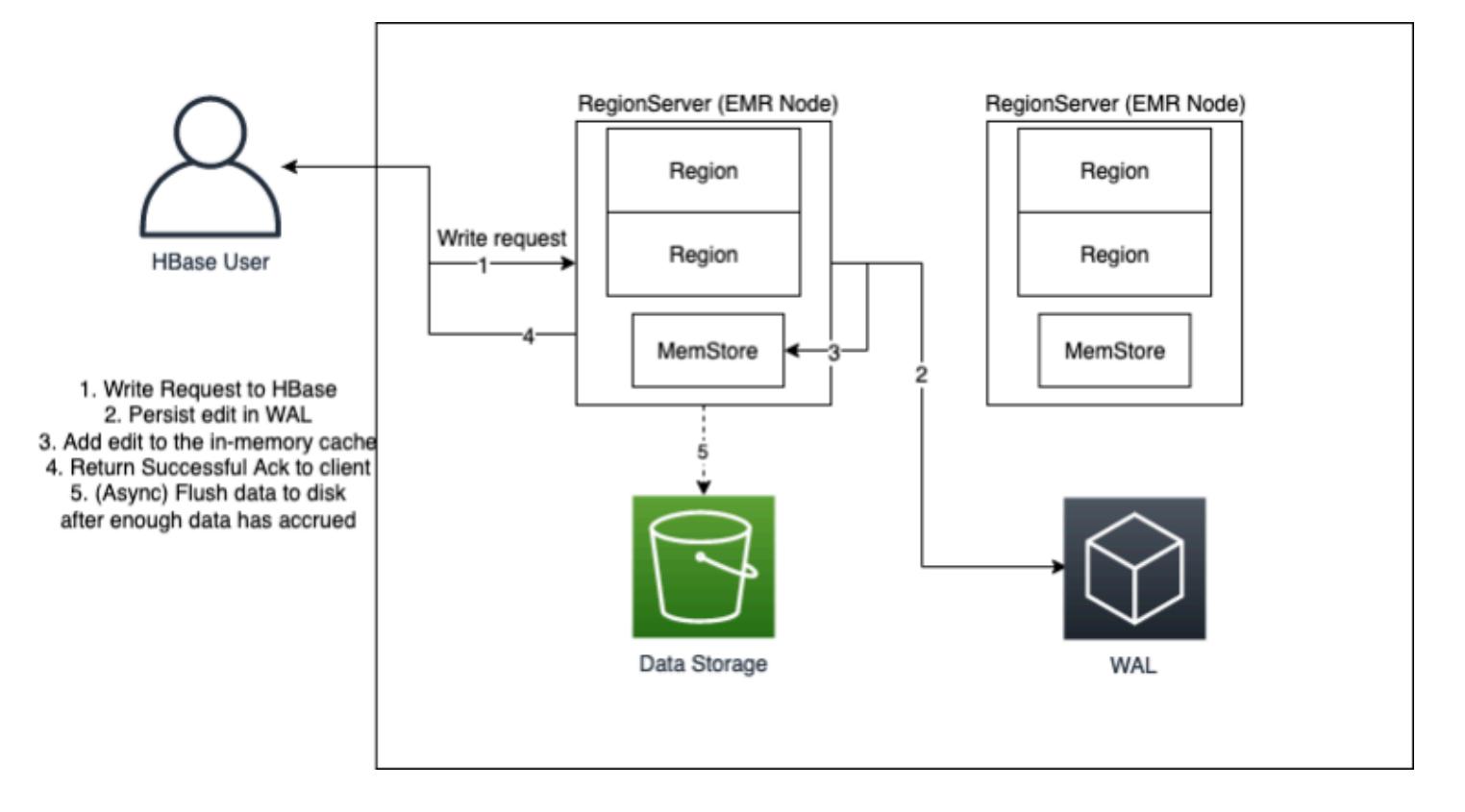

## <span id="page-4094-0"></span>Izin yang diperlukan untuk Amazon EMR WAL

Agar klaster dapat terhubung ke Amazon EMR WAL, profil instans untuk klaster memerlukan izin IAM tertentu:

• Amazon EMR WAL menggunakan peran [AWSServiceRoleForEMRWALt](https://docs.aws.amazon.com/emr/latest/ManagementGuide/using-service-linked-roles-wal.html)erkait layanan untuk mengambil status klaster. Amazon EMR secara otomatis membuat peran terkait layanan ini saat Anda membuat ruang kerja WAL, atau HBase akan membuat peran terkait layanan saat Anda mengonfigurasi ruang kerja untuk Amazon EMR WAL dan peran terkait layanan belum ada.

Sebelum Anda dapat mengaktifkan Amazon EMR WAL untuk klaster, Anda harus mengonfigurasi izin untuk memungkinkan pembuatan otomatis peran terkait layanan. AWSServiceRoleForEMRWAL Untuk informasi selengkapnya dan pernyataan contoh yang menambahkan kemampuan ini, lihat [Menggunakan peran terkait layanan untuk pencatatan tulisan](https://docs.aws.amazon.com/emr/latest/ManagementGuide/using-service-linked-roles-wal.html#using-service-linked-roles-permissions-wal) di depan.

• Karena Amazon EMR WAL menggunakan HBase Write Ahead Log (WAL), cluster Anda harus menggunakan HBase WAL. Berikut ini adalah izin IAM minimum yang Anda butuhkan untuk menjalankan HBase. Tambahkan ini ke kebijakan izin untuk profil instans Anda:

```
emrwal:DeleteWal
```

```
emrwal:CreateWal
emrwal:CreateWorkspace
emrwal:AppendEdit
emrwal:ReplayEdits
emrwal:GetCurrentWalTime
emrwal:CompleteWalFlush
```
#### **a** Note

Jika Anda memiliki izin untuk Amazon EMR WAL hanya untuk set minimal, beberapa perintah [EMRWALCLI](#page-4105-0) tidak akan memiliki izin yang diperlukan untuk dijalankan.

### <span id="page-4095-0"></span>Mengaktifkan Amazon EMR WAL

Gunakan langkah-langkah berikut untuk mengaktifkan penulisan ke Amazon EMR WAL saat Anda membuat cluster dengan. AWS Command Line Interface

#### **a** Note

Anda tidak dapat mengaktifkan Amazon EMR WAL untuk cluster yang sudah berjalan, dan Anda tidak dapat meluncurkan dua cluster dengan direktori root S3 yang sama. Untuk informasi selengkapnya, lihat [Pertimbangan dan Wilayah untuk Amazon EMR WAL](#page-4103-0).

- 1. Sebelum dapat membuat kluster berkemampuan Amazon EMR WAL, Anda harus menambahkan izin yang diperlukan ke profil instans yang akan digunakan dengan klaster. Untuk informasi selengkapnya, lihat [Izin yang diperlukan untuk Amazon EMR WAL.](#page-4094-0)
- 2. Buat cluster dari AWS CLI. Gunakan --configurations opsi untuk menyediakan objek konfigurasi JSON yang menentukan hbase.emr.wal.enabled properti, seperti yang ditunjukkan pada contoh di bawah ini.
	- Tentukan mode penyimpanan dan lokasi direktori root di Amazon S3. Lokasi Amazon S3 yang Anda tentukan harus berada di Wilayah yang sama dengan cluster EMR Anda, tetapi hanya satu cluster aktif yang dapat menggunakan direktori root HBase yang sama di S3 sekaligus.
	- Buat klaster Anda dengan konfigurasi grup instans. Anda tidak dapat menggunakan Amazon EMR WAL dengan konfigurasi armada instance. Untuk informasi selengkapnya tentang

membuat cluster dengan grup instans, lihat [Mengonfigurasi grup instans seragam](https://docs.aws.amazon.com/emr/latest/ManagementGuide/emr-uniform-instance-group.html) di Panduan Manajemen EMR Amazon.

- Untuk langkah-langkah konsol untuk membuat cluster, dan create-cluster contoh mendetail yang menggunakan AWS CLI, lihat [Membuat cluster dengan HBase.](https://docs.aws.amazon.com/emr/latest/ReleaseGuide/emr-hbase-create.html)
- 3. Untuk mengaktifkan WAL untuk cluster baru, atur hbase.emr.wal.enabled properti ketrue. Perintah berikut berisi cuplikan JSON dengan objek konfigurasi contoh.

```
aws emr create-cluster --name "hbasewal" --release-label emr-6.x.y \
--applications Name=HBase --use-default-roles --ec2-attributes KeyName=myKey \
--instance-type m6i.xlarge --instance-count 1 --configurations hbase.json
$cat hbase.json
\Gamma { 
          "Classification": "hbase-site", 
         "Properties": { 
              "hbase.rootdir": "s3://MyBucket/MyHBaseStore" 
         } 
     }, 
     { 
          "Classification": "hbase", 
         "Properties": { 
              "hbase.emr.storageMode": "s3", 
              "hbase.emr.wal.enabled": "true" 
         } 
     }
]
```
Ketika HBase online di cluster yang baru dibuat, HBase akan secara otomatis menulis data WAL ke Amazon EMR WAL dan menggunakan Amazon EMR WAL untuk tujuan pemulihan.

Example 1: Membuat cluster EMR yang menggunakan Amazon EMR WAL

```
\Gamma { 
          "Classification": "hbase-site", 
          "Properties": { 
               "hbase.rootdir": "s3://MyBucket/MyHBaseStore" 
          } 
     }, 
     {
```

```
 "Classification": "hbase", 
          "Properties": { 
               "hbase.emr.storageMode": "s3", 
               "hbase.emr.wal.enabled": "true" 
          } 
     }
]
```
Example 2: Membuat cluster EMR dengan ruang kerja WAL kustom

```
\Gamma { 
          "Classification": "hbase-site", 
          "Properties": { 
               "hbase.rootdir": "s3://MyBucket/MyHBaseStore", 
               "emr.wal.workspace": "customWorkspaceName" 
          } 
     }, 
     { 
          "Classification": "hbase", 
          "Properties": { 
               "hbase.emr.storageMode": "s3", 
               "hbase.emr.wal.enabled": "true" 
          } 
     }
]
```
# <span id="page-4097-0"></span>Memulihkan dari Amazon EMR WAL

Karena Amazon EMR WAL untuk cluster asli Anda dipertahankan selama 30 hari, Anda dapat memulihkan dan menggunakan kembali WAL untuk cluster yang baru dibuat dalam periode 30 hari tersebut. Saat Anda meluncurkan cluster baru dari direktori root S3 yang sama, jam 30 hari dimulai ulang dari waktu peluncuran cluster baru, selama periode 30 hari sebelumnya belum kedaluwarsa.

Gunakan prosedur berikut untuk memulihkan WAL yang ada dengan cluster baru. Proses ini mengasumsikan bahwa Anda membuat cluster asli Anda dengan Amazon EMR WAL diaktifkan.

1. Dalam waktu 30 hari setelah membuat kluster berkemampuan WAL, buat cluster baru yang Wilayah AWS sama dengan cluster asli. Cluster baru dapat berada di AZ yang sama atau di AZ yang berbeda dalam Wilayah yang sama dengan cluster asli dibuat.

Konfigurasikan properti objek untuk menentukan mode penyimpanan dan lokasi direktori root di Amazon S3. Lokasi Amazon S3 yang Anda tentukan harus berada di Wilayah yang sama dengan cluster EMR Anda, tetapi hanya satu cluster aktif yang dapat menggunakan direktori root HBase yang sama di S3 sekaligus.

Untuk langkah-langkah konsol untuk membuat cluster, dan create-cluster contoh mendetail yang menggunakan AWS CLI, lihat [Membuat cluster dengan HBase](https://docs.aws.amazon.com/emr/latest/ReleaseGuide/emr-hbase-create.html).

2. Untuk menggunakan Amazon EMR WAL yang ada untuk cluster baru, setel hbase.emr.wal.enabled properti ke. true Cuplikan JSON berikut menunjukkan contoh objek konfigurasi.

```
\Gamma { 
          "Classification": "hbase-site", 
          "Properties": { 
               "hbase.rootdir": "s3://MyBucket/MyHBaseStore" 
          } 
     }, 
     { 
          "Classification": "hbase", 
          "Properties": { 
               "hbase.emr.storageMode": "s3", 
               "hbase.emr.wal.enabled": "true" 
          } 
     }
]
```
# <span id="page-4098-0"></span>Menggunakan konfigurasi keamanan dengan Amazon EMR WAL

Amazon EMR secara otomatis mengenkripsi kedua data dalam perjalanan antara kluster Anda dan layanan Amazon EMR WAL, dan data yang diam di Amazon EMR WAL. Untuk informasi selengkapnya, lihat [Enkripsi saat istirahat untuk Amazon EMR WAL](https://docs.aws.amazon.com/emr/latest/ManagementGuide/emr-data-encryption-options.html#emr-encryption-WAL). Anda juga dapat menggunakan konfigurasi keamanan untuk membawa kunci Anda sendiri dari layanan AWS Key Management Service (KMS) dan mengenkripsi data yang Anda simpan di Amazon EMR WAL.

Gunakan salah satu metode berikut untuk memilih konfigurasi keamanan saat Anda membuat klaster:

#### **Console**

Dari AWS Management Console, tentukan konfigurasi di bawah Konfigurasi keamanan dan key pair EC2.

#### Security configuration and EC2 key pair - optional Info

Security configuration

Select your cluster encryption, authentication, authorization, and instance metadata service settings.

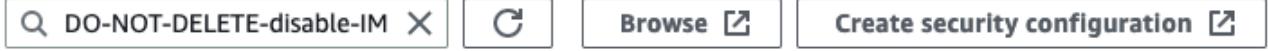

CLI

Dari AWS CLI, atur --security-configuration parameter saat Anda menggunakan perintah [create-cluster.](https://docs.aws.amazon.com/cli/latest/reference/emr/create-cluster.html)

Untuk informasi selengkapnya, lihat [Enkripsi saat istirahat untuk Amazon EMR WAL](https://docs.aws.amazon.com/emr/latest/ManagementGuide/emr-data-encryption-options.html#emr-encryption-WAL) dan [Gunakan](https://docs.aws.amazon.com/emr/latest/ManagementGuide/emr-security-configurations.html) [konfigurasi keamanan untuk menyiapkan keamanan klaster](https://docs.aws.amazon.com/emr/latest/ManagementGuide/emr-security-configurations.html) di Panduan Manajemen EMR Amazon.

Untuk informasi terkait keamanan lainnya tentang WAL, lihat [Menggunakan peran terkait layanan](https://docs.aws.amazon.com/emr/latest/ManagementGuide/using-service-linked-roles-wal.html)  [untuk pencatatan tulisan di depan](https://docs.aws.amazon.com/emr/latest/ManagementGuide/using-service-linked-roles-wal.html).

### <span id="page-4099-0"></span>Akses Amazon EMR WAL melalui AWS PrivateLink

Jika Anda ingin menjaga koneksi Anda dalam AWS jaringan, Amazon EMR WAL menawarkan AWS PrivateLink dukungan. Untuk mengatur AWS PrivateLink, gunakan AWS Management Console or AWS Command Line Interface (AWS CLI) untuk membuat titik akhir VPC antarmuka yang terhubung ke Amazon EMR WAL. Untuk informasi selengkapnya, lihat [Mengakses AWS layanan menggunakan](https://docs.aws.amazon.com/vpc/latest/privatelink/create-interface-endpoint.html) [titik akhir VPC antarmuka di Panduan](https://docs.aws.amazon.com/vpc/latest/privatelink/create-interface-endpoint.html).AWS PrivateLink

Langkah-langkah dasarnya adalah sebagai berikut:

- 1. Gunakan Konsol VPC Amazon untuk [membuat titik akhir VPC.](https://docs.aws.amazon.com/vpc/latest/privatelink/create-interface-endpoint.html#create-interface-endpoint-aws) Pilih Endpoints dan kemudian Create endpoint.
- 2. Pertahankan kategori Layanan sebagai AWS layanan.
- 3. Di bilah pencarian untuk panel Layanan, ketik**emrwal**, lalu pilih layanan berlabelcom.amazonaws.*region*.emrwal.prod.
- 4. Pilih VPC Anda dan simpan titik akhir. Pastikan Anda melampirkan grup keamanan yang sama ke titik akhir VPC yang Anda lampirkan ke kluster EMR.
- 5. Jika mau, Anda sekarang dapat mengaktifkan nama host DNS pribadi untuk titik akhir baru Anda. Atur Aktifkan nama host DNS dan Aktifkan Dukungan DNS true untuk VPC Anda. Kemudian, pilih ID titik akhir Anda, pilih Edit pengaturan VPC dari menu Tindakan, dan aktifkan nama DNS pribadi.
	- Nama host DNS pribadi untuk titik akhir akan mengikuti format. prod.emrwal.*region*.amazonaws.com
	- Jika Anda tidak mengaktifkan nama host DNS pribadi, Amazon VPC menyediakan nama endpoint DNS untuk Anda dalam format. *endpointID*.prod.emrwal.*region*.vpce.amazonaws.com
- 6. Untuk menggunakan AWS PrivateLink titik akhir Anda, ubah emr.wal.client.endpoint konfigurasi saat Anda membuat kluster yang [diaktifkan Amazon EMR WAL](#page-4095-0) seperti yang ditunjukkan pada contoh berikut:

```
\Gamma { 
          "Classification": "hbase-site", 
          "Properties": { 
              "hbase.rootdir": "s3://MyBucket/MyHBaseStore", 
              "emr.wal.workspace": "customWorkspaceName", 
              "emr.wal.client.endpoint": "https://prod.emrwal.region.amazonaws.com" 
         } 
     }, 
     { 
          "Classification": "hbase", 
          "Properties": { 
              "hbase.emr.storageMode": "s3", 
              "hbase.emr.wal.enabled": "true" 
         } 
     }
]
```
Anda juga dapat menggunakan kebijakan VPCE untuk mengizinkan atau membatasi akses ke Amazon EMR WAL API. Untuk informasi selengkapnya, lihat [Mengontrol akses ke titik akhir VPC](https://docs.aws.amazon.com/vpc/latest/privatelink/create-interface-endpoint.html) [menggunakan kebijakan titik akhir](https://docs.aws.amazon.com/vpc/latest/privatelink/create-interface-endpoint.html) di Panduan.AWS PrivateLink

# <span id="page-4101-0"></span>Memahami harga dan metrik Amazon EMR WAL

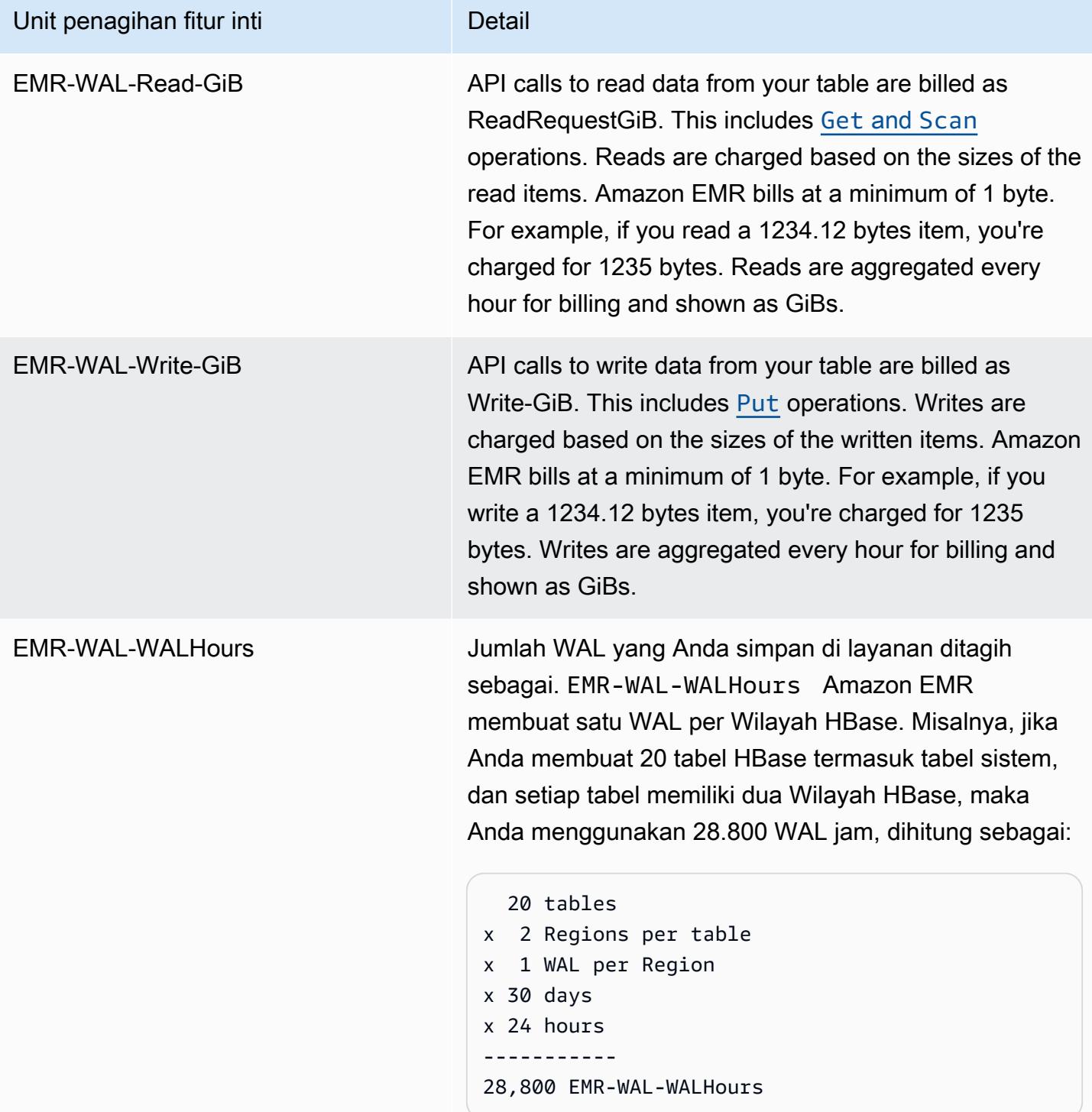

### Contoh**EMRWALCount**:

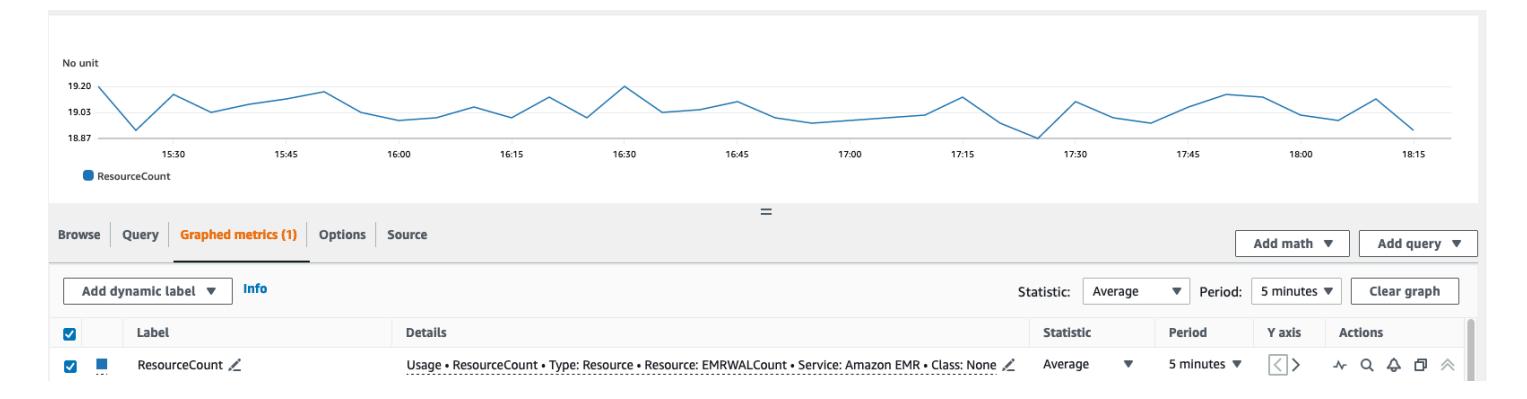

#### Contoh**EMRWALWorkspaceCount**:

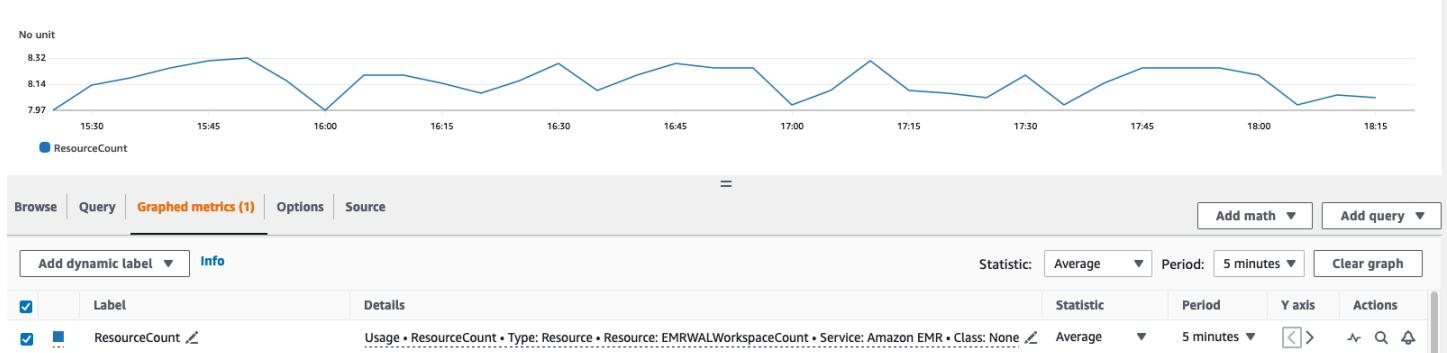

### <span id="page-4102-0"></span>Menandai ruang kerja WAL

Anda dapat menambahkan tag ke ruang kerja saat membuat ruang kerja baru dan Anda dapat menambahkan, menghapus, atau mencantumkan tag dari ruang kerja aktif untuk klaster yang sedang berjalan. Anda tidak dapat menandai sumber daya individual di ruang kerja, dan Anda tidak dapat memperbarui tag yang ada; sebagai gantinya, hapus tag yang tidak diinginkan dari ruang kerja dan ganti tag tersebut.

Anda dapat menandai ruang kerja dari file. EMRWAL CLI Untuk daftar EMRWAL CLI perintah untuk menandai ruang kerja, lihat. [Referensi EMRWAL CLI Amazon EMR WAL \(\)](#page-4105-0)

Contoh berikut kebijakan IAM menggambarkan skenario yang memungkinkan operasi CRUDL ruang kerja hanya dengan kunci dan nilai penandaan yang tepat: resource\_tag\_allow\_test\_key resource\_tag\_allow\_test\_value

```
{ 
   "Version": "2012-10-17", 
   "Statement": [ 
        {
```

```
 "Action": [ 
                "EMRWAL:*" 
           ], 
           "Effect": "Allow", 
           "Resource": [ 
              "\mathbf{u} \star \mathbf{u} ], 
           "Condition": { 
               "StringEquals": { 
                    "aws:ResourceTag/resource_tag_allow_test_key": [ 
                        "resource_tag_allow_test_value" 
 ] 
 } 
           } 
       } 
   ]
}
```
Untuk memverifikasi bahwa tag sekarang diperlukan untuk operasi ruang kerja, gunakan [Referensi](#page-4105-0) [EMRWAL CLI Amazon EMR WAL \(\)](#page-4105-0) untuk memanggil [listTagsForResource](#page-4106-0)perintah tagAllowResourceTag untuk ruang kerja dengan tag sumber daya yang diinginkan. Jika Anda mengkonfigurasi kondisi dengan benar, perintah akan berhasil.

```
emrwal listTagsForResource -r us-east-1 -arn arn:aws:emrwal:us-east-1:arn:workspace/
tagAllowResourceTag
Tag(Key=resource_tag_allow_test_key, Value=resource_tag_allow_test_value)
```
## <span id="page-4103-0"></span>Pertimbangan dan Wilayah untuk Amazon EMR WAL

Pertimbangan untuk Amazon EMR WAL

Daftar berikut menjelaskan pertimbangan dan batasan penting Amazon EMR WAL:

- Amazon EMR WAL tersedia untuk digunakan dengan Amazon EMR rilis 6.15.0 dan lebih tinggi.
- Amazon EMR WAL adalah layanan opt-in dan berbayar. Anda membayar untuk apa yang Anda gunakan: membaca, menulis, dan penyimpanan data. Untuk informasi lebih lanjut, lihat [Memahami](#page-4101-0)  [harga dan metrik Amazon EMR WAL](#page-4101-0) dan halaman [harga Amazon EMR.](https://aws.amazon.com/emr/pricing/)
- Amazon EMR WAL menggunakan HBase Write Ahead Log (WAL). Untuk menggunakan Amazon EMR WAL, cluster Anda harus menggunakan HBase WAL.
- Untuk mengaktifkan Amazon EMR WAL saat membuat klaster, Anda harus memiliki izin peran yang diperlukan. Untuk informasi selengkapnya, lihat [Menggunakan peran terkait layanan untuk](https://docs.aws.amazon.com/emr/latest/ManagementGuide/using-service-linked-roles-wal.html) [pencatatan tulisan](https://docs.aws.amazon.com/emr/latest/ManagementGuide/using-service-linked-roles-wal.html) di depan.
- Anda harus mengaktifkan Amazon EMR WAL saat membuat cluster dengan AWS Management Console,, atau API AWS CLI, dan Anda harus menggunakan konfigurasi grup instance. Anda tidak dapat mengaktifkan Amazon EMR WAL di klaster yang sedang berjalan jika Anda tidak membuat cluster dengan Amazon EMR WAL. Anda juga tidak dapat mengedit hbase-site konfigurasi untuk mengaktifkan Amazon EMR WAL di cluster yang sedang berjalan.
- Anda hanya dapat mengaktifkan Amazon EMR WAL pada cluster yang menggunakan Amazon S3 untuk direktori root.
- Anda tidak dapat memiliki beberapa cluster aktif pada direktori root HBase yang sama di Amazon S3.
- Anda tidak dapat mengaktifkan Amazon EMR WAL pada klaster replika baca.
- WAL direplikasi di seluruh Availability Zones di dalam layanan terkelola.
- WAL hidup lebih lama dari cluster, dan tetap tersedia untuk cluster berikutnya.
- Anda tidak dapat menonaktifkan Amazon EMR WAL selama peluncuran atau saat klaster Anda beroperasi (dalam keadaan berjalan).
- Untuk informasi tentang batas WAL dan ruang kerja, lihat titik [akhir dan kuota Amazon EMR.](https://docs.aws.amazon.com/general/latest/gr/emr.html)

Ketersediaan wilayah untuk Amazon EMR WAL

Layanan Amazon EMR WAL tersedia sebagai berikut: Wilayah AWS

- ap-northeast-1— Asia Pasifik (Tokyo)
- ap-southeast-1— Asia Pasifik (Singapura)
- ap-south-1— Asia Pasifik (Mumbai)
- ap-southeast-2— Asia Pasifik (Sydney)
- eu-central-1— Eropa (Frankfurt)
- eu-north-1— Eropa (Stockholm)
- eu-west-1— Eropa (Irlandia)
- us-east-1- AS Timur (Virginia N.)
- us-east-2— AS Timur (Ohio)
- us-west-2— AS Barat (Oregon)
- ap-northeast-2- Asia Pasifik (Seoul)

# Referensi EMRWAL CLI Amazon EMR WAL ()

EMRWALCommand Line Interface (EMRWAL CLI) adalah alat terpadu untuk mengelola log writeahead (WAL) Anda untuk Amazon EMR. EMRWAL CLIKapal dengan cluster EMR saat Anda mengaktifkan WAL pada saat Anda membuat cluster. Untuk informasi selengkapnya tentang mengaktifkan WAL, liha[tLog tulis ke depan \(WAL\) untuk Amazon EMR.](#page-4092-0)

EMRWAL CLITermasuk perintah berikut:

Topik

- [createWorkspace](#page-4105-0)
- [deleteWal](#page-4106-0)
- [deleteWorkspace](#page-4106-1)
- [listTagsForResource](#page-4106-2)
- [listWals](#page-4107-0)
- [listWorkspaces](#page-4107-1)
- [tagResource](#page-4107-2)
- [untagResource](#page-4108-0)

### <span id="page-4105-0"></span>**createWorkspace**

createWorkspacePerintah menciptakan ruang kerja Amazon EMR WAL baru.

Pemakaian:

```
emrwal createWorkspace [-tags <tags>] [-e {endpoint}] [-r {Region}] -w {workspacename}
 [-h]
```
Contoh:

```
aws emr createWorkspace -w examplews
```
## <span id="page-4106-0"></span>**deleteWal**

deleteWalsPerintah menghapus Amazon EMR WAL yang Anda tentukan.

Pemakaian:

```
emrwal deleteWal [-e {endpoint}] [-r {Region}] [-w {workspacename}] [-p <tablePrefix>] 
  [-n <walName>] [-N <fullName>] [-R] [-m] [-h]
```
Contoh:

```
emrwal deleteWal -w examplews -p hbasetable -n examplewal
```
## <span id="page-4106-1"></span>**deleteWorkspace**

deleteWorkspacePerintah menghapus ruang kerja Amazon EMR WAL yang Anda tentukan.

Pemakaian:

```
emrwal deleteWorkspace [-e {endpoint}] [-r {Region}] -w {workspacename} [-h]
```
Contoh:

```
emrwal deleteWorkspace -w examplews
```
## <span id="page-4106-2"></span>**listTagsForResource**

listTagsForResourcePerintah ini mencantumkan semua tag pasangan kunci-nilai untuk ruang kerja Amazon EMR WAL yang Anda tentukan.

Pemakaian:

```
emrwal listTagsForResource -arn {resource-arn} [-e {endpoint}] [-r {Region}] [-h]
```
Contoh:

```
emrwal listTagsForResource -arn arn:aws:emrwal::1234567891234:workspace/examplews
```
## <span id="page-4107-0"></span>**listWals**

listWalsPerintah ini mencantumkan semua WAL EMR Amazon di ruang kerja yang Anda tentukan.

Pemakaian:

```
emrwal listWals [-nextToken {token-string}] [-pageSize {integer}] [-e {endpoint}] [-
r {Region}] [-w {workspacename}] [-p <tablePrefix>] [-M {integer}] [-h]
```
Contoh:

```
emrwal listWals -w examplews
```
### <span id="page-4107-1"></span>**listWorkspaces**

listWorkspacesPerintah ini mencantumkan semua ruang kerja Amazon EMR WAL yang tersedia untuk Anda.

Pemakaian:

```
emrwal listWorkspaces [-nextToken {token-string}] [-pageSize {integer}] [-e {endpoint}] 
  [-r {Region}] [-M {integer}] [-h]
```
Contoh:

```
emrwal listWorkspaces
```
#### <span id="page-4107-2"></span>**tagResource**

tagResourcePerintah menetapkan satu atau beberapa tag pasangan nilai kunci ke ruang kerja Amazon EMR WAL yang Anda tentukan.

Pemakaian:

```
emrwal tagResource -arn {resource-arn} -tags <tags> [-e {endpoint}] [-r {Region}] [-h]
```
Contoh:

```
emrwal tagResource -arn arn:aws:emrwal::1234567891234:workspace/examplews -
tags tag_key=tag_value
```
### <span id="page-4108-0"></span>**untagResource**

untagResourcePerintah membatalkan penetapan satu atau beberapa tag pasangan nilai kunci ke ruang kerja Amazon EMR WAL yang Anda tentukan.

Pemakaian:

```
emrwal untagResource -arn {resource-arn} -tagKeys <tagKeys> [-e {endpoint}] [-
r {Region}] [-h]
```
Contoh:

```
emrwal untagResource -arn arn:aws:emrwal::1234567891234:workspace/examplews -
tagKeys tag_key
```
# <span id="page-4108-1"></span>Menggunakan shell HBase

Setelah Anda membuat klaster HBase, langkah berikutnya adalah terhubung ke HBase agar Anda dapat mulai membaca dan menulis data (penulisan data tidak didukung pada klaster replika baca). Anda dapat menggunakan [HBase shell](https://hbase.apache.org/book.html#shell) untuk menguji perintah.

Untuk membuka shell HBase

- 1. Gunakan SSH untuk terhubung ke server utama di cluster HBase. Untuk informasi tentang cara menyambung ke node primer Amazon EMR menggunakan SSH, lihat [Connect to the primary](https://docs.aws.amazon.com/emr/latest/ManagementGuide/emr-connect-master-node-ssh.html)  [node menggunakan SSH di](https://docs.aws.amazon.com/emr/latest/ManagementGuide/emr-connect-master-node-ssh.html) Amazon EMR Management Guide.
- 2. Jalankan hbase shell. Shell HBase terbuka dengan prompt yang mirip dengan berikut ini.

```
hbase(main):001:0>
```
Anda dapat mengeluarkan HBase shell perintah dari prompt. Untuk informasi lebih lanjut tentang perintah shell dan bagaimana memanggil mereka, ketik bantuan pada prompt HBase dan tekan Enter.

## Membuat tabel

Perintah berikut membuat tabel bernama 't1' yang memiliki keluarga kolom tunggal bernama 'f1'.

```
hbase(main):001:0>create 't1', 'f1'
```
# Masukkan nilai

Perintah berikut menempatkan nilai 'v1' untuk baris 'r1' dalam tabel 't1' dan kolom 'f1'.

```
hbase(main):001:0>put 't1', 'r1', 'f1:col1', 'v1'
```
# Dapatkan nilai

Perintah berikut mendapatkan nilai untuk baris 'r1' dalam tabel 't1'.

```
hbase(main):001:0>get 't1', 'r1'
```
# Menghapus tabel

Perintah berikut turun dan menghapus tabel 't1'.

hbase(main):001:0>drop 'ns1:t1',false

Nilai boolean sesuai dengan apakah Anda ingin mengarsipkan tabel Anda atau tidak, sehingga Anda dapat mengaturnya true jika Anda ingin menyimpannya. Anda juga dapat menjalankan drop 'ns1:t1' tanpa boolean untuk mengarsipkan tabel.

# Akses tabel HBase dengan Hive

HBase dan [Apache Hive](#page-4270-0) terintegrasi erat, memungkinkan Anda menjalankan beban kerja pemrosesan paralel besar-besaran langsung pada data yang disimpan di HBase. Untuk menggunakan Hive dengan HBase, Anda dapat meluncurkannya pada klaster yang sama. Bagaimanapun juga, Anda dapat meluncurkan Hive dan HBase pada klaster terpisah. Menjalankan HBase dan Hive secara terpisah pada klaster yang berbeda dapat meningkatkan performa karena memungkinkan setiap aplikasi untuk menggunakan sumber daya klaster lebih efisien.

Prosedur berikut menunjukkan cara menghubungkan ke HBase pada klaster menggunakan Hive.

**a** Note

Anda hanya dapat menghubungkan klaster Hive untuk klaster HBase tunggal.

Menghubungkan Hive ke HBase

- 1. Buat klaster terpisah dengan Hive dan HBase yang diinstal atau buat klaster tunggal dengan kedua HBase dan Hive yang diinstal.
- 2. Jika Anda menggunakan cluster terpisah, modifikasi grup keamanan Anda sehingga port HBase dan Hive terbuka di antara dua node utama ini.
- 3. Gunakan SSH untuk terhubung ke node utama untuk cluster dengan Hive diinstal. Untuk informasi selengkapnya, lihat [Connect ke node utama menggunakan SSH](https://docs.aws.amazon.com/emr/latest/ManagementGuide/emr-connect-master-node-ssh.html) di Amazon EMR Management Guide.
- 4. Luncurkan shell Hive dengan perintah berikut.

hive

5. (Opsional) Anda tidak perlu melakukan hal ini jika HBase dan Hive terletak di klaster yang sama. Connect klien HBase pada cluster Hive Anda untuk klaster HBase yang berisi data Anda. Dalam contoh berikut, *Public-DNS-name* diganti dengan nama DNS publik dari node utama cluster HBase, misalnya:. ec2-50-19-76-67.compute-1.amazonaws.com

set hbase.zookeeper.quorum=*public-DNS-name*;

6. Lanjutkan untuk menjalankan kueri Hive pada data HBase Anda seperti yang diinginkan atau lihat prosedur berikutnya.

Untuk mengakses data HBase dari Hive

• Setelah hubungan antara klaster Hive dan HBase dibuat (seperti yang ditunjukkan dalam prosedur sebelumnya), Anda dapat mengakses data yang disimpan pada klaster HBase dengan membuat tabel eksternal di Hive.

Contoh berikut, ketika dijalankan dari prompt Hive pada node utama, membuat tabel eksternal yang referensi data yang disimpan dalam tabel HBase disebut. inputTable Oleh sebab itu, Anda dapat mereferensikan inputTable dalam pernyataan Hive untuk mengkueri dan memodifikasi data yang disimpan dalam klaster HBase.

```
set hbase.zookeeper.quorum=ec2-107-21-163-157.compute-1.amazonaws.com;
create external table inputTable (key string, value string) 
      stored by 'org.apache.hadoop.hive.hbase.HBaseStorageHandler' 
       with serdeproperties ("hbase.columns.mapping" = ":key,f1:col1") 
       tblproperties ("hbase.table.name" = "t1");
select count(key) from inputTable ;
```
Untuk kasus penggunaan yang lebih canggih dan contoh menggabungkan HBase dan Hive, lihat posting AWS Big Data Blog, Menggabungkan [NoSQL dan analisis paralel besar-besaran](https://aws.amazon.com/blogs/big-data/combine-nosql-and-massively-parallel-analytics-using-apache-hbase-and-apache-hive-on-amazon-emr)  [menggunakan Apache HBase dan Apache](https://aws.amazon.com/blogs/big-data/combine-nosql-and-massively-parallel-analytics-using-apache-hbase-and-apache-hive-on-amazon-emr) Hive di Amazon EMR.

# Menggunakan snapshot HBase

HBase menggunakan fungsi [snapshot](https://hbase.apache.org/book.html#ops.snapshots) bawaan untuk membuat backup tabel ringan. Dalam klaster EMR, backup ini dapat diekspor ke Amazon S3 menggunakan EMRFS. Anda dapat membuat snapshot pada node utama menggunakan shell HBase. Topik ini menunjukkan kepada Anda cara menjalankan perintah ini secara interaktif dengan shell atau melalui langkah menggunakan command-runner.jar dengan AWS CLI atau AWS SDK for Java. Untuk informasi selengkapnya tentang jenis lain dari cadangan HBase, lihat [HBase cadangan](https://hbase.apache.org/book.html#ops.backup) dalam dokumentasi HBase.

## Buat snapshot menggunakan tabel

```
hbase snapshot create -n snapshotName -t tableName
```
Menggunakan command-runner.jar dari AWS CLI:

```
aws emr add-steps --cluster-id j-2AXXXXXXGAPLF \
--steps Name="HBase Shell Step",Jar="command-runner.jar",\
Args=[ "hbase", "snapshot", "create","-n","snapshotName","-t","tableName"]
```
AWS SDK for Java

```
HadoopJarStepConfig hbaseSnapshotConf = new HadoopJarStepConfig() 
   .withJar("command-runner.jar") 
   .withArgs("hbase","snapshot","create","-n","snapshotName","-t","tableName");
```
#### **a** Note

Jika nama snapshot Anda tidak unik, pembuatan operasi gagal dengan kode kembali -1 atau 255 tetapi Anda mungkin tidak melihat pesan kesalahan yang menyatakan apa yang salah. Untuk menggunakan nama snapshot yang sama, Hapus dan kemudian buat ulang.

## Hapus snapshot

hbase shell >> delete\_snapshot '*snapshotName*'

## Lihat info snapshot

hbase snapshot info -snapshot *snapshotName*

## Ekspor snapshot ke Amazon S3

#### **A** Important

Jika Anda tidak menentukan -mappers nilai ketika mengekspor snapshot, HBase menggunakan perhitungan sewenang-wenang untuk menentukan jumlah pemeta. Nilai ini bisa sangat besar tergantung ukuran tabel Anda, yang secara negatif mempengaruhi tugas yang berjalan selama ekspor. Untuk alasan ini, kami menyarankan Anda untuk menentukan mappers parameter -bandwidth parameter (yang menentukan konsumsi bandwidth dalam megabyte per detik), atau keduanya untuk membatasi klaster sumber daya yang digunakan oleh operasi ekspor. Atau, Anda dapat menjalankan operasi snapshot ekspor selama periode penggunaan rendah.

```
hbase snapshot export -snapshot snapshotName \
-copy-to s3://bucketName/folder -mappers 2
```
#### Menggunakan command-runner.jar dari AWS CLI:

```
aws emr add-steps --cluster-id j-2AXXXXXXGAPLF \
```

```
--steps Name="HBase Shell Step",Jar="command-runner.jar",\
Args=[ "hbase", "snapshot", "export","-snapshot","snapshotName","-copy-
to","s3://bucketName/folder","-mappers","2","-bandwidth","50"]
```
### AWS SDK for Java:

```
HadoopJarStepConfig hbaseImportSnapshotConf = new HadoopJarStepConfig() 
   .withJar("command-runner.jar") 
   .withArgs("hbase","snapshot","export", 
       "-snapshot","snapshotName","-copy-to", 
       "s3://bucketName/folder", 
       "-mappers","2","-bandwidth","50");
```
## Impor snapshot dari Amazon S3

Meskipun ini adalah impor, opsi HBase yang digunakan di sini masih export.

```
sudo -u hbase hbase snapshot export \
-D hbase.rootdir=s3://bucketName/folder \
-snapshot snapshotName \
-copy-to hdfs://masterPublicDNSName:8020/user/hbase \
-mappers 2
```
Menggunakan command-runner.jar dari AWS CLI:

```
aws emr add-steps --cluster-id j-2AXXXXXXGAPLF \
--steps Name="HBase Shell Step", Jar="command-runner.jar", \
Args=["sudo","-u","hbase","hbase snapshot export","-snapshot","snapshotName", \
"-D","hbase.rootdir=s3://bucketName/folder", \
"-copy-to","hdfs://masterPublicDNSName:8020/user/hbase","-mappers","2","-chmod","700"]
```
AWS SDK for Java:

```
HadoopJarStepConfig hbaseImportSnapshotConf = new HadoopJarStepConfig() 
   .withJar("command-runner.jar") 
   .withArgs("sudo","-u","hbase","hbase","snapshot","export", "-D","hbase.rootdir=s3://
path/to/snapshot", 
       "-snapshot","snapshotName","-copy-to", 
       "hdfs://masterPublicDNSName:8020/user/hbase", 
       "-mappers","2","-chuser","hbase");
```
# Mengembalikan tabel dari snapshot dalam shell HBase

hbase shell >> disable *tableName* >> restore\_snapshot *snapshotName* >> enable *tableName*

HBase saat ini tidak mendukung semua perintah snapshot yang ditemukan di HBase shell. Sebagai contoh, tidak ada HBase opsi baris perintah untuk memulihkan snapshot, sehingga Anda harus mengembalikannya dalam shell. Ini berarti bahwa command-runner.jar harus menjalankan perintah Bash.

#### **a** Note

Karena perintah yang digunakan di sini adalah echo, adalah mungkin bahwa perintah shell Anda masih akan gagal bahkan jika perintah dijalankan oleh Amazon EMR mengembalikan 0 kode keluar. Periksa log langkah jika Anda memilih untuk menjalankan perintah shell sebagai langkah.

```
echo 'disable tableName; \
restore_snapshot snapshotName; \
enable tableName' | hbase shell
```
Berikut adalah langkah menggunakan AWS CLI. Pertama, buat file snapshot. json berikut ini:

```
\Gamma\left\{ \right. "Name": "restore", 
     "Args": ["bash", "-c", "echo $'disable \"tableName\"; restore_snapshot 
  \"snapshotName\"; enable \"tableName\"' | hbase shell"], 
     "Jar": "command-runner.jar", 
     "ActionOnFailure": "CONTINUE", 
     "Type": "CUSTOM_JAR" 
   }
]
```

```
aws emr add-steps --cluster-id j-2AXXXXXXGAPLF \
--steps file://./snapshot.json
```
#### AWS SDK for Java:

```
HadoopJarStepConfig hbaseRestoreSnapshotConf = new HadoopJarStepConfig() 
   .withJar("command-runner.jar") 
   .withArgs("bash","-c","echo $'disable \"tableName\"; restore_snapshot \"snapshotName
\"; enable \"snapshotName\"' | hbase shell");
```
# <span id="page-4115-0"></span>Konfigurasikan HBase

Meskipun pengaturan HBase default harus bekerja untuk sebagian besar aplikasi, Anda dapat memodifikasi pengaturan konfigurasi HBase Anda. Untuk melakukannya, gunakan properti dari klasifikasi konfigurasi HBase. Untuk informasi selengkapnya, lihat [Konfigurasikan aplikasi.](#page-3081-0)

Contoh berikut membuat cluster dengan direktori akar HBase alternatif berdasarkan file konfigurasi, myConfig.json, disimpan di Amazon S3.

**a** Note

Karakter lanjutan baris Linux (\) disertakan agar mudah dibaca Karakter ini bisa dihapus atau digunakan dalam perintah Linux. Untuk Windows, hapus atau ganti dengan tanda sisipan (^).

```
aws emr create-cluster --release-label emr-7.1.0 --applications Name=HBase \
--instance-type m5.xlarge --instance-count 3 --configurations https://s3.amazonaws.com/
mybucket/myfolder/myConfig.json
```
File myConfig.json menentukan hbase.rootdir properti untuk properti hbase-site klasifikasi konfigurasi seperti yang ditunjukkan dalam contoh berikut. Ganti *IP-xxx-xx-xxxxx.ec2.internal* dengan hostname DNS internal dari node utama cluster.

```
\Gamma { 
     "Classification":"hbase-site", 
     "Properties": { 
         "hbase.rootdir": "hdfs://ip-XXX-XX-XX-XXX.ec2.internal:8020/user/
myCustomHBaseDir" 
     } 
   }
```
]

#### **a** Note

Dengan Amazon EMR versi 5.21.0 dan yang lebih baru, Anda dapat mengganti konfigurasi klaster dan menentukan klasifikasi konfigurasi tambahan untuk setiap grup instans dalam klaster berjalan. Anda melakukannya dengan menggunakan konsol EMR Amazon, AWS Command Line Interface (AWS CLI), atau SDK AWS . Untuk informasi selengkapnya, lihat [Menyediakan Konfigurasi untuk Grup Instans dalam Klaster Berjalan](https://docs.aws.amazon.com/emr/latest/ReleaseGuide/emr-configure-apps-running-cluster.html).

# Perubahan alokasi memori di YARN

HBase tidak berjalan sebagai aplikasi YARN, sehingga perlu menghitung ulang memori yang dialokasikan untuk YARN dan aplikasinya, yang menghasilkan pengurangan memori keseluruhan yang tersedia untuk YARN jika HBase diinstal. Anda harus mempertimbangkan hal ini ketika merencanakan untuk melakukan kolokasi aplikasi YARN dan HBase pada klaster yang sama. Jenis instans dengan memori kurang dari 64 GB memiliki setengah memori yang tersediaNodeManager, yang kemudian dialokasikan ke RegionServer HBase. Misalnya jenis dengan memori lebih besar dari 64 GB, RegionServer memori HBase dibatasi pada 32 GB. Sebagai aturan umum, memori pengaturan YARN adalah beberapa kelipatan dari memori tugas MapReduce peredam.

Tabel di [Nilai default untuk pengaturan konfigurasi tugas](#page-3358-0) menunjukkan perubahan pengaturan YARN berdasarkan memori yang dibutuhkan untuk HBase.

# Nomor port HBase

Beberapa nomor port yang dipilih untuk HBase berbeda dari default. Berikut ini adalah antarmuka dan port untuk HBase di Amazon EMR.

### Port HBase

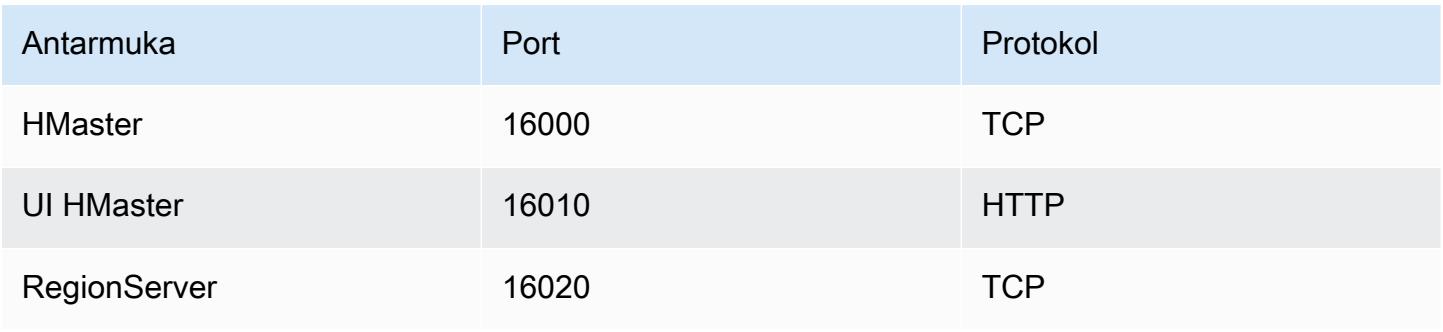

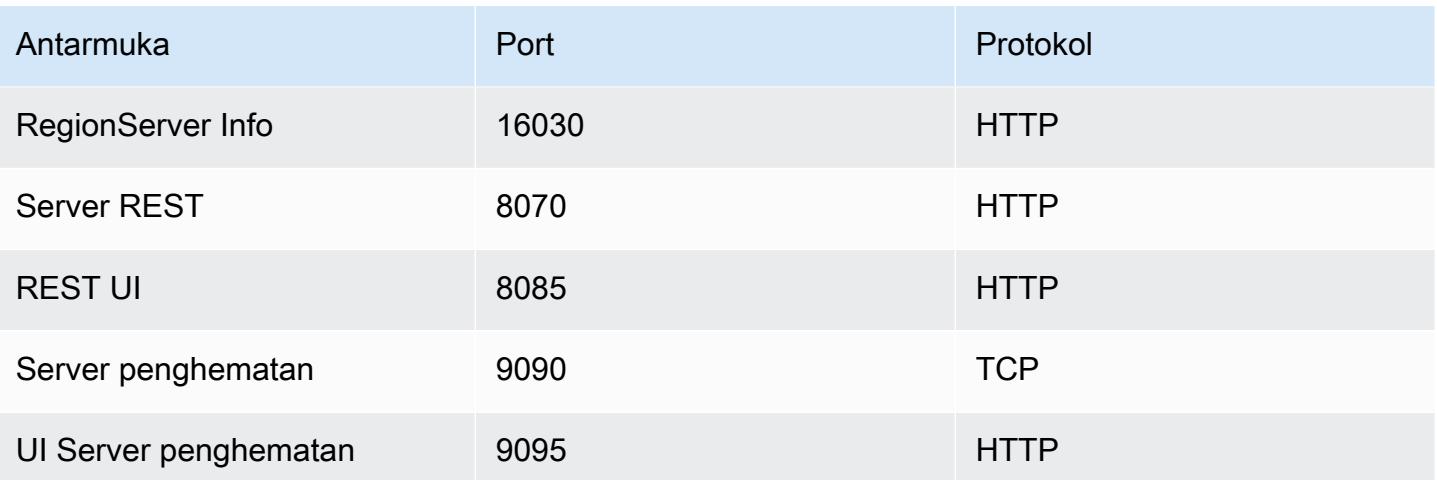

## **A** Important

Adalah kms-http-port 9700 dan kms-admin-port adalah 9701 di rilis Amazon EMR versi 4.6.0 dan yang lebih baru.

# Pengaturan situs HBase untuk dioptimalkan

Anda dapat mengatur salah satu atau semua pengaturan situs HBase untuk mengoptimalkan klaster HBase untuk beban kerja aplikasi Anda. Kami merekomendasikan pengaturan berikut sebagai titik awal dalam penyelidikan Anda.

## zookeeper.session.timeout

Waktu habis default adalah 40 detik (40000 ms). Jika server wilayah lumpuh, ini adalah waktu yang dibutuhkan server master untuk menyadari tidak adanya server wilayah dan memulai pemulihan. Untuk membantu server master pulih lebih cepat, Anda dapat mengurangi nilai ini untuk jangka waktu yang lebih singkat. Contoh berikut menggunakan 30 detik, atau 30000 ms:

```
\Gamma { 
      "Classification":"hbase-site", 
      "Properties": { 
         "zookeeper.session.timeout": "30000" 
     } 
   }
]
```
## hbase.regionserver.handler.count

Ini menentukan jumlah utas yang tetap dibuka oleh server wilayah untuk melayani permintaan ke tabel. Default 10 rendah, untuk mencegah pengguna agar tidak membunuh server wilayah mereka ketika menggunakan buffer penulisan large dengan jumlah klien bersamaan yang tinggi. Aturan praktis adalah menjaga jumlah ini tetap rendah ketika payload per permintaan mendekati kisaran MB (penempatan besar, memindai menggunakan cache besar) dan tinggi ketika payload kecil (mendapat, menempatkan kecil, ICV, menghapus). Contoh berikut menimbulkan jumlah utas terbuka hingga 30:

```
\Gamma { 
      "Classification":"hbase-site", 
      "Properties": { 
         "hbase.regionserver.handler.count": "30" 
      } 
   }
]
```
## hbase.hregion.max.filesize

Parameter ini mengatur ukuran, dalam byte, dari masing-masing wilayah. Secara default, nilainya ditetapkan ke 1073741824. Jika Anda menulis banyak data ke dalam klaster HBase, dan sering menyebabkan pemisahan, Anda dapat meningkatkan ukuran ini untuk membuat daerah individu lebih besar. Ini meredam pemisahan tetapi membutuhkan lebih banyak waktu untuk wilayah keseimbangan beban dari satu server ke server lain.

```
\Gamma { 
      "Classification":"hbase-site", 
      "Properties": { 
         "hbase.hregion.max.filesize": "1073741824" 
      } 
   }
]
```
### hbase.hregion.memstore.flush.size

Parameter ini mengatur ukuran maksimum memstore, dalam byte, sebelum di-flush ke disk. Secara default, itu adalah 134217728. Jika beban kerja Anda terdiri dari semburan singkat operasi tulis,

Anda mungkin ingin meningkatkan batas ini sehingga semua penulisan tetap berada di memori selama semburan dan dipindahkan ke disk nanti. Hal ini dapat meningkatkan performa selama semburan.

```
\Gamma { 
     "Classification":"hbase-site", 
     "Properties": { 
         "hbase.hregion.memstore.flush.size": "134217728" 
     } 
   }
]
```
# Lihat antarmuka pengguna HBase

#### **a** Note

Antarmuka pengguna HBase menggunakan koneksi HTTP tidak aman secara default. Untuk mengaktifkan HTTP (HTTPS) yang aman, atur hbase.ssl.enabled properti untuk hbasesite klasifikasi ke true dalam [Konfigurasi HBase](#page-4115-0). Untuk informasi lebih lanjut tentang menggunakan HTTP (HTTPS) yang aman untuk HBase web UI, lihat [Panduan Referensi](https://hbase.apache.org/book.html#_using_secure_http_https_for_the_web_ui) [Apache HBase](https://hbase.apache.org/book.html#_using_secure_http_https_for_the_web_ui).

HBase menyediakan antarmuka pengguna berbasis web yang dapat Anda gunakan untuk memantau klaster HBase Anda. Ketika Anda menjalankan HBase di Amazon EMR, antarmuka web berjalan pada node utama dan dapat dilihat menggunakan port forwarding, juga dikenal sebagai membuat terowongan SSH.

#### Lihat antarmuka pengguna HBase

- 1. Gunakan SSH untuk terowongan ke node utama dan buat koneksi yang aman. Untuk informasi selengkapnya, lihat [Opsi 2, bagian 1: Menyiapkan terowongan SSH ke node utama](https://docs.aws.amazon.com/emr/latest/ManagementGuide/emr-ssh-tunnel.html) [menggunakan penerusan port dinamis](https://docs.aws.amazon.com/emr/latest/ManagementGuide/emr-ssh-tunnel.html) di Panduan Manajemen EMR Amazon.
- 2. Instal browser web dengan alat proxy, seperti FoxyProxy plug-in untuk Firefox, untuk membuat proxy SOCKS untuk AWS domain. Untuk informasi selengkapnya, lihat [Opsi 2, bagian 2:](https://docs.aws.amazon.com/emr/latest/ManagementGuide/emr-connect-master-node-proxy.html)  [Mengonfigurasi setelan proxy untuk melihat situs web yang dihosting di simpul utama](https://docs.aws.amazon.com/emr/latest/ManagementGuide/emr-connect-master-node-proxy.html) dalam Panduan Manajemen EMR Amazon.

3. Dengan set proxy dan koneksi SSH terbuka, Anda dapat melihat UI HBase dengan membuka jendela browser dengan http: //:16010/master-status *master-public-dns-name*, di mana alamat DNS publik *master-public-dns-name*dari node utama cluster.

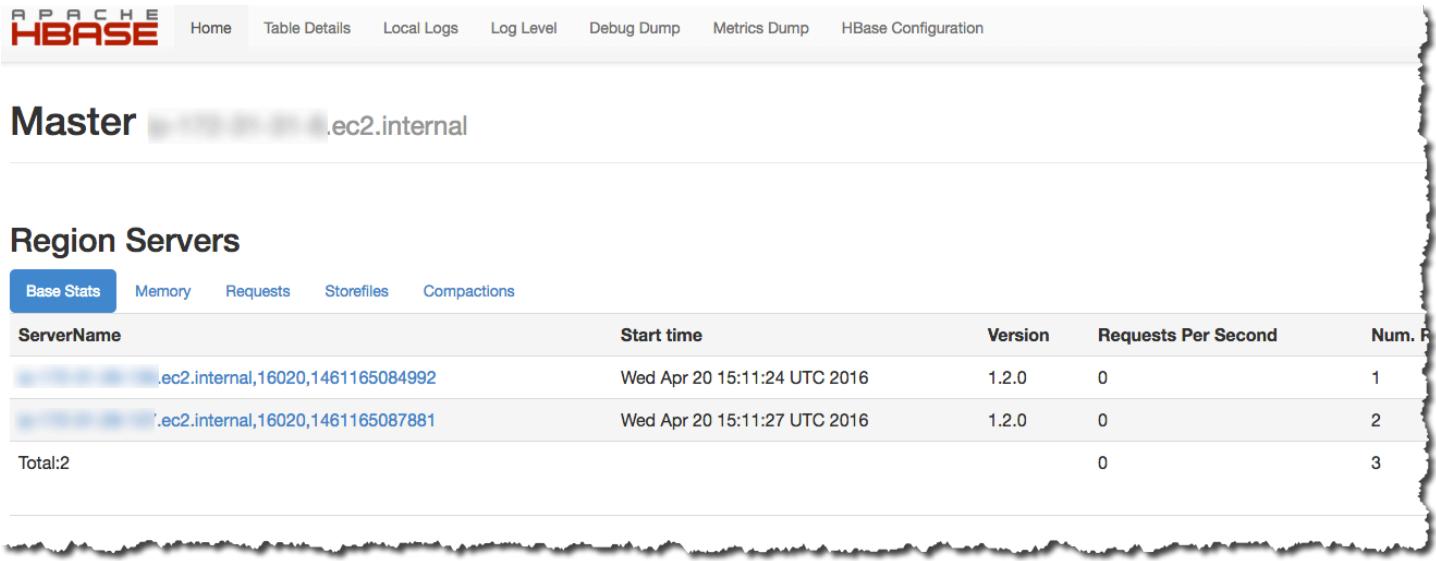

Anda juga dapat melihat HBase di Hue. Misalnya, hal berikut menunjukkan tabel, t1, yang dibuat di [Menggunakan shell HBase](#page-4108-1):

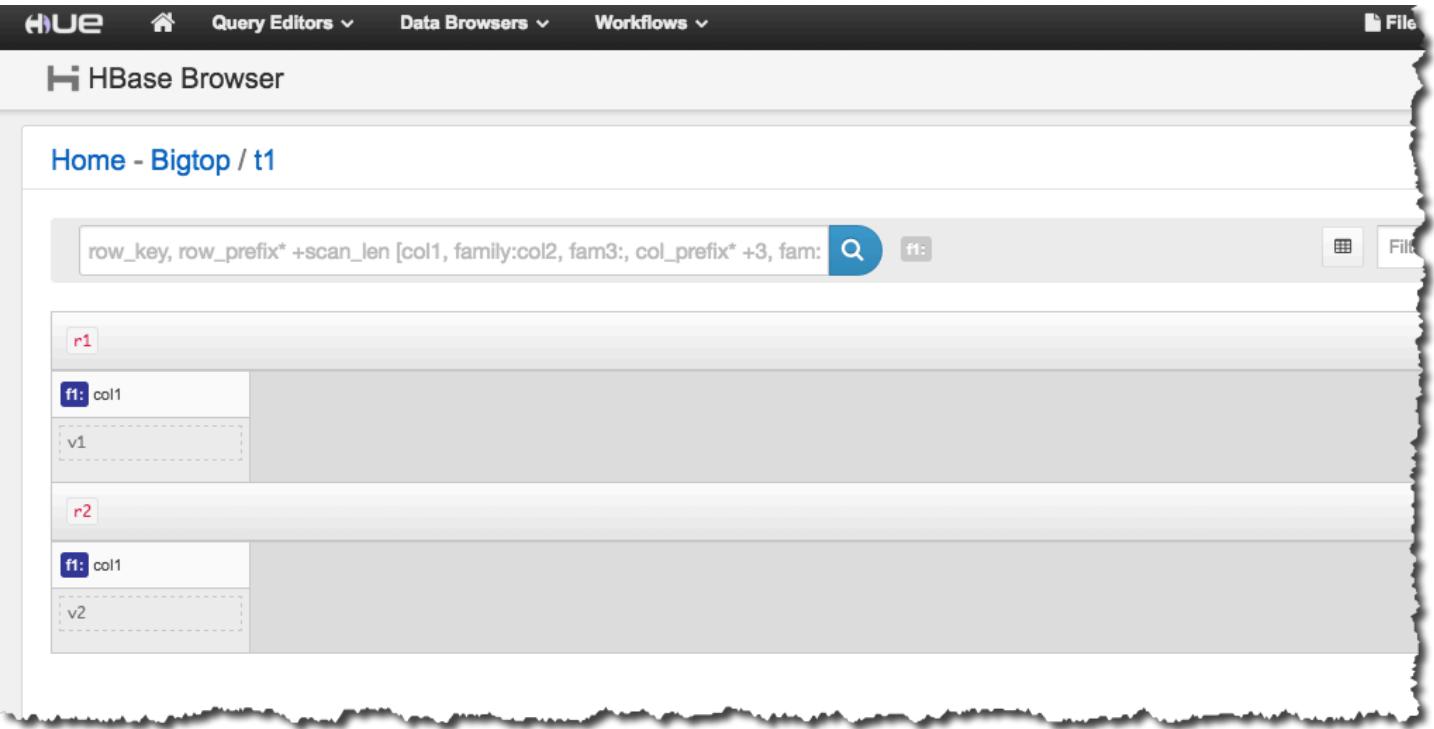

Untuk informasi selengkapnya tentang Hue, lihat [Hue](#page-4481-0).

# Lihat berkas log HBase

Sebagai bagian dari operasinya, HBase menulis berkas log dengan rincian tentang pengaturan konfigurasi, tindakan daemon, dan pengecualian. Berkas log ini dapat berguna untuk debugging masalah dengan HBase serta untuk performa pelacakan.

Jika Anda mengonfigurasi klaster Anda untuk bertahan berkas log ke Amazon S3, Anda harus tahu bahwa log ditulis ke Amazon S3 setiap lima menit, sehingga mungkin ada sedikit penundaan sebelum berkas log terbaru tersedia.

Untuk melihat log HBase pada simpul utama

• Anda dapat melihat log HBase saat ini dengan menggunakan SSH untuk terhubung ke node utama, dan menavigasi ke direktori. /var/log/hbase Log ini tidak tersedia setelah klaster dihentikan kecuali Anda mengaktifkan pencatatan ke Amazon S3 ketika klaster diluncurkan.

Untuk melihat log HBase di Amazon S3

• Untuk mengakses log HBase dan log klaster lainnya di Amazon S3, dan agar tersedia setelah klaster berakhir, tentukan Amazon S3 bucket untuk menerima log ini ketika Anda membuat klaster. Hal ini dilakukan menggunakan --log-uri pilihan. Untuk informasi selengkapnya tentang mengaktifkan pencatatan klaster, lihat [Konfigurasikan pencatatan dan debugging](https://docs.aws.amazon.com/emr/latest/ManagementGuide/emr-plan-debugging.html)  [\(opsional\)](https://docs.aws.amazon.com/emr/latest/ManagementGuide/emr-plan-debugging.html) di Panduan Pengelolaan Amazon EMR.

# Pantau HBase dengan Ganglia

Ganglia adalah proyek sumber terbuka yang merupakan sistem terdistribusi yang dapat diskalakan, yang dirancang untuk memantau klaster dan grid sekaligus meminimalkan dampak terhadap performanya. Ketika mengaktifkan Ganglia di klaster Anda, Anda dapat menghasilkan laporan dan melihat performa klaster secara keseluruhan, serta memeriksa performa masing-masing instans simpul. Untuk informasi selengkapnya tentang proyek sumber terbuka Ganglia, lihat [http://](http://ganglia.info/) [ganglia.info/.](http://ganglia.info/) Untuk informasi selengkapnya tentang menggunakan Ganglis dengan klaster Amazon EMR, lihat [Ganglia.](#page-3303-0)

Setelah cluster diluncurkan dengan Ganglia dikonfigurasi, Anda dapat mengakses grafik dan laporan Ganglia menggunakan antarmuka grafis yang berjalan pada node utama.

Ganglia menyimpan file log pada node utama dalam /mnt/var/lib/ganglia/rrds/ direktori. Versi Amazon EMR rilis sebelumnya dapat menyimpan berkas log di /var/log/ganglia/rrds/ direktori.

Untuk mengkonfigurasi cluster untuk Ganglia dan HBase menggunakan AWS CLI

• Gunakan create-cluster serupa dengan yang berikut ini:

```
aws emr create-cluster --name "Test cluster" --release-label emr-7.1.0 \
--applications Name=HBase Name=Ganglia --use-default-roles \
--ec2-attributes KeyName=myKey --instance-type m5.xlarge \
--instance-count 3
```
### **a** Note

Jika peran layanan Amazon EMR default dan profil instans Amazon EC2 tidak ada, terjadi kesalahan. Gunakan aws emr create-default-roles perintah untuk membuatnya dan kemudian coba lagi.

Untuk informasi selengkapnya, lihat [Perintah Amazon EMR di AWS CLI.](https://docs.aws.amazon.com/cli/latest/reference/emr)

Untuk melihat metrik HBase dalam antarmuka web Ganglia

- 1. Gunakan SSH untuk terowongan ke node utama dan buat koneksi yang aman. Untuk informasi selengkapnya, lihat [Opsi 2, bagian 1: Menyiapkan terowongan SSH ke node utama](https://docs.aws.amazon.com/emr/latest/ManagementGuide/emr-ssh-tunnel.html) [menggunakan penerusan port dinamis](https://docs.aws.amazon.com/emr/latest/ManagementGuide/emr-ssh-tunnel.html) di Panduan Manajemen EMR Amazon.
- 2. Instal browser web dengan alat proxy, seperti FoxyProxy plug-in untuk Firefox, untuk membuat proxy SOCKS untuk AWS domain. Untuk informasi selengkapnya, lihat [Opsi 2, bagian 2:](https://docs.aws.amazon.com/emr/latest/ManagementGuide/emr-connect-master-node-proxy.html)  [Mengonfigurasi setelan proxy untuk melihat situs web yang dihosting di simpul utama](https://docs.aws.amazon.com/emr/latest/ManagementGuide/emr-connect-master-node-proxy.html) dalam Panduan Manajemen EMR Amazon.
- 3. Dengan set proxy dan koneksi SSH terbuka, Anda dapat melihat metrik Ganglia dengan membuka jendela browser dengan http://*master-public-dns-name*/ganglia/, di mana alamat DNS publik dari server *master-public-dns-name*master di cluster HBase.

#### Untuk melihat file log Ganglia pada node utama

• Jika cluster masih berjalan, Anda dapat mengakses file log dengan menggunakan SSH untuk terhubung ke node utama dan menavigasi ke direktori. /mnt/var/lib/ganglia/rrds/ Untuk EMR 3.x, navigasikan ke /var/log/ganglia/rrds direktori. Untuk informasi selengkapnya, lihat [Connect ke node utama menggunakan SSH](https://docs.aws.amazon.com/emr/latest/ManagementGuide/emr-connect-master-node-ssh.html) di Amazon EMR Management Guide.

Untuk melihat berkas log Ganglia di Amazon S3

• Berkas log Ganglia tidak secara otomatis ditulis ke Amazon S3 bahkan jika Anda mengaktifkan pencatatan untuk klaster Anda. Untuk melihat berkas log Ganglia di Amazon S3, Anda harus mendorong log secara manual dari /mnt/var/lib/ganglia/rrds/ ke bucket S3.

# Bermigrasi dari versi HBase sebelumnya

Untuk memigrasi data dari versi HBase sebelumnya, lihat [Meningkatkan](https://hbase.apache.org/book.html#upgrading) dan [nomor versi dan](https://hbase.apache.org/book.html#hbase.versioning) [kompatibilitas HBase](https://hbase.apache.org/book.html#hbase.versioning) dalam Panduan Referensi Apache HBase. Anda mungkin perlu membayar perhatian khusus pada persyaratan untuk meningkatkan dari pra-1.0 versi HBase.

# Riwayat rilis HBase

Tabel berikut mencantumkan versi HBase yang disertakan dalam setiap versi rilis Amazon EMR, bersama dengan komponen yang diinstal dengan aplikasi. Untuk versi komponen di setiap rilis, lihat bagian Versi Komponen untuk rilis Anda di[Amazon EMR 7.x versi rilis](#page-22-0),[Amazon EMR versi rilis 6.x,](#page-74-0) ata[uAmazon EMR versi rilis 5.x.](#page-924-0)

#### Informasi versi HBase

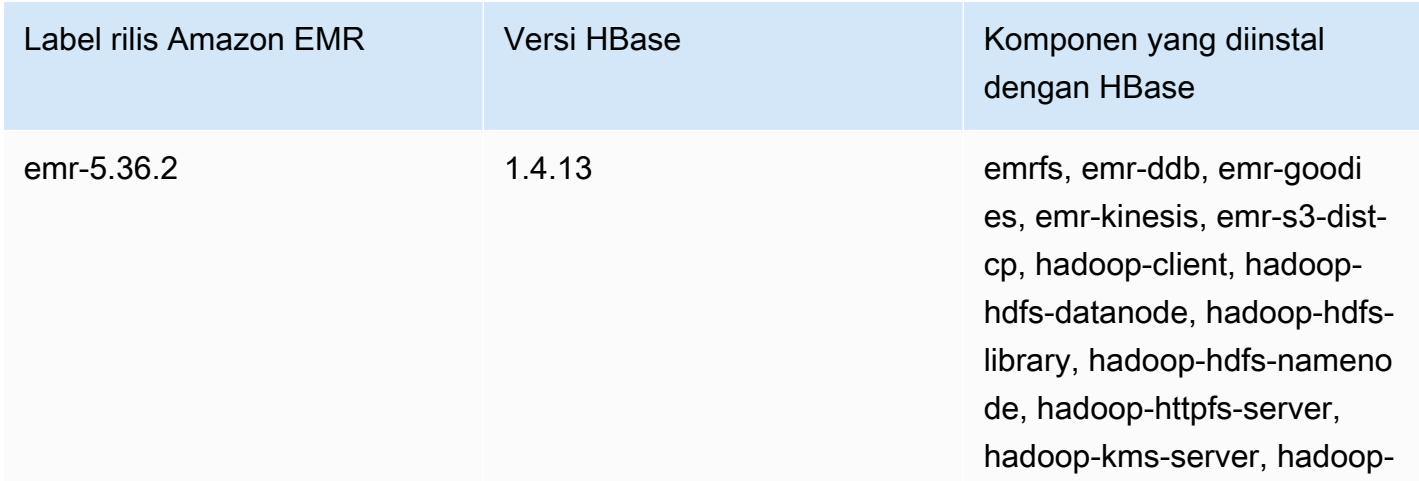

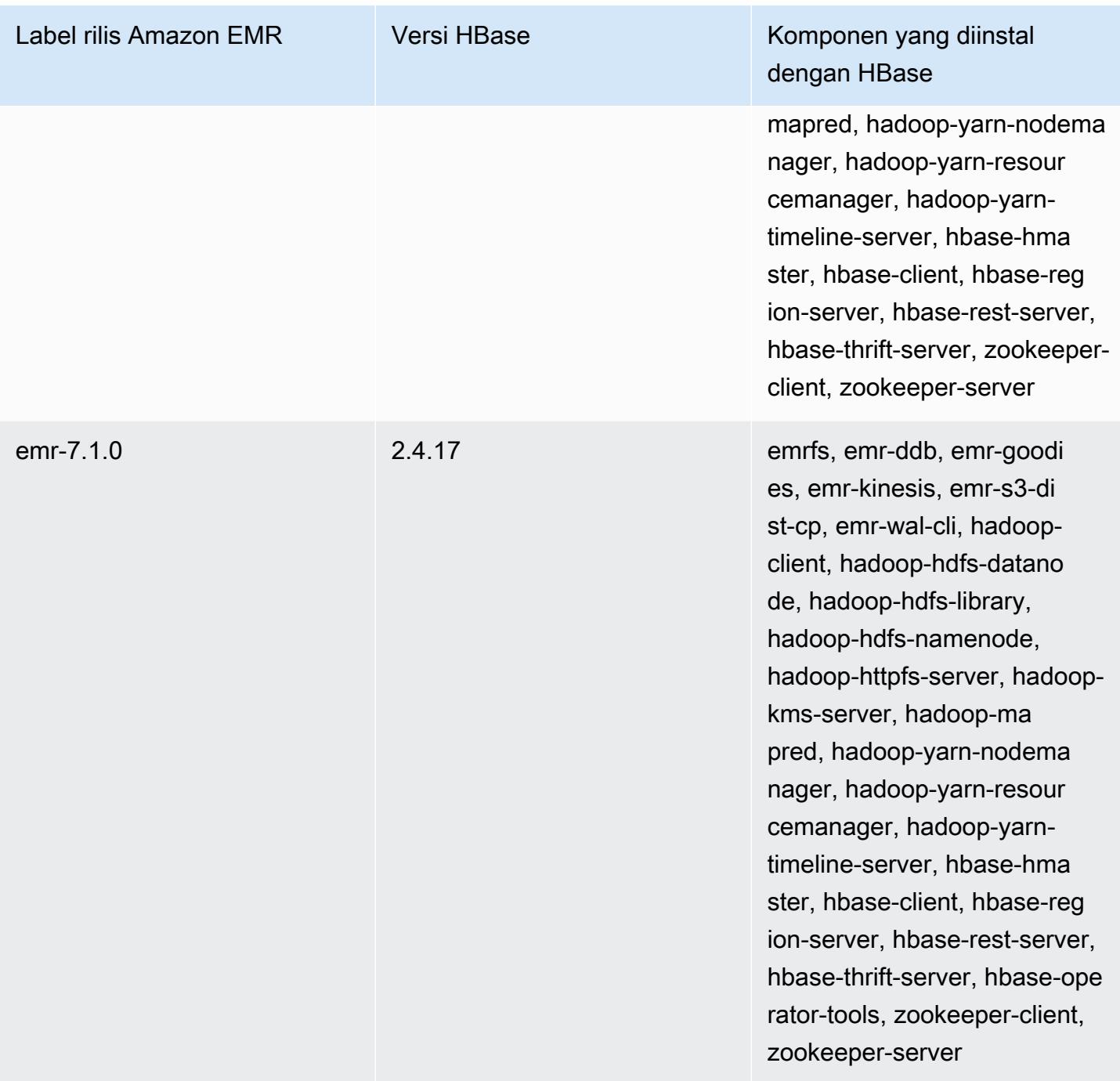

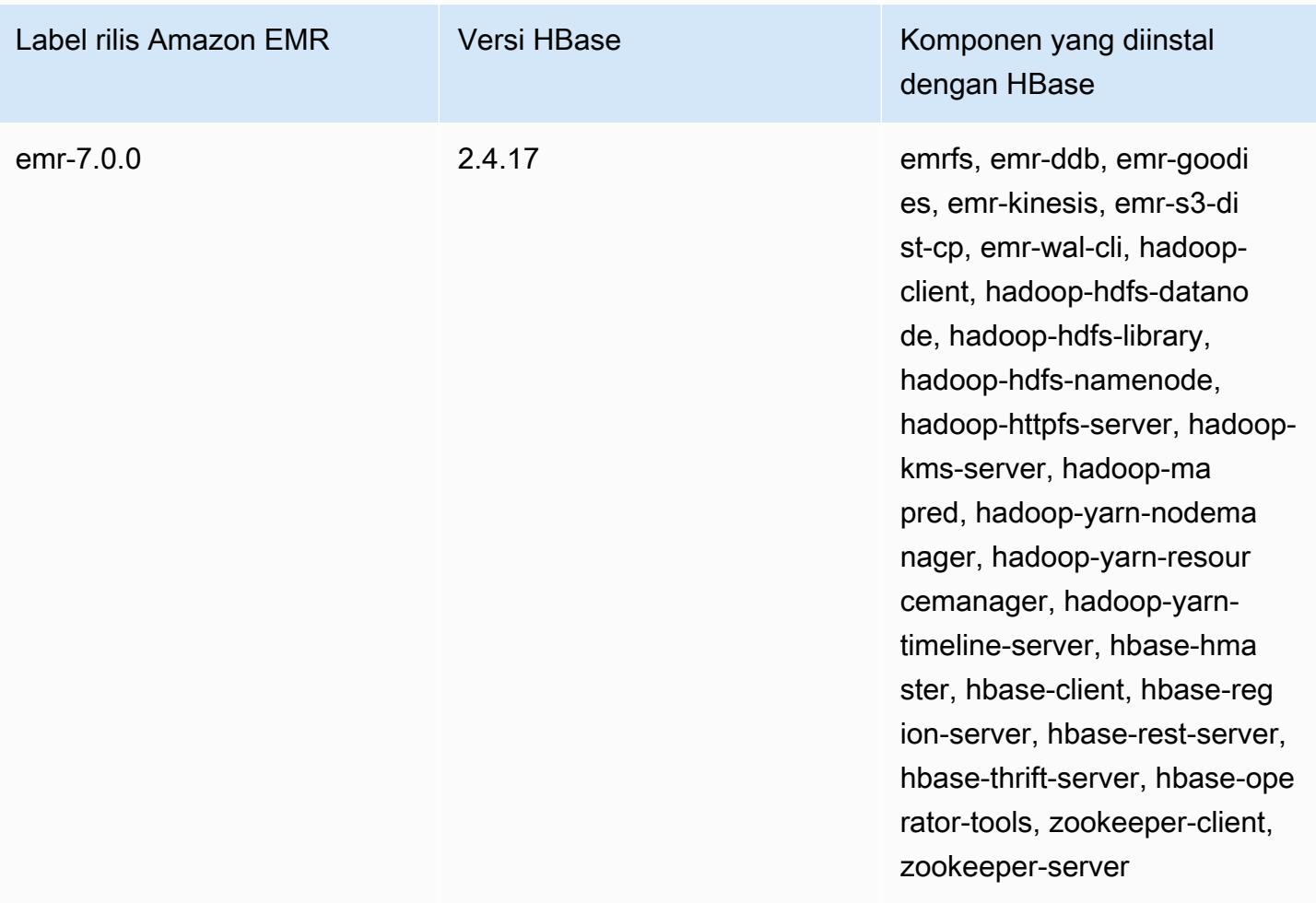

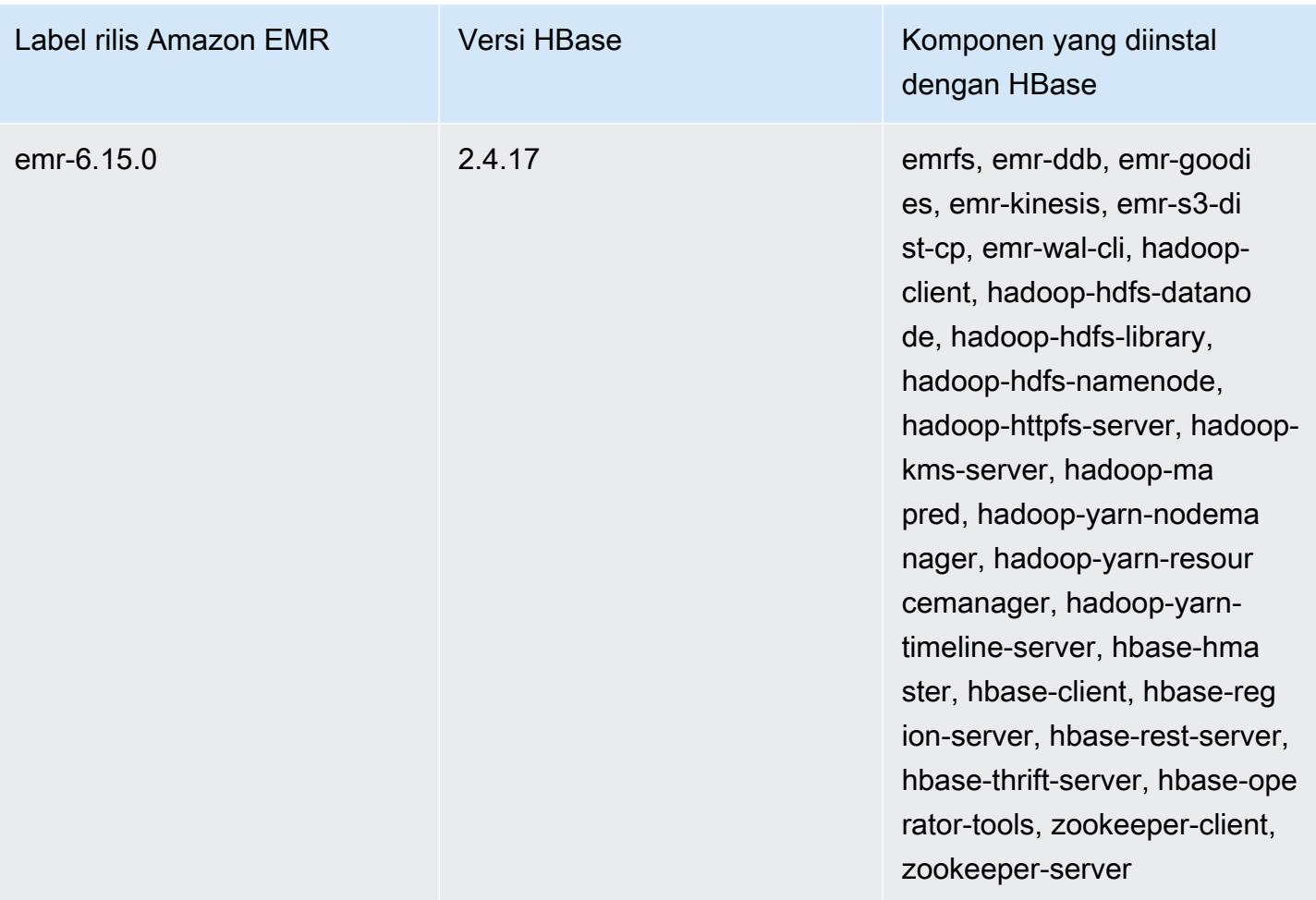

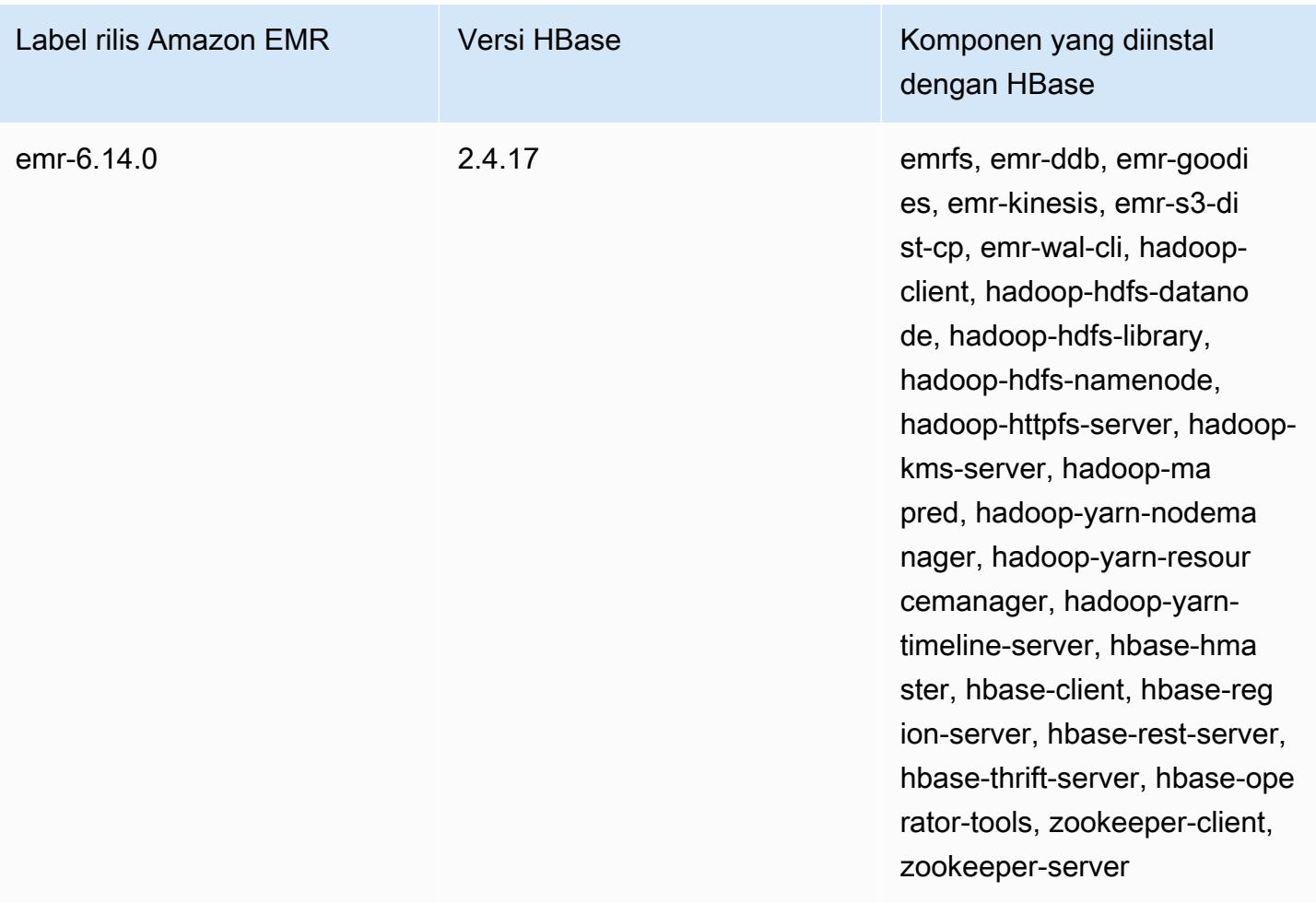

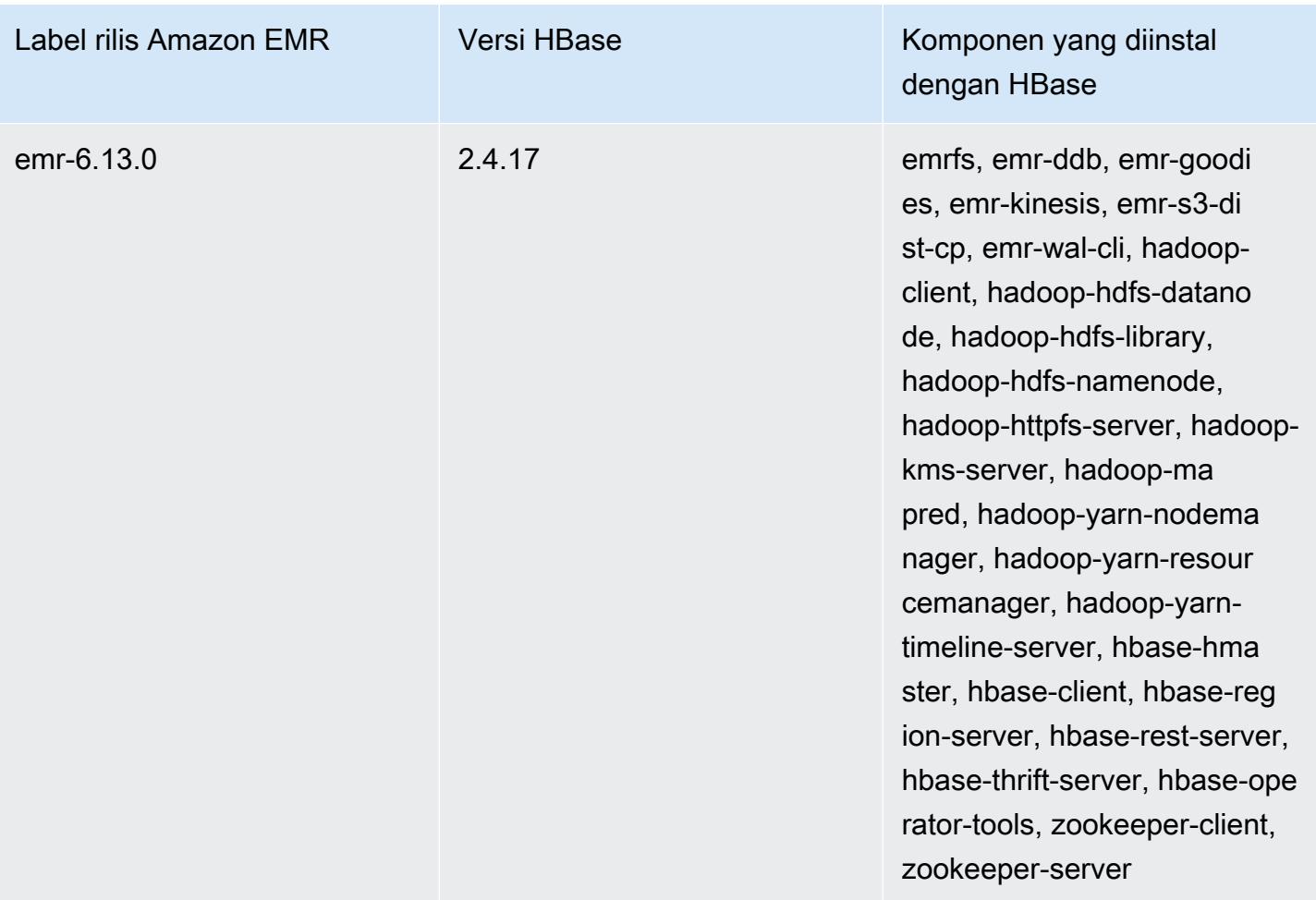

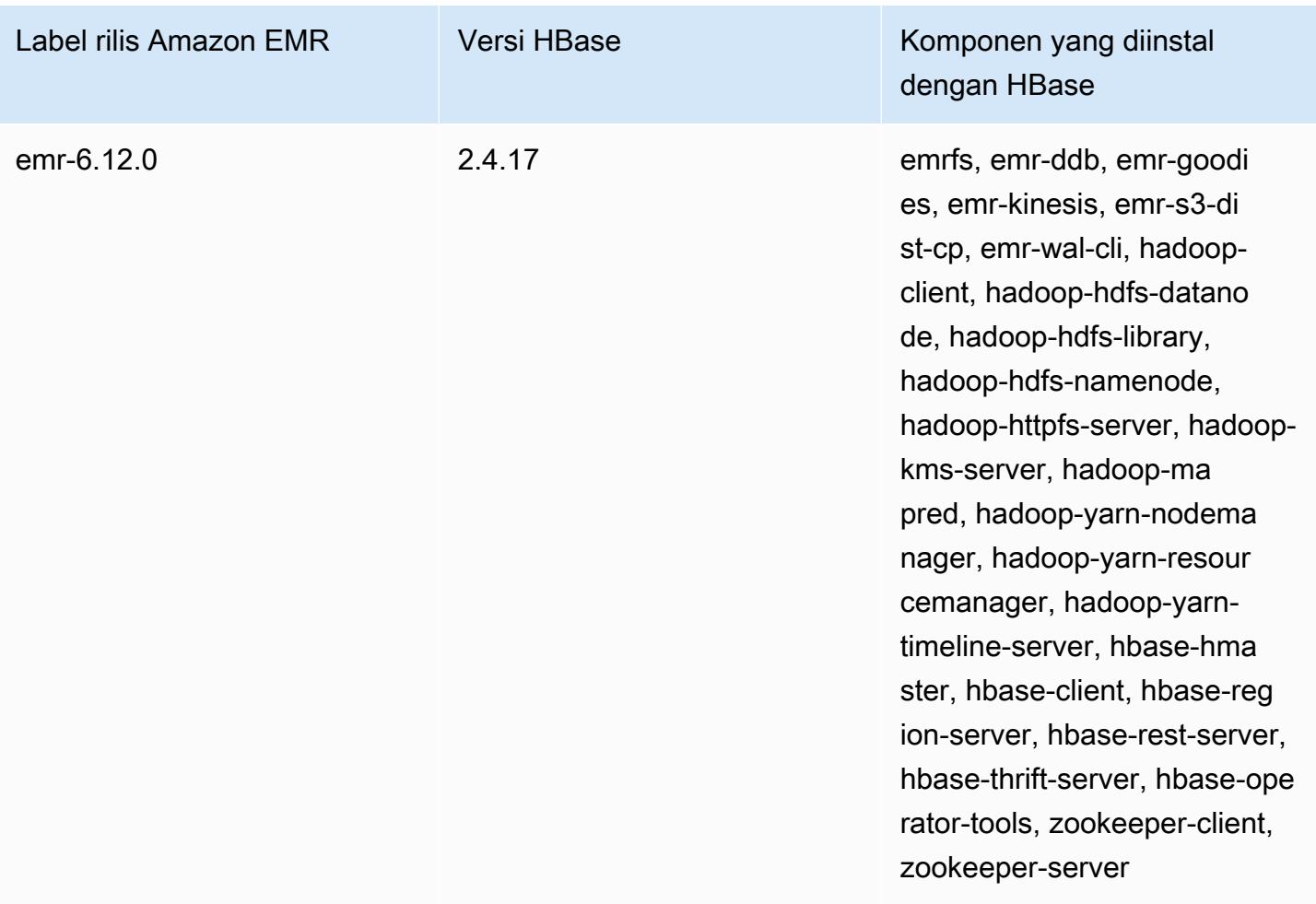

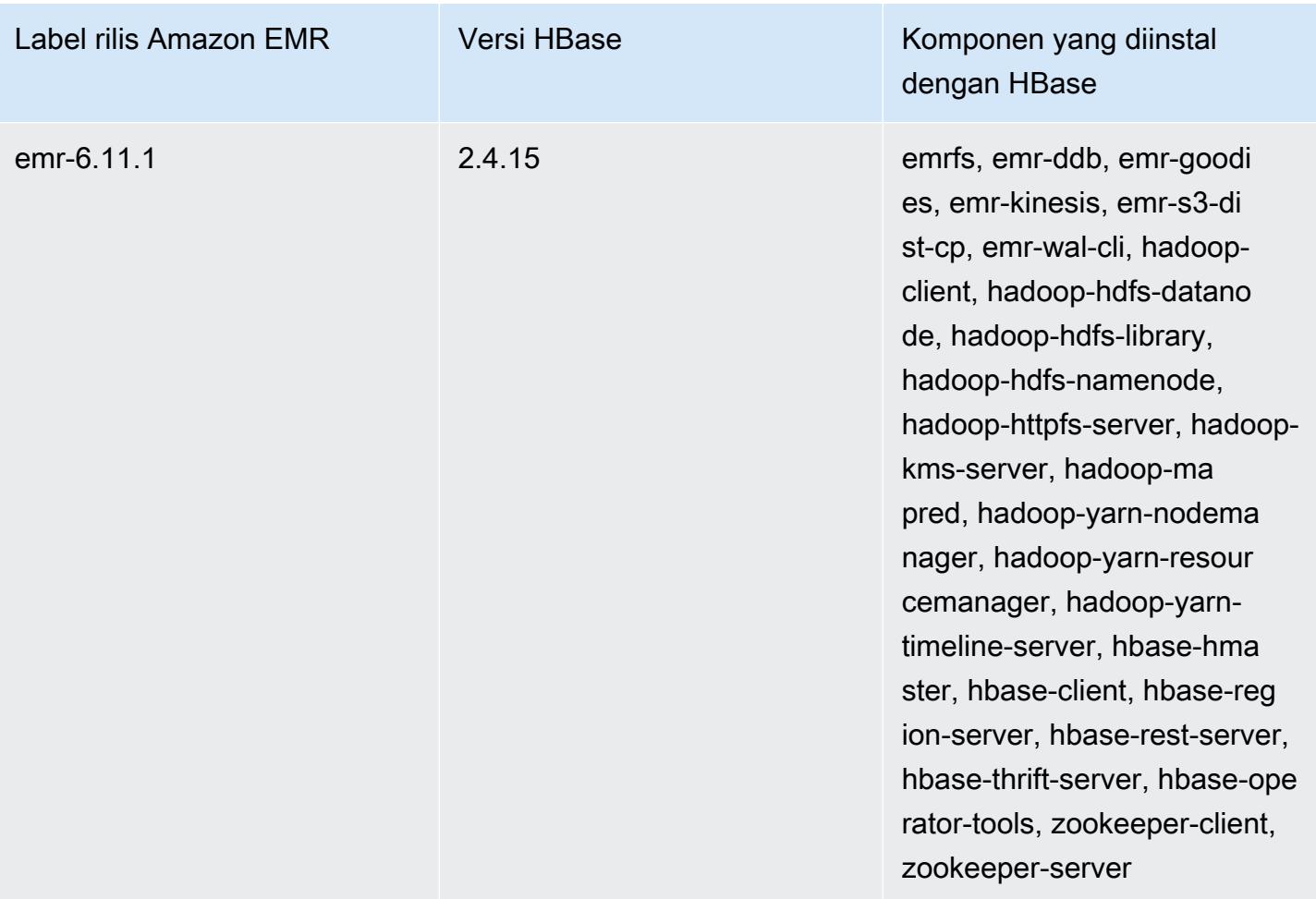

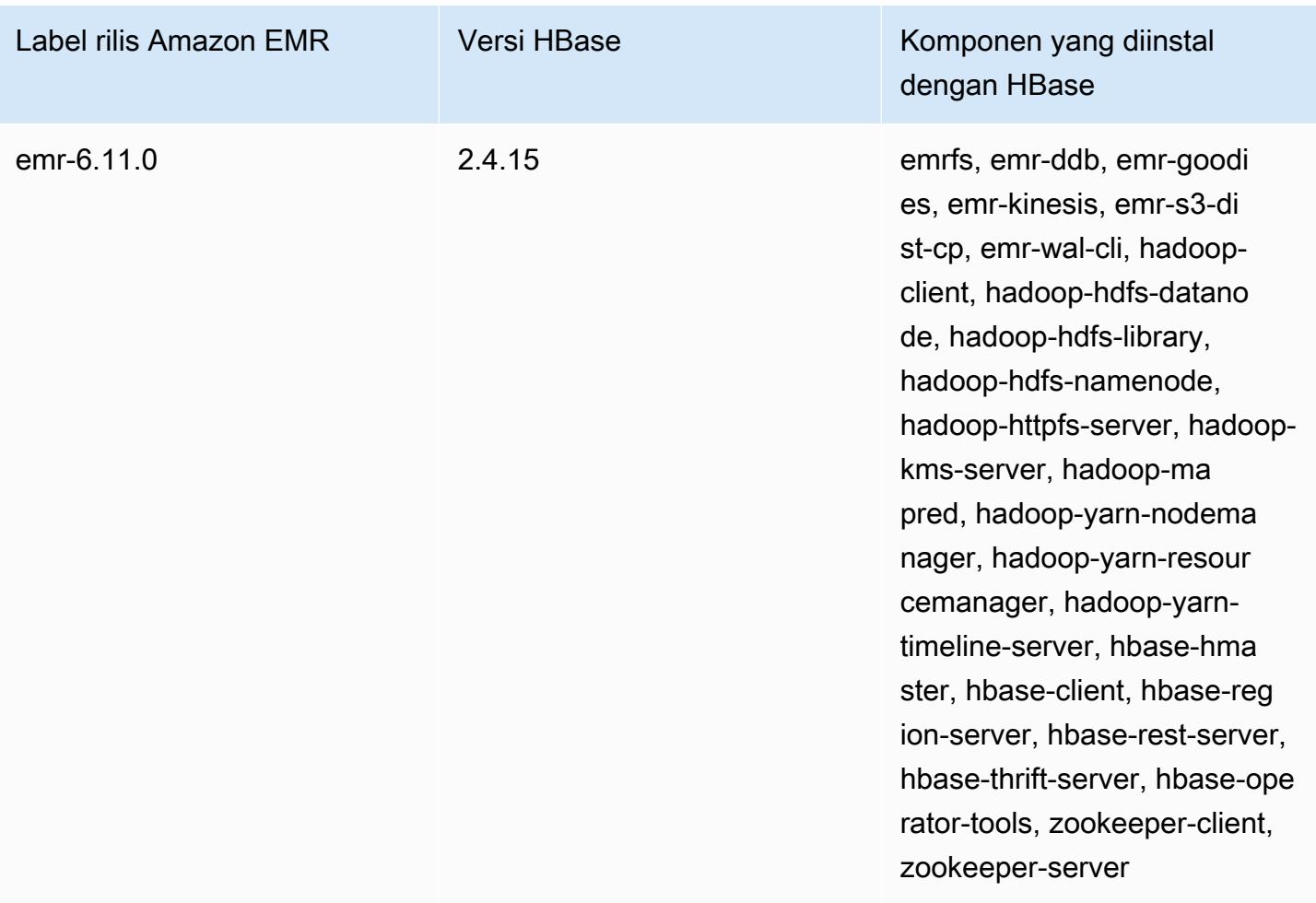

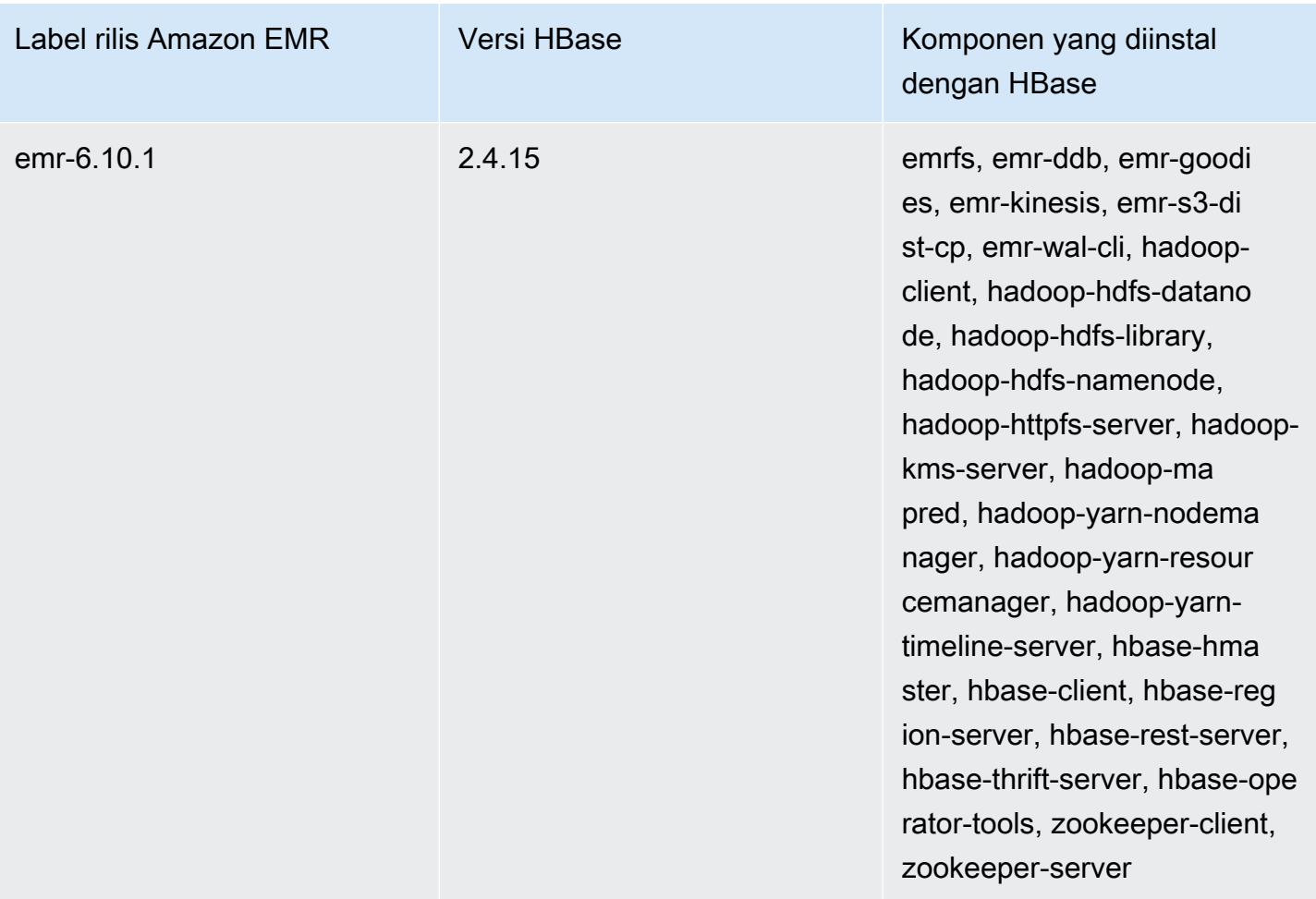

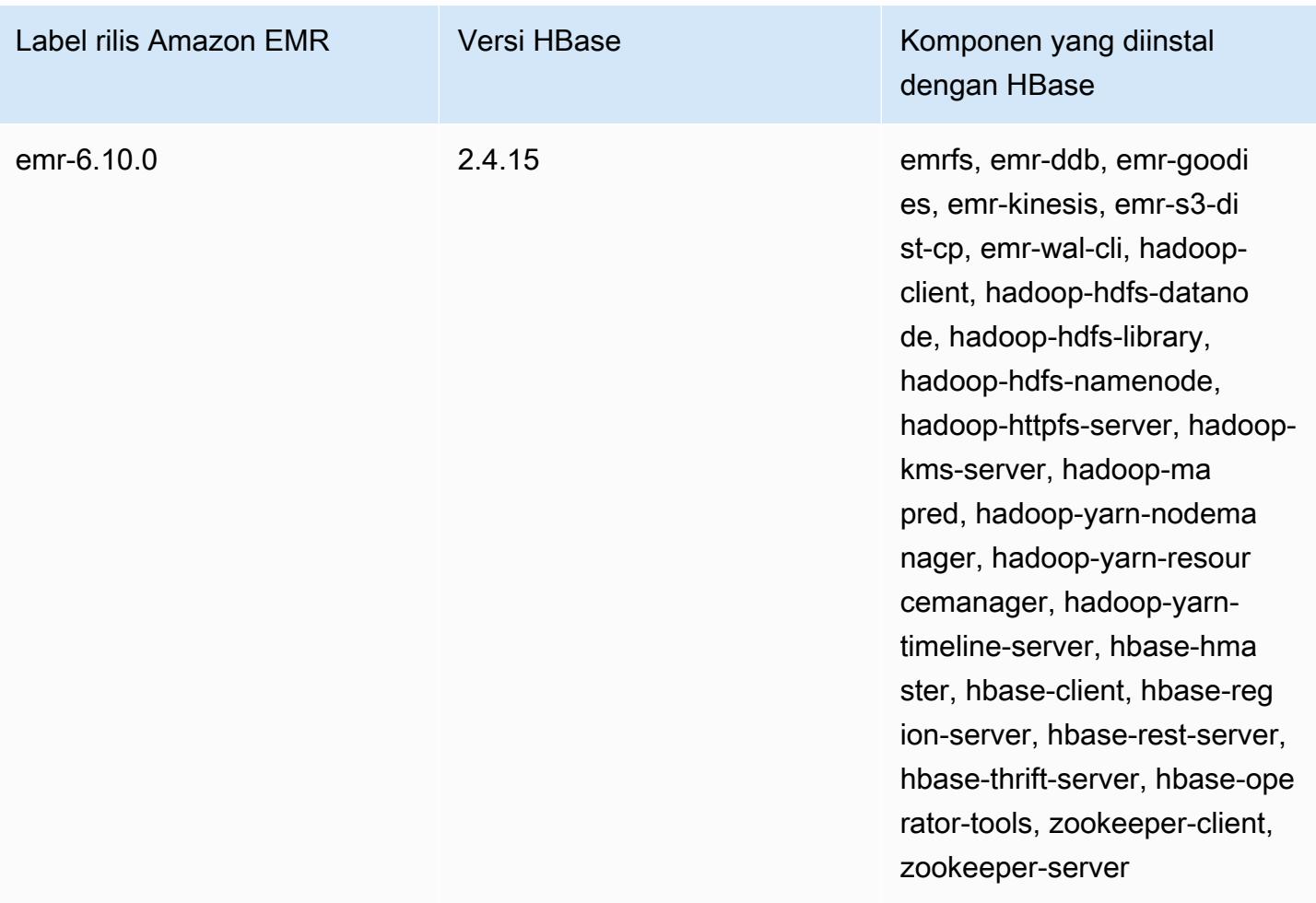

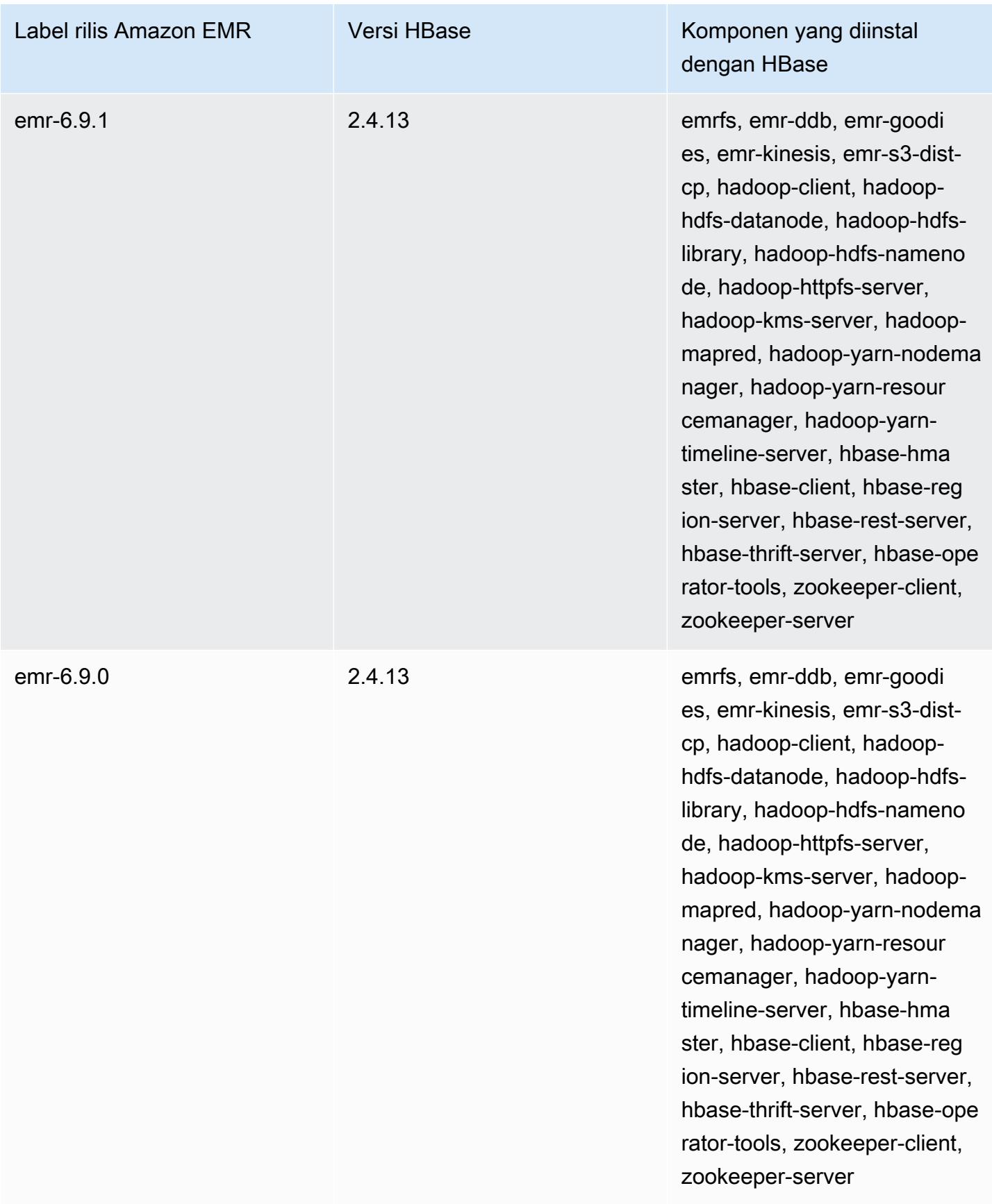

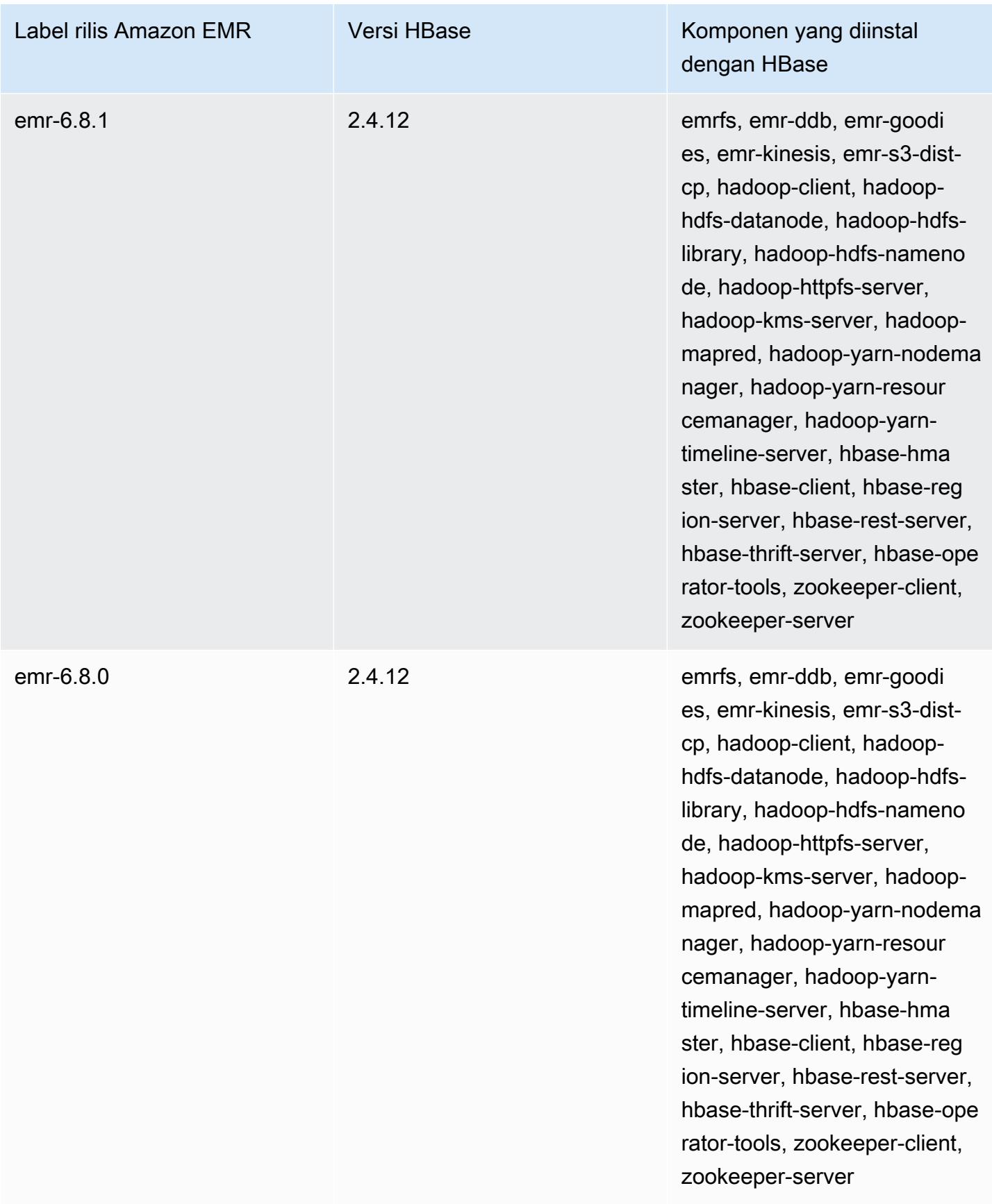

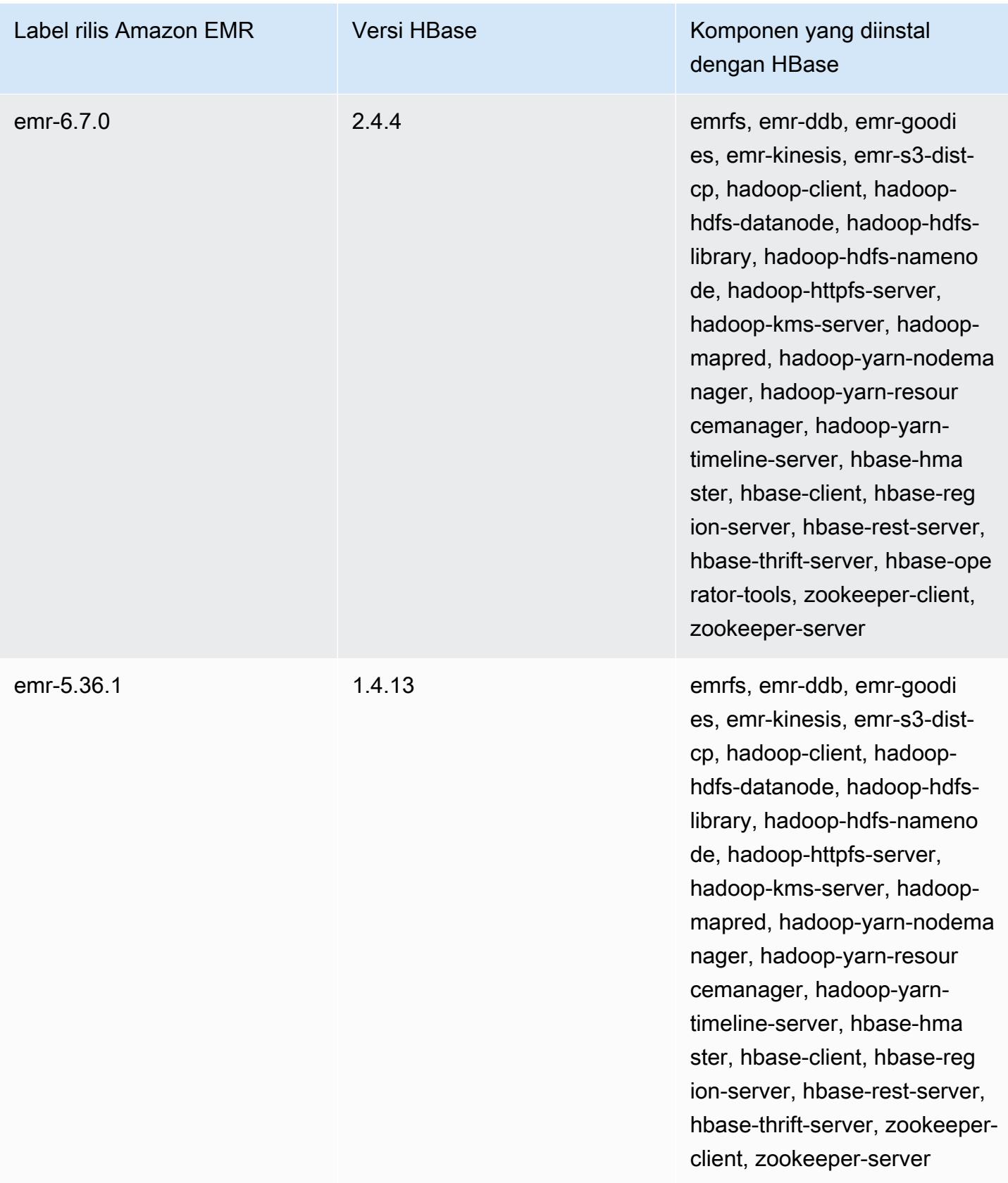

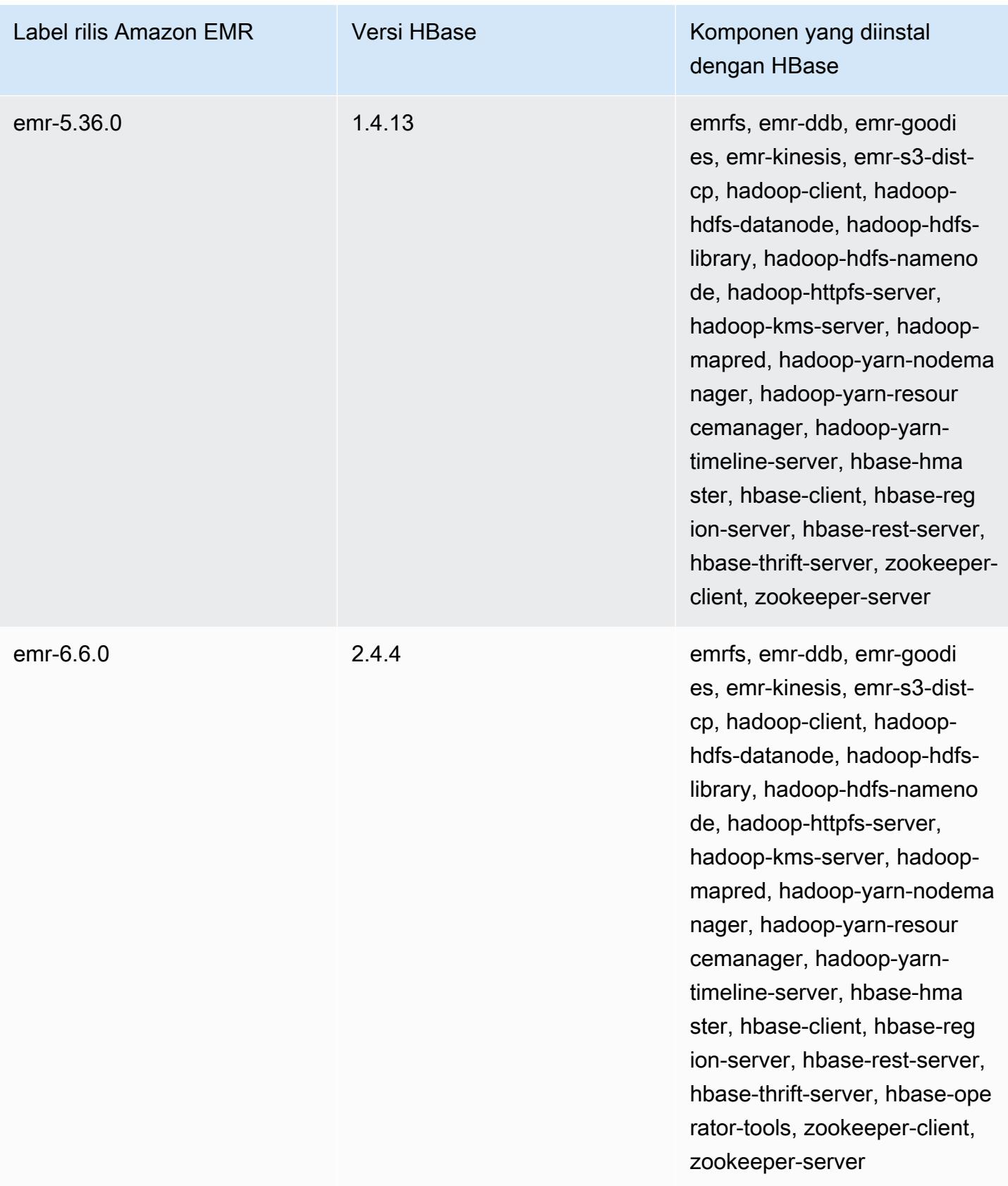

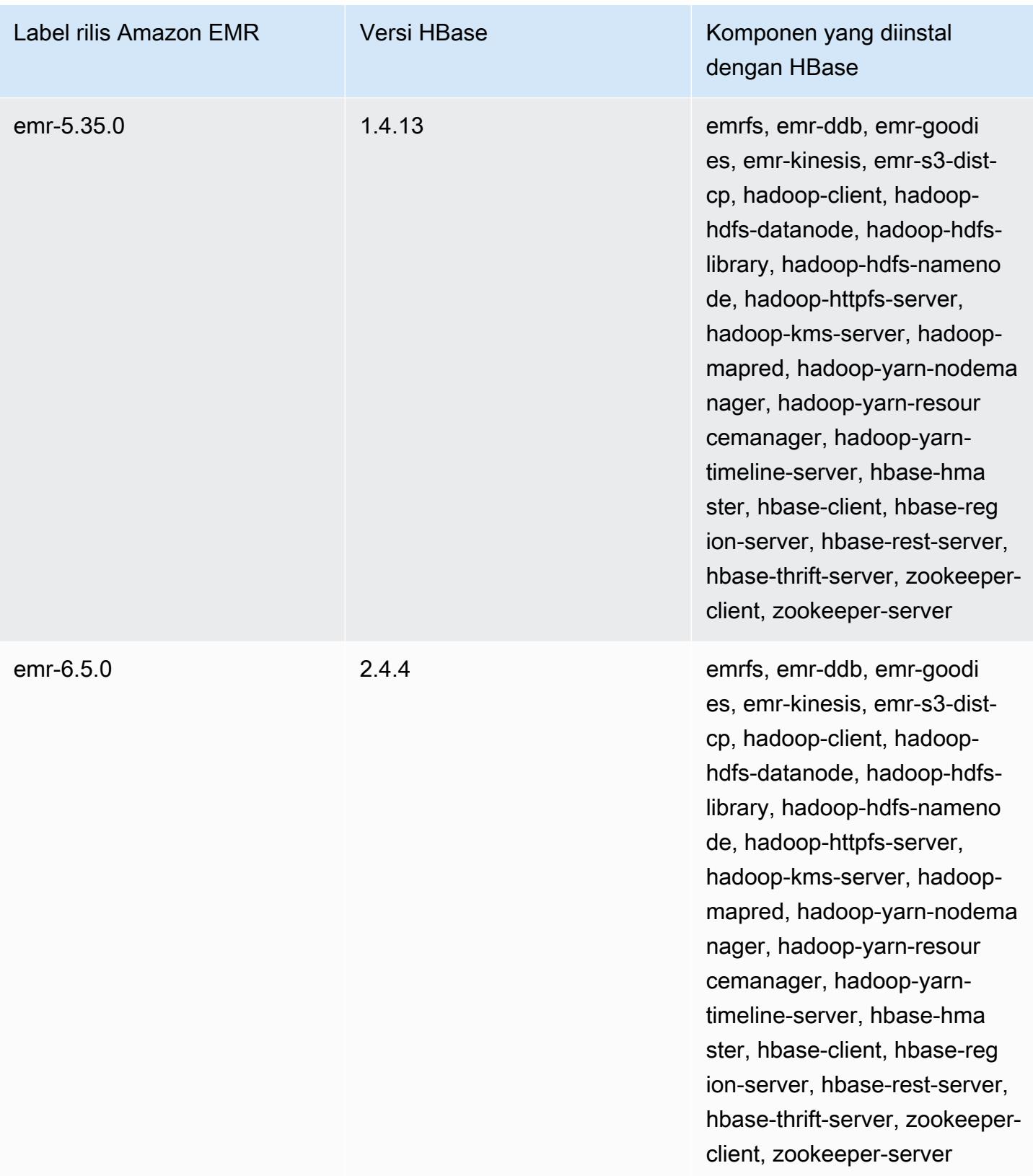

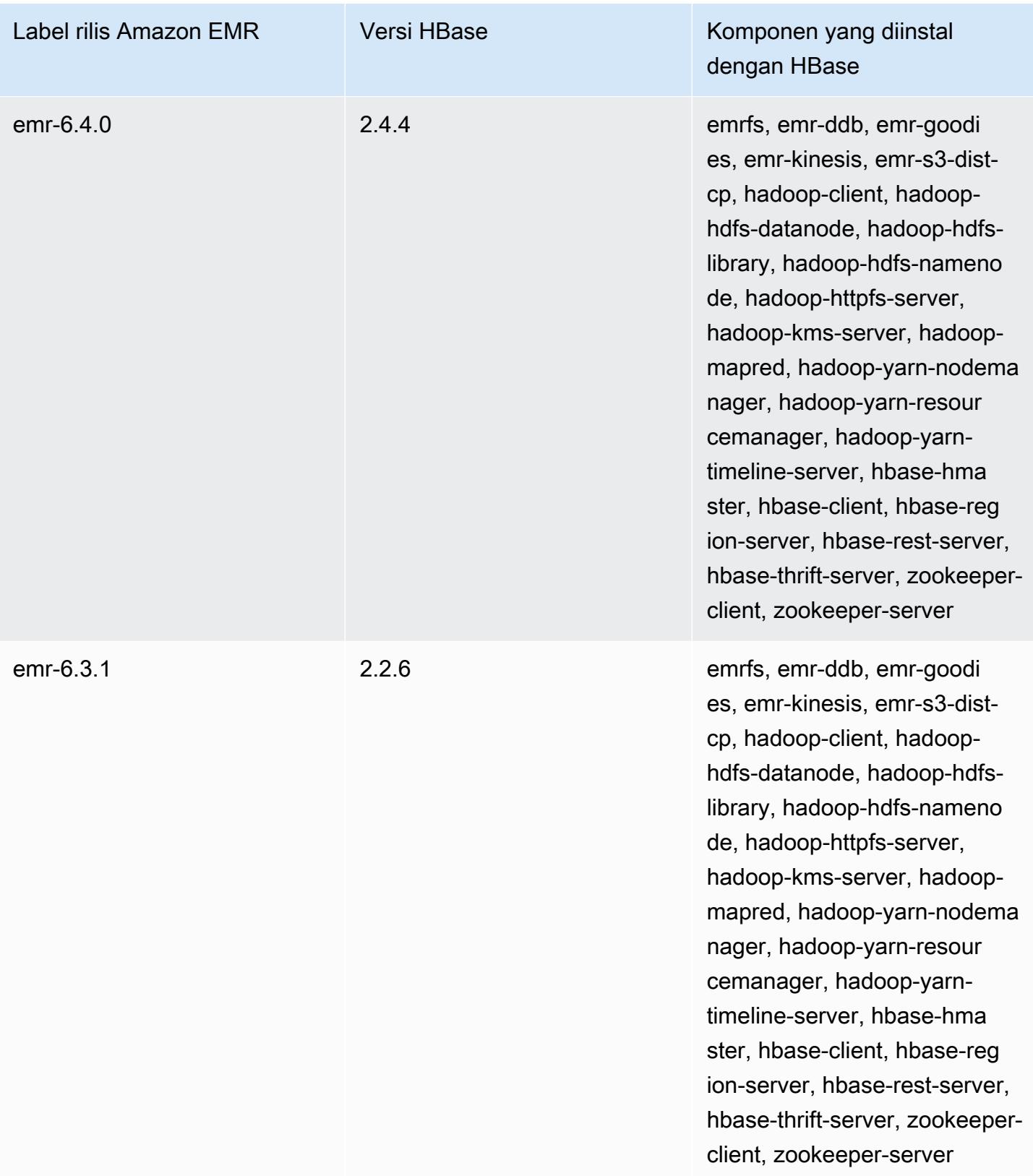
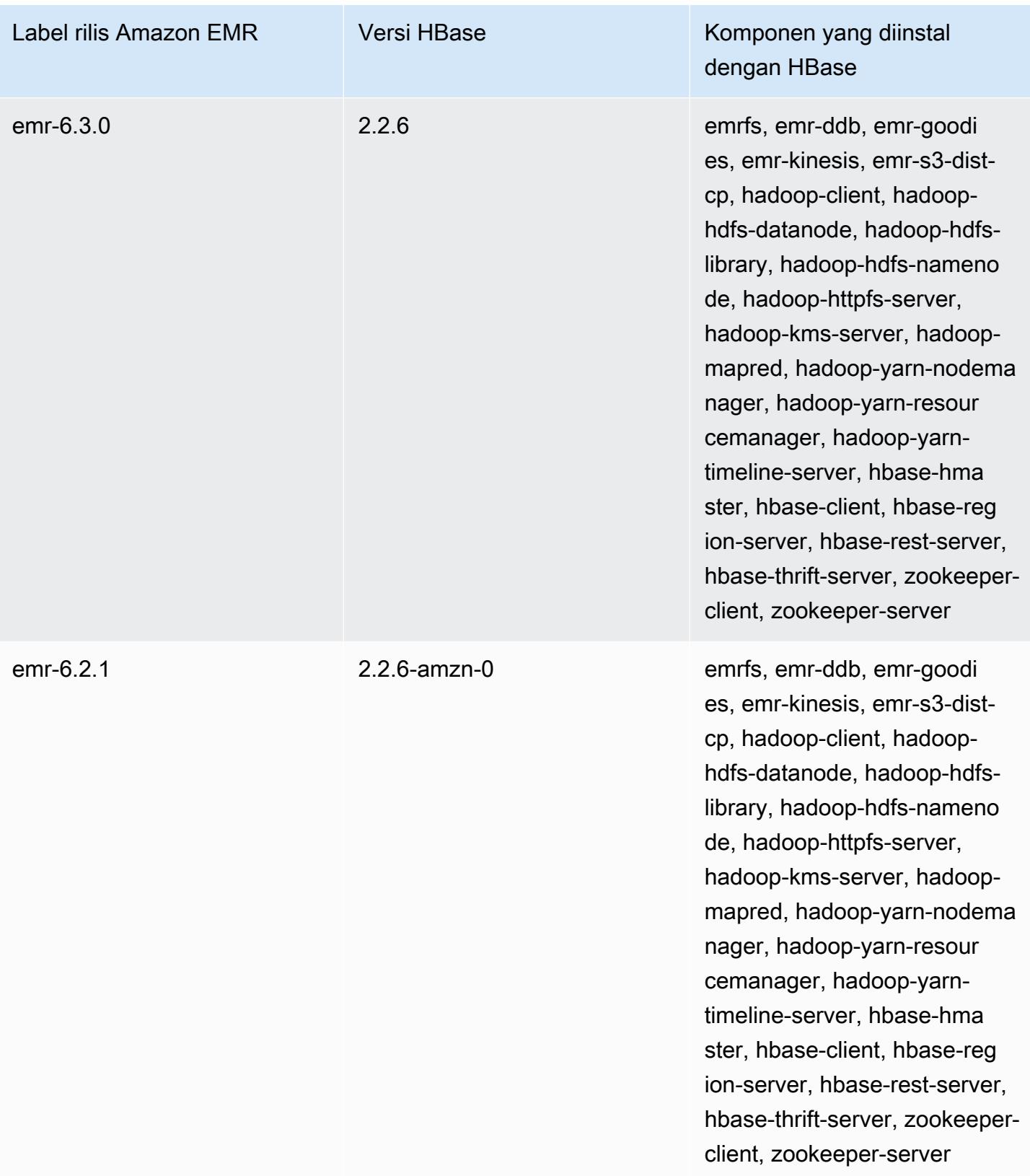

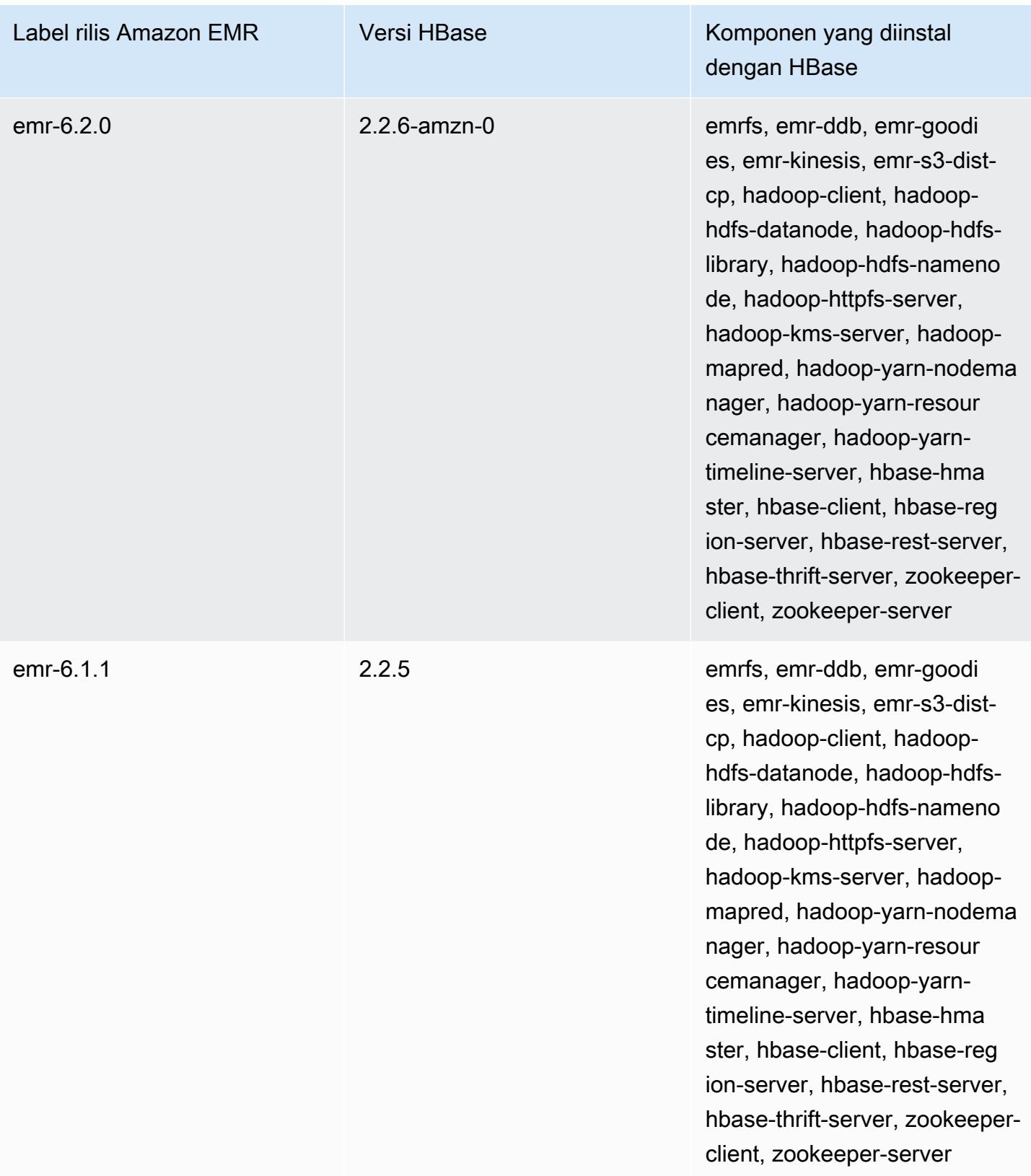

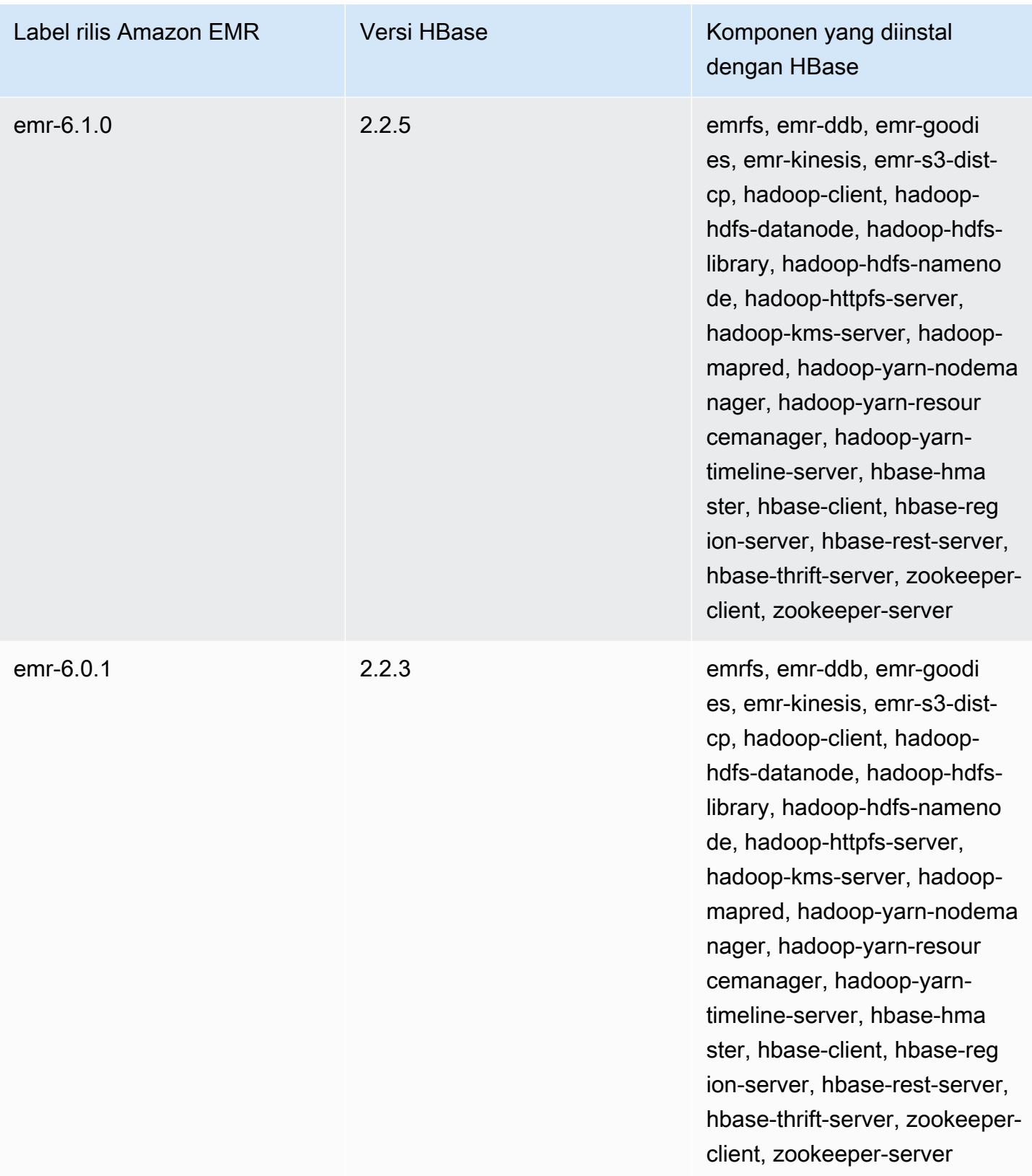

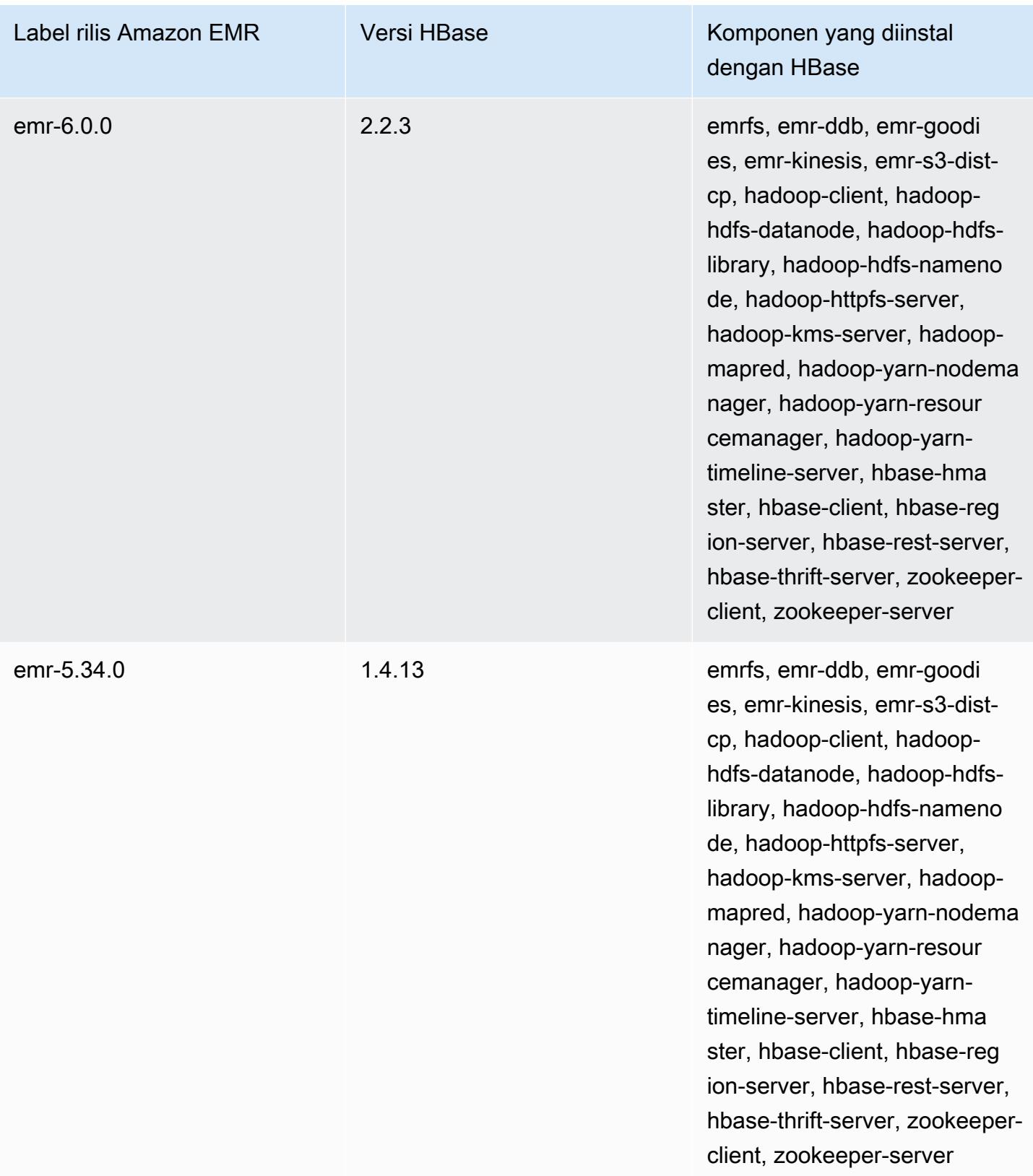

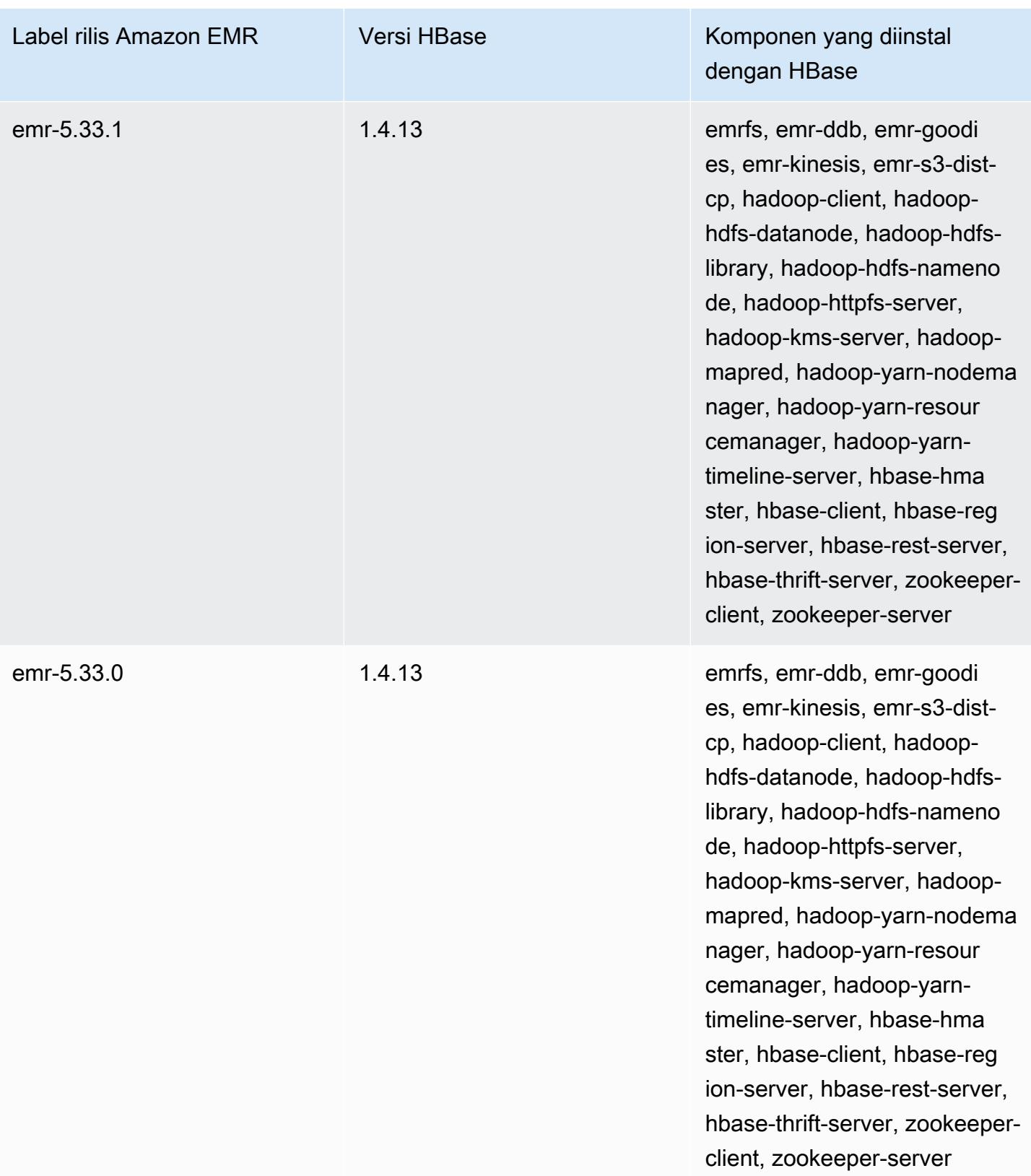

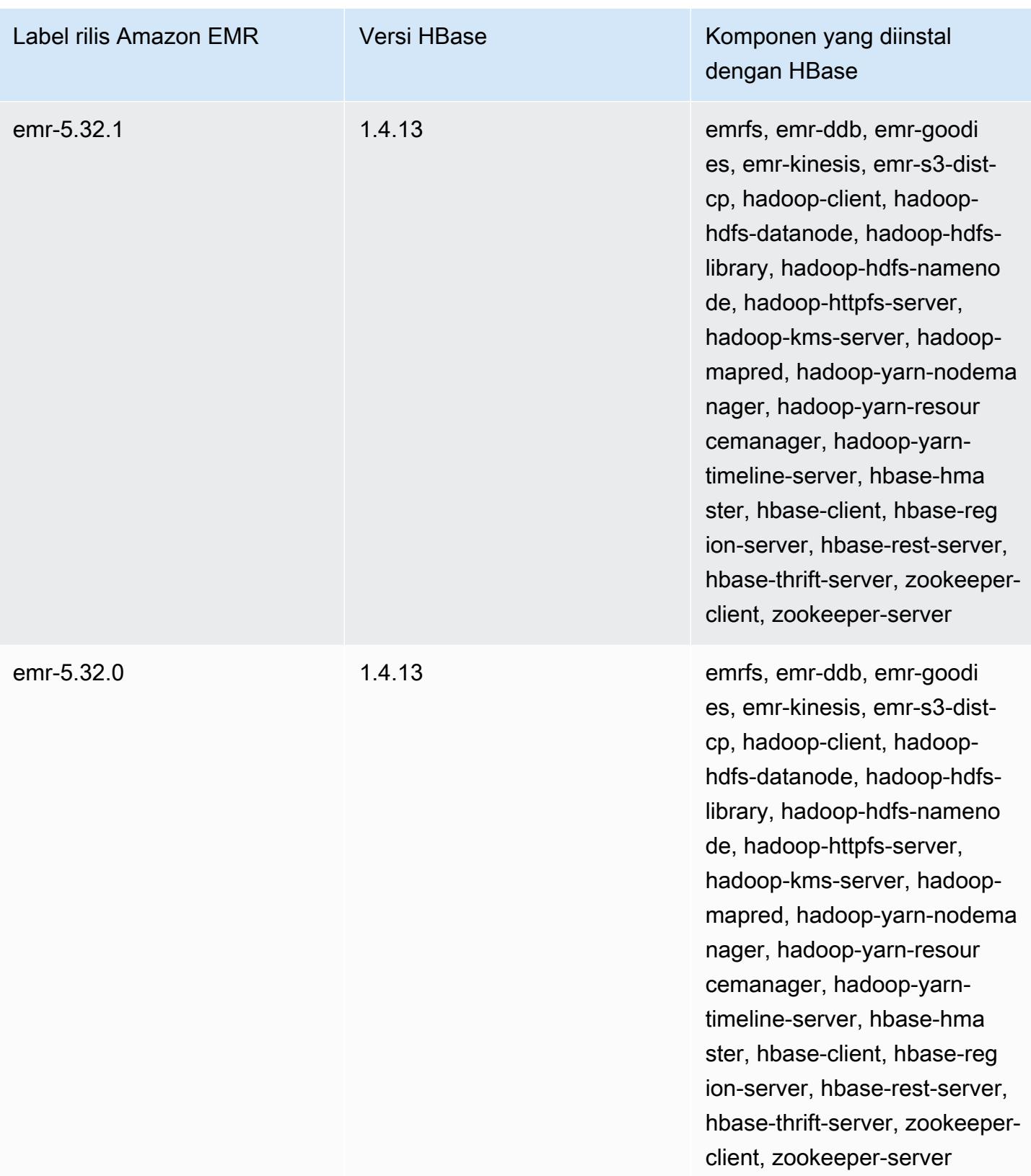

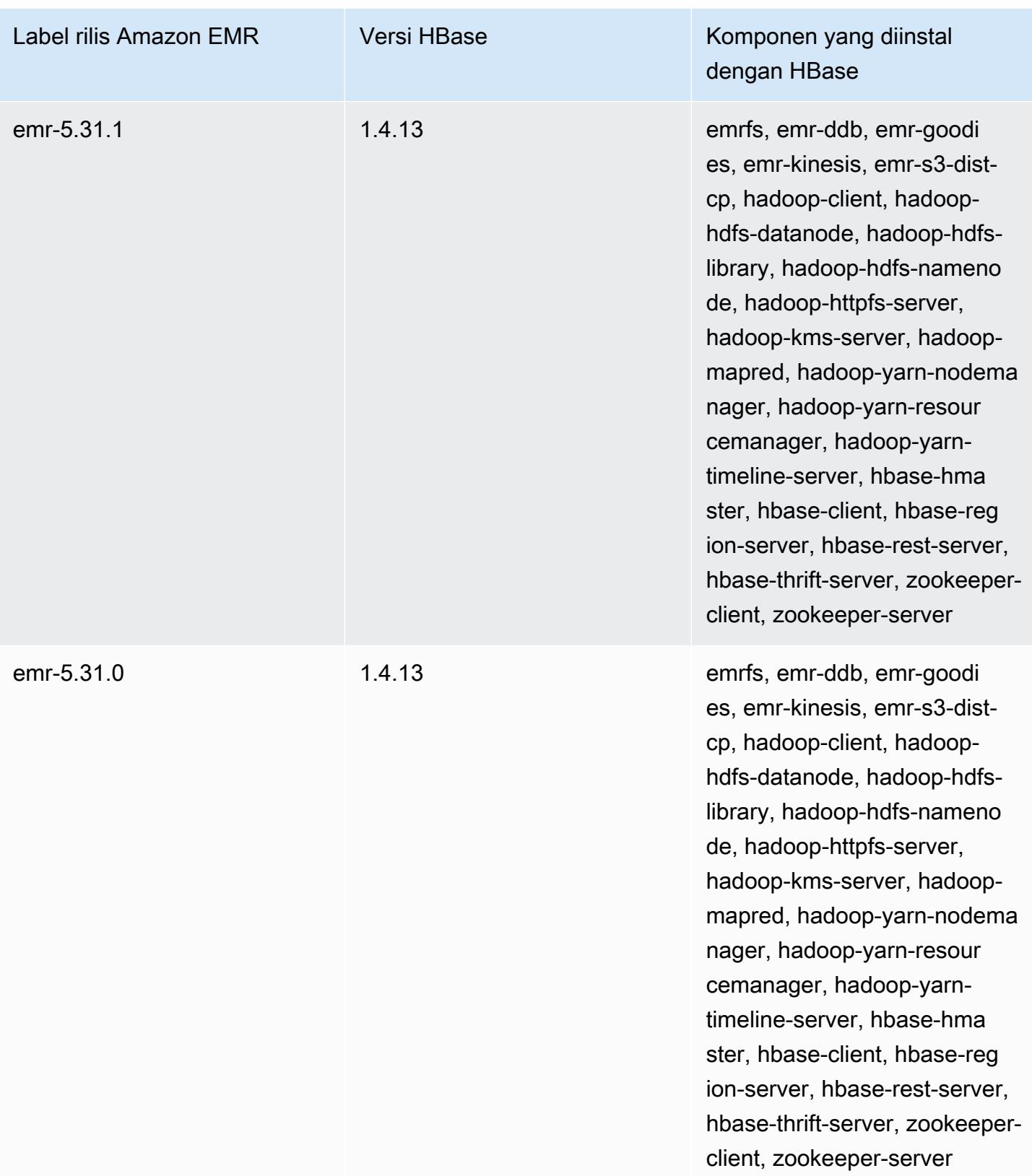

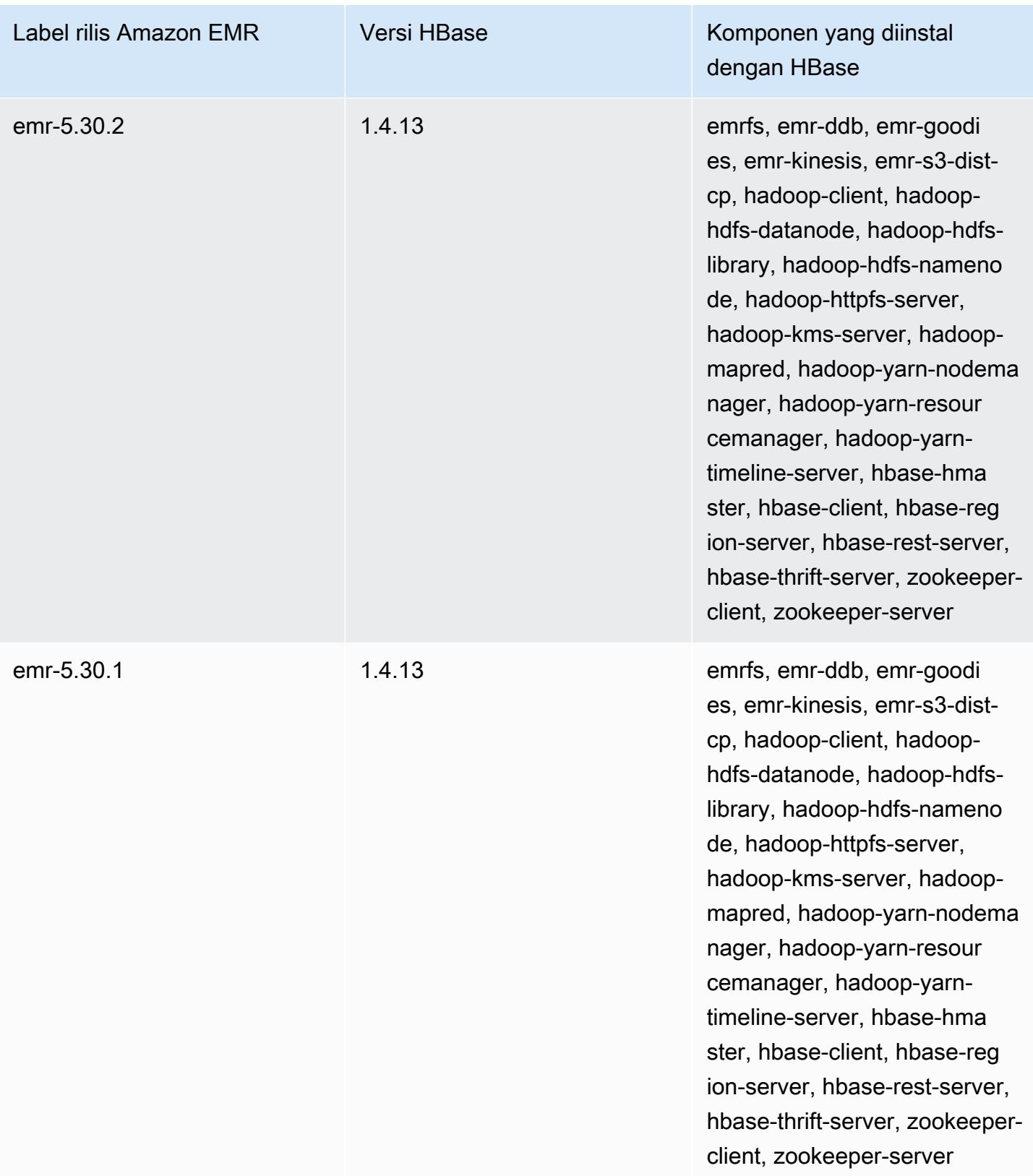

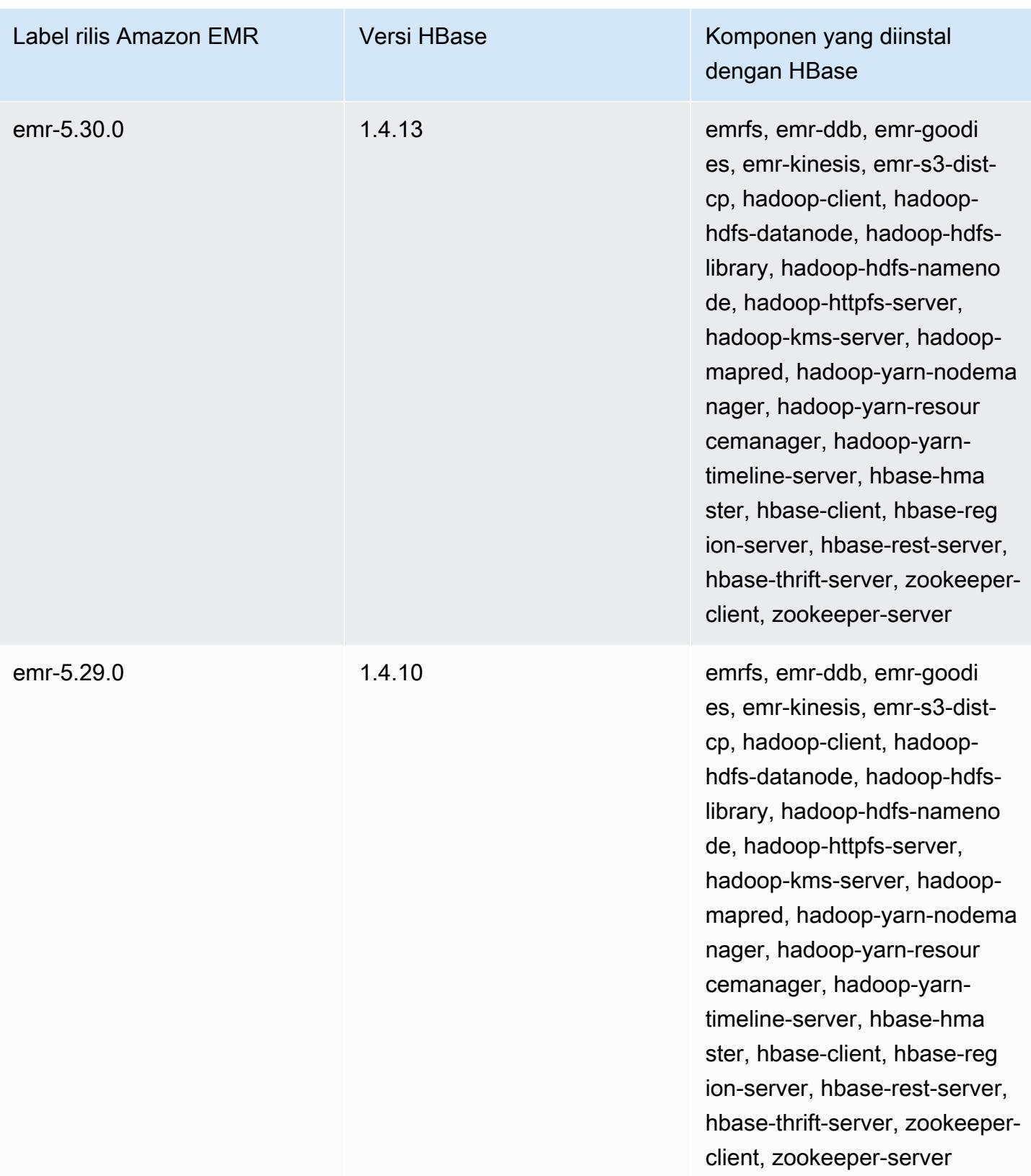

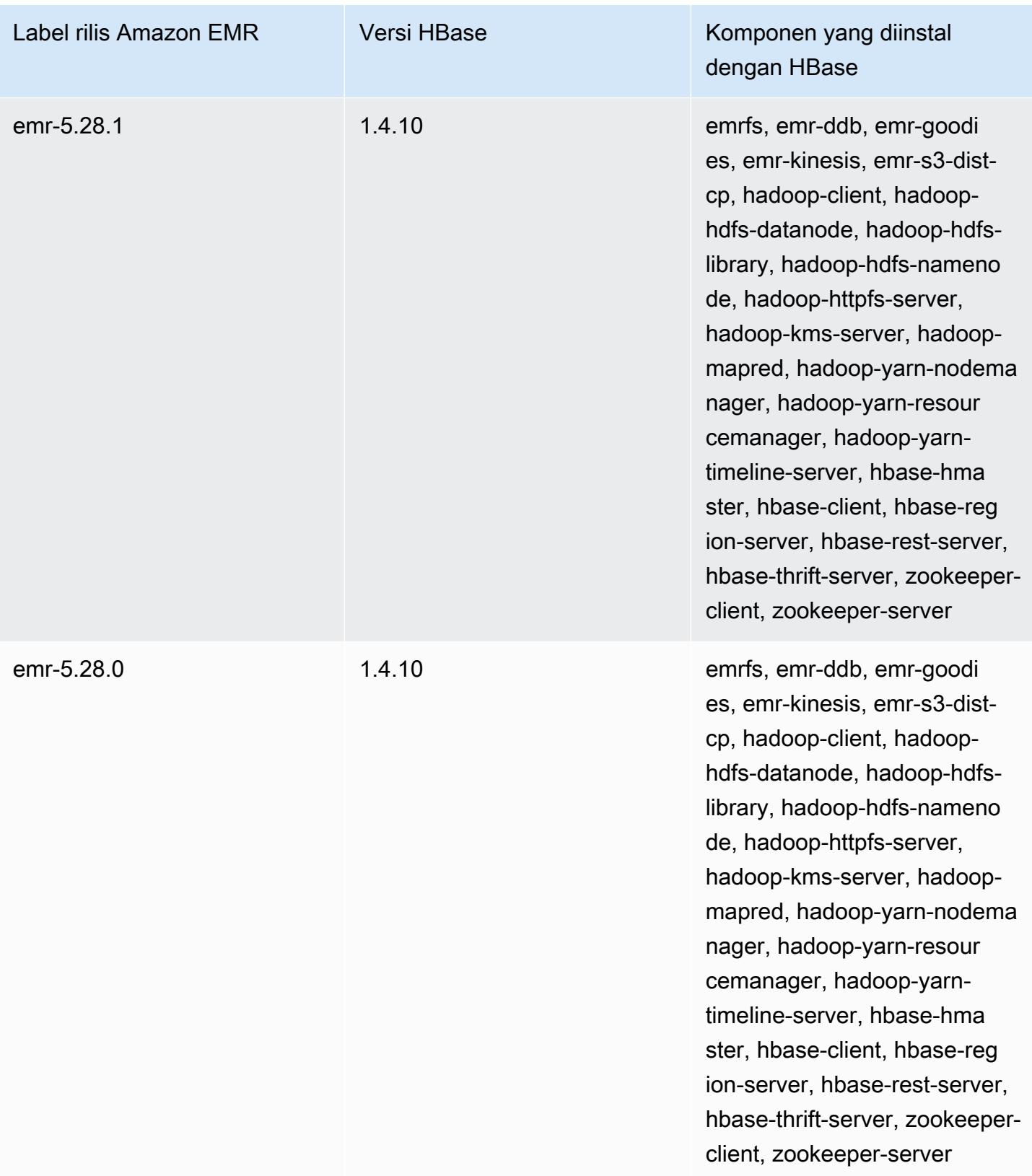

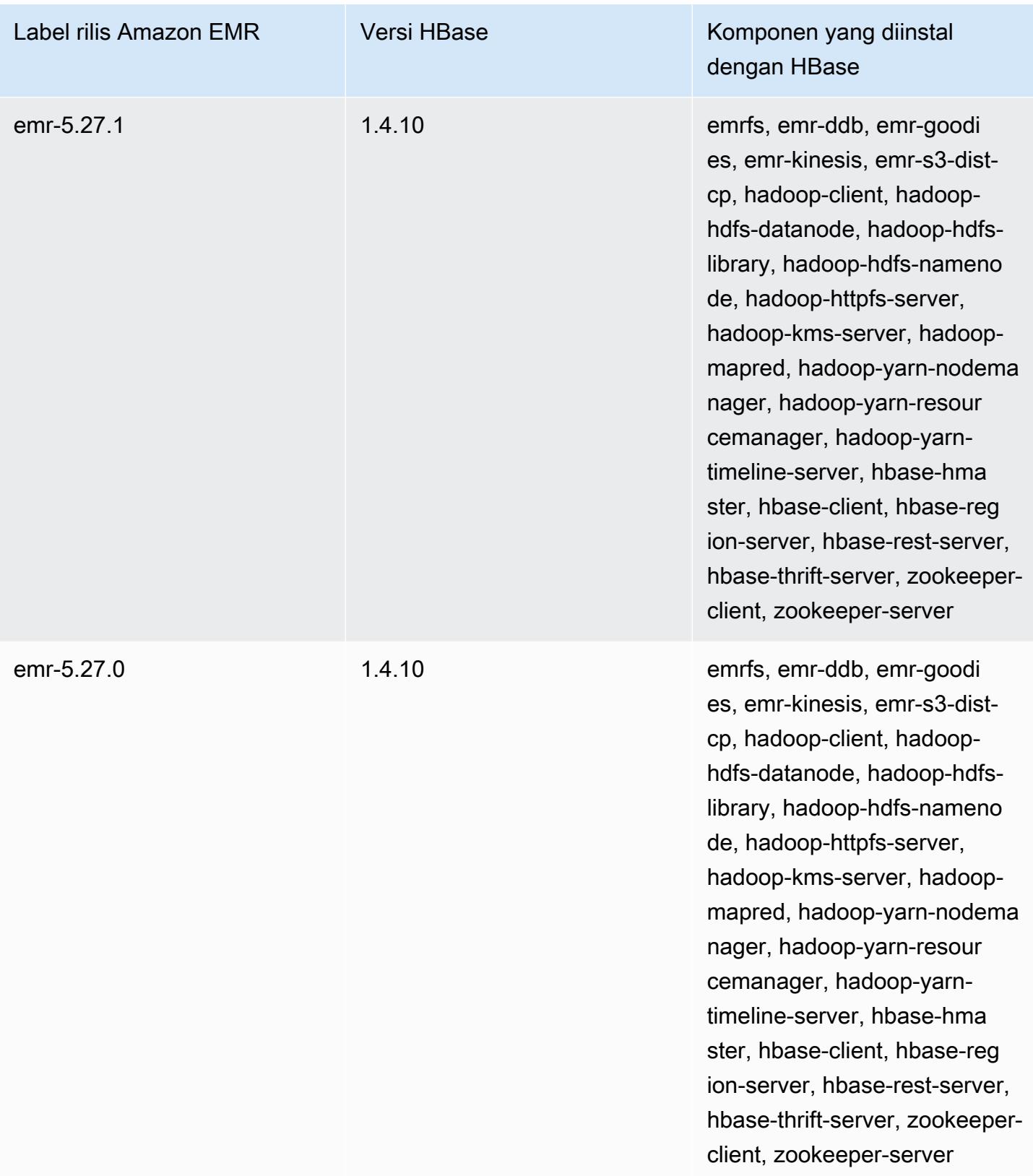

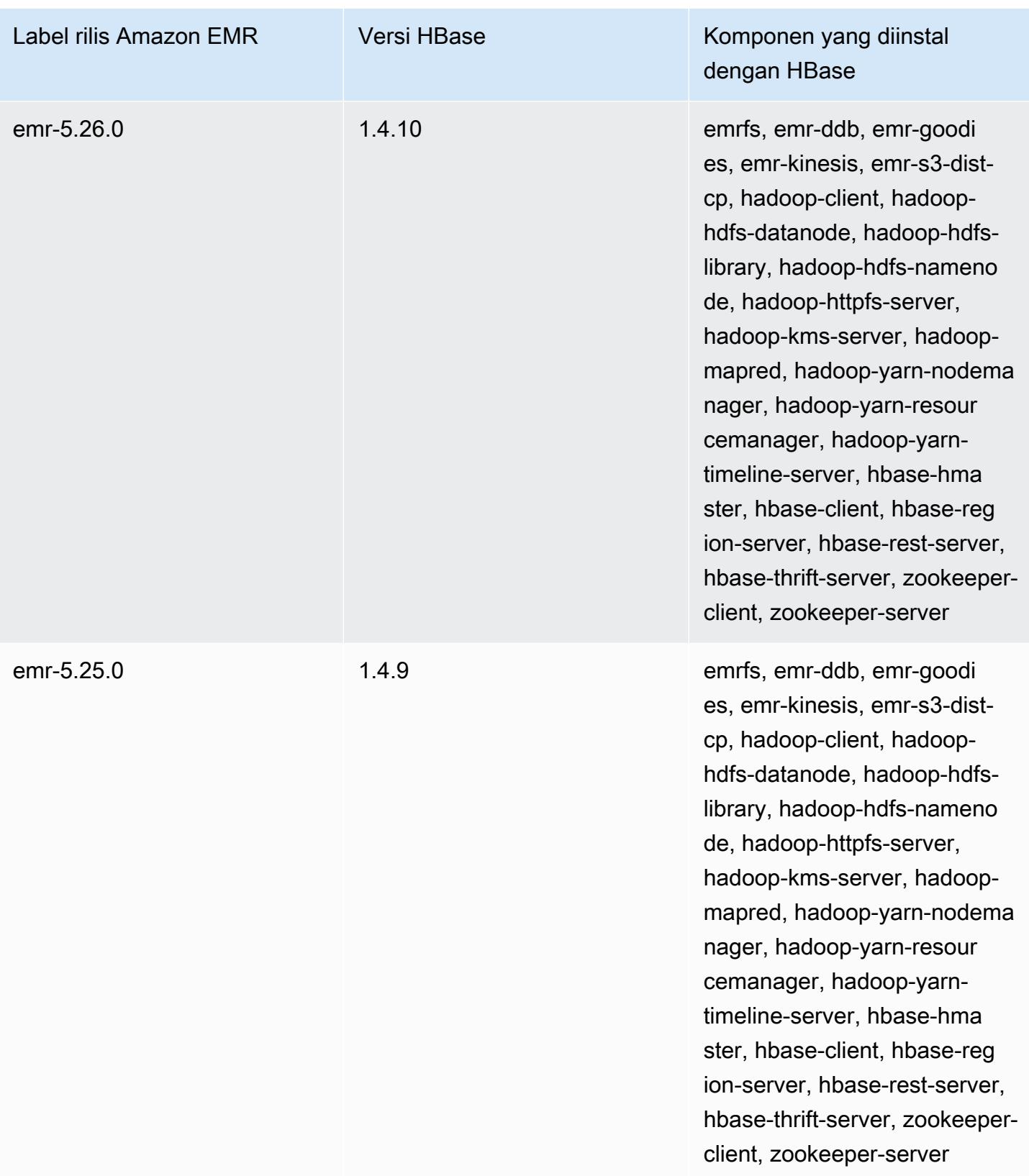

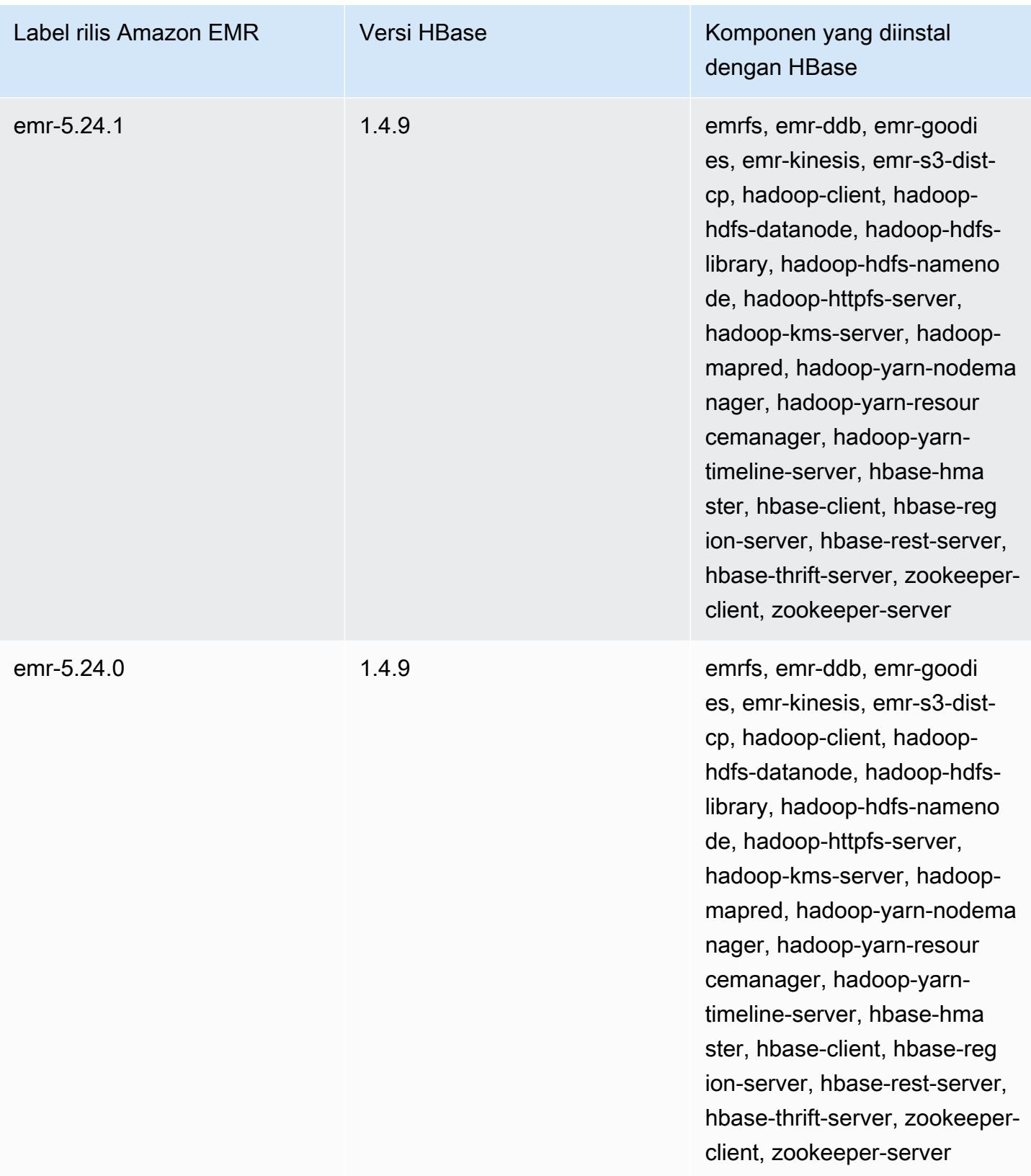

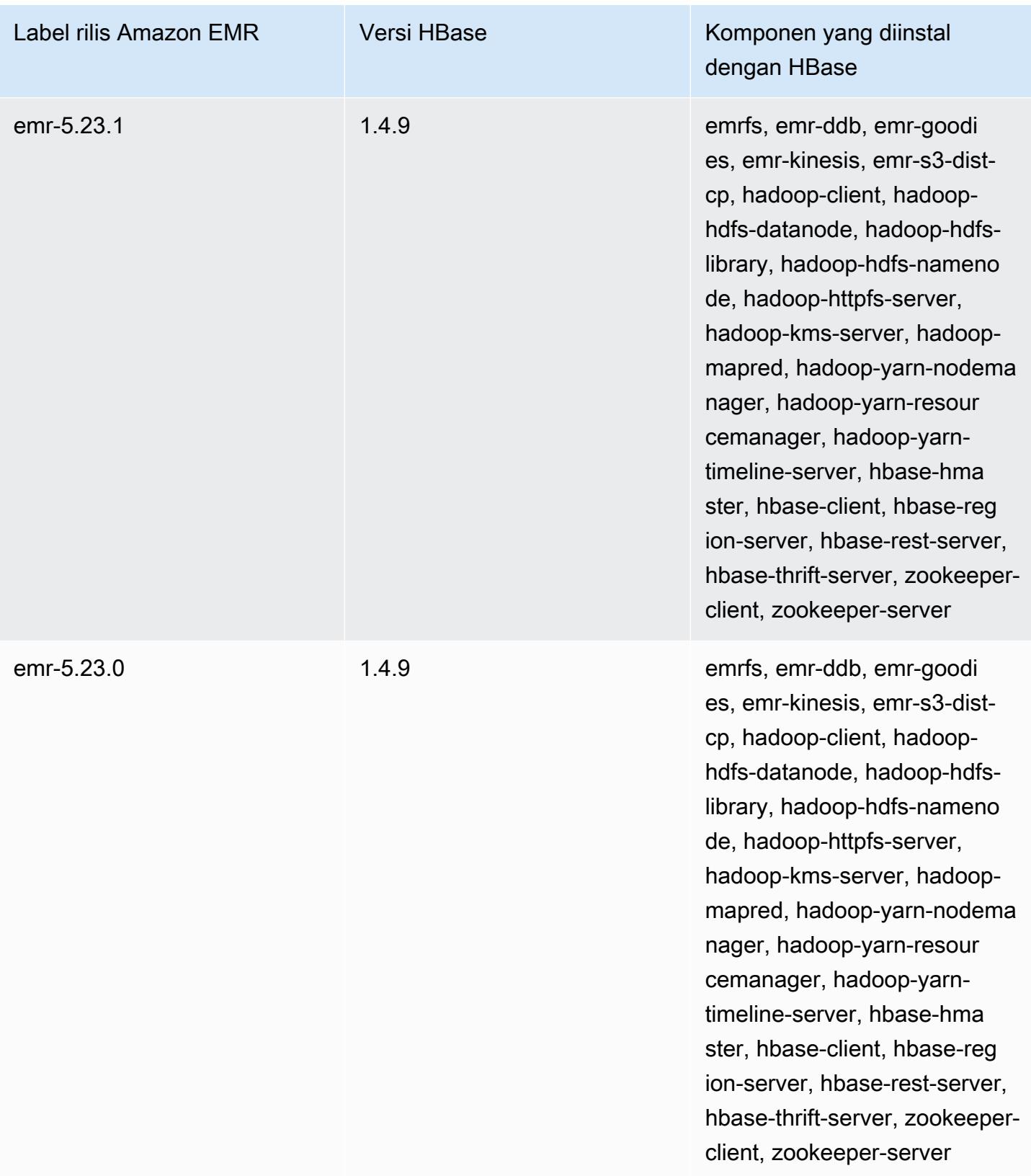

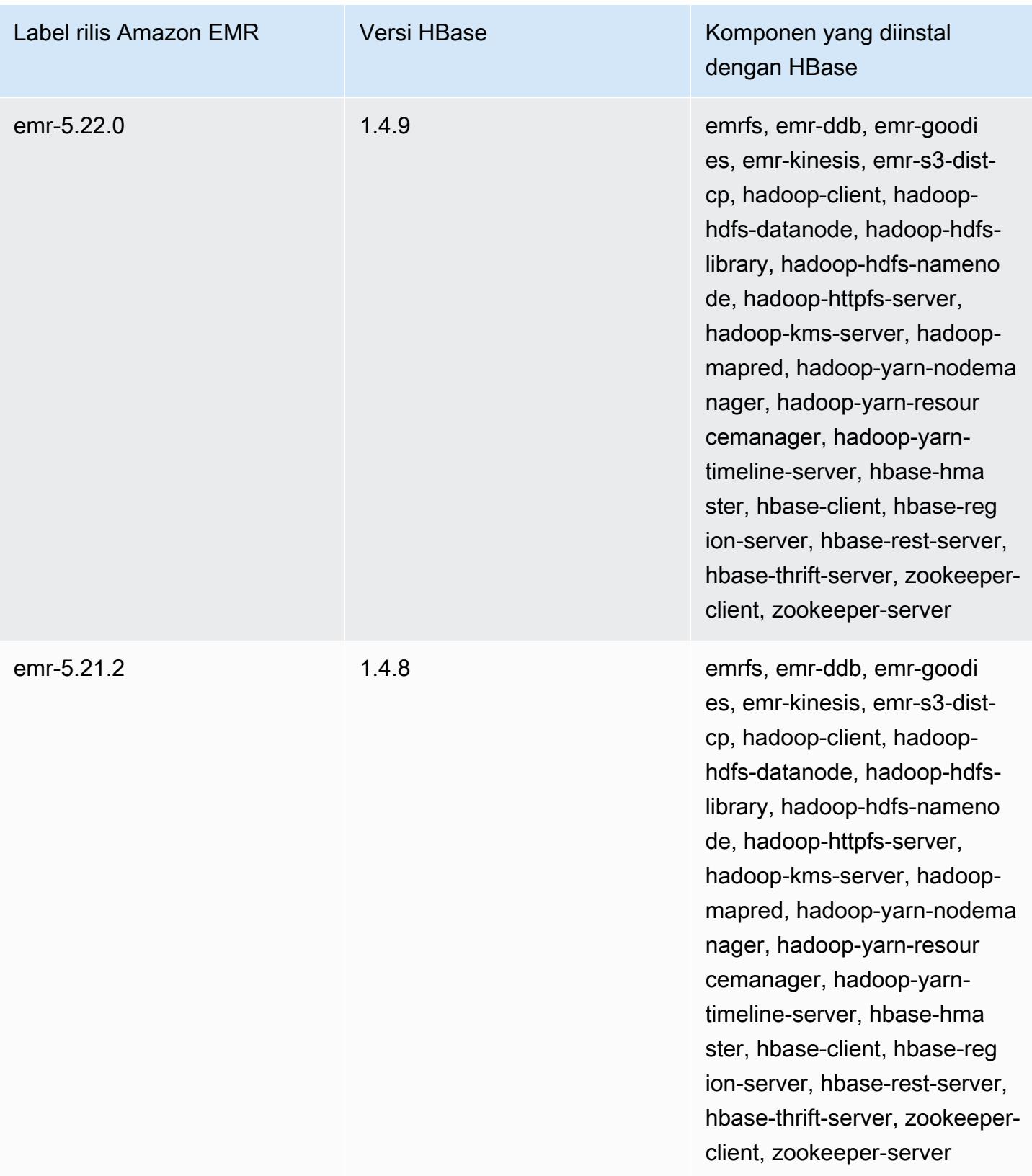

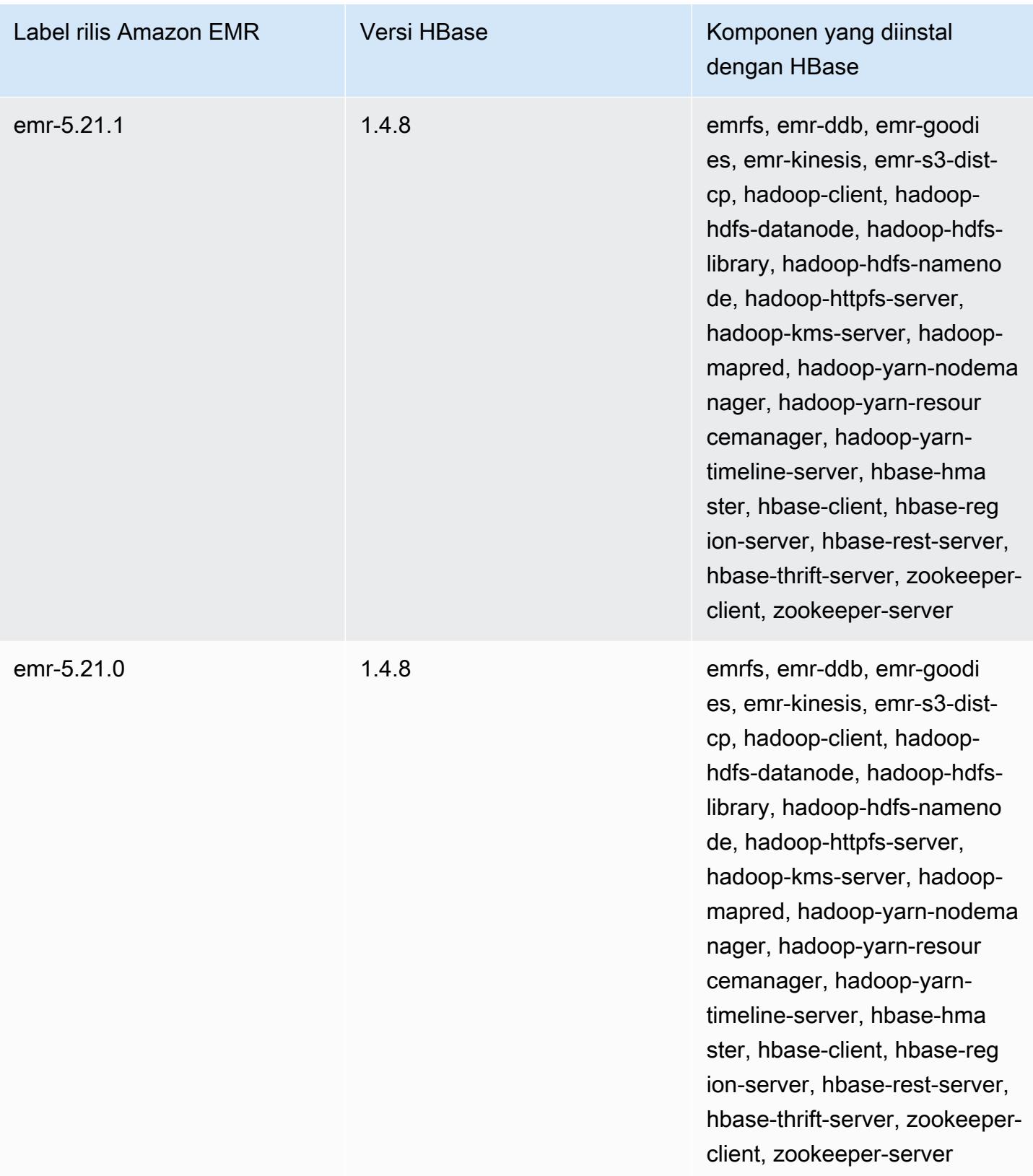

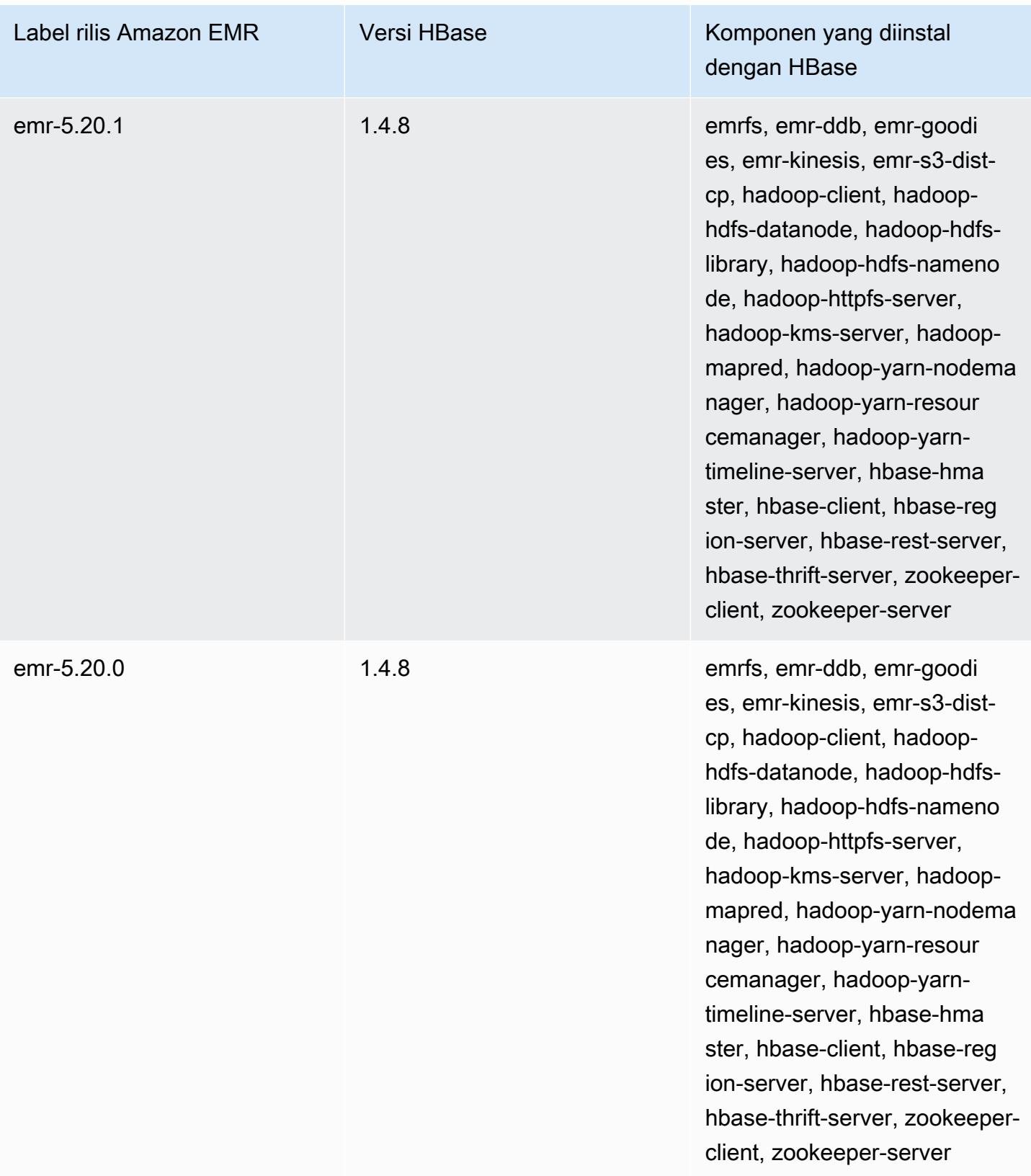

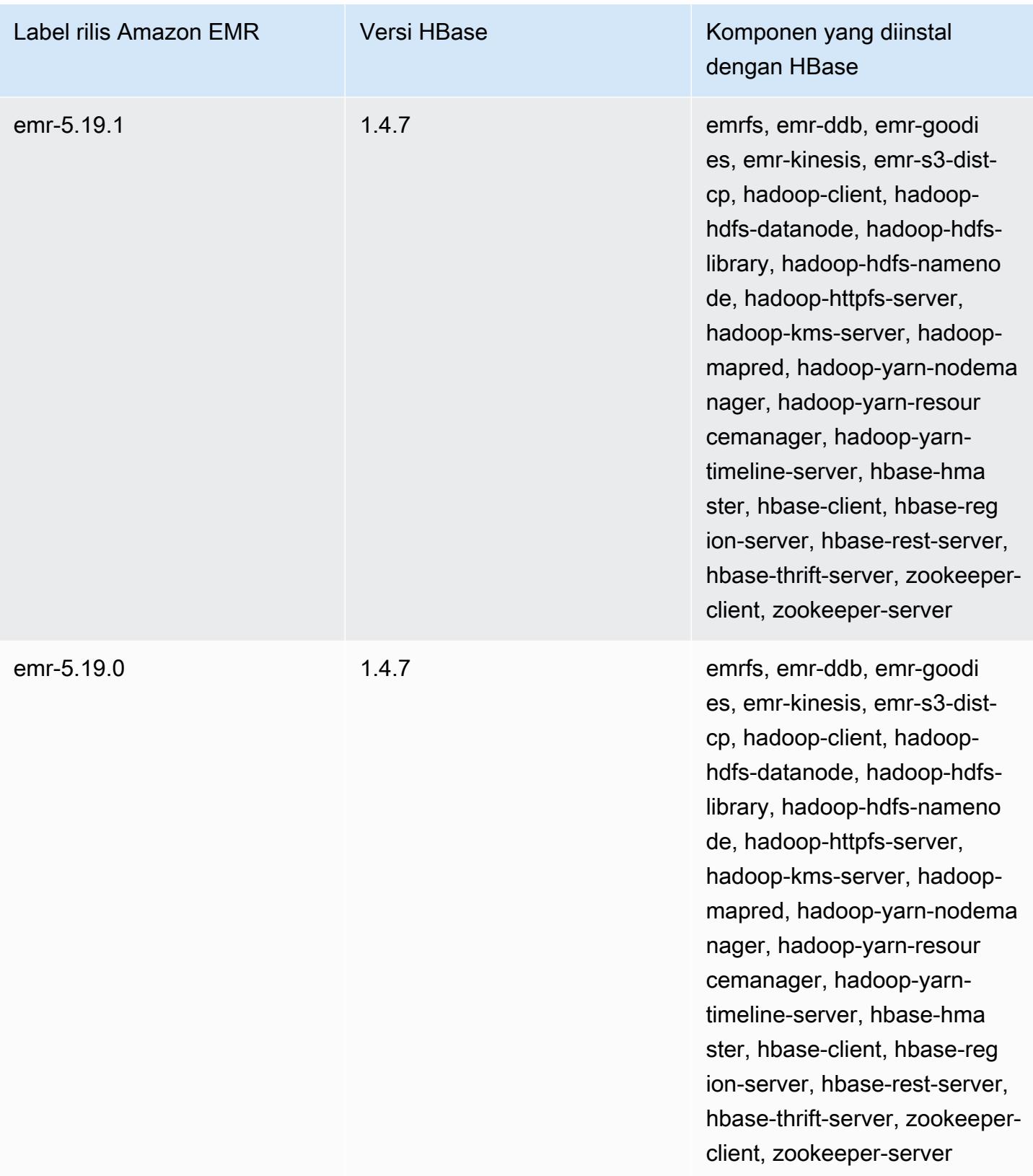

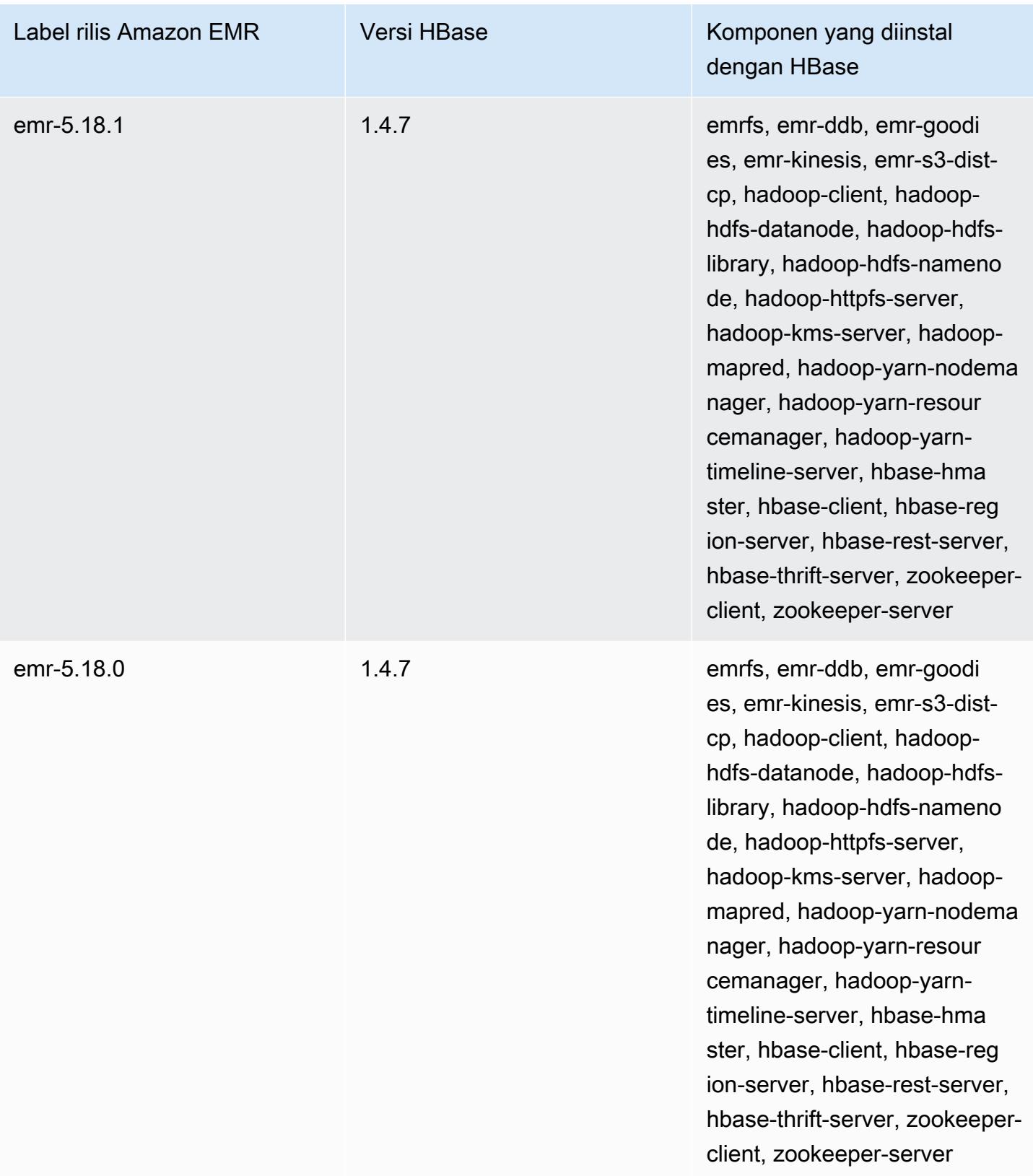

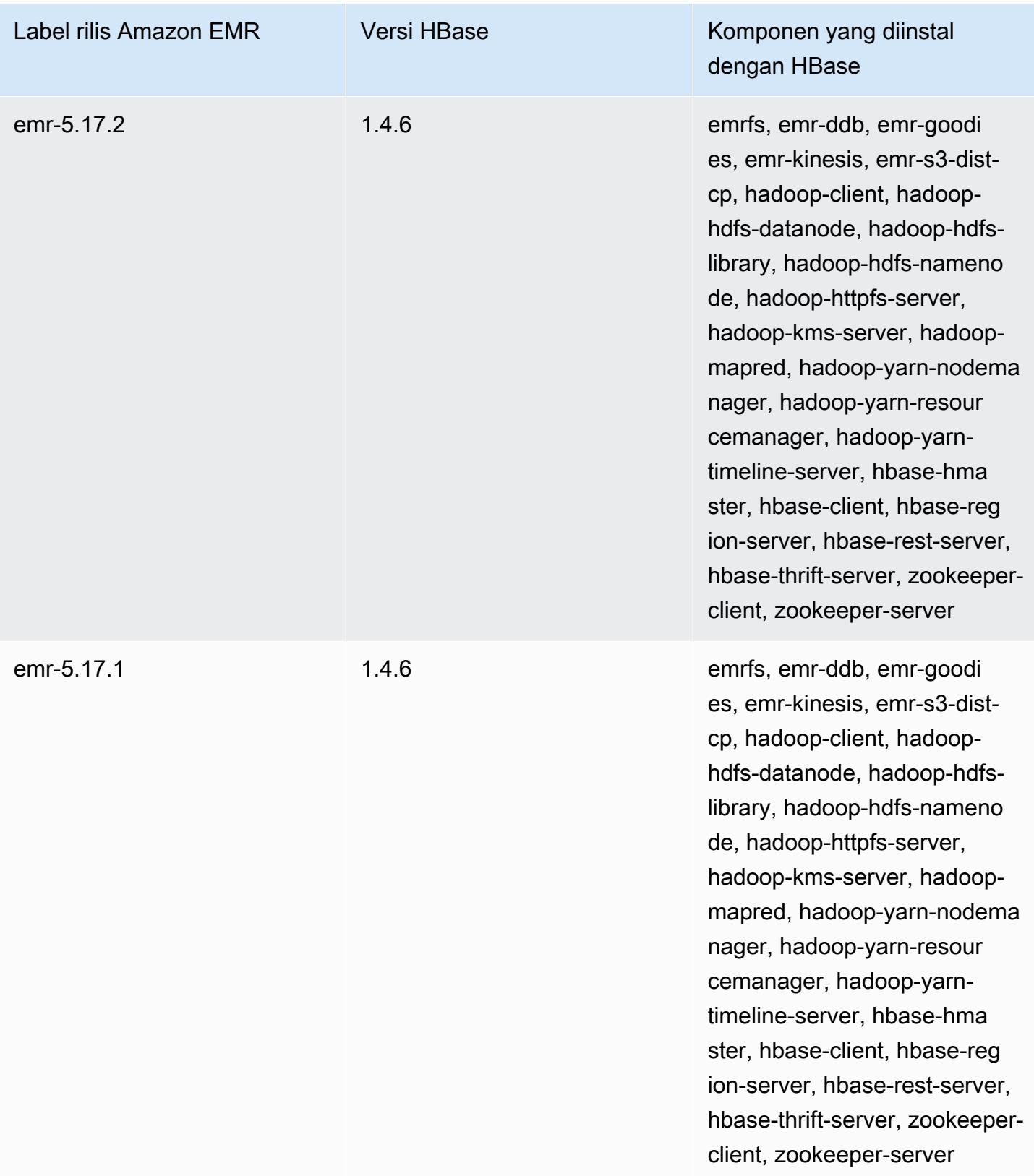

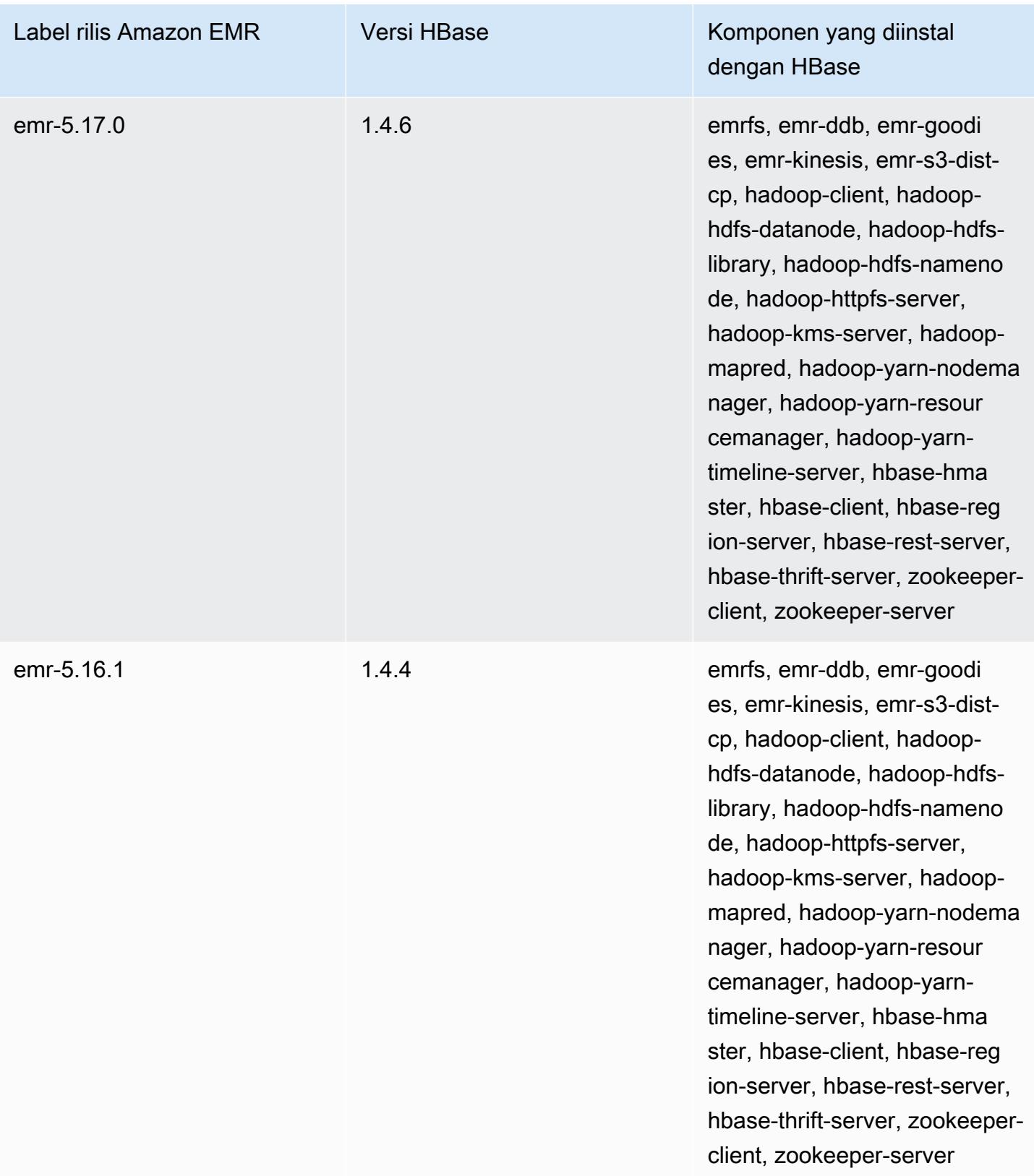

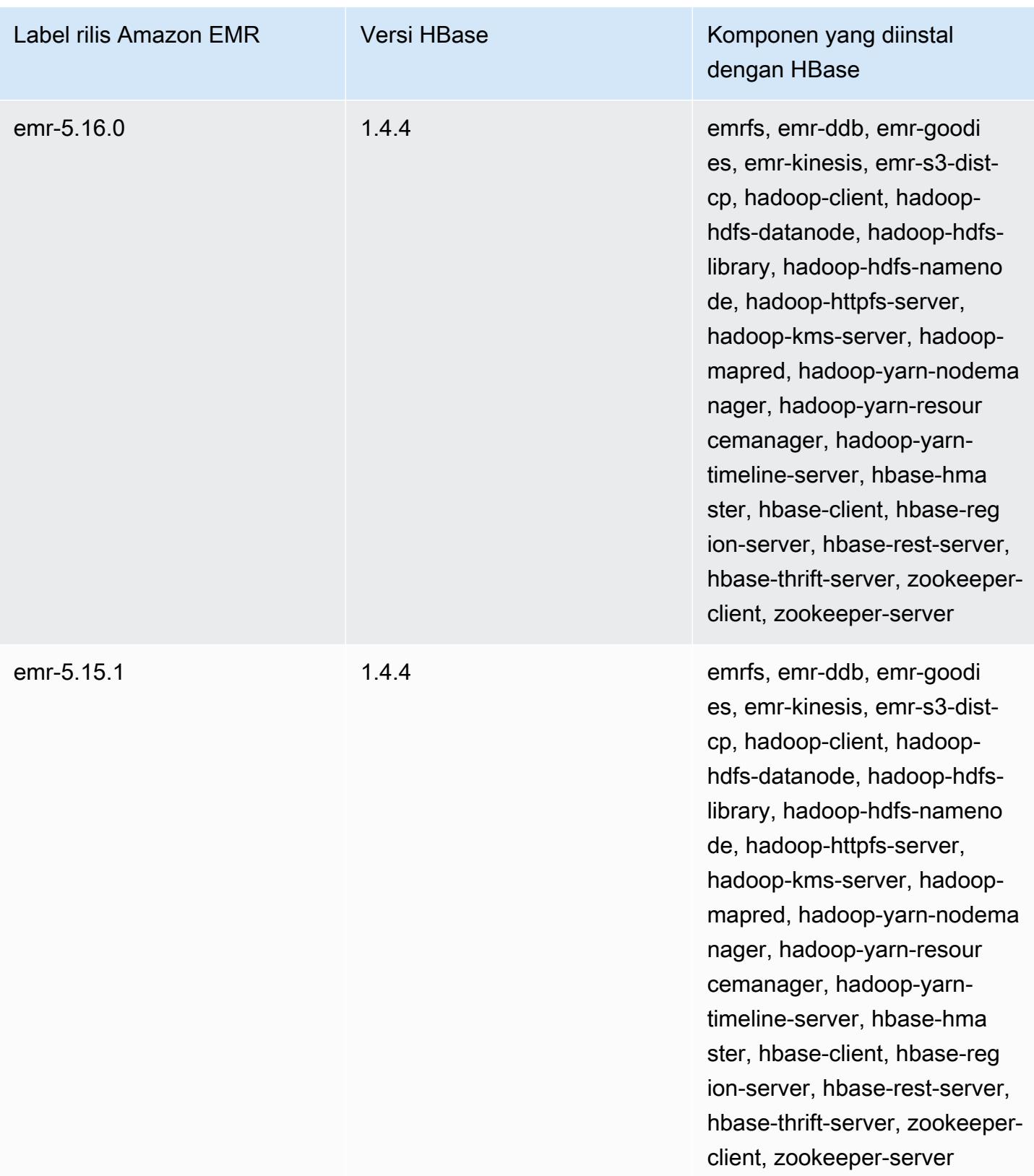

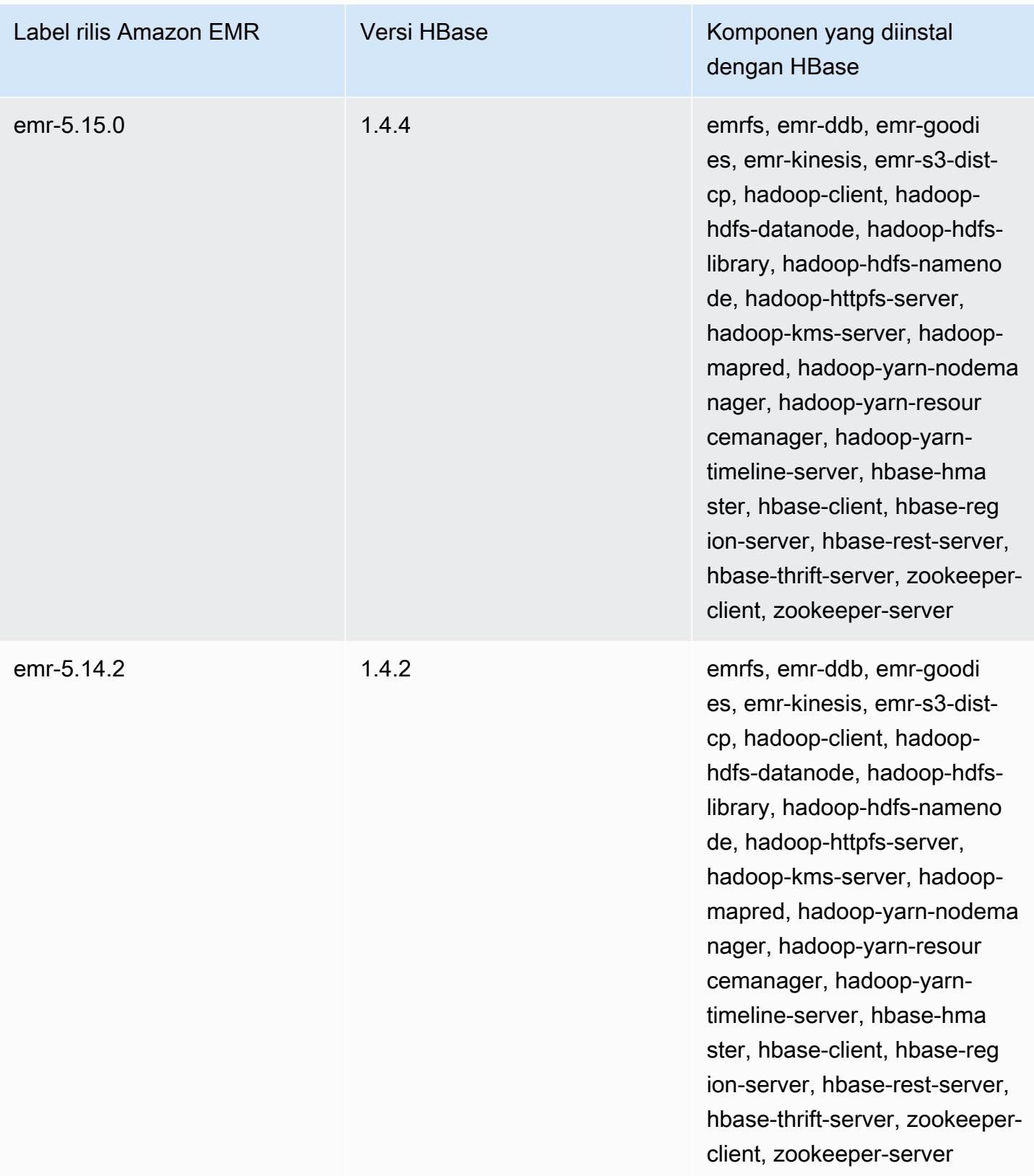

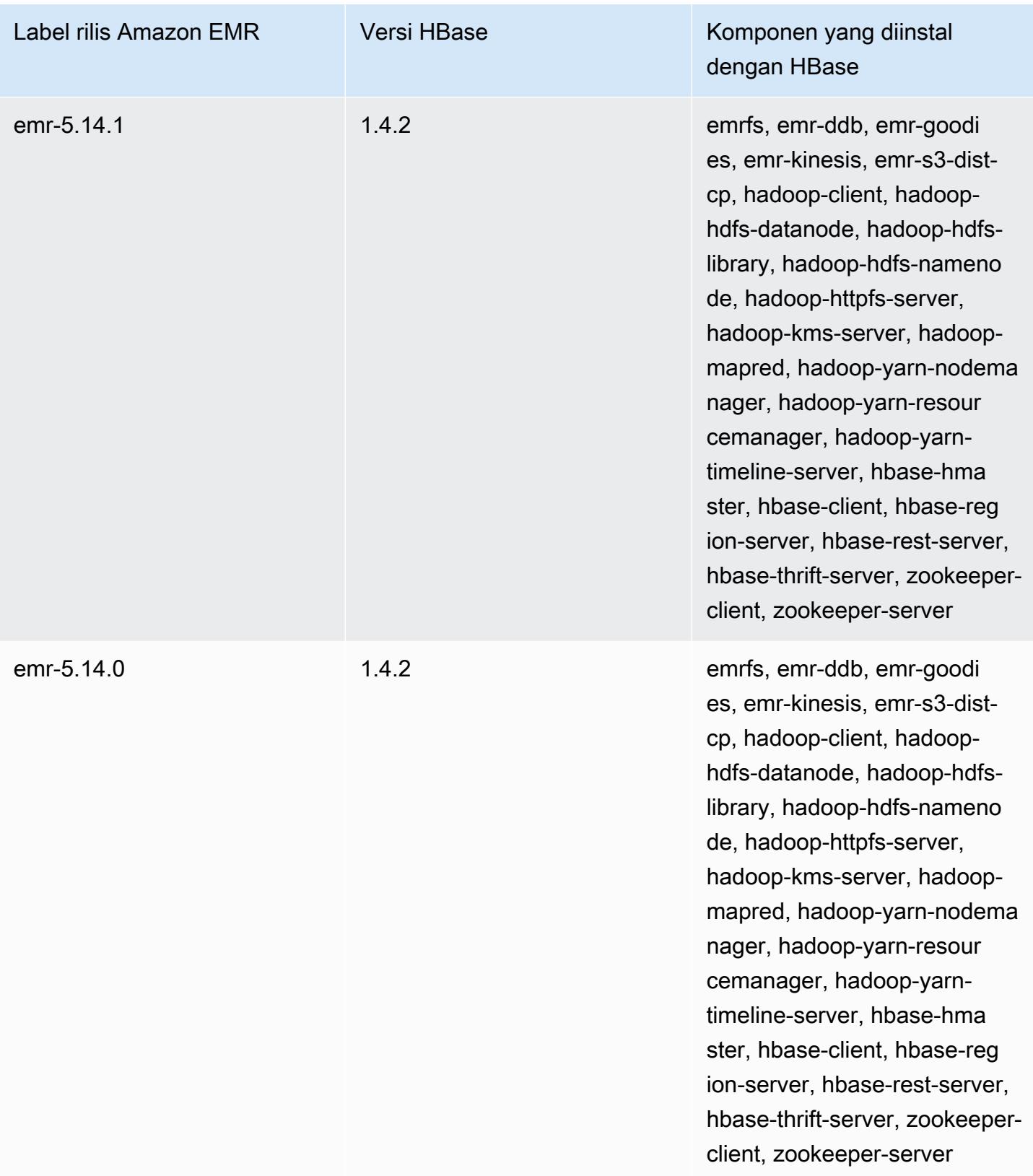

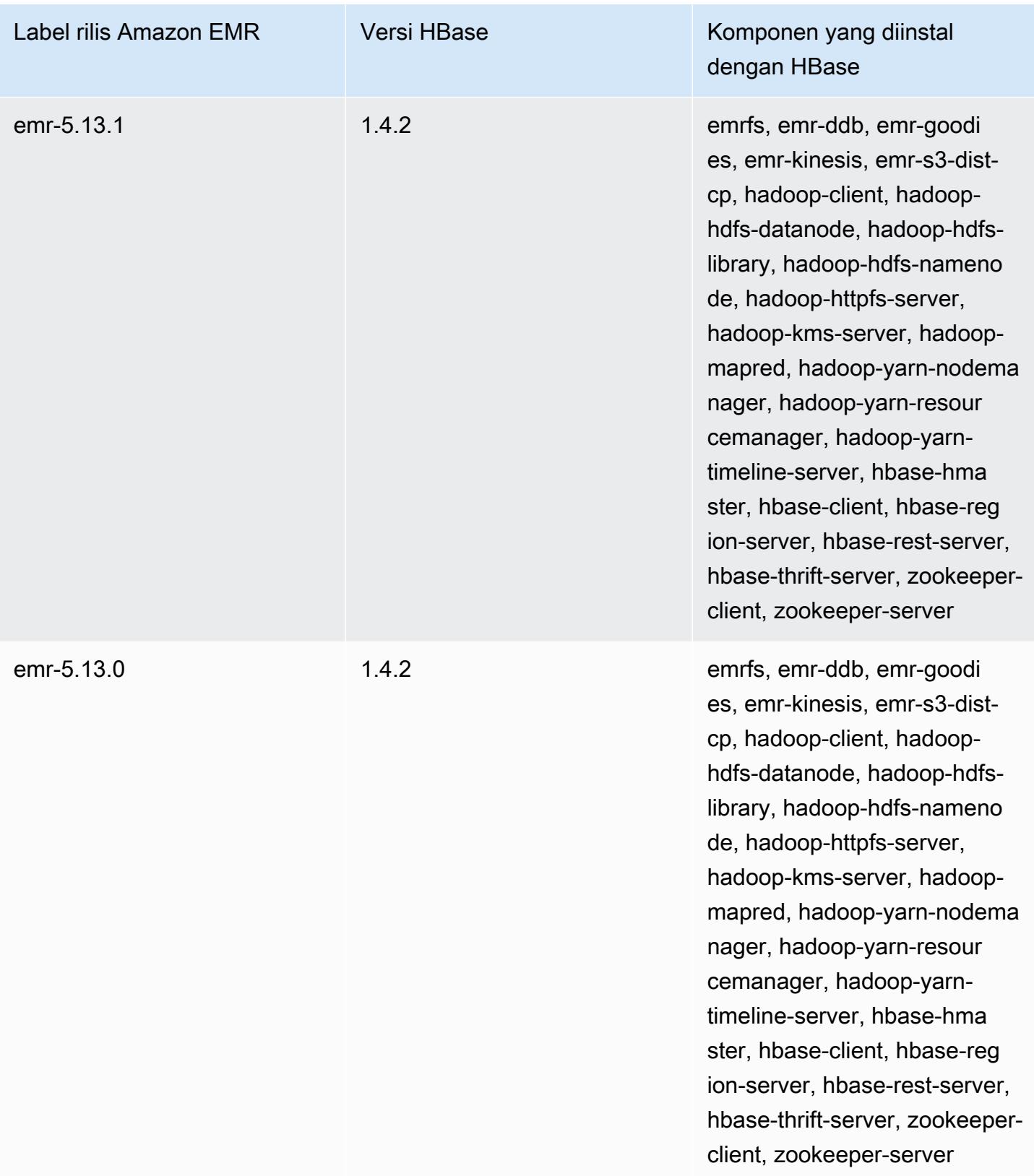

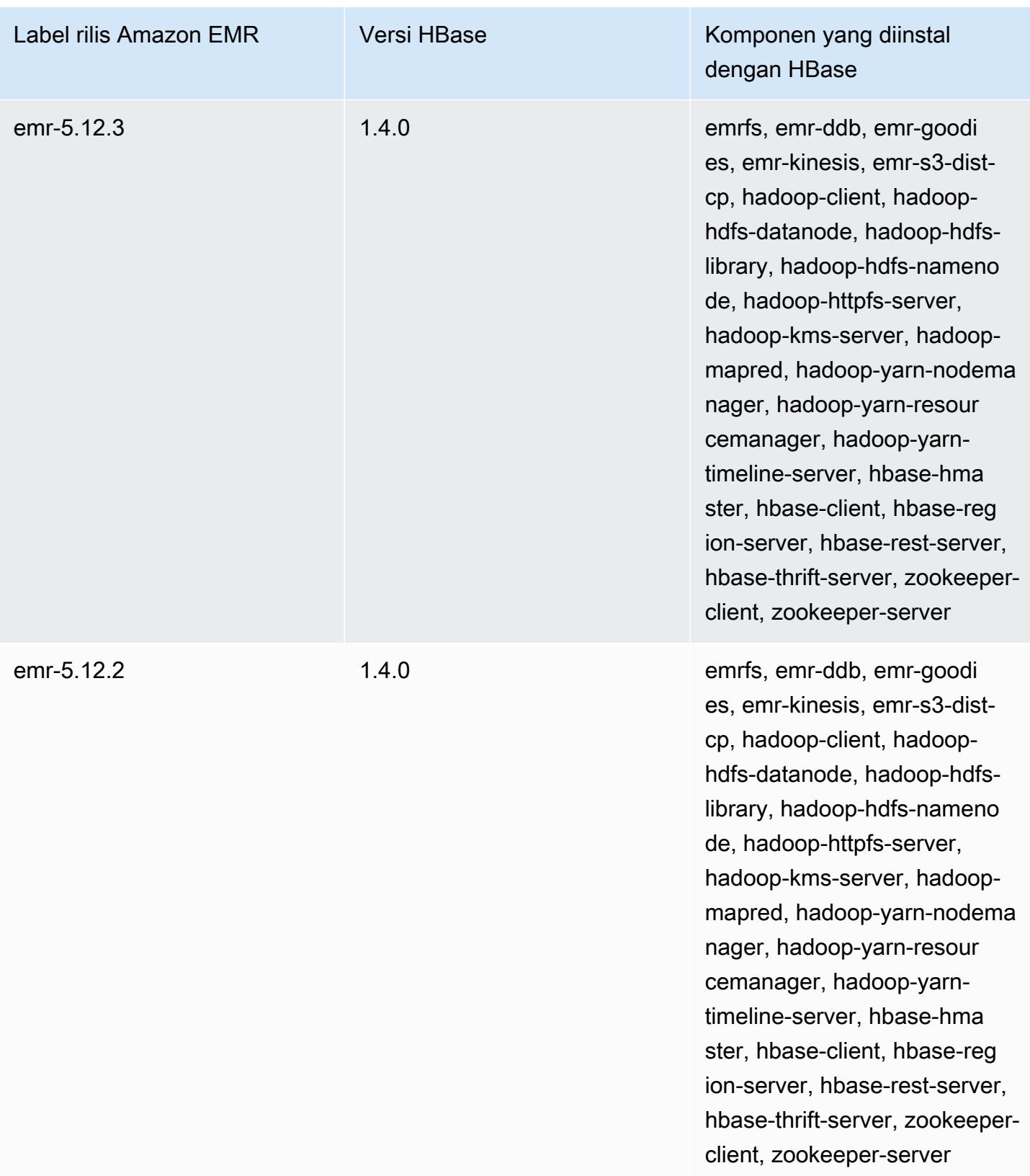

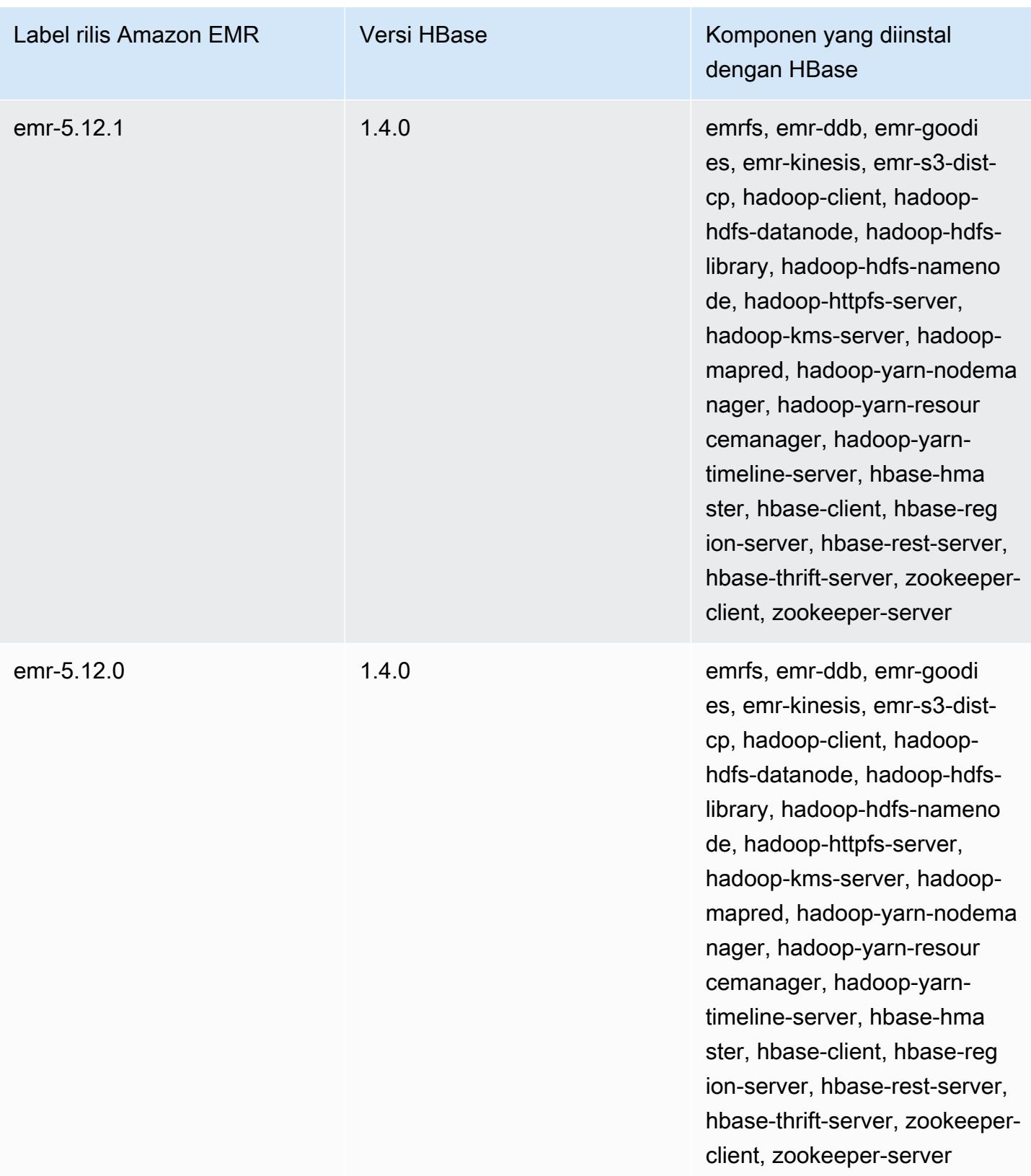

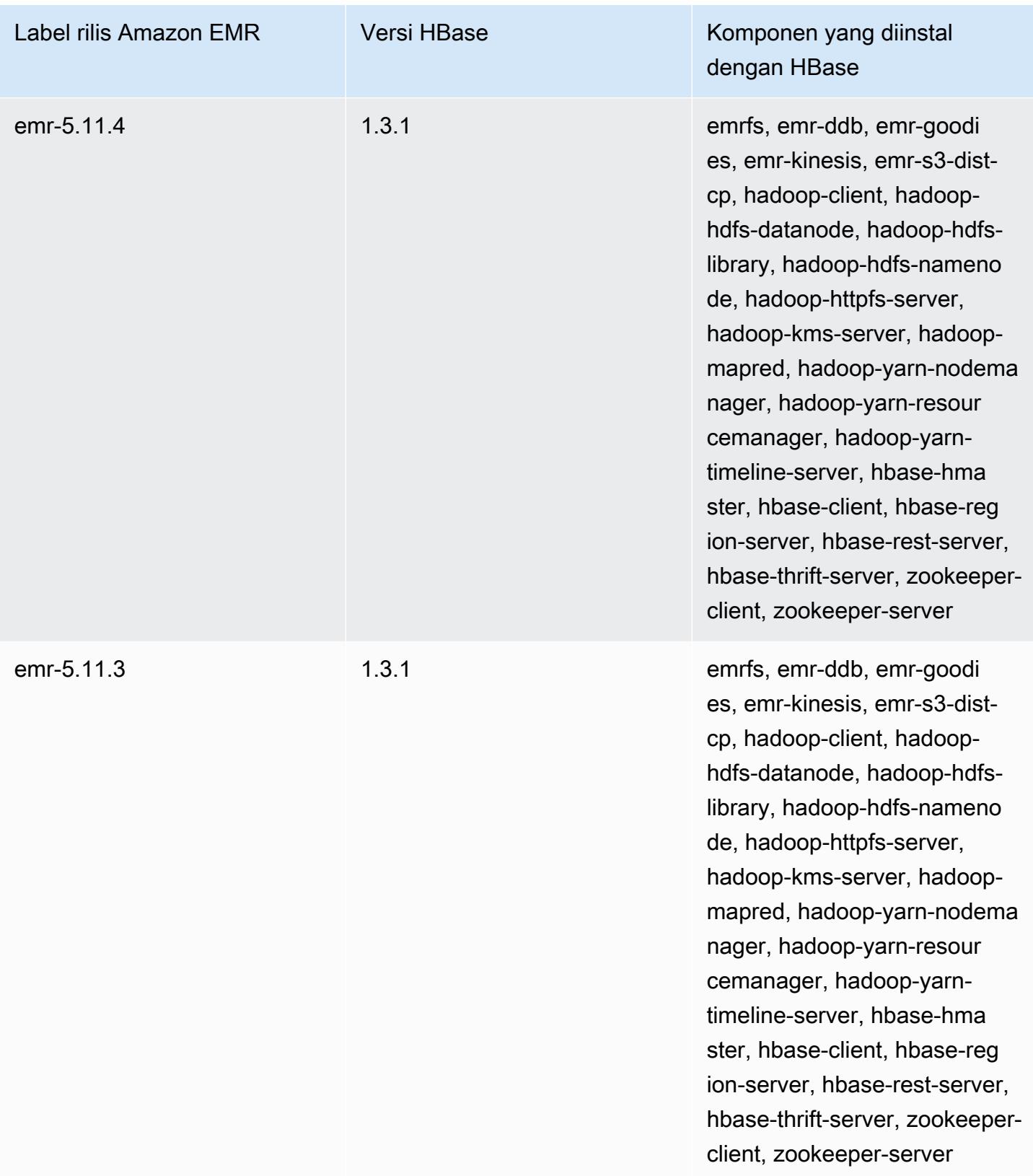

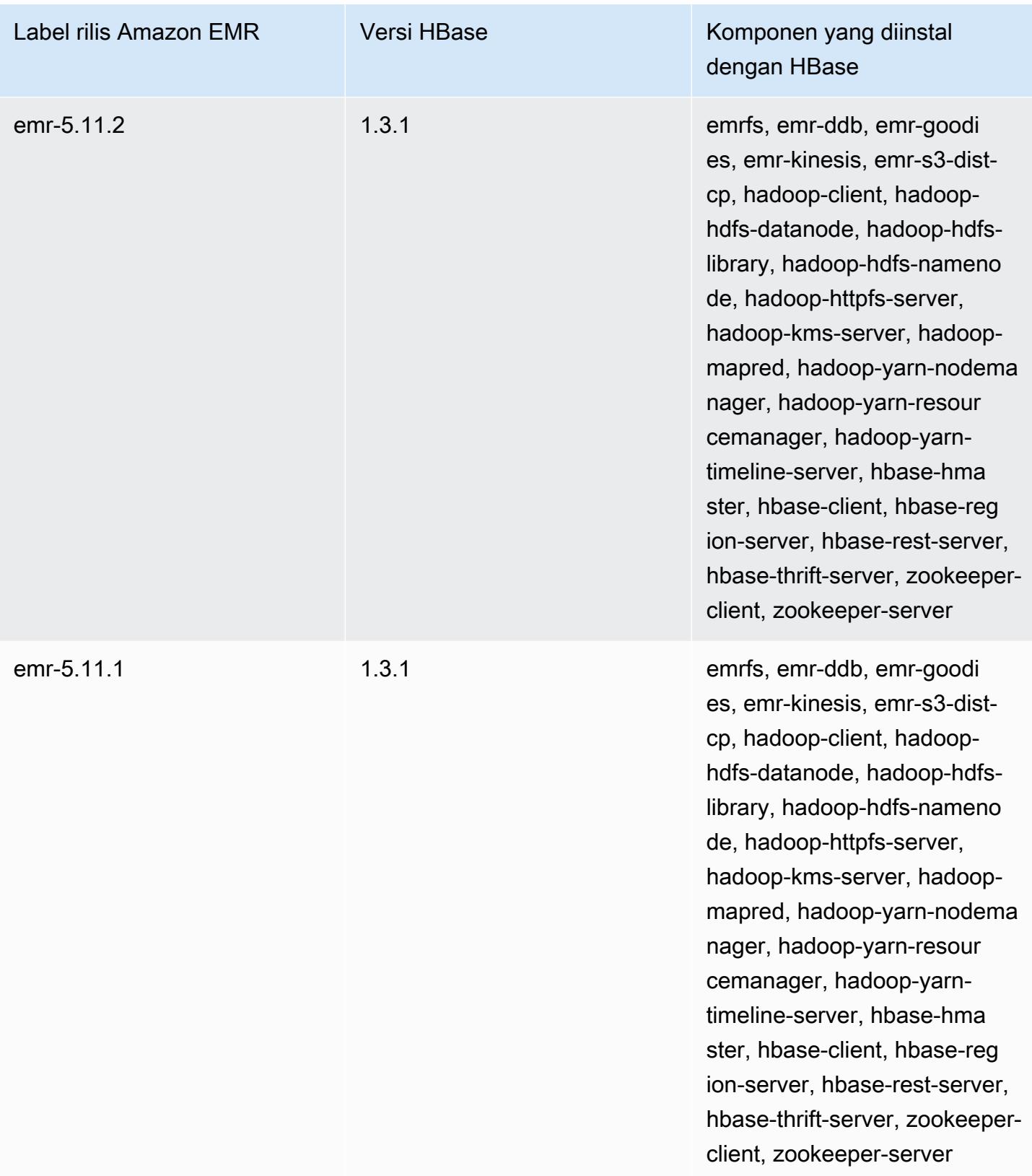

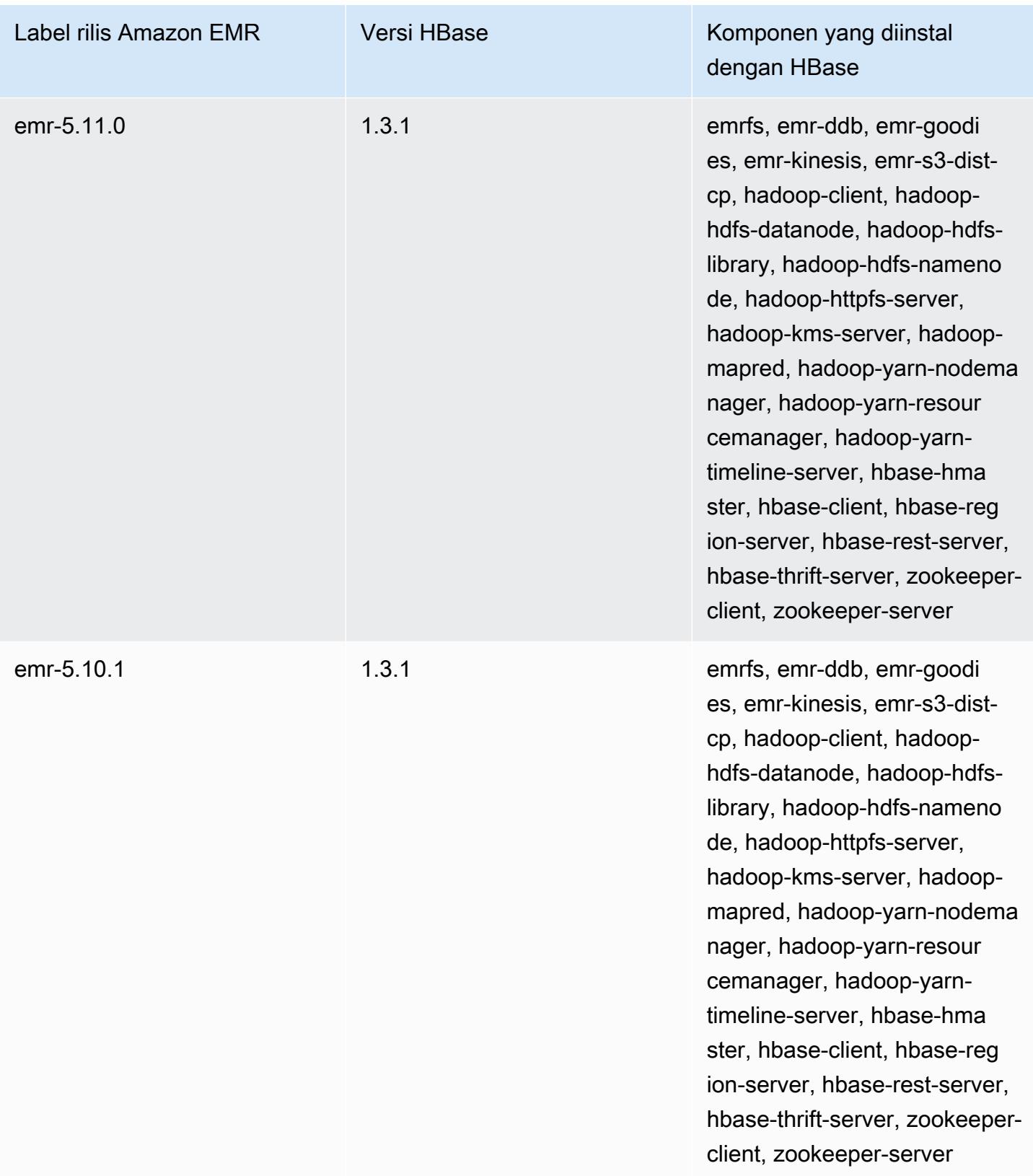

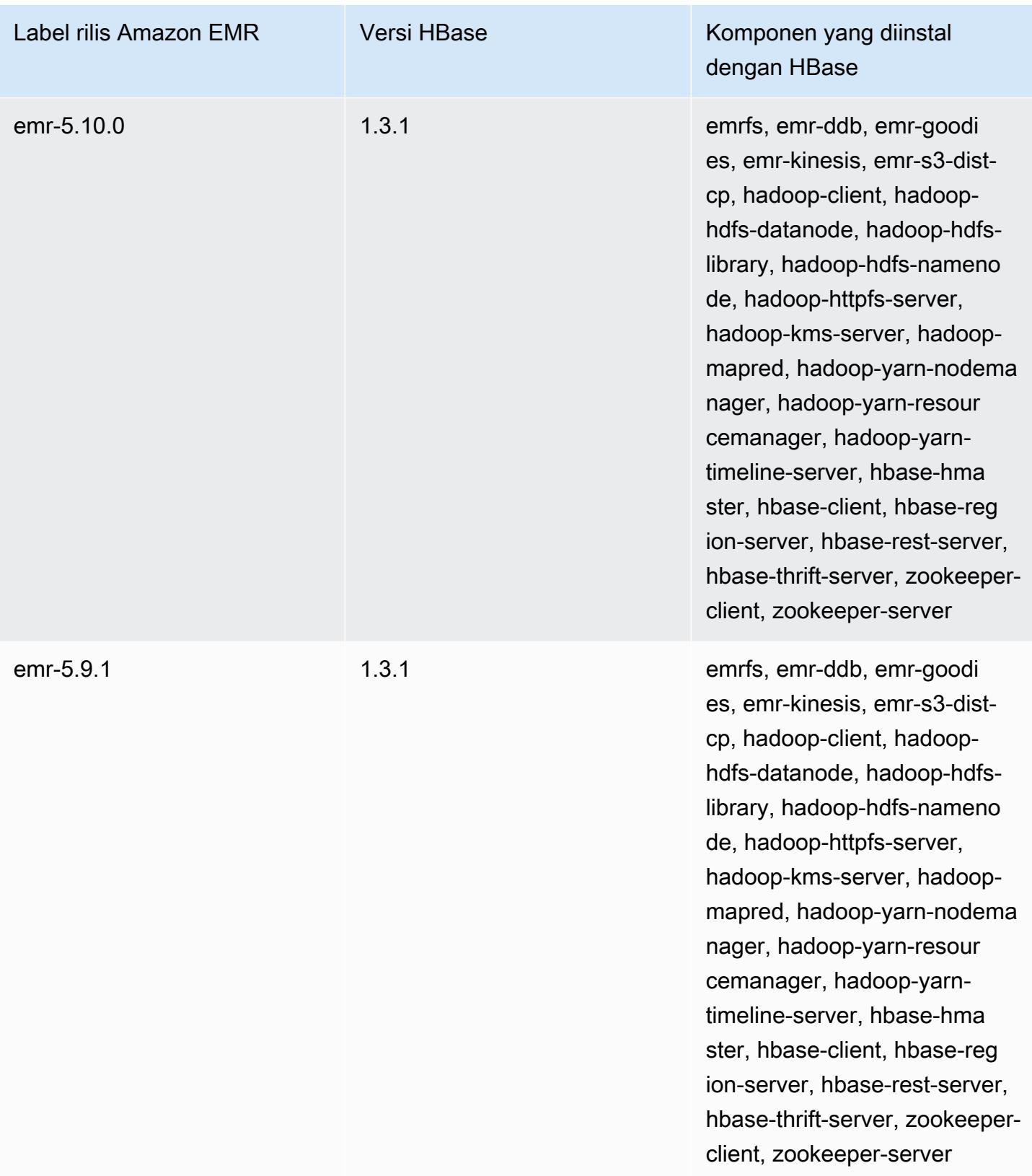

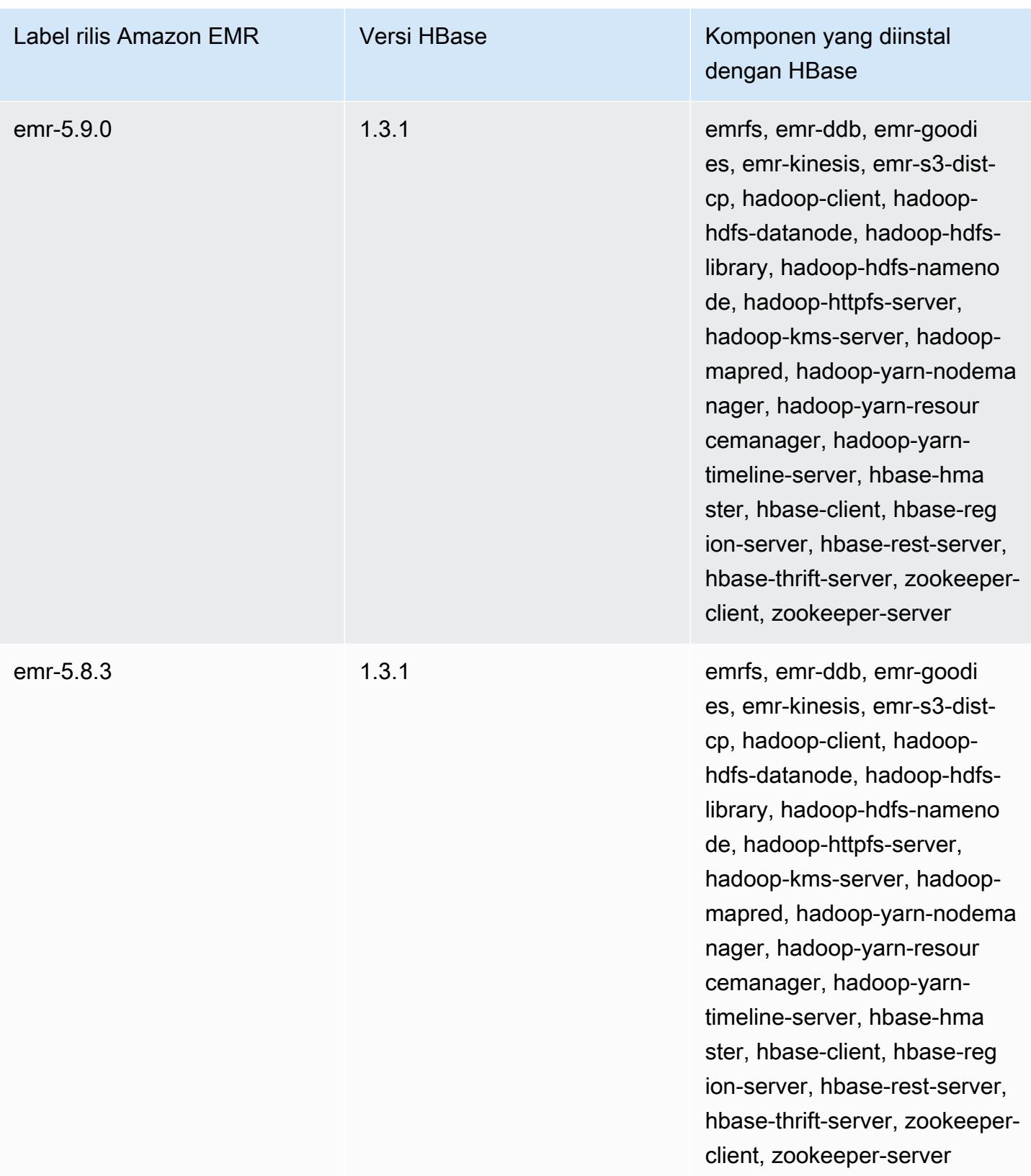

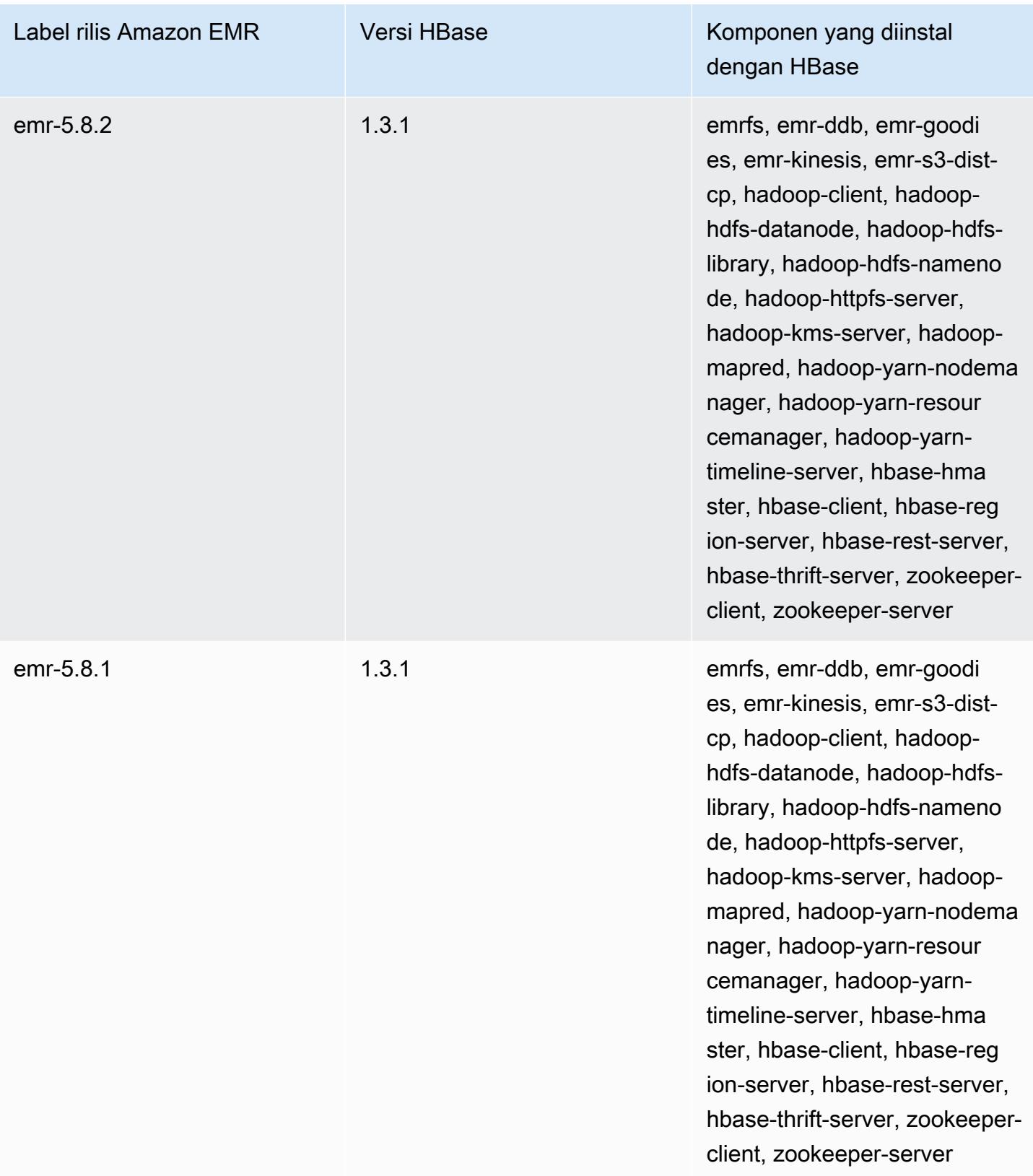

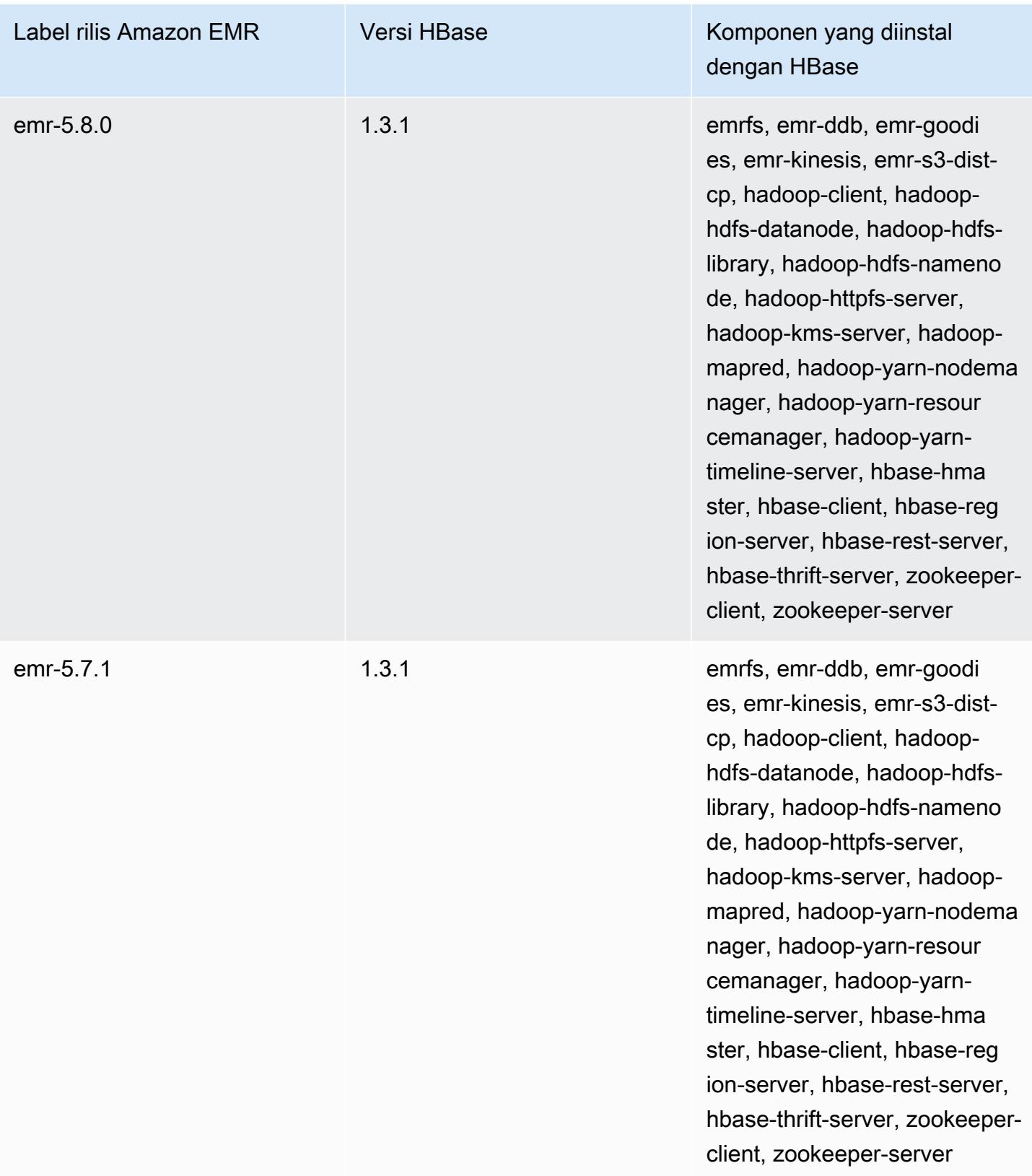

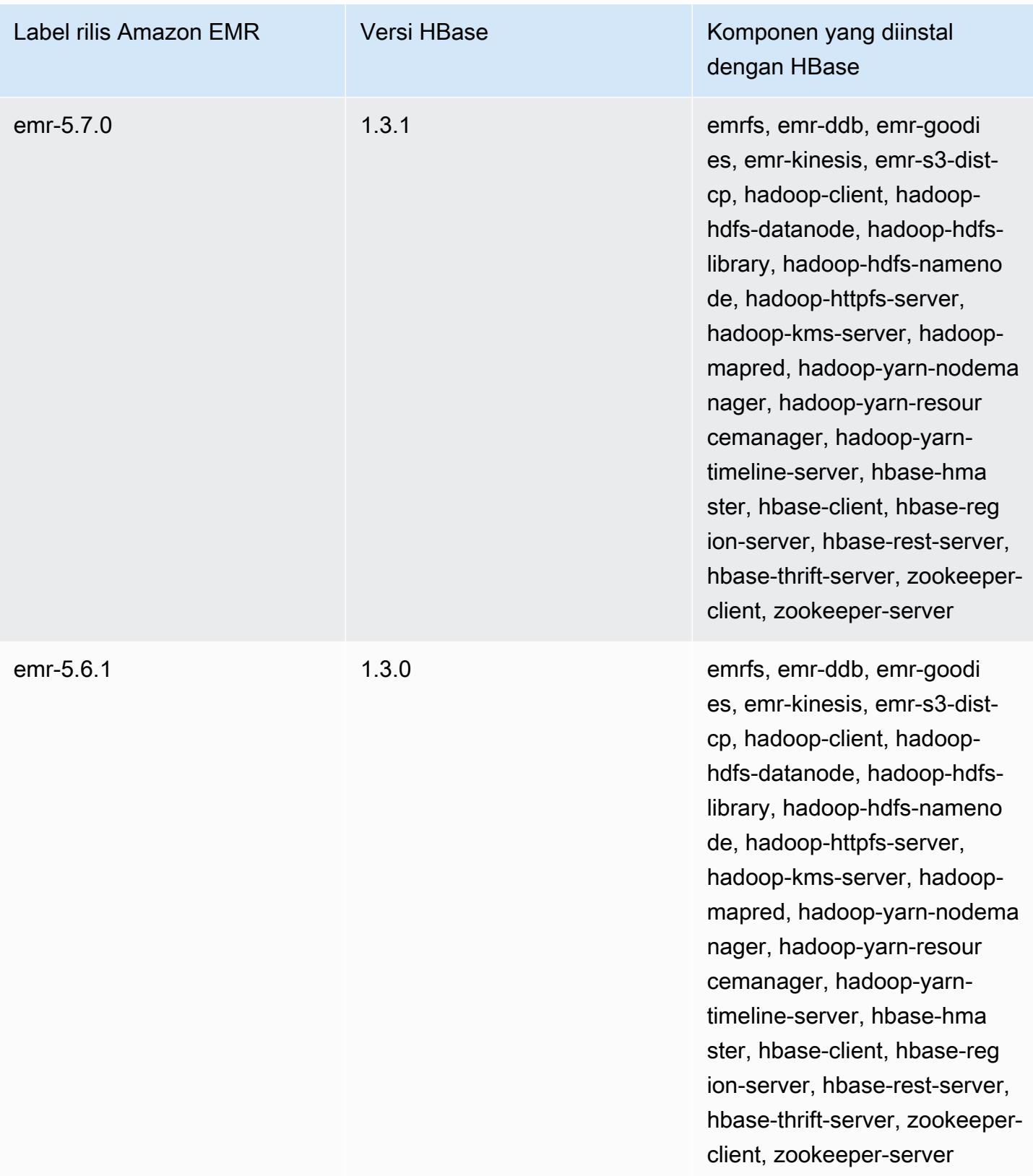

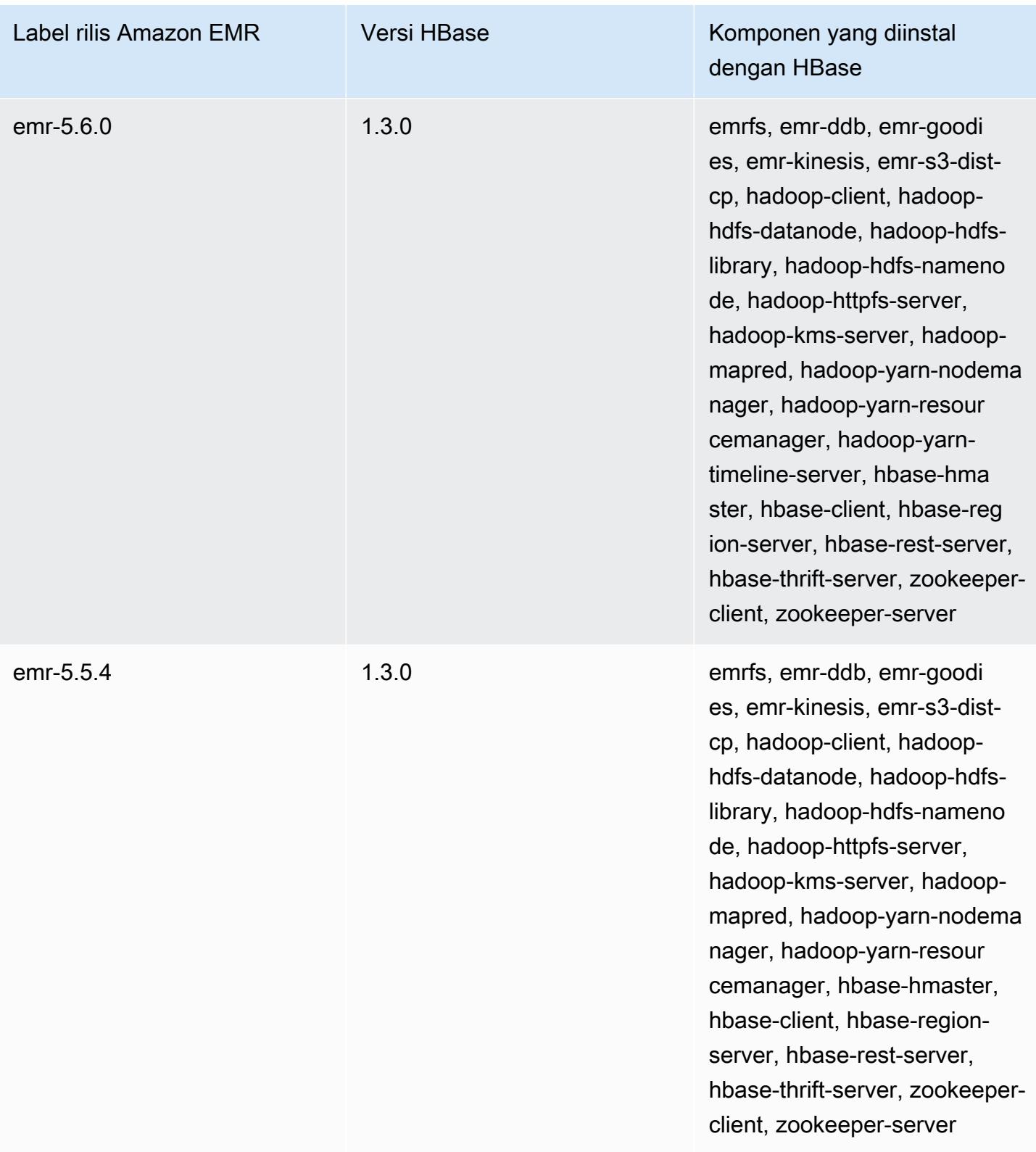
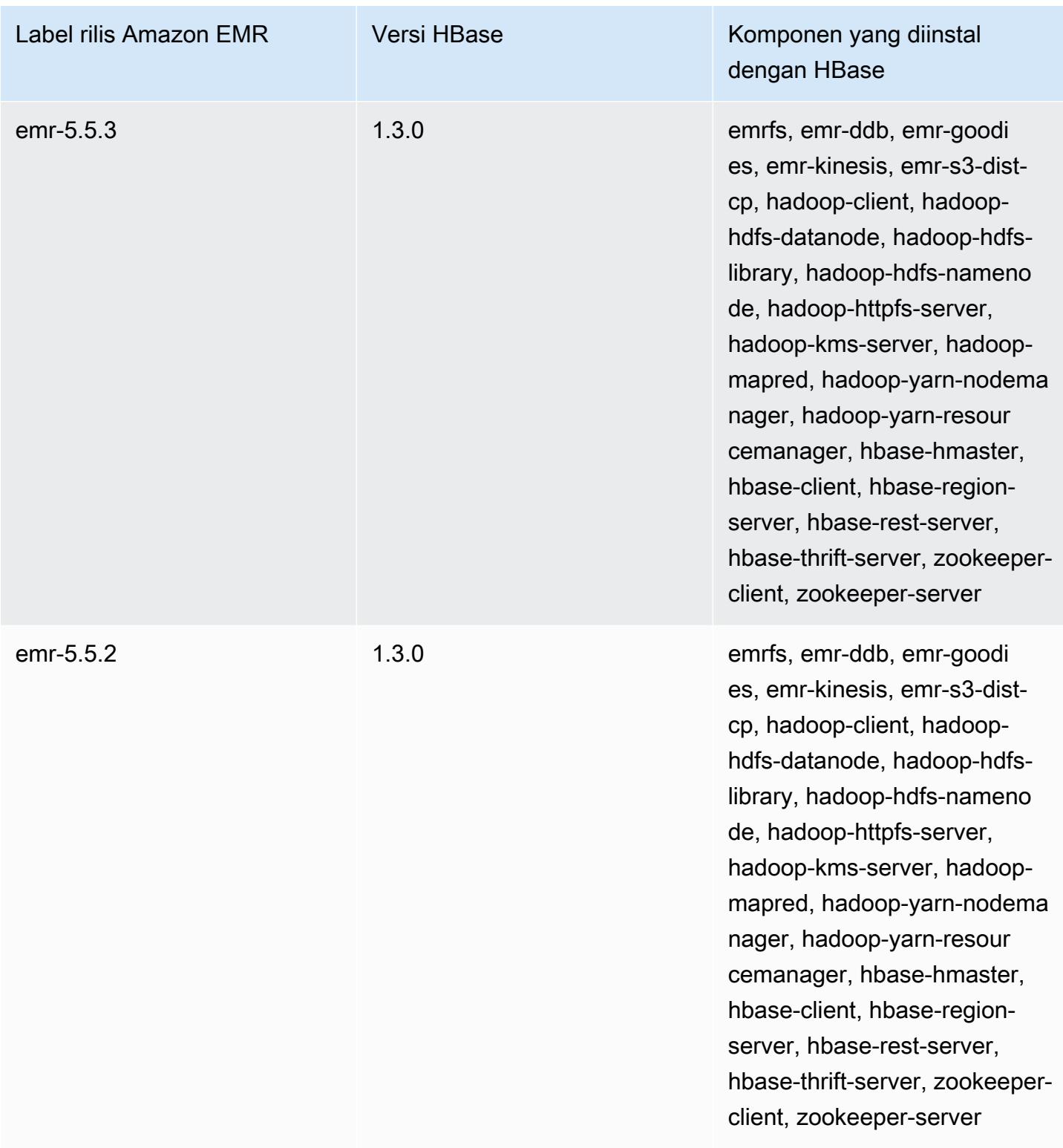

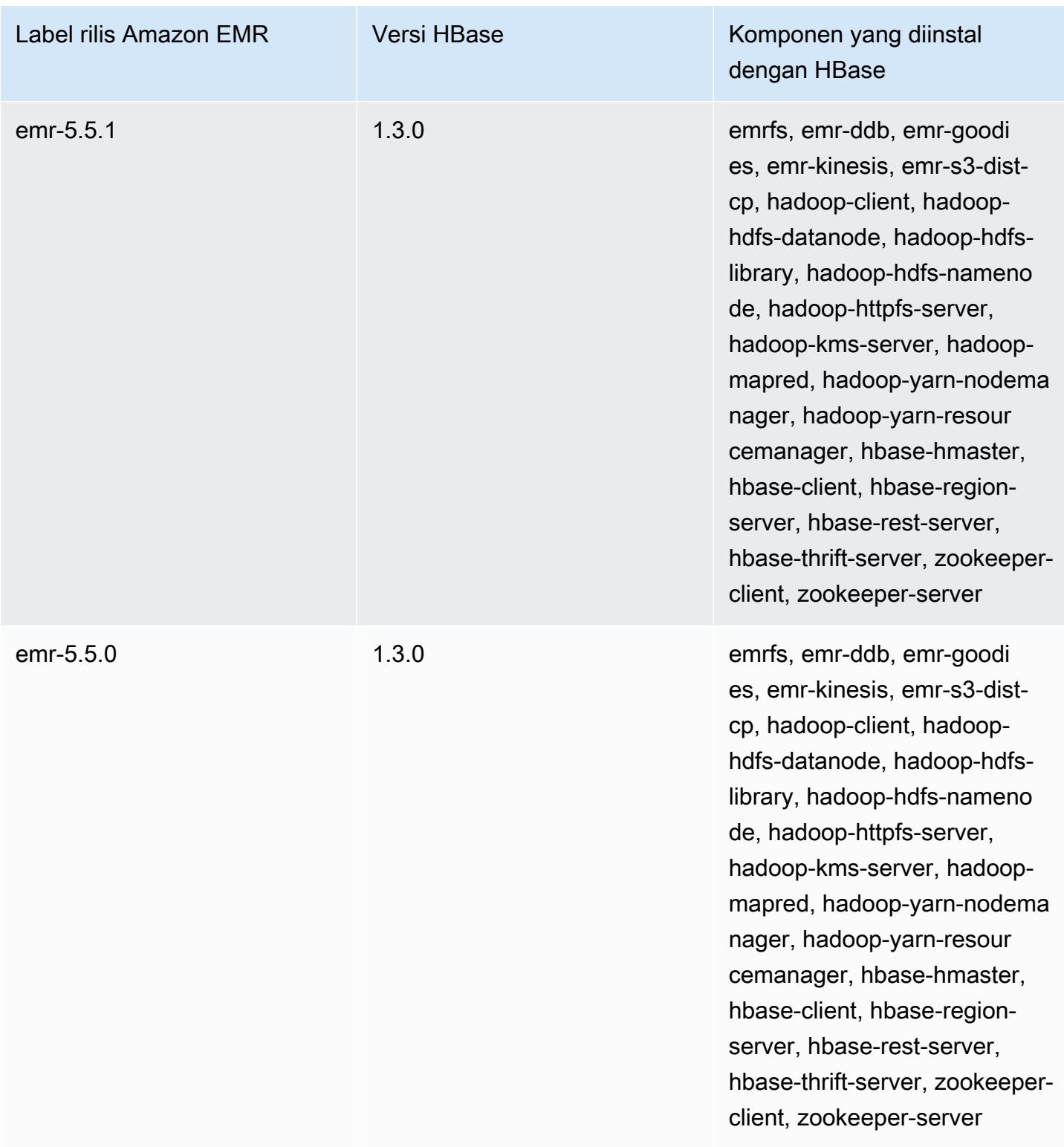

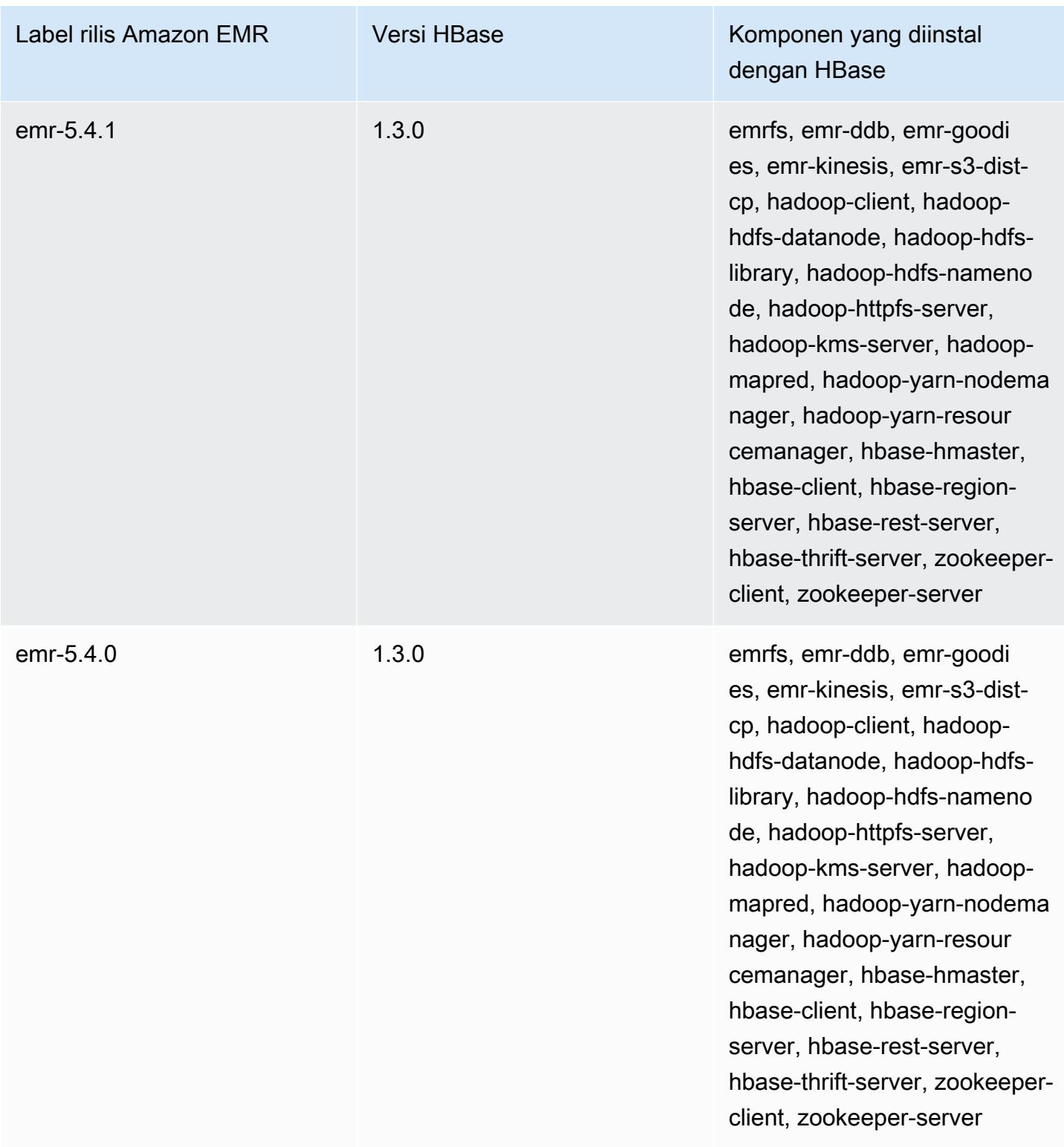

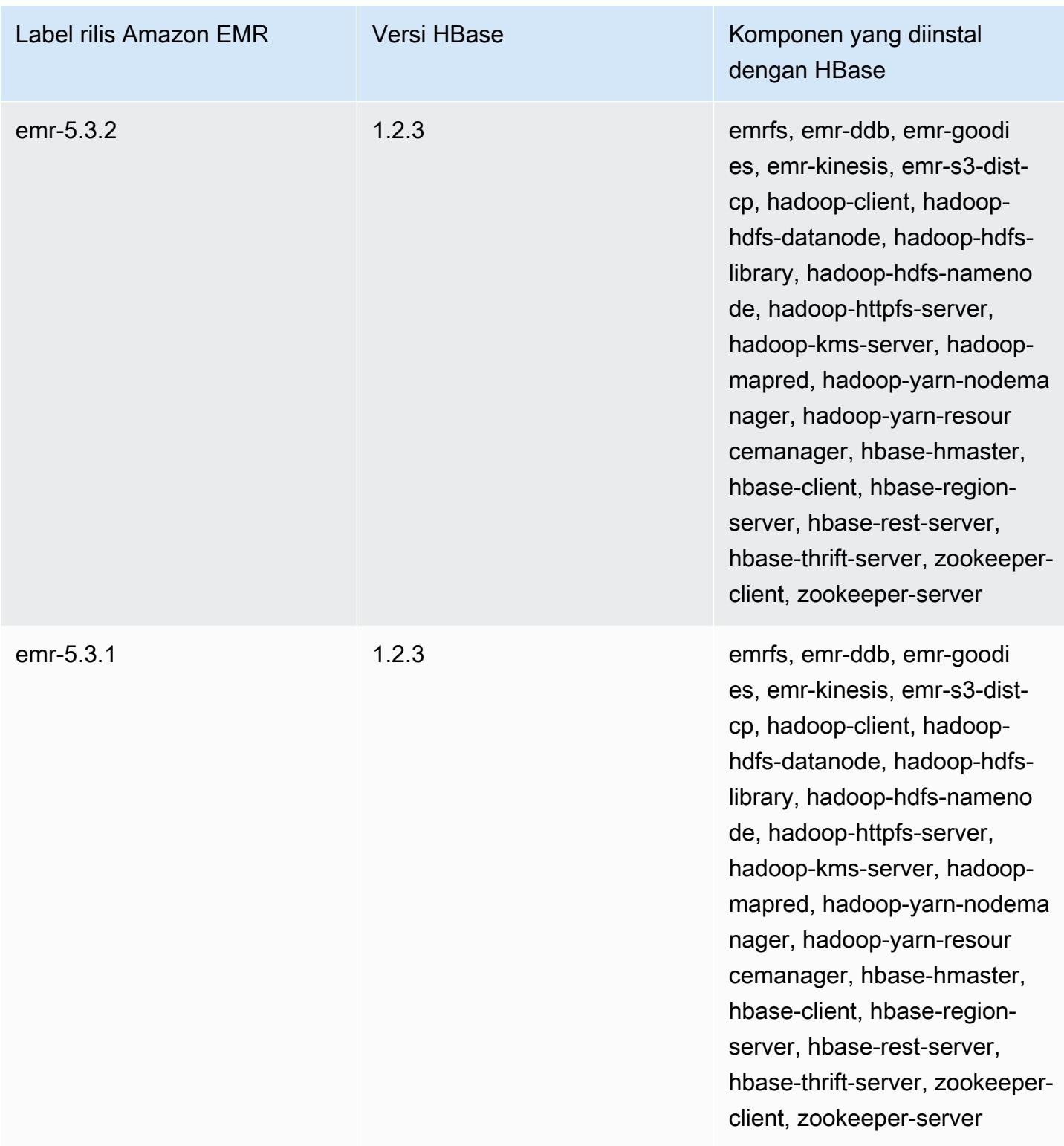

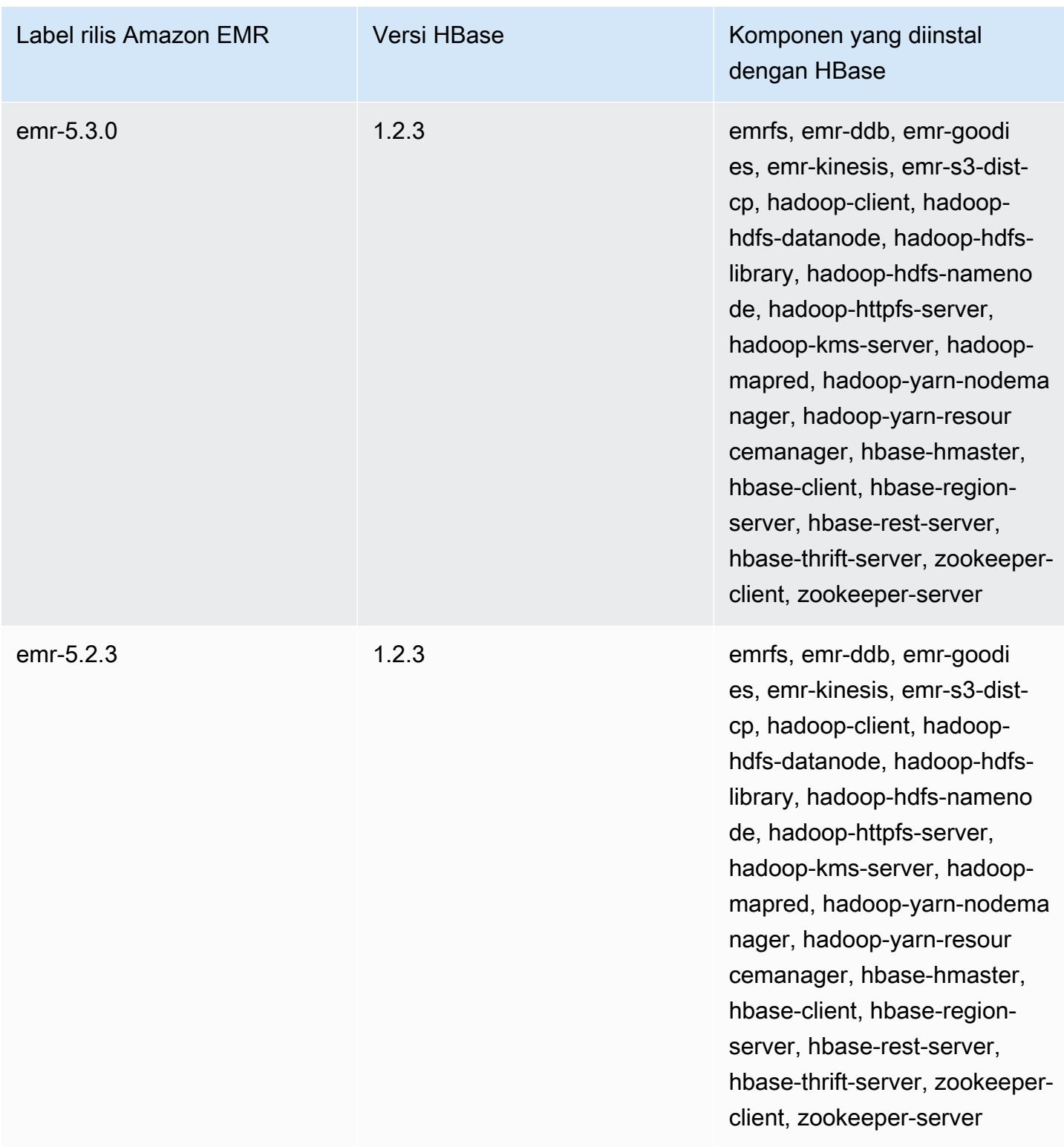

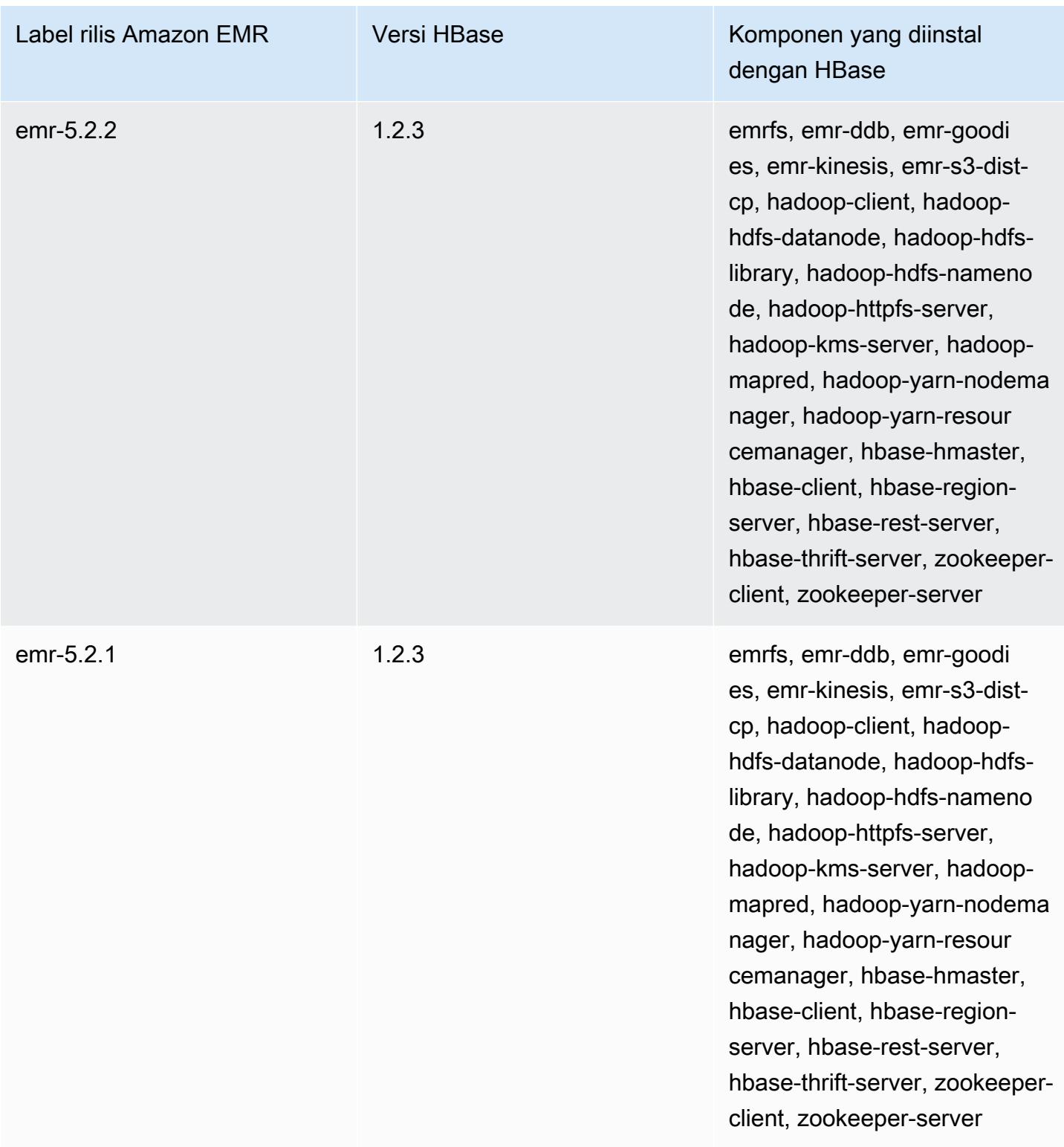

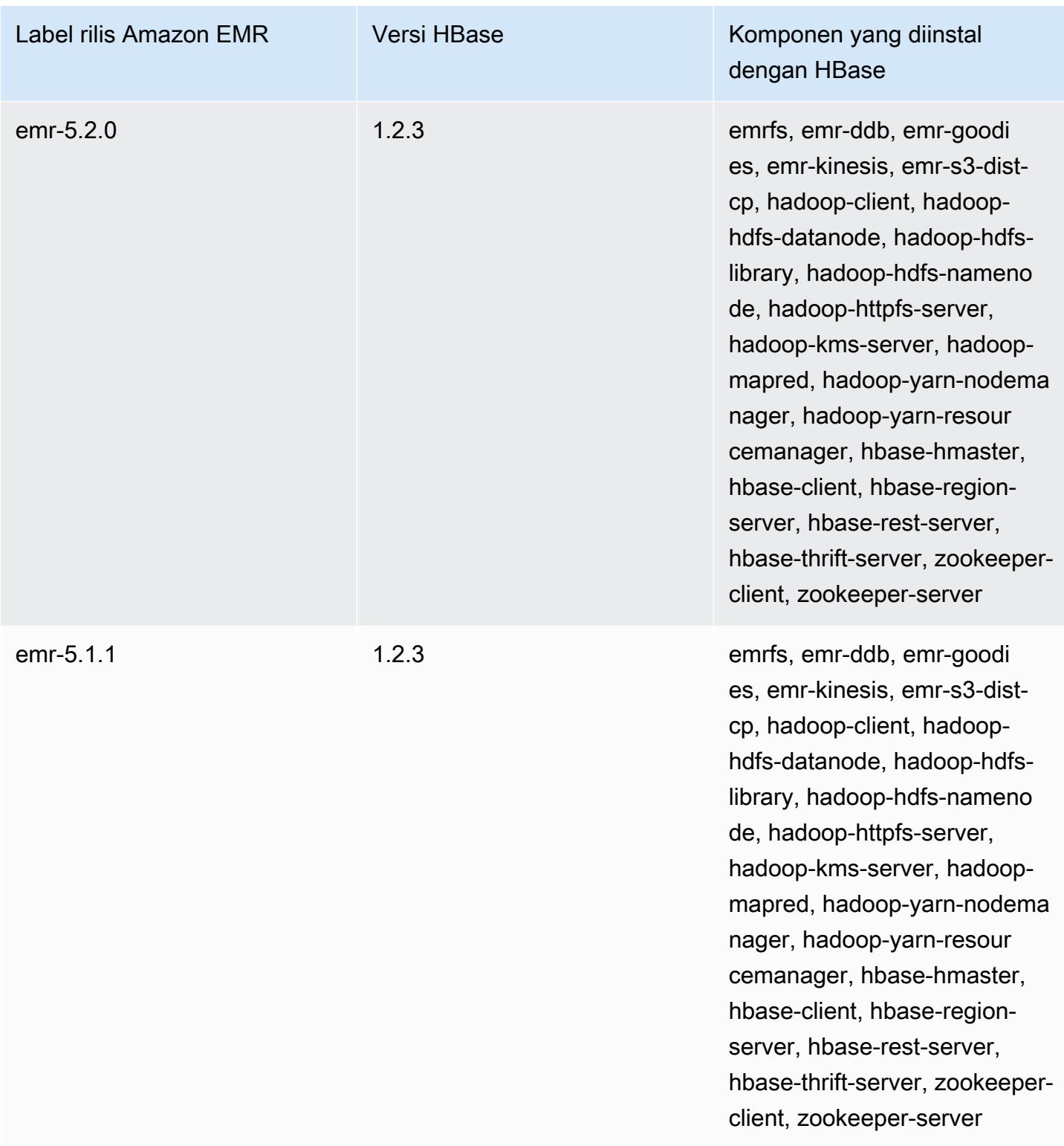

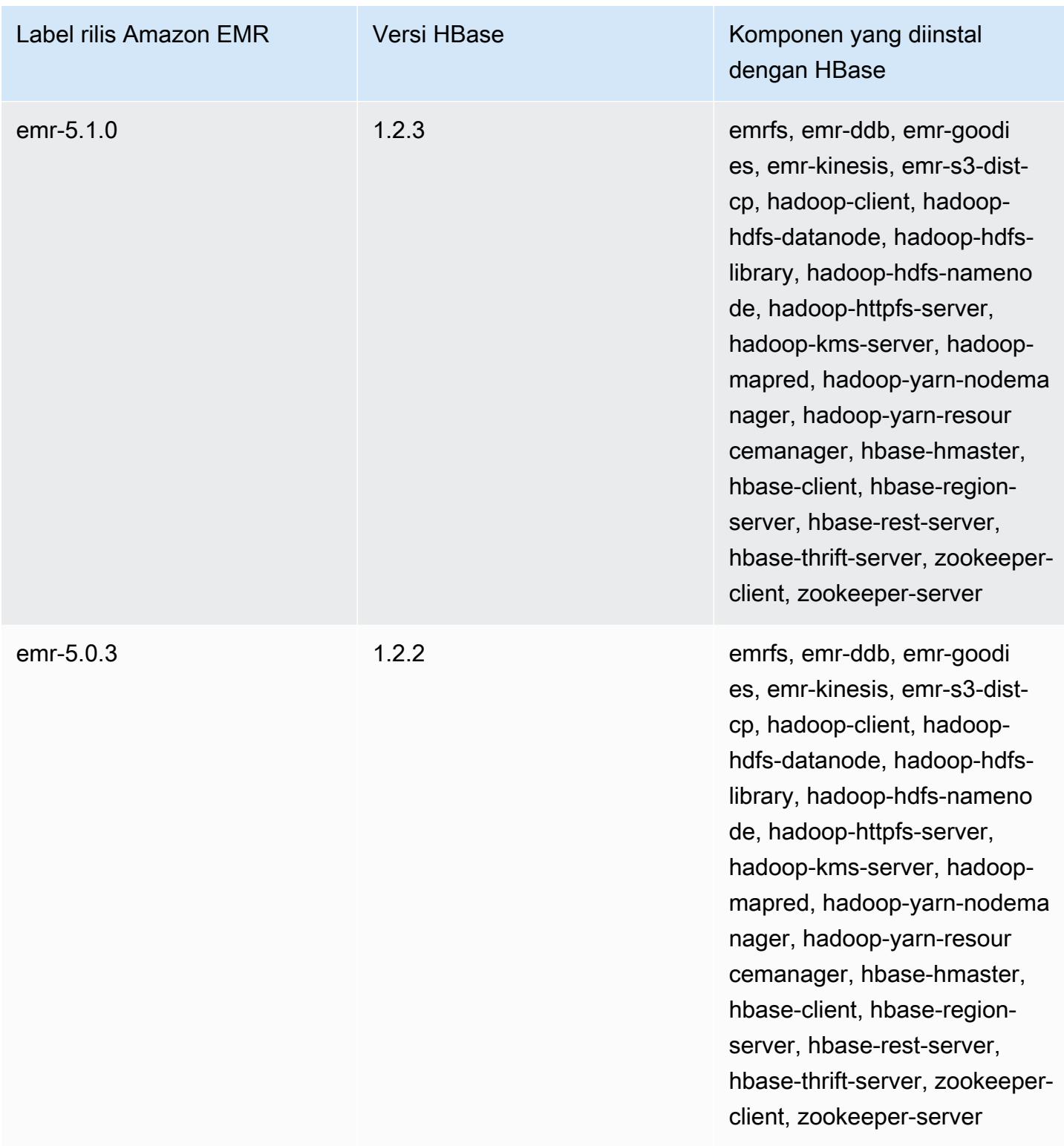

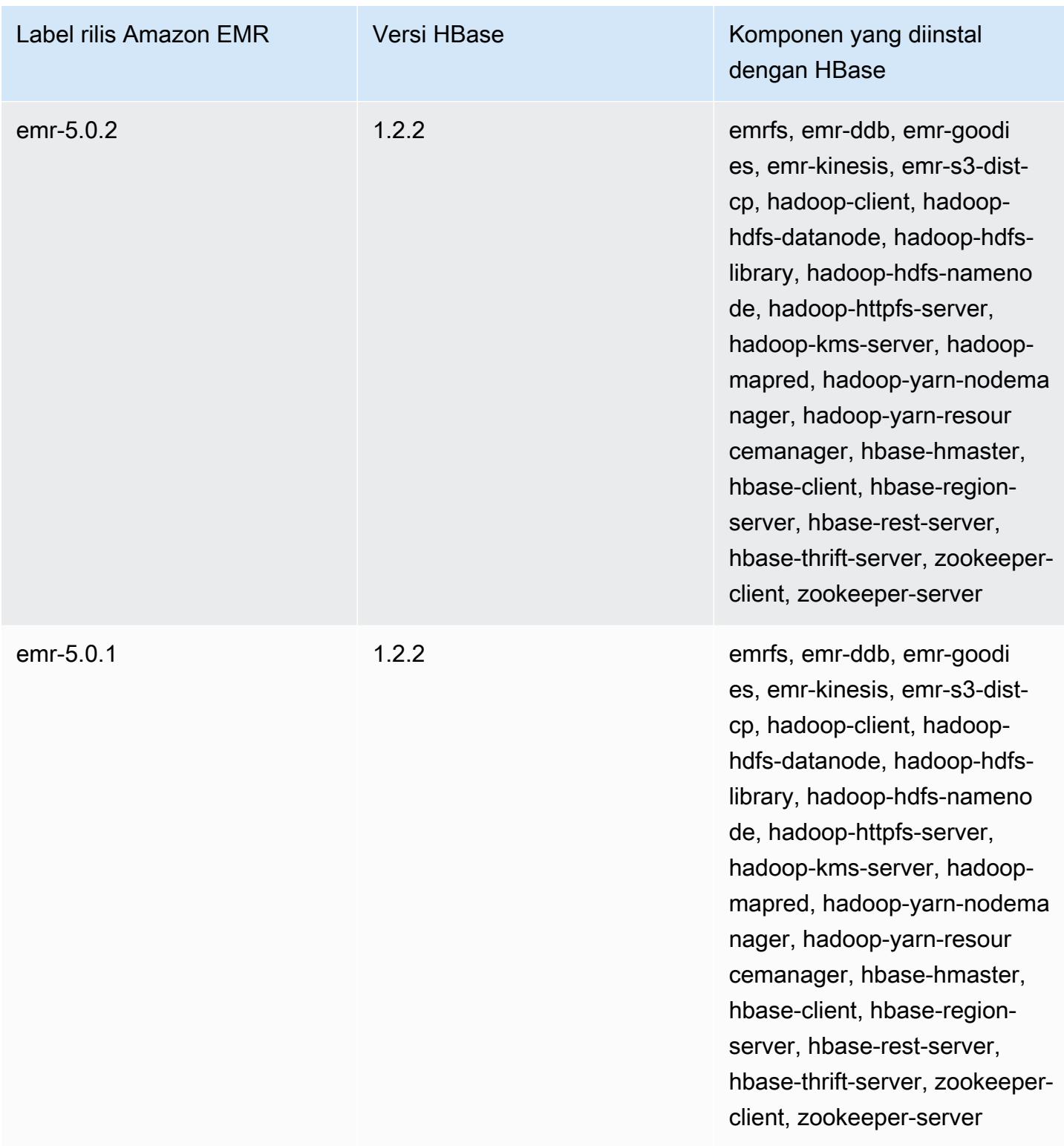

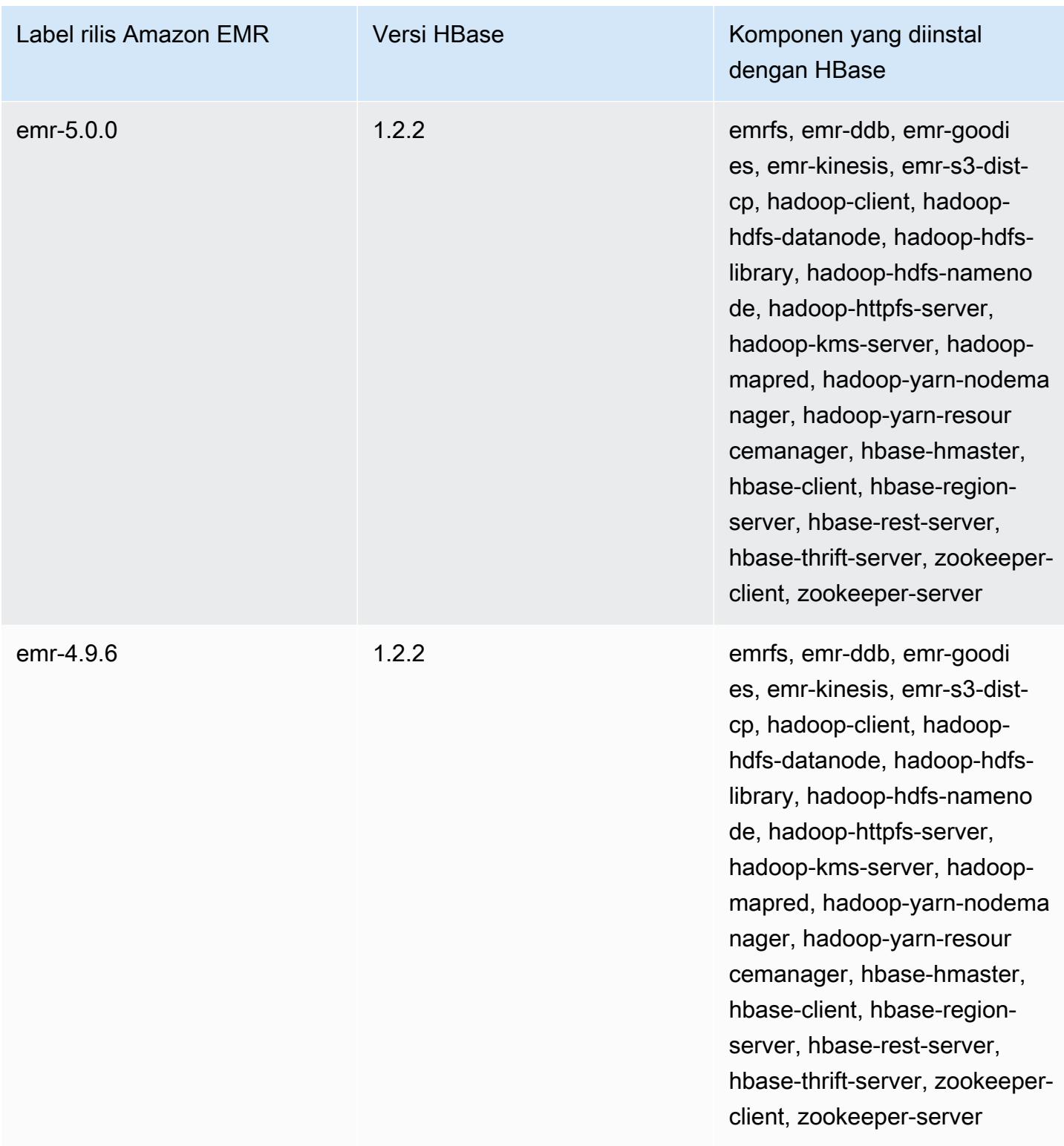

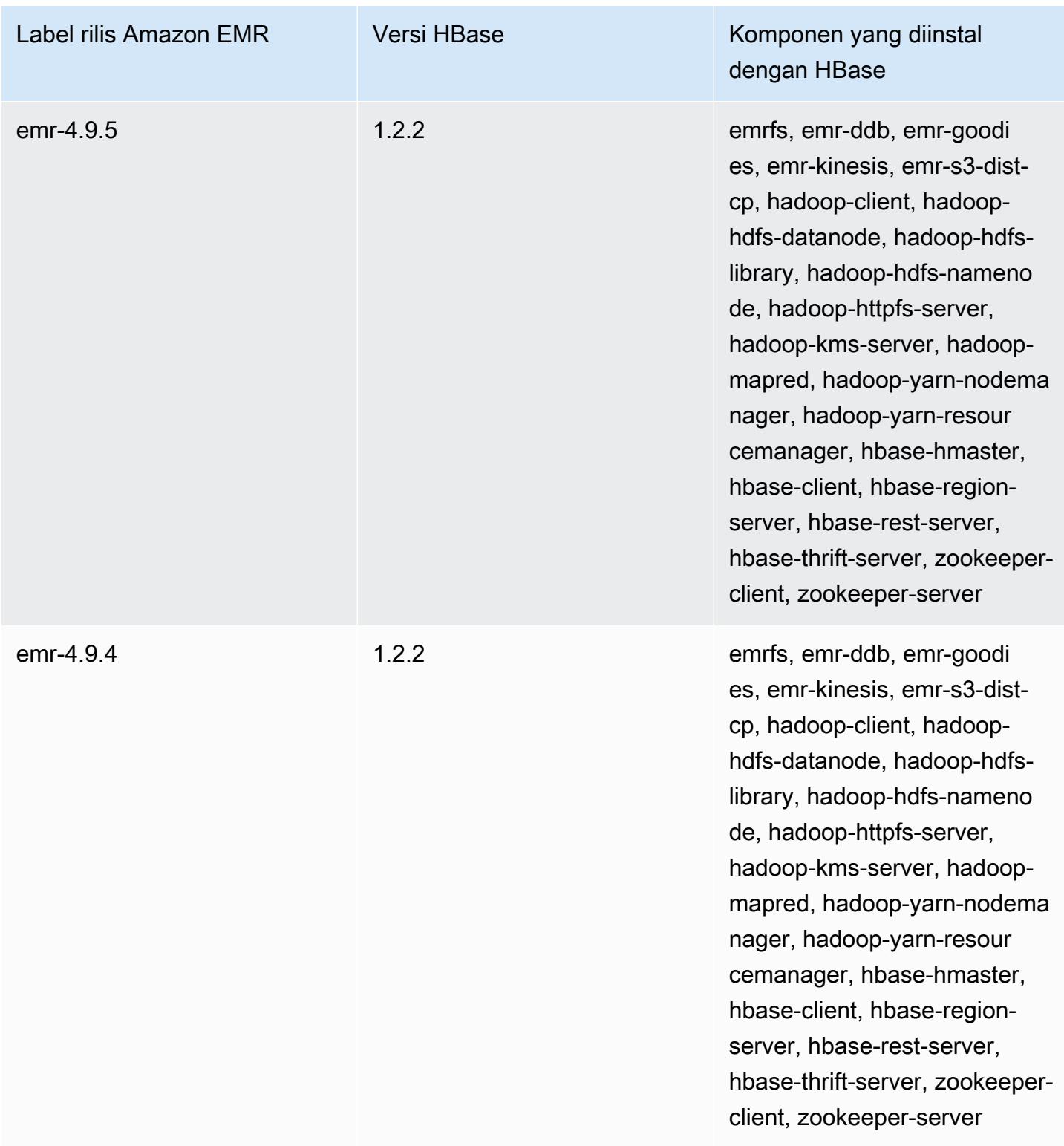

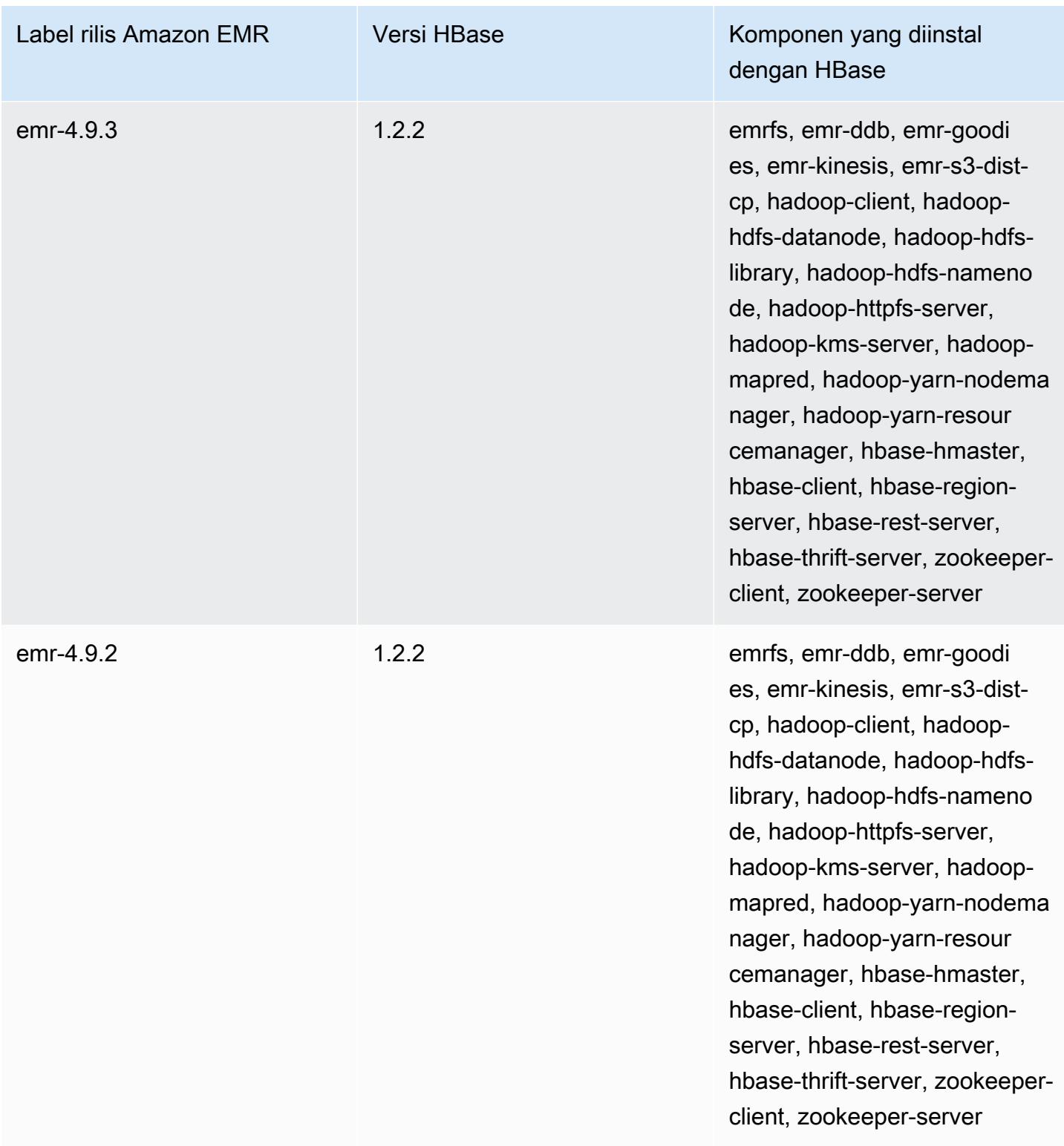

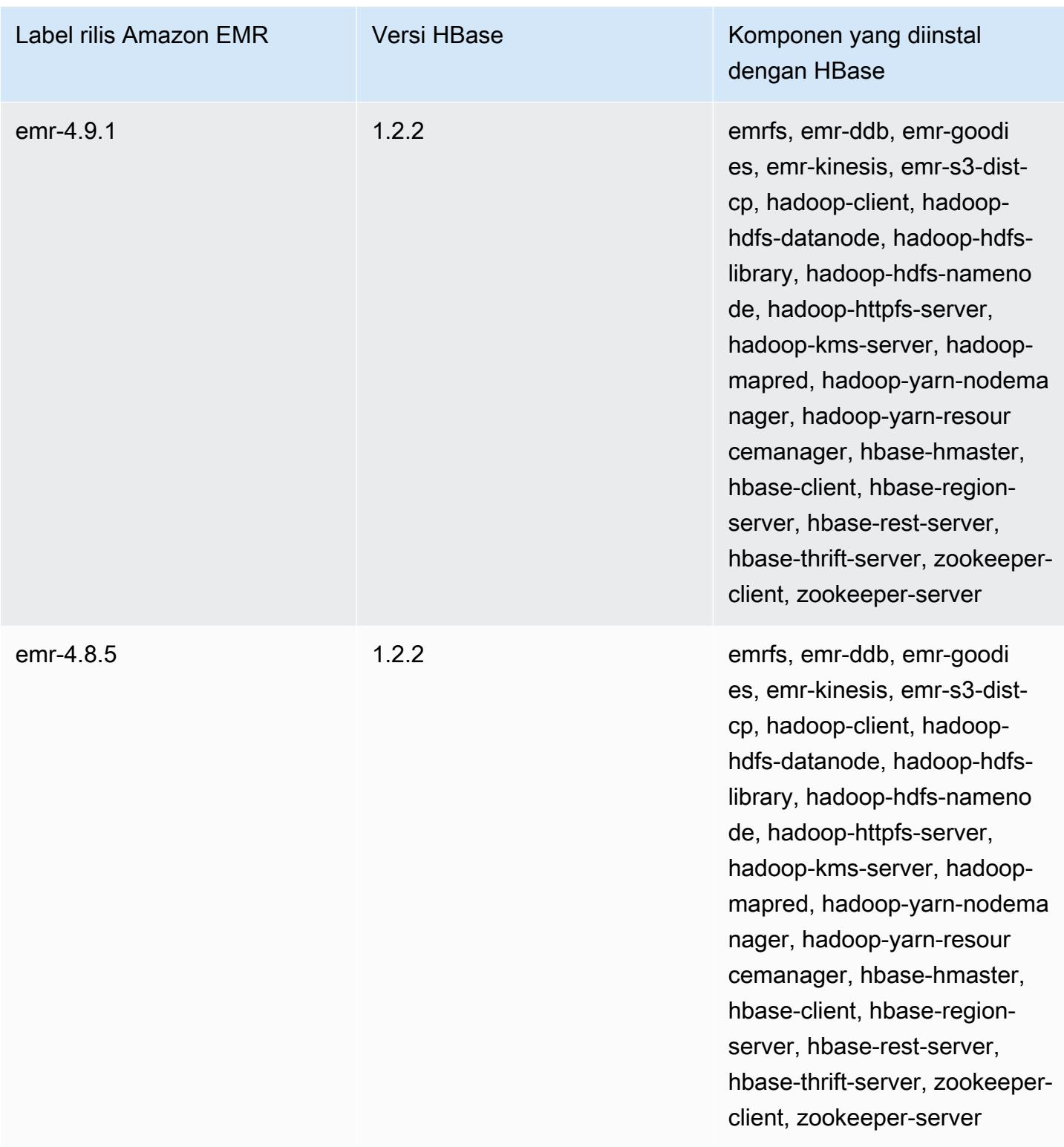

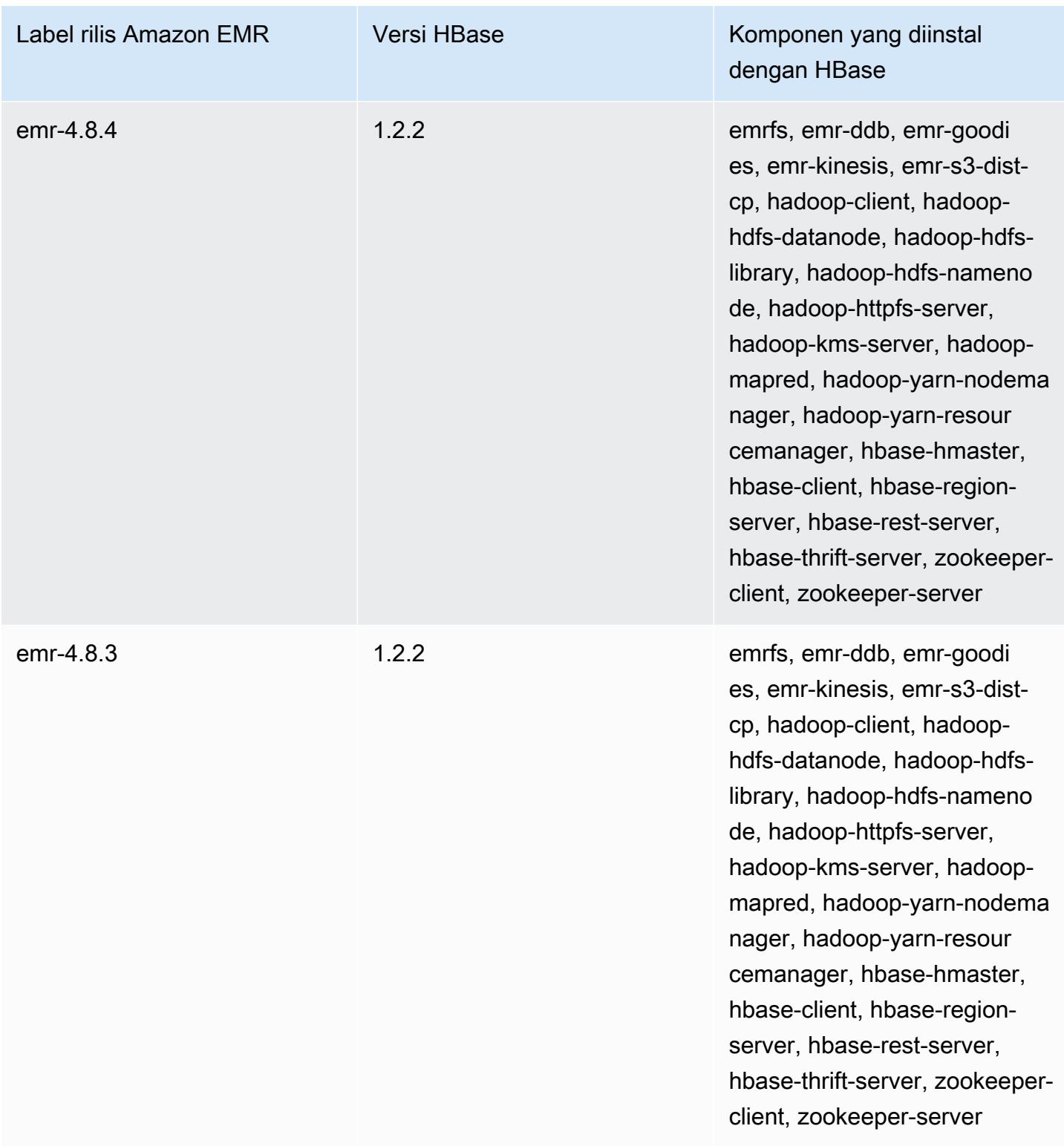

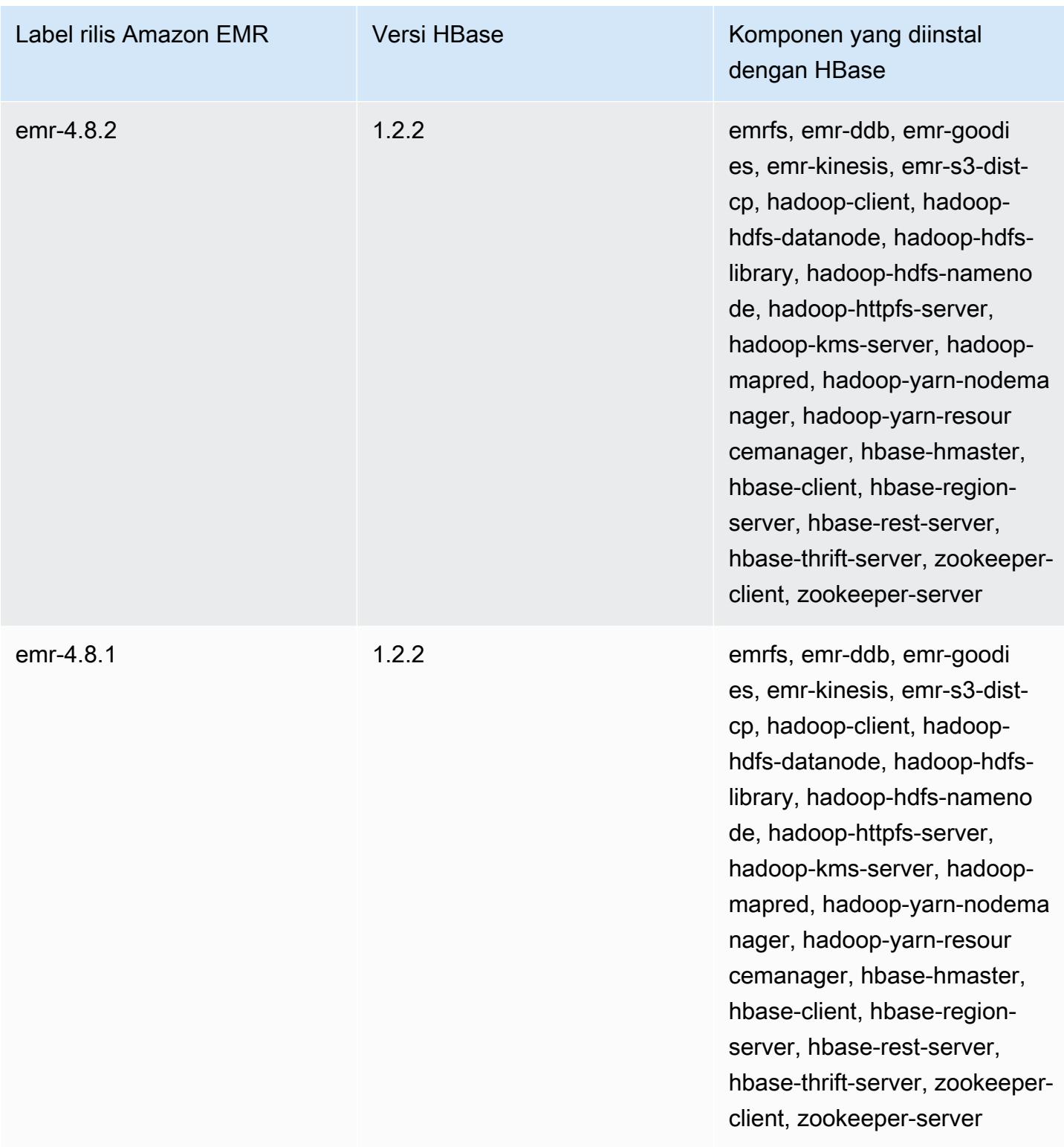

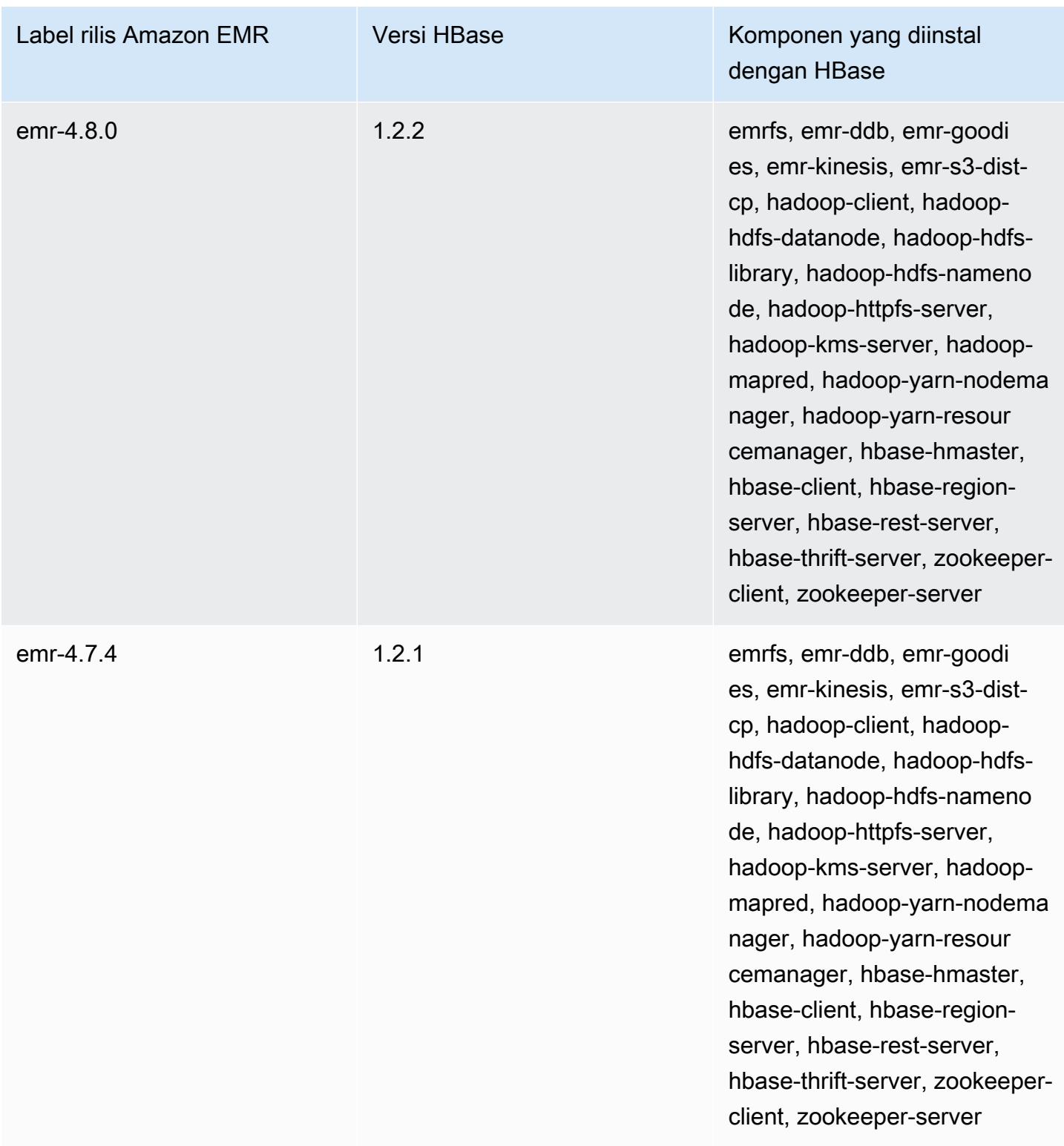

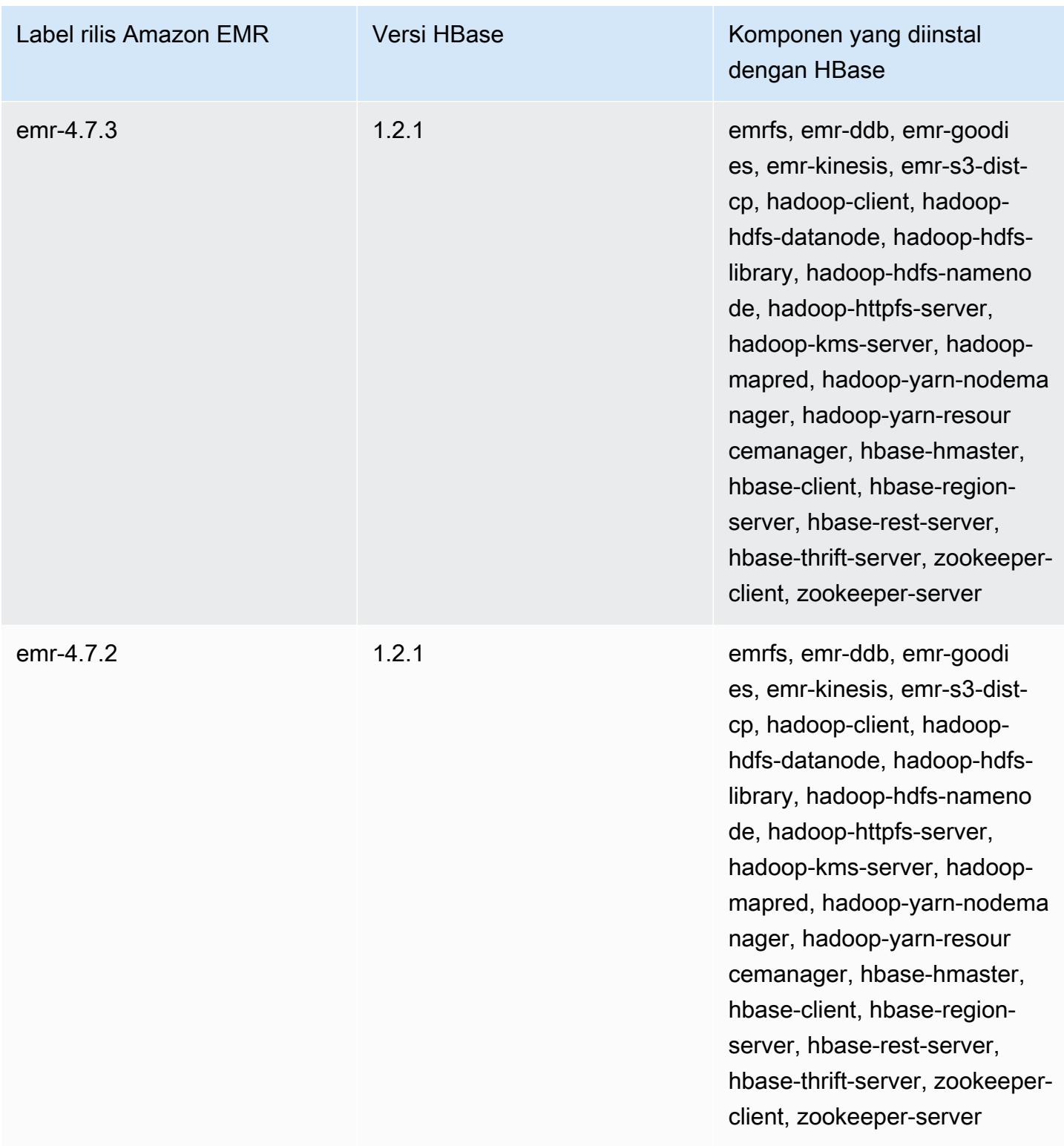

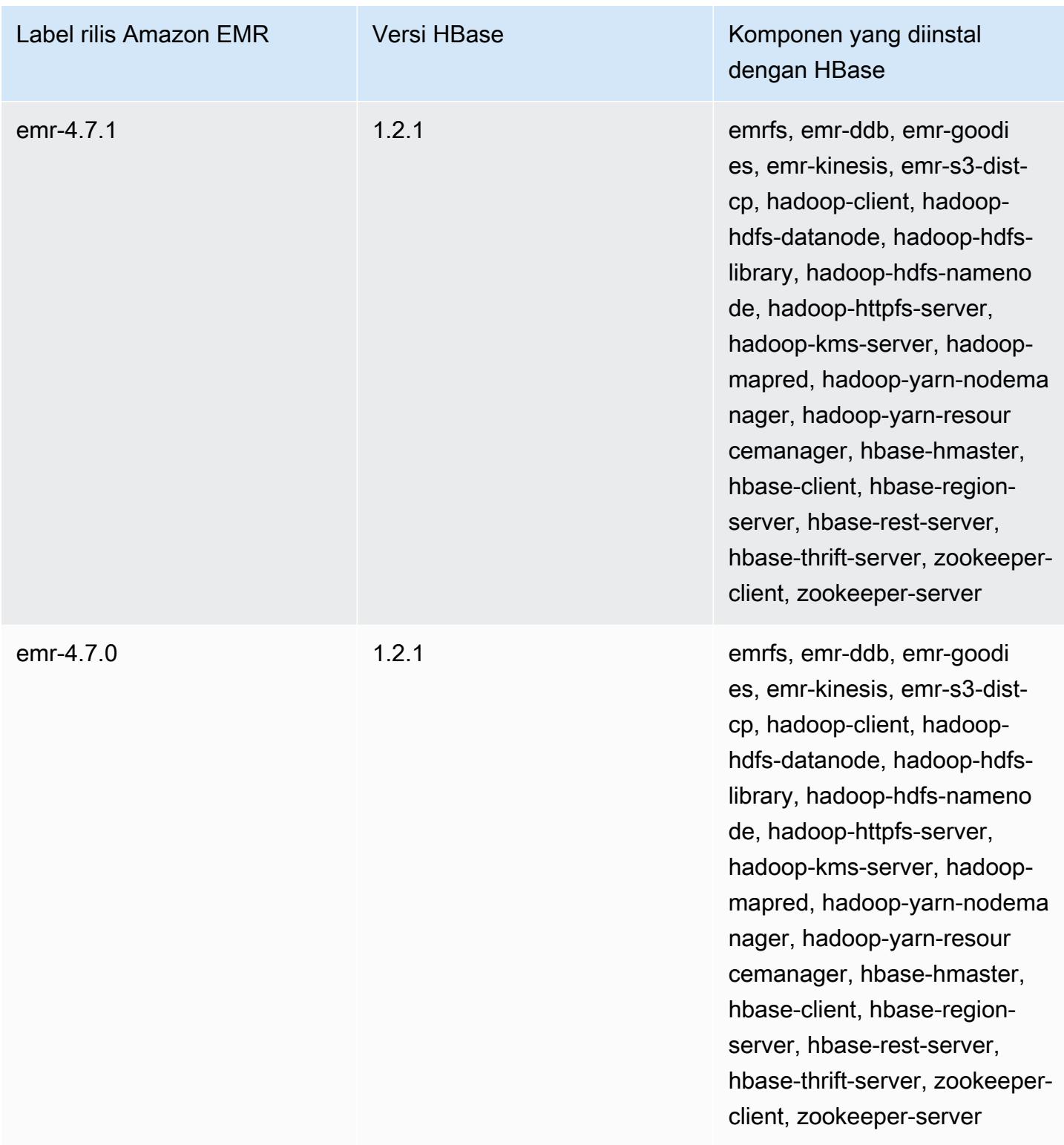

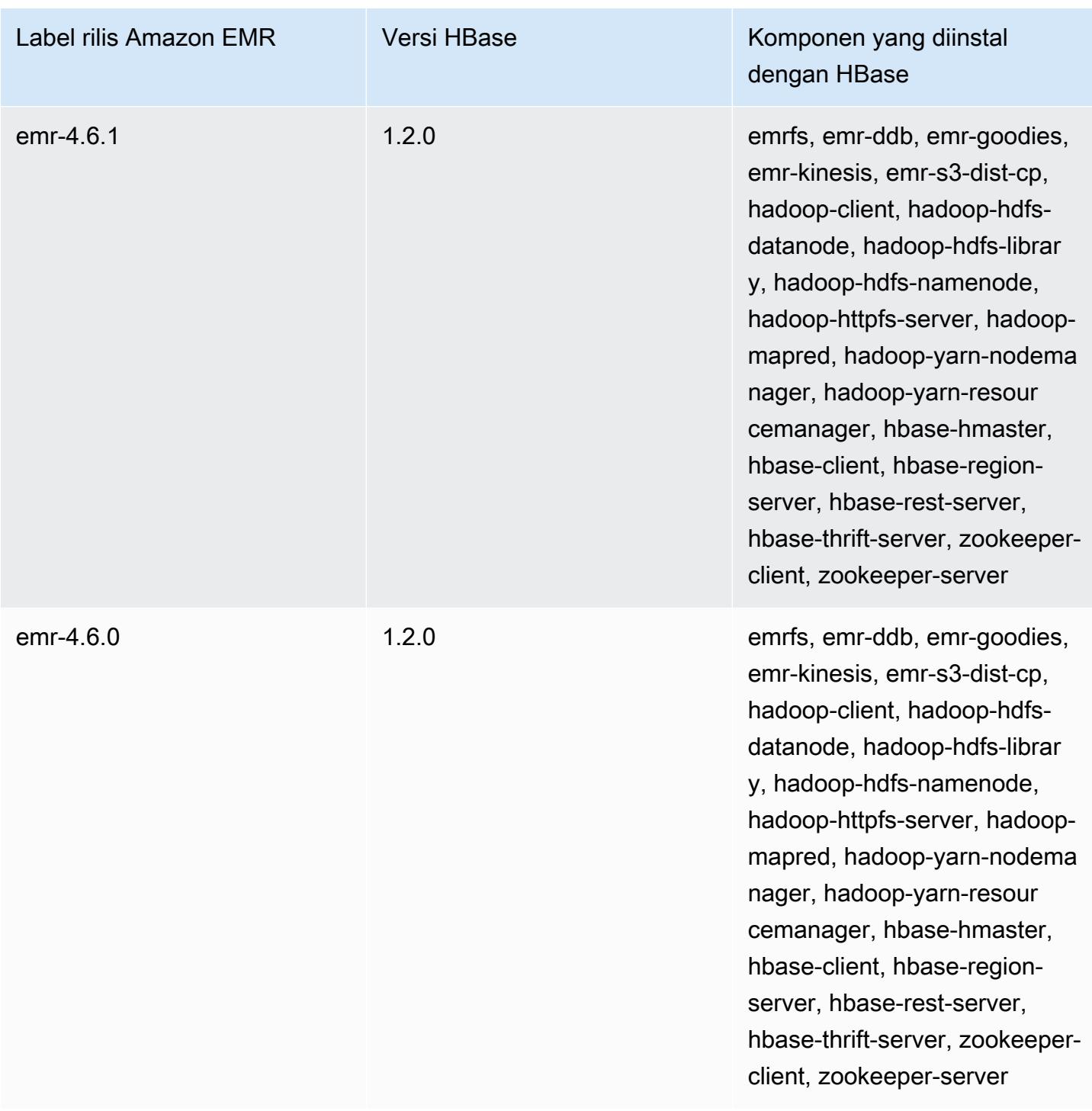

# Apache HCatalog

HCatalog adalah alat yang memungkinkan Anda mengakses tabel metastore Hive dalam Pig, Spark SQL, dan/atau aplikasi khusus. MapReduce HCatalog memiliki antarmuka REST dan baris perintah klien yang mengizinkan Anda membuat tabel atau melakukan operasi lainnya. Anda kemudian menulis aplikasi untuk mengakses tabel menggunakan pustaka HCatalog. Untuk informasi selengkapnya, lihat [Menggunakan HCatalog](https://cwiki.apache.org/confluence/display/Hive/HCatalog+UsingHCat). HCatalog termasuk dalam rilis Amazon EMR versi 4.4.0 dan versi yang lebih baru.

HCatalog di Amazon EMR rilis versi 5.8.0 dan yang lebih baru mendukung penggunaan AWS Glue Data Catalog sebagai metastore untuk Hive. Untuk informasi selengkapnya, lihat [Menggunakan](https://docs.aws.amazon.com/emr/latest/ReleaseGuide/emr-hive-metastore-glue.html) [Katalog Data AWS Glue sebagai metastore untuk Hive.](https://docs.aws.amazon.com/emr/latest/ReleaseGuide/emr-hive-metastore-glue.html)

Tabel berikut mencantumkan versi HCatalog yang disertakan dalam rilis terbaru seri Amazon EMR 6.x, bersama dengan komponen yang dipasang Amazon EMR dengan HCatalog.

Untuk versi komponen yang diinstal dengan HCatalog dalam rilis ini, lihat Rilis Versi Komponen [6.15.0](#page-76-0).

Informasi versi HCatalog untuk emr-6.15.0

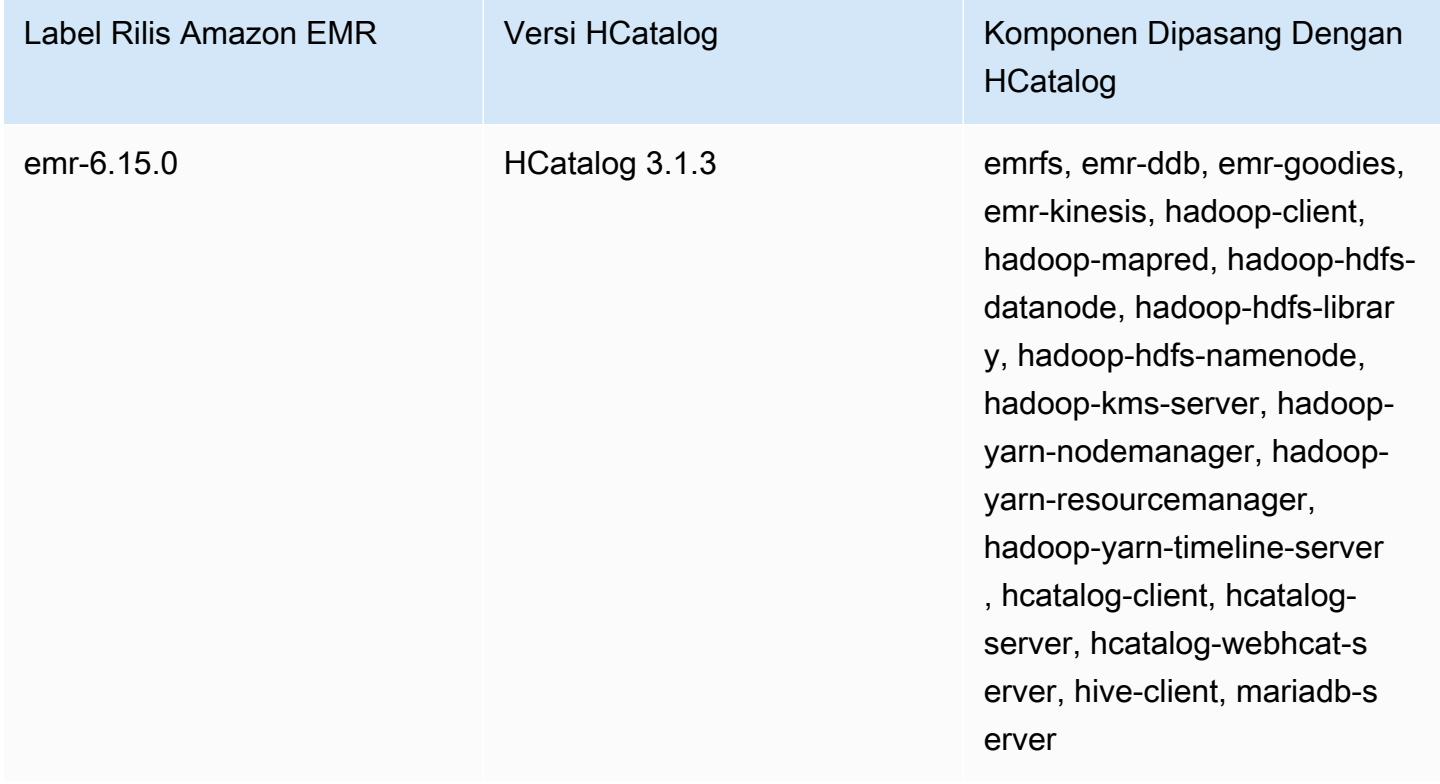

Tabel berikut mencantumkan versi HCatalog yang disertakan dalam rilis terbaru seri Amazon EMR 5.x, bersama dengan komponen yang dipasang Amazon EMR dengan HCatalog.

Untuk versi komponen yang diinstal dengan HCatalog dalam rilis ini, lihat [Rilis 5.36.2](#page-927-0) Versi Komponen.

Informasi versi HCatalog untuk emr-5.36.2

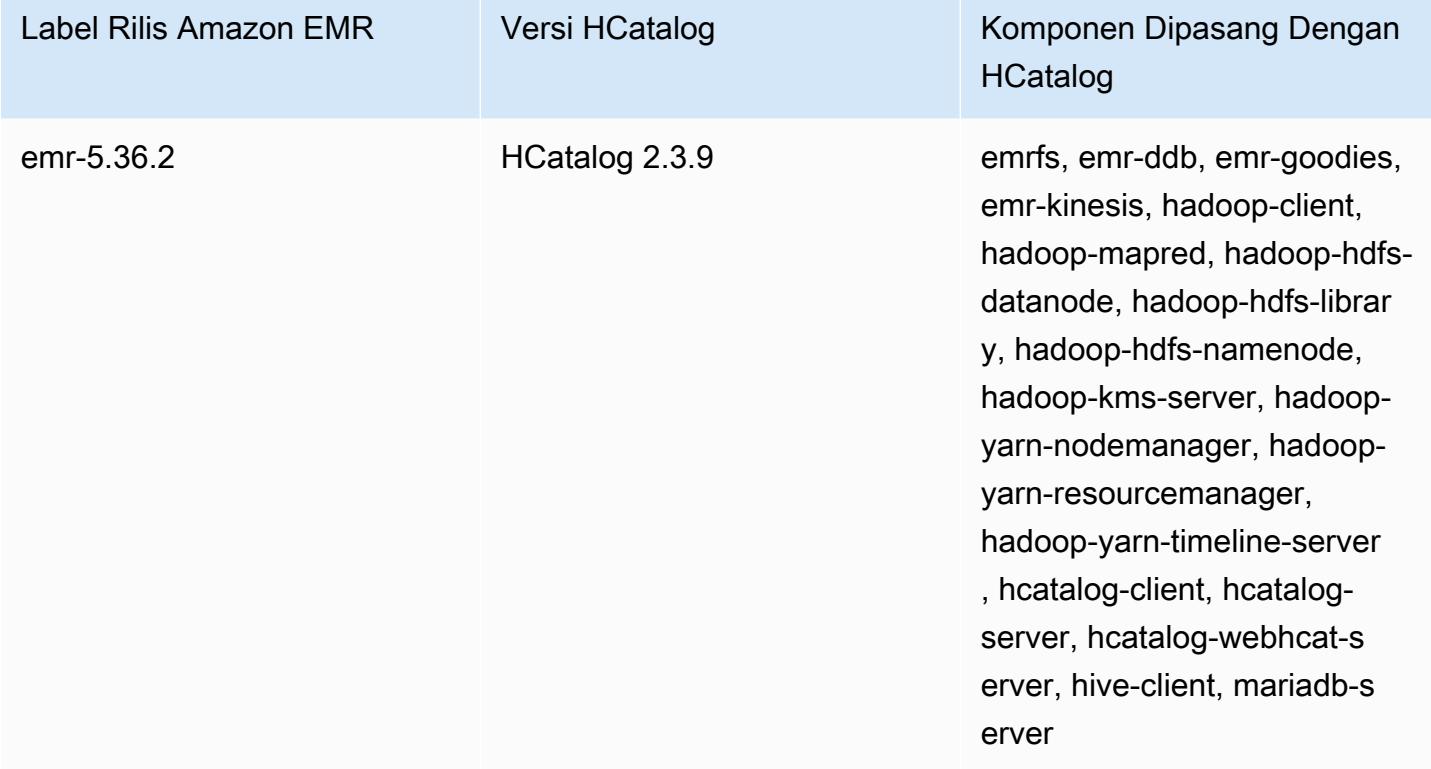

#### Topik

- [Membuat klaster dengan HCatalog](#page-4196-0)
- [Menggunakan HCatalog](#page-4197-0)
- [Contoh: Buat tabel HCatalog dan tulis menggunakan Pig](#page-4201-0)
- [Riwayat rilis HCatalog](#page-4202-0)

## <span id="page-4196-0"></span>Membuat klaster dengan HCatalog

Meskipun HCatalog termasuk dalam proyek Hive, Anda harus menginstalnya sebagai aplikasi sendiri.

Untuk meluncarkan klaster dengan HCatalog yang dipasang menggunakan konsol

Prosedur berikut menciptakan sebuah klaster dengan HCatalog terinstal. Untuk informasi selengkapnya tentang cara membuat klaster menggunakan konsol, termasuk Opsi lanjutan lihat [Rencanakan dan konfigurasikan klaster](https://docs.aws.amazon.com/emr/latest/ManagementGuide/emr-plan.html) di Panduan Pengelolaan Amazon EMR.

- 1. Buka konsol Amazon EMR di [https://console.aws.amazon.com/emr.](https://console.aws.amazon.com/emr/)
- 2. Pilih Buat klaster untuk menggunakan Buat cepat.
- 3. Untuk bidang Konfigurasi Perangkat Lunak, pilih Amazon Rilis Versi emr-4.4.0 atau yang lebih baru.
- 4. Di bidang Pilih Aplikasi, pilih salah satu Semua Aplikasi atau HCatalog.
- 5. Pilih opsi lain yang diperlukan, lalu pilih Buat klaster.

Untuk meluncurkan cluster dengan HCatalog menggunakan AWS CLI

• Buat klaster dengan perintah berikut:

#### **a** Note

Karakter lanjutan baris Linux (\) disertakan agar mudah dibaca Karakter ini bisa dihapus atau digunakan dalam perintah Linux. Untuk Windows, hapus atau ganti dengan tanda sisipan (^).

```
aws emr create-cluster --name "Cluster with Hcat" --release-label emr-7.1.0 \
--applications Name=HCatalog --ec2-attributes KeyName=myKey \
--instance-type m5.xlarge --instance-count 3 --use-default-roles
```
### <span id="page-4197-0"></span>Menggunakan HCatalog

Anda dapat menggunakan HCatalog dalam berbagai aplikasi yang menggunakan metastore Hive. Contoh dalam bagian ini menunjukkan cara membuat tabel dan menggunakannya dalam konteks Pig dan Spark SQL.

#### Nonaktifkan penulisan langsung saat menggunakan HCatalog HStorer

Setiap kali aplikasi menggunakan [H CatStorer](https://cwiki.apache.org/confluence/display/Hive/HCatalog+LoadStore#HCatalogLoadStore-HCatStorer) untuk menulis ke tabel HCatalog yang disimpan di Amazon S3, nonaktifkan fitur tulis langsung Amazon EMR. Misalnya, nonaktifkan penulisan langsung saat menggunakan perintah Pig STORE atau ketika menjalankan tugas Sqoop yang menulis tabel HCatalog untuk Amazon S3. Anda dapat menonaktifkan fitur penulisan langsung dengan menetapkan mapred.output.direct.NativeS3FileSystem dan mapred.output.direct.EmrFileSystem konfigurasi ke false. Contoh berikut menunjukkan cara mengatur konfigurasi ini menggunakan Java.

```
Configuration conf = new Configuration(); 
conf.set("mapred.output.direct.NativeS3FileSystem", "false"); 
conf.set("mapred.output.direct.EmrFileSystem", "false");
```
### Buat tabel menggunakan HCat CLI dan gunakan data dalam Pig

Buat skrip berikut, impressions.q, di klaster Anda:

```
CREATE EXTERNAL TABLE impressions ( 
     requestBeginTime string, adId string, impressionId string, referrer string, 
     userAgent string, userCookie string, ip string 
   ) 
   PARTITIONED BY (dt string) 
   ROW FORMAT 
     serde 'org.apache.hive.hcatalog.data.JsonSerDe' 
    with serdeproperties ( 'paths'='requestBeginTime, adId, impressionId, referrer,
  userAgent, userCookie, ip' ) 
   LOCATION 's3://[your region].elasticmapreduce/samples/hive-ads/tables/impressions/';
ALTER TABLE impressions ADD PARTITION (dt='2009-04-13-08-05');
```
Eksekusi skrip menggunakan HCat CLI:

```
% hcat -f impressions.q
Logging initialized using configuration in file:/etc/hive/conf.dist/hive-
log4j.properties
OK
Time taken: 4.001 seconds
OK
Time taken: 0.519 seconds
```
Buka Grunt shell dan akses data dalam impressions:

```
% pig -useHCatalog -e "A = LOAD 'impressions' USING 
 org.apache.hive.hcatalog.pig.HCatLoader(); 
B = LIMIT A 5;
dump B;"
<snip>
(1239610346000,m9nwdo67Nx6q2kI25qt5On7peICfUM,omkxkaRpNhGPDucAiBErSh1cs0MThC,cartoonnetwork.com,Mozilla/4.0 
  (compatible; MSIE 7.0; Windows NT 6.0; FunWebProducts; GTB6; SLCC1; .NET CLR 
  2.0.50727; Media Center PC 
  5.0; .NET,wcVWWTascoPbGt6bdqDbuWTPPHgOPs,69.191.224.234,2009-04-13-08-05)
(1239611000000,NjriQjdODgWBKnkGJUP6GNTbDeK4An,AWtXPkfaWGOaNeL9OOsFU8Hcj6eLHt,cartoonnetwork.com,Mozilla/4.0 
  (compatible; MSIE 7.0; Windows NT 5.1; GTB6; .NET CLR 
  1.1.4322),OaMU1F2gE4CtADVHAbKjjRRks5kIgg,57.34.133.110,2009-04-13-08-05)
(1239610462000,Irpv3oiu0I5QNQiwSSTIshrLdo9cM1,i1LDq44LRSJF0hbmhB8Gk7k9gMWtBq,cartoonnetwork.com,Mozilla/4.0 
  (compatible; MSIE 6.0; Windows NT 5.2; SV1; .NET CLR 1.1.4322; 
  InfoPath.1),QSb3wkLR4JAIut4Uq6FNFQIR1rCVwU,42.174.193.253,2009-04-13-08-05)
(1239611007000,q2Awfnpe0JAvhInaIp0VGx9KTs0oPO,s3HvTflPB8JIE0IuM6hOEebWWpOtJV,cartoonnetwork.com,Mozilla/4.0 
  (compatible; MSIE 6.0; Windows NT 5.2; SV1; .NET CLR 1.1.4322; 
  InfoPath.1),QSb3wkLR4JAIut4Uq6FNFQIR1rCVwU,42.174.193.253,2009-04-13-08-05)
(1239610398000,c362vpAB0soPKGHRS43cj6TRwNeOGn,jeas5nXbQInGAgFB8jlkhnprN6cMw7,cartoonnetwork.com,Mozilla/4.0 
  (compatible; MSIE 8.0; Windows NT 5.1; Trident/4.0; GTB6; .NET CLR 
  1.1.4322),k96n5PnUmwHKfiUI0TFP0TNMfADgh9,51.131.29.87,2009-04-13-08-05)
7120 [main] INFO org.apache.pig.Main - Pig script completed in 7 seconds and 199 
 milliseconds (7199 ms)
16/03/08 23:17:10 INFO pig.Main: Pig script completed in 7 seconds and 199 milliseconds 
  (7199 ms)
```
### Mengakses tabel menggunakan Spark SQL

Contoh ini membuat Spark DataFrame dari tabel yang dibuat pada contoh pertama dan menunjukkan 20 baris pertama:

```
% spark-shell --jars /usr/lib/hive-hcatalog/share/hcatalog/hive-hcatalog-core-1.0.0-
amzn-3.jar
<snip>
scala> val hiveContext = new org.apache.spark.sql.hive.HiveContext(sc);
scala> val df = hiveContext.sql("SELECT * FROM impressions")
scala> df.show()
<snip>
16/03/09 17:18:46 INFO DAGScheduler: ResultStage 0 (show at <console>:32) finished in 
  10.702 s
16/03/09 17:18:46 INFO DAGScheduler: Job 0 finished: show at <console>:32, took 
  10.839905 s
```
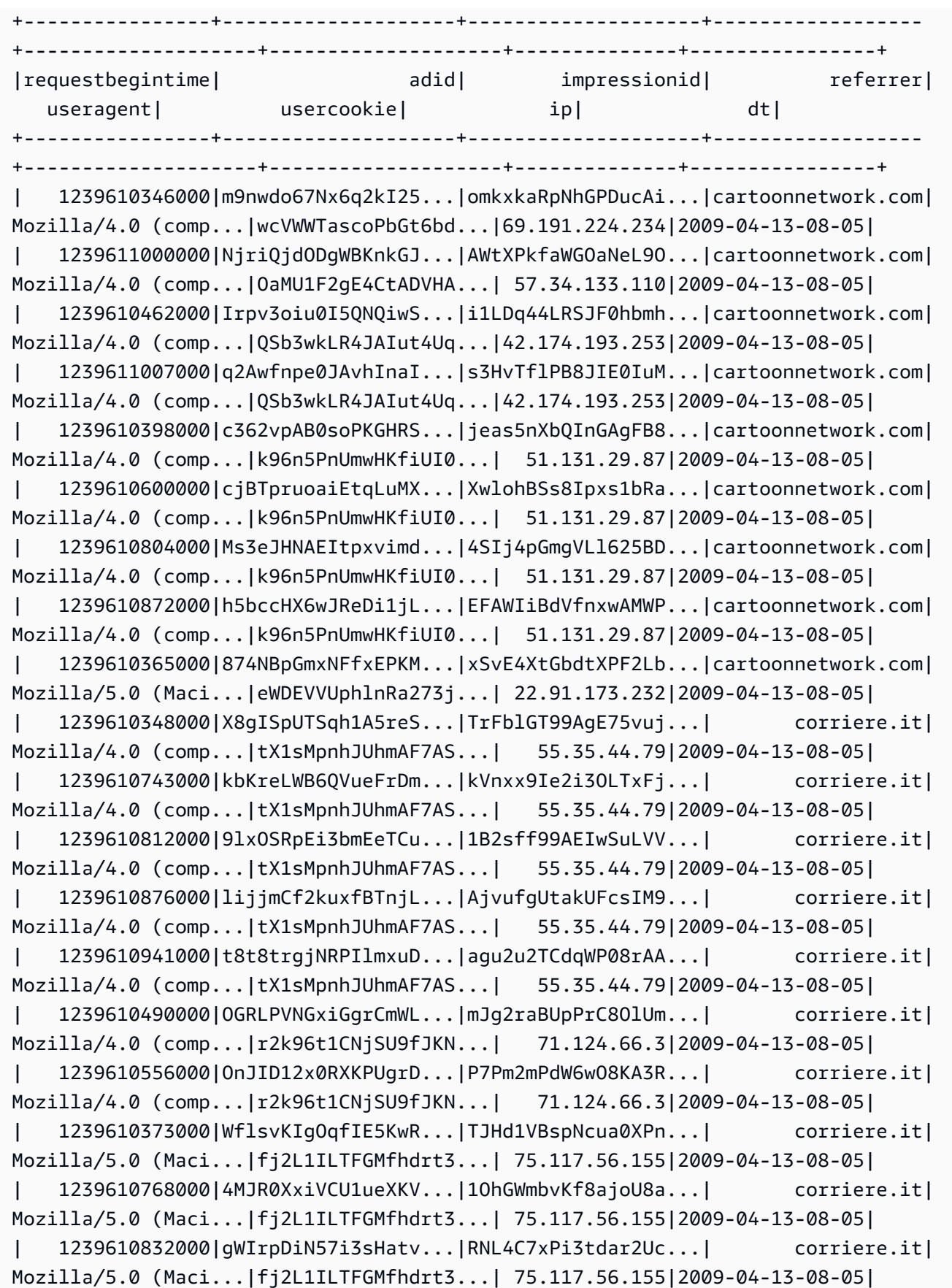

```
| 1239610789000|pTne9k62kJ14QViXI...|RVxJVIQousjxUVI3r...| pixnet.net|
Mozilla/5.0 (Maci...|1bGOKiBD2xmui9OkF...| 33.176.101.80|2009-04-13-08-05|
       +----------------+--------------------+--------------------+------------------
                             +--------------------+--------------------+--------------+----------------+
only showing top 20 rows
scala>
```
### <span id="page-4201-0"></span>Contoh: Buat tabel HCatalog dan tulis menggunakan Pig

Anda dapat membuat tabel HCatalog dan menggunakan Apache Pig untuk menulisnya dengan cara H CatStorer menggunakan sumber data di Amazon S3. HCatalog mengharuskan Anda menonaktifkan menulis langsung, atau operasi gagal diamdiam. Atur konfigurasi mapred.output.direct.NativeS3FileSystem dan mapred.output.direct.EmrFileSystem ke false menggunakan klasifikasi mapredsite atau secara manual dari dalam shell Grunt. Contoh berikut menunjukkan tabel yang dibuat menggunakan HCat CLI, diikuti oleh perintah yang dieksekusi di shell Grunt untuk mengisi tabel dari file data sampel di Amazon S3.

Untuk menjalankan contoh ini, [Connect ke simpul utama menggunakan SSH.](https://docs.aws.amazon.com/emr/latest/ManagementGuide/emr-connect-master-node-ssh.html)

Buat file skrip HCatalog,wikicount.q, dengan konten berikut, yang membuat tabel HCatalog bernama. wikicount

```
CREATE EXTERNAL TABLE IF NOT EXISTS wikicount( 
col1 string, 
col2 bigint 
\lambdaROW FORMAT DELIMITED FIELDS TERMINATED BY '\001' 
STORED AS ORC 
LOCATION 's3://MyBucket/hcat/wikicount';
```
Gunakan perintah HCat CLI untuk mengeksekusi skrip dari file.

```
hcat -f wikicount.q
```
Selanjutnya, mulai shell Grunt dengan -useHCatalog opsi, atur konfigurasi untuk menonaktifkan penulisan langsung, memuat data dari lokasi S3, lalu menulis hasilnya ke tabel wikicount.

```
pig -useHCatalog
SET mapred.output.direct.NativeS3FileSystem false; 
SET mapred.output.direct.EmrFileSystem false; 
A = LOAD 's3://support.elasticmapreduce/training/datasets/wikistats_tiny/' USING 
 PigStorage(' ') AS (Site:chararray, page:chararray, views:int, total_bytes:long);
B = GROUP A BY Site; 
C = FOREACH B GENERATE group as <math>coll</math>, <math>COUNT(A)</math> as <math>coll</math>;STORE C INTO 'wikicount' USING org.apache.hive.hcatalog.pig.HCatStorer();
```
## <span id="page-4202-0"></span>Riwayat rilis HCatalog

Tabel berikut mencantumkan versi HCatalog yang disertakan dalam setiap versi rilis Amazon EMR, bersama dengan komponen yang diinstal dengan aplikasi. Untuk versi komponen di setiap rilis, lihat bagian Versi Komponen untuk rilis Anda di[Amazon EMR 7.x versi rilis](#page-22-0),[Amazon EMR versi rilis 6.x,](#page-74-0) ata[uAmazon EMR versi rilis 5.x.](#page-924-0)

Informasi versi HCatalog

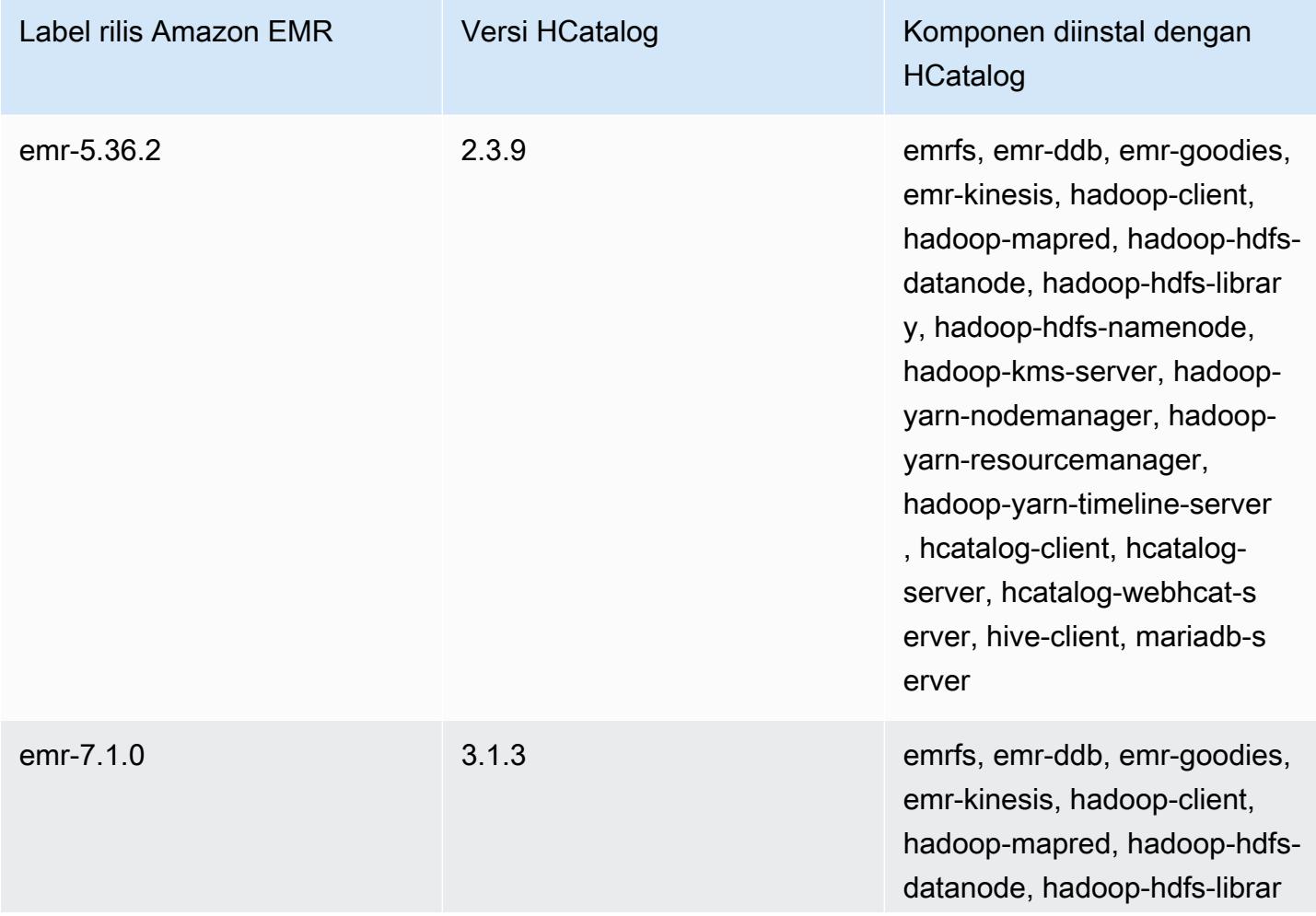

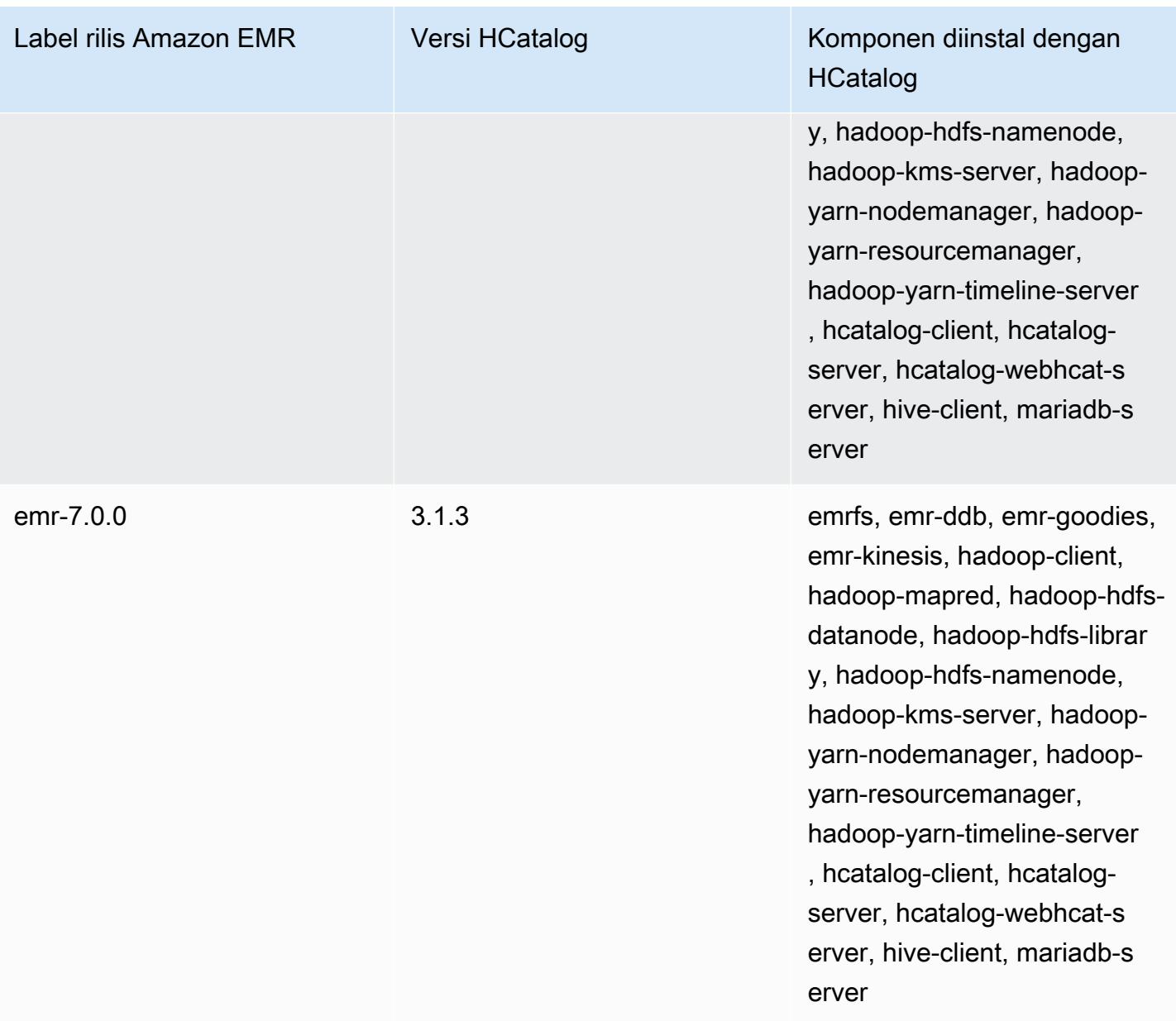

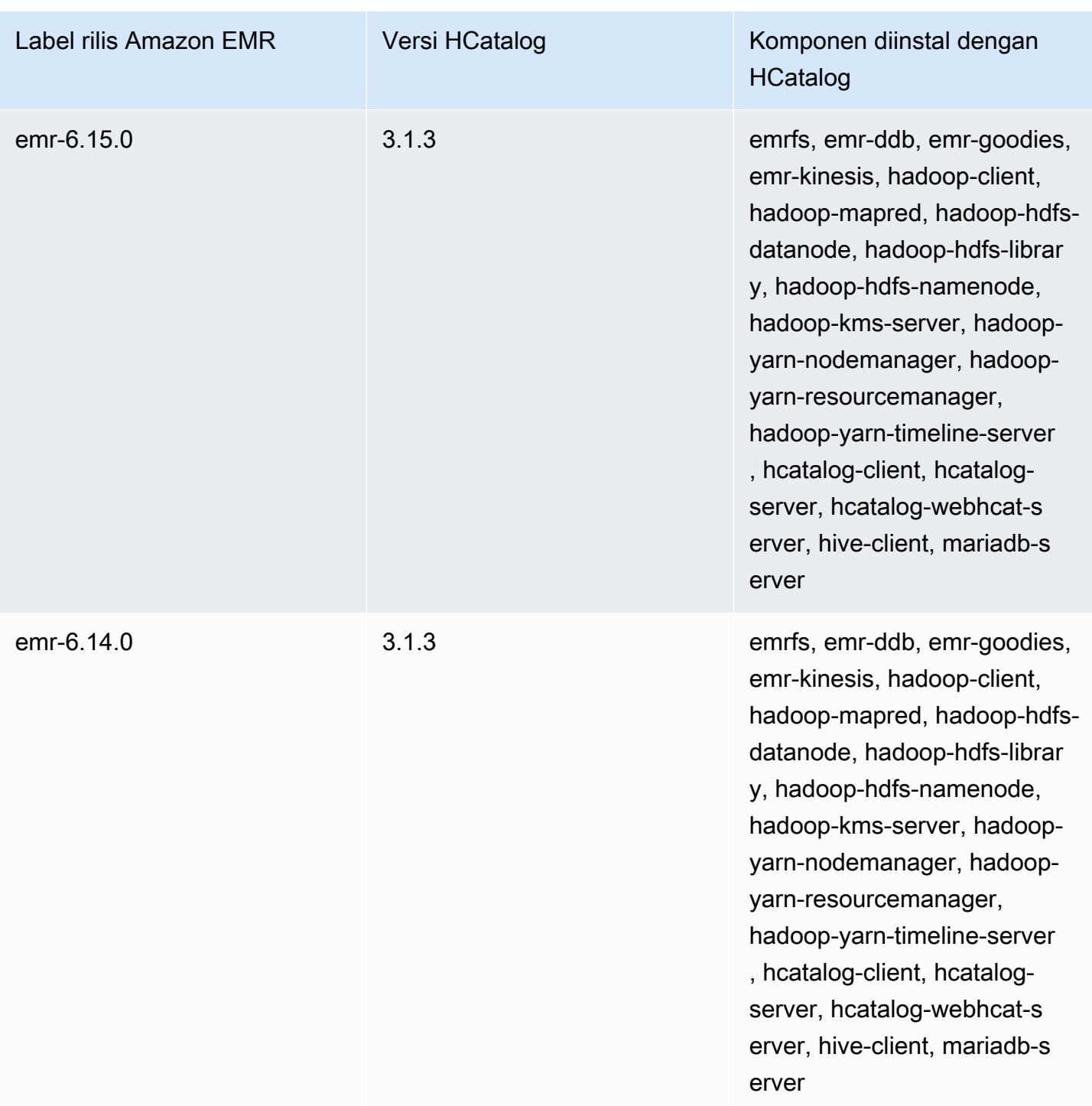

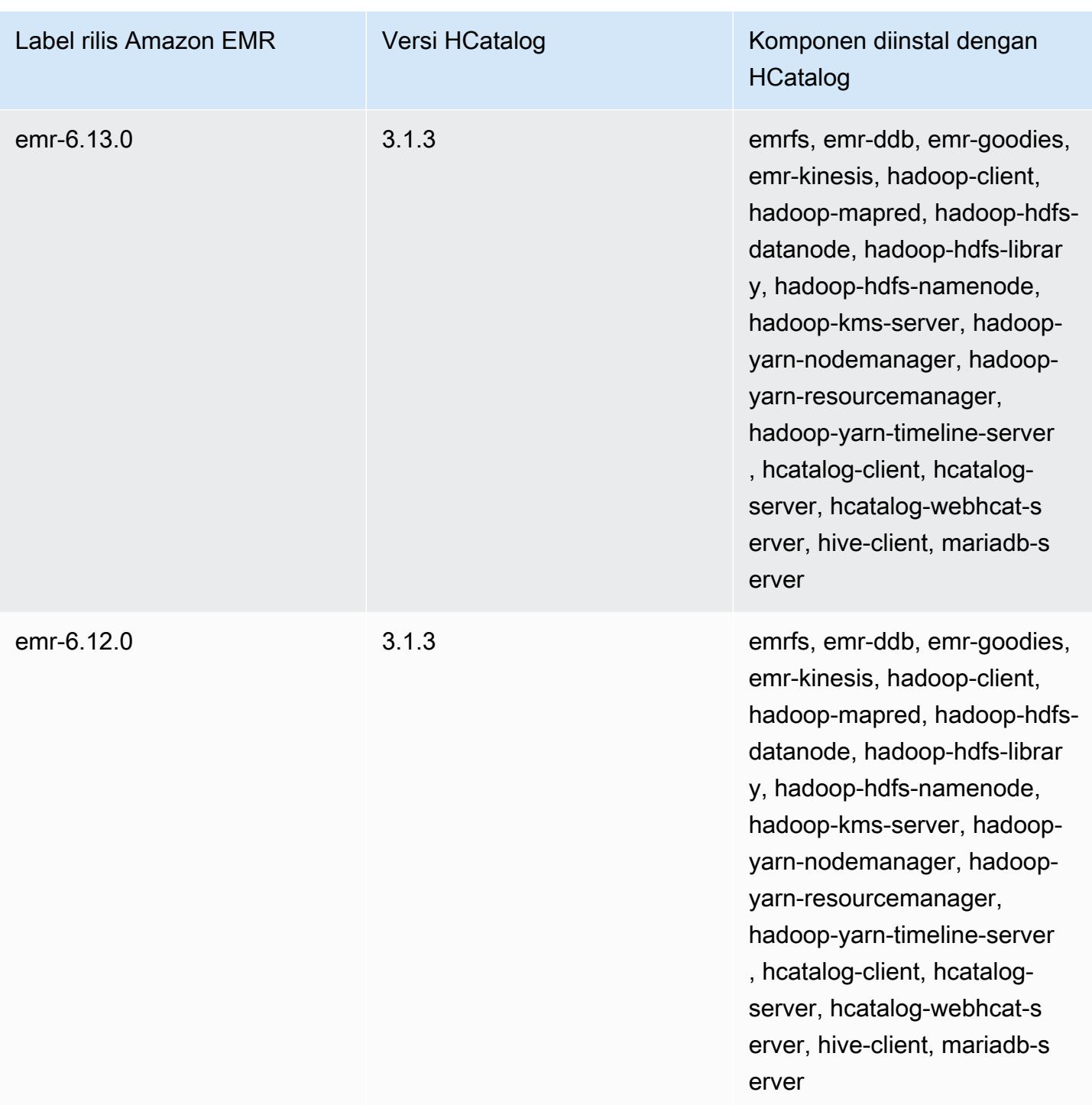

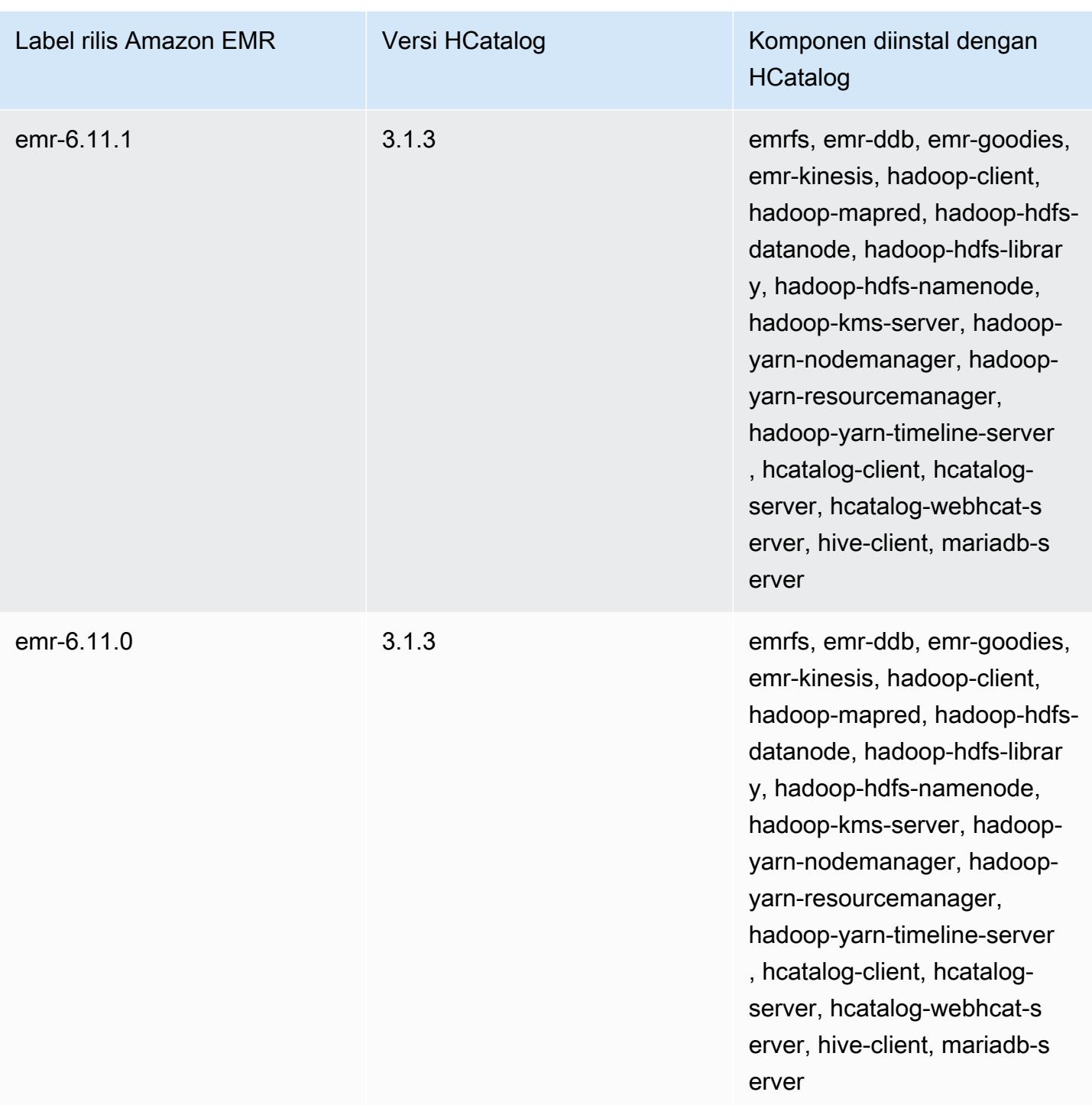

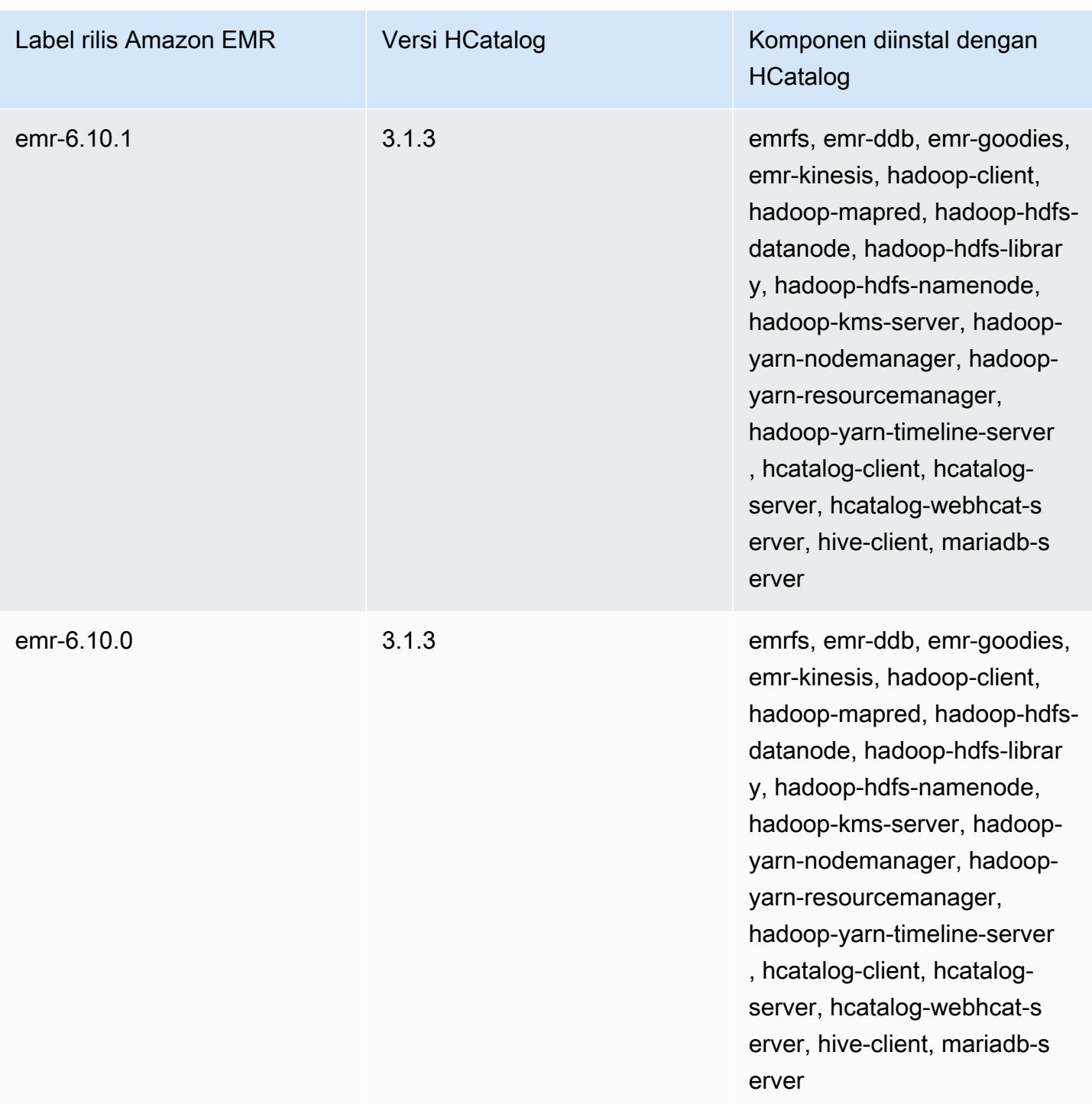

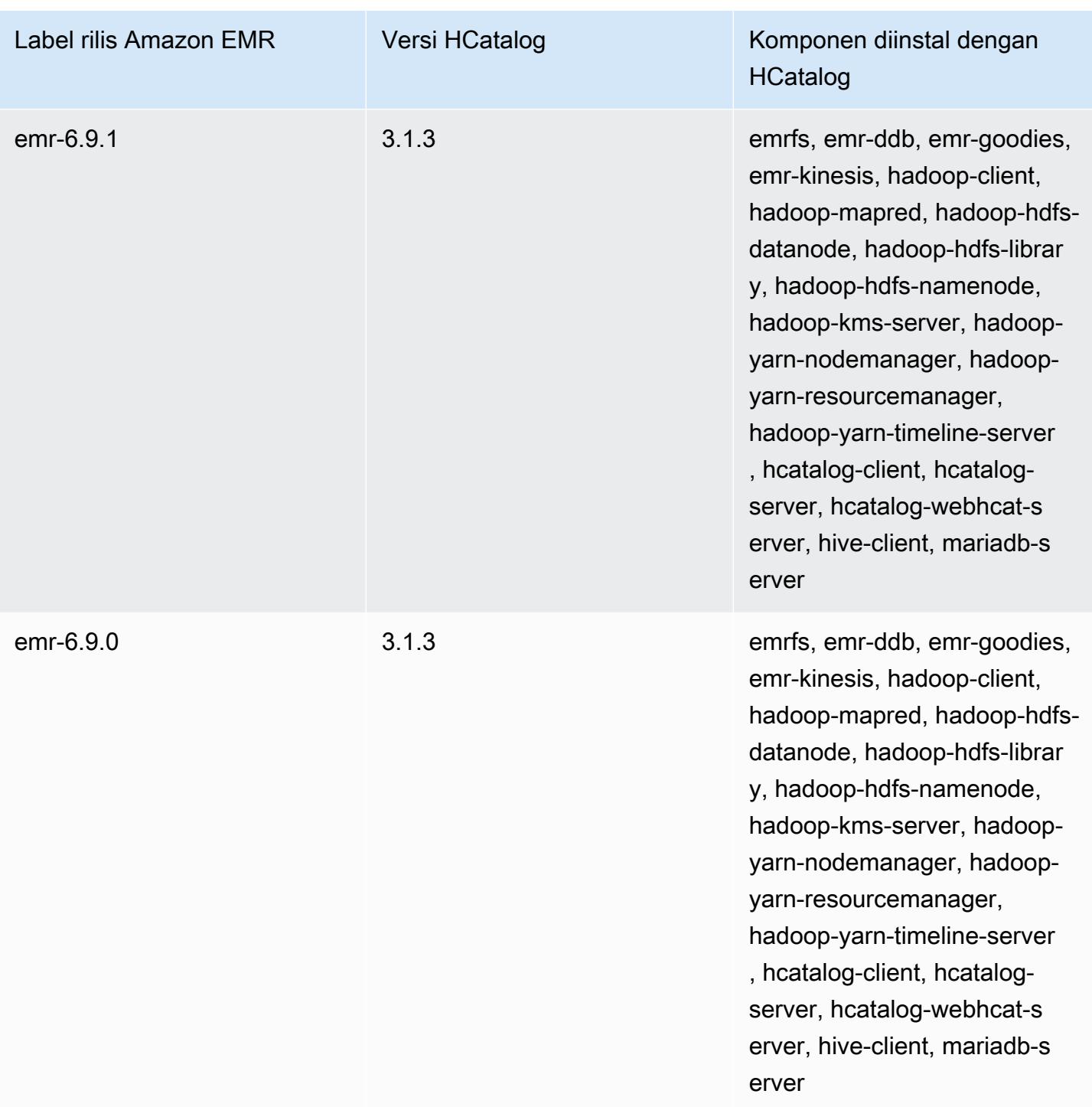

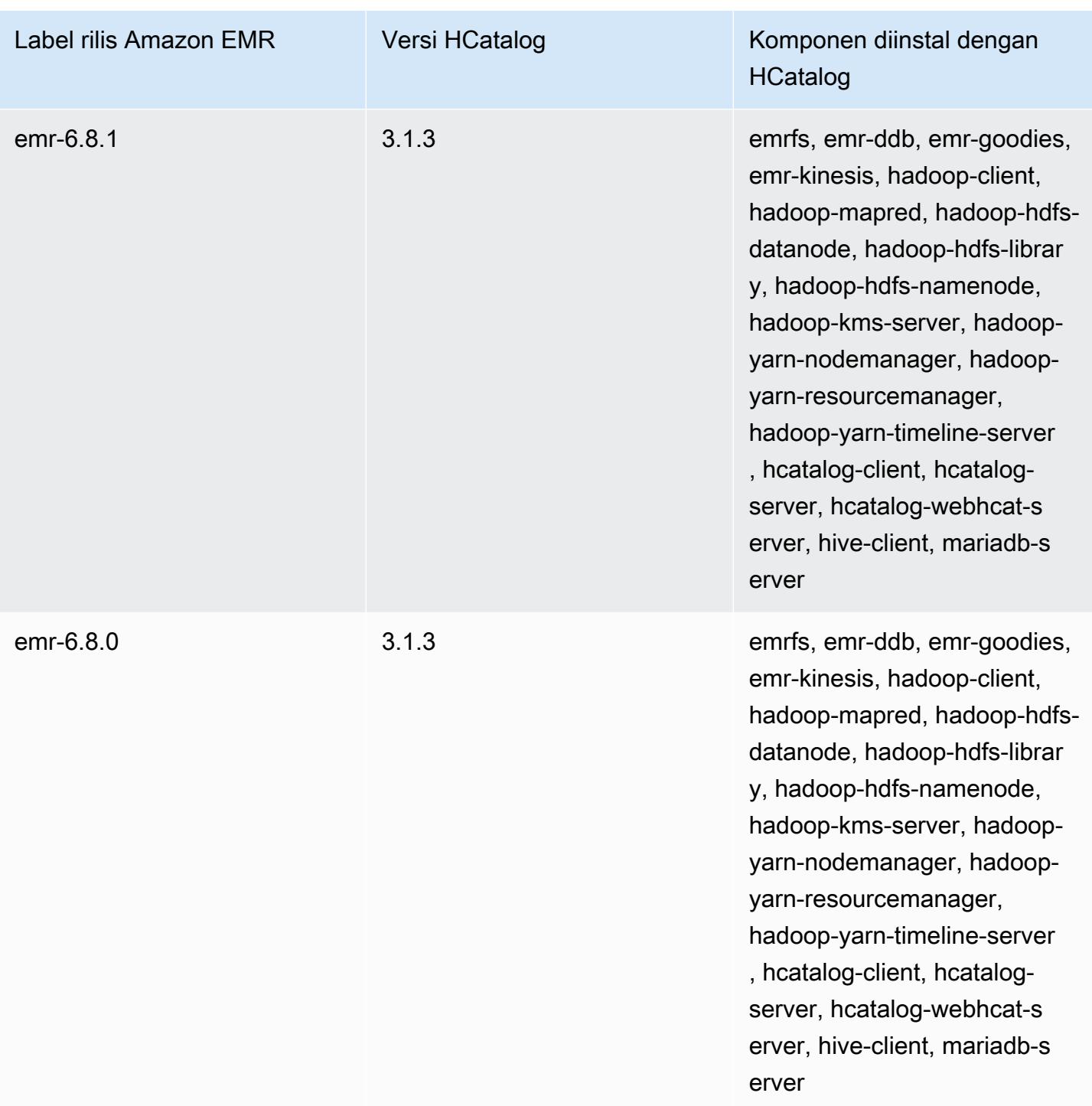

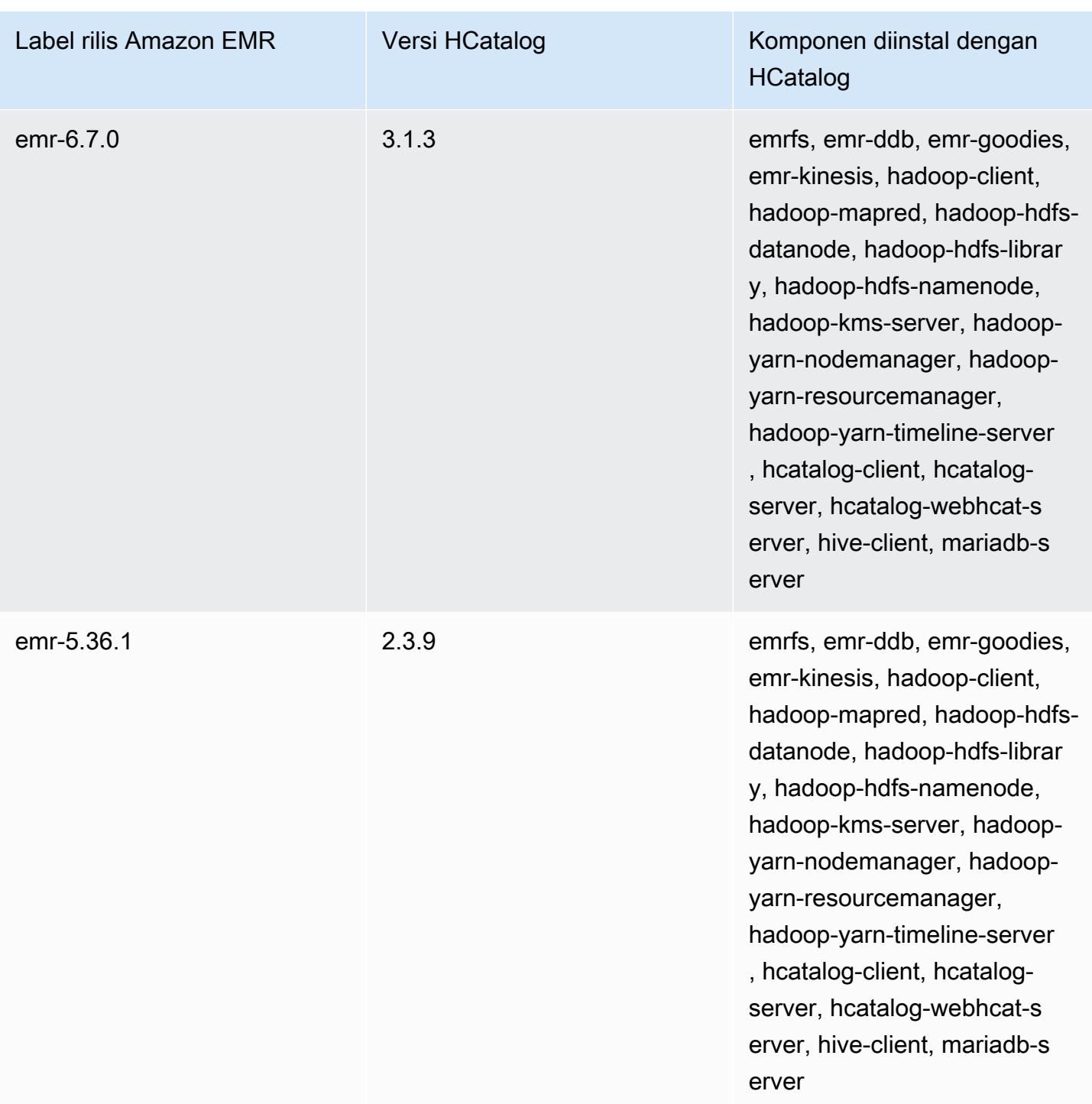

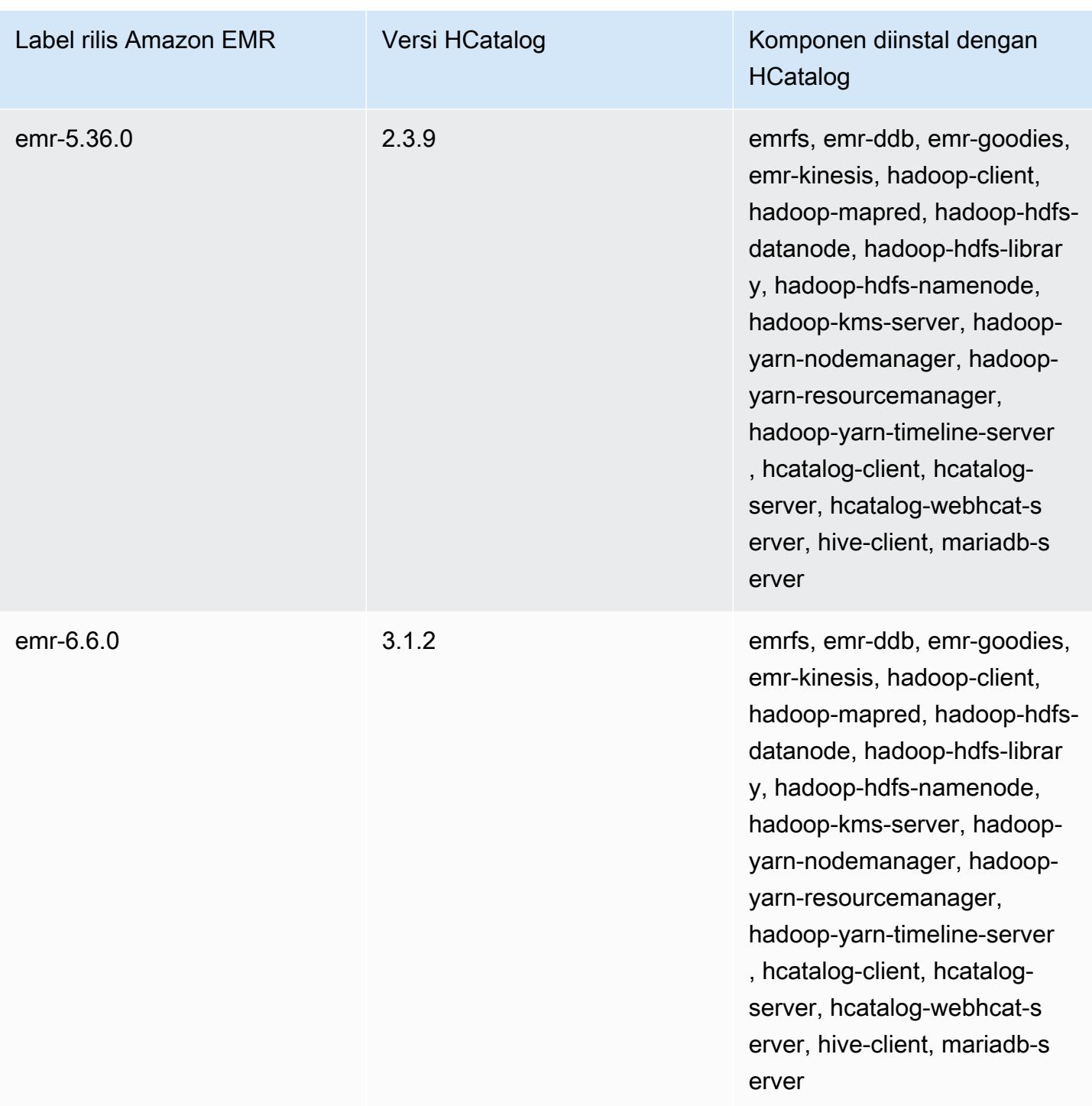
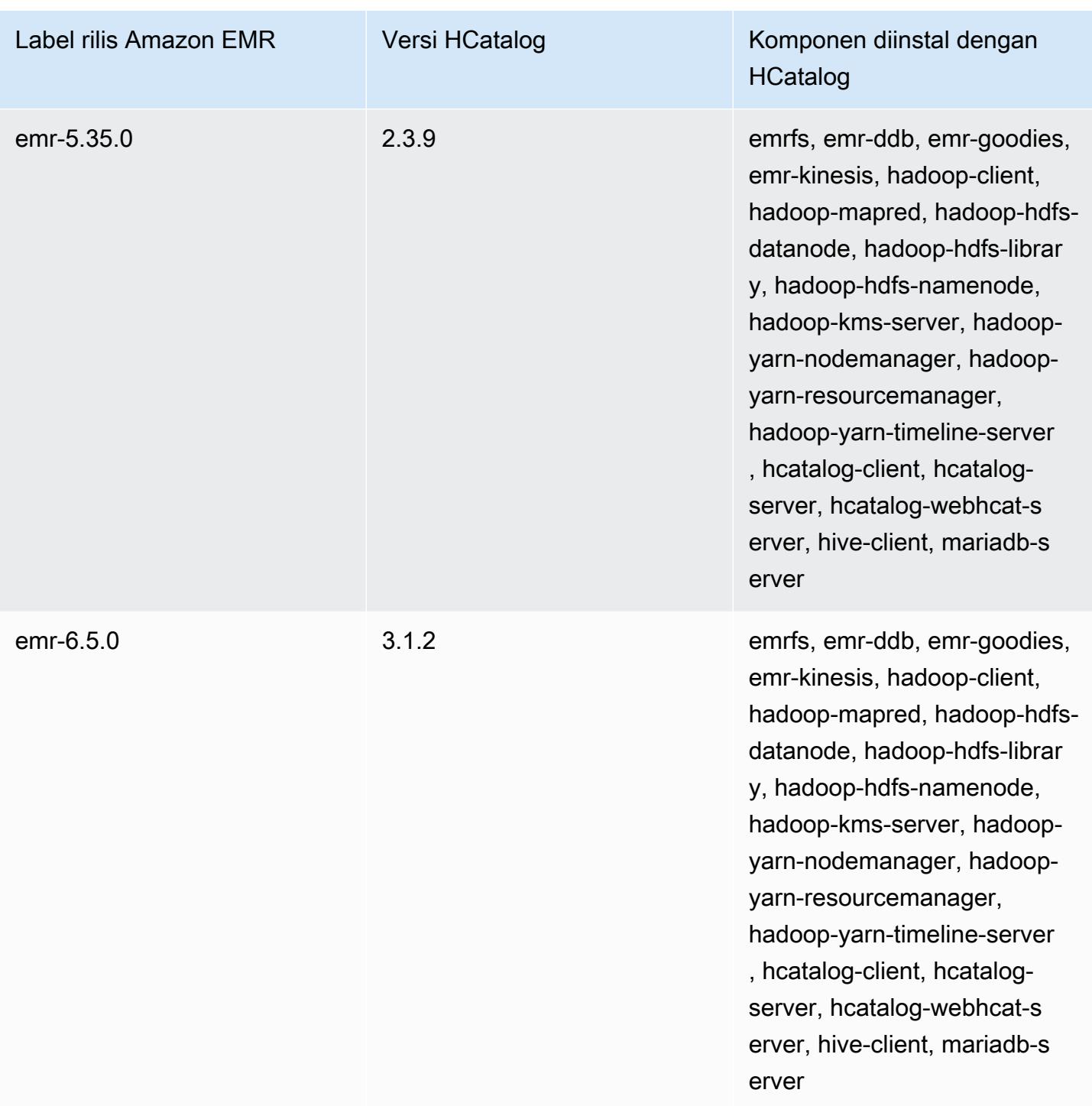

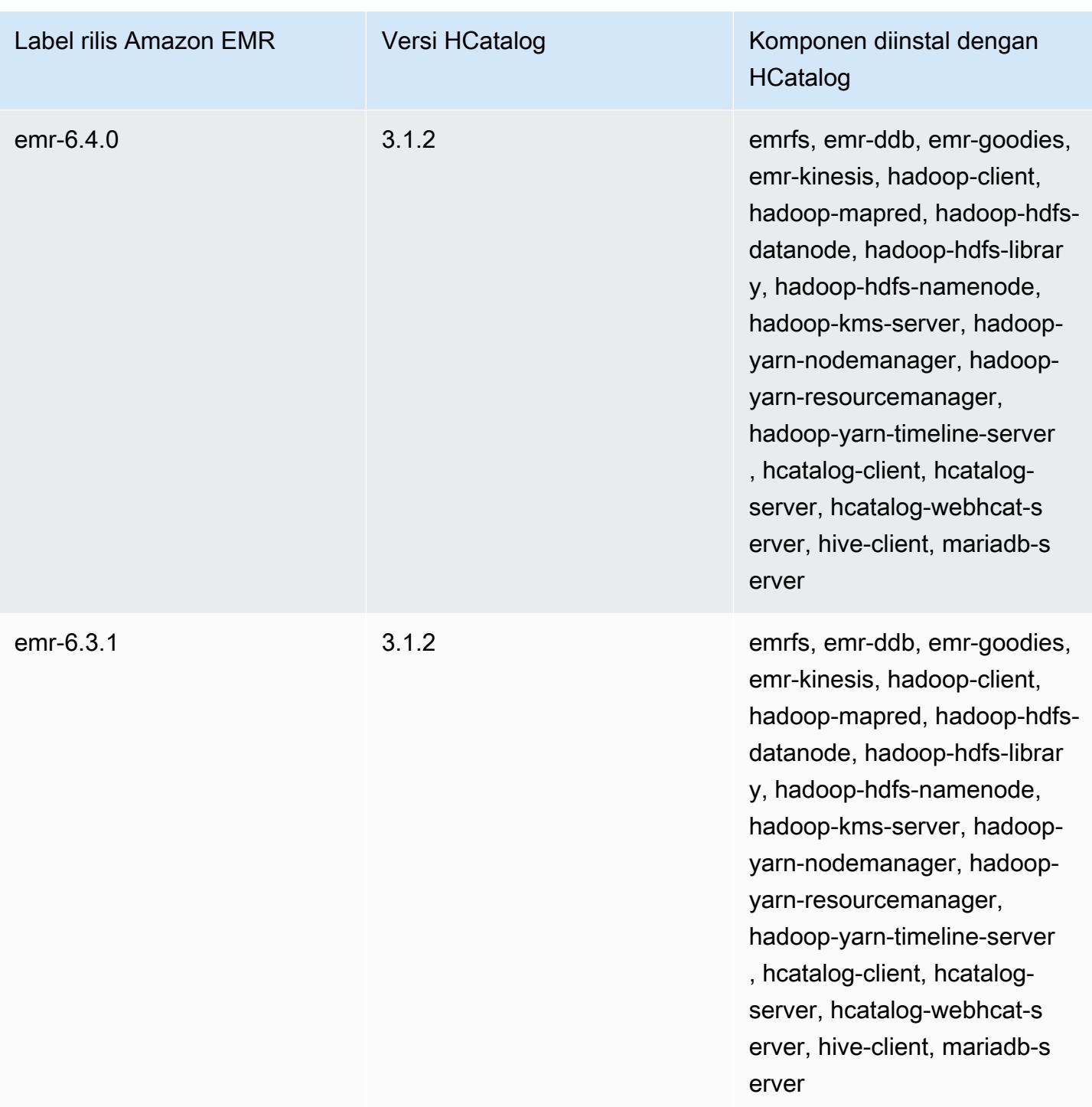

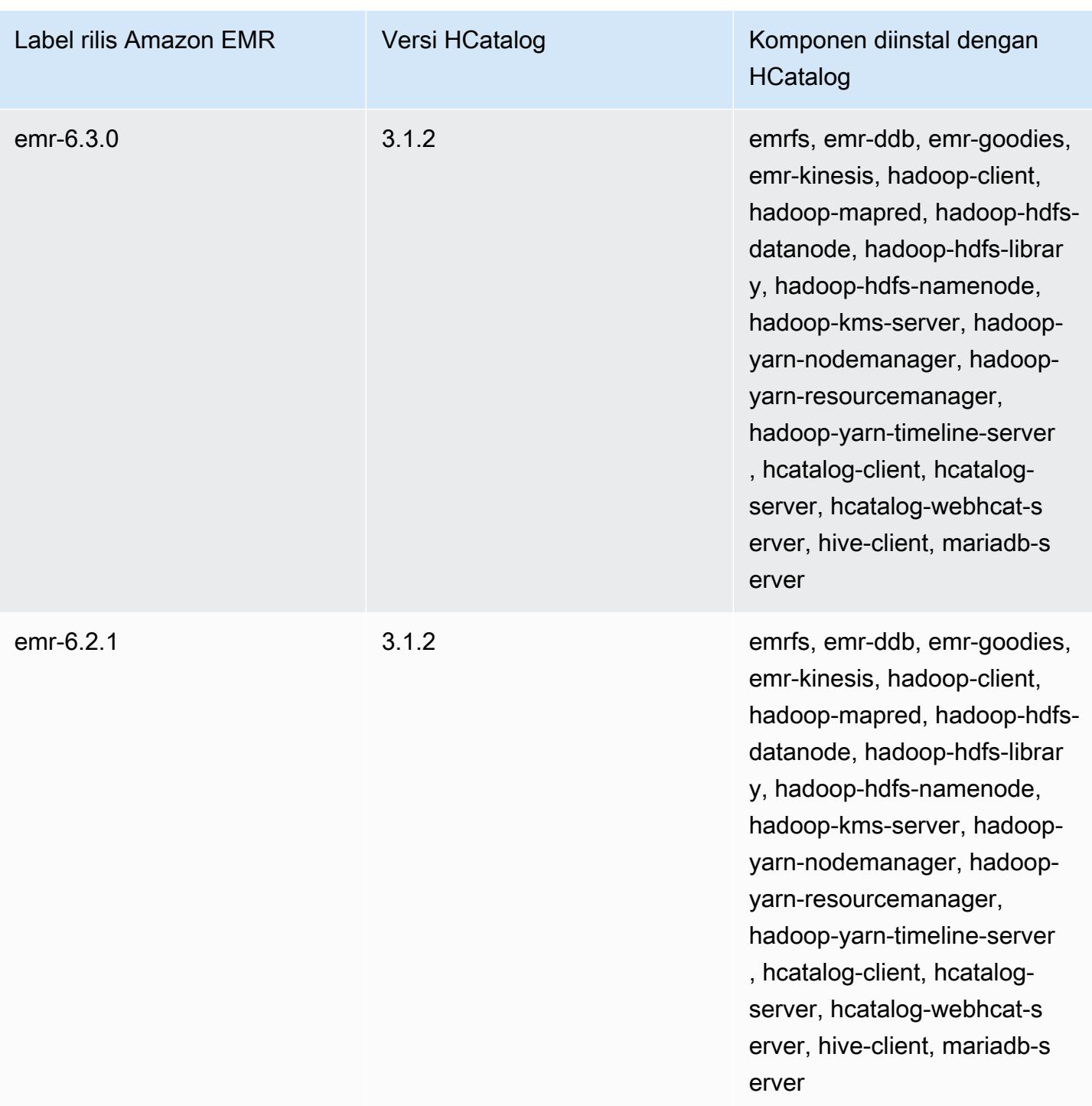

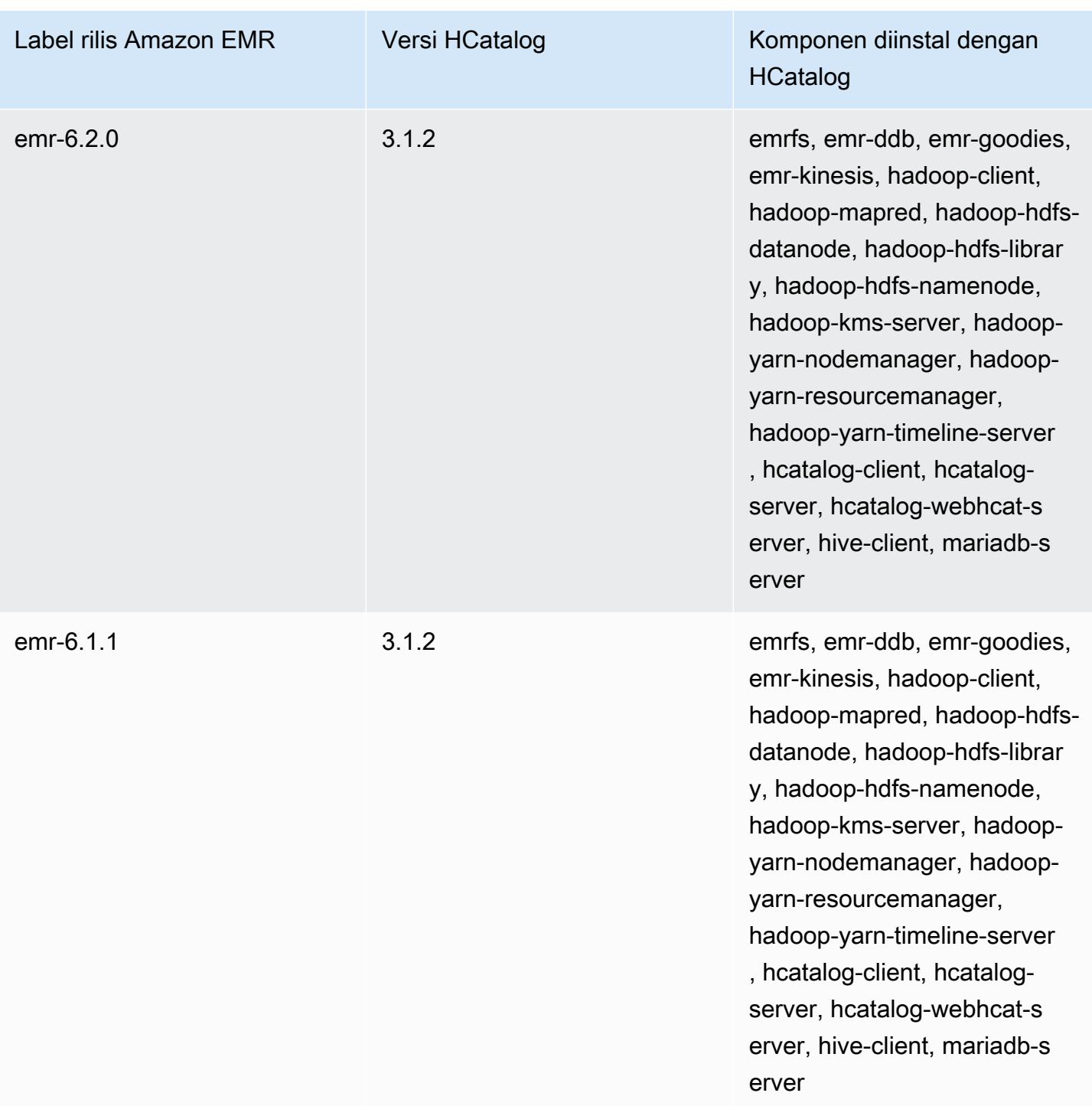

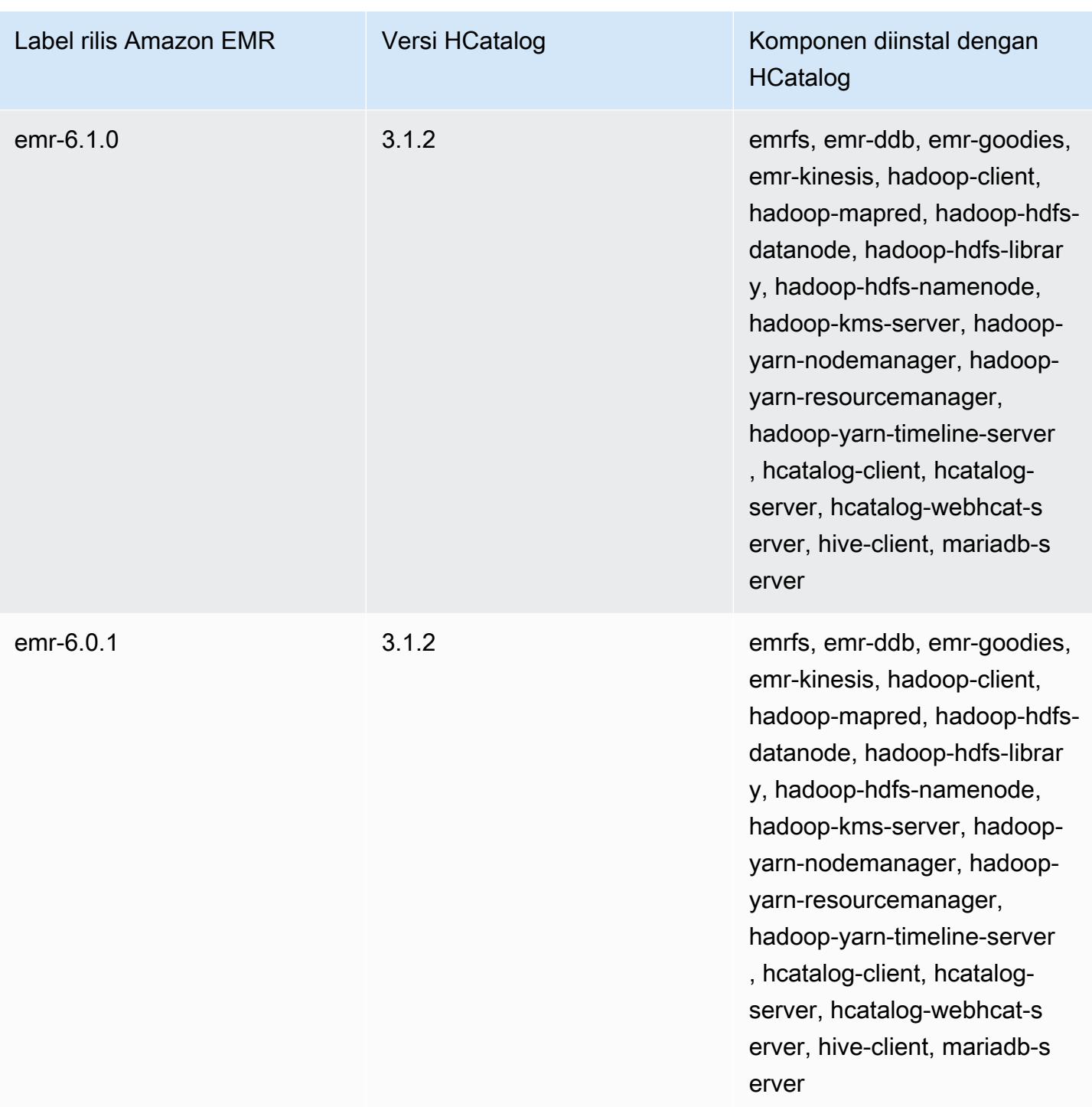

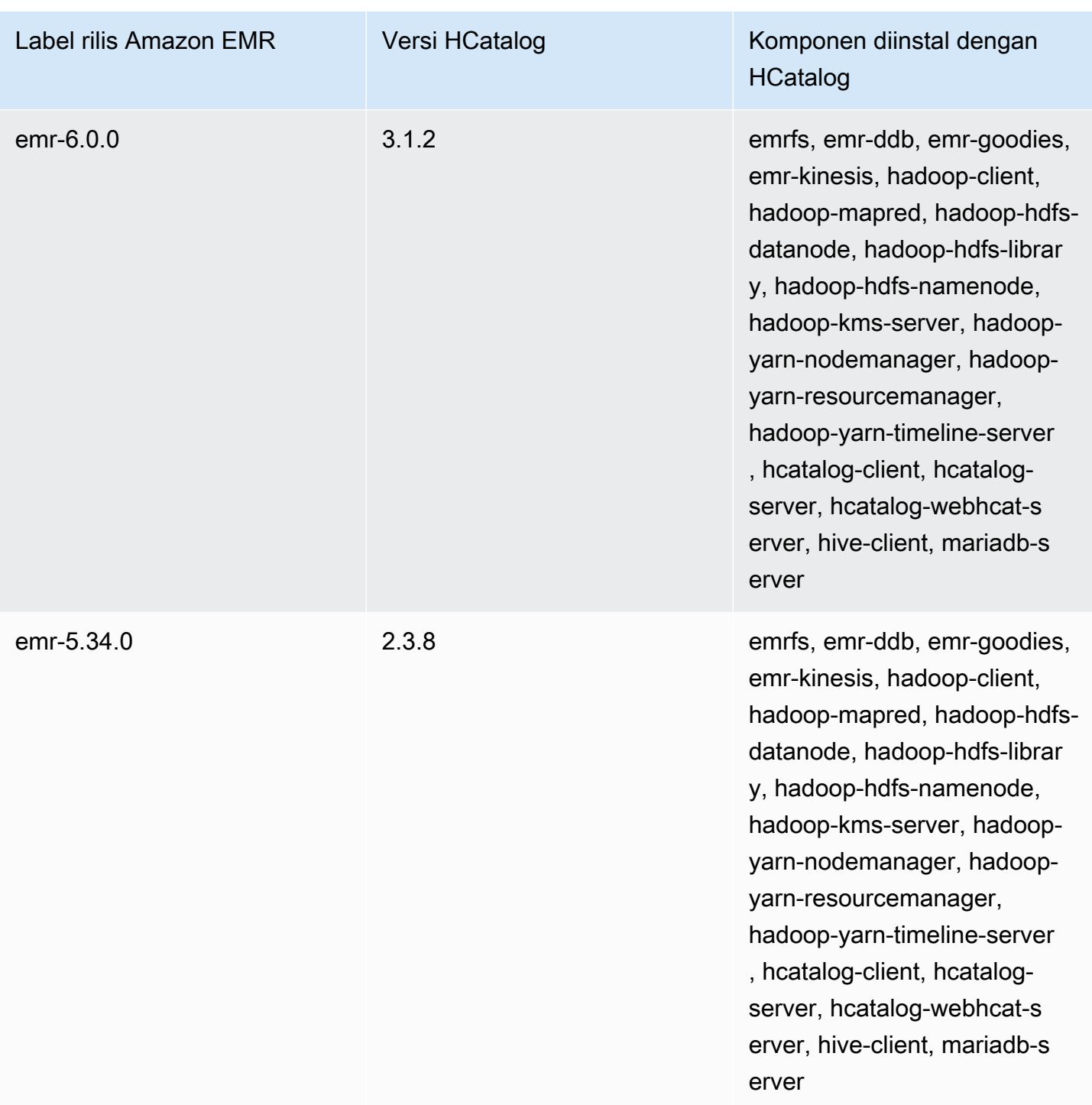

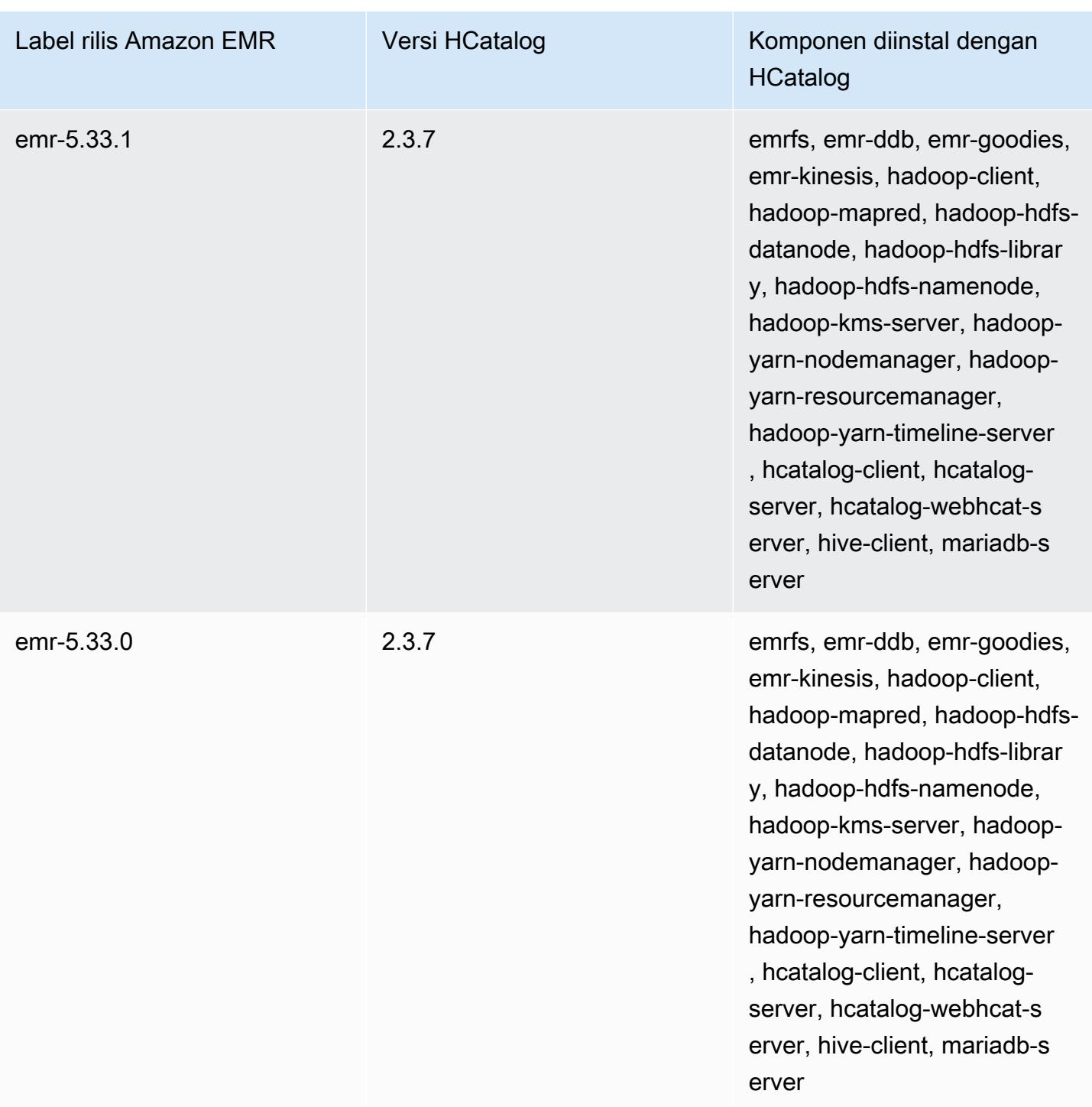

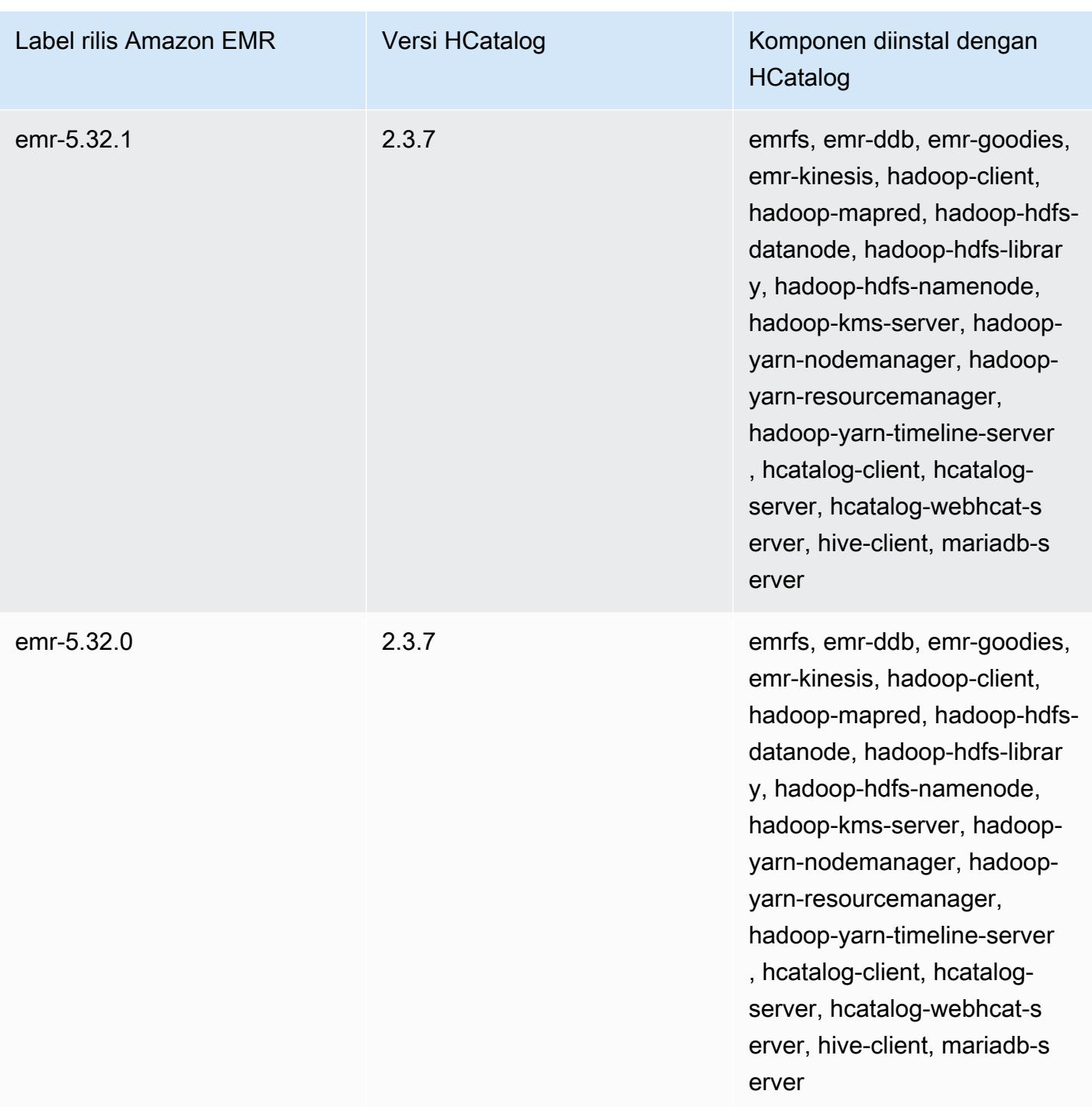

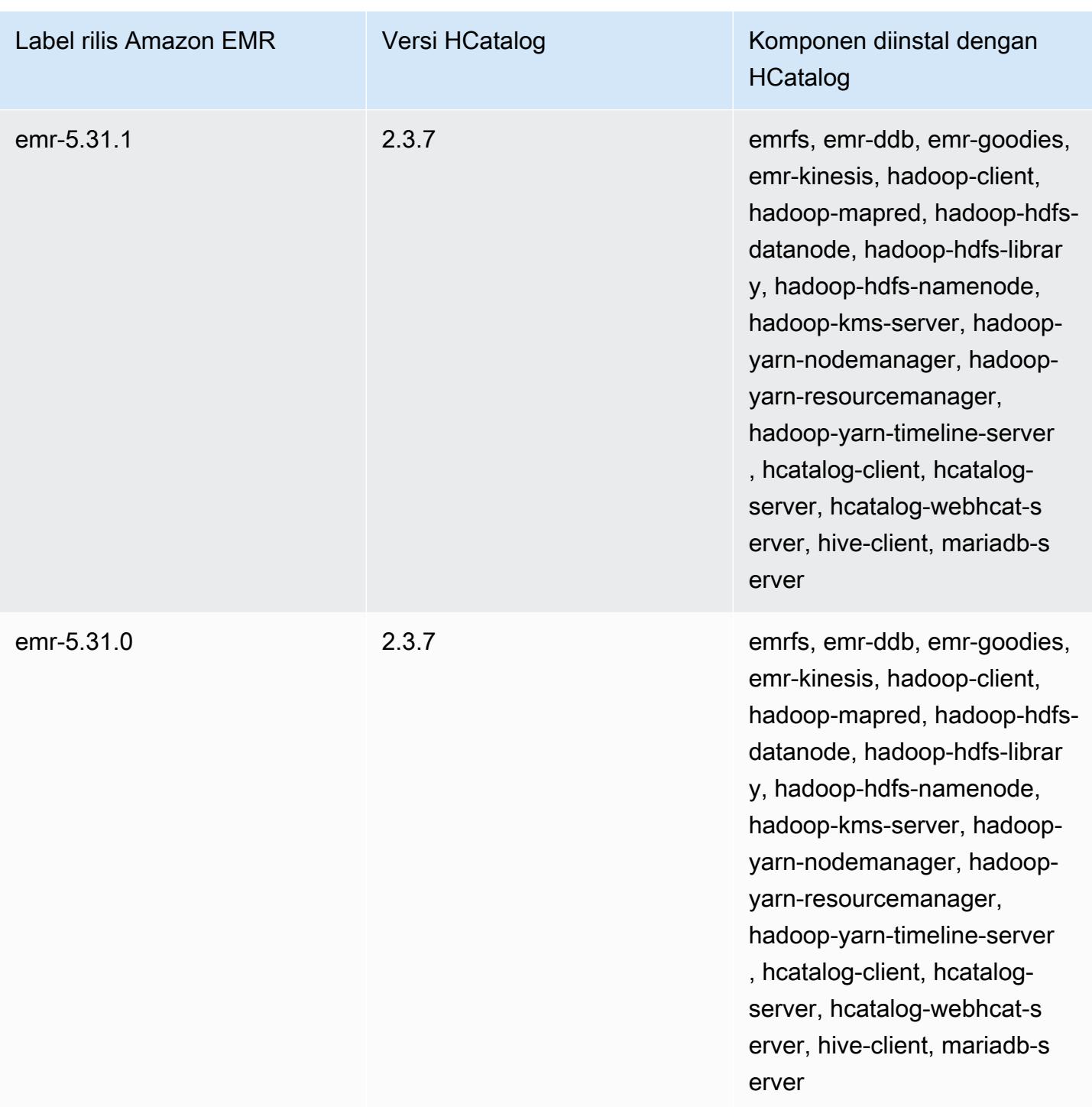

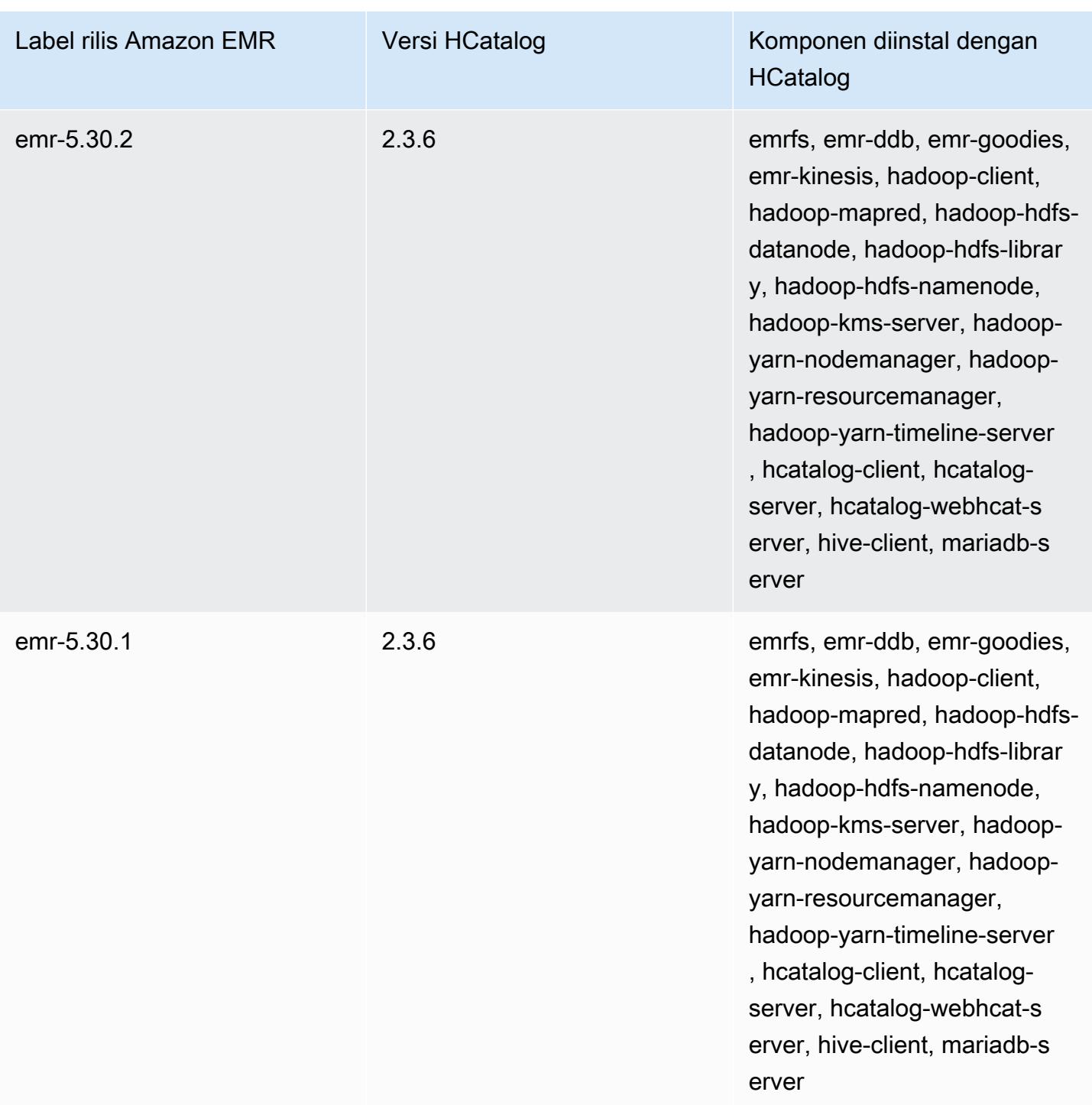

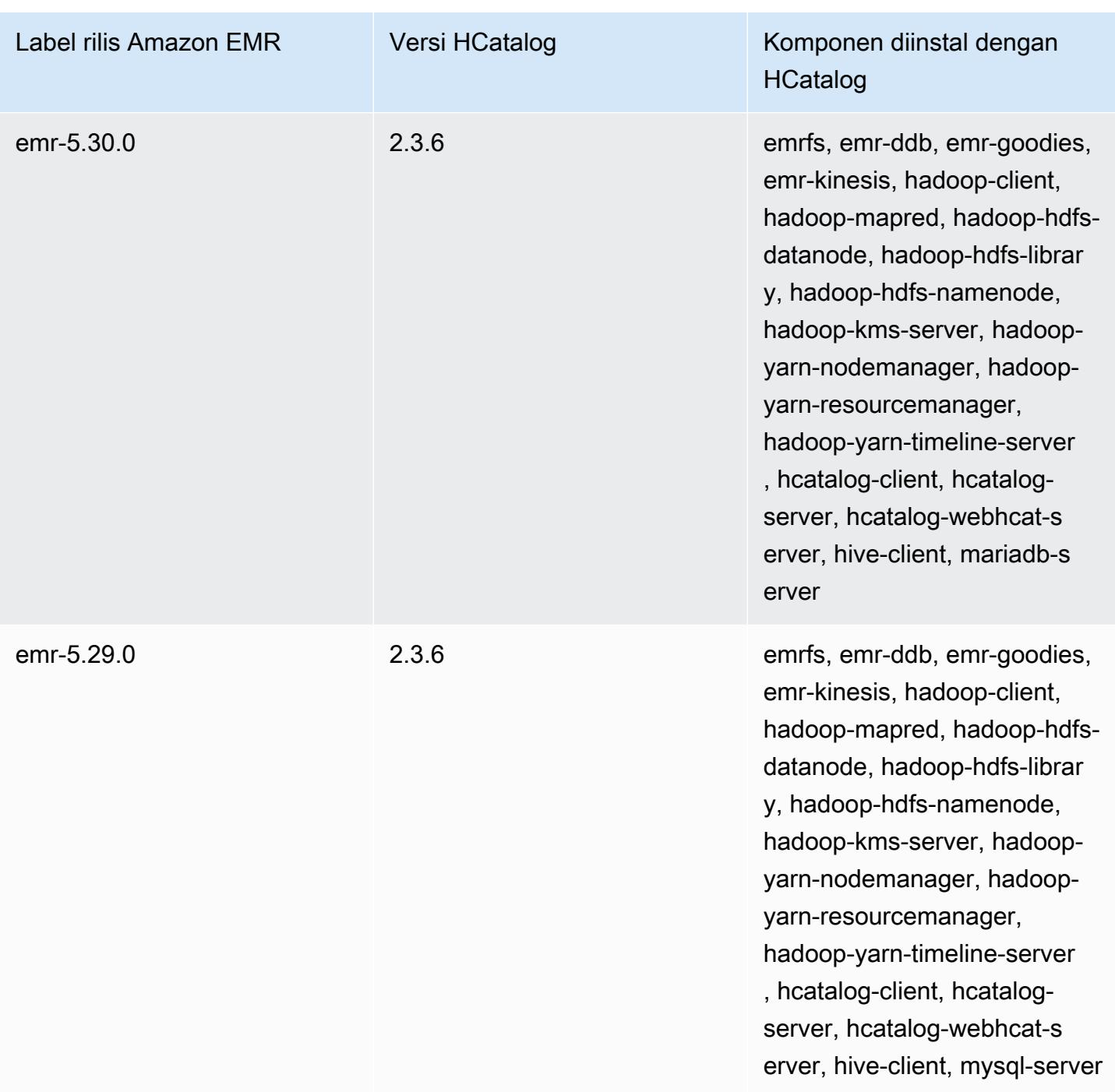

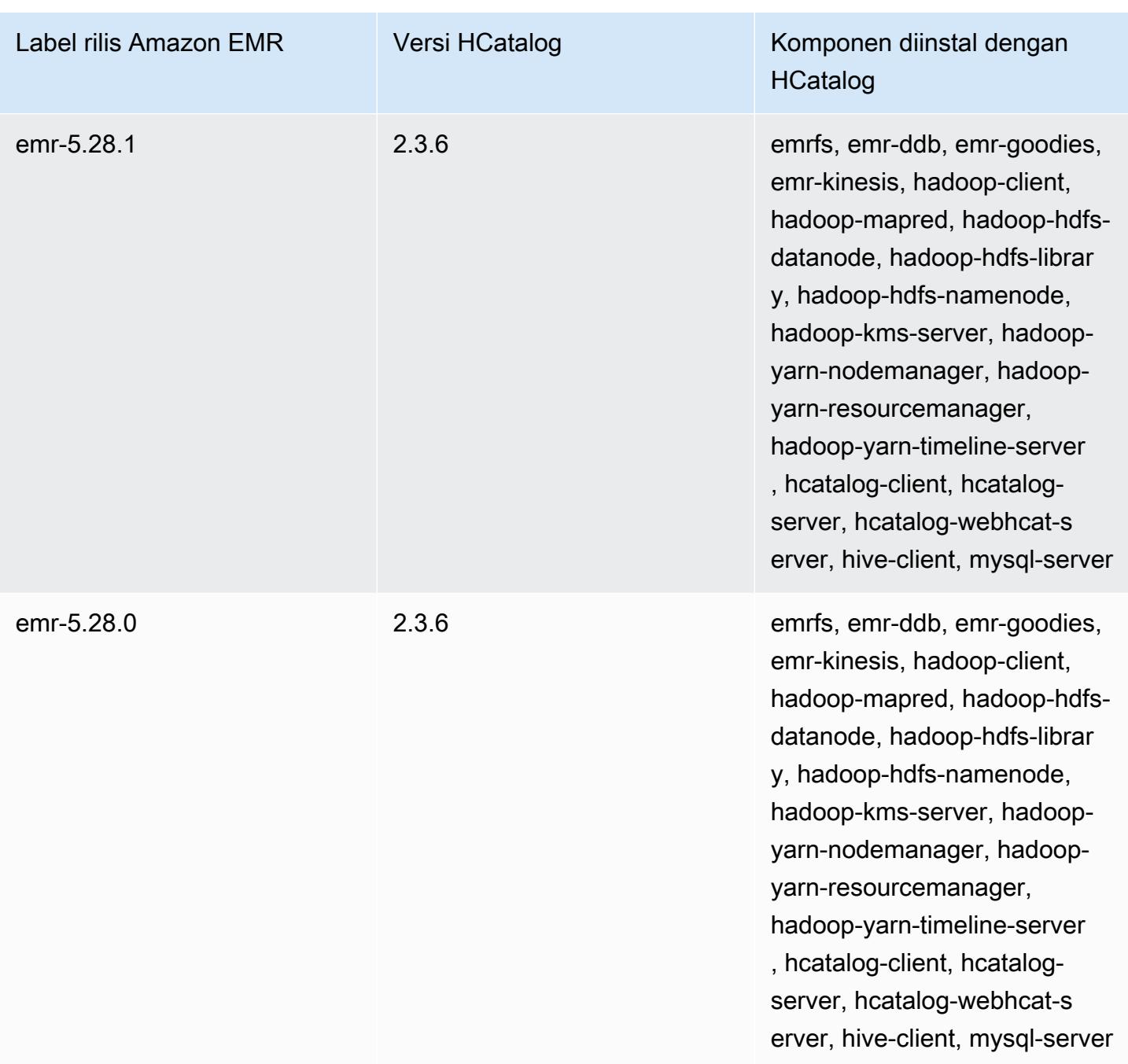

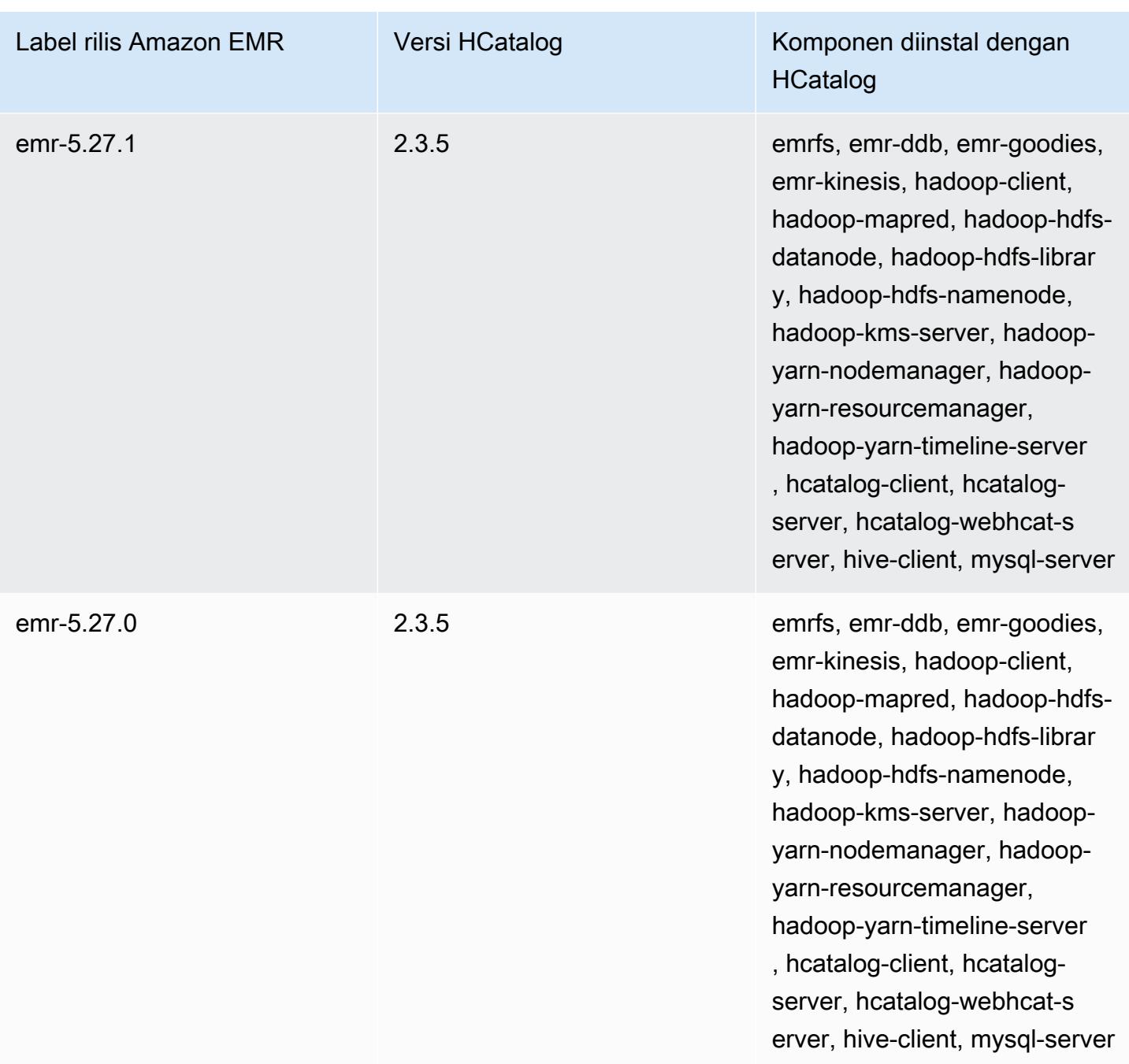

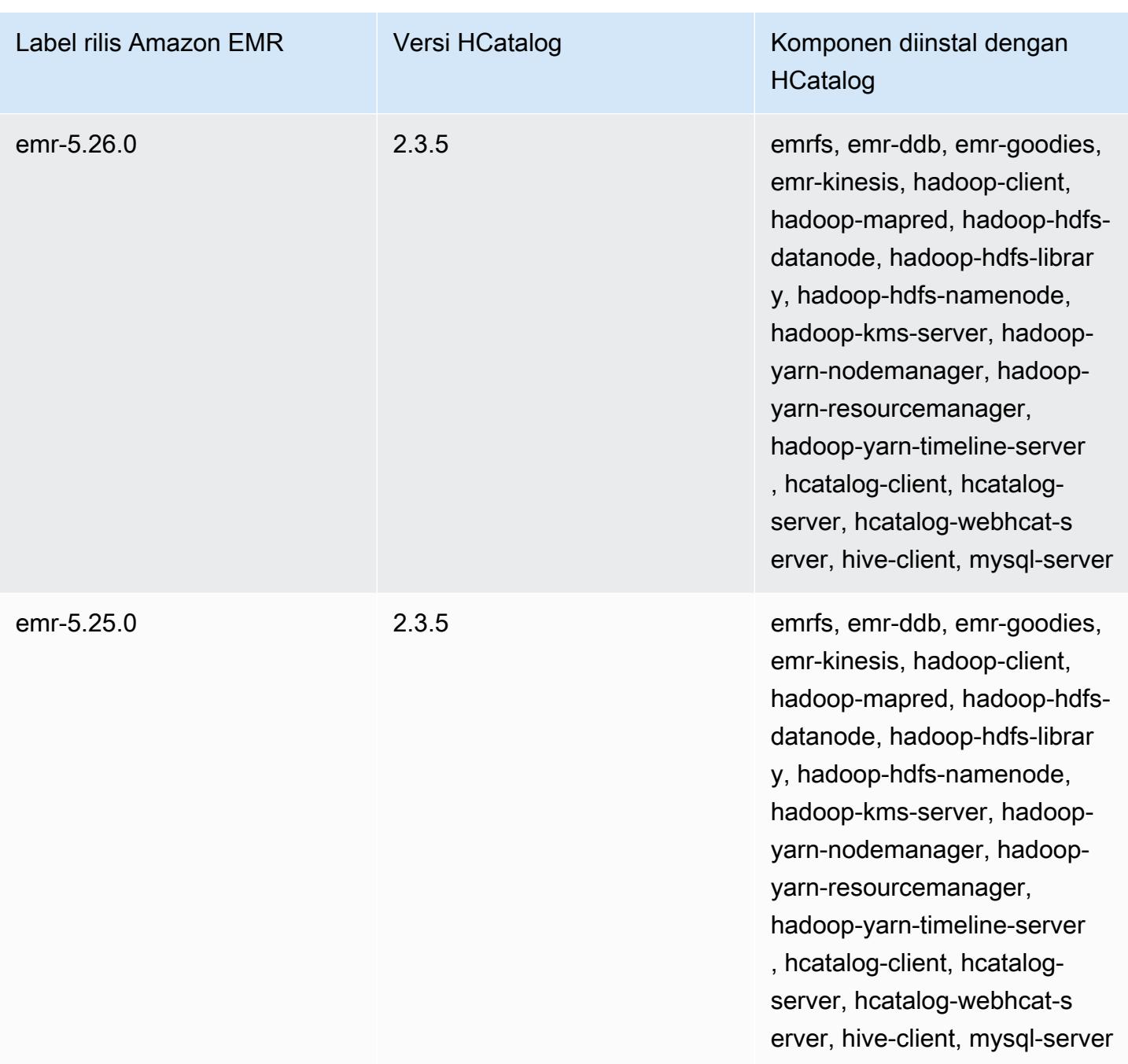

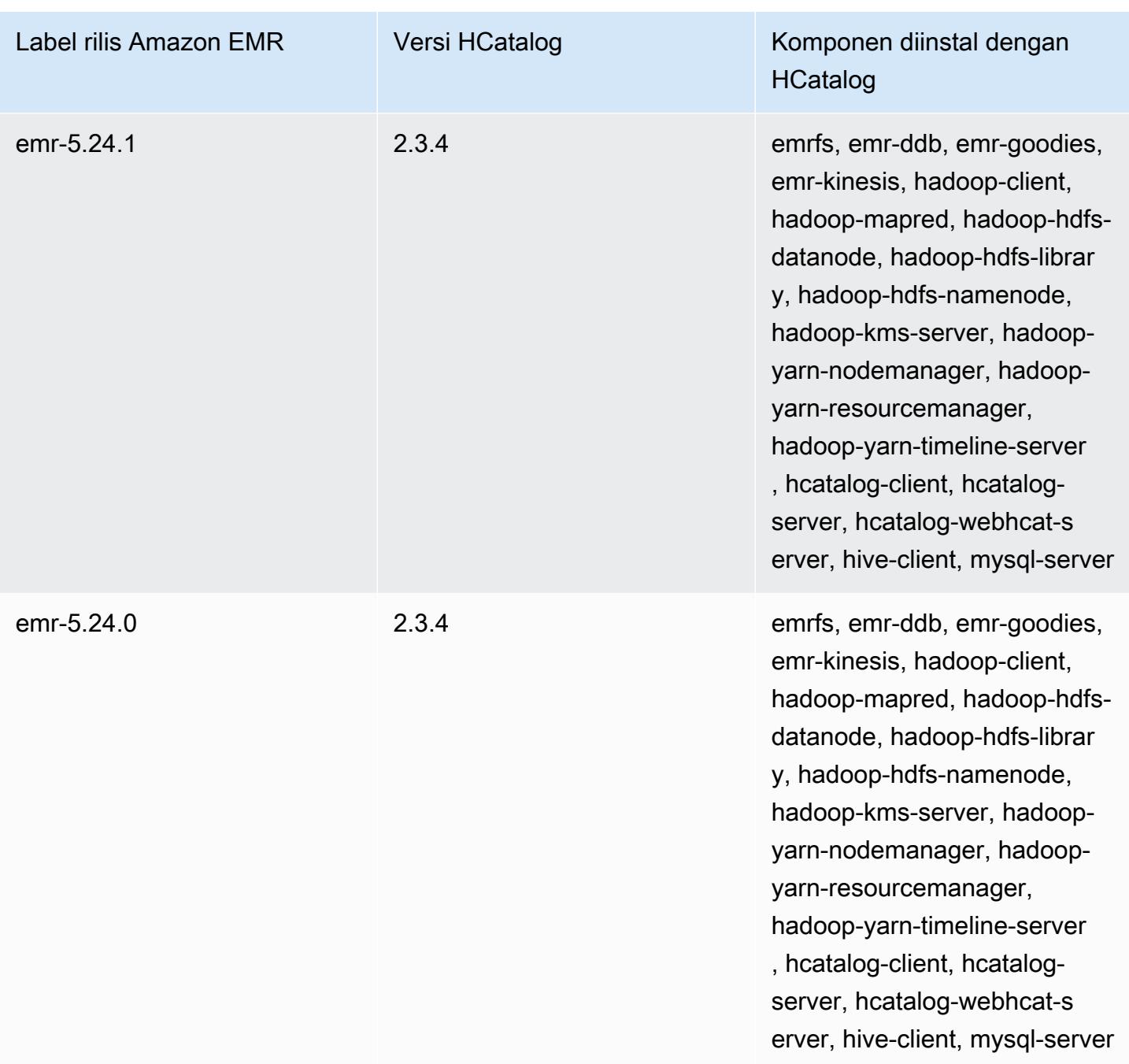

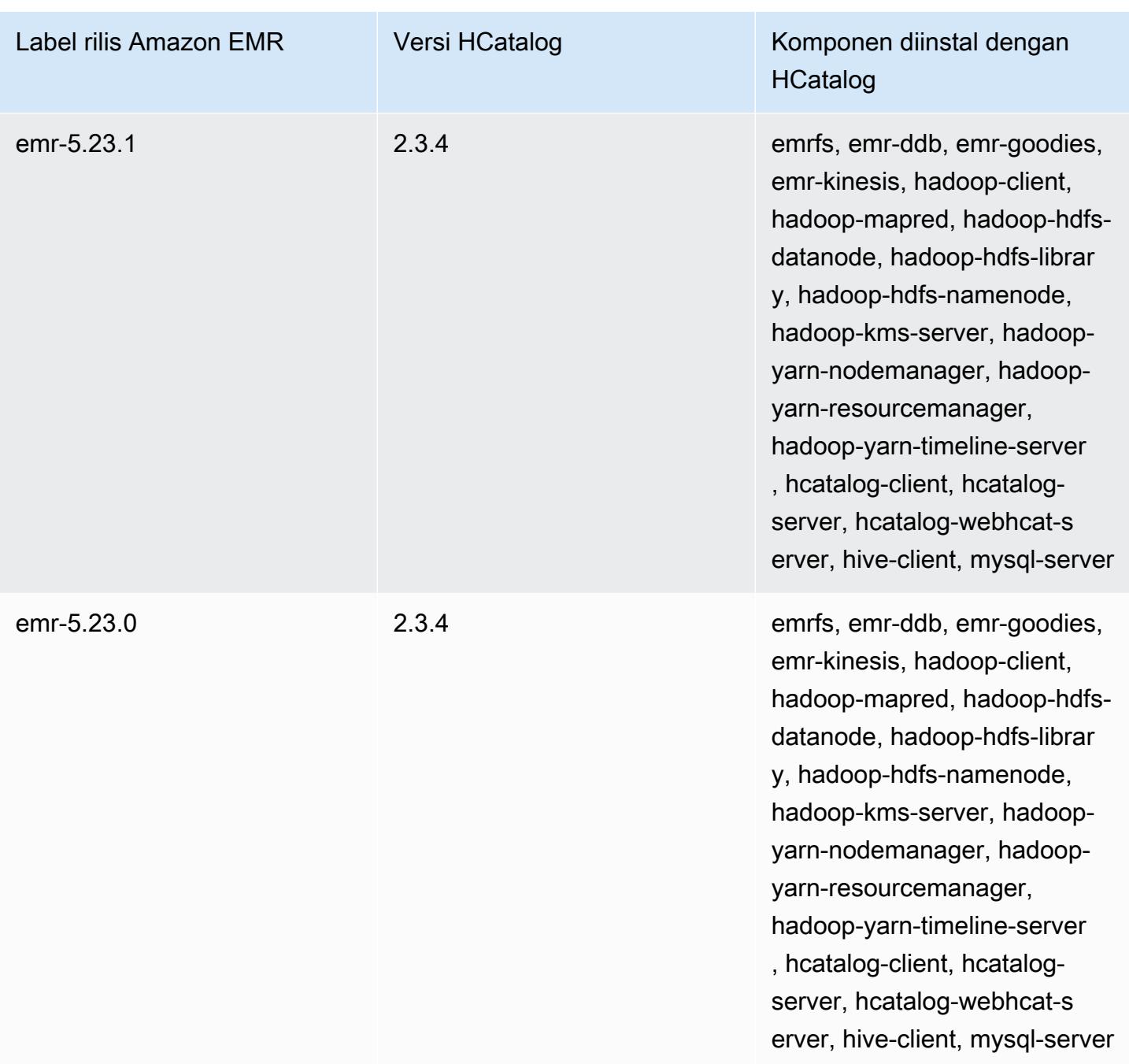

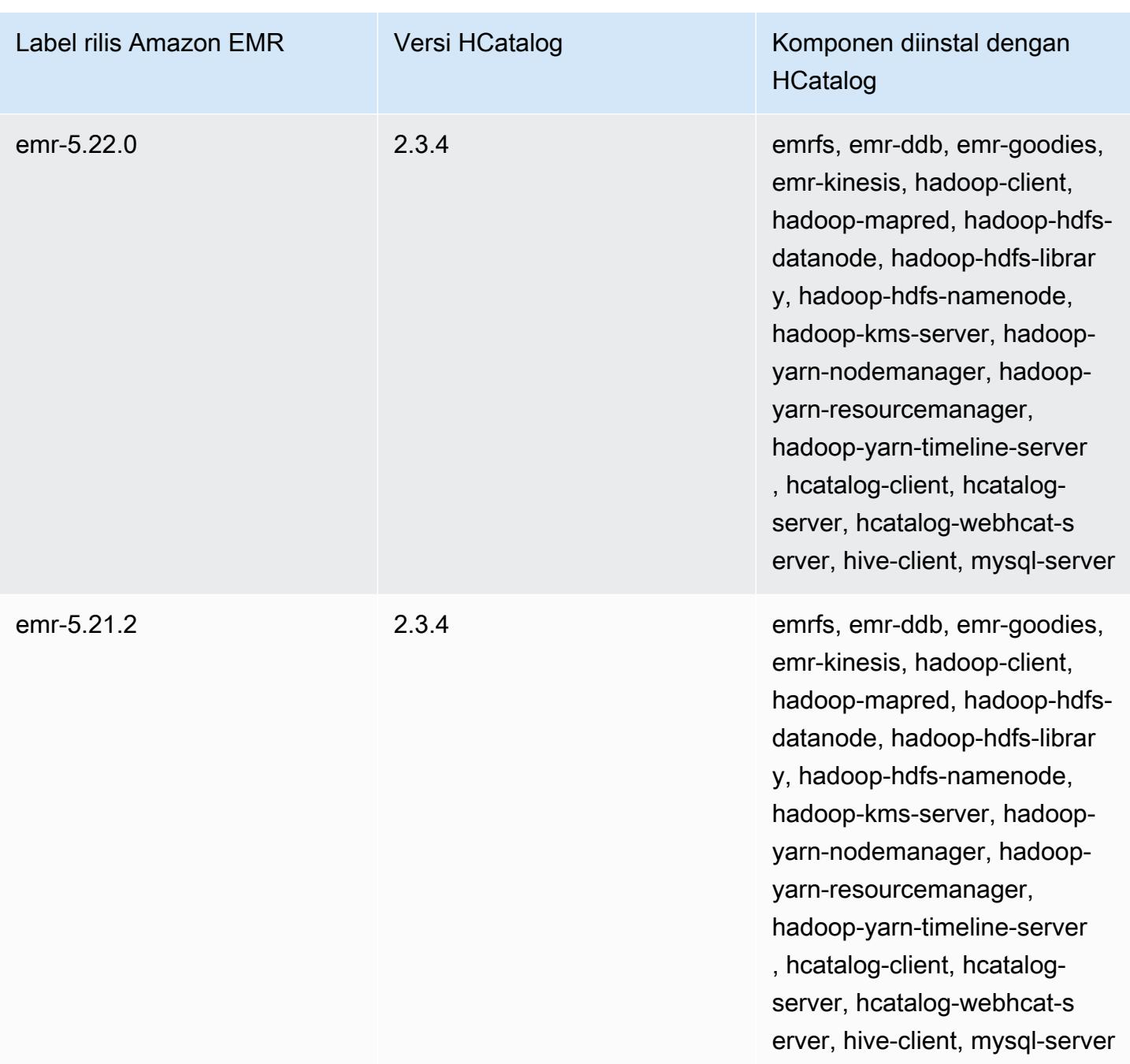

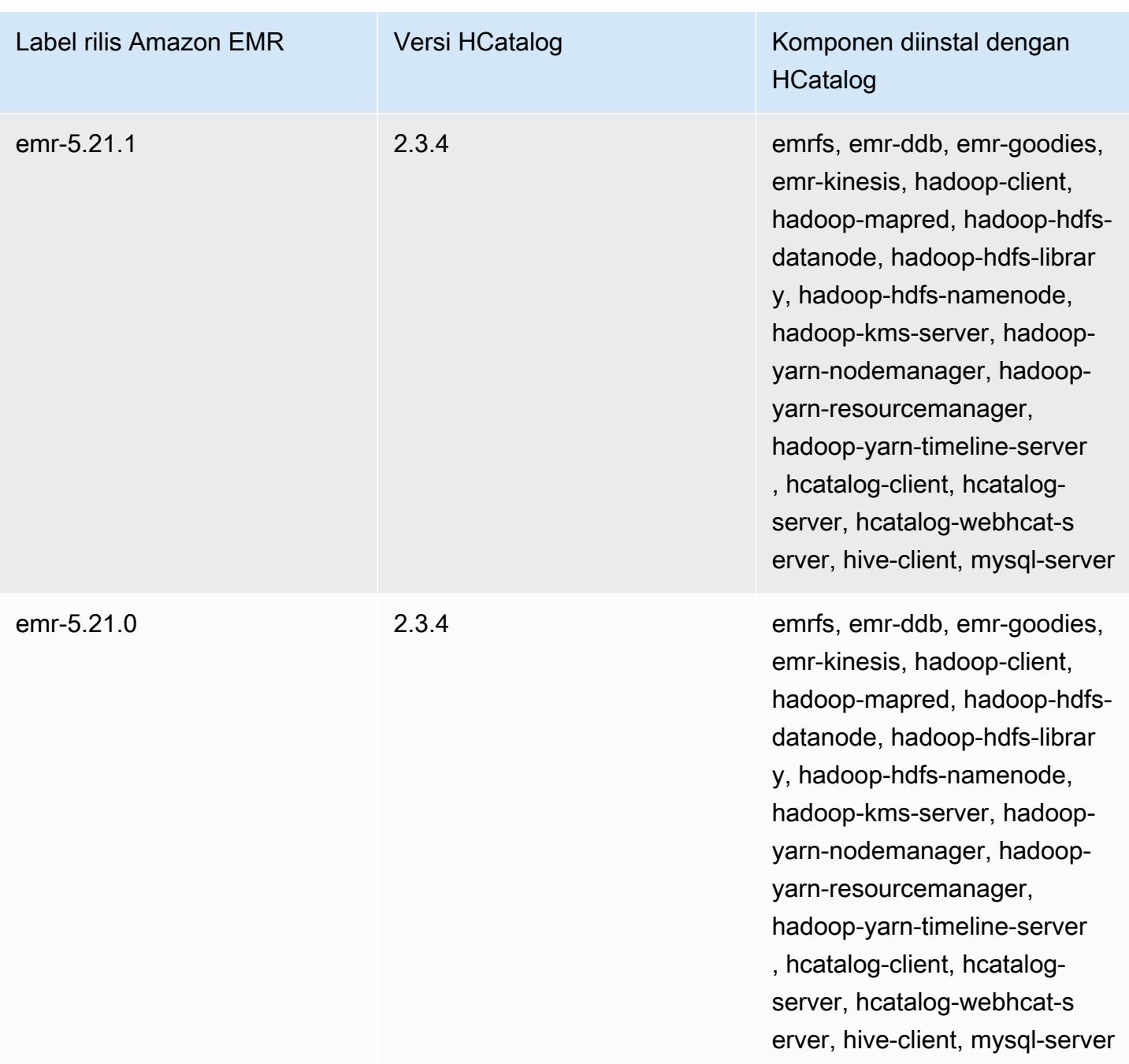

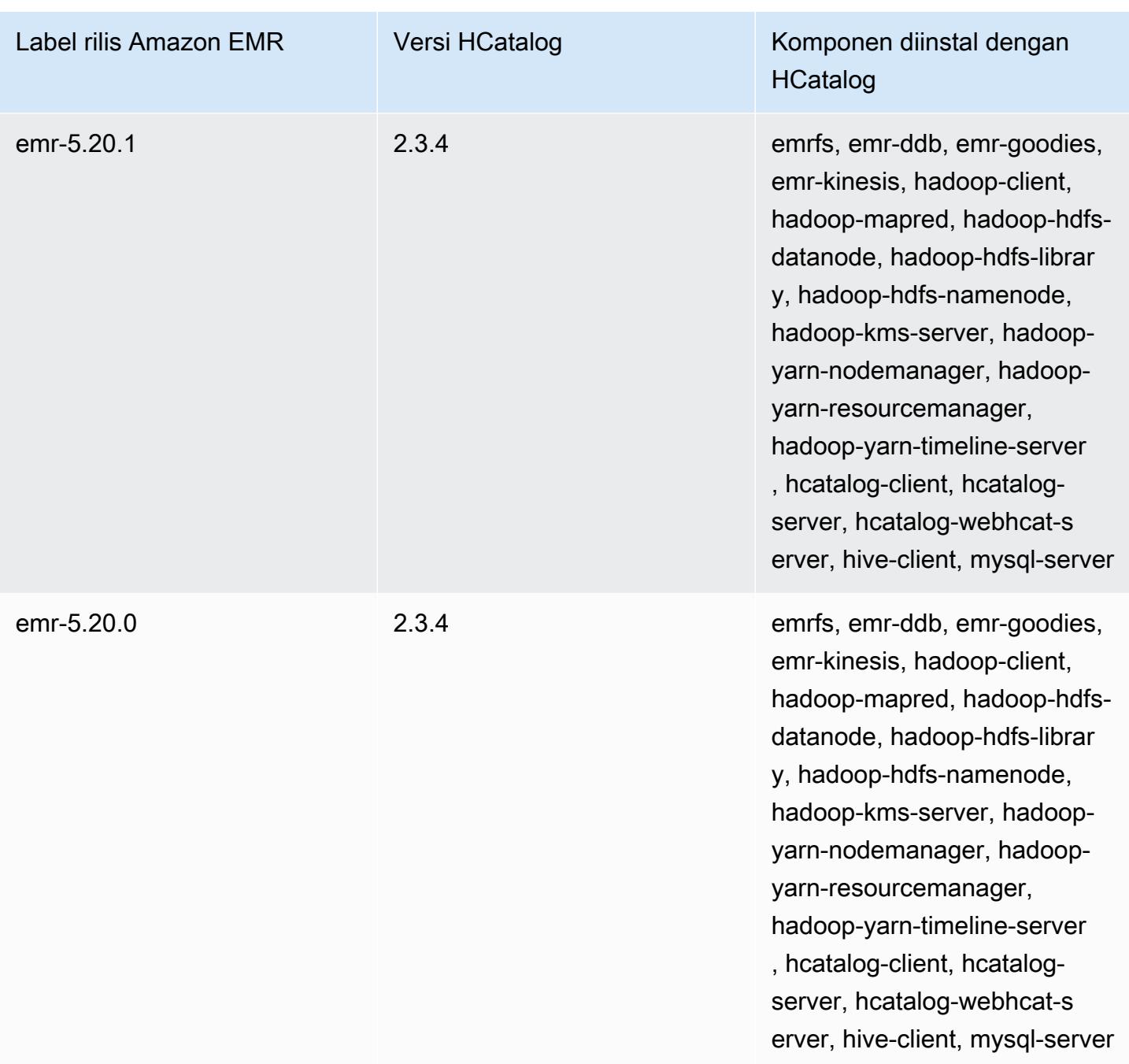

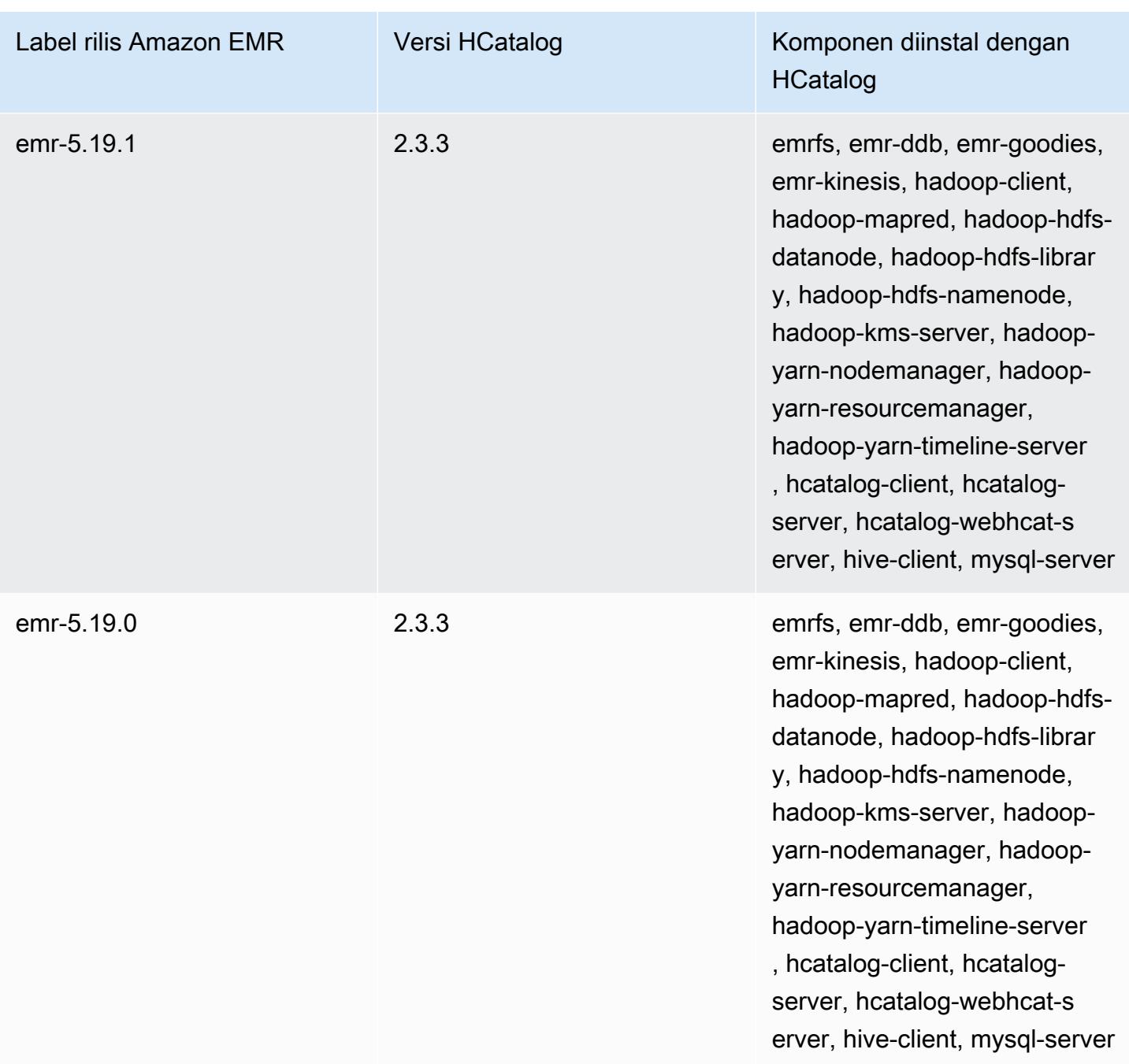

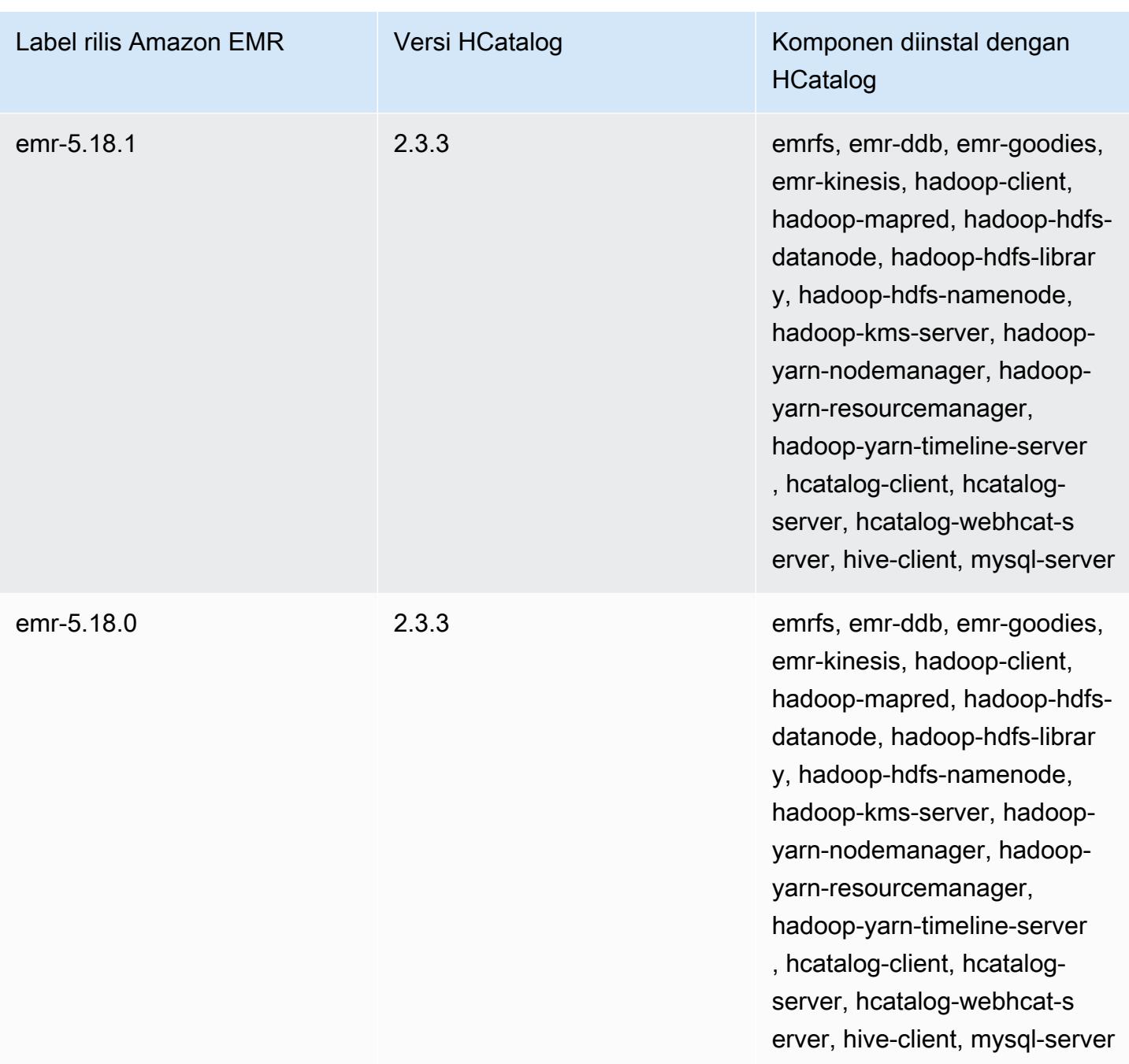

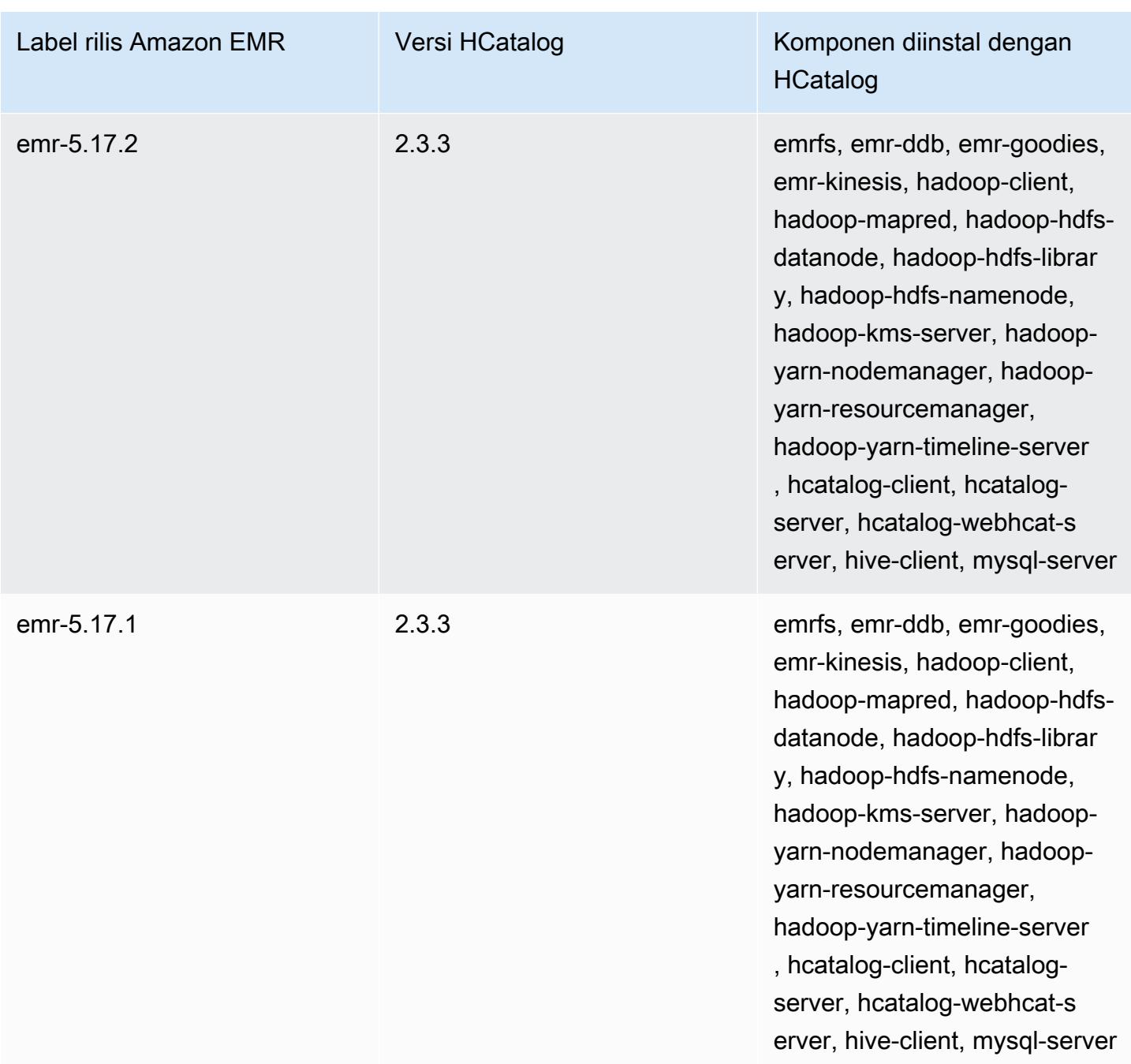

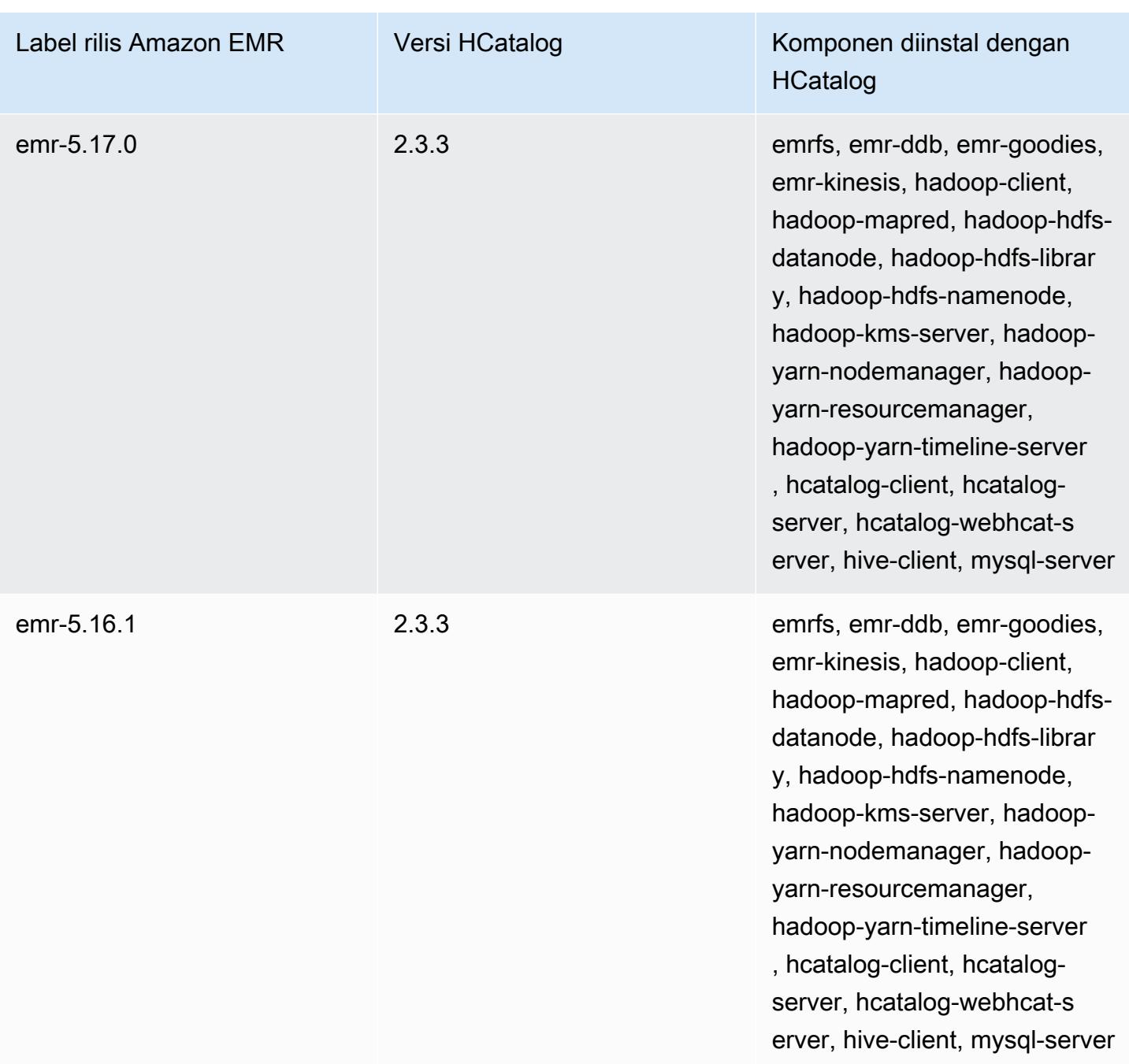

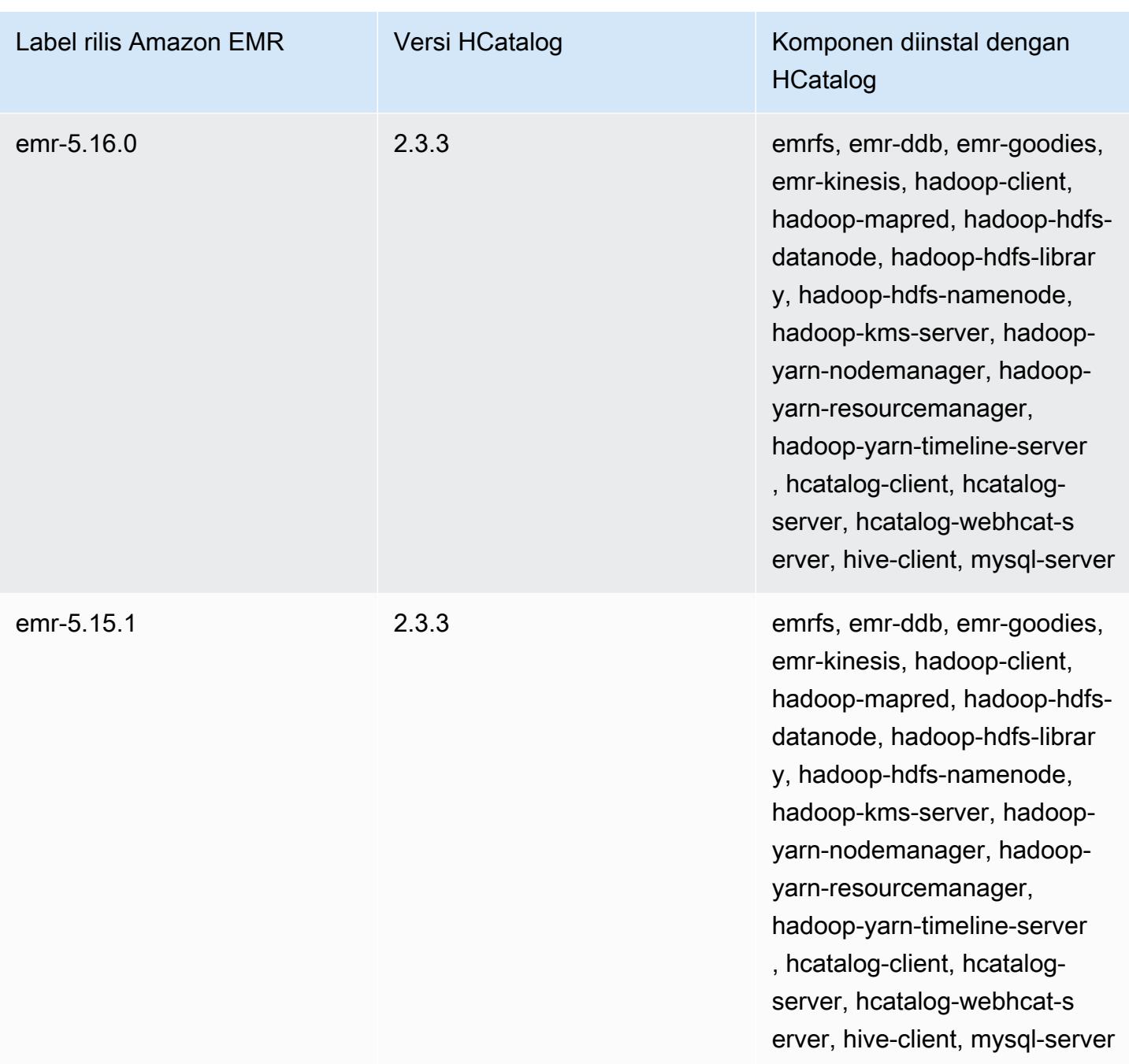

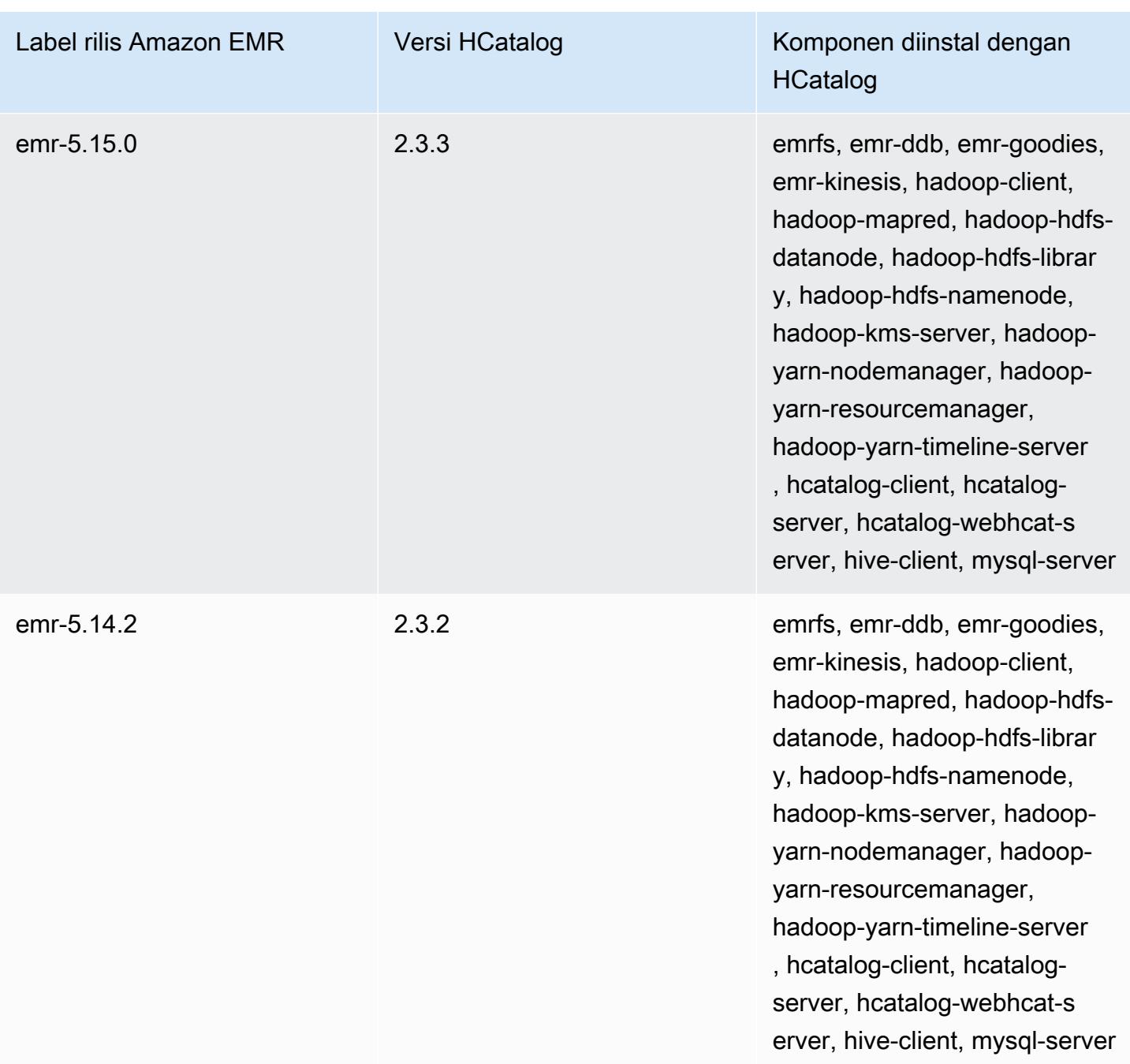

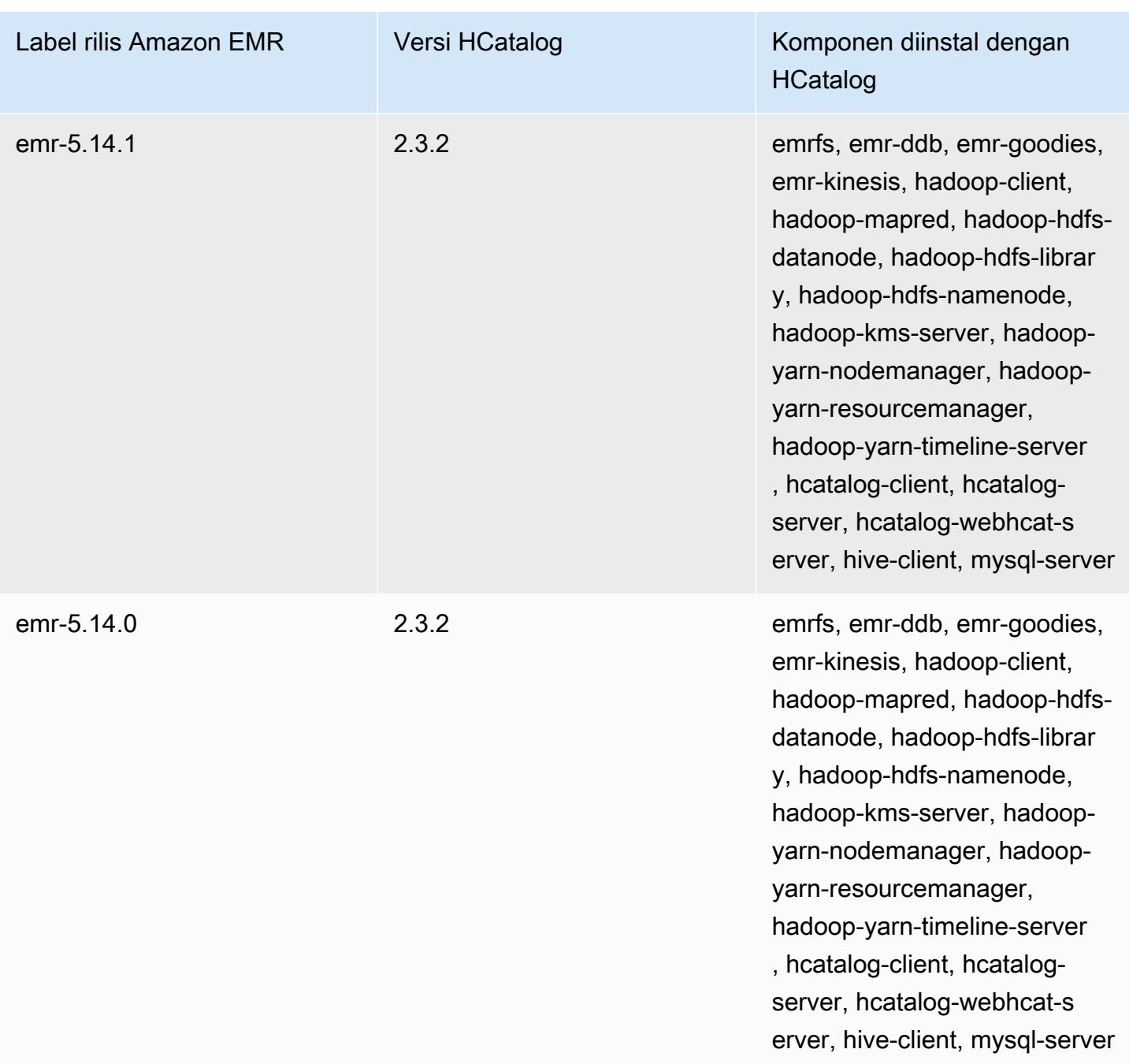

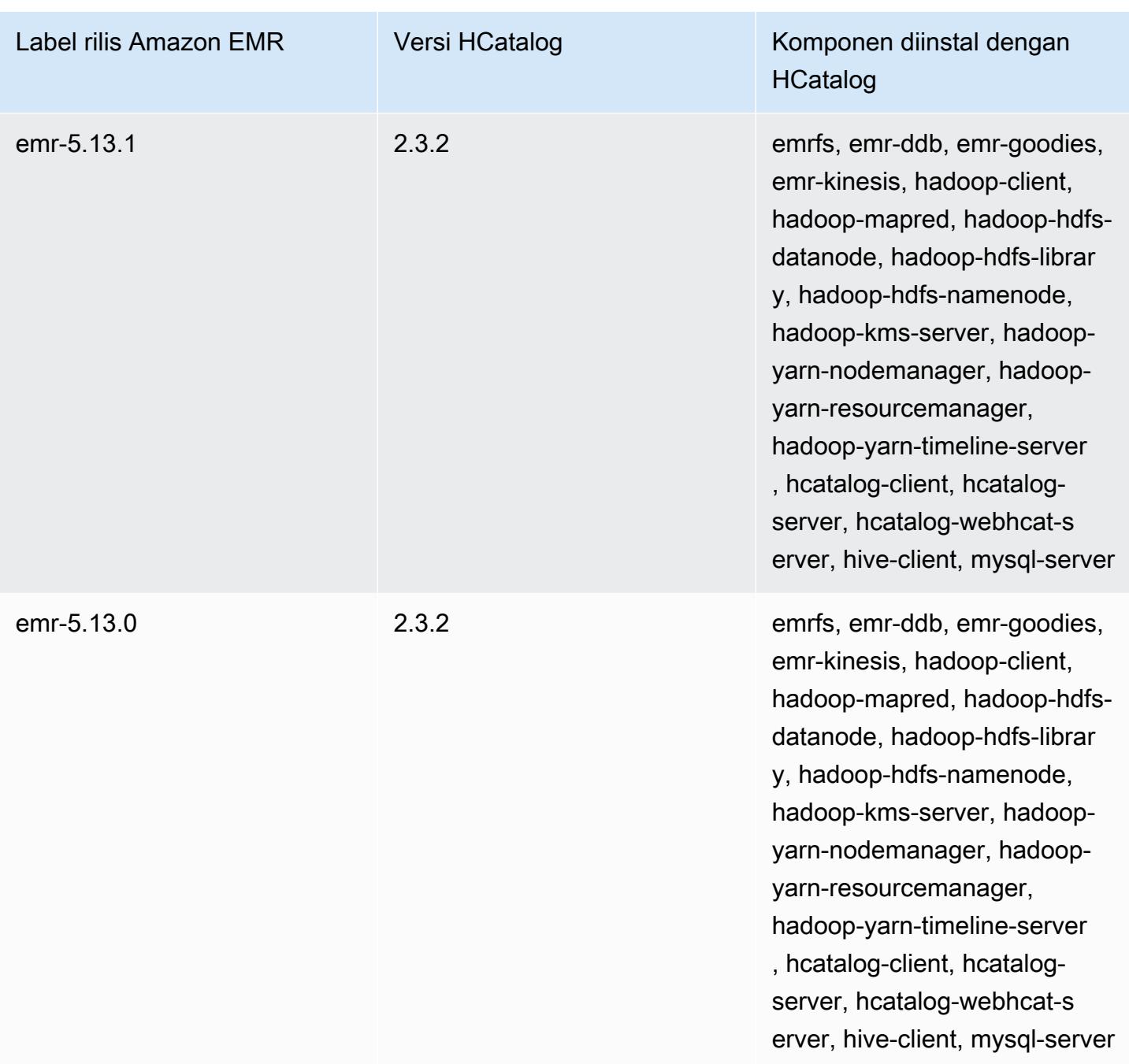

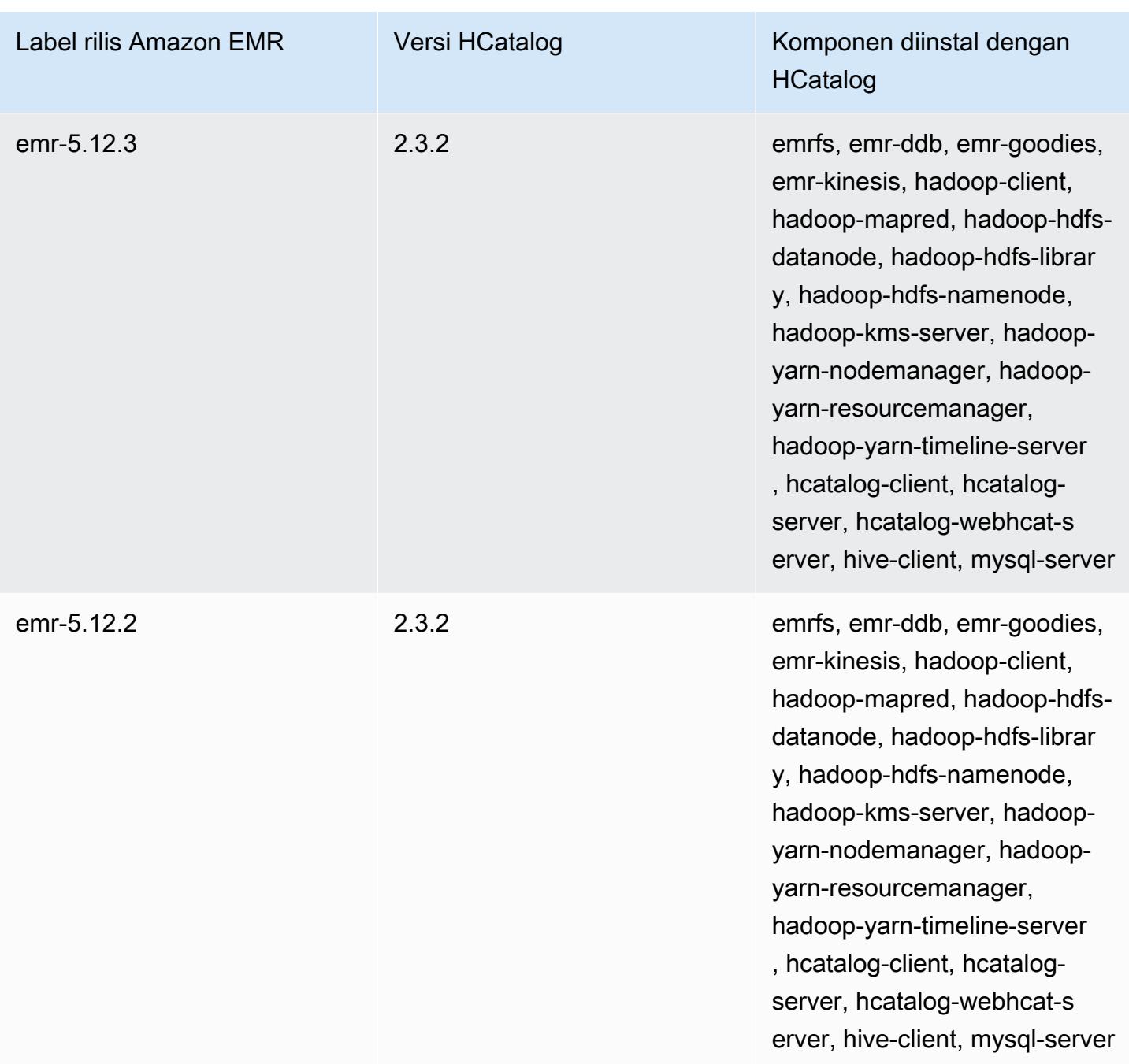

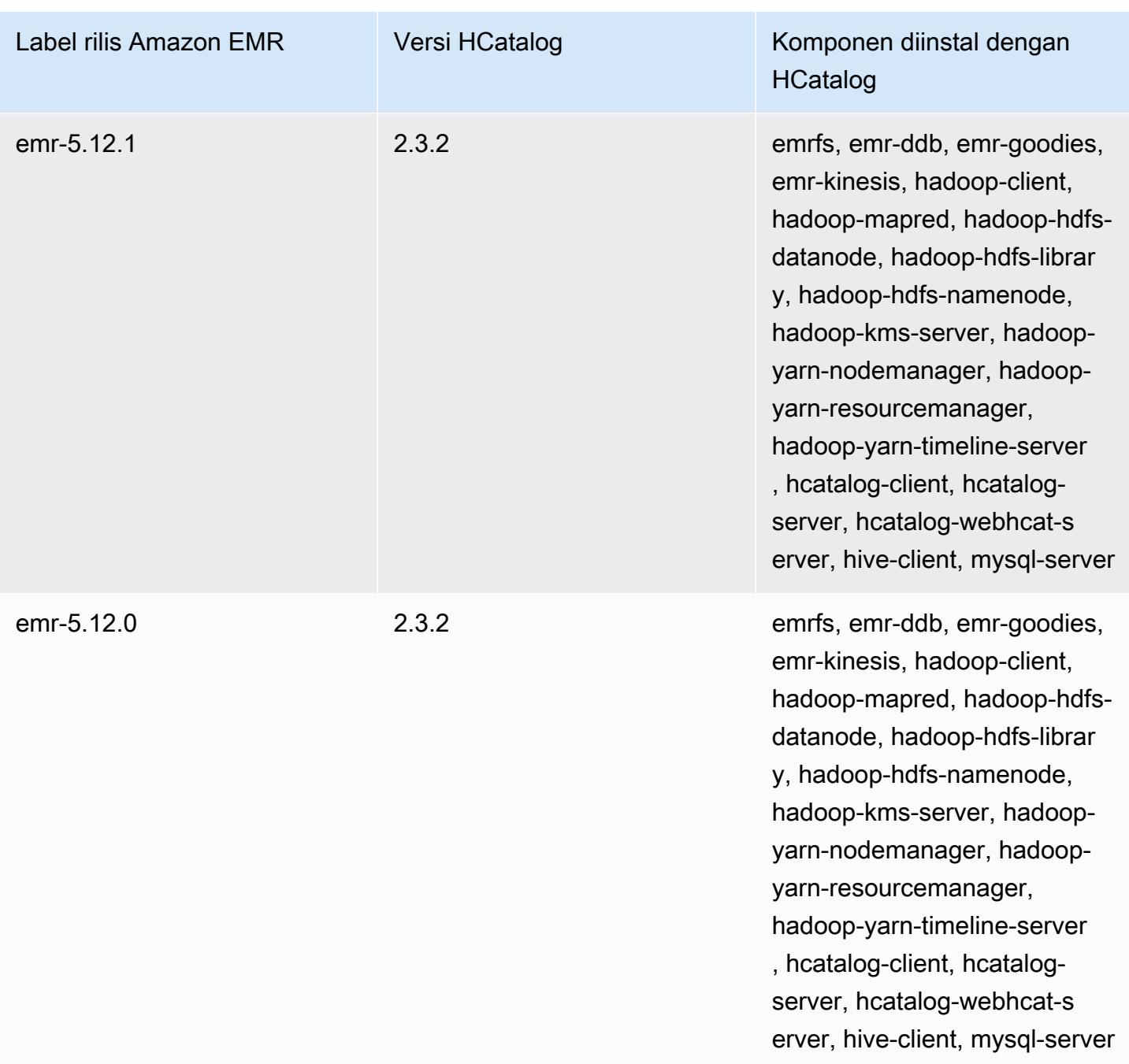

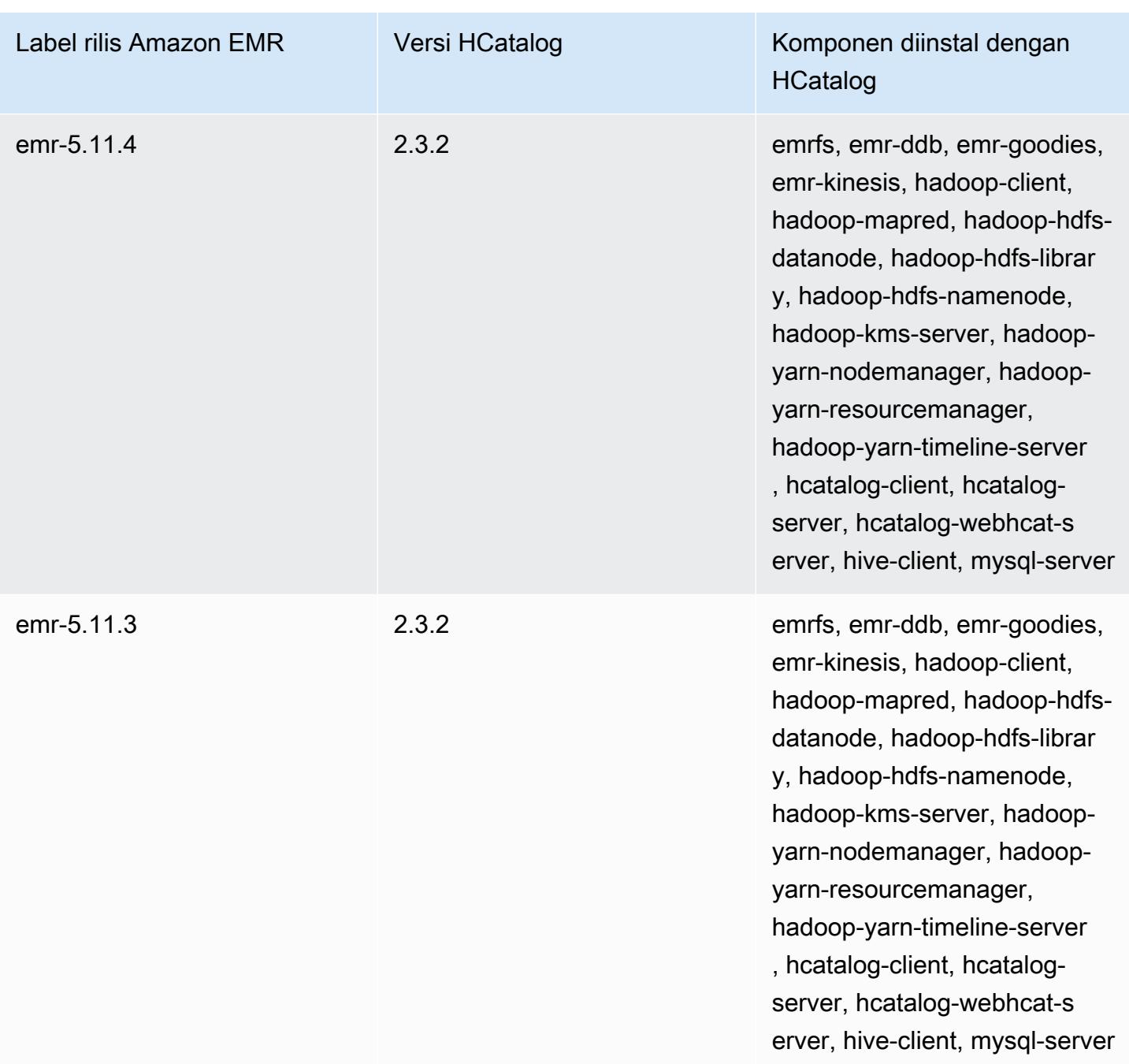

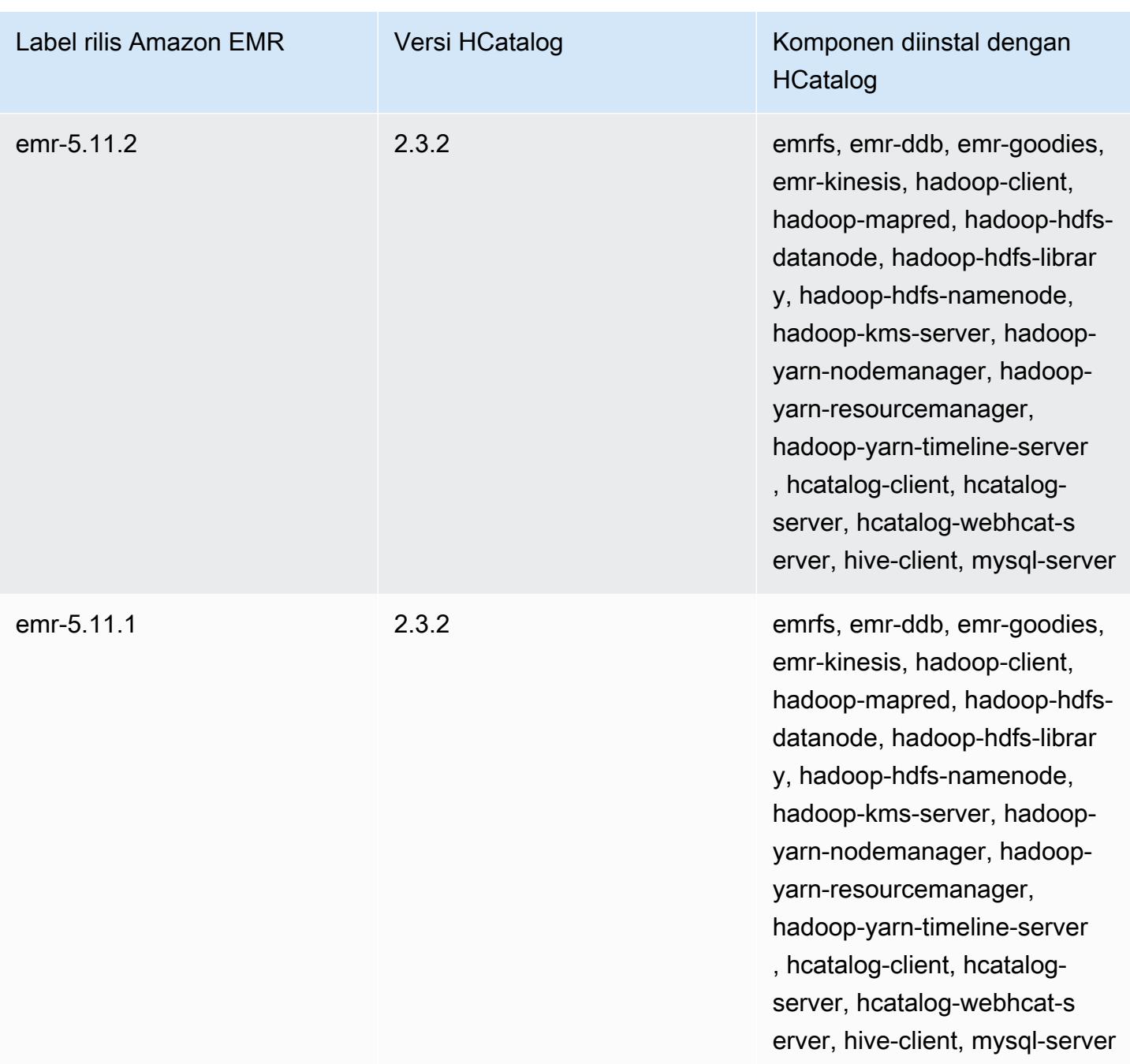

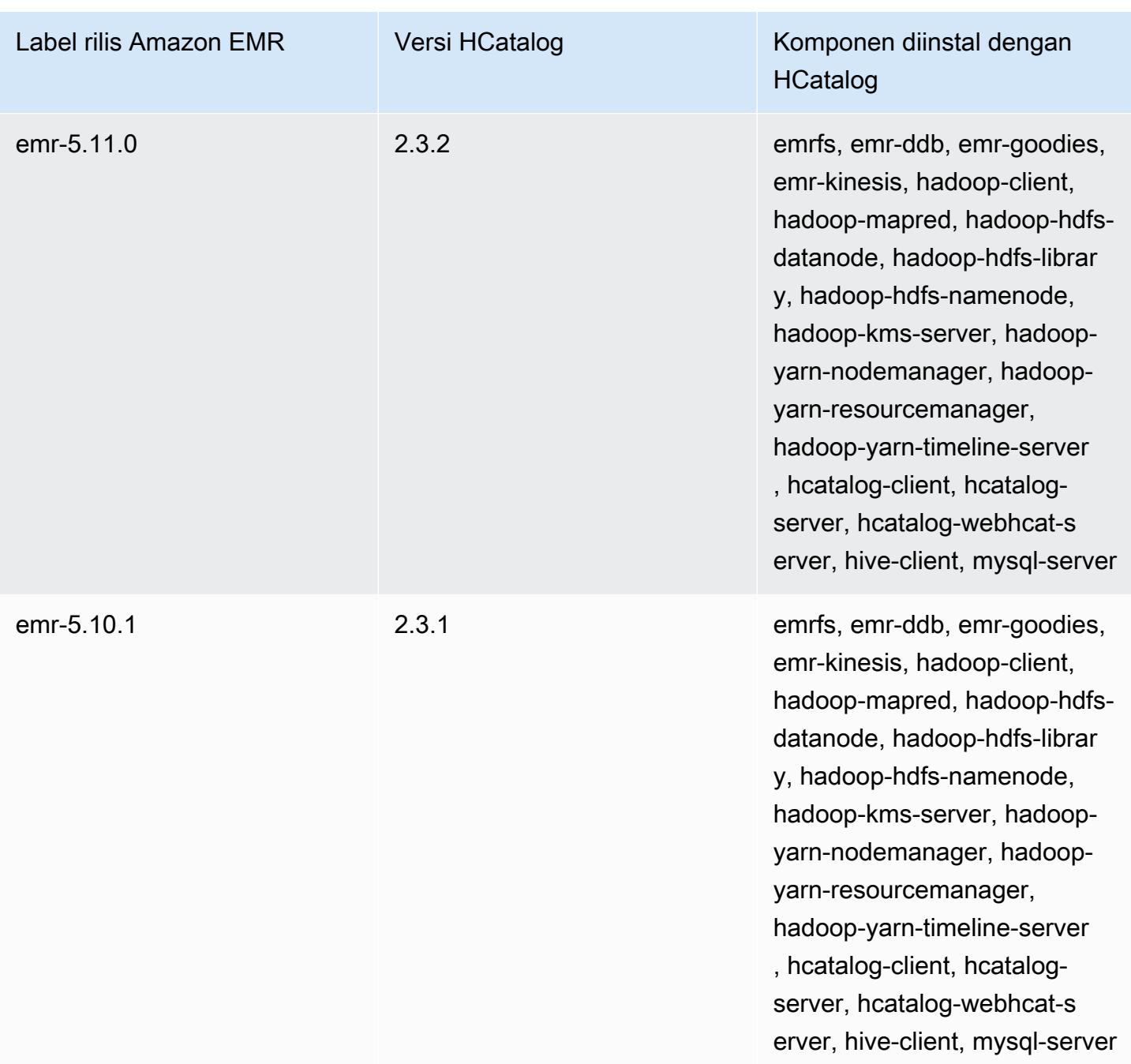

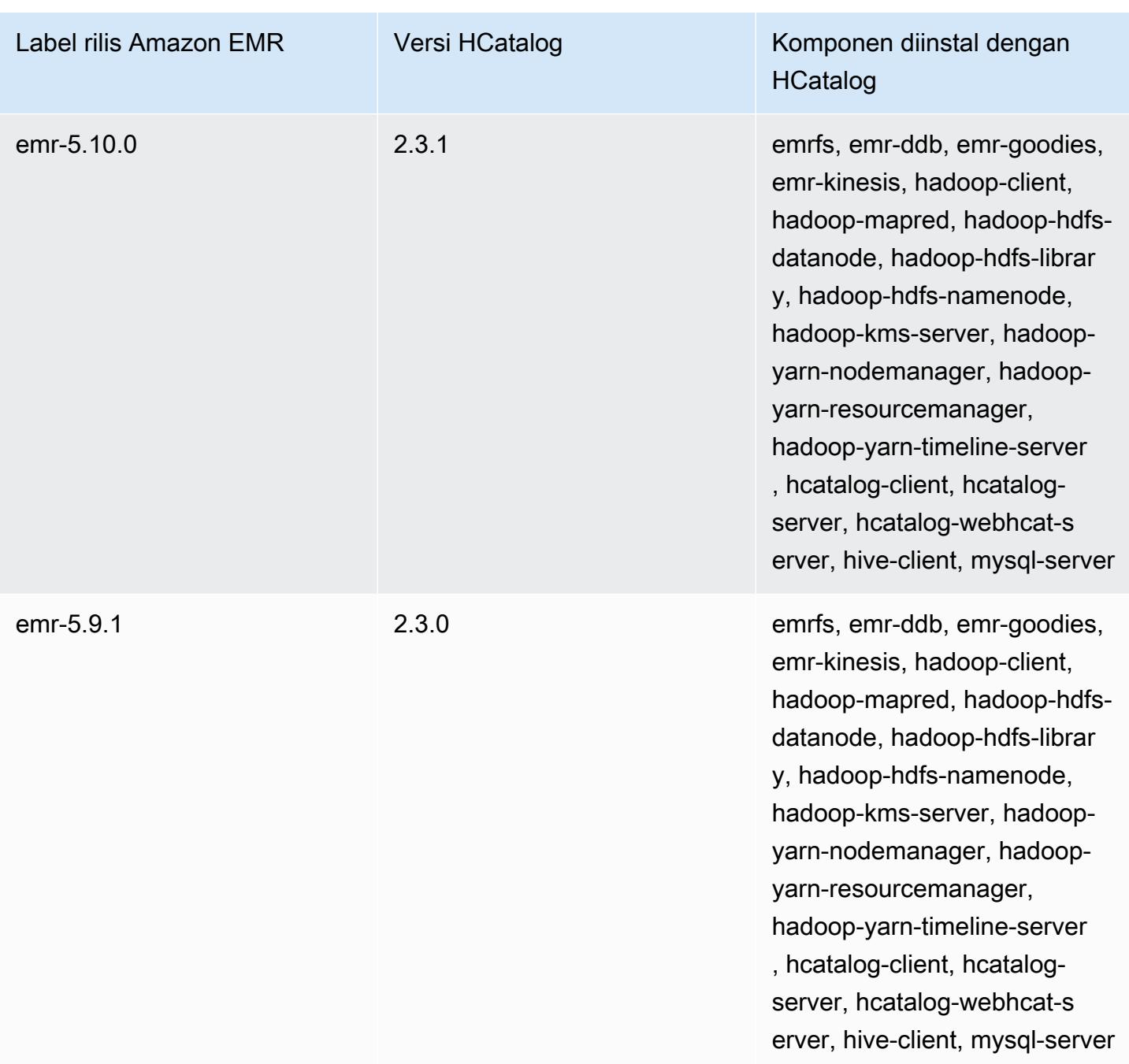

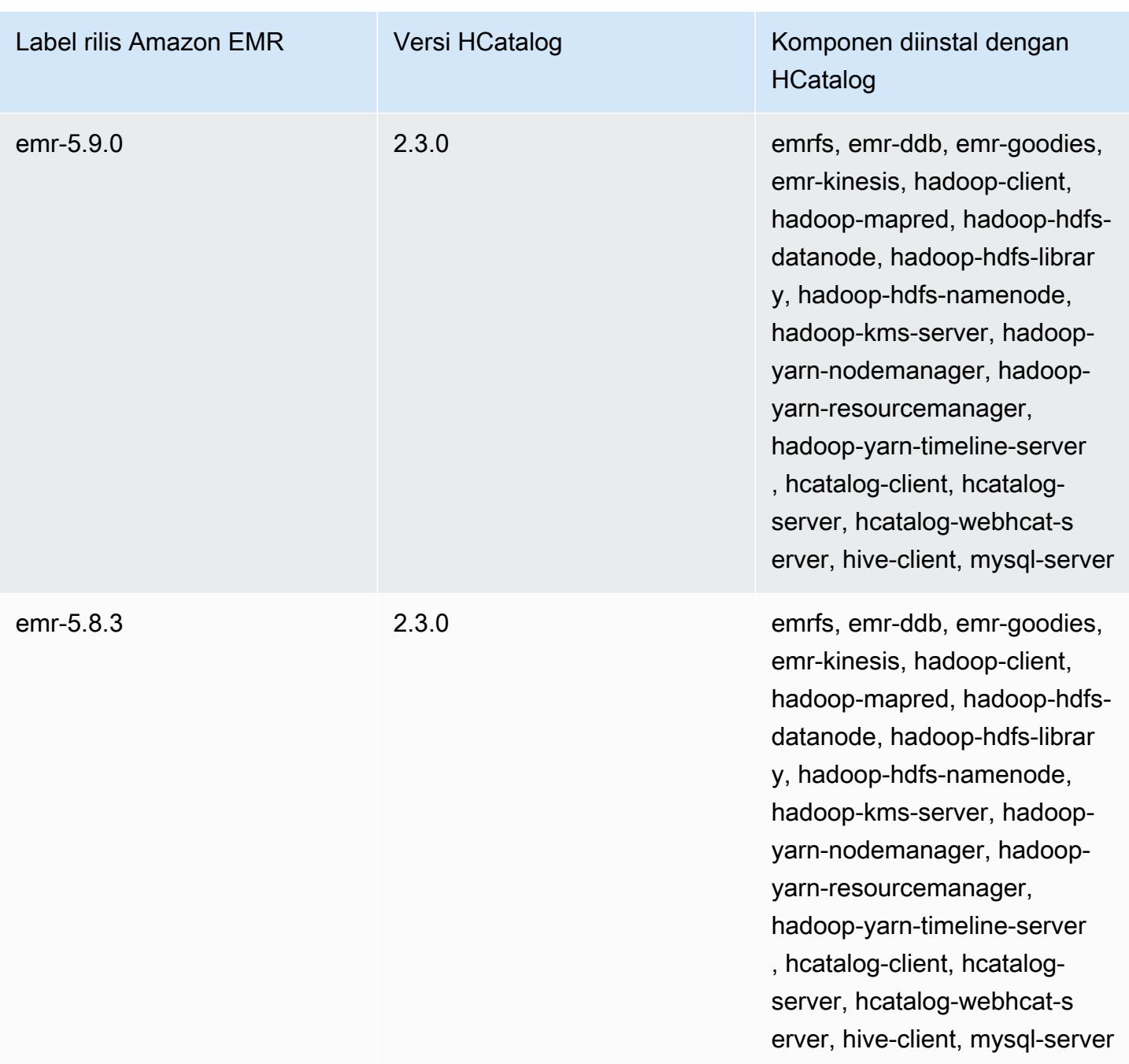

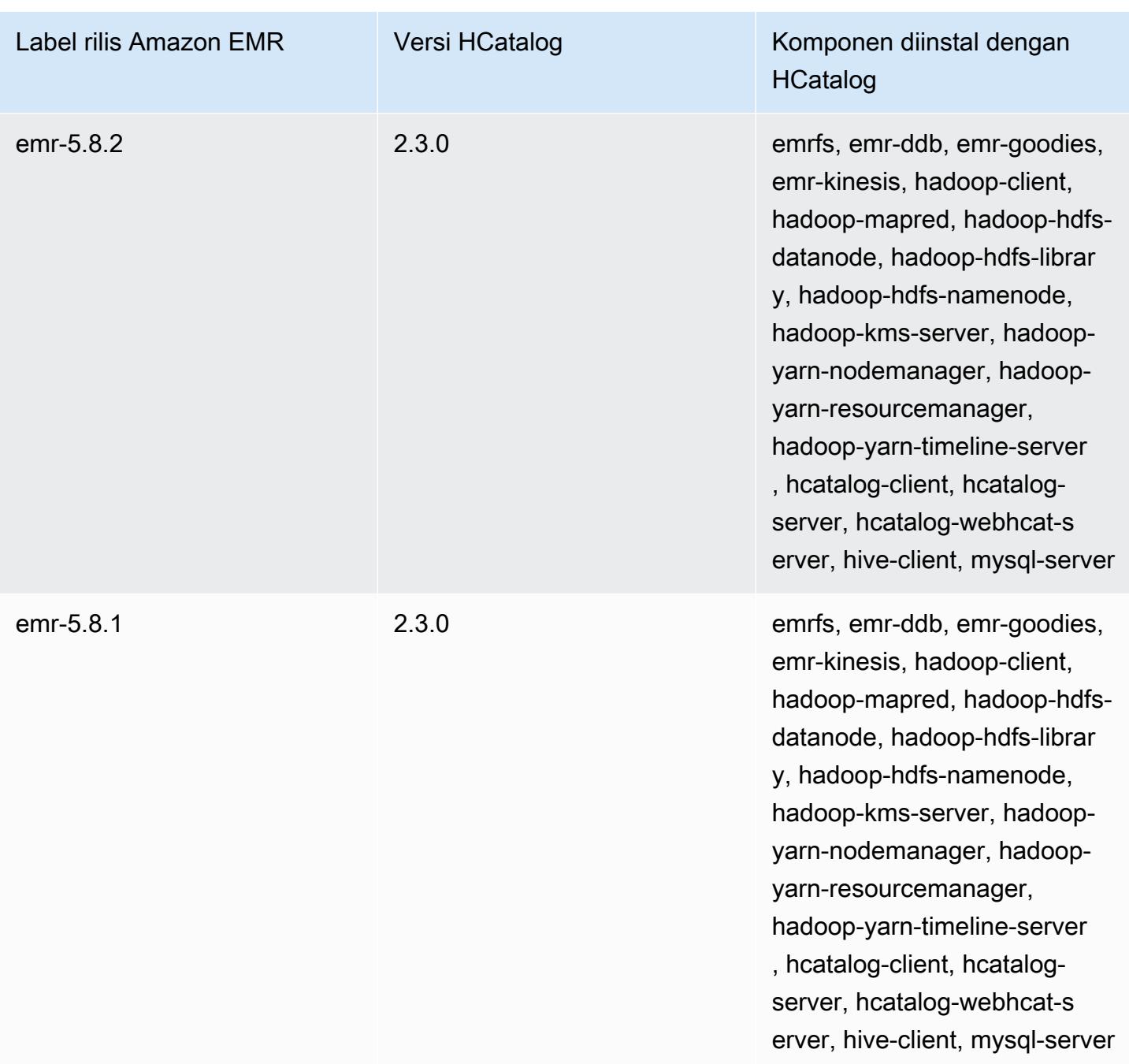

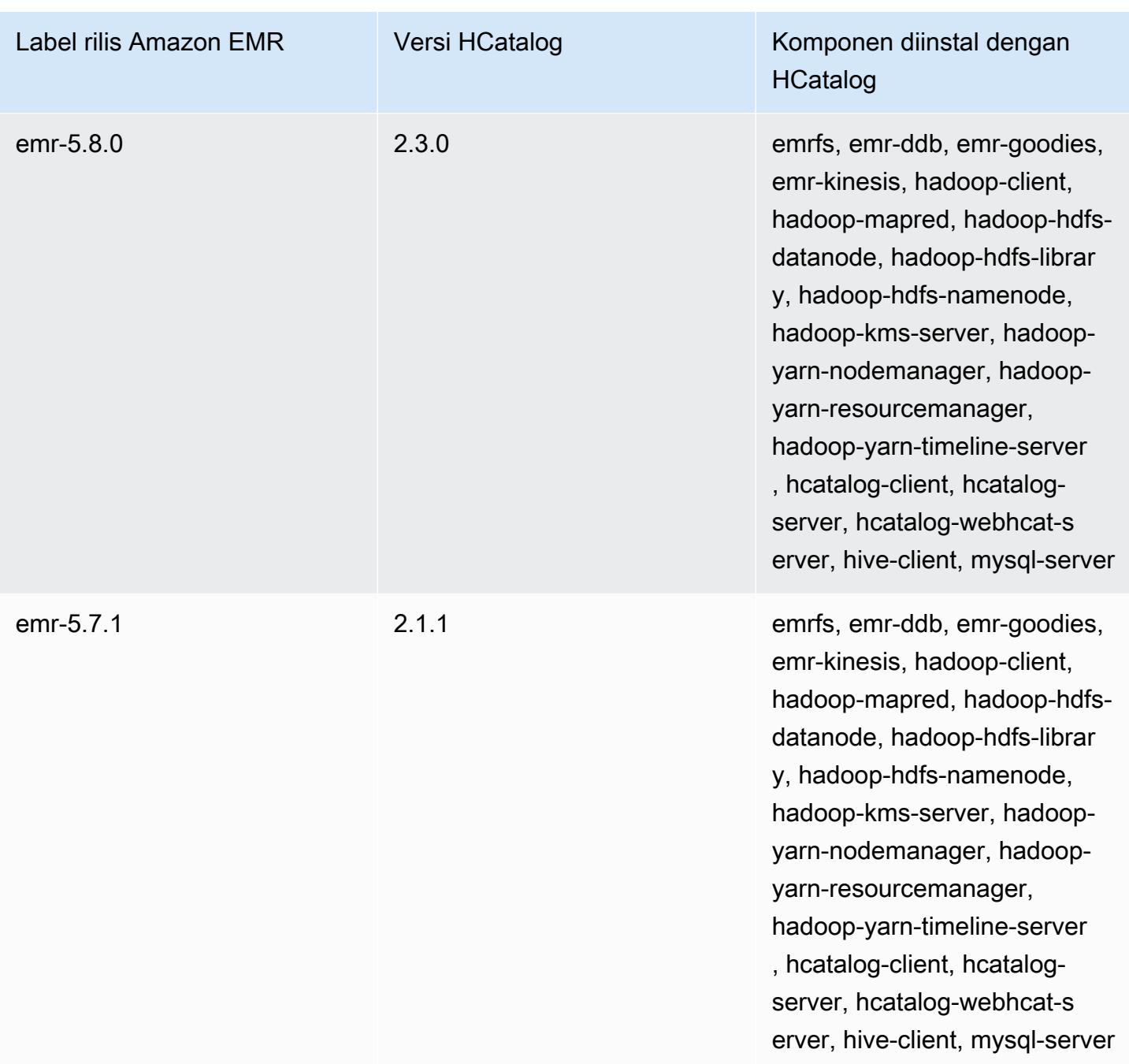
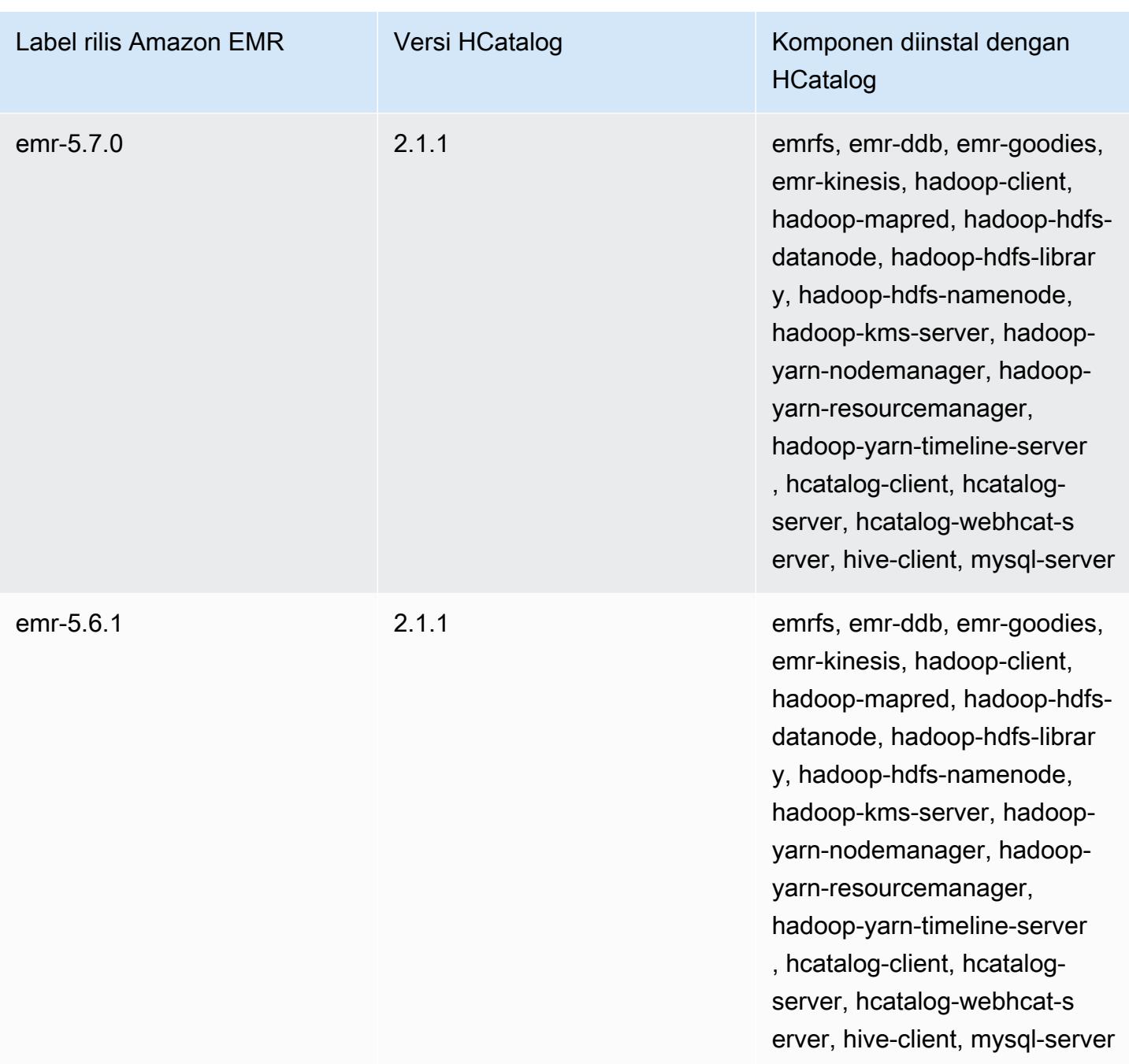

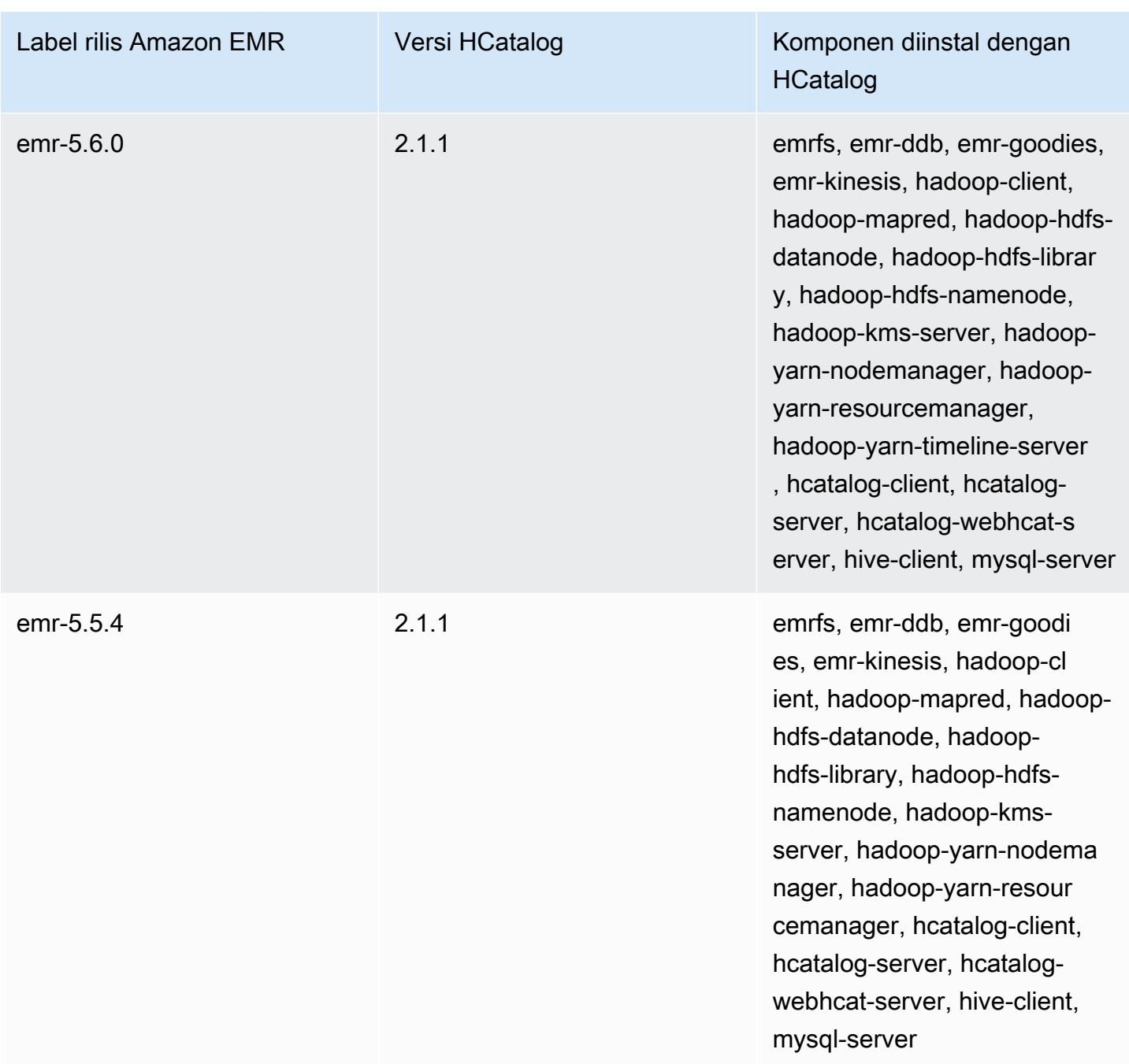

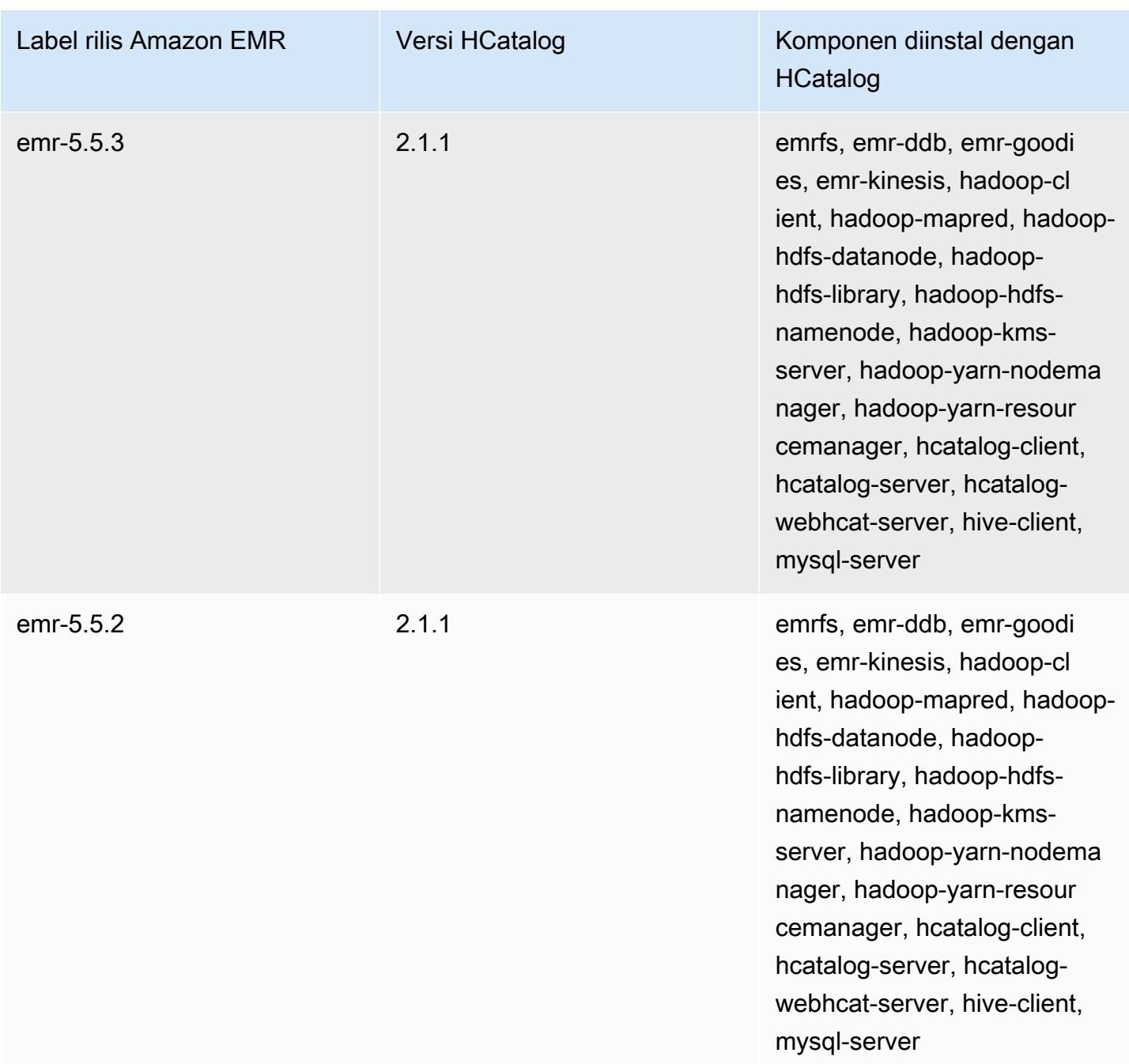

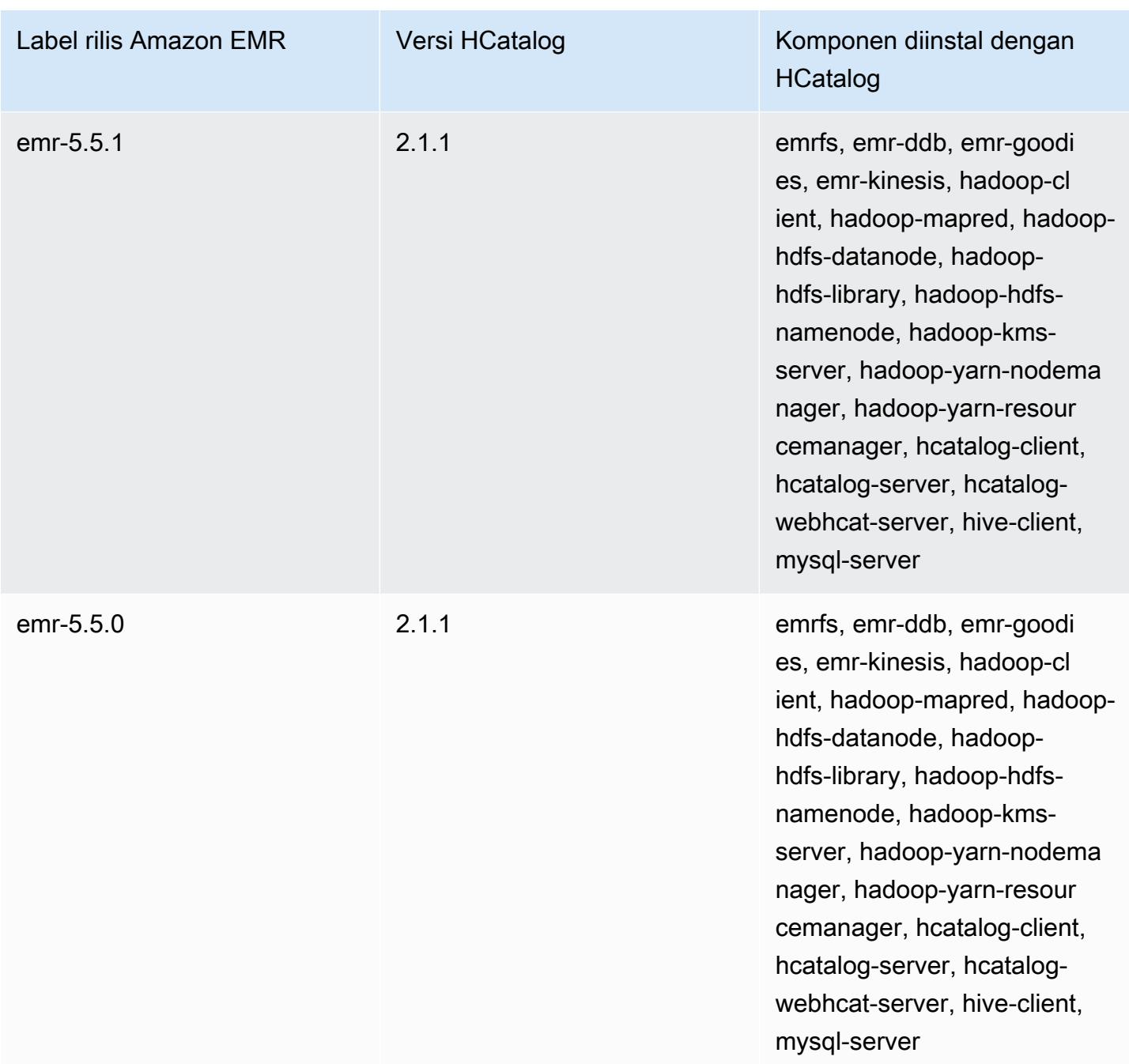

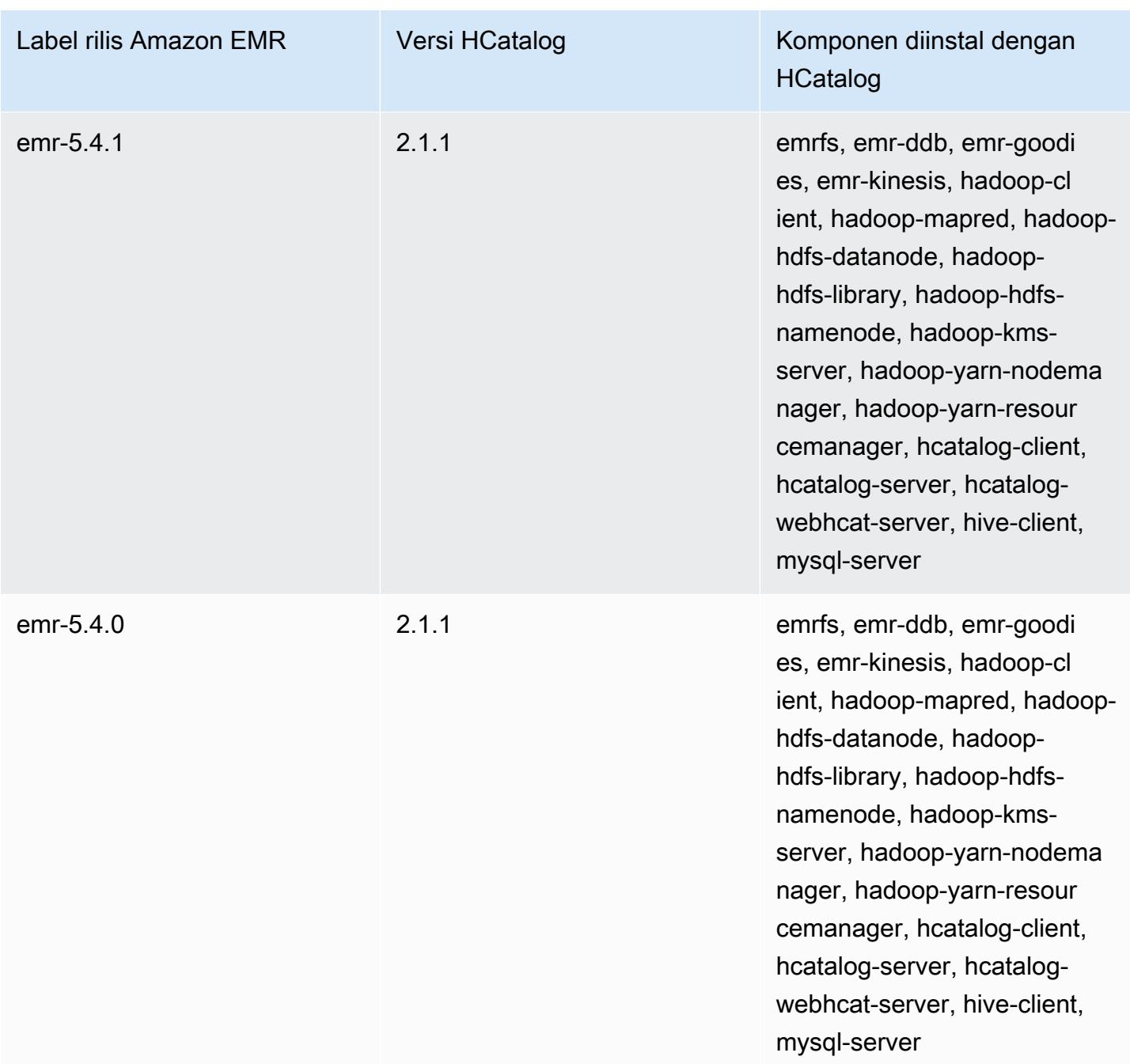

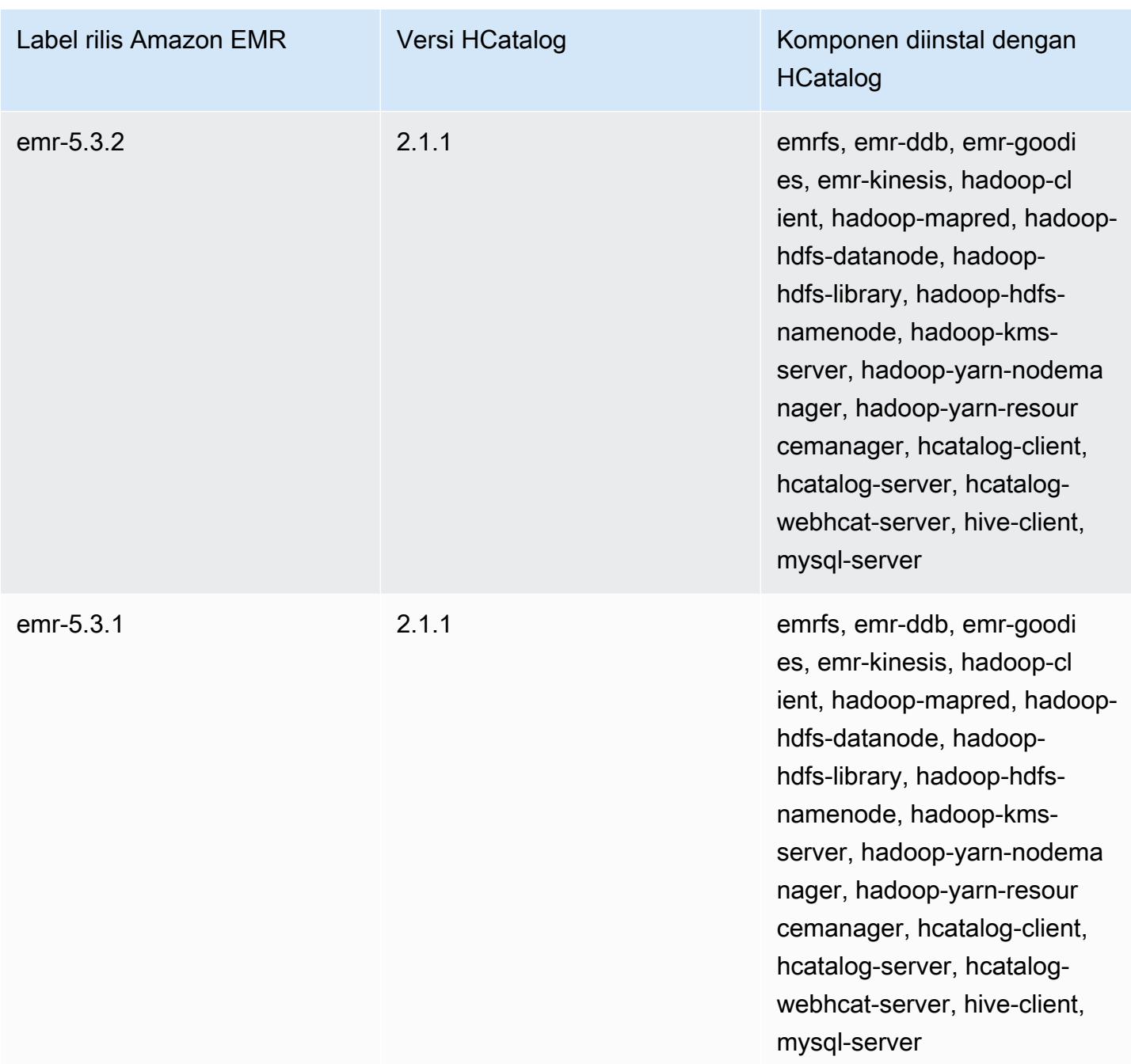

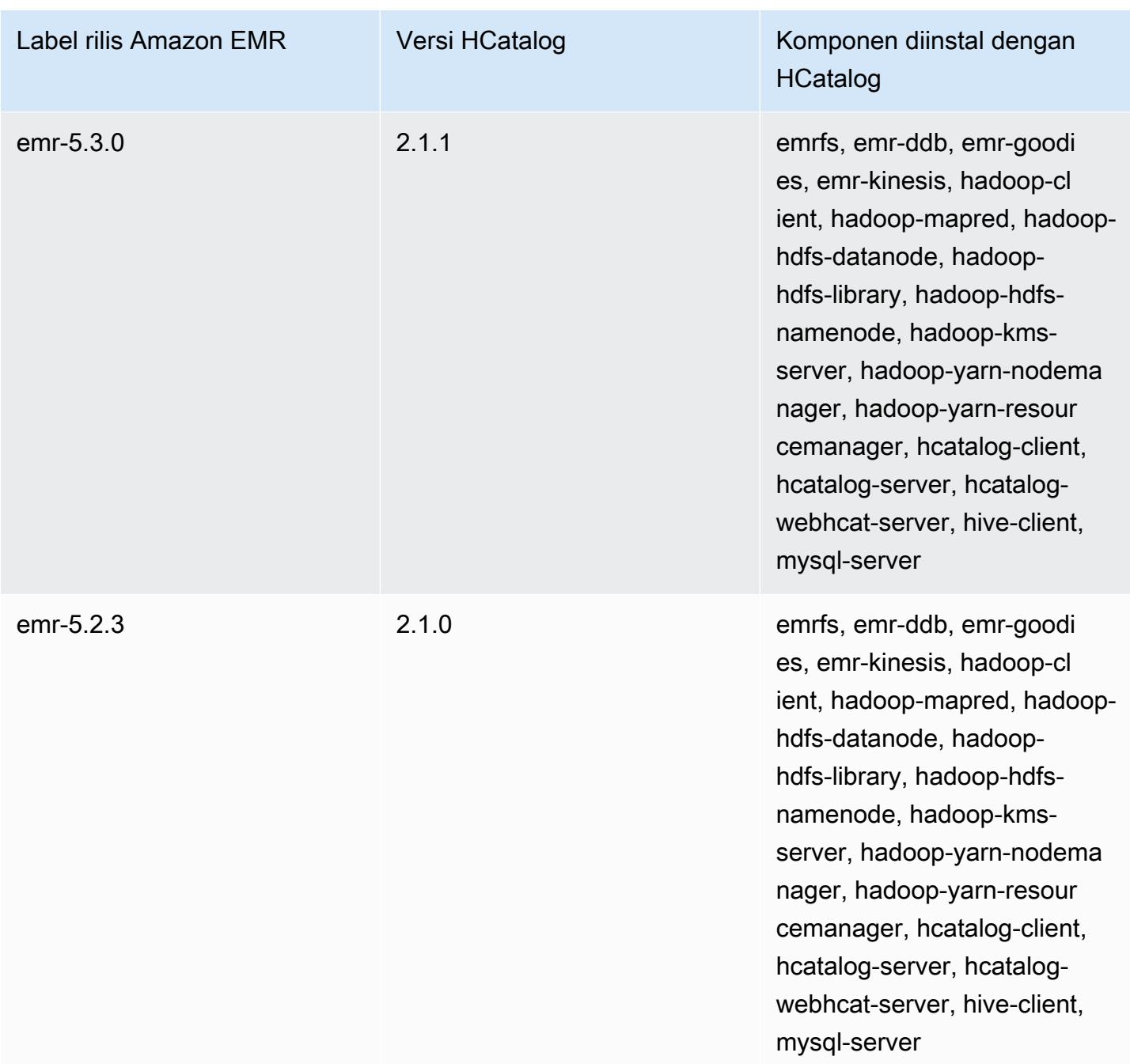

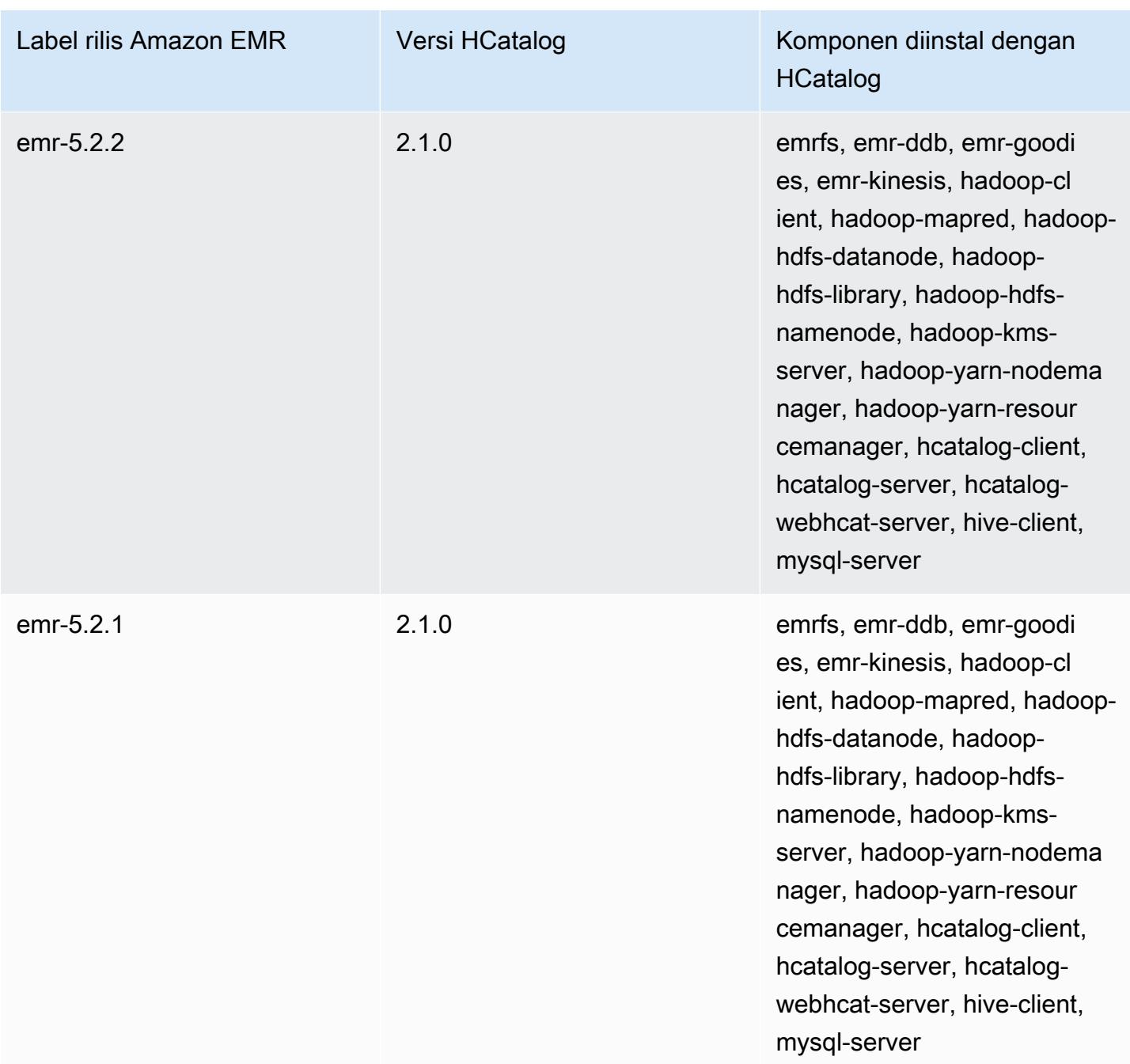

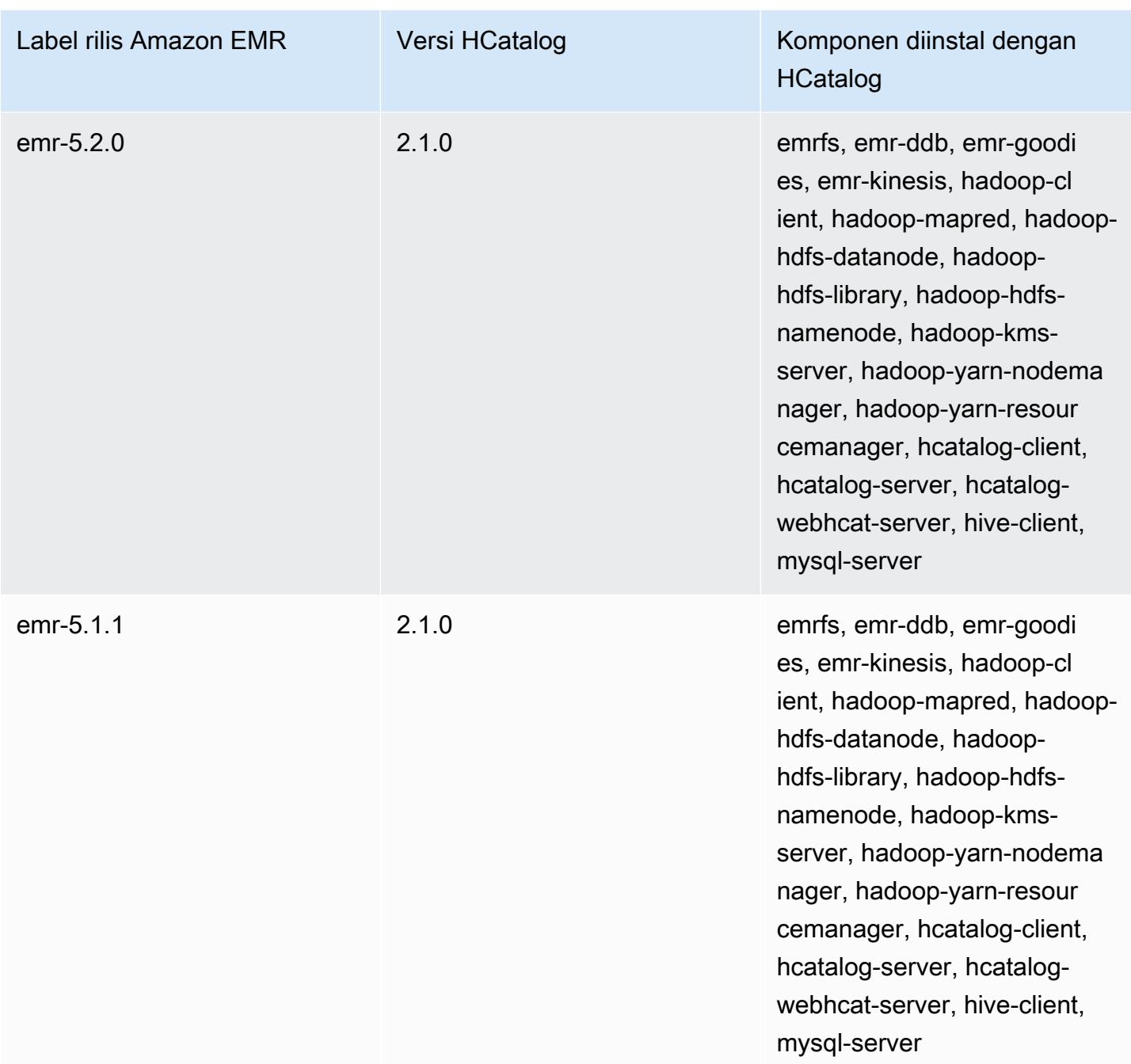

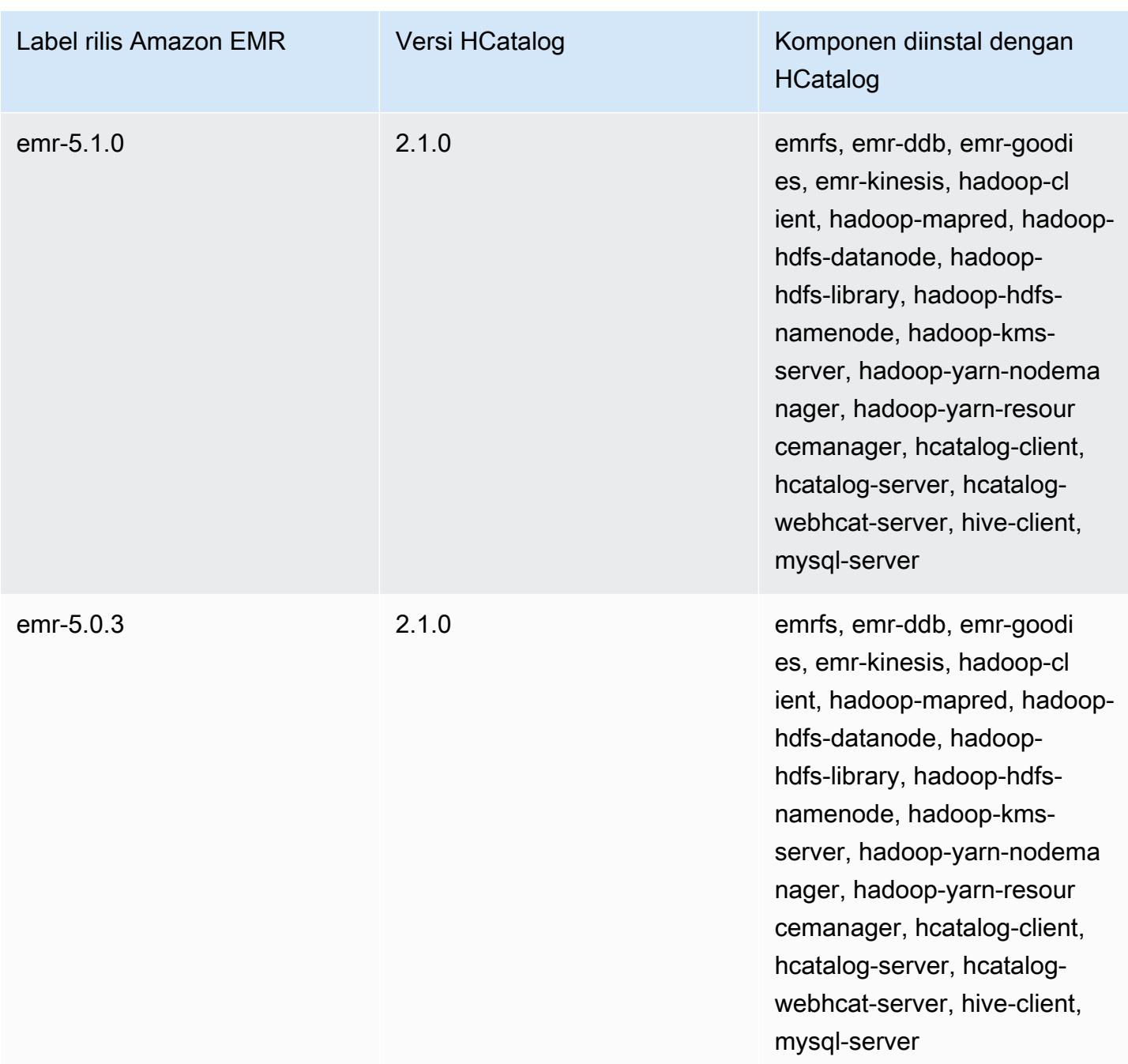

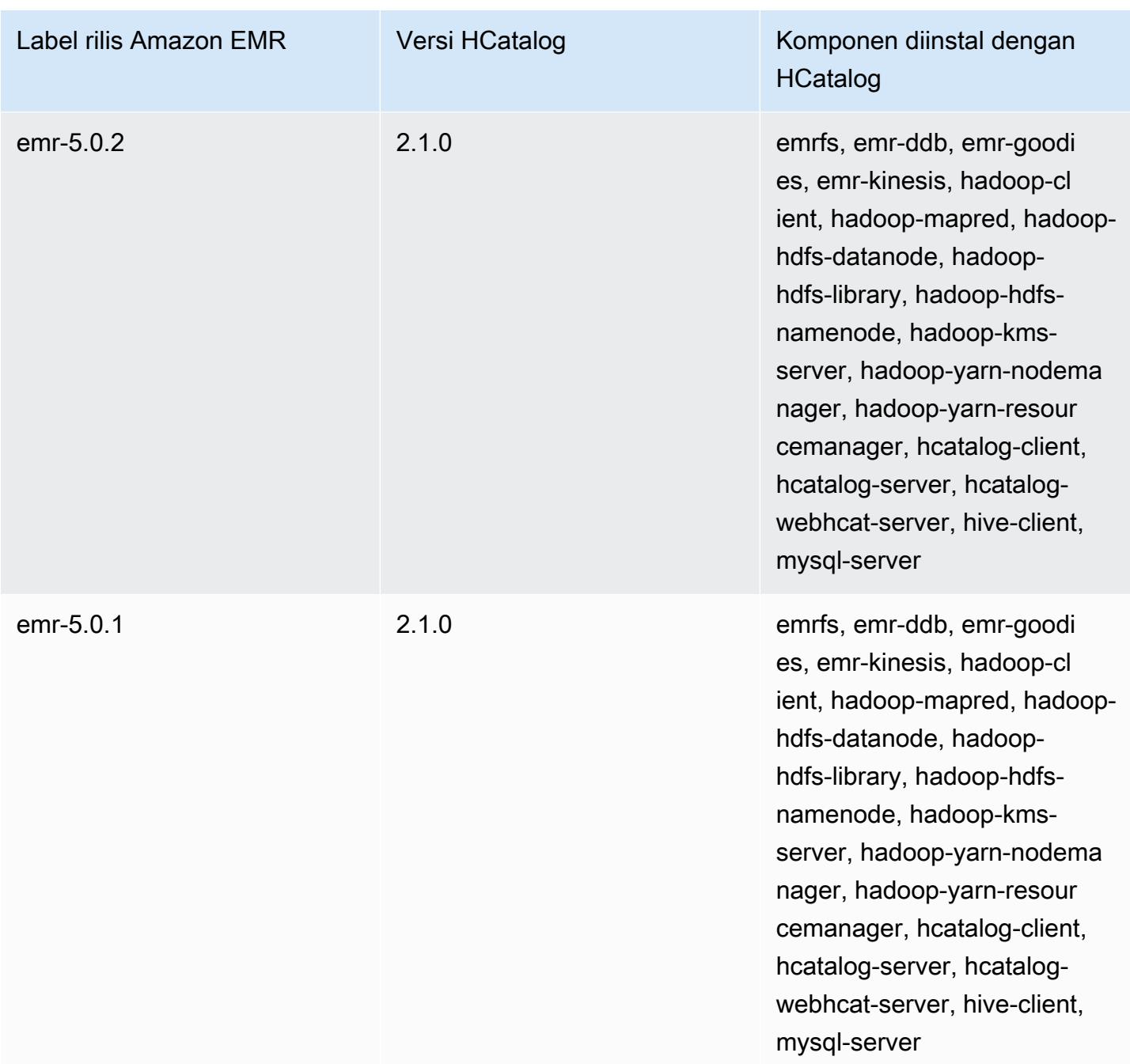

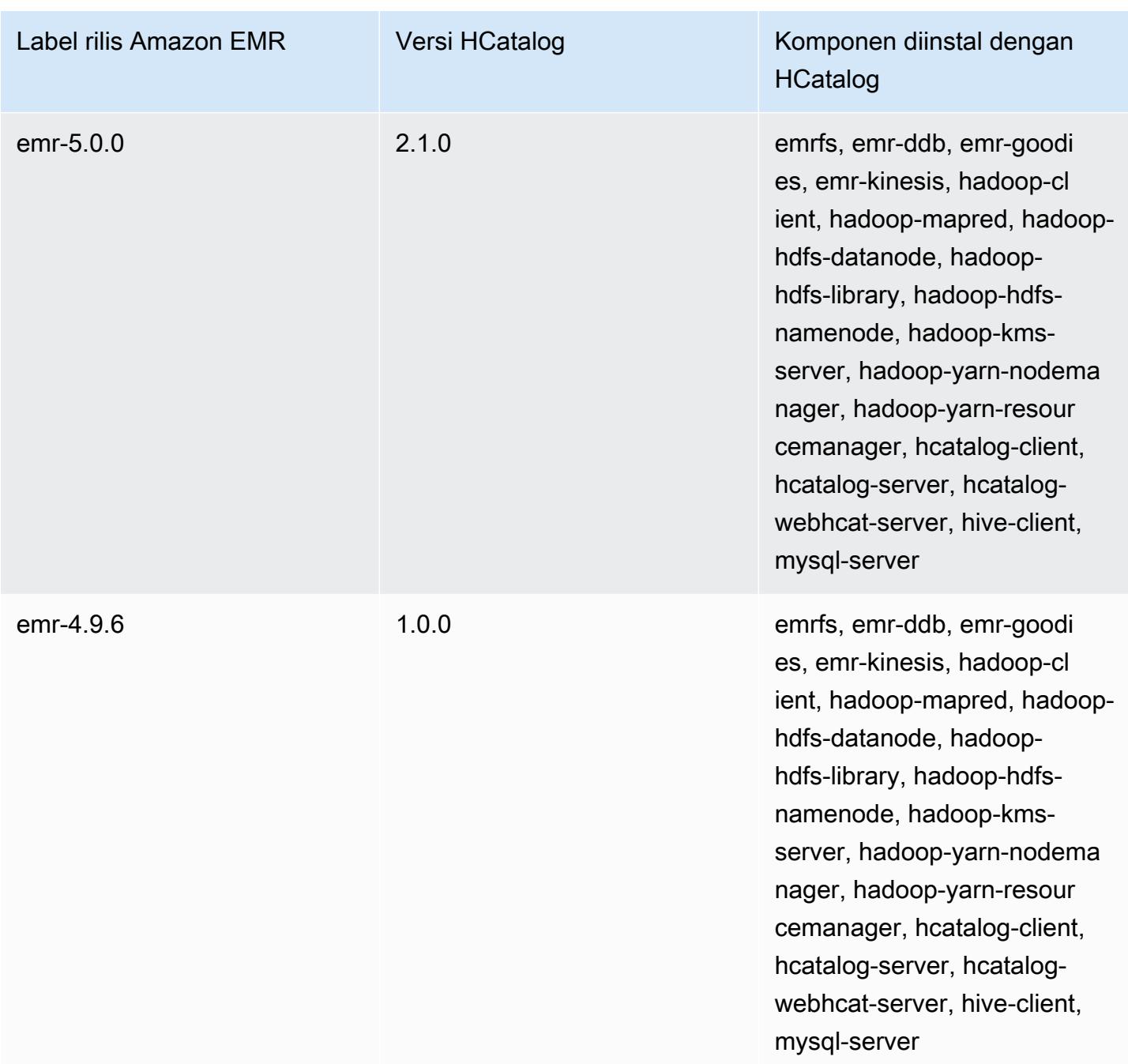

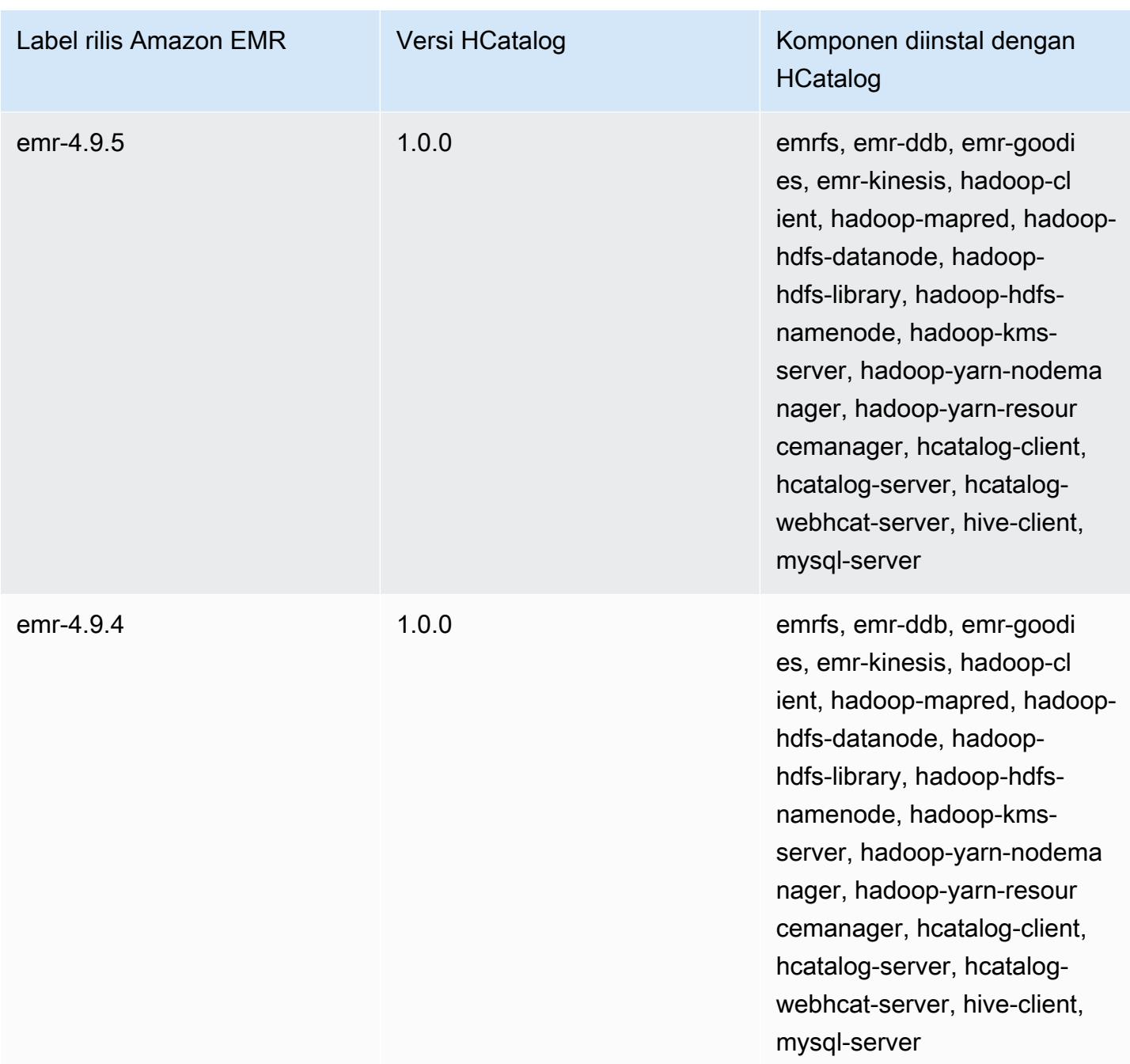

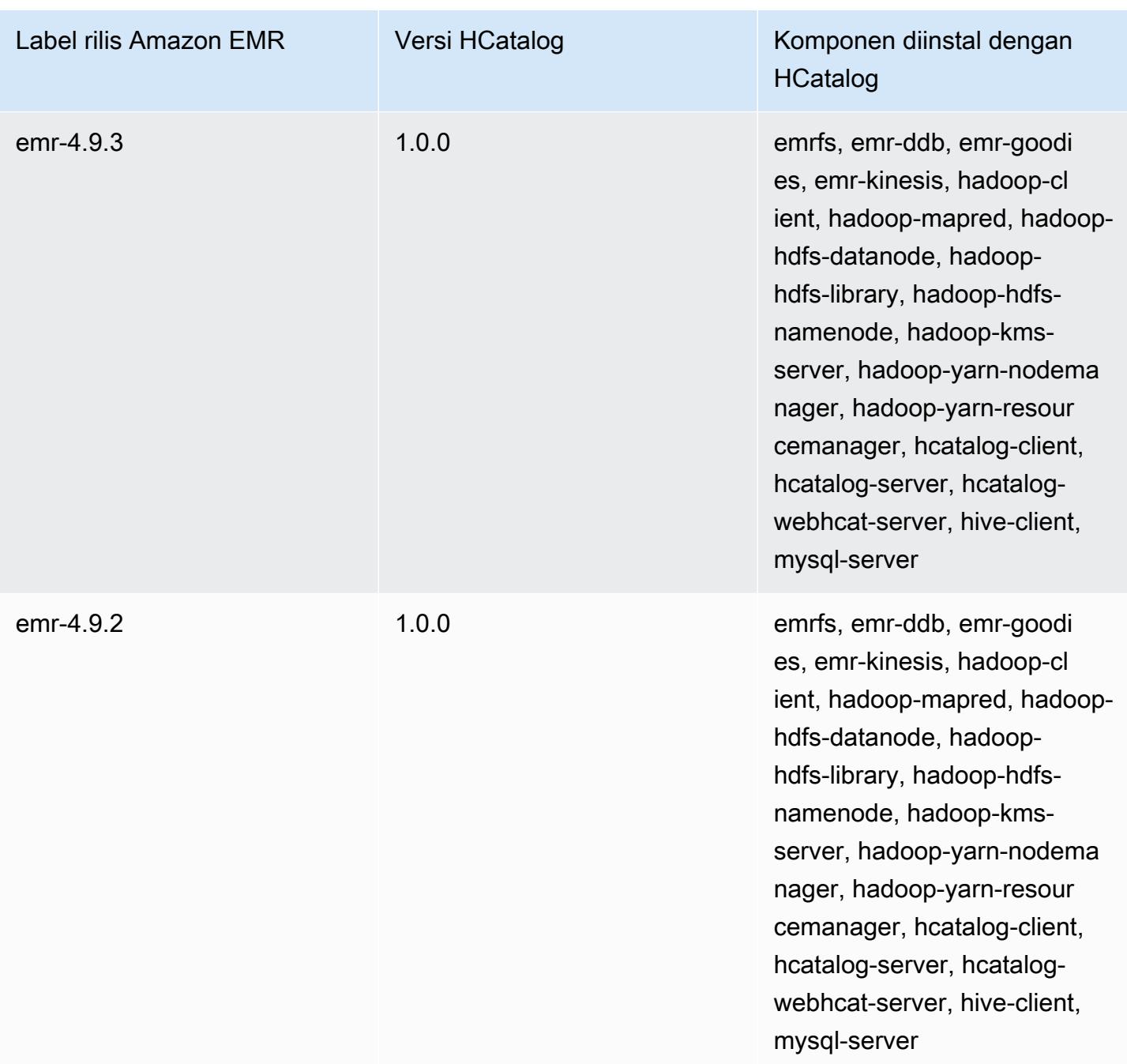

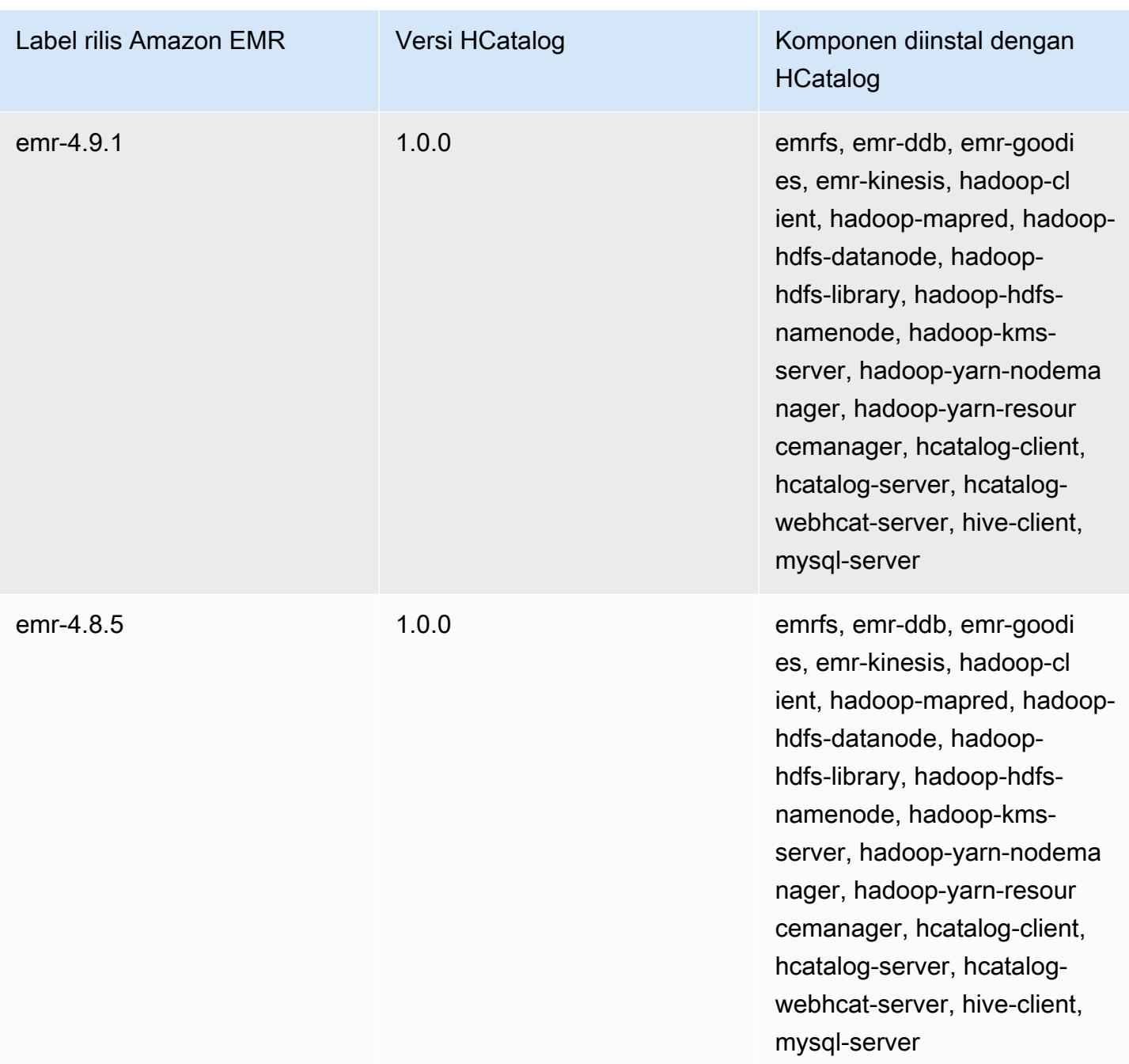

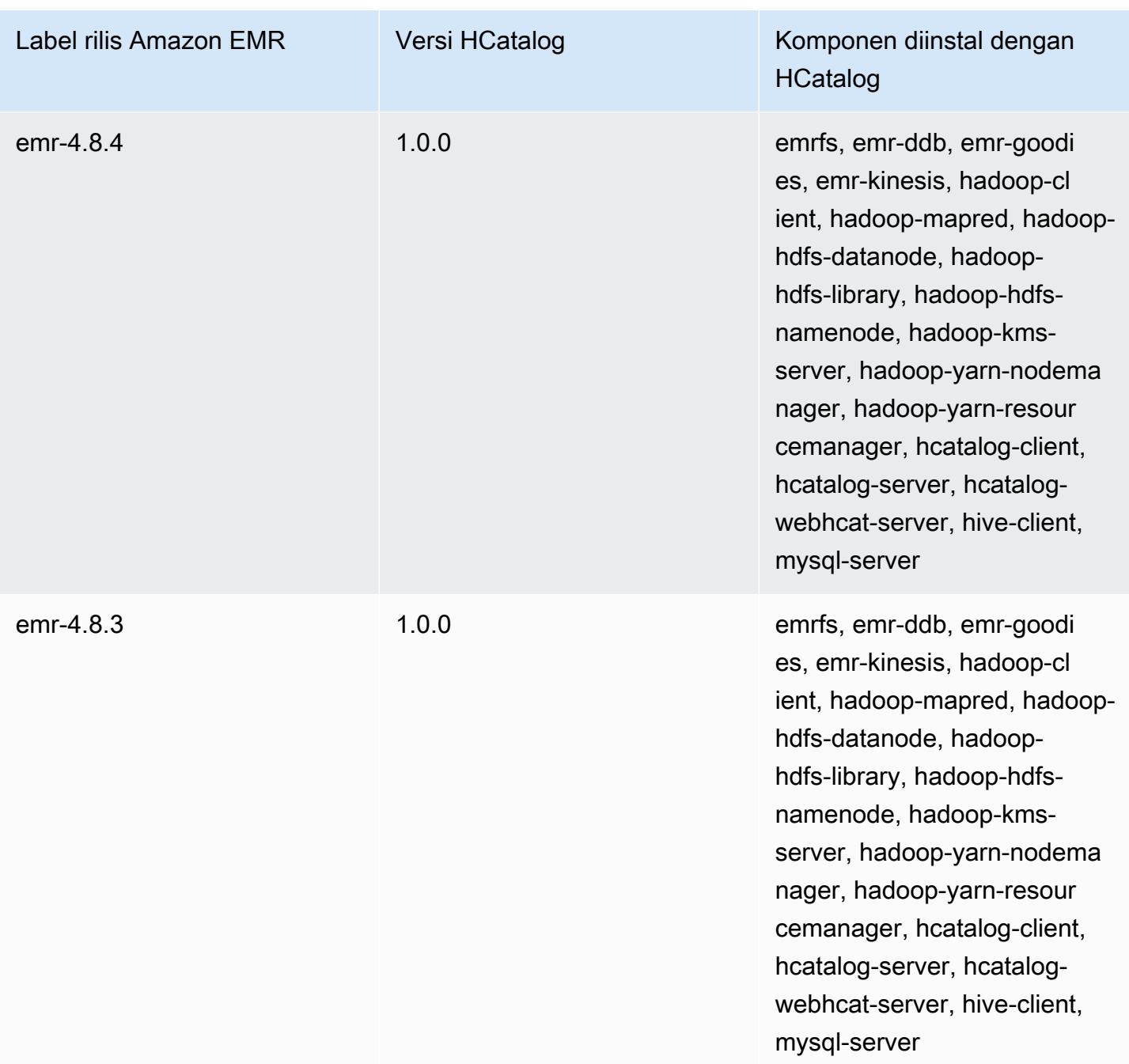

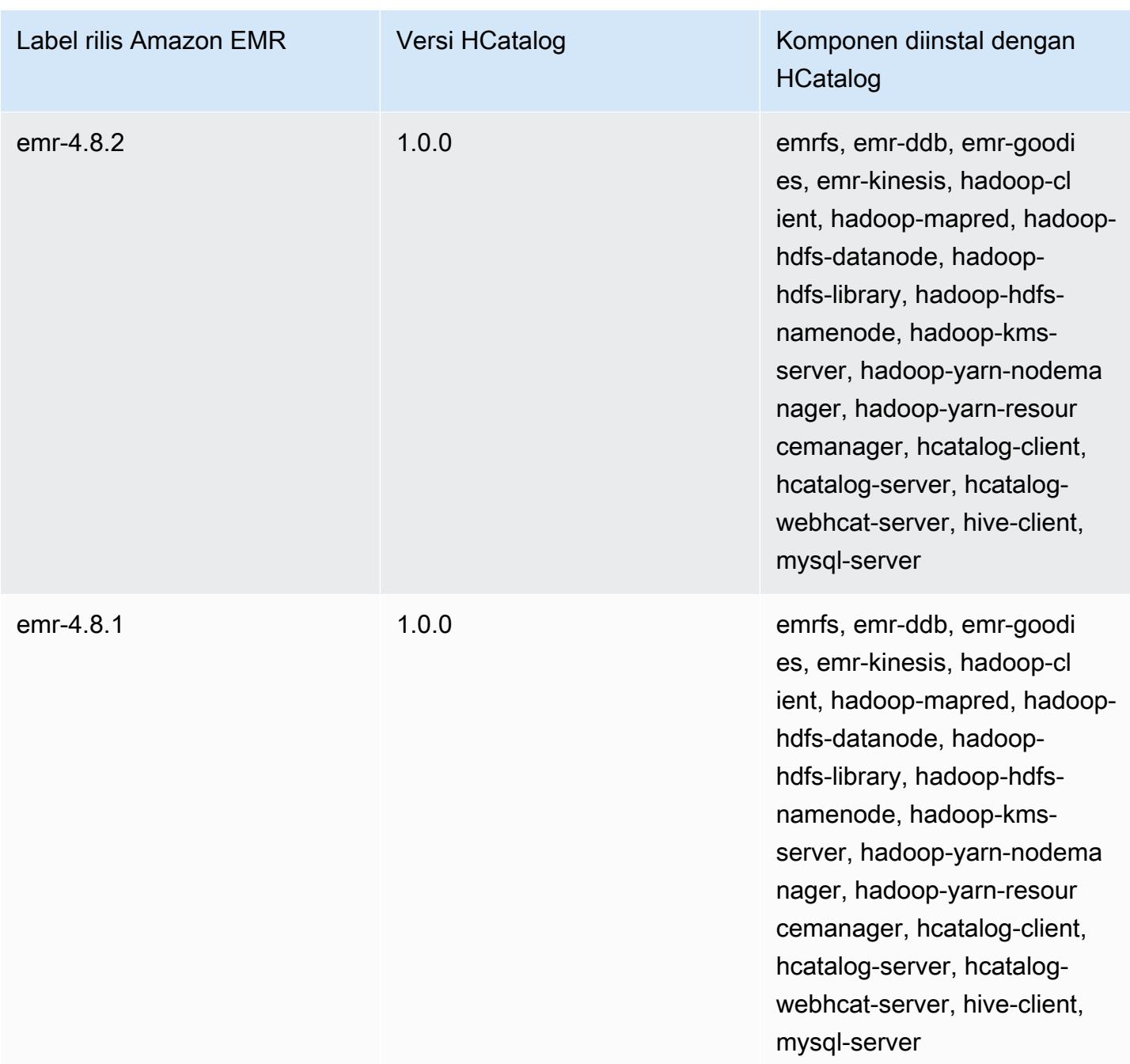

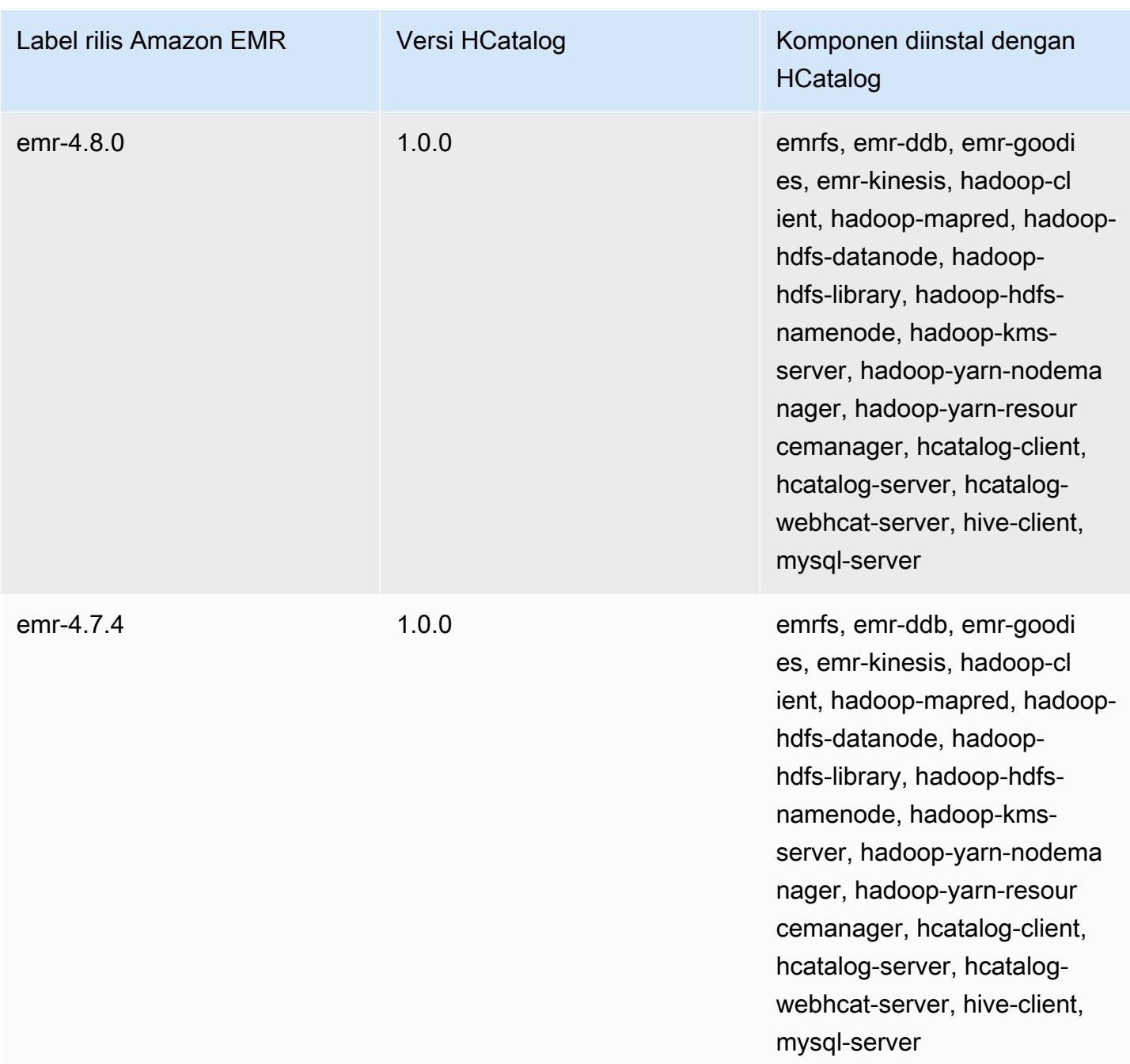

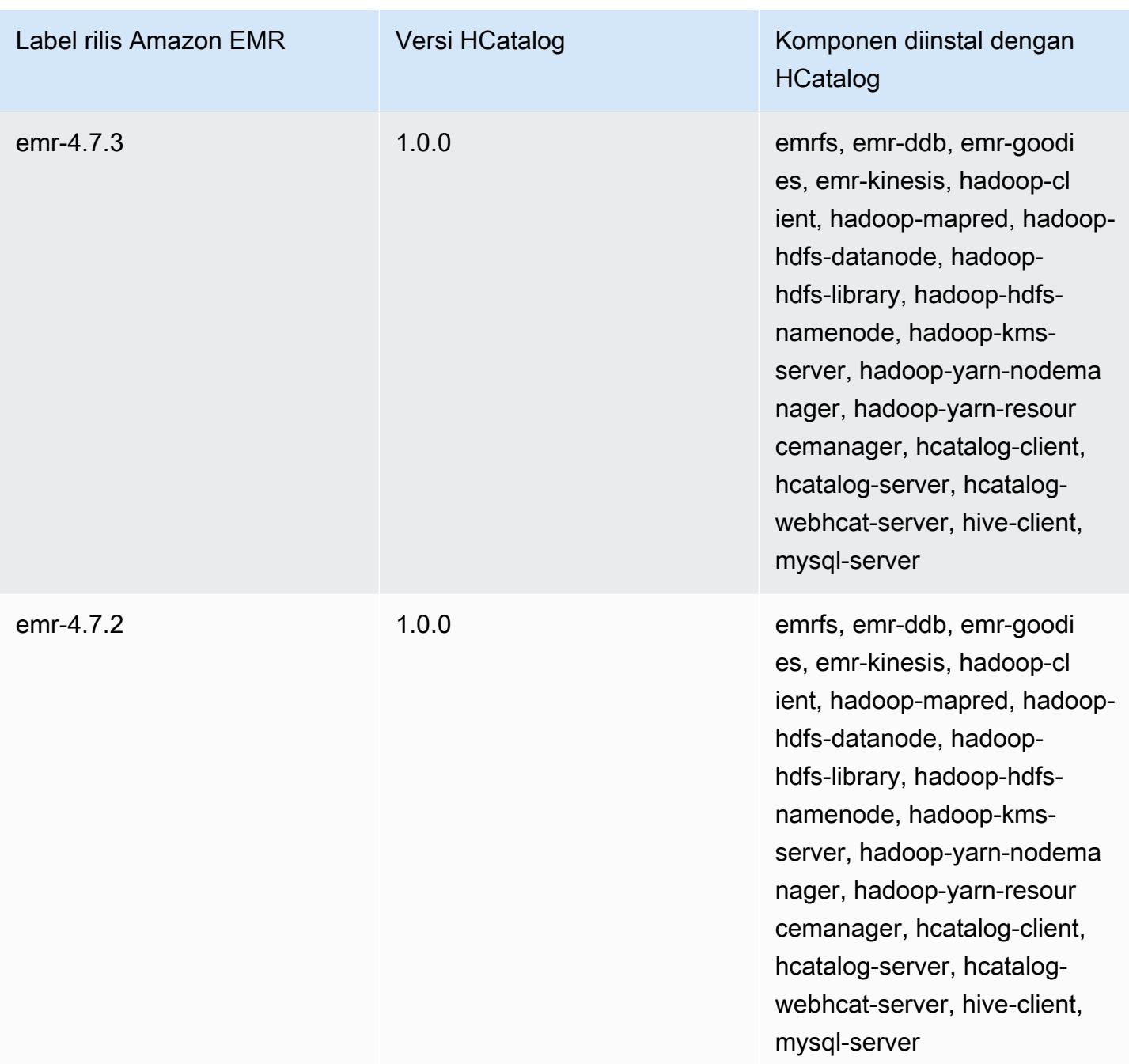

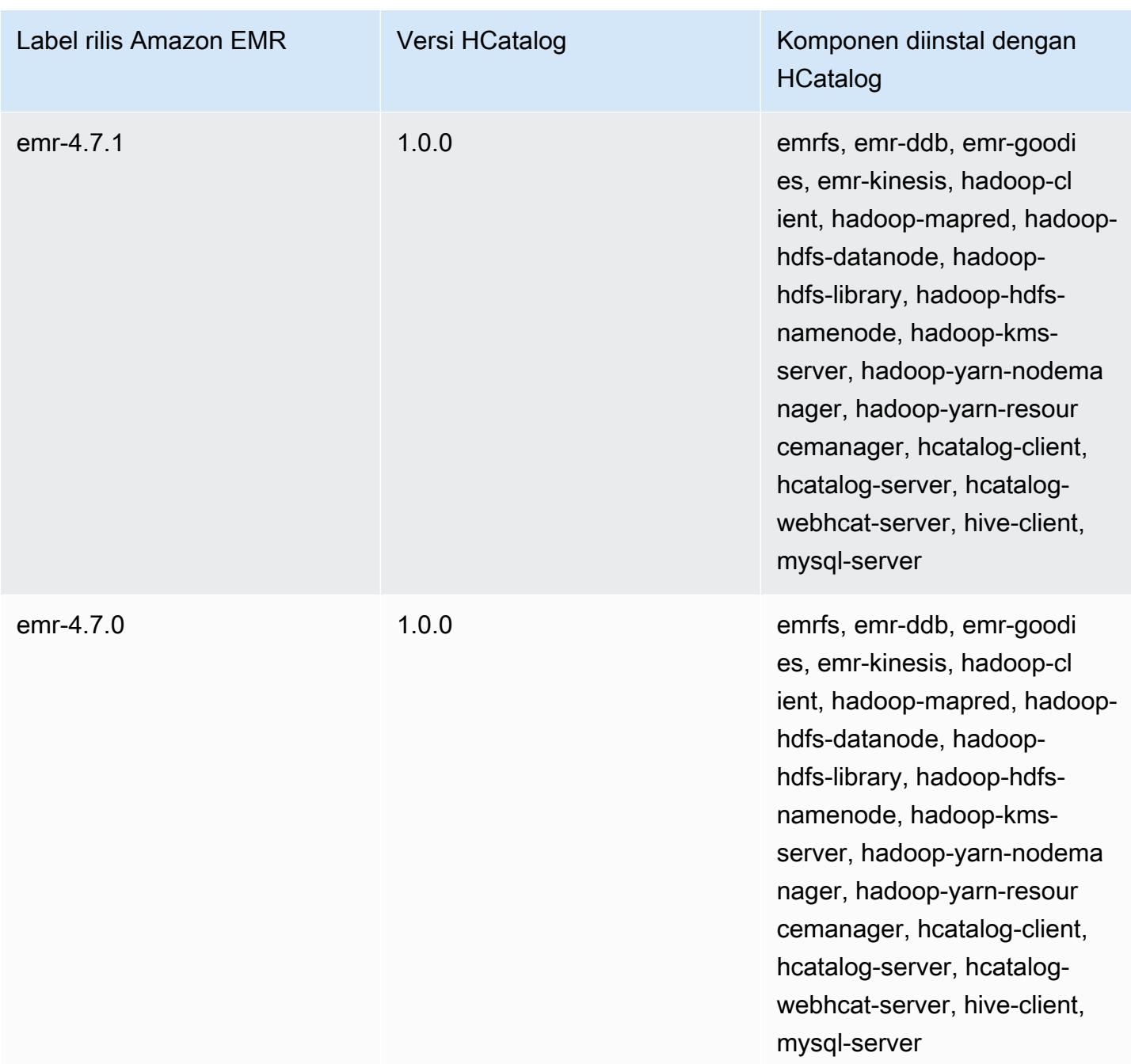

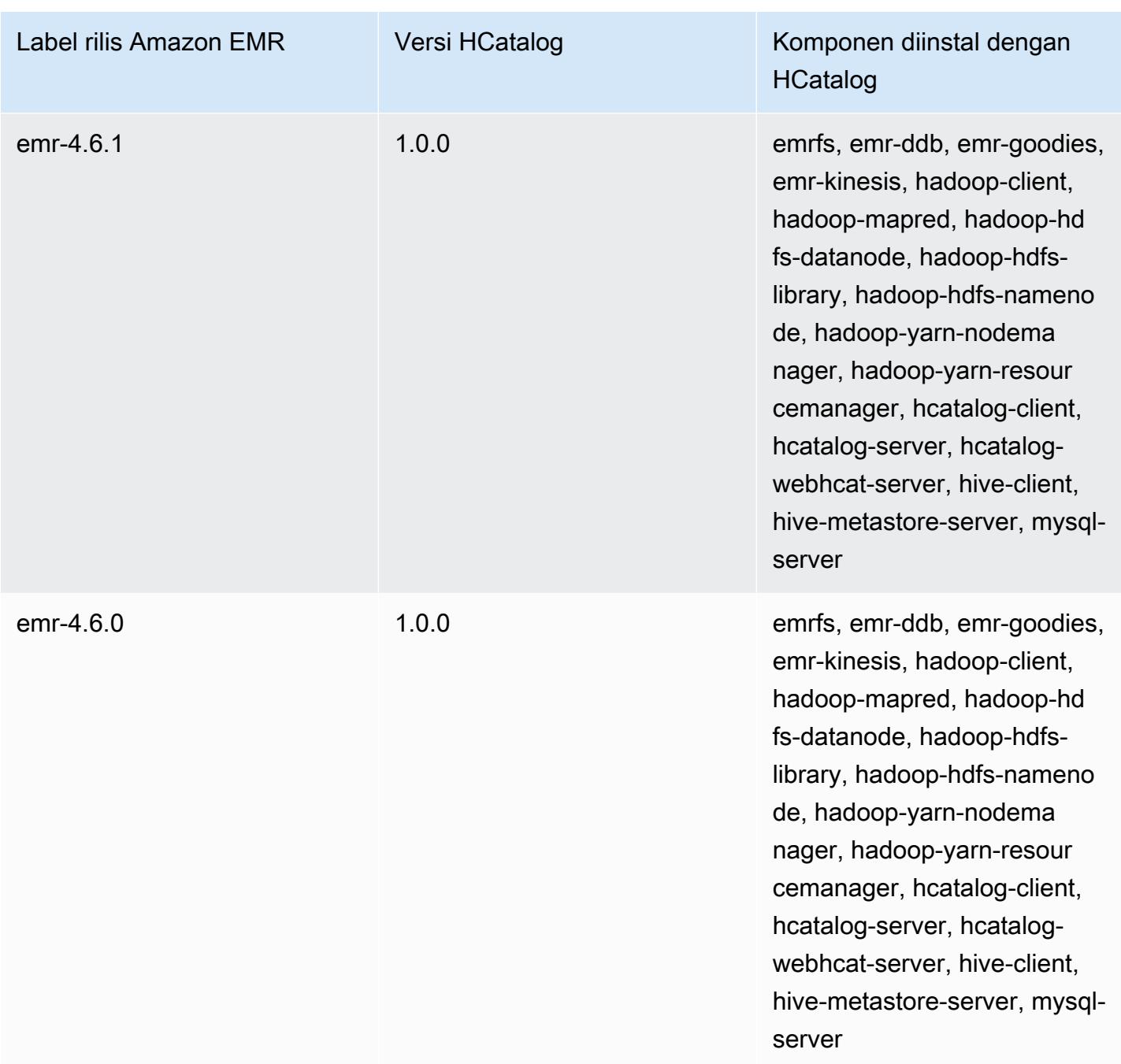

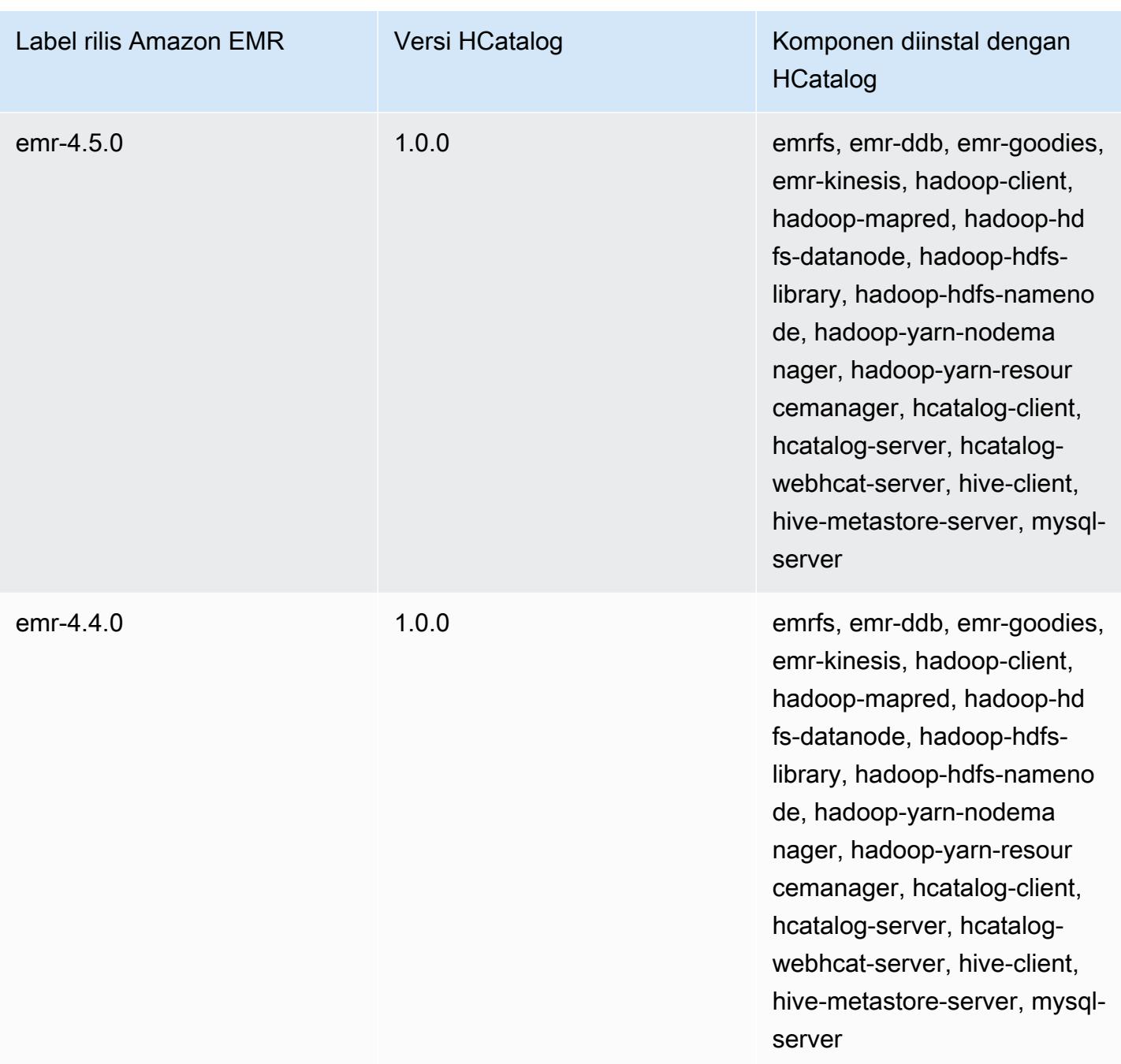

# Apache Hive

Hive adalah gudang data dan paket analitik sumber terbuka yang berjalan di atas Hadoop. Skrip Hive menggunakan bahasa SQL seperti yang disebut Hive QL (bahasa kueri) yang mengabstraksi model pemrograman dan mendukung interaksi data gudang data yang khas. Hive memungkinkan Anda untuk menghindari kompleksitas menulis pekerjaan Tez berdasarkan grafik asiklik terarah (DAG) atau MapReduce program dalam bahasa komputer tingkat yang lebih rendah, seperti Java.

Hive memperluas paradigma SQL dengan memasukkan format serialisasi. Anda juga dapat menyesuaikan pemrosesan kueri dengan membuat skema tabel yang sesuai dengan data Anda tanpa menyentuh data itu sendiri. Ketika SQL hanya mendukung jenis nilai primitif, seperti tanggal, angka, dan string), nilai-nilai tabel Hive adalah elemen terstruktur, seperti objek JSON, tipe data apa pun yang ditetapkan pengguna, atau fungsi yang ditulis di Java.

Untuk informasi selengkapnya tentang Hive, lihat [http://hive.apache.org/.](http://hive.apache.org/)

Tabel berikut mencantumkan versi Hive yang termasuk dalam rilis terbaru seri Amazon EMR 7.x, bersama dengan komponen yang dipasang Amazon EMR dengan Hive.

Untuk versi komponen yang diinstal dengan Hive dalam rilis ini, lihat Rilis [Versi Komponen 7.1.0](#page-23-0).

Informasi versi sarang untuk emr-7.1.0

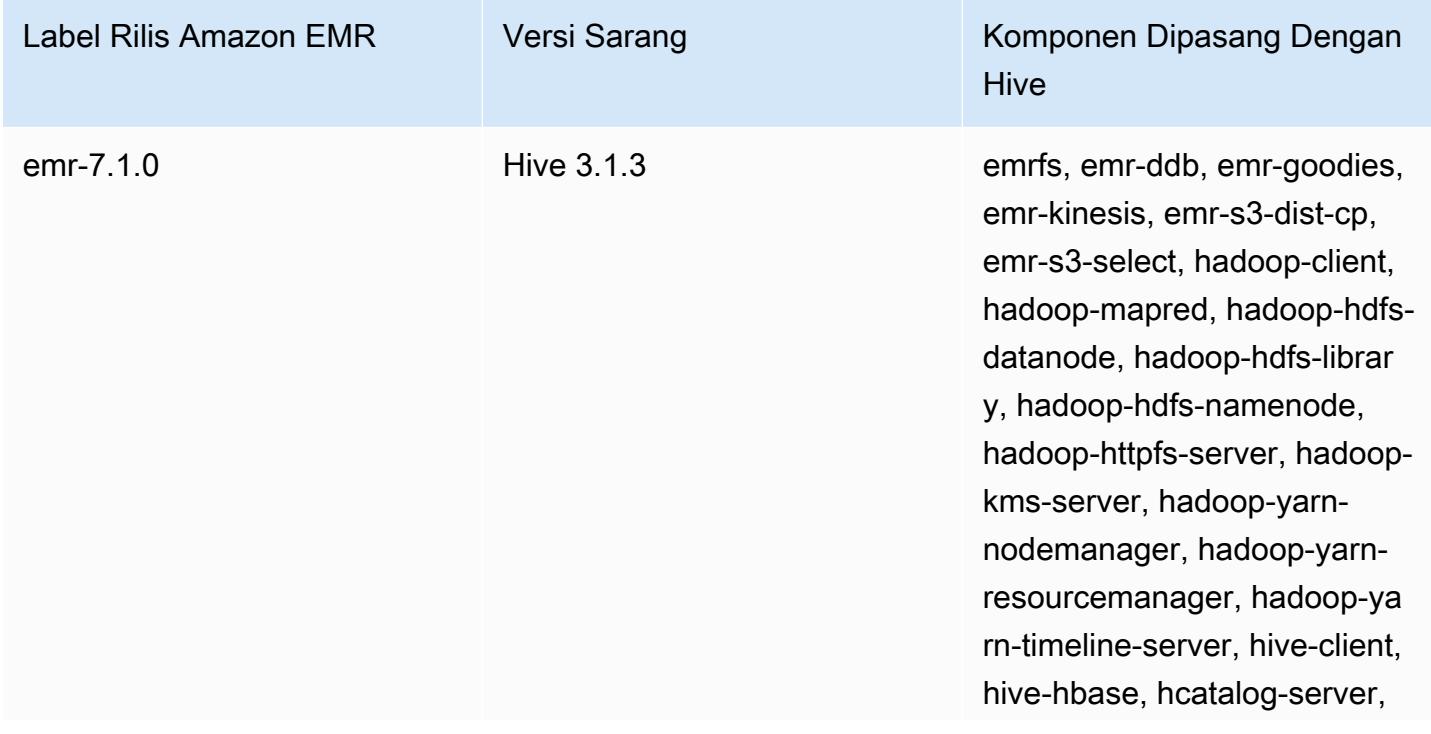

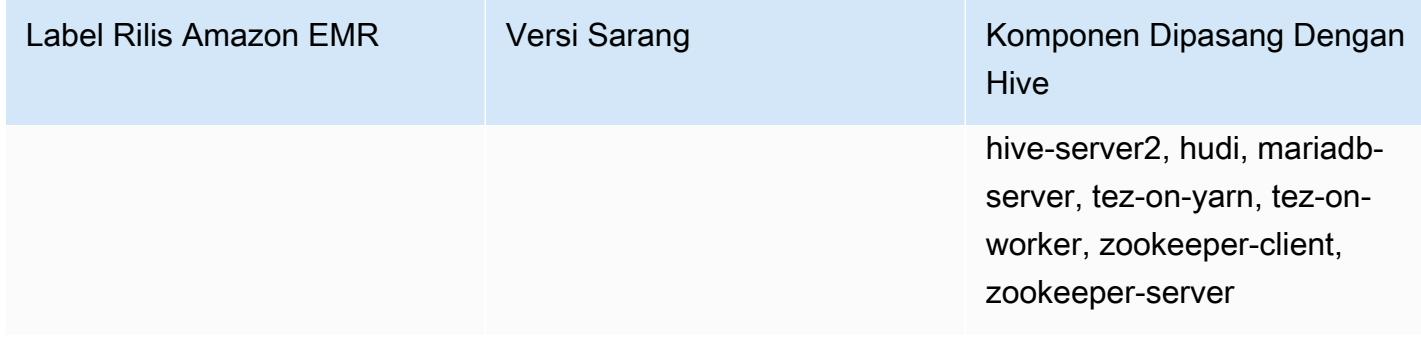

Tabel berikut mencantumkan versi Hive yang termasuk dalam rilis terbaru seri Amazon EMR 6.x, bersama dengan komponen yang dipasang Amazon EMR dengan Hive.

Untuk versi komponen yang diinstal dengan Hive dalam rilis ini, lihat Rilis Versi Komponen [6.15.0.](#page-76-0)

Informasi versi sarang untuk emr-6.15.0

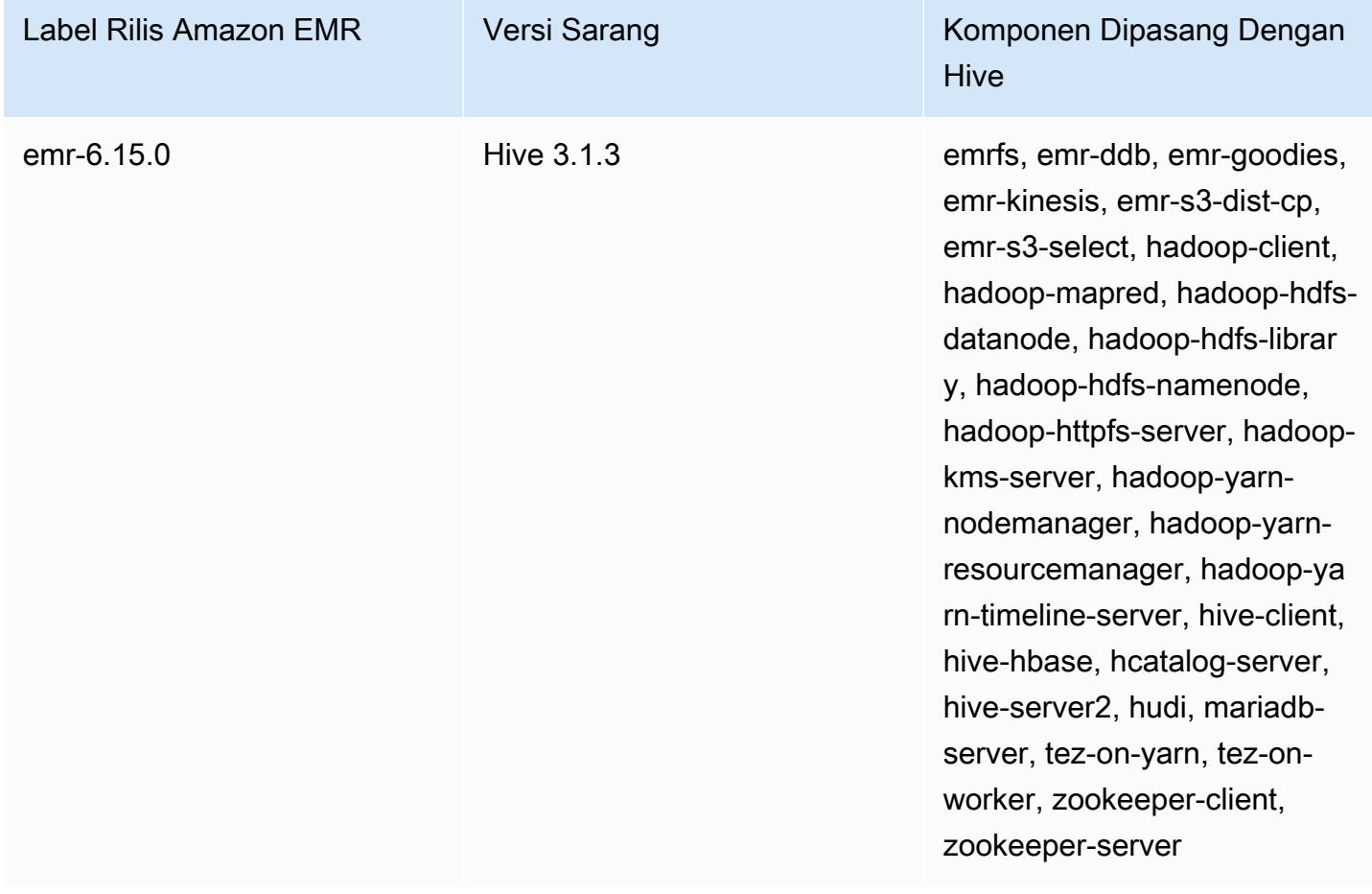

Tabel berikut mencantumkan versi Hive yang termasuk dalam rilis terbaru seri Amazon EMR 5.x, bersama dengan komponen yang dipasang Amazon EMR dengan Hive.

Untuk versi komponen yang diinstal dengan Hive dalam rilis ini, lihat [Rilis 5.36.2](#page-927-0) Versi Komponen.

Informasi versi sarang untuk emr-5.36.2

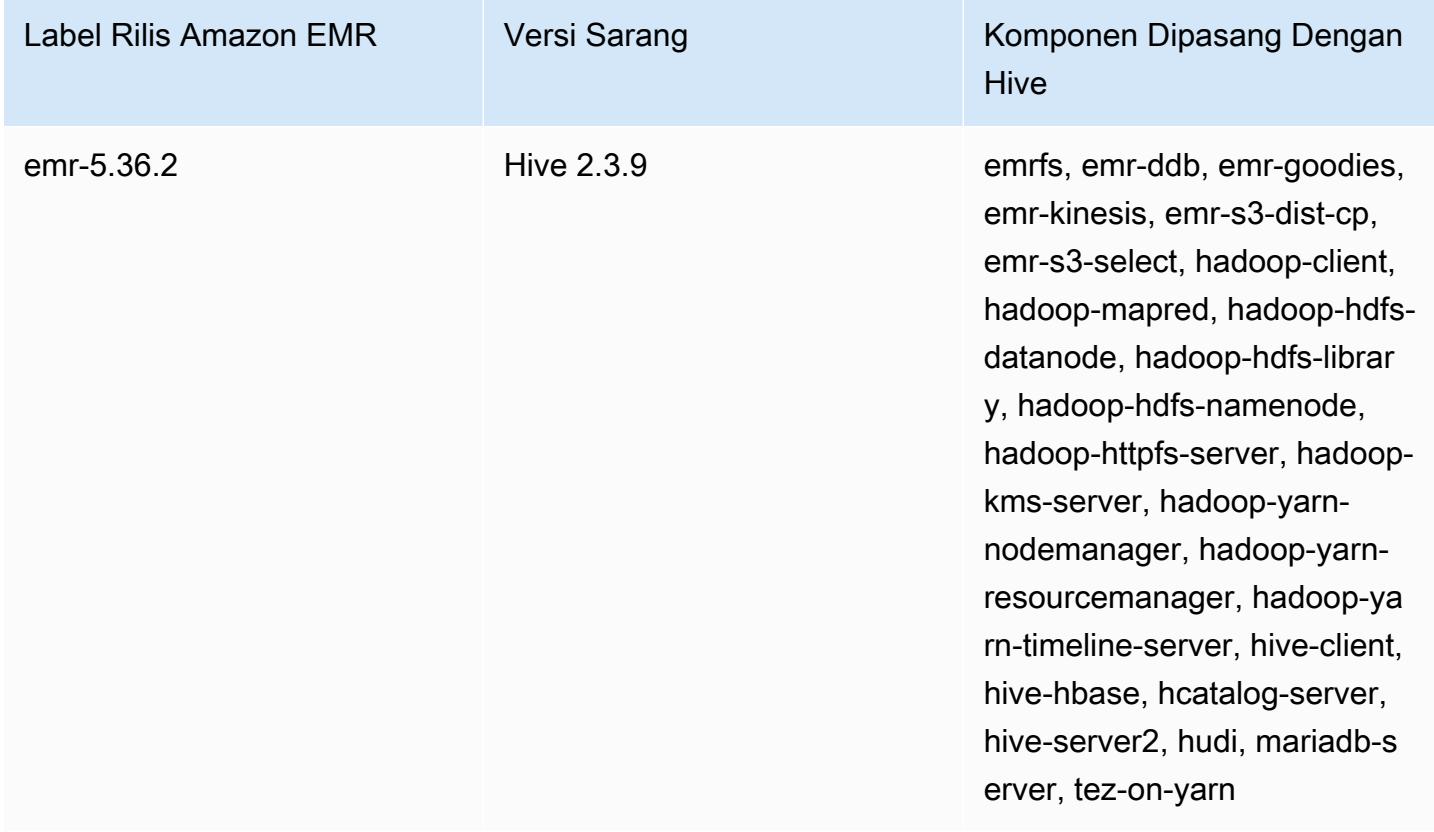

Dimulai dengan Amazon EMR 5.18.0, Anda dapat menggunakan repositori artefak Amazon EMR untuk membangun kode pekerjaan Anda terhadap versi pustaka dan dependensi yang tepat yang tersedia dengan rilis EMR Amazon tertentu. Untuk informasi selengkapnya, lihat [Memeriksa](#page-3110-0)  [dependensi menggunakan repositori artefak Amazon EMR](#page-3110-0).

Topik

- [Perbedaan dan pertimbangan untuk Hive di Amazon EMR](#page-4273-0)
- [Mengonfigurasi metastore eksternal untuk Hive](#page-4280-0)
- [Gunakan driver Hive JDBC](#page-4291-0)
- [Tingkatkan kinerja Hive](#page-4293-0)
- [Menggunakan Hive Live Long and Process \(LLAP\)](#page-4298-0)
- [Enkripsi di Hive](#page-4301-0)
- [Riwayat rilis Hive](#page-4306-0)

# <span id="page-4273-0"></span>Perbedaan dan pertimbangan untuk Hive di Amazon EMR

# Perbedaan antara Apache Hive di Amazon EMR dan Apache Hive

Bagian ini menjelaskan perbedaan antara Hive di Amazon EMR dan versi default Hive tersedia di [http://svn.apache.org/viewvc/hive/branches/.](http://svn.apache.org/viewvc/hive/branches/)

### Otorisasi hive

Dukungan Amazon EMR [Otorisasi hive](https://cwiki.apache.org/confluence/display/Hive/LanguageManual+Authorization) untuk HDFS tetapi tidak untuk EMRFS dan Amazon S3. kluster Amazon EMR berjalan dengan otorisasi dinonaktifkan secara default.

### Perilaku penggabungan file hive dengan Amazon S3

Apache Hive menggabungkan file kecil di akhir pekerjaan peta saja jika hive.merge.mapfiles benar dan penggabungan dipicu hanya jika ukuran output rata-rata pekerjaan kurang dari hive.merge.smallfiles.avgsize Pengaturan. Amazon EMR Hive memiliki persis perilaku yang sama jika jalan output akhir di HDFS. Jika path keluaran berada di Amazon S3, parameter hive.merge.smallfiles.avgsize akan diabaikan. Dalam situasi itu, tugas gabungan selalu dipicu jika hive.merge.mapfiles diatur ke true.

## Transaksi ACID dan Amazon S3

Amazon EMR 6.1.0 dan kemudian mendukung Hive ACID (Atomicity, Consistency, Isolation, Durability) transaksi sehingga sesuai dengan sifat ACID database. Dengan fitur ini, Anda dapat menjalankan operasi INSERT, UPDATE, DELETE, dan MERGE di Hive dikelola tabel dengan data di Amazon Simple Storage Service (Amazon S3).

## Hive Hidup Panjang dan Proses (LLAP)

[Fungsi LLAP](https://cwiki.apache.org/confluence/display/Hive/LLAP) yang ditambahkan ke dalam versi 2.0 Apache Hive default tidak didukung di Hive 2.1.0 di Amazon EMR rilis 5.0.

Amazon EMR versi 6.0.0 dan kemudian mendukung fungsi Live Long dan proses (LLAP) untuk Hive. Untuk informasi selengkapnya, lihat [Menggunakan Hive LLAP.](https://docs.aws.amazon.com/emr/latest/ReleaseGuide/emr-hive-llap.html)

# Perbedaan Hive antara Amazon EMR rilis versi 4.x dan 5.x

Bagian ini mencakup perbedaan untuk dipertimbangkan sebelum Anda bermigrasi implementasi Hive dari Hive versi 1.0.0 di Amazon EMR rilis 4.x ke Hive 2.x pada Amazon EMR rilis 5.x.

### Perbedaan operasional dan pertimbangan

- Support ditambahkan untuk [ACID \(atomicity, konsistensi, isolasi, dan daya tahan\) transaksi:](https://cwiki.apache.org/confluence/display/Hive/Hive+Transactions) Perbedaan antara Hive 1.0.0 di Amazon EMR 4.x dan default Apache Hive telah dihilangkan.
- Langsung menulis ke Amazon S3 dihilangkan: Perbedaan antara Hive 1.0.0 di Amazon EMR dan default Apache Hive telah dihilangkan. Hive 2.1.0 di Amazon EMR rilis 5.x sekarang menciptakan, membaca dari, dan menulis ke file sementara yang disimpan di Amazon S3. Sebagai hasilnya, untuk membaca dari dan menulis ke tabel yang sama Anda tidak lagi harus membuat tabel sementara di kluster lokal HDFS file sistem sebagai solusi. Jika Anda menggunakan bucket berversi, pastikan untuk mengelola file-file sementara ini seperti yang dijelaskan di bawah ini.
- Mengelola file temp saat menggunakan Amazon S3 ember berversi: Ketika Anda menjalankan query Hive di mana tujuan data yang dihasilkan adalah Amazon S3, banyak file sementara dan direktori dibuat. Ini adalah perilaku baru seperti yang dijelaskan sebelumnya. Jika Anda menggunakan ember S3 berversi, file sementara ini mengacaukan Amazon S3 dan dikenakan biaya jika tidak dihapus. Sesuaikan aturan siklus hidup Anda sehingga data dengan /\_tmp dihapus setelah waktu singkat, seperti lima hari. Lihat [Menetapkan konfigurasi siklus hidup](https://docs.aws.amazon.com/AmazonS3/latest/dev/how-to-set-lifecycle-configuration-intro.html) untuk informasi selengkapnya.
- Log4j diperbarui untuk log4j 2: Jika Anda menggunakan log4j, Anda mungkin perlu mengubah konfigurasi logging Anda karena upgrade ini. Lihat [Apache log4j 2](http://logging.apache.org/log4j/2.x/) Untuk rincian.

#### Perbedaan kinerja dan pertimbangan

- Perbedaan kinerja dengan Tez: Dengan Amazon EMR rilis 5.x, Tez adalah mesin eksekusi default untuk Hive, bukan. MapReduce Tez memberikan peningkatan kinerja untuk sebagian besar alur kerja.
- Tabel dengan banyak partisi: Permintaan yang menghasilkan sejumlah besar partisi dinamis mungkin gagal, dan permintaan yang memilih dari tabel dengan banyak partisi mungkin memakan waktu lebih lama dari yang diharapkan untuk mengeksekusi. Misalnya, pilih dari 100.000 partisi dapat memakan waktu 10 menit atau lebih.

# Fitur tambahan dari Hive di Amazon EMR

Amazon EMR memperluas Hive dengan fitur-fitur baru yang mendukung integrasi Hive dengan AWS layanan lain, seperti kemampuan membaca dan menulis ke Amazon Simple Storage Service (Amazon S3) dan DynamoDB.

#### Variabel di Hive

Anda dapat menyertakan variabel dalam skrip Anda dengan menggunakan tanda dolar dan kurung kurawal.

```
add jar ${LIB}/jsonserde.jar
```
Anda melewati nilai variabel ini untuk Hive pada baris perintah menggunakan parameter -d, seperti pada contoh berikut:

-d LIB=s3://elasticmapreduce/samples/hive-ads/lib

Anda juga dapat lulus nilai-nilai ke dalam langkah-langkah yang mengeksekusi skrip Hive.

Untuk lulus nilai variabel ke langkah-langkah Hive menggunakan konsol

- 1. Buka konsol Amazon EMR di [https://console.aws.amazon.com/emr.](https://console.aws.amazon.com/emr/)
- 2. Pilih Buat kluster.
- 3. Di bagian Langkah, untuk Tambahkan Langkah, pilih Program Hive dari daftar dan Konfigurasi dan tambahkan.
- 4. Di Tambahkan Langkah dialog, menentukan parameter menggunakan tabel berikut sebagai panduan, dan kemudian pilih Tambahkan.

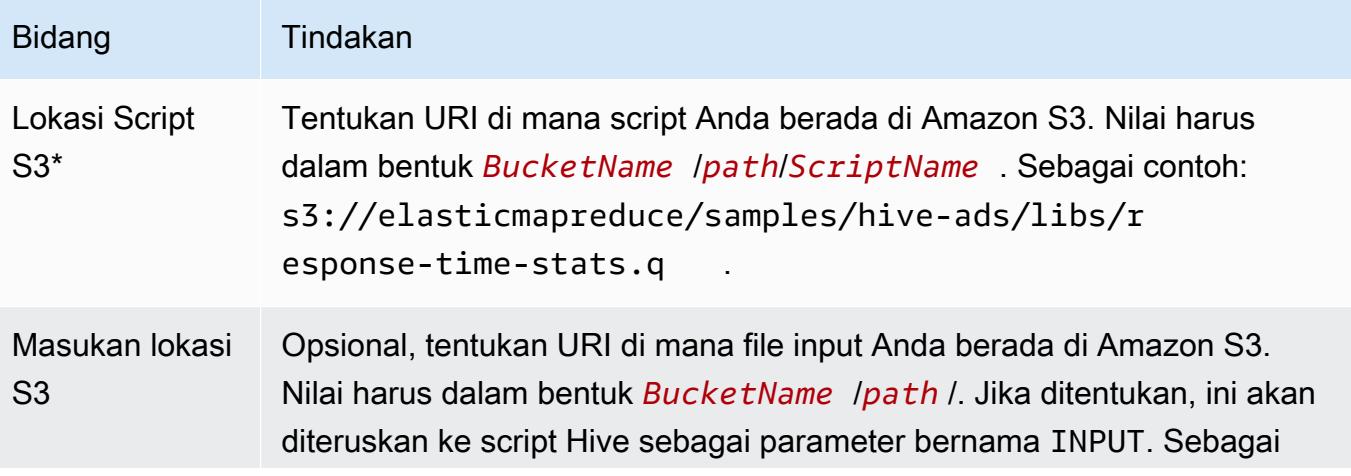

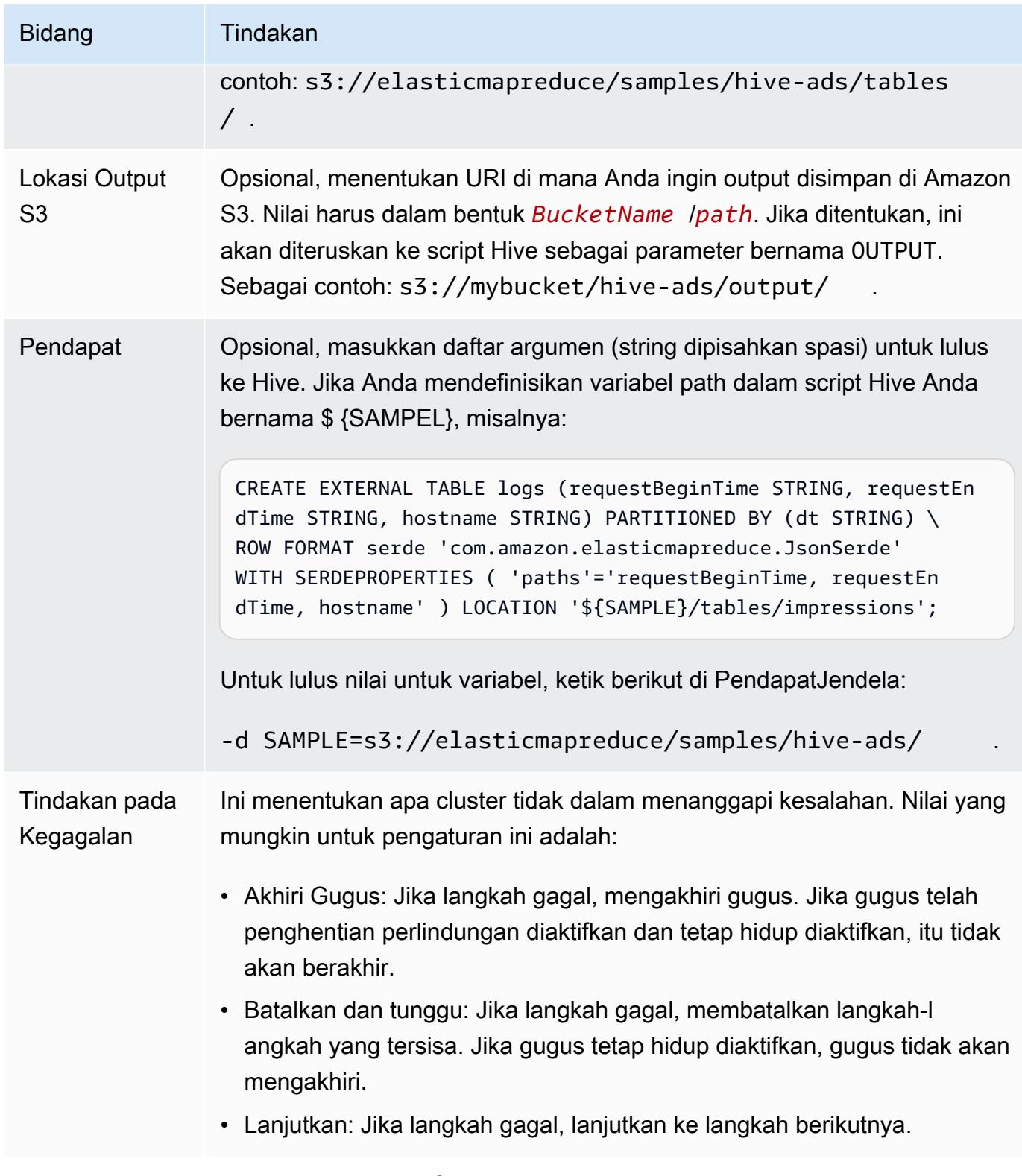

5. Pilih nilai yang diperlukan dan pilih Buat Cluster.

•

Untuk meneruskan nilai variabel ke langkah-langkah Hive menggunakan AWS CLI

Untuk meneruskan nilai variabel ke langkah-langkah Hive menggunakan AWS CLI, gunakan - steps parameter dan sertakan daftar argumen.

**a** Note

Karakter lanjutan baris Linux (\) disertakan agar mudah dibaca Karakter ini bisa dihapus atau digunakan dalam perintah Linux. Untuk Windows, hapus atau ganti dengan tanda sisipan (^).

```
aws emr create-cluster --name "Test cluster" --release-label emr-7.1.0 \
--applications Name=Hive Name=Pig --use-default-roles --ec2-attributes 
 KeyName=myKey --instance-type m5.xlarge --instance-count 3 \
--steps Type=Hive,Name="Hive Program",ActionOnFailure=CONTINUE,Args=[-f,s3://
elasticmapreduce/samples/hive-ads/libs/response-time-stats.q,-d,INPUT=s3://
elasticmapreduce/samples/hive-ads/tables,-d,OUTPUT=s3://mybucket/hive-ads/output/,-
d,SAMPLE=s3://elasticmapreduce/samples/hive-ads/]
```
Untuk informasi selengkapnya tentang penggunaan perintah EMR Amazon di AWS CLI, lihat. <https://docs.aws.amazon.com/cli/latest/reference/emr>

Untuk lulus nilai variabel ke langkah-langkah Hive menggunakan Java SDK

• Contoh berikut menunjukkan cara melewati variabel ke dalam langkah-langkah menggunakan SDK. Untuk informasi selengkapnya, lihat [Kelas StepFactory](https://docs.aws.amazon.com/AWSJavaSDK/latest/javadoc/com/amazonaws/services/elasticmapreduce/util/StepFactory.html) di Referensi AWS SDK for Java API.

```
StepFactory stepFactory = new StepFactory(); 
    StepConfig runHive = new StepConfig() 
      .withName("Run Hive Script") 
      .withActionOnFailure("TERMINATE_JOB_FLOW") 
      .withHadoopJarStep(stepFactory.newRunHiveScriptStep("s3://mybucket/script.q", 
       Lists.newArrayList("-d","LIB= s3://elasticmapreduce/samples/hive-ads/lib"));
```
#### Amazon EMR Hive query untuk mengakomodasi skema DynamoDB parsial

Hive Amazon EMR memberikan fleksibilitas maksimum saat melakukan kueri tabel DynamoDB dengan memungkinkan Anda untuk menentukan subset kolom di mana Anda dapat menyaring data, daripada mewajibkan kueri untuk menyertakan semua kolom. Teknik kueri skema parsial ini efektif bila Anda memiliki skema basis data yang jarang dan ingin menyaring data berdasarkan beberapa kolom, seperti penyaringan pada stempel waktu.

Contoh berikut menunjukkan cara menggunakan query Hive untuk:

- Buat tabel DynamoDB.
- Pilih subset item (baris) di DynamoDB dan selanjutnya mempersempit data ke kolom tertentu.
- Menyalin data yang dihasilkan ke Amazon S3.

```
DROP TABLE dynamodb; 
DROP TABLE s3;
CREATE EXTERNAL TABLE dynamodb(hashKey STRING, recordTimeStamp BIGINT, fullColumn 
  map<String, String>) 
     STORED BY 'org.apache.hadoop.hive.dynamodb.DynamoDBStorageHandler' 
     TBLPROPERTIES ( 
      "dynamodb.table.name" = "myTable", 
      "dynamodb.throughput.read.percent" = ".1000", 
      "dynamodb.column.mapping" = "hashKey:HashKey,recordTimeStamp:RangeKey"); 
CREATE EXTERNAL TABLE s3(map<String, String>) 
      ROW FORMAT DELIMITED FIELDS TERMINATED BY ',' 
      LOCATION 's3://bucketname/path/subpath/';
INSERT OVERWRITE TABLE s3 SELECT item fullColumn FROM dynamodb WHERE recordTimeStamp < 
  "2012-01-01";
```
Tabel berikut menunjukkan sintaks query untuk memilih kombinasi item dari DynamoDB.

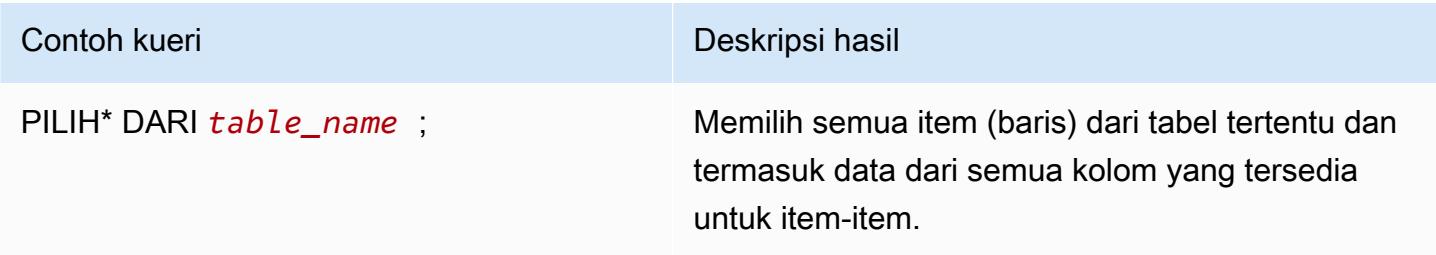

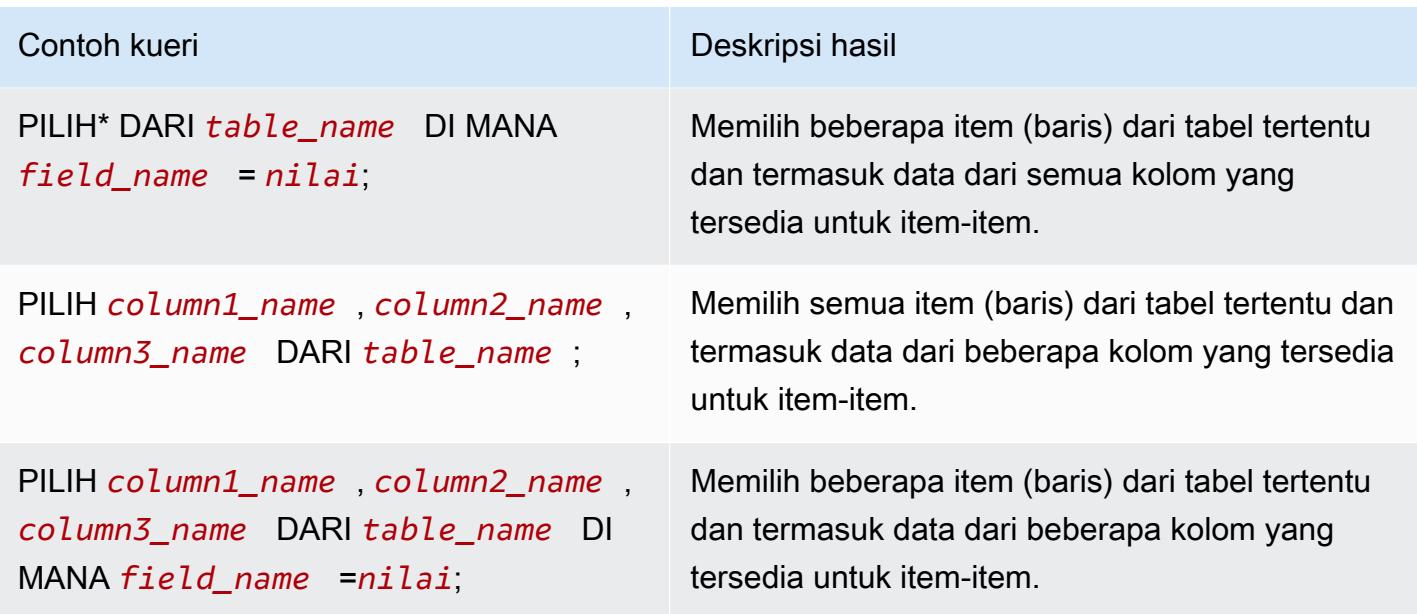

Menyalin data antara tabel DynamoDB di berbagai AWS Kawasan

Amazon EMR Hive menyediakan dynamodb.region properti Anda dapat mengatur per tabel DynamoDB. Saat dynamodb. region diatur berbeda pada dua tabel, setiap data yang Anda salin antara tabel secara otomatis terjadi antara daerah tertentu.

Contoh berikut menunjukkan kepada Anda cara membuat tabel DynamoDB dengan skrip Hive yang menetapkan dynamodb.region Properti:

**a** Note

Per-tabel properti wilayah menimpa properti Hive global.

```
CREATE EXTERNAL TABLE dynamodb(hashKey STRING, recordTimeStamp BIGINT, map<String, 
  String> fullColumn) 
     STORED BY 'org.apache.hadoop.hive.dynamodb.DynamoDBStorageHandler' 
     TBLPROPERTIES ( 
      "dynamodb.table.name" = "myTable", 
      "dynamodb.region" = "eu-west-1", 
      "dynamodb.throughput.read.percent" = ".1000", 
      "dynamodb.column.mapping" = "hashKey:HashKey,recordTimeStamp:RangeKey");
```
### Menetapkan nilai throughput DynamoDB per tabel

Amazon EMR Hive memungkinkan Anda untuk mengatur DynamoDB readThroughputPercent dan writeThroughputPercent pengaturan pada basis per tabel dalam definisi tabel. Berikut script Amazon EMR Hive menunjukkan bagaimana untuk mengatur nilai-nilai throughput. Untuk informasi selengkapnya tentang DynamoDB nilai throughput, lihat [Menentukan membaca dan menulis](https://docs.aws.amazon.com/amazondynamodb/latest/developerguide/WorkingWithDDTables.html#ProvisionedThroughput) [persyaratan untuk tabel](https://docs.aws.amazon.com/amazondynamodb/latest/developerguide/WorkingWithDDTables.html#ProvisionedThroughput).

```
CREATE EXTERNAL TABLE dynamodb(hashKey STRING, recordTimeStamp BIGINT, map<String, 
  String> fullColumn) 
     STORED BY 'org.apache.hadoop.hive.dynamodb.DynamoDBStorageHandler' 
     TBLPROPERTIES ( 
      "dynamodb.table.name" = "myTable", 
      "dynamodb.throughput.read.percent" = ".4", 
      "dynamodb.throughput.write.percent" = "1.0", 
      "dynamodb.column.mapping" = "hashKey:HashKey,recordTimeStamp:RangeKey");
```
# <span id="page-4280-0"></span>Mengonfigurasi metastore eksternal untuk Hive

Secara default, Hive mencatat informasi metastore dalam database MySQL pada sistem file node utama. metastore berisi deskripsi tabel dan data yang mendasari yang dibangun, termasuk nama partisi, tipe data, dan sebagainya. Ketika sebuah cluster berakhir, semua node cluster ditutup, termasuk node utama. Ketika hal ini terjadi, data lokal hilang karena sistem file simpul menggunakan penyimpanan sementara. Jika Anda membutuhkan metastore untuk bertahan, Anda harus membuat metastore eksternal yang ada di luar cluster.

Anda memiliki dua pilihan untuk metastore eksternal:

• AWS Glue Data Catalog (Amazon EMR rilis 5.8.0 atau yang lebih baru saja).

Untuk informasi selengkapnya, lihat [Menggunakan Katalog Data AWS Glue sebagai metastore](#page-4281-0)  [untuk Hive.](#page-4281-0)

• Amazon RDS atau Amazon Aurora.

Untuk informasi selengkapnya, lihat [Menggunakan basis data MySQL eksternal atau Amazon](#page-4288-0)  [Aurora](#page-4288-0).

Konfigurasikan metastore eksternal untuk Hive 4260

#### **a** Note

Jika Anda menggunakan Hive 3 dan menemukan terlalu banyak koneksi ke Hive metastore, konfigurasikan parameter datanucleus.connectionPool.maxPoolSize agar memiliki nilai yang lebih kecil atau tingkatkan jumlah koneksi yang dapat ditangani oleh server database. Peningkatan jumlah koneksi disebabkan oleh cara Hive menghitung jumlah maksimum koneksi JDBC. Untuk menghitung nilai optimal untuk kinerja, lihat [Hive](https://cwiki.apache.org/confluence/display/Hive/Configuration+Properties#ConfigurationProperties-datanucleus.connectionPool.maxPoolSize.1) [Configuration Properties](https://cwiki.apache.org/confluence/display/Hive/Configuration+Properties#ConfigurationProperties-datanucleus.connectionPool.maxPoolSize.1).

# <span id="page-4281-0"></span>Menggunakan Katalog Data AWS Glue sebagai metastore untuk Hive

Menggunakan Amazon EMR rilis 5.8.0 atau yang lebih baru, Anda dapat mengonfigurasi Hive untuk menggunakan Katalog Data AWS Glue sebagai metastore. Kami merekomendasikan konfigurasi ini ketika Anda memerlukan metastore persisten atau metastore bersama oleh kelompok yang berbeda, Layanan, aplikasi, atau AWS rekening.

AWS Glue adalah layanan ekstrak, transformasi, dan beban (ETL) yang dikelola sepenuhnya yang membuatnya sederhana dan hemat biaya untuk mengkategorikan data Anda, membersihkannya, memperkayanya, dan memindahkannya dengan andal di antara berbagai penyimpanan data. Katalog Data AWS Glue menyediakan repositori metadata terpadu di berbagai sumber data dan format data, terintegrasi dengan Amazon EMR serta Amazon RDS, Amazon Redshift, Redshift Spectrum, Athena, dan aplikasi apa pun yang kompatibel dengan metastore Apache Hive. AWS Glue crawler dapat secara otomatis menyimpulkan skema dari data sumber di Amazon S3 dan menyimpan metadata terkait dalam Katalog Data. Untuk informasi selengkapnya tentang Katalog Data, lihat [Mengisi](https://docs.aws.amazon.com/glue/latest/dg/populate-data-catalog.html)  [Katalog Data AWS Glue](https://docs.aws.amazon.com/glue/latest/dg/populate-data-catalog.html) di Panduan Pengembang AWS Glue.

Biaya terpisah berlaku untuk AWS Glue. Ada tarif bulanan untuk menyimpan dan mengakses metadata di Katalog Data, tarif per jam yang ditagih per menit untuk pekerjaan AWS Glue ETL dan runtime crawler, dan tarif per jam yang ditagih per menit untuk setiap titik akhir pengembangan yang disediakan. Katalog Data memungkinkan Anda untuk menyimpan hingga satu juta objek tanpa biaya. Jika Anda menyimpan lebih dari satu juta objek, Anda dikenakan biaya USD\$1 untuk setiap 100.000 objek lebih dari satu juta. Sebuah objek dalam Katalog Data adalah tabel, partisi, atau database. Untuk informasi lebih lanjut, lihat [Harga Glue](https://aws.amazon.com/glue/pricing).

#### **A** Important

Jika Anda membuat tabel menggunakan Amazon Athena atau Amazon Redshift Spectrum sebelum 14 Agustus 2017, database dan tabel disimpan dalam katalog yang dikelola Athena, yang terpisah dari Katalog Data Glue. AWS Untuk mengintegrasikan Amazon EMR dengan tabel ini, Anda harus meningkatkan ke Katalog Data AWS Glue. Untuk informasi selengkapnya, lihat [Memutakhirkan ke Katalog Data AWS Glue](https://docs.aws.amazon.com/athena/latest/ug/glue-upgrade.html) di Panduan Pengguna Amazon Athena.

#### Menentukan Katalog Data AWS Glue sebagai metastore

Anda dapat menentukan Katalog Data AWS Glue sebagai metastore menggunakan AWS Management Console, AWS CLI, atau Amazon EMR API. Bila Anda menggunakan CLI atau API, Anda menggunakan klasifikasi konfigurasi untuk Hive untuk menentukan Katalog Data. Selain itu, dengan Amazon EMR 5.16.0 dan yang lebih baru, Anda dapat menggunakan klasifikasi konfigurasi untuk menentukan Katalog Data yang berbeda. Akun AWS Bila menggunakan konsol, Anda dapat menentukan Katalog Data menggunakan Opsi lanjutan atau Opsi cepat.

#### New console

Untuk menentukan AWS Glue Data Catalog sebagai metastore Hive dengan konsol baru

- 1. [Masuk ke AWS Management Console, dan buka konsol EMR Amazon di https://](https://console.aws.amazon.com/emr) [console.aws.amazon.com/emr.](https://console.aws.amazon.com/emr)
- 2. Di bawah EMR pada EC2 di panel navigasi kiri, pilih Clusters, lalu pilih Create cluster.
- 3. Di bawah Bundel aplikasi, pilih Core Hadoop, HBase, atau Custom. Jika Anda menyesuaikan klaster, pastikan Anda memilih Hive atau HCatalog sebagai salah satu aplikasi Anda.
- 4. Di bawah Pengaturan AWS Glue Data Catalog, pilih kotak centang Use for Hive table metadata.
- 5. Pilih opsi lain yang berlaku untuk cluster Anda.
- 6. Untuk meluncurkan klaster Anda, pilih Buat klaster.

#### Old console

Untuk menentukan AWS Glue Data Catalog sebagai metastore Hive dengan konsol lama

- 1. Arahkan ke konsol EMR Amazon baru dan pilih Beralih ke konsol lama dari navigasi samping. Untuk informasi selengkapnya tentang apa yang diharapkan saat beralih ke konsol lama, lihat [Menggunakan konsol lama](https://docs.aws.amazon.com/emr/latest/ManagementGuide/whats-new-in-console.html#console-opt-in).
- 2. Pilih Buat Kluster, Buka opsi tingkat lanjut.
- 3. Untuk Rilis, pilih emr-5.8.0 atau yang lebih baru.
- 4. Di bagian Rilis, pilih Hive atau HCatalog.
- 5. Di bawahAWS Pengaturan Katalog Data Glue Pilih Gunakan untuk metadata tabel Hive.
- 6. Pilih opsi lain untuk cluster Anda yang sesuai, pilih Selanjutnya, dan kemudian mengkonfigurasi pilihan cluster lain yang sesuai untuk aplikasi Anda.

#### CLI

Untuk menentukan Katalog Data AWS Glue sebagai metastore Hive dengan AWS CLI

Untuk informasi selengkapnya tentang menentukan klasifikasi konfigurasi menggunakan API EMR AWS CLI dan EMR, lihat. [Konfigurasikan aplikasi](#page-3081-0)

• Tentukan nilai untuk hive.metastore.client.factory.class menggunakan hivesite klasifikasi konfigurasi seperti yang ditunjukkan dalam contoh berikut:

```
\Gamma { 
     "Classification": "hive-site", 
     "Properties": { 
       "hive.metastore.client.factory.class": 
  "com.amazonaws.glue.catalog.metastore.AWSGlueDataCatalogHiveClientFactory" 
     } 
   }
]
```
Pada versi rilis EMR 5.28.0, 5.28.1, 5.29.0, atau 6.x, jika Anda membuat cluster menggunakan Glue AWS Data Catalog sebagai metastore, atur ke. hive.metastore.schema.verification false Tindakan ini mencegah Hive dan
HCatalog memvalidasi skema metastore terhadap MySQL. Tanpa konfigurasi ini, grup instance utama akan ditangguhkan setelah konfigurasi ulang di Hive atau HCatalog.

```
\Gamma { 
     "Classification": "hive-site", 
     "Properties": { 
       "hive.metastore.client.factory.class": 
  "com.amazonaws.glue.catalog.metastore.AWSGlueDataCatalogHiveClientFactory", 
       "hive.metastore.schema.verification": "false" 
     } 
   }
]
```
Jika Anda sudah memiliki cluster pada rilis EMR versi 5.28.0, 5.28.1, atau 5.29.0, Anda dapat mengatur grup instans utama dengan informasi berikut: hive.metastore.schema.verification false

```
 Classification = hive-site 
 Property = hive.metastore.schema.verification 
Value = false
```
Untuk menentukan Katalog Data di AWS akun yang berbeda, tambahkan

hive.metastore.glue.catalogid properti seperti yang ditunjukkan pada contoh berikut. Ganti *acct-id* dengan AWS akun Katalog Data.

```
\Gamma { 
     "Classification": "hive-site", 
     "Properties": { 
       "hive.metastore.client.factory.class": 
  "com.amazonaws.glue.catalog.metastore.AWSGlueDataCatalogHiveClientFactory", 
       "hive.metastore.schema.verification": "false", 
       "hive.metastore.glue.catalogid": "acct-id" 
     } 
   }
]
```
### Izin IAM

Profil instans EC2 untuk cluster harus memiliki izin IAM untuk tindakan AWS Glue. Selain itu, jika Anda mengaktifkan enkripsi untuk objek AWS Glue Data Catalog, peran juga harus diizinkan untuk mengenkripsi, mendekripsi, dan menghasilkan yang AWS KMS key digunakan untuk enkripsi.

Izin untuk tindakan AWS Glue

Jika Anda menggunakan profil instans EC2 default untuk Amazon EMR, tindakan tidak diperlukan. Kebijakan AmazonElasticMapReduceforEC2Role terkelola yang dilampirkan pada EMR\_EC2\_DefaultRole memungkinkan semua tindakan AWS Glue yang diperlukan. Namun, jika Anda menentukan profil dan izin instans EC2 kustom, Anda harus mengonfigurasi tindakan AWS Glue yang sesuai. Gunakan AmazonElasticMapReduceforEC2Role Kebijakan yang dikelola sebagai titik awal. Untuk informasi selengkapnya, lihat [Peran layanan untuk instans EC2 cluster](https://docs.aws.amazon.com/emr/latest/ManagementGuide/emr-iam-role-for-ec2.html) [\(profil instans EC2\) di Panduan](https://docs.aws.amazon.com/emr/latest/ManagementGuide/emr-iam-role-for-ec2.html) Manajemen EMR Amazon.

Izin untuk mengenkripsi dan mendekripsi Katalog Data Glue AWS

Profil instans Anda memerlukan izin untuk mengenkripsi dan mendekripsi data menggunakan kunci Anda. Anda tidak perlu mengonfigurasi izin ini jika kedua pernyataan berikut berlaku:

- Anda mengaktifkan enkripsi untuk objek AWS Glue Data Catalog menggunakan kunci AWS terkelola untuk Glue.
- Anda menggunakan cluster yang Akun AWS sama dengan AWS Glue Data Catalog.

Jika tidak, Anda harus menambahkan pernyataan berikut ke kebijakan izin yang dilampirkan ke profil instans EC2 Anda.

```
\Gamma { 
          "Version": "2012-10-17", 
          "Statement": [ 
\{\hspace{.1cm} \} "Effect": "Allow", 
                    "Action": [ 
                         "kms:Decrypt", 
                         "kms:Encrypt", 
                         "kms:GenerateDataKey"
```

```
 ], 
               "Resource": "arn:aws:kms:region:acct-
id:key/12345678-1234-1234-1234-123456789012" 
 } 
       \mathbf{I} }
]
```
Untuk informasi selengkapnya tentang enkripsi AWS Glue Data Catalog, lihat [Mengenkripsi katalog](https://docs.aws.amazon.com/glue/latest/dg/encrypt-glue-data-catalog.html)  [data Anda di Panduan](https://docs.aws.amazon.com/glue/latest/dg/encrypt-glue-data-catalog.html) Pengembang AWS Glue.

Izin berbasiskan sumber daya

Jika Anda menggunakan AWS Glue bersama dengan Hive, Spark, atau Presto di Amazon EMR AWS , Glue mendukung kebijakan berbasis sumber daya untuk mengontrol akses ke sumber daya Katalog Data. Sumber daya ini termasuk database, tabel, koneksi, dan fungsi yang ditetapkan pengguna. Untuk informasi lebih lanjut, lihat [AWS Kebijakan sumber daya Glue](https://docs.aws.amazon.com/glue/latest/dg/glue-resource-policies.html) di AWS Panduan Developer Glue.

Saat menggunakan kebijakan berbasis sumber daya untuk membatasi akses ke Glue AWS dari dalam Amazon EMR, prinsip yang Anda tentukan dalam kebijakan izin harus berupa ARN peran yang terkait dengan profil instans EC2 yang ditentukan saat kluster dibuat. Misalnya, untuk kebijakan berbasis sumber daya yang dilampirkan ke katalog, Anda dapat menentukan peran ARN untuk peran layanan default untuk instance EC2 cluster, *DefaultRoleEMR\_EC2\_* sebagai, menggunakan format yang ditunjukkan dalam contoh berikut: Principal

arn:aws:iam::*acct-id*:role/*EMR\_EC2\_DefaultRole*

*Acct-id* dapat berbeda dari ID akun AWS Glue. Hal ini memungkinkan akses dari cluster EMR di account yang berbeda. Anda dapat menentukan beberapa kepala sekolah, masing-masing dari akun yang berbeda.

#### Pertimbangan ketika menggunakan AWS Katalog data Glue

Pertimbangkan item berikut saat menggunakan AWS Glue Data Catalog sebagai metastore dengan Hive:

• Menambahkan JAR tambahan menggunakan shell Hive tidak didukung. Sebagai solusi, gunakan klasifikasi konfigurasi hive-site untuk menetapkan properti hive.aux.jars.path, yang menambahkan JAR tambahan ke classpath Hive.

- [Transaksi hive](https://cwiki.apache.org/confluence/display/Hive/Hive+Transactions) tidak didukung.
- Mengganti nama tabel dari dalam AWS Glue tidak didukung.
- Bila Anda membuat tabel Hive tanpa menentukan LOCATION, data tabel disimpan di lokasi yang ditentukan oleh hive.metastore.warehouse.dir properti. Secara default, ini adalah lokasi di HDFS. Jika gugus lain perlu mengakses tabel, gagal kecuali memiliki izin yang memadai untuk gugus yang dibuat tabel. Selain itu, karena penyimpanan HDFS sementara, jika gugus berakhir, data tabel hilang, dan tabel harus diciptakan kembali. Kami menyarankan Anda menentukan LOCATION di Amazon S3 saat Anda membuat tabel Hive menggunakan Glue. AWS Atau, Anda dapat menggunakan hive-site klasifikasi konfigurasi untuk menentukan lokasi di Amazon S3 untuk hive.metastore.warehouse.dir, yang berlaku untuk semua tabel Hive. Jika tabel dibuat di lokasi HDFS dan cluster yang membuatnya masih berjalan, Anda dapat memperbarui lokasi tabel ke Amazon S3 dari dalam AWS Glue. Untuk informasi selengkapnya, lihat [Bekerja](https://docs.aws.amazon.com/glue/latest/dg/console-tables.html)  [dengan Tabel di Konsol AWS Glue](https://docs.aws.amazon.com/glue/latest/dg/console-tables.html) di Panduan Pengembang AWS Glue.
- Nilai partisi yang berisi tanda kutip dan apostrof tidak didukung, misalnya, PARTITION (owner="Doe's").
- [Statistik kolom](https://cwiki.apache.org/confluence/display/Hive/StatsDev#StatsDev-ColumnStatistics) didukung untuk emr-5.31.0 dan yang lebih baru.
- Menggunakan [Otorisasi hive](https://cwiki.apache.org/confluence/display/Hive/LanguageManual+Authorization) tidak didukung. Sebagai alternatif, pertimbangkan untuk menggunakan [AWS Kebijakan Berbasis Sumber Daya Glue.](https://docs.aws.amazon.com/glue/latest/dg/glue-resource-policies.html) Untuk informasi selengkapnya, lihat [Menggunakan Kebijakan Berbasis Sumber Daya untuk Amazon EMR Access to Glue](https://docs.aws.amazon.com/emr/latest/ManagementGuide/emr-iam-roles-glue.html) Data Catalog. AWS
- [Kendala Hive](https://cwiki.apache.org/confluence/display/Hive/LanguageManual+DDL#LanguageManualDDL-Constraints) tidak didukung.
- [Optimasi berbasiskan biaya di Hive](https://cwiki.apache.org/confluence/display/Hive/Cost-based+optimization+in+Hive) tidak didukung.
- Pengaturan hive.metastore.partition.inherit.table.properties tidak didukung.
- Menggunakan konstanta metastore berikut ini tidak didukung: BUCKET\_COUNT, BUCKET\_FIELD\_NAME, DDL\_TIME, FIELD\_TO\_DIMENSION, FILE\_INPUT\_FORMAT, FILE\_OUTPUT\_FORMAT, HIVE\_FILTER\_FIELD\_LAST\_ACCESS, HIVE\_FILTER\_FIELD\_OWNER, HIVE\_FILTER\_FIELD\_PARAMS, IS\_ARCHIVED, META\_TABLE\_COLUMNS, META\_TABLE\_COLUMN\_TYPES, META\_TABLE\_DB, META TABLE LOCATION, META TABLE NAME, META TABLE PARTITION COLUMNS, META\_TABLE\_SERDE, META\_TABLE\_STORAGE, ORIGINAL\_LOCATION.
- Bila Anda menggunakan ekspresi predikat, nilai-nilai eksplisit harus berada di sisi kanan operator perbandingan, atau permintaan mungkin gagal.
	- Benar: SELECT \* FROM mytable WHERE time > 11
	- Salah: SELECT \* FROM mytable WHERE 11 > time
- Amazon EMR versi 5.32.0 dan 6.3.0 dan yang lebih baru mendukung penggunaan fungsi yang ditentukan pengguna (UDF) dalam ekspresi predikat. Saat menggunakan versi sebelumnya, kueri Anda mungkin gagal karena cara Hive mencoba mengoptimalkan eksekusi kueri.
- [Tabel sementara](https://cwiki.apache.org/confluence/display/Hive/LanguageManual+DDL#LanguageManualDDL-TemporaryTables) tidak didukung.
- Sebaiknya buat tabel menggunakan aplikasi melalui Amazon EMR daripada membuatnya langsung menggunakan Glue AWS . Membuat tabel melalui AWS Glue dapat menyebabkan bidang wajib hilang dan menyebabkan pengecualian kueri.
- Di EMR 5.20.0 atau yang lebih baru, pemangkasan partisi paralel diaktifkan secara otomatis untuk Spark dan Hive saat AWS Glue Data Catalog digunakan sebagai metastore. Perubahan ini secara signifikan mengurangi waktu perencanaan kueri dengan mengeksekusi beberapa permintaan secara paralel untuk mengambil partisi. Jumlah segmen yang dapat dieksekusi secara bersamaan berkisar antara 1 dan 10. Nilai default-nya adalah 5, yang merupakan pengaturan yang disarankan. Anda dapat mengubahnya dengan menentukan properti aws.glue.partition.num.segments dalam klasifikasi konfigurasi hive-site. Jika terjadi throttling, Anda dapat mematikan fitur ini dengan mengubah nilai-nya menjadi 1. Untuk informasi lebih lanjut, lihat [Struktur Segmen Glue](https://docs.aws.amazon.com/glue/latest/dg/aws-glue-api-catalog-partitions.html#aws-glue-api-catalog-partitions-Segment)  [AWS](https://docs.aws.amazon.com/glue/latest/dg/aws-glue-api-catalog-partitions.html#aws-glue-api-catalog-partitions-Segment).

### Menggunakan basis data MySQL eksternal atau Amazon Aurora

Untuk menggunakan database MySQL eksternal atau Amazon Aurora sebagai metastore Hive, Anda mengganti nilai konfigurasi default untuk metastore di Hive untuk menentukan lokasi database eksternal, baik pada instance Amazon RDS MySQL atau Amazon Aurora PostgreSQLInstance.

**a** Note

Hive tidak mendukung atau mencegah akses menulis bersamaan ke tabel metastore. Jika Anda berbagi informasi metastore antara dua kelompok, Anda harus memastikan bahwa Anda tidak menulis ke tabel metastore yang sama secara bersamaan, kecuali jika Anda menulis ke partisi yang berbeda dari tabel metastore yang sama.

Prosedur berikut menunjukkan cara untuk menimpa nilai konfigurasi default untuk lokasi metastore Hive dan mulai cluster menggunakan lokasi metastore ulang.

#### Untuk membuat metastore terletak di luar cluster EMR

- 1. Buat database MySQL atau Aurora PostgreSQL. Jika Anda menggunakan PostgreSQL, Anda harus mengonfigurasinya setelah Anda menyediakan klaster Anda. Hanya MySQL yang didukung pada pembuatan cluster. [Untuk informasi tentang perbedaan antara Aurora MySQL](https://docs.aws.amazon.com/AmazonRDS/latest/AuroraUserGuide/Aurora.AuroraPostgreSQL.html)  [dan Aurora PostgreSQL, lihat Ikhtisar Amazon Aurora MySQL dan Bekerja dengan Amazon](https://docs.aws.amazon.com/AmazonRDS/latest/AuroraUserGuide/Aurora.AuroraPostgreSQL.html) [Aurora](https://docs.aws.amazon.com/AmazonRDS/latest/AuroraUserGuide/Aurora.AuroraMySQL.Overview.html) [PostgreSQL.](https://docs.aws.amazon.com/AmazonRDS/latest/AuroraUserGuide/Aurora.AuroraPostgreSQL.html) Untuk informasi tentang cara membuat database Amazon RDS secara umum, lihat [https://aws.amazon.com/rds/.](https://aws.amazon.com/rds/)
- 2. Ubah grup keamanan Anda untuk mengizinkan koneksi JDBC antara database Anda dan grup keamanan ElasticMapReduce-Master. Untuk informasi tentang cara mengubah grup keamanan Anda untuk akses, lihat [Bekerja dengan grup keamanan yang dikelola Amazon EMR.](https://docs.aws.amazon.com/emr/latest/ManagementGuide/emr-man-sec-groups.html)
- 3. Mengatur nilai-nilai konfigurasi JDBC di hive-site.xml:

#### **A** Important

Jika Anda memberikan informasi sensitif, seperti password, untuk Amazon EMR konfigurasi API, informasi ini ditampilkan untuk account yang memiliki izin yang memadai. Jika Anda khawatir bahwa informasi ini dapat ditampilkan ke pengguna lain, membuat cluster dengan account administratif dan membatasi pengguna lain (IAM pengguna atau orang-orang dengan delegasi mandat) untuk mengakses layanan di cluster dengan menciptakan peran yang secara eksplisit menolak izin untuk elasticmapreduce:DescribeCluster Kunci API.

a. Membuat file konfigurasi bernama hiveConfiguration.json berisi suntingan ke hivesite.xml Seperti yang ditunjukkan dalam contoh berikut.

Ganti *nama host* dengan alamat DNS instans Amazon RDS Anda yang menjalankan database, dan *nama pengguna* dan *kata sandi* dengan kredensil untuk database Anda. Untuk informasi selengkapnya tentang menghubungkan ke contoh database MySQL dan Aurora, lihat [Menghubungkan ke instans DB yang menjalankan mesin basis data](https://docs.aws.amazon.com/AmazonRDS/latest/UserGuide/USER_ConnectToInstance.html) [MySQL](https://docs.aws.amazon.com/AmazonRDS/latest/UserGuide/USER_ConnectToInstance.html) dan [Menghubungkan ke cluster DB Athena](https://docs.aws.amazon.com/AmazonRDS/latest/UserGuide/Aurora.Connect.html) di Panduan Pengguna Amazon RDS. javax.jdo.option.ConnectionURL adalah JDBC menghubungkan string untuk metastore JDBC. javax.jdo.option.ConnectionDriverName adalah nama kelas driver untuk metastore JDBC.

Driver MySQL JDBC diinstal oleh Amazon EMR.

Properti nilai tidak dapat berisi spasi atau pengembalian carriage. Ini akan muncul semua pada satu baris.

```
\overline{L} { 
       "Classification": "hive-site", 
       "Properties": { 
          "javax.jdo.option.ConnectionURL": "jdbc:mysql://hostname:3306/hive?
createDatabaseIfNotExist=true", 
          "javax.jdo.option.ConnectionDriverName": "org.mariadb.jdbc.Driver", 
         "javax.jdo.option.ConnectionUserName": "username", 
         "javax.jdo.option.ConnectionPassword": "password" 
       } 
     } 
  \mathbf{I}
```
b. Referensi hiveConfiguration.json file saat Anda membuat cluster seperti yang ditunjukkan pada AWS CLI perintah berikut. Dalam perintah ini, file disimpan secara lokal, Anda juga bisa mengunggah file ke Amazon S3 dan merujuknya di sana, misalnya, s3://*DOC-EXAMPLE-BUCKET*/hiveConfiguration.json.

#### **a** Note

Karakter kelanjutan baris Linux (\) disertakan untuk memudahkan pembacaan. Karakter ini bisa dihapus atau digunakan dalam perintah Linux. Untuk Windows, hapus atau ganti dengan tanda sisipan (^).

```
aws emr create-cluster --release-label emr-7.1.0 --instance-type m5.xlarge --
instance-count 2 \setminus--applications Name=Hive --configurations file://hiveConfiguration.json --use-
default-roles
```
4. Connect ke node utama cluster Anda.

Untuk informasi tentang cara menyambung ke node utama, lihat [Connect ke node primer](https://docs.aws.amazon.com/emr/latest/ManagementGuide/emr-connect-master-node-ssh.html)  [menggunakan SSH](https://docs.aws.amazon.com/emr/latest/ManagementGuide/emr-connect-master-node-ssh.html) di Amazon EMR Management Guide.

5. Buat tabel Hive Anda menentukan lokasi di Amazon S3 dengan memasukkan perintah yang mirip dengan berikut ini:

```
CREATE EXTERNAL TABLE IF NOT EXISTS table_name
(
key int,
value int
\lambdaLOCATION s3://DOC-EXAMPLE-BUCKET/hdfs/
```
6. Tambahkan script Hive Anda untuk cluster berjalan.

Cluster Hive Anda berjalan menggunakan metastore yang terletak di Amazon RDS. Meluncurkan semua cluster Hive tambahan yang berbagi metastore ini dengan menentukan lokasi metastore.

# Gunakan driver Hive JDBC

Anda dapat menggunakan alat bantu kecerdasan bisnis populer seperti Microsoft Excel, MicroStrategy, QlikView, dan Tableau dengan Amazon EMR untuk menjelajahi dan memvisualisasikan data Anda. Banyak alat bantu ini yang memerlukan driver Java Database Connectivity (JDBC) atau Open Database Connectivity (ODBC). Amazon EMR mendukung konektivitas JDBC dan ODBC.

Contoh di bawah ini menunjukkan penggunaan SQL Workbench/J sebagai klien SQL untuk menghubungkan kluster Hive di Amazon EMR. Untuk driver tambahan, lihat [Gunakan alat bantu](https://docs.aws.amazon.com/emr/latest/ManagementGuide/emr-bi-tools.html)  [kecerdasan bisnis dengan Amazon EMR.](https://docs.aws.amazon.com/emr/latest/ManagementGuide/emr-bi-tools.html)

Sebelum Anda menginstal dan bekerja dengan SQL Workbench/J, unduh paket driver dan instal driver terkait. Driver yang tercakup dalam paket yang mendukung versi Hive tersedia di rilis Amazon EMR versi 4.0 dan versi yang lebih tinggi. Untuk catatan rilis dan dokumentasi terperinci, lihat dokumentasi PDF yang disertakan dalam paket.

• Unduh paket driver Hive JDBC terkini

<http://awssupportdatasvcs.com/bootstrap-actions/Simba/latest/>

• Versi lama dari driver Hive JDBC

<http://awssupportdatasvcs.com/bootstrap-actions/Simba/>

#### Untuk menginstal dan mengonfigurasi SQL Workbench

- 1. Unduh klien SQL Workbench/J untuk sistem operasi Anda dari [http://www.sql-workbench.net/](http://www.sql-workbench.net/downloads.html) [downloads.html](http://www.sql-workbench.net/downloads.html).
- 2. Instal SQL Workbench/J. Untuk informasi selengkapnya, lihat [Menginstal dan memulai SQL](http://www.sql-workbench.net/manual/install.html)  [Workbench/J](http://www.sql-workbench.net/manual/install.html) dalam Panduan Pengguna SQL Workbench/J.
- 3. Pengguna Linux, Unix, Mac OS X: Dalam sesi terminal, buat terowongan SSH ke simpul utama kluster Anda menggunakan perintah berikut ini. Ganti *master-public-dns-name* dengan nama DNS publik dari simpul utama dan *path-to-key-file* dengan lokasi dan nama berkas dari berkas kunci privat Amazon EC2 (.pem).

```
ssh -o ServerAliveInterval=10 -i path-to-key-file -N -L 10000:localhost:10000 
  hadoop@master-public-dns-name
```
Pengguna Windows: Dalam sesi PuTTY, buat terowongan SSH ke simpul utama kluster Anda (menggunakan penerusan port lokal) dengan10000untukPort sumberdan*master-publicdns-name*:10000untukTujuan. Ganti *master-public-dns-name* dengan nama DNS publik dari simpul utama.

- 4. Tambahkan driver JDBC ke SQL Workbench.
	- a. Di kotak dialog Pilih Profil Koneksi, klik Kelola Driver.
	- b. Klik ikon Buat entri baru (halaman kosong).
	- c. Pada kolom Nama, ketikkan **Hive JDBC**.
	- d. Untuk Pustaka, klik ikon Pilih file JAR.
	- e. Arahkan ke lokasi yang berisi driver yang diekstraksi. Pilih driver yang disertakan dalam versi paket driver JDBC yang Anda download, dan klikBuka.

Misalnya, paket driver JDBC Anda mungkin termasuk guci berikut.

```
hive_metastore.jar
hive_service.jar
HiveJDBC41.jar
libfb303-0.9.0.jar
libthrift-0.9.0.jar
log4j-1.2.14.jar
ql.jar
slf4j-api-1.5.11.jar
slf4j-log4j12-1.5.11.jar
```

```
TCLIServiceClient.jar
zookeeper-3.4.6.jar
```
- f. Pada kotak dialog Pilih satu driver, pilih com.amazon.hive.jdbc41.HS2Driver, OKE.
- 5. Ketika Anda kembali ke kotak dialog Kelola Driver, pastikan bahwa kolom Classname telah diisi dan pilih OKE.
- 6. Ketika Anda kembali ke kotak dialog Pilih Profil Koneksi, pastikan bahwa kolom Driver telah ditetapkan ke JDBC Hive dan ketikkan string koneksi JDBC berikut ini pada kolom URL:jdbc:hive2://localhost:10000/default.
- 7. Pilih OKE untuk menghubungkan. Setelah koneksi selesai, rincian koneksi ditampilkan di bagian atas jendela SQL Workbench/J.

Untuk informasi lebih lanjut tentang penggunaan Hive dan antarmuka JDBC, lihat [HiveClient](https://cwiki.apache.org/confluence/display/Hive/HiveClient) dan [HiveJDBCInterface](https://cwiki.apache.org/confluence/display/Hive/HiveJDBCInterface) dalam dokumentasi Apache Hive.

# Tingkatkan kinerja Hive

Amazon EMR menawarkan fitur untuk membantu mengoptimalkan kinerja saat menggunakan Hive untuk menanyakan, membaca, dan menulis data yang disimpan di Amazon S3.

S3 Select dapat meningkatkan kinerja kueri untuk file CSV dan JSON di beberapa aplikasi dengan "menekan" pemrosesan ke Amazon S3.

Komitter yang dioptimalkan EMRFS S3 adalah alternatif untuk [OutputCommitterk](https://hadoop.apache.org/docs/current/api/org/apache/hadoop/mapreduce/OutputCommitter.html)elas, yang menghilangkan daftar dan mengganti nama operasi untuk meningkatkan kinerja saat menulis file Amazon S3 menggunakan EMRFS.

Topik

- [Mengaktifkan komitmen yang dioptimalkan Hive EMRFS S3](#page-4293-0)
- [Menggunakan S3 Select dengan Hive untuk meningkatkan performa](#page-4295-0)
- [Optimasi MSCK](#page-4297-0)

### <span id="page-4293-0"></span>Mengaktifkan komitmen yang dioptimalkan Hive EMRFS S3

Hive EMRFS S3 Optimized Committer adalah cara alternatif yang menggunakan EMR Hive untuk menulis file untuk menyisipkan kueri saat menggunakan EMRFS. Committer menghilangkan daftar dan mengganti nama operasi yang dilakukan di Amazon S3 dan meningkatkan kinerja aplikasi. Fitur ini tersedia dimulai dengan EMR 5.34 dan EMR 6.5.

#### Mengaktifkan committer

Jika Anda ingin mengaktifkan EMR Hive untuk digunakan untuk melakukan data sebagai default HiveEMRFSOptimizedCommitter untuk semua tabel terkelola dan eksternal Hive, gunakan konfigurasi berikut hive-site di EMR 6.5.0 atau EMR 5.34.0 cluster.

```
\Gamma { 
        "classification": "hive-site", 
        "properties": { 
            "hive.blobstore.use.output-committer": "true" 
        } 
    }
]
```
#### **a** Note

Jangan aktifkan fitur ini saat hive.exec.parallel disetel ketrue.

### Batasan

Batasan dasar berikut berlaku untuk tag:

- Mengaktifkan Hive untuk menggabungkan file kecil secara otomatis tidak didukung. Logika komit Hive default akan digunakan bahkan ketika committer yang dioptimalkan diaktifkan.
- Tabel HIVE ACID tidak didukung. Logika komit Hive default akan digunakan bahkan ketika committer yang dioptimalkan diaktifkan.
- Nomenklatur penamaan file untuk file yang ditulis diubah dari Hive menjadi. <task id> <attempt id> <copy n> <task\_id>\_<attempt\_id>\_<copy\_n>\_<query\_id> Sebagai contoh, sebuah berkas bernama

s3://warehouse/table/partition=1/000000\_0akan diubah menjadis3://warehouse/table/partition=1/000000\_0 hadoop\_20210714130459\_ba7c23ec-5695-4947-9d98-8a40ef759222-1. query\_idBerikut adalah kombinasi dari nama pengguna, cap waktu, dan UUID.

• Ketika partisi khusus berada di sistem file yang berbeda (HDFS, S3), fitur ini dinonaktifkan secara otomatis. Logika komit Hive default akan digunakan saat diaktifkan.

## <span id="page-4295-0"></span>Menggunakan S3 Select dengan Hive untuk meningkatkan performa

Dengan rilis Amazon EMR versi 5.18.0 dan yang lebih baru, Anda dapat menggunakan [S3 Select](https://aws.amazon.com/blogs/aws/s3-glacier-select/) dengan Hive di Amazon EMR. S3 Select memungkinkan aplikasi untuk mengambil hanya subset data dari suatu objek. Untuk Amazon EMR, pekerjaan komputasi penyaringan set data besar untuk pengolahan adalah "didorong turun" dari klaster ke Amazon S3, yang dapat meningkatkan performa di beberapa aplikasi dan mengurangi jumlah data yang ditransfer antara Amazon EMR dan Amazon S3.

S3 Select didukung dengan tabel Hive berdasarkan file CSV dan JSON dan dengan menetapkan s3select.filter variabel konfigurasi ke true selama sesi Hive Anda. Untuk informasi selengkapnya dan contoh tambahan, lihat [Menentukan S3 Select dalam kode Anda.](#page-4296-0)

### Apakah S3 Select tepat untuk aplikasi saya?

Kami menyarankan Anda membuat tolok ukur aplikasi dengan dan tanpa S3 Select untuk melihat apakah cocok dengan aplikasi Anda.

Gunakan pedoman berikut untuk menentukan apakah aplikasi Anda adalah kandidat untuk menggunakan S3 Select:

- Permintaan Anda menyaring lebih dari setengah set data asli.
- Predikat filter kueri permintaan Anda menggunakan kolom yang memiliki tipe data yang didukung oleh Amazon S3 Select. Untuk informasi selengkapnya, lihat [Jenis data](https://docs.aws.amazon.com/AmazonS3/latest/dev/s3-glacier-select-sql-reference-data-types.html) di Panduan Pengguna Layanan Penyimpanan Sederhana Amazon.
- Koneksi jaringan Anda antara Amazon S3 dan klaster Amazon EMR memiliki kecepatan transfer yang baik dan bandwidth yang tersedia. Amazon S3 tidak memampatkan tanggapan HTTP, sehingga ukuran respon kemungkinan akan meningkatkan file input terkompresi.

### Pertimbangan dan batasan

- Enkripsi sisi server Amazon S3 dengan kunci enkripsi yang disediakan pelanggan (SSE-C) dan enkripsi di sisi klien tidak didukung.
- Properti AllowQuotedRecordDelimiters tidak didukung. Jika properti ini ditentukan, kueri akan gagal.
- Hanya file CSV dan JSON dalam format UTF-8 yang didukung. CSV dan JSON multi-baris tidak didukung.
- Hanya file yang tidak terkompresi atau gzip atau bzip2 yang didukung.
- Karakter komentar di baris terakhir tidak didukung.
- Baris kosong di akhir file tidak diproses.
- Hive di Amazon EMR mendukung tipe data primitif yang didukung S3 Select. Untuk informasi selengkapnya, lihat [Jenis data](https://docs.aws.amazon.com/AmazonS3/latest/dev/s3-glacier-select-sql-reference-data-types.html) di Panduan Pengguna Layanan Penyimpanan Sederhana Amazon.

### <span id="page-4296-0"></span>Menentukan S3 Select dalam kode Anda

Untuk menggunakan S3 Select dalam tabel Hive Anda, buat tabel dengan menentukan com.amazonaws.emr.s3select.hive.S3SelectableTextInputFormat sebagai INPUTFORMAT nama kelas, dan tenntukan nilai untuk s3select.format properti menggunakan TBLPROPERTIES klausul.

Secara default, S3 Select dinonaktifkan saat Anda menjalankan kueri. Aktifkan S3 Select dengan mengatur s3select.filter ke true di sesi Hive Anda seperti yang ditunjukkan di bawah ini. Contoh di bawah ini menunjukkan bagaimana menentukan S3 Select saat membuat tabel dari CSV yang mendasari dan file JSON dan kemudian mengkueri tabel menggunakan pernyataan pilihan sederhana.

Example Pernyataan BUAT TABEL untuk tabel berbasis CSV

```
CREATE TABLE mys3selecttable (
col1 string,
col2 int,
col3 boolean
\mathcal{L}ROW FORMAT DELIMITED FIELDS TERMINATED BY ','
STORED AS
INPUTFORMAT 
   'com.amazonaws.emr.s3select.hive.S3SelectableTextInputFormat'
OUTPUTFORMAT 
   'org.apache.hadoop.hive.ql.io.HiveIgnoreKeyTextOutputFormat'
LOCATION 's3://path/to/mycsvfile/'
TBLPROPERTIES ( 
   "s3select.format" = "csv", 
   "s3select.headerInfo" = "ignore"
);
```
#### Example Pernyataan BUAT TABEL untuk tabel berbasis JSON

```
CREATE TABLE mys3selecttable (
col1 string,
col2 int,
col3 boolean
)
ROW FORMAT SERDE 'org.apache.hive.hcatalog.data.JsonSerDe'
STORED AS
INPUTFORMAT 
   'com.amazonaws.emr.s3select.hive.S3SelectableTextInputFormat'
OUTPUTFORMAT 
   'org.apache.hadoop.hive.ql.io.HiveIgnoreKeyTextOutputFormat'
LOCATION 's3://path/to/json/'
TBLPROPERTIES ( 
   "s3select.format" = "json"
);
```
Example Pernyataan PILIH TABEL

```
SET s3select.filter=true;
SELECT * FROM mys3selecttable WHERE col2 > 10;
```
### <span id="page-4297-0"></span>Optimasi MSCK

Hive menyimpan daftar partisi untuk setiap tabel di metastore nya. Namun, ketika partisi langsung ditambahkan ke atau dihapus dari sistem file, metastore Hive tidak menyadari perubahan ini. [Perintah](https://cwiki.apache.org/confluence/display/hive/languagemanual+ddl#LanguageManualDDL-RecoverPartitions(MSCKREPAIRTABLE)) [MSCK](https://cwiki.apache.org/confluence/display/hive/languagemanual+ddl#LanguageManualDDL-RecoverPartitions(MSCKREPAIRTABLE)) memperbarui metadata partisi di metastore Hive untuk partisi yang langsung ditambahkan atau dihapus dari sistem file. Sintaks untuk perintah tersebut adalah:

```
MSCK [REPAIR] TABLE table_name [ADD/DROP/SYNC PARTITIONS];
```
Hive mengimplementasikan perintah ini sebagai berikut:

- 1. Hive mengambil semua partisi untuk tabel dari metastore. Dari daftar path partisi yang tidak ada dalam sistem file kemudian membuat daftar partisi untuk drop dari metastore.
- 2. Hive mengumpulkan jalur partisi yang ada dalam sistem file, membandingkannya dengan daftar partisi dari metastore, dan menghasilkan daftar partisi yang perlu ditambahkan ke metastore.
- 3. Hive memperbarui metastore menggunakanADD,DROP, atau mode. SYNC

#### **G** Note

Ketika ada banyak partisi di metastore, langkah untuk memeriksa apakah partisi tidak ada dalam sistem file membutuhkan waktu lama untuk dijalankan karena panggilan exists API sistem file harus dilakukan untuk setiap partisi.

Di Amazon EMR 6.5.0, Hive memperkenalkan bendera yang disebut.

hive.emr.optimize.msck.fs.check Saat diaktifkan, flag ini menyebabkan Hive memeriksa keberadaan partisi dari daftar jalur partisi dari sistem file yang dihasilkan pada langkah 2 di atas alih-alih membuat panggilan API sistem file. Di Amazon EMR 6.8.0, Hive mengaktifkan pengoptimalan ini secara default, menghilangkan kebutuhan untuk menyetel bendera. hive.emr.optimize.msck.fs.check

# Menggunakan Hive Live Long and Process (LLAP)

Amazon EMR 6.0.0 mendukung fungsi Live Long dan Proses (LLAP) untuk Hive. LLAP menggunakan daemon persisten dengan cache dalam memori untuk meningkatkan performa kueri dibandingkan dengan default mode eksekusi kontainer Tez sebelumnya.

Daemon Hive LLAP dikelola dan dijalankan Layanan YARN. Karena layanan YARN dapat dianggap sebagai aplikasi YARN yang berjalan lama, beberapa sumber daya klaster Anda didedikasikan untuk Hive LLAP dan tidak dapat digunakan untuk beban kerja lainnya. Untuk informasi selengkapnya, lihat [LLAP](https://cwiki.apache.org/confluence/display/Hive/LLAP) dan [API Layanan YARN](https://hadoop.apache.org/docs/r3.2.1/hadoop-yarn/hadoop-yarn-site/yarn-service/YarnServiceAPI.html).

# Aktifkan Hive LLAP di Amazon EMR

Untuk mengaktifkan Hive LLAP di Amazon EMR, menyediakan konfigurasi berikut ketika Anda meluncurkan klaster.

```
\Gamma { 
      "Classification": "hive", 
      "Properties": { 
        "hive.llap.enabled": "true" 
      } 
   }
]
```
Untuk informasi lebih lanjut, lihat [Mengonfigurasi aplikasi](https://docs.aws.amazon.com/emr/latest/ReleaseGuide/emr-configure-apps.html).

Secara default, Amazon EMR mengalokasikan sekitar 60 persen dari sumber daya klaster YARN untuk daemon Hive LLAP. Anda dapat mengonfigurasi sumber daya YARN klaster yang dialokasikan untuk Hive LLAP dan jumlah tugas serta simpul inti yang harus dipertimbangkan untuk alokasi LLAP Hive.

Misalnya, konfigurasi berikut memulai Hive LLAP dengan tiga daemon pada tiga tugas atau simpul inti dan mengalokasikan 40 persen dari tiga inti atau sumber daya YARN simpul tugas untuk daemon Hive LLAP.

```
\Gamma { 
     "Classification": "hive", 
     "Properties": { 
        "hive.llap.enabled": "true", 
        "hive.llap.percent-allocation": "0.4", 
        "hive.llap.num-instances": "3" 
     } 
   }
]
```
Anda dapat menggunakan hive-site konfigurasi berikut di API klasifikasi untuk mengganti setelan sumber daya LLAP default.

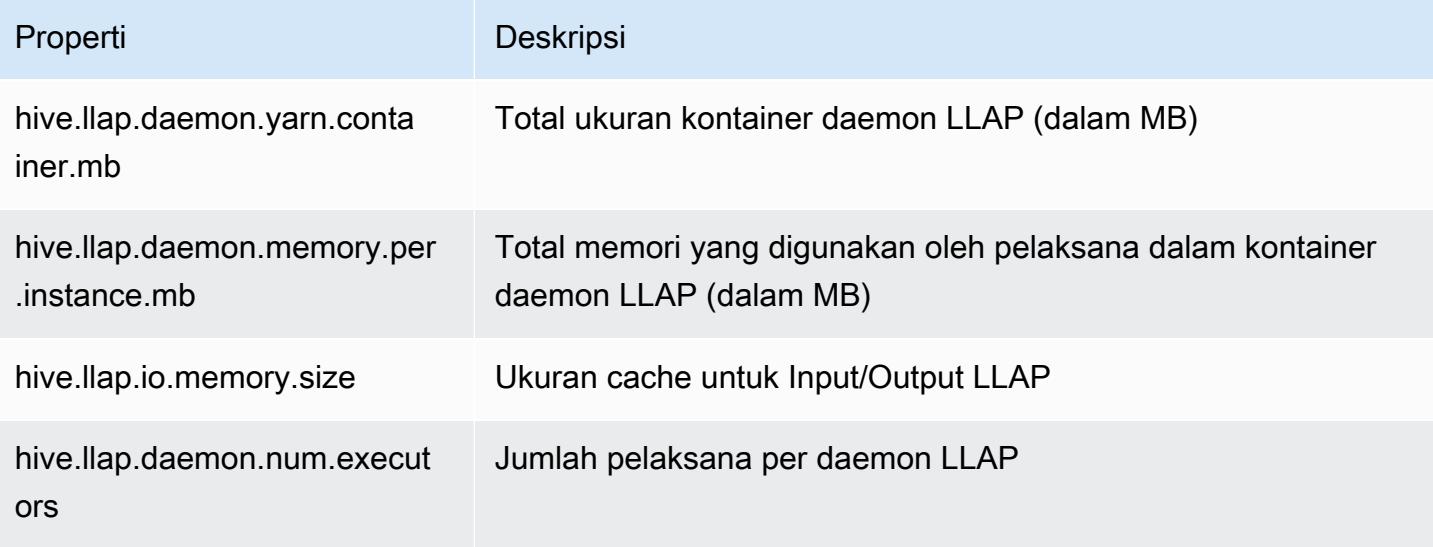

### Mulai Hive LLAP di cluster Anda secara manual

Semua dependensi dan konfigurasi yang digunakan oleh LLAP dikemas ke dalam LLAP tar arsip sebagai bagian dari perusahaan rintisa klaster. Jika LLAP diaktifkan menggunakan "hive.llap.enabled": "true", kami sarankan Anda menggunakan konfigurasi ulang Amazon EMR untuk membuat perubahan konfigurasi untuk LLAP.

Jika tidak, untuk setiap perubahan manual hive-site.xml, Anda harus membangun kembali LLAP tar arsip dengan menggunakan hive --service llap perintah, seperti dalam contoh berikut.

```
# Define how many resources you want to allocate to Hive LLAP
LLAP_INSTANCES=<how many llap daemons to run on cluster>
LLAP_SIZE=<total container size per llap daemon>
LLAP_EXECUTORS=<number of executors per daemon>
LLAP_XMX=<Memory used by executors>
LLAP_CACHE=<Max cache size for IO allocator>
yarn app -enableFastLaunch
hive --service llap \setminus--instances $LLAP_INSTANCES \
-size ${LLAP_SIZE}m\
--executors $LLAP_EXECUTORS \
--xmx ${LLAP_XMX}m \
--cache ${LLAP_CACHE}m \
--name llap0 \
--auxhbase=false \
--startImmediately
```
### Periksa status Hive LLAP

Gunakan perintah berikut untuk memeriksa status Hive LLAP melalui Hive.

```
hive --service llapstatus
```
Gunakan perintah berikut untuk memeriksa status Hive LLAP menggunakan YARN.

```
yarn app -status (name-of-llap-service)
```

```
# example:
```

```
yarn app -status llap0 | jq
```
### Memulai atau menghentikan Hive LLAP

Karena Hive LLAP berjalan sebagai layanan YARN persisten, Anda menghentikan atau memulai ulang layanan YARN untuk menghentikan atau memulai ulang Hive LLAP. Perintah berikut menunjukkan hal ini.

```
yarn app -stop llap0
yarn app -start llap0
```
### Ubah ukuran jumlah daemon Hive LLAP

Gunakan perintah berikut untuk mengurangi jumlah instans LLAP.

```
yarn app -flex llap0 -component llap -1
```
Untuk informasi selengkapnya, lihat [Flex komponen layanan](https://hadoop.apache.org/docs/r3.2.1/hadoop-yarn/hadoop-yarn-site/yarn-service/QuickStart.html#Flex_a_component_of_a_service).

## Enkripsi di Hive

Bagian ini menjelaskan jenis enkripsi yang didukung Amazon EMR.

### Enkripsi modular parket di Hive

Enkripsi modular parket menyediakan kontrol akses tingkat kolumnar dan enkripsi untuk meningkatkan privasi dan integritas data untuk data yang disimpan dalam format file Parket. Fitur ini tersedia di Amazon EMR Hive dimulai dengan rilis 6.6.0.

Solusi keamanan dan integritas yang didukung sebelumnya, termasuk mengenkripsi file atau mengenkripsi lapisan penyimpanan, dijelaskan dalam Opsi [Enkripsi di Panduan Manajemen](https://docs.aws.amazon.com/emr/latest/ManagementGuide/emr-data-encryption-options.html) EMR Amazon. Solusi ini dapat digunakan untuk file Parket, tetapi memanfaatkan fitur baru dari mekanisme enkripsi Parket terintegrasi menyediakan akses granular ke tingkat kolom, serta peningkatan kinerja dan keamanan. Pelajari lebih lanjut tentang fitur ini di halaman Apache github Enkripsi Modular [Parket.](https://github.com/apache/parquet-format/blob/master/Encryption.md)

Pengguna meneruskan konfigurasi ke pembaca dan penulis Parket menggunakan konfigurasi Hadoop. Konfigurasi terperinci bagi pengguna untuk mengonfigurasi pembaca dan penulis untuk mengaktifkan enkripsi serta beralih fitur-fitur canggih didokumentasikan di [PARQUET-1854:](https://docs.google.com/document/d/1boH6HPkG0ZhgxcaRkGk3QpZ8X_J91uXZwVGwYN45St4/edit)  [Antarmuka yang digerakkan oleh Properti ke Manajemen Enkripsi Parket](https://docs.google.com/document/d/1boH6HPkG0ZhgxcaRkGk3QpZ8X_J91uXZwVGwYN45St4/edit)

#### Contoh penggunaan

Contoh berikut mencakup membuat dan menulis ke tabel Hive menggunakan AWS KMS untuk mengelola kunci enkripsi.

1. Menerapkan KmsClient untuk AWS KMS layanan seperti yang dijelaskan dalam dokumen [PARQUET-1373: Alat Manajemen Kunci Enkripsi.](https://docs.google.com/document/d/1bEu903840yb95k9q2X-BlsYKuXoygE4VnMDl9xz_zhk/edit) Contoh berikut menunjukkan cuplikan implementasi.

```
package org.apache.parquet.crypto.keytools;
import com.amazonaws.AmazonClientException;
import com.amazonaws.AmazonServiceException;
import com.amazonaws.regions.Regions;
import com.amazonaws.services.kms.AWSKMS;
import com.amazonaws.services.kms.AWSKMSClientBuilder;
import com.amazonaws.services.kms.model.DecryptRequest;
import com.amazonaws.services.kms.model.EncryptRequest;
import com.amazonaws.util.Base64;
import org.apache.hadoop.conf.Configuration;
import org.apache.parquet.crypto.KeyAccessDeniedException;
import org.apache.parquet.crypto.ParquetCryptoRuntimeException;
import org.apache.parquet.crypto.keytools.KmsClient;
import org.slf4j.Logger;
import org.slf4j.LoggerFactory;
import java.nio.ByteBuffer;
import java.nio.charset.Charset;
import java.nio.charset.StandardCharsets;
public class AwsKmsClient implements KmsClient { 
     private static final AWSKMS AWSKMS_CLIENT = AWSKMSClientBuilder 
             .standard() 
             .withRegion(Regions.US_WEST_2) 
            .build();
     public static final Logger LOG = LoggerFactory.getLogger(AwsKmsClient.class); 
     private String kmsToken; 
     private Configuration hadoopConfiguration;
```

```
 @Override 
    public void initialize(Configuration configuration, String kmsInstanceID, String 
 kmsInstanceURL, String accessToken) throws KeyAccessDeniedException { 
        hadoopConfiguration = configuration; 
        kmsToken = accessToken; 
    } 
    @Override 
    public String wrapKey(byte[] keyBytes, String masterKeyIdentifier) throws 
 KeyAccessDeniedException { 
        String value = null; 
        try { 
            ByteBuffer plaintext = ByteBuffer.wrap(keyBytes); 
            EncryptRequest req = new 
 EncryptRequest().withKeyId(masterKeyIdentifier).withPlaintext(plaintext); 
            ByteBuffer ciphertext = AWSKMS_CLIENT.encrypt(req).getCiphertextBlob(); 
            byte[] base64EncodedValue = Base64.encode(ciphertext.array()); 
            value = new String(base64EncodedValue, Charset.forName("UTF-8")); 
        } catch (AmazonClientException ae) { 
            throw new KeyAccessDeniedException(ae.getMessage()); 
        } 
        return value; 
    } 
    @Override 
    public byte[] unwrapKey(String wrappedKey, String masterKeyIdentifier) throws 
 KeyAccessDeniedException { 
       byte[] arr = null; try { 
            ByteBuffer ciphertext = 
 ByteBuffer.wrap(Base64.decode(wrappedKey.getBytes(StandardCharsets.UTF_8))); 
            DecryptRequest request = new 
DecryptRequest().withKeyId(masterKeyIdentifier).withCiphertextBlob(ciphertext);
            ByteBuffer decipheredtext = 
 AWSKMS_CLIENT.decrypt(request).getPlaintext(); 
            arr = new byte[decipheredtext.remaining()]; 
            decipheredtext.get(arr); 
        } catch (AmazonClientException ae) { 
            throw new KeyAccessDeniedException(ae.getMessage()); 
        }
```
}

```
Amazon EMR Panduan Rilis Amazon EMR
```

```
 return arr; 
 }
```
- 2. Buat kunci AWS KMS enkripsi Anda untuk footer serta kolom dengan peran IAM Anda yang memiliki akses seperti yang dijelaskan dalam [Membuat kunci di Panduan AWS Key Management](https://docs.aws.amazon.com/kms/latest/developerguide/create-keys.html) [Service](https://docs.aws.amazon.com/kms/latest/developerguide/create-keys.html) Pengembang. Peran IAM default adalah EMR\_ECS\_Default.
- 3. Pada aplikasi Hive pada cluster EMR Amazon, tambahkan klien di atas menggunakan ADD JAR pernyataan, seperti yang dijelaskan dalam dokumentasi [Apache Hive Resources](https://cwiki.apache.org/confluence/display/Hive/LanguageManual+Cli#LanguageManualCli-HiveResources). Berikut ini adalah contoh pernyataan:

```
ADD JAR 's3://location-to-custom-jar';
```
Metode alternatif adalah menambahkan JAR ke auxlib Hive menggunakan tindakan bootstrap. Berikut ini adalah contoh baris yang akan ditambahkan ke tindakan boostrap:

aws s3 cp 's3://location-to-custom-jar' /usr/lib/hive/auxlib

4. Mengatur konfigurasi berikut:

```
set 
 parquet.crypto.factory.class=org.apache.parquet.crypto.keytools.PropertiesDrivenCryptoFacto:
set 
  parquet.encryption.kms.client.class=org.apache.parquet.crypto.keytools.AwsKmsClient;
```
5. Buat tabel Hive dengan format Parket dan tentukan AWS KMS kunci di SERDEPROPERTIES dan masukkan beberapa data ke dalamnya:

```
CREATE TABLE my_table(name STRING, credit_card STRING)
ROW FORMAT SERDE 'org.apache.hadoop.hive.ql.io.parquet.serde.ParquetHiveSerDe'
WITH SERDEPROPERTIES ( 
   'parquet.encryption.column.key'=<aws-kms-key-id-for-column-1>: credit_card', 
   'parquet.encryption.footer.key'='<aws-kms-key-id-for-footer>')
STORED AS parquet
LOCATION "s3://<br/>bucket/<warehouse-location>/my_table";
INSERT INTO my_table SELECT 
java_method ('org.apache.commons.lang.RandomStringUtils','randomAlphabetic',5) as 
  name,
```

```
java_method ('org.apache.commons.lang.RandomStringUtils','randomAlphabetic',10) as 
  credit_card
from (select 1) x lateral view posexplode(split(space(100),' ')) pe as i,x;
select * from my_table;
```
6. Verifikasi bahwa ketika Anda membuat tabel eksternal di lokasi yang sama tanpa akses ke AWS KMS kunci (misalnya, akses peran IAM ditolak), Anda tidak dapat membaca data.

```
CREATE EXTERNAL TABLE ext_table (name STRING, credit_card STRING)
ROW FORMAT SERDE 'org.apache.hadoop.hive.ql.io.parquet.serde.ParquetHiveSerDe'
STORED AS parquet
LOCATION "s3://<br/>bucket>/<warehouse-location>/my_table";
```
SELECT \* FROM ext\_table;

7. Pernyataan terakhir harus membuang pengecualian berikut:

```
Failed with exception 
 java.io.IOException:org.apache.parquet.crypto.KeyAccessDeniedException: Footer key: 
 access denied
```
### <span id="page-4305-0"></span>Enkripsi dalam transit dalam 2 HiveServer

Dimulai dengan rilis Amazon EMR 6.9.0, HiveServer 2 (HS2) diaktifkan TLS/SSL sebagai bagian dari konfigurasi keamanan. [Enkripsi dalam transit dalam 2 HiveServer](#page-4305-0) Ini memengaruhi cara Anda terhubung ke HS2 yang berjalan di kluster EMR Amazon dengan enkripsi dalam transit diaktifkan. Untuk terhubung ke HS2, Anda harus memodifikasi nilai TRUSTSTORE\_PATH dan TRUSTSTORE\_PASSWORD parameter di URL JDBC. URL berikut adalah contoh koneksi JDBC untuk HS2 dengan parameter yang diperlukan:

```
jdbc:hive2://HOST_NAME:10000/
default;ssl=true;sslTrustStore=TRUSTSTORE_PATH;trustStorePassword=TRUSTSTORE_PASSWORD
```
Gunakan instusi yang sesuai untuk enkripsi on-cluster atau off-cluster HiveServer 2 di bawah ini.

On-cluster HS2 access

Jika Anda mengakses HiveServer 2 menggunakan klien Beeline setelah Anda SSH ke node utama, maka referensi /etc/hadoop/conf/ssl-server.xml untuk menemukan dan nilai TRUSTSTORE\_PASSWORD parameter menggunakan konfigurasi TRUSTSTORE\_PATH dan. ssl.server.truststore.location ssl.server.truststore.password

Contoh perintah berikut dapat membantu Anda mengambil konfigurasi ini:

```
TRUSTSTORE_PATH=$(sed -n '/ssl.server.truststore.location/,+2p' /etc/hadoop/conf/
ssl-server.xml | awk -F "[><]" '/value/{print $3}')
TRUSTSTORE_PASSWORD=$(sed -n '/ssl.server.truststore.password/,+2p' /etc/hadoop/
conf/ssl-server.xml | awk -F "[><]" '/value/{print $3}')
```
Off-cluster HS2 access

Jika Anda mengakses HiveServer 2 dari klien di luar kluster EMR Amazon. Anda dapat menggunakan salah satu pendekatan berikut untuk mendapatkan dan: TRUSTSTORE\_PATH TRUSTSTORE\_PASSWORD

• Konversi file PEM yang dibuat selama [konfigurasi keamanan](https://docs.aws.amazon.com/emr/latest/ManagementGuide/emr-encryption-enable.html) ke file JKS dan gunakan yang sama di URL koneksi JDBC. Misalnya, dengan openssl dan keytool, gunakan perintah berikut:

```
openssl pkcs12 -export -in trustedCertificates.pem -inkey privateKey.pem -out 
 trustedCertificates.p12 -name "certificate"
keytool -importkeystore -srckeystore trustedCertificates.p12 -srcstoretype pkcs12 
  -destkeystore trustedCertificates.jks
```
• Atau, referensi /etc/hadoop/conf/ssl-server.xml untuk menemukan TRUSTSTORE\_PATH dan nilai TRUSTSTORE\_PASSWORD parameter menggunakan konfigurasi ssl.server.truststore.location danssl.server.truststore.password. Unduh file truststore ke mesin klien dan gunakan jalur pada mesin klien sebagai file. TRUSTSTORE\_PATH

Untuk informasi selengkapnya tentang mengakses aplikasi dari klien di luar klaster EMR Amazon, [lihat Menggunakan driver Hive JDBC](https://docs.aws.amazon.com/emr/latest/ReleaseGuide/HiveJDBCDriver.html).

# Riwayat rilis Hive

Tabel berikut mencantumkan versi Hive yang disertakan dalam setiap versi rilis Amazon EMR, bersama dengan komponen yang diinstal dengan aplikasi. Untuk versi komponen di setiap rilis, lihat bagian Versi Komponen untuk rilis Anda di[Amazon EMR 7.x versi rilis](#page-22-0),[Amazon EMR versi rilis 6.x,](#page-74-0) ata[uAmazon EMR versi rilis 5.x.](#page-924-0)

### Informasi versi sarang

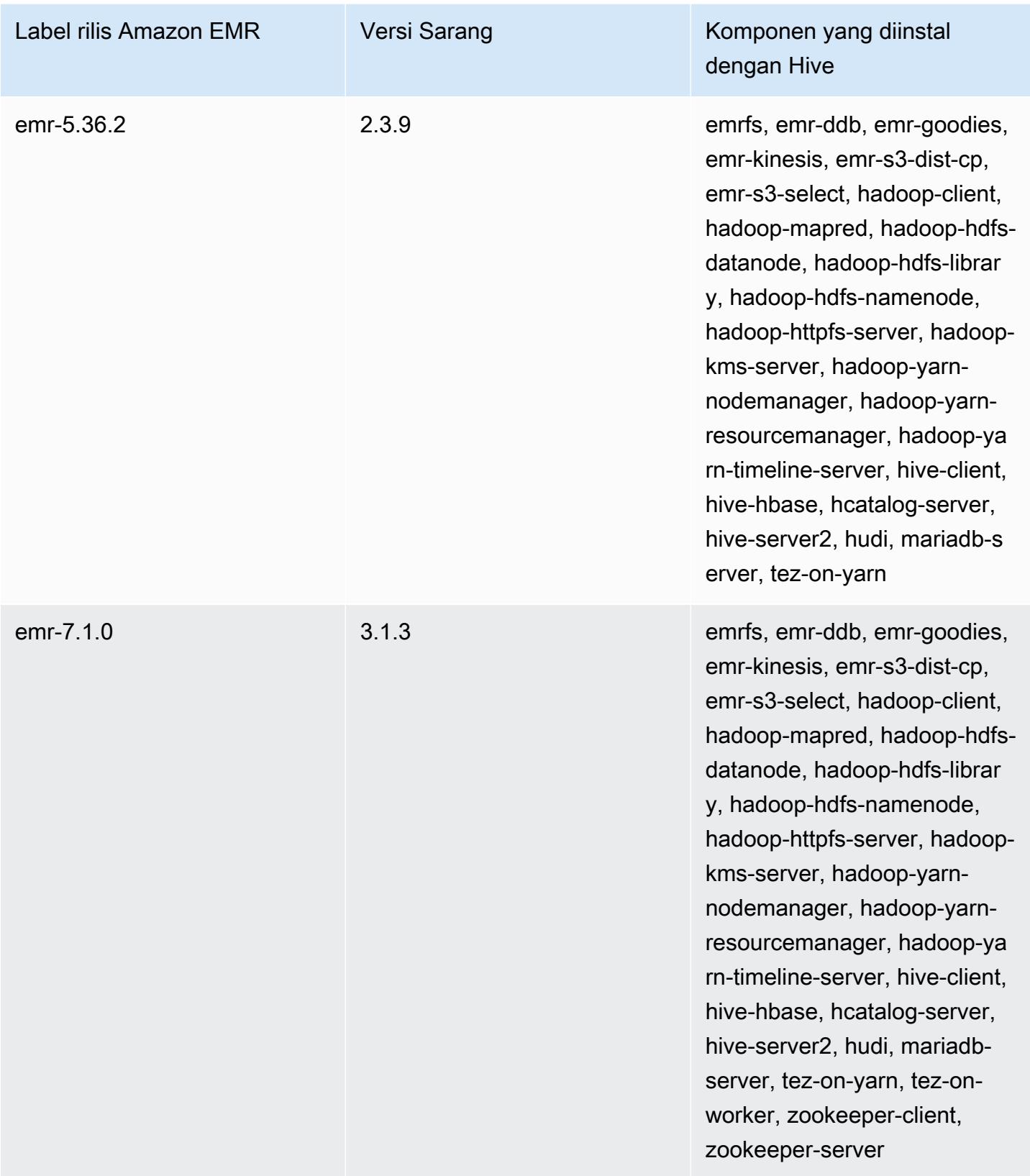

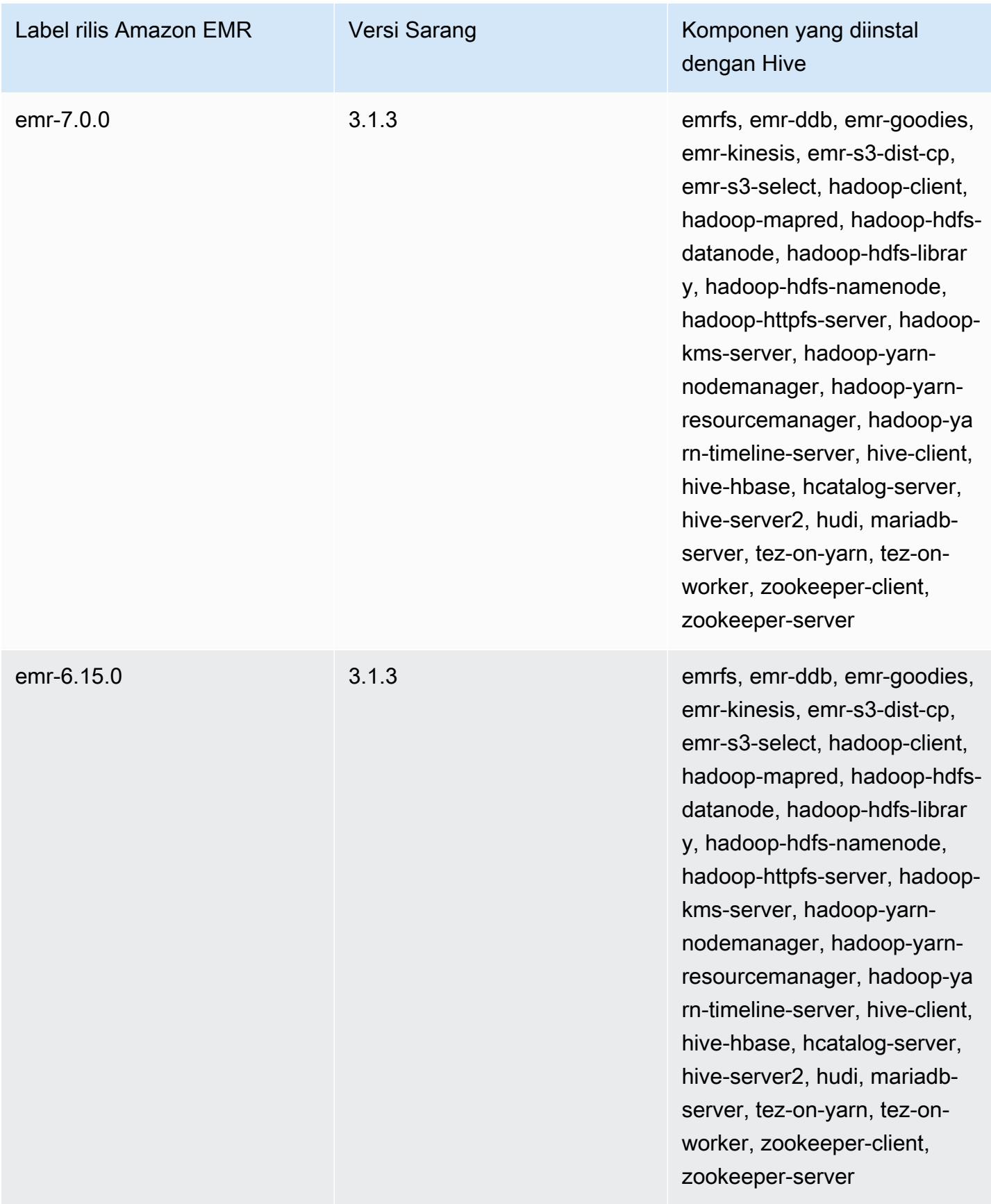

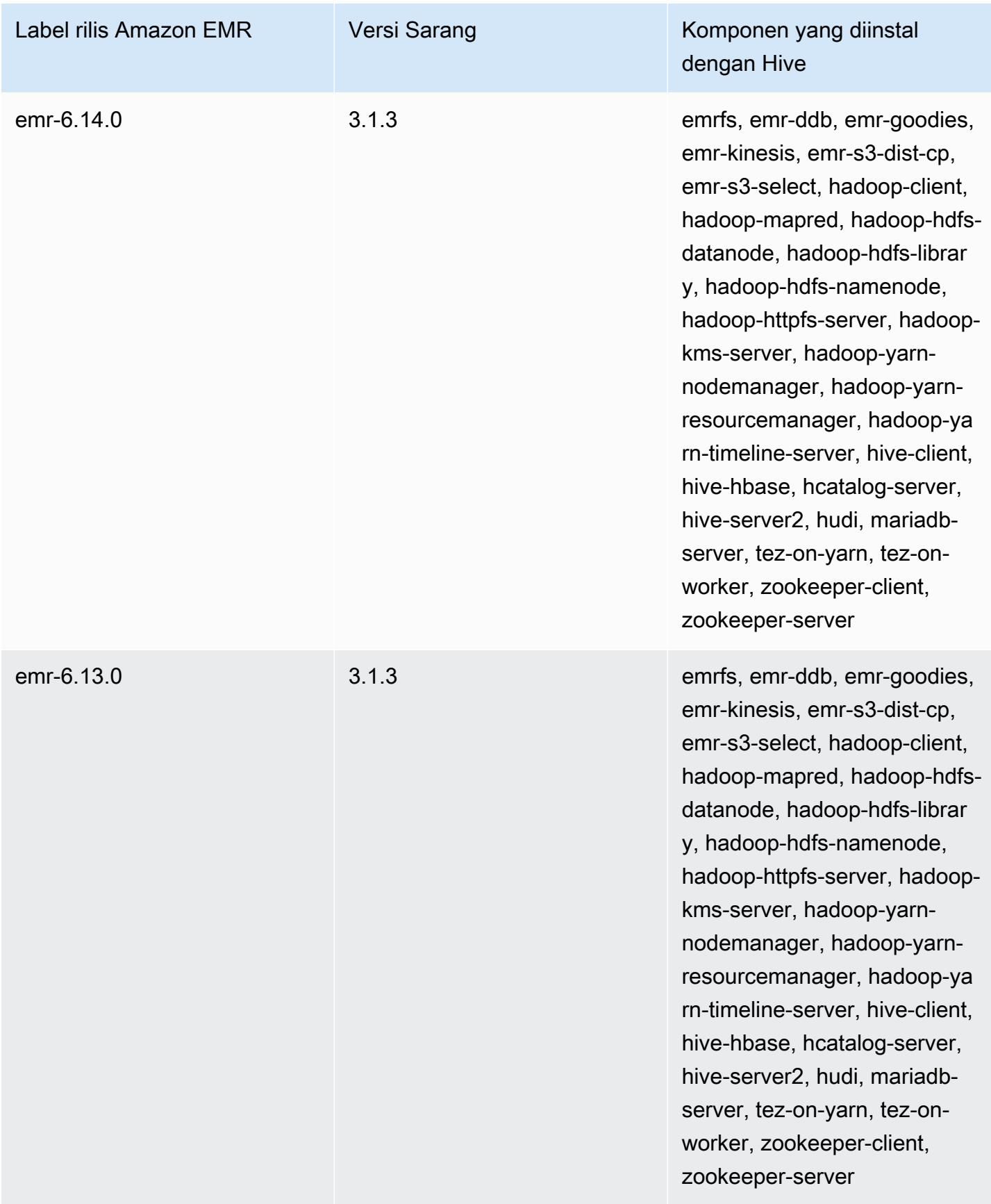

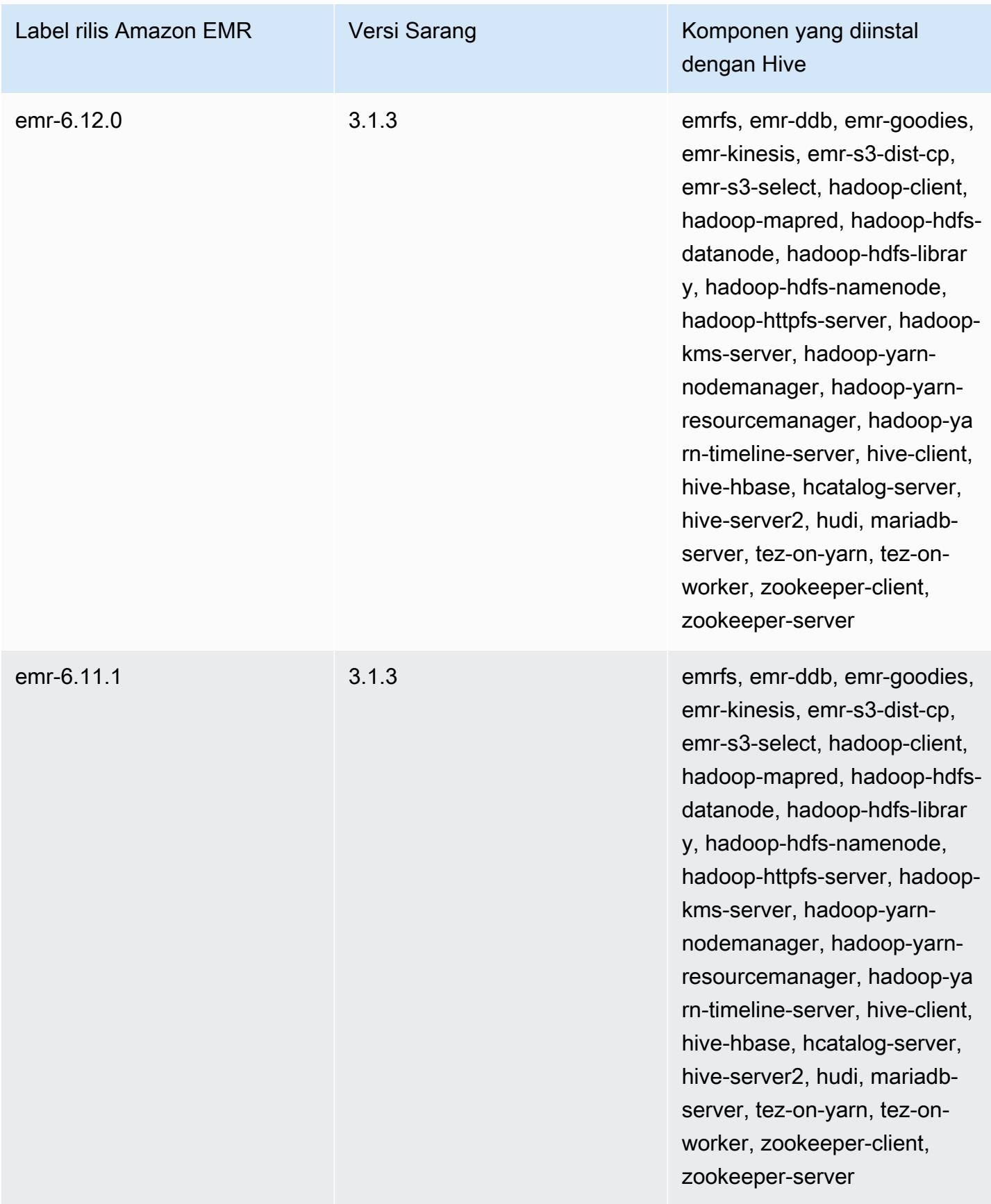

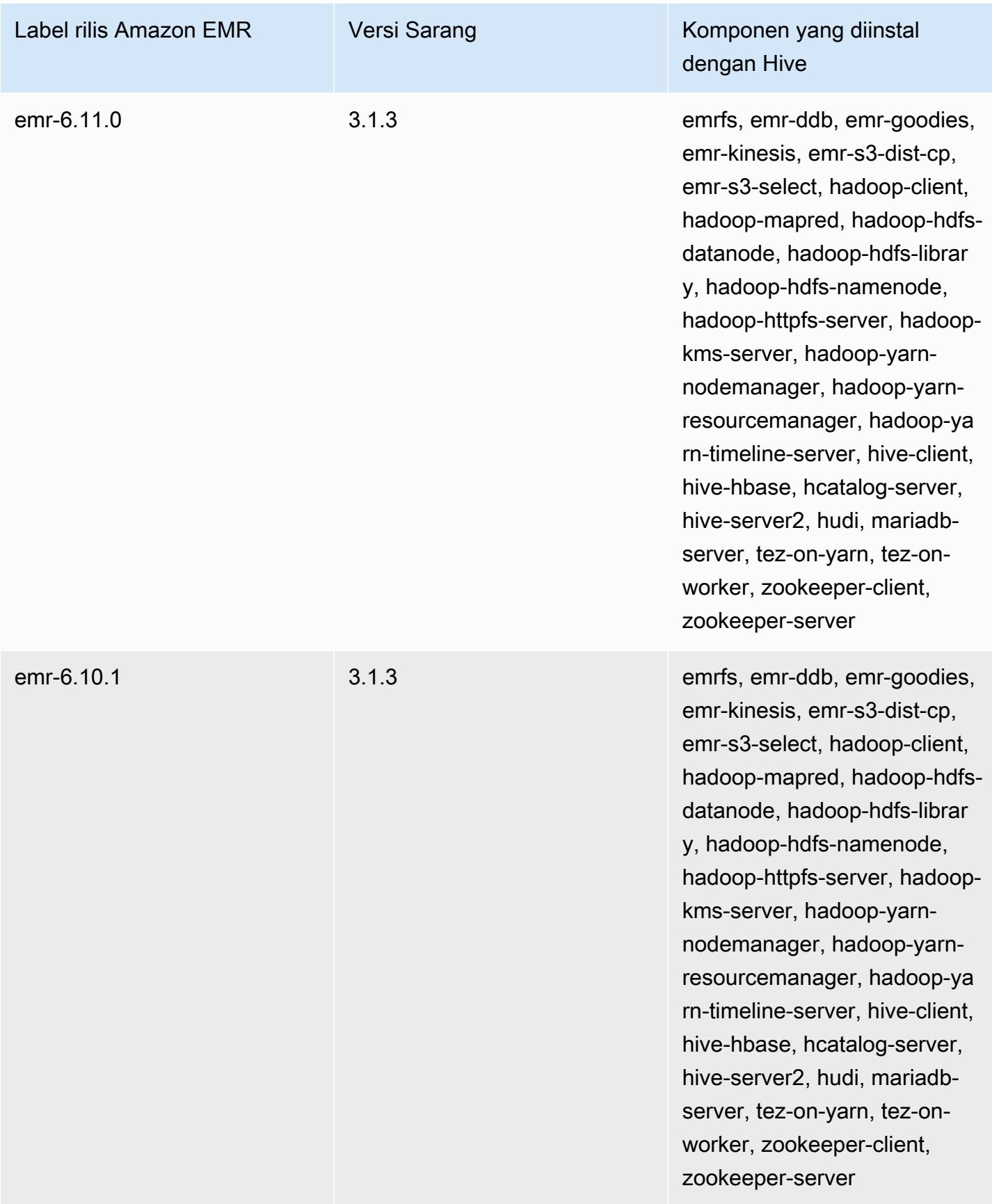

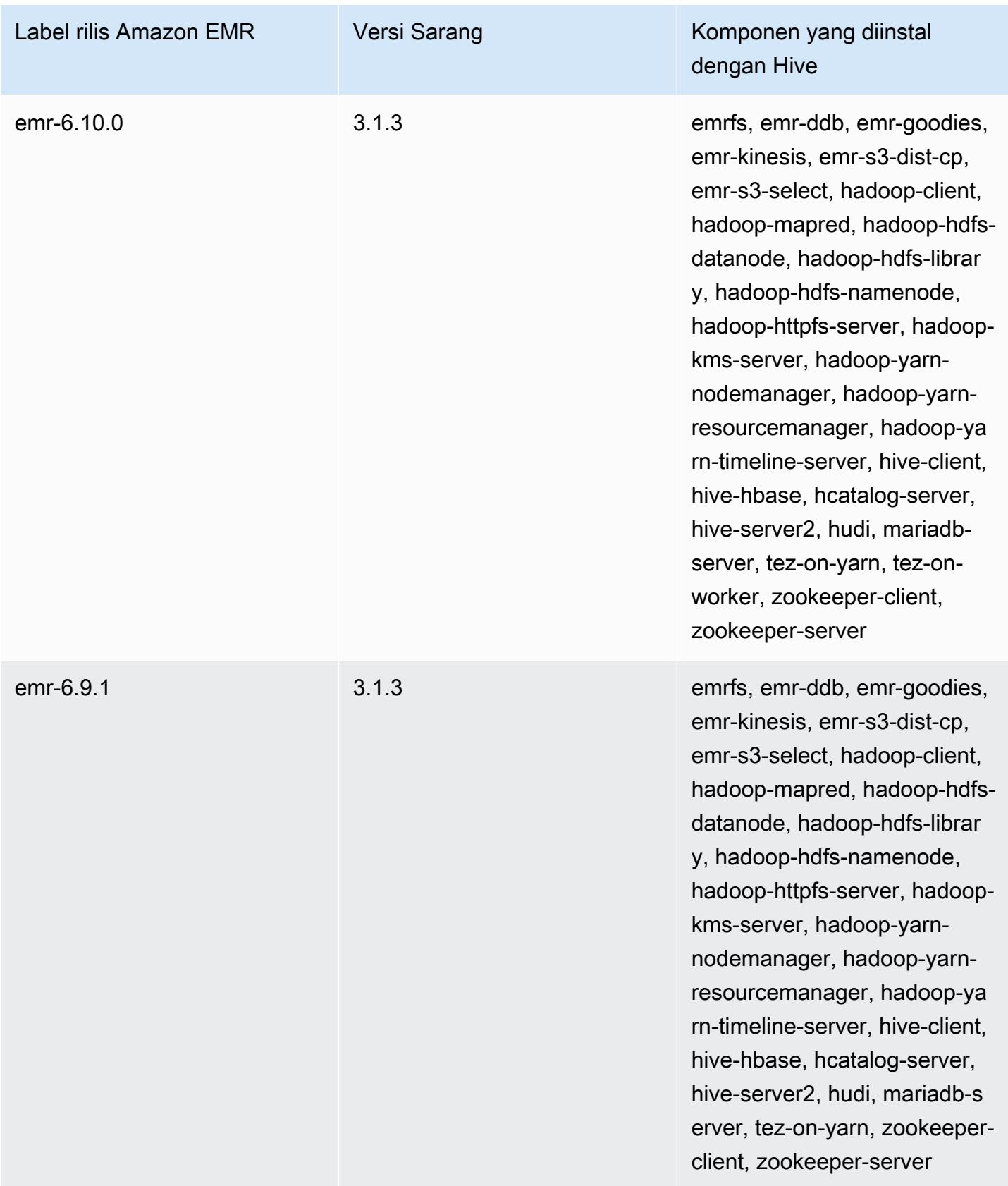

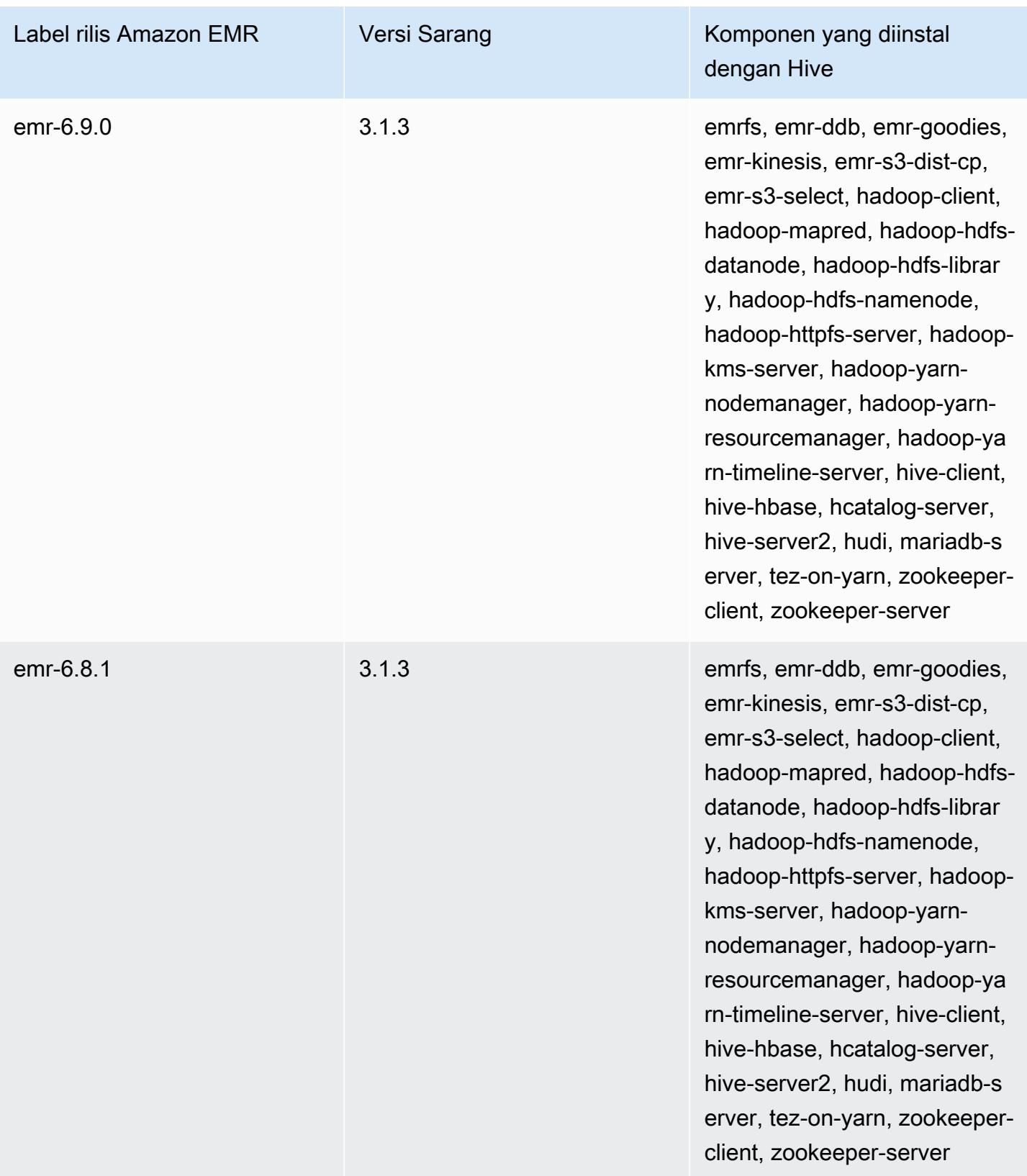

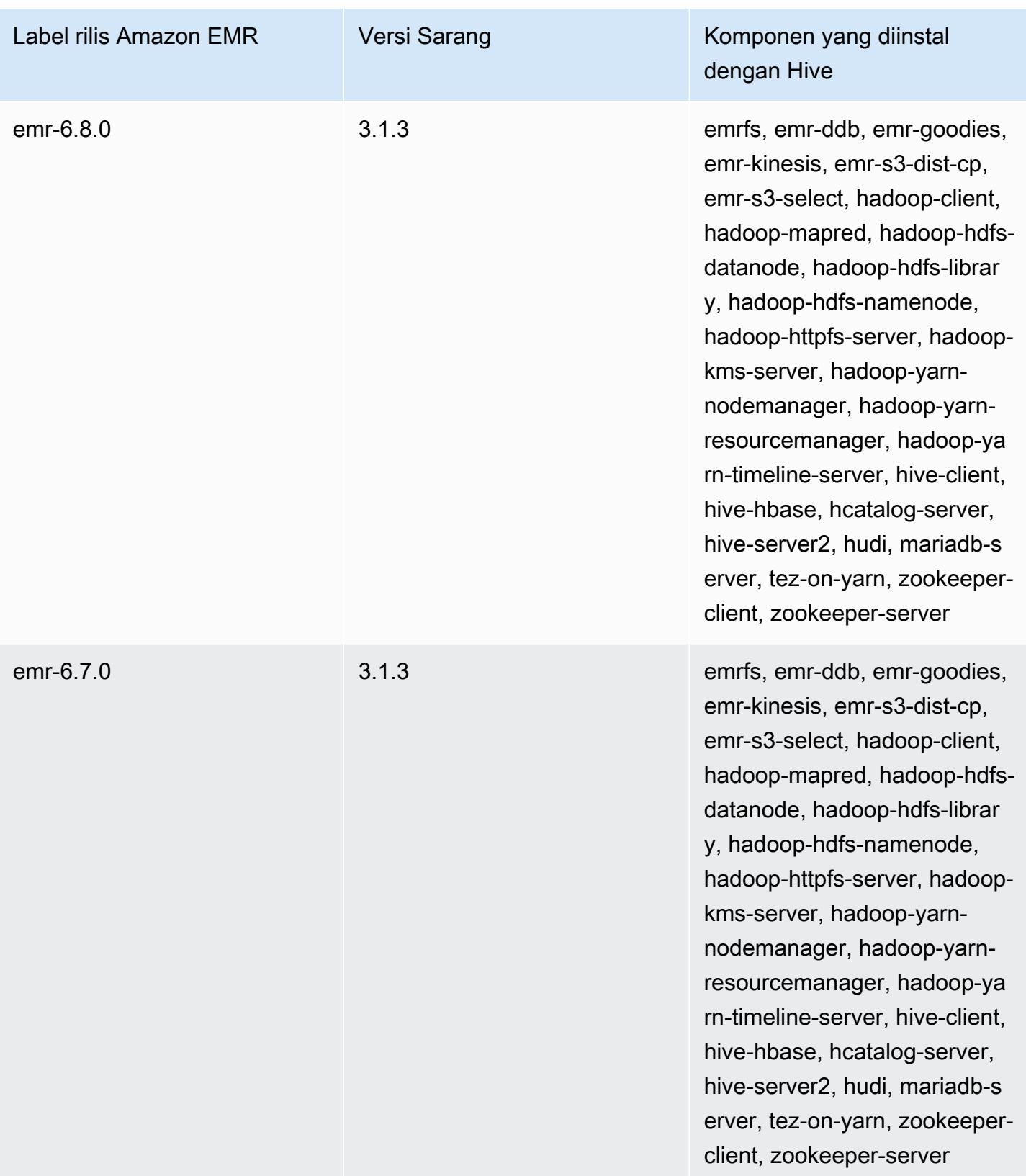

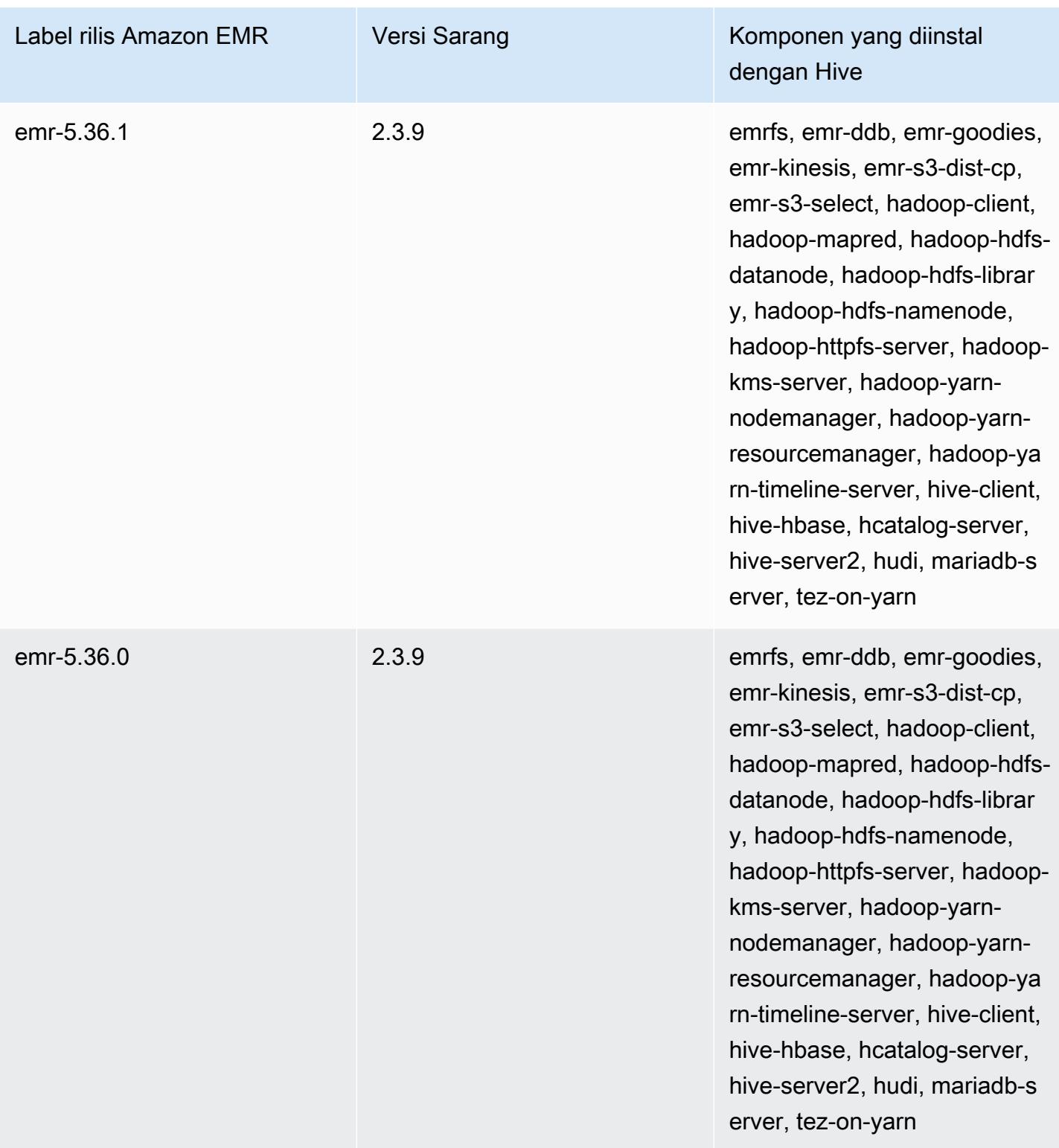

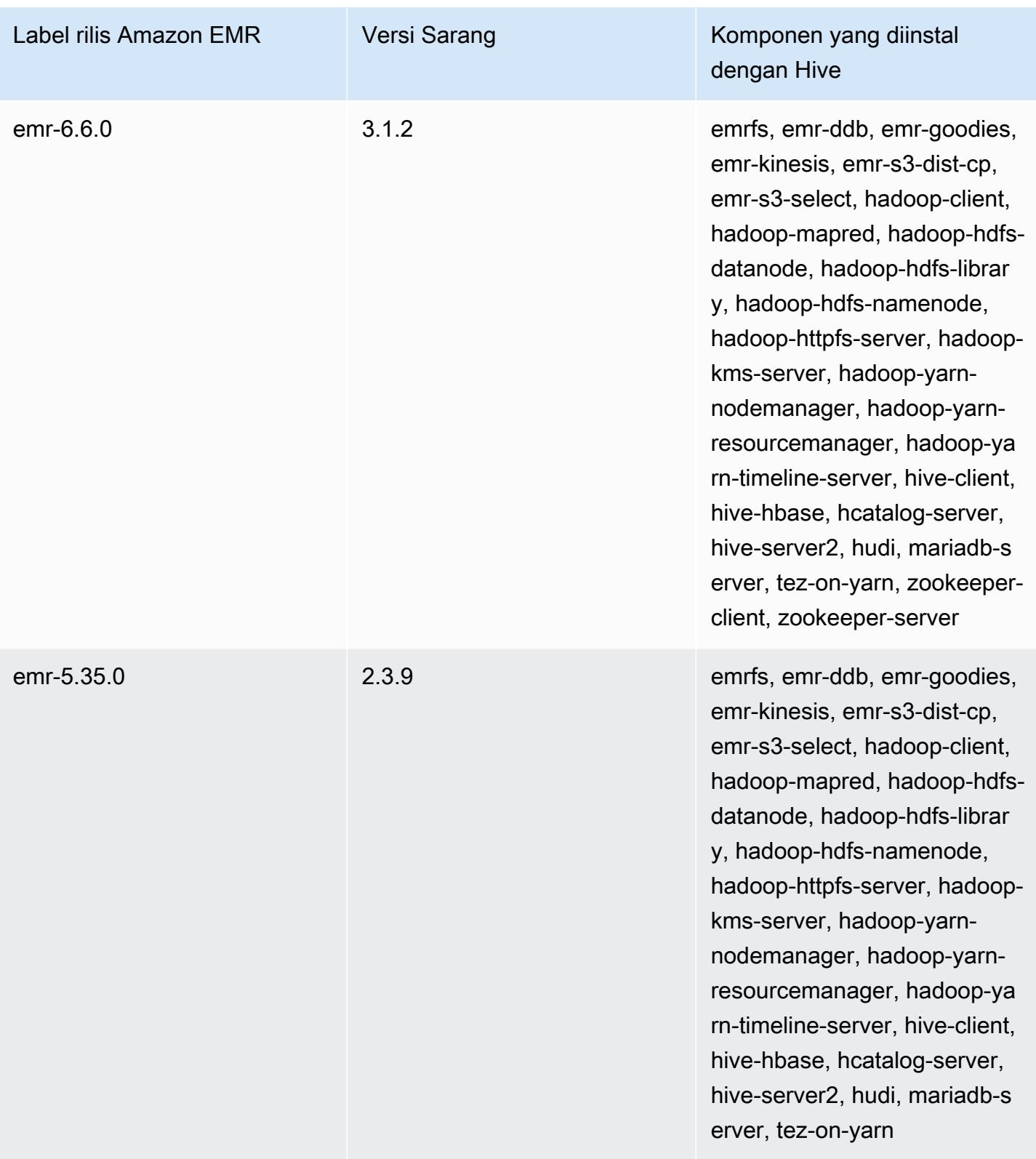

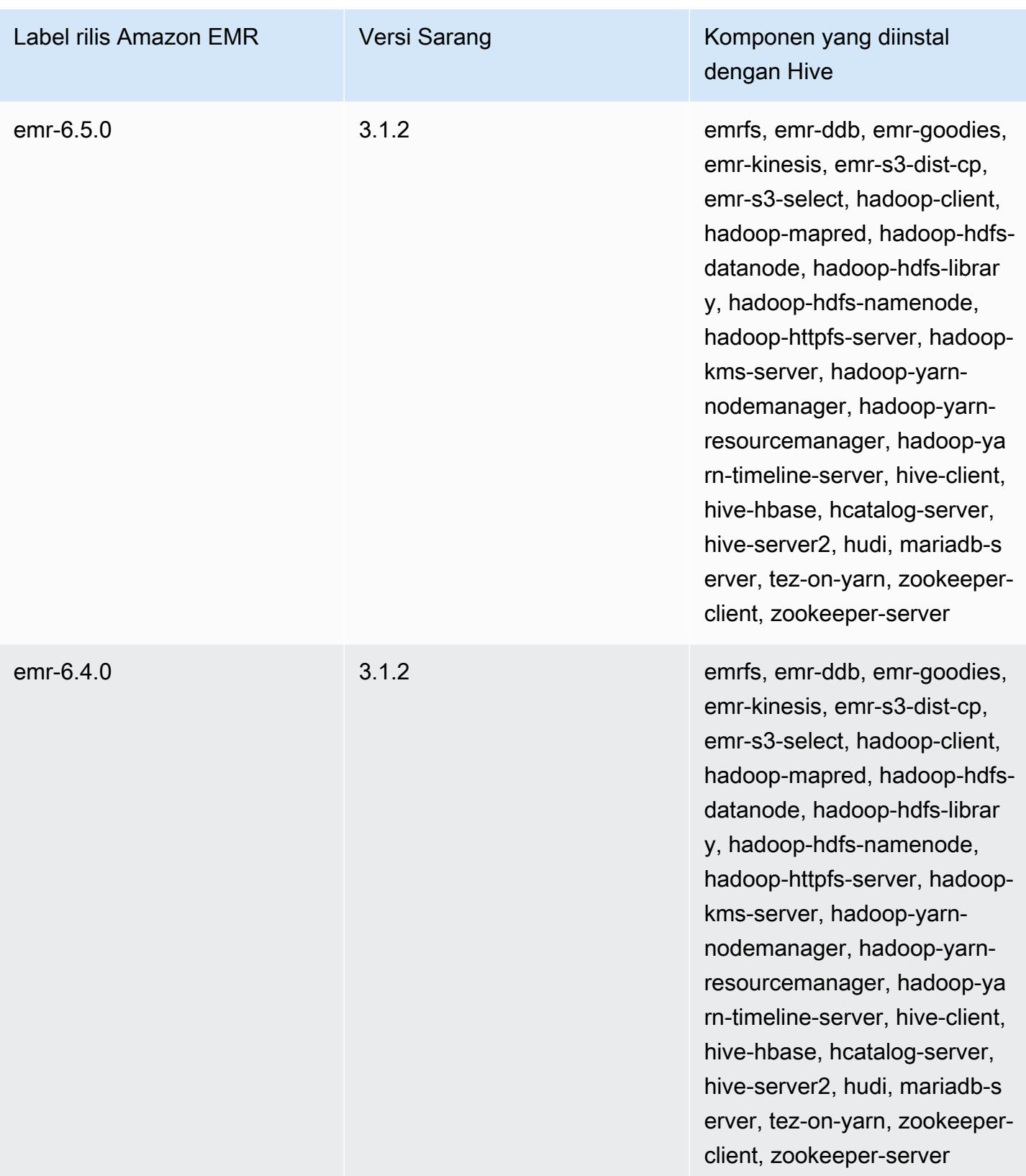

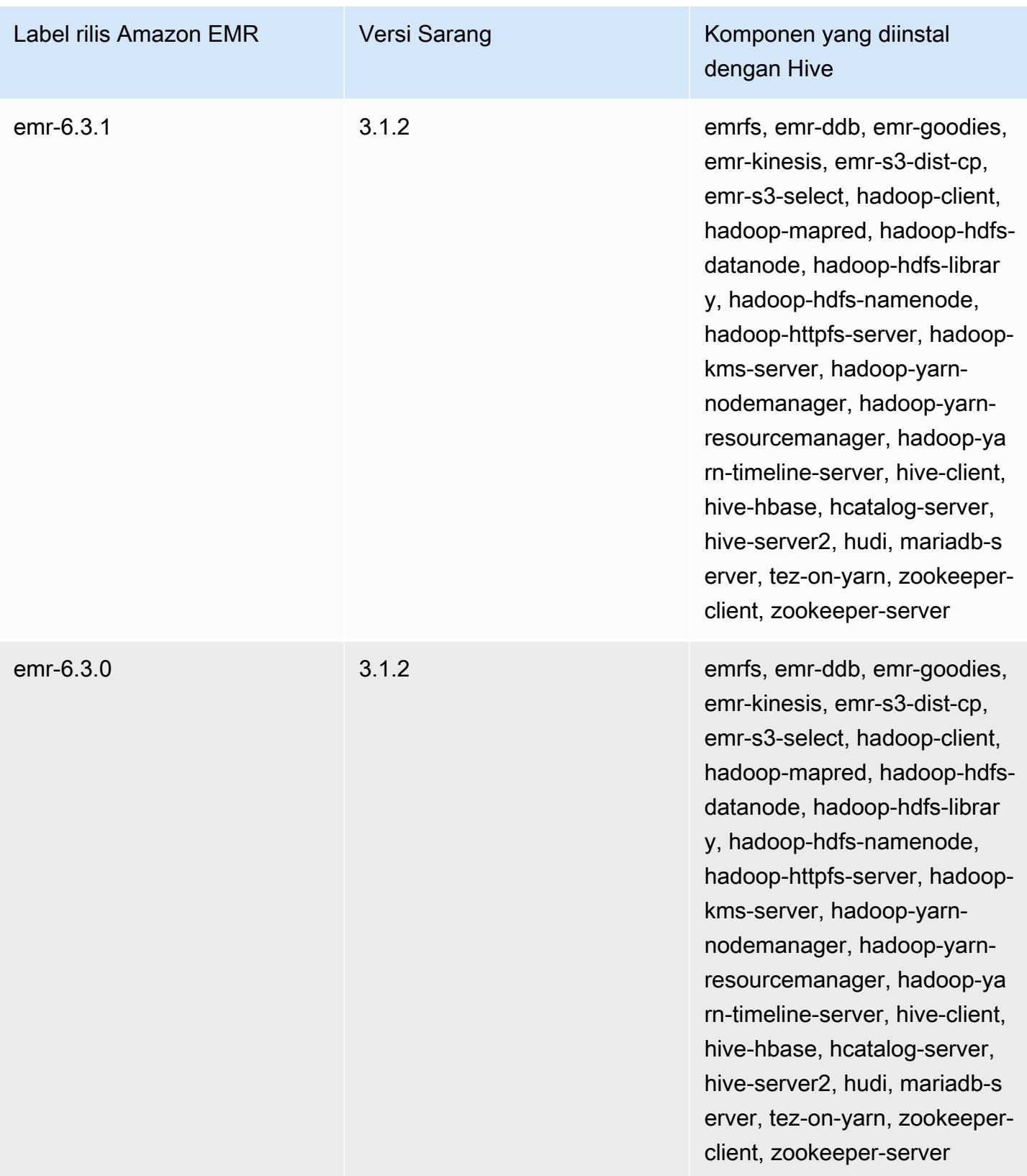

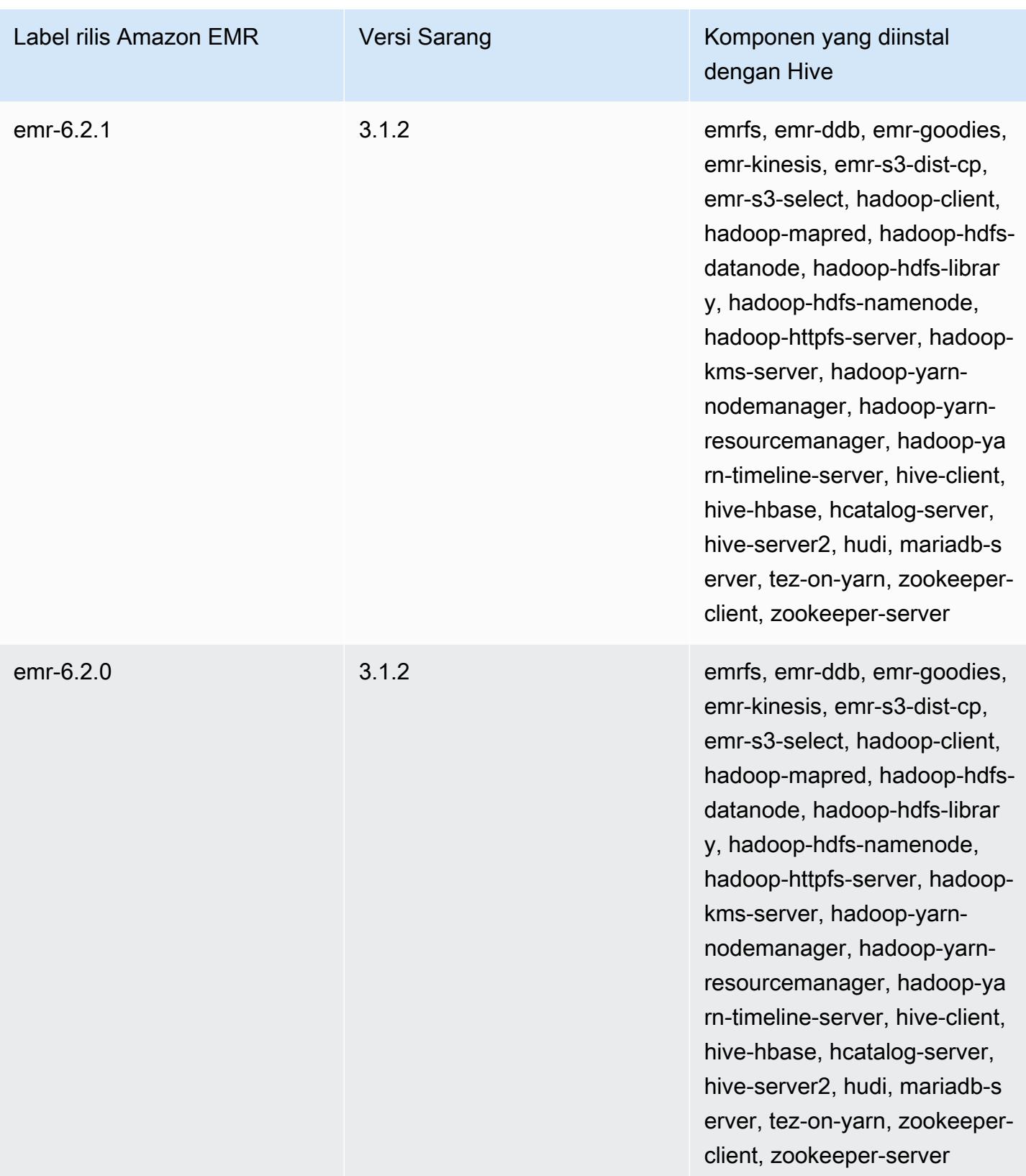
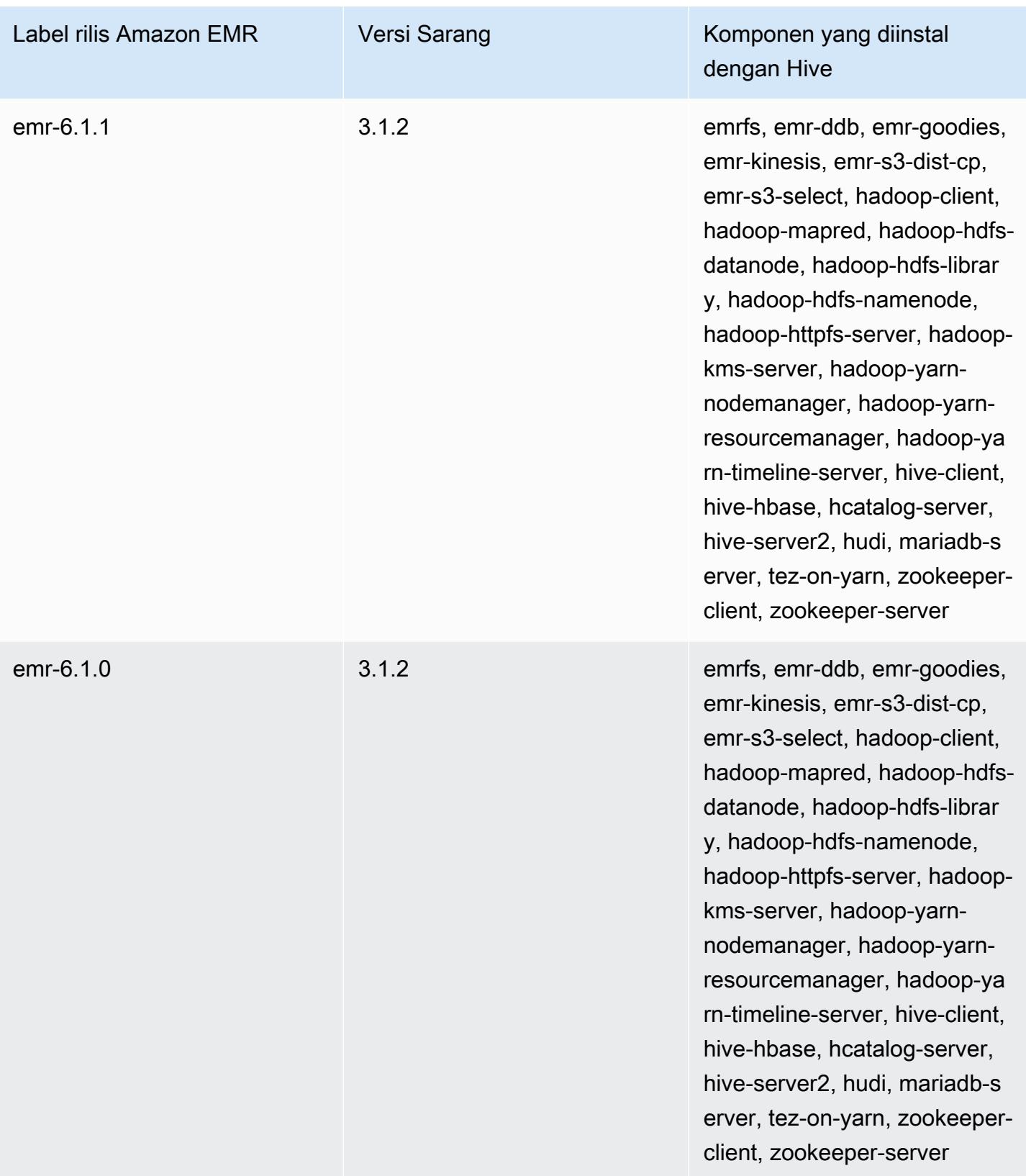

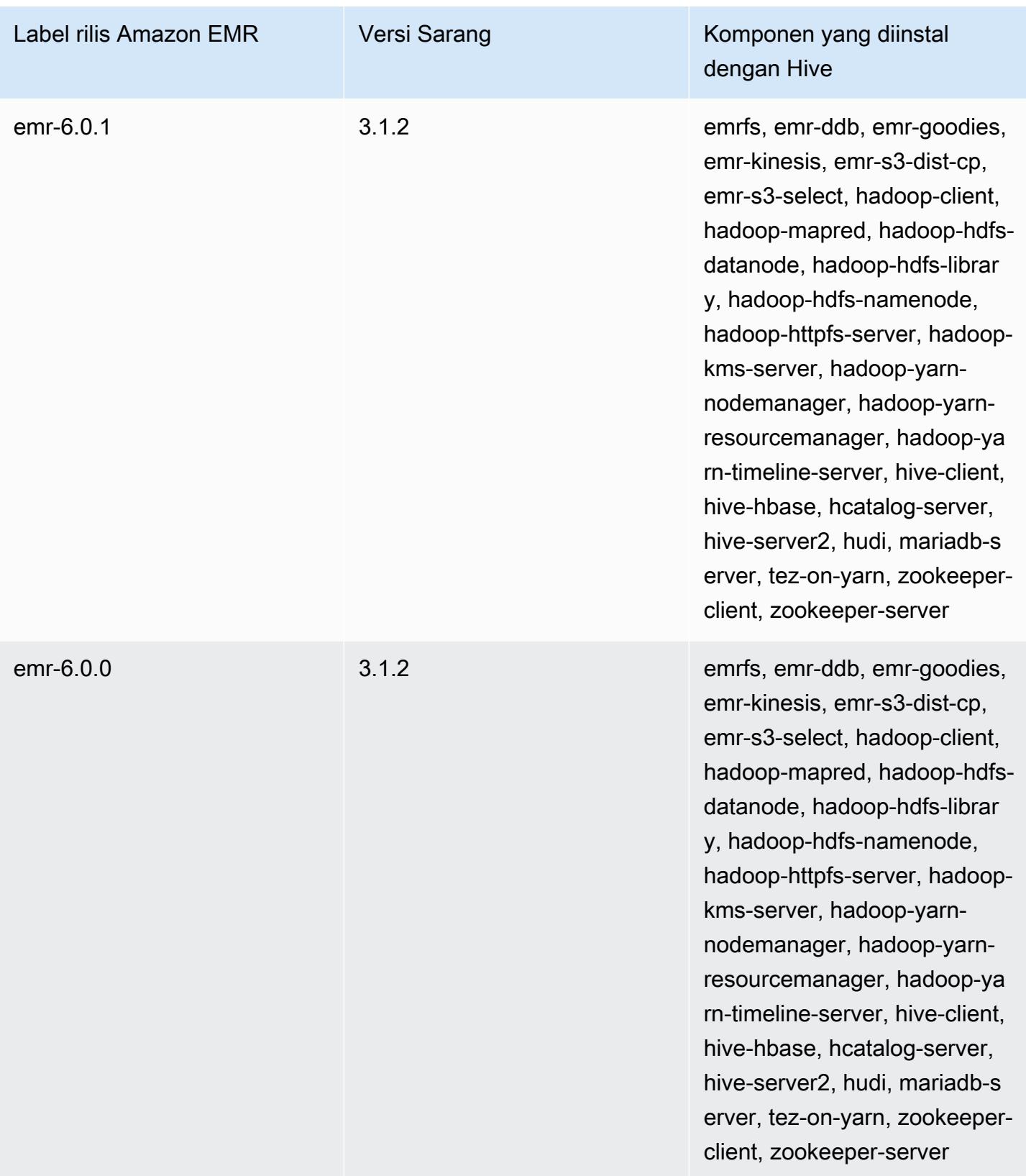

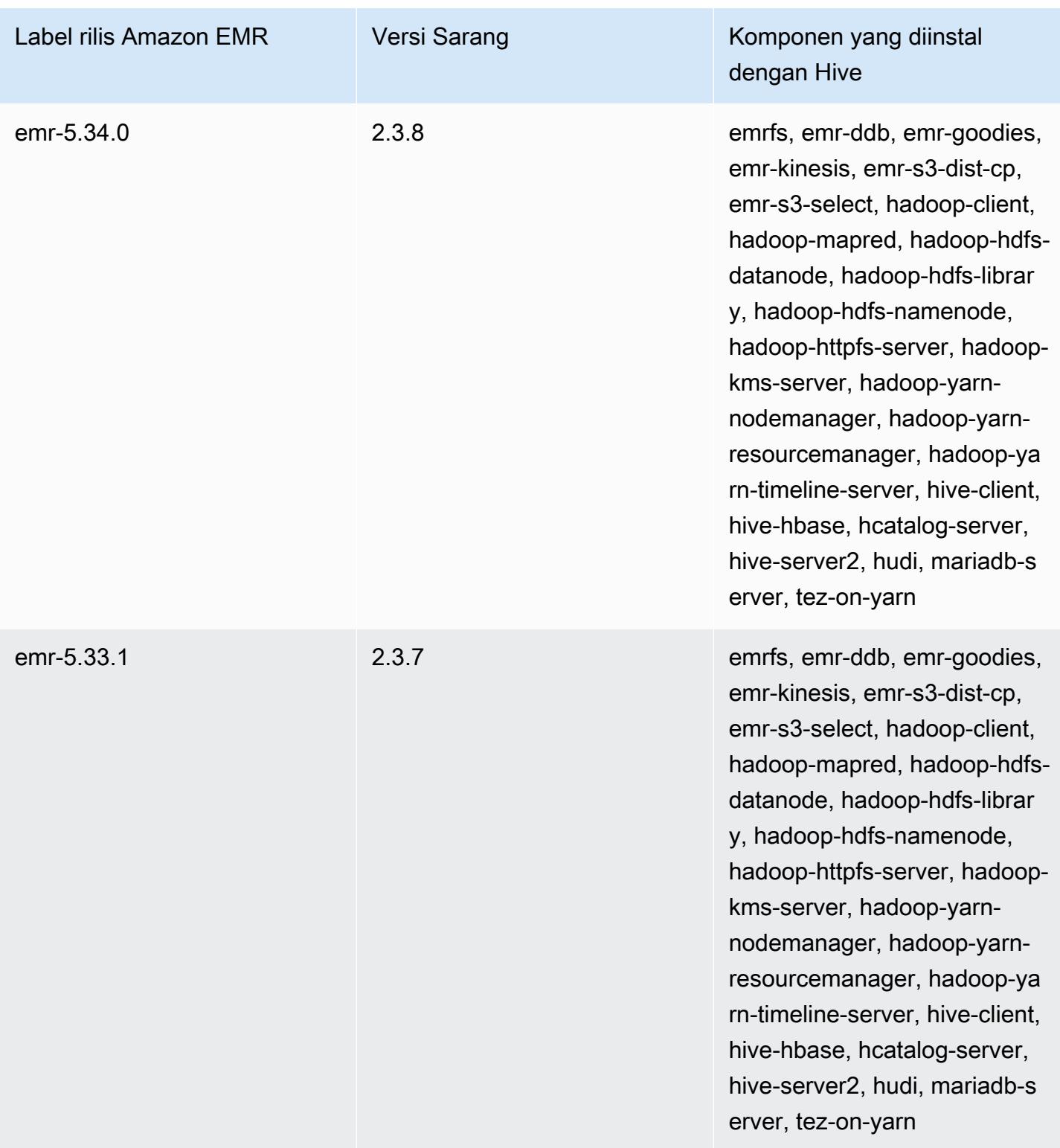

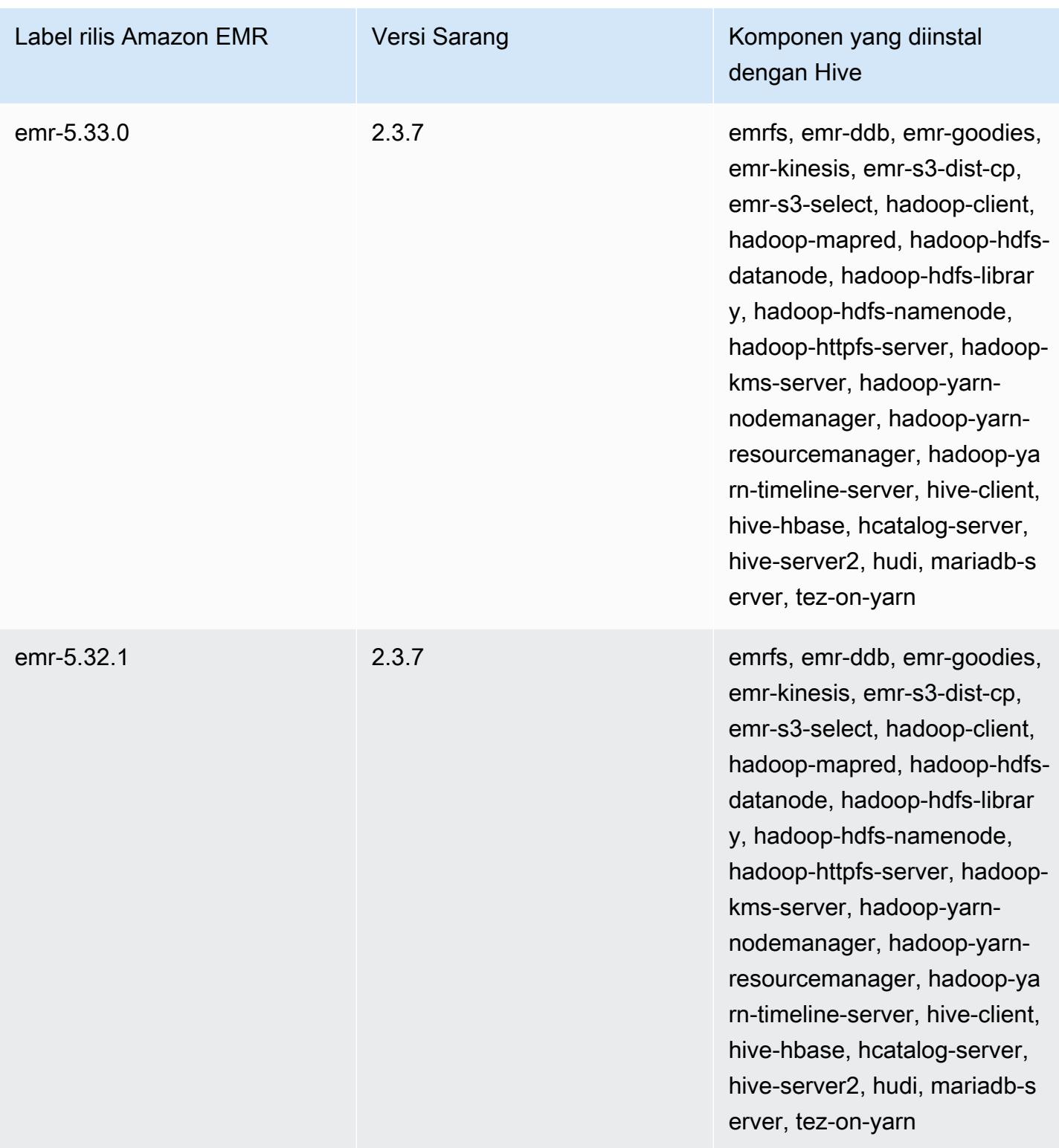

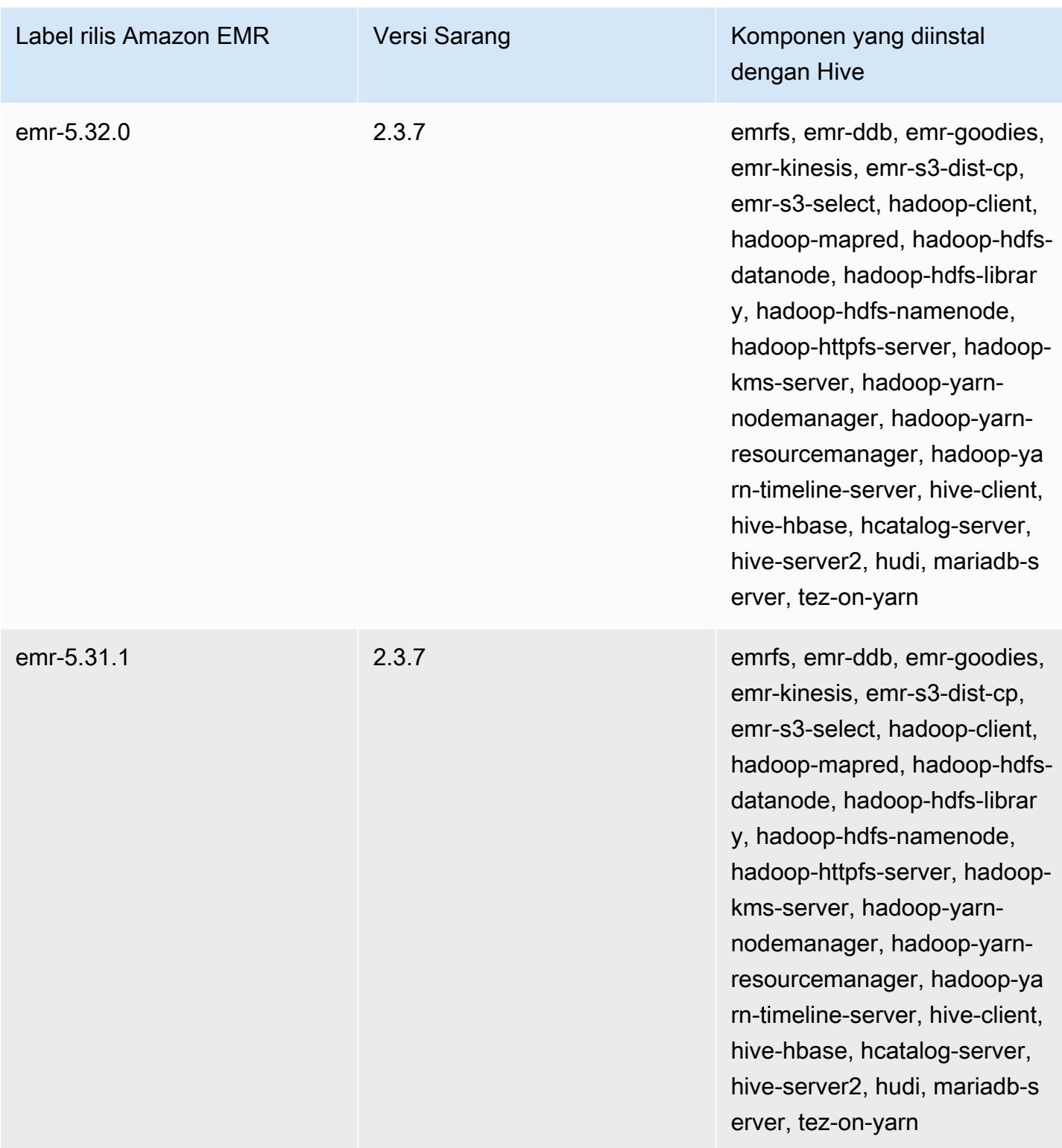

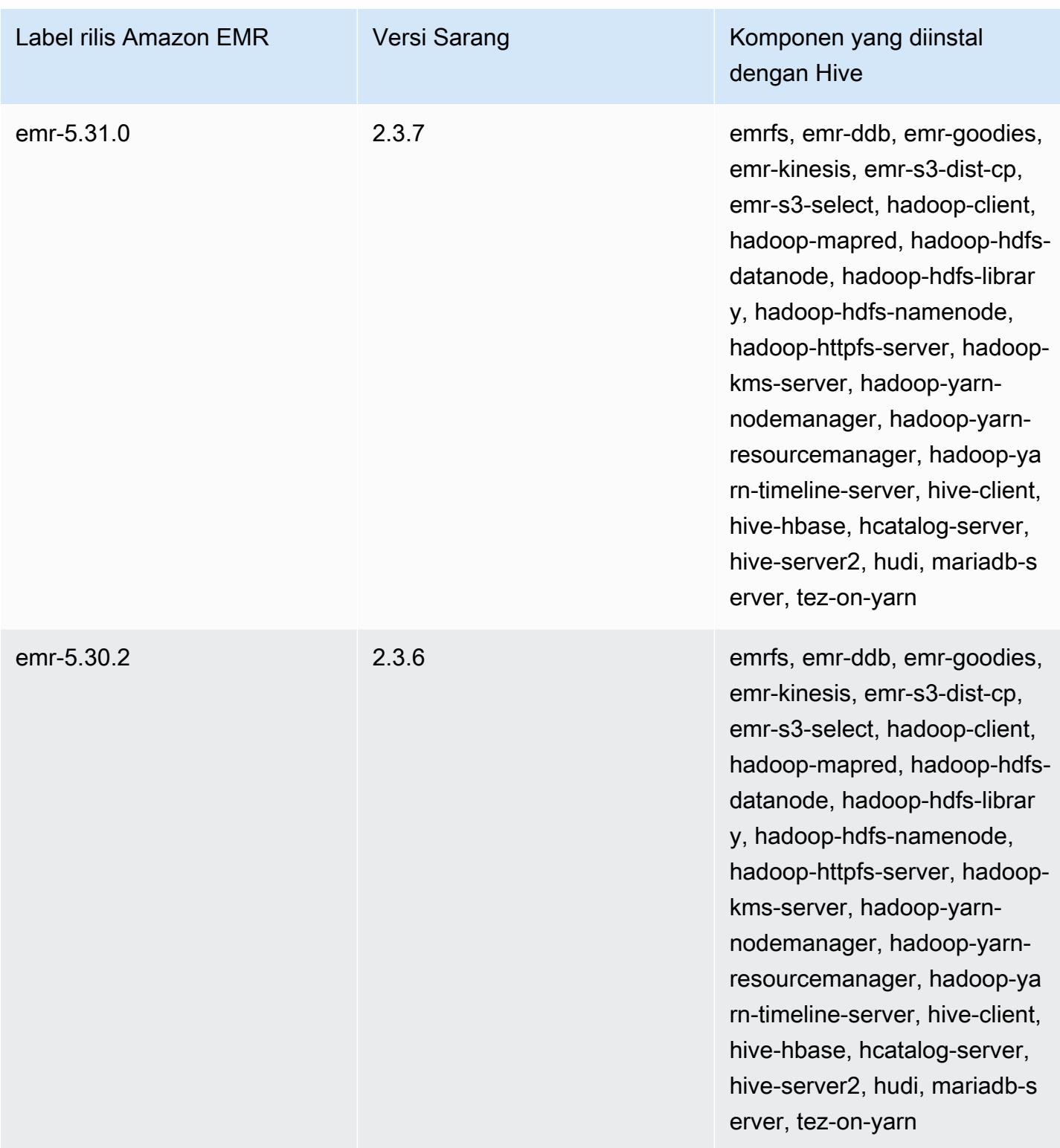

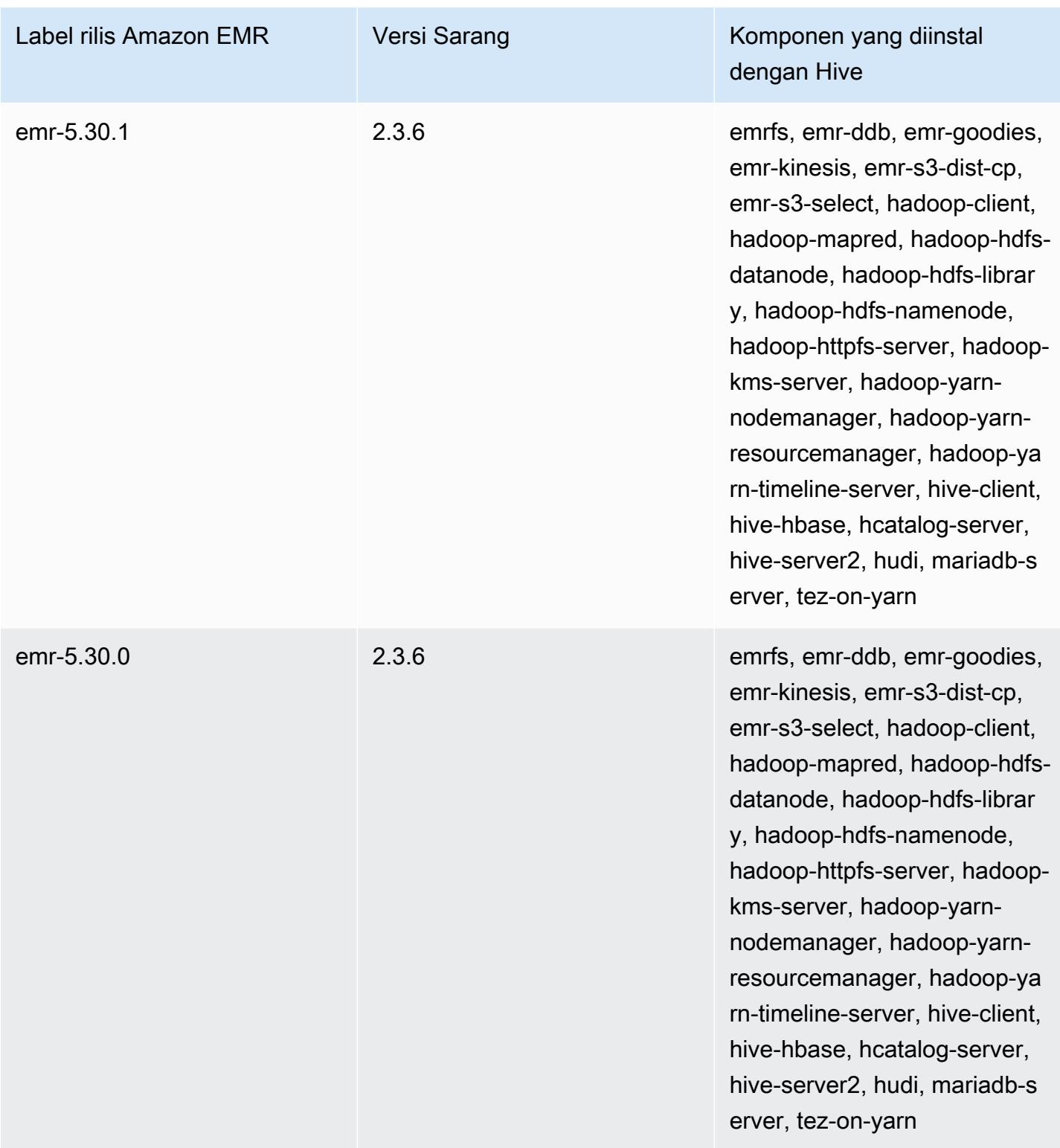

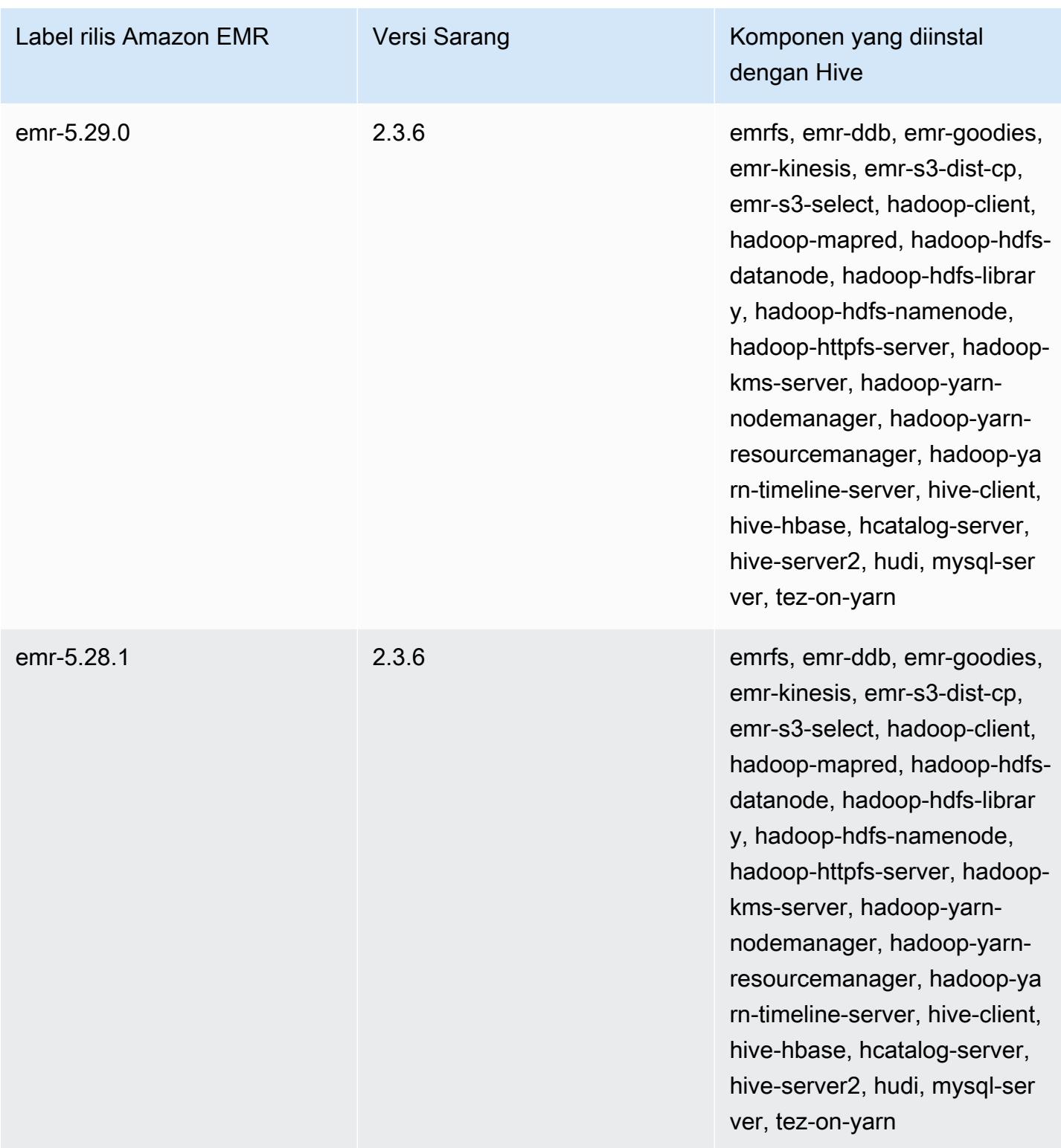

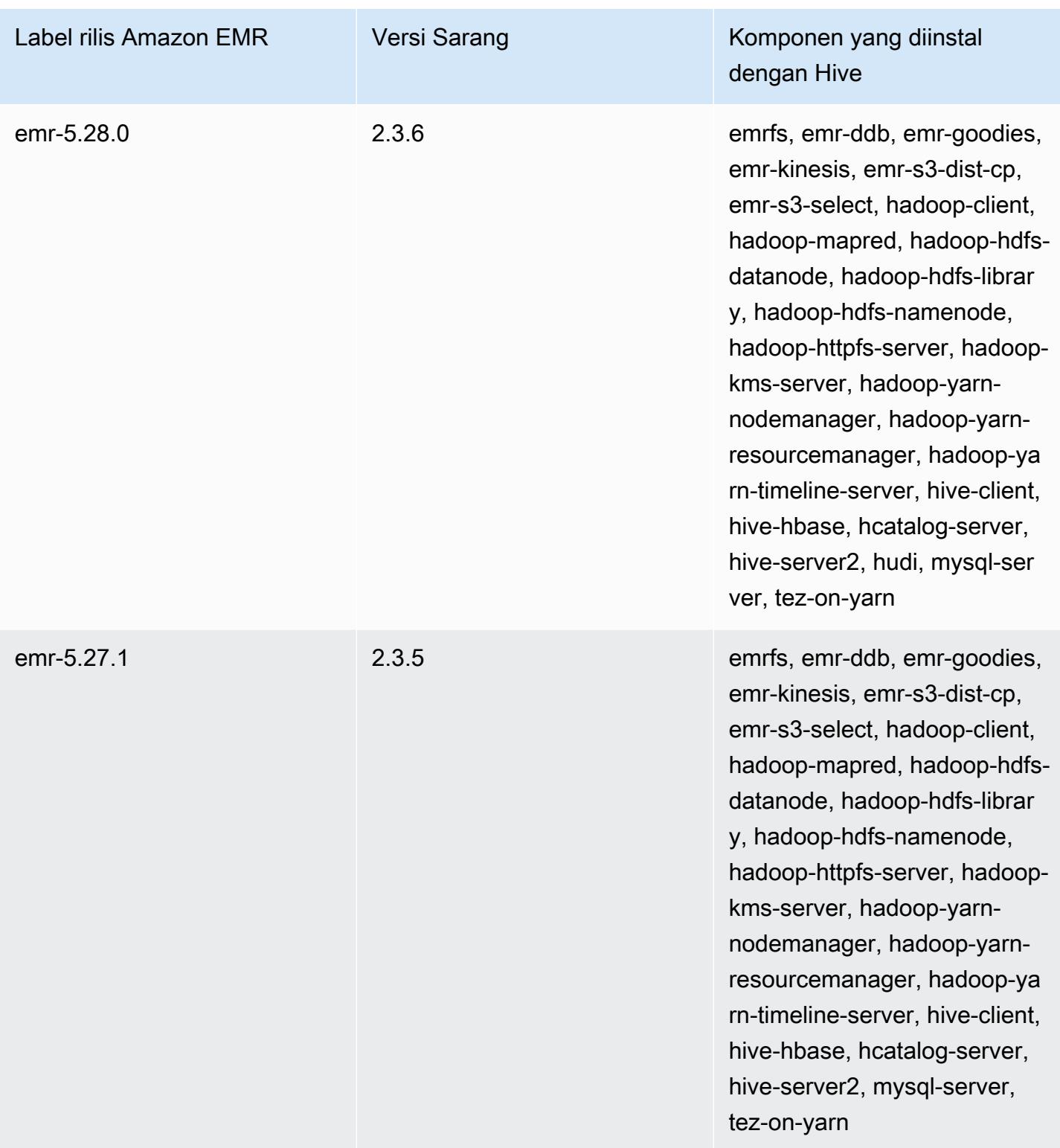

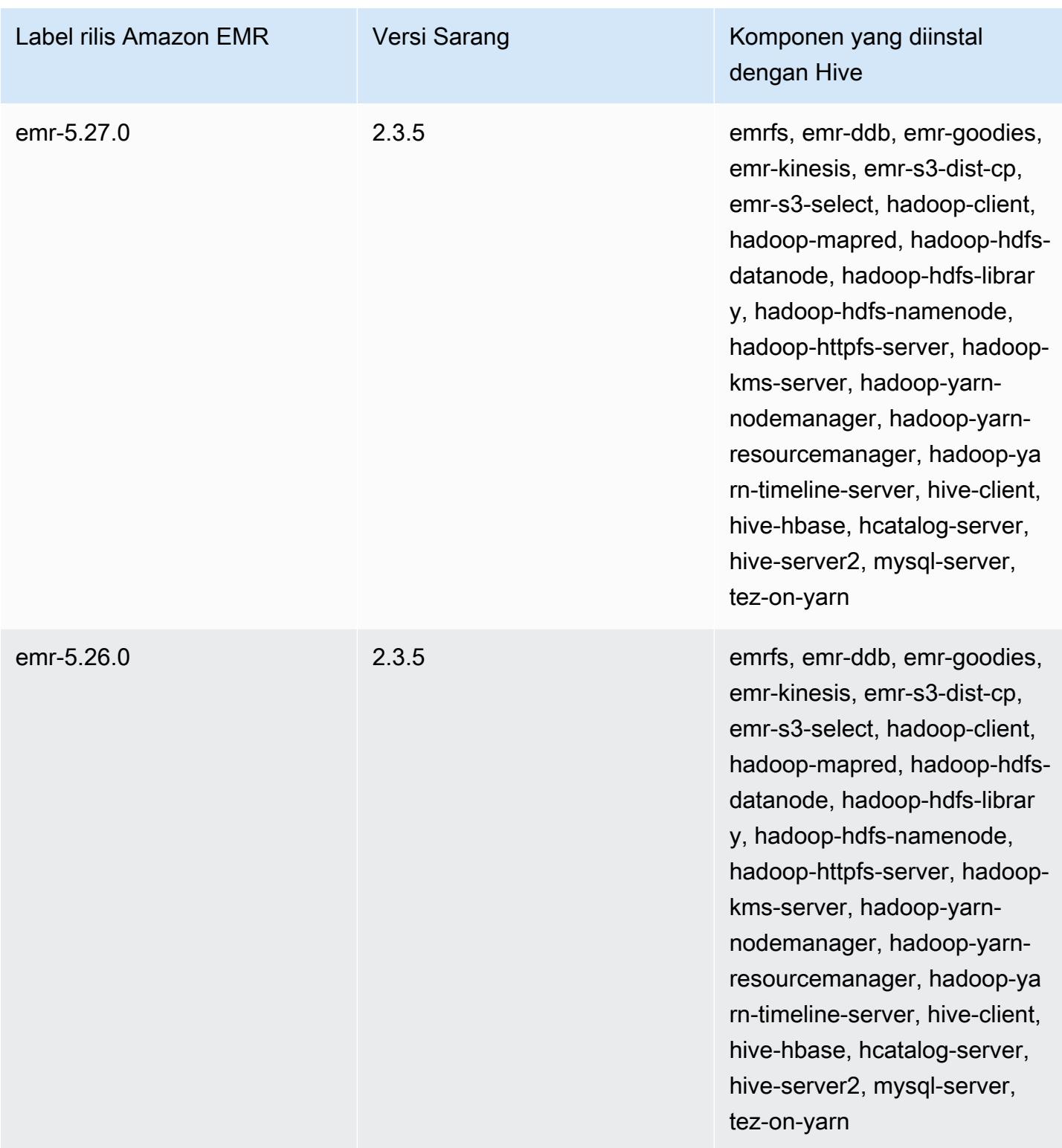

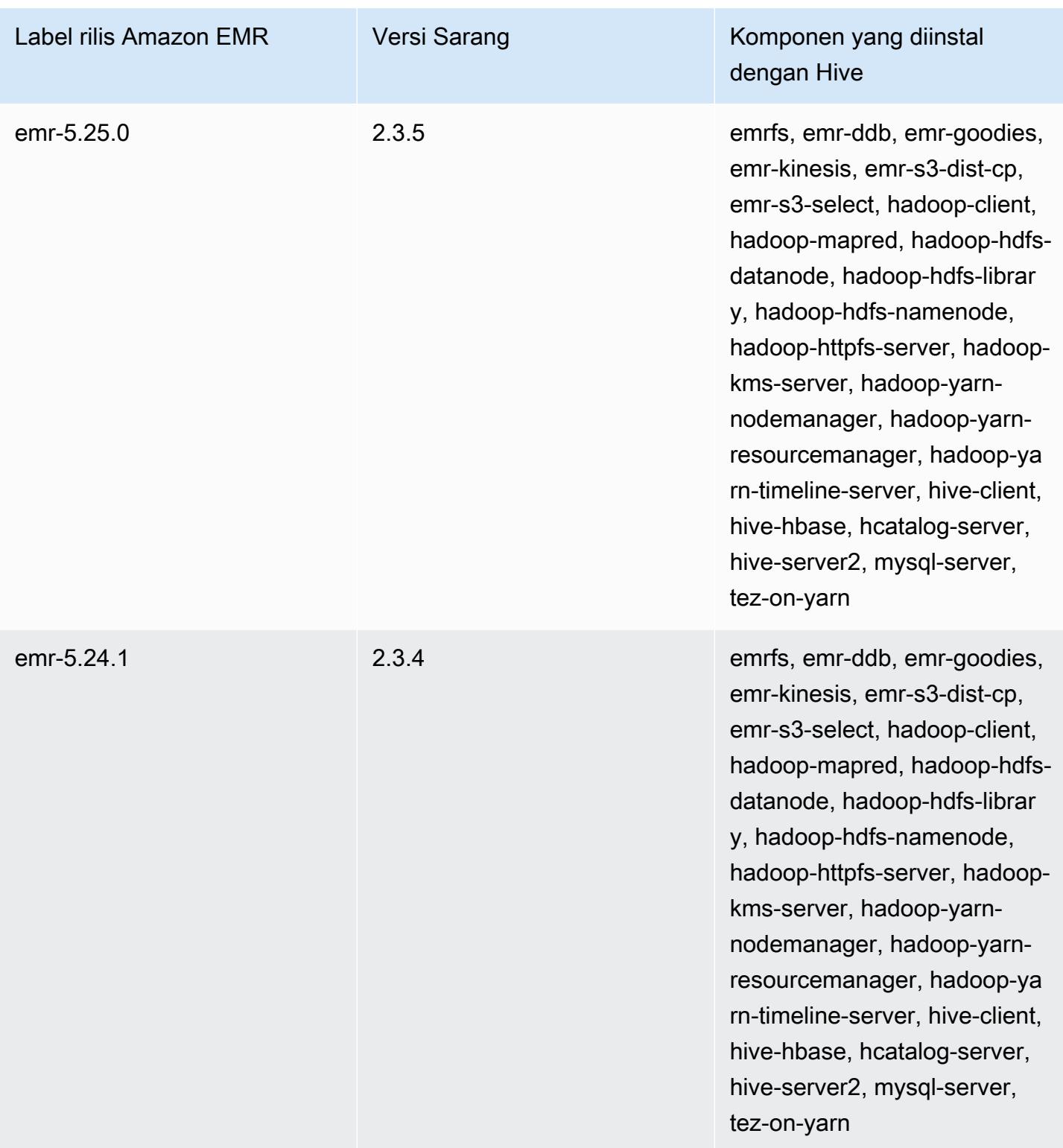

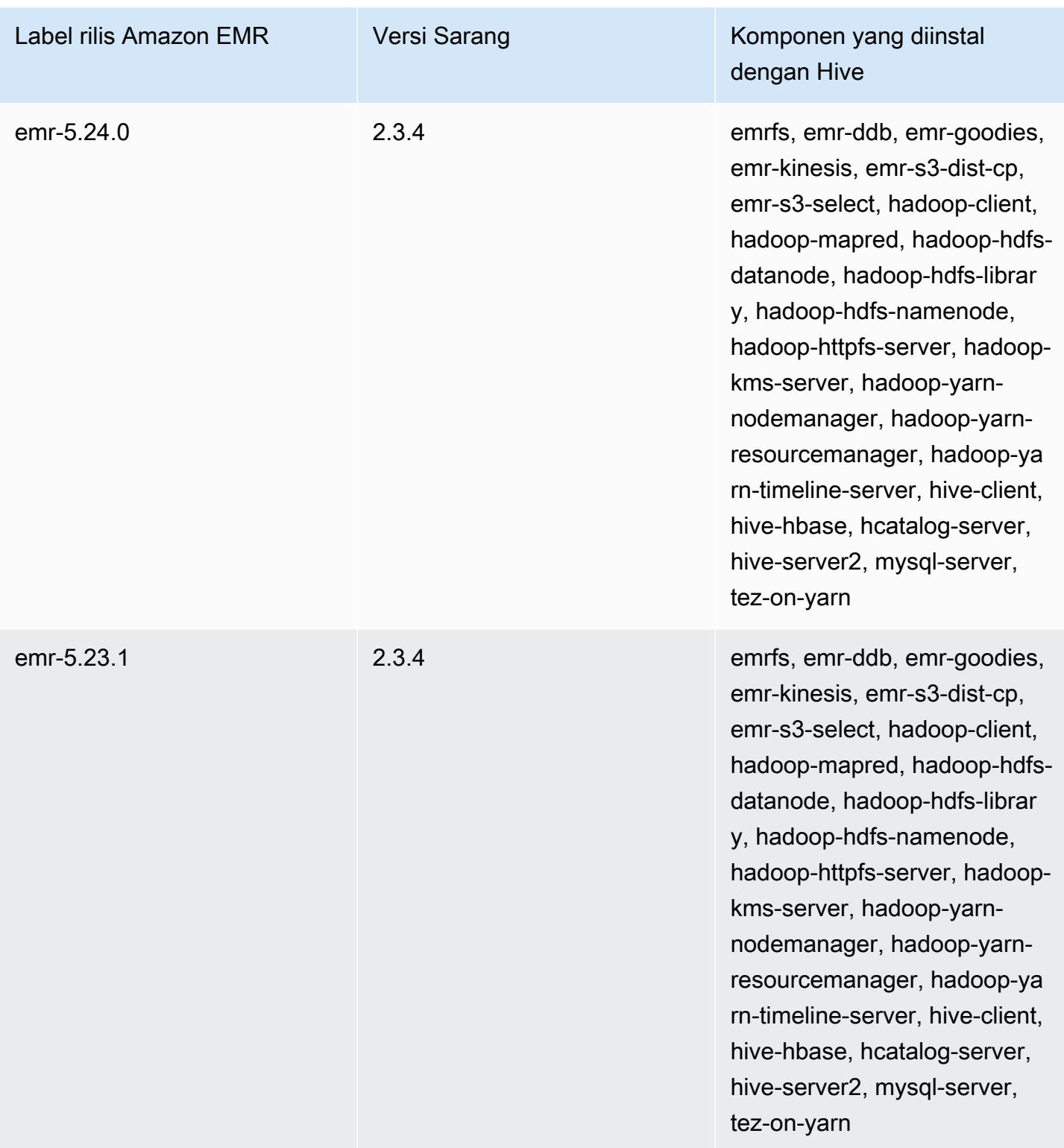

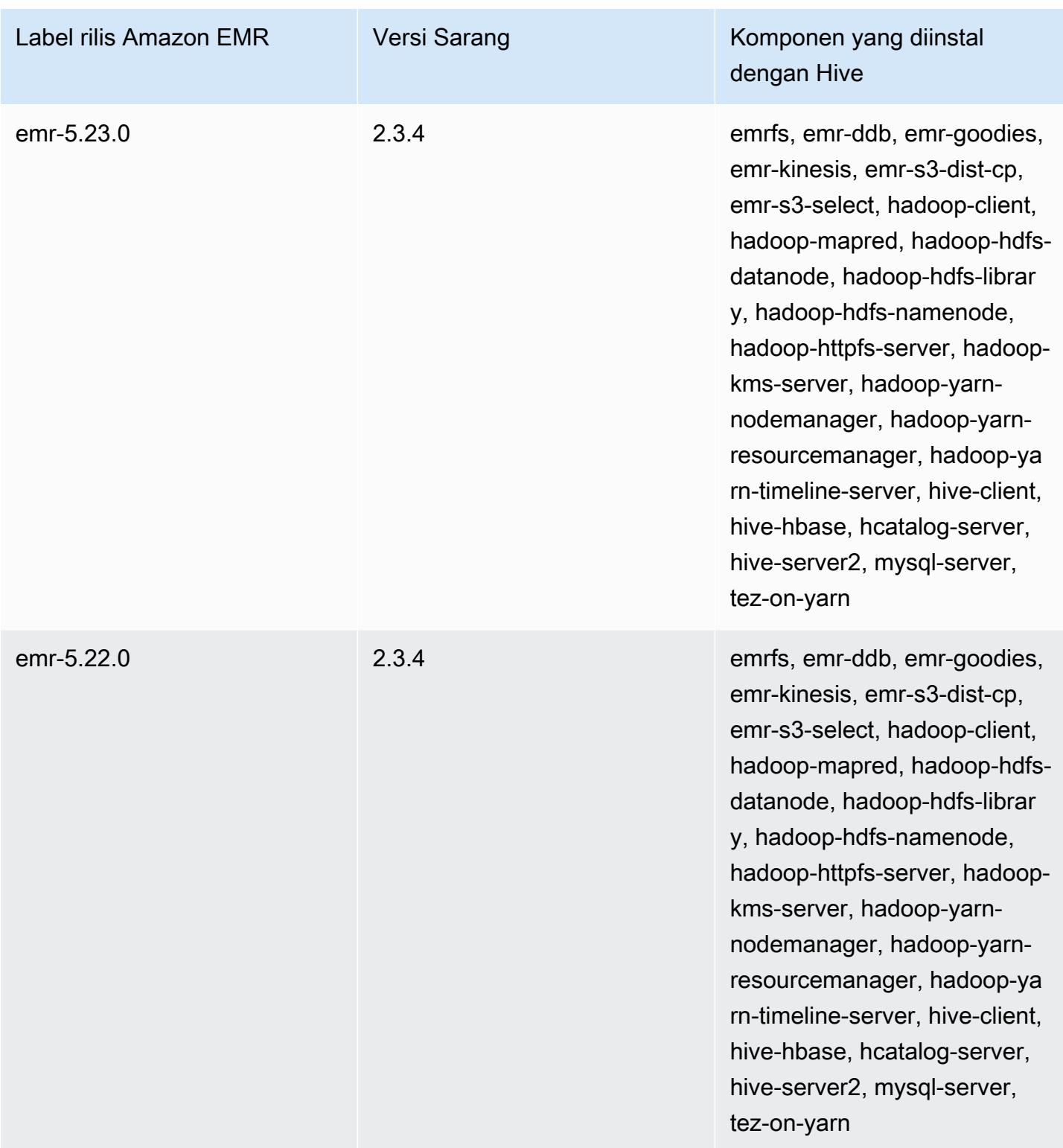

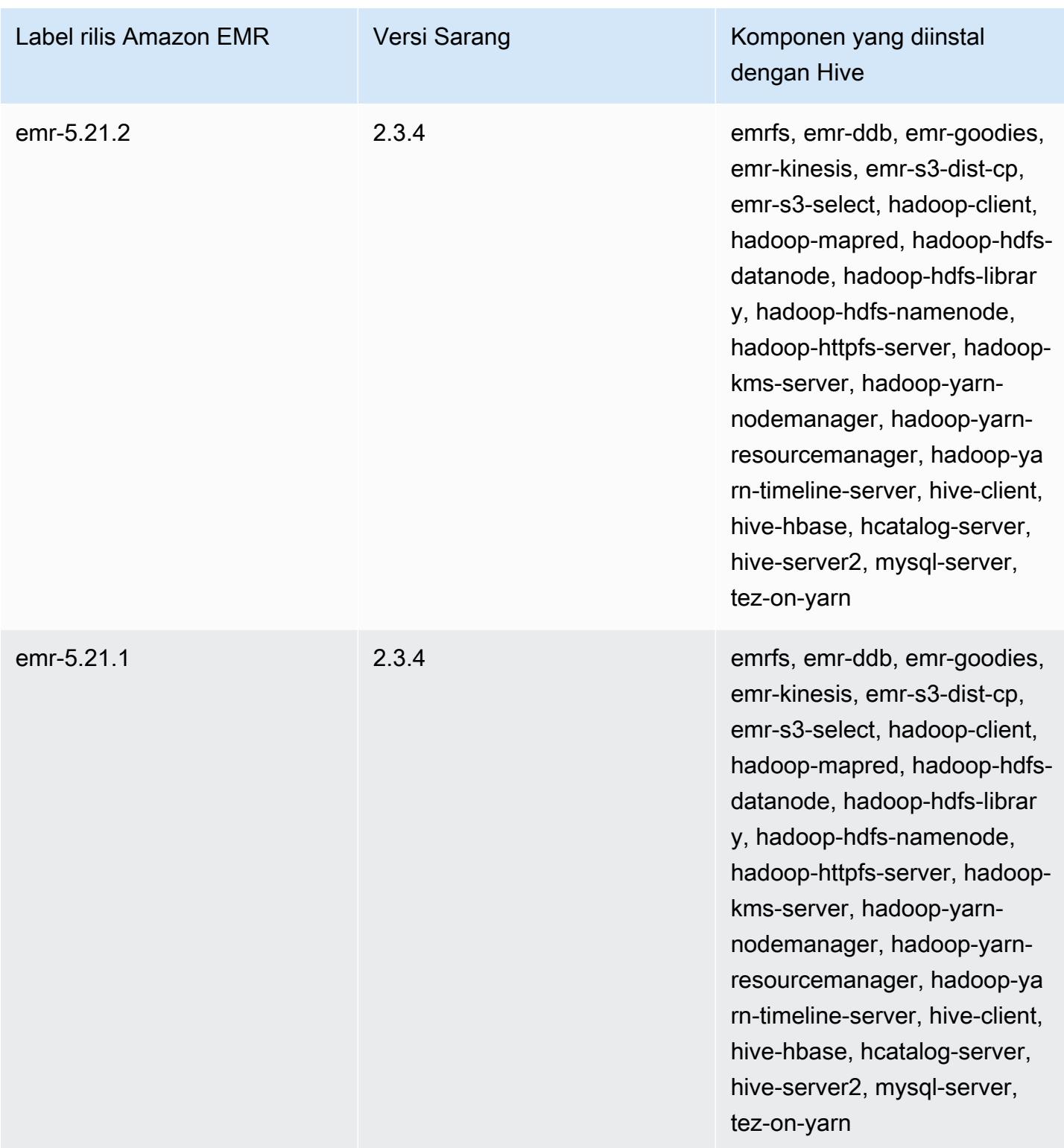

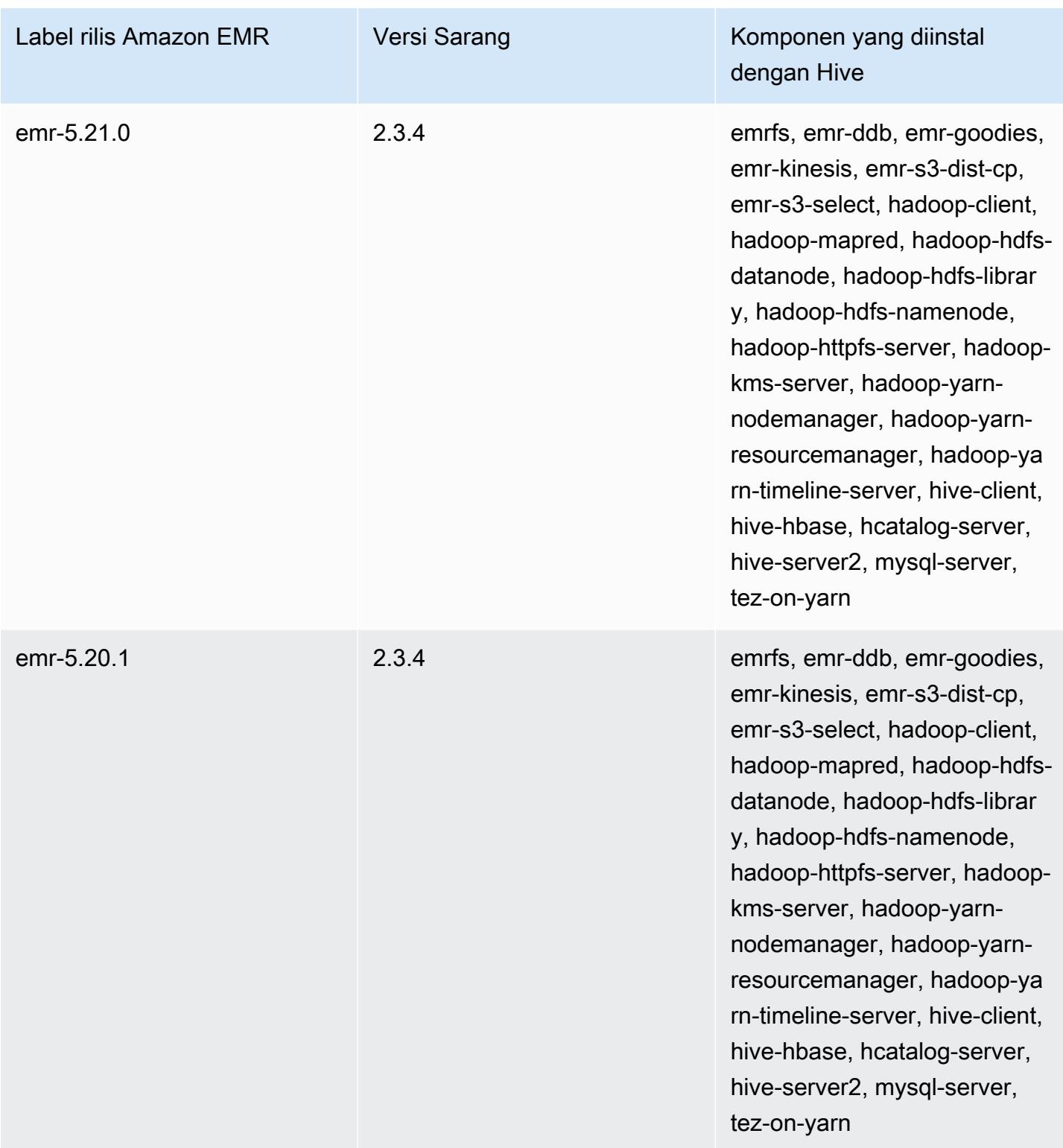

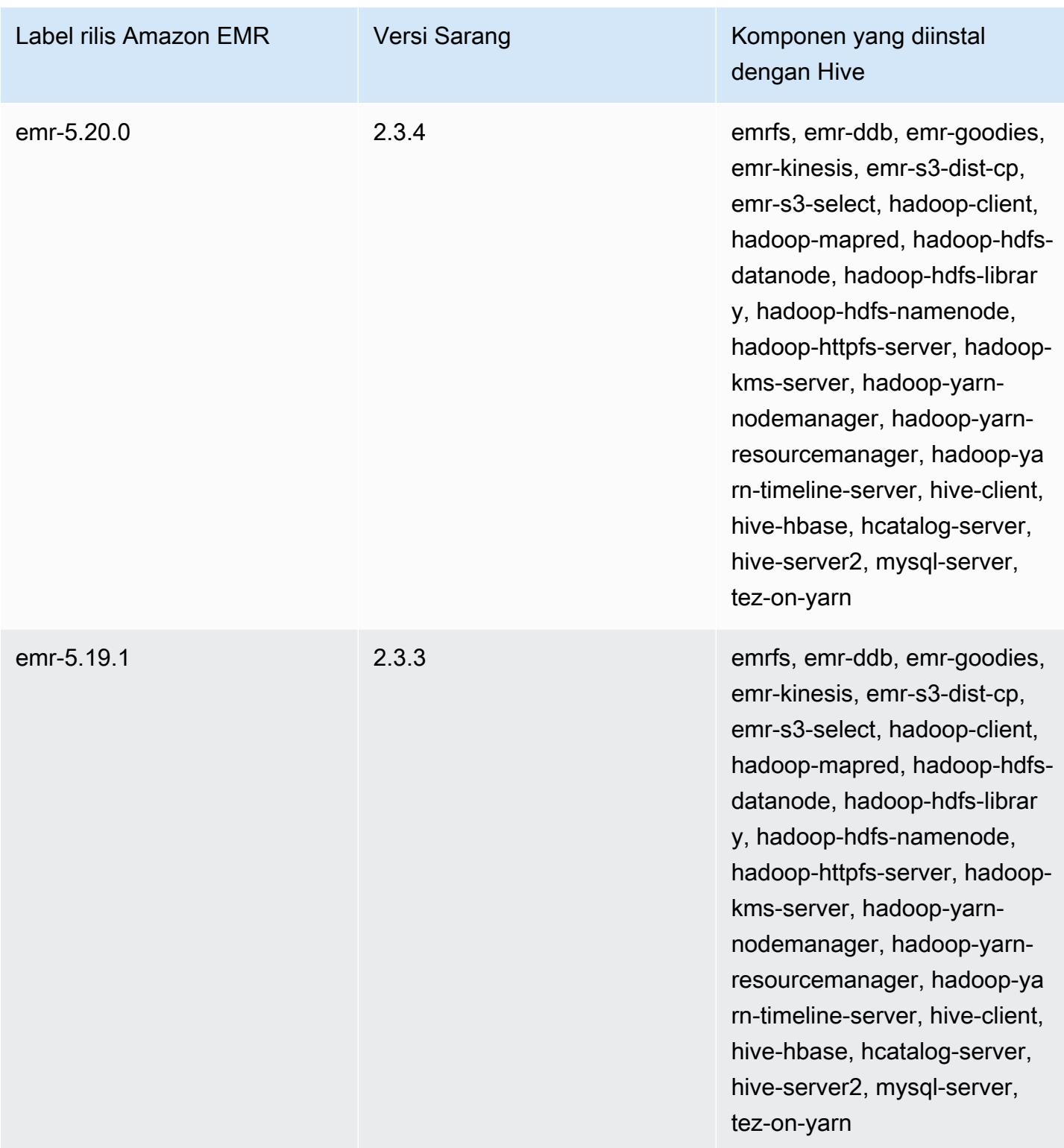

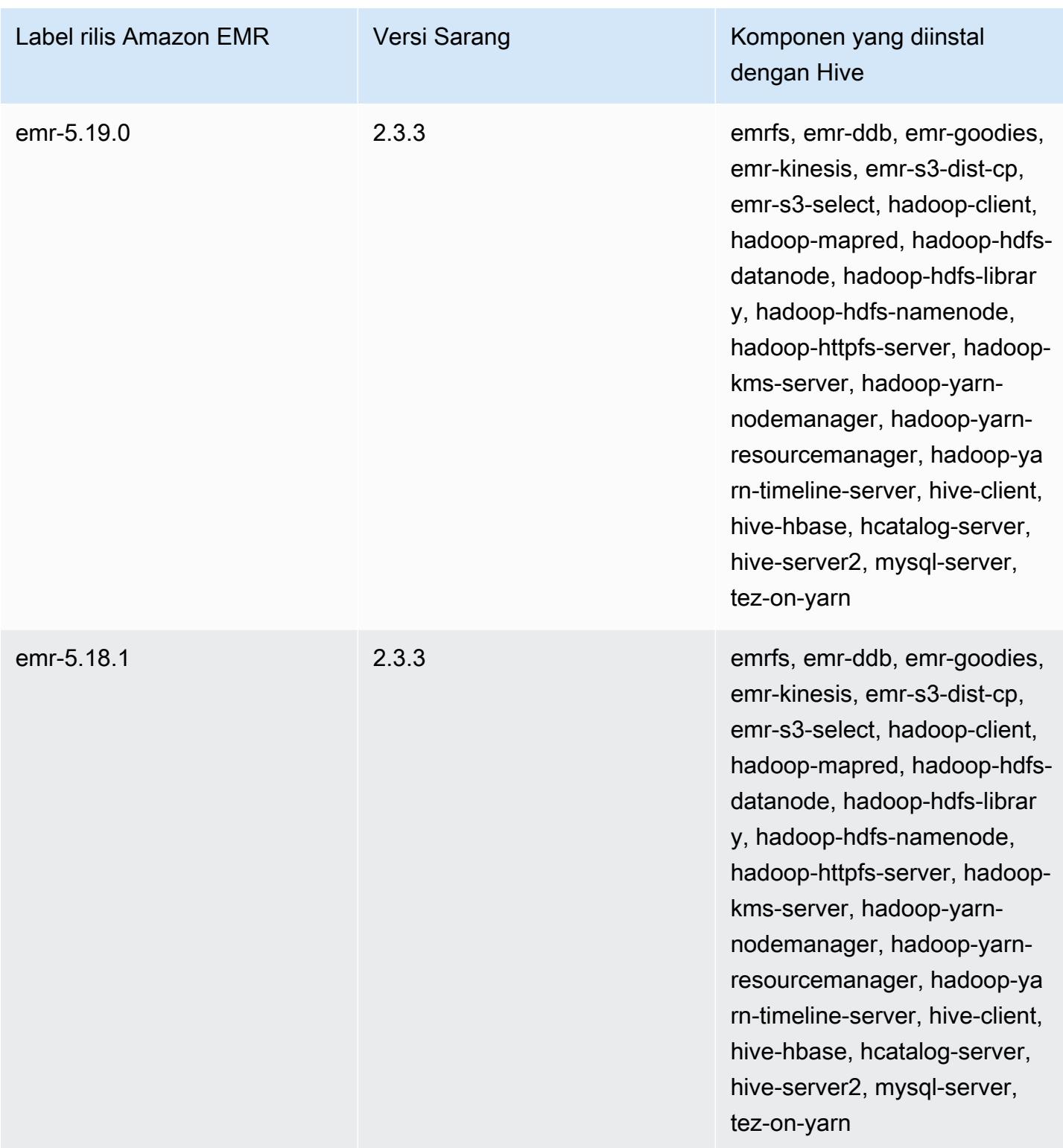

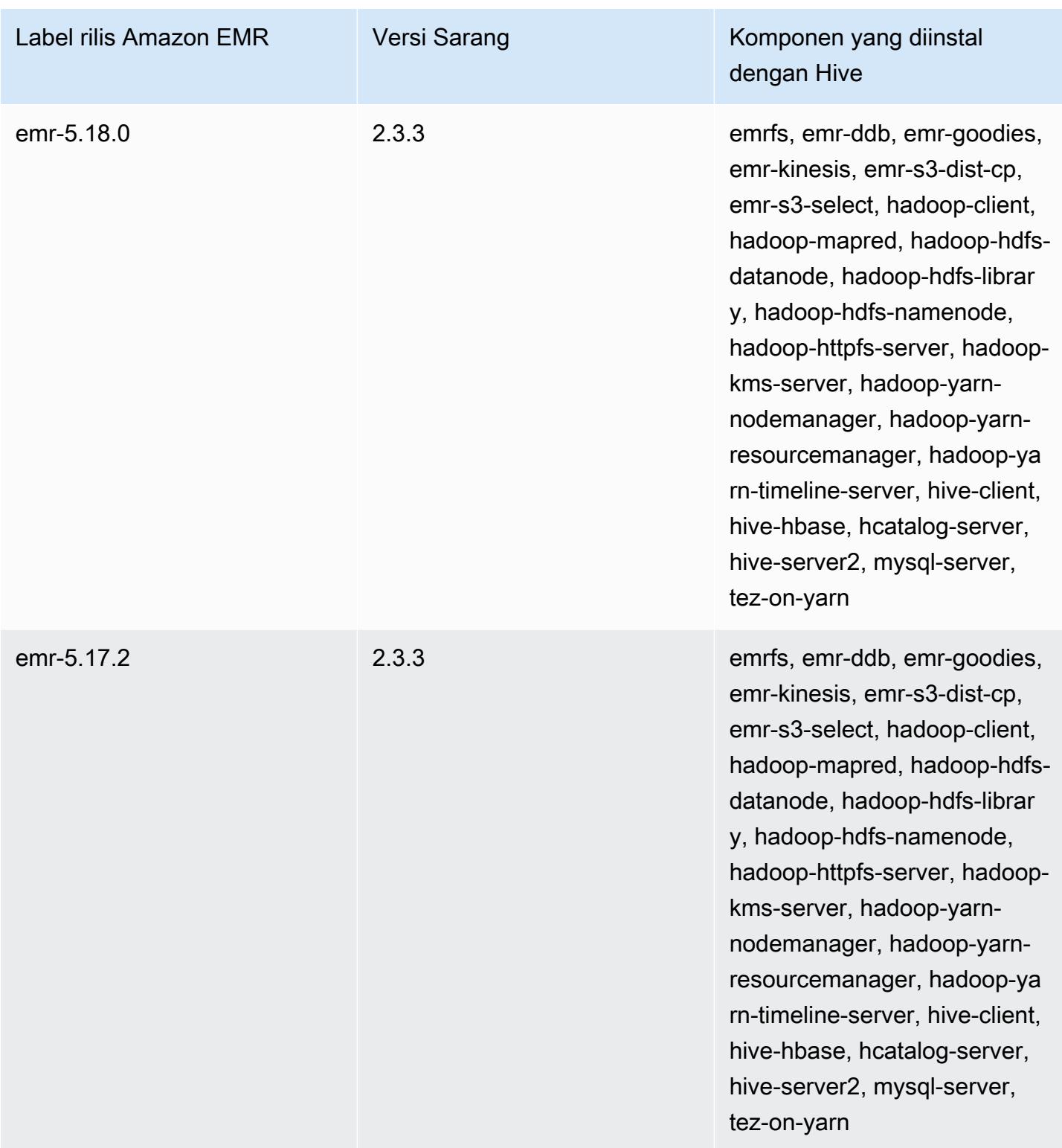

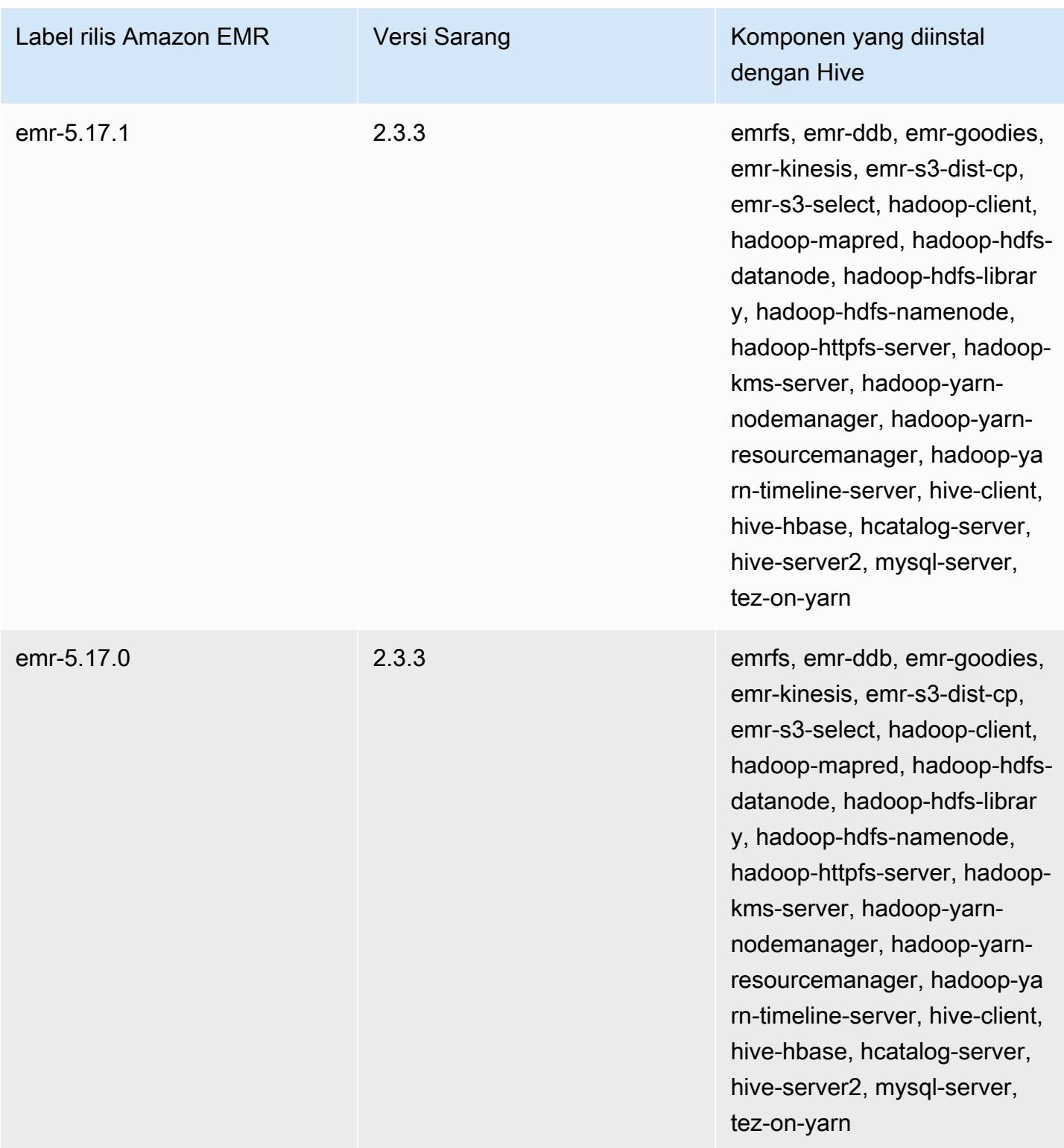

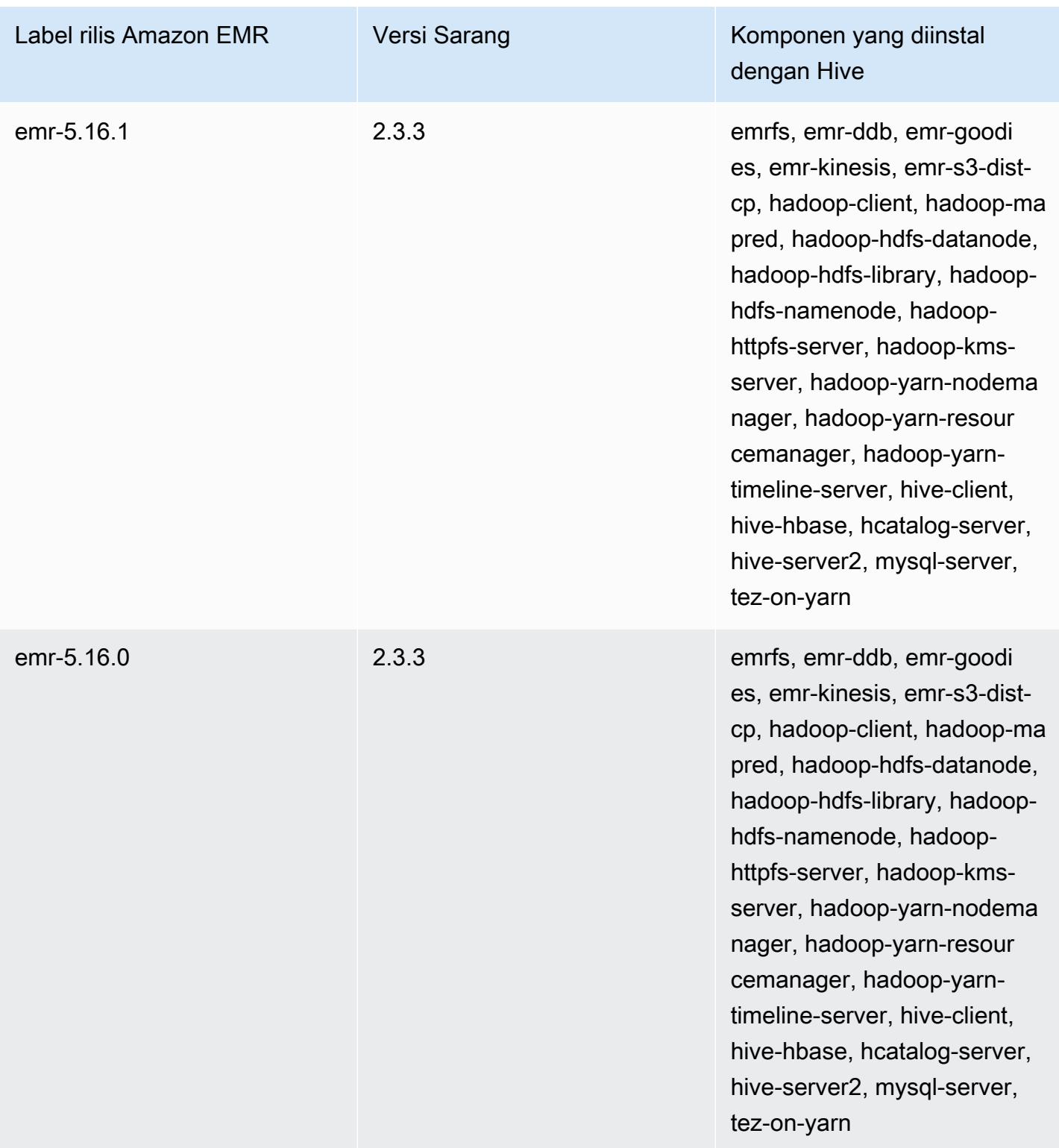

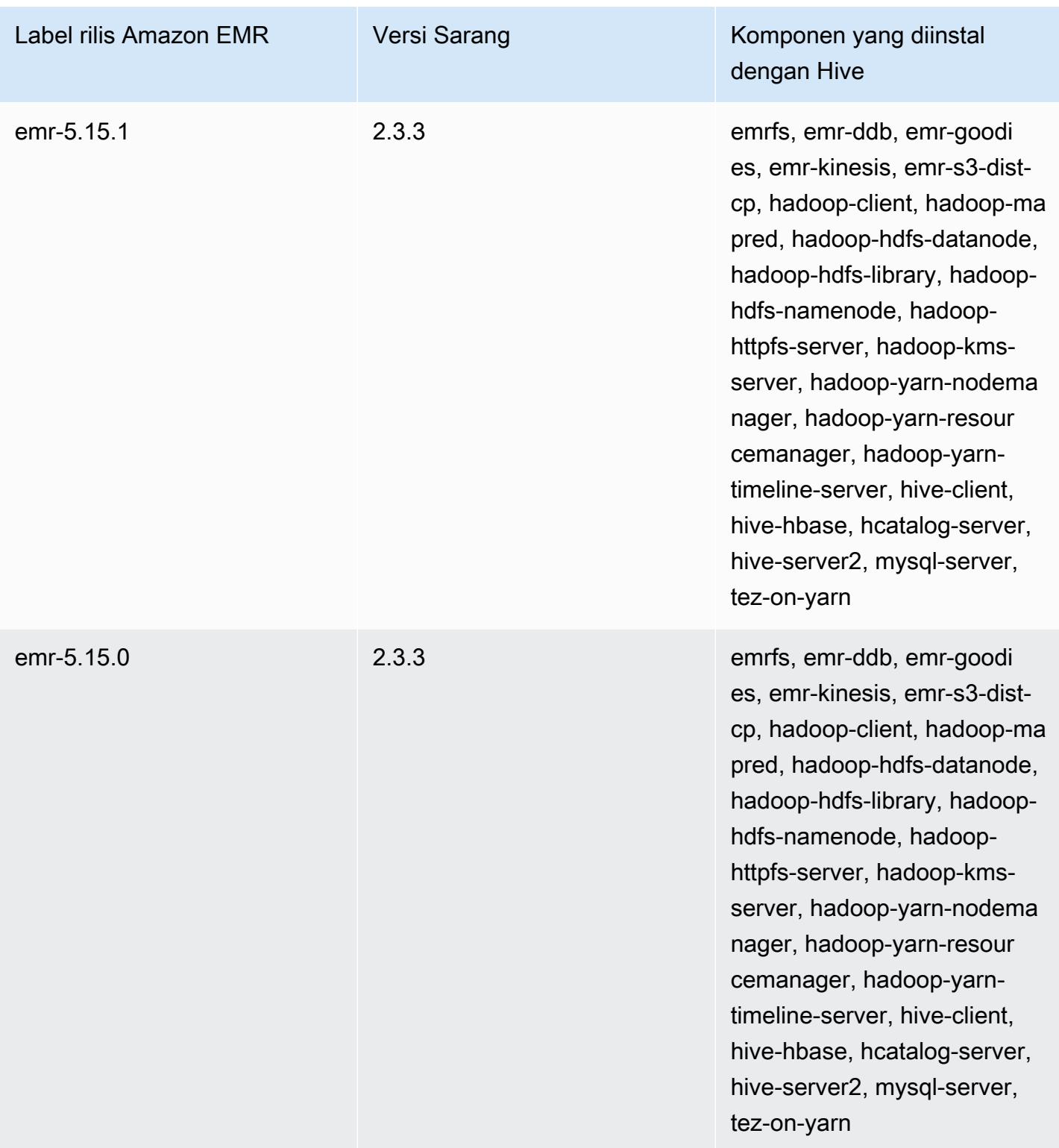

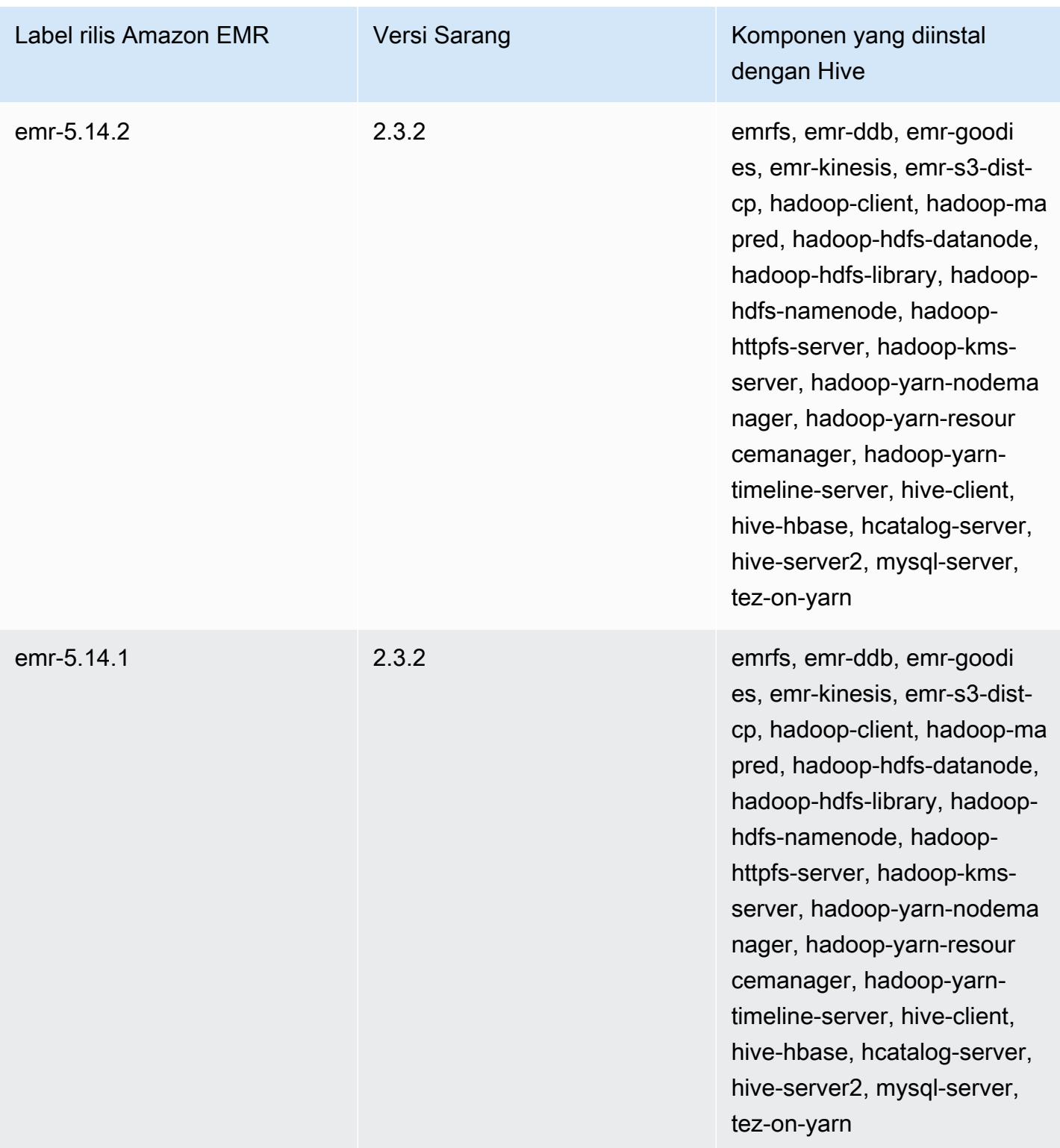

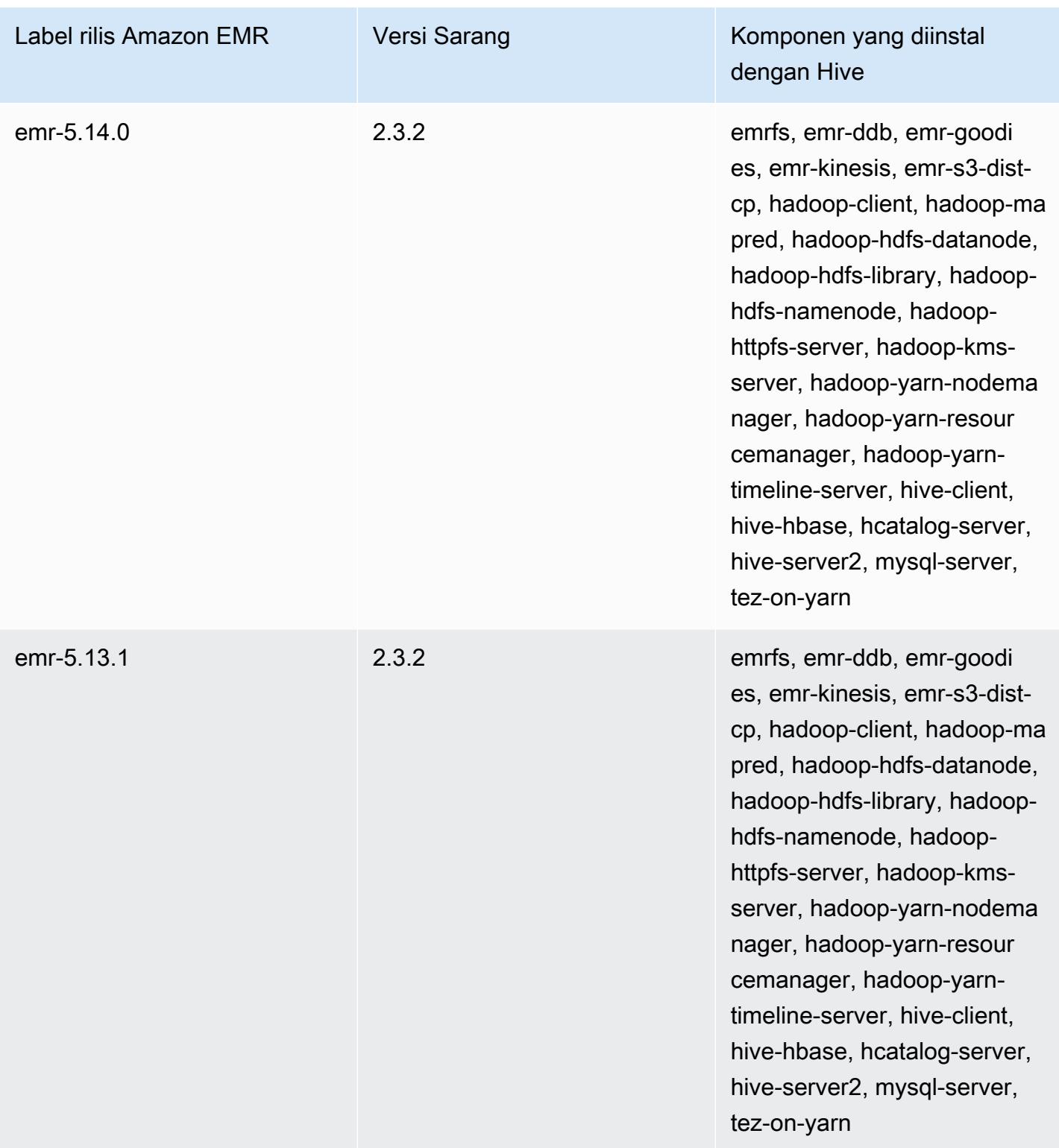

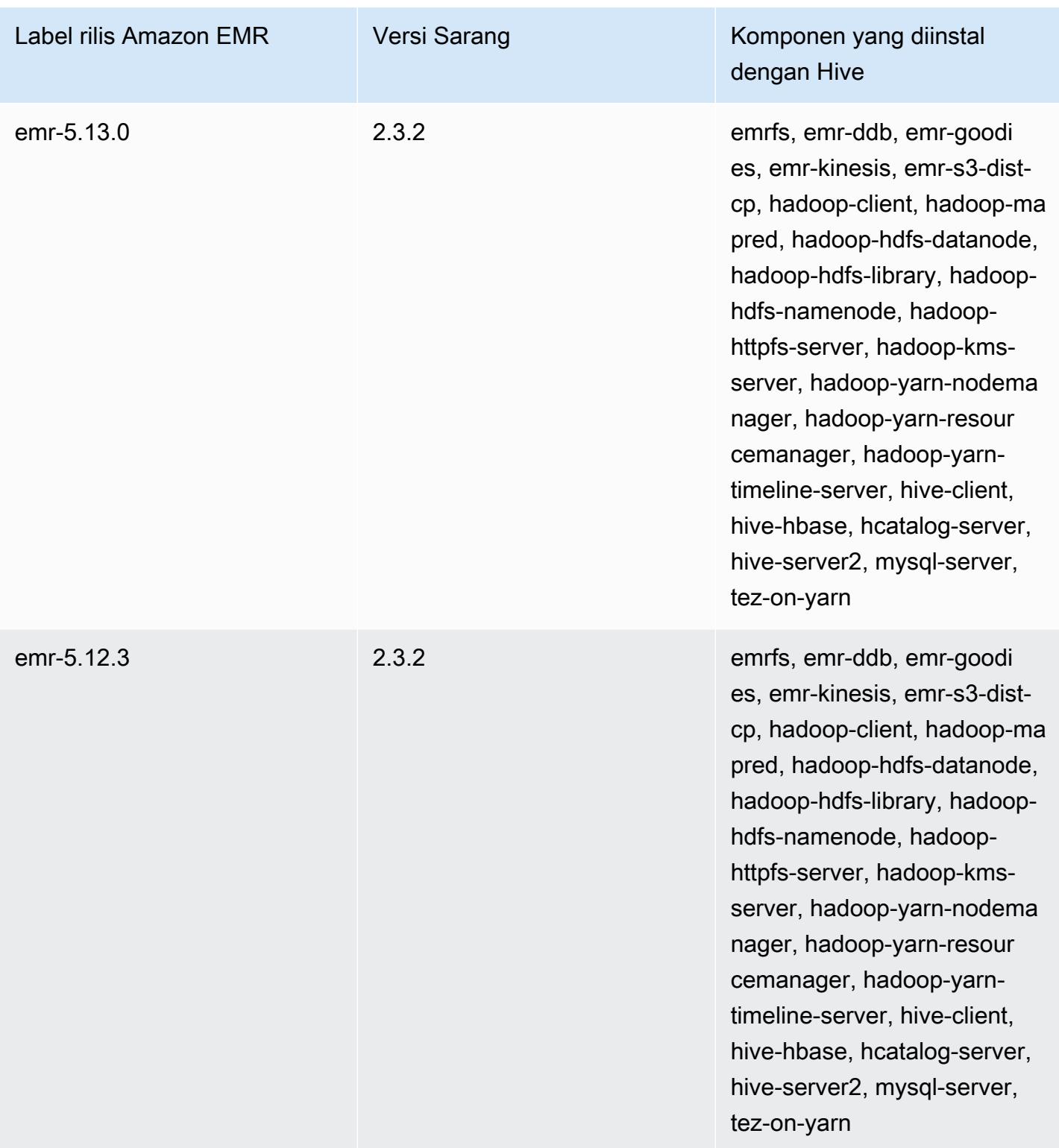

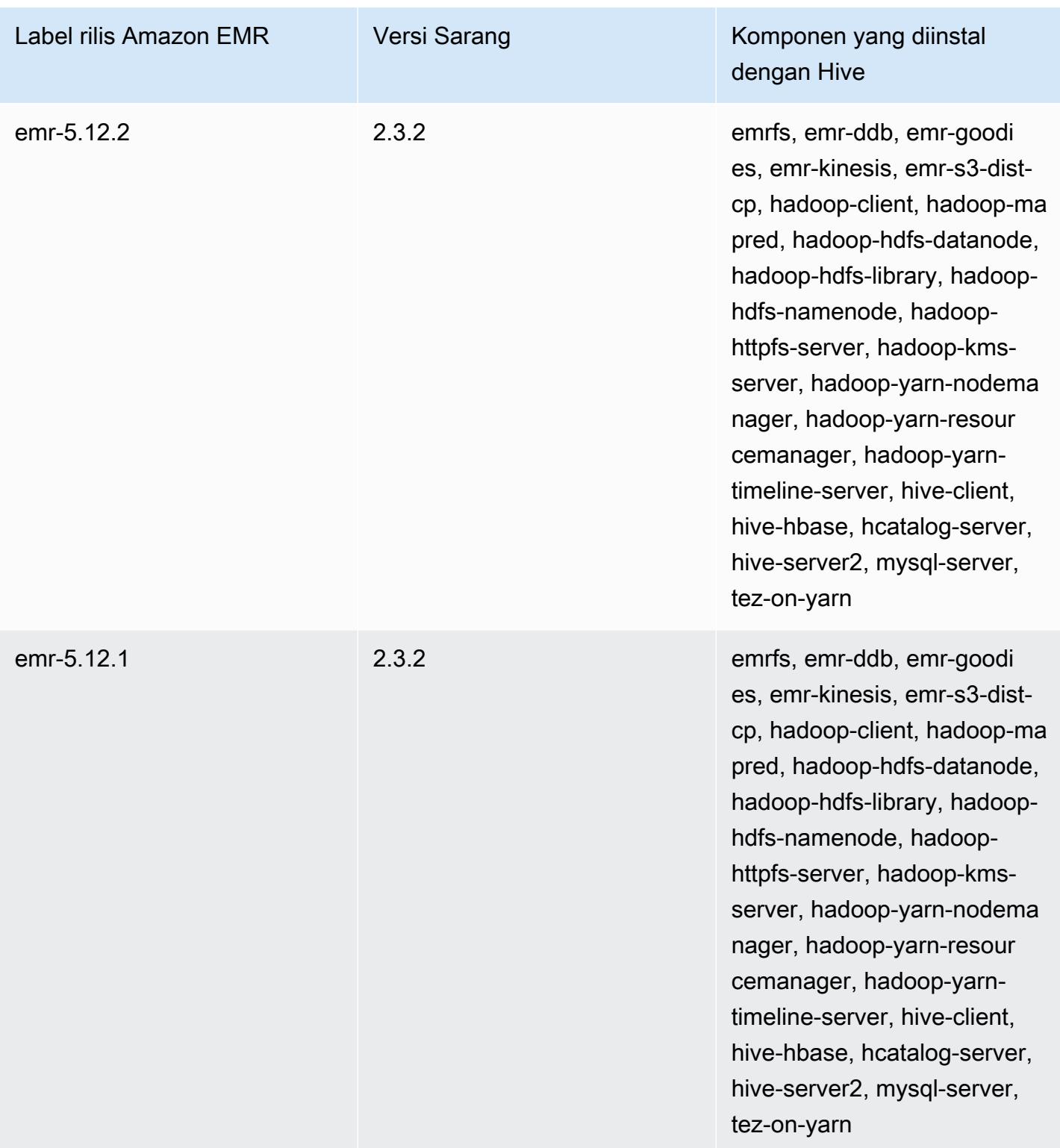

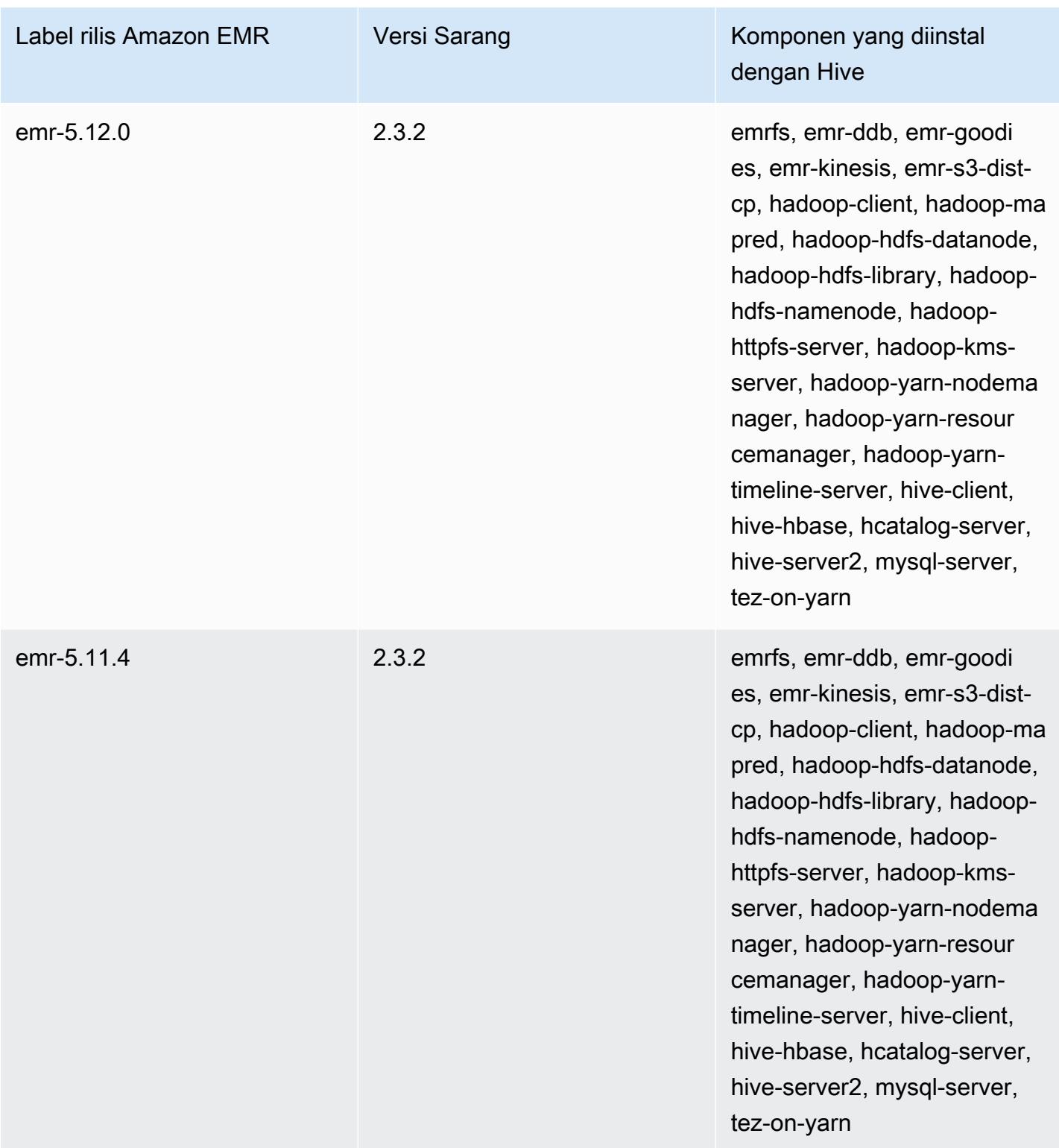

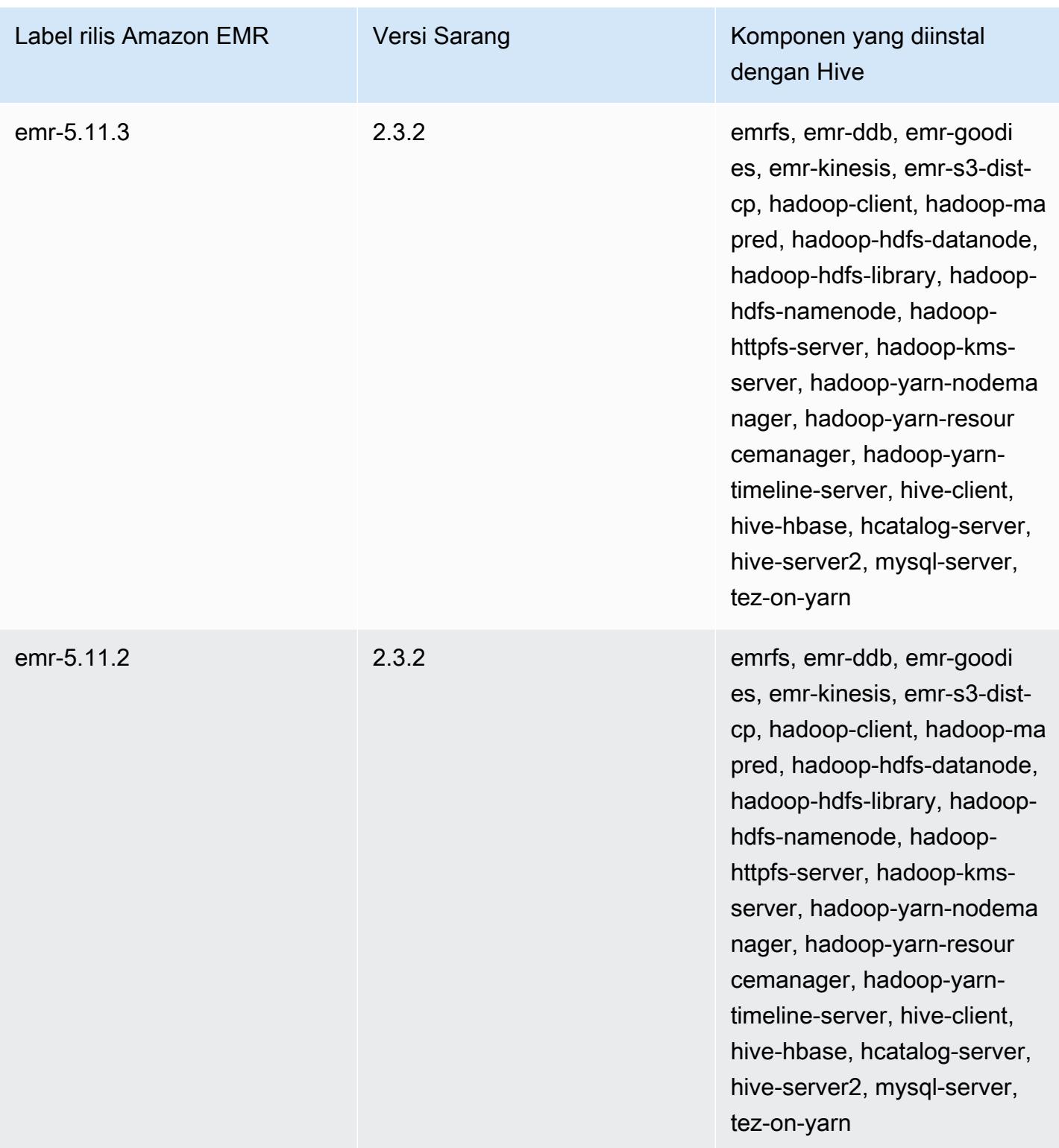

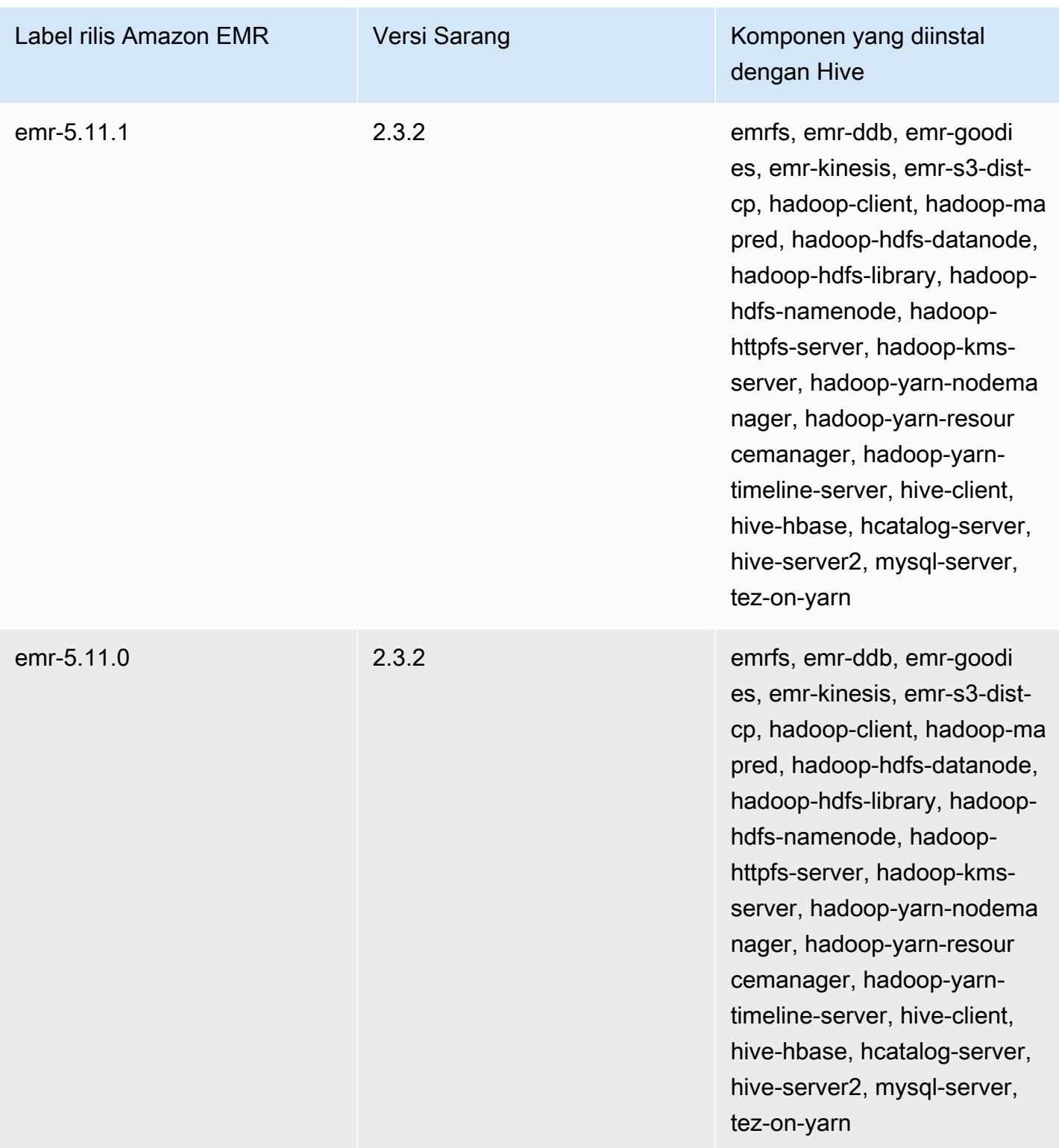

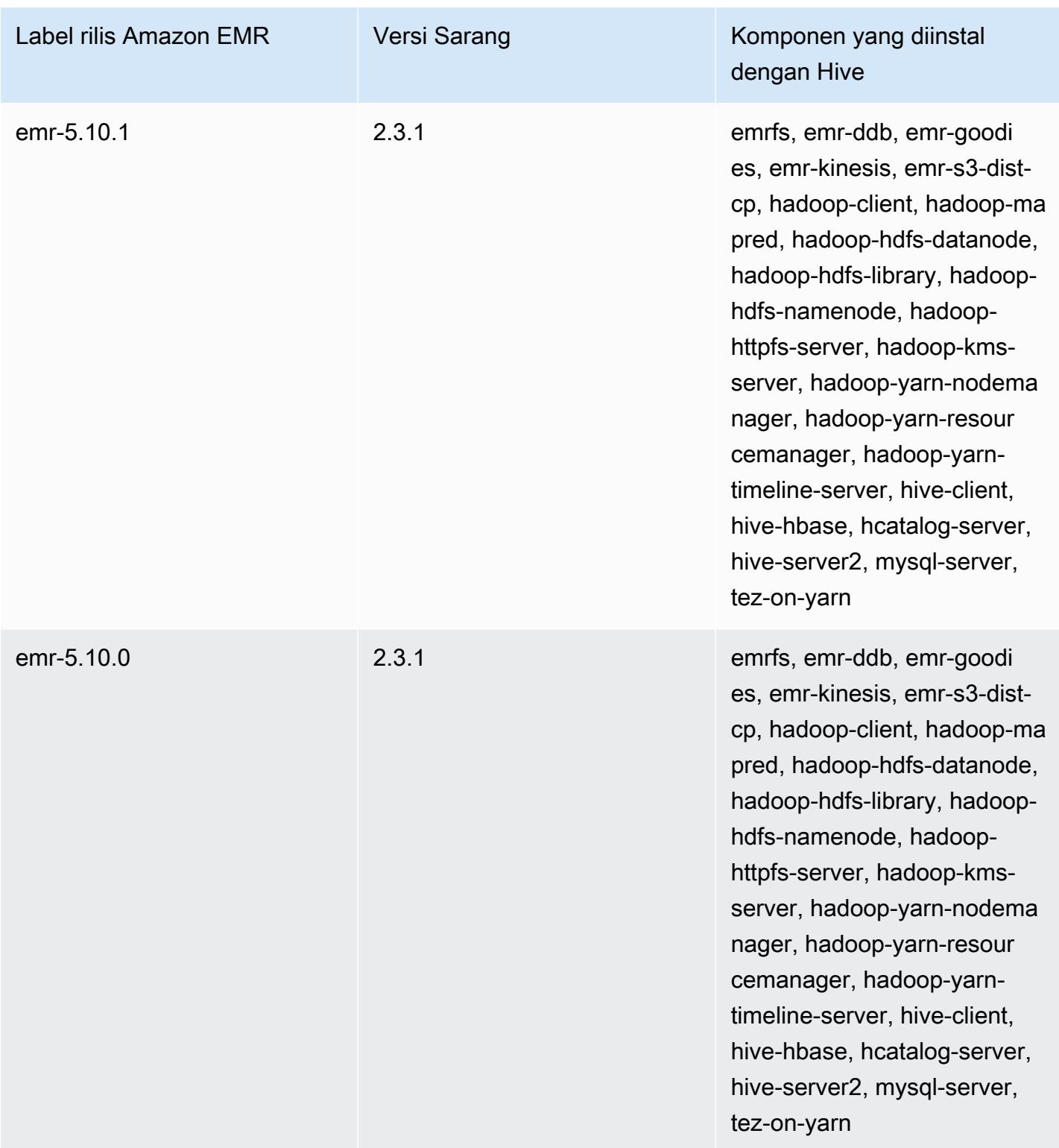

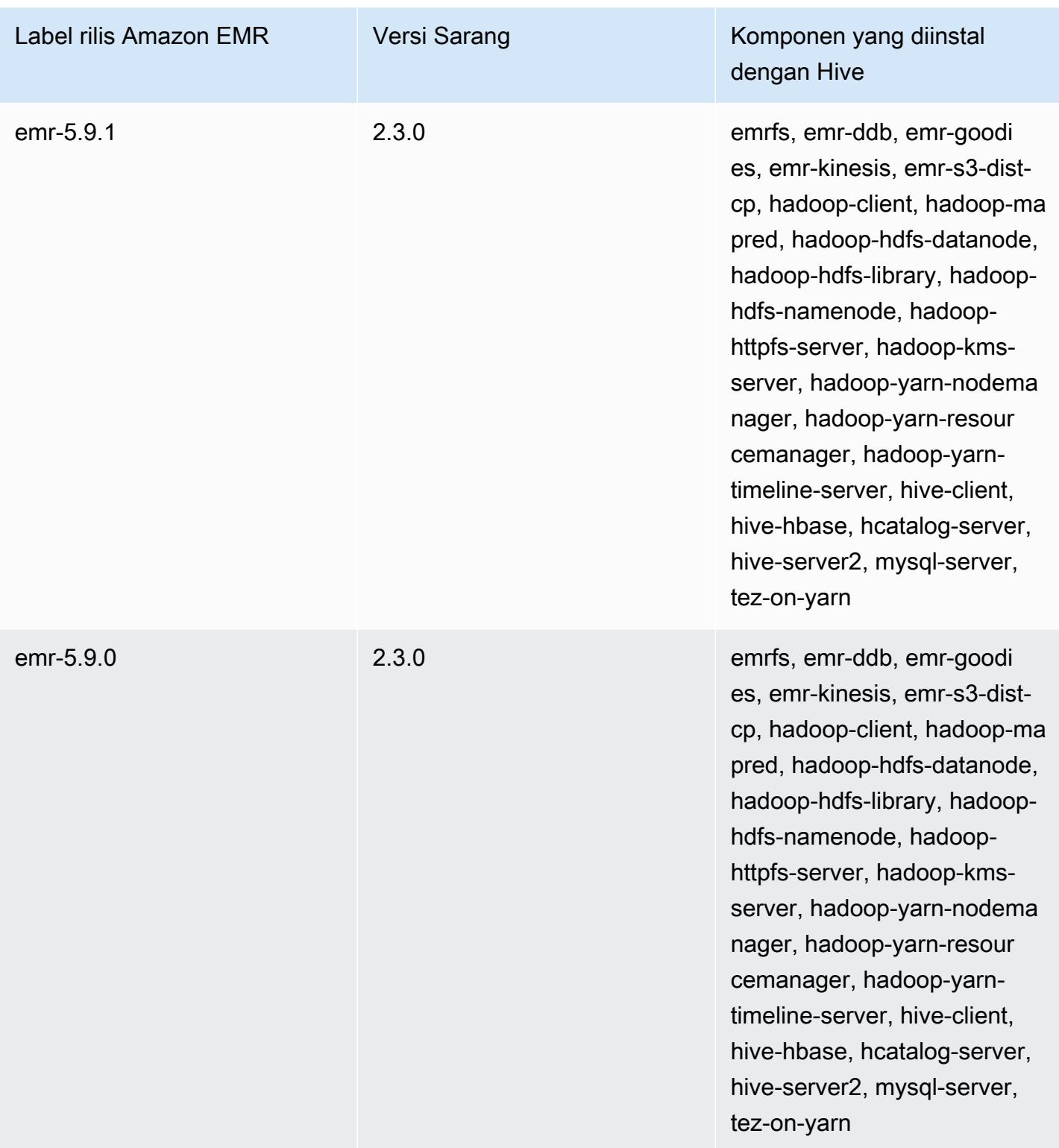

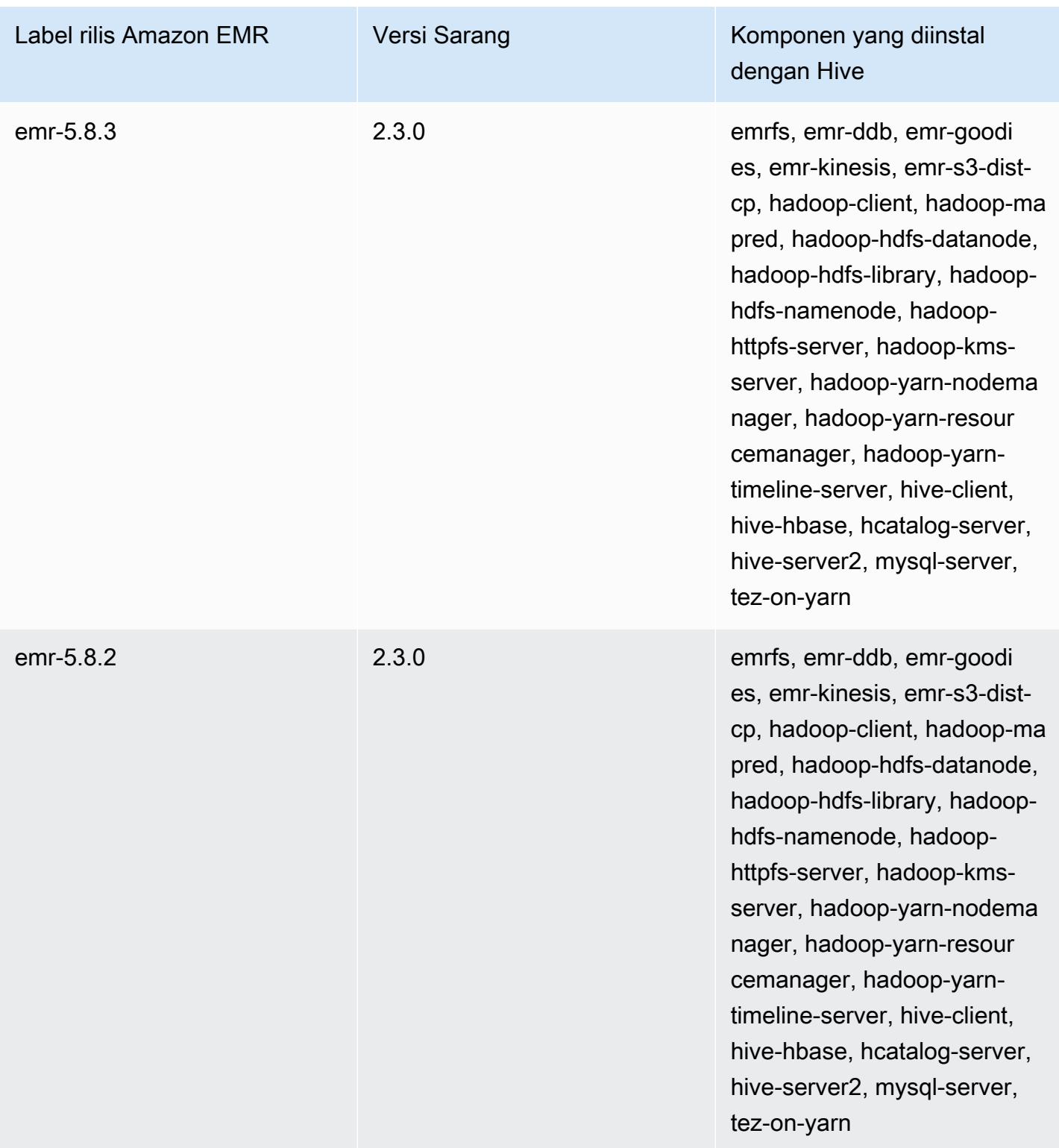

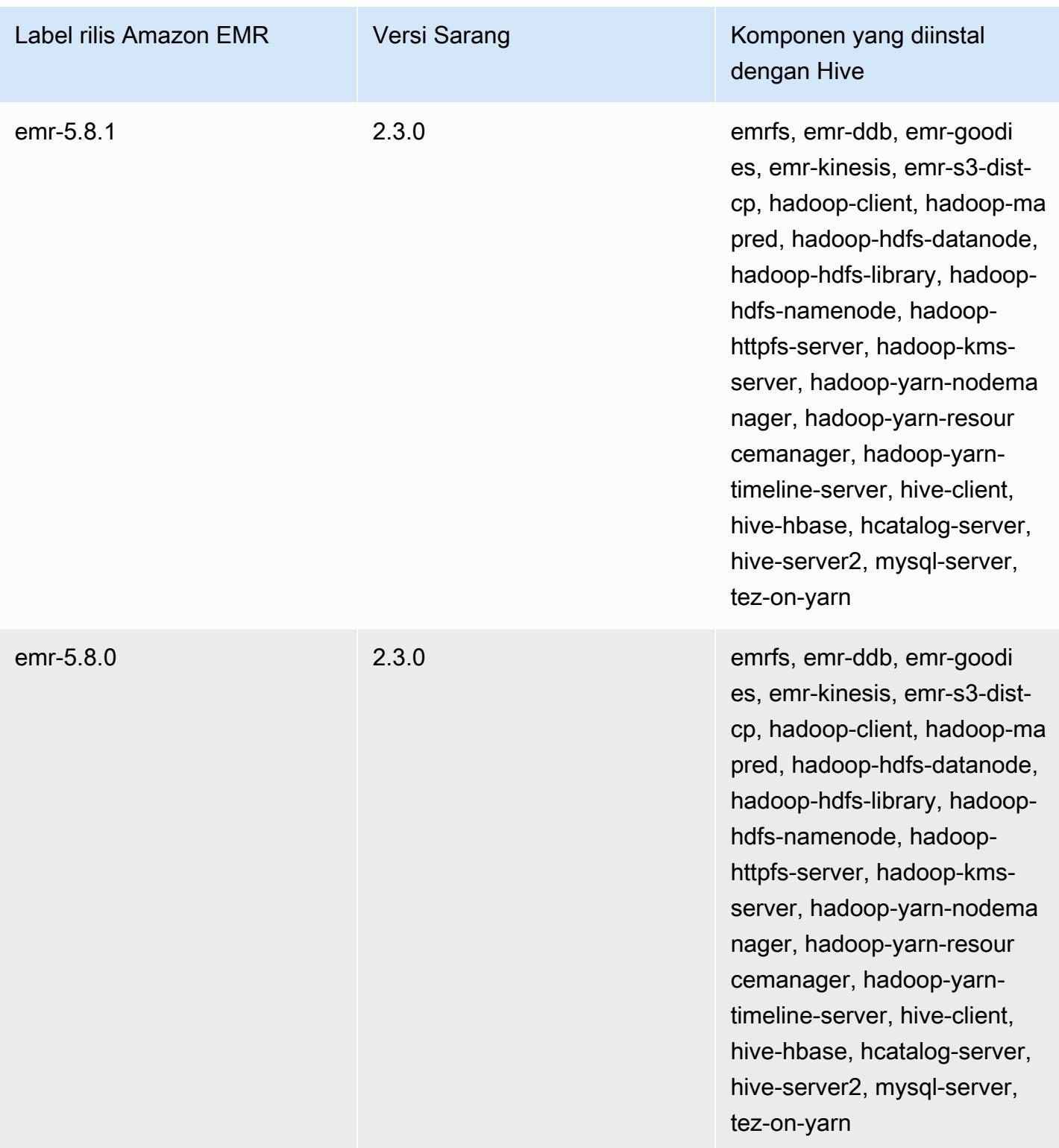

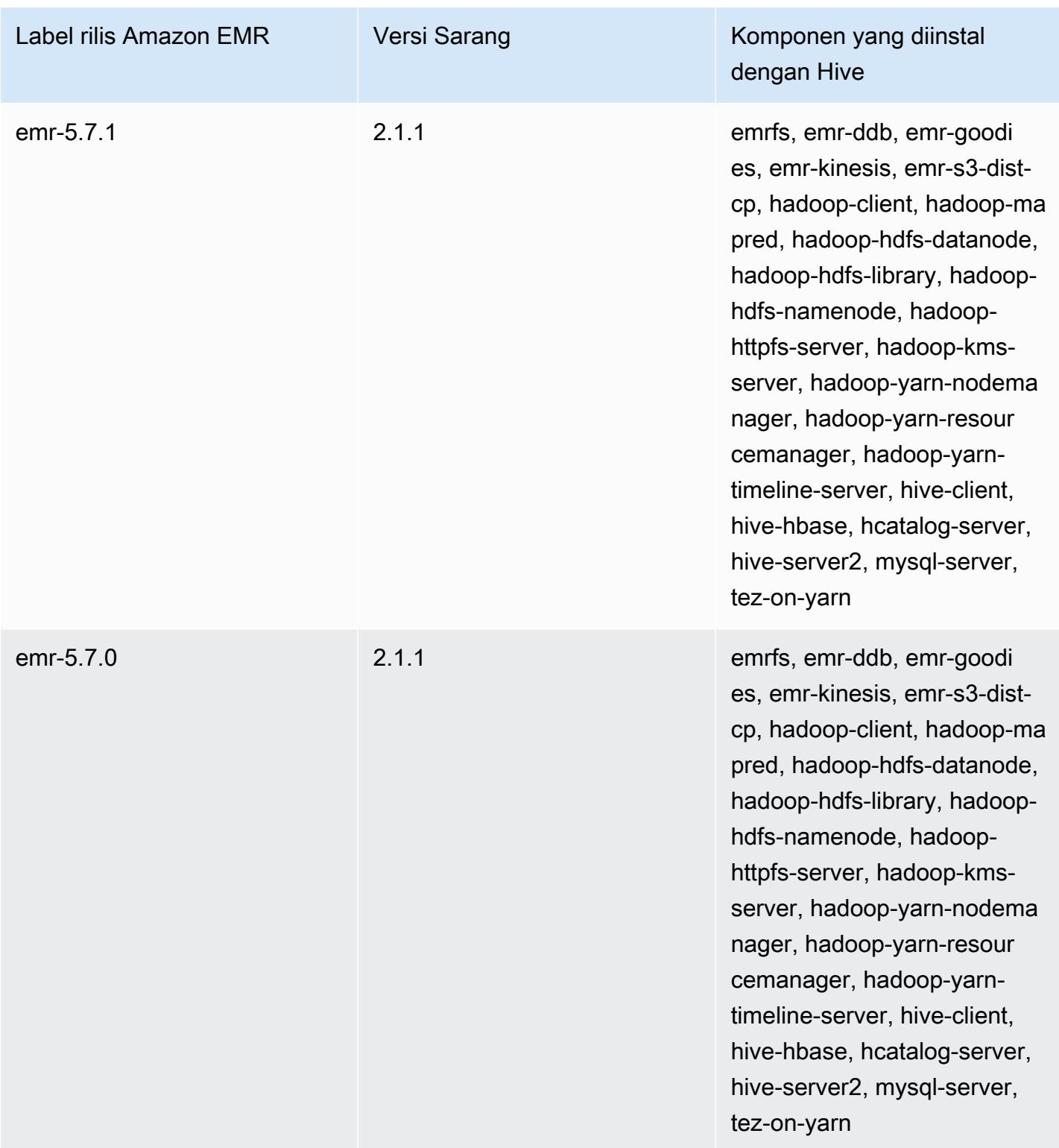

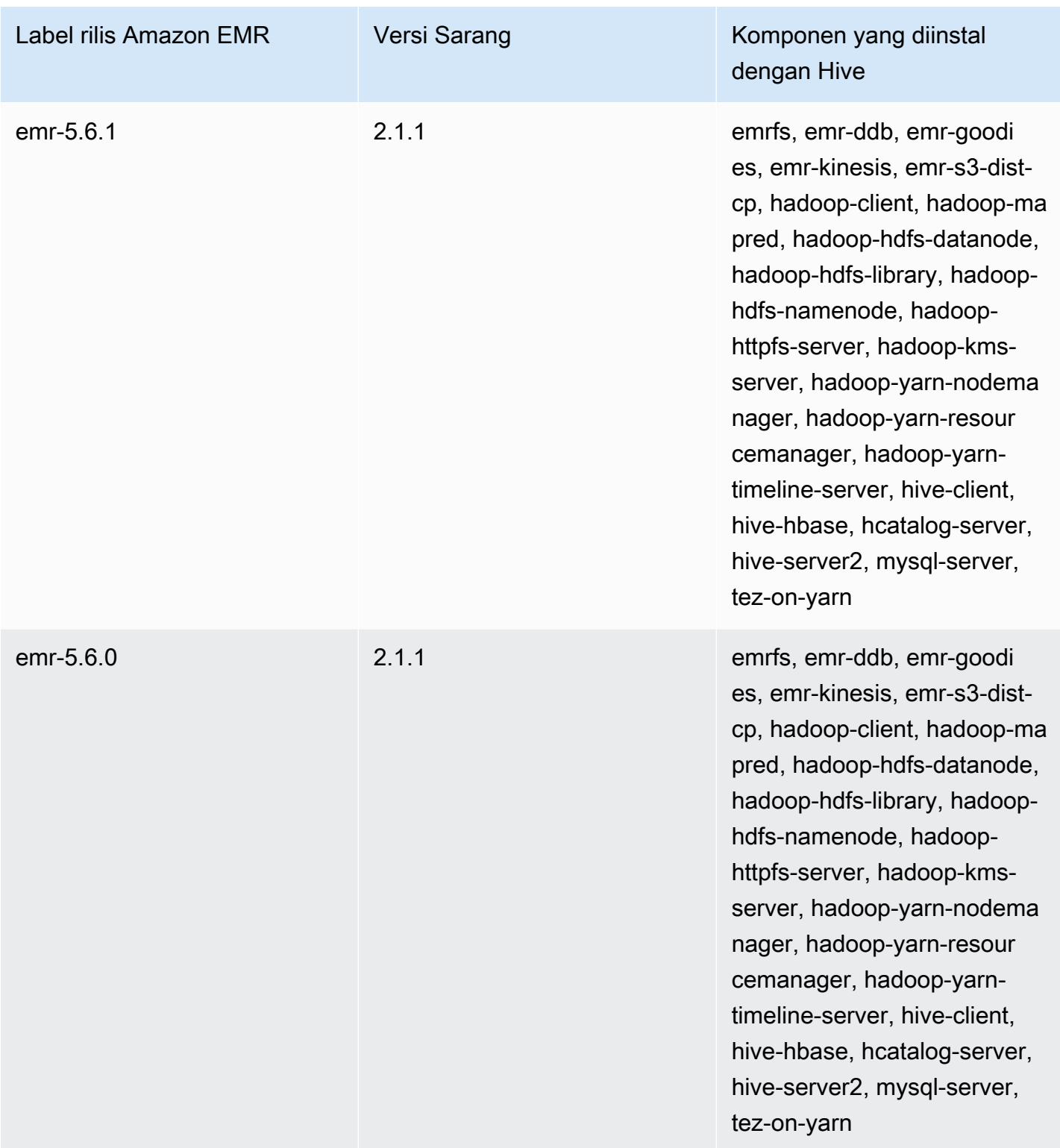

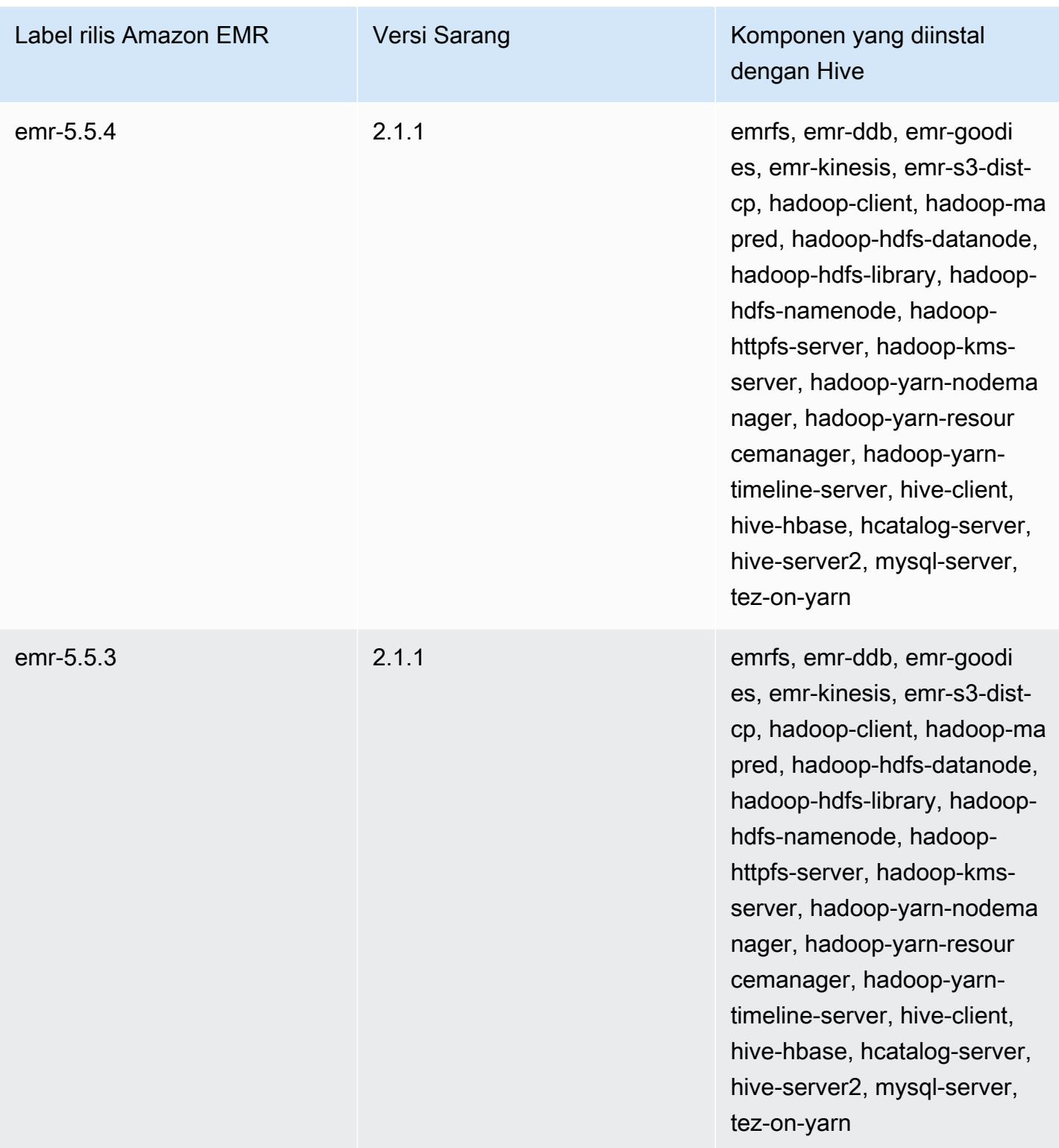

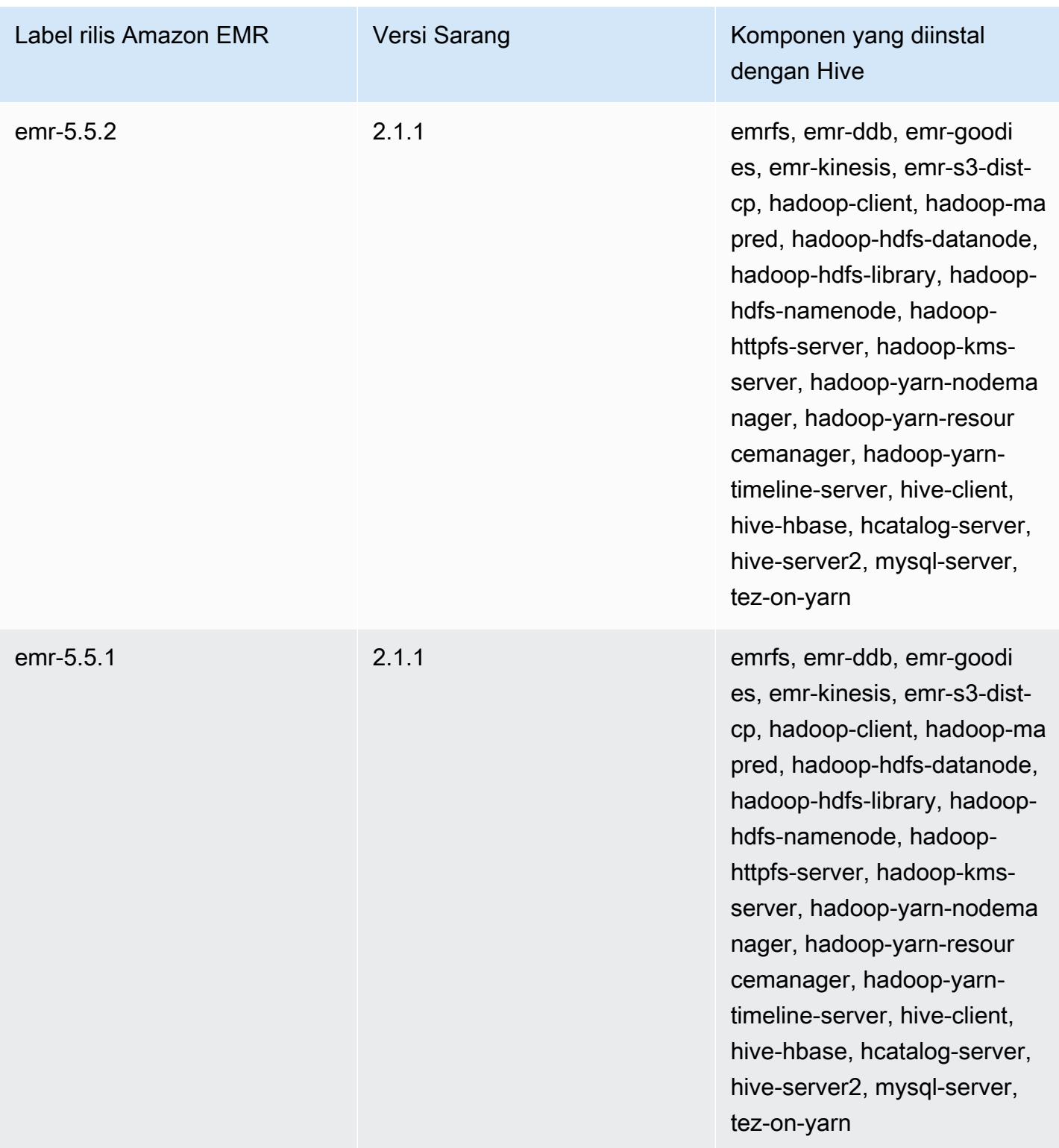
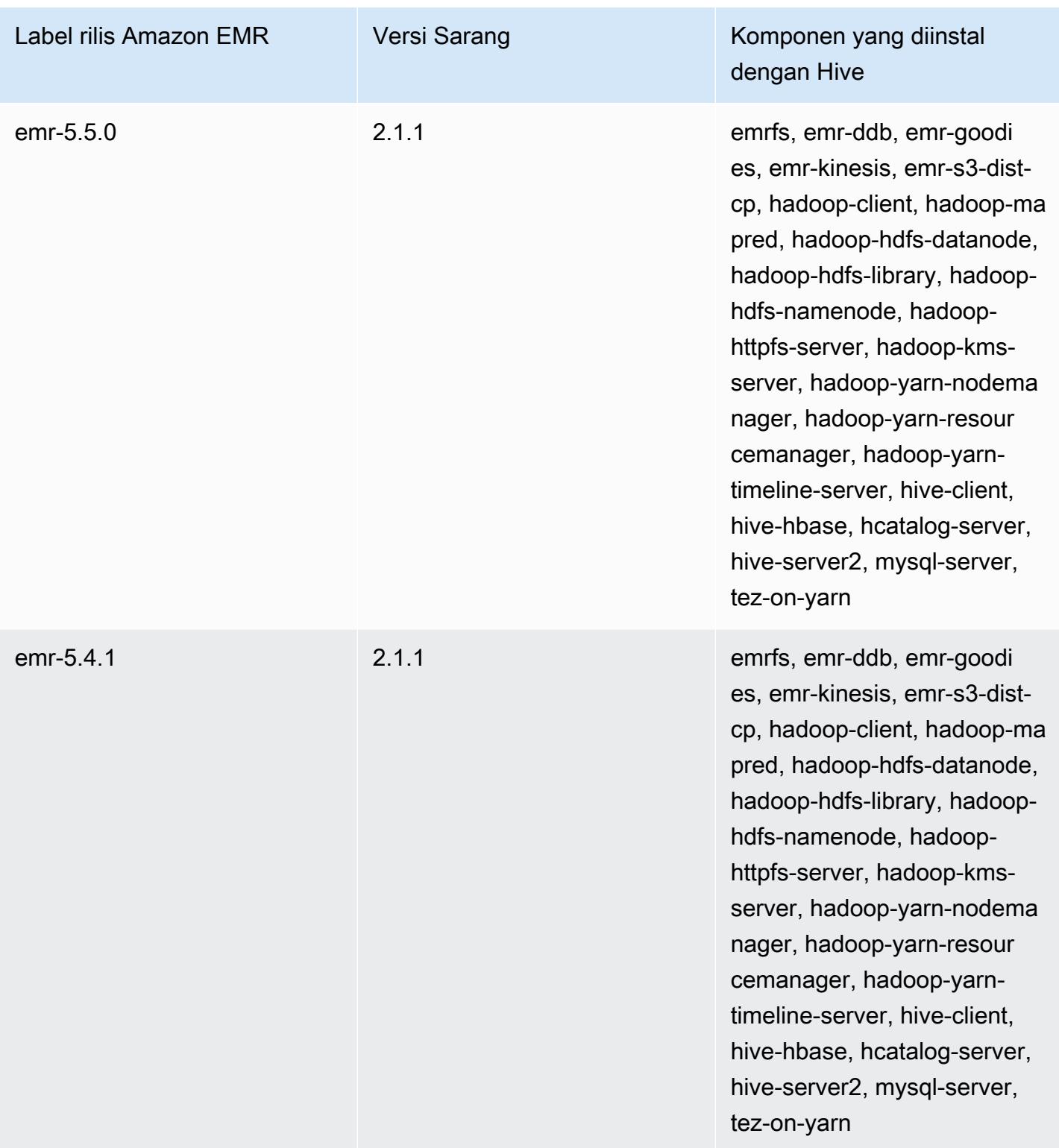

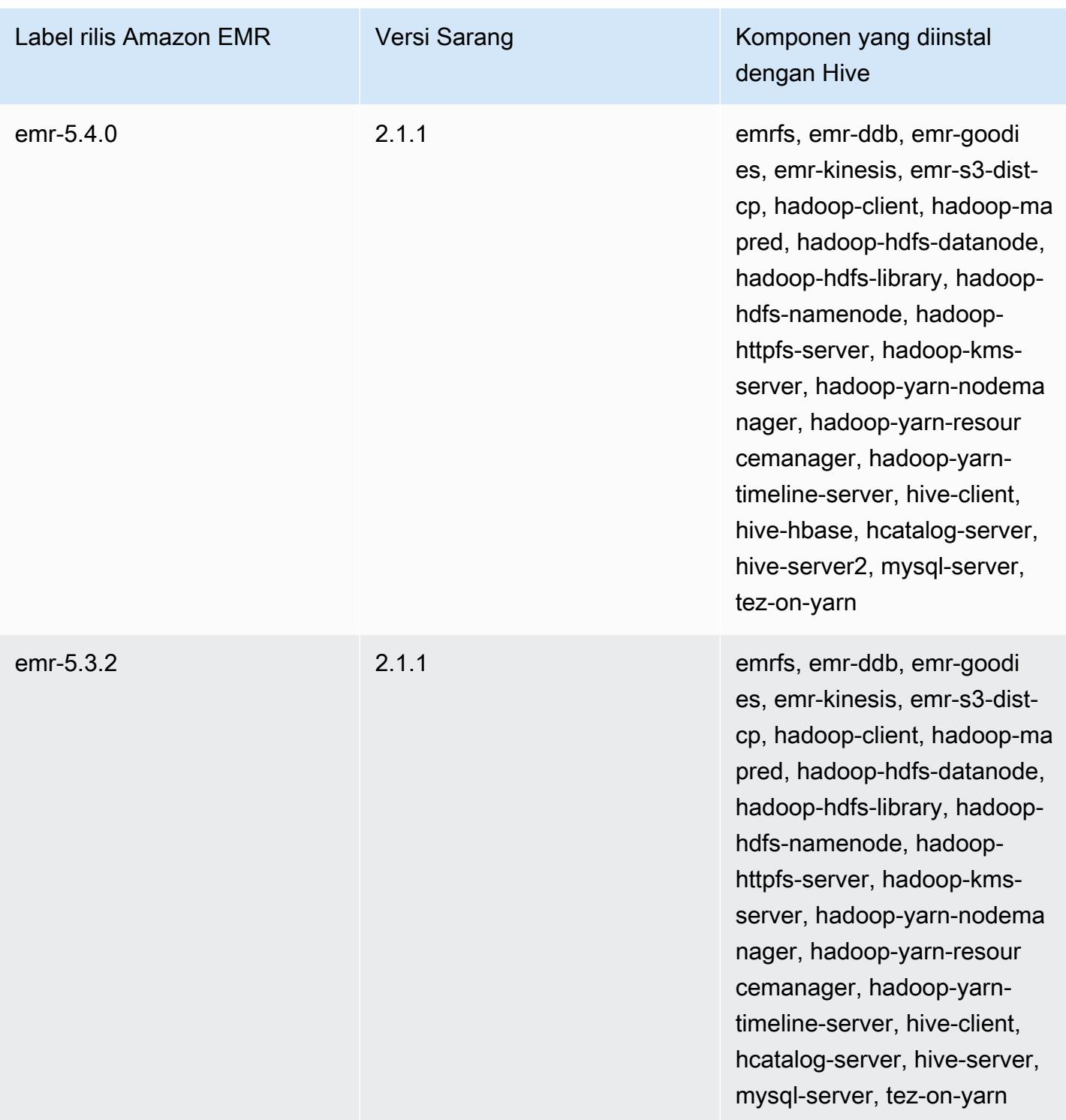

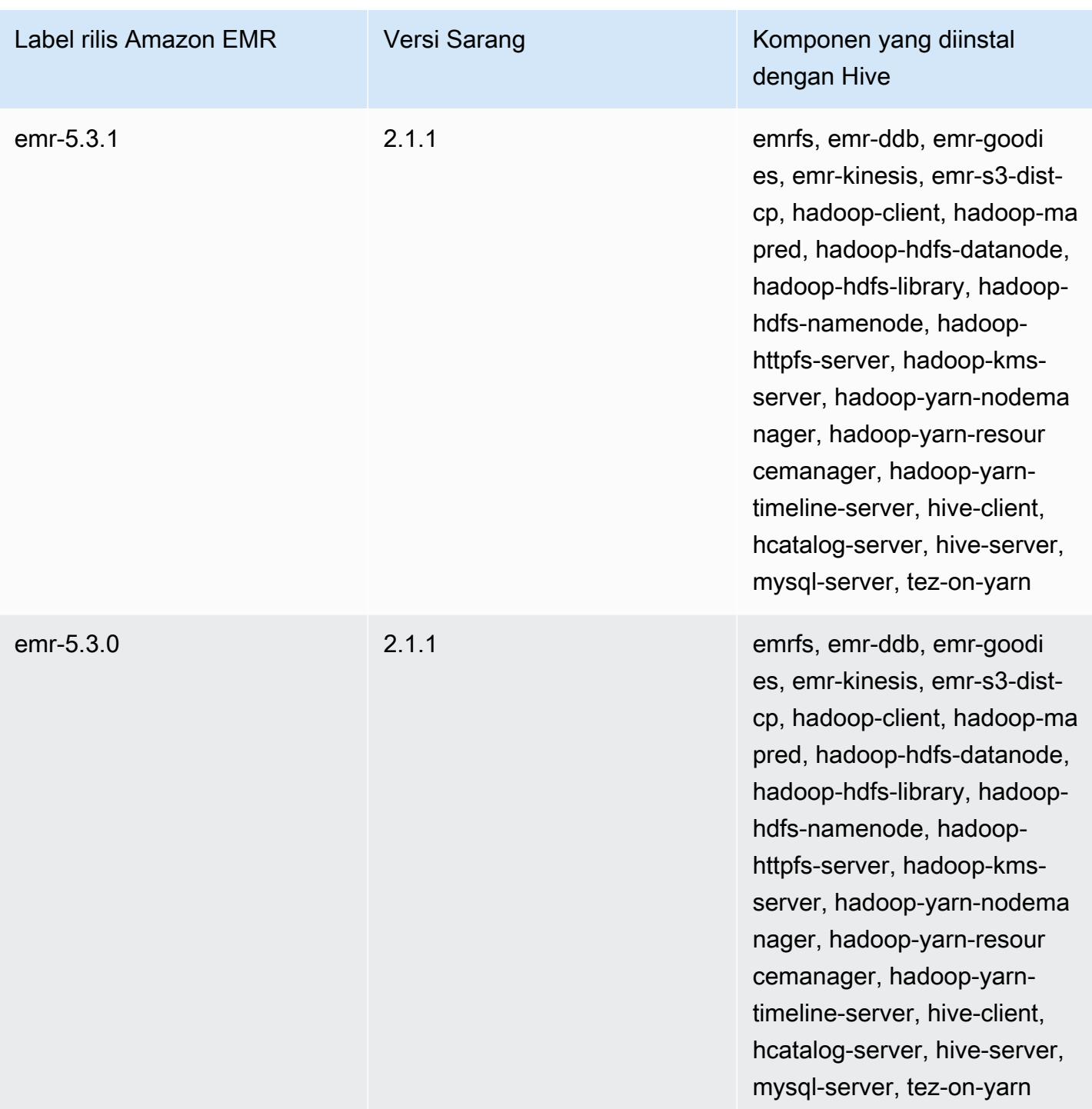

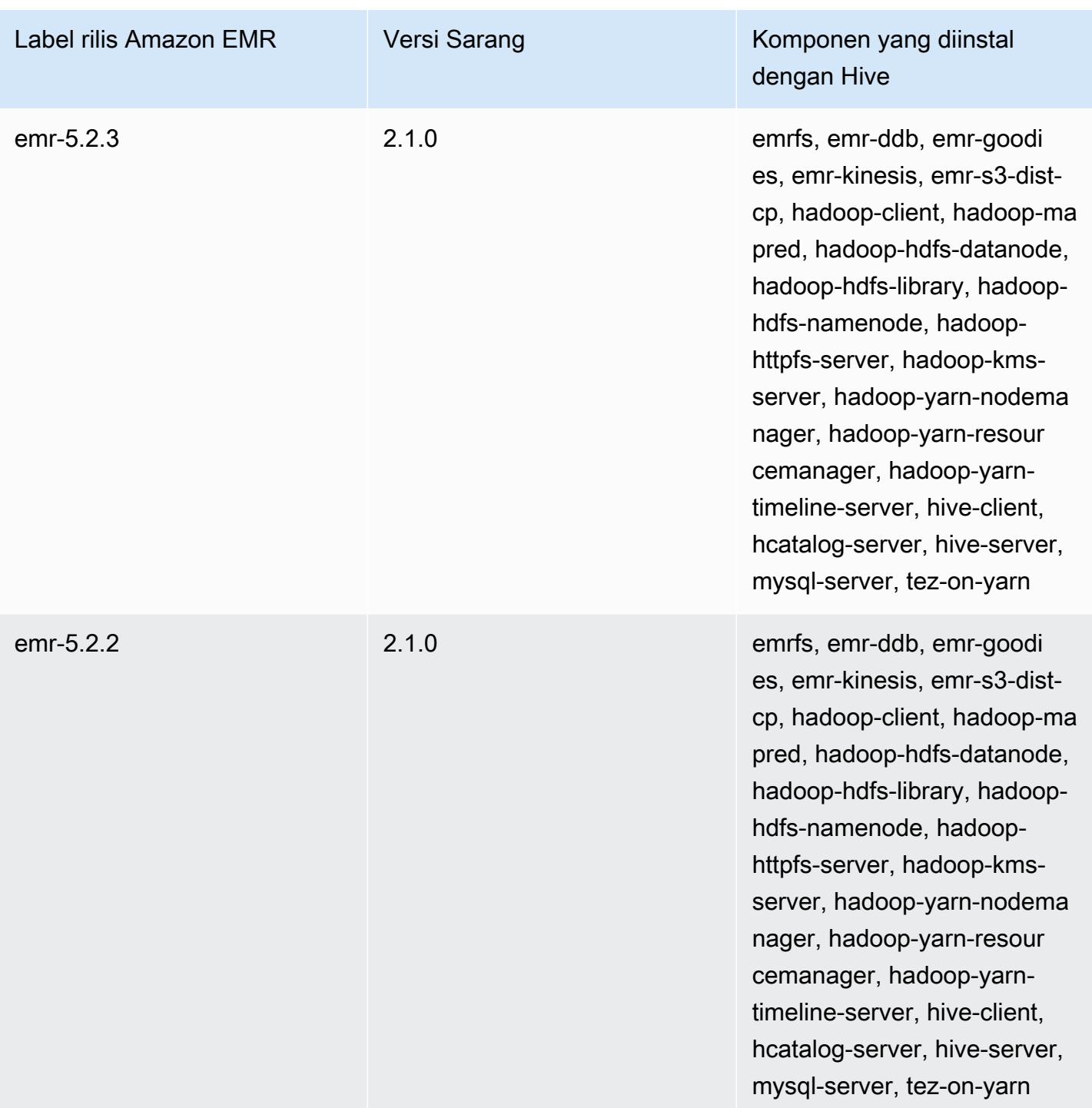

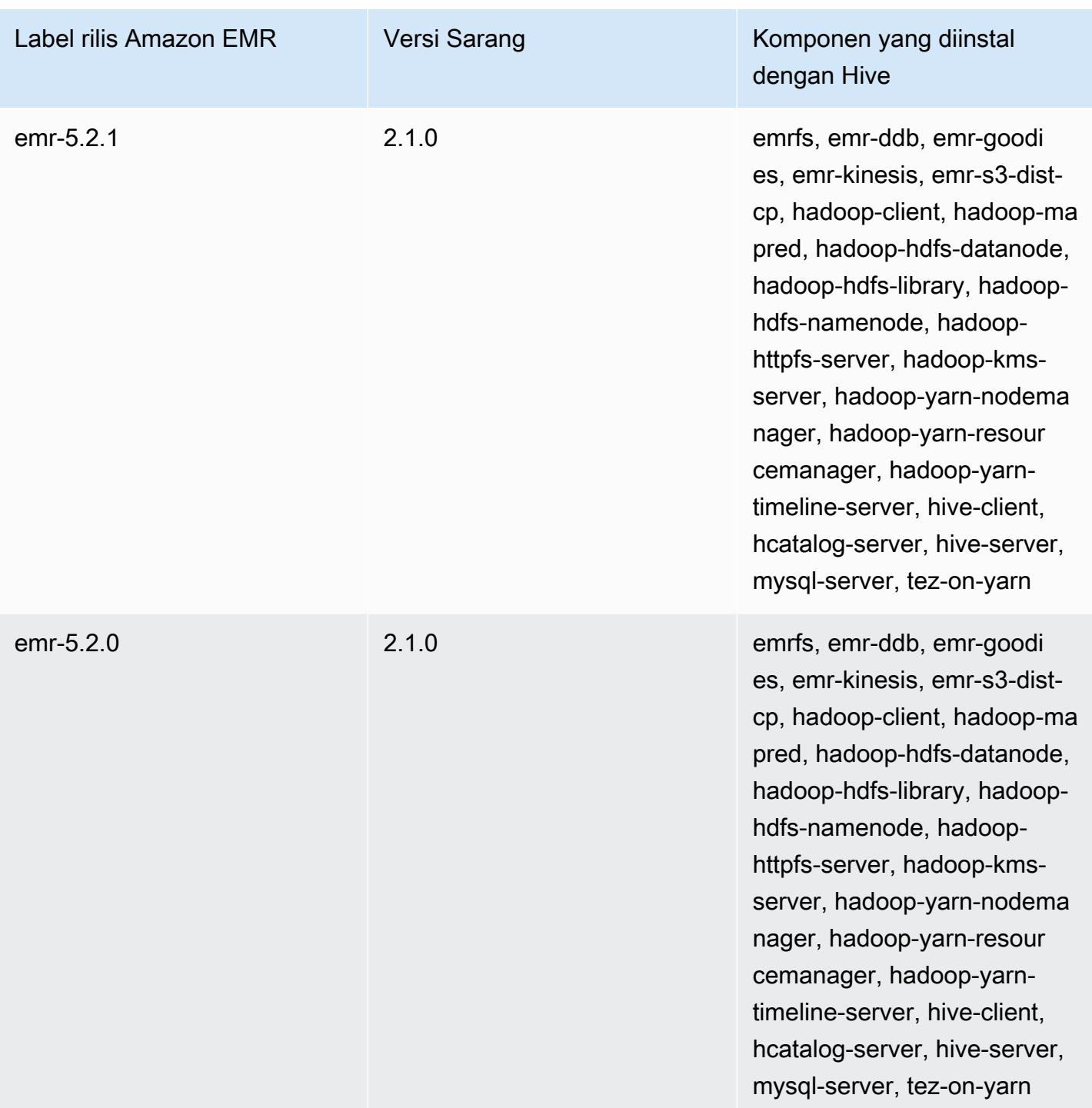

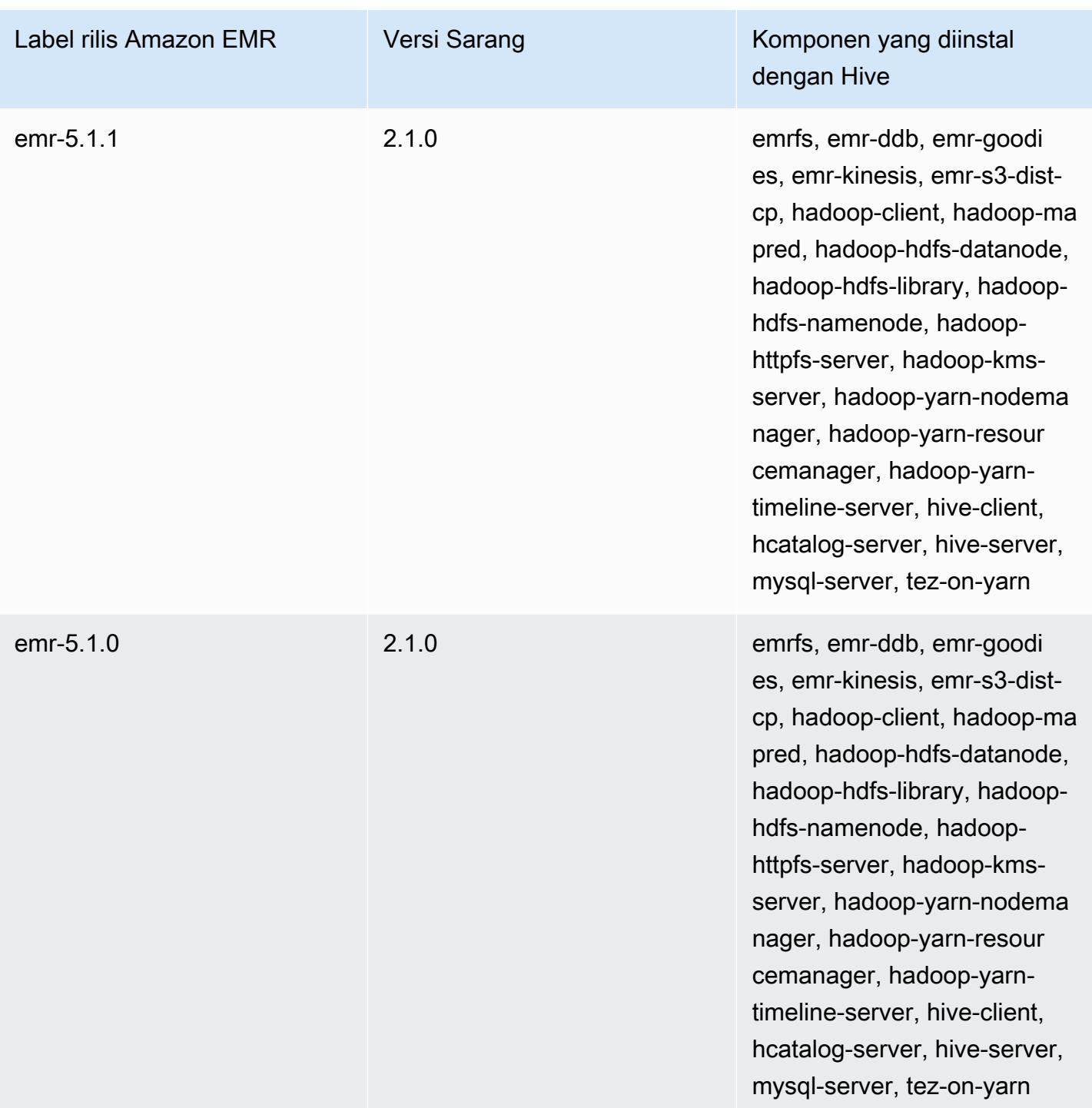

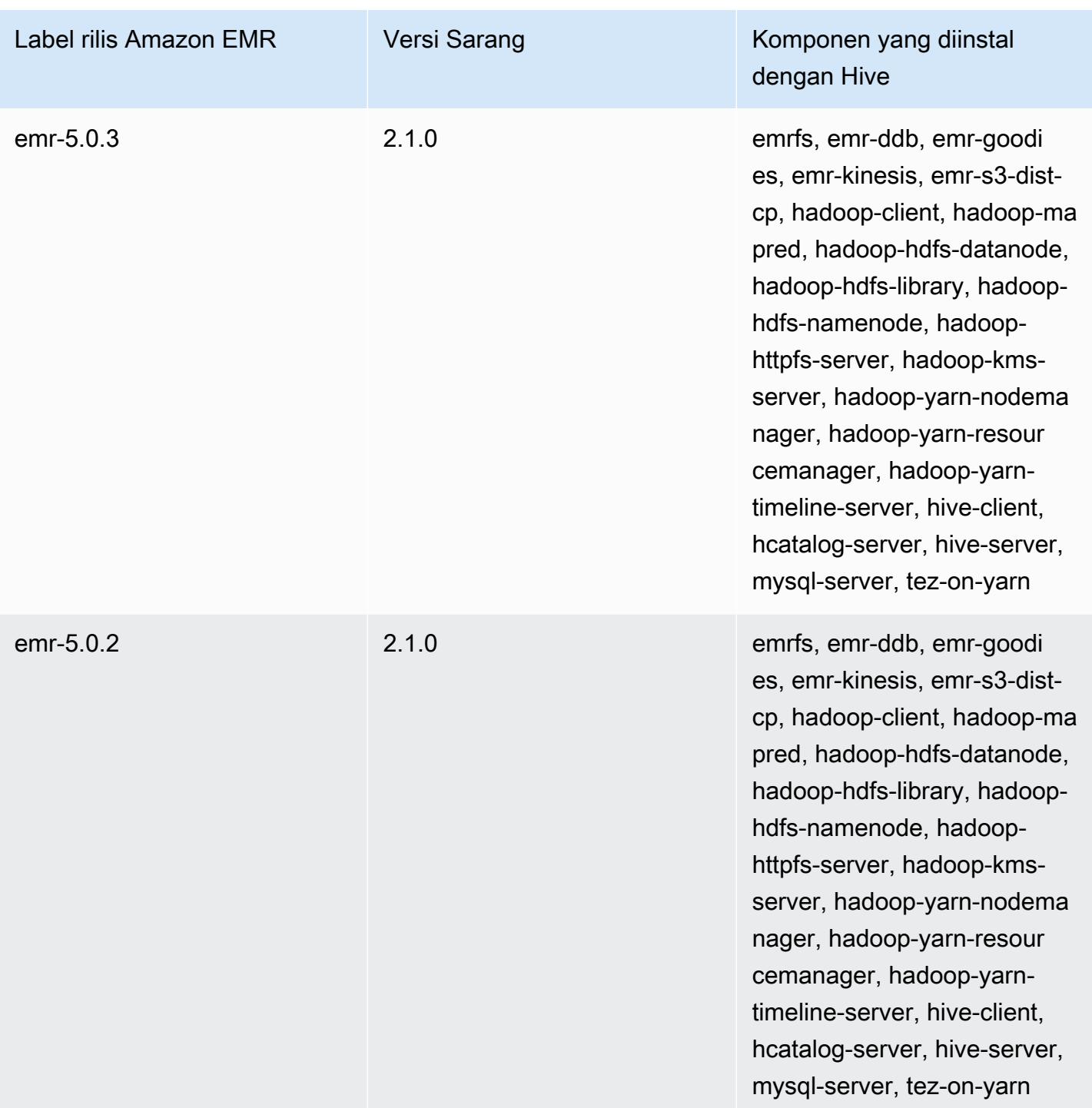

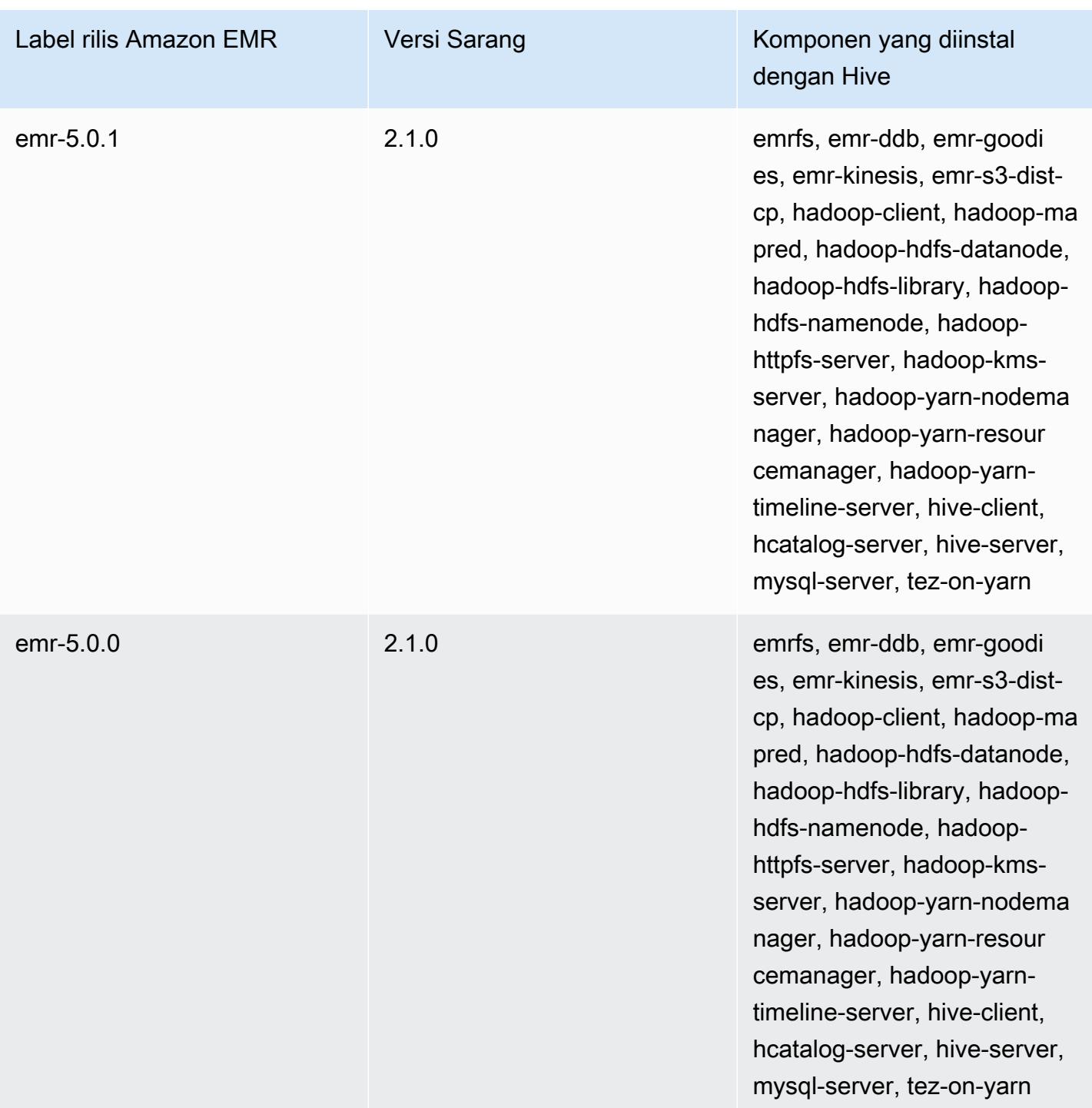

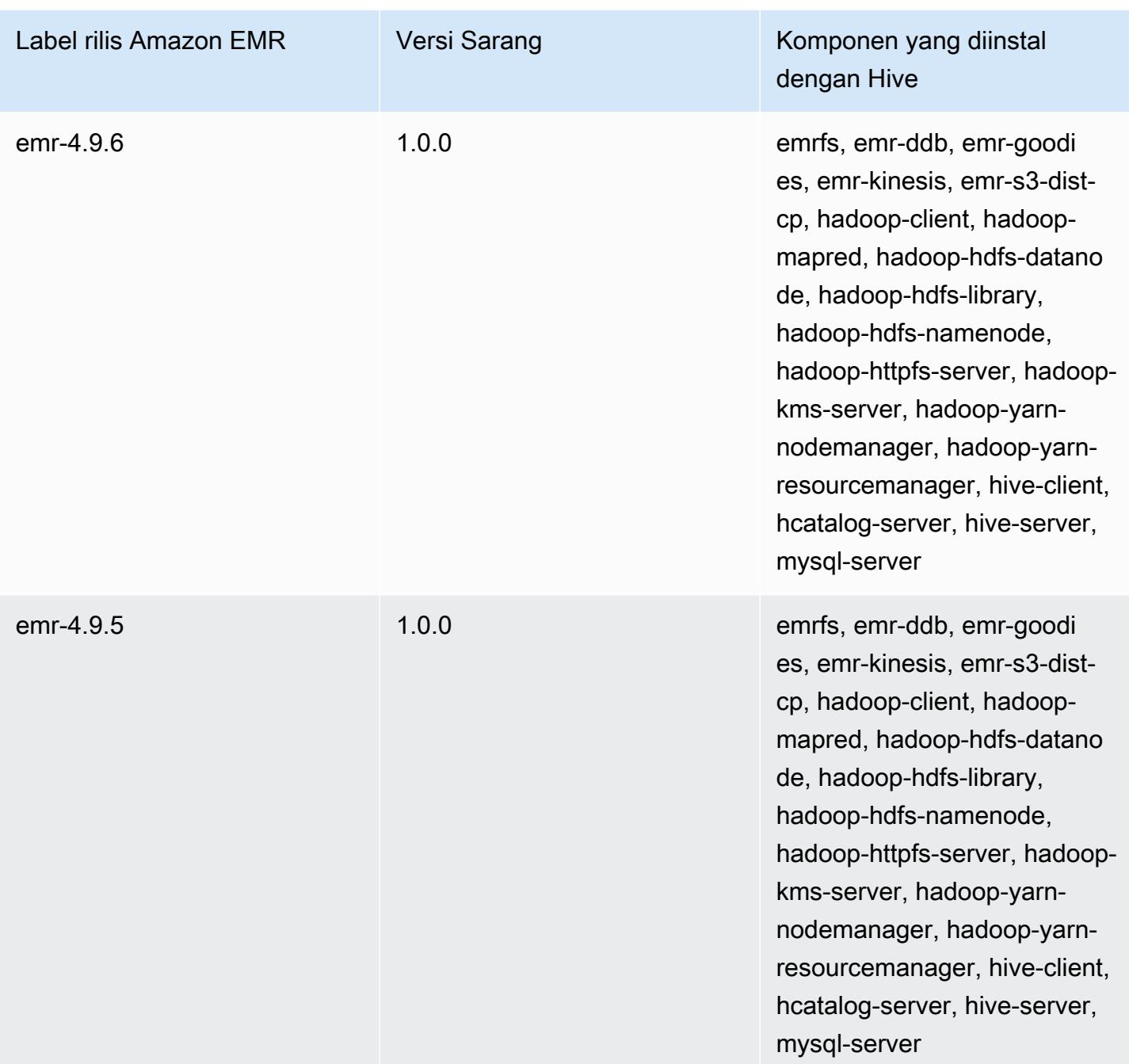

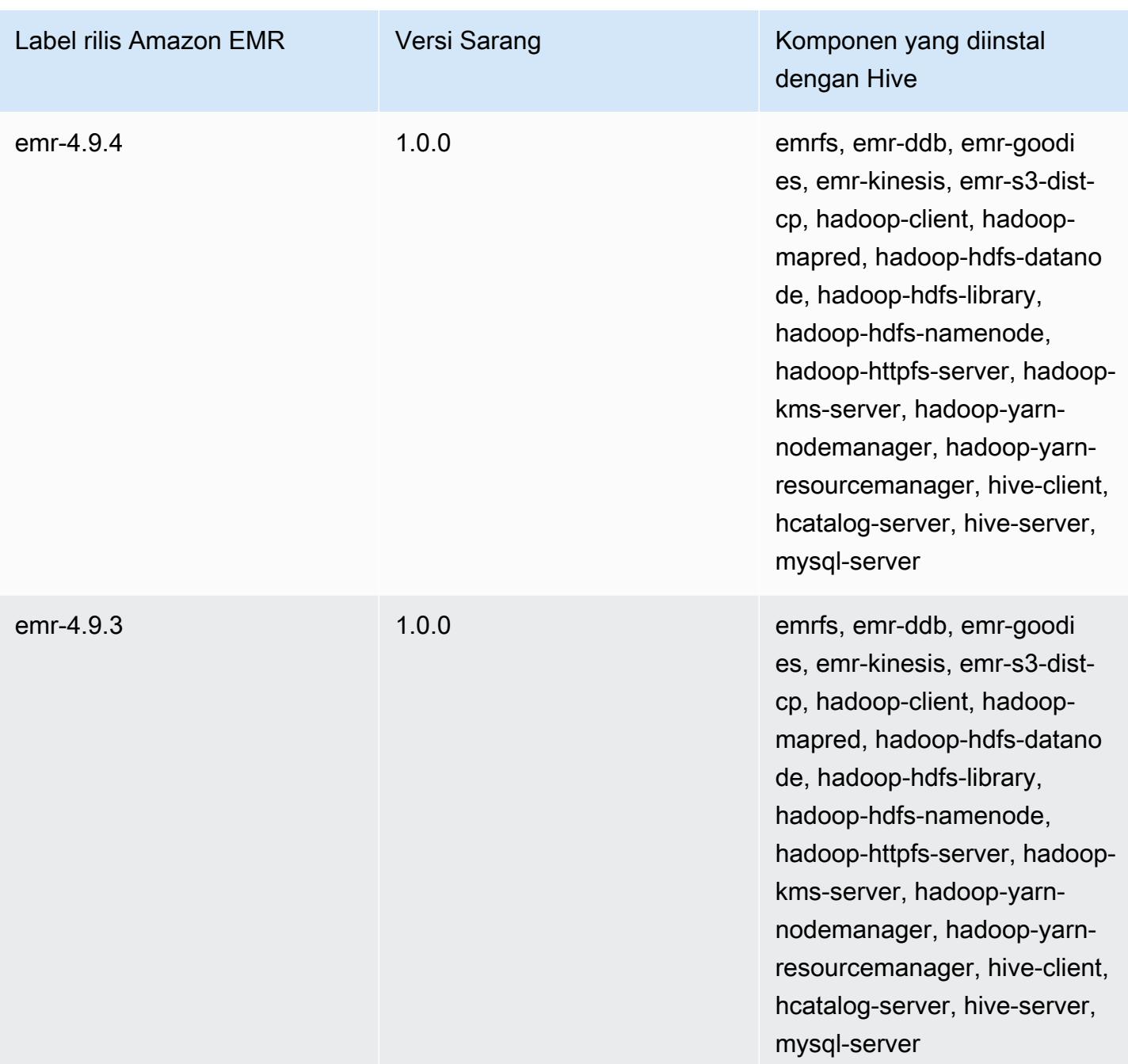

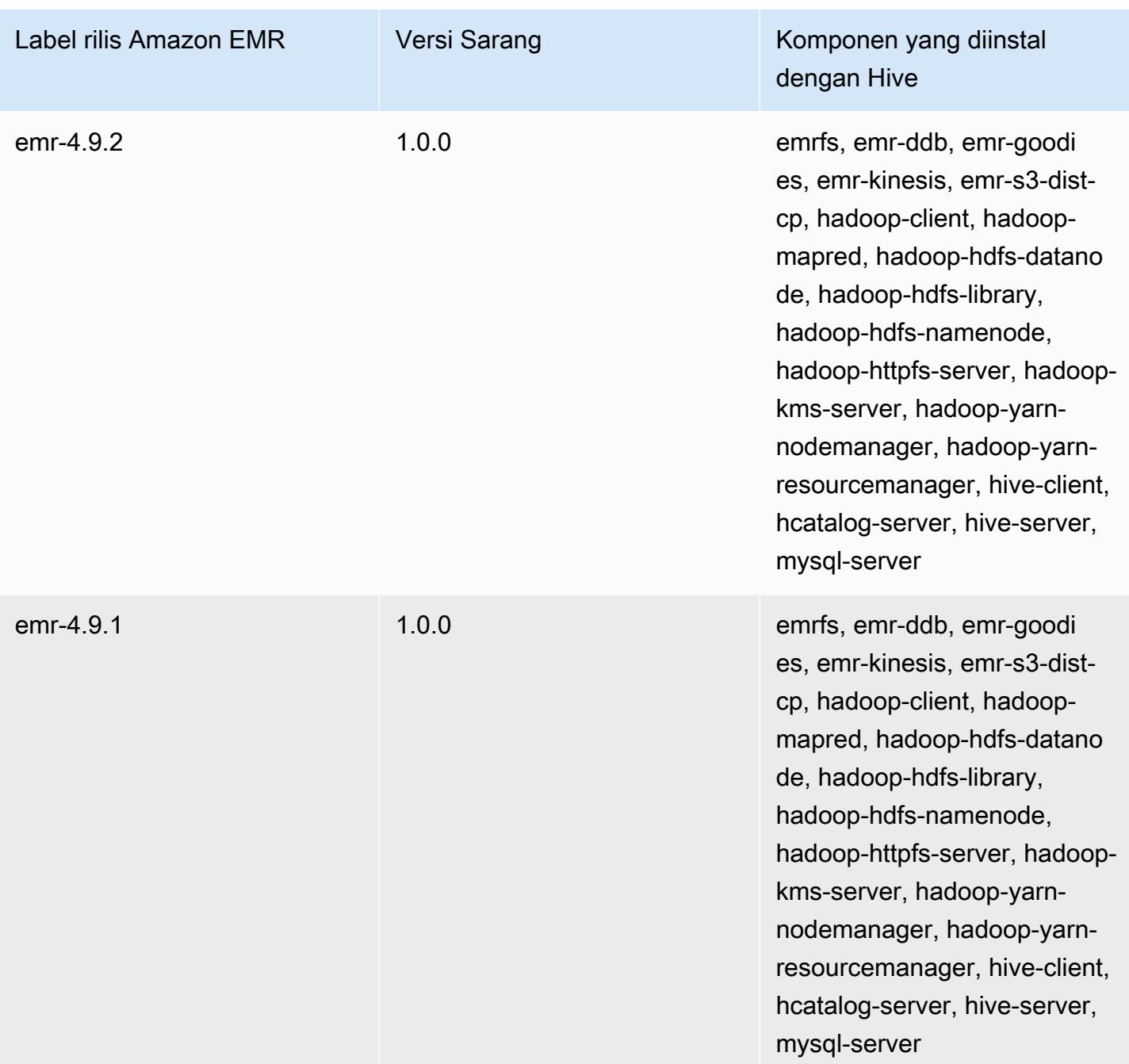

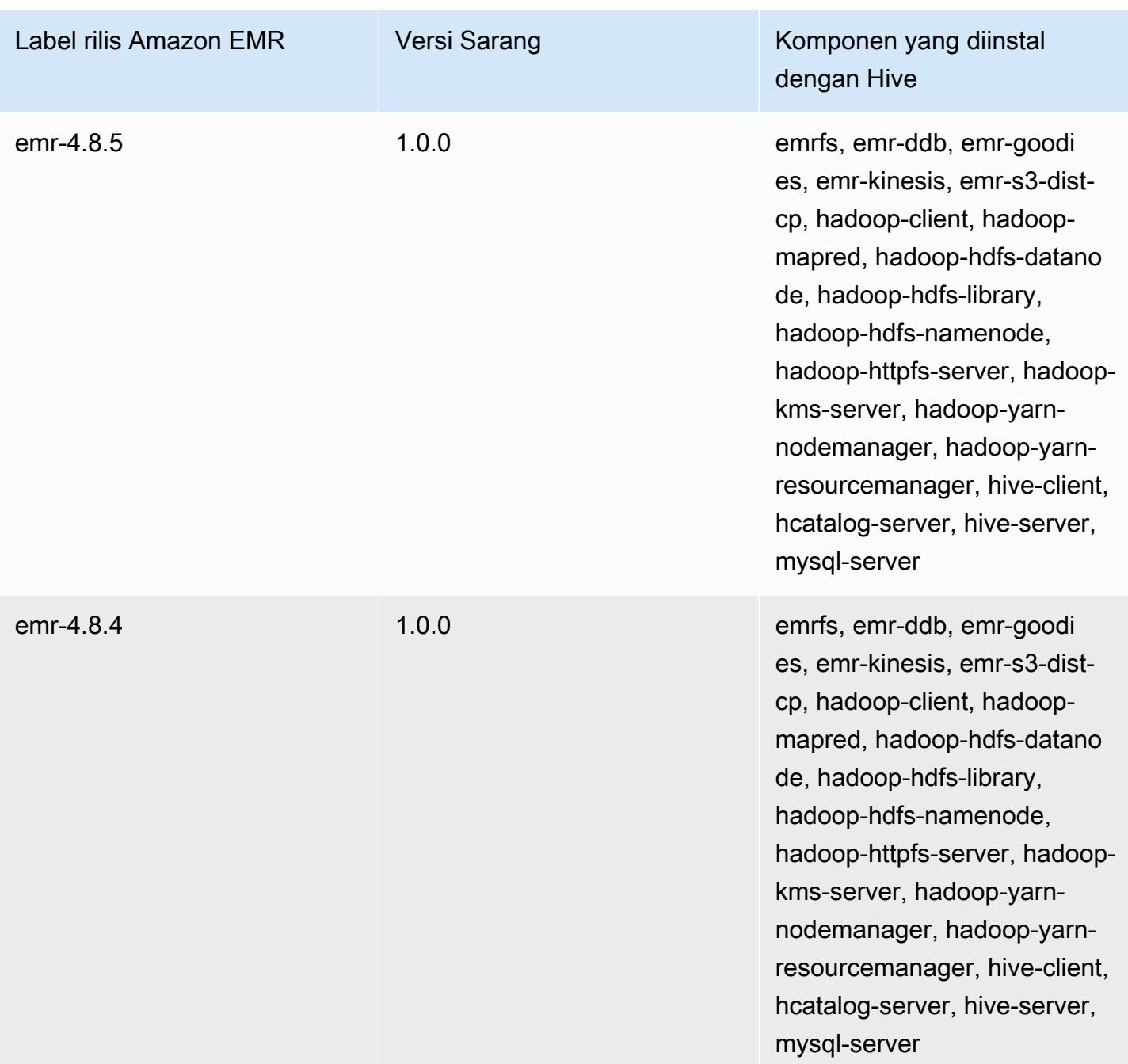

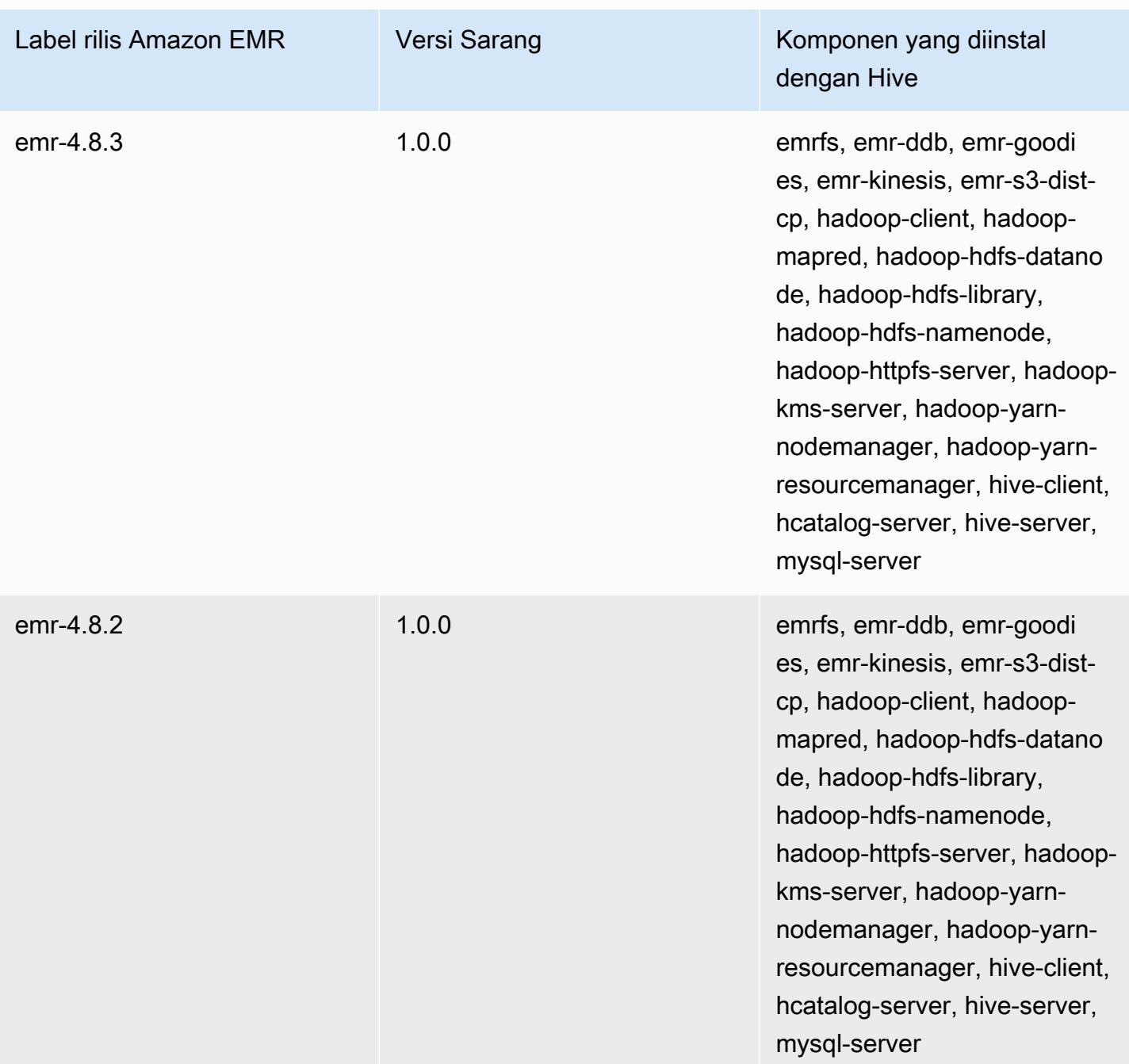

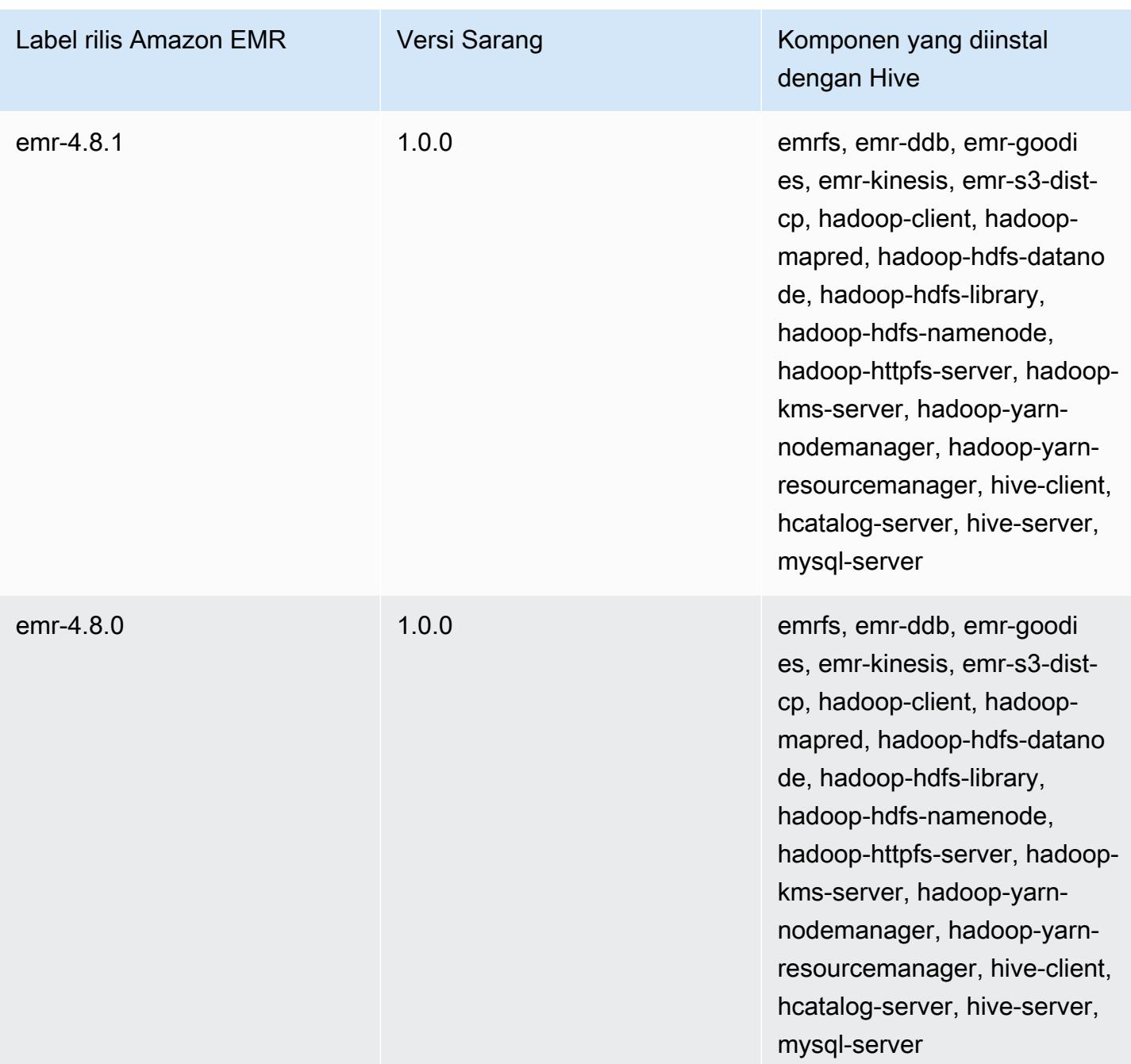

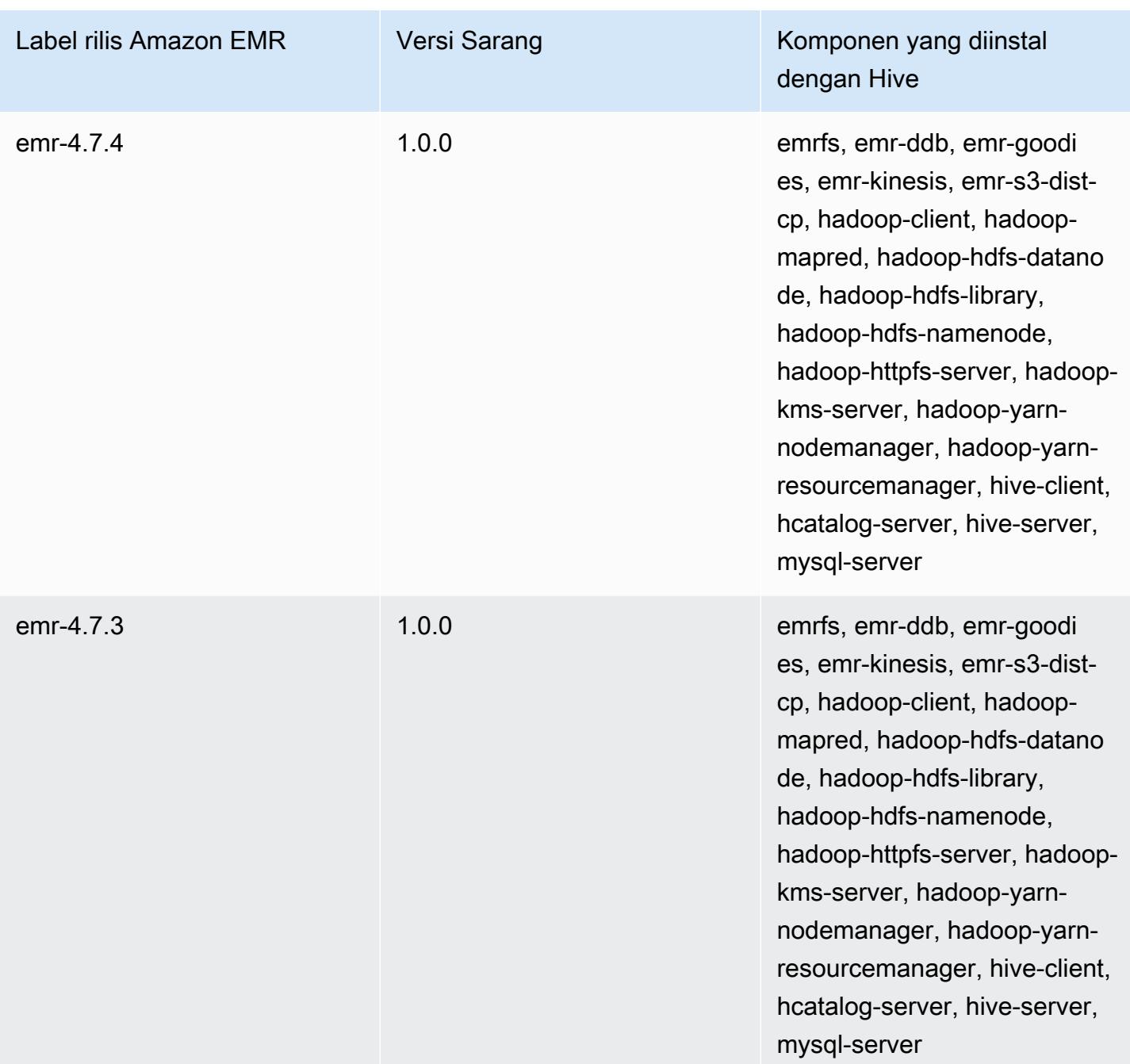

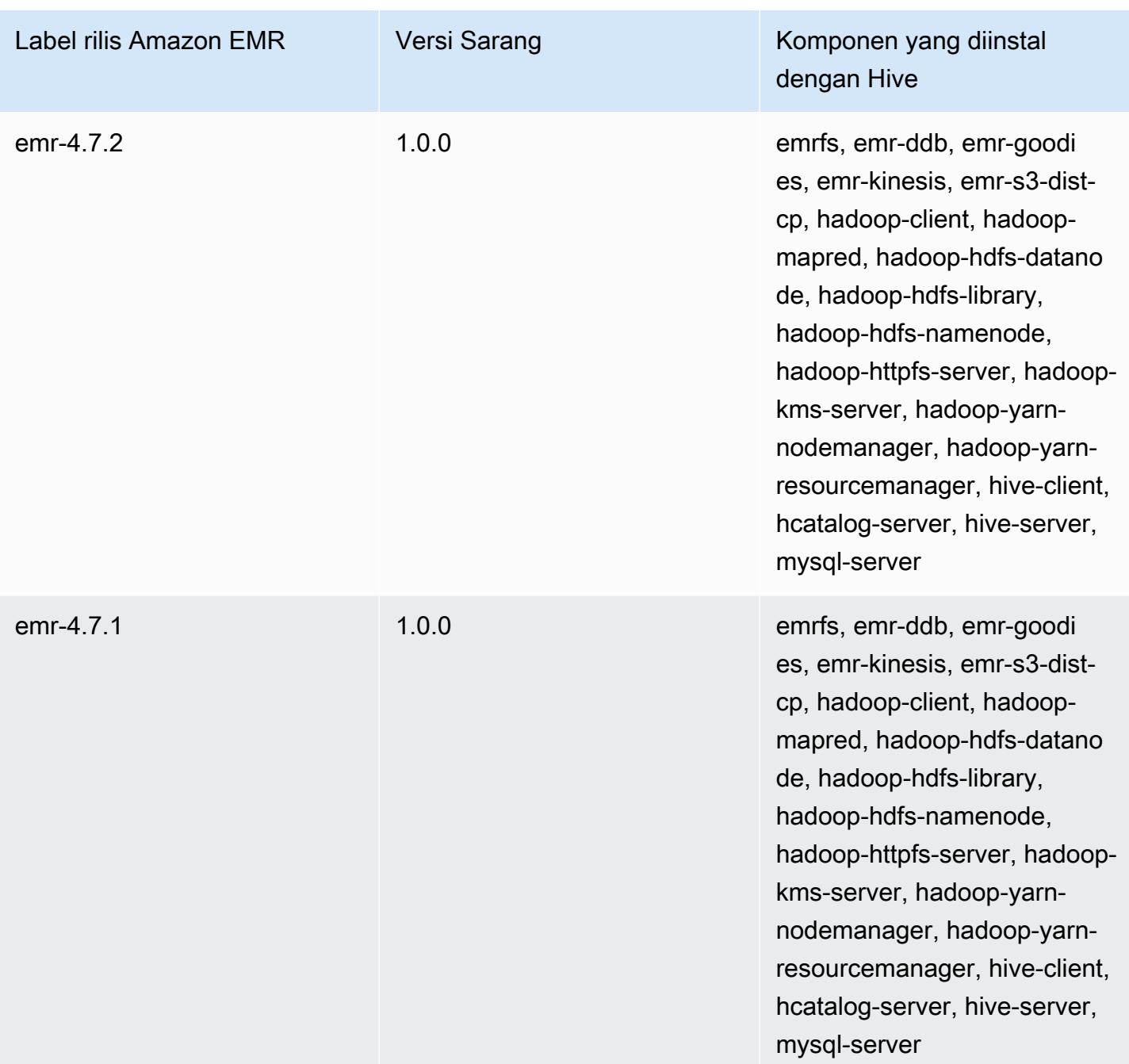

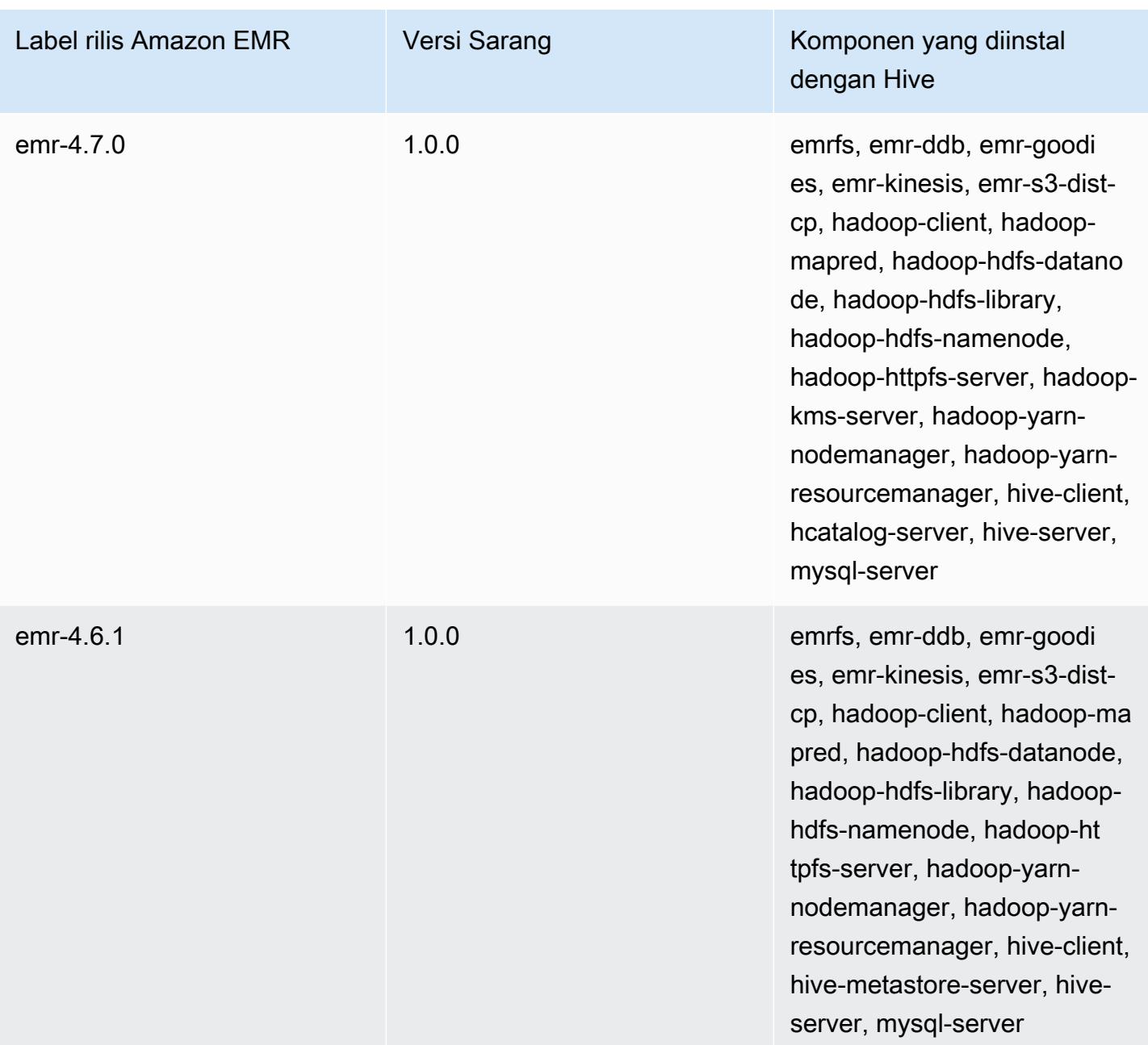

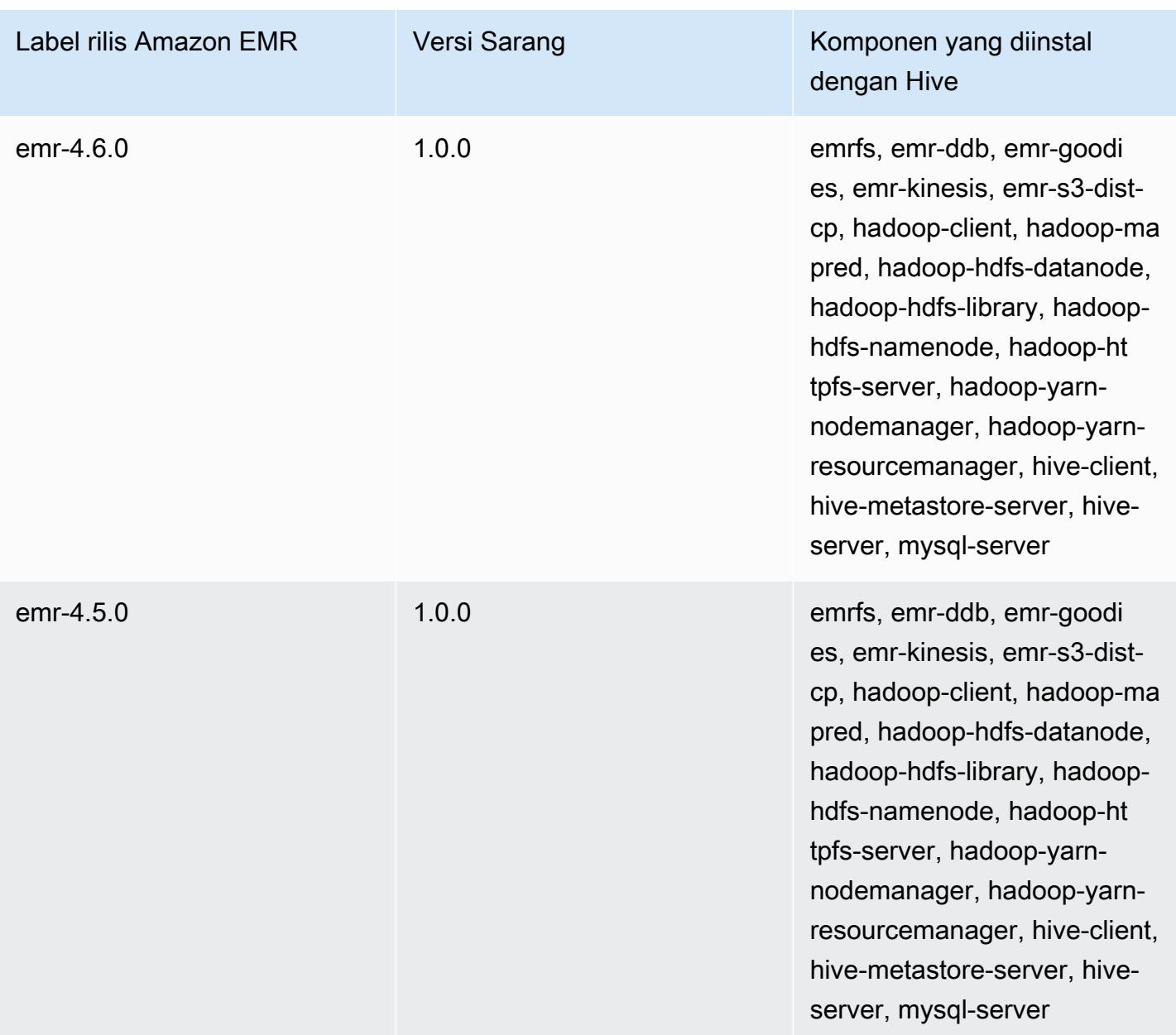

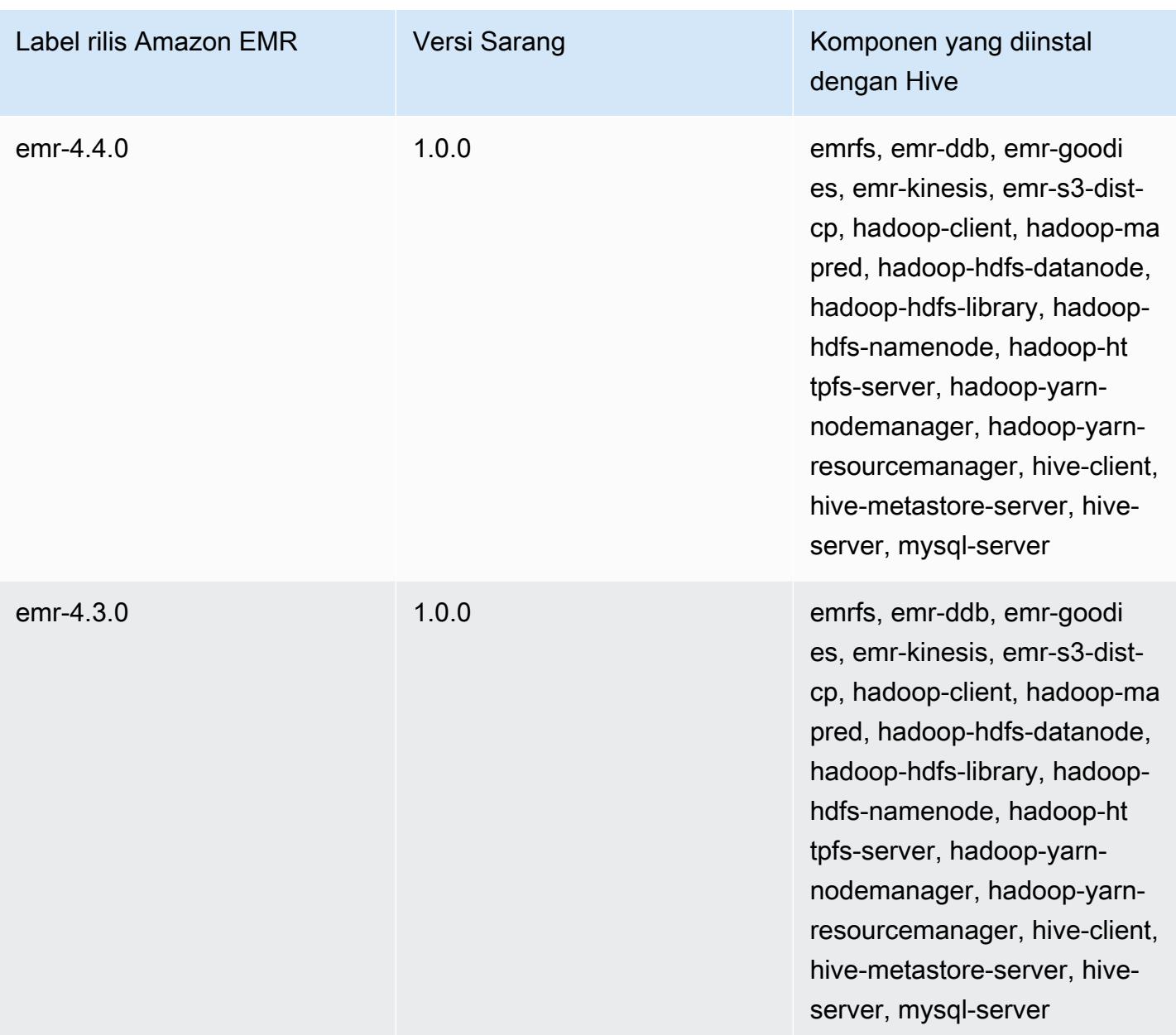

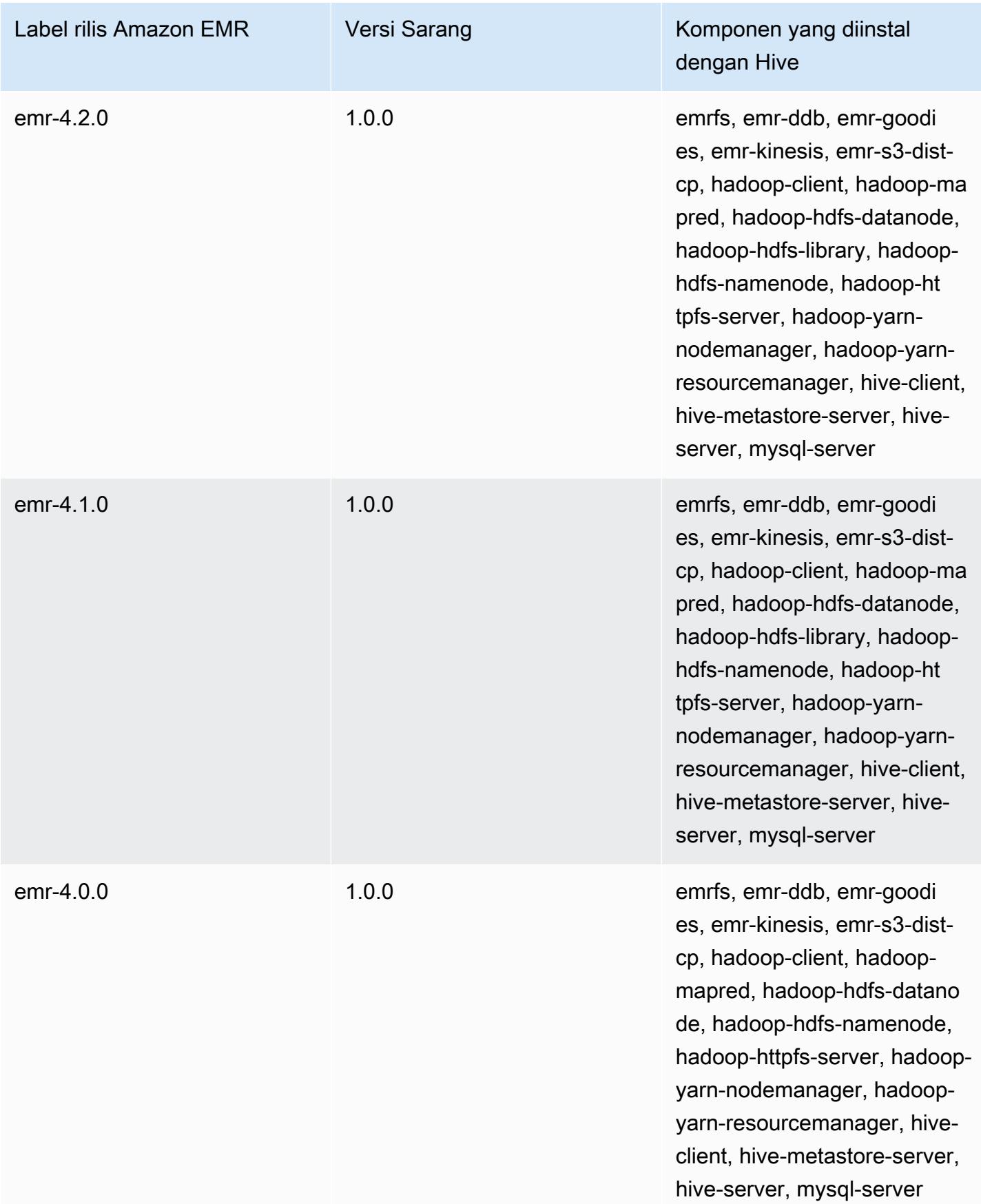

# Catatan rilis Hive berdasarkan versi

#### Topik

- [Amazon EMR 7.1.0 Catatan rilis Hive](#page-4376-0)
- [Amazon EMR 6.15.0 Catatan rilis Hive](#page-4378-0)
- [Amazon EMR 6.14.0 Catatan rilis Hive](#page-4378-1)
- [Amazon EMR 6.13.0 Catatan rilis Hive](#page-4380-0)
- [Amazon EMR 6.12.0 Catatan rilis Hive](#page-4387-0)
- [Amazon EMR 6.11.0 Catatan rilis Hive](#page-4400-0)
- [Amazon EMR 6.10.0 Catatan rilis Hive](#page-4406-0)
- [Amazon EMR 6.9.0 Catatan rilis Hive](#page-4411-0)
- [Amazon EMR 6.8.0 Catatan rilis Hive](#page-4414-0)
- [Amazon EMR 6.7.0 Catatan rilis Hive](#page-4416-0)
- [Amazon EMR 6.6.0 Catatan rilis Hive](#page-4418-0)

<span id="page-4376-0"></span>Amazon EMR 7.1.0 - Catatan rilis Hive

#### Amazon EMR 7.1.0 - Perubahan sarang

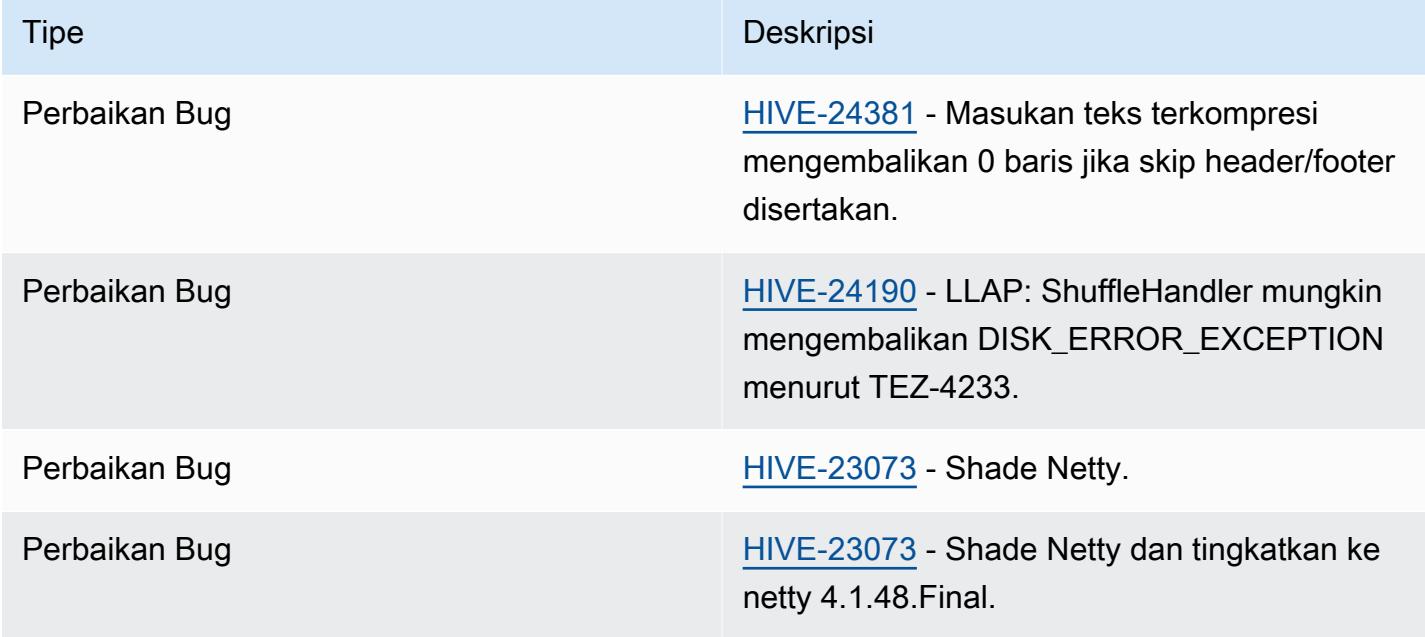

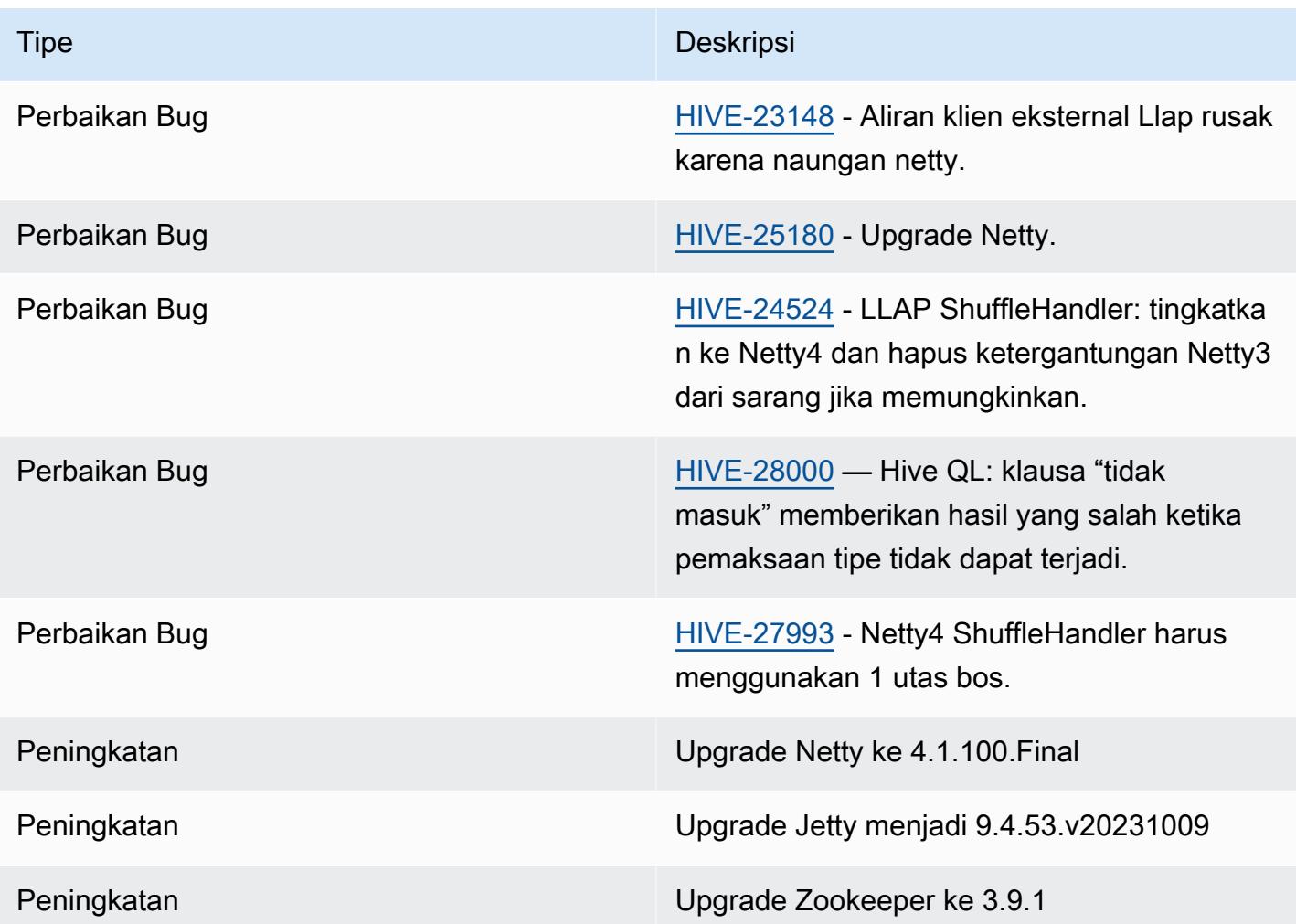

#### Amazon EMR 7.1.0 - Perubahan sarang

• Amazon EMR 7.1 meningkatkan Hive ke Netty 4.1.100.Final untuk mengatasi kerentanan keamanan di Netty3. Karena hive-druid-handler memiliki ketergantungan pada netty3, Hive tidak memiliki hive-druid-handler JAR di classpath Hive di Amazon EMR 7.1. Rilis EMR Amazon yang akan datang akan memasukkannya ke dalam classpath Hive setelah penangan Druid mendukung 4.1.100.Final atau versi Netty yang lebih baru. Jangkau AWS dukungan jika Anda membutuhkan hive-druid-handler JAR di Amazon EMR rilis 7.1 atau lebih tinggi.

## <span id="page-4378-0"></span>Amazon EMR 6.15.0 - Catatan rilis Hive

#### Amazon EMR 6.15.0 - Perubahan sarang

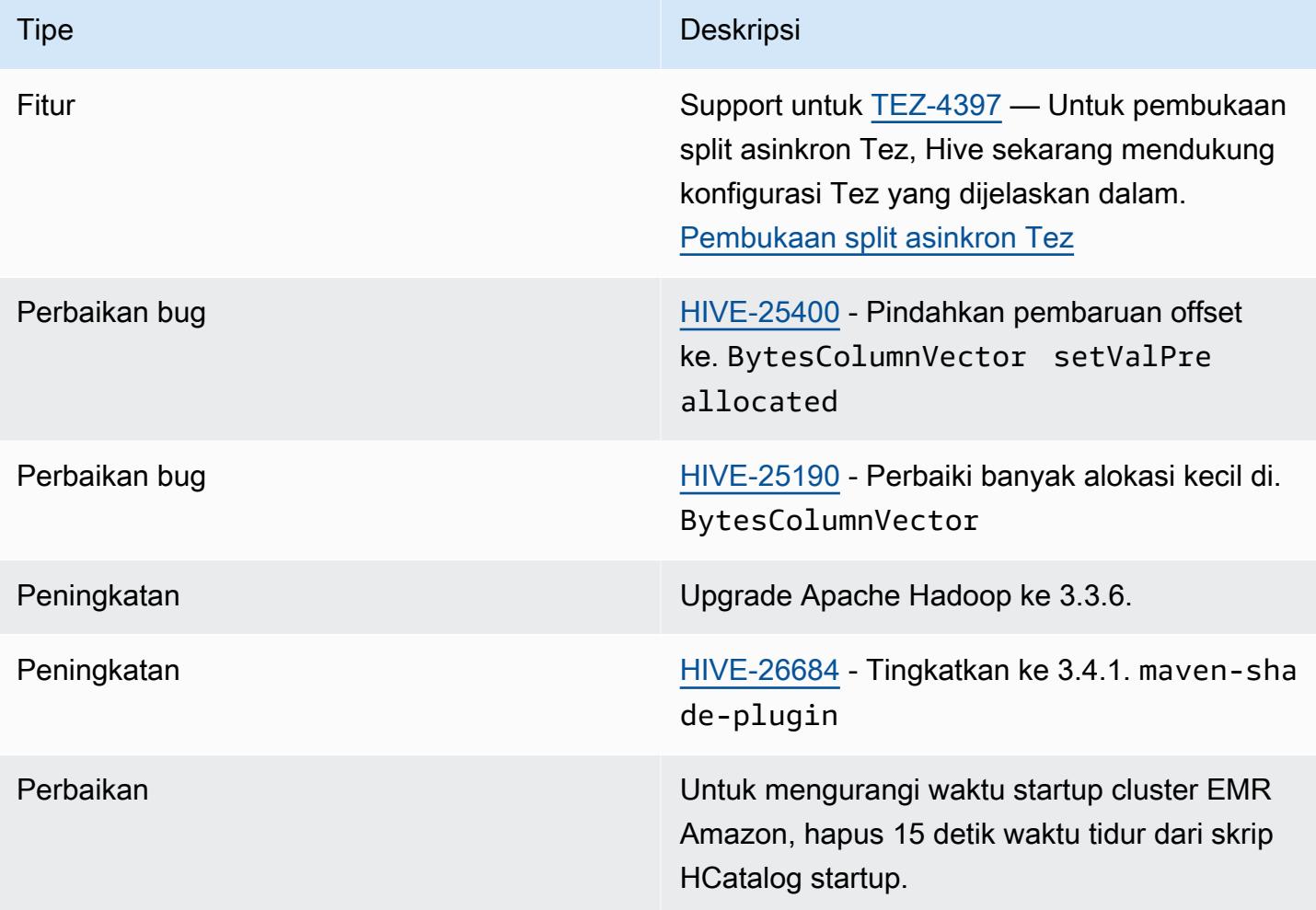

### <span id="page-4378-1"></span>Amazon EMR 6.14.0 - Catatan rilis Hive

### Amazon EMR 6.14.0 - Perubahan sarang

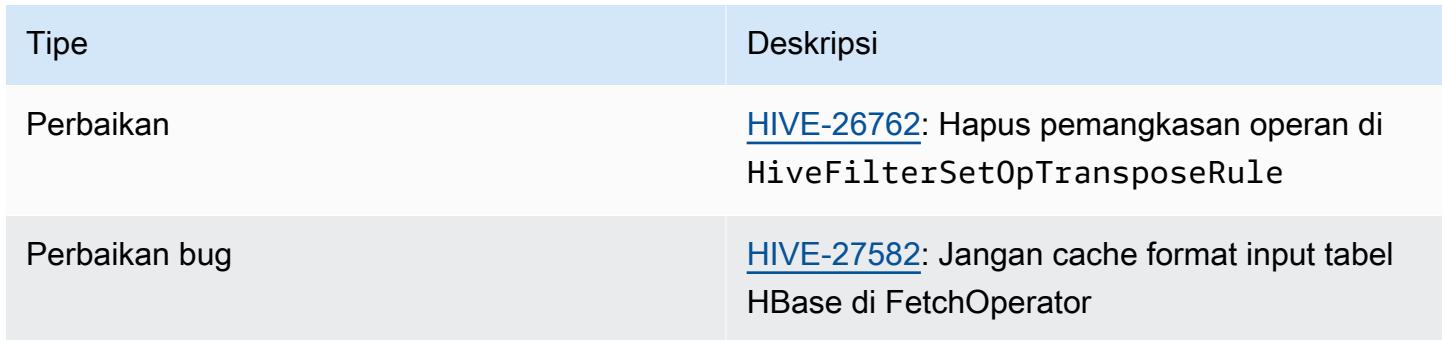

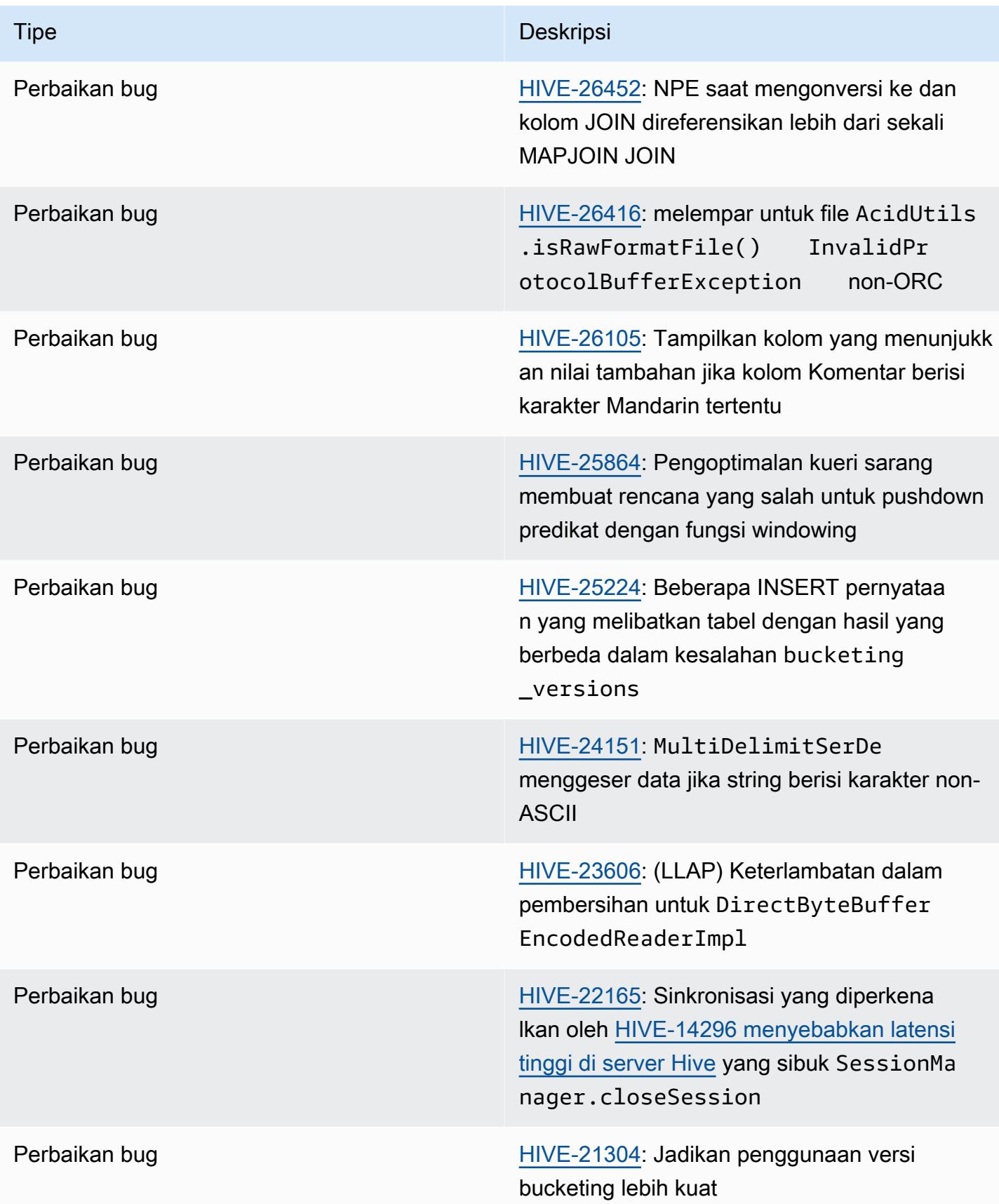

## <span id="page-4380-0"></span>Amazon EMR 6.13.0 - Catatan rilis Hive

### Amazon EMR 6.13.0 - Perubahan sarang

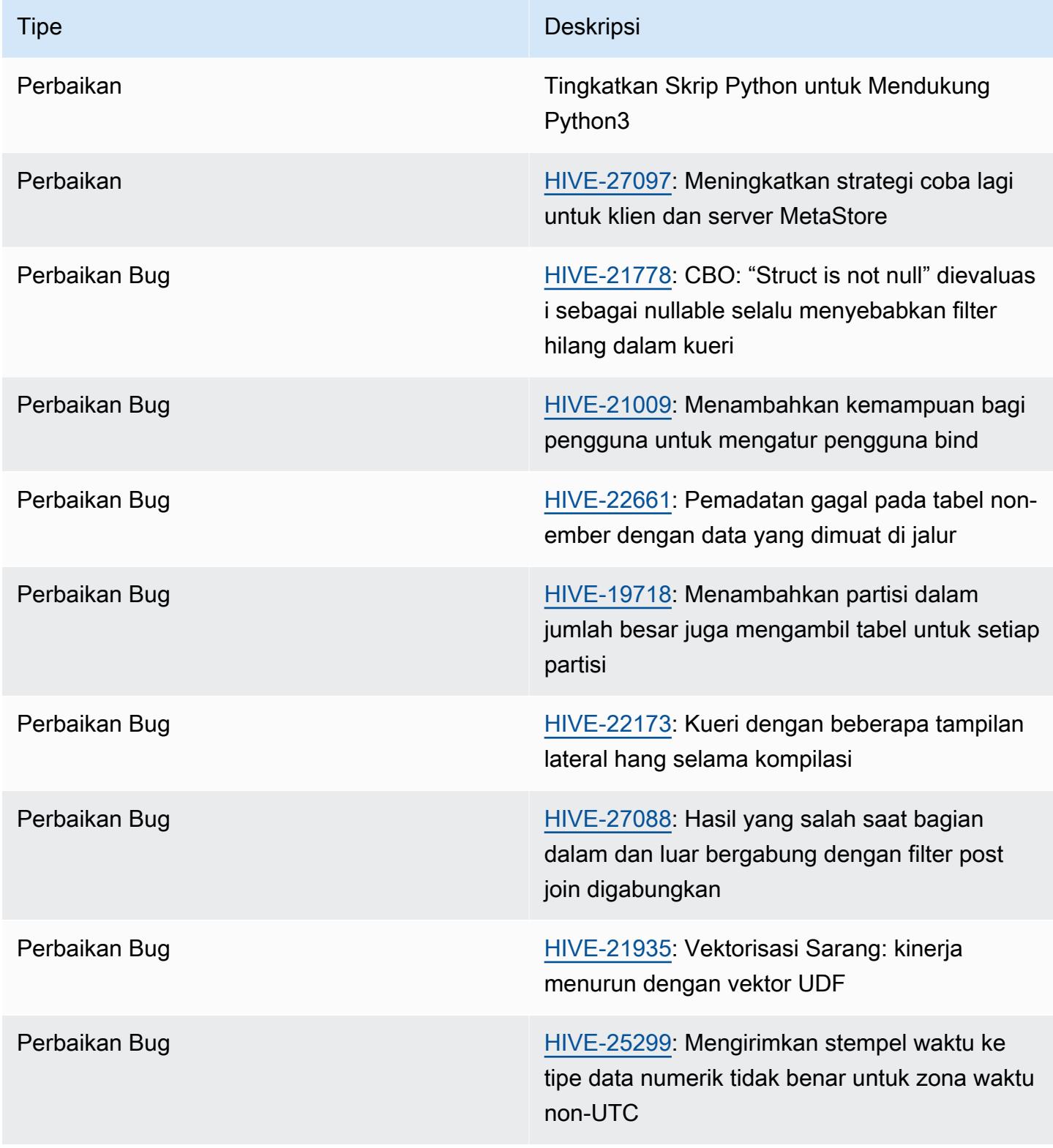

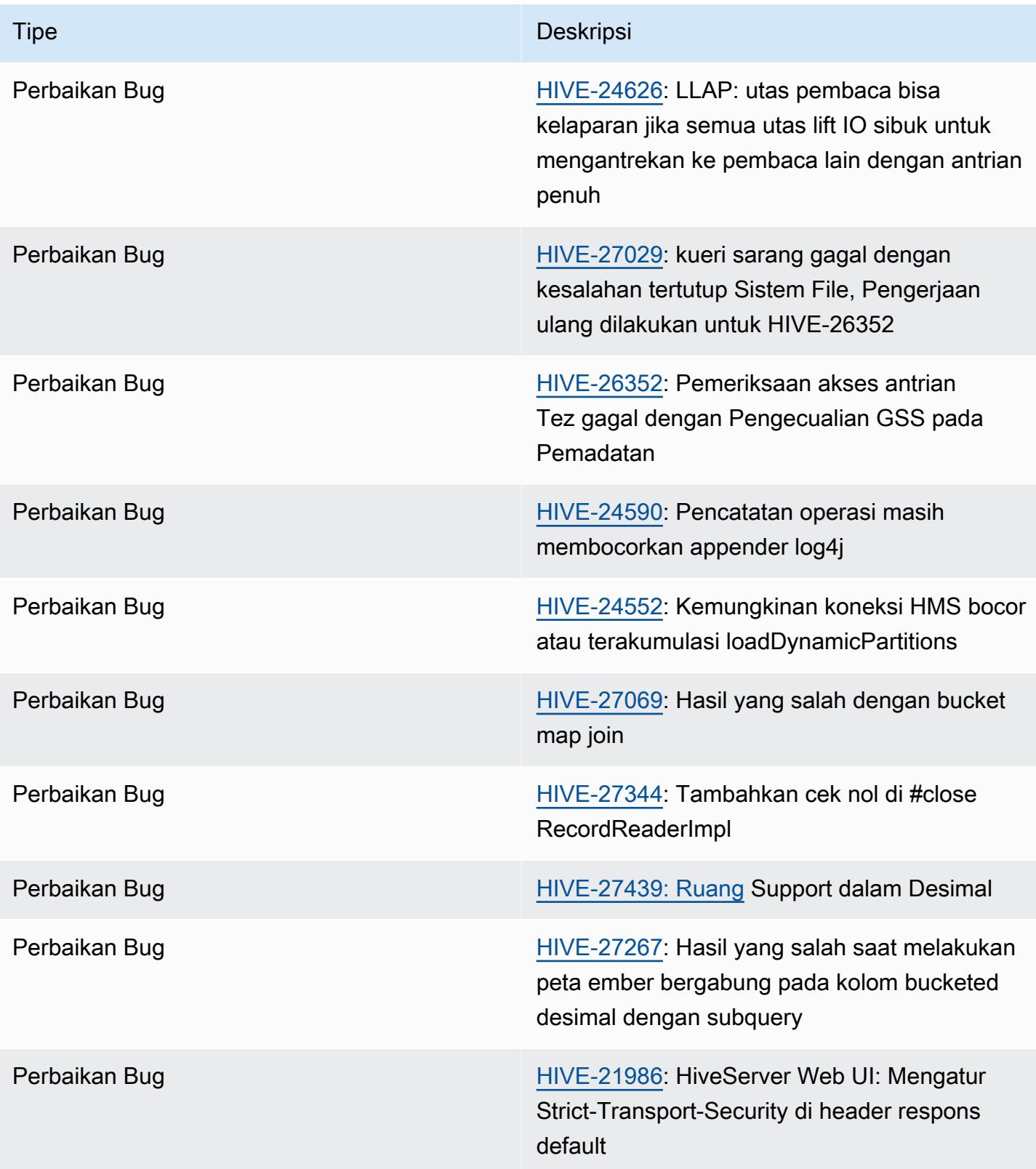

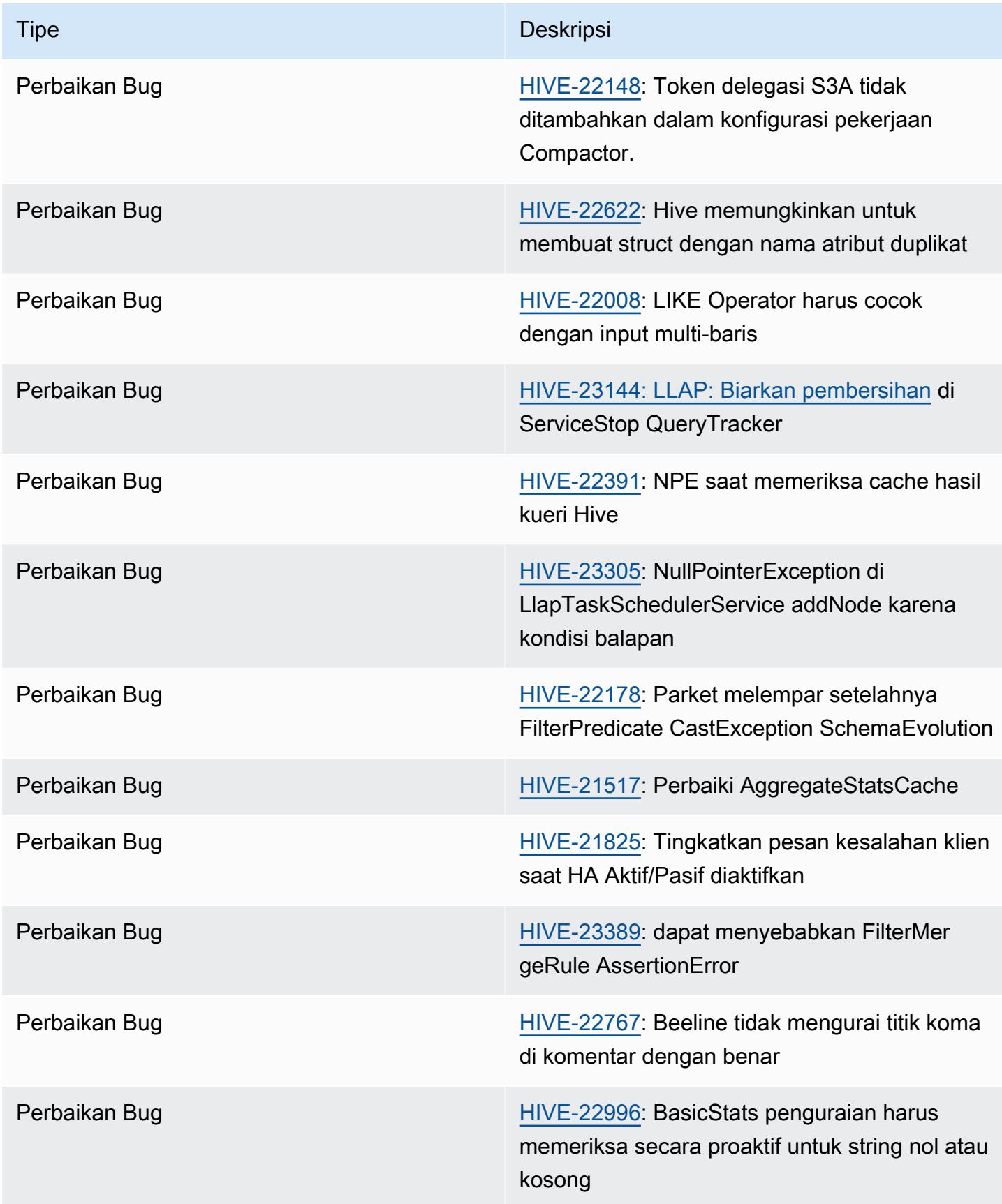

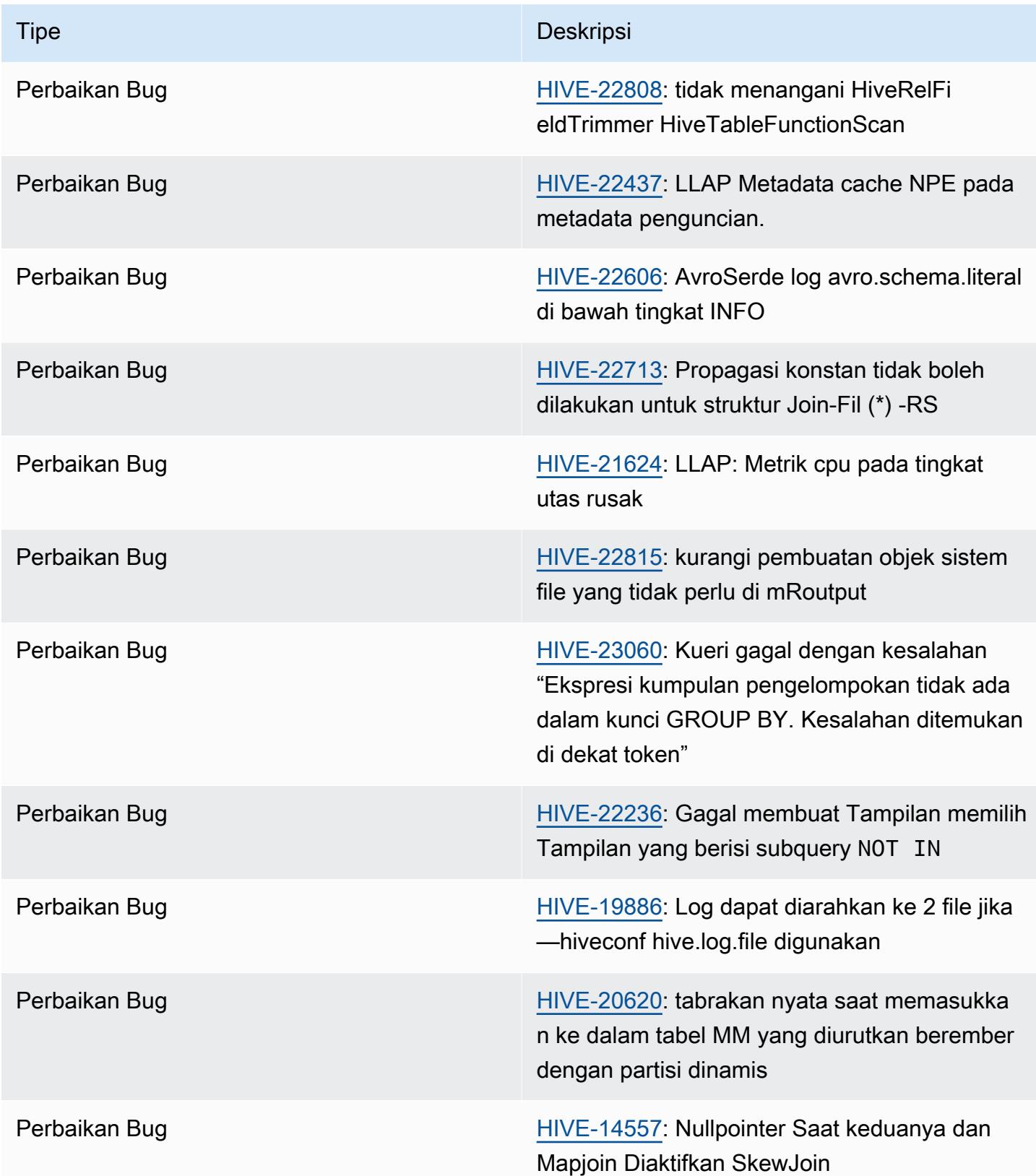

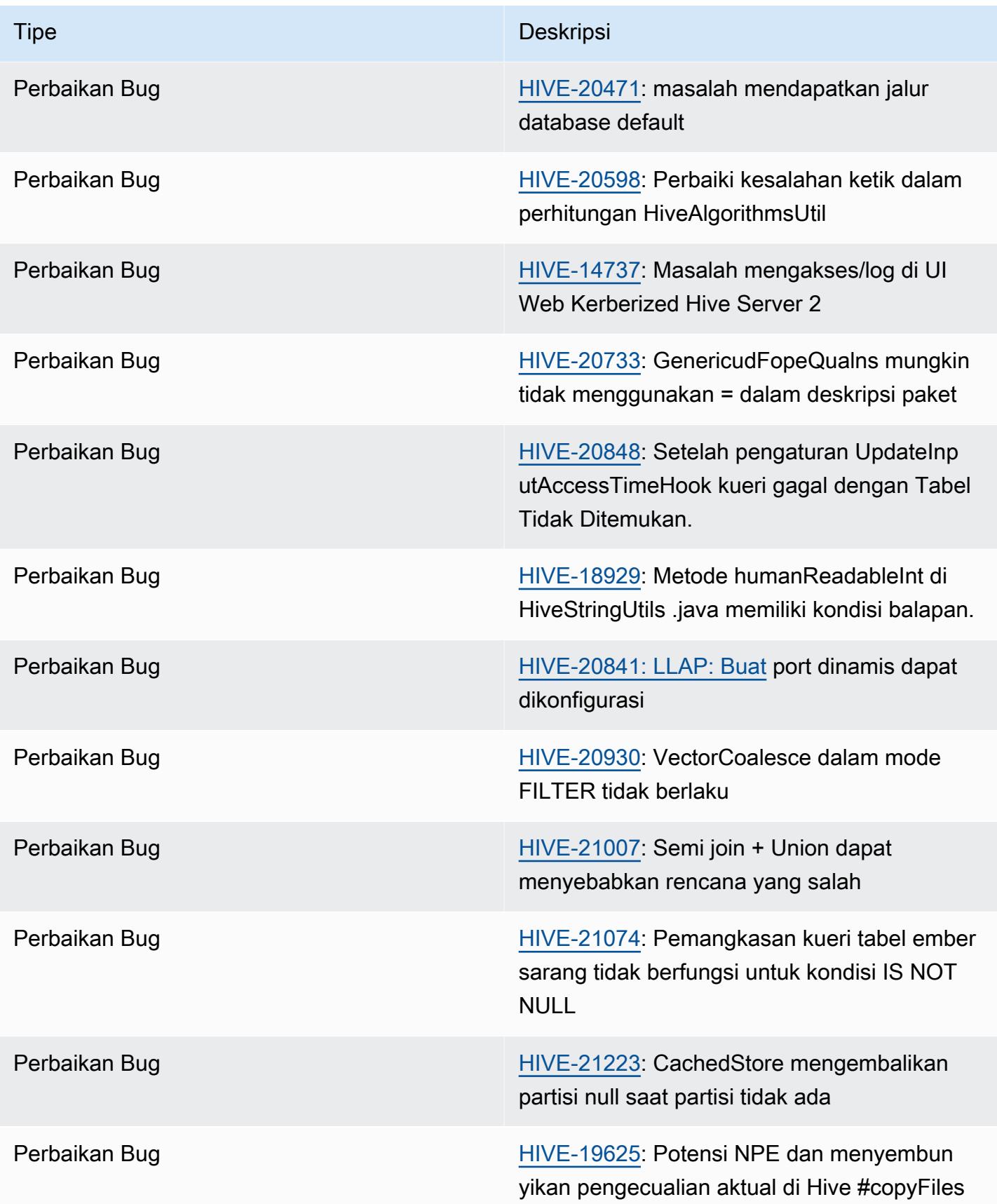

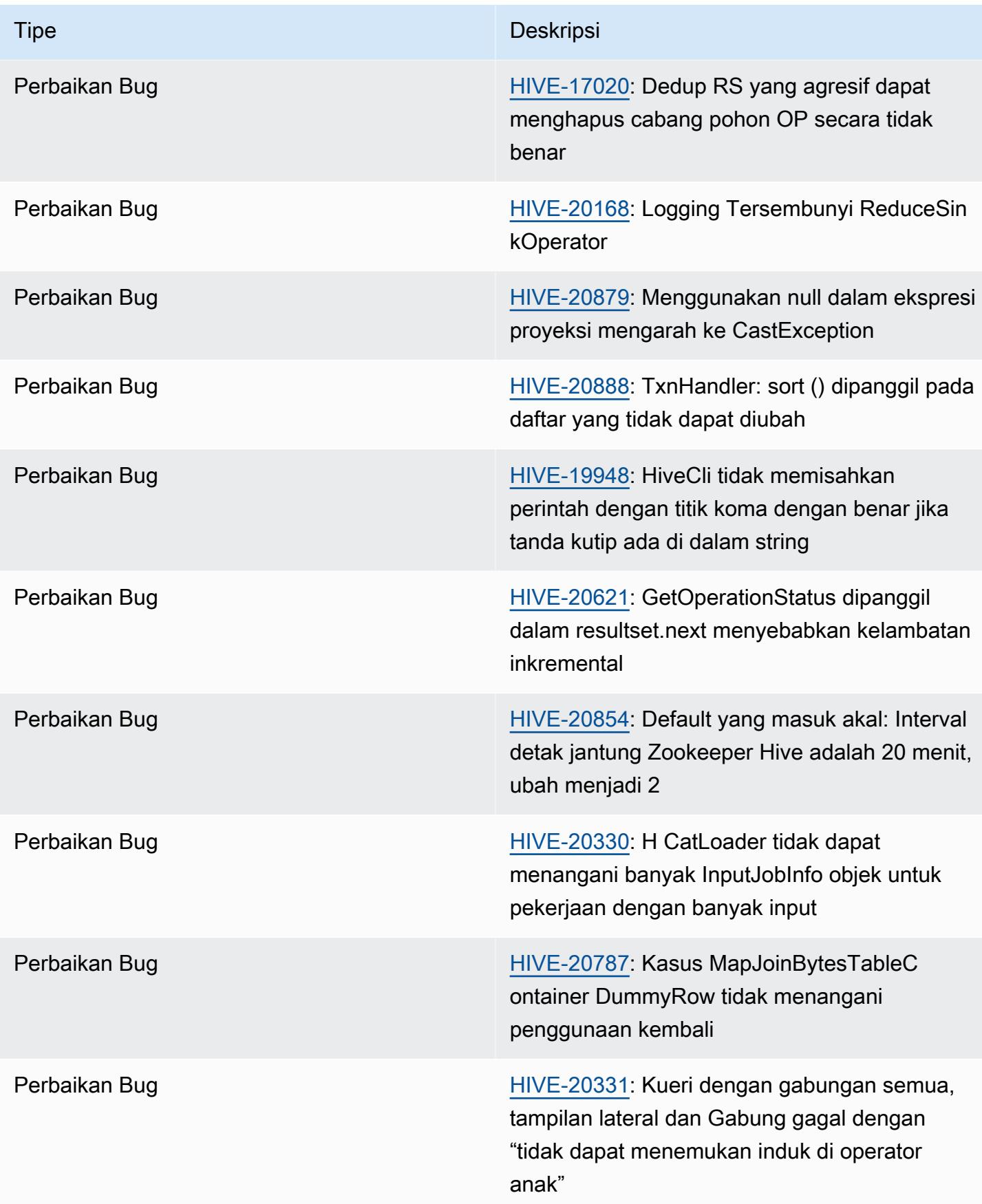

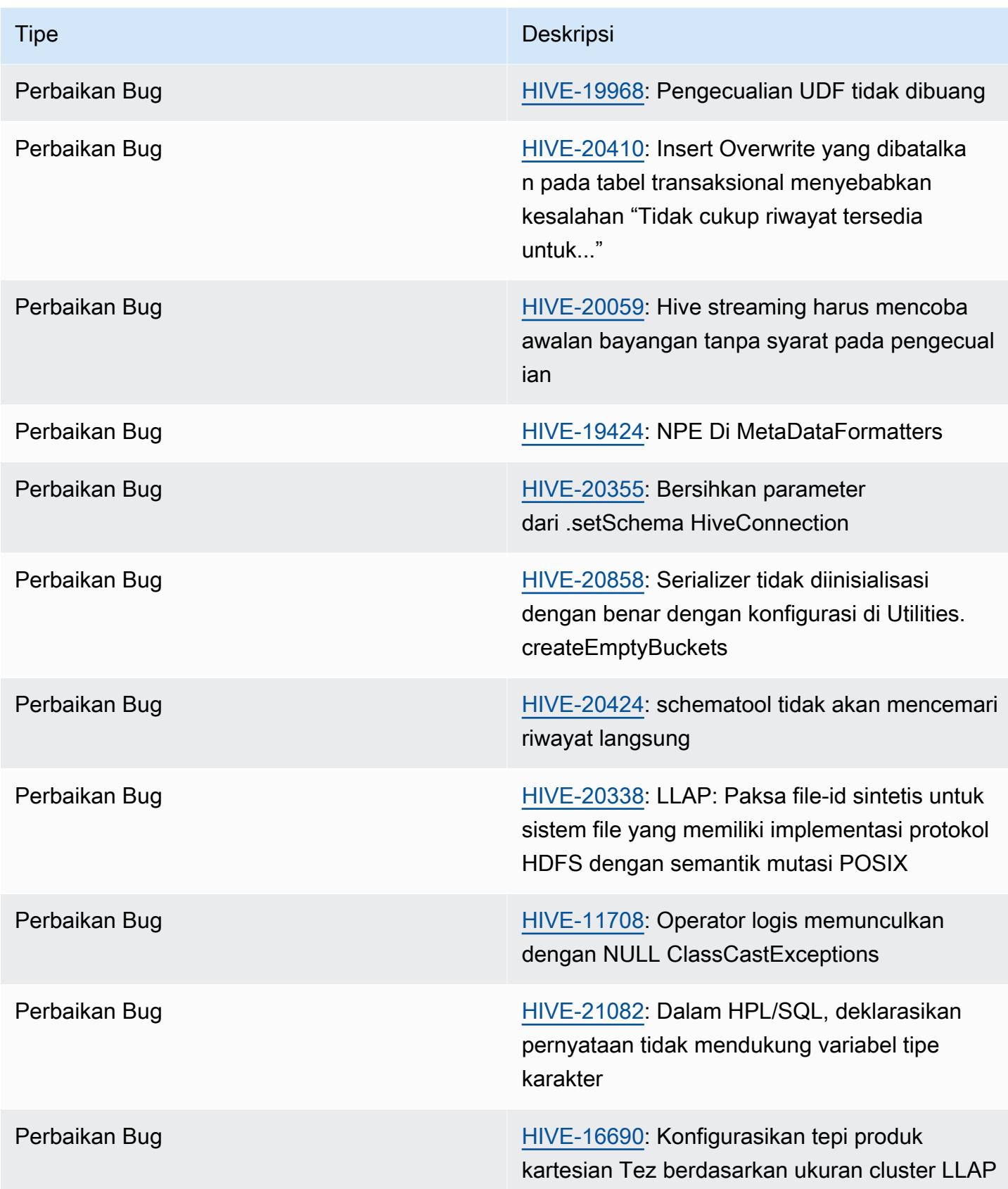

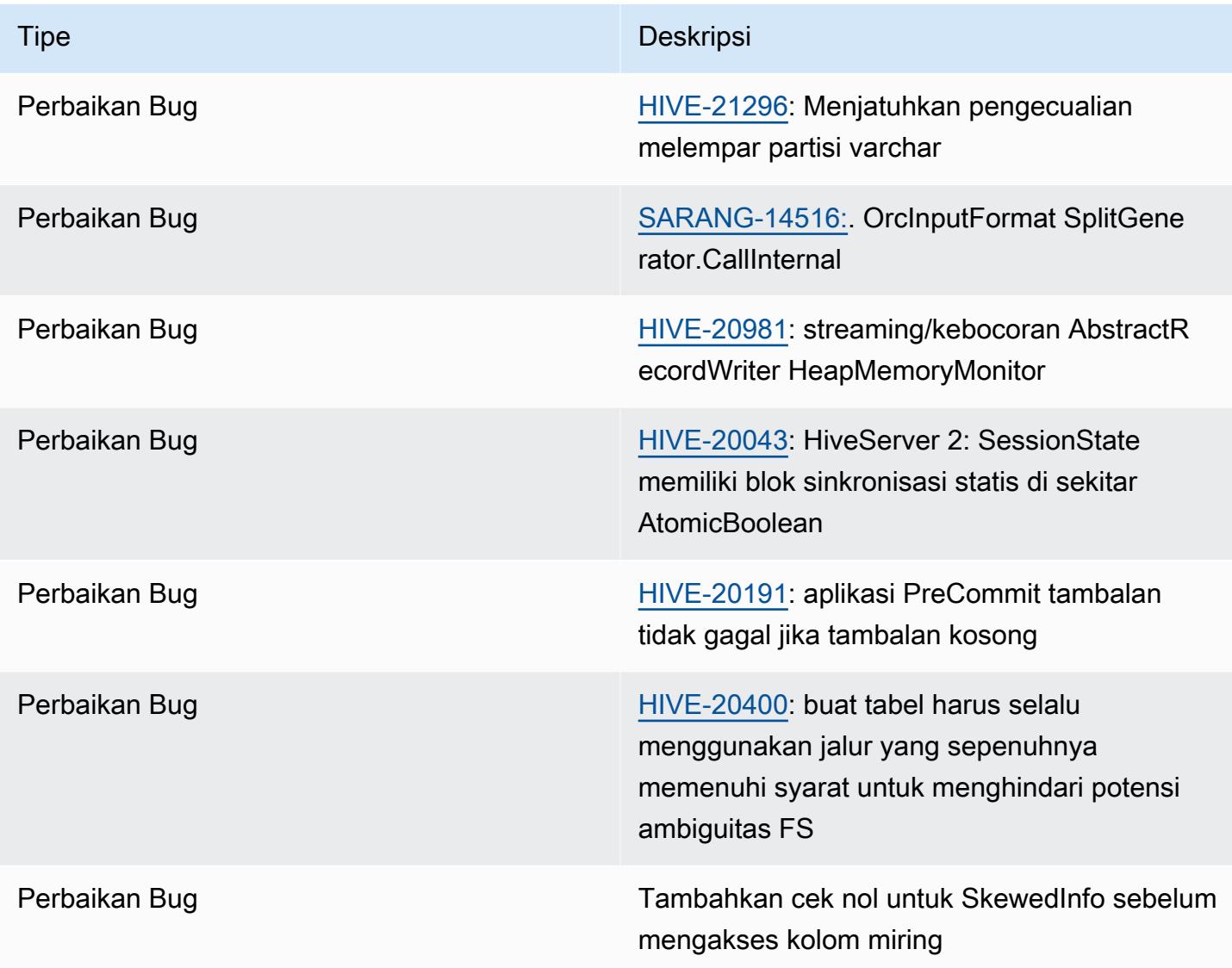

# <span id="page-4387-0"></span>Amazon EMR 6.12.0 - Catatan rilis Hive

# Amazon EMR 6.12.0 - Perubahan sarang

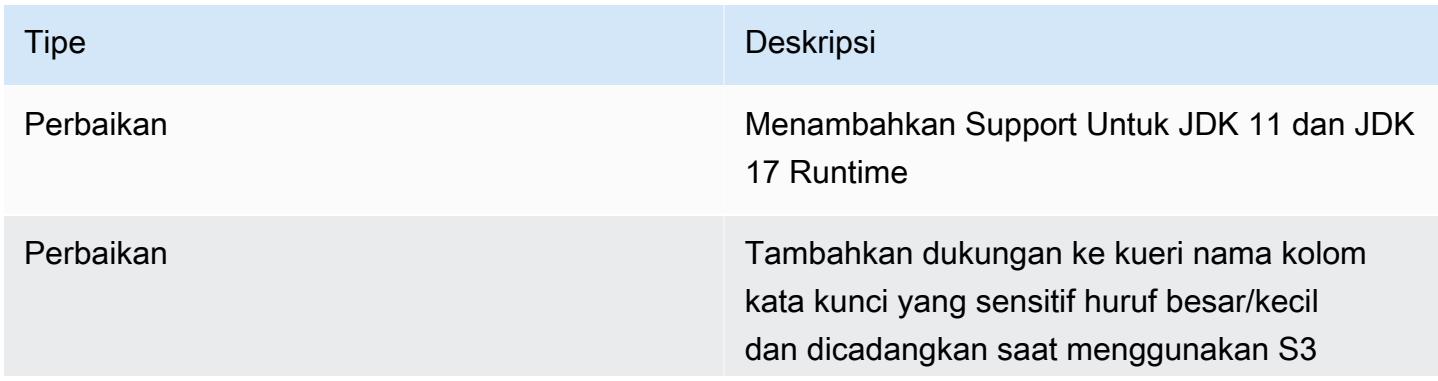

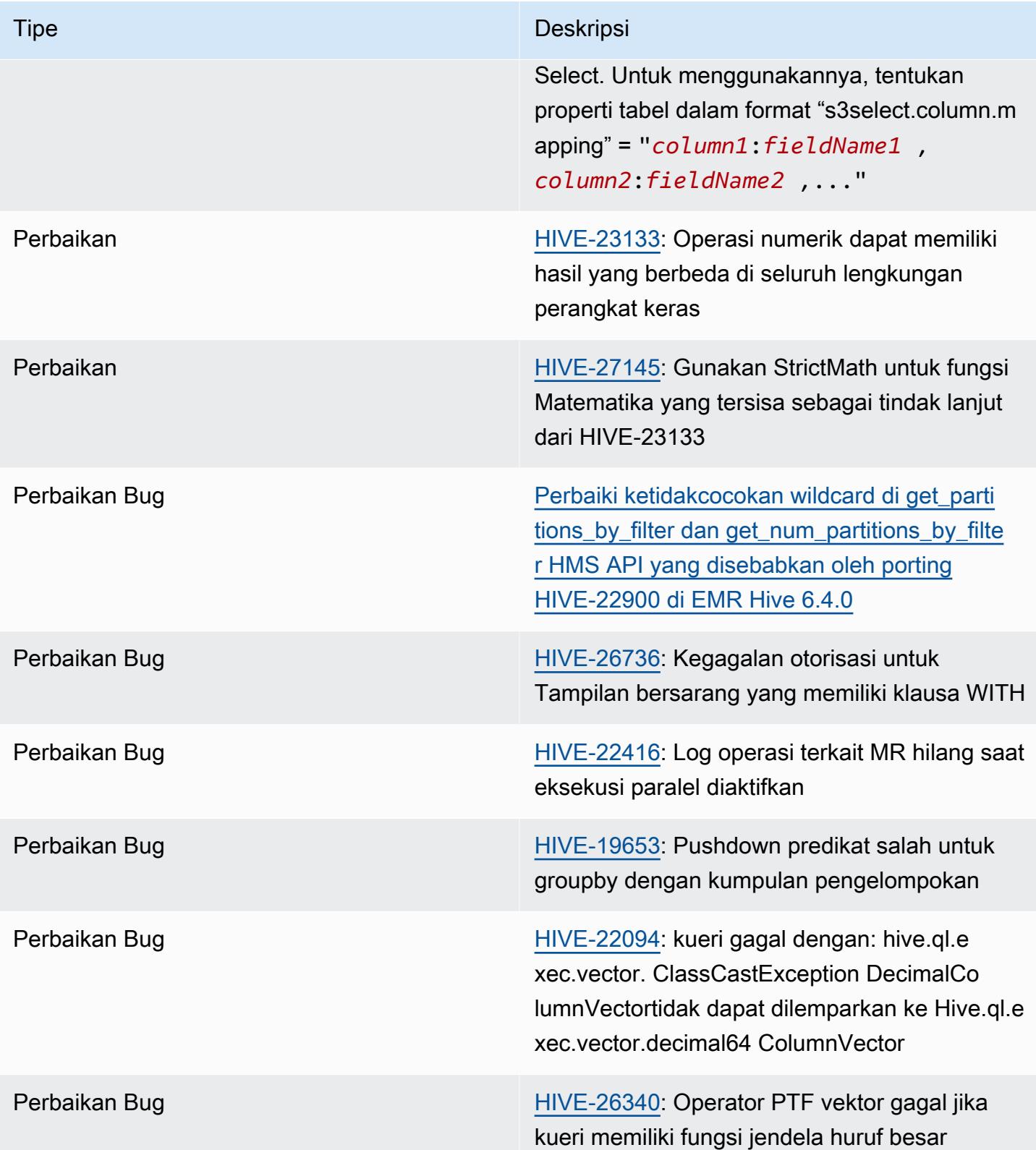

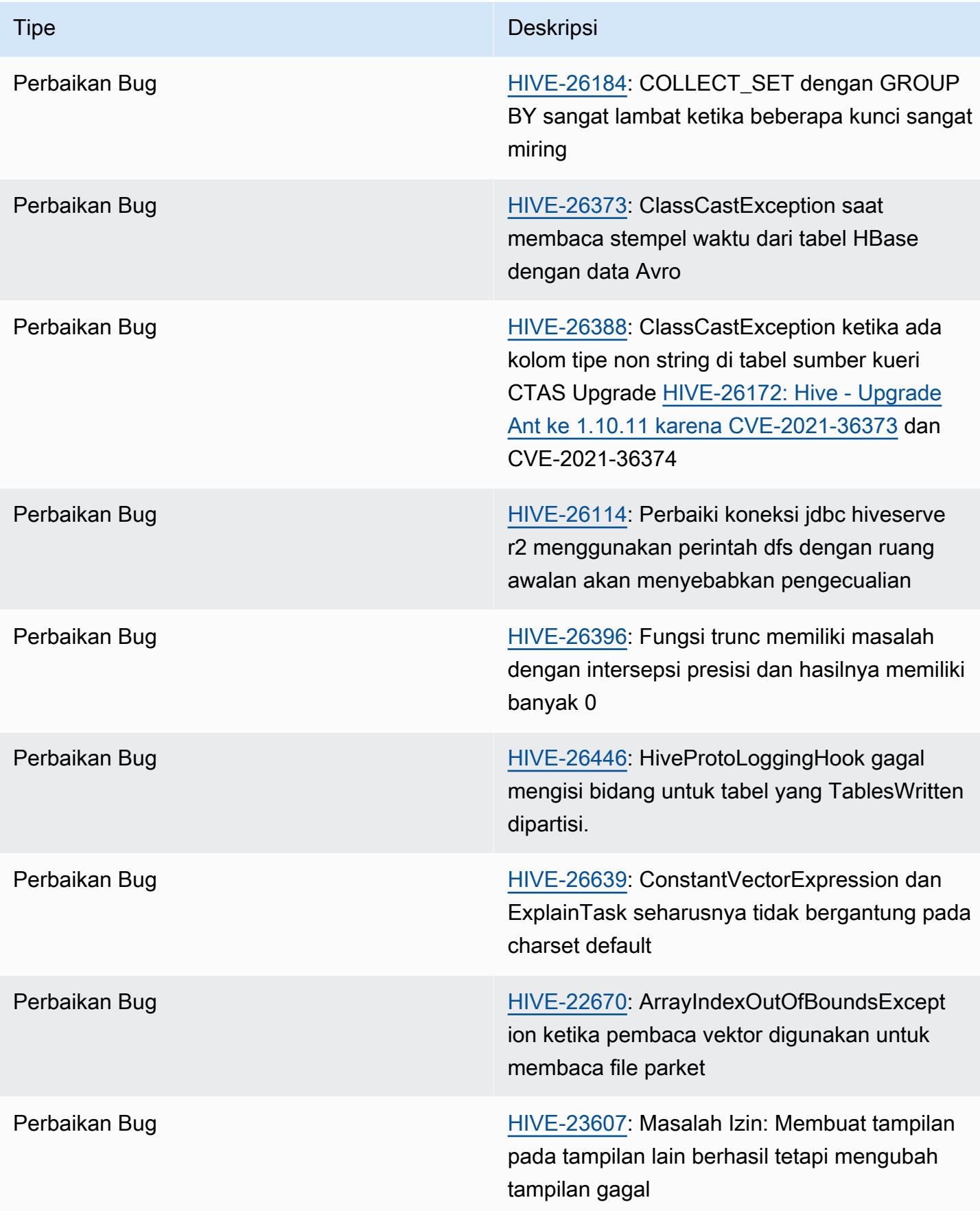

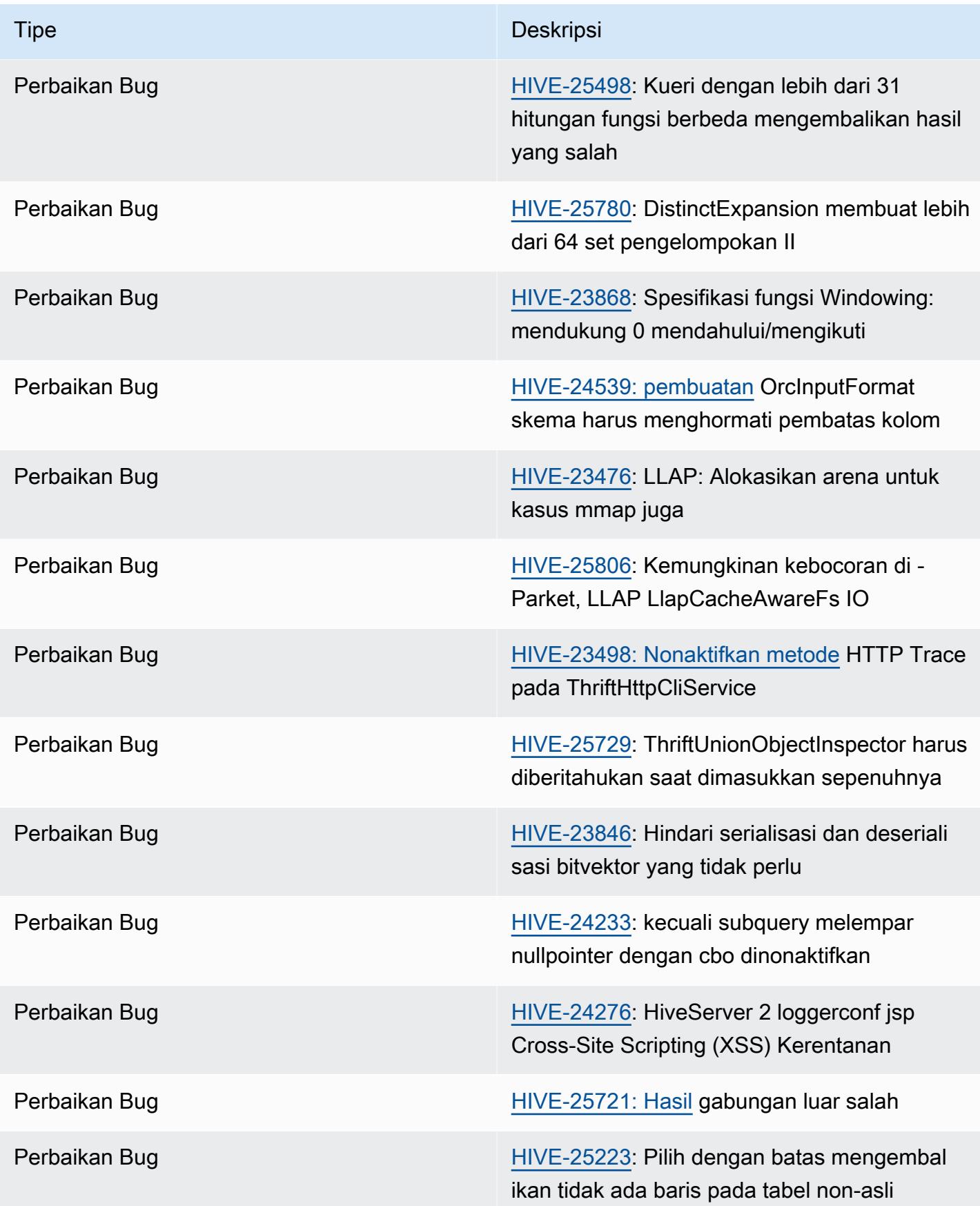

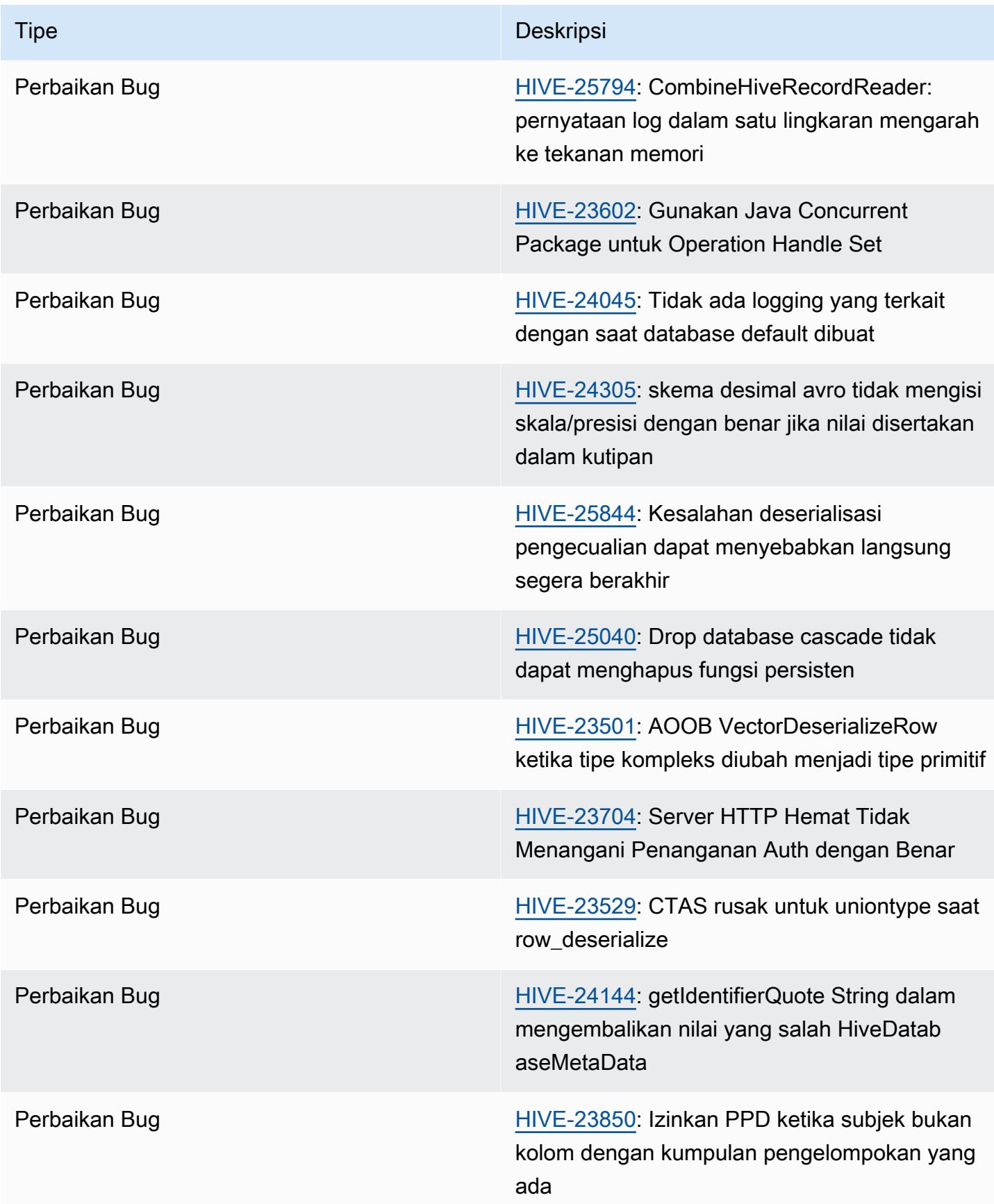
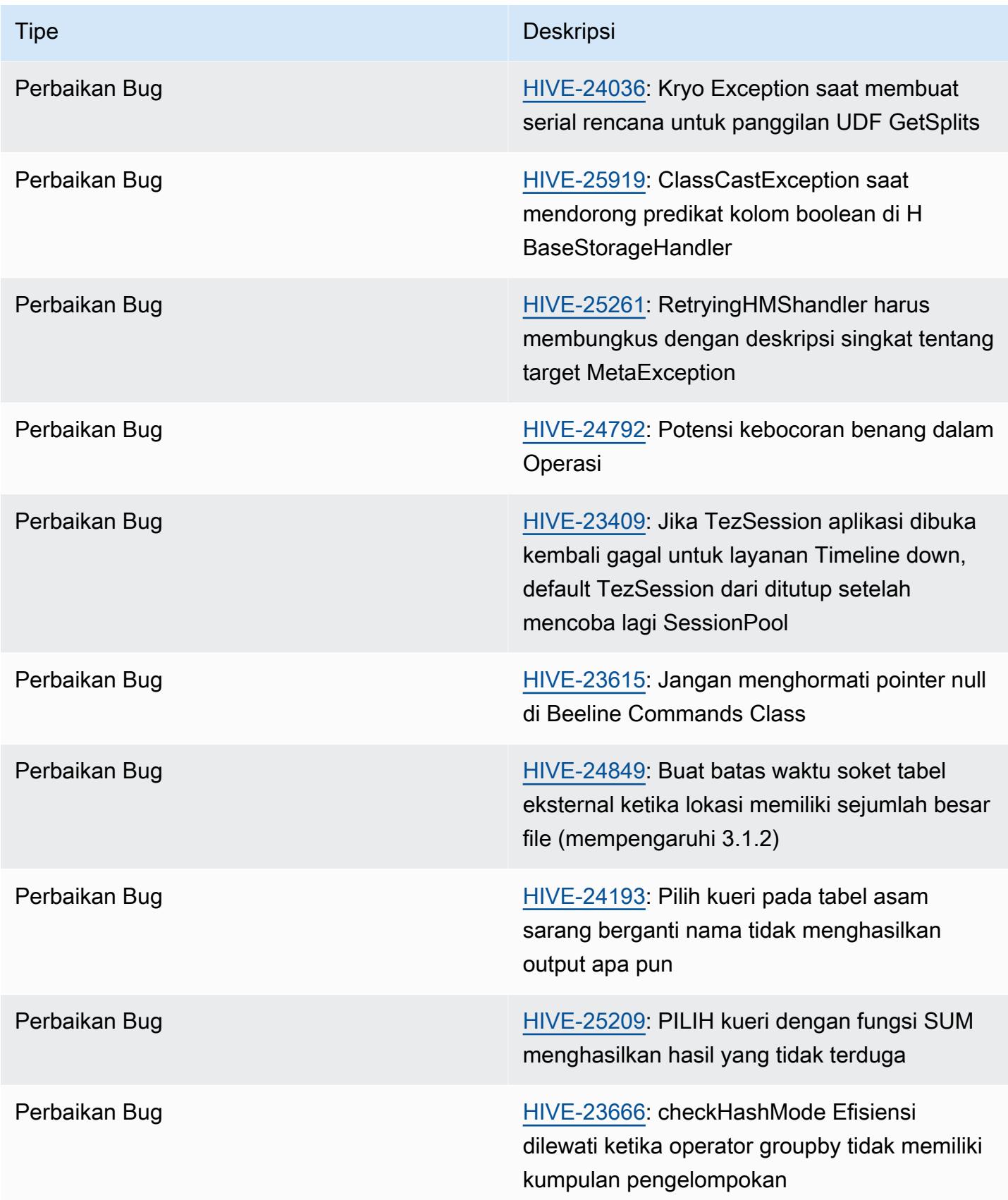

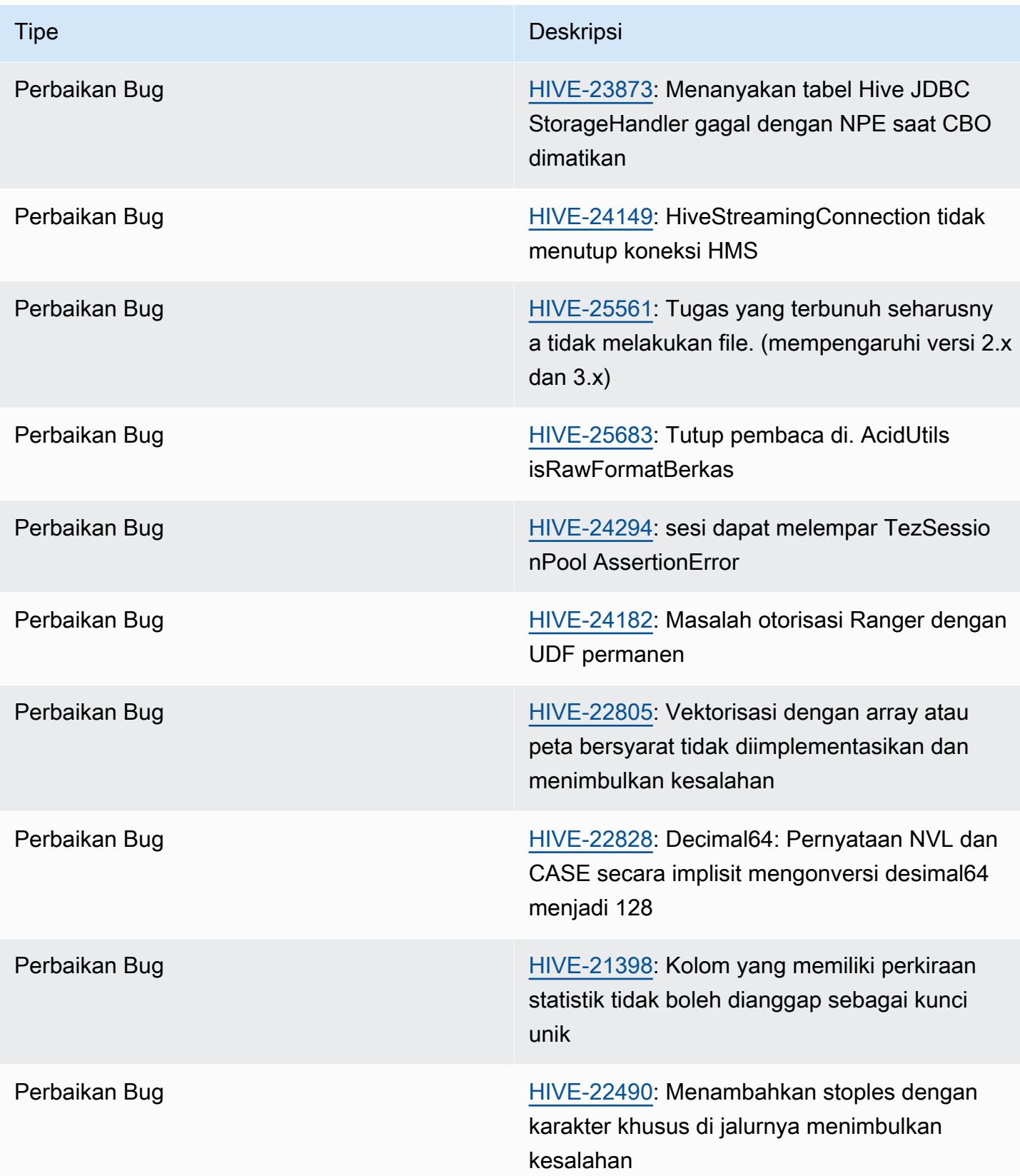

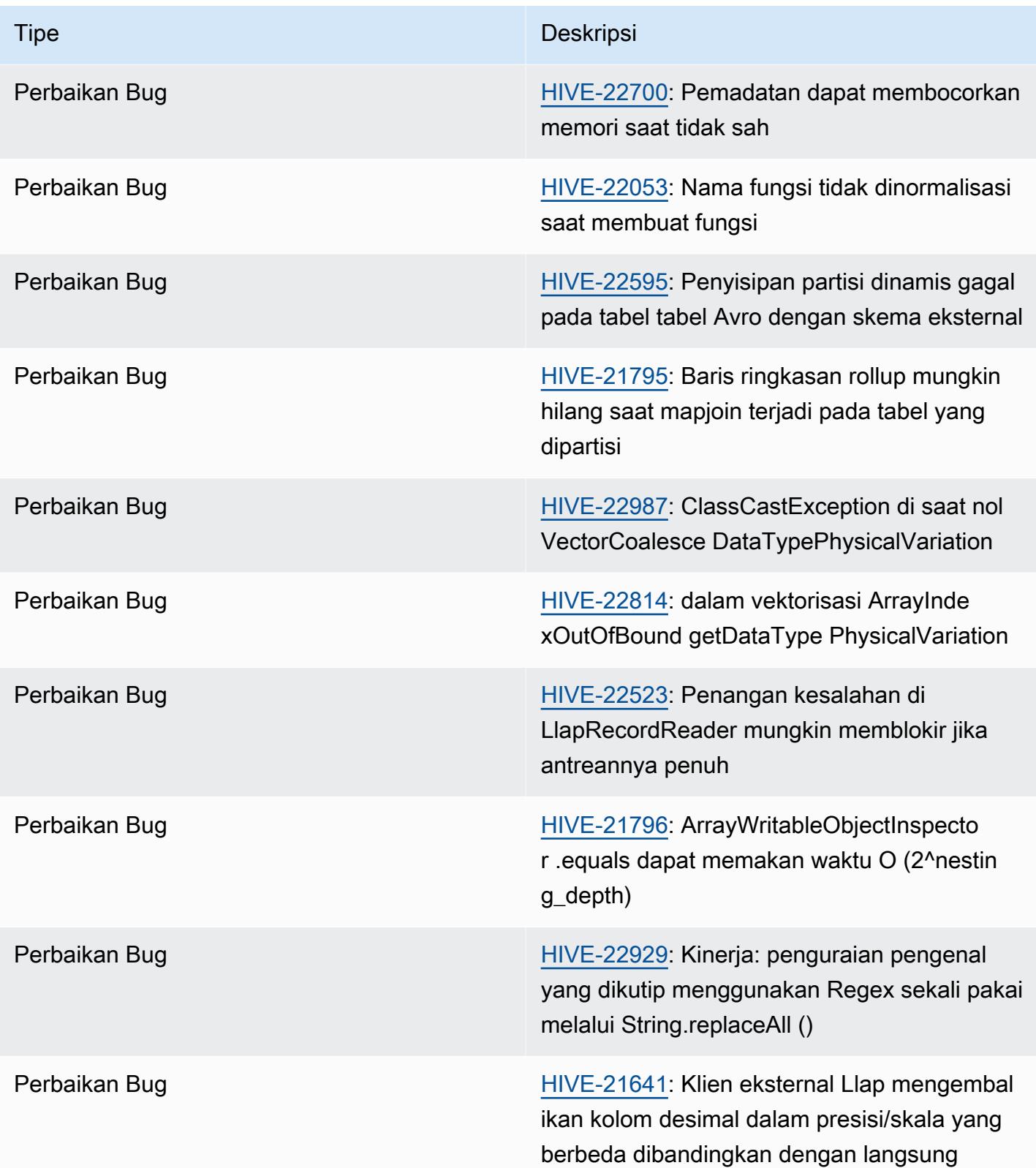

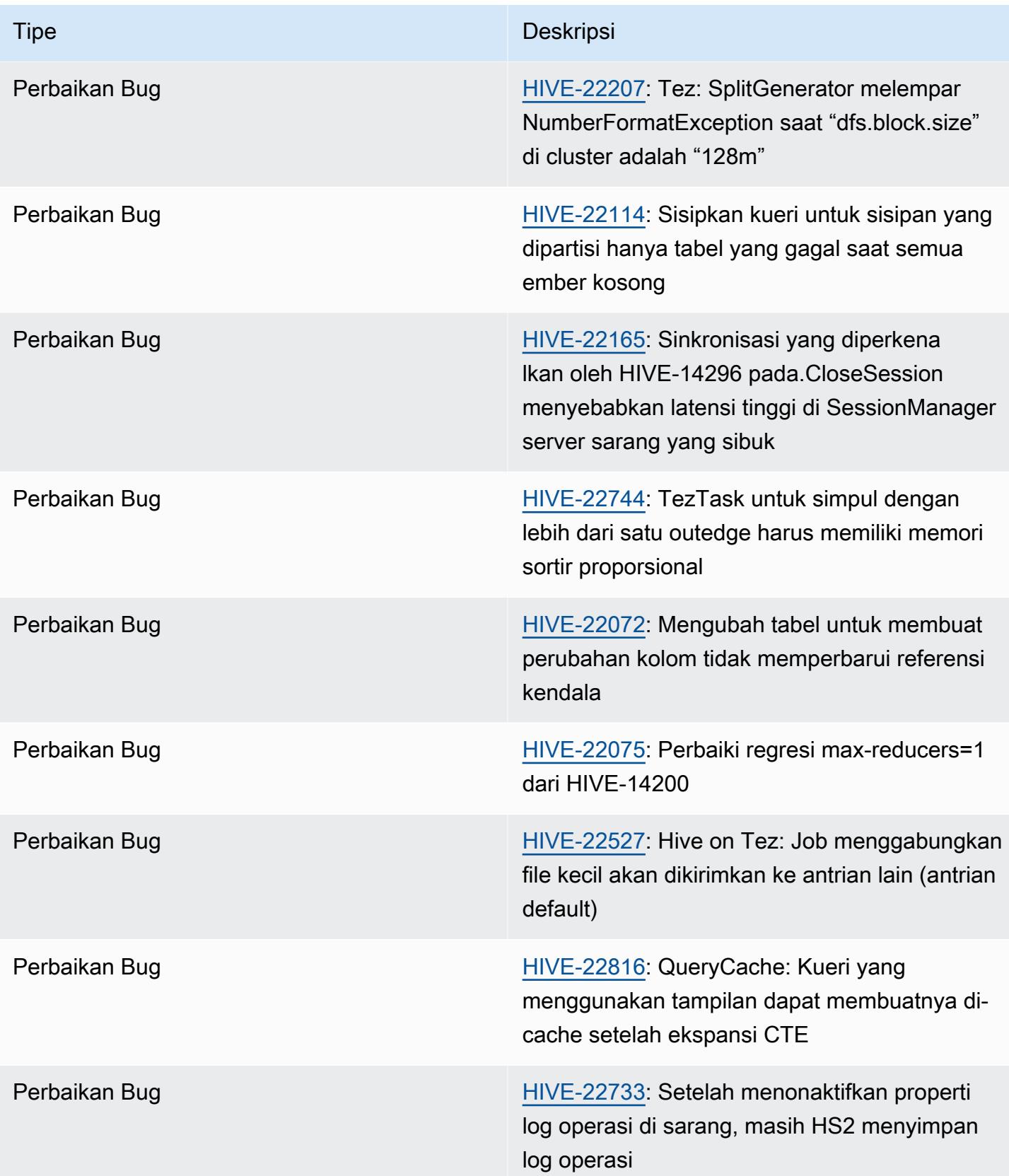

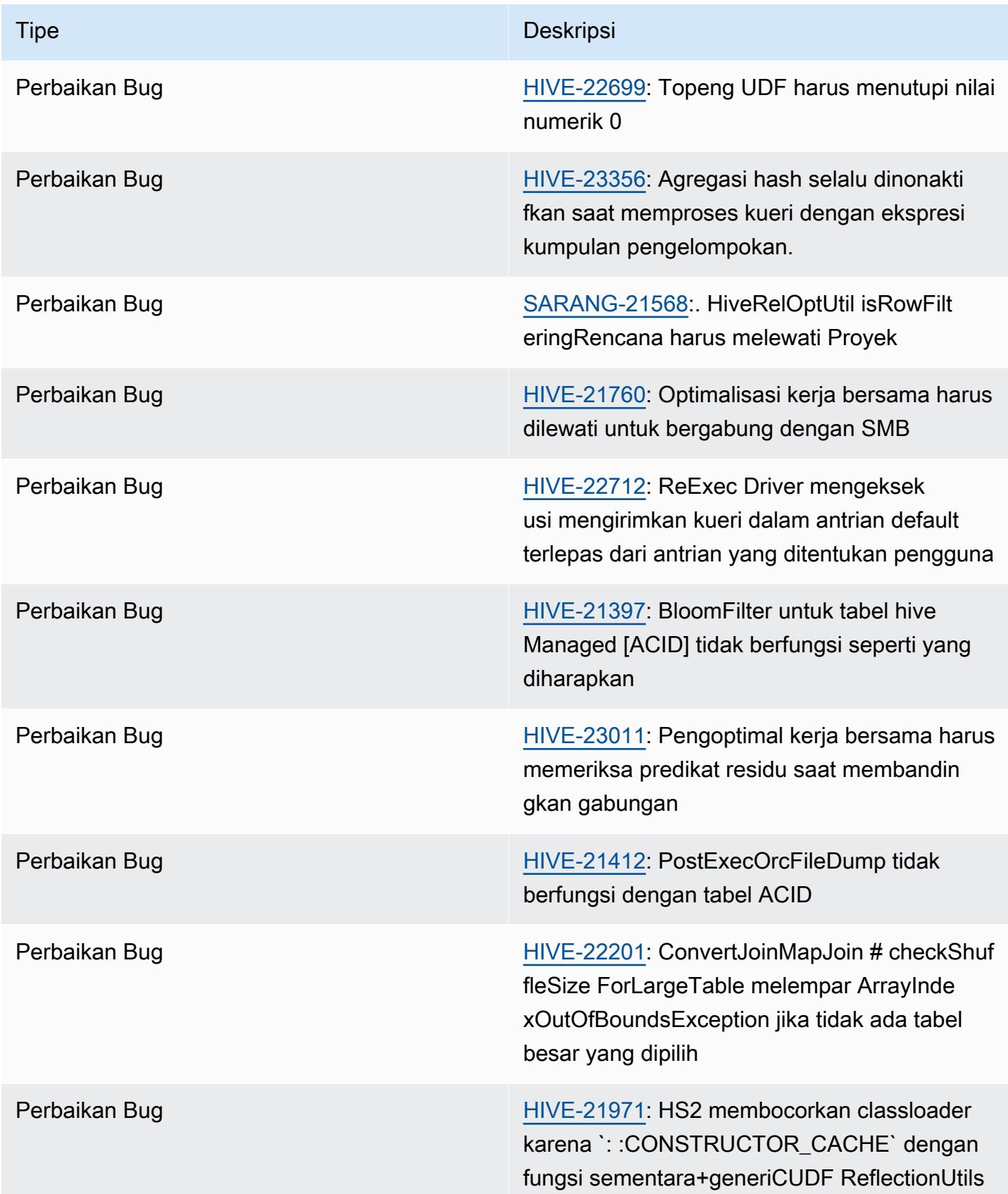

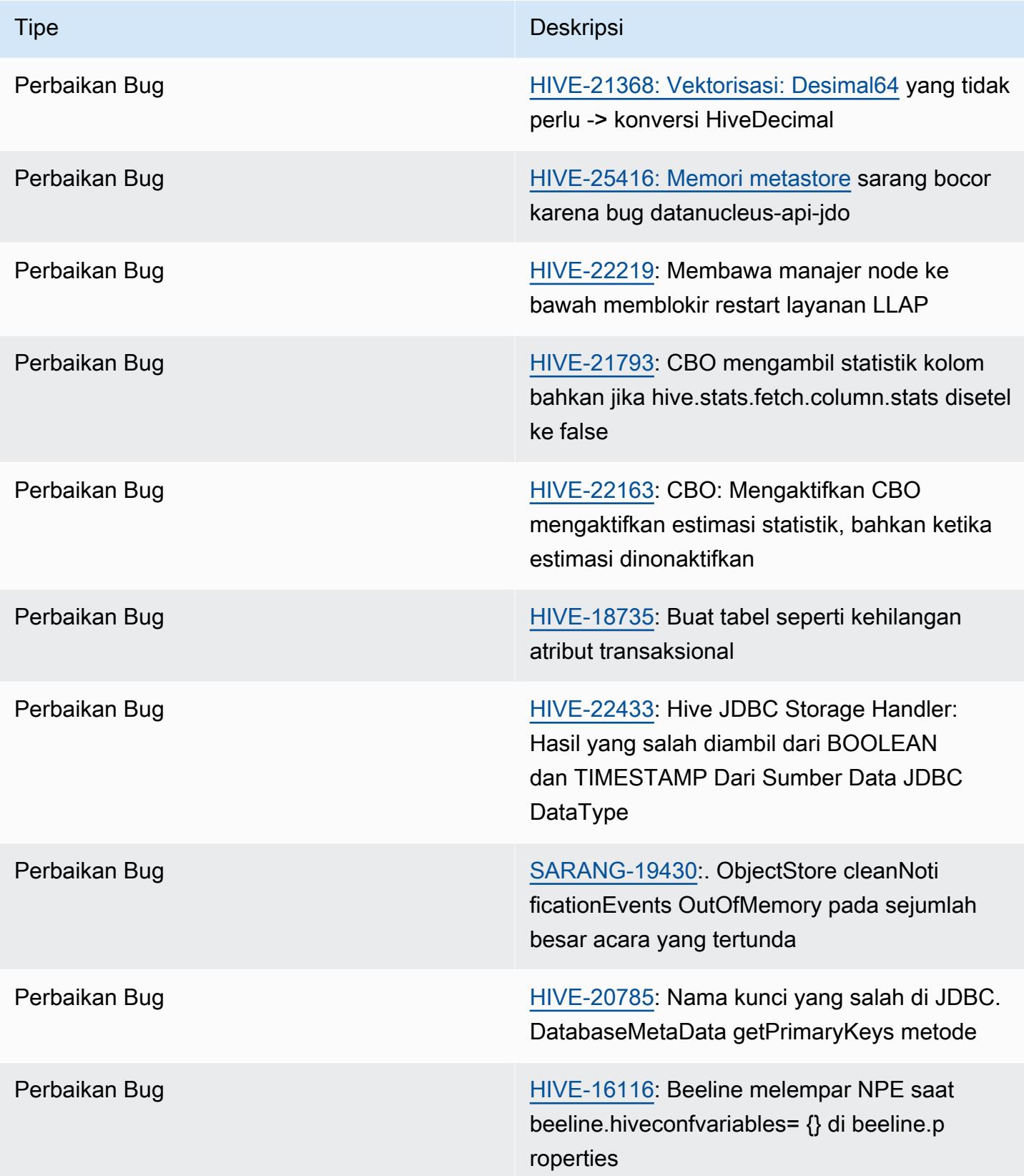

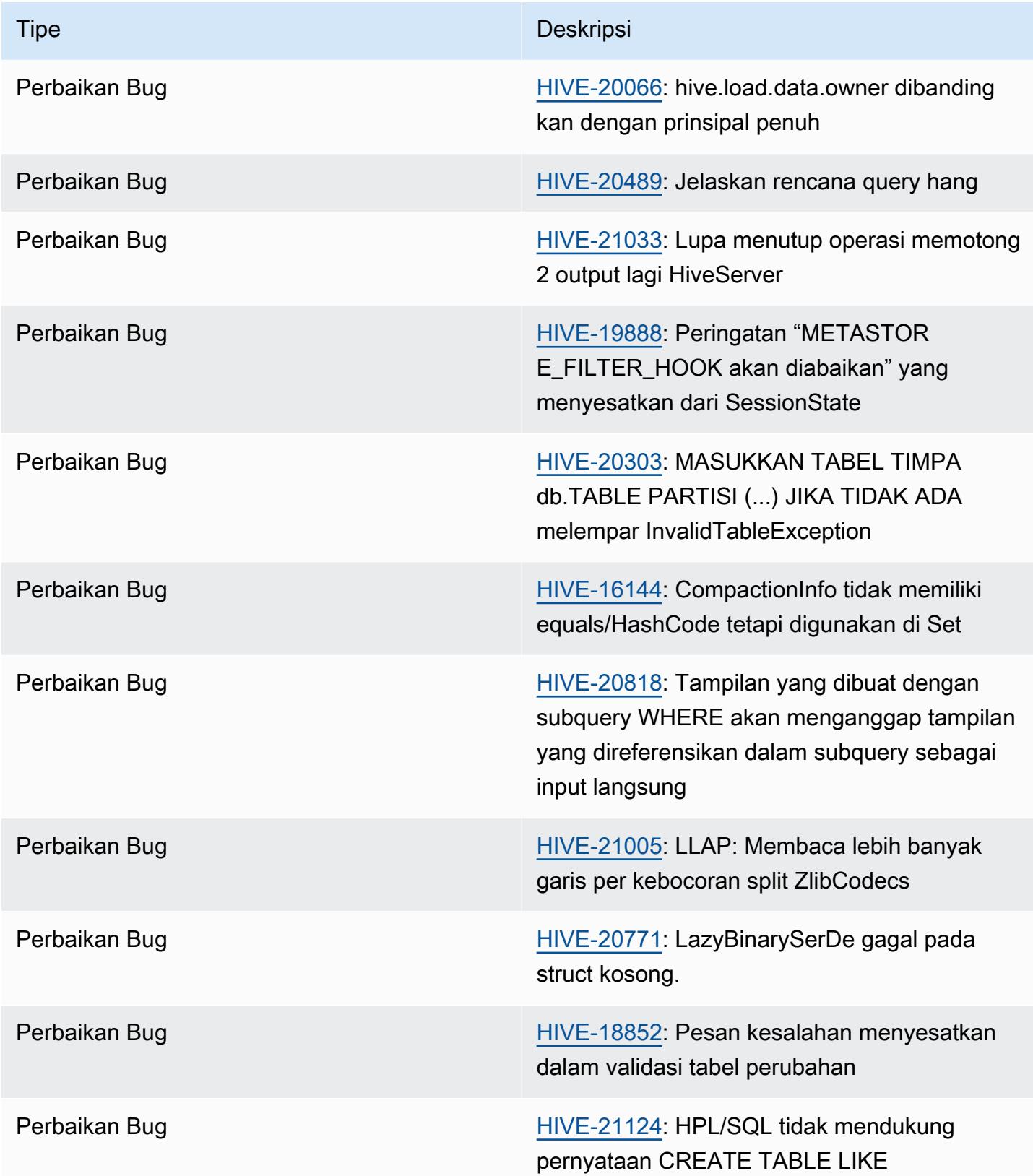

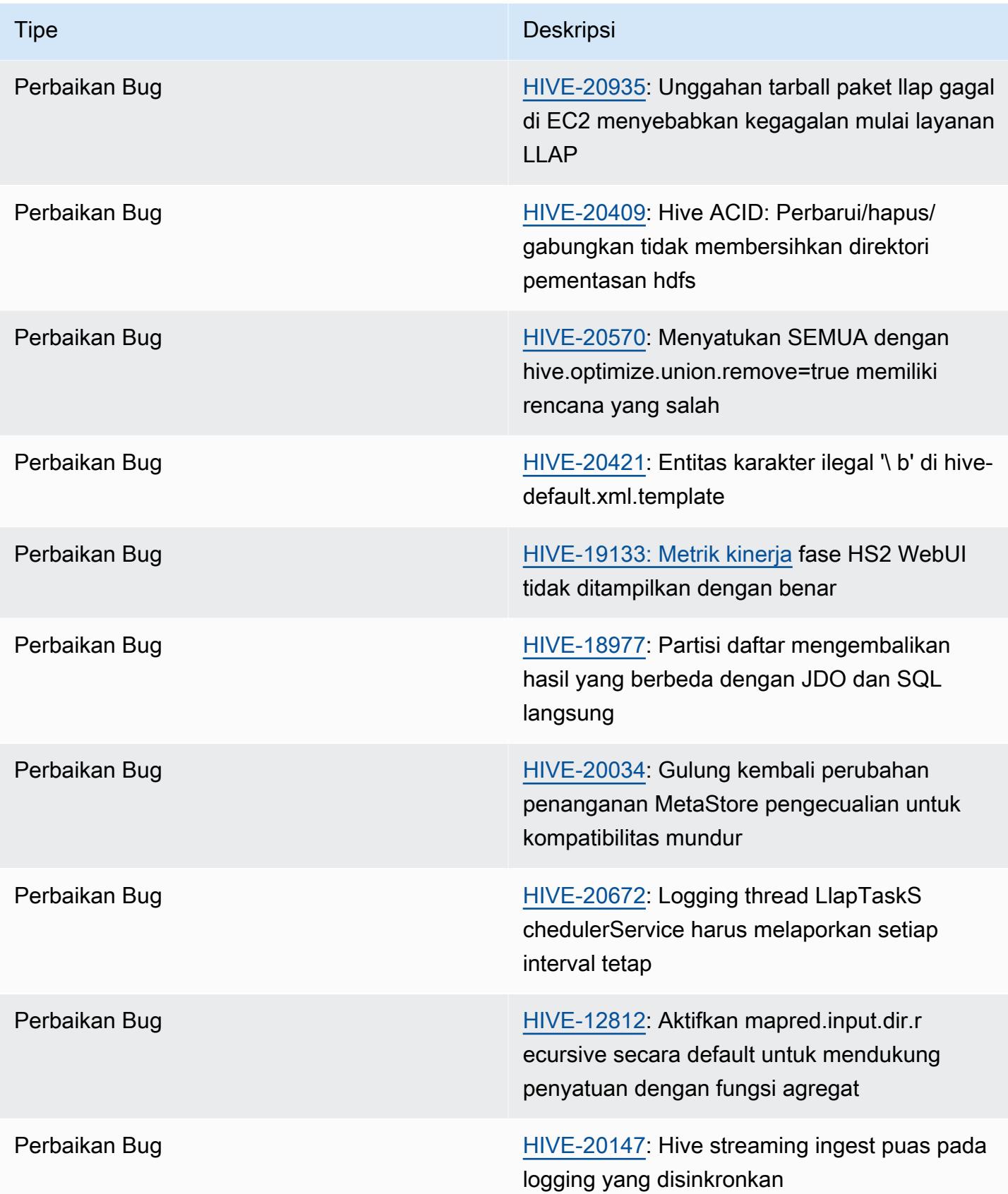

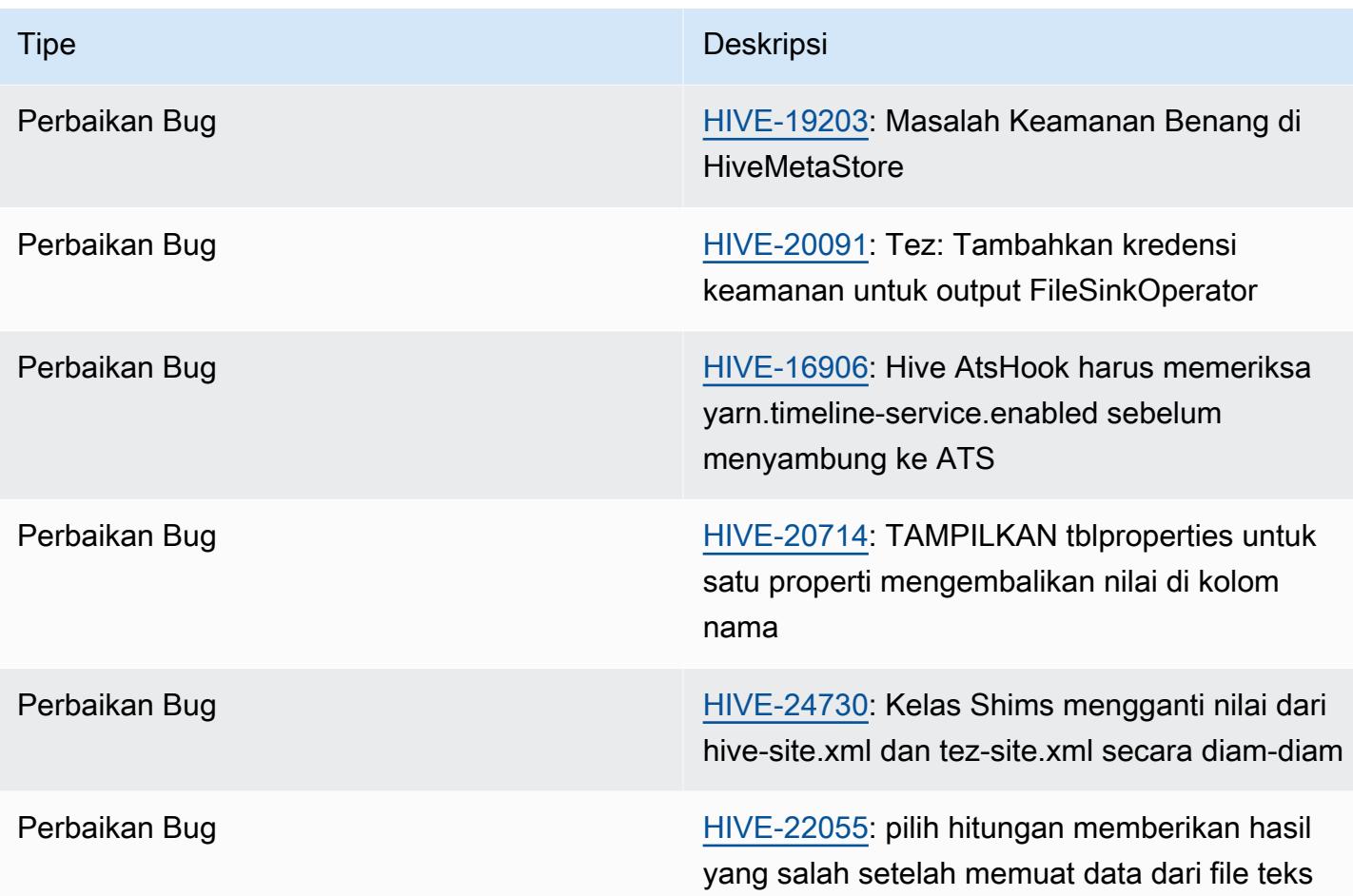

### Amazon EMR 6.11.0 - Catatan rilis Hive

#### Amazon EMR 6.11.0 - Perubahan sarang

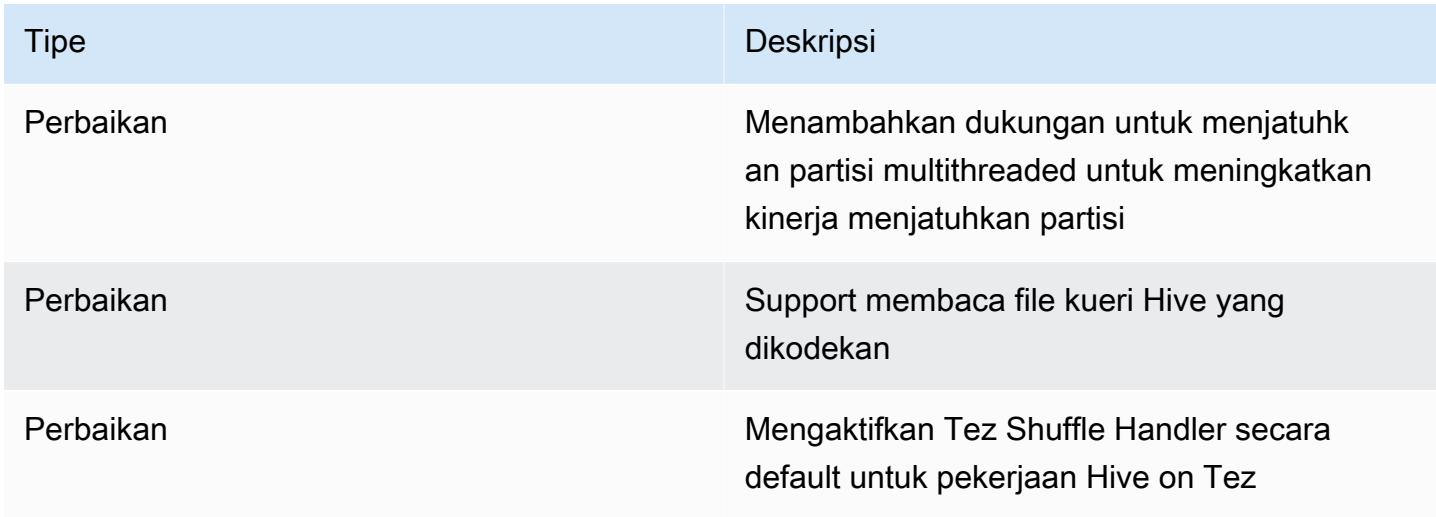

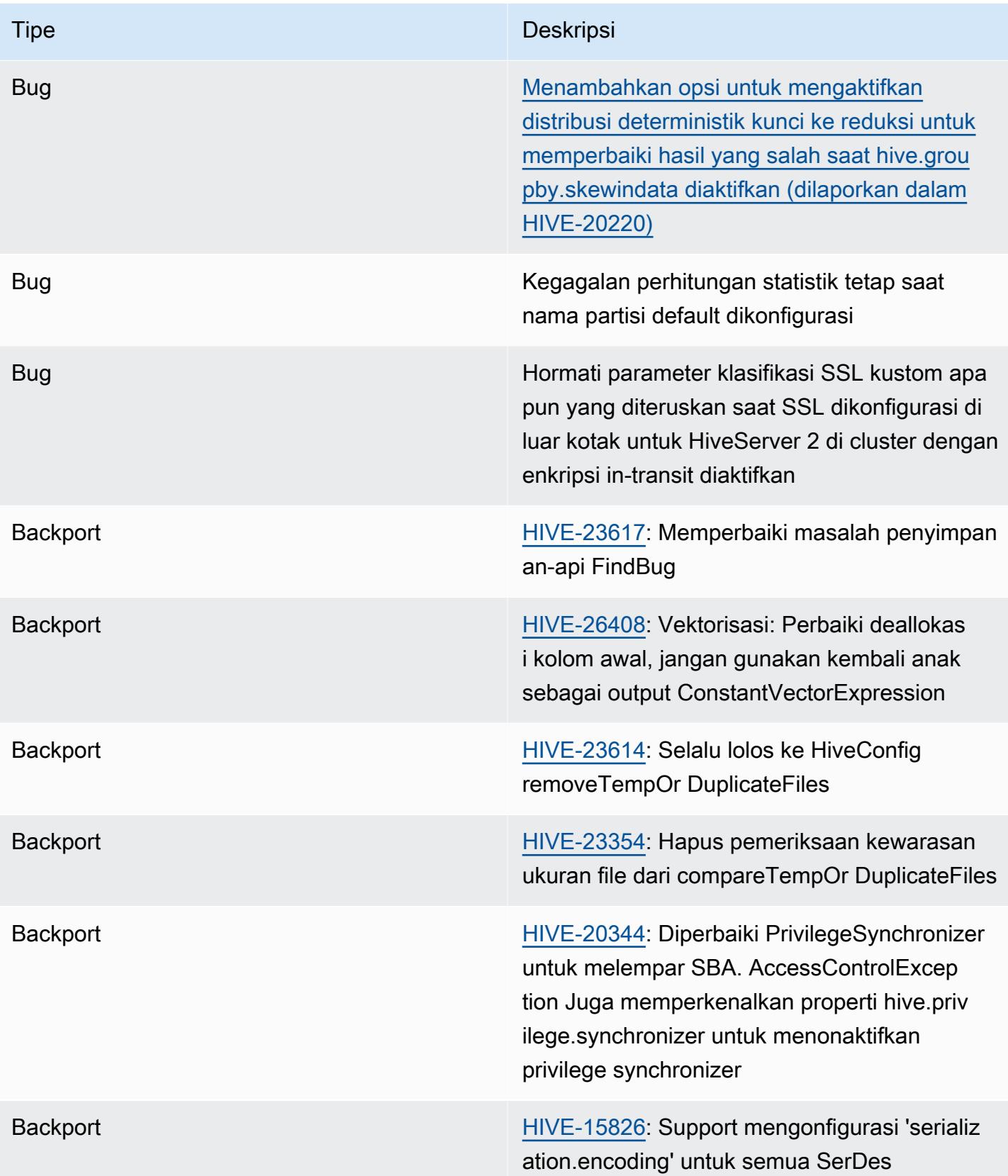

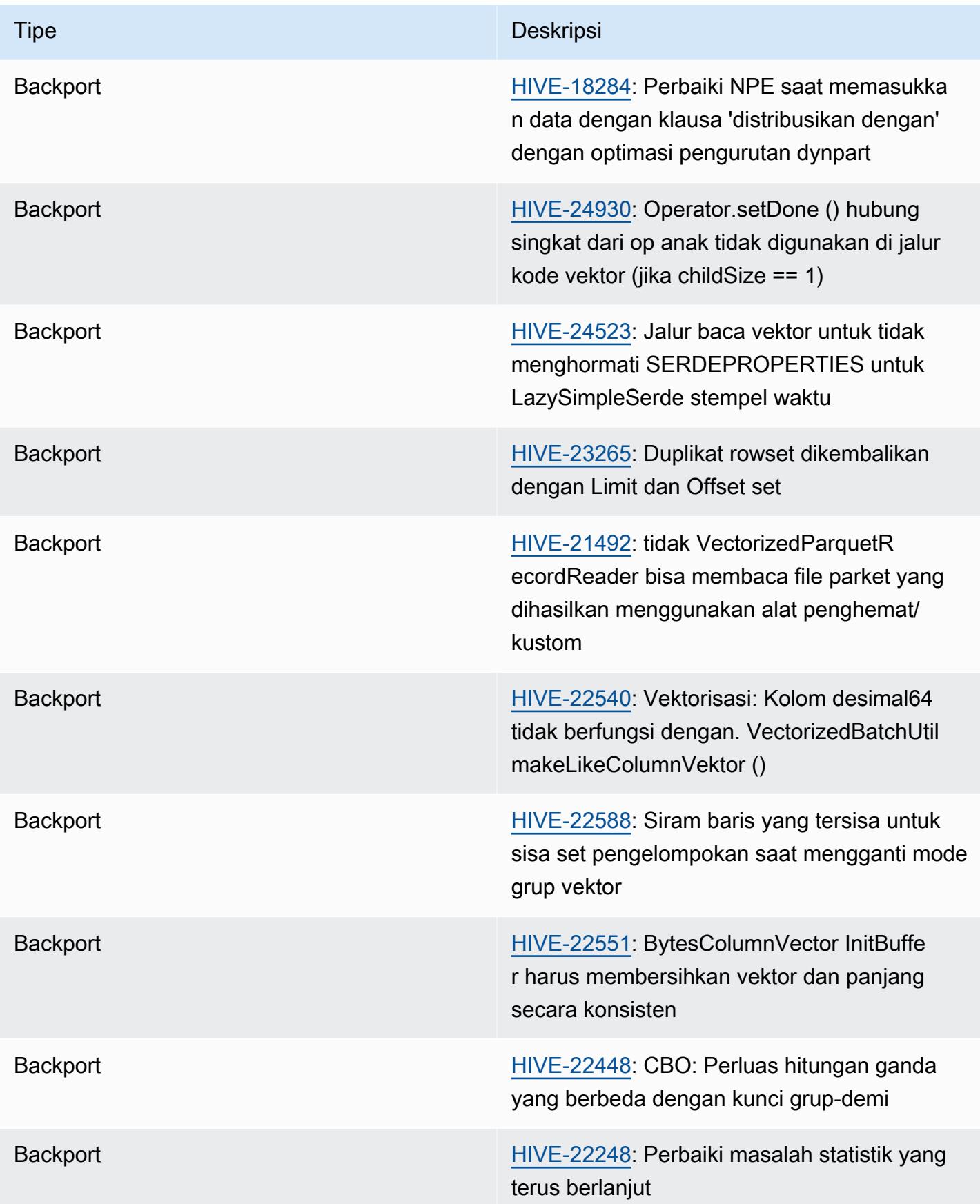

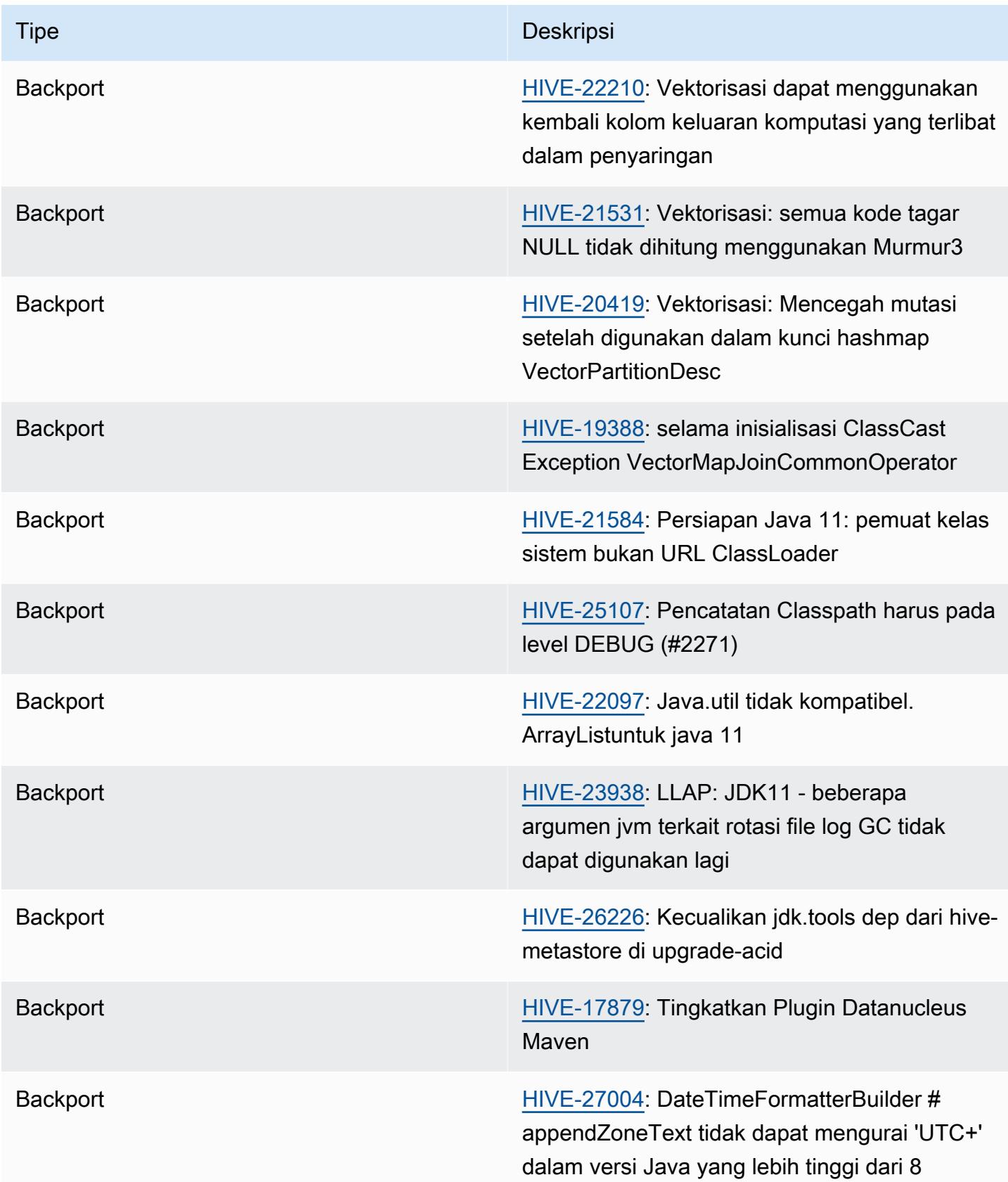

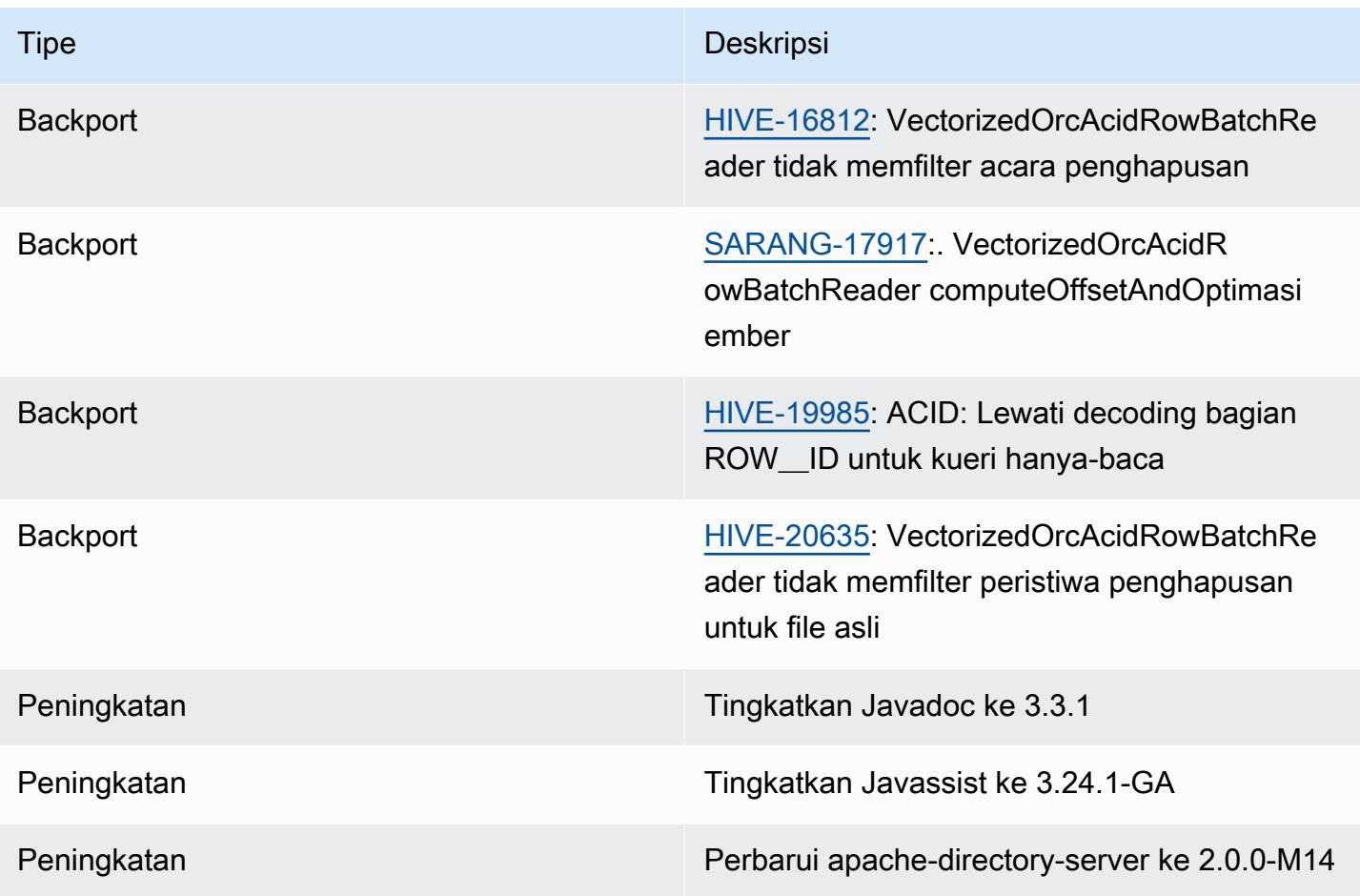

# Konfigurasi baru

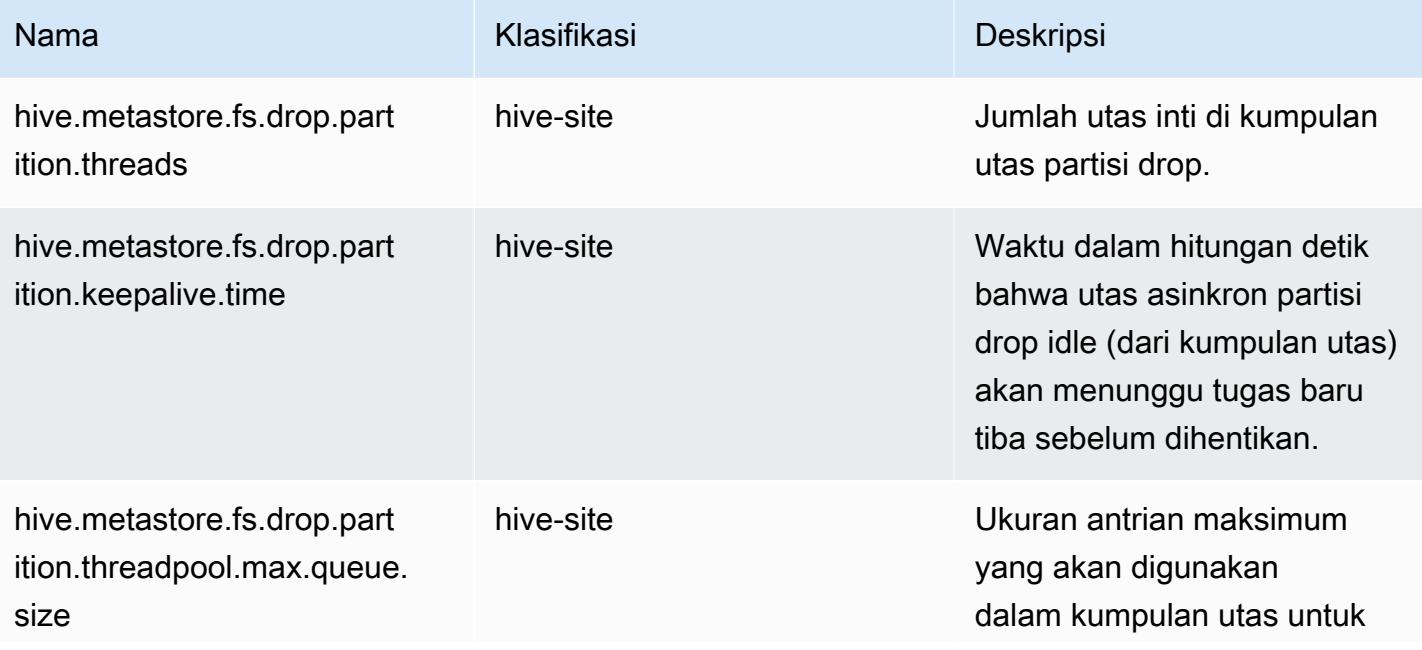

Amazon EMR Panduan Rilis Amazon EMR

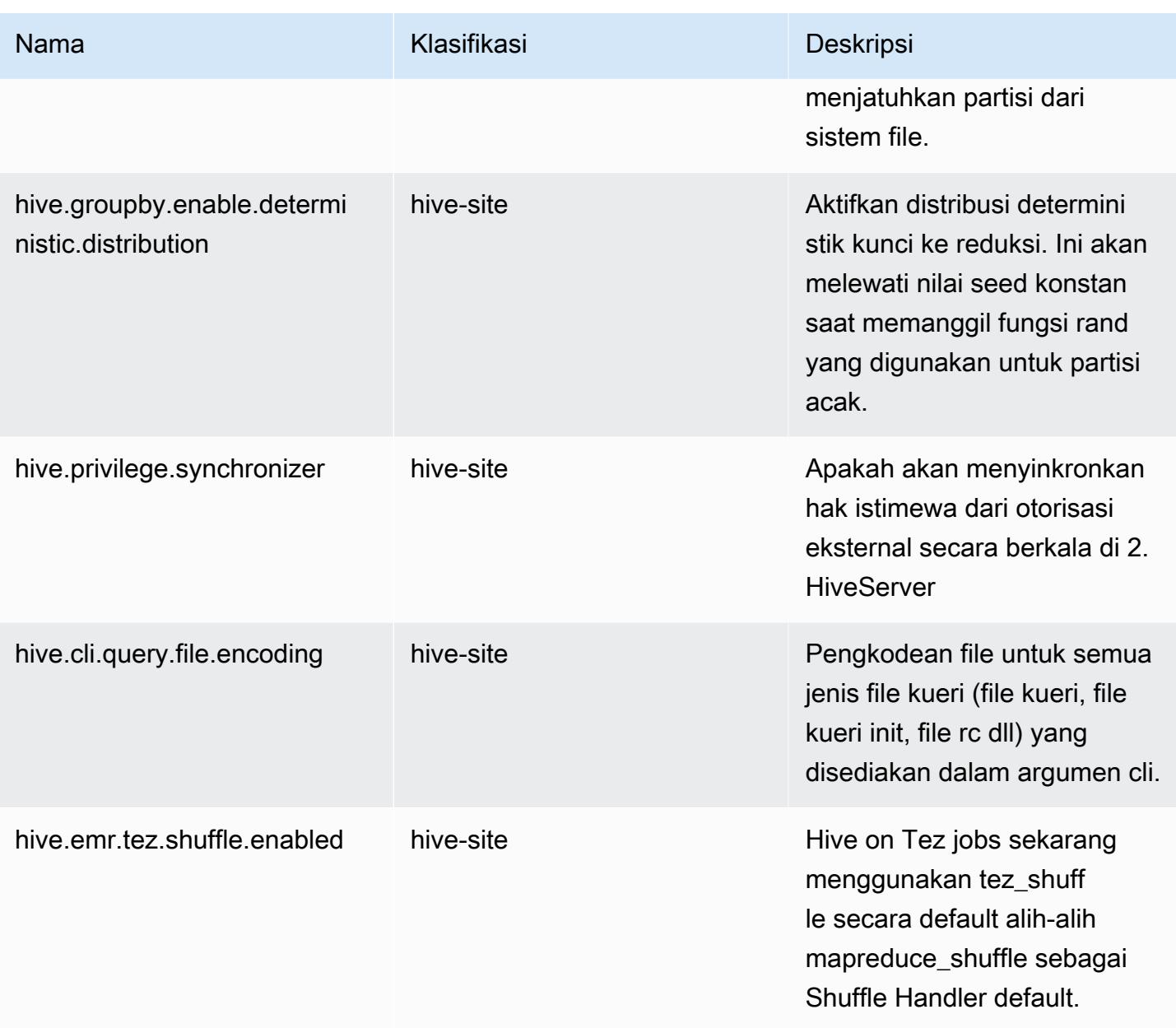

#### Konfigurasi usang

Properti konfigurasi berikut tidak digunakan lagi sebagai akibat dari [HIVE-23354](https://issues.apache.org/jira/browse/HIVE-23354) dan tidak lagi didukung dengan rilis Amazon EMR 6.11.0 dan yang lebih tinggi.

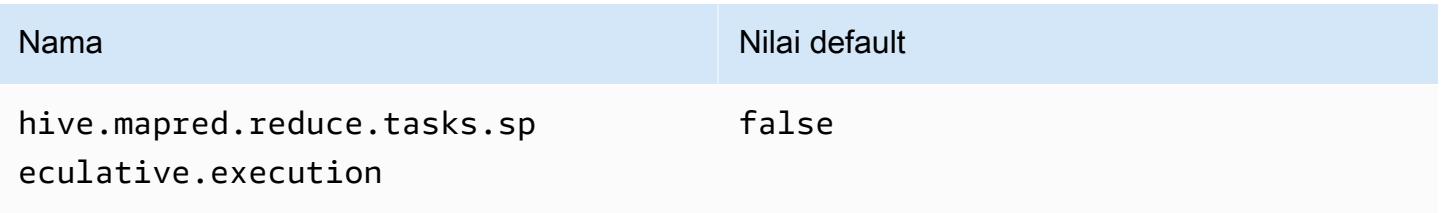

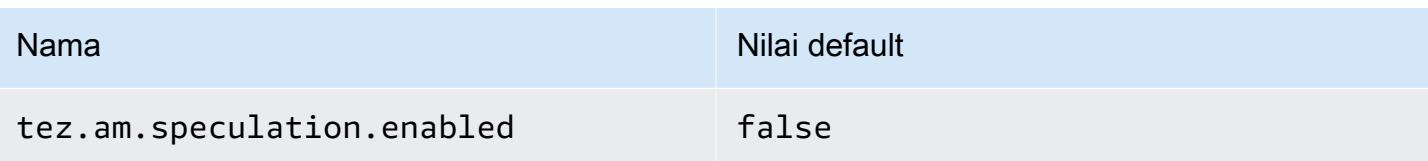

# Amazon EMR 6.10.0 - Catatan rilis Hive

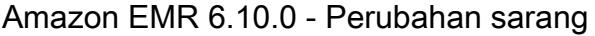

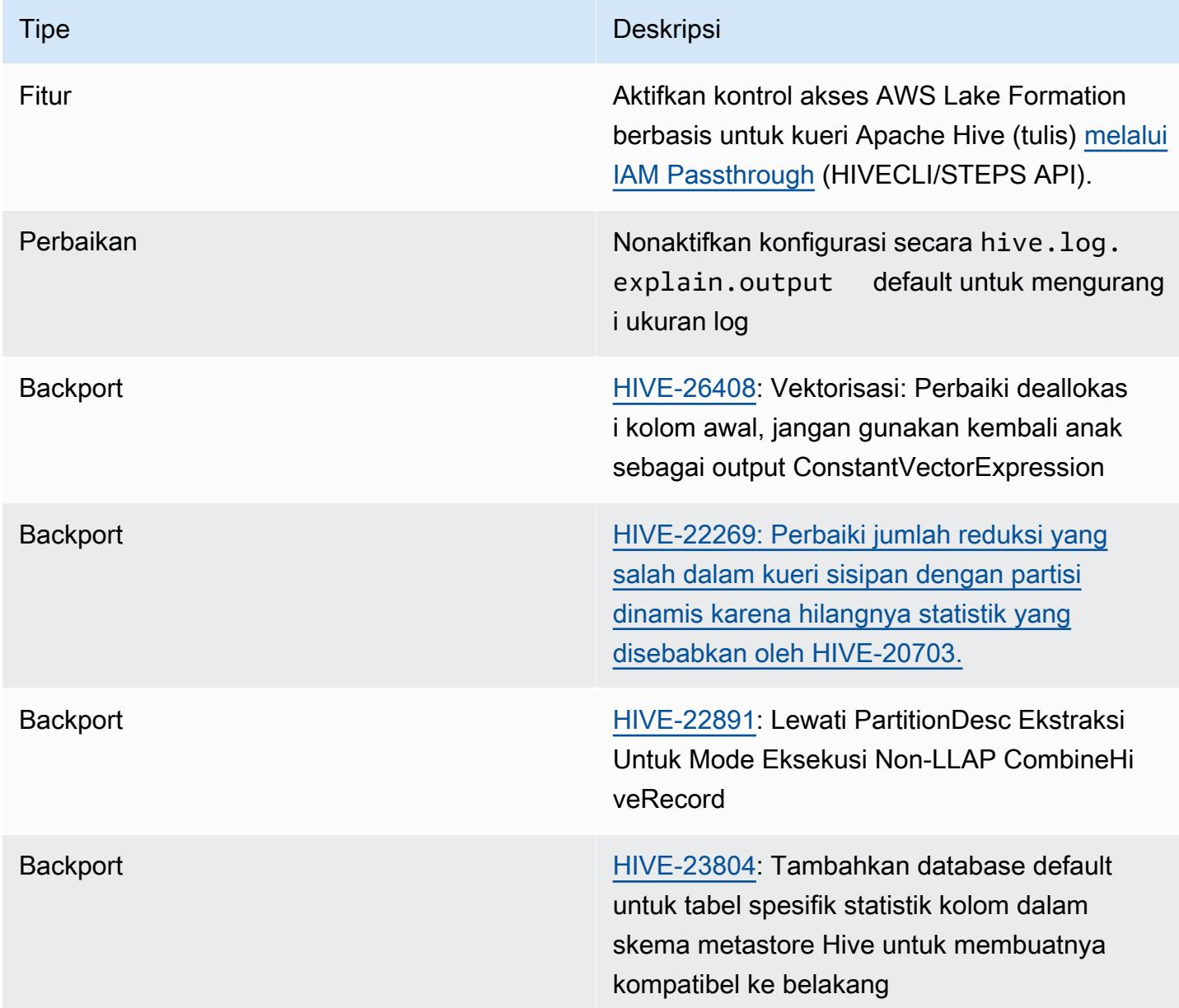

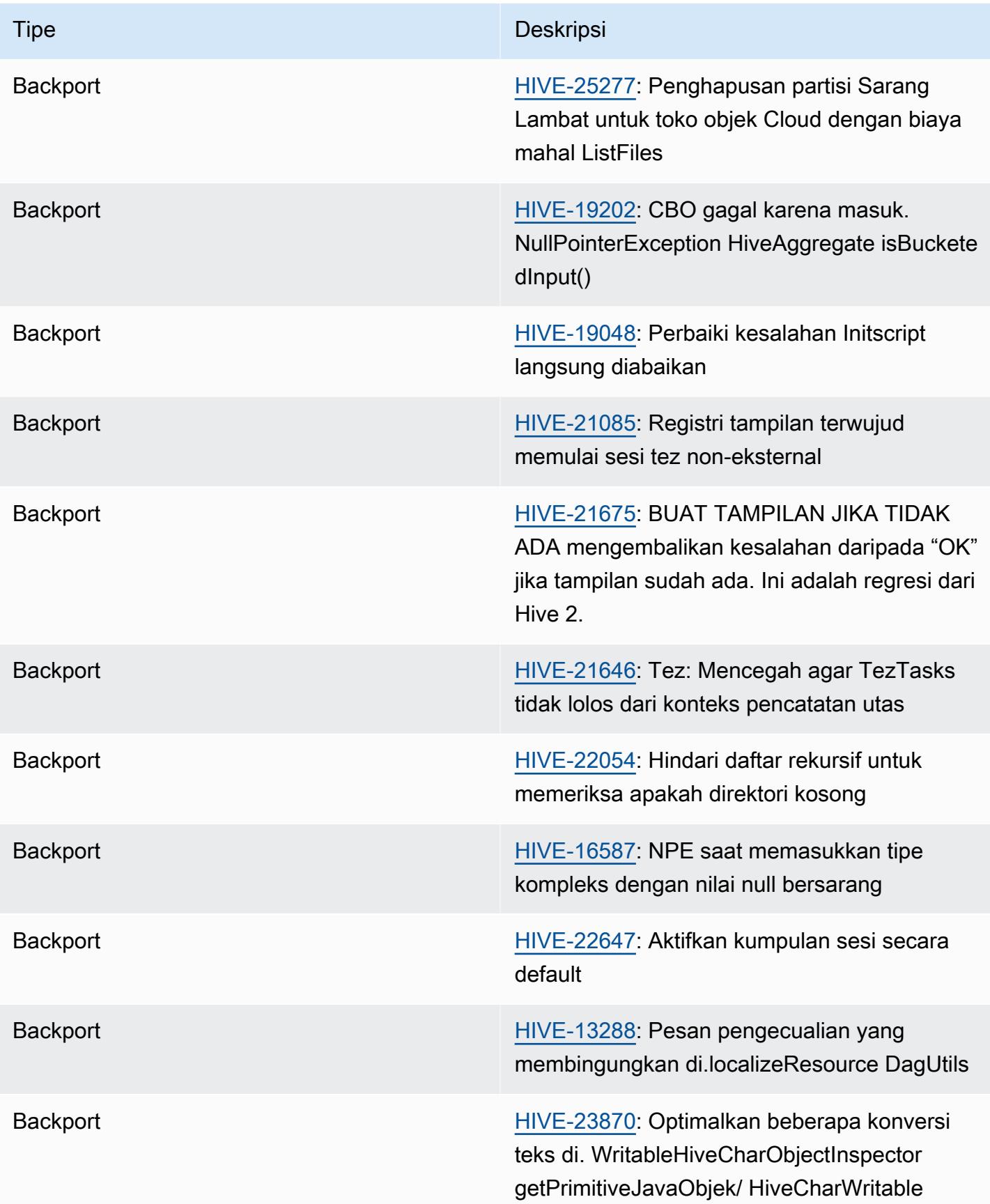

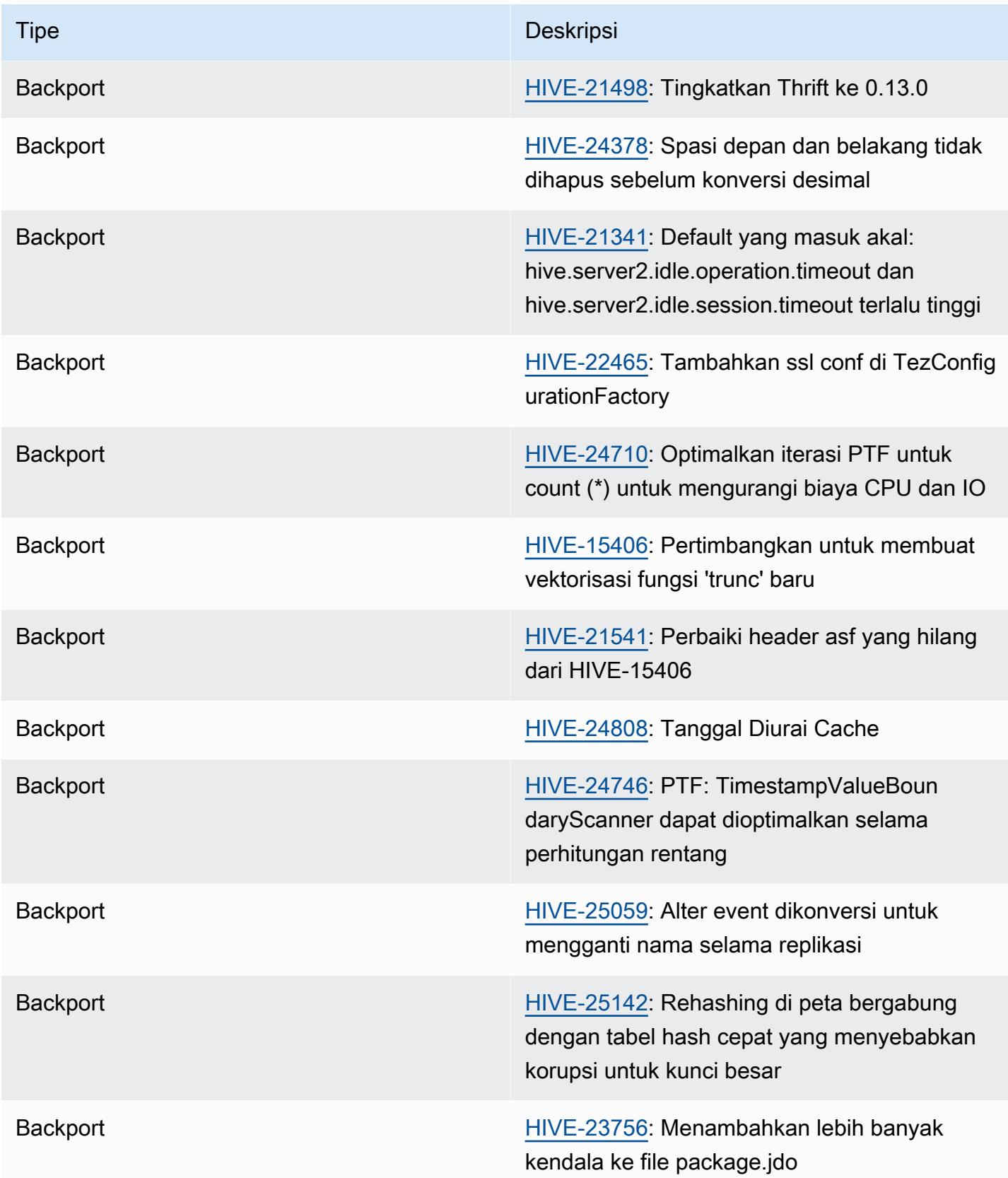

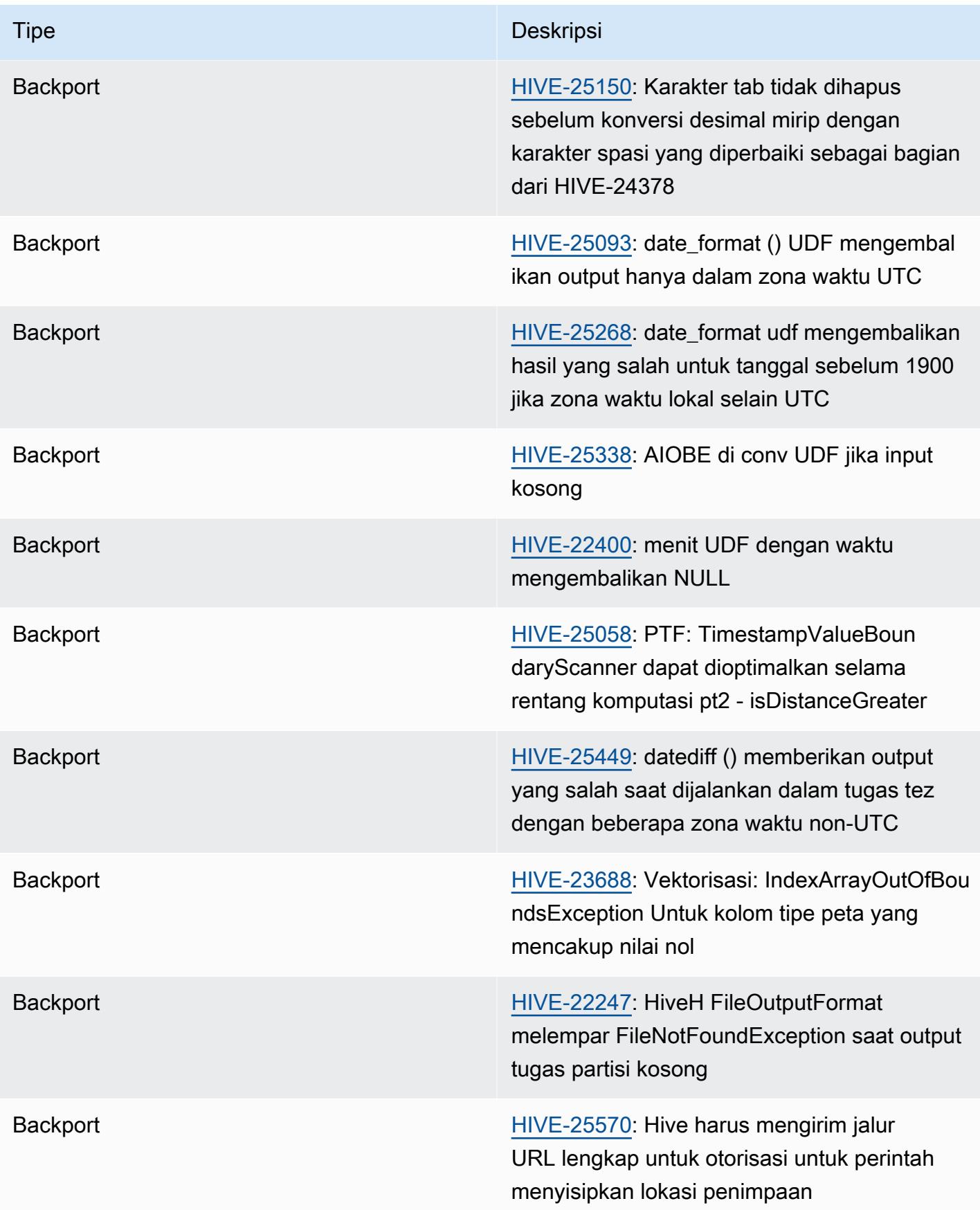

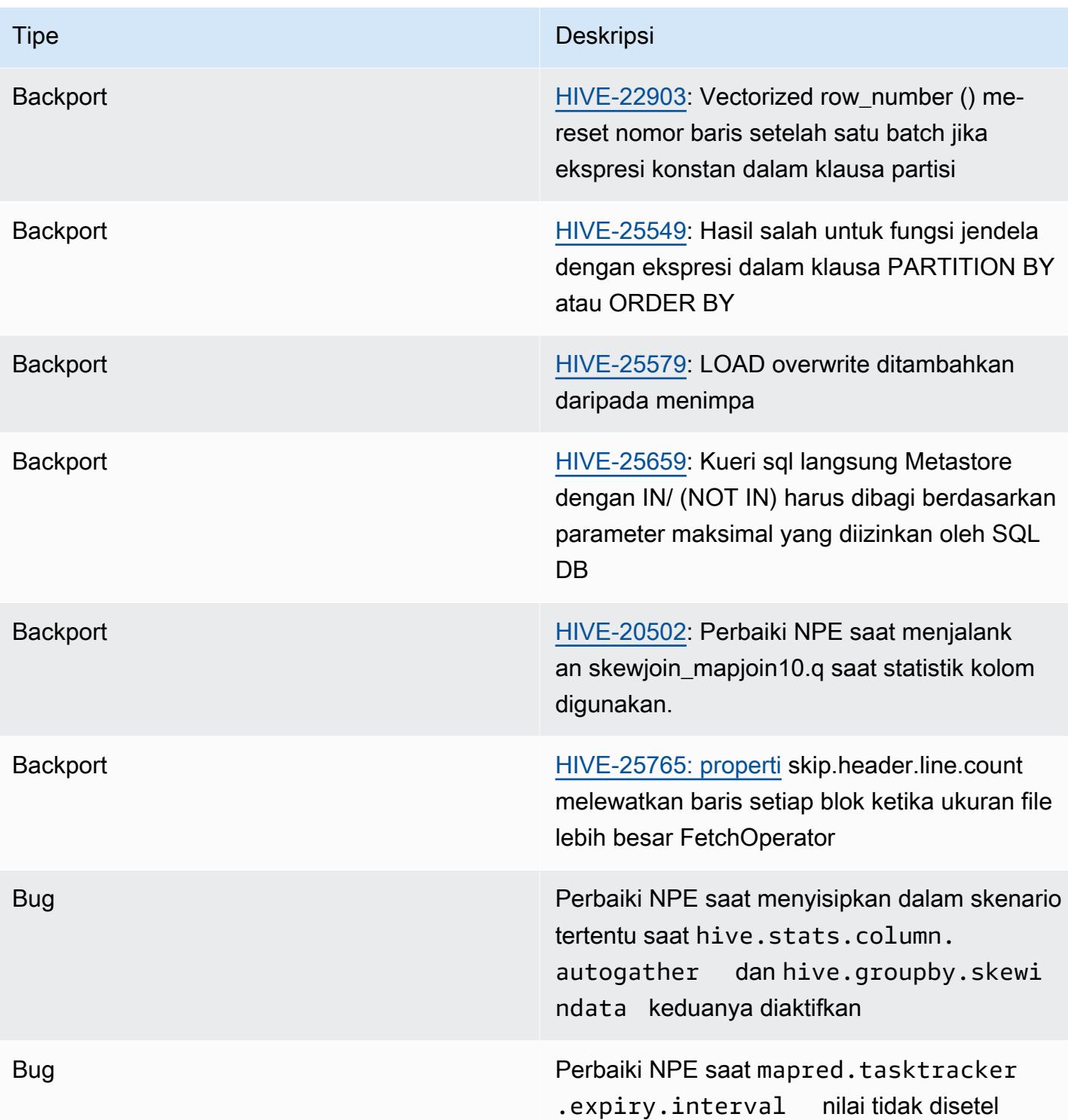

# Amazon EMR 6.9.0 - Catatan rilis Hive

#### Amazon EMR 6.9.0 - Perubahan sarang

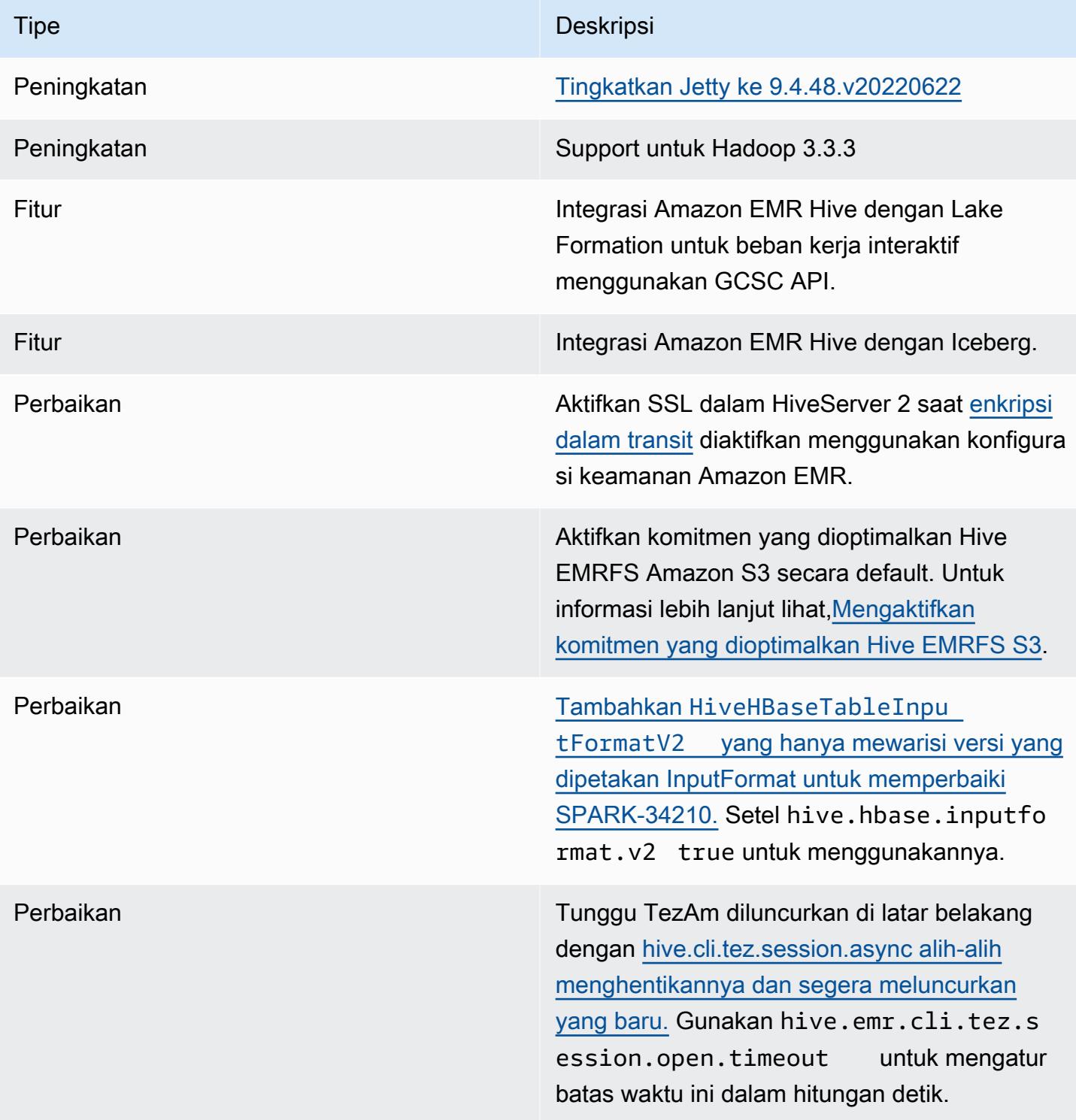

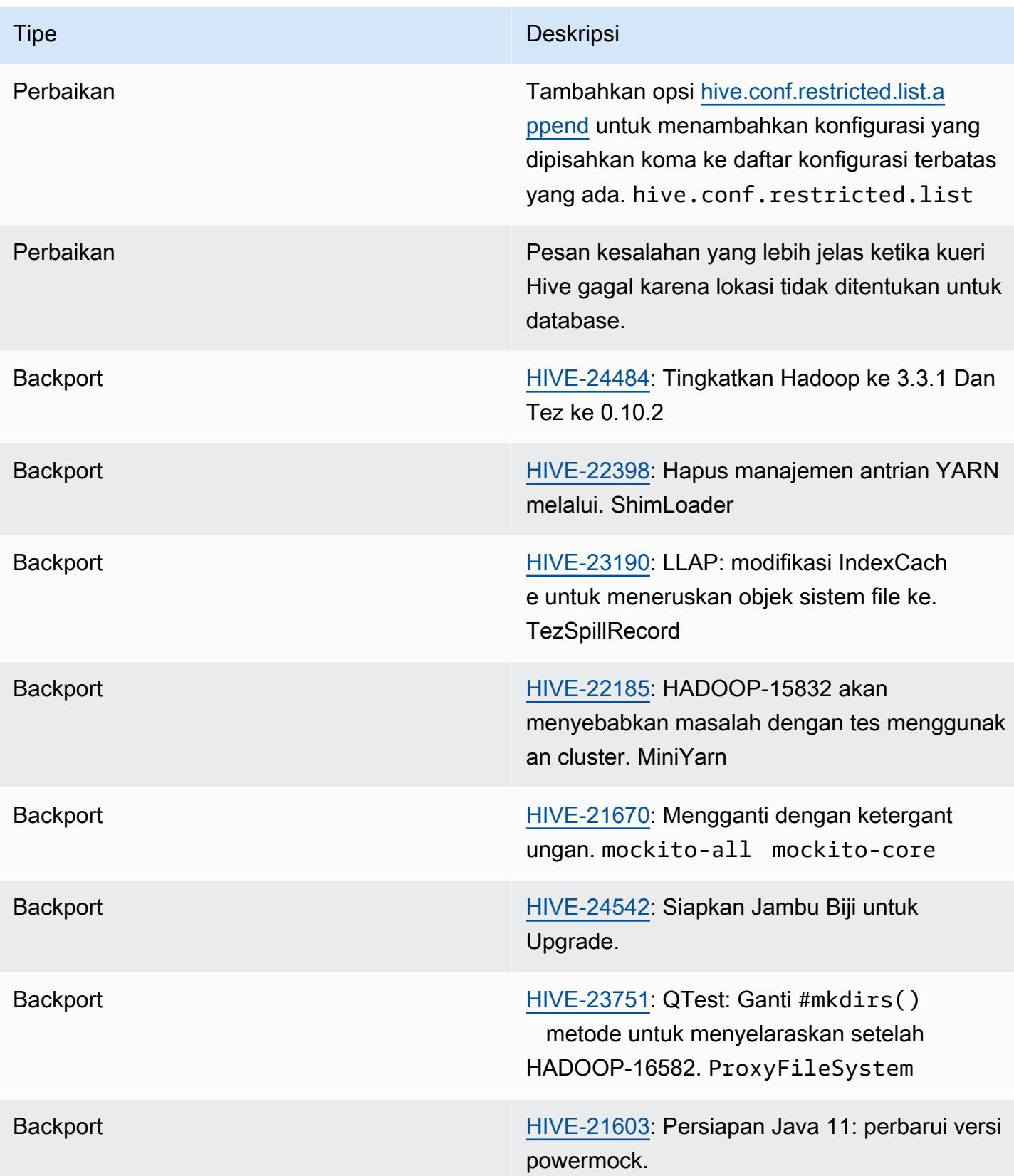

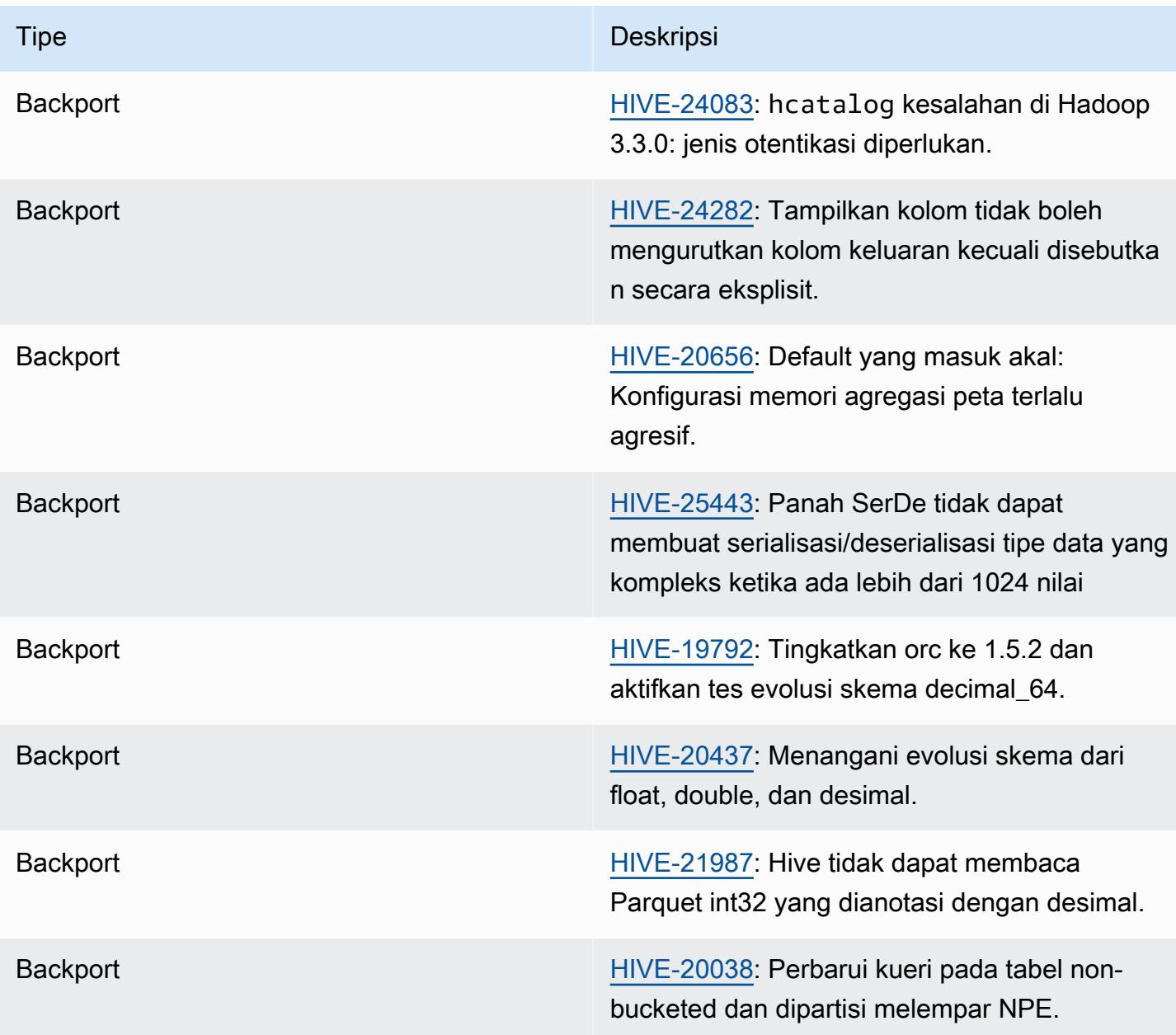

Amazon EMR 6.9.0 - Sarang masalah yang diketahui

• Dengan Amazon EMR 6.6.0 hingga 6.9.x, kueri INSERT dengan partisi dinamis dan klausa ORDER BY atau SORT BY akan selalu memiliki dua reduksi. Masalah ini disebabkan oleh perubahan OSS [HIVE-20703,](https://issues.apache.org/jira/browse/HIVE-20703) yang menempatkan optimasi partisi pengurutan dinamis di bawah keputusan berbasis biaya. Jika beban kerja Anda tidak memerlukan penyortiran partisi dinamis, kami sarankan Anda mengatur hive.optimize.sort.dynamic.partition.threshold properti -1 untuk menonaktifkan fitur baru dan mendapatkan jumlah reduksi yang dihitung dengan

benar. Masalah ini diperbaiki di OSS Hive sebagai bagian dari [HIVE-22269 dan](https://issues.apache.org/jira/browse/HIVE-22269) diperbaiki di Amazon EMR 6.10.0.

### Amazon EMR 6.8.0 - Catatan rilis Hive

# Amazon EMR 6.8.0 - Perubahan sarang

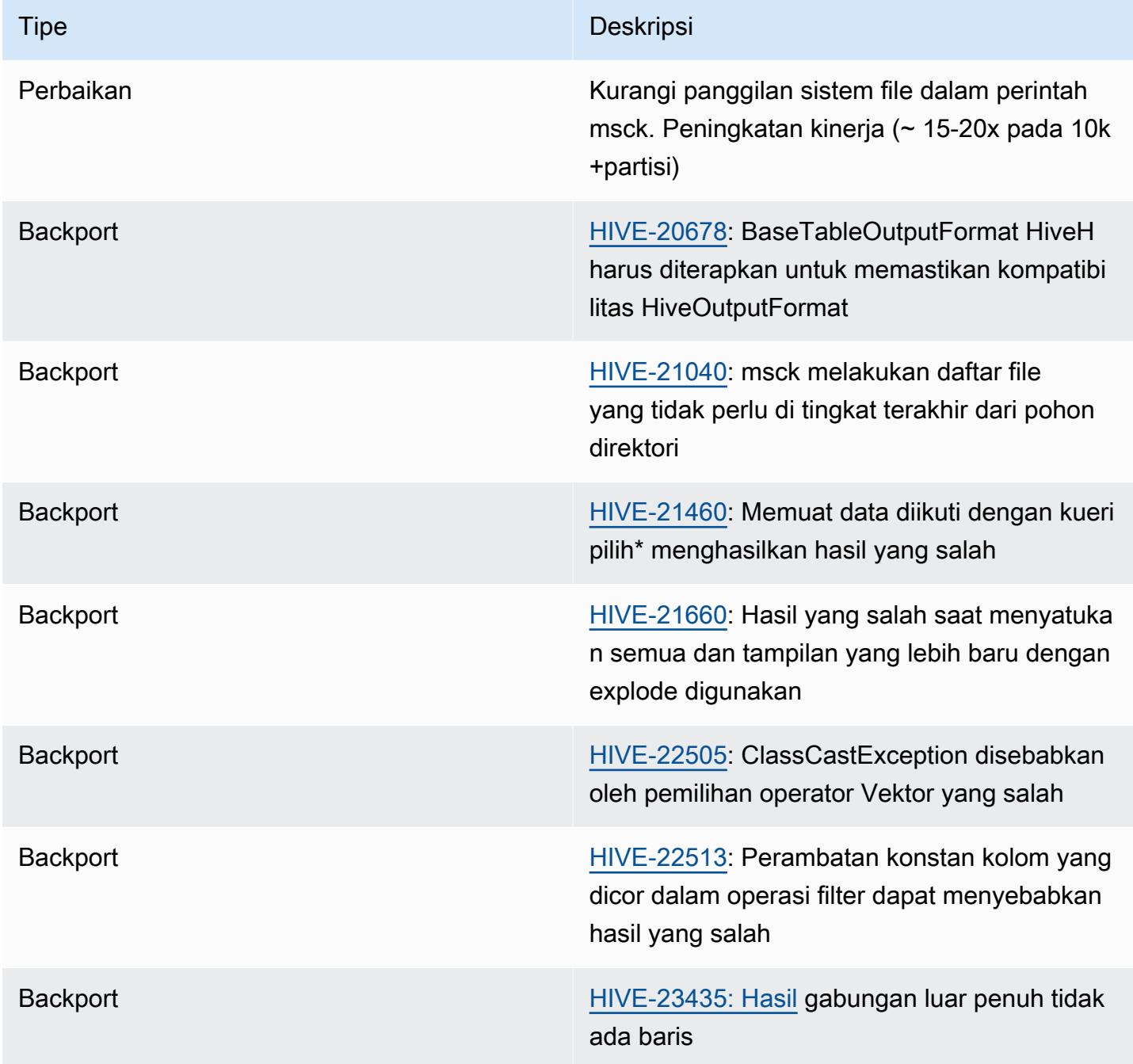

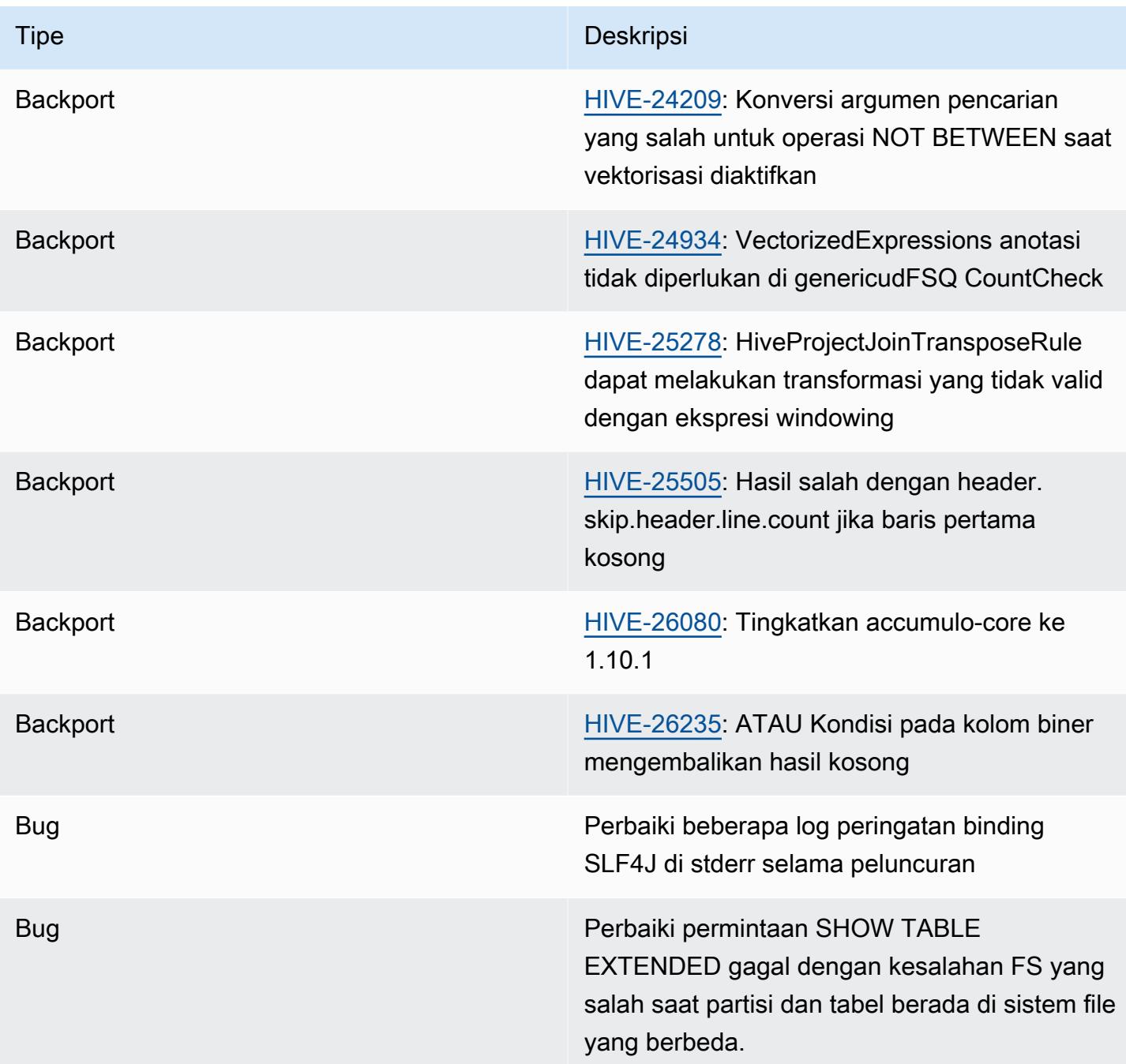

Amazon EMR 6.8.0 - Sarang masalah yang diketahui

• Dengan Amazon EMR 6.6.0 hingga 6.9.x, kueri INSERT dengan partisi dinamis dan klausa ORDER BY atau SORT BY akan selalu memiliki dua reduksi. Masalah ini disebabkan oleh perubahan OSS [HIVE-20703,](https://issues.apache.org/jira/browse/HIVE-20703) yang menempatkan optimasi partisi pengurutan dinamis di bawah keputusan berbasis biaya. Jika beban kerja Anda tidak memerlukan penyortiran partisi dinamis, kami sarankan Anda mengatur hive.optimize.sort.dynamic.partition.threshold

properti -1 untuk menonaktifkan fitur baru dan mendapatkan jumlah reduksi yang dihitung dengan benar. Masalah ini diperbaiki di OSS Hive sebagai bagian dari [HIVE-22269 dan](https://issues.apache.org/jira/browse/HIVE-22269) diperbaiki di Amazon EMR 6.10.0.

## Amazon EMR 6.7.0 - Catatan rilis Hive

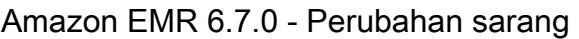

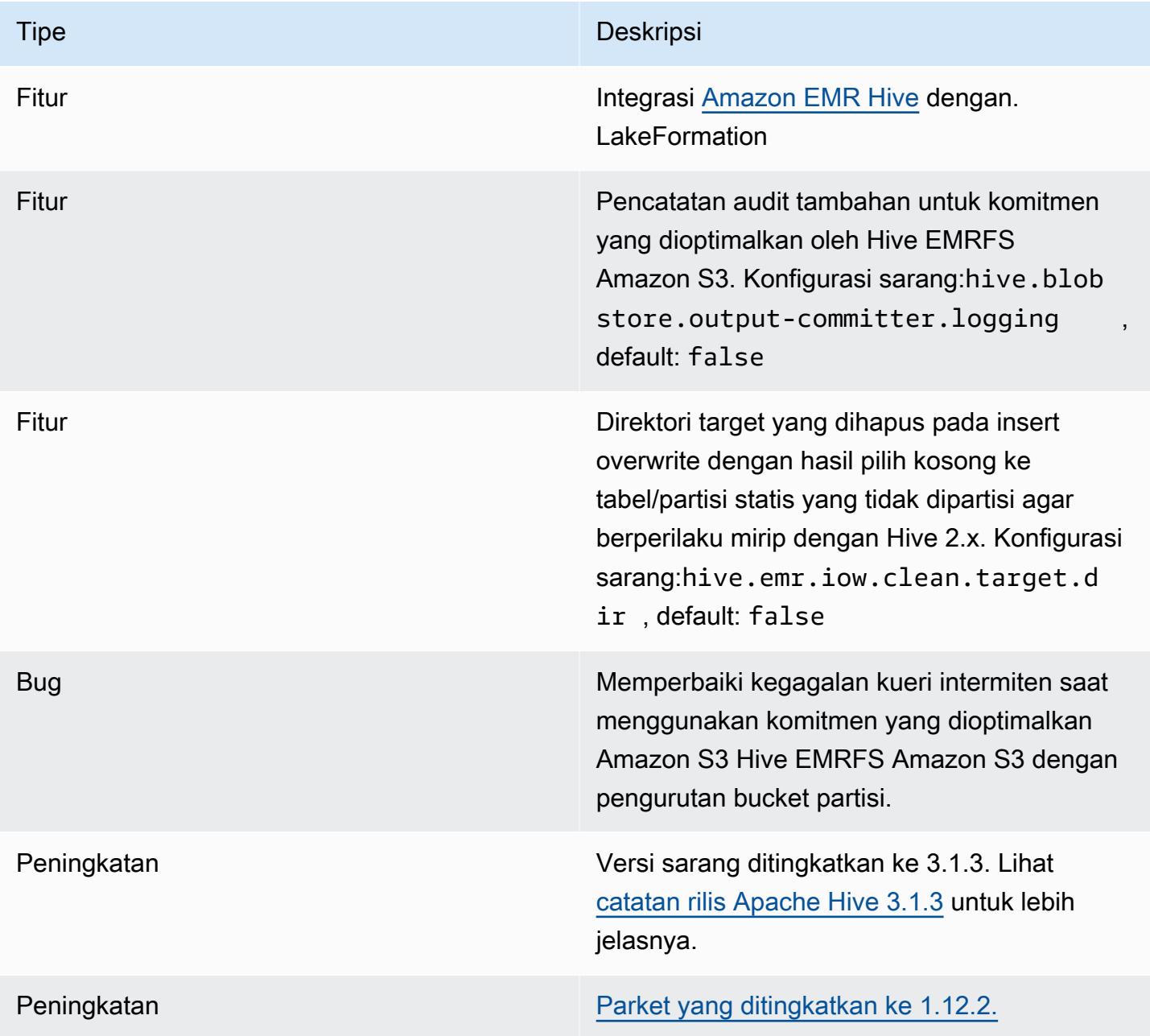

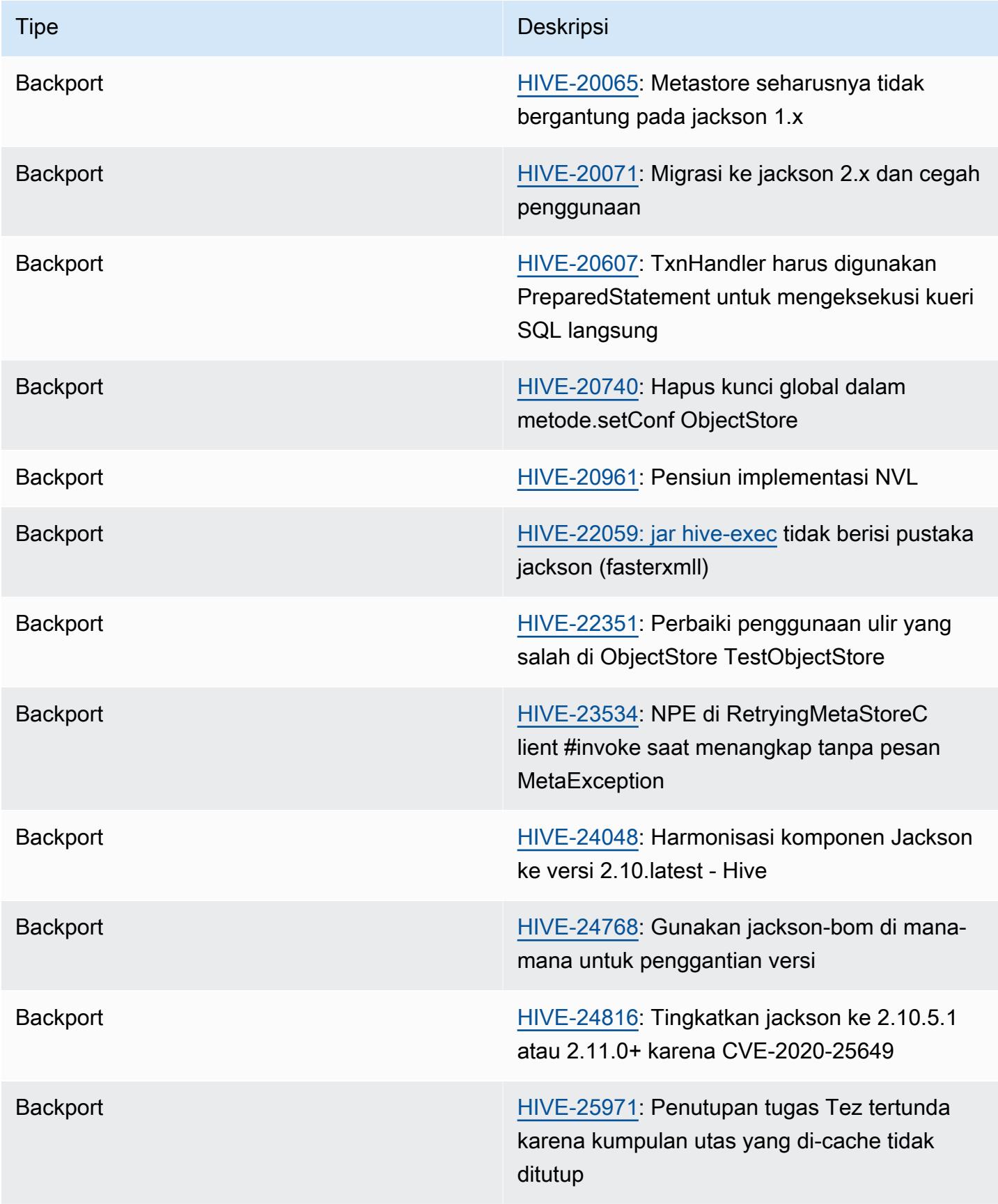

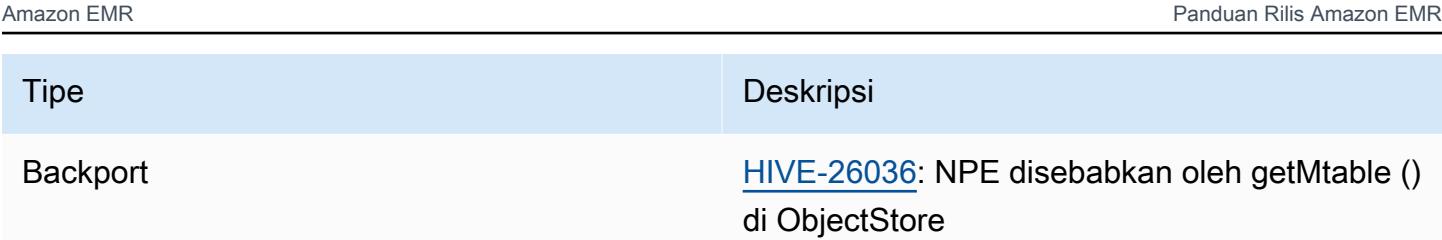

Amazon EMR 6.7.0 - Sarang masalah yang diketahui

- Kueri dengan fungsi windowing pada kolom yang sama dengan join dapat menyebabkan transformasi yang tidak valid seperti yang dilaporkan dalam [HIVE-25278](https://issues.apache.org/jira/browse/HIVE-25278) dan menyebabkan hasil yang salah atau kegagalan kueri. Solusinya adalah menonaktifkan CBO pada tingkat kueri untuk kueri semacam itu. Perbaikan akan tersedia dalam rilis EMR Amazon setelah 6.7.0. Untuk informasi lebih lanjut, hubungi AWS dukungan.
- Dengan Amazon EMR 6.6.0 hingga 6.9.x, kueri INSERT dengan partisi dinamis dan klausa ORDER BY atau SORT BY akan selalu memiliki dua reduksi. Masalah ini disebabkan oleh perubahan OSS [HIVE-20703,](https://issues.apache.org/jira/browse/HIVE-20703) yang menempatkan optimasi partisi pengurutan dinamis di bawah keputusan berbasis biaya. Jika beban kerja Anda tidak memerlukan penyortiran partisi dinamis, kami sarankan Anda mengatur hive.optimize.sort.dynamic.partition.threshold properti -1 untuk menonaktifkan fitur baru dan mendapatkan jumlah reduksi yang dihitung dengan benar. Masalah ini diperbaiki di OSS Hive sebagai bagian dari [HIVE-22269 dan](https://issues.apache.org/jira/browse/HIVE-22269) diperbaiki di Amazon EMR 6.10.0.

## Amazon EMR 6.6.0 - Catatan rilis Hive

Amazon EMR 6.6.0 - Perubahan sarang

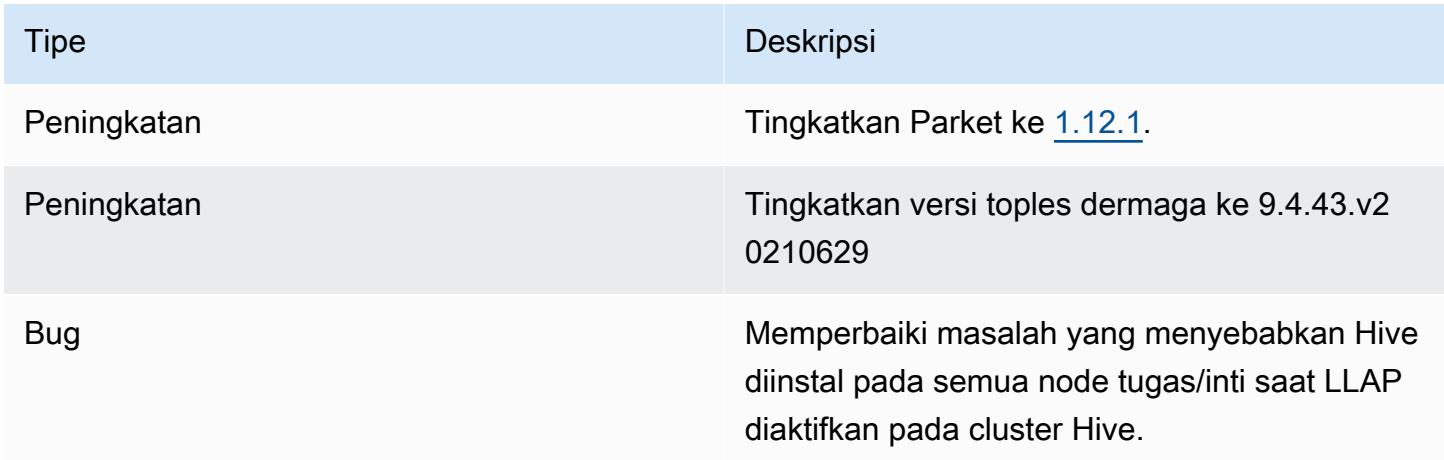

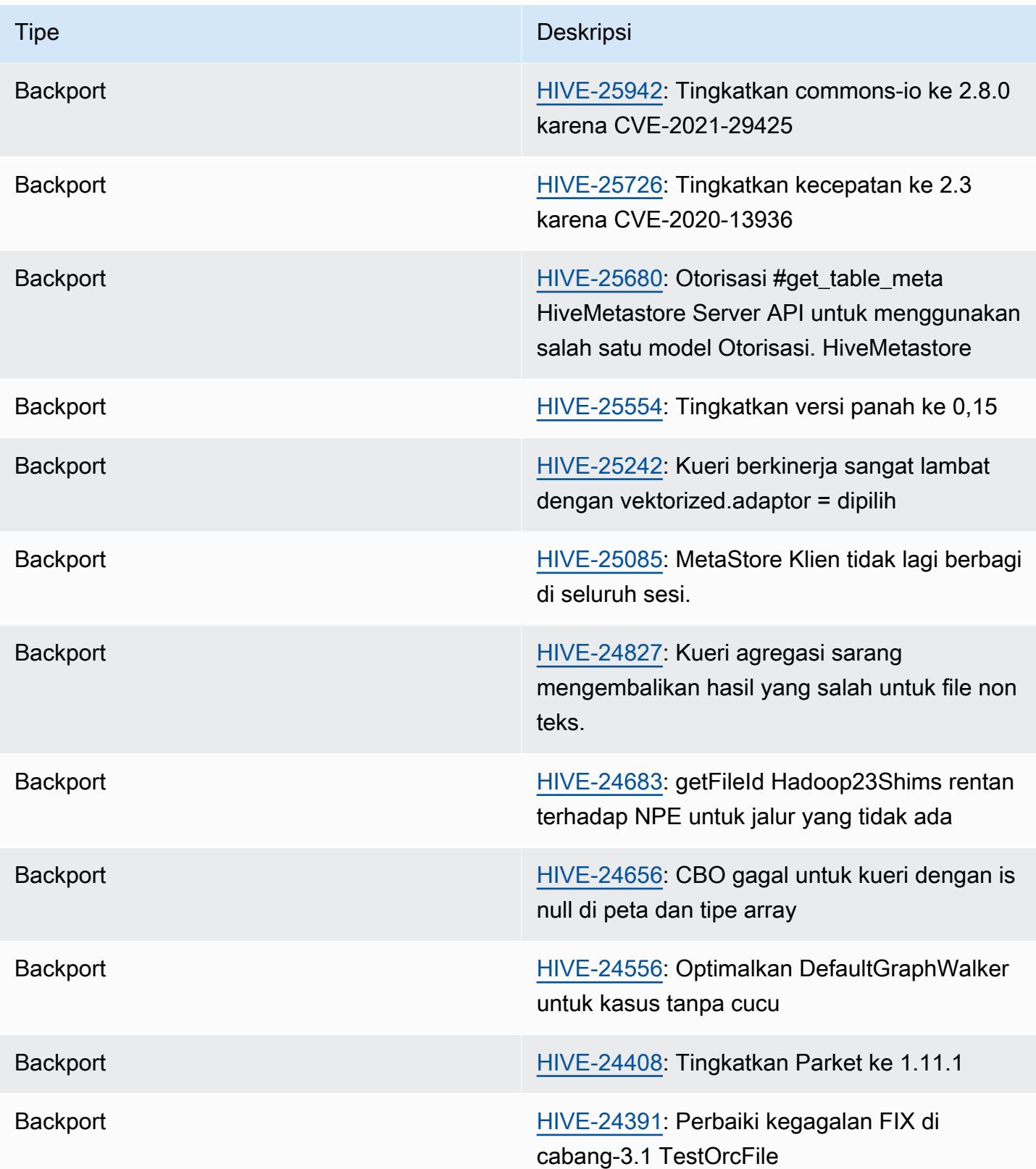

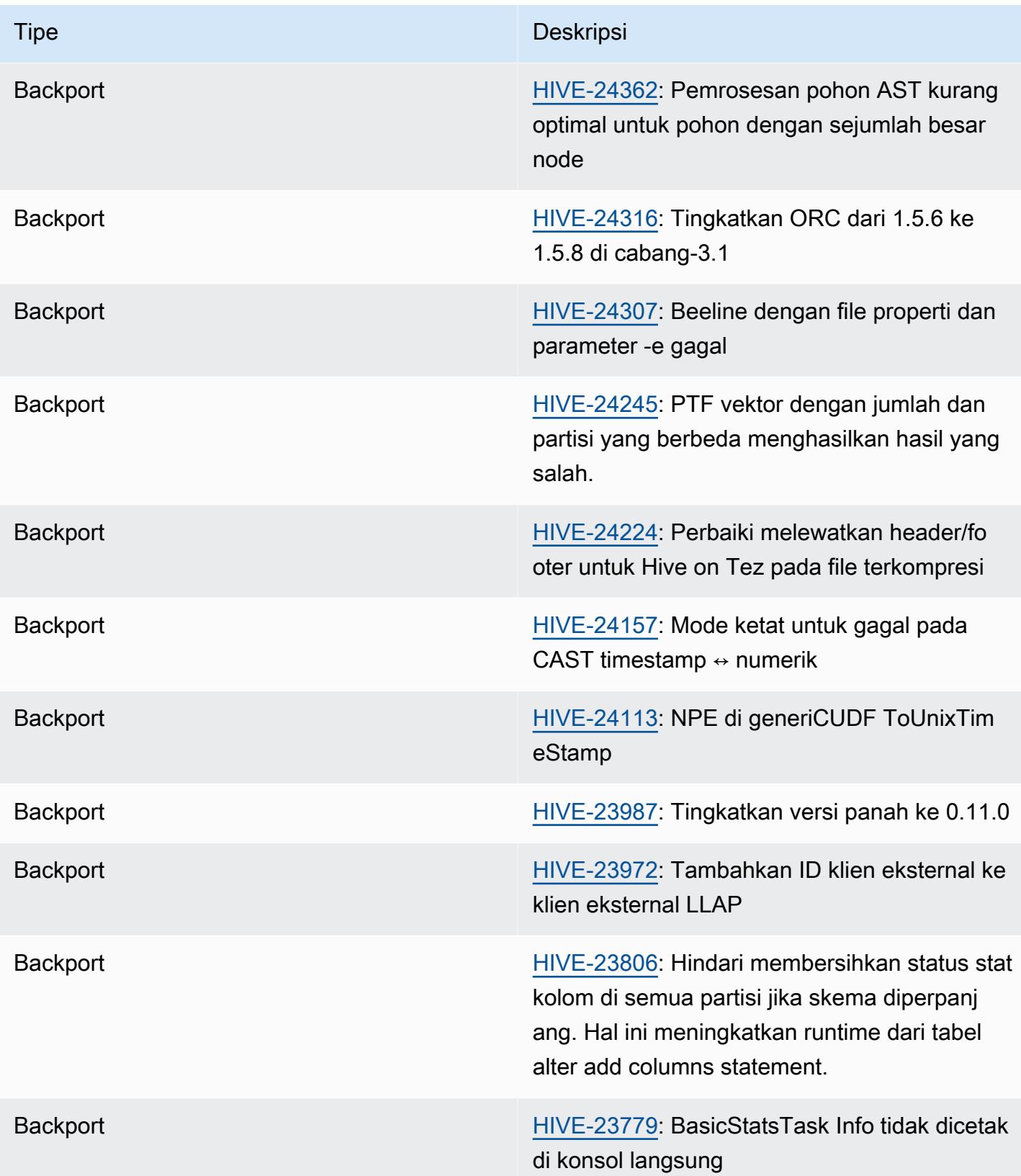

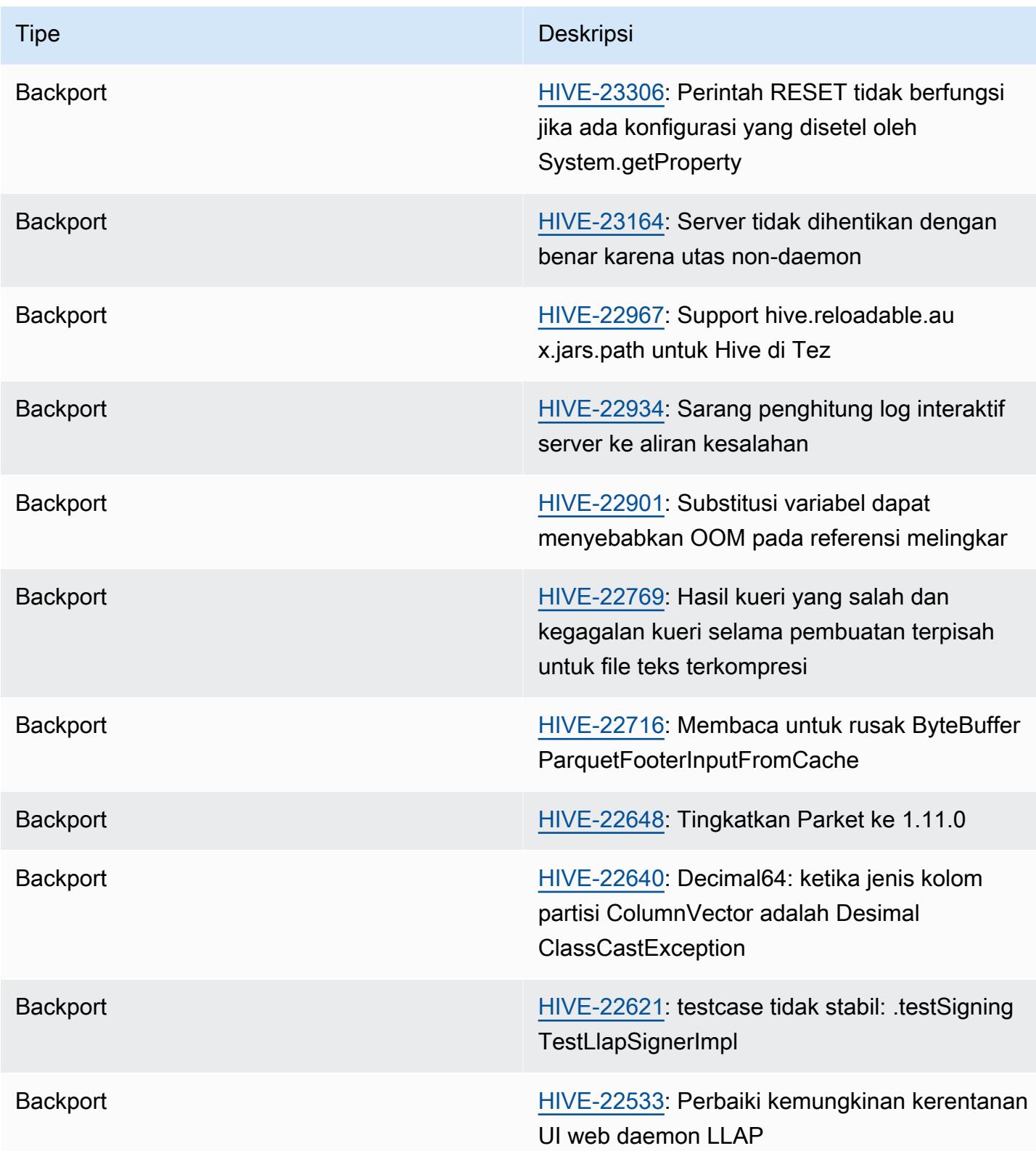

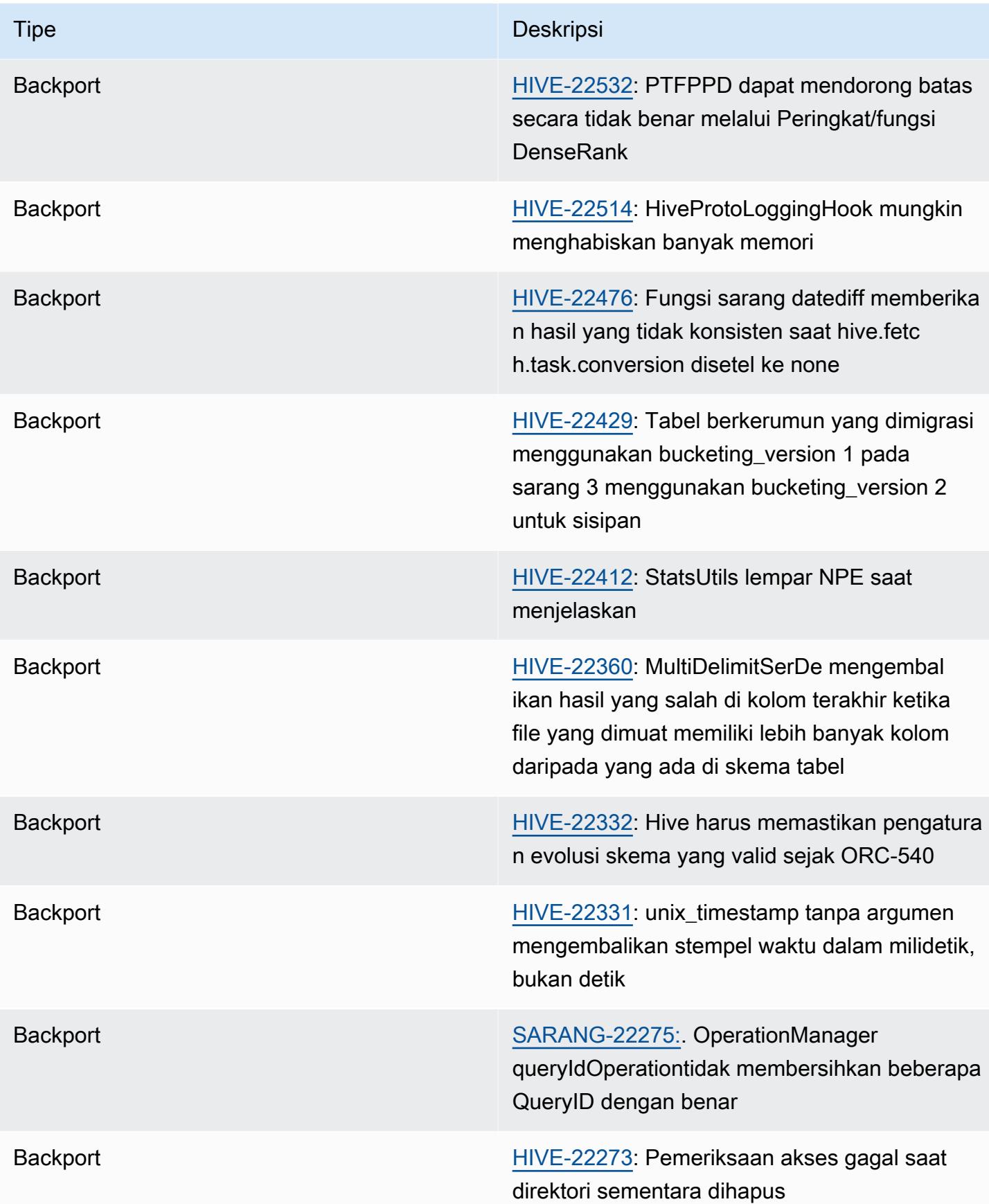

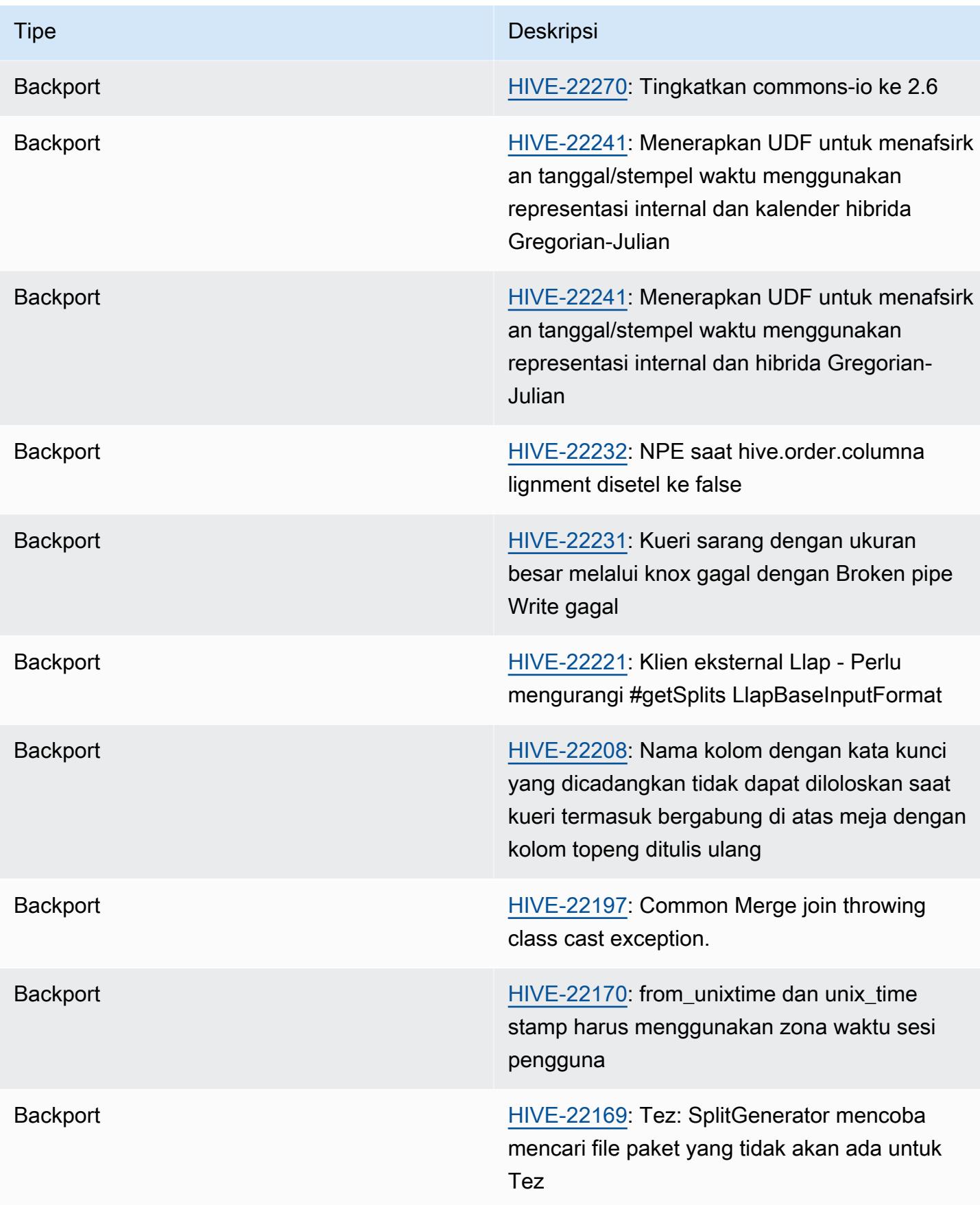

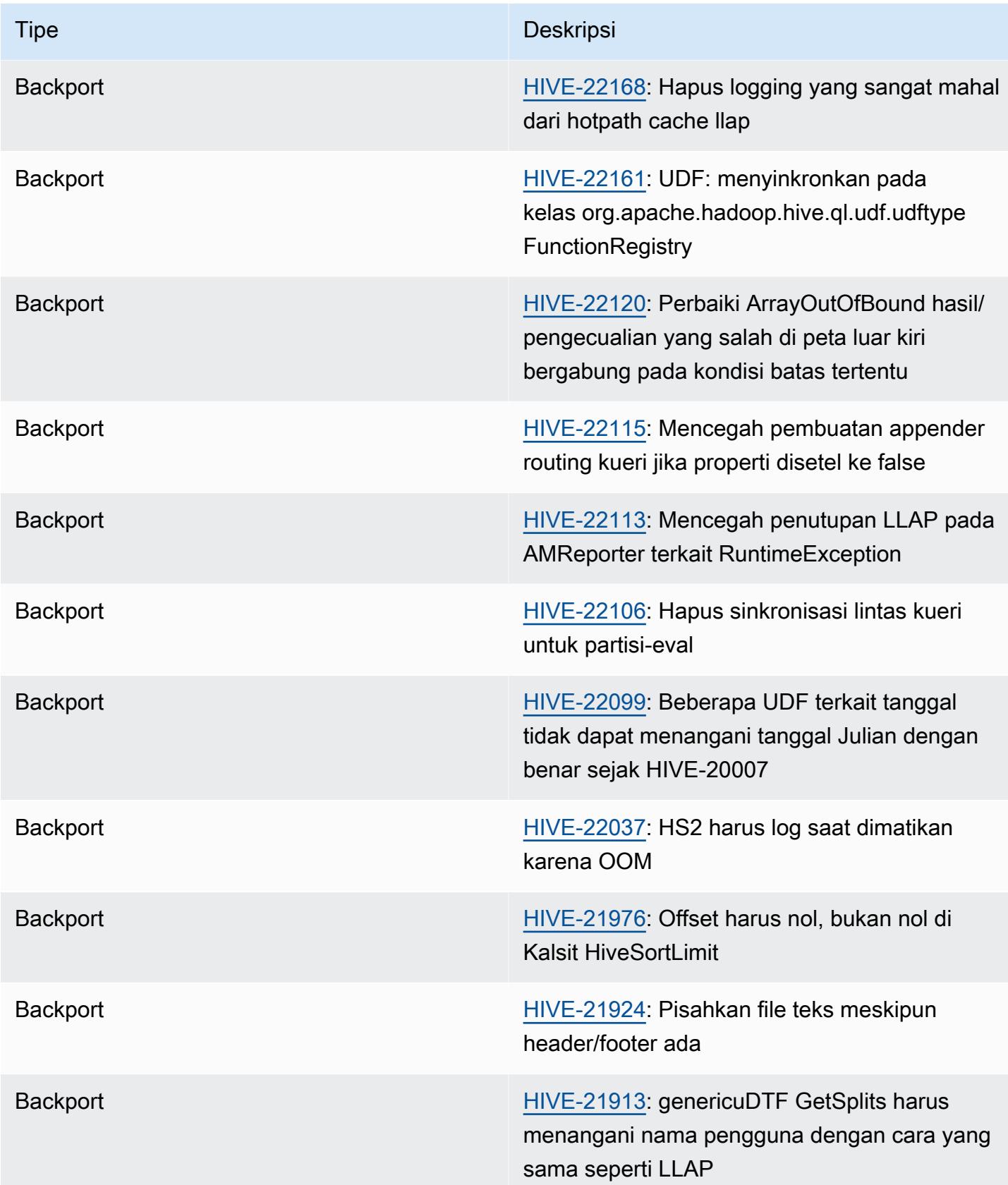

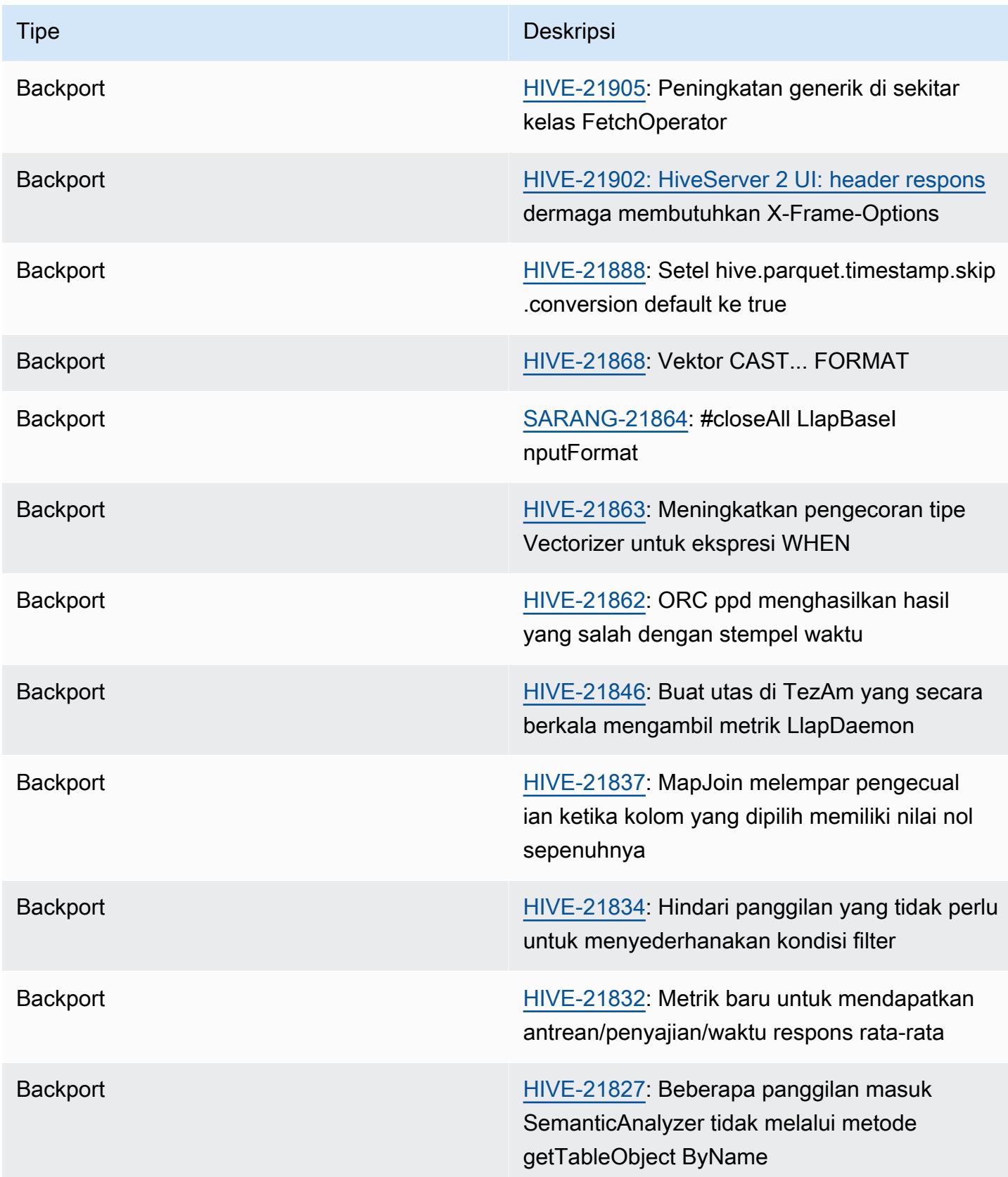

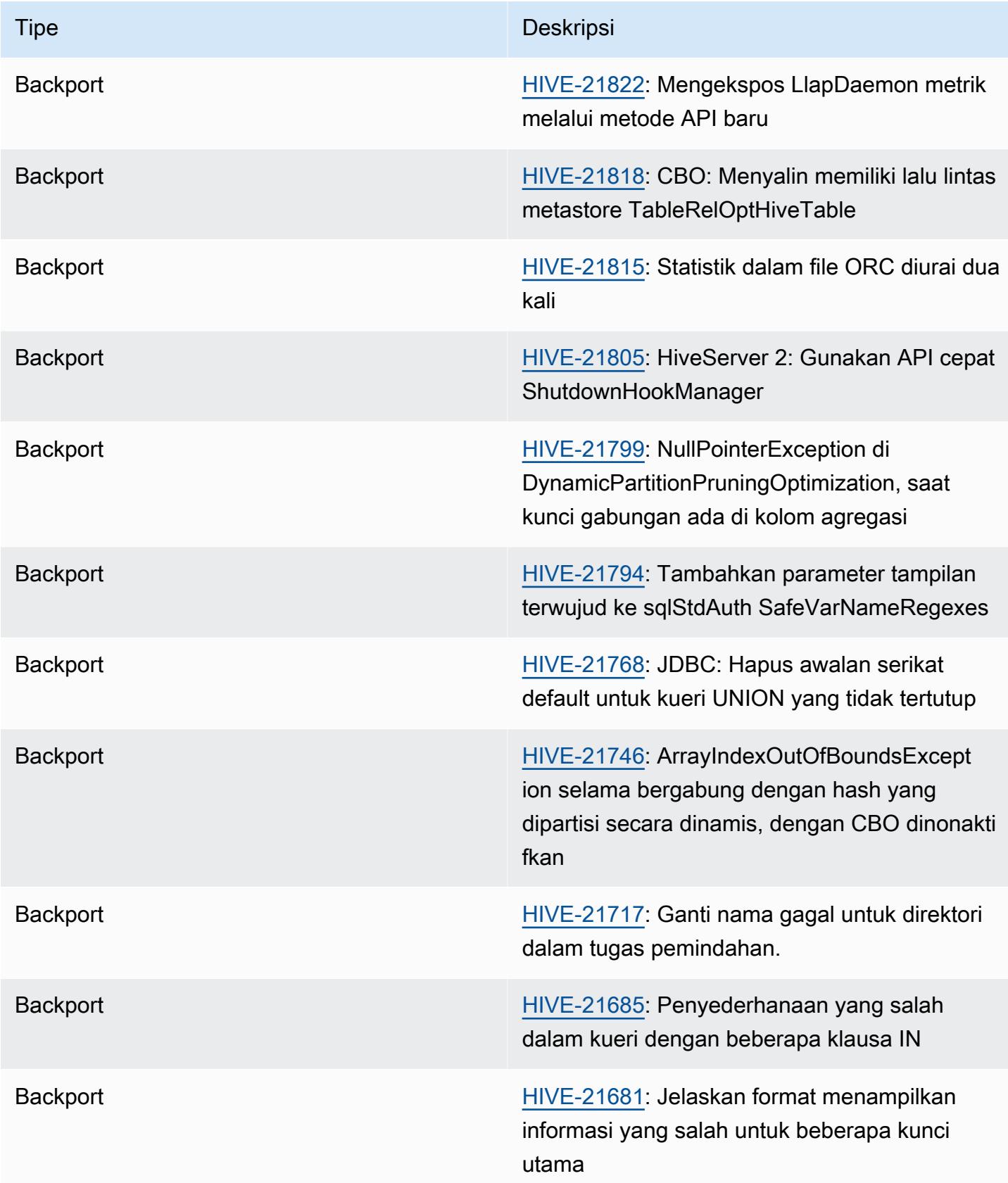

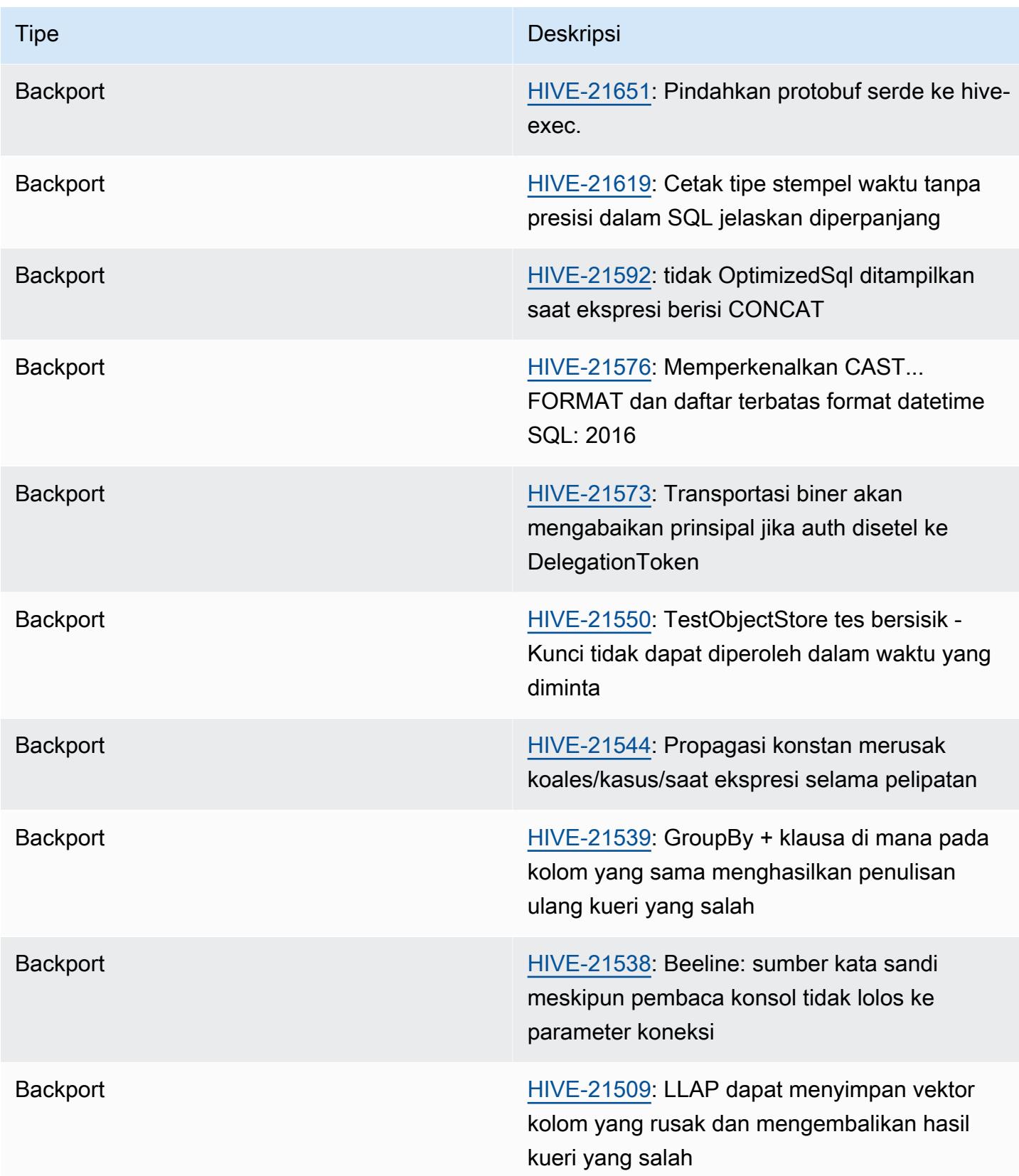
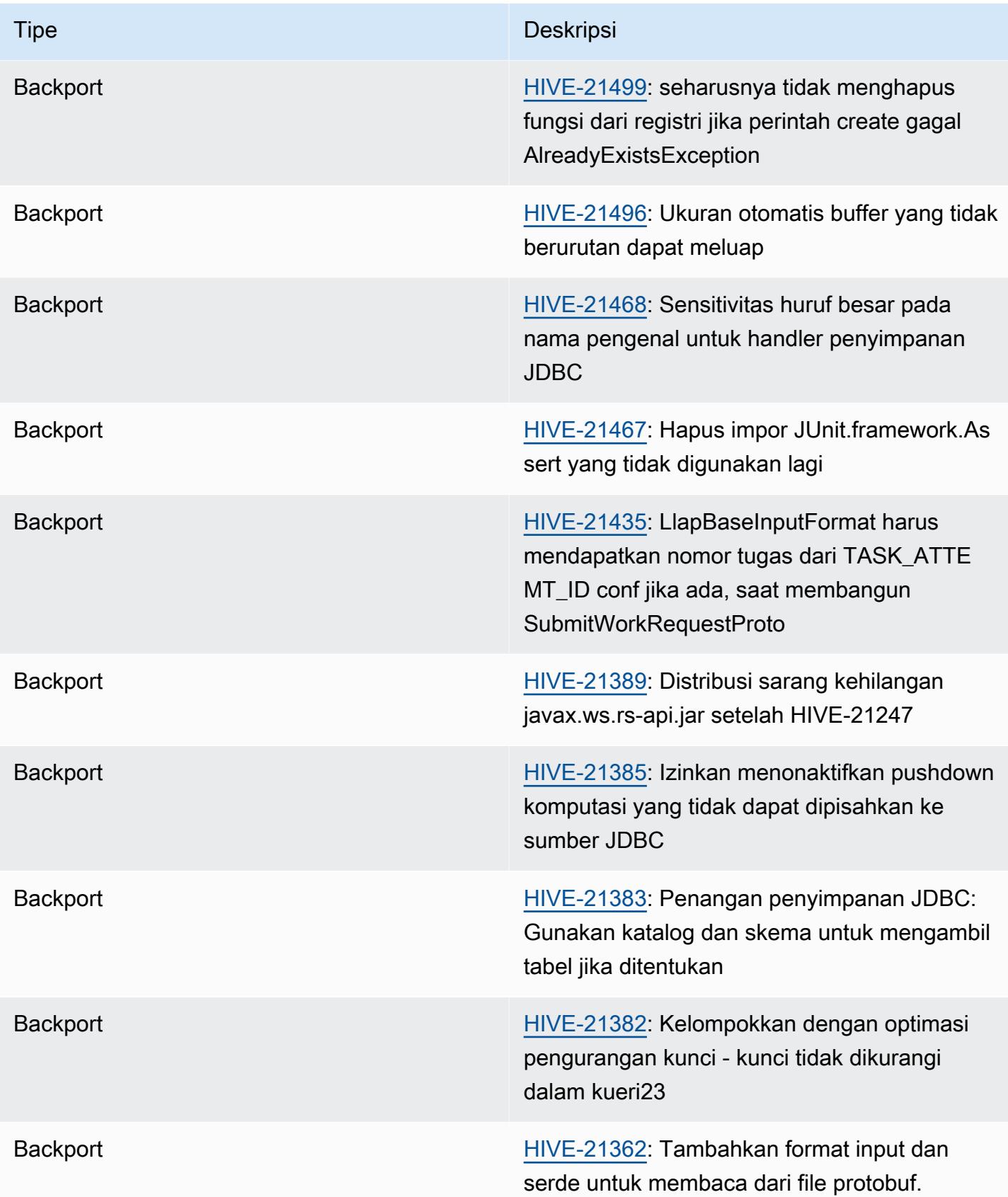

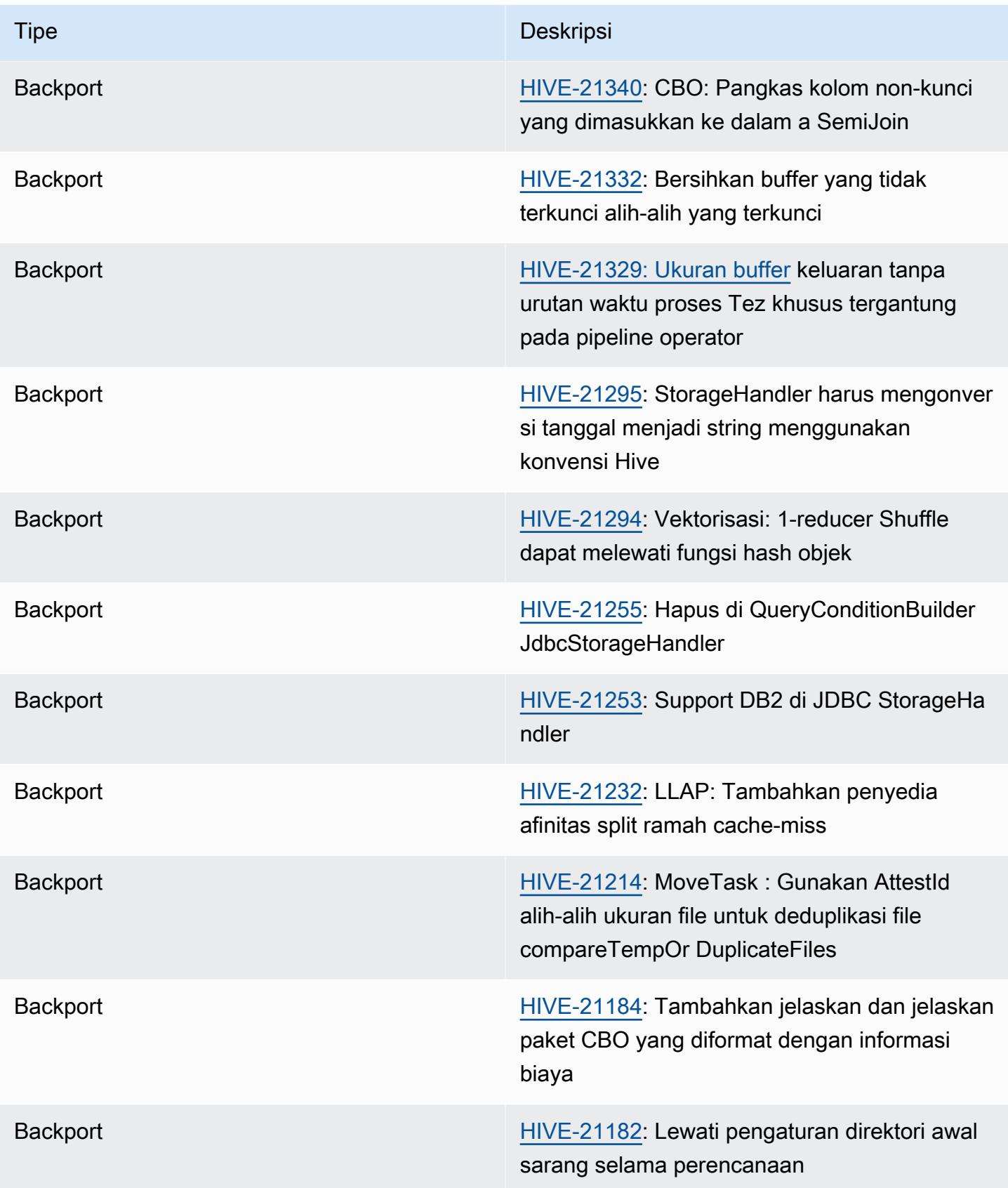

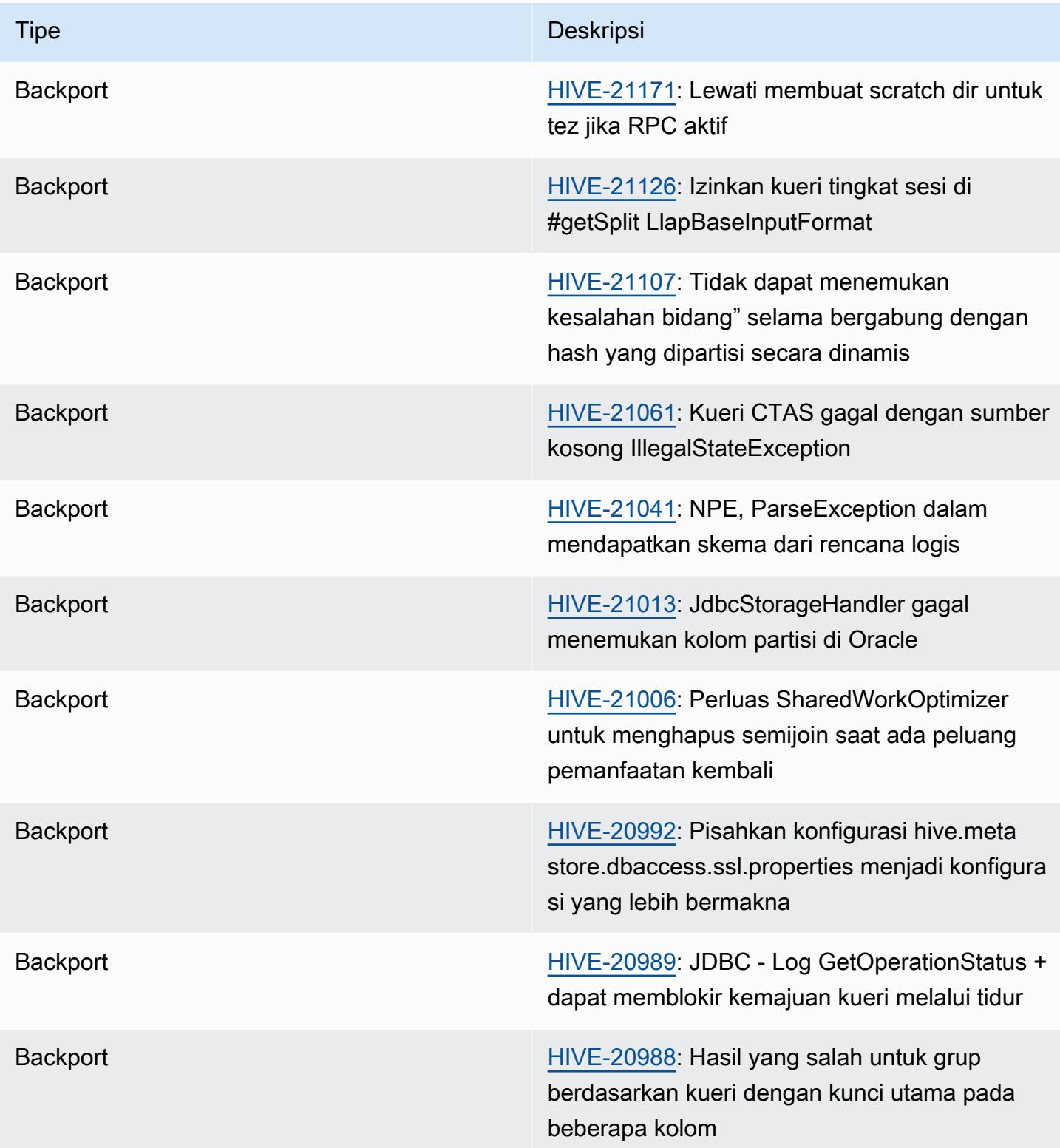

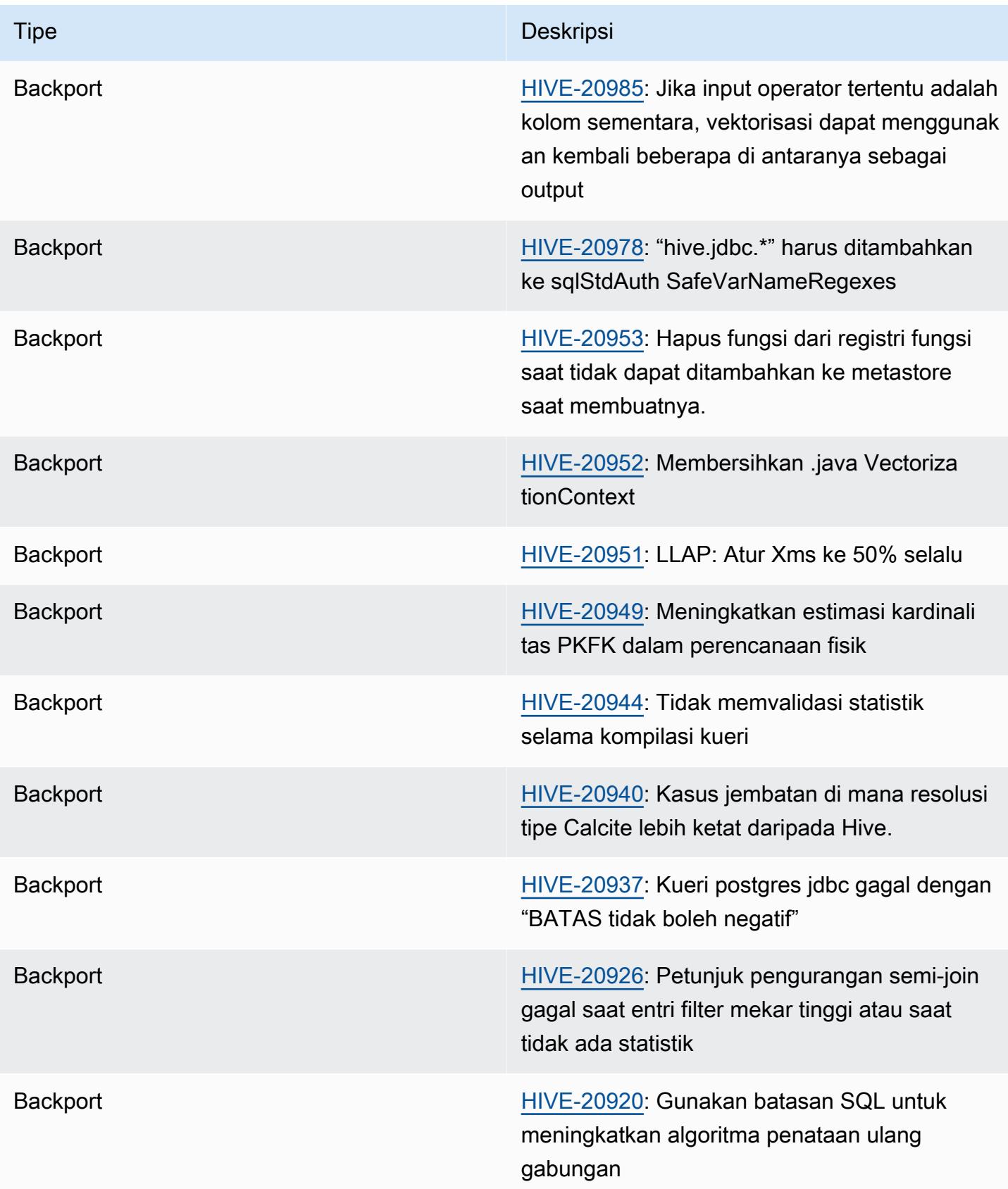

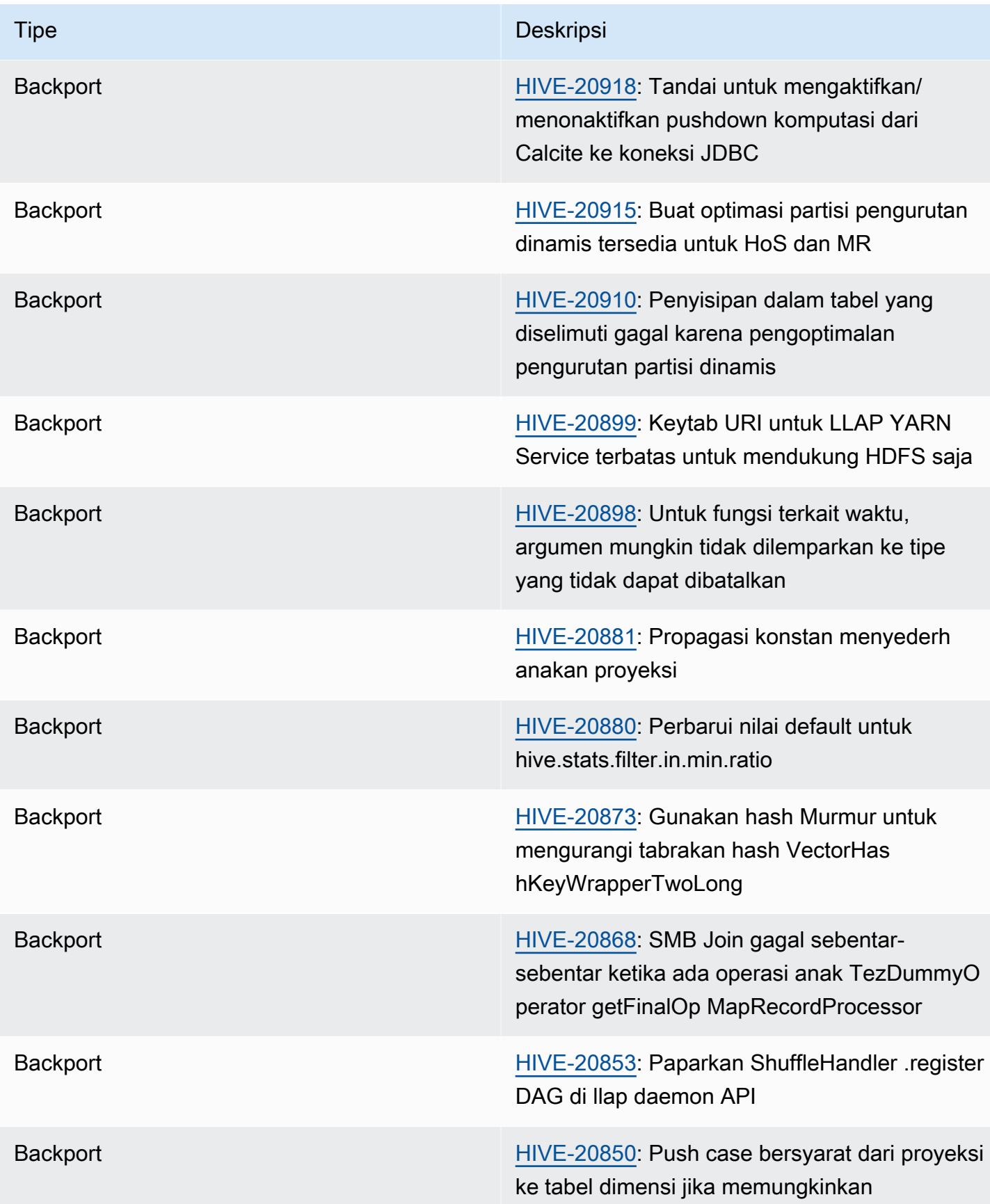

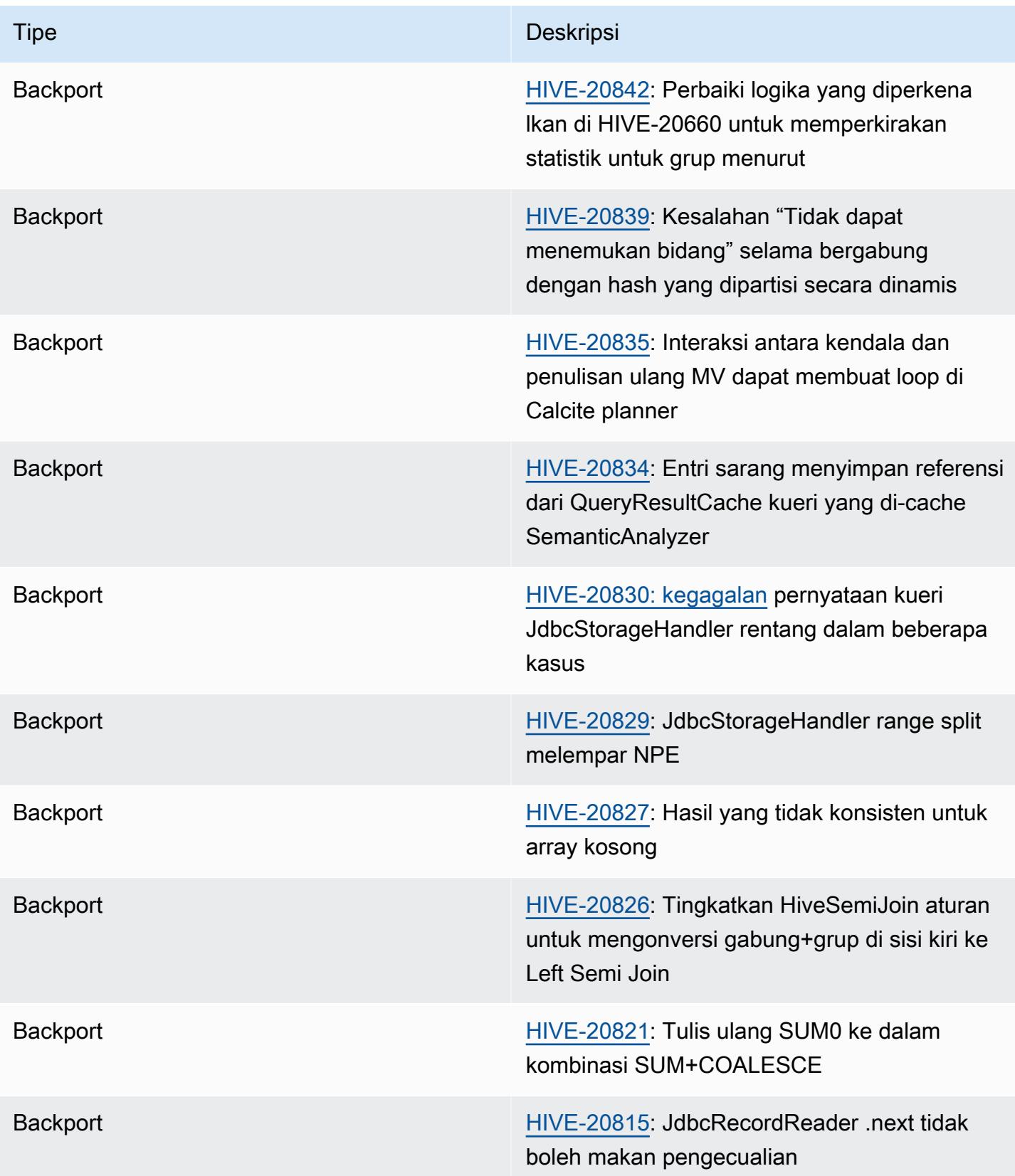

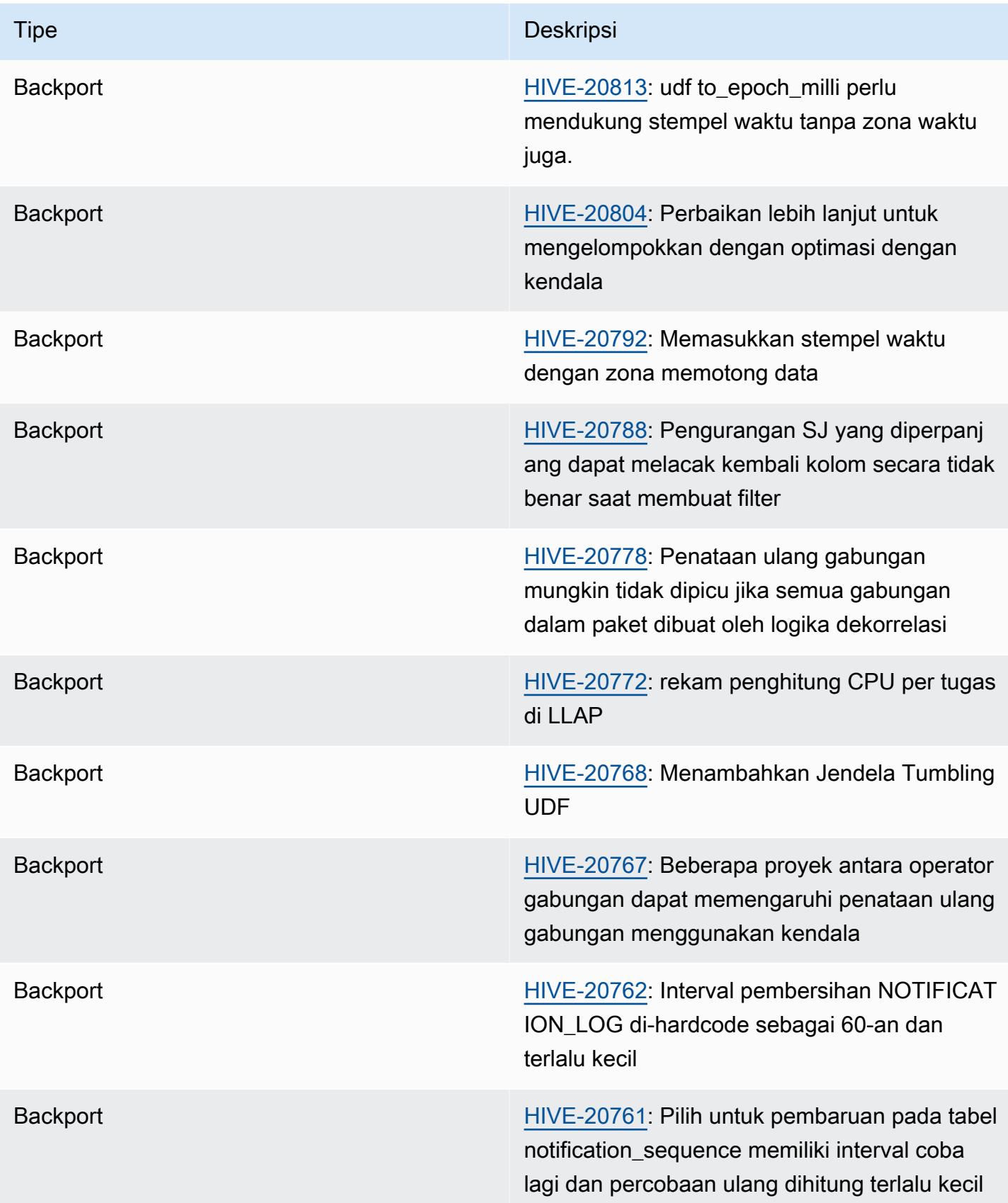

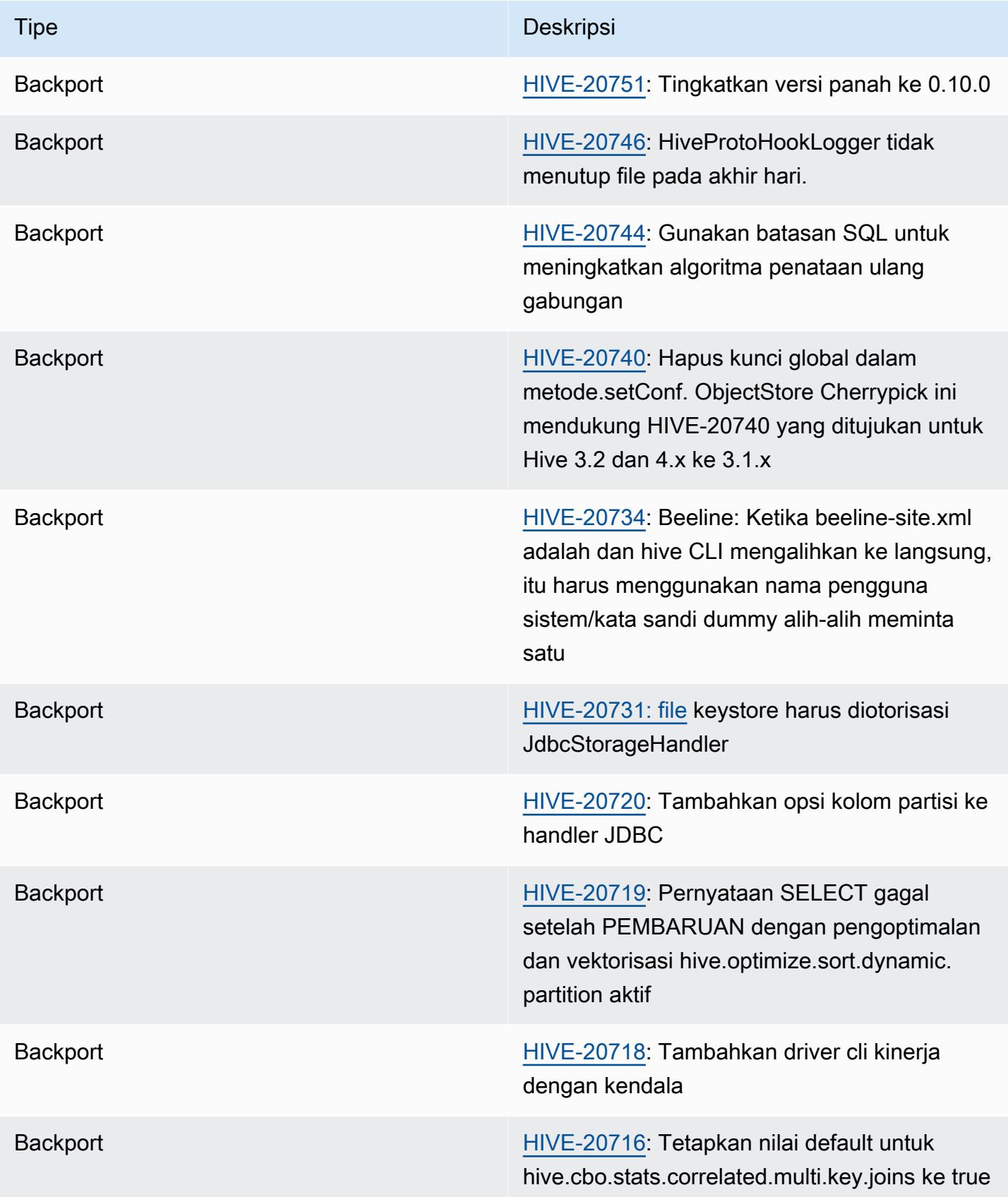

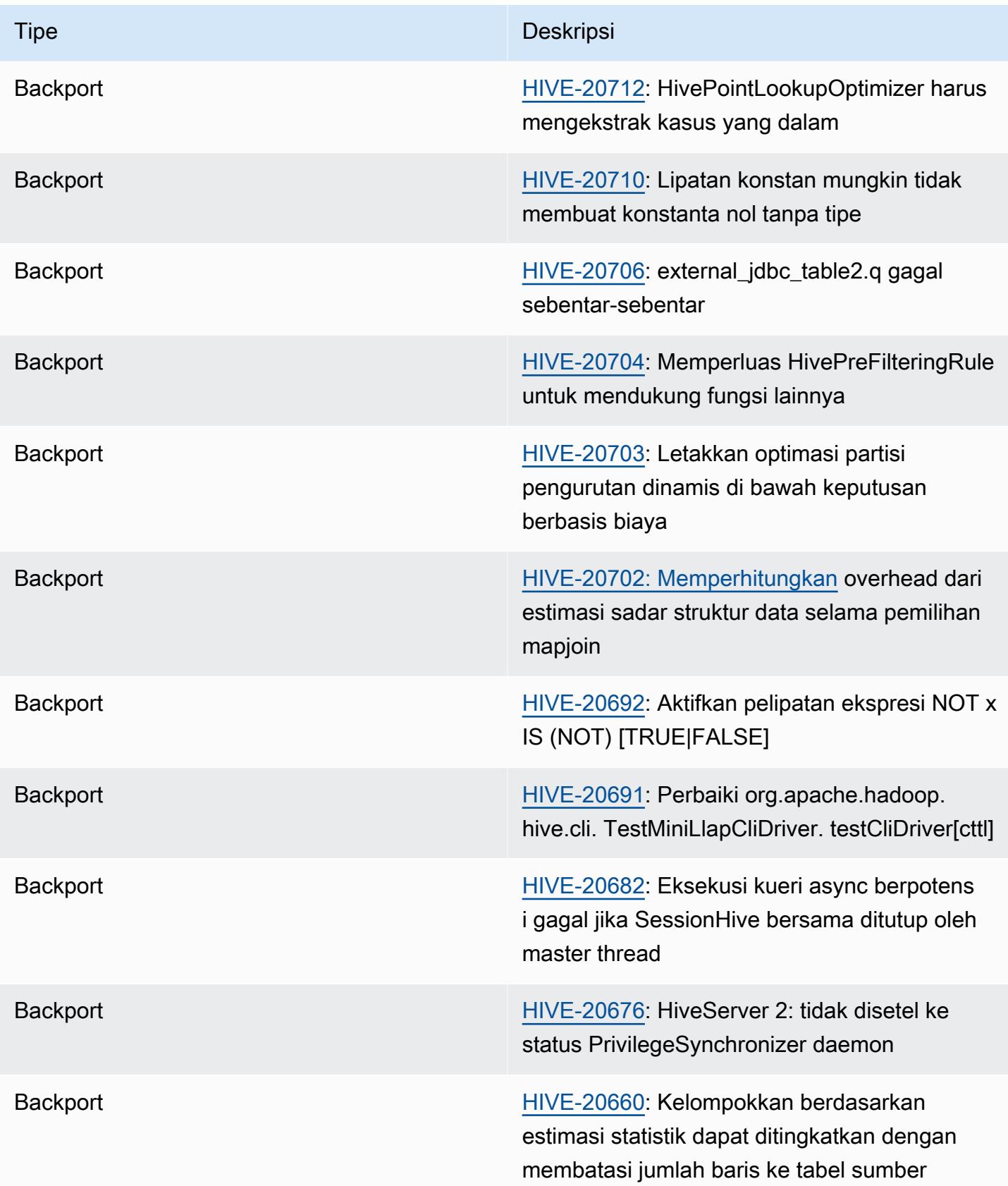

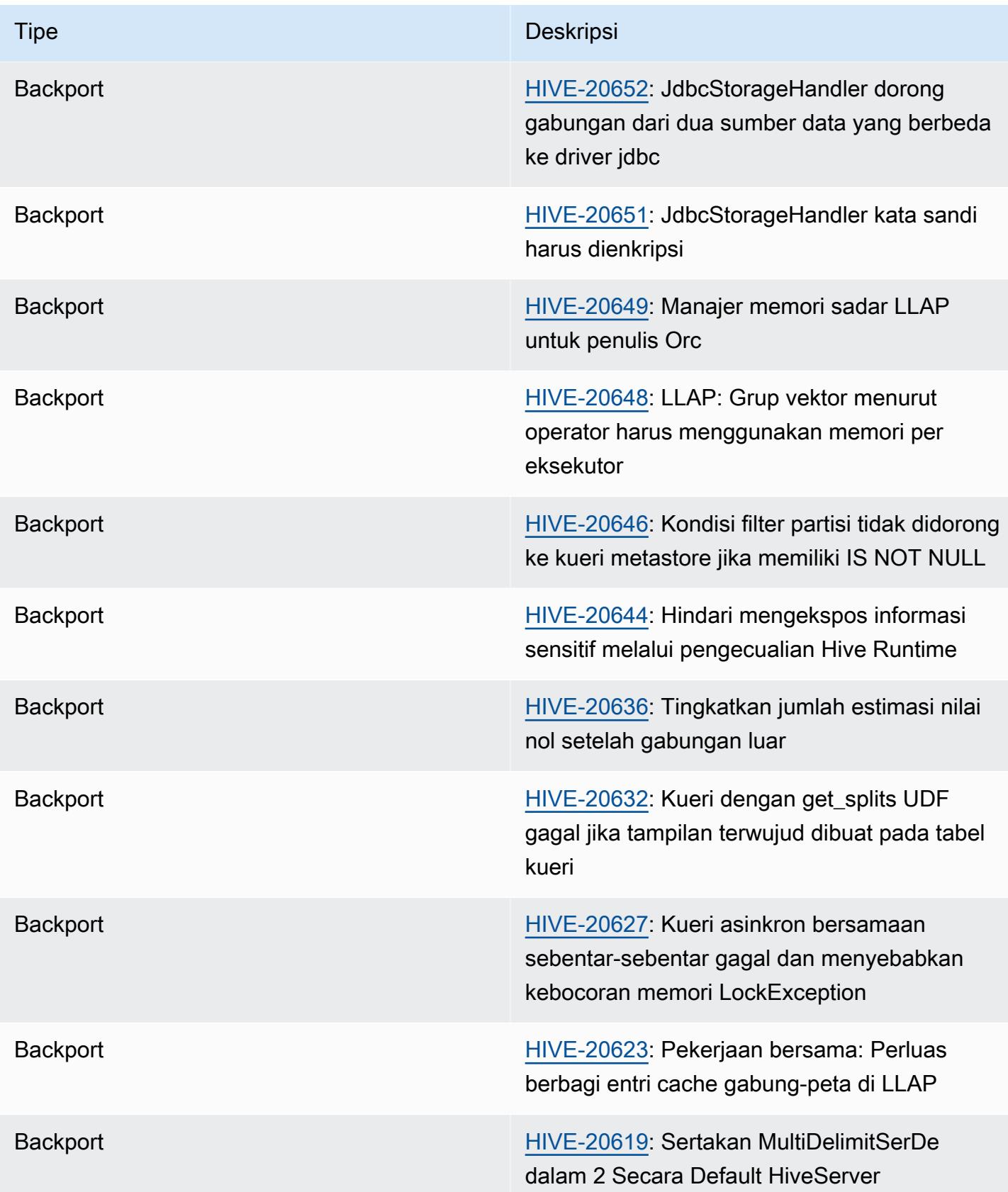

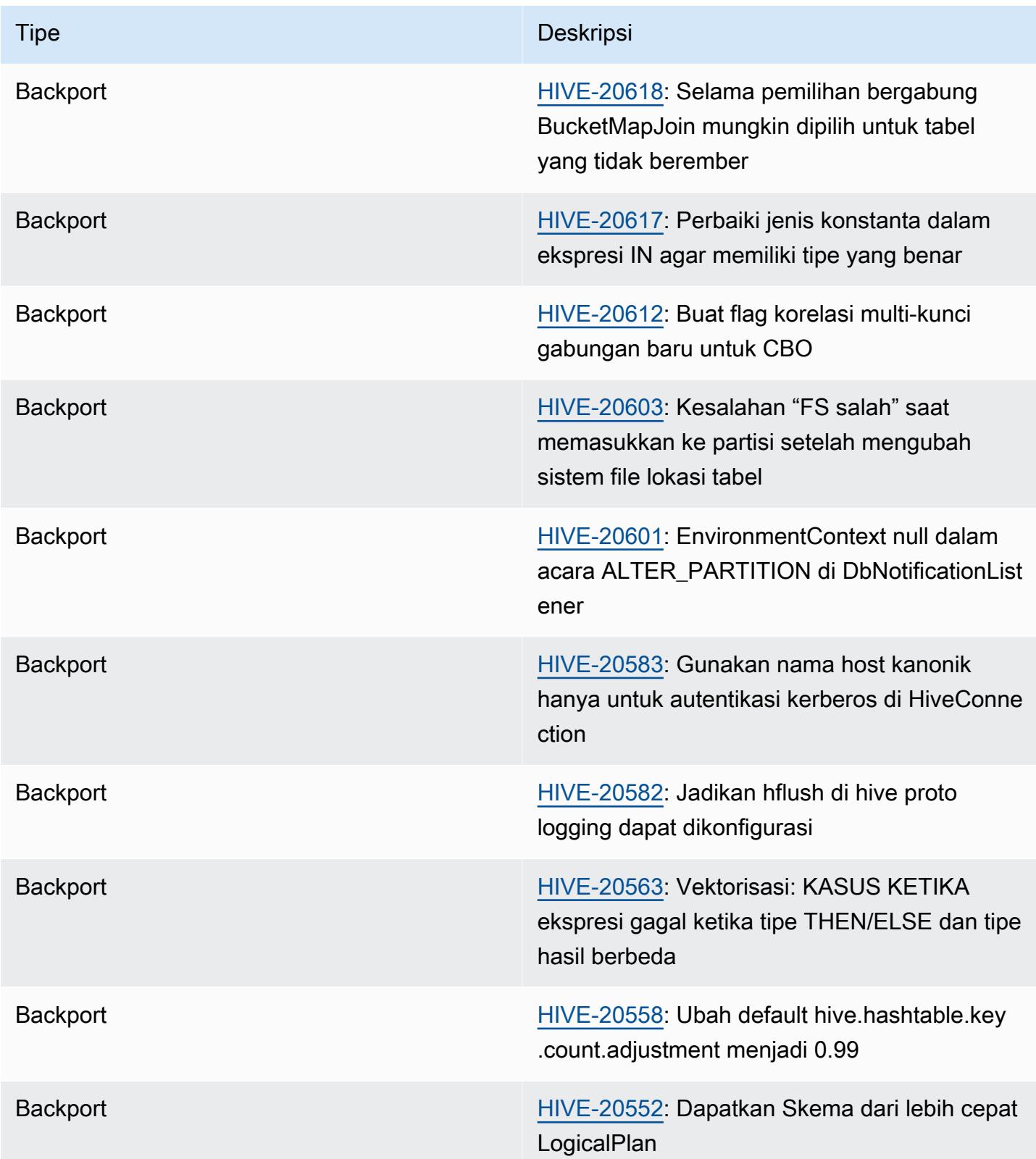

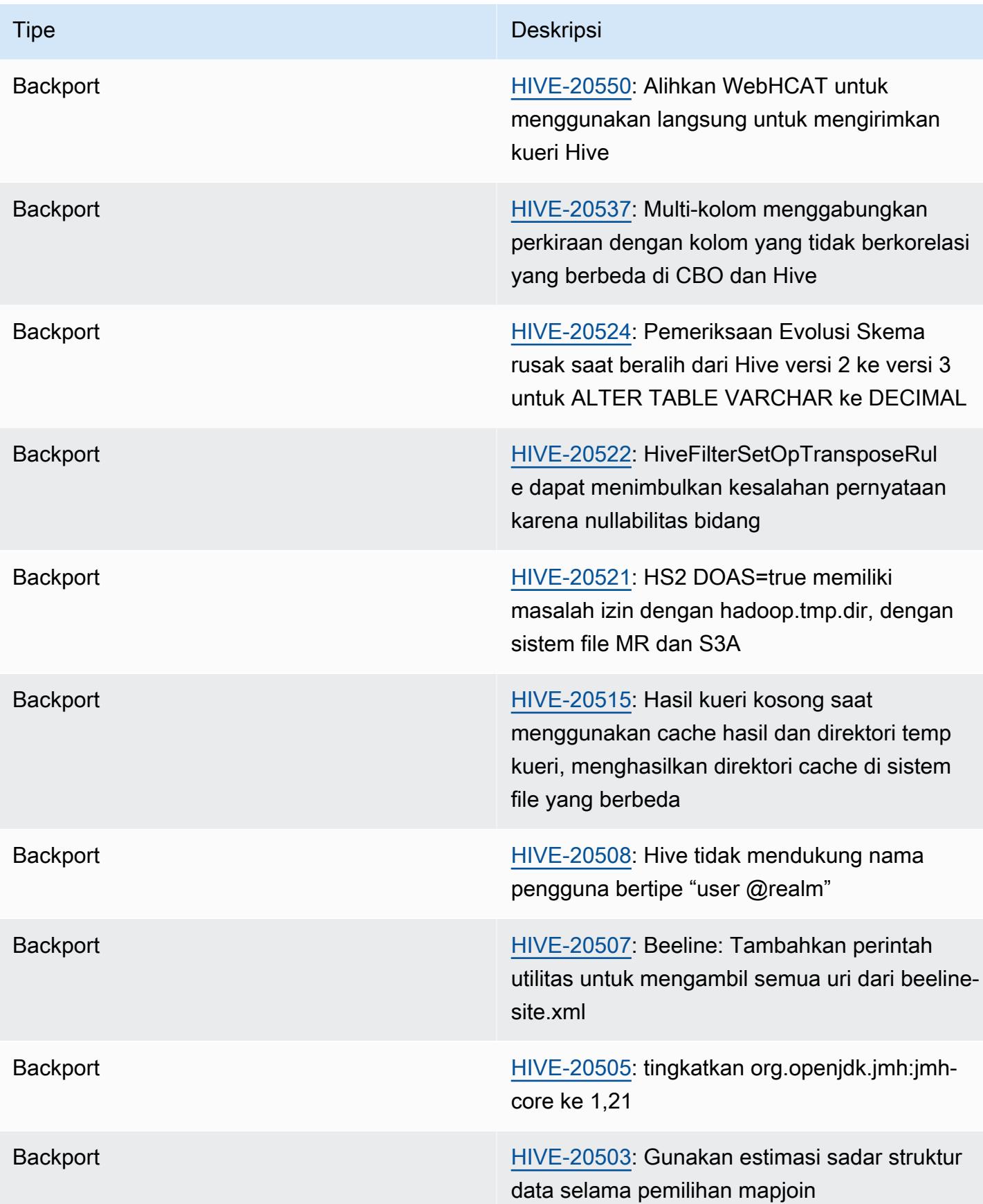

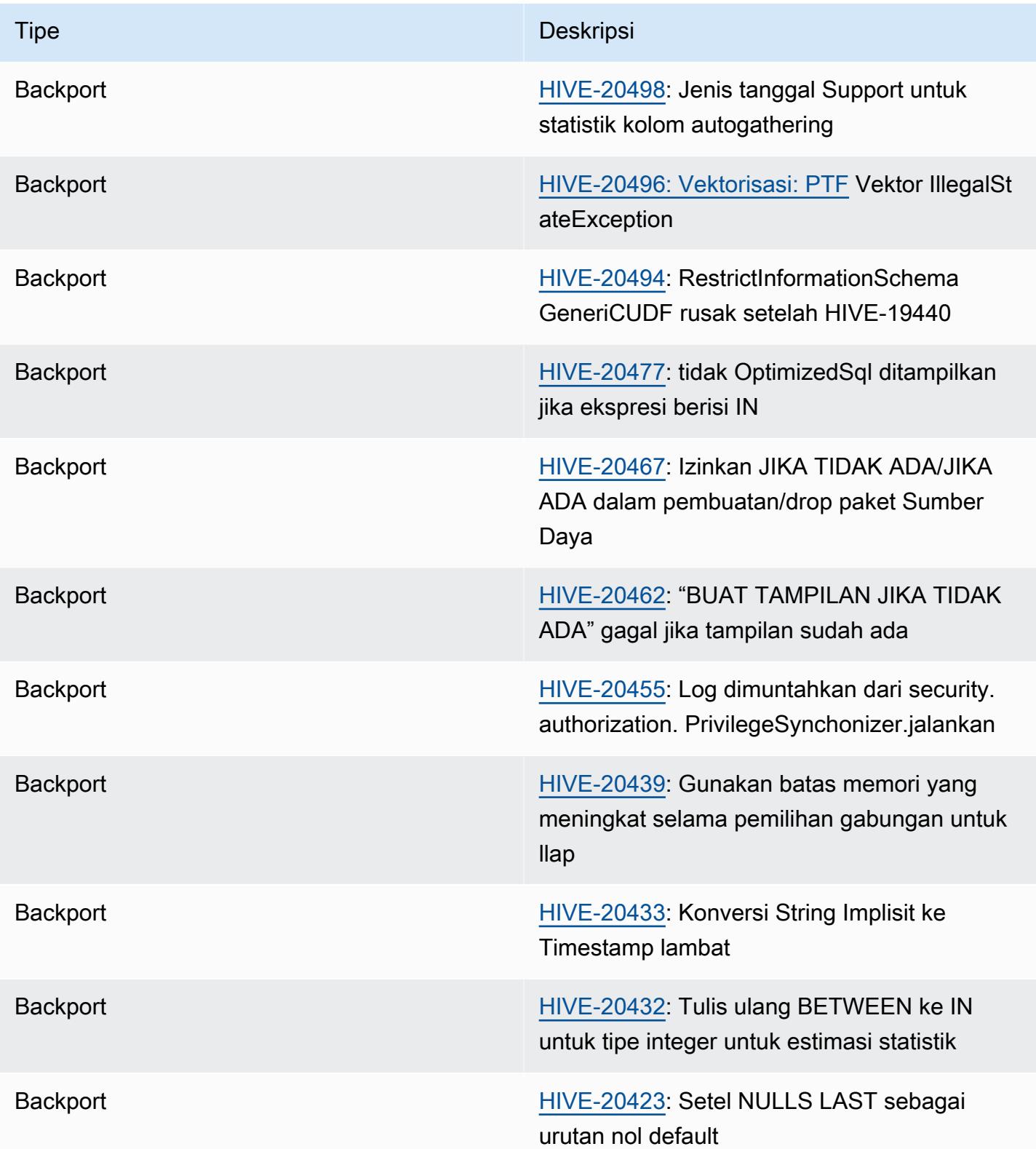

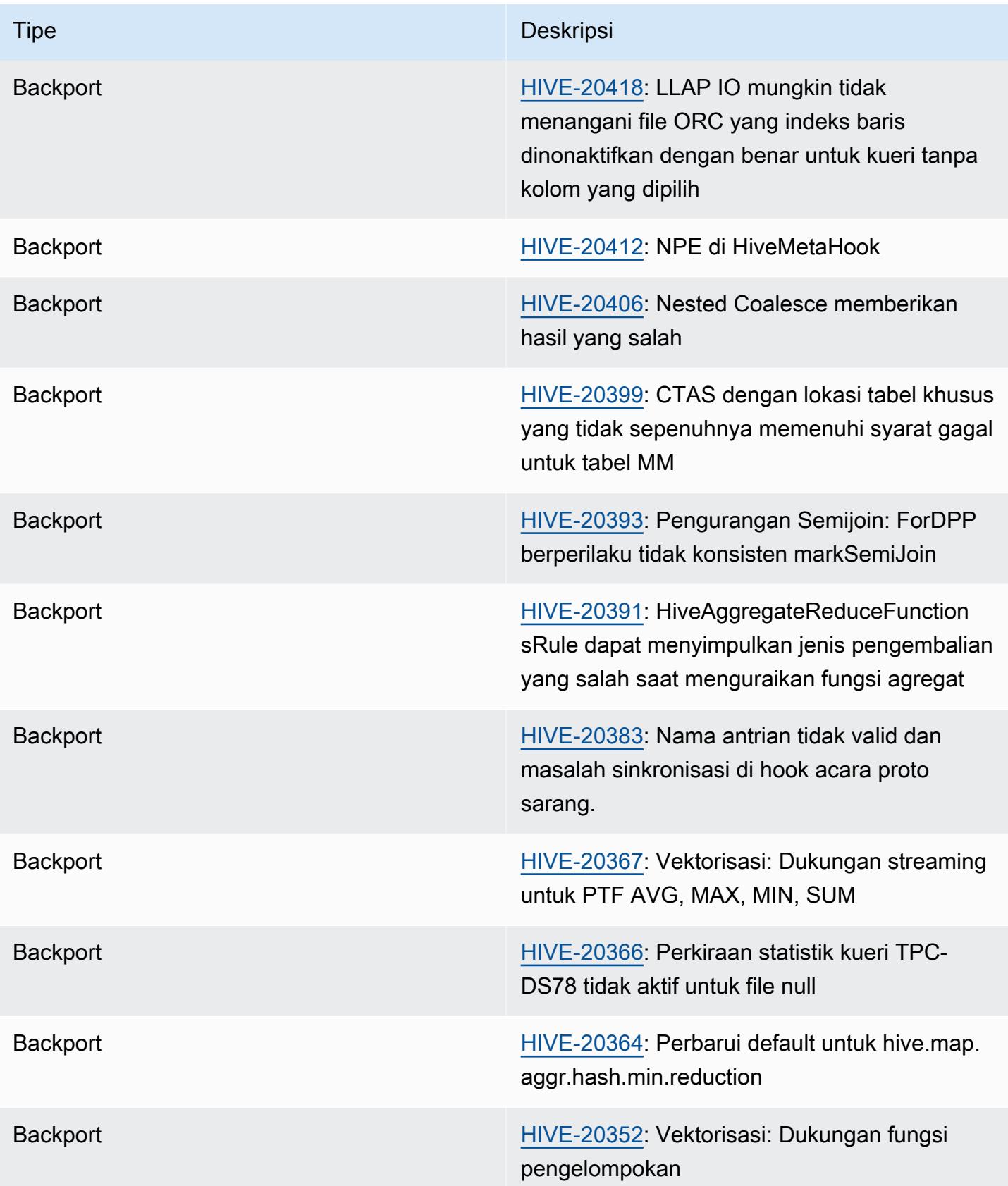

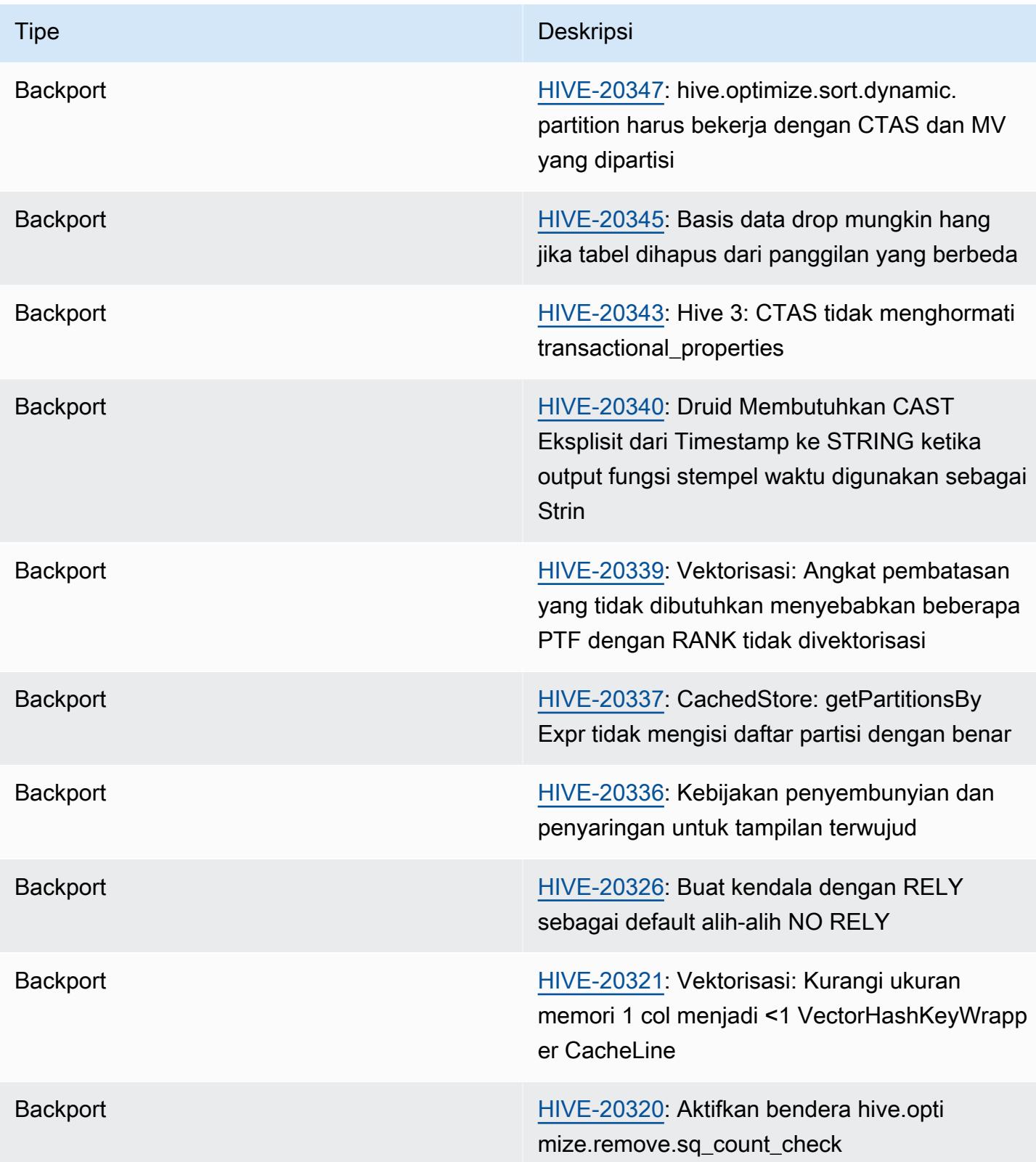

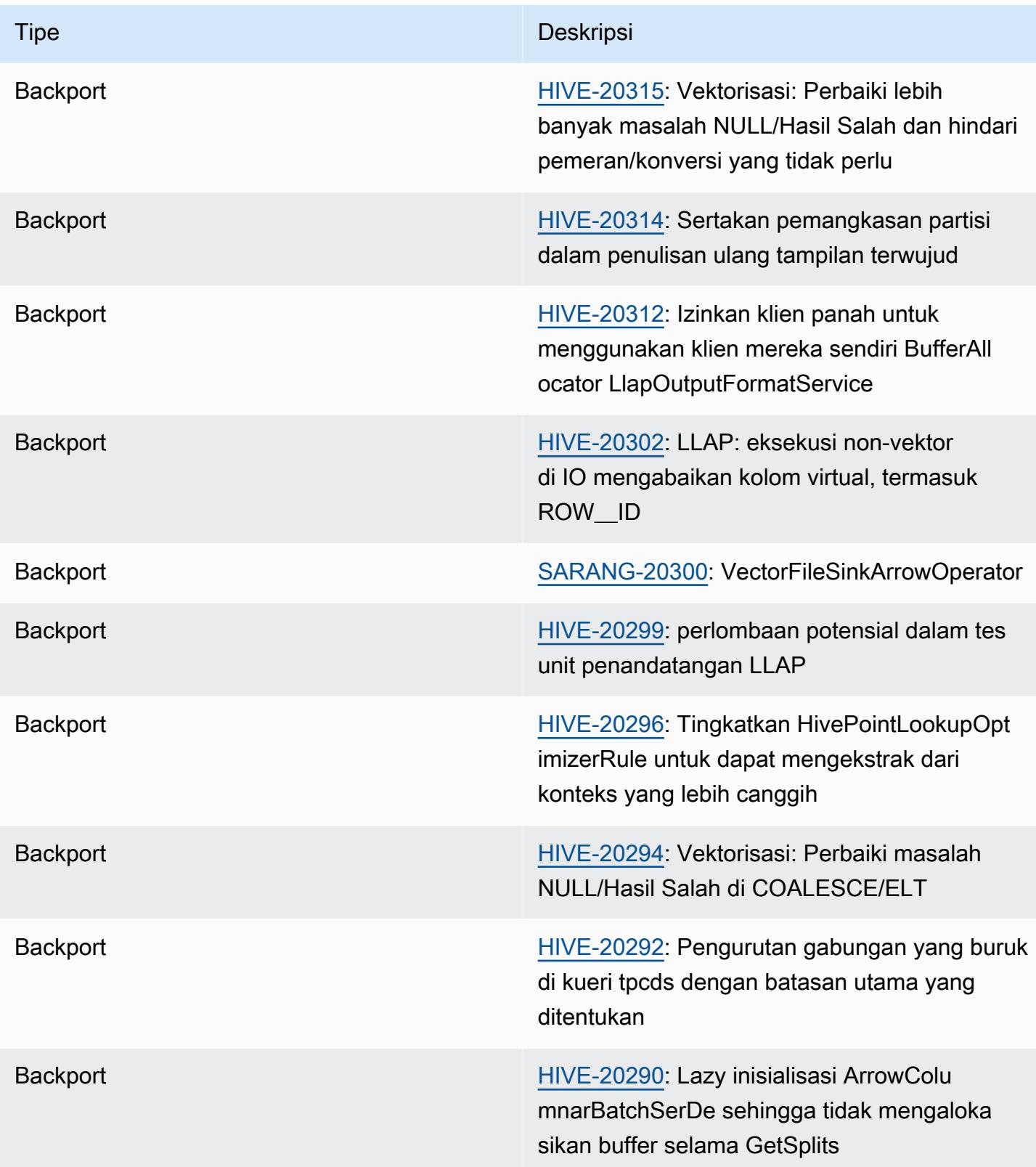

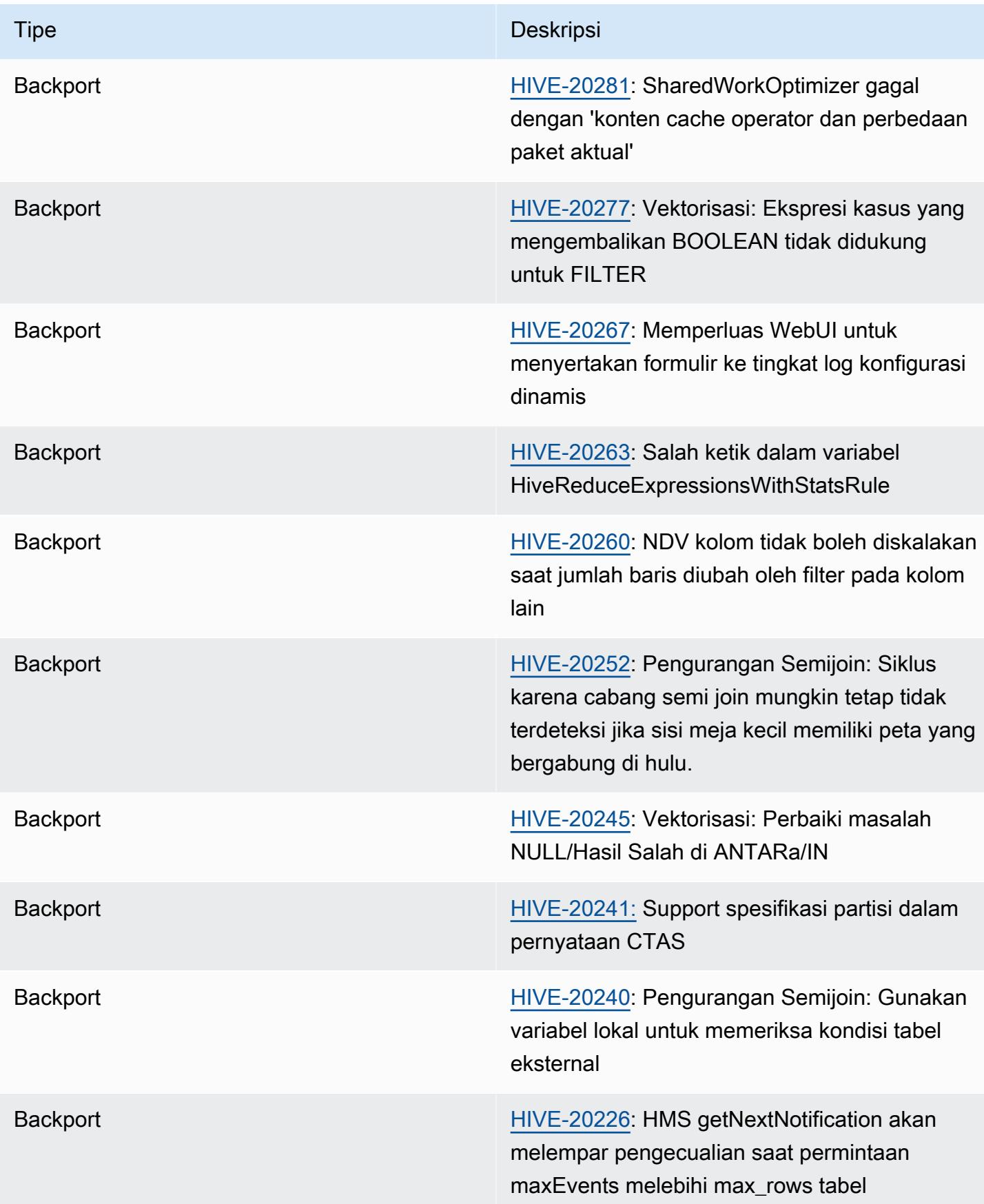

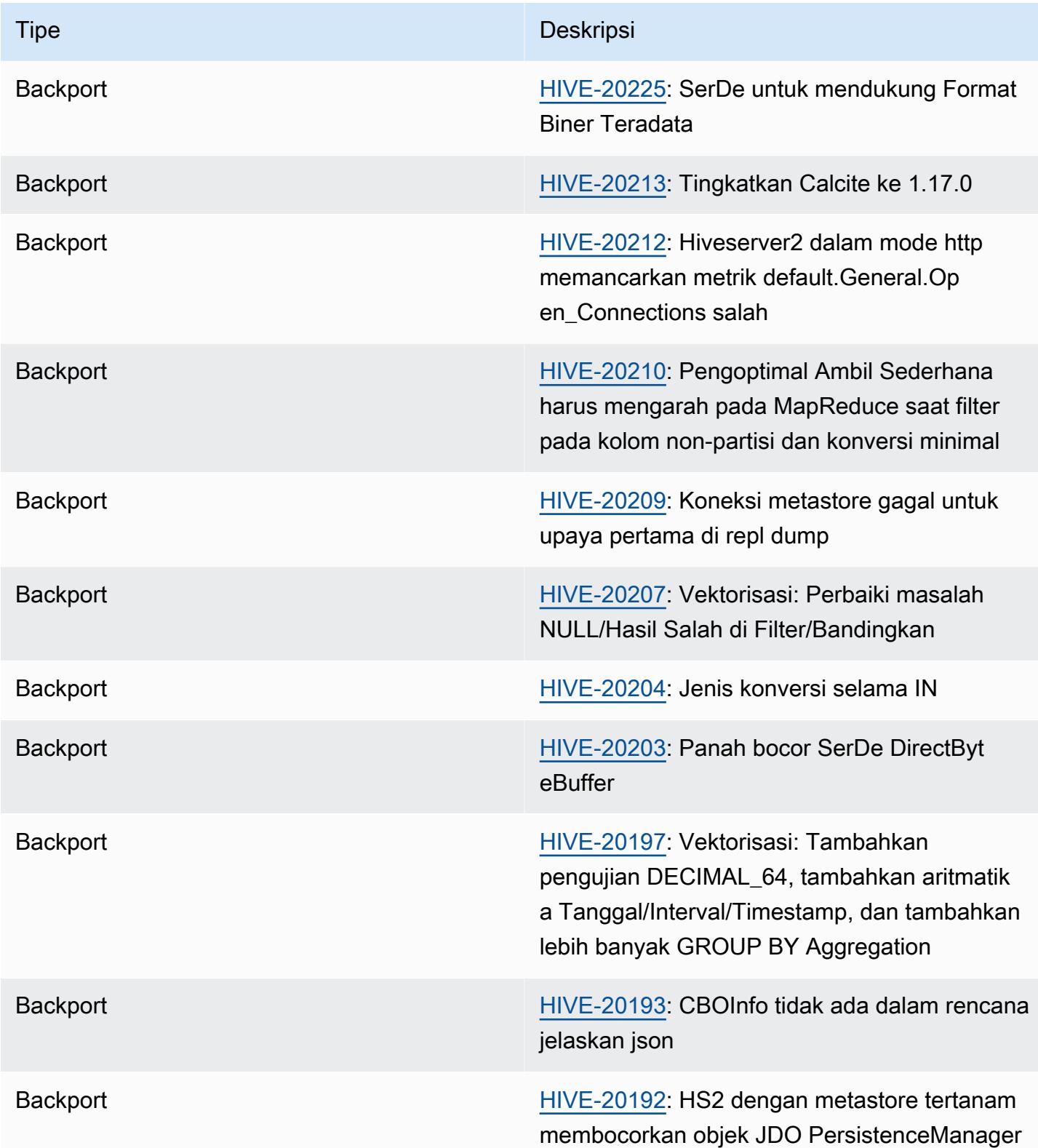

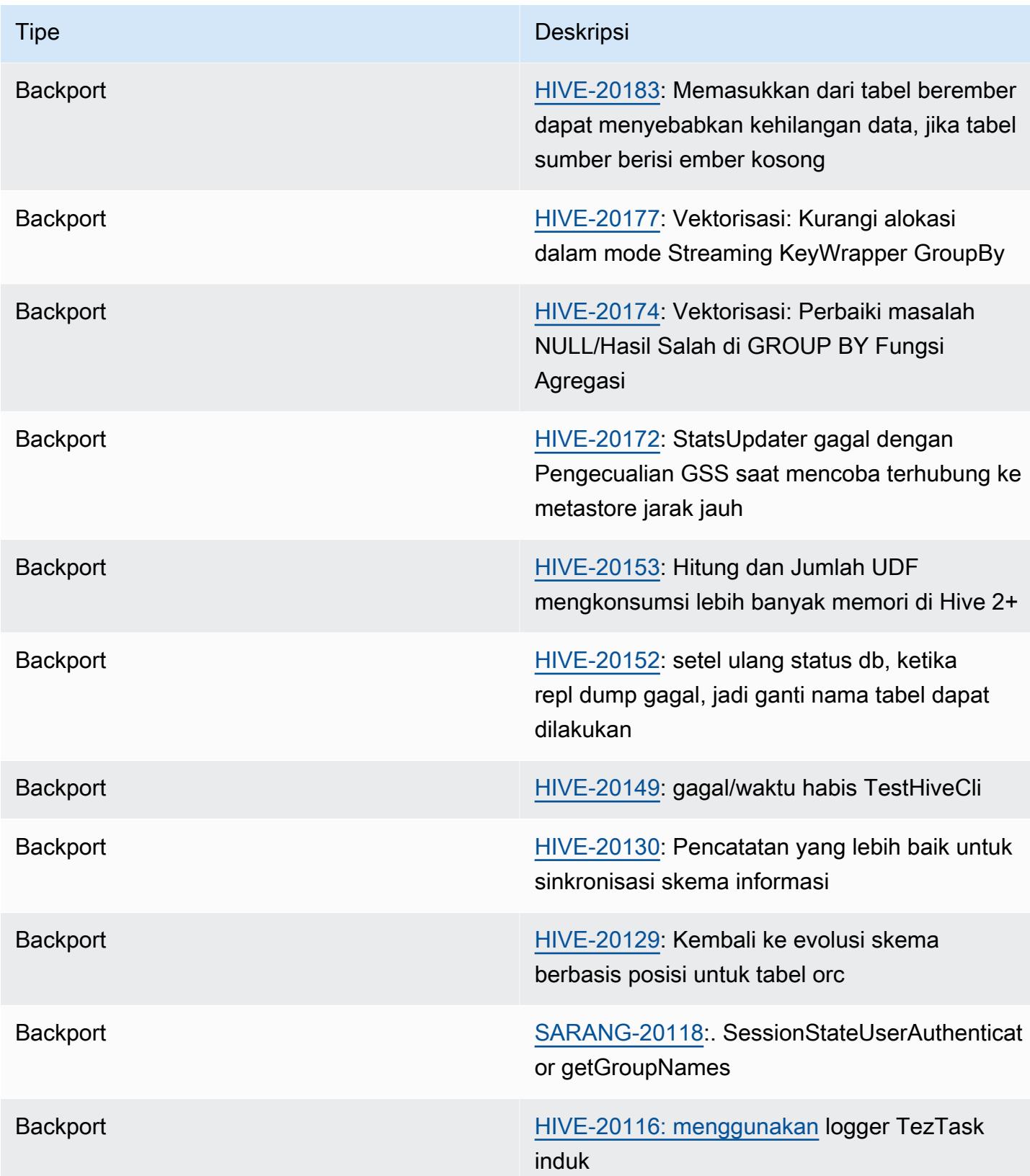

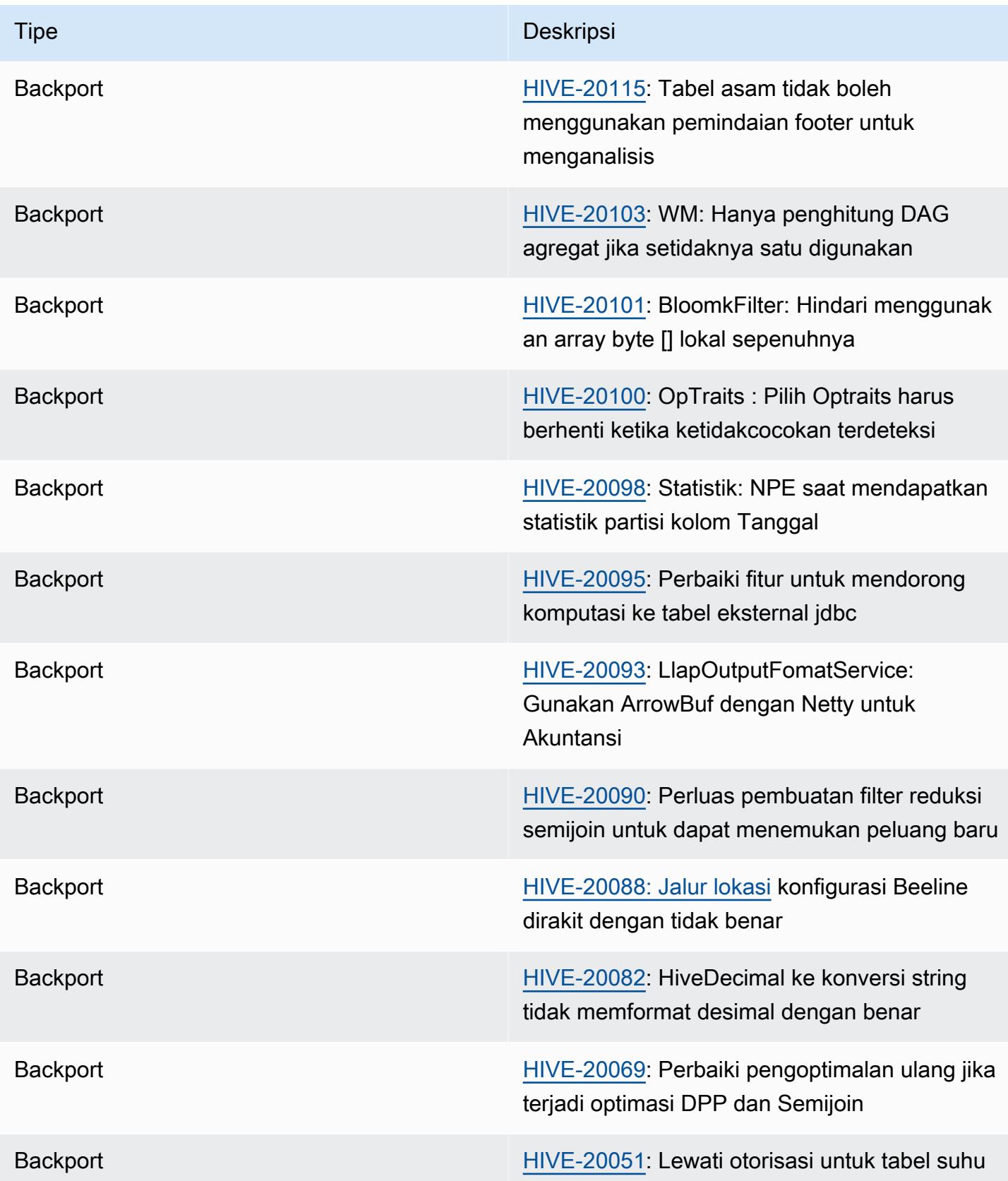

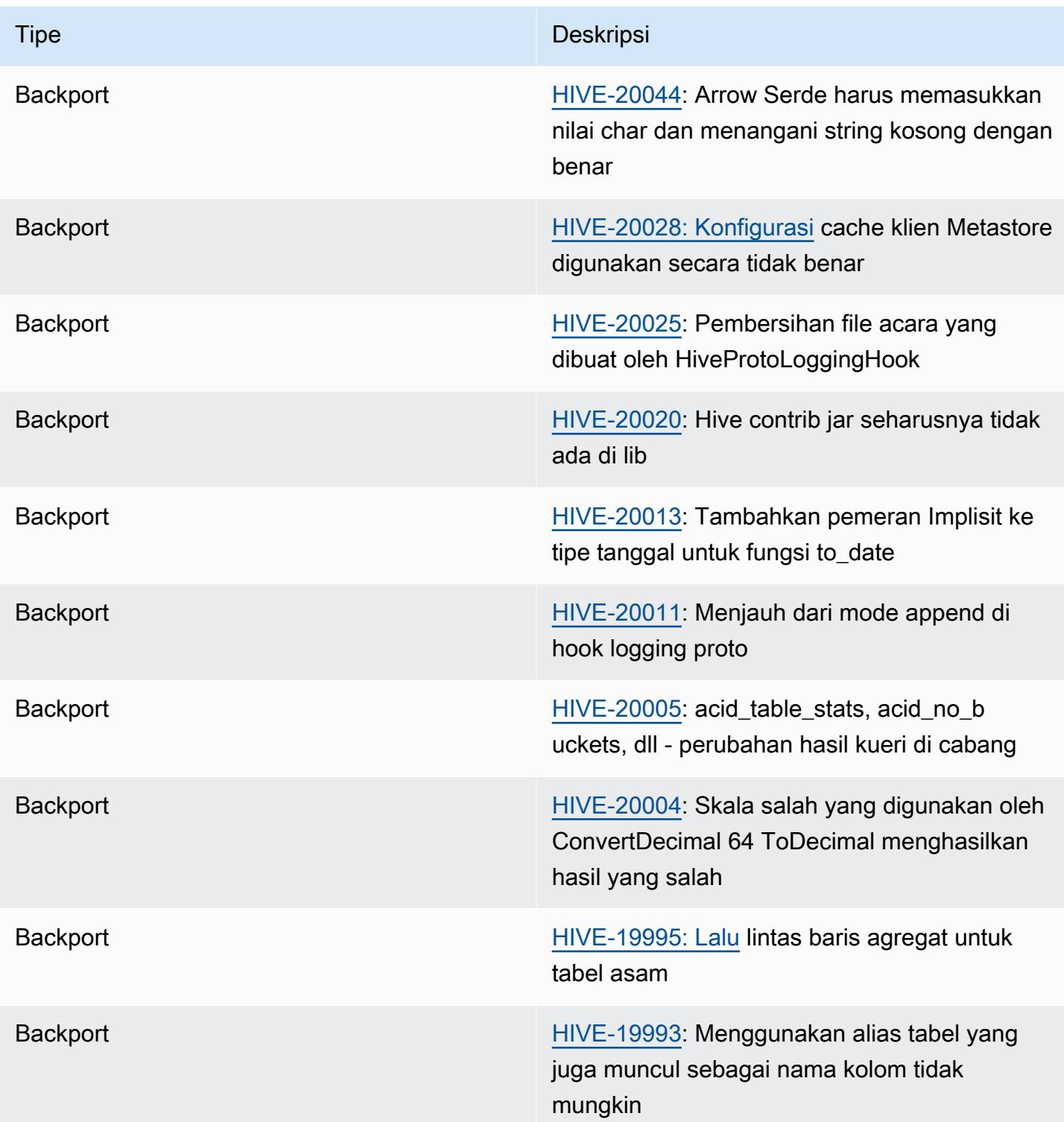

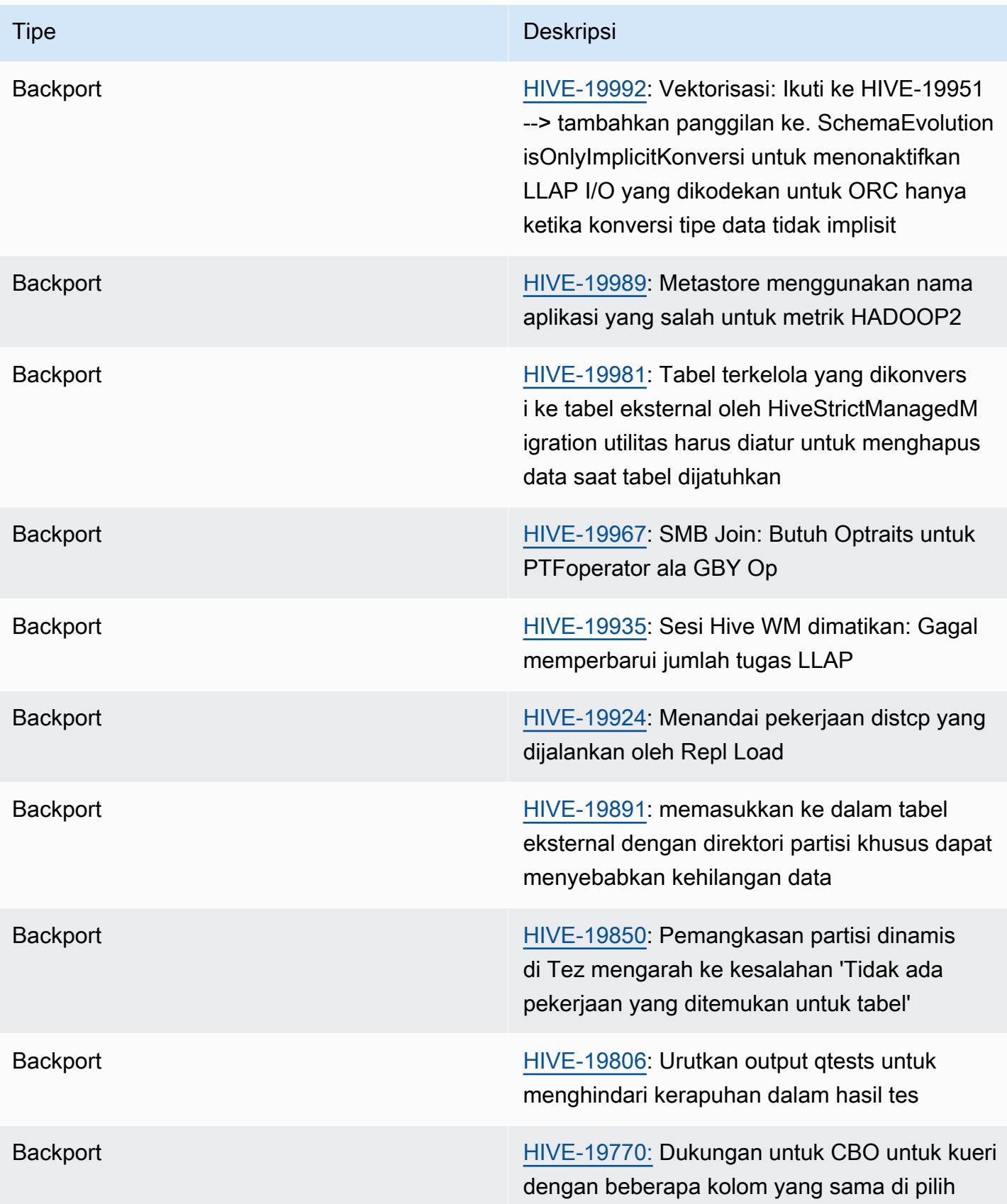

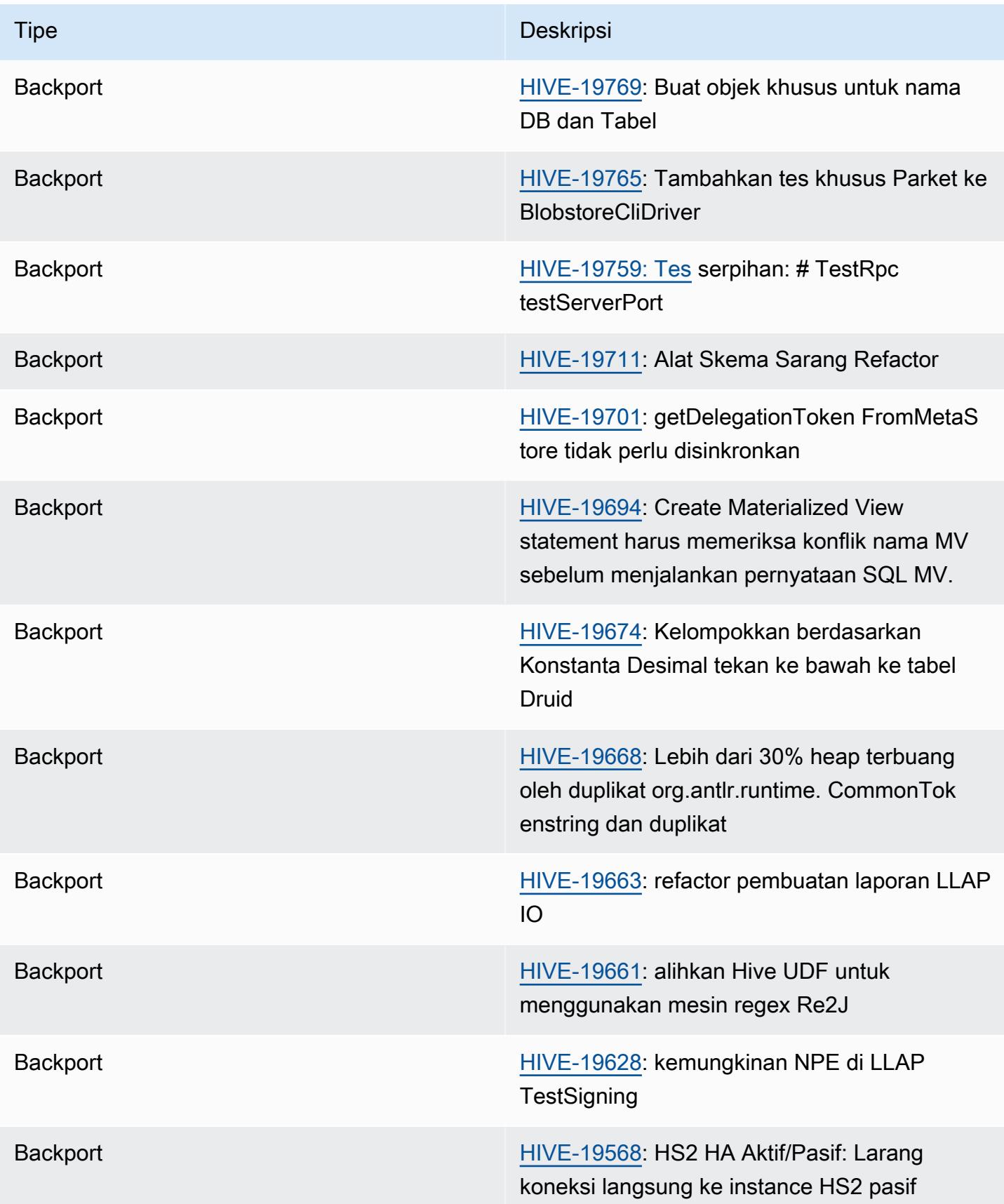

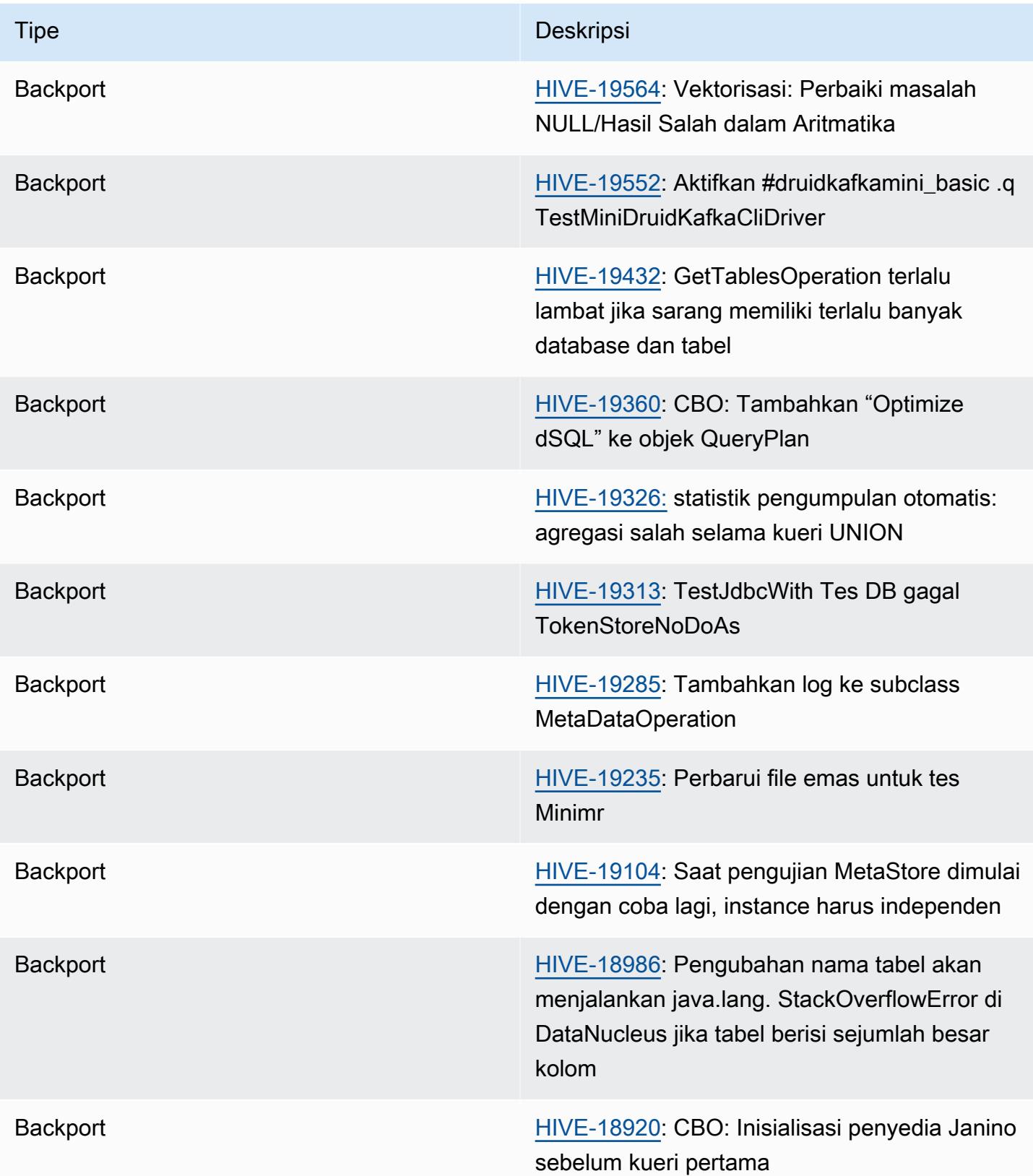

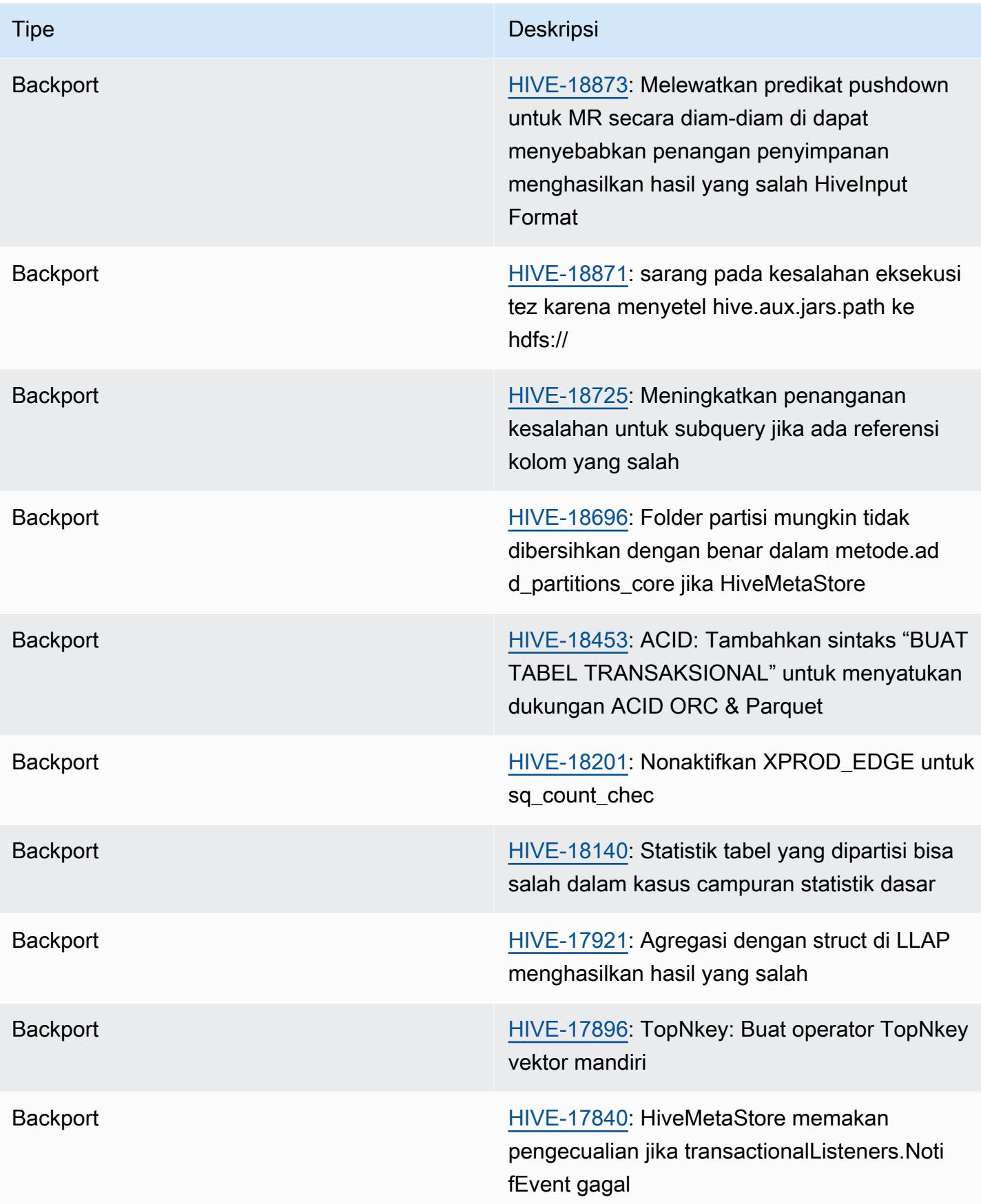

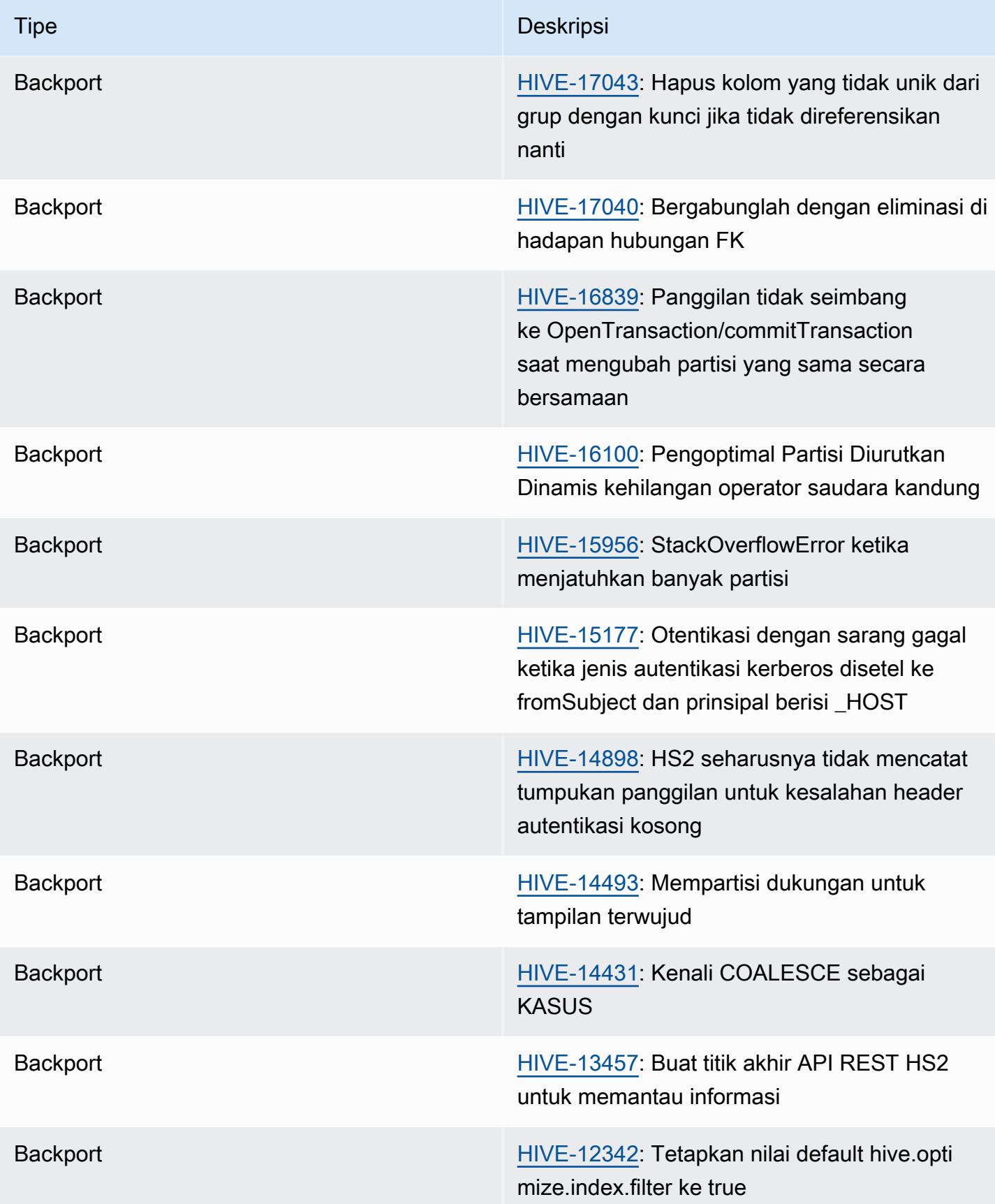

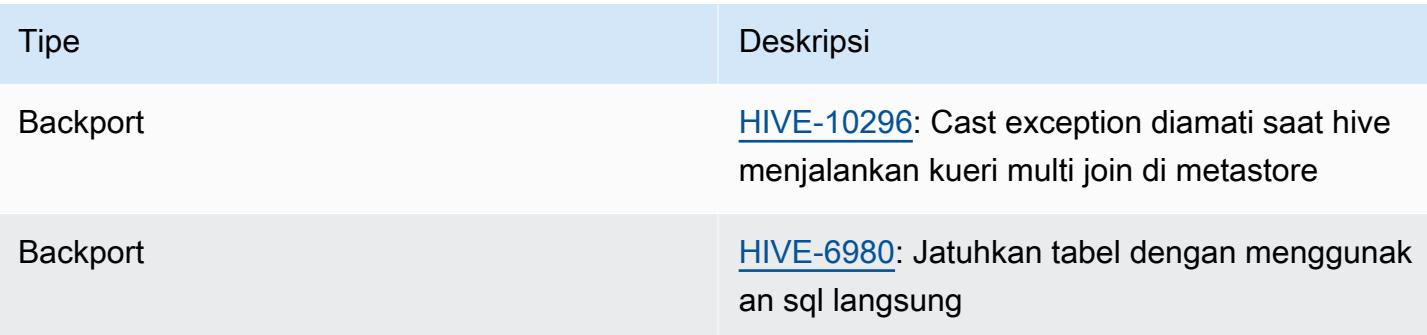

Amazon EMR 6.6.0 - Perubahan konfigurasi sarang

• Sebagai bagian dari perubahan OSS [HIVE-20703,](https://issues.apache.org/jira/browse/HIVE-20703) properti untuk mengurutkan partisi dinamis,, hive.optimize.sort.dynamic.partition telah diganti dengan. hive.optimize.sort.dynamic.partition.threshold

hive.optimize.sort.dynamic.partition.thresholdKonfigurasi memiliki nilai potensial berikut:

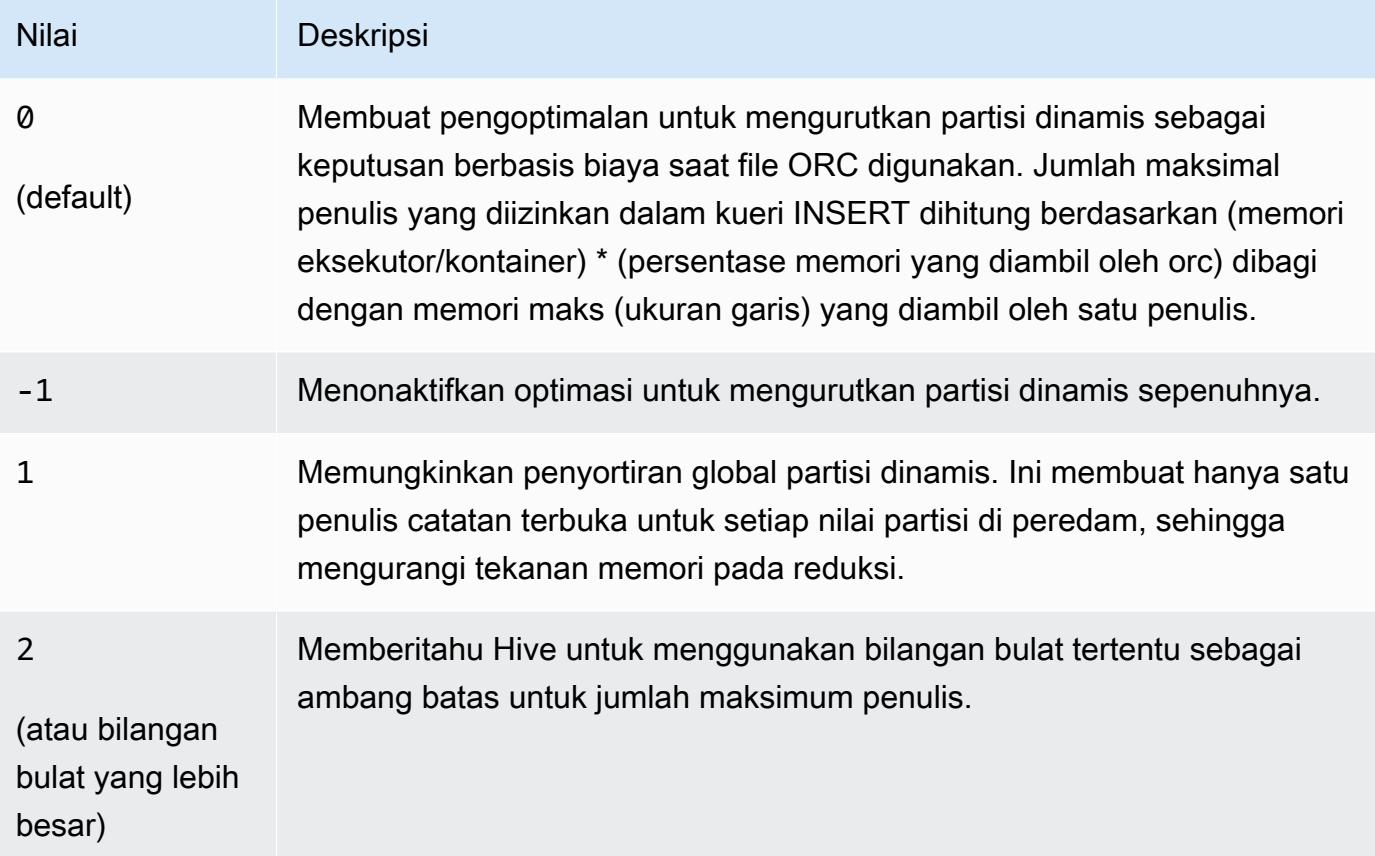

#### Amazon EMR 6.6.0 - Sarang masalah yang diketahui

- Kueri dengan fungsi windowing pada kolom yang sama dengan join dapat menyebabkan transformasi yang tidak valid seperti yang dilaporkan dalam [HIVE-25278](https://issues.apache.org/jira/browse/HIVE-25278) dan menyebabkan hasil yang salah atau kegagalan kueri. Sebagai solusinya, Anda dapat menonaktifkan CBO pada tingkat kueri untuk kueri tersebut. Hubungi AWS dukungan untuk informasi lebih lanjut.
- Amazon EMR 6.6.0 termasuk perangkat lunak Hive versi 3.1.2. [Hive 3.1.2 memperkenalkan](https://issues.apache.org/jira/browse/HIVE-21924) [fitur yang membagi file teks jika berisi header dan footer \(HIVE-21924\).](https://issues.apache.org/jira/browse/HIVE-21924) Apache Tez App Master membaca setiap file Anda untuk menentukan titik offset dalam rentang data. Perilaku gabungan ini dapat berdampak negatif pada kinerja jika kueri Anda membaca sejumlah besar file teks kecil. Sebagai solusinya, gunakan CombineHiveInputFormat dan sesuaikan ukuran split maksimal dengan mengonfigurasi properti berikut:

```
SET hive.tez.input.format=org.apache.hadoop.hive.ql.io.CombineHiveInputFormat;
SET mapreduce.input.fileinputformat.split.maxsize=16777216;
```
• Dengan Amazon EMR 6.6.0 hingga 6.9.x, kueri INSERT dengan partisi dinamis dan klausa ORDER BY atau SORT BY akan selalu memiliki dua reduksi. Masalah ini disebabkan oleh perubahan OSS [HIVE-20703,](https://issues.apache.org/jira/browse/HIVE-20703) yang menempatkan optimasi partisi pengurutan dinamis di bawah keputusan berbasis biaya. Jika beban kerja Anda tidak memerlukan penyortiran partisi dinamis, kami sarankan Anda mengatur hive.optimize.sort.dynamic.partition.threshold properti -1 untuk menonaktifkan fitur baru dan mendapatkan jumlah reduksi yang dihitung dengan benar. Masalah ini diperbaiki di OSS Hive sebagai bagian dari [HIVE-22269 dan](https://issues.apache.org/jira/browse/HIVE-22269) diperbaiki di Amazon EMR 6.10.0.

# Hudi

[Apache Hudi](https://hudi.apache.org/) adalah kerangka manajemen data sumber terbuka yang digunakan untuk menyederhanakan pengolahan data tambahan dan pengembangan data pipelin dengan menyediakan kemampuan menyisipkan, memperbarui, menambahkan, dan menghapus tingkat rekor. Menambahkan mengacu pada kemampuan untuk menyisipkan catatan ke dalam set data yang ada jika belum tersedia atau untuk memperbaruinya jika tersedia. Dengan mengelola peletakan data di Amazon S3 secara efisien, Hudi memungkinkan data untuk diserap dan diperbarui dalam waktu dekat secara lansgung. Hudi mempertahankan metadata dari tindakan yang dilakukan pada set data secara hati-hati untuk membantu memastikan bahwa tindakan bersifat atom dan konsisten.

Hudi terintegrasi dengan [Apache percikan](https://aws.amazon.com/emr/features/spark/), [Apache Hive](https://hive.apache.org/), dan [Presto.](https://prestodb.github.io) Di Amazon EMR rilis versi 6.1.0 dan yang lebih baru, Hudi juga terintegrasi dengan [Trino \(PrestoSQL\)](https://trino.io/).

Dengan Amazon EMR versi rilis 5.28.0 dan yang lebih baru, EMR menginstal komponen Hudi secara default ketika Spark, Hive, Presto, atau Flink diinstal. Anda dapat menggunakan Spark atau DeltaStreamer utilitas Hudi untuk membuat atau memperbarui kumpulan data Hudi. Anda dapat menggunakan Hive, Spark, Presto, atau Flink untuk menanyakan dataset Hudi secara interaktif atau membangun pipeline pemrosesan data menggunakan incremental pull. Tarikan tambahan mengacu pada kemampuan untuk hanya menarik data yang berubah antara dua tindakan.

Fitur-fitur ini membuat Hudi cocok untuk kasus penggunaan berikut:

- Bekerja dengan data streaming dari sensor dan perangkat Internet untuk Segala (IoT) lainnya yang memerlukan penyisipan data dan pembaruan peristiwa tertentu.
- Mematuhi peraturan privasi data dalam aplikasi di mana pengguna mungkin memilih untuk dilupakan atau mengubah persetujuan tentang bagaimana data mereka dapat digunakan.
- Menerapkan [ubah sistem penangkapan data \(CDC\)](https://en.wikipedia.org/wiki/Change_data_capture) yang memungkinkan Anda untuk menerapkan perubahan pada set data dari waktu ke waktu.

Tabel berikut mencantumkan versi Hudi yang termasuk dalam rilis terbaru seri Amazon EMR 7.x, bersama dengan komponen yang dipasang Amazon EMR dengan Hudi.

Untuk versi komponen yang diinstal dengan Hudi dalam rilis ini, lihat Rilis [Versi Komponen 7.1.0.](#page-23-0)

#### Informasi versi Hudi untuk emr-7.1.0

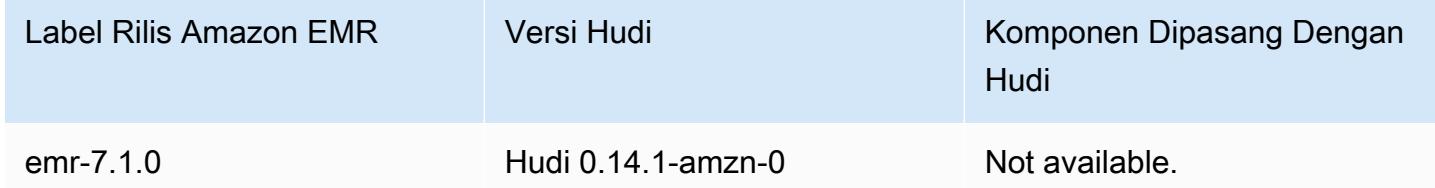

Tabel berikut mencantumkan versi Hudi yang termasuk dalam rilis terbaru seri Amazon EMR 6.x, bersama dengan komponen yang dipasang Amazon EMR dengan Hudi.

Untuk versi komponen yang diinstal dengan Hudi dalam rilis ini, lihat Rilis Versi Komponen [6.15.0.](#page-76-0)

Informasi versi Hudi untuk emr-6.15.0

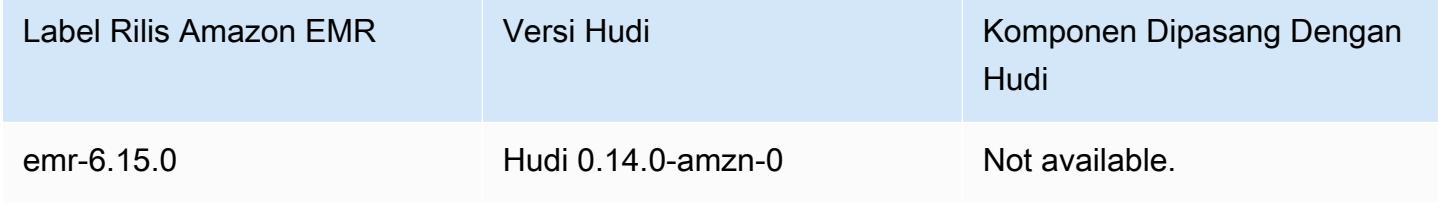

### **a** Note

Amazon EMR rilis 6.8.0 hadir dengan [Apache Hudi 0.11.1](https://hudi.apache.org/); Namun, Amazon EMR 6.8.0 cluster juga kompatibel dengan open-source dari Hudi 0.12.0. hudi-spark3.3 bundle\_2.12

Tabel berikut mencantumkan versi Hudi yang termasuk dalam rilis terbaru seri Amazon EMR 5.x, bersama dengan komponen yang dipasang Amazon EMR dengan Hudi.

Untuk versi komponen yang diinstal dengan Hudi dalam rilis ini, lihat [Rilis 5.36.2](#page-927-0) Versi Komponen.

Informasi versi Hudi untuk emr-5.36.2

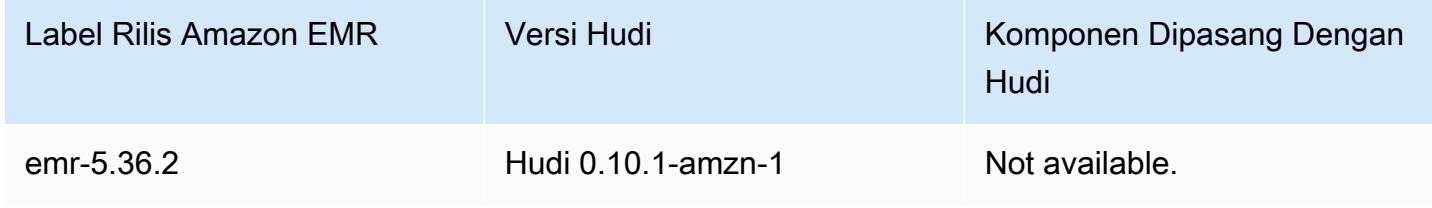

#### Topik

- [Cara kerja Hudi](#page-4458-0)
- [Pertimbangan dan batasan untuk menggunakan Hudi di Amazon EMR](#page-4460-0)
- [Buat sebuah klaster dengan Hudi terinstal](#page-4462-0)
- [Bekerja dengan set data Hudi](#page-4463-0)
- [Gunakan Hudi CLI](#page-4477-0)
- [Sejarah rilis Hudi](#page-4477-1)

## <span id="page-4458-0"></span>Cara kerja Hudi

Saat menggunakan Hudi dengan Amazon EMR, Anda dapat menulis data ke kumpulan data menggunakan Spark Data Source API atau utilitas Hudi. DeltaStreamer Hudi mengatur set data ke dalam struktur direktori yang dipartisi di bawah *basepath* yang mirip dengan tabel Hive tradisional. Spesifik tentang bagaimana data ditata sebagai file dalam direktori ini tergantung pada jenis set data yang Anda pilih. Anda dapat memilih Copy on Write (CoW) atau Merge on Read (MoR).

Terlepas dari jenis set data, setiap partisi dalam set data secara unik diidentifikasi oleh partitionpath relatif terhadap basepath. Dalam setiap partisi, catatan didistribusikan ke beberapa file data. Untuk informasi selengkapnya, lihat [Manajemen file](https://hudi.apache.org/docs/concepts.html#file-management) dalam dokumentasi Apache Hudi.

Setiap tindakan di Hudi memiliki komit yang sesuai, yang diidentifikasi oleh stempel waktu yang meningkat secara monoton yang dikenal sebagai Instant. Hudi menyimpan serangkaian semua tindakan yang dilakukan pada set data sebagai garis waktu. Hudi mengandalkan timeline untuk memberikan isolasi snapshot antara pembaca dan penulis, dan untuk mengaktifkan pemutaran kembali ke titik waktu sebelumnya. Untuk informasi lebih lanjut tentang tindakan yang dicatat Hudi dan keadaan tindakan, lihat [Timeline](https://hudi.apache.org/docs/concepts.html#timeline) dalam dokumentasi Apache Hudi.

### Memahami jenis penyimpanan set data: Copy on write vs. merge on read

Ketika Anda membuat set data Hudi, Anda menentukan bahwa set data adalah antara Copy on write vs. merge on read.

• Copy on Write (CoW) – Data disimpan dalam format kolumnar (Parket), dan setiap pembaruan menciptakan versi file baru selama penulisan. CoW adalah jenis penyimpanan default.

• Merge on Read (MoR) – Data disimpan menggunakan kombinasi kolumnar (Parket) dan format berbasis baris (Avro). Pembaruan dicatat ke file delta berbasis baris dan dipadatkan sesuai kebutuhan untuk membuat file kolumnar versi baru.

Dengan set data CoW, setiap kali ada pembaruan ke catatan, file yang berisi catatan ditulis ulang dengan nilai yang diperbarui. Dengan set data MoR, setiap kali ada pembaruan, Hudi hanya menulis baris untuk catatan yang berubah. MoR lebih cocok untuk beban kerja tulis atau perubahan berat dengan lebih sedikit pembacaan. CoW lebih cocok untuk beban kerja pembacaan berat pada data yang jarang berubah.

Hudi menyediakan tiga pandangan logis untuk mengakses data:

- Tampilan yang dioptimalkan untuk membaca Menyediakan set data berkomitmen terbaru dari tabel CoW dan set data kompak terbaru dari tabel MoR.
- Tampilan tambahan Menyediakan aliran perubahan antara dua tindakan dari set data CoW untuk memberi makan menyediakan tugas hilir dan mengekstrak, mengubah, memuat alur kerja (ETL).
- Tampilan waktu nyata Menyediakan data berkomitmen terbaru dari tabel MoR dengan menggabungkan file berbasis kolom dan baris secara inline.

Ketika Anda mengkueri tampilan yang dioptimalkan untuk membaca, kueri mengembalikan semua data yang dipadatkan tetapi tidak menyertakan komit delta terbaru. Mengkueri data ini memberikan performa baca yang baik tetapi menghilangkan data terbaru. Ketika Anda mengkueri tampilan waktu nyata, Hudi menggabungkan data yang dipadatkan dengan komit delta saat dibaca. Data terbaru tersedia untuk dikueri, tapi overhead komputasi penggabungan membuat kueri kurang berperforma. Kemampuan untuk mengkueri data yang dipadatkan atau data waktu nyata memungkinkan Anda untuk memilih antara performa dan fleksibilitas ketika Anda mengkueri.

Untuk informasi selengkapnya tentang jenis penyimpanan, lihat [Jenis & tampilan penyimpanan](https://hudi.apache.org/docs/concepts.html#storage-types--views) dalam dokumentasi Apache Hudi.

Hudi menciptakan dua tabel di metastore Hive untuk MoR: tabel dengan nama yang Anda tentukan, yang merupakan tampilan yang dioptimalkan untuk membaca, dan tabel dengan nama yang sama ditambahkan dengan \_rt, yang merupakan tampilan waktu nyata. Anda dapat mengkueri kedua tabel.

### Mendaftarkan set data Hudi dengan metastore Anda

Ketika Anda mendaftarkan tabel Hudi dengan metastore Hive, Anda dapat mengkueri tabel Hudi menggunakan Hive, Spark SQL atau Presto seperti yang Anda lakukan untuk tabel lainnya. Selain itu, Anda dapat mengintegrasikan Hudi dengan AWS Glue dengan mengonfigurasi Hive dan Spark untuk menggunakan AWS Glue Data Catalog sebagai metastore. Untuk tabel MoR, Hudi mendaftarkan set data sebagai dua tabel di Metastore: tabel dengan nama yang Anda tentukan, yang merupakan tampilan yang dioptimalkan untuk membaca, dan tabel dengan nama yang sama ditambahkan dengan \_rt, yang merupakan tampilan waktu nyata.

Anda mendaftarkan tabel Hudi dengan metastore Hive ketika Anda menggunakan Spark untuk membuat set data Hudi dengan mengatur HIVE\_SYNC\_ENABLED\_OPT\_KEY opsi untuk "true" dan menyediakan properti lain yang diperlukan. Untuk informasi selengkapnya, lihat [Bekerja dengan](#page-4463-0) [set data Hudi.](#page-4463-0) Selain itu, Anda dapat menggunakan utilitas baris perintah hive\_sync\_tool untuk mendaftarkan set data Hudi sebagai tabel di metastore Anda secara terpisah.

# <span id="page-4460-0"></span>Pertimbangan dan batasan untuk menggunakan Hudi di Amazon EMR

- Bidang kunci catatan tidak boleh null atau kosong Bidang yang Anda tentukan sebagai bidang kunci catatan tidak dapat memiliki null atau nilai kosong.
- Skema diperbarui secara default pada upsert dan insert Hudi menyediakan antarmuka, HoodieRecordPayload yang menentukan bagaimana input DataFrame dan dataset Hudi yang ada digabungkan untuk menghasilkan dataset baru yang diperbarui. Hudi menyediakan implementasi default dari kelas ini,OverwriteWithLatestAvroPayload, yang menimpa catatan yang ada dan memperbarui skema seperti yang ditentukan dalam input. DataFrame Untuk menyesuaikan logika ini gun menerapkan gabungan dan pembaruan parsial, Anda dapat memberikan implementasi HoodieRecordPayload antarmuka menggunakan DataSourceWriteOptions.PAYLOAD\_CLASS\_OPT\_KEY parameter.
- Penghapusan membutuhkan skema Saat menghapus, Anda harus menentukan kunci catatan, kunci partisi, dan bidang kunci pra-gabungkan. Kolom lainnya dapat dibuat null atau kosong, tapi skema penuh diperlukan.
- Batasan tabel MOR MoR tabel tidak mendukung savepointing. Anda dapat mengkueri tabel MOR menggunakan tampilan yang dioptimalkan untuk membaca atau tampilan waktu nyata (*tableName*\_rt) dari Spark SQL, Presto, atau Hive. Menggunakan tampilan yang dioptimalkan

untuk membaca hanya mengekspos data file dasar, dan tidak mengekspos tampilan gabungan data dasar dan log.

- Sarang
	- Untuk mendaftarkan tabel di metastore Hive, Hudi mengharapkan server Hive Thrift akan berjalan pada port default 10000. Jika Anda mengganti port ini dengan port kustom, lewati pilihan HIVE\_URL\_OPT\_KEY seperti yang ditunjukkan dalam contoh berikut.

```
.option(DataSourceWriteOptions.HIVE_URL_OPT_KEY, "jdbc:hive2://localhost:override-
port-number
```
- Jenis timestamp data di Spark adalah terdaftar sebagai long jenis data di Hive, dan bukan sebagai jenis timestamp Hive.
- Presto
	- Presto tidak mendukung pembacaan tabel waktu nyata MoR dalam versi Hudi di bawah 0.6.0.
	- Presto hanya mendukung kueri snapshot.
	- Untuk Presto agar benar dalam menafsirkan kolom set data Hudi, atur hive.parquet\_use\_column\_names nilai ke true.
		- Untuk mengatur nilai sesi, di shell Presto, jalankan perintah berikut:

set session hive.parquet\_use\_column\_names=true

• Untuk mengatur nilai pada tingkat klaster, gunakan presto-connector-hive klasifikasi konfigurasi untuk mengatur hive.parquet.use\_column\_names ke true, seperti yang ditunjukkan dalam contoh berikut. Untuk informasi selengkapnya, lihat [Konfigurasikan aplikasi](#page-3081-0).

```
\Gamma { 
      "Classification": "presto-connector-hive", 
      "Properties": { 
        "hive.parquet.use-column-names": "true" 
     } 
   }
]
```
- Indeks HBase
	- Versi HBase yang digunakan untuk membangun Hudi mungkin berbeda dari apa yang tercantum dalam Panduan Rilis EMR. Untuk menarik dependensi yang benar untuk sesi Spark Anda, jalankan perintah berikut.

```
spark-shell \
--jars /usr/lib/spark/external/lib/spark-avro.jar,/usr/lib/hudi/cli/lib/*.jar \
--conf "spark.serializer=org.apache.spark.serializer.KryoSerializer" \
--conf "spark.sql.hive.convertMetastoreParquet=false"
```
### <span id="page-4462-0"></span>Buat sebuah klaster dengan Hudi terinstal

Dengan Amazon EMR rilis versi 5.28.0 dan yang lebih baru, Amazon EMR menginstal komponen Hudi secara default ketika Spark, Hive, atau Presto diinstal. Untuk menggunakan Hudi di Amazon EMR, buat cluster dengan satu atau beberapa aplikasi berikut yang diinstal:

- Hadoop
- Hive
- Spark
- Presto
- Flink

Anda dapat membuat cluster menggunakan AWS Management Console, AWS CLI, atau Amazon EMR API.

### Untuk membuat cluster dengan Hudi menggunakan AWS Management Console

- 1. Arahkan ke konsol EMR Amazon baru dan pilih Beralih ke konsol lama dari navigasi samping. Untuk informasi selengkapnya tentang apa yang diharapkan saat beralih ke konsol lama, lihat [Menggunakan konsol lama](https://docs.aws.amazon.com/emr/latest/ManagementGuide/whats-new-in-console.html#console-opt-in).
- 2. Pilih Buat klaster, Buka opsi lanjutan.
- 3. Dalam Konfigurasi Perangkat Lunak, pilih emr-5.28.0 atau versi lebih baru untuk Rilis dan pilih Hadoop, Hive, Spark, Presto, dan Tez bersama dengan aplikasi lain yang diminta klaster Anda.
- 4. Konfigurasikan pilihan lain yang diperlukan untuk aplikasi Anda, dan kemudian pilih Selanjutnya.
- 5. Konfigurasikan opsi untuk Perangkat keras dan Pengaturan klaster umum seperti yang diinginkan.
- 6. Untuk Opsi keamanan, kami menyarankan Anda untuk memilih pasangan kunci EC2 yang dapat Anda gunakan untuk terhubung ke baris perintah simpul utama menggunakan SSH. Hal ini

memungkinkan Anda untuk menjalankan perintah Spark shell, perintah Hive CLI, dan perintah Hudi CLI yang dijelaskan dalam panduan ini.

7. Pilih opsi keamanan lain seperti yang diinginkan, dan kemudian pilih Buat kluster.

## <span id="page-4463-0"></span>Bekerja dengan set data Hudi

Hudi mendukung penyisipan, perbaruan, dan penghapusan data dalam set data Hudi melalui Spark. Untuk informasi selengkapnya, lihat [Menulis tabel Hudi](https://hudi.apache.org/docs/writing_data.html) dalam dokumentasi Apache Hudi.

Contoh berikut menunjukkan cara meluncurkan shell Spark interaktif, gunakan Spark kirim, atau gunakan Amazon EMR Notebooks untuk bekerja dengan Hudi di Amazon EMR. Anda juga dapat menggunakan DeltaStreamer utilitas Hudi atau alat lain untuk menulis ke kumpulan data. Sepanjang bagian ini, contoh menunjukkan bekerja dengan set data menggunakan shell Spark saat terhubung ke simpul utama menggunakan SSH sebagai default hadoop pengguna.

Luncurkan shell Spark menggunakan Amazon EMR 6.7 dan yang lebih baru

Saat menjalankanspark-shell,spark-submit, atau spark-sql menggunakan Amazon EMR 6.7.0 atau yang lebih baru, teruskan perintah berikut.

### **a** Note

Amazon EMR 6.7.0 menggunakan [Apache Hudi 0.11.0-amzn-0, yang berisi peningkatan](https://hudi.apache.org/) [signifikan dibandingkan versi Hudi](https://hudi.apache.org/) sebelumnya. Untuk informasi selengkapnya, lihat Panduan Migrasi [Apache Hudi 0.11.0](https://hudi.apache.org/releases/release-0.11.0/#migration-guide). Contoh pada tab ini mencerminkan perubahan ini.

Untuk membuka shell Spark pada node utama

- 1. Connect ke node utama menggunakan SSH. Untuk informasi selengkapnya, lihat [Connect ke](https://docs.aws.amazon.com/emr/latest/ManagementGuide/emr-connect-master-node-ssh.html)  [node utama menggunakan SSH](https://docs.aws.amazon.com/emr/latest/ManagementGuide/emr-connect-master-node-ssh.html) di Amazon EMR Management Guide.
- 2. Masukkan perintah berikut untuk meluncurkan shell Spark. *Untuk menggunakan PySpark shell, ganti spark-shell dengan pyspark.*

```
spark-shell --jars /usr/lib/hudi/hudi-spark-bundle.jar \
--conf "spark.serializer=org.apache.spark.serializer.KryoSerializer" \
--conf 
  "spark.sql.catalog.spark_catalog=org.apache.spark.sql.hudi.catalog.HoodieCatalog" 
\Delta
```
--conf "spark.sql.extensions=org.apache.spark.sql.hudi.HoodieSparkSessionExtension"

### Luncurkan shell Spark menggunakan Amazon EMR 6.6 dan sebelumnya

Saat menjalankanspark-shell,spark-submit, atau spark-sql menggunakan Amazon EMR 6.6.x atau yang lebih lama, teruskan perintah berikut.

```
a Note
   • Amazon EMR 6.2 dan 5.31 dan yang lebih baru (Hudi 0.6.x dan yang lebih baru) dapat 
     menghilangkan dari konfigurasi. spark-avro.jar
   • Amazon EMR 6.5 dan 5.35 dan yang lebih baru (Hudi 0.9.x 
     dan yang lebih baru) dapat menghilangkan dari konfigurasi.
     spark.sql.hive.convertMetastoreParquet=false
   • Amazon EMR 6.6 dan 5.36 dan yang lebih baru (Hudi 0.10.x dan yang lebih baru) harus 
     menyertakan HoodieSparkSessionExtension konfigurasi seperti yang dijelaskan 
     dalam Panduan Percikan Versi: 0.10.0:
      --conf 
        "spark.sql.extensions=org.apache.spark.sql.hudi.HoodieSparkSessionExtension" 
       \setminus
```
Untuk membuka shell Spark pada node utama

- 1. Connect ke node utama menggunakan SSH. Untuk informasi selengkapnya, lihat [Connect ke](https://docs.aws.amazon.com/emr/latest/ManagementGuide/emr-connect-master-node-ssh.html)  [node utama menggunakan SSH](https://docs.aws.amazon.com/emr/latest/ManagementGuide/emr-connect-master-node-ssh.html) di Amazon EMR Management Guide.
- 2. Masukkan perintah berikut untuk meluncurkan shell Spark. *Untuk menggunakan PySpark shell, ganti spark-shell dengan pyspark.*

```
spark-shell \
--conf "spark.serializer=org.apache.spark.serializer.KryoSerializer" \
--conf "spark.sql.hive.convertMetastoreParquet=false" \
--jars /usr/lib/hudi/hudi-spark-bundle.jar,/usr/lib/spark/external/lib/spark-
avro.jar
```
## Gunakan Hudi dengan Amazon EMR Notebooks menggunakan Amazon EMR 6.7 dan yang lebih baru

Untuk menggunakan Hudi dengan Amazon EMR Notebooks, Anda harus terlebih dahulu menyalin file jar Hudi dari sistem file lokal untuk HDFS pada simpul utama klaster notebook. Anda kemudian menggunakan editor notebook untuk mengonfigurasi notebook EMR Anda untuk menggunakan Hudi.

Untuk menggunakan Hudi dengan Amazon EMR Notebooks

- 1. Buat dan luncurkan sebuah klaster untuk Amazon EMR Notebooks. Untuk informasi lebih lanjut, lihat [Membuat klaster Amazon EMR untuk Notebooks](https://docs.aws.amazon.com/emr/latest/ManagementGuide/emr-managed-notebooks-cluster.html) di Panduan Pengelolaan Amazon EMR.
- 2. Connect ke simpul utama klaster menggunakan SSH dan kemudian salin file jar dari filesystem lokal untuk HDFS seperti yang ditunjukkan dalam contoh berikut. Dalam contoh, kita membuat direktori di HDFS untuk kejelasan manajemen file. Anda dapat memilih tujuan Anda sendiri dalam HDFS, jika diinginkan.

hdfs dfs -mkdir -p /apps/hudi/lib

```
hdfs dfs -copyFromLocal /usr/lib/hudi/hudi-spark-bundle.jar /apps/hudi/lib/hudi-
spark-bundle.jar
```
3. Buka editor notebook, masukkan kode dari contoh berikut, dan jalankan.

```
%%configure
{ "conf": { 
             "spark.jars":"hdfs:///apps/hudi/lib/hudi-spark-bundle.jar", 
             "spark.serializer":"org.apache.spark.serializer.KryoSerializer", 
             "spark.sql.catalog.spark_catalog": 
  "org.apache.spark.sql.hudi.catalog.HoodieCatalog", 
  "spark.sql.extensions":"org.apache.spark.sql.hudi.HoodieSparkSessionExtension" 
           }}
```
### Gunakan Hudi dengan Amazon EMR Notebooks menggunakan Amazon EMR 6.6 dan yang lebih lama

Untuk menggunakan Hudi dengan Amazon EMR Notebooks, Anda harus terlebih dahulu menyalin file jar Hudi dari sistem file lokal untuk HDFS pada simpul utama klaster notebook. Anda kemudian menggunakan editor notebook untuk mengonfigurasi notebook EMR Anda untuk menggunakan Hudi.

Untuk menggunakan Hudi dengan Amazon EMR Notebooks

- 1. Buat dan luncurkan sebuah klaster untuk Amazon EMR Notebooks. Untuk informasi lebih lanjut, lihat [Membuat klaster Amazon EMR untuk Notebooks](https://docs.aws.amazon.com/emr/latest/ManagementGuide/emr-managed-notebooks-cluster.html) di Panduan Pengelolaan Amazon EMR.
- 2. Connect ke simpul utama klaster menggunakan SSH dan kemudian salin file jar dari filesystem lokal untuk HDFS seperti yang ditunjukkan dalam contoh berikut. Dalam contoh, kita membuat direktori di HDFS untuk kejelasan manajemen file. Anda dapat memilih tujuan Anda sendiri dalam HDFS, jika diinginkan.

hdfs dfs -mkdir -p /apps/hudi/lib

```
hdfs dfs -copyFromLocal /usr/lib/hudi/hudi-spark-bundle.jar /apps/hudi/lib/hudi-
spark-bundle.jar
```

```
hdfs dfs -copyFromLocal /usr/lib/spark/external/lib/spark-avro.jar /apps/hudi/lib/
spark-avro.jar
```
3. Buka editor notebook, masukkan kode dari contoh berikut, dan jalankan.

```
{ "conf": { 
             "spark.jars":"hdfs:///apps/hudi/lib/hudi-spark-bundle.jar,hdfs:///apps/
hudi/lib/spark-avro.jar", 
             "spark.serializer":"org.apache.spark.serializer.KryoSerializer", 
             "spark.sql.hive.convertMetastoreParquet":"false" 
           }}
```
### Inisialisasi sesi Spark untuk Hudi

Bila Anda menggunakan Scala, Anda harus mengimpor kelas berikut di sesi Spark Anda. Hal ini perlu dilakukan sekali per sesi Spark.

import org.apache.spark.sql.SaveMode import org.apache.spark.sql.functions.\_ import org.apache.hudi.DataSourceWriteOptions import org.apache.hudi.DataSourceReadOptions import org.apache.hudi.config.HoodieWriteConfig import org.apache.hudi.hive.MultiPartKeysValueExtractor import org.apache.hudi.hive.HiveSyncConfig import org.apache.hudi.sync.common.HoodieSyncConfig

## <span id="page-4467-0"></span>Tulis ke set data Hudi

Contoh berikut menunjukkan cara membuat DataFrame dan menulisnya sebagai kumpulan data Hudi.

#### **a** Note

Untuk menyisipkan contoh kode ke shell Spark, ketik **:paste** pada prompt, tempel contoh, dan kemudian tekan **CTRL** + **D**.

Setiap kali Anda menulis DataFrame ke kumpulan data Hudi, Anda harus menentukan. DataSourceWriteOptions Banyak dari opsi ini cenderung identik antara operasi tulis. Contoh berikut menentukan pilihan umum menggunakan *hudiOptions* variabel, yang digunakan contoh berikutnya.

Menulis menggunakan Scala dengan Amazon EMR 6.7 dan yang lebih baru

### **a** Note

Amazon EMR 6.7.0 menggunakan [Apache Hudi 0.11.0-amzn-0, yang berisi peningkatan](https://hudi.apache.org/) [signifikan dibandingkan versi Hudi](https://hudi.apache.org/) sebelumnya. Untuk informasi selengkapnya, lihat Panduan Migrasi [Apache Hudi 0.11.0](https://hudi.apache.org/releases/release-0.11.0/#migration-guide). Contoh pada tab ini mencerminkan perubahan ini.

```
// Create a DataFrame
val inputDF = Seq( 
  ("100", "2015-01-01", "2015-01-01T13:51:39.340396Z"), 
  ("101", "2015-01-01", "2015-01-01T12:14:58.597216Z"), 
  ("102", "2015-01-01", "2015-01-01T13:51:40.417052Z"),
```

```
 ("103", "2015-01-01", "2015-01-01T13:51:40.519832Z"), 
  ("104", "2015-01-02", "2015-01-01T12:15:00.512679Z"), 
  ("105", "2015-01-02", "2015-01-01T13:51:42.248818Z") 
  ).toDF("id", "creation_date", "last_update_time")
//Specify common DataSourceWriteOptions in the single hudiOptions variable 
val hudiOptions = Map[String, String](
   HoodieWriteConfig.TBL_NAME.key -> "tableName", 
   DataSourceWriteOptions.TABLE_TYPE.key -> "COPY_ON_WRITE", 
  DataSourceWriteOptions.RECORDKEY FIELD OPT KEY -> "id",
   DataSourceWriteOptions.PARTITIONPATH_FIELD_OPT_KEY -> "creation_date", 
   DataSourceWriteOptions.PRECOMBINE_FIELD_OPT_KEY -> "last_update_time", 
   DataSourceWriteOptions.HIVE_SYNC_ENABLED_OPT_KEY -> "true", 
   DataSourceWriteOptions.HIVE_TABLE_OPT_KEY -> "tableName", 
   DataSourceWriteOptions.HIVE_PARTITION_FIELDS_OPT_KEY -> "creation_date", 
   HoodieSyncConfig.META_SYNC_PARTITION_EXTRACTOR_CLASS.key -> 
  "org.apache.hudi.hive.MultiPartKeysValueExtractor", 
   HoodieSyncConfig.META_SYNC_ENABLED.key -> "true", 
   HiveSyncConfig.HIVE_SYNC_MODE.key -> "hms", 
   HoodieSyncConfig.META_SYNC_TABLE_NAME.key -> "tableName", 
   HoodieSyncConfig.META_SYNC_PARTITION_FIELDS.key -> "creation_date"
)
// Write the DataFrame as a Hudi dataset
(inputDF.write 
     .format("hudi") 
     .options(hudiOptions) 
     .option(DataSourceWriteOptions.OPERATION_OPT_KEY,"insert") 
     .mode(SaveMode.Overwrite) 
     .save("s3://DOC-EXAMPLE-BUCKET/myhudidataset/"))
```
Menulis menggunakan Scala dengan Amazon EMR 6.6 dan sebelumnya

```
// Create a DataFrame
val inputDF = Seq( 
  ("100", "2015-01-01", "2015-01-01T13:51:39.340396Z"), 
  ("101", "2015-01-01", "2015-01-01T12:14:58.597216Z"), 
  ("102", "2015-01-01", "2015-01-01T13:51:40.417052Z"), 
  ("103", "2015-01-01", "2015-01-01T13:51:40.519832Z"), 
  ("104", "2015-01-02", "2015-01-01T12:15:00.512679Z"), 
  ("105", "2015-01-02", "2015-01-01T13:51:42.248818Z") 
  ).toDF("id", "creation_date", "last_update_time")
```

```
//Specify common DataSourceWriteOptions in the single hudiOptions variable 
val hudiOptions = Map[String, String](
   HoodieWriteConfig.TABLE_NAME -> "tableName", 
   DataSourceWriteOptions.TABLE_TYPE_OPT_KEY -> "COPY_ON_WRITE", 
   DataSourceWriteOptions.RECORDKEY_FIELD_OPT_KEY -> "id", 
  DataSourceWriteOptions.PARTITIONPATH_FIELD_OPT_KEY -> "creation_date",
   DataSourceWriteOptions.PRECOMBINE_FIELD_OPT_KEY -> "last_update_time", 
   DataSourceWriteOptions.HIVE_SYNC_ENABLED_OPT_KEY -> "true", 
   DataSourceWriteOptions.HIVE_TABLE_OPT_KEY -> "tableName", 
  DataSourceWriteOptions.HIVE_PARTITION_FIELDS_OPT_KEY -> "creation_date",
   DataSourceWriteOptions.HIVE_PARTITION_EXTRACTOR_CLASS_OPT_KEY -> 
  classOf[MultiPartKeysValueExtractor].getName
)
// Write the DataFrame as a Hudi dataset
(inputDF.write 
     .format("org.apache.hudi") 
     .option(DataSourceWriteOptions.OPERATION_OPT_KEY, 
  DataSourceWriteOptions.INSERT_OPERATION_OPT_VAL) 
     .options(hudiOptions) 
     .mode(SaveMode.Overwrite) 
     .save("s3://DOC-EXAMPLE-BUCKET/myhudidataset/"))
```
#### Menulis menggunakan PySpark

```
# Create a DataFrame
inputDF = spark.createDataFrame( 
    \Gamma ("100", "2015-01-01", "2015-01-01T13:51:39.340396Z"), 
         ("101", "2015-01-01", "2015-01-01T12:14:58.597216Z"), 
         ("102", "2015-01-01", "2015-01-01T13:51:40.417052Z"), 
         ("103", "2015-01-01", "2015-01-01T13:51:40.519832Z"), 
         ("104", "2015-01-02", "2015-01-01T12:15:00.512679Z"), 
         ("105", "2015-01-02", "2015-01-01T13:51:42.248818Z"), 
     ], 
     ["id", "creation_date", "last_update_time"]
)
# Specify common DataSourceWriteOptions in the single hudiOptions variable
hudiOptions = \{'hoodie.table.name': 'tableName',
'hoodie.datasource.write.recordkey.field': 'id',
'hoodie.datasource.write.partitionpath.field': 'creation_date',
```

```
'hoodie.datasource.write.precombine.field': 'last_update_time',
'hoodie.datasource.hive_sync.enable': 'true',
'hoodie.datasource.hive_sync.table': 'tableName',
'hoodie.datasource.hive_sync.partition_fields': 'creation_date',
'hoodie.datasource.hive_sync.partition_extractor_class': 
  'org.apache.hudi.hive.MultiPartKeysValueExtractor'
}
# Write a DataFrame as a Hudi dataset
inputDF.write \
.format('org.apache.hudi') \
.option('hoodie.datasource.write.operation', 'insert') \
.options(**hudiOptions) \
.mode('overwrite') \
.save('s3://DOC-EXAMPLE-BUCKET/myhudidataset/')
```
#### **a** Note

Anda mungkin melihat "hoodie" alih-alih Hudi dalam contoh kode dan pemberitahuan. Basis kode Hudi secara luas menggunakan ejaan "hoodie" lama.

DataSourceWriteOptions Referensi untuk Hudi

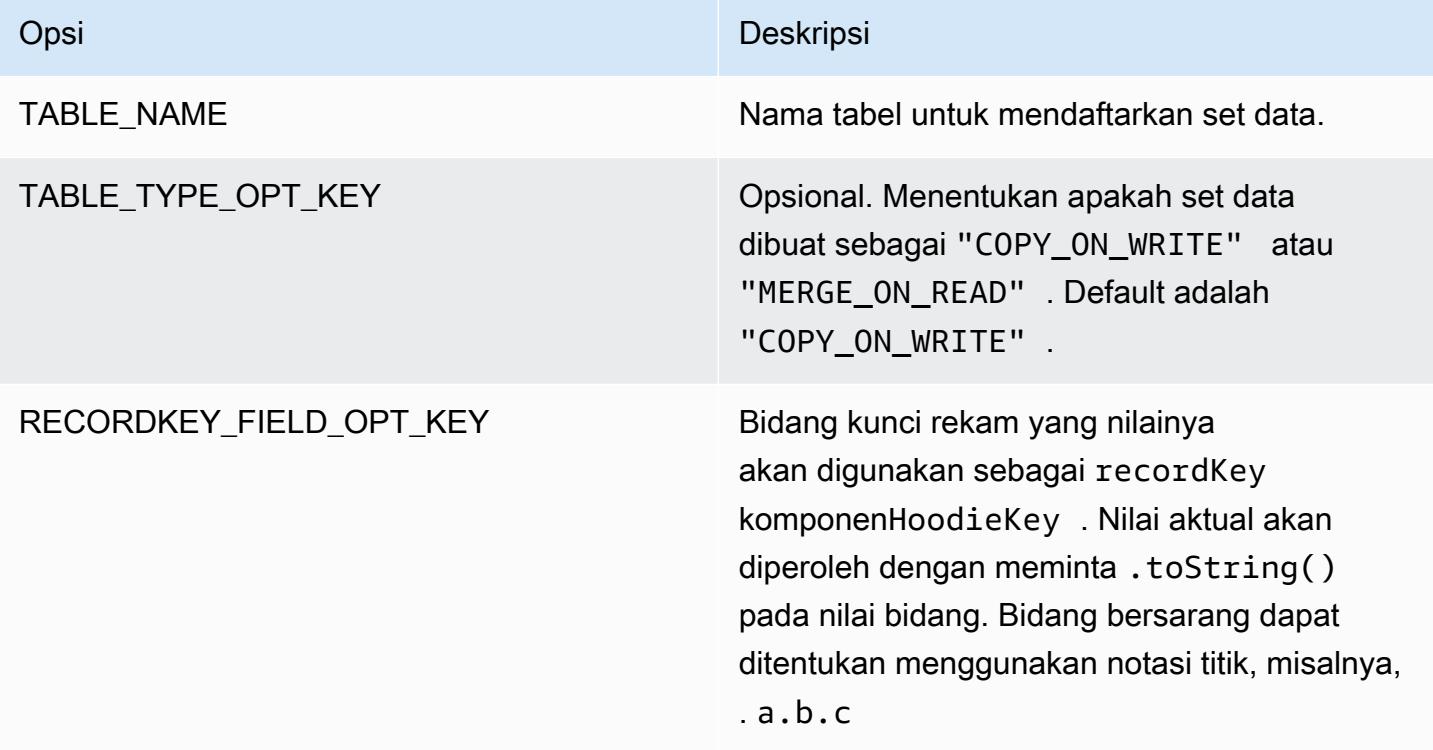

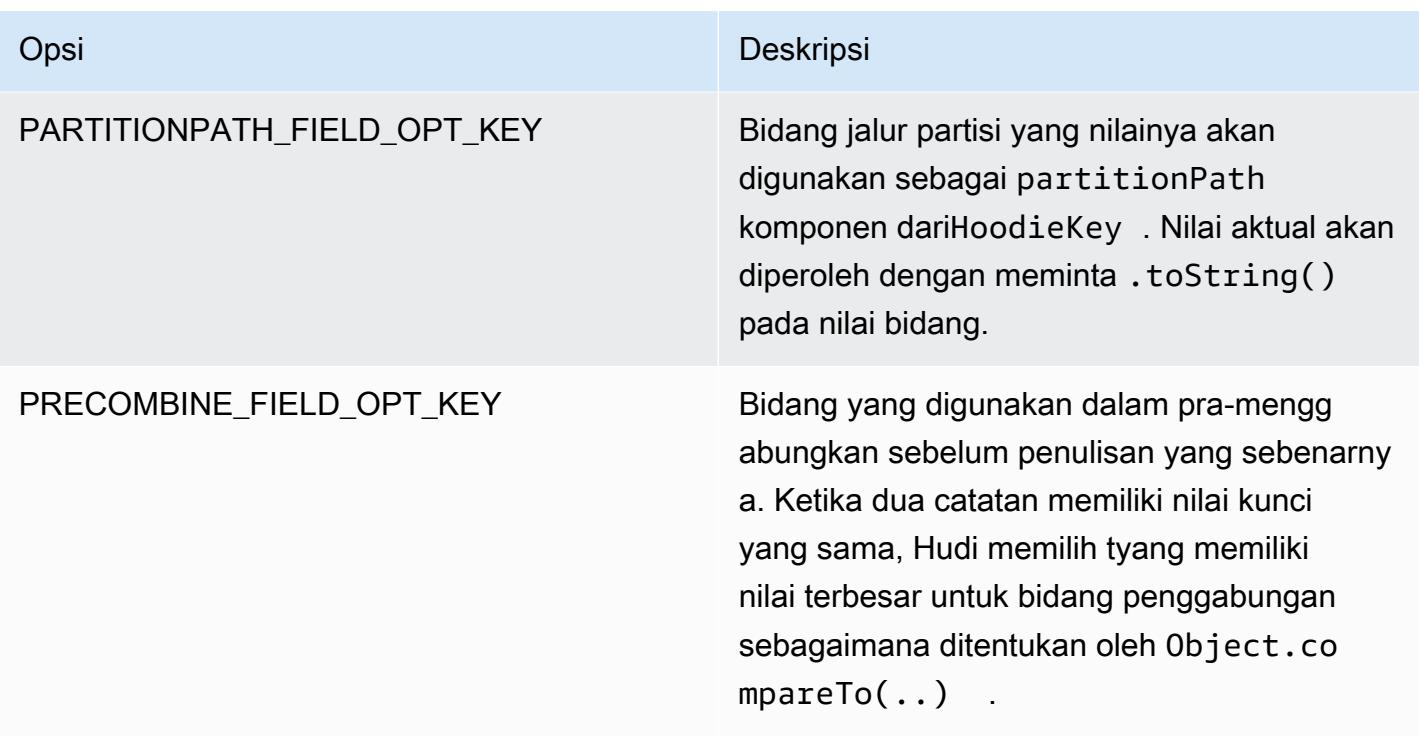

Opsi berikut diperlukan hanya untuk mendaftarkan tabel set data Hudi metastore Anda. Jika Anda tidak mendaftar set data Hudi Anda sebagai tabel di metastore Hive, pilihan ini tidak diperlukan.

DataSourceWriteOptions referensi untuk Hive

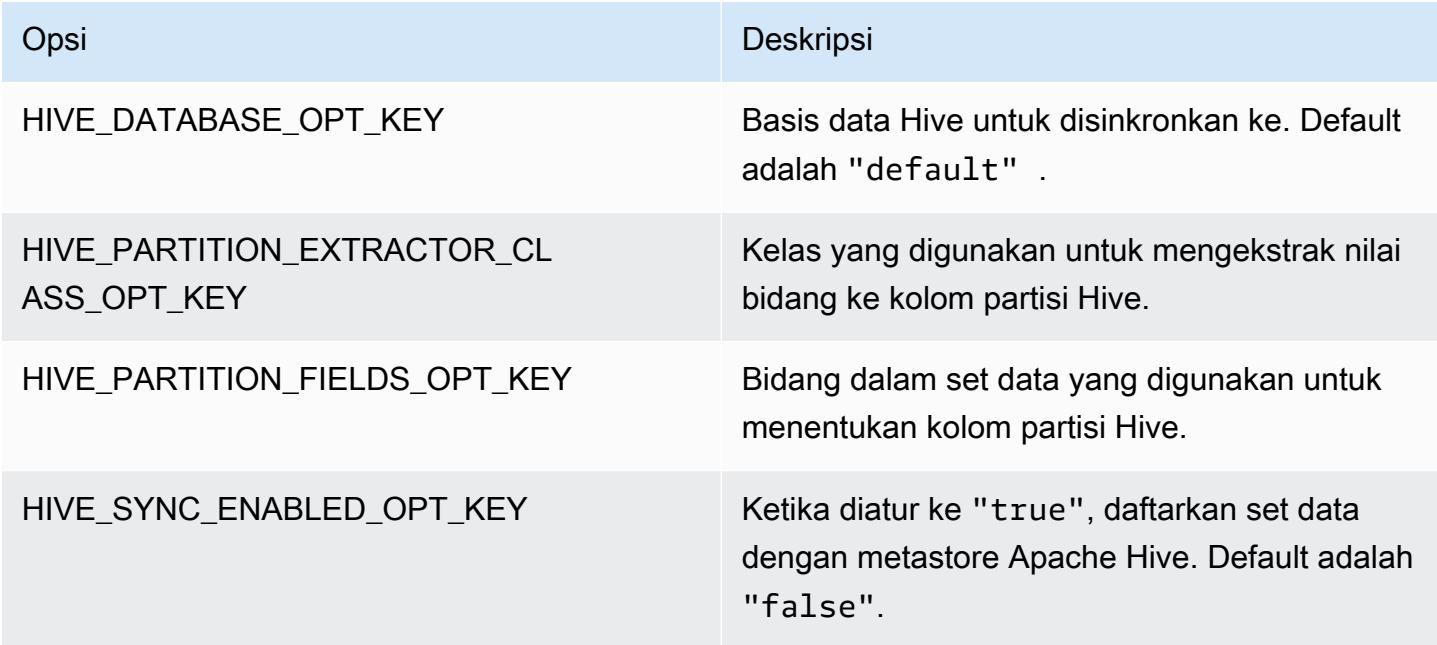

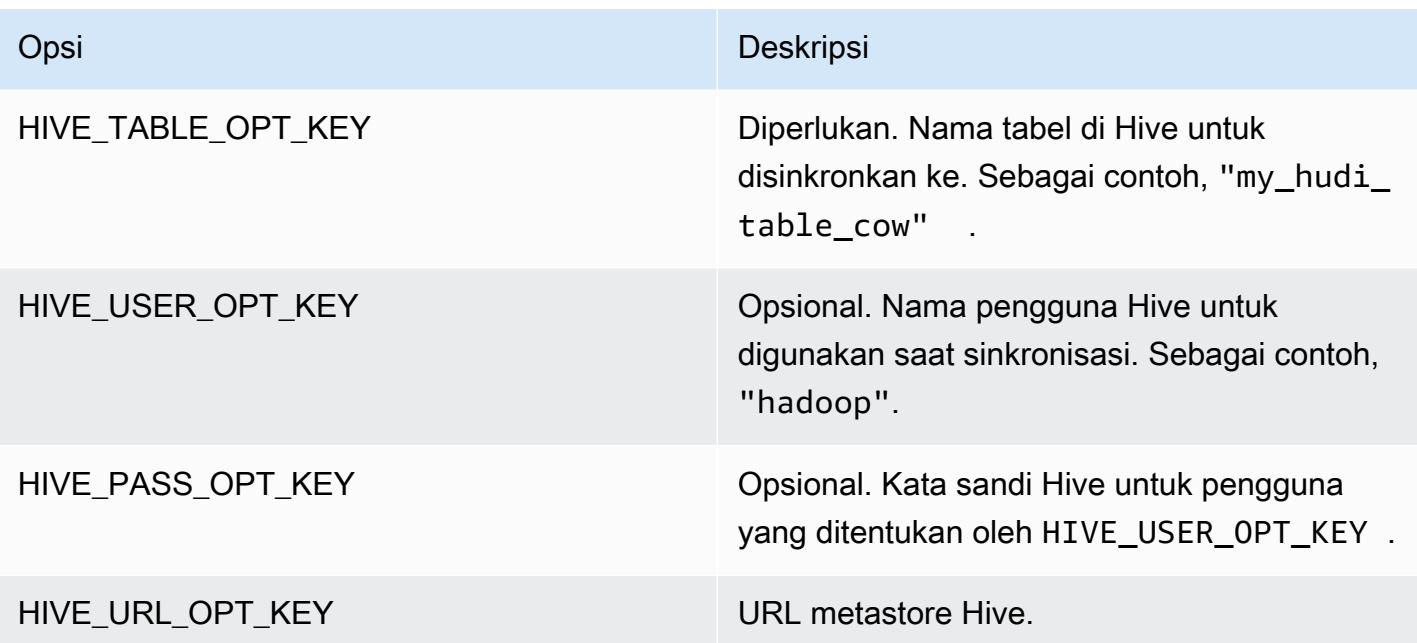

### Tambahkan data

Contoh berikut menunjukkan bagaimana untuk meningkatkan data dengan menulis. DataFrame Berbeda dengan contoh penyisipan sebelumnya, nilai OPERATION\_OPT\_KEY diatur ke UPSERT\_OPERATION\_OPT\_VAL. Selain itu, .mode(SaveMode.Append) ditentukan untuk menunjukkan bahwa catatan harus ditambahkan.

Upsert menggunakan Scala dengan Amazon EMR 6.7 dan yang lebih baru

### **a** Note

Amazon EMR 6.7.0 menggunakan [Apache Hudi 0.11.0-amzn-0, yang berisi peningkatan](https://hudi.apache.org/) [signifikan dibandingkan versi Hudi](https://hudi.apache.org/) sebelumnya. Untuk informasi selengkapnya, lihat Panduan Migrasi [Apache Hudi 0.11.0](https://hudi.apache.org/releases/release-0.11.0/#migration-guide). Contoh pada tab ini mencerminkan perubahan ini.

```
// Create a new DataFrame from the first row of inputDF with a different creation_date 
  value
val updateDF = inputDF.limit(1).withColumn("creation_date", lit("new_value"))
(updateDF.write 
     .format("hudi") 
     .options(hudiOptions)
```

```
 .option(DataSourceWriteOptions.OPERATION_OPT_KEY, "upsert") 
 .mode(SaveMode.Append) 
 .save("s3://DOC-EXAMPLE-BUCKET/myhudidataset/"))
```
Upsert menggunakan Scala dengan Amazon EMR 6.6 dan sebelumnya

```
// Create a new DataFrame from the first row of inputDF with a different creation_date 
  value
val updateDF = inputDF.limit(1).withColumn("creation_date", lit("new_value"))
(updateDF.write 
     .format("org.apache.hudi") 
     .option(DataSourceWriteOptions.OPERATION_OPT_KEY, 
  DataSourceWriteOptions.UPSERT_OPERATION_OPT_VAL) 
     .options(hudiOptions) 
     .mode(SaveMode.Append) 
     .save("s3://DOC-EXAMPLE-BUCKET/myhudidataset/"))
```
Upsert menggunakan PySpark

```
from pyspark.sql.functions import lit
# Create a new DataFrame from the first row of inputDF with a different creation_date 
  value
updateDF = inputDF.limit(1).withColumn('creation_date', lit('new_value'))
updateDF.write \ 
     .format('org.apache.hudi') \ 
     .option('hoodie.datasource.write.operation', 'upsert') \ 
     .options(**hudiOptions) \ 
    .mode('append') \setminus .save('s3://DOC-EXAMPLE-BUCKET/myhudidataset/')
```
### Hapus catatan

Untuk menghapus catatan, Anda dapat menambahkan muatan kosong. Dalam hal ini, pilihan PAYLOAD\_CLASS\_OPT\_KEY menentukan EmptyHoodieRecordPayload kelas. Contoh menggunakan yang sama DataFrame,updateDF, digunakan dalam contoh upsert untuk menentukan catatan yang sama.

#### Hapus menggunakan Scala dengan Amazon EMR 6.7 dan yang lebih baru

#### **a** Note

Amazon EMR 6.7.0 menggunakan [Apache Hudi 0.11.0-amzn-0, yang berisi peningkatan](https://hudi.apache.org/) [signifikan dibandingkan versi Hudi](https://hudi.apache.org/) sebelumnya. Untuk informasi selengkapnya, lihat Panduan Migrasi [Apache Hudi 0.11.0](https://hudi.apache.org/releases/release-0.11.0/#migration-guide). Contoh pada tab ini mencerminkan perubahan ini.

```
(updateDF.write 
     .format("hudi") 
     .options(hudiOptions) 
     .option(DataSourceWriteOptions.OPERATION_OPT_KEY, "delete") 
     .mode(SaveMode.Append) 
     .save("s3://DOC-EXAMPLE-BUCKET/myhudidataset/"))
```
Hapus menggunakan Scala dengan Amazon EMR 6.6 dan sebelumnya

```
(updateDF.write 
     .format("org.apache.hudi") 
     .option(DataSourceWriteOptions.OPERATION_OPT_KEY, 
 DataSourceWriteOptions.UPSERT_OPERATION_OPT_VAL) 
     .option(DataSourceWriteOptions.PAYLOAD_CLASS_OPT_KEY, 
 "org.apache.hudi.common.model.EmptyHoodieRecordPayload") 
     .mode(SaveMode.Append) 
     .save("s3://DOC-EXAMPLE-BUCKET/myhudidataset/"))
```
Hapus menggunakan PySpark

```
updateDF.write \ 
     .format('org.apache.hudi') \ 
    .option('hoodie.datasource.write.operation', 'upsert') \
     .option('hoodie.datasource.write.payload.class', 
  'org.apache.hudi.common.model.EmptyHoodieRecordPayload') \ 
     .options(**hudiOptions) \ 
    .mode('append') \setminus .save('s3://DOC-EXAMPLE-BUCKET/myhudidataset/')
```
Anda juga dapat menghapus data dengan menyetel OPERATION\_OPT\_KEY ke DELETE\_OPERATION\_OPT\_VAL untuk menghapus semua catatan dalam set data yang Anda kirimkan. Untuk petunjuk tentang melakukan penghapusan secara halus, dan untuk informasi lebih lanjut tentang menghapus data yang disimpan dalam tabel Hudi, lihat [Menghapus](https://hudi.apache.org/docs/writing_data.html#deletes) dalam dokumentasi Apache Hudi.

### Baca dari set data Hudi

Untuk mengambil data pada saat ini, Hudi melakukan kueri snapshot secara default. Berikut ini adalah contoh mengkueri set data yang ditulis ke S3 di [Tulis ke set data Hudi](#page-4467-0). Ganti *s3://DOC-EXAMPLE-BUCKET/myhudidataset* dengan jalur tabel Anda, dan tambahkan tanda bintang wildcard untuk setiap tingkat partisi, ditambah satu tanda bintang tambahan. Dalam contoh ini, ada satu tingkat partisi, jadi kami telah menambahkan dua simbol wildcard.

Baca menggunakan Scala dengan Amazon EMR 6.7 dan yang lebih baru

```
a Note
```
Amazon EMR 6.7.0 menggunakan [Apache Hudi 0.11.0-amzn-0, yang berisi peningkatan](https://hudi.apache.org/) [signifikan dibandingkan versi Hudi](https://hudi.apache.org/) sebelumnya. Untuk informasi selengkapnya, lihat Panduan Migrasi [Apache Hudi 0.11.0](https://hudi.apache.org/releases/release-0.11.0/#migration-guide). Contoh pada tab ini mencerminkan perubahan ini.

```
val snapshotQueryDF = spark.read 
     .format("hudi") 
     .load(s3://DOC-EXAMPLE-BUCKET/myhudidataset) 
     .show()
```
Baca menggunakan Scala dengan Amazon EMR 6.6 dan sebelumnya

```
(val snapshotQueryDF = spark.read 
     .format("org.apache.hudi") 
     .load("s3://DOC-EXAMPLE-BUCKET/myhudidataset" + "/*/*"))
```

```
snapshotQueryDF.show()
```
### Baca menggunakan PySpark

```
snapshotQueryDF = spark.read \setminus.format('org.apache.hudi') \setminus .load('s3://DOC-EXAMPLE-BUCKET/myhudidataset' + '/*/*')
```
snapshotQueryDF.show()

### Kueri tambahan

Anda juga dapat melakukan kueri tambahan dengan Hudi untuk mendapatkan aliran catatan yang telah berubah sejak stempel waktu komit diberikan. Untuk melakukannya, atur QUERY\_TYPE\_OPT\_KEY bidang ke QUERY\_TYPE\_INCREMENTAL\_OPT\_VAL. Kemudian, tambahkan nilai BEGIN\_INSTANTTIME\_OPT\_KEY untuk mendapatkan semua catatan yang ditulis sejak waktu yang ditentukan. Permintaan tambahan biasanya sepuluh kali lebih efisien daripada rekan batch mereka karena hanya memproses catatan yang berubah.

Ketika Anda melakukan kueri tambahan, gunakan jalur tabel akar (dasar) tanpa tanda bintang wildcard yang digunakan untuk kueri Snapshot.

**a** Note

Presto tidak mendukung kueri tambahan.

Kueri tambahan menggunakan Scala

```
(val incQueryDF = spark.read 
     .format("org.apache.hudi") 
     .option(DataSourceReadOptions.QUERY_TYPE_OPT_KEY, 
 DataSourceReadOptions.QUERY_TYPE_INCREMENTAL_OPT_VAL) 
     .option(DataSourceReadOptions.BEGIN_INSTANTTIME_OPT_KEY, <beginInstantTime>) 
     .load("s3://DOC-EXAMPLE-BUCKET/myhudidataset" ))
```
incQueryDF.show()

Kueri tambahan menggunakan PySpark

```
readOptions = { 
   'hoodie.datasource.query.type': 'incremental', 
   'hoodie.datasource.read.begin.instanttime': <beginInstantTime>,
}
incQueryDF = spark.read \ \ \ \ \.format('org.apache.hudi') \setminus .options(**readOptions) \ 
      .load('s3://DOC-EXAMPLE-BUCKET/myhudidataset')
```

```
incQueryDF.show()
```
Untuk informasi lebih lanjut tentang membaca dari set data Hudi, lihat [Mengkueri tabel Hudi](https://hudi.apache.org/docs/querying_data.html) dalam dokumentasi Apache Hudi.

# Gunakan Hudi CLI

Anda dapat menggunakan Hudi CLI untuk mengelola set data Hudi untuk melihat informasi tentang komit, filesystem, statistik, dan banyak lagi. Anda juga dapat menggunakan CLI untuk melakukan pemadatan, menjadwalkan pemadatan, atau membatalkan pemadatan dijadwalkan secara manual. Untuk informasi lebih lanjut, lihat [Berinteraksi melalui CLI](https://hudi.apache.org/docs/deployment#cli) di dokumentasi Apache Hudi.

Untuk memulai Hudi CLI dan terhubung ke set data

- 1. Connect ke simpul utama menggunakan SSH. Untuk informasi selengkapnya, lihat [Connect ke](https://docs.aws.amazon.com/emr/latest/ManagementGuide/emr-connect-master-node-ssh.html)  [simpul utama menggunakan SSH](https://docs.aws.amazon.com/emr/latest/ManagementGuide/emr-connect-master-node-ssh.html) di Panduan Pengelolaan Amazon EMR.
- 2. Pada baris perintah, ketik /usr/lib/hudi/cli/bin/hudi-cli.sh.

Prompt perintah berubah menjadi hudi->.

3. Ketik kode berikut untuk terhubung ke set data. Ganti *s3://DOC-EXAMPLE-BUCKET/ myhudidataset* dengan jalur ke kumpulan data yang ingin Anda kerjakan. Nilai yang kita gunakan adalah sama dengan nilai yang ditetapkan dalam contoh sebelumnya.

connect --path *s3://DOC-EXAMPLE-BUCKET/myhudidataset*

Perintah akan berubah untuk menyertakan set data yang Anda gunakan, seperti ditunjukkan dalam contoh berikut.

hudi:*myhudidataset*->

## Sejarah rilis Hudi

Tabel berikut mencantumkan versi Hudi yang disertakan dalam setiap versi rilis Amazon EMR, bersama dengan komponen yang diinstal dengan aplikasi. Untuk versi komponen di setiap rilis, lihat bagian Versi Komponen untuk rilis Anda di[Amazon EMR 7.x versi rilis](#page-22-0),[Amazon EMR versi rilis 6.x,](#page-74-0) ata[uAmazon EMR versi rilis 5.x.](#page-924-0)

### Informasi versi Hudi

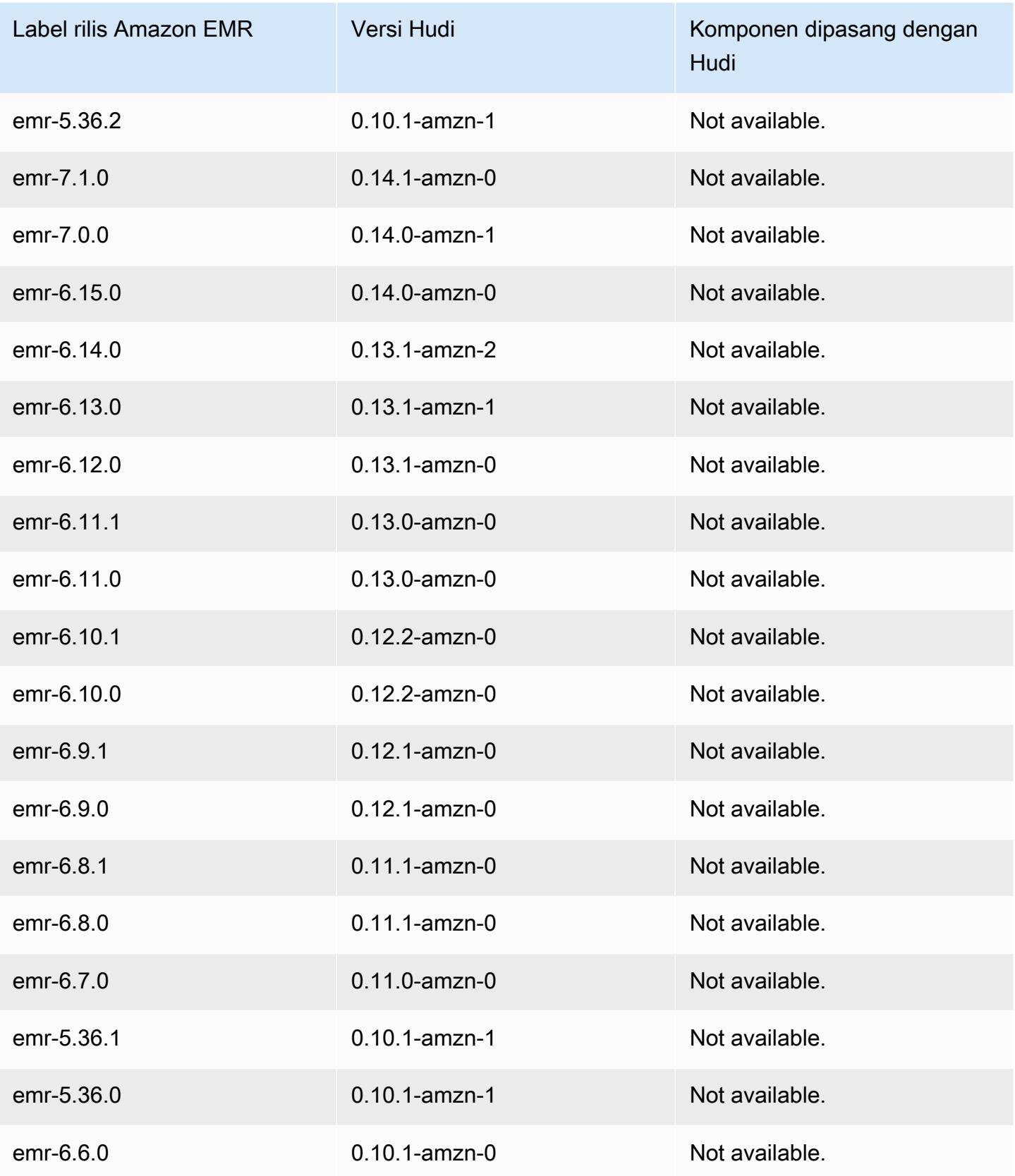

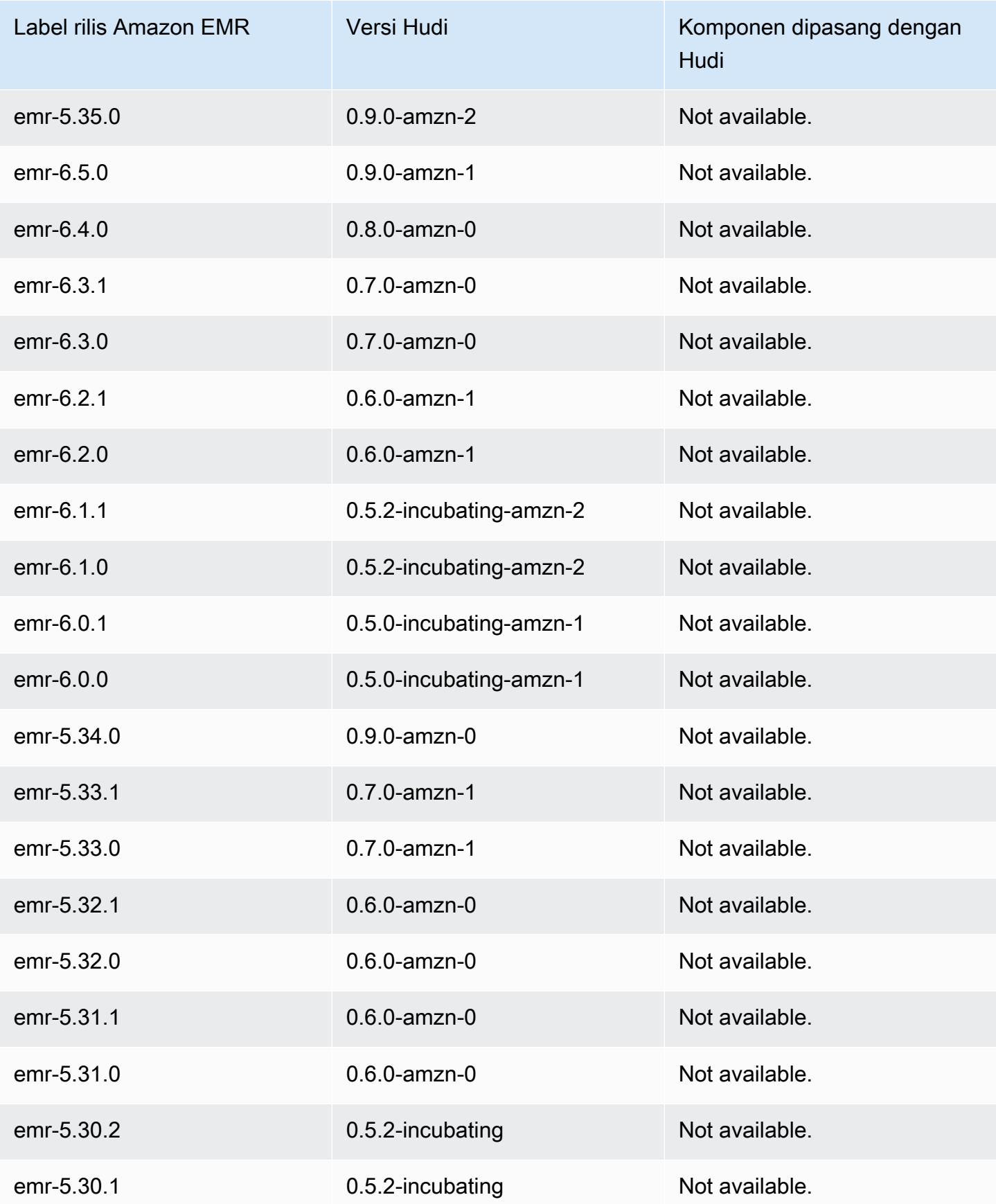

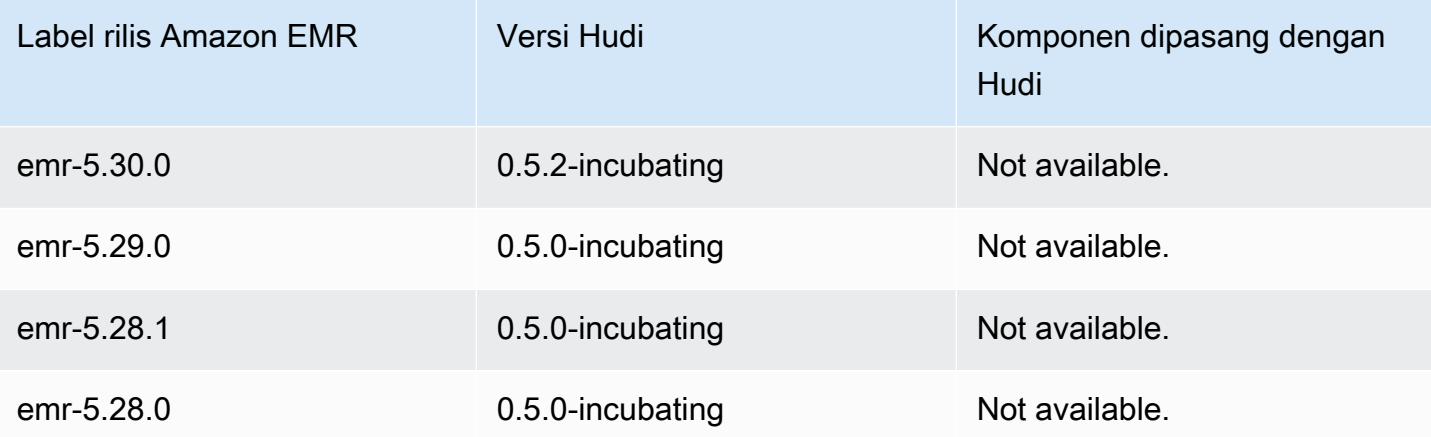

# **Hue**

Hue (Pengalaman Pengguna Hadoop) adalah antarmuka pengguna grafis sumber terbuka berbasis web untuk digunakan dengan Amazon EMR dan Apache Hadoop. Grup Hue bersamasama beberapa proyek ekosistem Hadoop yang berbeda menjadi antarmuka yang dikonfigurasi. Amazon EMR juga telah menambahkan kustomisasi khusus untuk Hue di Amazon EMR. Hue bertindak sebagai front-end untuk aplikasi yang berjalan di klaster Anda, memungkinkan Anda untuk berinteraksi dengan aplikasi menggunakan antarmuka yang mungkin lebih akrab atau ramah pengguna. Aplikasi di Hue, seperti editor Hive dan Pig, menggantikan kebutuhan untuk masuk ke klaster guna menjalankan skrip interaktif menggunakan shell masing-masing aplikasi. Setelah klaster diluncurkan, Anda mungkin berinteraksi sepenuhnya dengan aplikasi yang menggunakan Hue atau antarmuka yang serupa. Untuk informasi selengkapnya tentang Hue, lihat [http://gethue.com.](http://gethue.com)

Hue diinstal secara default ketika Anda meluncurkan klaster Anda menggunakan konsol Amazon EMR. Anda dapat memilih untuk tidak menginstal Hue dengan menggunakan Opsi lanjutan di konsol Amazon EMR ketika Anda meluncurkan sebuah klaster, atau secara eksplisit menentukan --applications opsi, dan menghilangkan Hue, saat Anda menggunakan create-cluster dari AWS CLI.

Topik

- [Informasi versi Hue](#page-4481-0)
- [Fitur Hue di Amazon EMR yang didukung dan tidak didukung](#page-4483-0)
- [Pertimbangan](#page-4484-0)
- [Menghubungkan ke antarmuka pengguna web Hue](#page-4486-0)
- [Menggunakan Hue dengan basis data remote di Amazon RDS](#page-4486-1)
- [Konfigurasi lanjutan untuk Hue](#page-4489-0)
- [Riwayat rilis Hue](#page-4493-0)

# <span id="page-4481-0"></span>Informasi versi Hue

Versi Hue untuk 7.1.0

Tabel berikut mencantumkan versi Hue yang termasuk dalam rilis terbaru seri Amazon EMR 7.x, bersama dengan komponen yang dipasang Amazon EMR dengan Hue.

Untuk versi komponen yang diinstal dengan Hue dalam rilis ini, lihat Rilis [Versi Komponen 7.1.0](#page-23-0).

### Informasi versi Hue untuk emr-7.1.0

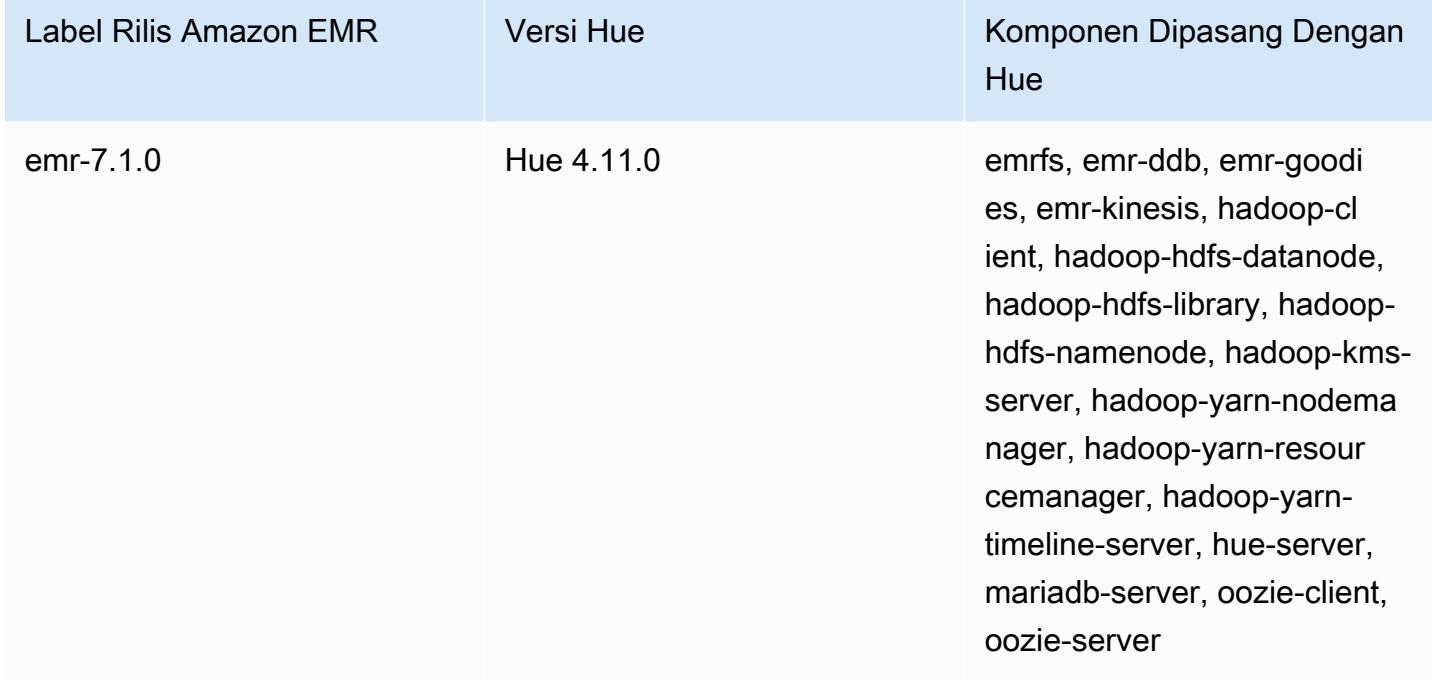

### Versi Hue untuk 6.15.0

Tabel berikut mencantumkan versi Hue yang termasuk dalam rilis terbaru seri Amazon EMR 6.x, bersama dengan komponen yang dipasang Amazon EMR dengan Hue.

Untuk versi komponen yang diinstal dengan Hue dalam rilis ini, lihat Rilis Versi Komponen [6.15.0.](#page-76-0)

Informasi versi Hue untuk emr-6.15.0

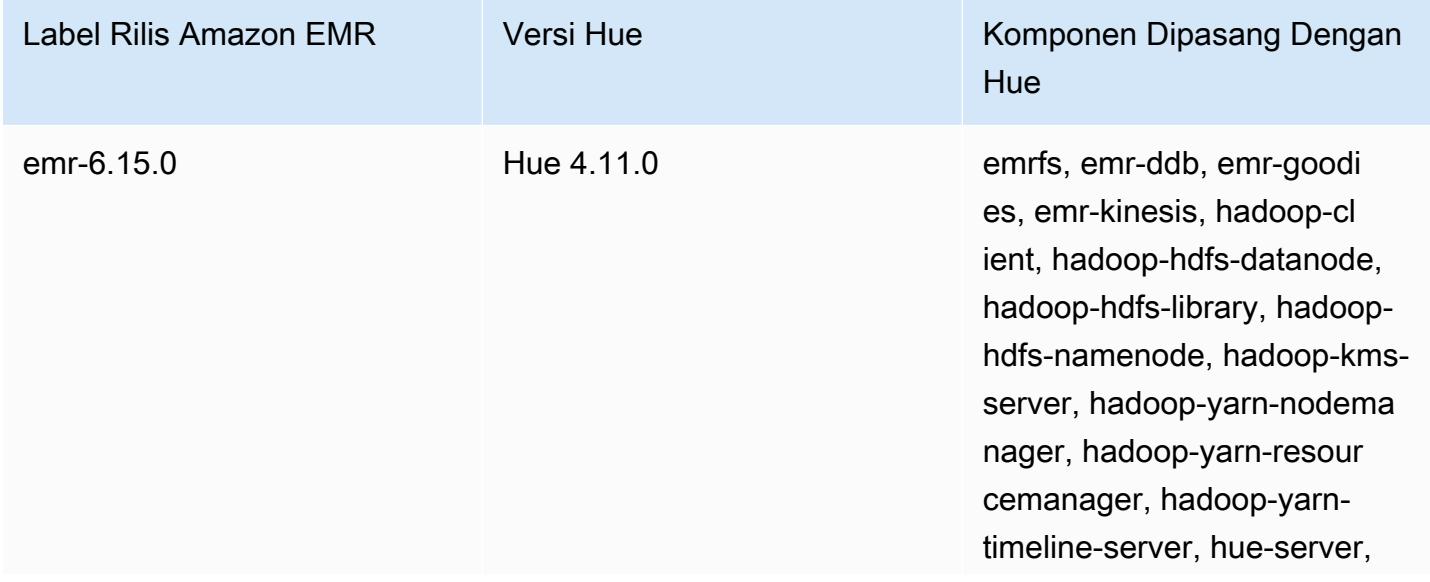

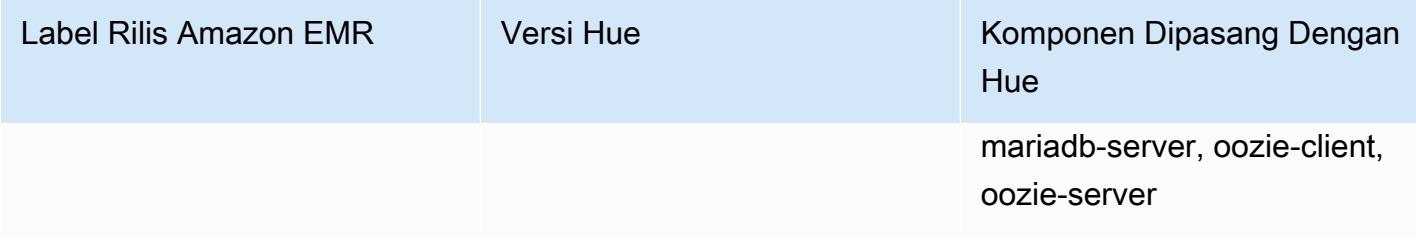

Versi Hue untuk 5.36.2

Tabel berikut mencantumkan versi Hue yang termasuk dalam rilis terbaru seri Amazon EMR 5.x, bersama dengan komponen yang dipasang Amazon EMR dengan Hue.

Untuk versi komponen yang diinstal dengan Hue dalam rilis ini, lihat [Rilis 5.36.2](#page-927-0) Versi Komponen.

Informasi versi Hue untuk emr-5.36.2

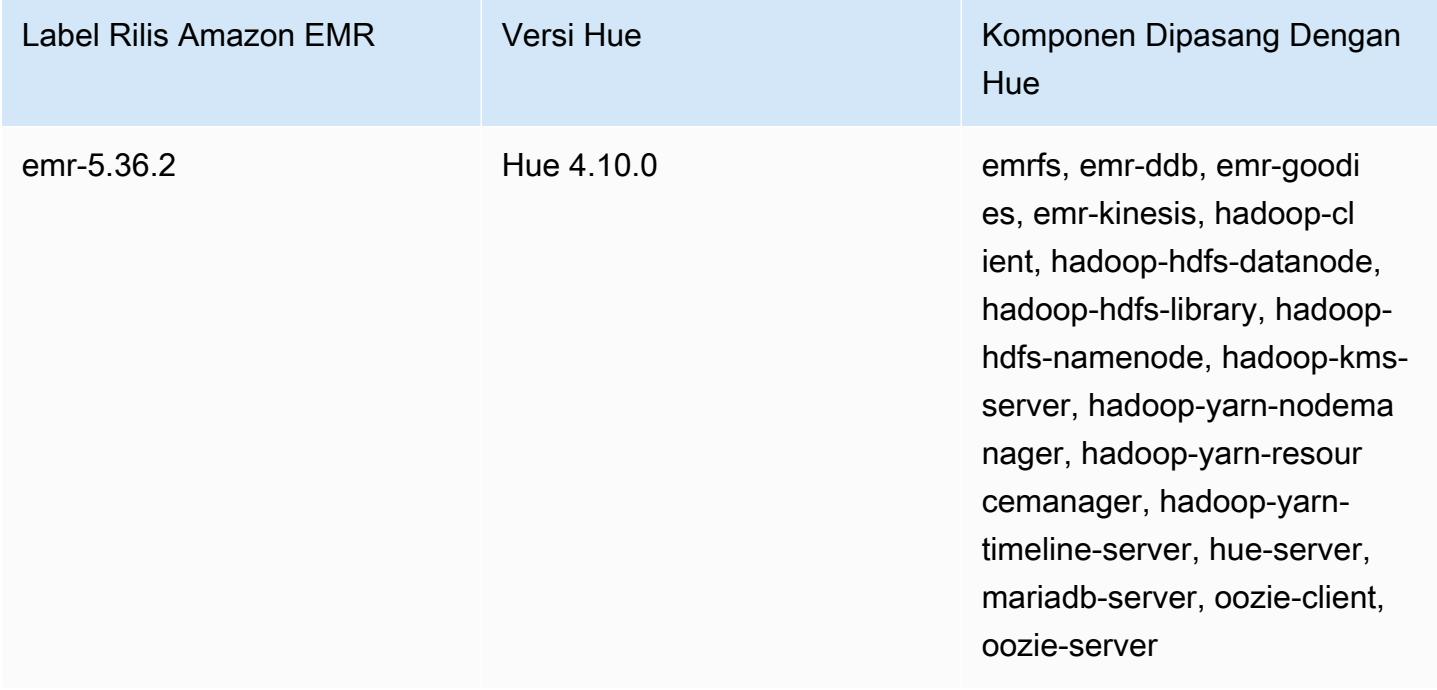

# <span id="page-4483-0"></span>Fitur Hue di Amazon EMR yang didukung dan tidak didukung

Dengan Amazon EMR 7.0.0 dan yang lebih tinggi, Hue membutuhkan Python 3.9 atau lebih tinggi. Saat Anda menggunakan enkripsi dalam perjalanan, Anda harus menggunakan kunci sandi 2048-bit.

- Amazon S3 dan Hadoop File System (HDFS) Browser
	- Dengan izin yang sesuai, Anda dapat menelusuri dan memindahkan data antara penyimpanan HDFS fana dan S3 bucket akun Anda.
- Secara default, pengguna super di Hue dapat mengakses semua file yang diizinkan untuk diakses oleh peran IAM Amazon EMR. Pengguna yang baru dibuat tidak secara otomatis memiliki izin untuk mengakses browser file Amazon S3 dan harus mengaktifkan izin filebrowser.s3\_access untuk grup mereka.
- Hive— Jalankan kueri interaktif pada data Anda. Ini juga merupakan cara yang berguna untuk membuat prototipe kueri terprogram atau batch.
- Pig— Jalankan skrip pada data Anda atau keluarkan perintah interaktif.
- Oozie— Buat dan pantau alur kerja Oozie.
- Metastore Manager Melihat dan memanipulasi isi metastore Hive (impor/buat, jatuhkan, dan sebagainya).
- Browser Job Lihat status pekerjaan Hadoop yang Anda kirimkan.
- Manajemen pengguna Kelola akun Hue dan integrasikan pengguna LDAP dengan Hue.
- AWS Sampel Ada beberapa contoh ready-to-run "" yang memproses data sampel dari berbagai AWS layanan menggunakan aplikasi di Hue. Saat Anda masuk ke Hue, Anda akan dibawa ke aplikasi Hue Home tempat sampel sudah diinstal sebelumnya.
- Livy Server hanya didukung di Amazon EMR versi 5.9.0 dan yang lebih baru.
- Untuk menggunakan Notebook Hue untuk Spark, anda mesti menginstal Hue dengan Livy dan Spark.
- Trino/Presto— Hue mendukung koneksi ke server data Trino dan Presto. Dengan Amazon EMR 7.0.0 dan lebih tinggi, konektivitas ini difasilitasi dengan dan konektor. trino-python-client presto-python-client Rilis yang lebih rendah dari 7.0.0 menggunakan konektor JDBC melalui gateway JDBC.
- Hue Dashboard tidak didukung.
- PostgreSQL tidak didukung.

# <span id="page-4484-0"></span>Pertimbangan

Pertimbangkan batasan berikut saat Anda menggunakan [Hue](https://gethue.com) di Amazon EMR.

### Kinerja dengan tabel metadata Hue besar

Jika database metadata Hue menjadi terlalu besar, kinerja mungkin menurun. Untuk memeriksa ukuran tabel, pertama-tama sambungkan ke simpul utama Amazon EMR di Amazon EC2 cluster dengan SSH dan jalankan perintah sudo mysql -u root untuk memulai MySQL CLI. Untuk mendapatkan ukuran tabel Anda, jalankan kueriSELECT COUNT(\*) FROM hue.*<table\_name>*. Lihat yang berikut untuk apa yang <table\_name>bisa:

- desktop\_document
- desktop\_document2
- oozie\_pekerjaan
- beeswax\_savedquery
- beeswax\_session
- beeswax\_queryhistory

Jika menjalankan query tersebut mengembalikan hitungan lebih dari 100000, Anda harus menjalankan perintah clean up berikut untuk menghapus catatan lama.

```
cd /opt/cloudera/parcels/CDH/lib/hue # Hue home directory ./build/env/bin/hue 
  desktop_document_cleanup
```
Untuk informasi selengkapnya tentang membersihkan database Anda, lihat [halaman referensi di](https://docs.gethue.com/administrator/administration/reference/#general)  [dokumentasi Hue](https://docs.gethue.com/administrator/administration/reference/#general).

Hue tidak secara otomatis membersihkan tabel, tetapi Amazon EMR merilis 5.12.0 dan yang lebih tinggi menyediakan metode untuk menghapus dokumen lama di tabel. Buat skrip shell berikut dan jalankan sebagai langkah dalam klaster EMR Amazon dengan parameter integer yang mewakili jumlah hari maksimum berapa lama menyimpan dokumen dalam database metadata.

```
#!/bin/bash
if grep isMaster /mnt/var/lib/info/instance.json | grep false;
then 
   echo "This is not the primary node; do nothing, exiting" 
   exit 0
fi
while [ ! -f /usr/lib/hue/desktop/core/src/desktop/management/commands/
desktop_document_cleanup.py ]
do 
   sleep 1
done
sudo systemctl stop hue.service
sudo sed -i 's+ LOG.warn+ # LOG.warn+g' /usr/lib/hue/desktop/core/src/desktop/
management/commands/desktop_document_cleanup.py
```
sudo /usr/lib/hue/build/env/bin/hue desktop\_document\_cleanup --keep-days \$1 sudo systemctl start hue.service

### Ketidakcocokan antara versi Hue

Jika Anda menggunakan database metadata Hue yang sama di beberapa cluster yang mendukung HUE, kami menyarankan agar cluster ini menjalankan versi Hue yang sama. Versi Hue yang berbeda dapat memiliki skema yang berbeda untuk database metadata Hue. Menggunakan database yang sama untuk versi yang berbeda dapat menyebabkan instalasi Hue gagal. Misalnya, mencoba menggunakan database yang sama untuk dua cluster dengan 4.10.0 dan 4.11.0 diinstal dapat menyebabkan kesalahan login bagi pengguna yang mencoba masuk ke cluster 4.10.0.

<span id="page-4486-0"></span>Untuk daftar label rilis EMR Amazon dan versi Hue yang diinstal terkait, lihat Riwayat rilis [Hue](https://docs.aws.amazon.com/emr/latest/ReleaseGuide/Hue-release-history.html).

# Menghubungkan ke antarmuka pengguna web Hue

Menghubungkan ke antarmuka pengguna web Hue adalah sama dengan menghubungkan ke antarmuka HTTP yang di-host pada simpul utama klaster. Prosedur berikut menjelaskan cara mengakses antarmuka pengguna Hue. Untuk informasi selengkapnya, lihat [Antarmuka web yang di](https://docs.aws.amazon.com/emr/latest/ManagementGuide/emr-web-interfaces.html)[host di klaster EMR](https://docs.aws.amazon.com/emr/latest/ManagementGuide/emr-web-interfaces.html) di Panduan Pengelolaan Amazon EMR.

Melihat antarmuka pengguna web Hue

- 1. Ikuti petunjuk ini untuk [Mengatur sebuah terowongan SSH ke simpul utama menggunakan](https://docs.aws.amazon.com/emr/latest/ManagementGuide/emr-ssh-tunnel.html) [dinamis port yang diteruskan](https://docs.aws.amazon.com/emr/latest/ManagementGuide/emr-ssh-tunnel.html) di Panduan Pengelolaan Amazon EMR.
- 2. Ketik alamat berikut di browser Anda untuk membuka Hue antarmuka web: http://*master public DNS*:8888 di mana *dns publik utama* adalah nama DNS publik dari simpul utama klaster Anda, misalnya ec2-11-22-333-44.compute-1.amazonaws.com.
- 3. Pada layar login Hue, jika Anda adalah administrator yang masuk untuk pertama kalinya, masukkan nama pengguna dan kata sandi untuk membuat superaccount Hue Anda dan kemudian pilih Buat akun. Jika tidak, ketik nama pengguna dan kata sandi Anda dan pilih Buat akun atau masukkan kredensial yang diberikan oleh administrator Anda.

# <span id="page-4486-1"></span>Menggunakan Hue dengan basis data remote di Amazon RDS

Secara default, informasi pengguna Hue dan sejarah kueri disimpan dalam basis data MySQL lokal pada simpul utama. Atau, Anda dapat membuat satu klaster yang diaktifkan Hue atau lebih

menggunakan konfigurasi yang disimpan di Amazon S3 dan basis data MySQL di Amazon Relational Database Service (Amazon RDS). Hal ini memungkinkan Anda untuk mempertahankan informasi pengguna dan sejarah kueri yang dibuat oleh Hue tanpa menjaga klaster Amazon EMR Anda berjalan. Kami merekomendasikan menggunakan enkripsi sisi server Amazon S3 untuk menyimpan file konfigurasi.

Pertama-tama buat basis data remote untuk Hue.

Untuk membuat basis data MySQL eksternal

- 1. Buka konsol Amazon RDS di [https://console.aws.amazon.com/rds/.](https://console.aws.amazon.com/rds/)
- 2. Klik Luncurkan sebuah Instans DB.
- 3. Pilih MySQL dan klik Pilih.
- 4. Tinggalkan pilihan default dari Deployment Multi-AZ dan Penyimpanan Provisioned IOPS dan klik Selanjutnya.
- 5. Tinggalkan Spesifikasi Instance pada default mereka, tentukan Pengaturan, dan klik Selanjutnya.
- 6. Pada halaman Konfigurasi Pengaturan Lanjut, pilih grup keamanan yang tepat dan nama basis data. Grup keamanan yang Anda gunakan harus setidaknya memungkinkan masuknya akses TCP untuk port 3306 dari simpul utama klaster Anda. Jika belum membuat klaster saat ini, Anda dapat mengizinkan semua host untuk menyambung ke port 3306 dan menyesuaikan grup keamanan setelah Anda meluncurkan klaster. Klik Luncurkan Instans DB.
- 7. Dari Dasbor RDS, pilih Instans dan pilih instans yang baru saja Anda buat. Ketika basis data Anda tersedia, buat catatan dari dbname, nama pengguna, kata sandi, dan hostname instans RDS. Anda menggunakan informasi ini ketika membuat dan mengonfigurasi klaster Anda.

Untuk menentukan database MySQL eksternal untuk Hue saat meluncurkan cluster menggunakan AWS CLI

Untuk menentukan database MySQL eksternal untuk Hue saat meluncurkan cluster menggunakan AWS CLI, gunakan informasi yang Anda catat saat membuat instance RDS Anda untuk mengonfigurasi dengan objek konfigurasi hue.ini

### **a** Note

Anda dapat membuat beberapa klaster yang menggunakan basis data eksternal yang sama, tetapi setiap klaster akan berbagi riwayat kueri dan informasi pengguna.

• Menggunakan AWS CLI, buat cluster dengan Hue diinstal, menggunakan database eksternal yang Anda buat, dan referensi file konfigurasi dengan klasifikasi konfigurasi untuk Hue yang menentukan properti database. Contoh berikut membuat klaster dengan Hue terinstal, mereferensikan file konfigurasi di Amazon S3, myConfig.json, yang menentukan konfigurasi basis data.

#### **G** Note

Karakter lanjutan baris Linux (\) disertakan agar mudah dibaca Karakter ini bisa dihapus atau digunakan dalam perintah Linux. Untuk Windows, hapus atau ganti dengan tanda sisipan (^).

```
aws emr create-cluster --release-label emr-7.1.0 --applications Name=Hue Name=Spark 
 Name=Hive \
--instance-type m5.xlarge --instance-count 3 \
--configurations https://s3.amazonaws.com/mybucket/myfolder/myConfig.json --use-
default-roles
```
Contoh isi myConfig.json file ditampilkan di bawah ini. Ganti *dbname*, *nama pengguna*, *kata sandi*, dan *Hostname instans RDS* dengan nilai-nilai yang Anda catat sebelumnya di Dashboard RDS.

```
[ "Classification": "hue-ini", 
   "Properties": {}, 
   "Configurations": [ 
     { 
       "Classification": "desktop", 
       "Properties": {}, 
       "Configurations": [ 
         { 
            "Classification": "database", 
            "Properties": { 
              "name": "dbname", 
              "user": "username", 
              "password": "password", 
              "host": "RDS instance hostname", 
              "port": "3306", 
              "engine": "mysql"
```

```
 }, 
                   "Configurations": [] 
               } 
           \overline{1} } 
    ]
}]
```
## Pemecahan Masalah

Dalam hal failover Amazon RDS

Ada kemungkinan pengguna mengalami penundaan saat menjalankan kueri karena instans basis data Hue tidak responsif atau sedang dalam proses failover. Berikut ini adalah beberapa fakta dan pedoman untuk masalah ini:

- Jika Anda login ke konsol Amazon RDS, Anda dapat mencari peristiwa failover. Sebagai contoh, untuk melihat apakah failover dalam proses atau telah terjadi, cari peristiwa seperti "Multi-AZ instans failover dimulai" dan "Multi-AZ instans failover selesai."
- Dibutuhkan sekitar 30 detik untuk instans RDS bisa menyelesaikan failover.
- Jika Anda mengalami longer-than-normal respons untuk kueri di Hue, coba jalankan kembali kueri.

# <span id="page-4489-0"></span>Konfigurasi lanjutan untuk Hue

Bagian ini mencakup topik berikut.

Topik

• [Konfigurasikan Hue untuk pengguna LDAP](#page-4489-1)

# <span id="page-4489-1"></span>Konfigurasikan Hue untuk pengguna LDAP

Integrasi dengan LDAP memungkinkan pengguna untuk masuk ke Hue menggunakan kredensial yang ada disimpan di direktori LDAP. Ketika Anda mengintegrasikan Hue dengan LDAP, Anda tidak perlu mengelola informasi pengguna secara independen di Hue. Informasi di bawah ini menunjukkan integrasi Hue dengan Microsoft Active Directory, tetapi opsi konfigurasi analog dengan direktori LDAP.

Autentikasi LDAP pertama mengikat ke server dan menetapkan koneksi. Kemudian, sambungan yang dibuat digunakan untuk setiap kueri berikutnya guna mencari informasi pengguna LDAP. Kecuali server Direktori Aktif memungkinkan koneksi anonim, koneksi harus dibuat menggunakan nama dan kata sandi khusu yang mengikat. Nama khusus yang mengikat (atau DN) didefinisikan oleh bind\_dn pengaturan konfigurasi. Kata sandi yang mengikat ditentukan oleh bind\_password pengaturan konfigurasi. Hue memiliki dua cara untuk mengikat permintaan LDAP: pencarian mengikat dan mengikat langsung. Metode yang disukai untuk menggunakan Hue dengan Amazon EMR adalah pencarian mengikat.

Ketika pencarian yang mengikat digunakan dengan Direktori Aktif, Hue menggunakan atribut nama pengguna (didefinisikan oleh user\_name\_attr config) untuk menemukan atribut yang perlu diambil dari nama yang khusus dasar (atau DN). Ikatan pencarian berguna ketika DN lengkap tidak diketahui oleh pengguna Hue.

Misalnya, Anda mungkin memiliki user\_name\_attr config yang diatur untuk menggunakan nama umum (atau CN). Dalam hal ini, server Direktori Aktif menggunakan nama pengguna Hue yang disediakan selama login untuk mencari pohon direktori untuk nama umum yang cocok, mulai dari nama dasar khusus. Jika nama umum untuk pengguna Hue ditemukan, nama khusus pengguna dikembalikan oleh server. Hue kemudian membuat nama khusus yang digunakan untuk mengautentikasi pengguna dengan melakukan operasi yang mengikat.

### **a** Note

Cari nama pengguna pencarian yang mengikat di semua subtree direktori yang dimulai dari nama dasar khusu. Nama dasar khusus yang ditentukan dalam konfigurasi Hue LDAP harus menjadi induk nama pengguna terdekat, atau performa autentikasi LDAP Anda mungkin terdampak.

Ketika pengikatan langsung digunakan dengan Direktori Aktif, yang tepat nt\_domain atau ldap\_username\_pattern harus digunakan untuk mengautentikasi. Ketika ikatan langsung digunakan, jika nt domain (didefinisikan oleh nt\_domain pengaturan konfigurasi) atribut didefinisikan, templat nama pengguna khusus dibuat menggunakan bentuk: <login username>@nt\_domain. Templat ini digunakan untuk mencari semua subtree direktori yang dimulai dari nama dasar khusus. Jika domain nt tidak dikonfigurasi, Hue mencari pola nama khusus untuk pengguna (didefinisikan oleh ldap\_username\_pattern pengaturan konfigurasi). Dalam hal ini, server mencari pencocokan ldap\_username\_pattern nilai di semua direktori subtree yang dimulai pada nama dasar khusus.

Untuk memulai sebuah klaster dengan properti LDAP untuk Hue menggunakan AWS CLI

• Untuk menentukan properti LDAP untuk hue-ini, buat klaster dengan Hue terinstal dan referensi file json dengan properti konfigurasi untuk LDAP. Contoh perintah ditunjukkan di bawah ini, yang merujuk file konfigurasi myConfig.json yang disimpan di Amazon S3.

```
aws emr create-cluster --release-label emr-7.1.0 --applications Name=Hue Name=Spark 
 Name=Hive \
--instance-type m5.xlarge --instance-count 3 --configurations https://
s3.amazonaws.com/mybucket/myfolder/myConfig.json.
```
Contoh isi myConfig.json ditampilkan di bawah ini.

```
\Gamma { 
        "Classification": "hue-ini", 
        "Properties": {}, 
        "Configurations": [ 
\{\hspace{.1cm} \} "Classification": "desktop", 
                "Properties": {}, 
                "Configurations": [ 
\{ \} "Classification": "ldap", 
                        "Properties": {}, 
                        "Configurations": [ 
\{ "Classification": "ldap_servers", 
                               "Properties": {}, 
                               "Configurations": [ 
\{ "Classification": "yourcompany", 
                                       "Properties": { 
                                           "base_dn": 
 "DC=yourcompany,DC=hue,DC=com", 
                                           "ldap_url": "ldap://ldapurl", 
                                           "search_bind_authentication": "true", 
                                           "bind_dn": 
 "CN=hue,CN=users,DC=yourcompany,DC=hue,DC=com", 
                                           "bind_password": "password" 
\}, \overline{\phantom{a}} "Configurations": []
```
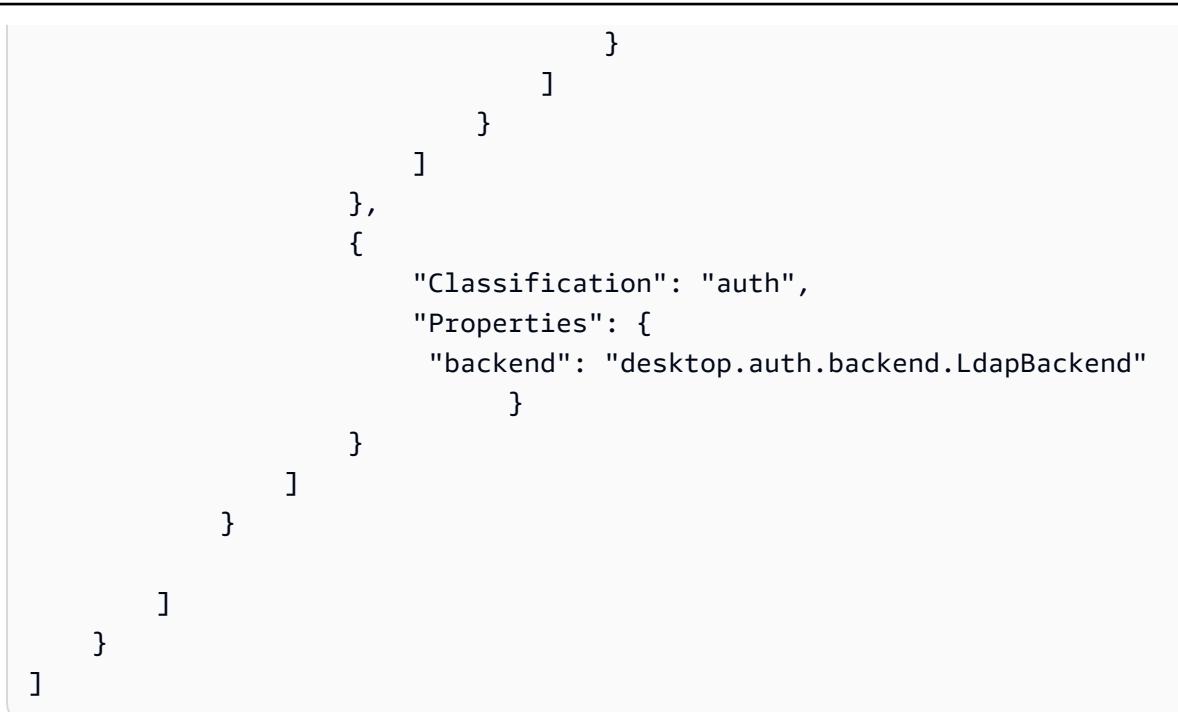

### **a** Note

Dengan Amazon EMR versi 5.21.0 dan yang lebih baru, Anda dapat mengganti konfigurasi klaster dan menentukan klasifikasi konfigurasi tambahan untuk setiap grup instans dalam klaster berjalan. Anda melakukannya dengan menggunakan konsol EMR Amazon, AWS Command Line Interface (AWS CLI), atau SDK AWS . Untuk informasi selengkapnya, lihat [Menyediakan Konfigurasi untuk Grup Instans dalam Klaster Berjalan](https://docs.aws.amazon.com/emr/latest/ReleaseGuide/emr-configure-apps-running-cluster.html).

Untuk melihat pengaturan LDAP di Hue

- 1. Verifikasi sambungan VPN aktif atau SSH terowongan Anda ke simpul utama klaster Amazon EMR. Kemudian, di browser Anda, ketik:8888 *master-public-dns*untuk membuka antarmuka web Hue.
- 2. Masuk menggunakan kredensial administrator Hue Anda. Jika Apakah Anda tahu? jendela terbuka, klik Got it, prof! untuk menutupnya.
- 3. Klik ikon Hue di bilah alat.
- 4. Pada halaman About Hue, pilih Configuration.
- 5. Di bagian Konfigurasi Bagian dan Variabel, klik Desktop.
- 6. Gulir ke bagian ldap untuk melihat pengaturan Anda.

# <span id="page-4493-0"></span>Riwayat rilis Hue

Tabel berikut mencantumkan versi Hue yang disertakan dalam setiap versi rilis Amazon EMR, bersama dengan komponen yang diinstal dengan aplikasi. Untuk versi komponen di setiap rilis, lihat bagian Versi Komponen untuk rilis Anda di[Amazon EMR 7.x versi rilis](#page-22-0),[Amazon EMR versi rilis 6.x,](#page-74-0) ata[uAmazon EMR versi rilis 5.x.](#page-924-0)

### Informasi versi Hue

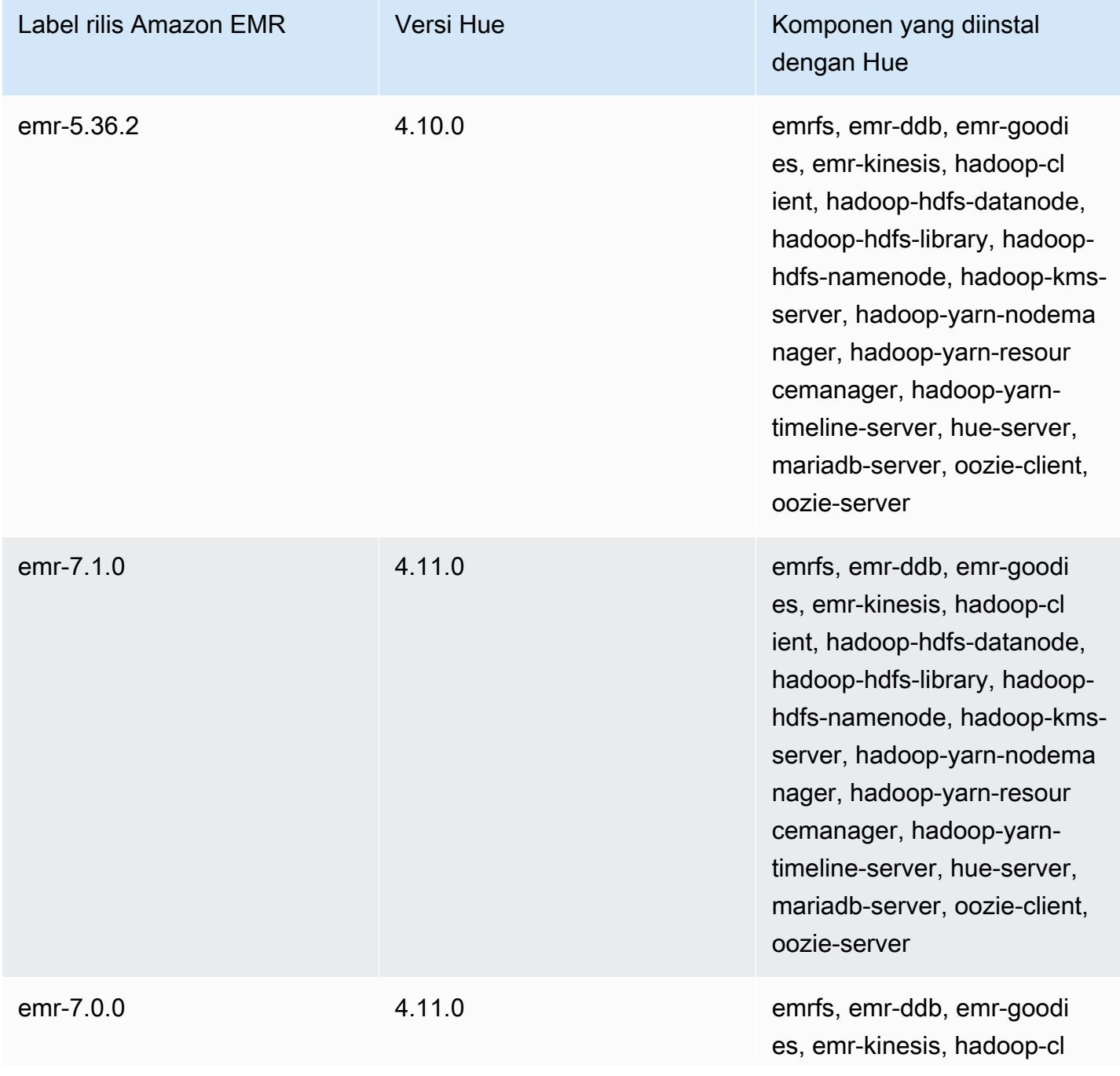

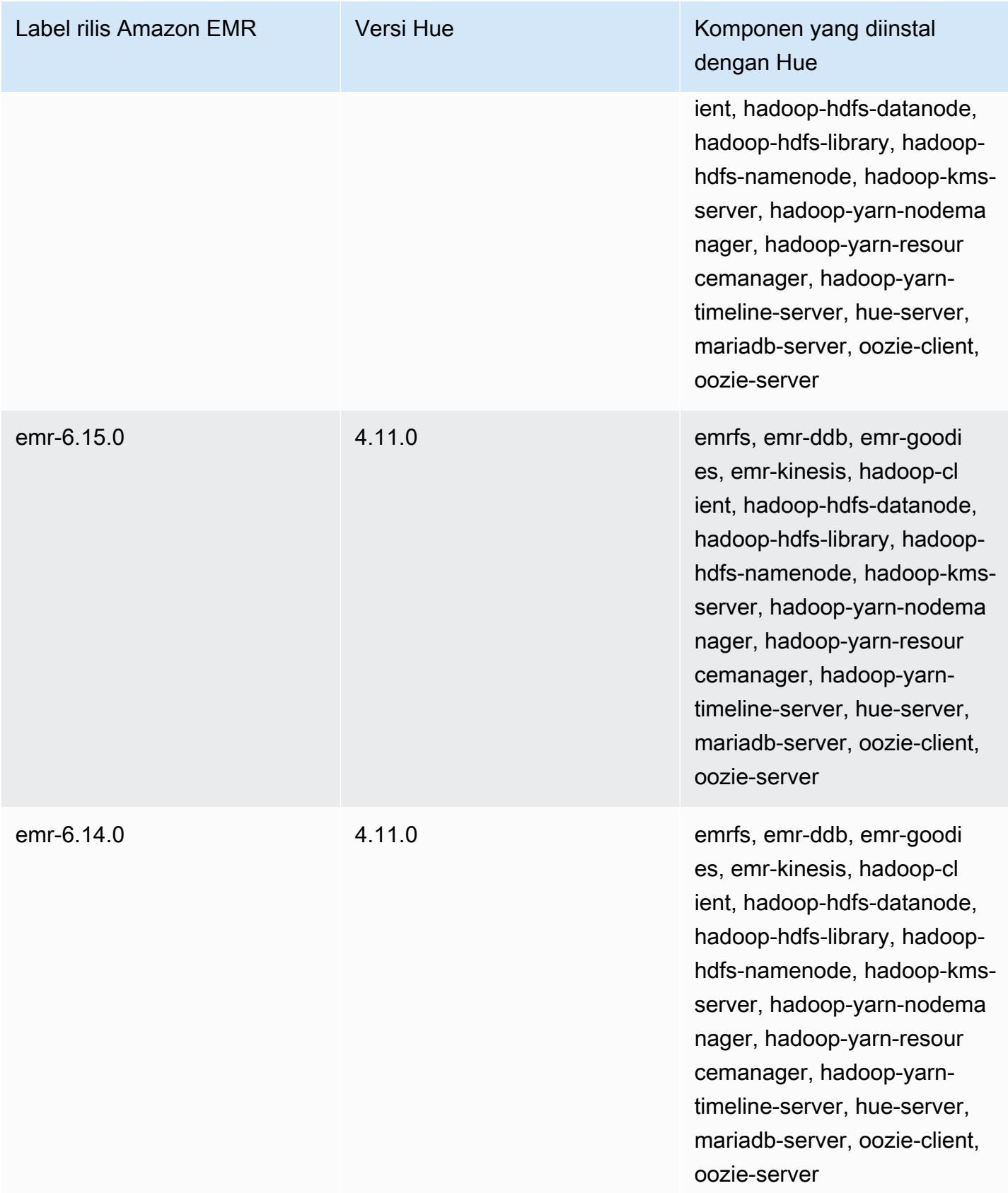

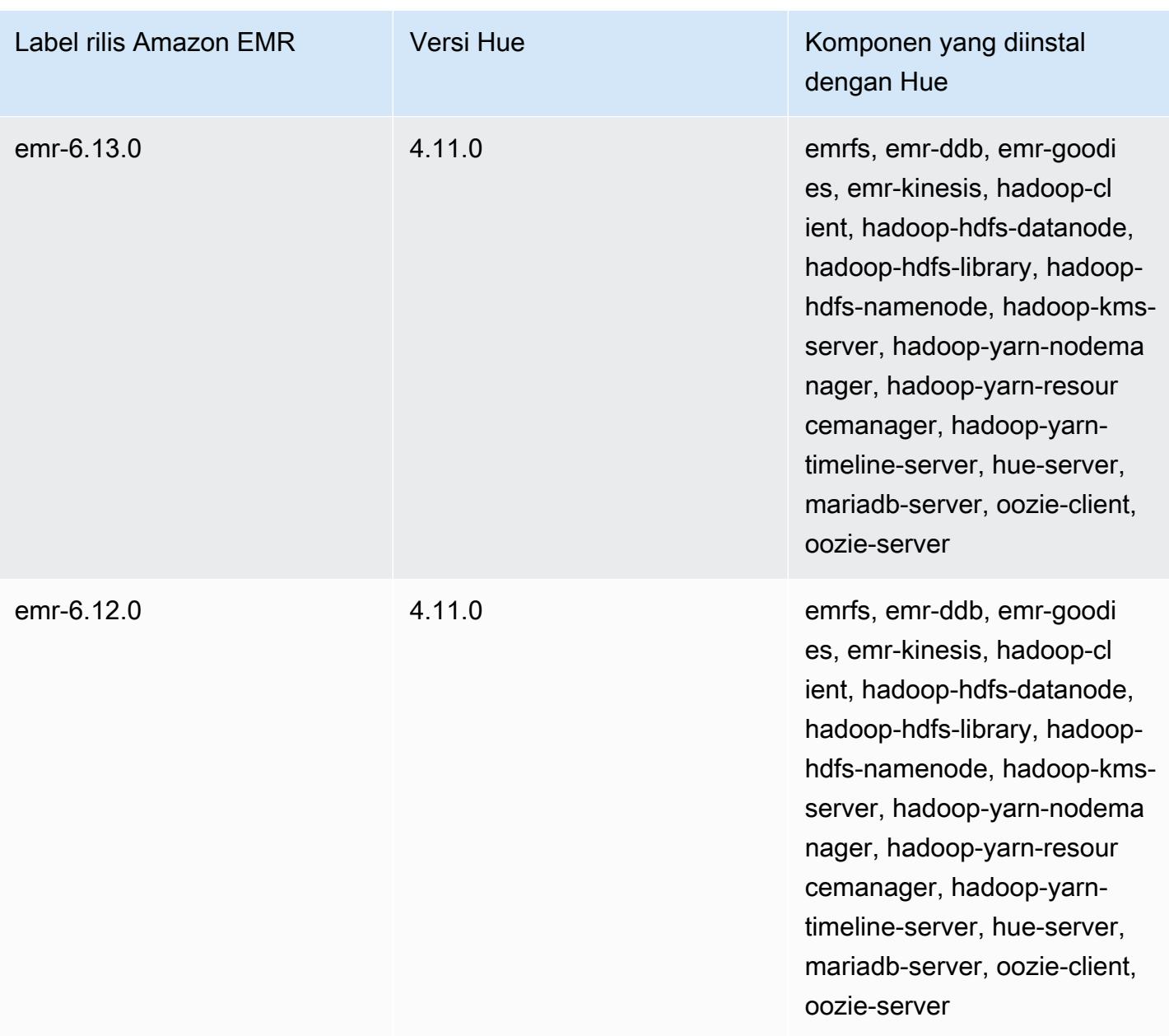

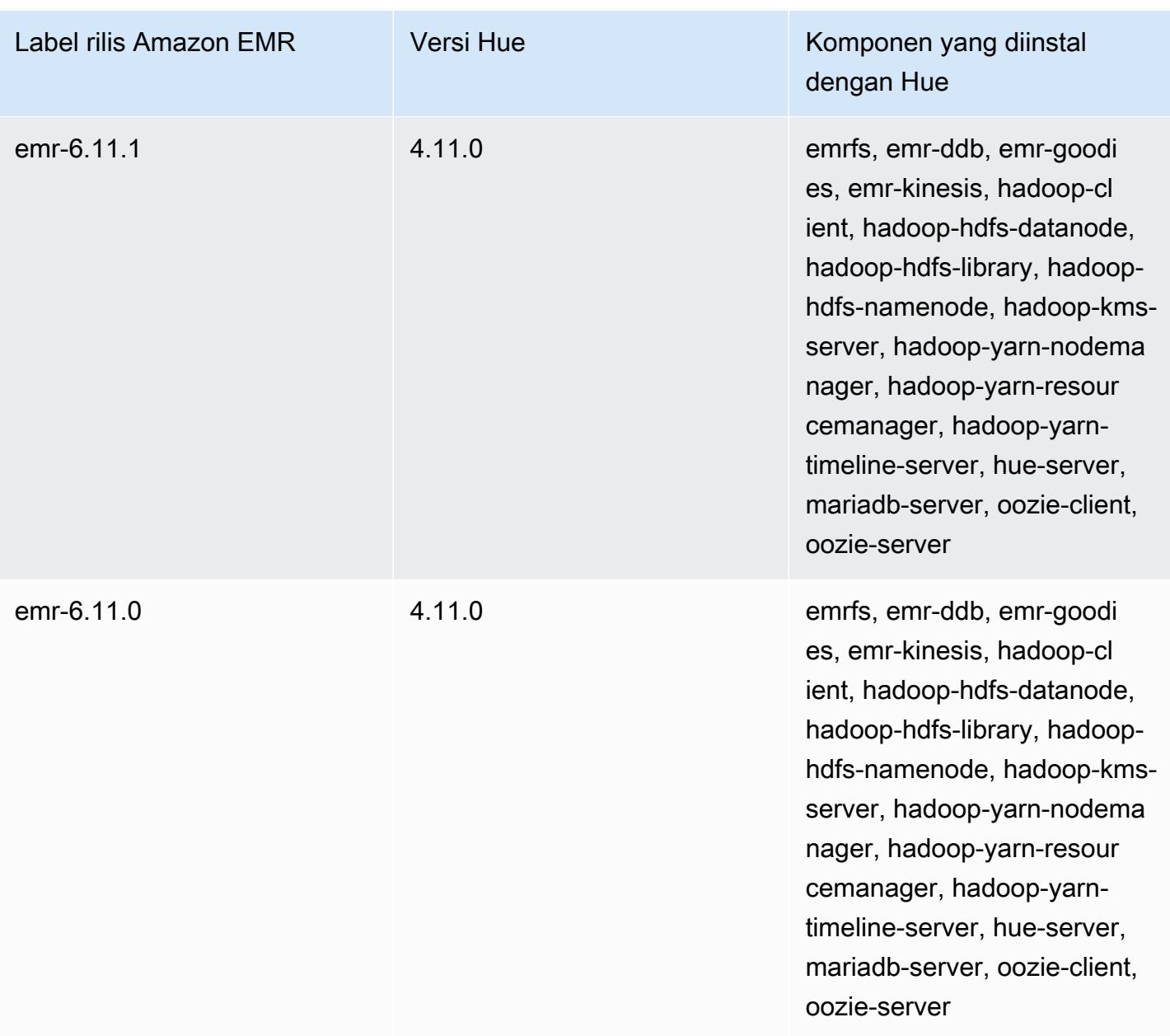

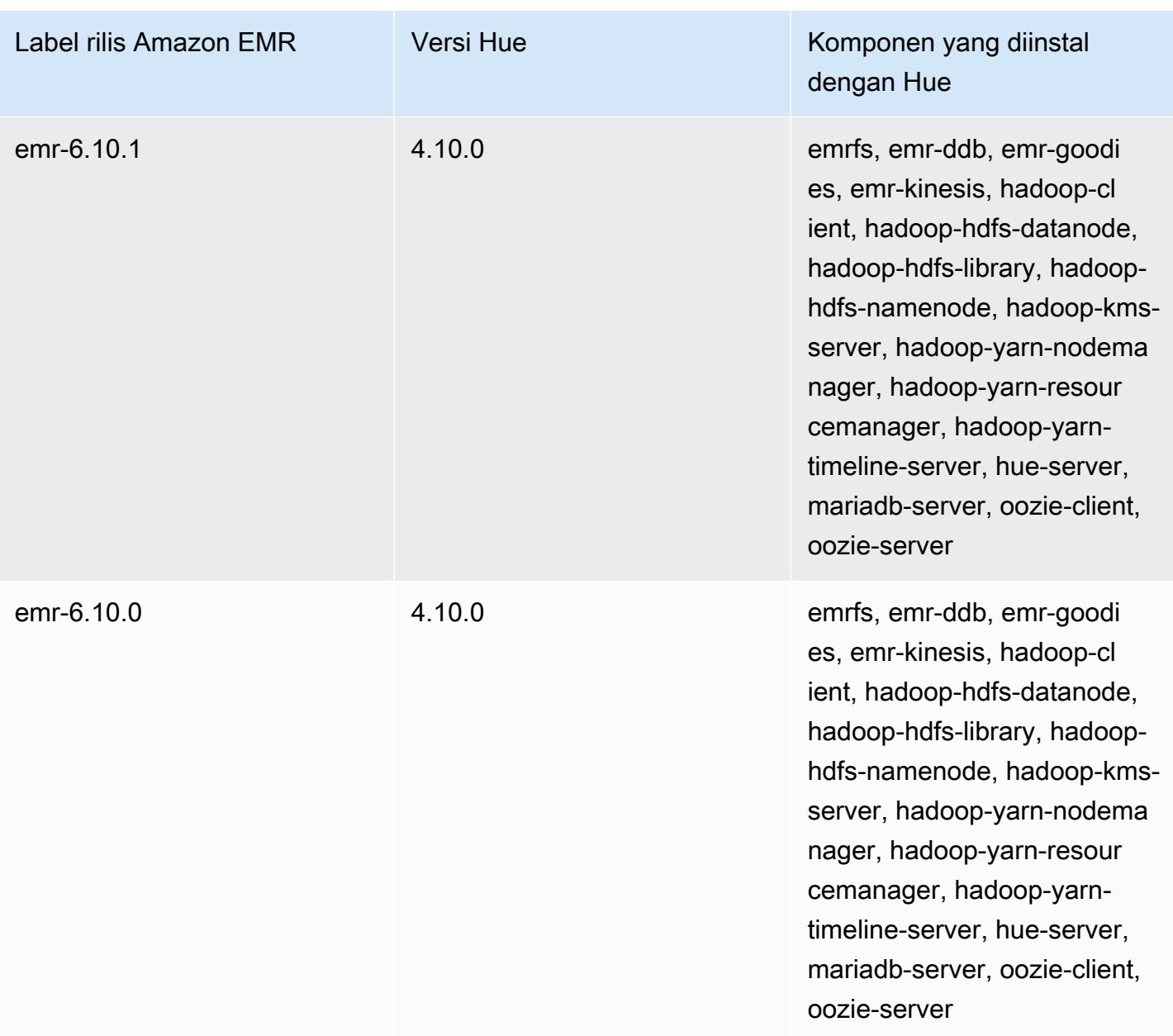

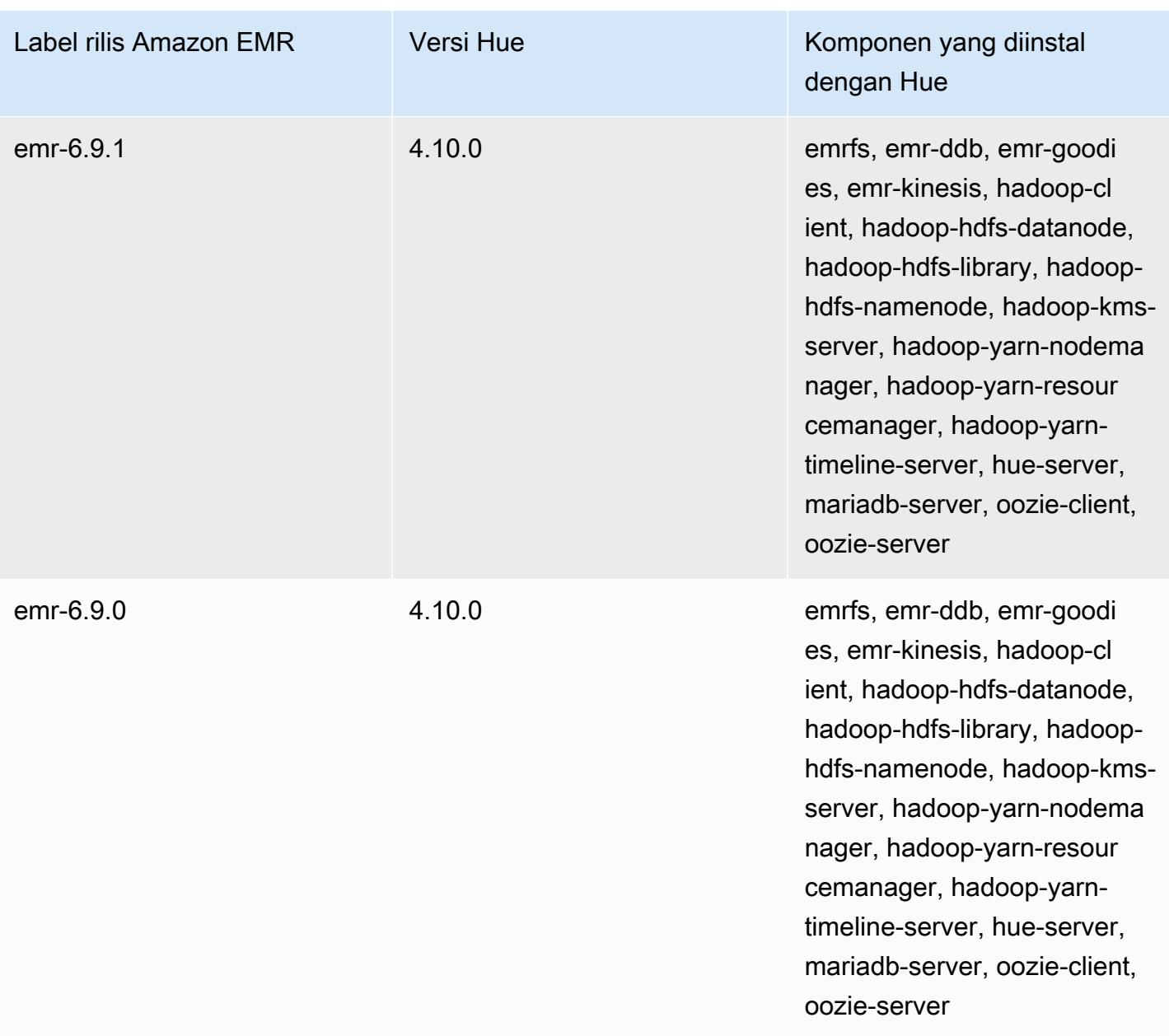

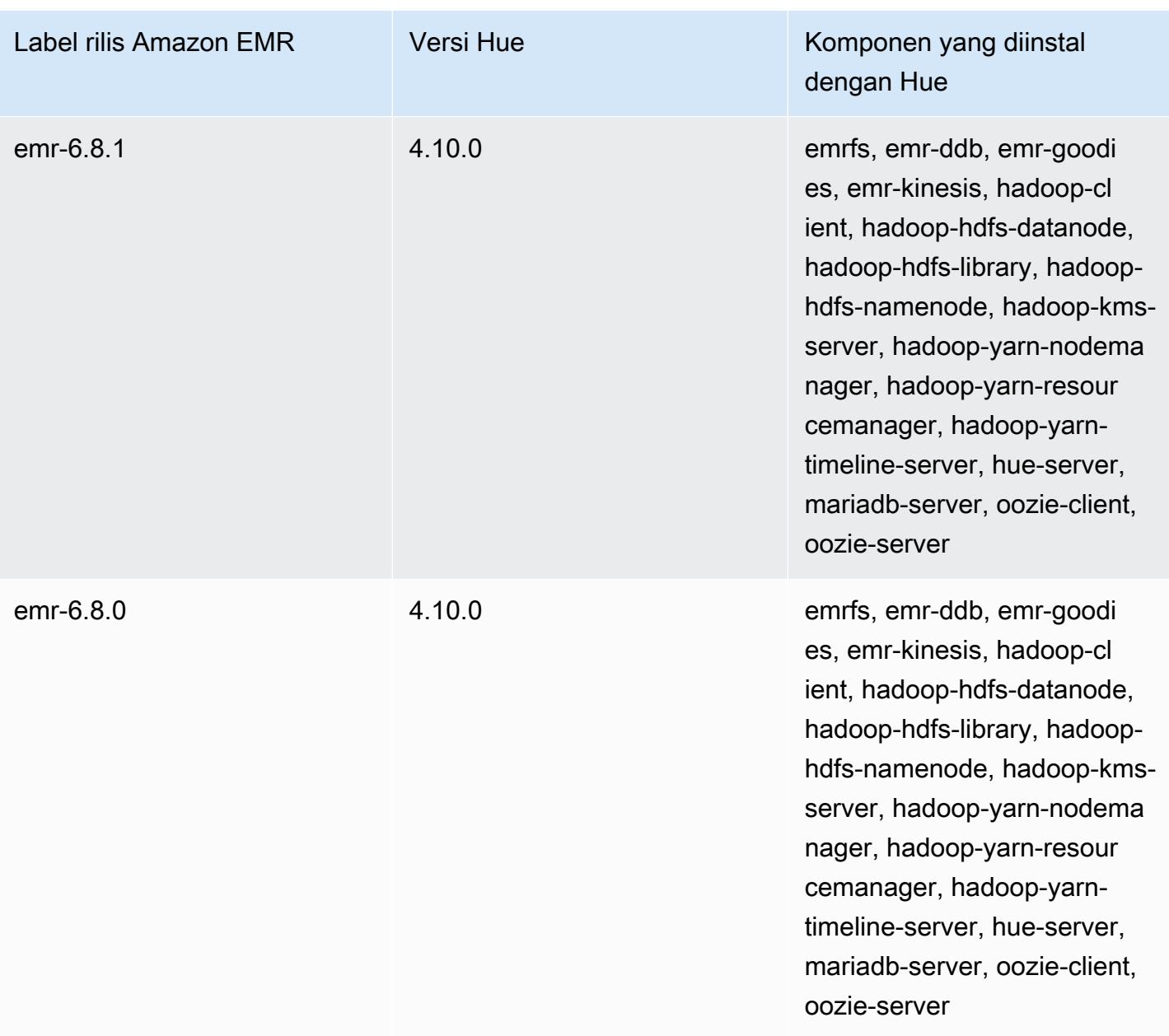
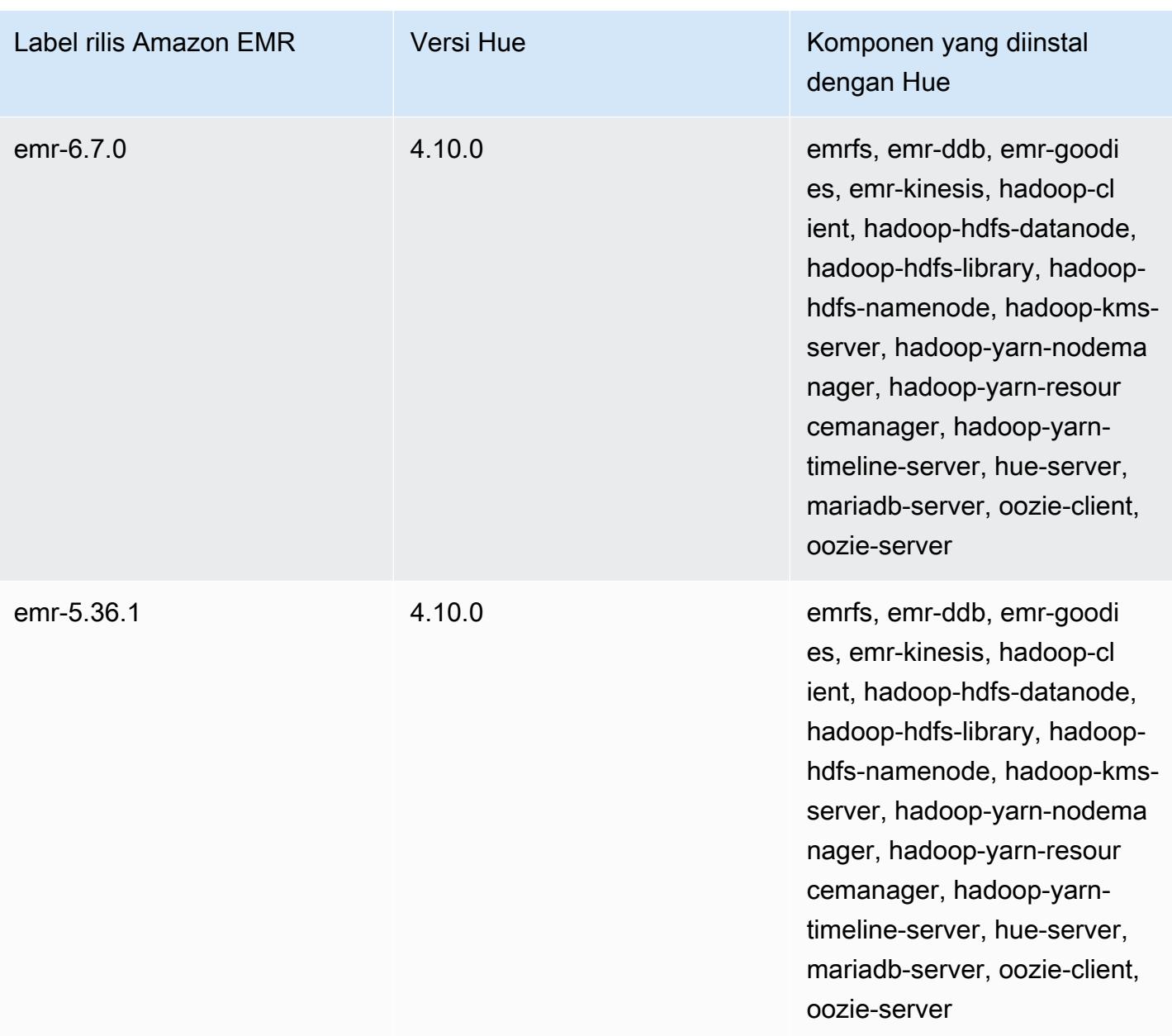

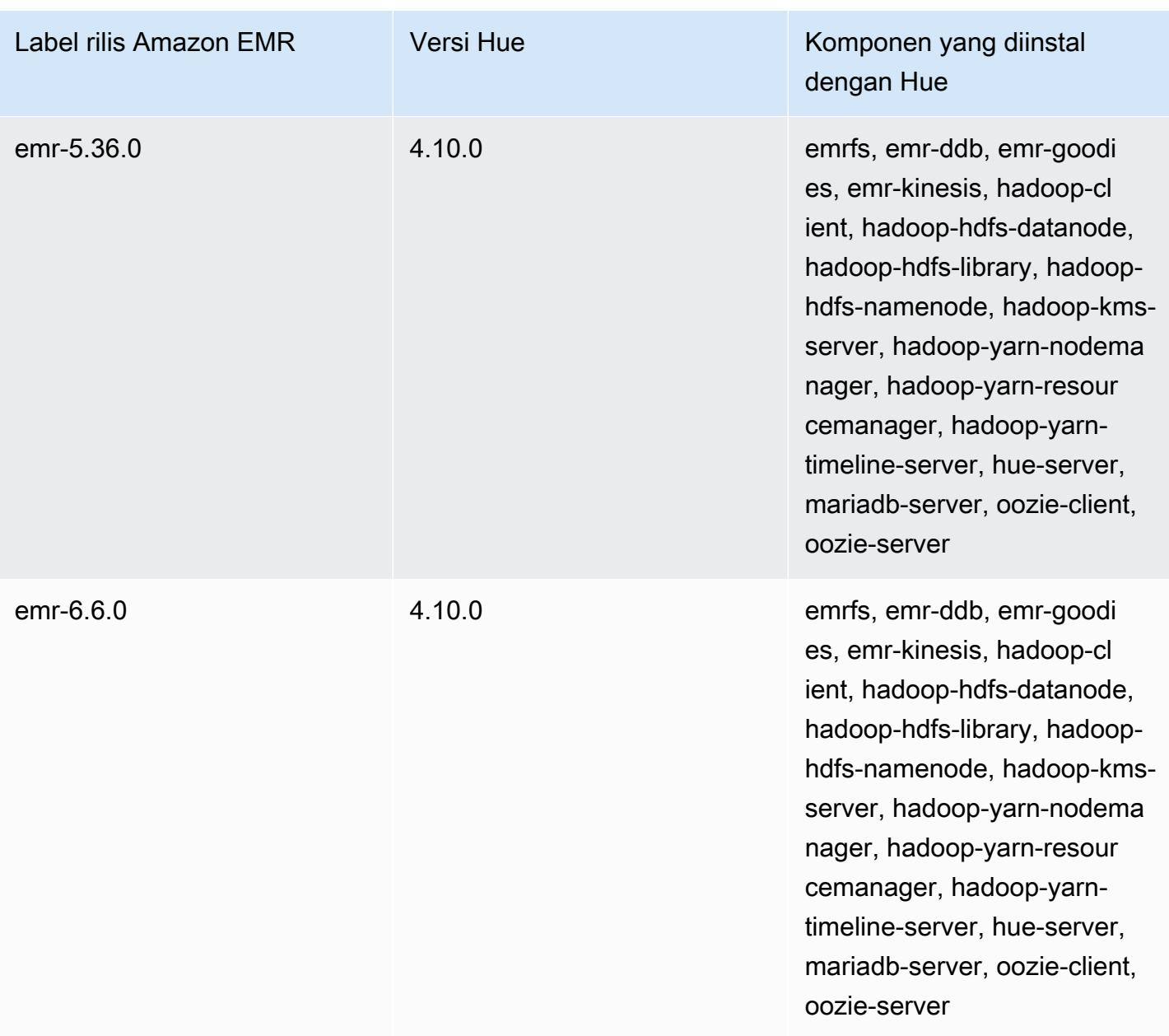

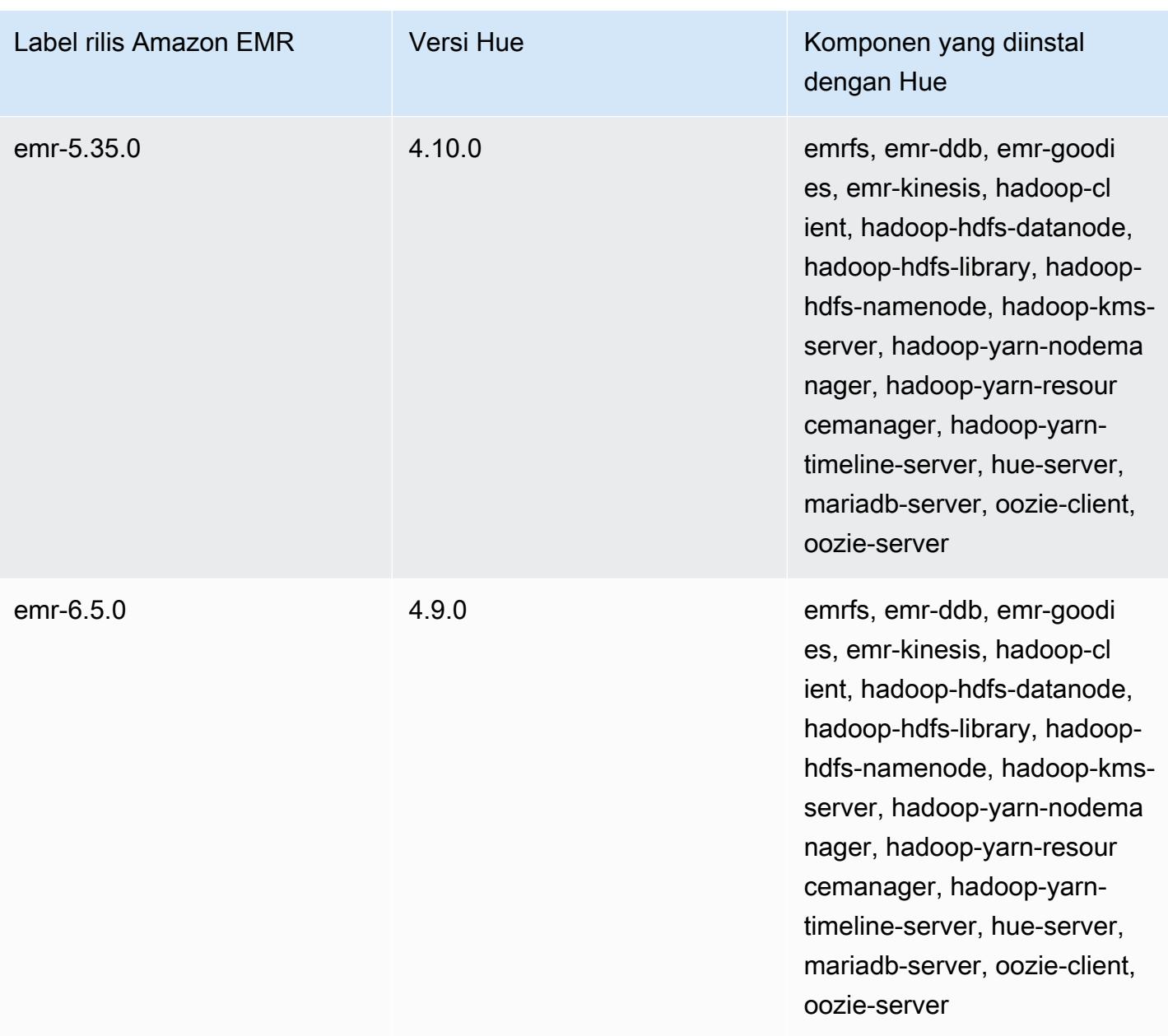

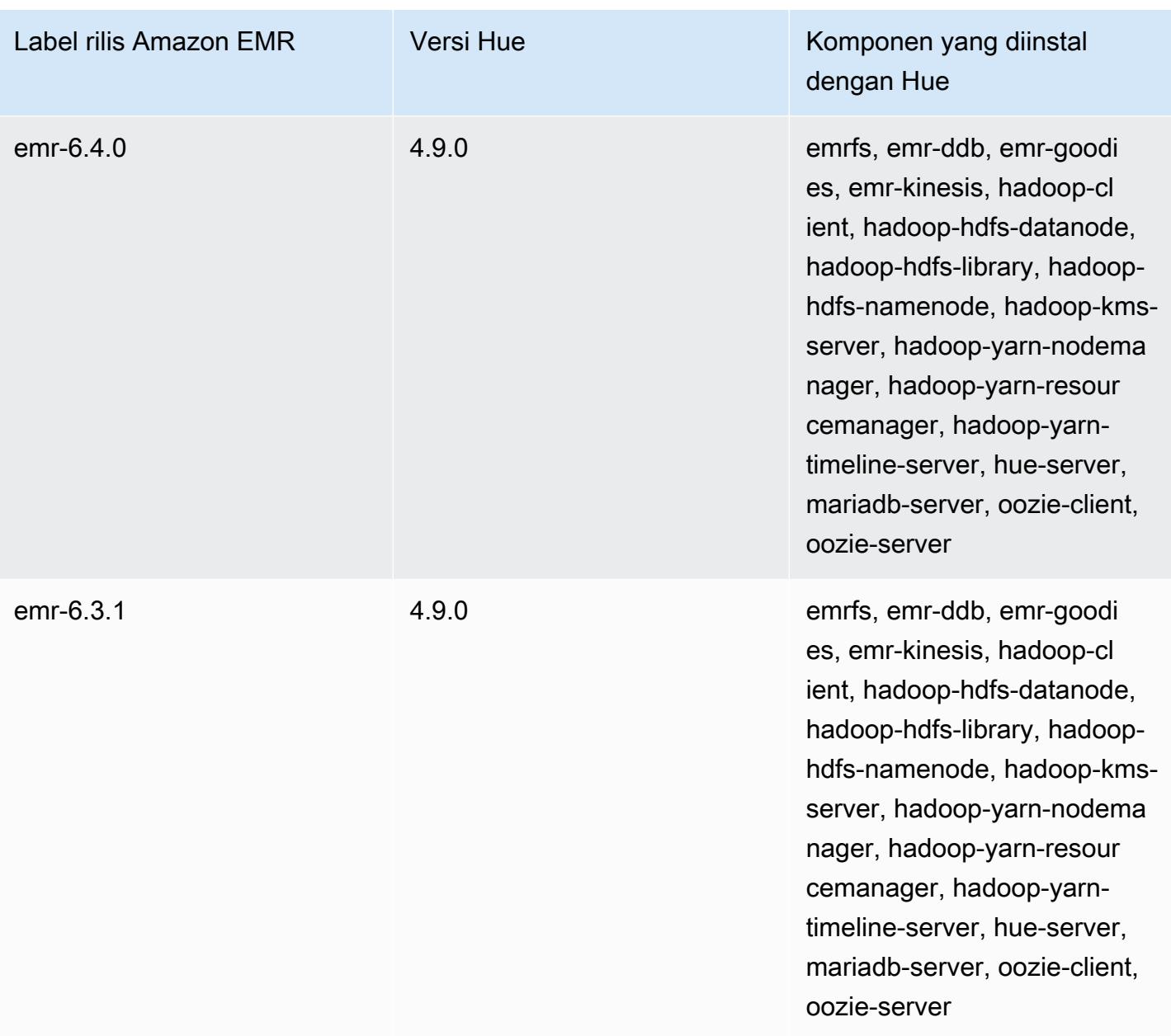

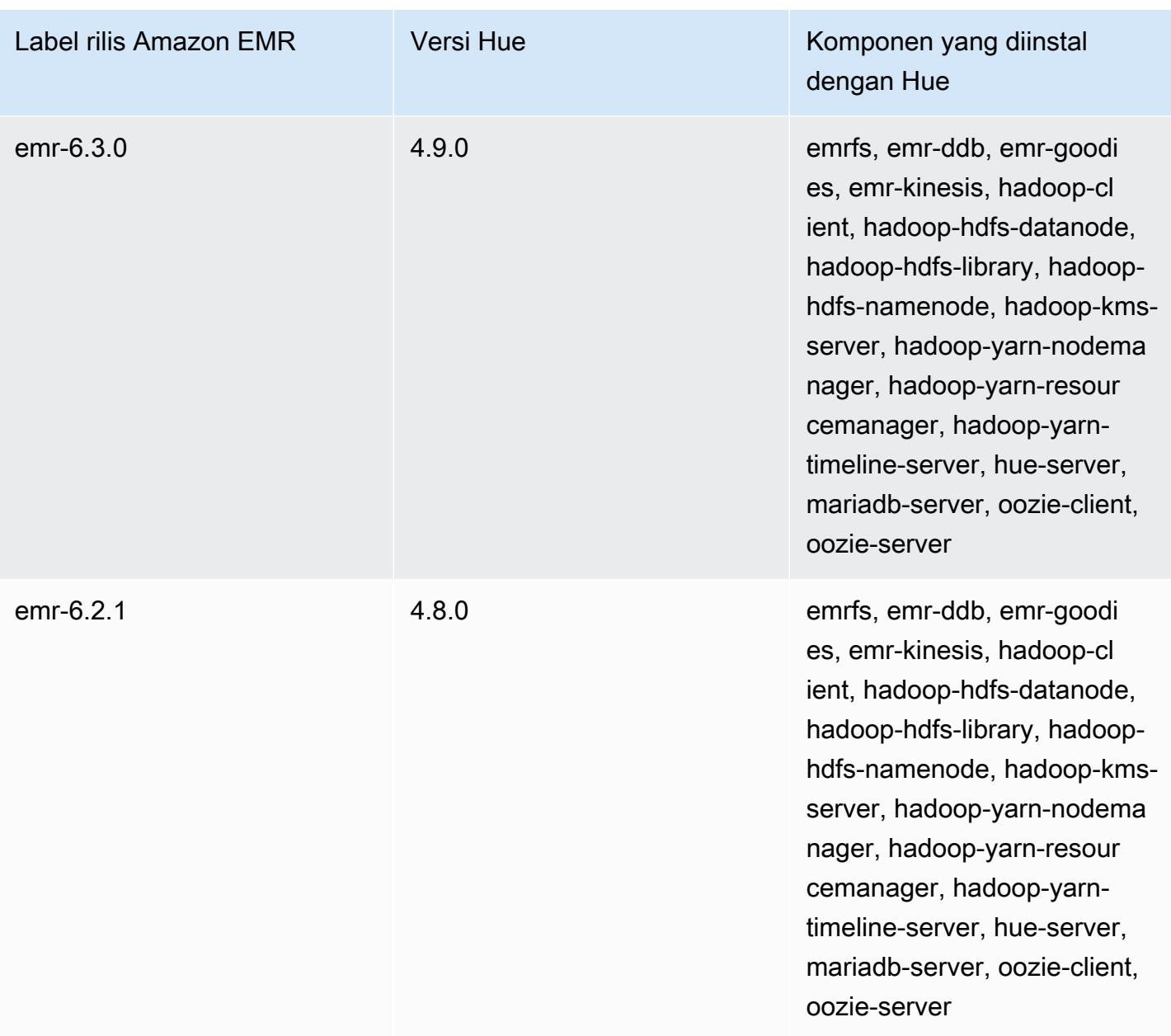

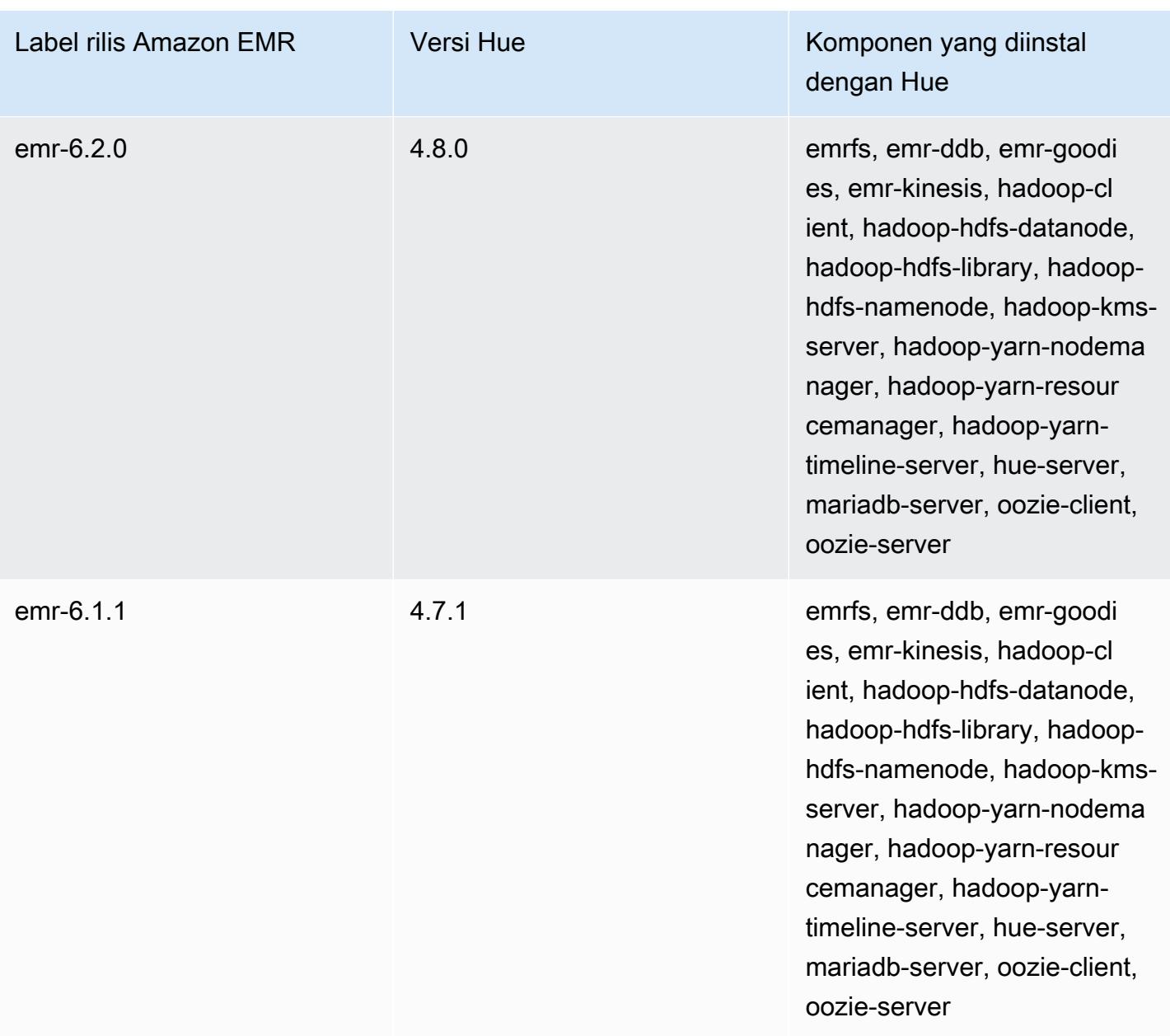

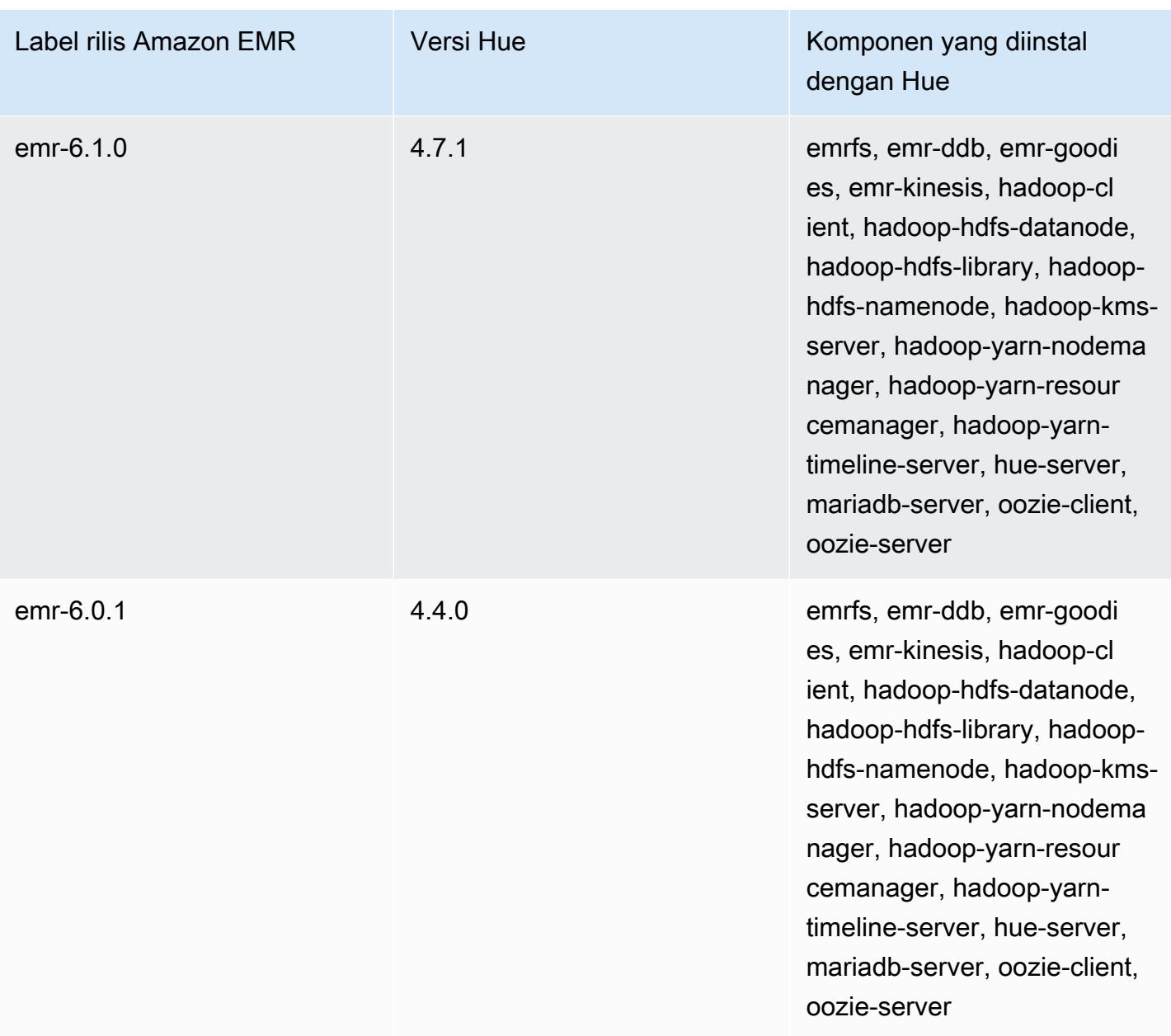

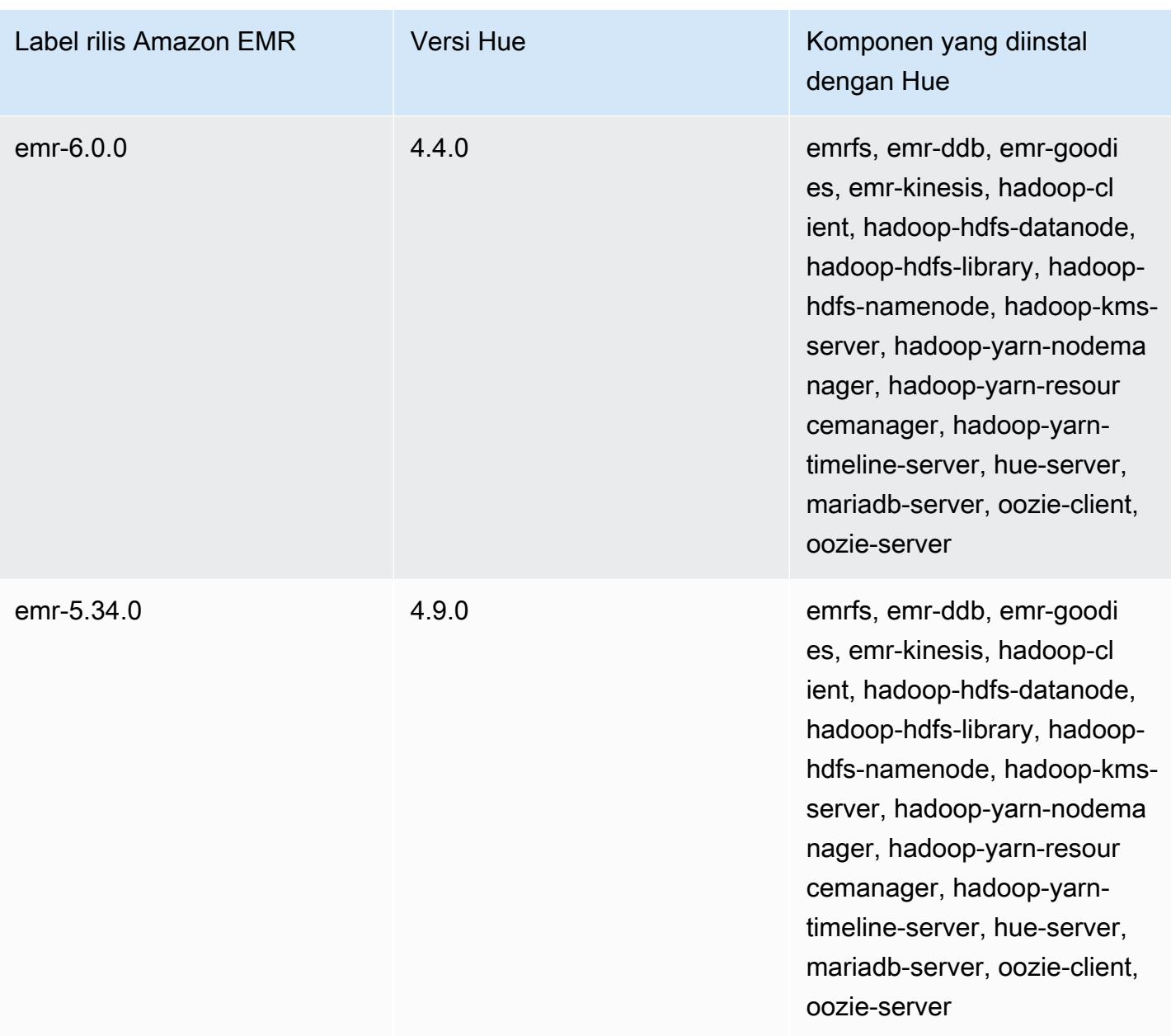

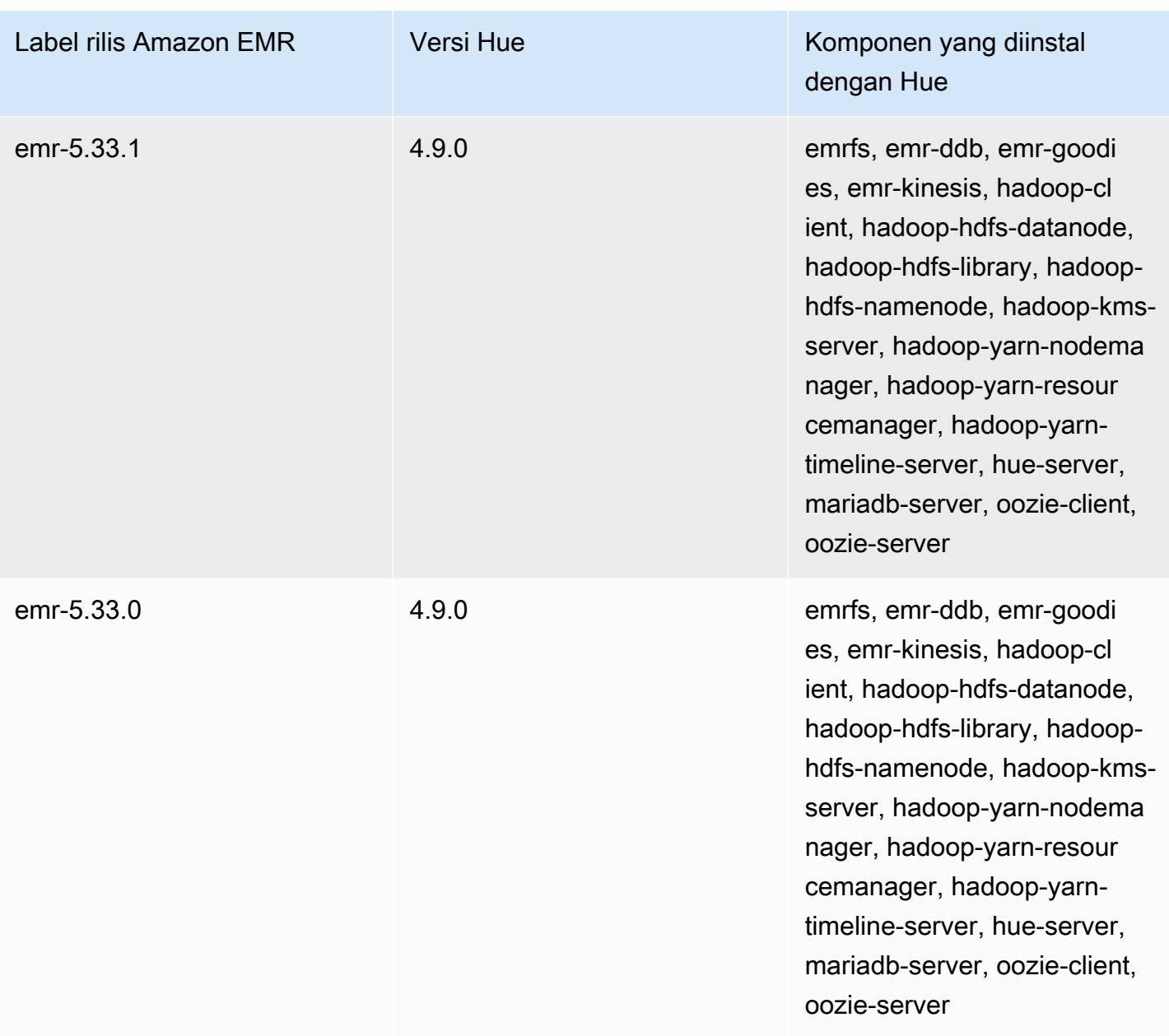

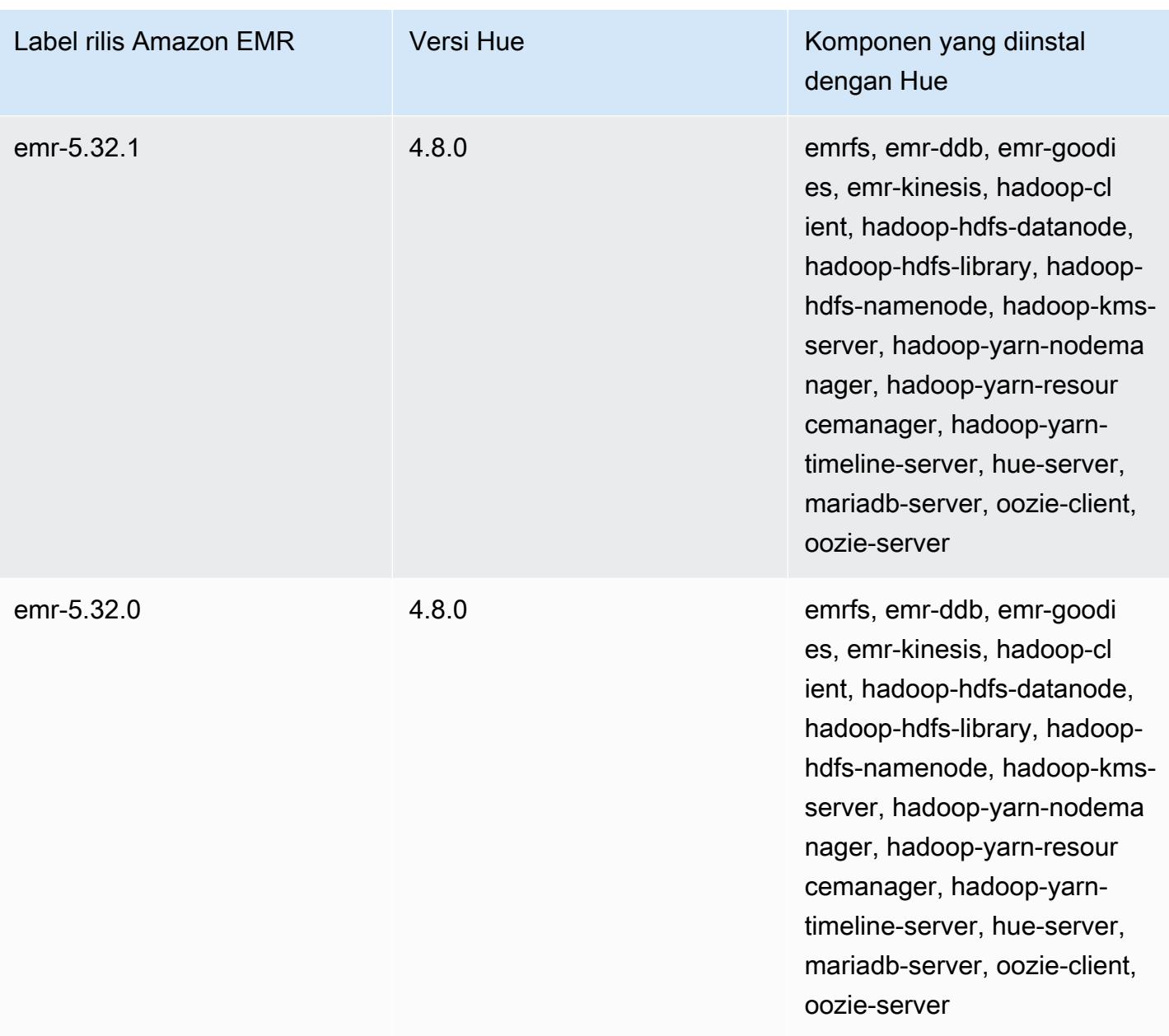

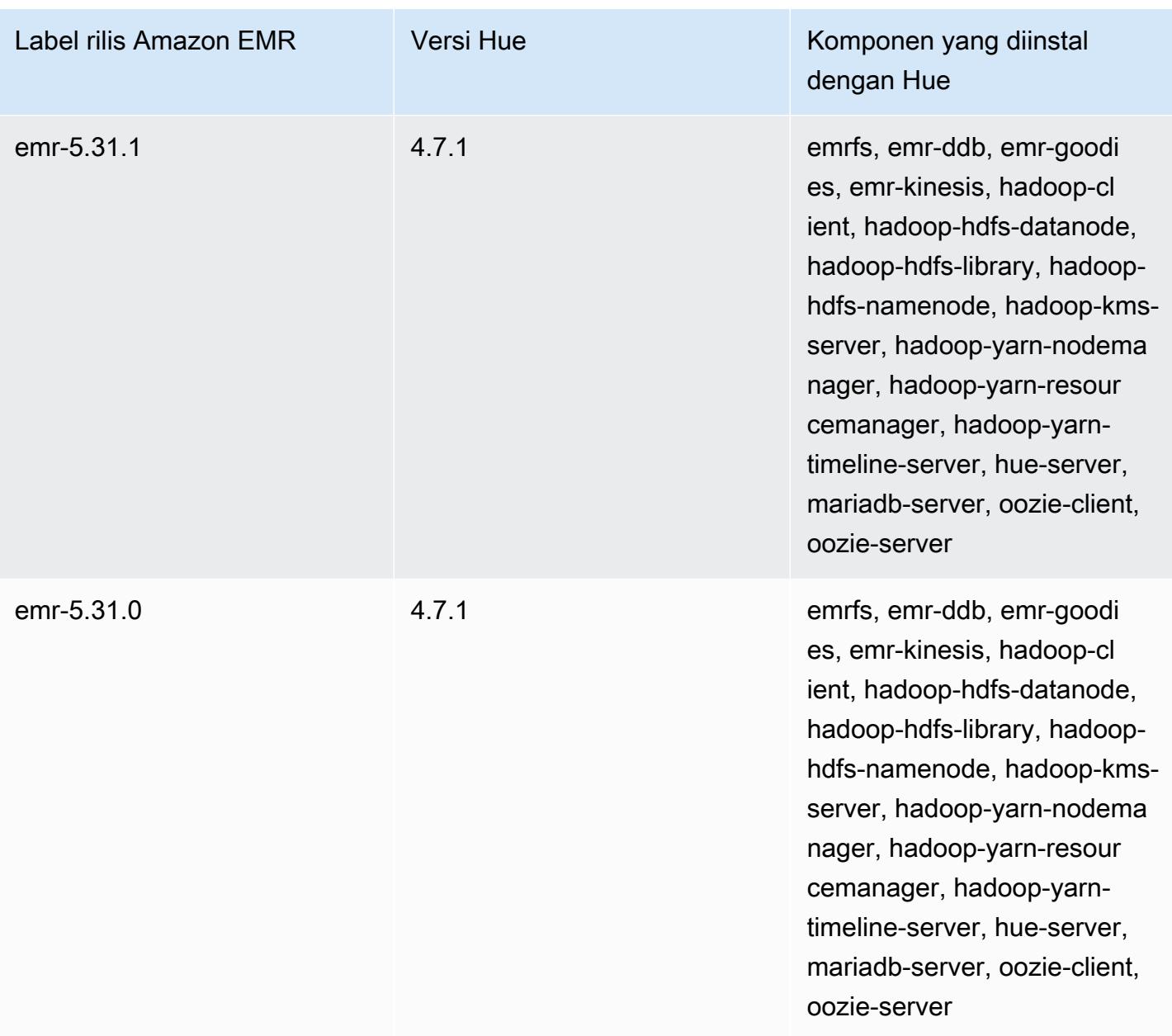

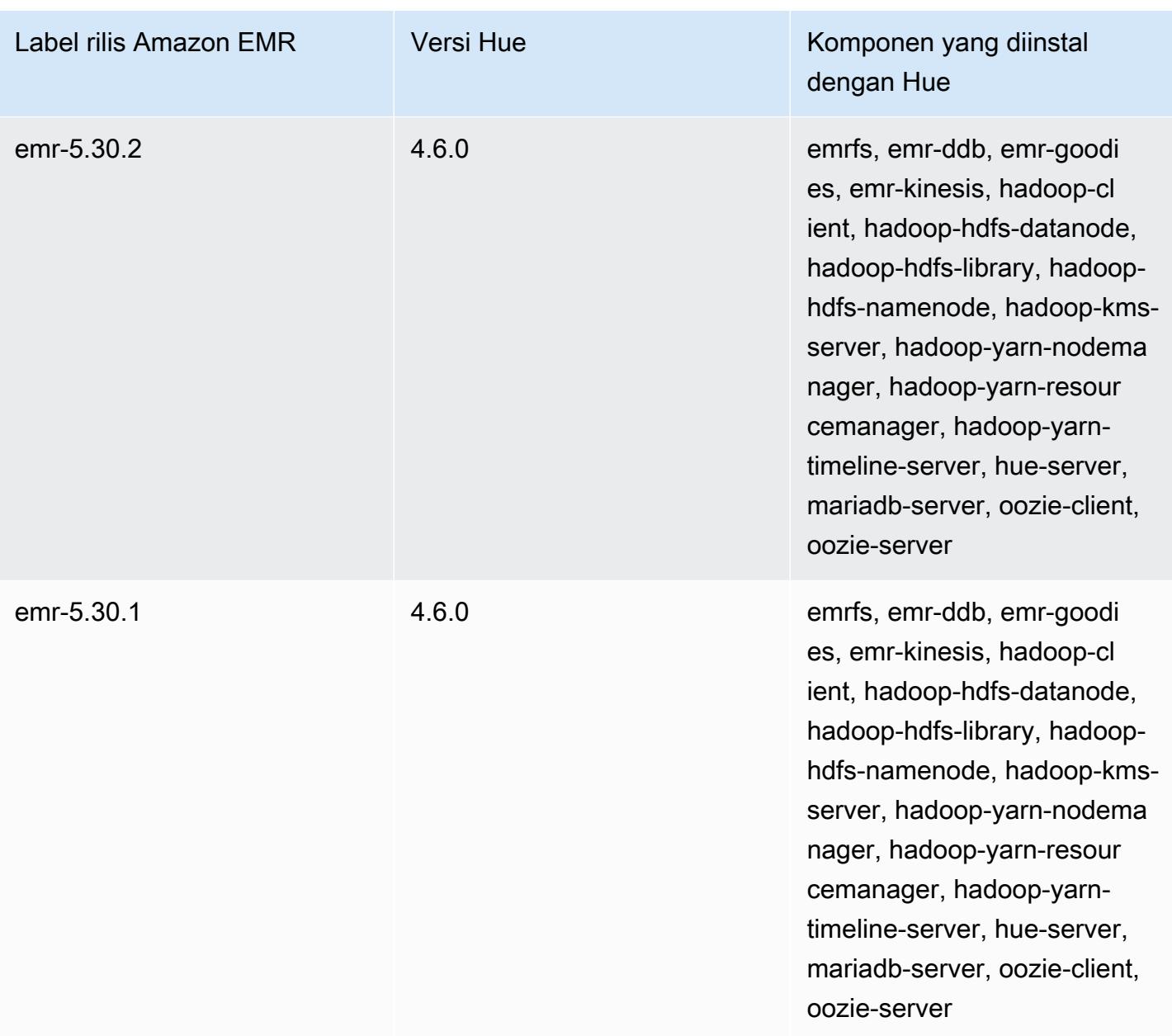

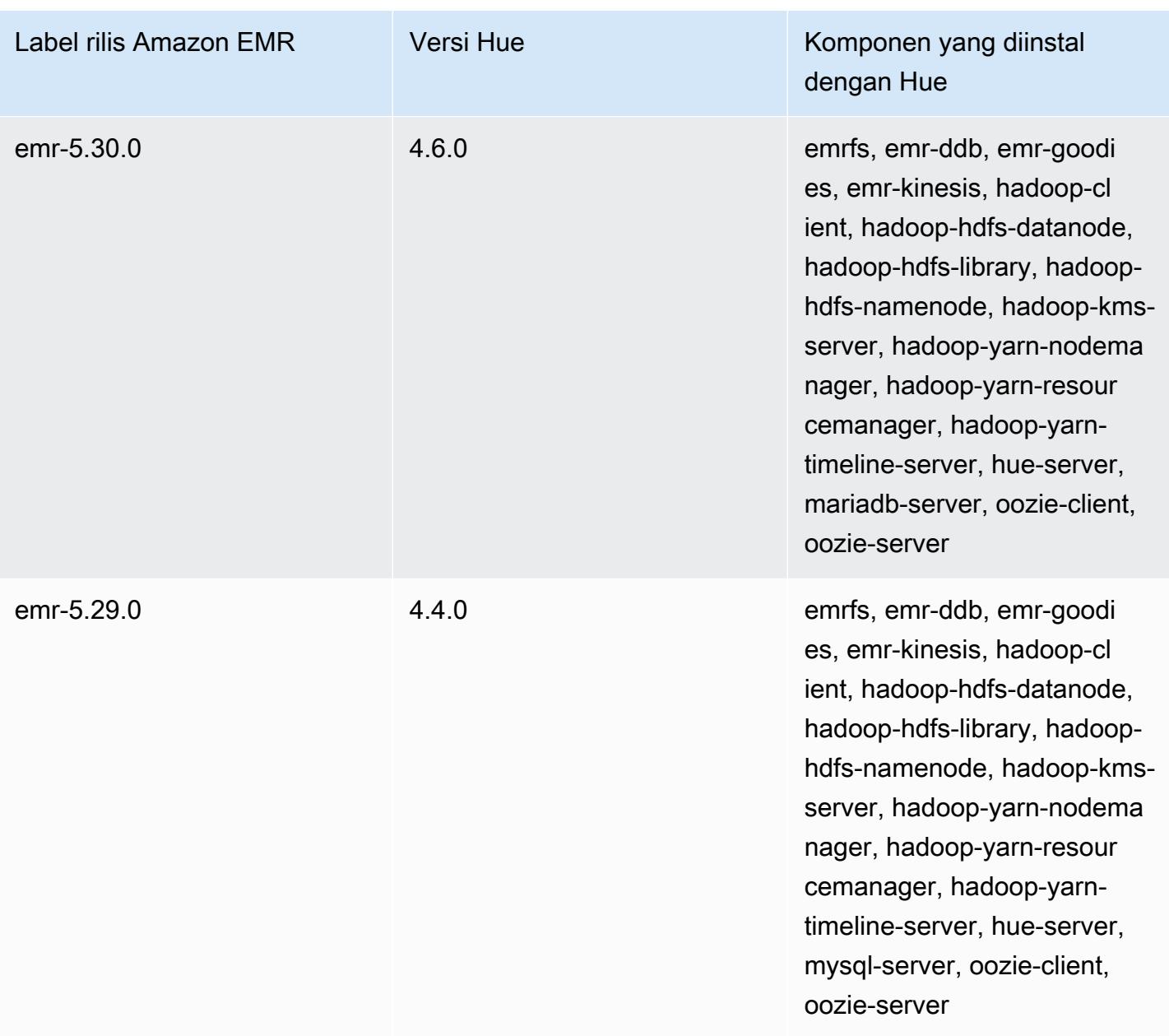

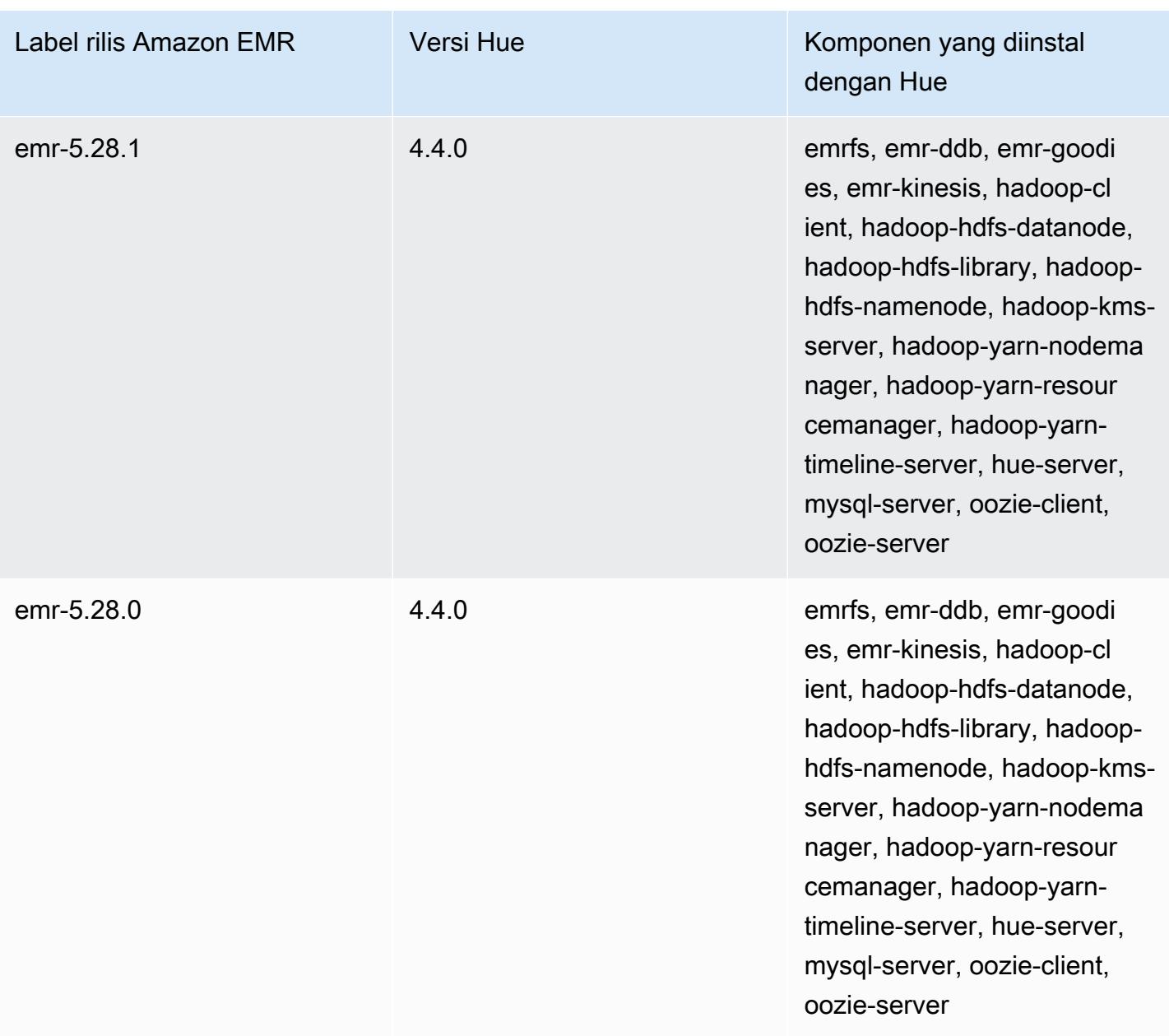

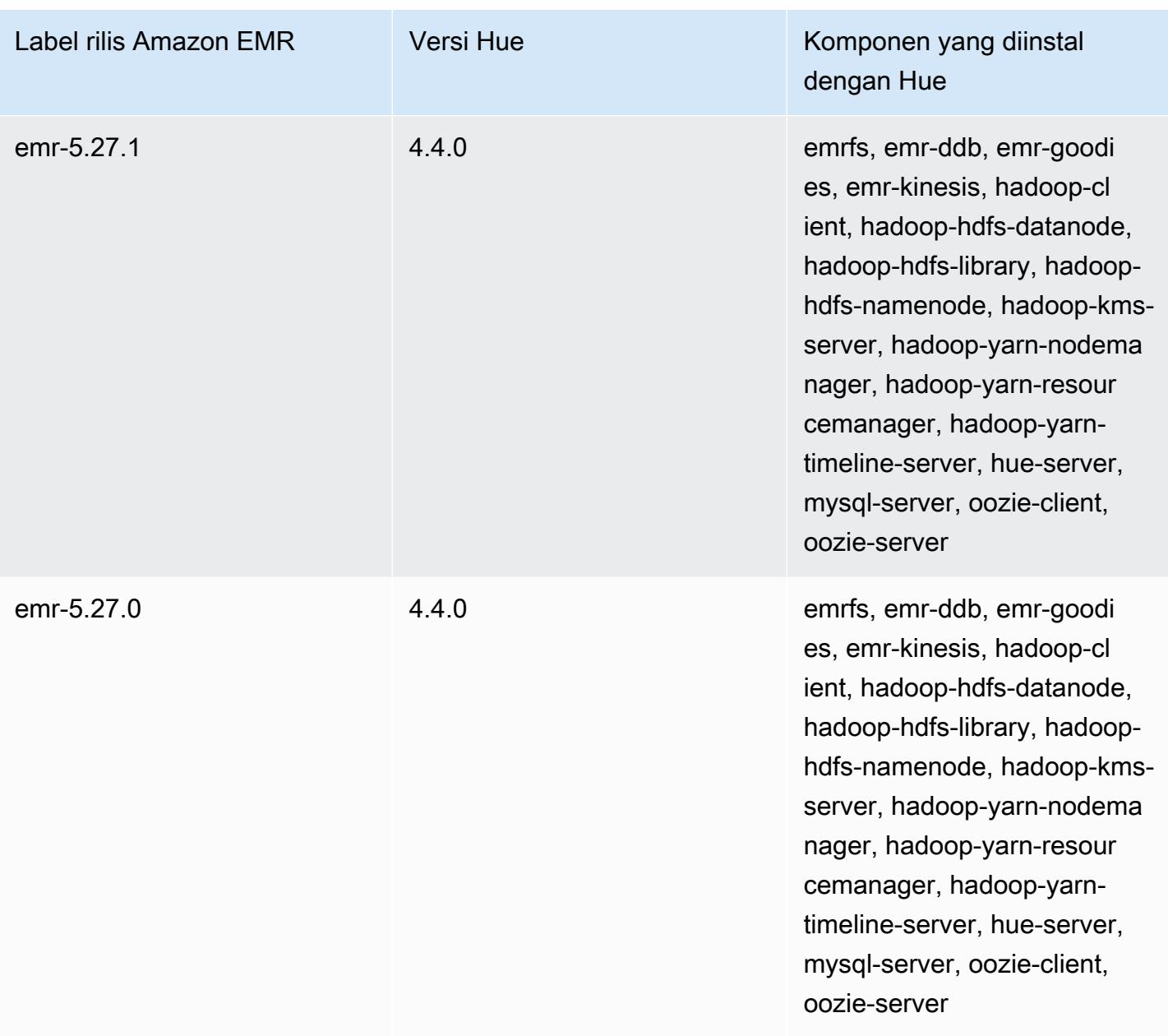

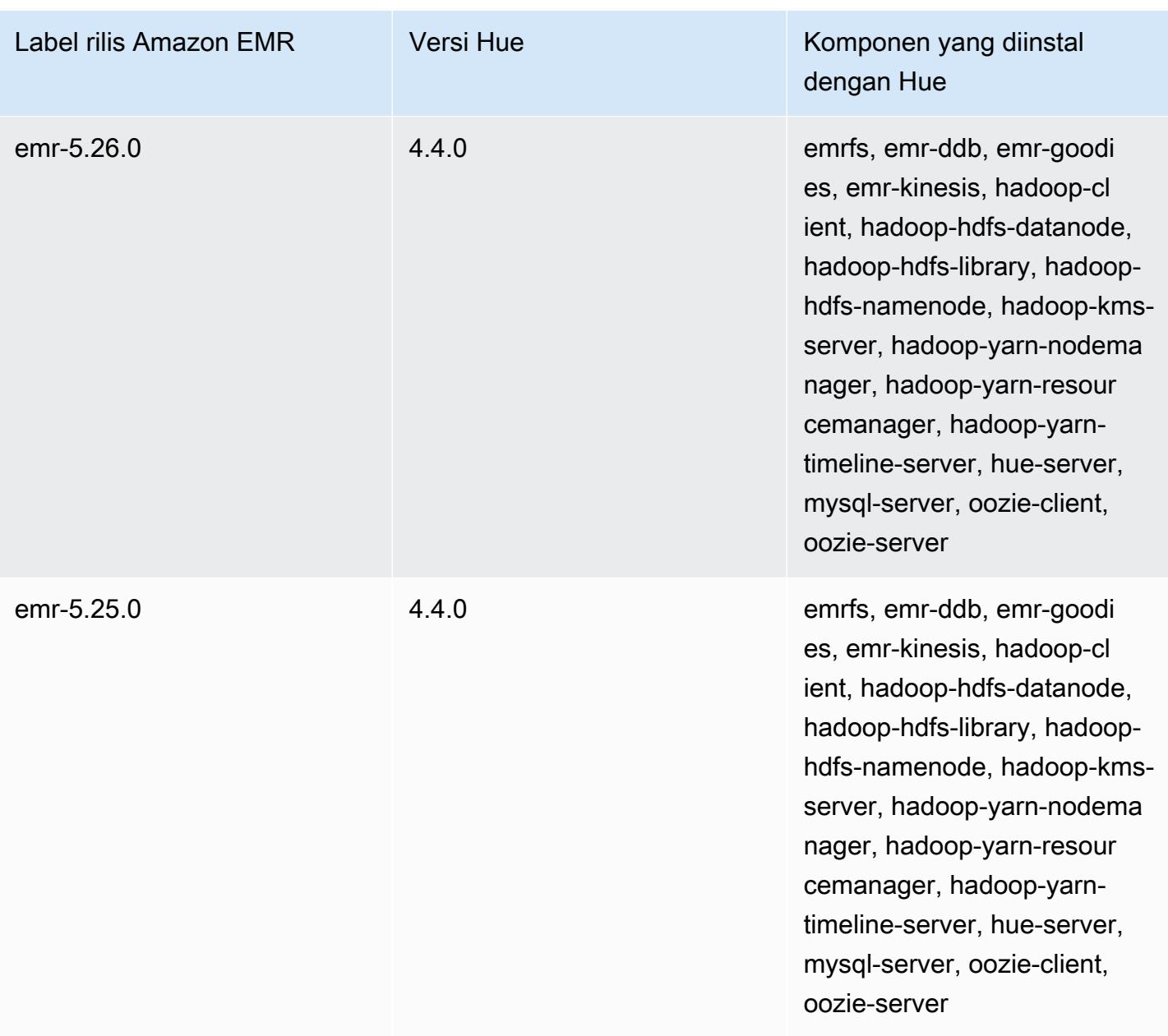

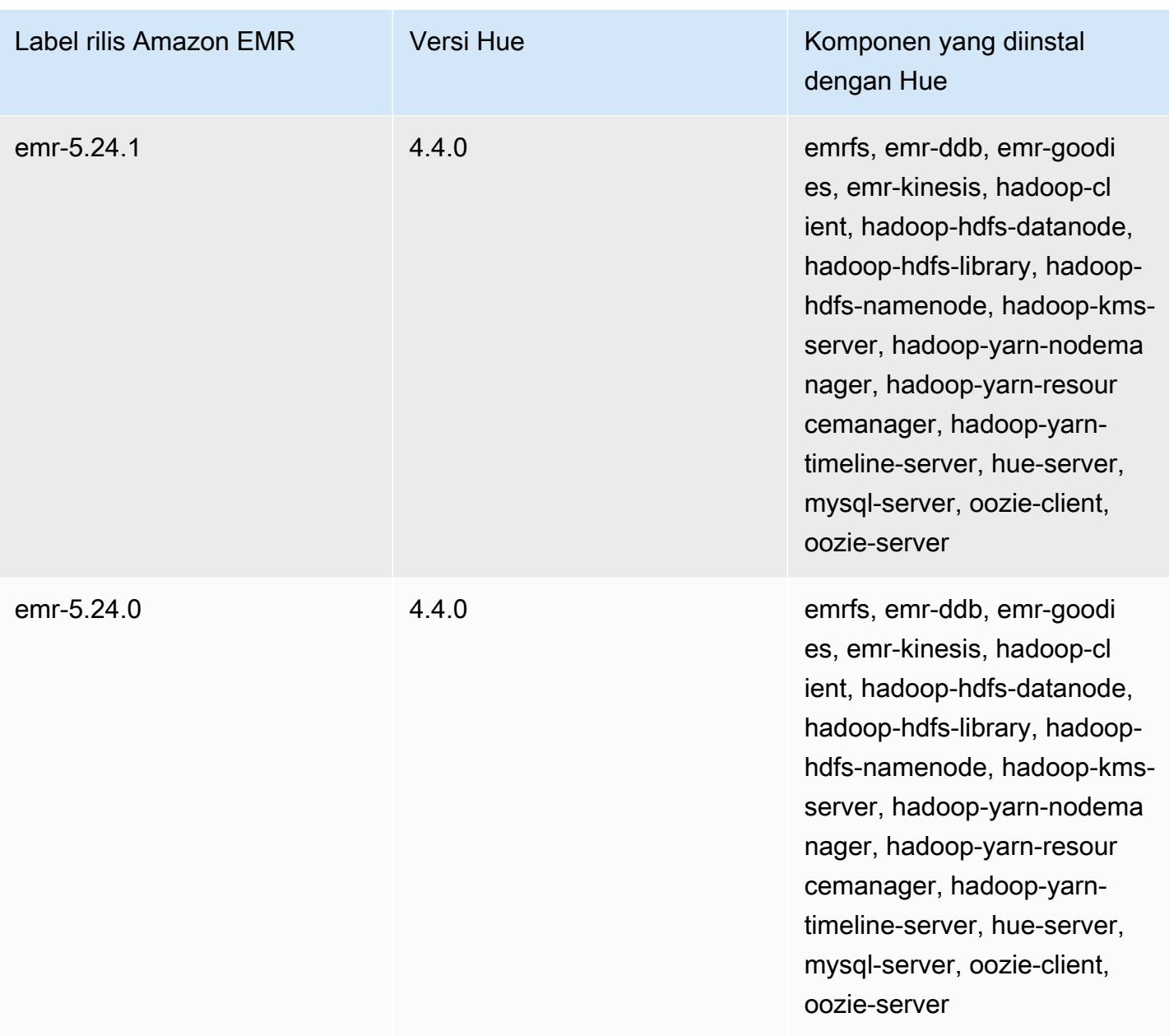

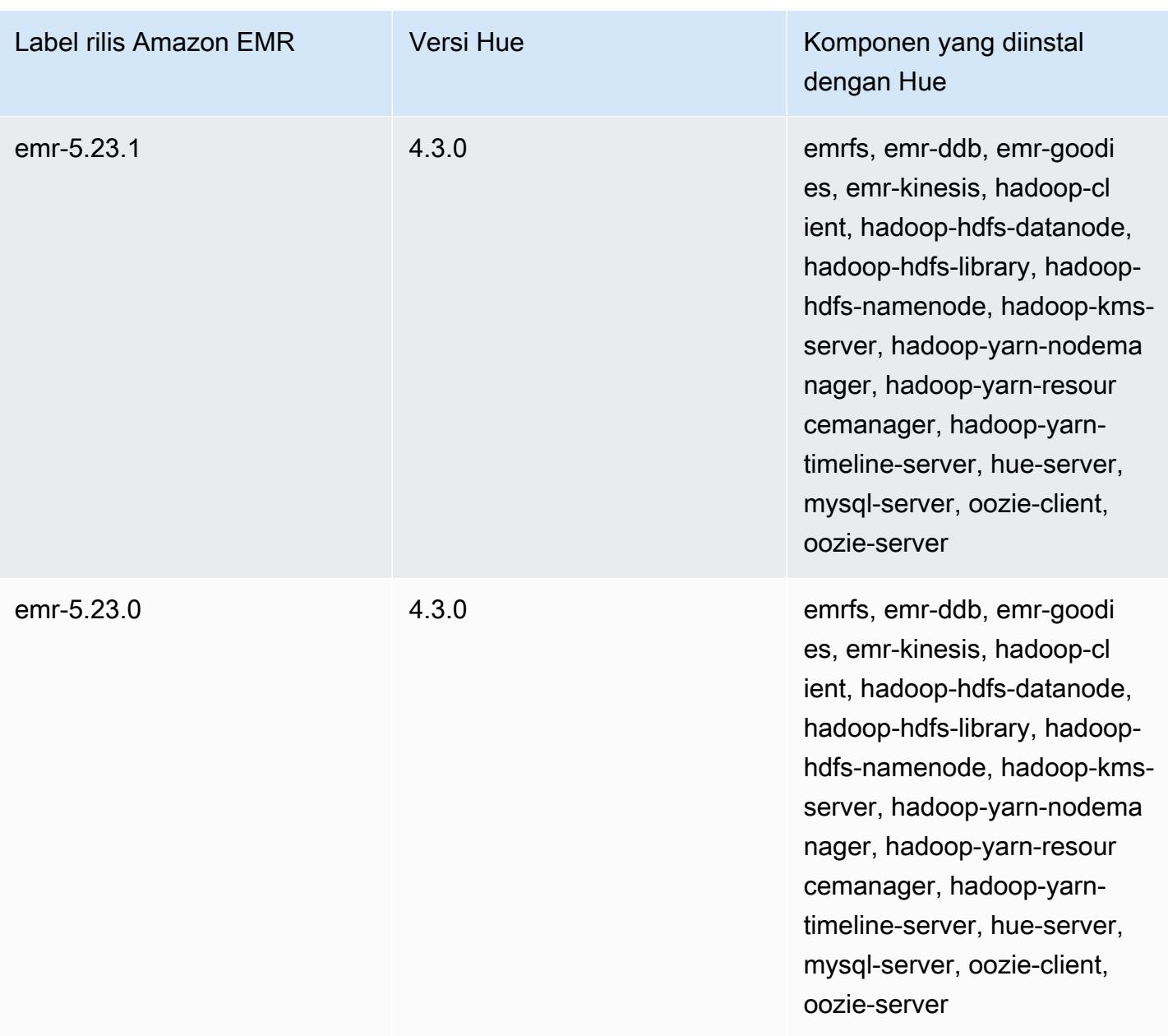

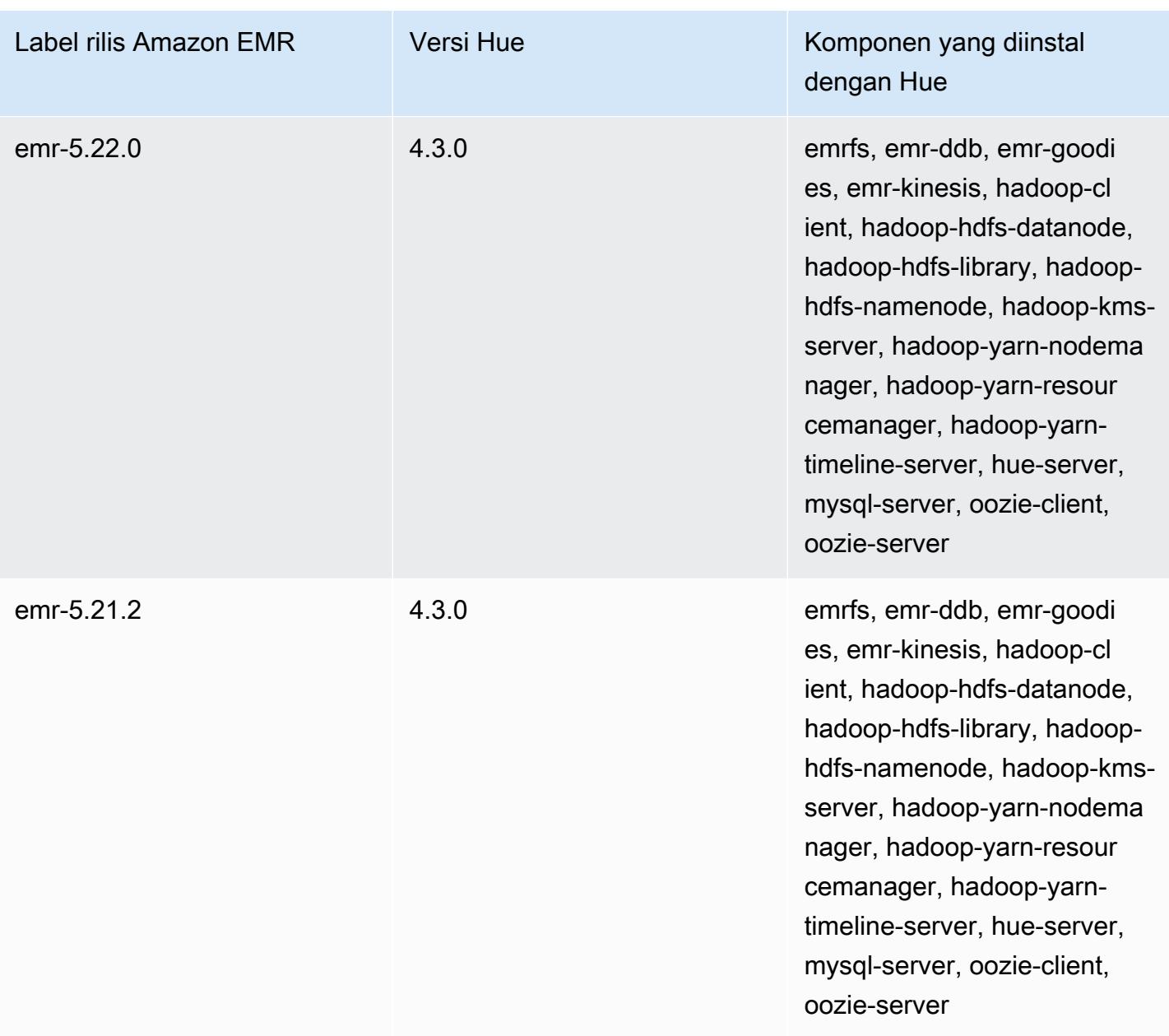

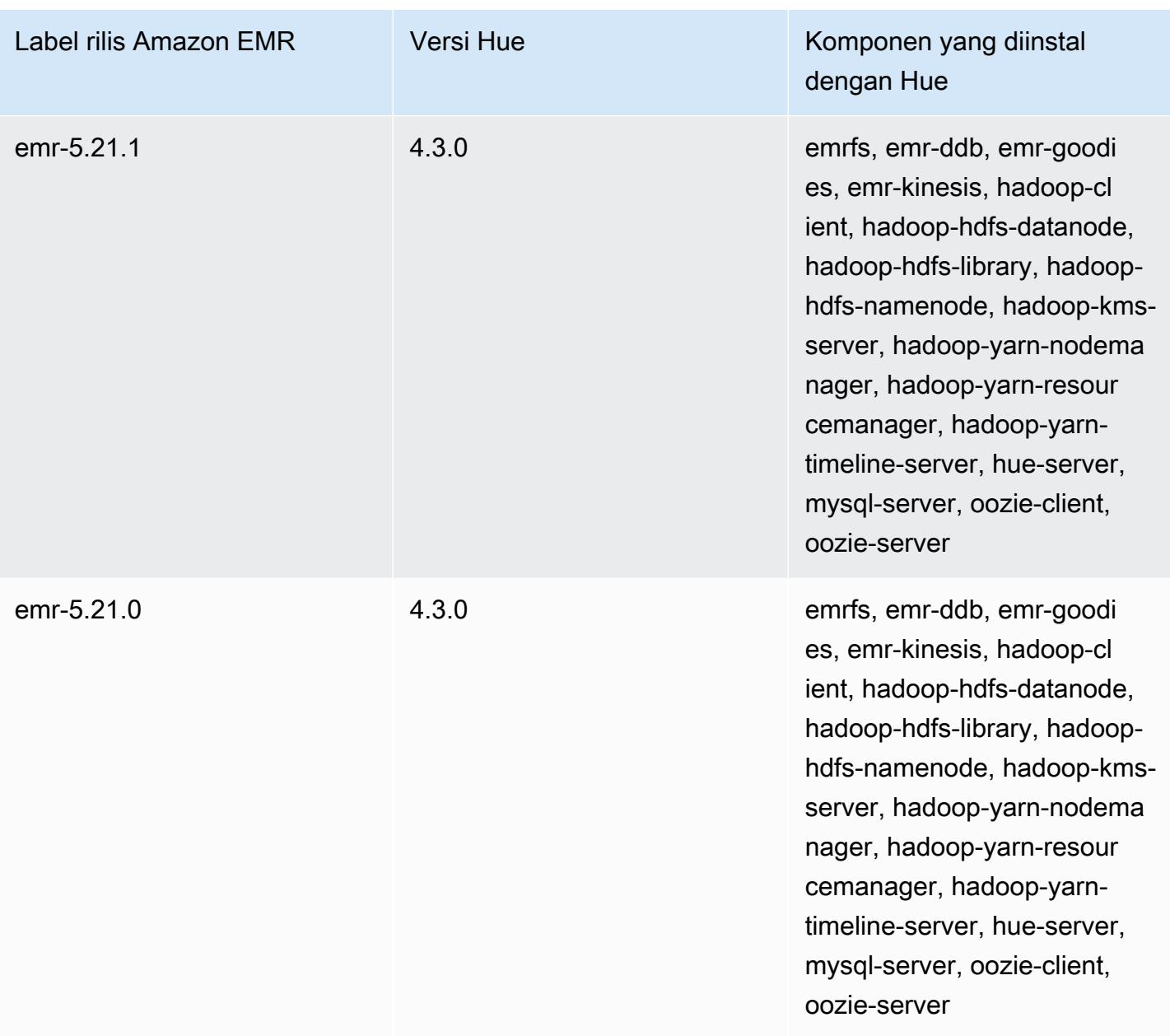

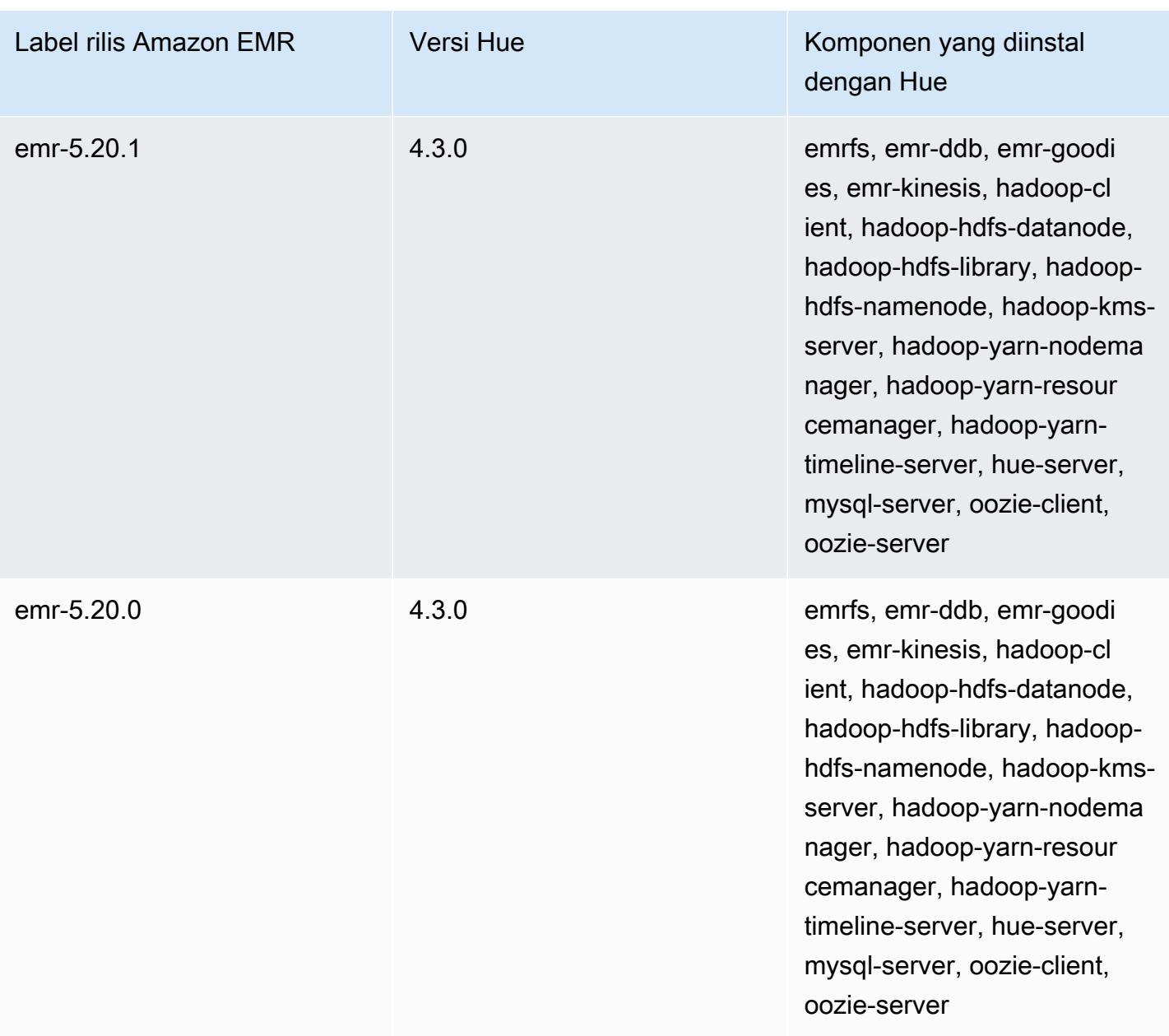

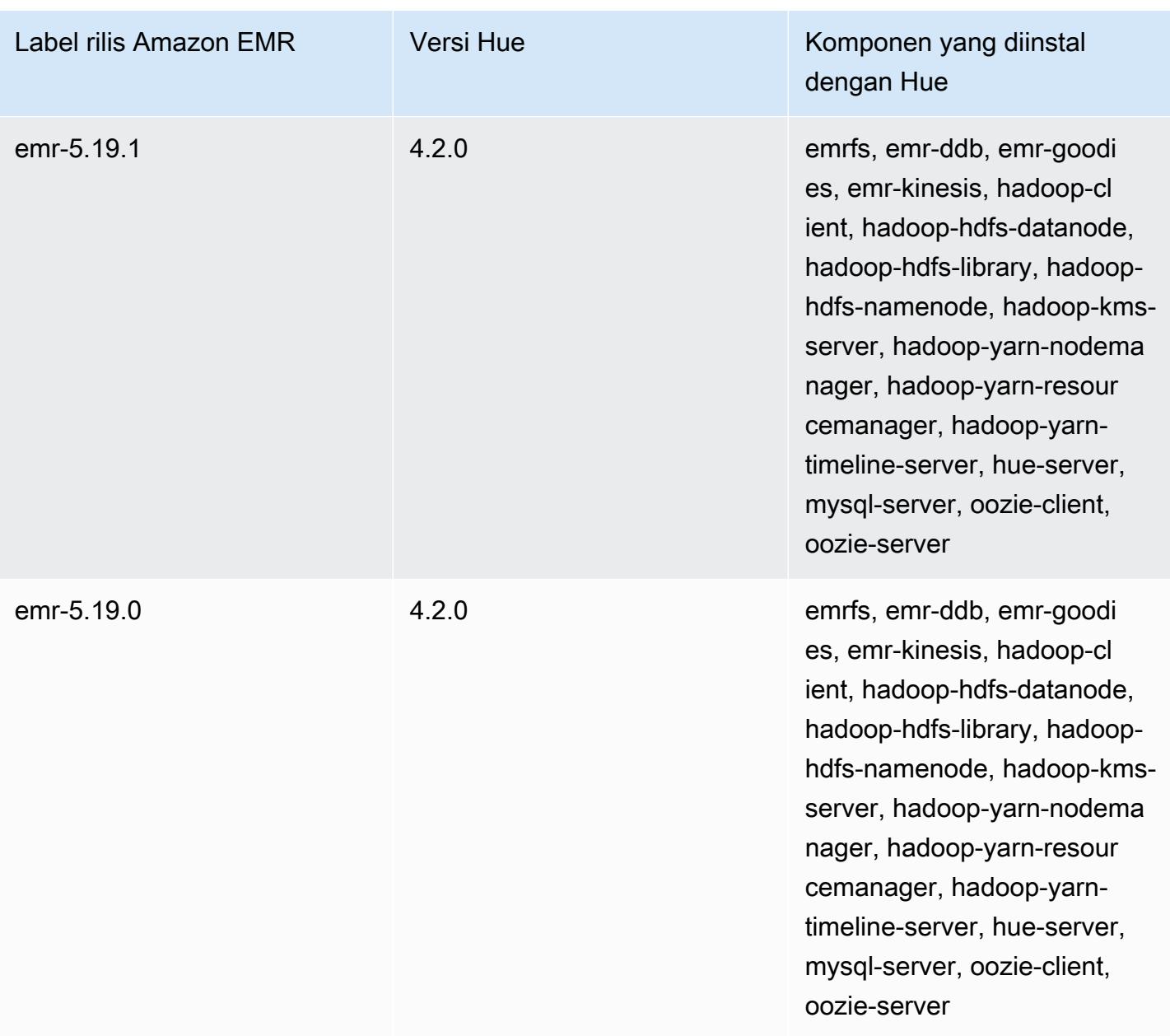

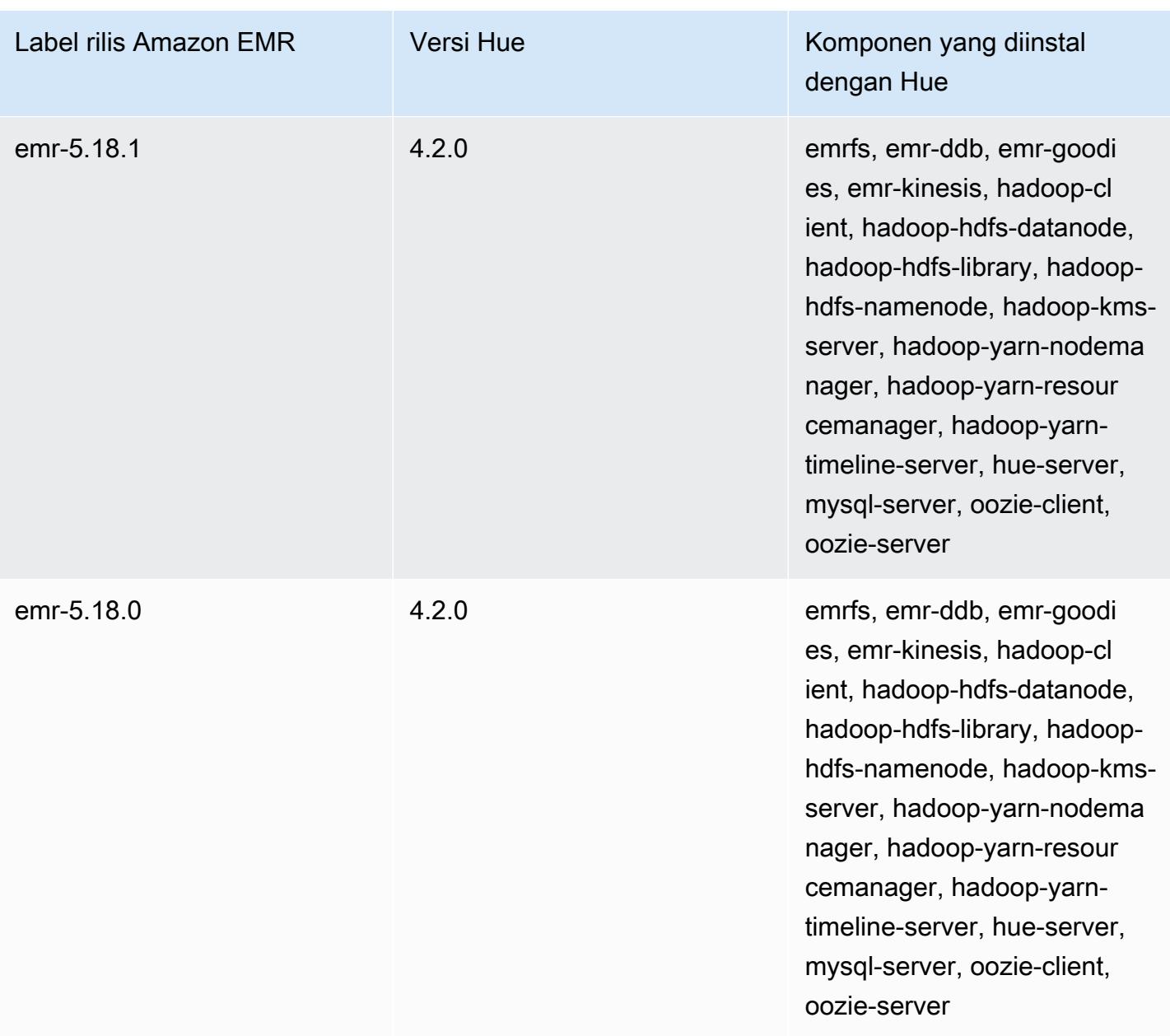

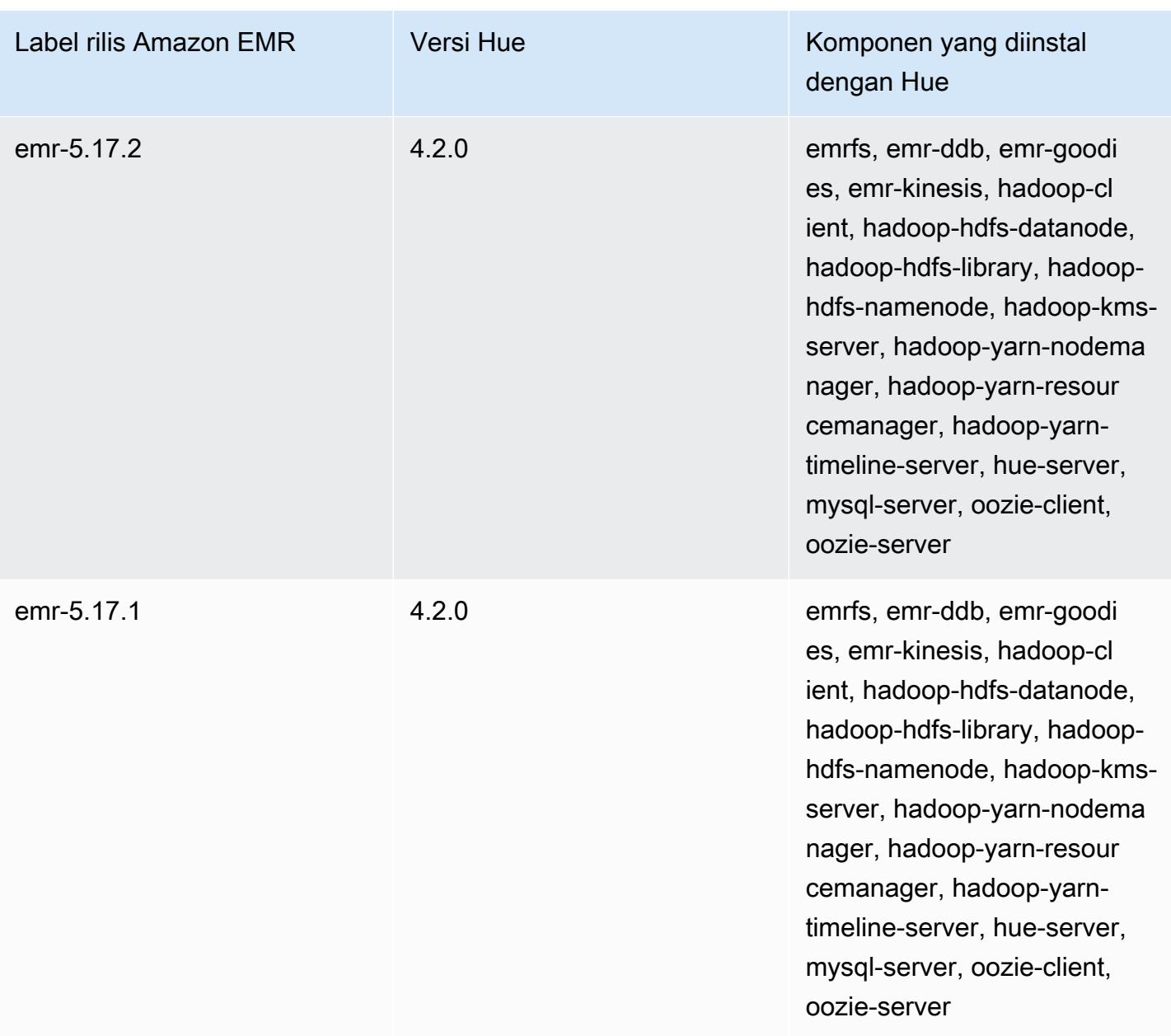

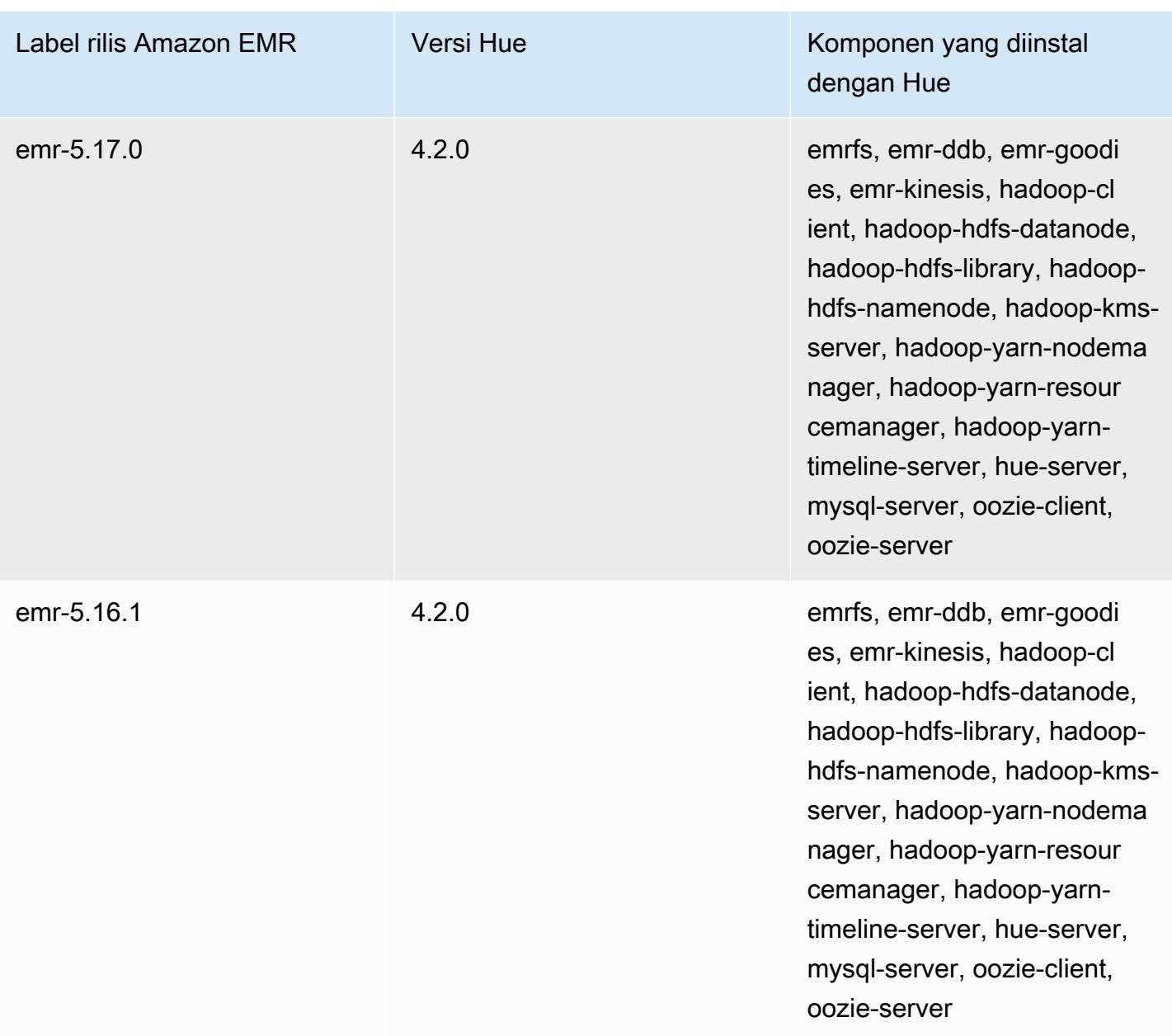

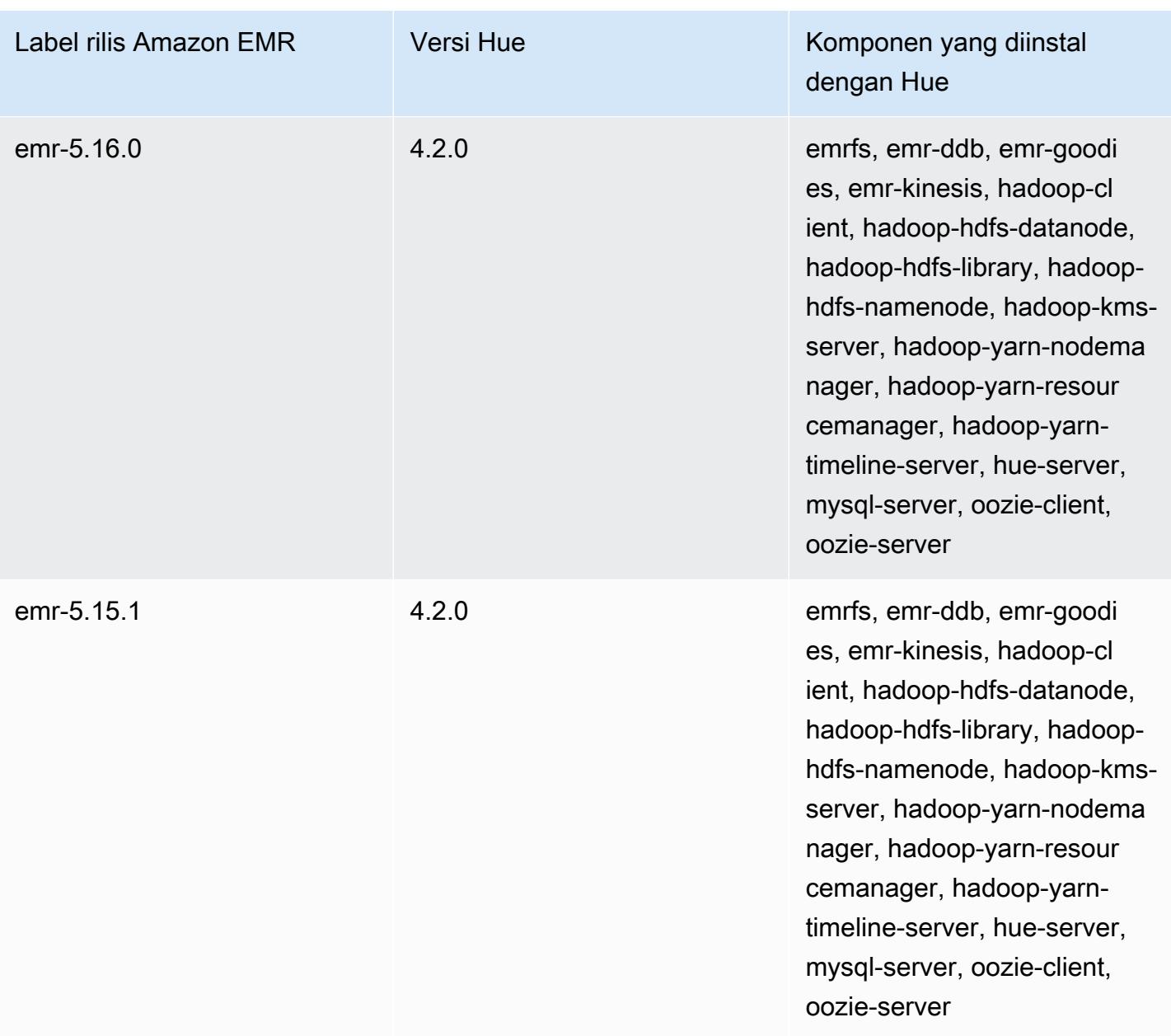

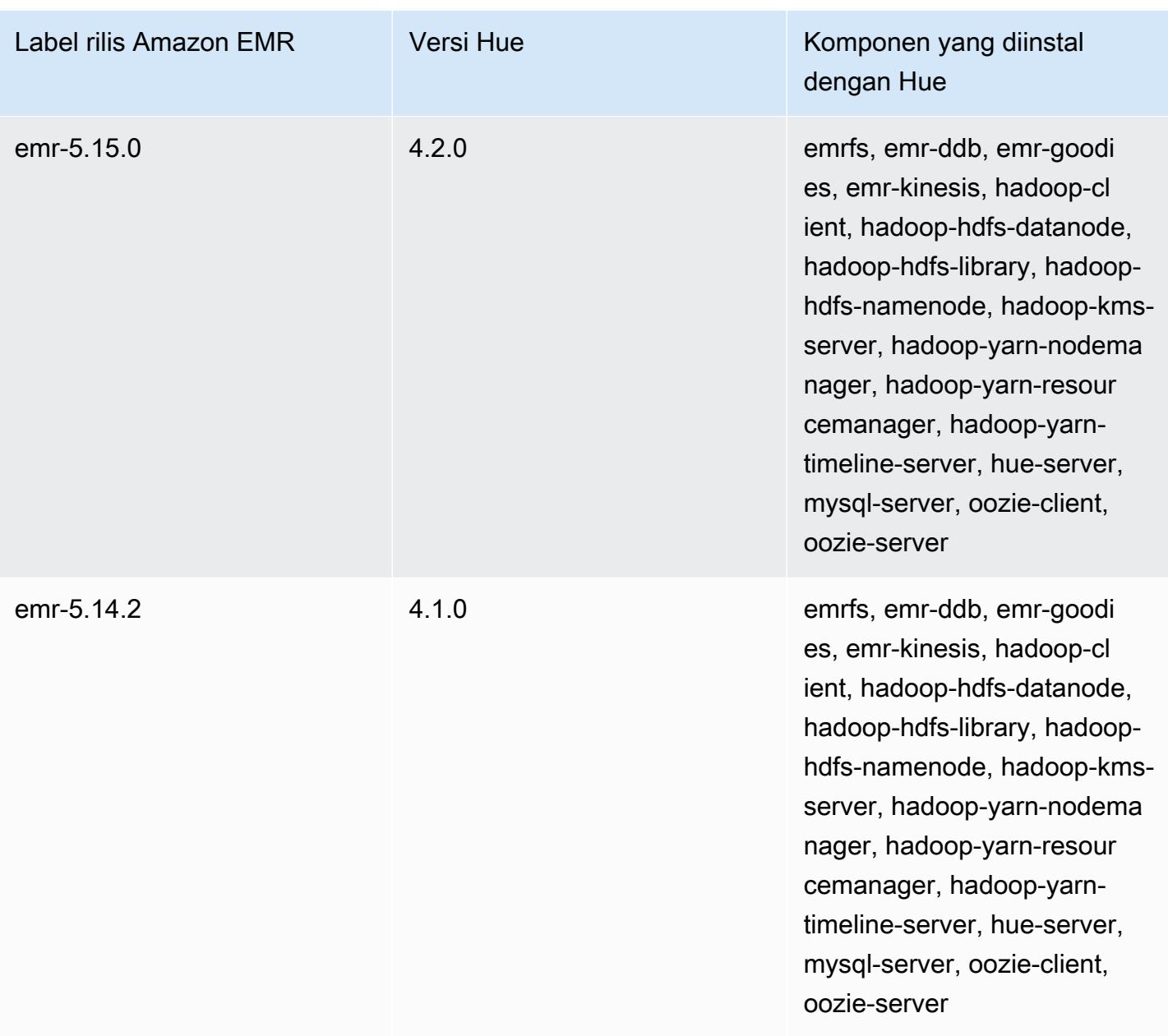

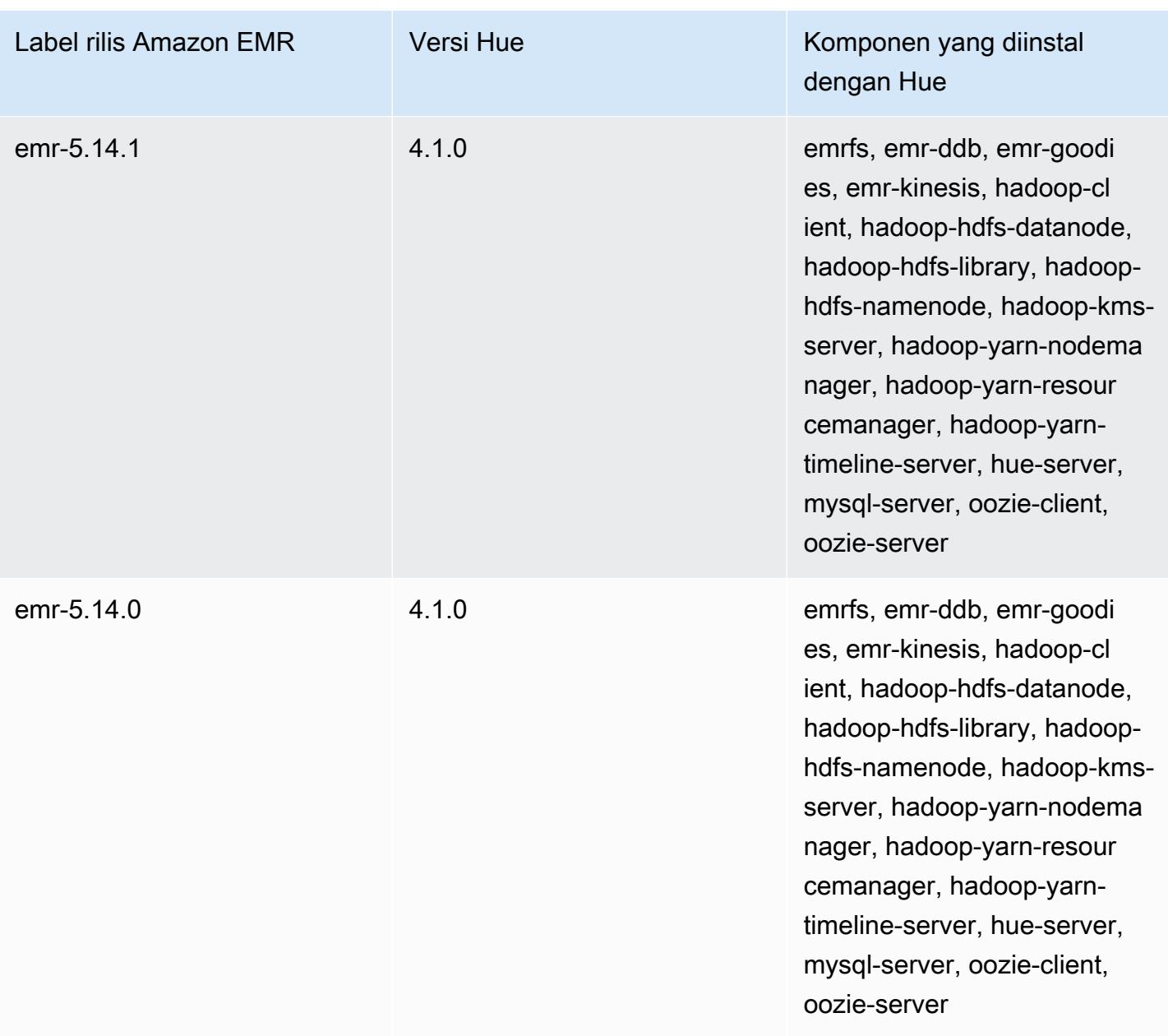

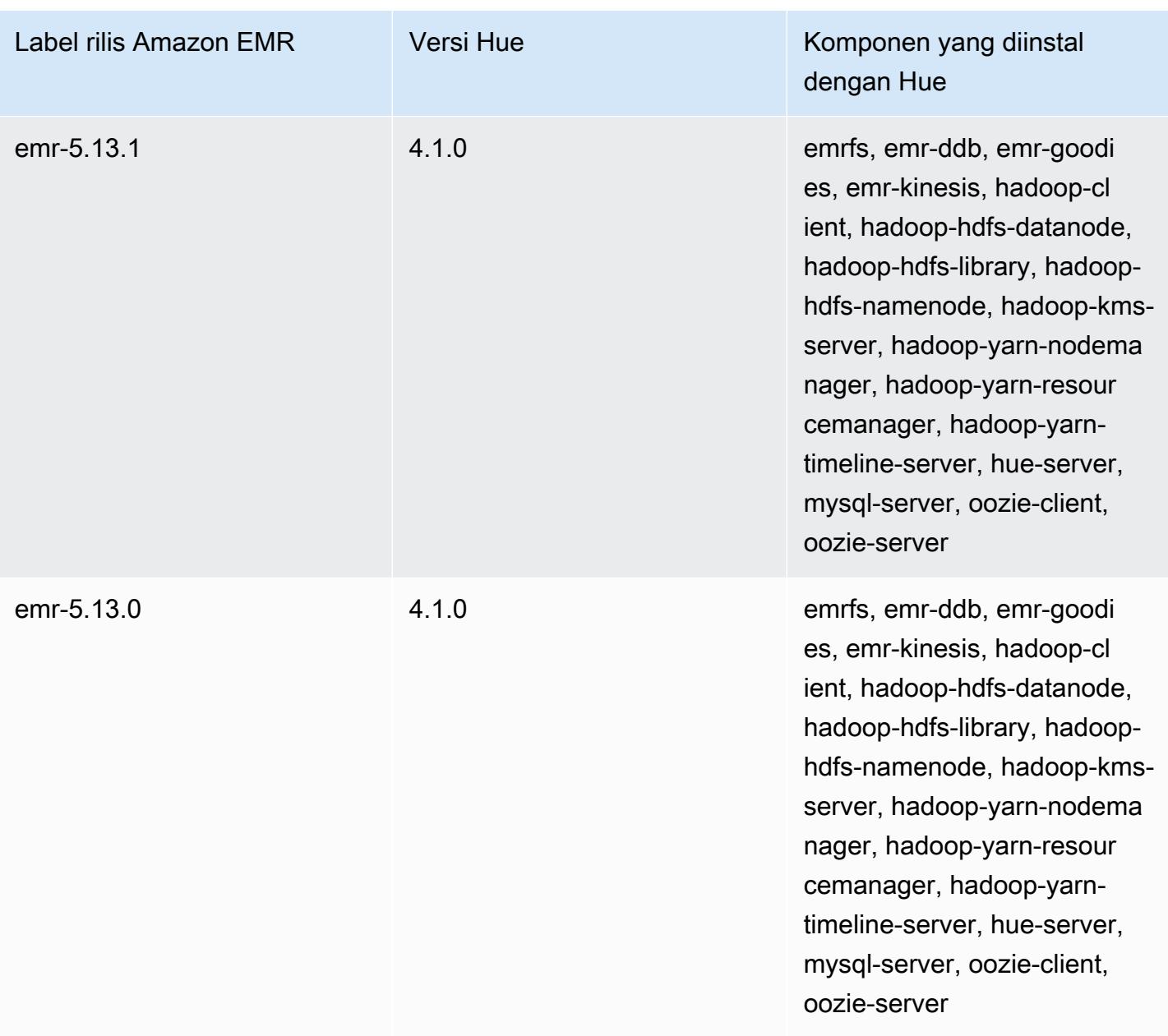

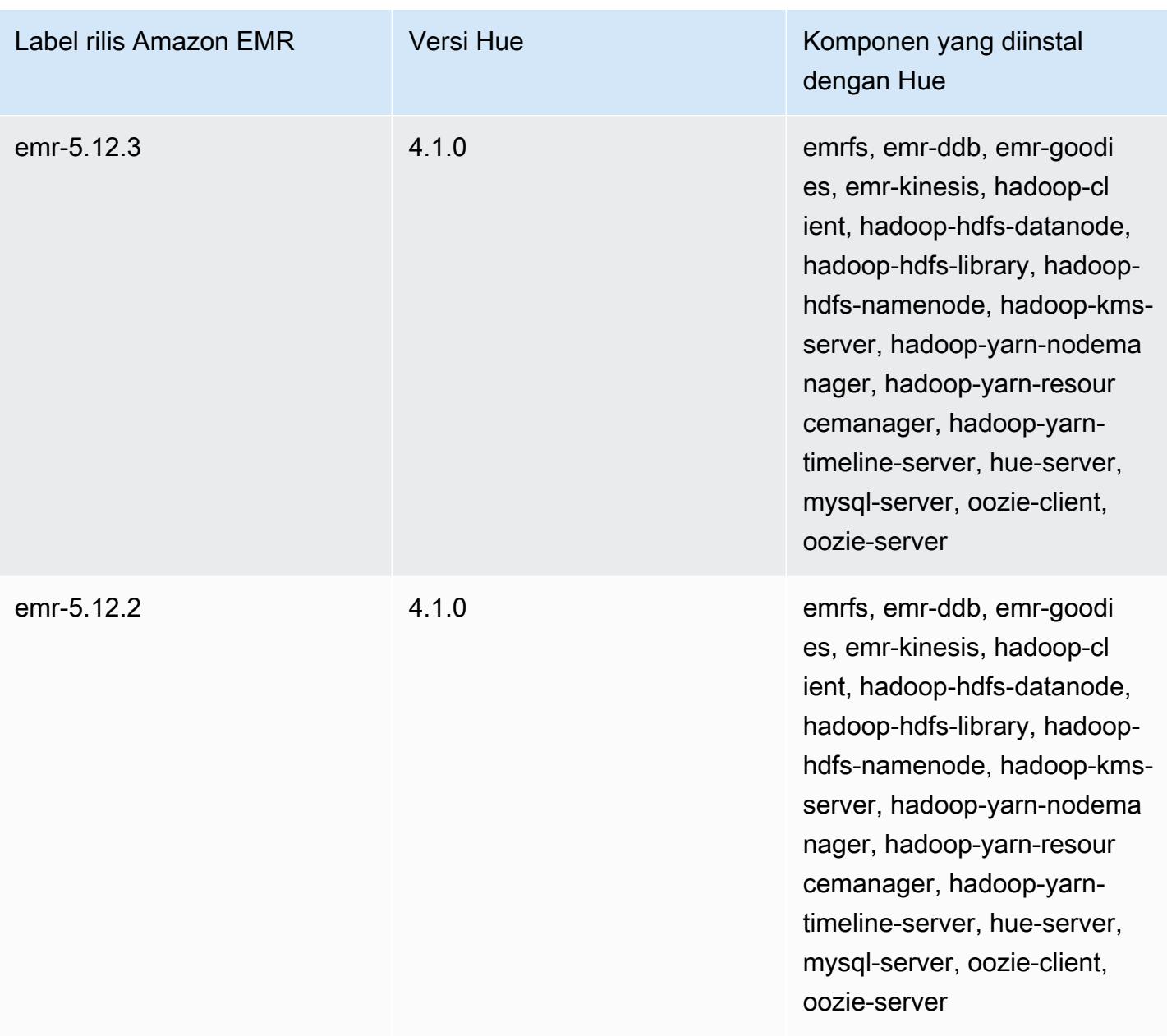

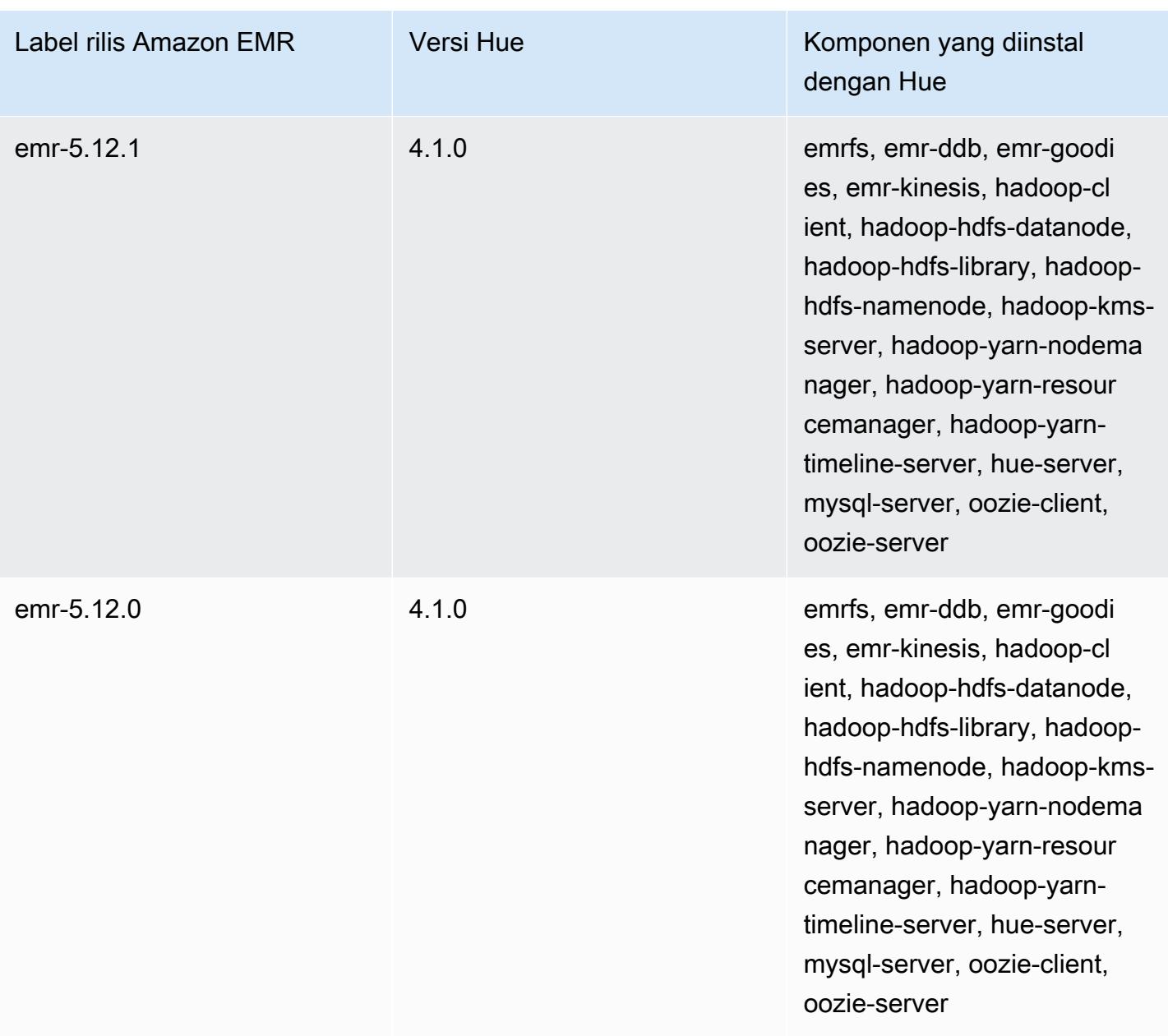

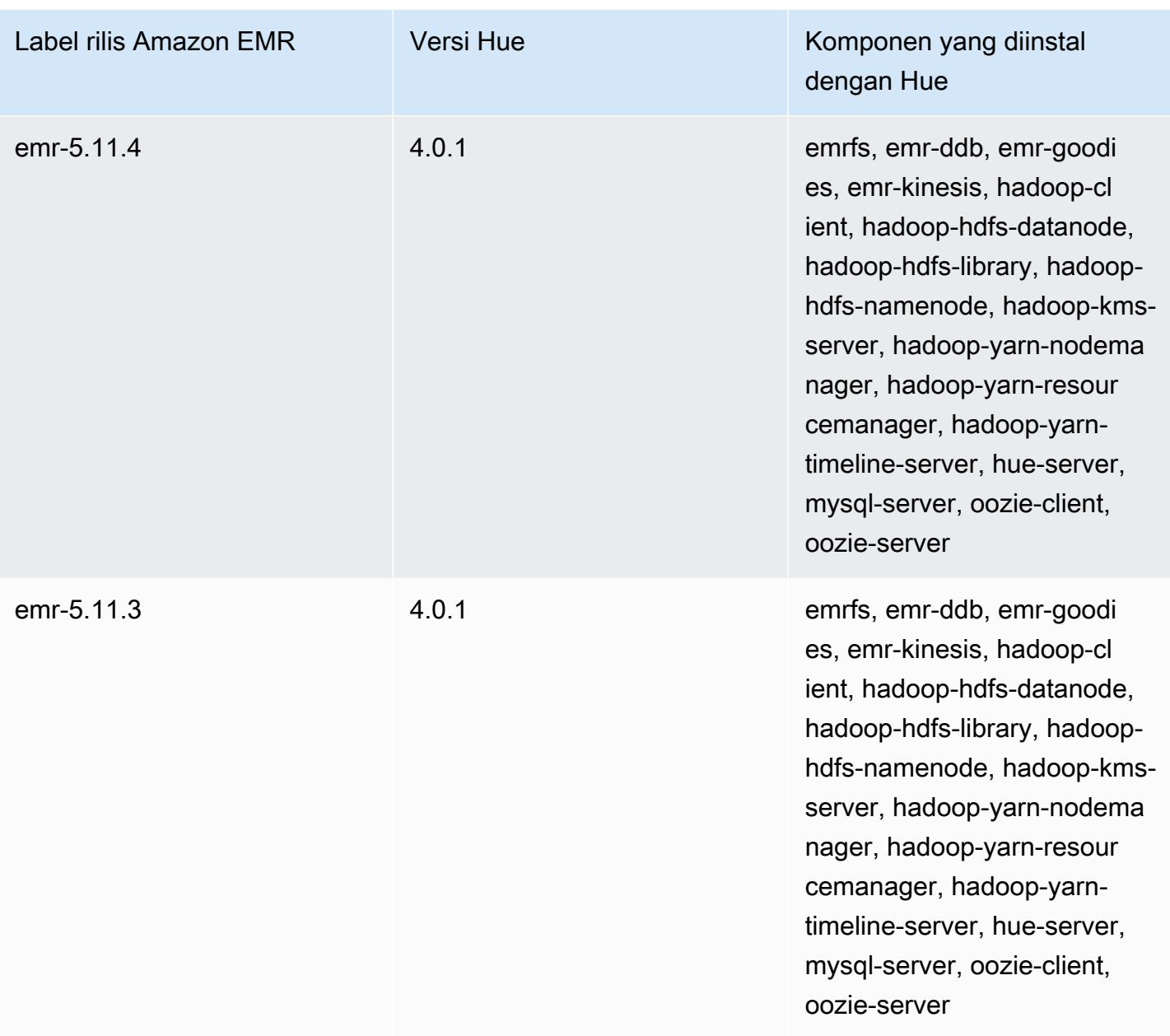

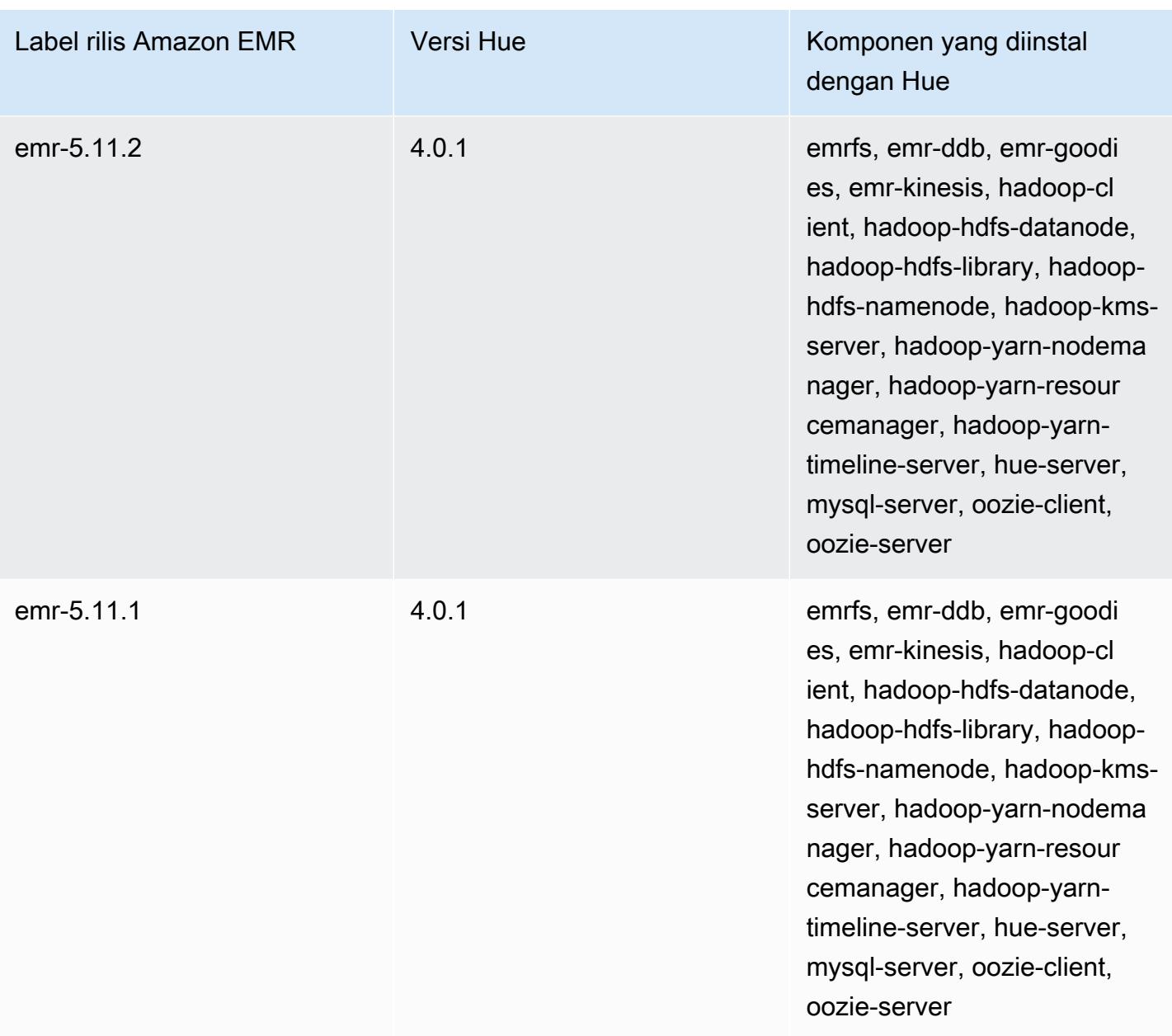

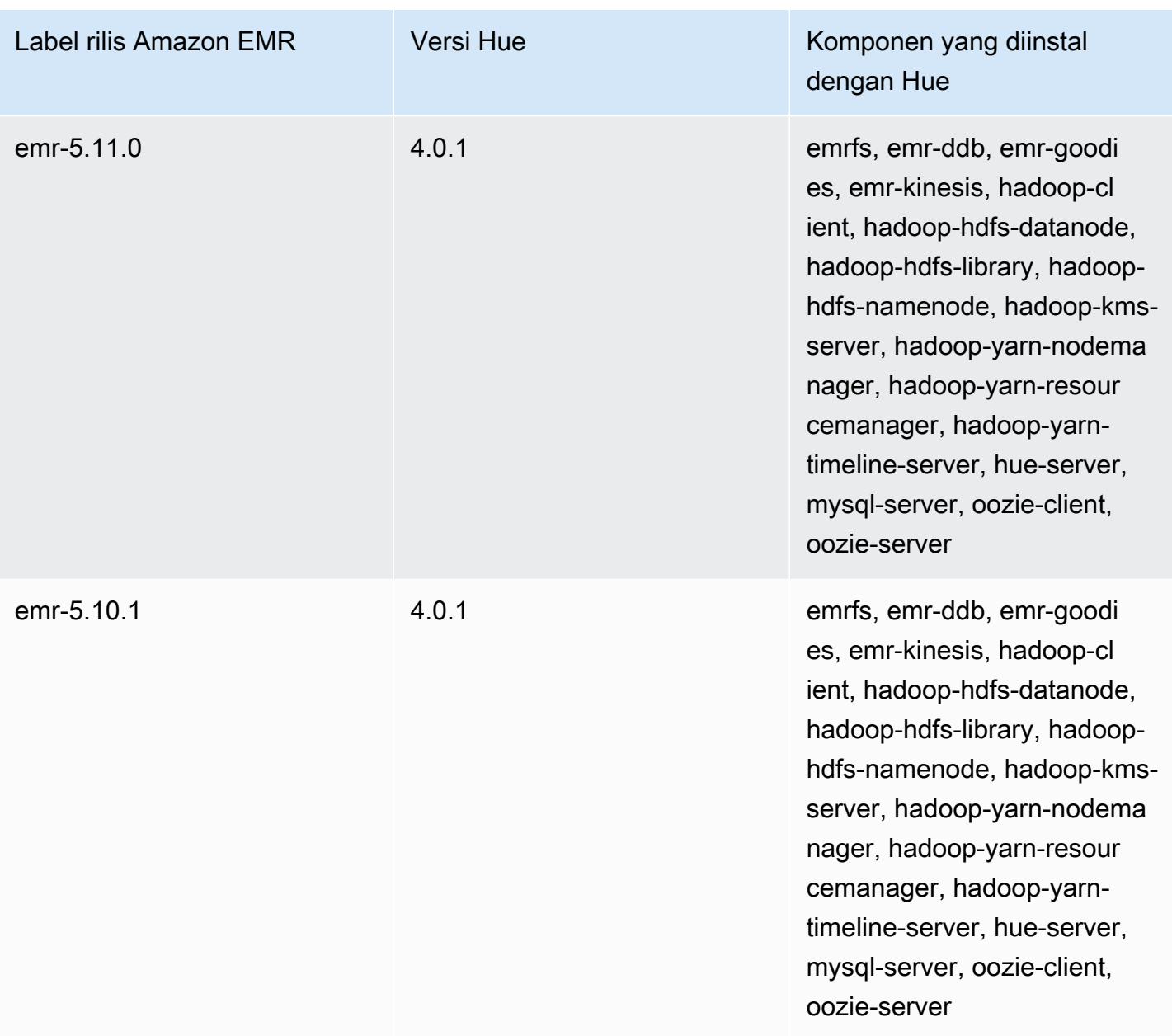

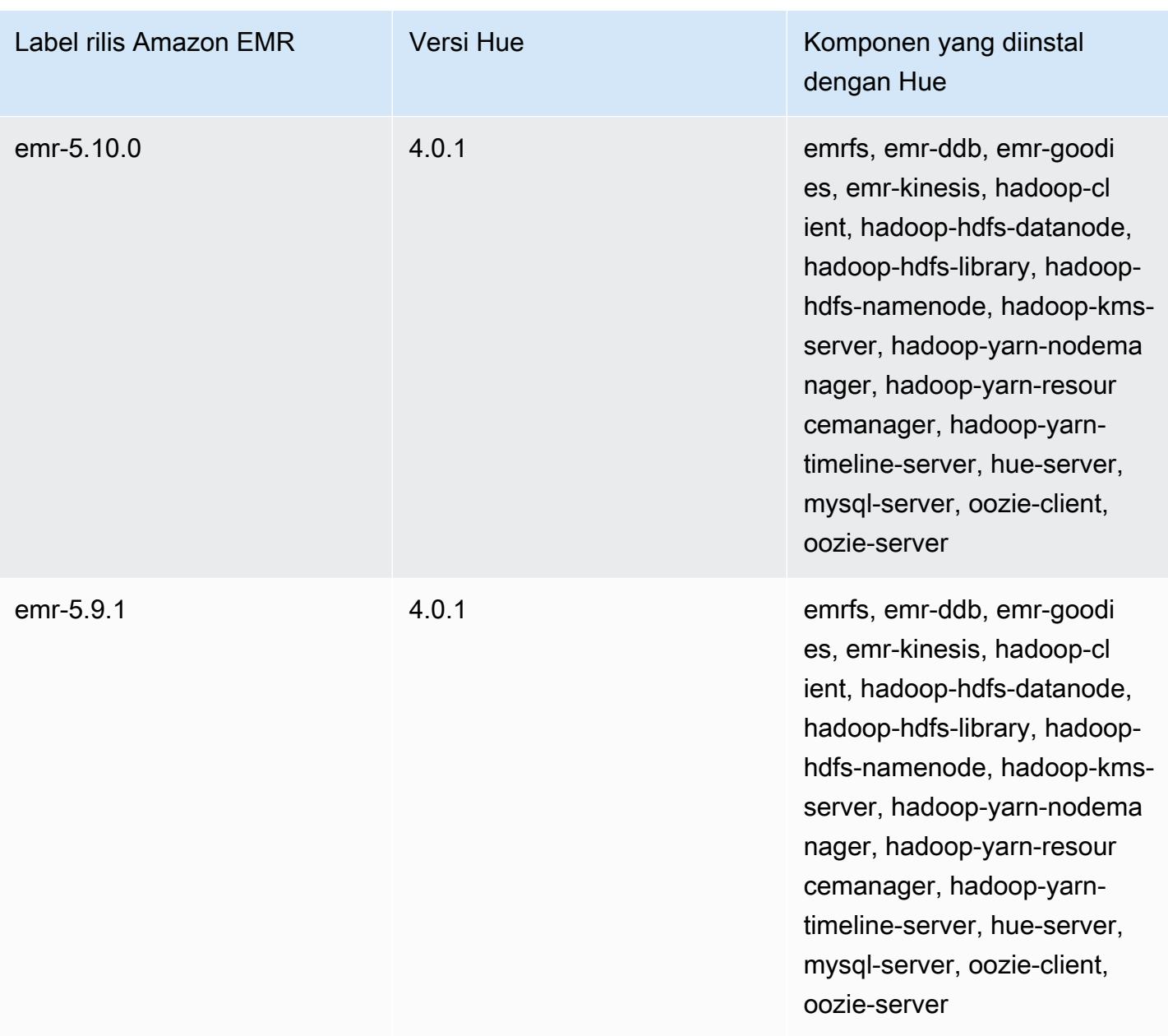

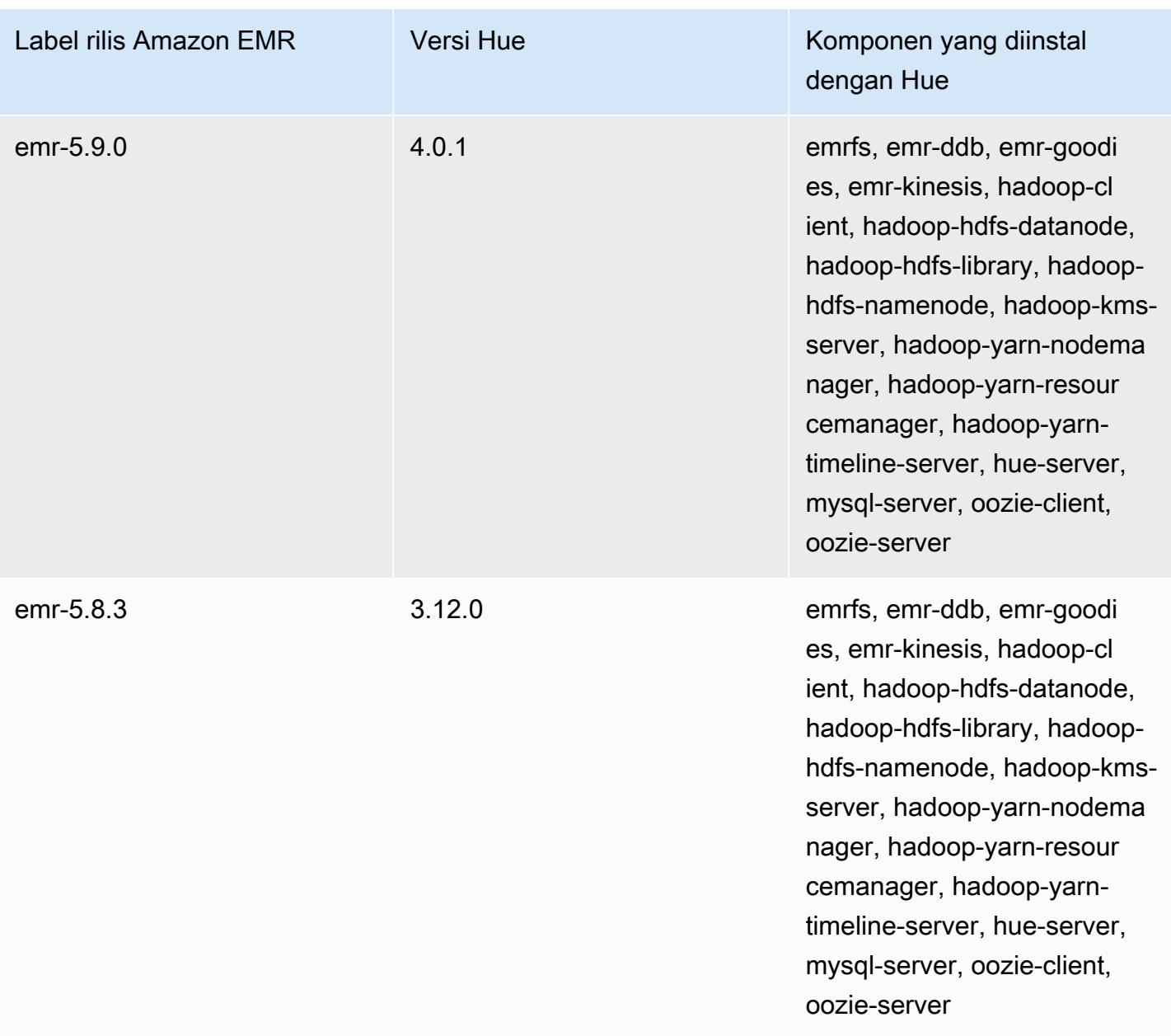
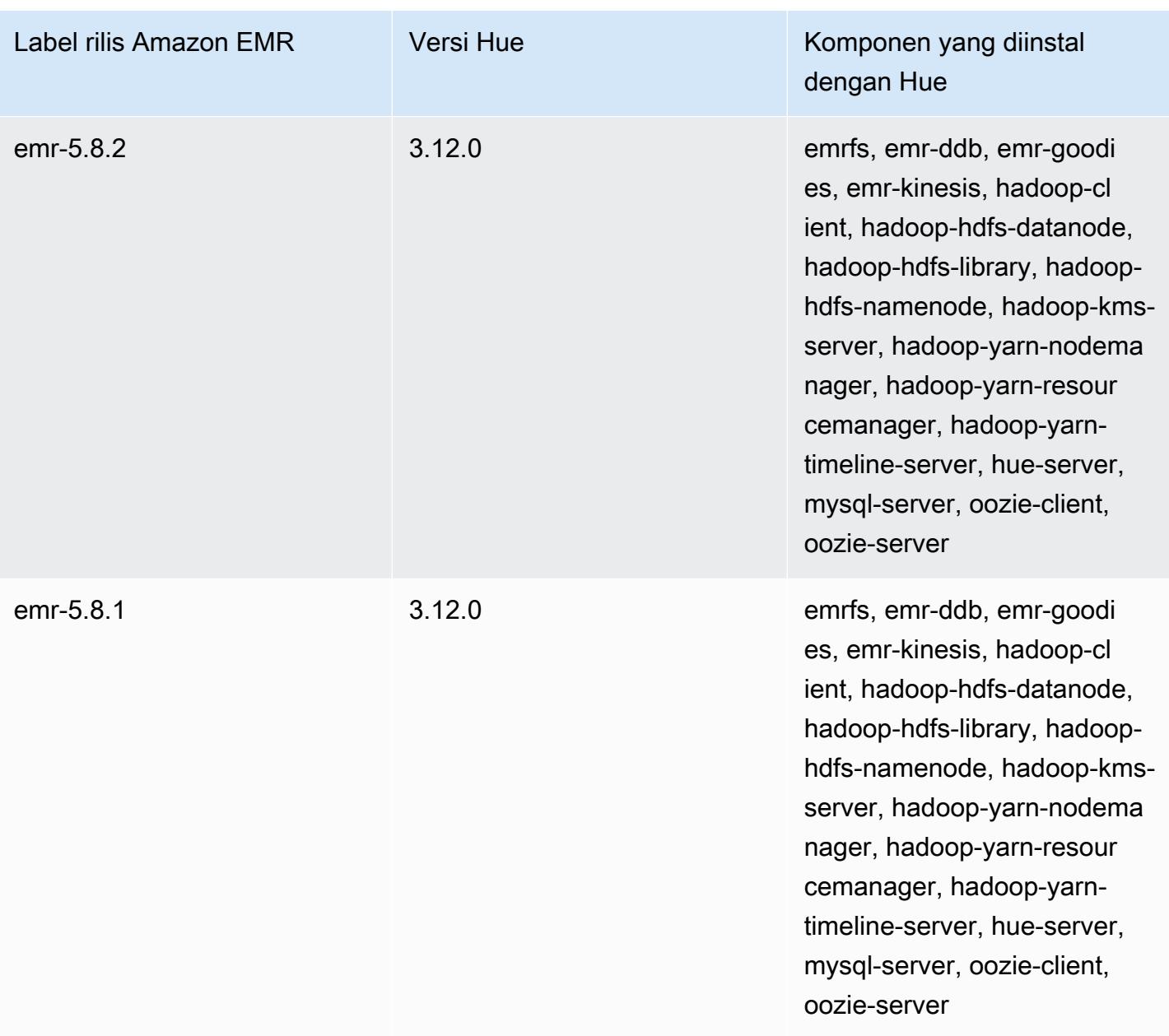

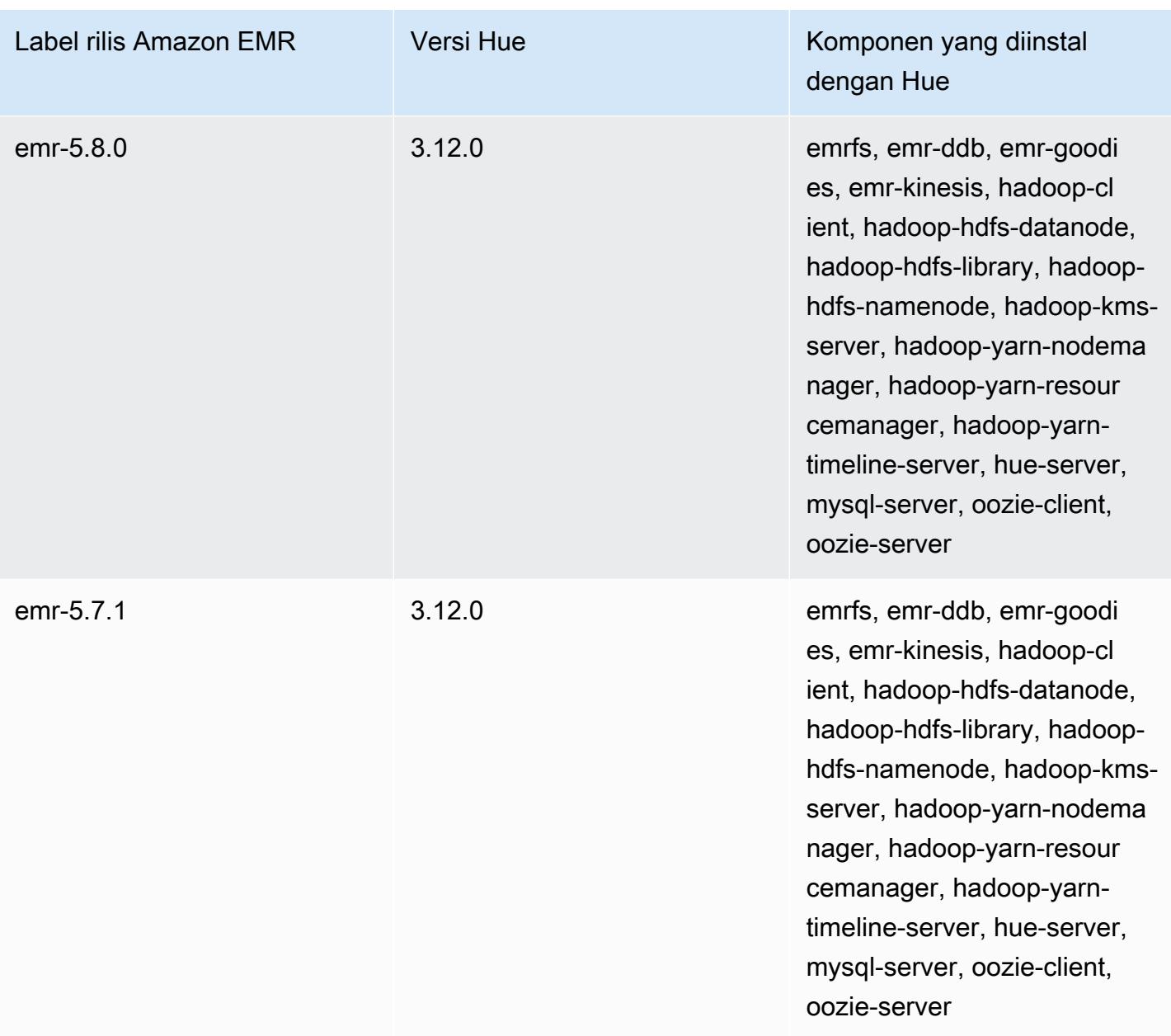

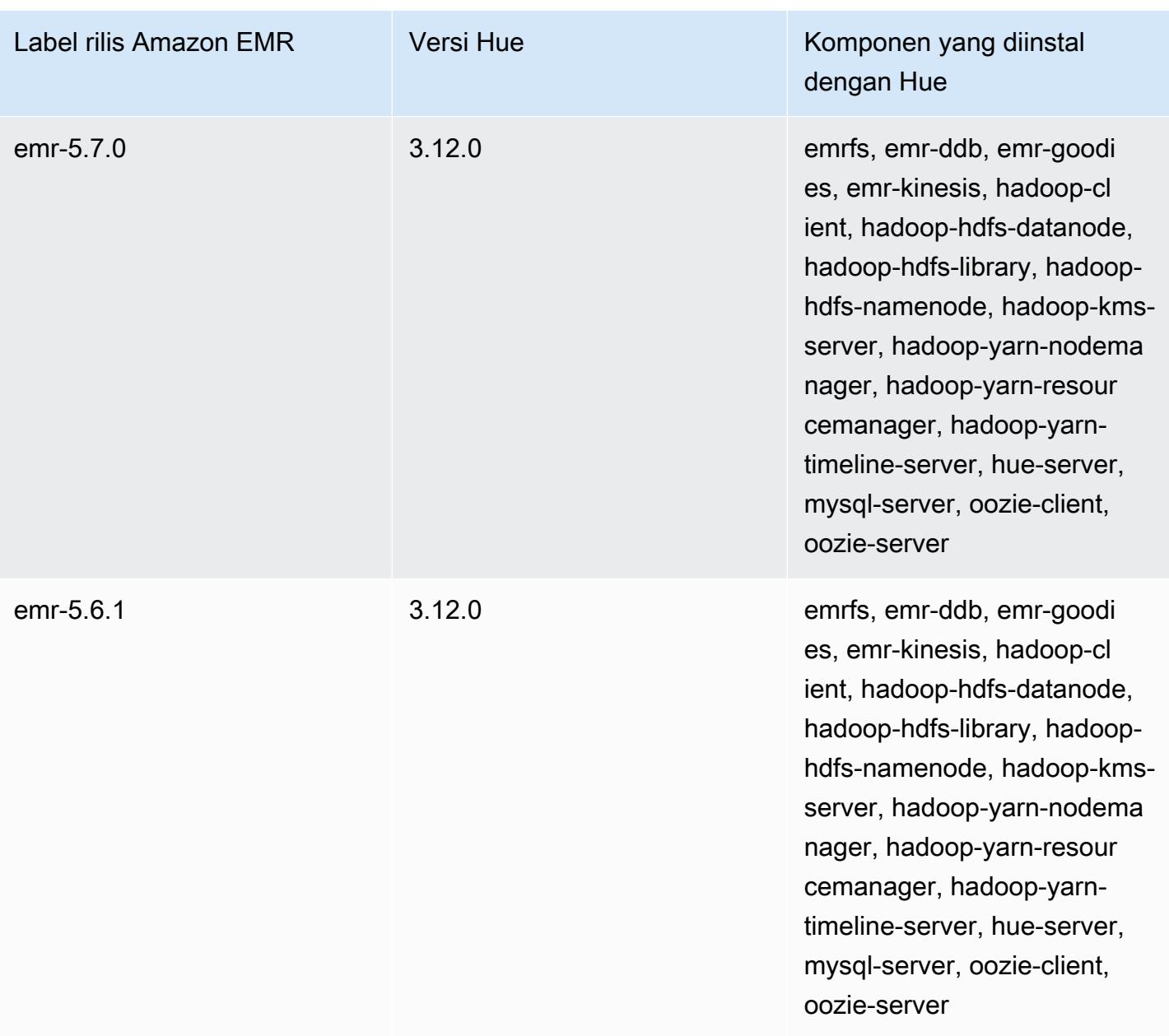

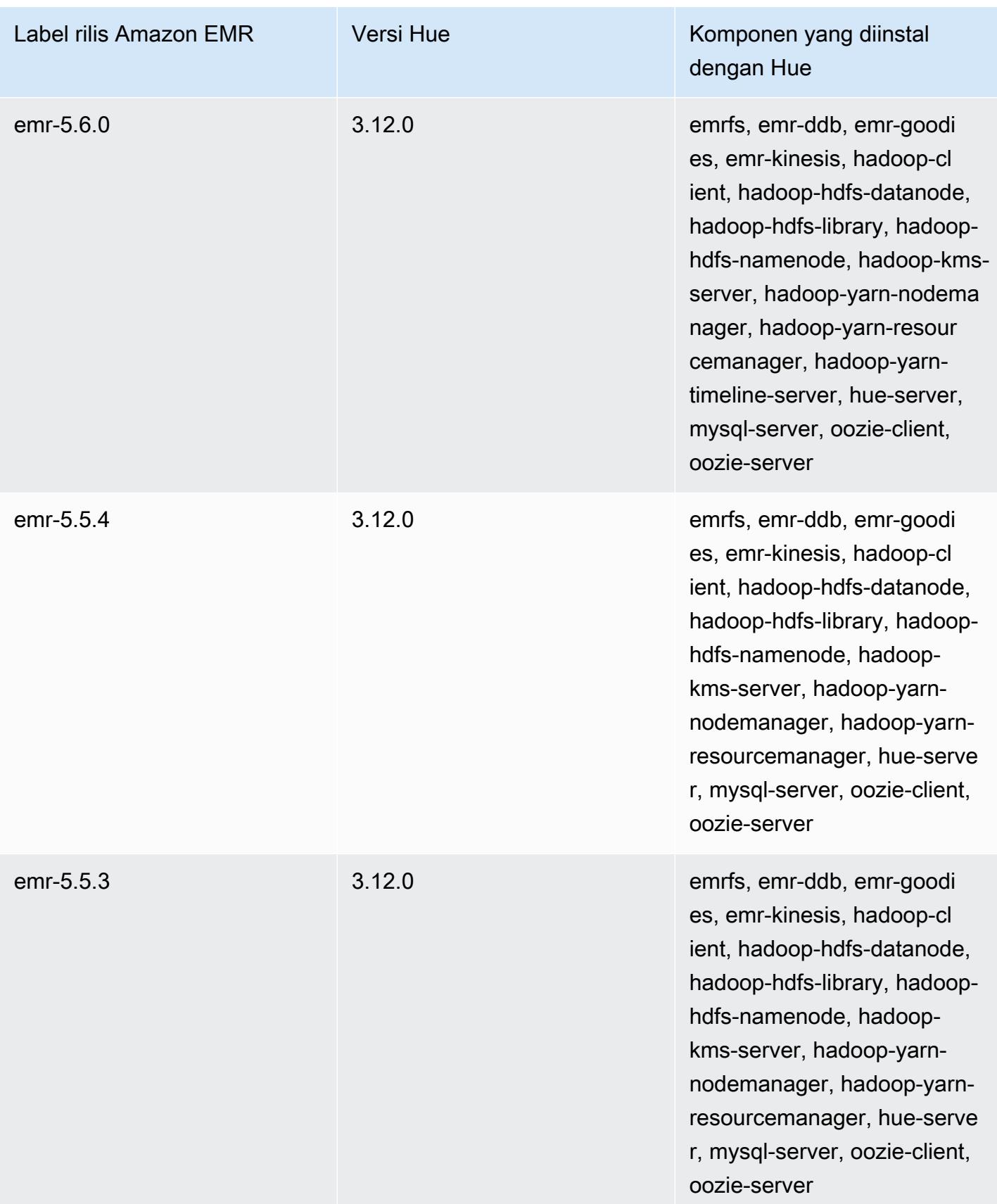

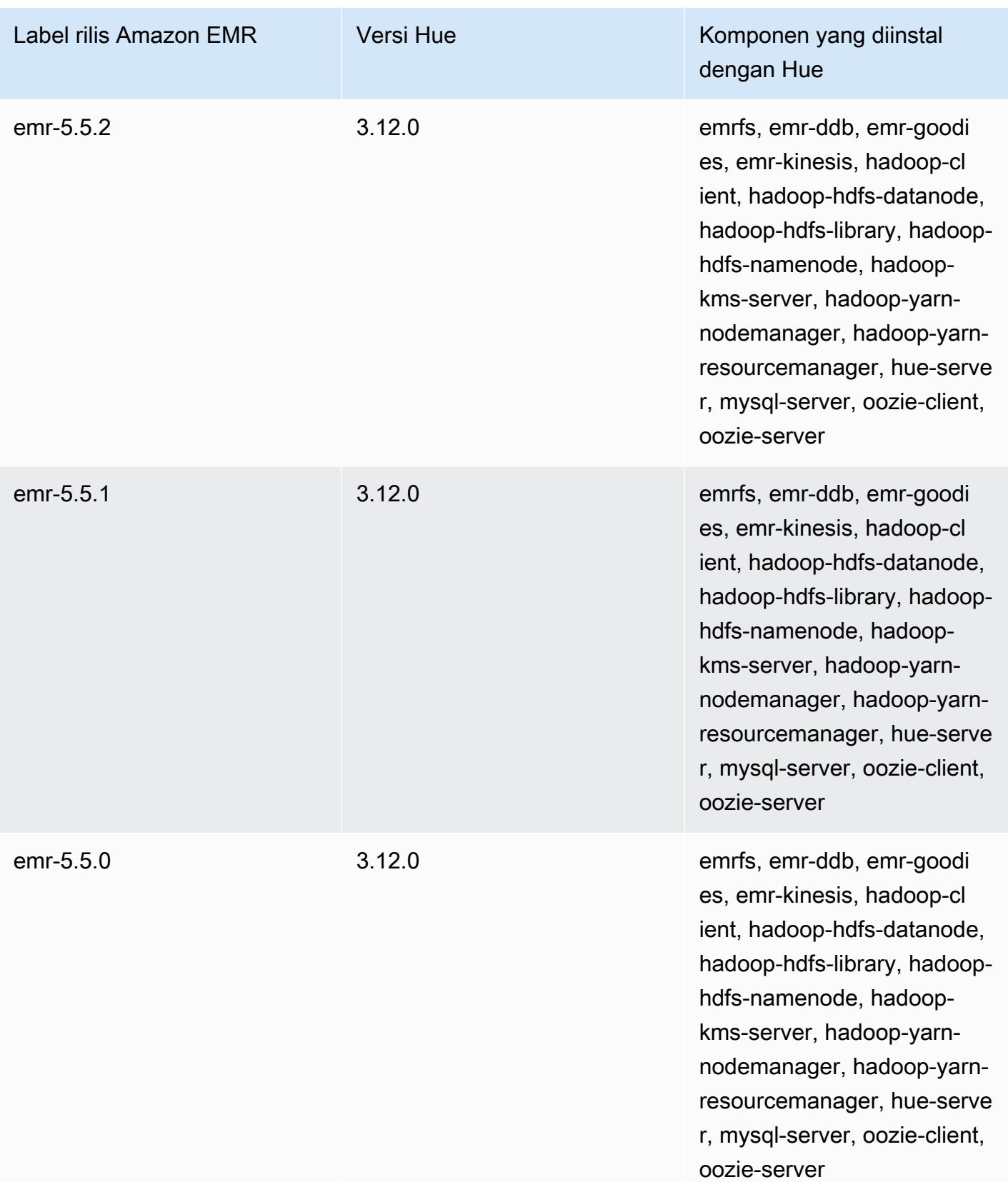

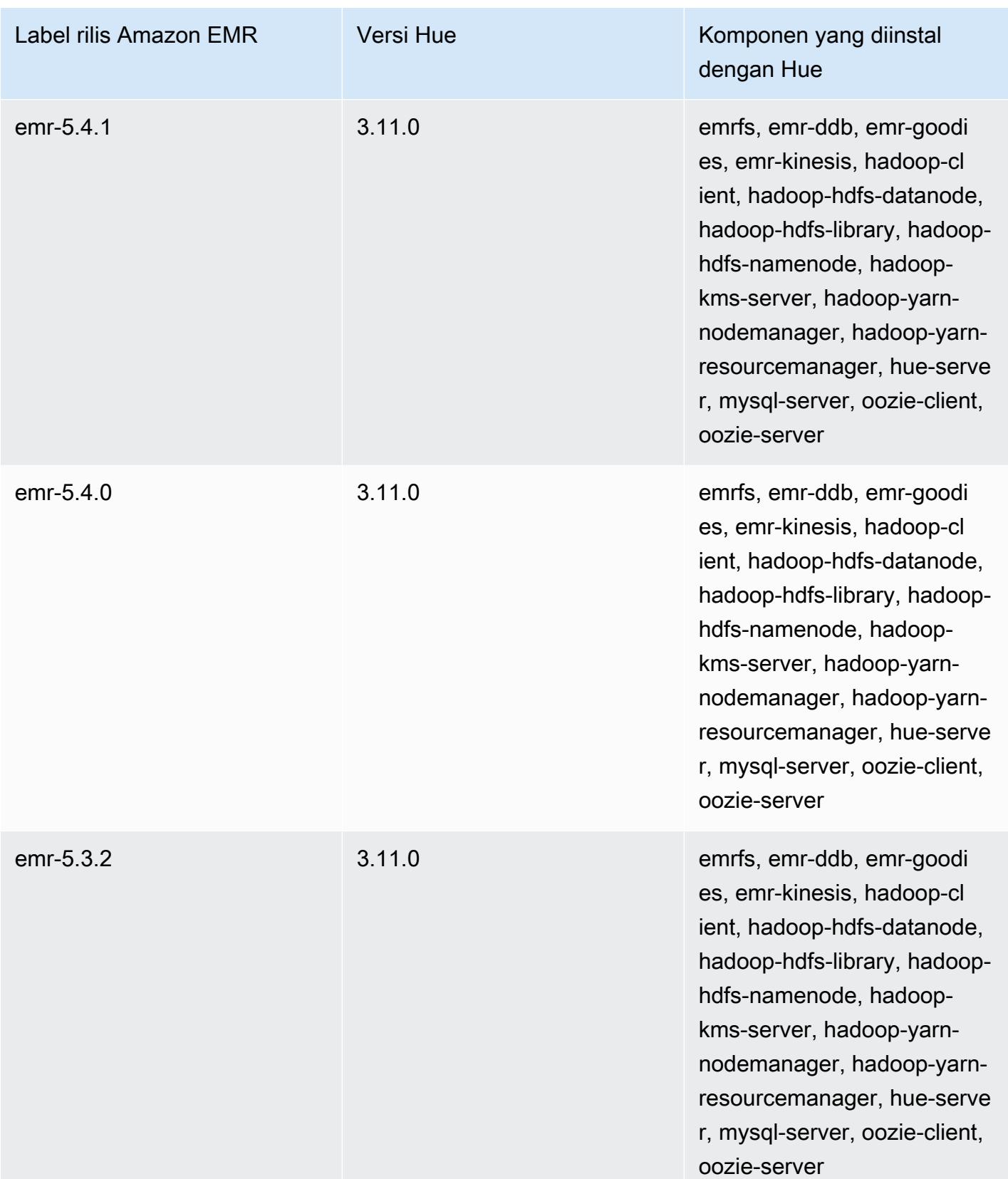

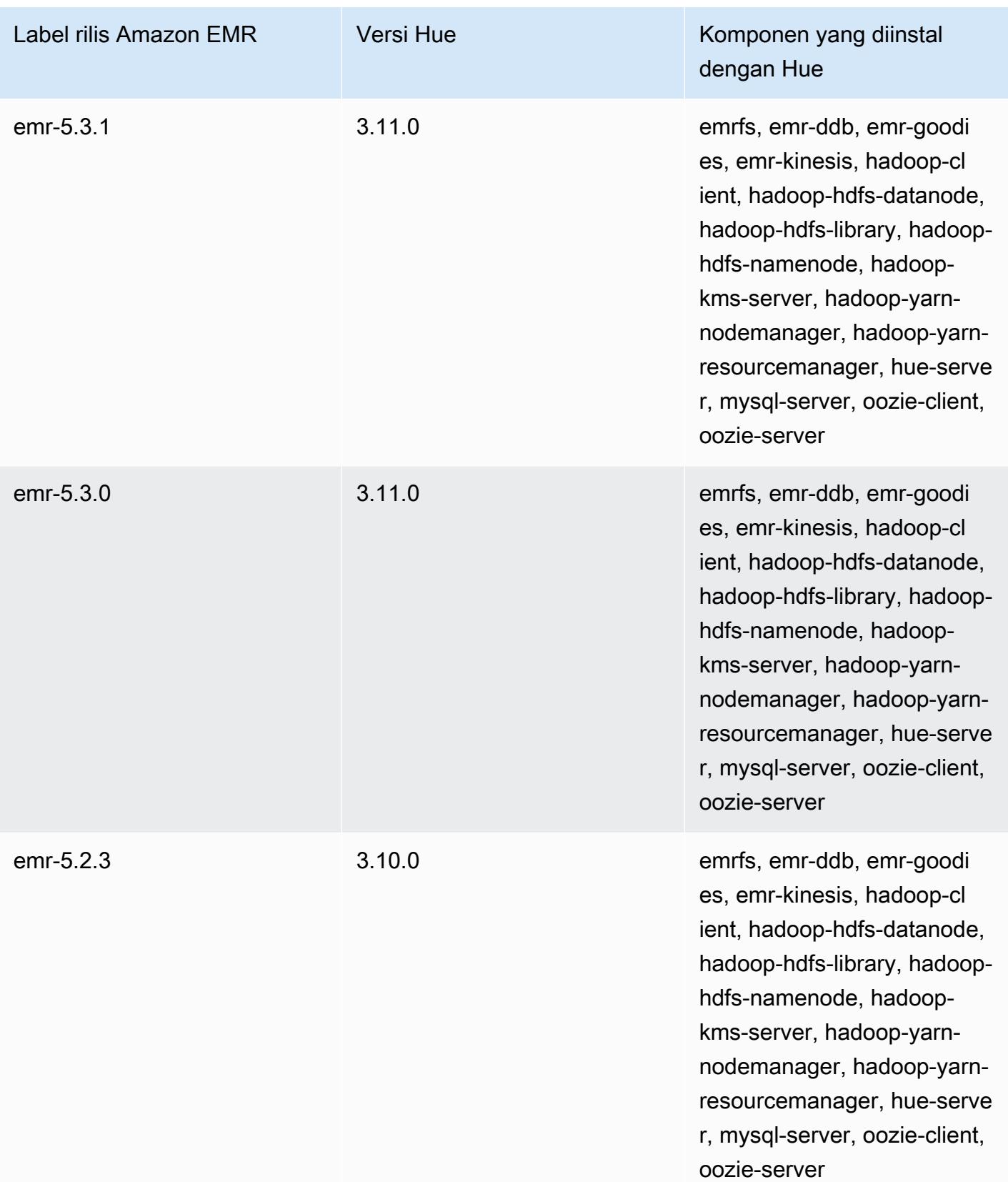

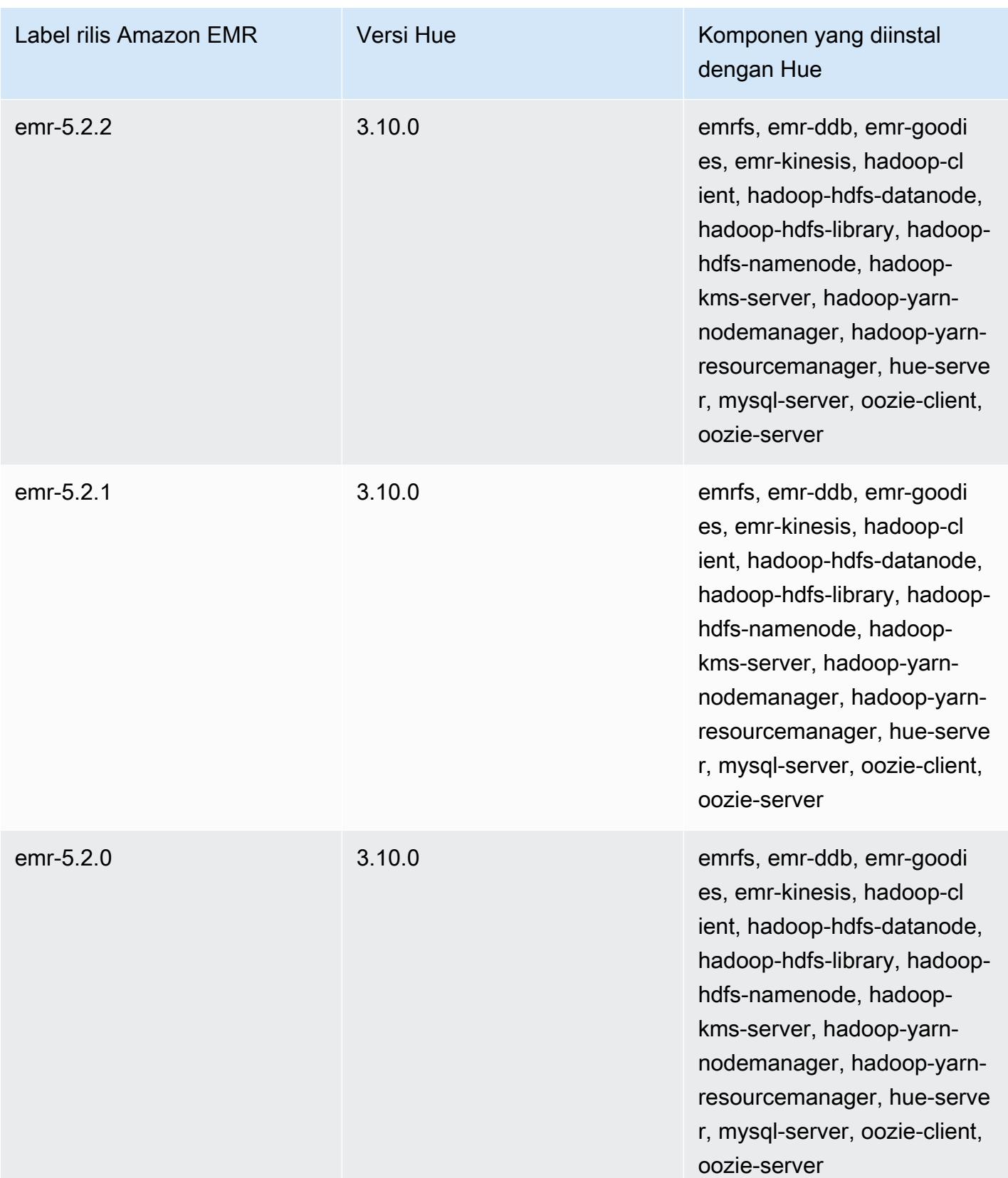

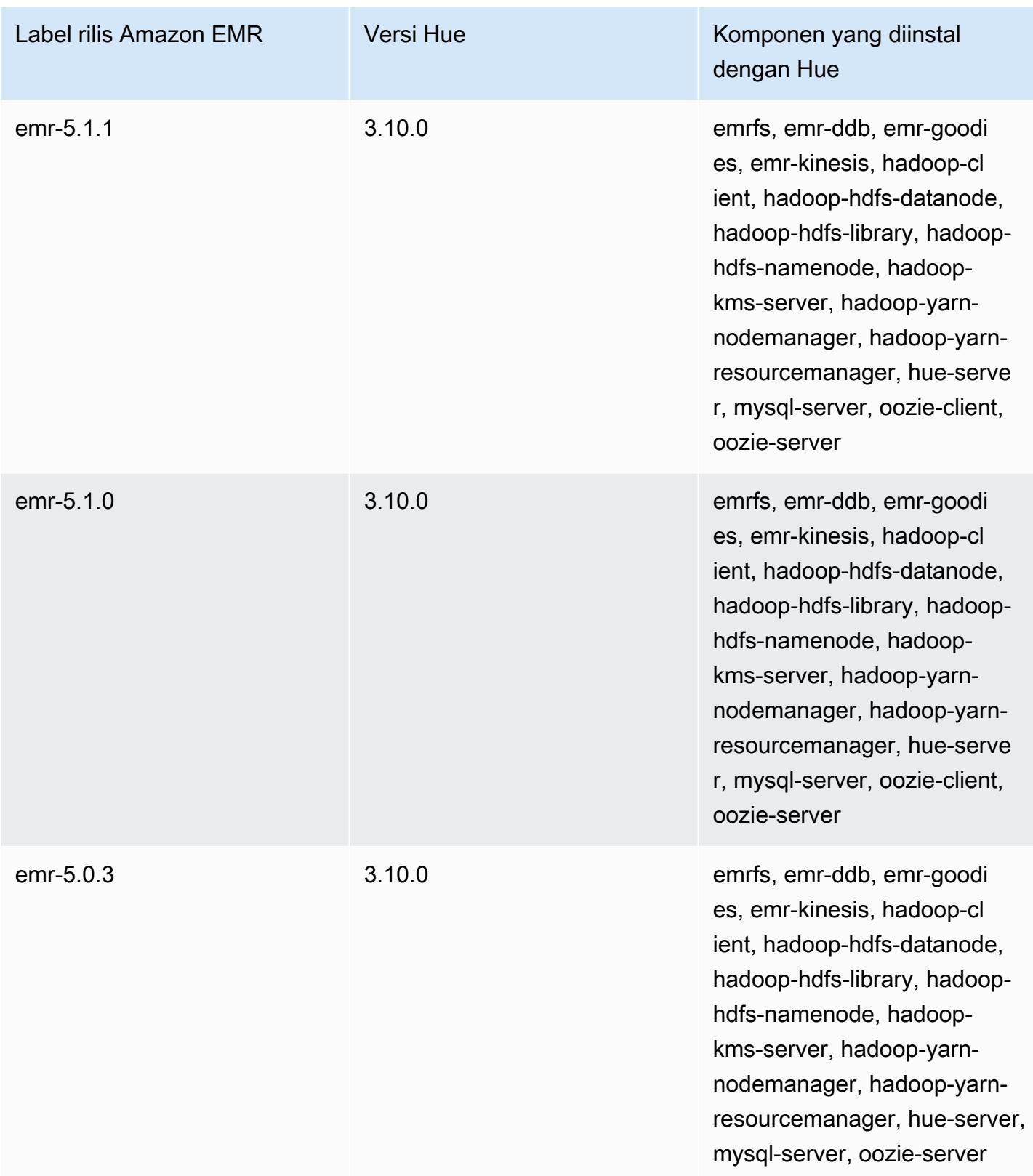

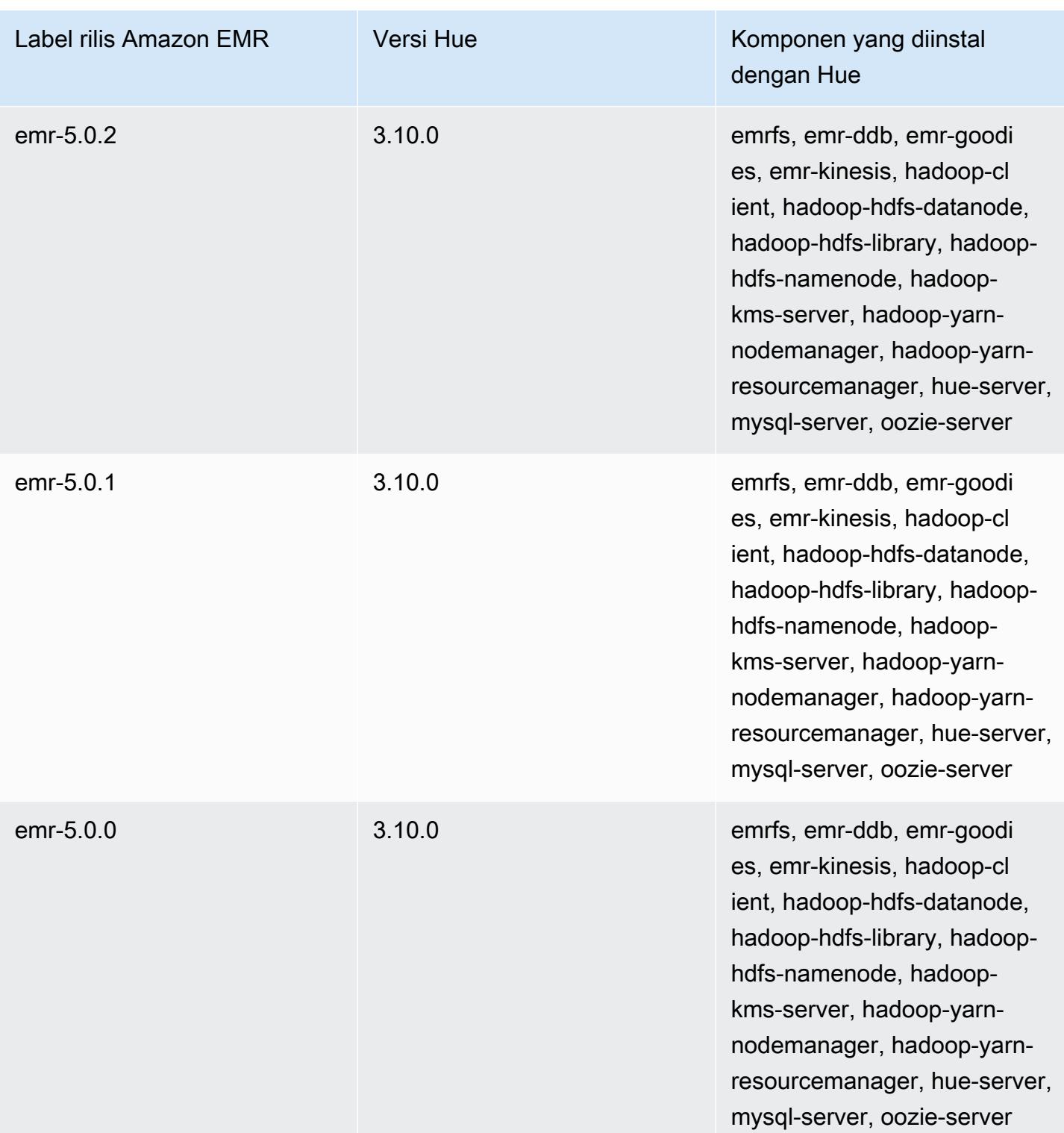

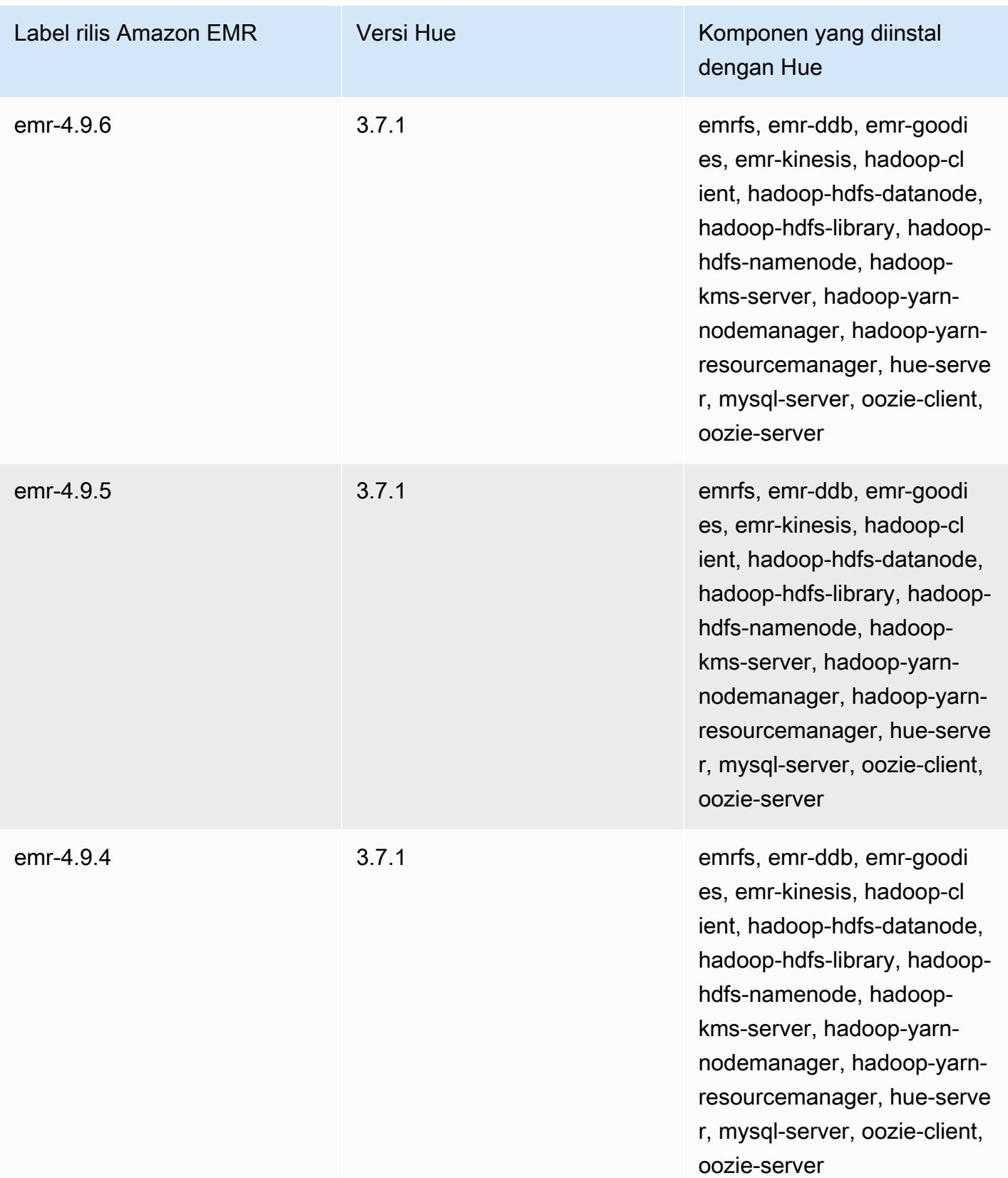

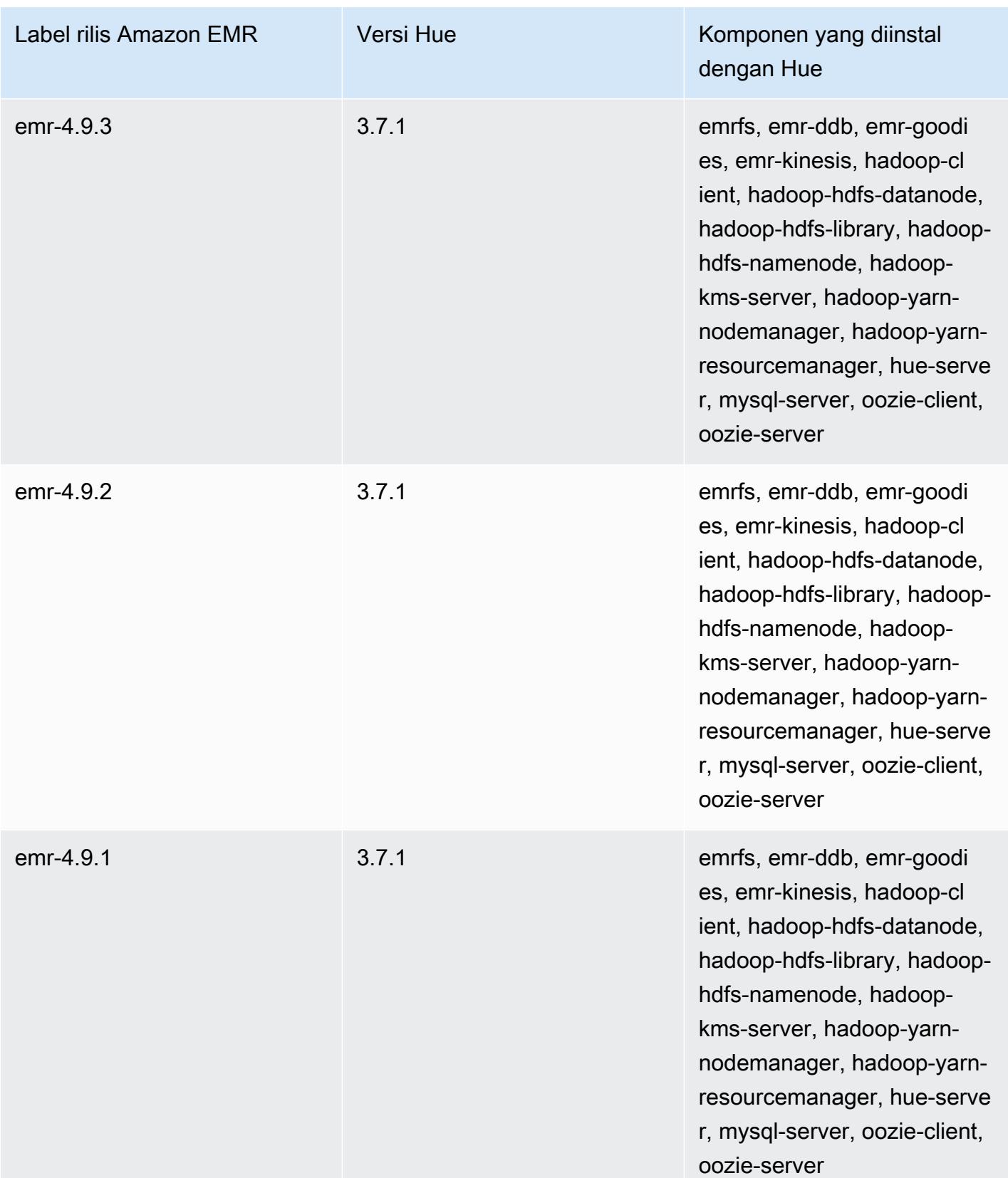

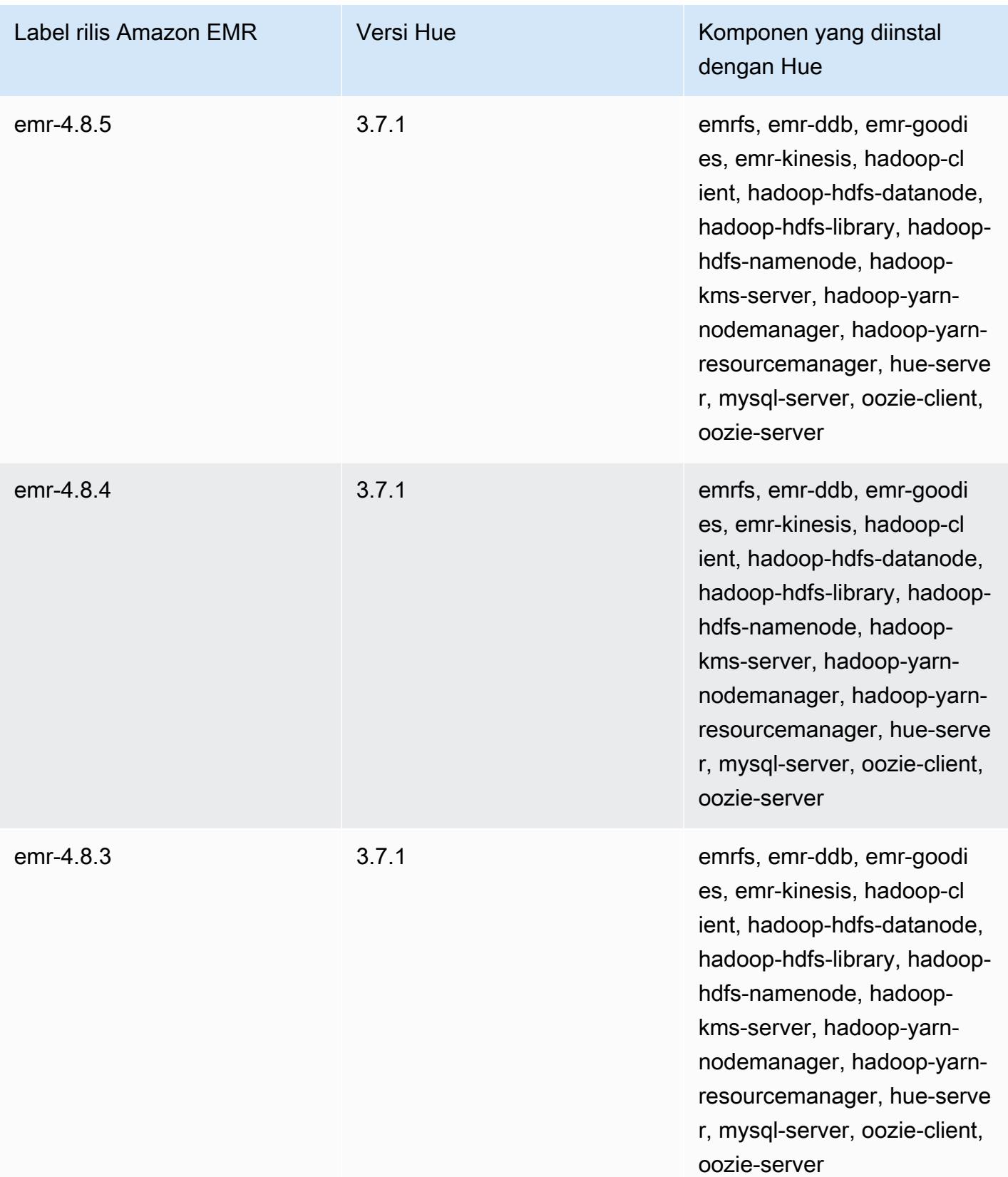

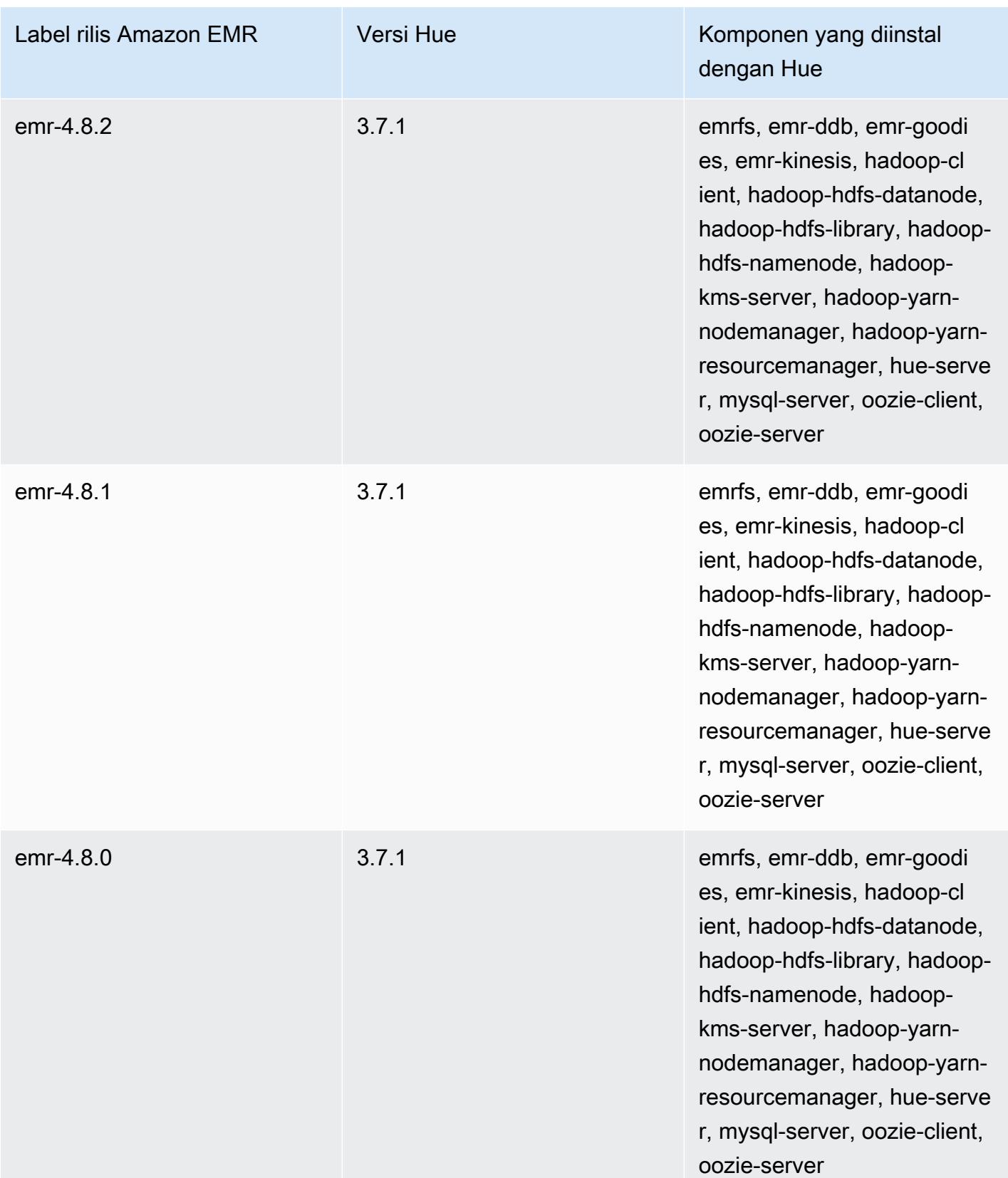

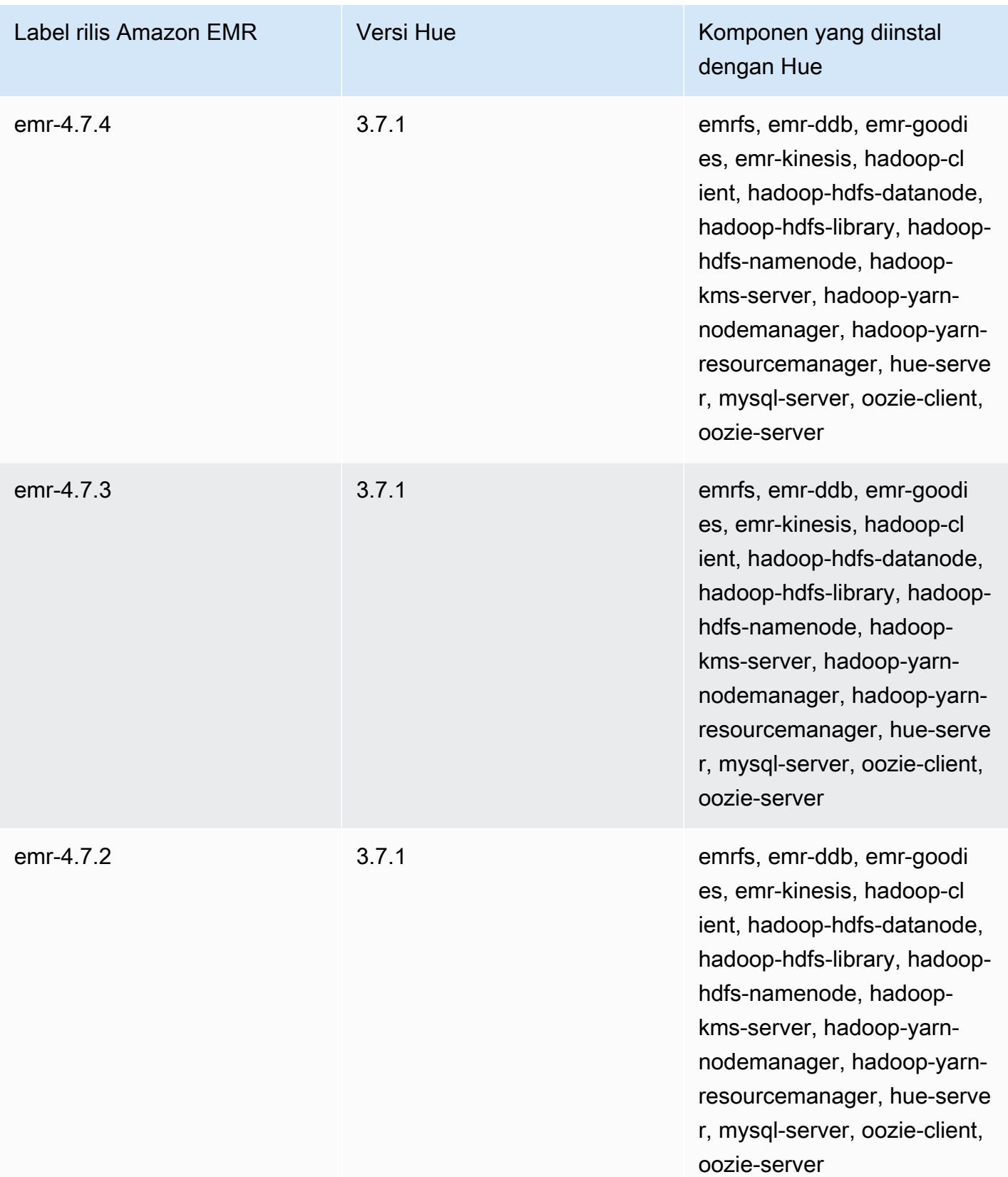

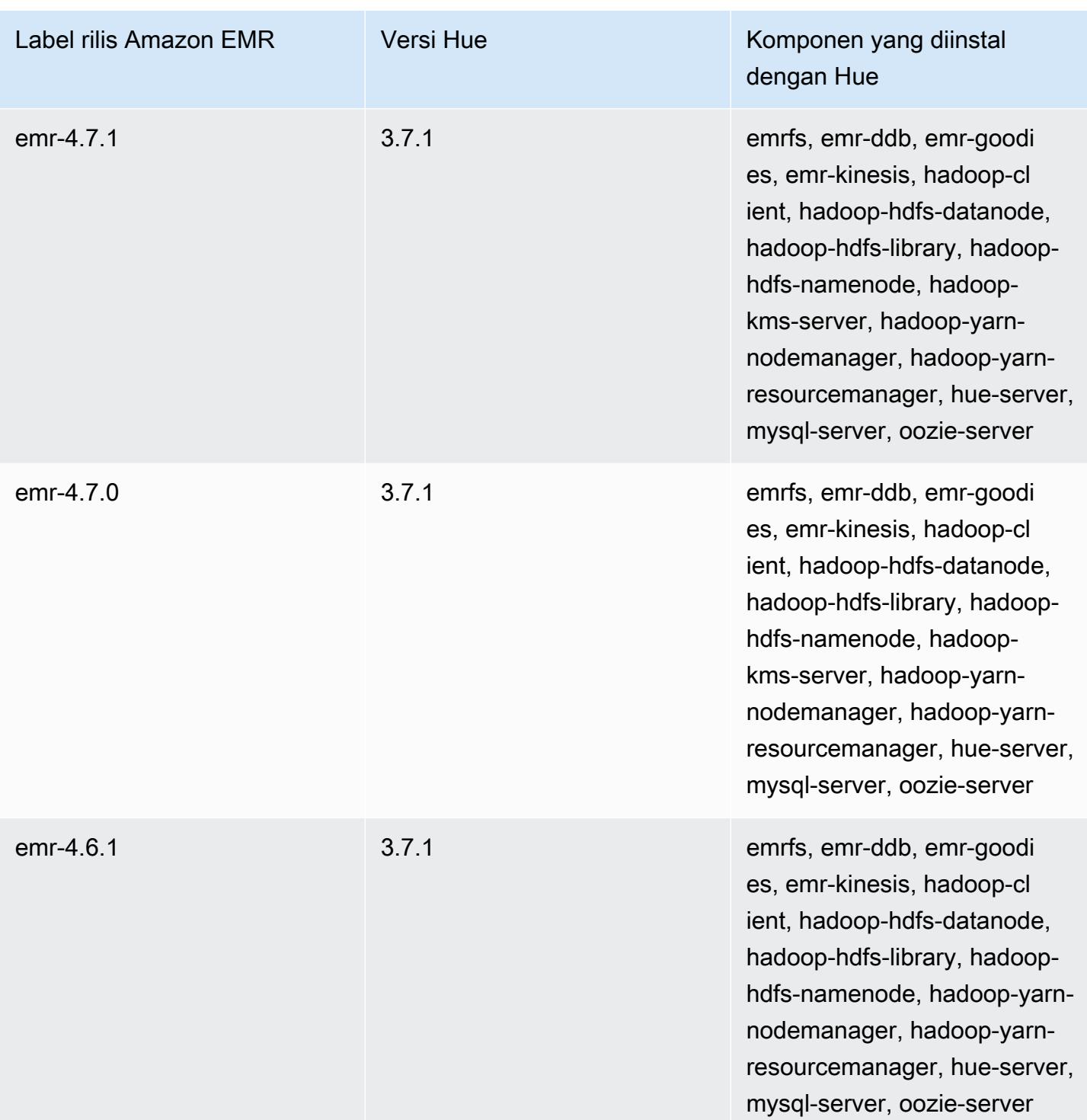

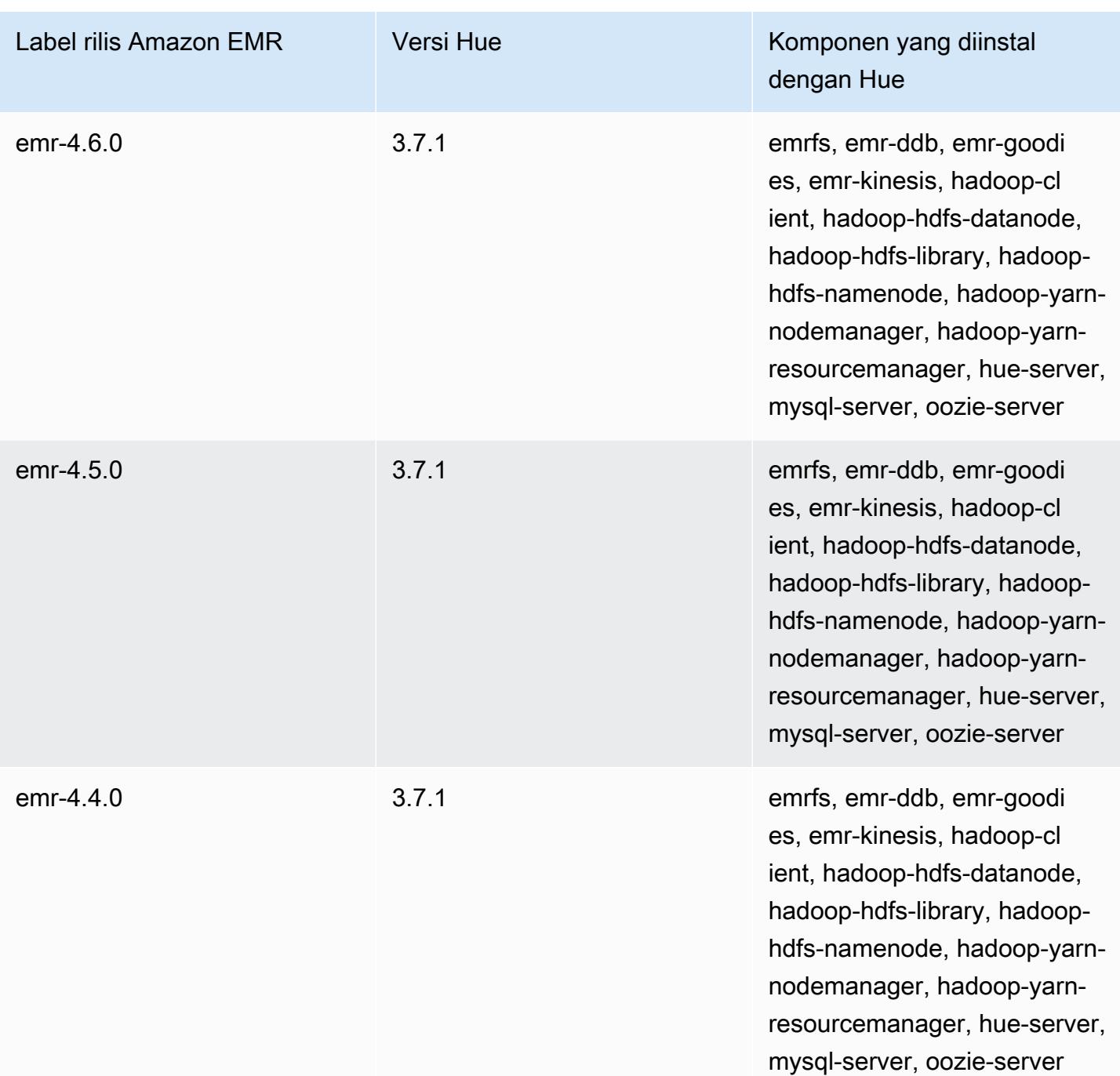

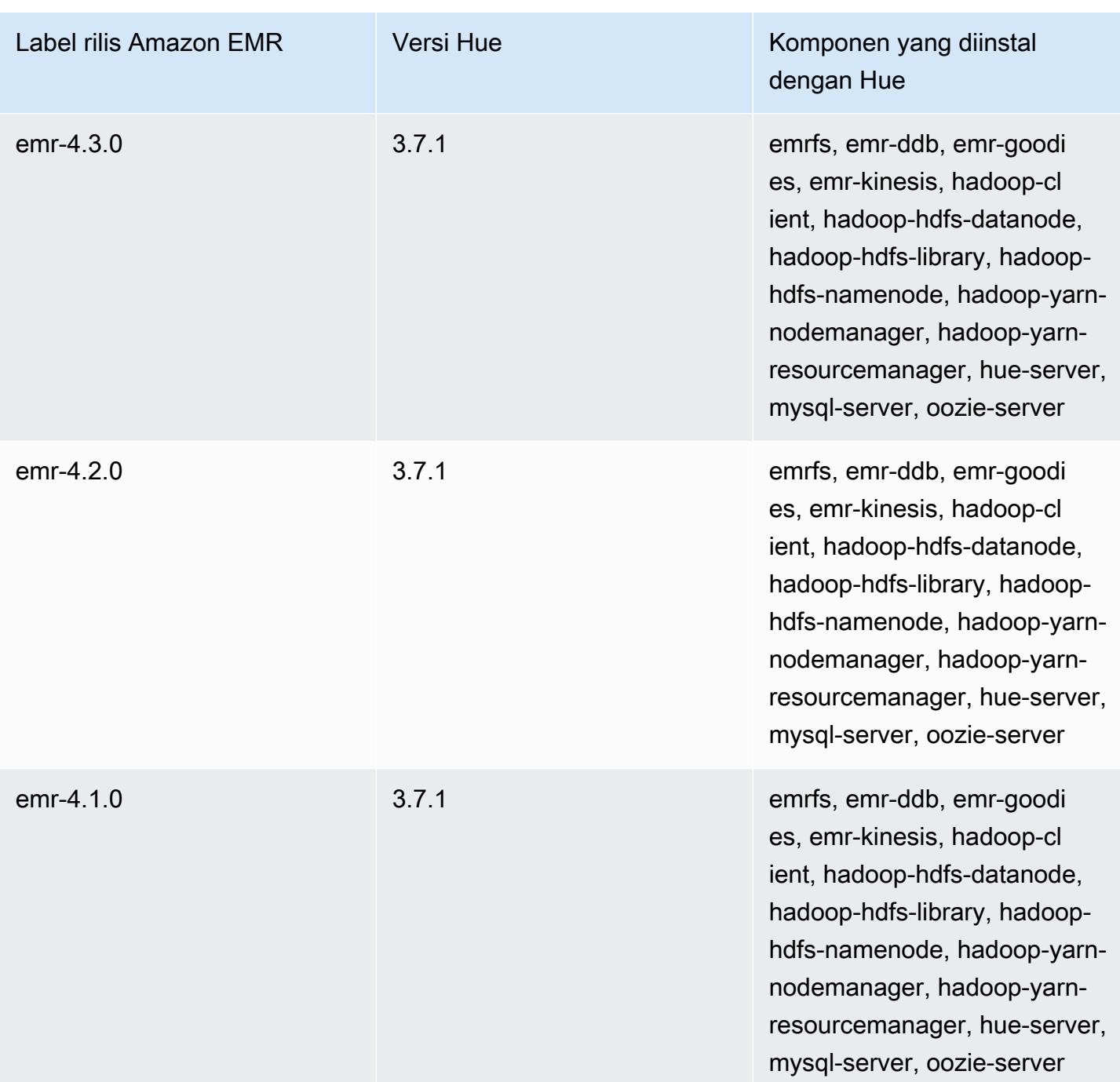

# Gunung es

[Apache Iceberg](https://iceberg.apache.org/) adalah format tabel terbuka untuk kumpulan data besar di Amazon Simple Storage Service (Amazon S3). Ini memberikan kinerja kueri cepat pada tabel besar, komit atom, penulisan bersamaan, dan evolusi tabel yang kompatibel dengan SQL. Dimulai dengan Amazon EMR 6.5.0, Anda dapat menggunakan Apache Spark 3 di Amazon EMR cluster dengan format tabel Iceberg.

Tabel berikut mencantumkan versi Iceberg yang termasuk dalam rilis terbaru seri Amazon EMR 7.x, bersama dengan komponen yang dipasang Amazon EMR dengan Iceberg.

Untuk versi komponen yang diinstal dengan Iceberg dalam rilis ini, lihat Rilis Versi Komponen [7.1.0](#page-23-0).

Informasi versi gunung es untuk emr-7.1.0

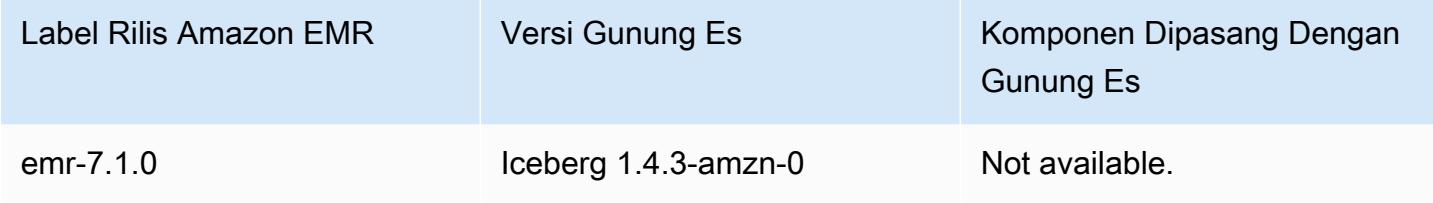

Tabel berikut mencantumkan versi Iceberg yang termasuk dalam rilis terbaru seri Amazon EMR 6.x, bersama dengan komponen yang dipasang Amazon EMR dengan Iceberg.

Untuk versi komponen yang diinstal dengan Iceberg dalam rilis ini, lihat Rilis Versi Komponen [6.15.0.](#page-76-0)

Informasi versi gunung es untuk emr-6.15.0

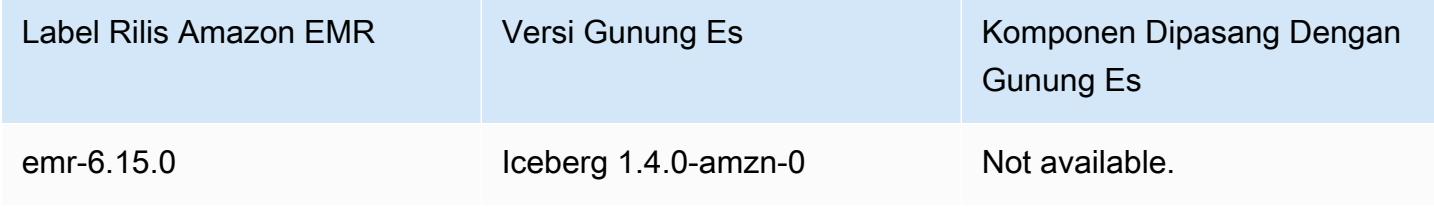

Topik

- [Bagaimana Iceberg bekerja](#page-4555-0)
- [Gunakan cluster dengan Iceberg diinstal](#page-4557-0)
- [Pertimbangan dan batasan untuk menggunakan Iceberg di Amazon EMR](#page-4572-0)
- [Sejarah rilis gunung es](#page-4574-0)

# <span id="page-4555-0"></span>Bagaimana Iceberg bekerja

Iceberg melacak file data individual dalam tabel, bukan di direktori. Dengan cara ini, penulis dapat membuat file data di tempat (file tidak dipindahkan atau diubah). Selain itu, penulis hanya dapat menambahkan file ke tabel dalam komit eksplisit. Status tabel dipertahankan dalam file metadata. Semua perubahan pada status tabel membuat file metadata baru yang secara atomik menggantikan metadata yang lebih lama. File metadata tabel melacak skema tabel, konfigurasi partisi, dan properti lainnya.

Ini juga termasuk snapshot dari isi tabel. Setiap snapshot adalah satu set lengkap file data dalam tabel pada suatu titik waktu. Snapshot tercantum dalam file metadata, tetapi file dalam snapshot disimpan dalam file manifes terpisah. Transisi atom dari satu file metadata tabel ke file berikutnya memberikan isolasi snapshot. Pembaca menggunakan snapshot yang terkini saat mereka memuat metadata tabel. Pembaca tidak terpengaruh oleh perubahan sampai mereka menyegarkan dan mengambil lokasi metadata baru. File data dalam snapshot disimpan dalam satu atau lebih file manifes yang berisi baris untuk setiap file data dalam tabel, data partisi, dan metriknya. Snapshot adalah penyatuan semua file dalam manifestasnya. File manifes juga dapat dibagikan di antara snapshot untuk menghindari penulisan ulang metadata yang jarang berubah.

Diagram snapshot gunung es

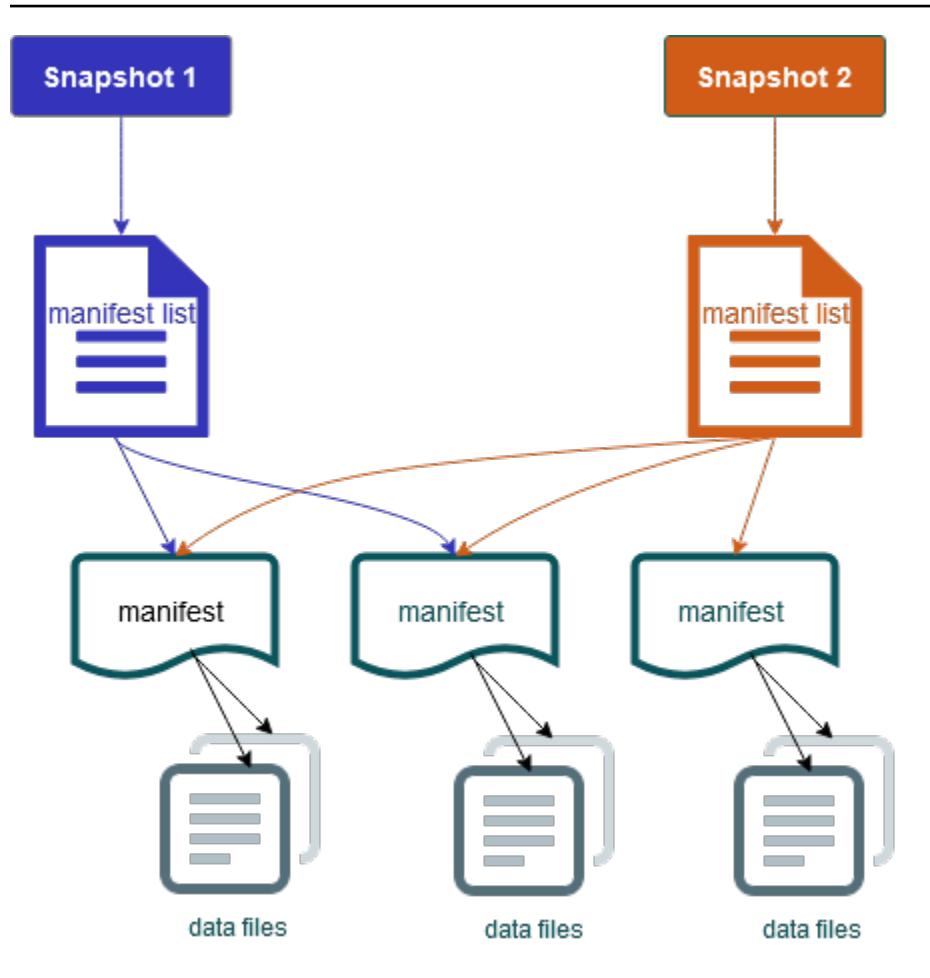

Iceberg menawarkan fitur-fitur berikut:

- Mendukung transaksi ACID dan perjalanan waktu di danau data Amazon S3 Anda.
- Commit retries mendapat manfaat dari keunggulan kinerja konkurensi [optimis](https://iceberg.apache.org/spec/#optimistic-concurrency).
- Resolusi konflik tingkat file menghasilkan konkurensi yang tinggi.
- Dengan statistik min-max per kolom dalam metadata, Anda dapat melewati file, yang meningkatkan kinerja untuk kueri selektif.
- Anda dapat mengatur tabel ke dalam tata letak partisi yang fleksibel, dengan evolusi partisi memungkinkan pembaruan ke skema partisi. Kueri dan volume data kemudian dapat berubah tanpa bergantung pada direktori fisik.
- Mendukung [evolusi skema](https://iceberg.apache.org/docs/latest/evolution/#schema-evolution) dan penegakan hukum.
- Tabel gunung es bertindak sebagai wastafel idempoten dan sumber yang dapat diputar ulang. Ini memungkinkan streaming dan dukungan batch dengan pipeline yang tepat sekali. Idempoten tenggelam melacak operasi penulisan yang telah berhasil di masa lalu. Oleh karena itu, wastafel

dapat meminta data lagi jika terjadi kegagalan, dan menjatuhkan data jika telah dikirim beberapa kali.

- Lihat riwayat dan garis keturunan, termasuk evolusi tabel, riwayat operasi, dan statistik untuk setiap komit.
- Bermigrasi dari dataset yang ada dengan pilihan format data (Parquet, ORC, Avro) dan mesin analitik (Spark, Trino, PrestODB, Flink, Hive).

# <span id="page-4557-0"></span>Gunakan cluster dengan Iceberg diinstal

Bagian ini mencakup informasi untuk menggunakan Iceberg dengan Spark, Trino, Flink, dan Hive.

## Gunakan cluster Iceberg dengan Spark

Dimulai dengan Amazon EMR versi 6.5.0, Anda dapat menggunakan Iceberg dengan cluster Spark Anda tanpa persyaratan untuk menyertakan tindakan bootstrap. Untuk Amazon EMR versi 6.4.0 dan yang lebih lama, Anda dapat menggunakan tindakan bootstrap untuk pra-instal semua dependensi yang diperlukan.

Dalam tutorial ini, Anda menggunakan AWS CLI untuk bekerja dengan Iceberg pada cluster Amazon EMR Spark. Untuk menggunakan konsol untuk membuat cluster dengan Iceberg diinstal, ikuti langkah-langkah dalam [Membangun danau data Apache Iceberg menggunakan Amazon Athena,](https://aws.amazon.com/blogs/big-data/build-an-apache-iceberg-data-lake-using-amazon-athena-amazon-emr-and-aws-glue/) [Amazon EMR,](https://aws.amazon.com/blogs/big-data/build-an-apache-iceberg-data-lake-using-amazon-athena-amazon-emr-and-aws-glue/) dan Glue. AWS

## Buat cluster Iceberg

Anda dapat membuat cluster dengan Iceberg diinstal menggunakan AWS Management Console, AWS CLI atau Amazon EMR API. Dalam tutorial ini, Anda menggunakan AWS CLI untuk bekerja dengan Iceberg di cluster EMR Amazon. Untuk menggunakan konsol untuk membuat cluster dengan Iceberg diinstal, ikuti langkah-langkah dalam [Membangun danau data Apache Iceberg menggunakan](https://aws.amazon.com/blogs/big-data/build-an-apache-iceberg-data-lake-using-amazon-athena-amazon-emr-and-aws-glue/) [Amazon Athena, Amazon EMR,](https://aws.amazon.com/blogs/big-data/build-an-apache-iceberg-data-lake-using-amazon-athena-amazon-emr-and-aws-glue/) dan Glue. AWS

Untuk menggunakan Iceberg di Amazon EMR dengan AWS CLI, pertama buat cluster dengan langkah-langkah berikut. Untuk informasi tentang menentukan klasifikasi Gunung Es menggunakan AWS CLI, lihat atau. [Menyediakan konfigurasi menggunakan AWS CLI saat Anda membuat klaster](#page-3084-0) [Sediakan konfigurasi menggunakan Java SDK ketika Anda membuat sebuah klaster](#page-3085-0)

1. Buat configurations.json file dengan konten berikut:

```
\lceil "Classification":"iceberg-defaults", 
     "Properties":{"iceberg.enabled":"true"}
}]
```
2. Selanjutnya, buat cluster dengan konfigurasi berikut. Ganti contoh jalur bucket Amazon S3 dan ID subnet dengan milik Anda sendiri.

```
aws emr create-cluster --release-label emr-6.5.0 \
--applications Name=Spark \
--configurations file://iceberg_configurations.json \
--region us-east-1 \
--name My_Spark_Iceberg_Cluster \
--log-uri s3://DOC-EXAMPLE-BUCKET/ \
--instance-type m5.xlarge \
--instance-count 2 \
--service-role EMR_DefaultRole_V2 \ 
--ec2-attributes 
  InstanceProfile=EMR_EC2_DefaultRole,SubnetId=subnet-1234567890abcdef0
```
Atau, Anda dapat membuat cluster EMR Amazon termasuk aplikasi Spark dan menyertakan file / usr/share/aws/iceberg/lib/iceberg-spark3-runtime.jar sebagai dependensi JAR dalam pekerjaan Spark. Untuk informasi selengkapnya, lihat [Mengirimkan Aplikasi.](https://spark.apache.org/docs/latest/submitting-applications.html#submitting-applications)

Untuk menyertakan jar sebagai dependensi dalam pekerjaan Spark, tambahkan properti konfigurasi berikut ke aplikasi Spark:

```
--conf "spark.jars=/usr/share/aws/iceberg/lib/iceberg-spark3-runtime.jar"
```
[Untuk informasi selengkapnya tentang dependensi pekerjaan Spark, lihat](https://spark.apache.org/docs/3.2.1/running-on-kubernetes.html) [Manajemen](https://spark.apache.org/docs/3.2.1/running-on-kubernetes.html#dependency-management) [Ketergantungan dalam dokumen Apache Spark Running Spark di Kubernetes.](https://spark.apache.org/docs/3.2.1/running-on-kubernetes.html)

Inisialisasi sesi Spark untuk Iceberg

Contoh berikut menunjukkan cara meluncurkan shell Spark interaktif, menggunakan Spark submit, atau menggunakan Amazon EMR Notebooks untuk bekerja dengan Iceberg di Amazon EMR.

#### spark-shell

- 1. Connect ke simpul utama menggunakan SSH. Untuk informasi selengkapnya, lihat [Connect ke](https://docs.aws.amazon.com/emr/latest/ManagementGuide/emr-connect-master-node-ssh.html) [simpul utama menggunakan SSH](https://docs.aws.amazon.com/emr/latest/ManagementGuide/emr-connect-master-node-ssh.html) di Panduan Pengelolaan Amazon EMR.
- 2. Masukkan perintah berikut untuk meluncurkan shell Spark. Untuk menggunakan PySpark shell, ganti spark-shell denganpyspark.

```
spark-shell \setminus--conf 
  "spark.sql.extensions=org.apache.iceberg.spark.extensions.IcebergSparkSessionExtensions" 
\setminus--conf "spark.sql.catalog.dev=org.apache.iceberg.spark.SparkCatalog" \
--conf "spark.sql.catalog.dev.type=hadoop" \
--conf "spark.sql.catalog.dev.warehouse=s3://DOC-EXAMPLE-BUCKET/example-prefix/"
```
#### spark-submit

- 1. Connect ke simpul utama menggunakan SSH. Untuk informasi selengkapnya, lihat [Connect ke](https://docs.aws.amazon.com/emr/latest/ManagementGuide/emr-connect-master-node-ssh.html) [simpul utama menggunakan SSH](https://docs.aws.amazon.com/emr/latest/ManagementGuide/emr-connect-master-node-ssh.html) di Panduan Pengelolaan Amazon EMR.
- 2. Masukkan perintah berikut untuk meluncurkan sesi Spark untuk Iceberg.

```
spark-submit \
--conf 
  "spark.sql.extensions=org.apache.iceberg.spark.extensions.IcebergSparkSessionExtensions" 
\setminus--conf "spark.sql.catalog.dev=org.apache.iceberg.spark.SparkCatalog" \
--conf "spark.sql.catalog.dev.type=hadoop" \
--conf "spark.sql.catalog.dev.warehouse=s3://DOC-EXAMPLE-BUCKET/example-prefix/"
```
#### EMR Studio notebooks

Untuk menginisialisasi sesi Spark menggunakan notebook EMR Studio, konfigurasikan sesi Spark Anda menggunakan perintah ajaib %%configure di notebook Amazon EMR Anda, seperti pada contoh berikut. Untuk informasi selengkapnya, lihat [Menggunakan sihir EMR Notebooks](https://docs.aws.amazon.com/emr/latest/ManagementGuide/emr-studio-magics.html#emr-magics) di Panduan Manajemen Amazon EMR.

```
%%configure -f
{
"conf":{
```

```
 "spark.sql.extensions":"org.apache.iceberg.spark.extensions.IcebergSparkSessionExtensions", 
     "spark.sql.catalog.dev":"org.apache.iceberg.spark.SparkCatalog", 
     "spark.sql.catalog.dev.type":"hadoop", 
     "spark.sql.catalog.dev.warehouse":"s3://DOC-EXAMPLE-BUCKET/example-prefix/" 
     }
}
```
## Menulis ke meja Iceberg

Contoh berikut menunjukkan cara membuat DataFrame dan menulisnya sebagai dataset Iceberg. Contoh menunjukkan bekerja dengan kumpulan data menggunakan shell Spark saat terhubung ke node master menggunakan SSH sebagai pengguna hadoop default.

**a** Note

Untuk menempelkan sampel kode ke dalam shell Spark, ketik :paste pada prompt, tempel contoh, lalu tekanCTRL+D.

### PySpark

Spark menyertakan shell berbasis Python,pyspark, yang dapat Anda gunakan untuk membuat prototipe program Spark yang ditulis dengan Python. Memanggil pyspark pada node master.

```
## Create a DataFrame.
data = spark.createDataFrame([ 
  ("100", "2015-01-01", "2015-01-01T13:51:39.340396Z"), 
  ("101", "2015-01-01", "2015-01-01T12:14:58.597216Z"), 
  ("102", "2015-01-01", "2015-01-01T13:51:40.417052Z"), 
  ("103", "2015-01-01", "2015-01-01T13:51:40.519832Z")
],["id", "creation_date", "last_update_time"])
## Write a DataFrame as a Iceberg dataset to the Amazon S3 location.
spark.sql("""CREATE TABLE IF NOT EXISTS dev.db.iceberg_table (id string,
creation_date string,
last_update_time string)
USING iceberg
location 's3://DOC-EXAMPLE-BUCKET/example-prefix/db/iceberg_table'""")
```

```
data.writeTo("dev.db.iceberg_table").append()
```
#### Scala

```
import org.apache.spark.sql.SaveMode
import org.apache.spark.sql.functions._
// Create a DataFrame.
val data = Seq(
("100", "2015-01-01", "2015-01-01T13:51:39.340396Z"),
("101", "2015-01-01", "2015-01-01T12:14:58.597216Z"),
("102", "2015-01-01", "2015-01-01T13:51:40.417052Z"),
("103", "2015-01-01", "2015-01-01T13:51:40.519832Z")
).toDF("id", "creation_date", "last_update_time")
// Write a DataFrame as a Iceberg dataset to the Amazon S3 location.
spark.sql("""CREATE TABLE IF NOT EXISTS dev.db.iceberg_table (id string,
creation_date string,
last_update_time string)
USING iceberg
location 's3://DOC-EXAMPLE-BUCKET/example-prefix/db/iceberg_table'""")
data.writeTo("dev.db.iceberg_table").append()
```
## Baca dari tabel Gunung Es

#### PySpark

```
df = spark.read.format("iceberg").load("dev.db.iceberg_table")
df.show()
```
#### Scala

```
val df = spark.read.format("iceberg").load("dev.db.iceberg_table")
df.show()
```
#### Spark SQL

SELECT \* from dev.db.iceberg\_table LIMIT 10

## Konfigurasikan properti Spark untuk menggunakan Katalog Data AWS Glue sebagai metastore tabel Iceberg

Untuk menggunakan AWS Glue Catalog sebagai tabel Metastore for Iceberg, atur properti konfigurasi Spark seperti di bawah ini:

```
spark-submit \ 
    --conf spark.sql.catalog.my_catalog=org.apache.iceberg.spark.SparkCatalog \
    --conf spark.sql.catalog.my_catalog.warehouse=s3://<br/>bucket>/<prefix> \
     --conf spark.sql.catalog.my_catalog.catalog-
impl=org.apache.iceberg.aws.glue.GlueCatalog \ 
     --conf spark.sql.catalog.my_catalog.io-impl=org.apache.iceberg.aws.s3.S3FileIO \ 
     --conf spark.sql.catalog.my_catalog.lock-
impl=org.apache.iceberg.aws.dynamodb.DynamoDbLockManager \ 
     --conf spark.sql.catalog.my_catalog.lock.table=myGlueLockTable
```
## Gunakan cluster Iceberg dengan Trino

Dimulai dengan Amazon EMR versi 6.6.0, Anda dapat menggunakan Iceberg dengan cluster Trino Anda.

Dalam tutorial ini, Anda menggunakan AWS CLI untuk bekerja dengan Iceberg di cluster Amazon EMR Trino. Untuk menggunakan konsol untuk membuat cluster dengan Iceberg diinstal, ikuti langkah-langkah dalam [Membangun danau data Apache Iceberg menggunakan Amazon Athena,](https://aws.amazon.com/blogs/big-data/build-an-apache-iceberg-data-lake-using-amazon-athena-amazon-emr-and-aws-glue/) [Amazon EMR,](https://aws.amazon.com/blogs/big-data/build-an-apache-iceberg-data-lake-using-amazon-athena-amazon-emr-and-aws-glue/) dan Glue. AWS

## Buat cluster Iceberg

Untuk menggunakan Iceberg di Amazon EMR dengan AWS CLI, pertama buat cluster dengan langkah-langkah berikut. Untuk informasi tentang menentukan klasifikasi Gunung Es menggunakan AWS CLI, lihat atau. [Menyediakan konfigurasi menggunakan AWS CLI saat Anda membuat klaster](#page-3084-0) [Sediakan konfigurasi menggunakan Java SDK ketika Anda membuat sebuah klaster](#page-3085-0)

1. Buat iceberg.properties file dan tetapkan nilai untuk katalog pilihan Anda. Misalnya, jika Anda ingin menggunakan metastore Hive sebagai katalog Anda, file Anda harus memiliki konten berikut.

```
connector.name=iceberg
hive.metastore.uri=thrift://localhost:9083
```
Jika Anda ingin menggunakan AWS Glue Data Catalog sebagai toko Anda, file Anda harus memiliki konten berikut.

```
connector.name=iceberg
iceberg.catalog.type=glue
```
2. Buat tindakan bootstrap yang menyalin iceberg.properties dari Amazon S3 ke/etc/ trino/conf/catalog/iceberg.properties, seperti pada contoh berikut. Untuk informasi tentang tindakan bootstrap, lihat [Membuat tindakan bootstrap untuk menginstal perangkat lunak](https://docs.aws.amazon.com/emr/latest/ManagementGuide/emr-plan-bootstrap.html)  [tambahan](https://docs.aws.amazon.com/emr/latest/ManagementGuide/emr-plan-bootstrap.html).

```
set -ex
sudo aws s3 cp s3://DOC-EXAMPLE-BUCKET/iceberg.properties /etc/trino/conf/catalog/
iceberg.properties
```
3. Buat cluster dengan konfigurasi berikut, ganti contoh jalur skrip tindakan bootstrap dan nama kunci dengan milik Anda sendiri.

```
aws emr create-cluster --release-label emr-6.7.0 \
--applications Name=Trino \
--region us-east-1 \setminus--name My_Trino_Iceberg_Cluster \
--bootstrap-actions '[{"Path":"s3://DOC-EXAMPLE-BUCKET","Name":"Add 
iceberg.properties"}]' \
--instance-groups InstanceGroupType=MASTER,InstanceCount=1,InstanceType=c3.4xlarge 
 InstanceGroupType=CORE,InstanceCount=3,InstanceType=c3.4xlarge \ 
--use-default-roles \
--ec2-attributes KeyName=<key-name>
```
### Inisialisasi sesi Trino untuk Iceberg

Untuk menginisialisasi sesi Trino, jalankan perintah berikut.

```
trino-cli --catalog iceberg
```
## Menulis ke meja Iceberg

Buat dan tulis ke tabel Anda dengan perintah SQL berikut.

```
trino> SHOW SCHEMAS;
trino> CREATE TABLE default.iceberg_table ( 
              id int, 
             data varchar, 
              category varchar) 
        WITH ( 
             format = 'PARQUET', 
             partitioning = ARRAY['category', 'bucket(id, 16)'], 
             location = 's3://DOC-EXAMPLE-BUCKET/<prefix>') 
trino> INSERT INTO default.iceberg_table VALUES (1,'a','c1'), (2,'b','c2'), 
 (3,'c', 'c3');
```
## Baca dari tabel untuk Gunung Es

Untuk membaca dari tabel Iceberg Anda, jalankan perintah berikut.

trino> SELECT \* from default.iceberg\_table;

## Gunakan cluster Iceberg dengan Flink

Dimulai dengan Amazon EMR versi 6.9.0, Anda dapat menggunakan Iceberg dengan cluster Flink tanpa langkah-langkah penyiapan yang diperlukan saat menggunakan Integrasi Iceberg Flink open source.

## Membuat cluster Iceberg

Anda dapat membuat cluster dengan Iceberg diinstal menggunakan AWS Management Console, AWS CLI, atau Amazon EMR API. Dalam tutorial ini, Anda menggunakan AWS CLI untuk bekerja dengan Iceberg di cluster EMR Amazon. Untuk menggunakan konsol untuk membuat cluster dengan Iceberg diinstal, ikuti langkah-langkah dalam [Membangun danau data Apache Iceberg menggunakan](https://aws.amazon.com/blogs/big-data/build-an-apache-iceberg-data-lake-using-amazon-athena-amazon-emr-and-aws-glue/) [Amazon Athena, Amazon EMR,](https://aws.amazon.com/blogs/big-data/build-an-apache-iceberg-data-lake-using-amazon-athena-amazon-emr-and-aws-glue/) dan Glue. AWS

Untuk menggunakan Iceberg di Amazon EMR dengan AWS CLI, pertama buat cluster dengan langkah-langkah berikut. Untuk informasi tentang menentukan klasifikasi Gunung Es menggunakan AWS CLI, lihat atau. [Menyediakan konfigurasi menggunakan AWS CLI saat Anda membuat klaster](#page-3084-0) [Sediakan konfigurasi menggunakan Java SDK ketika Anda membuat sebuah klaster](#page-3085-0) Buat file yang disebut configurations.json dengan konten berikut:

```
"Classification":"iceberg-defaults", 
     "Properties":{"iceberg.enabled":"true"}
}]
```
Selanjutnya, buat cluster dengan konfigurasi berikut, ganti contoh jalur bucket Amazon S3 dan ID subnet dengan nilai Anda sendiri:

```
aws emr create-cluster --release-label emr-6.9.0 \
--applications Name=Flink \
--configurations file://iceberg_configurations.json \
--region us-east-1 \
--name My_flink_Iceberg_Cluster \
--log-uri s3://DOC-EXAMPLE-BUCKET/ \
--instance-type m5.xlarge \
--instance-count 2 \
--service-role EMR_DefaultRole \ 
--ec2-attributes InstanceProfile=EMR_EC2_DefaultRole,SubnetId=subnet-1234567890abcdef
```
Atau, Anda dapat membuat cluster Amazon EMR 6.9.0 dengan aplikasi Flink di dalamnya dan menggunakan file /usr/share/aws/iceberg/lib/iceberg-flink-runtime.jar sebagai dependensi JAR dalam pekerjaan Flink.

Menggunakan Flink SQL Client

Skrip SQL Client terletak di bawah/usr/lib/flink/bin. Anda dapat menjalankan skrip dengan perintah berikut:

```
flink-yarn-session -d # starting the Flink YARN Session in detached mode
./sql-client.sh
```
Ini meluncurkan Flink SQL Shell.

Contoh Flink

Buat tabel Iceberg

Flink SQL

```
CREATE CATALOG glue_catalog WITH ( 
    'type'='iceberg', 
    'warehouse'='<WAREHOUSE>', 
    'catalog-impl'='org.apache.iceberg.aws.glue.GlueCatalog',
```

```
 'io-impl'='org.apache.iceberg.aws.s3.S3FileIO', 
    'lock-impl'='org.apache.iceberg.aws.dynamodb.DynamoDbLockManager', 
    'lock.table'='myGlueLockTable' 
  );
USE CATALOG glue_catalog;
CREATE DATABASE IF NOT EXISTS <DB>;
USE <DB>;
CREATE TABLE IF NOT EXISTS `glue_catalog`.`<DB>`.`sample` (id int, data string);
```
Tabel API

```
EnvironmentSettings settings = 
                EnvironmentSettings.newInstance().inBatchMode().build();
TableEnvironment tEnv = TableEnvironment.create(settings);
String warehouse = "<WAREHOUSE>";
String db = "<DB>";
tEnv.executeSql( 
                 "CREATE CATALOG glue_catalog WITH (\n" 
                          + " 'type'='iceberg',\n" 
                          + " 'warehouse'='" 
                          + warehouse 
                          + "',\n" 
                          + " 'catalog-impl'='org.apache.iceberg.aws.glue.GlueCatalog',
\n\overline{\ } + " 'io-impl'='org.apache.iceberg.aws.s3.S3FileIO'\n" 
                          + " );");
tEnv.executeSql("USE CATALOG glue_catalog;");
tEnv.executeSql("CREATE DATABASE IF NOT EXISTS " + db + ";");
tEnv.executeSql("USE " + db + ";");
tEnv.executeSql( 
         "CREATE TABLE `glue_catalog`.`" + db + "`.`sample` (id bigint, data string);");
```
Menulis ke meja Iceberg

Flink SQL

```
INSERT INTO `glue_catalog`.`<DB>`.`sample` values (1, 'a'),(2,'b'),(3,'c');
```
#### Tabel API

```
tEnv.executeSql( 
         "INSERT INTO `glue_catalog`.`" 
                  + db 
                  + "`.`sample` values (1, 'a'),(2,'b'),(3,'c');");
```
Datastream API

```
final StreamExecutionEnvironment env = 
  StreamExecutionEnvironment.getExecutionEnvironment();
final StreamTableEnvironment tableEnv = StreamTableEnvironment.create(env);
String db = "<DB Name>";
String warehouse = "<Warehouse Path>";
GenericRowData rowData1 = new GenericRowData(2);
rowData1.setField(0, 1L);
rowData1.setField(1, StringData.fromString("a"));
DataStream<RowData> input = env.fromElements(rowData1);
Map<String, String> props = new HashMap<();
props.put("type", "iceberg");
props.put("warehouse", warehouse);
props.put("io-impl", "org.apache.iceberg.aws.s3.S3FileIO");
CatalogLoader glueCatlogLoader = 
         CatalogLoader.custom( 
                 "glue", 
                 props, 
                 new Configuration(), 
                 "org.apache.iceberg.aws.glue.GlueCatalog");
TableLoader tableLoader = 
         TableLoader.fromCatalog(glueCatlogLoader, TableIdentifier.of(db, "sample"));
DataStreamSink<Void> dataStreamSink =
```

```
 FlinkSink.forRowData(input).tableLoader(tableLoader).append();
```

```
env.execute("Datastream Write");
```
#### Baca dari tabel Gunung Es

```
Flink SQL
```
SELECT \* FROM `glue\_catalog`.`<DB>`.`sample`;

#### Tabel API

```
Table result = tEnv.sqlQuery("select * from `glue_catalog`.`" + db + "`.`sample`;");
```
#### Datastream API

```
final StreamExecutionEnvironment env = 
  StreamExecutionEnvironment.getExecutionEnvironment();
final StreamTableEnvironment tableEnv = StreamTableEnvironment.create(env);
String db = "<DB Name>";
String warehouse = "<Warehouse Path>";
Map<String, String> props = new HashMap<>();
props.put("type", "iceberg");
props.put("warehouse", warehouse);
props.put("io-impl", "org.apache.iceberg.aws.s3.S3FileIO");
CatalogLoader glueCatlogLoader = 
         CatalogLoader.custom( 
                 "glue", 
                 props, 
                 new Configuration(), 
                 "org.apache.iceberg.aws.glue.GlueCatalog"); 
TableLoader tableLoader = 
         TableLoader.fromCatalog(glueCatlogLoader, TableIdentifier.of(db, "sample"));
DataStream<RowData> batch =
```
FlinkSource.forRowData().env(env).tableLoader(tableLoader).streaming(false).build();

```
batch.print().name("print-sink");
```
### Menggunakan katalog Hive

Pastikan dependensi Flink dan Hive diselesaikan seperti yang dijelaskan dalam. [Konfigurasikan Flink](#page-3227-0)  [dengan Hive Metastore dan Glue Catalog](#page-3227-0)

### Menjalankan Job Flink

Salah satu cara untuk mengirimkan pekerjaan ke Flink adalah dengan menggunakan sesi Flink YARN per pekerjaan. Ini dapat diluncurkan dengan perintah berikut:

sudo flink run -m yarn-cluster -p 4 -yjm 1024m -ytm 4096m \$JAR\_FILE\_NAME

## Gunakan cluster Iceberg dengan Hive

Dengan Amazon EMR rilis 6.9.0 dan yang lebih tinggi, Anda dapat menggunakan Iceberg dengan cluster Hive tanpa harus melakukan langkah-langkah penyiapan yang diperlukan untuk Integrasi Sarang Iceberg Sumber Terbuka. Untuk Amazon EMR versi 6.8.0 dan yang lebih lama, Anda dapat menggunakan tindakan bootstrap untuk menginstal iceberg-hive-runtime jar untuk mengonfigurasi dukungan Hive for Iceberg.

Amazon EMR 6.9.0 mencakup semua fitur untuk [integrasi Hive 3.1.3 dengan Iceberg 0.14.1 dan](https://iceberg.apache.org/releases/#0140-release) juga menyertakan fitur tambahan Amazon EMR seperti pemilihan otomatis mesin eksekusi yang didukung saat runtime (Amazon EMR di EKS 6.9.0).

### Buat cluster Iceberg

Anda dapat membuat cluster dengan Iceberg diinstal menggunakan AWS Management Console, AWS CLI atau Amazon EMR API. Dalam tutorial ini, Anda menggunakan AWS CLI untuk bekerja dengan Iceberg di cluster EMR Amazon. Untuk menggunakan konsol untuk membuat cluster dengan Iceberg diinstal, ikuti langkah-langkah di [Build a Iceberg data lake menggunakan Amazon Athena,](https://aws.amazon.com/blogs/big-data/build-an-apache-iceberg-data-lake-using-amazon-athena-amazon-emr-and-aws-glue/) [Amazon EMR,](https://aws.amazon.com/blogs/big-data/build-an-apache-iceberg-data-lake-using-amazon-athena-amazon-emr-and-aws-glue/) dan Glue. AWS

Untuk menggunakan Iceberg di Amazon EMR dengan AWS CLI, pertama buat cluster menggunakan langkah-langkah di bawah ini. Untuk informasi tentang menentukan klasifikasi Iceberg menggunakan atau Java SDK, lihat AWS CLI atau. [Menyediakan konfigurasi menggunakan AWS CLI saat Anda](#page-3084-0)  [membuat klaster](#page-3084-0) [Sediakan konfigurasi menggunakan Java SDK ketika Anda membuat sebuah klaster](#page-3085-0) Buat file bernama configurations.json dengan konten berikut:

```
\lceil "Classification":"iceberg-defaults", 
     "Properties":{"iceberg.enabled":"true"}
}]
```
Selanjutnya, buat cluster dengan konfigurasi berikut, ganti contoh jalur bucket Amazon S3 dan ID subnet dengan milik Anda sendiri:

```
aws emr create-cluster --release-label emr-6.9.0 \
--applications Name=Hive \
--configurations file://iceberg_configurations.json \
--region us-east-1 \setminus--name My_hive_Iceberg_Cluster \
--log-uri s3://DOC-EXAMPLE-BUCKET/ \
--instance-type m5.xlarge \
--instance-count 2 \
--service-role EMR_DefaultRole \ 
--ec2-attributes InstanceProfile=EMR_EC2_DefaultRole,SubnetId=subnet-1234567890abcdef
```
Sebuah cluster Hive Iceberg melakukan hal-hal berikut:

- Memuat jar runtime Iceberg Hive di Hive dan memungkinkan konfigurasi terkait Iceberg untuk mesin Hive.
- Memungkinkan pemilihan mesin eksekusi dinamis Amazon EMR Hive untuk mencegah pengguna menyetel mesin eksekusi yang didukung untuk kompatibilitas Iceberg.

#### **a** Note

Cluster Hive Iceberg saat ini tidak mendukung Katalog Data AWS Glue. Katalog Iceberg default adalahHiveCatalog, yang sesuai dengan metastore yang dikonfigurasi untuk lingkungan Hive. Untuk informasi selengkapnya tentang manajemen katalog, lihat [Menggunakan HCatalog](https://cwiki.apache.org/confluence/display/Hive/HCatalog+UsingHCat#HCatalogUsingHCat-UsingHCatalog) dalam dokumentasi [Apache Hive](https://cwiki.apache.org/confluence/display/HIVE).

### Dukungan fitur

Amazon EMR 6.9.0 mendukung Hive 3.1.3 dan Iceberg 0.14.1. Dukungan fitur terbatas pada fitur yang kompatibel dengan Iceberg untuk Hive 3.1.2 dan 3.1.3. Perintah berikut didukung:

• Dengan Amazon EMR merilis 6.9.0 hingga 6.12.x, Anda harus menyertakan jar di libfb303 direktori Hive. auxlib Gunakan perintah berikut untuk memasukkannya:

```
sudo /usr/bin/ln -sf /usr/lib/hive/lib/libfb303-*.jar /usr/lib/hive/auxlib/
libfb303.jar
```
Dengan Amazon EMR rilis 6.13 dan lebih tinggi, libfb303 jar secara otomatis terhubung ke direktori Hive. auxlib

- Membuat tabel
	- Tabel non-partisi Tabel eksternal di Hive dapat dibuat dengan menyediakan handler penyimpanan sebagai berikut:

CREATE EXTERNAL TABLE x (i int) STORED BY 'org.apache.iceberg.mr.hive.HiveIcebergStorageHandler'

• Tabel dipartisi - Tabel partisi eksternal di Hive dapat dibuat sebagai berikut:

CREATE EXTERNAL TABLE x (i int) PARTITIONED BY (j int) STORED BY 'org.apache.iceberg.mr.hive.HiveIcebergStorageHandler'

**a** Note

Format STORED AS file ORC/AVRO/PARQUET tidak didukung dalam Hive 3. Pilihan default dan satu-satunya adalah Parket.

• Menjatuhkan tabel — DROP TABLE Perintah ini digunakan untuk menjatuhkan tabel, seperti pada contoh berikut:

DROP TABLE [IF EXISTS] table\_name [PURGE];

• Membaca tabel — SELECT pernyataan dapat digunakan untuk membaca tabel Iceberg di Hive, seperti dalam contoh berikut. Mesin eksekusi yang didukung adalah MR dan Tez.

SELECT \* FROM table\_name

[Untuk informasi tentang sintaks pilih Hive, lihat LanguageManual Memilih.](https://cwiki.apache.org/confluence/display/Hive/LanguageManual+Select) Untuk informasi tentang pernyataan tertentu dengan tabel Iceberg di Hive, lihat [Apache](https://iceberg.apache.org/docs/latest/hive/#select) Iceberg Select.
- Menyisipkan ke dalam tabel INSERT INTO pernyataan HiveQL bekerja pada tabel Iceberg dengan dukungan untuk mesin eksekusi Map Reduce saja. Pengguna Amazon EMR tidak perlu secara eksplisit mengatur mesin eksekusi karena Amazon EMR Hive memilih mesin untuk Iceberg Tables saat runtime.
	- Sisipkan tabel tunggal ke Contoh:

```
INSERT INTO table_name VALUES ('a', 1);
INSERT INTO table_name SELECT...;
```
• Penyisipan multi-tabel ke - Penyisipan multi-tabel non-atom ke dalam pernyataan didukung. Contoh:

```
FROM source 
 INSERT INTO table_1 SELECT a, b 
  INSERT INTO table_2 SELECT c,d;
```
# Pertimbangan dan batasan untuk menggunakan Iceberg di Amazon EMR

Bagian ini mencakup pertimbangan dan batasan untuk menggunakan Iceberg dengan Spark, Trino, Flink, dan Hive.

## Pertimbangan untuk menggunakan Iceberg dengan Spark

- Amazon EMR 6.5.0 tidak mendukung Iceberg yang berjalan di Amazon EMR di EKS secara default. Gambar kustom Amazon EMR 6.5.0 tersedia sehingga Anda dapat meneruskan - jars local:///usr/share/aws/iceberg/lib/iceberg-spark3-runtime.jar sebagai spark-submit parameter untuk membuat tabel Iceberg di Amazon EMR di EKS. Untuk informasi selengkapnya, lihat [Mengirimkan beban kerja Spark di Amazon EMR menggunakan gambar](https://docs.aws.amazon.com/emr/latest/EMR-on-EKS-DevelopmentGuide/docker-custom-images-steps.html#docker-custom-images-submit)  [kustom di](https://docs.aws.amazon.com/emr/latest/EMR-on-EKS-DevelopmentGuide/docker-custom-images-steps.html#docker-custom-images-submit) Amazon EMR pada Panduan Pengembangan EKS. Anda juga dapat menghubungi AWS Support untuk bantuan. Dimulai dengan Amazon EMR 6.6.0, Iceberg didukung di Amazon EMR di EKS.
- Saat menggunakan AWS Glue sebagai katalog untuk Iceberg, pastikan database tempat Anda membuat tabel ada di Glue AWS . Jika Anda menggunakan layanan seperti AWS Lake Formation dan Anda tidak dapat memuat katalog, pastikan Anda memiliki akses yang tepat ke layanan untuk menjalankan perintah.

## Pertimbangan untuk menggunakan Iceberg dengan Trino

- Amazon EMR 6.5 tidak menawarkan dukungan Katalog Gunung Es Trino untuk Iceberg secara asli. Trino membutuhkan Iceberg v0.11, jadi kami sarankan meluncurkan cluster EMR Amazon untuk Trino yang terpisah dari cluster Spark dan termasuk Iceberg v0.11 di cluster itu.
- Saat menggunakan AWS Glue sebagai katalog untuk Iceberg, pastikan database tempat Anda membuat tabel ada di Glue AWS . Jika Anda menggunakan layanan seperti AWS Lake Formation dan Anda tidak dapat memuat katalog, pastikan Anda memiliki akses yang tepat ke layanan untuk menjalankan perintah.

## Pertimbangan untuk menggunakan Iceberg dengan Flink

Saat menggunakan AWS Glue sebagai katalog untuk Iceberg, pastikan database tempat Anda membuat tabel ada di Glue AWS . Jika Anda menggunakan layanan seperti AWS Lake Formation dan Anda tidak dapat memuat katalog, pastikan Anda memiliki akses yang tepat ke layanan untuk menjalankan perintah.

## Pertimbangan untuk menggunakan Iceberg dengan Hive

- Iceberg mendukung jenis kueri berikut:
	- MEMBUAT TABEL
	- Membatalkan tabel
	- Masukkan ke dalam tabel
	- Baca tabel
- Hanya mesin eksekusi MR (MapReduce) yang didukung untuk operasi DHTML (bahasa manipulasi data), dan MR tidak digunakan lagi di Hive 3.1.3.
- AWS Glue Data Catalog saat ini tidak didukung untuk Iceberg with Hive.
- Penanganan kesalahan tidak cukup kuat. Dalam kasus kesalahan konfigurasi, penyisipan ke kueri mungkin berhasil diselesaikan. Namun, kegagalan untuk memperbarui metadata dapat mengakibatkan hilangnya data.

# Sejarah rilis gunung es

Tabel berikut mencantumkan versi Iceberg yang disertakan dalam setiap versi rilis Amazon EMR, bersama dengan komponen yang diinstal dengan aplikasi. Untuk versi komponen di setiap rilis, lihat bagian Versi Komponen untuk rilis Anda di[Amazon EMR 7.x versi rilis](#page-22-0),[Amazon EMR versi rilis 6.x,](#page-74-0) ata[uAmazon EMR versi rilis 5.x.](#page-924-0)

#### Informasi versi gunung es

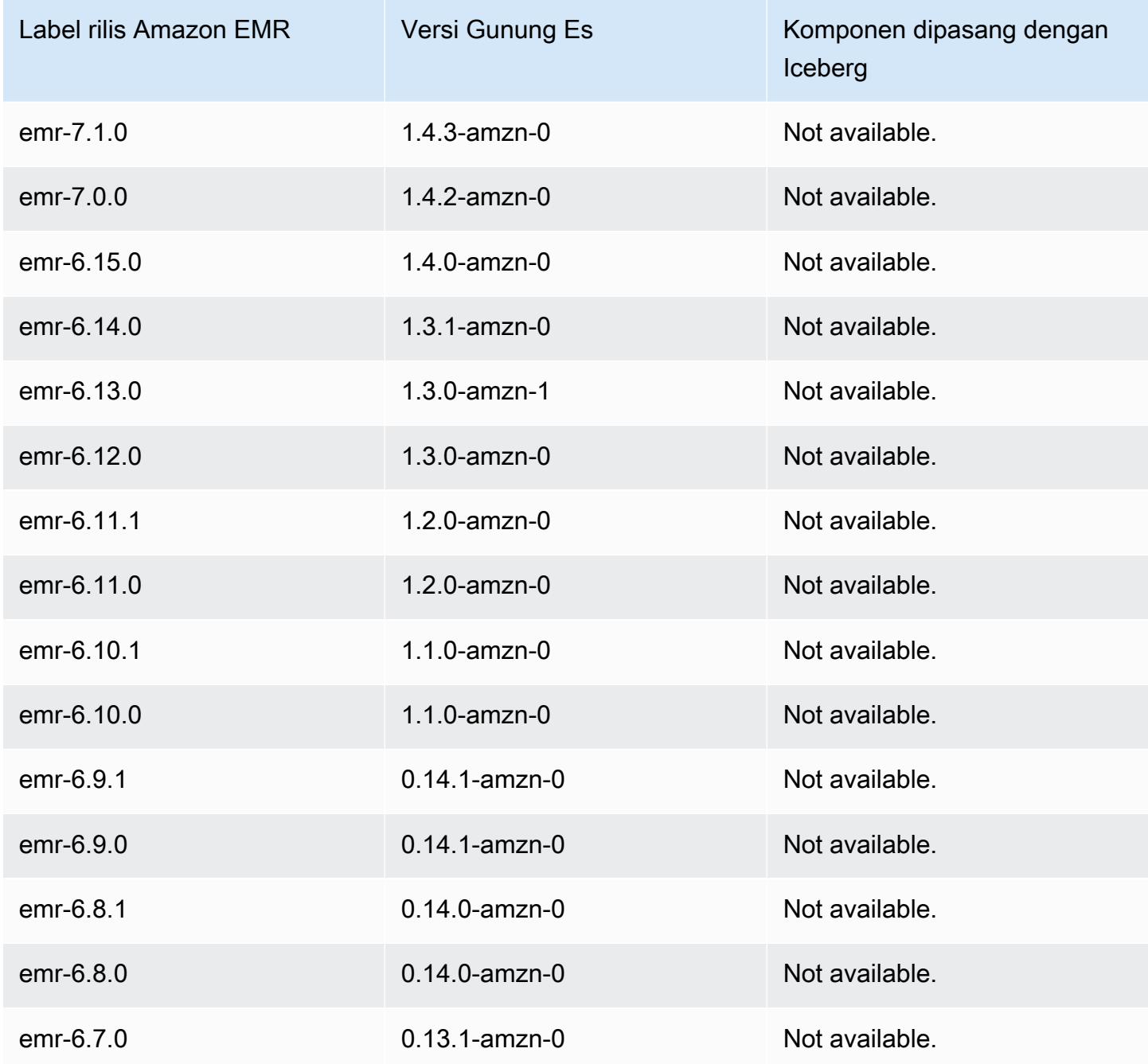

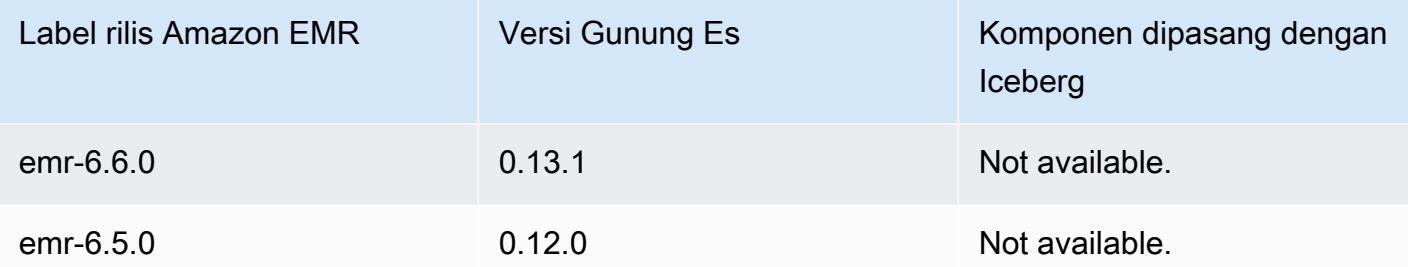

## Catatan rilis Iceberg berdasarkan versi

• [Amazon EMR 6.9.0 - Catatan rilis Iceberg](#page-4575-0)

## <span id="page-4575-0"></span>Amazon EMR 6.9.0 - Catatan rilis Iceberg

## Amazon EMR 6.9.0 - Perubahan gunung es

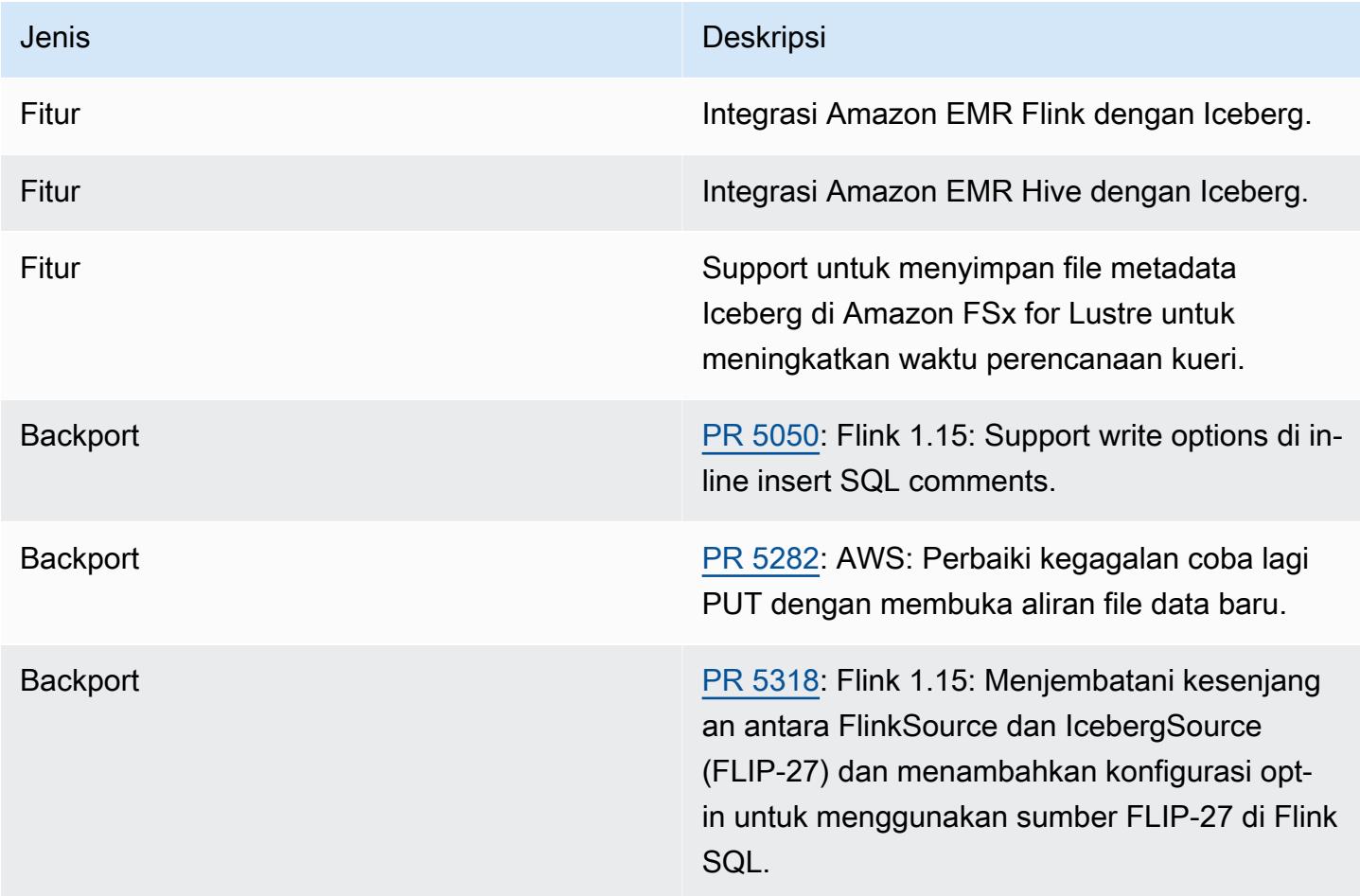

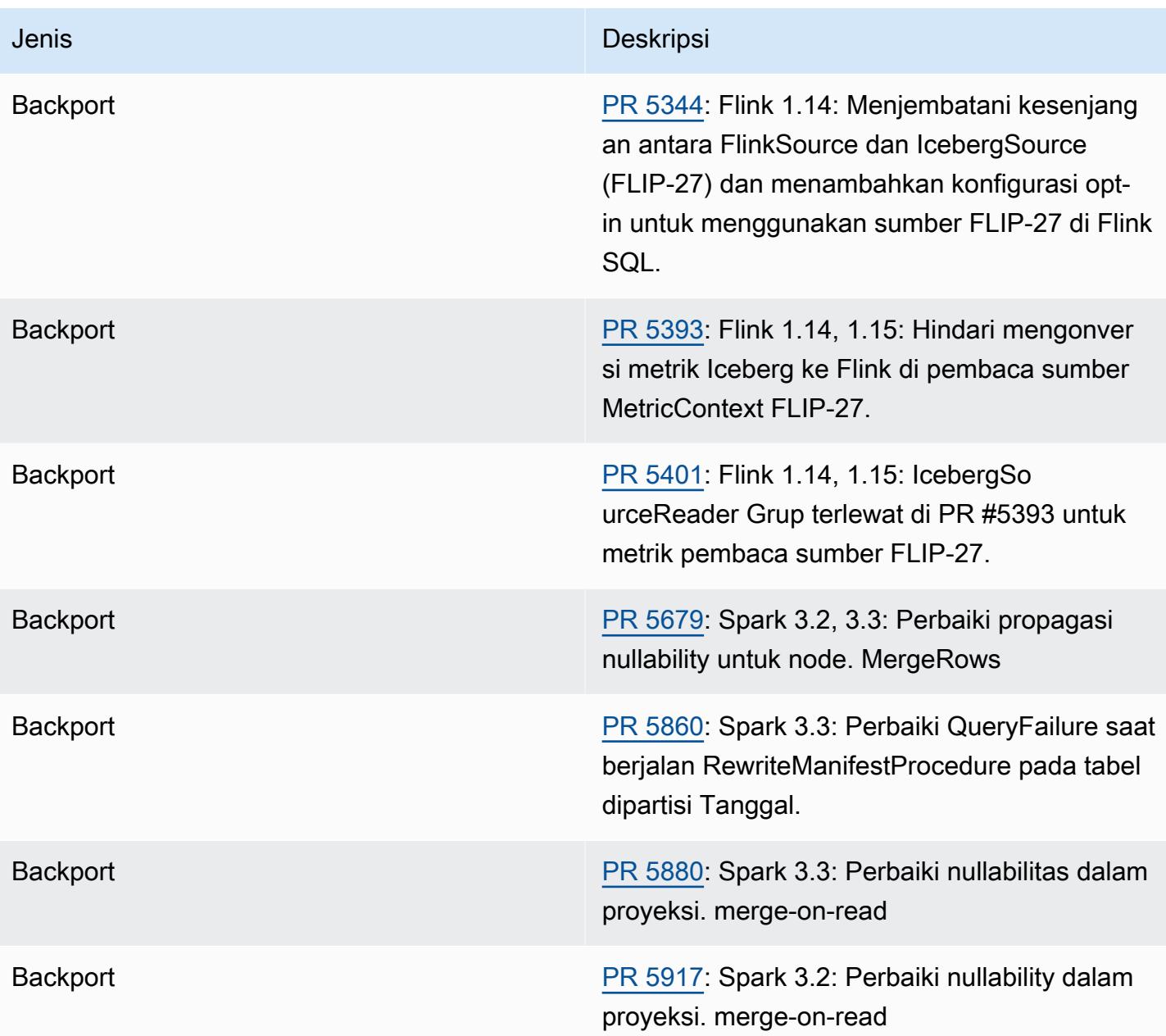

# Notebook Jupyter di Amazon EMR

[Notebook Jupyter](https://jupyter.org/) adalah aplikasi web sumber terbuka yang dapat Anda gunakan untuk membuat dan berbagi dokumen yang berisi kode langsung, persamaan, visualisasi, dan teks narasi. Amazon EMR menawarkan tiga pilihan untuk bekerja dengan notebook Jupyter:

Topik

- [EMR Studio](#page-4577-0)
- [Notebook Amazon EMR berdasarkan Notebook Jupyter](#page-4577-1)
- [JupyterHub](#page-4578-0)

# <span id="page-4577-0"></span>EMR Studio

Amazon EMR Studio adalah lingkungan pengembangan terintegrasi (IDE) berbasis web.[Notebook](https://jupyter.org/) [Jupyter](https://jupyter.org/)yang berjalan pada cluster Amazon EMR. Anda dapat mengatur EMR Studio untuk tim Anda untuk mengembangkan, memvisualisasikan, dan men-debug aplikasi yang ditulis dalam R, Python, Scala, danPySpark.

Sebaiknya gunakan EMR Studio saat menggunakan notebook Jupyter di Amazon EMR. Untuk informasi selengkapnya, lihat[EMR Studiod](https://docs.aws.amazon.com/emr/latest/ManagementGuide/emr-studio.html)iPanduan Manajemen Amazon EMR..

## <span id="page-4577-1"></span>Notebook Amazon EMR berdasarkan Notebook Jupyter

EMR Notebooks adalah lingkungan [Notebook Jupyter](https://jupyter.org/) yang dibangun ke konsol Amazon EMR yang memungkinkan Anda untuk membuat notebook Jupyter dengan cepat, melampirkannya ke klaster Spark, dan kemudian buka editor Notebook Jupyter di konsol untuk menjalankan kueri dan kode dari jarak jauh. EMR Notebooks disimpan di Amazon S3 secara independen dari klaster untuk penyimpanan tahan lama, akses cepat, dan fleksibilitas. Anda dapat memiliki beberapa notebook terbuka, melampirkan beberapa notebook ke klaster tunggal, dan kembali menggunakan notebook pada klaster yang berbeda.

Untuk informasi selengkapnya, lihat [EMR Notebooks](https://docs.aws.amazon.com/emr/latest/ManagementGuide/emr-managed-notebooks.html) di Panduan Pengelolaan Amazon EMR.

# <span id="page-4578-0"></span>**JupyterHub**

[Notebook Jupyter](https://jupyter.org/) adalah aplikasi web sumber terbuka yang dapat Anda gunakan untuk membuat dan berbagi dokumen yang berisi kode langsung, persamaan, visualisasi, dan teks narasi. [JupyterHub](https://jupyterhub.readthedocs.io/en/latest/)memungkinkan Anda meng-host beberapa instance server notebook Jupyter pengguna tunggal. Saat Anda membuat cluster dengan JupyterHub, Amazon EMR membuat wadah Docker di node master cluster. JupyterHub, semua komponen yang diperlukan untuk Jupyter, dan [Sparkmagic](https://github.com/jupyter-incubator/sparkmagic/blob/master/README.md) berjalan di dalam wadah.

Sparkmagic adalah perpustakaan kernel yang memungkinkan notebook Jupyter untuk berinteraksi dengan [Apache Spark](https://aws.amazon.com/big-data/what-is-spark/) berjalan di Amazon EMR melalui [Apache Livy,](#page-4641-0) yang merupakan server REST untuk Spark. Spark dan Apache Livy diinstal secara otomatis saat Anda membuat cluster dengan. JupyterHub Kernel Python 3 default untuk Jupyter tersedia bersama dengan kernel PySpark 3, PySpark, dan Spark yang tersedia dengan Sparkmagic. Anda dapat menggunakan kernel ini untuk menjalankan kode Spark ad-hoc dan kueri SQL interaktif menggunakan Python dan Scala. Anda dapat menginstal kernel tambahan dalam kontainer Docker secara manual. Untuk informasi selengkapnya, lihat [Memasang kernel dan pustaka tambahan.](#page-4601-0)

Diagram berikut menggambarkan komponen EMR JupyterHub Amazon dengan metode otentikasi yang sesuai untuk pengguna notebook dan administrator. Untuk informasi selengkapnya, lihat [Menambahkan pengguna dan administrator Jupyter Notebook](#page-4589-0).

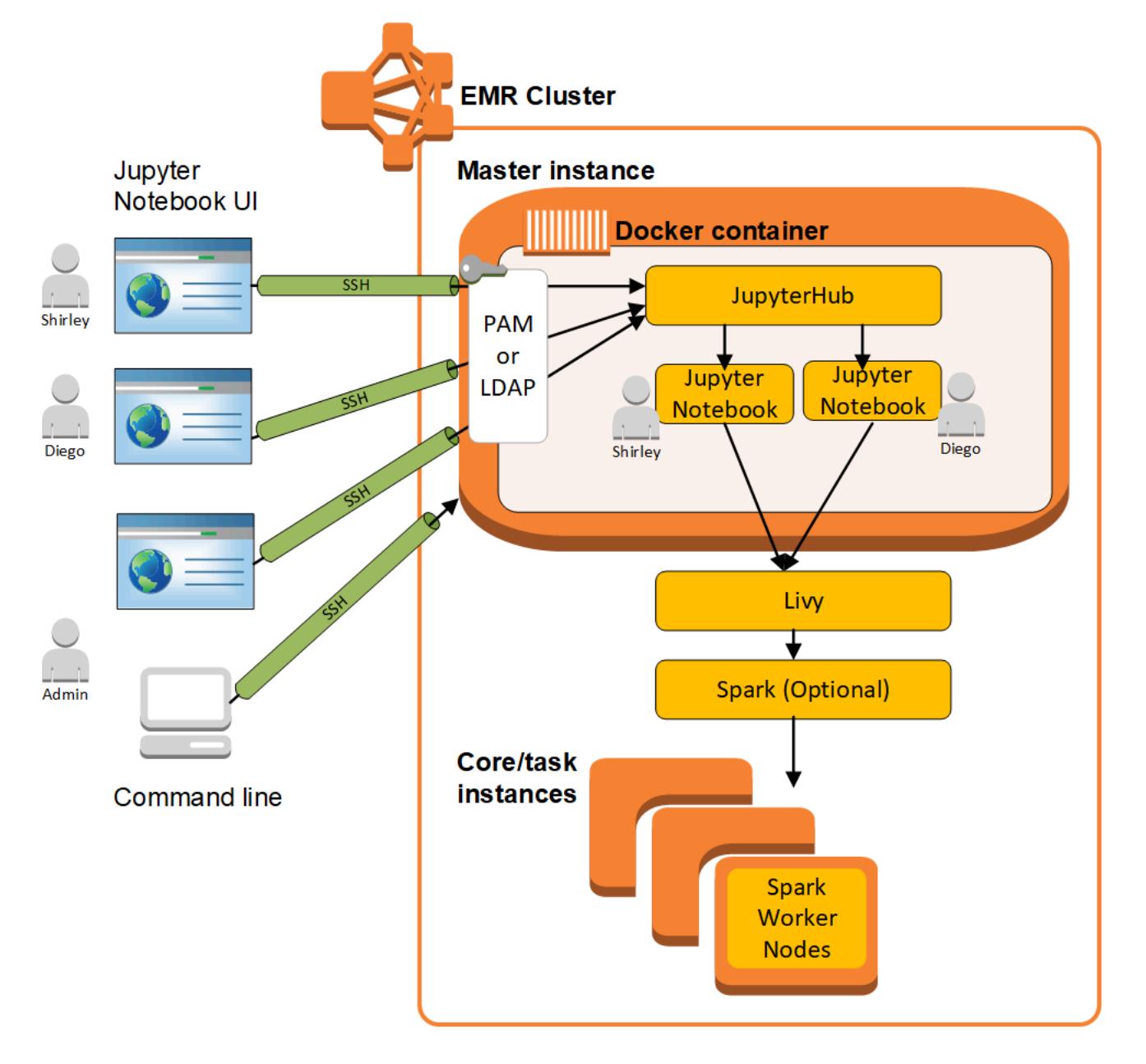

Tabel berikut mencantumkan versi yang JupyterHub disertakan dalam rilis terbaru seri Amazon EMR 7.x, bersama dengan komponen yang dipasang Amazon EMR. JupyterHub

Untuk versi komponen yang diinstal JupyterHub dalam rilis ini, lihat [Rilis Versi Komponen 7.1.0](#page-23-0).

JupyterHub informasi versi untuk emr-7.1.0

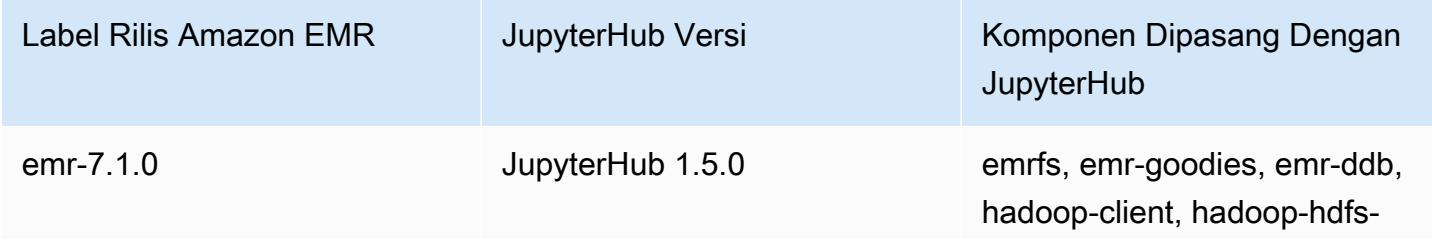

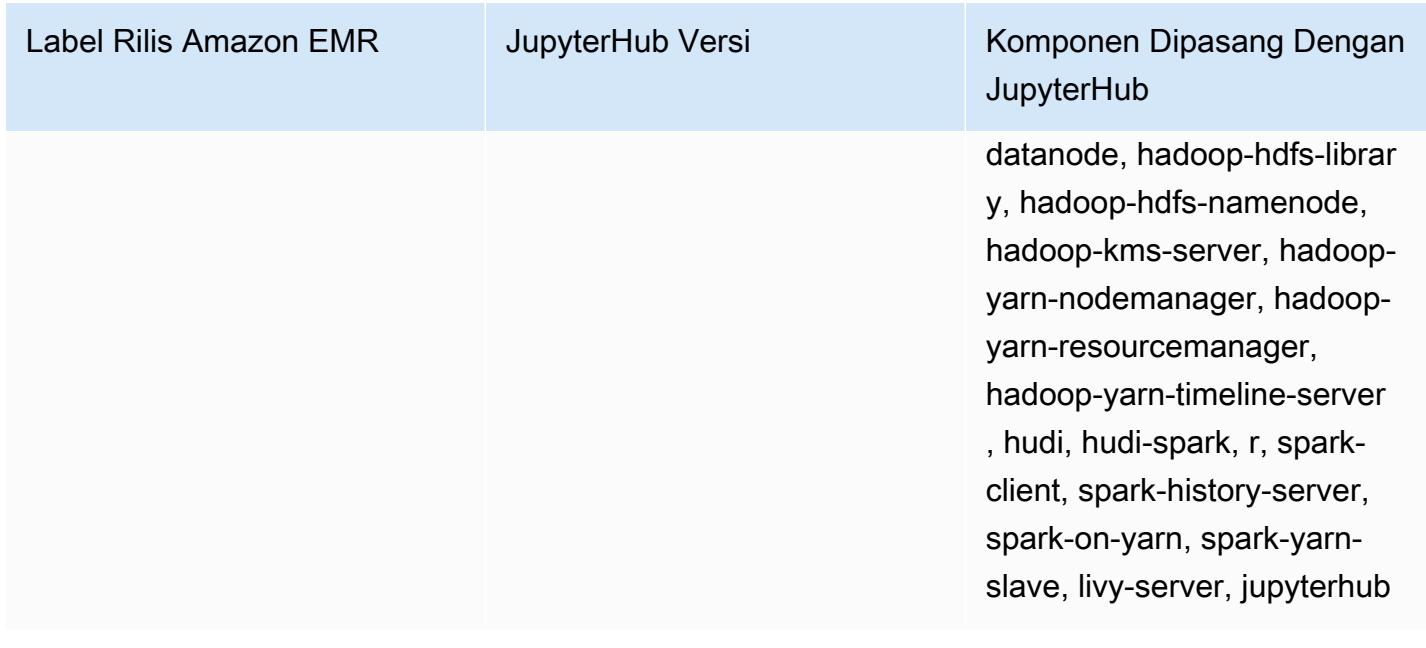

Tabel berikut mencantumkan versi yang JupyterHub disertakan dalam rilis terbaru seri Amazon EMR 6.x, bersama dengan komponen yang dipasang Amazon EMR. JupyterHub

Untuk versi komponen yang diinstal JupyterHub dalam rilis ini, lihat Rilis Versi [Komponen 6.15.0.](#page-76-0)

JupyterHub informasi versi untuk emr-6.15.0

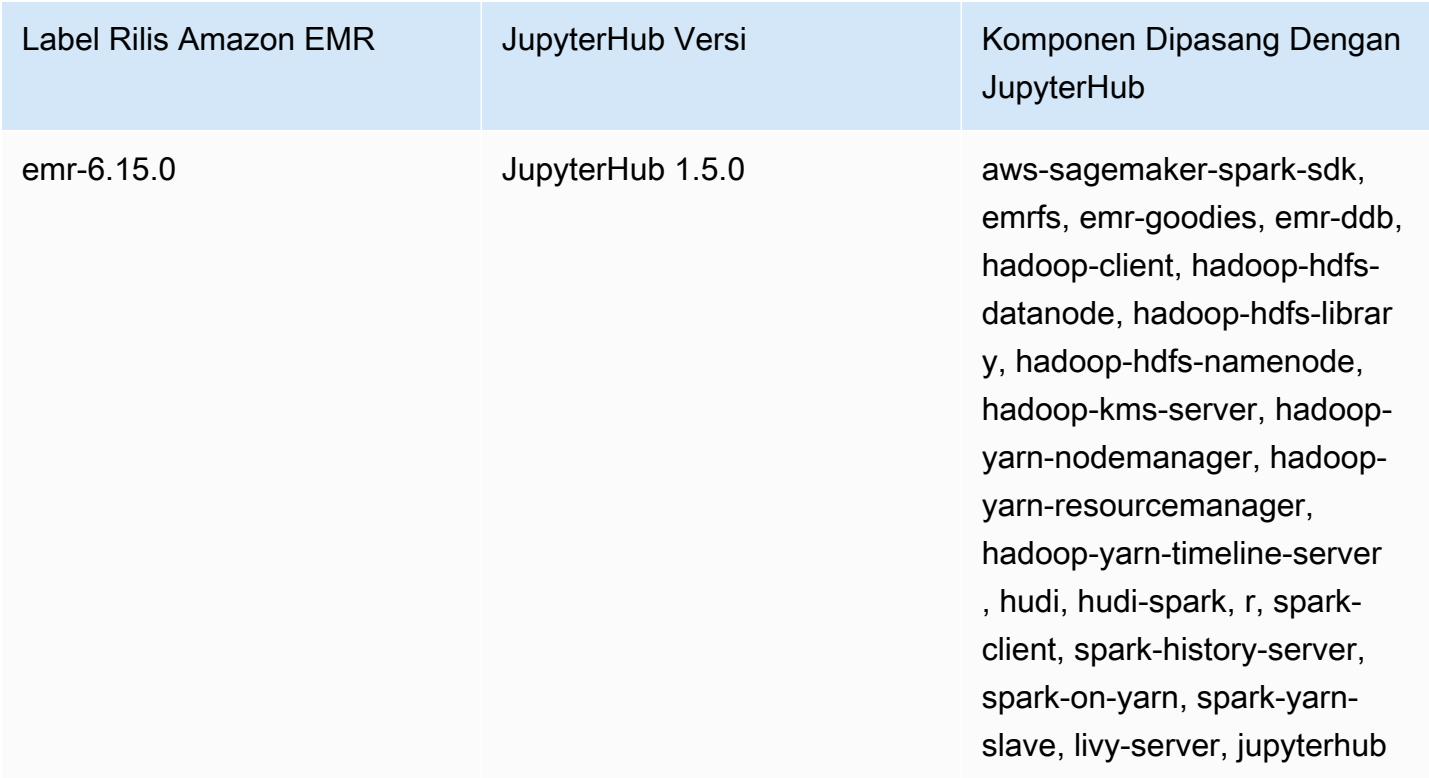

Tabel berikut mencantumkan versi yang JupyterHub disertakan dalam rilis terbaru seri Amazon EMR 5.x, bersama dengan komponen yang dipasang Amazon EMR. JupyterHub

Untuk versi komponen yang diinstal JupyterHub dalam rilis ini, lihat [Rilis 5.36.2](#page-927-0) Versi Komponen.

JupyterHub informasi versi untuk emr-5.36.2

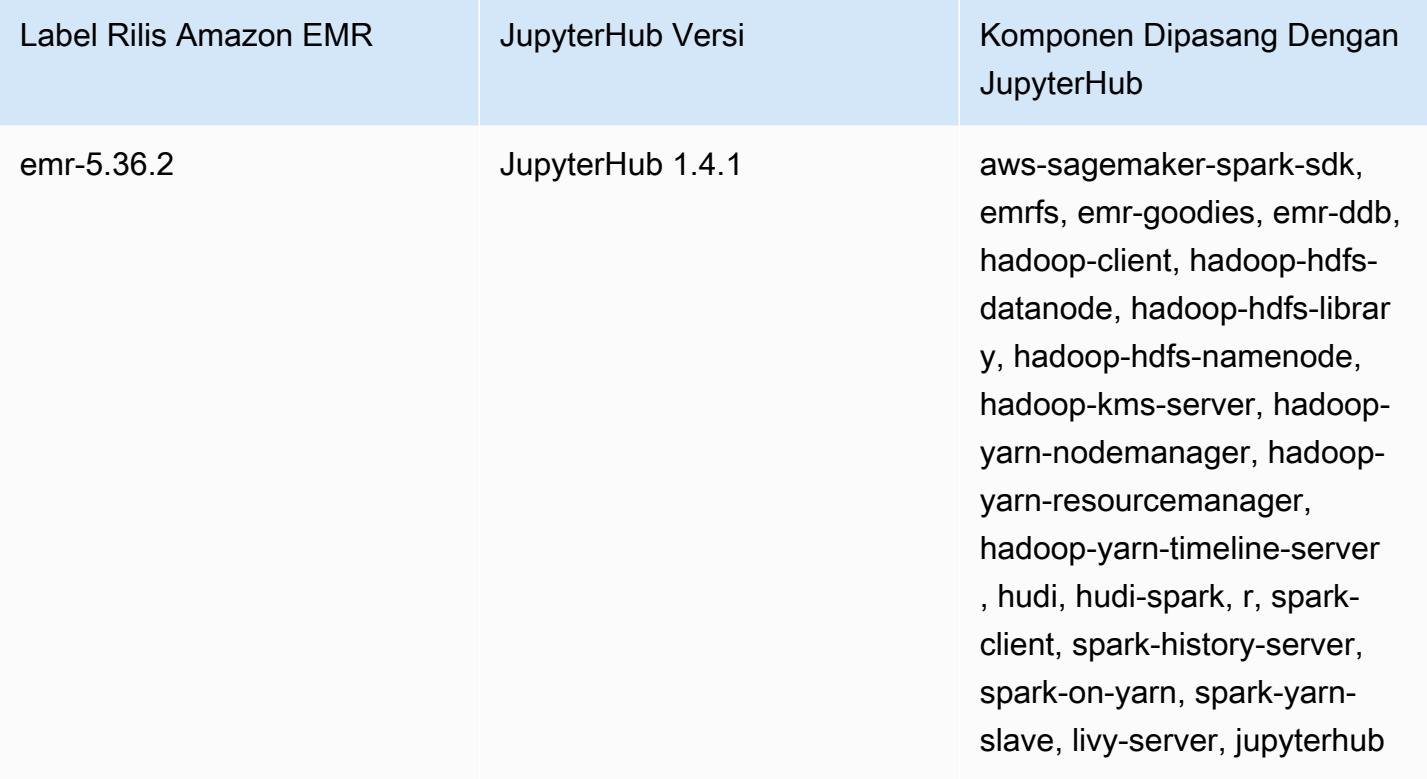

Kernel Python 3 yang disertakan dengan EMR JupyterHub Amazon adalah 3.6.4.

Pustaka dipasang di dalam jupyterhub kontainer dapat bervariasi antara versi rilis Amazon EMR dan versi Amazon EC2 AMI.

Untuk membuat daftar pustaka yang diinstal menggunakan **conda**

• Jalankan perintah berikut pada baris perintah simpul utama:

sudo docker exec jupyterhub bash -c "conda list"

Untuk membuat daftar pustaka yang diinstal menggunakan **pip**

• Jalankan perintah berikut pada baris perintah simpul utama:

sudo docker exec jupyterhub bash -c "pip freeze"

#### Topik

- [Buat cluster dengan JupyterHub](#page-4582-0)
- [Pertimbangan saat menggunakan JupyterHub di Amazon EMR](#page-4584-0)
- [Mengkonfigurasi JupyterHub](#page-4584-1)
- [Mengonfigurasi ketekunan untuk notebook di Amazon S3](#page-4586-0)
- [Menyambung ke simpul utama dan server Notebook](#page-4587-0)
- [JupyterHub konfigurasi dan administrasi](#page-4587-1)
- [Menambahkan pengguna dan administrator Jupyter Notebook](#page-4589-0)
- [Memasang kernel dan pustaka tambahan](#page-4601-0)
- [JupyterHub riwayat rilis](#page-4605-0)

## <span id="page-4582-0"></span>Buat cluster dengan JupyterHub

Anda dapat membuat klaster EMR Amazon dengan JupyterHub menggunakan AWS Management Console, AWS Command Line Interface, atau Amazon EMR API. Pastikan bahwa klaster tidak dibuat dengan pilihan untuk mengakhiri secara otomatis setelah menyelesaikan langkah-langkah (--autoterminate pilihan di AWS CLI). Juga, pastikan bahwa administrator dan notebook pengguna dapat mengakses pasangan kunci yang Anda gunakan ketika membuat klaster. Untuk informasi lebih lanjut, lihat [Gunakan pasangan kunci untuk kredensial SSH](https://docs.aws.amazon.com/emr/latest/ManagementGuide/emr-plan-access-ssh.html) dalam Panduan Pengelolaan Amazon EMR.

Buat cluster dengan JupyterHub menggunakan konsol

Gunakan prosedur berikut untuk membuat cluster dengan JupyterHub diinstal menggunakan Opsi Lanjutan di konsol EMR Amazon.

Untuk membuat cluster EMR Amazon dengan JupyterHub diinstal menggunakan konsol Amazon EMR

- 1. Arahkan ke konsol EMR Amazon baru dan pilih Beralih ke konsol lama dari navigasi samping. Untuk informasi selengkapnya tentang apa yang diharapkan saat beralih ke konsol lama, lihat [Menggunakan konsol lama](https://docs.aws.amazon.com/emr/latest/ManagementGuide/whats-new-in-console.html#console-opt-in).
- 2. Pilih Buat klaster, Buka opsi lanjutan.
- 3. Di bawah Konfigurasi Perangkat Lunak:
	- Untuk Rilis, pilih emr-5.36.2, dan pilih. JupyterHub
	- Jika Anda menggunakan Spark, untuk menggunakan AWS Glue Data Catalog sebagai metastore untuk Spark SQL, pilih Gunakan untuk metadata tabel Spark. Untuk informasi selengkapnya, lihat [Gunakan AWS Glue Data Catalog sebagai metastore untuk Spark SQL.](#page-5051-0)
	- Untuk Mengedit pengaturan perangkat lunak pilih Masukkan konfigurasi dan tentukan nilai, atau pilih Muat JSON dari S3 dan tentukan file konfigurasi JSON. Untuk informasi selengkapnya, lihat [Mengkonfigurasi JupyterHub.](#page-4584-1)
- 4. Di bawah Tambahkan langkah (opsional) konfigurasikan langkah-langkah untuk menjalankan ketika klaster dibuat, pastikan bahwa Penghentian klaster secara otomatis setelah langkah terakhir selesai tidak dipilih, dan pilih Selanjutnya.
- 5. Pilih opsi Konfigurasi Perangkat Keras, Selanjutnya. Untuk informasi selengkapnya, lihat [Konfigurasikan perangkat keras klaster](https://docs.aws.amazon.com/emr/latest/ManagementGuide/emr-plan-instances.html) di Panduan Pengelolaan Amazon EMR.
- 6. Pilih opsi untuk Pengaturan Klaster Umum, Selanjutnya.
- 7. Pilih Opsi Keamanan, menentukan pasangan kunci, dan pilih Buat Klaster.

### Buat cluster dengan JupyterHub menggunakan AWS CLI

Untuk meluncurkan cluster dengan JupyterHub, gunakan aws emr create-cluster perintah dan, untuk --applications opsi, tentukanName=JupyterHub. Contoh berikut meluncurkan JupyterHub cluster di Amazon EMR dengan dua instans EC2 (satu master dan satu instance inti). Juga, debugging diaktifkan, dengan log disimpan di lokasi Amazon S3 sebagaimana ditentukan oleh --log-uri. Pasangan kunci yang ditentukan menyediakan akses ke instans Amazon EC2 di klaster.

#### **a** Note

Karakter lanjutan baris Linux (\) disertakan agar mudah dibaca Karakter ini bisa dihapus atau digunakan dalam perintah Linux. Untuk Windows, hapus atau ganti dengan tanda sisipan (^).

```
aws emr create-cluster --name="MyJupyterHubCluster" --release-label emr-5.36.2 \
--applications Name=JupyterHub --log-uri s3://MyBucket/MyJupyterClusterLogs \
--use-default-roles --instance-type m5.xlarge --instance-count 2 --ec2-attributes 
  KeyName=MyKeyPair
```
•

## <span id="page-4584-0"></span>Pertimbangan saat menggunakan JupyterHub di Amazon EMR

Pertimbangkan hal berikut saat menggunakan JupyterHub di Amazon EMR.

## **A** Warning

Buku catatan pengguna dan file disimpan ke sistem file di simpul utama. Ini adalah penyimpanan sementara yang tidak bertahan melalui akhir klaster. Ketika klaster berakhir, data ini hilang jika tidak didukung. Kami menyarankan agar Anda menjadwalkan pencadangan reguler menggunakan cron tugas atau cara lain yang cocok untuk aplikasi Anda.

Selain itu, perubahan konfigurasi yang dibuat dalam kontainer mungkin tidak bertahan jika kontainer dimulai ulang. Kami sarankan Anda untuk menulis atau mengotomatisasi konfigurasi kontainer sehingga Anda dapat mereproduksi kustomisasi lebih mudah.

- Autentikasi Kerberos yang telah diatur menggunakan konfigurasi keamanan Amazon EMR tidak didukung.
- [OAuthenticator](https://github.com/jupyterhub/oauthenticator) tidak didukung.

## <span id="page-4584-1"></span>Mengkonfigurasi JupyterHub

Anda dapat menyesuaikan konfigurasi EMR JupyterHub Amazon dan notebook pengguna individual dengan menghubungkan ke node master cluster dan mengedit file konfigurasi. Setelah Anda mengubah nilai, mulai ulang jupyterhub kontainer.

Ubah properti dalam file berikut untuk mengkonfigurasi JupyterHub dan notebook Jupyter individual:

- jupyterhub\_config.py—Secara default, file ini disimpan dalam /etc/jupyter/conf/ direktori pada simpul utama. Untuk informasi selengkapnya, lihat [Dasar-dasar konfigurasi](http://jupyterhub.readthedocs.io/en/latest/getting-started/config-basics.html) dalam JupyterHub dokumentasi.
- jupyter\_notebook\_config.py—File ini disimpan dalam /etc/jupyter/ direktori secara default dan disalin ke jupyterhub sebagai default. Untuk informasi lebih lanjut, lihat [opsi file](https://jupyter-notebook.readthedocs.io/en/5.7.4/config.html)  [Config dan baris perintah](https://jupyter-notebook.readthedocs.io/en/5.7.4/config.html) dalam dokumentasi Notebook Jupyter.

Anda juga dapat menggunakan jupyter-sparkmagic-conf klasifikasi konfigurasi untuk menyesuaikan Sparkmagic, yang memperbarui nilai-nilai dalam config.json file untuk Sparkmagic. Untuk informasi selengkapnya tentang setelan yang tersedia, lihat [example\\_config.json](https://github.com/jupyter-incubator/sparkmagic/blob/master/sparkmagic/example_config.json)

aktif. GitHub Untuk informasi selengkapnya tentang penggunaan klasifikasi dengan aplikasi di Amazon EMR, lihat [Konfigurasikan aplikasi.](#page-3081-0)

Contoh berikut meluncurkan cluster menggunakan AWS CLI, referensi file MyJupyterConfig.json untuk pengaturan klasifikasi konfigurasi Sparkmagic.

**a** Note

Karakter lanjutan baris Linux (\) disertakan agar mudah dibaca Karakter ini bisa dihapus atau digunakan dalam perintah Linux. Untuk Windows, hapus atau ganti dengan tanda sisipan (^).

```
aws emr create-cluster --use-default-roles --release-label emr-5.14.0 \
--applications Name=Jupyter --instance-type m4.xlarge --instance-count 3 \
--ec2-attributes KeyName=MyKey,SubnetId=subnet-1234a5b6 --configurations file://
MyJupyterConfig.json
```
Contoh isi MyJupyterConfig.json adalah sebagai berikut:

```
\Gamma { 
     "Classification":"jupyter-sparkmagic-conf", 
     "Properties": { 
       "kernel_python_credentials" : "{\"username\":\"diego\",\"base64_password\":
\"mypass\",\"url\":\"http:\/\/localhost:8998\",\"auth\":\"None\"}" 
       } 
     }
]
```
#### **a** Note

Dengan Amazon EMR versi 5.21.0 dan yang lebih baru, Anda dapat mengganti konfigurasi klaster dan menentukan klasifikasi konfigurasi tambahan untuk setiap grup instans dalam klaster berjalan. Anda melakukannya dengan menggunakan konsol EMR Amazon, AWS Command Line Interface (AWS CLI), atau SDK AWS . Untuk informasi selengkapnya, lihat [Menyediakan Konfigurasi untuk Grup Instans dalam Klaster Berjalan](https://docs.aws.amazon.com/emr/latest/ReleaseGuide/emr-configure-apps-running-cluster.html).

## <span id="page-4586-0"></span>Mengonfigurasi ketekunan untuk notebook di Amazon S3

Anda dapat mengonfigurasi JupyterHub klaster di Amazon EMR sehingga notebook yang disimpan oleh pengguna tetap ada di Amazon S3, di luar penyimpanan sementara pada instans EC2 cluster.

Anda menentukan persistensi Amazon S3 menggunakan jupyter-s3-conf konfigurasi klasifikasi saat Anda membuat klaster. Untuk informasi selengkapnya, lihat [Konfigurasikan aplikasi.](#page-3081-0)

Selain mengaktifkan persistensi Amazon S3 menggunakan s3.persistence.enabled properti, Anda menentukan bucket di Amazon S3 tempat buku catatan disimpan menggunakan s3.persistence.bucket properti. Notebook untuk setiap pengguna disimpan ke jupyter/*jupyterhub-user-name* folder dalam bucket yang ditentukan. Bucket harus sudah ada di Amazon S3, dan peran untuk profil instans EC2 yang Anda tentukan ketika membuat klaster harus memiliki izin untuk bucket (secara default, perannya adalah EMR\_EC2\_DefaultRole). Untuk informasi selengkapnya, lihat [Mengonfigurasi peran IAM untuk izin AWS EMR Amazon](https://docs.aws.amazon.com/emr/latest/ManagementGuide/emr-iam-roles.html) ke layanan.

Ketika Anda meluncurkan klaster baru menggunakan properti klasifikasi konfigurasi yang sama, pengguna dapat membuka notebook dengan konten dari lokasi disimpan.

Perhatikan bahwa ketika Anda mengimpor file sebagai modul di notebook ketika Anda mengaktifkan Amazon S3, ini akan mengakibatkan file mengunggah ke Amazon S3. Saat Anda mengimpor file tanpa mengaktifkan persistensi Amazon S3, file tersebut akan diunggah ke penampung Anda. **JupyterHub** 

Contoh berikut mengaktifkan persistensi Amazon S3. Notebook yang disimpan oleh pengguna disimpan dalam s3://MyJupyterBackups/jupyter/*jupyterhub-user-name* folder untuk setiap pengguna, di mana *jupyterhub-user-name* adalah nama pengguna, seperti diego.

```
\Gamma { 
          "Classification": "jupyter-s3-conf", 
          "Properties": { 
               "s3.persistence.enabled": "true", 
               "s3.persistence.bucket": "MyJupyterBackups" 
          } 
     }
]
```
## <span id="page-4587-0"></span>Menyambung ke simpul utama dan server Notebook

JupyterHub administrator dan pengguna notebook harus terhubung ke node master cluster menggunakan terowongan SSH dan kemudian menghubungkan ke antarmuka web yang dilayani oleh JupyterHub pada node master. Untuk informasi lebih lanjut tentang mengonfigurasi terowongan SSH dan menggunakan terowongan ke koneksi Web proksi, lihat [Connect ke klaster](https://docs.aws.amazon.com/emr/latest/ManagementGuide/emr-connect-master-node.html) dalam Panduan Pengelolaan Amazon EMR.

Secara default, JupyterHub di Amazon EMR tersedia melalui port 9443 pada master node. JupyterHub Proxy internal juga melayani instance notebook melalui port 9443. JupyterHub dan antarmuka web Jupyter dapat diakses menggunakan URL dengan pola berikut:

#### https://MasterNode*DNS:9443*

Anda dapat menentukan port yang berbeda menggunakan c.JupyterHub.port properti di jupyterhub\_config.py file. Untuk informasi selengkapnya, lihat [Dasar-dasar jaringan](http://jupyterhub.readthedocs.io/en/latest/getting-started/networking-basics.html) dalam JupyterHub dokumentasi.

Secara default, JupyterHub di Amazon EMR menggunakan sertifikat yang ditandatangani sendiri untuk enkripsi SSL menggunakan HTTPS. Pengguna diminta untuk mempercayai sertifikat yang ditandatangani sendiri saat tersambung. Anda dapat menggunakan sertifikat terpercaya dan kunci Anda sendiri. Mengganti file sertifikat default, server.crt, dan file kunci server.key dalam /etc/jupyter/conf/ direktori pada simpul utama dengan sertifikat dan file kunci Anda sendiri. Gunakan c.JupyterHub.ssl\_key dan c.JupyterHub.ssl\_cert properti di jupyterhub\_config.py file untuk menentukan materi SSL Anda. Untuk informasi selengkapnya, lihat [Pengaturan keamanan](https://jupyterhub.readthedocs.io/en/latest/tutorial/getting-started/security-basics.html) di JupyterHub dokumentasi. Setelah Anda memperbarui jupyterhub\_config.py, mulai ulang kontainer.

## <span id="page-4587-1"></span>JupyterHub konfigurasi dan administrasi

JupyterHub dan komponen terkait berjalan di dalam wadah Docker bernama jupyterhub yang menjalankan sistem operasi Ubuntu. Ada beberapa cara bagi Anda untuk mengelola komponen yang berjalan di dalam kontainer.

## **A** Warning

Kustomisasi yang Anda lakukan dalam kontainer mungkin tidak bertahan jika kontainer dimulai ulang. Kami sarankan Anda untuk menulis atau mengotomatisasi konfigurasi kontainer sehingga Anda dapat mereproduksi kustomisasi lebih mudah.

## Administrasi menggunakan baris perintah

Ketika terhubung ke master utama menggunakan SSH, Anda dapat mengeluarkan perintah dengan menggunakan antarmuka baris perintah Docker (CLI) dan menentukan kontainer dengan nama (jupyterhub) atau ID. Misalnya, sudo docker exec jupyterhub *command* menjalankan perintah yang diakui oleh sistem operasi atau aplikasi yang berjalan di dalam kontainer. Anda dapat menggunakan metode ini untuk menambahkan pengguna ke sistem operasi dan menginstal aplikasi tambahan dan perpustakaan dalam kontainer Docker. Misalnya, gambar kontainer default termasuk Conda untuk instalasi paket, sehingga Anda mungkin menjalankan perintah berikut pada baris perintah simpul utama untuk menginstal aplikasi, Keras, dalam kontainer:

sudo docker exec jupyterhub conda install keras

## <span id="page-4588-0"></span>Administrasi dengan mengirimkan langkah-langkah

Langkah-langkah adalah cara untuk mengirimkan pekerjaan ke klaster. Anda dapat mengirimkan langkah-langkah ketika Anda meluncurkan sebuah klaster, atau Anda dapat mengirimkan langkahlangkah untuk menjalankan klaster. Perintah yang Anda jalankan pada baris perintah dapat dikirimkan sebagai langkah menggunakan command-runner.jar. Untuk informasi lebih lanjut, lihat [Bekerja dengan langkah-langkah menggunakan CLI dan konsol](https://docs.aws.amazon.com/emr/latest/ManagementGuide/emr-work-with-steps.html) dalam Panduan Pengelolaan Amazon EMR dan [Menjalankan perintah dan skrip di klaster Amazon EMR.](#page-5482-0)

Misalnya, Anda dapat menggunakan AWS CLI perintah berikut pada komputer lokal untuk menginstal Keras dengan cara yang sama seperti yang Anda lakukan dari baris perintah master node dalam contoh sebelumnya:

```
aws emr add-steps --cluster-id MyClusterID --steps Name="Command 
 Runner",Jar="command-runner.jar",Args="/usr/bin/sudo","/usr/bin/
docker","exec","jupyterhub","conda","install","keras"
```
Juga, Anda dapat menuliskan urutan langkah-langkah, mengunggah skrip ke Amazon S3, dan kemudian menggunakan script-runner. jar untuk menjalankan skrip saat Anda membuat klaster atau menambahkan skrip sebagai langkah. Untuk informasi selengkapnya, lihat [Menjalankan perintah](#page-5482-0) [dan skrip di klaster Amazon EMR](#page-5482-0). Sebagai contoh, lihat [the section called "Contoh: Skrip Bash untuk](#page-4591-0) [menambahkan beberapa pengguna"](#page-4591-0).

## Administrasi menggunakan REST API

Jupyter, JupyterHub, dan proxy HTTP untuk JupyterHub menyediakan REST API yang dapat Anda gunakan untuk mengirim permintaan. Untuk mengirim permintaan JupyterHub, Anda harus meneruskan token API dengan permintaan tersebut. Anda dapat menggunakan curl perintah dari baris perintah simpul utama untuk menjalankan perintah REST. Untuk informasi selengkapnya, lihat sumber daya berikut:

- [Menggunakan JupyterHub REST API](http://jupyterhub.readthedocs.io/en/latest/reference/rest.html) dalam dokumentasi untuk JupyterHub, yang mencakup instruksi untuk membuat token API
- API [server Notebook Jupyter](https://github.com/jupyter/jupyter/wiki/Jupyter-Notebook-Server-API) aktif GitHub
- [configurable-http-proxyp](https://github.com/jupyterhub/configurable-http-proxy)ada GitHub

Contoh berikut menunjukkan menggunakan REST API JupyterHub untuk mendapatkan daftar pengguna. Perintah meneruskan token admin yang dibuat sebelumnya dan menggunakan port default, 9443, untuk JupyterHub, menyalurkan output ke [jq agar lebih mudah dilihat:](https://stedolan.github.io/jq/)

```
curl -XGET -s -k https://$HOST:9443/hub/api/users \
-H "Authorization: token $admin_token" | jq .
```
## <span id="page-4589-0"></span>Menambahkan pengguna dan administrator Jupyter Notebook

Anda dapat menggunakan salah satu dari dua metode bagi pengguna untuk mengautentikasi JupyterHub sehingga mereka dapat membuat buku catatan dan, secara opsional, mengelola. JupyterHub Metode termudah adalah dengan menggunakan modul otentikasi JupyterHub pluggable (PAM). Selain itu, JupyterHub di Amazon EMR mendukung [plugin otentikator LDAP JupyterHub](https://github.com/jupyterhub/ldapauthenticator/)  [untuk](https://github.com/jupyterhub/ldapauthenticator/) mendapatkan identitas pengguna dari server LDAP, seperti server Microsoft Active Directory. Petunjuk dan contoh untuk menambahkan pengguna dengan setiap metode autentikasi disediakan di bagian ini.

JupyterHub di Amazon EMR memiliki pengguna default dengan izin administrator. Nama pengguna adalah jovyan dan kata sandi jupyter. Kami sangat menyarankan Anda mengganti pengguna dengan pengguna lain yang memiliki izin administratif. Anda dapat melakukan ini menggunakan langkah ketika Anda membuat klaster, atau dengan menghubungkan ke simpul utama ketika klaster berjalan.

Topik

- [Menggunakan autentikasi PAM](#page-4590-0)
- [Menggunakan autentikasi LDAP](#page-4593-0)
- [Peniruan pengguna](#page-4598-0)

## <span id="page-4590-0"></span>Menggunakan autentikasi PAM

Membuat pengguna PAM JupyterHub di Amazon EMR adalah proses dua langkah. Langkah pertama adalah menambahkan pengguna ke sistem operasi yang berjalan di jupyterhub kontainer pada simpul utama, dan menambahkan direktori home pengguna yang sesuai untuk setiap pengguna. Langkah kedua adalah menambahkan pengguna sistem operasi ini sebagai JupyterHub pengguna proses yang dikenal sebagai daftar putih. JupyterHub Setelah JupyterHub pengguna ditambahkan, mereka dapat terhubung ke JupyterHub URL dan memberikan kredensyal sistem operasi mereka untuk akses.

Ketika pengguna log in, JupyterHub membuka instance server notebook untuk pengguna tersebut, yang disimpan di direktori home pengguna pada node master, yaitu/var/lib/jupyter/ home/*username*. Jika instance server notebook tidak ada, JupyterHub memunculkan instance notebook di direktori home pengguna. Bagian berikut menunjukkan cara menambahkan pengguna secara individual ke sistem operasi dan ke JupyterHub, diikuti oleh skrip bash dasar yang menambahkan beberapa pengguna.

Menambahkan pengguna sistem operasi ke kontainer

Contoh berikut pertama-tama menggunakan perintah [useradd](https://linux.die.net/man/8/useradd) dalam kontainer untuk menambahkan satu pengguna, diego, dan membuat direktori home untuk pengguna tersebut. Perintah kedua menggunakan [chpasswd](https://linux.die.net/man/8/chpasswd) untuk membuat kata sandi diego untuk pengguna ini. Perintah dijalankan pada baris perintah simpul utama saat terhubung menggunakan SSH. Anda juga dapat menjalankan perintah ini menggunakan langkah seperti yang dijelaskan sebelumnya di [Administrasi dengan](#page-4588-0) [mengirimkan langkah-langkah](#page-4588-0).

```
sudo docker exec jupyterhub useradd -m -s /bin/bash -N diego
sudo docker exec jupyterhub bash -c "echo diego:diego | chpasswd"
```
#### Menambahkan JupyterHub pengguna

Anda dapat menggunakan panel Admin di JupyterHub atau REST API untuk menambahkan pengguna dan administrator, atau hanya pengguna.

Untuk menambahkan pengguna dan administrator menggunakan panel admin di JupyterHub

- 1. Connect ke master node menggunakan SSH dan masuk ke https://*MasterNodeDNS:9443* dengan identitas yang memiliki izin administrator.
- 2. Pilih Panel Kontrol, Admin.
- 3. Pilih Pengguna, Tambahkan Pengguna, atau pilih Admin, Tambahkan admin.

Untuk menambahkan pengguna menggunakan REST API

- 1. Connect ke simpul utama menggunakan SSH dan gunakan perintah berikut pada simpul utama, atau jalankan perintah sebagai langkah.
- 2. Dapatkan token administratif untuk membuat permintaan API, dan ganti *AdminToken*pada langkah berikut dengan token itu.
- 3. Gunakan perintah berikut, ganti *UserName*dengan pengguna sistem operasi yang telah dibuat di dalam wadah.

```
curl -XPOST -H "Authorization: token AdminToken" "https://$(hostname):9443/hub/api/
users/UserName
```
### **a** Note

Anda secara otomatis ditambahkan sebagai pengguna JupyterHub non-admin ketika Anda masuk ke antarmuka JupyterHub web untuk pertama kalinya.

<span id="page-4591-0"></span>Contoh: Skrip Bash untuk menambahkan beberapa pengguna

Contoh skrip bash berikut mengikat langkah-langkah sebelumnya di bagian ini untuk membuat banyak JupyterHub pengguna. Skrip dapat dijalankan langsung pada simpul utama, atau dapat diunggah ke Amazon S3 dan kemudian dijalankan sebagai langkah.

Skrip pertama menetapkan array nama pengguna, dan menggunakan jupyterhub token perintah untuk membuat token API untuk administrator default, jovyan. Ini kemudian menciptakan pengguna sistem operasi di jupyterhub kontainer untuk setiap pengguna, menetapkan kata sandi awal untuk masing-masing yang sama dengan nama pengguna mereka. Akhirnya, ia memanggil operasi REST API untuk membuat setiap pengguna masuk JupyterHub. Melewati token yang dihasilkan sebelumnya dalam skrip dan menyalurkan respon REST jq agar lebih mudah dilihat.

```
# Bulk add users to container and JupyterHub with temp password of username
set -x
USERS=(shirley diego ana richard li john mary anaya)
TOKEN=$(sudo docker exec jupyterhub /opt/conda/bin/jupyterhub token jovyan | tail -1)
for i in "${USERS[@]}"; 
do 
    sudo docker exec jupyterhub useradd -m -s /bin/bash -N $i 
    sudo docker exec jupyterhub bash -c "echo $i:$i | chpasswd" 
    curl -XPOST --silent -k https://$(hostname):9443/hub/api/users/$i \ 
  -H "Authorization: token $TOKEN" | jq
done
```
Simpan skrip ke lokasi di Amazon S3 seperti s3://mybucket/createjupyterusers.sh. Kemudian Anda dapat menggunakan script-runner.jar untuk menjalankannya sebagai langkah.

Contoh: Menjalankan skrip saat membuat sebuah klaster (AWS CLI)

**a** Note

Karakter lanjutan baris Linux (\) disertakan agar mudah dibaca Karakter ini bisa dihapus atau digunakan dalam perintah Linux. Untuk Windows, hapus atau ganti dengan tanda sisipan (^).

```
aws emr create-cluster --name="MyJupyterHubCluster" --release-label emr-5.36.2 \
--applications Name=JupyterHub --log-uri s3://MyBucket/MyJupyterClusterLogs \
--use-default-roles --instance-type m5.xlarge --instance-count 2 --ec2-attributes 
  KeyName=MyKeyPair \
--steps Type=CUSTOM_JAR,Name=CustomJAR,ActionOnFailure=CONTINUE,\
Jar=s3://region.elasticmapreduce/libs/script-runner/script-runner.jar,Args=["s3://
mybucket/createjupyterusers.sh"]
```
Menjalankan skrip pada klaster yang ada (AWS CLI)

#### **a** Note

Karakter lanjutan baris Linux (\) disertakan agar mudah dibaca Karakter ini bisa dihapus atau digunakan dalam perintah Linux. Untuk Windows, hapus atau ganti dengan tanda sisipan (^).

```
aws emr add-steps --cluster-id j-XXXXXXXX --steps Type=CUSTOM JAR,\
Name=CustomJAR,ActionOnFailure=CONTINUE,\
Jar=s3://region.elasticmapreduce/libs/script-runner/script-runner.jar,Args=["s3://
mybucket/createjupyterusers.sh"]
```
## <span id="page-4593-0"></span>Menggunakan autentikasi LDAP

Lightweight Directory Access Protocol (LDAP) adalah sebuah protokol aplikasi untuk mengkueri dan memodifikasi objek yang sesuai dengan sumber daya seperti pengguna dan komputer yang disimpan dalam penyedia layanan direktori LDAP-kompatibel seperti Direktori Aktif atau OpenLDAP server. Anda dapat menggunakan [plugin otentikator LDAP untuk JupyterHub dengan di JupyterHub Amazon](https://github.com/jupyterhub/ldapauthenticator/) [EMR untuk](https://github.com/jupyterhub/ldapauthenticator/) menggunakan LDAP untuk otentikasi pengguna. Plugin menangani sesi login untuk pengguna LDAP dan memberikan informasi pengguna untuk Jupyter. Ini memungkinkan pengguna terhubung ke JupyterHub dan notebook dengan menggunakan kredensyal untuk identitas mereka yang disimpan di server yang kompatibel dengan LDAP.

Langkah-langkah di bagian ini memandu Anda melalui langkah-langkah berikut untuk mengatur dan mengaktifkan LDAP menggunakan Plugin Authenticator LDAP untuk. JupyterHub Anda melakukan langkah-langkah tersebut namun tetap terhubung ke baris perintah simpul utama. Untuk informasi selengkapnya, lihat [Menyambung ke simpul utama dan server Notebook](#page-4587-0).

- 1. Buat file konfigurasi LDAP dengan informasi tentang LDAP server, seperti alamat IP host, port, mengikat nama, dan sebagainya.
- 2. Ubah /etc/jupyter/conf/jupyterhub\_config.py untuk mengaktifkan Plugin Authenticator LDAP untuk. JupyterHub
- 3. Buat dan jalankan skrip yang mengonfigurasi LDAP dalam jupyterhub kontainer.
- 4. Kueri LDAP untuk pengguna, lalu buat direktori home di dalam wadah untuk setiap pengguna. JupyterHub membutuhkan direktori rumah untuk meng-host notebook.
- 5. Jalankan skrip yang dimulai ulang JupyterHub

Sebelum Anda mengatur LDAP, periksa infrastruktur jaringan Anda untuk memastikan bahwa LDAP server dan simpul utama klaster dapat berkomunikasi seperti yang diperlukan. TLS biasanya menggunakan port 389 melalui sambungan TCP biasa. Jika sambungan LDAP Anda menggunakan SSL, port TCP terkenal untuk SSL adalah 636.

**A** Important

#### Buat file konfigurasi

Contoh di bawah ini menggunakan nilai konfigurasi tempat-pemegang berikut. Ganti ini dengan parameter yang sesuai dengan implementasi Anda.

- LDAP server menjalankan versi 3 dan tersedia untuk port 389. Ini adalah port non-SSL standar untuk LDAP.
- Nama khusus dasar (DN) adalah dc=example, dc=org.

Gunakan editor teks untuk membuat file [ldap.conf,](http://manpages.ubuntu.com/manpages/bionic/man5/ldap.conf.5.html) dengan konten yang serupa dengan berikut ini. Gunakan nilai-nilai yang sesuai untuk pelaksanaan LDAP Anda. Ganti *host* dengan alamat IP atau nama host yang dapat diatasi dari server LDAP Anda.

base dc=example,dc=org uri ldap://*host* ldap\_version 3 binddn cn=*admin*,dc=*example*,dc=*org* bindpw admin

Aktifkan Plugin Authenticator LDAP untuk JupyterHub

Gunakan editor teks untuk mengubah /etc/jupyter/conf/jupyterhub\_config.py file dan menambahkan properti [ldapauthenticator](https://github.com/jupyterhub/ldapauthenticator) yang serupa dengan berikut ini. Ganti *host* dengan alamat IP atau nama host yang dapat diatasi dari server LDAP. Contoh mengasumsikan bahwa objek pengguna berada dalam unit organisasi (ou) bernama *orang*, dan menggunakan komponen nama khusu yang Anda buat sebelumnya menggunakan ldap.conf.

```
c.JupyterHub.authenticator_class = 'ldapauthenticator.LDAPAuthenticator'
c.LDAPAuthenticator.use_ssl = False
c.LDAPAuthenticator.server_address = 'host' 
c.LDAPAuthenticator.bind_dn_template = 'cn={username},ou=people,dc=example,dc=org'
```
Konfigurasikan LDAP dalam kontainer

Gunakan editor teks untuk membuat skrip bash dengan konten sebagai berikut:

#### #!/bin/bash

# Uncomment the following lines to install LDAP client libraries only if

```
# using Amazon EMR release version 5.14.0. Later versions install libraries by default.
# sudo docker exec jupyterhub bash -c "sudo apt-get update"
# sudo docker exec jupyterhub bash -c "sudo apt-get -y install libnss-ldap libpam-ldap 
  ldap-utils nscd" 
# Copy ldap.conf
sudo docker cp ldap.conf jupyterhub:/etc/ldap/
sudo docker exec jupyterhub bash -c "cat /etc/ldap/ldap.conf" 
# configure nss switch
sudo docker exec jupyterhub bash -c "sed -i 's/\(^passwd.*\)/\1 ldap/q' /etc/
nsswitch.conf"
sudo docker exec jupyterhub bash -c "sed -i 's/\(^group.*\)/\1 ldap/g' /etc/
nsswitch.conf"
sudo docker exec jupyterhub bash -c "sed -i 's/\(^shadow.*\)/\1 ldap/g' /etc/
nsswitch.conf"
sudo docker exec jupyterhub bash -c "cat /etc/nsswitch.conf" 
# configure PAM to create home directories
sudo docker exec jupyterhub bash -c "echo 'session required pam_mkhomedir.so
  skel=/etc/skel umask=077' >> /etc/pam.d/common-session"
sudo docker exec jupyterhub bash -c "cat /etc/pam.d/common-session" 
# restart nscd service
sudo docker exec jupyterhub bash -c "sudo service nscd restart" 
# Test
sudo docker exec jupyterhub bash -c "getent passwd"
# Install ldap plugin
sudo docker exec jupyterhub bash -c "pip install jupyterhub-ldapauthenticator"
```
Simpan skrip ke simpul utama, dan kemudian jalankan dari baris perintah simpul utama. Sebagai contoh, dengan skrip yang disimpan sebagai configure\_ldap\_client.sh, buat file agar dapat dijalankan:

chmod +x configure\_ldap\_client.sh

Dan jalankan skrip:

./configure\_ldap\_client.sh

#### Tambahkan atribut ke Direktori Aktif

Untuk menemukan setiap pengguna dan membuat entri yang sesuai dalam database, wadah JupyterHub docker memerlukan properti UNIX berikut untuk objek pengguna yang sesuai di Active Directory. Untuk informasi selengkapnya, lihat bagian Bagaimana cara untuk melanjutkan mengedit atribut GID/UID RFC 2307 bahwa sekarang Unix atribut Plug-in tidak lagi tersedia untuk Direktori Aktif Pengguna dan Komputer MMC snap-in? dalam artikel [Klarifikasi mengenai status manajemen](https://blogs.technet.microsoft.com/activedirectoryua/2016/02/09/identity-management-for-unix-idmu-is-deprecated-in-windows-server/)  [identitas untuk peran server Unix \(IDMU\) dan NIS di pratinjau teknis Windows Server 2016 dan](https://blogs.technet.microsoft.com/activedirectoryua/2016/02/09/identity-management-for-unix-idmu-is-deprecated-in-windows-server/)  [seterusnya.](https://blogs.technet.microsoft.com/activedirectoryua/2016/02/09/identity-management-for-unix-idmu-is-deprecated-in-windows-server/)

• homeDirectory

Ini adalah lokasi ke direktori home pengguna, yang biasanya /home/*username*.

• gidNumber

Ini adalah nilai yang lebih besar dari 60000 yang sudah tidak digunakan oleh pengguna lain. Periksa etc/passwd file untuk gids yang digunakan.

• uidNumber

Ini adalah nilai yang lebih besar dari 60000 yang sudah tidak digunakan oleh grup lain. Periksa etc/group file untuk uids yang sedang digunakan.

• uid

Ini sama dengan *nama pengguna*.

Buat direktori home pengguna

JupyterHub membutuhkan direktori home di dalam wadah untuk mengautentikasi pengguna LDAP dan menyimpan data instance. Contoh berikut menunjukkan dua pengguna, shirley dan diego, dalam direktori LDAP.

Langkah pertama adalah mengkueri server LDAP untuk setiap id pengguna id dan informasi id grup menggunakan [ldapsearch](http://manpages.ubuntu.com/manpages/xenial/man1/ldapsearch.1.html) seperti yang ditunjukkan dalam contoh berikut, mengganti *host* dengan alamat IP atau nama host yang dapat diatasi dari server LDAP Anda:

```
ldapsearch -x -H ldap://host \ 
  -D "cn=admin,dc=example,dc=org" \ 
 -w admin \setminus -b "ou=people,dc=example,dc=org" \
```

```
-s sub \setminus "(objectclass=*)" uidNumber gidNumber
```
Perintah ldapsearch mengembalikan respon LDIF diformat yang terlihat mirip dengan berikut ini untuk pengguna shirley dan diego.

```
# extended LDIF
# LDAPv3
# base <ou=people,dc=example,dc=org> with scope subtree
# filter: (objectclass=*)
# requesting: uidNumber gidNumber sn 
# people, example.org
dn: ou=people,dc=example,dc=org
# diego, people, example.org
dn: cn=diego,ou=people,dc=example,dc=org
sn: B
uidNumber: 1001
gidNumber: 100
# shirley, people, example.org
dn: cn=shirley,ou=people,dc=example,dc=org
sn: A
uidNumber: 1002
gidNumber: 100
# search result
search: 2
result: 0 Success
# numResponses: 4
# numEntries: 3
```
Menggunakan informasi dari respon, jalankan perintah dalam kontainer untuk membuat direktori home untuk setiap nama umum pengguna (cn). Gunakan uidNumber dan gidNumber untuk memperbaiki kepemilikan direktori home untuk pengguna tersebut. Contoh perintah berikut melakukan hal ini untuk pengguna *shirley*.

```
sudo docker container exec jupyterhub bash -c "mkdir /home/shirley"
sudo docker container exec jupyterhub bash -c "chown -R $uidNumber /home/shirley"
```
sudo docker container exec jupyterhub bash -c "sudo chgrp -R \$gidNumber /home/*shirley*"

#### **a** Note

Authenticator LDAP untuk JupyterHub tidak mendukung pembuatan pengguna lokal. Untuk informasi lebih lanjut, lihat [Catatan konfigurasi autentikator LDAP pada pembuatan pengguna](https://github.com/jupyterhub/ldapauthenticator#configuration-note-on-local-user-creation) [lokal.](https://github.com/jupyterhub/ldapauthenticator#configuration-note-on-local-user-creation)

Untuk membuat pengguna lokal secara manual, gunakan perintah berikut.

```
sudo docker exec jupyterhub bash -c "echo 'shirley:x:$uidNumber:$gidNumber::/
home/shirley:/bin/bash' >> /etc/passwd"
```
#### Mulai ulang JupyterHub wadah

Jalankan perintah berikut untuk memulai ulang jupyterhub kontainer:

sudo docker stop jupyterhub sudo docker start jupyterhub

#### <span id="page-4598-0"></span>Peniruan pengguna

Sebuah tugas Spark berjalan di dalam notebook Jupyter melintasi beberapa aplikasi selama pelaksanaannya di Amazon EMR. Misalnya, PySpark 3 kode yang dijalankan pengguna di dalam Jupyter diterima oleh Sparkmagic, yang menggunakan permintaan HTTP POST untuk mengirimkannya ke Livy, yang kemudian membuat pekerjaan Spark untuk dieksekusi di cluster menggunakan YARN.

Secara default, tugas YARN yang dikirimkan dengan cara ini dijalankan sebagai pengguna livy, terlepas dari pengguna yang memulai pekerjaan. Dengan menyiapkan Peniruan pengguna Anda dapat memiliki ID pengguna dari pengguna notebook yang juga menjadi pengguna yang terkait dengan tugas YARN. Daripada memiliki tugas yang dimulai oleh shirley dan diego terkait dengan pengguna livy, tugas yang dimulai setiap pengguna terkait dengan shirley dan diego masingmasing. Hal ini membantu Anda untuk melakukan audit penggunaan Jupyter dan mengelola aplikasi dalam organisasi Anda.

Konfigurasi ini hanya didukung bila panggilan dari Sparkmagic ke Livy tidak diautentikasi. Aplikasi yang menyediakan autentikasi atau proksi lapisan antara aplikasi Hadoop dan Livy (seperti Apache Knox Gateway) tidak didukung. Langkah-langkah untuk mengonfigurasi peniruan identitas pengguna di bagian ini mengasumsikan bahwa JupyterHub dan Livy berjalan pada node master yang sama. Jika aplikasi Anda memiliki klaster terpisah, [Langkah 3: Buat direktori home HDFS untuk pengguna](#page-4600-0) perlu dimodifikasi agar direktori HDFS bisa dibuat pada simpul utama Livy.

Langkah-langkah untuk mengonfigurasi peniruan pengguna

- [Langkah 1: Konfigurasikan Livy](#page-4599-0)
- [Langkah 2: Tambahkan pengguna](#page-4599-1)
- [Langkah 3: Buat direktori home HDFS untuk pengguna](#page-4600-0)

#### <span id="page-4599-0"></span>Langkah 1: Konfigurasikan Livy

Anda menggunakan klasifikasi konfigurasi livy-conf dan core-site ketika membuat klaster untuk mengaktifkan peniruan pengguna Livy seperti yang ditunjukkan dalam contoh berikut. Simpan klasifikasi konfigurasi sebagai JSON dan kemudian referensikan ketika Anda membuat klaster, atau tentukan klasifikasi konfigurasi inline. Untuk informasi selengkapnya, lihat [Konfigurasikan aplikasi](#page-3081-0).

```
\Gamma { 
      "Classification": "livy-conf", 
      "Properties": { 
        "livy.impersonation.enabled": "true" 
     } 
   }, 
   { 
      "Classification": "core-site", 
      "Properties": { 
        "hadoop.proxyuser.livy.groups": "*", 
        "hadoop.proxyuser.livy.hosts": "*" 
     } 
   }
\mathbf{I}
```
#### <span id="page-4599-1"></span>Langkah 2: Tambahkan pengguna

Tambahkan JupyterHub pengguna menggunakan PAM atau LDAP. Untuk informasi lebih lanjut, lihat [Menggunakan autentikasi PAM](#page-4590-0) dan [Menggunakan autentikasi LDAP](#page-4593-0).

#### <span id="page-4600-0"></span>Langkah 3: Buat direktori home HDFS untuk pengguna

Anda terhubung ke simpul utama untuk membuat pengguna. Sementara masih terhubung ke simpul utama, salin isi di bawah ini dan simpan ke file skrip. Skrip membuat direktori rumah HDFS untuk setiap JupyterHub pengguna pada node master. Skrip mengasumsikan Anda menggunakan ID pengguna administrator default, *jovyan*.

```
#!/bin/bash
CURL="curl --silent -k"
HOST=$(curl -s http://169.254.169.254/latest/meta-data/local-hostname)
admin_token() { 
     local user=jovyan
     local pwd=jupyter
     local token=$($CURL https://$HOST:9443/hub/api/authorizations/token \ 
         -d "{\"username\":\"$user\", \"password\":\"$pwd\"}" | jq ".token") 
     if [[ $token != null ]]; then 
         token=$(echo $token | sed 's/"//g') 
     else 
         echo "Unable to get Jupyter API Token." 
         exit 1 
     fi 
     echo $token
}
# Get Jupyter Admin token
token=$(admin_token)
# Get list of Jupyter users
users=$(curl -XGET -s -k https://$HOST:9443/hub/api/users \
  -H "Authorization: token $token" | jq '.[].name' | sed 's/"//g')
# Create HDFS home dir 
for user in ${users[@]}; 
do 
  echo "Create hdfs home dir for $user" 
  hadoop fs -mkdir /user/$user 
  hadoop fs -chmod 777 /user/$user
done
```
## <span id="page-4601-0"></span>Memasang kernel dan pustaka tambahan

Saat Anda membuat cluster dengan EMR JupyterHub Amazon, kernel Python 3 default untuk Jupyter bersama dengan kernel PySpark dan Spark untuk Sparkmagic diinstal pada wadah Docker. Anda bisa memasang kernel tambahan. Anda juga dapat menginstal pustaka tambahan dan paket lalu mengimpornya untuk shell yang sesuai.

### Menginstal sebuah kernel

Kernel dipasang di dalam kontainer Docker. Cara termudah untuk mencapai ini adalah untuk membuat skrip bash dengan instalasi perintah, simpan ke simpul utama, dan kemudian gunakan perintah sudo docker exec jupyterhub *script\_name* untuk menjalankan skrip dalam jupyterhub kontainer. Contoh skrip berikut menginstal kernel, dan kemudian menginstal beberapa pustaka tersebut untuk kernel di simpul utama sehingga nantinya Anda dapat mengimpor pustaka menggunakan kernel di Jupyter.

```
#!/bin/bash
# Install Python 2 kernel
conda create -n py27 python=2.7 anaconda
source /opt/conda/envs/py27/bin/activate
apt-get update
apt-get install -y gcc
/opt/conda/envs/py27/bin/python -m pip install --upgrade ipykernel
/opt/conda/envs/py27/bin/python -m ipykernel install
# Install libraries for Python 2
/opt/conda/envs/py27/bin/pip install paramiko nltk scipy numpy scikit-learn pandas
```
Untuk menginstal kernel dan pustaka dalam kontainer, buka koneksi terminal ke simpul utama, simpan script ke /etc/jupyter/install\_kernels.sh, dan jalankan perintah berikut pada baris perintah simpul utama:

sudo docker exec jupyterhub bash /etc/jupyter/install\_kernels.sh

#### Menggunakan pustaka dan memasang pustaka tambahan

Satu set inti pembelajaran mesin dan perpustakaan ilmu data untuk Python 3 sudah diinstal sebelumnya di JupyterHub Amazon EMR. Anda dapat menggunakan sudo docker exec

jupyterhub bash -c "conda list" dan sudo docker exec jupyterhub bash -c "pip freeze".

Jika tugas Spark membutuhkan pustaka pada simpul pekerja, kami sarankan Anda menggunakan tindakan bootstrap untuk menjalankan skrip untuk menginstal pustaka ketika Anda membuat klaster. Tindakan bootstrap berjalan pada semua simpul utama selama proses pembuatan klaster, yang menyederhanakan instalasi. Jika Anda menginstal pustaka pada simpul inti/pekerja setelah klaster berjalan, operasi lebih kompleks. Kami menyediakan contoh program Python di bagian ini yang menunjukkan cara menginstal pustaka ini.

Tindakan bootstrap dan contoh program Python yang ditampilkan di bagian ini menggunakan skrip bash yang disimpan ke Amazon S3 untuk menginstal pustaka pada semua simpul.

Skrip direferensikan dalam contoh berikut menggunakan pip untuk menginstal paramiko, nltk, scipy, scikit-learn, dan for the Python 3 kernel:

```
#!/bin/bash
sudo python3 -m pip install boto3 paramiko nltk scipy scikit-learn pandas
```
Setelah Anda membuat skrip, unggah ke lokasi di Amazon S3, misalnya, s3://mybucket/ install-my-jupyter-libraries.sh. Untuk informasi selengkapnya, lihat [Mengunggah](https://docs.aws.amazon.com/AmazonS3/latest/user-guide/upload-objects.html)  [objek](https://docs.aws.amazon.com/AmazonS3/latest/user-guide/upload-objects.html) di Panduan Pengguna Layanan Penyimpanan Sederhana Amazon sehingga Anda dapat menggunakannya dalam tindakan bootstrap atau dalam program Python Anda.

Untuk menentukan tindakan bootstrap yang menginstal pustaka di semua node saat Anda membuat klaster menggunakan AWS CLI

- 1. Buat skrip yang mirip dengan contoh sebelumnya dan simpan ke lokasi di Amazon S3. Kami menggunakan contoh s3://mybucket/install-my-jupyter-libraries.sh.
- 2. Buat cluster dengan JupyterHub dan gunakan Path argumen --bootstrap-actions opsi untuk menentukan lokasi skrip seperti yang ditunjukkan pada contoh berikut:

### **a** Note

Karakter lanjutan baris Linux (\) disertakan agar mudah dibaca Karakter ini bisa dihapus atau digunakan dalam perintah Linux. Untuk Windows, hapus atau ganti dengan tanda sisipan (^).

```
aws emr create-cluster --name="MyJupyterHubCluster" --release-label emr-5.36.2 \
--applications Name=JupyterHub --log-uri s3://MyBucket/MyJupyterClusterLogs \
--use-default-roles --instance-type m5.xlarge --instance-count 2 --ec2-attributes 
 KeyName=MyKeyPair \
--bootstrap-actions Path=s3://mybucket/install-my-jupyter-
libraries.sh,Name=InstallJupyterLibs
```
Untuk menentukan tindakan bootstrap yang menginstal pustaka pada semua simpul ketika Anda membuat sebuah klaster menggunakan konsol

- 1. Arahkan ke konsol EMR Amazon baru dan pilih Beralih ke konsol lama dari navigasi samping. Untuk informasi selengkapnya tentang apa yang diharapkan saat beralih ke konsol lama, lihat [Menggunakan konsol lama](https://docs.aws.amazon.com/emr/latest/ManagementGuide/whats-new-in-console.html#console-opt-in).
- 2. Pilih Buat klaster, Buka opsi lanjutan.
- 3. Tentukan pengaturan untuk Perangkat Lunak dan Langkah dan Perangkat Keras yang sesuai untuk aplikasi Anda.
- 4. Pada Pengaturan Klaster Umum layar, perluas Tindakan Bootstrap.
- 5. Untuk Menambahkan tindakan bootstrap, pilih Tindakan kustom, Konfigurasikan dan tambahkan.
- 6. Untuk Nama, masukkan nama yang ramah. Untuk lokasi Script, masukkan lokasi di Amazon S3 skrip Anda (contoh yang kami gunakan adalah s3://mybucket/ install-my-jupyter-libraries .sh). Biarkan Pendapat opsional kosong, dan pilih Tambahkan.
- 7. Tentukan pengaturan lain untuk klaster Anda, dan pilih Selanjutnya.
- 8. Tentukan pengaturan keamanan, dan pilih Buat Klaster.

Example Menginstal pustaka pada simpul inti dari sebuah klaster berjalan

Setelah Anda menginstal pustaka pada simpul utama dari dalam Jupyter, Anda dapat menginstal pustaka pada simpul utama yang sedang dalam berbagai cara. Contoh berikut menunjukkan program Python yang ditulis untuk berjalan pada mesin lokal. Ketika Anda menjalankan program Python secara lokal, ia menggunakan AWS-RunShellScript dari AWS Systems Manager untuk menjalankan skrip contoh, yang ditunjukkan sebelumnya di bagian ini, yang menginstal pustaka pada node inti cluster.

import argparse

```
Memasang kernel dan pustaka tambahan 4583
```
import time

```
import boto3
def install_libraries_on_core_nodes(cluster_id, script_path, emr_client, ssm_client): 
    "" "
     Copies and runs a shell script on the core nodes in the cluster. 
    : param cluster id: The ID of the cluster.
     :param script_path: The path to the script, typically an Amazon S3 object URL. 
     :param emr_client: The Boto3 Amazon EMR client. 
     :param ssm_client: The Boto3 AWS Systems Manager client. 
    "" "
     core_nodes = emr_client.list_instances( 
         ClusterId=cluster_id, InstanceGroupTypes=["CORE"] 
     )["Instances"] 
     core_instance_ids = [node["Ec2InstanceId"] for node in core_nodes] 
     print(f"Found core instances: {core_instance_ids}.") 
    commands = <math>\Gamma</math> # Copy the shell script from Amazon S3 to each node instance. 
         f"aws s3 cp {script_path} /home/hadoop", 
         # Run the shell script to install libraries on each node instance. 
         "bash /home/hadoop/install_libraries.sh", 
    \mathbb{I} for command in commands: 
         print(f"Sending '{command}' to core instances...") 
         command_id = ssm_client.send_command( 
             InstanceIds=core_instance_ids, 
             DocumentName="AWS-RunShellScript", 
            Parameters={"commands": [command]},
             TimeoutSeconds=3600, 
         )["Command"]["CommandId"] 
         while True: 
             # Verify the previous step succeeded before running the next step. 
              cmd_result = ssm_client.list_commands(CommandId=command_id)["Commands"][0] 
              if cmd_result["StatusDetails"] == "Success": 
                  print(f"Command succeeded.") 
                  break 
             elif cmd_result["StatusDetails"] in ["Pending", "InProgress"]: 
                  print(f"Command status is {cmd_result['StatusDetails']}, waiting...") 
                  time.sleep(10) 
              else: 
                  print(f"Command status is {cmd_result['StatusDetails']}, quitting.")
```

```
 raise RuntimeError( 
                      f"Command {command} failed to run. " 
                      f"Details: {cmd_result['StatusDetails']}" 
\overline{\phantom{a}}def main(): 
     parser = argparse.ArgumentParser() 
     parser.add_argument("cluster_id", help="The ID of the cluster.") 
     parser.add_argument("script_path", help="The path to the script in Amazon S3.") 
     args = parser.parse_args() 
     emr_client = boto3.client("emr") 
     ssm_client = boto3.client("ssm") 
     install_libraries_on_core_nodes( 
         args.cluster_id, args.script_path, emr_client, ssm_client 
     )
if __name__ == '__main__": main()
```
## <span id="page-4605-0"></span>JupyterHub riwayat rilis

Tabel berikut mencantumkan versi yang JupyterHub disertakan dalam setiap versi rilis Amazon EMR, bersama dengan komponen yang diinstal dengan aplikasi. Untuk versi komponen di setiap rilis, lihat bagian Versi Komponen untuk rilis Anda di[Amazon EMR 7.x versi rilis](#page-22-0),[Amazon EMR versi rilis 6.x,](#page-74-0) ata[uAmazon EMR versi rilis 5.x.](#page-924-0)

JupyterHub informasi versi

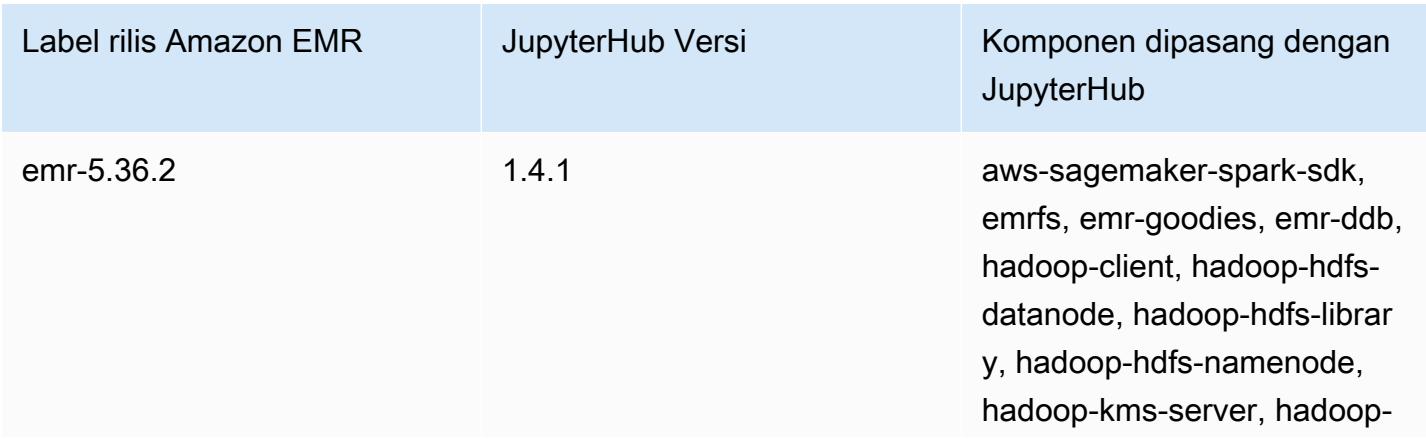

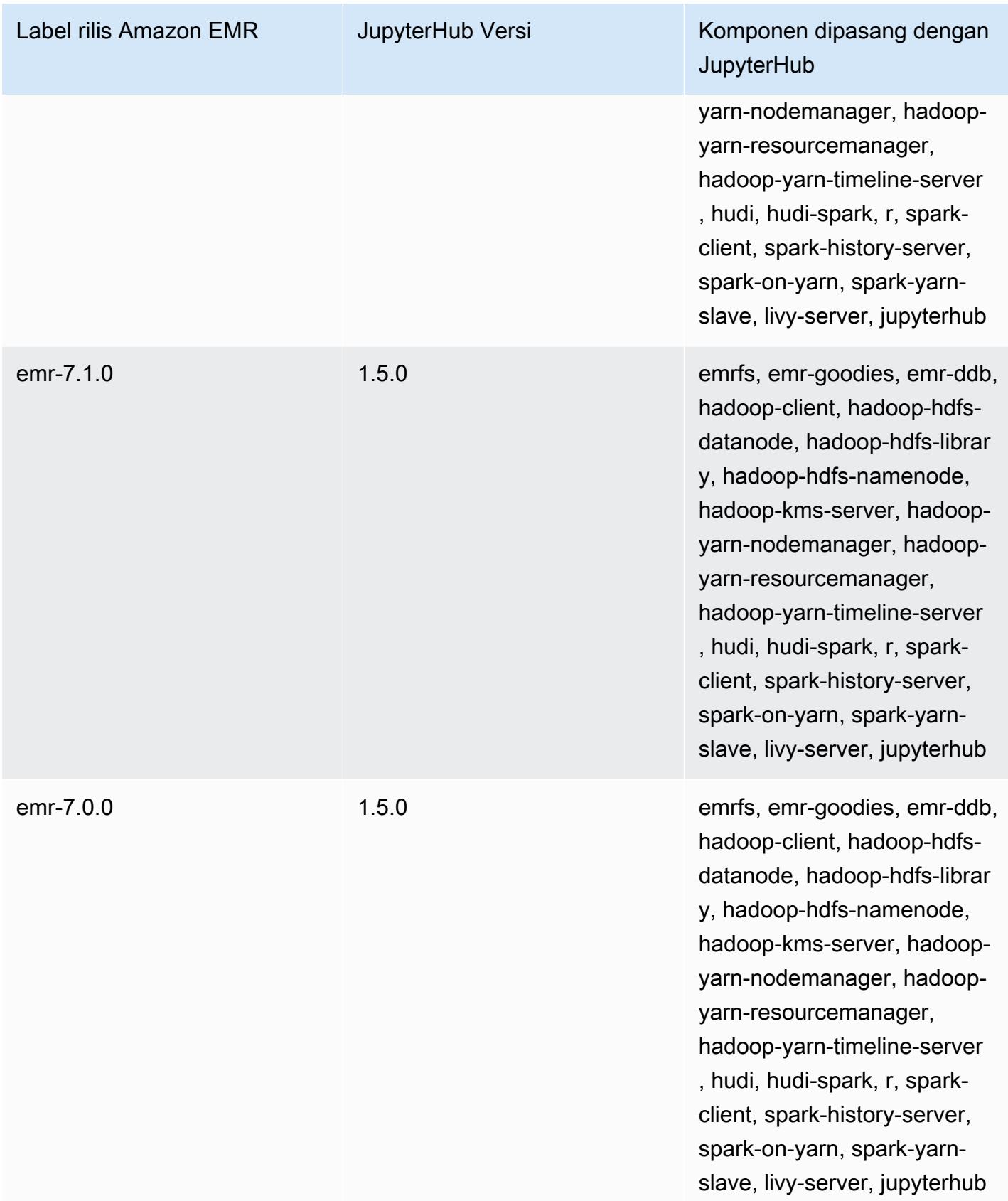

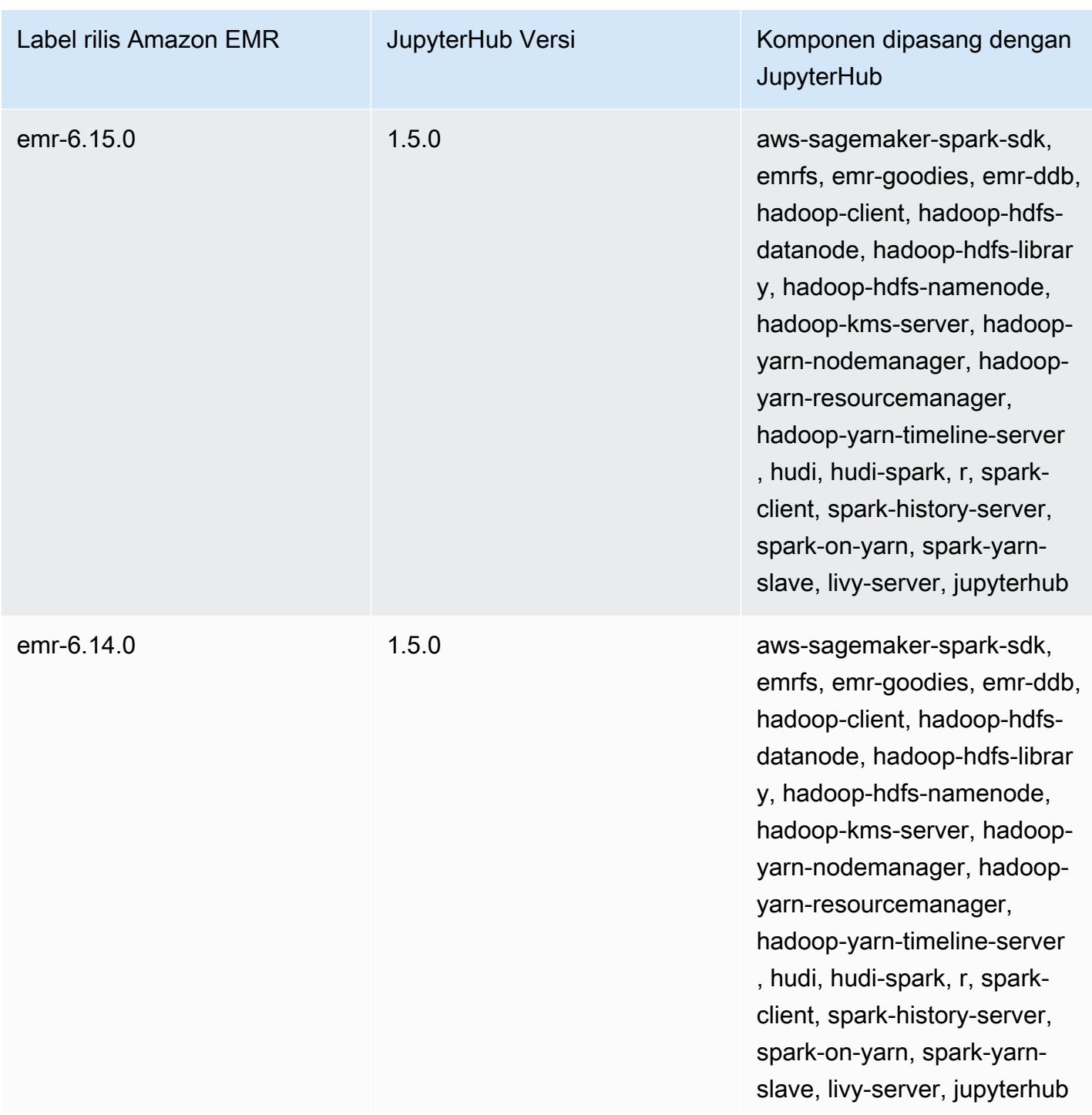
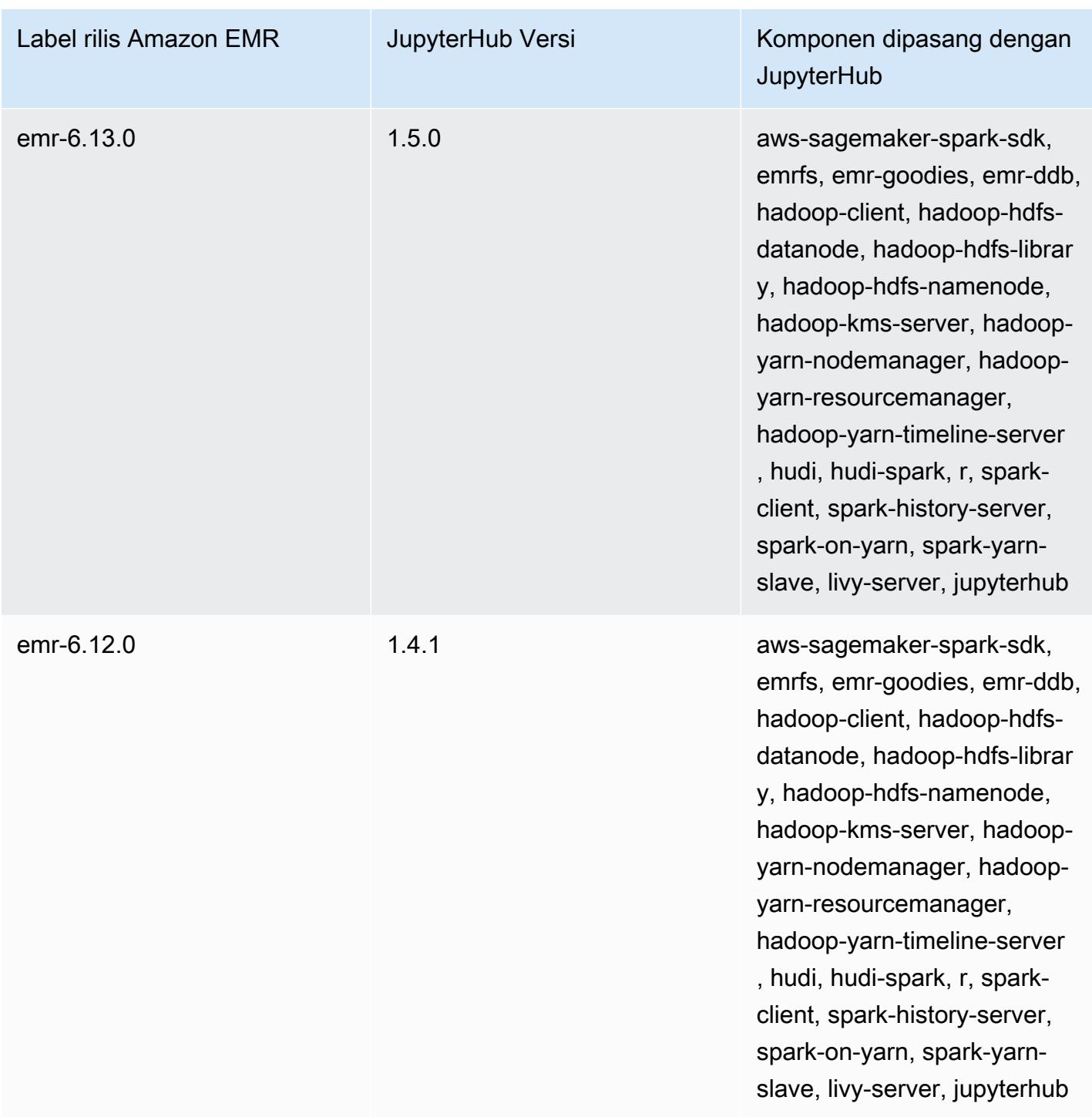

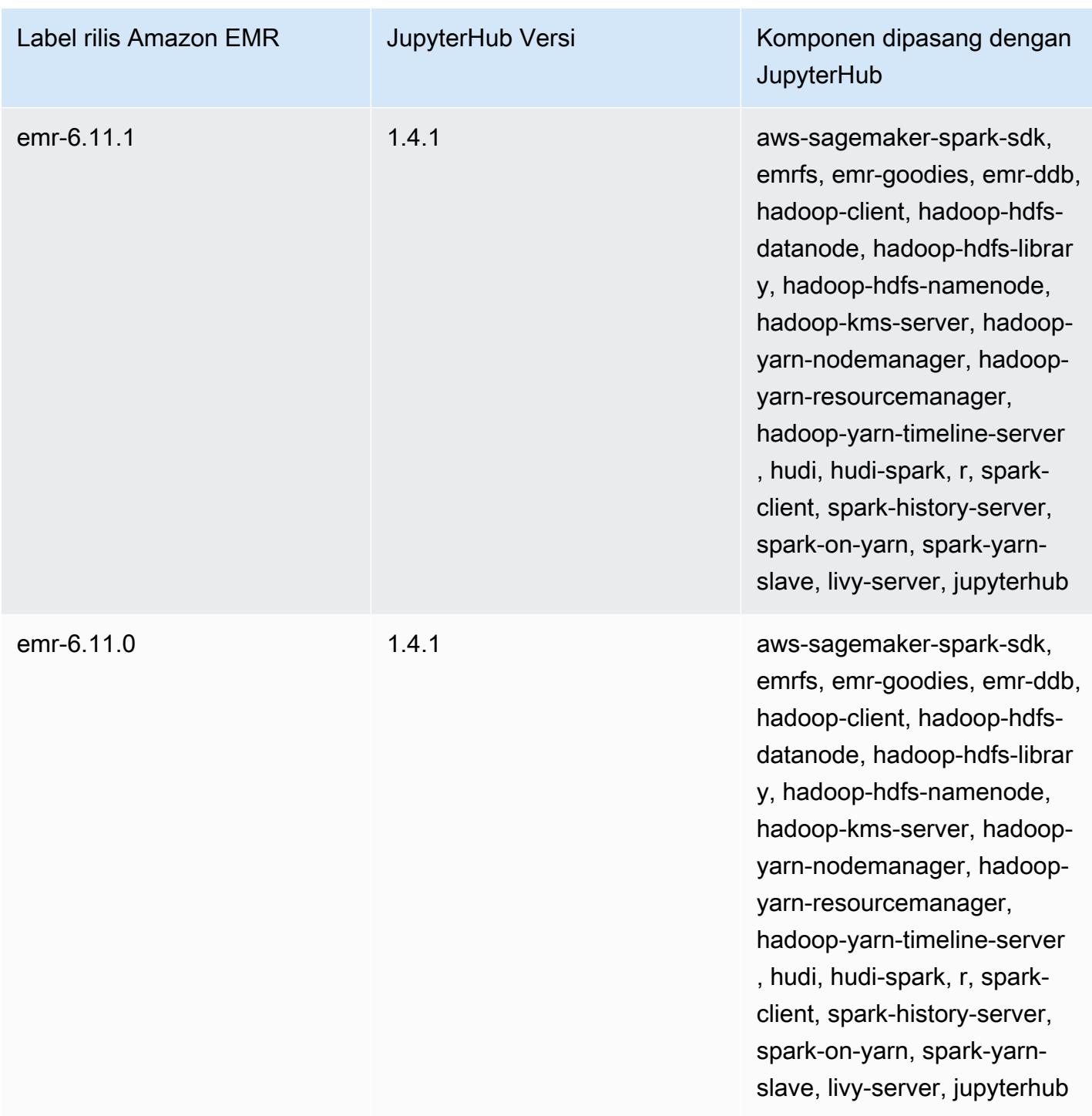

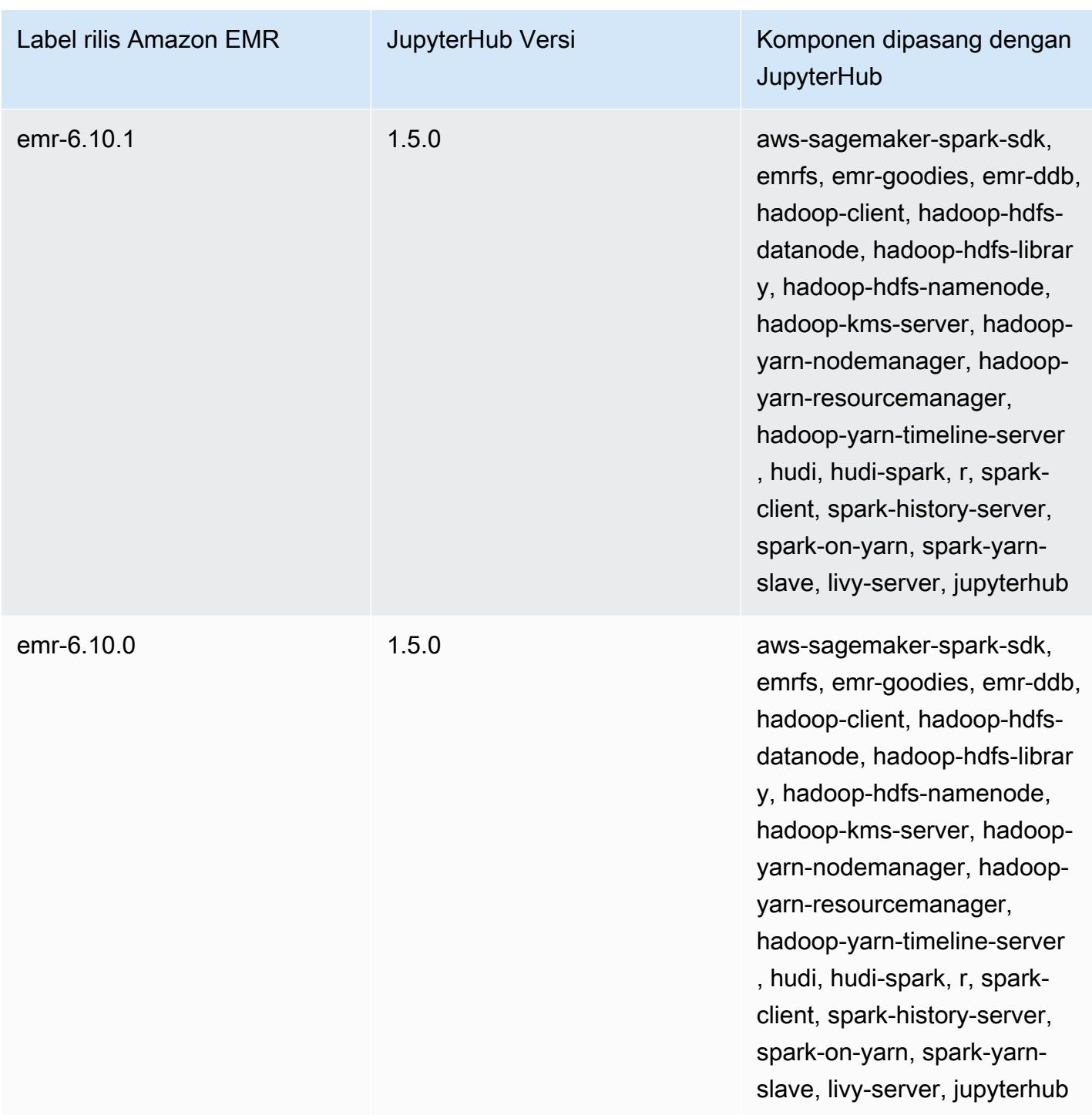

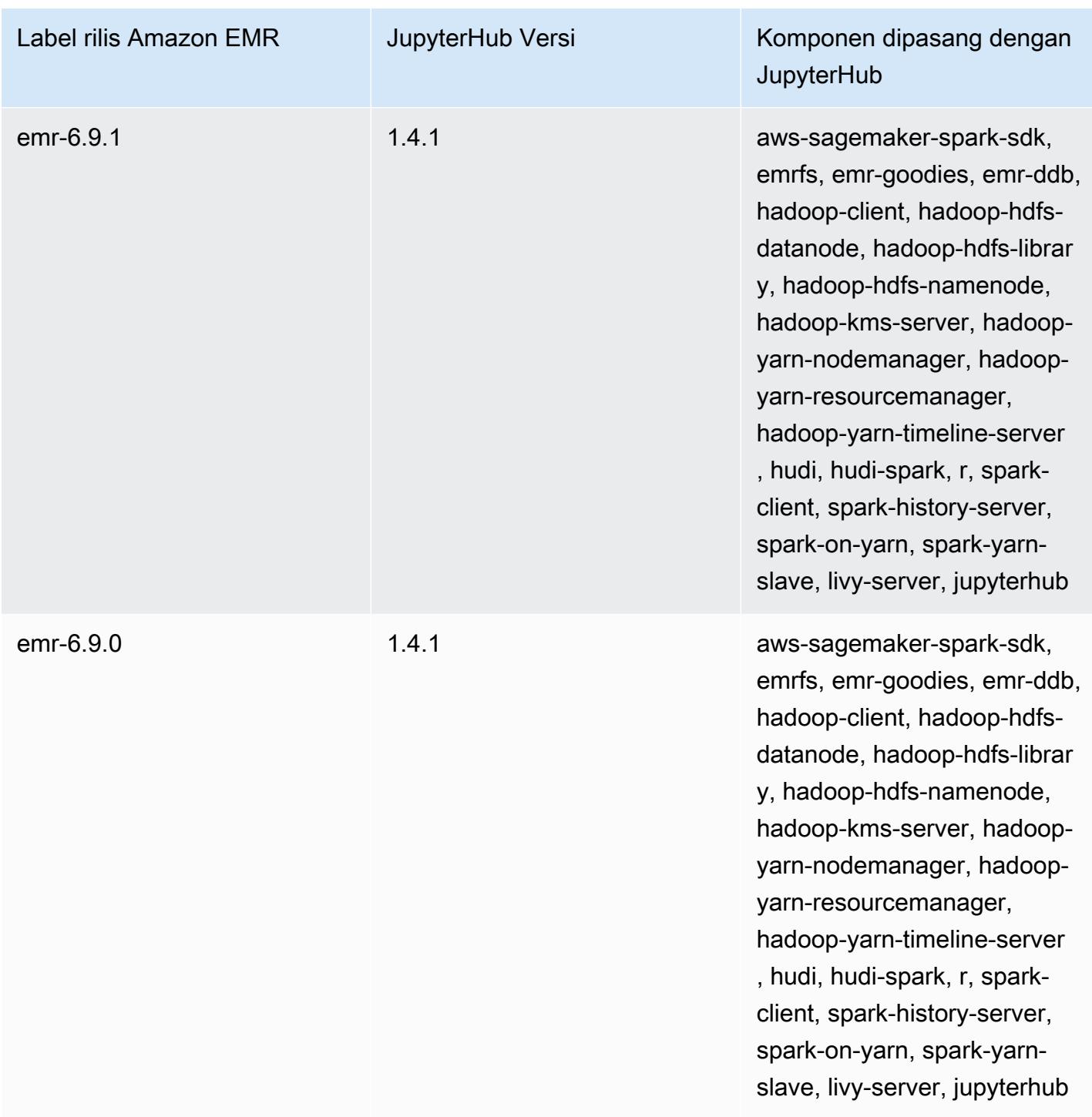

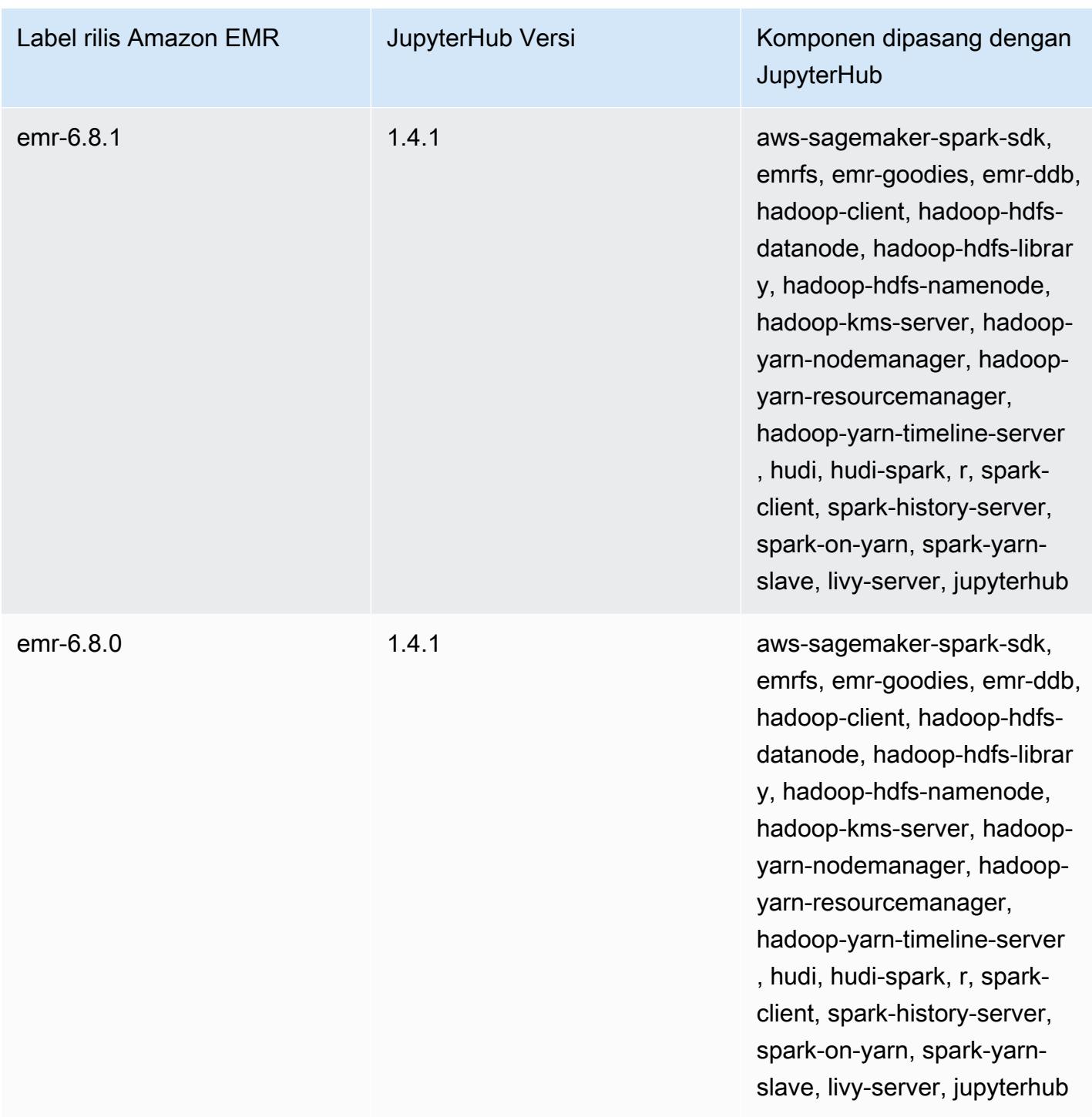

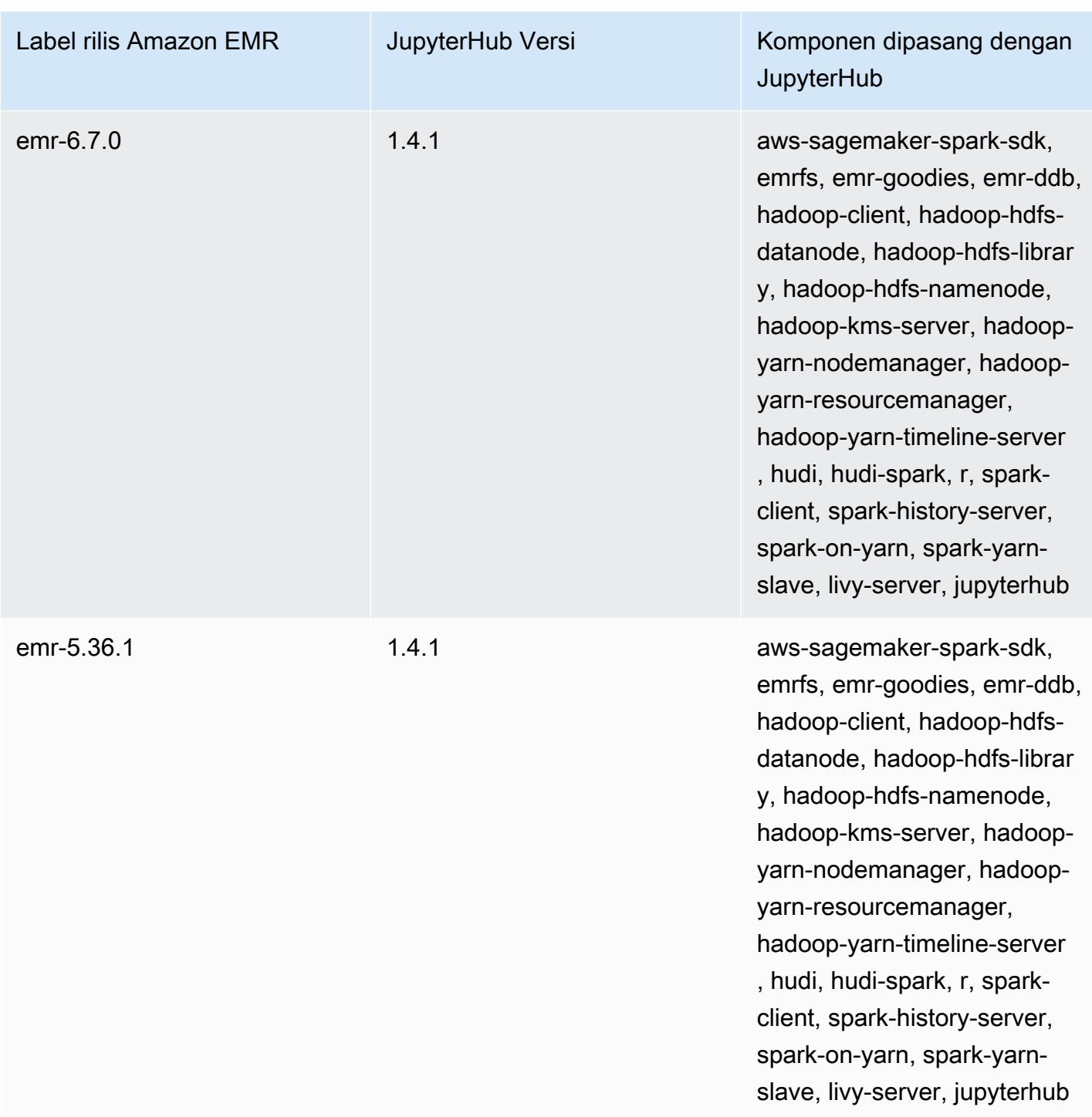

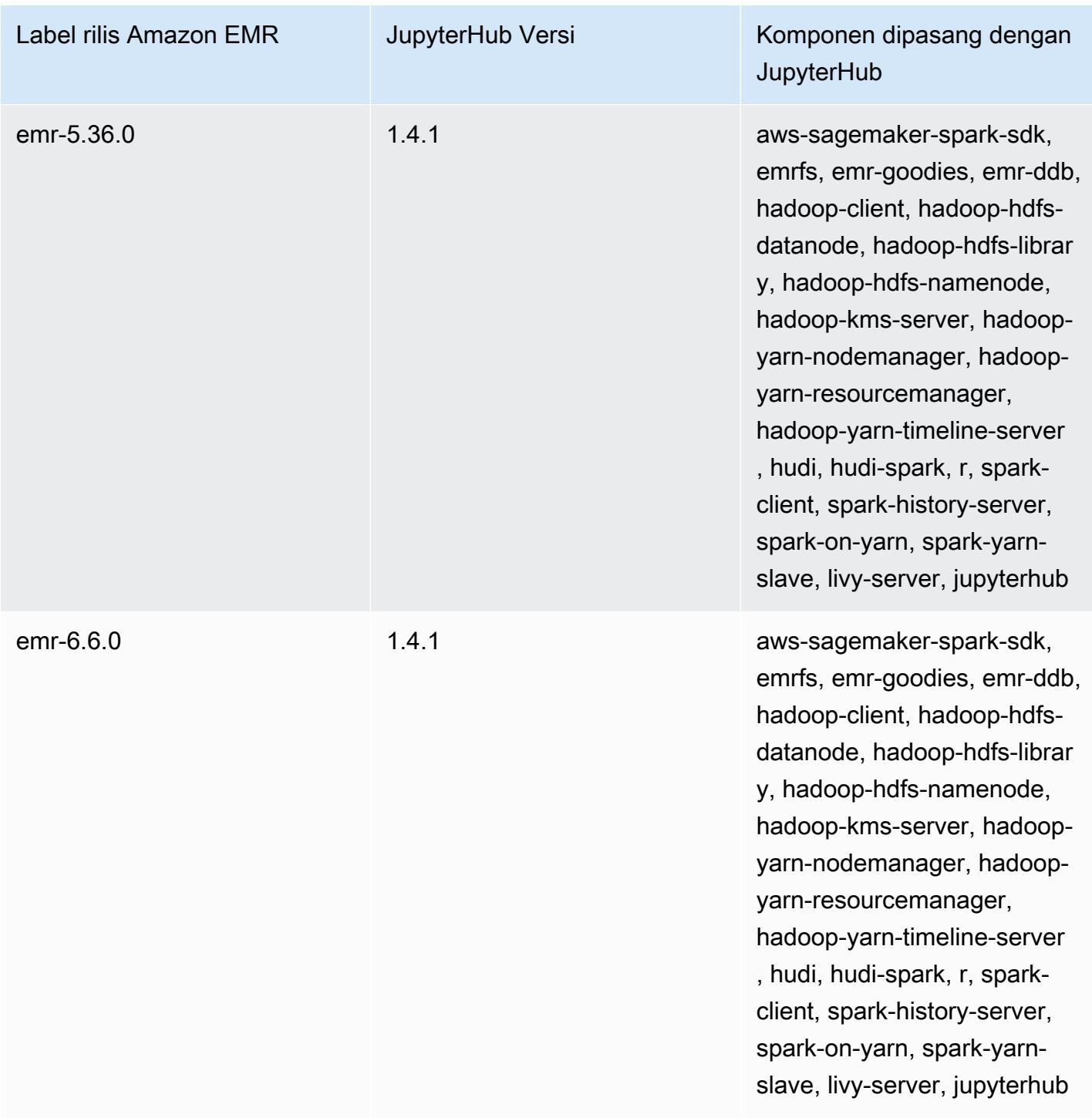

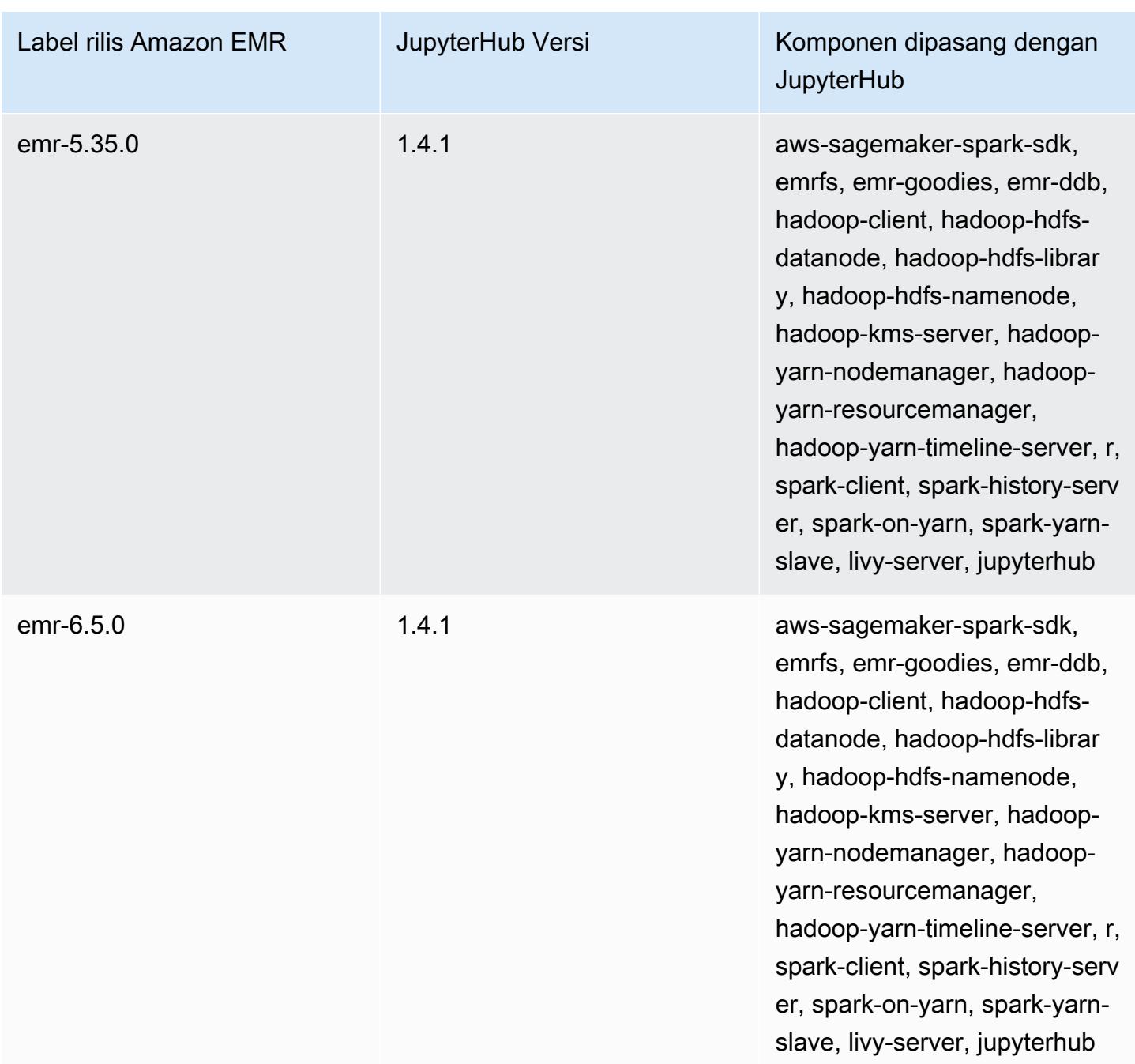

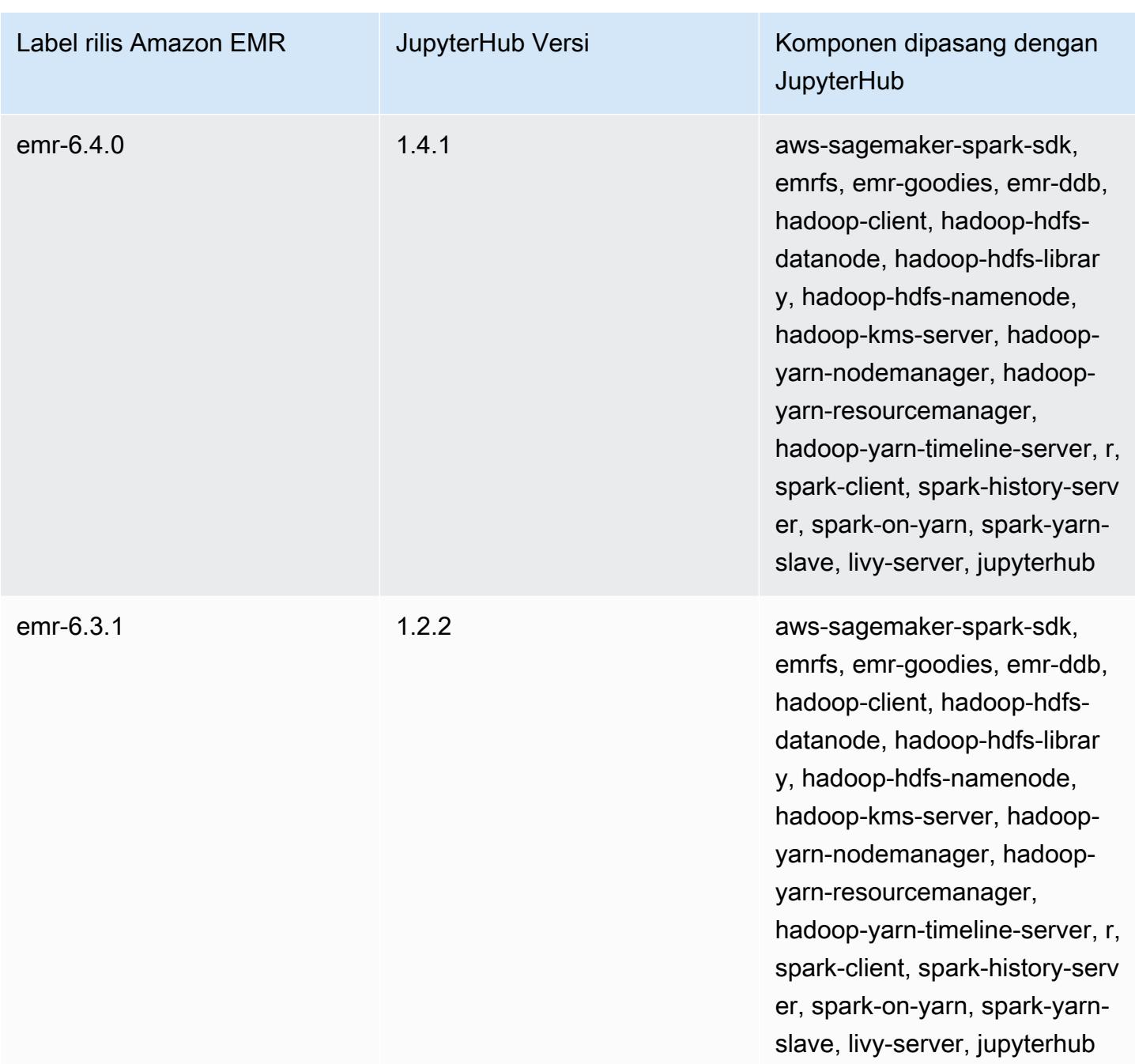

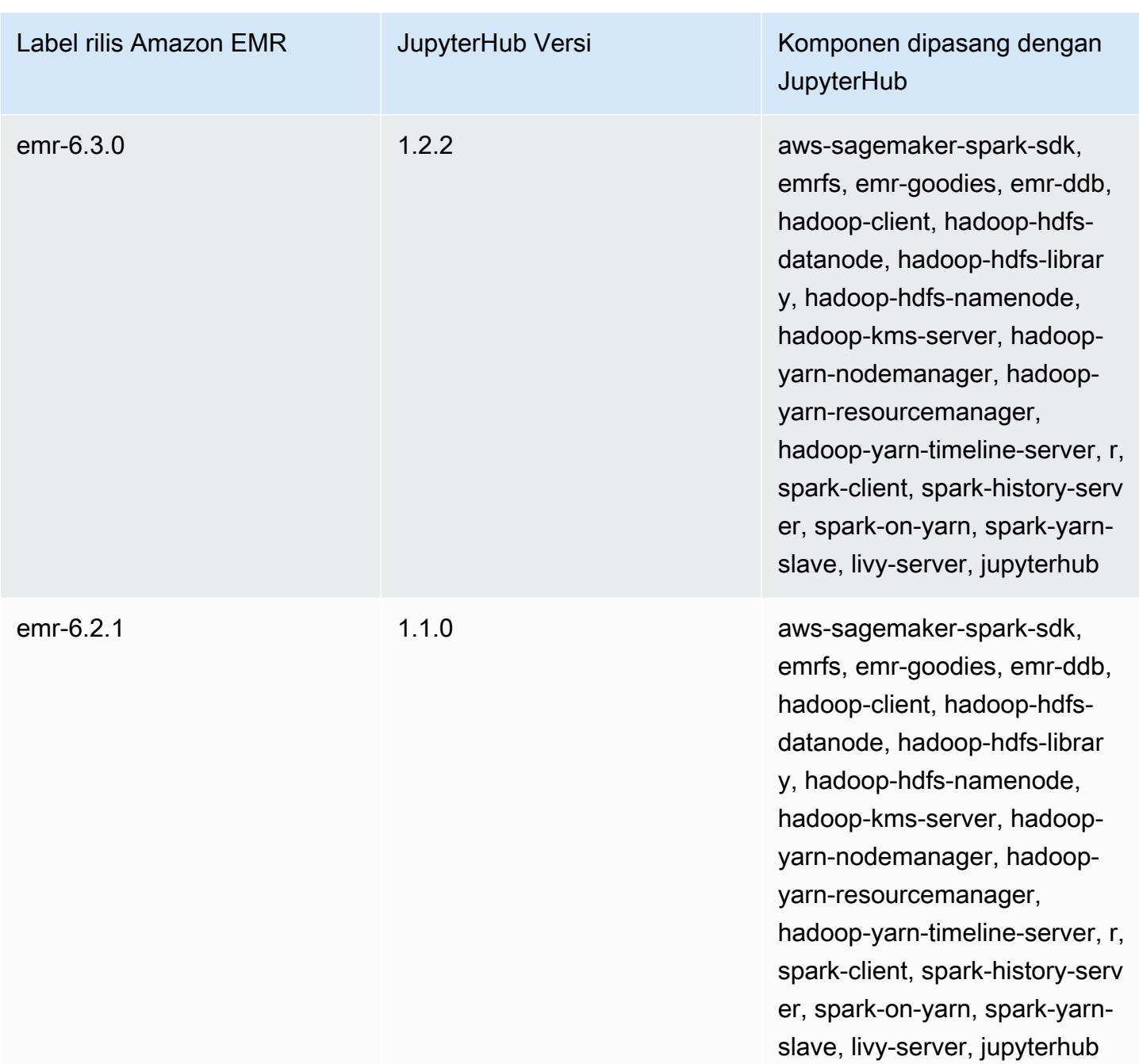

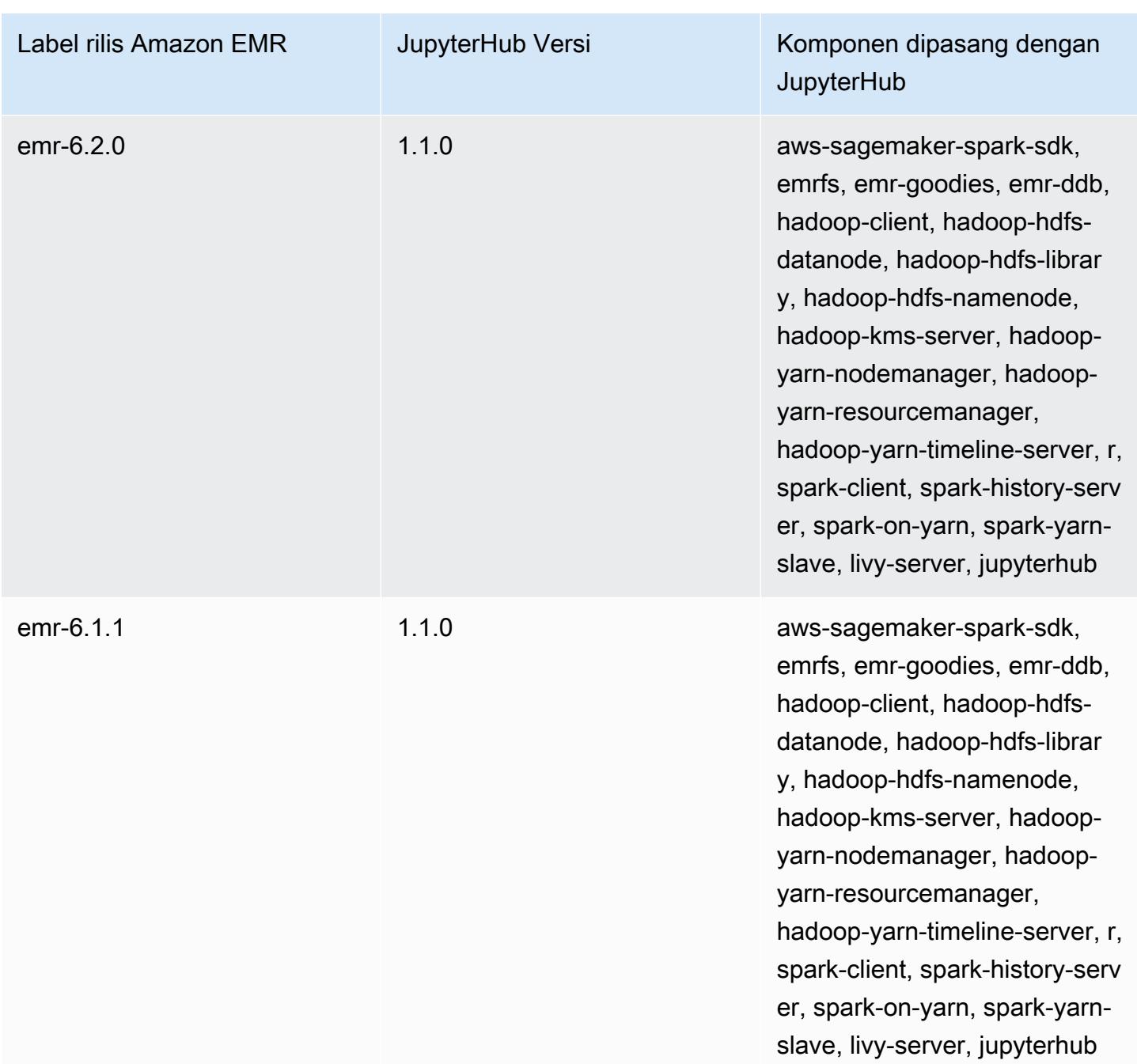

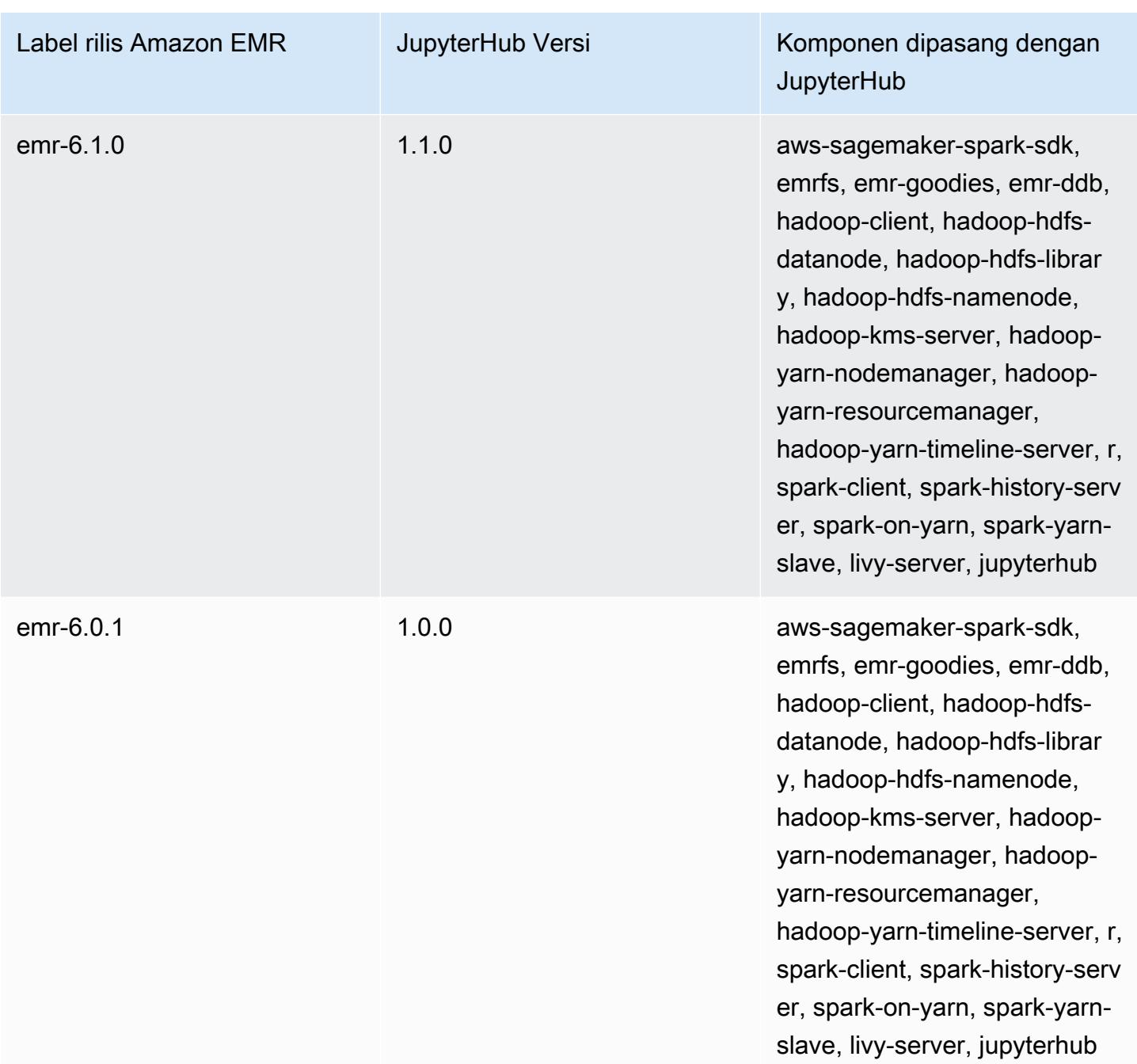

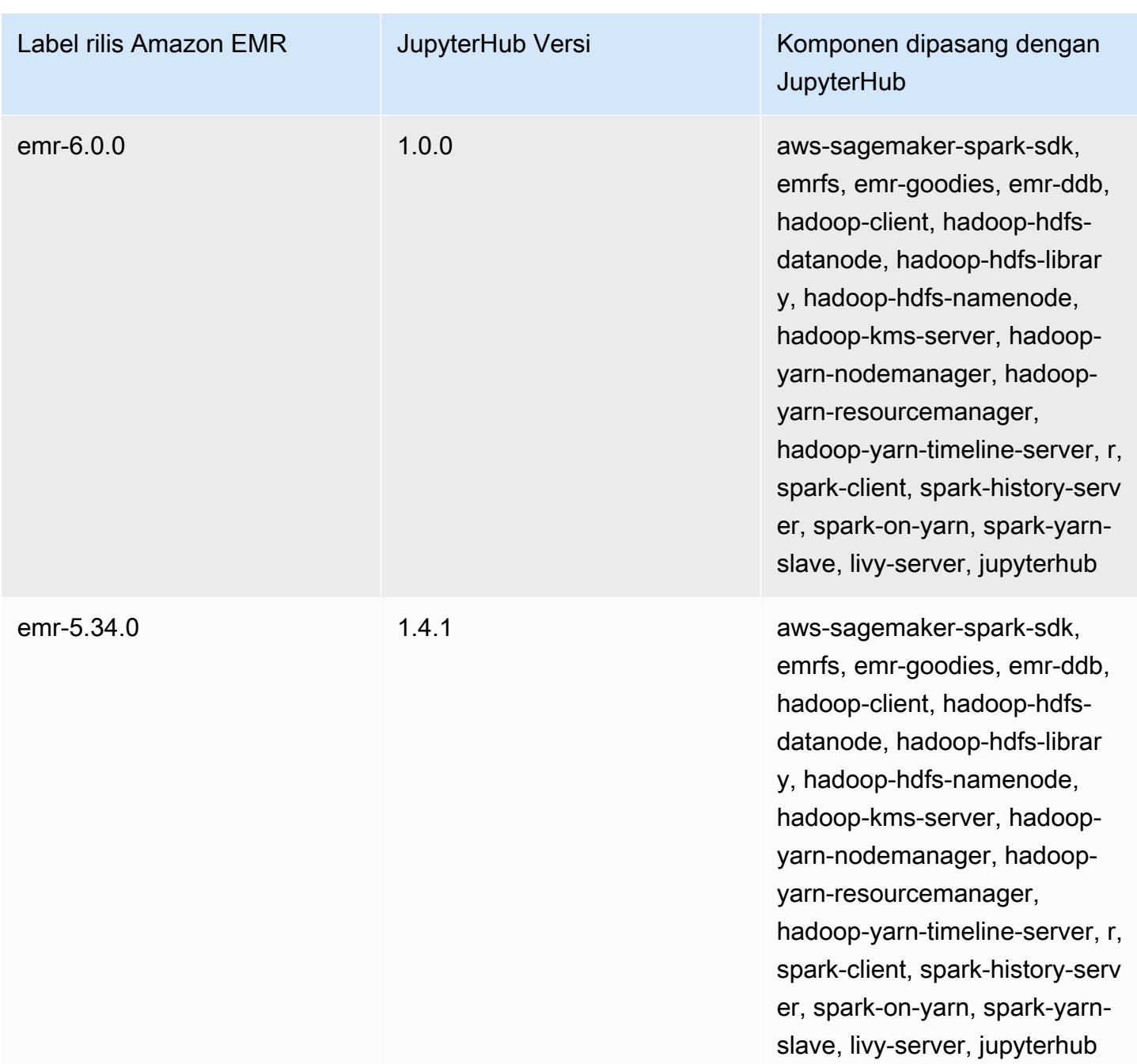

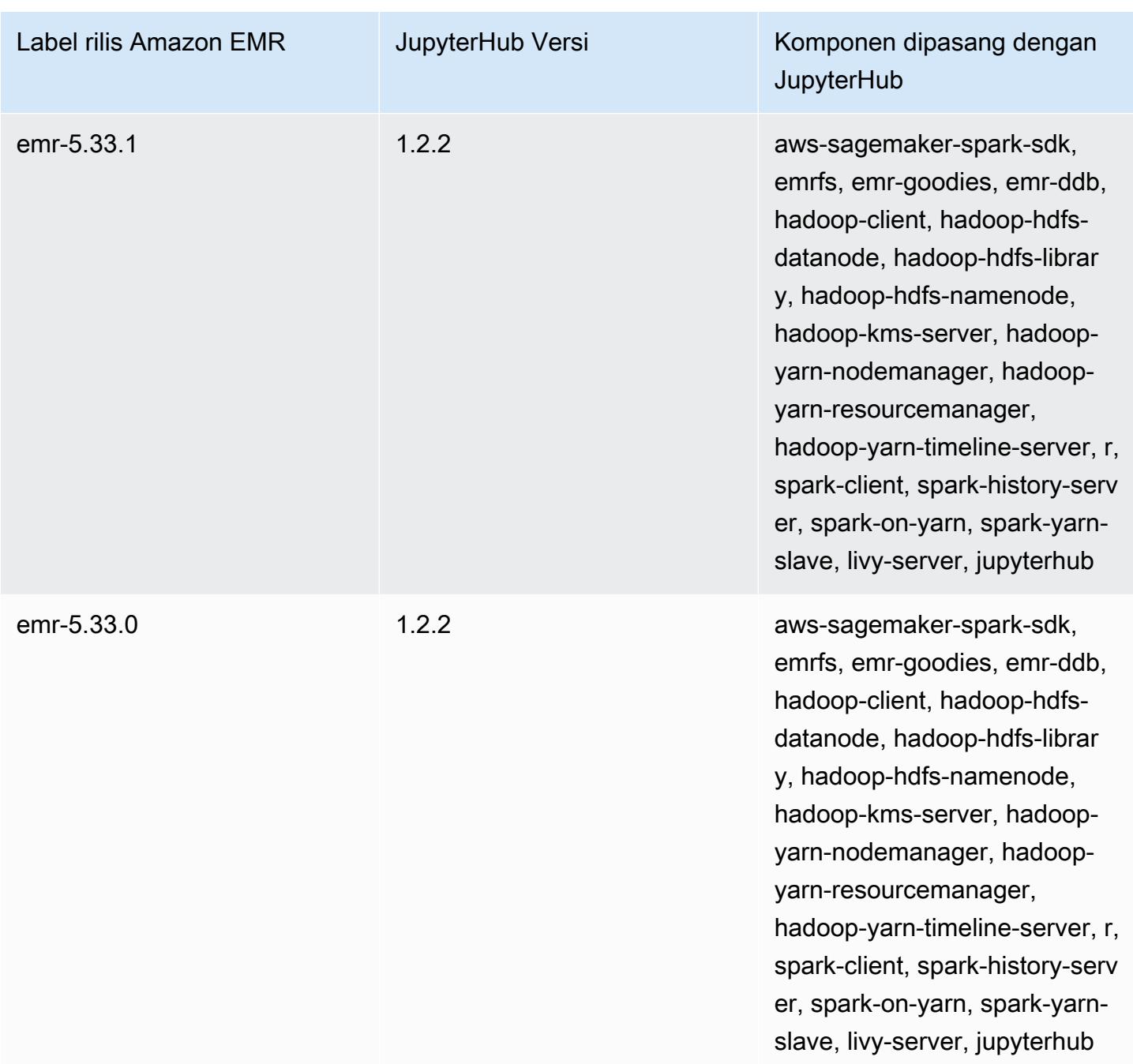

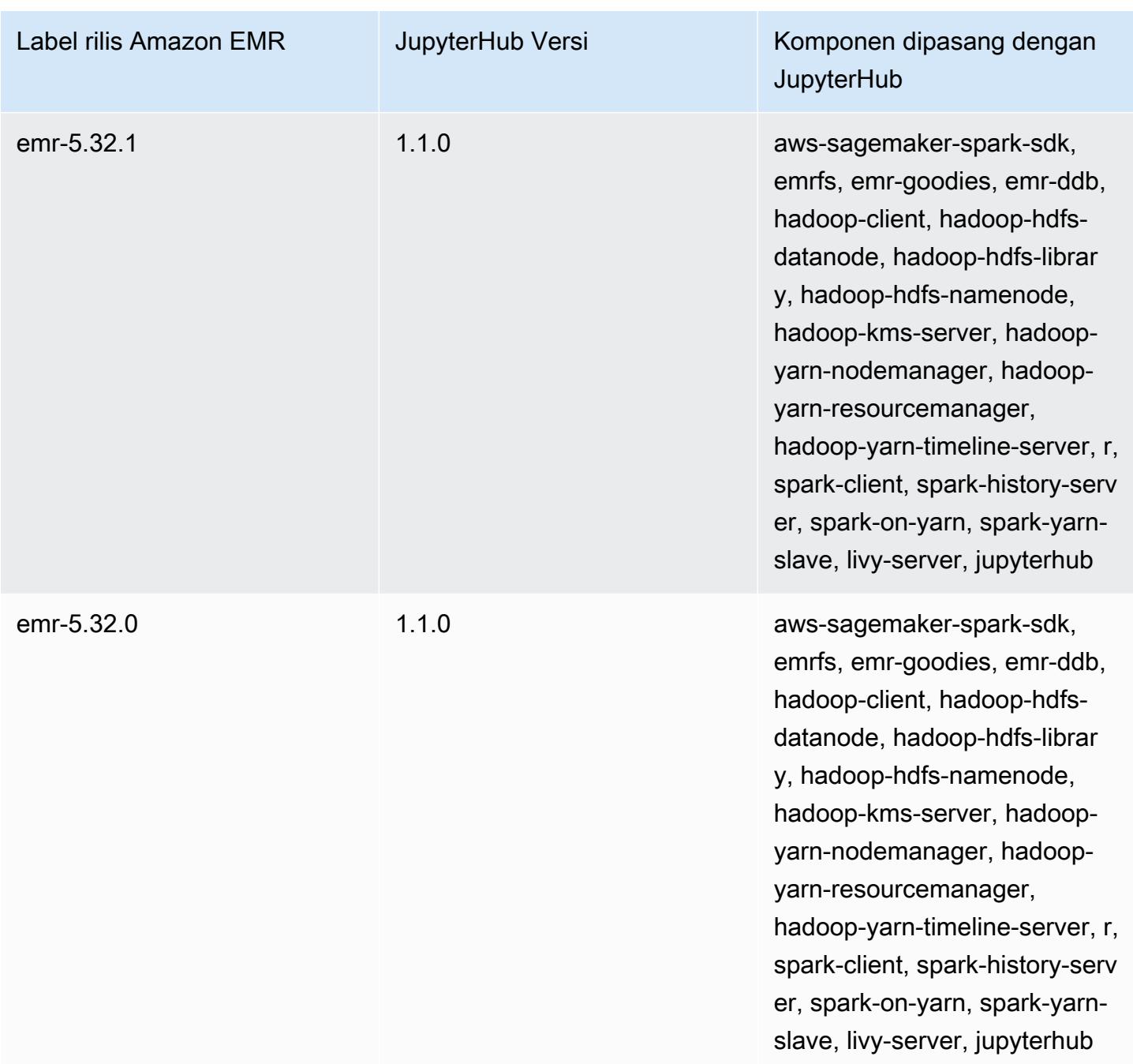

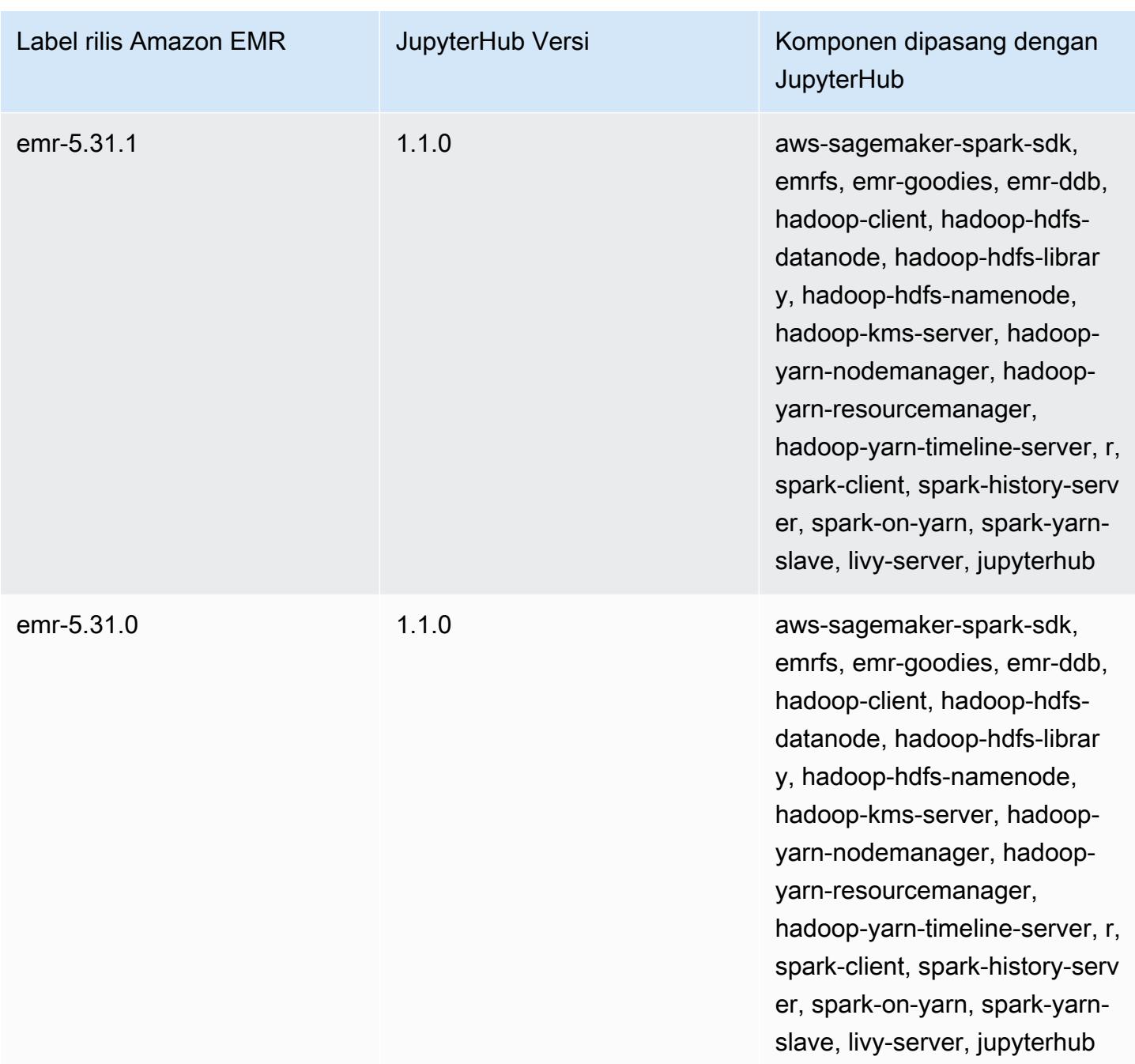

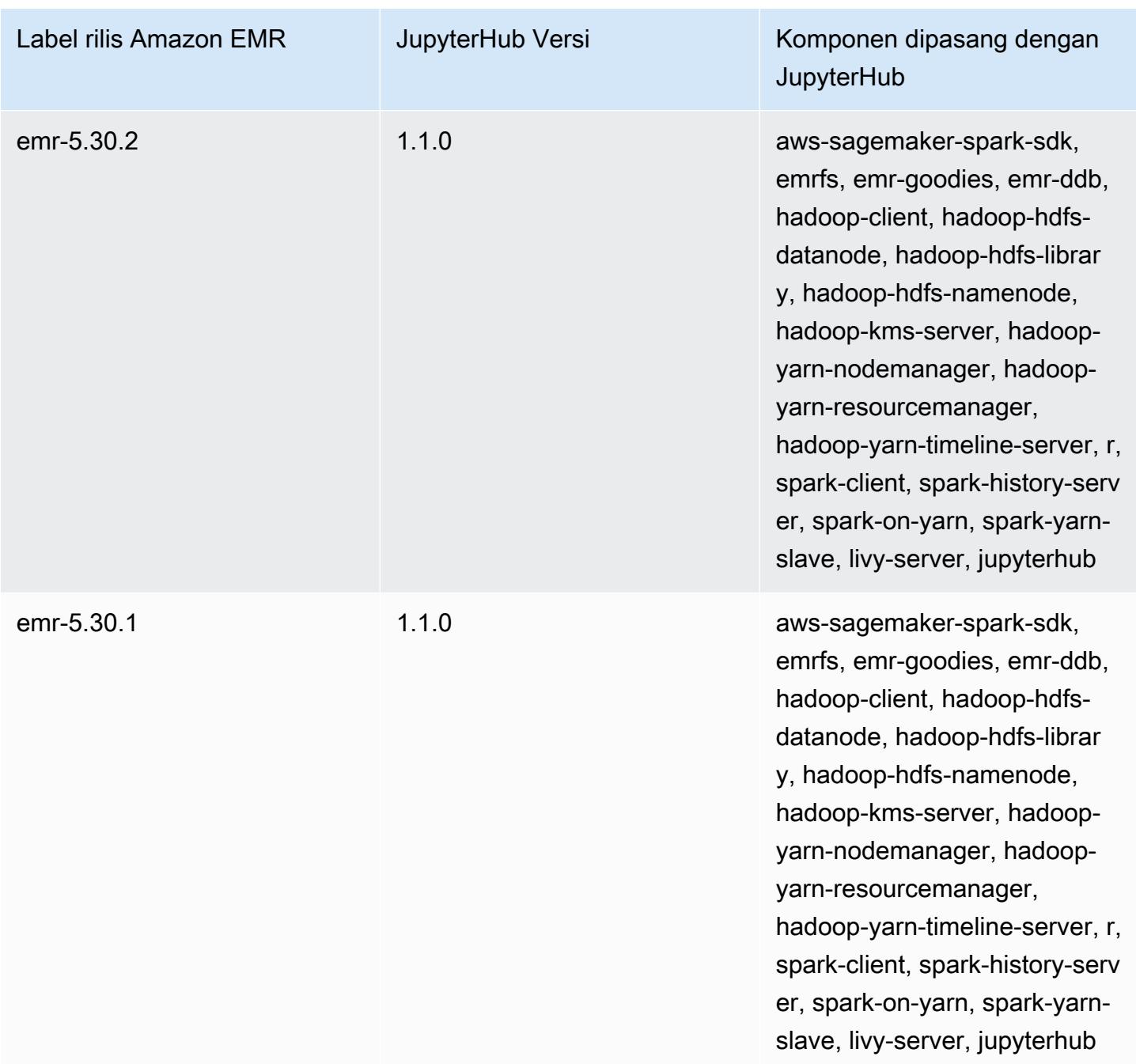

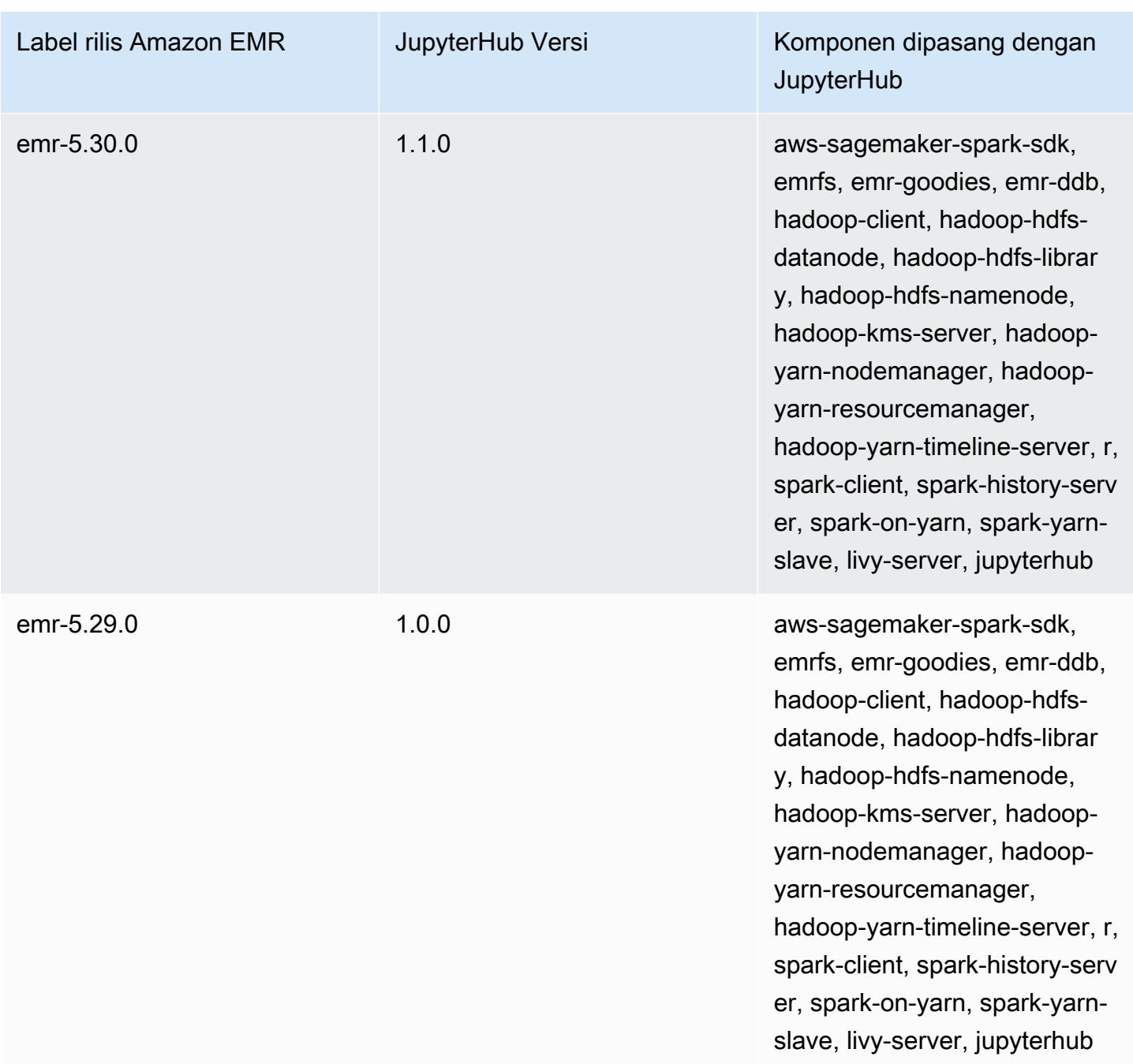

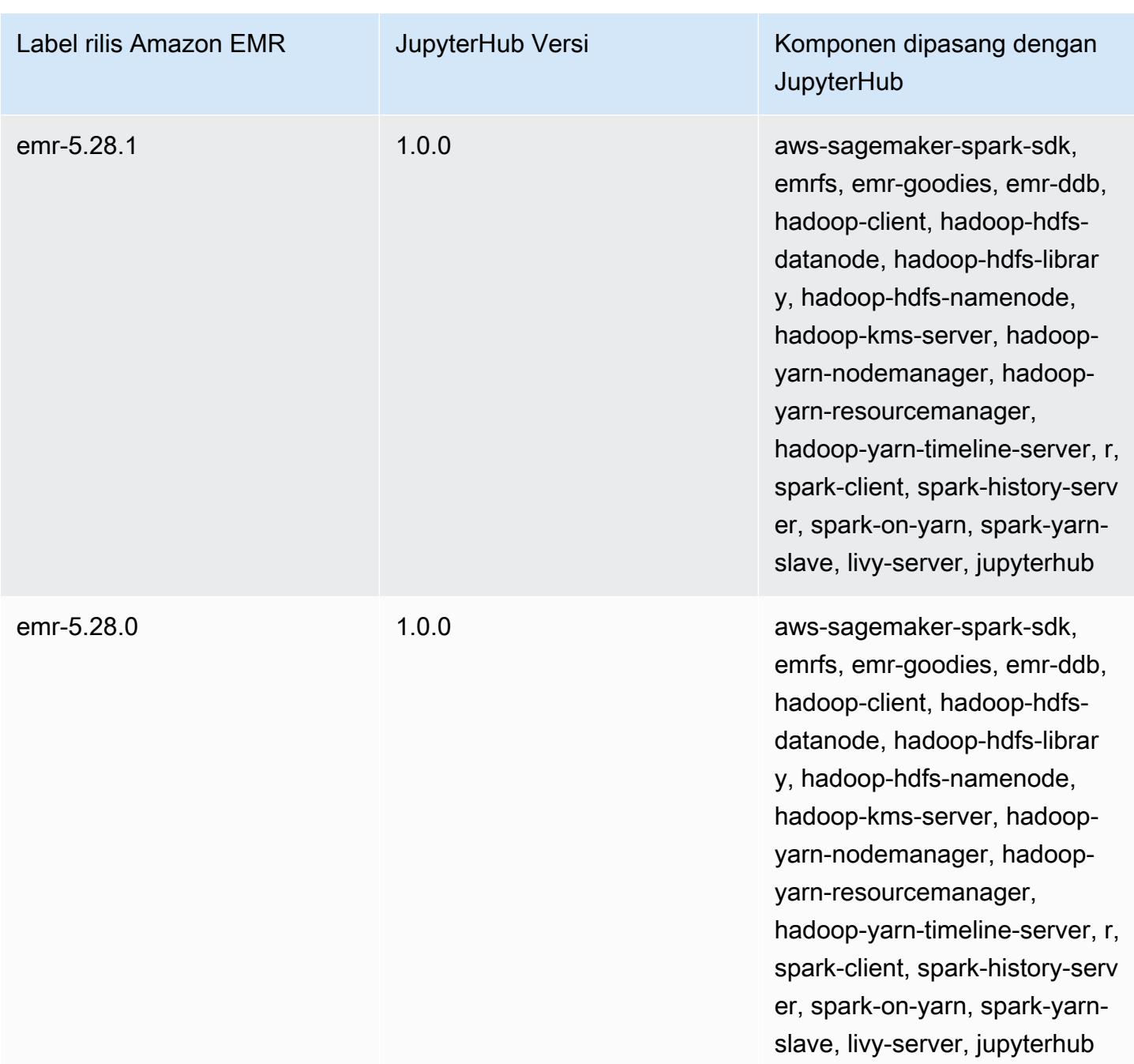

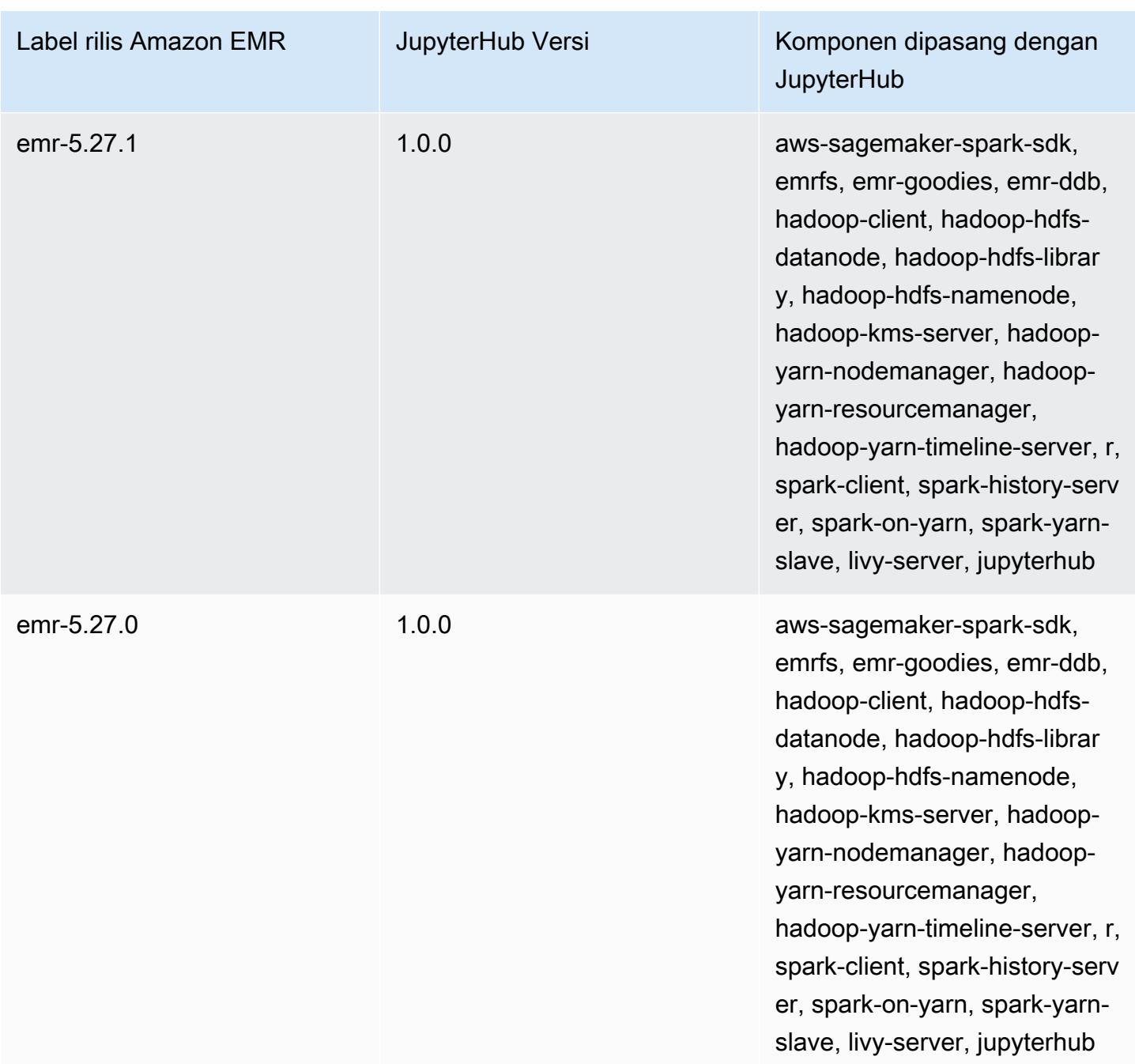

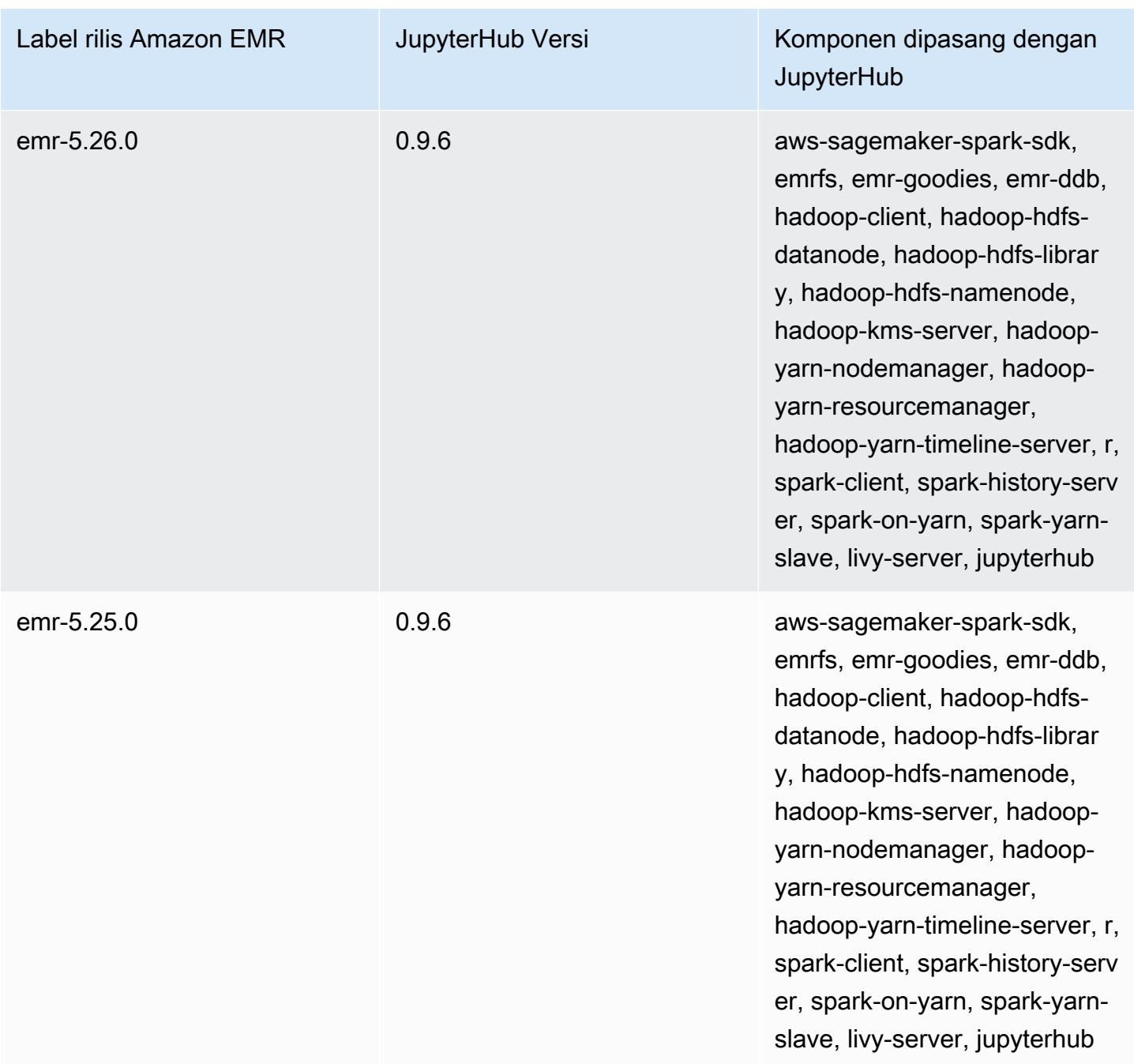

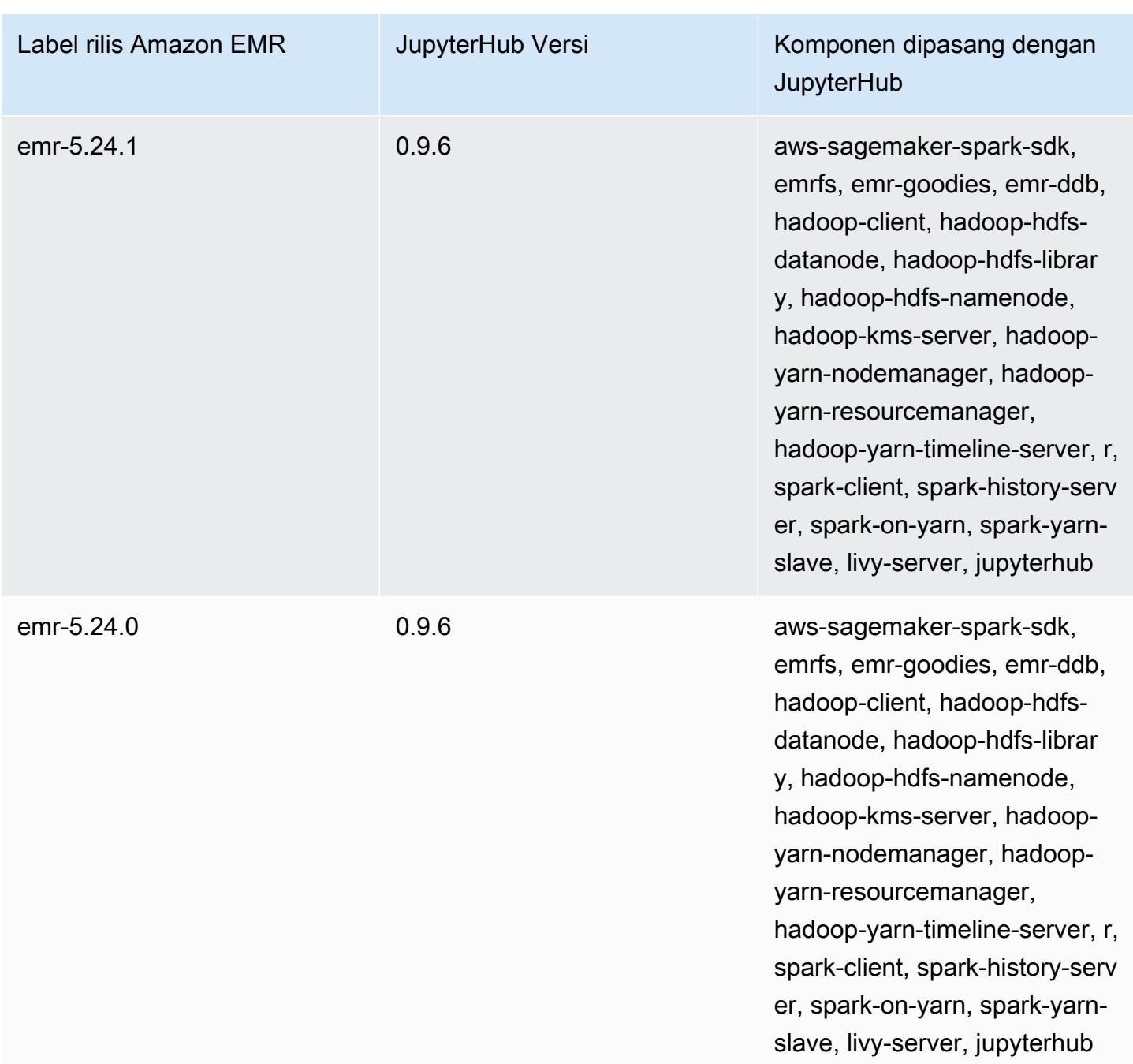

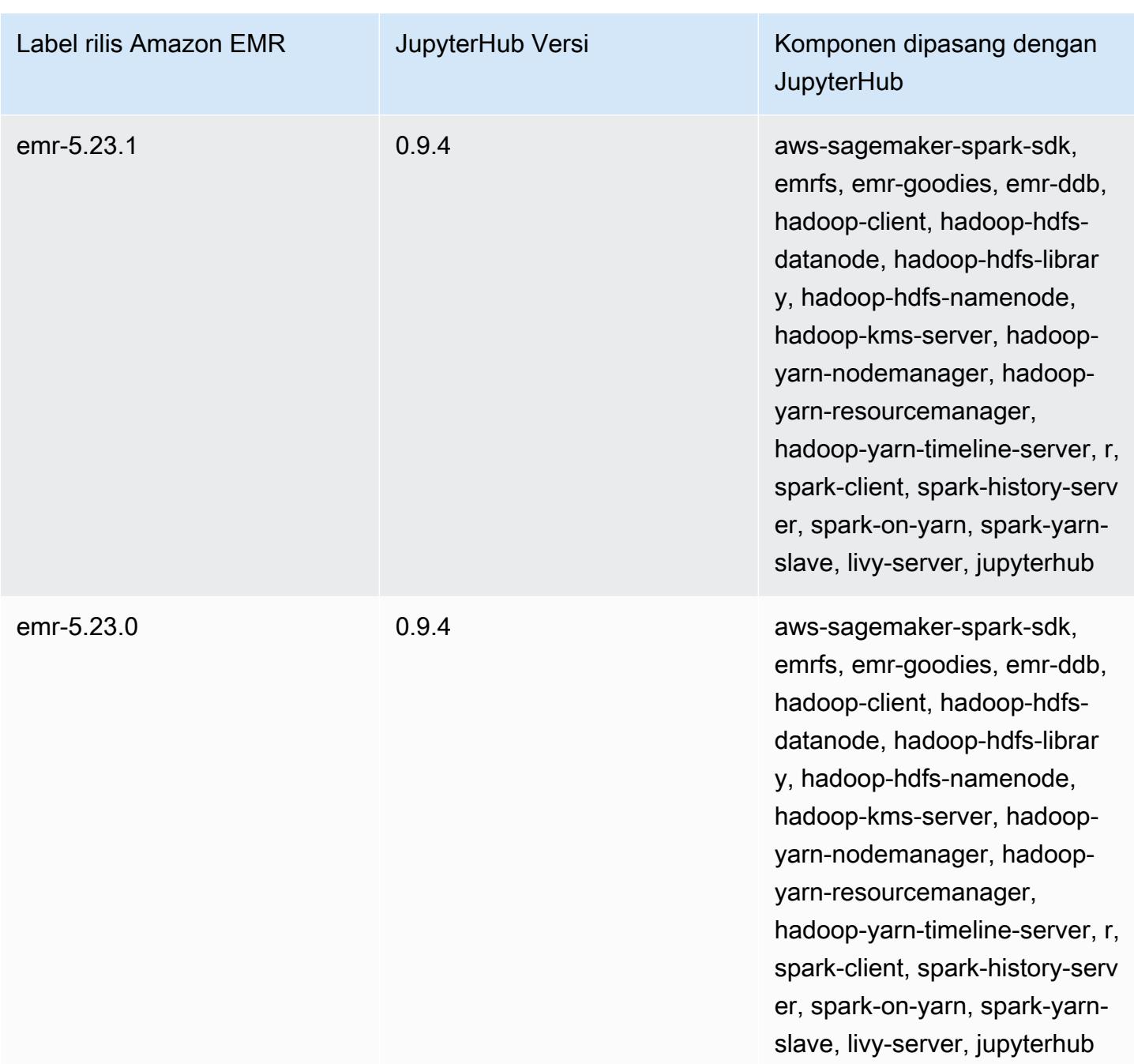

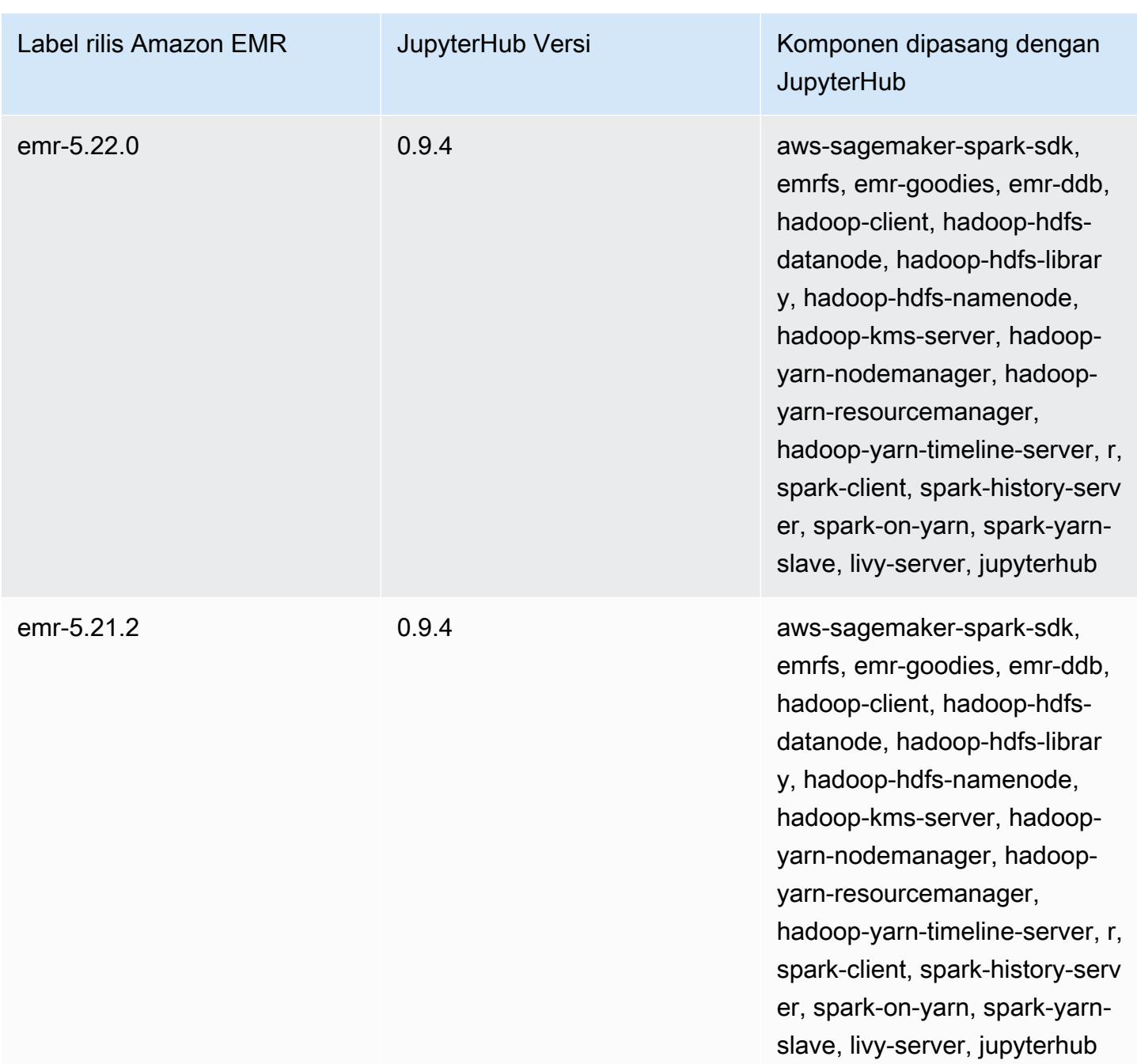

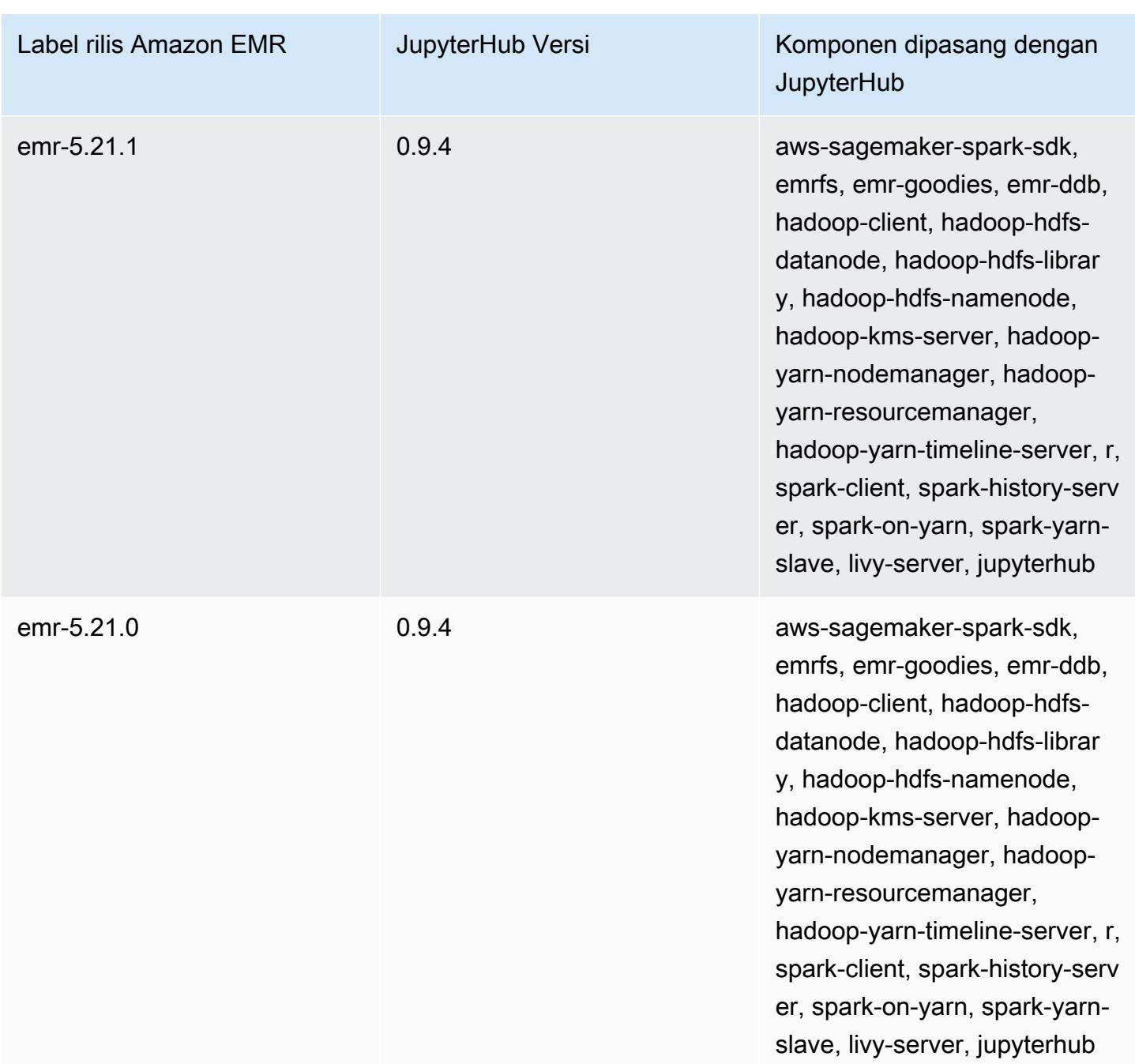

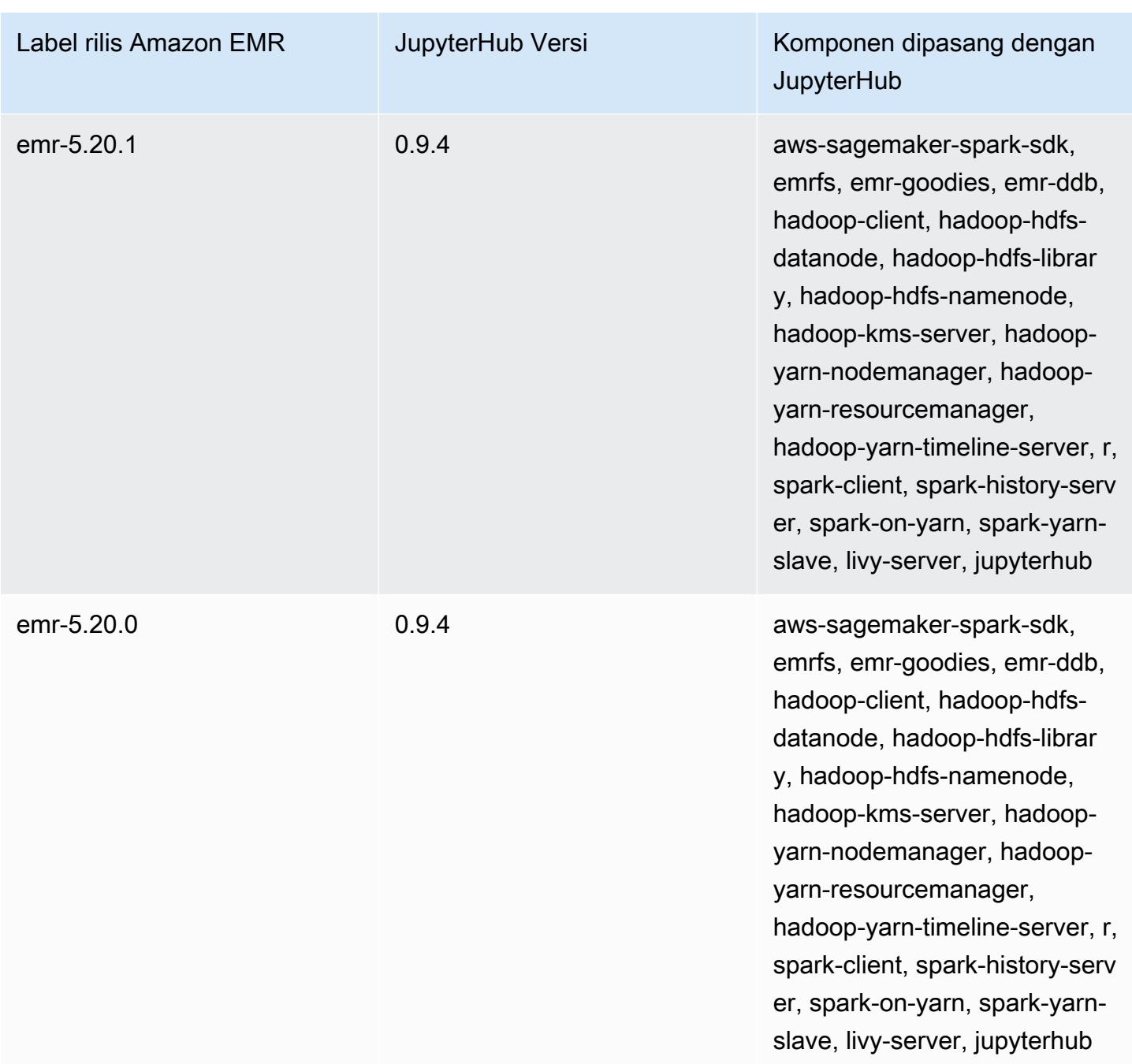

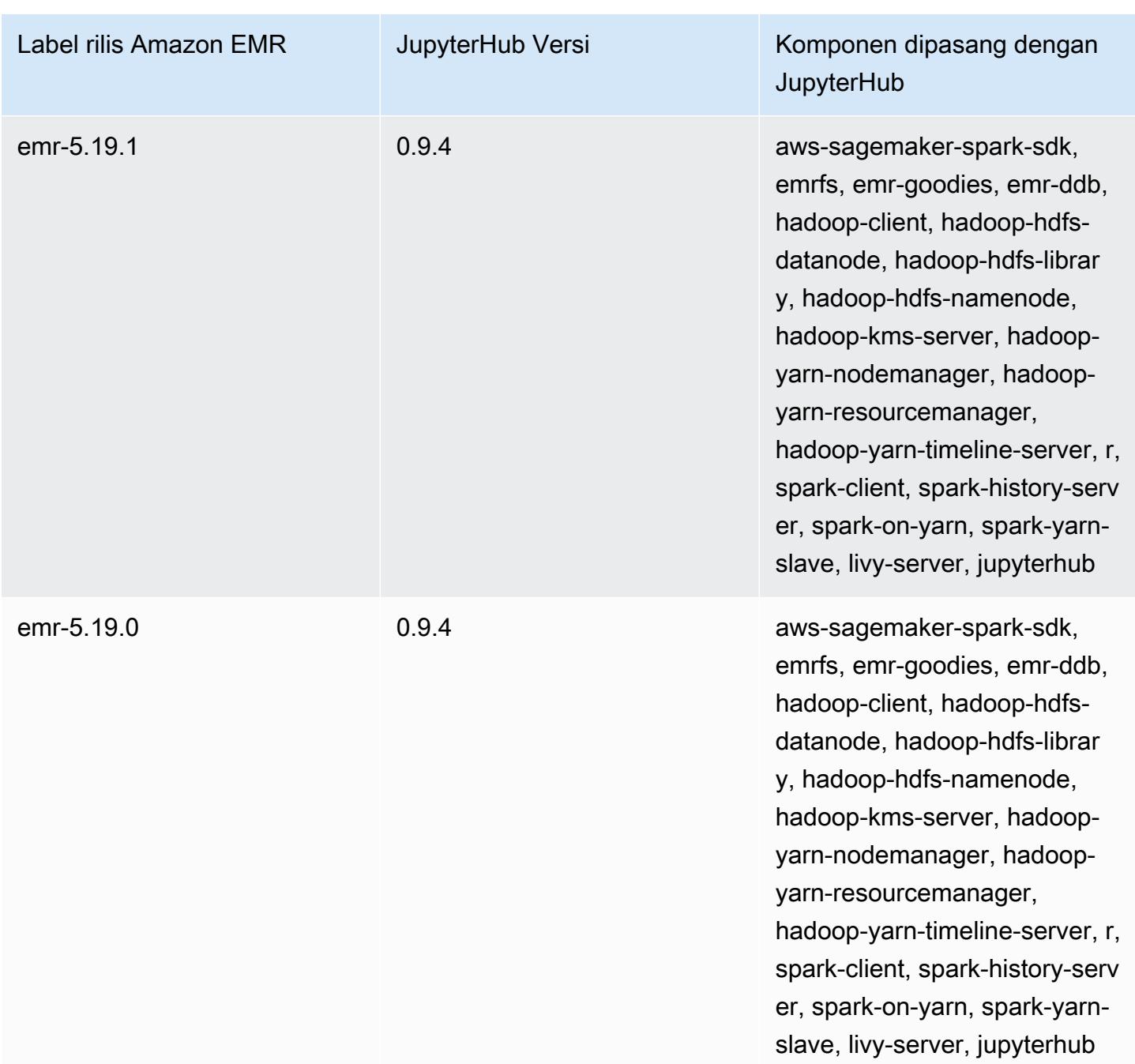

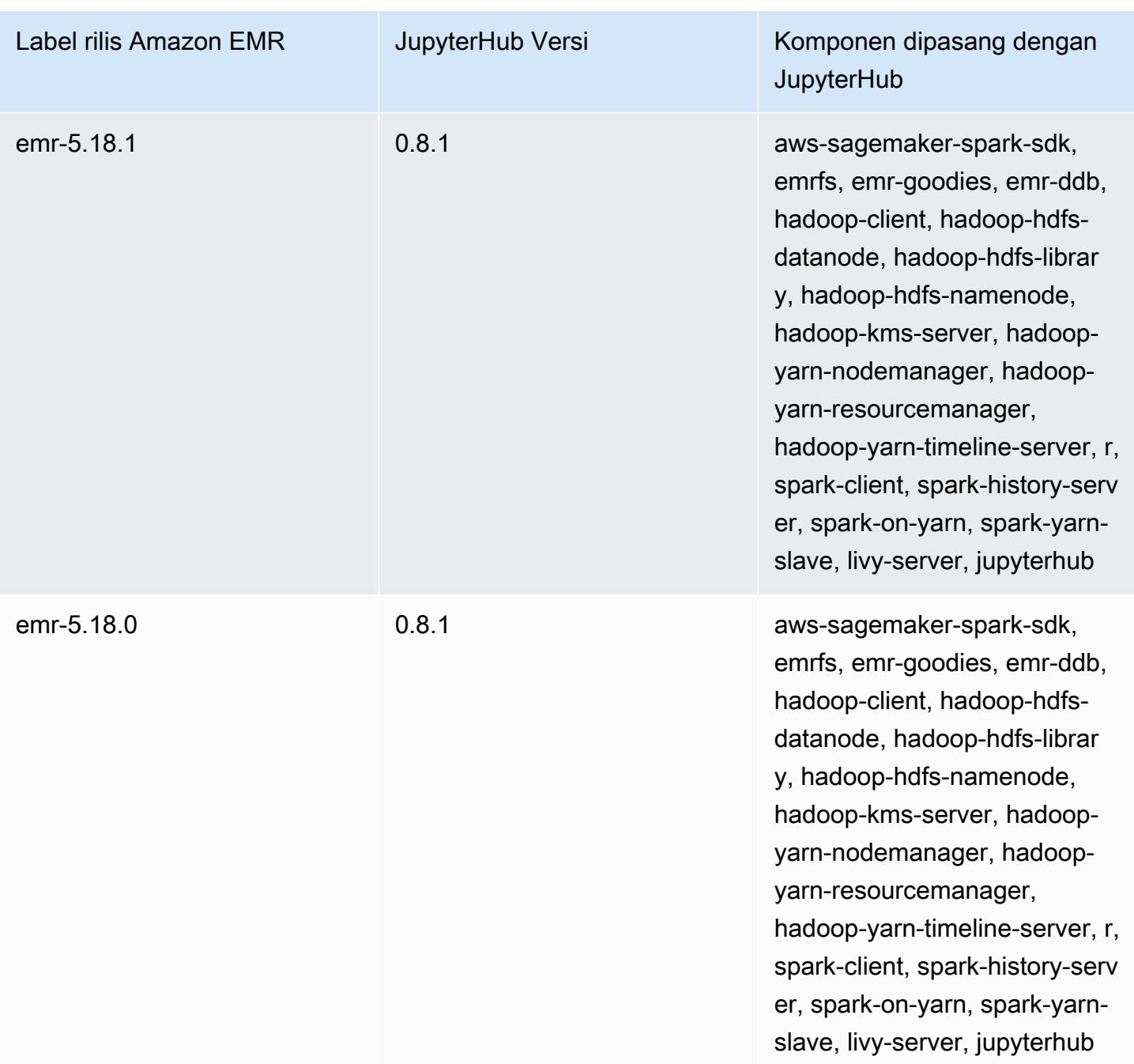

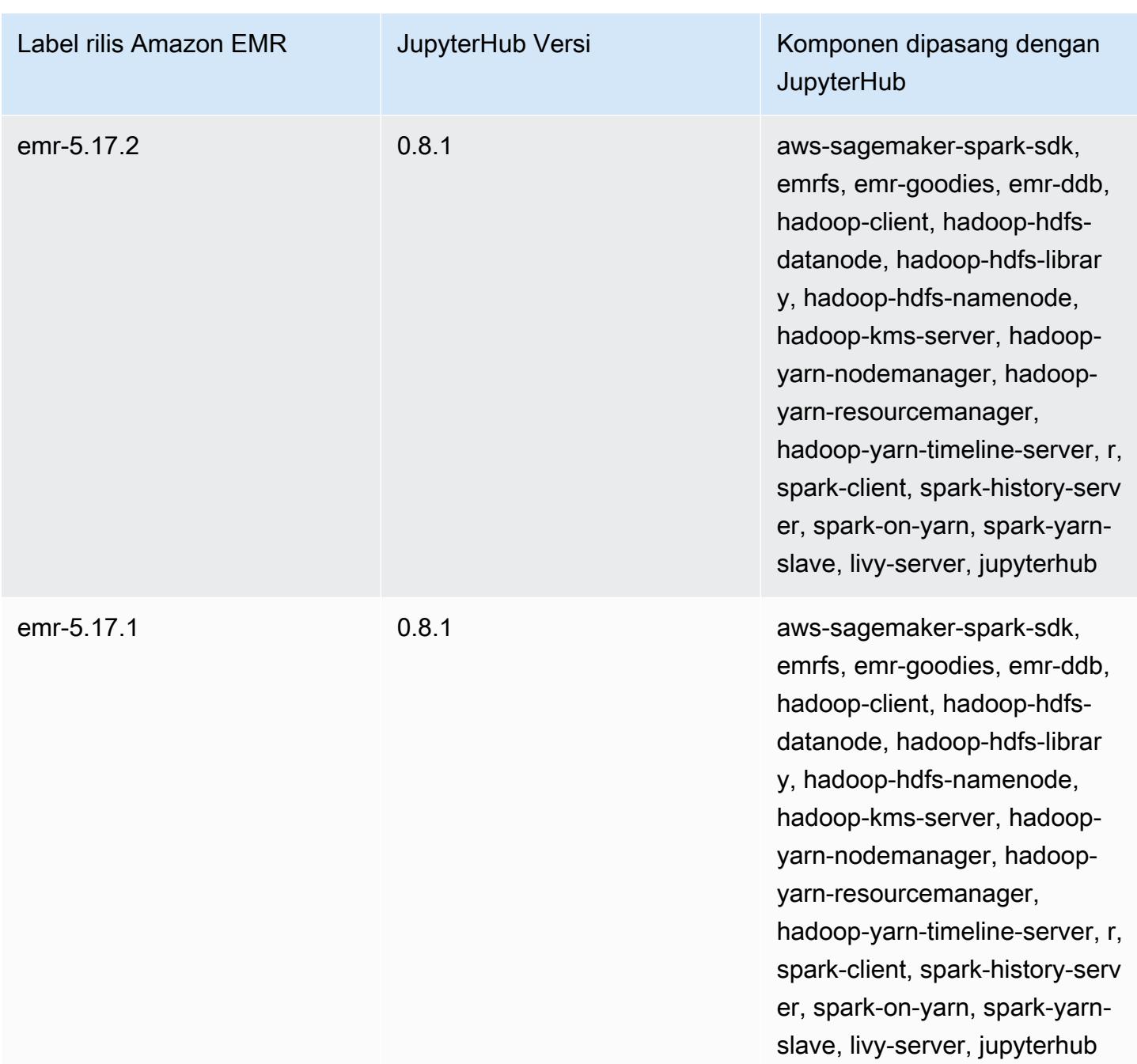

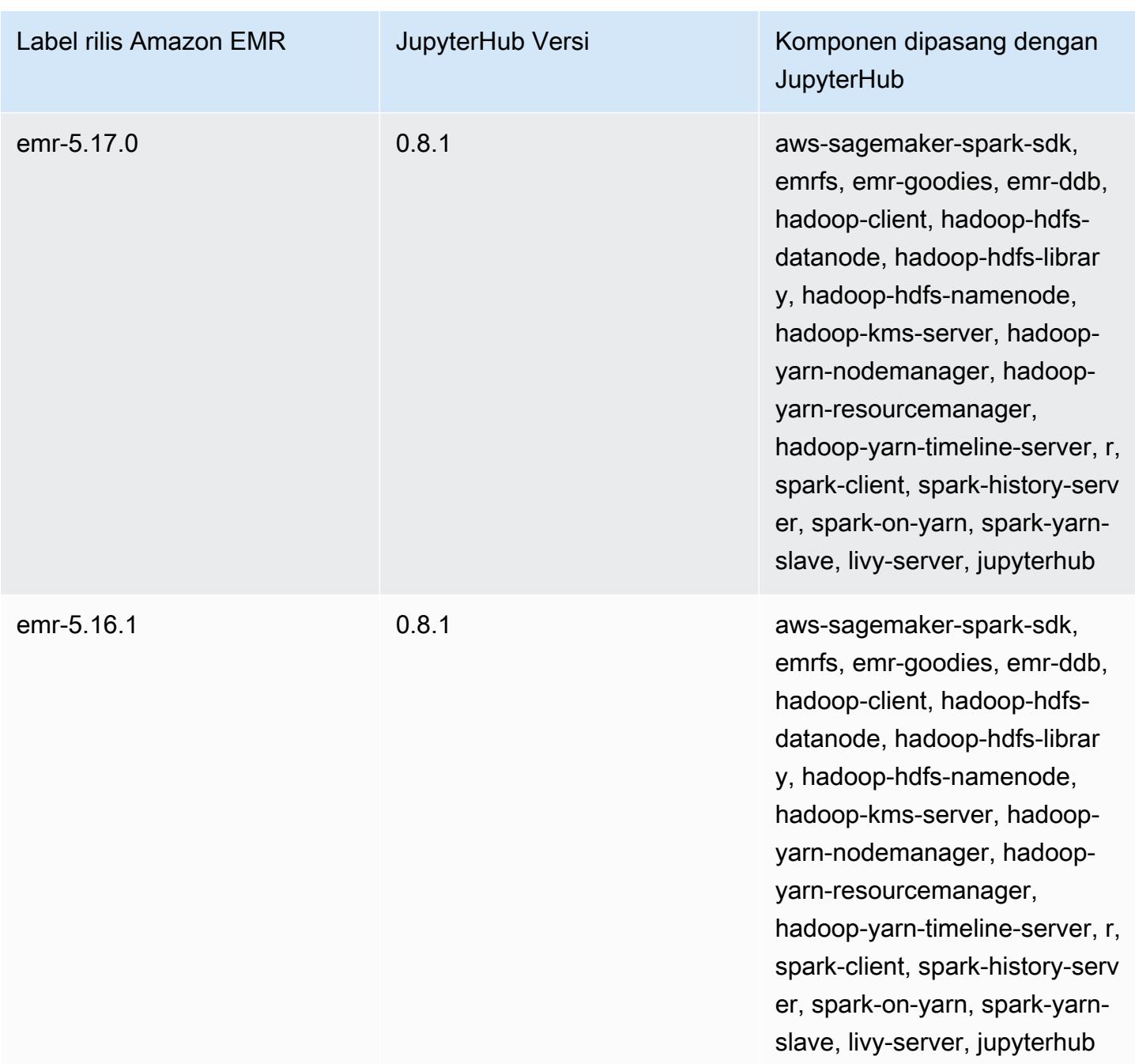

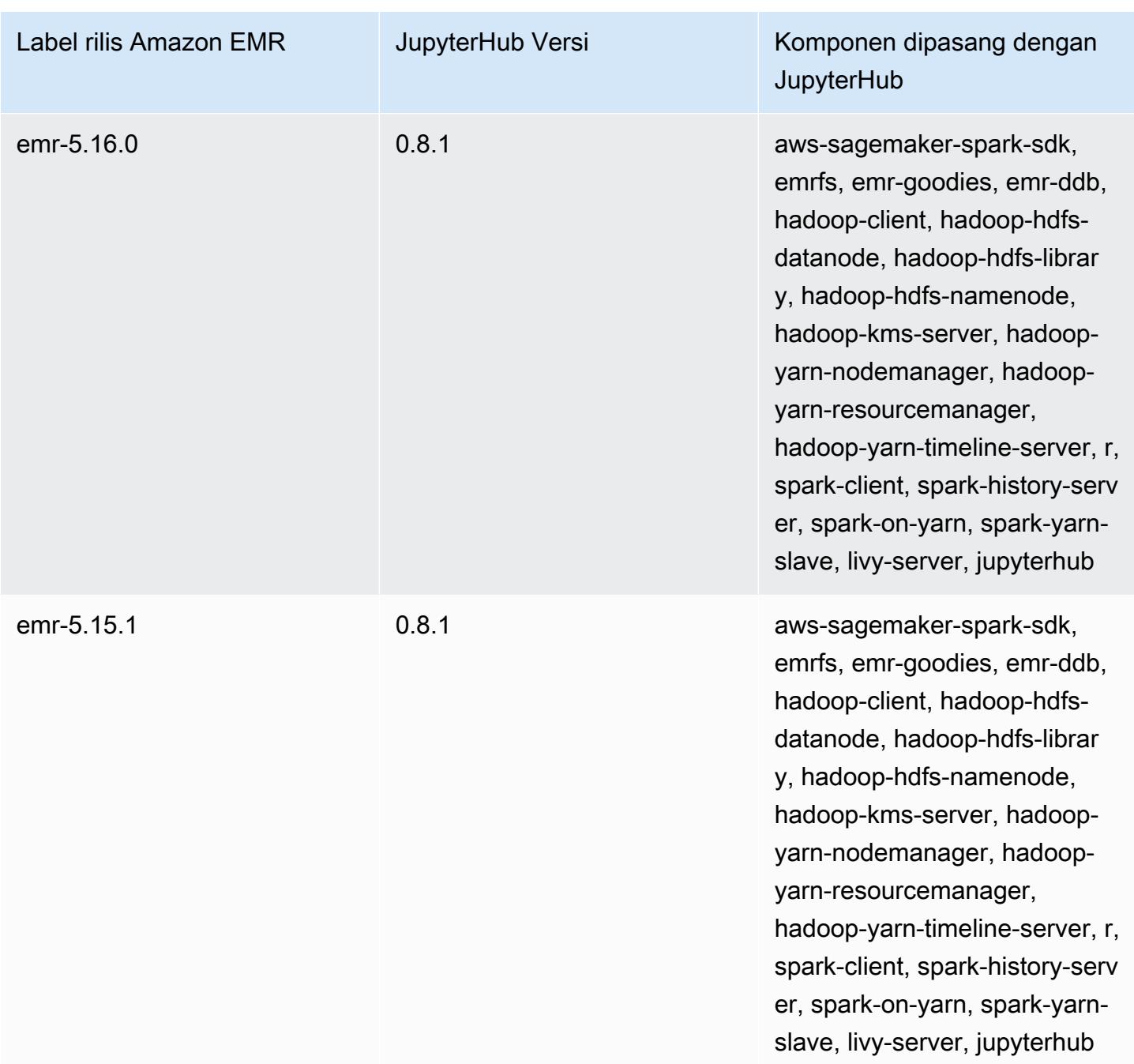

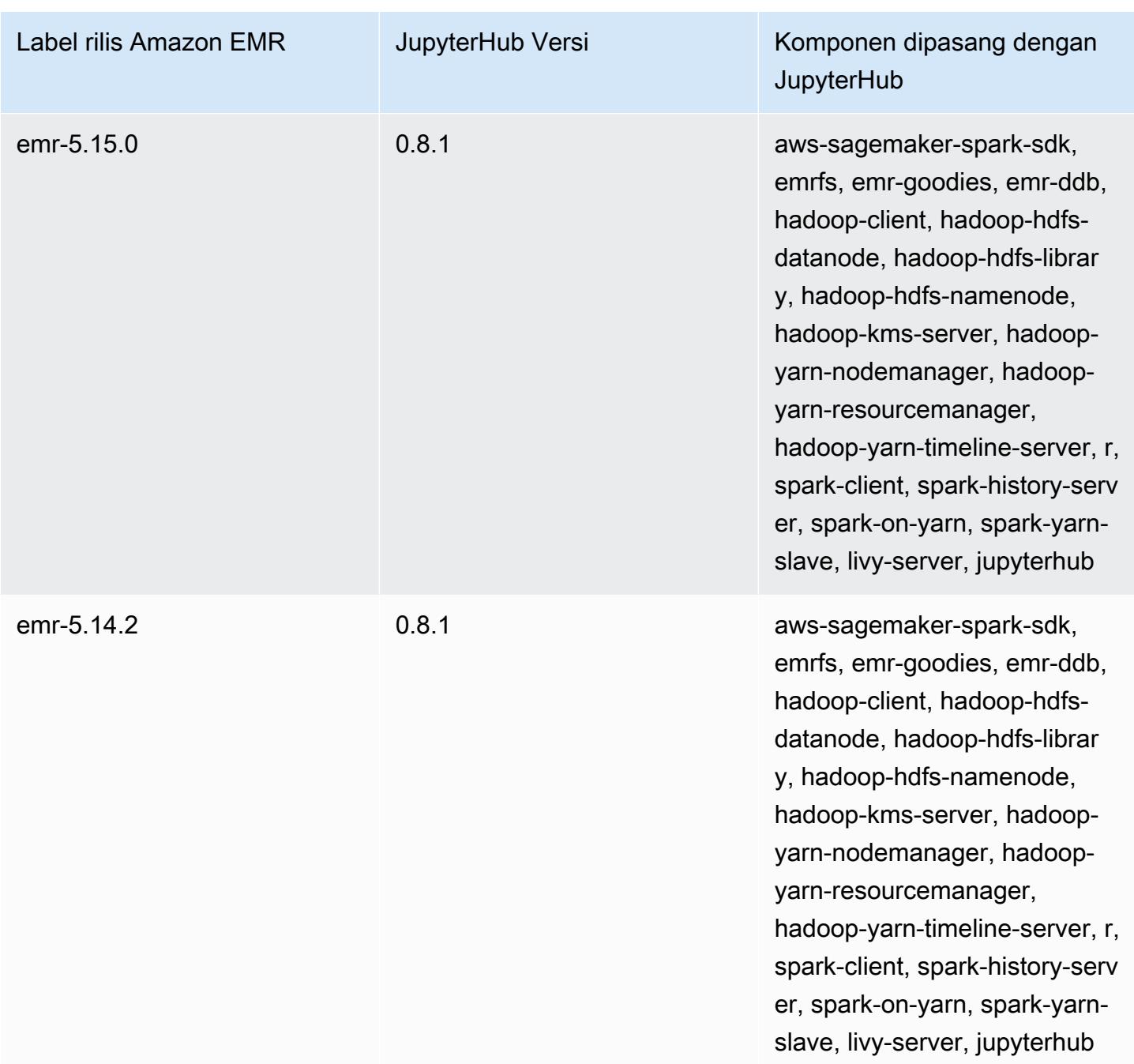

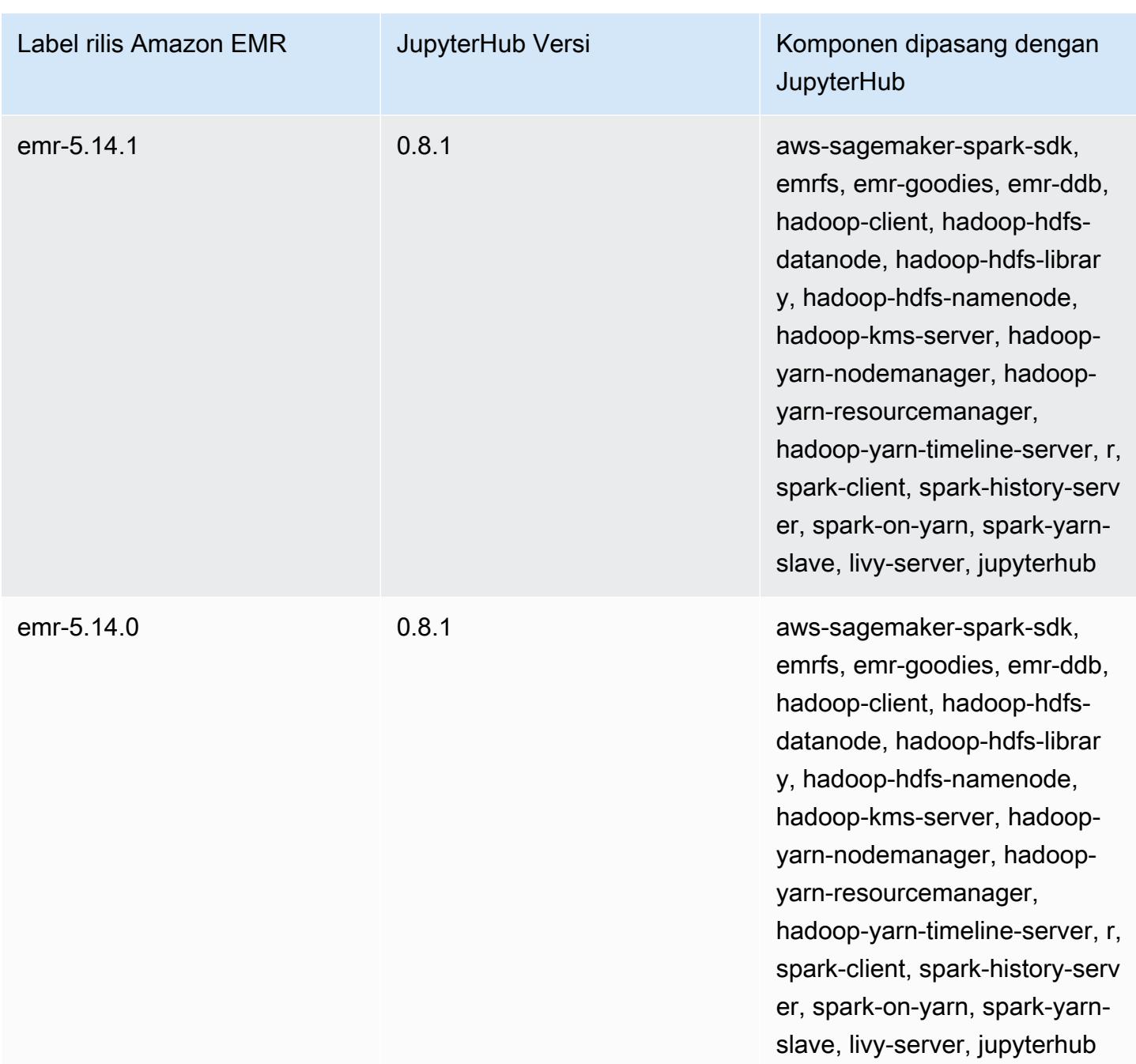

## Apache Livy

Livy memungkinkan interaksi melalui antarmuka REST dengan cluster EMR yang menjalankan Spark. Anda bisa menggunakan antarmuka REST atau pustaka klien RPC untuk mengirimkan pekerjaan Spark atau potongan kode Spark, mengambil hasil secara serentak atau tidak serentak, dan mengelola Spark Context. Untuk informasi lebih lanjut, lihat [situs web Apache Livy](https://livy.incubator.apache.org/). Livy termasuk dalam rilis Amazon EMR versi 5.9.0 dan versi yang lebih tinggi.

Untuk mengakses antarmuka web Livy, tetapkan jalur SSH ke simpul utama dan koneksi proksi. Untuk informasi lebih lanjut, lihat [Lihat antarmuka web yang dihosting di kluster EMR](https://docs.aws.amazon.com/emr/latest/ManagementGuide/emr-web-interfaces.html).

Tabel berikut mencantumkan versi Livy yang termasuk dalam rilis terbaru seri Amazon EMR 7.x, bersama dengan komponen yang dipasang Amazon EMR dengan Livy.

Untuk versi komponen yang diinstal dengan Livy dalam rilis ini, lihat Rilis [Versi Komponen 7.1.0.](#page-23-0)

Informasi versi Livy untuk emr-7.1.0

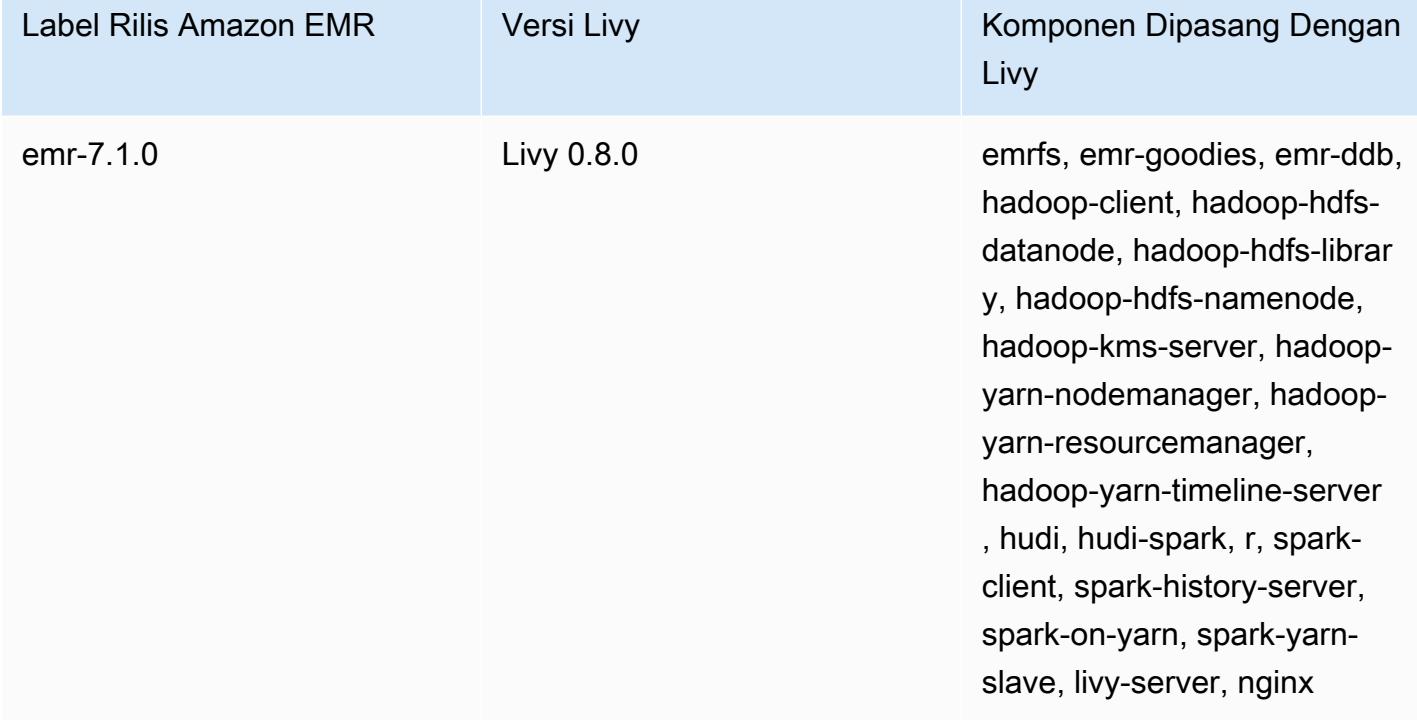

Tabel berikut mencantumkan versi Livy yang termasuk dalam rilis terbaru seri Amazon EMR 6.x, bersama dengan komponen yang dipasang Amazon EMR dengan Livy.

Untuk versi komponen yang diinstal dengan Livy dalam rilis ini, lihat Rilis Versi Komponen [6.15.0](#page-76-0).

## Informasi versi Livy untuk emr-6.15.0

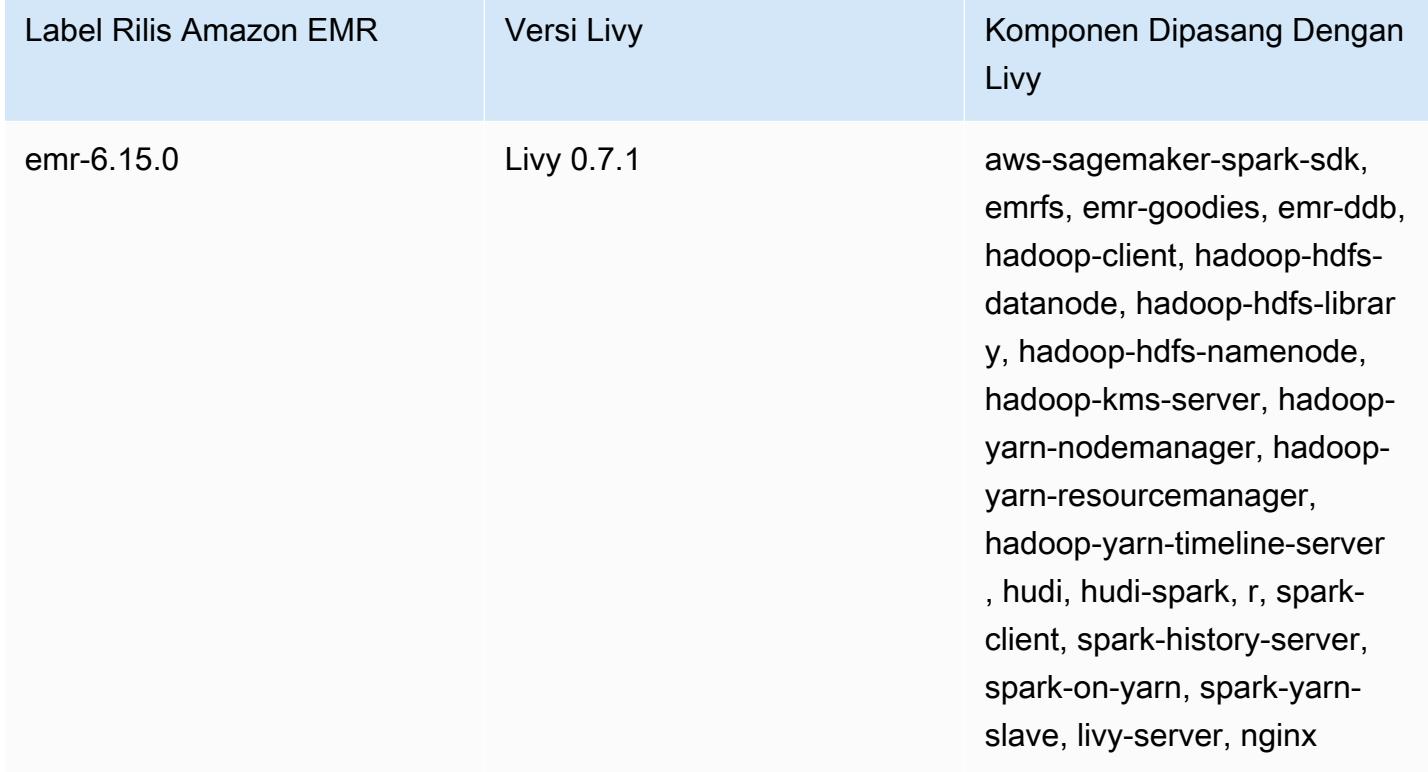

Tabel berikut mencantumkan versi Livy yang termasuk dalam rilis terbaru seri Amazon EMR 5.x, bersama dengan komponen yang dipasang Amazon EMR dengan Livy.

Untuk versi komponen yang diinstal dengan Livy dalam rilis ini, lihat [Rilis 5.36.2](#page-927-0) Versi Komponen.

Informasi versi Livy untuk emr-5.36.2

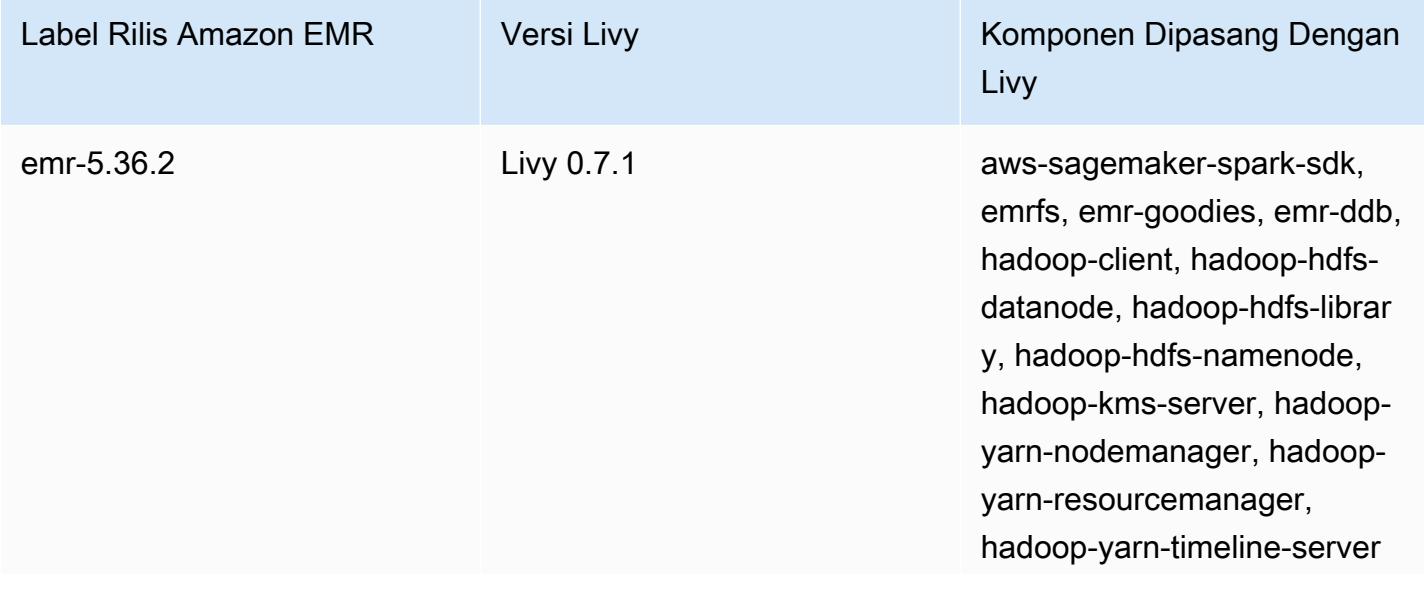

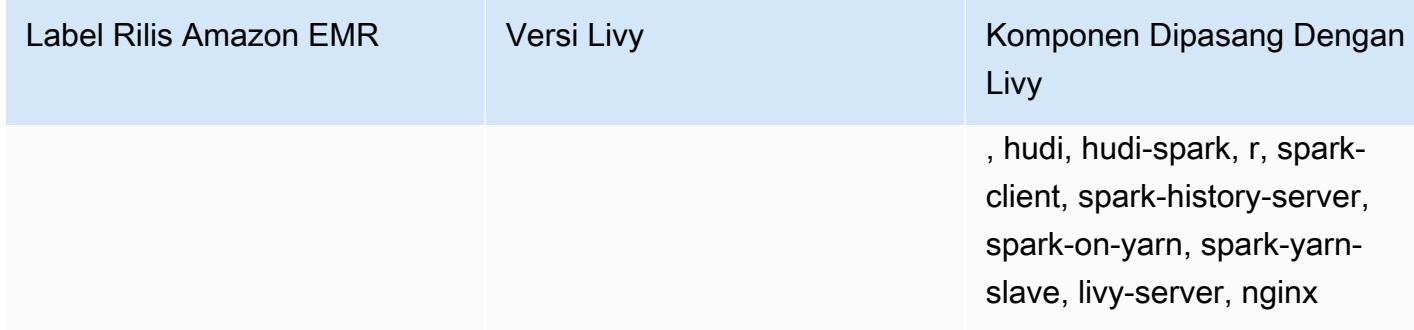

## Topik

- [Mengaktifkan HTTPS dengan Apache Livy](#page-4643-0)
- [Riwayat rilis Livy](#page-4644-0)

## <span id="page-4643-0"></span>Mengaktifkan HTTPS dengan Apache Livy

- 1. Menyediakan kluster EMR Amazon dengan enkripsi transit diaktifkan. Untuk mempelajari lebih lanjut tentang enkripsi, lihat [Mengenkripsi data saat istirahat dan dalam perjalanan.](https://docs.aws.amazon.com/emr/latest/ManagementGuide/emr-data-encryption.html)
- 2. Buat file bernama livy\_ssl.sh dengan konten berikut.

```
#!/bin/bash
KEYSTORE_FILE=`awk '/ssl.server.keystore.location/{getline; print}' /etc/hadoop/
conf/ssl-server.xml | sed -e 's/<[^>]*>//g' | tr -d ' \t\n\r\f'`
KEYSTORE_PASS=`awk '/ssl.server.keystore.password/{getline; print}' /etc/hadoop/
conf/ssl-server.xml | sed -e 's/<[^>]*>//g' | tr -d ' \t\n\r\f'`
KEY_PASS=`awk '/ssl.server.keystore.keypassword/{getline; print}' /etc/hadoop/conf/
ssl-server.xml | sed -e 's/<[^>]*>//g' | tr -d ' \t\n\r\f'`
echo "livy.keystore $KEYSTORE_FILE
livy.keystore.password $KEYSTORE_PASS
livy.key-password $KEY_PASS" | sudo tee -a /etc/livy/conf/livy.conf >/dev/null
sudo systemctl restart livy-server.service
```
3. Jalankan skrip berikut sebagai langkah EMR Amazon. Skrip ini memodifikasi /etc/livy/ conf/livy.conf untuk mengaktifkan SSL.
```
--steps '[{"Args":["s3://DOC-EXAMPLE-BUCKET/
livy_ssl.sh"],"Type":"CUSTOM_JAR","ActionOnFailure":"CONTINUE","Jar":"s3://
us-east-1.elasticmapreduce/libs/script-runner/script-
runner.jar","Properties":"","Name":"Custom JAR"}]'
```
- 4. Mulai ulang layanan Apache Livy sehingga perubahan berlaku. Untuk memulai ulang Apache Livy, lihat [Menghentikan dan memulai ulang proses.](https://docs.aws.amazon.com/emr/latest/ManagementGuide/emr-process-restart-stop-view.html#emr-process-restart)
- 5. Uji bahwa klien sekarang dapat berkomunikasi menggunakan HTTPS. Untuk mengirimkan pekerjaan, misalnya, jalankan kode berikut.

```
curl -k -X POST --data '{"file": "local:///usr/lib/spark/examples/jars/spark-
examples.jar", 
"className": "org.apache.spark.examples.SparkPi"}' \
-H "Content-Type: application/json" \
https://EMR_Master_Node_Host:8998/batches
```
Jika Anda berhasil mengaktifkan HTTPS, Livy mengirimkan respons yang menunjukkan bahwa perintah telah diterima dan pekerjaan batch telah dikirimkan.

```
{"id":1,"name":null,"owner":null,"proxyUser":null,"state":"starting","appId":null,"appInfo":
{"driverLogUrl":null,"sparkUiUrl":null},"log":["stdout: ","\nstderr: ","\nYARN 
 Diagnostics: "]}
```
## Riwayat rilis Livy

Tabel berikut mencantumkan versi Livy yang disertakan dalam setiap versi rilis Amazon EMR, bersama dengan komponen yang diinstal dengan aplikasi. Untuk versi komponen di setiap rilis, lihat bagian Versi Komponen untuk rilis Anda di[Amazon EMR 7.x versi rilis](#page-22-0),[Amazon EMR versi rilis 6.x,](#page-74-0) ata[uAmazon EMR versi rilis 5.x.](#page-924-0)

Informasi versi Livy

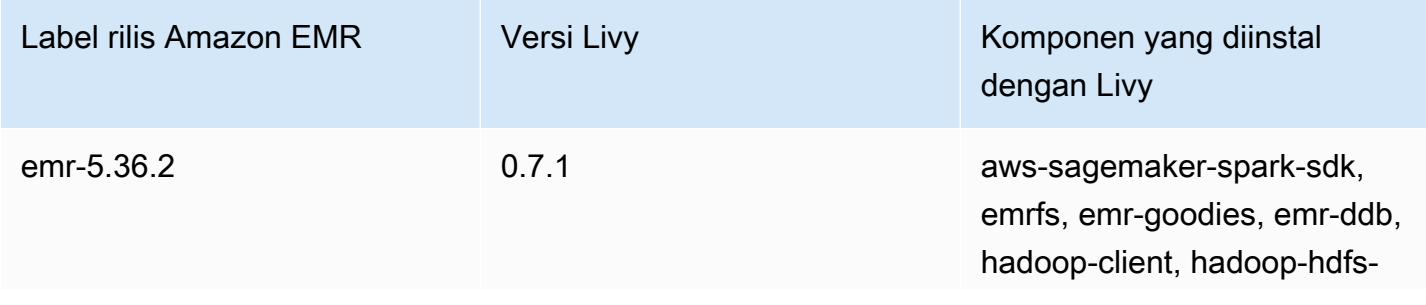

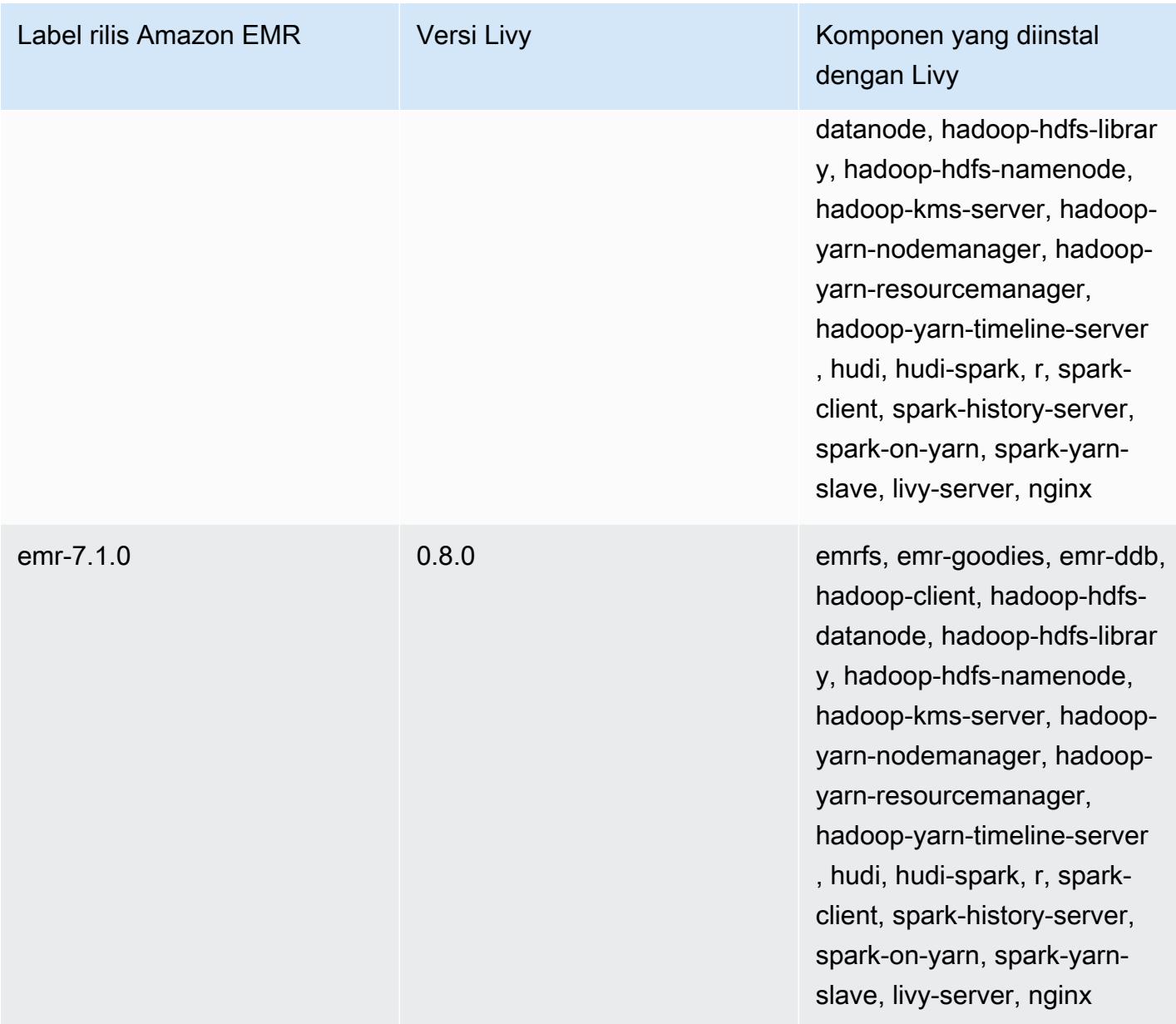

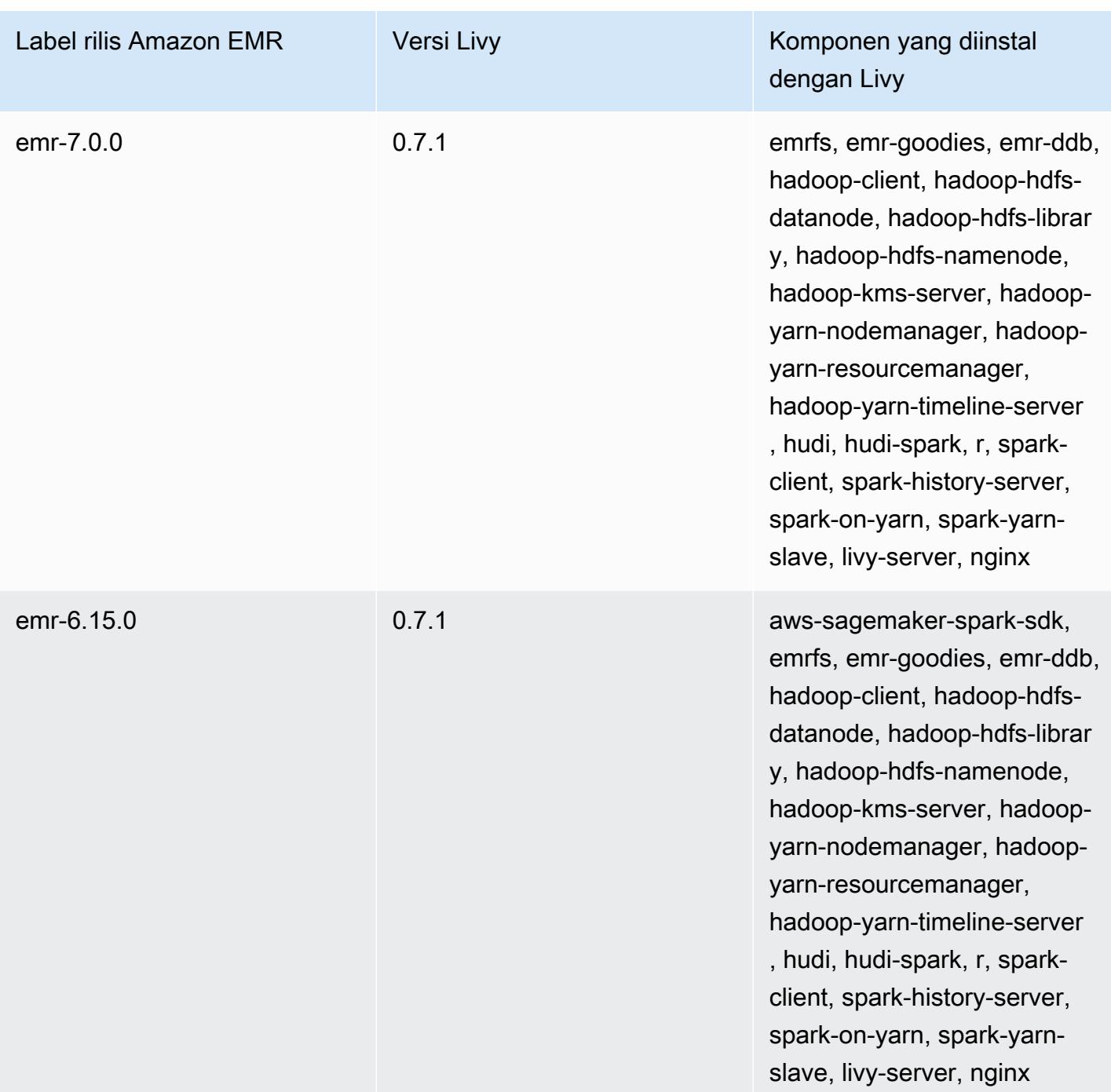

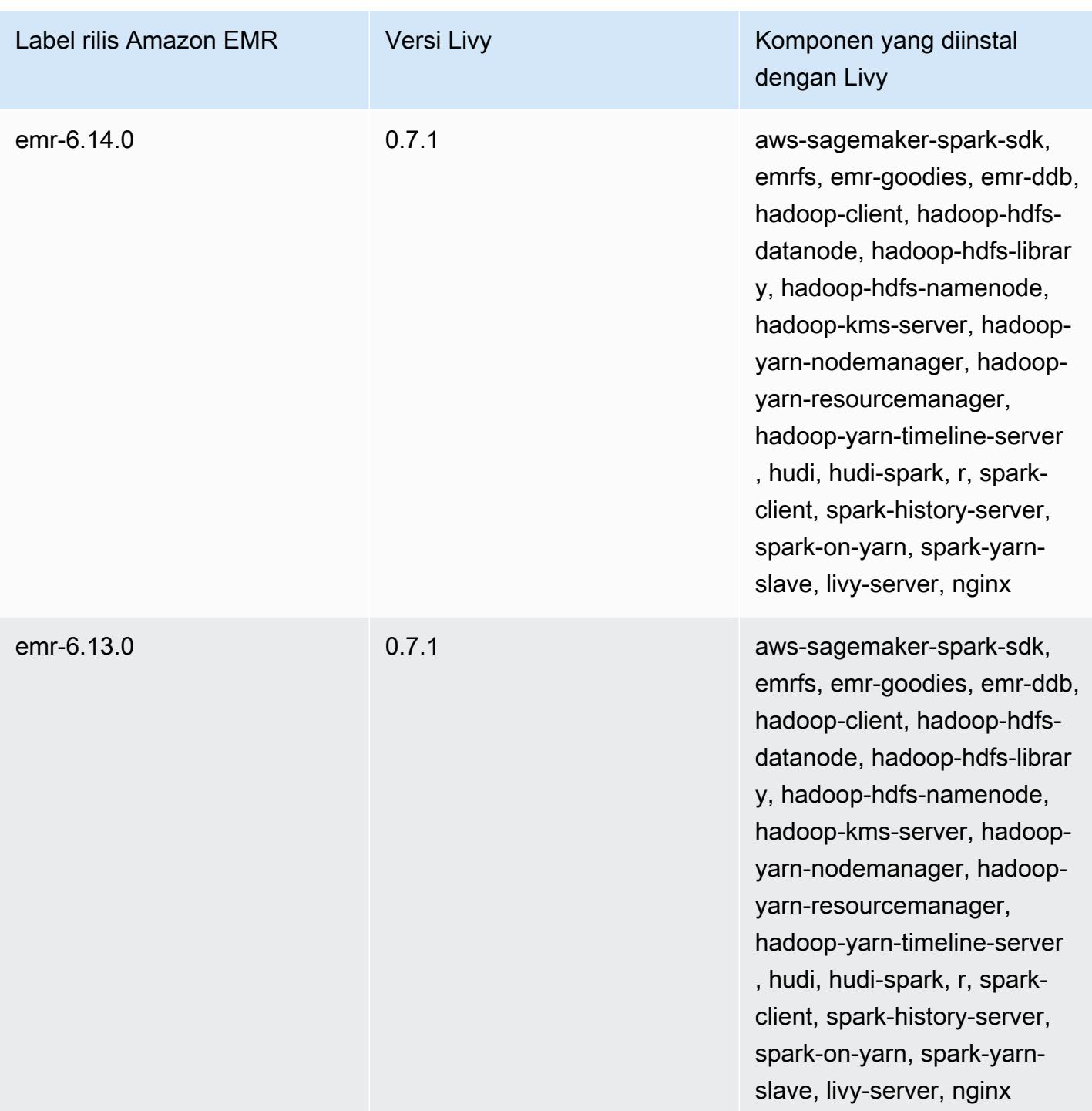

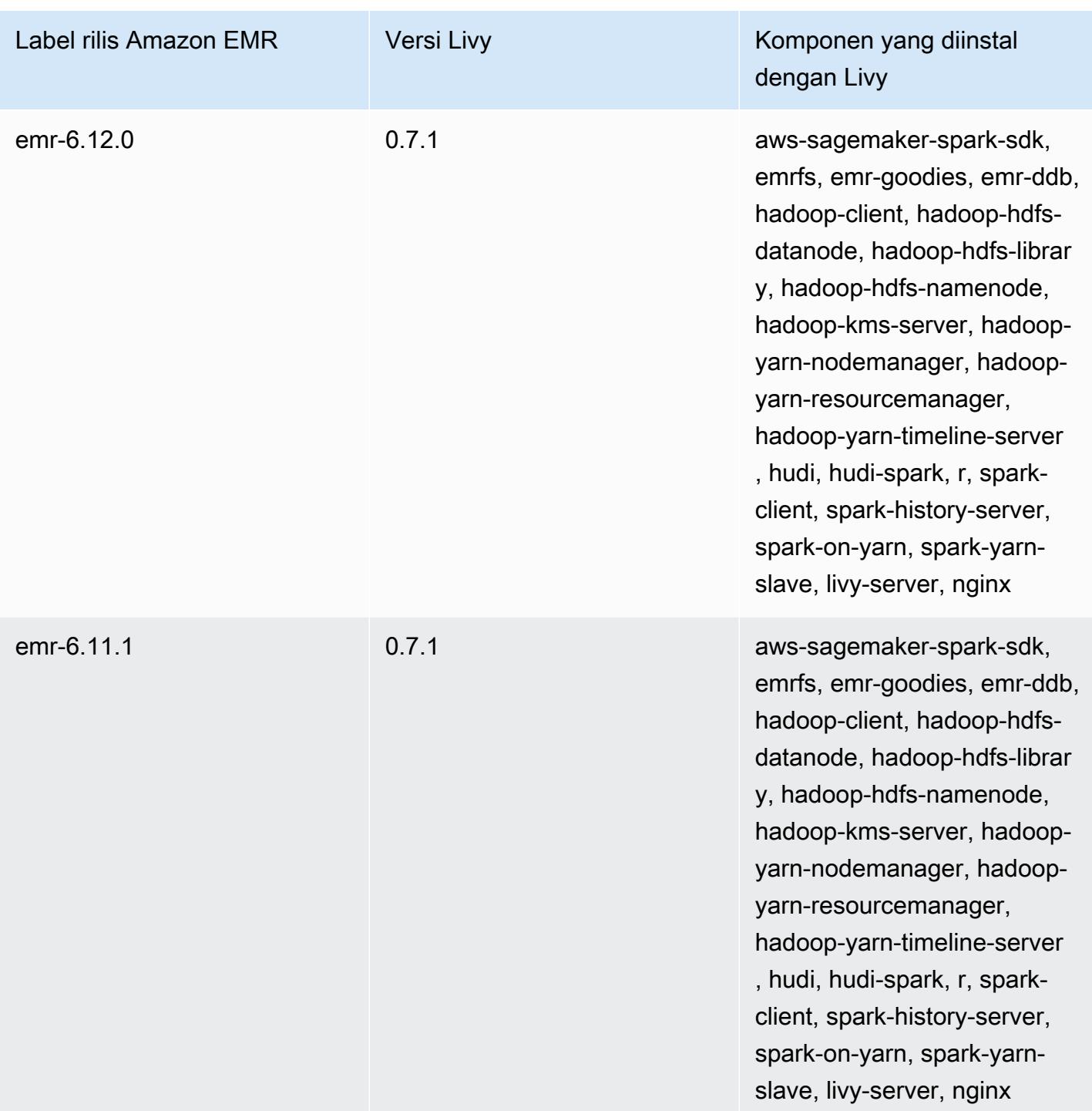

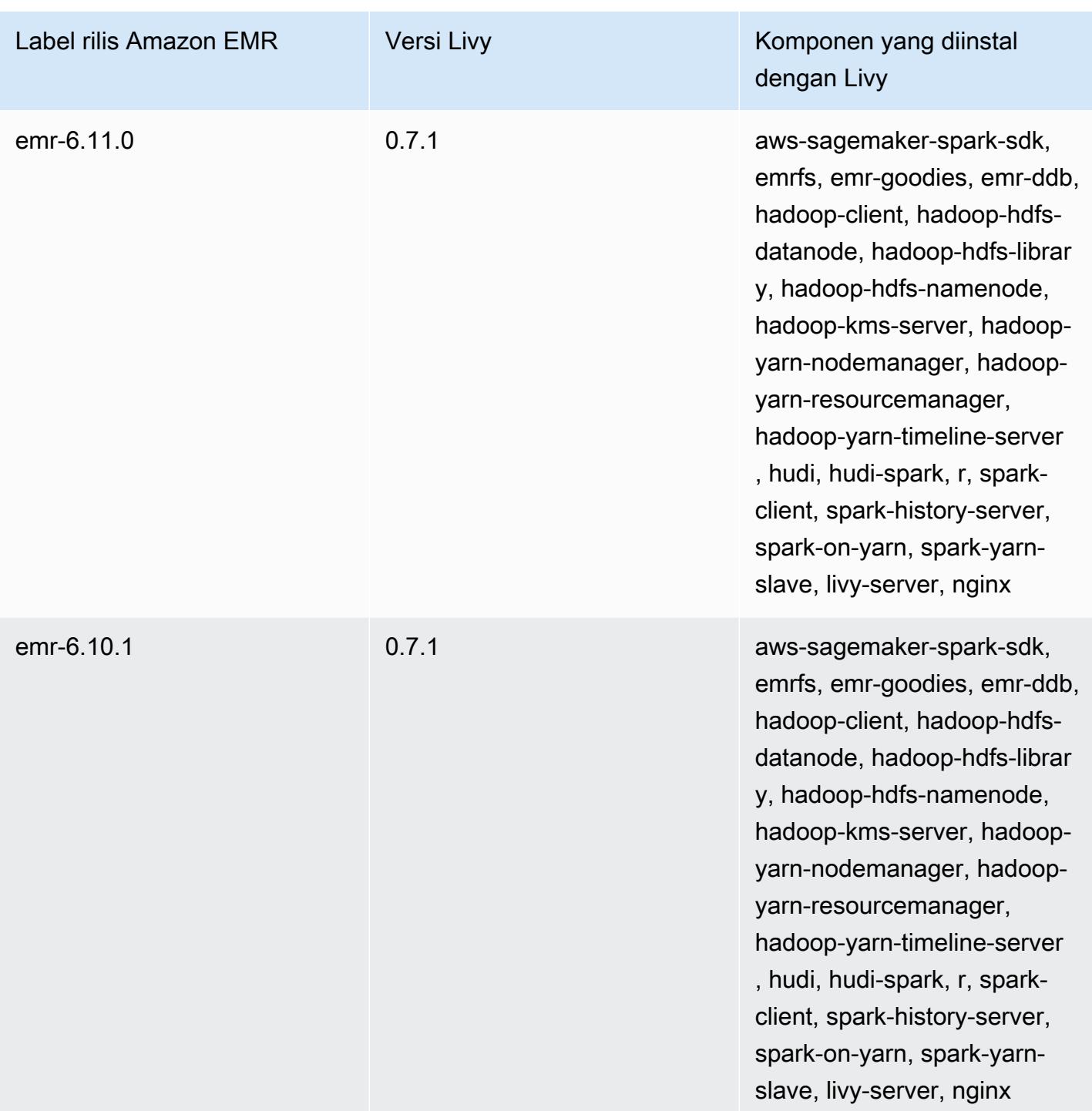

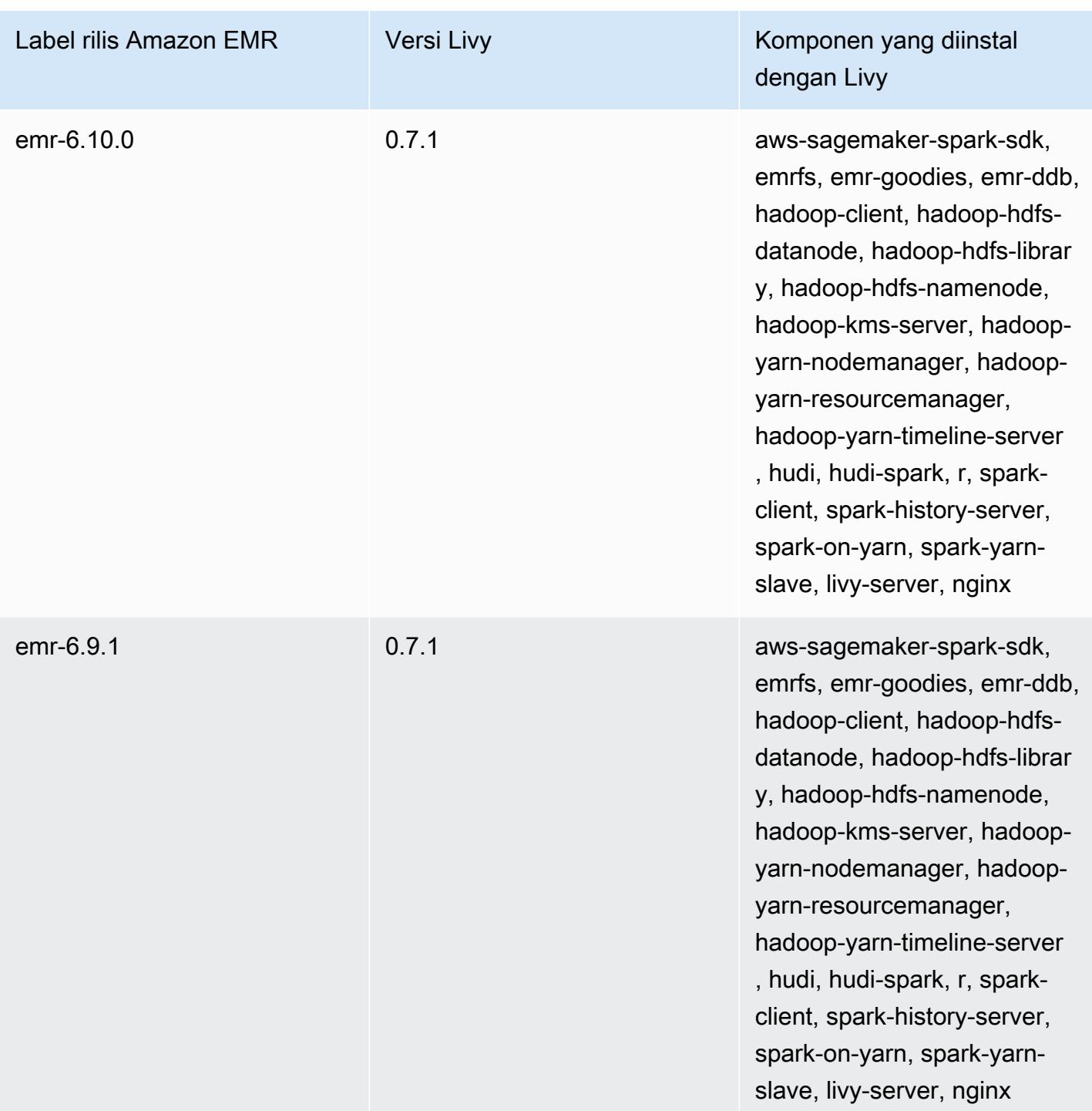

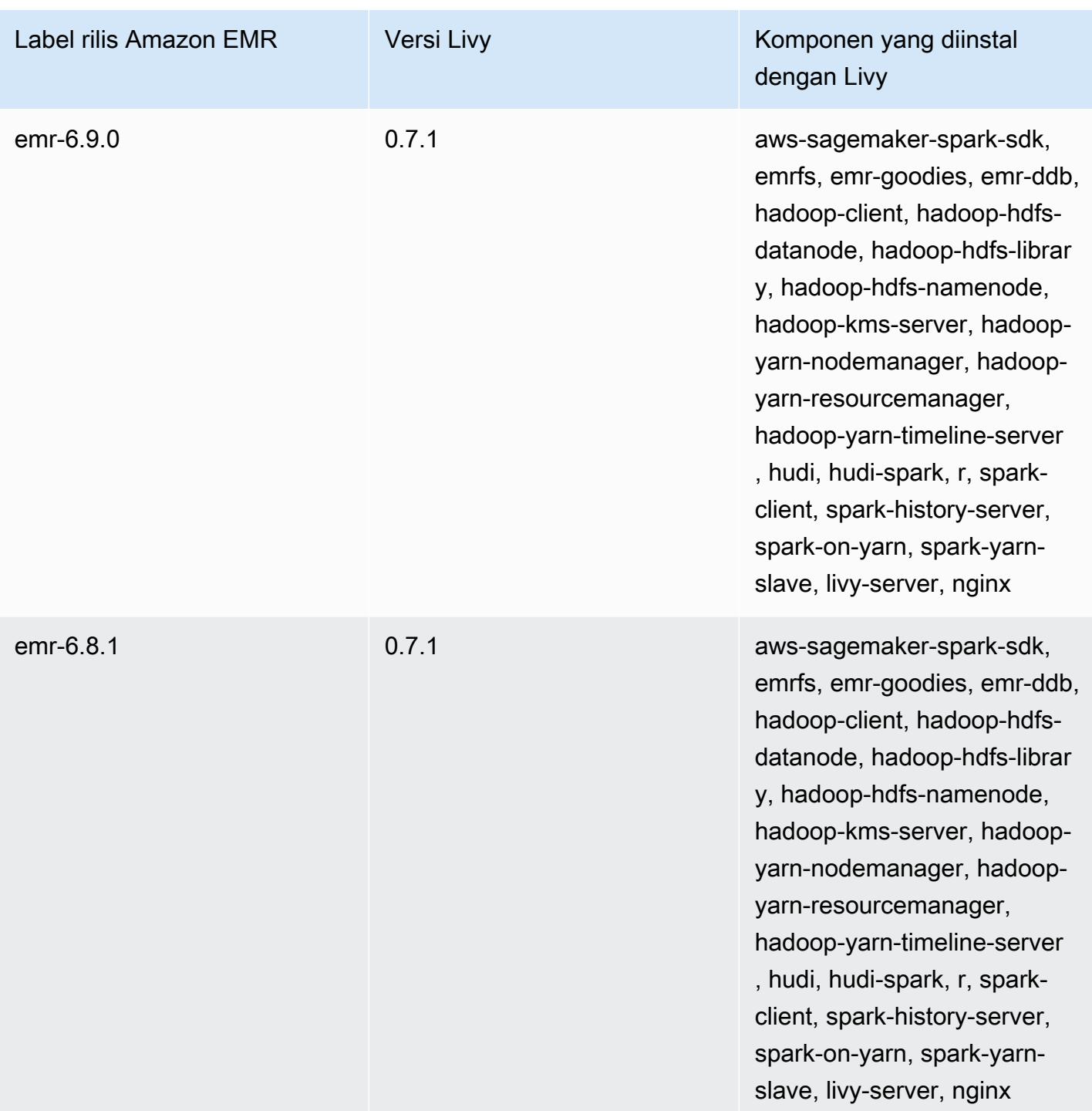

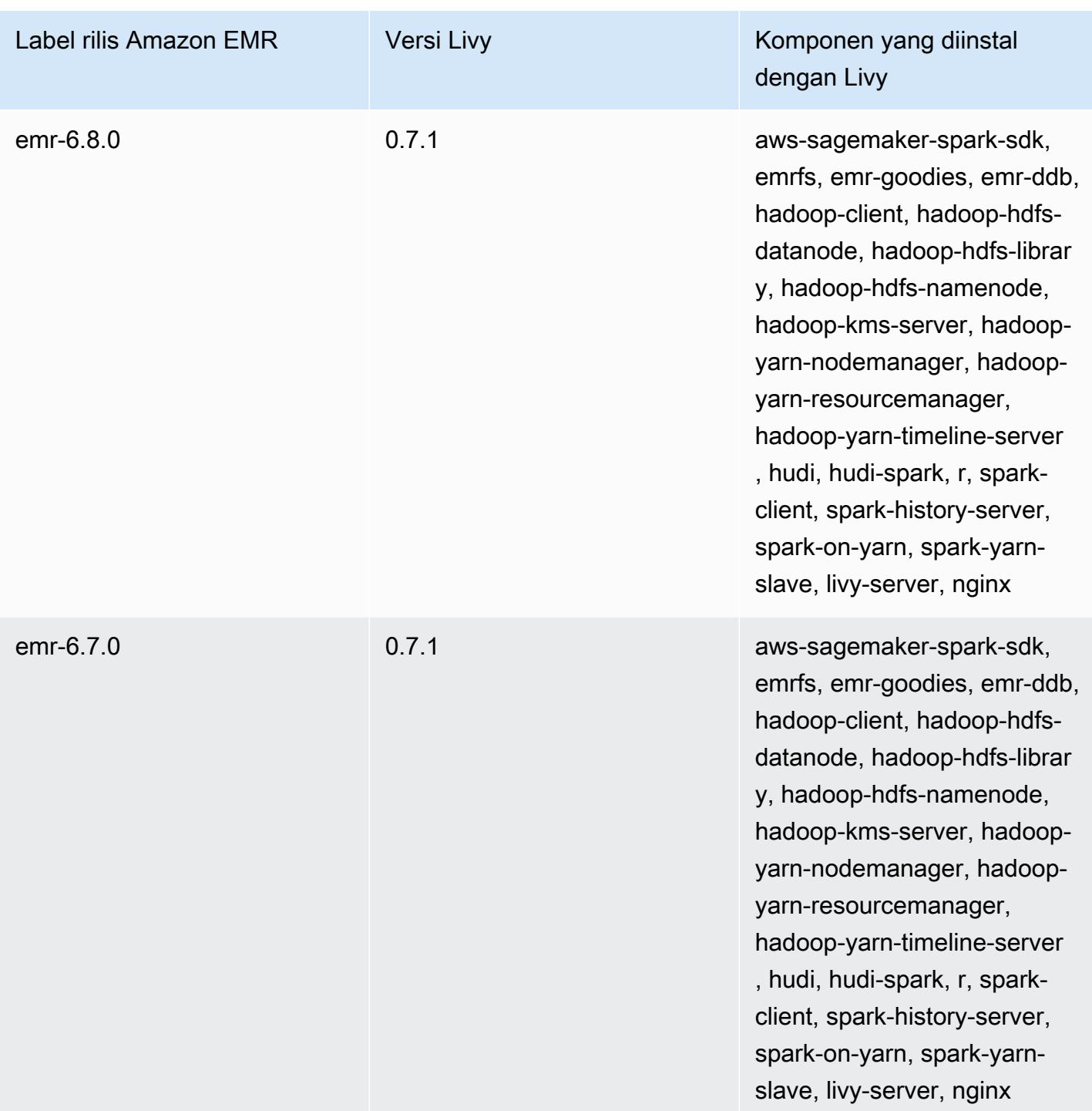

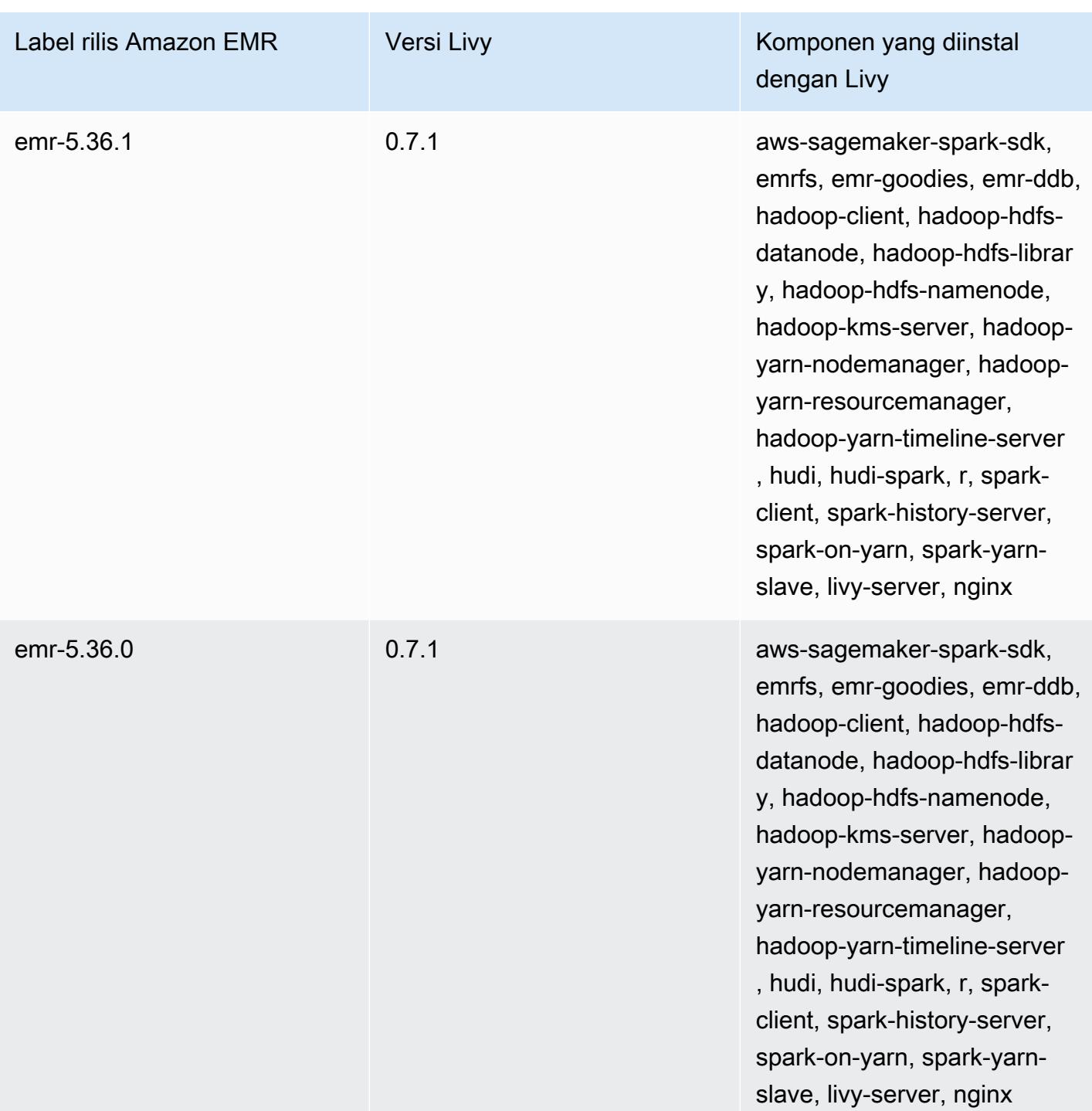

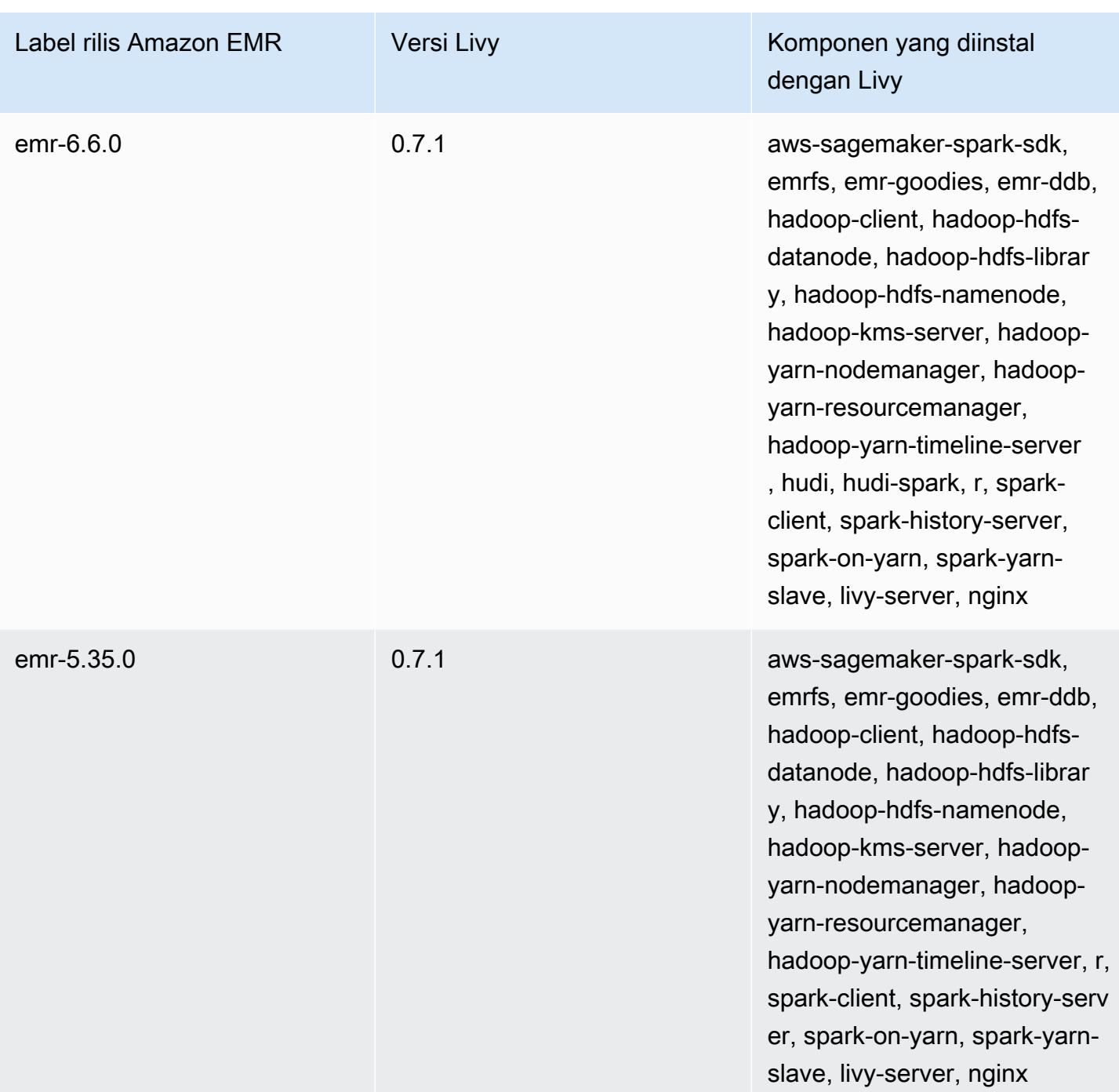

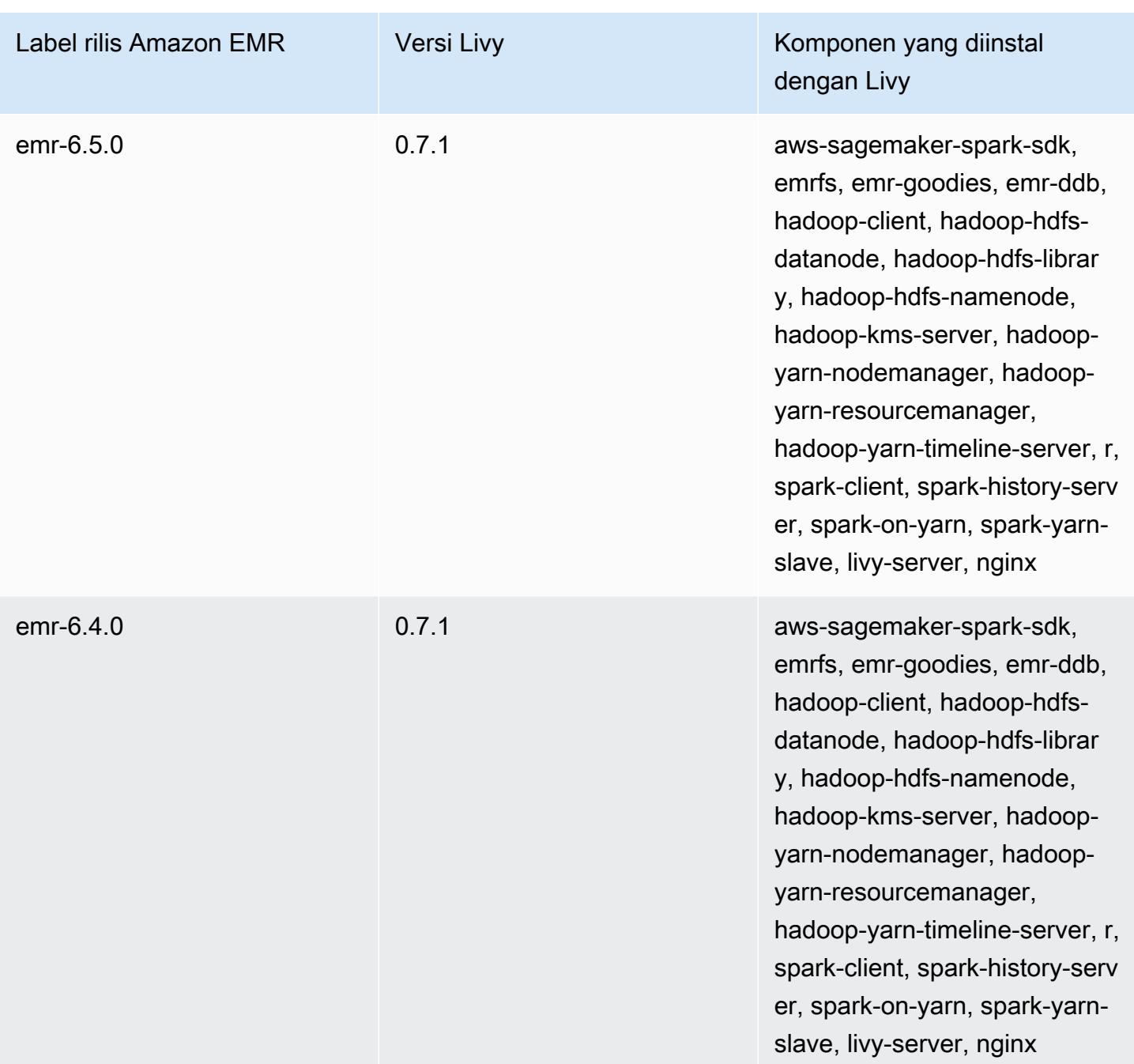

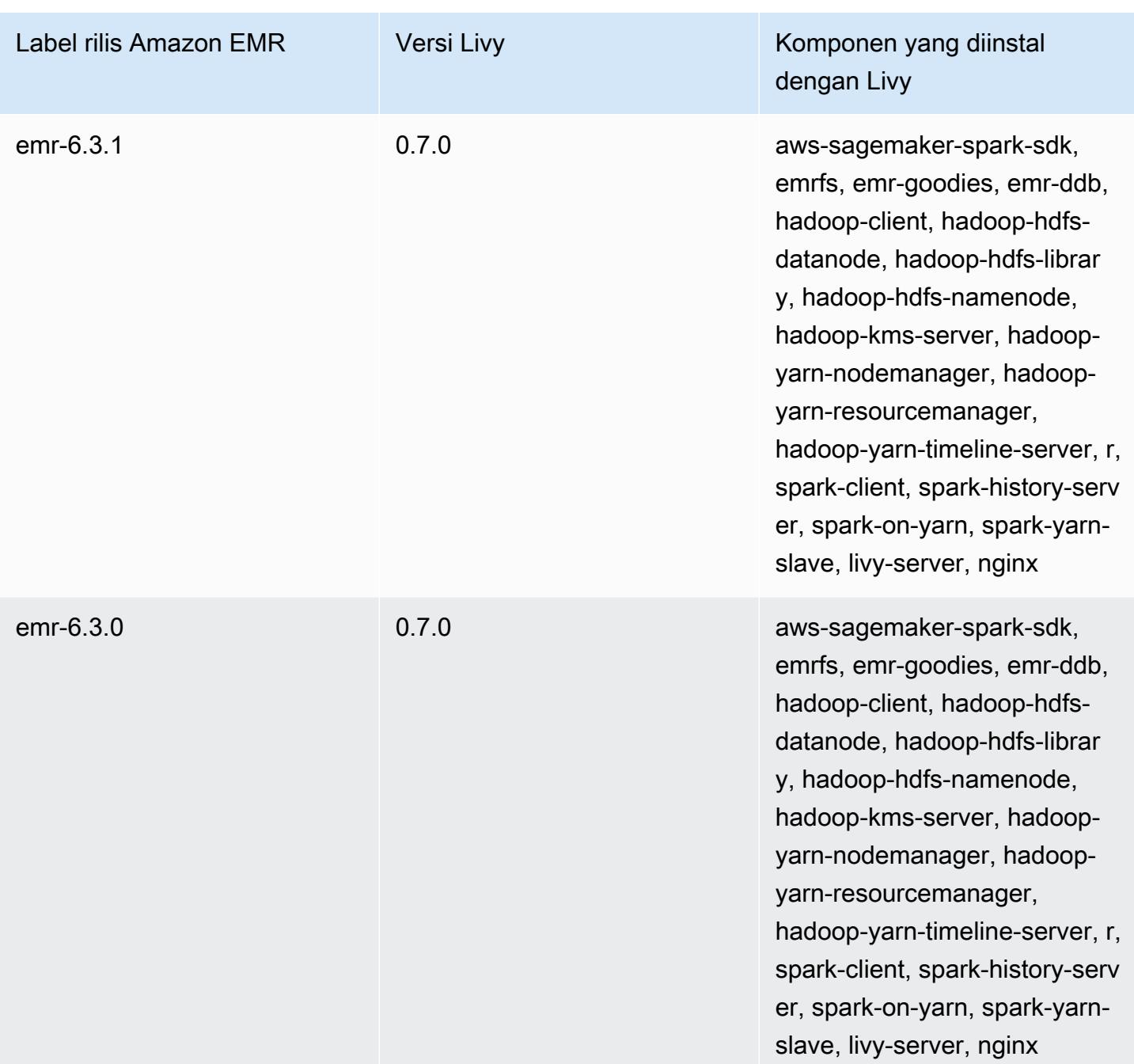

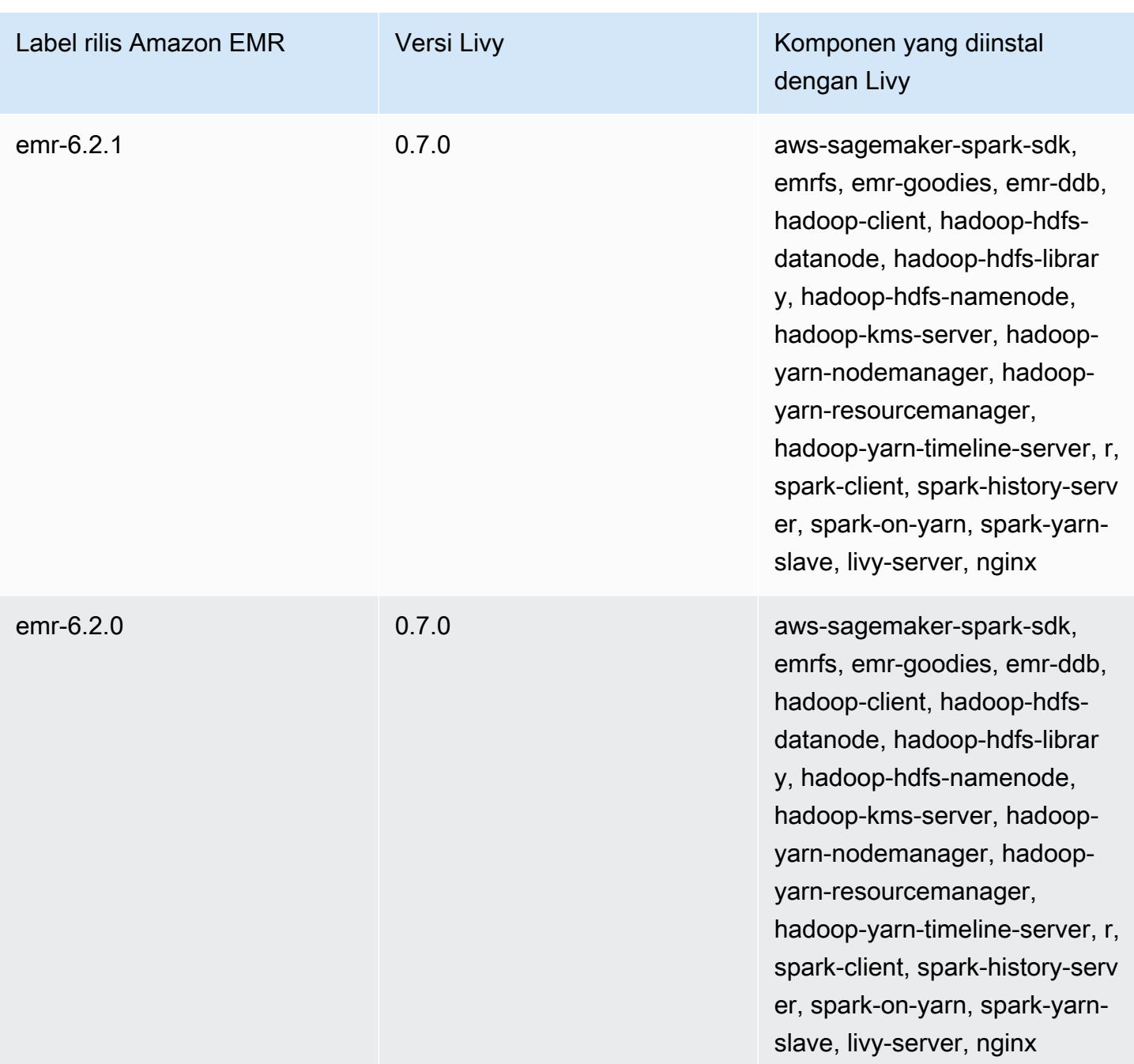

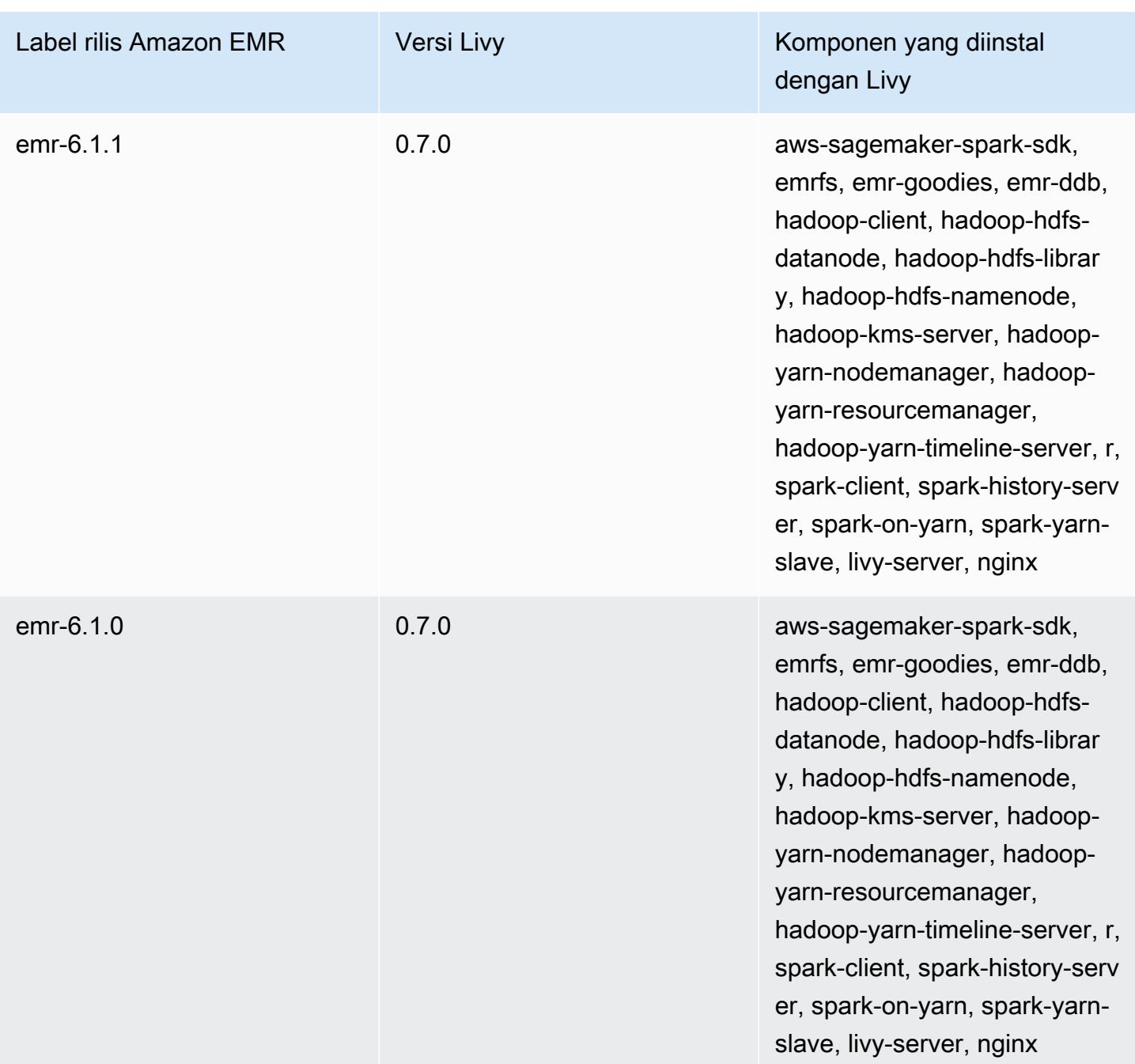

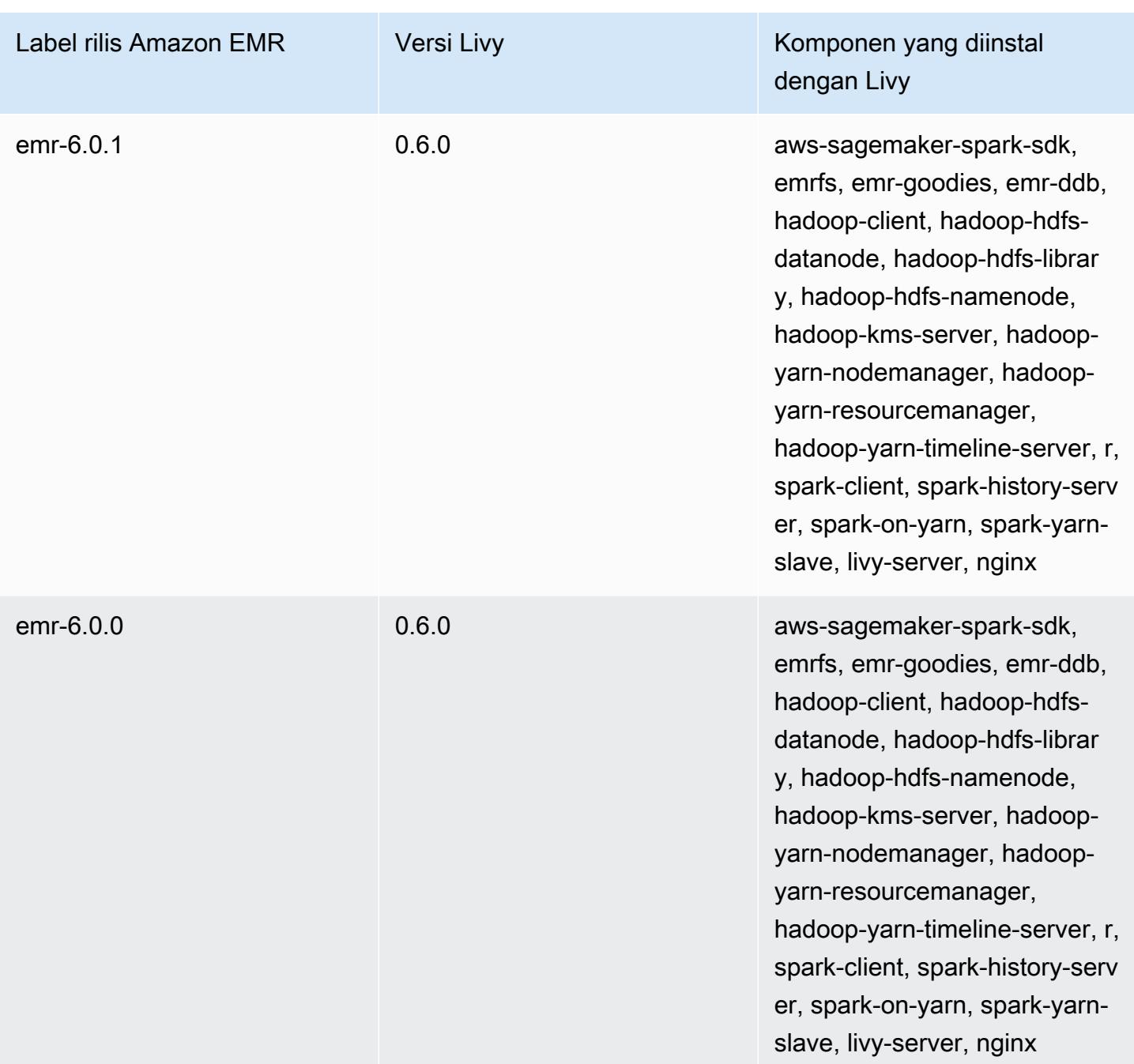

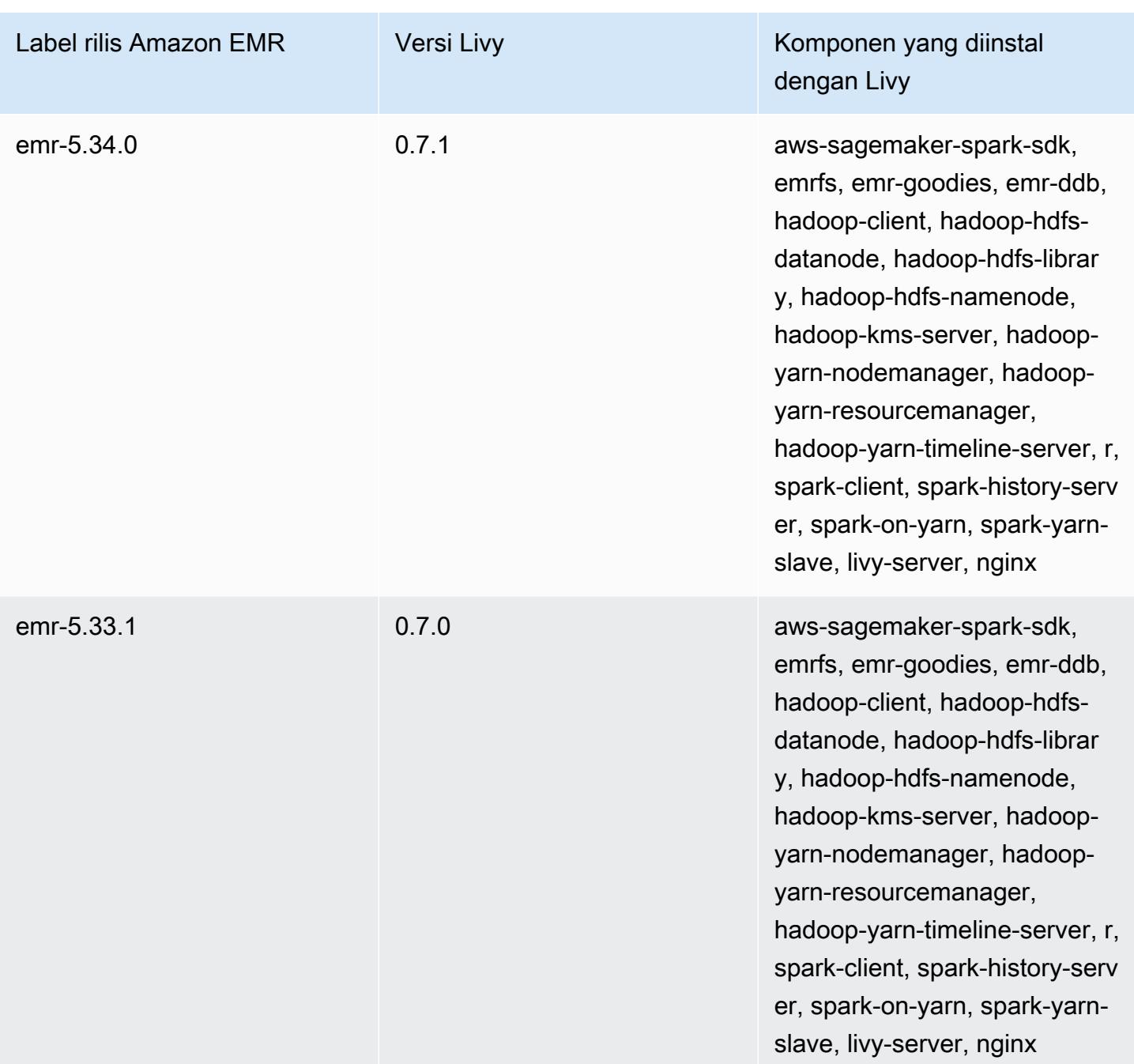

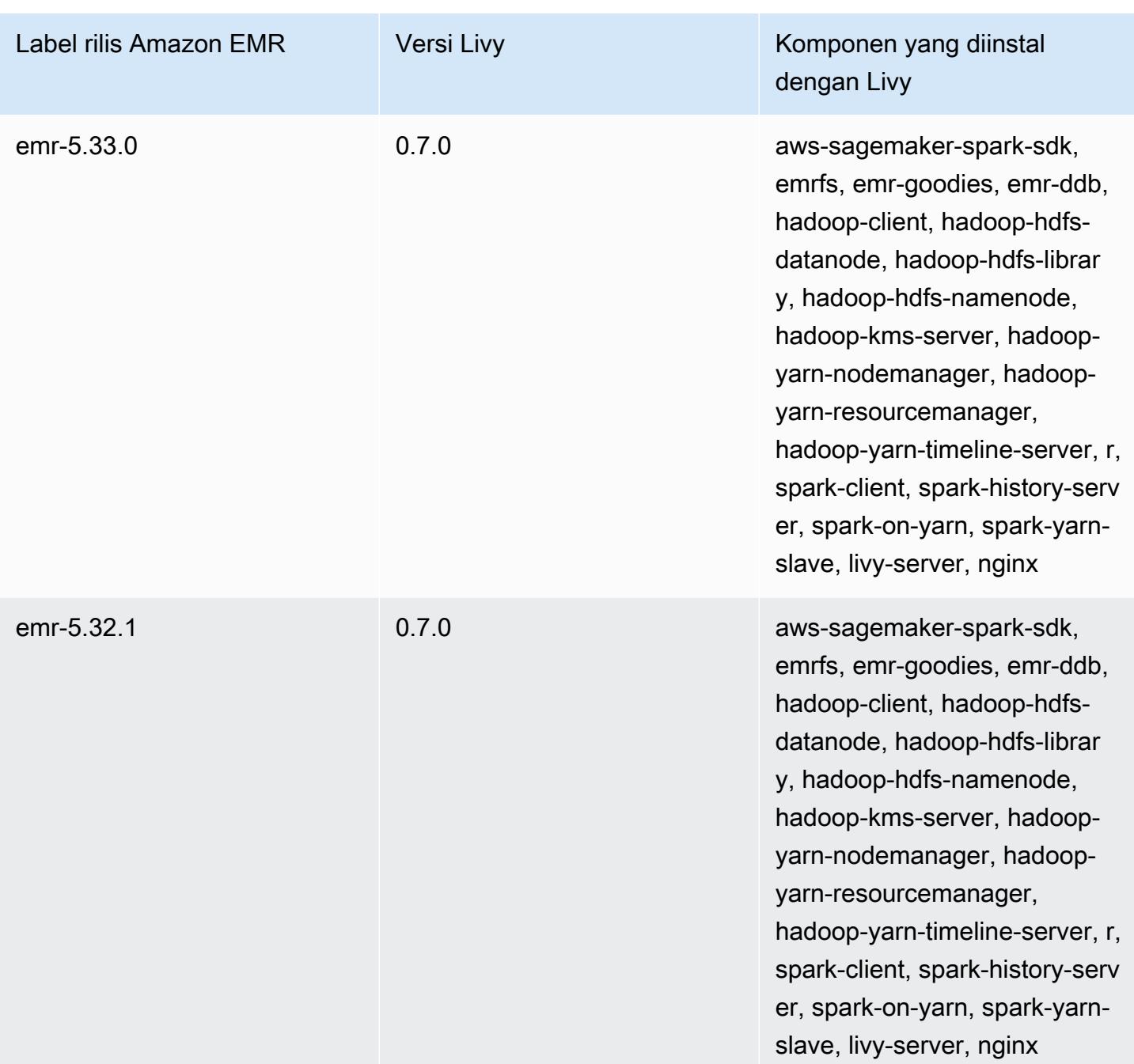

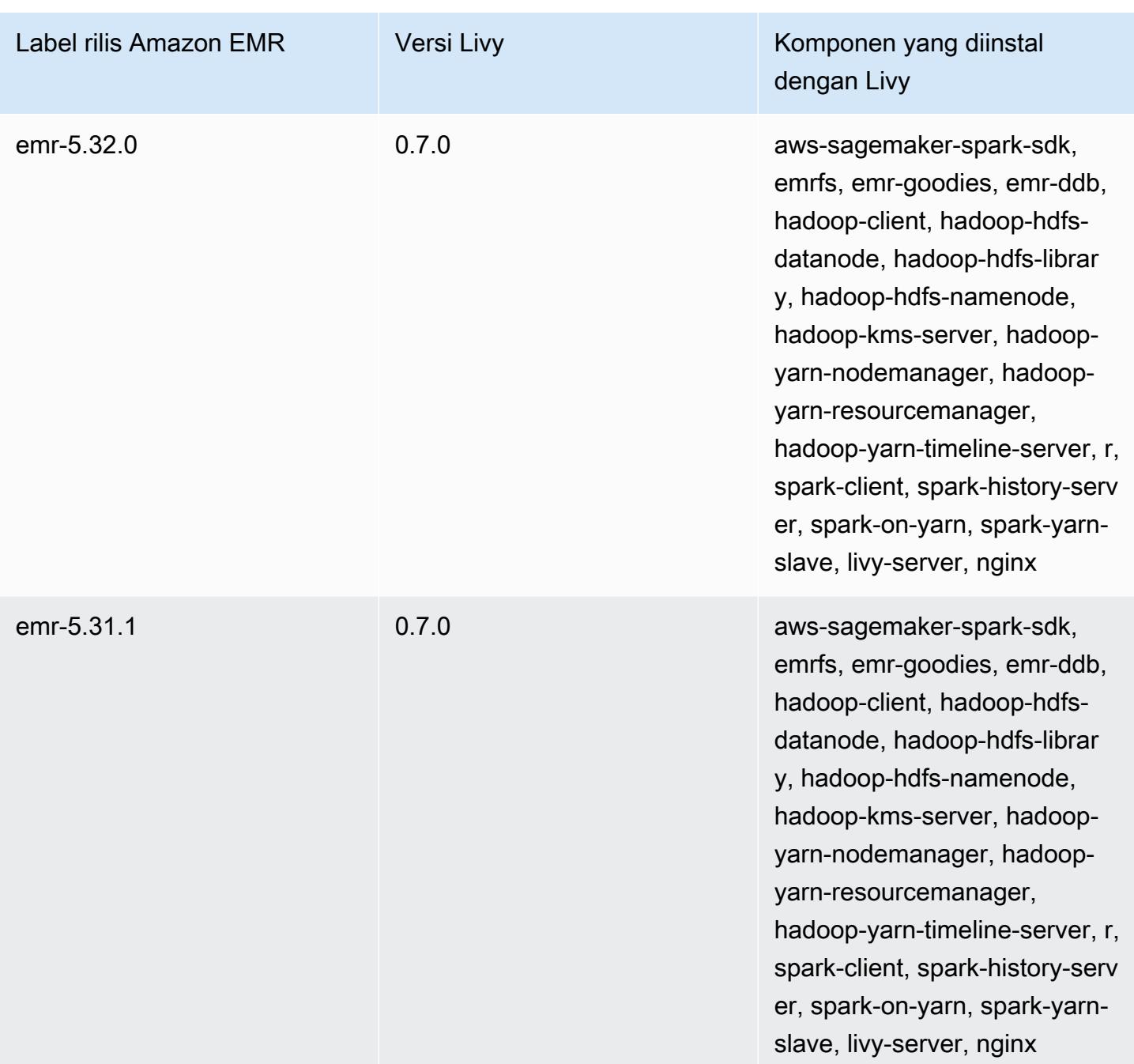

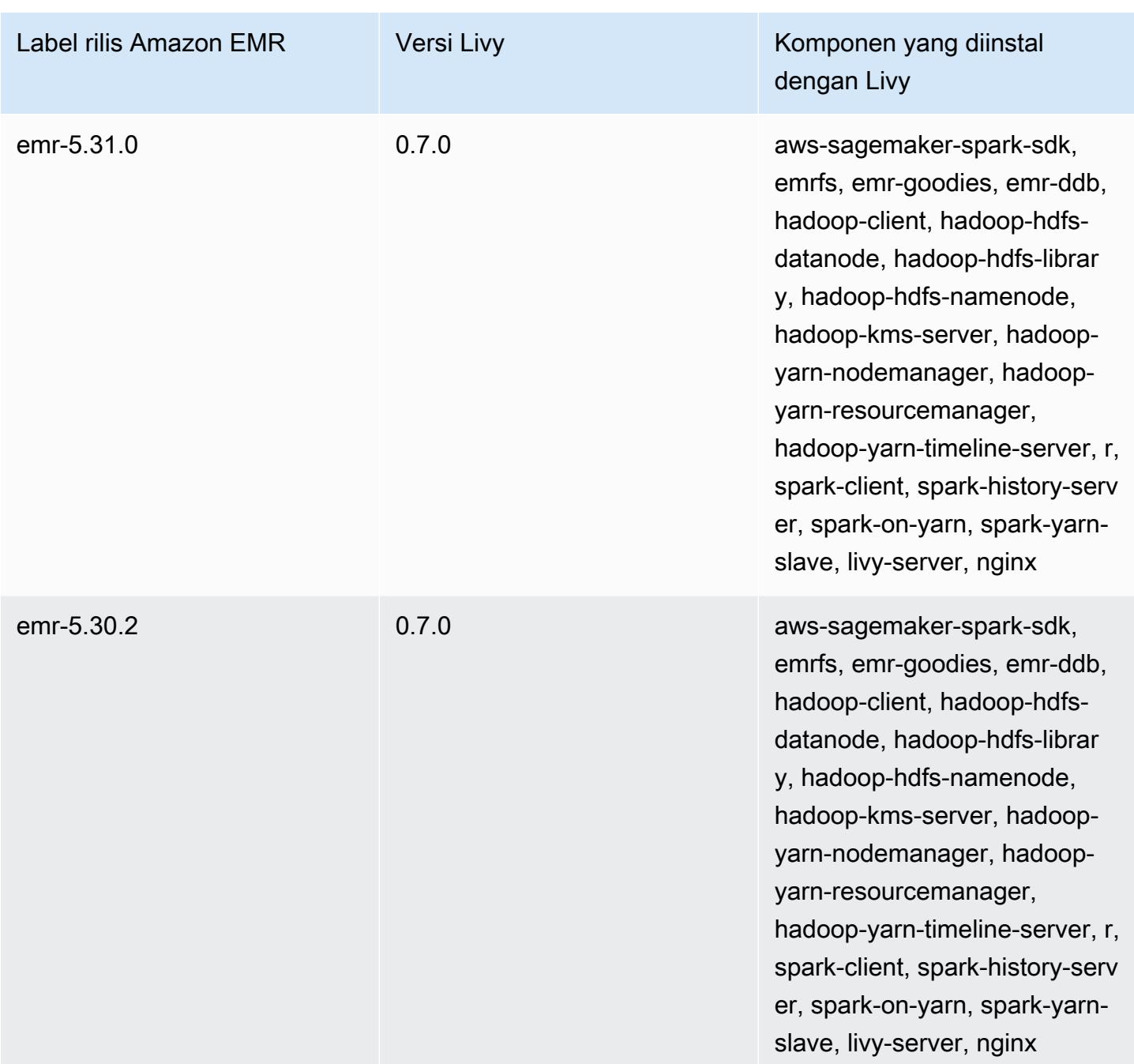

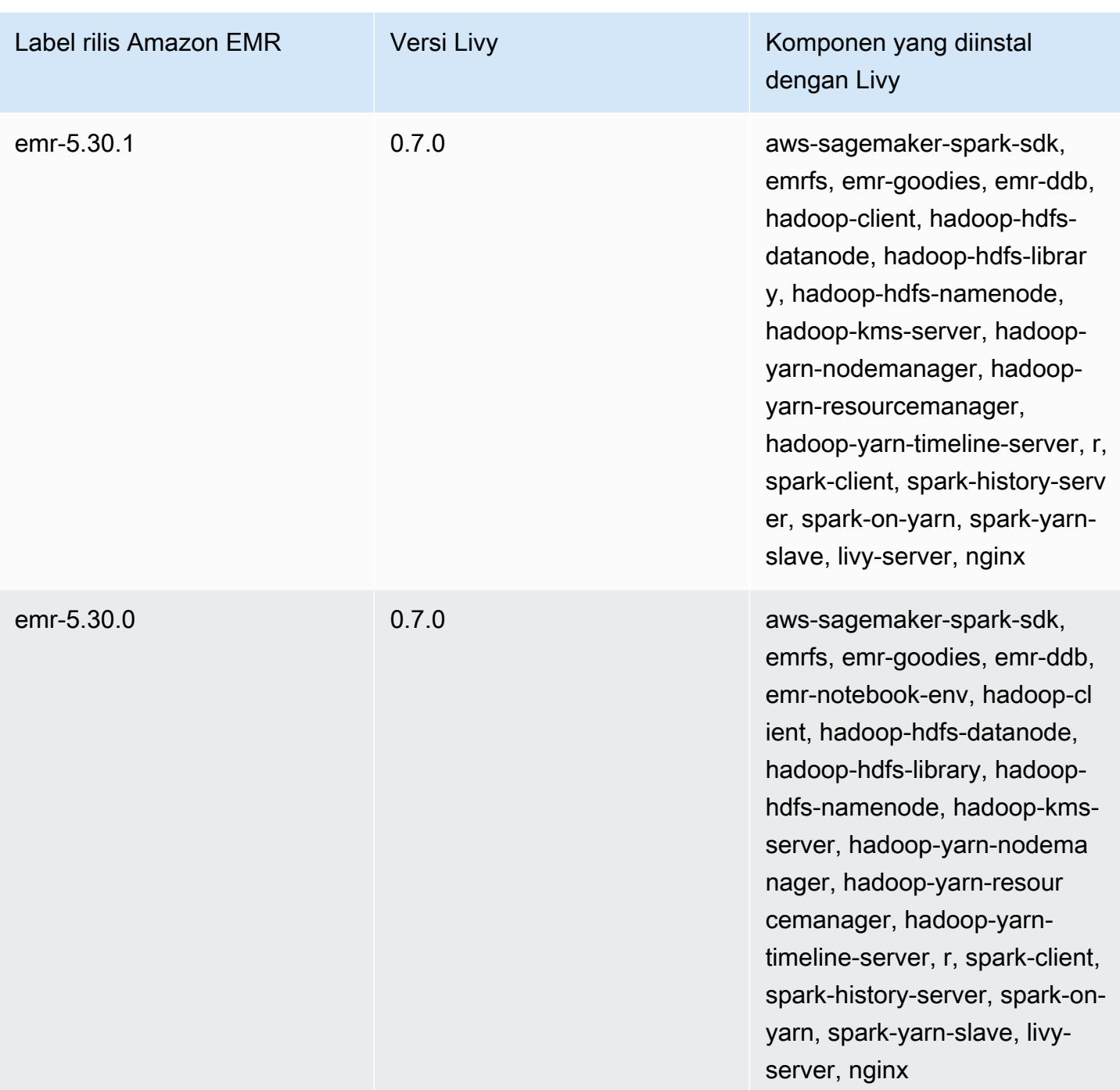

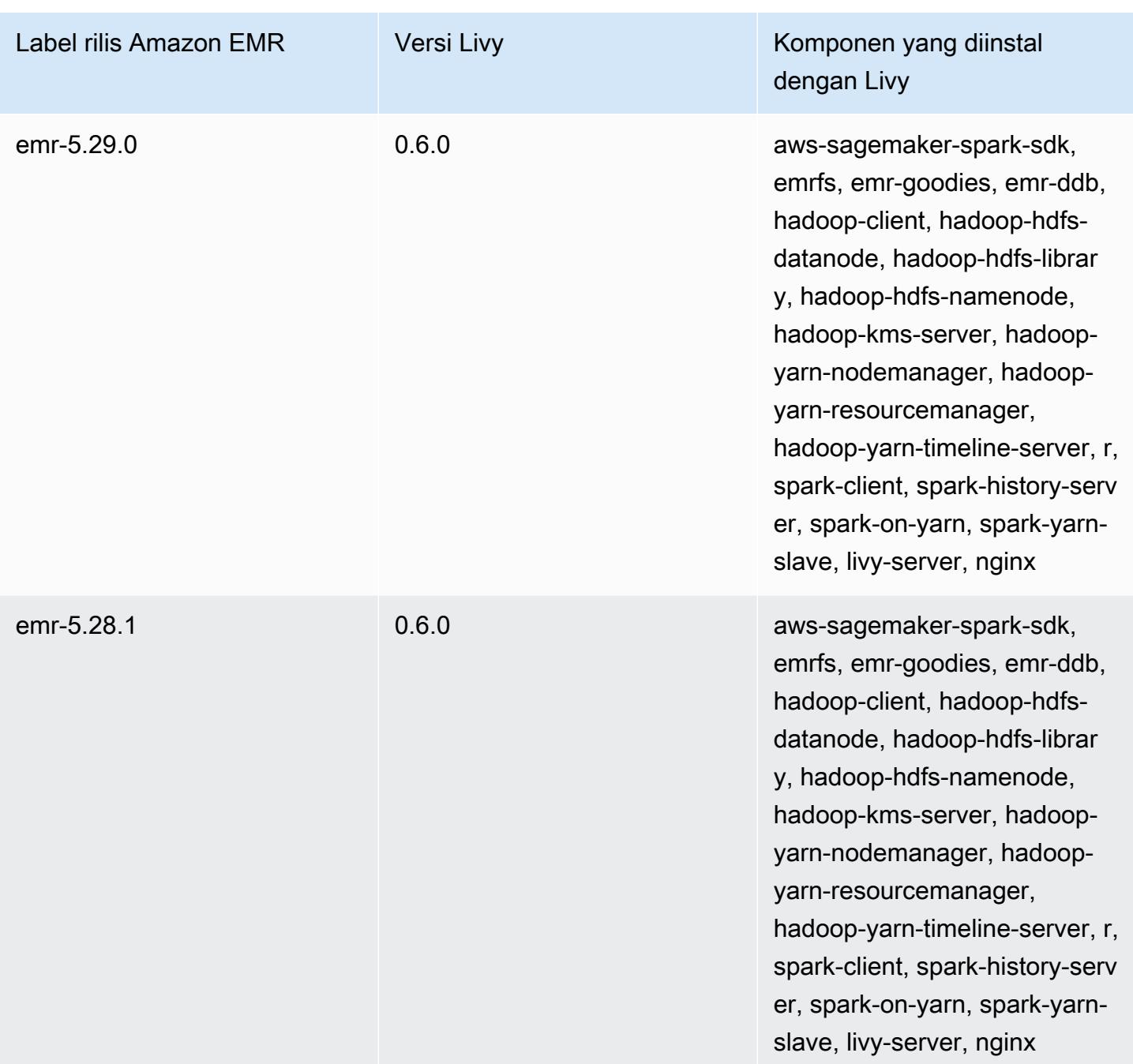

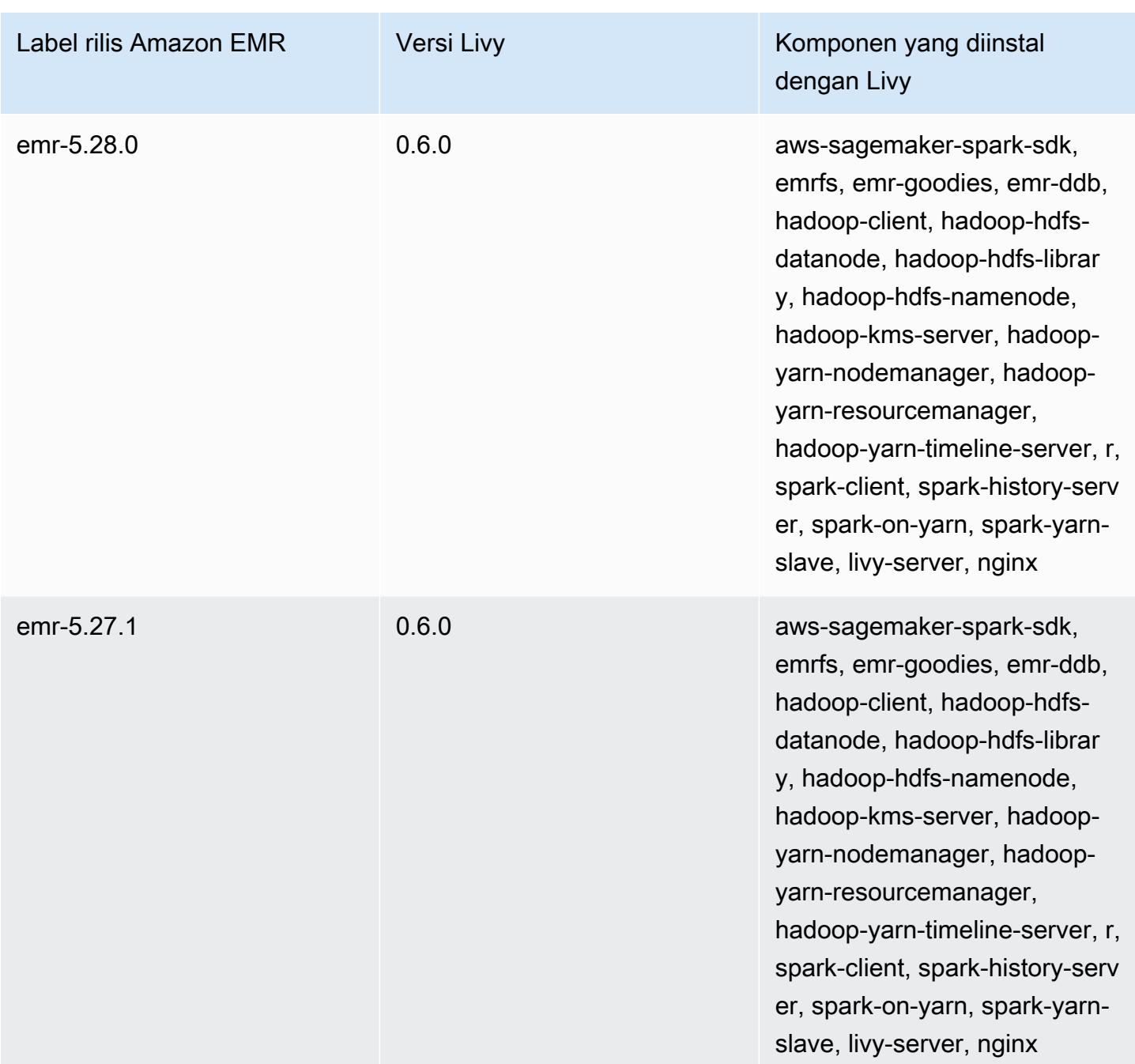

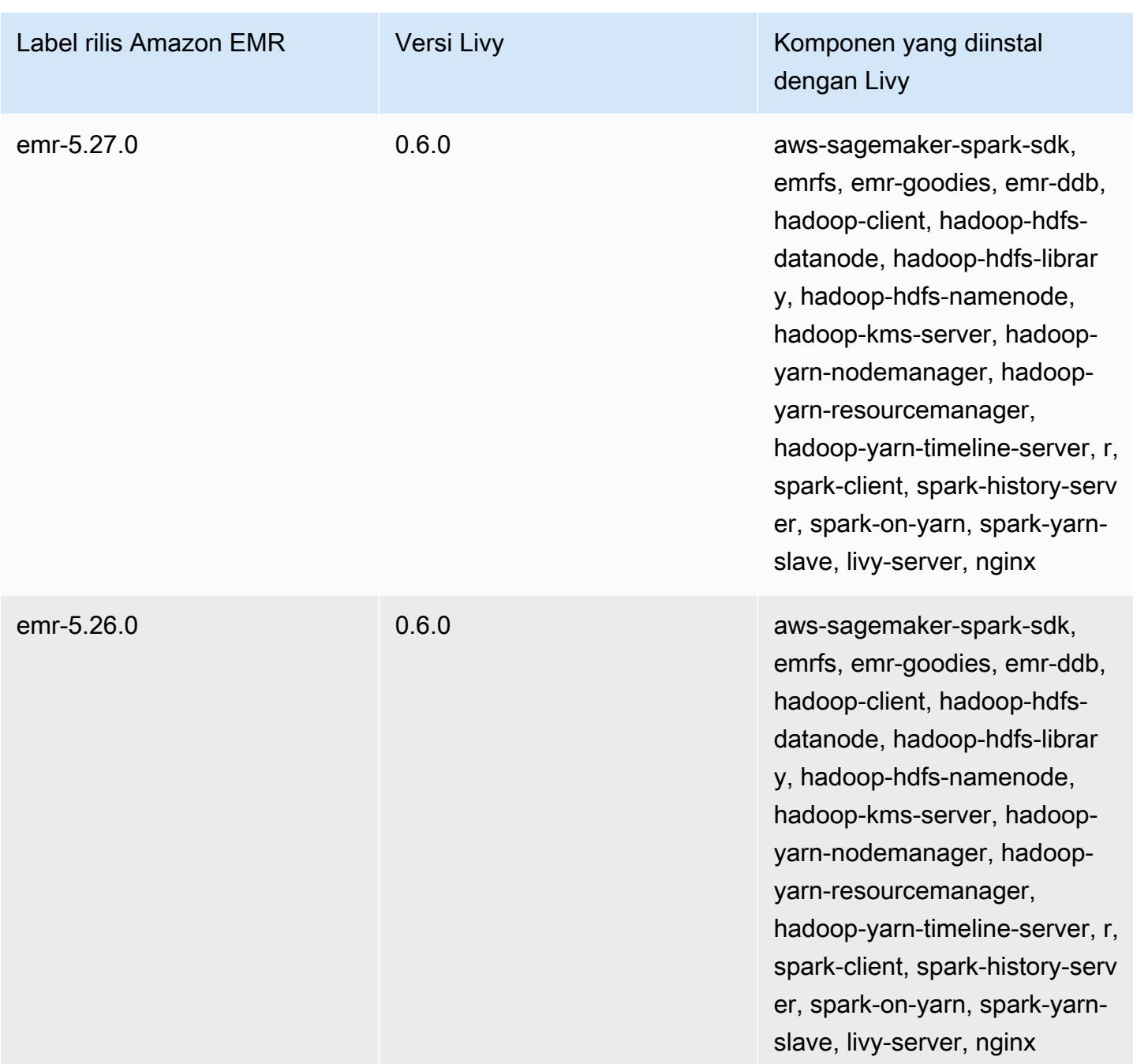

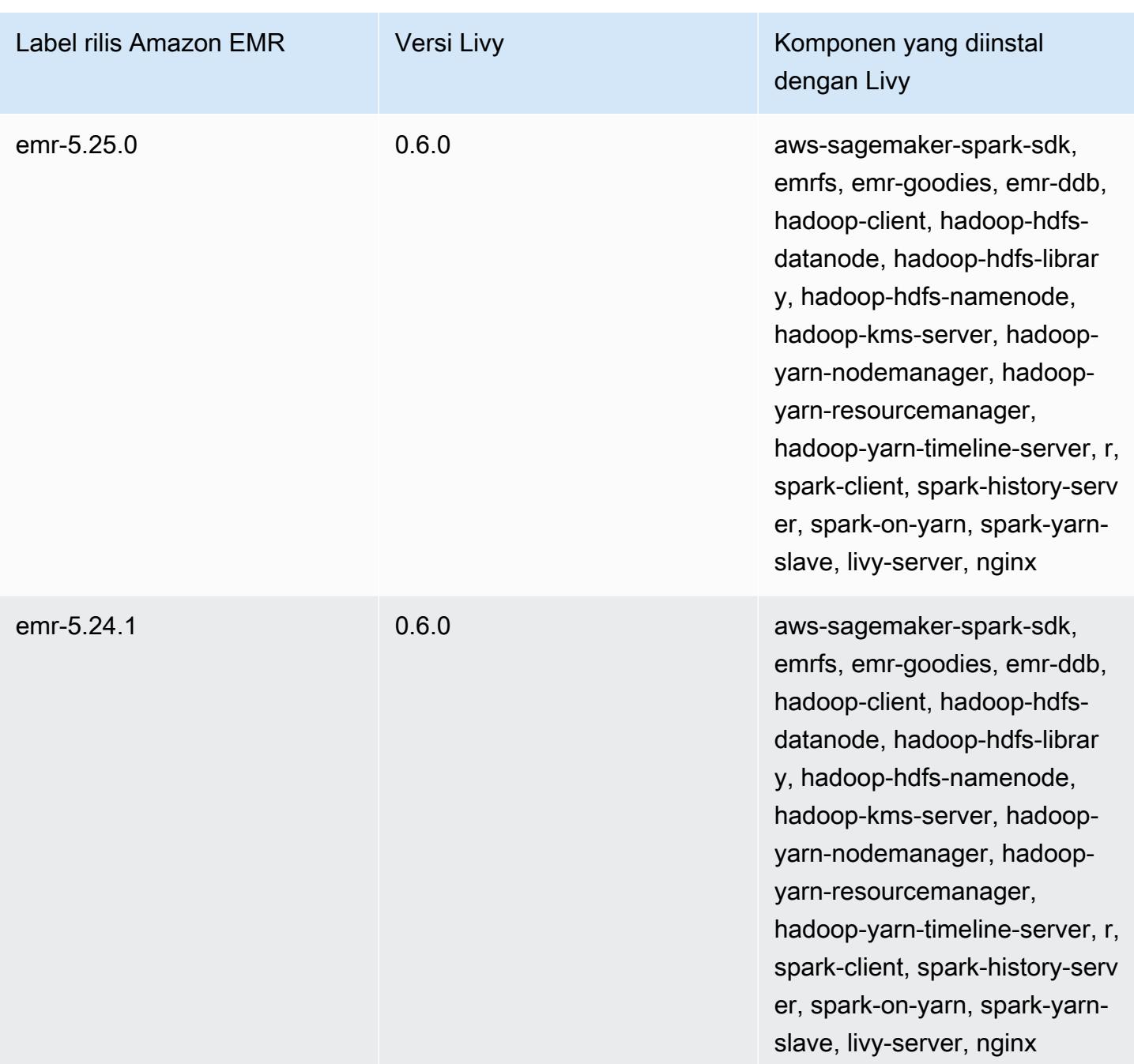

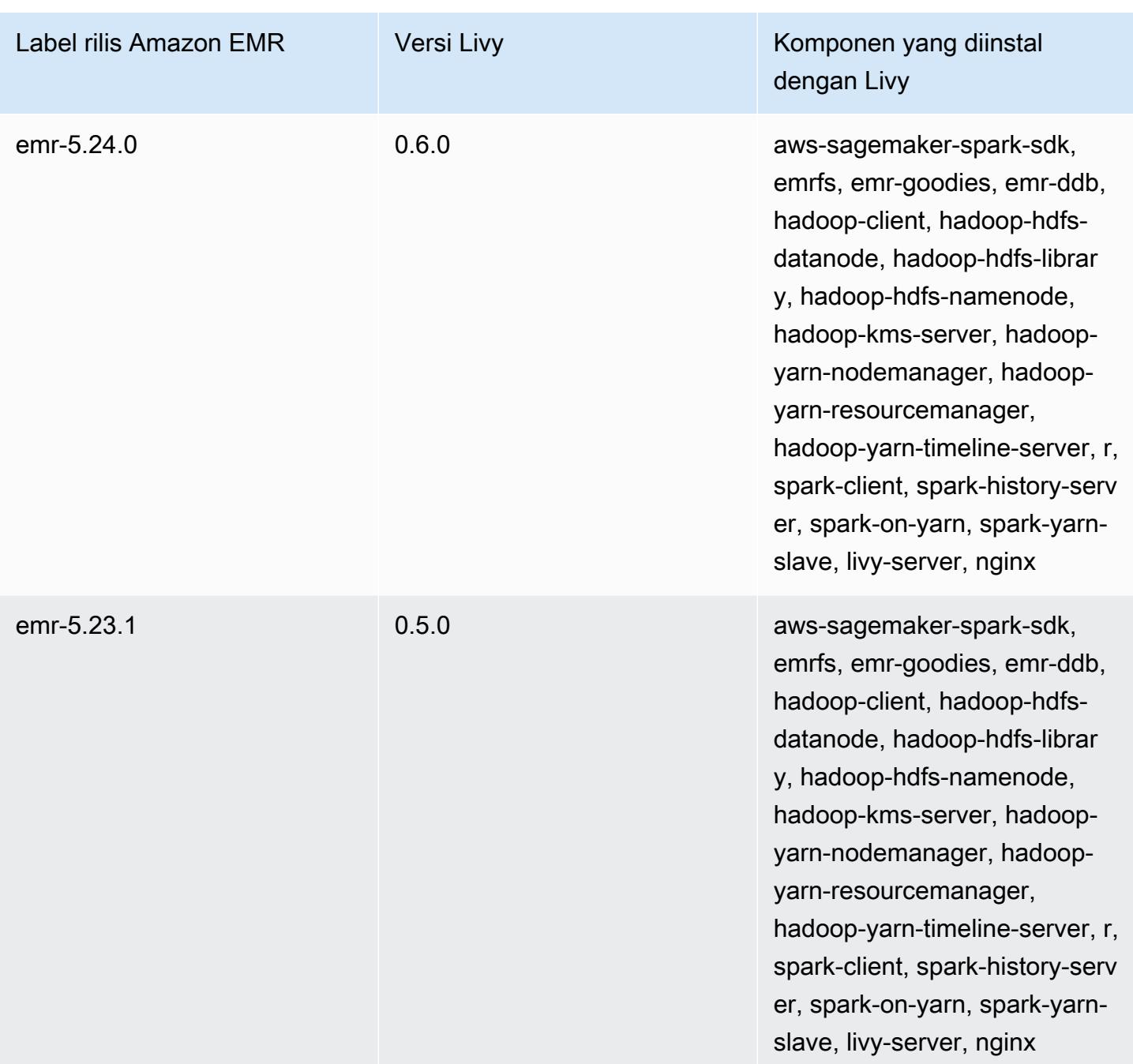

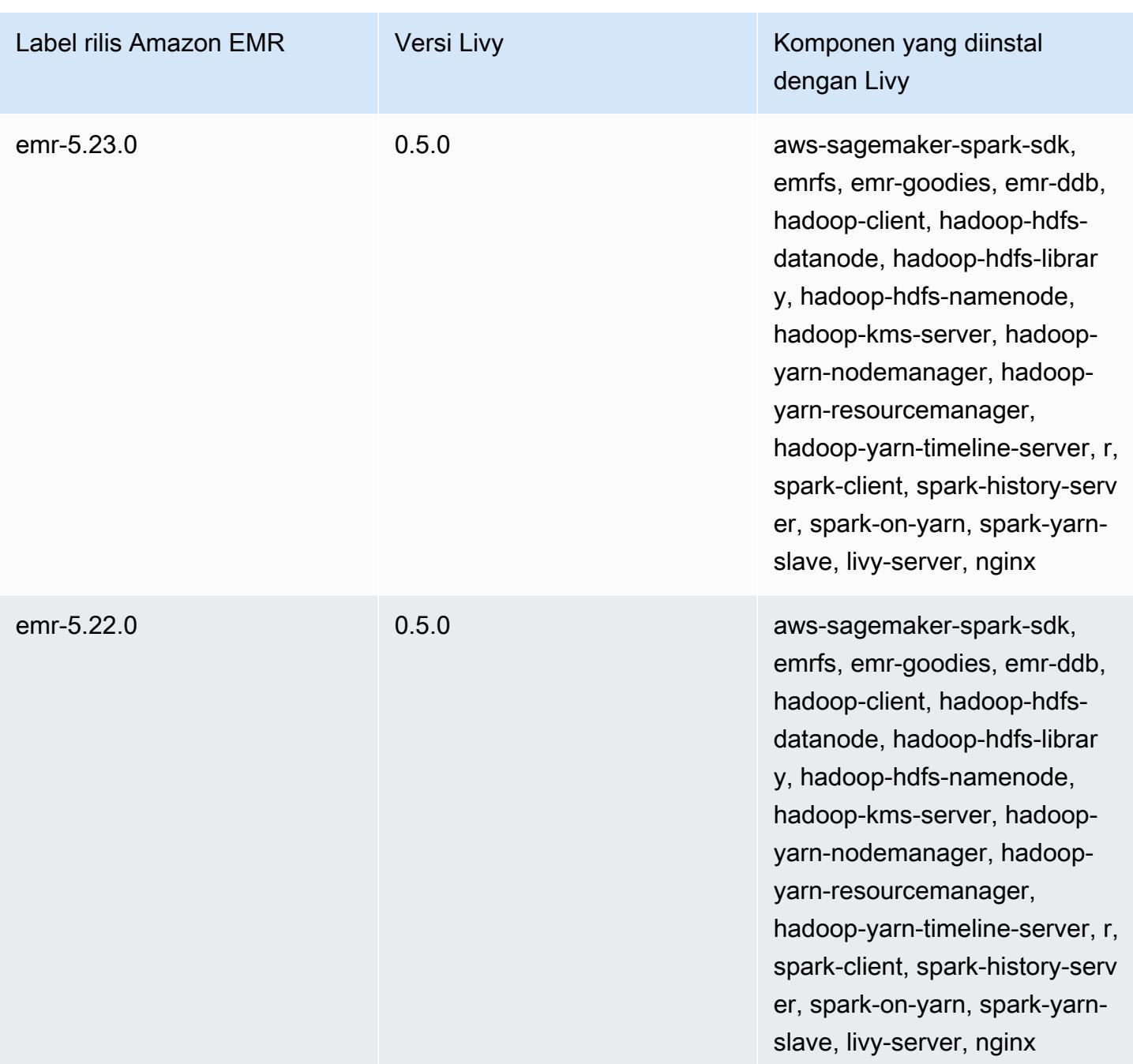

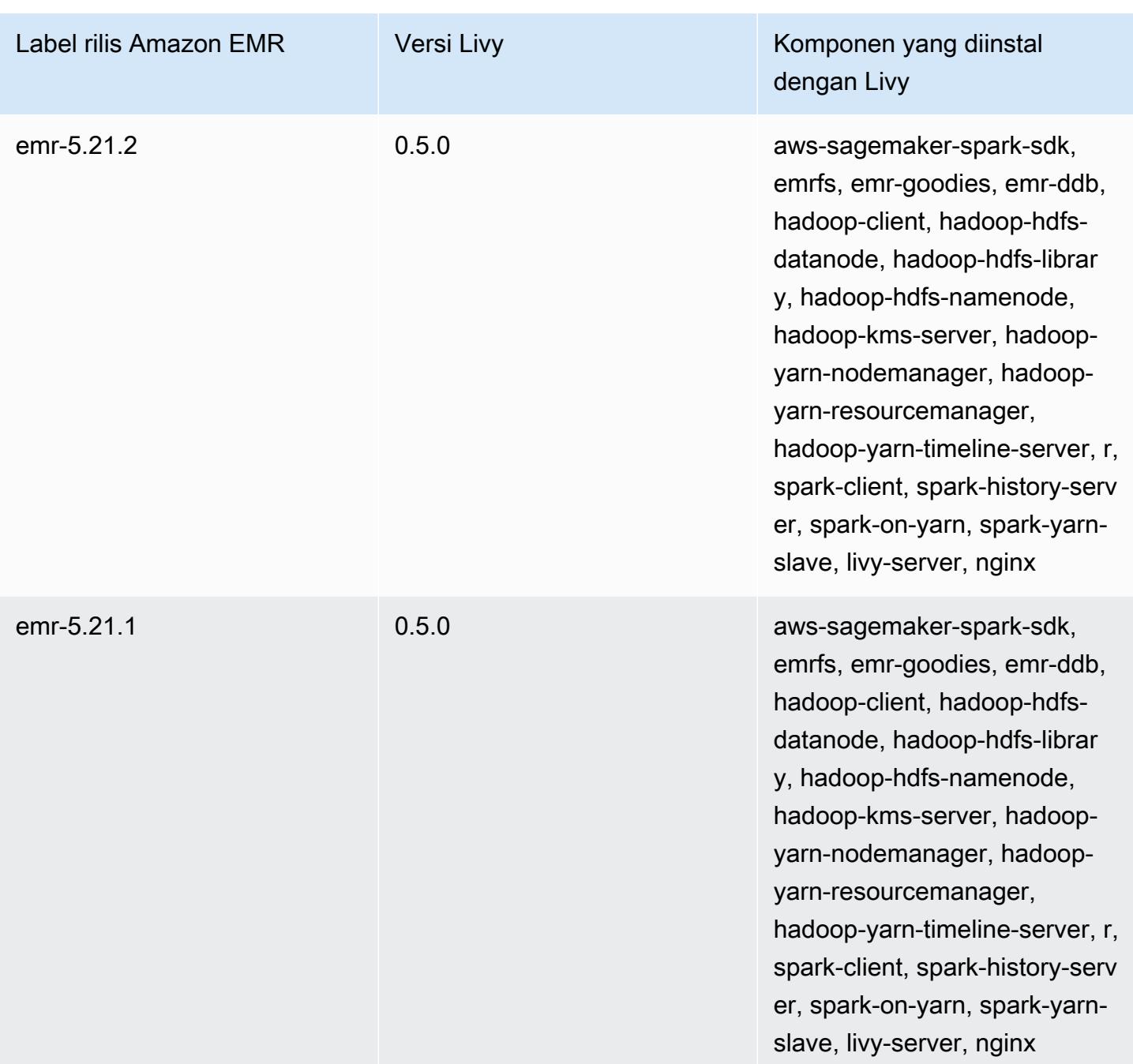

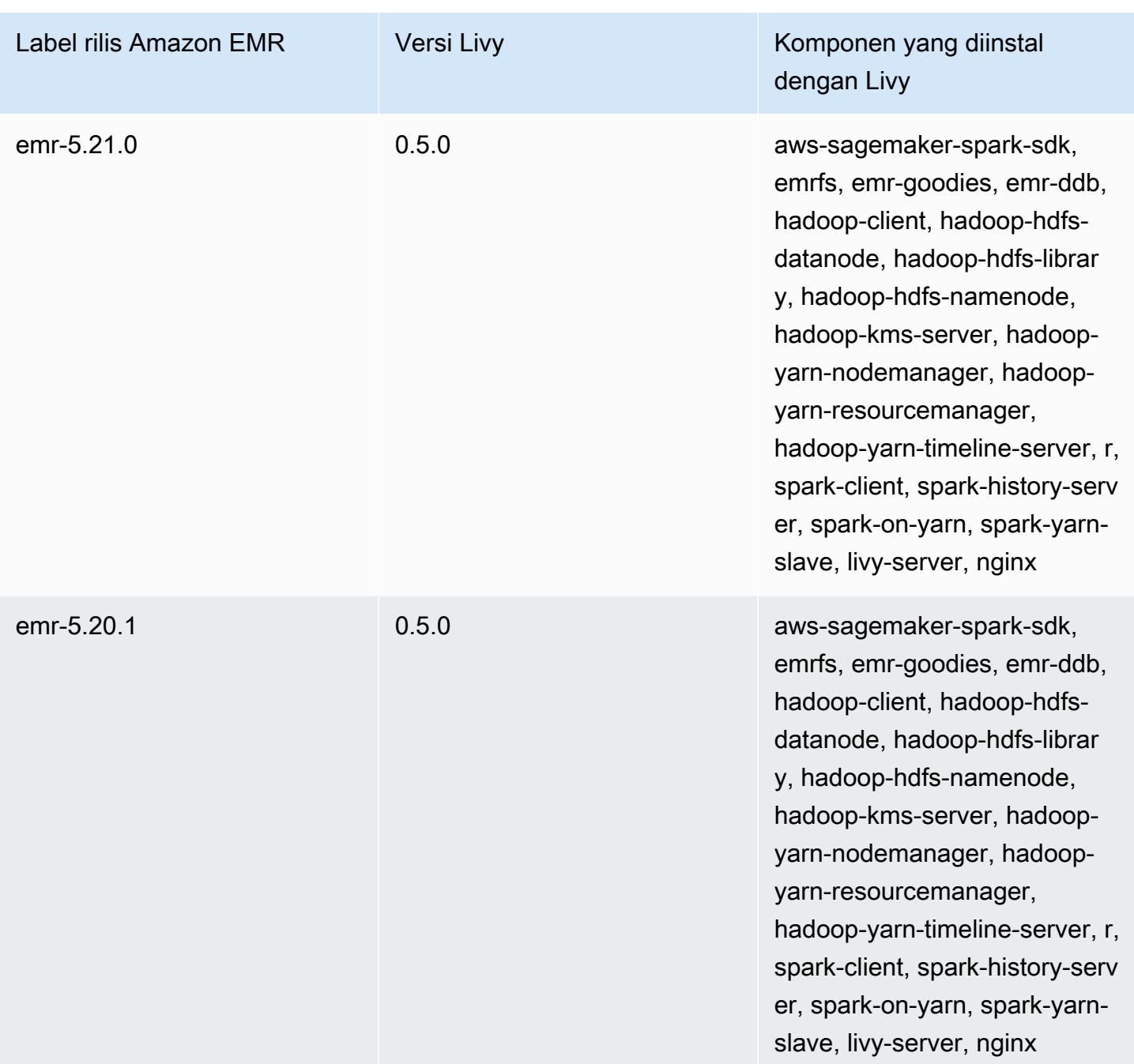

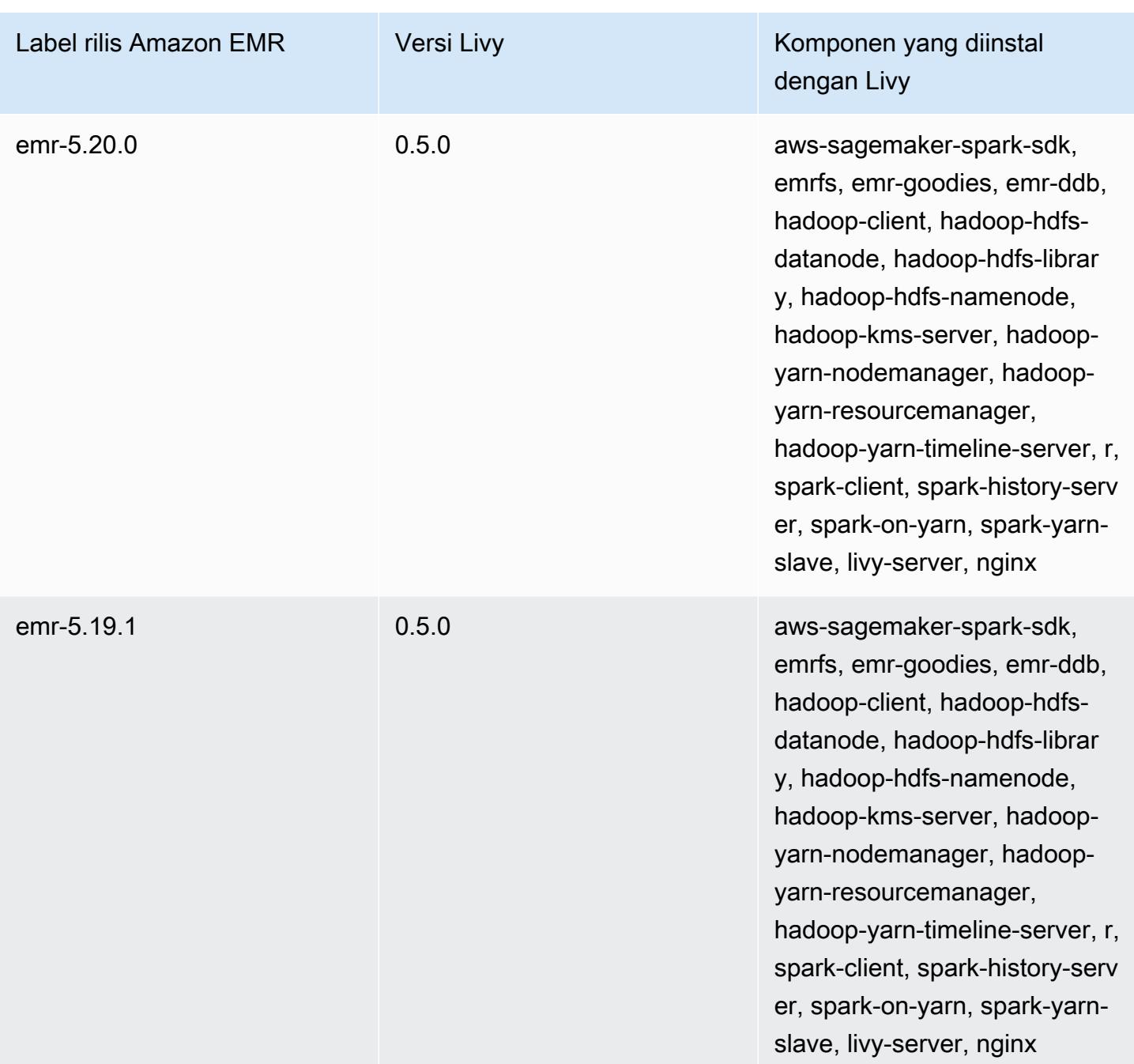

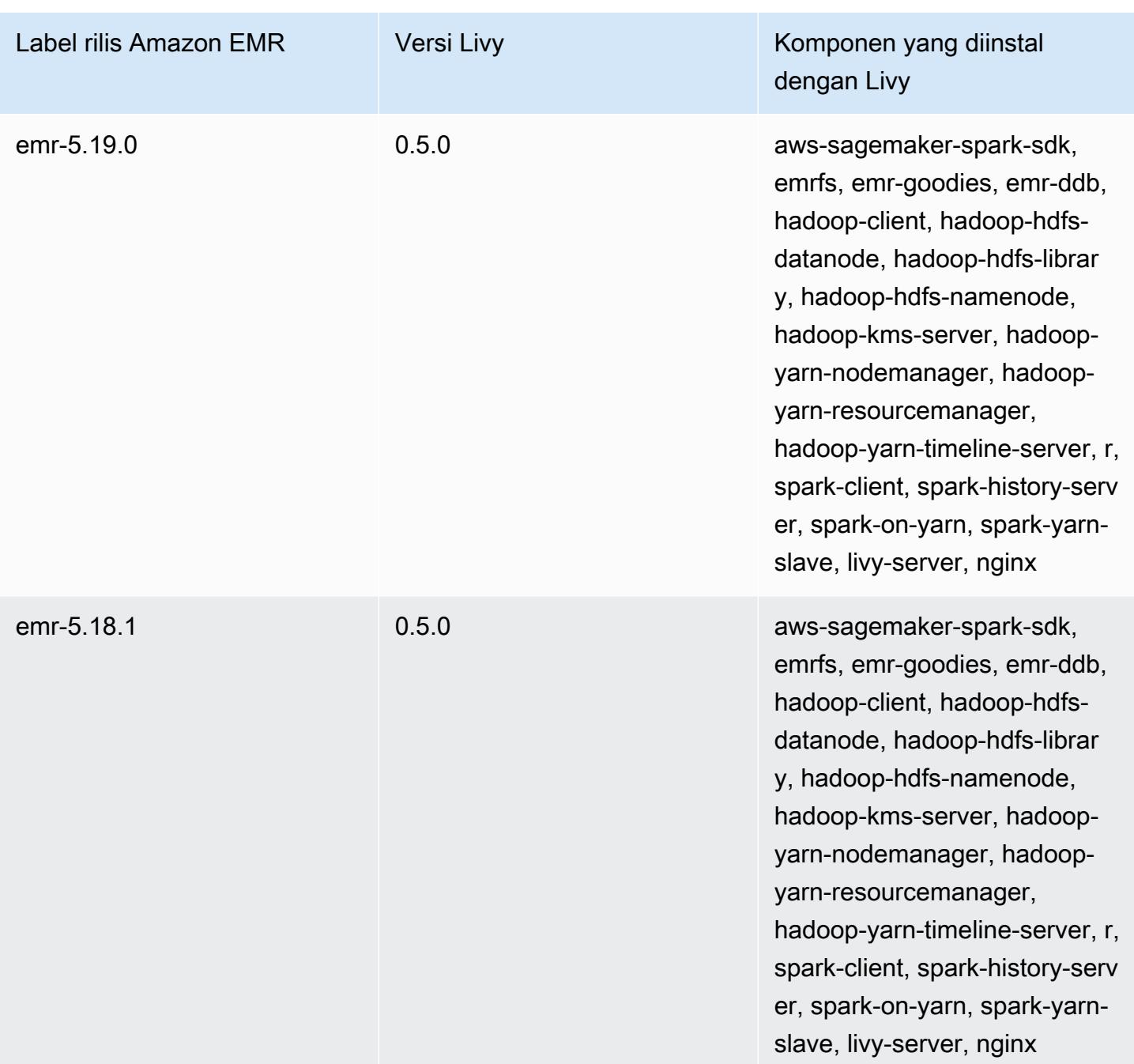

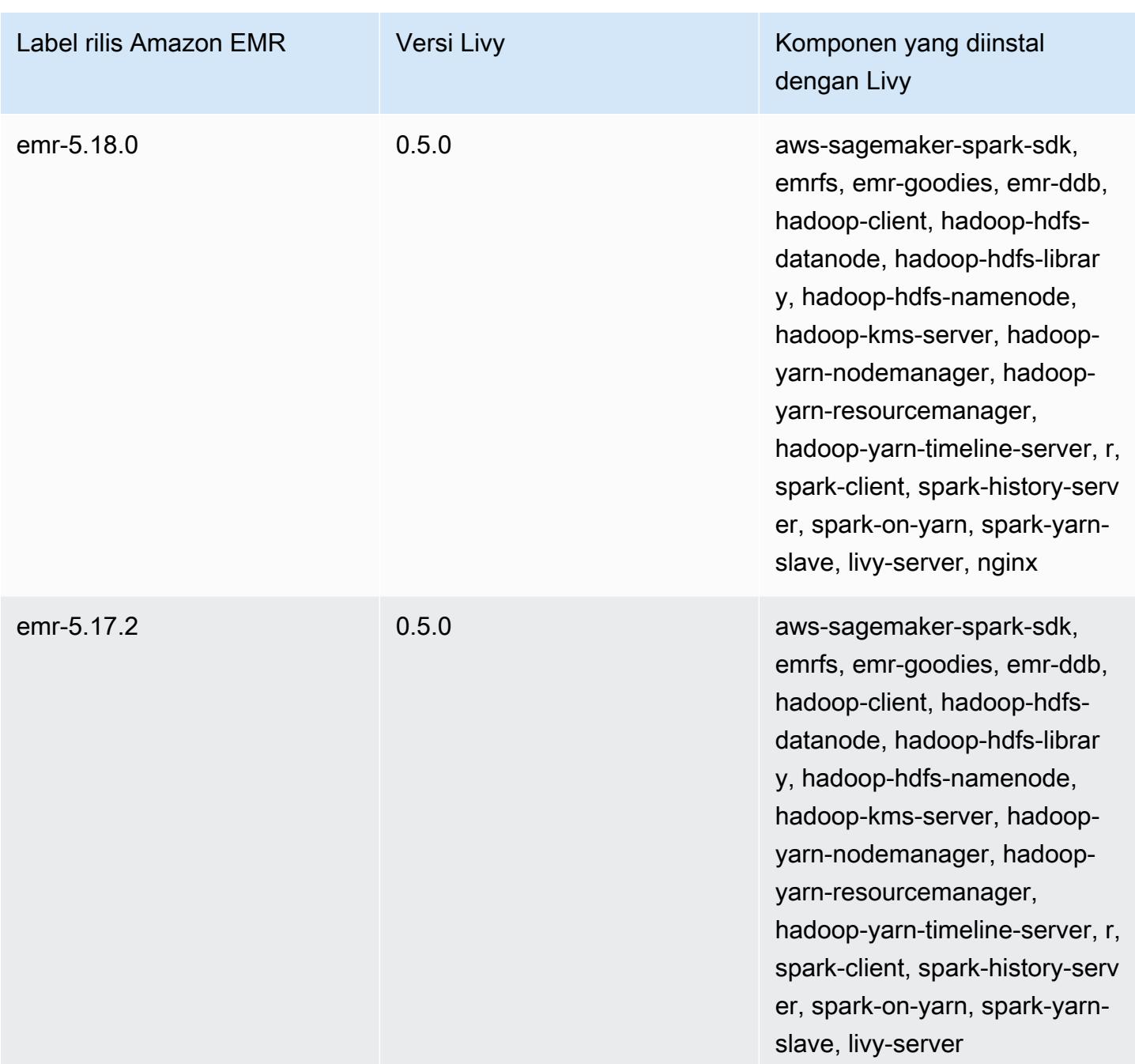

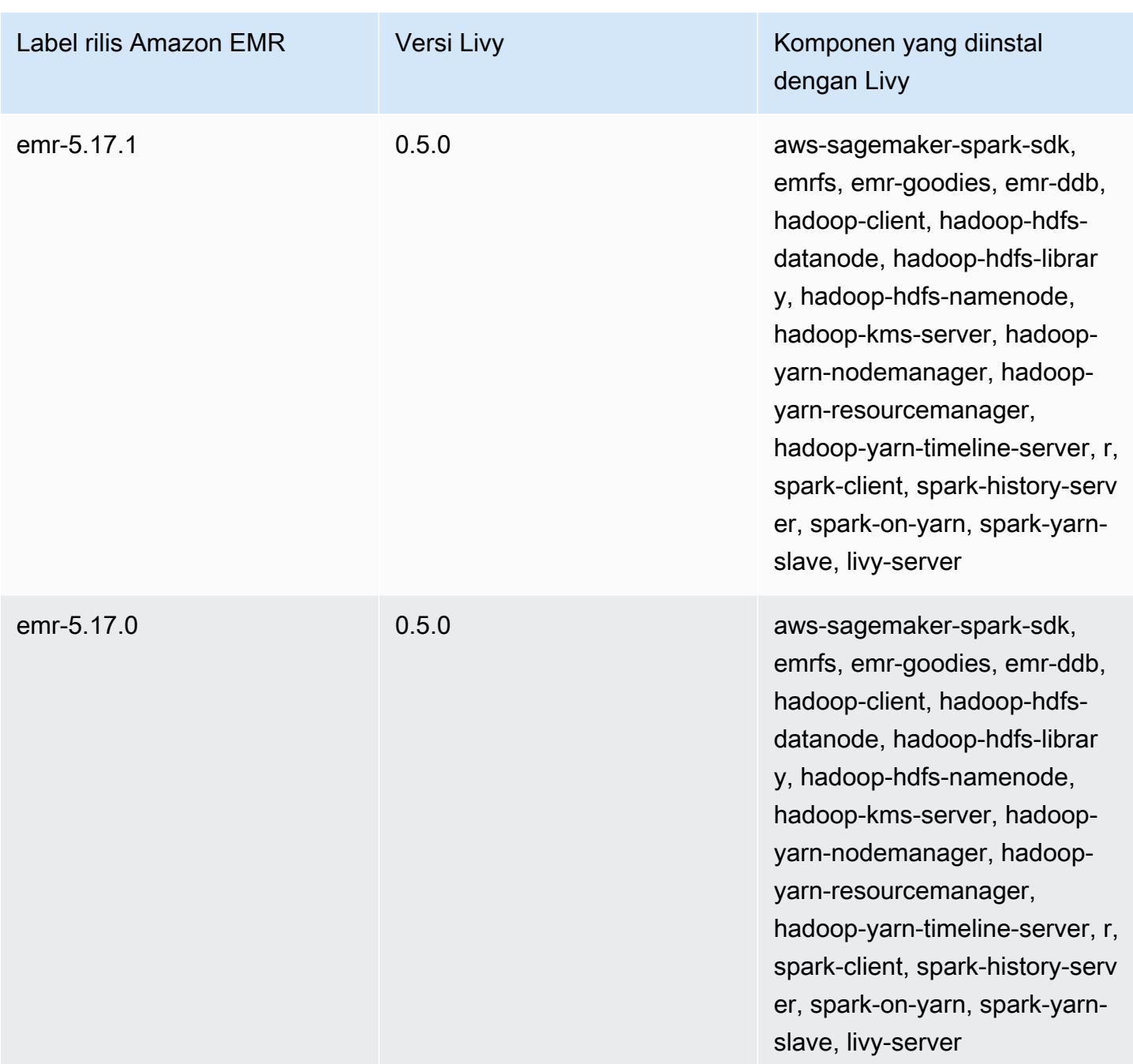

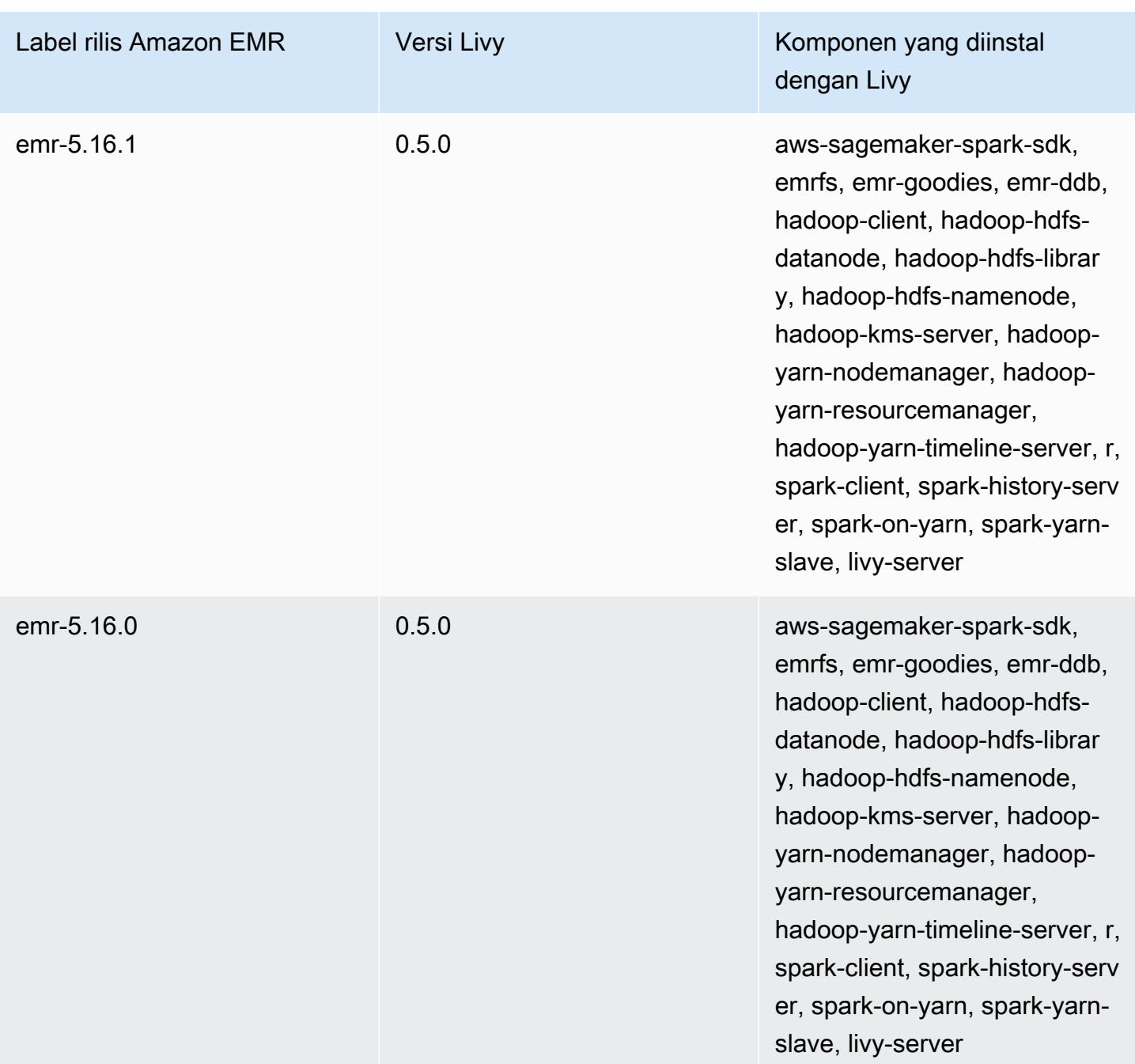

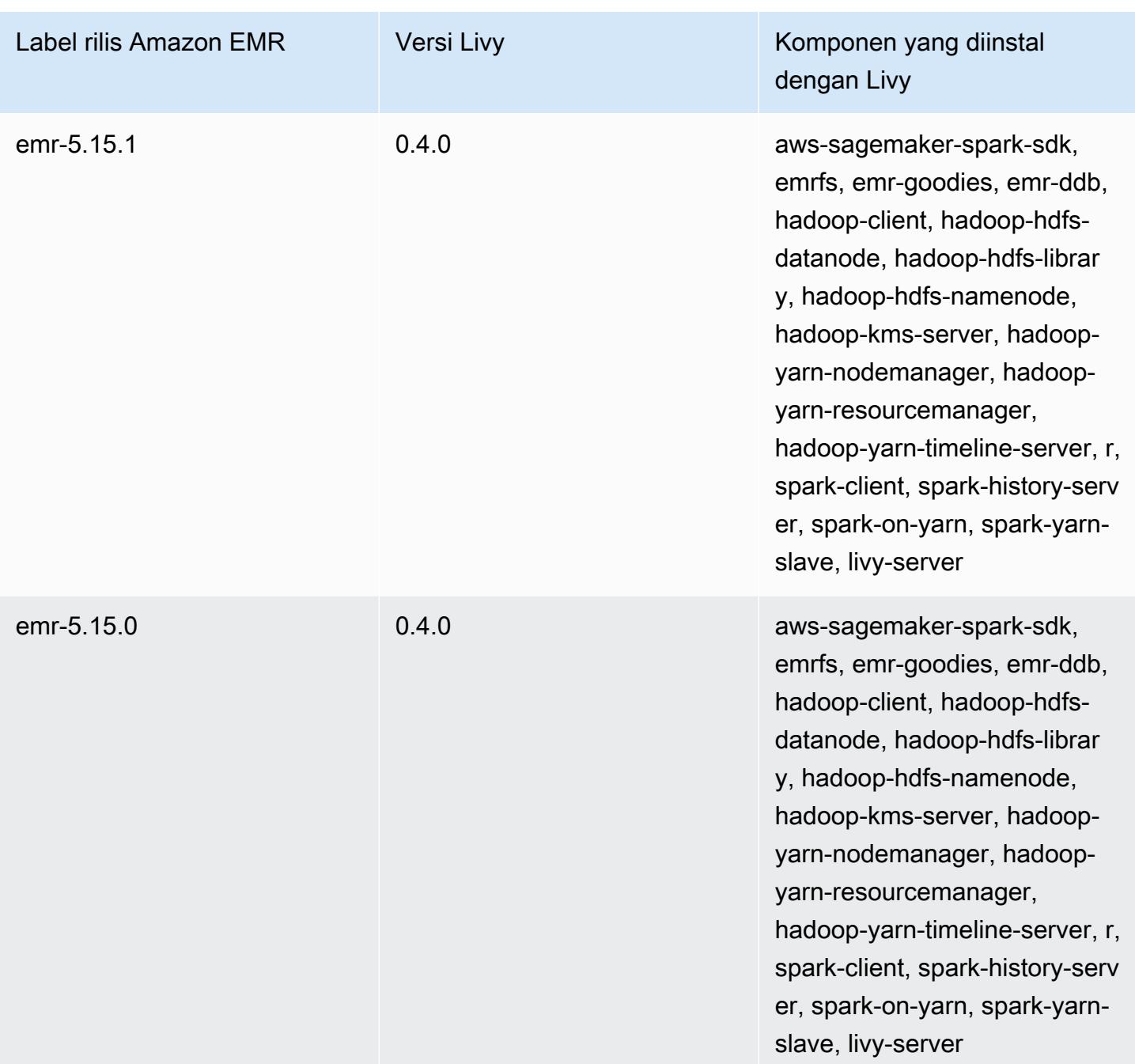

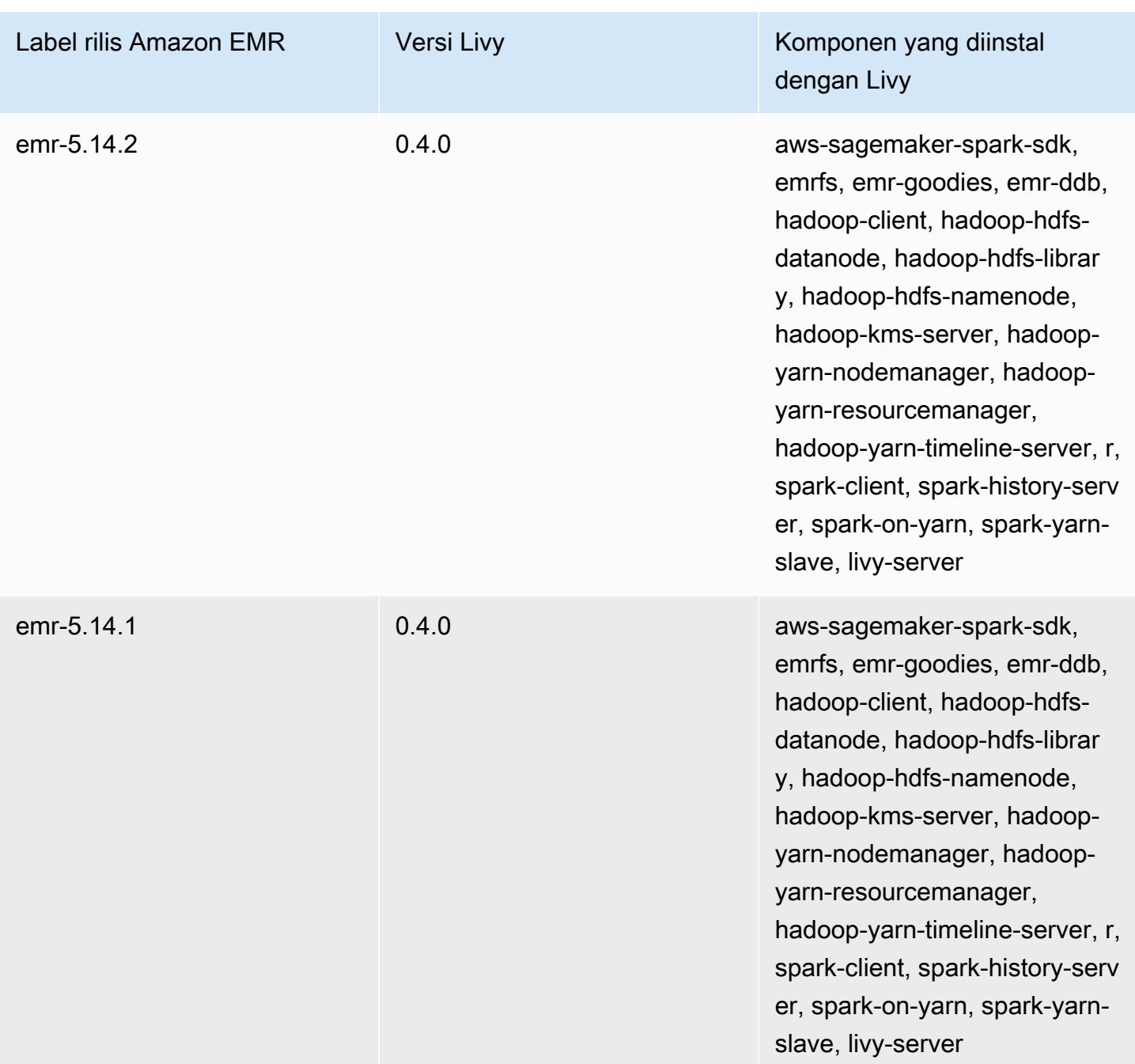
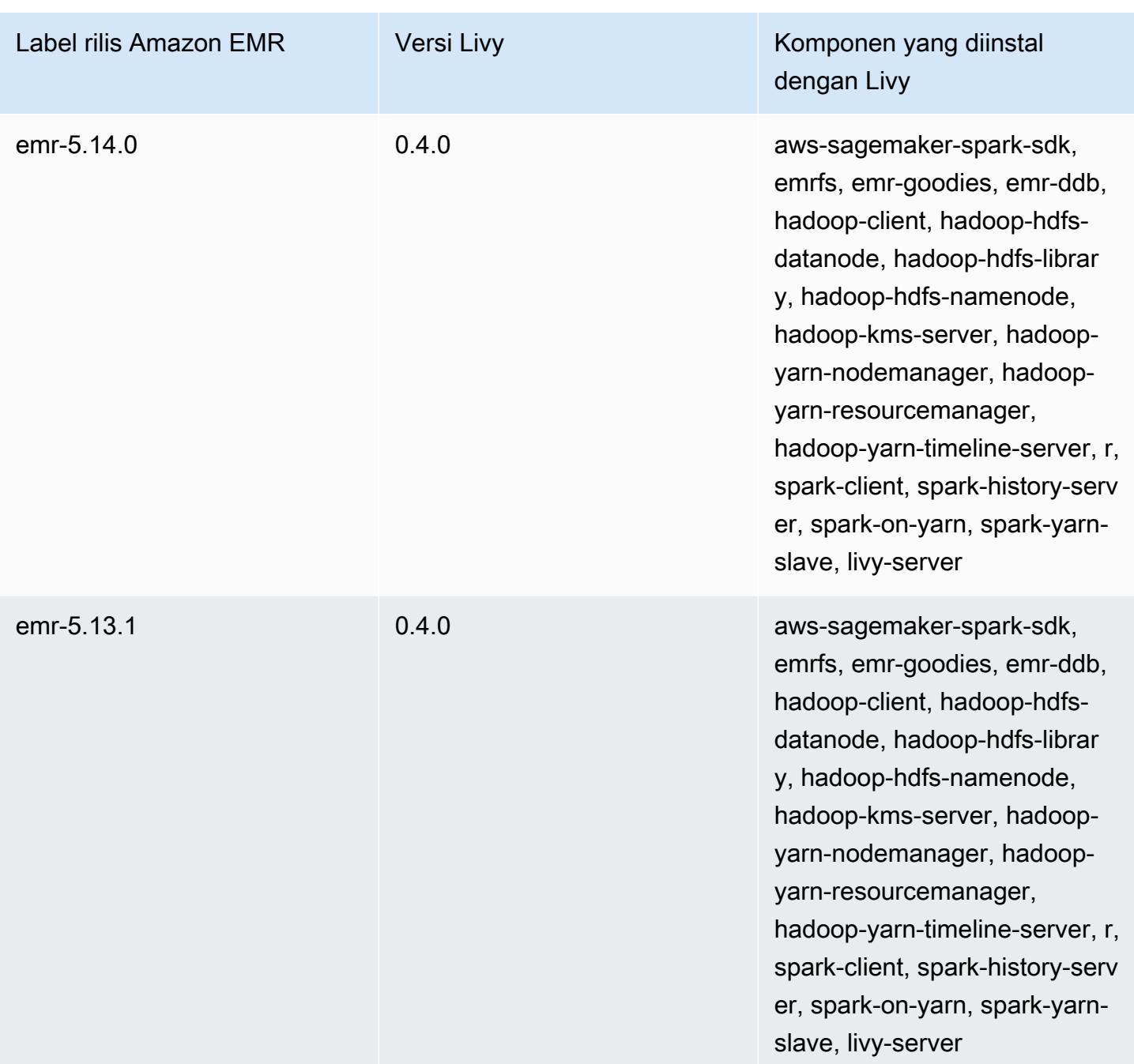

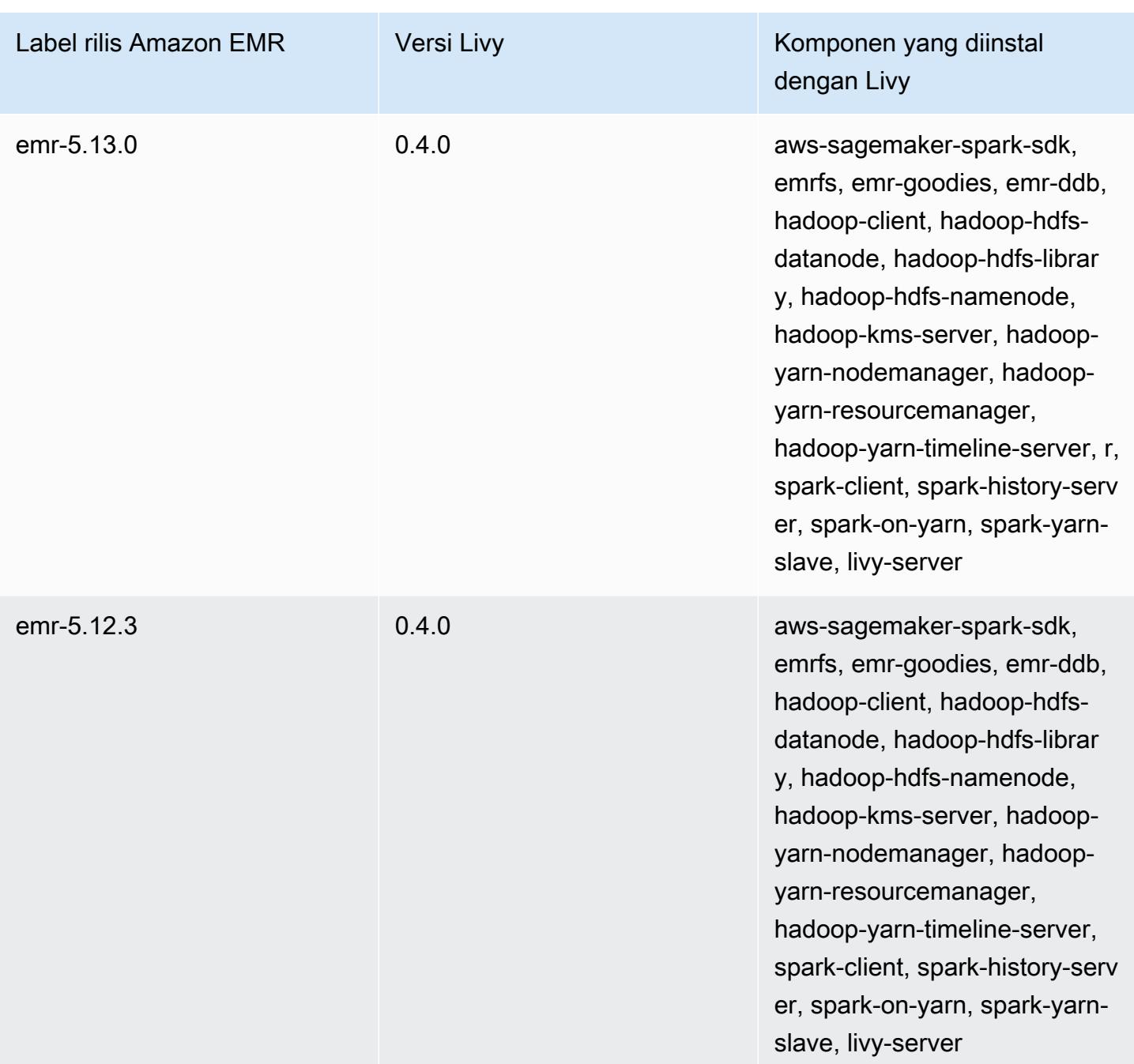

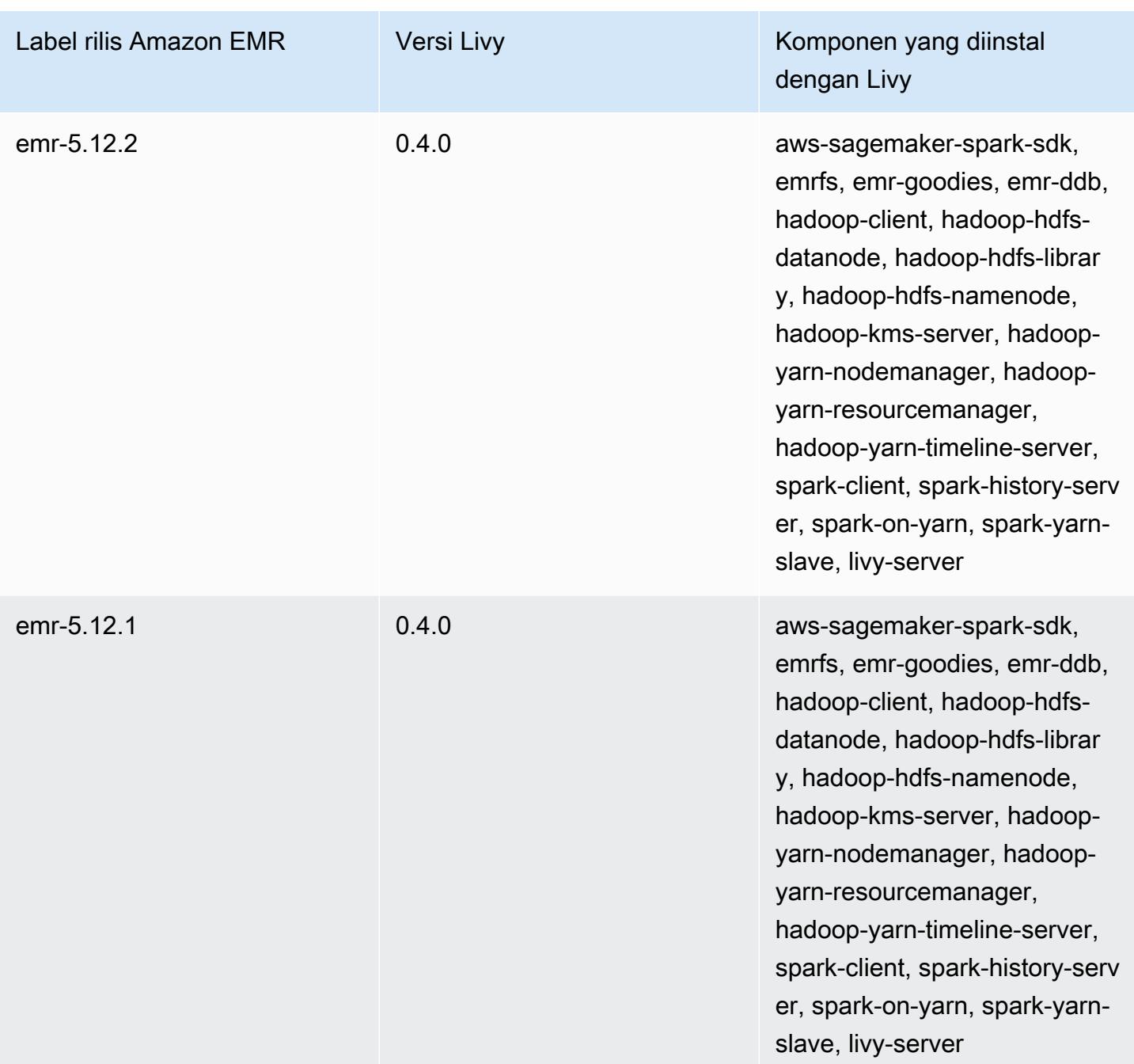

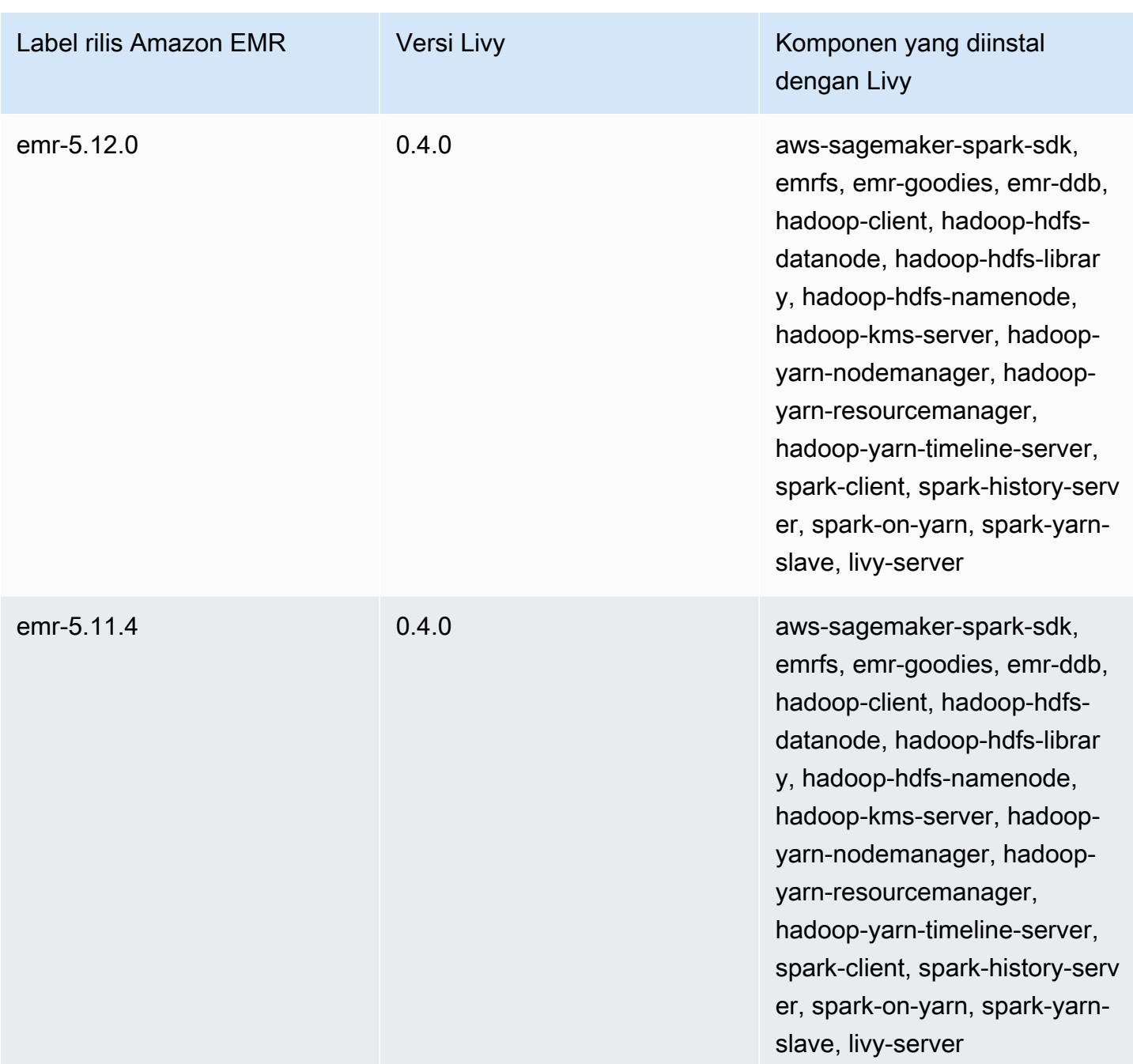

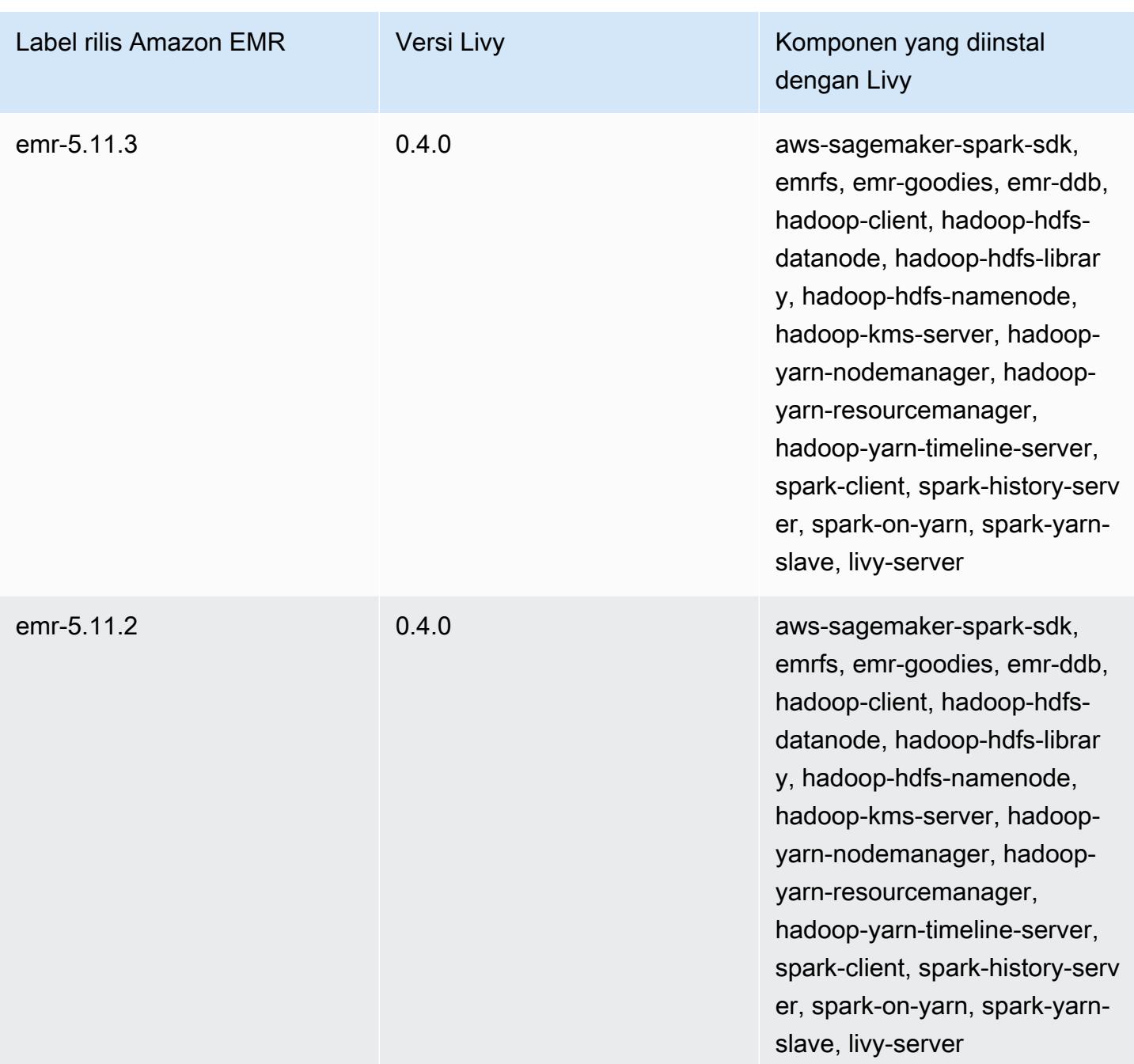

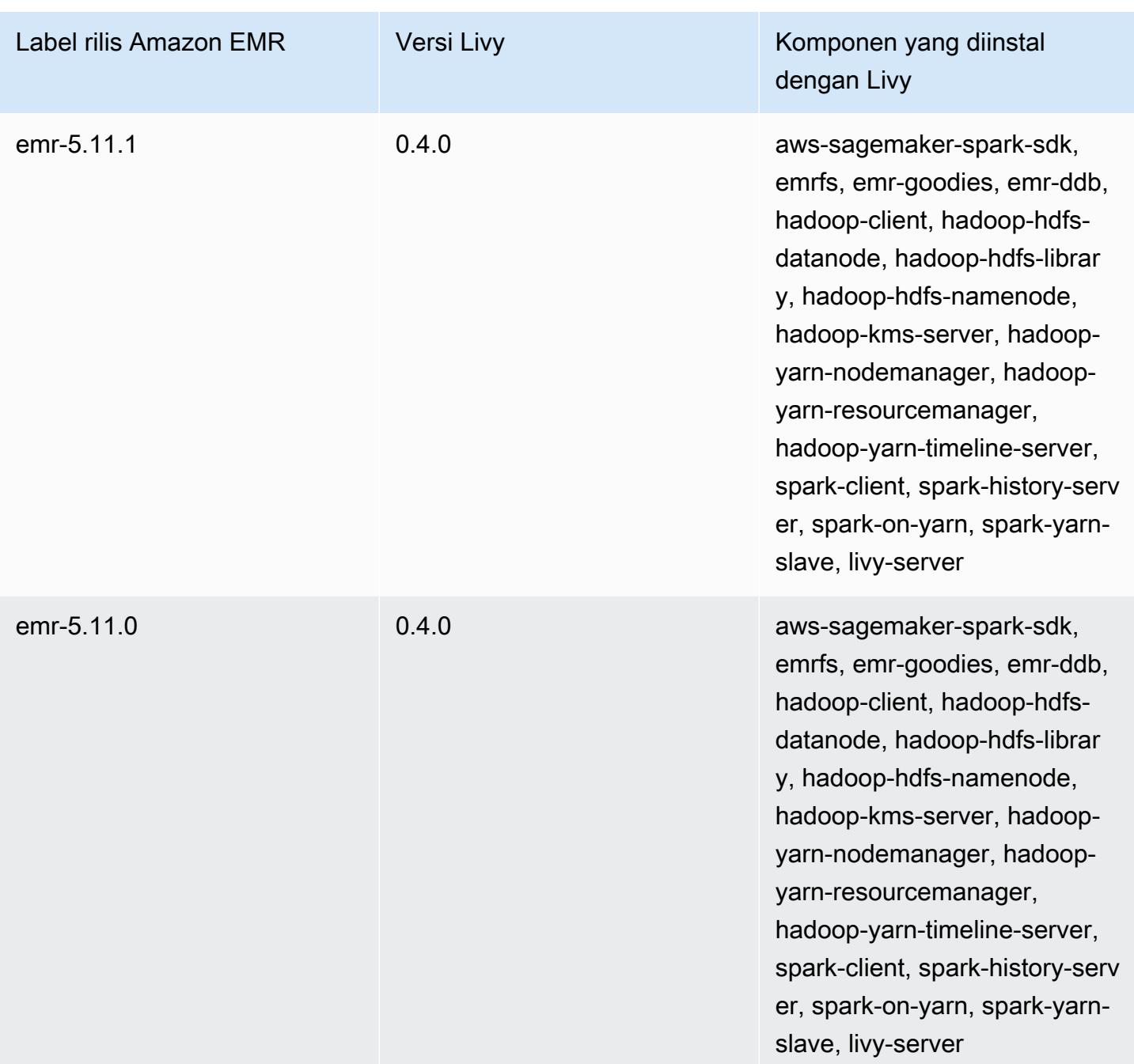

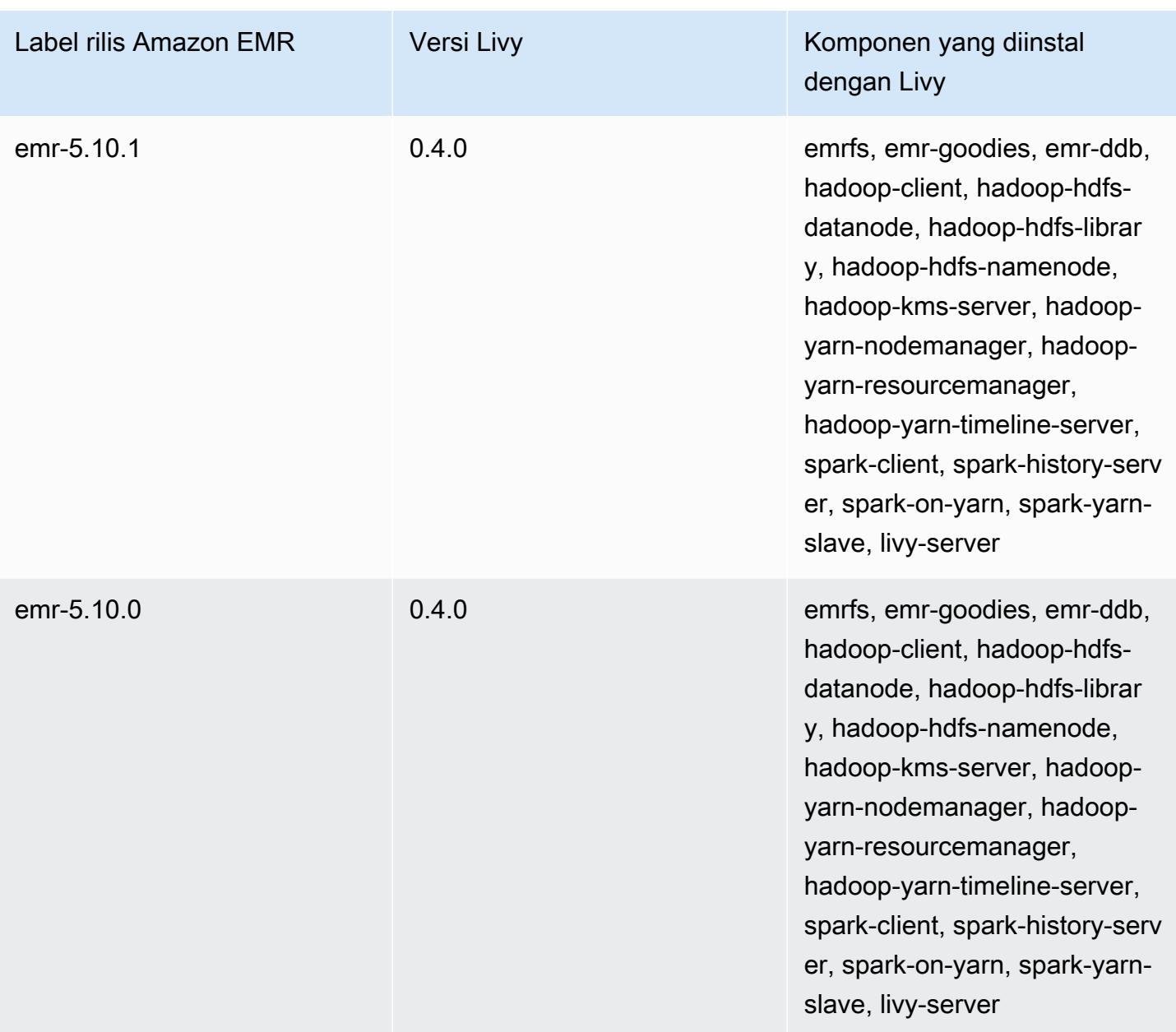

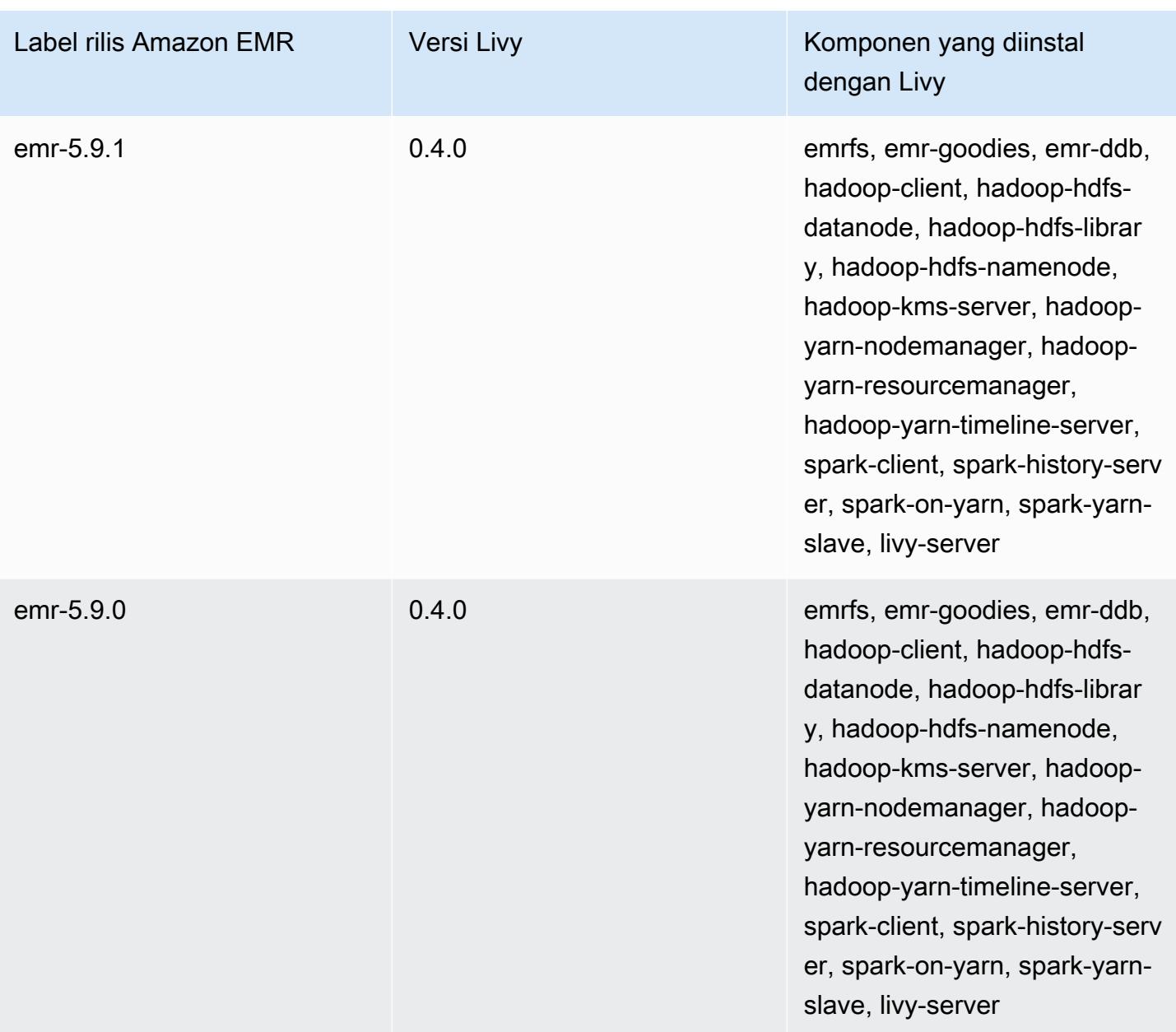

## Apache MXNet

Apache MXNet merupakan pustaka percepatan yang dirancang untuk membangun jaringan saraf dan aplikasi pembelajaran mendalam lainnya. MXNet mengautomasikan aliran kerja umum dan mengoptimalkan perhitungan numerik. MXNet membantu Anda merancang arsitektur jaringan saraf tanpa harus fokus pada penerapan perhitungan tingkat rendah, seperti operasi aljabar linier. MXNet termasuk dalam rilis Amazon EMR versi 5.10.0 dan versi yang lebih tinggi.

Untuk informasi lebih lanjut, lihat [situs web Apache MXNet.](https://mxnet.incubator.apache.org/)

Tabel berikut mencantumkan versi MXNet yang disertakan dalam rilis terbaru seri Amazon EMR 7.x, bersama dengan komponen yang dipasang Amazon EMR dengan MXNet.

Untuk versi komponen yang diinstal dengan MXNet dalam rilis ini, [lihat](#page-23-0) Rilis Versi Komponen 7.1.0.

Informasi versi MxNet untuk emr-7.1.0

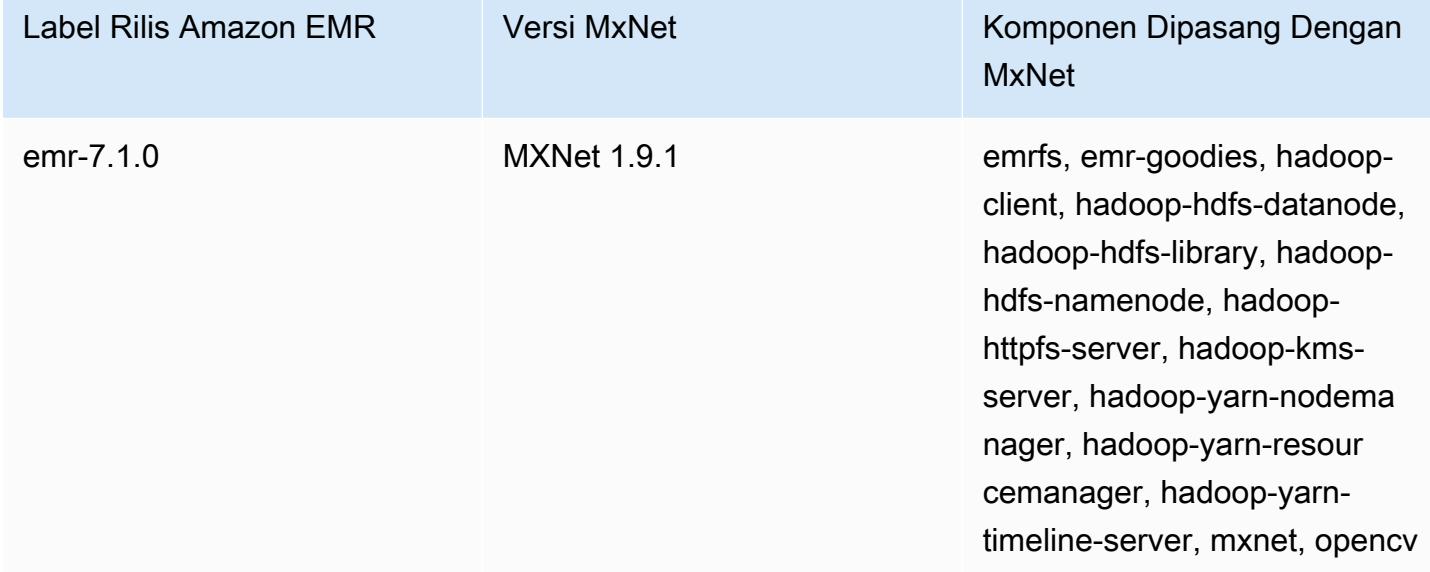

Tabel berikut mencantumkan versi MXNet yang disertakan dalam rilis terbaru seri Amazon EMR 6.x, bersama dengan komponen yang dipasang Amazon EMR dengan MXNet.

Untuk versi komponen yang diinstal dengan MXNet dalam rilis ini, [lihat](#page-76-0) Rilis Versi Komponen 6.15.0.

## Informasi versi MxNet untuk emr-6.15.0

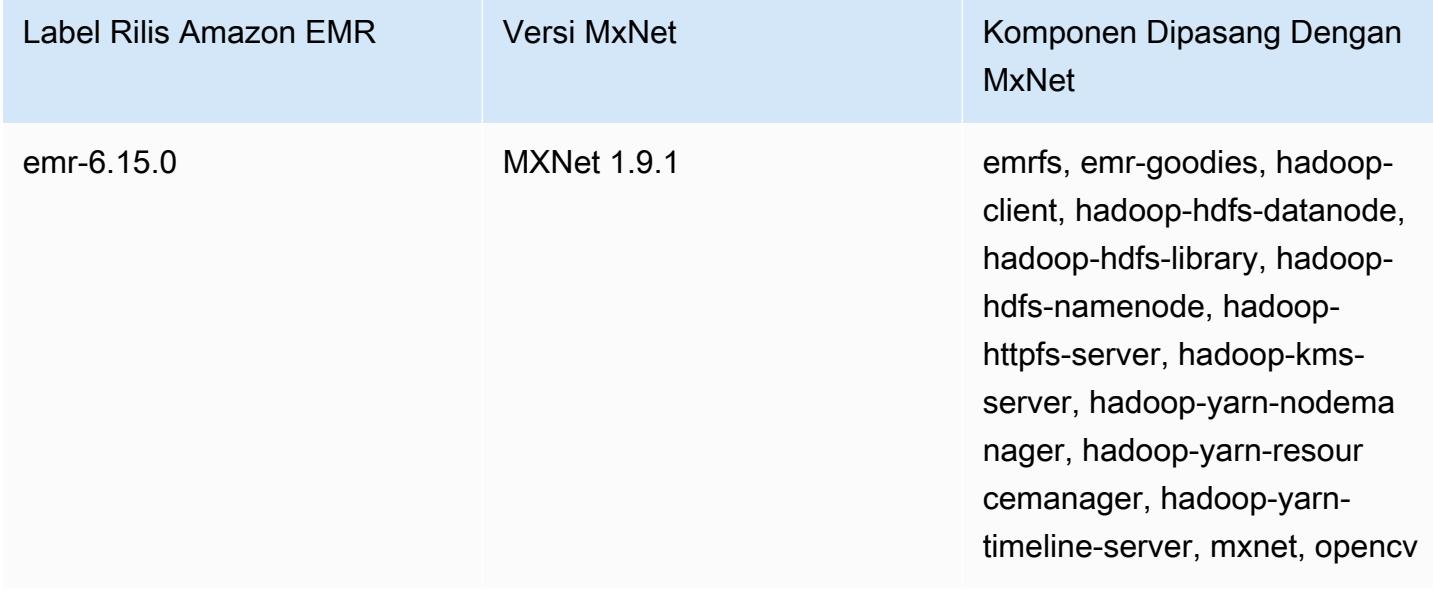

Tabel berikut mencantumkan versi MXNet yang disertakan dalam rilis terbaru seri Amazon EMR 5.x, bersama dengan komponen yang dipasang Amazon EMR dengan MXNet.

Untuk versi komponen yang diinstal dengan MXNet dalam rilis ini, [lihat](#page-927-0) Rilis 5.36.2 Versi Komponen.

Informasi versi MxNet untuk emr-5.36.2

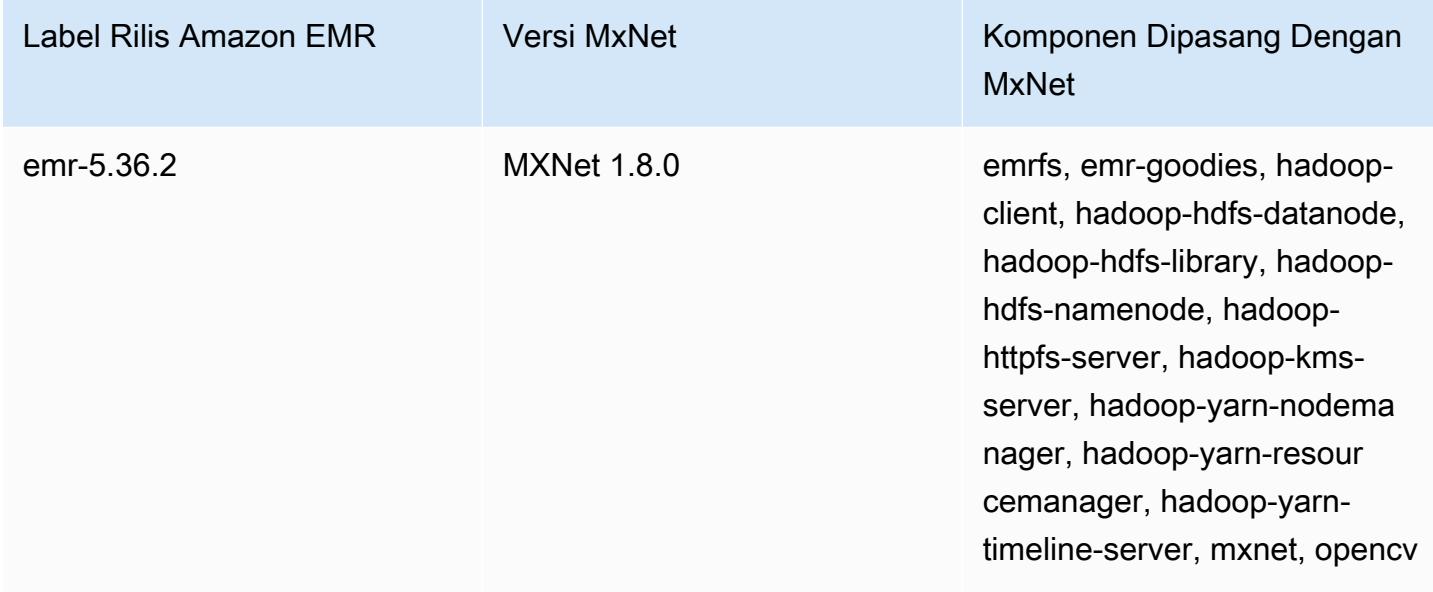

## Riwayat rilis MXNet

Tabel berikut mencantumkan versi MXNet yang disertakan dalam setiap versi rilis Amazon EMR, bersama dengan komponen yang diinstal dengan aplikasi. Untuk versi komponen di setiap rilis, lihat bagian Versi Komponen untuk rilis Anda di[Amazon EMR 7.x versi rilis](#page-22-0),[Amazon EMR versi rilis 6.x,](#page-74-0) ata[uAmazon EMR versi rilis 5.x.](#page-924-0)

## Informasi versi MxNet

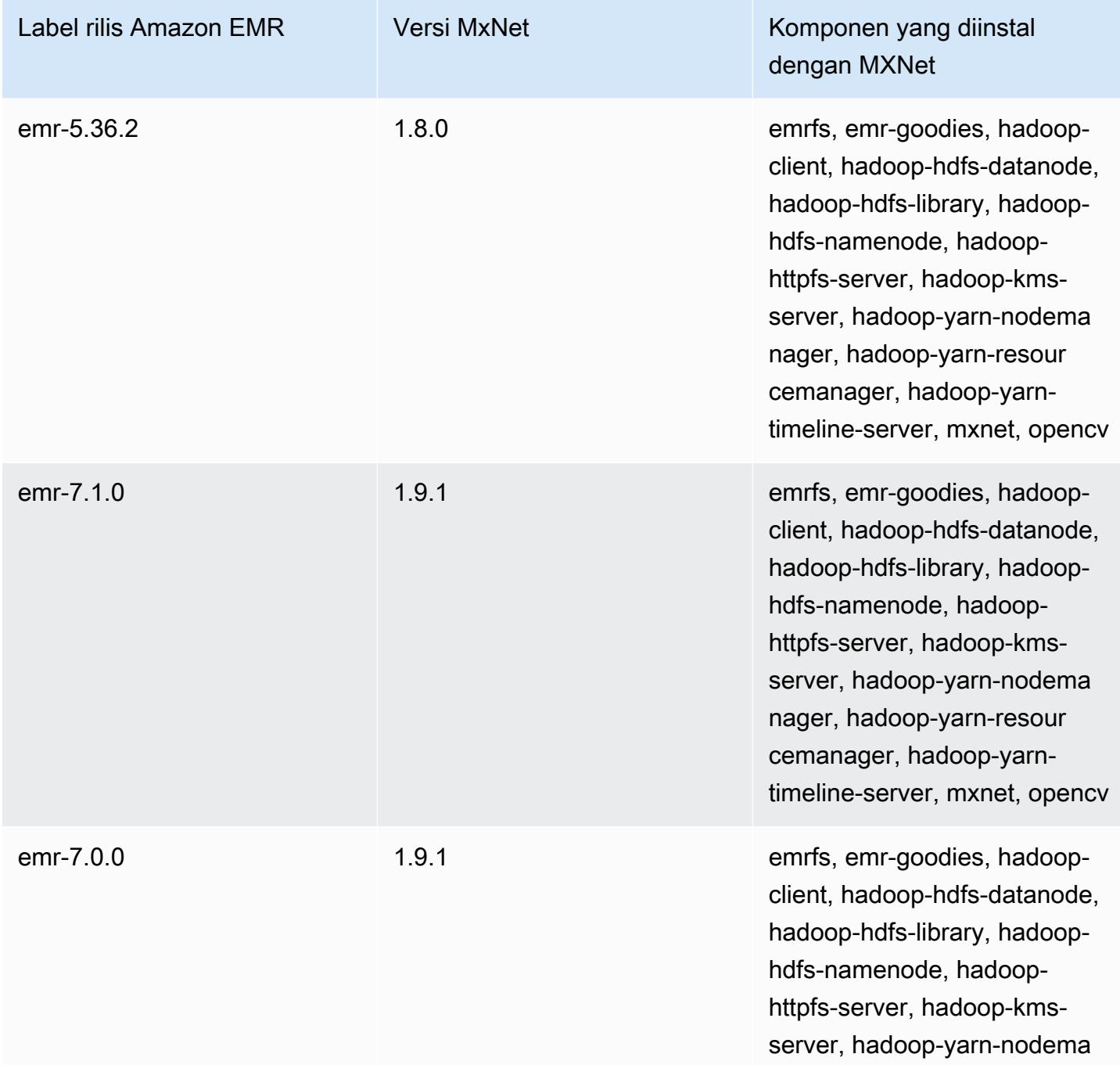

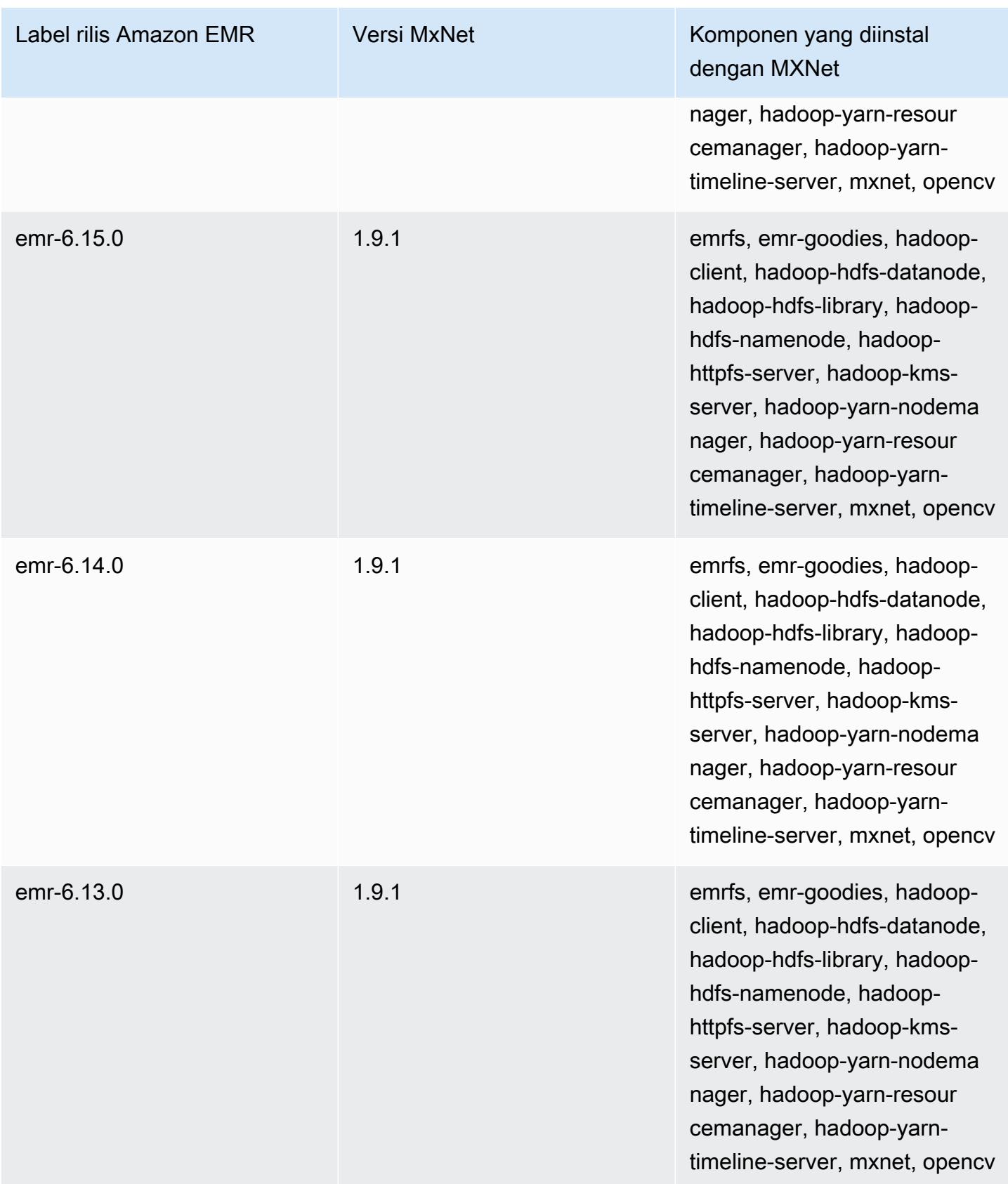

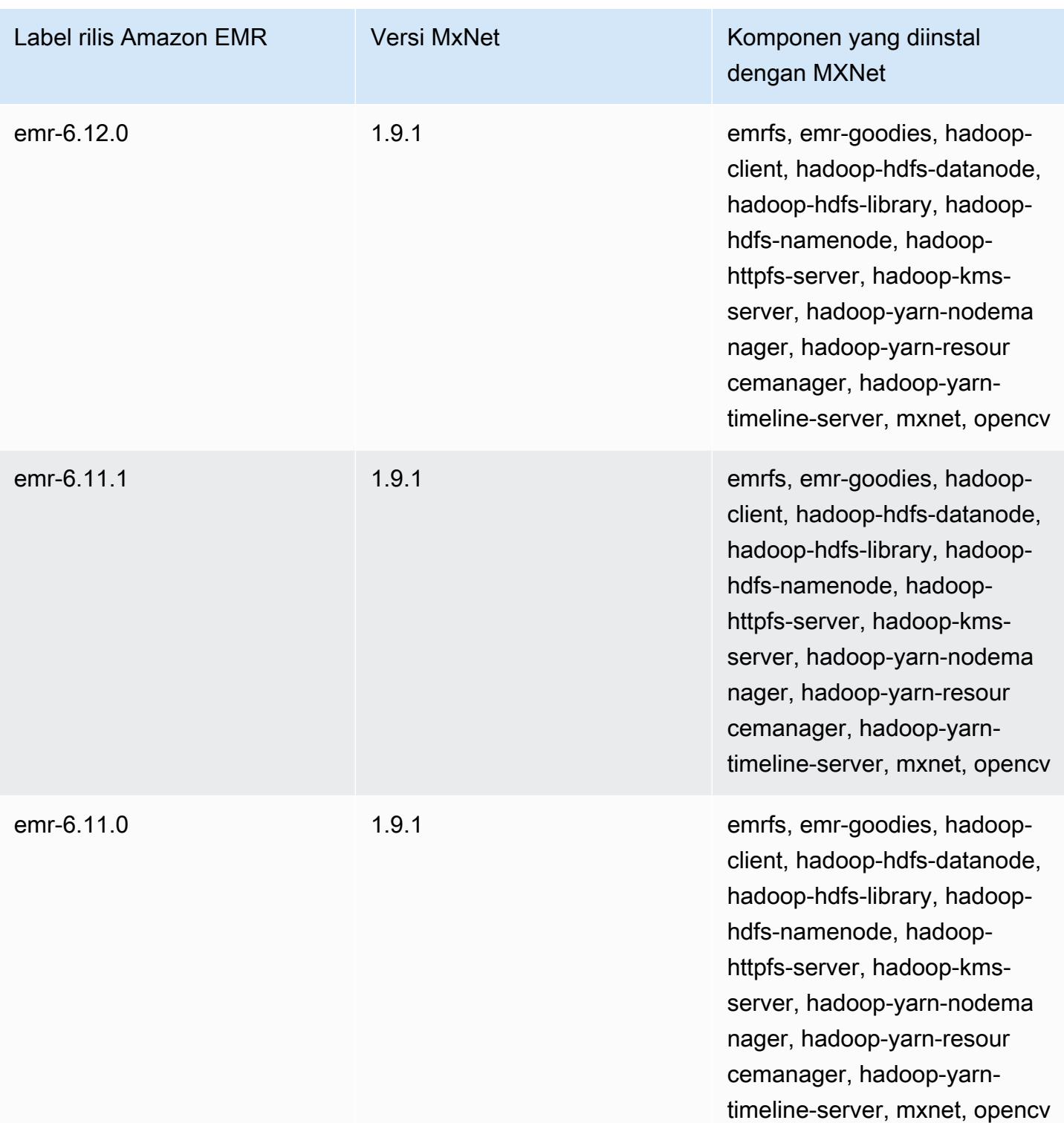

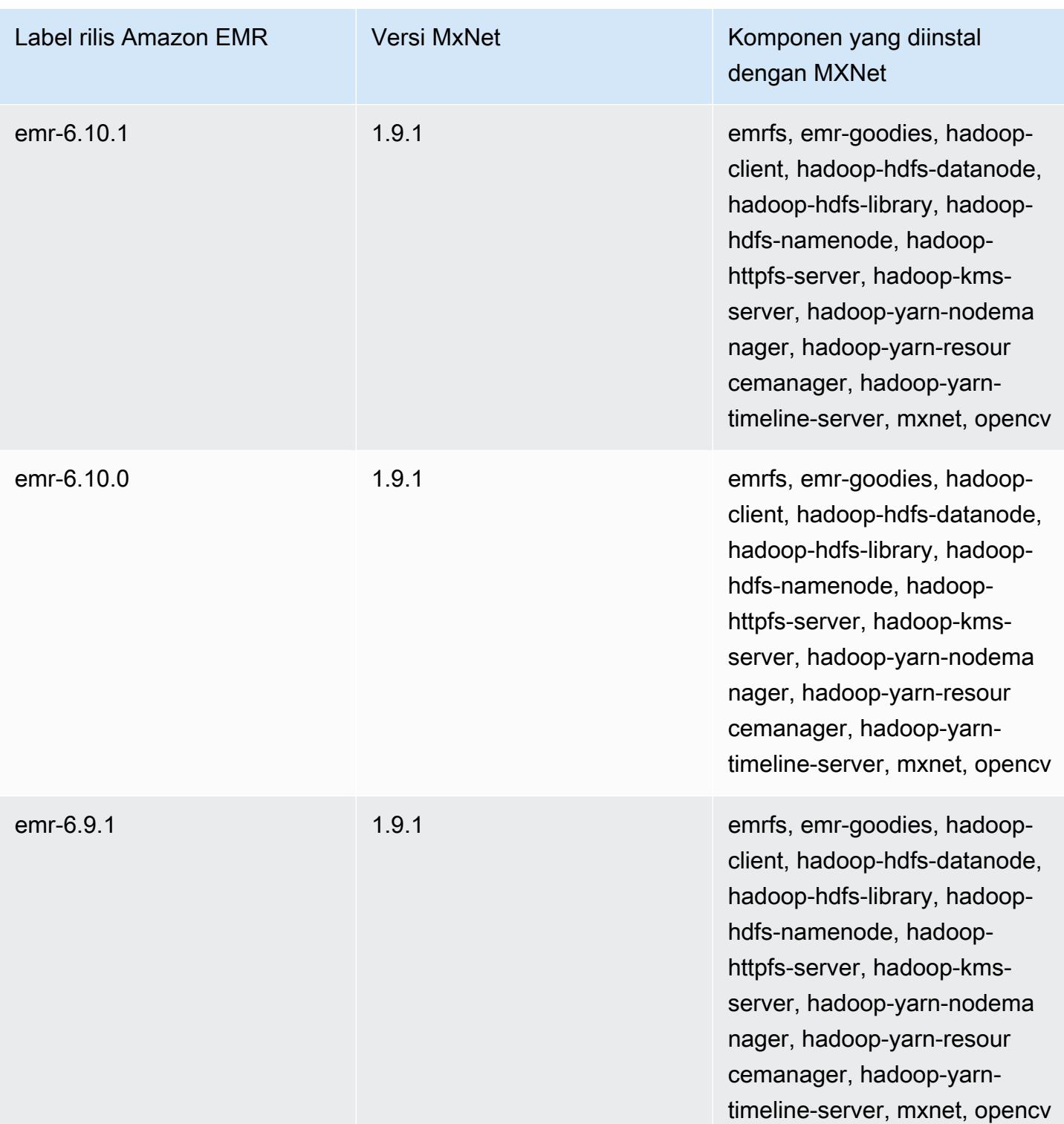

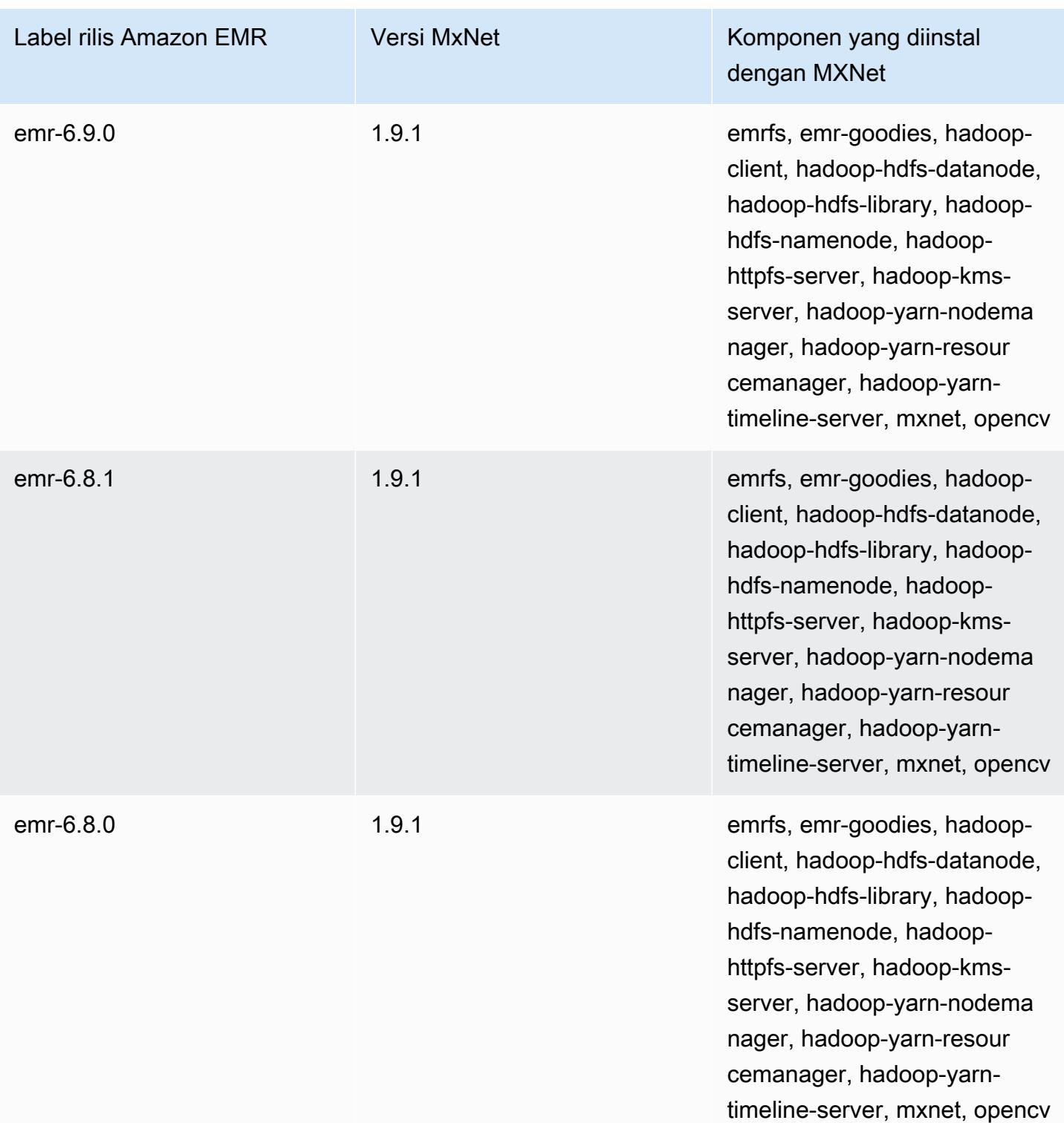

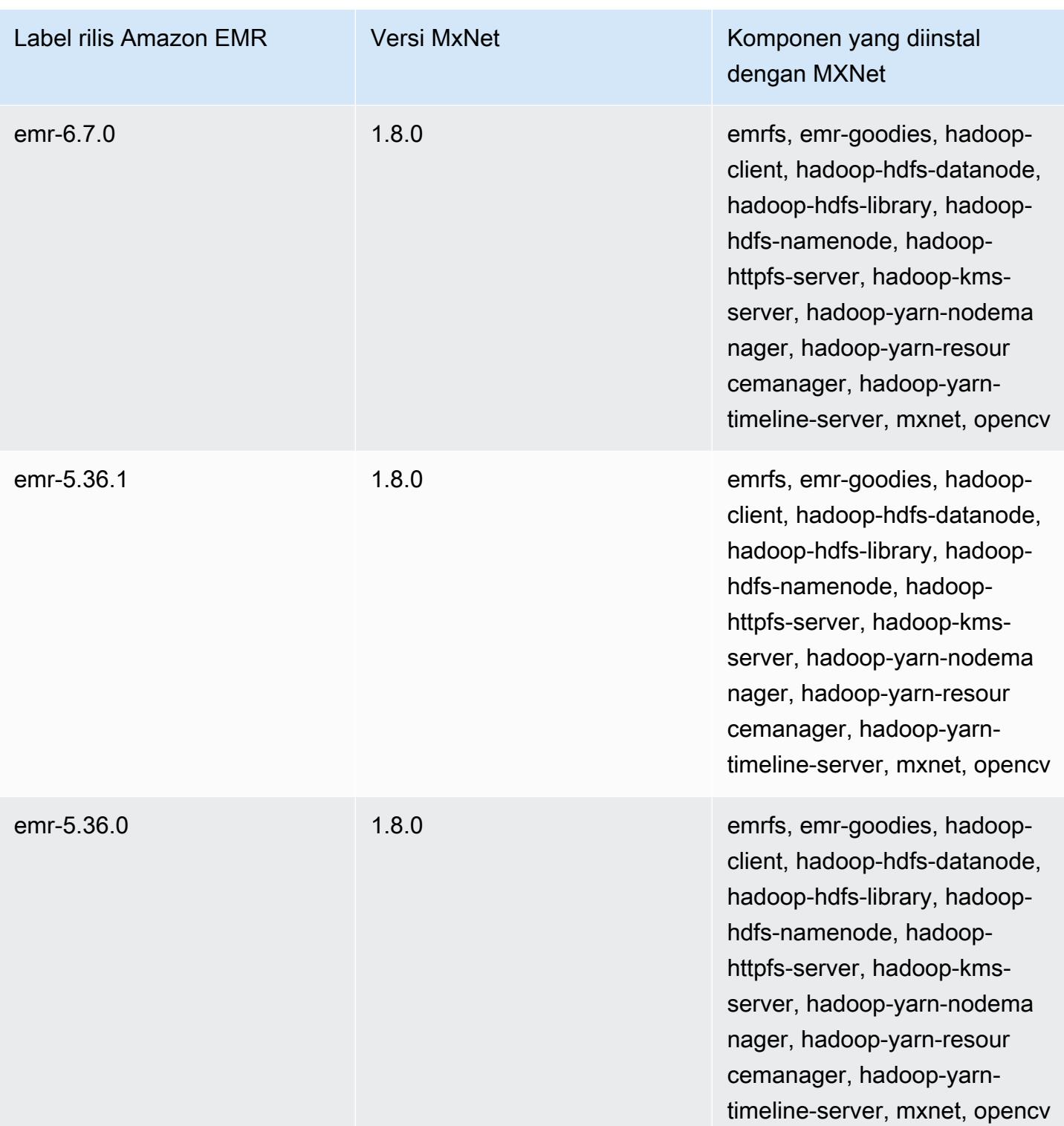

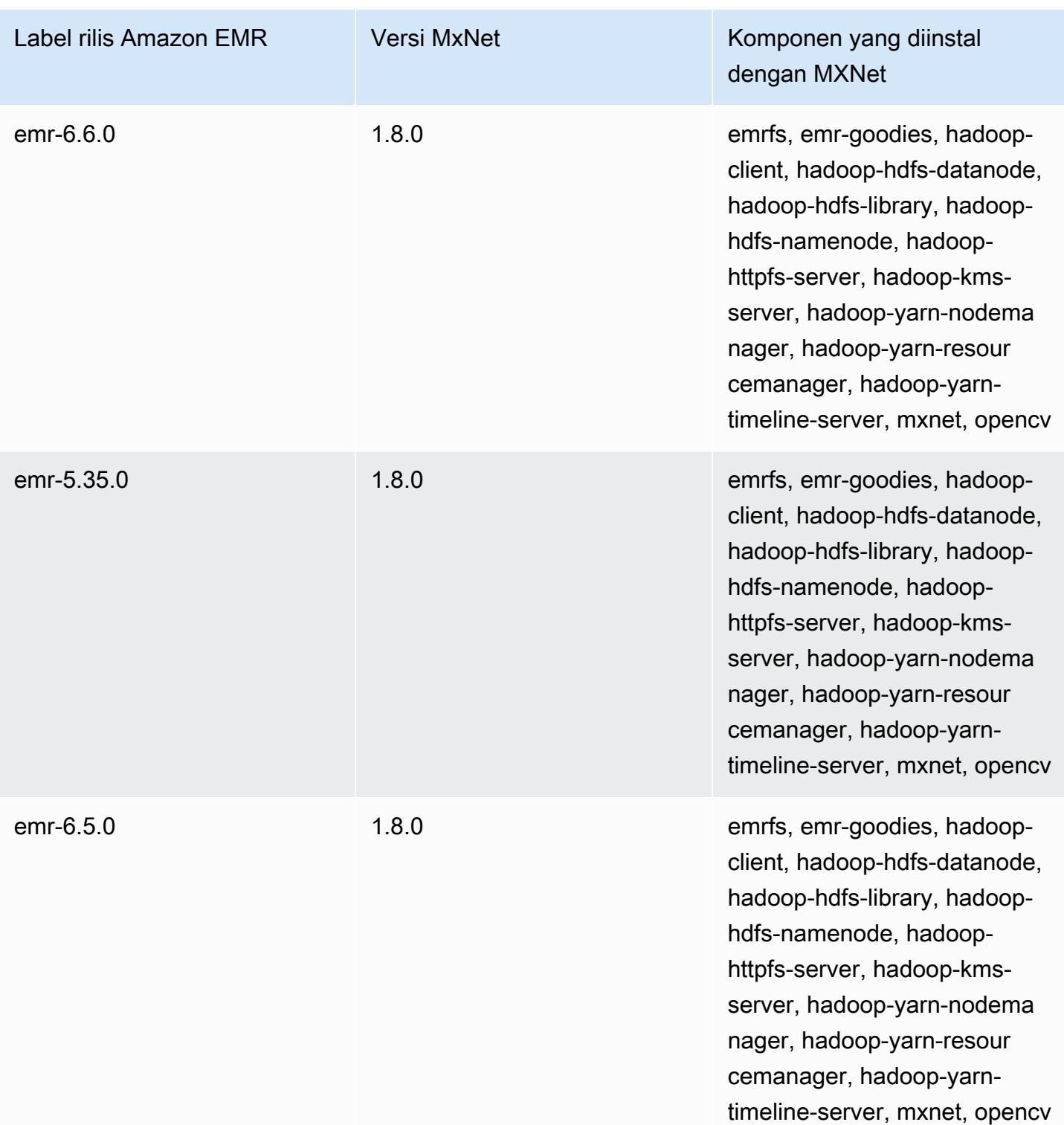

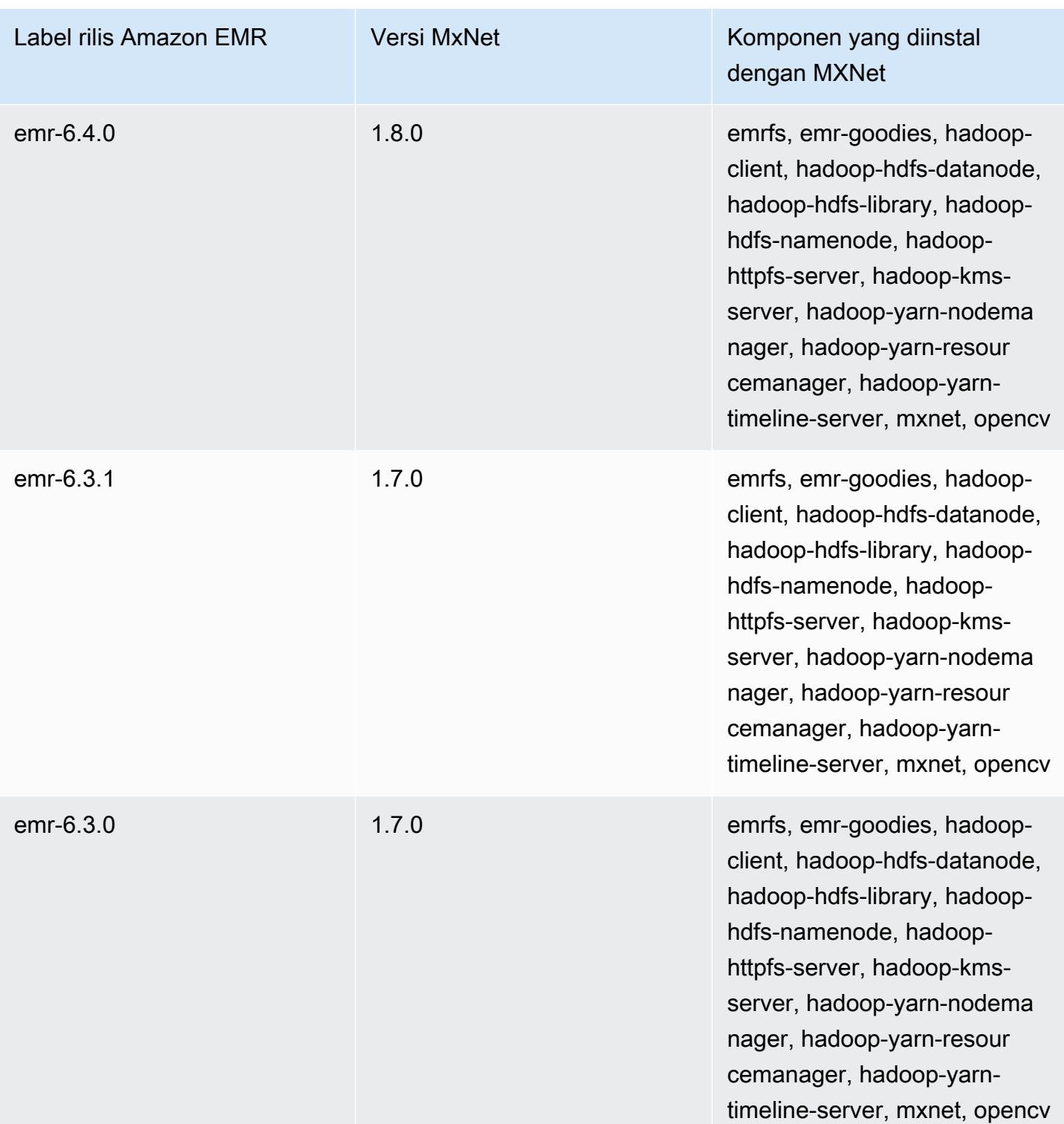

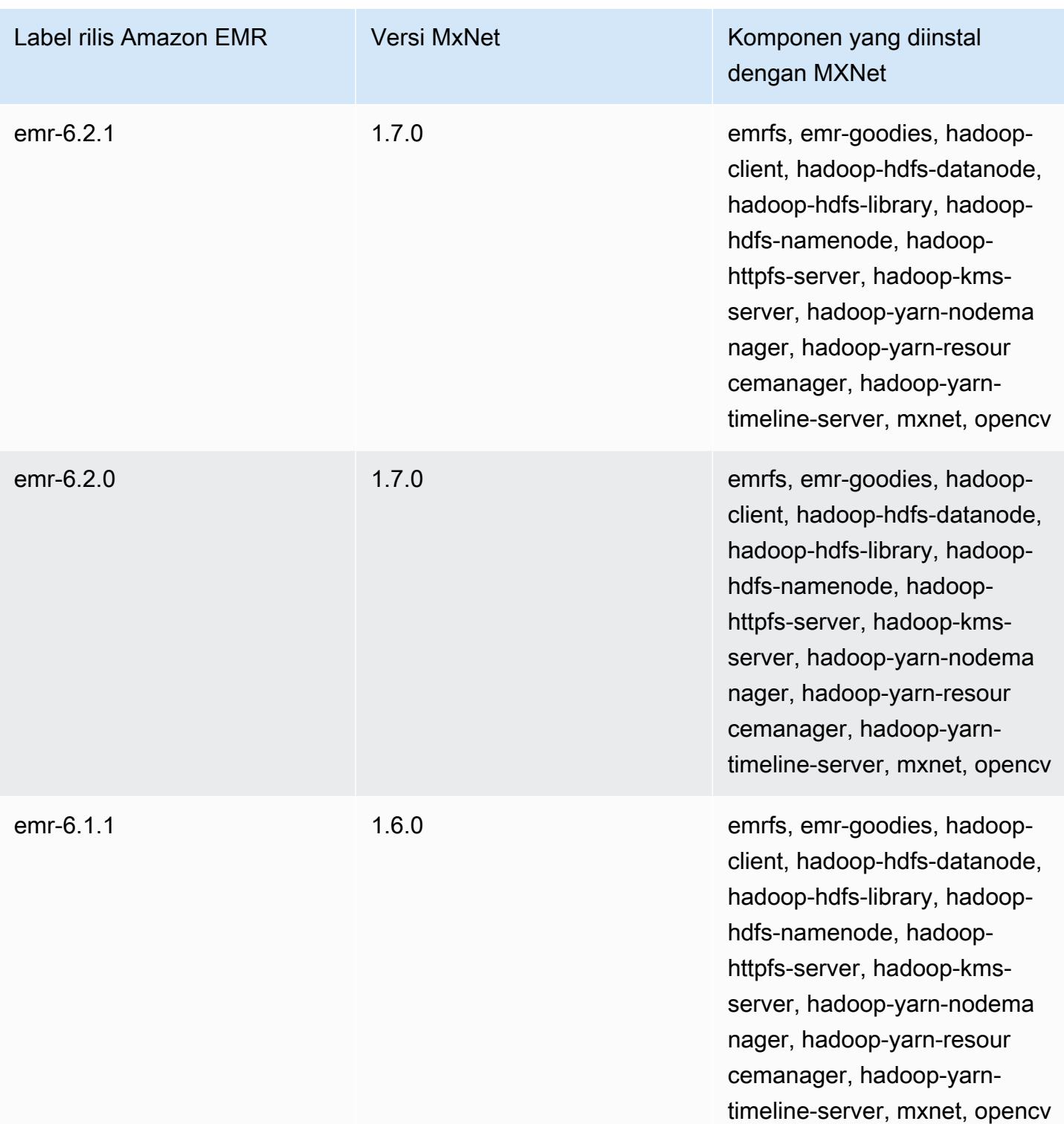

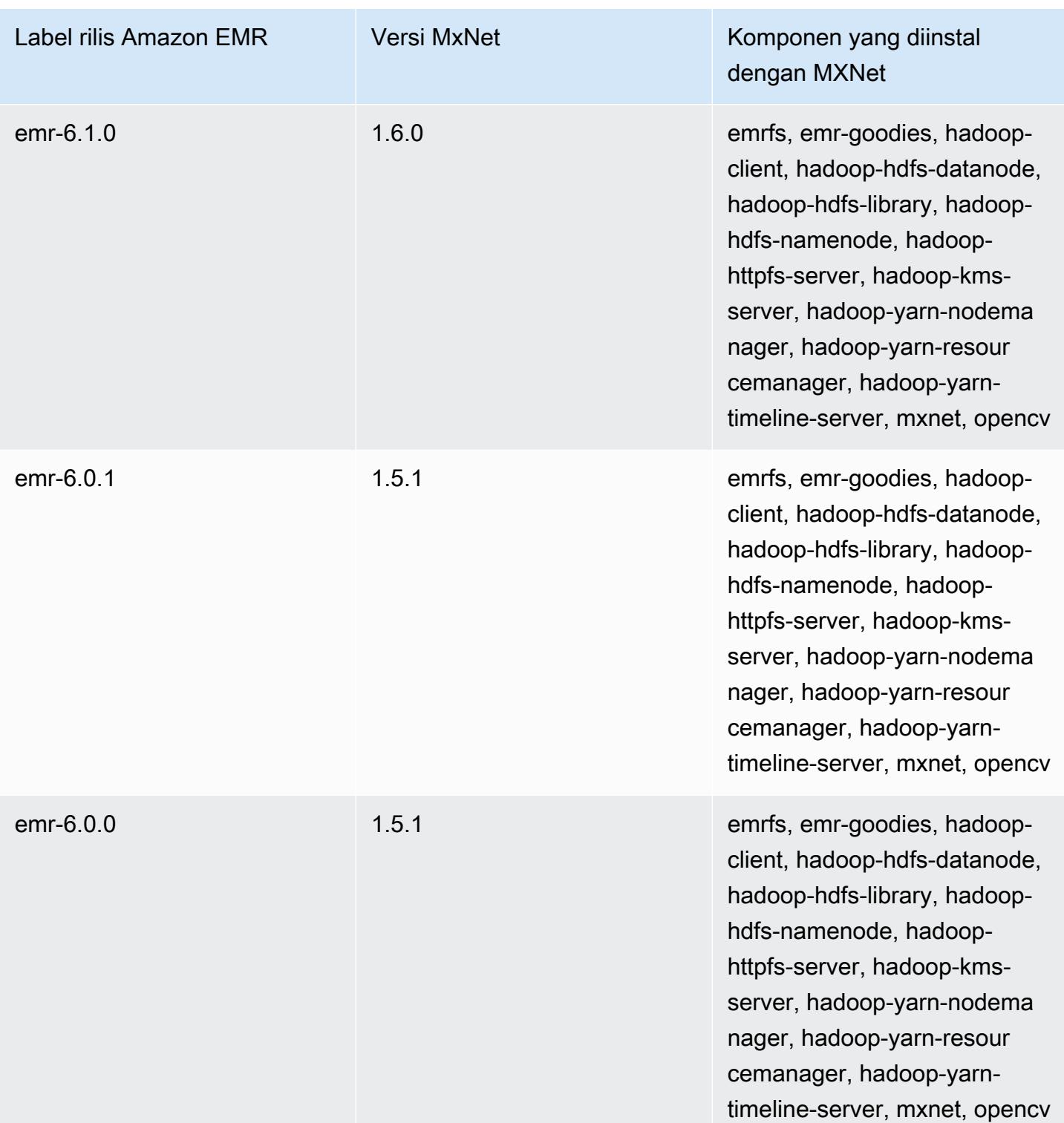

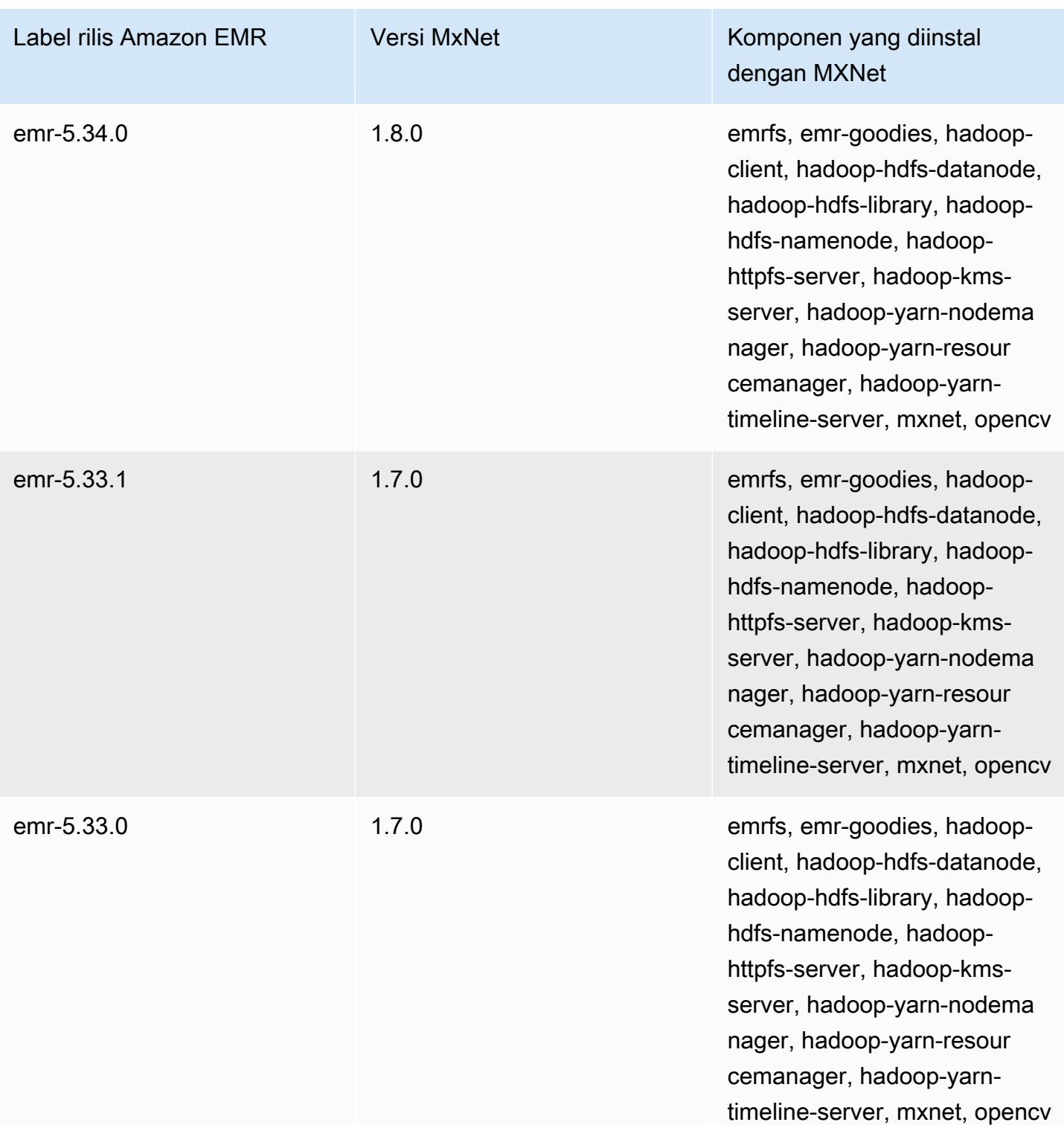

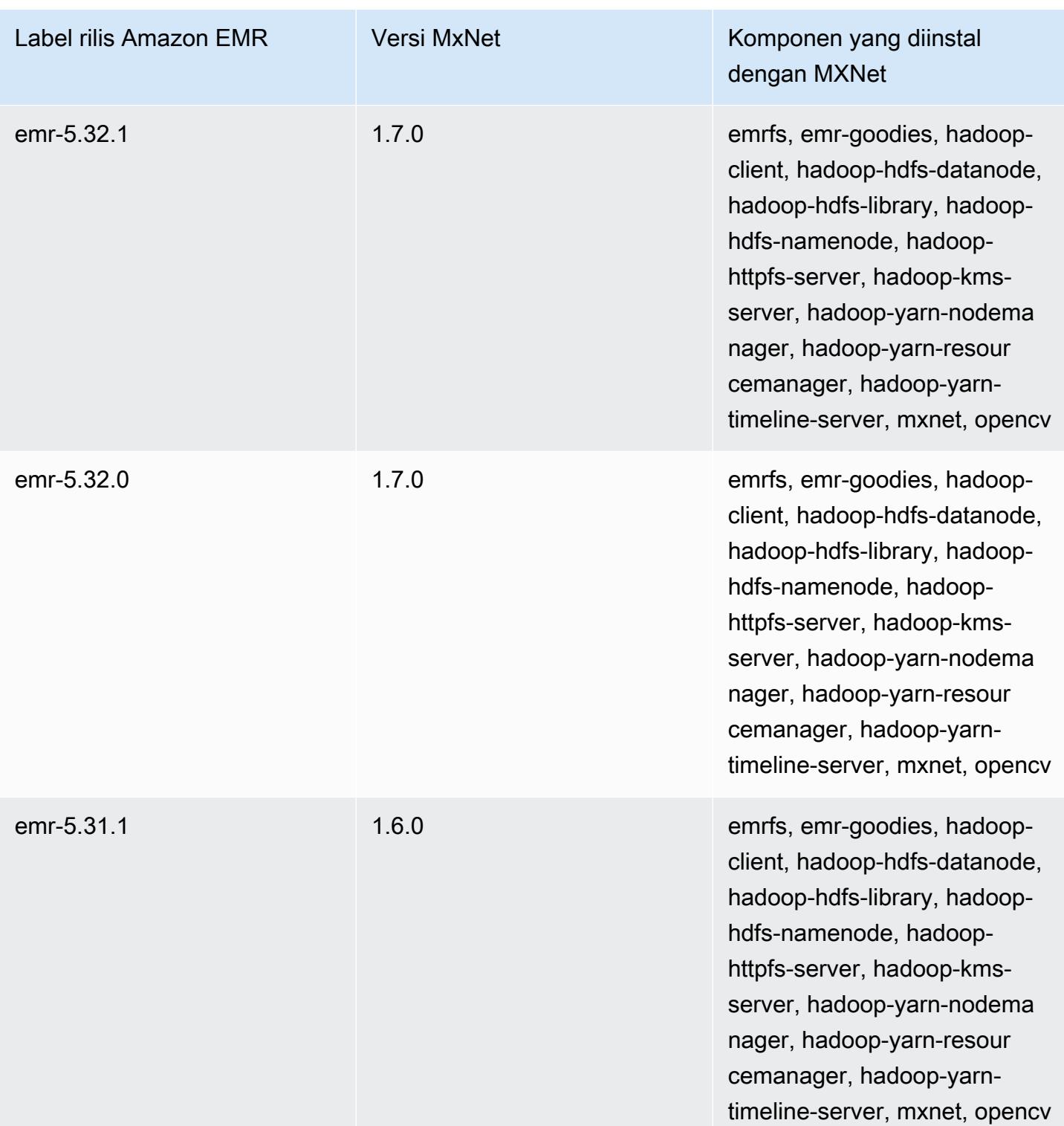

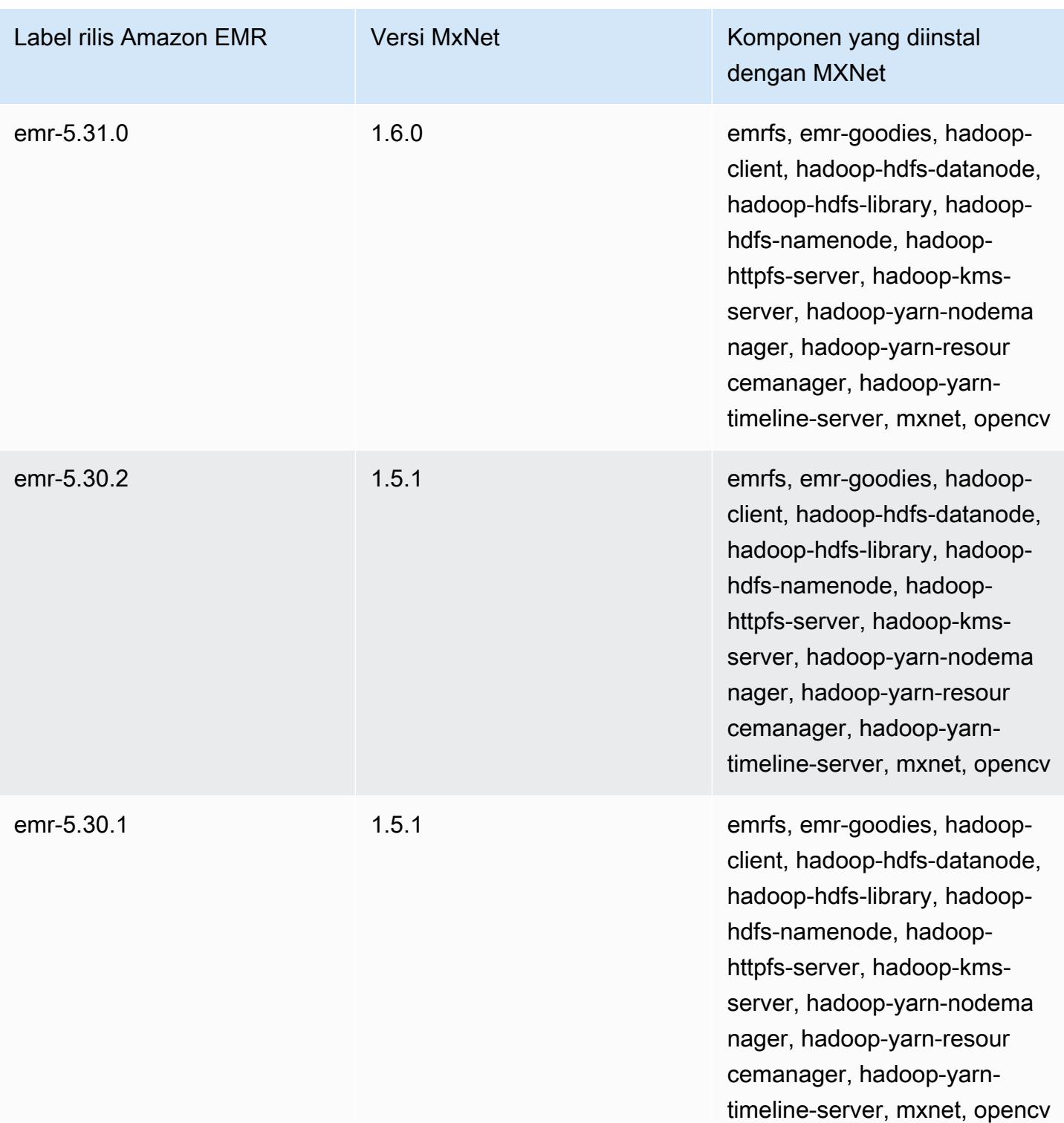

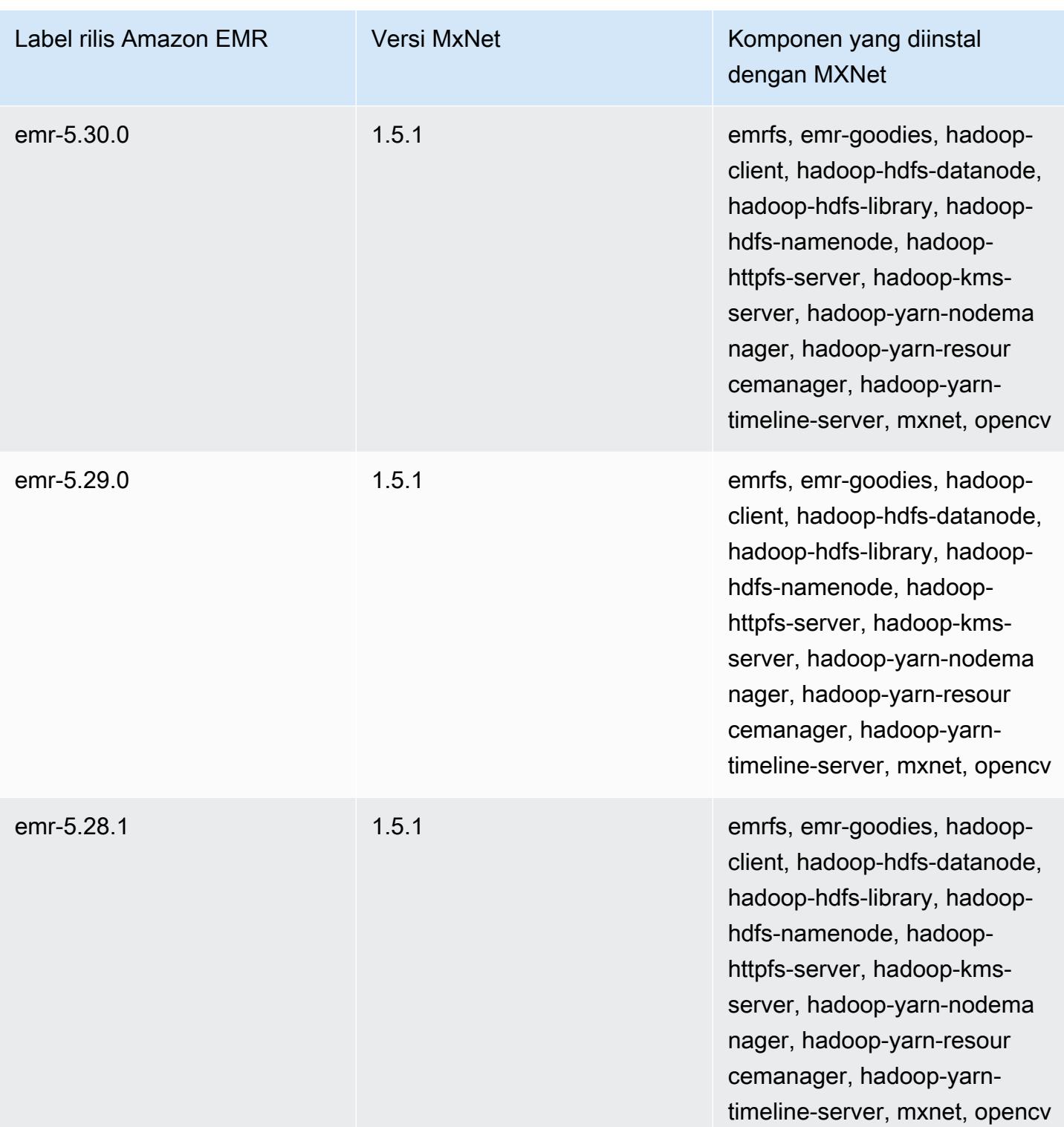

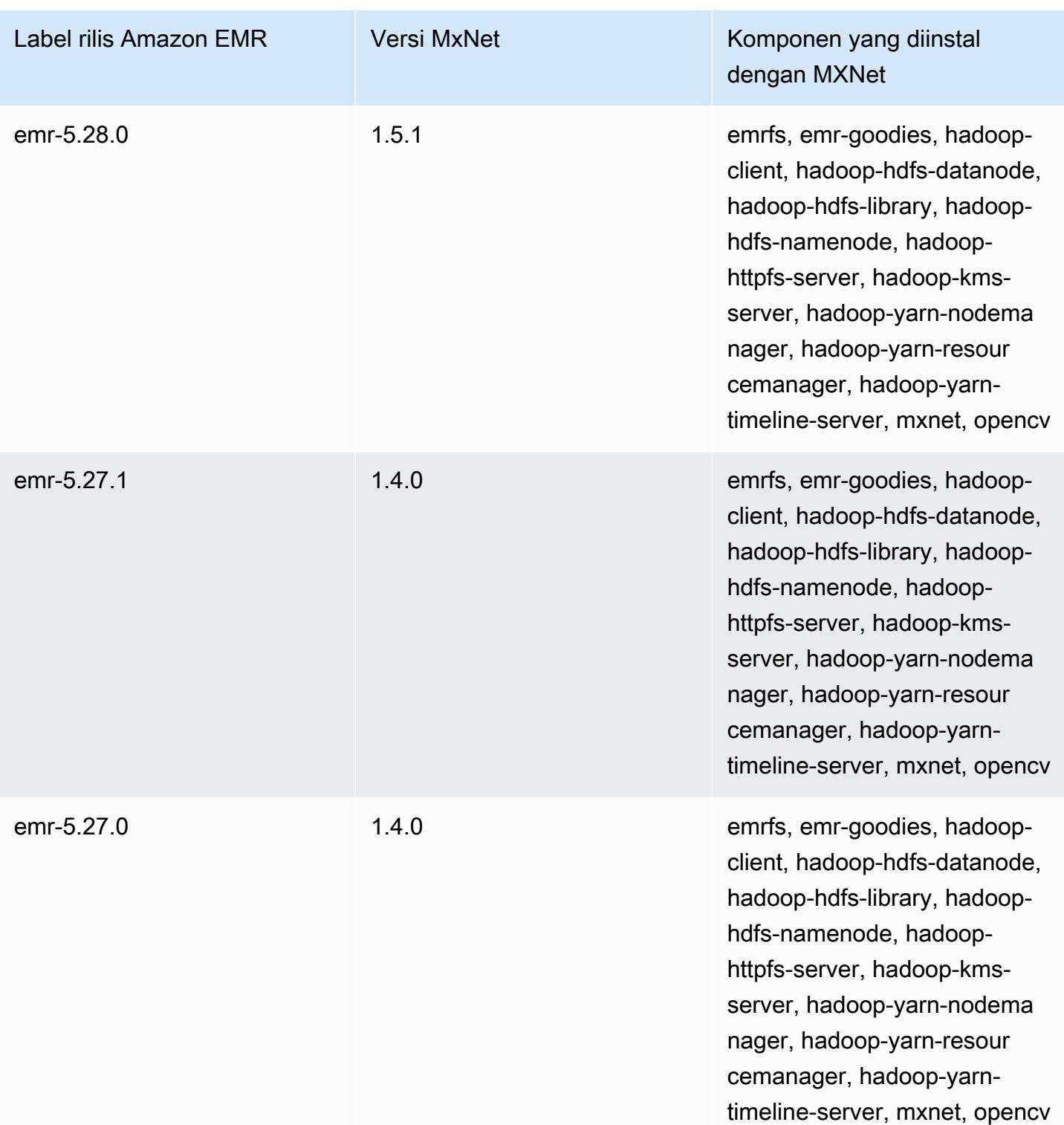

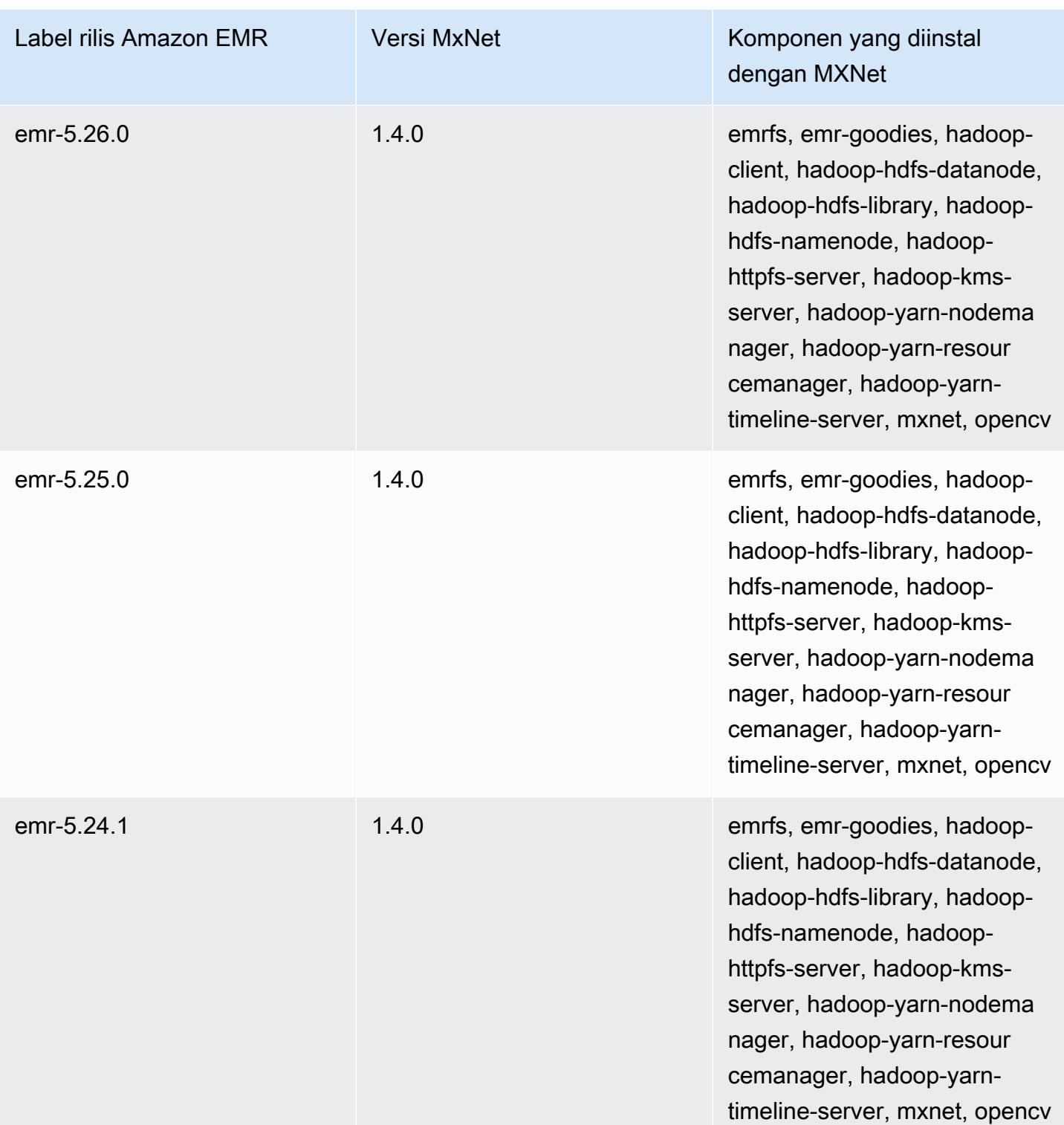

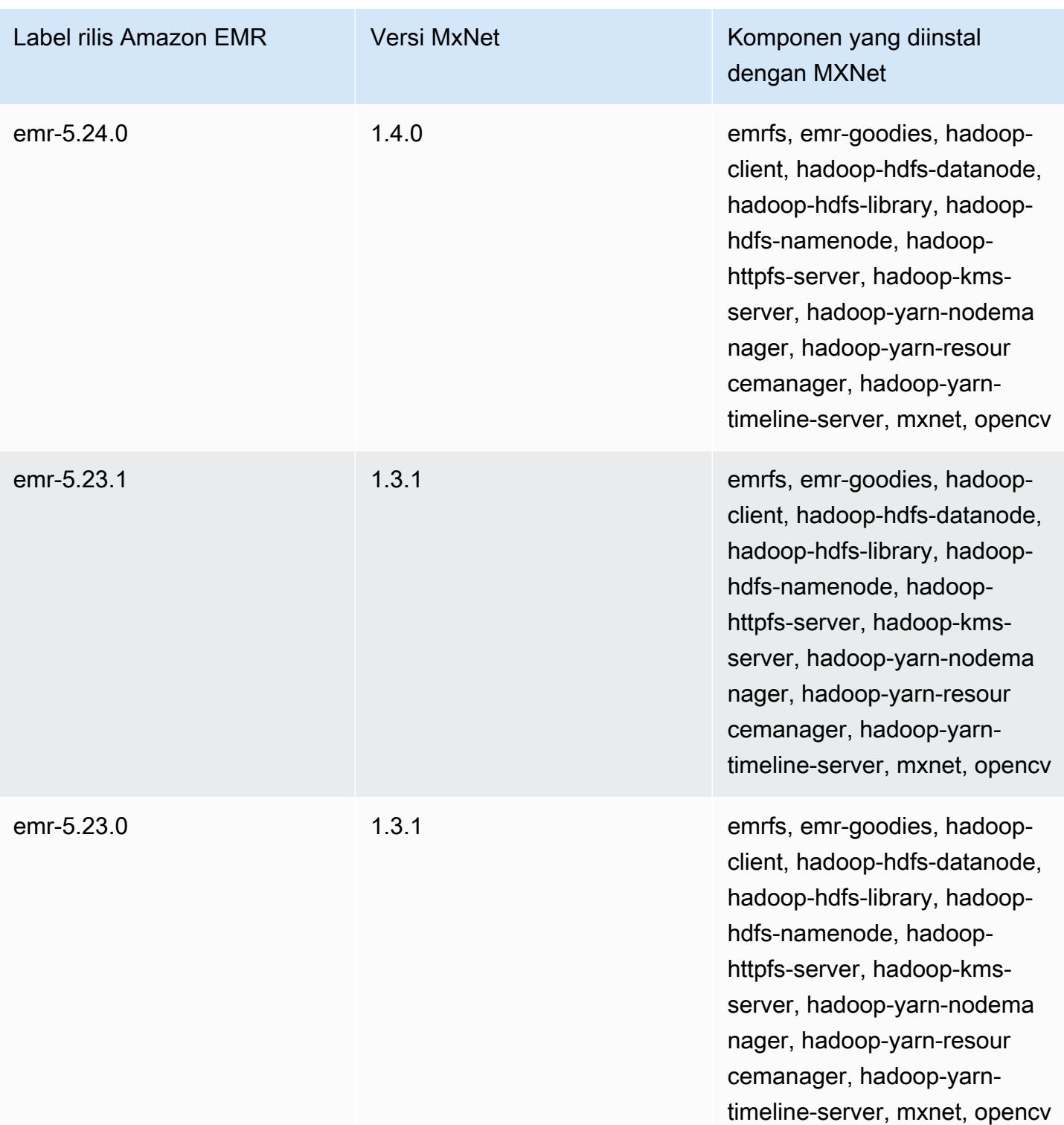

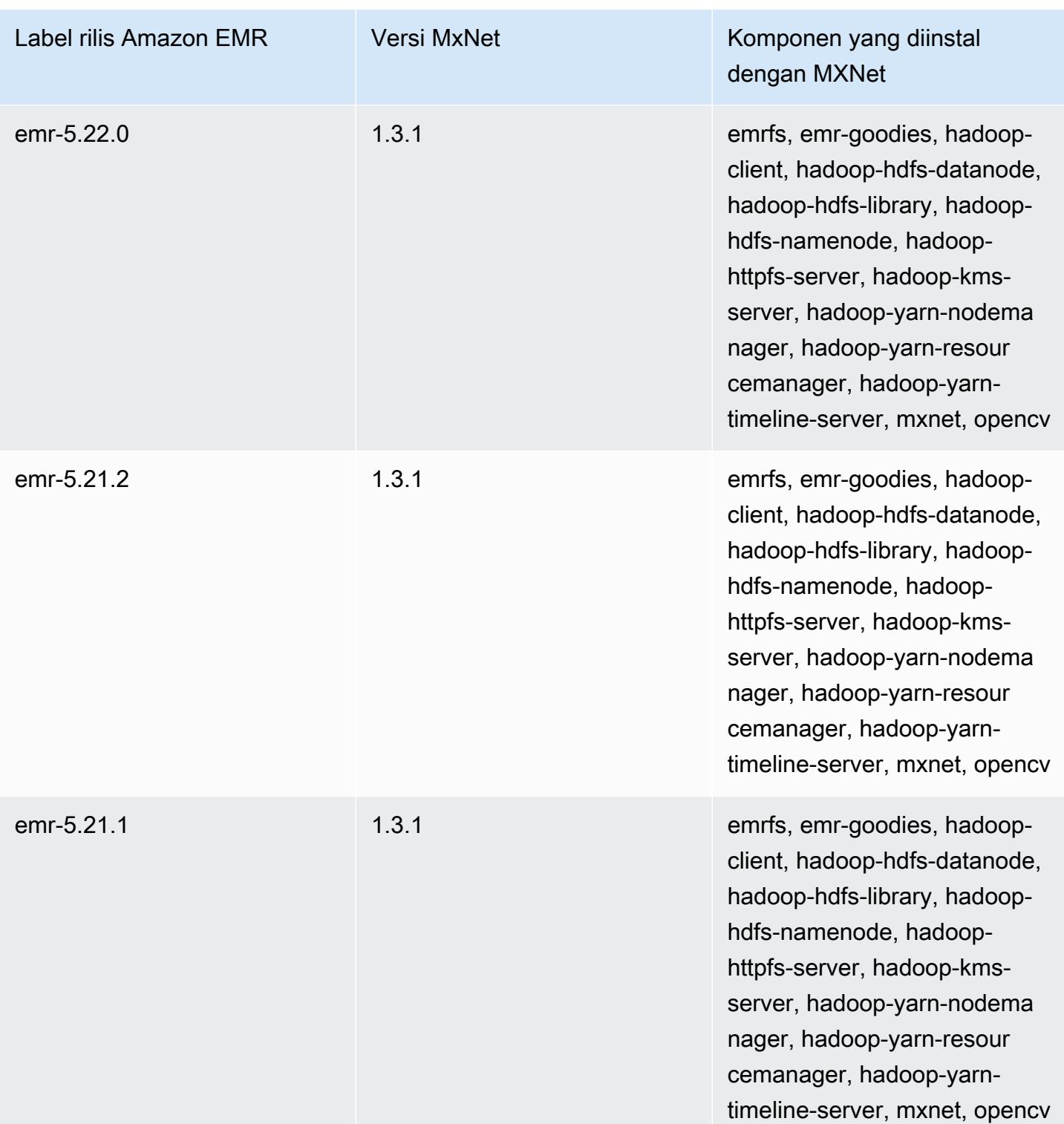

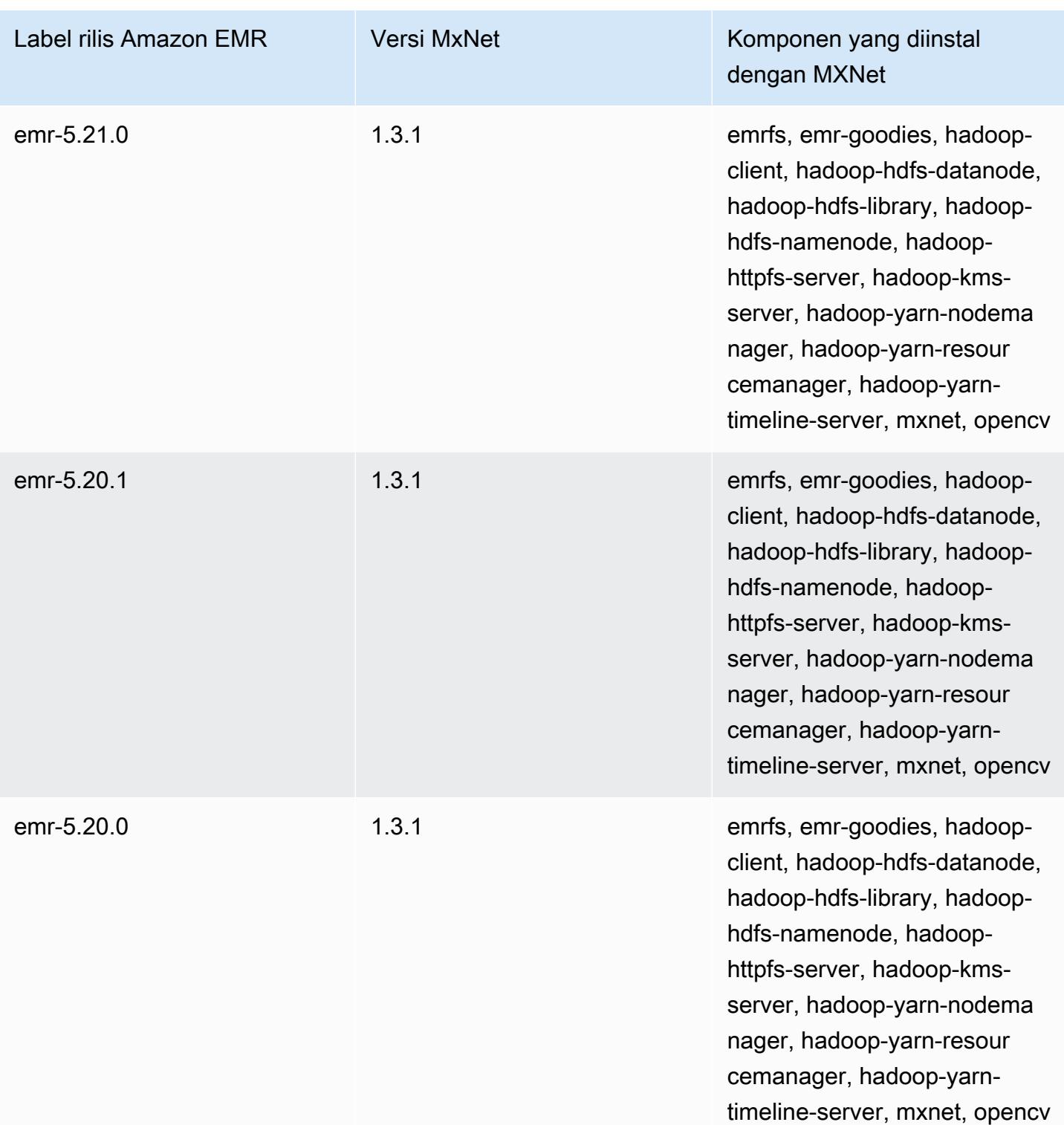

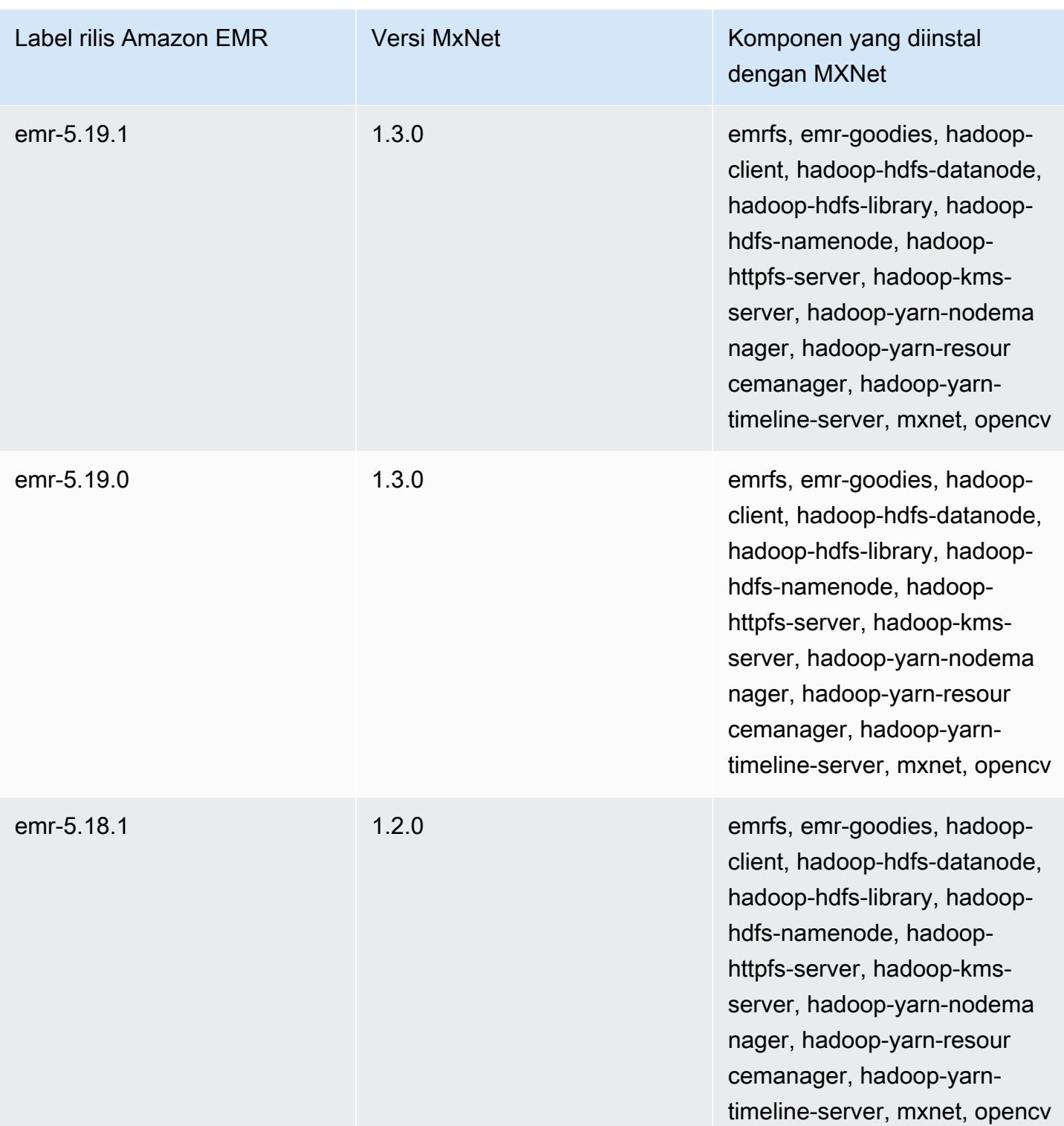

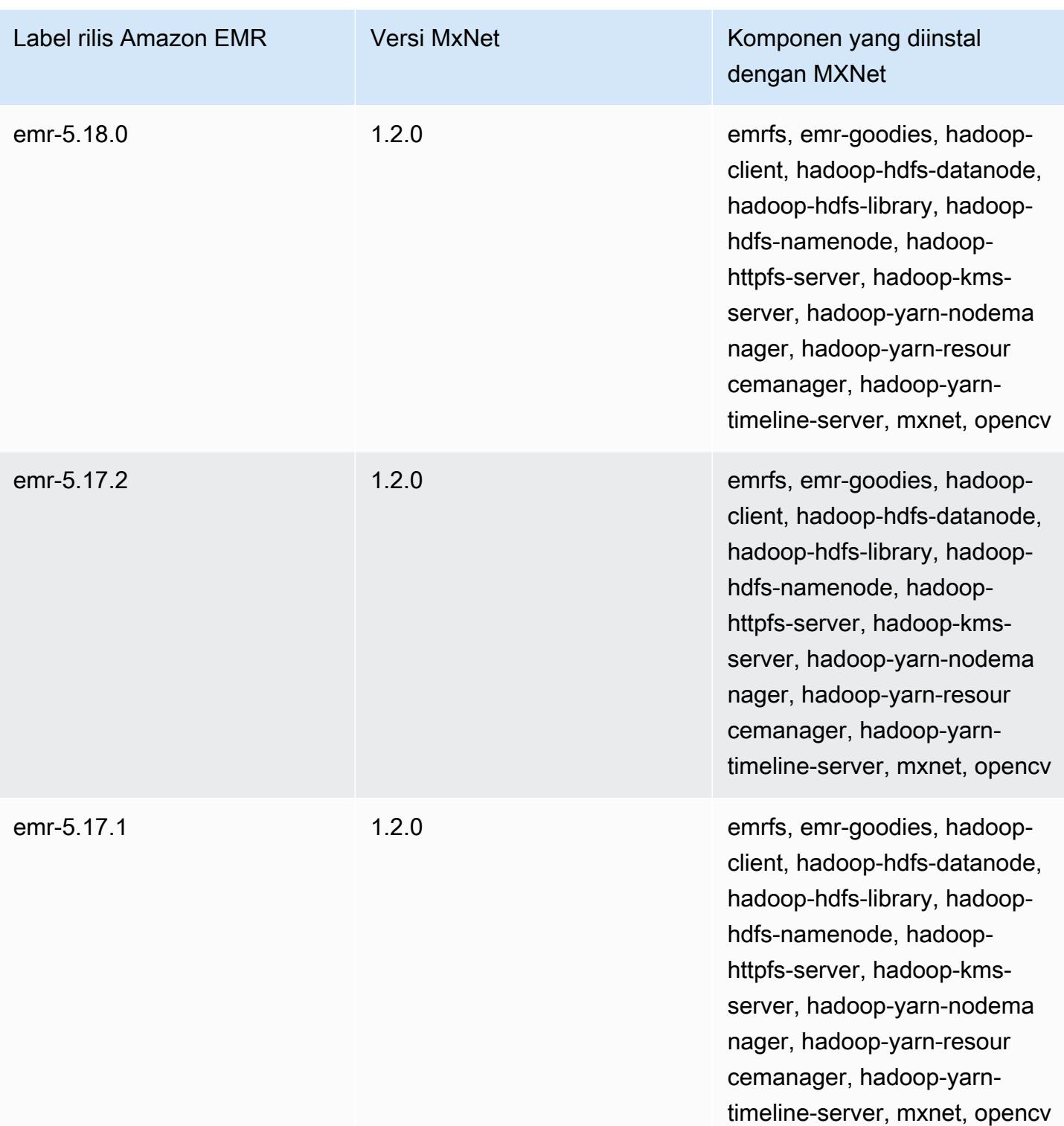

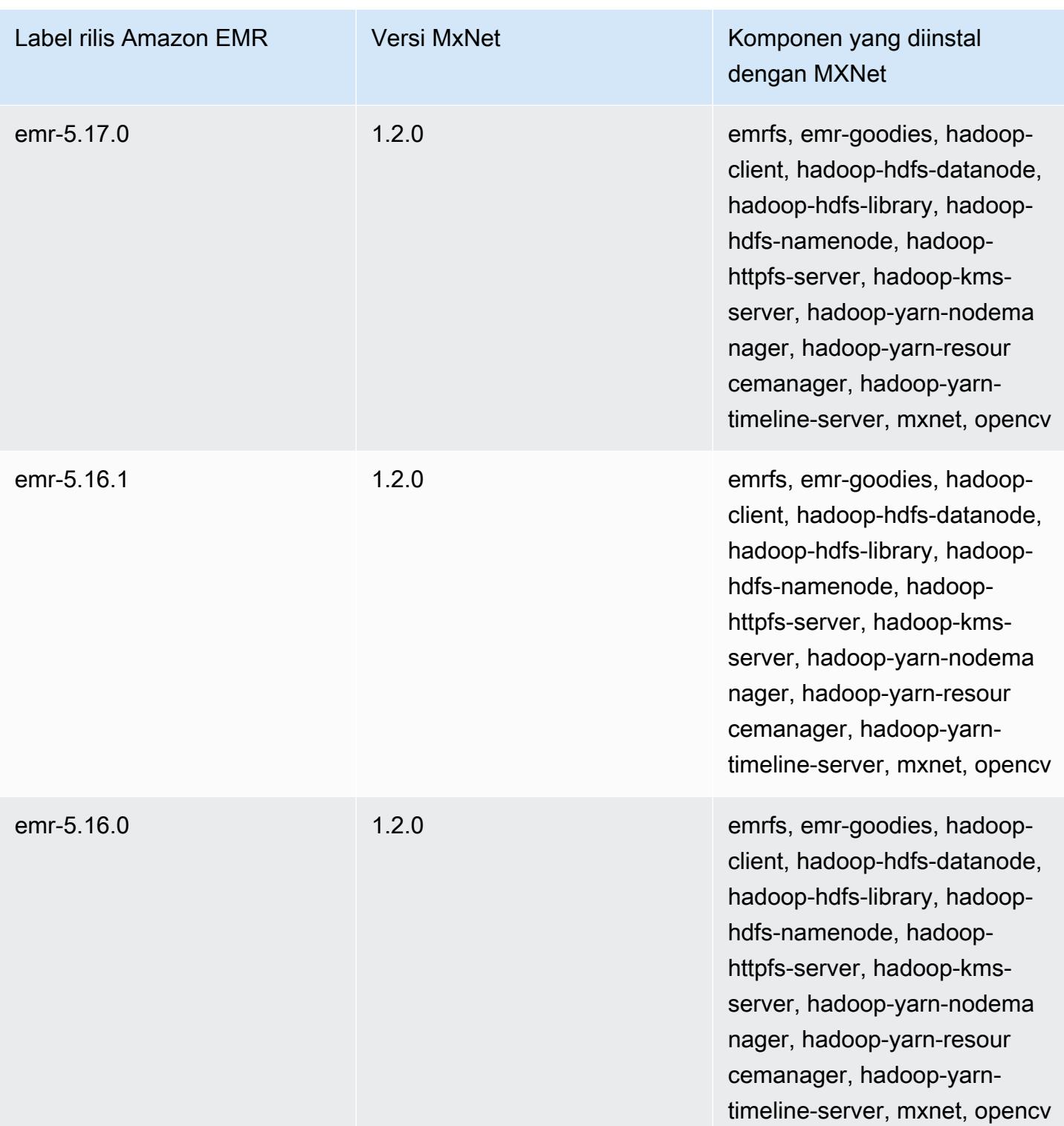

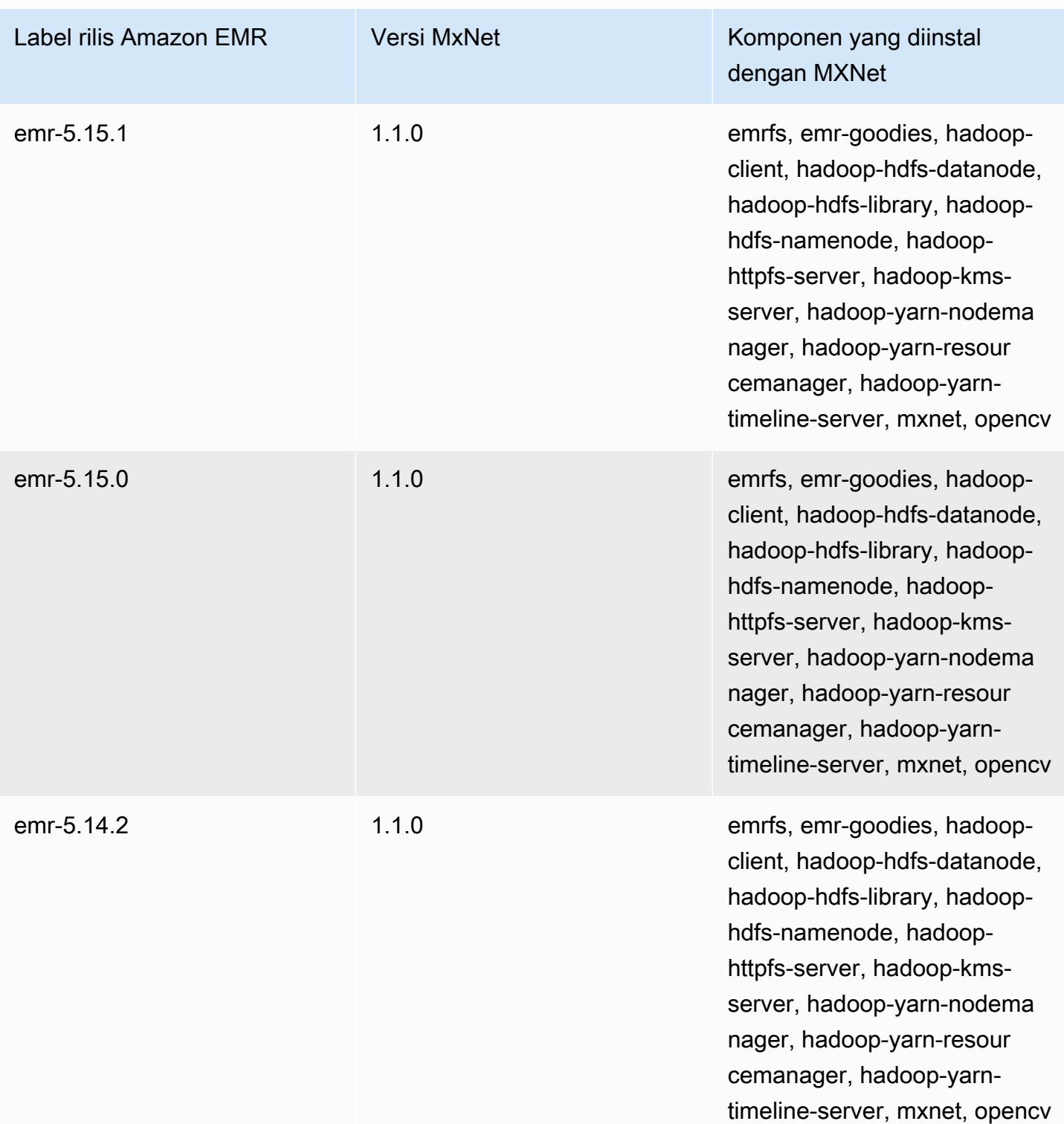

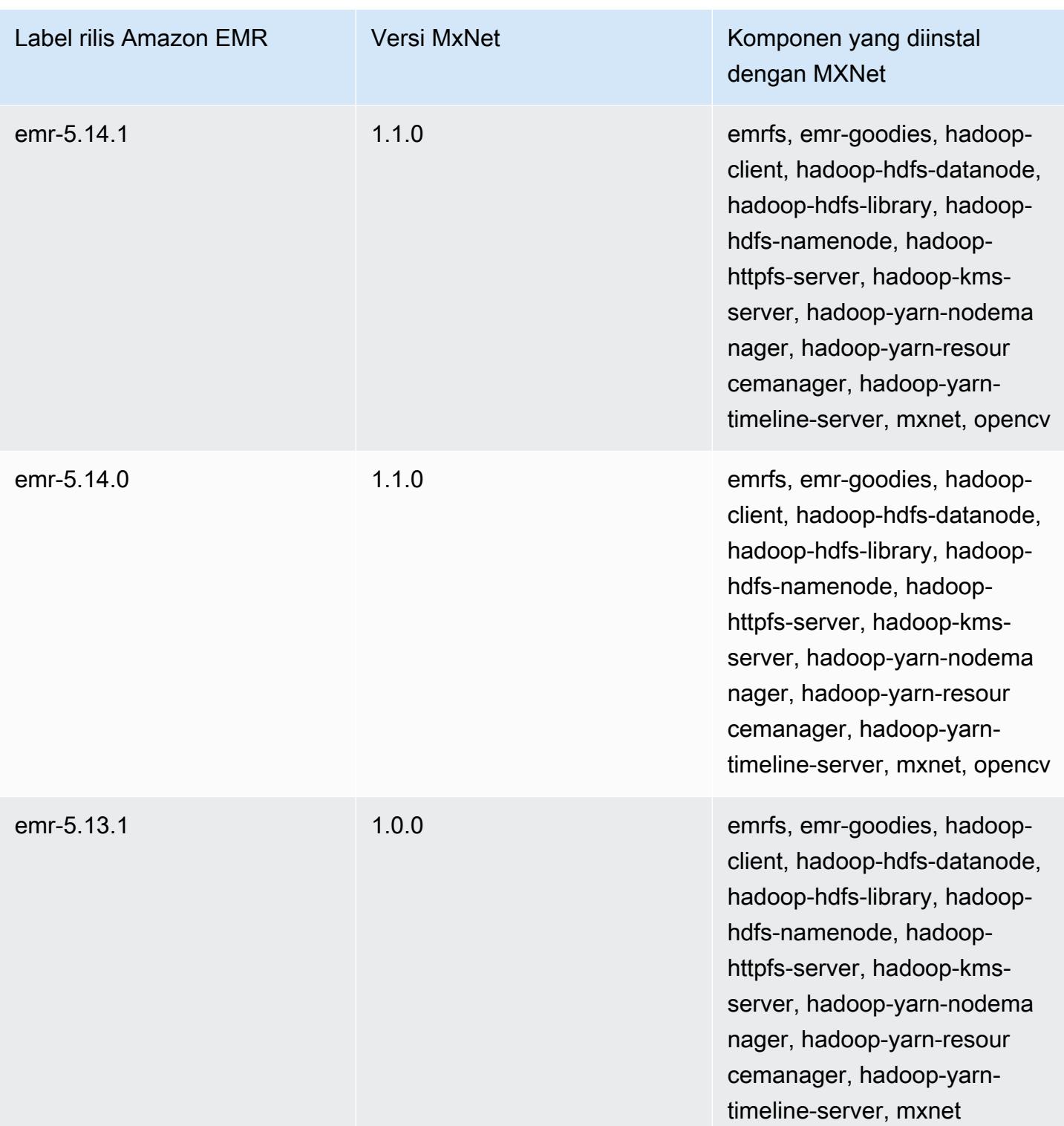

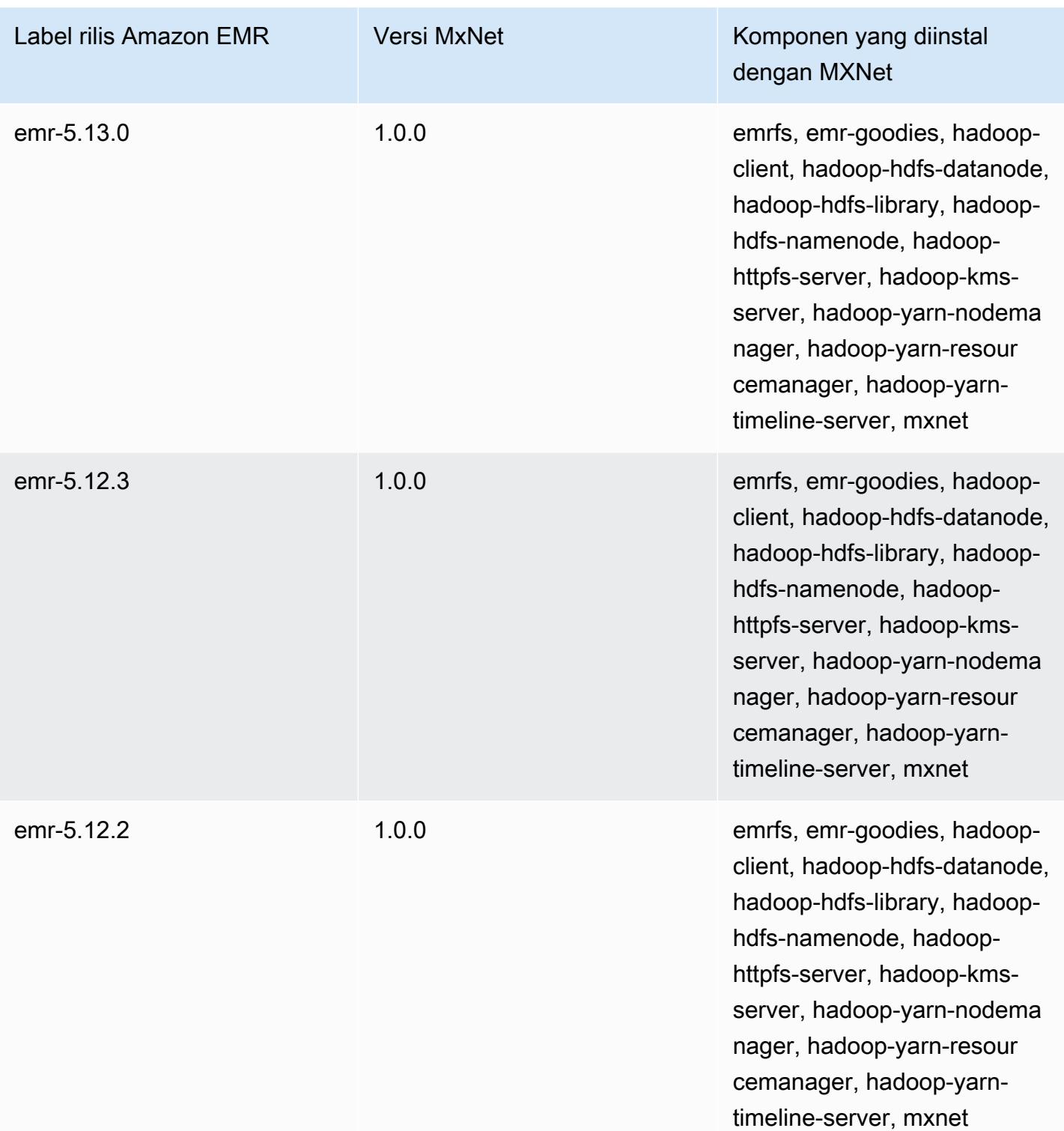

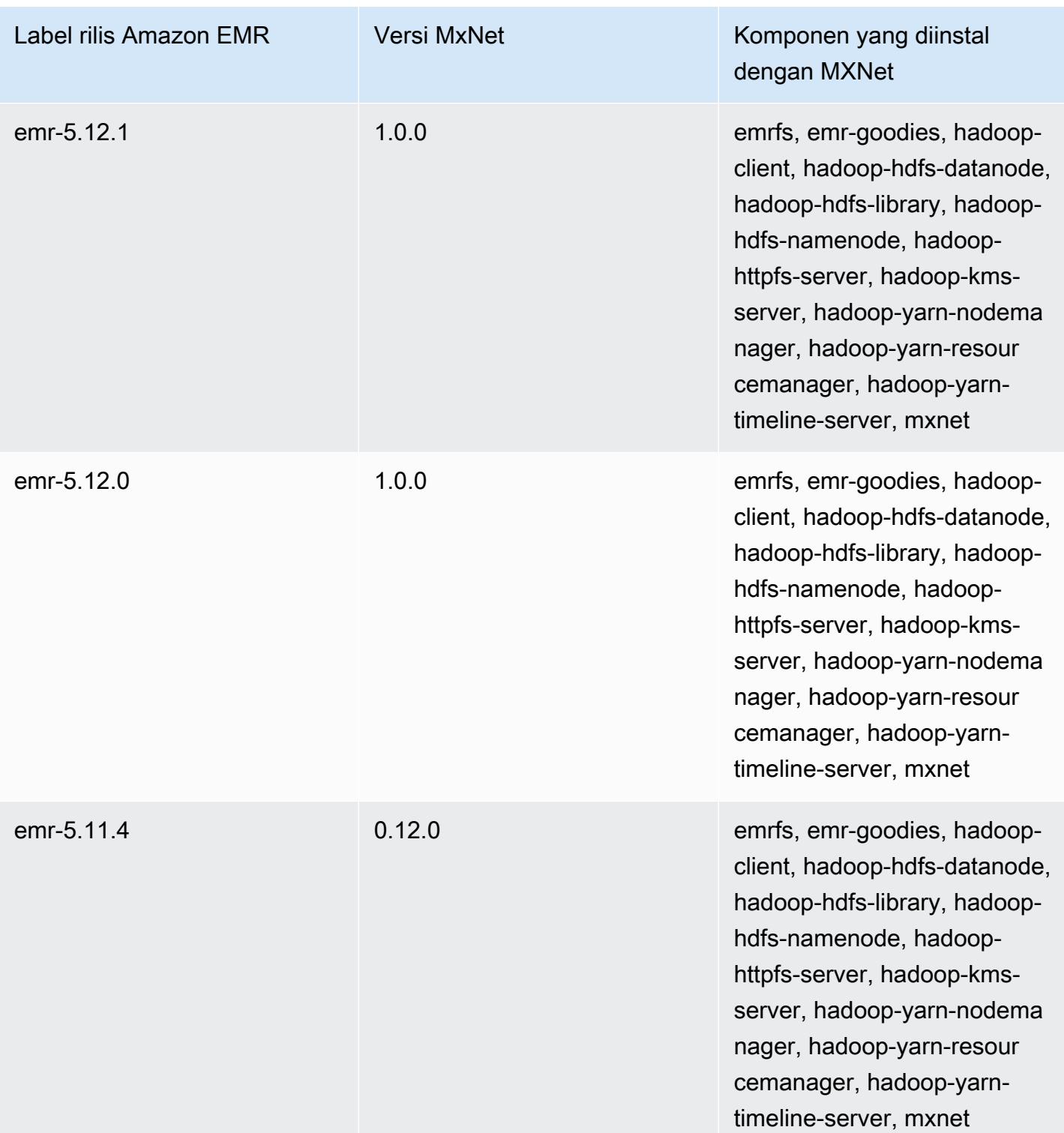
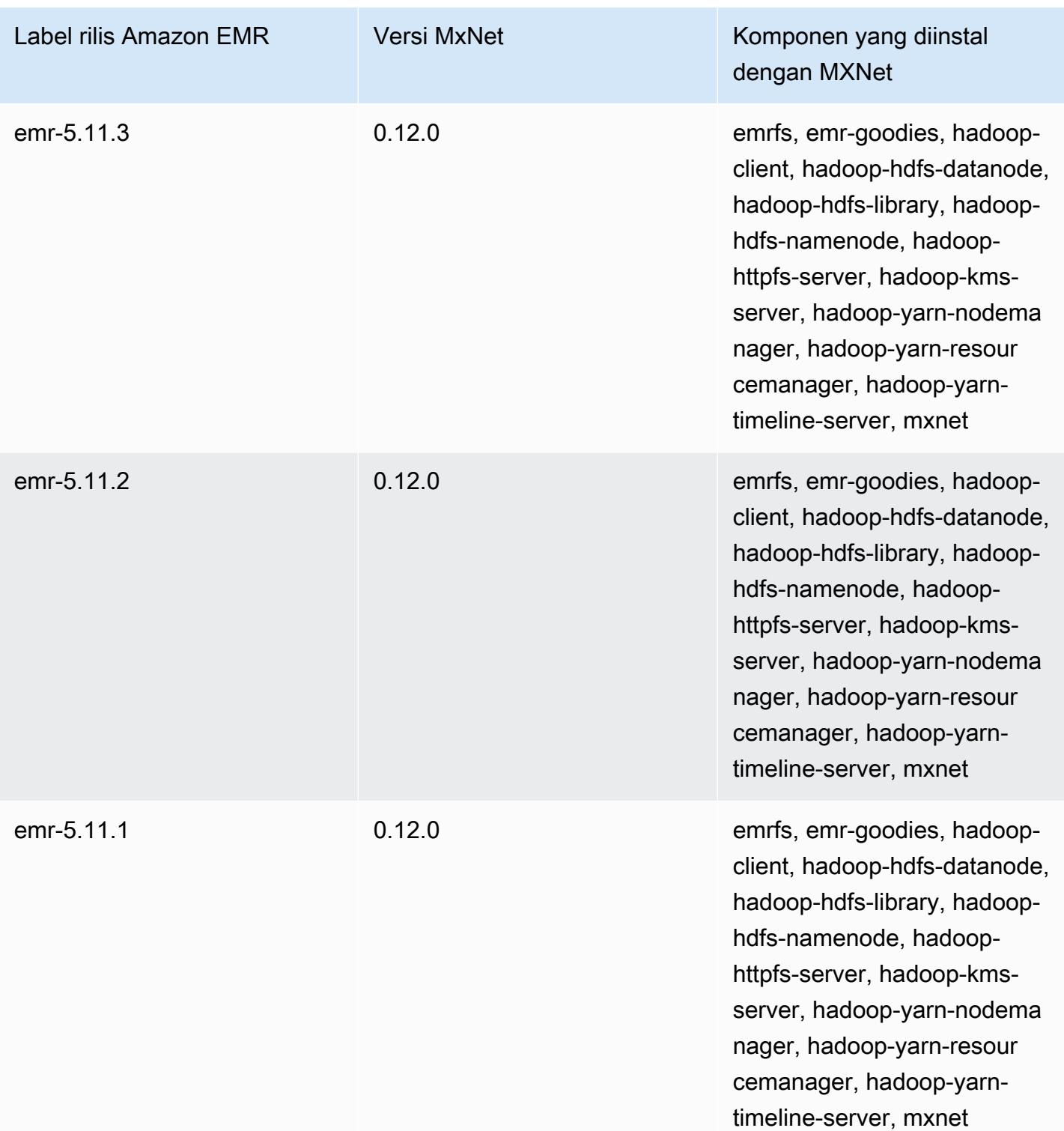

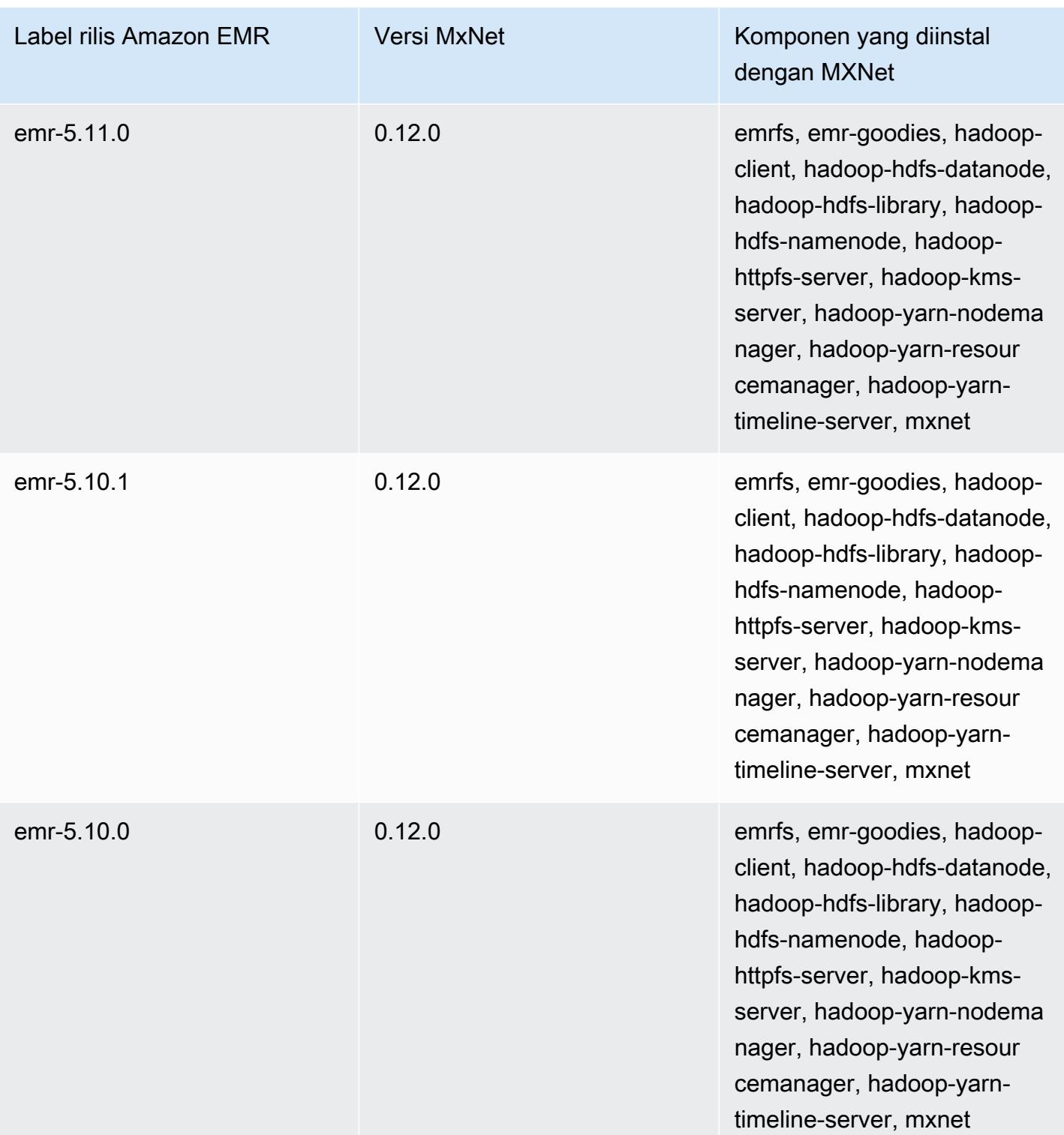

# Apache Oozie

Gunakan Apache Oozie Workflow Scheduler untuk mengelola dan mengkoordinasikan pekerjaan Hadoop. Untuk informasi selengkapnya, lihat [http://oozie.apache.org/.](http://oozie.apache.org/)

Antarmuka web asli Oozie tidak didukung di Amazon EMR. Untuk menggunakan antarmuka front-end untuk Oozie, coba aplikasi Hue Oozie. Untuk informasi selengkapnya, lihat [Hue](#page-4481-0). Oozie disertakan dengan Amazon EMR rilis versi 5.0.0 dan kemudian. Oozie dimasukkan sebagai aplikasi sandbox dalam rilis sebelumnya. Untuk informasi selengkapnya, lihat [Versi rilis Amazon EMR 4.x.](#page-2349-0)

Jika Anda menggunakan AMI Amazon Linux khusus berdasarkan AMI Amazon Linux dengan tanggal pembuatan 2018-08-11, server Oozie gagal memulai. Jika Anda menggunakan Oozie, buat AMI kustom berdasarkan ID AMI Amazon Linux dengan tanggal pembuatan yang berbeda. Anda dapat menggunakan AWS CLI perintah berikut untuk mengembalikan daftar ID Gambar untuk semua AMI Linux Amazon HVM dengan versi 2018.03, bersama dengan tanggal rilis, sehingga Anda dapat memilih AMI Amazon Linux yang sesuai sebagai basis Anda. Ganti MyRegion dengan pengenal Wilayah Anda, seperti us-west-2.

```
aws ec2 --region MyRegion describe-images --owner amazon --query 'Images[?
Name!=`null`]|[?starts_with(Name, `amzn-ami-hvm-2018.03`) == `true`].
[CreationDate,ImageId,Name]' --output text | sort -rk1
```
Tabel berikut mencantumkan versi Oozie yang termasuk dalam rilis terbaru seri Amazon EMR 7.x, bersama dengan komponen yang dipasang Amazon EMR dengan Oozie.

Untuk versi komponen yang diinstal dengan Oozie dalam rilis ini, lihat [Release 7.1.0](#page-23-0) Component Versions.

Informasi versi Oozie untuk emr-7.1.0

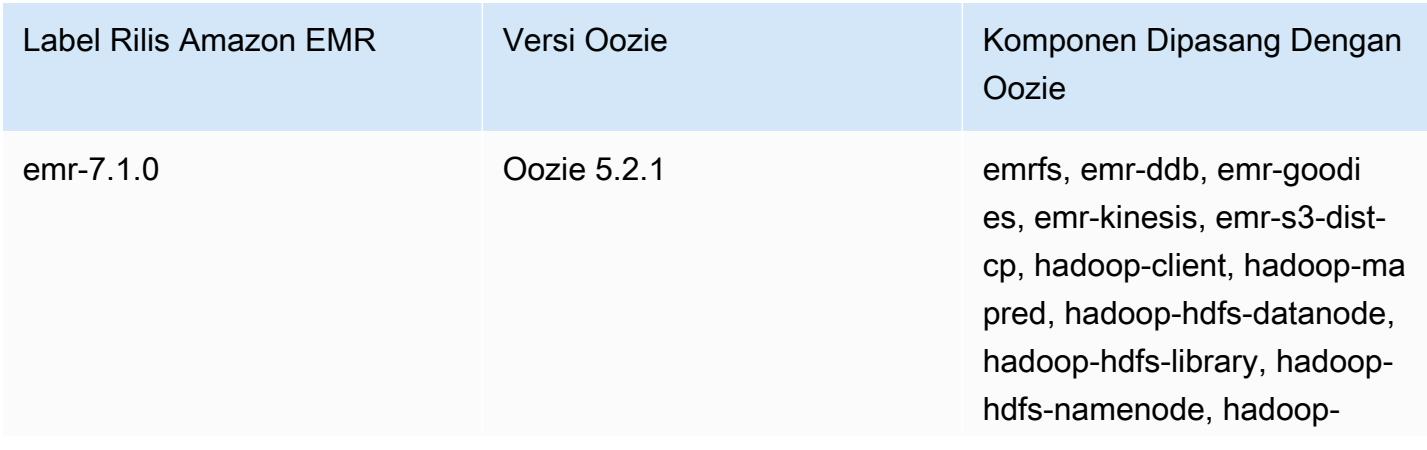

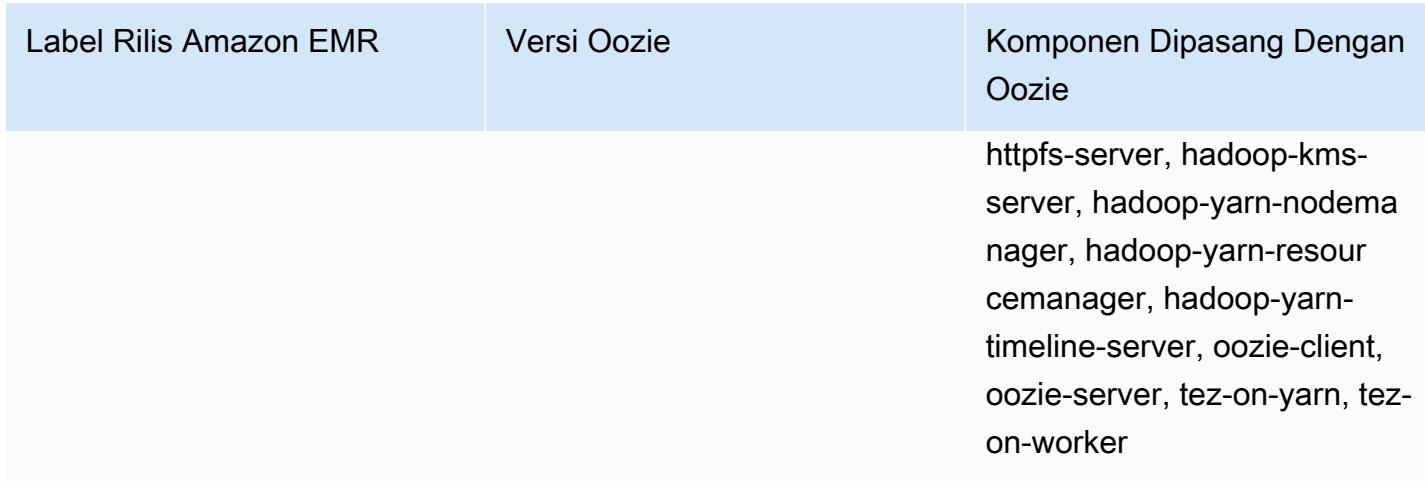

Tabel berikut mencantumkan versi Oozie yang termasuk dalam rilis terbaru seri Amazon EMR 6.x, bersama dengan komponen yang dipasang Amazon EMR dengan Oozie.

Untuk versi komponen yang diinstal dengan Oozie dalam rilis ini, lihat Rilis Versi Komponen [6.15.0](#page-76-0).

Informasi versi Oozie untuk emr-6.15.0

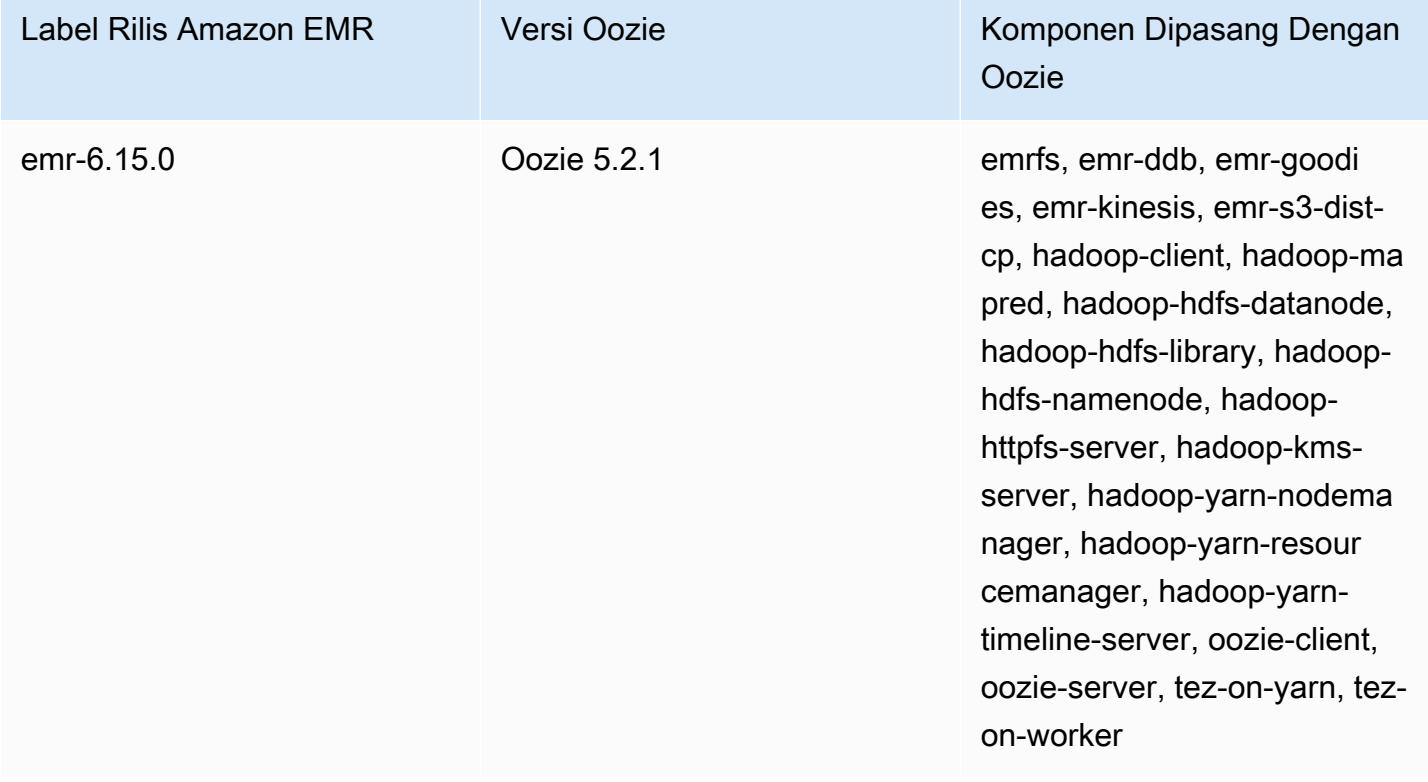

Tabel berikut mencantumkan versi Oozie yang termasuk dalam rilis terbaru seri Amazon EMR 5.x, bersama dengan komponen yang dipasang Amazon EMR dengan Oozie.

Untuk versi komponen yang diinstal dengan Oozie dalam rilis ini, lihat [Rilis 5.36.2](#page-927-0) Versi Komponen.

Informasi versi Oozie untuk emr-5.36.2

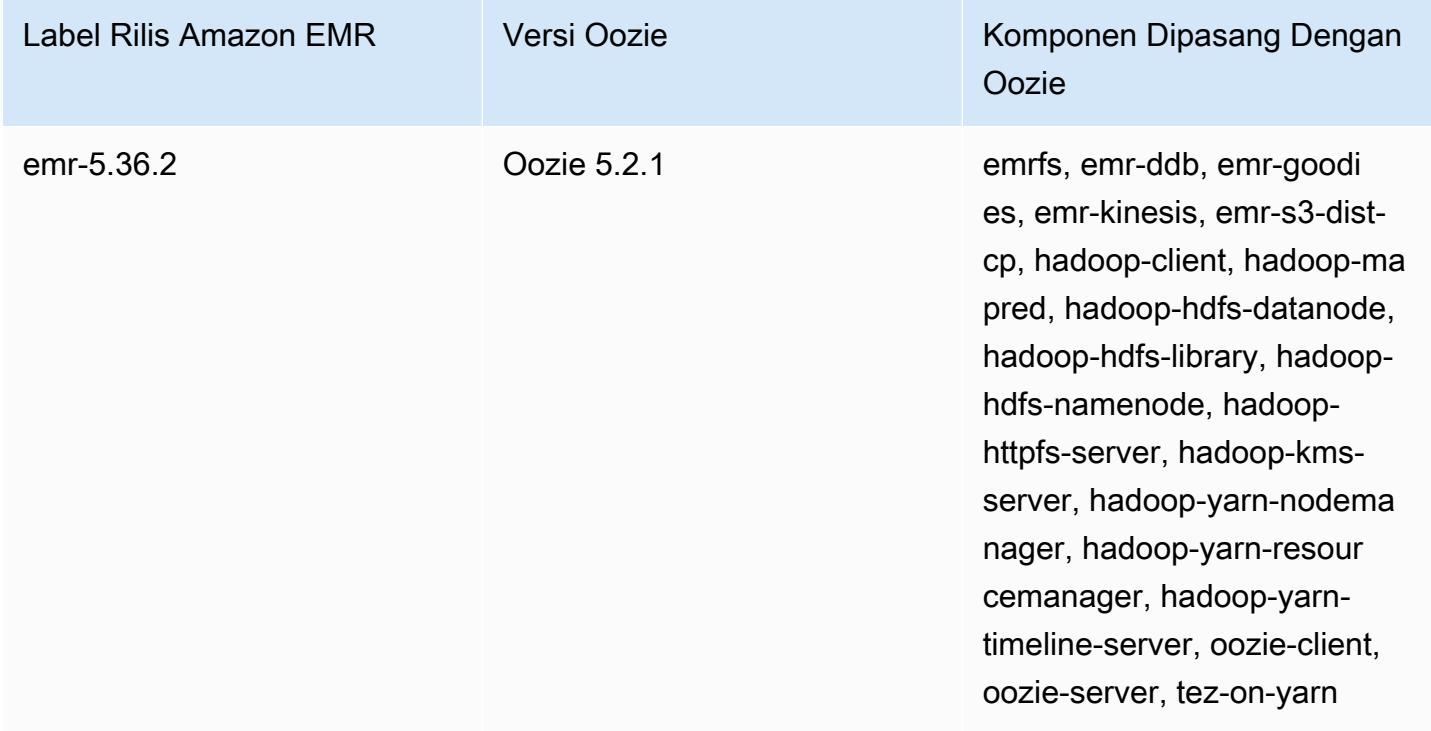

Topik

- [Menggunakan Oozie dengan database remote di Amazon RDS](#page-4720-0)
- [Konfigurasikan versi Java untuk Oozie](#page-4723-0)
- [Riwayat rilis Oozie](#page-4723-1)

### <span id="page-4720-0"></span>Menggunakan Oozie dengan database remote di Amazon RDS

Secara default, informasi pengguna Oozie dan sejarah query disimpan dalam database MySQL lokal pada node master. Atau, Anda dapat membuat satu atau lebih cluster OZie-enabled menggunakan konfigurasi yang disimpan di Amazon S3 dan database MySQL di Amazon Relational Database Service (Amazon RDS). Hal ini memungkinkan Anda untuk mempertahankan informasi pengguna dan riwayat permintaan yang dibuat oleh Oozie tanpa menjaga cluster Amazon EMR Anda berjalan. Kami merekomendasikan menggunakan enkripsi sisi server Amazon S3 untuk menyimpan file konfigurasi.

First, membuat database remote untuk Oozie.

#### Untuk membuat basis data MySQL eksternal

- 1. Buka konsol Amazon RDS di [https://console.aws.amazon.com/rds/.](https://console.aws.amazon.com/rds/)
- 2. Pilih Luncurkan Instans DB.
- 3. Pilih MySQL dan kemudian pilih Select.
- 4. Tinggalkan pilihan default Multi-AZ Deployment dan Provisioned IOPS Storage dan pilih Next.
- 5. Biarkan Spesifikasi Instance pada defaultnya, tentukan Pengaturan, dan pilih Berikutnya.
- 6. Pada halaman Konfigurasi Pengaturan Lanjutan, pilih grup keamanan yang tepat dan nama databases. Grup keamanan yang Anda gunakan setidaknya harus mengizinkan Inbound Akses TCP untuk port 3306 dari node master cluster Anda. Jika Anda belum membuat cluster Anda pada saat ini, Anda dapat mengizinkan semua host untuk menyambung ke port 3306 dan menyesuaikan grup keamanan setelah Anda telah meluncurkan cluster. Pilih Luncurkan Instans DB.
- 7. Dari Dasbor RDS, pilih Instans dan pilih instans yang baru saja Anda buat. Ketika basis data Anda tersedia, buat catatan dari dbname, nama pengguna, kata sandi, dan hostname instans RDS. Anda menggunakan informasi ini ketika membuat dan mengonfigurasi klaster Anda.

Untuk menentukan database MySQL eksternal untuk Oozie saat meluncurkan cluster menggunakan AWS CLI

Untuk menentukan database MySQL eksternal untuk Oozie saat meluncurkan cluster menggunakan AWS CLI, gunakan informasi yang Anda catat saat membuat instance RDS Anda untuk mengkonfigurasi dengan objek konfigurasi. oozie-site

#### **a** Note

Anda dapat membuat beberapa cluster yang menggunakan database eksternal yang sama, tetapi setiap cluster akan berbagi riwayat permintaan dan informasi pengguna.

• Menggunakan AWS CLI, buat cluster dengan Oozie diinstal, menggunakan database eksternal yang Anda buat, dan referensi file konfigurasi dengan klasifikasi konfigurasi untuk Oozie yang menentukan properti database. Contoh berikut membuat cluster dengan Oozie diinstal, referensi file konfigurasi di Amazon S3, myConfig.json, yang menentukan konfigurasi database.

#### **a** Note

Karakter kelanjutan baris Linux (\) disertakan untuk memudahkan pembacaan. Karakter ini bisa dihapus atau digunakan dalam perintah Linux. Untuk Windows, hapus atau ganti dengan tanda sisipan (^).

```
aws emr create-cluster --release-label emr-7.1.0 --applications Name=Oozie 
 Name=Spark Name=Hive \
--instance-type m5.xlarge --instance-count 3 \
--configurations https://s3.amazonaws.com/mybucket/myfolder/myConfig.json --use-
default-roles
```
Contoh konten dari file myConfig.json ditampilkan di bawah ini. Ganti *URL JDBC*, *nama pengguna*, dan *kata sandi* dengan URL JDBC, nama pengguna, dan kata sandi contoh RDS Anda.

**A** Important

JDBC URL harus menyertakan nama database sebagai akhiran. Misalnya, jdbc:mysql://.xxxxxxxxxx.us-east-1.rds.amazonaws.com:3306/ dbname. oozie-externaldb

```
[ "Classification": "oozie-site", 
     "Properties": { 
         "oozie.service.JPAService.jdbc.driver": "org.mariadb.jdbc.Driver", 
         "oozie.service.JPAService.jdbc.url": "JDBC URL", 
         "oozie.service.JPAService.jdbc.username": "username", 
         "oozie.service.JPAService.jdbc.password": "password" 
     }, 
     "Configurations": []
}]
```
## <span id="page-4723-0"></span>Konfigurasikan versi Java untuk Oozie

Oozie menjalankan beberapa proses Java Virtual Machine (JVM). Halaman ini menjelaskan cara mengkonfigurasi versi Java untuk setiap proses.

- Oozie Server: Set JAVA\_HOME dalam oozie-env klasifikasi untuk memperbarui versi Java untuk file. EmbeddedOozieServer
- Oozie Launcher AM: Oozie Launcher AM adalah pekerjaan MR single-mapper yang memanggil pustaka klien aplikasi yang sesuai seperti Hadoop dan Hive. Kecuali dikonfigurasi lain, versi runtime untuk Oozie Launcher AM sama dengan runtime Java untuk Hadoop di cluster EMR. Untuk mengonfigurasi runtime Java untuk Oozie Launcher AM, setel properti berikut di for the workflow.xml job:

```
<property> 
      <name>mapred.child.env</name> 
      <value>JAVA_HOME=/path/to/JAVA_HOME</value> 
 </property>
```
Properti ini memastikan bahwa Oozie Launcher AM untuk pekerjaan Oozie berjalan pada versi Java yang Anda tentukan, bukan versi Java yang diatur dalam Hadoop.

- Application Client Executable: Karena Oozie Launcher AM memanggil klien aplikasi secara default, runtime Java untuk klien yang dapat dieksekusi sama dengan Oozie Launcher AM.
- Aplikasi yang diluncurkan oleh pekerjaan Oozie: Kecuali ditentukan lain, versi runtime untuk aplikasi JVM aktual yang diluncurkan oleh pekerjaan Oozie sama dengan runtime Java untuk Hadoop di cluster EMR. Bergantung pada jenis Oozie Workflow Action yang digunakan untuk meluncurkan aplikasi dalam pekerjaan Oozie (tindakan Spark atau Hive), Anda dapat memperbarui runtime Java default untuk JVM aplikasi aktual di untuk pekerjaan Oozie. workflow.xml

## <span id="page-4723-1"></span>Riwayat rilis Oozie

Tabel berikut mencantumkan versi Oozie yang disertakan dalam setiap versi rilis Amazon EMR, bersama dengan komponen yang diinstal dengan aplikasi. Untuk versi komponen di setiap rilis, lihat bagian Versi Komponen untuk rilis Anda di[Amazon EMR 7.x versi rilis](#page-22-0),[Amazon EMR versi rilis 6.x,](#page-74-0) ata[uAmazon EMR versi rilis 5.x.](#page-924-0)

### Informasi versi Oozie

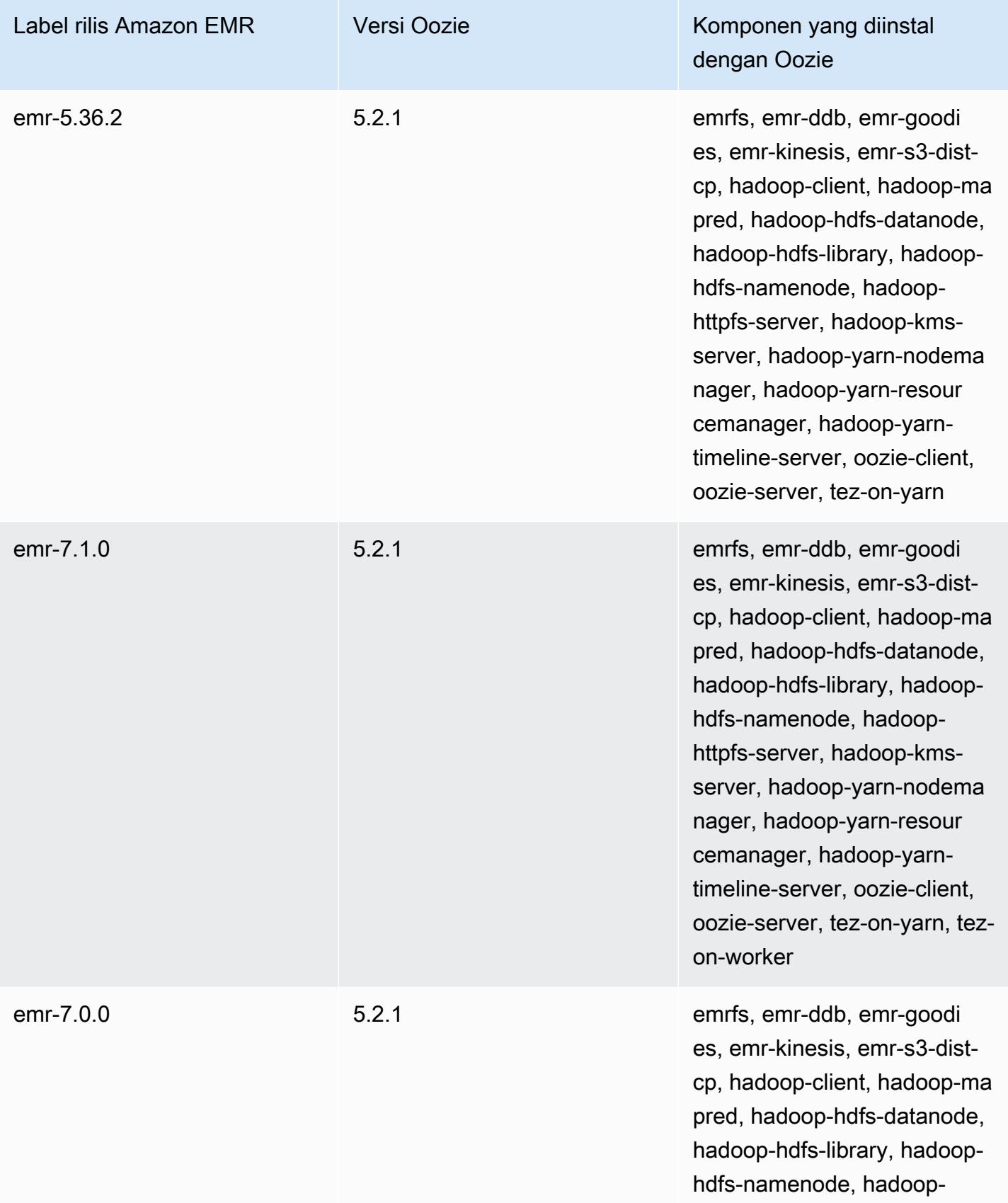

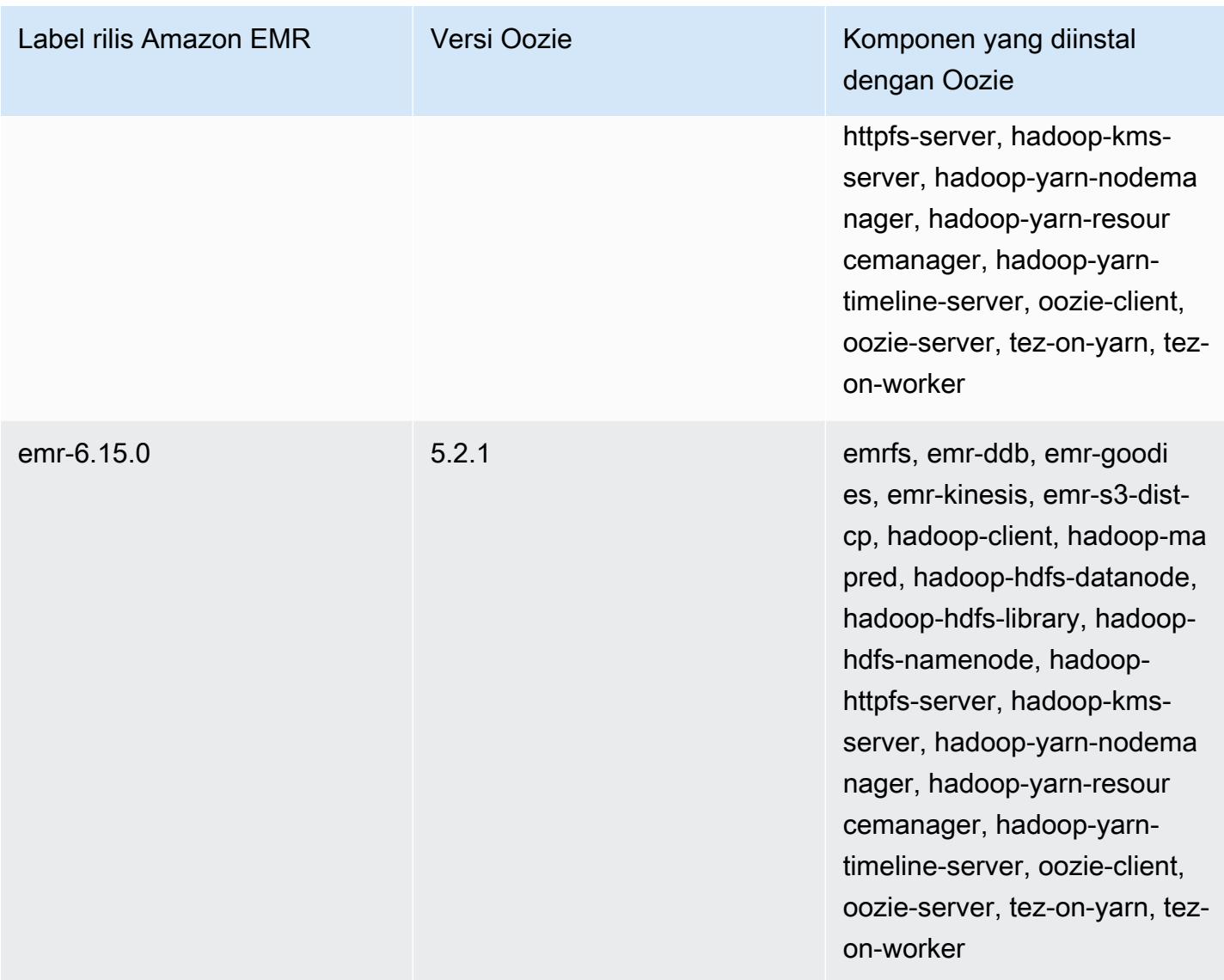

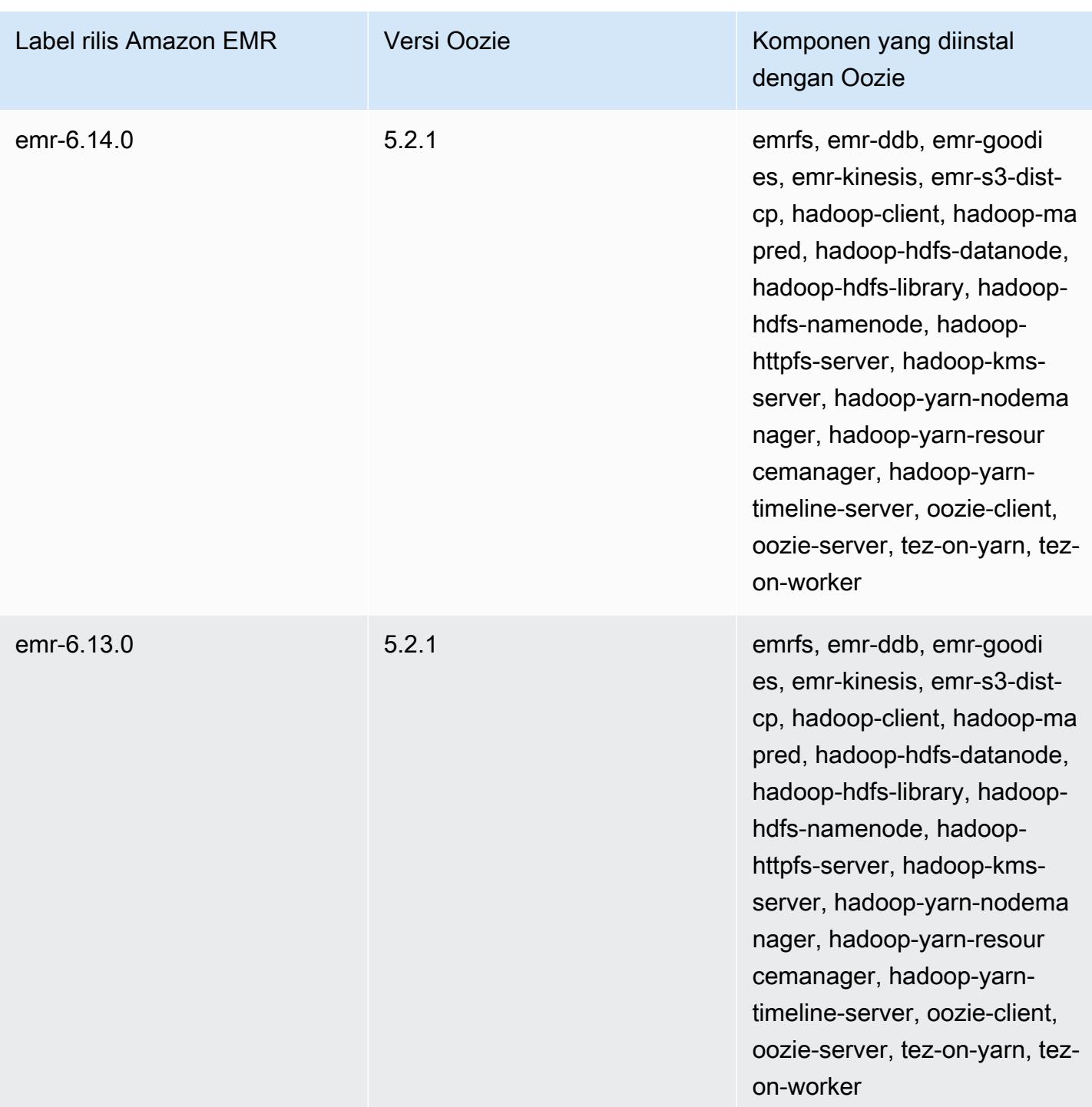

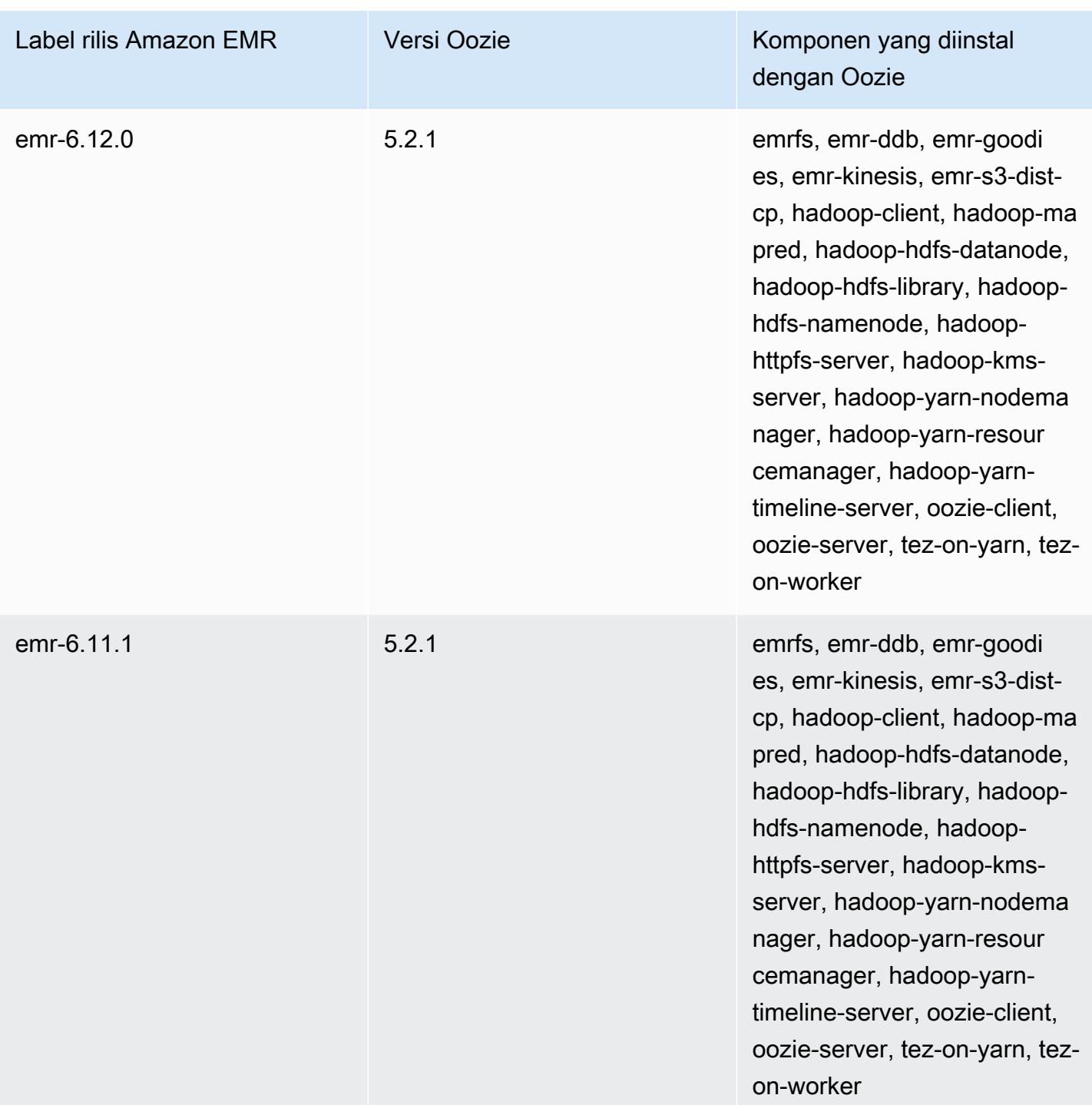

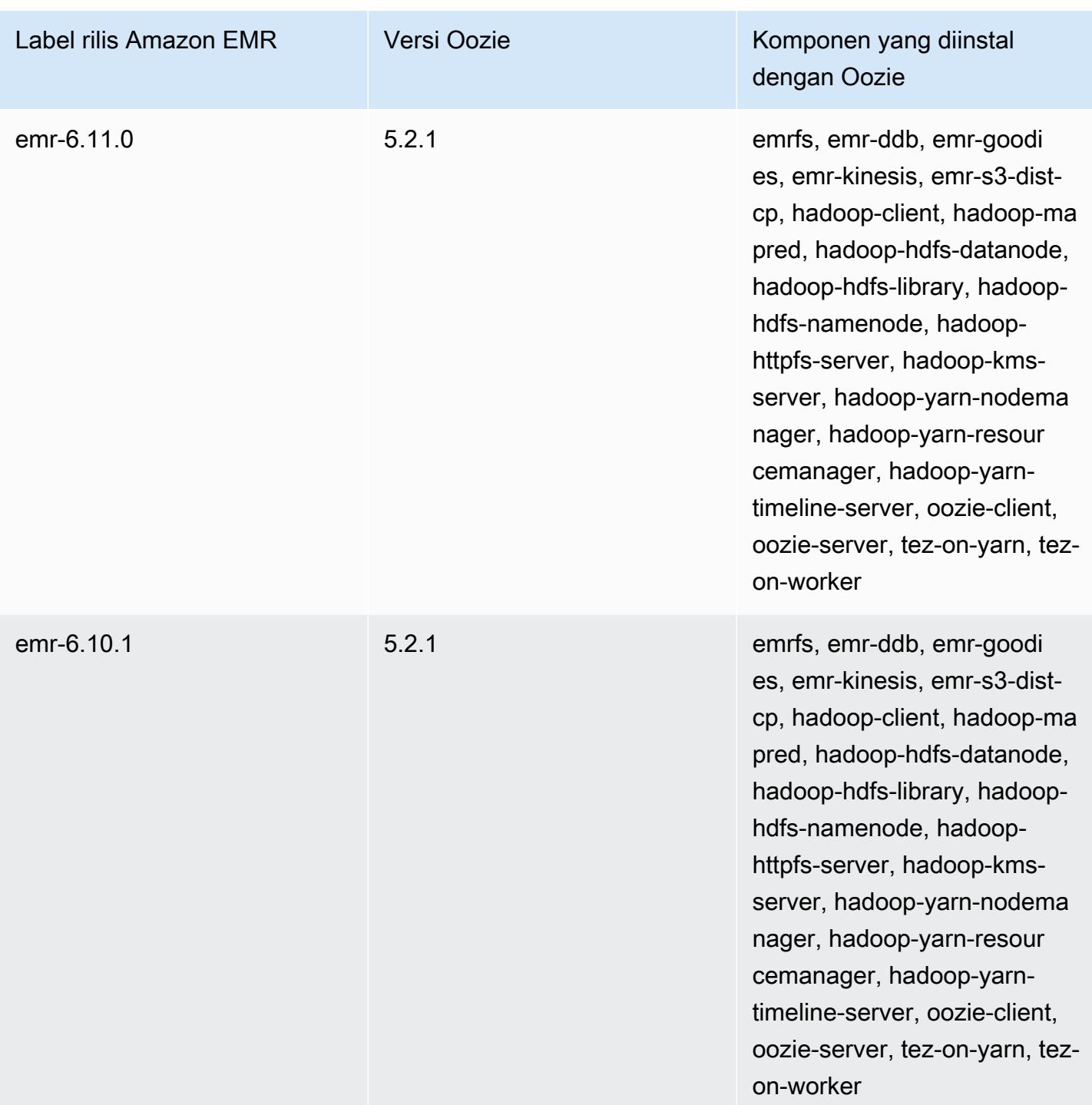

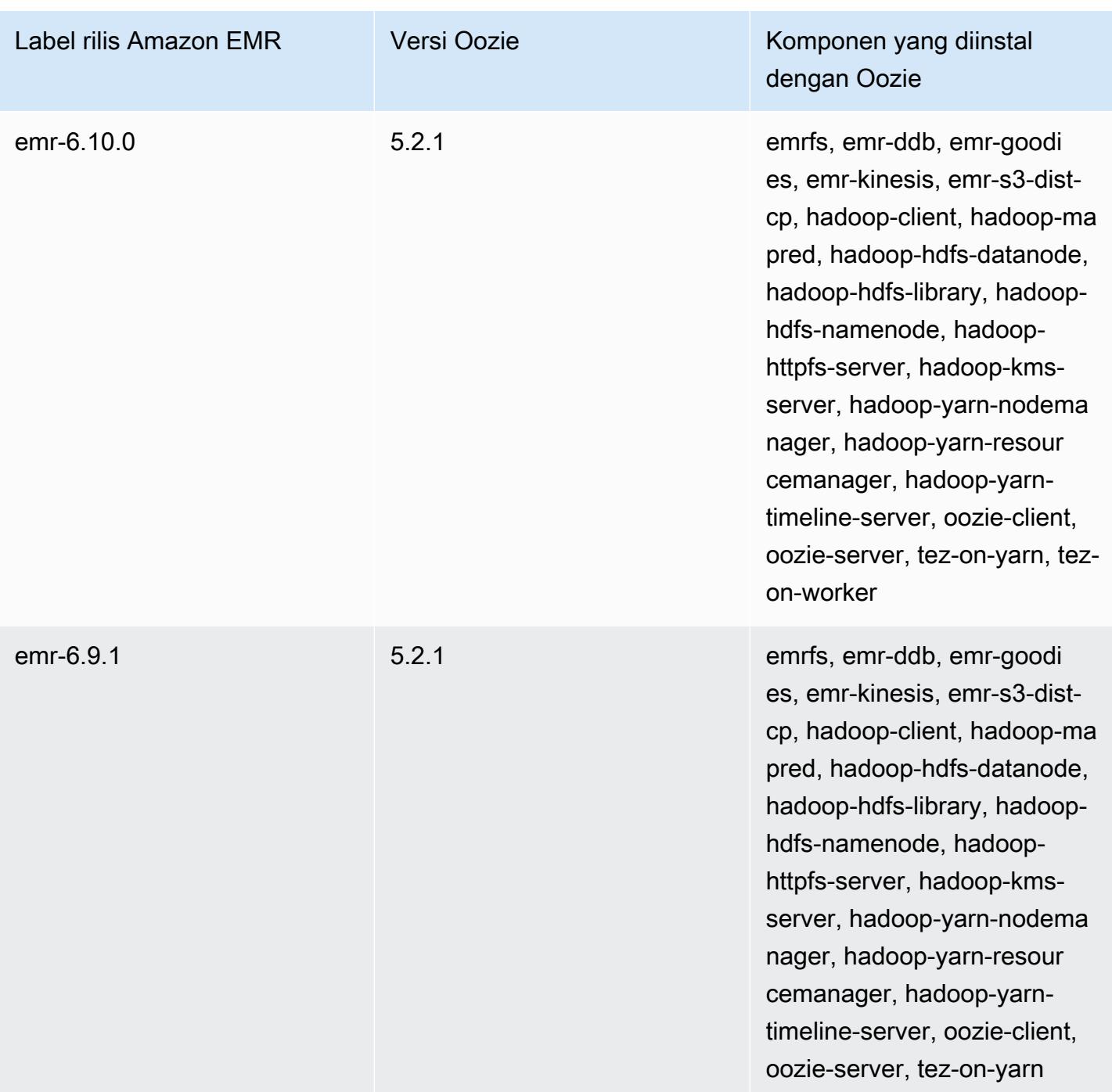

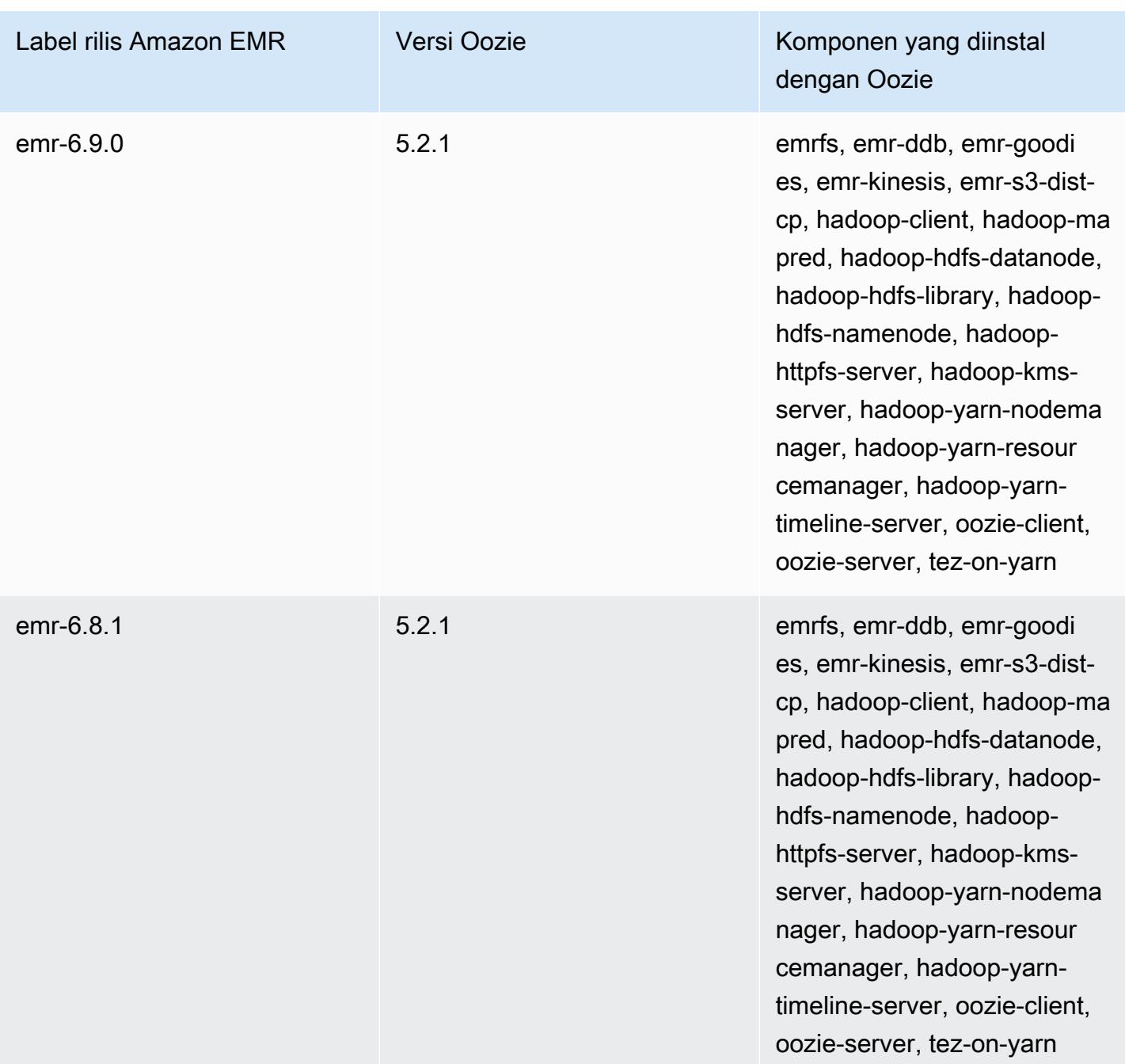

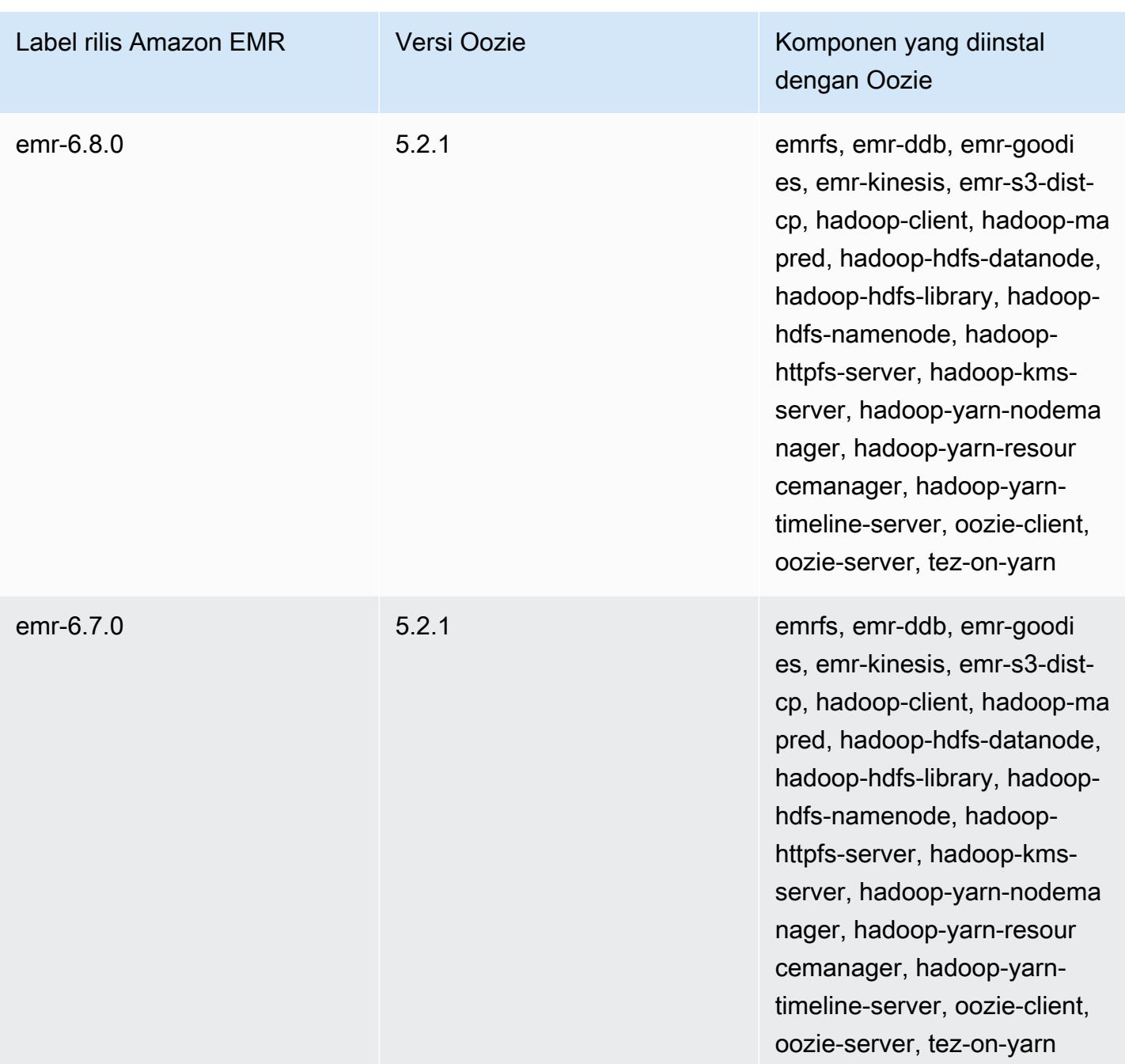

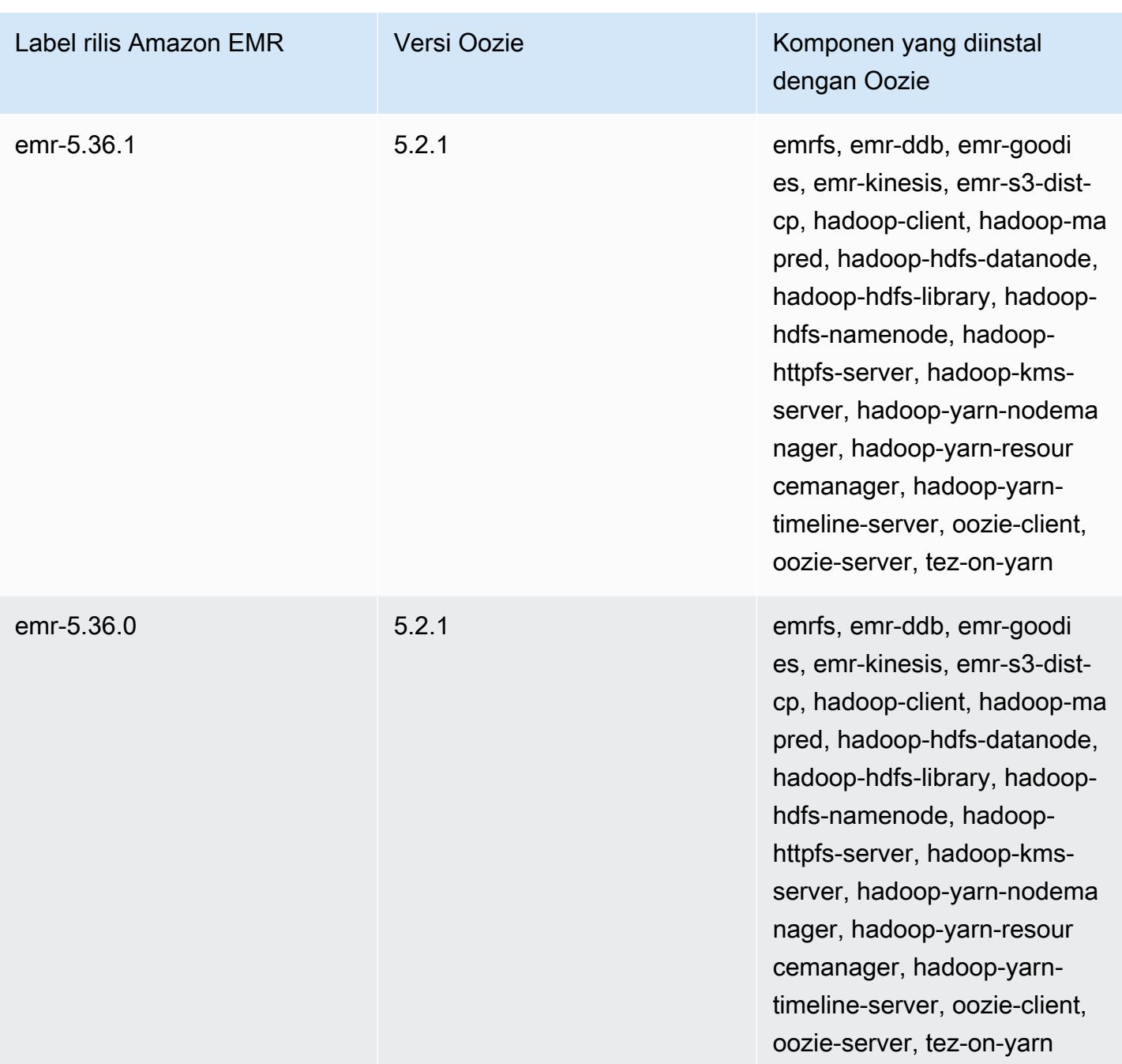

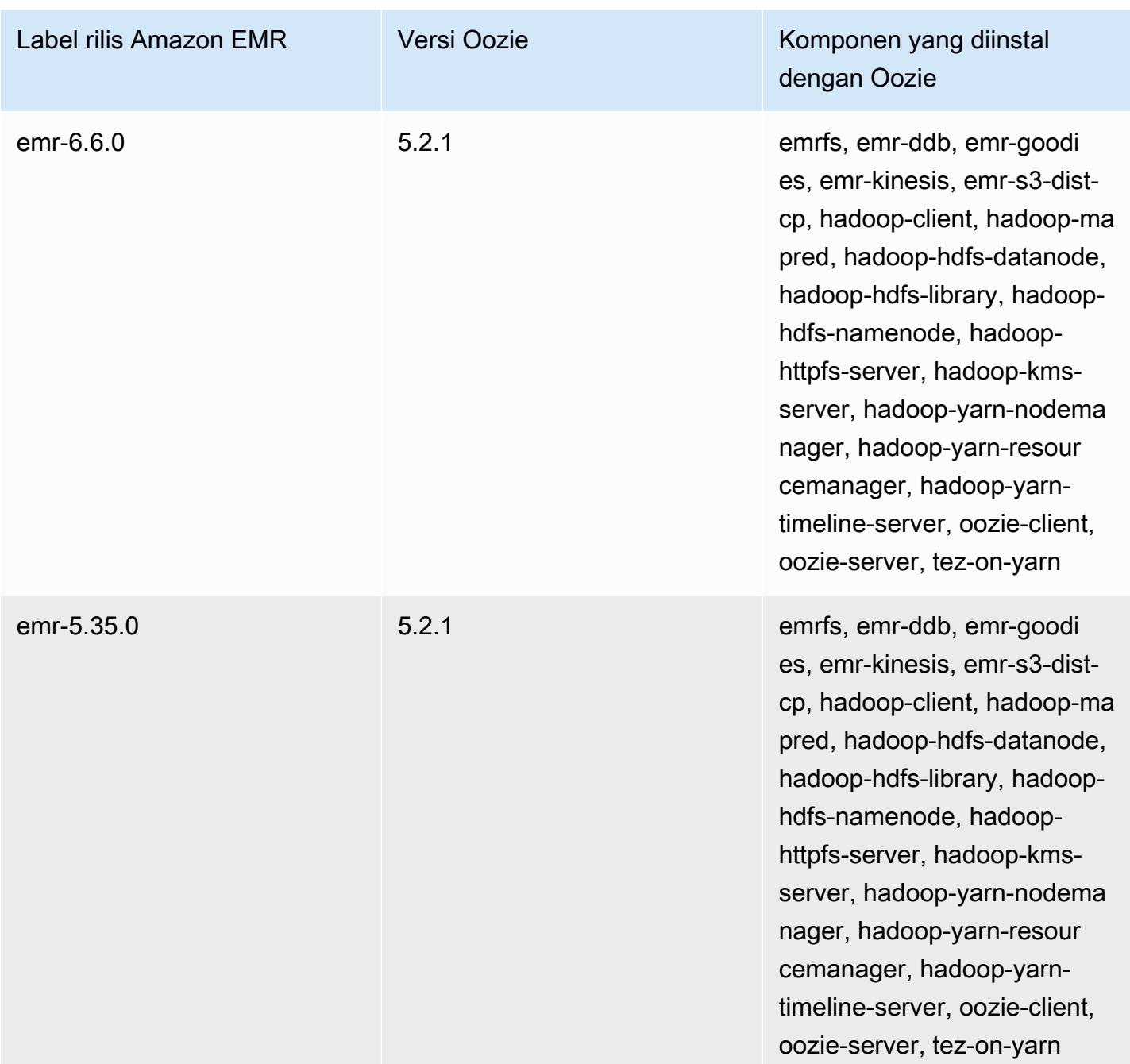

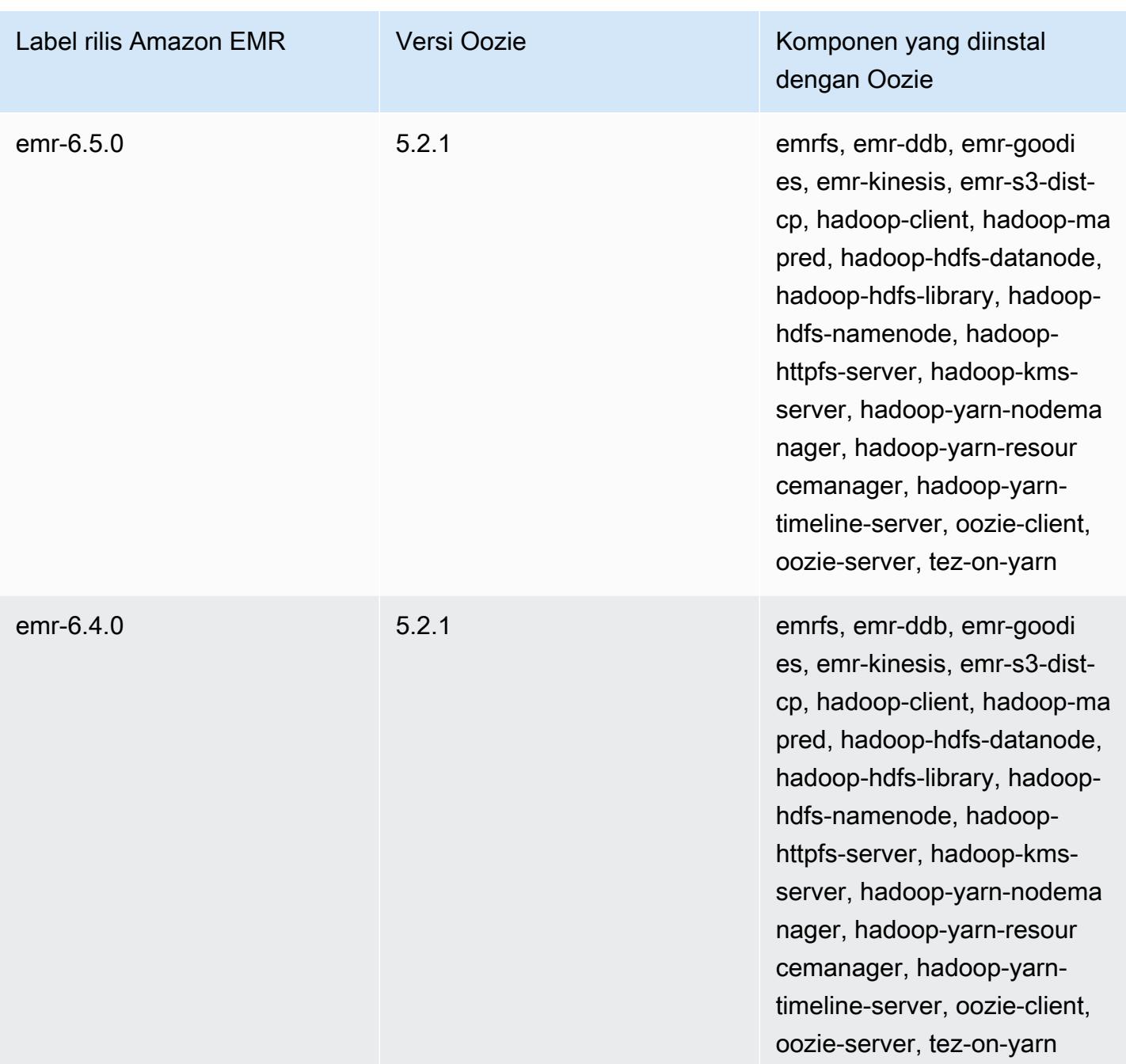

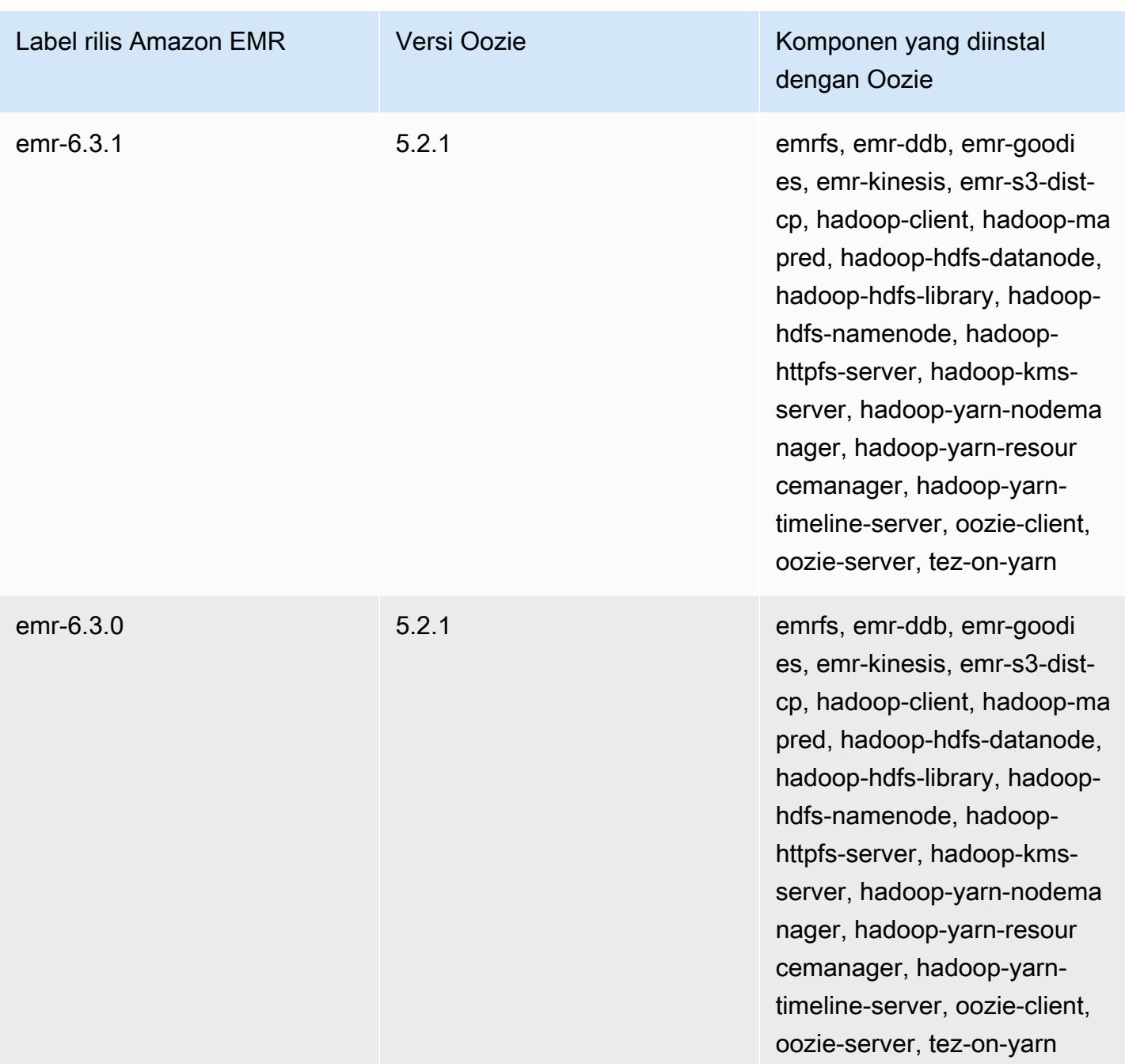

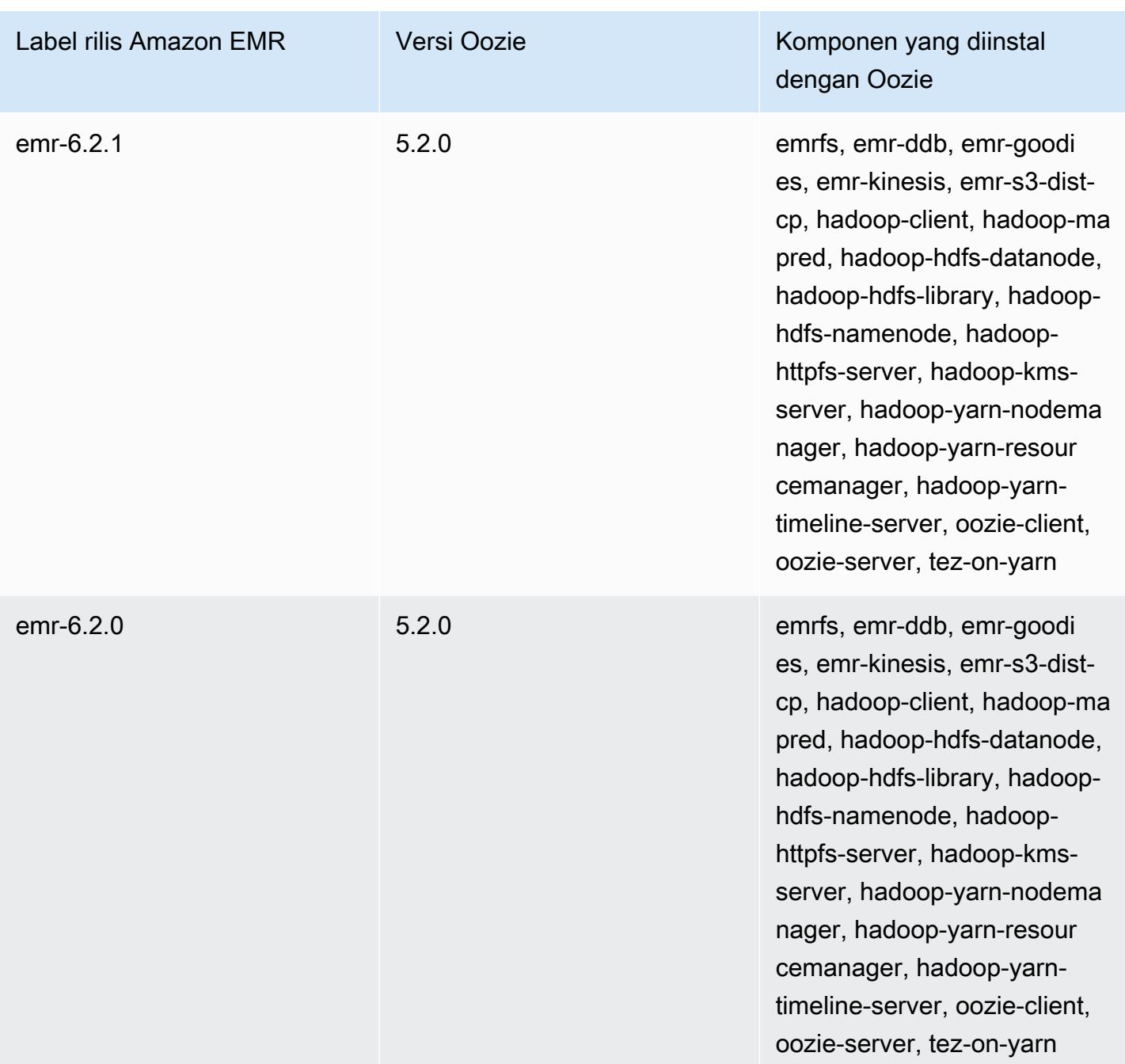

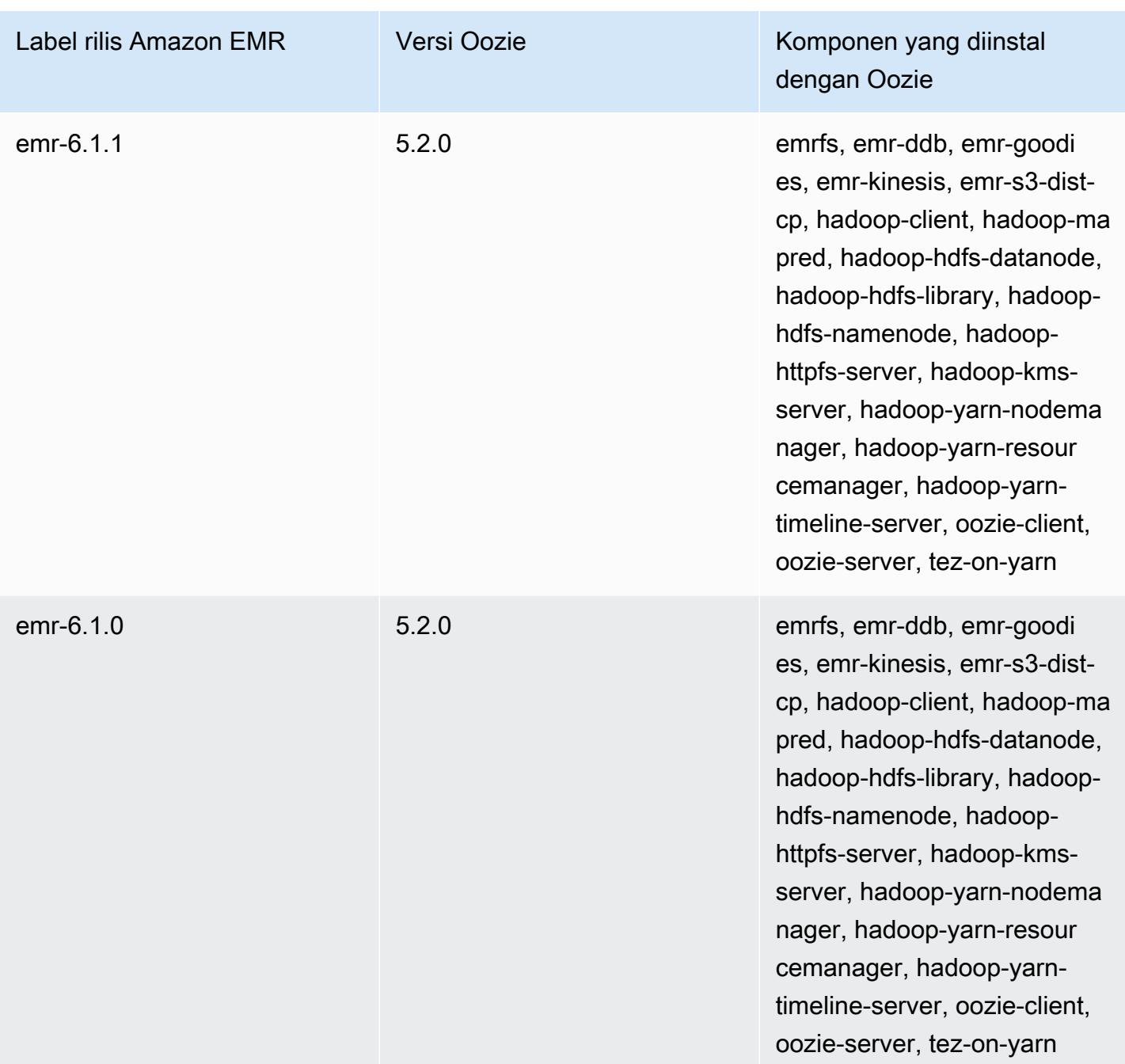

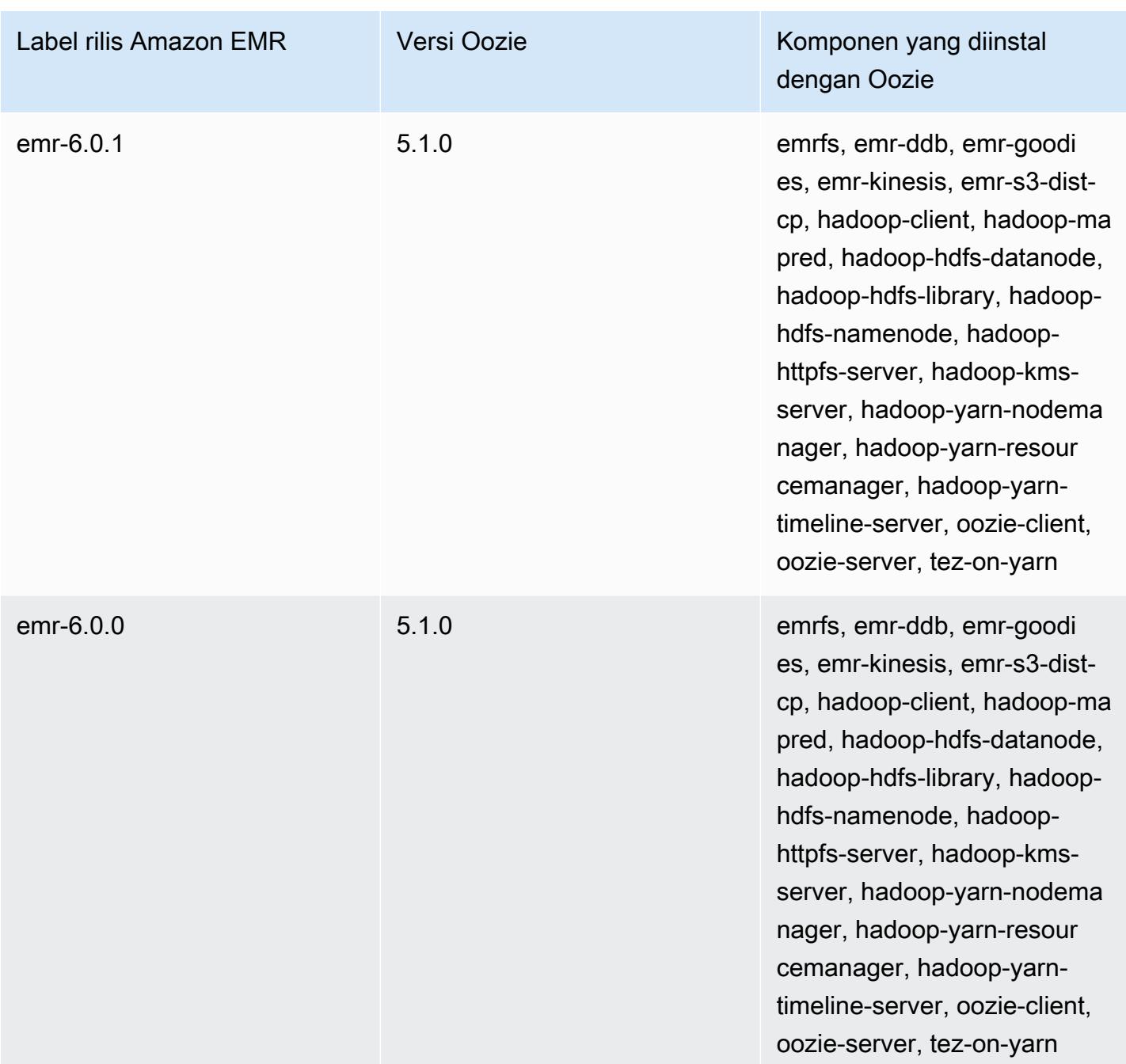

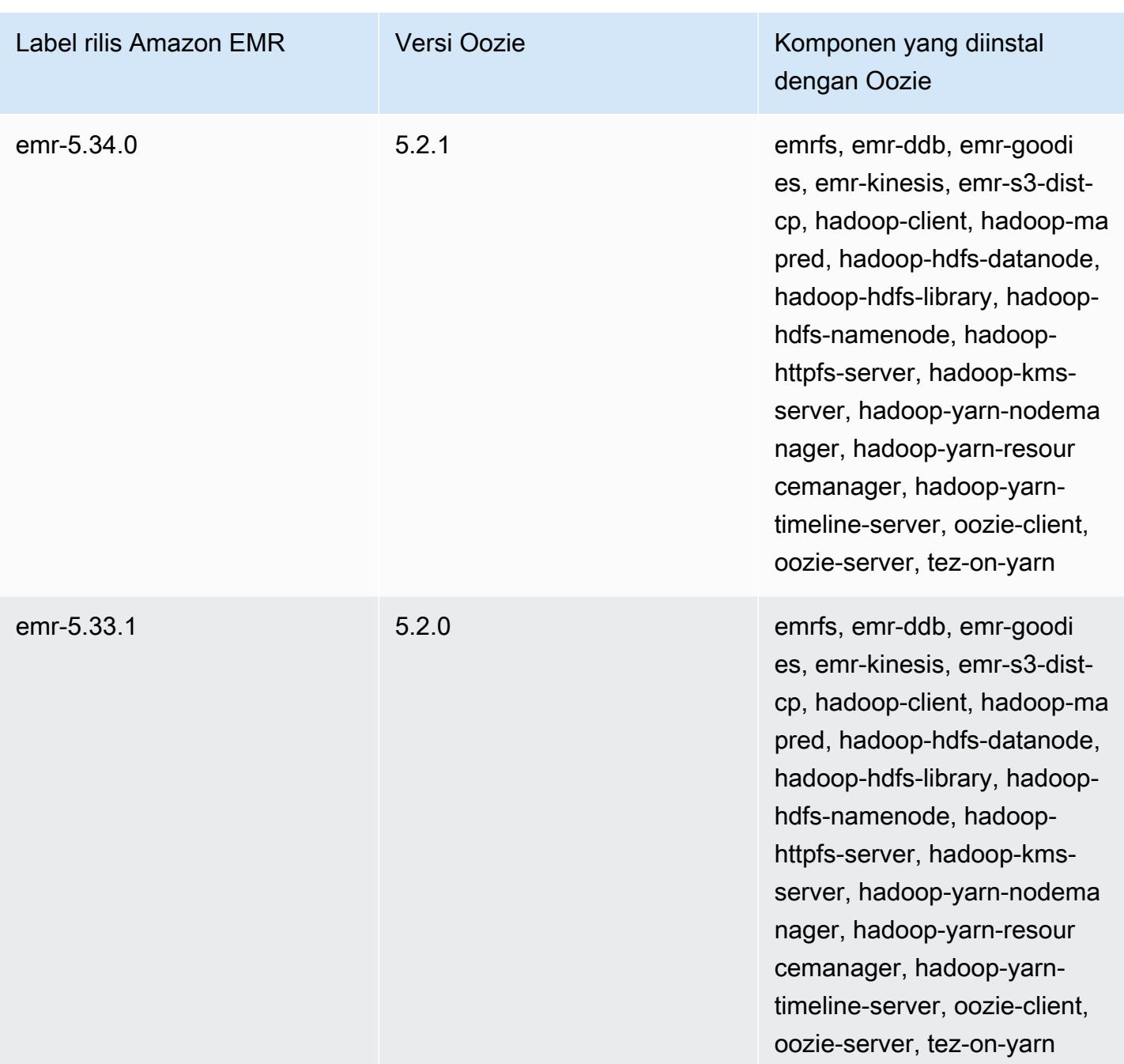

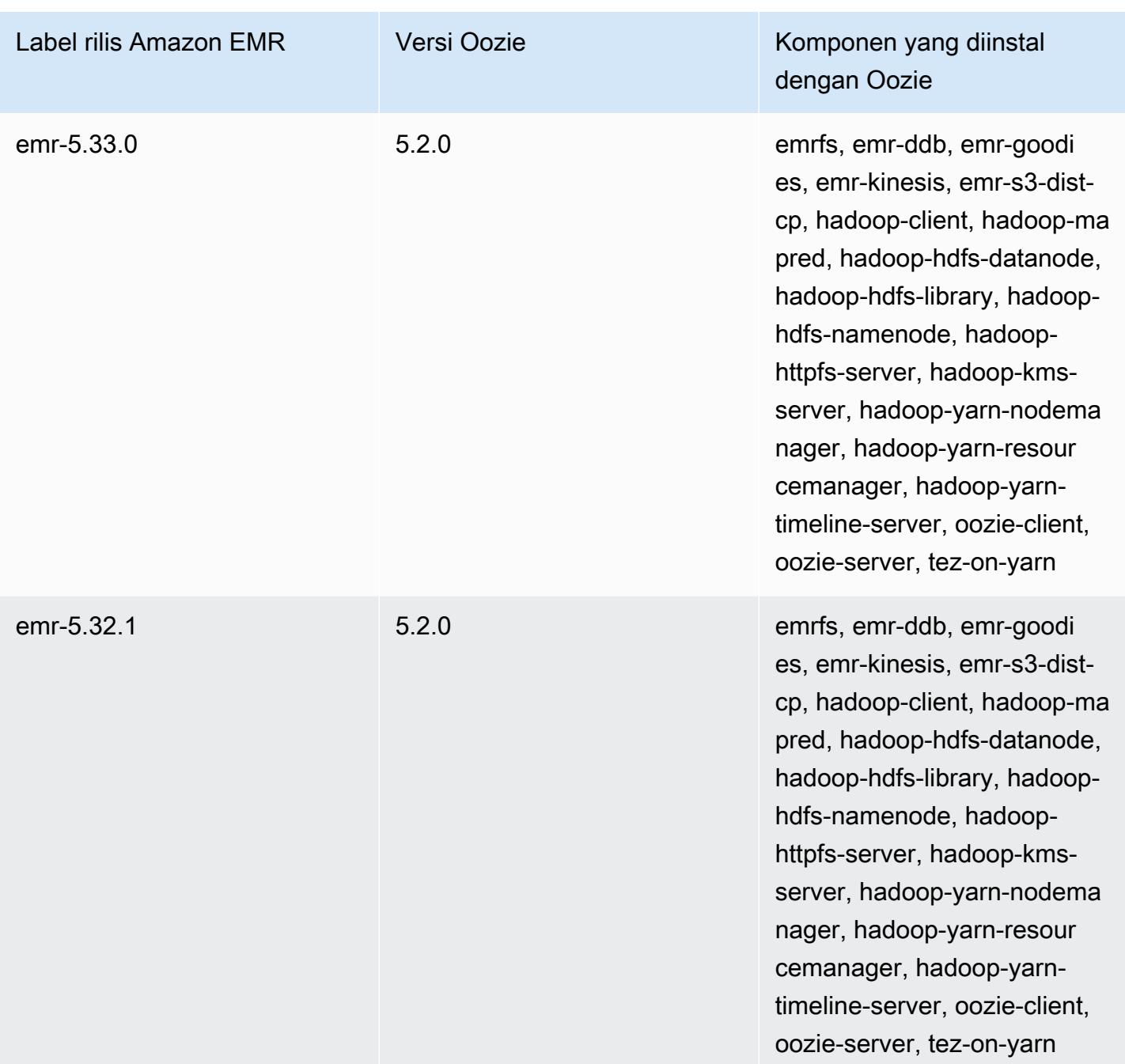

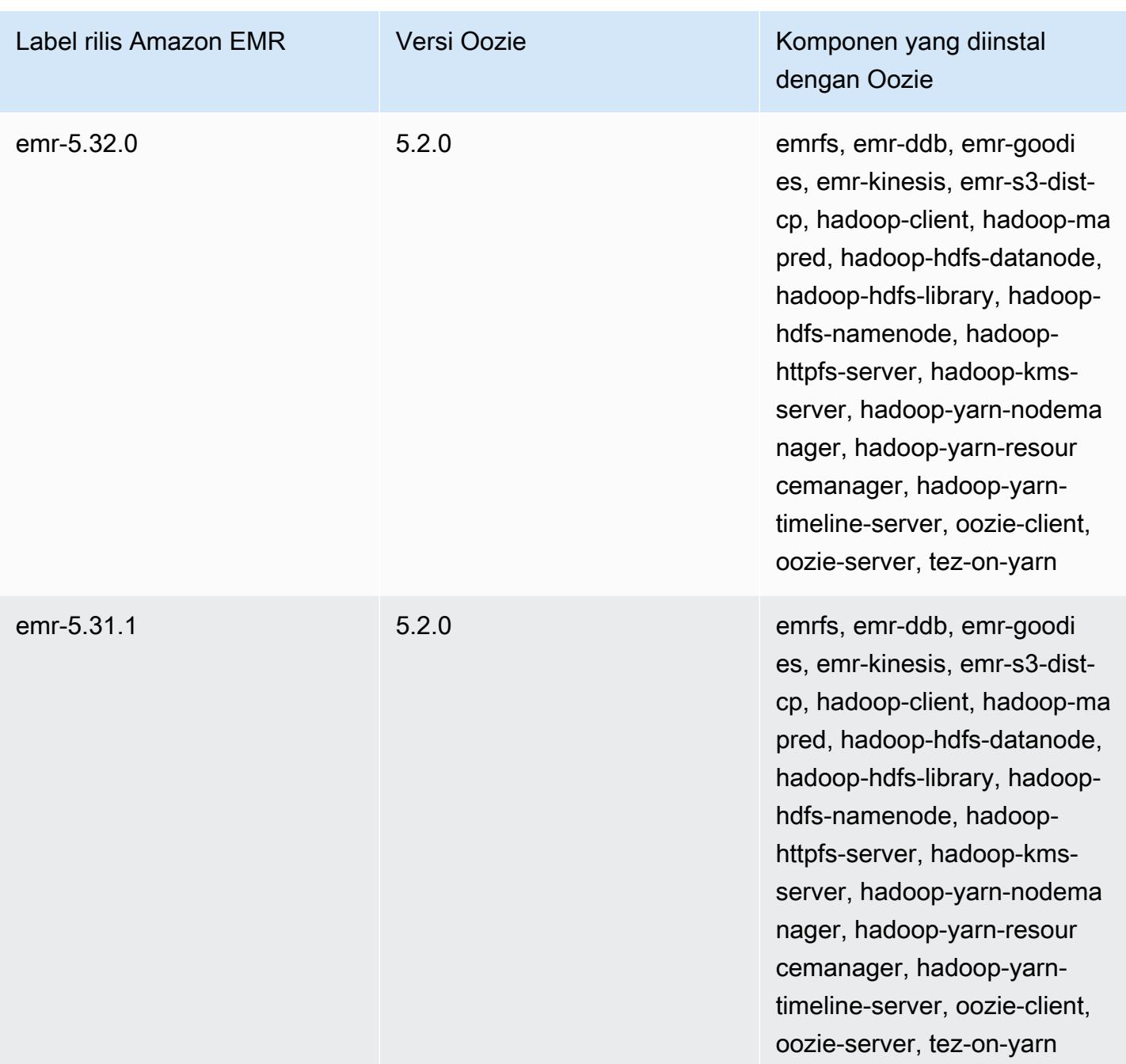

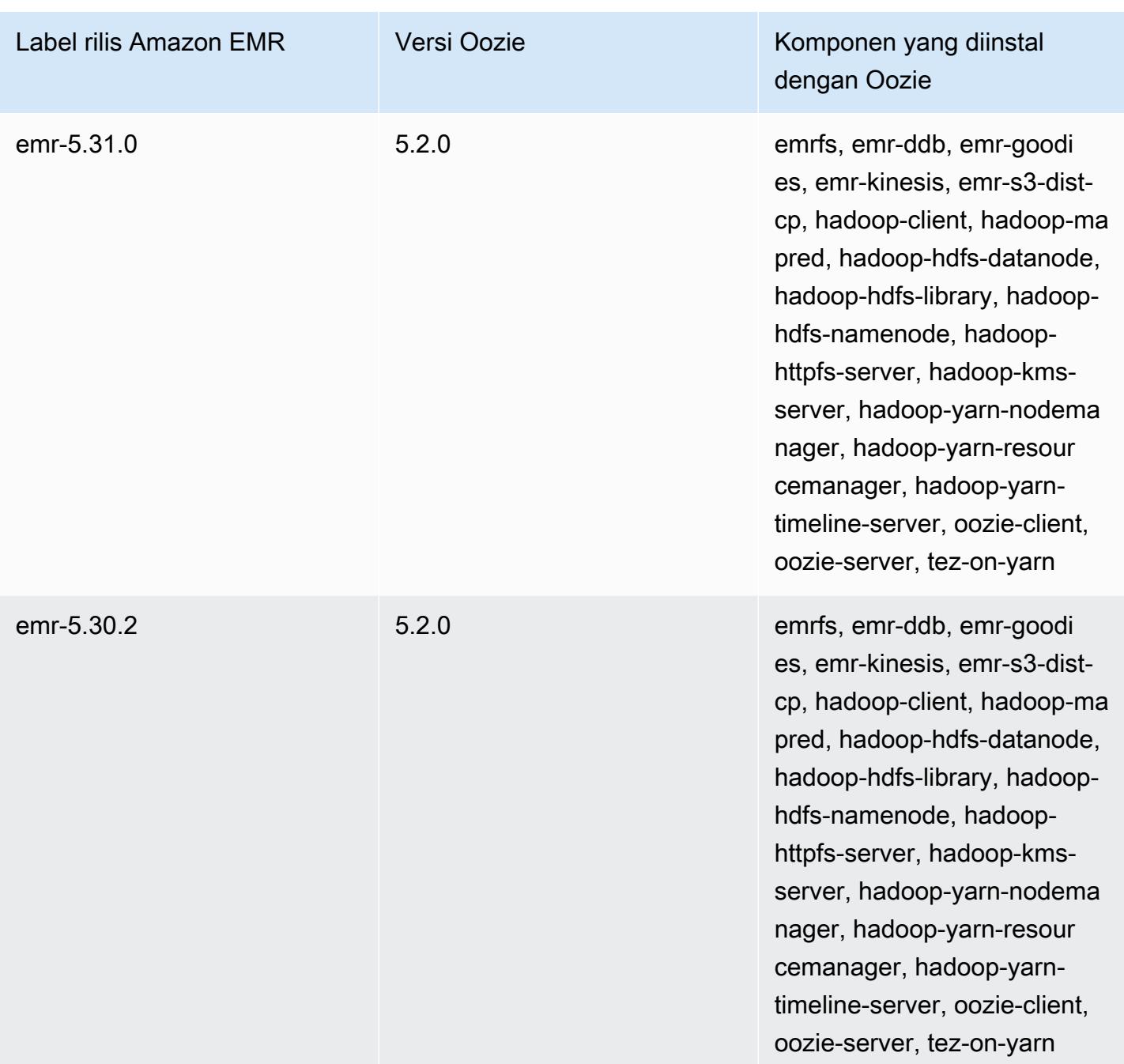

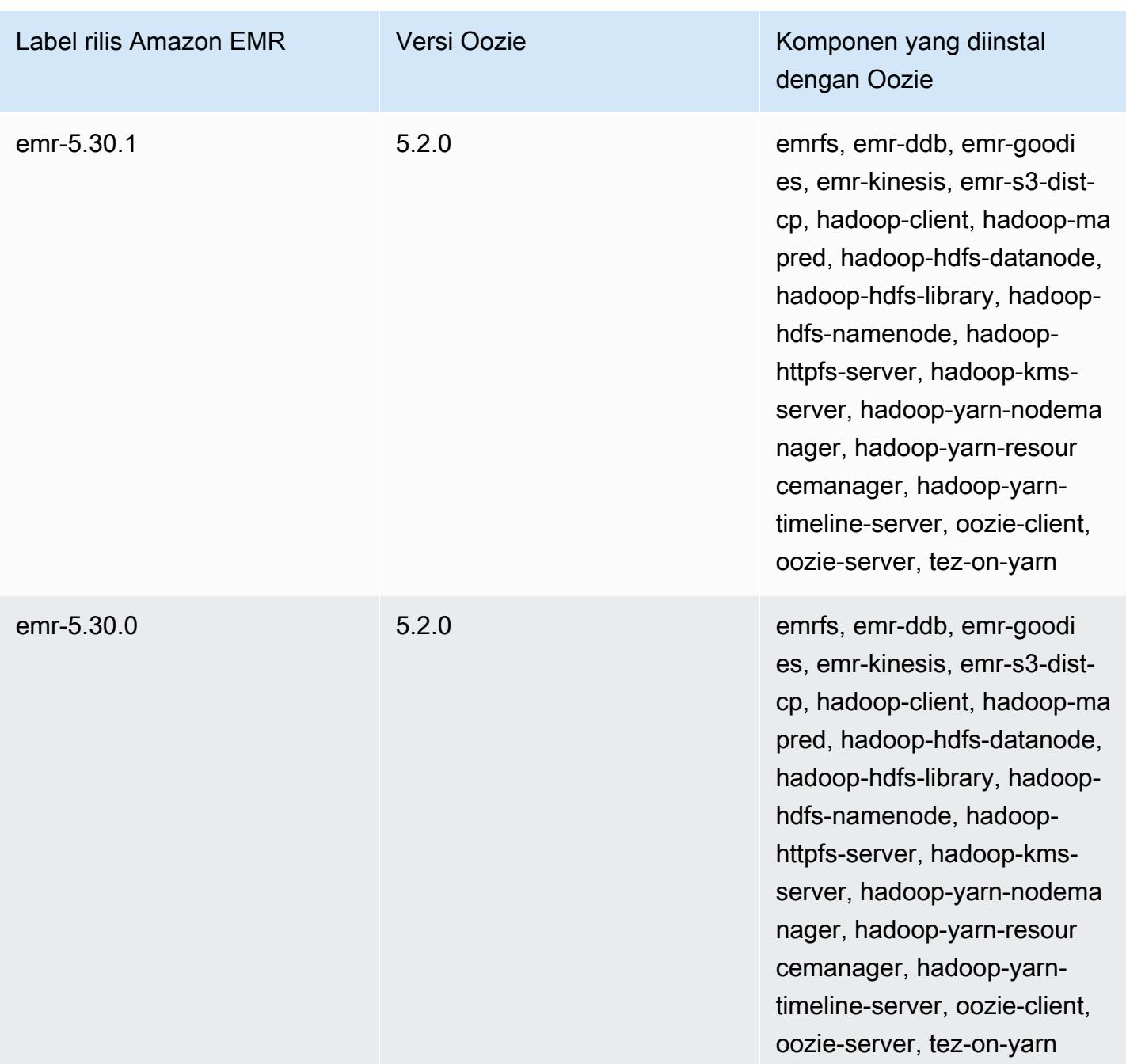

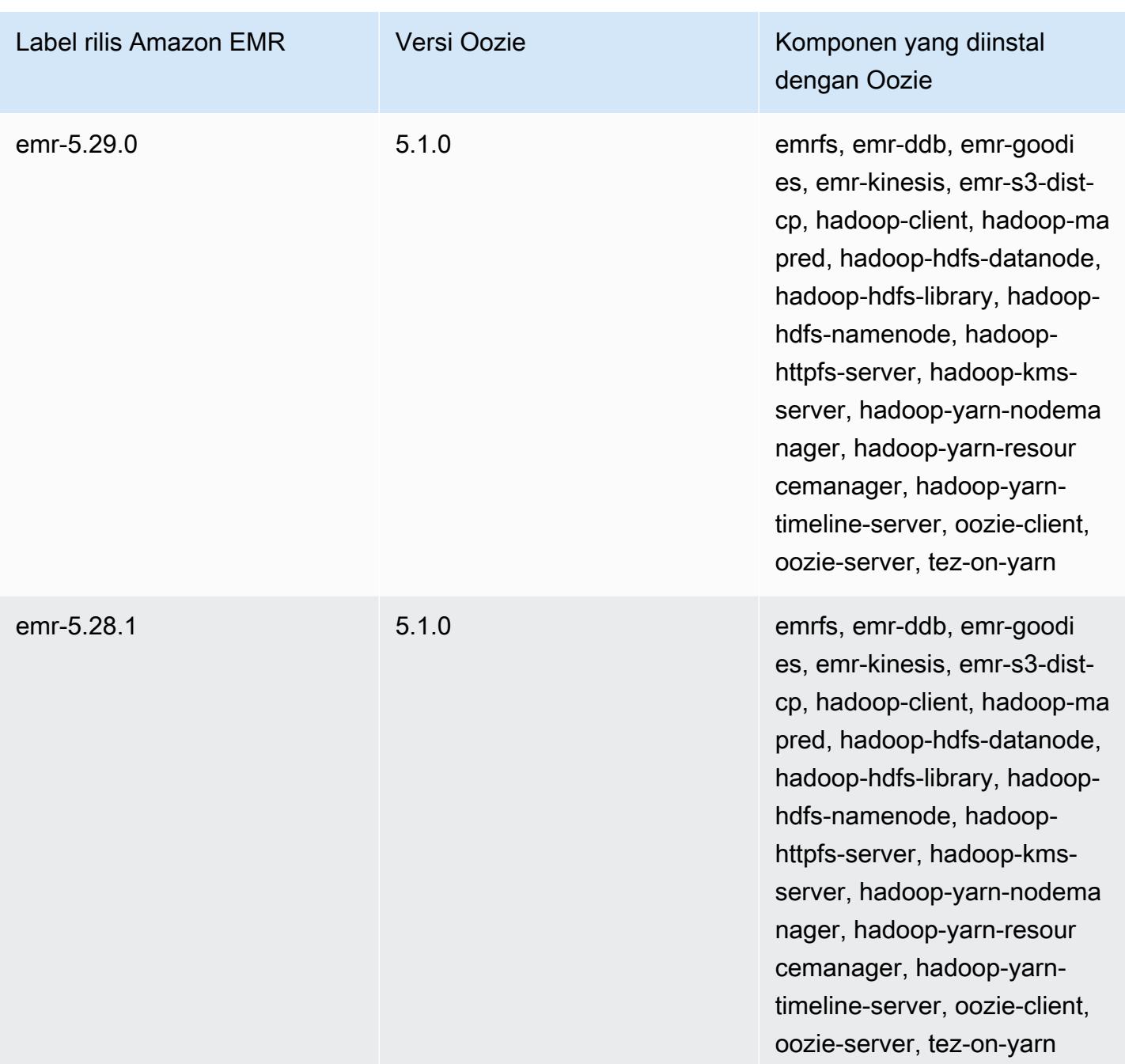

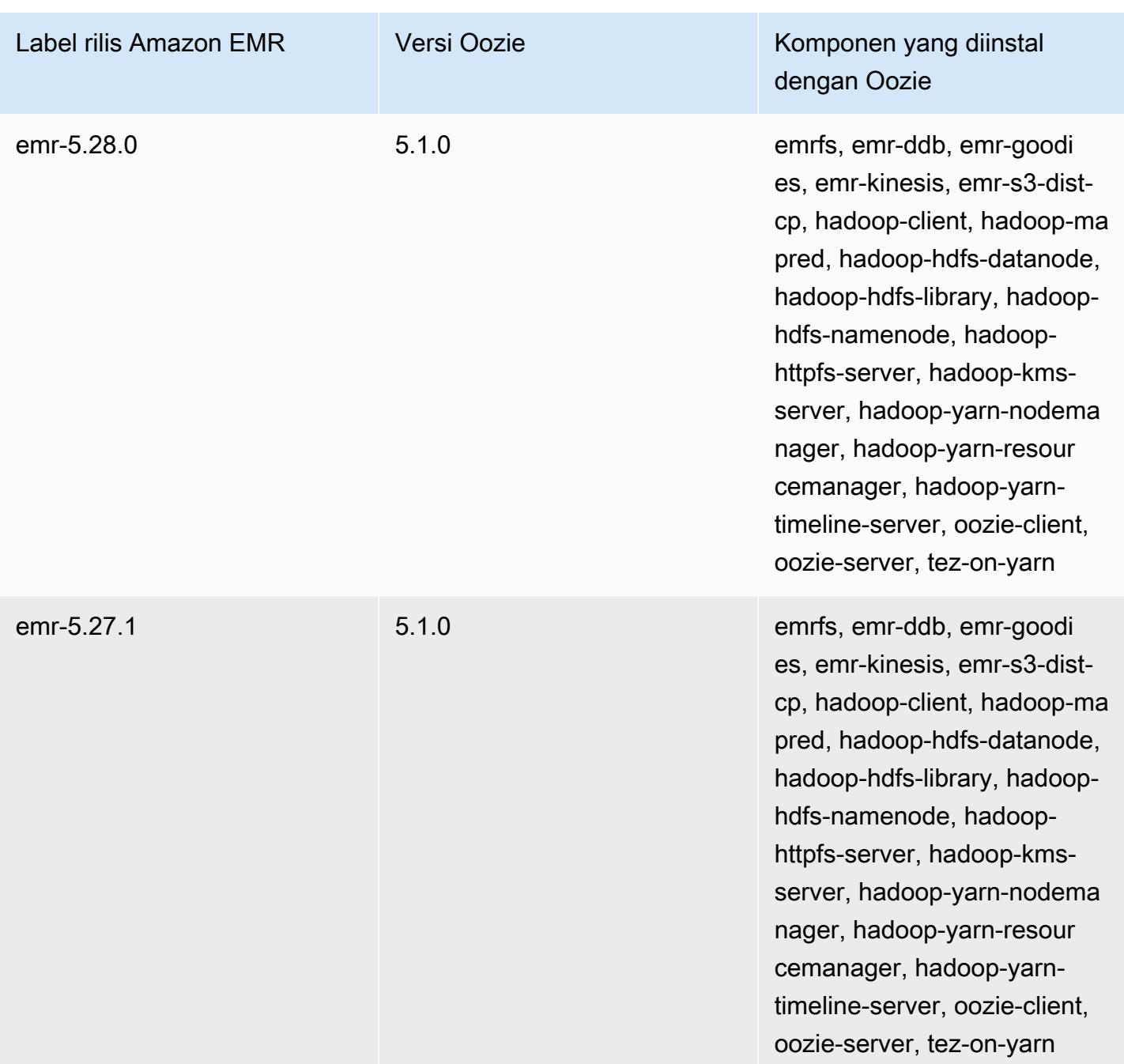

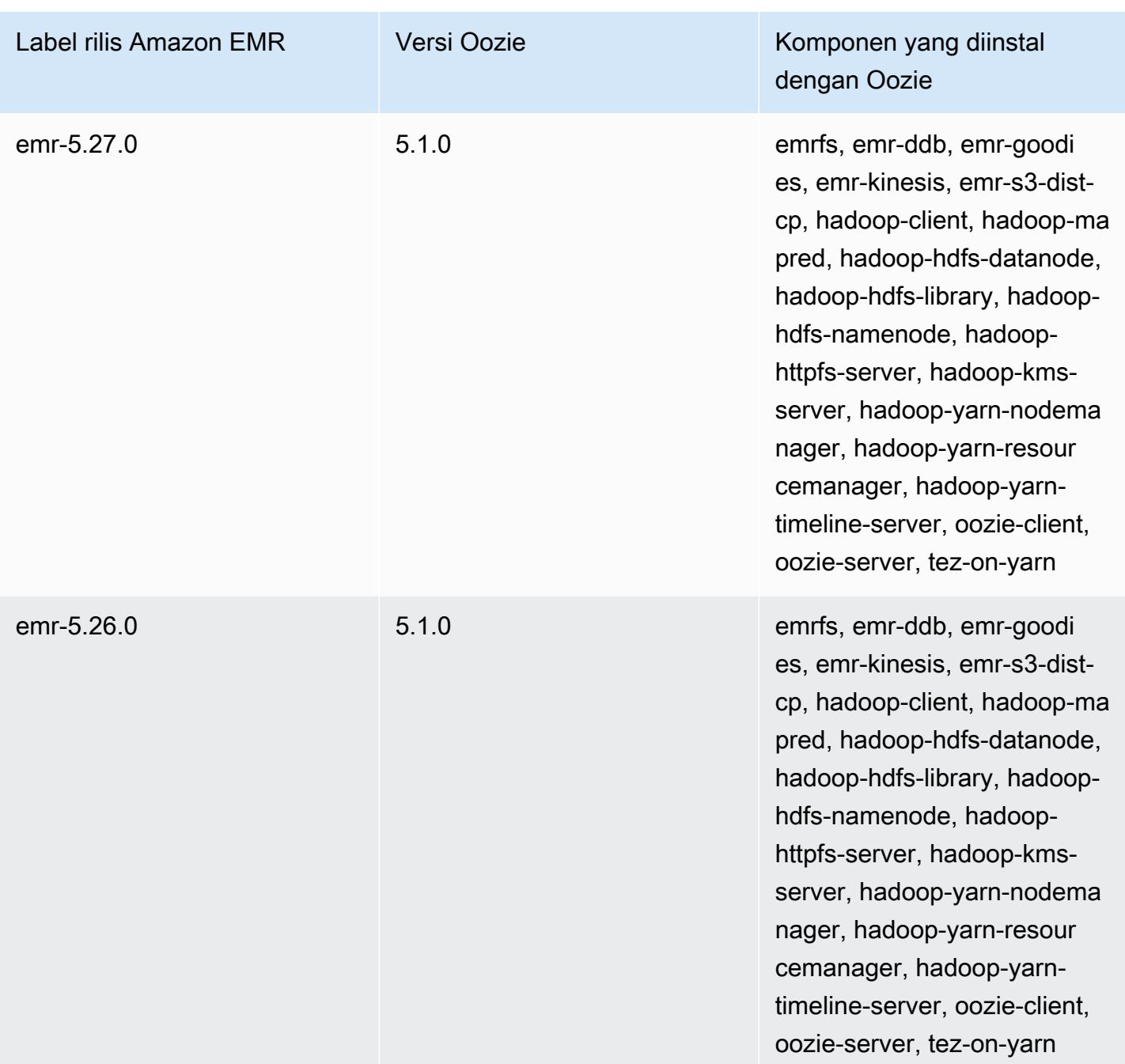

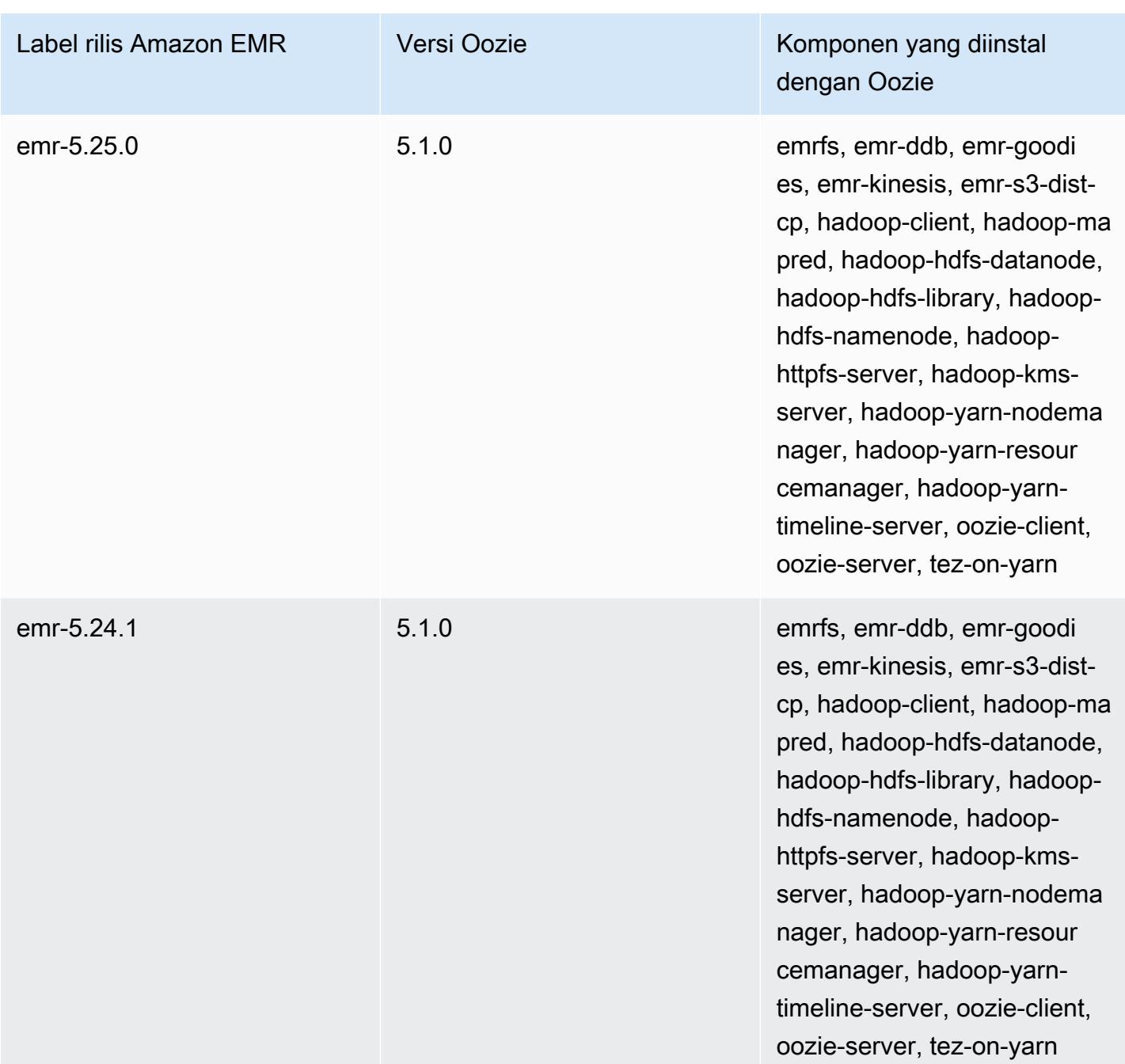

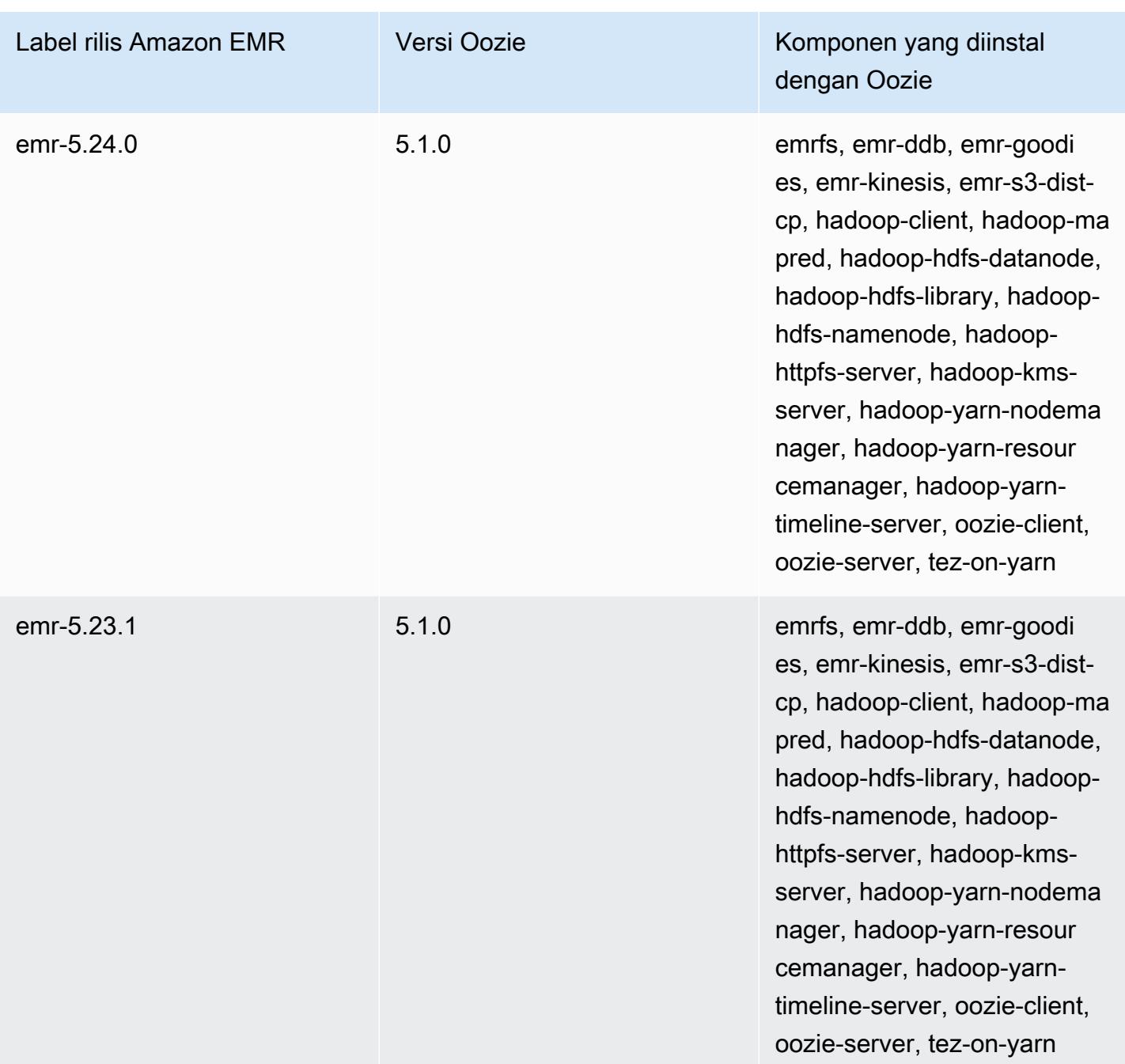

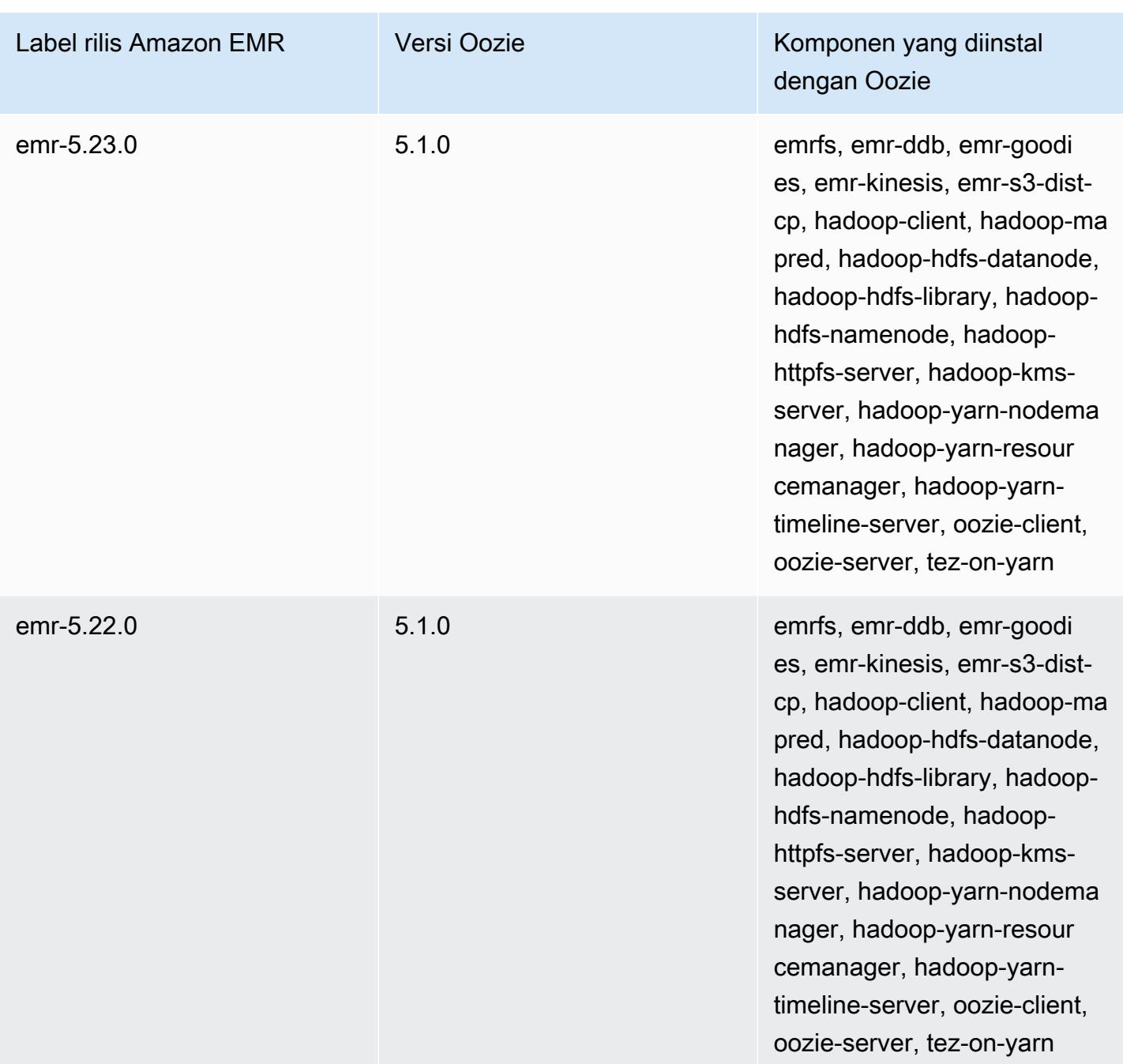

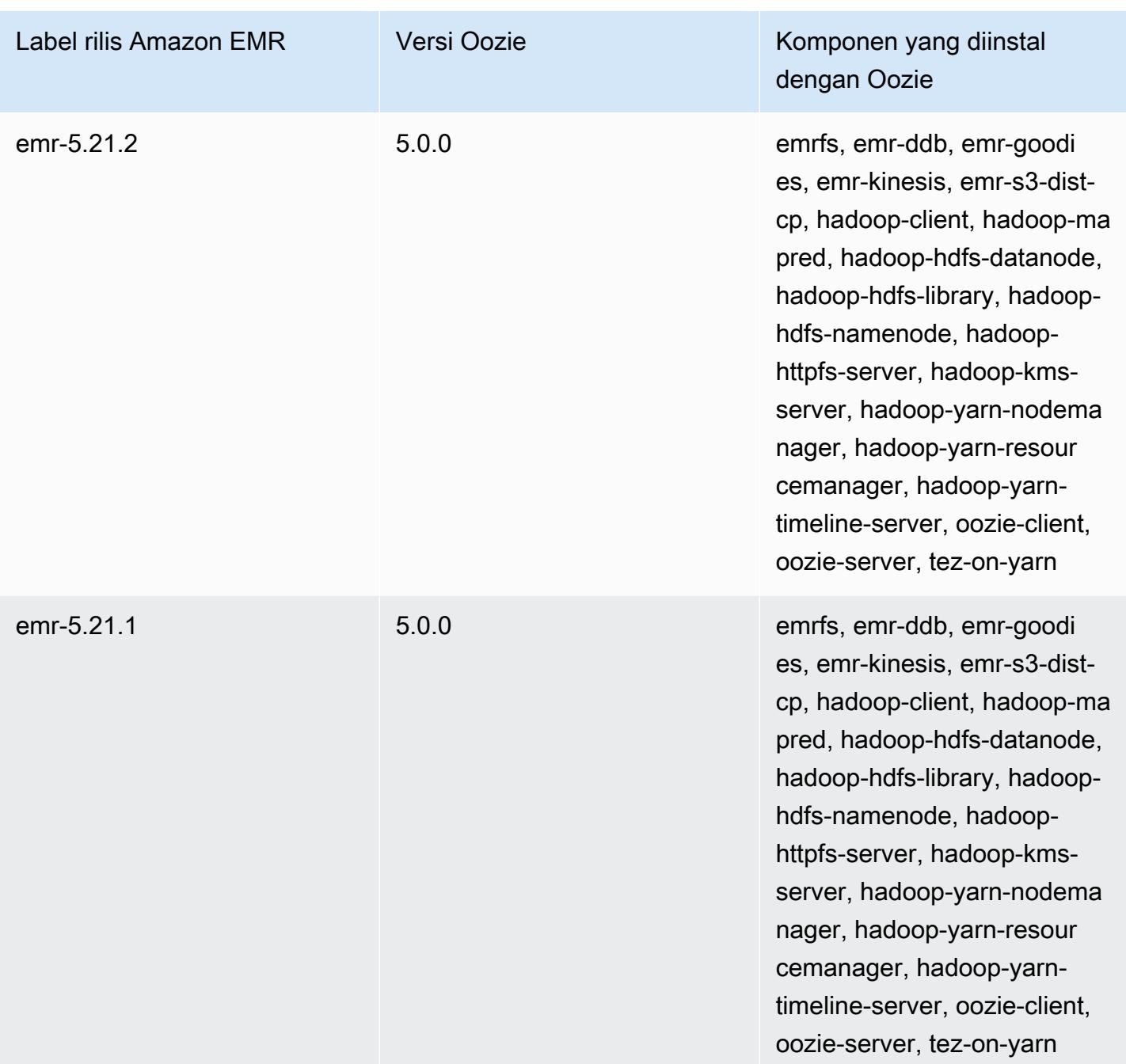

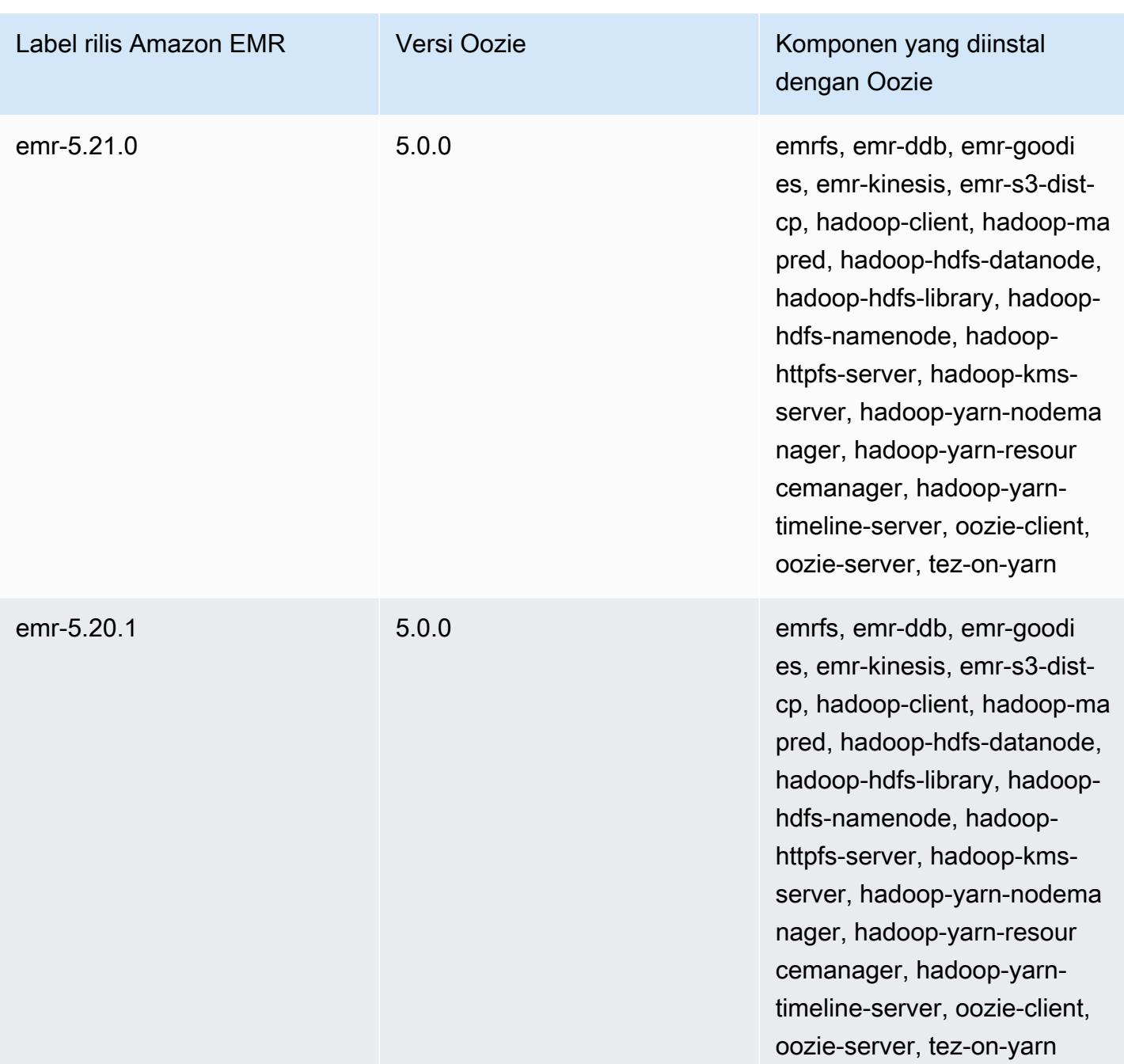
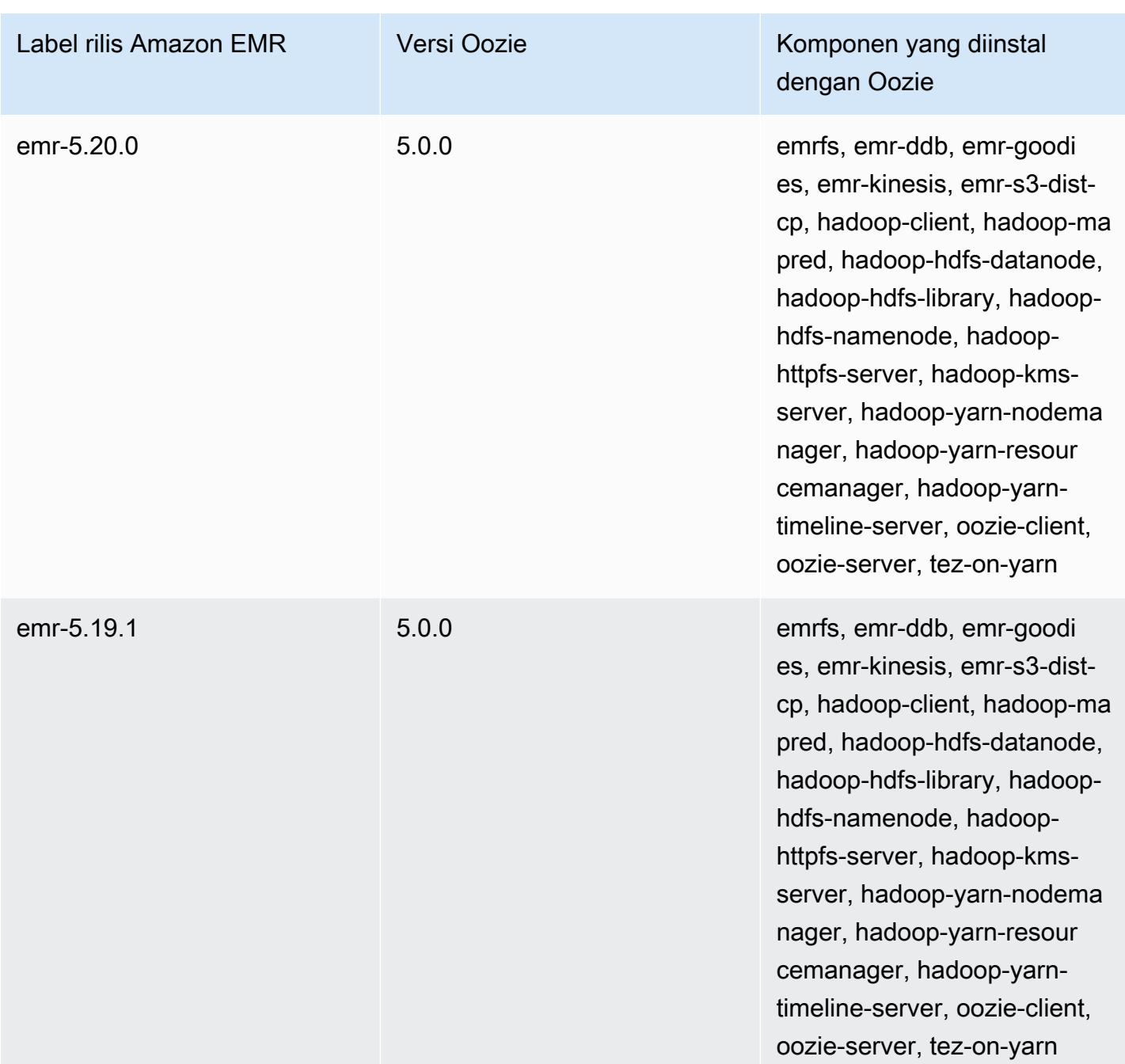

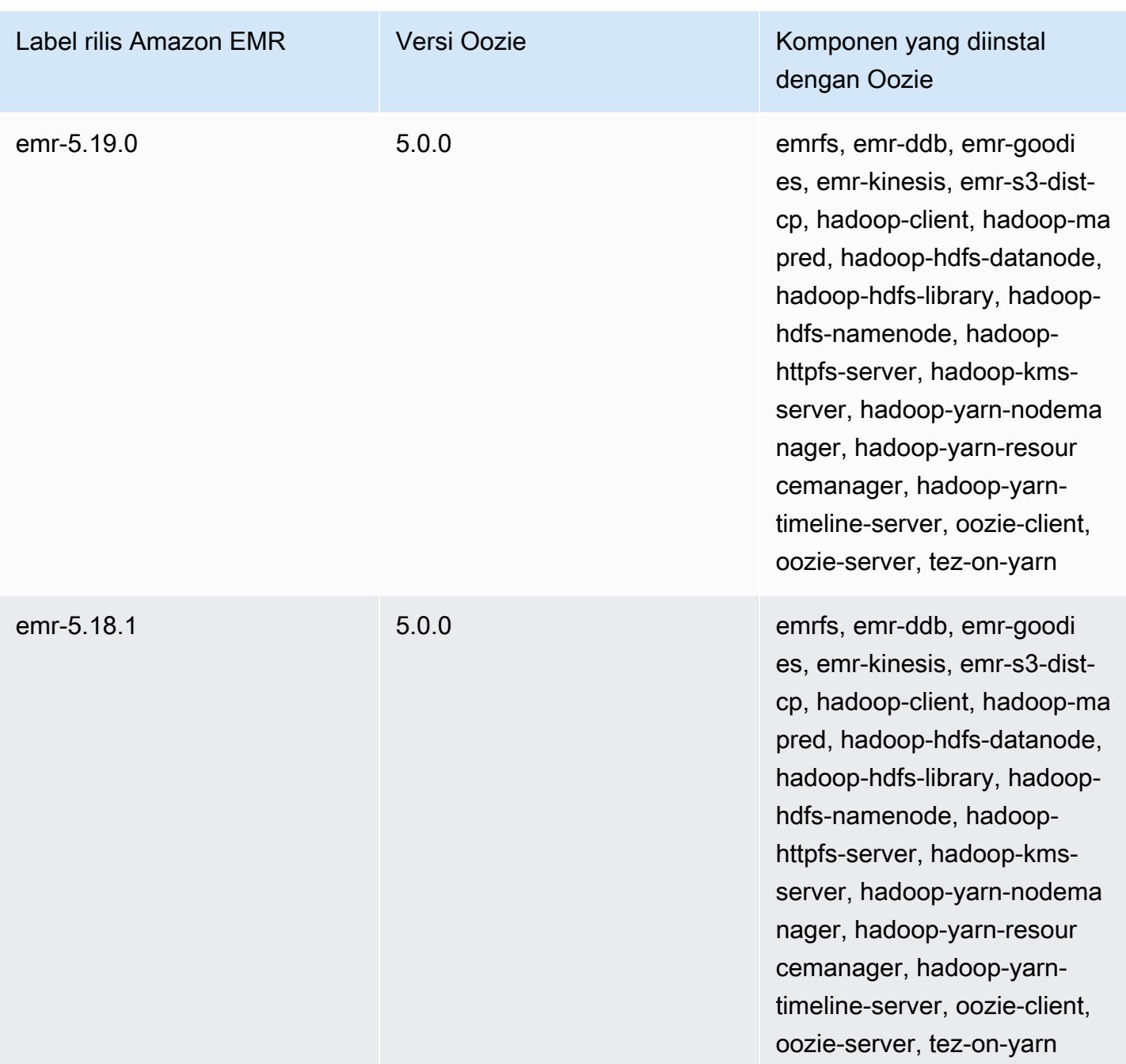

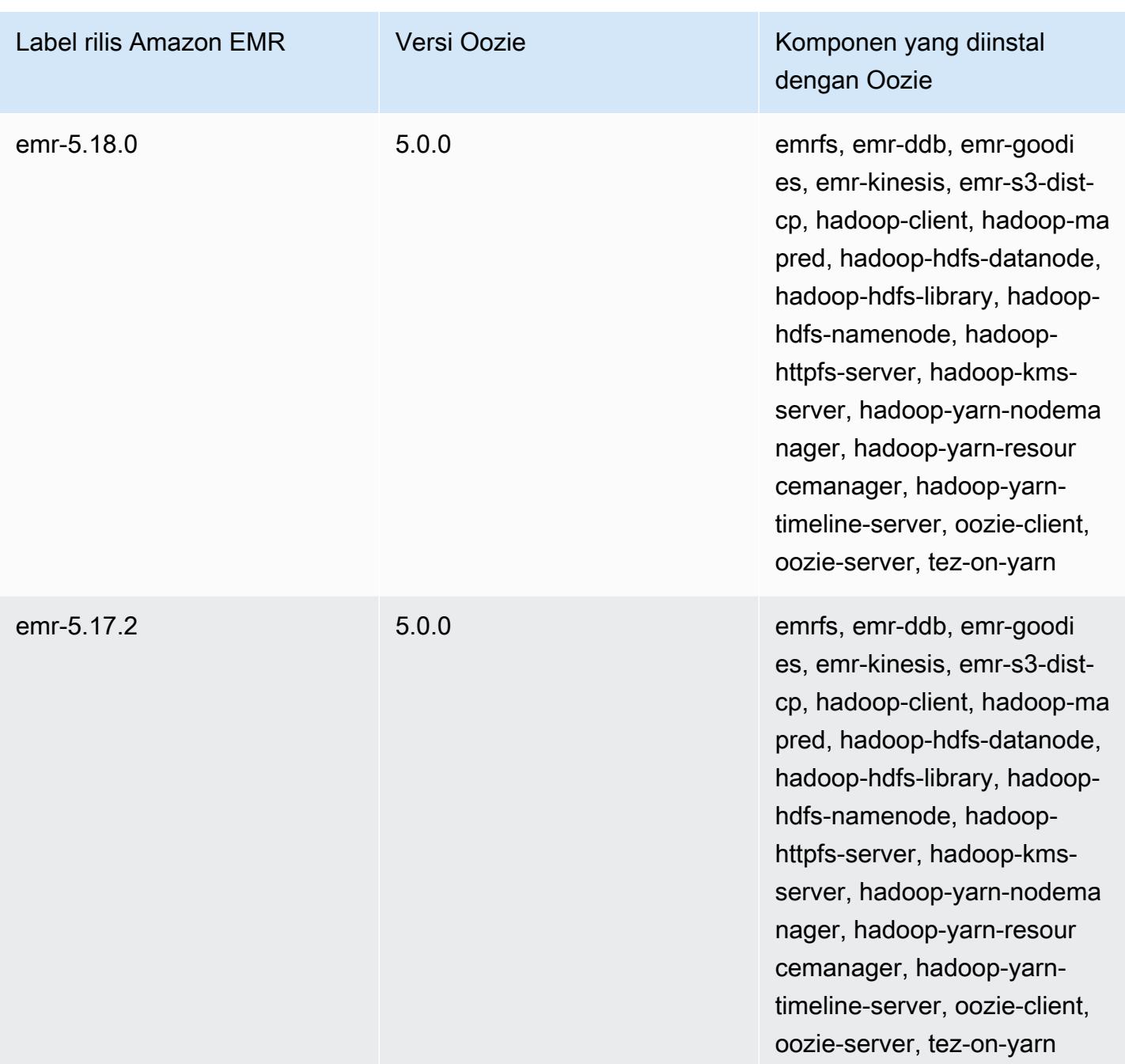

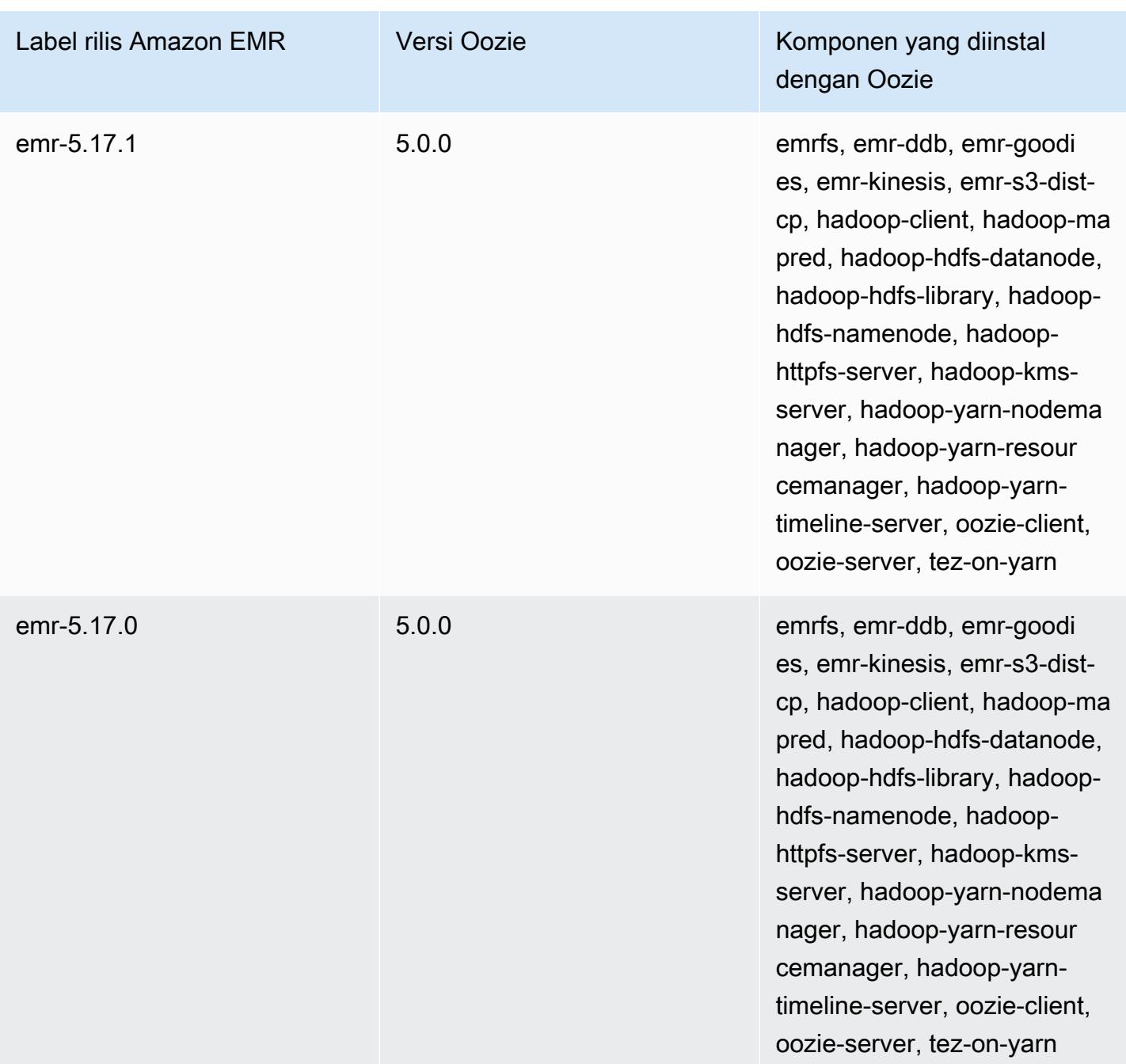

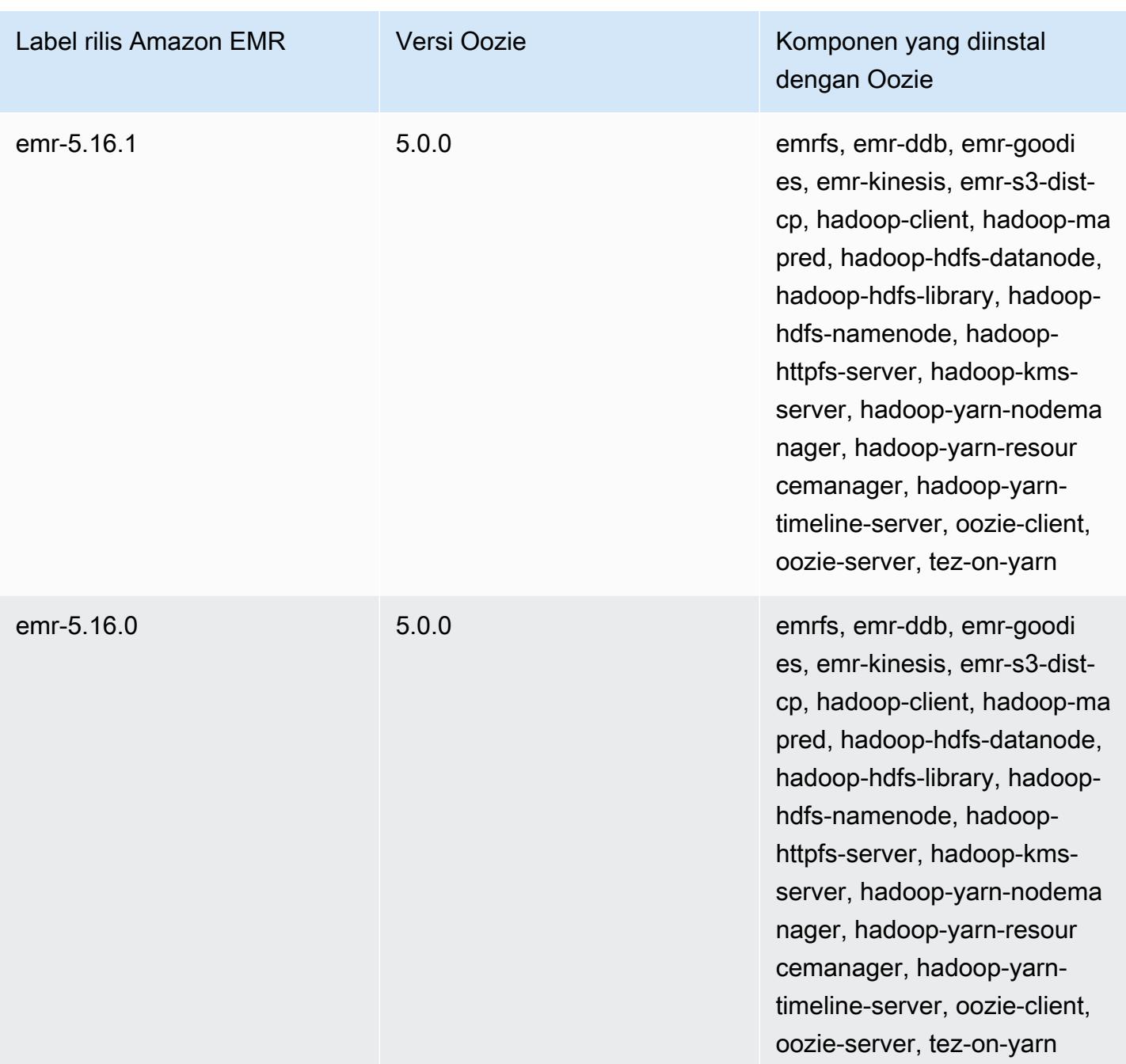

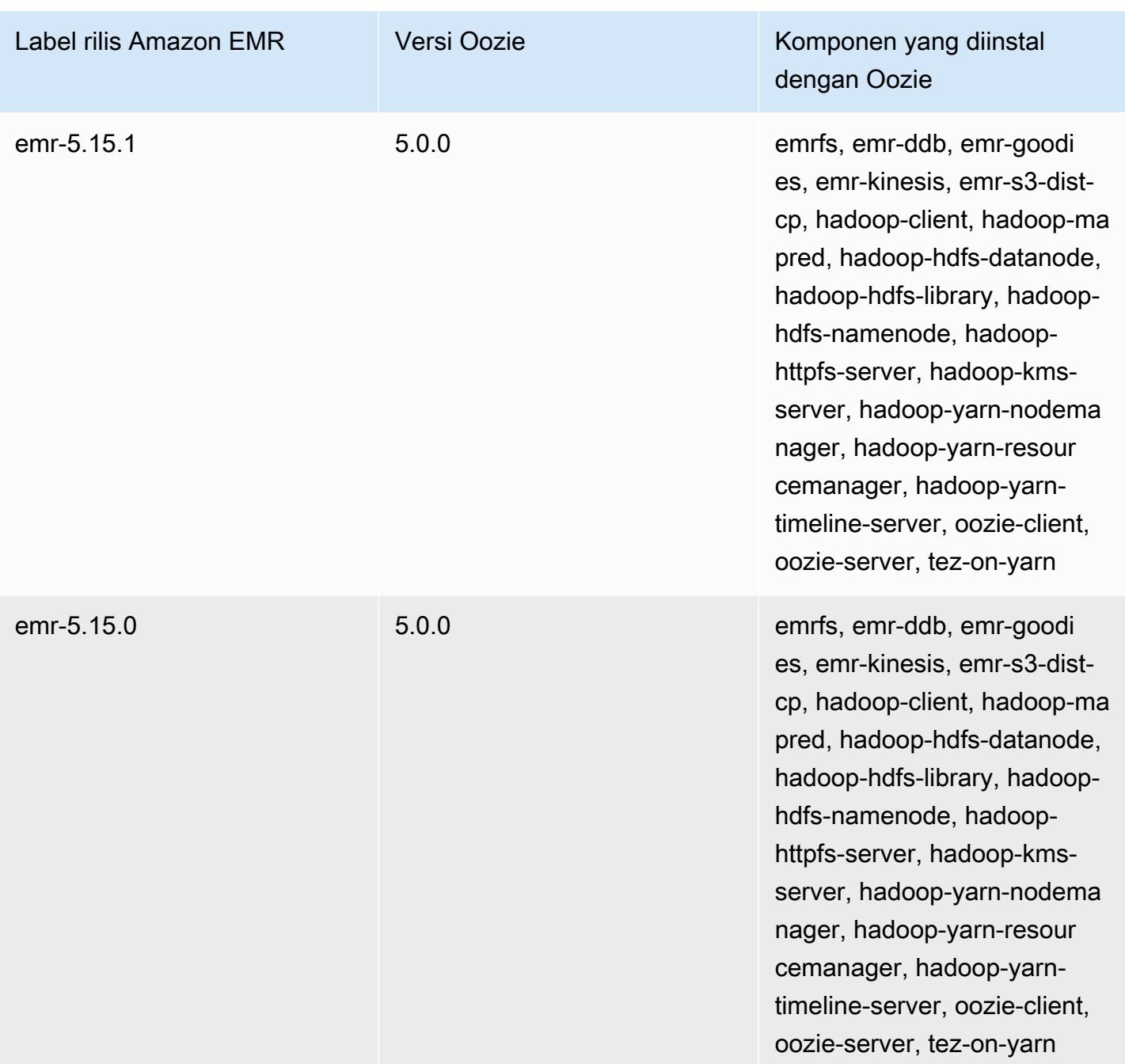

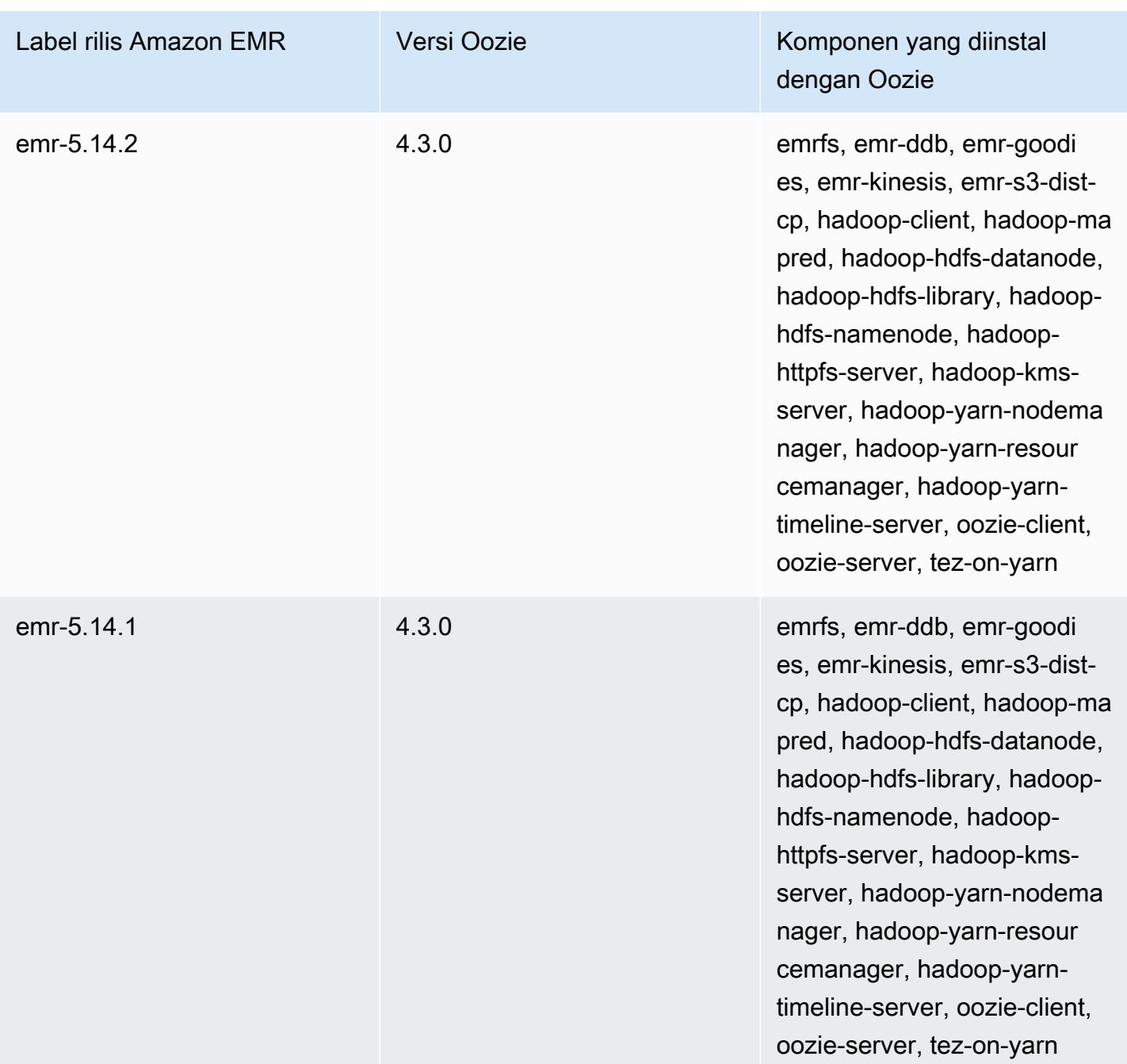

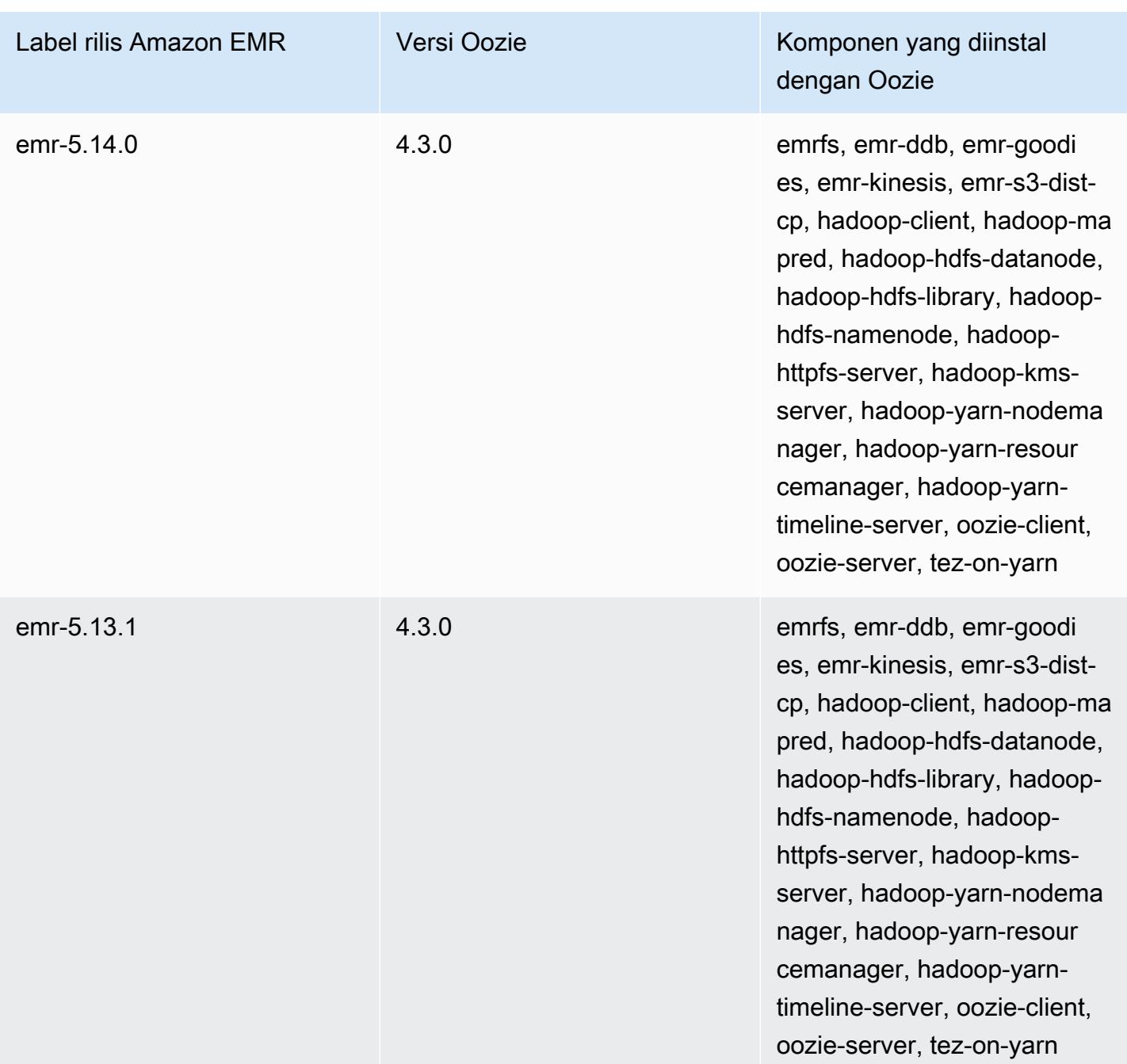

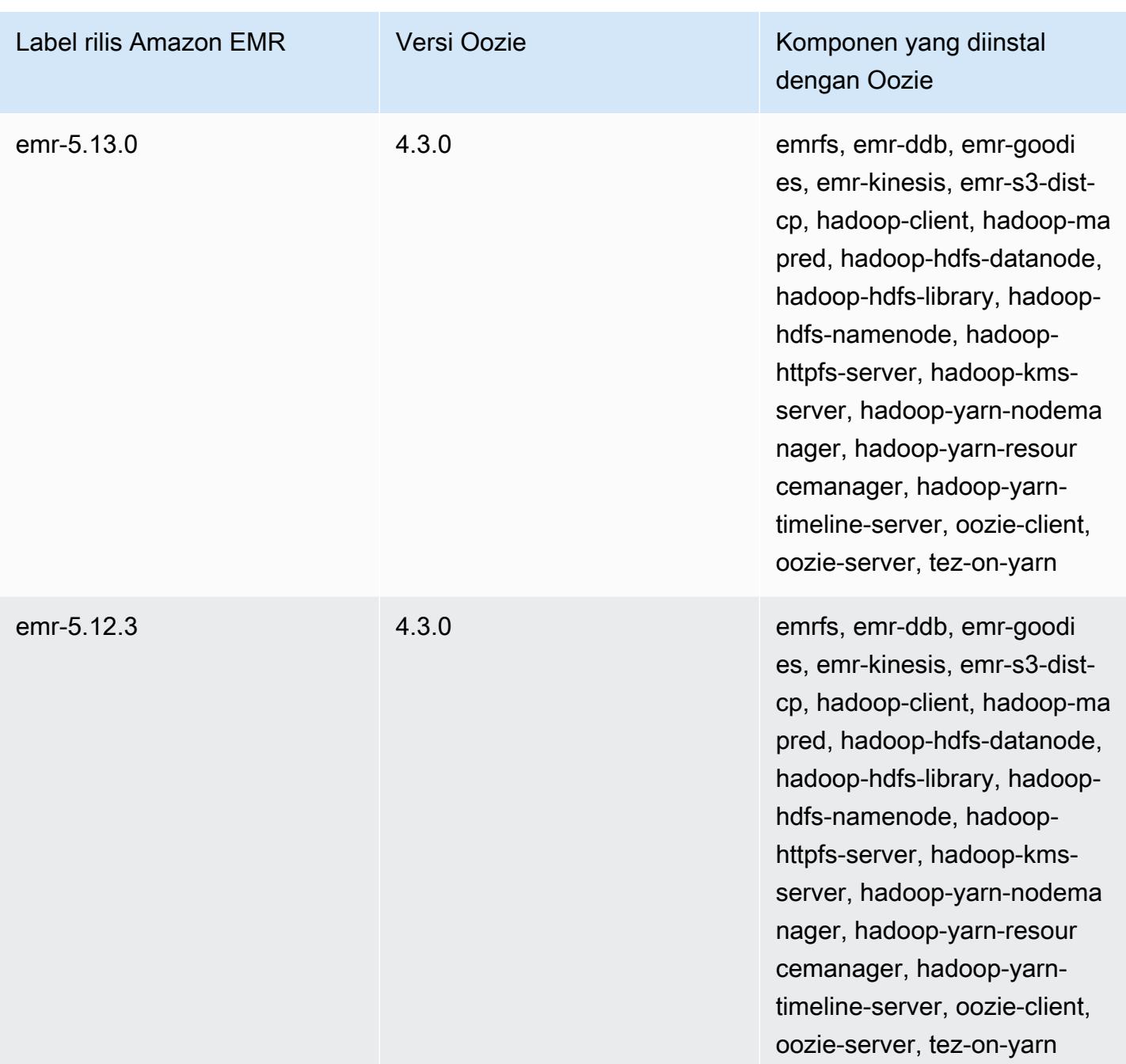

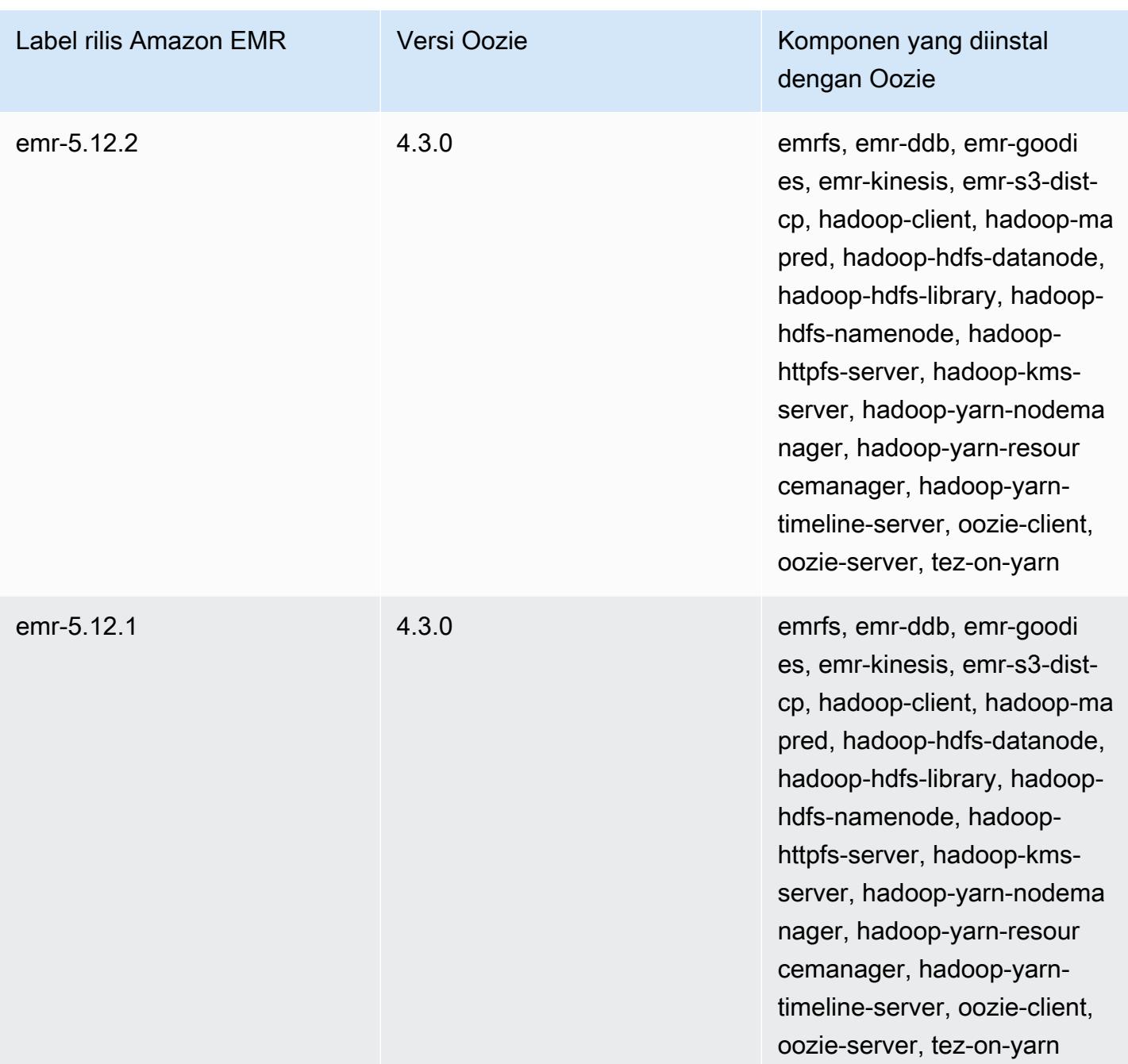

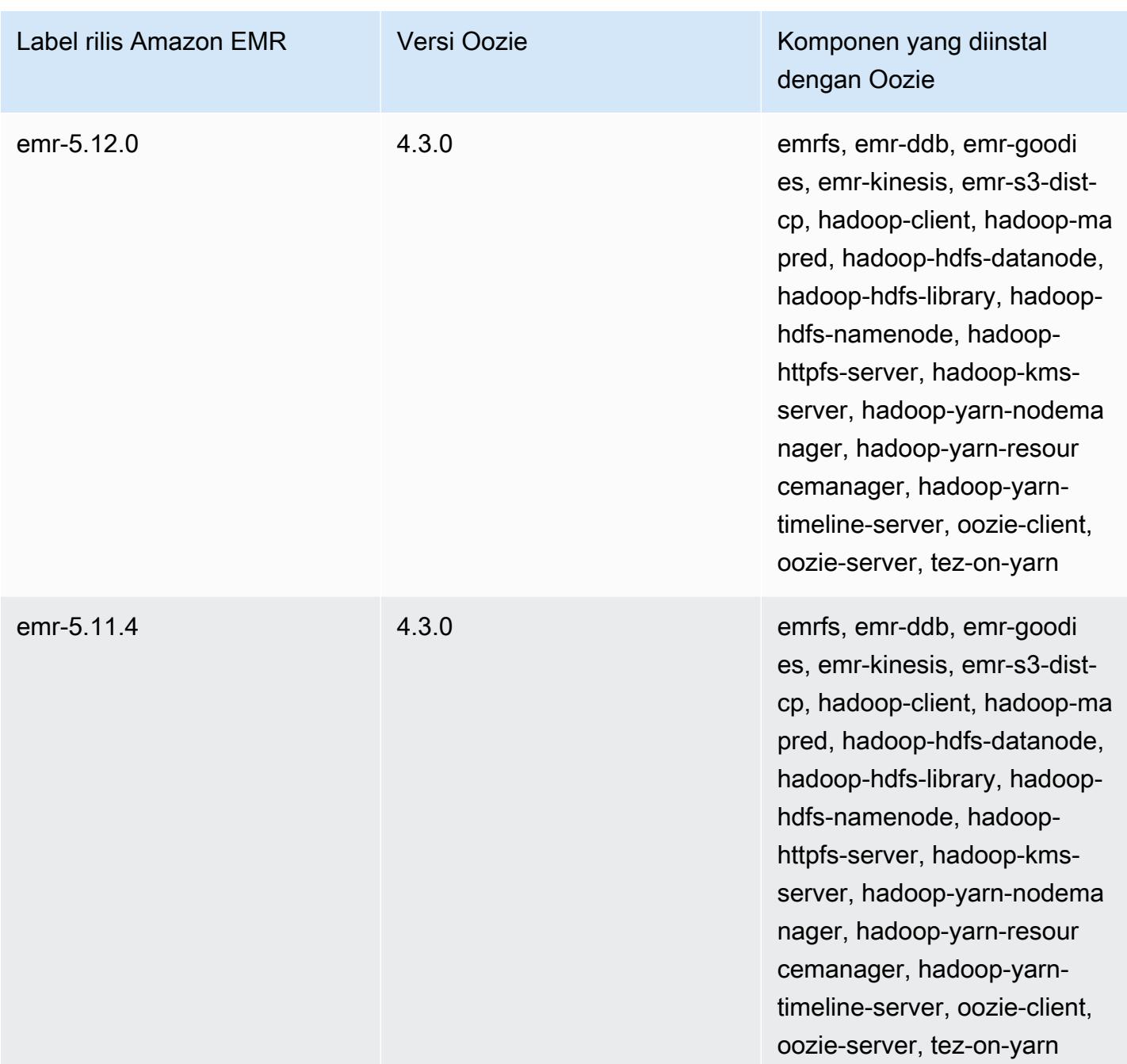

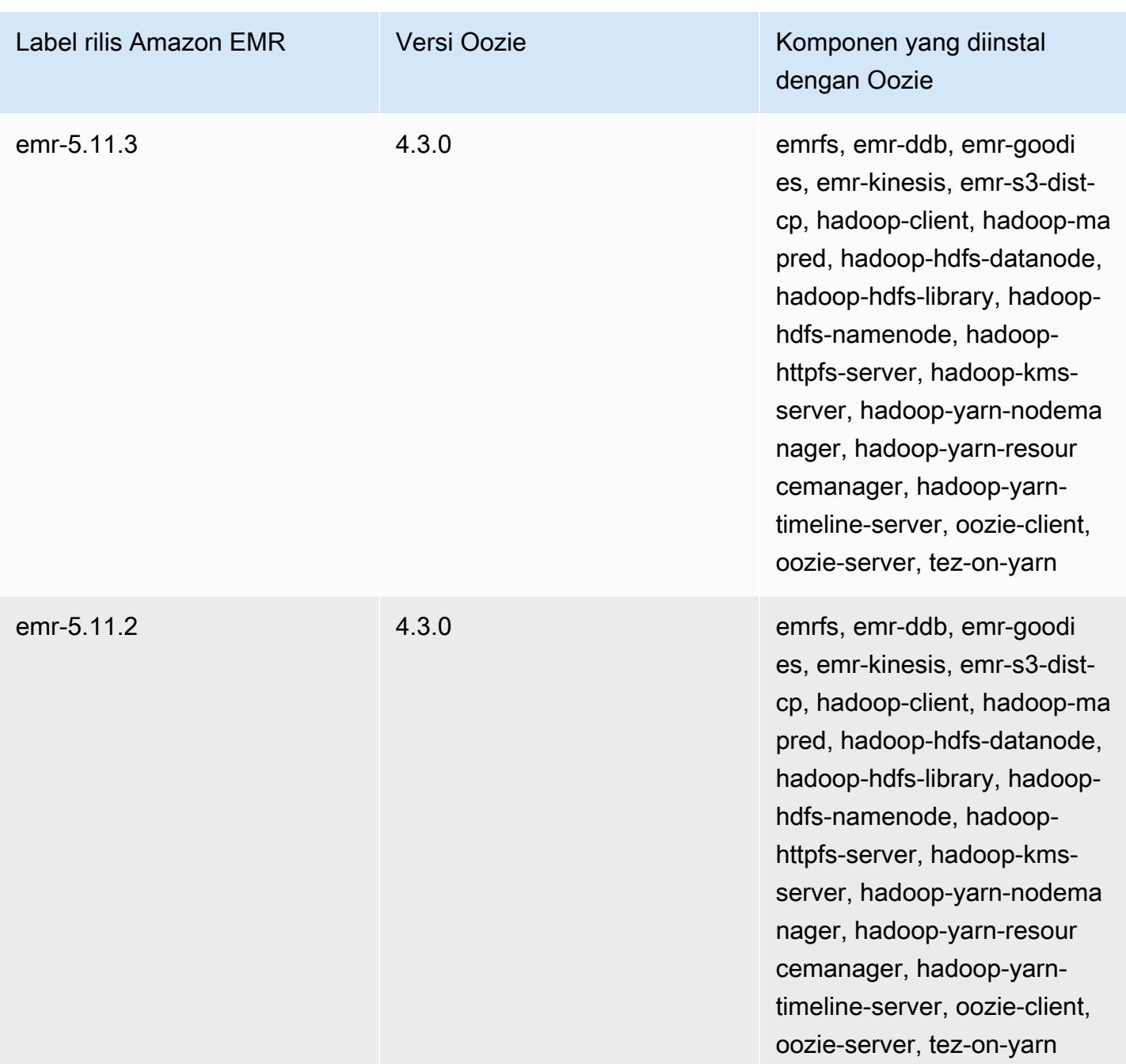

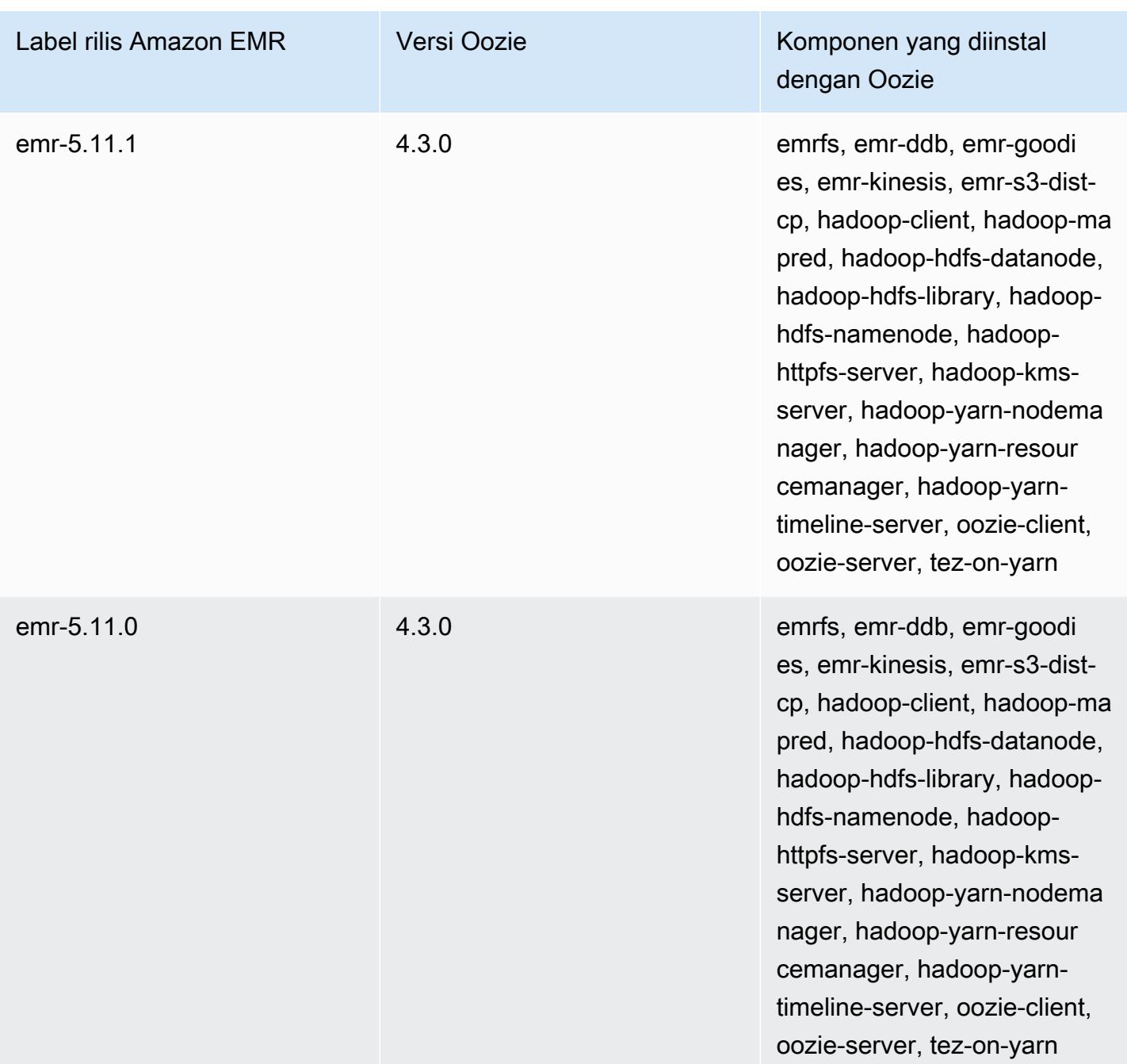

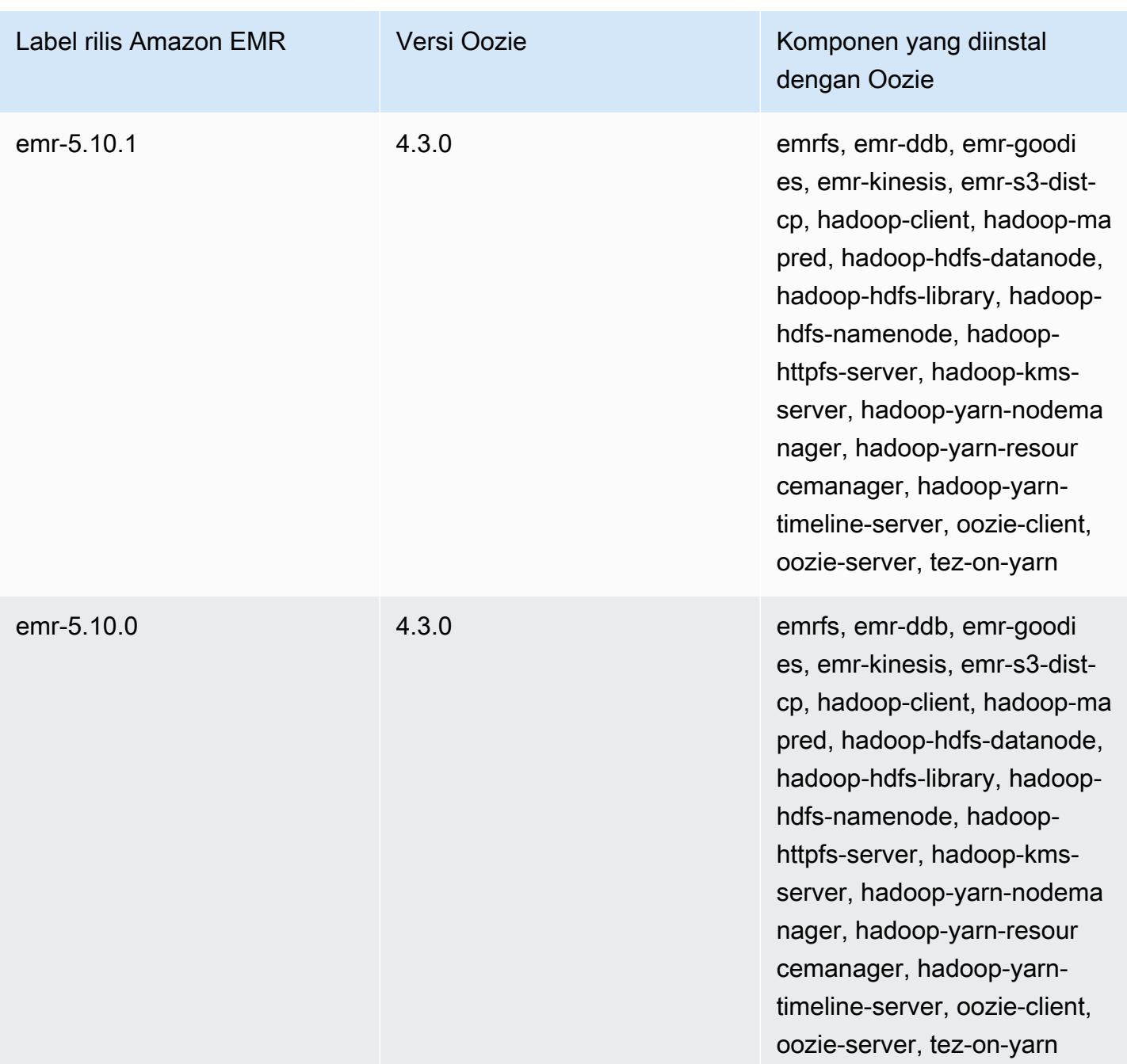

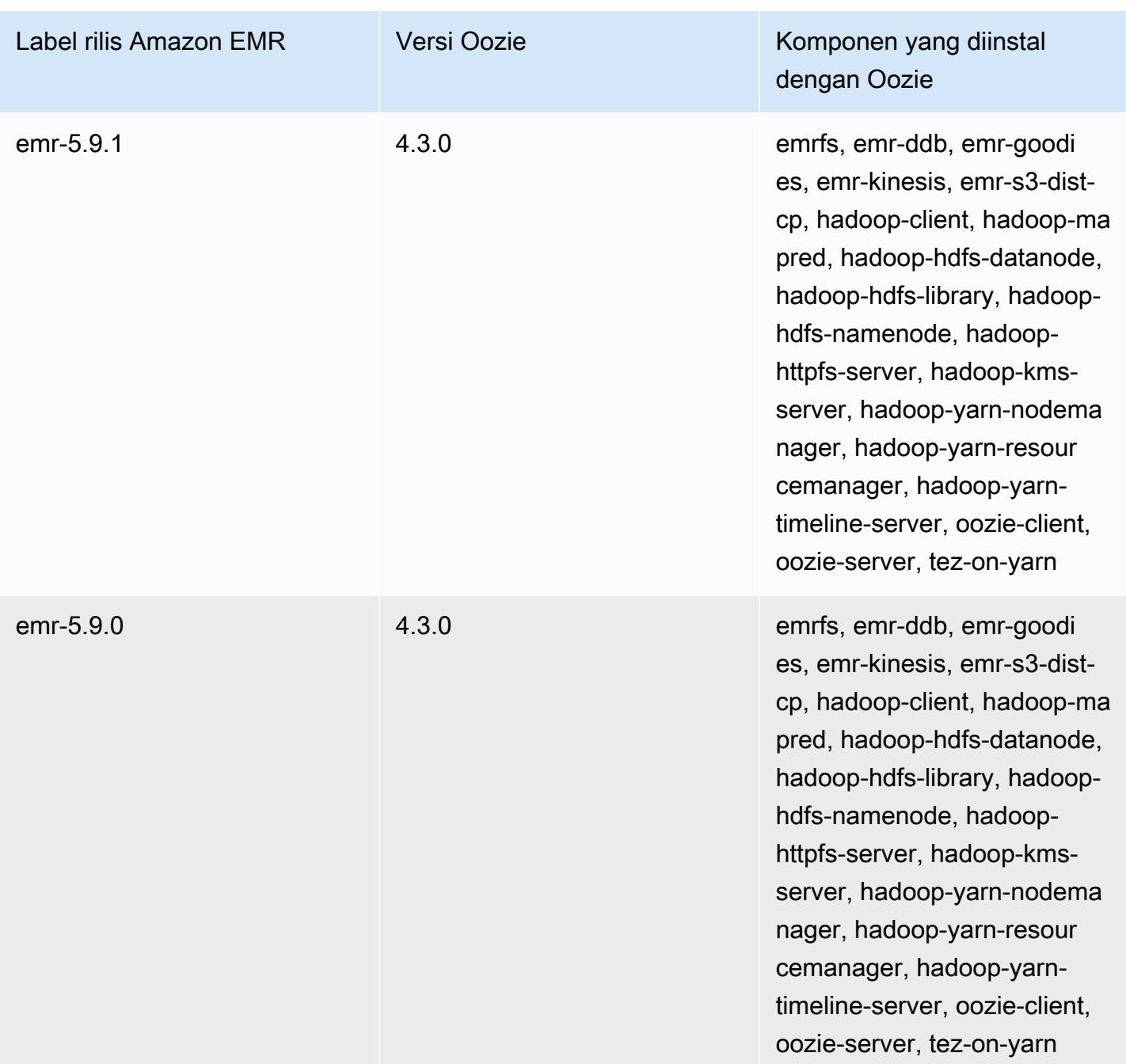

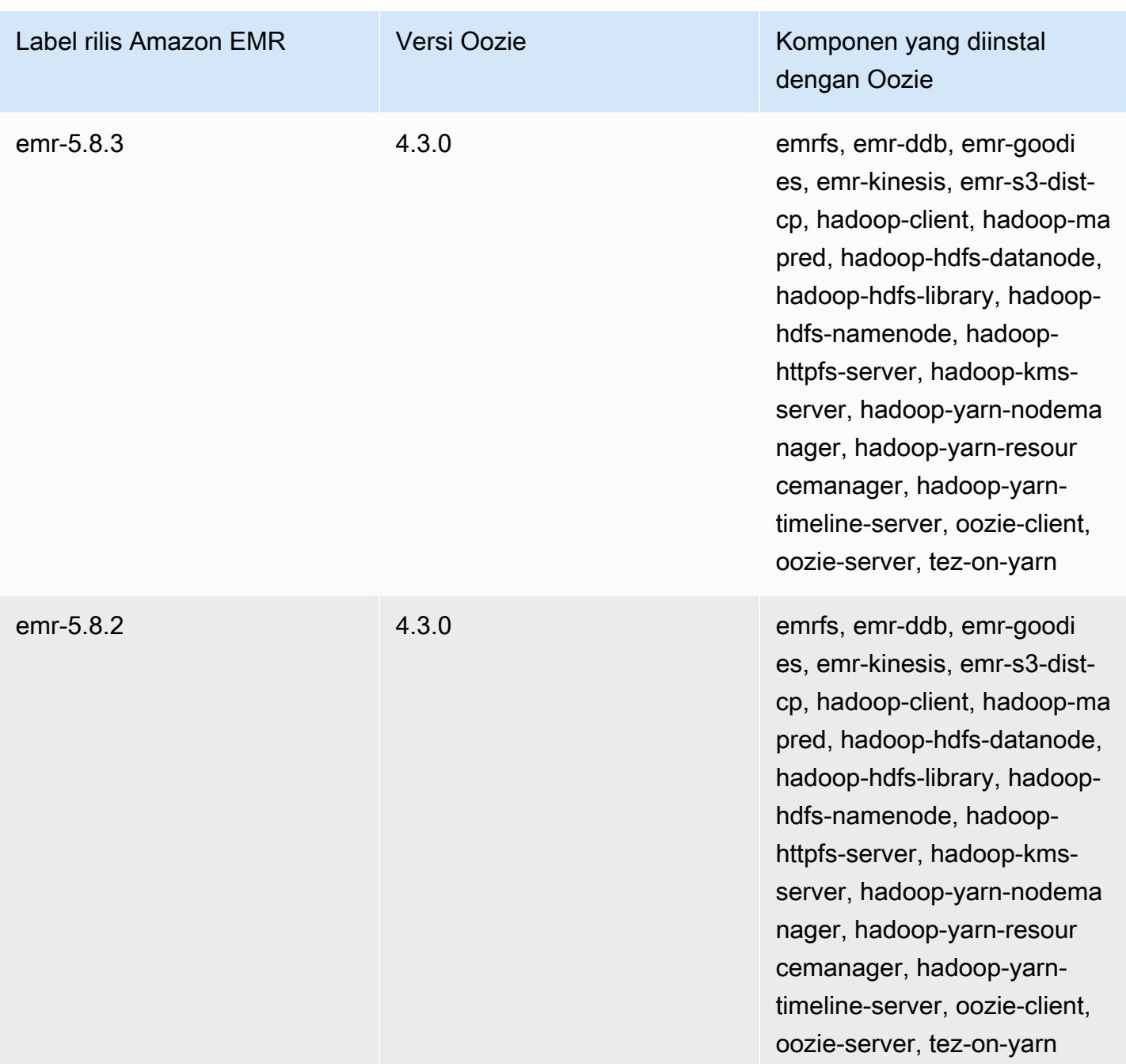

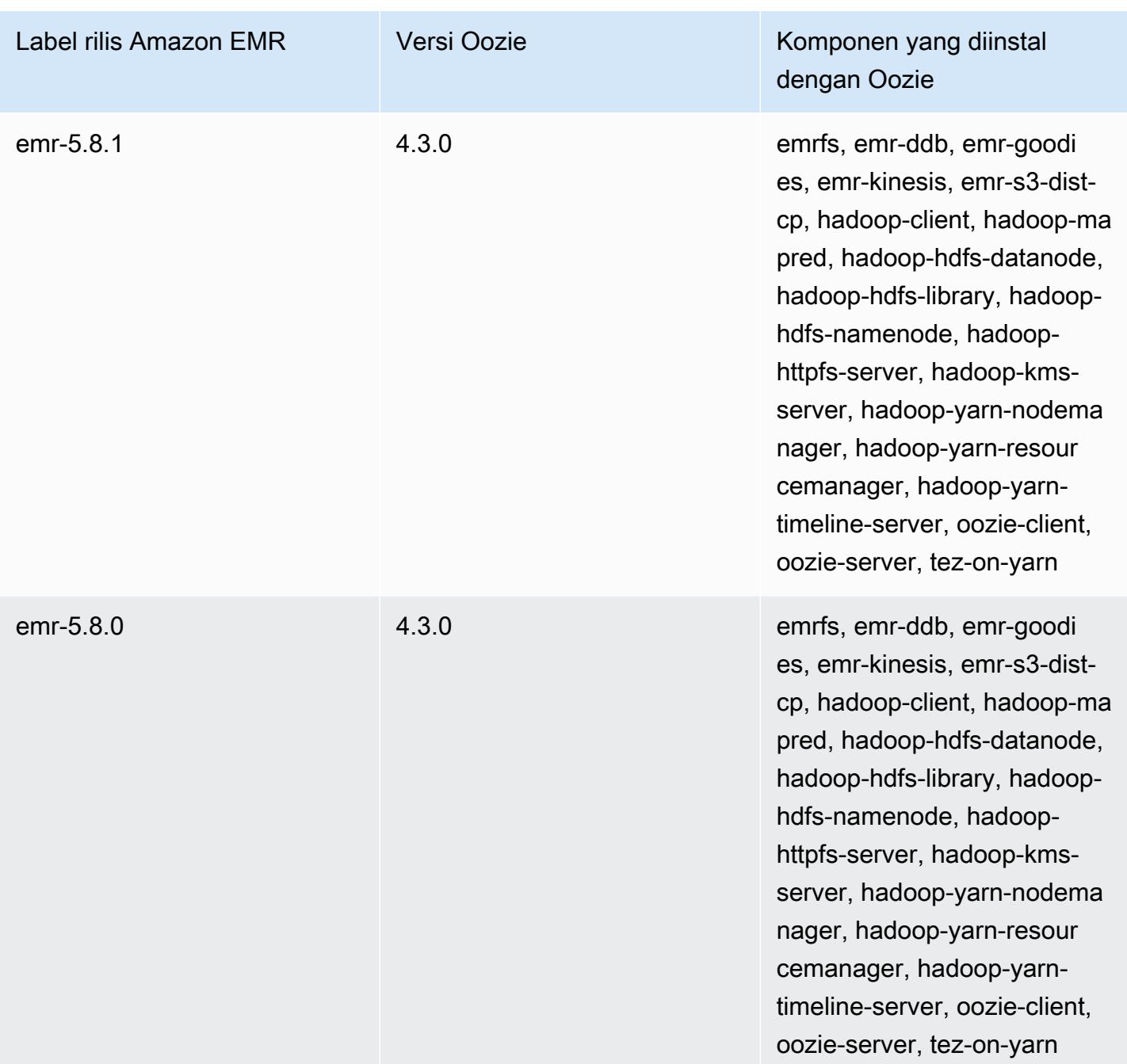

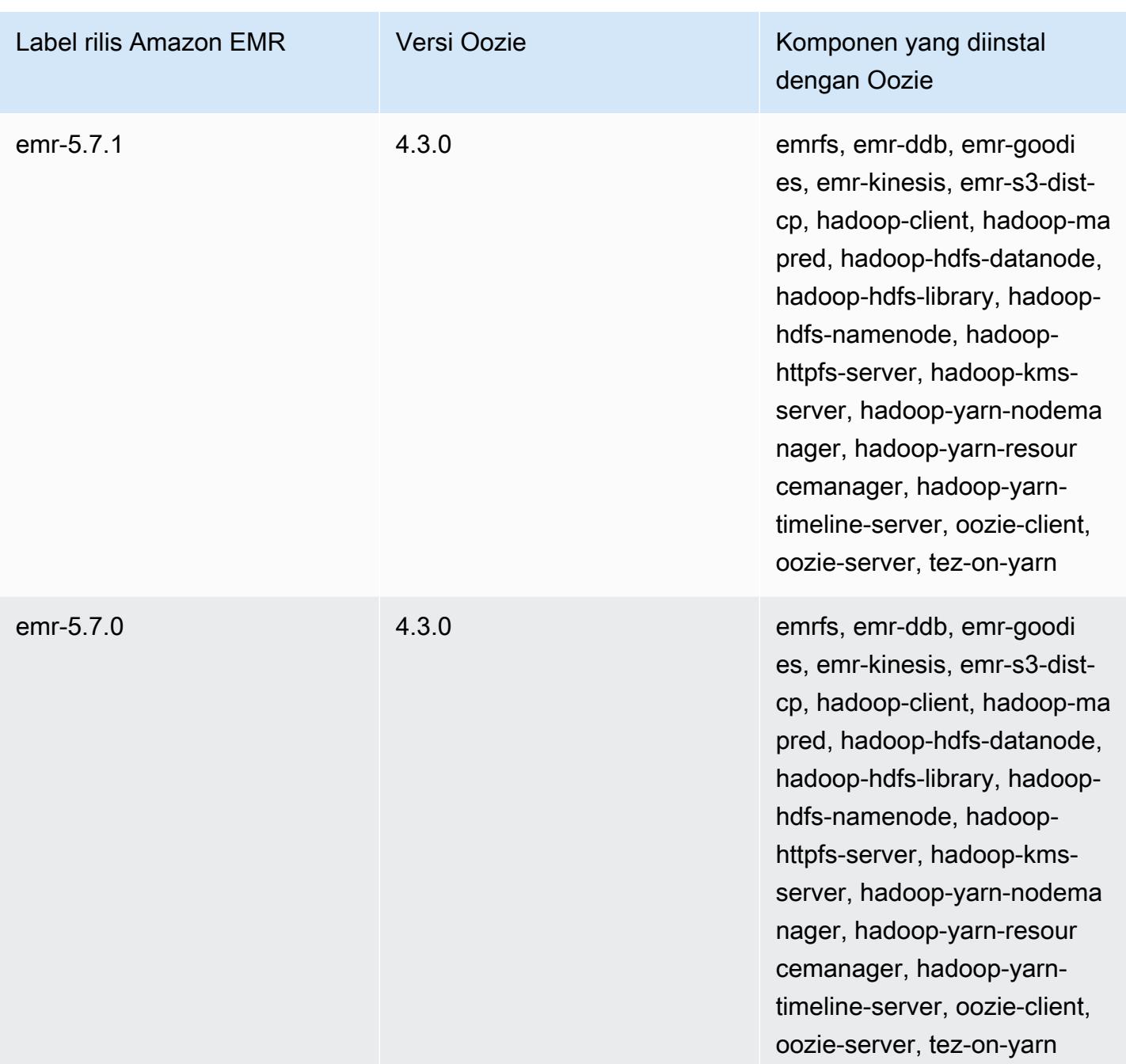

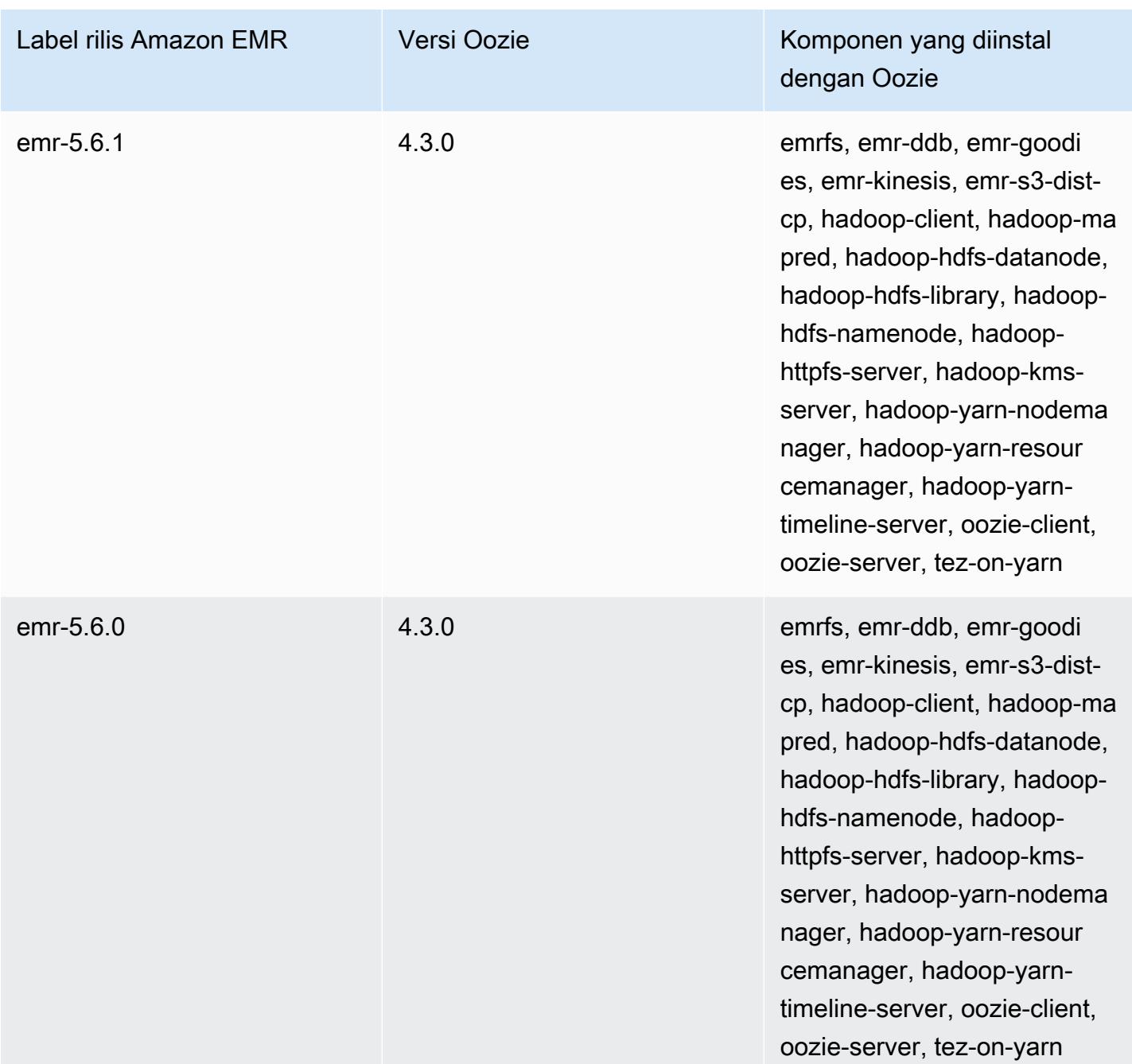

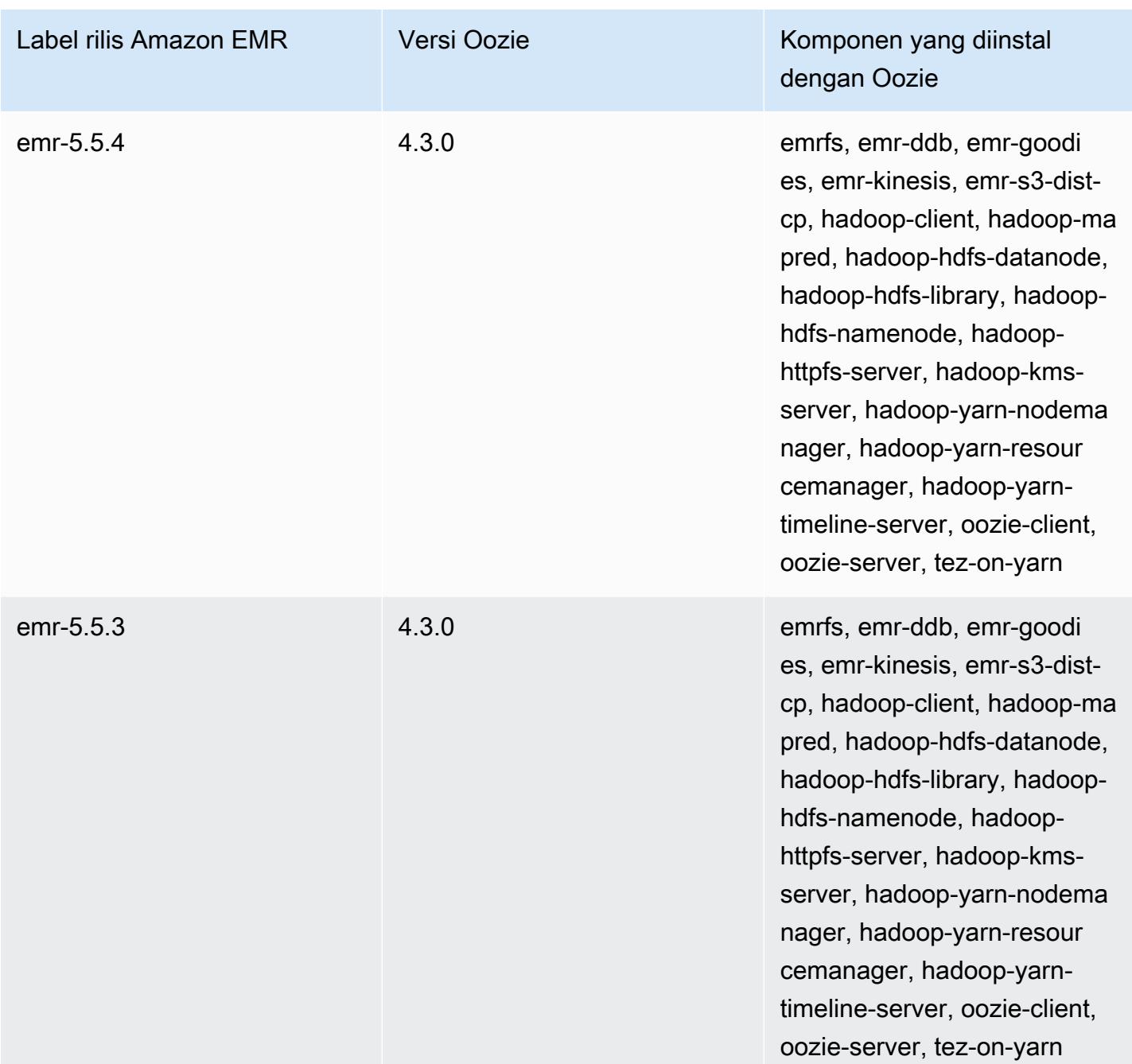

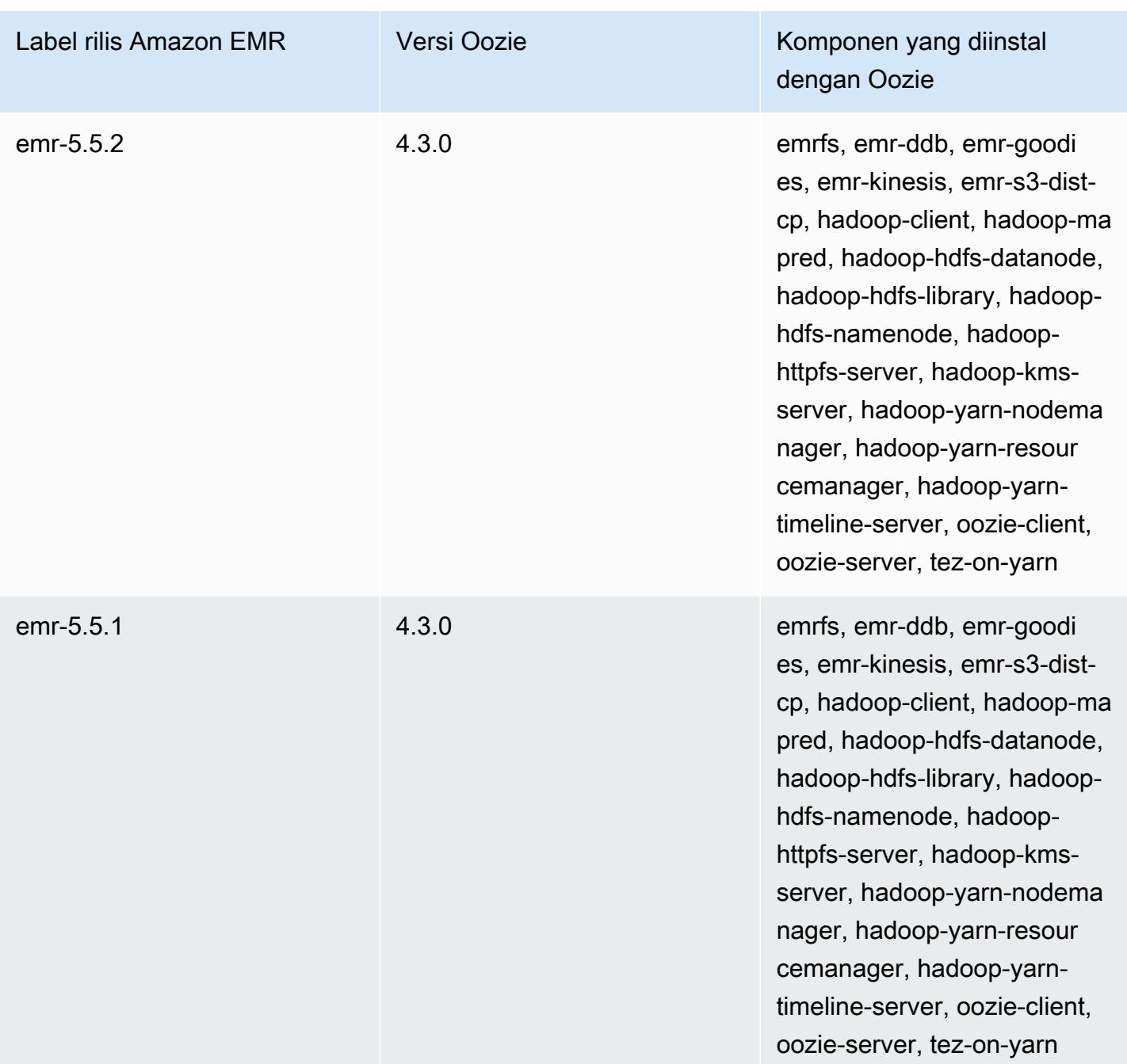

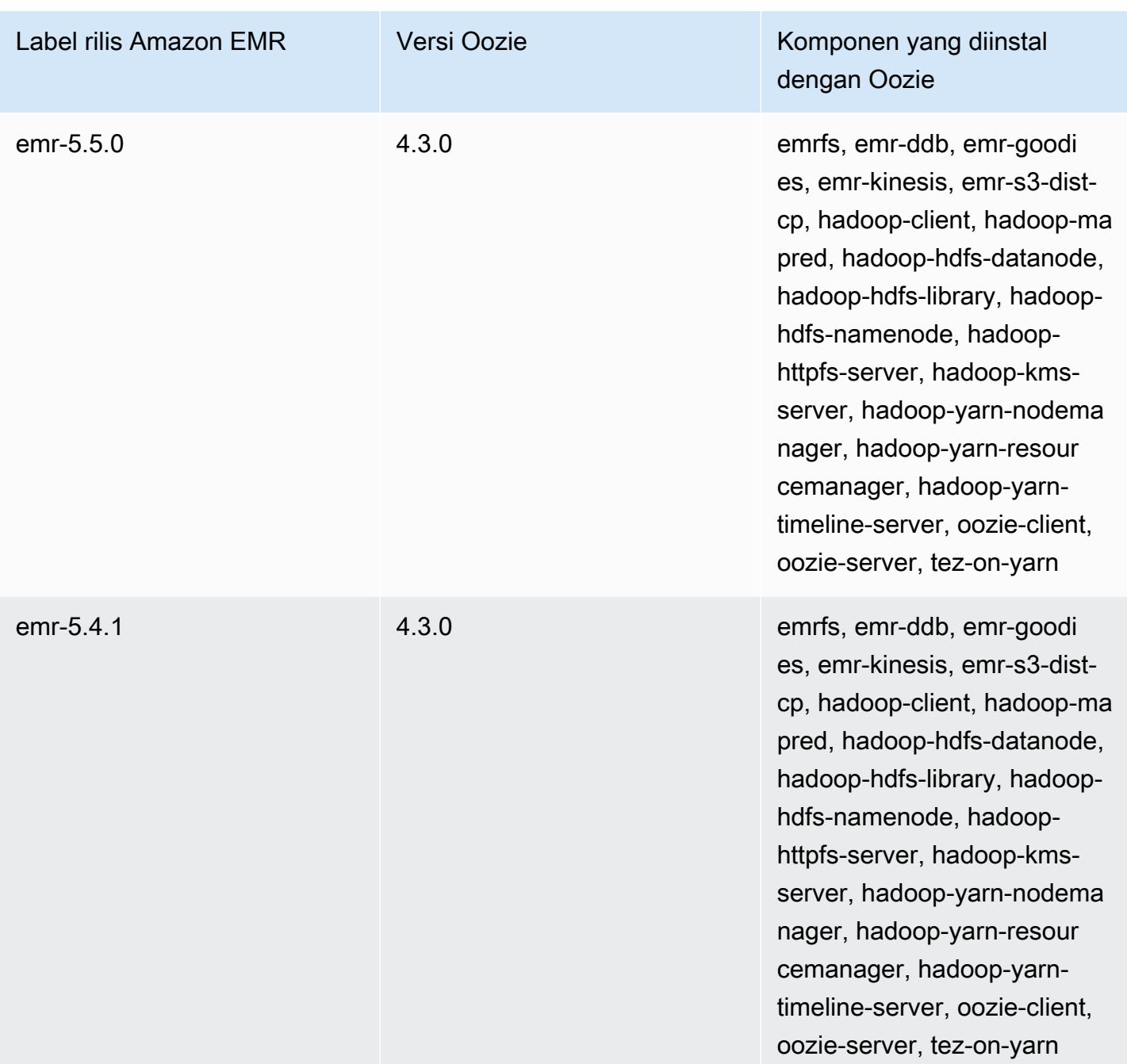

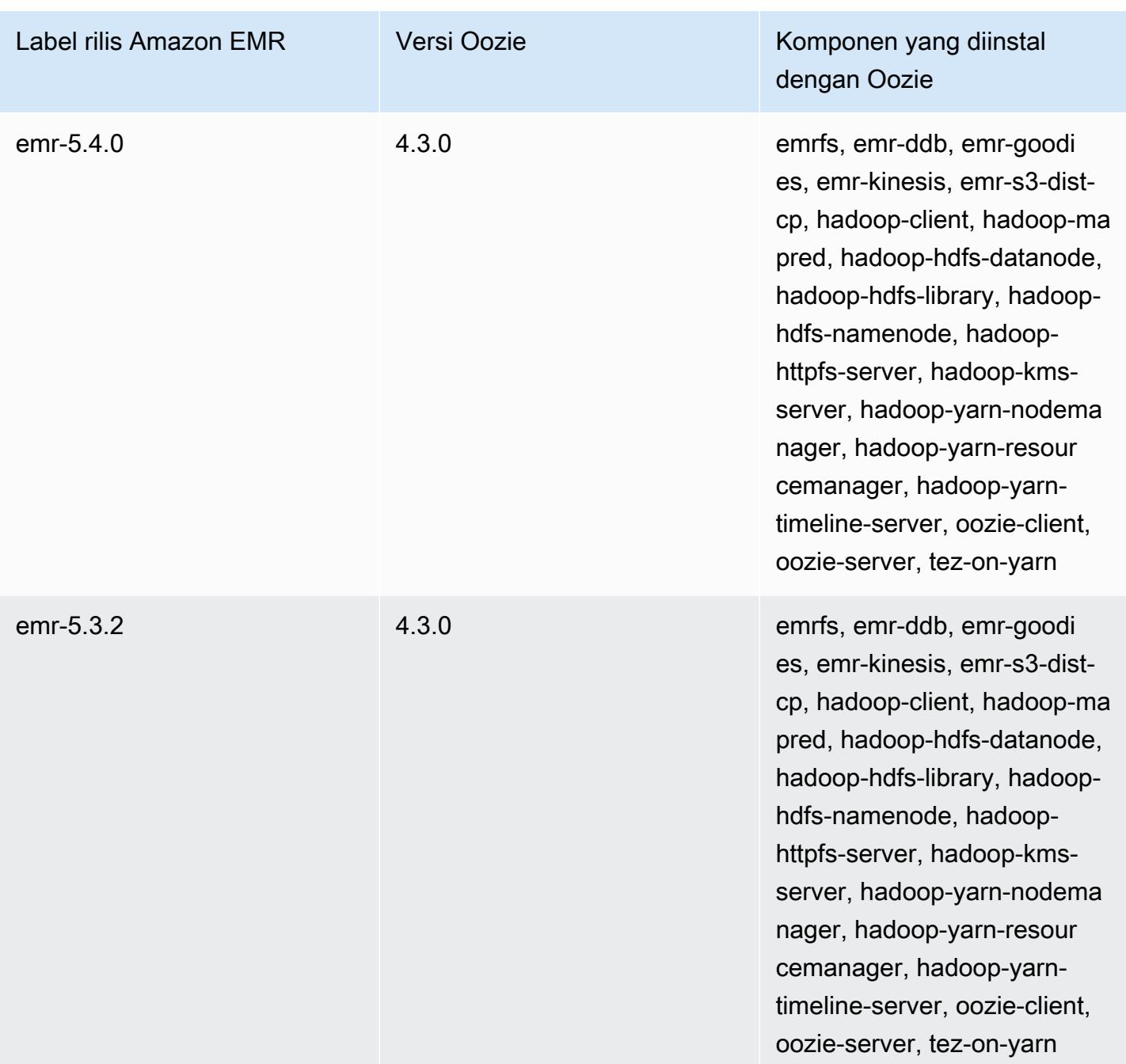

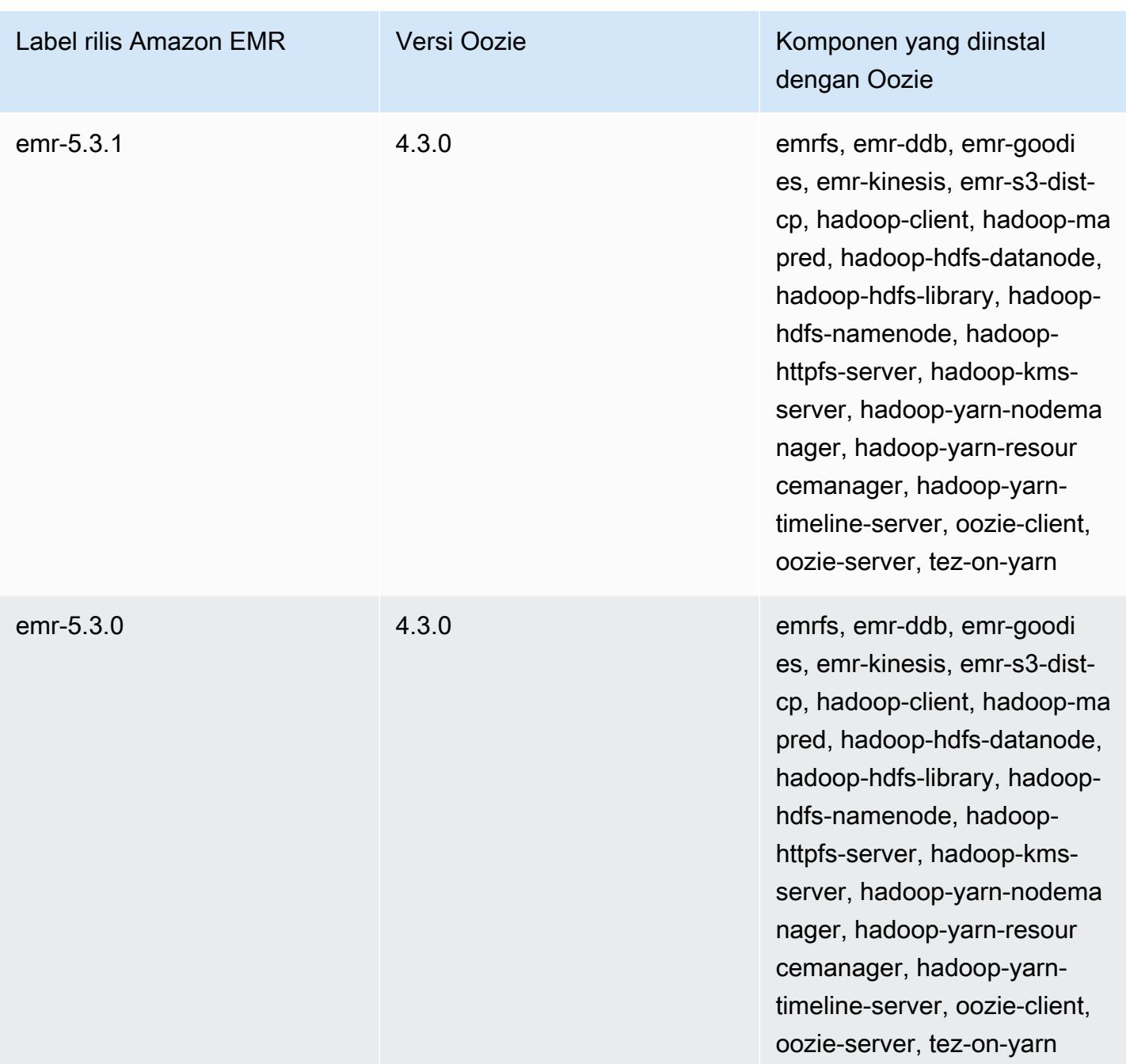

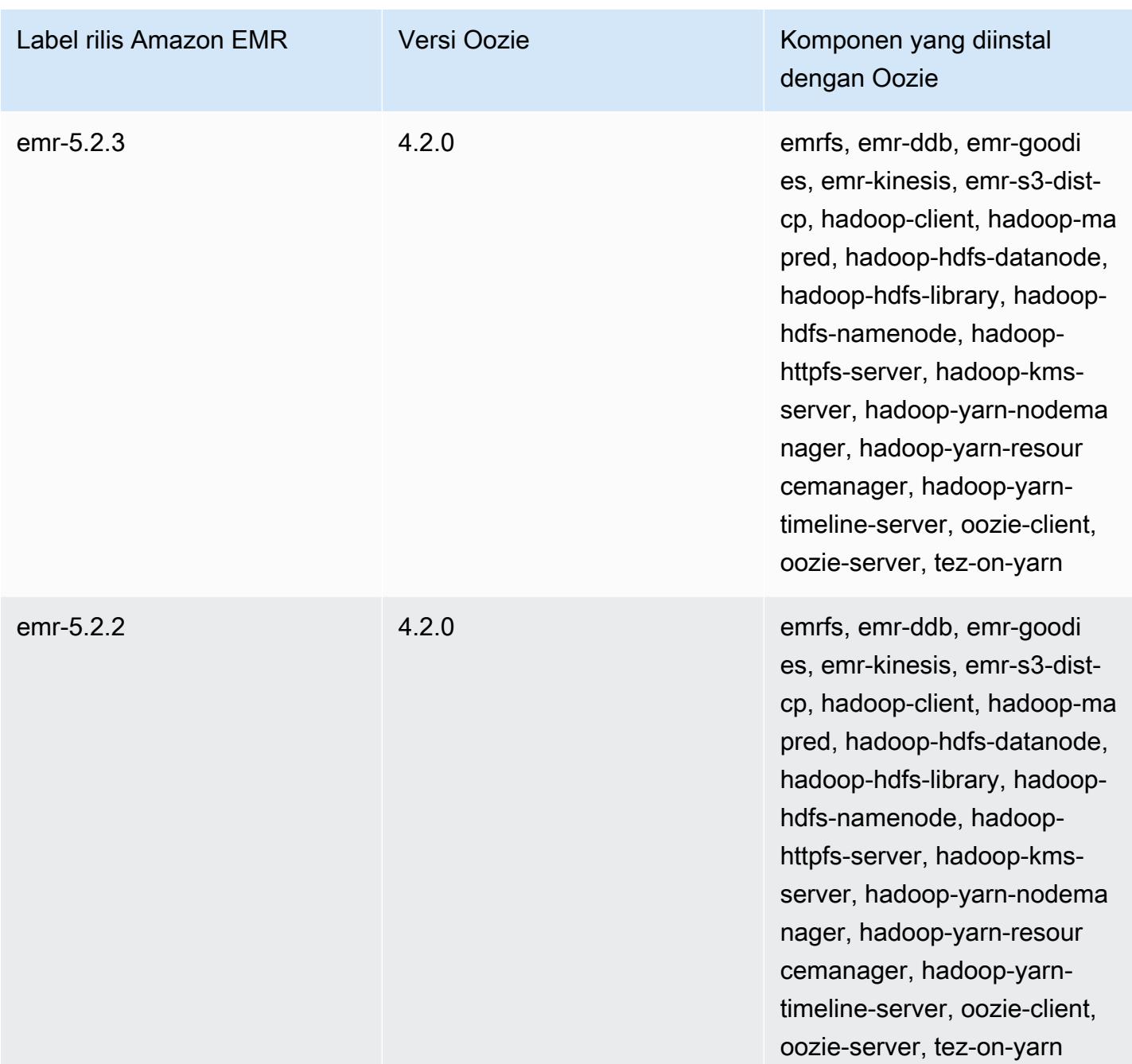

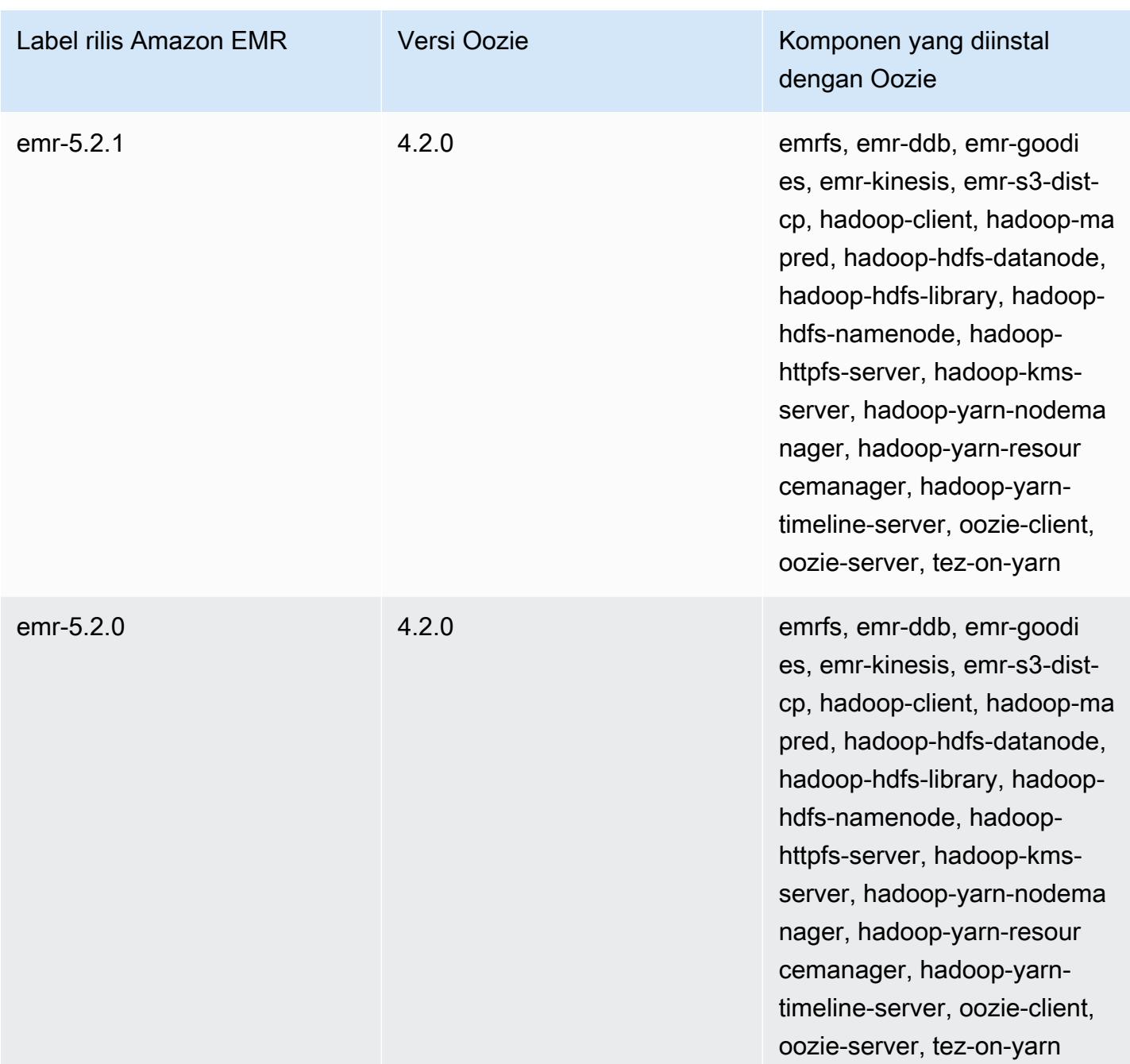

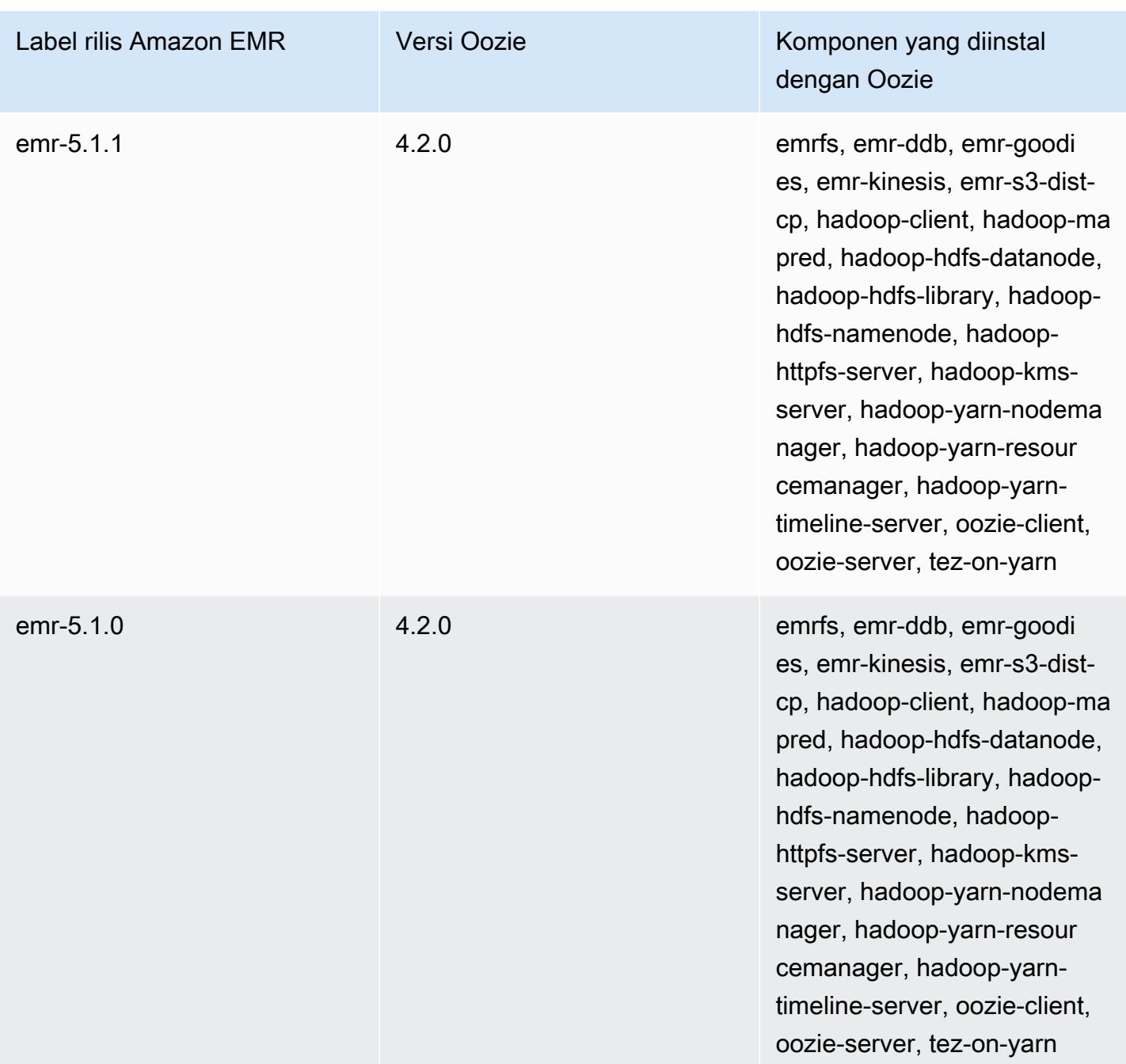

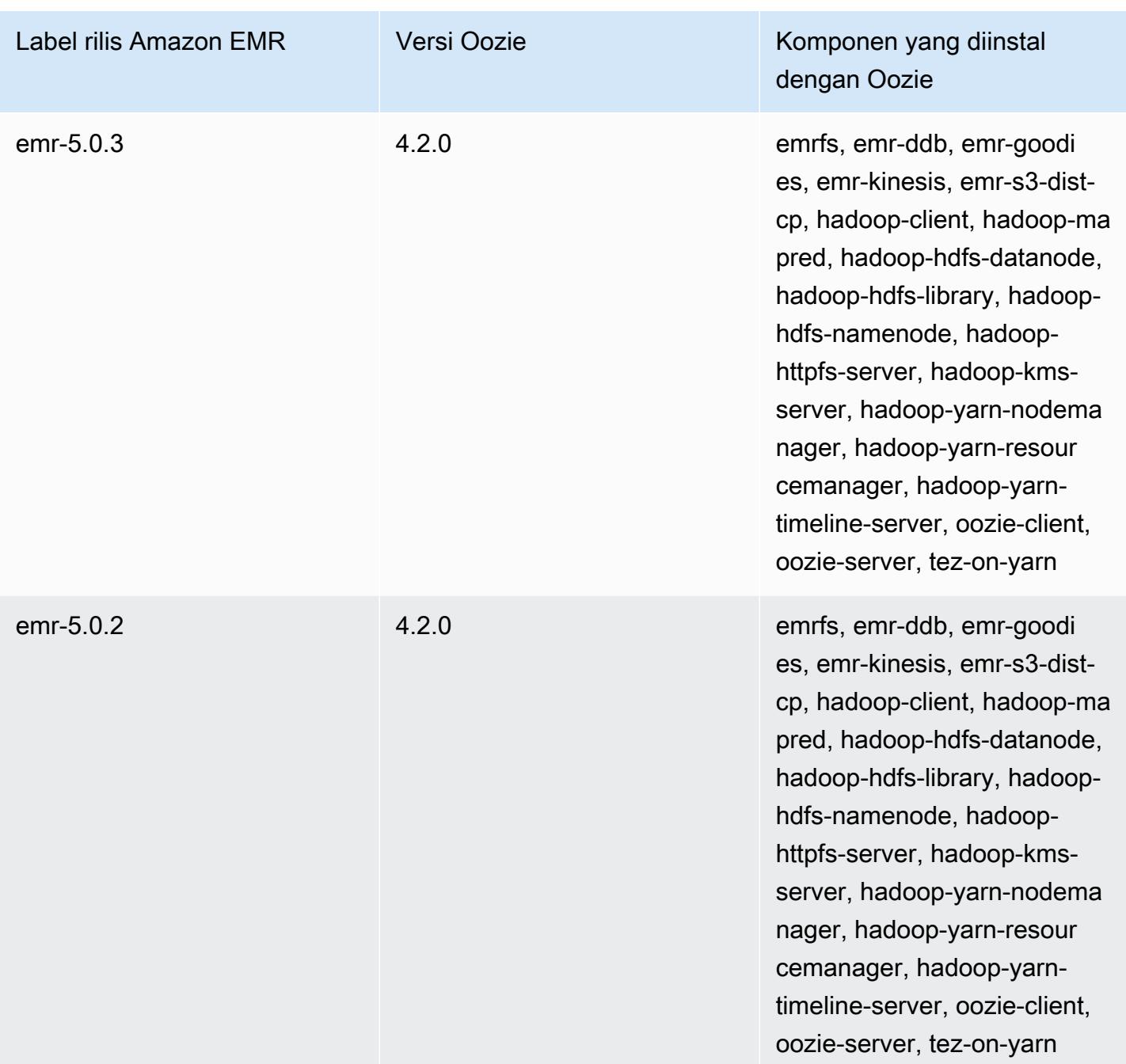

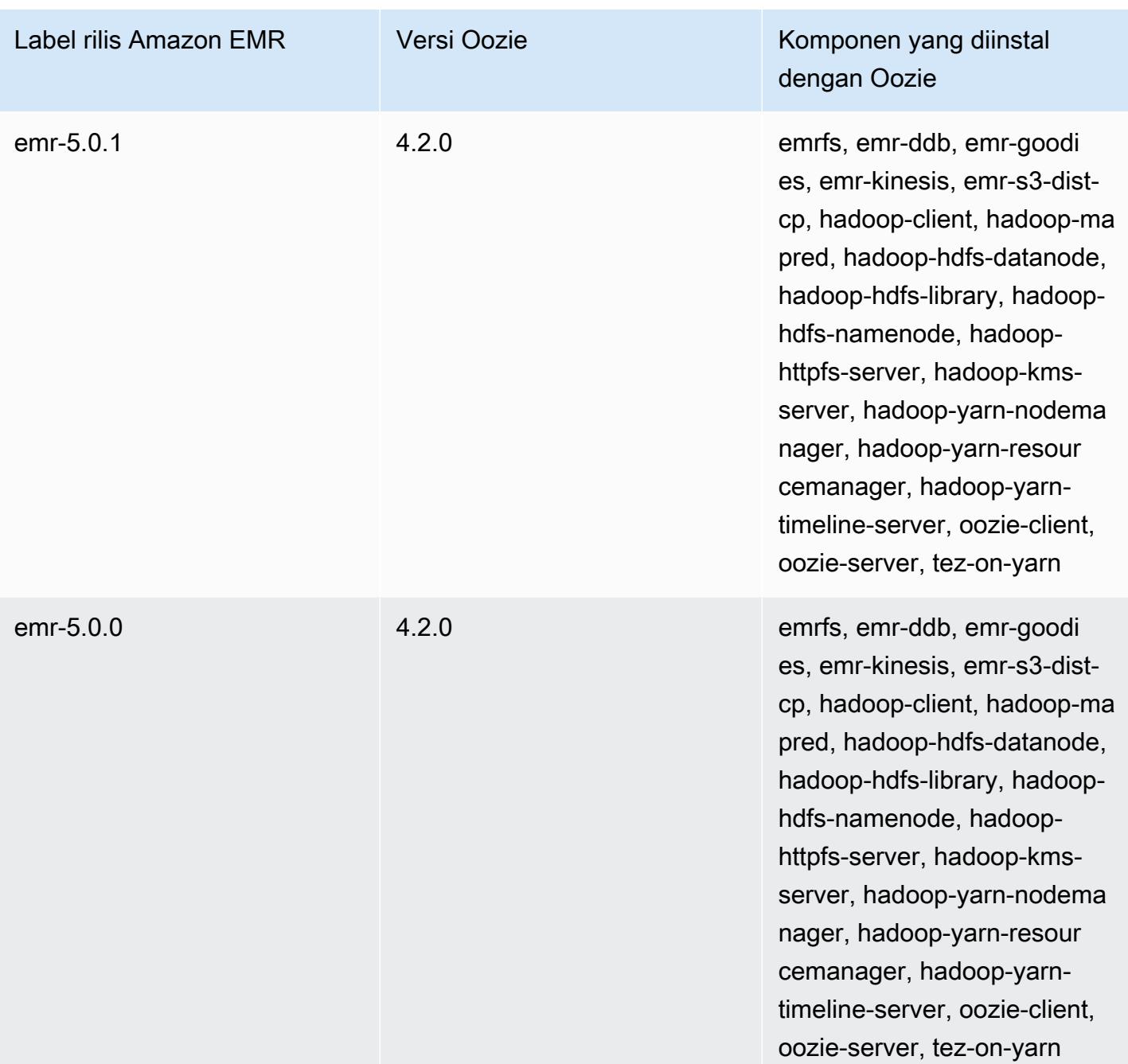

## Catatan rilis Oozie berdasarkan versi

Topik

• [Amazon EMR 7.1.0 - Perubahan Oozie](#page-4781-0)

### <span id="page-4781-0"></span>Amazon EMR 7.1.0 - Perubahan Oozie

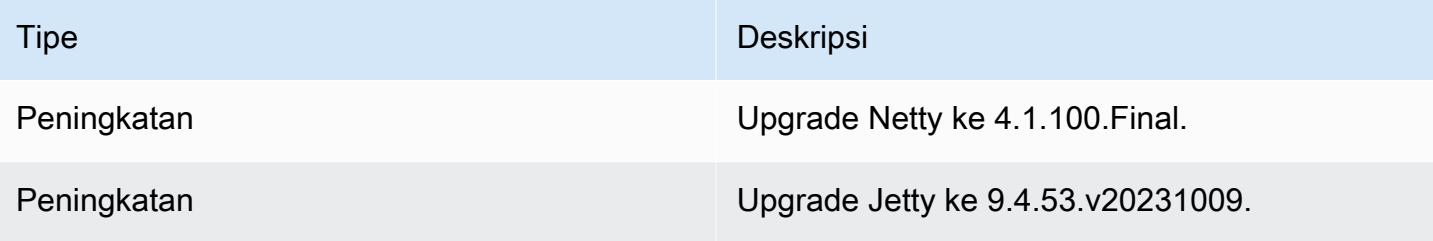

# Apache Phoenix

Apache Phoenix digunakan untuk OLTP dan analisis operasional, memungkinkan Anda untuk menggunakan query SQL standar dan JDBC API untuk bekerja dengan toko dukungan Apache HBase. Untuk informasi selengkapnya, lihat [Phoenix dalam 15 menit atau kurang.](https://phoenix.apache.org/Phoenix-in-15-minutes-or-less.html) Phoenix termasuk dalam Amazon EMR rilis versi 4.7.0 dan kemudian.

Jika Anda meng-upgrade dari versi sebelumnya Amazon EMR ke Amazon EMR rilis versi 5.4.0 atau yang lebih baru dan menggunakan pengindeksan sekunder, upgrade indeks lokal seperti yang dijelaskan dalam [dokumentasi Apache Phoenix.](https://phoenix.apache.org/secondary_indexing.html#Upgrading_Local_Indexes_created_before_4.8.0) Amazon EMR menghapus konfigurasi yang diperlukan dari hbase-site klasifikasi, tetapi indeks perlu dihuni kembali. Upgrade indeks online dan offline didukung. Default-nya adalah upgrade online, yang berarti indeks diisi ulang saat menginisialisasi dari klien Phoenix versi 4.8.0 atau lebih tinggi. Untuk menentukan upgrade offline, atur konfigurasi phoenix.client.localIndexUpgrade ke SALAH dalam klasifikasi phoenixsite, lalu lakukan SSH ke simpul utama untuk menjalankan psql [zookeeper] -1.

Tabel berikut mencantumkan versi Phoenix yang termasuk dalam rilis terbaru seri Amazon EMR 7.x, bersama dengan komponen yang dipasang Amazon EMR dengan Phoenix.

Untuk versi komponen yang diinstal dengan Phoenix dalam rilis ini, lihat [Rilis Versi Komponen 7.1.0.](#page-23-0)

Informasi versi Phoenix untuk emr-7.1.0

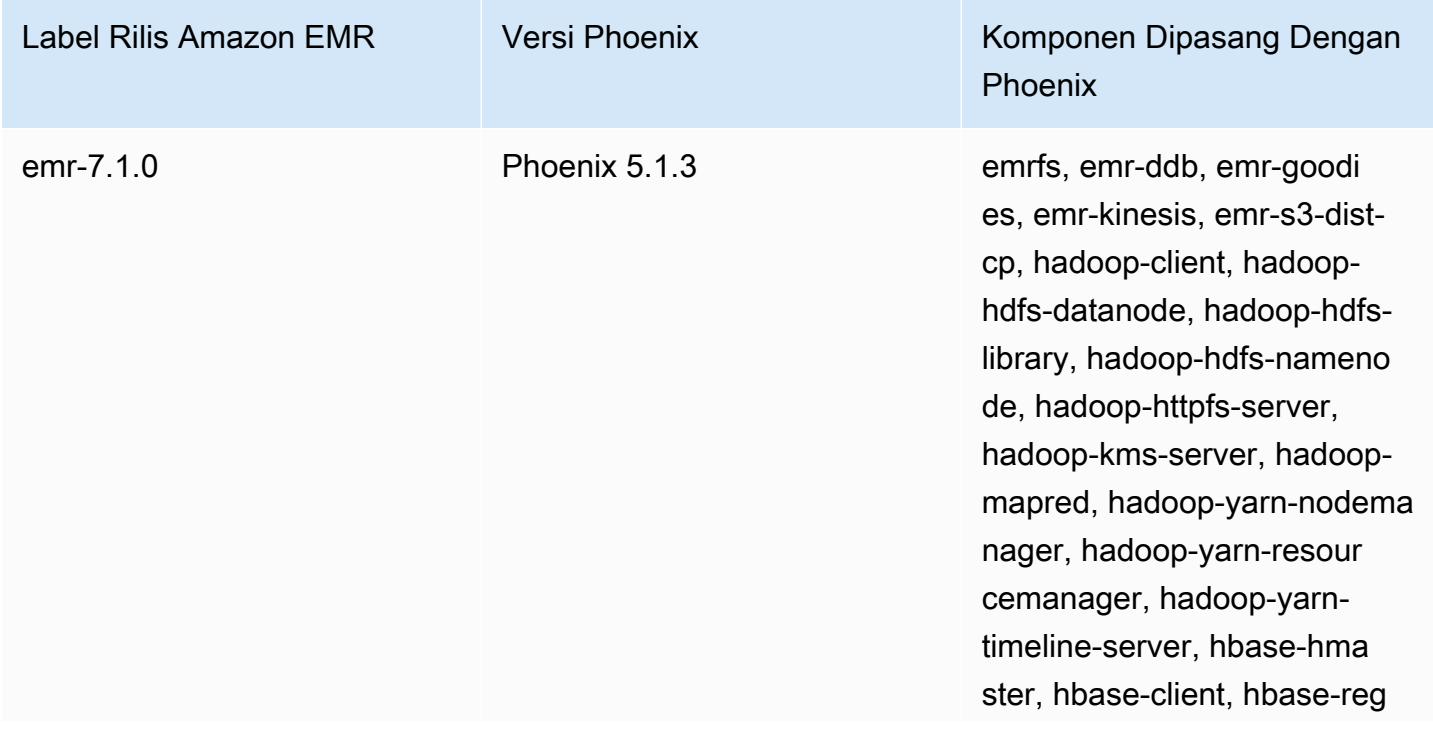

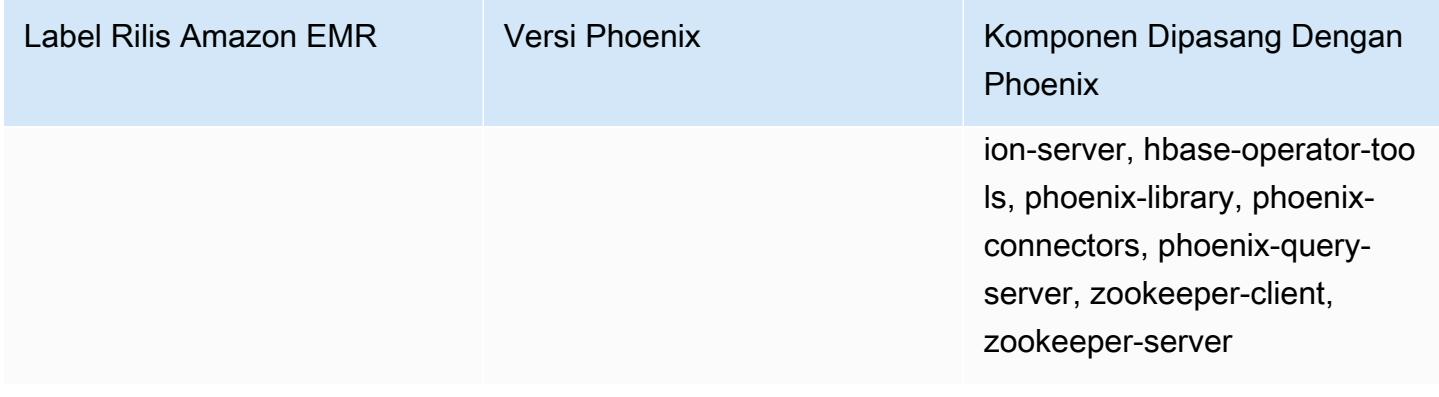

Tabel berikut mencantumkan versi Phoenix yang termasuk dalam rilis terbaru seri Amazon EMR 6.x, bersama dengan komponen yang dipasang Amazon EMR dengan Phoenix.

Untuk versi komponen yang diinstal dengan Phoenix dalam rilis ini, lihat [Rilis Versi Komponen 6.15.0](#page-76-0).

Informasi versi Phoenix untuk emr-6.15.0

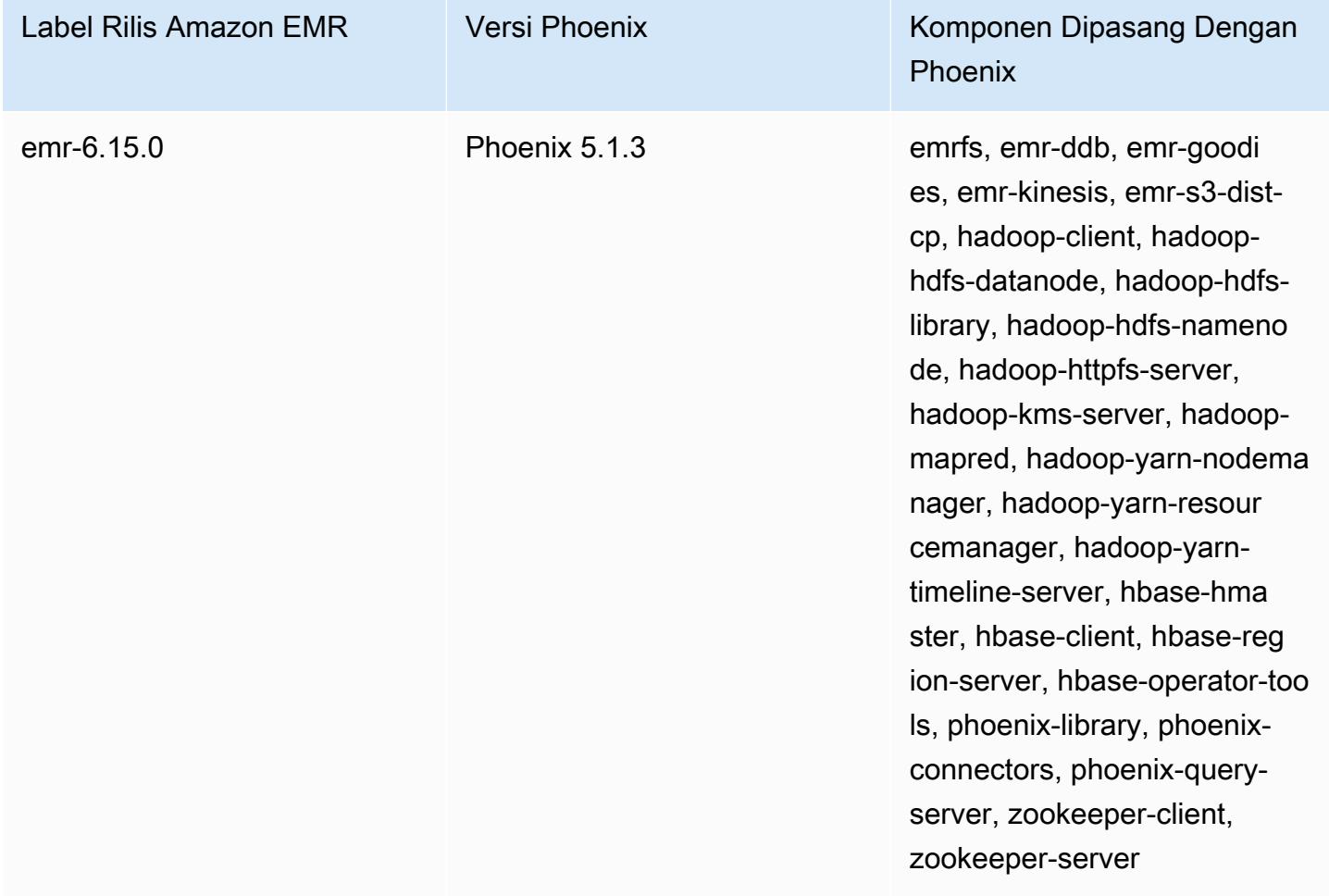

Tabel berikut mencantumkan versi Phoenix yang termasuk dalam rilis terbaru seri Amazon EMR 5.x, bersama dengan komponen yang dipasang Amazon EMR dengan Phoenix.

Untuk versi komponen yang diinstal dengan Phoenix dalam rilis ini, lihat [Rilis 5.36.2](#page-927-0) Versi Komponen.

Informasi versi Phoenix untuk emr-5.36.2

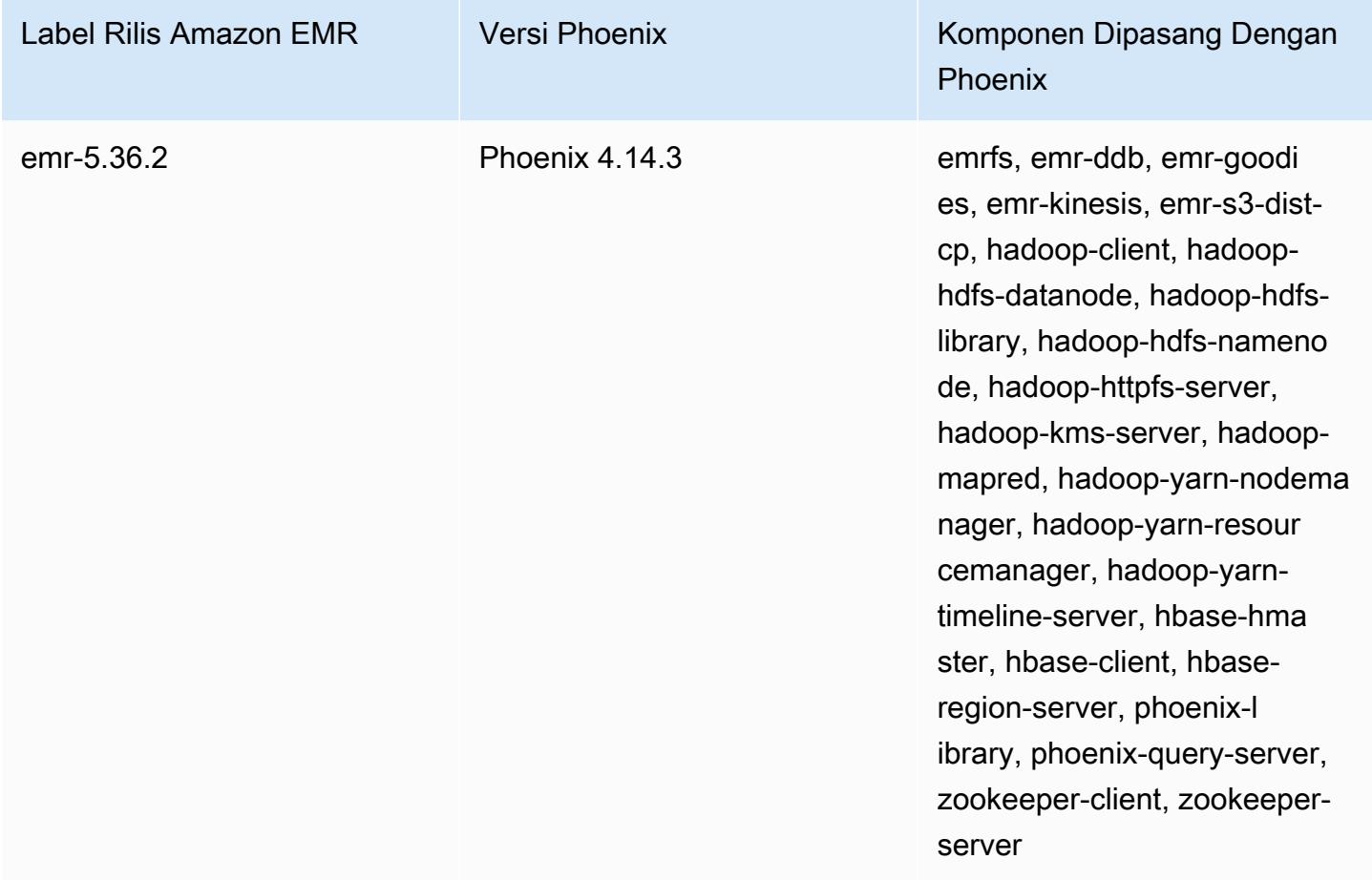

Topik

- [Membuat cluster dengan Phoenix](#page-4784-0)
- [Klien Phoenix](#page-4787-0)
- [Riwayat rilis Phoenix](#page-4790-0)

## <span id="page-4784-0"></span>Membuat cluster dengan Phoenix

Anda menginstal Phoenix dengan memilih aplikasi ketika Anda membuat sebuah cluster di konsol atau menggunakan AWS CLI. Prosedur dan contoh berikut menunjukkan cara membuat sebuah

cluster dengan Phoenix dan HBase. Untuk informasi selengkapnya tentang membuat kluster menggunakan konsol, termasuk Opsi lanjutan Lihat [Merencanakan dan mengkonfigurasi cluster](https://docs.aws.amazon.com/emr/latest/ManagementGuide/emr-plan.html) di Panduan manajemen Amazon EMR.

Untuk melancarkan kluster dengan Phoenix dipasang menggunakan Opsi cepat untuk membuat sebuah cluster di konsol

- 1. Buka konsol Amazon EMR di [https://console.aws.amazon.com/emr.](https://console.aws.amazon.com/emr/)
- 2. Pilih Buat Cluster untuk menggunakan Buat cepat.
- 3. Untuk Pengaturan perangkat lunak, pilih rilis terbaru yang sesuai untuk aplikasi Anda. Phoenix muncul sebagai pilihan hanya ketika Amazon Rilis Versi emr-4.7.0 atau yang lebih baru dipilih.
- 4. *Untuk Aplikasi, pilih opsi kedua, HBase: HBase ver dengan Ganglia ver, Hadoop ver, Hive ver, Hue ver, Phoenix ver, dan ver. ZooKeeper*
- 5. Pilih opsi lain yang diperlukan, lalu pilih Buat klaster.

#### **a** Note

Karakter kelanjutan baris Linux (\) disertakan untuk memudahkan pembacaan. Karakter ini bisa dihapus atau digunakan dalam perintah Linux. Untuk Windows, hapus atau ganti dengan tanda sisipan (^).

Contoh berikut meluncurkan cluster dengan Phoenix diinstal menggunakan pengaturan konfigurasi default.

Untuk meluncurkan cluster dengan Phoenix dan HBase menggunakan AWS CLI

• Buat kluster dengan perintah berikut ini:

```
aws emr create-cluster --name "Cluster with Phoenix" --release-label emr-7.1.0 \
--applications Name=Phoenix Name=HBase --ec2-attributes KeyName=myKey \
--instance-type m5.xlarge --instance-count 3 --use-default-roles
```
### Menyesuaikan konfigurasi Phoenix

Saat membuat cluster, Anda mengkonfigurasi Phoenix dengan menetapkan nilai di hbasesite.xml menggunakan hbase-site klasifikasi konfigurasi.

Untuk informasi selengkapnya, lihat [Pengaturan dan penyalaan](https://phoenix.apache.org/tuning.html) dalam dokumentasi Phoenix.

Contoh berikut menunjukkan menggunakan file JSON disimpan di Amazon S3 untuk menentukan nilai false untuk phoenix.schema.dropMetaData properti. Beberapa properti dapat ditentukan untuk klasifikasi tunggal. Untuk informasi selengkapnya, lihat [Konfigurasikan aplikasi.](#page-3081-0) Parameter create-cluster perintah kemudian referensi file JSON sebagai --configurations parameter.

Isi dari file JSON disimpan ke/mybucket/myfolder/myconfig.json adalah sebagai berikut.

```
\Gamma { 
        "Classification": "hbase-site", 
        "Properties": { 
           "phoenix.schema.dropMetaData": "false" 
        } 
     } 
   ]
```
Parameter create cluster perintah yang referensi file JSON ditampilkan dalam contoh berikut.

```
aws emr create-cluster --release-label emr-7.1.0 --applications Name=Phoenix \
Name=HBase --instance-type m5.xlarge --instance-count 2 \
--configurations https://s3.amazonaws.com/mybucket/myfolder/myconfig.json
```
#### **a** Note

Permintaan konfigurasi ulang untuk setiap Phoenix konfigurasi klasifikasi hanya didukung di Amazon EMR versi 5.23.0 dan kemudian, dan tidak didukung di Amazon EMR versi 5.21.0 atau 5.22.0. Untuk informasi selengkapnya, lihat [Menyediakan konfigurasi untuk grup contoh](https://docs.aws.amazon.com/emr/latest/ReleaseGuide/emr-configure-apps-running-cluster.html) [di kluster berjalan](https://docs.aws.amazon.com/emr/latest/ReleaseGuide/emr-configure-apps-running-cluster.html)

## <span id="page-4787-0"></span>Klien Phoenix

Anda terhubung ke Phoenix menggunakan baik klien JDBC dibangun dengan dependensi penuh atau menggunakan "thin client" yang menggunakan Phoenix Query Server dan hanya dapat dijalankan pada node master cluster (misalnya dengan menggunakan klien SQL, langkah, baris perintah, SSH port forwarding, dll). Bila menggunakan "lemak" JDBC klien, masih perlu memiliki akses ke semua node cluster karena menghubungkan ke layanan HBase langsung. Klien Phoenix "tipis" hanya membutuhkan akses ke Phoenix Query Server di port default 8765. Ada beberapa [skrip](https://github.com/apache/phoenix/tree/master/bin) dalam Phoenix yang menggunakan klien ini.

Gunakan langkah Amazon EMR untuk query menggunakan Phoenix

Prosedur berikut mengembalikan snapshot dari HBase dan menggunakan data tersebut untuk menjalankan query Phoenix. Anda dapat memperpanjang contoh ini atau membuat script baru yang memanfaatkan klien Phoenix sesuai dengan kebutuhan Anda.

1. Buat cluster dengan Phoenix diinstal, menggunakan perintah berikut:

```
aws emr create-cluster --name "Cluster with Phoenix" --log-uri s3://myBucket/
myLogFolder --release-label emr-7.1.0 \
--applications Name=Phoenix Name=HBase --ec2-attributes KeyName=myKey \
--instance-type m5.xlarge --instance-count 3 --use-default-roles
```
2. Buat kemudian upload file berikut ke Amazon S3:

copySnapshot.sh

```
sudo su hbase -s /bin/sh -c 'hbase snapshot export \setminus -D hbase.rootdir=s3://us-east-1.elasticmapreduce.samples/hbase-demo-customer-data/
snapshot/ \
-snapshot customer_snapshot1 \
-copy-to hdfs://masterDNSName:8020/user/hbase \
-mappers 2 -chuser hbase -chmod 700'
```
runQuery.sh

```
aws s3 cp s3://myBucket/phoenixQuery.sql /home/hadoop/
/usr/lib/phoenix/bin/sqlline-thin.py http://localhost:8765 /home/hadoop/
phoenixQuery.sql
```
## phoenixQuery.sql

## **a** Note

Anda hanya perlu memasukkan COLUMN\_ENCODED\_BYTES=0 dalam contoh berikut ketika Anda menggunakan Amazon EMR versi 5.26.0 dan lebih tinggi.

```
CREATE VIEW "customer" (
pk VARCHAR PRIMARY KEY, 
"address"."state" VARCHAR,
"address"."street" VARCHAR,
"address"."city" VARCHAR,
"address"."zip" VARCHAR,
"cc"."number" VARCHAR,
"cc"."expire" VARCHAR,
"cc"."type" VARCHAR,
"contact"."phone" VARCHAR)
COLUMN_ENCODED_BYTES=0;
CREATE INDEX my_index ON "customer" ("customer"."state") INCLUDE("PK", 
 "customer"."city", "customer"."expire", "customer"."type");
SELECT "customer"."type" AS credit_card_type, count(*) AS num_customers FROM 
  "customer" WHERE "customer"."state" = 'CA' GROUP BY "customer"."type";
```
Gunakan AWS CLI untuk mengirimkan file ke bucket S3:

```
aws s3 cp copySnapshot.sh s3://myBucket/
aws s3 cp runQuery.sh s3://myBucket/
aws s3 cp phoenixQuery.sql s3://myBucket/
```
3. Membuat tabel menggunakan langkah berikut diserahkan ke cluster yang Anda buat di langkah 1:

CreateTable.json

```
\Gamma { 
      "Name": "Create HBase Table",
```

```
"Args": ["bash", "-c", "echo $'create \"customer\",\"address\",\"cc\",\"contact
\"' | hbase shell"], 
     "Jar": "command-runner.jar", 
     "ActionOnFailure": "CONTINUE", 
     "Type": "CUSTOM_JAR" 
   }
]
```

```
aws emr add-steps --cluster-id j-2AXXXXXXGAPLF \
--steps file://./createTable.json
```
4. Gunakan script-runner.jar untuk menjalankan skrip copySnapshot.sh yang sebelumnya diunggah ke bucket S3 Anda:

```
aws emr add-steps --cluster-id j-2AXXXXXXGAPLF \
--steps Type=CUSTOM_JAR, Name="HBase Copy Snapshot", ActionOnFailure=CONTINUE,\
Jar=s3://region.elasticmapreduce/libs/script-runner/script-
runner.jar,Args=["s3://myBucket/copySnapshot.sh"]
```
Ini menjalankan MapReduce tugas untuk menyalin data snapshot Anda ke HDFS cluster.

5. Memulihkan snapshot yang Anda disalin ke cluster menggunakan langkah berikut:

RestoreSnapshot.json

```
\Gamma { 
     "Name": "restore", 
     "Args": ["bash", "-c", "echo $'disable \"customer\"; restore_snapshot 
 \"customer_snapshot1\"; enable \"customer\"' | hbase shell"], 
     "Jar": "command-runner.jar", 
     "ActionOnFailure": "CONTINUE", 
     "Type": "CUSTOM_JAR" 
   }
]
```

```
aws emr add-steps --cluster-id j-2AXXXXXXGAPLF \
--steps file://./restoreSnapshot.json
```
6. Gunakan script-runner.jar untuk menjalankan skrip runQuery.sh yang sebelumnya diunggah ke bucket S3 Anda:

```
aws emr add-steps --cluster-id j-2AXXXXXXGAPLF \
--steps Type=CUSTOM_JAR, Name="Phoenix Run Query", ActionOnFailure=CONTINUE,\
Jar=s3://region.elasticmapreduce/libs/script-runner/script-
runner.jar,Args=["s3://myBucket/runQuery.sh"]
```
Query berjalan dan mengembalikan hasil ke langkah stdout. Perlu waktu beberapa menit sampai langkah ini selesai.

7. Periksa hasil stdout di log URI yang Anda gunakan ketika Anda membuat cluster di langkah 1. Hasilnya akan terlihat seperti berikut ini:

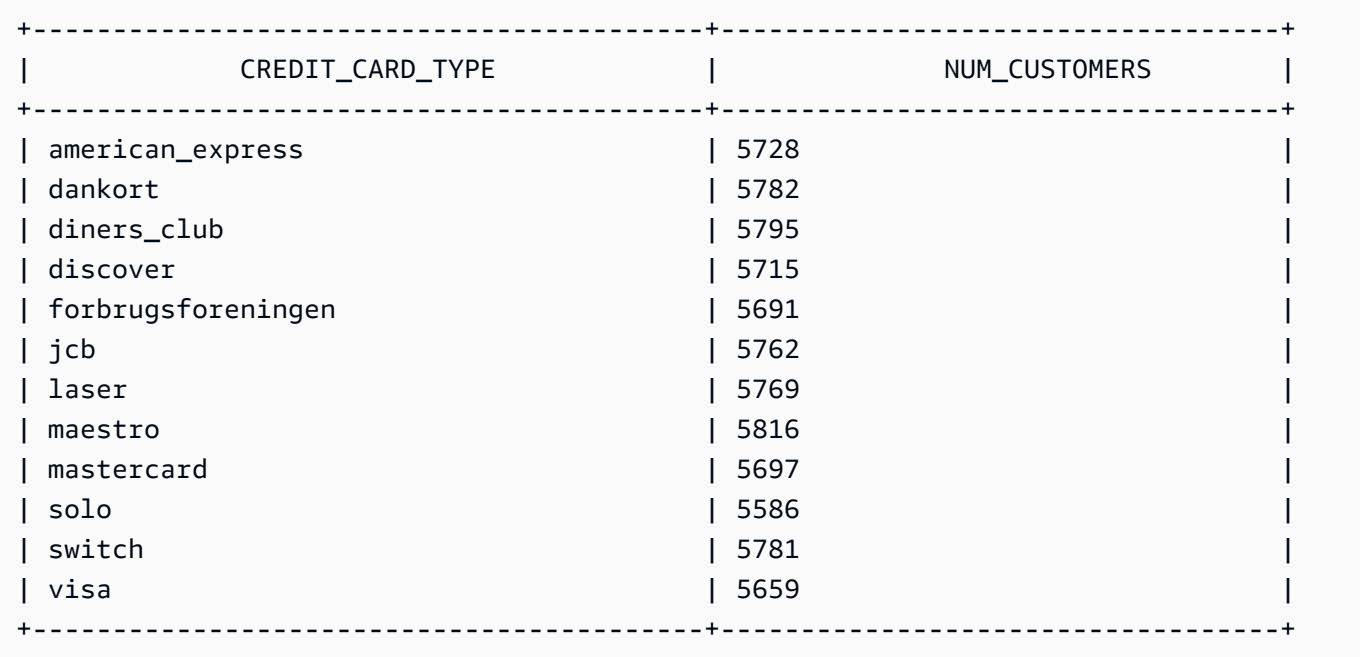

## Riwayat rilis Phoenix

Tabel berikut mencantumkan versi Phoenix yang disertakan dalam setiap versi rilis Amazon EMR, bersama dengan komponen yang diinstal dengan aplikasi. Untuk versi komponen di setiap rilis, lihat bagian Versi Komponen untuk rilis Anda di[Amazon EMR 7.x versi rilis](#page-22-0),[Amazon EMR versi rilis 6.x,](#page-74-0) ata[uAmazon EMR versi rilis 5.x.](#page-924-0)

## Informasi versi Phoenix

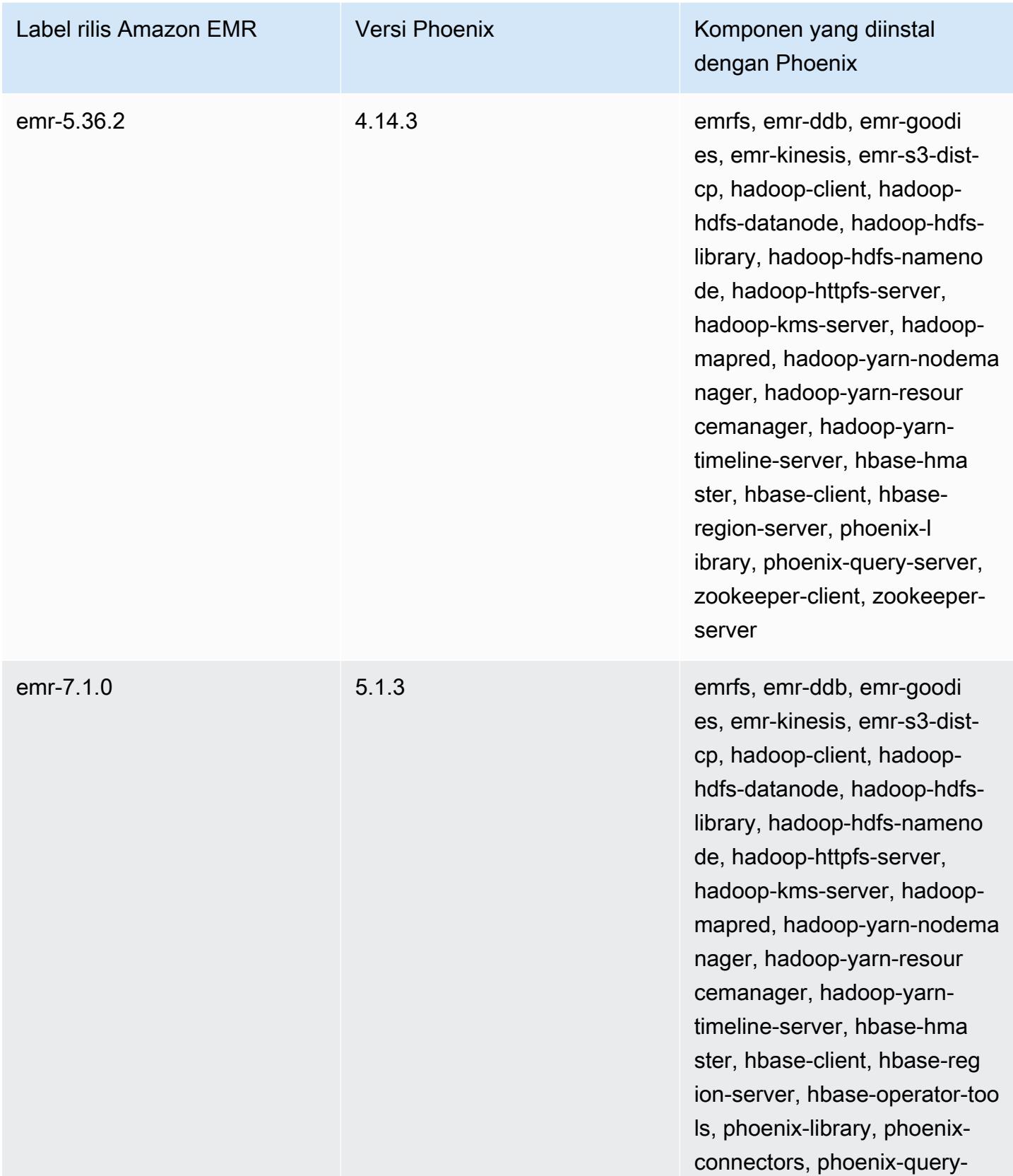

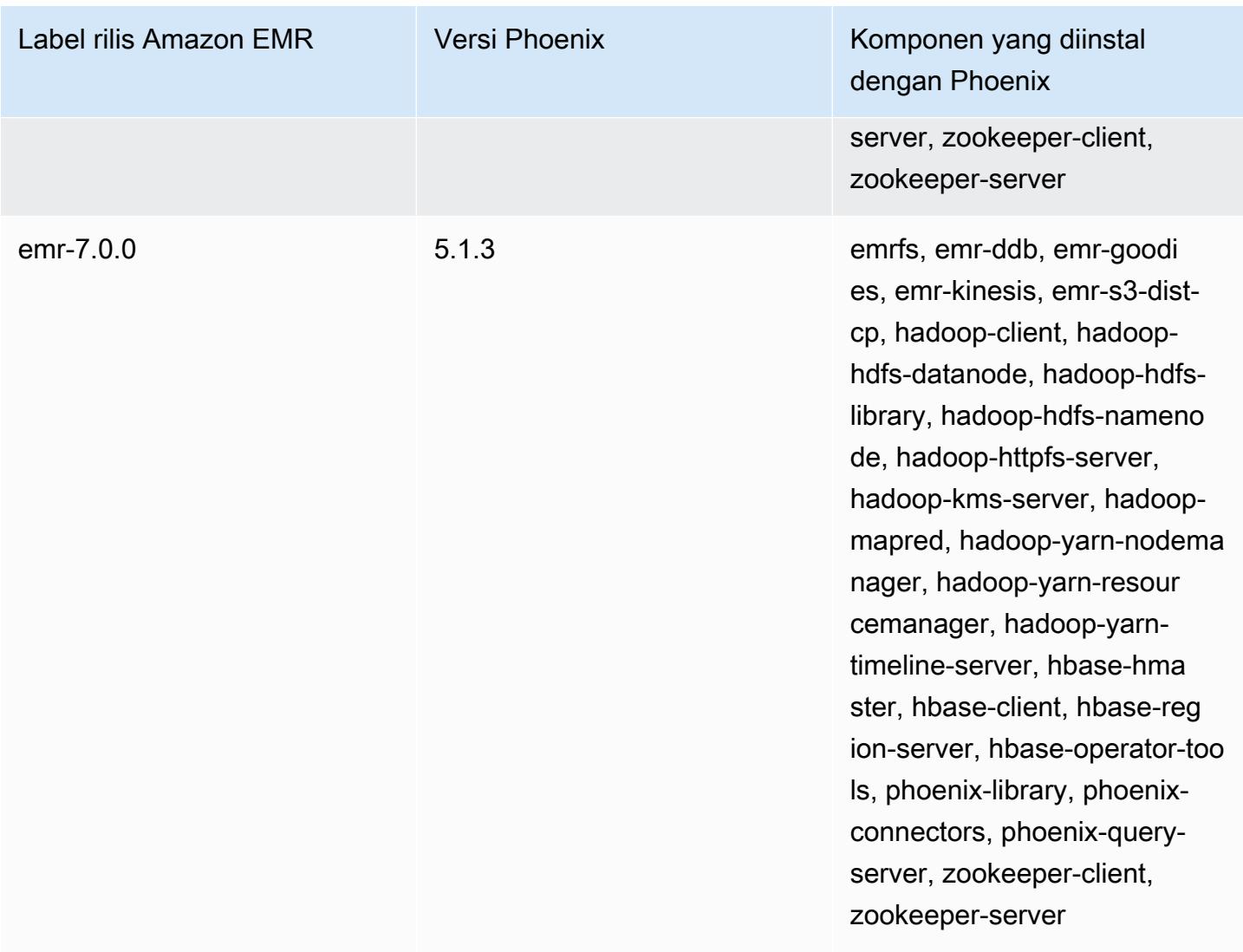

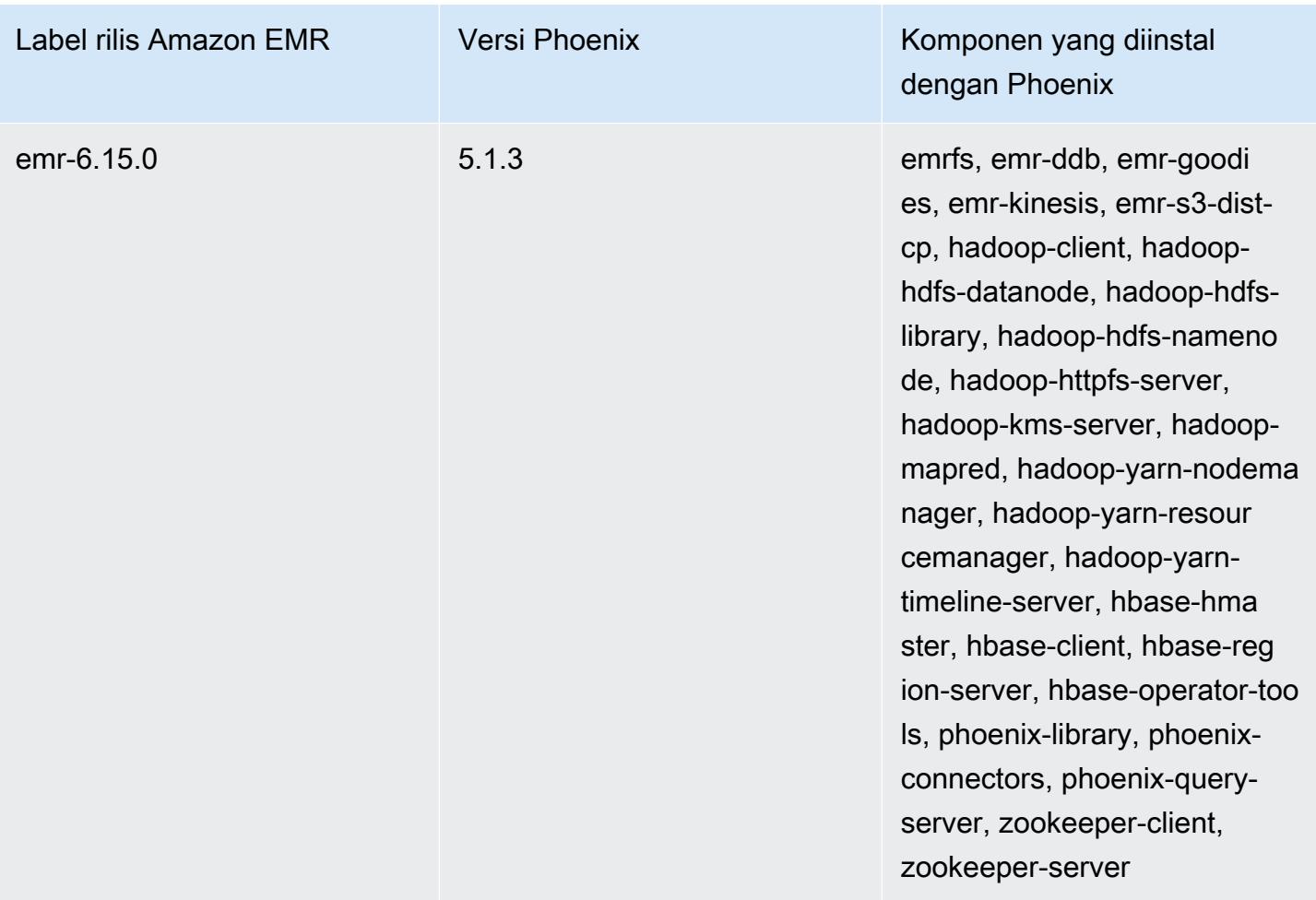

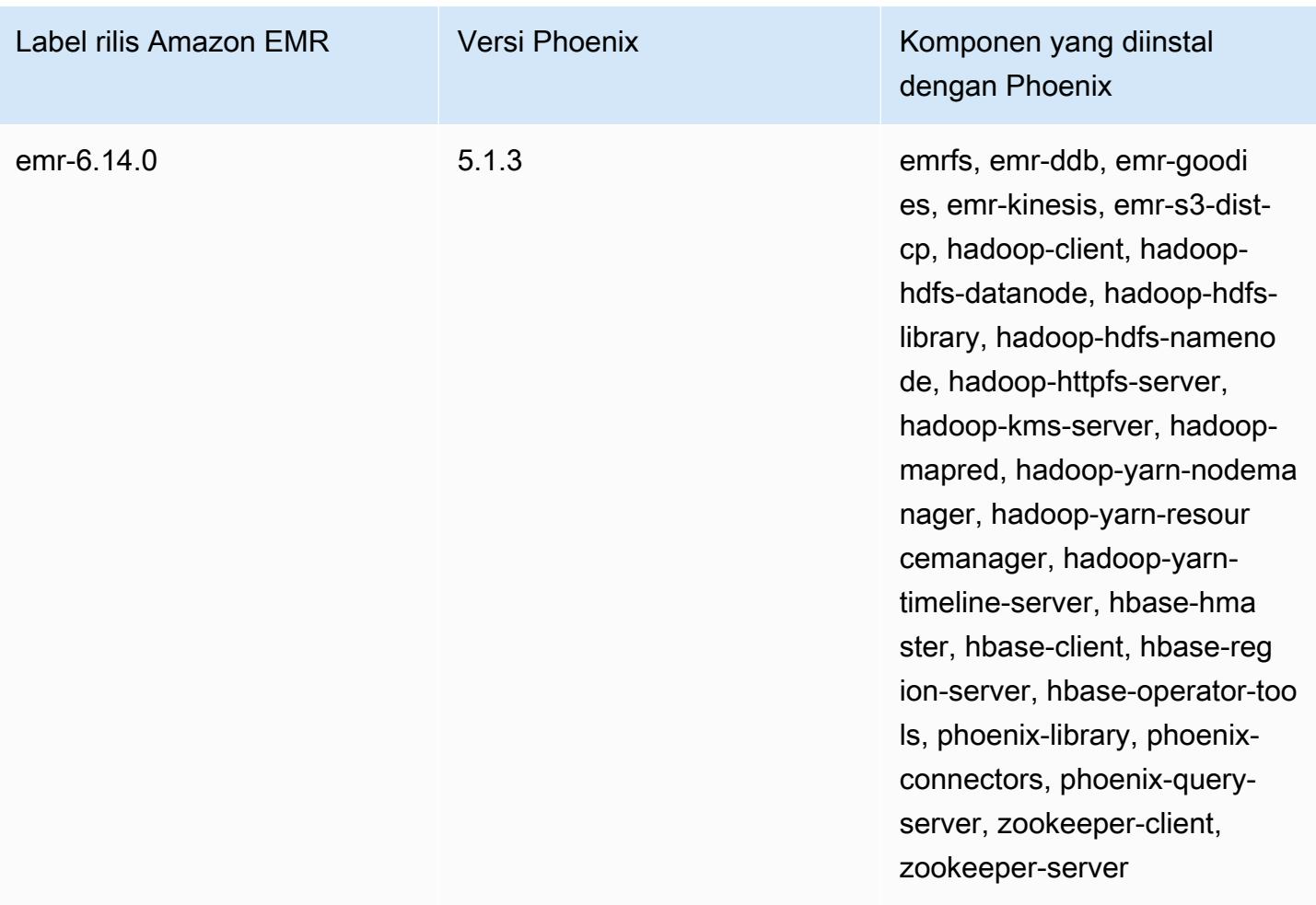

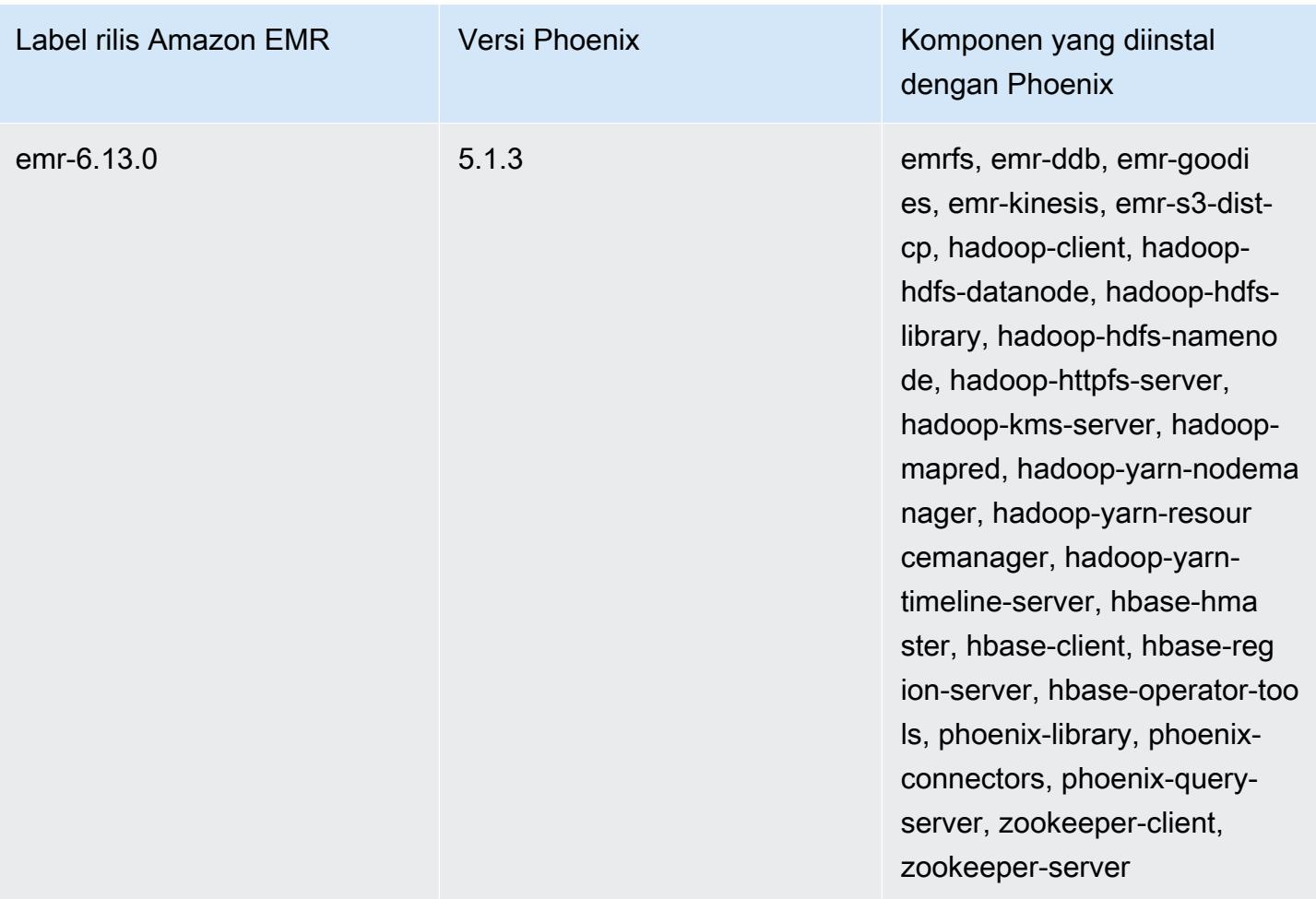

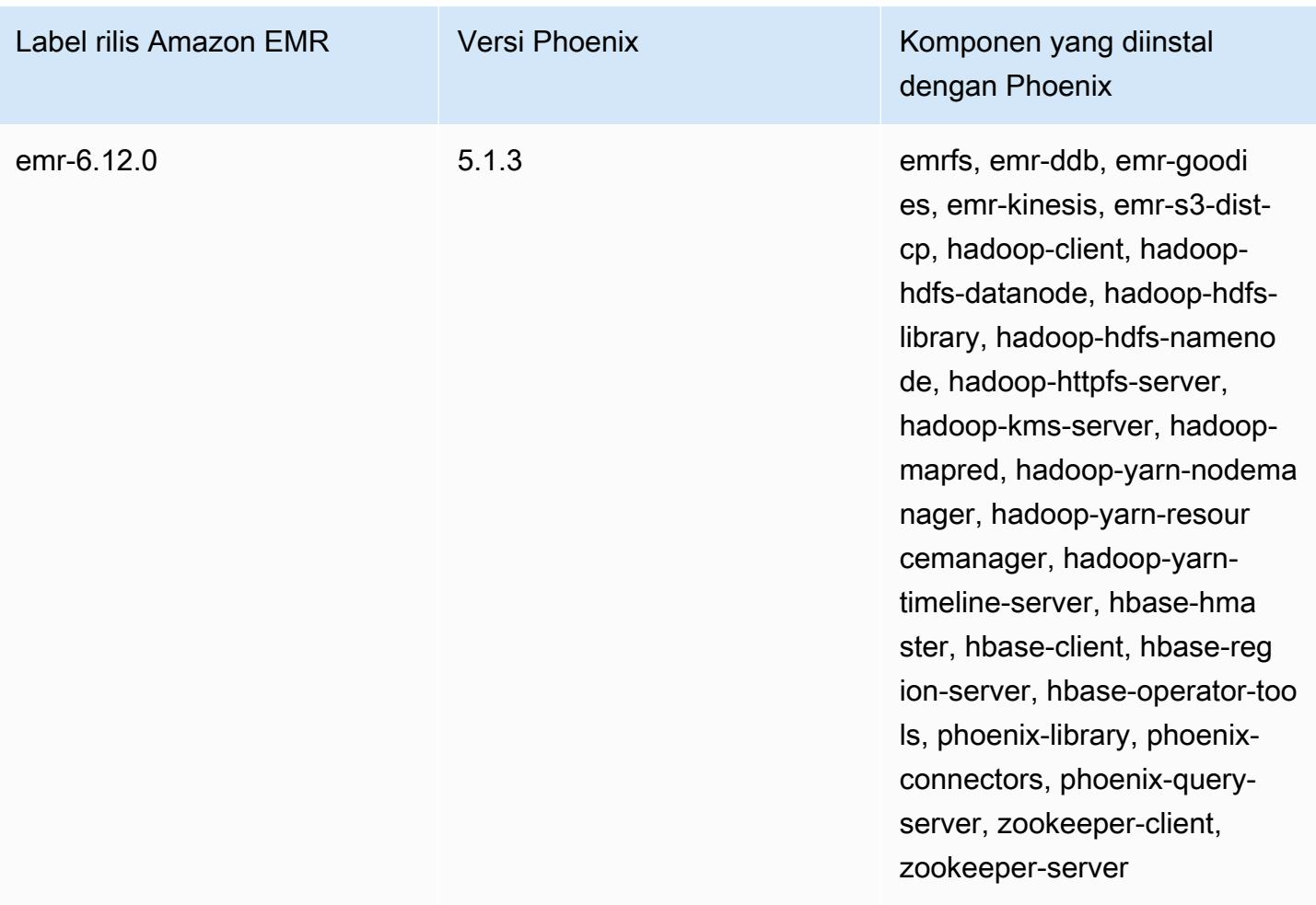

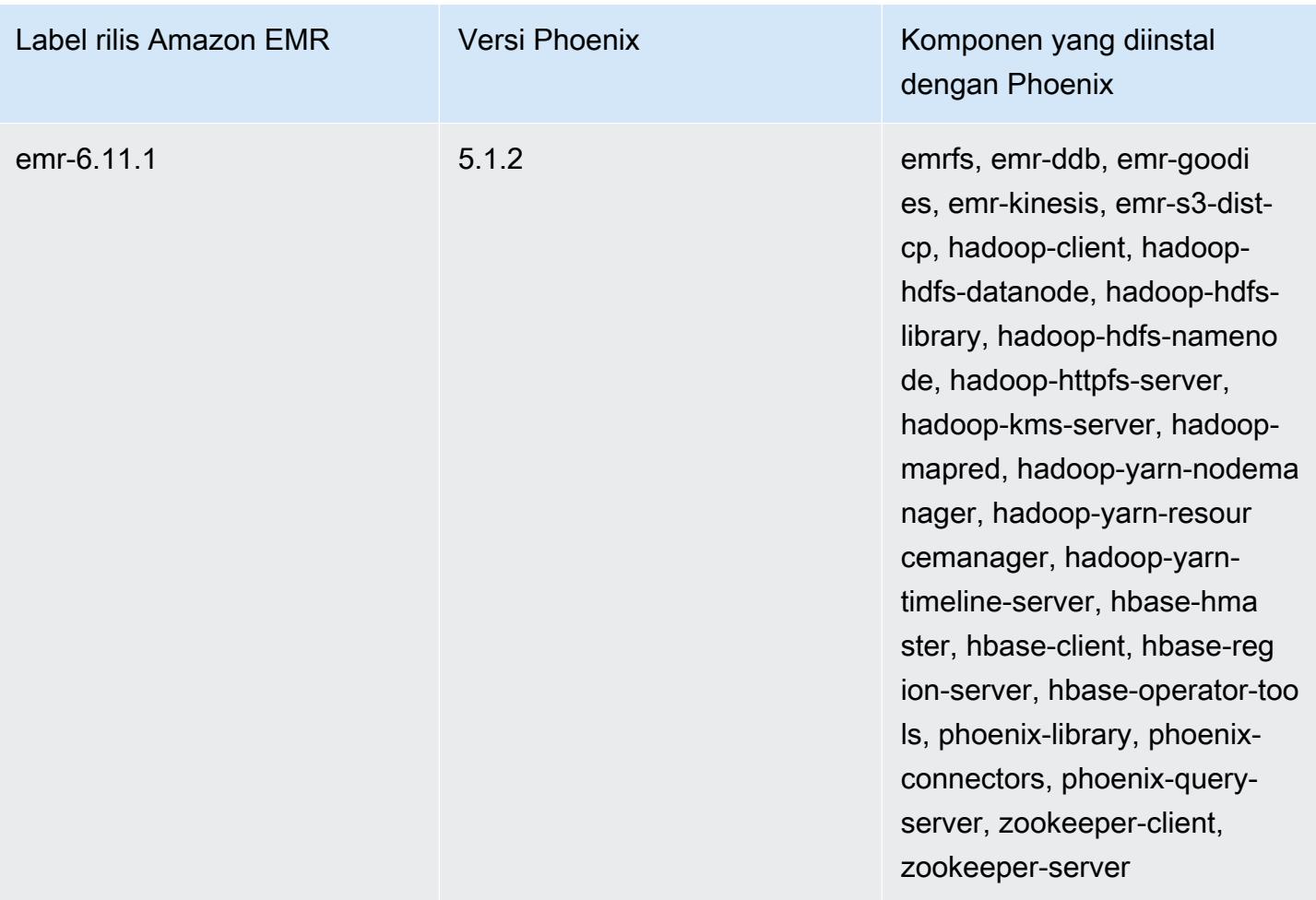

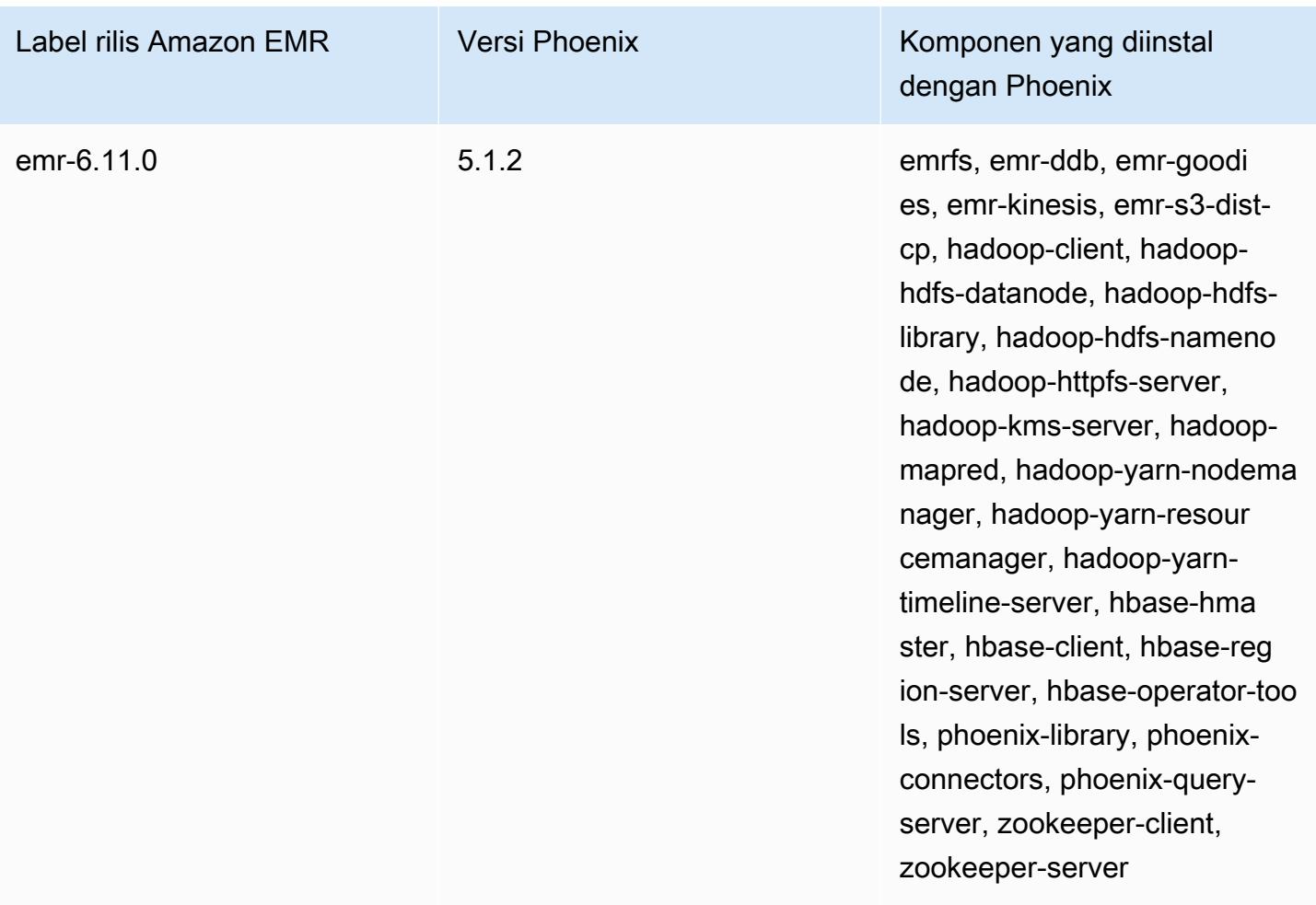

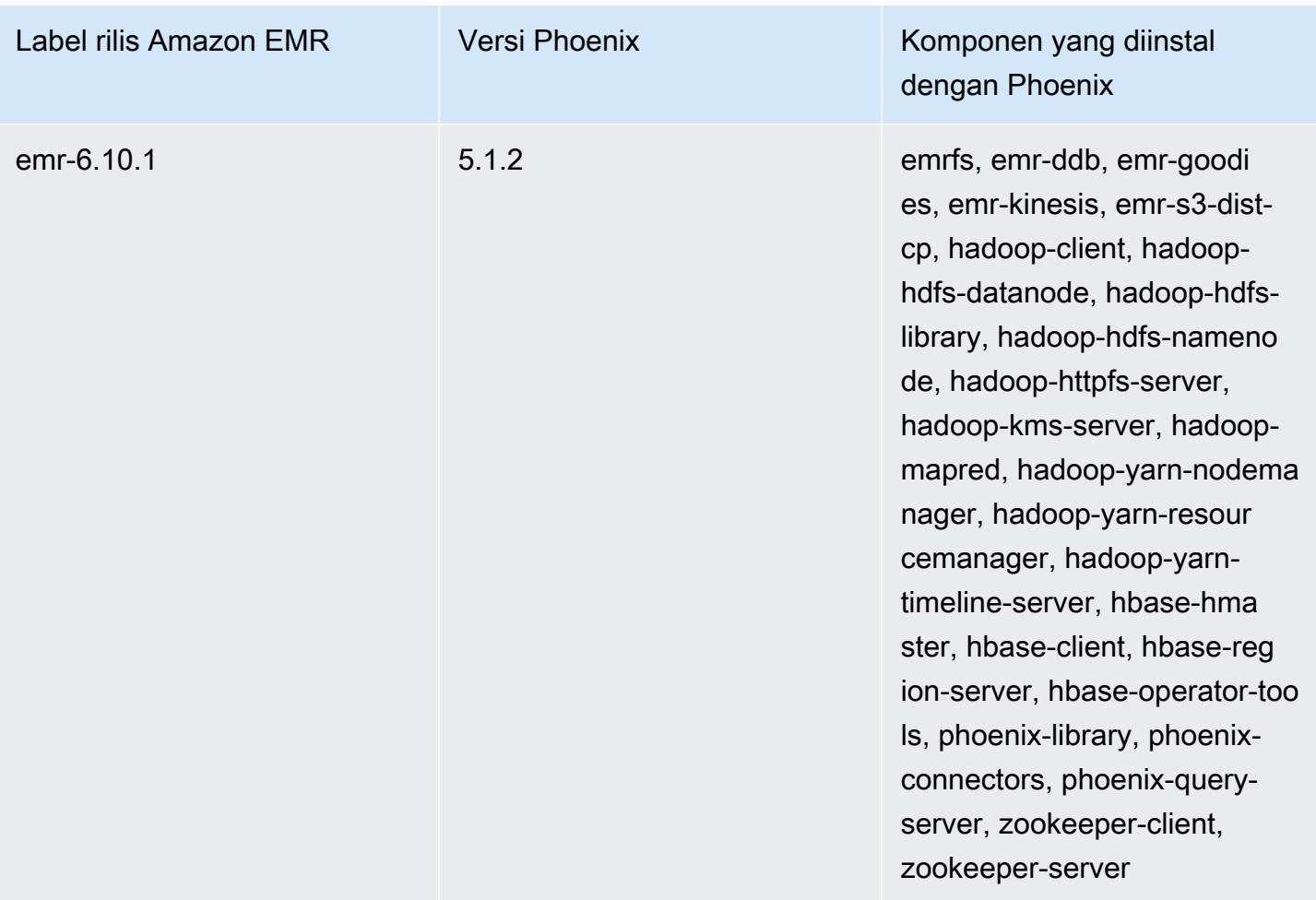

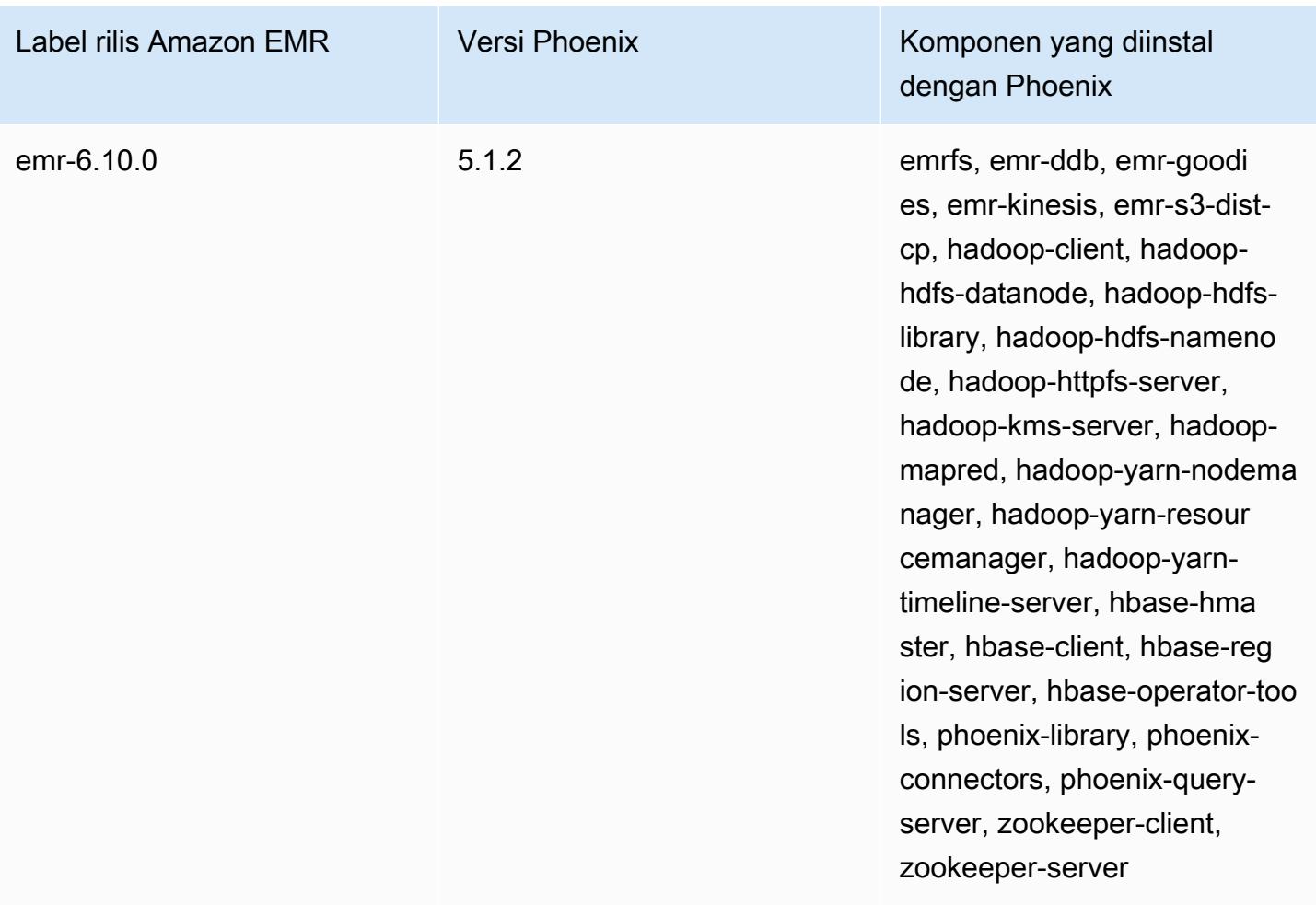

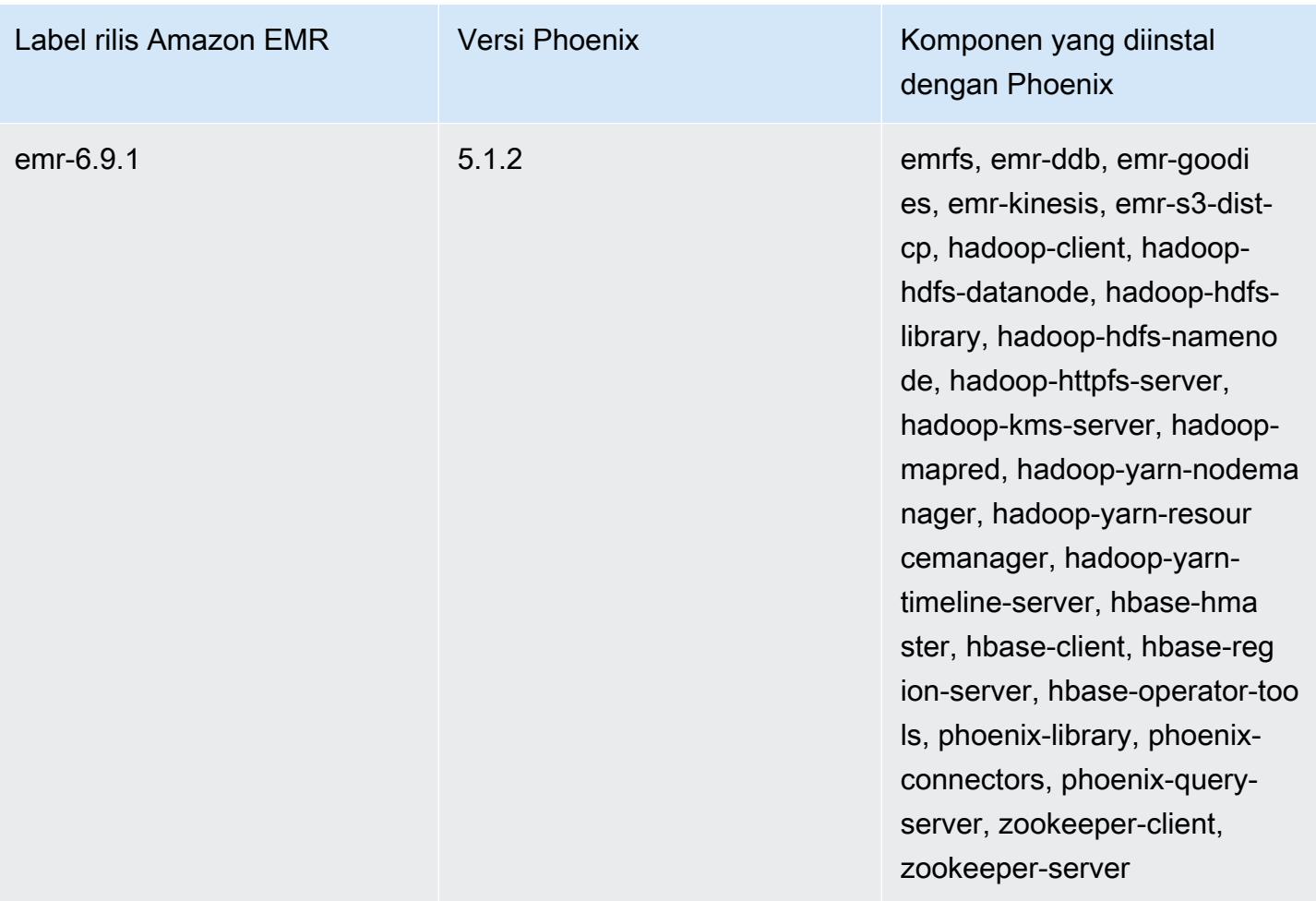

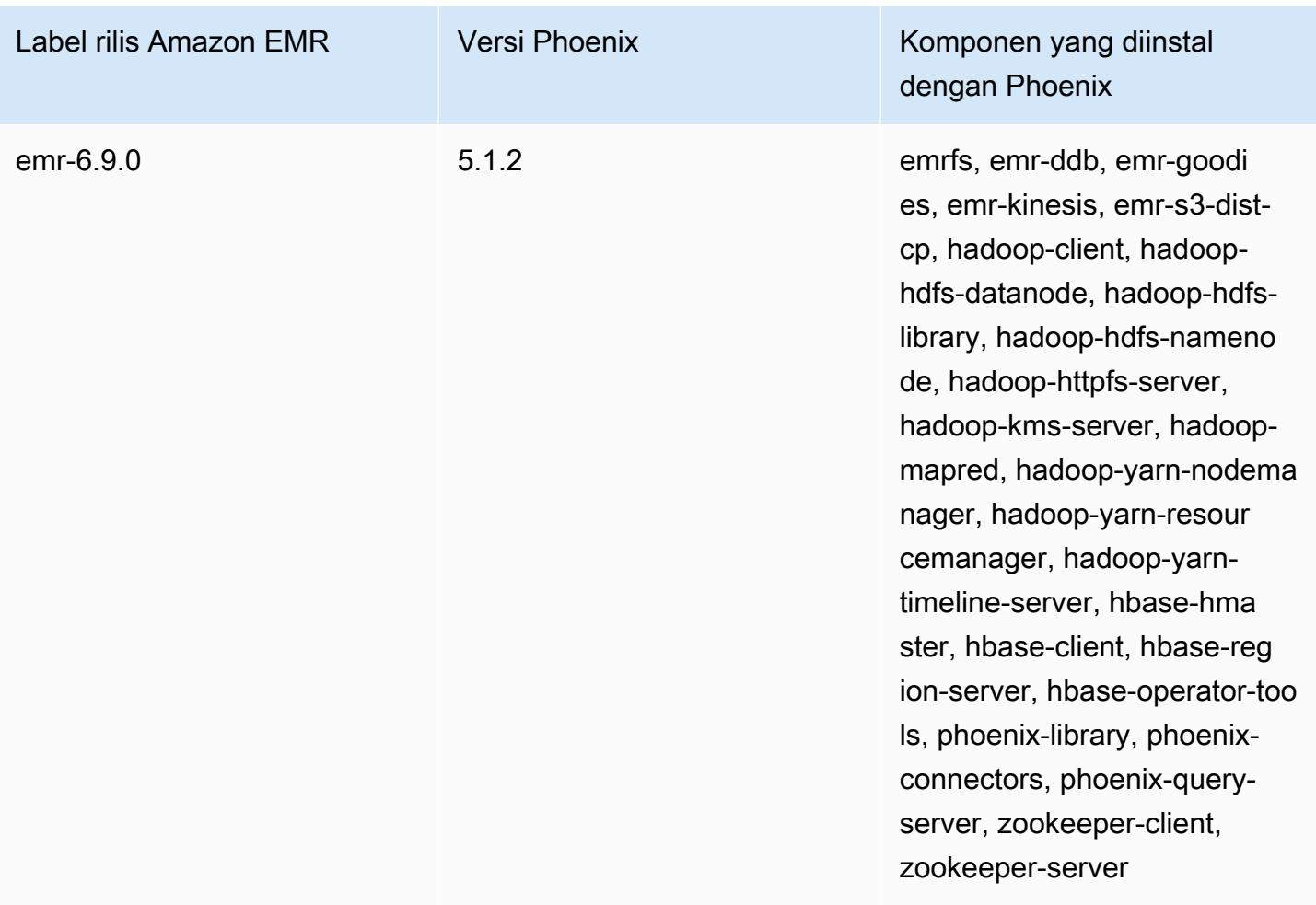

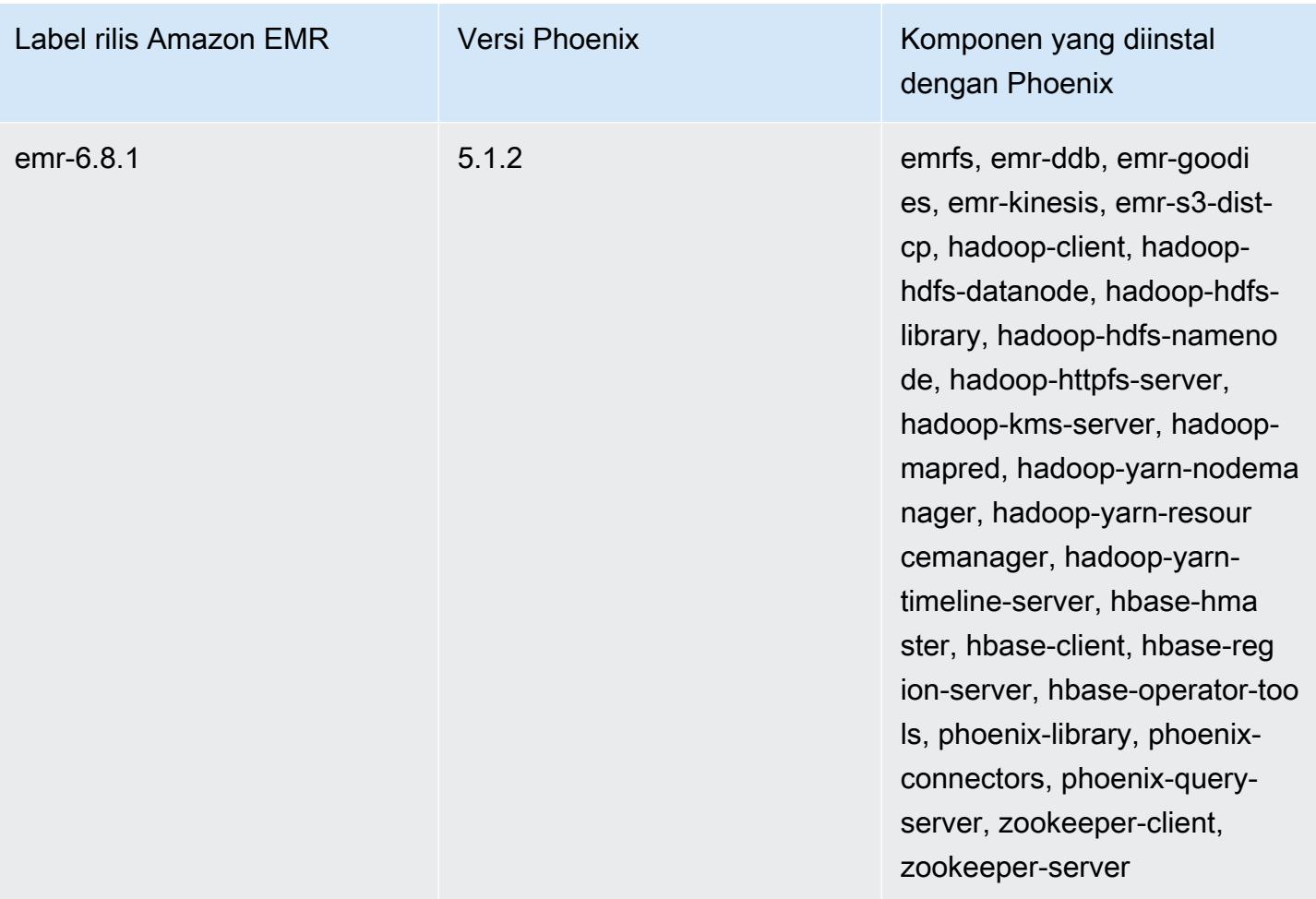

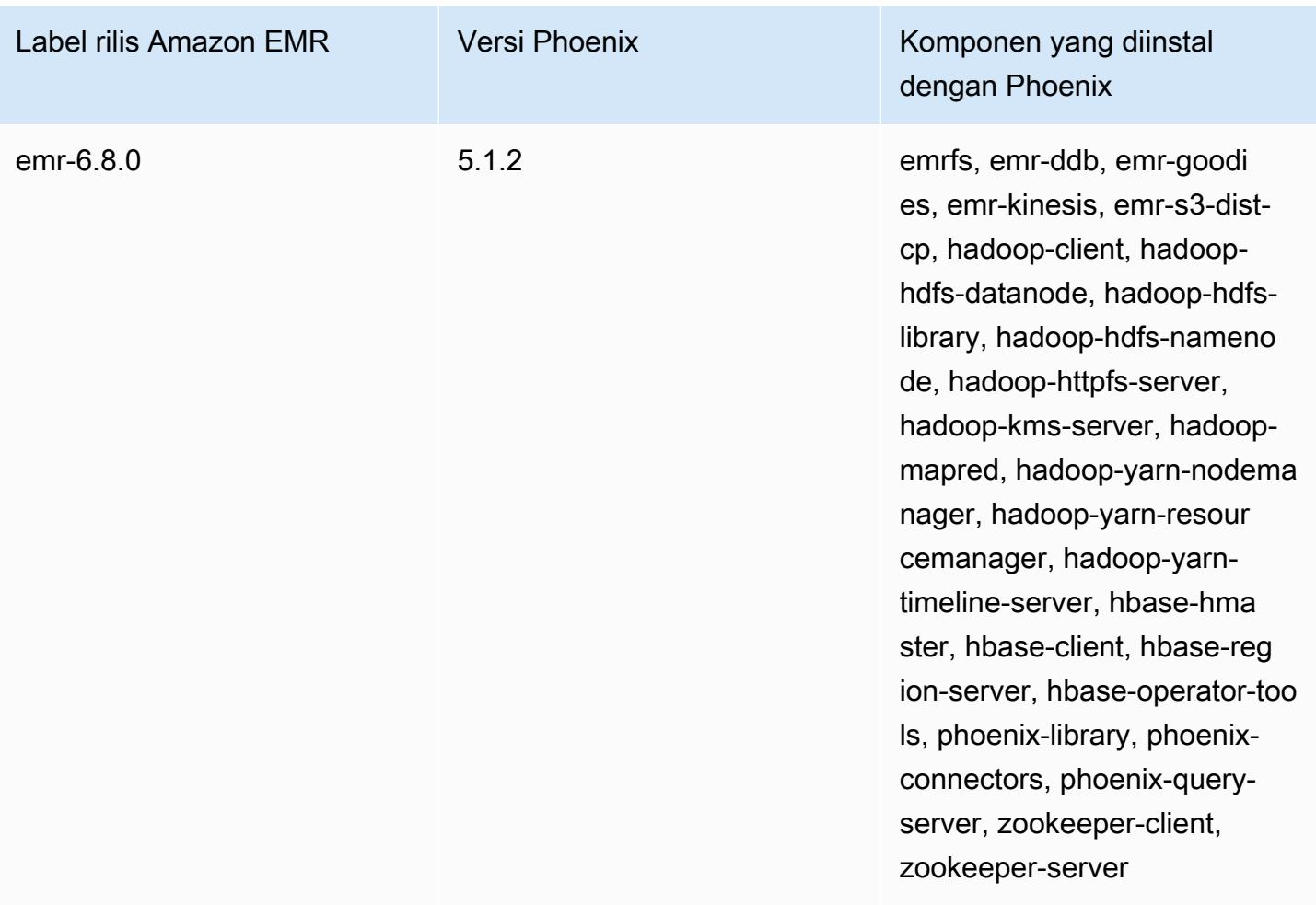

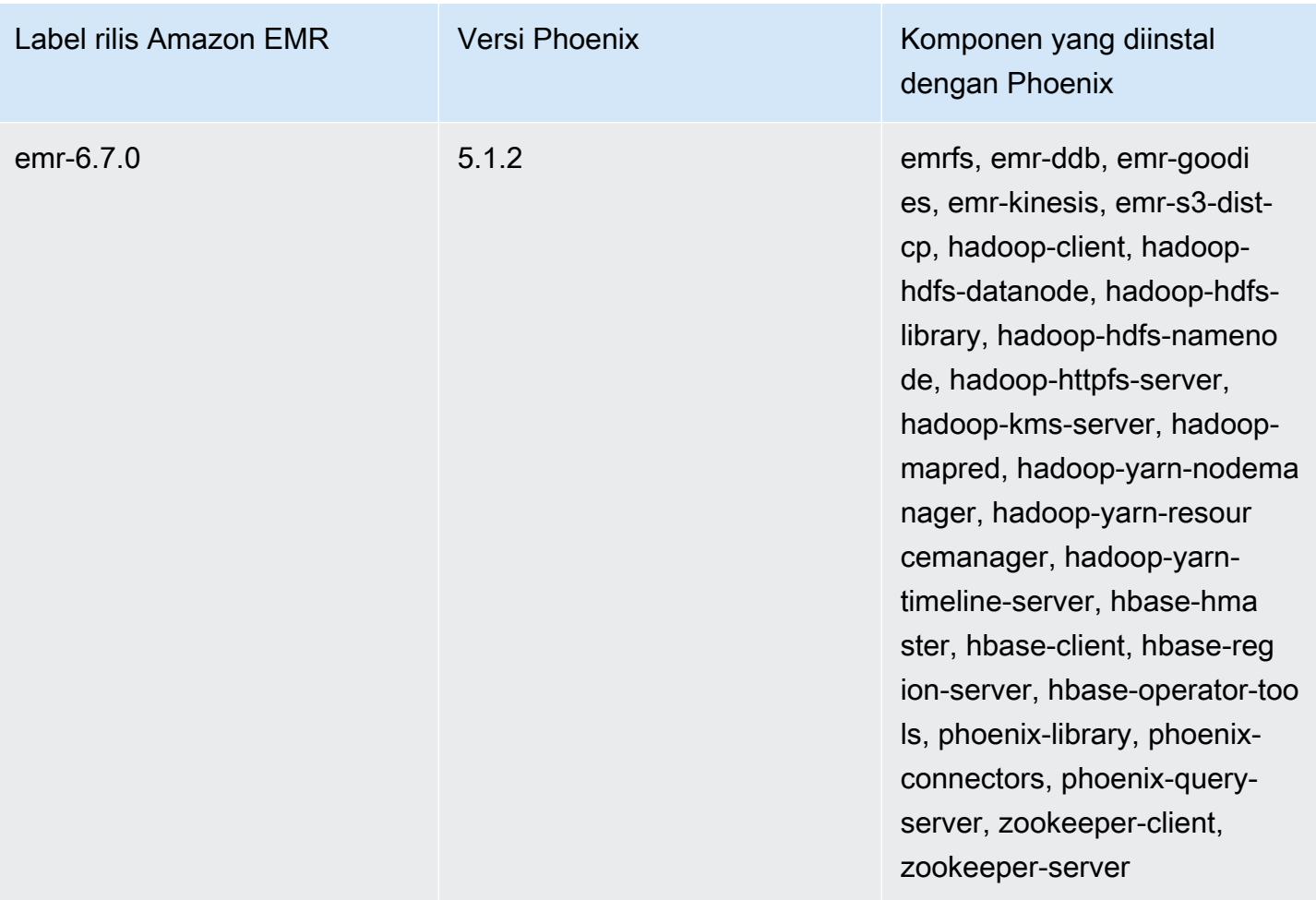

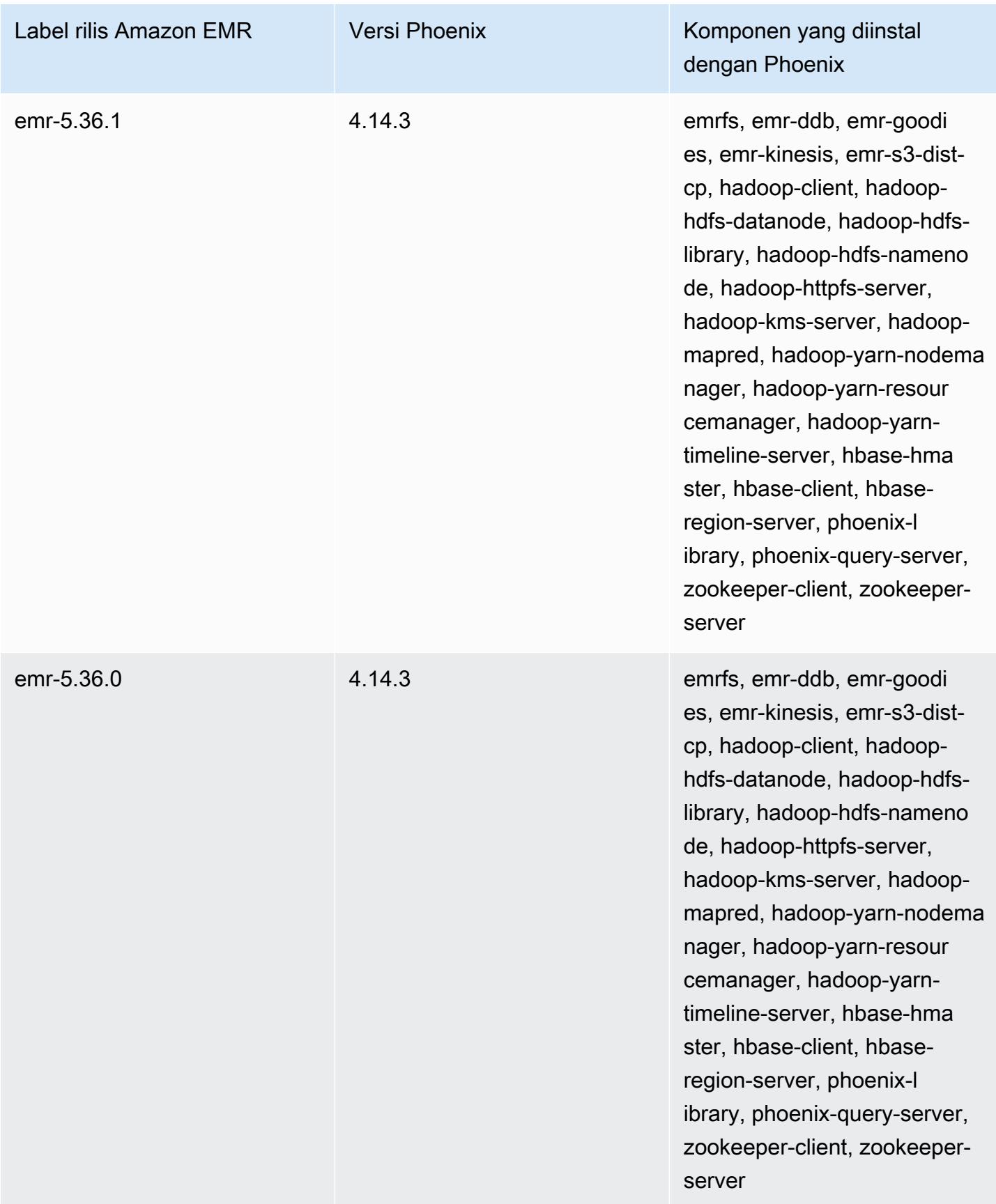

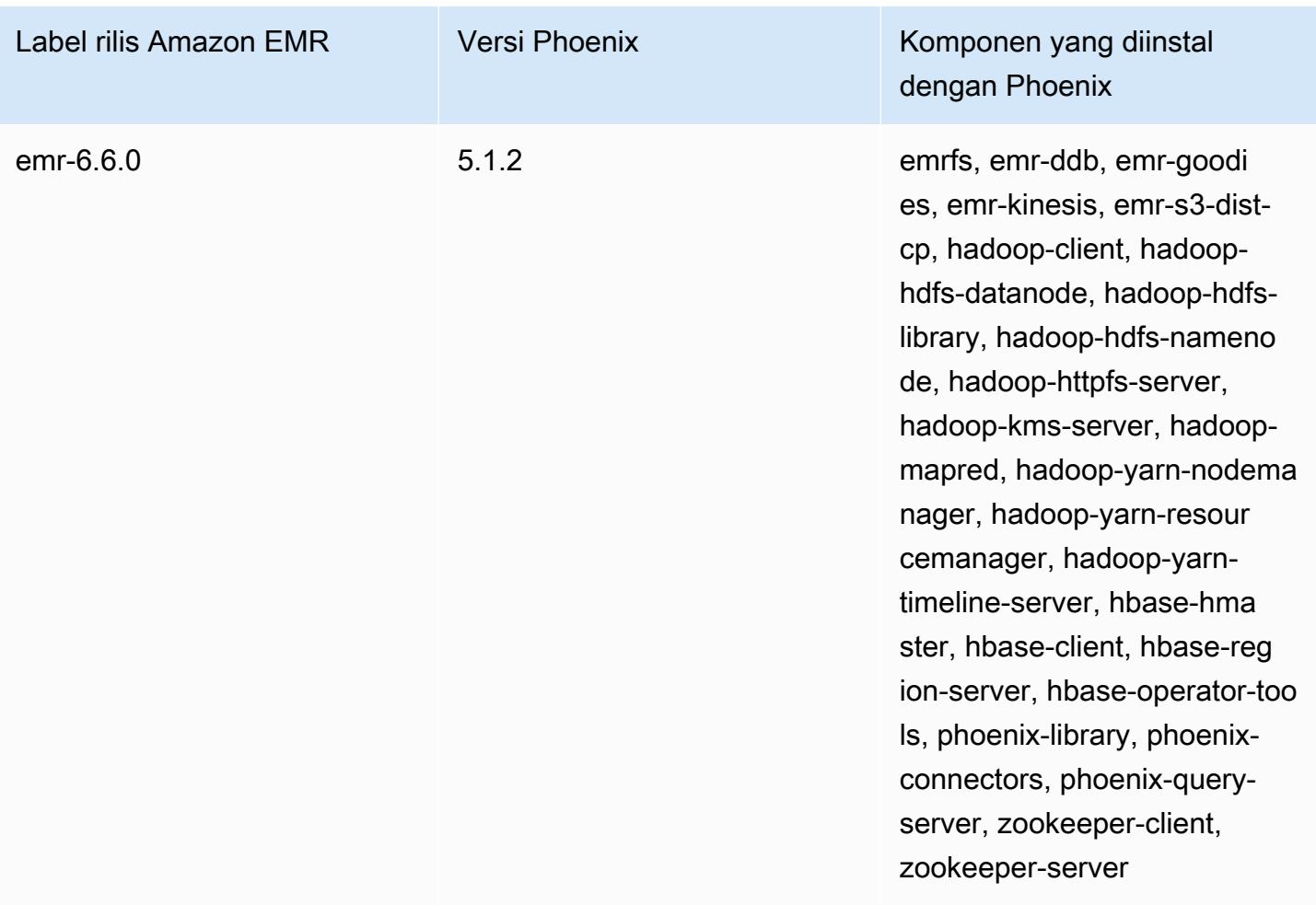

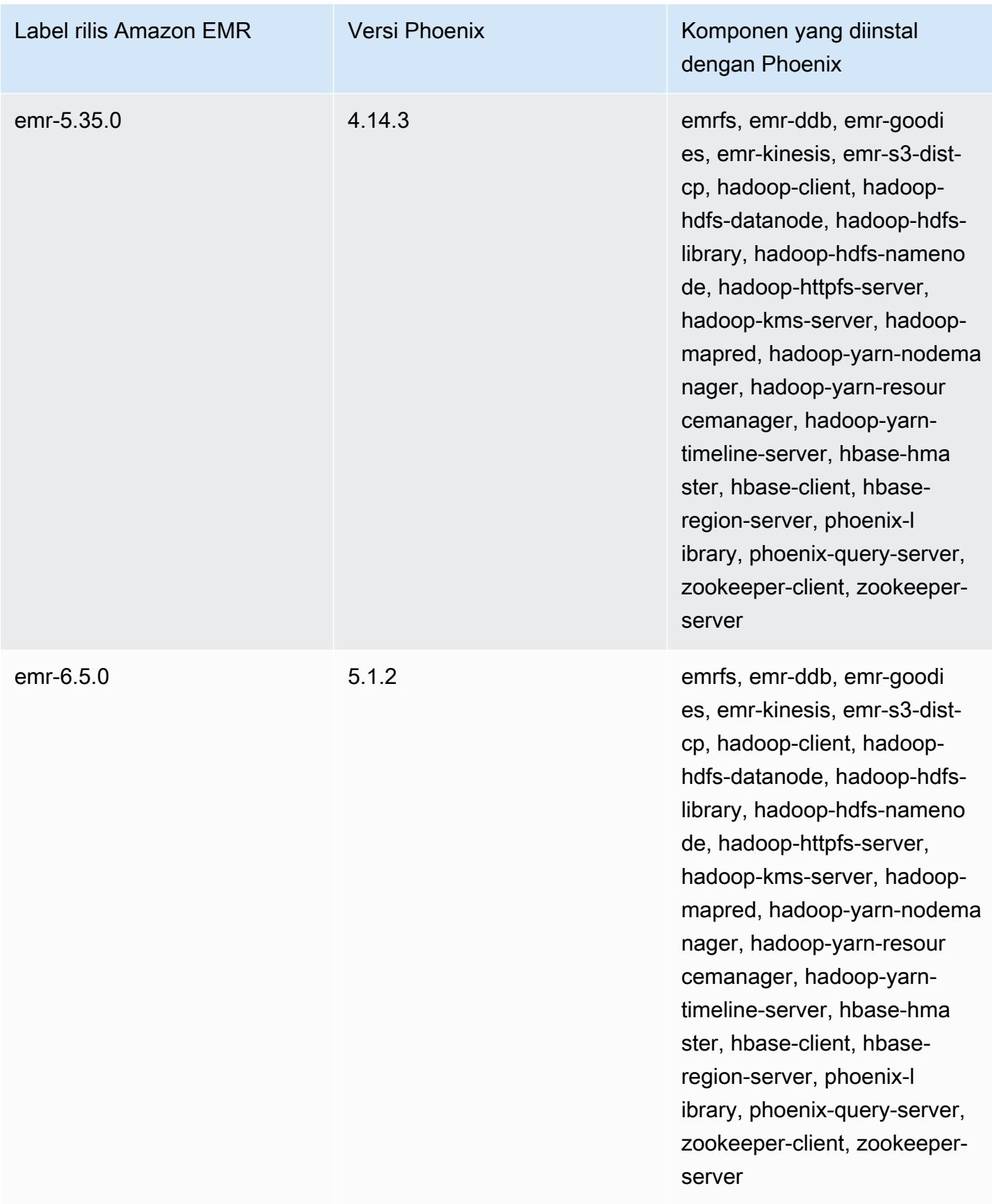

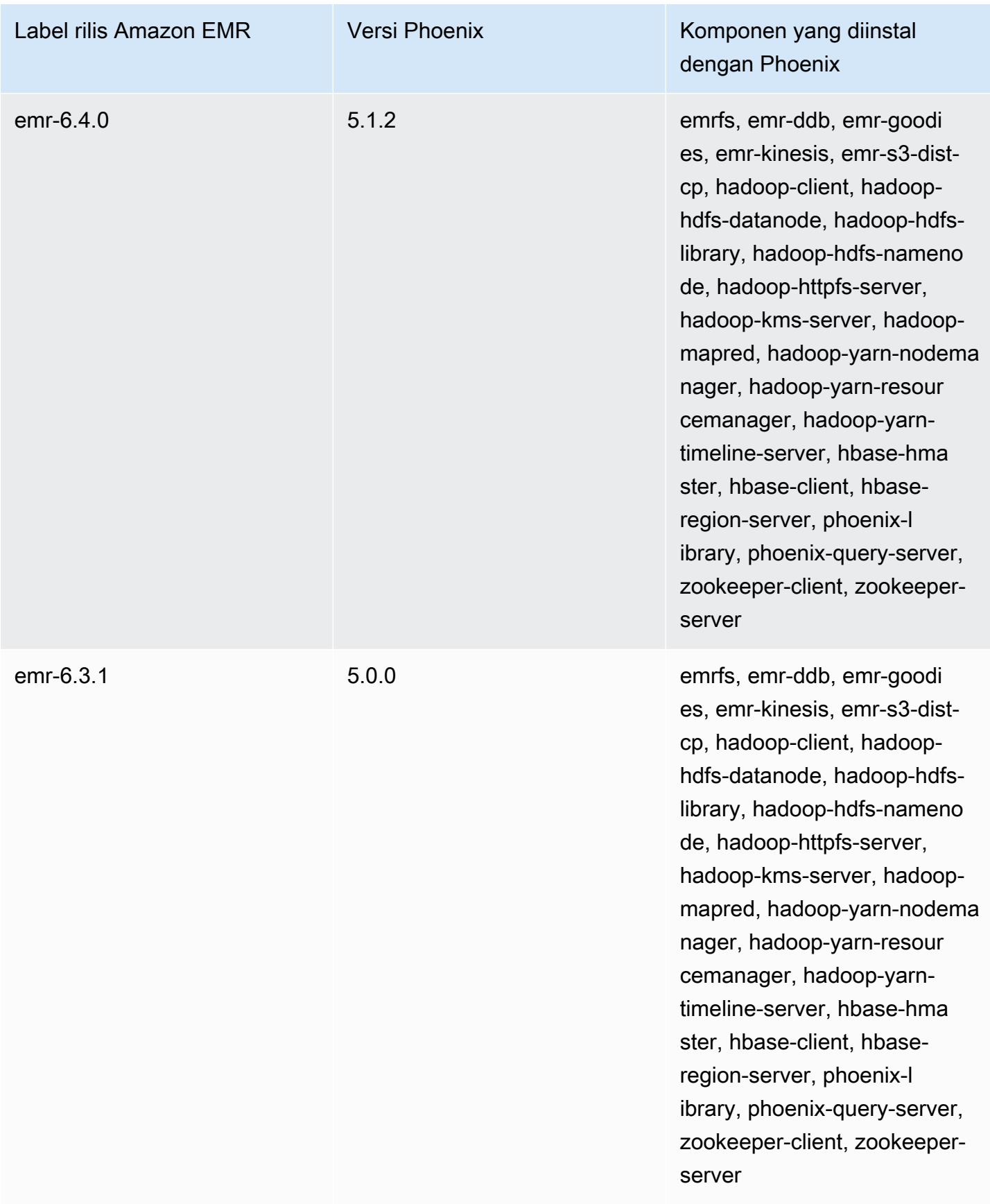

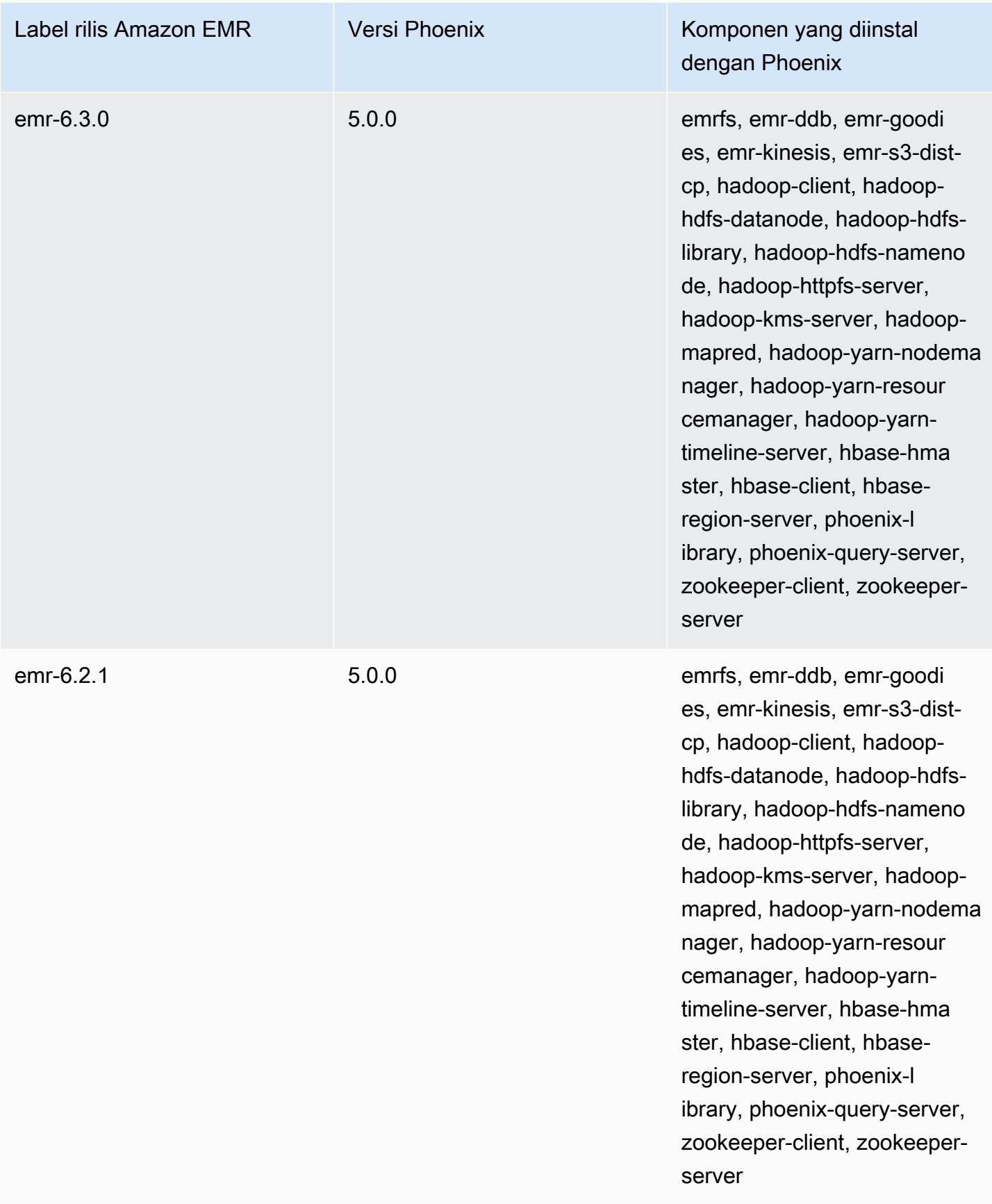

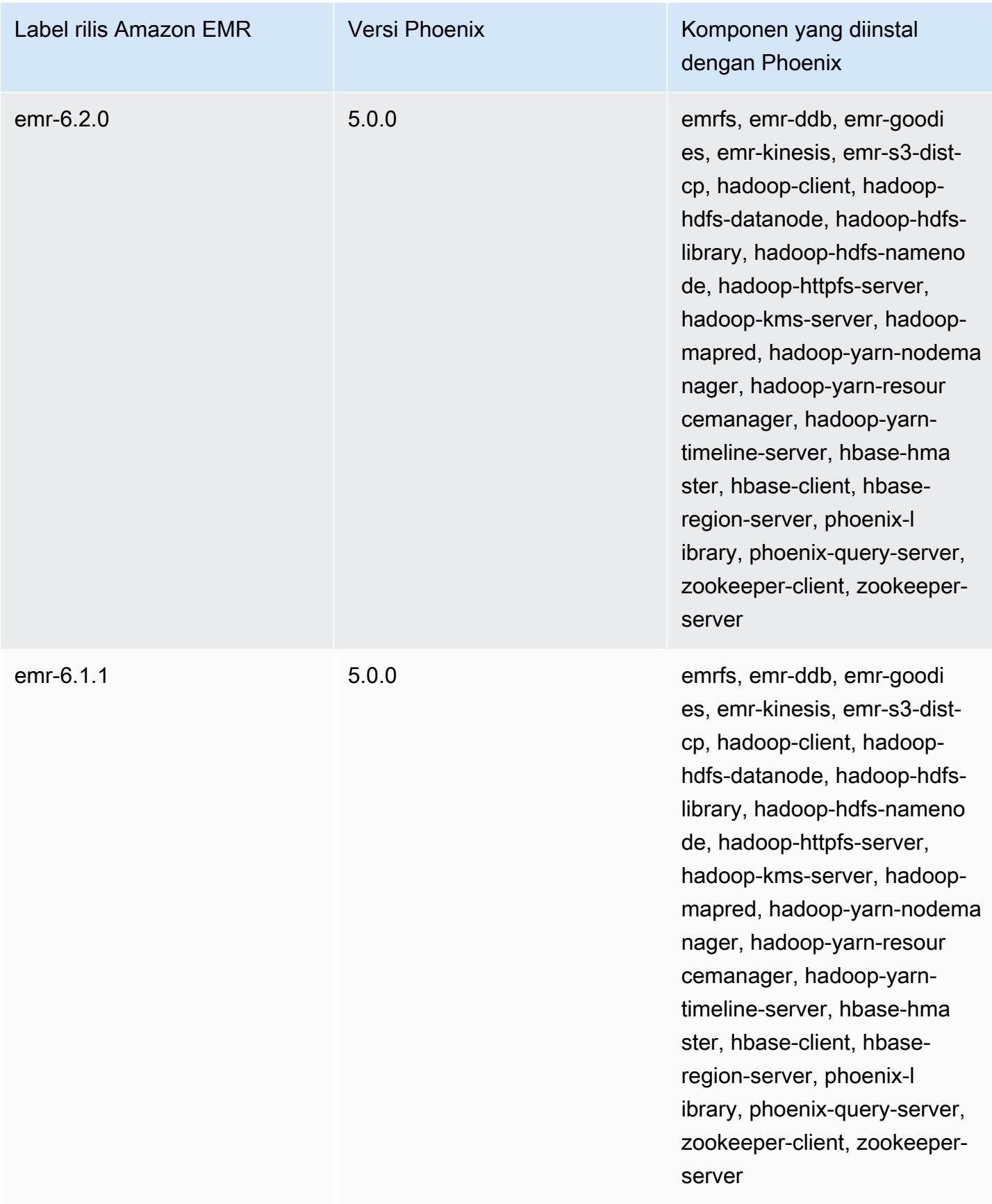

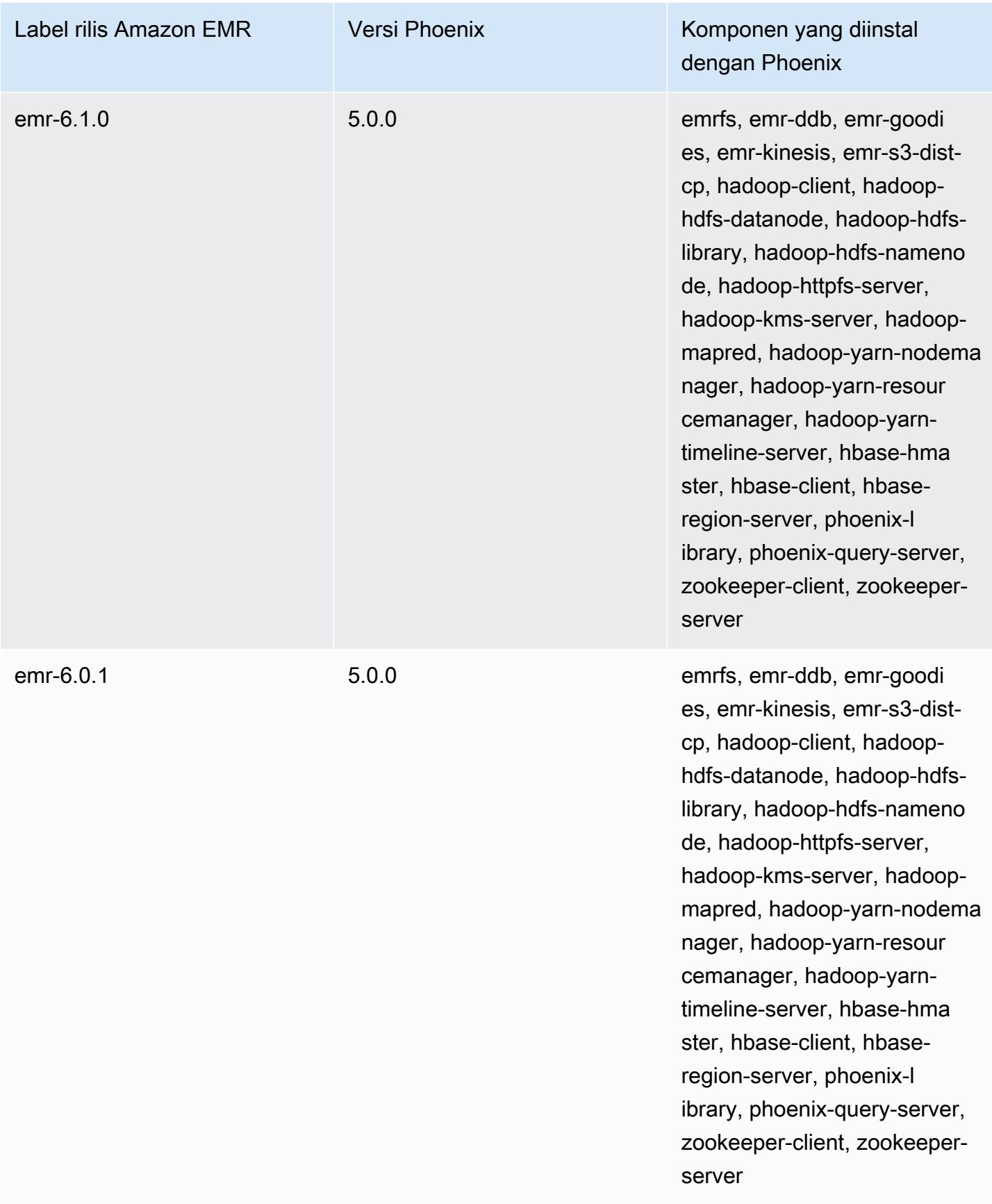

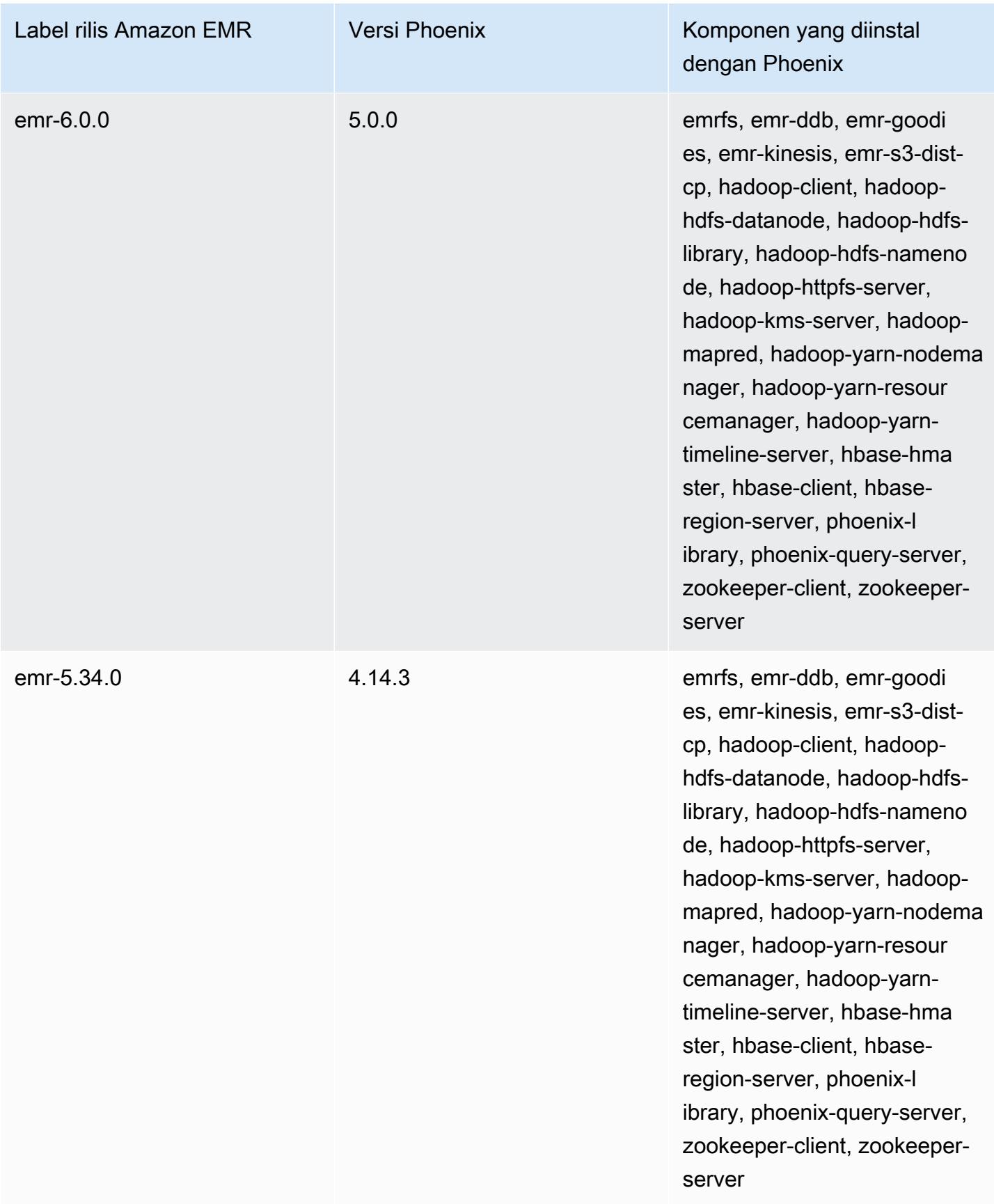

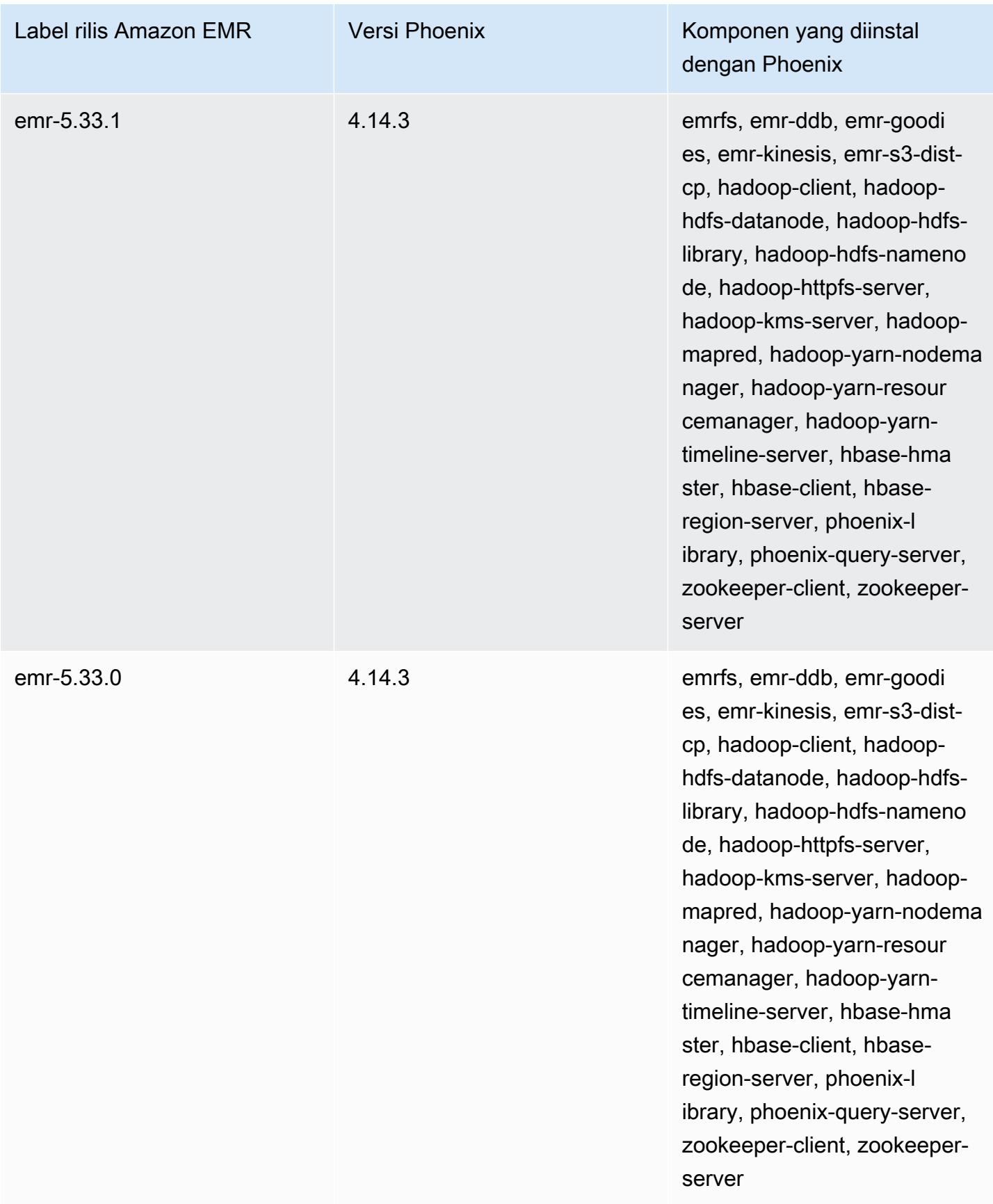

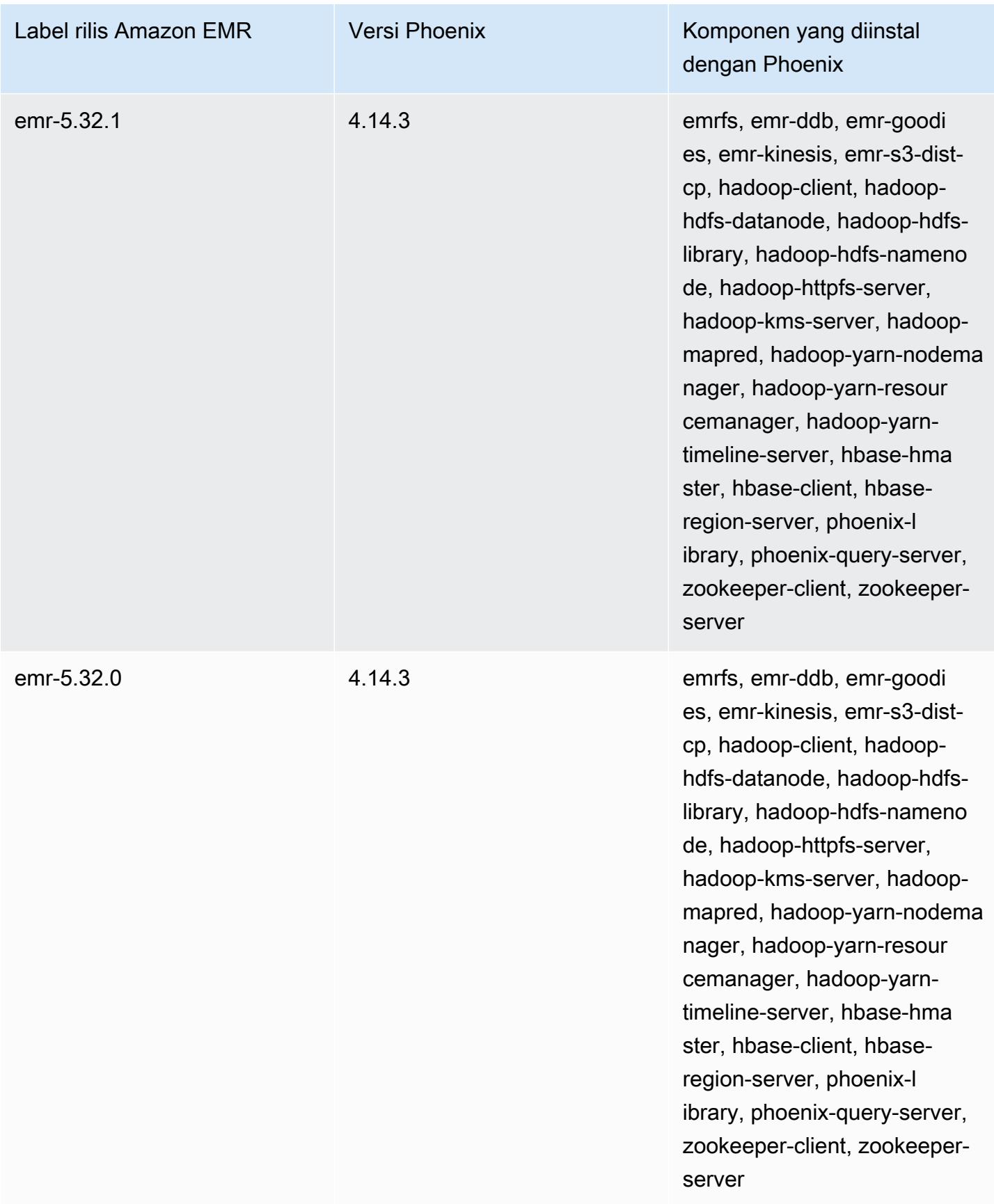

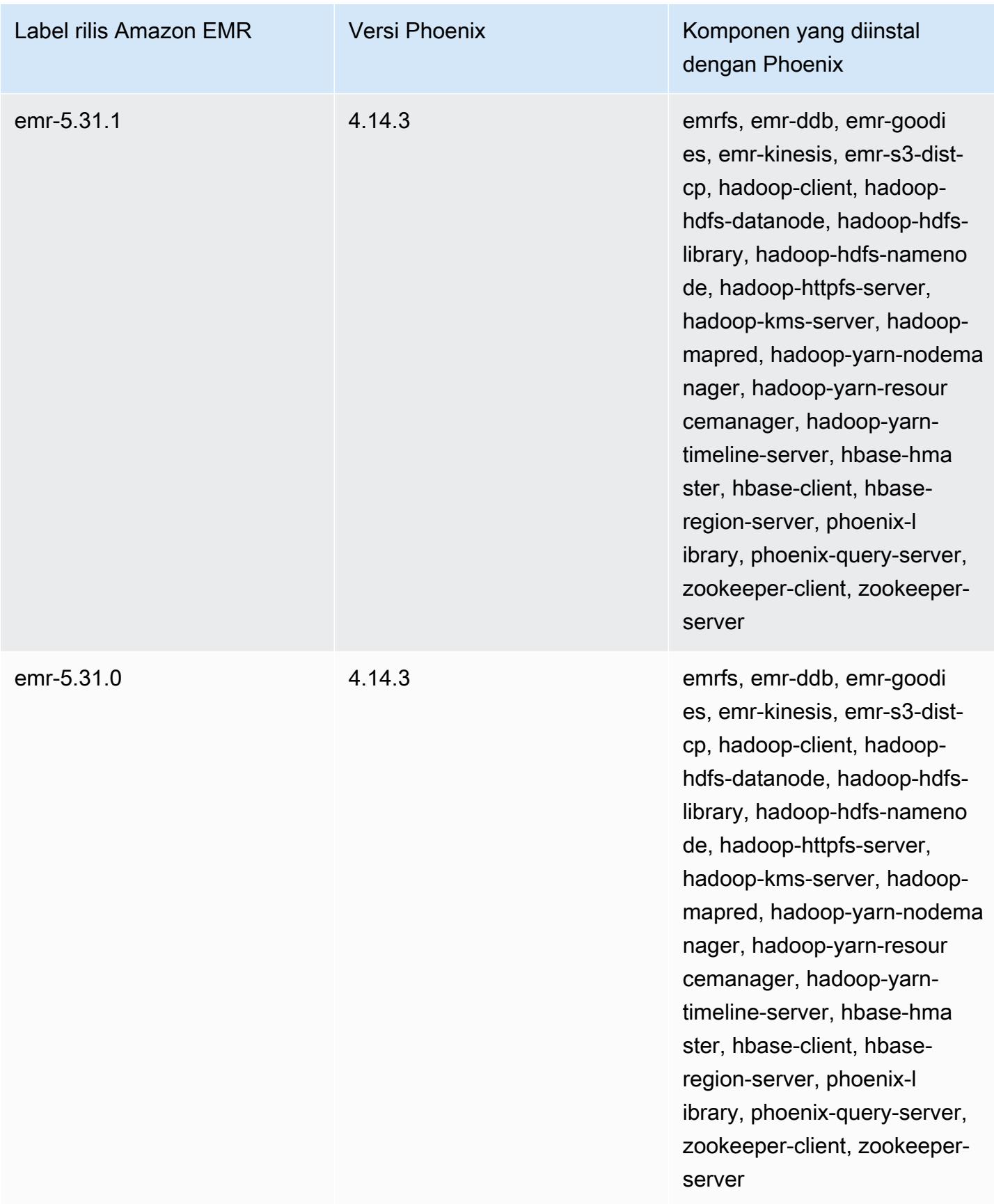

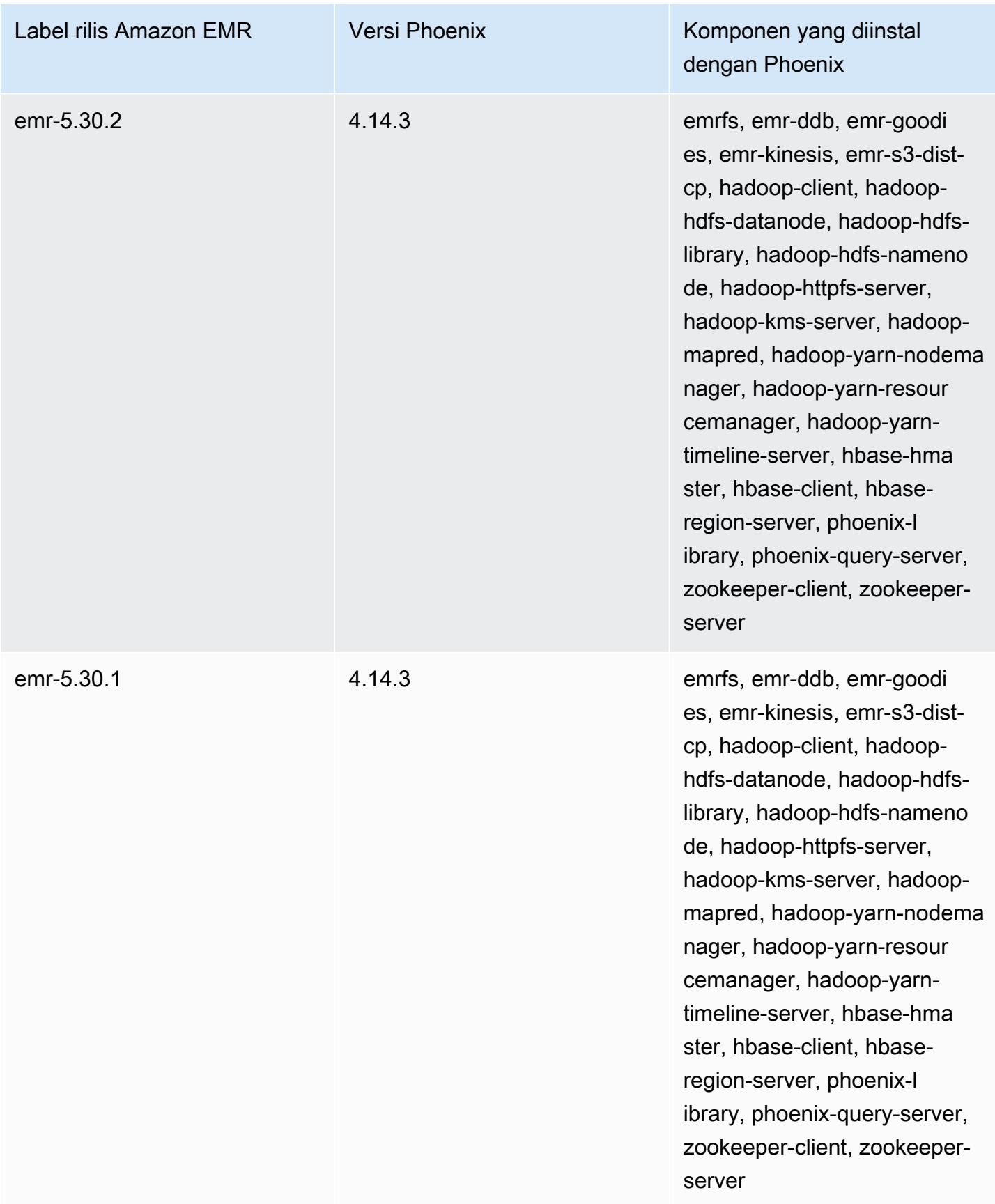

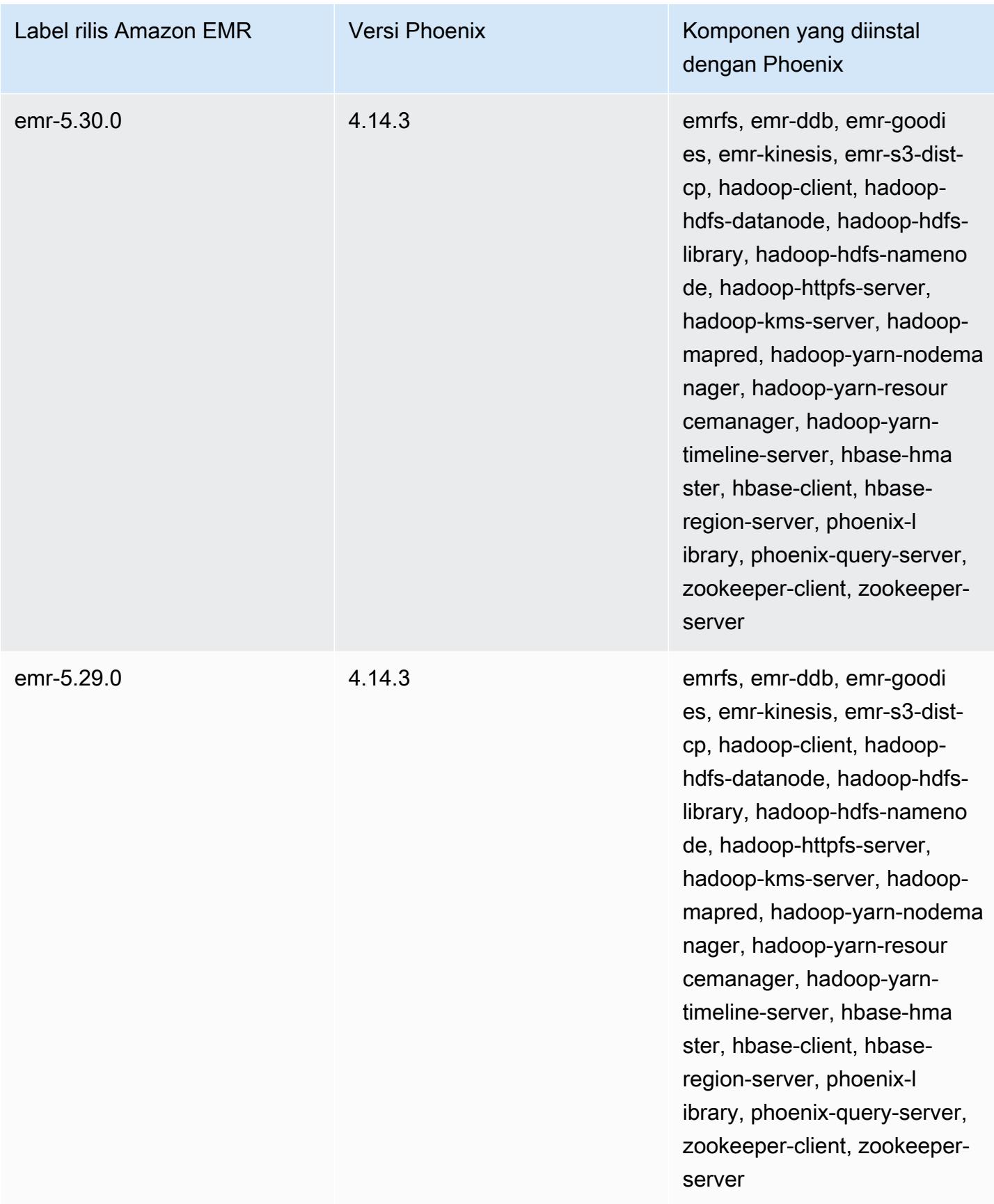

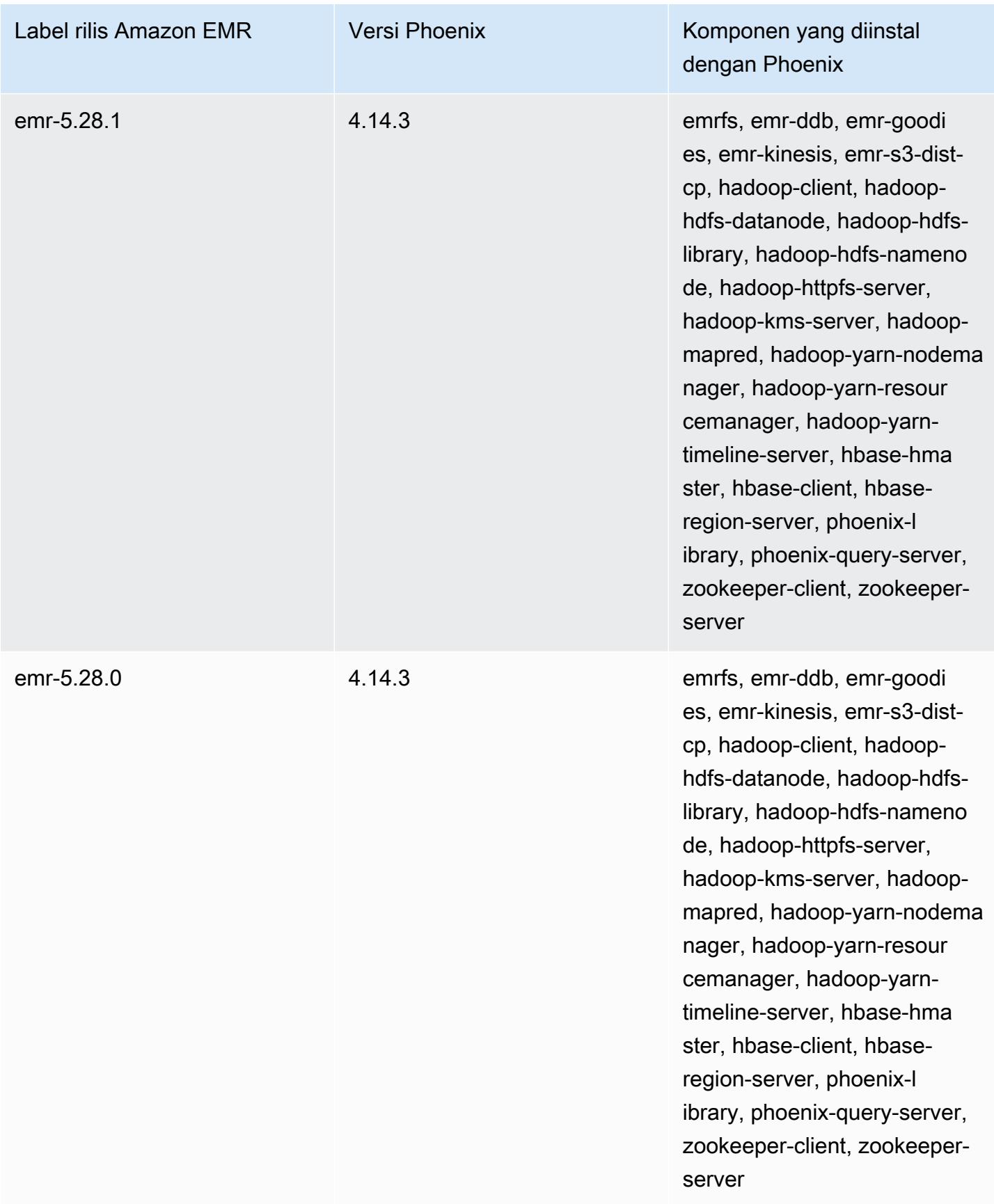

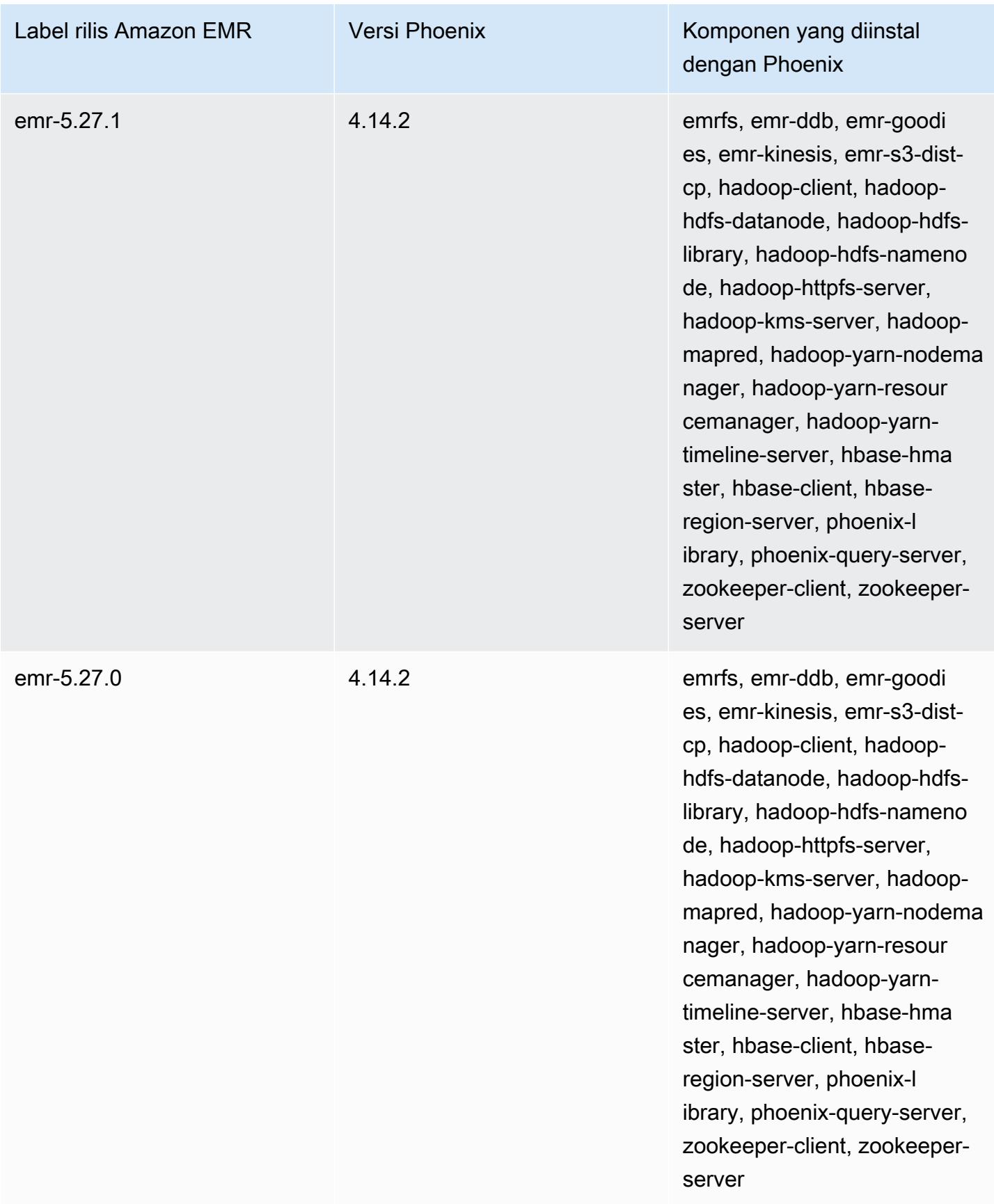

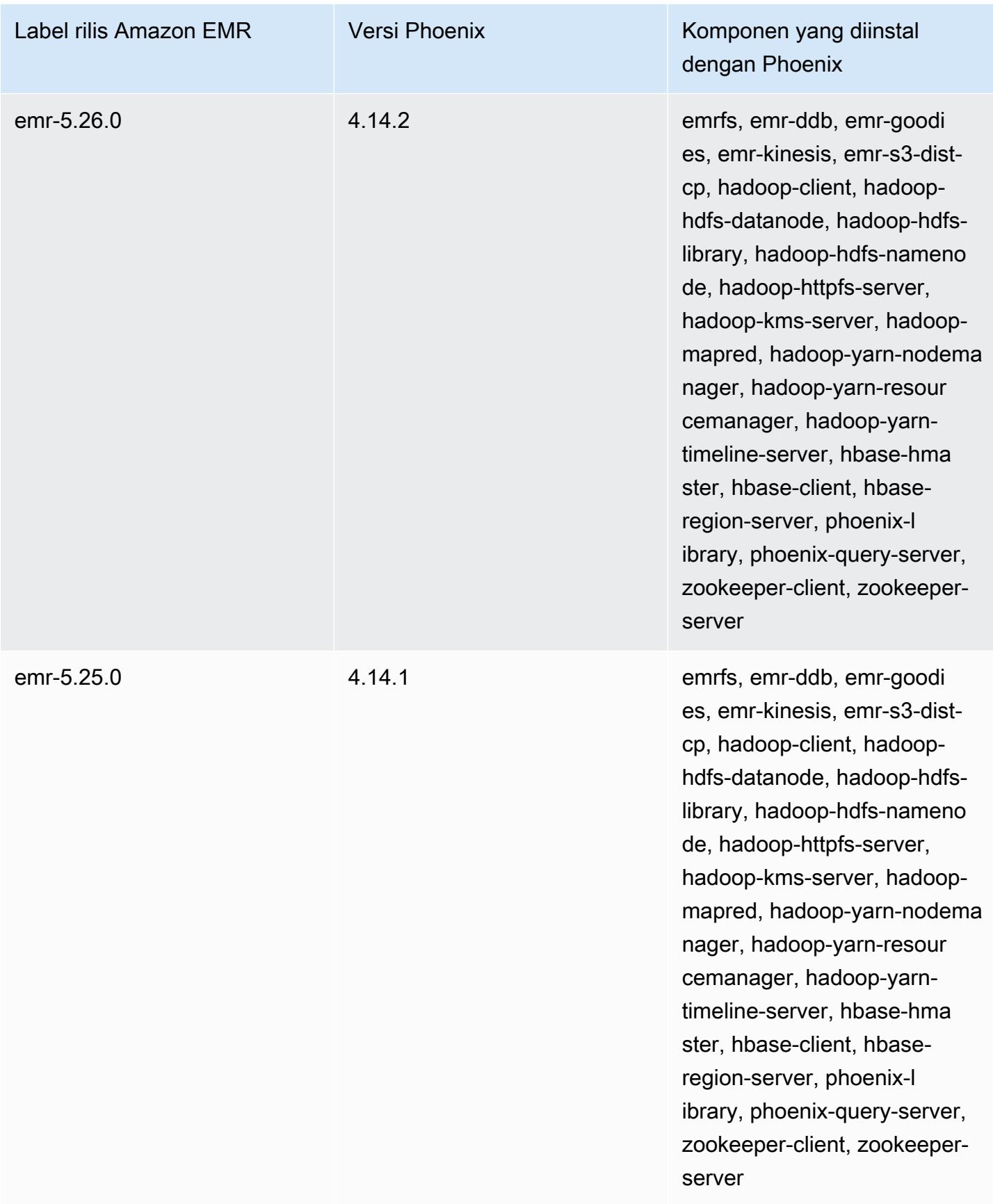

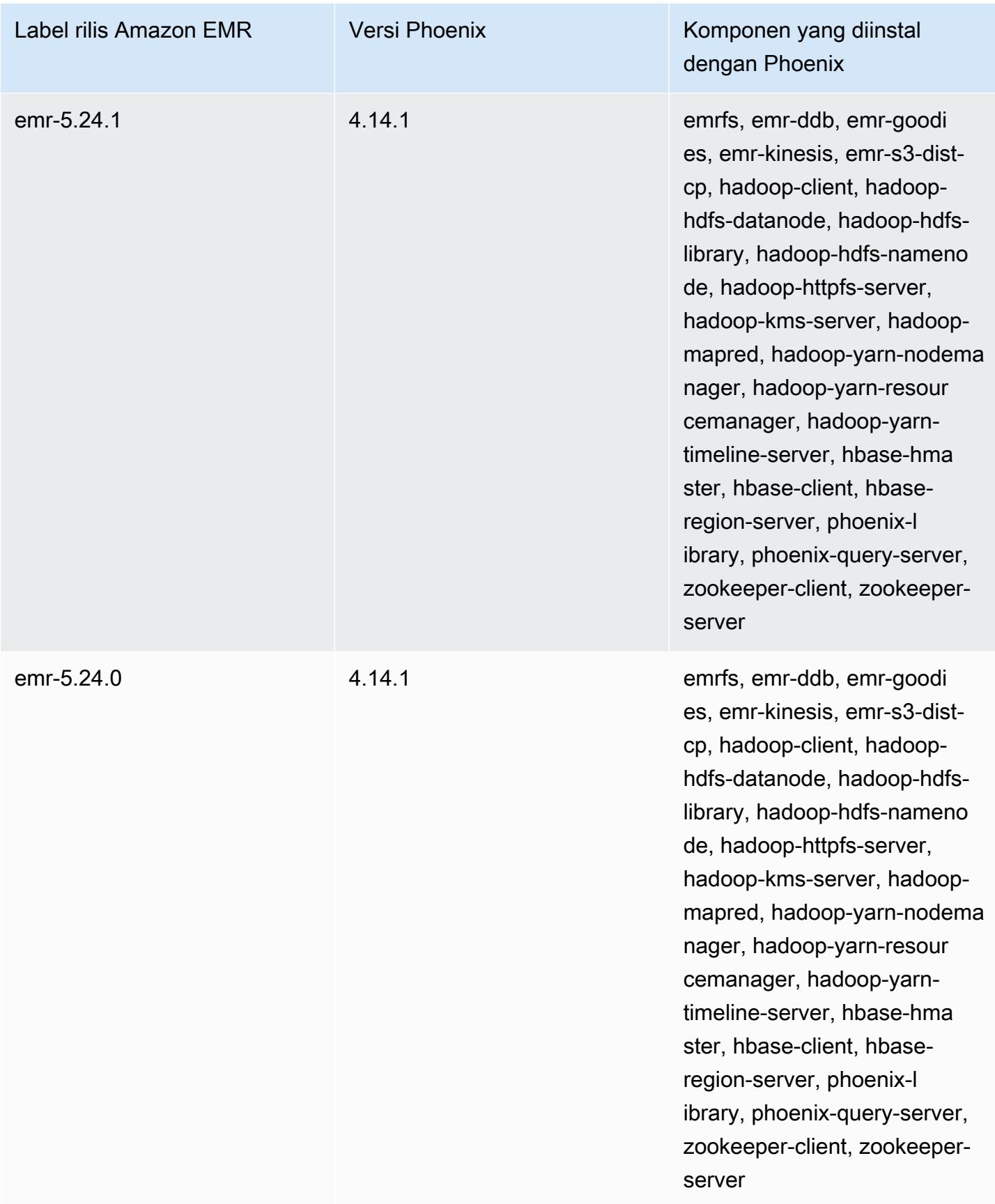

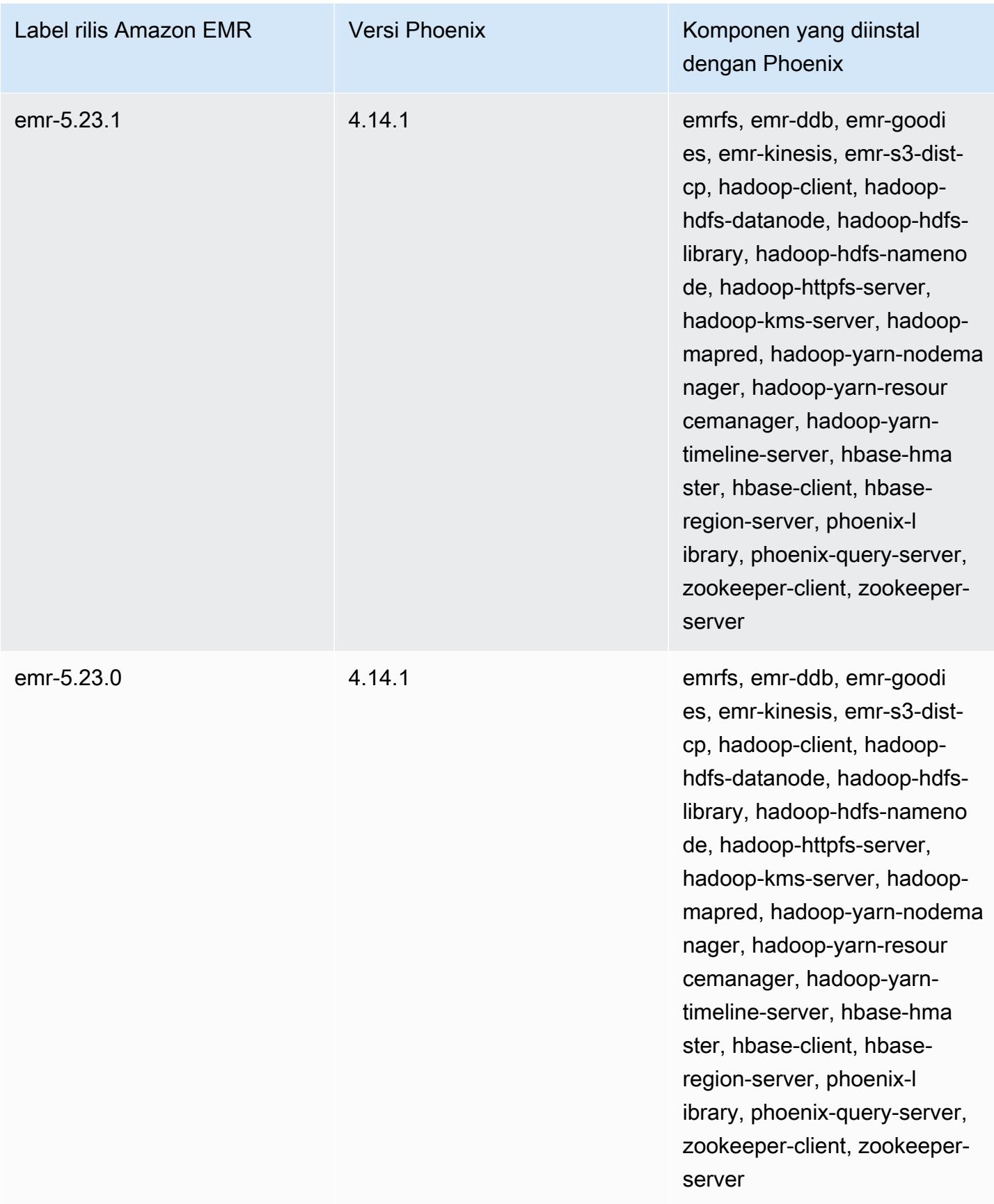
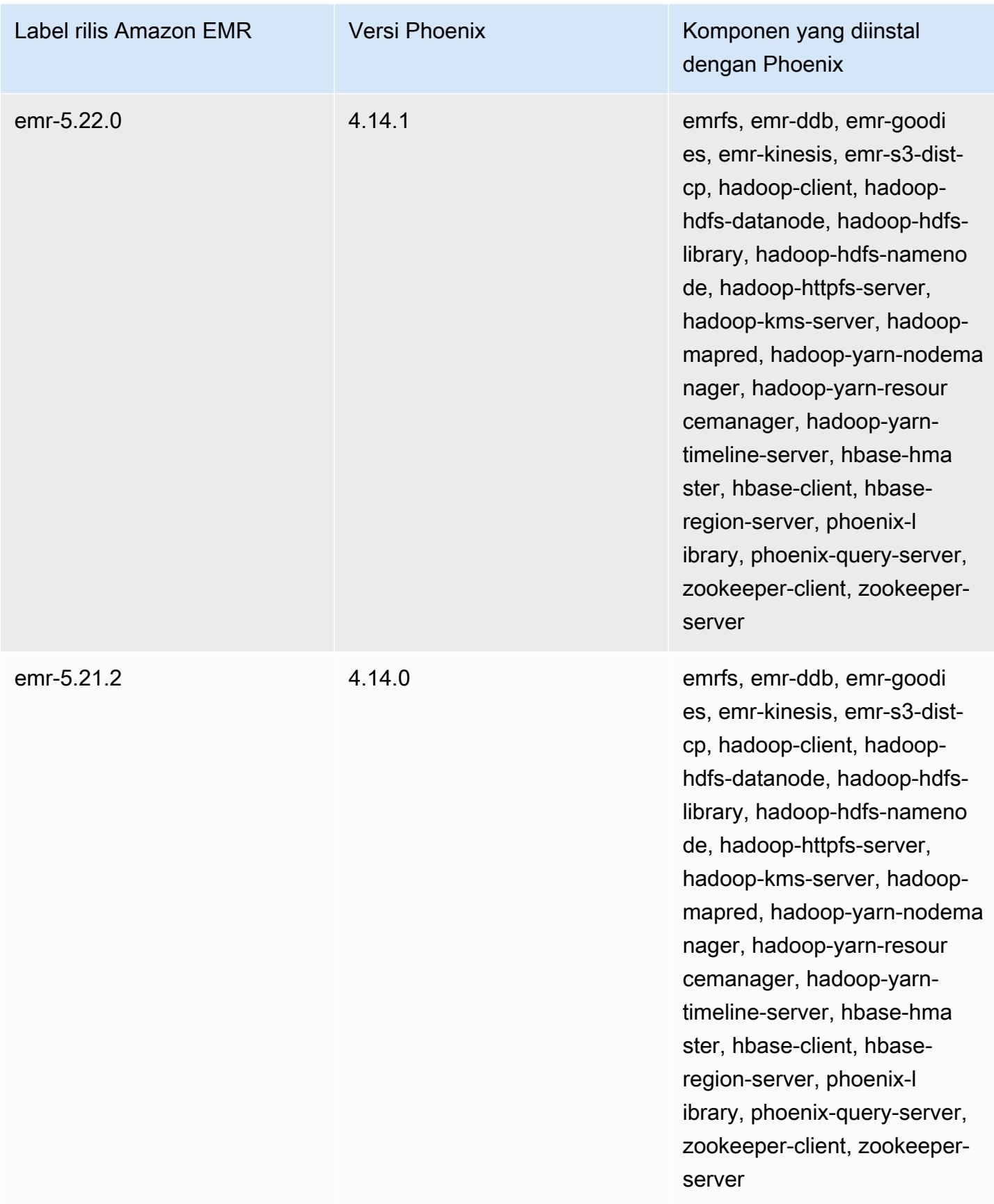

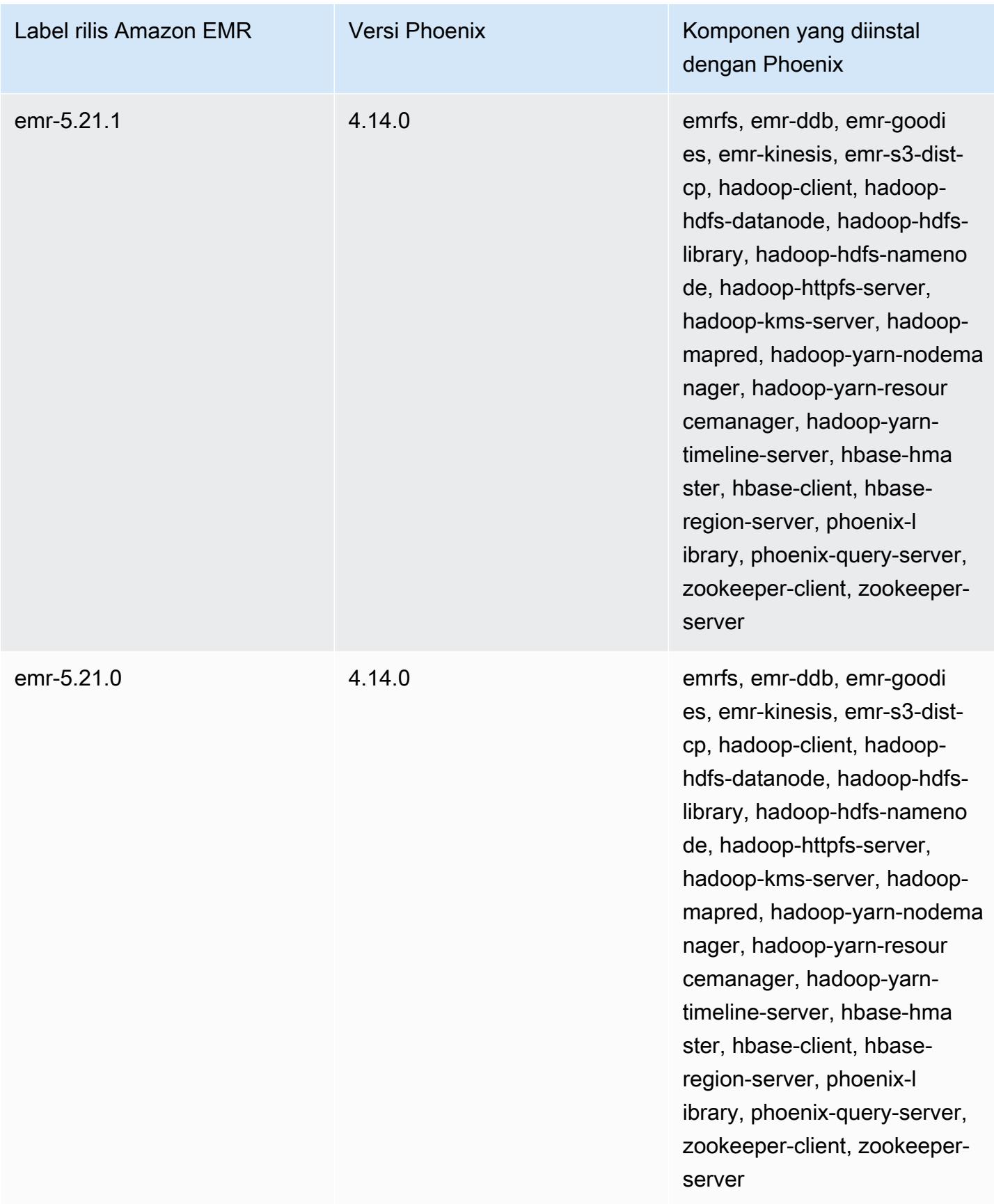

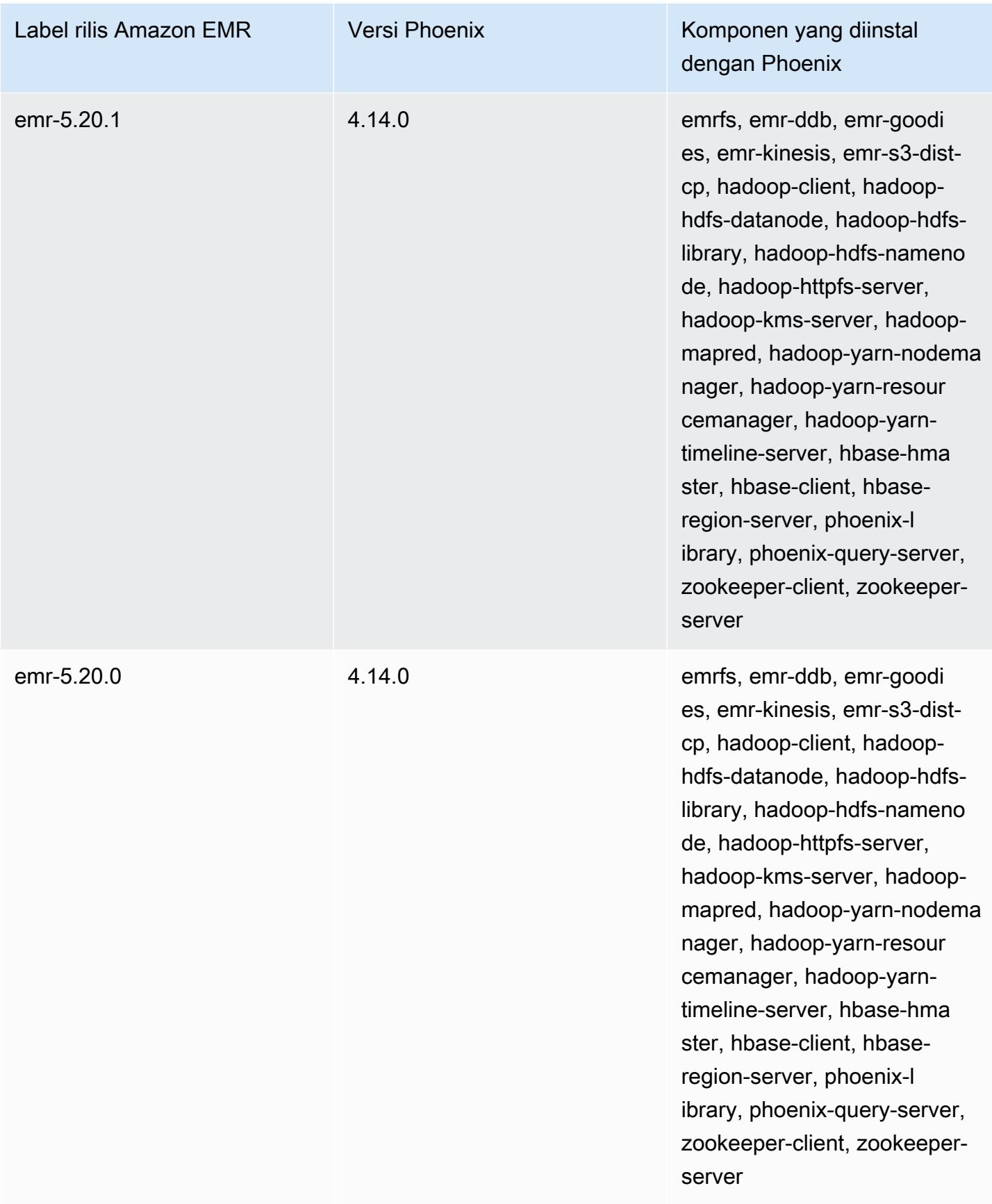

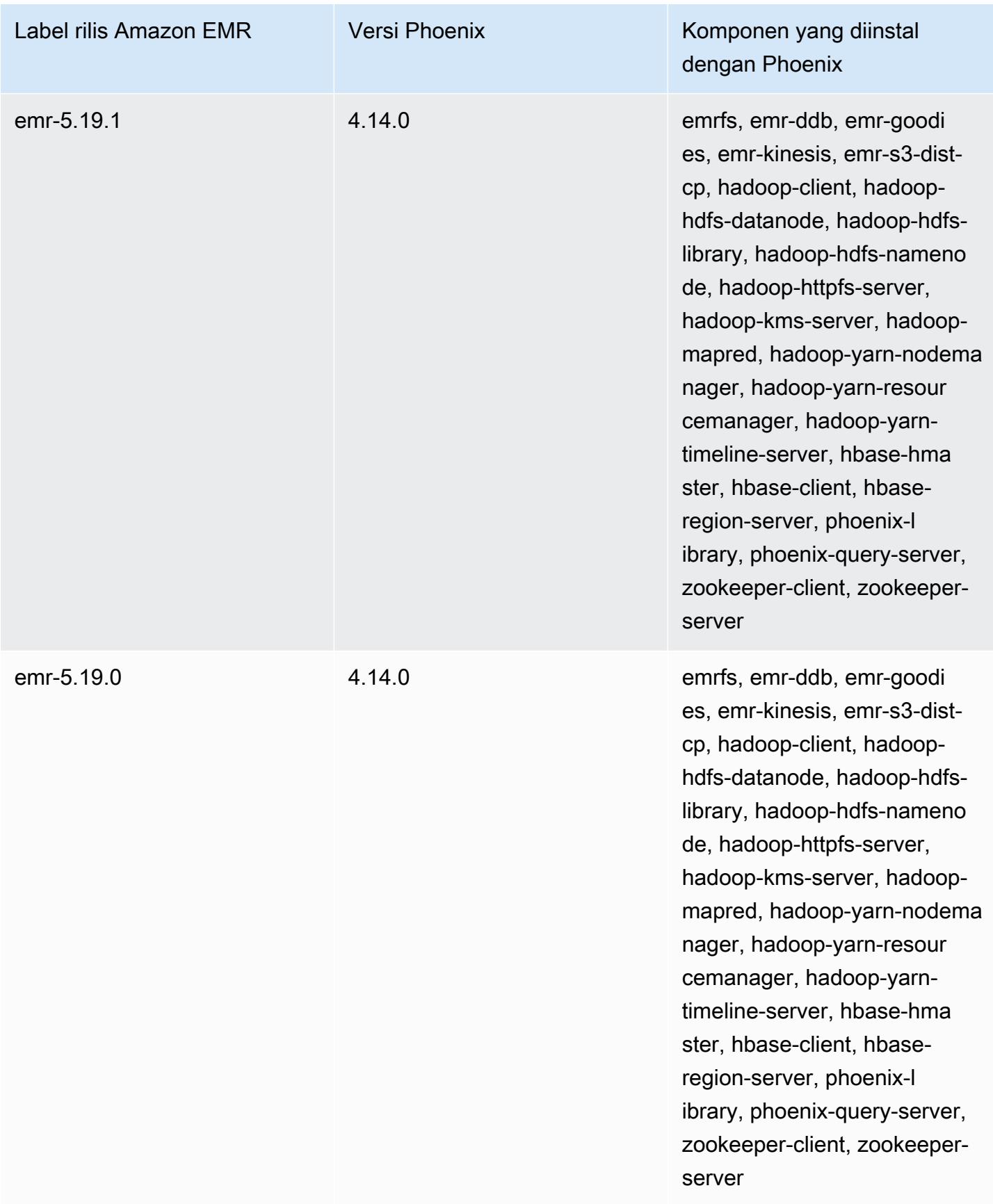

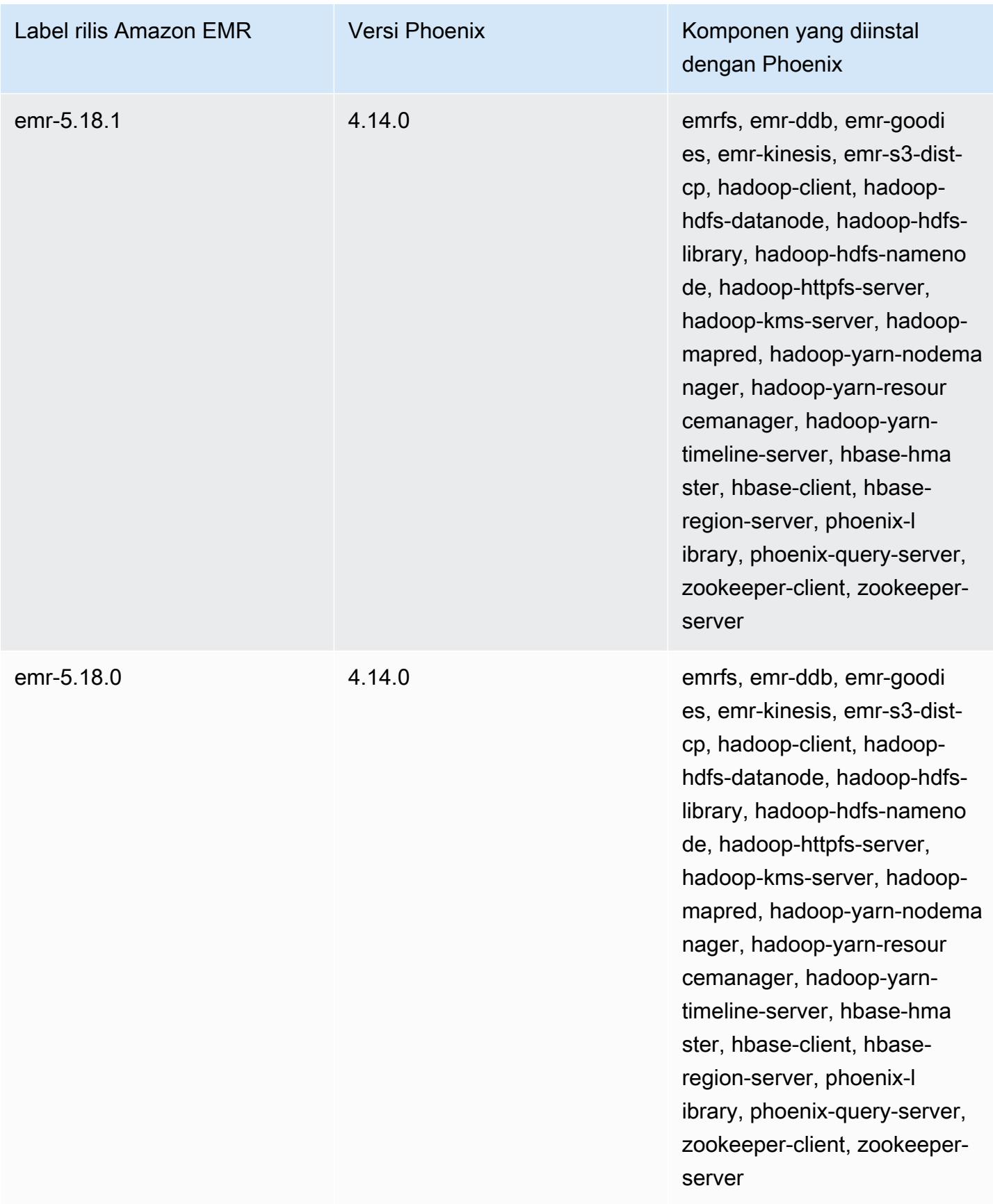

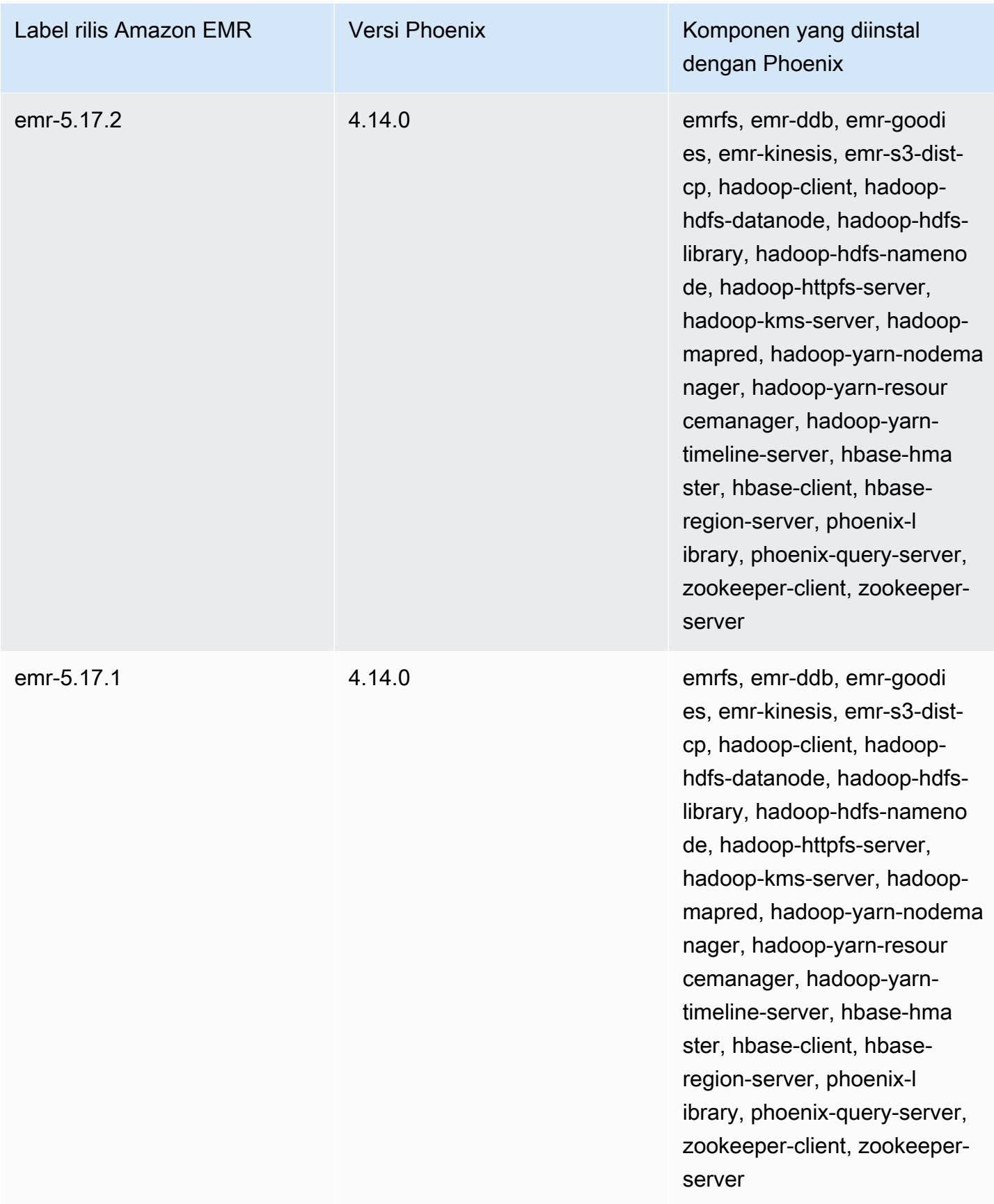

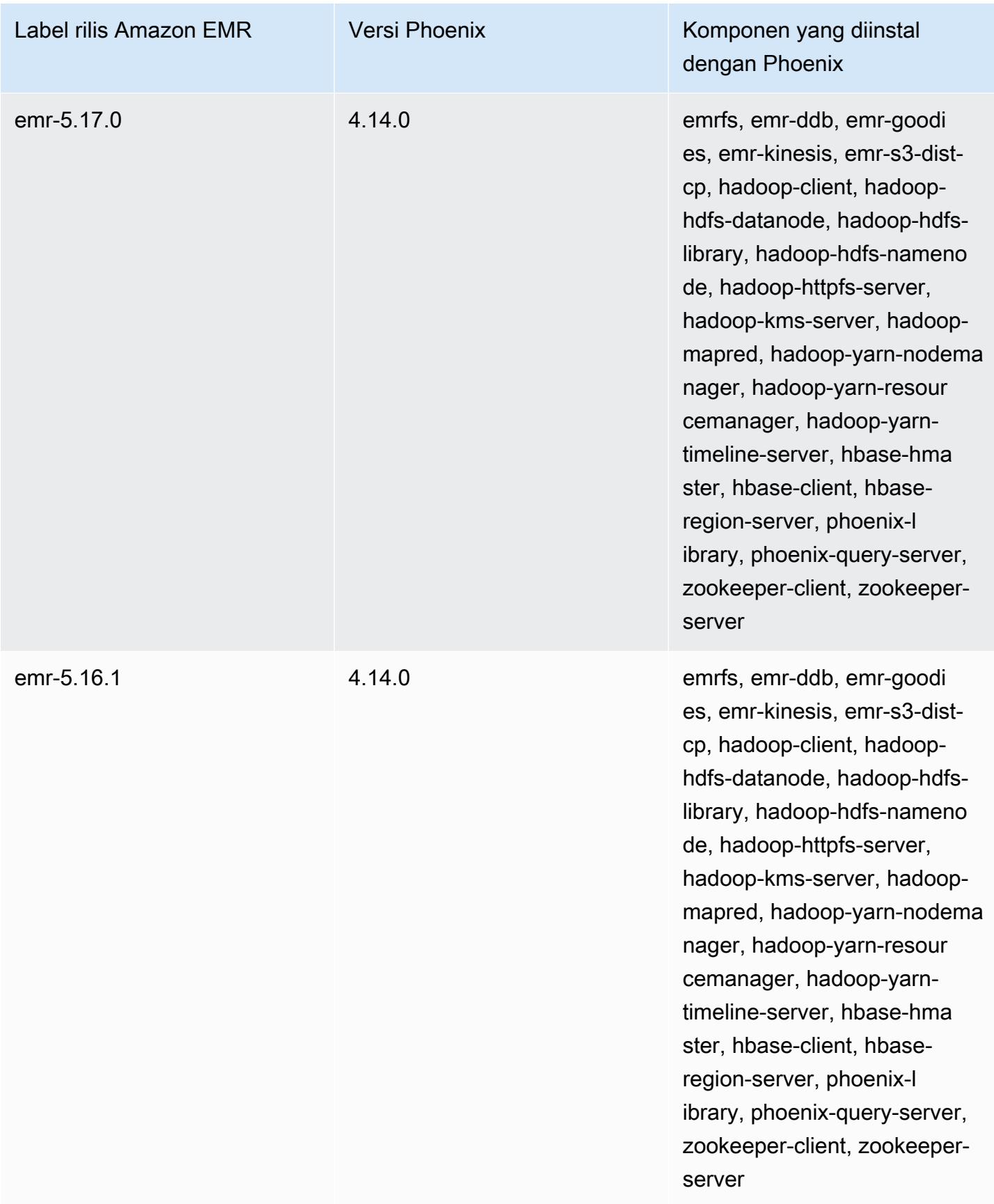

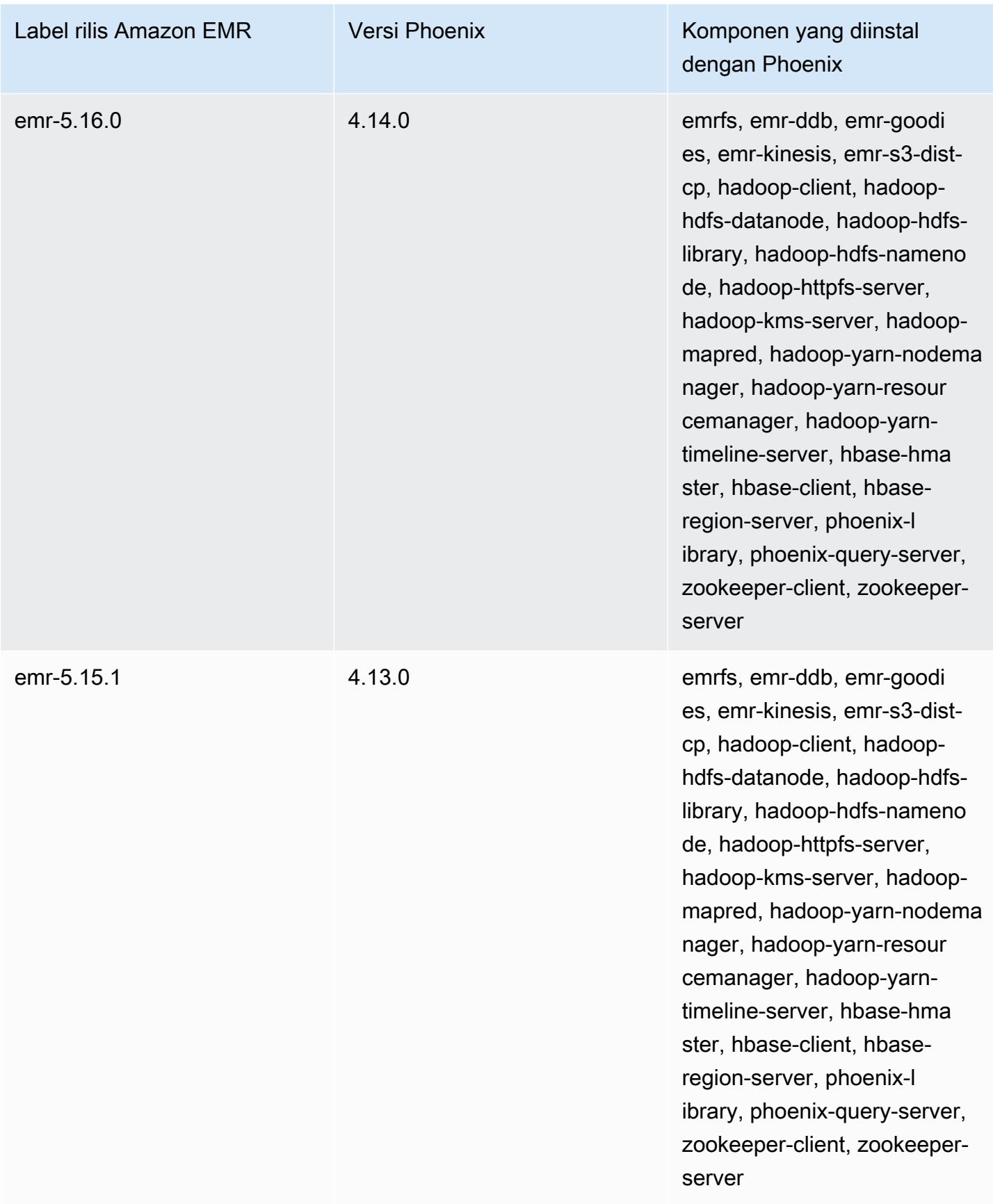

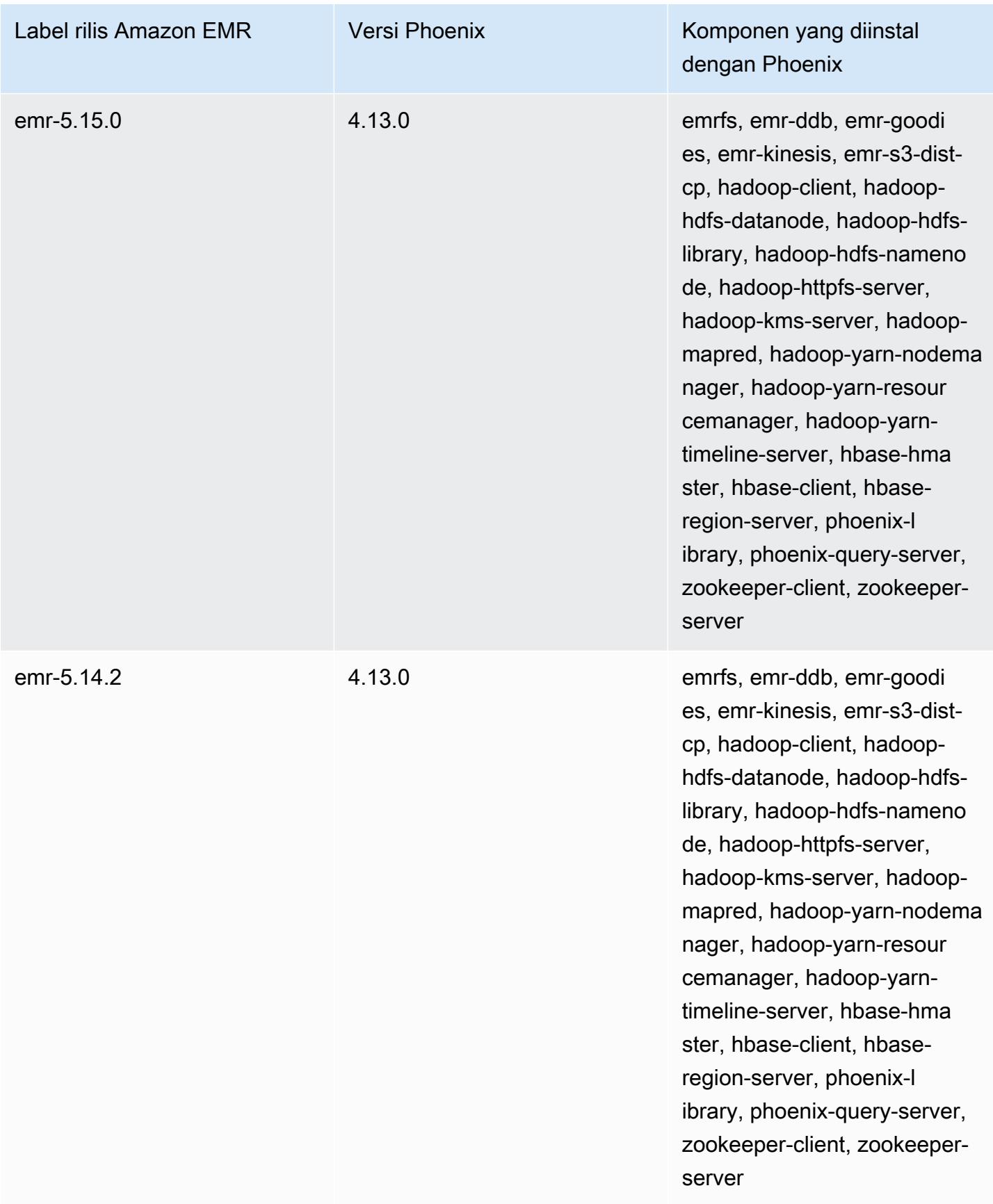

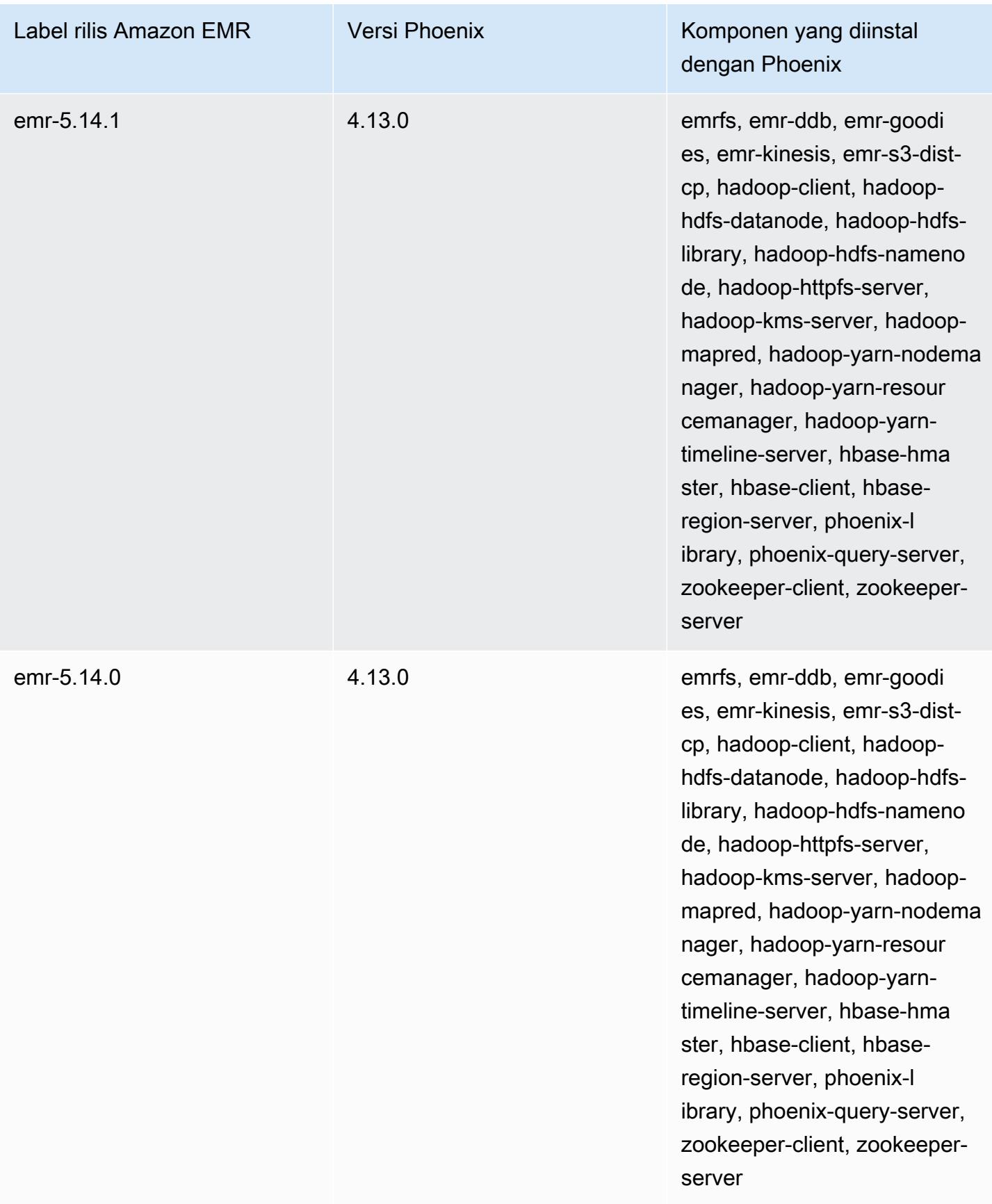

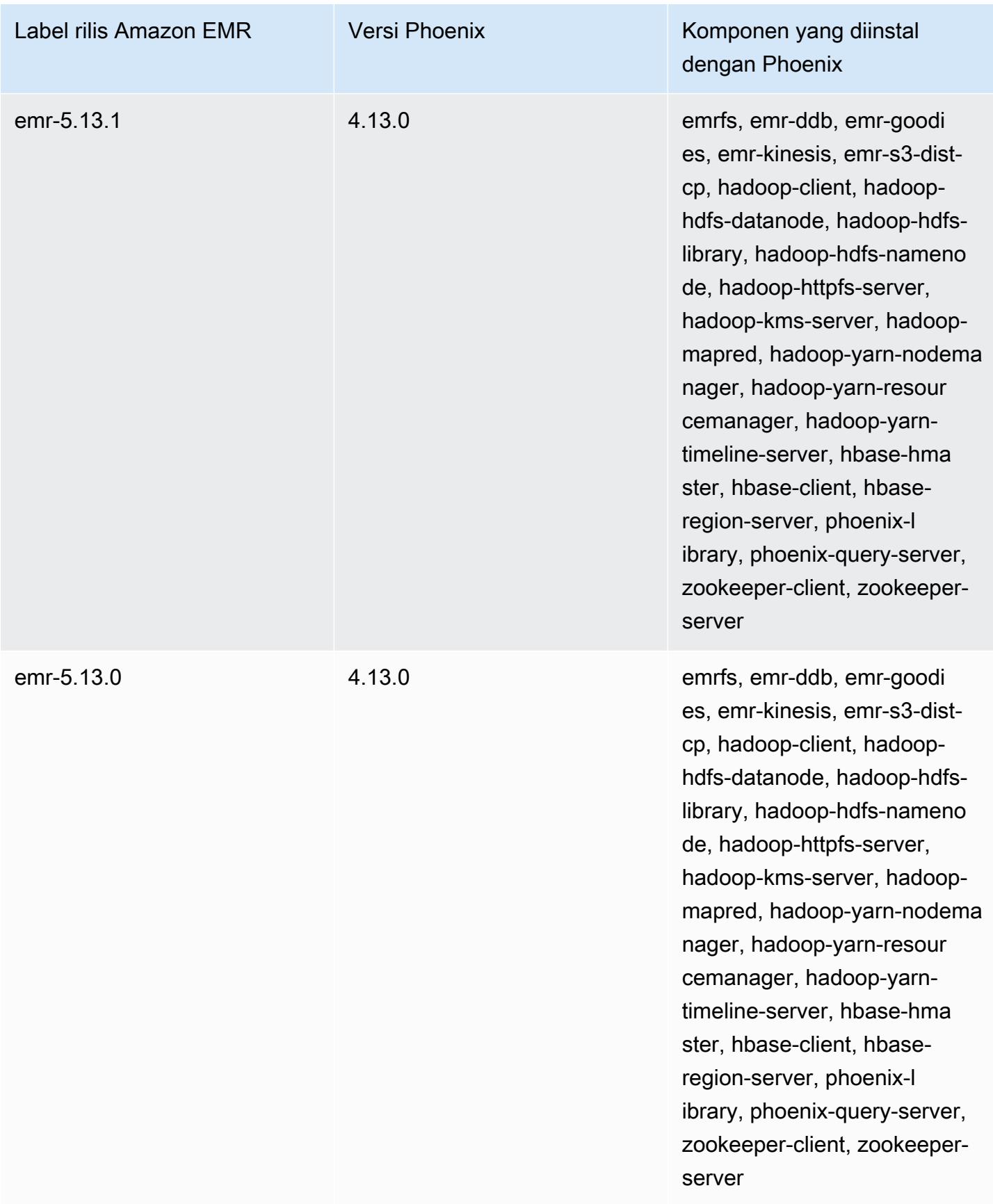

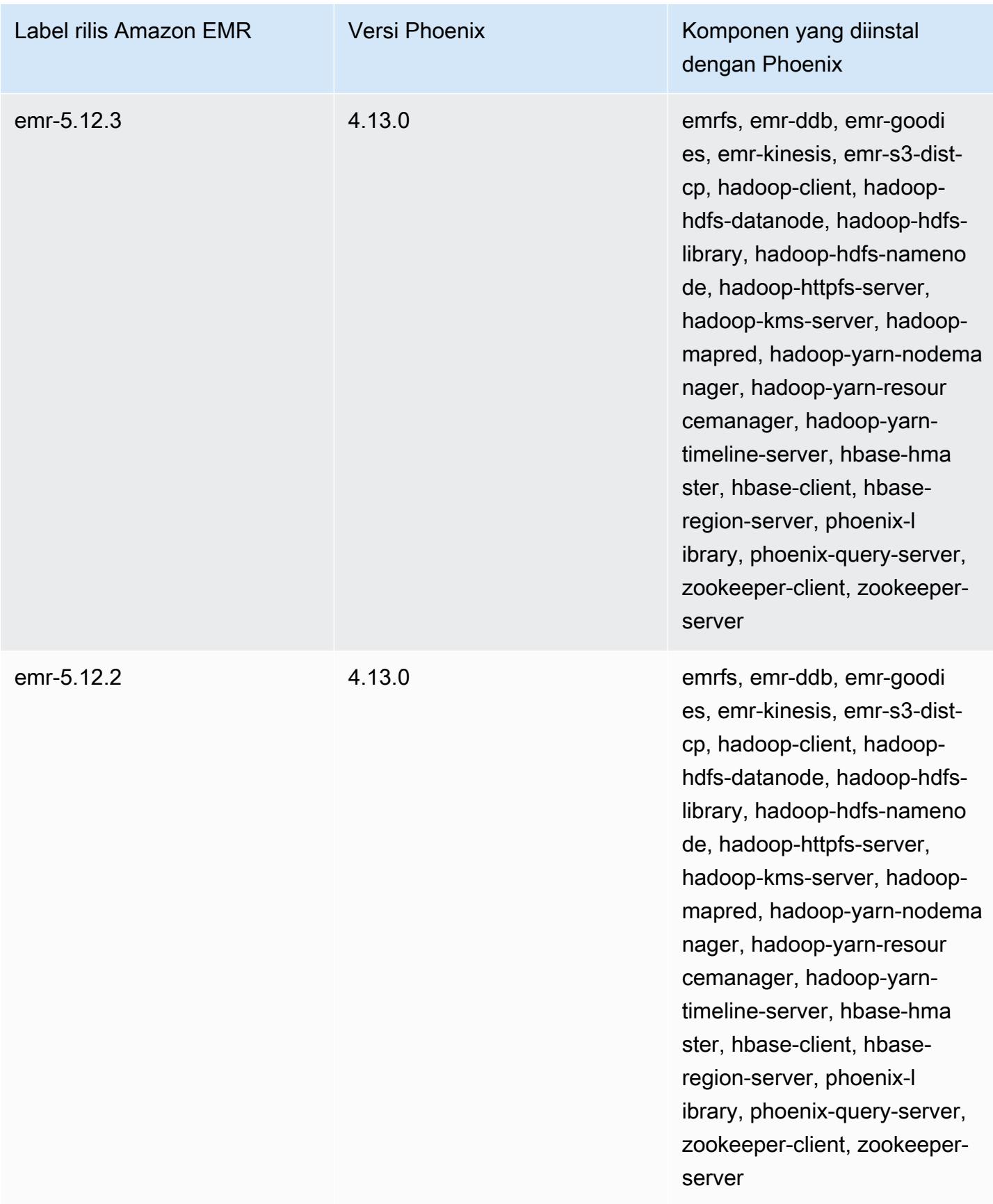

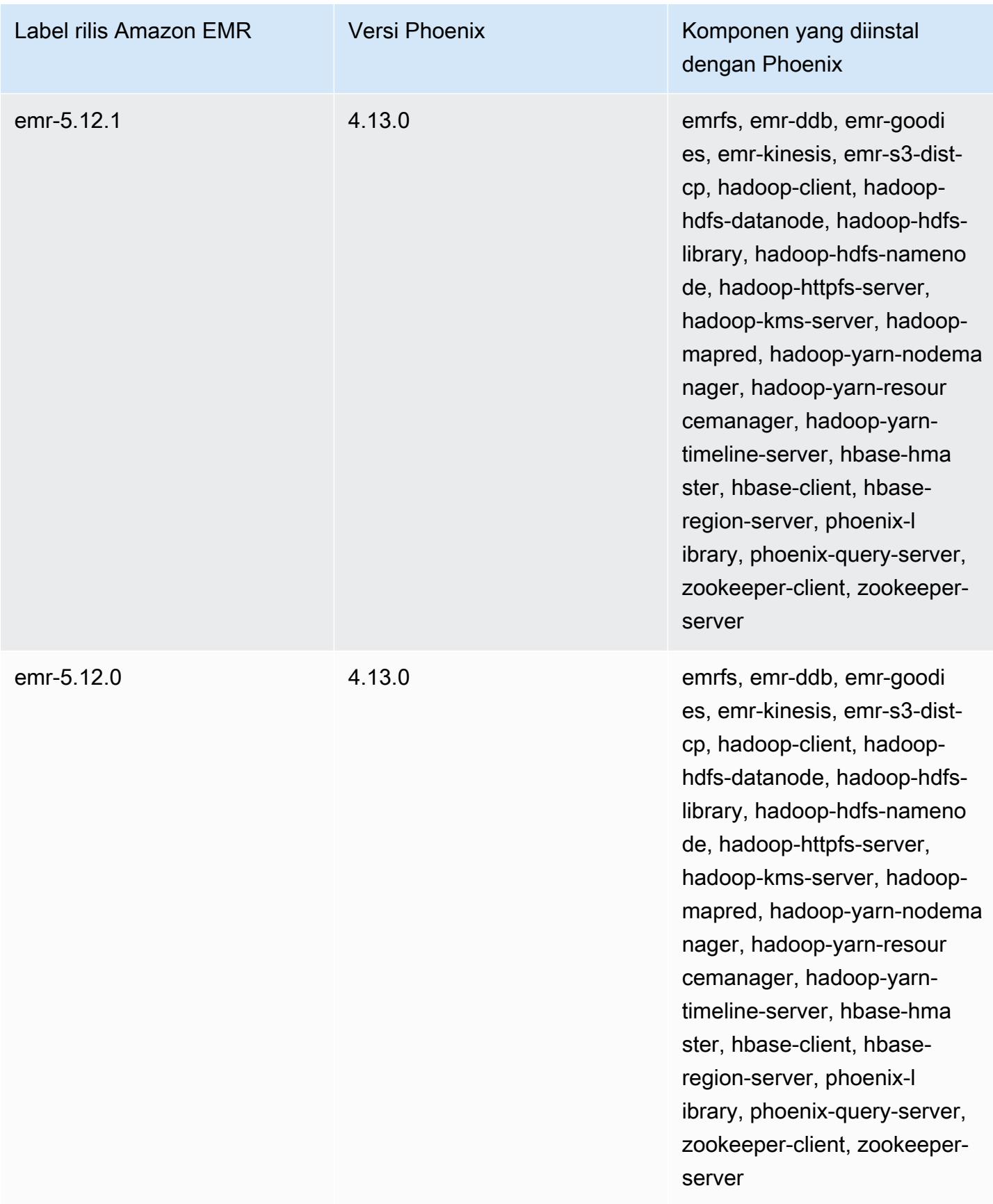

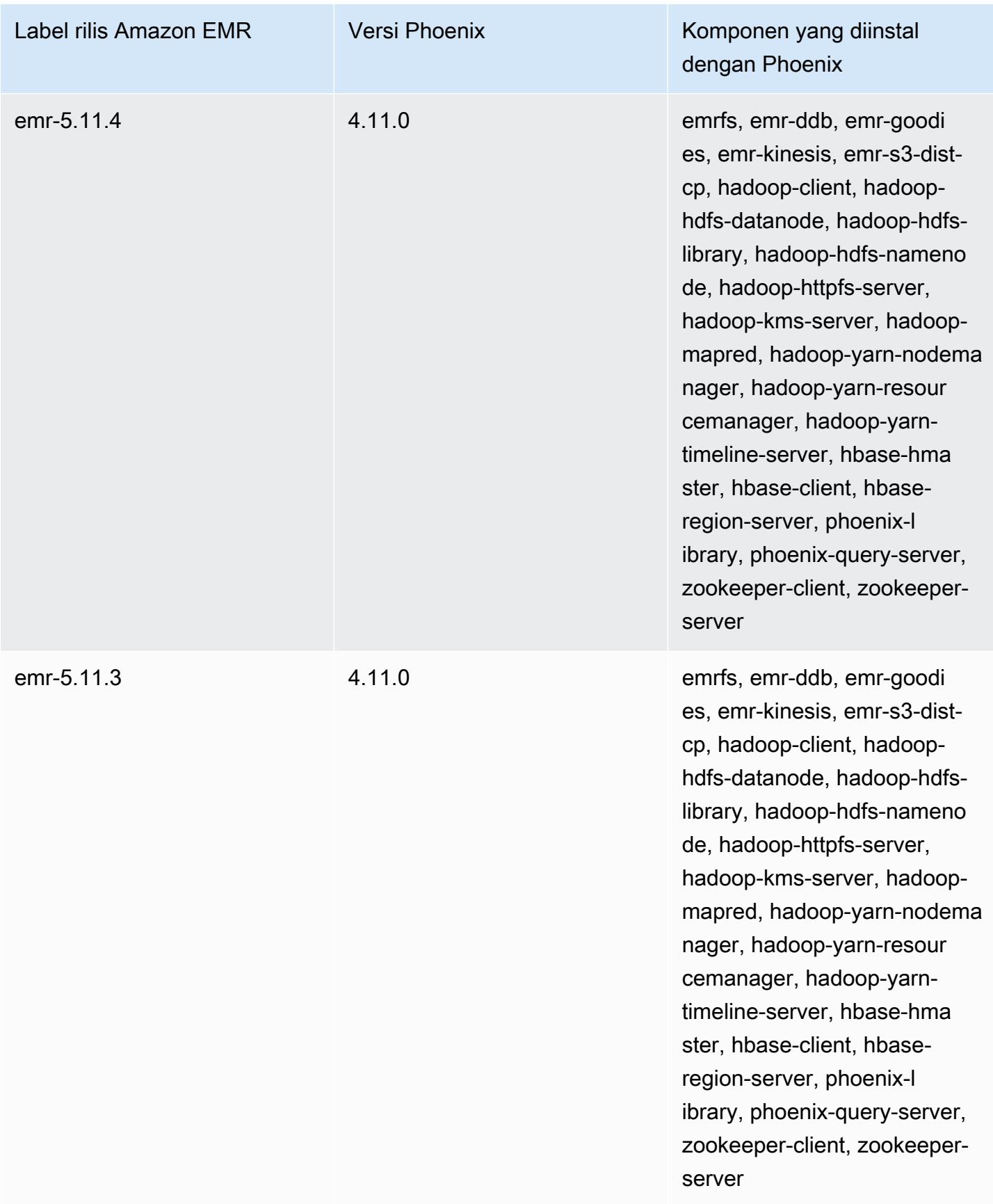

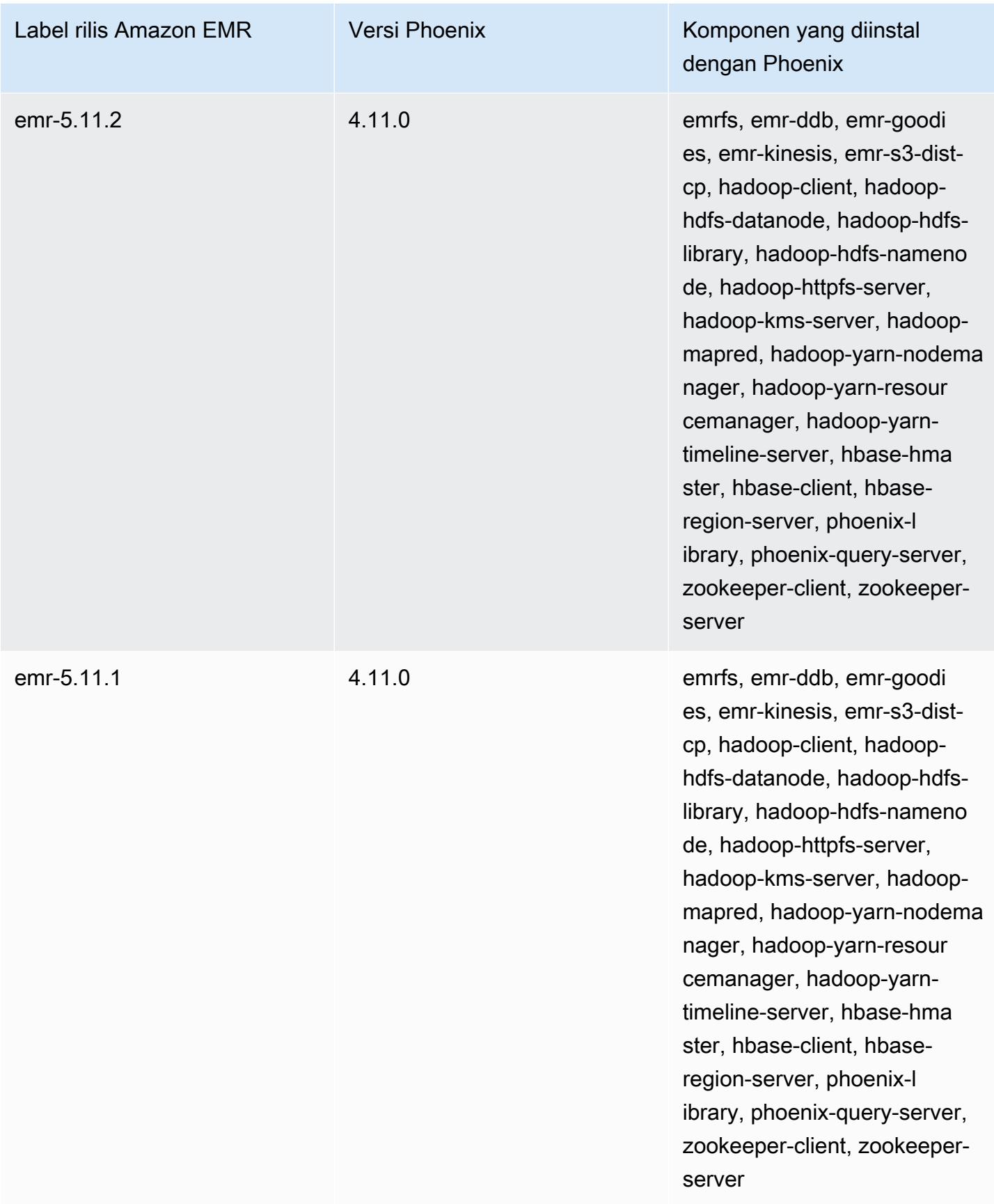

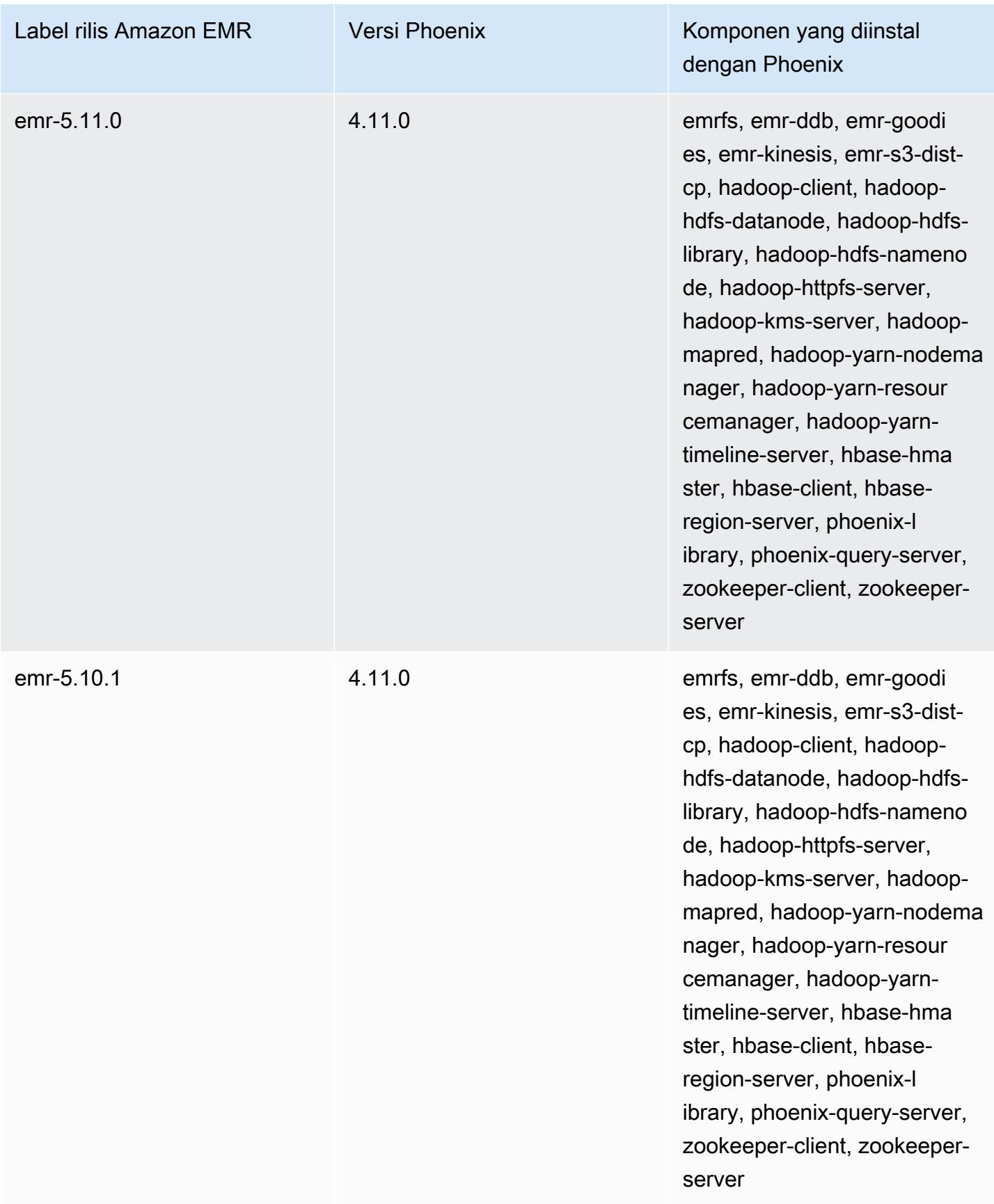

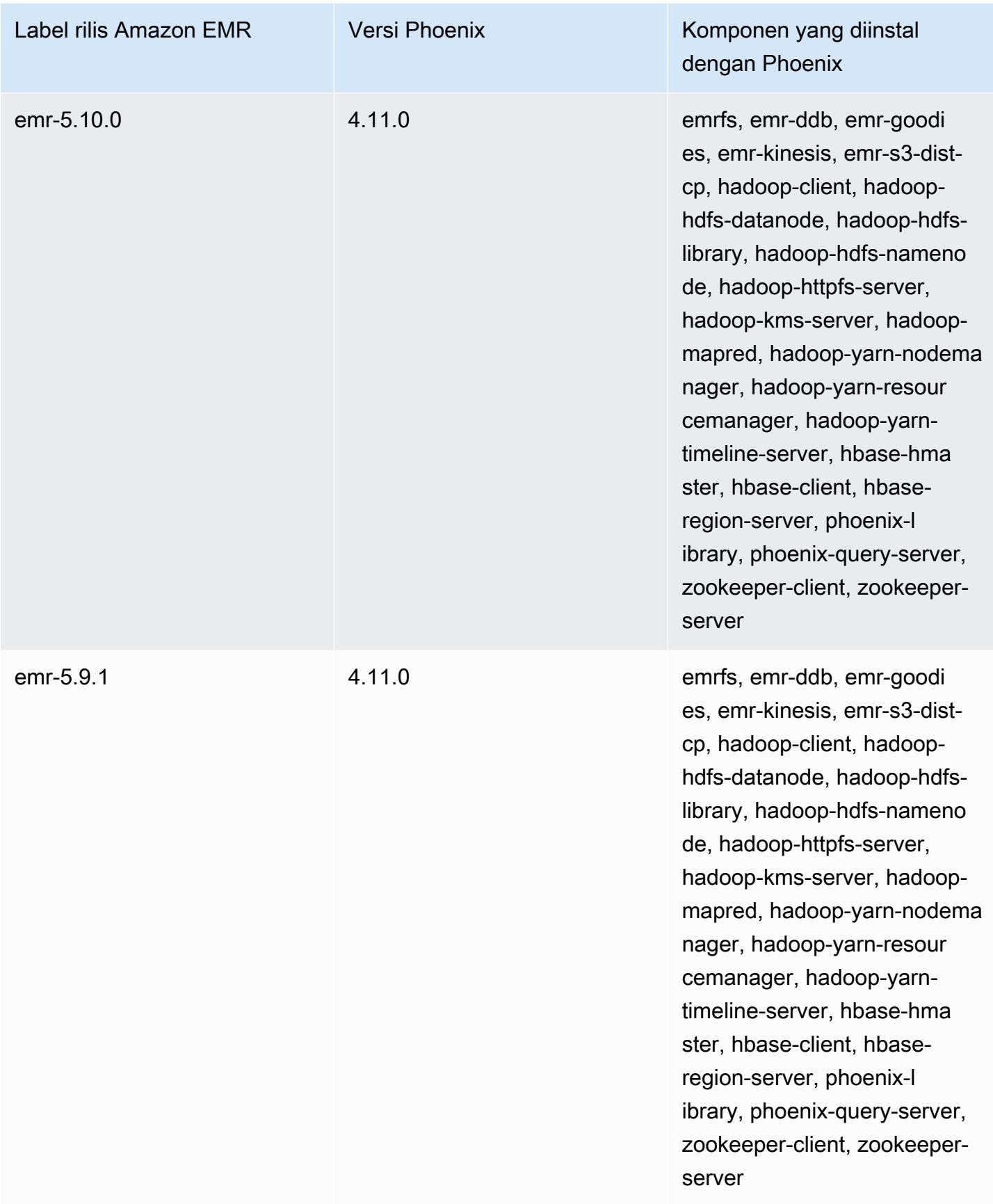

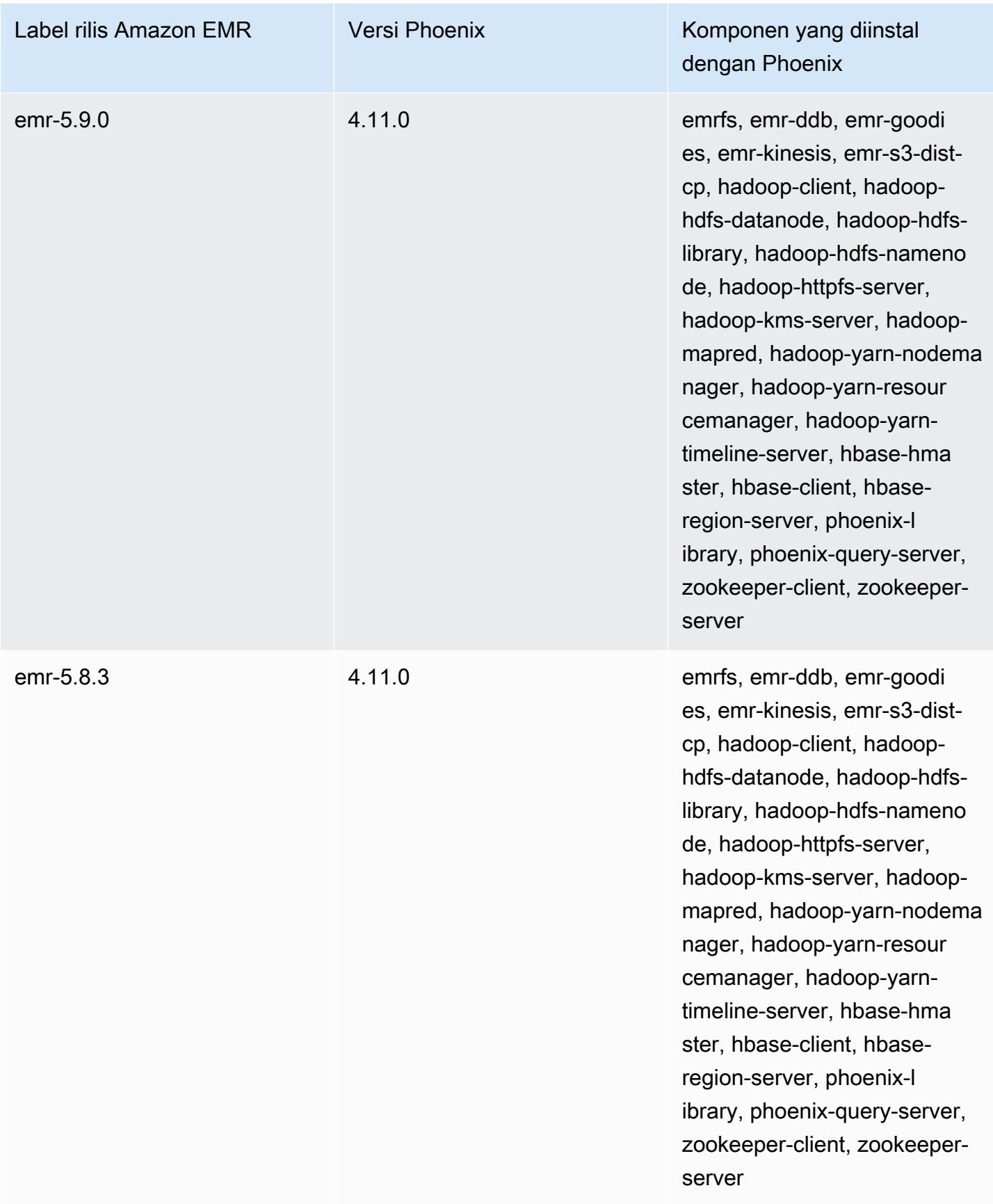

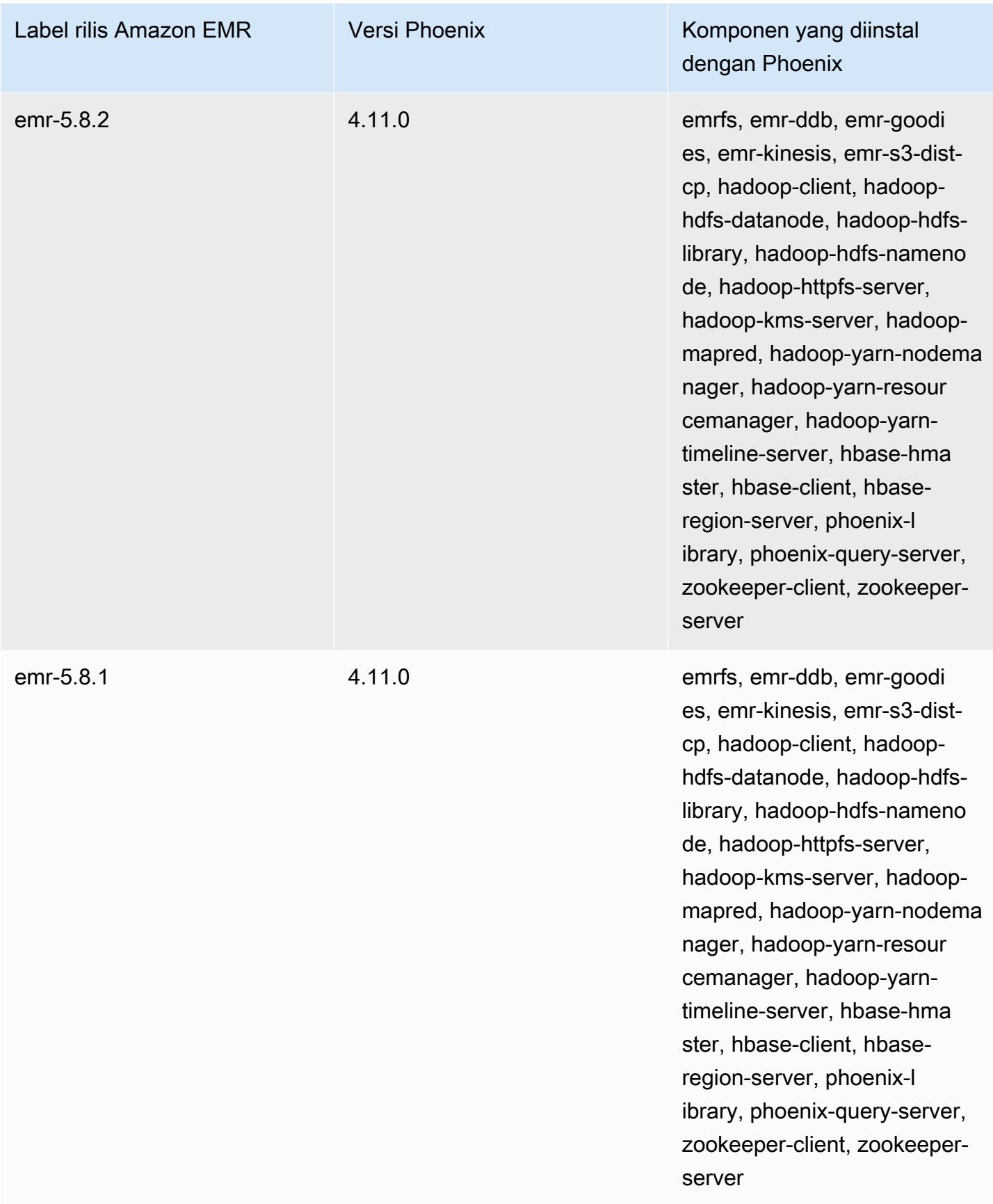

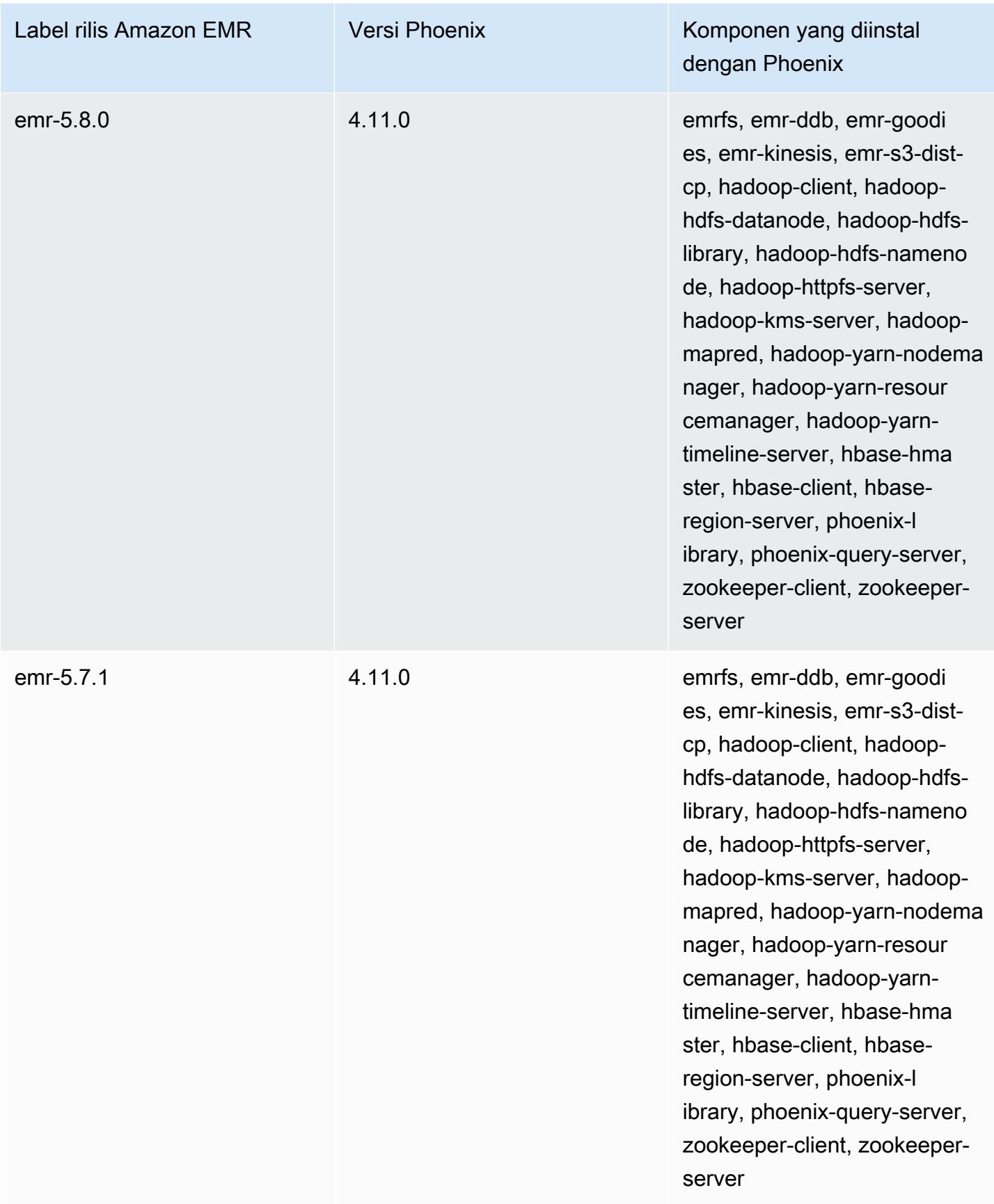

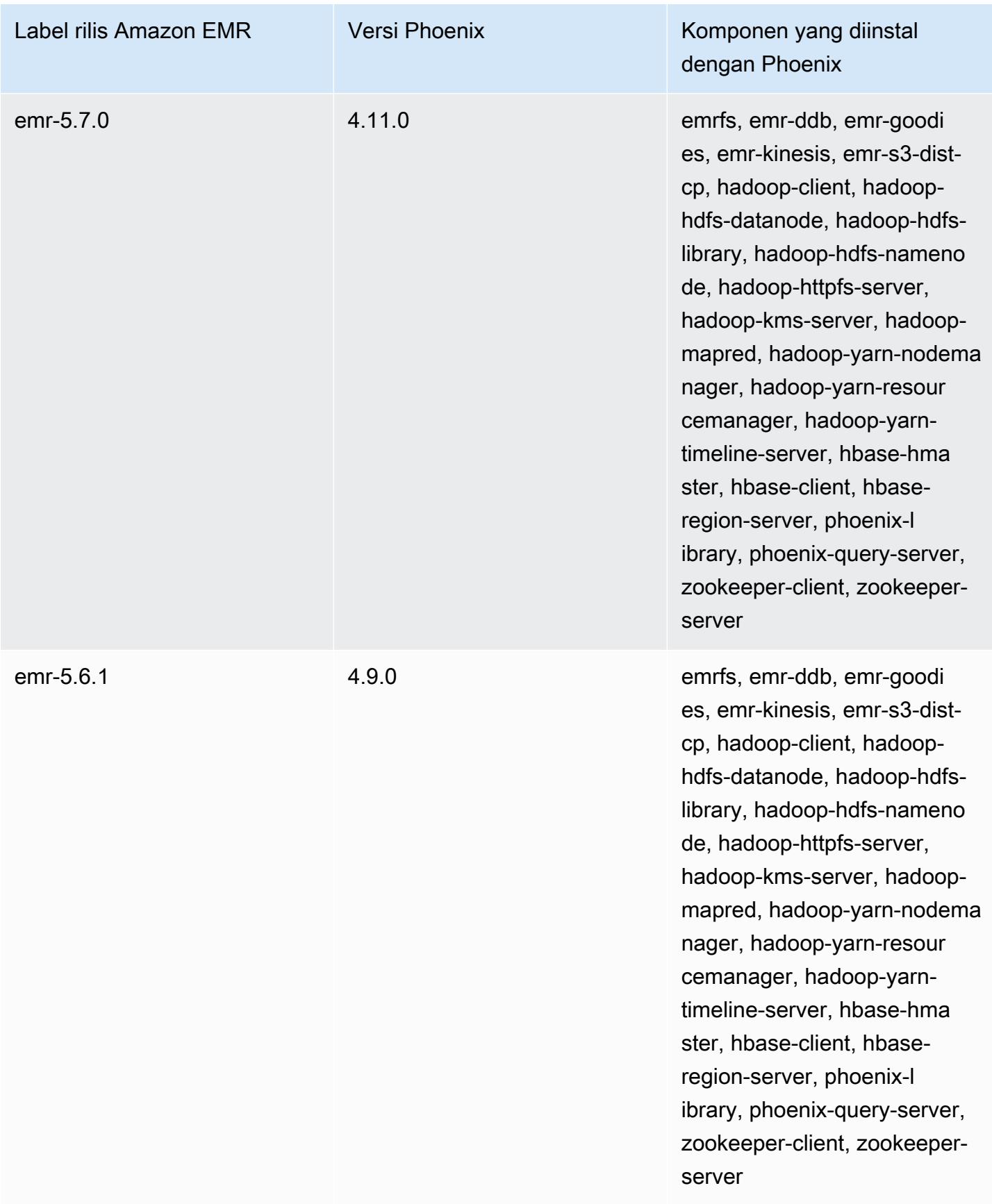

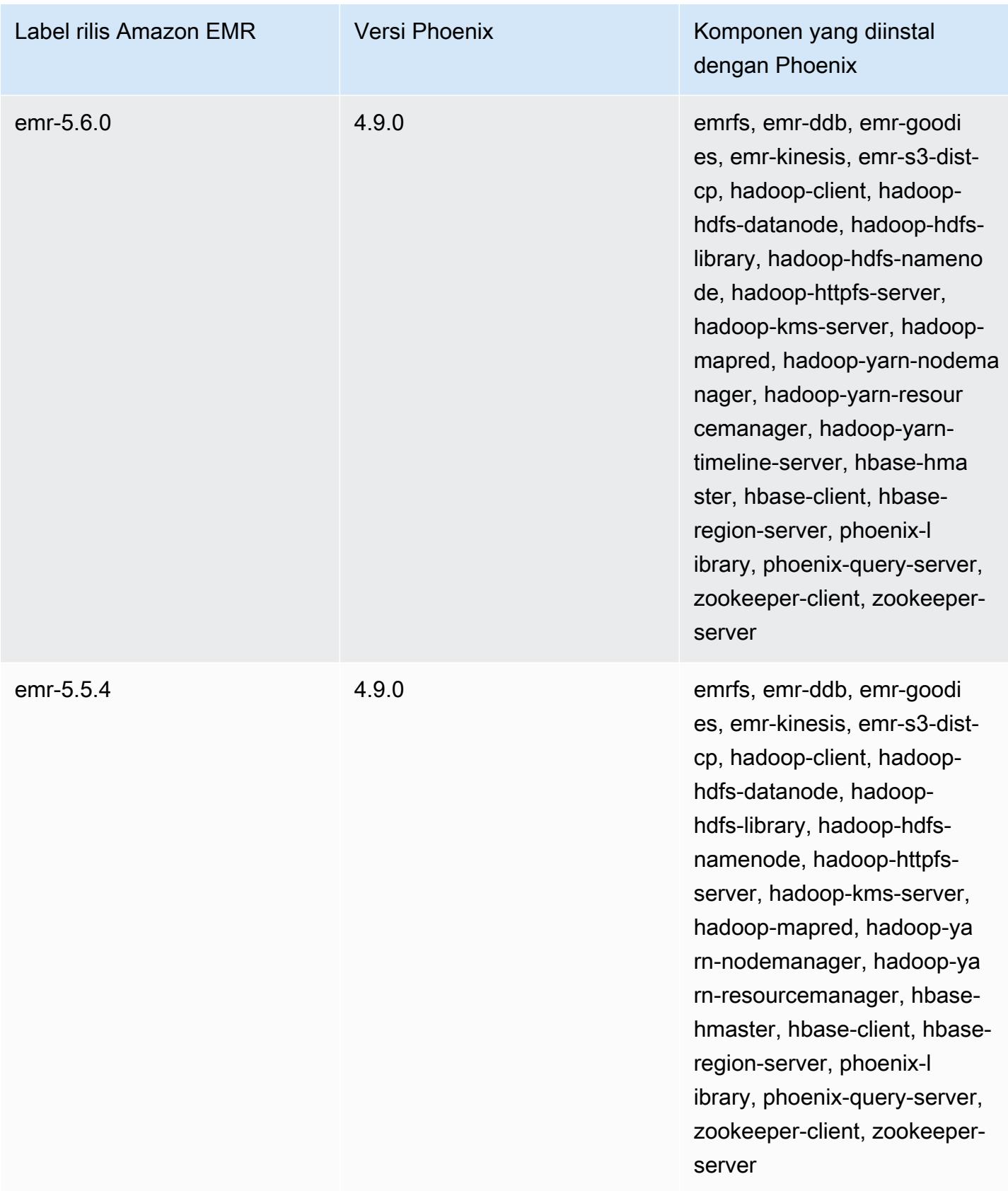

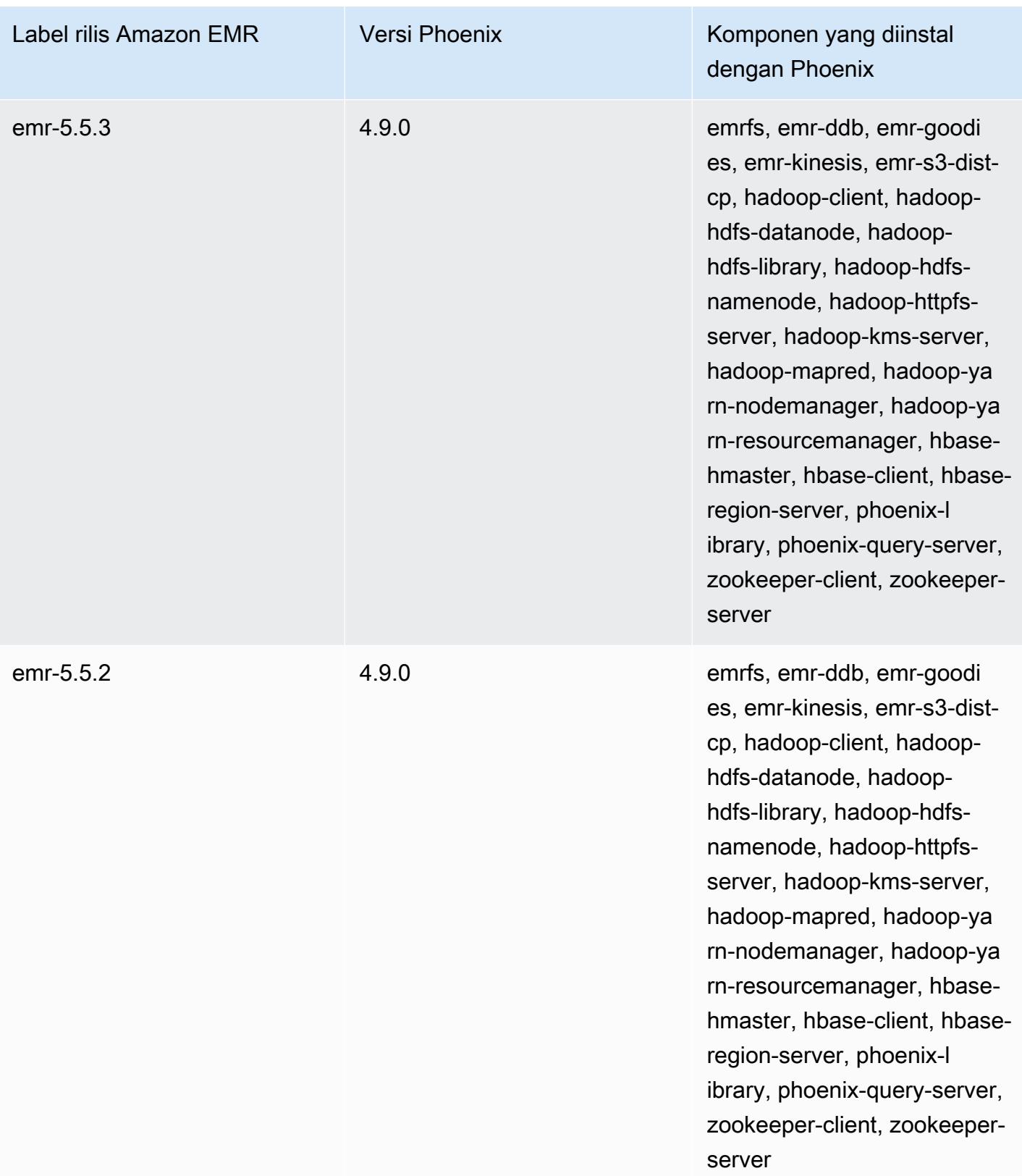

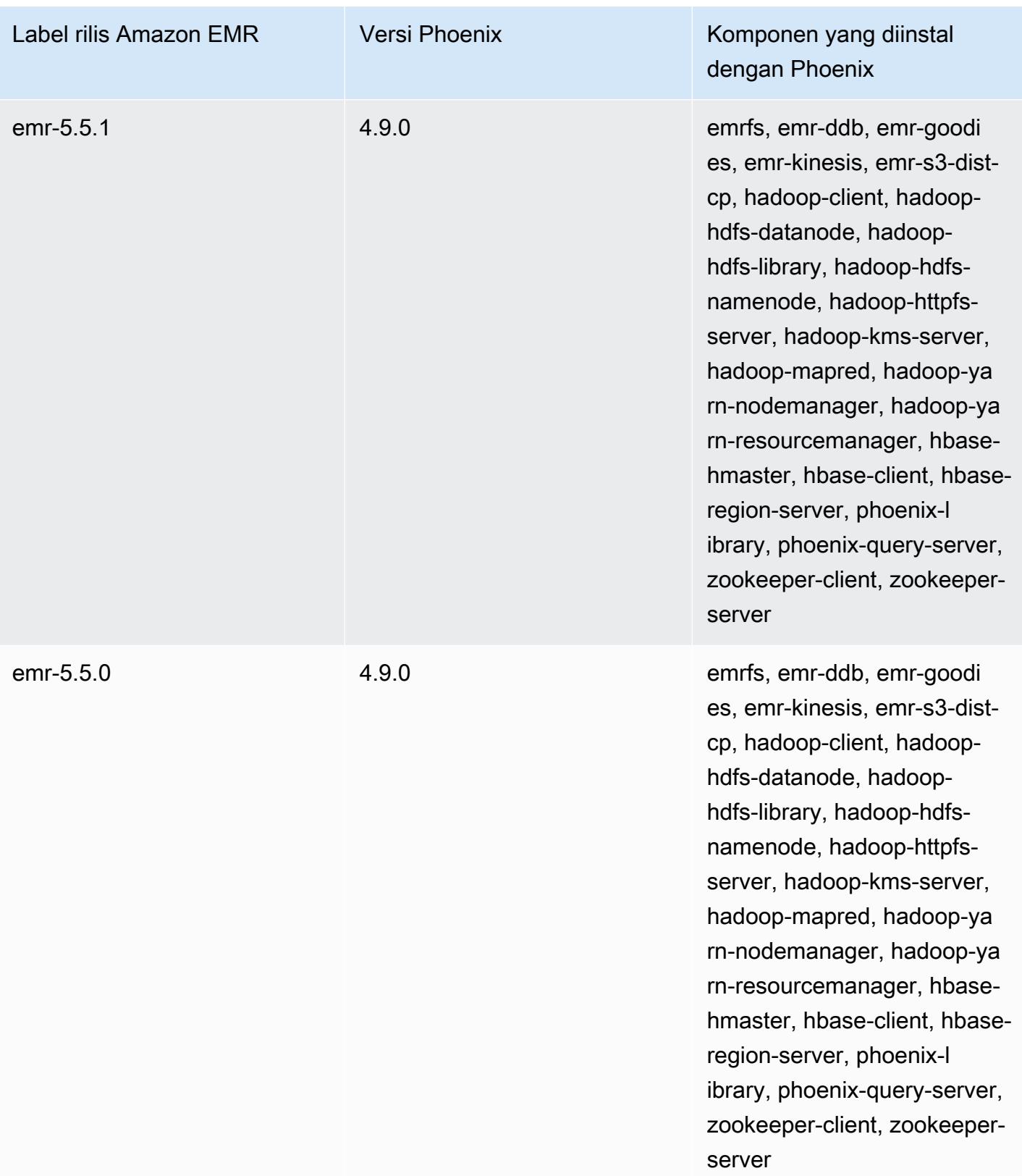

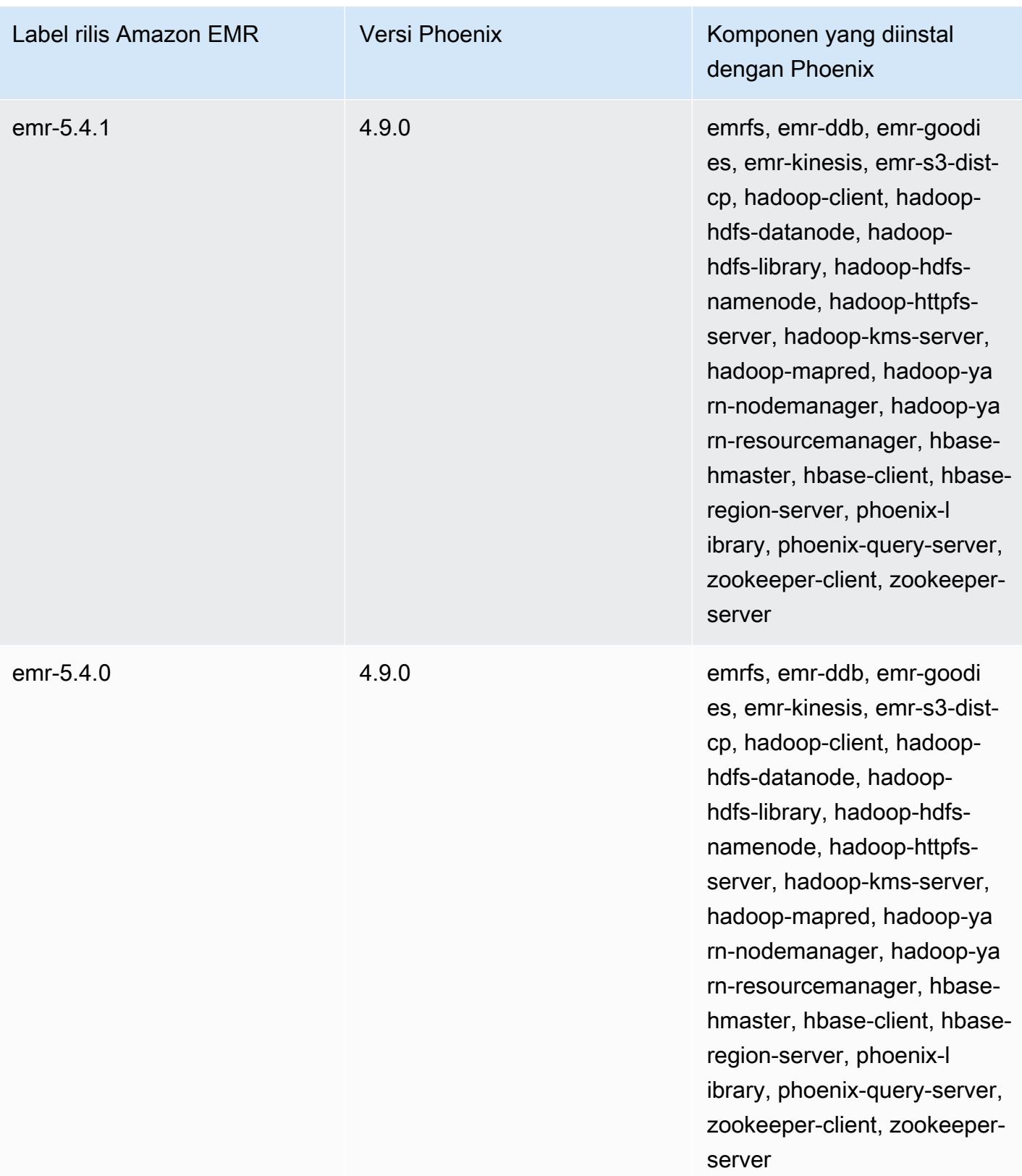

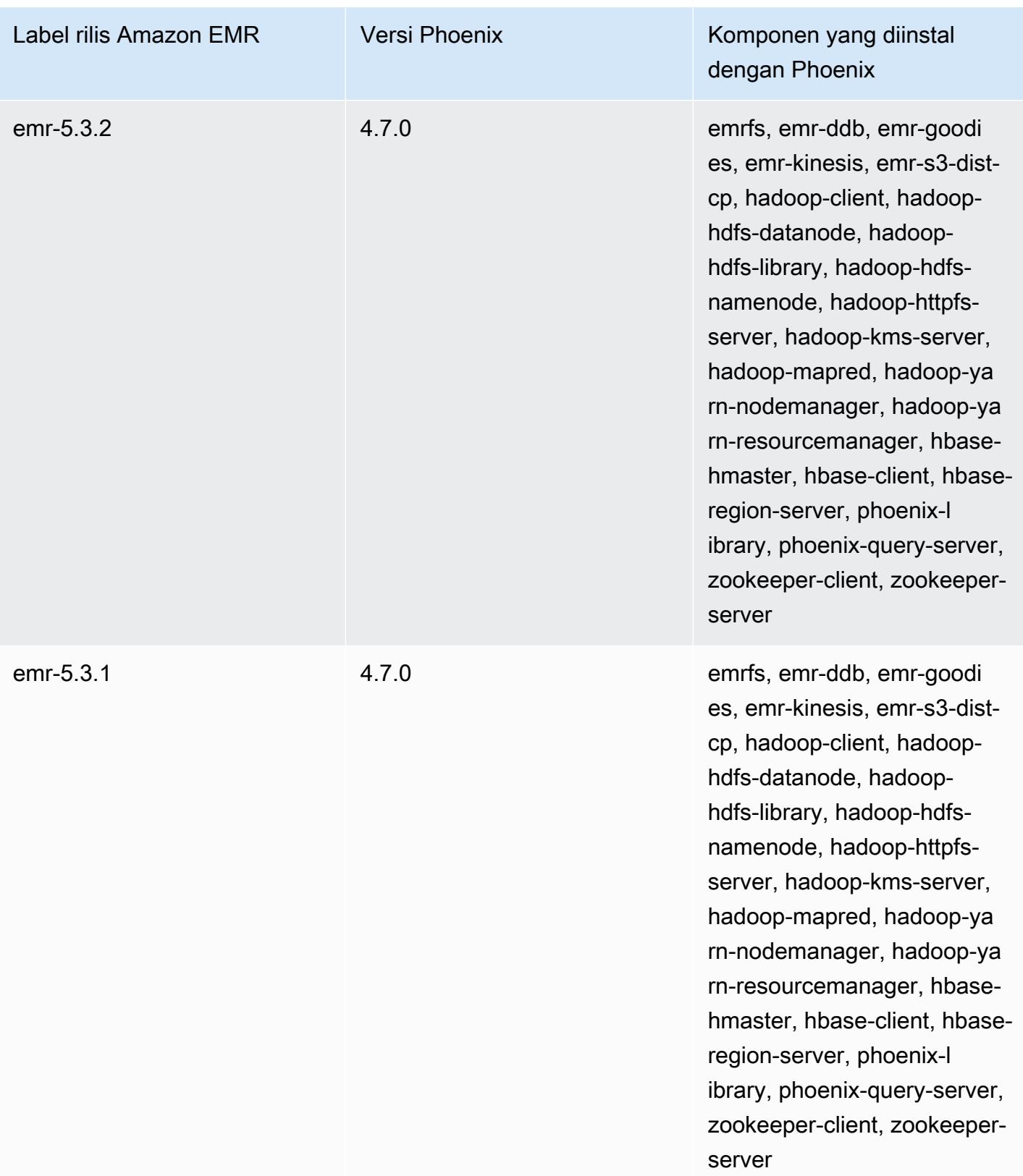

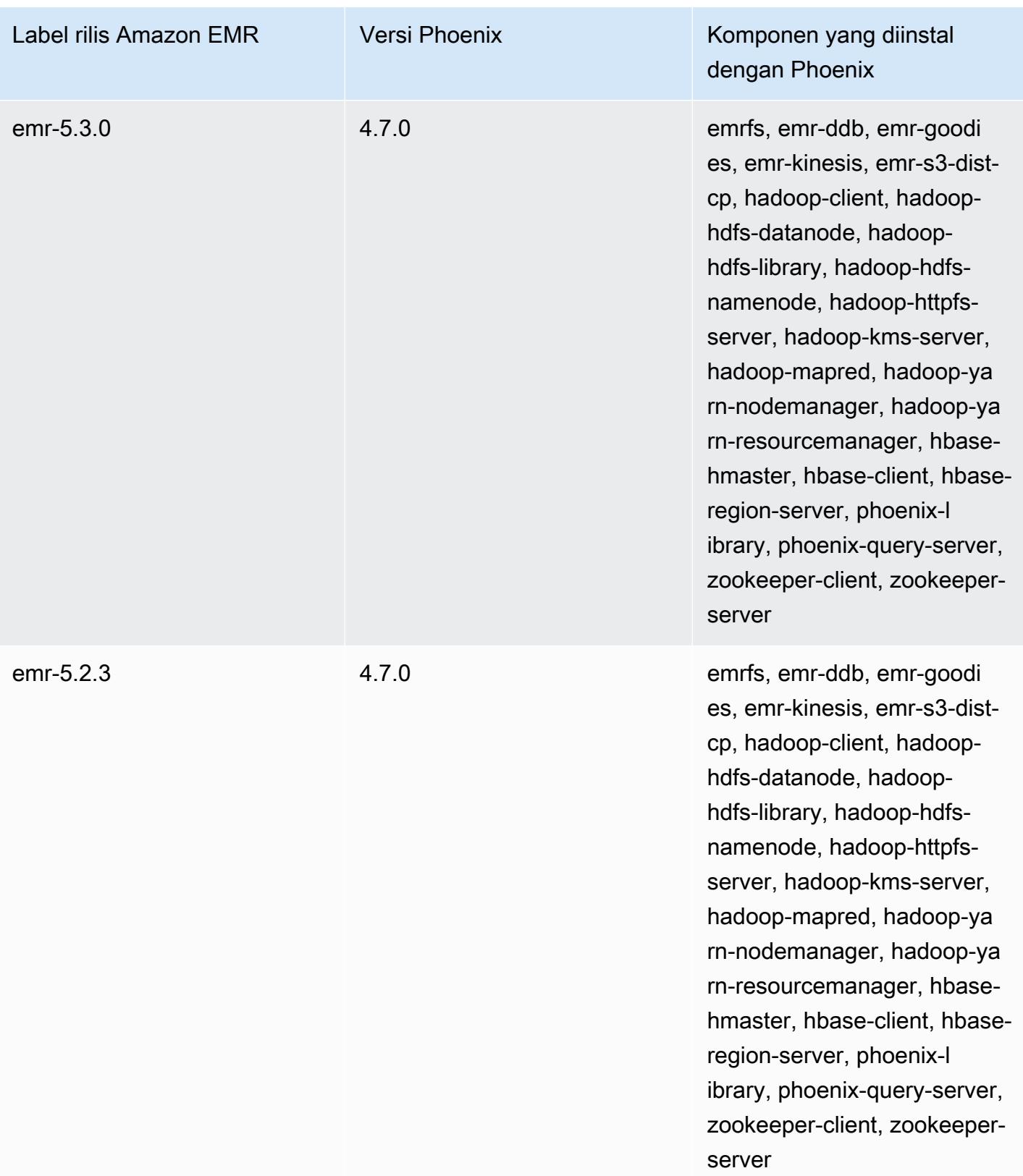

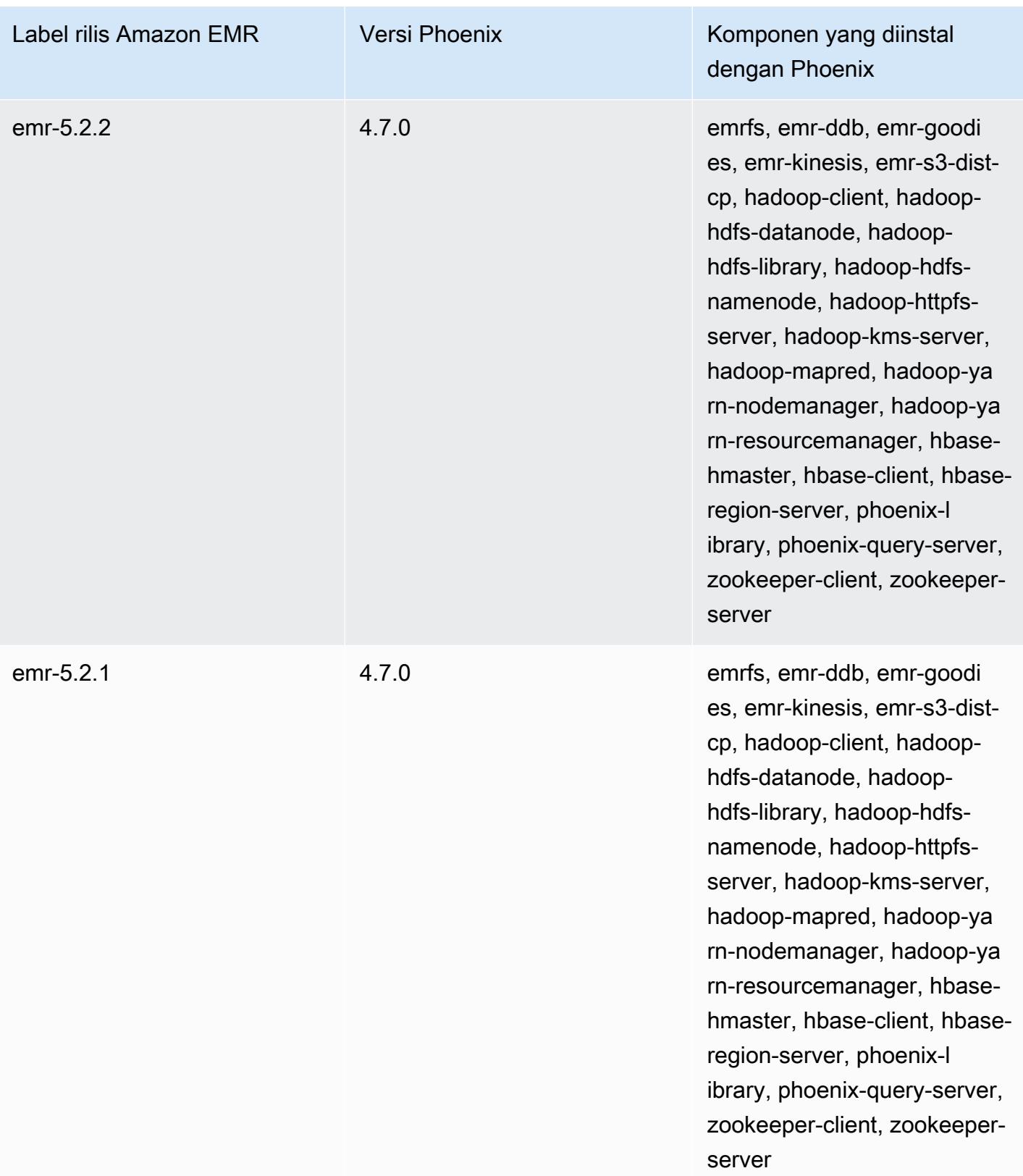

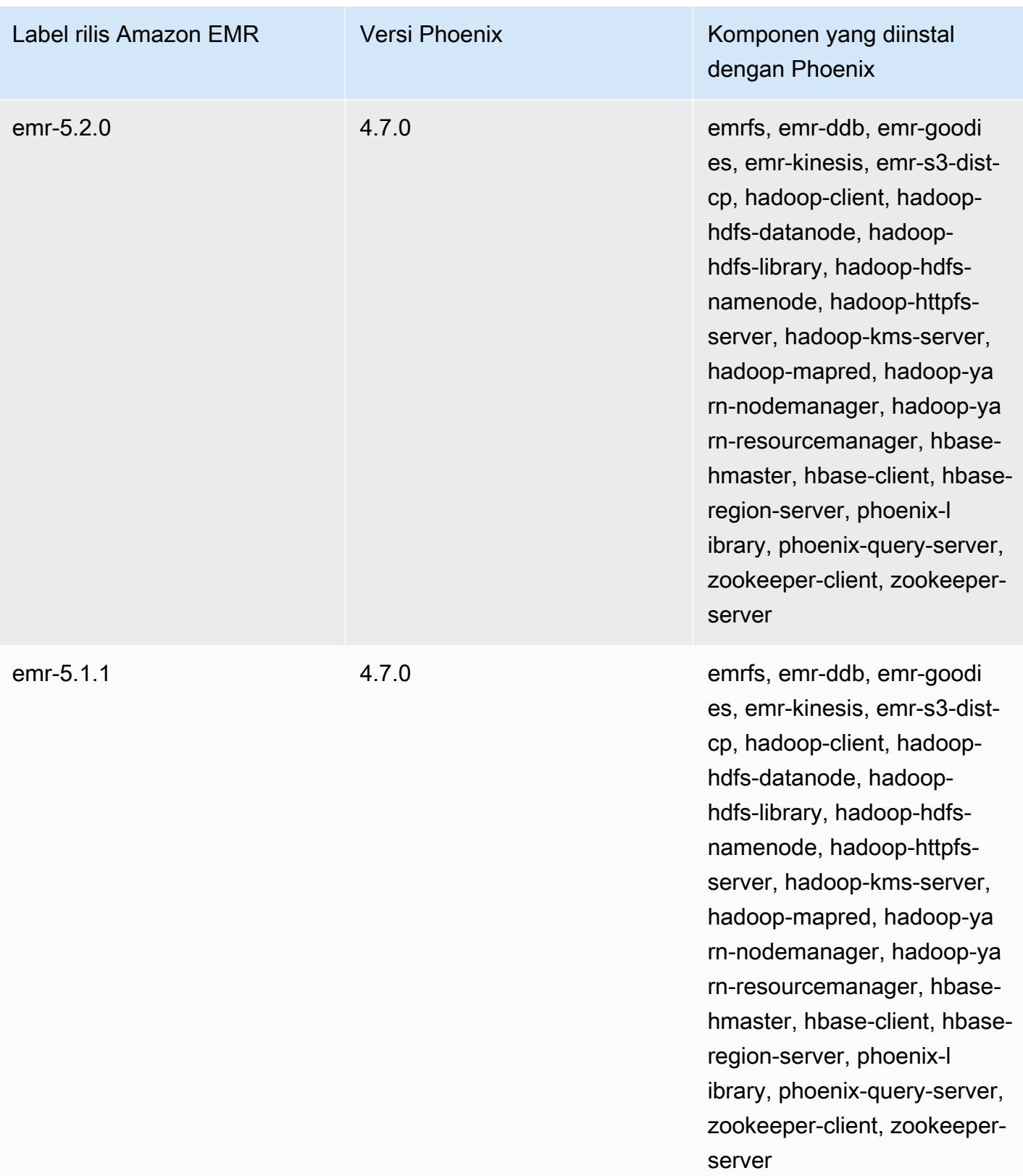

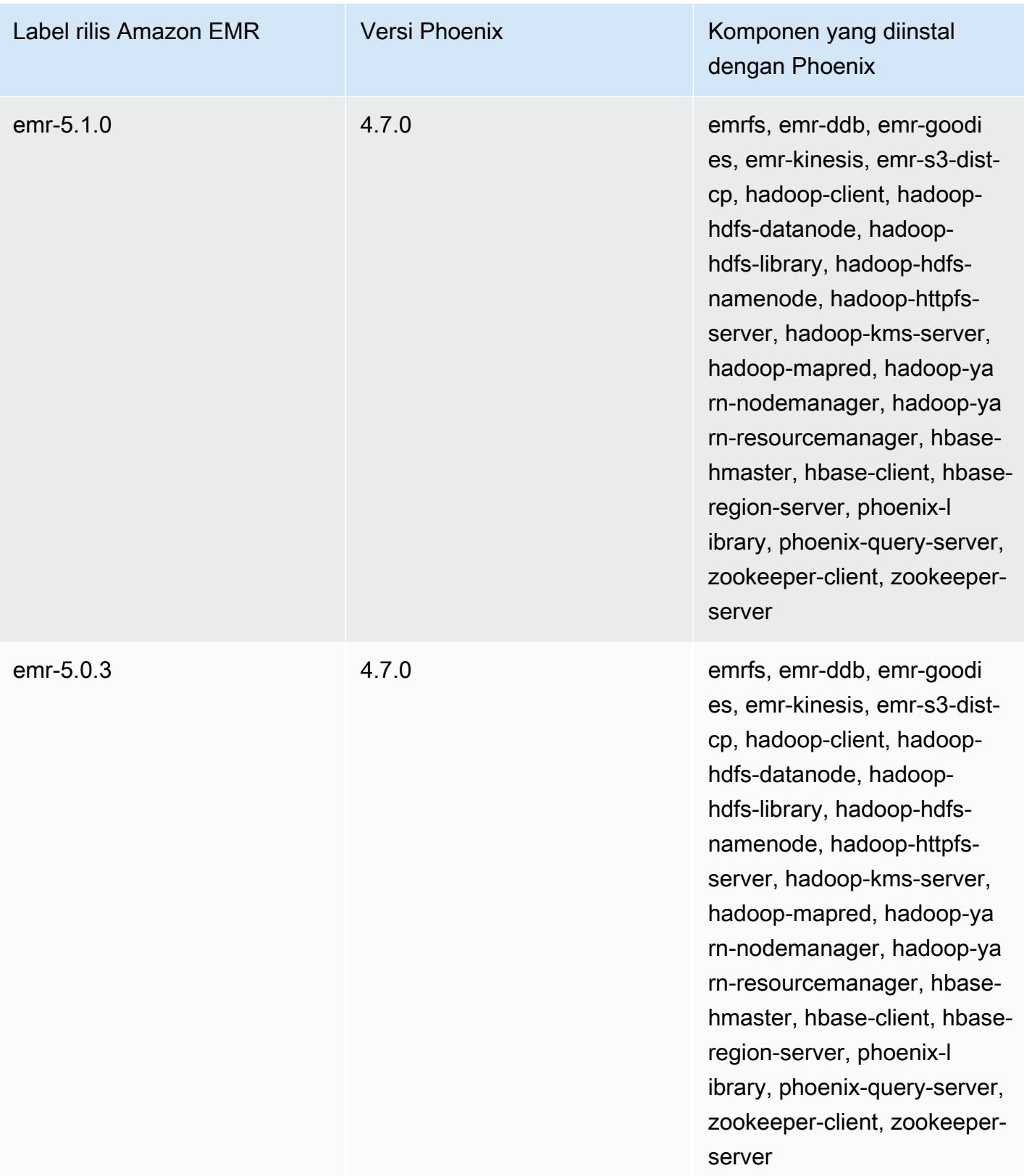

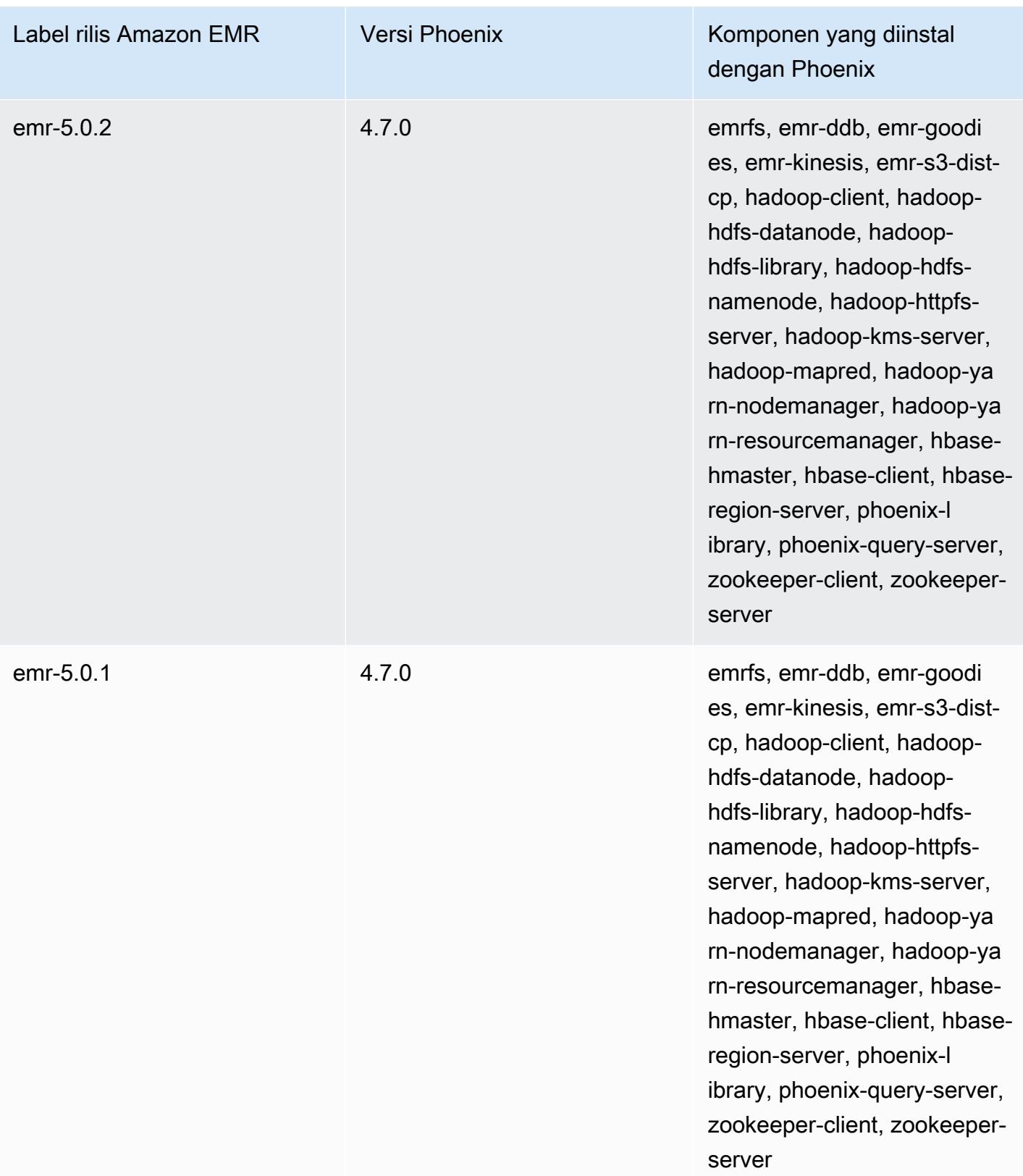

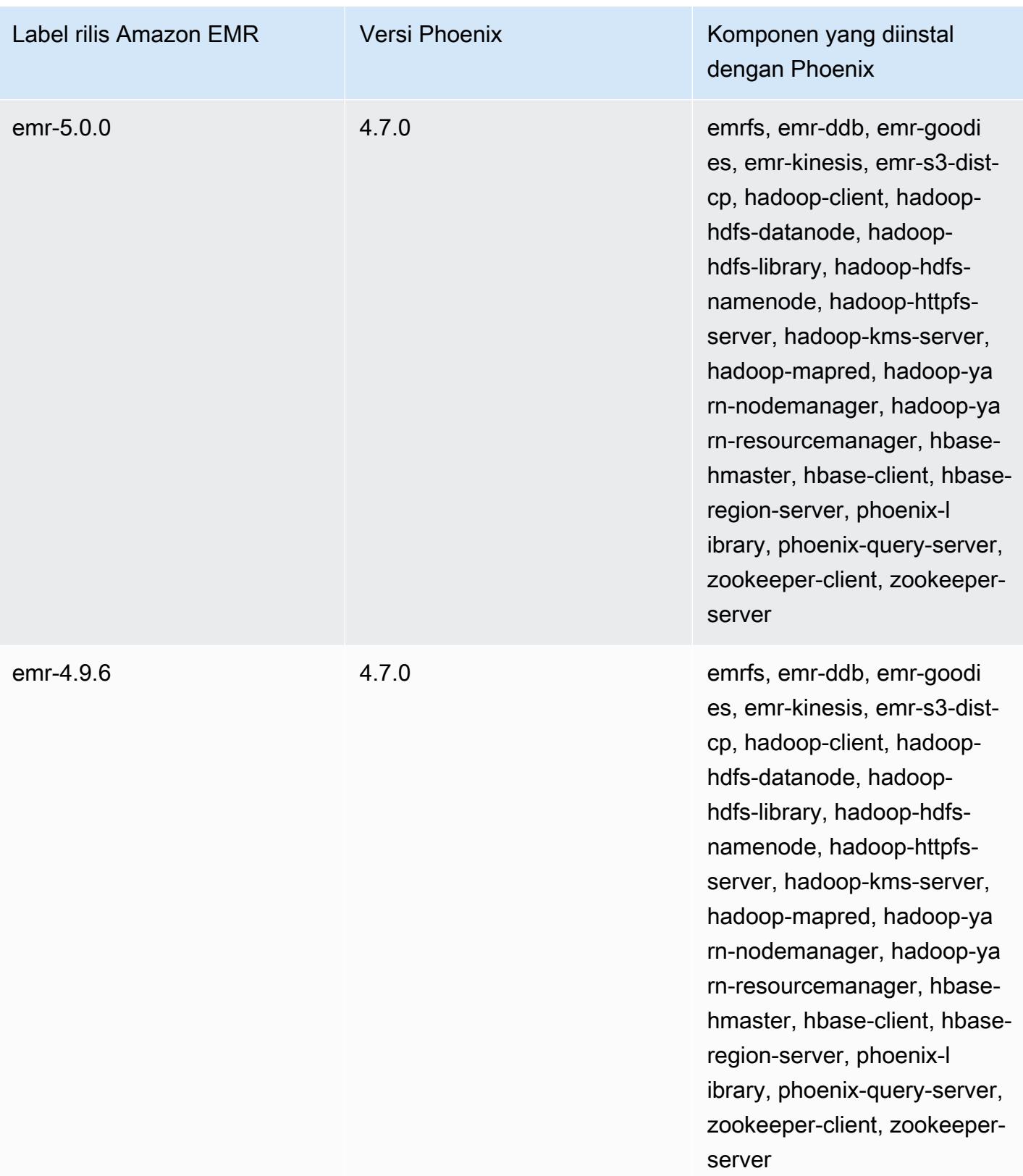

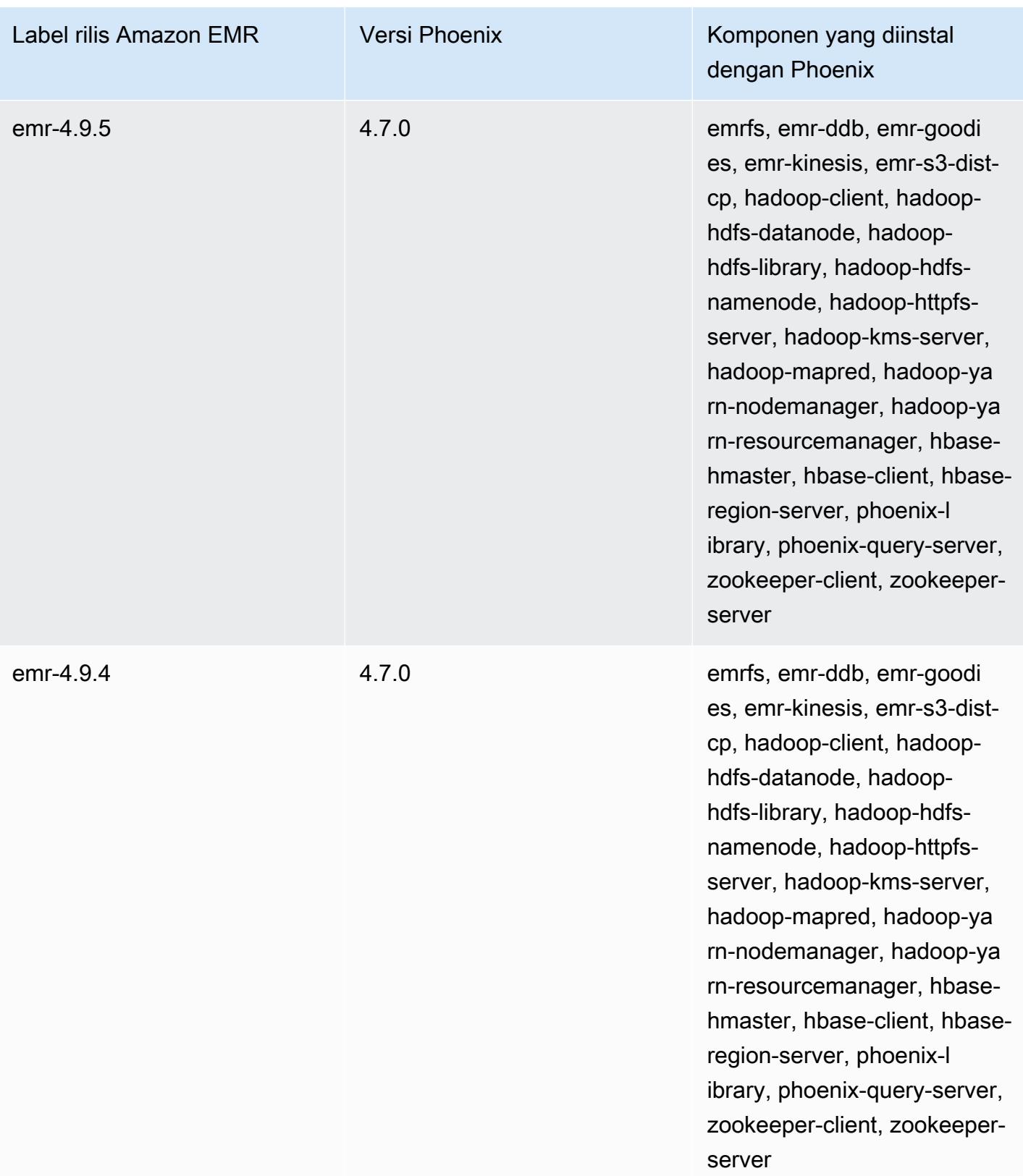

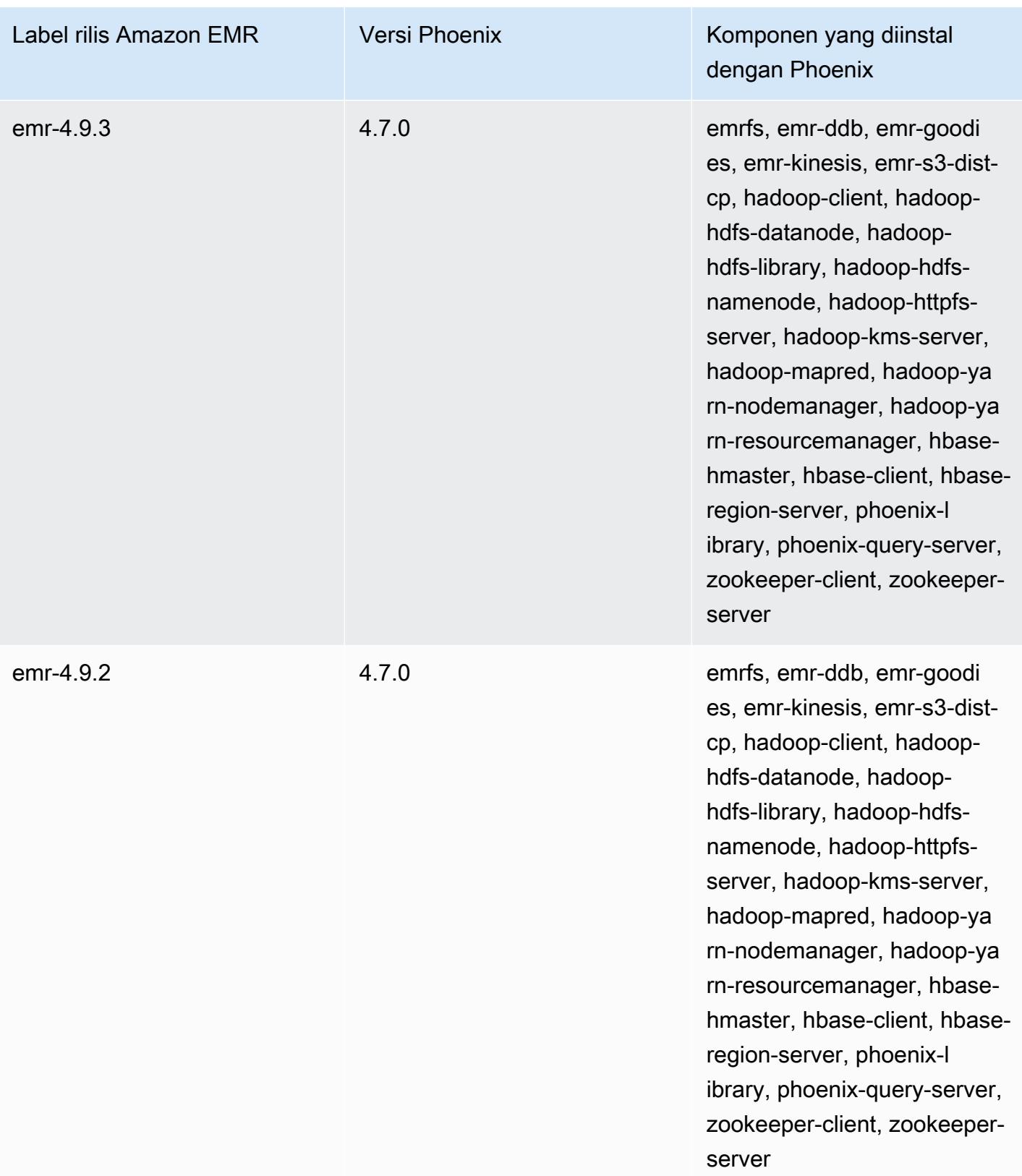

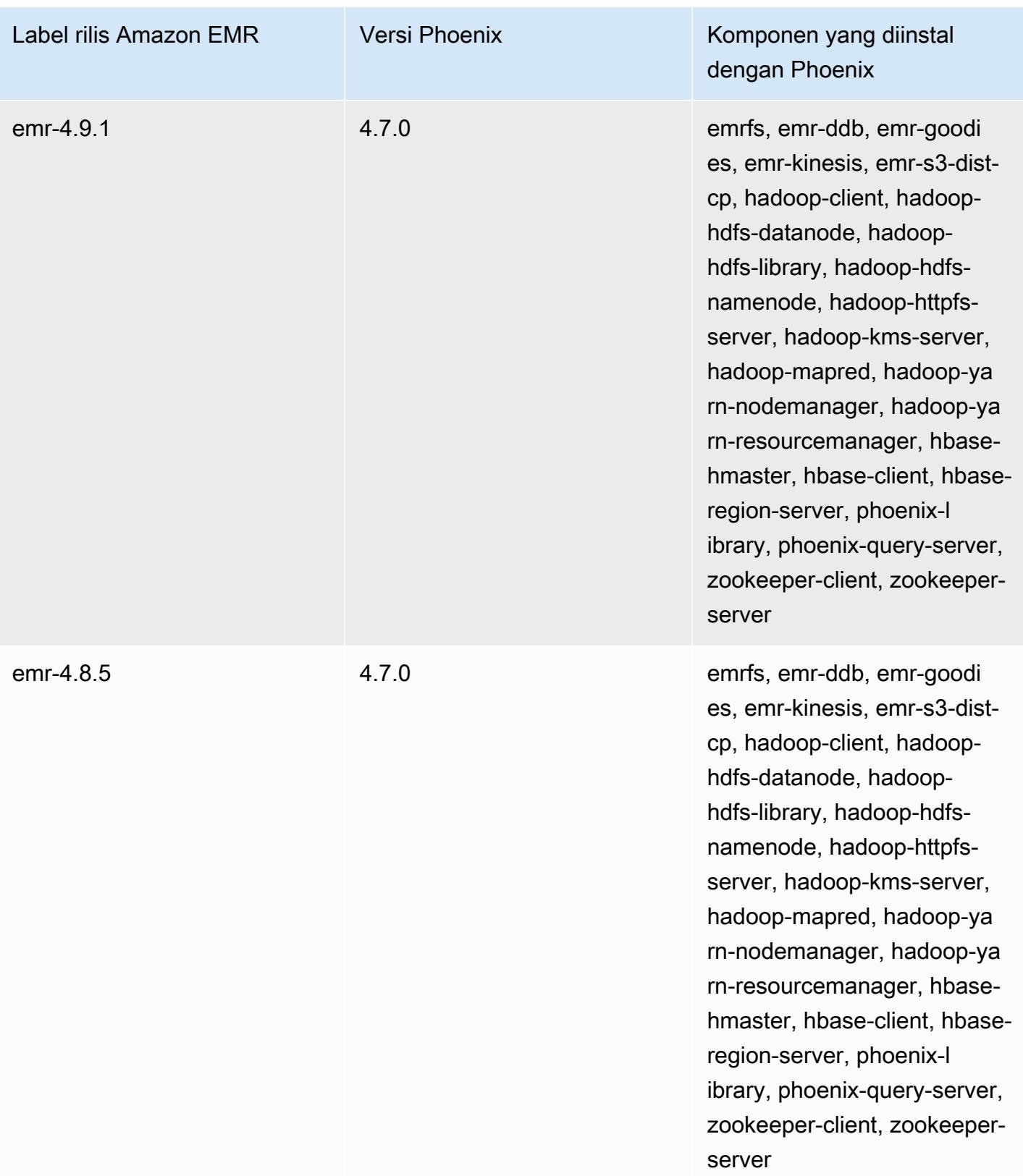

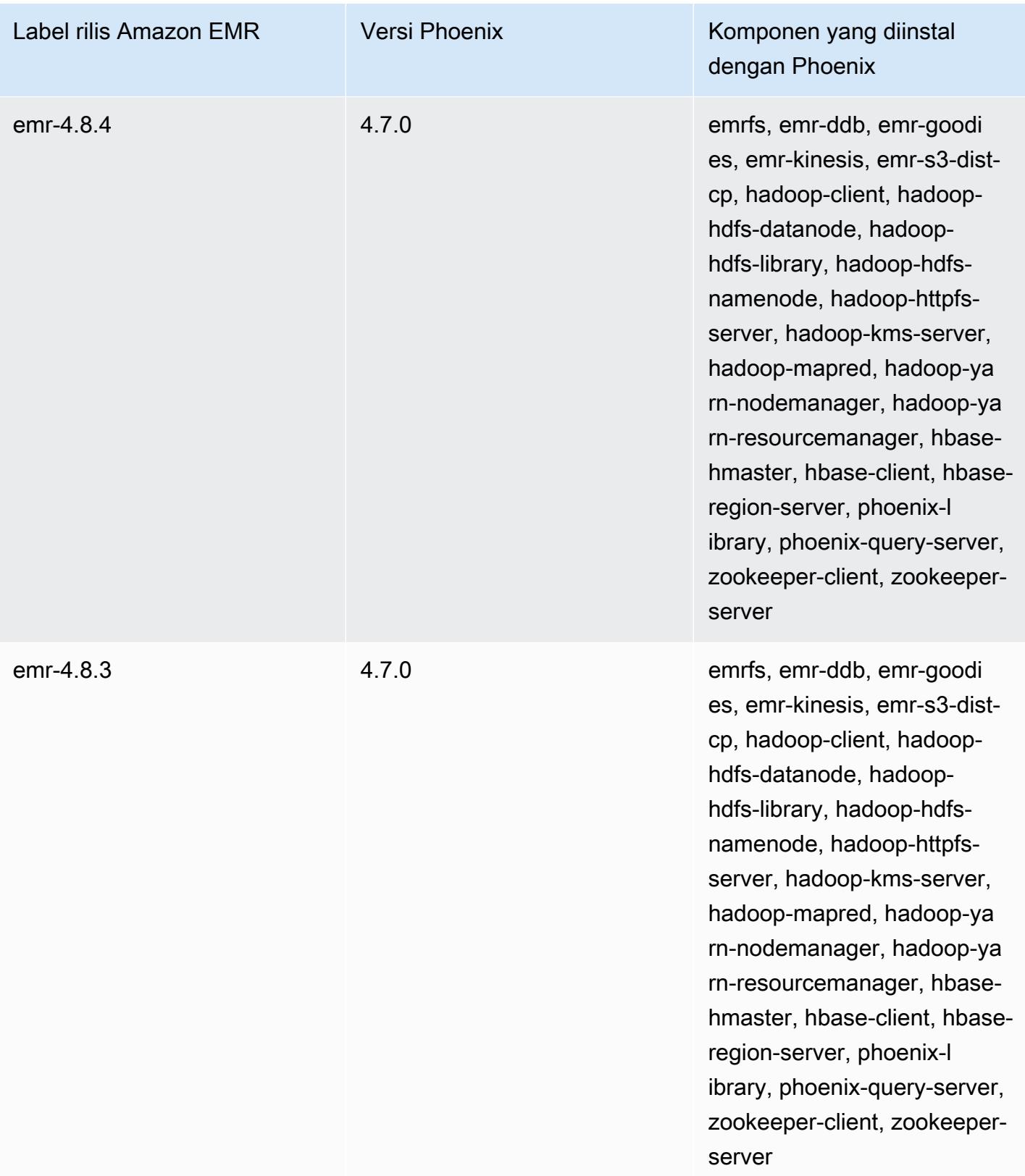
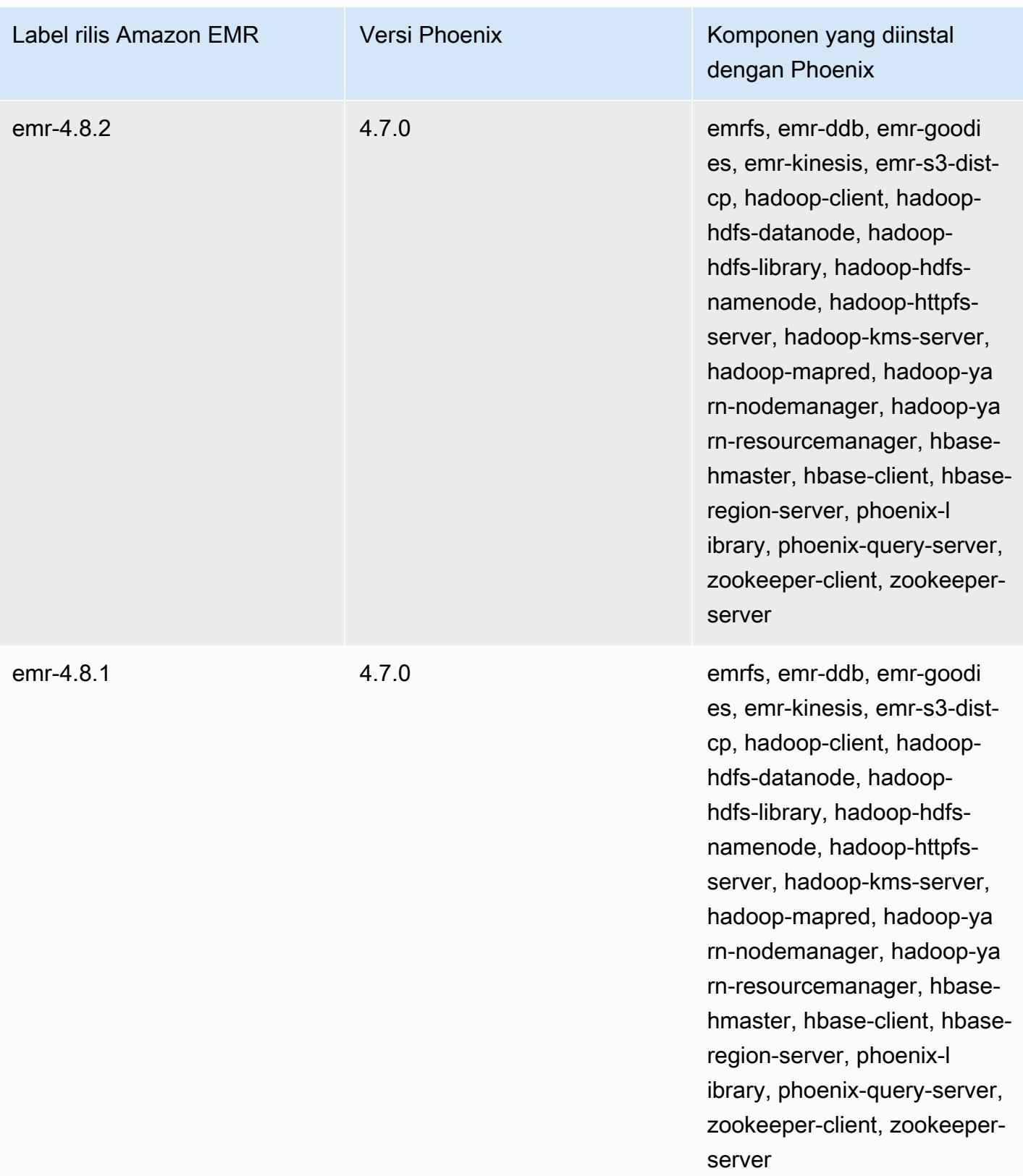

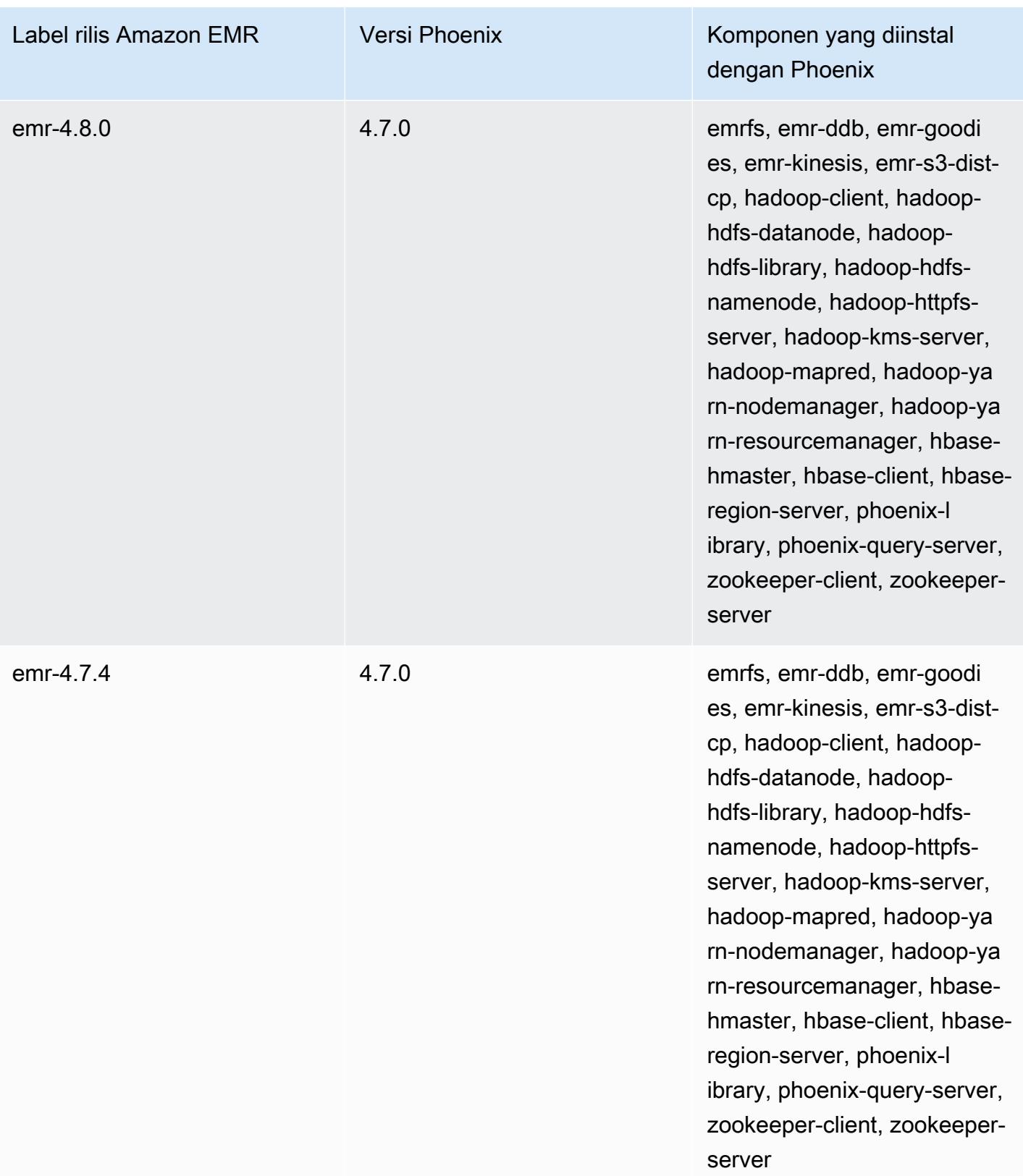

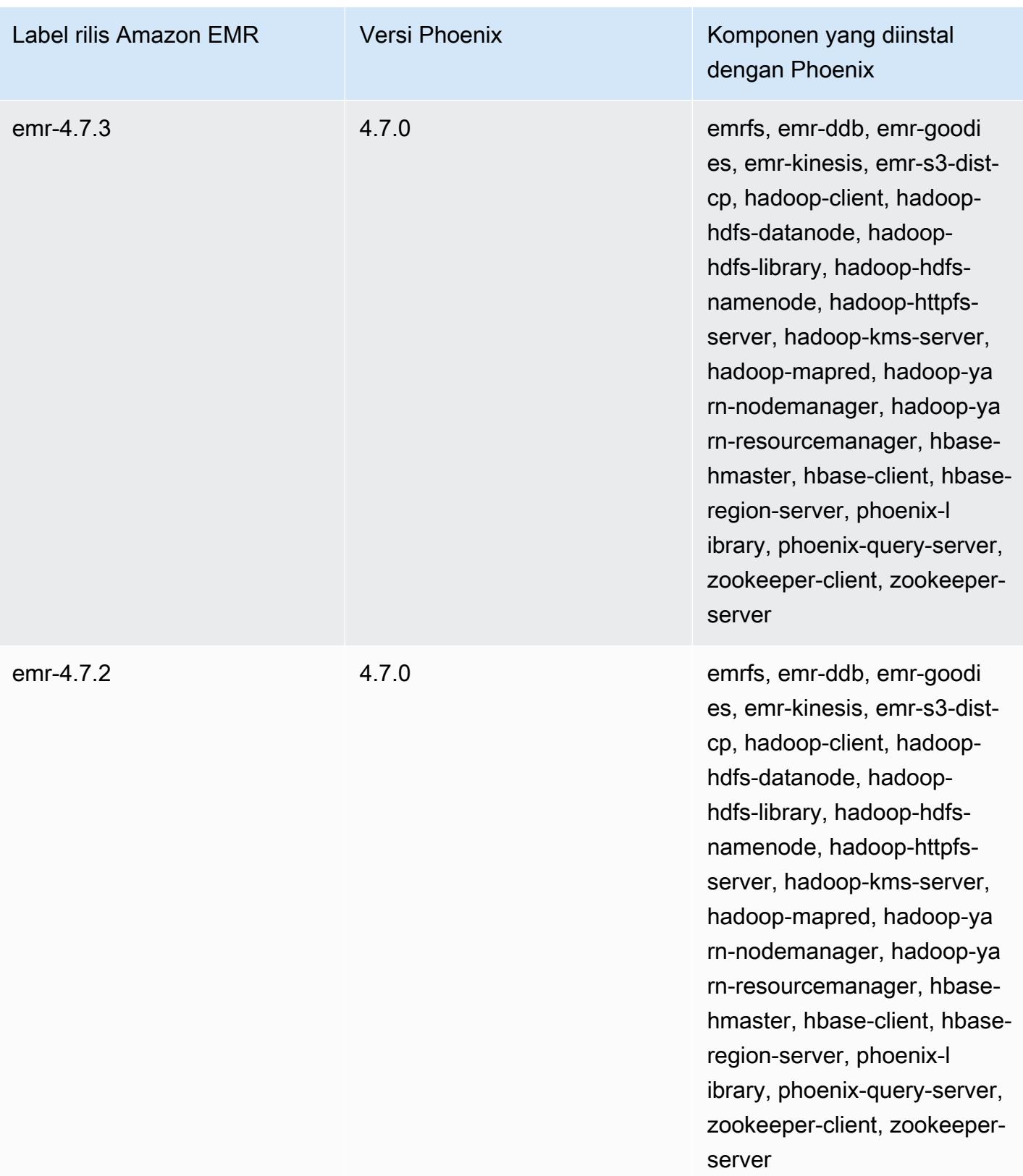

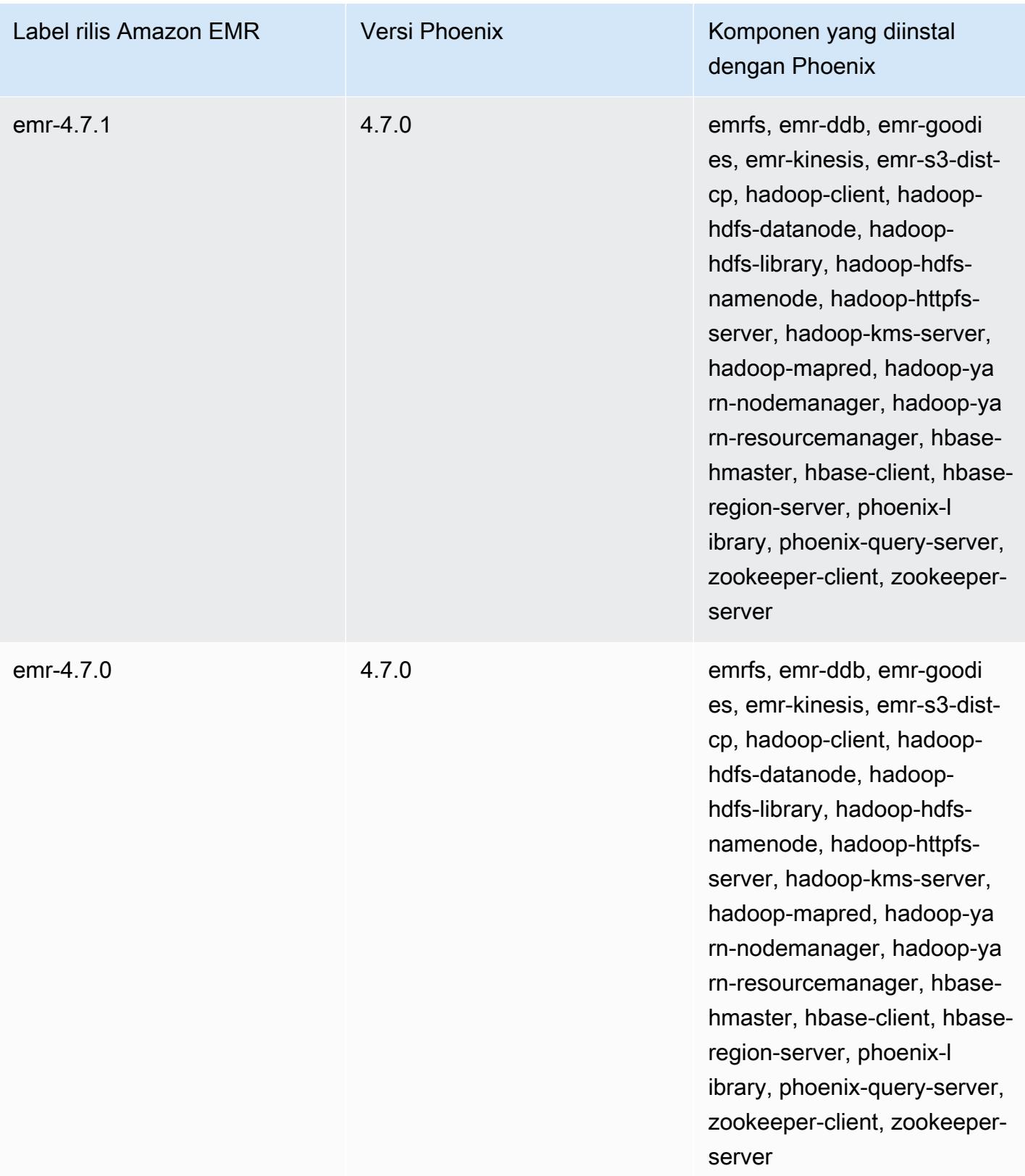

# Apache Pig

Apache Pig adalah open-source Apache perpustakaan yang berjalan di atas Hadoop, menyediakan bahasa scripting yang dapat Anda gunakan untuk mengubah set data yang besar tanpa harus menulis kode kompleks dalam bahasa komputer tingkat yang lebih rendah seperti Java. Perpustakaan mengambil perintah seperti SQL yang ditulis dalam bahasa yang disebut Pig Latin dan mengubah perintah tersebut menjadi pekerjaan Tez berdasarkan grafik asiklik terarah (DAG) atau program. MapReduce Pig bekerja dengan data terstruktur dan tidak terstruktur dalam berbagai format. Untuk informasi selengkapnya tentang Pig, lihat [http://pig.apache.org/.](http://pig.apache.org/)

Anda dapat menjalankan perintah Pig secara interaktif atau dalam mode batch. Untuk menggunakan Pig interaktif, membuat koneksi SSH ke node master dan mengirimkan perintah menggunakan shell Grunt. Untuk menggunakan Pig dalam modus batch, menulis script Pig Anda, meng-upload mereka ke Amazon S3, dan mengirimkannya sebagai langkah cluster. Untuk informasi lebih lanjut tentang mengirimkan pekerjaan ke cluster, lihat [Kirim pekerjaan ke cluster](https://docs.aws.amazon.com/emr/latest/ManagementGuide/emr-work-with-steps.html) di Amazon EMR.

Bila Anda menggunakan Pig untuk menulis output ke tabel HCatalog di Amazon S3, menonaktifkan Amazon EMR menulis langsung dengan menetapkan mapred.output.direct.NativeS3FileSystem dan mapred.output.direct.EmrFileSystem properti untuk false. Untuk informasi selengkapnya, lihat [Menggunakan HCatalog](#page-4197-0). Dalam script Pig, Anda dapat menggunakan SET mapred.output.direct.NativeS3FileSystem false dan SET mapred.output.direct.EmrFileSystem false Perintah.

Tabel berikut mencantumkan versi Babi yang termasuk dalam rilis terbaru seri Amazon EMR 7.x, bersama dengan komponen yang dipasang Amazon EMR dengan Pig.

Untuk versi komponen yang diinstal dengan Pig dalam rilis ini, lihat [Rilis Versi Komponen 7.1.0.](#page-23-0)

Informasi versi babi untuk emr-7.1.0

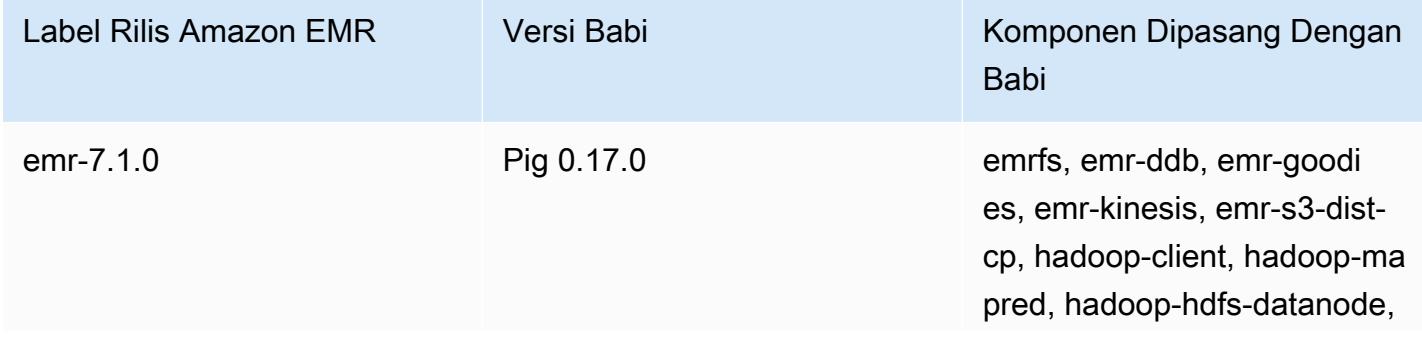

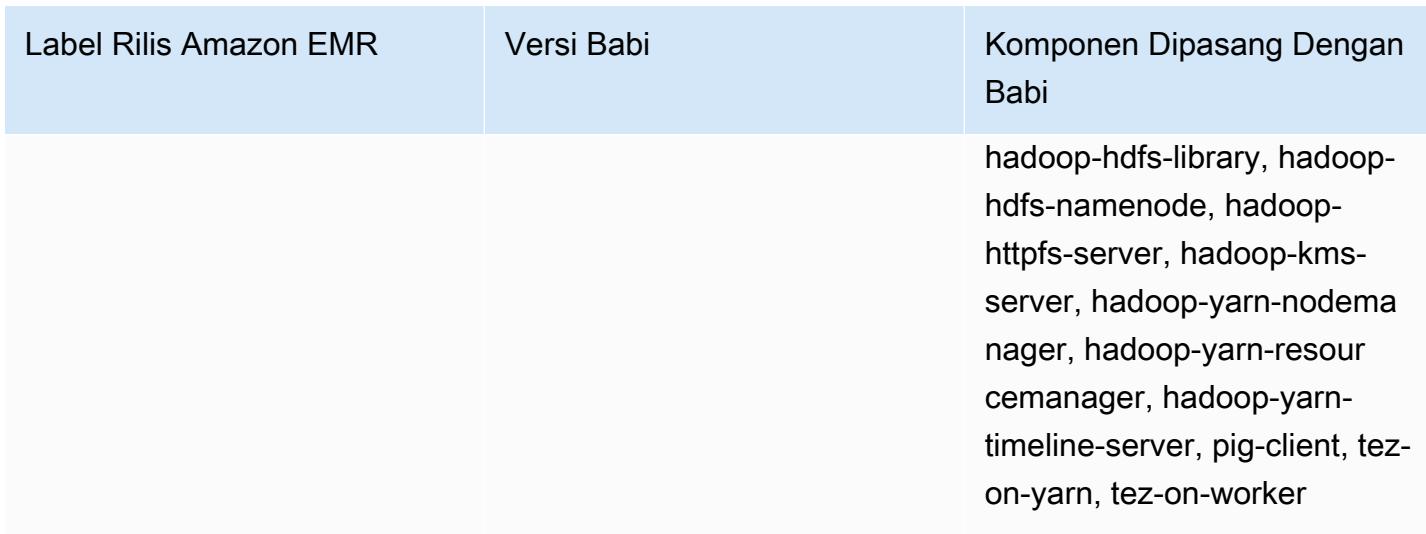

Tabel berikut mencantumkan versi Babi yang termasuk dalam rilis terbaru seri Amazon EMR 6.x, bersama dengan komponen yang dipasang Amazon EMR dengan Pig.

Untuk versi komponen yang diinstal dengan Pig dalam rilis ini, lihat [Rilis Versi Komponen 6.15.0](#page-76-0).

Informasi versi babi untuk emr-6.15.0

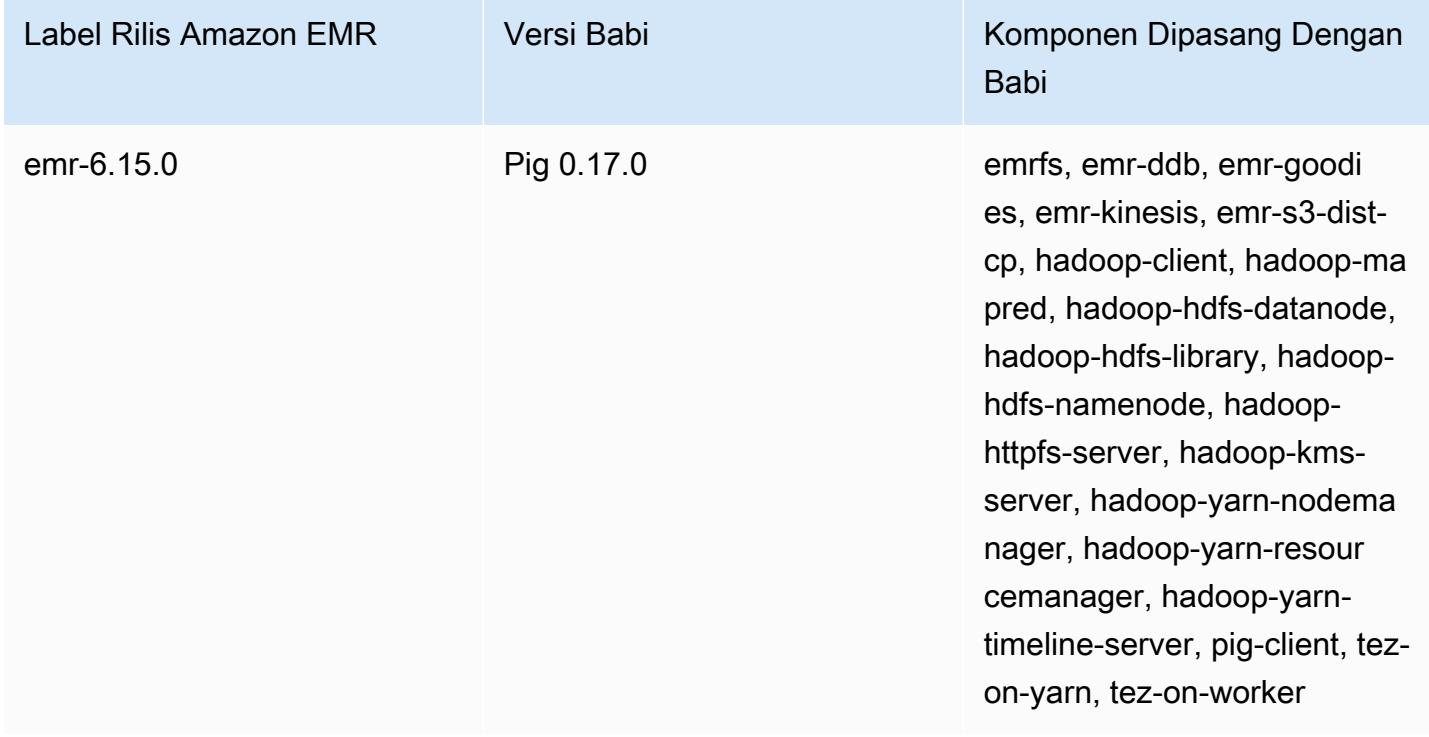

Tabel berikut mencantumkan versi Babi yang termasuk dalam rilis terbaru seri Amazon EMR 5.x, bersama dengan komponen yang dipasang Amazon EMR dengan Pig.

Untuk versi komponen yang diinstal dengan Pig dalam rilis ini, lihat [Rilis 5.36.2](#page-927-0) Versi Komponen.

#### Informasi versi babi untuk emr-5.36.2

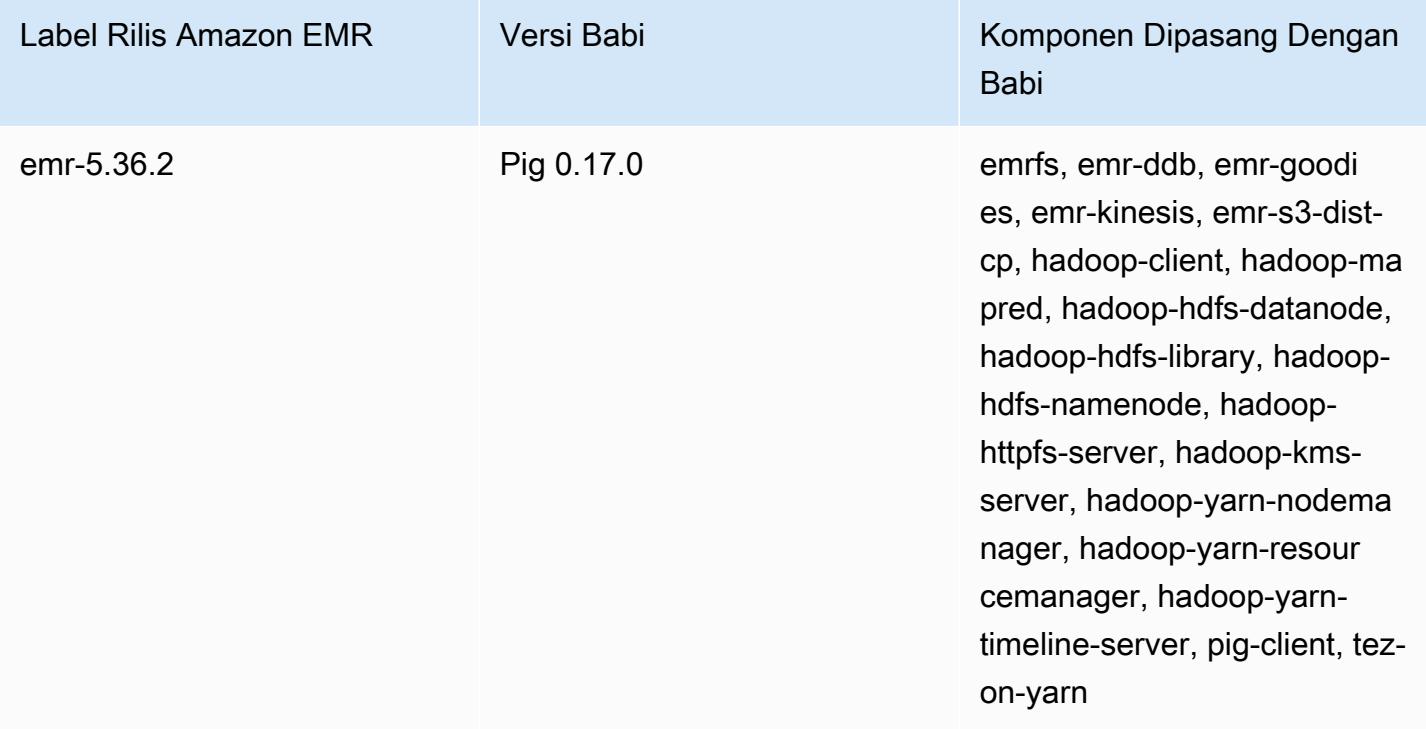

Topik

- [Kirim hasil karya Pig](#page-4866-0)
- [Panggil fungsi yang ditetapkan pengguna dari Pig](#page-4869-0)
- [Riwayat rilis Pig](#page-4871-0)

# <span id="page-4866-0"></span>Kirim hasil karya Pig

Bagian ini menunjukkan mengirimkan Pig bekerja untuk cluster Amazon EMR. Contoh berikut menghasilkan laporan yang berisi total byte yang ditransfer, daftar 50 alamat IP teratas, daftar 50 referer eksternal teratas, dan 50 istilah penelusuran teratas menggunakan Bing dan Google. Skrip Pig terletak di bucket Amazon S3 s3://elasticmapreduce/samples/pig-apache/ do-reports2.pig. Data masukan terletak di bucket Amazon S3 s3://elasticmapreduce/ samples/pig-apache/input. Output disimpan ke bucket Amazon S3.

### Kirim Pig bekerja menggunakan konsol Amazon EMR

Contoh ini menjelaskan cara menggunakan konsol Amazon EMR.

Untuk mengirimkan langkah Pig

- 1. Buka konsol Amazon EMR di [https://console.aws.amazon.com/emr.](https://console.aws.amazon.com/emr/)
- 2. Pilih Buat cluster untuk membuat cluster dengan Pig diinstal. Untuk langkah-langkah tentang cara membuat klaster, lihat [Merencanakan dan mengonfigurasi klaster EMR Amazon](https://docs.aws.amazon.com/emr/latest/ManagementGuide/emr-gs.html#emr-getting-started-plan-and-configure).
- 3. Buka terminal dan SSH ke master node cluster Anda mengikuti langkah-langkah yang diuraikan dalam [Connect to the master node menggunakan](https://docs.aws.amazon.com/emr/latest/ManagementGuide/emr-connect-master-node-ssh.html) SSH. Setelah Anda melakukannya, jalankan langkah-langkah berikut.

```
sudo mkdir -p /home/hadoop/lib/pig/
sudo aws s3 cp s3://elasticmapreduce/libs/pig/0.3/piggybank-0.3-amzn.jar /home/
hadoop/lib/pig/piggybank.jar
```
- 4. Di konsol, klik Daftar Cluster dan pilih nama cluster yang Anda buat.
- 5. Gulir ke bagian Langkah dan perluas, lalu pilih Tambahkan langkah.
- 6. Di Tambah Langkah dialog:
	- Untuk Jenis langkah, pilih Program Pig.
	- Untuk Nama, menerima nama default (program Pig) atau ketik nama baru.
	- Untuk Lokasi Script S3, ketik lokasi skrip Pig. Sebagai contoh: **s3://elasticmapreduce/ samples/pig-apache/do-reports2.pig**.
	- Untuk Masukan lokasi S3, ketik lokasi input data. Sebagai contoh: **s3:// elasticmapreduce/samples/pig-apache/input**.
	- Untuk Lokasi Output S3, ketik atau jelajahi nama bucket Amazon S3.
	- Untuk Pendapat, biarkan kosong.
	- Untuk Tindakan pada kegagalan, terima opsi default (Lanjutkan).
- 7. Pilih Tambahkan. Langkah muncul di konsol dengan status Tertunda.
- 8. Status langkah perubahan dari Tertunda ke Sedang Berjalan hingga Selesai sebagai langkah berjalan. Untuk memperbarui status, pilih ikon Segarkan di atas kolom Tindakan. Saat langkah Anda selesai, periksa bucket Amazon S3 Anda untuk mengonfirmasi file keluaran langkah Babi Anda ada di sana.

### Kirim pekerjaan Babi menggunakan AWS CLI

Untuk mengirimkan langkah Babi menggunakan AWS CLI

Saat Anda meluncurkan cluster menggunakan AWS CLI, gunakan --applications parameter untuk menginstal Pig. Untuk mengirimkan langkah Pig, gunakan --steps Parameter.

1. Untuk meluncurkan cluster dengan Pig diinstal, ketik perintah berikut, ganti *myKey dan DOC-EXAMPLE-BUCKET/ dengan nama key* pair EC2 dan bucket Amazon S3 Anda.

```
aws emr create-cluster \
--name "Test cluster" \
--log-uri s3://DOC-EXAMPLE-BUCKET/ \
--release-label emr-5.36.2 \
--applications Name=Pig \
--use-default-roles \
--ec2-attributes KeyName=myKey \
--instance-type m5.xlarge \
--instance-count 3
```
#### **a** Note

Karakter lanjutan baris Linux (\) disertakan agar mudah dibaca Karakter ini bisa dihapus atau digunakan dalam perintah Linux. Untuk Windows, hapus atau ganti dengan tanda sisipan (^).

Ketika Anda menentukan jumlah instans tanpa menggunakan --instance-groups parameter, simpul utama tunggal diluncurkan, dan instans yang tersisa diluncurkan sebagai simpul inti. Semua node menggunakan jenis contoh yang ditentukan dalam perintah.

#### **a** Note

Jika Anda belum sebelumnya membuat peran layanan EMR default dan profil contoh EC2, ketik aws emr create-default-roles untuk membuat mereka sebelum mengetik create-cluster subperintah.

2. Untuk mengirimkan langkah Babi, masukkan perintah berikut, ganti *myClusterId*dan *DOC-EXAMPLE-BUCKET dengan ID cluster dan nama bucket* Amazon S3 Anda.

```
aws emr add-steps \
--cluster-id myClusterId \
--steps Type=PIG,Name="Pig Program",ActionOnFailure=CONTINUE,Args=[-f,s3://
elasticmapreduce/samples/pig-apache/do-reports2.pig,-p,INPUT=s3://elasticmapreduce/
samples/pig-apache/input,-p,OUTPUT=s3://DOC-EXAMPLE-BUCKET/pig-apache/output]
```
Perintah ini akan mengembalikan ID langkah, yang dapat Anda gunakan untuk memeriksa langkah Anda. State

3. Kueri status langkah Anda dengan describe-step perintah.

aws emr describe-step --cluster-id *myClusterId* --step-id *s-1XXXXXXXXXXA*

State dari langkah berubah dari PENDING ke RUNNING ke COMPLETED selagi langkah berjalan. Saat langkah Anda selesai, periksa bucket Amazon S3 Anda untuk mengonfirmasi file keluaran langkah Babi Anda ada di sana.

Untuk informasi selengkapnya tentang menggunakan perintah EMR Amazon di AWS CLI, lihat Referensi [AWS CLI Perintah.](https://docs.aws.amazon.com/cli/latest/reference/emr)

# <span id="page-4869-0"></span>Panggil fungsi yang ditetapkan pengguna dari Pig

Pig menyediakan kemampuan untuk memanggil fungsi yang ditetapkan pengguna (UDFS) dari dalam skrip Pig. Anda dapat melakukan ini untuk menerapkan pengolahan kustom untuk digunakan dalam script Pig Anda. Bahasa yang saat ini didukung adalah Java, Python/Jython, dan JavaScript (meskipun JavaScript dukungan masih eksperimental.)

Bagian berikut menjelaskan cara mendaftarkan fungsi Anda dengan Pig sehingga Anda dapat memanggil mereka baik dari shell Pig atau dari dalam script Pig. Untuk informasi selengkapnya tentang penggunaan UDFS dengan Pig, lihat [dokumentasi Pig](http://pig.apache.org/docs/) untuk versi Pig Anda.

### Panggil file JAR dari Pig

Anda dapat menggunakan file JAR kustom dengan Pig menggunakan REGISTER perintah dalam skrip Pig Anda. File JAR lokal atau sistem file remote seperti Amazon S3. Ketika script Pig berjalan, Amazon EMR download file JAR secara otomatis ke node master dan kemudian upload file JAR ke Hadoop didistribusikan cache. Dengan cara ini, file JAR secara otomatis digunakan yang diperlukan oleh semua contoh dalam cluster.

Untuk menggunakan file JAR dengan Pig

- 1. Upload file JAR kustom Anda ke Amazon S3.
- 2. Gunakan perintah REGISTER dalam script Pig Anda untuk menentukan bucket di Amazon S3 dari file JAR kustom.

REGISTER *s3://mybucket/path/mycustomjar.jar*;

### Panggil Python/Jython script dari Pig

Anda dapat mendaftar script Python dengan Pig dan kemudian memanggil fungsi dalam script dari shell Pig atau dalam script Pig. Anda melakukan ini dengan menentukan lokasi skrip dengan register kata kunci.

Karena ditulis dalam bahasa Java, Pig menggunakan mesin skrip Jython untuk mengurai skrip Python. Untuk informasi lebih lanjut tentang Jython, kunjungi [http://www.jython.org/.](http://www.jython.org/)

Untuk memanggil skrip Python/Jython dari Pig

- 1. Menulis script Python dan meng-upload script ke lokasi di Amazon S3. Ini harus berupa bucket yang dimiliki oleh akun yang sama yang menciptakan kluster Pig, atau yang memiliki izin yang ditetapkan sehingga akun yang membuat kluster dapat mengaksesnya. Dalam contoh ini, script diunggah ke s3: //mybucket/pig/python.
- 2. Mulai cluster Pig. Jika Anda mengakses Pig dari shell Grunt, menjalankan cluster interaktif. Jika Anda menjalankan perintah Pig dari script, mulai cluster Pig scripted. Contoh ini dimulai cluster interaktif. Untuk informasi selengkapnya tentang cara membuat kluster Pig, lihat [Kirim hasil karya](#page-4866-0) [Pig](#page-4866-0).
- 3. Untuk cluster interaktif, menggunakan SSH untuk terhubung ke node master dan menjalankan shell Grunt. Untuk informasi selengkapnya, lihat [SSH ke node master.](https://docs.aws.amazon.com/emr/latest/DeveloperGuide/EMR_SetUp_SSH.html)
- 4. Jalankan shell Grunt untuk Pig dengan mengetik pig pada baris perintah:

pig

5. Daftarkan perpustakaan Jython dan script Python Anda dengan Pig menggunakan register kata kunci pada prompt perintah Grunt, seperti yang ditunjukkan pada perintah berikut, di mana Anda akan menentukan lokasi script Anda di Amazon S3:

```
grunt> register 'lib/jython.jar';
grunt> register 's3://mybucket/pig/python/myscript.py' using jython as myfunctions;
```
6. Memuat data input. Contoh berikut beban masukan dari lokasi Amazon S3:

```
grunt> input = load 's3://mybucket/input/data.txt' using TextLoader as 
  (line:chararray);
```
7. Anda sekarang dapat memanggil fungsi dalam skrip Anda dari dalam Pig dengan merujuknya menggunakan myfunctions:

grunt> output=foreach input generate myfunctions.myfunction(\$1);

# <span id="page-4871-0"></span>Riwayat rilis Pig

Tabel berikut mencantumkan versi Babi yang disertakan dalam setiap versi rilis Amazon EMR, bersama dengan komponen yang diinstal dengan aplikasi. Untuk versi komponen di setiap rilis, lihat bagian Versi Komponen untuk rilis Anda di[Amazon EMR 7.x versi rilis](#page-22-0),[Amazon EMR versi rilis 6.x,](#page-74-0) ata[uAmazon EMR versi rilis 5.x.](#page-924-0)

Informasi versi babi

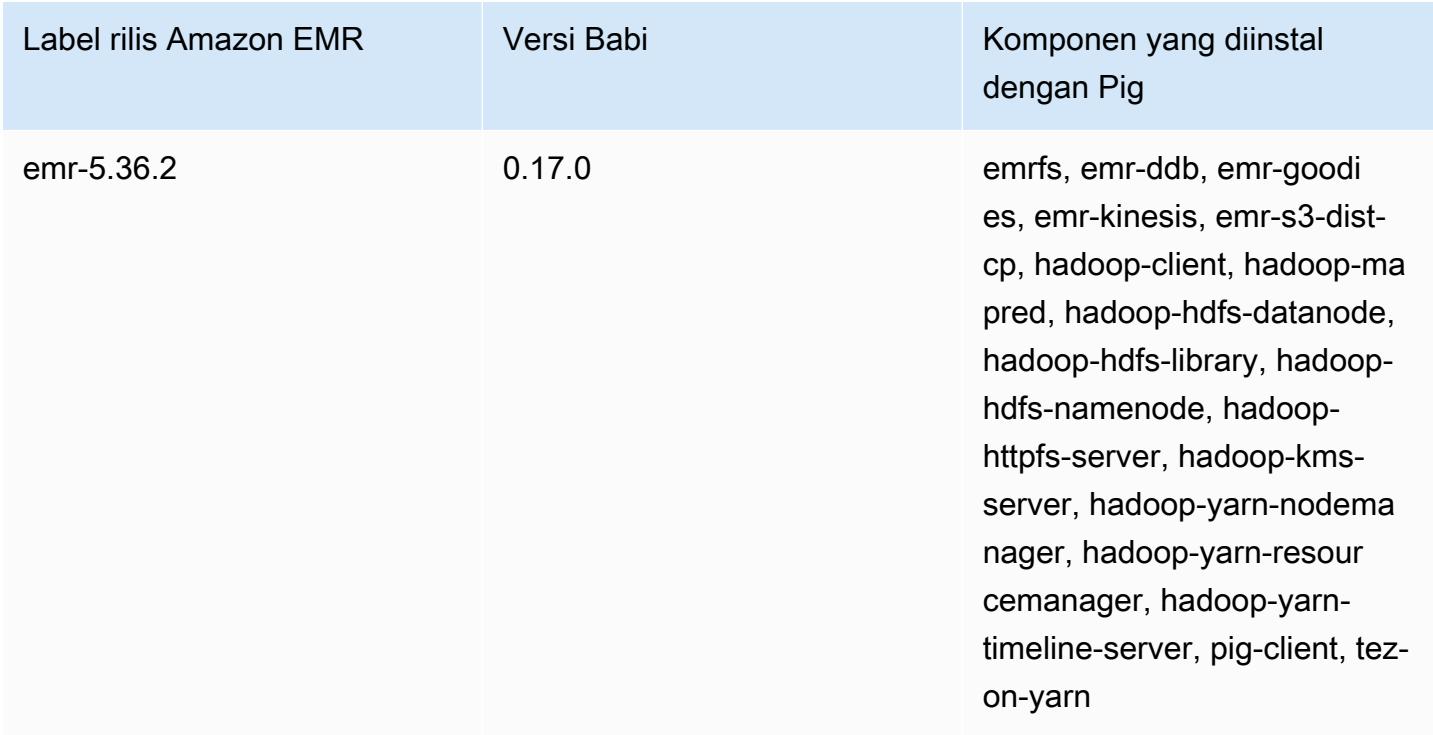

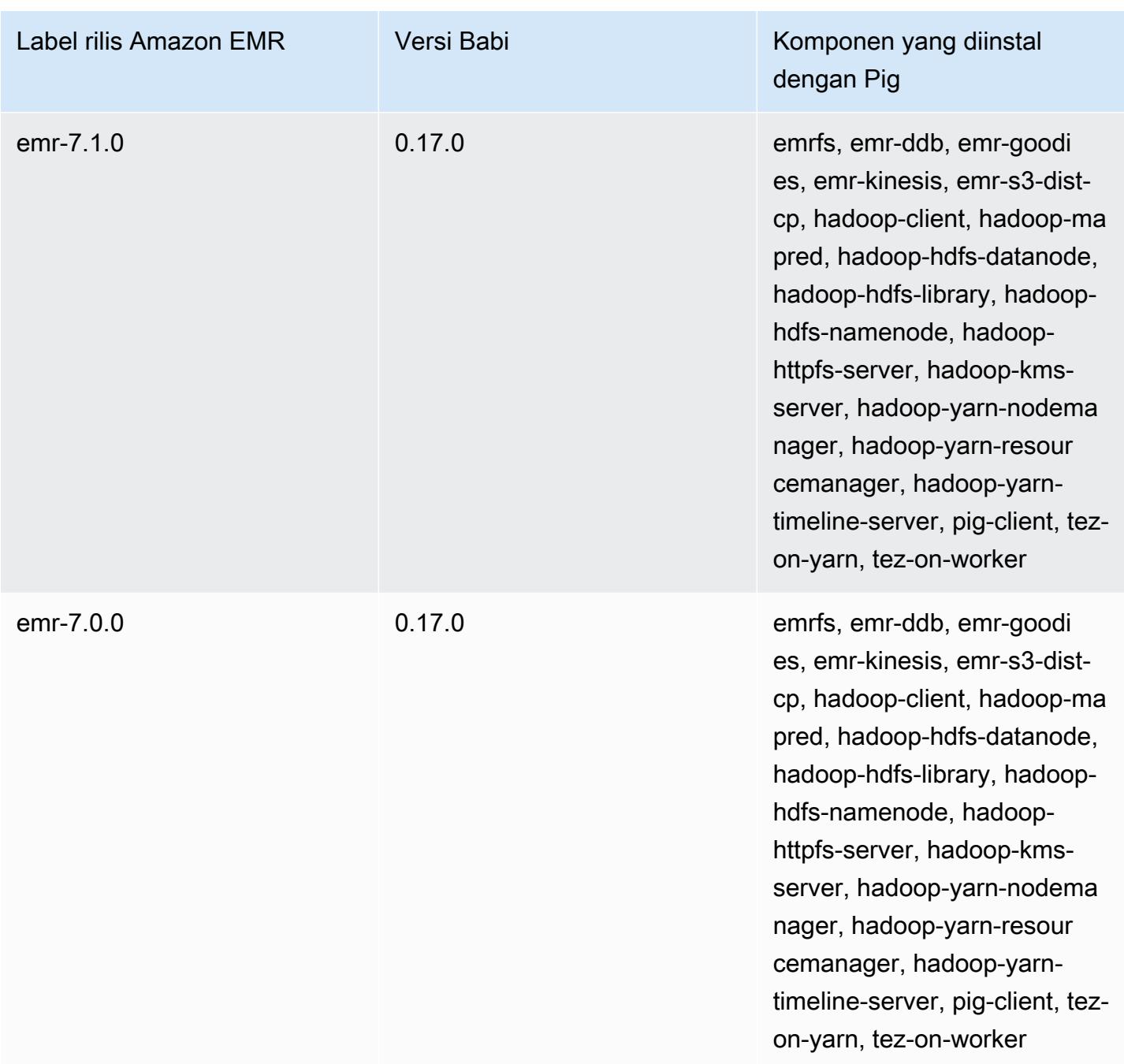

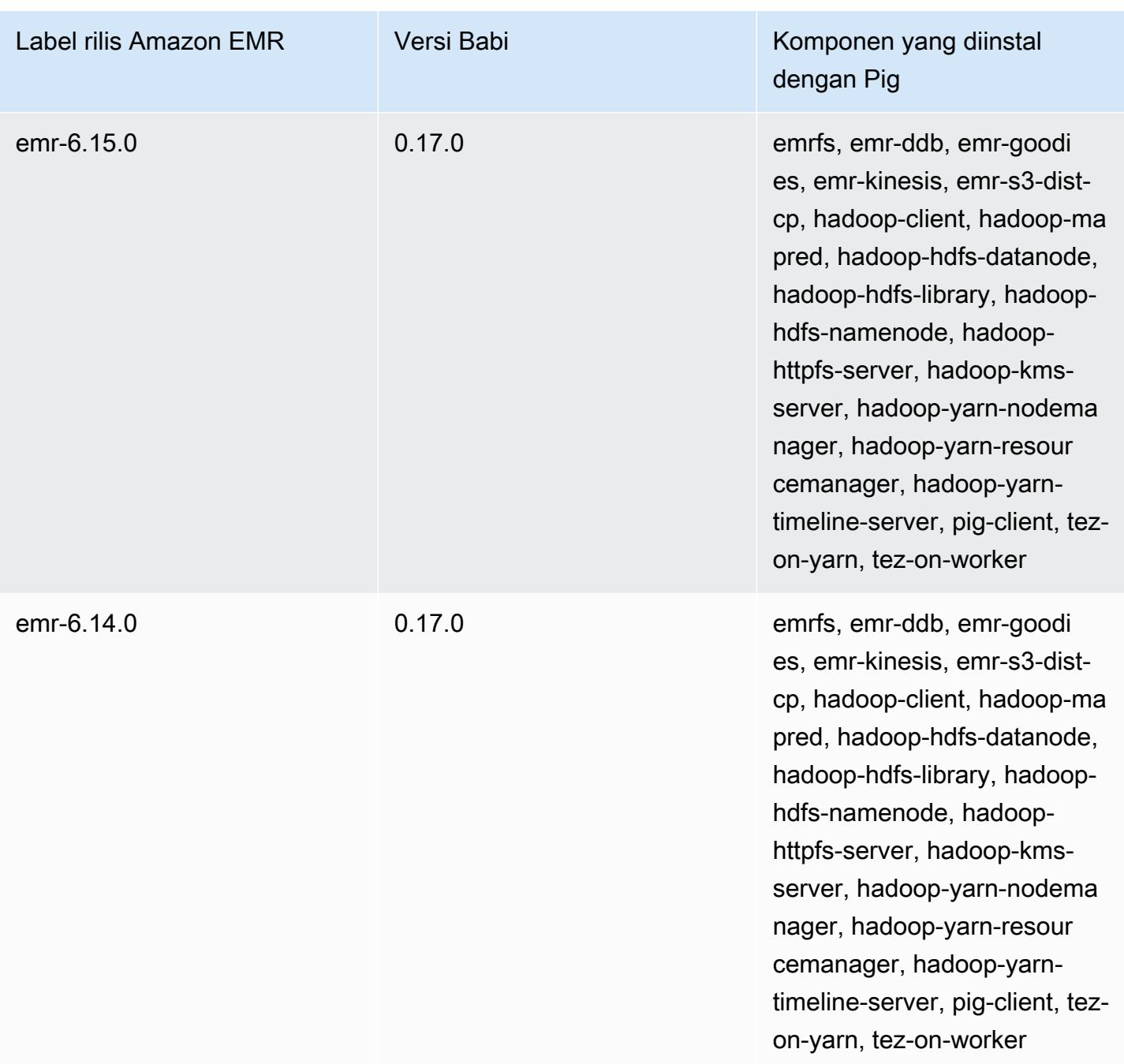

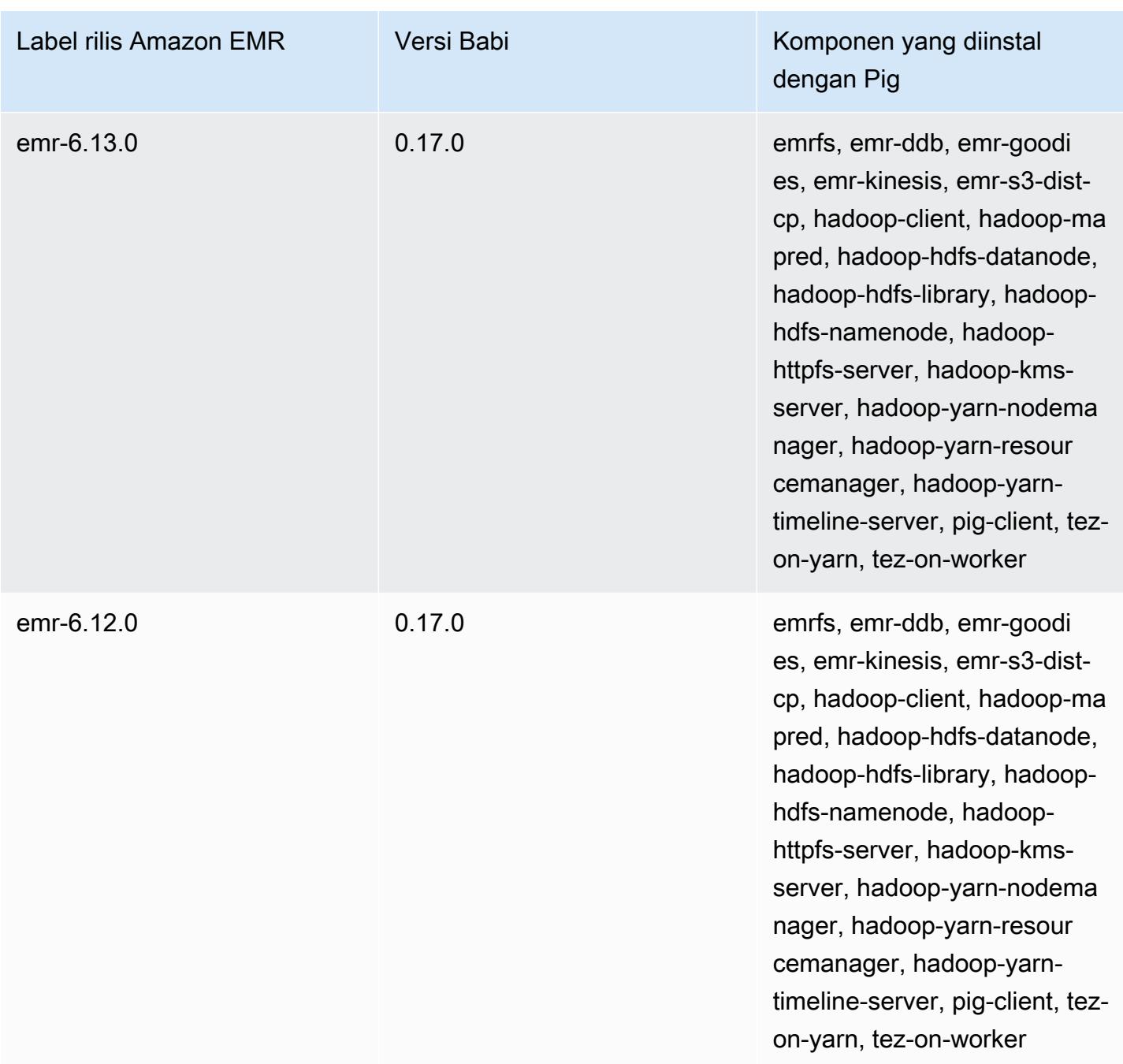

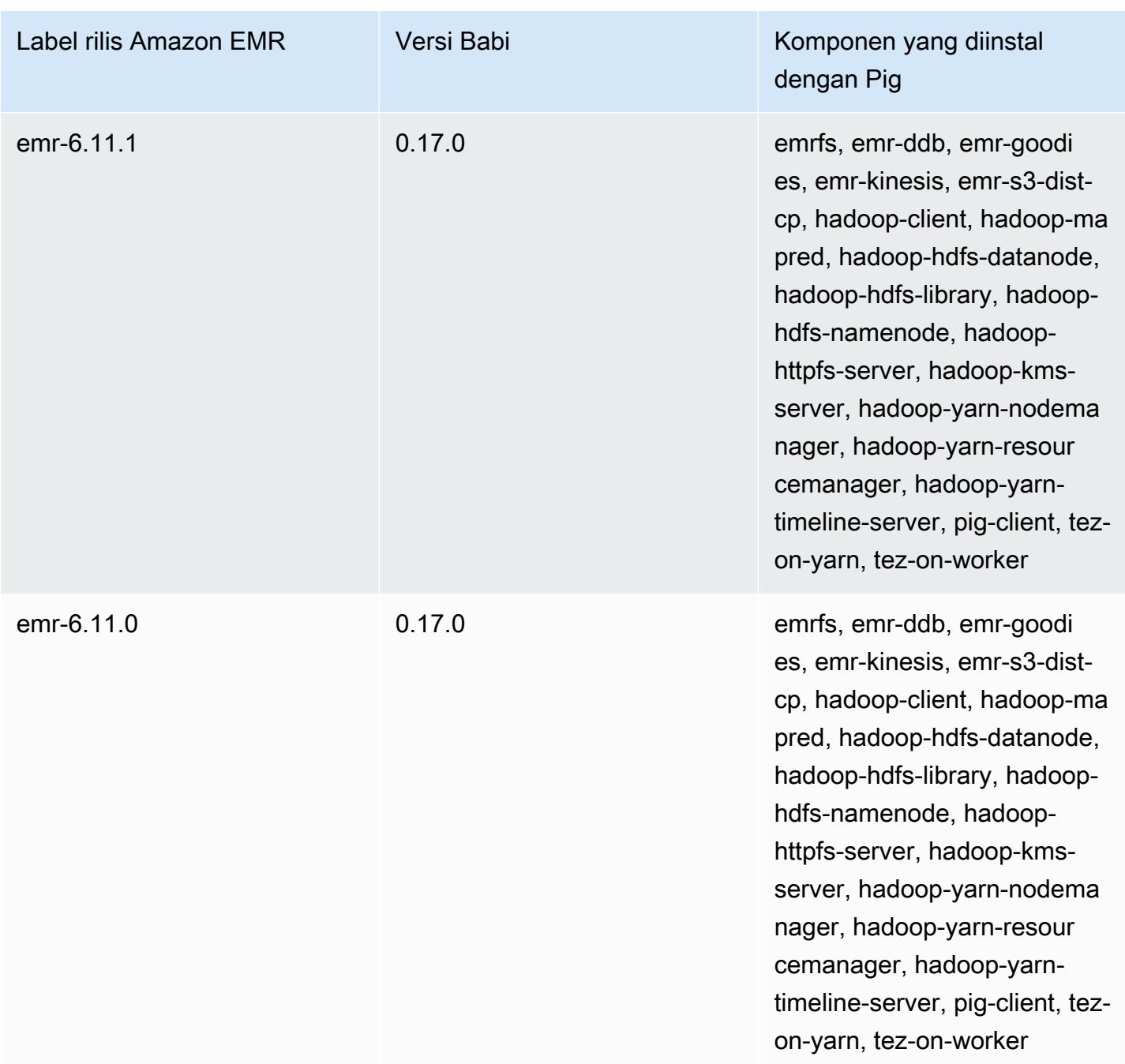

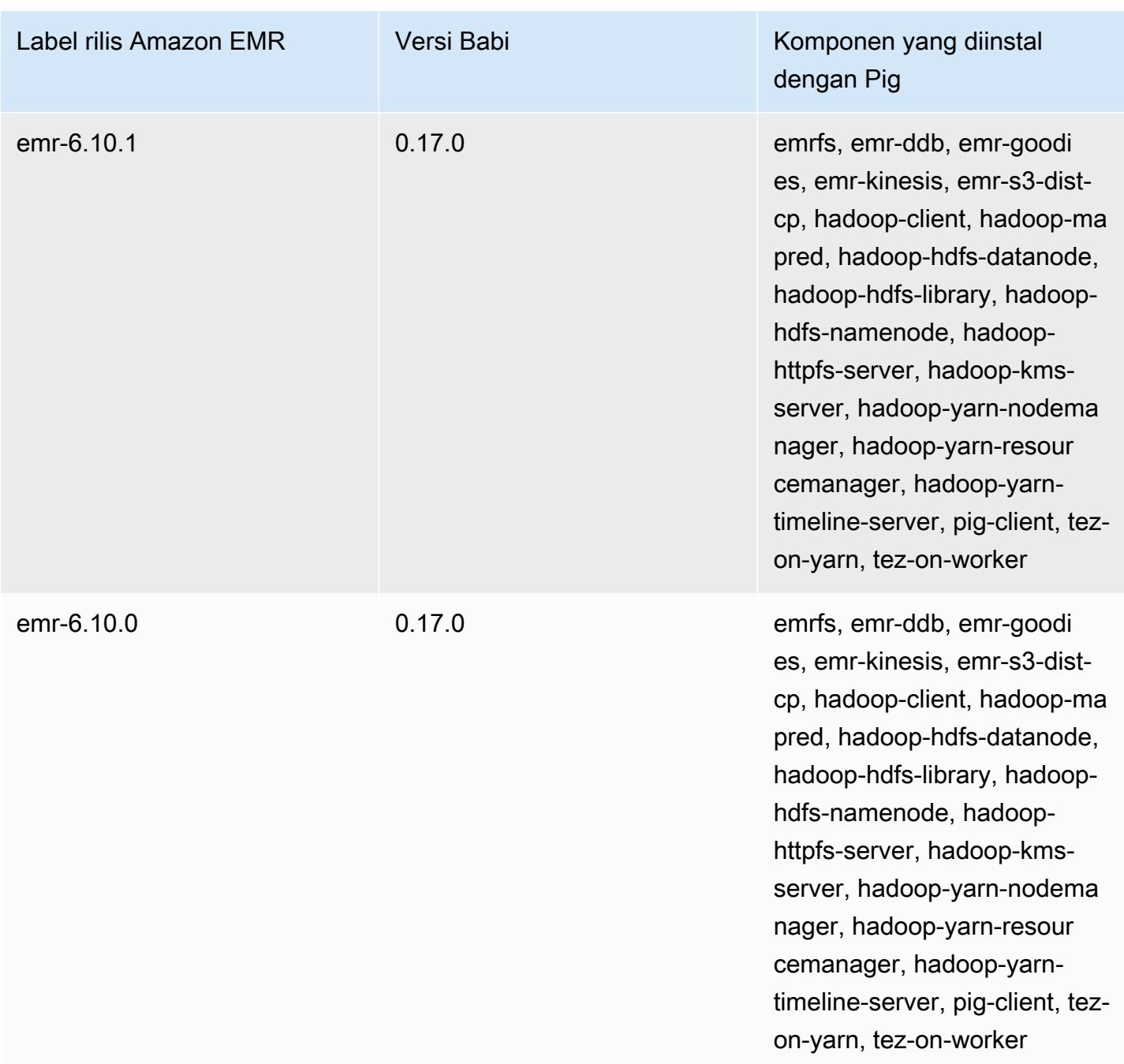

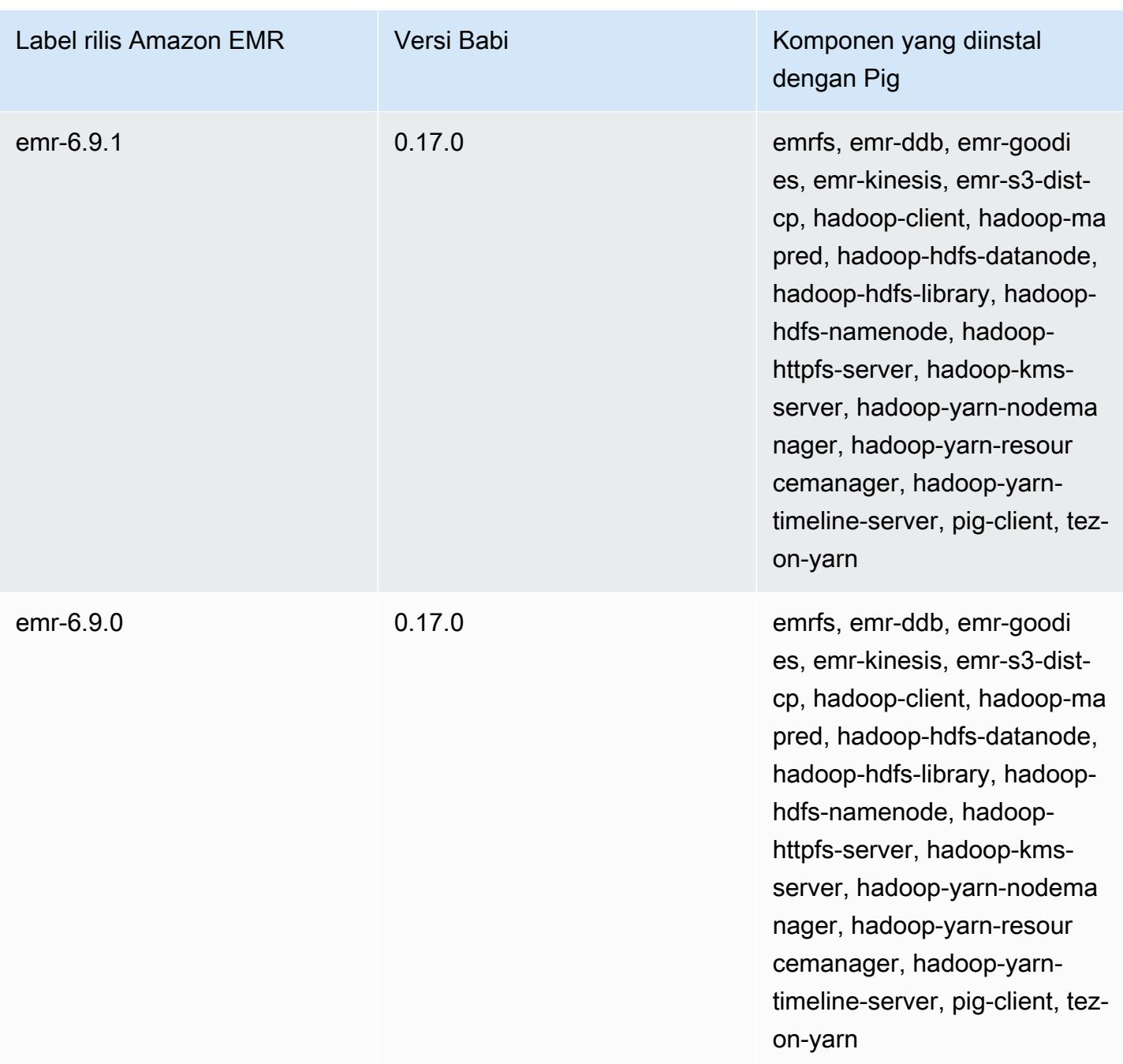

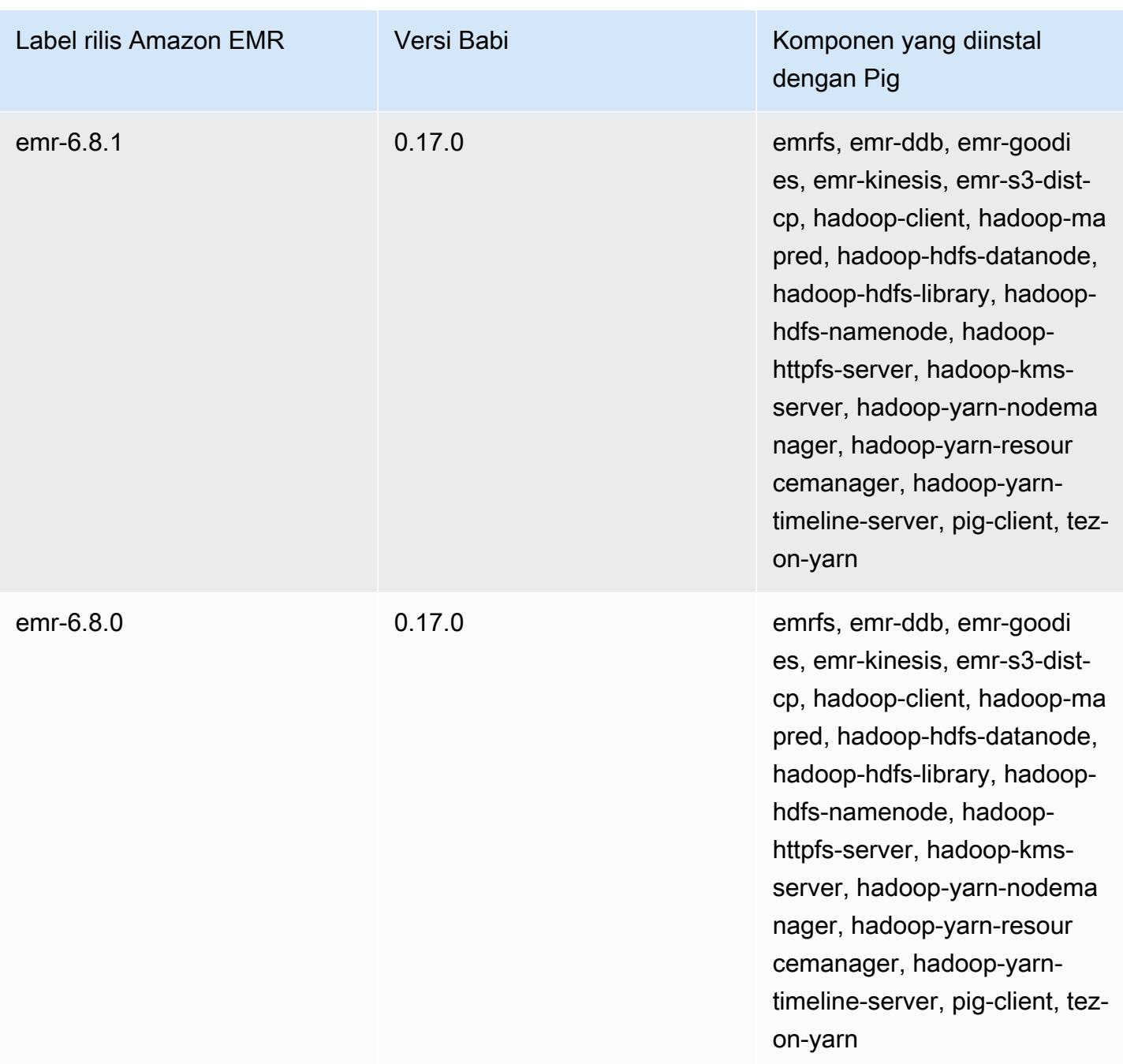

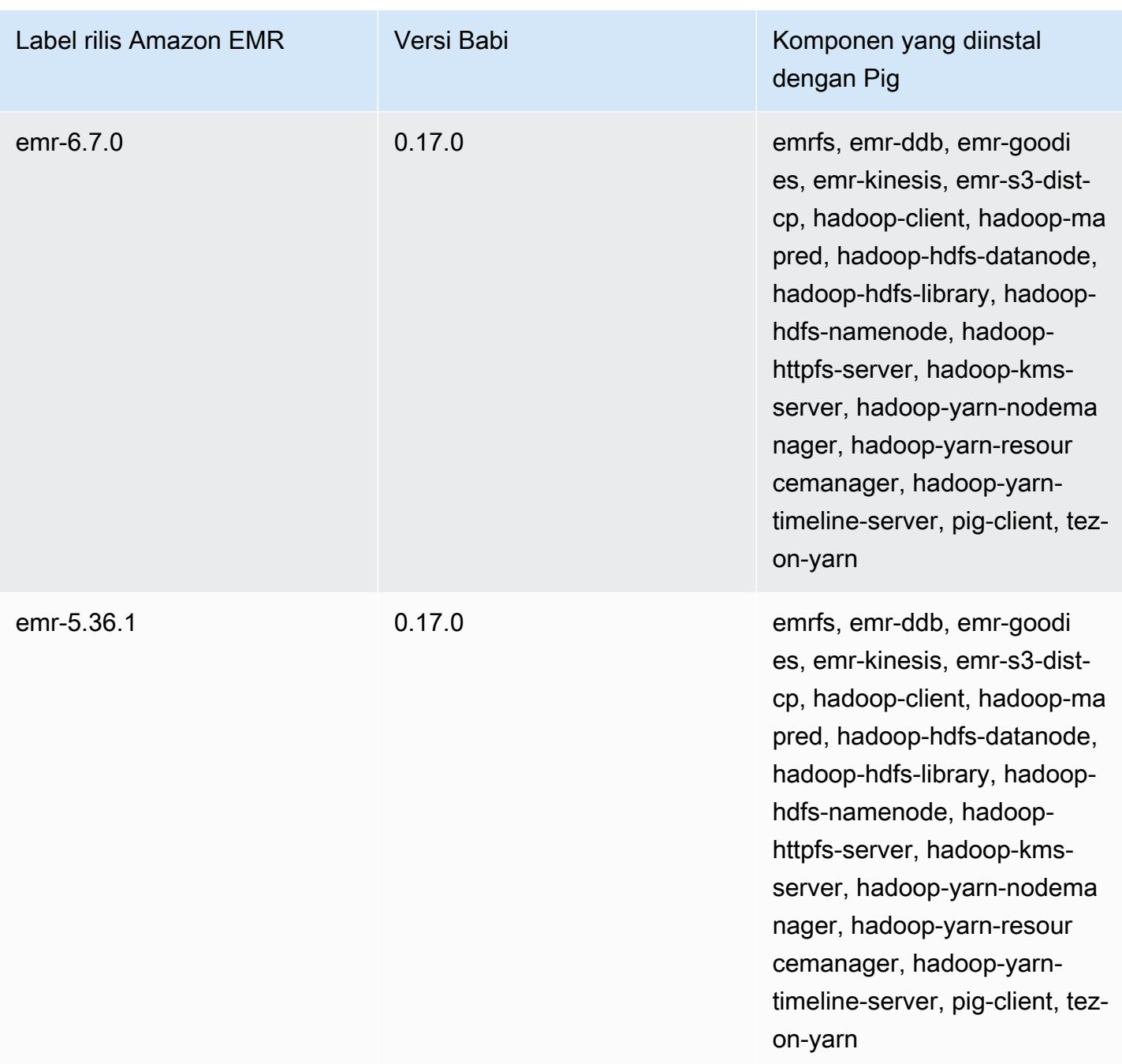

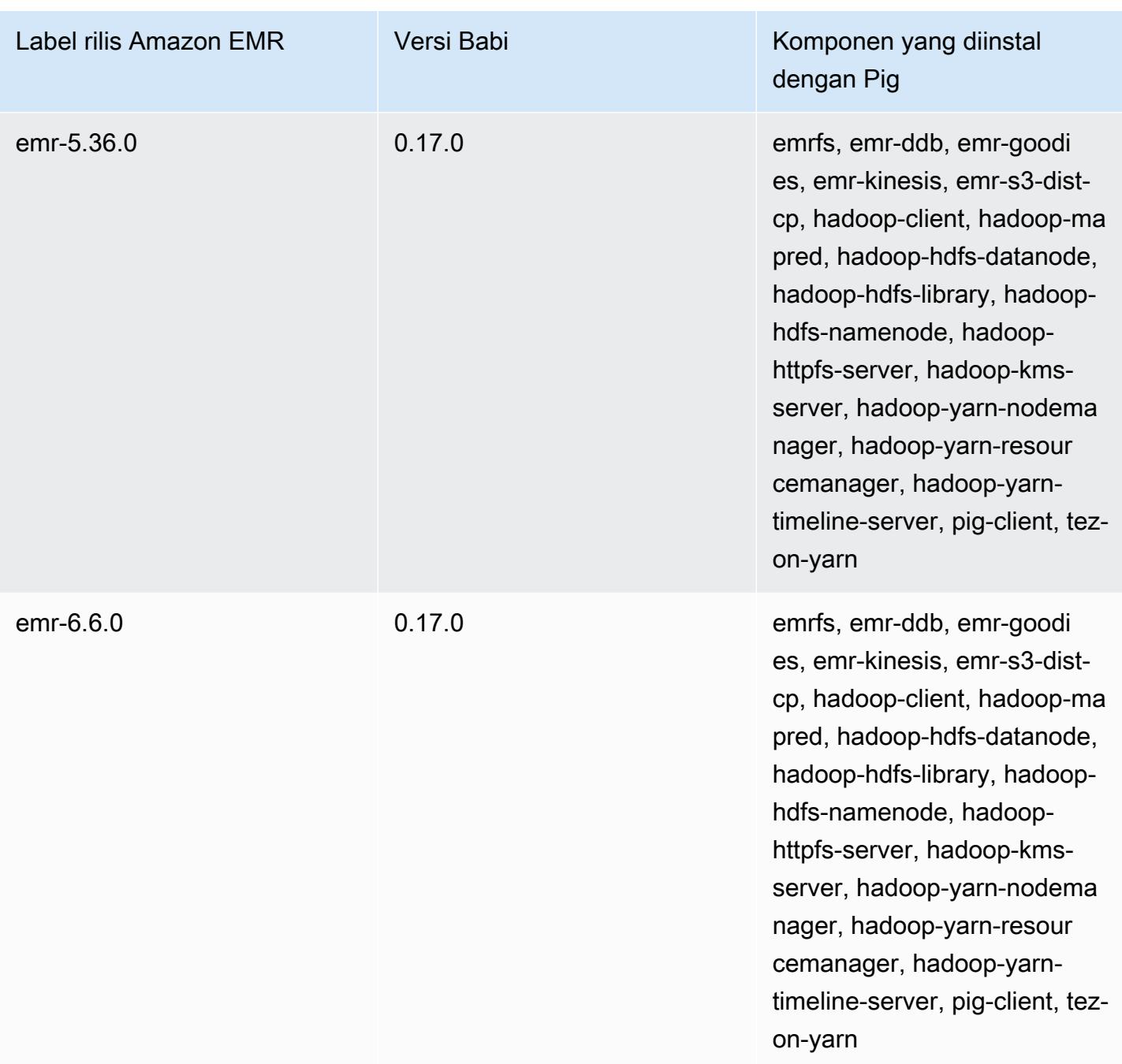

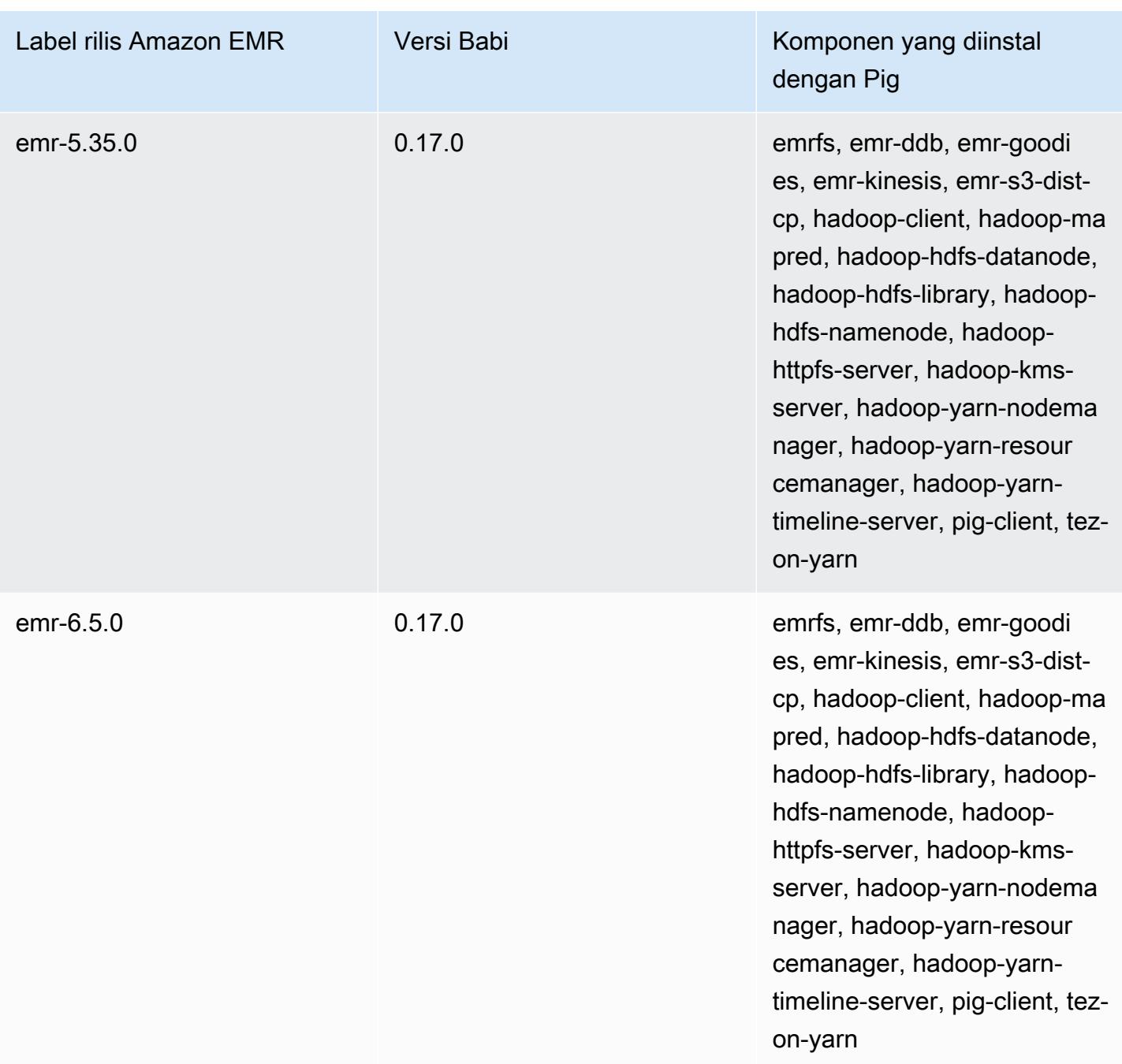

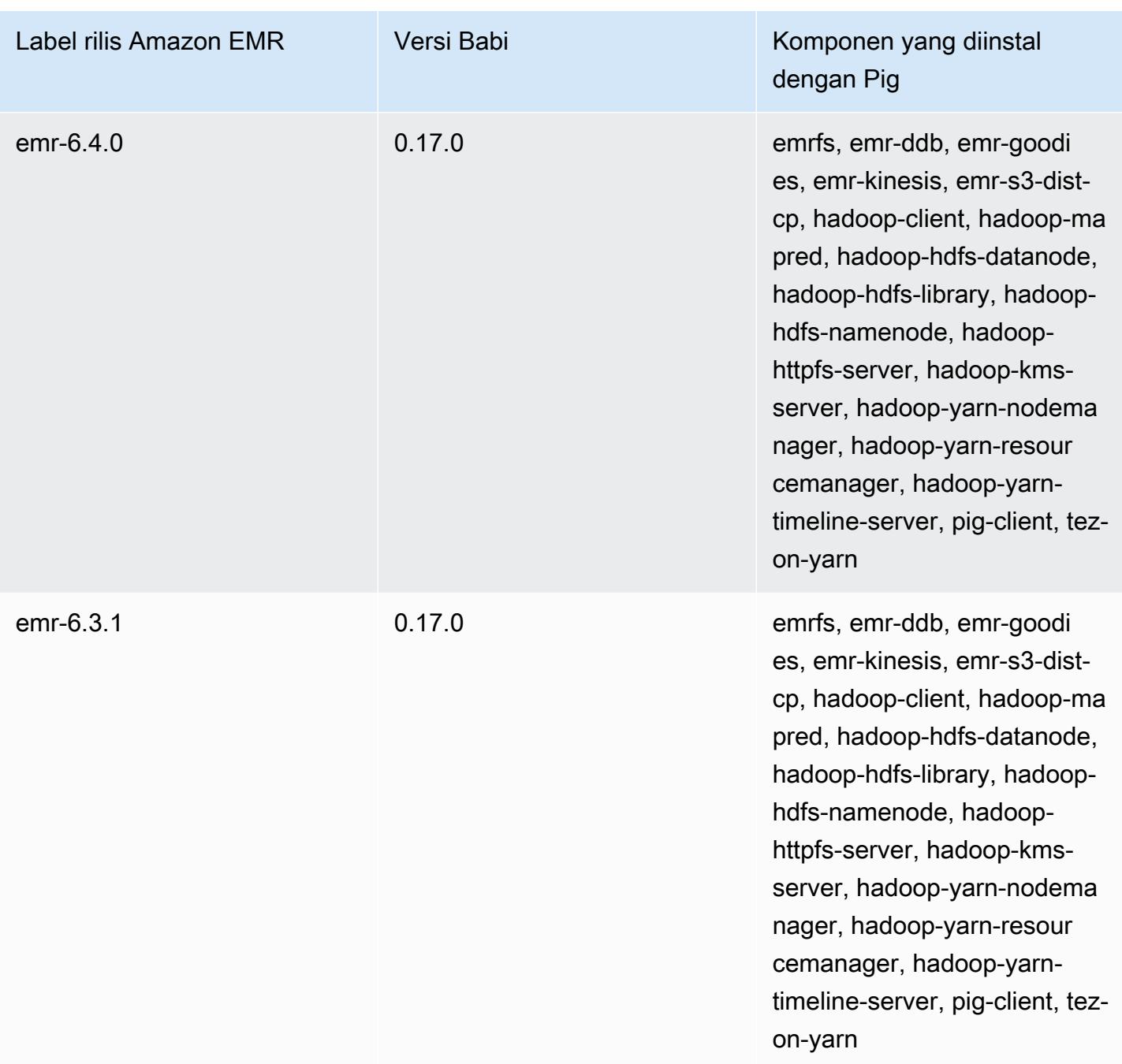

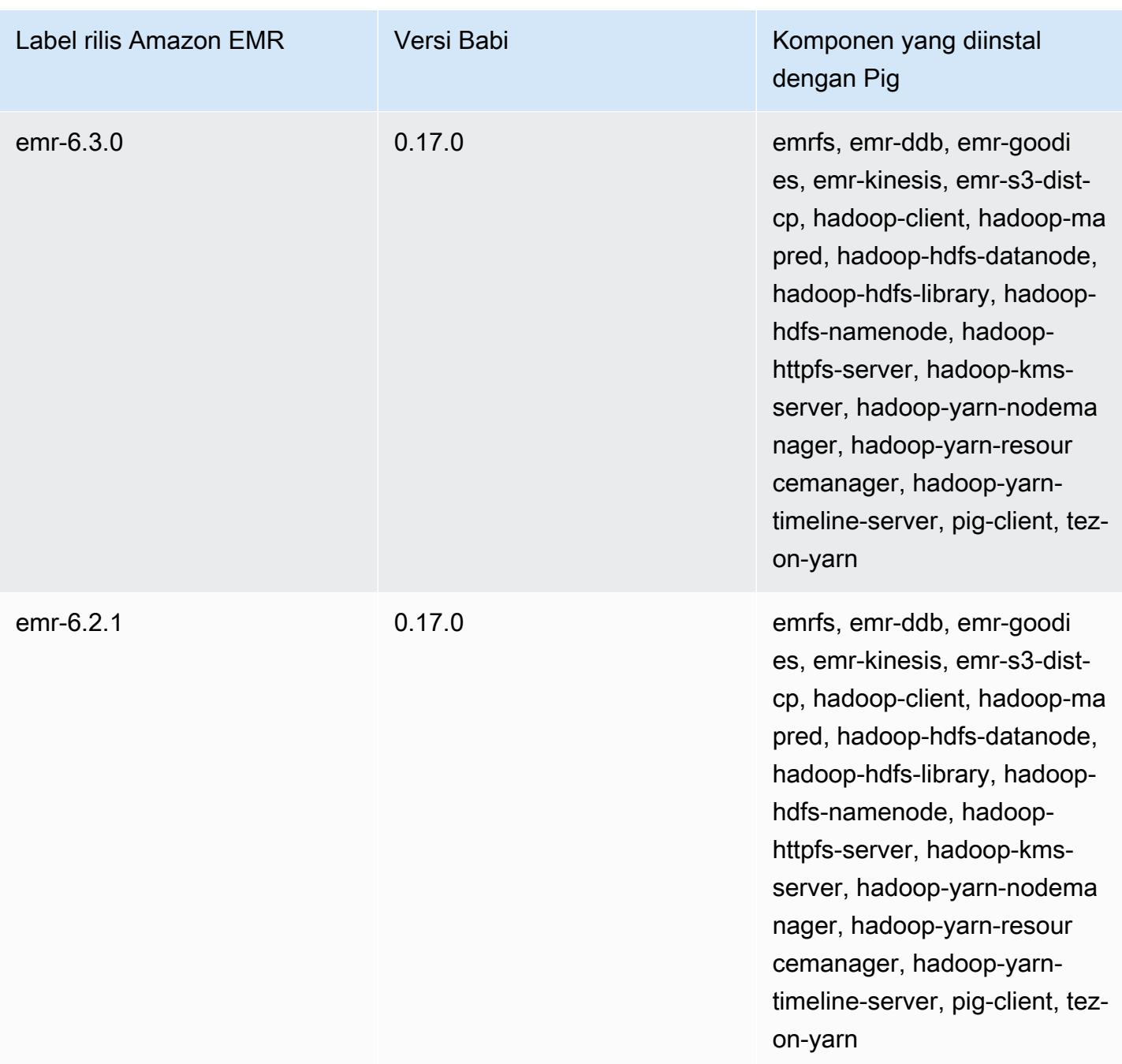

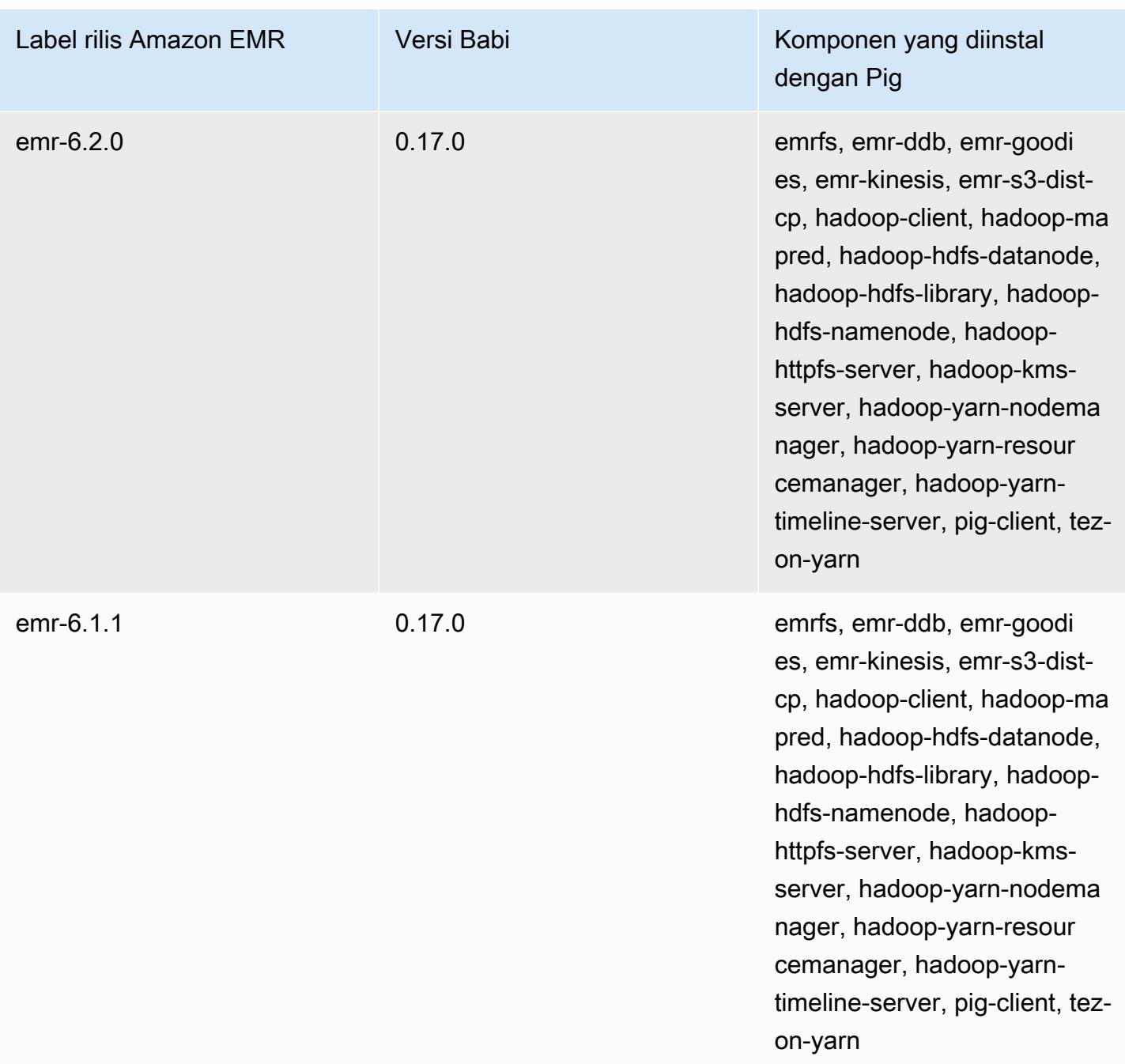

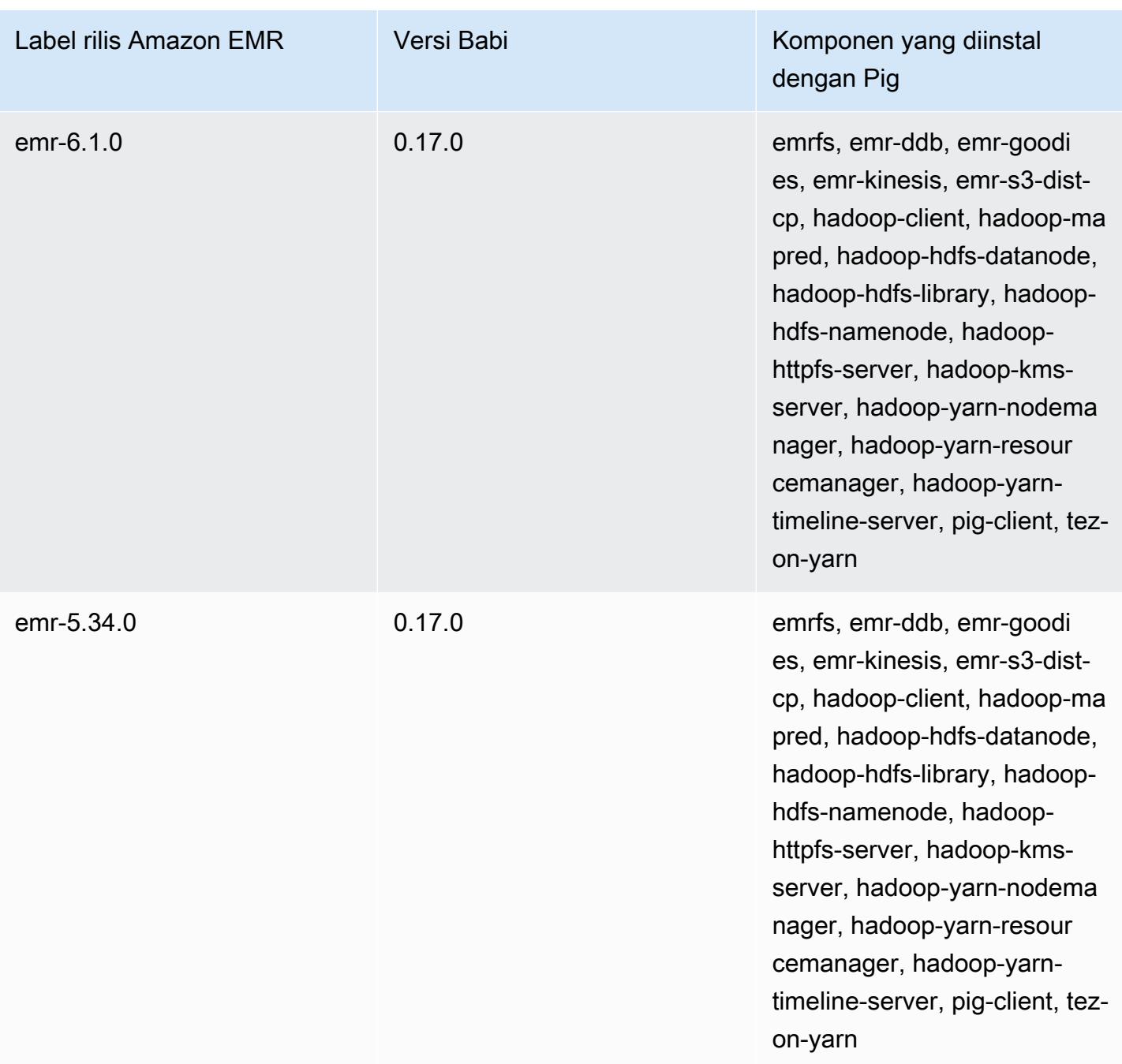

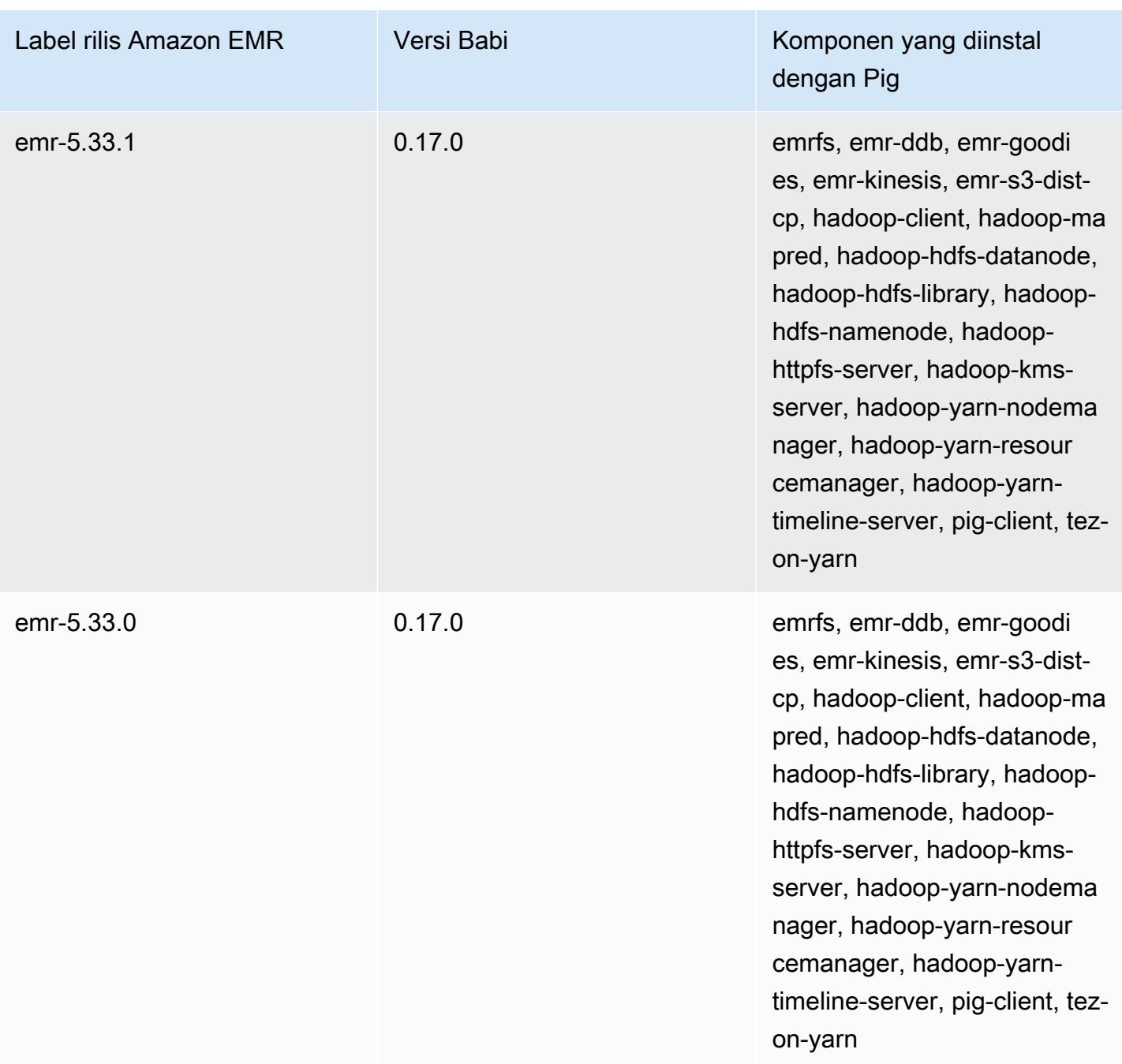

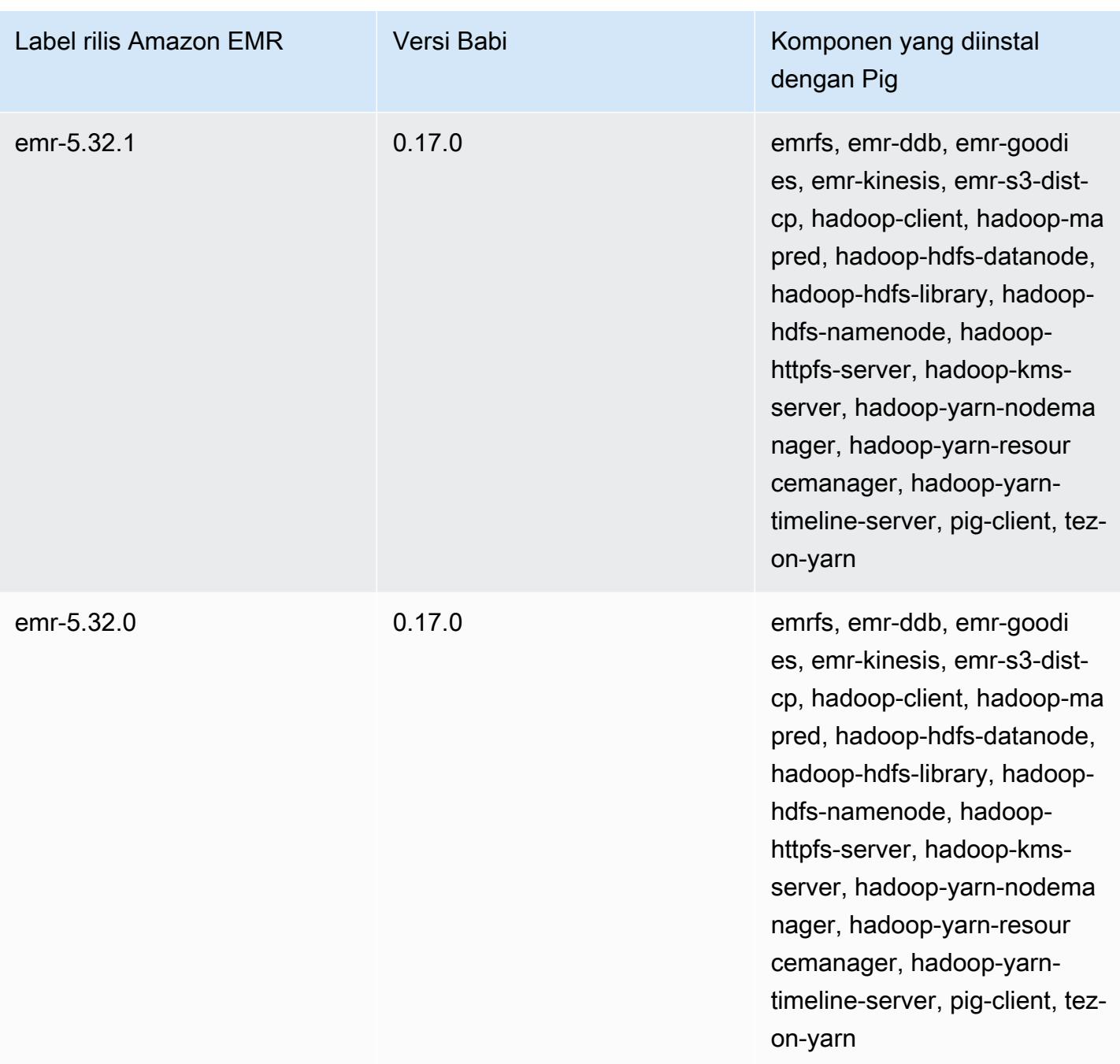

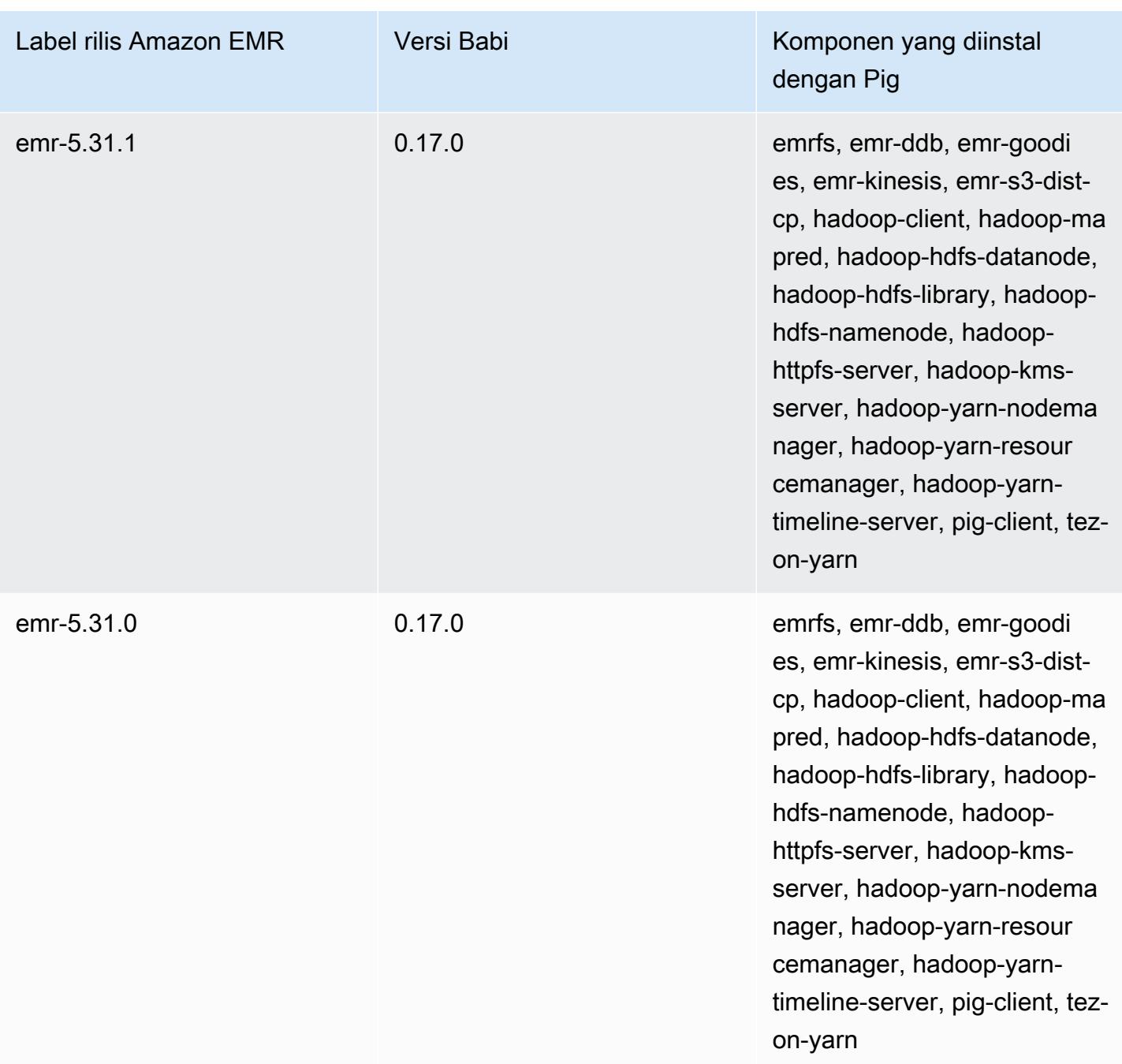

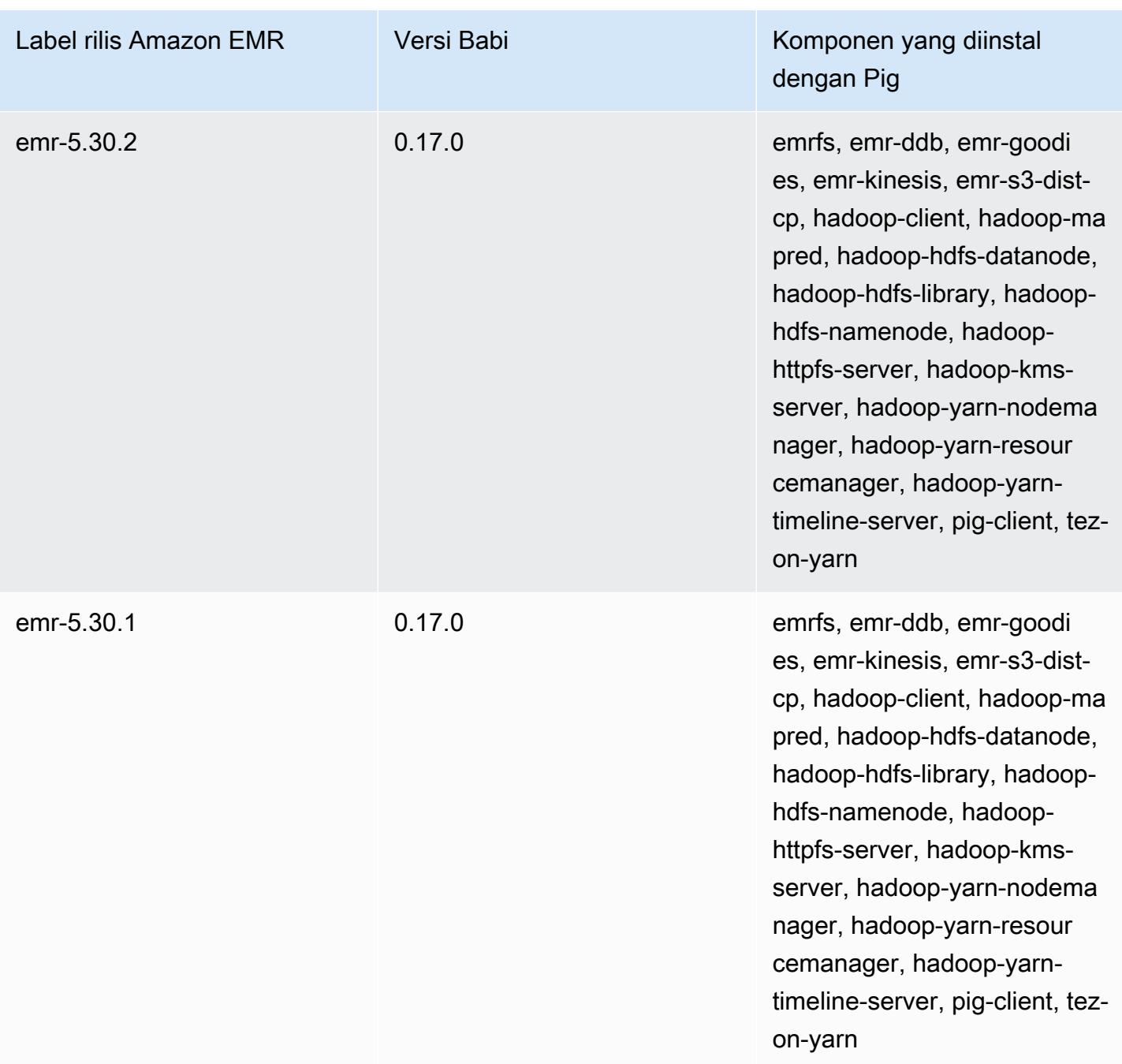

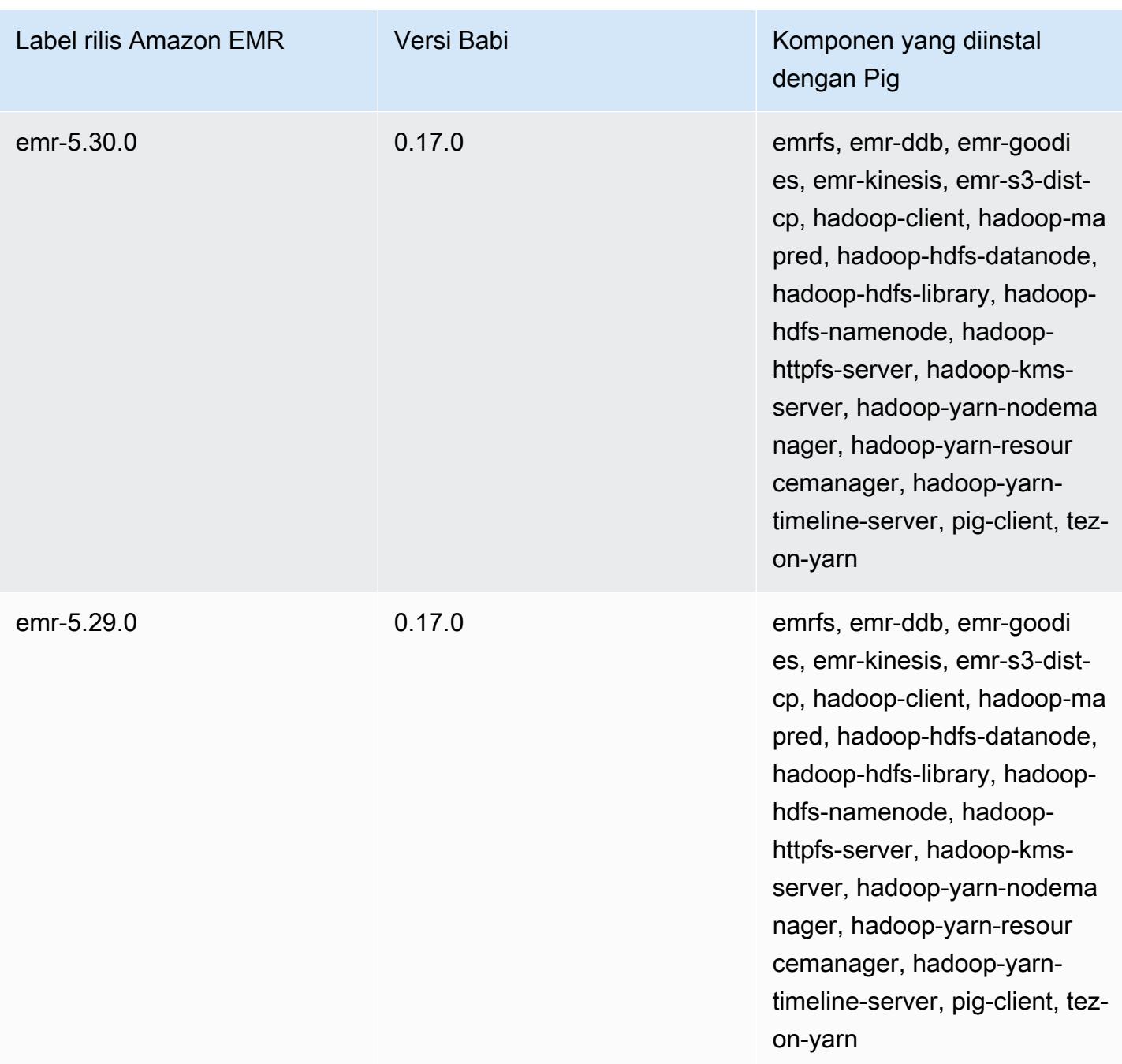

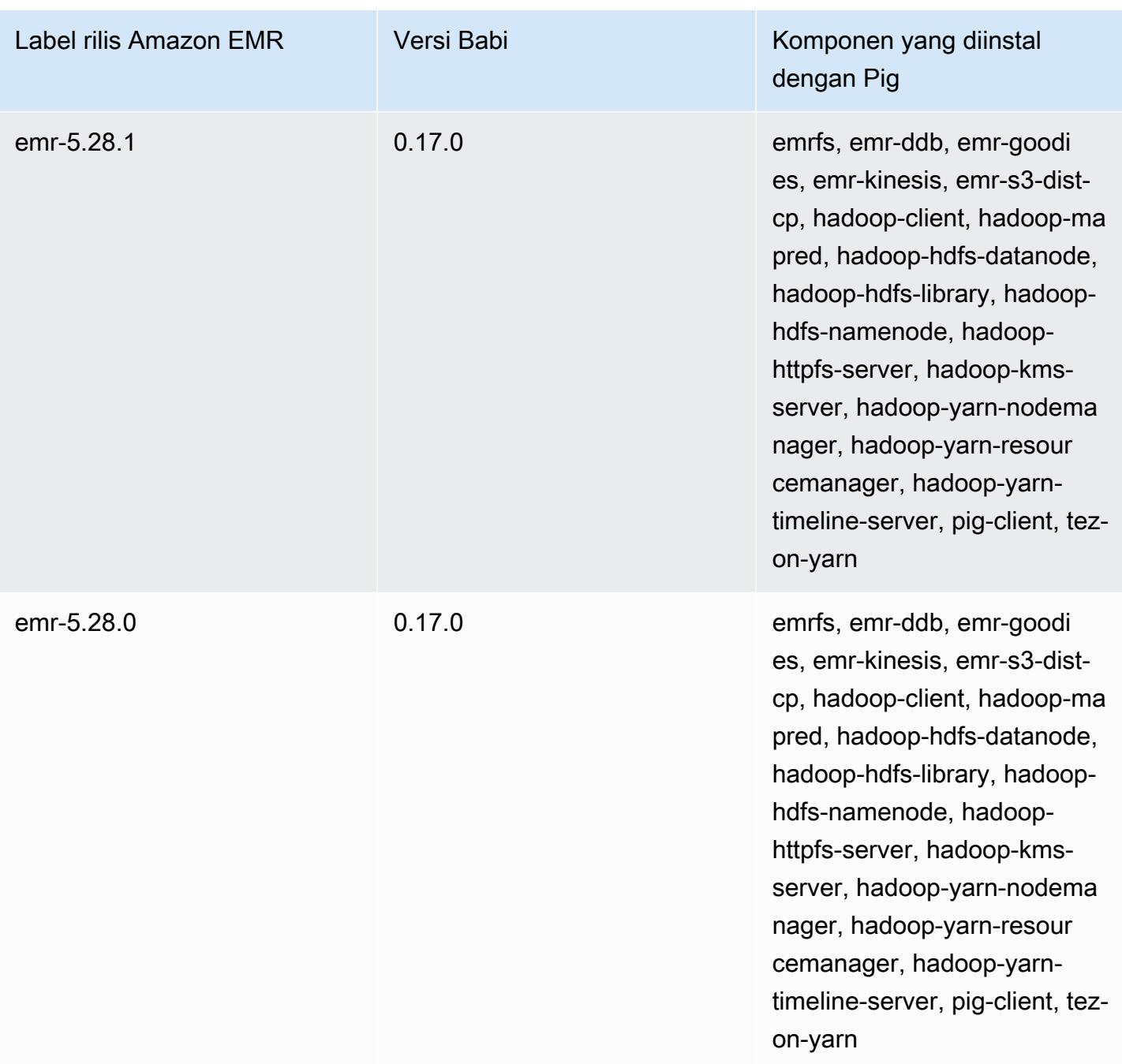

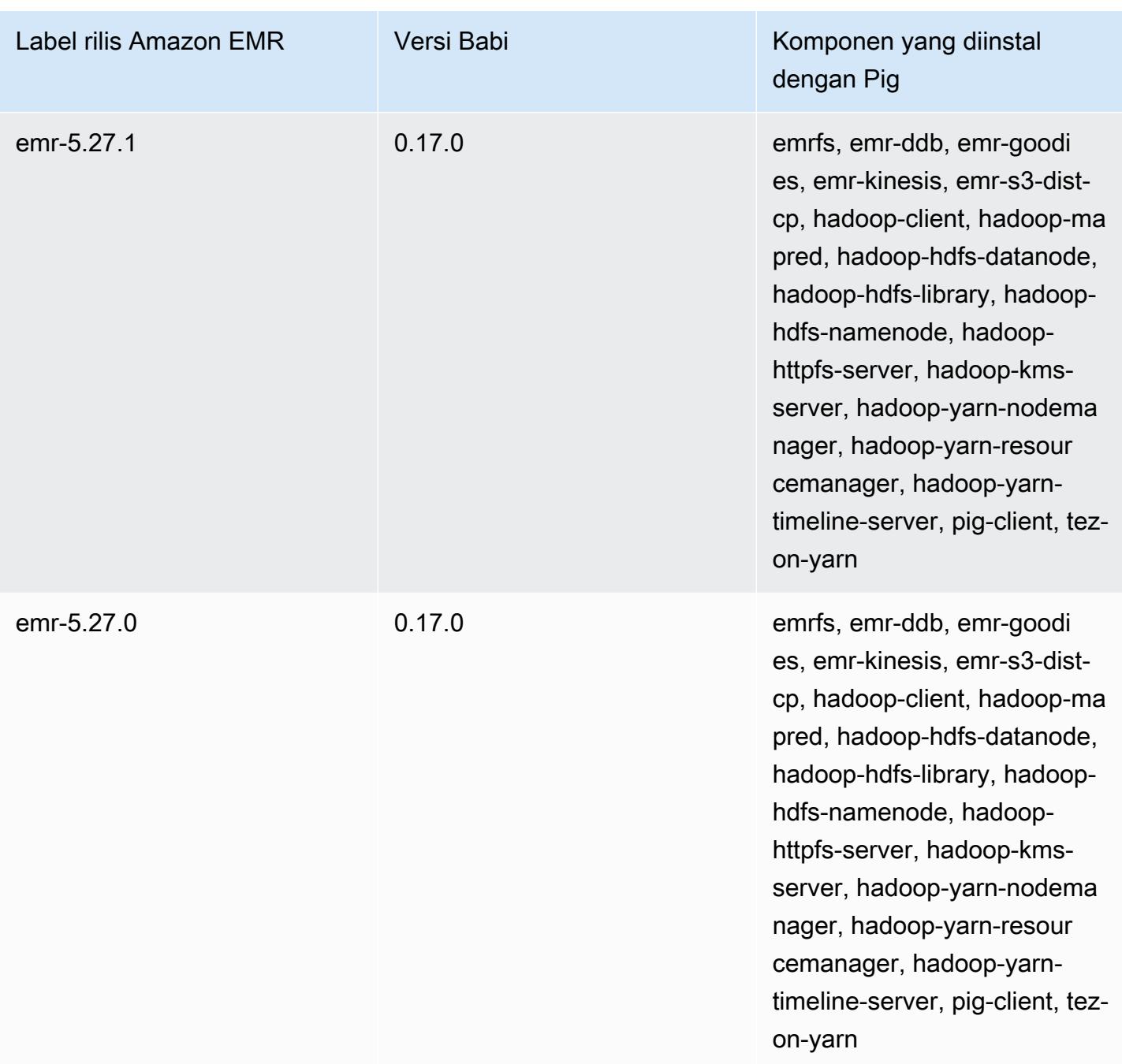

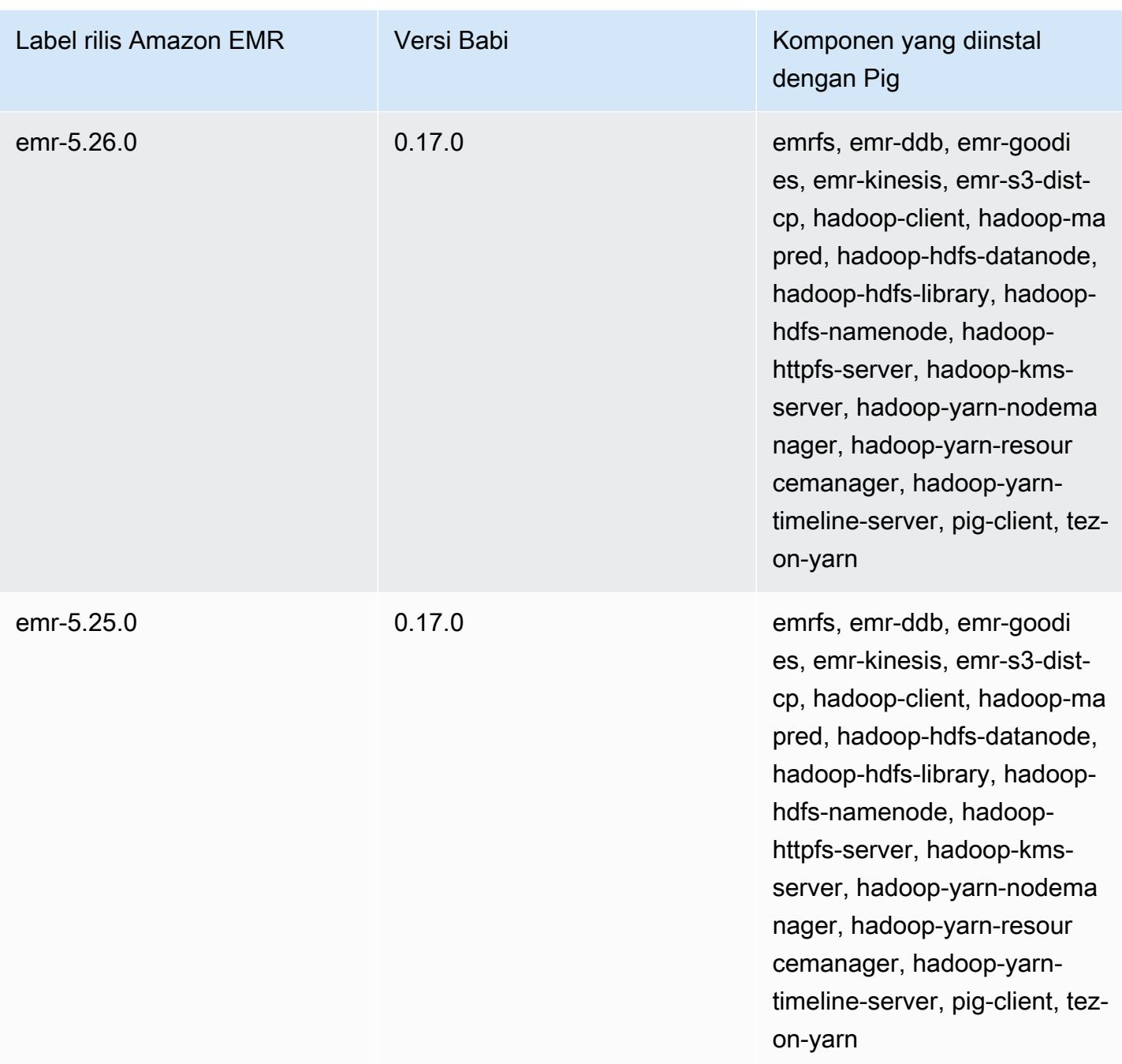

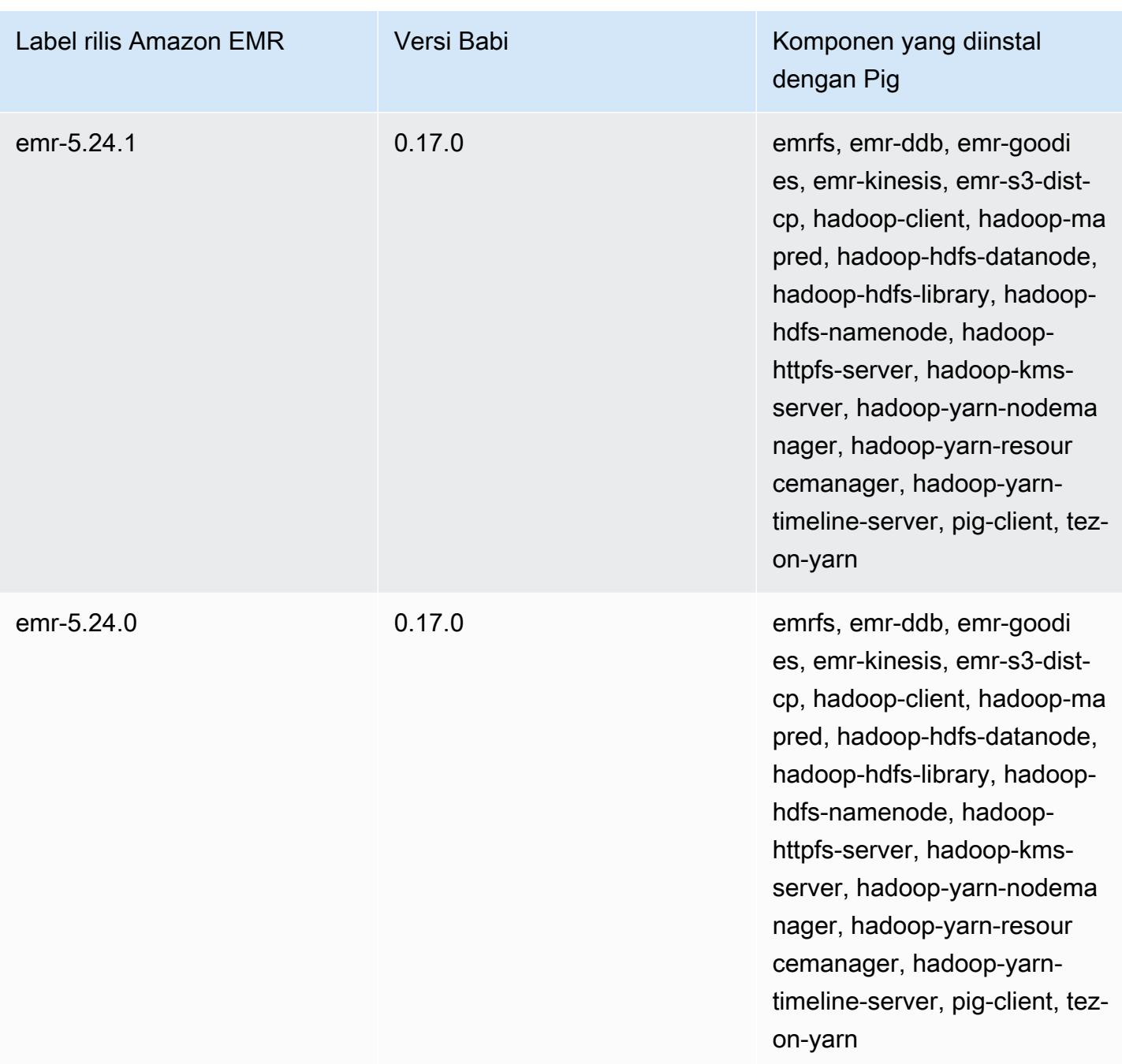

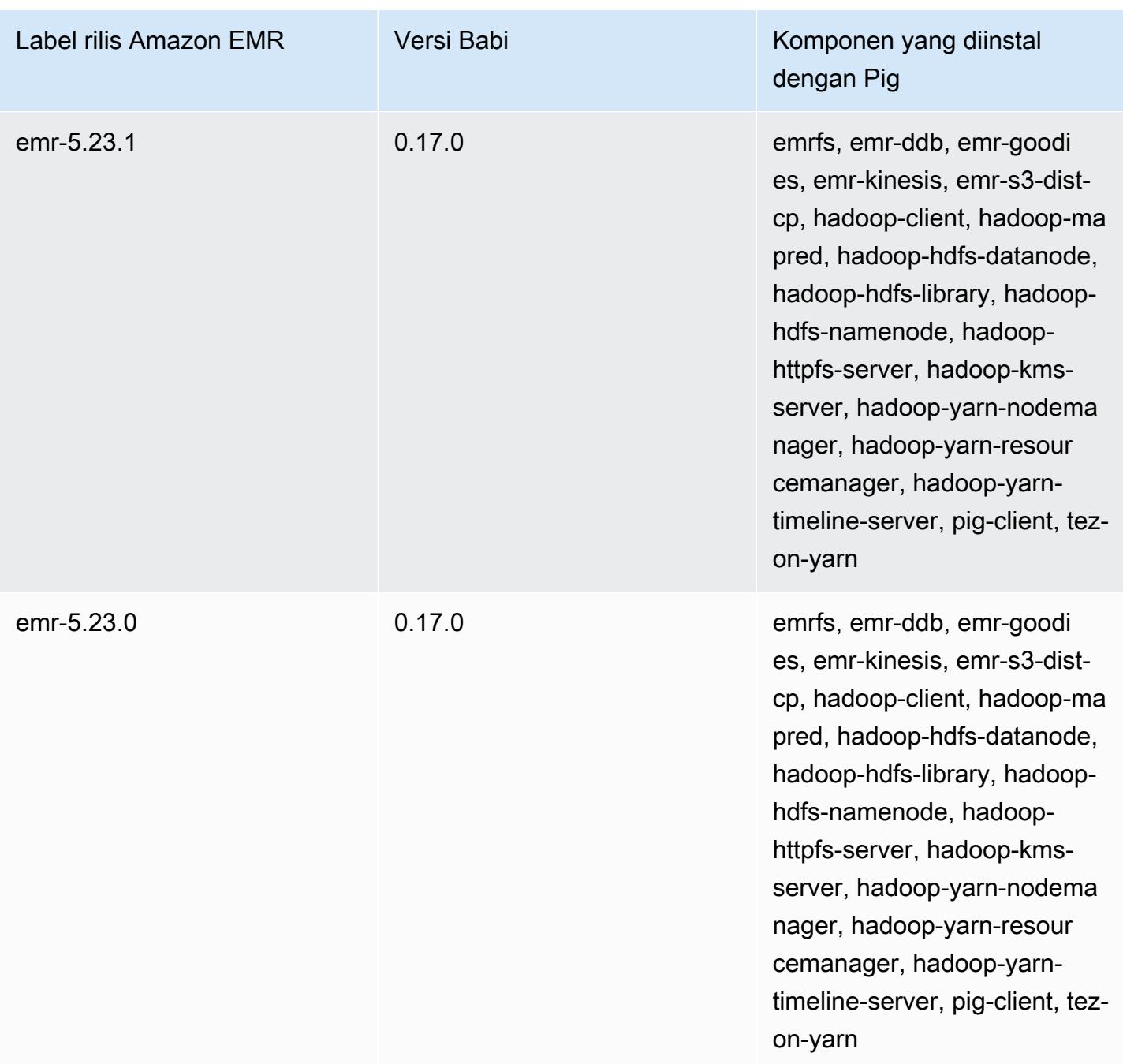
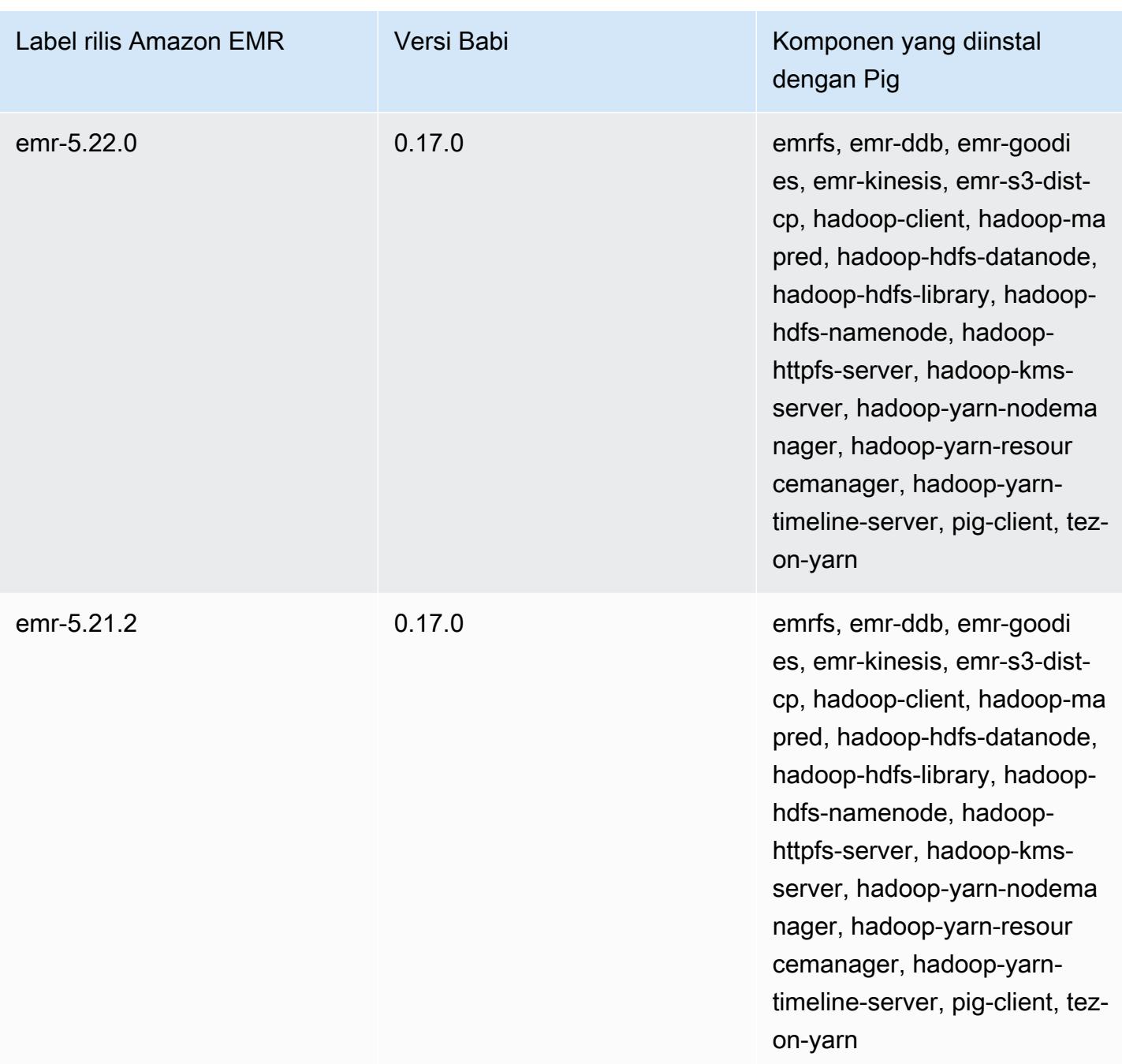

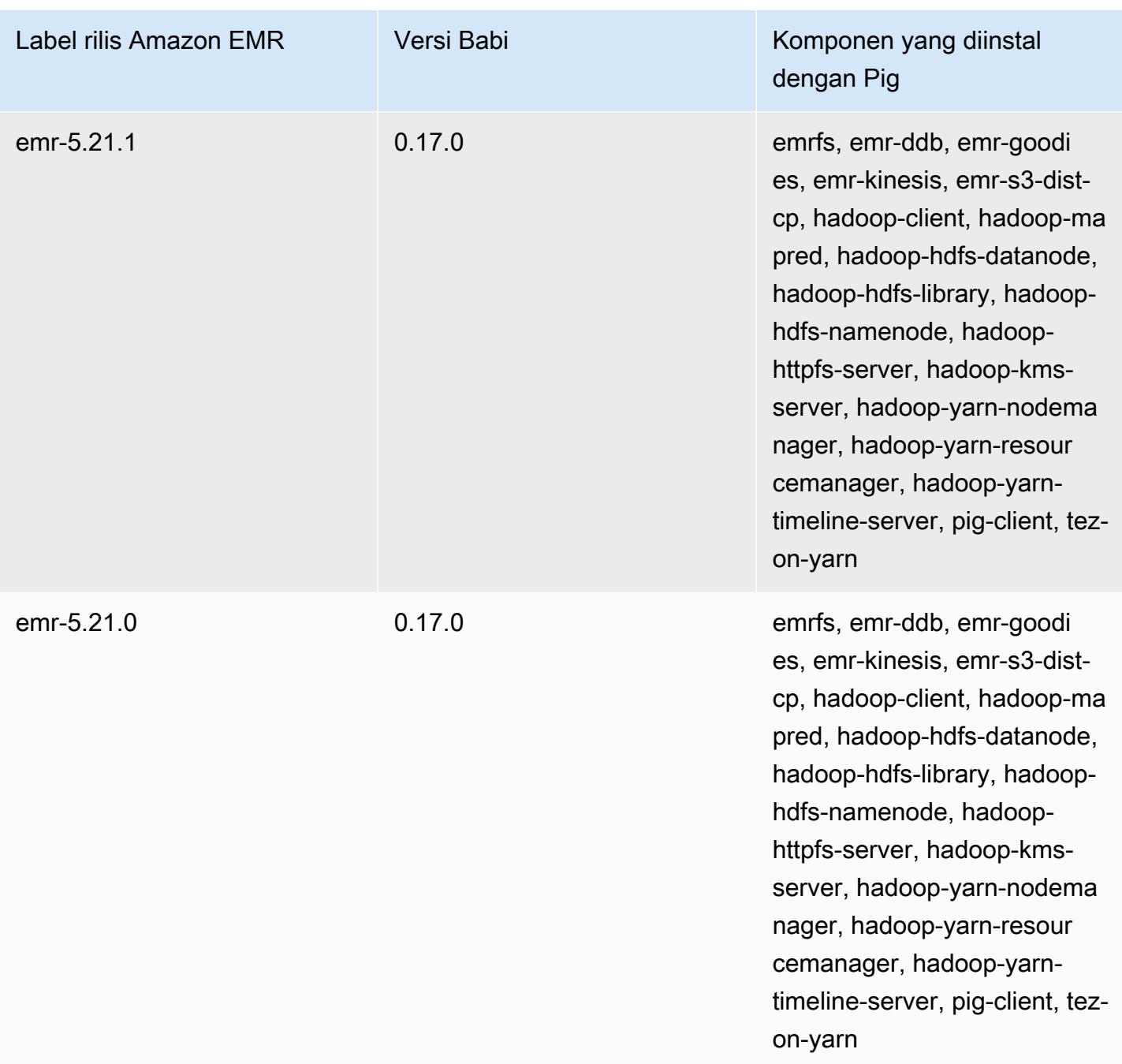

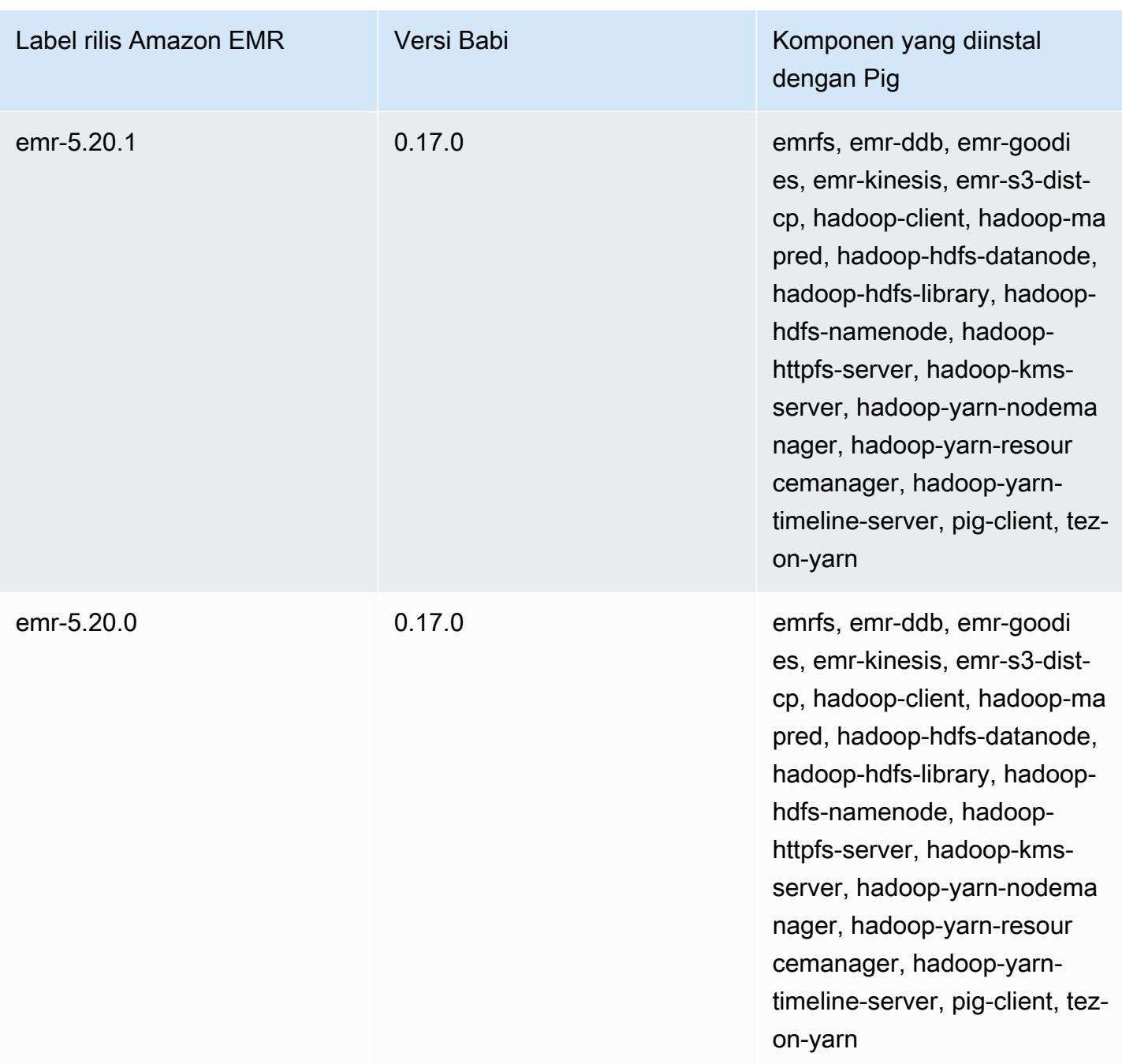

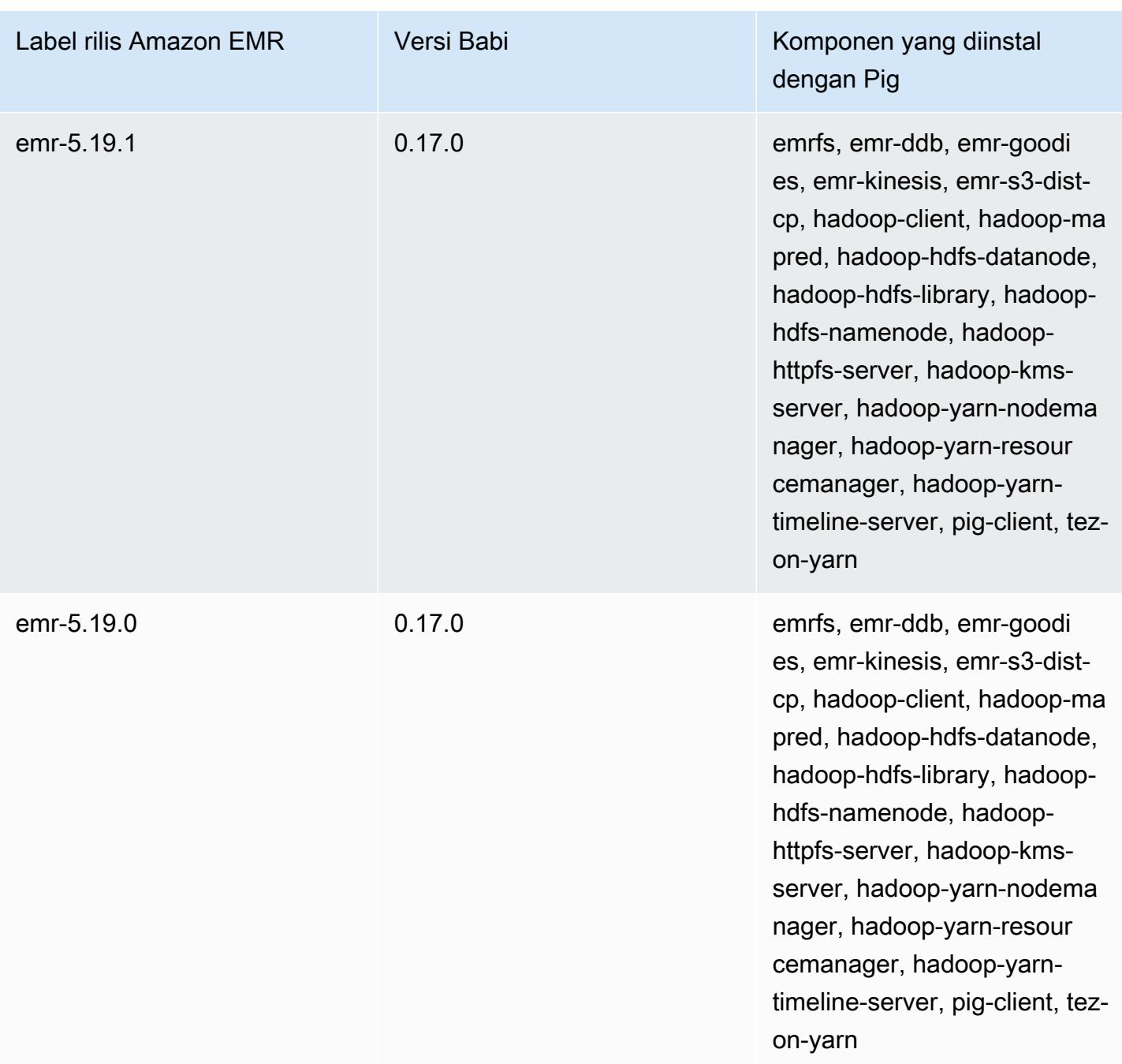

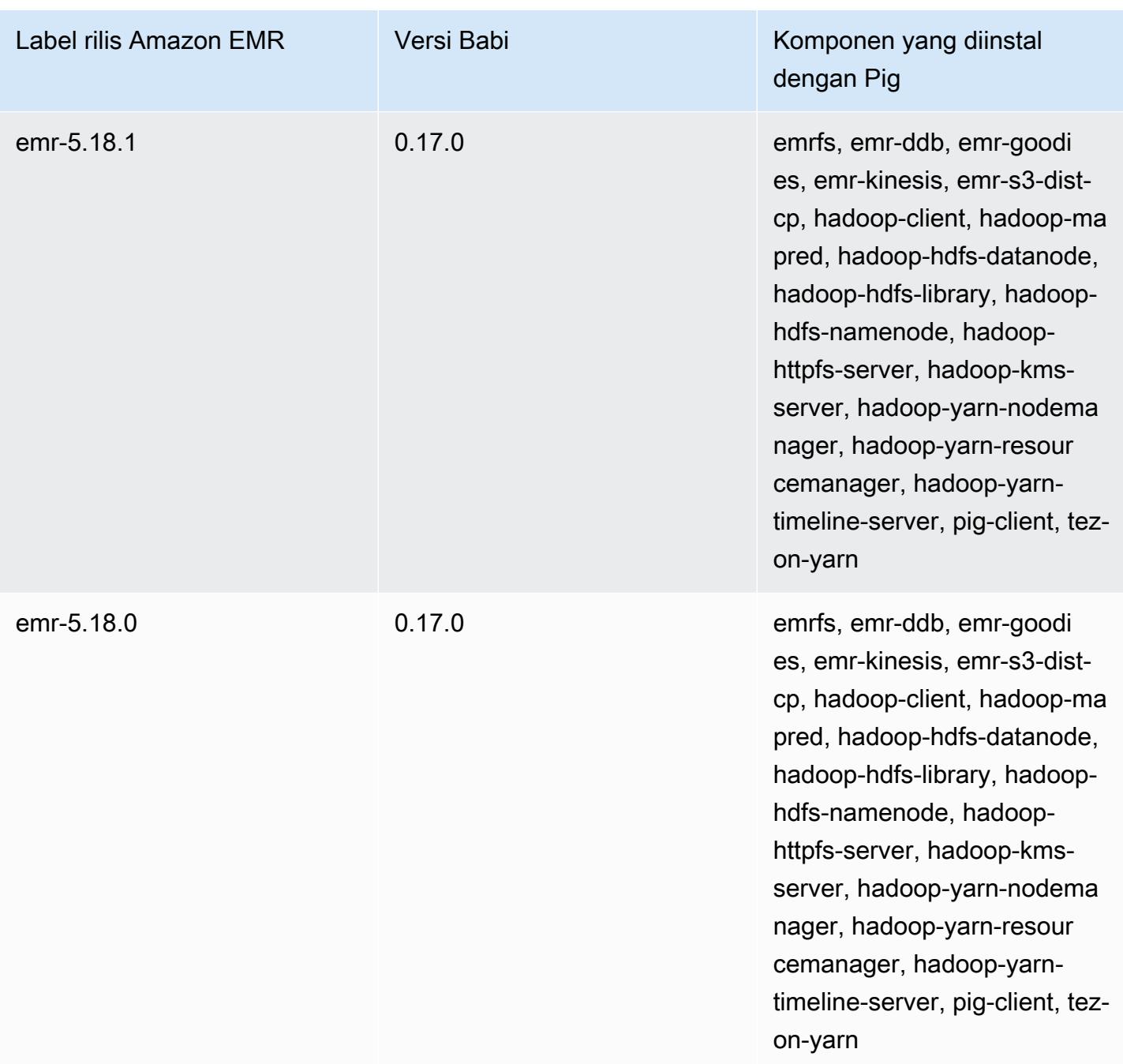

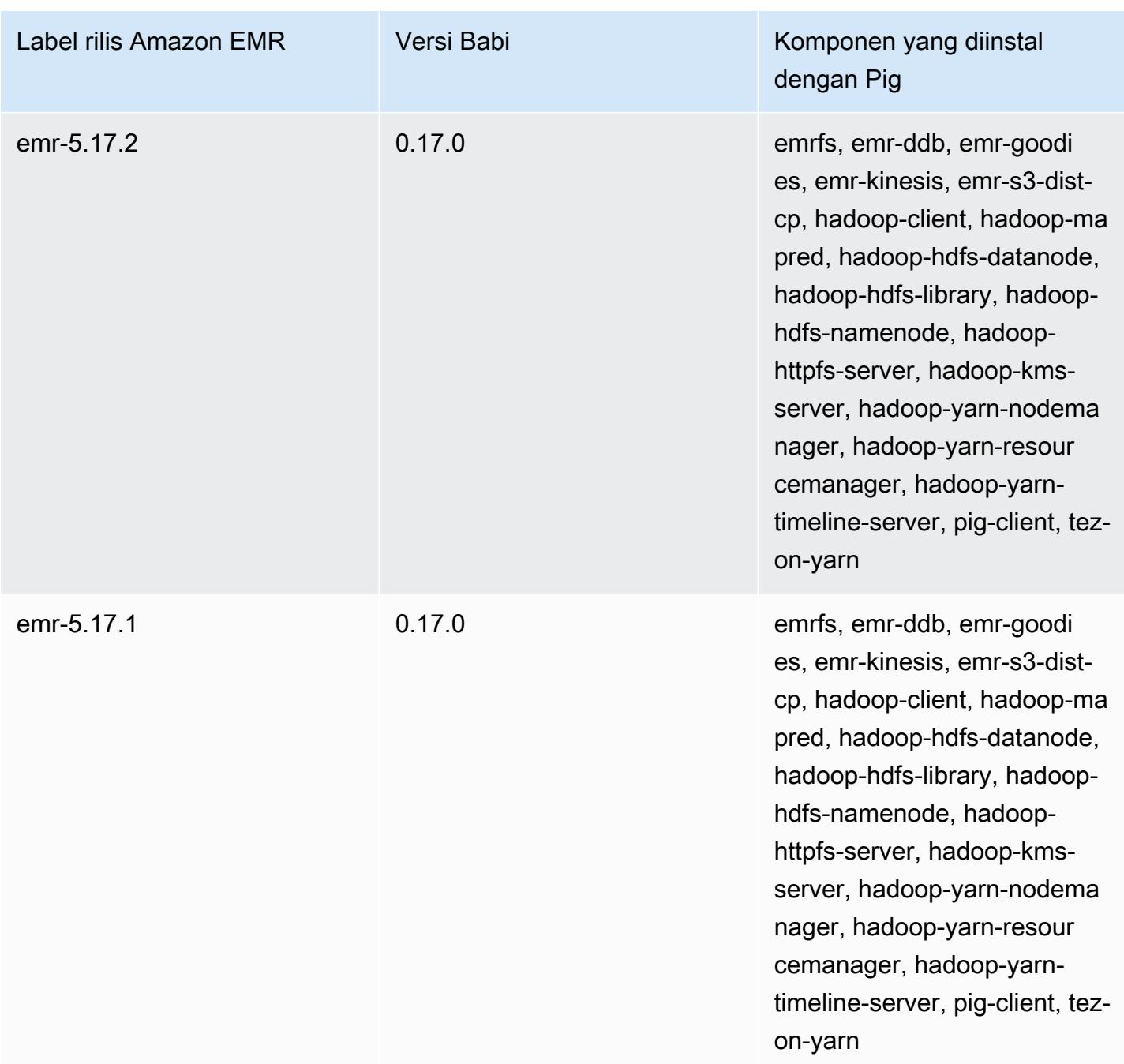

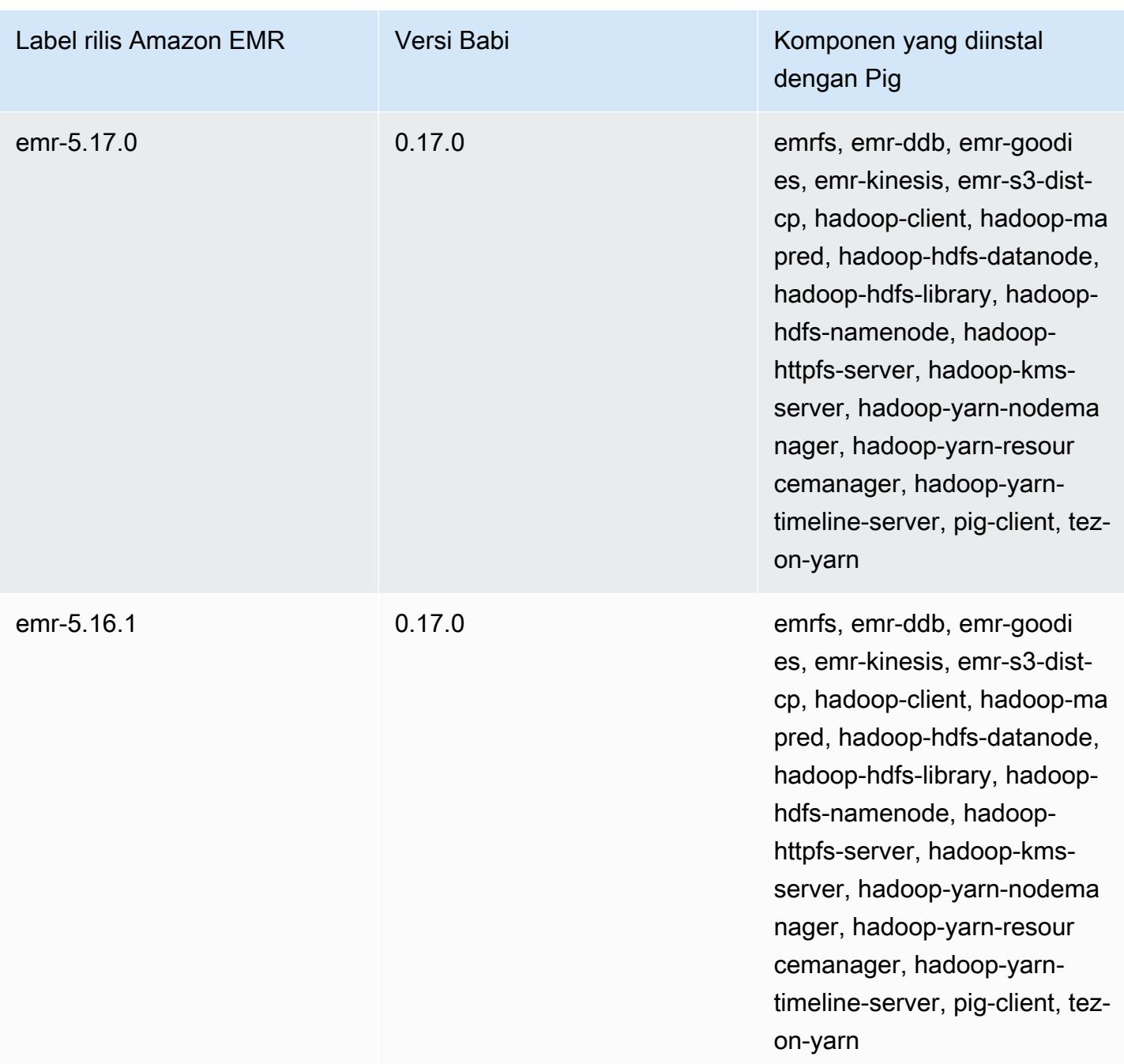

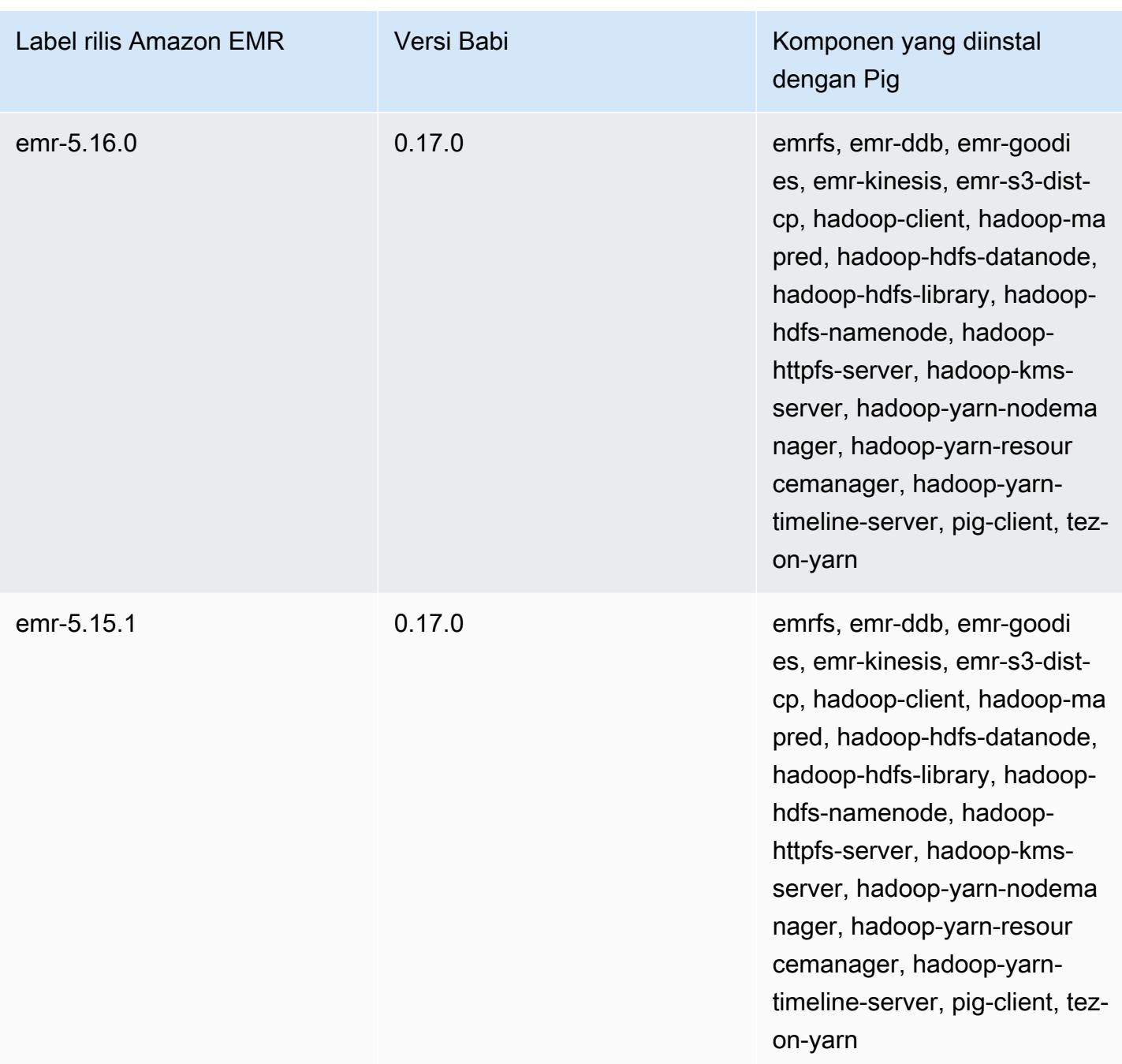

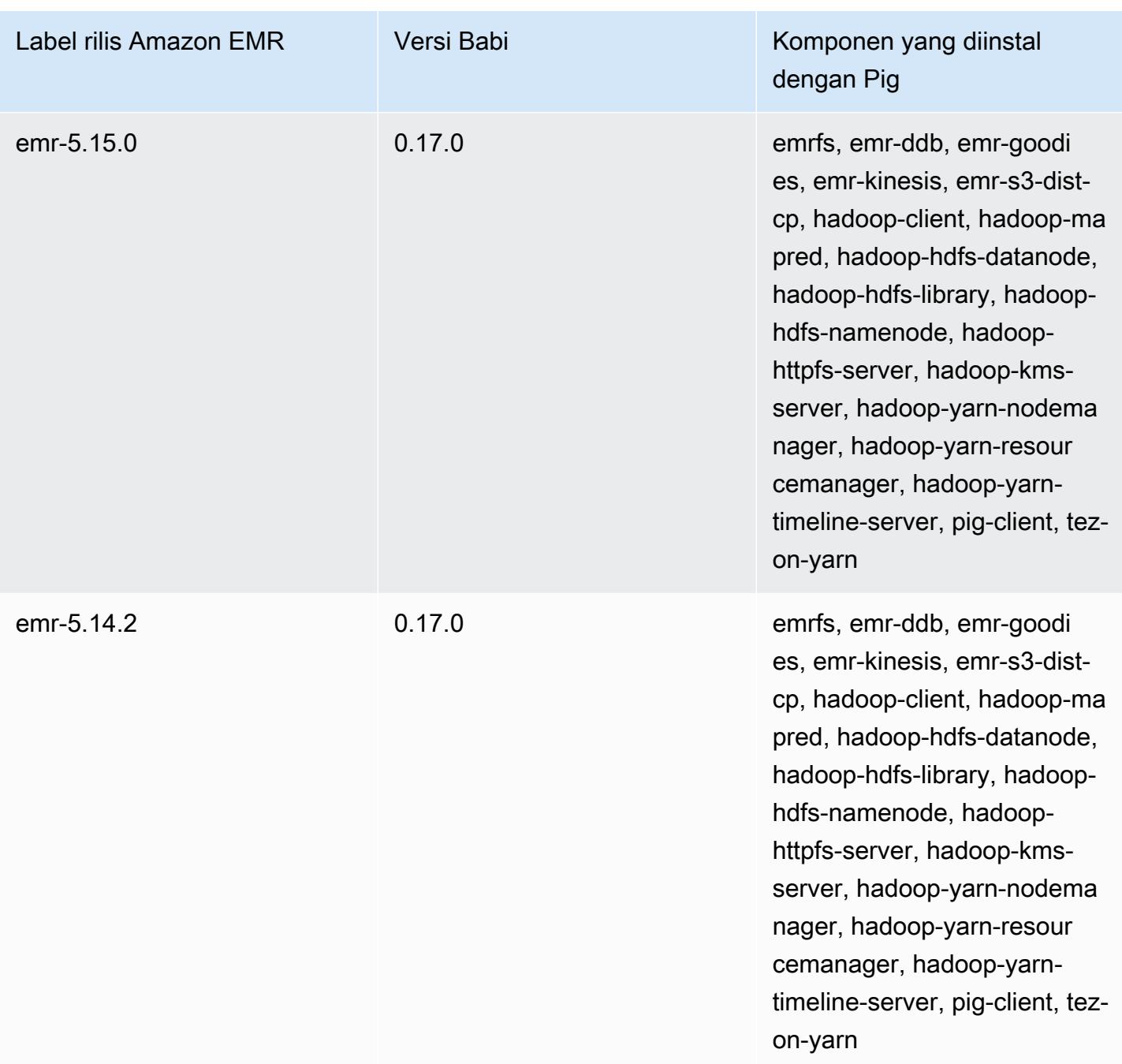

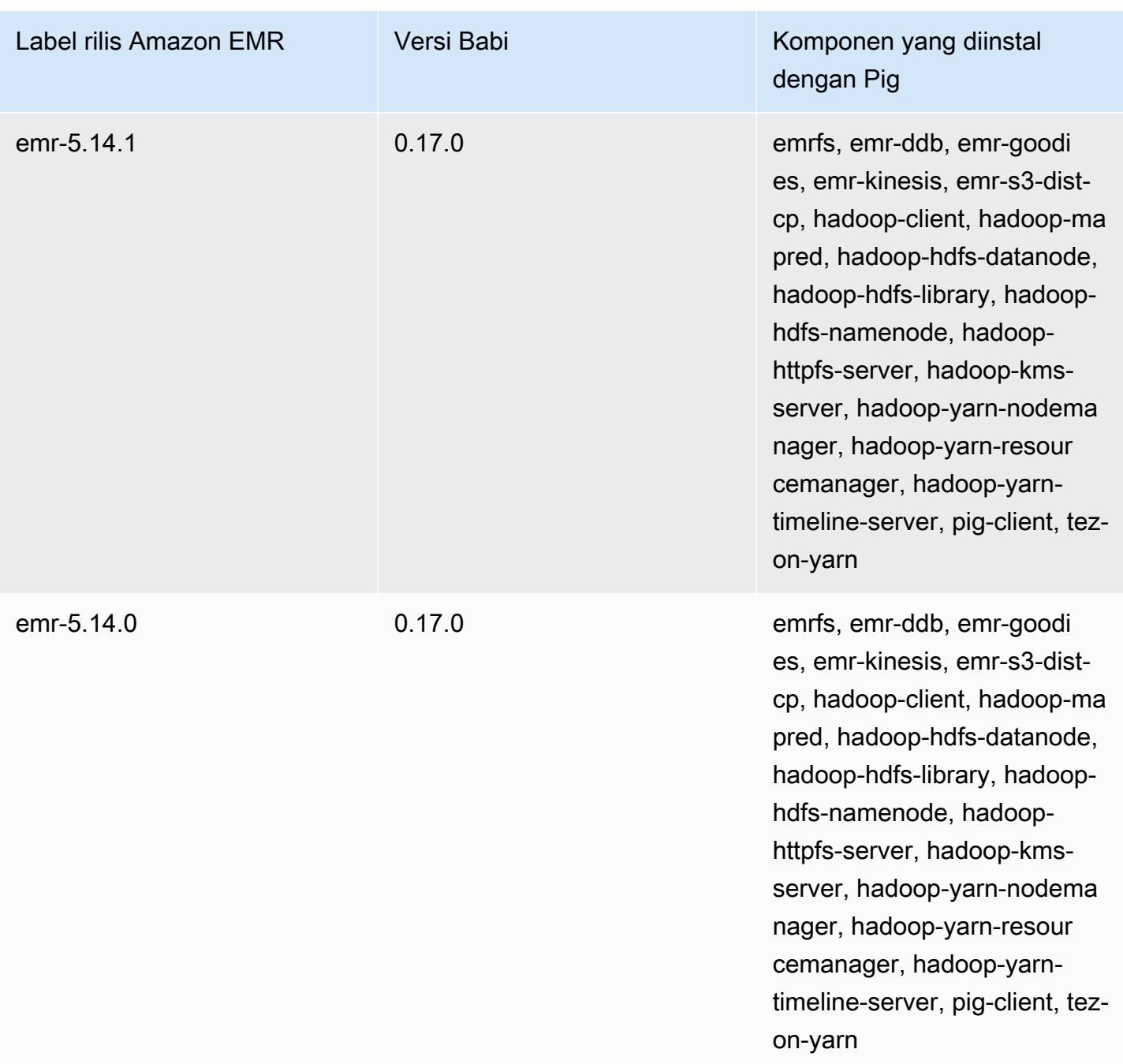

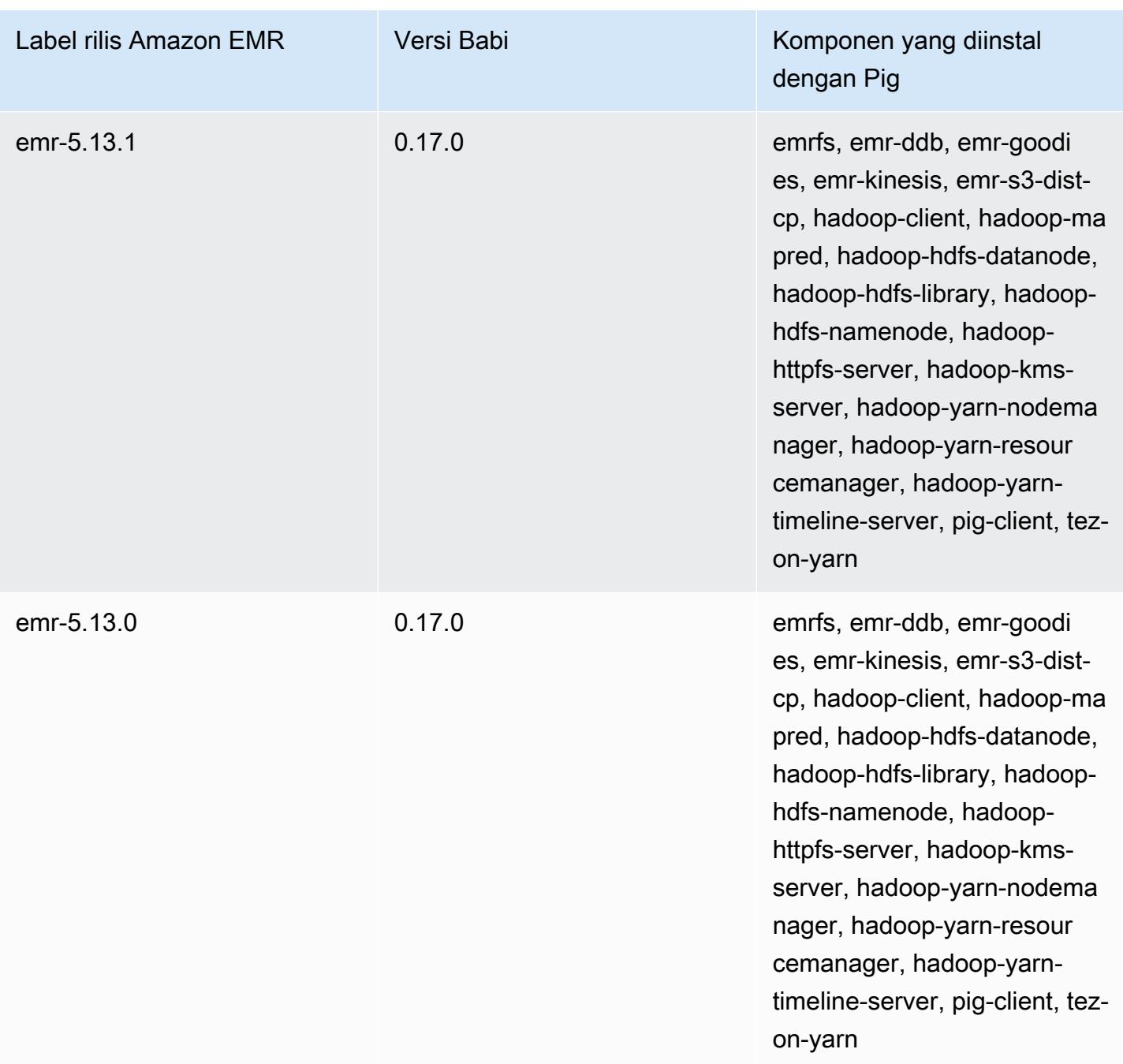

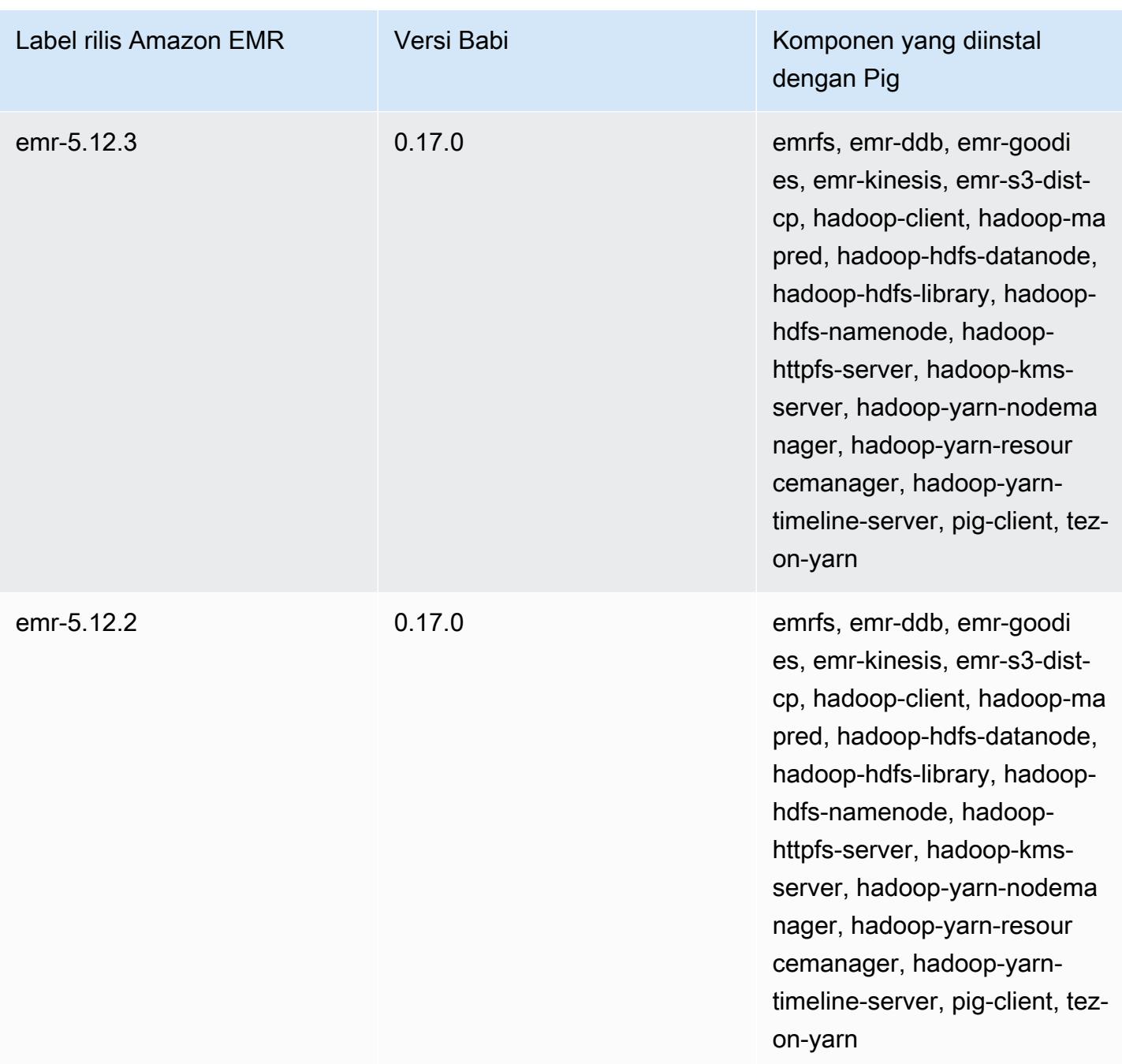

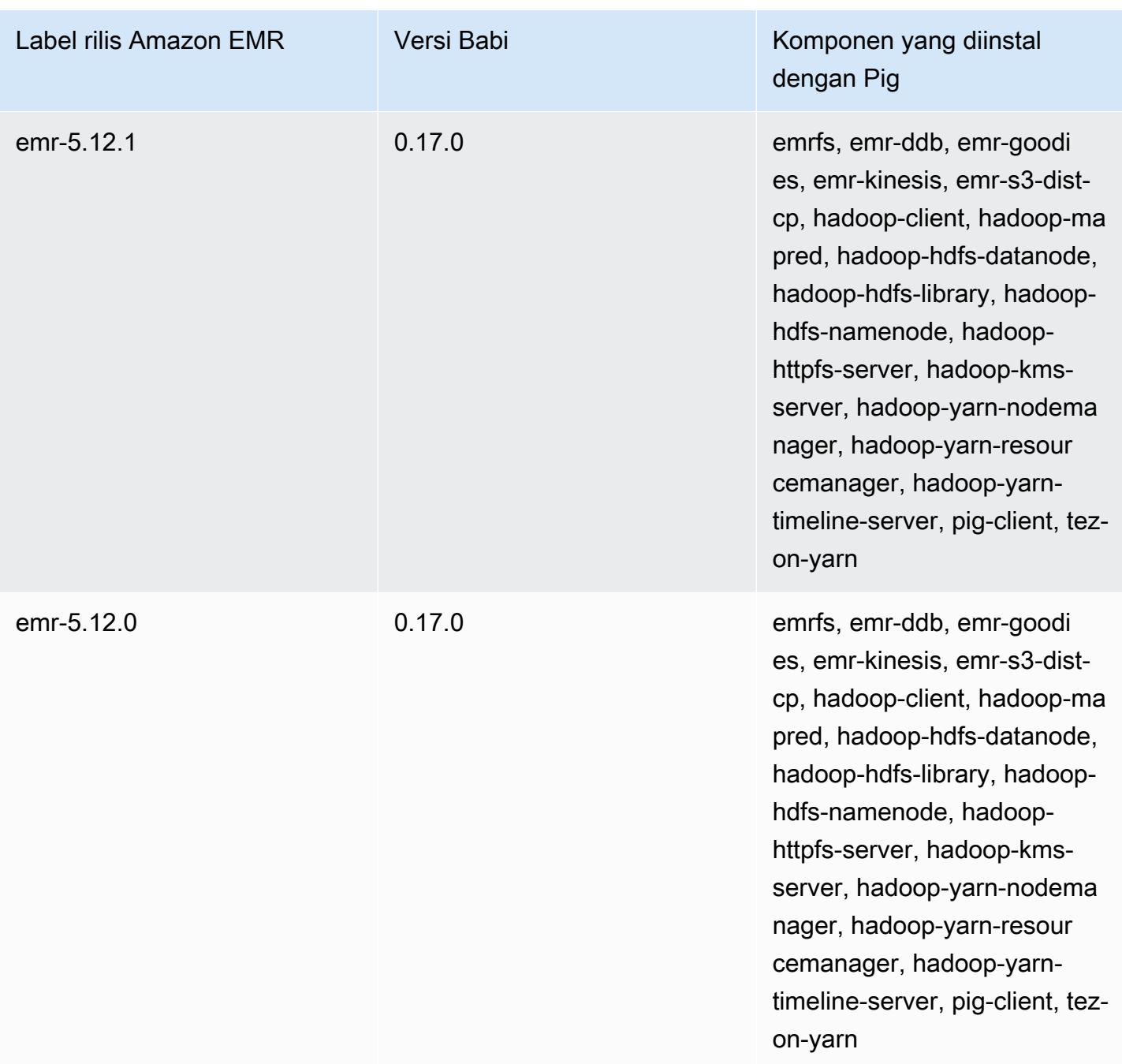

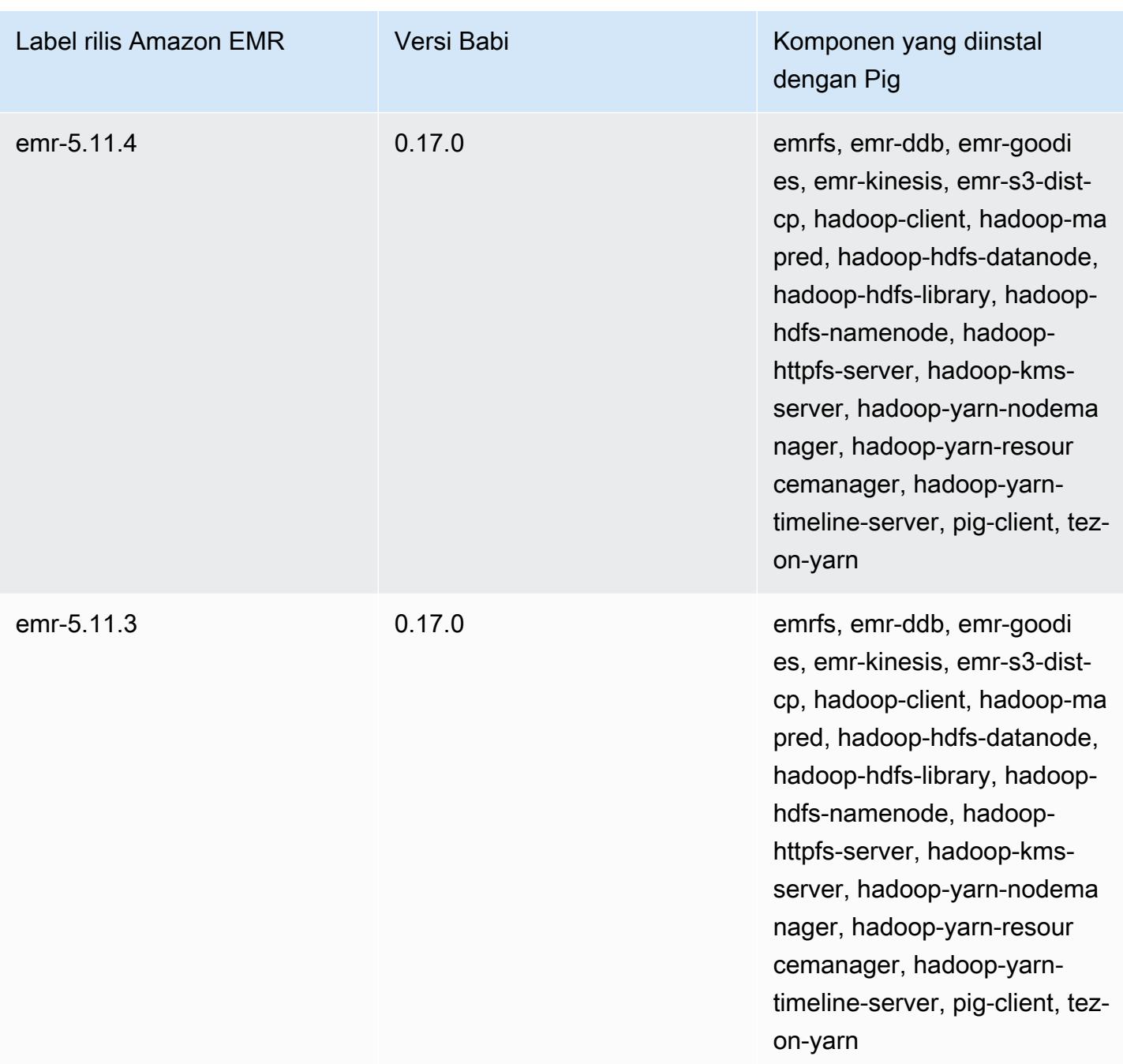

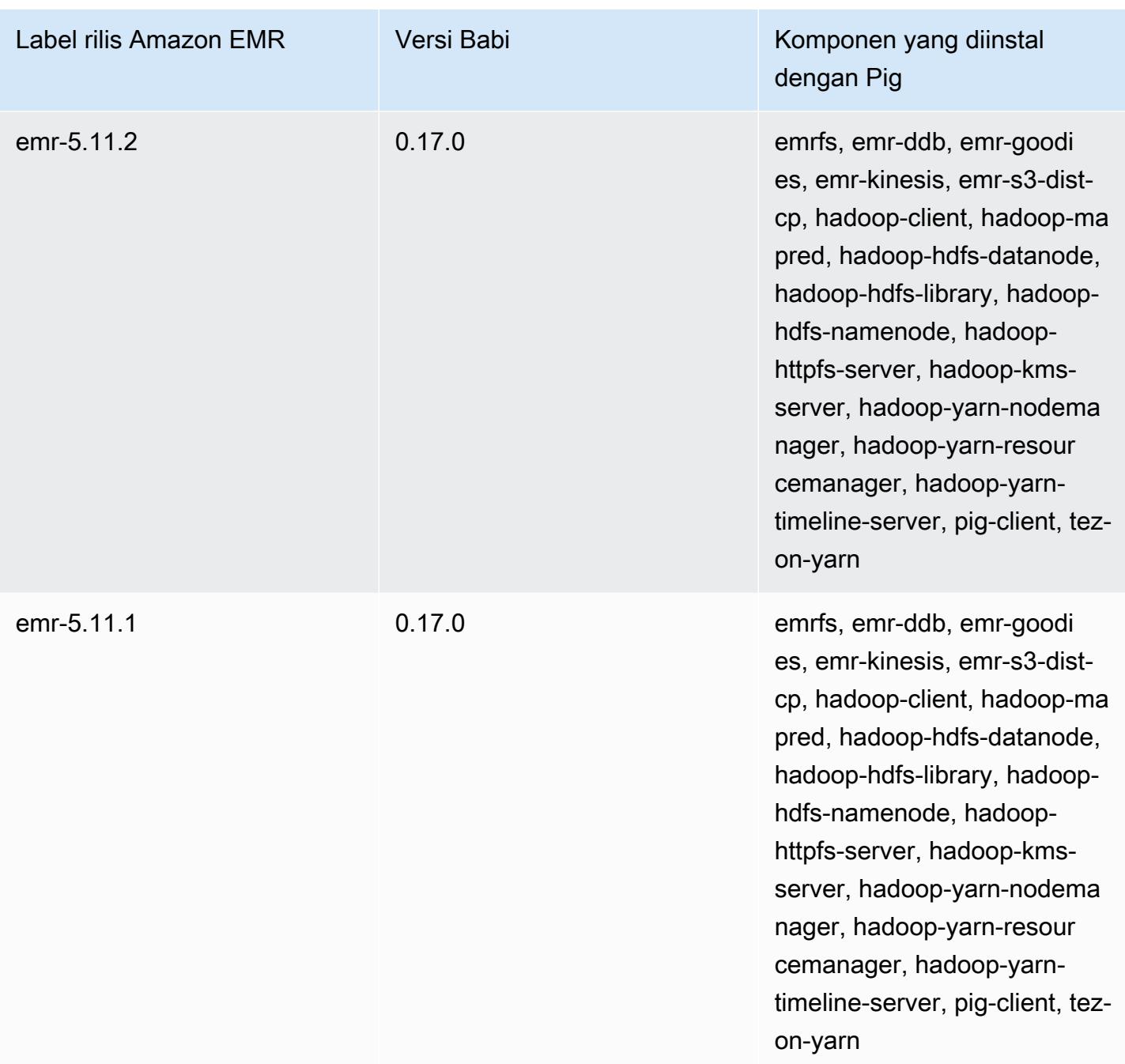

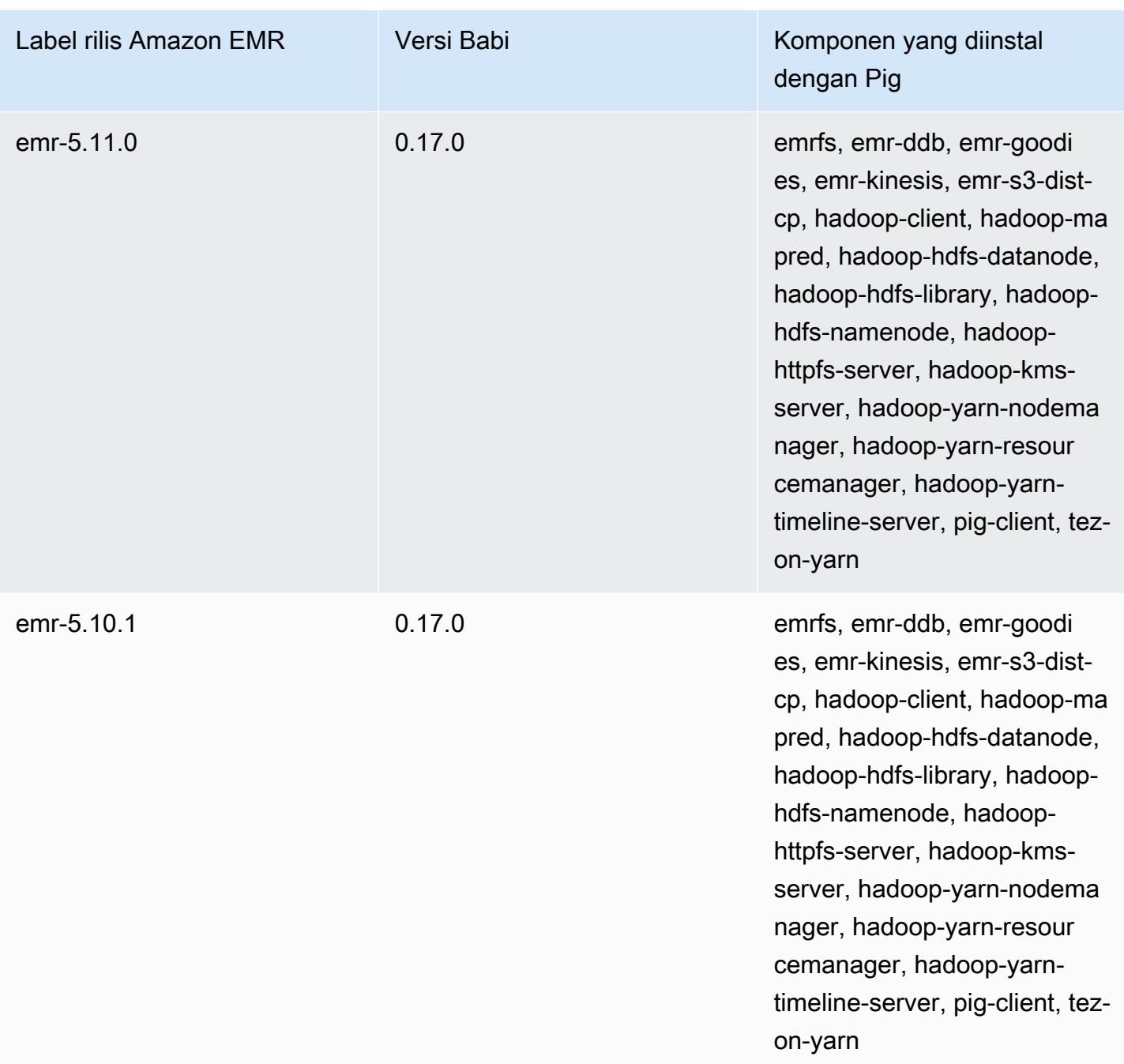

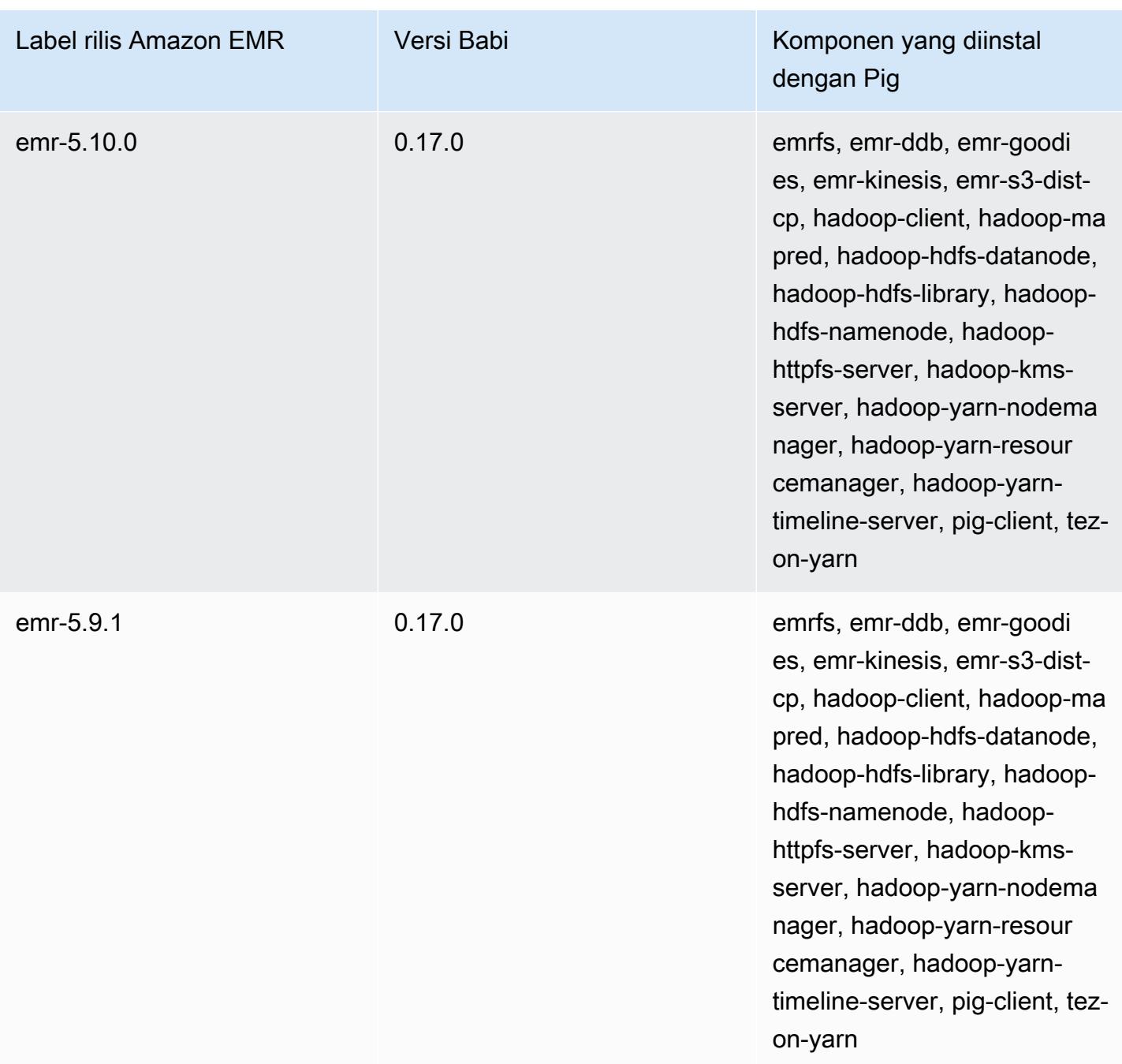

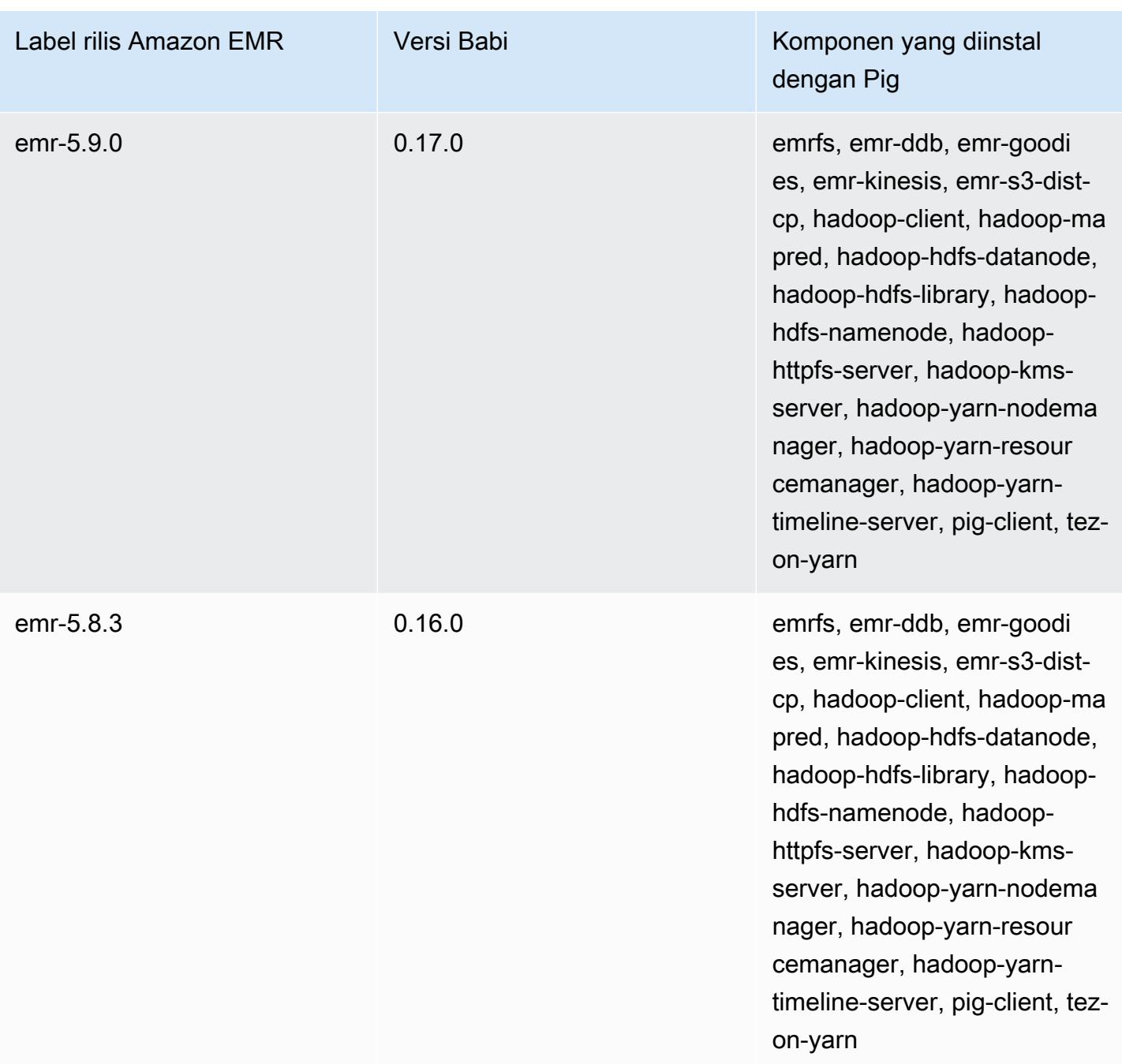

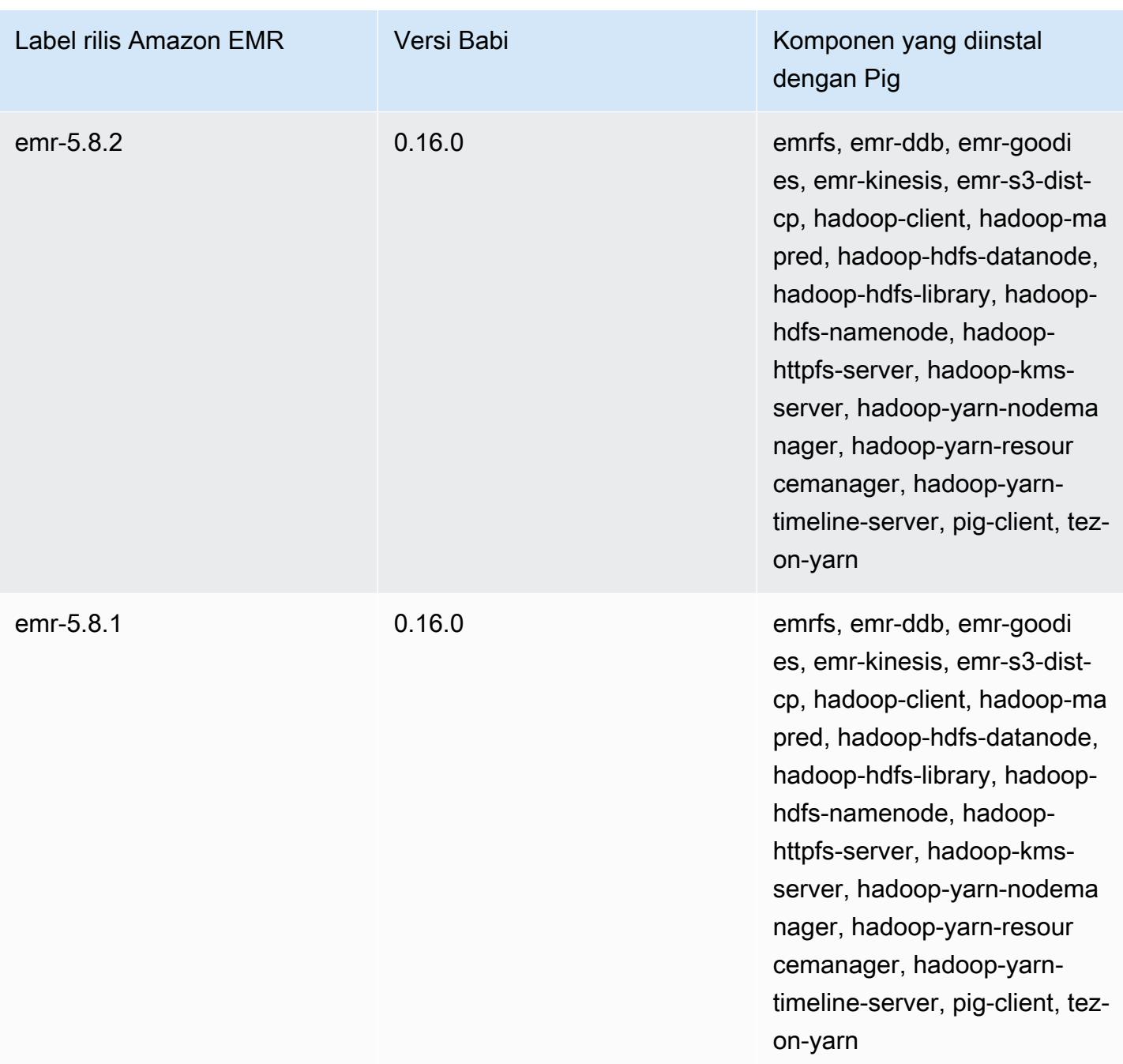

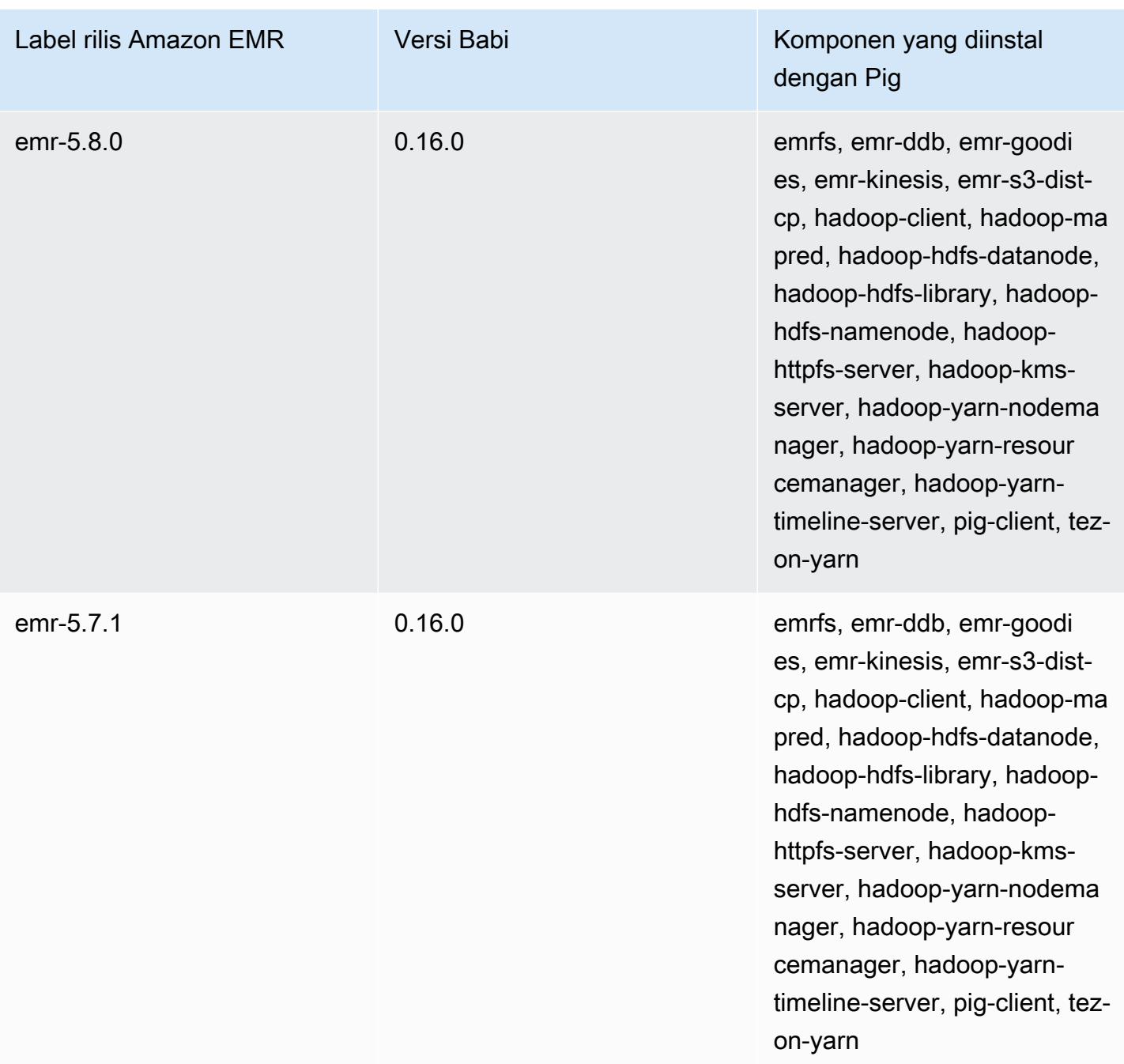

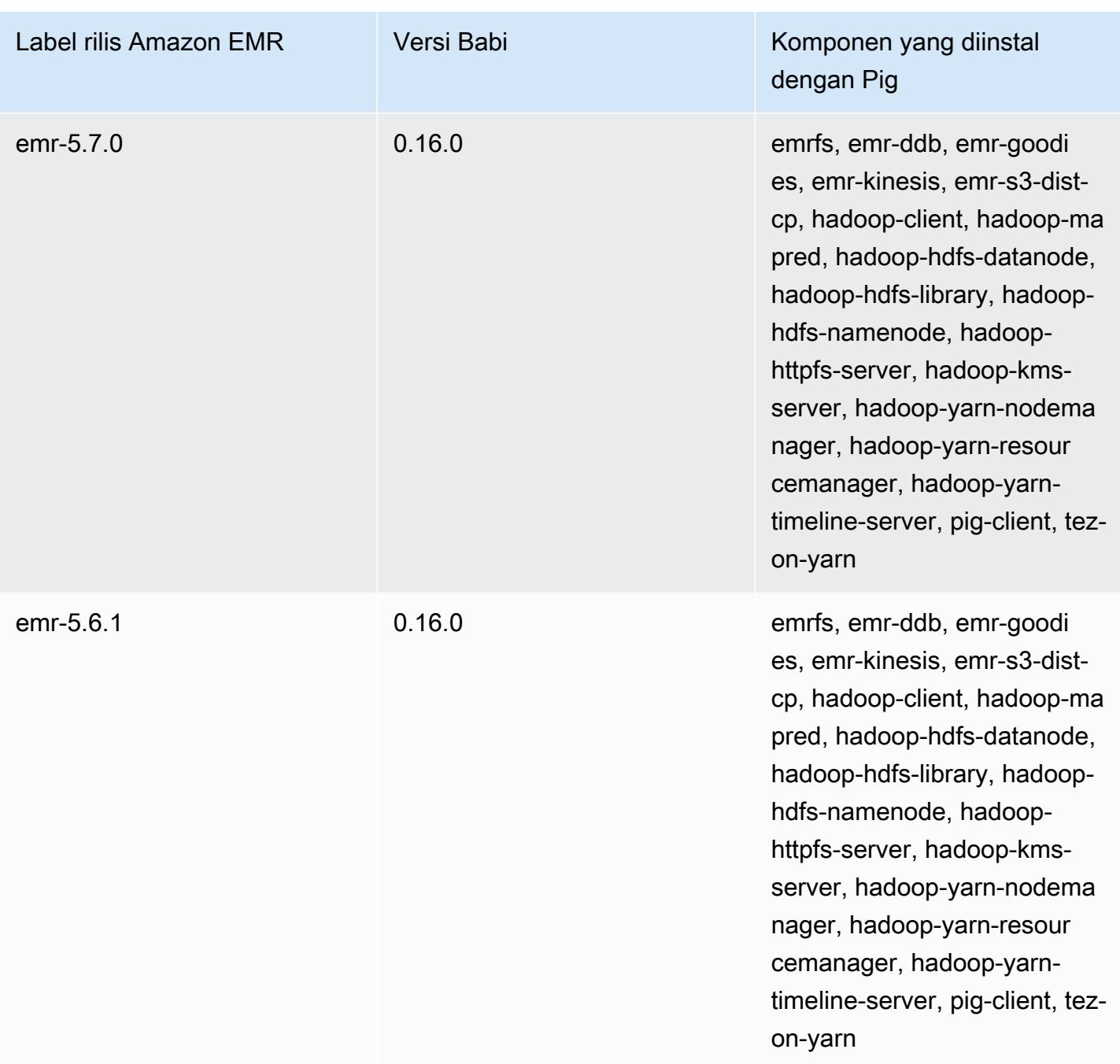

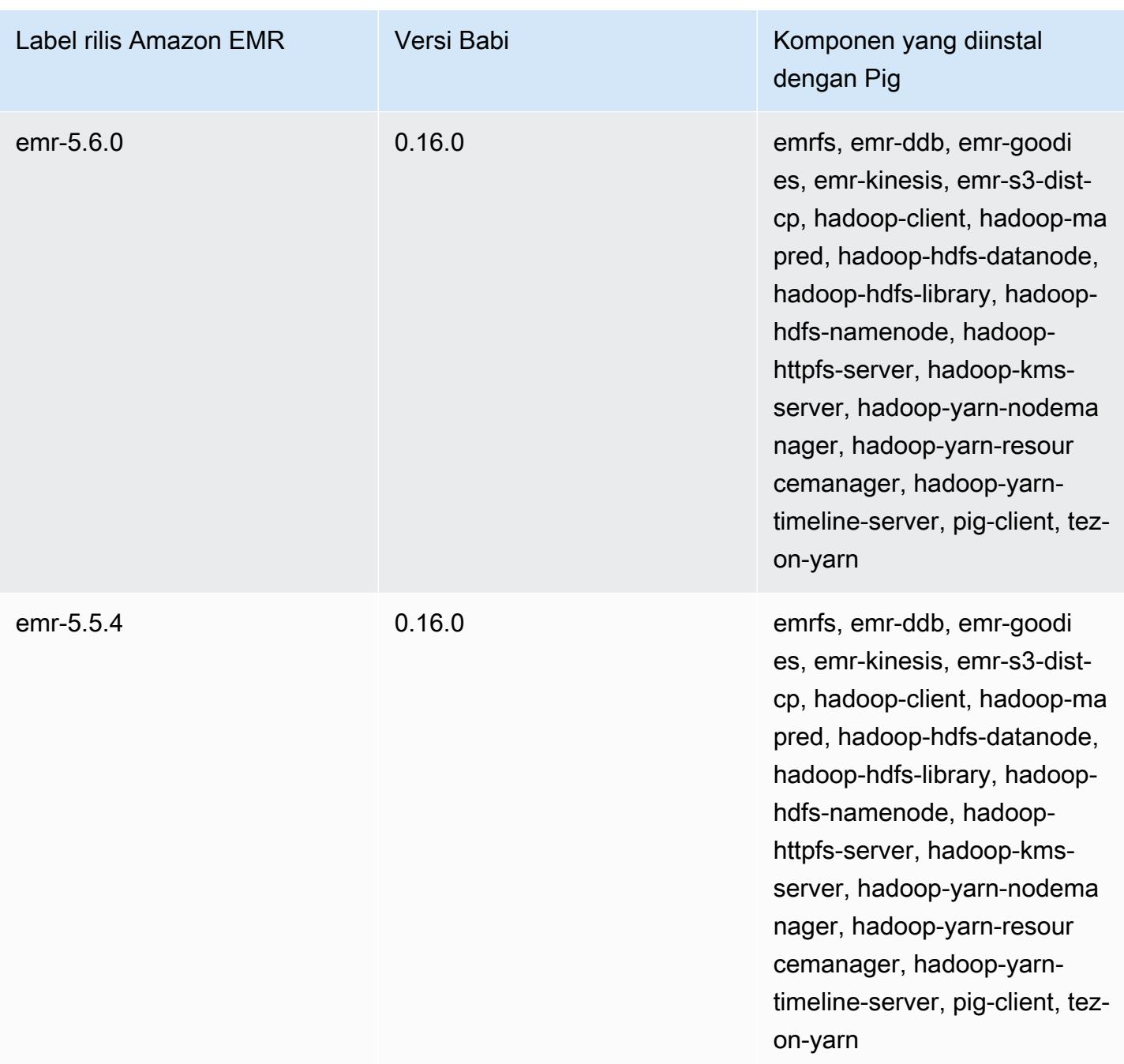

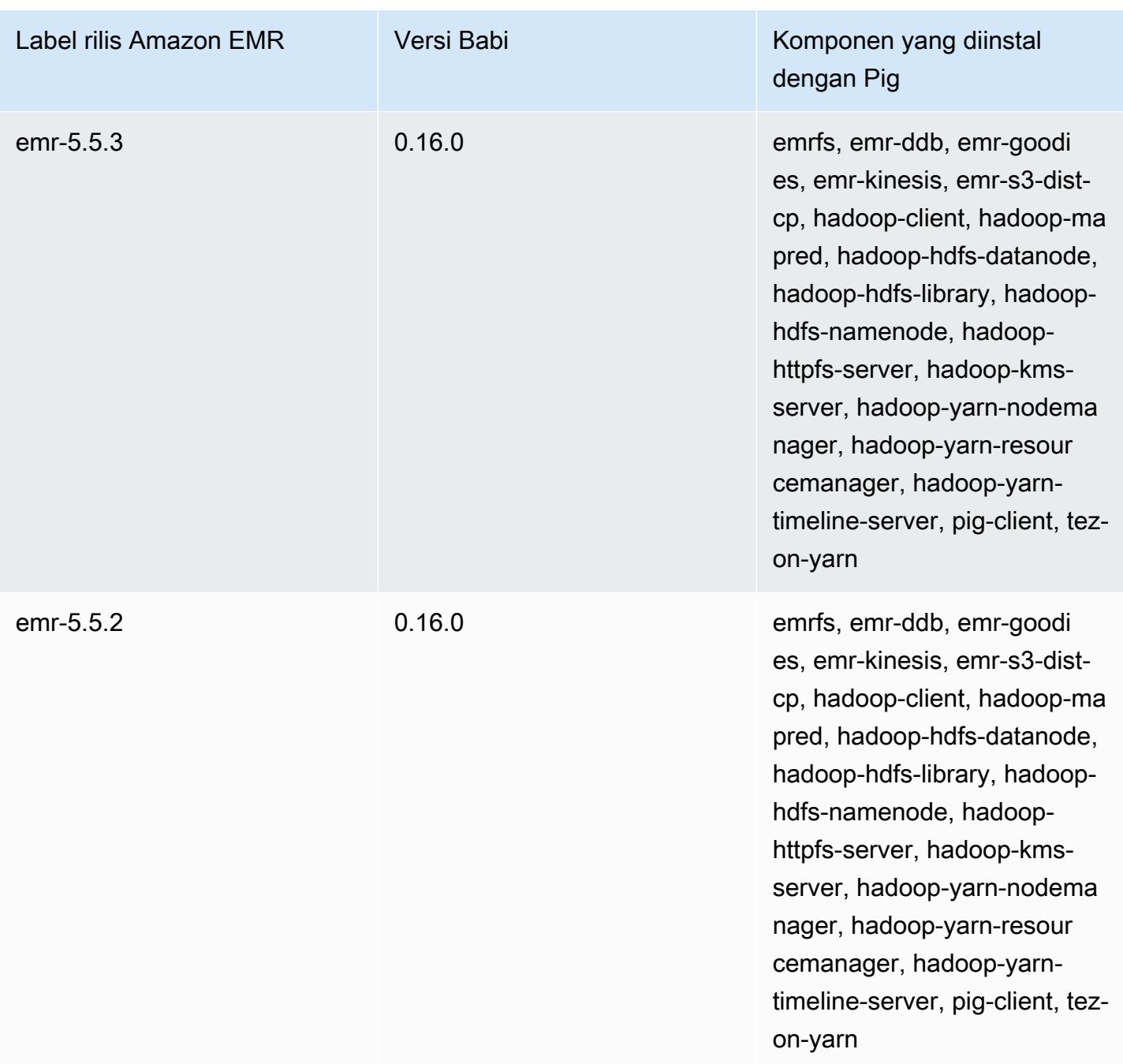

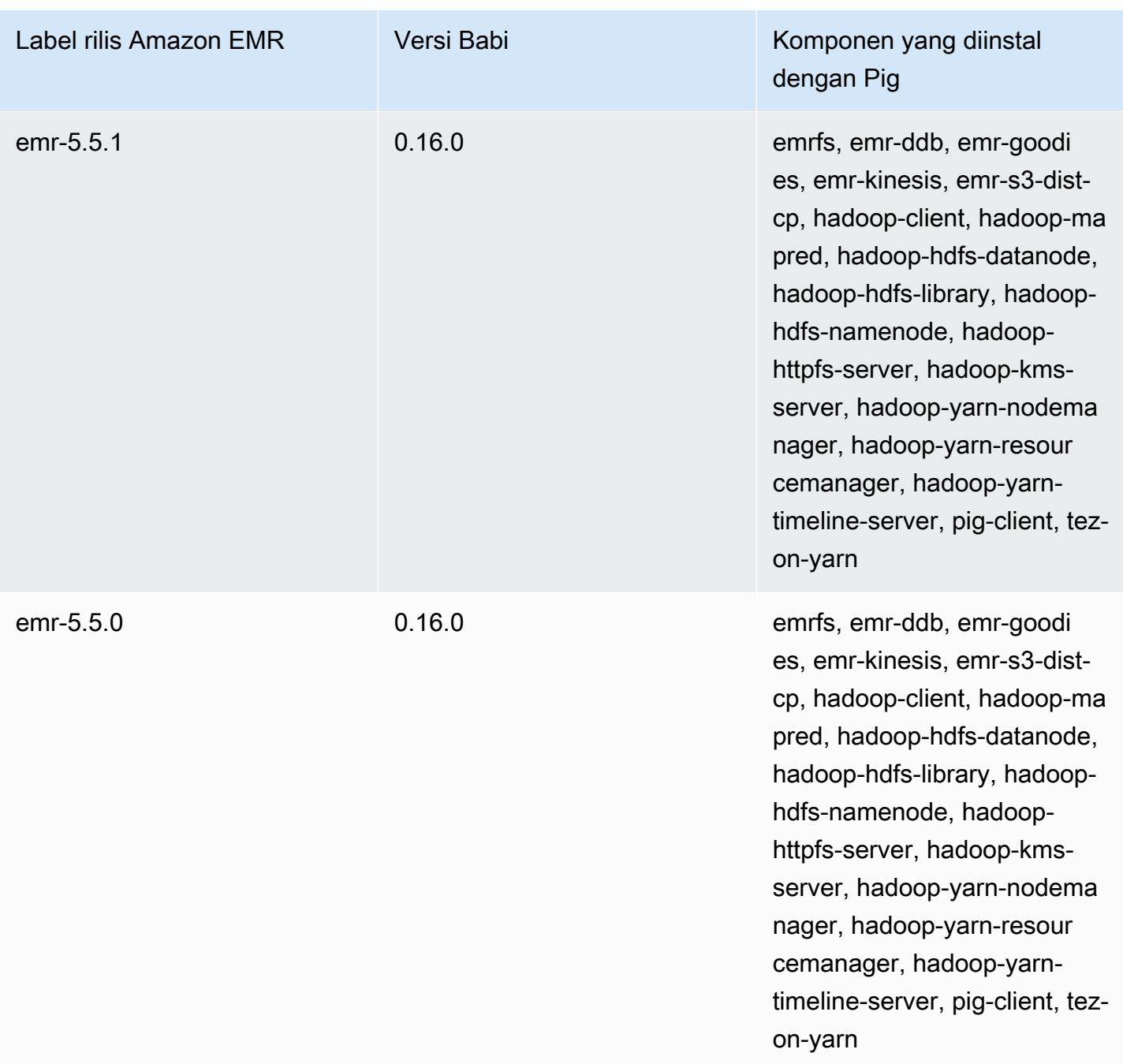

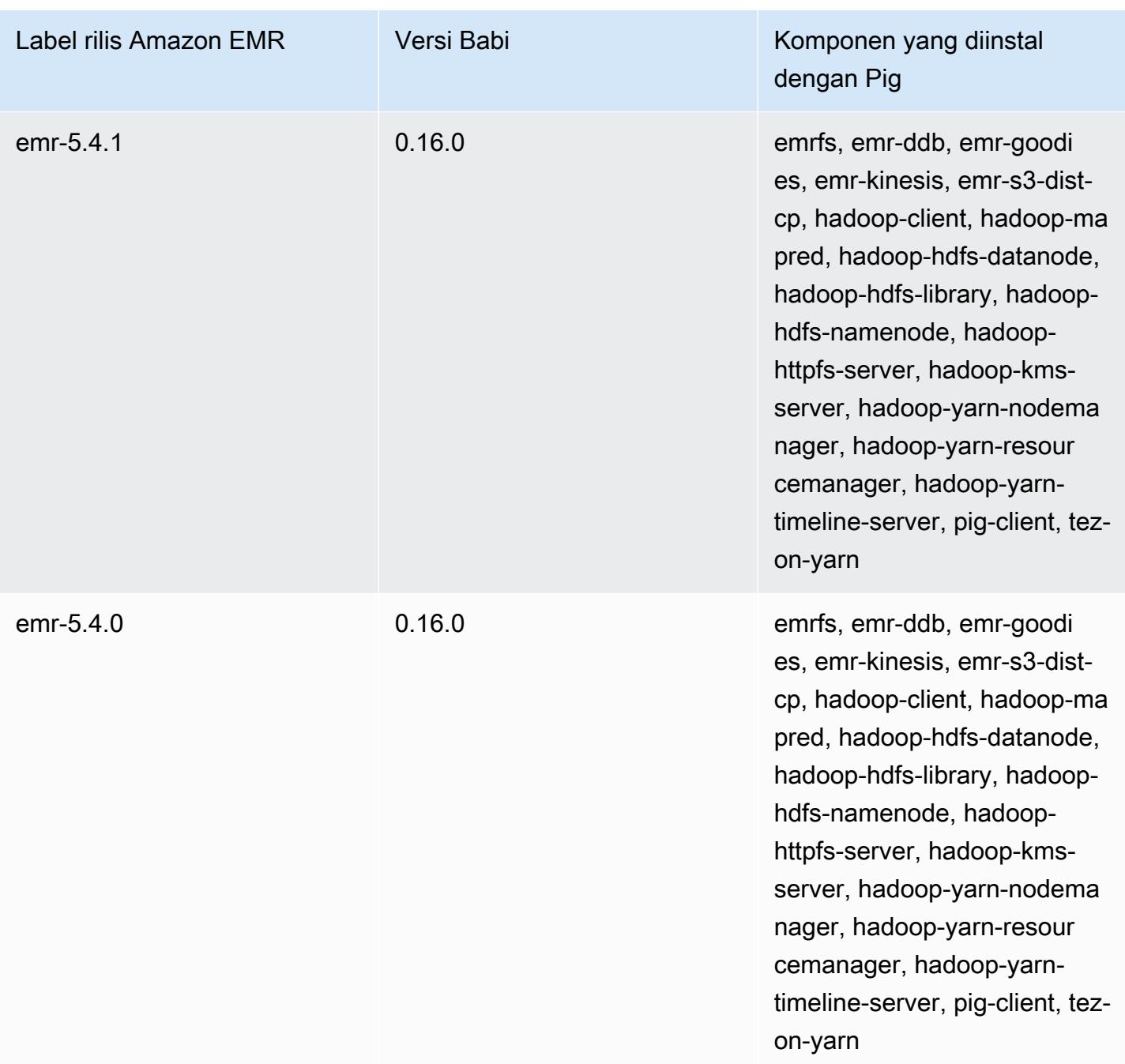

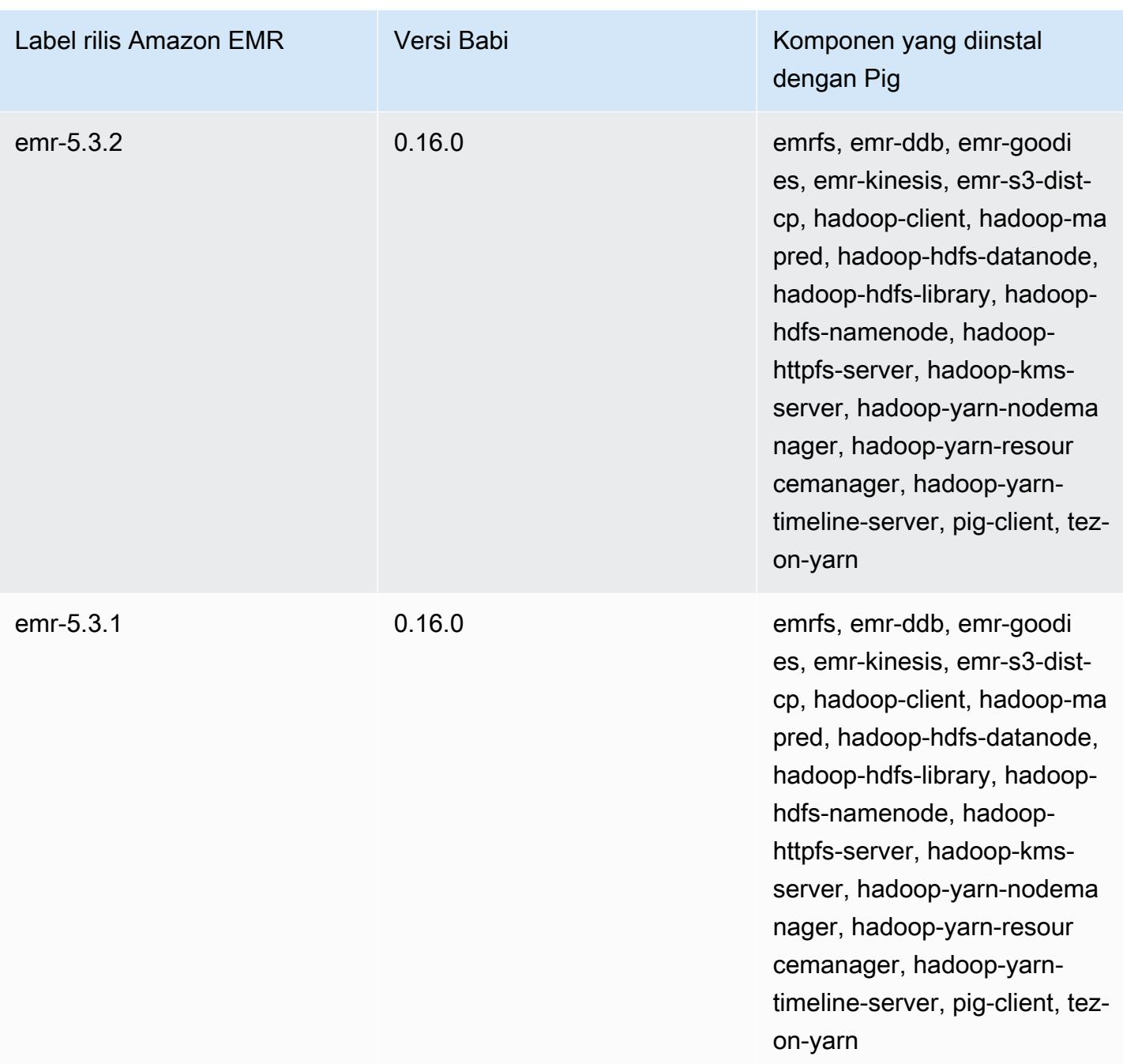

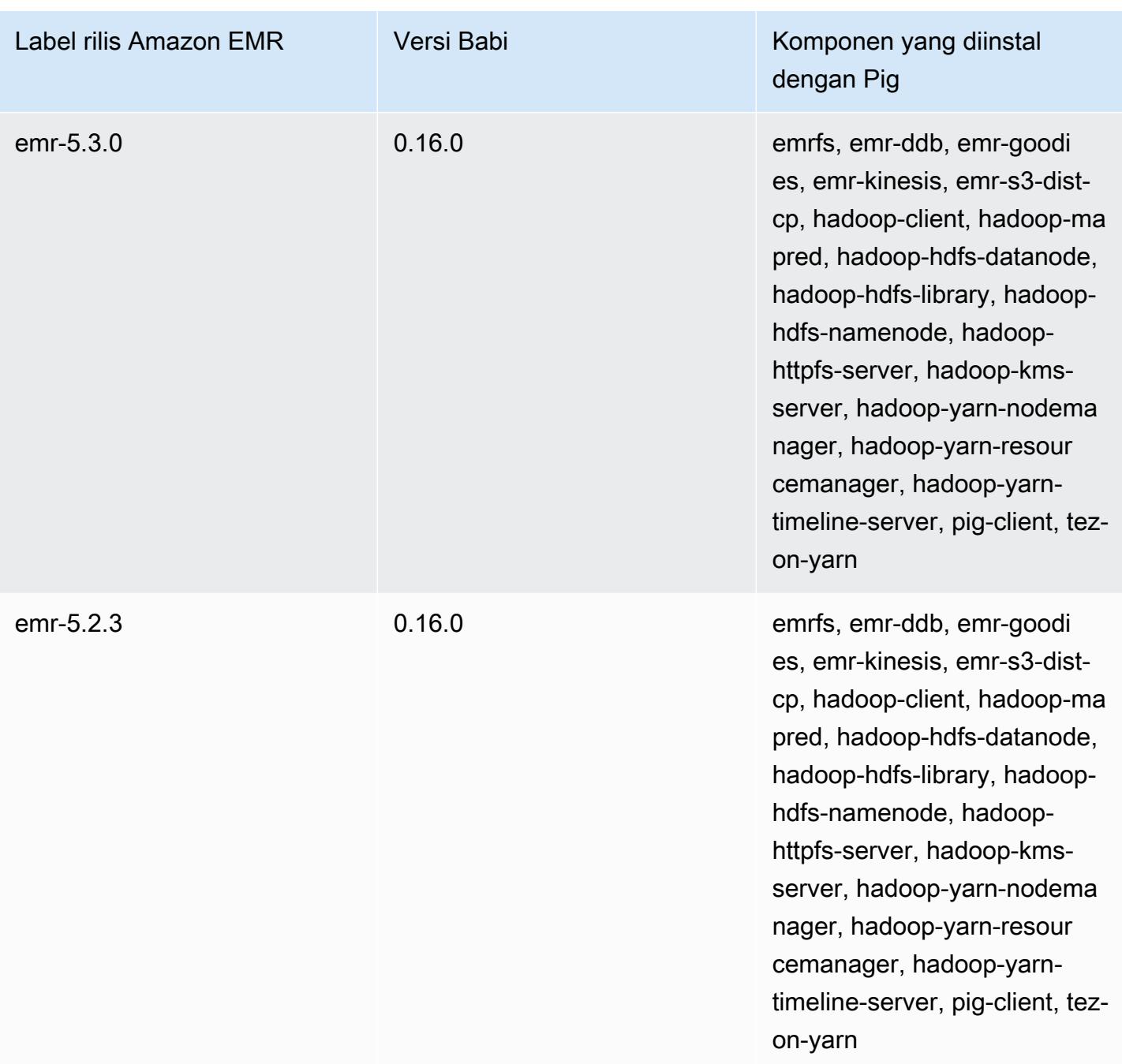

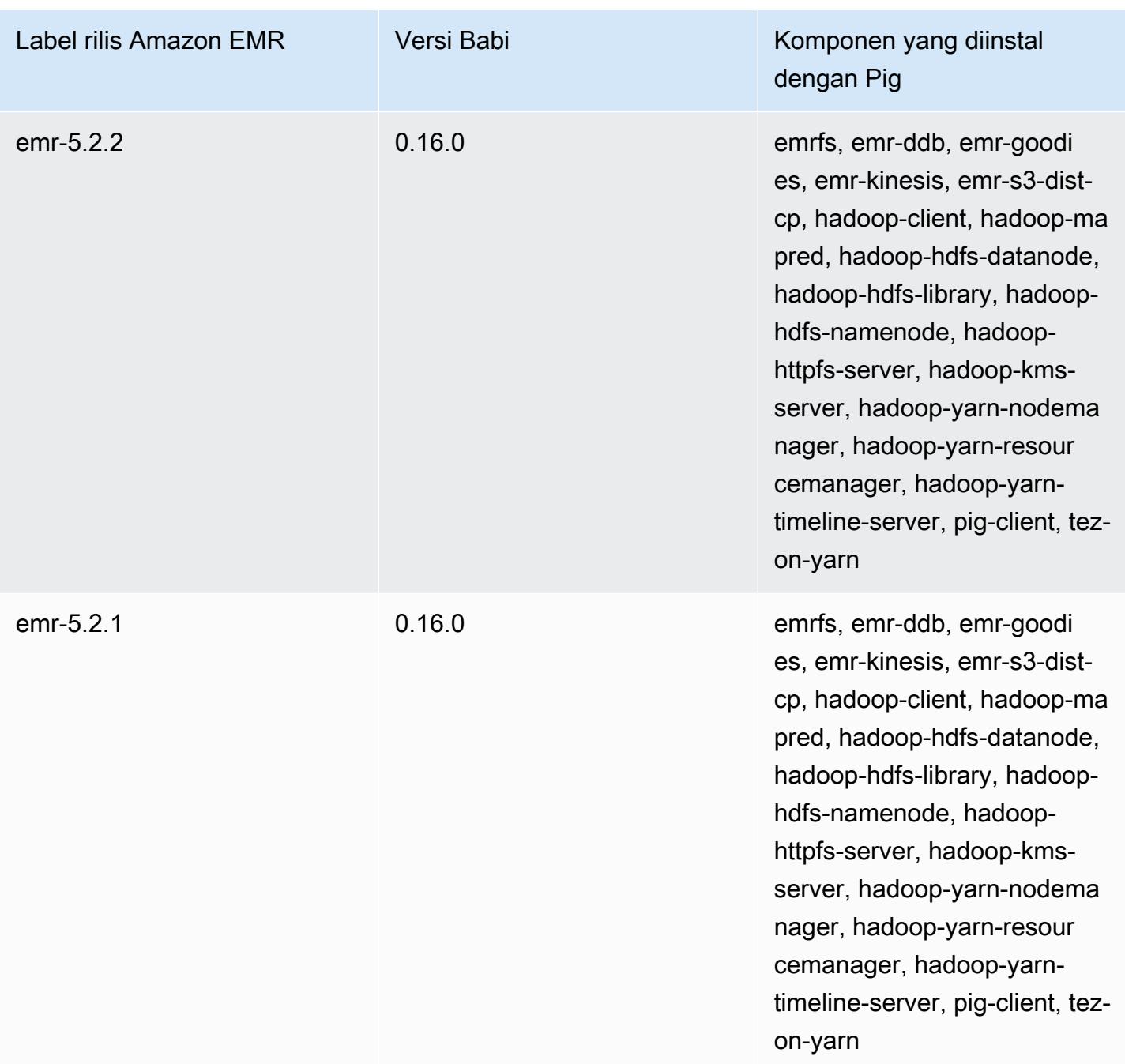

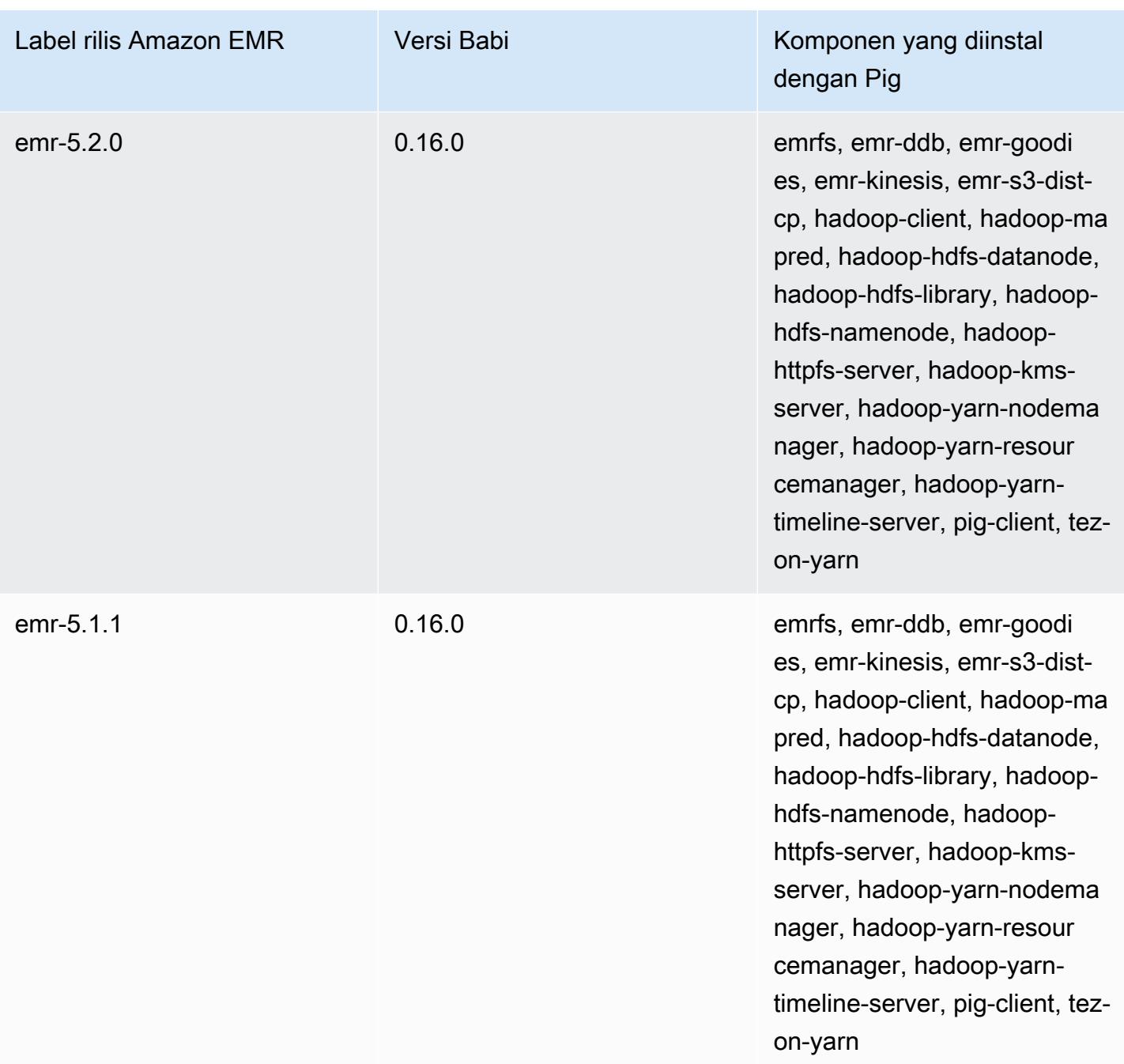

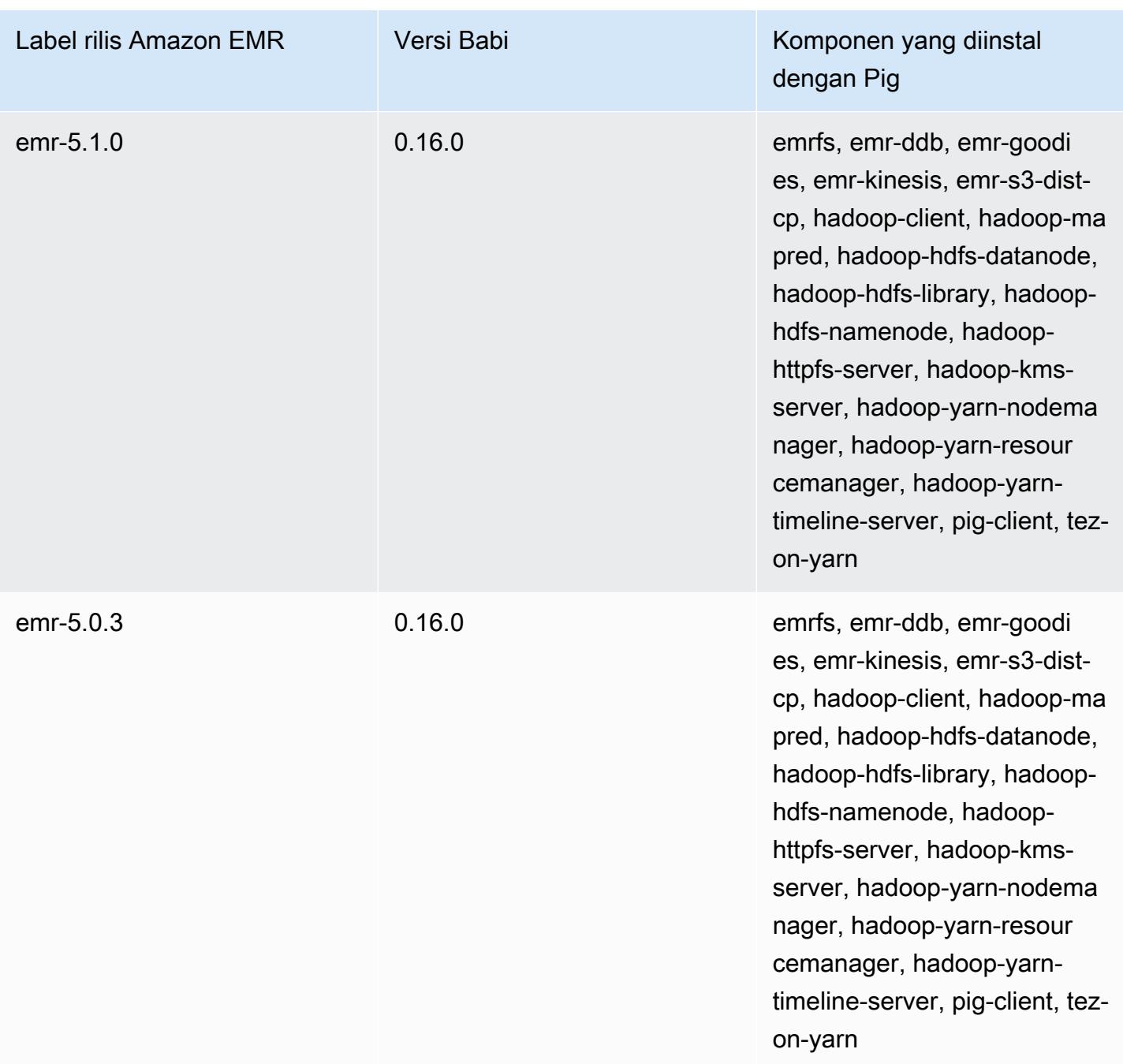

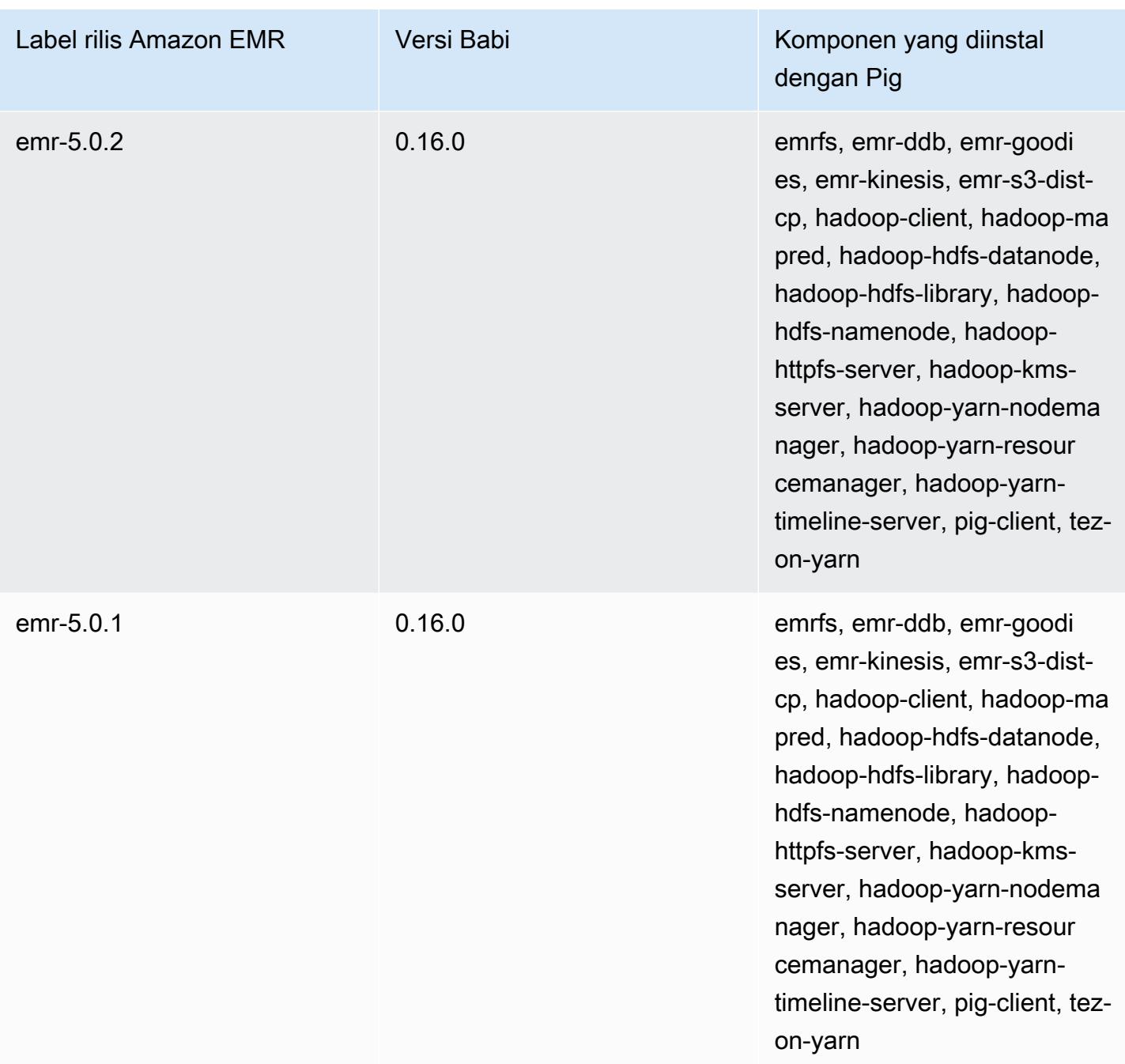

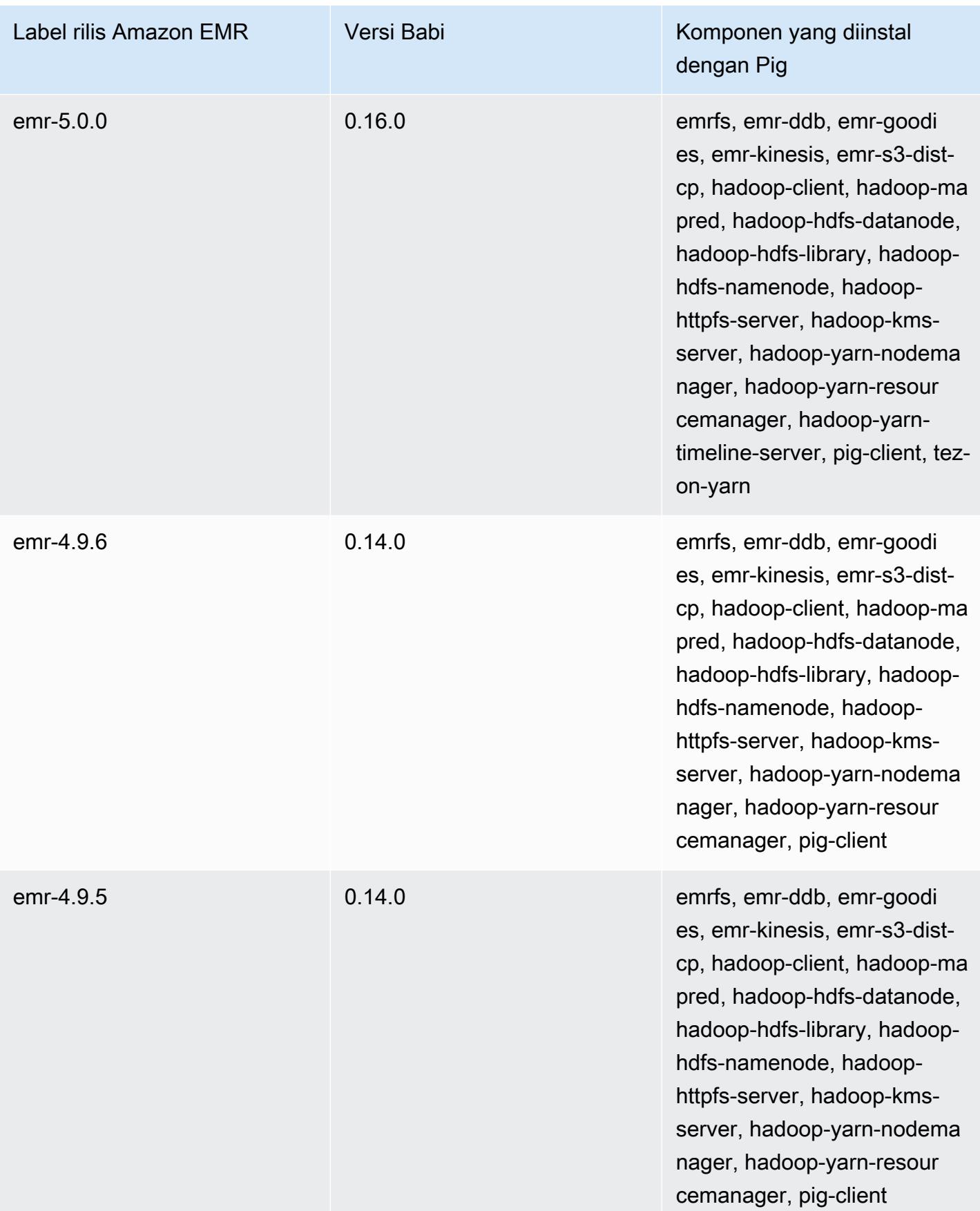

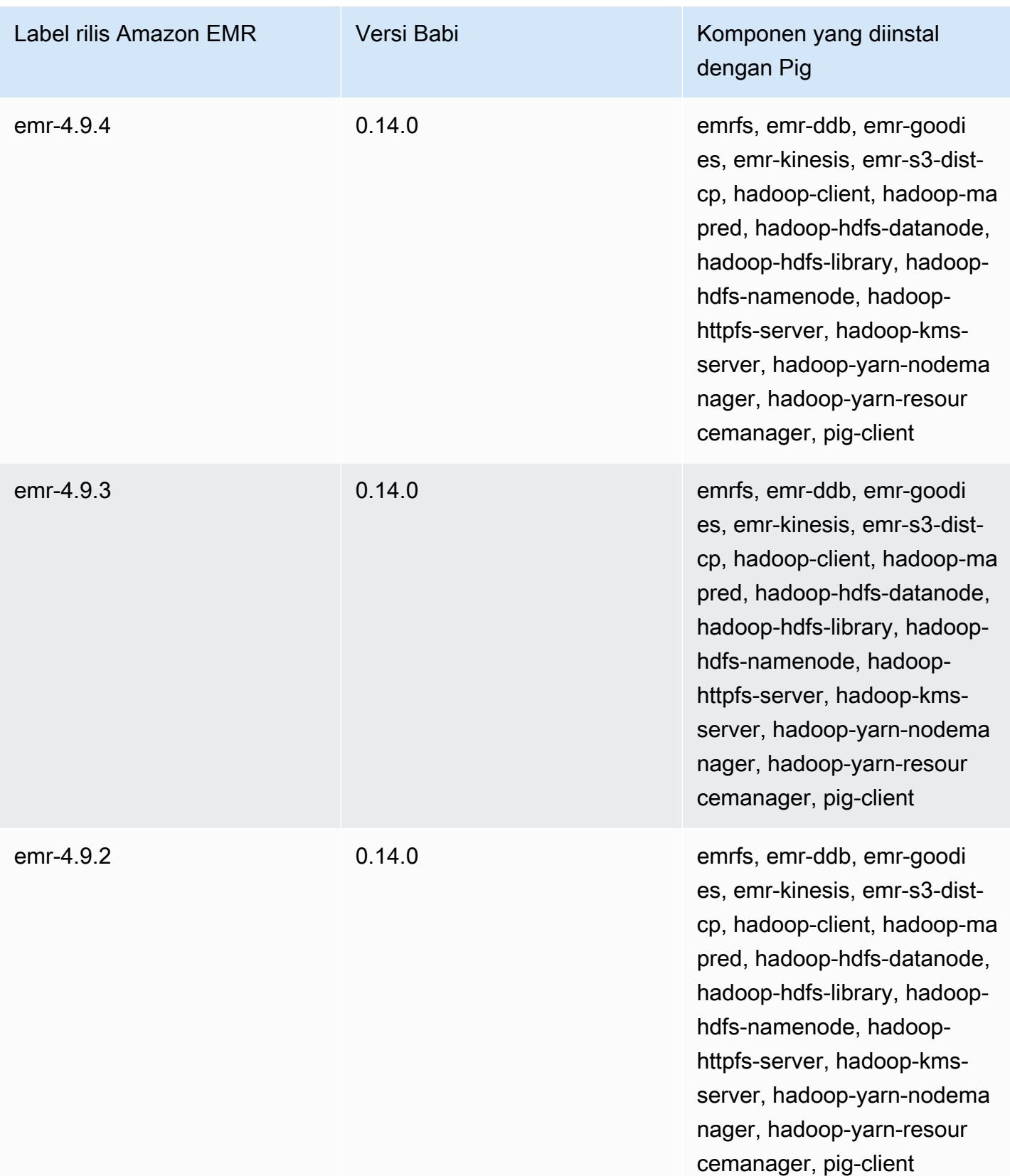

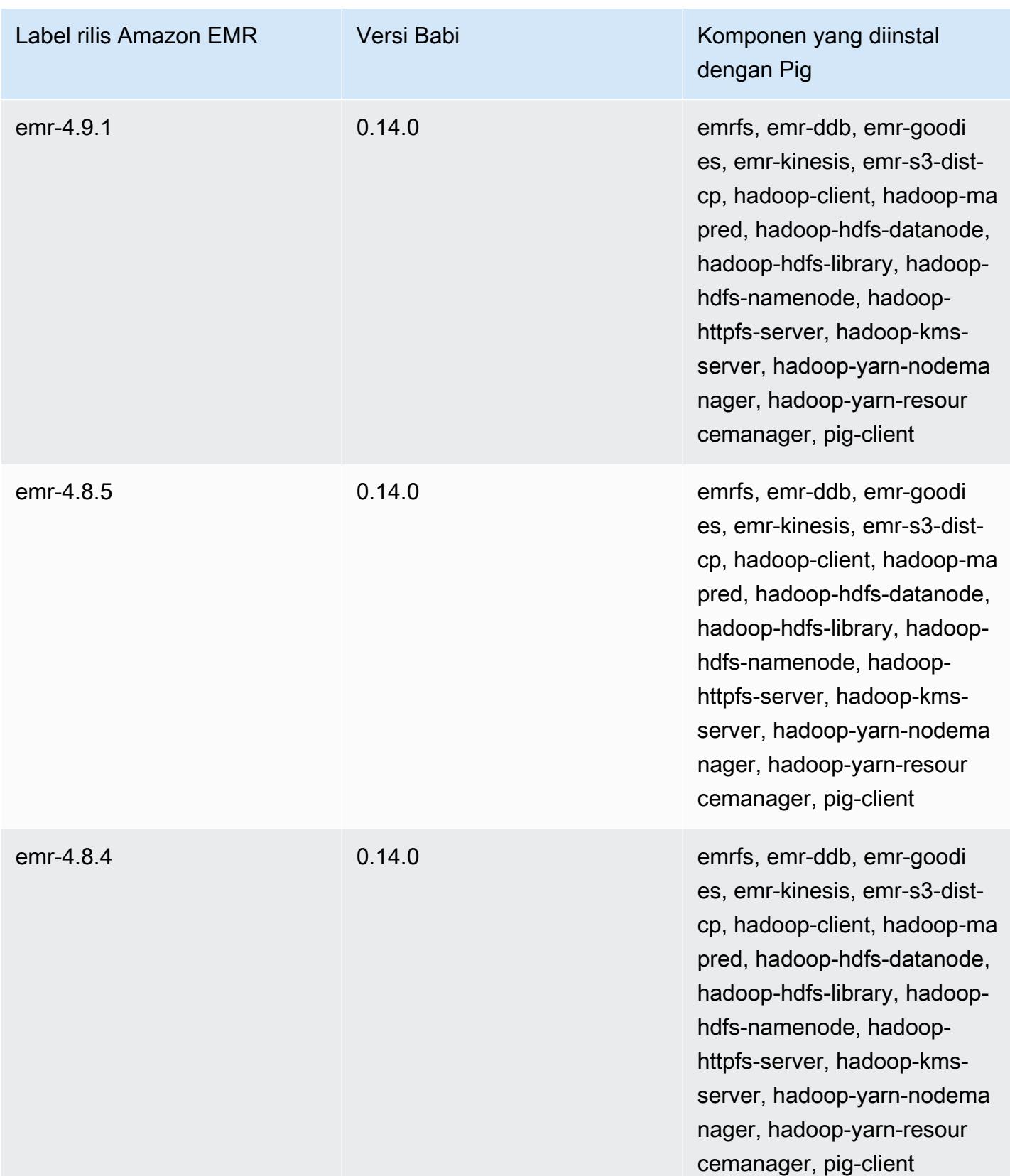

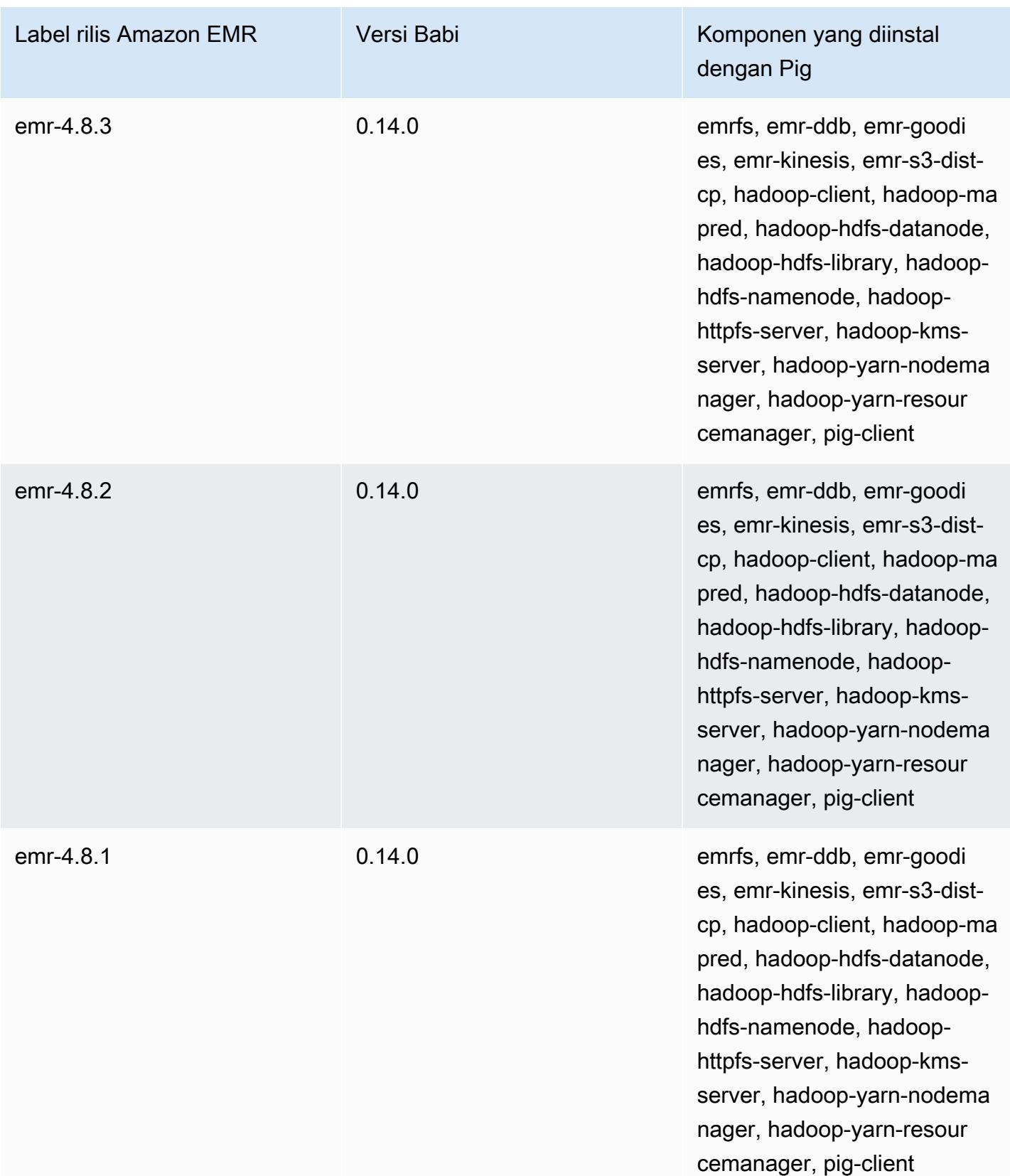

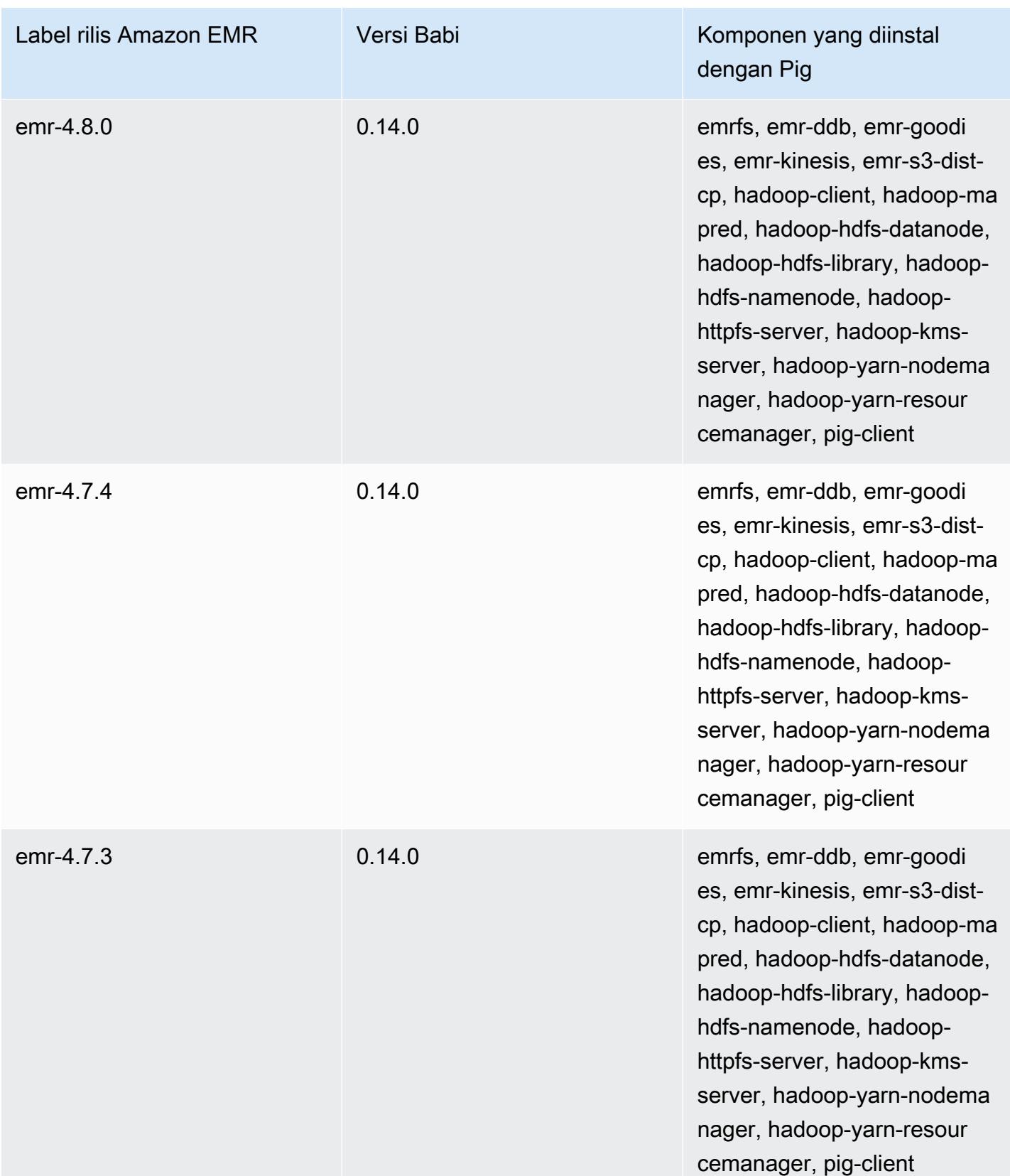
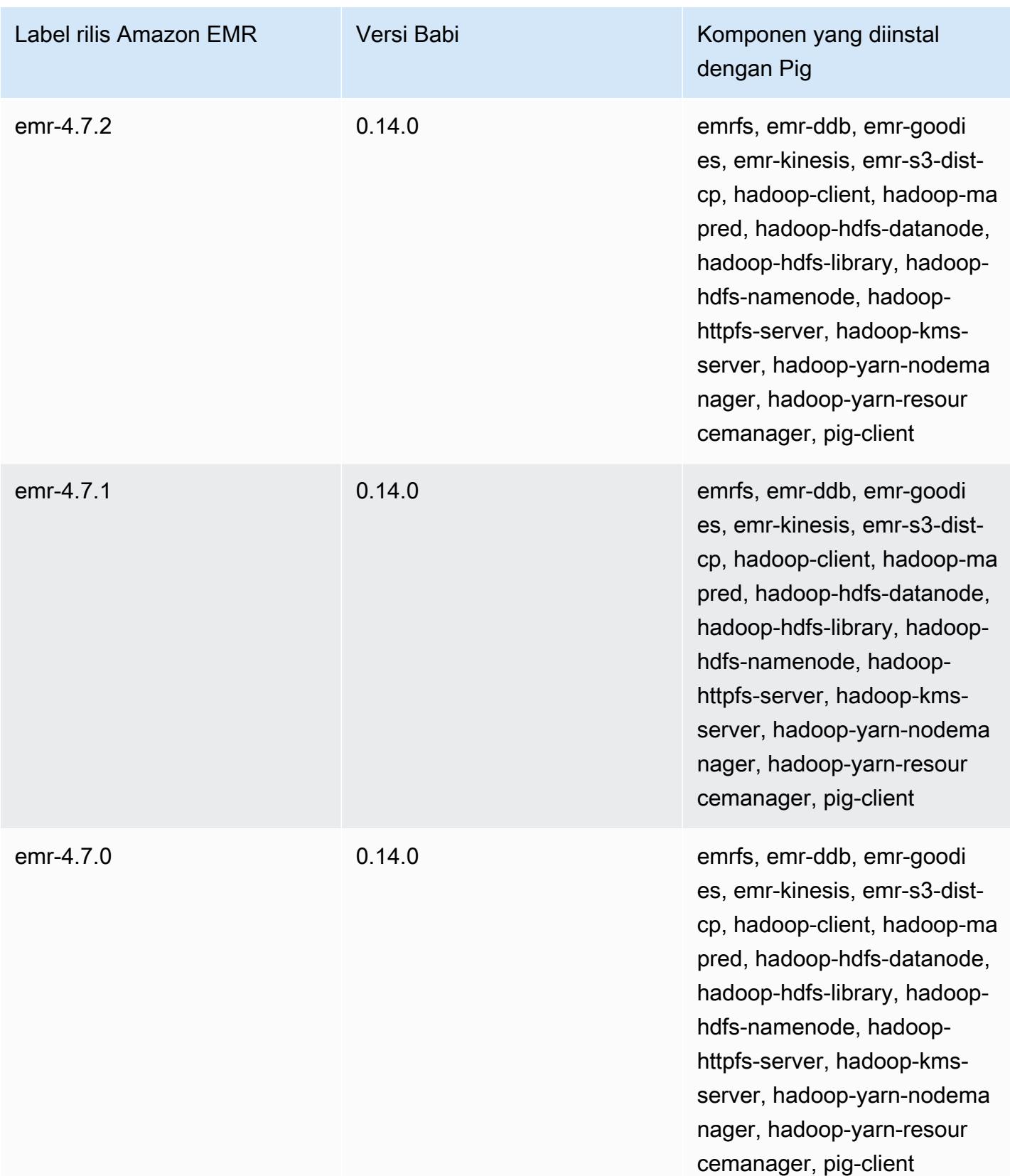

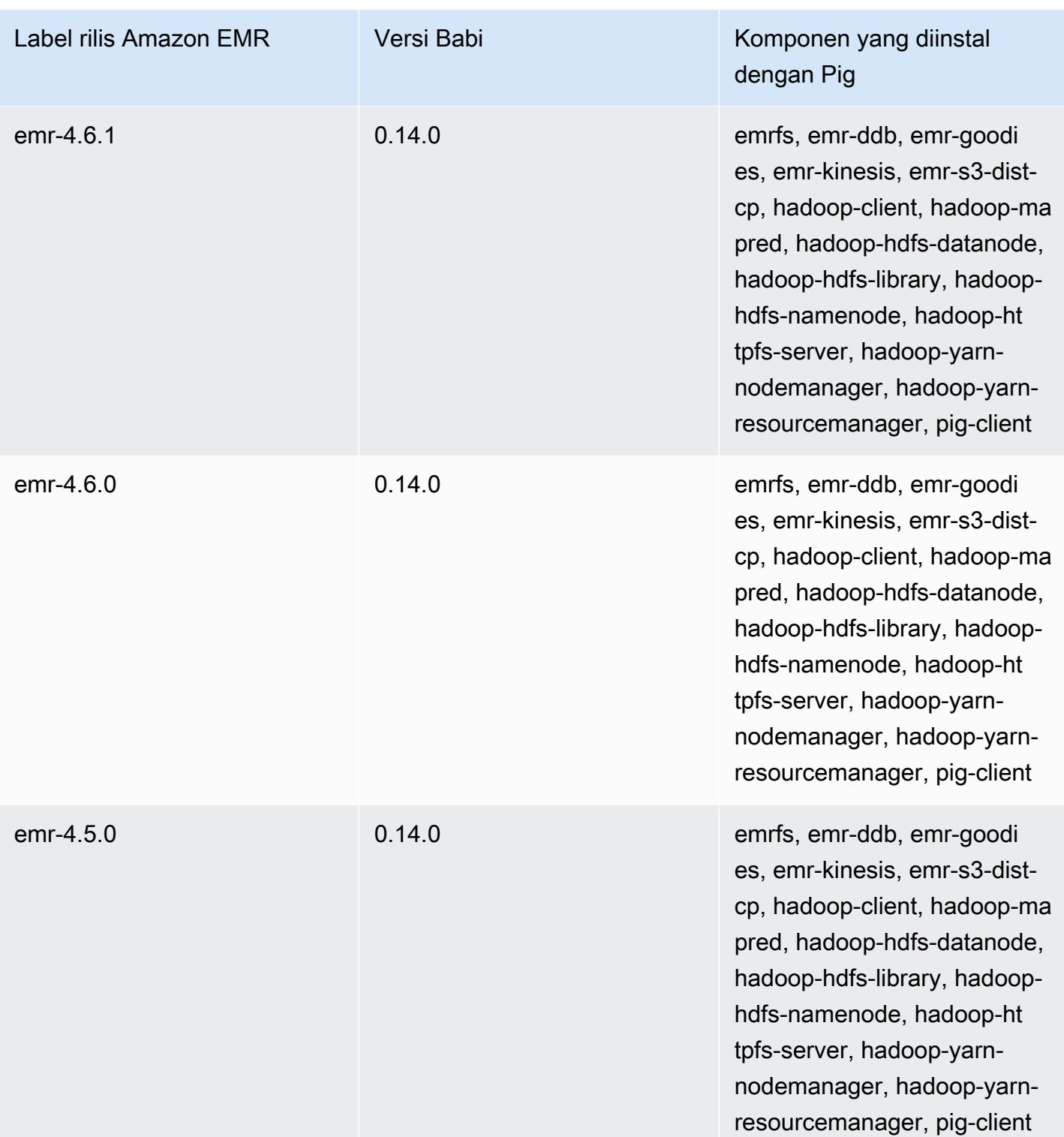

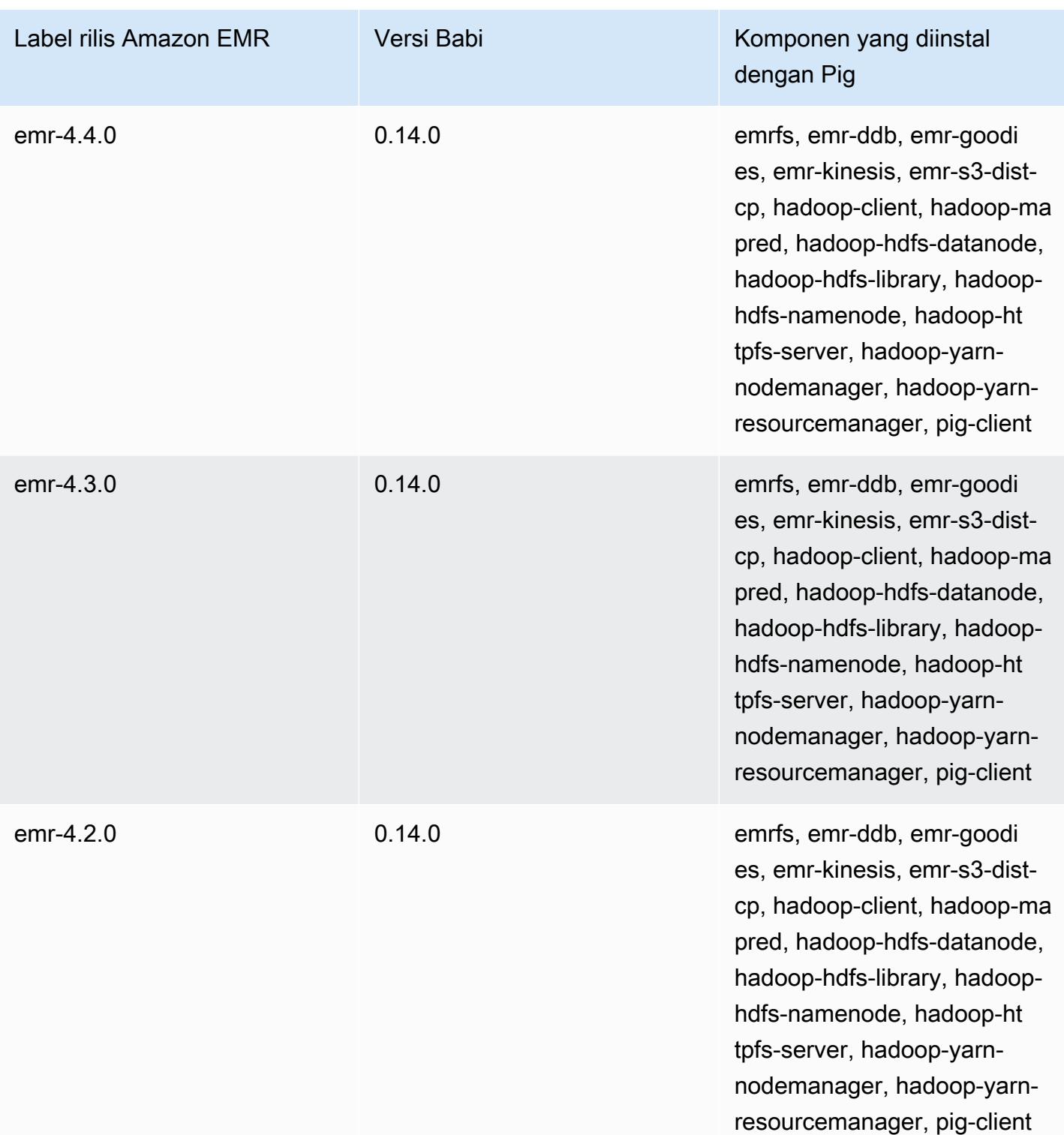

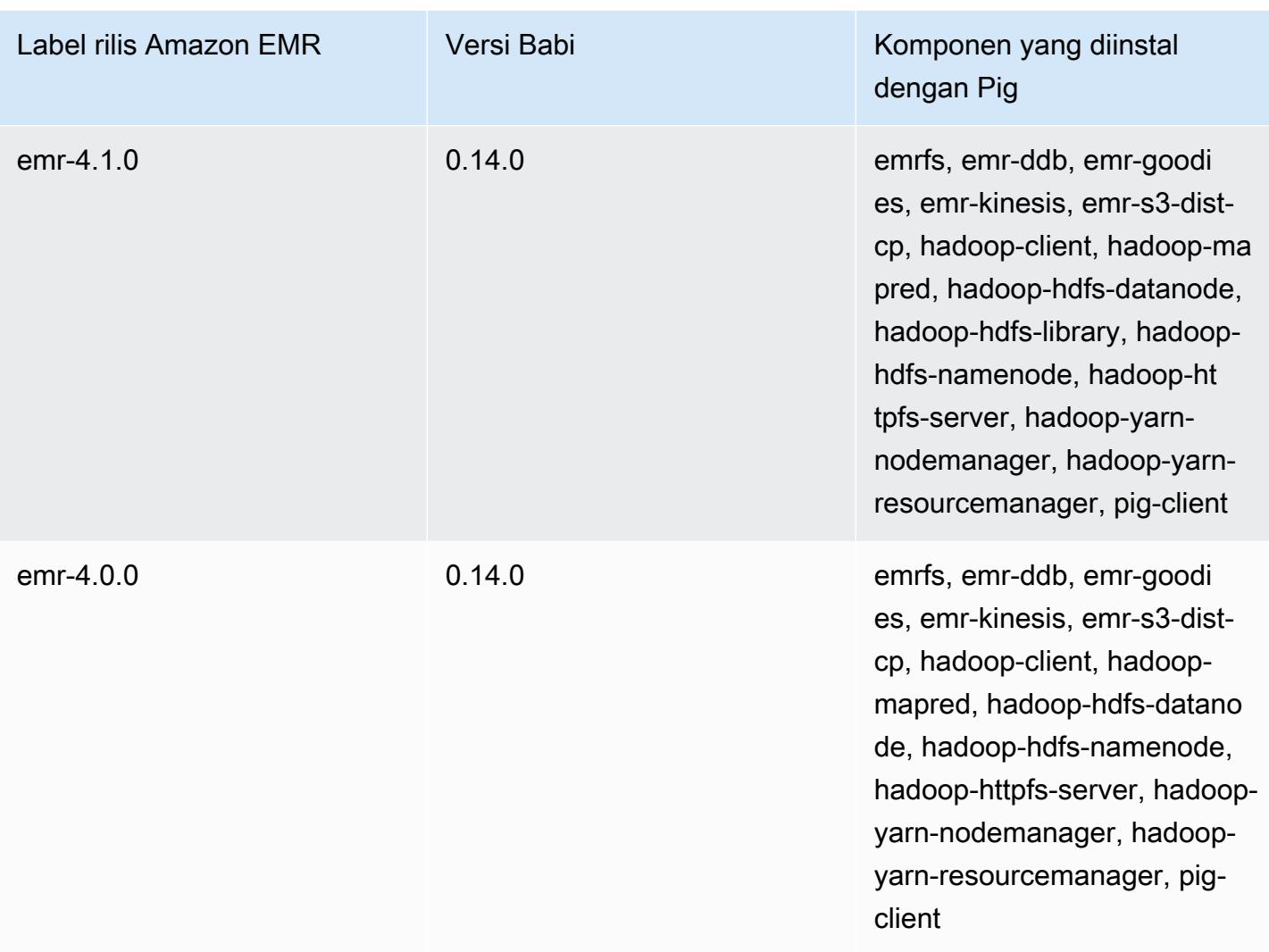

# Presto dan Trino

#### **a** Note

PrestosQL diubah namanya menjadi Trino pada Desember 2020. Amazon EMR versi 6.4.0 dan yang lebih baru menggunakan nama Trino, sedangkan versi rilis sebelumnya menggunakan nama PrestosQL.

[Presto](https://aws.amazon.com/big-data/what-is-presto/) adalah mesin query SQL cepat yang dirancang untuk query analitik interaktif atas dataset besar dari berbagai sumber. Untuk informasi lebih lanjut, lihat situs web [NCCL](https://prestodb.io/). Presto termasuk dalam Amazon EMR rilis 5.0.0 dan yang lebih baru. Rilis sebelumnya termasuk Presto sebagai aplikasi sandbox. Untuk informasi selengkapnya, lihat [Versi rilis Amazon EMR 4.x](#page-2349-0). Amazon EMR versi rilis 6.1.0 dan yang lebih baru mendukung [Trino](https://trino.io/) (PrestosQL) selain Presto. Untuk informasi selengkapnya, lihat [Instalasi prestoDB dan Trino](#page-4967-0).

Tabel berikut mencantumkan versi Presto yang termasuk dalam rilis terbaru seri Amazon EMR 7.x, bersama dengan komponen yang dipasang Amazon EMR dengan Presto.

Untuk versi komponen yang diinstal dengan Presto dalam rilis ini, lihat [Rilis Versi Komponen 7.1.0.](#page-23-0)

Informasi versi Presto untuk emr-7.1.0

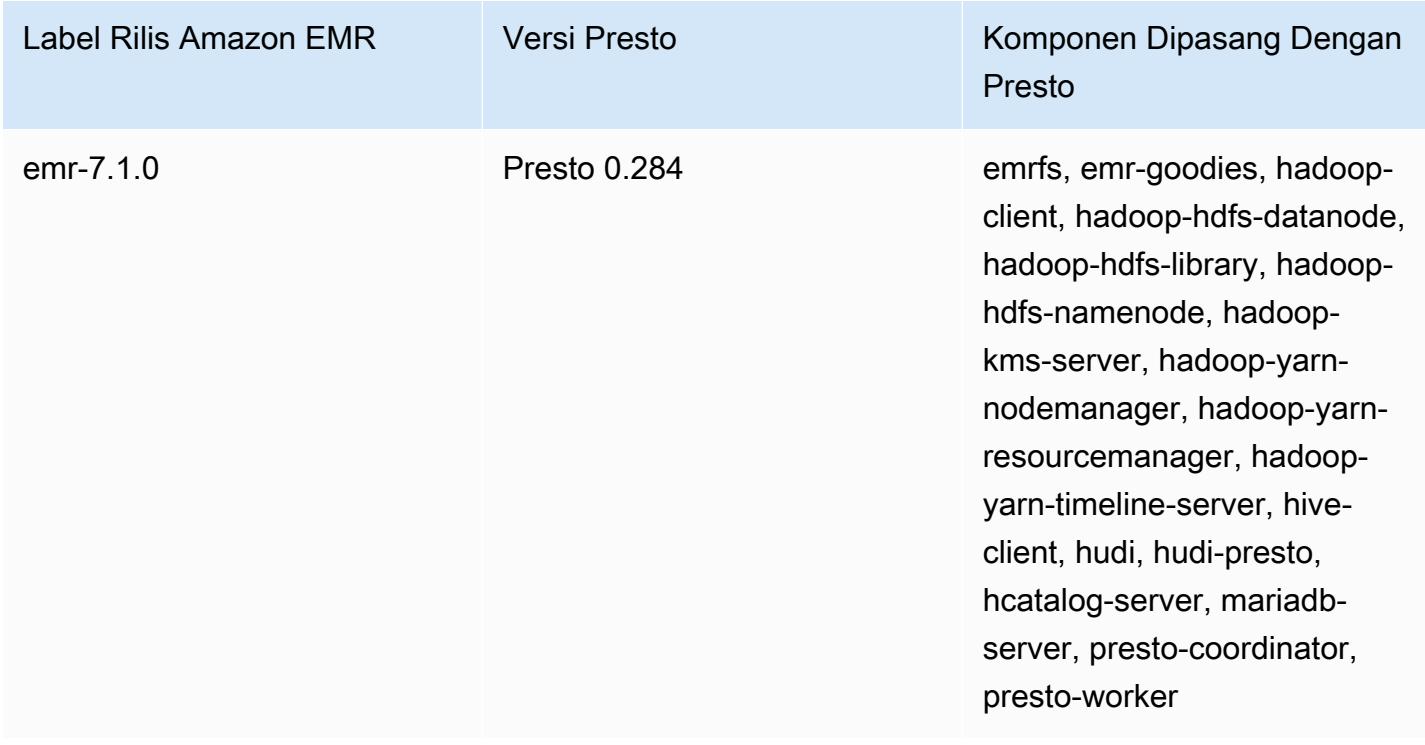

Tabel berikut mencantumkan versi Presto yang termasuk dalam rilis terbaru seri Amazon EMR 6.x, bersama dengan komponen yang dipasang Amazon EMR dengan Presto.

Untuk versi komponen yang diinstal dengan Presto dalam rilis ini, lihat Rilis Versi Komponen [6.15.0.](#page-76-0)

Informasi versi Presto untuk emr-6.15.0

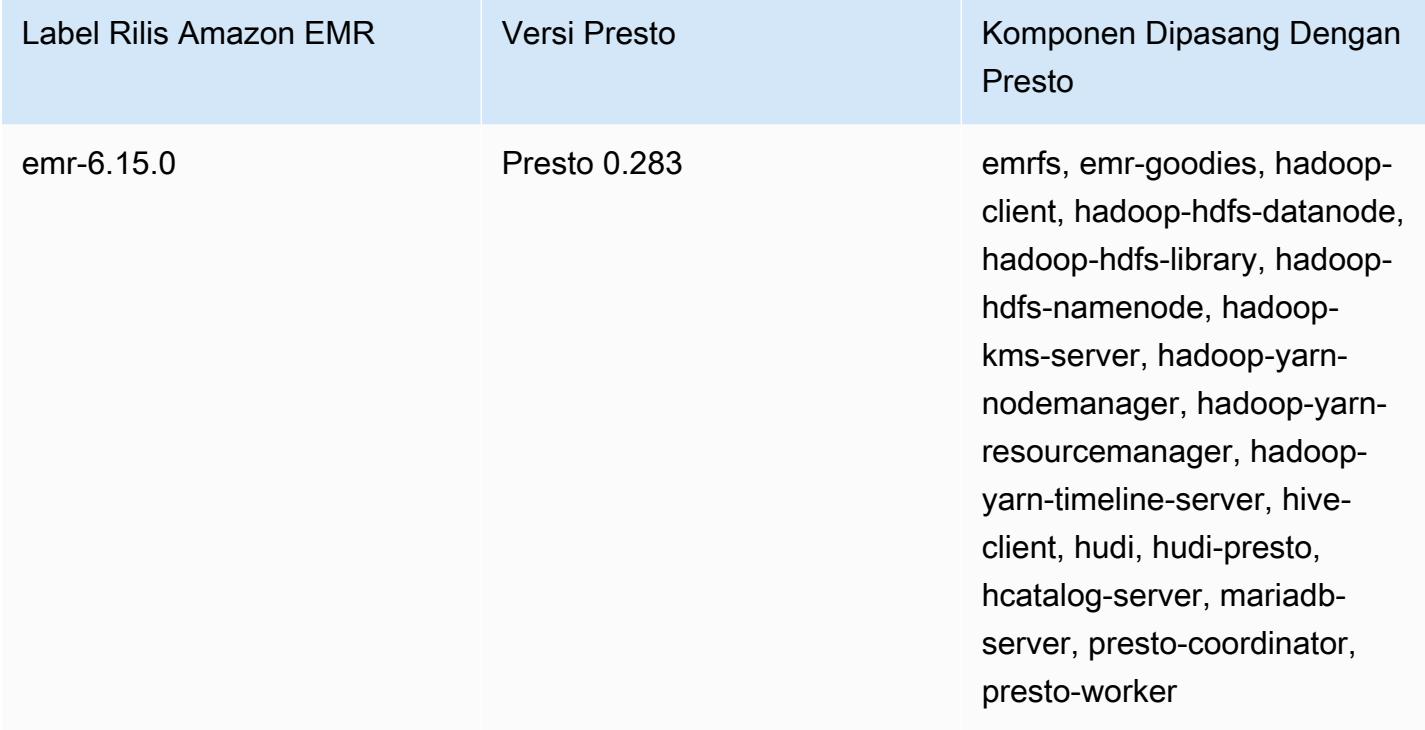

Tabel berikut mencantumkan versi Presto yang termasuk dalam rilis terbaru seri Amazon EMR 5.x, bersama dengan komponen yang dipasang Amazon EMR dengan Presto.

Untuk versi komponen yang diinstal dengan Presto dalam rilis ini, lihat [Rilis 5.36.2](#page-927-0) Versi Komponen.

Informasi versi Presto untuk emr-5.36.2

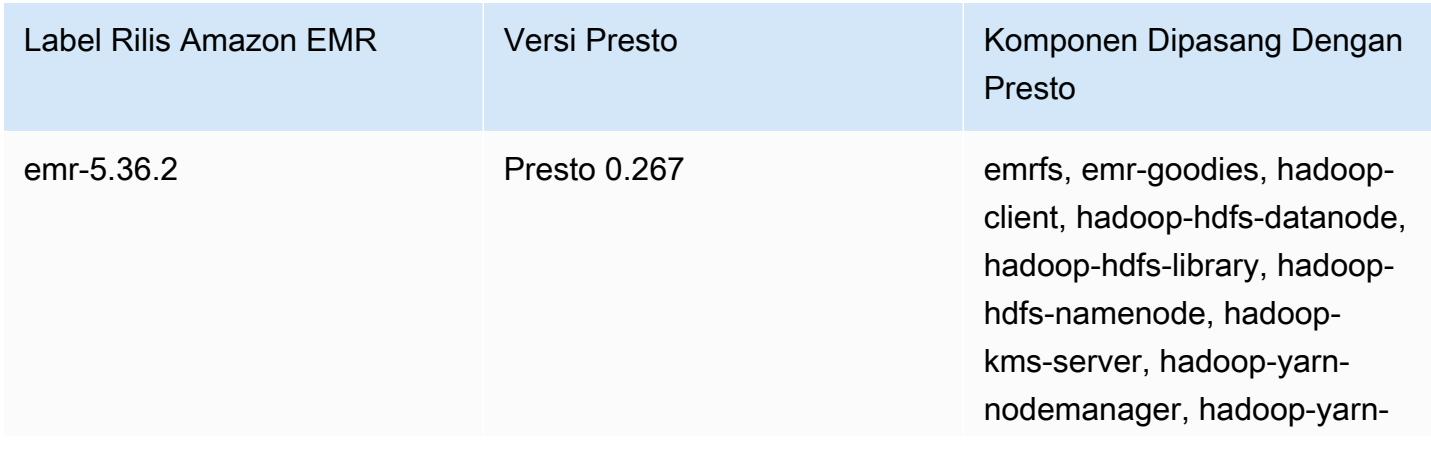

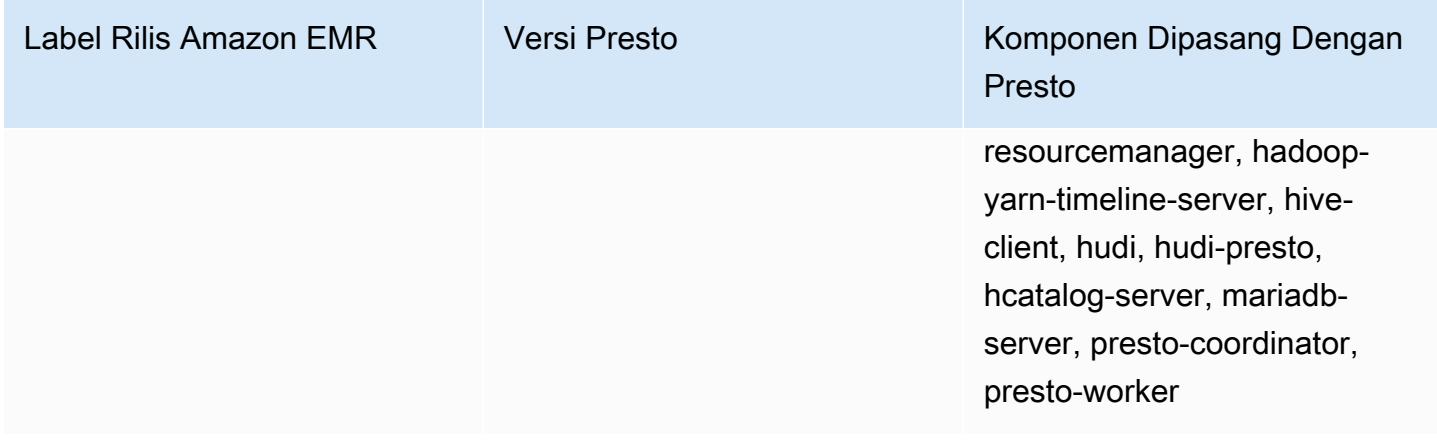

Tabel berikut mencantumkan versi Trino (PrestosQL) yang termasuk dalam rilis terbaru seri Amazon EMR 6.x, bersama dengan komponen yang dipasang Amazon EMR dengan Trino (PrestosQL).

[Untuk versi komponen yang diinstal dengan Trino \(PrestosQL\) dalam rilis ini, lihat Rilis Versi](#page-76-0) [Komponen 6.15.0.](#page-76-0)

Informasi versi Trino (PrestosQL) untuk emr-6.15.0

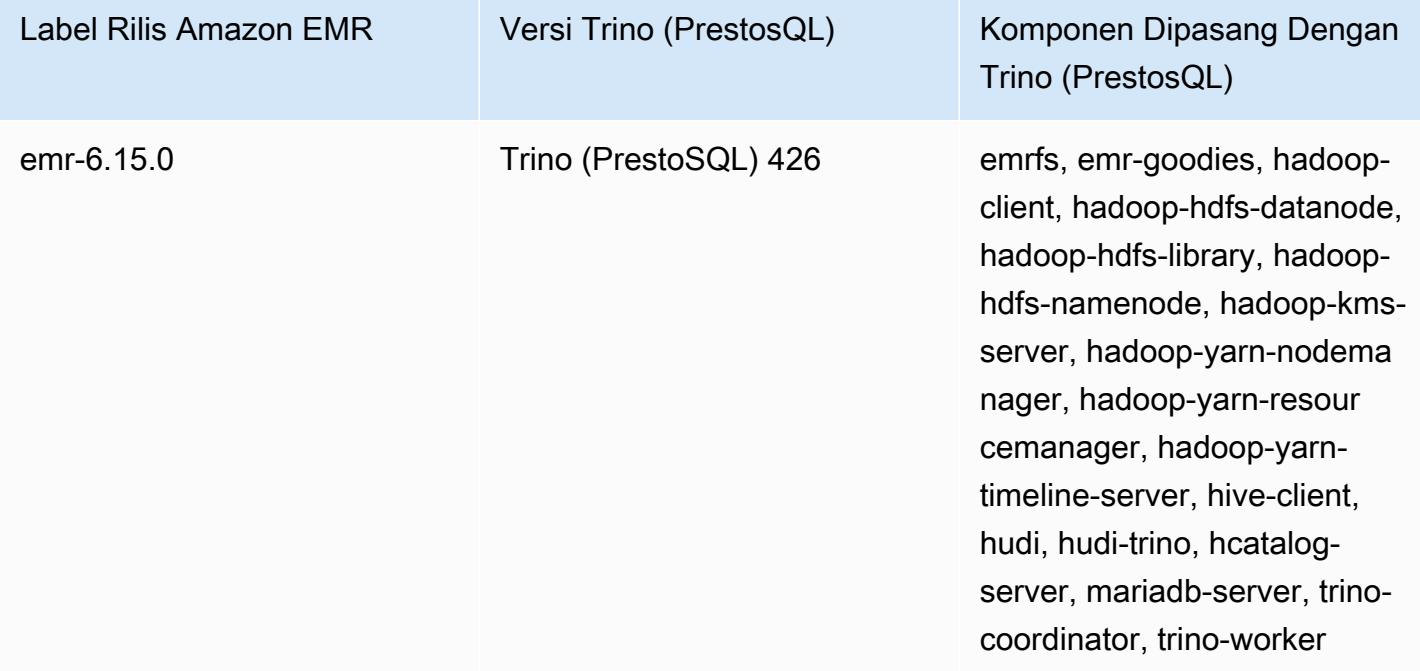

#### Topik

- [Menggunakan Presto dengan Katalog Data AWS Glue](#page-4939-0)
- [Menggunakan S3 Pilih Pushdown dengan Presto untuk meningkatkan kinerja](#page-4945-0)
- [Menambahkan konektor database](#page-4947-0)
- [Menggunakan SSL/TLS dan mengkonfigurasi LDAPS dengan Presto on Amazon EMR](#page-4949-0)
- [Mengaktifkan mode ketat Presto](#page-4957-0)
- [Menangani kerugian Instans Spot di Presto](#page-4960-0)
- [Eksekusi toleran kesalahan di Trino](#page-4962-0)
- [Menggunakan penskalaan otomatis Presto dengan Graceful Decommission](#page-4964-0)
- [Pertimbangan dengan Presto on Amazon EMR](#page-4965-0)
- [Riwayat rilis presto](#page-4969-0)

## <span id="page-4939-0"></span>Menggunakan Presto dengan Katalog Data AWS Glue

Menggunakan Amazon EMR versi rilis 5.10.0 dan yang lebih baru, Anda dapat menentukan Katalog Data AWS Glue sebagai metastore Hive default untuk Presto. Kami merekomendasikan konfigurasi ini ketika Anda memerlukan metastore persisten atau metastore yang dibagikan oleh berbagai kluster, layanan, aplikasi, atau. Akun AWS

AWS Glue adalah layanan ekstrak, transformasi, dan beban (ETL) yang dikelola sepenuhnya yang membuatnya sederhana dan hemat biaya untuk mengkategorikan data Anda, membersihkannya, memperkayanya, dan memindahkannya dengan andal di antara berbagai penyimpanan data. Katalog Data AWS Glue menyediakan repositori metadata terpadu di berbagai sumber data dan format data, terintegrasi dengan Amazon EMR serta Amazon RDS, Amazon Redshift, Redshift Spectrum, Athena, dan aplikasi apa pun yang kompatibel dengan metastore Apache Hive. AWS Glue crawler dapat secara otomatis menyimpulkan skema dari data sumber di Amazon S3 dan menyimpan metadata terkait dalam Katalog Data. Untuk informasi selengkapnya tentang Katalog Data, lihat [Mengisi](https://docs.aws.amazon.com/glue/latest/dg/populate-data-catalog.html)  [Katalog Data AWS Glue](https://docs.aws.amazon.com/glue/latest/dg/populate-data-catalog.html) di Panduan Pengembang AWS Glue.

Biaya terpisah berlaku untuk AWS Glue. Ada tarif bulanan untuk menyimpan dan mengakses metadata di Katalog Data, tarif per jam yang ditagih per menit untuk pekerjaan AWS Glue ETL dan runtime crawler, dan tarif per jam yang ditagih per menit untuk setiap titik akhir pengembangan yang disediakan. Katalog Data memungkinkan Anda untuk menyimpan hingga satu juta objek tanpa biaya. Jika Anda menyimpan lebih dari satu juta objek, Anda dikenakan biaya USD\$1 untuk setiap 100.000 objek lebih dari satu juta. Sebuah objek dalam Katalog Data adalah tabel, partisi, atau database. Untuk informasi lebih lanjut, lihat [Harga Glue](https://aws.amazon.com/glue/pricing).

#### **A** Important

Jika Anda membuat tabel menggunakan Amazon Athena atau Amazon Redshift Spectrum sebelum 14 Agustus 2017, database dan tabel disimpan dalam katalog yang dikelola Athena, yang terpisah dari Katalog Data Glue. AWS Untuk mengintegrasikan Amazon EMR dengan tabel ini, Anda harus meningkatkan ke Katalog Data AWS Glue. Untuk informasi selengkapnya, lihat [Memutakhirkan ke Katalog Data AWS Glue](https://docs.aws.amazon.com/athena/latest/ug/glue-upgrade.html) di Panduan Pengguna Amazon Athena.

### Menentukan Katalog Data AWS Glue sebagai metastore

Anda dapat menentukan Katalog Data AWS Glue sebagai metastore menggunakan AWS Management Console, AWS CLI, atau Amazon EMR API. Ketika Anda menggunakan CLI atau API, Anda menggunakan klasifikasi konfigurasi untuk Presto untuk menentukan Katalog Data. Selain itu, dengan Amazon EMR 5.16.0 dan yang lebih baru, Anda dapat menggunakan klasifikasi konfigurasi untuk menentukan Katalog Data yang berbeda. Akun AWS Bila menggunakan konsol, Anda dapat menentukan Katalog Data menggunakan Opsi lanjutan atau Opsi cepat.

#### New console

Untuk menentukan AWS Glue Data Catalog sebagai metastore Hive dengan konsol baru

- 1. [Masuk ke AWS Management Console, dan buka konsol EMR Amazon di https://](https://console.aws.amazon.com/emr) [console.aws.amazon.com/emr.](https://console.aws.amazon.com/emr)
- 2. Di bawah EMR pada EC2 di panel navigasi kiri, pilih Clusters, lalu pilih Create cluster.
- 3. Di bawah Bundel aplikasi, pilih Presto.
- 4. Di bawah Pengaturan AWS Glue Data Catalog, pilih kotak centang Use for Presto table metadata.
- 5. Pilih opsi lain yang berlaku untuk cluster Anda.
- 6. Untuk meluncurkan klaster Anda, pilih Buat klaster.

#### Old console

Untuk menentukan Katalog Data AWS Glue sebagai metastore Presto default dengan konsol lama

- 1. Arahkan ke konsol EMR Amazon baru dan pilih Beralih ke konsol lama dari navigasi samping. Untuk informasi selengkapnya tentang apa yang diharapkan saat beralih ke konsol lama, lihat [Menggunakan konsol lama](https://docs.aws.amazon.com/emr/latest/ManagementGuide/whats-new-in-console.html#console-opt-in).
- 2. Pilih Buat Kluster, Buka opsi tingkat lanjut.
- 3. Di bawah Konfigurasi Software Pilih Rilis dari emr-5.10-0 atau versi lebih baru dan pilih Presto.
- 4. Pilih Gunakan untuk metadata tabel Presto, pilih Selanjutnya, dan kemudian menyelesaikan pengaturan lain untuk cluster Anda yang sesuai untuk aplikasi Anda.

#### CLI

Untuk menentukan AWS Glue Data Catalog sebagai metastore Hive default menggunakan AWS CLI

Untuk contoh cara menentukan klasifikasi konfigurasi berikut ketika Anda membuat sebuah cluster, lihat [Konfigurasikan aplikasi.](#page-3081-0)

Amazon EMR 5.16.0 dan yang lebih baru

Mengatur hive.metastore Properti ke glue Seperti yang ditunjukkan dalam contoh JSON berikut.

```
\Gamma { 
      "Classification": "presto-connector-hive", 
      "Properties": { 
         "hive.metastore": "glue" 
      } 
   }
\mathbf{I}
```
Untuk menentukan Katalog Data yang berbeda Akun AWS, tambahkan hive.metastore.glue.catalogid properti seperti yang ditunjukkan pada contoh JSON berikut. Ganti *acct-id* dengan AWS akun Katalog Data. Menggunakan Katalog Data di

tempat lain tidak Akun AWS tersedia menggunakan Amazon EMR versi 5.15.0 dan yang lebih lama.

```
\Gamma { 
      "Classification": "presto-connector-hive", 
     "Properties": { 
        "hive.metastore": "glue", 
        "hive.metastore.glue.catalogid": "acct-id" 
     } 
   }
]
```

```
Amazon EMR 5.10.0 hingga 5.15.0
```
Mengatur hive.metastore.glue.datacatalog.enabled Properti ke true, seperti yang ditunjukkan dalam contoh JSON berikut:

```
\Gamma\left\{ \right. "Classification": "presto-connector-hive", 
      "Properties": { 
        "hive.metastore.glue.datacatalog.enabled": "true" 
      } 
   }
]
```
Amazon EMR 6.1.0 dan yang lebih baru menggunakan PrestosQL (Trino)

Dimulai dengan EMR versi 6.1.0, PrestoSQL juga mendukung Glue sebagai default Hive metastore. Penggunaan prestosql-connector-hive klasifikasi konfigurasi dan mengatur hive.metastore Properti ke glue, seperti yang ditunjukkan dalam contoh JSON berikut.

Amazon EMR versi 6.4.0 dan yang lebih baru menggunakan nama baru Trino alih-alih PrestosQL. Jika Anda menggunakan Trino, ganti *prestosql-connector-hive* dalam klasifikasi konfigurasi berikut dengantrino-connector-hive.

```
\Gamma { 
     "Classification": "prestosql-connector-hive", 
     "Properties": {
```

```
 "hive.metastore": "glue" 
      } 
   }
]
```
Untuk beralih metastores pada cluster berjalan lama, Anda dapat secara manual menetapkan nilai-nilai ini sesuai untuk versi rilis Anda dengan menghubungkan ke node master, mengedit nilai properti di /etc/presto/conf/catalog/hive.properties file secara langsung, dan restart Presto server (sudo restart presto-server). Jika Anda menggunakan metode ini dengan Amazon EMR 5.15.0 dan sebelumnya, pastikan bahwa hive.table-statistics-enabled diatur ke false. Pengaturan ini tidak diperlukan ketika menggunakan versi rilis 5.16.0 dan yang lebih baru; namun demikian, tabel dan partisi statistik tidak didukung.

### Izin IAM

Profil instans EC2 untuk cluster harus memiliki izin IAM untuk tindakan AWS Glue. Selain itu, jika Anda mengaktifkan enkripsi untuk objek AWS Glue Data Catalog, peran juga harus diizinkan untuk mengenkripsi, mendekripsi, dan menghasilkan yang AWS KMS key digunakan untuk enkripsi.

Izin untuk tindakan AWS Glue

Jika Anda menggunakan profil instans EC2 default untuk Amazon EMR, tindakan tidak diperlukan. Kebijakan AmazonElasticMapReduceforEC2Role terkelola yang dilampirkan pada EMR\_EC2\_DefaultRole memungkinkan semua tindakan AWS Glue yang diperlukan. Namun, jika Anda menentukan profil dan izin instans EC2 kustom, Anda harus mengonfigurasi tindakan AWS Glue yang sesuai. Gunakan AmazonElasticMapReduceforEC2Role Kebijakan yang dikelola sebagai titik awal. Untuk informasi selengkapnya, lihat [Peran layanan untuk instans EC2 cluster](https://docs.aws.amazon.com/emr/latest/ManagementGuide/emr-iam-role-for-ec2.html) [\(profil instans EC2\) di Panduan](https://docs.aws.amazon.com/emr/latest/ManagementGuide/emr-iam-role-for-ec2.html) Manajemen EMR Amazon.

### Izin untuk mengenkripsi dan mendekripsi Katalog Data Glue AWS

Profil instans Anda memerlukan izin untuk mengenkripsi dan mendekripsi data menggunakan kunci Anda. Anda tidak perlu mengonfigurasi izin ini jika kedua pernyataan berikut berlaku:

- Anda mengaktifkan enkripsi untuk objek AWS Glue Data Catalog menggunakan kunci AWS terkelola untuk Glue.
- Anda menggunakan cluster yang Akun AWS sama dengan AWS Glue Data Catalog.

Jika tidak, Anda harus menambahkan pernyataan berikut ke kebijakan izin yang dilampirkan ke profil instans EC2 Anda.

```
\Gamma { 
         "Version": "2012-10-17", 
         "Statement": [ 
\{\hspace{.1cm} \} "Effect": "Allow", 
                  "Action": [ 
                      "kms:Decrypt", 
                      "kms:Encrypt", 
                      "kms:GenerateDataKey" 
 ], 
                  "Resource": "arn:aws:kms:region:acct-
id:key/12345678-1234-1234-1234-123456789012" 
 } 
         ] 
     }
]
```
Untuk informasi selengkapnya tentang enkripsi AWS Glue Data Catalog, lihat [Mengenkripsi katalog](https://docs.aws.amazon.com/glue/latest/dg/encrypt-glue-data-catalog.html)  [data Anda di Panduan](https://docs.aws.amazon.com/glue/latest/dg/encrypt-glue-data-catalog.html) Pengembang AWS Glue.

#### Izin berbasiskan sumber daya

Jika Anda menggunakan AWS Glue bersama dengan Hive, Spark, atau Presto di Amazon EMR AWS , Glue mendukung kebijakan berbasis sumber daya untuk mengontrol akses ke sumber daya Katalog Data. Sumber daya ini termasuk database, tabel, koneksi, dan fungsi yang ditetapkan pengguna. Untuk informasi lebih lanjut, lihat [AWS Kebijakan sumber daya Glue](https://docs.aws.amazon.com/glue/latest/dg/glue-resource-policies.html) di AWS Panduan Developer Glue.

Saat menggunakan kebijakan berbasis sumber daya untuk membatasi akses ke Glue AWS dari dalam Amazon EMR, prinsip yang Anda tentukan dalam kebijakan izin harus berupa ARN peran yang terkait dengan profil instans EC2 yang ditentukan saat kluster dibuat. Misalnya, untuk kebijakan berbasis sumber daya yang dilampirkan ke katalog, Anda dapat menentukan peran ARN untuk peran layanan default untuk instance EC2 cluster, *DefaultRoleEMR\_EC2\_* sebagai, menggunakan format yang ditunjukkan dalam contoh berikut: Principal

```
arn:aws:iam::acct-id:role/EMR_EC2_DefaultRole
```
*Acct-id* dapat berbeda dari ID akun AWS Glue. Hal ini memungkinkan akses dari cluster EMR di account yang berbeda. Anda dapat menentukan beberapa kepala sekolah, masing-masing dari akun yang berbeda.

## Pertimbangan ketika menggunakan AWS Katalog data Glue

Pertimbangkan item berikut saat menggunakan AWS Glue Data Catalog sebagai metastore dengan Presto:

- Mengganti nama tabel dari dalam AWS Glue tidak didukung.
- Bila Anda membuat tabel Hive tanpa menentukan LOCATION, data tabel disimpan di lokasi yang ditentukan oleh hive.metastore.warehouse.dir properti. Secara default, ini adalah lokasi di HDFS. Jika gugus lain perlu mengakses tabel, gagal kecuali memiliki izin yang memadai untuk gugus yang dibuat tabel. Selain itu, karena penyimpanan HDFS sementara, jika gugus berakhir, data tabel hilang, dan tabel harus diciptakan kembali. Kami menyarankan Anda menentukan LOCATION di Amazon S3 saat Anda membuat tabel Hive menggunakan Glue. AWS Atau, Anda dapat menggunakan hive-site klasifikasi konfigurasi untuk menentukan lokasi di Amazon S3 untuk hive.metastore.warehouse.dir, yang berlaku untuk semua tabel Hive. Jika tabel dibuat di lokasi HDFS dan cluster yang membuatnya masih berjalan, Anda dapat memperbarui lokasi tabel ke Amazon S3 dari dalam AWS Glue. Untuk informasi selengkapnya, lihat [Bekerja](https://docs.aws.amazon.com/glue/latest/dg/console-tables.html)  [dengan Tabel di Konsol AWS Glue](https://docs.aws.amazon.com/glue/latest/dg/console-tables.html) di Panduan Pengembang AWS Glue.
- Nilai partisi yang berisi tanda kutip dan apostrof tidak didukung, misalnya, PARTITION (owner="Doe's").
- [Statistik kolom](https://cwiki.apache.org/confluence/display/Hive/StatsDev#StatsDev-ColumnStatistics) didukung untuk emr-5.31.0 dan yang lebih baru.
- Menggunakan [Otorisasi hive](https://cwiki.apache.org/confluence/display/Hive/LanguageManual+Authorization) tidak didukung. Sebagai alternatif, pertimbangkan untuk menggunakan [AWS Kebijakan Berbasis Sumber Daya Glue.](https://docs.aws.amazon.com/glue/latest/dg/glue-resource-policies.html) Untuk informasi selengkapnya, lihat [Menggunakan Kebijakan Berbasis Sumber Daya untuk Amazon EMR Access to Glue](https://docs.aws.amazon.com/emr/latest/ManagementGuide/emr-iam-roles-glue.html) Data Catalog. AWS

# <span id="page-4945-0"></span>Menggunakan S3 Pilih Pushdown dengan Presto untuk meningkatkan kinerja

Dengan rilis Amazon EMR versi 5.18.0 dan yang lebih baru, Anda dapat menggunakan [S3 Select](https://aws.amazon.com/blogs/aws/s3-glacier-select/) Pushdown dengan Presto on Amazon EMR. Fitur ini memungkinkan Presto untuk "push down" pekerjaan komputasi operasi proyeksi (misalnya, SELECT) dan operasi predikat (misalnya, WHERE) ke Amazon S3. Hal ini memungkinkan query untuk mengambil hanya data yang diperlukan dari Amazon

S3, yang dapat meningkatkan kinerja dan mengurangi jumlah data yang ditransfer antara Amazon EMR dan Amazon S3 di beberapa aplikasi.

## Apakah S3 Pilih Pushdown tepat untuk aplikasi saya?

Kami menyarankan Anda patokan aplikasi Anda dengan dan tanpa S3 Pilih Pushdown untuk melihat apakah menggunakannya mungkin cocok untuk aplikasi Anda.

Gunakan panduan berikut untuk menentukan apakah aplikasi Anda adalah kandidat untuk menggunakan S3 Pilih:

- Permintaan Anda menyaring lebih dari setengah dari kumpulan data asli.
- Predikat filter kueri permintaan Anda menggunakan kolom yang memiliki tipe data yang didukung oleh Presto dan S3 Select. The timestamp, real, dan tipe data ganda tidak didukung oleh S3 Pilih Pushdown. Sebaiknya gunakan tipe data desimal untuk data numerik. Untuk informasi selengkapnya tentang tipe data yang didukung untuk S3 Select, lihat [Jenis data](https://docs.aws.amazon.com/AmazonS3/latest/dev/s3-glacier-select-sql-reference-data-types.html) di Panduan Pengguna Layanan Penyimpanan Sederhana Amazon.
- Koneksi jaringan Anda antara Amazon S3 dan klaster Amazon EMR memiliki kecepatan transfer yang baik dan bandwidth yang tersedia. Amazon S3 tidak memampatkan tanggapan HTTP, sehingga ukuran respon kemungkinan akan meningkatkan file input terkompresi.

## Pertimbangan dan batasan

- Hanya objek yang disimpan dalam format CSV yang didukung. Objek dapat dikompresi atau opsional dikompresi dengan gzip atau bzip2.
- Properti AllowQuotedRecordDelimiters tidak didukung. Jika properti ini ditentukan, permintaan gagal.
- Gunakan enkripsi sisi server Amazon S3 dengan kunci enkripsi yang disediakan pelanggan (SSE-C) dan enkripsi sisi klien tidak didukung.
- S3 Pilih Pushdown bukan pengganti untuk menggunakan format file kolumnar atau terkompresi seperti ORC atau Parket.

## Mengaktifkan S3 Pilih Pushdown dengan PrestoDB atau Trino

Untuk mengaktifkan S3 Pilih Pushdown untuk PrestoDB di Amazon EMR, gunakan prestoconnector-hive klasifikasi konfigurasi untuk mengatur hive.s3select-pushdown.enabled

ke true Seperti yang ditunjukkan dalam contoh di bawah ini. Untuk informasi selengkapnya, lihat [Konfigurasikan aplikasi.](#page-3081-0) Nilai hive.s3select-pushdown.max-koneksi juga harus ditetapkan. Untuk sebagian besar aplikasi, pengaturan default *500* harus memadai. Untuk informasi selengkapnya, lihat [Memahami dan menyetel hive.s3select-pushdown.max-koneksi](#page-4947-1) di bawah.

Untuk PrestosQL pada EMR versi 6.1.0 - 6.3.0, ganti pada contoh di bawah ini dengan. *prestoconnector-hive* prestosql-connector-hive

Amazon EMR versi 6.4.0 dan yang lebih baru menggunakan nama baru Trino alih-alih PrestosQL. Jika Anda menggunakan Trino, ganti *presto-connector-hive* pada contoh di bawah ini dengan trino-connector-hive

```
\Gamma { 
          "classification": "presto-connector-hive", 
          "properties": { 
               "hive.s3select-pushdown.enabled": "true", 
               "hive.s3select-pushdown.max-connections": "500" 
          } 
     }
]
```
<span id="page-4947-1"></span>Memahami dan menyetel hive.s3select-pushdown.max-koneksi

Secara default, Presto menggunakan EMRFS sebagai sistem file. Pengaturan fs.s3.maxConnections dalam emrfs-site klasifikasi konfigurasi menentukan koneksi klien maksimum yang diijinkan untuk Amazon S3 melalui EMRFS untuk Presto. Secara default, ini adalah 500. S3 Pilih Pushdown melewati EMRFS saat mengakses Amazon S3 untuk operasi predikat. Dalam hal ini, nilai hive.s3select-pushdown.max-connections menentukan jumlah maksimum koneksi klien yang diizinkan untuk operasi tersebut dari node pekerja. Namun, setiap permintaan untuk Amazon S3 yang Presto memulai yang tidak didorong ke bawah - misalnya, GET operasi-terus diatur oleh nilai fs.s3.maxConnections.

Jika aplikasi Anda mengalami kesalahan "Timeout menunggu koneksi dari kolam," tingkatkan nilai keduanya hive.s3select-pushdown.max-connections dan fs.s3.maxConnections.

## <span id="page-4947-0"></span>Menambahkan konektor database

Anda dapat menggunakan klasifikasi konfigurasi untuk mengkonfigurasi properti konektor JDBC ketika Anda membuat sebuah cluster. Klasifikasi konfigurasi dimulai dengan presto-connector, misalnya, presto-connector-postgresql. Klasifikasi konfigurasi yang tersedia tergantung pada versi rilis Amazon EMR. Untuk klasifikasi konfigurasi yang tersedia dengan versi rilis terbaru, lihat Amazon EMR [the section called "5.36.2 klasifikasi konfigurasi"](#page-939-0) 5.36.2. Jika Anda menggunakan versi yang berbeda dari Amazon EMR, lihat [Amazon EMR versi rilis 5.x](#page-924-0) Untuk klasifikasi konfigurasi. Untuk informasi selengkapnya tentang properti yang dapat dikonfigurasi dengan konektor masing-masing, lihat [https://prestodb.io/docs/current/connector.html.](https://prestodb.io/docs/current/connector.html)

Example —configuring sebuah cluster dengan konektor PostgreSQL JDBC

Untuk meluncurkan cluster dengan konektor PostgreSQL diinstal dan dikonfigurasi, pertama buat file JSON yang menentukan klasifikasi konfigurasi—misalnya, myConfig.json—dengan konten berikut, dan simpan secara lokal.

Mengganti properti sambungan yang sesuai untuk pengaturan Anda dan seperti yang ditunjukkan dalam [Konektor PostgreSQL](https://prestodb.io/docs/current/connector/postgresql.html) topik dalam Dokumentasi Presto.

```
\Gamma { 
     "Classification": "presto-connector-postgresql", 
     "Properties": { 
        "connection-url": "jdbc:postgresql://example.net:5432/database", 
       "connection-user": "MYUSER", 
       "connection-password": "MYPASS" 
     }, 
     "Configurations": [] 
   }
]
```
Ketika Anda membuat cluster, referensi path ke file JSON menggunakan --configurations Pilihan seperti yang ditunjukkan dalam contoh berikut, di mana myConfig.json berada di direktori yang sama di mana Anda menjalankan perintah:

```
aws emr create-cluster --name PrestoConnector --release-label emr-5.36.2 --instance-
type m5.xlarge \
--instance-count 2 --applications Name=Hadoop Name=Hive Name=Pig Name=Presto \
--use-default-roles --ec2-attributes KeyName=myKey \
--log-uri s3://my-bucket/logs --enable-debugging \
--configurations file://myConfig.json
```
# <span id="page-4949-0"></span>Menggunakan SSL/TLS dan mengkonfigurasi LDAPS dengan Presto on Amazon EMR

Dengan rilis Amazon EMR versi 5.6.0 dan yang lebih baru, Anda dapat mengaktifkan SSL/TLS untuk membantu [komunikasi internal yang aman](https://prestodb.io/docs/current/security/internal-communication.html) antara node Presto. Anda melakukannya dengan menyiapkan konfigurasi keamanan untuk enkripsi dalam transit. Untuk informasi selengkapnya, lihat [Opsi enkripsi](https://docs.aws.amazon.com/emr/latest/ManagementGuide/emr-data-encryption-options.html) dan [Menggunakan konfigurasi keamanan untuk mengatur keamanan cluster](https://docs.aws.amazon.com/emr/latest/ManagementGuide/emr-security-configurations.html) dalam Amazon EMR.

Ketika Anda menggunakan konfigurasi keamanan dengan di-transit enkripsi, Amazon EMR melakukan hal berikut untuk Presto:

- Mendistribusikan artefak enkripsi, atau sertifikat, yang Anda tentukan untuk di-transit enkripsi di seluruh cluster Presto. Untuk informasi selengkapnya, lihat [Menyediakan sertifikat untuk enkripsi](https://docs.aws.amazon.com/emr/latest/ManagementGuide/emr-encryption-enable.html#emr-encryption-certificates)  [data in-transit.](https://docs.aws.amazon.com/emr/latest/ManagementGuide/emr-encryption-enable.html#emr-encryption-certificates)
- Menetapkan properti berikut menggunakan klasifikasi konfigurasi presto-config, yang sesuai dengan file config.properties untuk Presto:
	- Sets http-server.http.enabled ke false pada semua node, yang menonaktifkan HTTP mendukung HTTPS. Hal ini mengharuskan Anda untuk memberikan sertifikat yang berfungsi untuk DNS publik dan pribadi saat menyiapkan konfigurasi keamanan untuk enkripsi dalam transit. Salah satu cara untuk melakukannya adalah dengan menggunakan SAN (nama alternatif subjek) sertifikat yang mendukung beberapa domain.
	- Sets http-server.https. \* nilai. Untuk detail konfigurasi, lihat [Autentikasi LDAP](https://prestodb.io/docs/current/security/ldap.html) dalam dokumentasi Presto.
- Untuk PrestosQL (Trino) pada EMR versi 6.1.0 dan yang lebih baru, Amazon EMR secara otomatis mengonfigurasi kunci rahasia bersama untuk komunikasi internal yang aman antara node cluster. Anda tidak perlu melakukan konfigurasi tambahan untuk mengaktifkan fitur keamanan ini, dan Anda dapat mengganti konfigurasi dengan kunci rahasia Anda sendiri. Untuk informasi tentang otentikasi internal Trino, lihat [Dokumentasi Trino 353: Komunikasi internal yang aman.](https://trino.io/docs/current/security/internal-communication.html)

Selain itu, dengan rilis Amazon EMR versi 5.10.0 dan yang lebih baru, Anda dapat mengatur [Autentikasi LDAP](https://prestodb.io/docs/current/security/ldap.html) untuk koneksi klien ke koordinator Presto menggunakan HTTPS. Penataan ini menggunakan LDAP aman (LDAPS). TLS harus diaktifkan pada server LDAP Anda, dan gugus Presto harus menggunakan konfigurasi keamanan dengan enkripsi data di-transit diaktifkan. Konfigurasi tambahan diperlukan. Pilihan konfigurasi berbeda tergantung pada versi rilis Amazon EMR yang Anda gunakan. Untuk informasi selengkapnya, lihat [Menggunakan otentikasi LDAP untuk](#page-4950-0) [Presto on Amazon EMR.](#page-4950-0)

Presto on Amazon EMR menggunakan port 8446 untuk HTTPS internal secara default. Port yang digunakan untuk komunikasi internal harus port yang sama digunakan untuk klien HTTPS akses ke koordinator Presto. Parameter http-server.https.port Properti di properti presto-config klasifikasi konfigurasi menentukan port.

## <span id="page-4950-0"></span>Menggunakan otentikasi LDAP untuk Presto on Amazon EMR

Ikuti langkah-langkah dalam bagian ini untuk mengkonfigurasi LDAP. Lihat setiap langkah untuk contoh dan tautan ke informasi lebih lanjut.

Langkah-langkah untuk mengkonfigurasi otentikasi LDAP

- [Langkah 1: Mengumpulkan informasi tentang server LDAP Anda dan menyalin sertifikat server ke](#page-4950-1)  [Amazon S3](#page-4950-1)
- [Langkah 2: Mengatur konfigurasi keamanan](#page-4953-0)
- [Langkah 3: Buat konfigurasi JSON dengan properti Presto untuk LDAP](#page-4953-1)
- [Langkah 4: Buat script untuk menyalin sertifikat server LDAP dan meng-upload ke Amazon S3](#page-4955-0)
- [Langkah 5: Membuat cluster](#page-4956-0)

## <span id="page-4950-1"></span>Langkah 1: Mengumpulkan informasi tentang server LDAP Anda dan menyalin sertifikat server ke Amazon S3

Anda akan memerlukan informasi dan item di bagian berikut dari server LDAP Anda untuk mengkonfigurasi otentikasi LDAP.

Alamat IP atau nama host server LDAP

Koordinator Presto pada Amazon EMR master node harus mampu mencapai server LDAP di alamat IP tertentu atau nama host. Secara default, Presto berkomunikasi dengan server LDAP menggunakan LDAPS melalui port 636. Jika implementasi LDAP Anda memerlukan port kustom, Anda dapat menentukan menggunakan ldap.url dengan Amazon EMR 5.16.0 atau yang lebih baru, atau menggunakan authentication.ldap.url dengan versi sebelumnya. Mengganti port kustom untuk 636 seperti yang ditunjukkan dalam presto-config contoh klasifikasi konfigurasi di [Langkah 3: Buat konfigurasi JSON dengan properti Presto untuk LDAP.](#page-4953-1) Pastikan bahwa firewall dan grup keamanan memungkinkan lalu lintas masuk dan keluar pada port 636 (atau port kustom Anda) dan juga port 8446 (atau port kustom Anda), yang digunakan untuk komunikasi cluster internal.

#### Sertifikat server LDAP

Anda harus meng-upload file sertifikat ke lokasi yang aman di Amazon S3. Untuk informasi selengkapnya, lihat [Bagaimana cara mengunggah file dan folder ke Bucket S3](https://docs.aws.amazon.com/AmazonS3/latest/user-guide/upload-objects.html) di Panduan Pengguna Layanan Penyimpanan Sederhana Amazon. Anda membuat bootstrap tindakan yang menyalin sertifikat ini dari Amazon S3 untuk setiap node dalam gugus ketika kluster meluncurkan. Masuk [Langkah 4: Buat script untuk menyalin sertifikat server LDAP dan meng-upload ke Amazon S3.](#page-4955-0) Contoh sertifikat adalah *s3://MyBucket/ldap\_server.crt*.

Pengaturan server LDAP untuk pengikatan anonim

Jika anonim mengikat dinonaktifkan pada PrestoDB, Anda memerlukan ID pengguna (UID) dan password dari account dengan izin untuk mengikat ke server LDAP sehingga server PrestoDB dapat membuat sambungan. Anda menentukan UID dan sandi menggunakan internal-communication.authentication.ldap.user dan internalcommunication.authentication.ldap.password properti di properti presto-config Konfigurasi klasifikasi. Amazon EMR 5.10.0 tidak mendukung pengaturan ini, sehingga anonim mengikat harus didukung pada server LDAP ketika Anda menggunakan versi rilis ini.

Perhatikan bahwa Trino tidak memerlukan konfigurasi pengikatan anonim.

Untuk mendapatkan status pengikatan anonim pada server LDAP

• Penggunaa[nldapwhoami](https://linux.die.net/man/1/ldapwhoami)Perintah dari klien Linux, seperti yang ditunjukkan dalam contoh berikut:

ldapwhoami -x -H ldaps://*LDAPServerHostNameOrIPAddress*

Jika anonim mengikat tidak diperbolehkan, perintah mengembalikan berikut:

ldap\_bind: Inappropriate authentication (48) additional info: anonymous bind disallowed

Untuk memverifikasi bahwa account memiliki izin ke server LDAP yang menggunakan otentikasi sederhana

• Penggunaa[nldapwhoami](https://linux.die.net/man/1/ldapwhoami)Perintah dari klien Linux, seperti yang ditunjukkan dalam contoh berikut. *Contoh menggunakan pengguna fiktif, presto, disimpan di server Open LDAP yang berjalan pada instance EC2 dengan nama host fiktif -*

*xxx.ec2.internal. ip-xxx-xxx-xxx* Pengguna terkait dengan unit organisasi (OU) *admin* dan dengan kata sandi *123456*:

```
ldapwhoami -x -w "123456" -D uid=presto,ou=admins,dc=ec2,dc=internal -H ldaps://ip-
xxx-xxx-xxx-xxx.ec2.internal
```
Jika akun valid dan memiliki izin yang sesuai, perintah kembali:

```
dn:uid=presto,ou=admins,dc=ec2,dc=internal
```
Konfigurasi contoh dalam [Langkah 3: Buat konfigurasi JSON dengan properti Presto](#page-4953-1)  [untuk LDAP](#page-4953-1) sertakan akun ini untuk kejelasan, dengan pengecualian contoh 5.10.0, di mana tidak didukung. Jika LDAP server menggunakan anonim mengikat, menghapus internal-communication.authentication.ldap.user dan internalcommunication.authentication.ldap.password nama/pasangan nilai.

Nama dibedakan LDAP (DN) untuk pengguna Presto

Ketika Anda menentukan konfigurasi LDAP untuk Presto, Anda menentukan pola mengikat yang terdiri dari \${USER} bersama dengan unit organisasi (OU) dan komponen domain tambahan (DC). Presto menggantikan \${USER} dengan sebenarnya User ID (UID) dari setiap pengguna selama otentikasi sandi untuk mencocokkan nama dibedakan (DN) yang pola mengikat ini menentukan. Anda memerlukan OUs yang dimiliki pengguna yang memenuhi syarat dan DC mereka. Misalnya, untuk memungkinkan pengguna dari admins OU di corp.example.com domain untuk otentikasi ke Presto, Anda tentukan \${USER}, ou=admins, dc=corp, dc=example, dc=com sebagai pola mengikat pengguna.

#### **a** Note

Saat Anda menggunakan AWS CloudFormation, Anda perlu menggunakan fungsi Fn: :Sub untuk mengganti \${USER} dengan User ID (UID) yang sebenarnya. Untuk informasi selengkapnya, lihat topik [Fn: :Sub](https://docs.aws.amazon.com/AWSCloudFormation/latest/UserGuide/intrinsic-function-reference-sub.html) di AWS CloudFormation Panduan Pengguna.

Bila menggunakan Amazon EMR 5.10.0, Anda dapat menentukan hanya satu pola seperti itu. Menggunakan Amazon EMR 5.11.0 atau yang lebih baru, Anda dapat menentukan beberapa pola dipisahkan oleh titik dua (:). Pengguna mencoba untuk mengotentikasi ke Presto dibandingkan

dengan pola pertama, maka yang kedua, dan seterusnya. Sebagai contoh, lihat [Langkah 3: Buat](#page-4953-1)  [konfigurasi JSON dengan properti Presto untuk LDAP.](#page-4953-1)

### <span id="page-4953-0"></span>Langkah 2: Mengatur konfigurasi keamanan

Buat konfigurasi keamanan dengan enkripsi dalam transit diaktifkan. Untuk informasi selengkapnya, lihat [Membuat konfigurasi keamanan](https://docs.aws.amazon.com/emr/latest/ManagementGuide/emr-create-security-configuration.html) dalam Amazon EMR. Artefak enkripsi yang Anda berikan ketika Anda mengatur di-transit enkripsi yang digunakan untuk mengenkripsi komunikasi internal antara Presto node. Untuk informasi selengkapnya, lihat [Menyediakan sertifikat untuk enkripsi data in-transit.](https://docs.aws.amazon.com/emr/latest/ManagementGuide/emr-encryption-enable.html#emr-encryption-certificates) Sertifikat server LDAP digunakan untuk mengotentikasi koneksi klien ke Presto server.

### <span id="page-4953-1"></span>Langkah 3: Buat konfigurasi JSON dengan properti Presto untuk LDAP

Anda menggunakan presto-config klasifikasi konfigurasi untuk mengatur properti Presto untuk LDAP. Format dan isinya sedikit berbeda tergantung pada versi rilis Amazon EMR dan instalasi Presto (PrestoDB atau Trino). presto-config Contoh perbedaan konfigurasi disediakan nanti dalam bagian ini. Untuk informasi selengkapnya, lihat [Konfigurasikan aplikasi](#page-3081-0).

Langkah-langkah berikut mengasumsikan bahwa Anda menyimpan data JSON ke file, *MyPrestoConfig.json*. Jika Anda menggunakan konsol, meng-upload file ke lokasi aman di Amazon S3 sehingga Anda dapat referensi ketika Anda membuat cluster. Jika Anda menggunakan AWS CLI, Anda dapat mereferensikan file secara lokal.

Example Amazon EMR 6.1.0 dan yang lebih baru dengan PrestosQL (Trino)

Contoh berikut menggunakan nama host LDAP dari [Langkah 1: Mengumpulkan informasi tentang](#page-4950-1) [server LDAP Anda dan menyalin sertifikat server ke Amazon S3](#page-4950-1) untuk mengotentikasi ke server LDAP untuk mengikat. Dua pola ikatan pengguna ditentukan, yang menunjukkan bahwa pengguna dalam admins OU dan datascientists OU pada server LDAP memenuhi syarat untuk otentikasi ke server Trino sebagai pengguna. Pola mengikat dipisahkan oleh titik dua (:).

Amazon EMR versi 6.4.0 dan yang lebih baru menggunakan nama baru Trino alih-alih PrestosQL. Jika Anda menggunakan Trino, ganti *prestosql-config*dalam klasifikasi konfigurasi berikut dengan trino-config dan *prestosql-password-authenticator* dengantrino-passwordauthenticator.

```
 { 
    "Classification":"prestosql-config",
```
 $\Gamma$ 

```
 "Properties":{ 
           "http-server.authentication.type":"PASSWORD" 
       } 
    }, 
   \mathcal{L} "Classification":"prestosql-password-authenticator", 
       "Properties":{ 
           "password-authenticator.name":"ldap", 
           "ldap.url":"ldaps://ip-xxx-xxx-xxx-xxx.ec2.internal:636", 
           "ldap.user-bind-pattern": "uid=${USER},ou=admins,dc=ec2,dc=internal:uid=
${USER},ou=datascientists,dc=ec2,dc=internal" 
       } 
    }
]
```
Example Amazon EMR 5.16.0 dan versi yang lebih tinggi

Contoh berikut menggunakan LDAP user ID dan password, dan nama host LDAP dari [Langkah 1:](#page-4950-1)  [Mengumpulkan informasi tentang server LDAP Anda dan menyalin sertifikat server ke Amazon S3](#page-4950-1) untuk mengotentikasi ke server LDAP untuk mengikat. Dua pola mengikat pengguna ditentukan, yang menunjukkan bahwa pengguna dalam admins OU dan datascientists OU pada LDAP server memenuhi syarat untuk otentikasi ke Presto server sebagai pengguna. Pola mengikat dipisahkan oleh titik dua (:).

```
[ "Classification": "presto-config", 
                 "Properties": { 
                         "http-server.authentication.type": "PASSWORD" 
 } 
         }, 
         { 
                 "Classification": "presto-password-authenticator", 
                 "Properties": { 
                         "password-authenticator.name": "ldap", 
                         "ldap.url": "ldaps://ip-xxx-xxx-xxx-xxx.ec2.internal:636", 
                         "ldap.user-bind-pattern": "uid=
${USER},ou=admins,dc=ec2,dc=internal:uid=${USER},ou=datascientists,dc=ec2,dc=internal", 
                         "internal-communication.authentication.ldap.user": "presto", 
                         "internal-communication.authentication.ldap.password": "123456" 
 } 
         }]
```
#### Example Amazon EMR 5.11.0 melalui 5.15.0

Formatnya presto-config klasifikasi konfigurasi sedikit berbeda untuk versi rilis ini. Contoh berikut menentukan parameter yang sama seperti contoh sebelumnya.

```
[ "Classification": "presto-config", 
                 "Properties": { 
                         "http-server.authentication.type": "LDAP", 
                         "authentication.ldap.url": "ldaps://ip-xxx-xxx-xxx-
xxx.ec2.internal:636", 
                         "authentication.ldap.user-bind-pattern": "uid=
${USER},ou=admins,dc=ec2,dc=internal:uid=${USER},ou=datascientists,dc=ec2,dc=internal", 
                         "internal-communication.authentication.ldap.user": "presto", 
                         "internal-communication.authentication.ldap.password": "123456" 
 } 
         }]
```
#### Example EMR Amazon 5.10.0

Amazon EMR 5.10.0 mendukung anonim mengikat hanya, sehingga entri tersebut dihilangkan. Selain itu, hanya pola pengikat tunggal yang bisa ditentukan.

```
[ "Classification": "presto-config", 
                 "Properties": { 
                         "http-server.authentication.type": "LDAP", 
                         "authentication.ldap.url": "ldaps://ip-xxx-xxx-xxx-
xxx.ec2.internal:636", 
                         "ldap.user-bind-pattern": "uid=
${USER},ou=prestousers,dc=ec2,dc=internal" 
 } 
         }]
```
<span id="page-4955-0"></span>Langkah 4: Buat script untuk menyalin sertifikat server LDAP dan meng-upload ke Amazon S3

Membuat script yang menyalin file sertifikat untuk setiap node dalam gugus dan menambahkan ke keystore. Buat skrip menggunakan editor teks, simpan, dan kemudian muat naik ke Amazon S3. Dalam[Langkah 5: Membuat cluster](#page-4956-0), file skrip direferensikan sebagai *s3://MyBucket*/ LoadLDAPCert.sh.

Contoh script berikut menggunakan password keystore default,*changeit*. Kami merekomendasikan bahwa Anda menyambung ke node master setelah Anda membuat cluster dan mengubah sandi keystore menggunakan perintah keytool.

```
#!/bin/bash
aws s3 cp s3://MyBucket/ldap_server.crt .
sudo keytool -import -keystore /usr/lib/jvm/jre-1.8.0-openjdk.x86_64/lib/security/
cacerts -trustcacerts -alias ldap_server -file ./ldap_server.crt -storepass changeit -
noprompt
```
#### <span id="page-4956-0"></span>Langkah 5: Membuat cluster

Ketika Anda membuat cluster, Anda menentukan Presto dan aplikasi lain yang Anda inginkan Amazon EMR untuk menginstal. Contoh berikut juga referensi properti klasifikasi konfigurasi dalam JSON, tetapi Anda juga dapat menentukan inline klasifikasi konfigurasi.

Untuk membuat cluster Presto dengan otentikasi LDAP menggunakan konsol Amazon EMR

- 1. Arahkan ke konsol EMR Amazon baru dan pilih Beralih ke konsol lama dari navigasi samping. Untuk informasi selengkapnya tentang apa yang diharapkan saat beralih ke konsol lama, lihat [Menggunakan konsol lama](https://docs.aws.amazon.com/emr/latest/ManagementGuide/whats-new-in-console.html#console-opt-in).
- 2. Pilih Buat Kluster, Buka opsi tingkat lanjut.
- 3. PilihPrestobersama dengan aplikasi lain untuk Amazon EMR untuk menginstal, dan di bawahKonfigurasi Software, pilihRilisdari Amazon EMR untuk digunakan. Otentikasi LDAP didukung hanya dengan Amazon EMR 5.10.0 dan kemudian.
- 4. Di bawah Mengedit setelan perangkat lunak, pilih Muat JSON dari S3, masukkan lokasi di Amazon S3 dari file konfigurasi JSON yang Anda buat [Langkah 3: Buat konfigurasi JSON](#page-4953-1) [dengan properti Presto untuk LDAP](#page-4953-1), lalu pilih Selanjutnya.
- 5. Mengkonfigurasi cluster perangkat keras dan jaringan, dan kemudian pilihSelanjutnya.
- 6. PilihTindakan Bootstrap. UntukTambahkan tindakan bootstrap, pilihTindakan kustom, lalu pilihKonfigurasikan dan tambahkan.
- 7. Masukkan Nama untuk tindakan bootstrap, masukkan lokasi Script yang Anda bua[tLangkah 4:](#page-4955-0)  [Buat script untuk menyalin sertifikat server LDAP dan meng-upload ke Amazon S3,](#page-4955-0) misalnya s3://MyBucket/LoadLDAPCert.sh, lalu pilih Tambah.
- 8. Di bawahPilihan umum,Tag, danOpsi tambahanpilih pengaturan yang sesuai untuk aplikasi Anda, dan kemudian pilihSelanjutnya.
- 9. PilihAutentikasi dan enkripsi, dan kemudian pilihKonfigurasi keamananyang Anda buat di [Langkah 2: Mengatur konfigurasi keamanan](#page-4953-0).
- 10. Pilih opsi keamanan lain yang sesuai untuk aplikasi Anda, dan kemudian pilihBuat gugus.

Untuk membuat sebuah cluster Presto dengan otentikasi LDAP menggunakan AWS CLI

• Gunakan perintah aws emr create-cluster. Minimal, tentukan aplikasi Presto, dan juga klasifikasi konfigurasi Presto, skrip bootstrap, dan konfigurasi keamanan yang Anda buat pada langkah-langkah sebelumnya. Contoh berikut referensi file konfigurasi sebagai file JSON disimpan dalam direktori yang sama di mana Anda menjalankan perintah. Skrip bootstrap, di sisi lain, harus disimpan di Amazon S3. Contoh berikut menggunakan s3://MyBucket/ LoadLDAPCert.sh.

#### **a** Note

Karakter kelanjutan baris Linux (\) disertakan untuk memudahkan pembacaan. Karakter ini bisa dihapus atau digunakan dalam perintah Linux. Untuk Windows, hapus atau ganti dengan tanda sisipan (^).

```
aws emr create-cluster --applications Name=presto --release-label emr-5.16.0 \
--use-default-roles --ec2-attributes KeyName=MyKeyPair,SubnetId=subnet-1234ab5
 \ --instance-count 3 --instance-type m5.xlarge --region us-west-2 --name 
 "MyPrestoWithLDAPAuth" \
--bootstrap-actions Name="Distribute LDAP server cert",Path="s3://MyBucket/
LoadLDAPCert.sh" \
--security-configuration MyPrestoLDAPSecCfg --configurations file://
MyPrestoConfig.json
```
## <span id="page-4957-0"></span>Mengaktifkan mode ketat Presto

Dalam situasi tertentu, kueri yang berjalan lama dapat menyebabkan biaya tinggi dan menyebabkan Amazon EMR menggunakan lebih banyak sumber daya cluster. Ini menghilangkan sumber daya dari beban kerja lain di cluster. Dengan Amazon EMR versi 6.8 dan yang lebih baru, Anda dapat menggunakan fitur mode ketat yang menolak atau memperingatkan Anda tentang jenis kueri yang berjalan lama berikut:

- Kueri tanpa predikat pada kolom yang dipartisi yang menghasilkan pemindaian tabel sejumlah besar data
- Kueri dengan gabungan silang antara dua tabel besar
- Kueri yang mengurutkan sejumlah besar baris tanpa batas

Setelah Presto benar-benar mengoptimalkan rencana kueri, mode ketat berjalan. Untuk menggunakan dan menyesuaikan mode ketat dengan kebutuhan kueri Anda, Anda dapat mengonfigurasi Presto dengan cara berikut.

Konfigurasi Presto untuk mode ketat

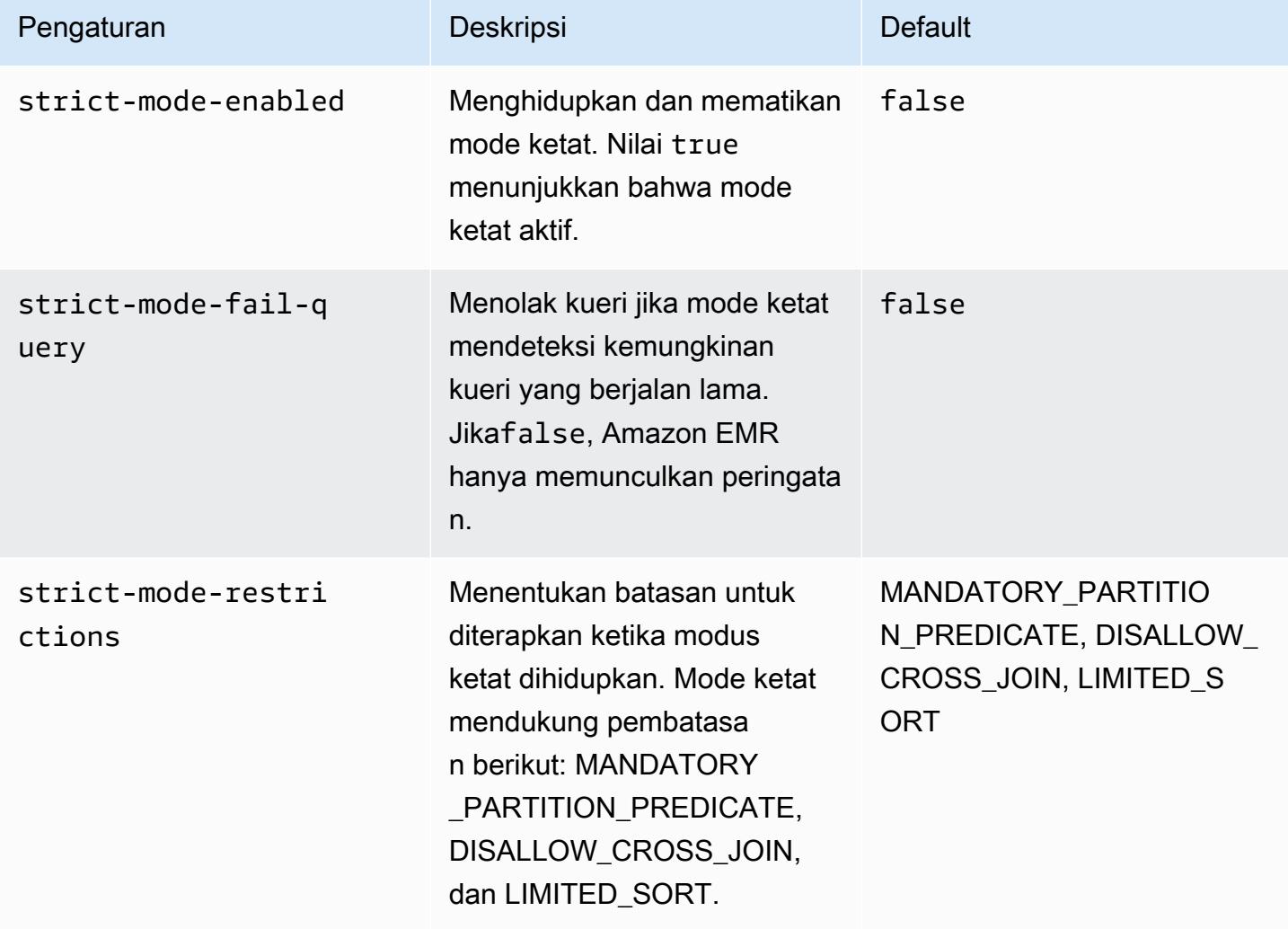

Untuk bereksperimen dengan mode ketat, Anda dapat mengganti konfigurasi ini, atau mengaturnya sebagai properti sesi saat Anda menggunakan klien Presto.

Untuk mengatur konfigurasi pada pembuatan cluster dengan AWS Management Console

- 1. Pilih Buat cluster dan pilih Amazon EMR versi 6.8.0, dan Presto atau Trino. Untuk informasi selengkapnya, lihat [Menginstal PrestoDB](https://docs.aws.amazon.com/emr/latest/ReleaseGuide/emr-presto-considerations.html#emr-prestodb-prestosql) dan Trino.
- 2. Tentukan properti konfigurasi untuk mode ketat secara langsung, atau unggah file JSON ke Amazon S3. Secara opsional, pilih untuk metastore Anda. Tentukan VPC, subnet, tindakan bootstrap, key pair, dan grup keamanan Anda. Pilih Buat klaster untuk membuat klaster Anda.
- 3. Masuk ke node utama cluster dan jalankan presto-cli atautrino-cli.
- 4. Kirim pertanyaan Anda. Mode ketat memvalidasi setiap kueri dan menentukan apakah itu berjalan lama. Bergantung pada strict-mode-fail-query pengaturan Anda, Amazon EMR menolak kueri atau memunculkan peringatan.
- 5. Setelah selesai dengan kueri, hentikan klaster dan hapus sumber daya Anda.

Untuk mengatur konfigurasi pada cluster yang sedang berjalan dengan AWS CLI

- 1. Masuk ke node utama cluster Anda dengan AWS CLI dan jalankan presto-cli atautrinocli.
- 2. Jalankan perintah berikut dengan nilai yang Anda inginkan.

```
set session strict_mode_enabled = true; 
set session strict_mode_fail_query = false;
set session strict_mode_restrictions = 'DISALLOW_CROSS_JOIN,LIMITED_SORT';
```
### Pertimbangan

Saat Anda menggunakan mode ketat, pertimbangkan hal berikut:

- Dalam beberapa kasus, mode ketat dapat menolak kueri jangka pendek yang tidak menghabiskan banyak sumber daya. Misalnya, kueri pada tabel kecil tidak menerapkan pemfilteran dinamis atau mengganti gabungan bagian dalam dengan gabungan silang. Ini dapat menyebabkan kueri menggunakan predikat partisi wajib atau melarang gabungan silang. Ketika ini terjadi, mode ketat menolak kueri.
- Pemeriksaan mode ketat hanya diterapkan pada jenis kueri SELECT, INSERT, CREATE TABLE AS SELECT, dan EXPLORE ANALYZE.
- Anda hanya dapat menggunakan batasan pada predikat partisi wajib dengan konektor Hive.

## <span id="page-4960-0"></span>Menangani kerugian Instans Spot di Presto

Dengan Instans Spot di Amazon EMR, Anda dapat menjalankan beban kerja big data pada kapasitas Amazon EC2 cadangan dengan biaya yang lebih murah. Sebagai imbalan atas biaya yang lebih rendah, Amazon EC2 dapat mengganggu Instans Spot dengan pemberitahuan dua menit. Ketika Anda mengakhiri sebuah node, Presto dapat memakan waktu hingga 10 menit sebelum mengembalikan kesalahan. Hal ini menyebabkan penundaan yang tidak perlu dalam laporan kesalahan dan kemungkinan percobaan ulang. Pengakhiran cepat adalah fitur yang memberi Anda kontrol atas cara Presto menangani node yang dihentikan.

Tugas koordinator Presto adalah melacak semua node pekerja dengan jajak pendapat reguler status mereka. Tanpa penghentian cepat, koordinator tidak berkonsultasi dengan YARN NodeManager untuk status setiap node. Ini dapat menghasilkan loop coba lagi yang panjang sebelum kueri gagal. Dengan penghentian cepat, koordinator Presto berkonsultasi dengan status node NodeManager segera setelah jajak pendapat gagal mencapai tuan rumah. Jika NodeManager menunjukkan bahwa node tidak aktif, Presto meninggalkan percobaan ulang lebih lanjut, gagal kueri, dan mengembalikan kesalahan. NODE\_DECOMMISSIONED

Kumpulan parameter konfigurasi berikut memungkinkan Anda untuk mengontrol dan menyesuaikan perilaku Presto jika terjadi penghentian node.

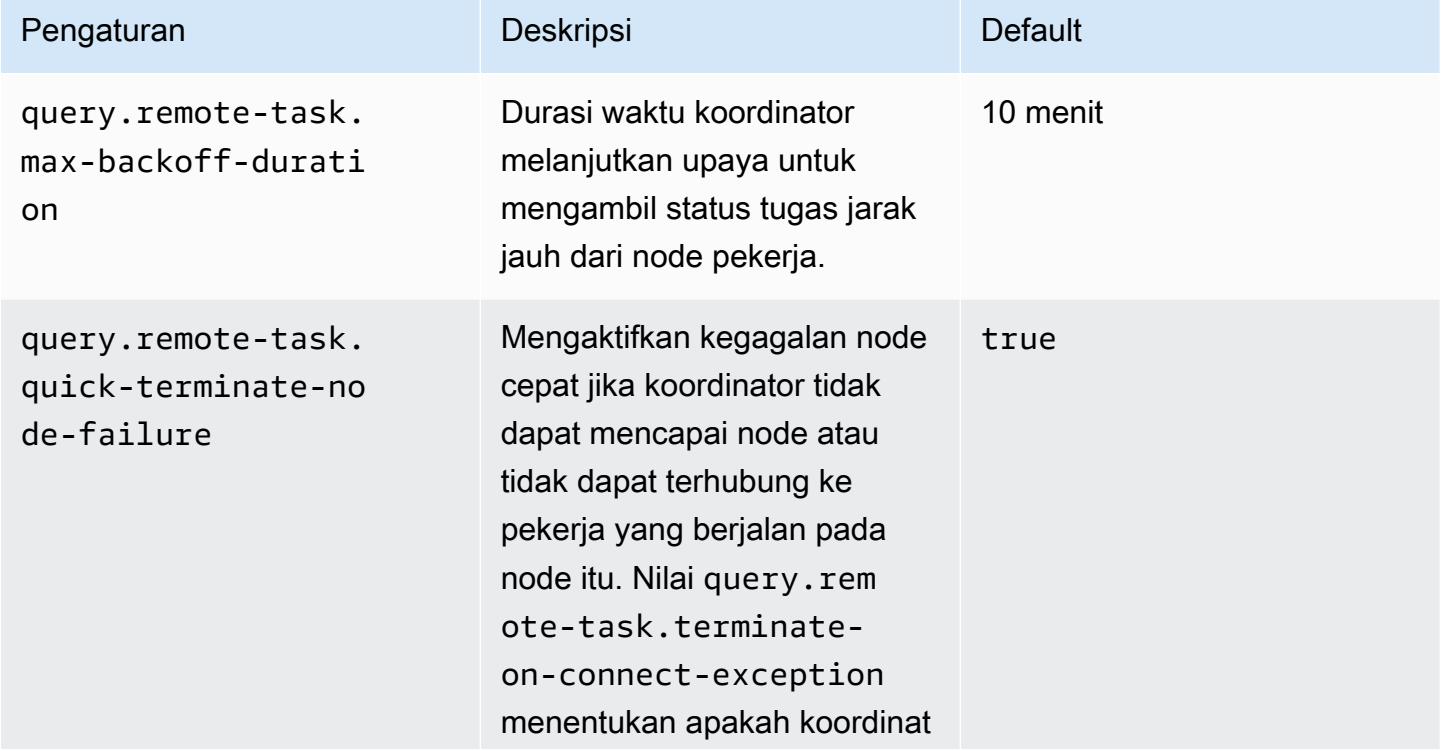

Konfigurasi presto untuk penanganan kegagalan node

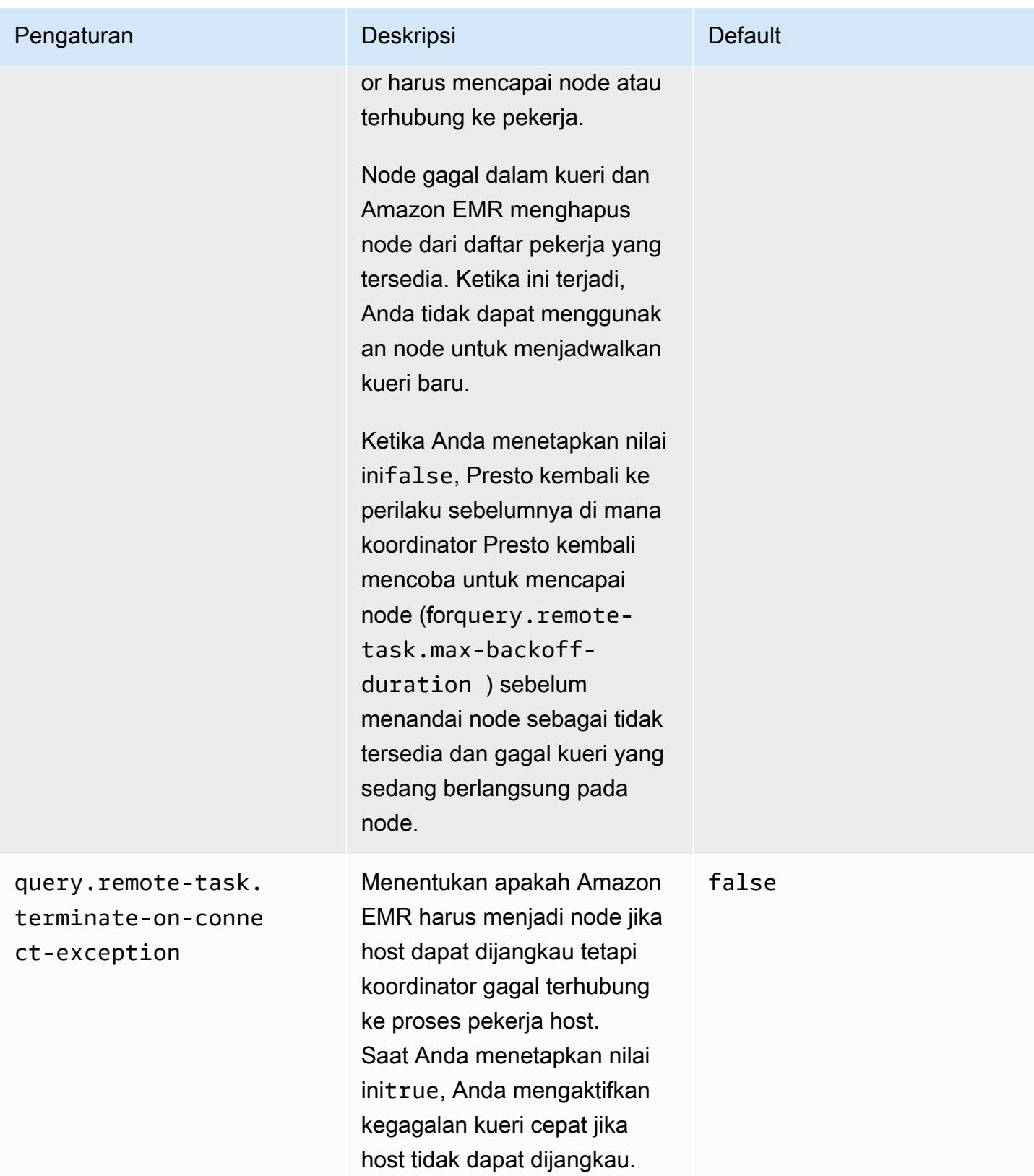

## <span id="page-4962-0"></span>Eksekusi toleran kesalahan di Trino

Eksekusi toleran kesalahan adalah mekanisme di Trino yang dapat digunakan cluster untuk mengurangi kegagalan kueri. Untuk melakukan ini, ia mencoba ulang kueri atau tugas komponennya ketika gagal. Ketika eksekusi toleran kesalahan diaktifkan, data pertukaran perantara di-spooled, dan pekerja lain dapat menggunakannya kembali jika terjadi pemadaman pekerja atau kesalahan lainnya selama eksekusi kueri.

Untuk informasi lebih lanjut tentang eksekusi toleran kesalahan di Trino, lihat [Project Tardigrade](https://trino.io/blog/2022/05/05/tardigrade-launch.html) [memberikan ETL dengan kecepatan Trino kepada pengguna awal di blog Trino.](https://trino.io/blog/2022/05/05/tardigrade-launch.html)

## Konfigurasi

Eksekusi toleran kesalahan dinonaktifkan secara default. Untuk mengaktifkan fitur, setel properti retry-policy konfigurasi dalam trino-config klasifikasi ke salah satu QUERY atau TASK berdasarkan kebijakan coba lagi yang diinginkan, sebagai berikut.

```
{"classification": 
      "trino-config",
"properties": 
      { 
      "retry-policy": 
           "QUERY" 
      }
}
```
Kebijakan **QUERY**coba lagi menginstruksikan Trino untuk mencoba ulang kueri secara otomatis ketika terjadi kesalahan pada node pekerja. Kami menyarankan Anda menggunakan kebijakan QUERY coba lagi ketika sebagian besar beban kerja untuk klaster Trino terdiri dari banyak kueri kecil.

Kebijakan **TASK**coba lagi menginstruksikan Trino untuk mencoba kembali tugas kueri individu jika terjadi kegagalan. Kami merekomendasikan kebijakan ini ketika Trino mengeksekusi kueri batch besar. Cluster dapat lebih efisien mencoba kembali tugas-tugas yang lebih kecil dalam kueri daripada mencoba lagi seluruh kueri.

## Manajer pertukaran

Manajer pertukaran menyimpan dan mengelola data spooled untuk eksekusi yang toleran terhadap kesalahan. Ini menggunakan penyimpanan eksternal untuk menyimpan data yang tumpah di luar ukuran buffer dalam memori. Anda dapat mengonfigurasi pengelola pertukaran berbasis sistem file

yang menyimpan data spooled di lokasi tertentu, seperti Amazon S3, sistem yang kompatibel dengan Amazon S3, atau HDFS.

Amazon EMR merilis 6.9.0 dan yang lebih baru menyertakan trino-exchange-manager klasifikasi untuk mengonfigurasi manajer pertukaran. Rilis ini juga mendukung HDFS untuk spooling.

Menyiapkan manajer pertukaran

Gunakan klasifikasi trino-exchange-manager konfigurasi untuk mengonfigurasi manajer pertukaran. Klasifikasi ini secara internal membuat file etc/exchange-manager.properties konfigurasi pada koordinator dan semua node pekerja. Klasifikasi juga menetapkan properti exchange-manager.name konfigurasi kefilesystem.

Secara default, Amazon EMR merilis 6.9.0 dan kemudian menggunakan HDFS sebagai manajer pertukaran. HDFS tersedia di kluster Amazon EMR EC2, dan spooling terjadi di direktori secara default. trino-exchange/ Untuk menggunakan pengaturan default, atur konfigurasi berikut:

```
{"Classification": 
     "trino-exchange-manager"
}
```
Jika Anda ingin memberikan lokasi kustom, atur properti berikut dalam trino-exchange-manager klasifikasi:

- Atur exchange.use-local-hdfs ke true.
- Setel exchange.base-directories ke lokasi direktori kustom di HDFS, misalnya,exchange.base-directories=/exchange. Jika direktori kustom belum ada di HDFS, Amazon EMR akan membuatnya.

#### Konfigurasi manajer pertukaran HDFS

Berdasarkan hasil pengujian internal, kami menyarankan Anda melakukan spool ke HDFS lokal untuk kinerja kueri yang lebih baik dibandingkan dengan sistem file berbasis cloud lainnya. Anda dapat mengatur konfigurasi berikut untuk manajer pertukaran dengan HDFS.

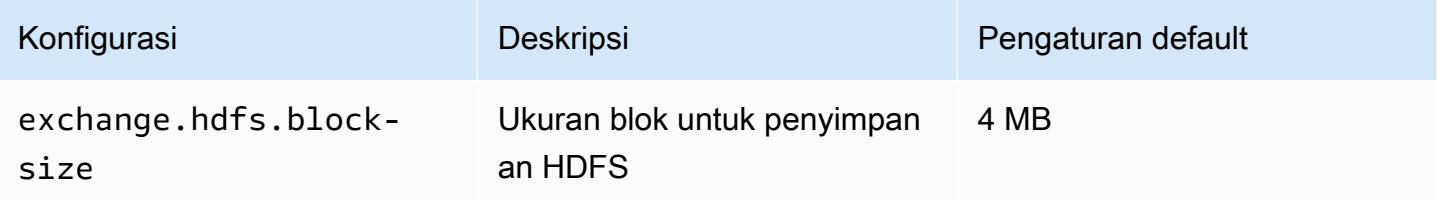

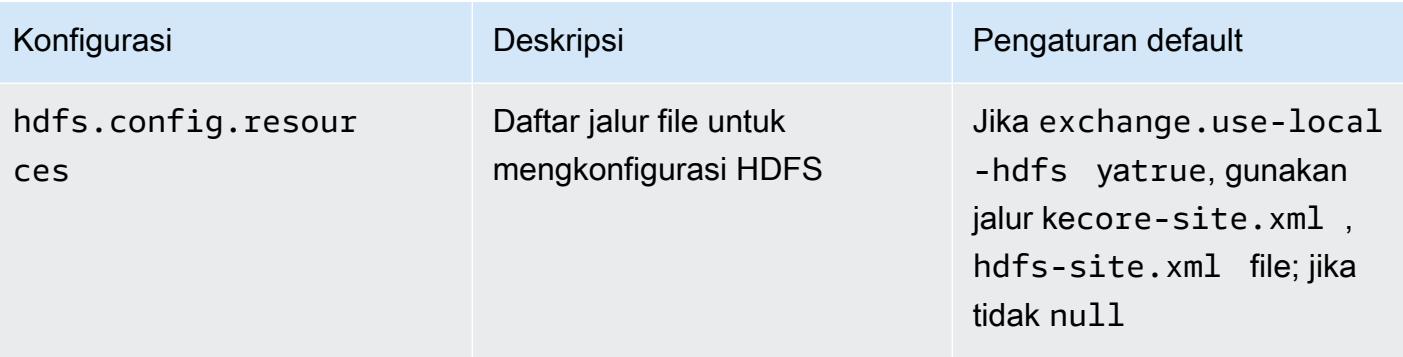

[Untuk properti konfigurasi eksekusi toleran kesalahan tambahan, dan untuk informasi tentang cara](https://trino.io/docs/current/admin/fault-tolerant-execution.html)  [menyiapkan Amazon S3 atau sistem lain yang kompatibel dengan Amazon S3 untuk spooling, lihat](https://trino.io/docs/current/admin/fault-tolerant-execution.html) [halaman eksekusi toleransi kesalahan dari dokumentasi Trino.](https://trino.io/docs/current/admin/fault-tolerant-execution.html)

### Pertimbangan dan batasan

- Jika Anda mengaktifkan eksekusi toleran kesalahan, ini menonaktifkan write operasi untuk konektor yang tidak mendukung saat disetel. write retry-policy Pada Amazon EMR rilis 6.9.0, konektor Delta Lake, Hive dan Iceberg mendukung operasi dengan. write retry-policy
- Jika Anda menggunakan manajer pertukaran dan melakukan operasi I/O yang mahal, kueri Anda mungkin mengalami penurunan kinerja sementara manajer pertukaran memindahkan data perantara ke penyimpanan eksternal.

# <span id="page-4964-0"></span>Menggunakan penskalaan otomatis Presto dengan Graceful Decommission

Rilis Amazon EMR versi 5.30.0 dan kemudian menyertakan fitur yang dapat Anda gunakan untuk menetapkan masa tenggang untuk tindakan penskalaan tertentu. Masa tenggang memungkinkan tugas Presto untuk terus berjalan sebelum node berakhir karena tindakan skala-in mengubah ukuran atau permintaan kebijakan skala otomatis. Untuk informasi selengkapnya tentang aturan penskalaan, lihat [Memahami aturan skala otomatis](https://docs.aws.amazon.com/emr/latest/ManagementGuide/emr-automatic-scaling.html#emr-scaling-rules) dalam Amazon EMR. Presto autoscaling dengan anggun Dekommission mencegah tugas-tugas baru dari yang dijadwalkan pada node yang menonaktifkan, sementara pada saat yang sama memungkinkan tugas-tugas yang sudah berjalan untuk menyelesaikan sebelum mematikan timeout tercapai. Query yang berjalan akan menyelesaikan eksekusi sebelum node dinonaktifkan. Autoscaling tidak didukung pada armada misalnya.

Anda dapat mengontrol berapa banyak waktu untuk memungkinkan tugas Presto untuk menyelesaikan setelah autoscale mematikan permintaan diterima. Secara default, menutup batas waktu untuk Amazon EMR adalah 0 menit, yang berarti bahwa Amazon EMR segera berakhir node dan setiap tugas Presto berjalan di atasnya, jika diperlukan oleh permintaan skala-in. Untuk mengatur timeout lebih lama untuk tugas Presto di Amazon EMR untuk memungkinkan menjalankan query untuk menyelesaikan sebelum skala ke bawah cluster, gunakan presto-config klasifikasi konfigurasi untuk mengatur graceful-shutdown-timeout parameter untuk nilai dalam detik atau menit lebih besar dari nol. Untuk informasi selengkapnya, lihat [Konfigurasikan aplikasi.](#page-3081-0)

Sebagai contoh, meningkatkan graceful-shutdown-timeout Nilai untuk "30m" menentukan jangka waktu habis 30 menit. Setelah menutup batas waktu berakhir, node ditandai untuk menonaktifkan paksa dihentikan jika menunggu permintaan tugas untuk menyelesaikan, dan permintaan gagal. Jika tugas query selesai dalam lima menit, node ditandai untuk dekomisioning berakhir pada lima menit, asalkan aplikasi YARN lainnya telah menyelesaikan eksekusi.

Example Contoh konfigurasi Presto autoscale dengan anggun Decommission

Ganti graceful-shutdown-timeout nilai dengan jumlah menit yang sesuai untuk setup Anda. Tidak ada nilai maksimum. Contoh di bawah ini menetapkan nilai timeout 1800 detik (30 menit).

```
\Gamma { 
           "classification": "presto-config", 
           "properties": { 
                "graceful-shutdown-timeout": "1800s" 
           } 
      }
]
```
#### Batasan

PrestoDB anggun dekommission tidak bekerja pada cluster EMR di mana konektivitas HTTP dinonaktifkan, seperti ketika http-server.http.enabled diatur ke false. Trino sama sekali tidak mendukung Graceful Decommission, terlepas dari pengaturannya. httpserver.http.enabled

# <span id="page-4965-0"></span>Pertimbangan dengan Presto on Amazon EMR

Pertimbangkan batasan berikut saat Anda menjalankan [Presto](https://aws.amazon.com/big-data/what-is-presto/) di Amazon EMR.

### Perintah baris eksekusi Presto

Di Amazon EMR, PrestoDB dan Trino keduanya menggunakan baris perintah yang sama yang dapat dieksekusi,, seperti pada contoh berikut. presto-cli

```
presto-cli --catalog hive
```
## Properti penyebaran Presto yang tidak dapat dikonfigurasi

Versi Amazon EMR yang Anda gunakan menentukan konfigurasi penerapan Presto yang tersedia. Untuk informasi selengkapnya tentang properti konfigurasi ini, lihat [Menerapkan Presto di](https://prestodb.io/docs/current/installation/deployment.html)  [dokumentasi Presto.](https://prestodb.io/docs/current/installation/deployment.html) Tabel berikut menunjukkan opsi konfigurasi yang berbeda untuk properties file Presto.

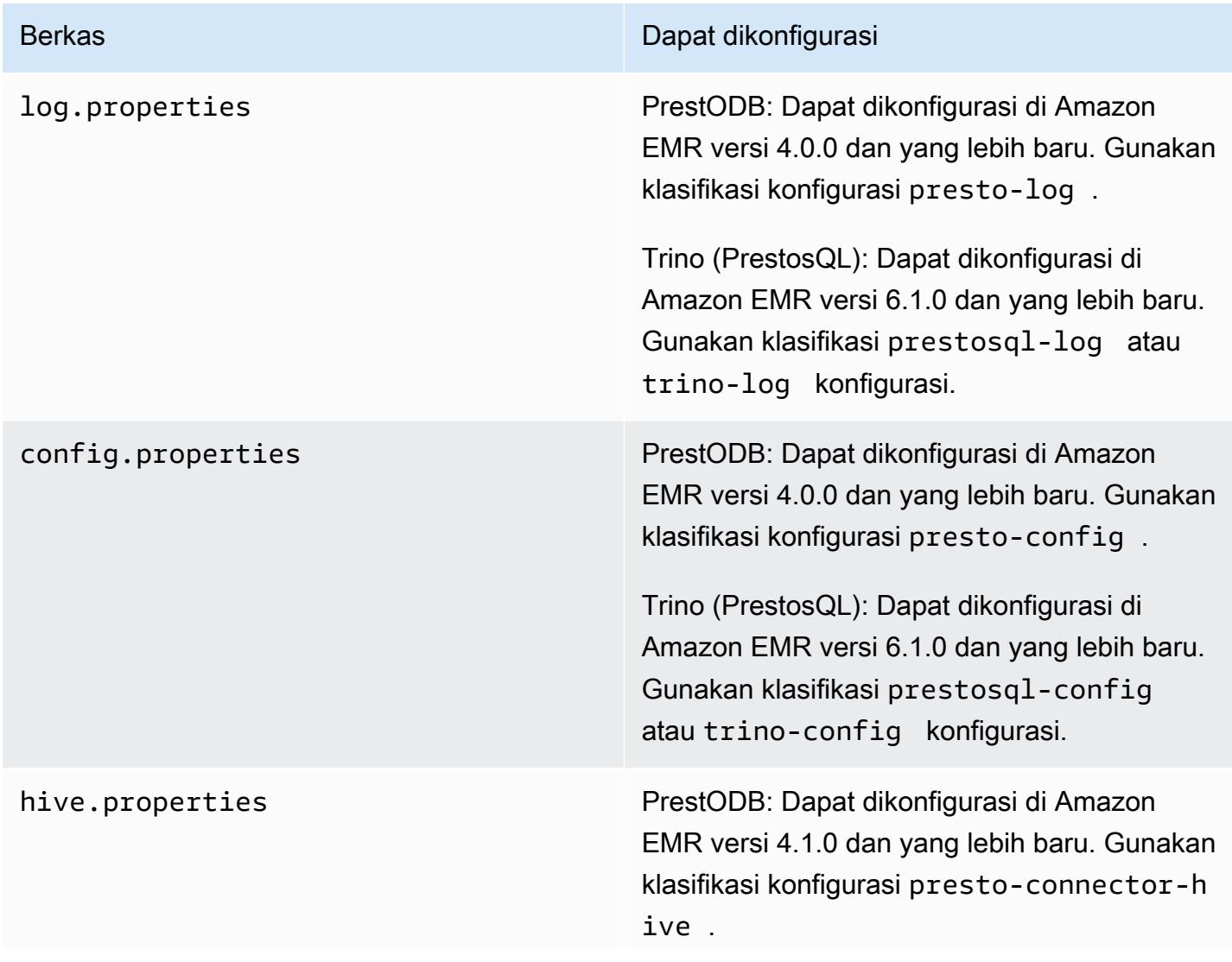

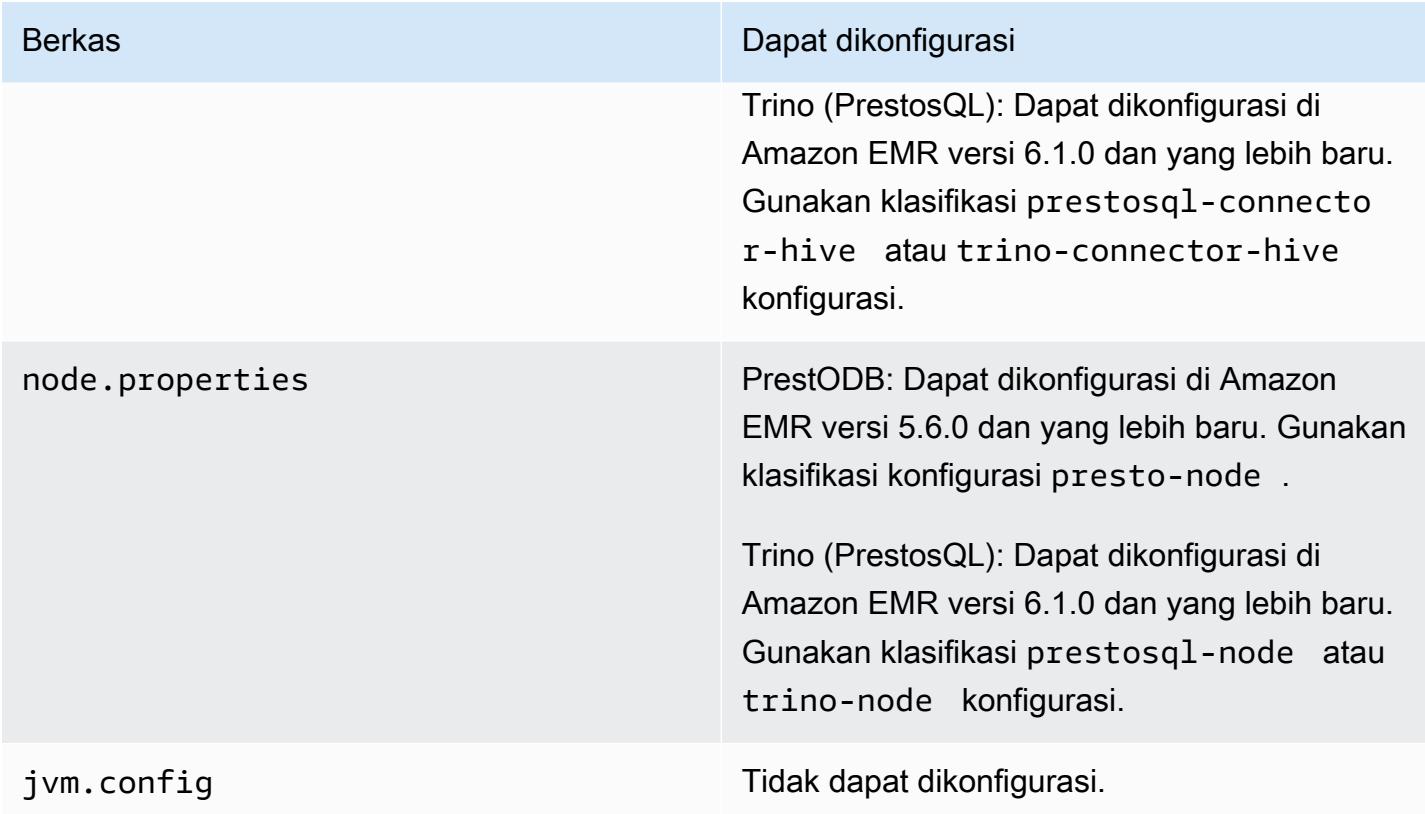

## <span id="page-4967-0"></span>Instalasi prestoDB dan Trino

Nama aplikasi Presto terus digunakan untuk menginstal PrestoDB pada cluster. Untuk menginstal Trino di cluster, gunakan nama aplikasi Trino (atau PrestosQL di versi Amazon EMR yang lebih lama).

Anda dapat menginstal PrestoDB atau Trino, tetapi Anda tidak dapat menginstal keduanya pada satu cluster. Jika Anda menentukan PrestoDB dan Trino saat Anda mencoba membuat klaster, kesalahan validasi terjadi dan permintaan pembuatan klaster gagal.

## Konfigurasi EMRFS dan PrestOS3 FileSystem

Dengan Amazon EMR versi 5.12.0 dan yang lebih baru, PrestoDB dapat menggunakan EMRFS. Ini adalah konfigurasi default. EMRFS juga merupakan sistem file default untuk Trino (PrestosQL) di Amazon EMR versi 6.1.0 dan yang lebih baru. Untuk informasi selengkapnya, lihat [Sistem File EMR](https://docs.aws.amazon.com/emr/latest/ReleaseGuide/emr-fs)  [\(EMRFS\) di Panduan Manajemen](https://docs.aws.amazon.com/emr/latest/ReleaseGuide/emr-fs) EMR Amazon. Dengan versi Amazon EMR sebelumnya, PrestOS3 FileSystem adalah satu-satunya opsi konfigurasi.

Anda dapat menggunakan konfigurasi keamanan untuk mengatur enkripsi untuk data EMRFS di Amazon S3. Anda juga dapat menggunakan peran IAM untuk permintaan EMRFS ke Amazon S3.
Untuk informasi lebih lanjut, lihat [Memahami opsi enkripsi](https://docs.aws.amazon.com/emr/latest/ManagementGuide/emr-data-encryption-options.html) dan [Mengkonfigurasi peran IAM untuk](https://docs.aws.amazon.com/emr/latest/ManagementGuide/emr-emrfs-iam-roles.html) [permintaan EMRFS ke Amazon S3](https://docs.aws.amazon.com/emr/latest/ManagementGuide/emr-emrfs-iam-roles.html) dalam Amazon EMR.

#### **a** Note

Jika Anda menanyakan data yang mendasarinya di Amazon S3 dengan Amazon EMR versi 5.12.0, kesalahan Presto dapat terjadi. Hal ini karena Presto gagal untuk mengambil nilai klasifikasi konfigurasi dari emrfs-site.xml. Sebagai solusinya, buat emrfs subdirektori di bawah usr/lib/presto/plugin/hive-hadoop2/ dan buat symlink ke file yang adausr/lib/presto/plugin/hive-hadoop2/emrfs. /usr/share/aws/emr/emrfs/ conf/emrfs-site.xml Kemudian restart proses presto-server (sudo presto-server stopdiikuti oleh). sudo presto-server start

Anda dapat mengganti default EMRFS dan menggunakan PrestOS3 sebagai gantinya. FileSystem Untuk melakukannya, gunakan perintah presto-connector-hive klasifikasi konfigurasi untuk mengatur hive.s3-file-system-type ke PRESTO Seperti yang ditunjukkan dalam contoh berikut. Untuk informasi selengkapnya, lihat [Konfigurasikan aplikasi.](#page-3081-0)

```
\Gamma { 
        "Classification": "presto-connector-hive", 
        "Properties": { 
            "hive.s3-file-system-type": "PRESTO" 
        } 
    }
]
```
Jika Anda menggunakan PrestOS3FileSystem, gunakan klasifikasi presto-connector-hive konfigurasi atau trino-connector-hive untuk Trino untuk mengkonfigurasi properti PrestOS3. FileSystem Untuk informasi selengkapnya tentang properti yang tersedia, lihat [konfigurasi Amazon](https://prestodb.io/docs/current/connector/hive.html#amazon-s3-configuration) [S3](https://prestodb.io/docs/current/connector/hive.html#amazon-s3-configuration) di bagian Hive Connector pada dokumentasi Presto. Pengaturan ini tidak berlaku untuk EMRFS.

### Pengaturan default untuk peniruan pengguna akhir

Secara default, Amazon EMR versi 5.12.0 dan yang lebih baru mengaktifkan peniruan identitas pengguna akhir untuk akses ke HDFS. Untuk informasi lebih lanjut, lihat [Peniruan nama pengguna](https://prestodb.io/docs/current/connector/hive-security.html#end-user-impersonation)  [akhir](https://prestodb.io/docs/current/connector/hive-security.html#end-user-impersonation) dalam dokumentasi Presto. Untuk mengubah setelan ini dengan klasifikasi presto-config konfigurasi, setel hive.hdfs.impersonation.enabled properti kefalse.

## Port default untuk antarmuka web Presto

Secara default, Amazon EMR mengkonfigurasi antarmuka web Presto pada koordinator Presto untuk menggunakan port 8889 (untuk PrestoDB dan Trino). Untuk mengubah port, gunakan klasifikasi presto-config konfigurasi untuk mengatur http-server.http.port properti. Untuk informasi lebih lanjut, lihat [Properti Config](https://prestodb.io/docs/current/installation/deployment.html#config-properties) dalam Penerapan Presto bagian Dokumentasi Presto.

#### Masalah dengan eksekusi Hive Bucket dalam beberapa rilis

Presto versi 152.3 memiliki masalah dengan eksekusi bucket Hive yang menyebabkan kinerja kueri Presto yang lebih lambat secara signifikan dalam beberapa kondisi. Amazon EMR versi 5.0.3, 5.1.0, dan 5.2.0 termasuk versi Presto ini. Untuk mengurangi masalah ini, gunakan klasifikasi prestoconnector-hive konfigurasi untuk menyetel hive.bucket-execution propertifalse, seperti yang ditunjukkan pada contoh berikut.

```
\Gamma { 
        "Classification": "presto-connector-hive", 
        "Properties": { 
            "hive.bucket-execution": "false" 
        } 
    }
]
```
# Riwayat rilis presto

Tabel berikut mencantumkan versi Presto yang disertakan dalam setiap versi rilis Amazon EMR, bersama dengan komponen yang diinstal dengan aplikasi. Untuk versi komponen di setiap rilis, lihat bagian Versi Komponen untuk rilis Anda di[Amazon EMR 7.x versi rilis](#page-22-0),[Amazon EMR versi rilis 6.x,](#page-74-0) ata[uAmazon EMR versi rilis 5.x.](#page-924-0)

Informasi versi Presto

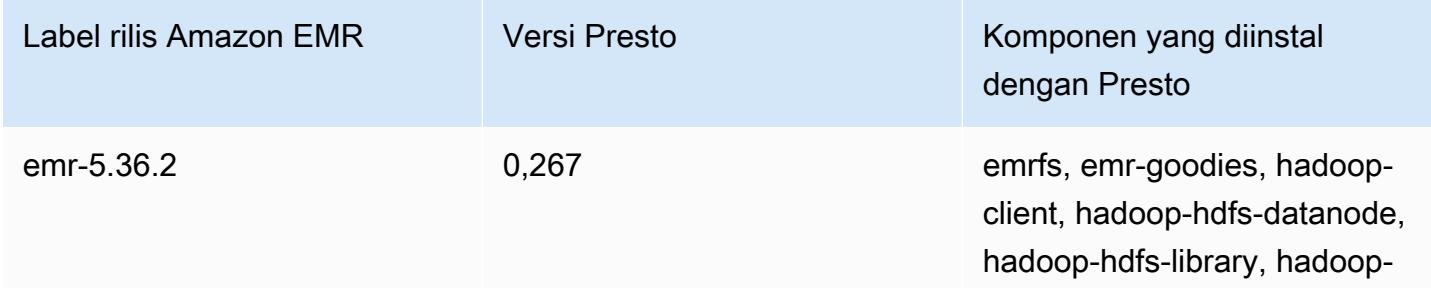

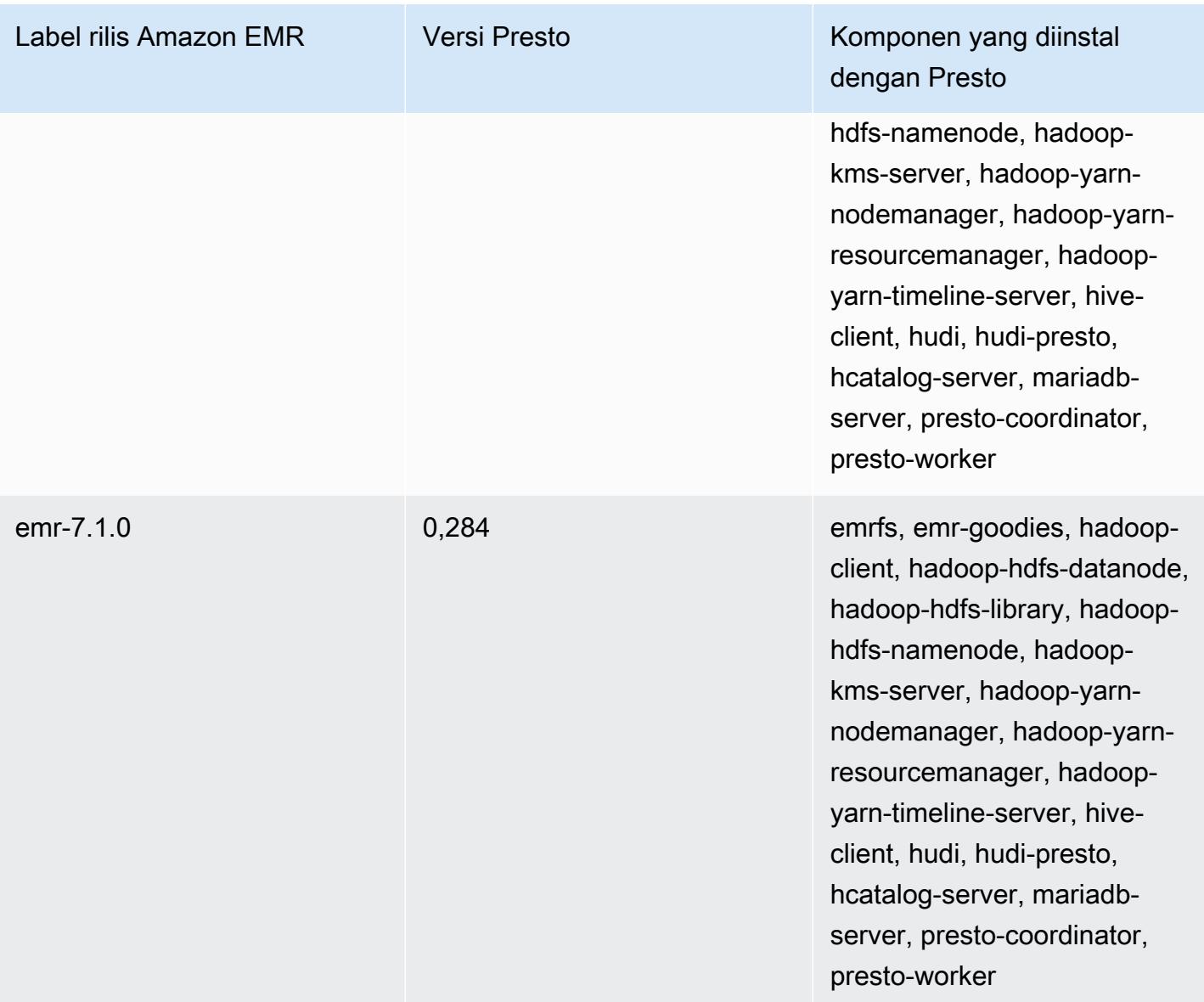

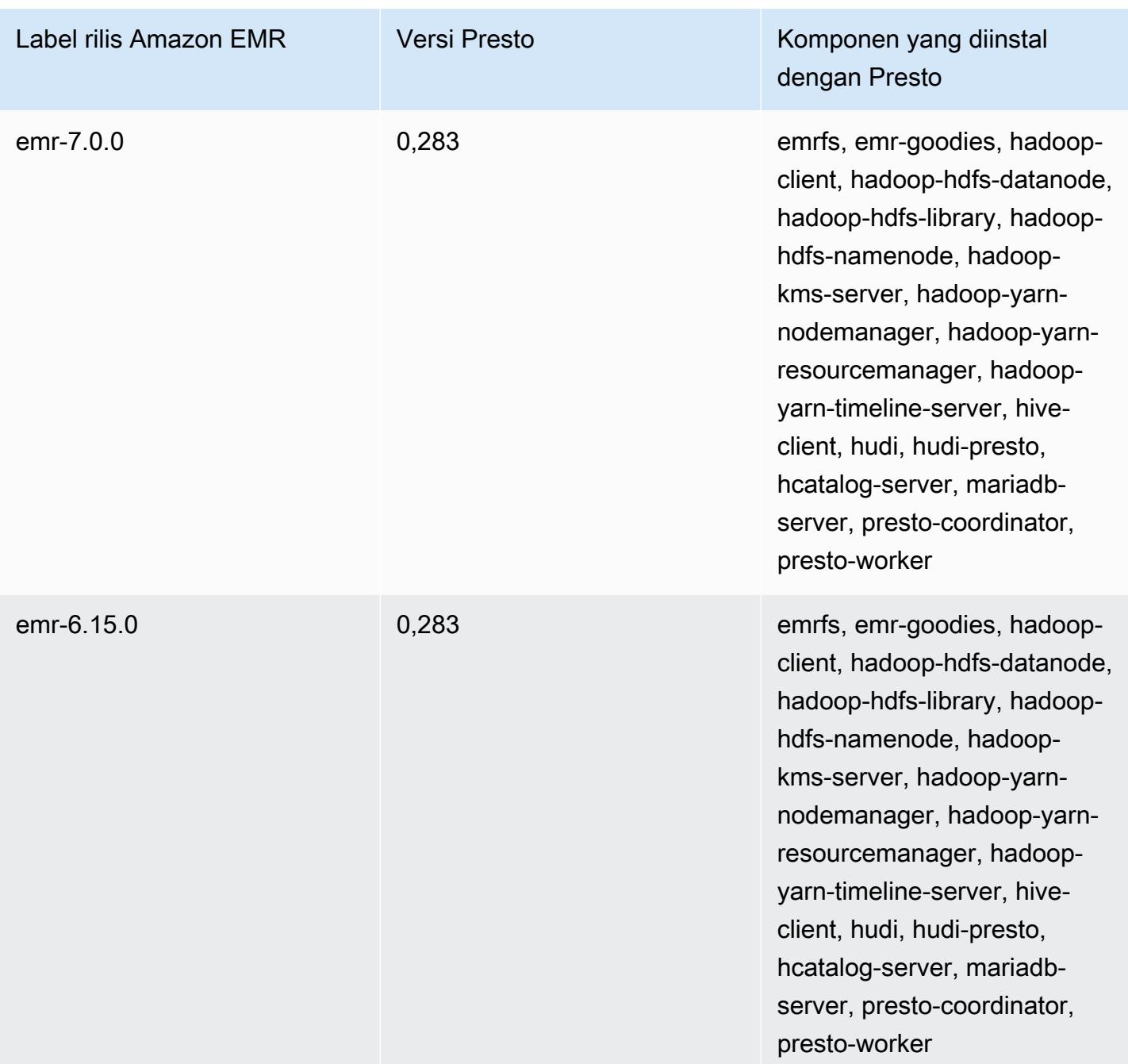

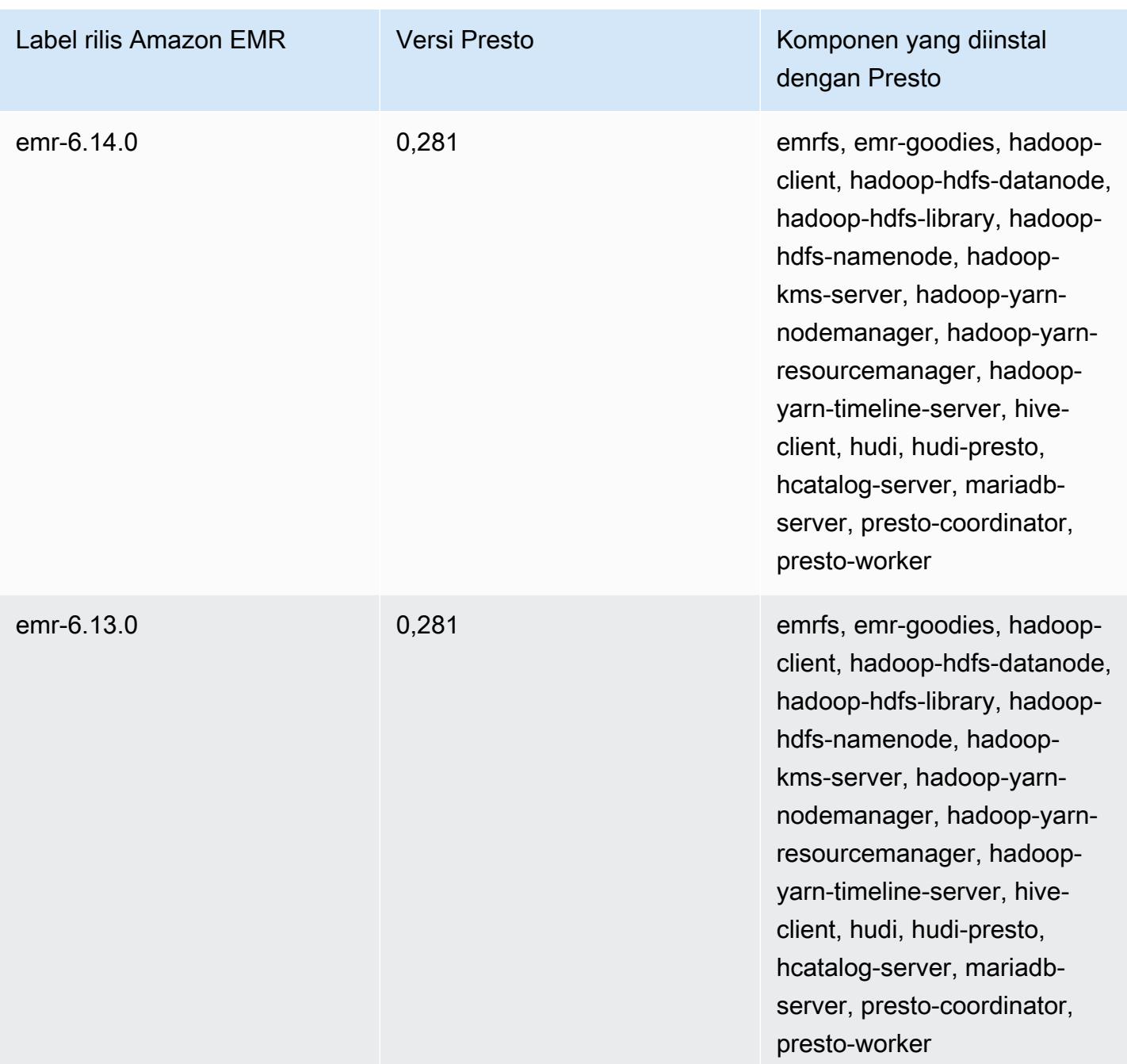

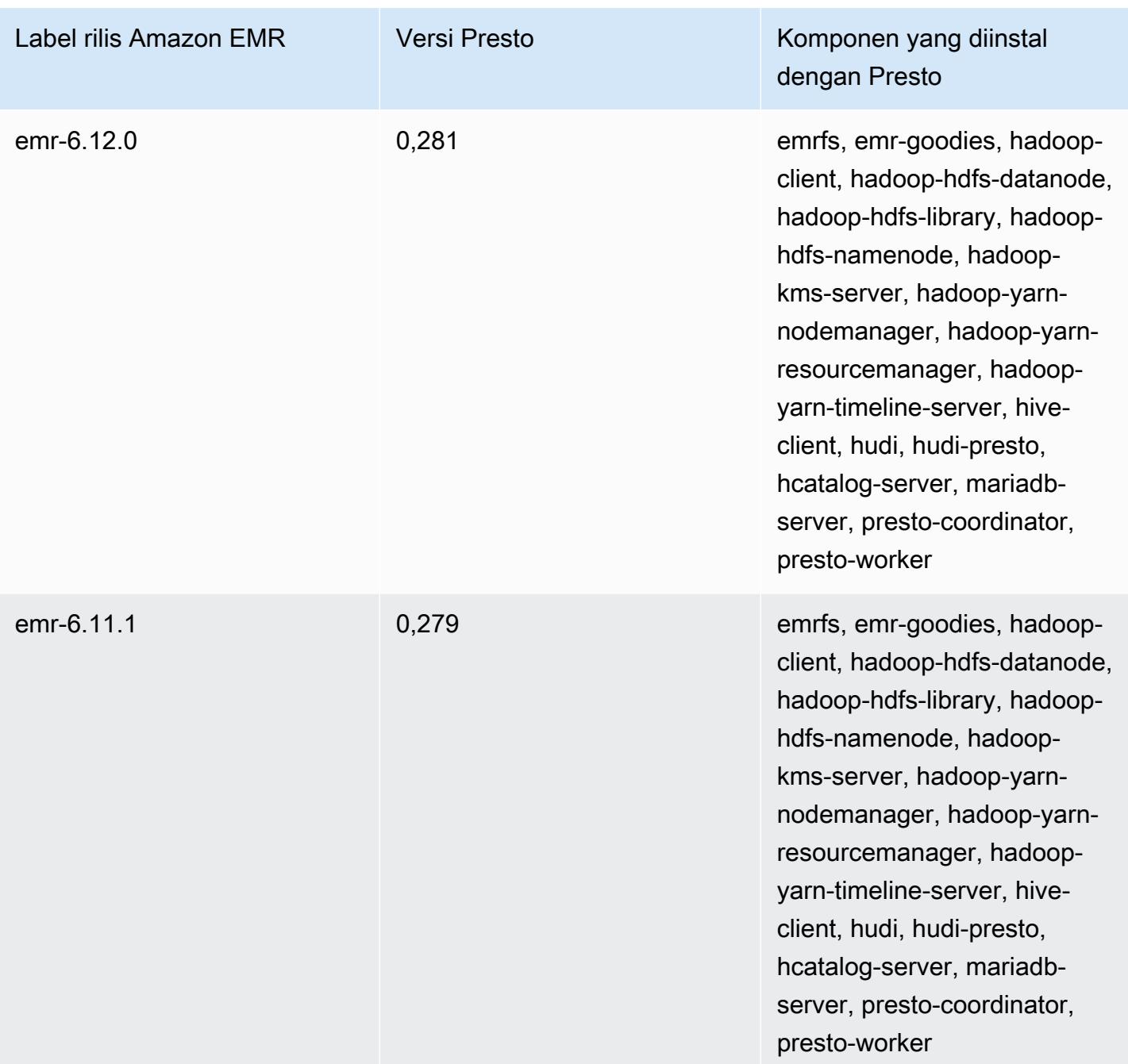

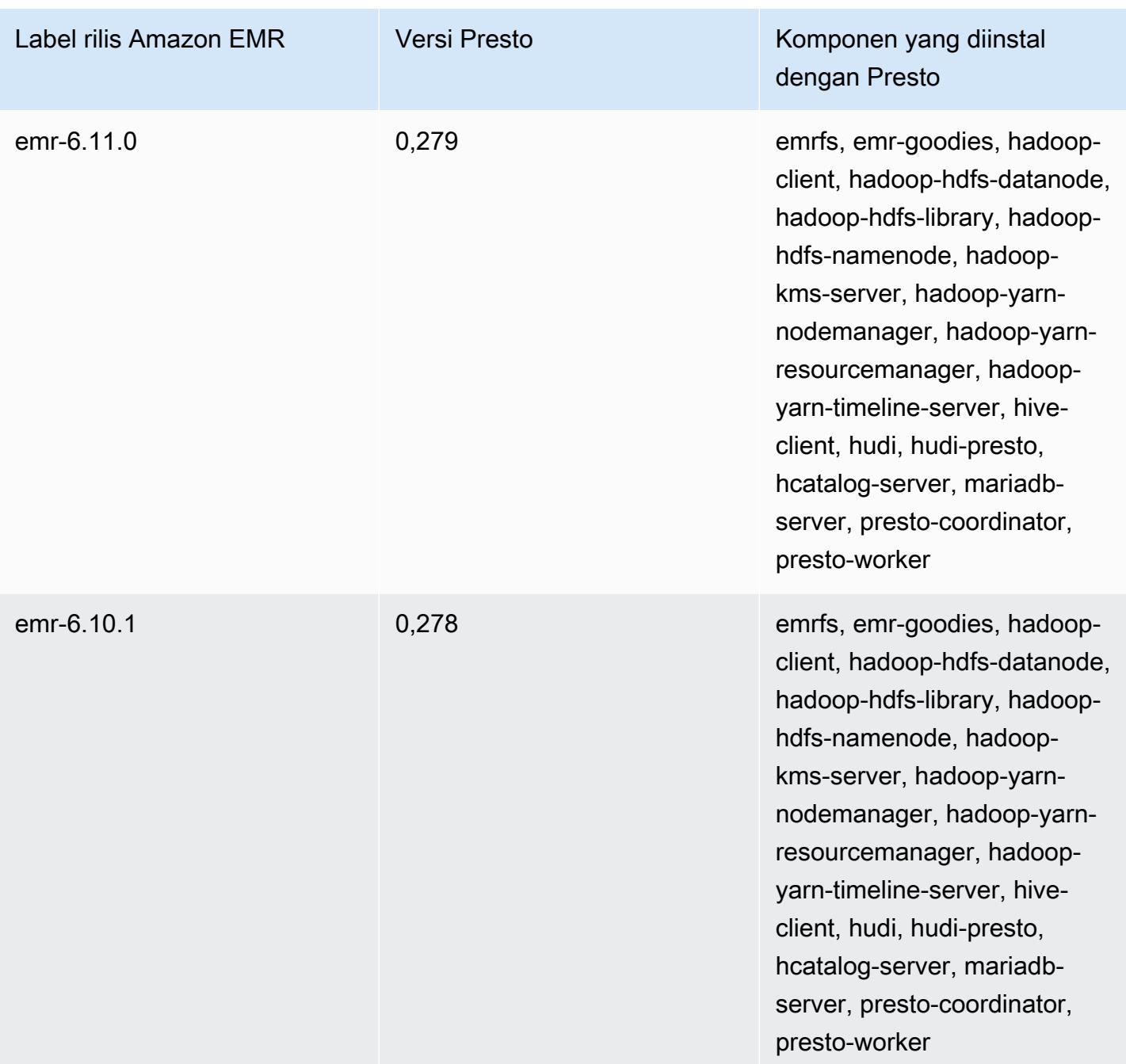

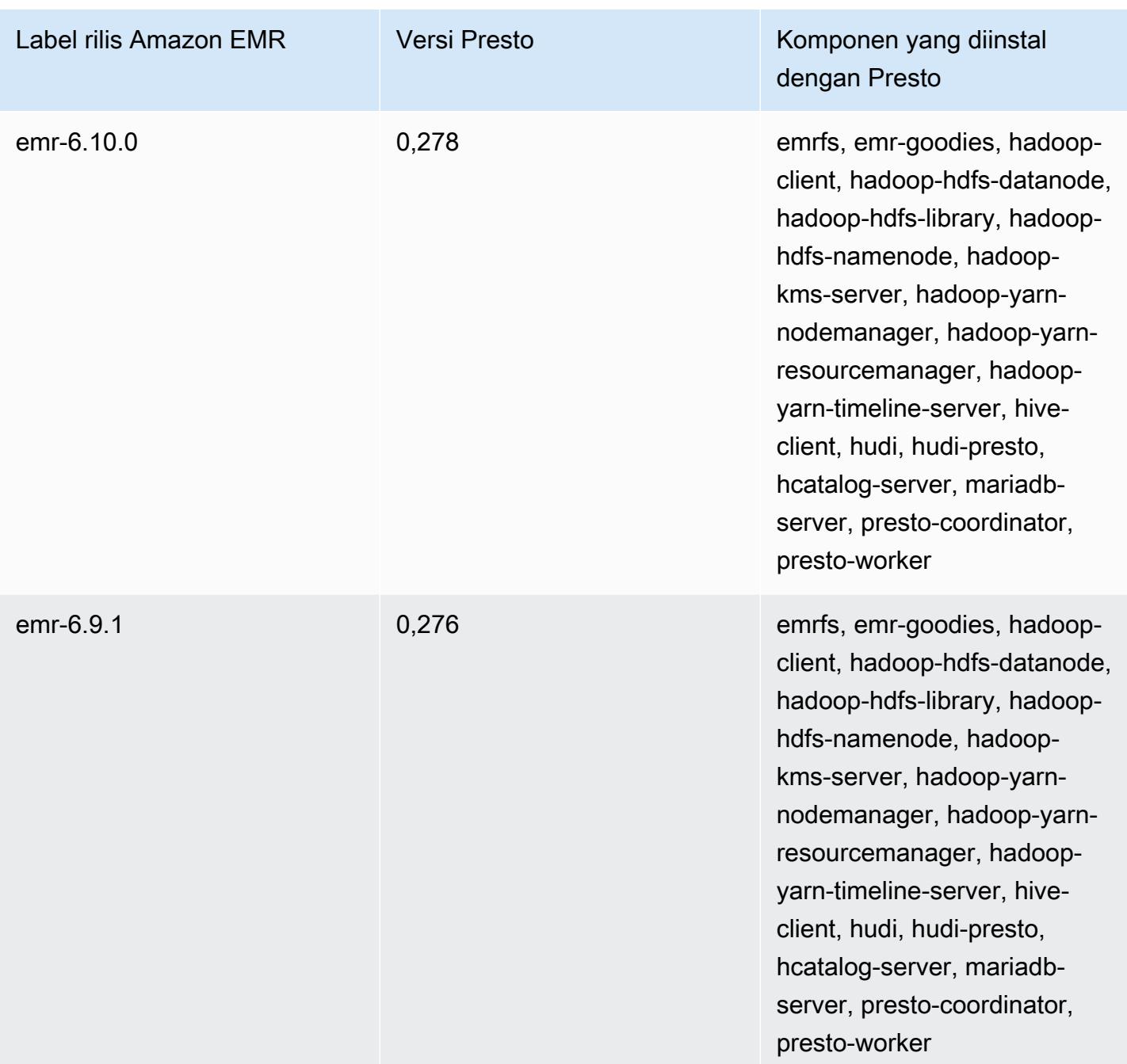

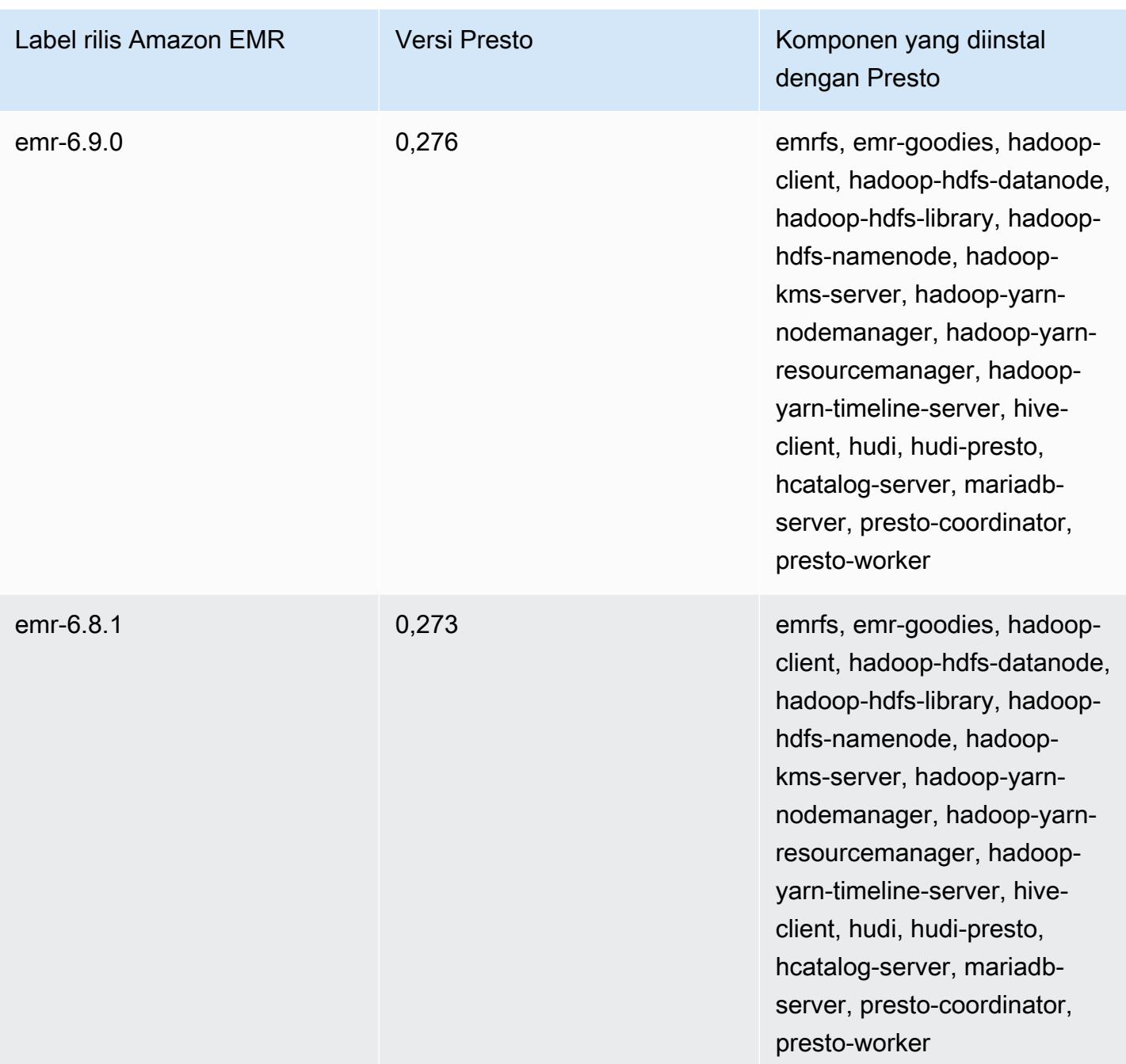

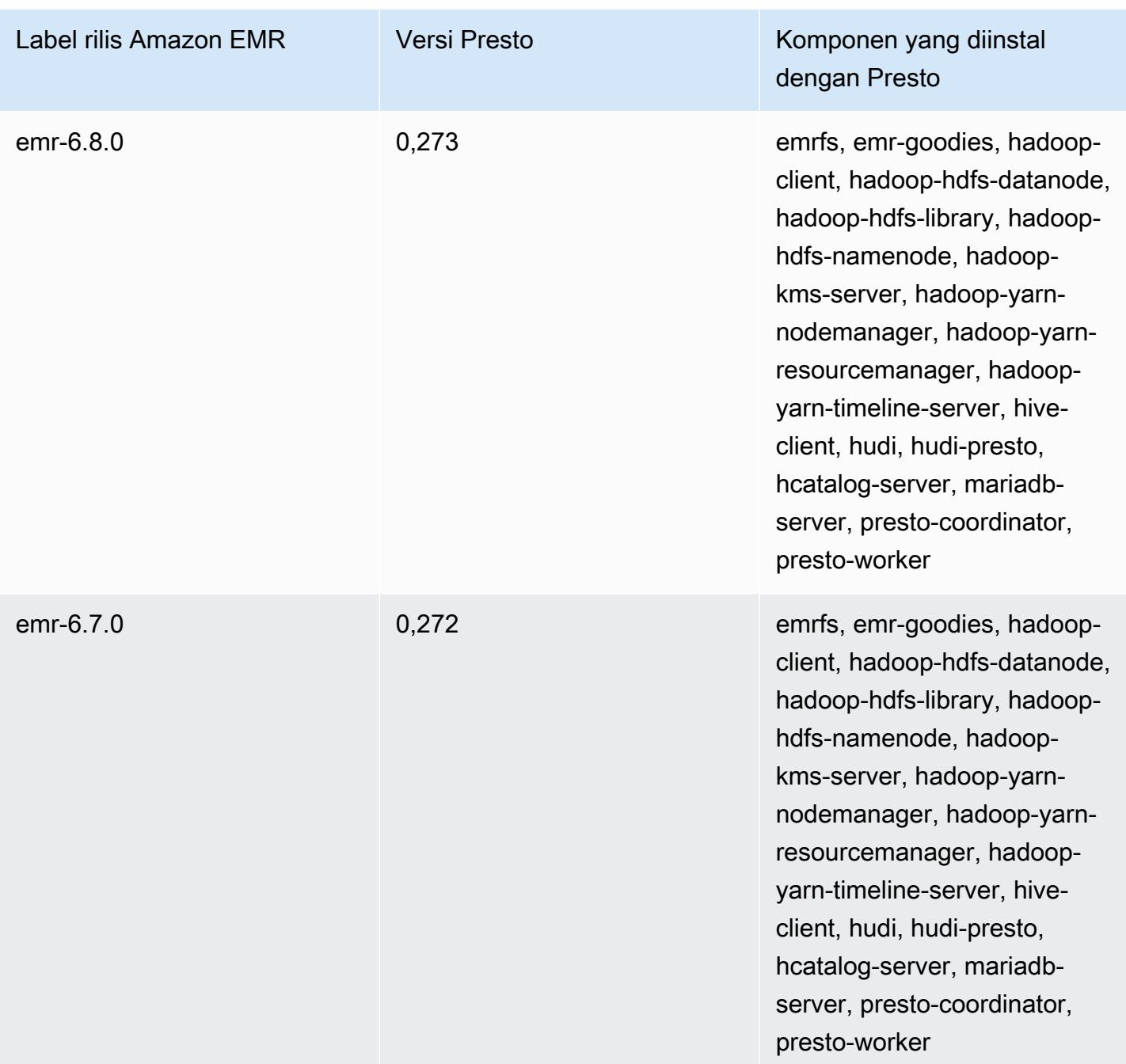

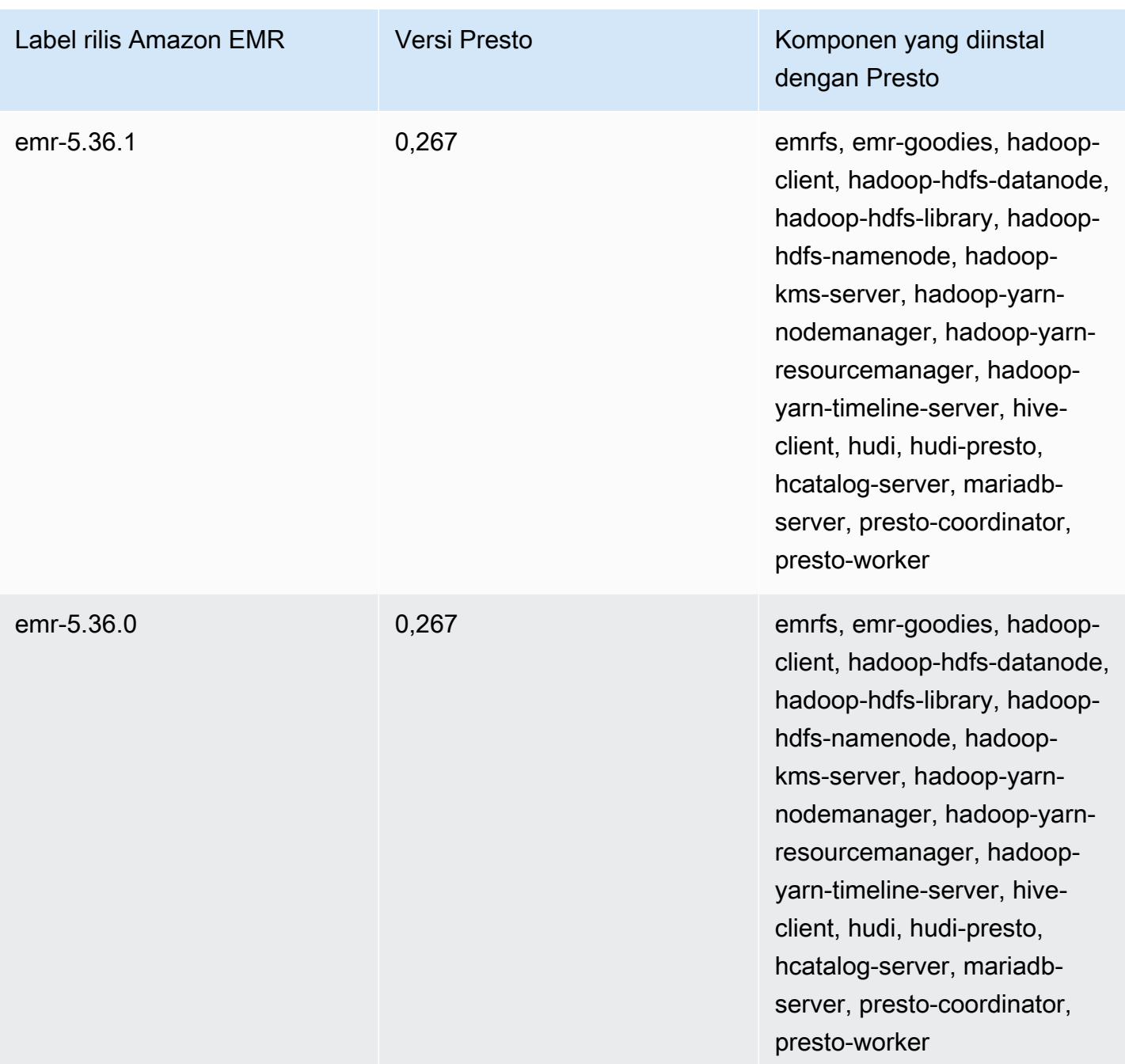

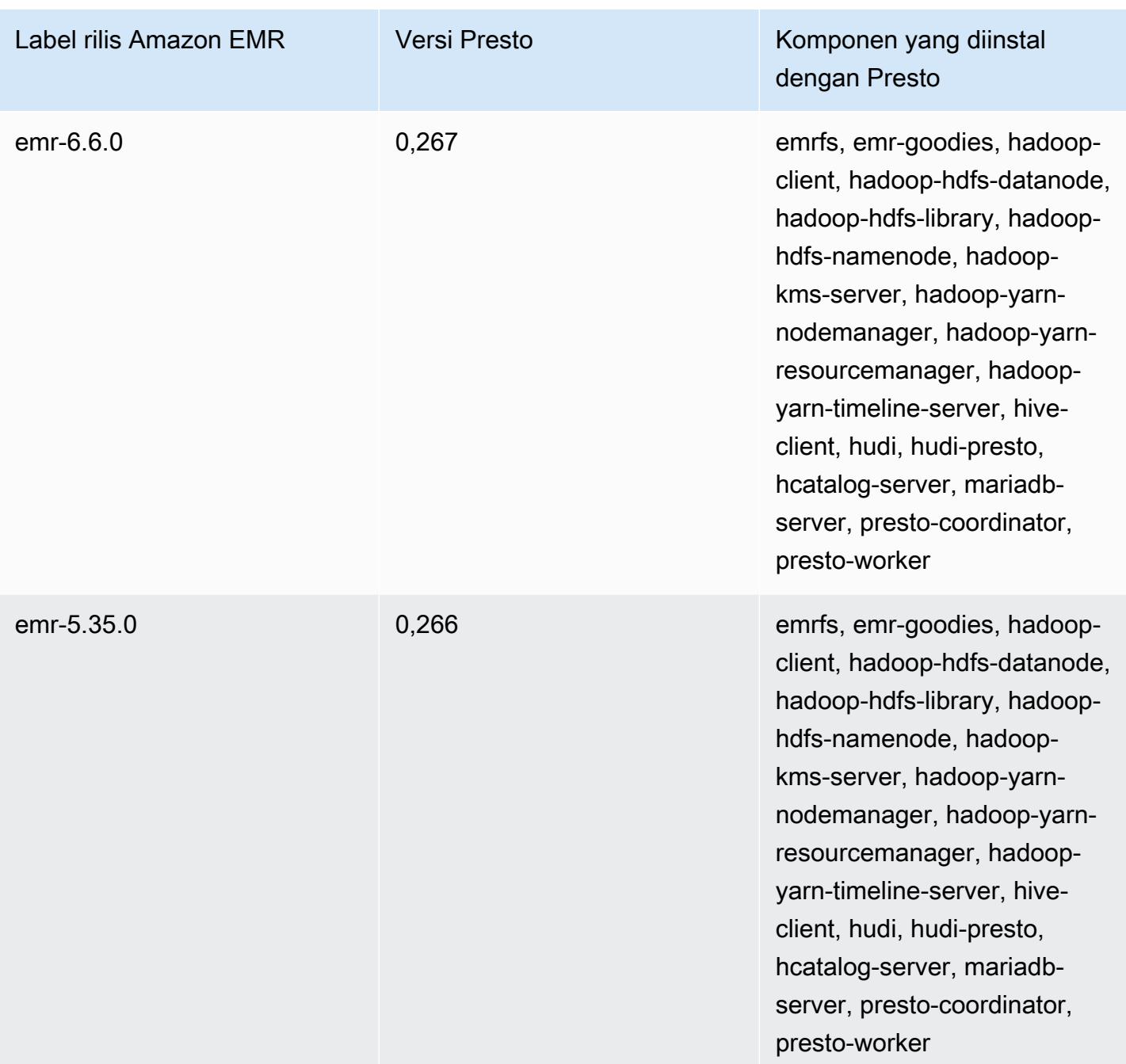

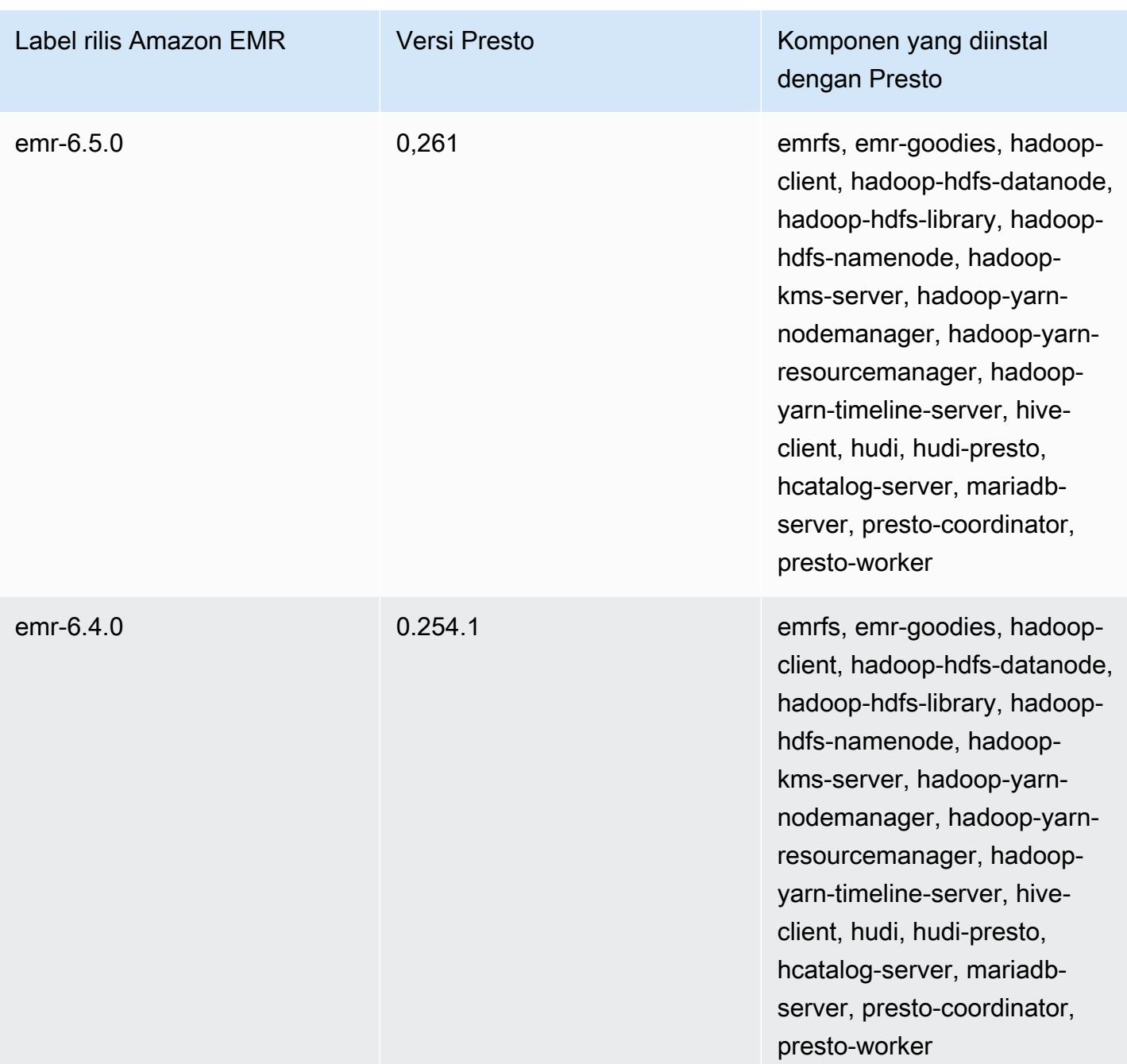

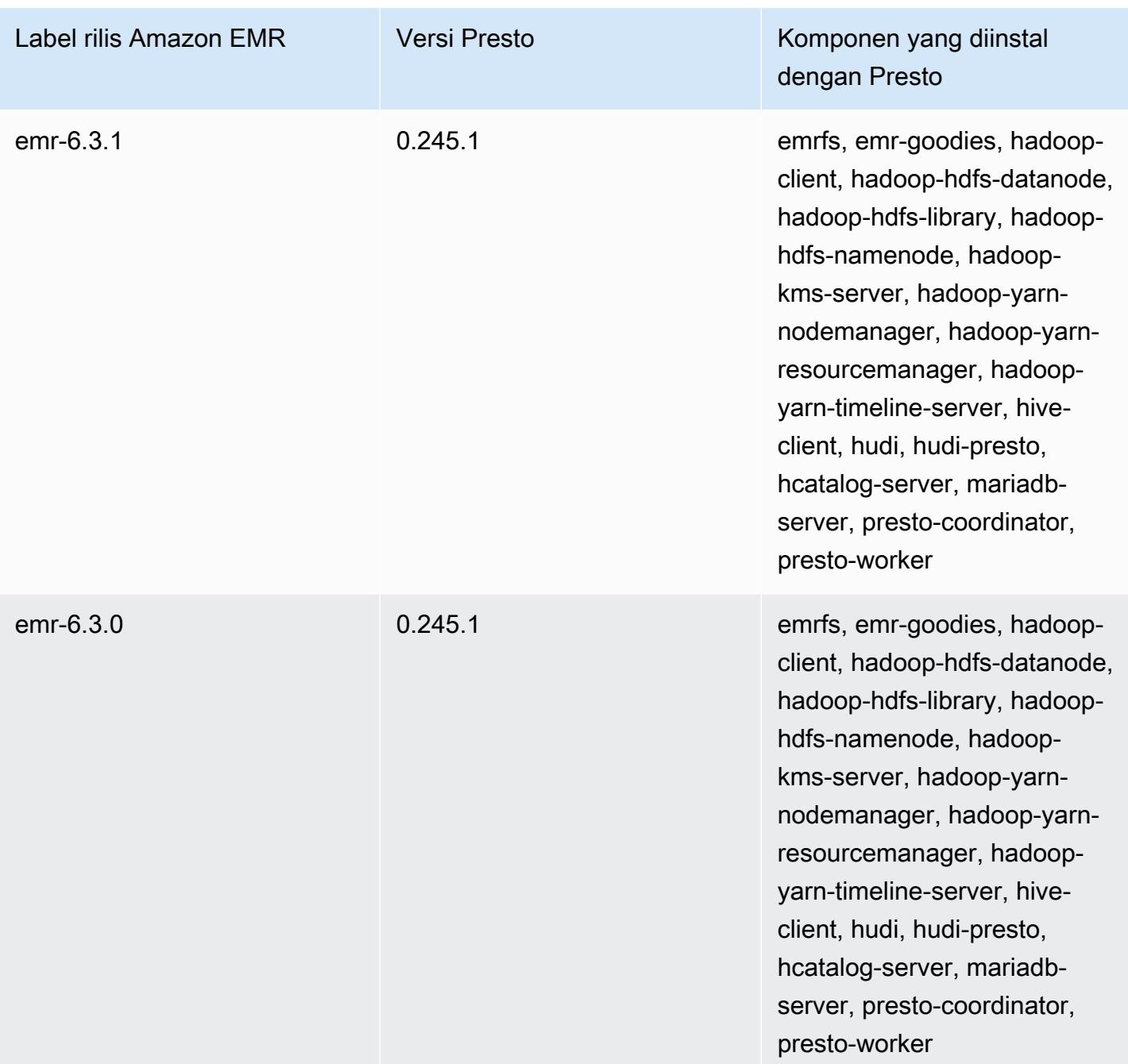

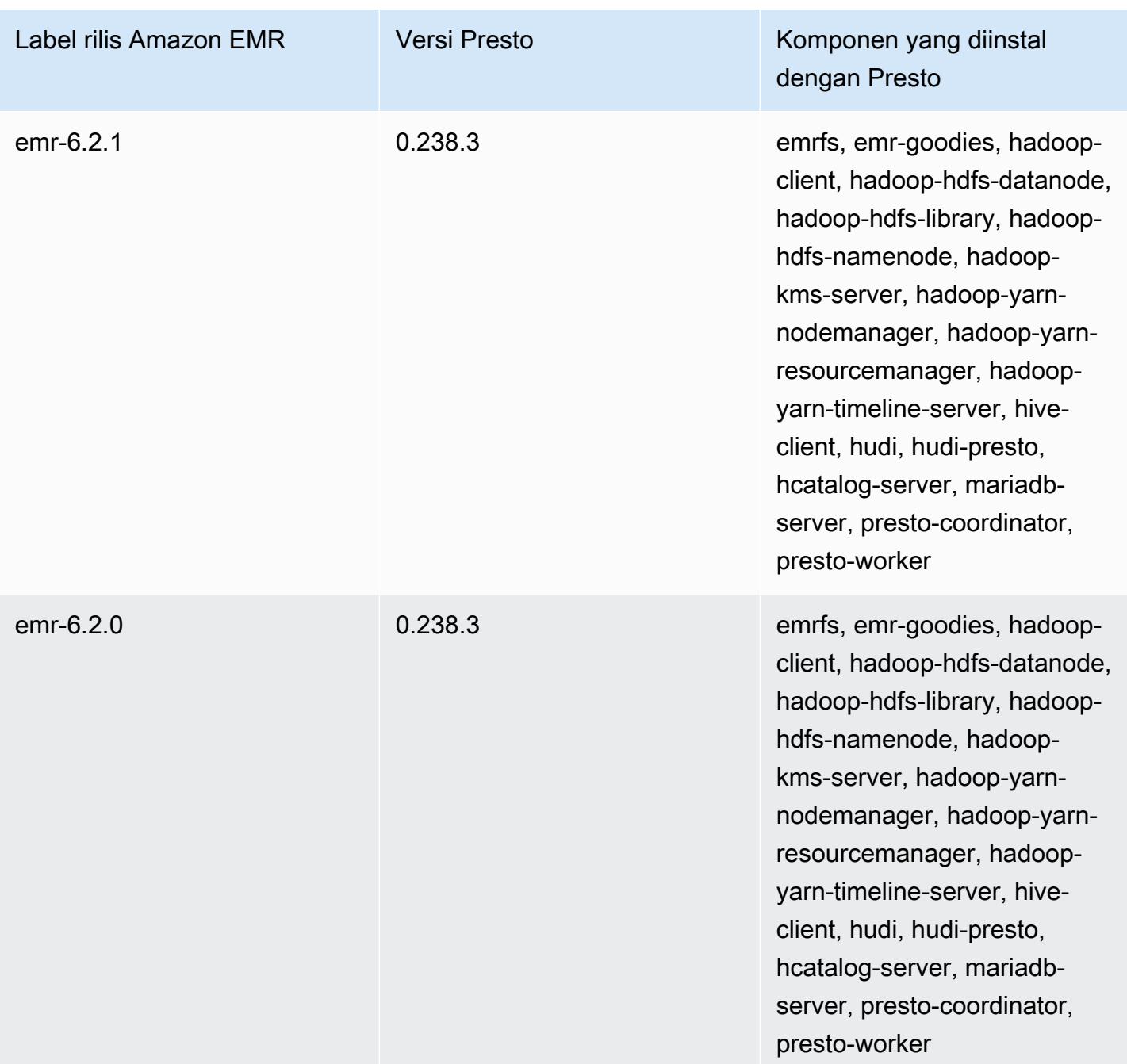

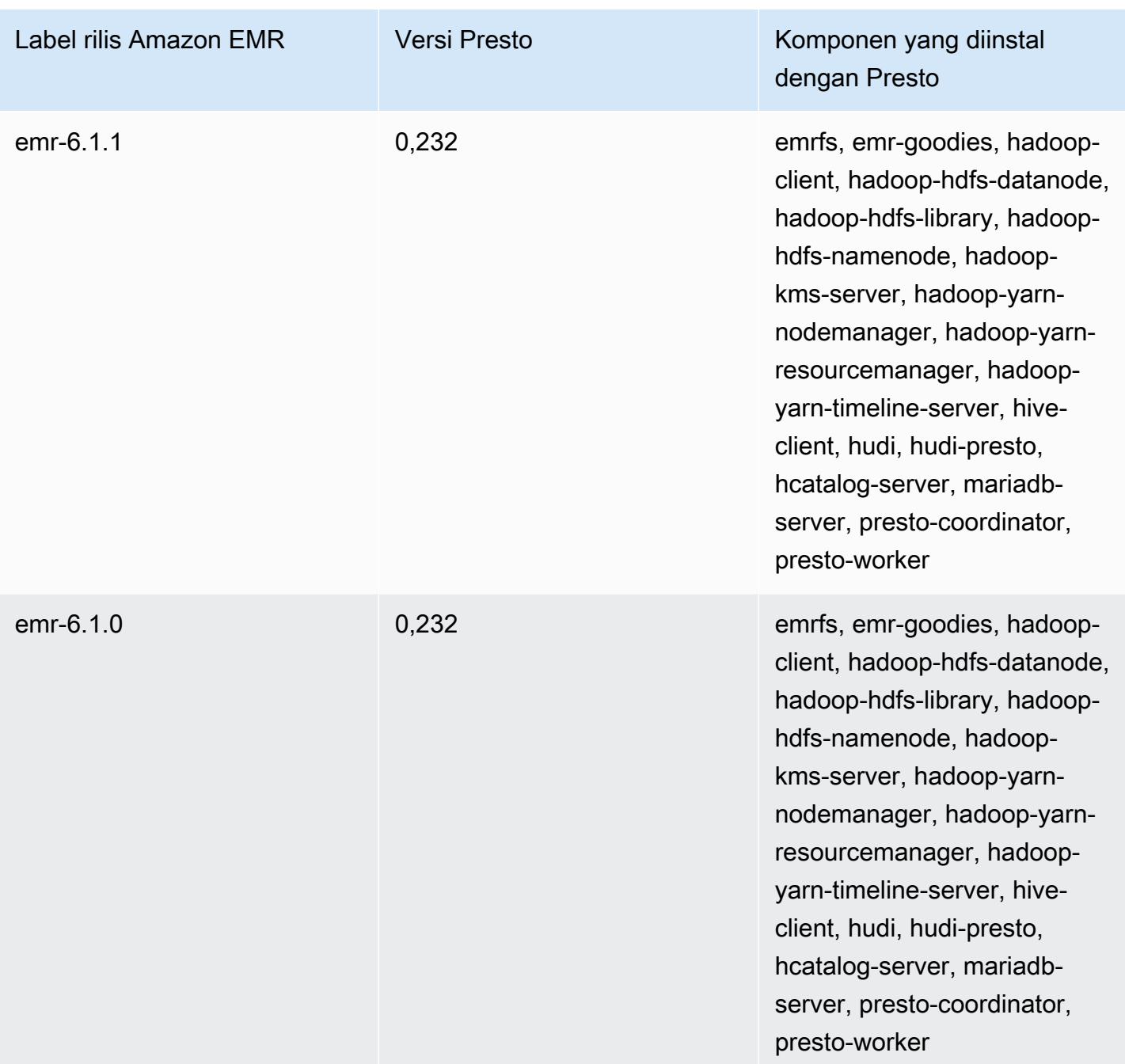

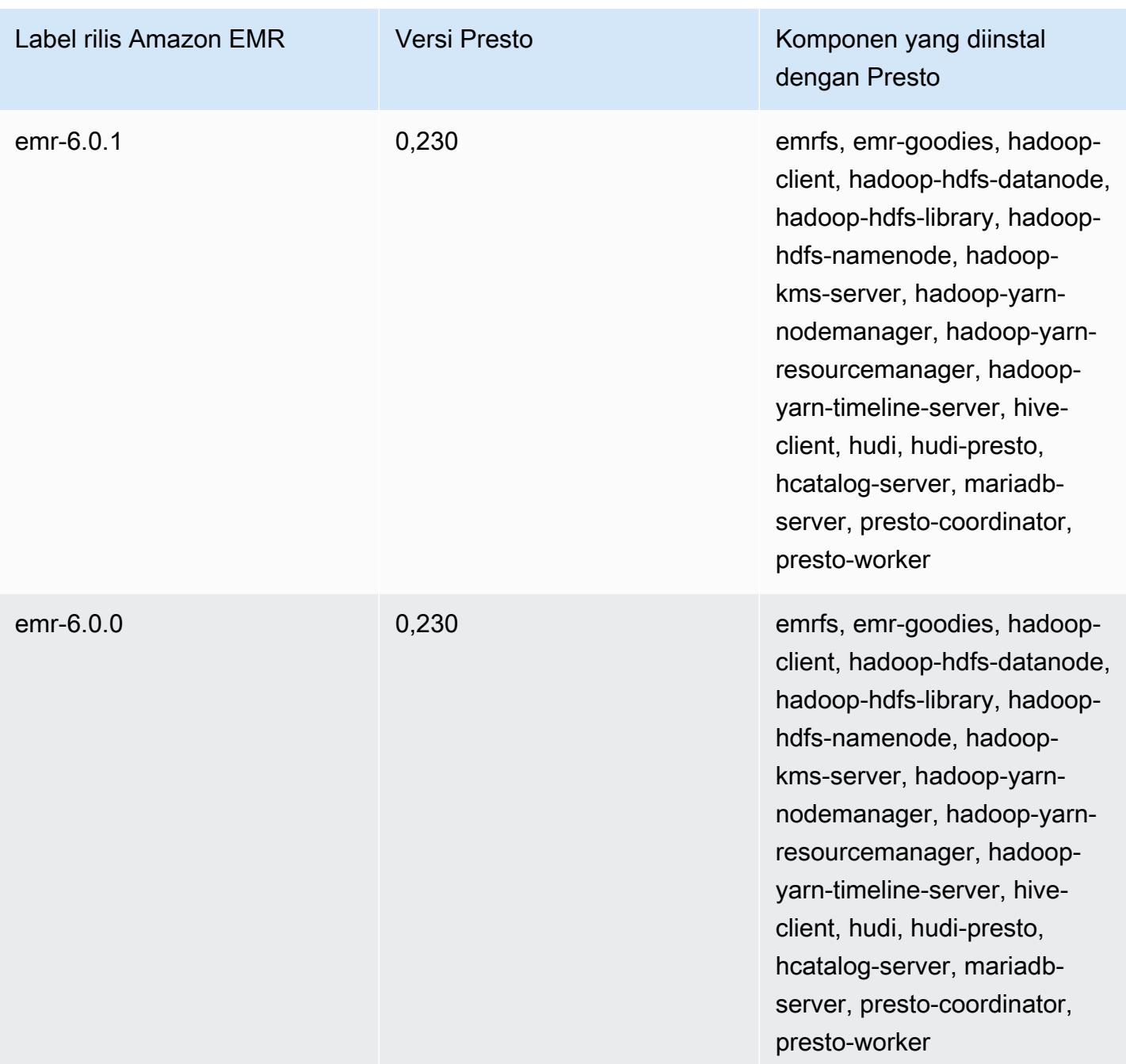

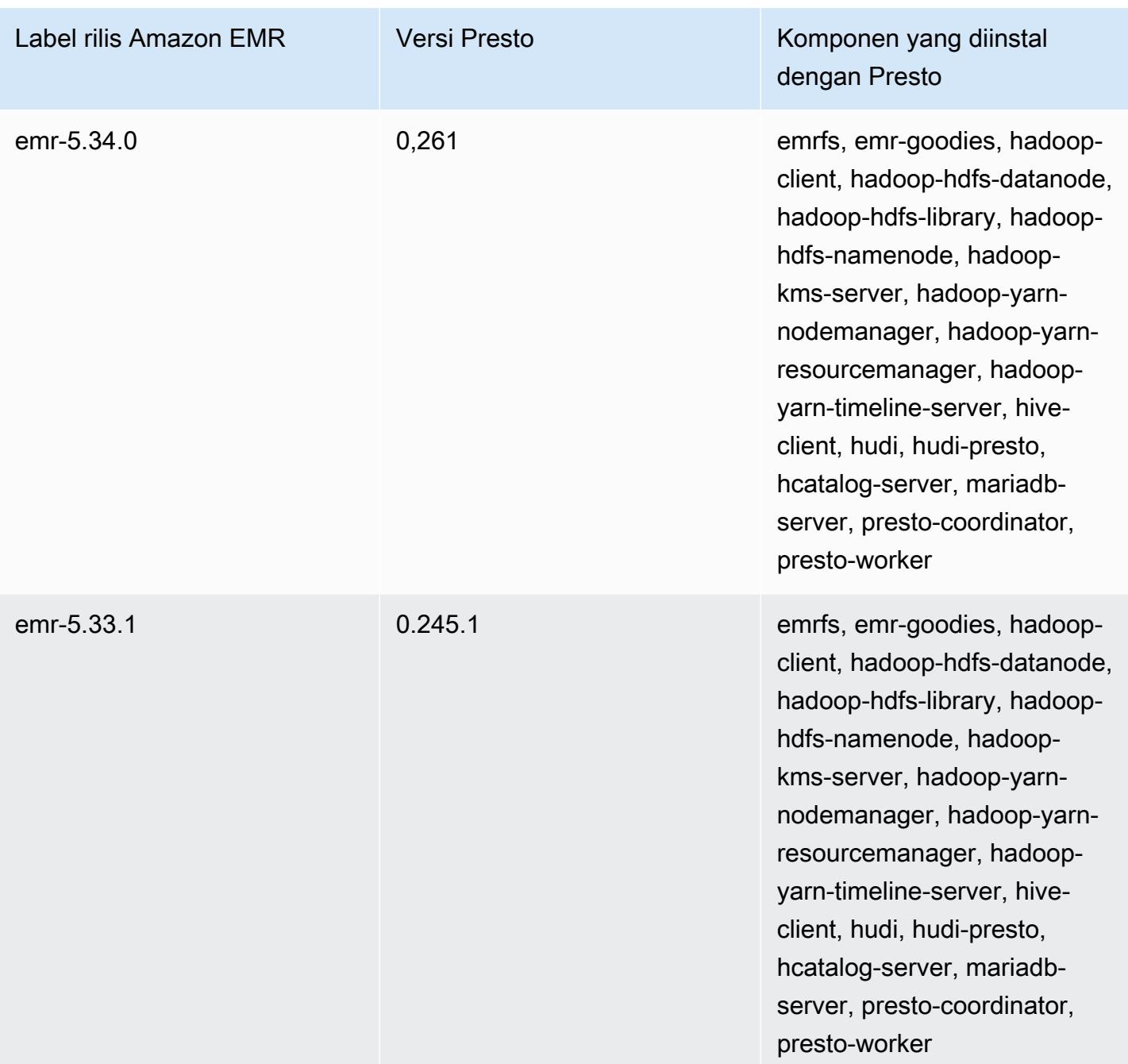

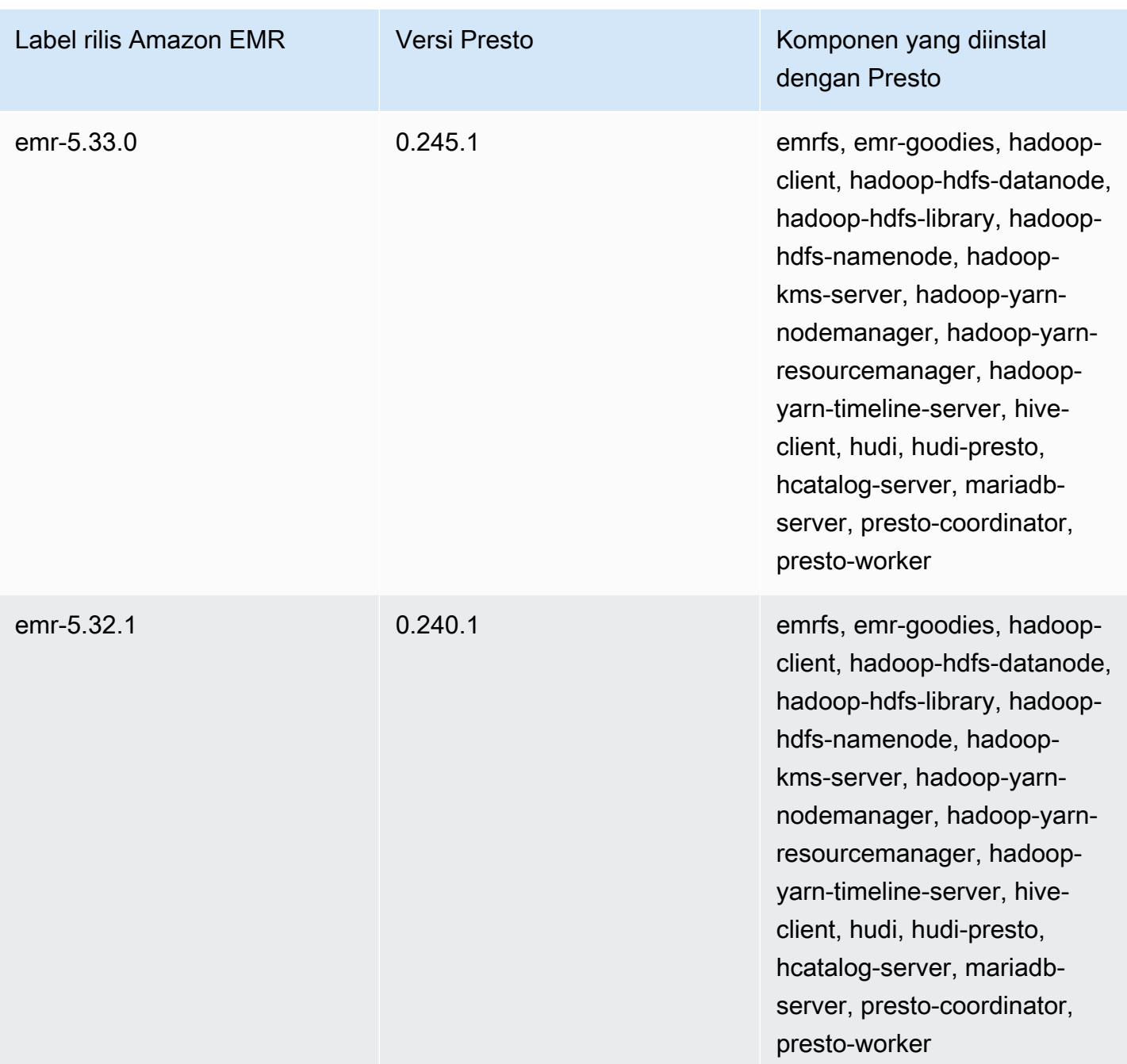

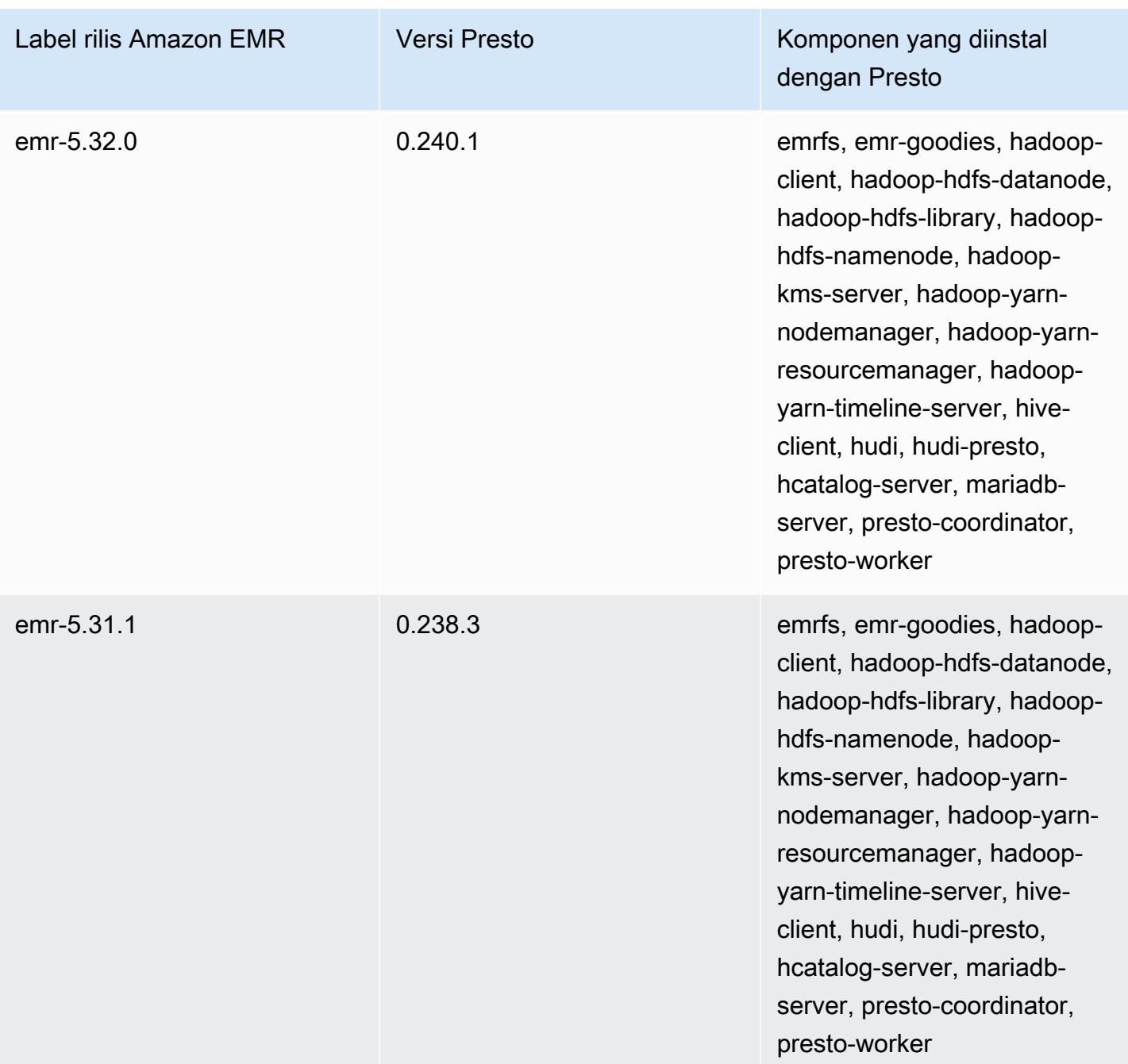

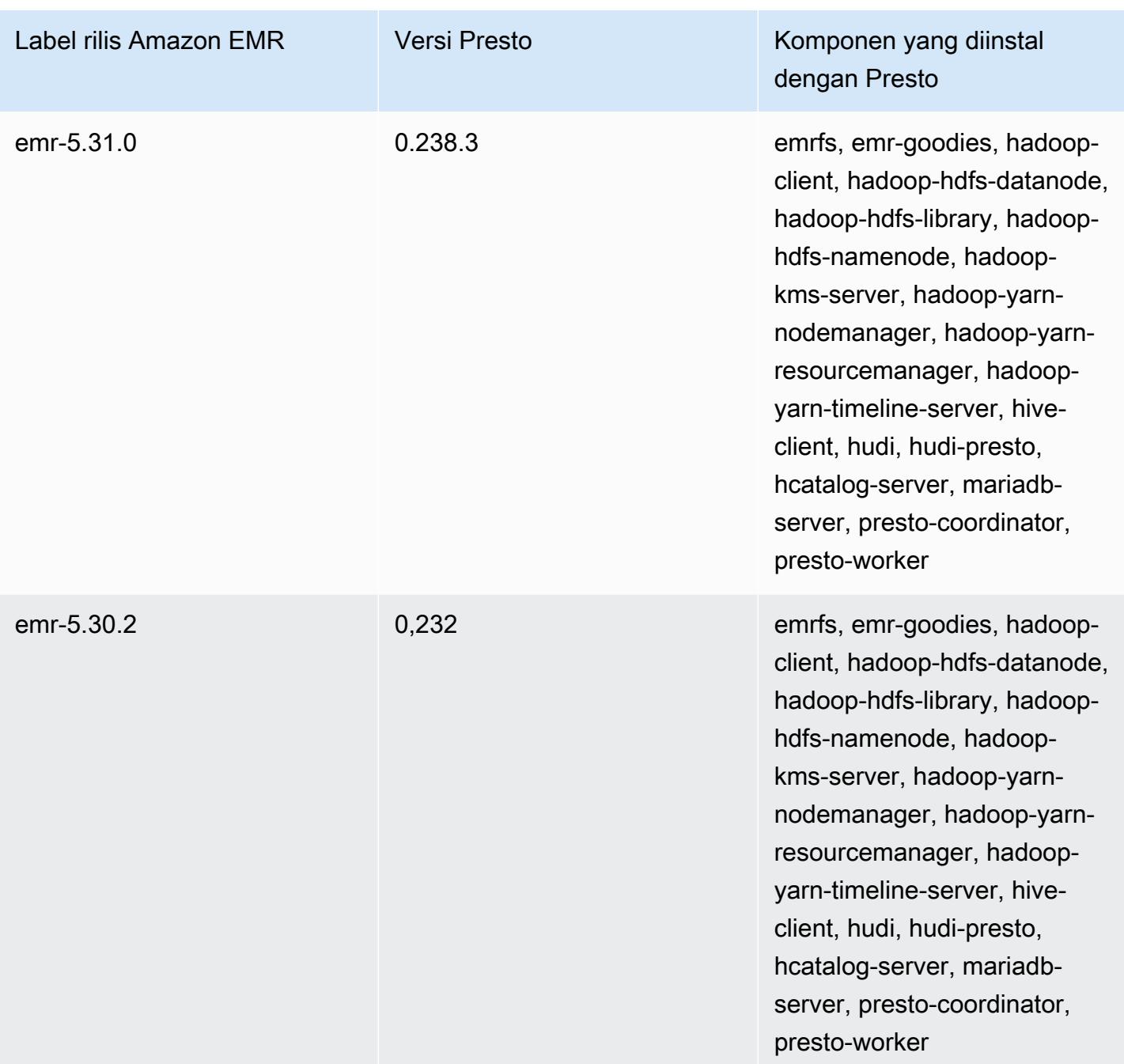

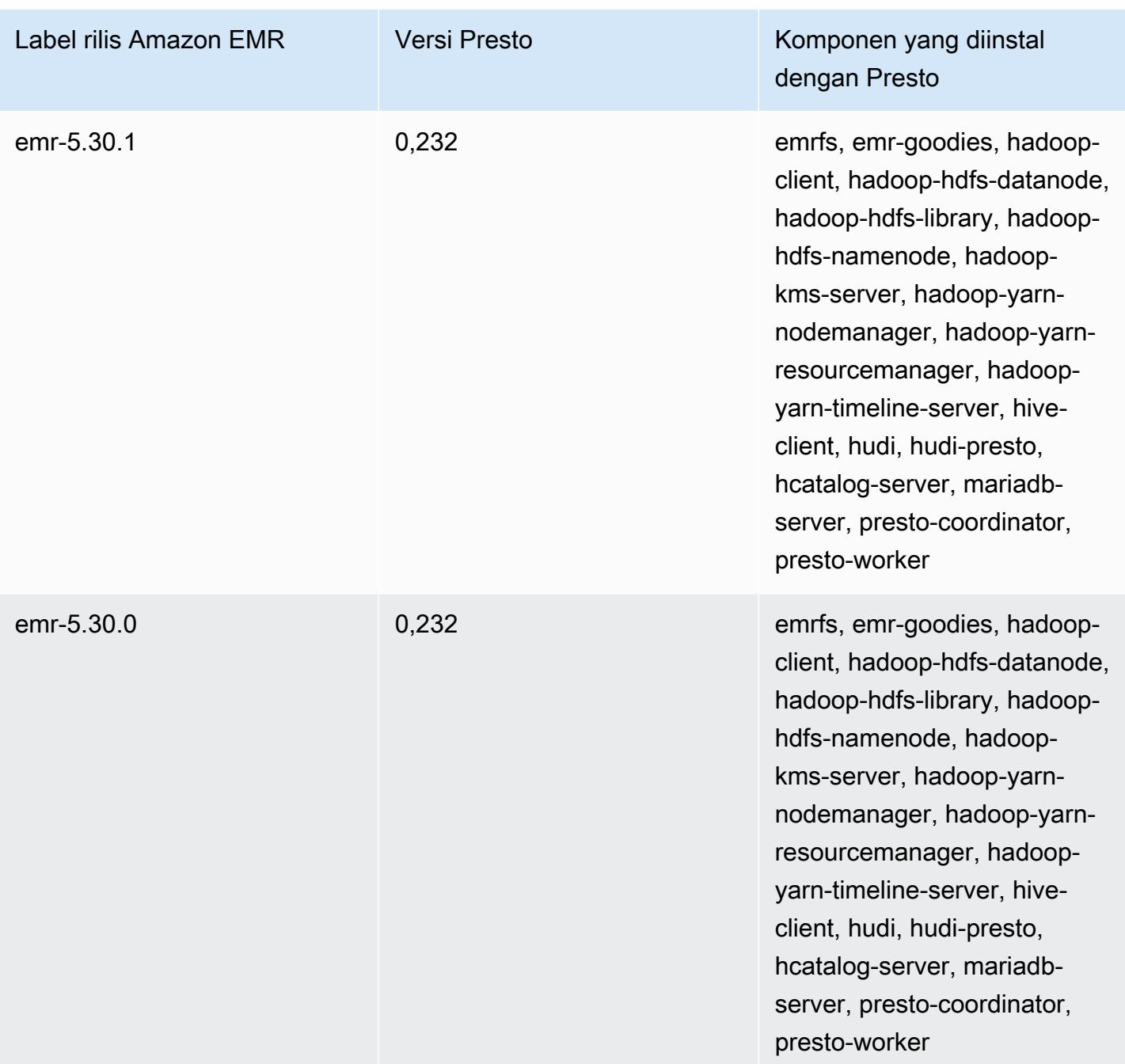

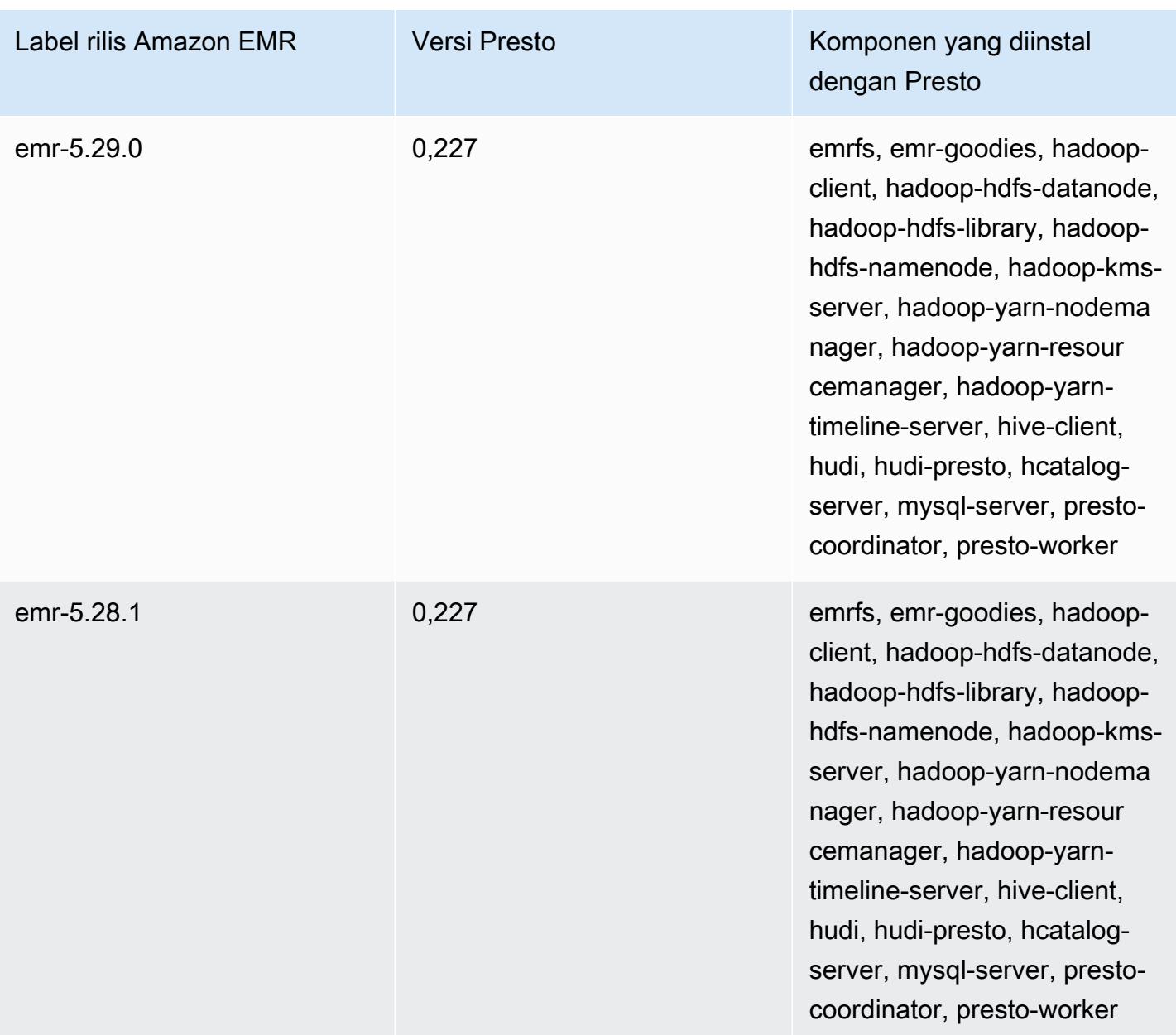

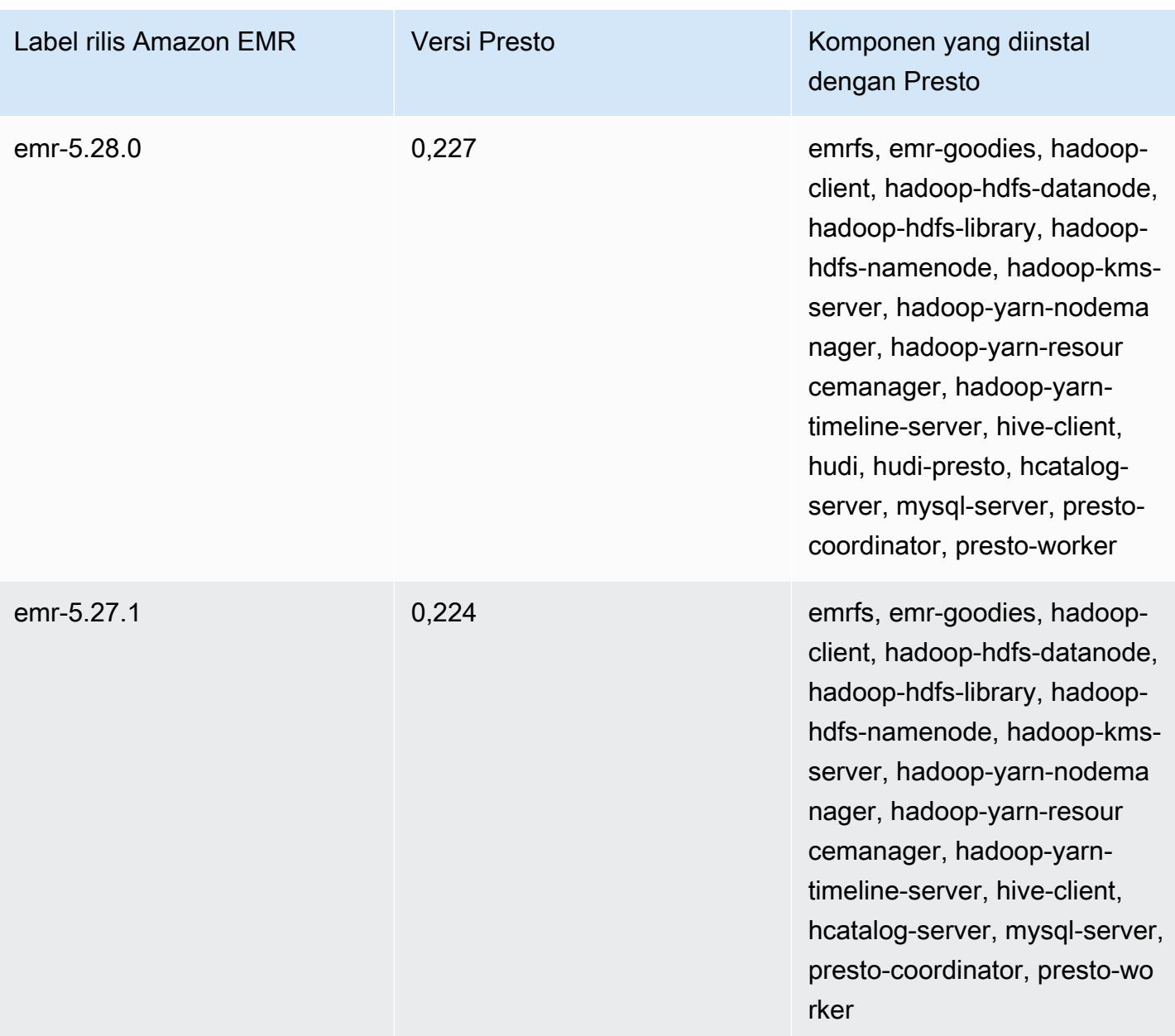

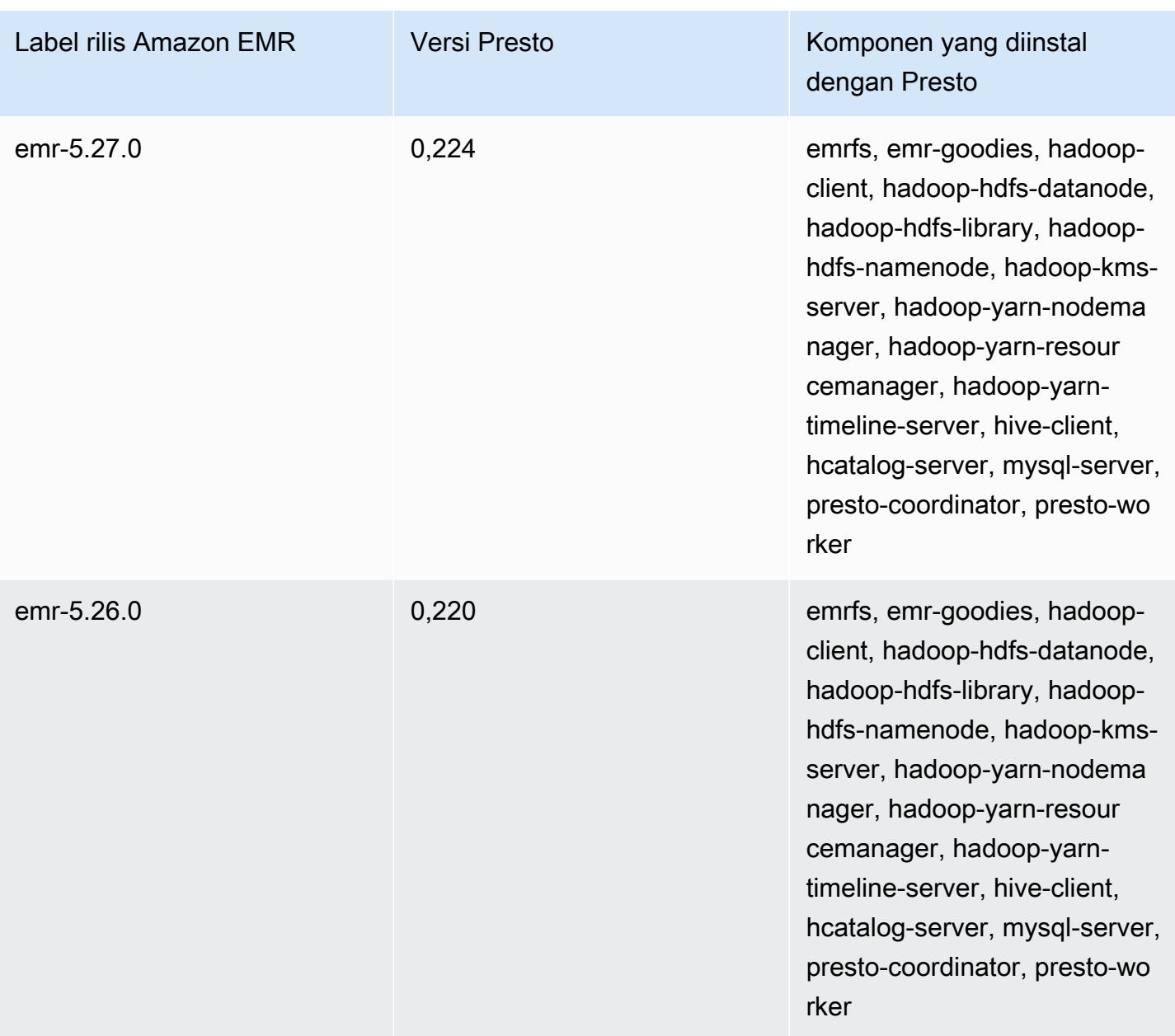

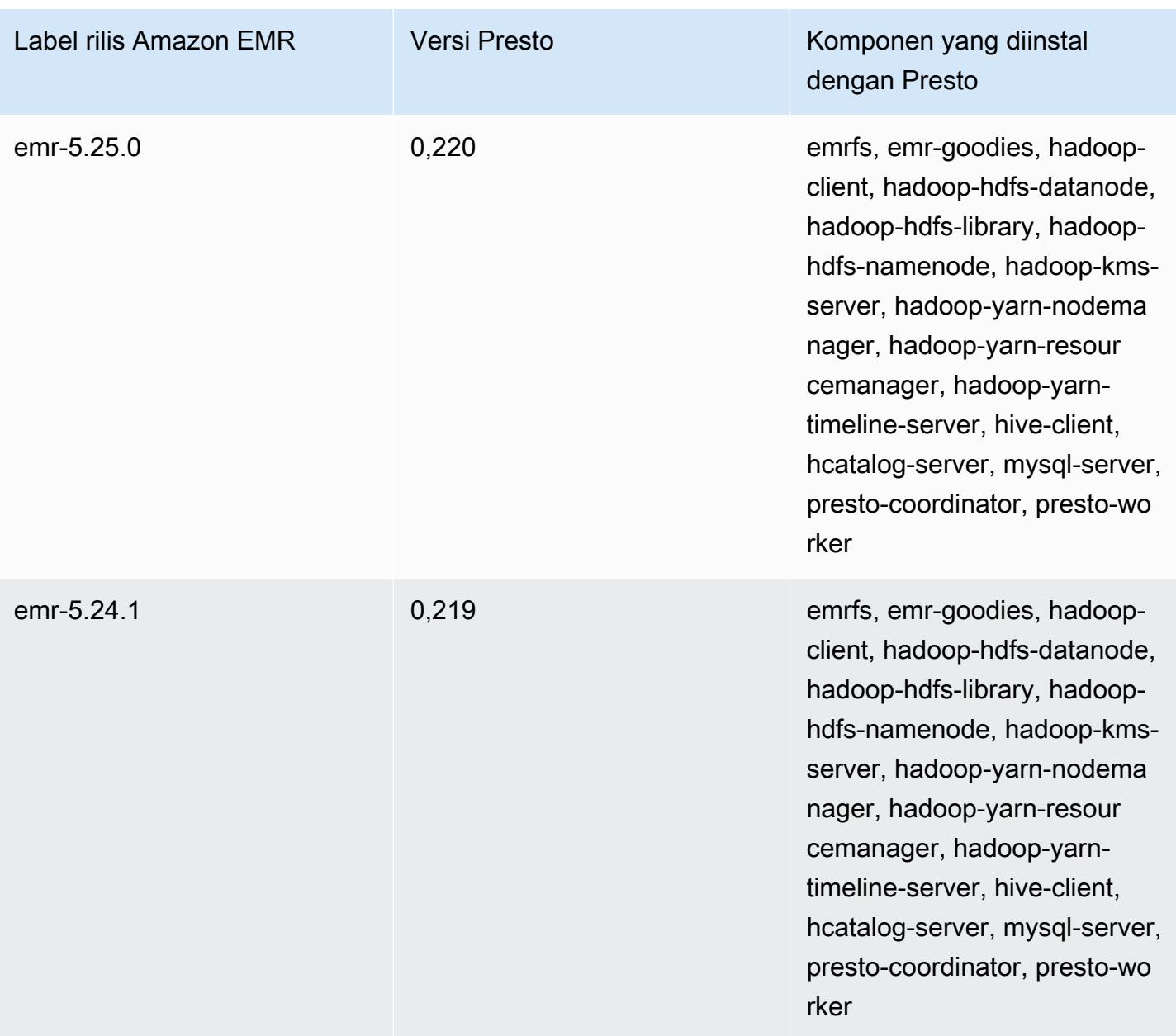

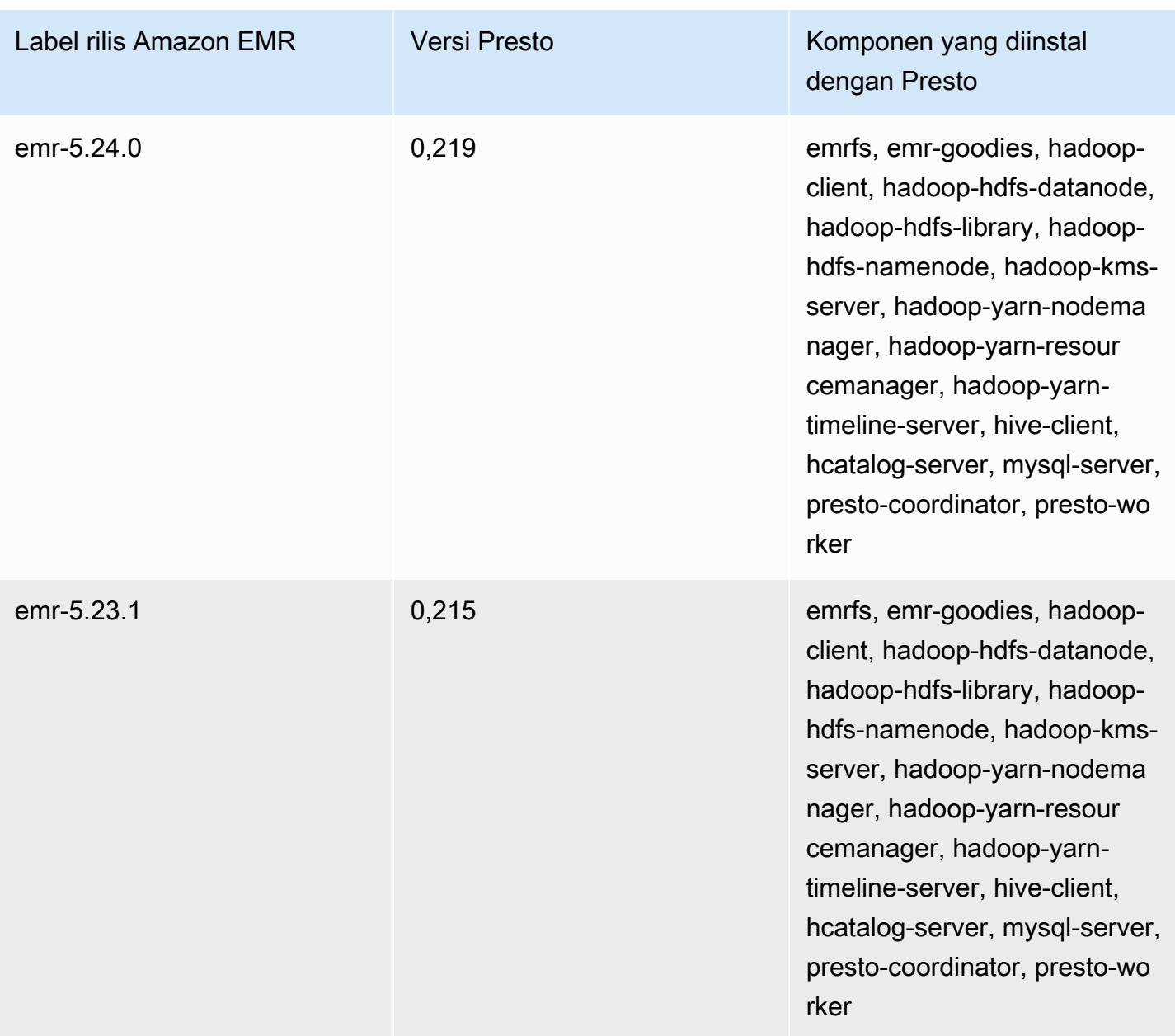

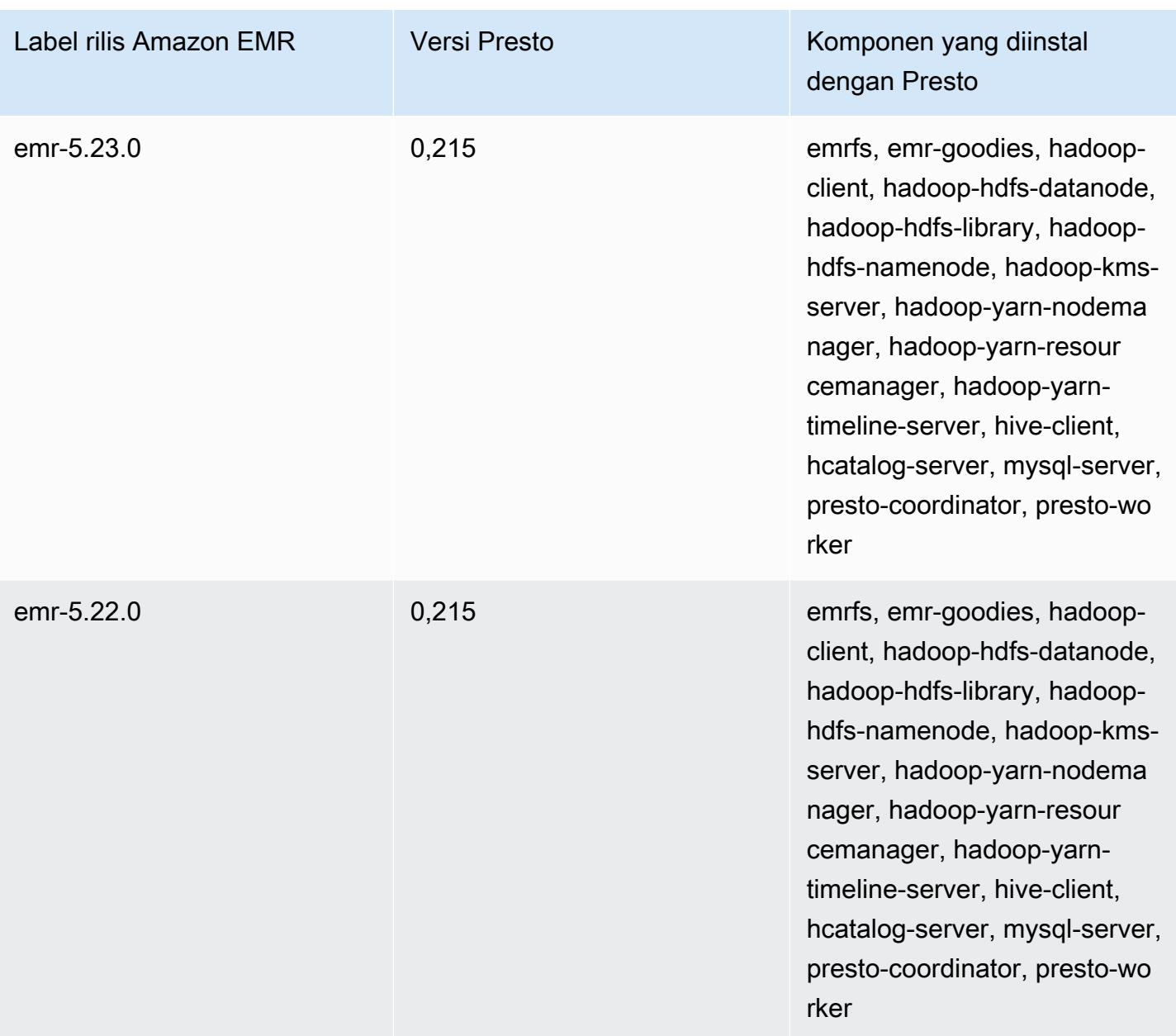

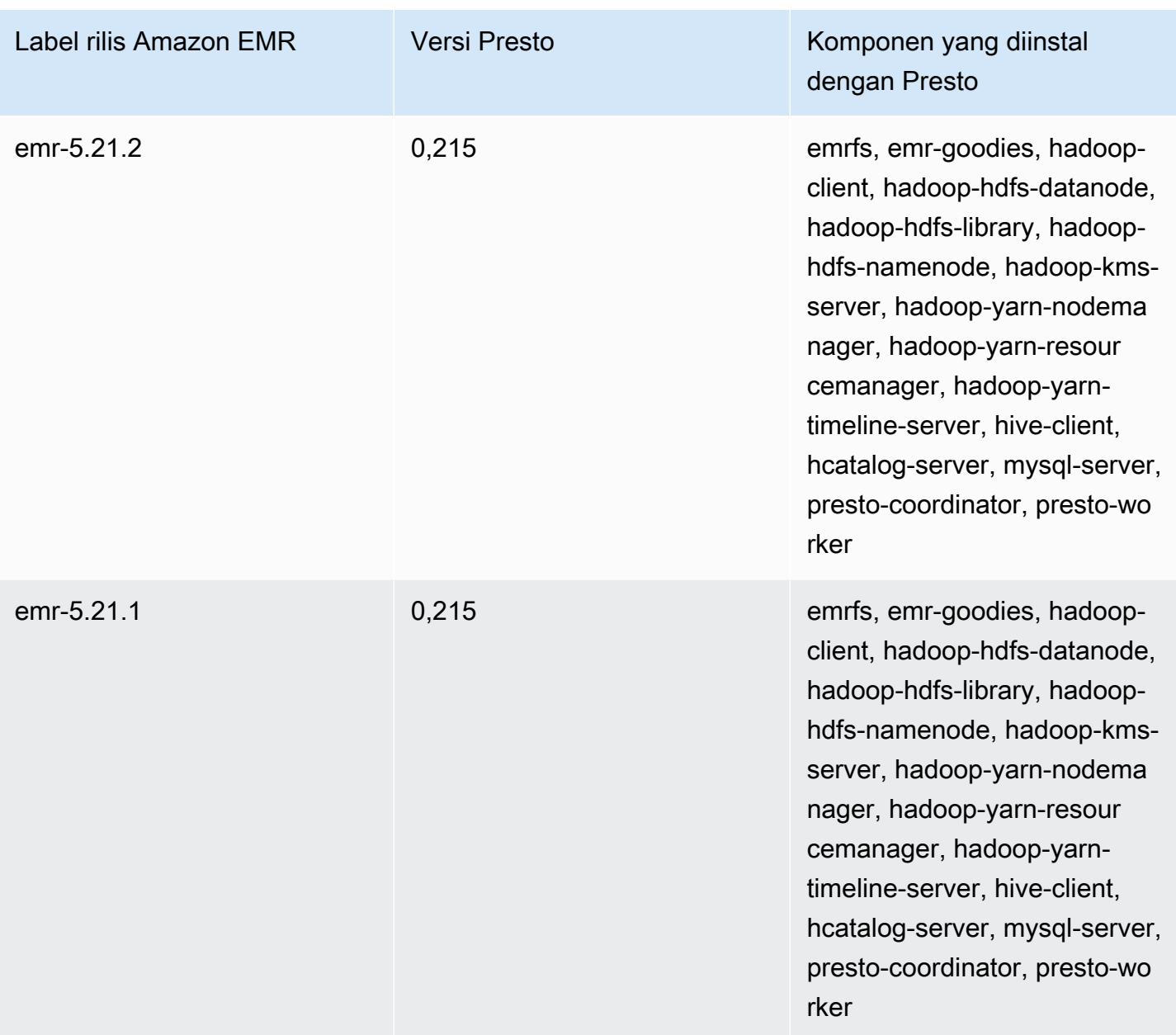

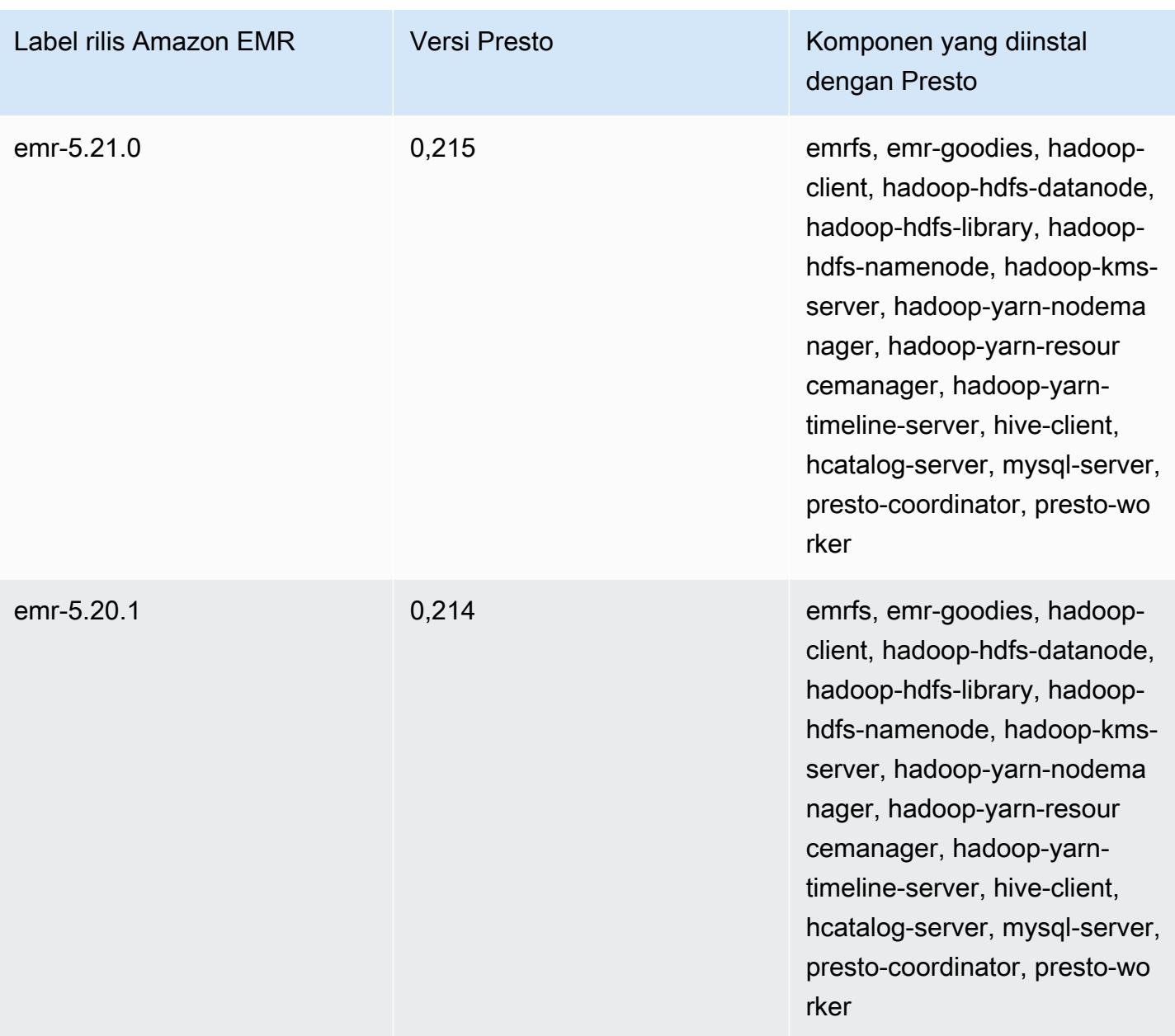

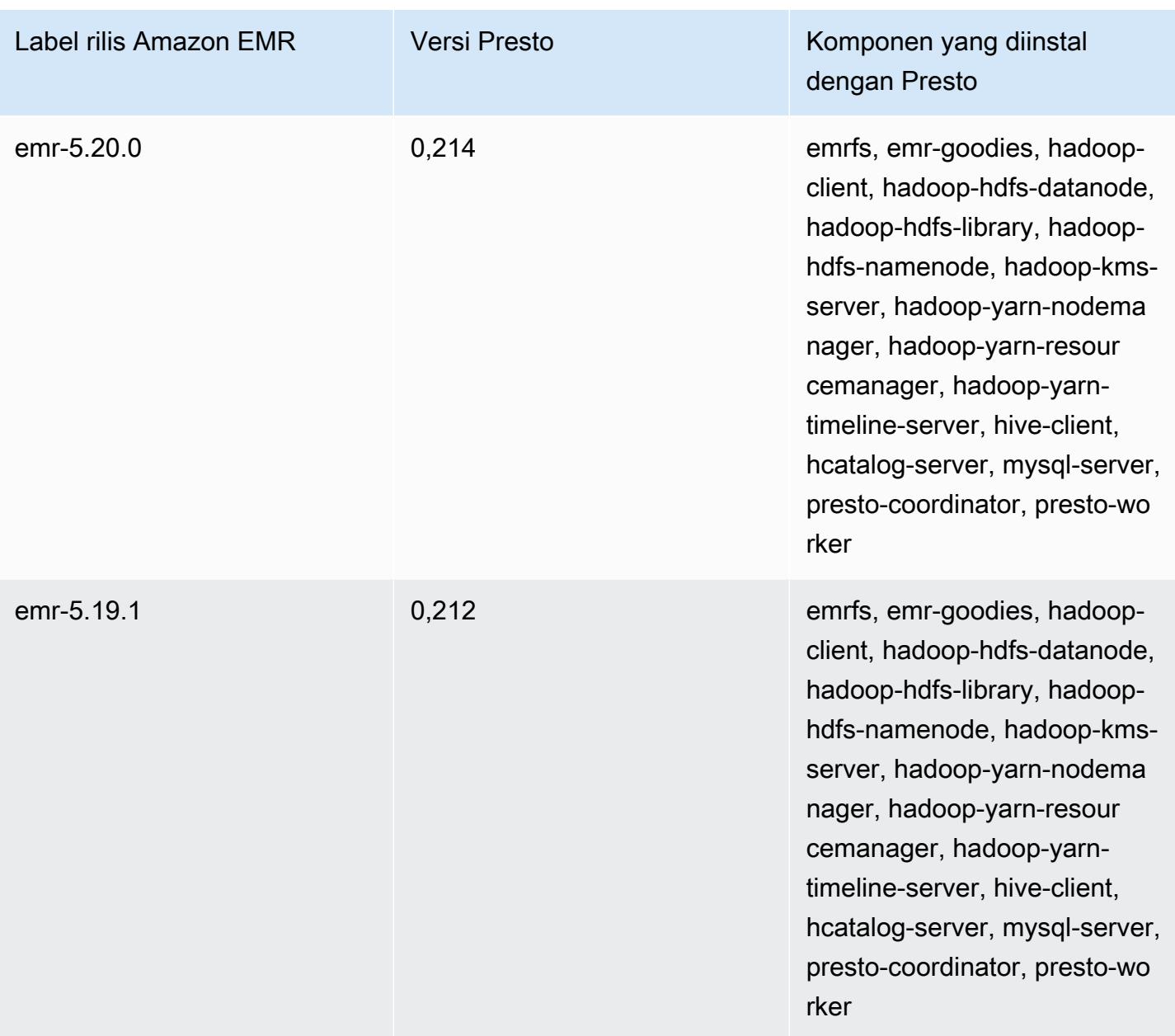

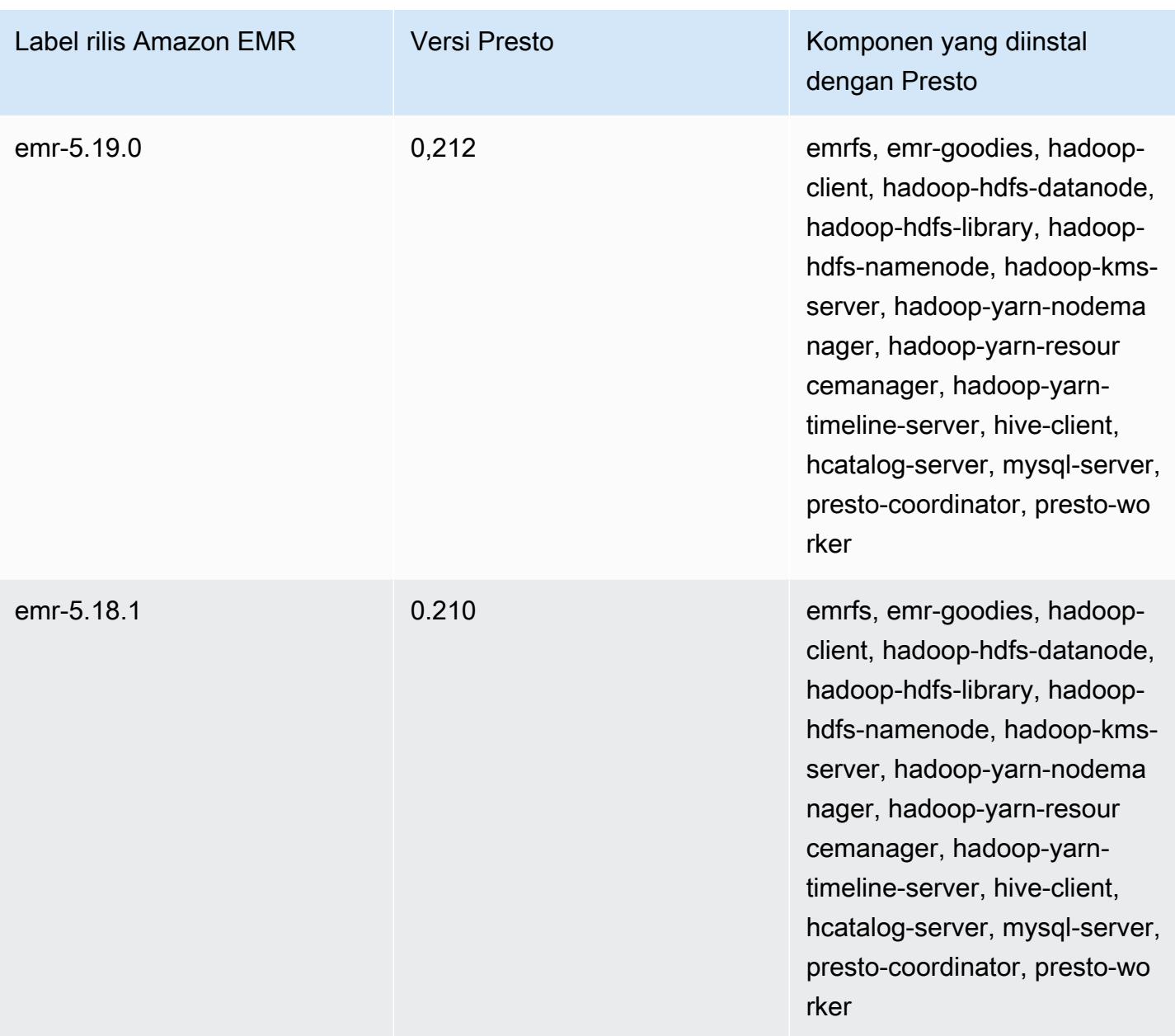

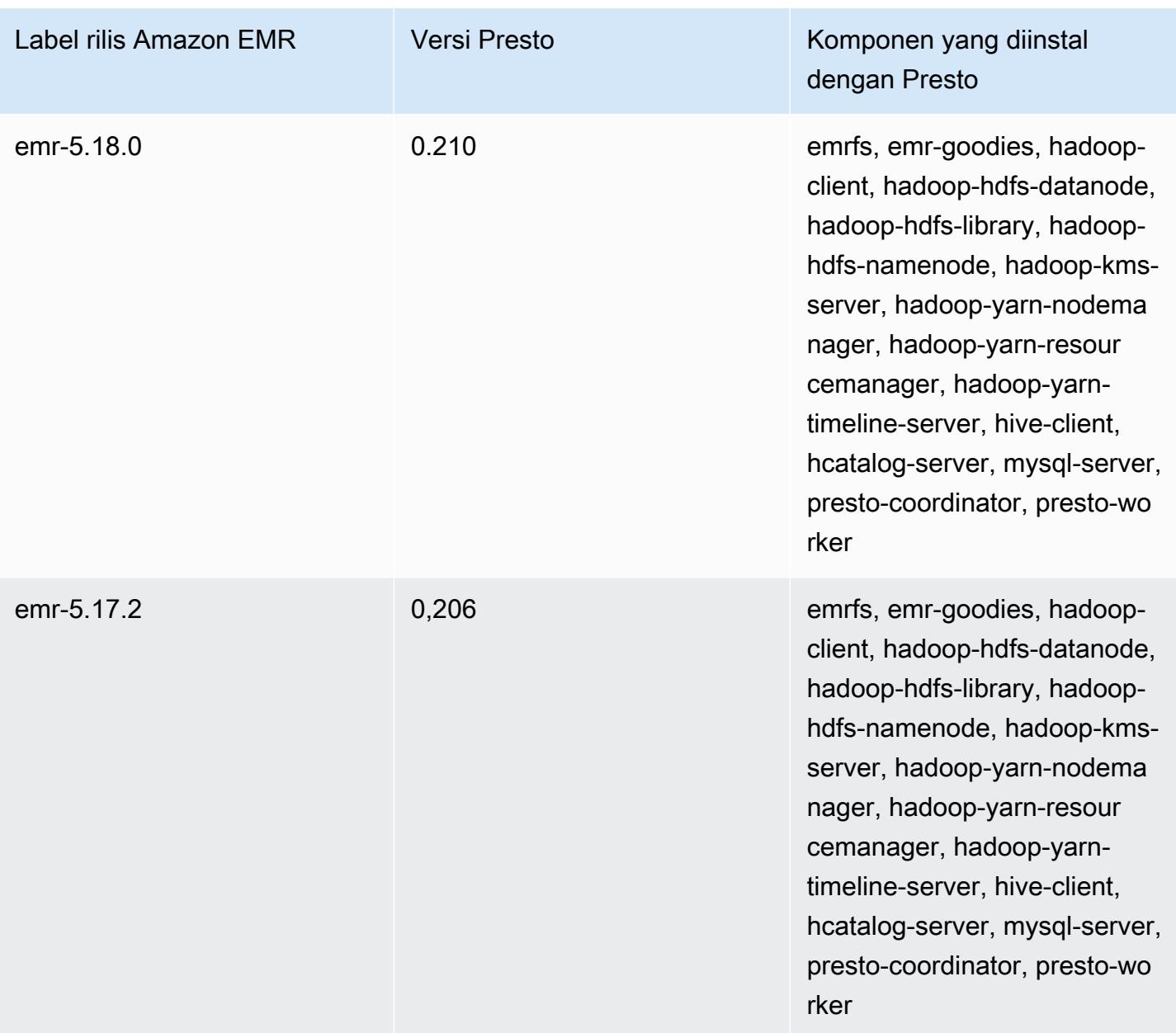

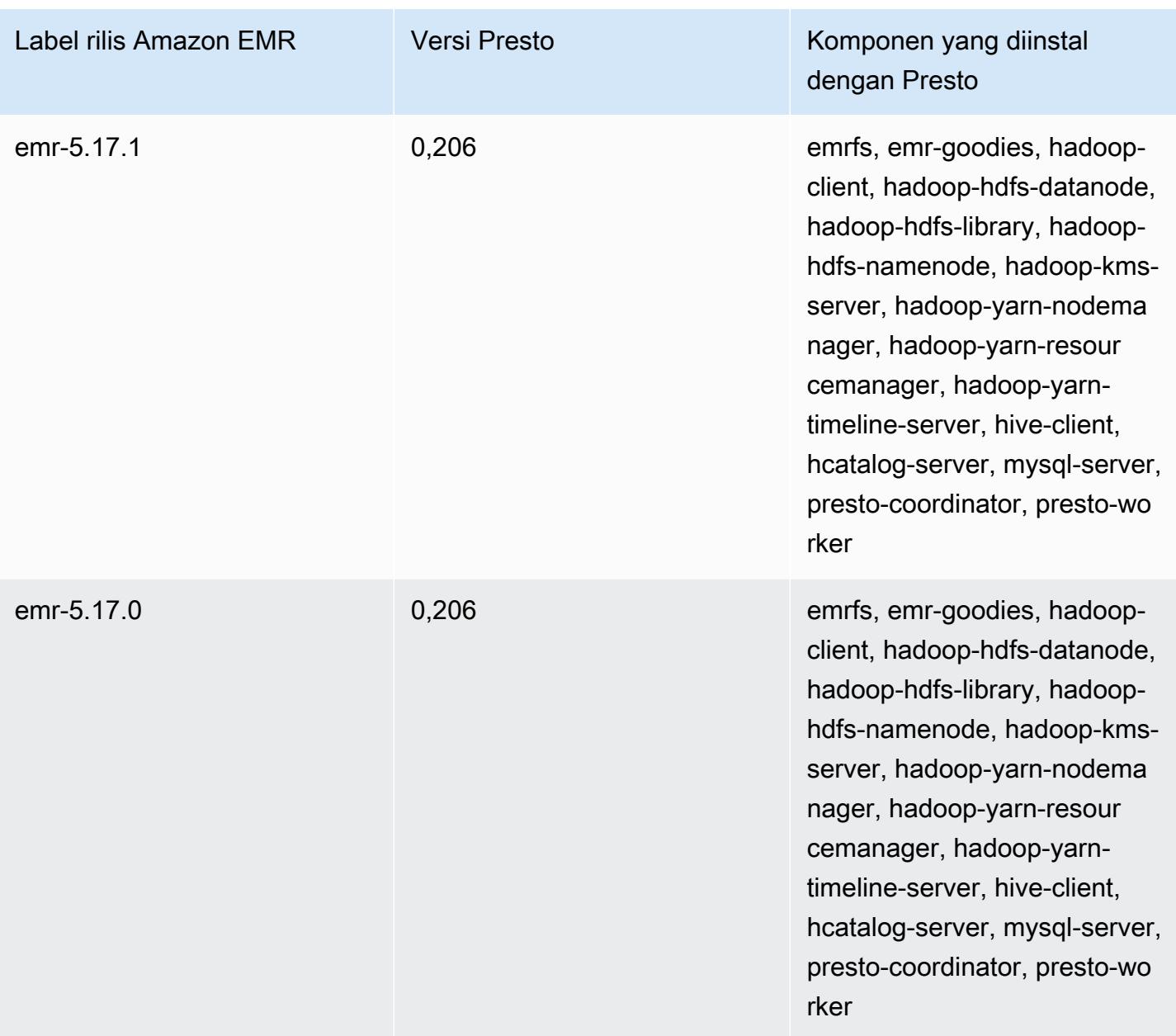

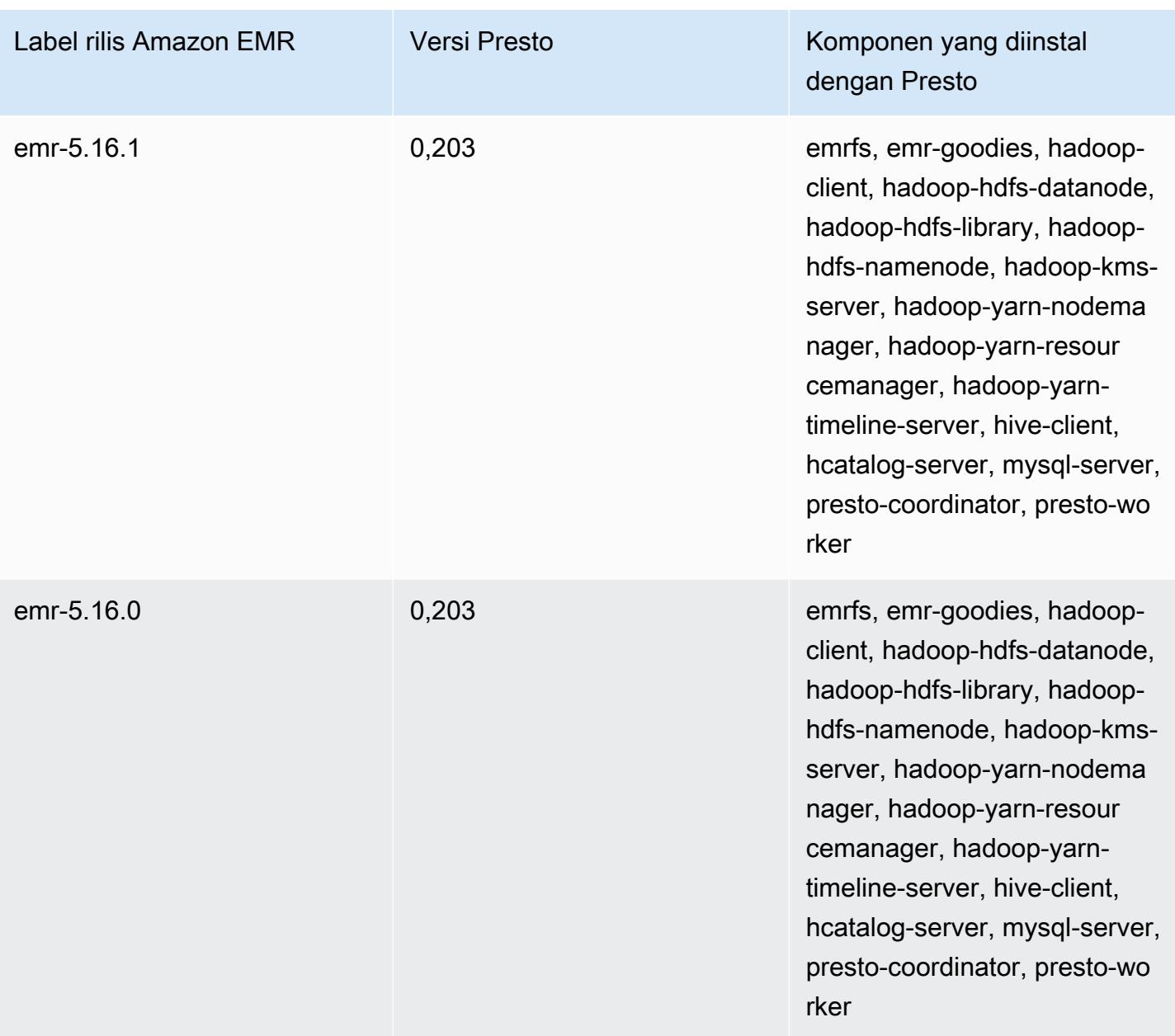

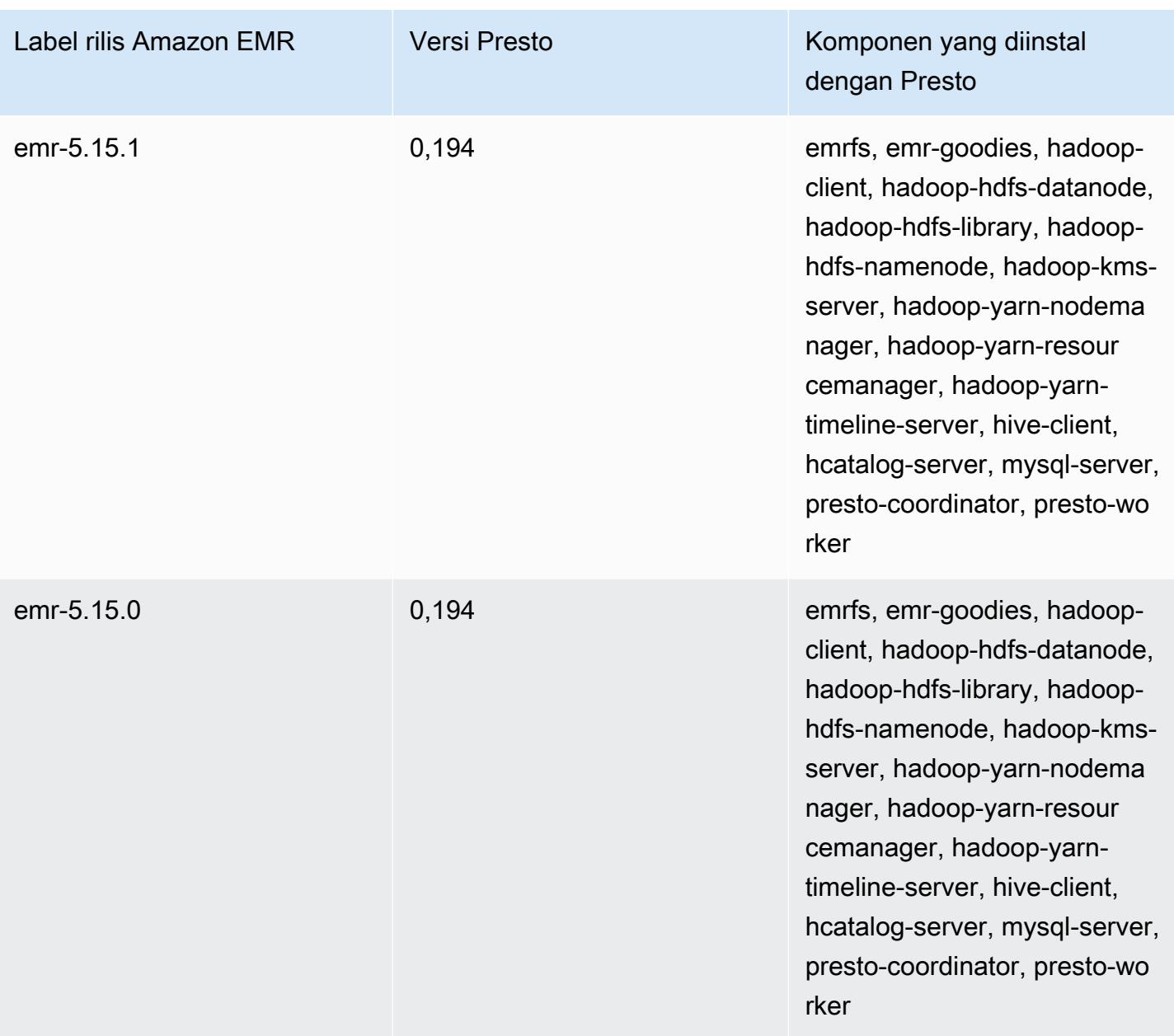
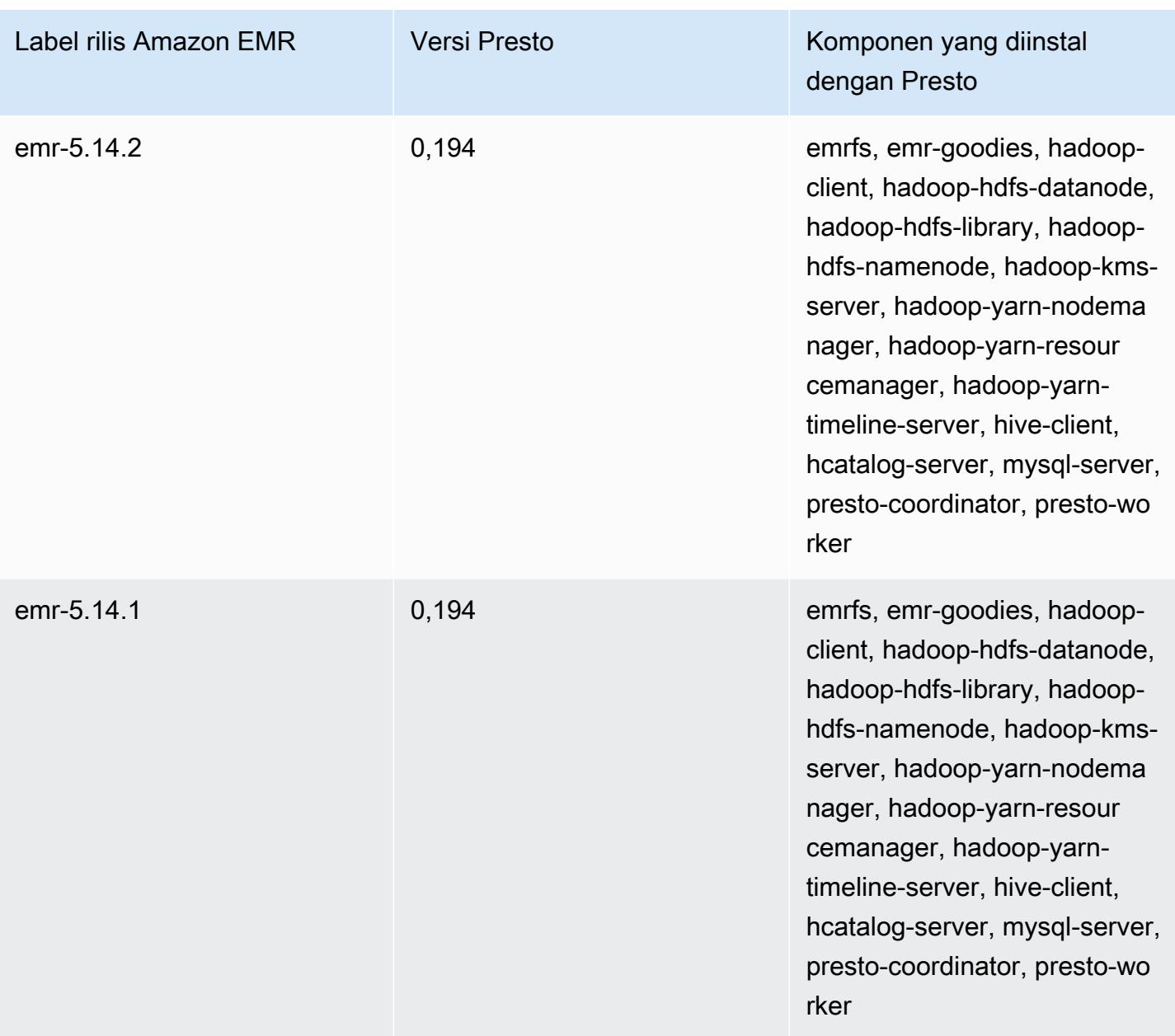

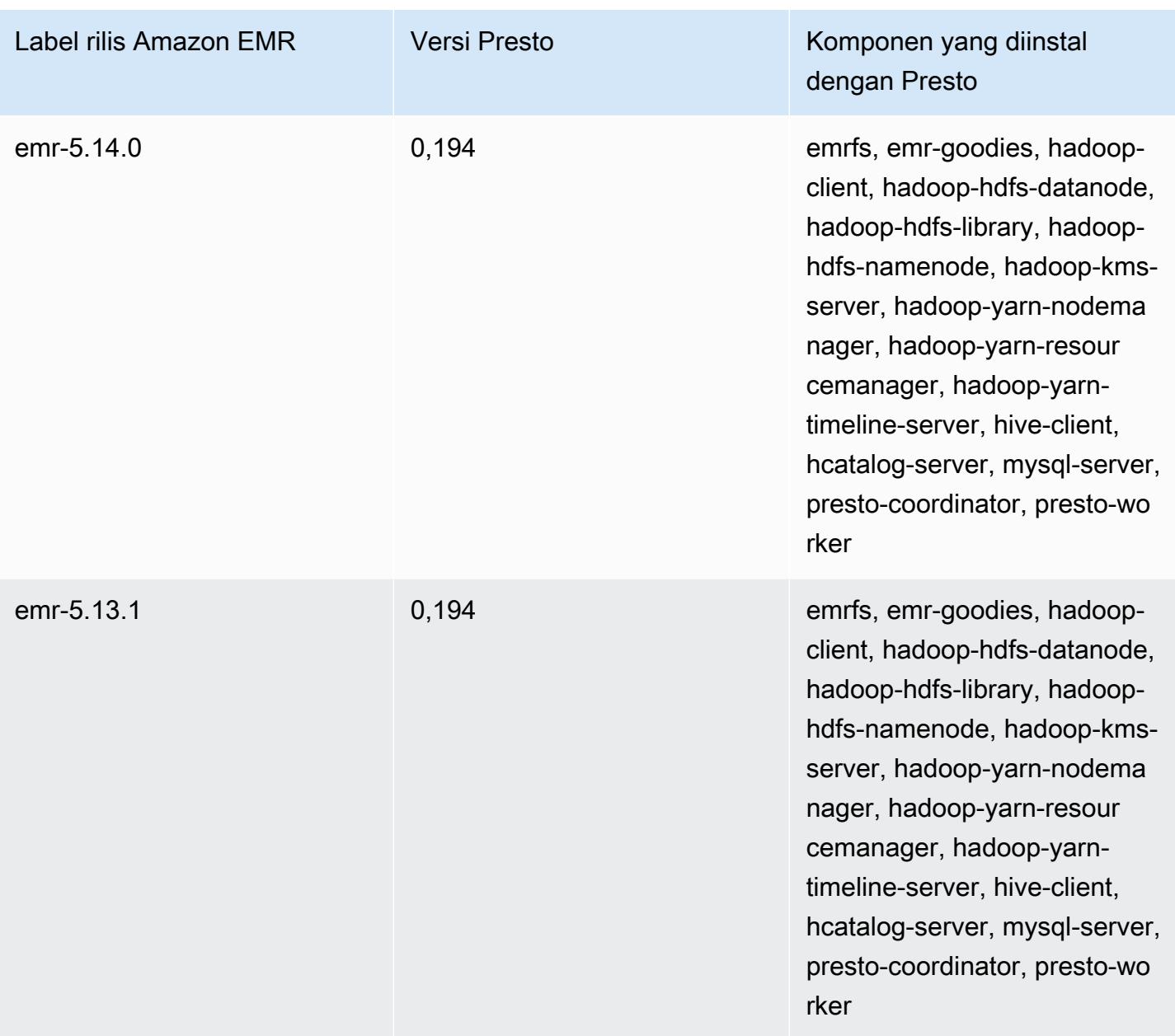

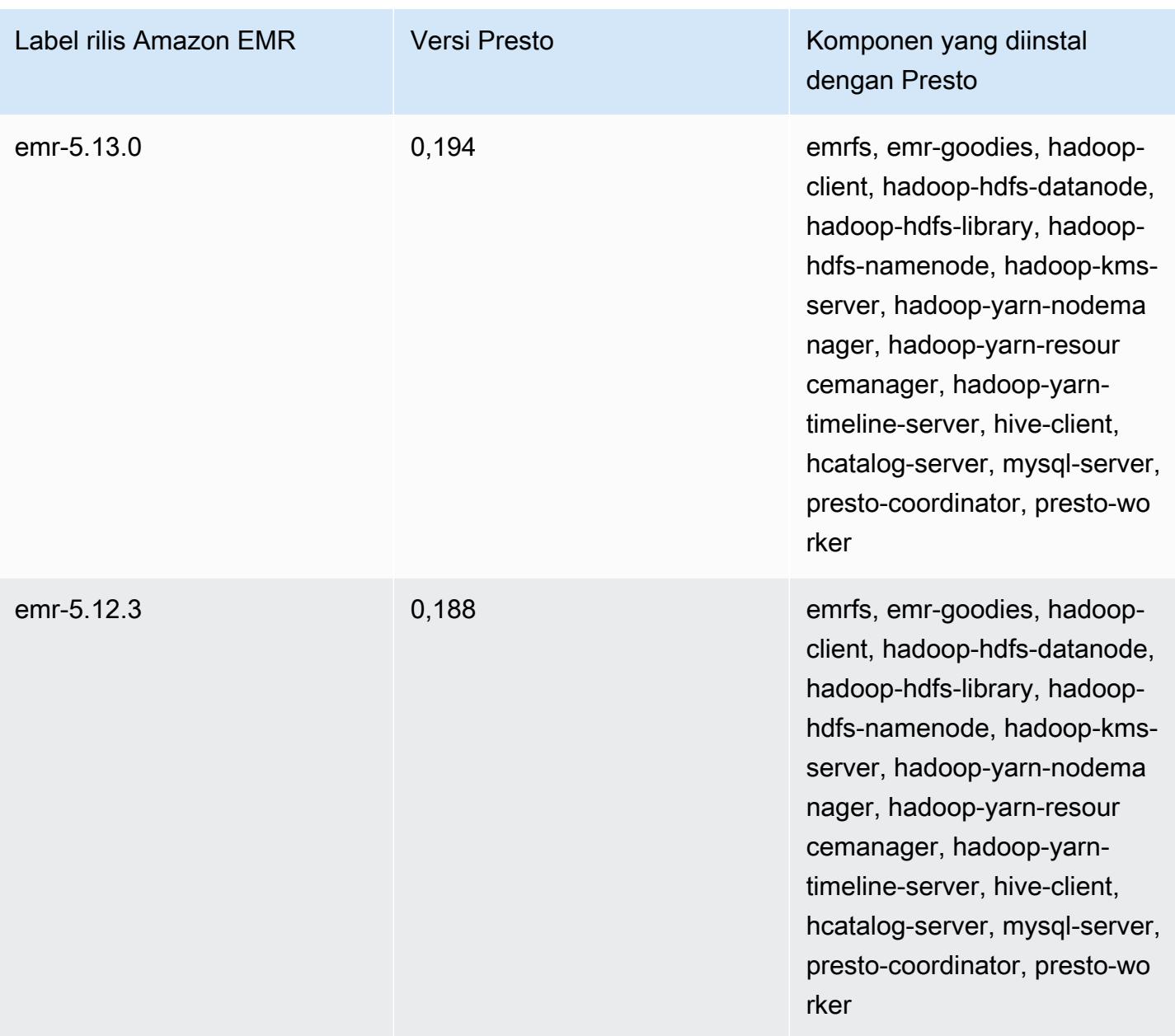

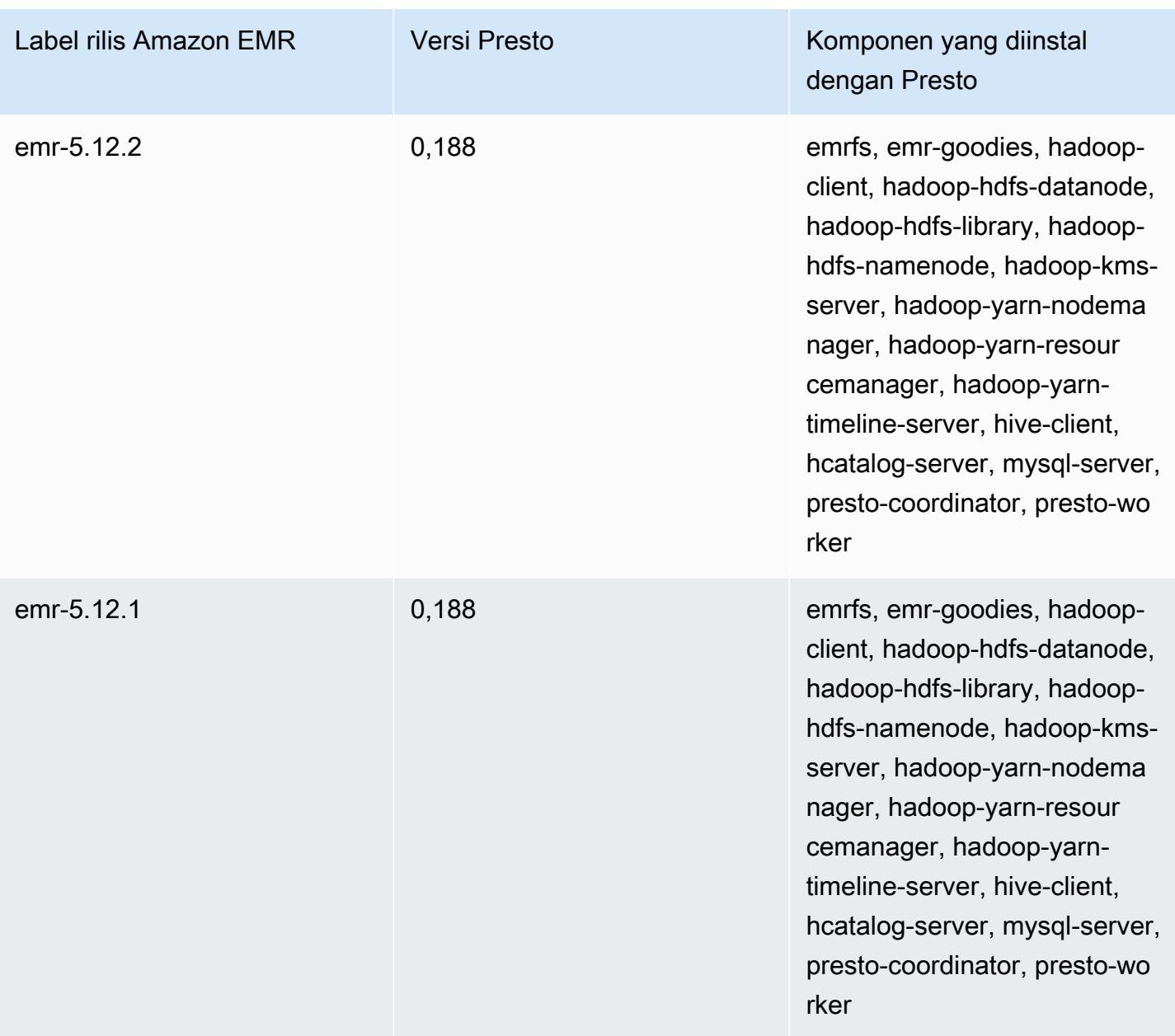

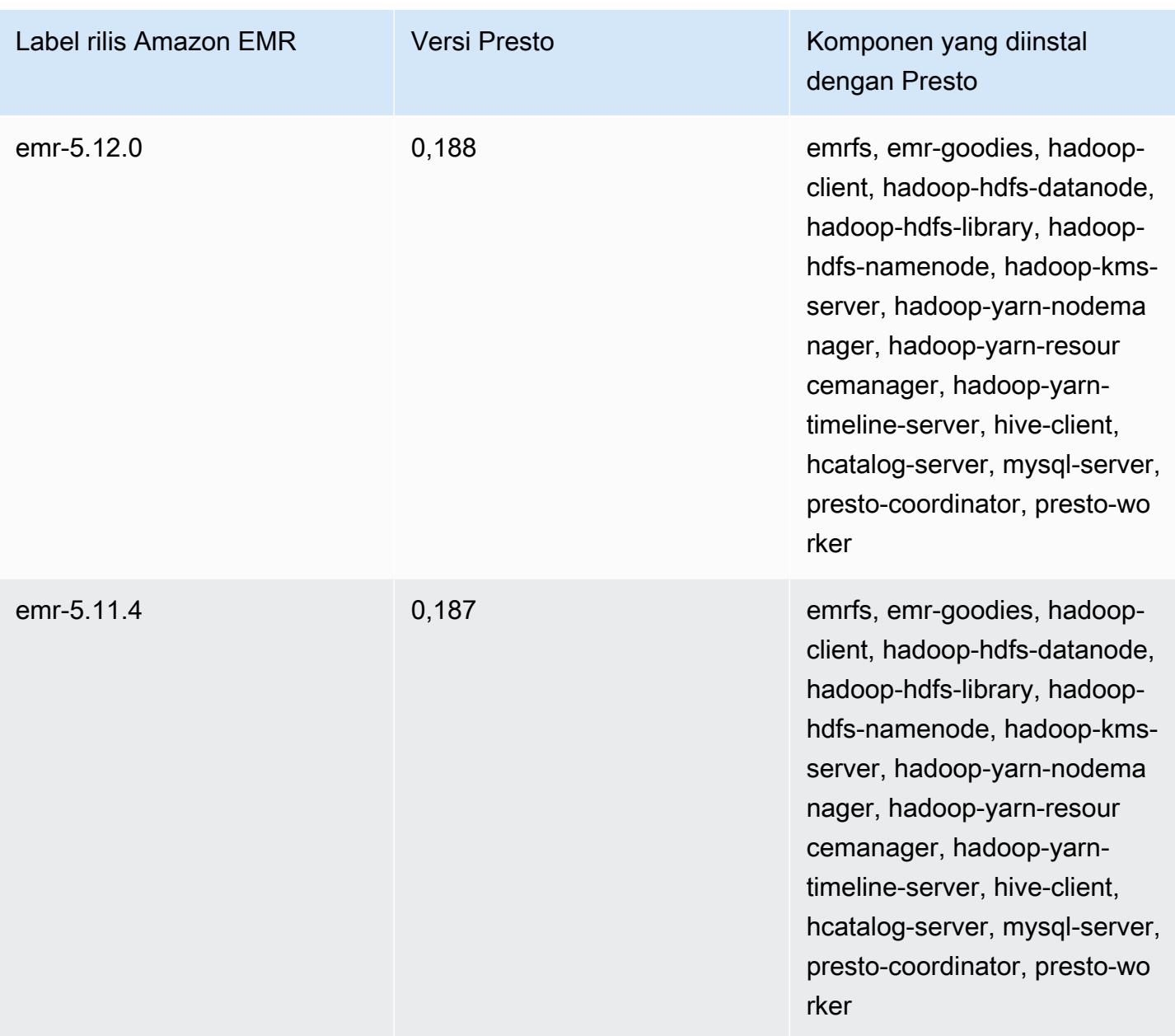

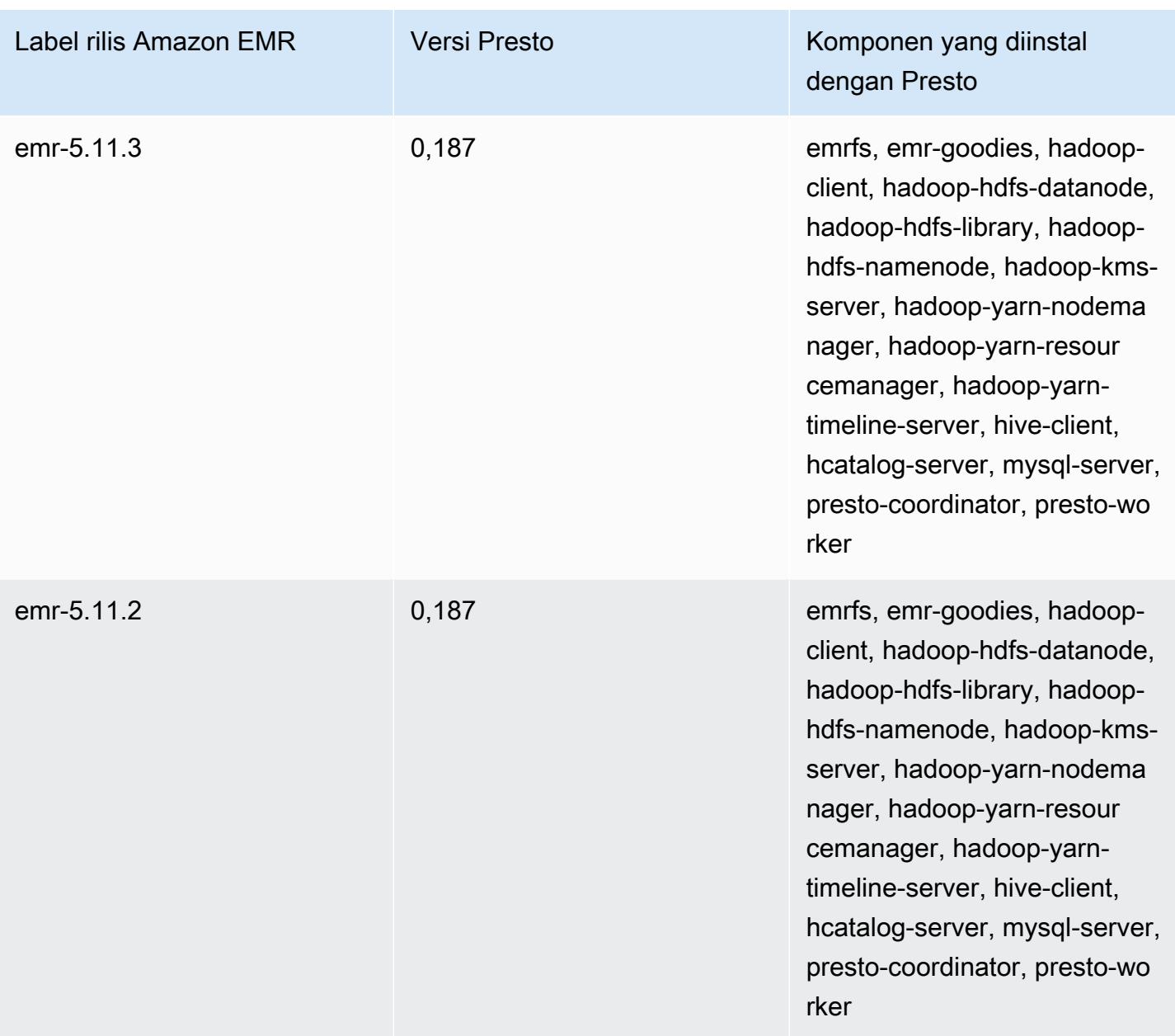

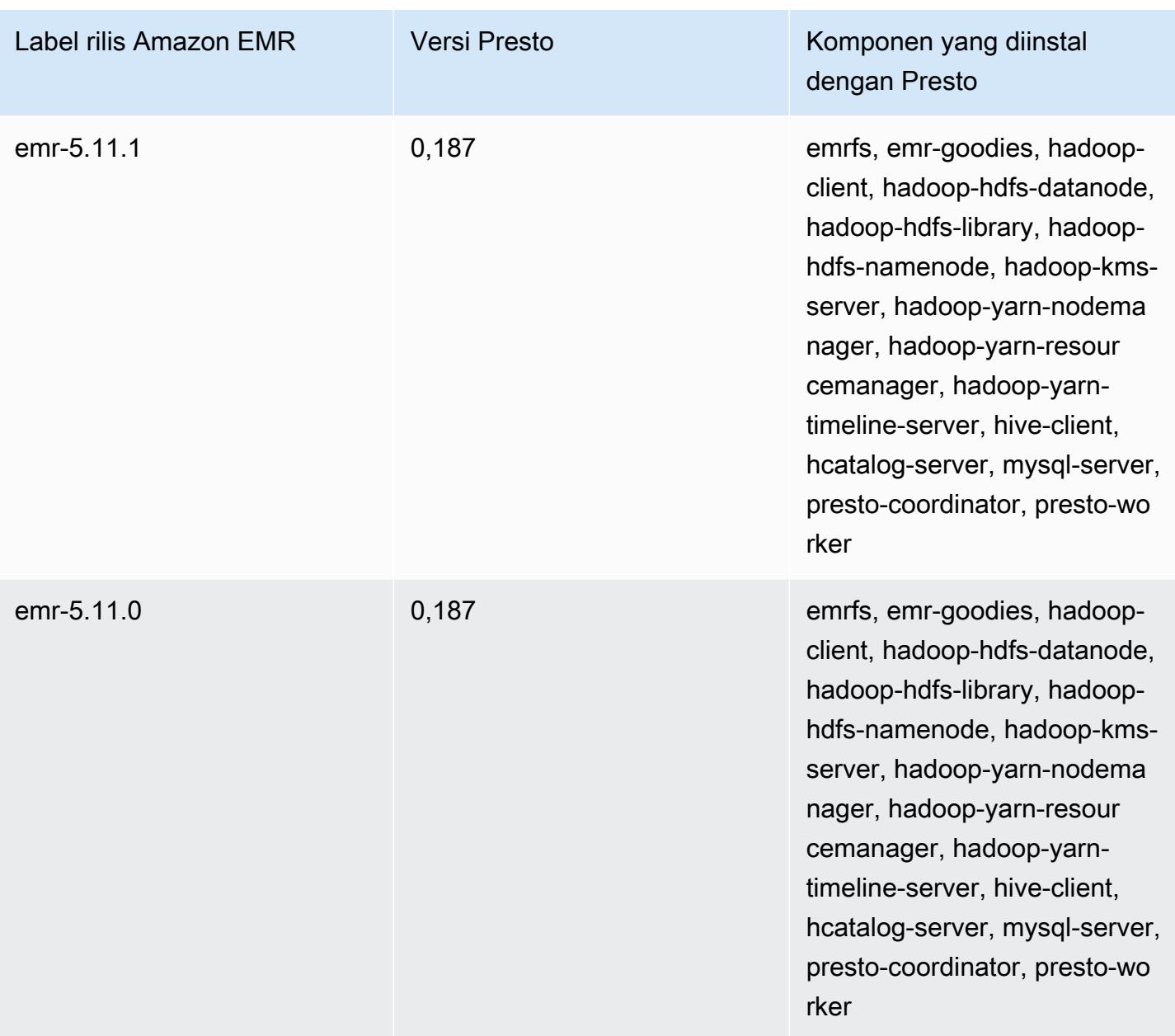

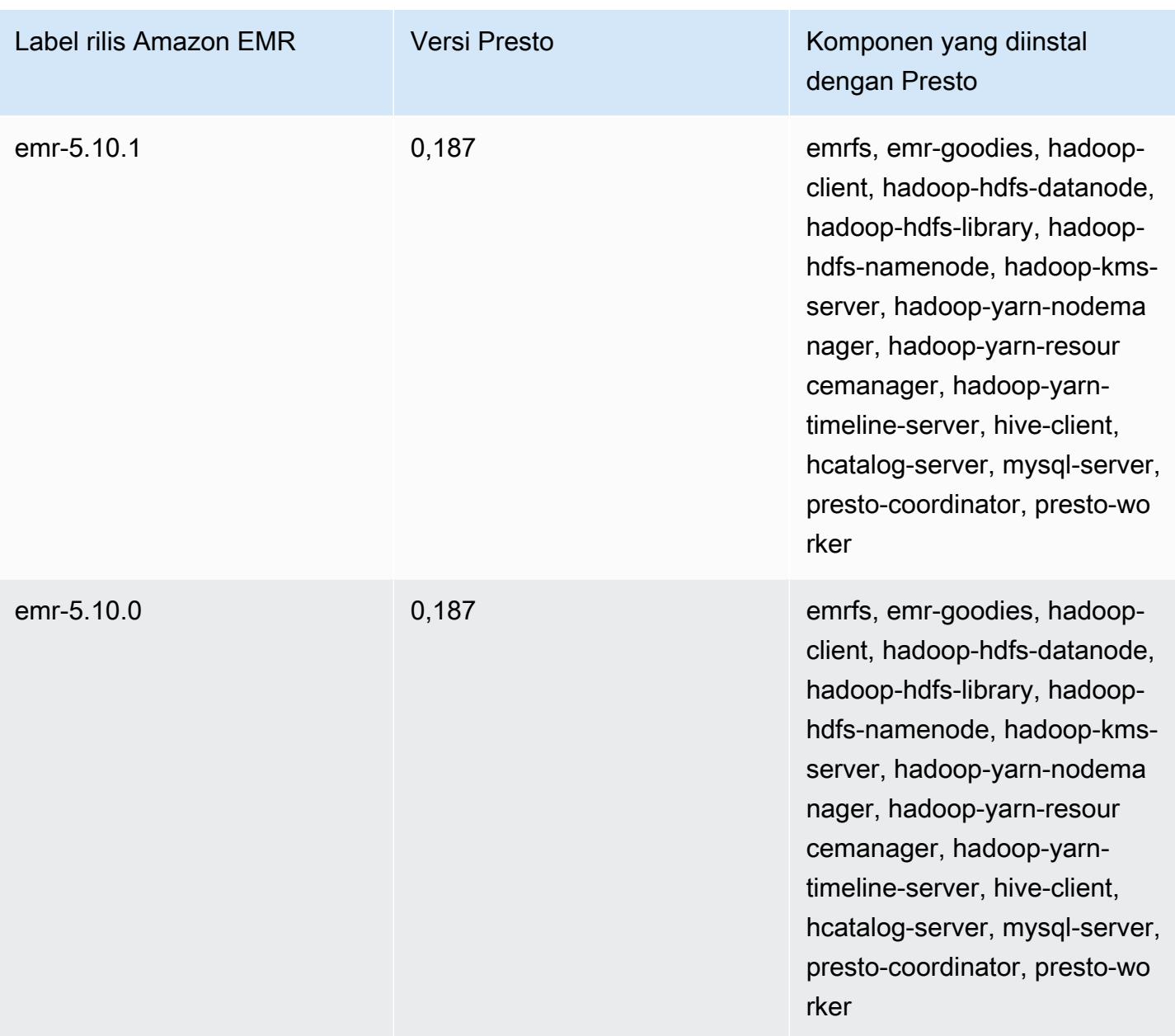

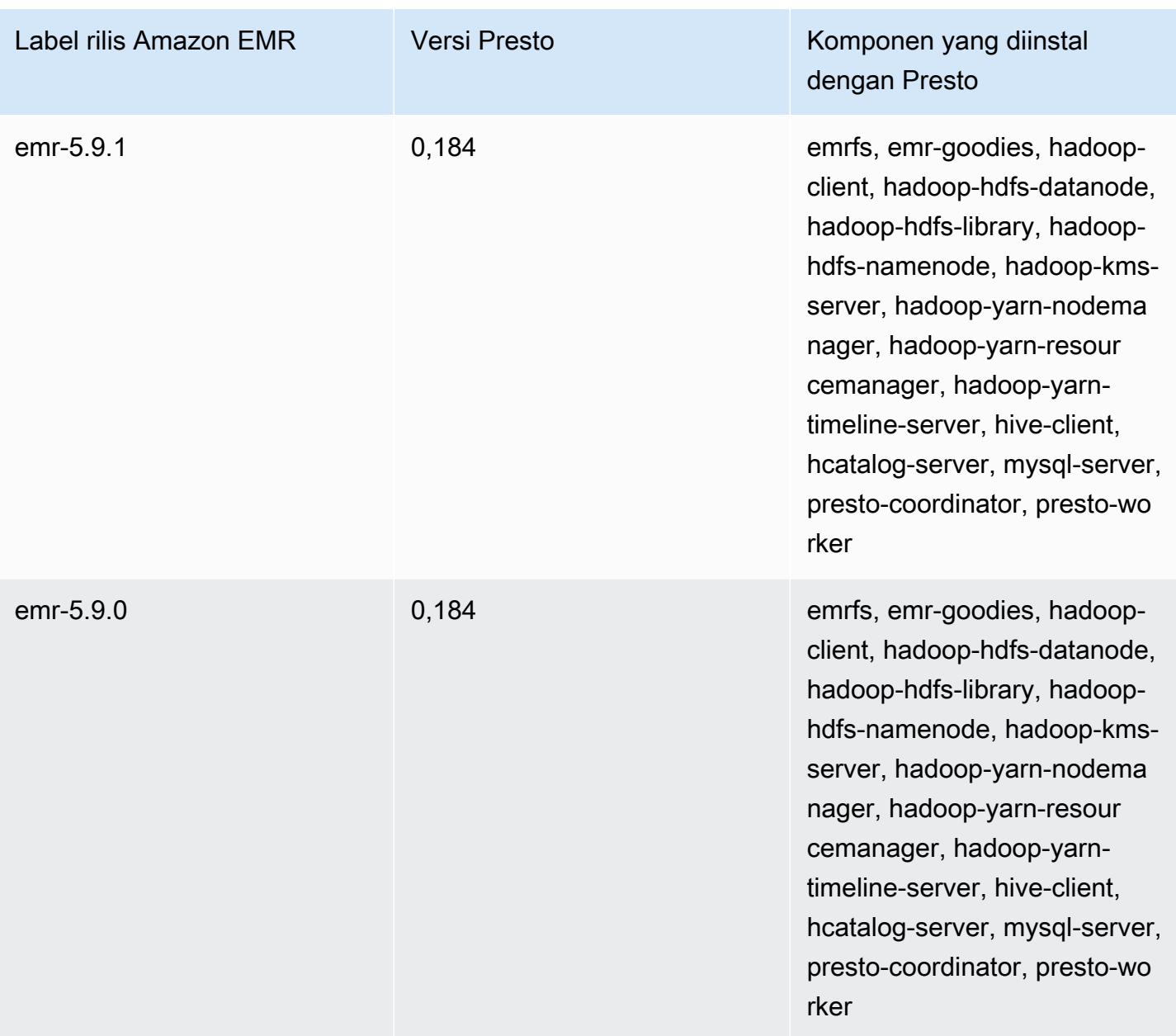

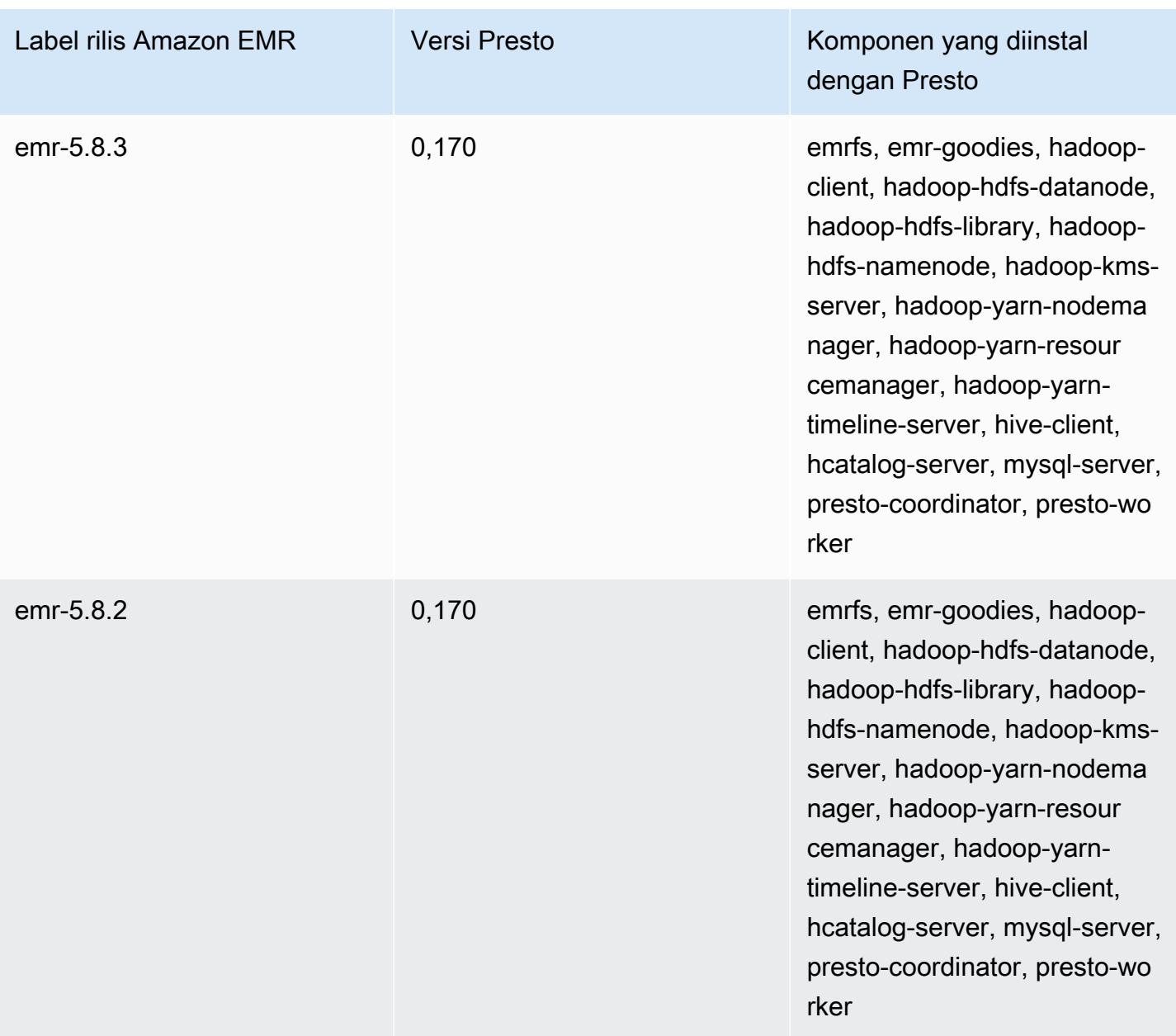

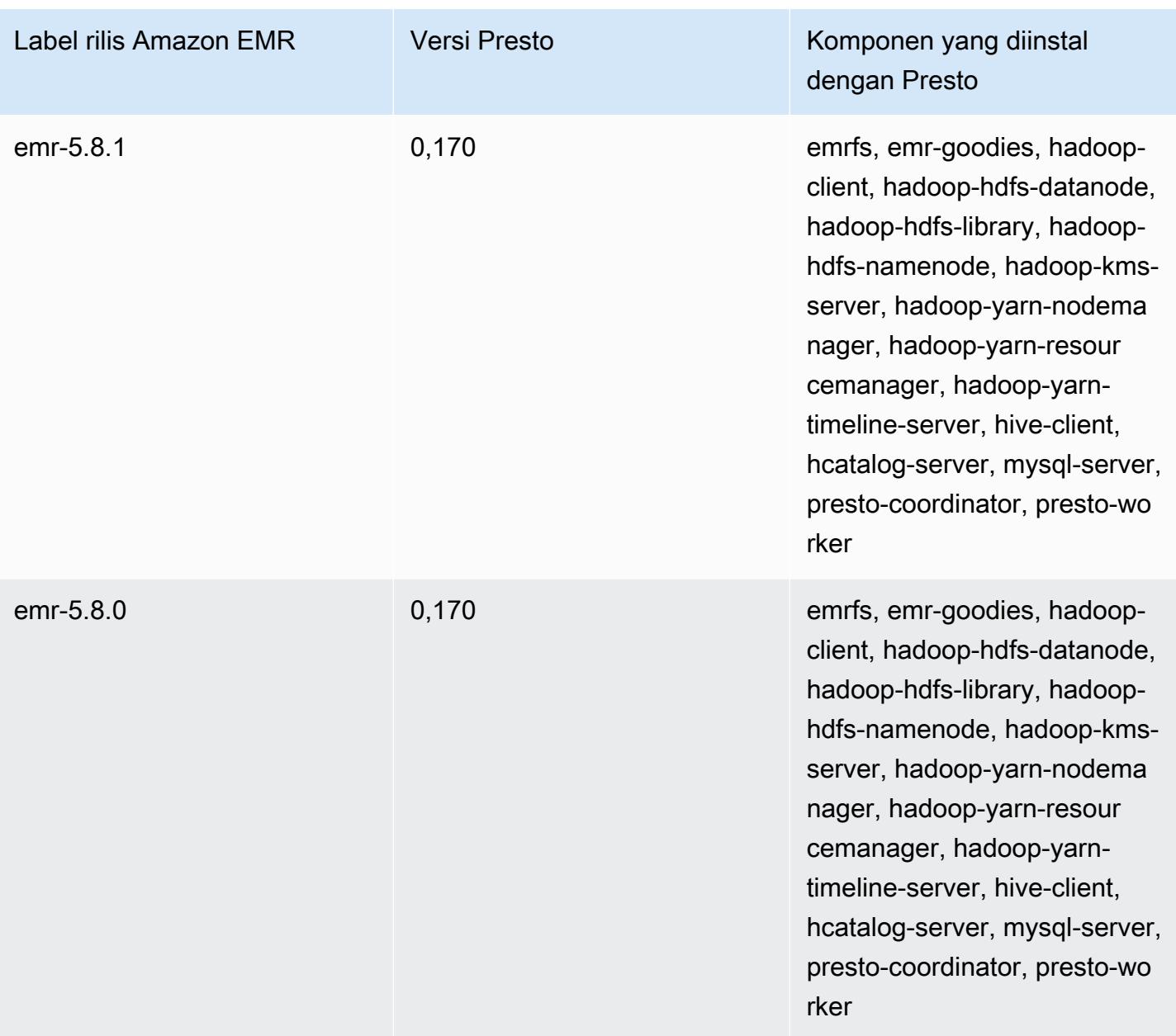

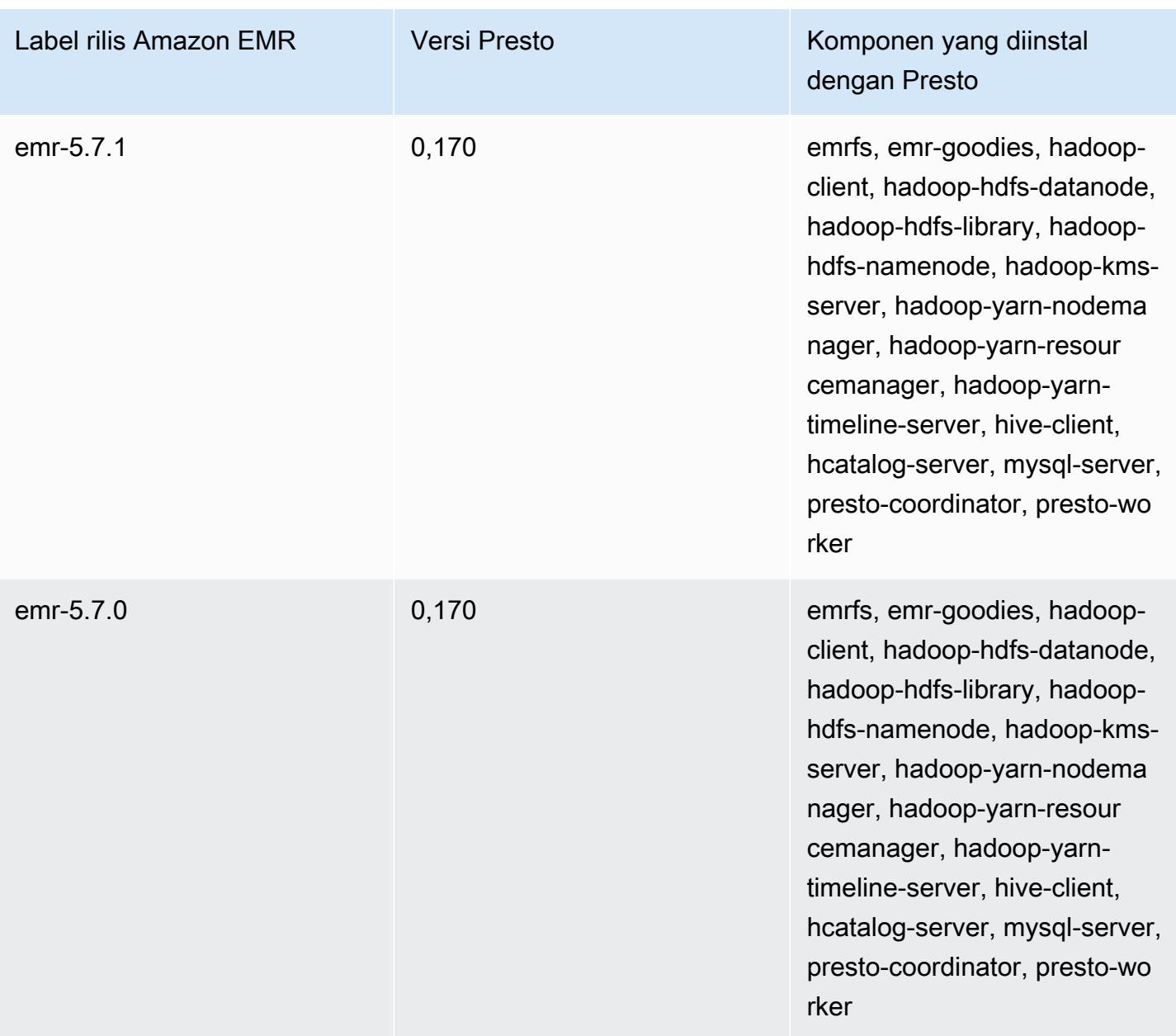

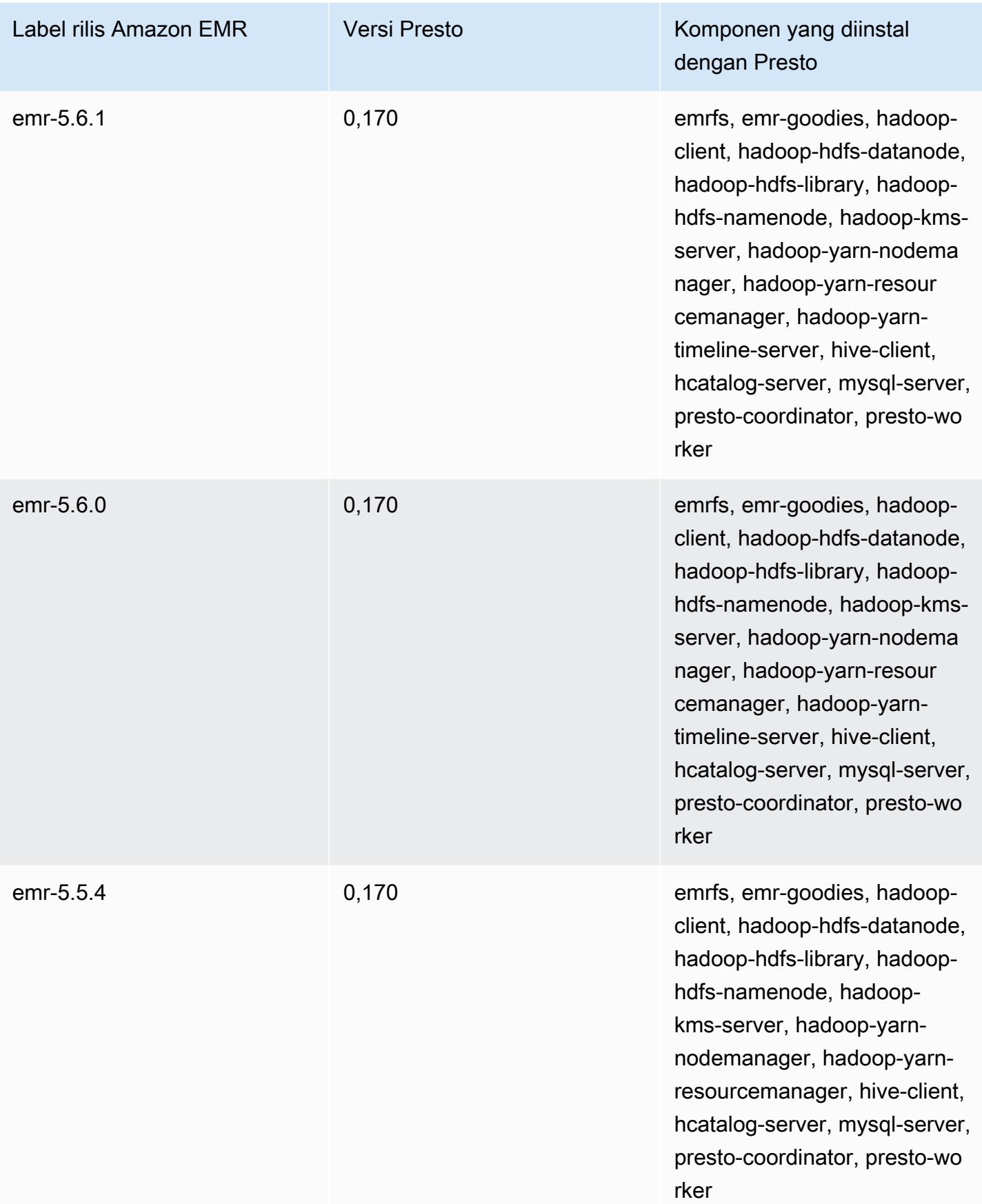

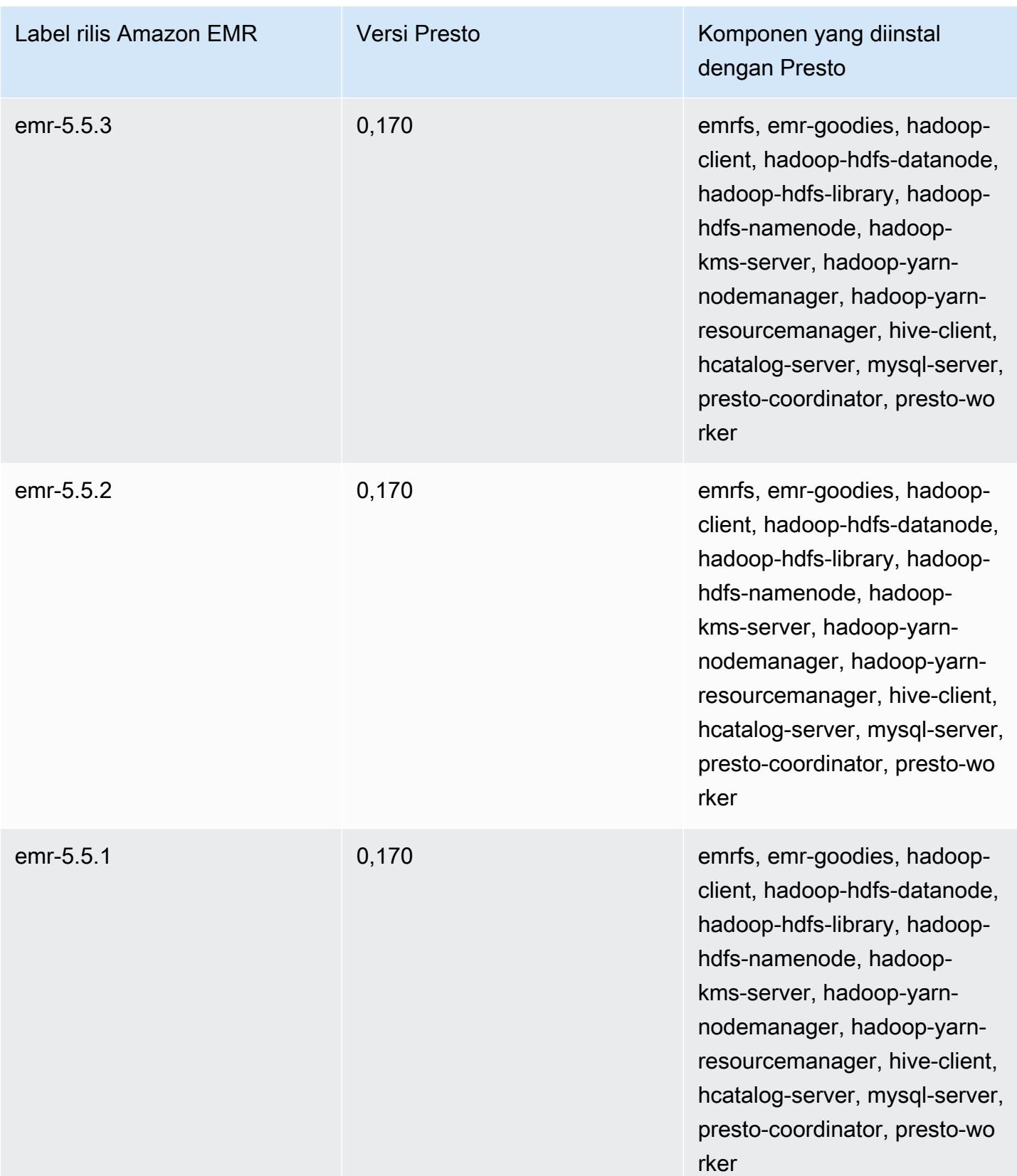

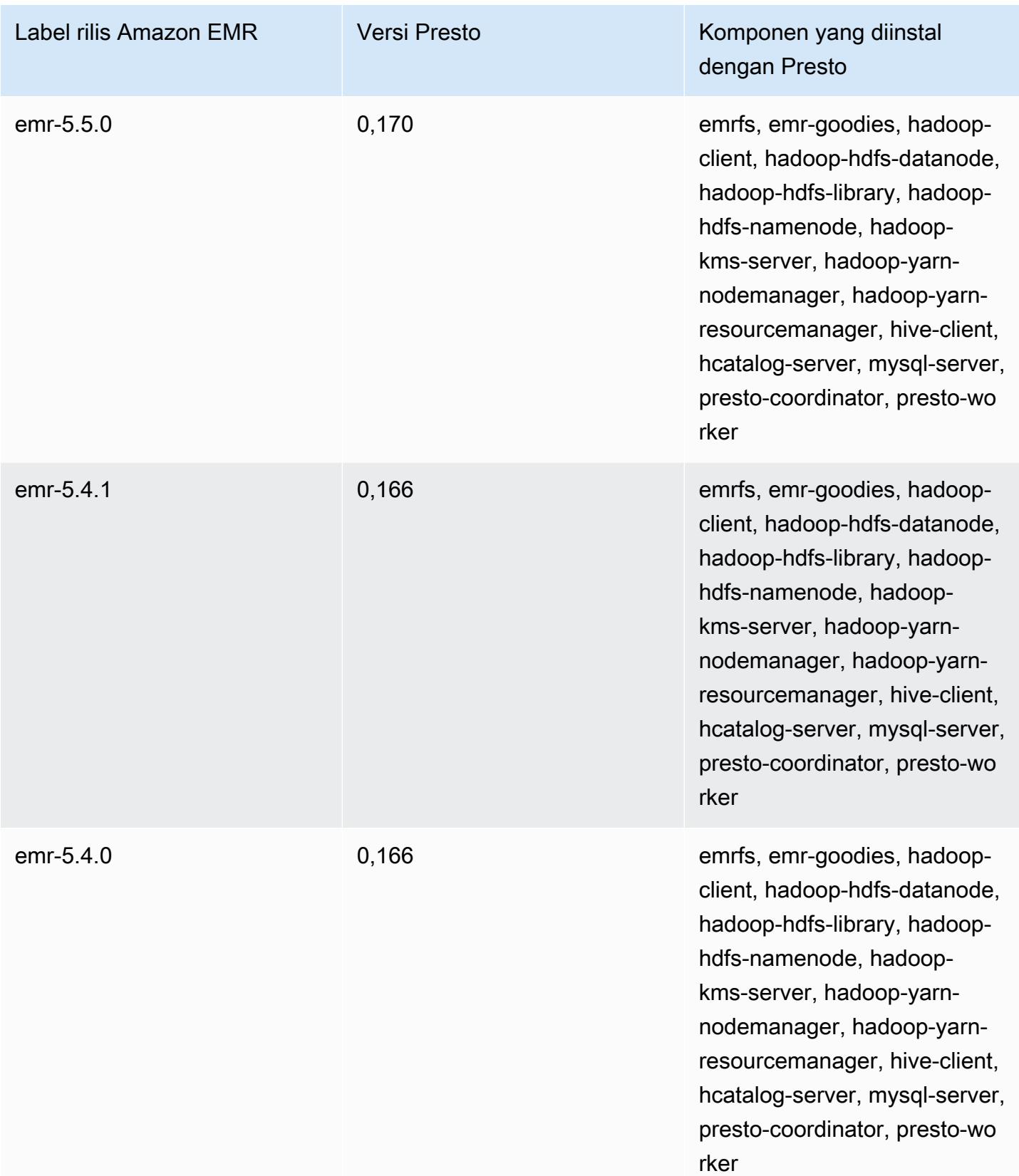

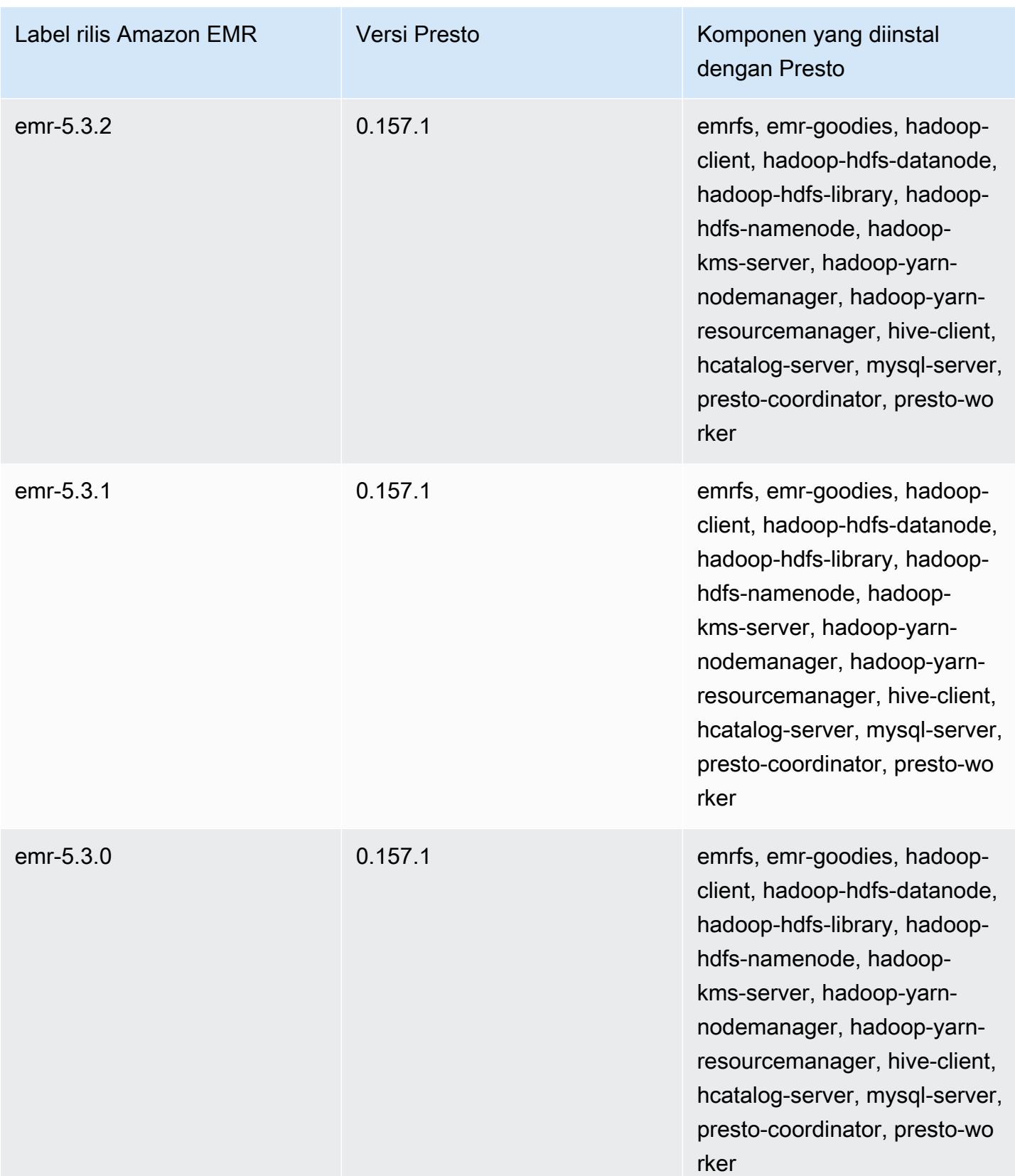

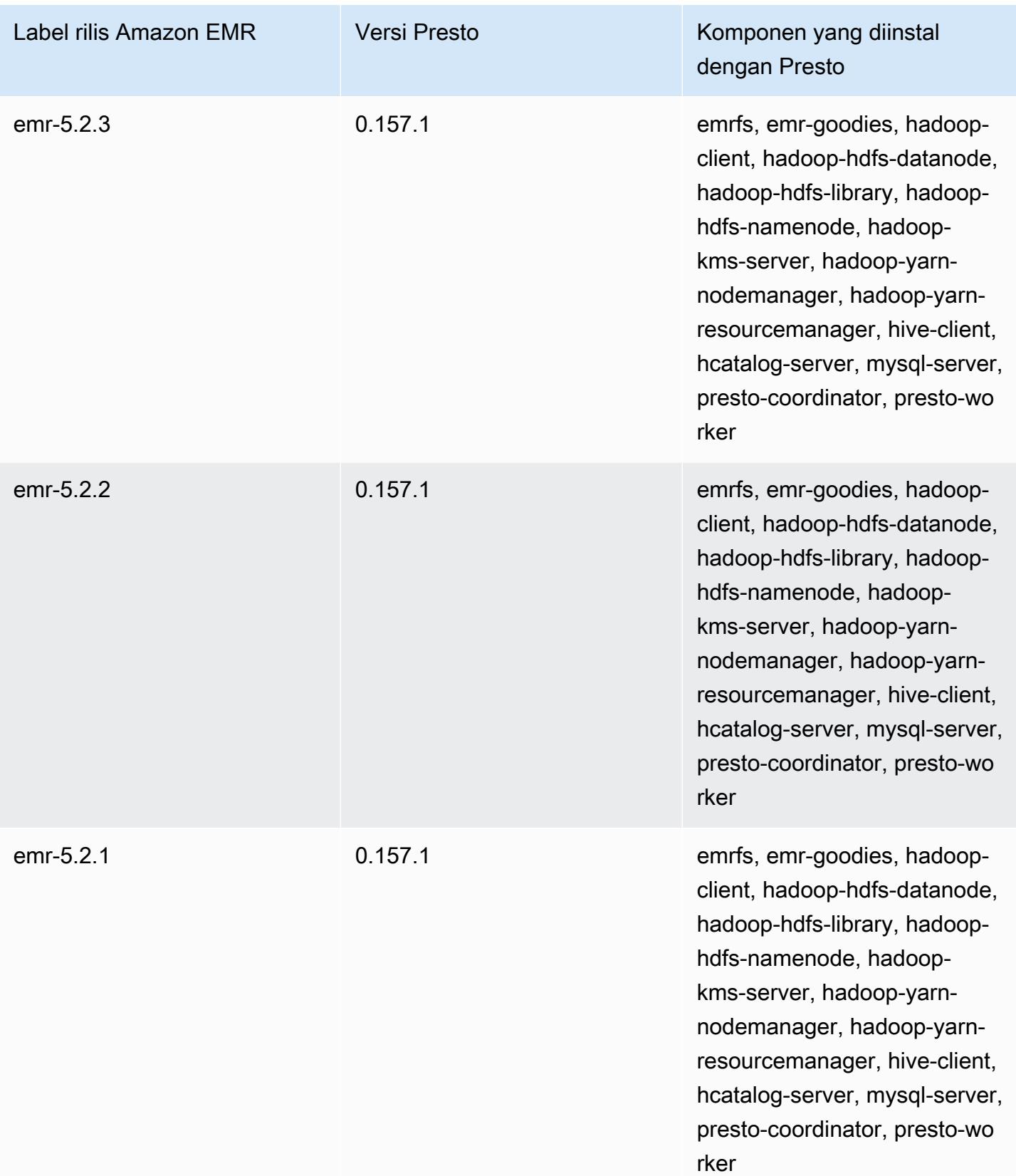

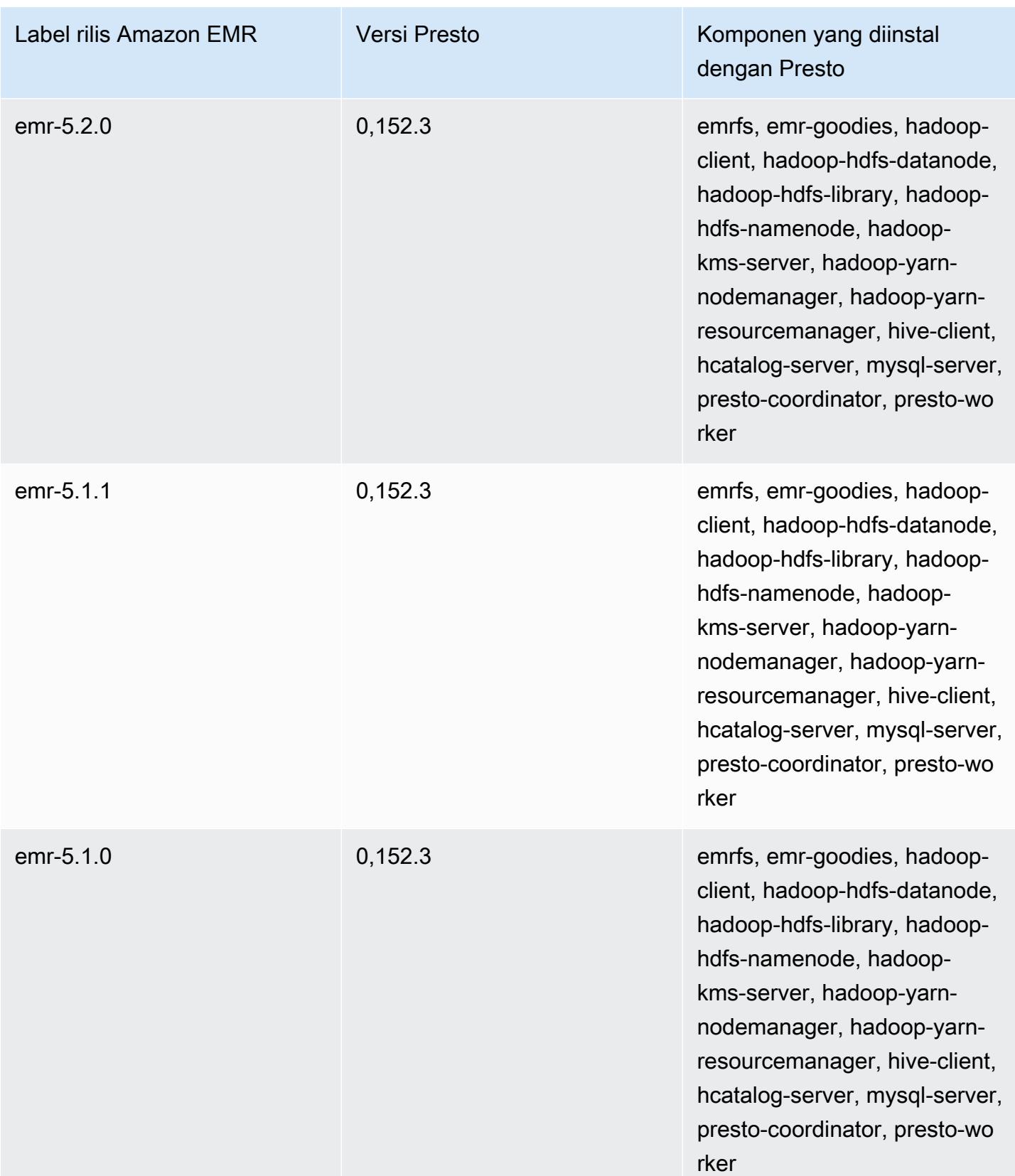

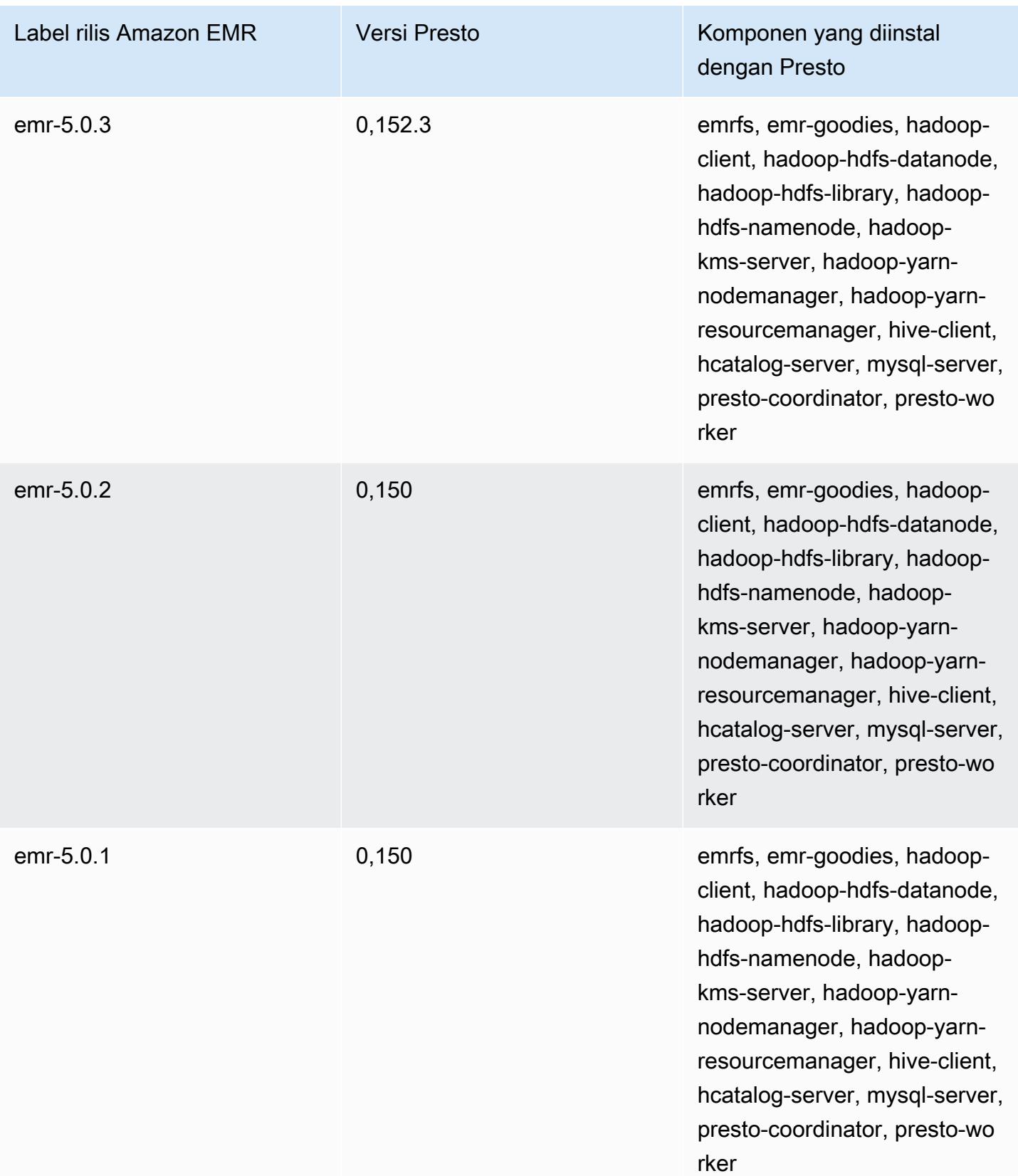

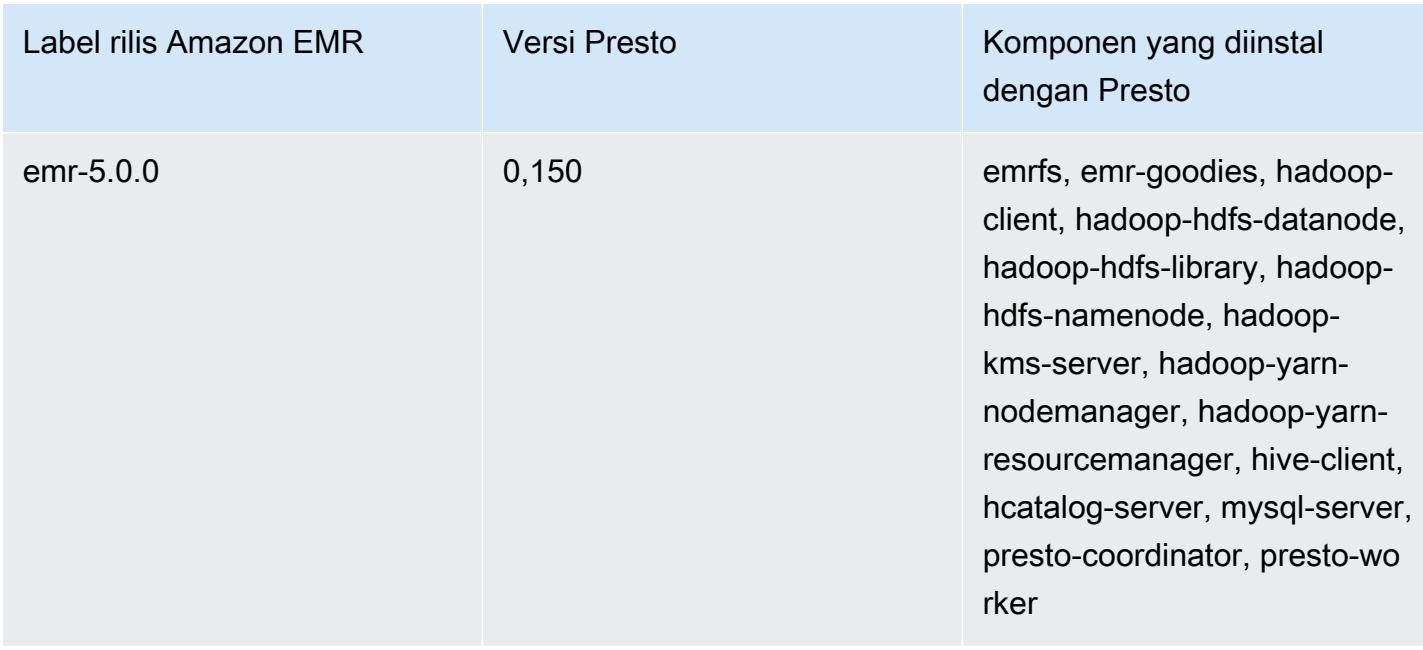

Tabel berikut mencantumkan versi Trino (Presto SQL) yang disertakan dalam setiap versi rilis Amazon EMR, bersama dengan komponen yang diinstal dengan aplikasi. PrestosQL mengubah namanya menjadi Trino dimulai dengan versi 351.

Informasi versi Trino (PrestosQL)

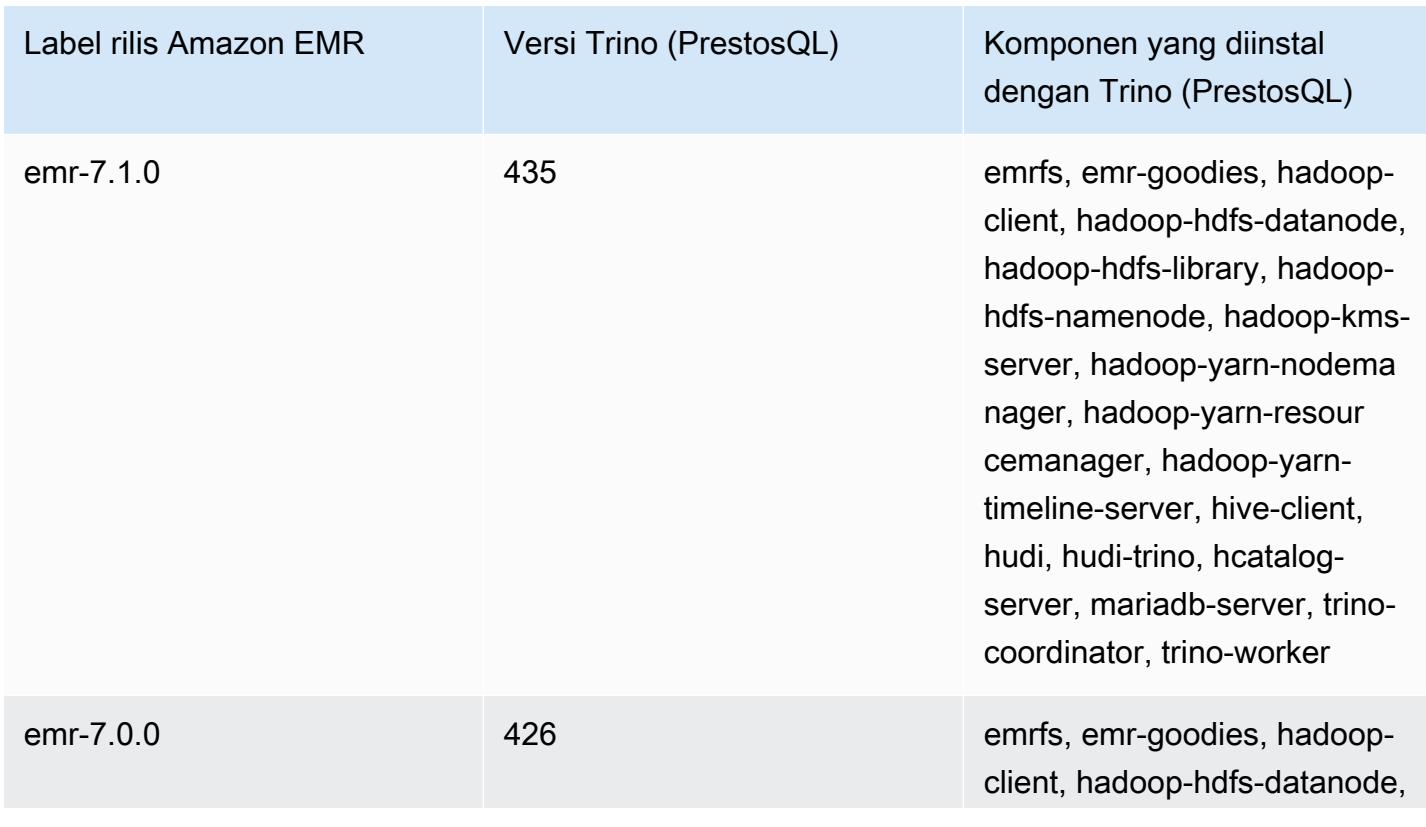

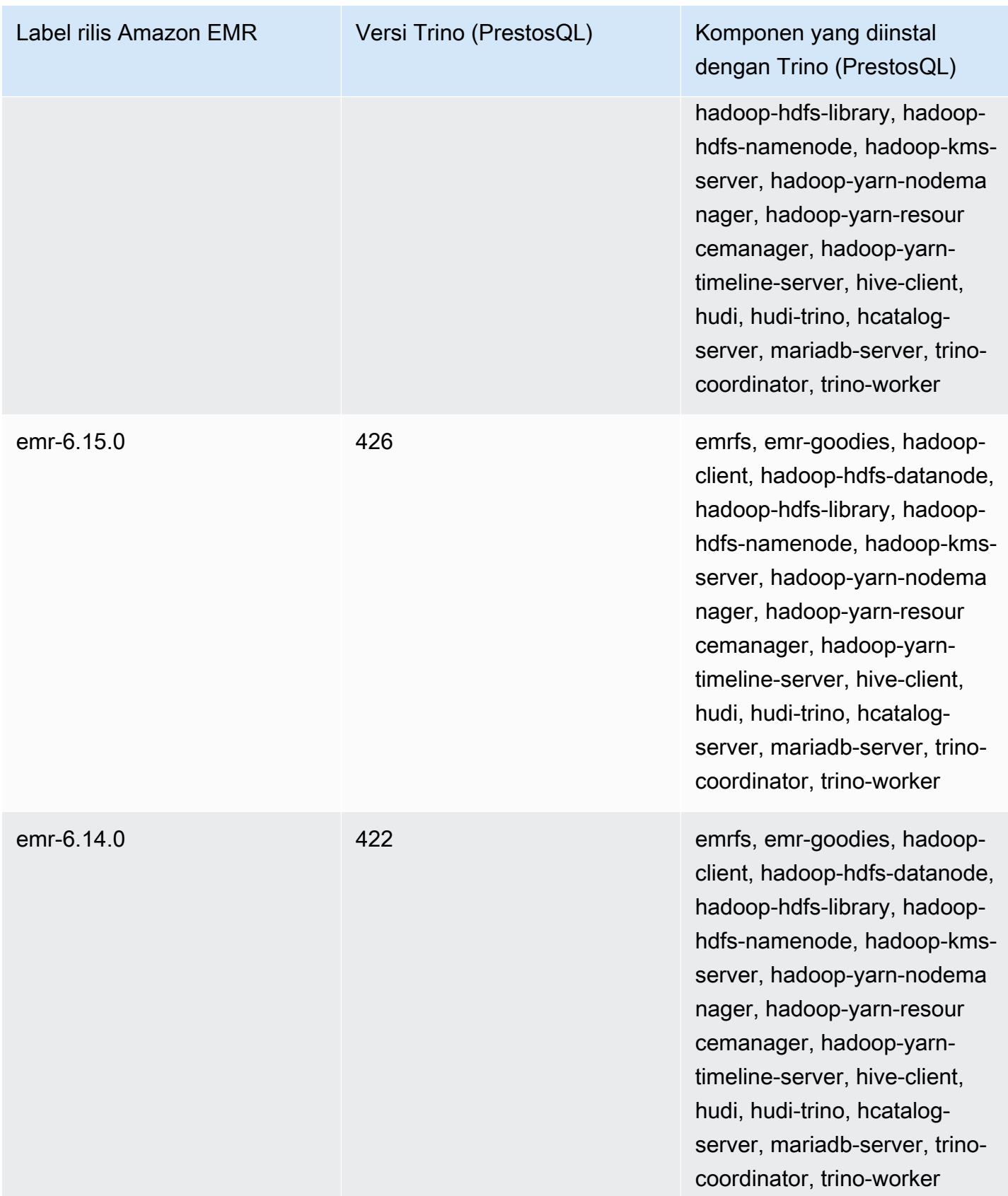

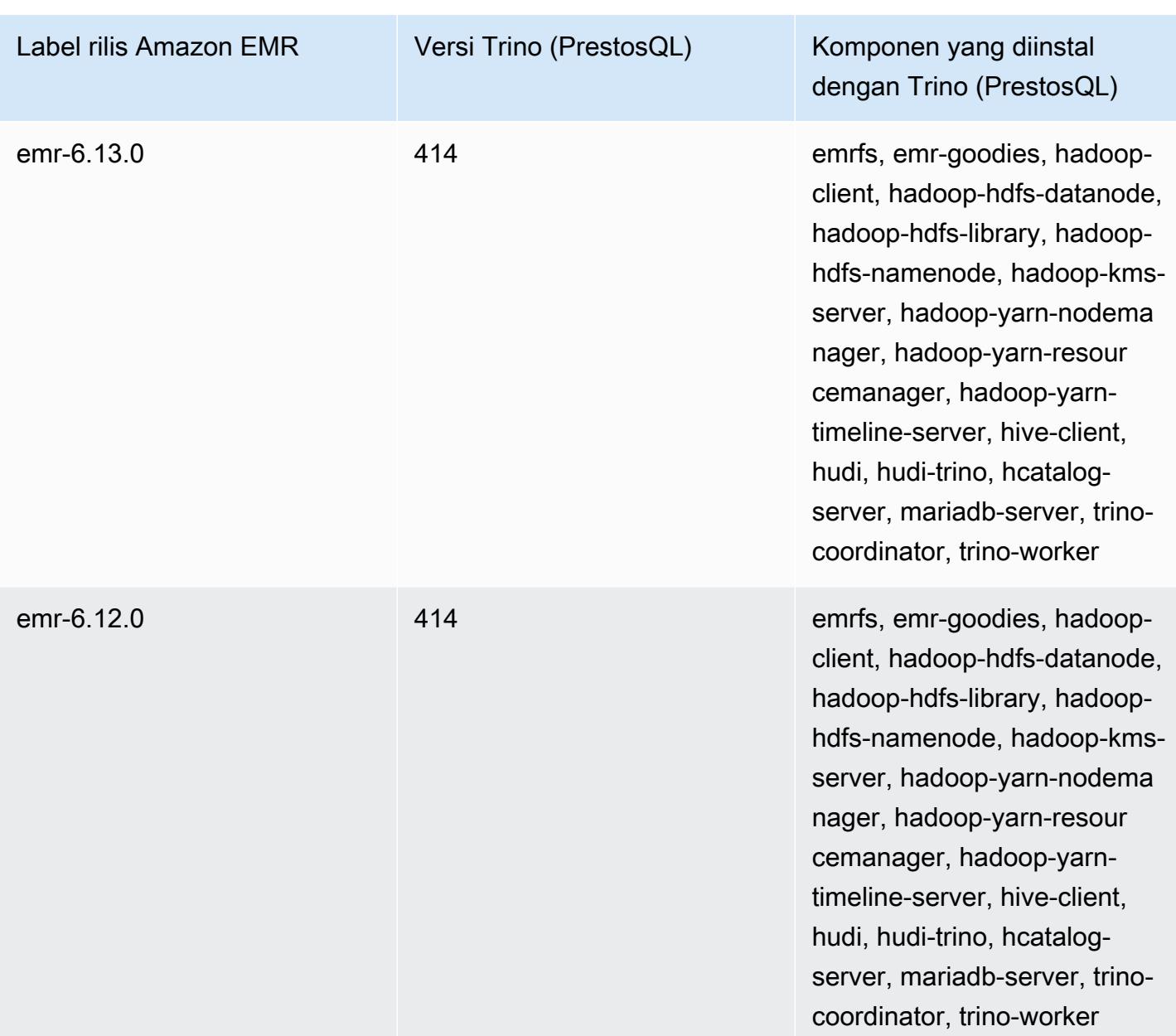

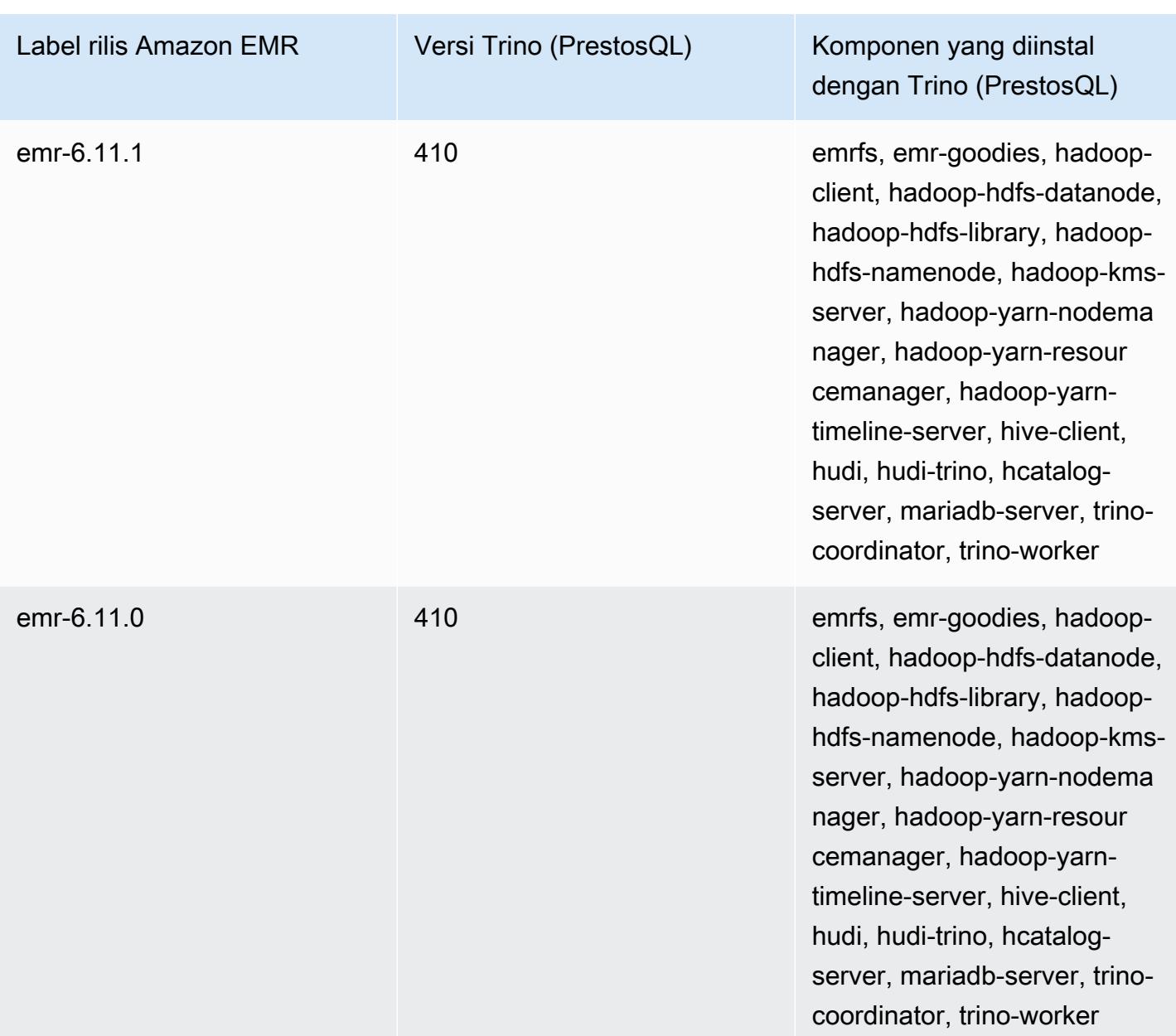

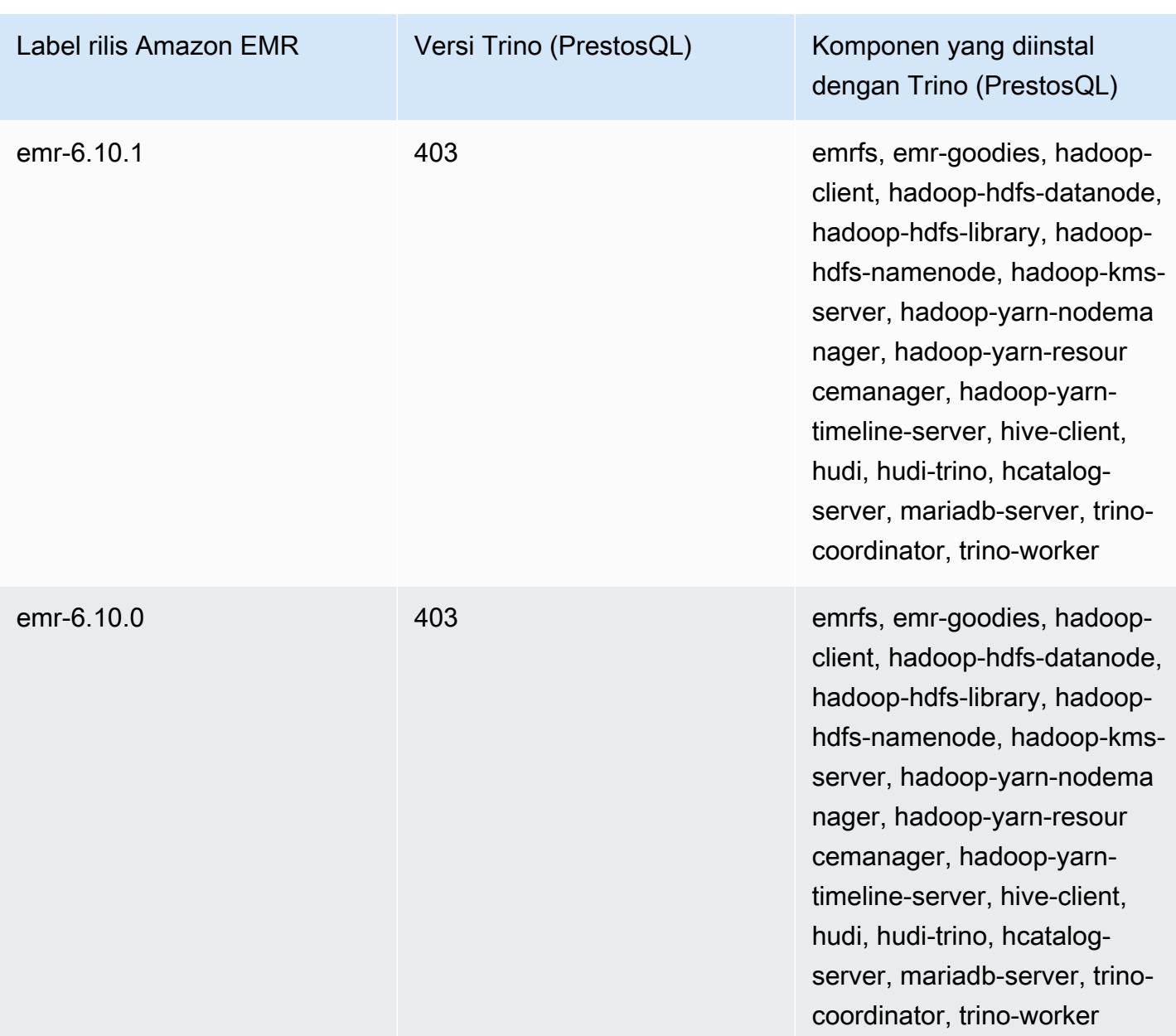

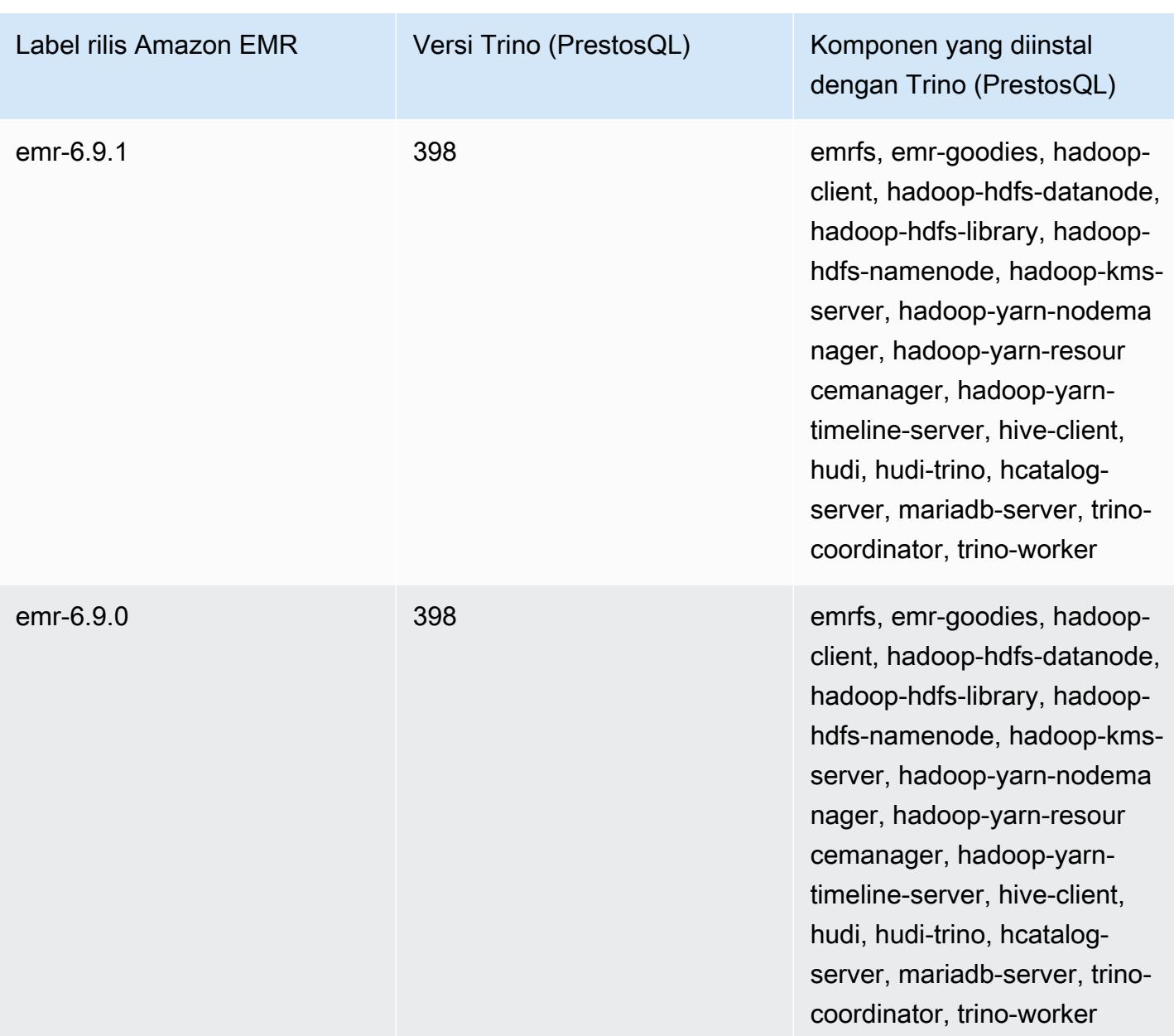

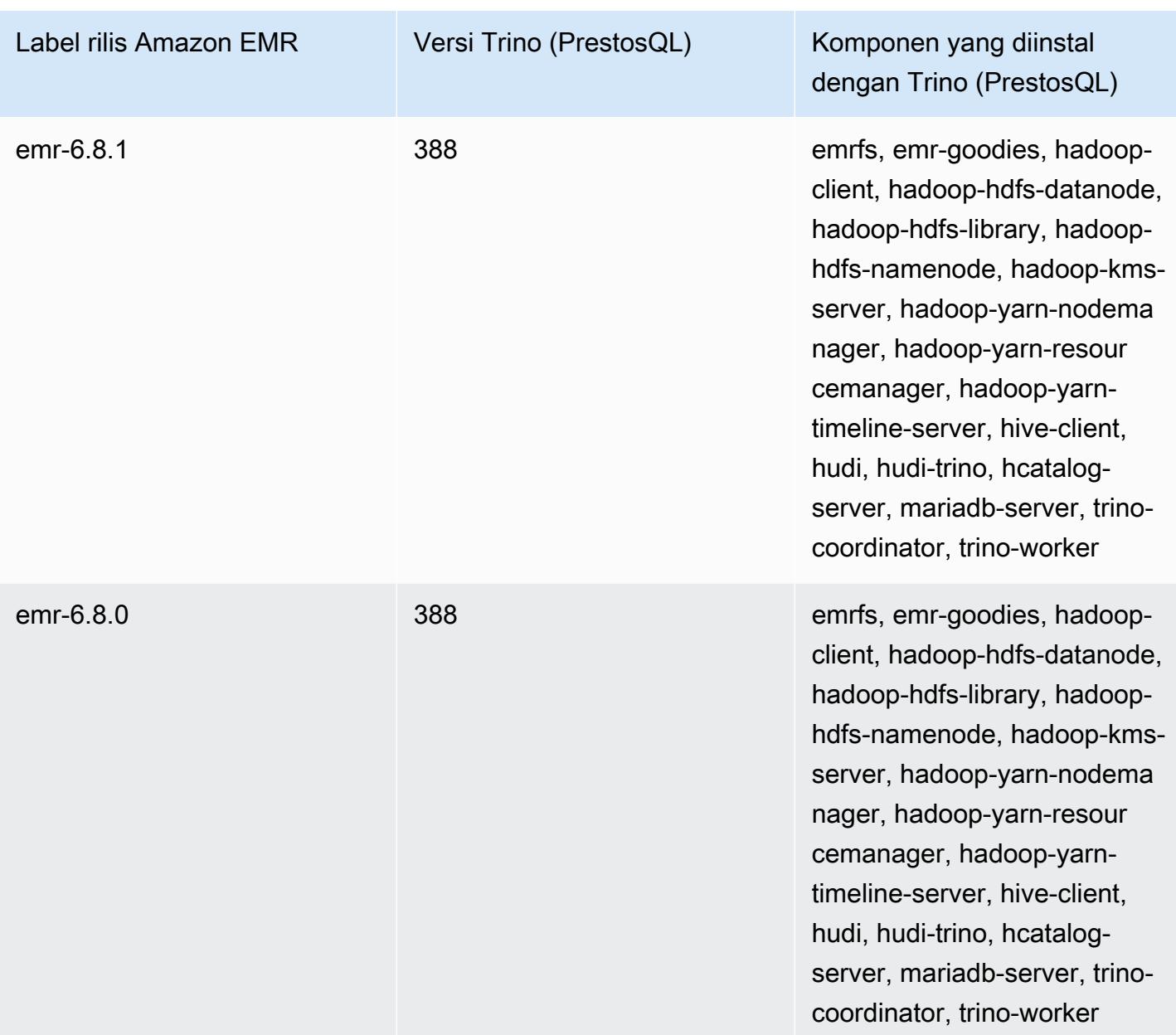

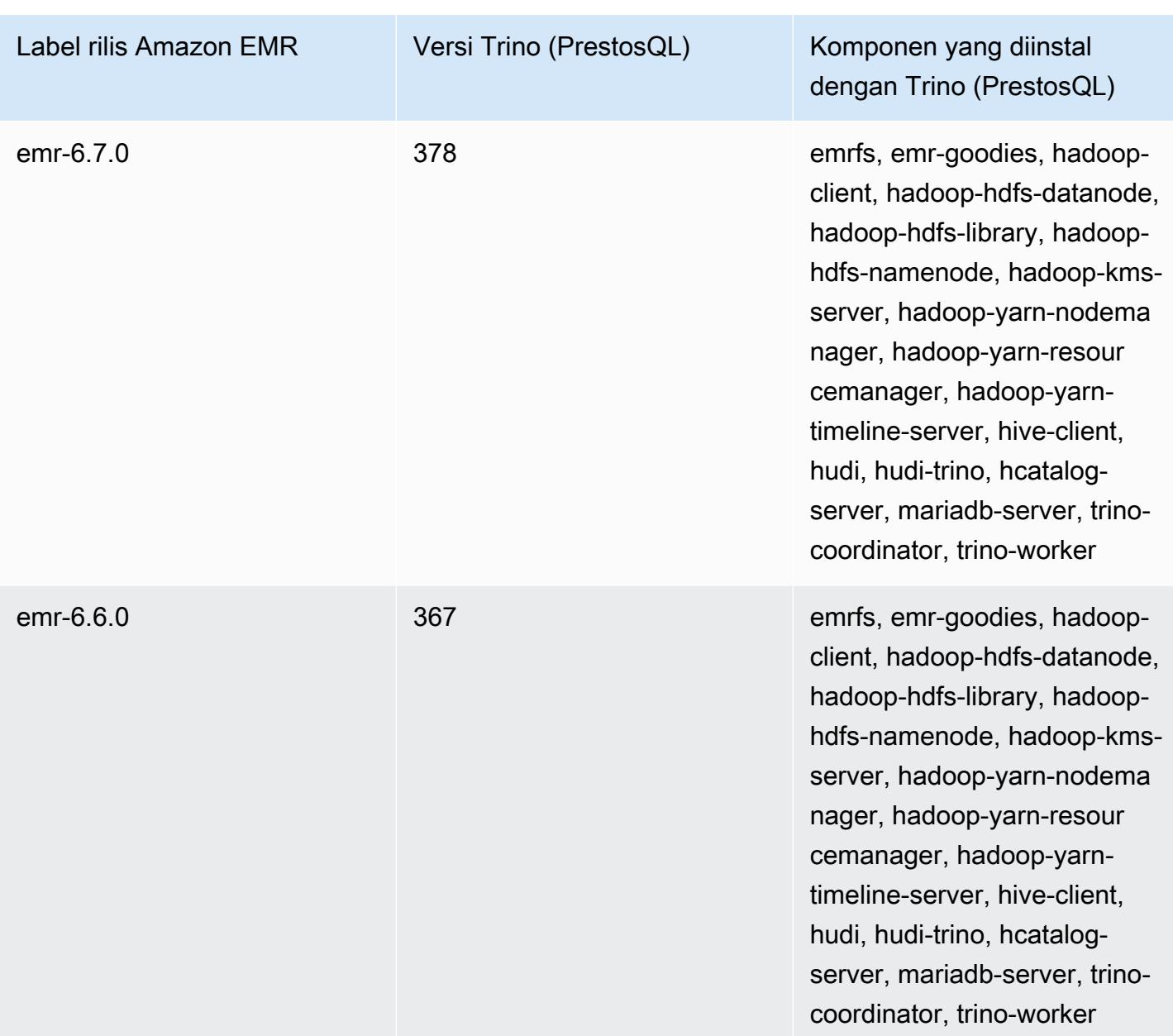

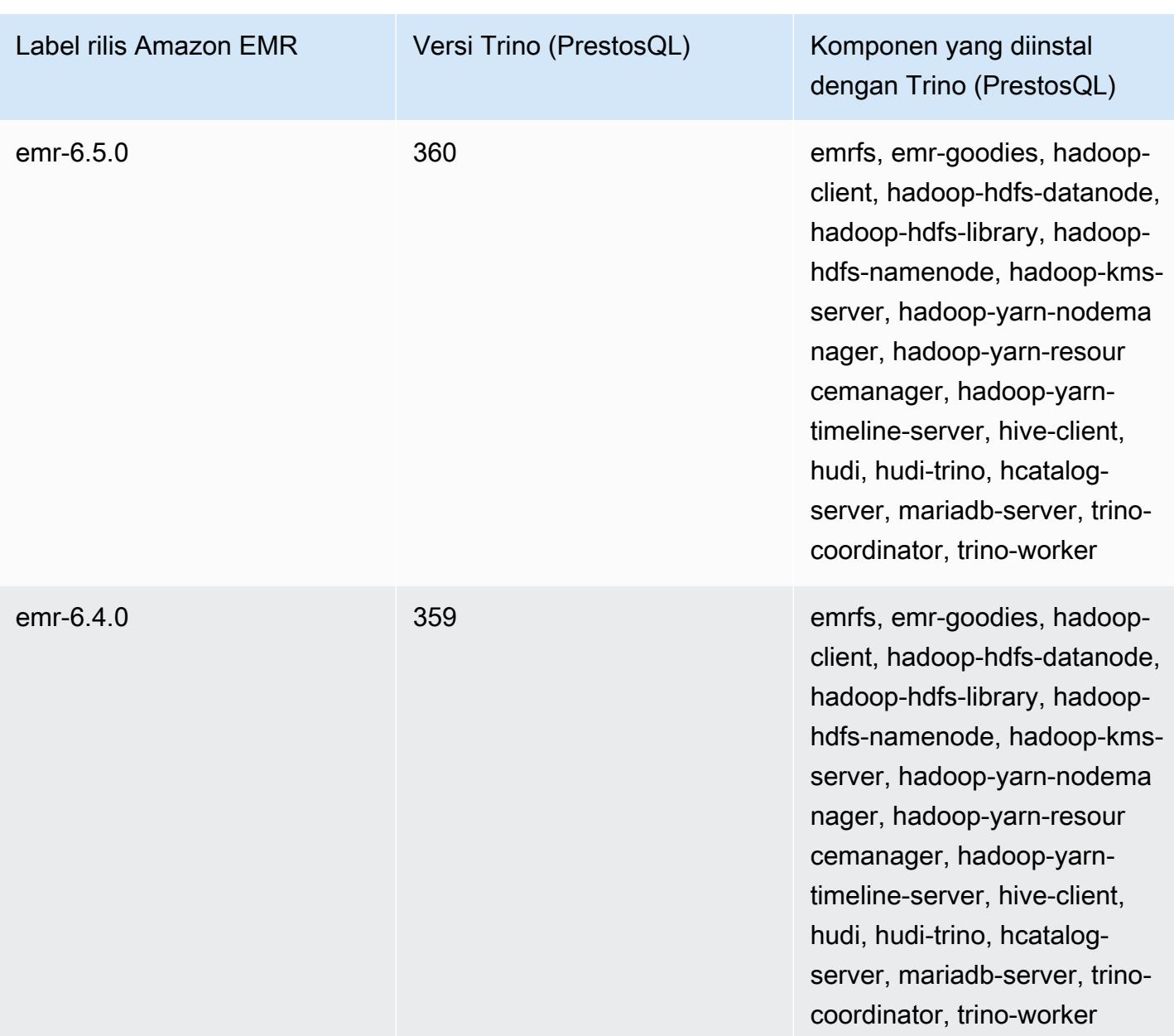

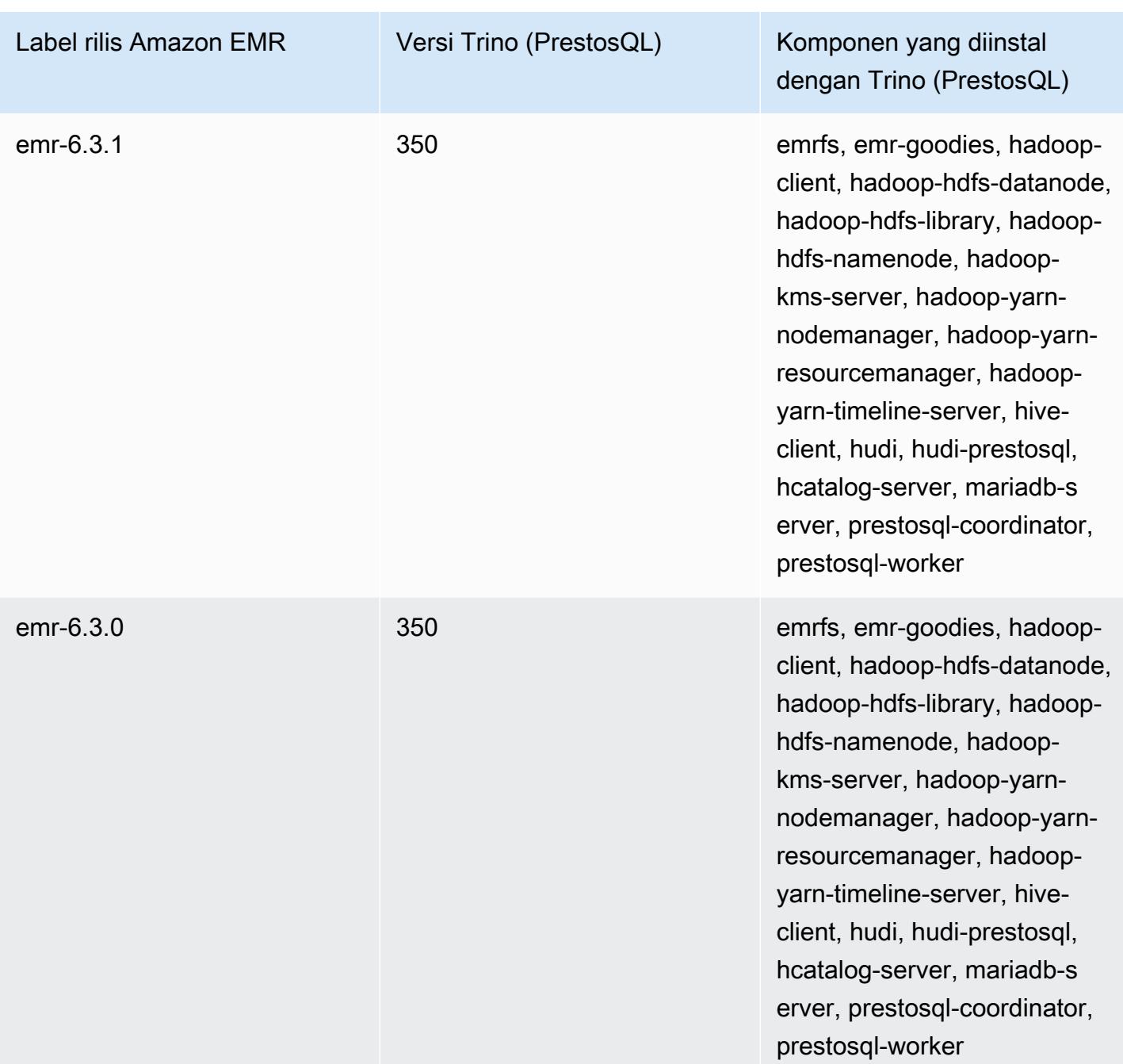

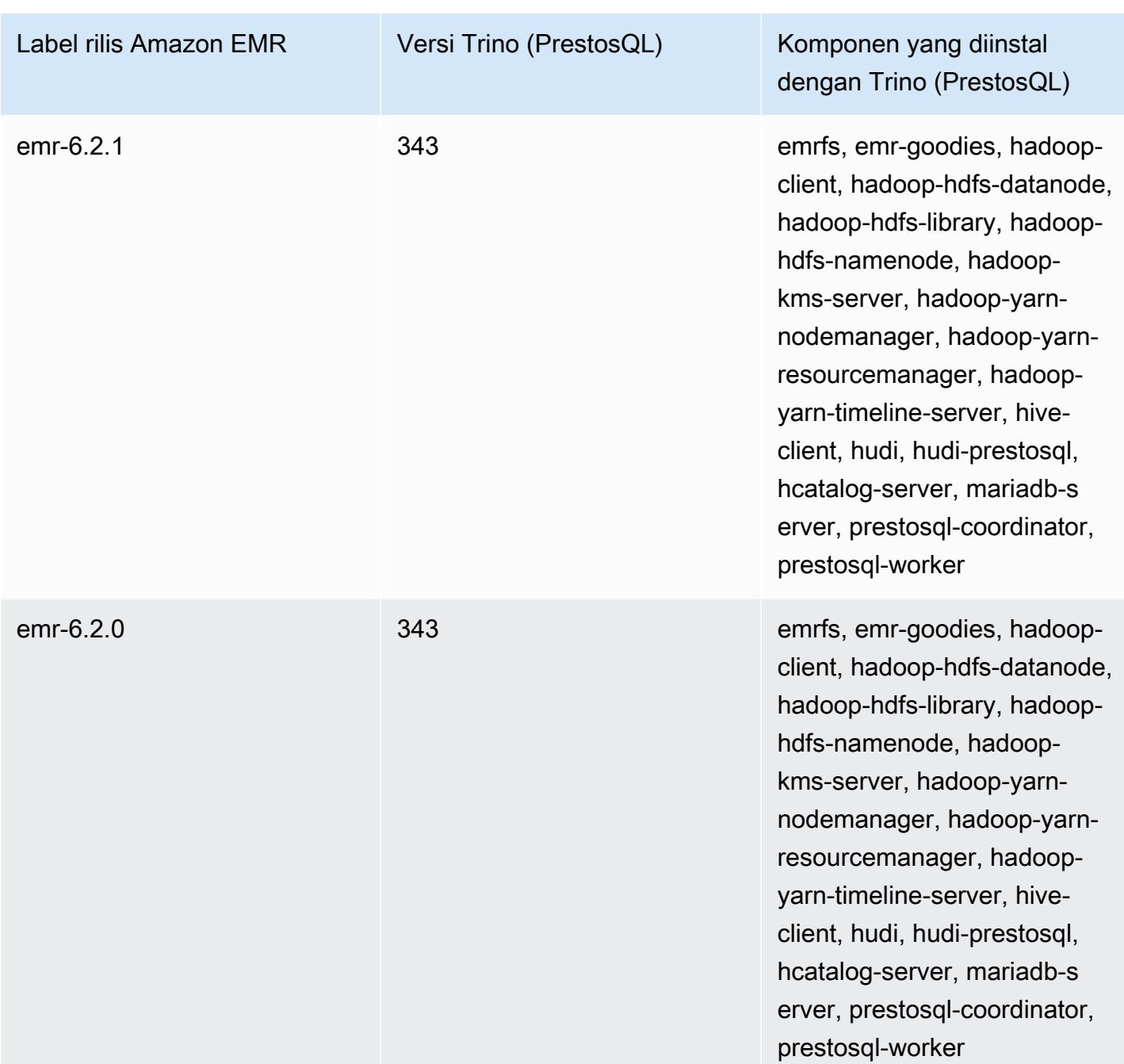

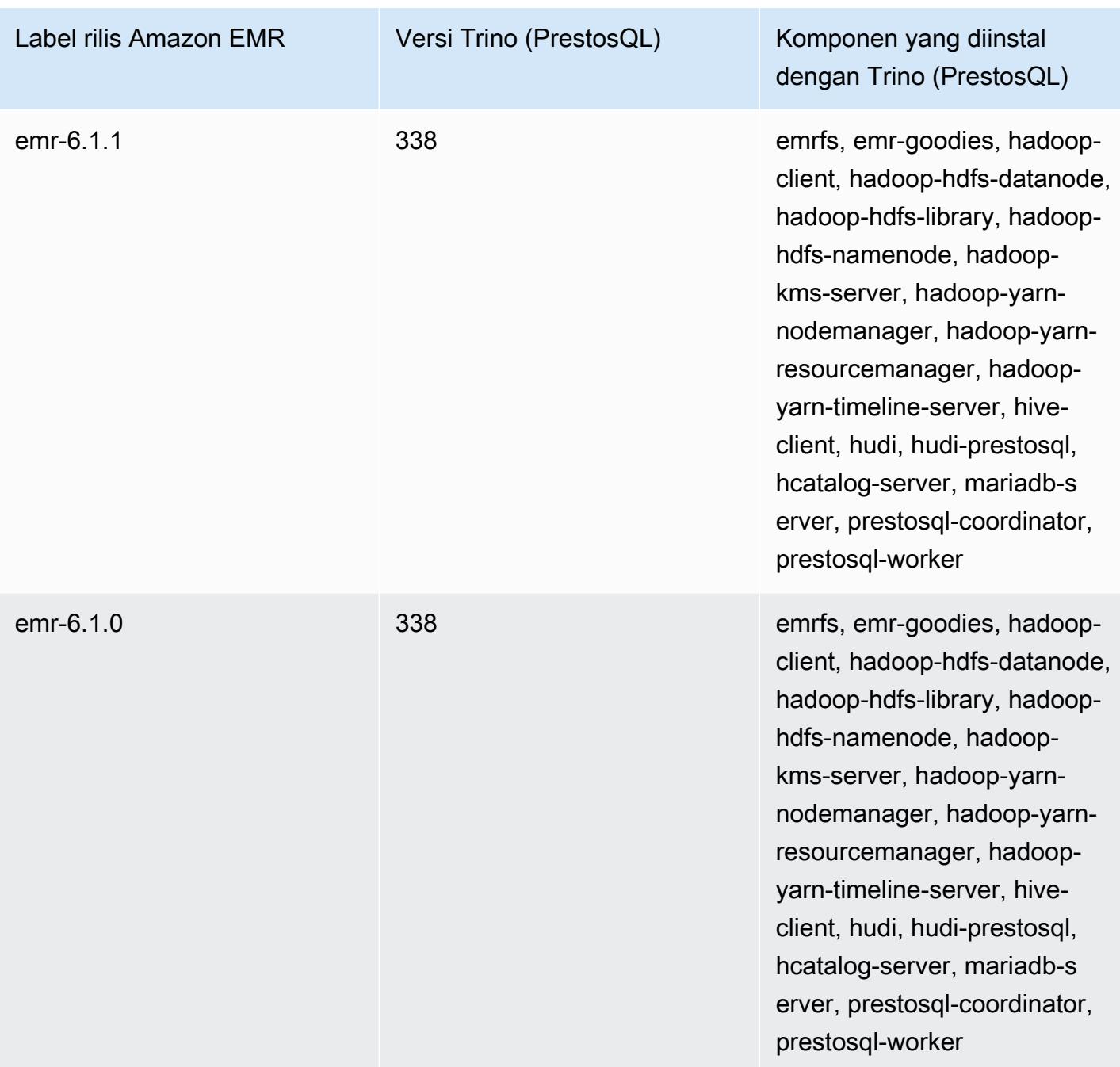

Catatan rilis Trino (PrestosQL) berdasarkan versi

• [Amazon EMR 6.9.0 - Catatan rilis Trino \(PrestosQL\)](#page-5035-0)

## <span id="page-5035-0"></span>Amazon EMR 6.9.0 - Catatan rilis Trino (PrestosQL)

Amazon EMR 6.9.0 - Trino (PrestosQL) fitur baru

• Untuk mendukung kueri yang berjalan lama, Trino sekarang menyertakan mekanisme eksekusi toleran kesalahan. Eksekusi toleran kesalahan mengurangi kegagalan kueri dengan mencoba kembali kueri yang gagal atau tugas komponennya. Untuk informasi selengkapnya, lihat [Eksekusi](#page-4962-0) [toleran kesalahan di Trino](#page-4962-0).

Amazon EMR 6.9.0 - Trino (PrestosQL) berubah

Amazon EMR 6.9.0 - perubahan PrestoDB

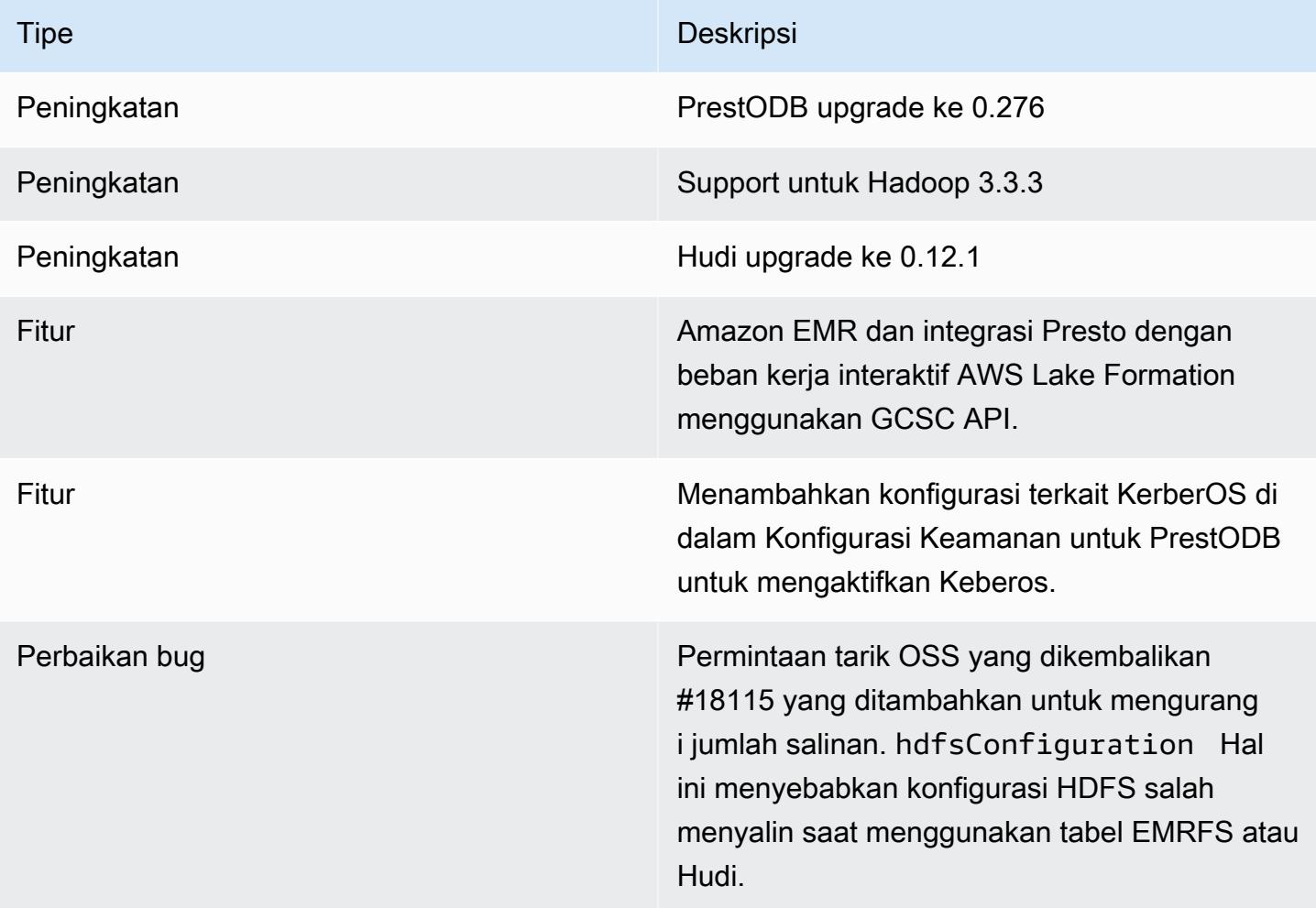

#### Amazon EMR 6.9.0 - Perubahan Trino

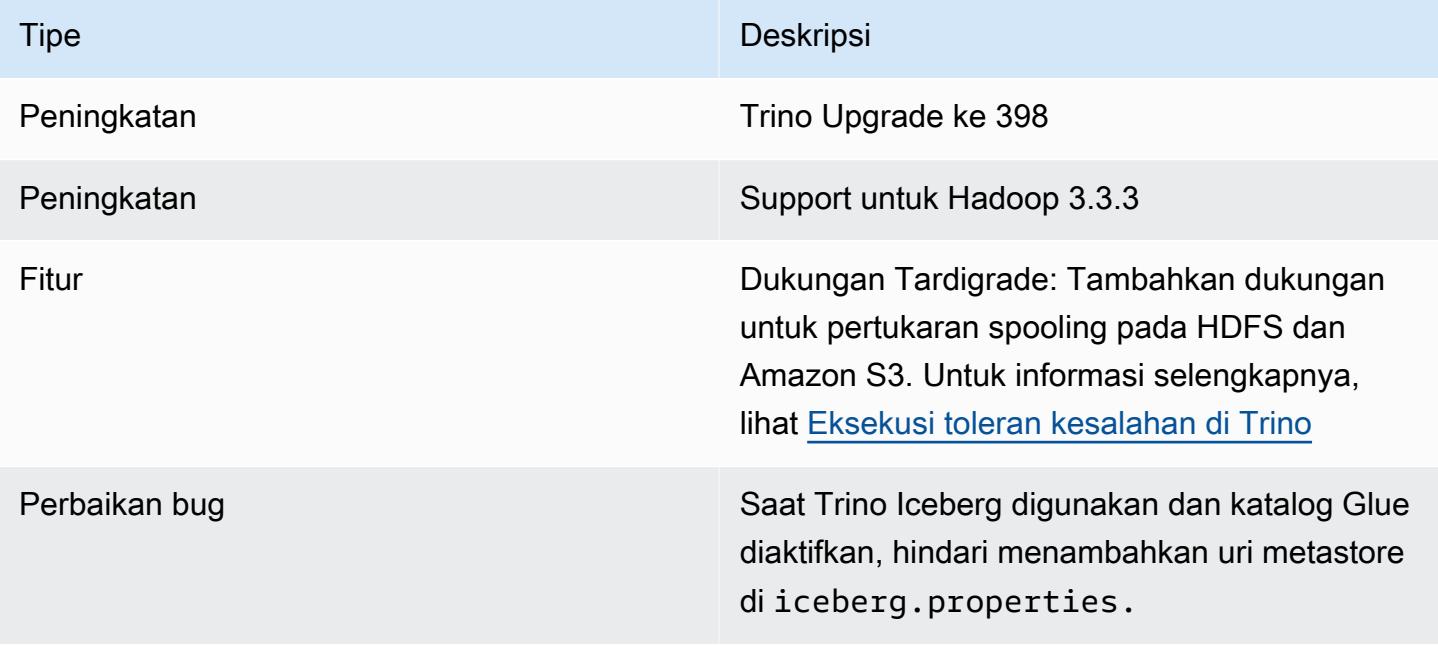

Amazon EMR 6.9.0 - Trino (PrestosQL) masalah yang diketahui

• Untuk Amazon EMR rilis 6.9.0, Trino tidak bekerja pada cluster yang diaktifkan untuk Apache Ranger. Jika Anda perlu menggunakan Trino dengan Ranger, hubungi. [AWS Support](https://console.aws.amazon.com/support/home#/)

# Apache Spark

[Apache Spark](https://aws.amazon.com/emr/features/spark/) adalah kerangka kerja pemrosesan terdistribusi dan model pemrograman yang membantu Anda melakukan pembelajaran mesin, pemrosesan streaming, atau analisis grafik dengan kluster EMR Amazon. Mirip dengan Apache Hadoop, Spark merupakan sistem pemrosesan terdistribusi sumber terbuka, yang biasa digunakan untuk beban kerja big data. Namun, Spark memiliki beberapa perbedaan penting dari Hadoop. MapReduce Spark memiliki dioptimalkan diarahkan asiklik mesin eksekusi graf (DAG) dan aktif cache data dalam memori, yang dapat meningkatkan kinerja, terutama untuk algoritma tertentu dan query interaktif.

Spark native mendukung aplikasi yang ditulis dalam Scala, Python, dan Java. Hal ini juga mencakup beberapa pustaka terintegrasi untuk SQL ([Spark SQL\)](https://spark.apache.org/sql/), pembelajaran mesin ([MLib\)](https://spark.apache.org/mllib/), pemrosesan aliran ([Spark Streaming\)](https://spark.apache.org/streaming/), dan pengolahan grafik ([Graph\)](https://spark.apache.org/graphx/). Alat-alat ini membuatnya lebih mudah untuk memanfaatkan kerangka Spark untuk berbagai kasus penggunaan.

Anda dapat menginstal Spark pada cluster EMR Amazon bersama dengan aplikasi Hadoop lainnya, dan juga dapat memanfaatkan sistem file Amazon EMR (EMRFS) untuk langsung mengakses data di Amazon S3. Hive juga terintegrasi dengan Spark sehingga Anda dapat menggunakan HiveContext objek untuk menjalankan skrip Hive menggunakan Spark. Sebuah konteks Hive termasuk dalam percikan-shell sebagai sqlContext.

Untuk contoh tutorial tentang menyiapkan cluster EMR dengan Spark dan menganalisis kumpulan data sampel, lihat [Tutorial: Memulai Amazon EMR](https://docs.aws.amazon.com/emr/latest/ManagementGuide/emr-gs.html) di blog Berita. AWS

#### **A** Important

[Apache Spark versi 2.3.1, tersedia dimulai dengan Amazon EMR rilis 5.16.0, alamat](https://nvd.nist.gov/vuln/detail/CVE-2018-1334)  [CVE-2018-8024 dan CVE-2018-1334.](https://nvd.nist.gov/vuln/detail/CVE-2018-1334) Kami merekomendasikan Anda memigrasi versi Spark sebelumnya ke Spark versi 2.3.1 atau versi yang lebih baru.

Tabel berikut mencantumkan versi Spark yang termasuk dalam rilis terbaru seri Amazon EMR 7.x, bersama dengan komponen yang dipasang Amazon EMR dengan Spark.

Untuk versi komponen yang diinstal dengan Spark dalam rilis ini, lihat Rilis [Versi Komponen 7.1.0.](#page-23-0)

### Informasi versi Spark untuk emr-7.1.0

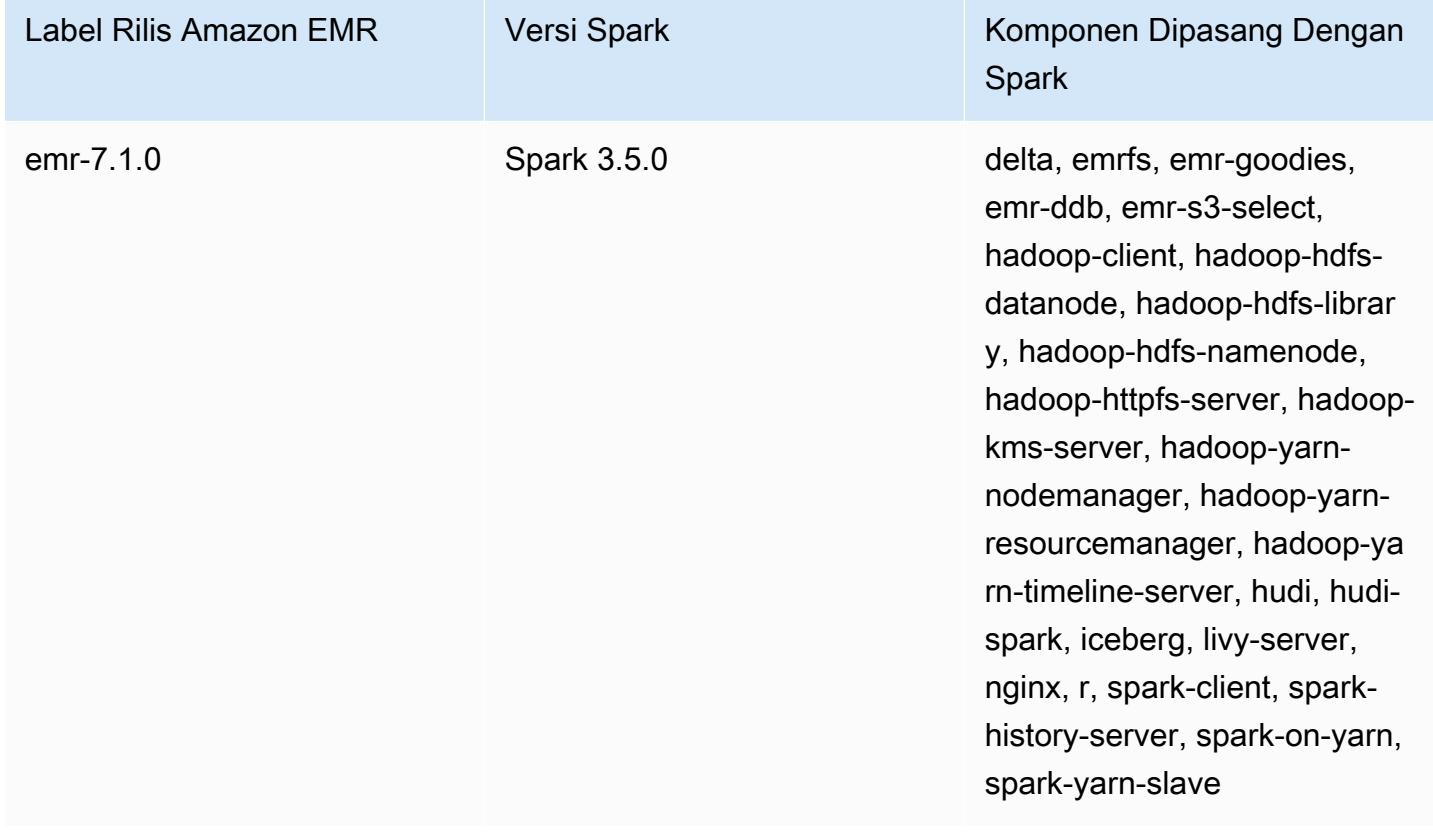

Tabel berikut mencantumkan versi Spark yang termasuk dalam rilis terbaru seri Amazon EMR 6.x, bersama dengan komponen yang dipasang Amazon EMR dengan Spark.

Untuk versi komponen yang diinstal dengan Spark dalam rilis ini, lihat Rilis Versi Komponen [6.15.0](#page-76-0).

Informasi versi Spark untuk emr-6.15.0

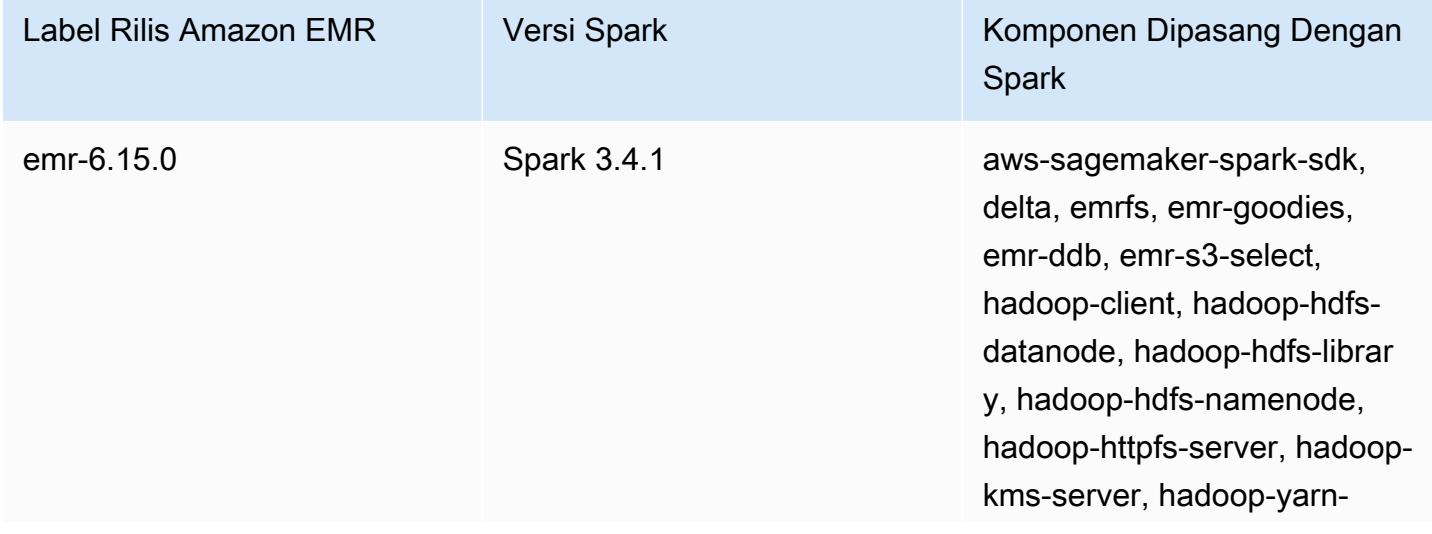

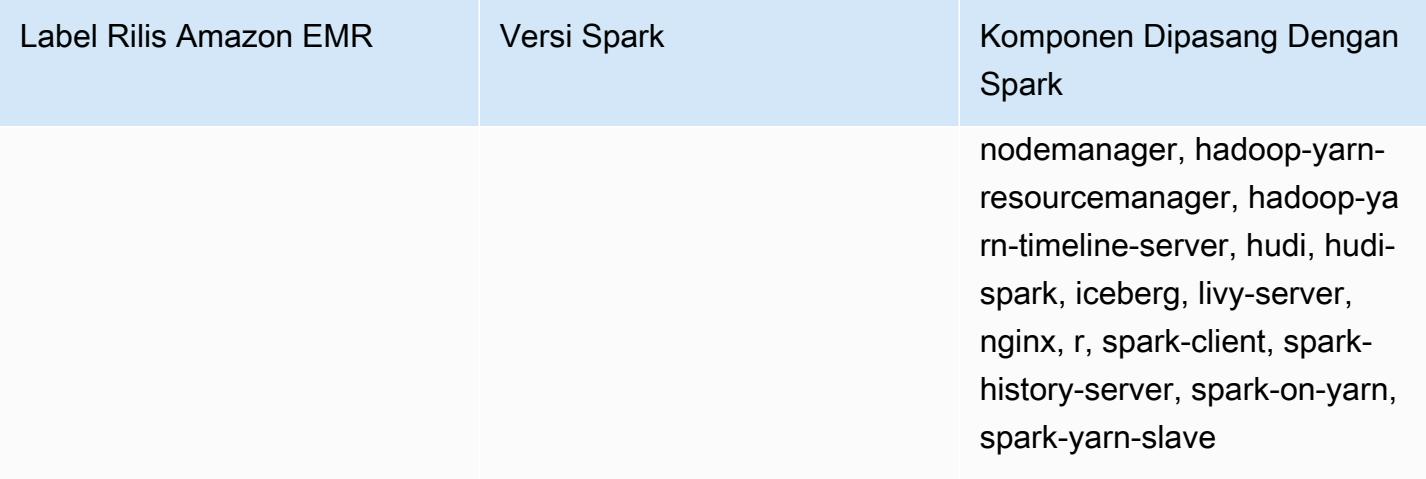

#### **a** Note

Amazon EMR rilis 6.8.0 hadir dengan Apache Spark 3.3.0. Rilis Spark ini menggunakan Apache Log4j 2 dan log4j2.properties file untuk mengkonfigurasi Log4j dalam proses Spark. Jika Anda menggunakan Spark di cluster atau membuat kluster EMR dengan parameter konfigurasi kustom, dan Anda ingin meningkatkan ke Amazon EMR rilis 6.8.0, Anda harus bermigrasi ke klasifikasi konfigurasi spark-log4j2 baru dan format kunci untuk Apache Log4j 2. Untuk informasi selengkapnya, lihat [Migrasi dari Apache Log4j 1.x ke Log4j](#page-5069-0) [2.x.](#page-5069-0)

Tabel berikut mencantumkan versi Spark yang termasuk dalam rilis terbaru seri Amazon EMR 5.x, bersama dengan komponen yang dipasang Amazon EMR dengan Spark.

Untuk versi komponen yang diinstal dengan Spark dalam rilis ini, lihat [Rilis 5.36.2](#page-927-0) Versi Komponen.

Informasi versi Spark untuk emr-5.36.2

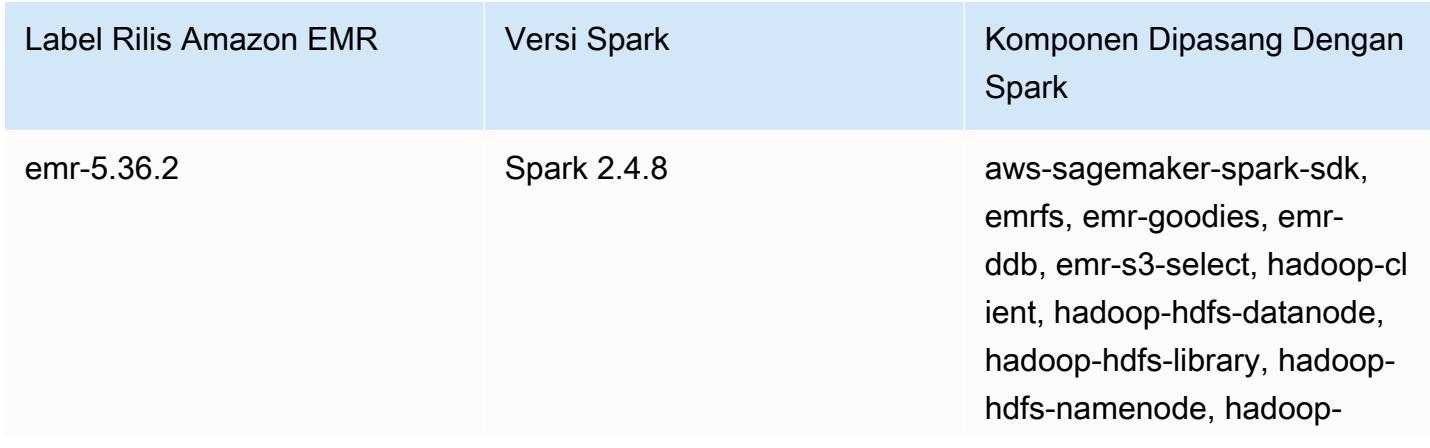
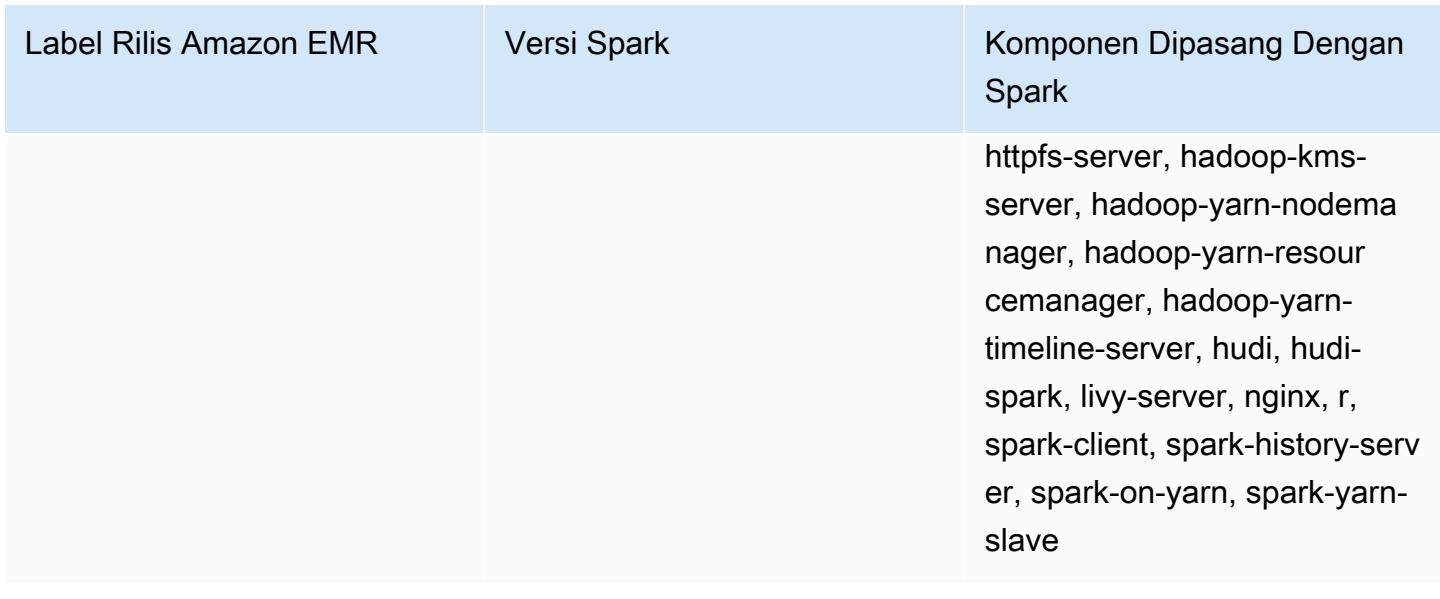

## Topik

- [Buat cluster dengan Apache Spark](#page-5041-0)
- [Jalankan aplikasi Spark dengan Docker di Amazon EMR 6.x](#page-5043-0)
- [Gunakan AWS Glue Data Catalog sebagai metastore untuk Spark SQL](#page-5051-0)
- [Konfigurasi Spark](#page-5057-0)
- [Optimalkan kinerja Spark](#page-5069-0)
- [Caching Fragmen Hasil Percikan](#page-5077-0)
- [Gunakan Akselerator Nvidia RAPIDS untuk Apache Spark](#page-5081-0)
- [Akses shell Spark](#page-5090-0)
- [Gunakan Amazon SageMaker Spark untuk pembelajaran mesin](#page-5092-0)
- [Menulis aplikasi Spark](#page-5092-1)
- [Tingkatkan kinerja Spark dengan Amazon S3](#page-5096-0)
- [Tambahkan langkah Spark](#page-5116-0)
- [Lihat riwayat aplikasi Spark](#page-5120-0)
- [Akses UI web Spark](#page-5120-1)
- [Menggunakan konektor Amazon Kinesis Data Streams streaming terstruktur Spark](#page-5121-0)
- [Menggunakan integrasi Amazon Redshift untuk Apache Spark dengan Amazon EMR](#page-5121-1)
- [Riwayat rilis Spark](#page-5128-0)

# <span id="page-5041-0"></span>Buat cluster dengan Apache Spark

Prosedur berikut membuat cluster dengan [Spark](https://aws.amazon.com/big-data/what-is-spark/) diinstal menggunakan Opsi Cepat di konsol Amazon EMR.

Anda dapat menggunakan alternatifOpsi lanjutanuntuk lebih menyesuaikan setup cluster Anda, atau untuk mengirimkan langkah-langkah untuk pemrograman menginstal aplikasi dan kemudian menjalankan aplikasi kustom. Dengan salah satu pilihan pembuatan cluster, Anda dapat memilih untuk menggunakan AWS Glue sebagai metastore Spark SQL Anda. Lihat [Gunakan AWS Glue Data](#page-5051-0)  [Catalog sebagai metastore untuk Spark SQL](#page-5051-0) untuk informasi selengkapnya.

Untuk melancarkan kluster dengan Spark dipasang

- 1. Buka konsol Amazon EMR di [https://console.aws.amazon.com/emr.](https://console.aws.amazon.com/emr/)
- 2. PilihBuat gugusUntuk menggunakanOptions cepat.
- 3. Masukkan nama Nama kluster. Nama cluster Anda tidak dapat berisi karakter <, >, \$, |, atau `(backtick).
- 4. UntukKonfigurasi Software, pilihRilisPilihan.
- 5. UntukAplikasi, pilihSparkbundel aplikasi.
- 6. Pilih opsi lain yang diperlukan, lalu pilih Buat kluster.

## **a** Note

Untuk mengkonfigurasi Spark saat Anda membuat cluster, lihat [Konfigurasi Spark](#page-5057-0).

Untuk meluncurkan cluster dengan Spark diinstal menggunakan AWS CLI

• klaster dengan perintah berikut.

```
aws emr create-cluster --name "Spark cluster" --release-label emr-7.1.0 --
applications Name=Spark \
--ec2-attributes KeyName=myKey --instance-type m5.xlarge --instance-count 3 --use-
default-roles
```
## **a** Note

Karakter kelanjutan baris Linux (\) disertakan untuk memudahkan pembacaan. Karakter ini bisa dihapus atau digunakan dalam perintah Linux. Untuk Windows, hapus atau ganti dengan tanda sisipan (^).

Untuk meluncurkan klaster dengan Spark diinstal menggunakan SDK for Java

Tentukan Spark sebagai aplikasi dengan SupportedProductConfig digunakan dalam RunJobFlowRequest.

• Contoh berikut menunjukkan cara membuat cluster dengan Spark menggunakan Java.

```
import com.amazonaws.AmazonClientException;
import com.amazonaws.auth.AWSCredentials;
import com.amazonaws.auth.AWSStaticCredentialsProvider;
import com.amazonaws.auth.profile.ProfileCredentialsProvider;
import com.amazonaws.services.elasticmapreduce.AmazonElasticMapReduce;
import com.amazonaws.services.elasticmapreduce.AmazonElasticMapReduceClientBuilder;
import com.amazonaws.services.elasticmapreduce.model.*;
import com.amazonaws.services.elasticmapreduce.util.StepFactory;
public class Main { 
        public static void main(String[] args) { 
                AWSCredentials credentials_profile = null; 
                try { 
                        credentials_profile = new 
 ProfileCredentialsProvider("default").getCredentials(); 
                } catch (Exception e) { 
                        throw new AmazonClientException( 
                                        "Cannot load credentials from .aws/
credentials file. " + 
                                                        "Make sure that the 
 credentials file exists and the profile name is specified within it.", 
 e); 
 } 
                AmazonElasticMapReduce emr = 
 AmazonElasticMapReduceClientBuilder.standard()
```

```
 .withCredentials(new 
  AWSStaticCredentialsProvider(credentials_profile)) 
                                   .withRegion(Regions.US_WEST_1) 
                                  .build();
                  // create a step to enable debugging in the AWS Management Console 
                  StepFactory stepFactory = new StepFactory(); 
                  StepConfig enabledebugging = new StepConfig() 
                                   .withName("Enable debugging") 
                                   .withActionOnFailure("TERMINATE_JOB_FLOW") 
  .withHadoopJarStep(stepFactory.newEnableDebuggingStep()); 
                  Application spark = new Application().withName("Spark"); 
                  RunJobFlowRequest request = new RunJobFlowRequest() 
                                   .withName("Spark Cluster") 
                                   .withReleaseLabel("emr-5.20.0") 
                                   .withSteps(enabledebugging) 
                                   .withApplications(spark) 
                                   .withLogUri("s3://path/to/my/logs/") 
                                   .withServiceRole("EMR_DefaultRole") 
                                   .withJobFlowRole("EMR_EC2_DefaultRole") 
                                   .withInstances(new JobFlowInstancesConfig() 
                                                    .withEc2SubnetId("subnet-12ab3c45") 
                                                    .withEc2KeyName("myEc2Key") 
                                                    .withInstanceCount(3) 
  .withKeepJobFlowAliveWhenNoSteps(true) 
                                                    .withMasterInstanceType("m4.large") 
  .withSlaveInstanceType("m4.large")); 
                  RunJobFlowResult result = emr.runJobFlow(request); 
                  System.out.println("The cluster ID is " + result.toString()); 
         }
}
```
# <span id="page-5043-0"></span>Jalankan aplikasi Spark dengan Docker di Amazon EMR 6.x

Dengan Amazon EMR 6.0.0, aplikasi Spark dapat menggunakan wadah Docker untuk menentukan dependensi perpustakaan mereka, bukannya menginstal dependensi pada contoh Amazon EC2 individu dalam cluster. Untuk menjalankan Spark dengan Docker, Anda harus terlebih dahulu

•

mengkonfigurasi registri Docker dan menentukan parameter tambahan saat mengirimkan aplikasi Spark. Untuk informasi lebih lanjut, lihat [Mengkonfigurasi integrasi Docker.](https://docs.aws.amazon.com/emr/latest/ManagementGuide/emr-plan-docker.html)

Ketika aplikasi diajukan, YARN memanggil Docker untuk menarik gambar Docker ditentukan dan menjalankan aplikasi Spark dalam wadah Docker. Hal ini memungkinkan Anda untuk dengan mudah menentukan dan mengisolasi dependensi. Hal ini mengurangi waktu untuk bootstrap atau menyiapkan instans di kluster Amazon EMR dengan pustaka yang dibutuhkan untuk eksekusi tugas.

# Pertimbangan saat menjalankan Spark dengan Docker

Saat Anda menjalankan Spark dengan Docker, pastikan prasyarat berikut terpenuhi:

- Parameter docker dan CLI hanya diinstal pada node inti dan tugas.
- Di Amazon EMR 6.1.0 dan yang lebih baru, Anda dapat menginstal Docker pada node utama dengan menggunakan perintah berikut.

sudo yum install -y docker sudo systemctl start docker

- spark-submitPerintah harus selalu dijalankan dari instance utama di cluster EMR Amazon.
- Registries Docker yang digunakan untuk menyelesaikan gambar Docker harus didefinisikan menggunakan API Klasifikasi dengan container-executor kunci klasifikasi untuk menentukan parameter tambahan saat meluncurkan cluster:
	- docker.trusted.registries
	- docker.privileged-containers.registries
- Untuk menjalankan aplikasi Spark dalam wadah Docker, pilihan konfigurasi berikut diperlukan:
	- YARN\_CONTAINER\_RUNTIME\_TYPE=docker
	- YARN\_CONTAINER\_RUNTIME\_DOCKER\_IMAGE={DOCKER\_IMAGE\_NAME}
- Bila menggunakan Amazon ECR untuk mengambil gambar Docker, Anda harus mengkonfigurasi cluster untuk mengotentikasi sendiri. Untuk melakukannya, Anda harus menggunakan opsi konfigurasi berikut:
	- YARN CONTAINER RUNTIME DOCKER CLIENT CONFIG= {DOCKER\_CLIENT\_CONFIG\_PATH\_ON\_HDFS}
- Di Amazon EMR 6.1.0 dan yang lebih baru, Anda tidak diharuskan menggunakan perintah yang terdaftar

YARN\_CONTAINER\_RUNTIME\_DOCKER\_CLIENT\_CONFIG={DOCKER\_CLIENT\_CONFIG\_PATH\_ON\_HDFS} saat fitur autentikasi otomatis ECR diaktifkan.

• Setiap gambar Docker digunakan dengan Spark harus memiliki Java diinstal pada gambar Docker.

Untuk informasi selengkapnya tentang prasyarat, lihat prasyarat, lihat. [Mengkonfigurasi integrasi](https://docs.aws.amazon.com/emr/latest/ManagementGuide/emr-plan-docker.html) [Docker](https://docs.aws.amazon.com/emr/latest/ManagementGuide/emr-plan-docker.html).

## Membuat gambar Docker

Docker gambar dibuat menggunakan Dockerfile, yang mendefinisikan paket dan konfigurasi untuk memasukkan dalam gambar. Berikut dua contoh penggunaan Dockerfiles dan PySpark SparkR.

#### PySpark Dockerfile

Gambar Docker yang dibuat dari Dockerfile ini termasuk Python 3 dan paket Python. NumPy Amazon Corretto JDK 8 menggunakan Amazon Linux 2.

```
FROM amazoncorretto:8
RUN yum -y update
RUN yum -y install yum-utils
RUN yum -y groupinstall development
RUN yum list python3*
RUN yum -y install python3 python3-dev python3-pip python3-virtualenv
RUN python -V
RUN python3 -V
ENV PYSPARK_DRIVER_PYTHON python3
ENV PYSPARK_PYTHON python3
RUN pip3 install --upgrade pip
RUN pip3 install numpy pandas
RUN python3 -c "import numpy as np"
```
#### SparkR Dockerfile

Docker gambar yang dibuat dari Dockerfile ini termasuk R dan paket randomForest CRAN. Dockerfile ini termasuk Amazon Linux 2 dan Amazon Corretto JDK 8.

```
FROM amazoncorretto:8
```

```
RUN java -version
RUN yum -y update
RUN amazon-linux-extras install R4
RUN yum -y install curl hostname
#setup R configs
RUN echo "r <- getOption('repos'); r['CRAN'] <- 'http://cran.us.r-project.org'; 
options(repos = r);" > \sim/. Rprofile
RUN Rscript -e "install.packages('randomForest')"
```
Untuk informasi selengkapnya tentang sintaks Dockerfile, lihat bagian [Dokumentasi referensi berkas](https://docs.docker.com/engine/reference/builder/)  [docker](https://docs.docker.com/engine/reference/builder/).

# Menggunakan gambar Docker dari Amazon ECR

Amazon Elastic Container Registry (Amazon ECR) adalah registri kontainer Docker sepenuhnya dikelola, yang membuatnya mudah untuk menyimpan, mengelola, dan menyebarkan gambar kontainer Docker. Bila menggunakan Amazon ECR, cluster harus dikonfigurasi untuk mempercayai contoh ECR, dan Anda harus mengkonfigurasi otentikasi agar cluster menggunakan gambar Docker dari Amazon ECR. Untuk informasi lebih lanjut, lihat [Mengkonfigurasi BEARN untuk mengakses](https://docs.aws.amazon.com/emr/latest/ManagementGuide/emr-plan-docker.html#emr-docker-ECR)  [Amazon ECR.](https://docs.aws.amazon.com/emr/latest/ManagementGuide/emr-plan-docker.html#emr-docker-ECR)

Untuk memastikan bahwa host EMR Amazon dapat mengakses gambar yang disimpan di Amazon ECR, klaster Anda harus memiliki izin dari AmazonEC2ContainerRegistryReadOnly kebijakan yang terkait dengan profil instans. Untuk informasi selengkapnya, lihat [Kebijakan](https://docs.aws.amazon.com/AmazonECR/latest/userguide/ecr_managed_policies.html#AmazonEC2ContainerRegistryReadOnly) [AmazonEC2ContainerRegistryReadOnly](https://docs.aws.amazon.com/AmazonECR/latest/userguide/ecr_managed_policies.html#AmazonEC2ContainerRegistryReadOnly).

Dalam contoh ini, cluster harus dibuat dengan konfigurasi tambahan berikut untuk memastikan bahwa registri Amazon ECR dipercaya. Ganti *123456789123.dkr.us-east-1.amazonaws.com* endpoint dengan endpoint Amazon ECR Anda.

```
\Gamma { 
     "Classification": "container-executor", 
     "Configurations": [ 
        { 
          "Classification": "docker",
```

```
 "Properties": { 
            "docker.privileged-containers.registries": 
  "local,centos,123456789123.dkr.ecr.us-east-1.amazonaws.com", 
            "docker.trusted.registries": "local,centos,123456789123.dkr.ecr.us-
east-1.amazonaws.com" 
 } 
       } 
     ], 
     "Properties": {} 
   }
]
```
Menggunakan PySpark dengan Amazon ECR

Contoh berikut menggunakan PySpark Dockerfile, yang akan ditandai dan diunggah ke Amazon ECR. Setelah Anda mengunggah Dockerfile, Anda dapat menjalankan PySpark pekerjaan dan merujuk ke gambar Docker dari Amazon ECR.

Setelah Anda meluncurkan cluster, gunakan SSH untuk terhubung ke node inti dan jalankan perintah berikut untuk membangun image Docker lokal dari contoh Dockerfile PySpark .

Pertama, membuat direktori dan Dockerfile.

```
mkdir pyspark
vi pyspark/Dockerfile
```
Rekatkan konten PySpark Dockerfile dan jalankan perintah berikut untuk membuat image Docker.

sudo docker build -t local/pyspark-example pyspark/

Buat emr-docker-examples Repositori ECR untuk contoh.

aws ecr create-repository --repository-name emr-docker-examples

Tandai dan unggah gambar yang dibangun secara lokal ke ECR,

menggantikan*123456789123.dkr.us-east-1.amazonaws.com*dengan endpoint ECR Anda.

```
sudo docker tag local/pyspark-example 123456789123.dkr.ecr.us-east-1.amazonaws.com/emr-
docker-examples:pyspark-example
sudo docker push 123456789123.dkr.ecr.us-east-1.amazonaws.com/emr-docker-
examples:pyspark-example
```
Gunakan SSH untuk terhubung ke node utama dan menyiapkan skrip Python dengan nama file. main.py Tempelkan konten berikut ke file main.py dan simpan.

```
from pyspark.sql import SparkSession
spark = SparkSession.builder.appName("docker-numpy").getOrCreate()
sc = spark.sparkContext
import numpy as np
a = np.arange(15).readp,5)print(a)
```
Di Amazon EMR 6.0.0, untuk mengirimkan pekerjaan, rujuk nama gambar Docker. Tentukan parameter konfigurasi tambahan untuk memastikan bahwa eksekusi pekerjaan menggunakan Docker sebagai runtime. Saat menggunakan Amazon ECR, YARN\_CONTAINER\_RUNTIME\_DOCKER\_CLIENT\_CONFIG harus mereferensi config.json file yang berisi mandat yang digunakan untuk mengotentikasi ke Amazon ECR.

```
DOCKER_IMAGE_NAME=123456789123.dkr.ecr.us-east-1.amazonaws.com/emr-docker-
examples:pyspark-example
DOCKER_CLIENT_CONFIG=hdfs:///user/hadoop/config.json
spark-submit --master yarn \
--deploy-mode cluster \
--conf spark.executorEnv.YARN_CONTAINER_RUNTIME_TYPE=docker \
--conf spark.executorEnv.YARN_CONTAINER_RUNTIME_DOCKER_IMAGE=$DOCKER_IMAGE_NAME \
--conf spark.executorEnv.YARN_CONTAINER_RUNTIME_DOCKER_CLIENT_CONFIG=
$DOCKER_CLIENT_CONFIG \
--conf spark.yarn.appMasterEnv.YARN_CONTAINER_RUNTIME_TYPE=docker \
--conf spark.yarn.appMasterEnv.YARN_CONTAINER_RUNTIME_DOCKER_IMAGE=$DOCKER_IMAGE_NAME \
--conf spark.yarn.appMasterEnv.YARN_CONTAINER_RUNTIME_DOCKER_CLIENT_CONFIG=
$DOCKER_CLIENT_CONFIG \
--num-executors 2 \
main.py -v
```
Di Amazon EMR 6.1.0 dan yang lebih baru, untuk mengirimkan pekerjaan, rujuk nama gambar Docker. Jika autentikasi otomatis ECR diaktifkan, jalankan perintah berikut.

```
DOCKER_IMAGE_NAME=123456789123.dkr.ecr.us-east-1.amazonaws.com/emr-docker-
examples:pyspark-example
spark-submit --master yarn \
--deploy-mode cluster \
--conf spark.executorEnv.YARN_CONTAINER_RUNTIME_TYPE=docker \
```

```
--conf spark.executorEnv.YARN_CONTAINER_RUNTIME_DOCKER_IMAGE=$DOCKER_IMAGE_NAME \
--conf spark.yarn.appMasterEnv.YARN CONTAINER RUNTIME TYPE=docker \
--conf spark.varn.appMasterEnv.YARN CONTAINER RUNTIME DOCKER IMAGE=$DOCKER IMAGE NAME \
--num-executors 2 \
main.py -v
```
Ketika pekerjaan selesai, perhatikan ID aplikasi YARN, dan gunakan perintah berikut untuk mendapatkan output dari PySpark pekerjaan.

```
yarn logs --applicationId application_id | grep -C2 '\[\['
LogLength:55
LogContents:
[0 1 2 3 4] [ 5 6 7 8 9] 
 [10 11 12 13 14]]
```
Menggunakan SparkR dengan Amazon ECR

Contoh berikut menggunakan SparkR Dockerfile, yang akan ditandai dan upload ke ECR. Setelah Dockerfile di-upload, Anda dapat menjalankan pekerjaan SparkR dan merujuk pada gambar Docker dari Amazon ECR.

Setelah Anda meluncurkan cluster, menggunakan SSH untuk terhubung ke node inti dan jalankan perintah berikut untuk membangun gambar Docker lokal dari contoh SparkR Dockerfile.

Pertama, buat direktori dan Dockerfile.

```
mkdir sparkr
vi sparkr/Dockerfile
```
Paste isi dari SparkR Dockerfile dan jalankan perintah berikut untuk membangun gambar Docker.

sudo docker build -t local/sparkr-example sparkr/

Tag dan upload gambar yang dibangun secara lokal ke Amazon ECR,

menggantikan*123456789123.dkr.us-east-1.amazonaws.com*dengan endpoint Amazon ECR Anda.

sudo docker tag local/sparkr-example *123456789123.dkr.ecr.us-east-1.amazonaws.com*/emrdocker-examples:sparkr-example

```
sudo docker push 123456789123.dkr.ecr.us-east-1.amazonaws.com/emr-docker-
examples:sparkr-example
```
Gunakan SSH untuk terhubung ke node utama dan menyiapkan skrip R dengan namasparkR.R. Tambahkan konten berikut ini ke file sparkR.R.

```
library(SparkR)
sparkR.session(appName = "R with Spark example", sparkConfig = 
  list(spark.some.config.option = "some-value"))
sqlContext <- sparkRSQL.init(spark.sparkContext)
library(randomForest)
# check release notes of randomForest
rfNews()
sparkR.session.stop()
```
Di Amazon EMR 6.0.0, untuk mengirimkan pekerjaan, lihat nama gambar Docker.

Tentukan parameter konfigurasi tambahan untuk memastikan bahwa eksekusi

pekerjaan menggunakan Docker sebagai runtime. Saat menggunakan Amazon ECR,

YARN\_CONTAINER\_RUNTIME\_DOCKER\_CLIENT\_CONFIG harus mengacu pada config.json file yang berisi mandat yang digunakan untuk mengotentikasi ke ECR.

```
DOCKER_IMAGE_NAME=123456789123.dkr.ecr.us-east-1.amazonaws.com/emr-docker-
examples:sparkr-example
DOCKER_CLIENT_CONFIG=hdfs:///user/hadoop/config.json
spark-submit --master yarn \
--deploy-mode cluster \
--conf spark.executorEnv.YARN_CONTAINER_RUNTIME_TYPE=docker \
--conf spark.executorEnv.YARN_CONTAINER_RUNTIME_DOCKER_IMAGE=$DOCKER_IMAGE_NAME \
--conf spark.executorEnv.YARN CONTAINER RUNTIME DOCKER CLIENT CONFIG=
$DOCKER_CLIENT_CONFIG \
--conf spark.yarn.appMasterEnv.YARN_CONTAINER_RUNTIME_TYPE=docker \
--conf spark.varn.appMasterEnv.YARN CONTAINER RUNTIME DOCKER IMAGE=$DOCKER IMAGE NAME \
--conf spark.yarn.appMasterEnv.YARN_CONTAINER_RUNTIME_DOCKER_CLIENT_CONFIG=
$DOCKER_CLIENT_CONFIG \
sparkR.R
```
Di Amazon EMR 6.1.0 dan yang lebih baru, untuk mengirimkan pekerjaan, rujuk nama gambar Docker. Ketika otentikasi otomatis ECR diaktifkan, jalankan perintah berikut.

```
DOCKER_IMAGE_NAME=123456789123.dkr.ecr.us-east-1.amazonaws.com/emr-docker-
examples:sparkr-example
spark-submit --master yarn \
--deploy-mode cluster \
--conf spark.executorEnv.YARN_CONTAINER_RUNTIME_TYPE=docker \
--conf spark.executorEnv.YARN_CONTAINER_RUNTIME_DOCKER_IMAGE=$DOCKER_IMAGE_NAME \
--conf spark.yarn.appMasterEnv.YARN_CONTAINER_RUNTIME_TYPE=docker \
--conf spark.yarn.appMasterEnv.YARN_CONTAINER_RUNTIME_DOCKER_IMAGE=$DOCKER_IMAGE_NAME \
sparkR.R
```
Ketika pekerjaan telah selesai, perhatikan ID aplikasi BENAR, dan gunakan perintah berikut untuk mendapatkan output dari pekerjaan SparkR. Contoh ini mencakup pengujian untuk memastikan bahwa randomForest perpustakaan, versi diinstal, dan rilis catatan tersedia.

```
yarn logs --applicationId application_id | grep -B4 -A10 "Type rfNews"
randomForest 4.6-14
Type rfNews() to see new features/changes/bug fixes.
Wishlist (formerly TODO):
* Implement the new scheme of handling classwt in classification.
* Use more compact storage of proximity matrix.
* Allow case weights by using the weights in sampling?
========================================================================
Changes in 4.6-14:
```
# <span id="page-5051-0"></span>Gunakan AWS Glue Data Catalog sebagai metastore untuk Spark **SQL**

Menggunakan Amazon EMR rilis 5.8.0 atau yang lebih baru, Anda dapat mengonfigurasi Spark SQL untuk menggunakan Katalog Data AWS Glue sebagai metastore. Kami merekomendasikan konfigurasi ini ketika Anda memerlukan metastore persisten atau metastore bersama oleh kelompok yang berbeda, Layanan, aplikasi, atau AWS rekening.

AWS Glue adalah layanan ekstrak, transformasi, dan beban (ETL) yang dikelola sepenuhnya yang membuatnya sederhana dan hemat biaya untuk mengkategorikan data Anda, membersihkannya, memperkayanya, dan memindahkannya dengan andal di antara berbagai penyimpanan data. Katalog Data AWS Glue menyediakan repositori metadata terpadu di berbagai sumber data dan format data, terintegrasi dengan Amazon EMR serta Amazon RDS, Amazon Redshift, Redshift Spectrum, Athena, dan aplikasi apa pun yang kompatibel dengan metastore Apache Hive. AWS Glue crawler dapat secara otomatis menyimpulkan skema dari data sumber di Amazon S3 dan menyimpan metadata terkait dalam Katalog Data. Untuk informasi selengkapnya tentang Katalog Data, lihat [Mengisi](https://docs.aws.amazon.com/glue/latest/dg/populate-data-catalog.html)  [Katalog Data AWS Glue](https://docs.aws.amazon.com/glue/latest/dg/populate-data-catalog.html) di Panduan Pengembang AWS Glue.

Biaya terpisah berlaku untuk AWS Glue. Ada tarif bulanan untuk menyimpan dan mengakses metadata di Katalog Data, tarif per jam yang ditagih per menit untuk pekerjaan AWS Glue ETL dan runtime crawler, dan tarif per jam yang ditagih per menit untuk setiap titik akhir pengembangan yang disediakan. Katalog Data memungkinkan Anda untuk menyimpan hingga satu juta objek tanpa biaya. Jika Anda menyimpan lebih dari satu juta objek, Anda dikenakan biaya USD\$1 untuk setiap 100.000 objek lebih dari satu juta. Sebuah objek dalam Katalog Data adalah tabel, partisi, atau database. Untuk informasi lebih lanjut, lihat [Harga Glue](https://aws.amazon.com/glue/pricing).

## **A** Important

Jika Anda membuat tabel menggunakan Amazon Athena atau Amazon Redshift Spectrum sebelum 14 Agustus 2017, database dan tabel disimpan dalam katalog yang dikelola Athena, yang terpisah dari Katalog Data Glue. AWS Untuk mengintegrasikan Amazon EMR dengan tabel ini, Anda harus meningkatkan ke Katalog Data AWS Glue. Untuk informasi selengkapnya, lihat [Memutakhirkan ke Katalog Data AWS Glue](https://docs.aws.amazon.com/athena/latest/ug/glue-upgrade.html) di Panduan Pengguna Amazon Athena.

# Menentukan Katalog Data AWS Glue sebagai metastore

Anda dapat menentukan Katalog Data AWS Glue sebagai metastore menggunakan AWS Management Console, AWS CLI, atau Amazon EMR API. Bila Anda menggunakan CLI atau API, Anda menggunakan klasifikasi konfigurasi untuk Spark untuk menentukan Katalog Data. Selain itu, dengan Amazon EMR 5.16.0 dan yang lebih baru, Anda dapat menggunakan klasifikasi konfigurasi untuk menentukan Katalog Data yang berbeda. Akun AWS Bila menggunakan konsol, Anda dapat menentukan Katalog Data menggunakan Opsi lanjutan atau Opsi cepat.

## **a** Note

Opsi untuk menggunakan AWS Glue Data Catalog juga tersedia dengan Zeppelin karena Zeppelin diinstal dengan komponen Spark SQL.

### New console

Untuk menentukan AWS Glue Data Catalog sebagai metastore Spark dengan konsol baru

- 1. [Masuk ke AWS Management Console, dan buka konsol EMR Amazon di https://](https://console.aws.amazon.com/emr) [console.aws.amazon.com/emr.](https://console.aws.amazon.com/emr)
- 2. Di bawah Amazon EMR di EC2 di panel navigasi kiri, pilih Clusters, lalu pilih Create cluster.
- 3. Di bawah Bundel aplikasi, pilih Spark atau Custom. Jika Anda menyesuaikan cluster Anda, pastikan bahwa Anda memilih Zeppelin atau Spark sebagai salah satu aplikasi Anda.
- 4. Di bawah pengaturan AWS Glue Data Catalog, pilih kotak centang Use for Spark table metadata.
- 5. Pilih opsi lain yang berlaku untuk cluster Anda.
- 6. Untuk meluncurkan klaster Anda, pilih Buat klaster.

## Old console

Untuk menentukan AWS Glue Data Catalog sebagai metastore Spark dengan konsol lama

- 1. Arahkan ke konsol EMR Amazon baru dan pilih Beralih ke konsol lama dari navigasi samping. Untuk informasi selengkapnya tentang apa yang diharapkan saat beralih ke konsol lama, lihat [Menggunakan konsol lama](https://docs.aws.amazon.com/emr/latest/ManagementGuide/whats-new-in-console.html#console-opt-in).
- 2. Pilih Buat Kluster, Buka opsi tingkat lanjut.
- 3. UntukRilis, pilihemr-5.8.0atau yang lebih baru.
- 4. Di bawahRilis, pilihSparkatauZeppelin.
- 5. Di bawahAWS Pengaturan Katalog Data Glue, pilihGunakan untuk metadata tabel Spark.
- 6. Pilih opsi lain untuk cluster Anda yang sesuai, pilihSelanjutnya, dan kemudian mengkonfigurasi pilihan cluster lain yang sesuai untuk aplikasi Anda.

#### AWS CLI

Untuk menentukan Katalog Data AWS Glue sebagai metastore Spark dengan AWS CLI

Untuk informasi selengkapnya tentang menentukan klasifikasi konfigurasi menggunakan API EMR Amazon AWS CLI dan Amazon, lihat. [Konfigurasikan aplikasi](#page-3081-0)

• Tentukan nilai untuk hive.metastore.client.factory.class menggunakan sparkhive-site Klasifikasi seperti yang ditunjukkan dalam contoh berikut:

```
\Gamma { 
     "Classification": "spark-hive-site", 
     "Properties": { 
        "hive.metastore.client.factory.class": 
  "com.amazonaws.glue.catalog.metastore.AWSGlueDataCatalogHiveClientFactory" 
     } 
   }
]
```
Untuk menentukan Katalog Data di AWS akun yang berbeda, tambahkan hive.metastore.glue.catalogid properti seperti yang ditunjukkan pada contoh berikut. Ganti *acct-id* dengan AWS akun Katalog Data.

```
\Gamma { 
     "Classification": "spark-hive-site", 
     "Properties": { 
       "hive.metastore.client.factory.class": 
  "com.amazonaws.glue.catalog.metastore.AWSGlueDataCatalogHiveClientFactory", 
       "hive.metastore.glue.catalogid": "acct-id" 
     } 
   }
]
```
# Izin IAM

Profil instans EC2 untuk cluster harus memiliki izin IAM untuk tindakan AWS Glue. Selain itu, jika Anda mengaktifkan enkripsi untuk objek AWS Glue Data Catalog, peran juga harus diizinkan untuk mengenkripsi, mendekripsi, dan menghasilkan yang AWS KMS key digunakan untuk enkripsi.

## Izin untuk tindakan AWS Glue

Jika Anda menggunakan profil instans EC2 default untuk Amazon EMR, tindakan tidak diperlukan. Kebijakan AmazonElasticMapReduceforEC2Role terkelola yang dilampirkan pada EMR\_EC2\_DefaultRole memungkinkan semua tindakan AWS Glue yang diperlukan. Namun, jika Anda menentukan profil dan izin instans EC2 kustom, Anda harus mengonfigurasi tindakan AWS Glue yang sesuai. Gunakan AmazonElasticMapReduceforEC2Role Kebijakan yang dikelola sebagai titik awal. Untuk informasi selengkapnya, lihat [Peran layanan untuk instans EC2 cluster](https://docs.aws.amazon.com/emr/latest/ManagementGuide/emr-iam-role-for-ec2.html) [\(profil instans EC2\) di Panduan](https://docs.aws.amazon.com/emr/latest/ManagementGuide/emr-iam-role-for-ec2.html) Manajemen EMR Amazon.

Izin untuk mengenkripsi dan mendekripsi Katalog Data Glue AWS

Profil instans Anda memerlukan izin untuk mengenkripsi dan mendekripsi data menggunakan kunci Anda. Anda tidak perlu mengonfigurasi izin ini jika kedua pernyataan berikut berlaku:

- Anda mengaktifkan enkripsi untuk objek AWS Glue Data Catalog menggunakan kunci AWS terkelola untuk Glue.
- Anda menggunakan cluster yang Akun AWS sama dengan AWS Glue Data Catalog.

Jika tidak, Anda harus menambahkan pernyataan berikut ke kebijakan izin yang dilampirkan ke profil instans EC2 Anda.

```
\Gamma { 
           "Version": "2012-10-17", 
           "Statement": [ 
\{\hspace{.1cm} \} "Effect": "Allow", 
                     "Action": [ 
                          "kms:Decrypt", 
                          "kms:Encrypt", 
                          "kms:GenerateDataKey" 
                    ],
```

```
 "Resource": "arn:aws:kms:region:acct-
id:key/12345678-1234-1234-1234-123456789012" 
 } 
        \mathbf{I} }
]
```
Untuk informasi selengkapnya tentang enkripsi AWS Glue Data Catalog, lihat [Mengenkripsi katalog](https://docs.aws.amazon.com/glue/latest/dg/encrypt-glue-data-catalog.html)  [data Anda di Panduan](https://docs.aws.amazon.com/glue/latest/dg/encrypt-glue-data-catalog.html) Pengembang AWS Glue.

Izin berbasiskan sumber daya

Jika Anda menggunakan AWS Glue bersama dengan Hive, Spark, atau Presto di Amazon EMR AWS , Glue mendukung kebijakan berbasis sumber daya untuk mengontrol akses ke sumber daya Katalog Data. Sumber daya ini termasuk database, tabel, koneksi, dan fungsi yang ditetapkan pengguna. Untuk informasi lebih lanjut, lihat [AWS Kebijakan sumber daya Glue](https://docs.aws.amazon.com/glue/latest/dg/glue-resource-policies.html) di AWS Panduan Developer Glue.

Saat menggunakan kebijakan berbasis sumber daya untuk membatasi akses ke Glue AWS dari dalam Amazon EMR, prinsip yang Anda tentukan dalam kebijakan izin harus berupa ARN peran yang terkait dengan profil instans EC2 yang ditentukan saat kluster dibuat. Misalnya, untuk kebijakan berbasis sumber daya yang dilampirkan ke katalog, Anda dapat menentukan peran ARN untuk peran layanan default untuk instance EC2 cluster, *DefaultRoleEMR\_EC2\_* sebagai, menggunakan format yang ditunjukkan dalam contoh berikut: Principal

arn:aws:iam::*acct-id*:role/*EMR\_EC2\_DefaultRole*

*Acct-id* dapat berbeda dari ID akun AWS Glue. Hal ini memungkinkan akses dari cluster EMR di account yang berbeda. Anda dapat menentukan beberapa kepala sekolah, masing-masing dari akun yang berbeda.

# Pertimbangan ketika menggunakan AWS Katalog data Glue

Pertimbangkan item berikut saat menggunakan AWS Glue Data Catalog sebagai metastore dengan Spark:

• Memiliki database default tanpa lokasi URI menyebabkan kegagalan ketika Anda membuat tabel. Sebagai solusi, gunakan LOCATION untuk menentukan lokasi bucket, seperti s3://*EXAMPLE-DOC-BUCKET*, saat Anda menggunakan CREATE TABLE. Atau membuat tabel dalam database selain database default.

- Mengganti nama tabel dari dalam AWS Glue tidak didukung.
- Bila Anda membuat tabel Hive tanpa menentukan LOCATION, data tabel disimpan di lokasi yang ditentukan oleh hive.metastore.warehouse.dir properti. Secara default, ini adalah lokasi di HDFS. Jika gugus lain perlu mengakses tabel, gagal kecuali memiliki izin yang memadai untuk gugus yang dibuat tabel. Selain itu, karena penyimpanan HDFS sementara, jika gugus berakhir, data tabel hilang, dan tabel harus diciptakan kembali. Kami menyarankan Anda menentukan LOCATION di Amazon S3 saat Anda membuat tabel Hive menggunakan Glue. AWS Atau, Anda dapat menggunakan hive-site klasifikasi konfigurasi untuk menentukan lokasi di Amazon S3 untuk hive.metastore.warehouse.dir, yang berlaku untuk semua tabel Hive. Jika tabel dibuat di lokasi HDFS dan cluster yang membuatnya masih berjalan, Anda dapat memperbarui lokasi tabel ke Amazon S3 dari dalam AWS Glue. Untuk informasi selengkapnya, lihat [Bekerja](https://docs.aws.amazon.com/glue/latest/dg/console-tables.html)  [dengan Tabel di Konsol AWS Glue](https://docs.aws.amazon.com/glue/latest/dg/console-tables.html) di Panduan Pengembang AWS Glue.
- Nilai partisi yang berisi tanda kutip dan apostrof tidak didukung, misalnya, PARTITION (owner="Doe's").
- [Statistik kolom](https://cwiki.apache.org/confluence/display/Hive/StatsDev#StatsDev-ColumnStatistics) didukung untuk emr-5.31.0 dan yang lebih baru.
- Menggunakan [Otorisasi hive](https://cwiki.apache.org/confluence/display/Hive/LanguageManual+Authorization) tidak didukung. Sebagai alternatif, pertimbangkan untuk menggunakan [AWS Kebijakan Berbasis Sumber Daya Glue.](https://docs.aws.amazon.com/glue/latest/dg/glue-resource-policies.html) Untuk informasi selengkapnya, lihat [Menggunakan Kebijakan Berbasis Sumber Daya untuk Amazon EMR Access to Glue](https://docs.aws.amazon.com/emr/latest/ManagementGuide/emr-iam-roles-glue.html) Data Catalog. AWS

# <span id="page-5057-0"></span>Konfigurasi Spark

Anda dapat mengonfigurasi [Spark di Amazon EMR](https://aws.amazon.com/elasticmapreduce/details/spark/) dengan klasifikasi konfigurasi. Untuk informasi selengkapnya tentang klasifikasi konfigurasi, lihat[Konfigurasikan aplikasi.](#page-3081-0)

klasifikasi konfigurasi untuk Spark di Amazon EMR meliputi berikut ini:

- **spark** Menetapkan maximizeResourceAllocation properti ke benar atau salah. Bila benar, Amazon EMR secara otomatis mengkonfigurasi spark-defaults properti yang didasarkan pada konfigurasi perangkat keras cluster. Untuk informasi selengkapnya, lihat [Menggunakan](#page-5060-0) [maximizeResourceAllocation](#page-5060-0).
- **spark-defaults** Menetapkan nilai dalam spark-defaults.conf file. Untuk informasi lebih lanjut, lihat [Konfigurasi percikan](https://spark.apache.org/docs/latest/configuration.html) dalam dokumentasi Spark.
- **spark-env** Menetapkan nilai dalam spark-env.sh file. Untuk informasi lebih lanjut, lihat [Variabel lingkungan](https://spark.apache.org/docs/latest/configuration.html#environment-variables) dalam dokumentasi Spark.
- **spark-hive-site** Menetapkan nilai dalam hive-site.xml untuk Spark.
- **spark-log4j** (Amazon EMR merilis 6.7.x dan lebih rendah) Menetapkan nilai dalam file. log4j.properties Untuk informasi lebih lanjut, lihat file [log4j.properties.template](https://github.com/apache/spark/blob/branch-3.2/conf/log4j.properties.template) di Github.
- **spark-log4j2** (Amazon EMR merilis 6.8.0 dan lebih tinggi) Menetapkan nilai dalam file. log4j2.properties Untuk informasi lebih lanjut, lihat file [log4j2.properties.template](https://github.com/apache/spark/blob/v3.3.0/conf/log4j2.properties.template) di Github.
- **spark-metrics** Menetapkan nilai dalam metrics.properties file. Untuk pengaturan dan informasi selengkapnya, lihat file [metrics.properties.template](https://github.com/apache/spark/blob/master/conf/metrics.properties.template) di Github, dan [Metrik](https://spark.apache.org/docs/latest/monitoring.html#metrics) dalam dokumentasi Spark.

#### **a** Note

Jika Anda memigrasikan beban kerja Spark ke Amazon EMR dari platform lain, kami sarankan Anda menguji beban kerja Anda dengan sebelum menambahkan konfigurasi khusus. [Default Spark ditetapkan oleh Amazon EMR](#page-5058-0) Sebagian besar pelanggan melihat peningkatan kinerja dengan pengaturan default kami.

## Topik

- [Default Spark ditetapkan oleh Amazon EMR](#page-5058-0)
- [Mengkonfigurasi pengumpulan sampah Spark di Amazon EMR 6.1.0](#page-5060-1)
- [Menggunakan maximizeResourceAllocation](#page-5060-0)
- [Mengkonfigurasi perilaku dekomisioning node](#page-5062-0)
- [Variabel ThriftServer lingkungan percikan](#page-5066-0)
- [Mengubah pengaturan default Spark](#page-5066-1)
- [Migrasi dari Apache Log4j 1.x ke Log4j 2.x](#page-5069-1)

## <span id="page-5058-0"></span>Default Spark ditetapkan oleh Amazon EMR

Tabel berikut menunjukkan bagaimana Amazon EMR menetapkan nilai default di spark-defaults yang mempengaruhi aplikasi.

## Default Spark ditetapkan oleh Amazon EMR

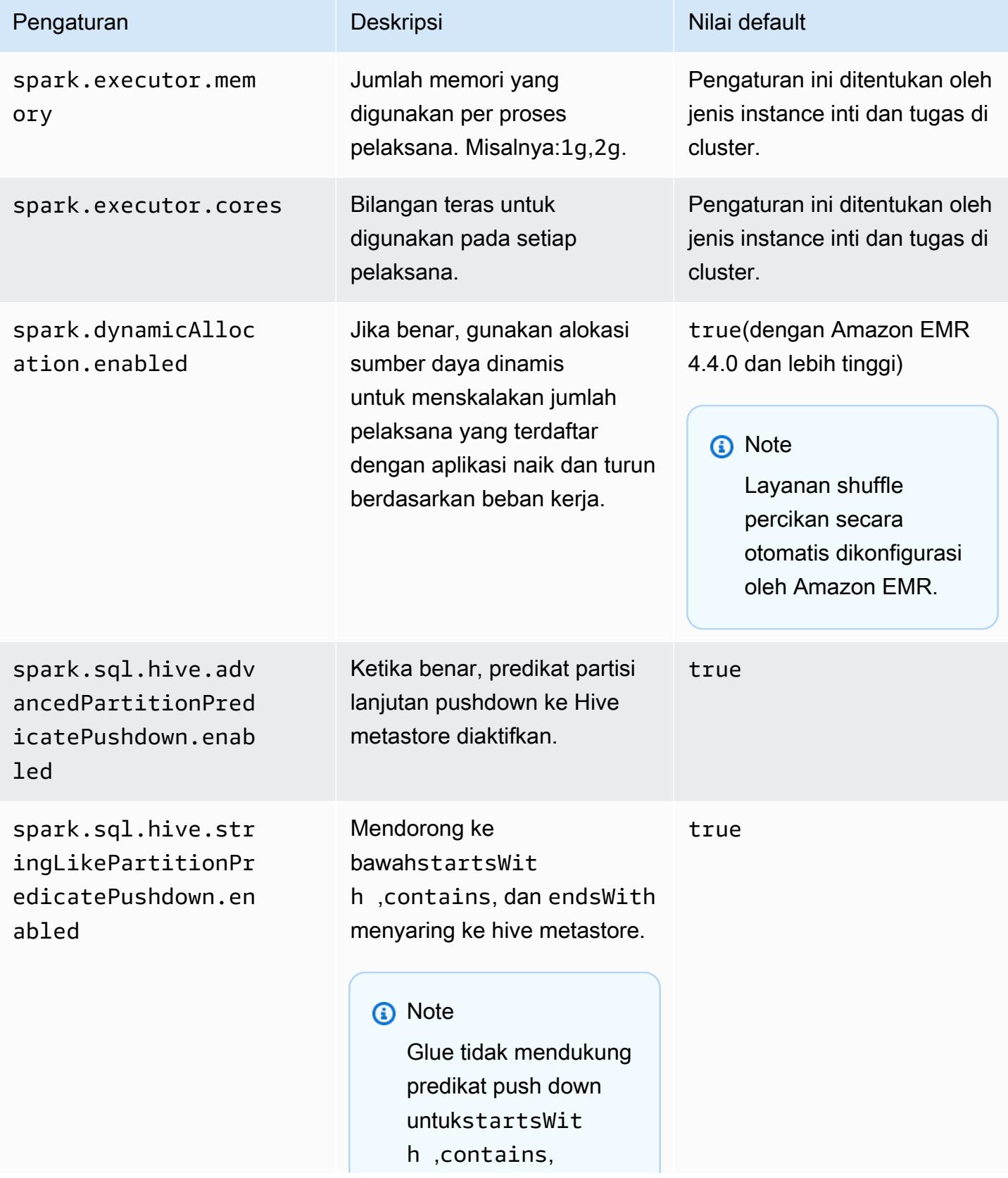

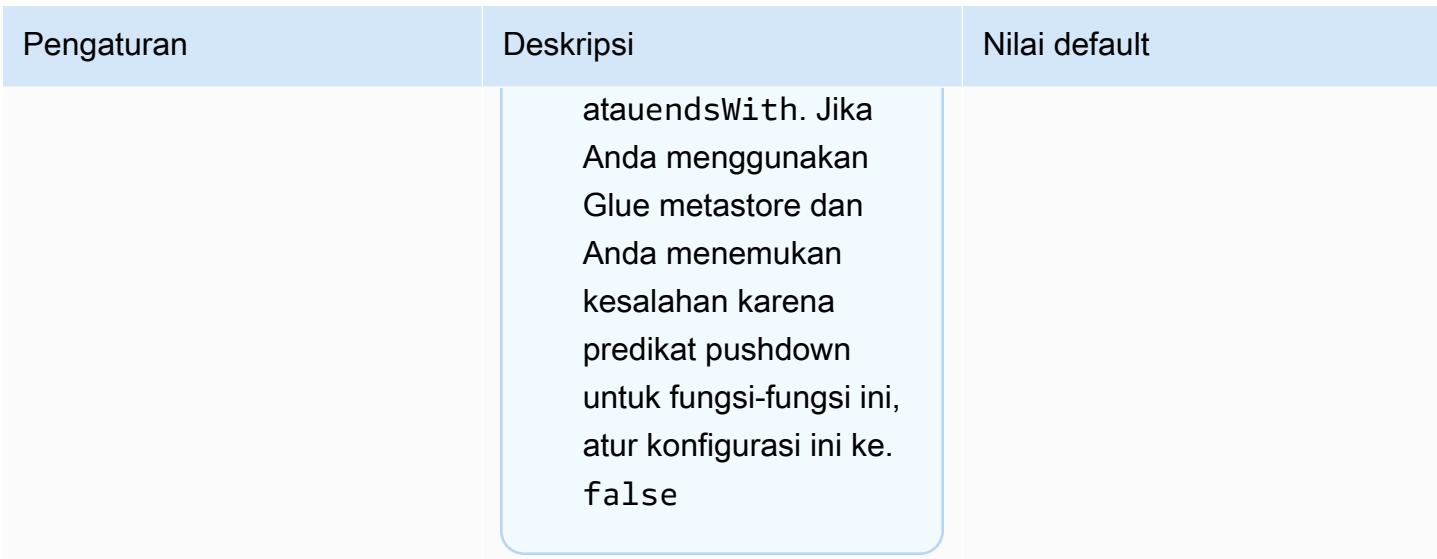

# <span id="page-5060-1"></span>Mengkonfigurasi pengumpulan sampah Spark di Amazon EMR 6.1.0

## Menetapkan konfigurasi pengumpulan sampah kustom dengan

spark.driver.extraJavaOptions dan spark.executor.extraJavaOptions hasil dalam driver atau pelaksana peluncuran kegagalan dengan Amazon EMR 6.1 karena konflik konfigurasi pengumpulan sampah dengan Amazon EMR 6.1.0. Untuk Amazon EMR 6.1.0, konfigurasi pengumpulan sampah default diatur melalui dan. spark.driver.defaultJavaOptions spark.executor.defaultJavaOptions Konfigurasi ini hanya berlaku untuk Amazon EMR 6.1.0. Pilihan JVM tidak berhubungan dengan pengumpulan sampah, seperti yang untuk mengkonfigurasi pencatatan (-verbose:class), masih dapat diatur melaluiextraJavaOptions. Untuk informasi lebih lanjut, lihat [sifat aplikasi Spark.](https://spark.apache.org/docs/latest/configuration.html#application-properties)

# <span id="page-5060-0"></span>Menggunakan **maximizeResourceAllocation**

Untuk mengkonfigurasi pelaksana Anda untuk menggunakan sumber daya maksimum yang mungkin pada setiap node dalam sebuah cluster, mengatur maximizeResourceAllocation ke true di spark klasifikasi konfigurasi. Parameter maximizeResourceAllocation adalah khusus untuk Amazon EMR. Saat Anda mengaktifkanmaximizeResourceAllocation, Amazon EMR menghitung sumber daya komputasi dan memori maksimum yang tersedia untuk eksekutor pada instance dalam grup instans inti. Ini kemudian menetapkan sesuai spark-defaults tetapan berdasarkan nilai maksimum yang dikira.

Amazon EMR menghitung sumber daya komputasi dan memori maksimum yang tersedia untuk eksekutor berdasarkan jenis instans dari armada instans inti. Karena setiap armada instans

dapat memiliki tipe dan ukuran instans yang berbeda dalam armada, konfigurasi pelaksana yang digunakan Amazon EMR mungkin bukan yang terbaik untuk klaster Anda, jadi kami tidak menyarankan menggunakan pengaturan default saat menggunakan alokasi sumber daya maksimum. Konfigurasikan setelan khusus untuk cluster armada instans Anda.

### **a** Note

Anda tidak harus menggunakan maximizeResourceAllocation pilihan pada cluster dengan aplikasi terdistribusi lainnya seperti HBase. Amazon EMR menggunakan konfigurasi BEARN khusus untuk aplikasi terdistribusi, yang dapat bertentangan dengan maximizeResourceAllocation dan menyebabkan aplikasi Spark gagal.

Berikut ini adalah contoh klasifikasi konfigurasi Spark dengan maximizeResourceAllocation set ketrue.

```
\Gamma { 
      "Classification": "spark", 
      "Properties": { 
        "maximizeResourceAllocation": "true" 
      } 
   }
]
```
Pengaturan dikonfigurasi dalam **spark-defaults** Saat **maximizeResourceAllocation**  diaktifkan

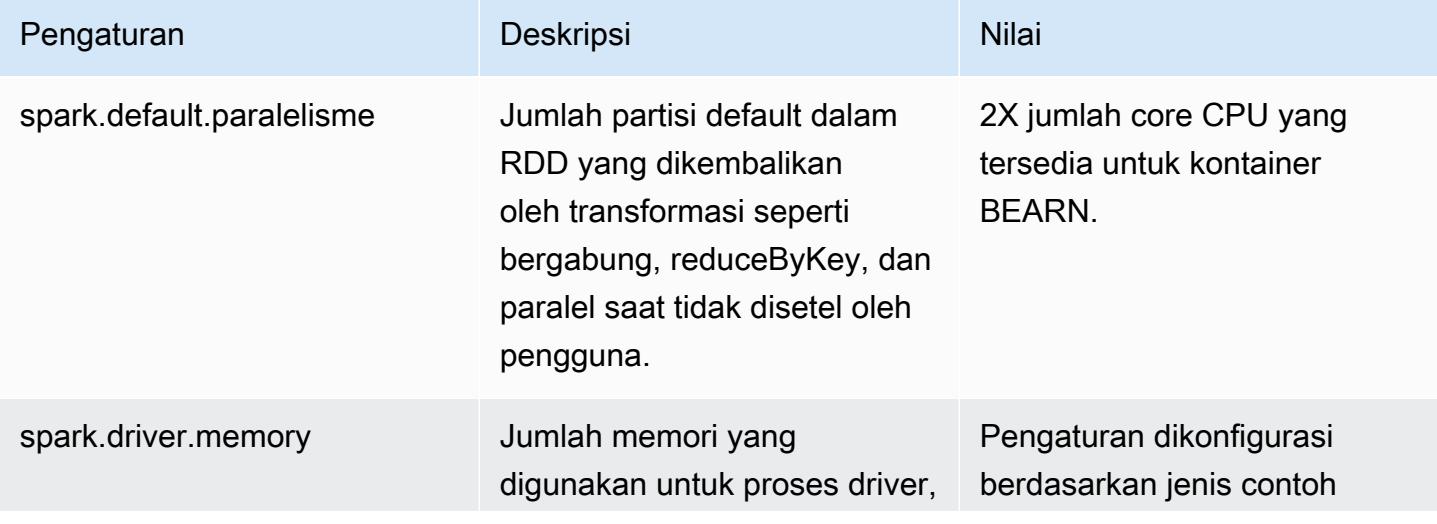

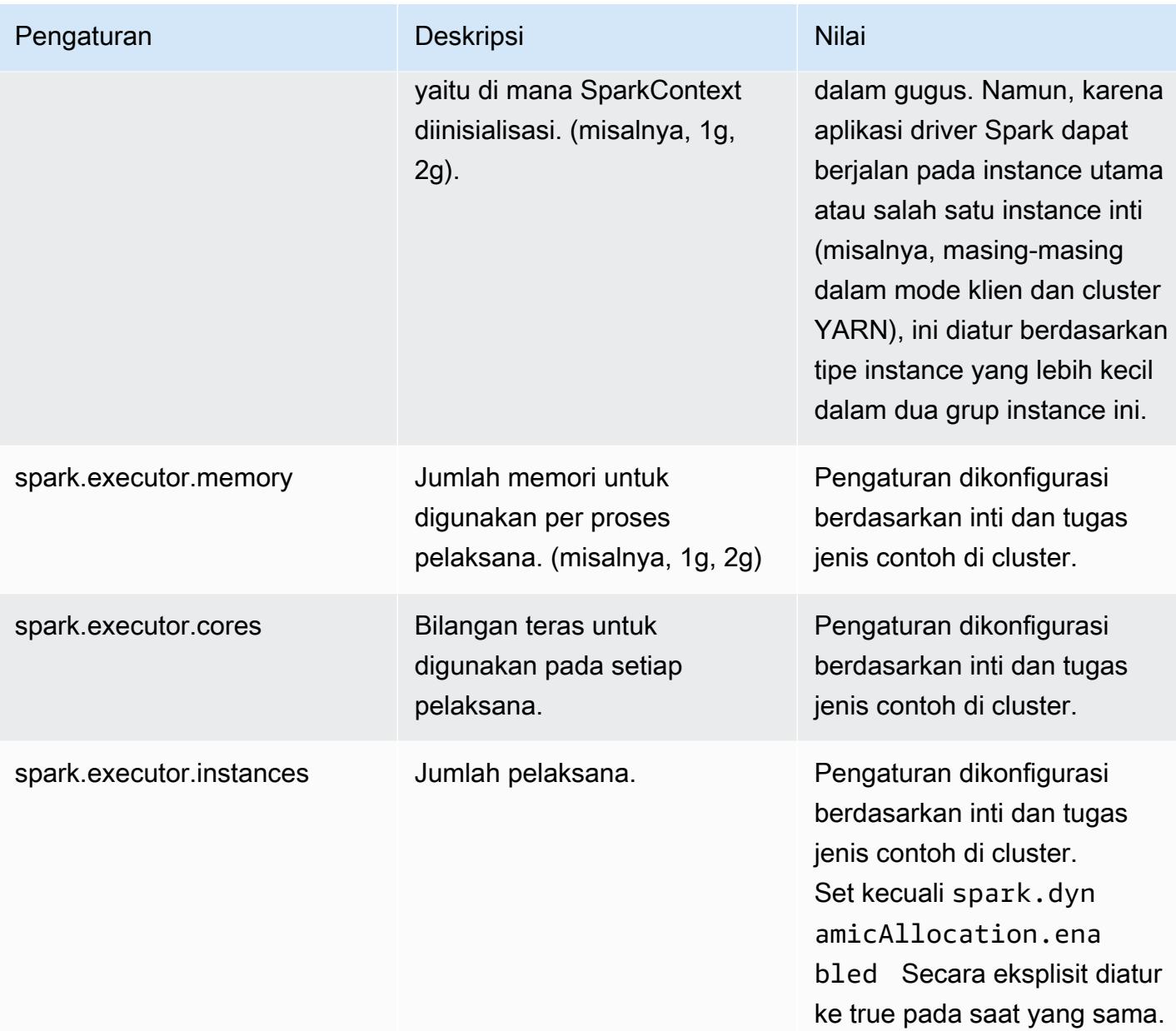

# <span id="page-5062-0"></span>Mengkonfigurasi perilaku dekomisioning node

Dengan Amazon EMR rilis 5.9.0 dan yang lebih tinggi, Spark di Amazon EMR menyertakan serangkaian fitur untuk membantu memastikan bahwa Spark menangani penghentian node dengan anggun karena pengubahan ukuran manual atau permintaan kebijakan penskalaan otomatis. Amazon EMR mengimplementasikan mekanisme daftar penolakan di Spark yang dibangun di atas mekanisme penonaktifan YARN. Mekanisme ini membantu memastikan bahwa tidak ada tugas baru dijadwalkan pada node yang menonaktifkan, sementara pada saat yang sama memungkinkan tugastugas yang sudah berjalan untuk menyelesaikan. Selain itu, ada fitur untuk membantu memulihkan

pekerjaan Spark lebih cepat jika blok shuffle hilang ketika node berakhir. Proses recomputation dipicu cepat dan dioptimalkan untuk recompute lebih cepat dengan lebih sedikit tahap retries, dan pekerjaan dapat dicegah dari gagal karena mengambil kegagalan yang disebabkan oleh hilang mengoyak blok.

## **A** Important

spark.decommissioning.timeout.thresholdSetelan ditambahkan di Amazon EMR rilis 5.11.0 untuk meningkatkan ketahanan Spark saat Anda menggunakan instans Spot. Dalam rilis sebelumnya, ketika sebuah node menggunakan instance Spot, dan instance dihentikan karena harga bid, Spark mungkin tidak dapat menangani penghentian dengan anggun. Pekerjaan mungkin gagal, dan shuffle recomputations bisa mengambil sejumlah besar waktu. Untuk alasan ini, sebaiknya gunakan rilis 5.11.0 atau yang lebih baru jika Anda menggunakan instance Spot.

## Pengaturan dekomisioning simpul percikan

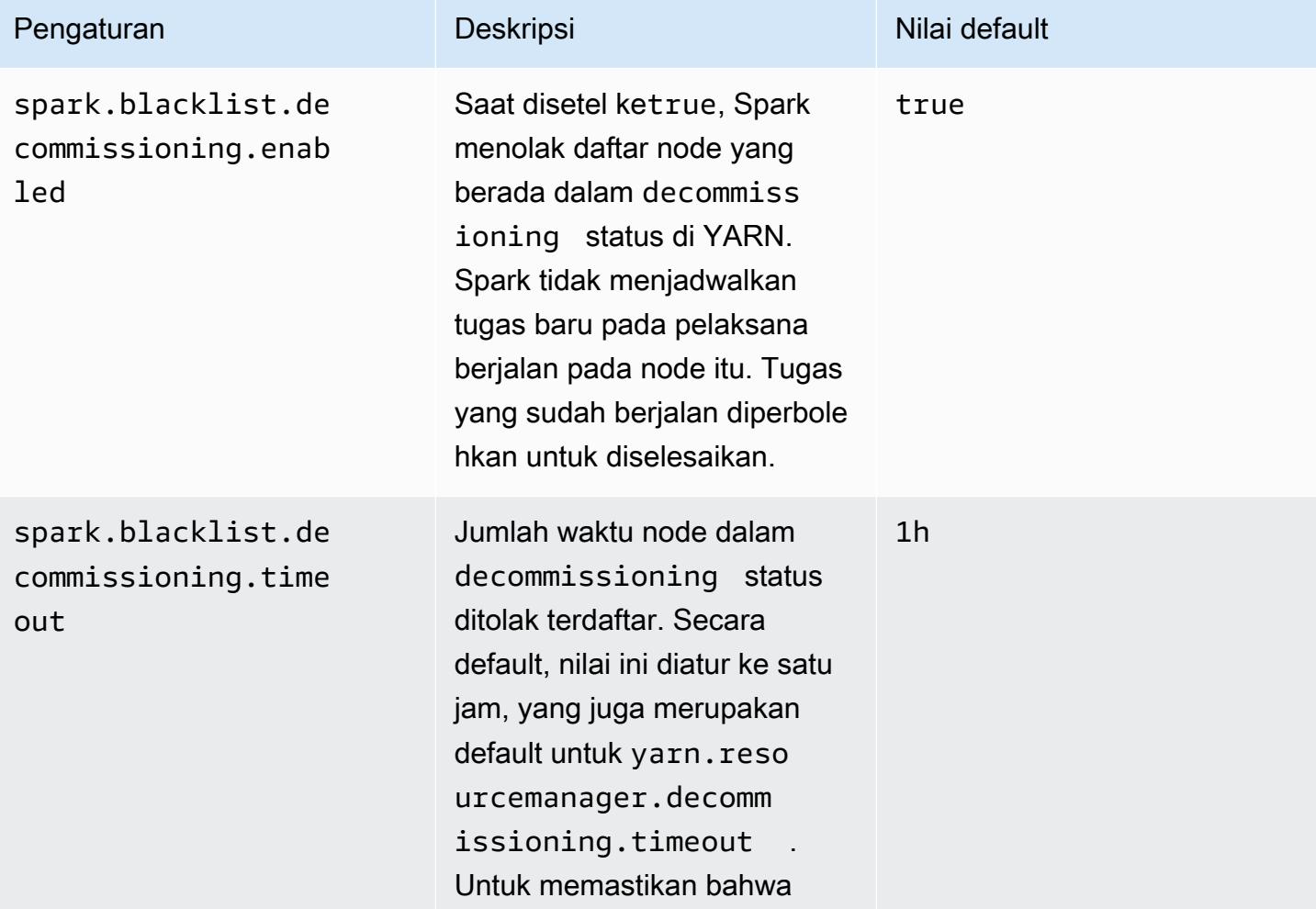

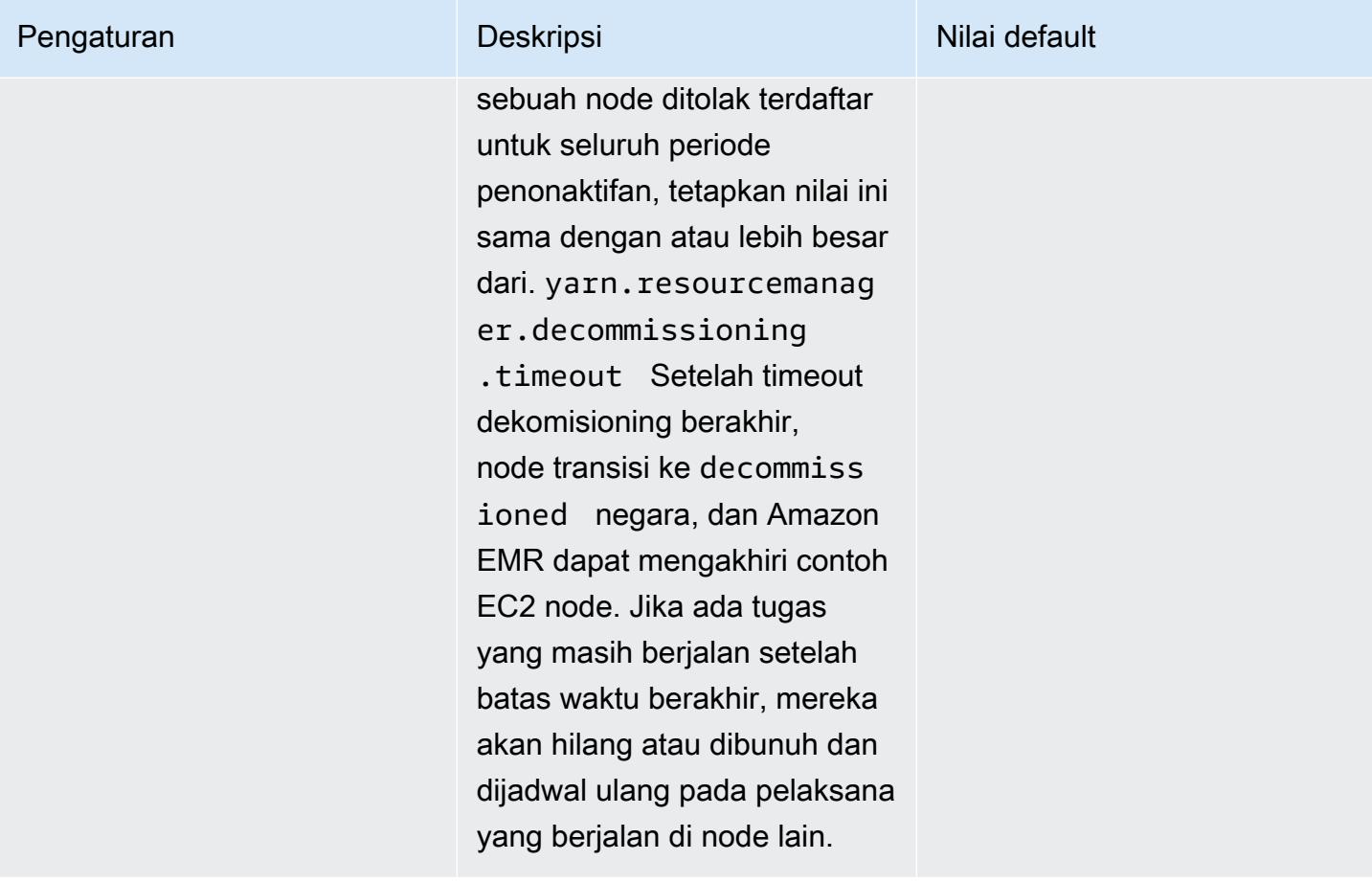

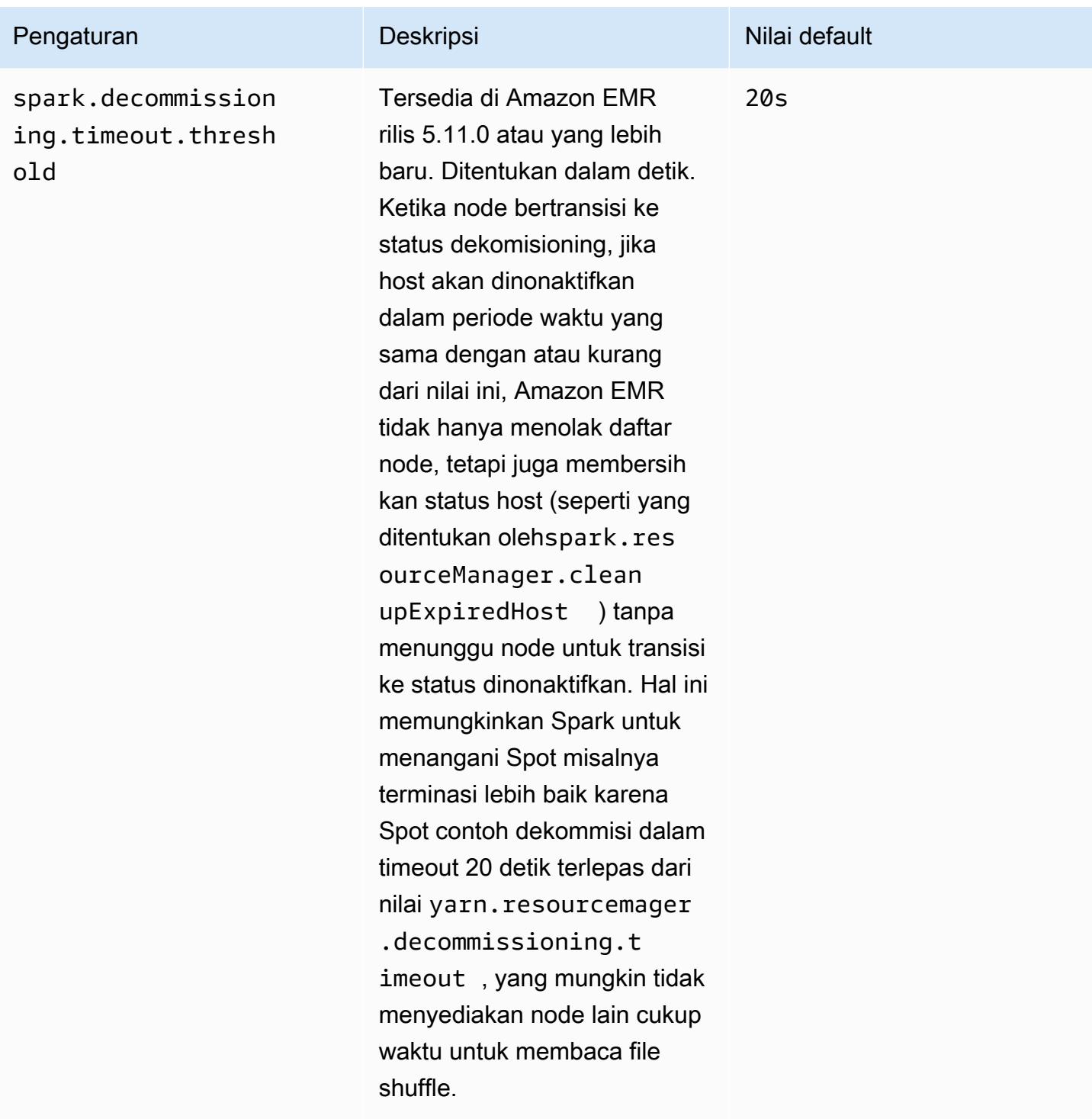

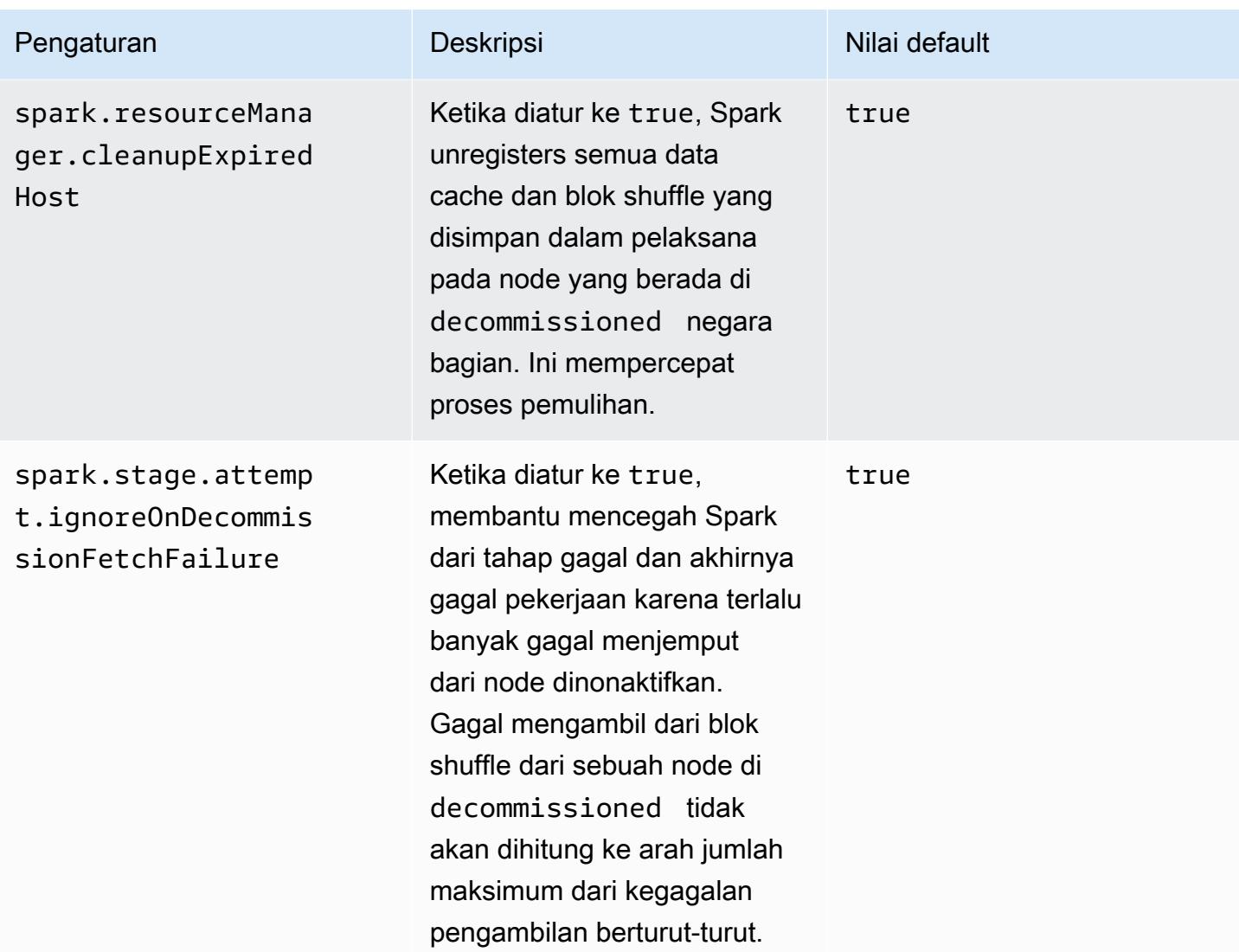

# <span id="page-5066-0"></span>Variabel ThriftServer lingkungan percikan

Spark menetapkan variabel lingkungan Hive Thrift Server Port, HIVE\_SERVER2\_THRIFT\_PORT, untuk 10001.

# <span id="page-5066-1"></span>Mengubah pengaturan default Spark

Anda mengubah default di spark-defaults.conf menggunakan spark-defaults konfigurasi klasifikasi atau maximizeResourceAllocation pengaturan spark klasifikasi konfigurasi.

Prosedur berikut menunjukkan cara mengubah pengaturan menggunakan CLI atau konsol.

Untuk membuat cluster dengan spark.executor.memory diatur ke 2g menggunakan CLI

• Buat kluster dengan Spark yang terinstal dan tetapkan spark.executor.memory ke 2g, menggunakan perintah berikut, yang merujuk suatu file, my Config.json disimpan di Amazon S3.

```
aws emr create-cluster --release-label emr-7.1.0 --applications Name=Spark \
--instance-type m5.xlarge --instance-count 2 --service-role EMR_DefaultRole_V2 
 --ec2-attributes InstanceProfile=EMR_EC2_DefaultRole --configurations https://
s3.amazonaws.com/mybucket/myfolder/myConfig.json
```
## **a** Note

Karakter kelanjutan baris Linux (\) disertakan untuk memudahkan pembacaan. Karakter ini bisa dihapus atau digunakan dalam perintah Linux. Untuk Windows, hapus atau ganti dengan tanda sisipan (^).

myConfig.json:

```
\Gamma { 
        "Classification": "spark-defaults", 
        "Properties": { 
           "spark.executor.memory": "2G" 
        } 
      } 
   ]
```
Untuk membuat cluster dengan spark.executor.memory diatur ke 2g menggunakan konsol

- 1. Arahkan ke konsol EMR Amazon baru dan pilih Beralih ke konsol lama dari navigasi samping. Untuk informasi selengkapnya tentang apa yang diharapkan saat beralih ke konsol lama, lihat [Menggunakan konsol lama](https://docs.aws.amazon.com/emr/latest/ManagementGuide/whats-new-in-console.html#console-opt-in).
- 2. Pilih Buat Kluster, Buka opsi tingkat lanjut.
- 3. Pilih Spark.
- 4. Di bawah Mengedit setelan perangkat lunak, meninggalkan Masukkan konfigurasi dipilih dan masukkan konfigurasi berikut:

```
classification=spark-defaults,properties=[spark.executor.memory=2G]
```
5. Pilih opsi lain, pilih lalu pilih Buat gugus.

Untuk mengatur maximizeResourceAllocation

• Buat cluster dengan Spark diinstal dan maximizeResourceAllocation atur ke true menggunakan AWS CLI, referensi filemyConfiq.json, disimpan di Amazon S3.

```
aws emr create-cluster --release-label emr-7.1.0 --applications Name=Spark \
--instance-type m5.xlarge --instance-count 2 --service-role EMR_DefaultRole_V2 
 --ec2-attributes InstanceProfile=EMR_EC2_DefaultRole --configurations https://
s3.amazonaws.com/mybucket/myfolder/myConfig.json
```
### **a** Note

Karakter lanjutan baris Linux (\) disertakan agar mudah dibaca Karakter ini bisa dihapus atau digunakan dalam perintah Linux. Untuk Windows, hapus atau ganti dengan tanda sisipan (^).

myConfig.json:

```
\overline{[} { 
      "Classification": "spark", 
      "Properties": { 
         "maximizeResourceAllocation": "true" 
      } 
   }
]
```
## **a** Note

Dengan Amazon EMR versi 5.21.0 dan yang lebih baru, Anda dapat mengganti konfigurasi klaster dan menentukan klasifikasi konfigurasi tambahan untuk setiap grup instans dalam klaster berjalan. Anda melakukannya dengan menggunakan konsol EMR Amazon, AWS

Command Line Interface (AWS CLI), atau SDK AWS . Untuk informasi selengkapnya, lihat [Menyediakan Konfigurasi untuk Grup Instans dalam Klaster Berjalan](https://docs.aws.amazon.com/emr/latest/ReleaseGuide/emr-configure-apps-running-cluster.html).

# <span id="page-5069-1"></span>Migrasi dari Apache Log4j 1.x ke Log4j 2.x

[Apache Spark](https://aws.amazon.com/emr/features/spark/) merilis 3.2.x dan sebelumnya menggunakan Apache Log4j 1.x lama dan file untuk mengkonfigurasi Log4j dalam proses Spark. log4j.properties Apache Spark merilis 3.3.0 dan kemudian menggunakan Apache Log4j 2.x dan log4j2.properties file untuk mengkonfigurasi Log4j dalam proses Spark.

Jika Anda telah mengonfigurasi Apache Spark Log4j menggunakan rilis EMR Amazon yang lebih rendah dari 6.8.0, maka Anda harus menghapus klasifikasi spark-log4j konfigurasi lama dan bermigrasi ke klasifikasi spark-log4j2 konfigurasi dan format kunci sebelum Anda dapat meningkatkan ke Amazon EMR 6.8.0 atau yang lebih baru. spark-log4jKlasifikasi lama menyebabkan pembuatan klaster gagal dengan ValidationException kesalahan di Amazon EMR rilis 6.8.0 dan yang lebih baru. Anda tidak akan dikenakan biaya atas kegagalan yang terkait dengan ketidakcocokan Log4j, tetapi Anda harus menghapus klasifikasi konfigurasi yang tidak berfungsi spark-log4j untuk melanjutkan.

[Untuk informasi selengkapnya tentang migrasi dari Apache Log4j 1.x ke Log4j 2.x, lihat Panduan](https://github.com/apache/spark/blob/master/conf/log4j2.properties.template) [Migrasi A](https://github.com/apache/spark/blob/master/conf/log4j2.properties.template)[pache Log4j dan Template Spark Log4](https://logging.apache.org/log4j/2.x/manual/migration.html)[j 2 di Github.](https://github.com/apache/spark/blob/master/conf/log4j2.properties.template)

**a** Note

[Dengan Amazon EMR, Apache Spark menggunakan](https://logging.apache.org/log4j/2.x/manual/migration.html) log4j2.properties file daripada [file.xml. dijelaskan dalam Panduan Migrasi Apache Log4j.](https://logging.apache.org/log4j/2.x/manual/migration.html) Selain itu, kami tidak menyarankan menggunakan metode jembatan Log4j 1.x untuk mengonversi ke Log4j 2.x.

# <span id="page-5069-0"></span>Optimalkan kinerja Spark

Amazon EMR menyediakan beberapa fitur optimasi kinerja untuk Spark. Topik ini menerangkan setiap ciri pengoptimuman secara terperinci.

Untuk informasi selengkapnya tentang cara mengatur konfigurasi Spark, lihat. [Konfigurasi Spark.](#page-5057-0)

# Eksekusi kueri adaptif

eksekusi query adaptif adalah kerangka kerja untuk mengoptimalkan rencana permintaan berdasarkan statistik runtime. Dimulai dengan Amazon EMR 5.30.0, optimasi eksekusi kueri adaptif berikut dari Apache Spark 3 tersedia di Apache Amazon EMR Runtime for Spark 2.

- Konversi adaptif
- Penggabungan adaptif dari partisi shuffle

## Konversi Gabung Adaptif

Konversi gabungan adaptif meningkatkan kinerja kueri dengan mengonversi sort-merge-join operasi ke broadcast-hash-joins operasi berdasarkan ukuran runtime dari tahapan kueri. B roadcast-hashjoins cenderung berkinerja lebih baik ketika satu sisi gabungan cukup kecil untuk menyiarkan outputnya secara efisien di semua pelaksana, sehingga menghindari kebutuhan untuk mengacak pertukaran dan mengurutkan kedua sisi gabungan. Konversi gabungan adaptif memperluas jangkauan kasus ketika Spark secara otomatis melakukan. broadcast-hash-joins

Fitur ini diaktifkan secara default. Hal ini dapat dinonaktifkan dengan menetapkan spark.sql.adaptive.enabledkefalse, yang juga menonaktifkan kerangka eksekusi kueri adaptif. Spark memutuskan untuk mengonversi a sort-merge-join ke a broadcast-hash-join ketika statistik ukuran runtime dari salah satu sisi gabungan tidak melebihispark.sql.autoBroadcastJoinThreshold, yang defaultnya menjadi 10.485.760 byte (10 MiB).

## Penggabungan Adaptif dari Partisi Shuffle

adaptif koalescing partisi shuffle meningkatkan kinerja query dengan menggabungkan partisi mengoyak bersebelahan kecil untuk menghindari overhead memiliki terlalu banyak tugas kecil. Hal ini memungkinkan Anda untuk mengkonfigurasi jumlah yang lebih tinggi dari partisi shuffle awal dimuka yang kemudian akan berkurang pada saat runtime untuk ukuran yang ditargetkan, meningkatkan kemungkinan memiliki lebih merata partisi shuffle.

Fitur ini diaktifkan secara default kecuali jika spark.sql.shuffle.partitions secara eksplisit diatur. Hal ini dapat diaktifkan dengan menetapkan spark.sql.adaptive.coalescePartitions.enabled ke true. Kedua jumlah awal partisi shuffle dan ukuran partisi target dapat disetel menggunakan spark.sql.adaptive.coalescePartitions.minPartitionNum dan

spark.sql.adaptive.advisoryPartitionSizeInBytes sifat masing-masing. Lihat tabel berikut untuk rincian lebih lanjut tentang sifat Spark terkait untuk fitur ini.

Spark adaptif menyatu properti partisi

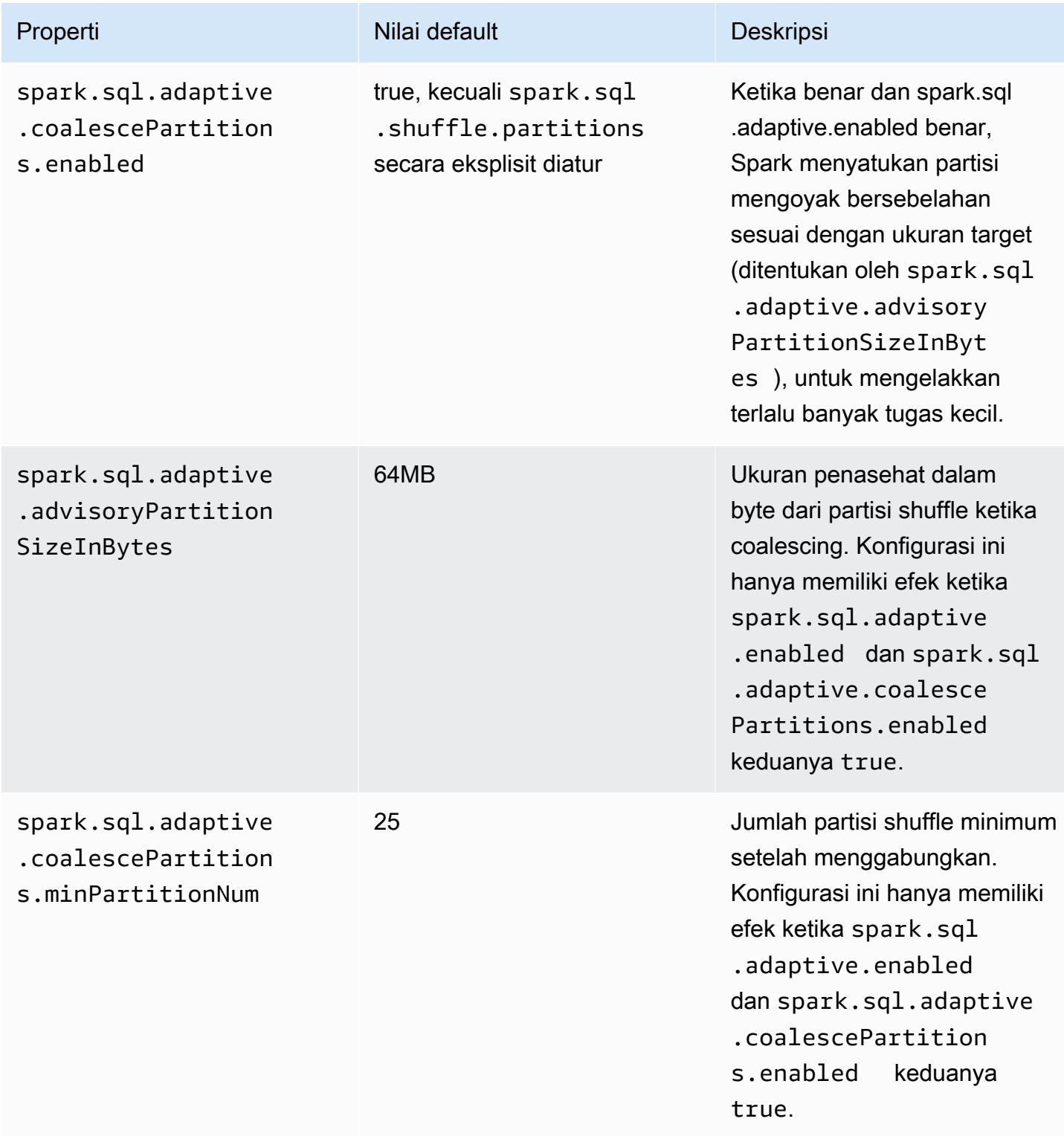

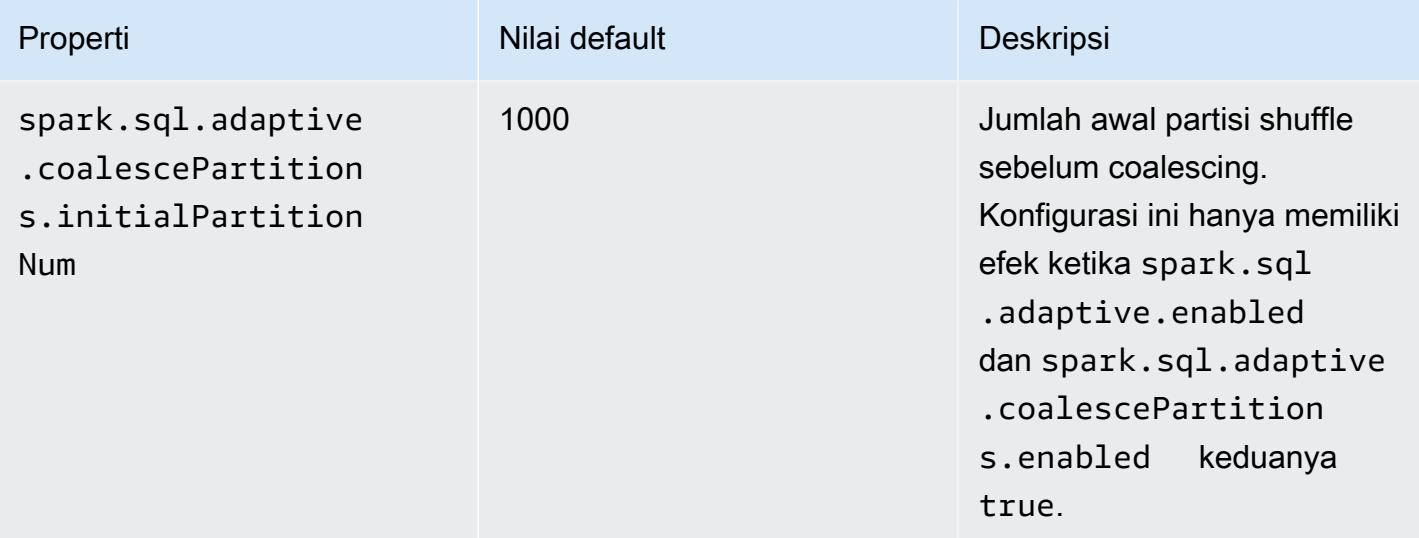

## Pemangkasan partisi dinamis

Pemangkasan partisi dinamis meningkatkan kinerja pekerjaan dengan lebih akurat memilih partisi tertentu dalam tabel yang perlu dibaca dan diproses untuk permintaan tertentu. Dengan mengurangi jumlah data yang dibaca dan diproses, waktu yang signifikan akan disimpan dalam pelaksanaan pekerjaan. Dengan Amazon EMR 5.26.0, fitur ini diaktifkan secara default. Dengan Amazon EMR 5.24.0 dan 5.25.0, Anda dapat mengaktifkan fitur ini dengan menetapkan properti Spark spark.sql.dynamicPartitionPruning.enabled dari dalam Spark atau saat membuat cluster.

Spark properti partisi pemangkasan partisi dinamis

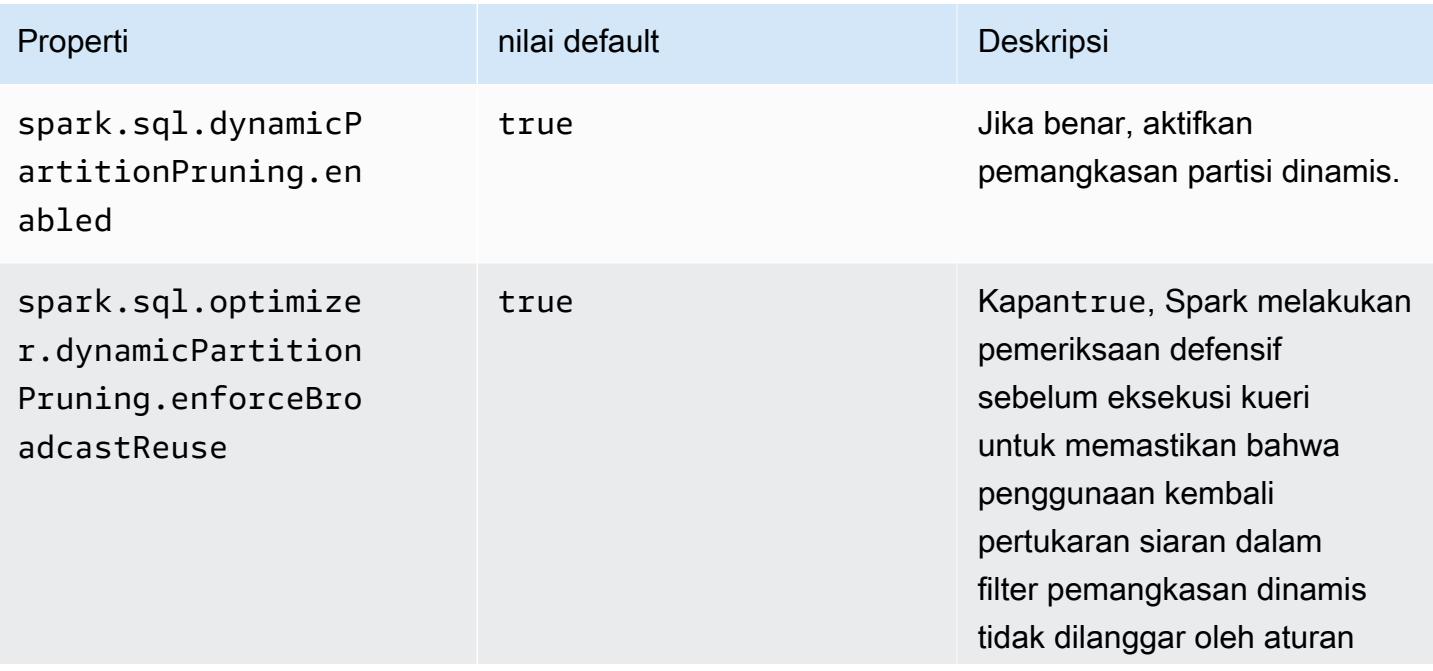

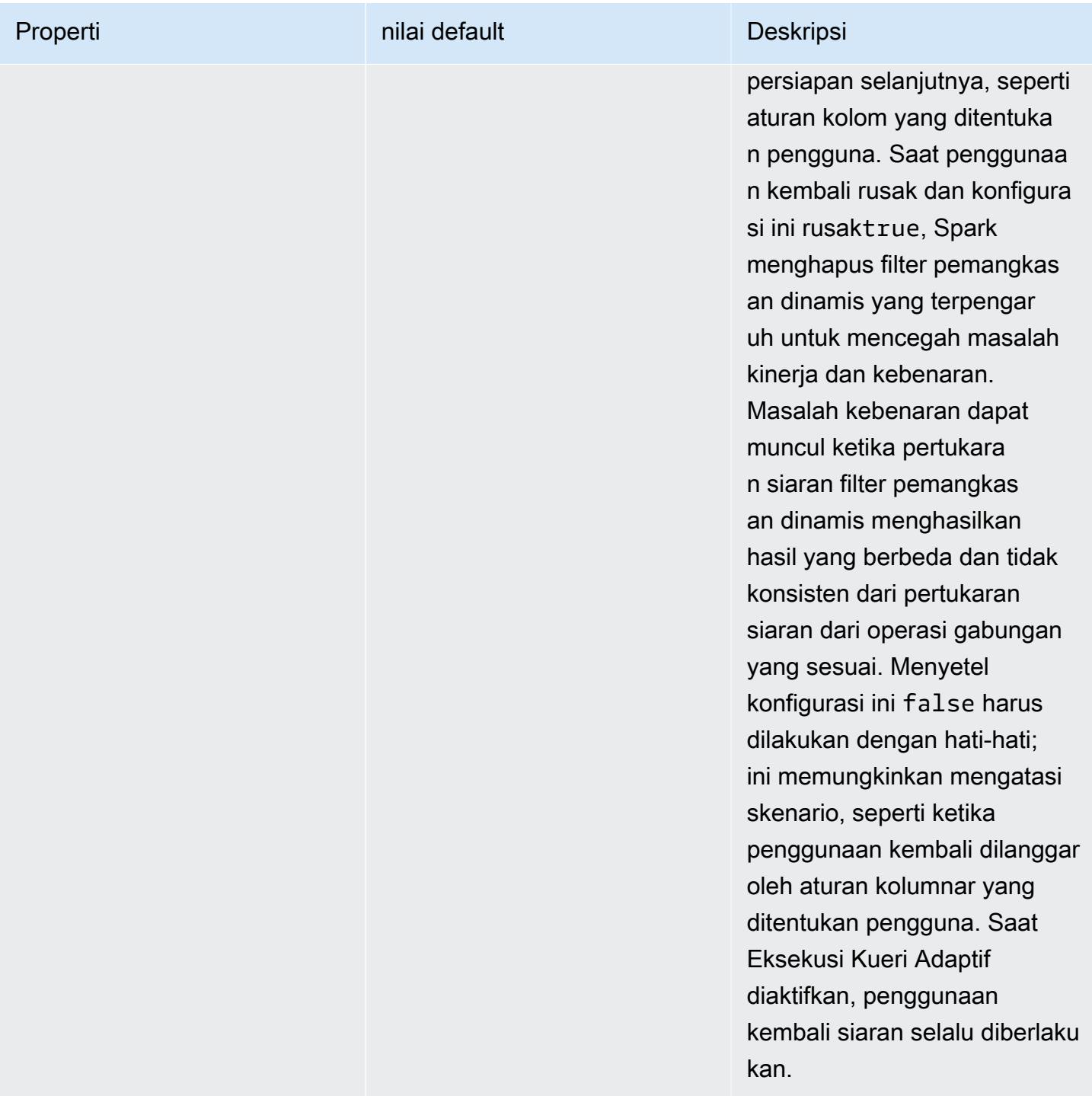

Optimasi ini meningkatkan kemampuan yang ada Spark 2.4.2, yang hanya mendukung mendorong turun predikat statis yang dapat diselesaikan pada waktu rencana.

Berikut ini adalah contoh dari statis predikat push down di Spark 2.4.2.

partition\_col = 5

```
partition_col IN (1,3,5)
partition_col between 1 and 3
partition col = 1 + 3
```
Pemangkasan partisi dinamis memungkinkan mesin Spark untuk secara dinamis menyimpulkan pada saat runtime partisi yang perlu dibaca dan yang dapat dengan aman dihilangkan. Sebagai contoh, query berikut melibatkan dua tabel: store\_sales tabel yang berisi semua total penjualan untuk semua toko dan dipartisi oleh wilayah, dan store\_regions tabel yang berisi pemetaan daerah untuk setiap negara. Tabel berisi data tentang toko yang didistribusikan di seluruh dunia, namun kami hanya menanyakan data untuk Amerika Utara.

```
select ss.quarter, ss.region, ss.store, ss.total_sales 
from store_sales ss, store_regions sr
where ss.region = sr.region and sr.country = 'North America'
```
Tanpa pemangkasan partisi dinamis, query ini akan membaca semua daerah sebelum menyaring subset dari daerah yang cocok dengan hasil subquery. Dengan pemangkasan partisi dinamis, query ini akan membaca dan memproses hanya partisi untuk daerah kembali dalam subquery. Ini menghemat waktu dan sumber daya dengan membaca lebih sedikit data dari penyimpanan dan memproses lebih sedikit catatan.

# Perataan subqueries skalar

Optimalisasi ini meningkatkan kinerja query yang memiliki subqueries skalar atas meja yang sama. Dengan Amazon EMR 5.26.0, fitur ini diaktifkan secara default. Dengan Amazon EMR 5.24.0 dan 5.25.0, Anda dapat mengaktifkannya dengan menetapkan properti Spark spark.sql.optimizer.flattenScalarSubqueriesWithAggregates.enabled dari dalam Spark atau saat membuat cluster. Ketika properti ini diatur ke true, query optimizer flattens subqueries skalar agregat yang menggunakan hubungan yang sama jika mungkin. Subqueries skalar diratakan dengan mendorong predikat apapun hadir dalam subquery ke dalam fungsi agregat dan kemudian melakukan satu agregasi, dengan semua fungsi agregat, per relasi.

Berikut ini adalah contoh dari query yang akan mendapatkan keuntungan dari optimasi ini.

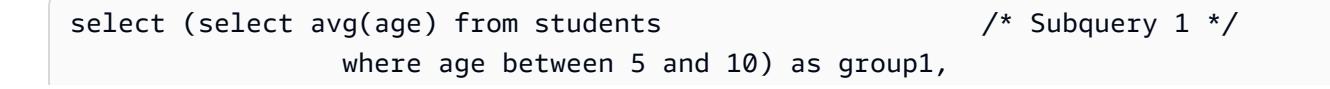

```
 (select avg(age) from students /* Subquery 2 */ 
         where age between 10 and 15) as group2, 
 (select avg(age) from students /* Subquery 3 */ 
         where age between 15 and 20) as group3
```
optimasi menulis ulang query sebelumnya sebagai:

```
select c1 as group1, c2 as group2, c3 as group3
from (select avg (if(age between 5 and 10, age, null)) as c1, 
              avg (if(age between 10 and 15, age, null)) as c2, 
              avg (if(age between 15 and 20, age, null)) as c3 from students);
```
Perhatikan bahwa permintaan ditulis ulang membaca tabel mahasiswa hanya sekali, dan predikat dari tiga subqueries didorong ke avg fungsi.

# berbeda sebelum INTERSECT

optimasi ini mengoptimalkan bergabung ketika menggunakan INTERSECT. Dengan Amazon EMR 5.26.0, fitur ini diaktifkan secara default. Dengan Amazon EMR 5.24.0 dan 5.25.0, Anda dapat mengaktifkannya dengan menetapkan properti Spark spark.sql.optimizer.distinctBeforeIntersect.enabled dari dalam Spark atau saat membuat cluster. Query menggunakan INTERSECT secara otomatis dikonversi untuk menggunakan kiri-semi bergabung. Ketika properti ini disetel ke true, pengoptimal kueri mendorong operator DISTINCT ke turunan INTERSECT jika mendeteksi bahwa operator DISTINCT dapat membuat semi kiri bergabung sebagai pengganti a. BroadcastHashJoin SortMergeJoin

Berikut ini adalah contoh dari query yang akan mendapatkan keuntungan dari optimasi ini.

```
(select item.brand brand from store sales, item
      where store_sales.item_id = item.item_id)
intersect
(select item.brand cs_brand from catalog_sales, item 
      where catalog_sales.item_id = item.item_id)
```
Tanpa mengaktifkan properti ini

spark.sql.optimizer.distinctBeforeIntersect.enabled, query akan ditulis ulang sebagai berikut.

```
select distinct brand from
```
```
 (select item.brand brand from store_sales, item 
     where store sales.item id = item.item id)
left semi join 
    (select item.brand cs_brand from catalog_sales, item 
      where catalog_sales.item_id = item.item_id) 
  on brand <=> cs_brand
```
Bila Anda mengaktifkan properti ini

spark.sql.optimizer.distinctBeforeIntersect.enabled, query akan ditulis ulang sebagai berikut.

```
select brand from 
   (select distinct item.brand brand from store_sales, item 
      where store_sales.item_id = item.item_id)
left semi join 
    (select distinct item.brand cs_brand from catalog_sales, item 
      where catalog_sales.item_id = item.item_id) 
  on brand <=> cs_brand
```
## Gabung filter

optimasi ini dapat meningkatkan kinerja beberapa bergabung dengan pra-penyaringan satu sisi bergabung menggunakan [Filter Bloom](https://en.wikipedia.org/wiki/Bloom_filter) dihasilkan dari nilai-nilai dari sisi lain dari bergabung. Dengan Amazon EMR 5.26.0, fitur ini diaktifkan secara default. Dengan Amazon EMR 5.25.0, Anda dapat mengaktifkan fitur ini dengan menetapkan properti Spark spark.sql.bloomFilterJoin.enabled ke true dari dalam Spark atau saat membuat cluster.

Berikut ini adalah contoh query yang bisa mendapatkan keuntungan dari filter Bloom.

```
select count(*)
from sales, item
where sales.item_id = item.id
and item.category in (1, 10, 16)
```
Ketika fitur ini diaktifkan, filter Bloom dibuat dari semua id item yang kategorinya ada di kumpulan kategori yang dipertanyakan. Sementara memindai tabel penjualan, filter Bloom digunakan untuk menentukan penjualan untuk item yang pasti tidak dalam set didefinisikan oleh filter Bloom. Dengan demikian penjualan diidentifikasi ini dapat disaring sedini mungkin.

## Urutan ulang gabungan yang dioptimalkan

Optimasi ini dapat meningkatkan kinerja query dengan penataan kembali bergabung melibatkan tabel dengan filter. Dengan Amazon EMR 5.26.0, fitur ini diaktifkan secara default. Dengan Amazon EMR 5.25.0, Anda dapat mengaktifkan fitur ini dengan menetapkan parameter konfigurasi Spark spark.sql.optimizer.sizeBasedJoinReorder.enabled benar. Perilaku default di Spark adalah untuk bergabung tabel dari kiri ke kanan, seperti yang tercantum dalam query. Strategi ini dapat kehilangan peluang untuk mengeksekusi lebih kecil bergabung dengan filter pertama, untuk mendapatkan keuntungan lebih mahal bergabung kemudian.

Contoh query di bawah ini melaporkan semua item kembali dari semua toko di suatu negara. Tanpa dioptimalkan bergabung menyusun ulang, Spark bergabung dengan dua meja besar store\_sales dan store\_returns pertama, dan kemudian bergabung dengan mereka store dan akhirnya dengan item.

```
select ss.item_value, sr.return_date, s.name, i.desc, 
from store_sales ss, store_returns sr, store s, item i
where ss.id = sr.id and ss.store_id = s.id and ss.item_id = i.idand s.country = 'USA'
```
Dengan dioptimalkan bergabung menyusun ulang, Spark bergabung store\_sales dengan store FIRST store memiliki filter dan lebih kecil dari store\_returns dan broadcastable. Kemudian Spark bergabung dengan store\_returns dan akhirnya dengan item. Jika item memiliki filter dan dapat disiarkan, itu juga akan memenuhi syarat untuk menyusun ulang, sehingga store\_sales bergabung dengan store, kemudian item, dan akhirnya dengan store\_returns.

# Caching Fragmen Hasil Percikan

Amazon EMR 6.6.0 dan yang lebih tinggi menyertakan fitur Caching Fragmen Hasil Spark opsional yang secara otomatis menyimpan fragmen hasil cache. Fragmen hasil ini adalah bagian dari hasil dari subpohon kueri yang disimpan dalam bucket Amazon S3 yang Anda pilih. Fragmen hasil kueri yang disimpan digunakan kembali pada eksekusi kueri berikutnya, menghasilkan kueri yang lebih cepat.

Result Fragment Caching menganalisis kueri SQL Spark Anda, dan menyimpan fragmen hasil yang memenuhi syarat di lokasi S3 yang Anda tentukan. Pada proses kueri berikutnya, fragmen hasil kueri yang dapat digunakan secara otomatis terdeteksi dan diambil dari S3. Result Fragment Caching berbeda dari Result Set Caching, di mana kueri berikutnya harus sama persis dengan kueri asli untuk

mengembalikan hasil dari cache. Saat digunakan untuk kueri yang berulang kali menargetkan subset statis data Anda, hasil cache fragmen mempercepat kinerja secara signifikan.

Pertimbangkan kueri berikut, yang menghitung pesanan hingga tahun 2022:

```
select 
     l_returnflag, 
     l_linestatus, 
     count(*) as count_order
from 
     lineitem
where 
     l_shipdate <= current_date 
    and year(1_shift) == '2022'group by 
     l_returnflag, 
     l_linestatus
```
Seiring berjalannya waktu, kueri ini perlu dijalankan setiap hari untuk melaporkan total penjualan untuk tahun tersebut. Tanpa Result Fragment Caching, hasil untuk semua hari dalam setahun perlu dihitung ulang setiap hari. Kueri akan menjadi lebih lambat dari waktu ke waktu dan akan paling lambat pada akhir tahun, ketika semua 365 hari hasil perlu dihitung ulang.

Saat Anda mengaktifkan Result Fragment Caching, Anda menggunakan hasil untuk semua hari sebelumnya dalam setahun dari cache. Setiap hari, fitur harus menghitung ulang hanya satu hari hasil. Setelah fitur menghitung fragmen hasil, fitur tersebut menyimpan fragmen tersebut. Akibatnya, waktu kueri yang diaktifkan cache cepat dan tetap konstan untuk setiap kueri berikutnya.

### Mengaktifkan Caching Fragmen Hasil Spark

Untuk mengaktifkan Spark Result Fragment Caching, lakukan langkah-langkah berikut:

- 1. Buat bucket cache di Amazon S3 dan otorisasi akses baca/tulis untuk EMRFS. Untuk informasi selengkapnya, lihat [Mengotorisasi akses ke data EMRFS di Amazon S3.](#page-3144-0)
- 2. Setel konfigurasi Amazon EMR Spark untuk mengaktifkan fitur.

```
spark.subResultCache.enabled = true
spark.subResultCache.fs.root.path = s3://DOC-EXAMPLE-BUCKET/cache_dir/
```
3. Aktifkan manajemen siklus hidup S3 untuk bucket untuk membersihkan file cache secara otomatis.

4. Secara opsional, konfigurasikan reductionRationThreshold dan maxBufferSize properti untuk menyetel fitur lebih lanjut.

spark.sql.subResultCache.reductionRatioThreshold spark.sql.subResultCache.maxBufferSize

## Pertimbangan saat menggunakan Result Fragment Caching

Penghematan biaya saat Anda menggunakan hasil yang sudah di-cache di Amazon S3 daripada menghitung ulang mereka tumbuh dengan berapa kali hasil cache yang sama dapat digunakan. Kueri dengan pemindaian tabel besar diikuti oleh filter atau agregasi hash yang mengurangi ukuran hasil dengan faktor minimal 8 (yaitu, rasio minimal 8:1 dalam ukuran input: hasil) akan mendapat manfaat paling besar dari fitur ini. Semakin besar rasio reduksi antara input dan hasil, semakin besar manfaat biaya. Kueri dengan rasio reduksi yang lebih kecil, tetapi yang berisi langkah-langkah perhitungan yang mahal antara pemindaian tabel dan filter atau agregasi juga akan menguntungkan, selama biaya untuk menghasilkan hasilnya lebih besar daripada biaya untuk mengambilnya dari Amazon S3. Secara default, Result Fragment Caching hanya berlaku ketika mendeteksi bahwa rasio reduksi setidaknya 8:1.

Ketika kueri Anda berulang kali menggunakan kembali hasil cache, manfaat fitur ini paling besar. Kueri jendela bergulir dan inkremental adalah contoh yang baik. Misalnya, kueri jendela bergulir 30 hari yang telah berjalan selama 29 hari, hanya perlu menarik 1/30 data target dari sumber input aslinya dan akan menggunakan fragmen hasil cache selama 29 hari sebelumnya. Kueri jendela tambahan akan lebih menguntungkan, karena awal jendela tetap tetap: pada setiap pemanggilan kueri, persentase pemrosesan yang lebih kecil akan memerlukan pembacaan dari sumber input.

Berikut ini adalah pertimbangan tambahan saat menggunakan Result Fragment Caching:

- Kueri yang tidak menargetkan data yang sama dengan fragmen kueri yang sama akan memiliki tingkat hit cache yang rendah, karenanya tidak akan mendapat manfaat dari fitur ini.
- Kueri dengan rasio reduksi rendah yang tidak mengandung langkah komputasi yang mahal akan menghasilkan hasil cache yang kira-kira sama mahalnya untuk dibaca seperti pada awalnya diproses.
- Kueri pertama akan selalu menunjukkan regresi kecil karena biaya penulisan ke cache.
- Fitur Result Fragment Caching bekerja secara eksklusif dengan file Parket. Format file lainnya tidak didukung.

• Buffer fitur Result Fragment Caching hanya akan mencoba memindai cache dengan ukuran split file 128 MB atau lebih besar. Dengan konfigurasi Spark default, Result Fragment Caching akan dinonaktifkan jika ukuran pemindaian (ukuran total di semua file yang dipindai) dibagi dengan jumlah inti pelaksana kurang dari 128 MB. Ketika salah satu konfigurasi Spark yang tercantum di bawah ini disetel, ukuran pemisahan file akan menjadi:

min(maxPartitionBytes, max(openCostInBytes, scan size / minPartitionNum))

- spark.sql. leafNodeDefaultParalelisme (nilai default adalah spark.default.parallelism)
- spark.sql.file. minPartitionNum (nilai default adalah spark.sql. leafNodeDefaultParalelisme)
- spark.sql.file. openCostInByte
- spark.sql.file. maxPartitionBytes
- Fitur Result Fragment Caching cache pada granularitas partisi RDD. Rasio reduksi yang dijelaskan sebelumnya yang default ke 8:1 dinilai per partisi RDD. Beban kerja dengan rasio reduksi per-RDD baik yang lebih besar maupun kurang dari 8:1 mungkin melihat manfaat kinerja yang lebih kecil daripada beban kerja dengan rasio reduksi per-RDD yang secara konsisten kurang dari 8:1.
- Fitur Result Fragment Caching menggunakan buffer tulis 16MB secara default untuk setiap partisi RDD yang di-cache.Jika lebih dari 16mb akan di-cache per partisi RDD, biaya untuk menentukan bahwa penulisan tidak mungkin dapat mengakibatkan regresi kinerja.
- Sementara, secara default, Result Fragment Caching tidak akan mencoba untuk men-cache hasil partisi RDD dengan rasio reduksi yang lebih kecil dari 8:1 dan akan membatasi buffer tulisannya pada 16MB, kedua nilai ini dapat disetel melalui konfigurasi berikut:

```
spark.sql.subResultCache.reductionRatioThreshold (default: 8.0)
spark.sql.subResultCache.maxBufferSize (default: 16MB, max: 64MB)
```
- Beberapa cluster yang menggunakan rilis Amazon EMR yang sama dapat berbagi lokasi cache yang sama. Untuk memastikan kebenaran hasil, Result Fragment Caching tidak akan menggunakan hasil cache yang ditulis oleh rilis EMR Amazon yang berbeda.
- Result Fragment Caching akan dinonaktifkan secara otomatis untuk kasus penggunaan Spark Streaming atau ketika RecordServer, Apache Ranger, atau digunakan. AWS Lake Formation
- Hasil fragmen cache baca/tulis menggunakan EMRFS dan Amazon S3 bucket. Enkripsi CSE/SSE S3/SSE KMS didukung.

# Gunakan Akselerator Nvidia RAPIDS untuk Apache Spark

Dengan Amazon EMR rilis 6.2.0 dan versi lebih baru, Anda dapat menggunakan plugin [RAPIDS](https://nvidia.github.io/spark-rapids/) [Accelerator for Apache Spark oleh Nvidia untuk mempercepat Spark](https://nvidia.github.io/spark-rapids/) menggunakan tipe instans unit pemrosesan grafis (GPU) EC2. RAPIDS Accelerator akan mempercepat pipeline ilmu data Apache Spark 3.0 Anda tanpa perubahan kode, dan mempercepat pemrosesan data dan pelatihan model sambil secara substansional menurunkan biaya infrastruktur.

Bagian berikut memandu Anda melalui konfigurasi cluster EMR Anda untuk menggunakan Plugin Spark-Rapids untuk Spark.

# Pilih jenis instans

Untuk menggunakan plugin Nvidia Spark-Rapids untuk Spark, kelompok inti dan contoh tugas harus menggunakan jenis contoh GPU EC2 yang memenuhi [Persyaratan perangkat keras](https://nvidia.github.io/spark-rapids/) Spark-jeram. Untuk melihat daftar lengkap jenis instans GPU yang didukung Amazon EMR, lihat Jenis instans yang [didukung di Panduan](https://docs.aws.amazon.com/emr/latest/ManagementGuide/emr-supported-instance-types.html) Manajemen EMR Amazon. Jenis instans untuk grup instans utama dapat berupa tipe GPU atau non-GPU, tetapi tipe instance ARM tidak didukung.

## Mengatur konfigurasi aplikasi untuk cluster

1. Aktifkan Amazon EMR untuk menginstal plugin di cluster baru Anda

Untuk menginstal plugin, berikan konfigurasi berikut saat Anda membuat klaster:

```
{ 
  "Classification":"spark", 
  "Properties":{ 
   "enableSparkRapids":"true" 
  }
}
```
#### 2. Configure YARN para usar

Untuk detail tentang cara menggunakan GPU di YARN, lihat [Menggunakan GPU pada YARN](https://hadoop.apache.org/docs/r3.2.1/hadoop-yarn/hadoop-yarn-site/UsingGpus.html) dalam dokumentasi Apache Hadoop. Contoh berikut menunjukkan contoh konfigurasi YARN untuk rilis Amazon EMR 6.x dan 7.x:

Amazon EMR 7.x

Contoh konfigurasi YARN untuk Amazon EMR 7.x

```
{ 
     "Classification":"yarn-site", 
     "Properties":{ 
         "yarn.nodemanager.resource-plugins":"yarn.io/gpu", 
         "yarn.resource-types":"yarn.io/gpu", 
         "yarn.nodemanager.resource-plugins.gpu.allowed-gpu-devices":"auto", 
         "yarn.nodemanager.resource-plugins.gpu.path-to-discovery-executables":"/usr/
bin", 
         "yarn.nodemanager.linux-container-executor.cgroups.mount":"true", 
         "yarn.nodemanager.linux-container-executor.cgroups.mount-path":"/spark-
rapids-cgroup", 
         "yarn.nodemanager.linux-container-executor.cgroups.hierarchy":"yarn", 
         "yarn.nodemanager.container-
executor.class":"org.apache.hadoop.yarn.server.nodemanager.LinuxContainerExecutor" 
     }
},{ 
     "Classification":"container-executor", 
     "Properties":{ 
     }, 
     "Configurations":[ 
         { 
              "Classification":"gpu", 
             "Properties":{ 
                  "module.enabled":"true" 
 } 
         }, 
         { 
              "Classification":"cgroups", 
              "Properties":{ 
                  "root":"/spark-rapids-cgroup", 
                  "yarn-hierarchy":"yarn" 
 } 
         } 
    \mathbf{I}}
```
Amazon EMR 6.x

Contoh konfigurasi YARN untuk Amazon EMR 6.x

```
 "Classification":"yarn-site",
```
{

```
 "Properties":{ 
         "yarn.nodemanager.resource-plugins":"yarn.io/gpu", 
         "yarn.resource-types":"yarn.io/gpu", 
         "yarn.nodemanager.resource-plugins.gpu.allowed-gpu-devices":"auto", 
         "yarn.nodemanager.resource-plugins.gpu.path-to-discovery-executables":"/usr/
bin", 
         "yarn.nodemanager.linux-container-executor.cgroups.mount":"true", 
         "yarn.nodemanager.linux-container-executor.cgroups.mount-path":"/sys/fs/
cgroup", 
         "yarn.nodemanager.linux-container-executor.cgroups.hierarchy":"yarn", 
         "yarn.nodemanager.container-
executor.class":"org.apache.hadoop.yarn.server.nodemanager.LinuxContainerExecutor" 
     }
},{ 
     "Classification":"container-executor", 
     "Properties":{ 
     }, 
     "Configurations":[ 
         { 
              "Classification":"gpu", 
             "Properties":{ 
                  "module.enabled":"true" 
 } 
         }, 
         { 
              "Classification":"cgroups", 
              "Properties":{ 
                  "root":"/sys/fs/cgroup", 
                  "yarn-hierarchy":"yarn" 
 } 
         } 
     ]
}
```
3. Configurar Spark para usar

Berikut adalah konfigurasi yang diperlukan untuk mengaktifkan Spark untuk menggunakan RAPIDS Plugin:

```
{ 
  "Classification":"spark-defaults",
```

```
 "Properties":{ 
   "spark.plugins":"com.nvidia.spark.SQLPlugin", 
   "spark.executor.resource.gpu.discoveryScript":"/usr/lib/spark/scripts/gpu/
getGpusResources.sh", 
   "spark.executor.extraLibraryPath":"/usr/local/cuda/targets/x86_64-linux/lib:/usr/
local/cuda/extras/CUPTI/lib64:/usr/local/cuda/compat/lib:/usr/local/cuda/lib:/usr/
local/cuda/lib64:/usr/lib/hadoop/lib/native:/usr/lib/hadoop-lzo/lib/native:/docker/usr/
lib/hadoop/lib/native:/docker/usr/lib/hadoop-lzo/lib/native" 
 }
}
```
[Perpustakaan XGBoost4J-spark](https://xgboost.readthedocs.io/en/latest/jvm/xgboost4j_spark_tutorial.html) dalam dokumentasi XGBoost juga tersedia ketika plugin Spark RAPIDS diaktifkan pada cluster Anda. Anda dapat menggunakan konfigurasi berikut untuk mengintegrasikan XGBoost dengan Anda Spark job:

```
\{ "Classification":"spark-defaults", 
  "Properties":{ 
   "spark.submit.pyFiles":"/usr/lib/spark/jars/xgboost4j-spark_3.0-1.4.2-0.3.0.jar" 
  }
}
```
Untuk konfigurasi Spark tambahan yang dapat Anda gunakan untuk menyetel cluster EMR GPU-Accelerated, silakan lihat [Accelerator Rapids para apache Spark](https://nvidia.github.io/spark-rapids/docs/tuning-guide.html) dalam dokumentasi Nvidia.github.io.

4. Konfigurasi Penjadwalan Kapasitas

DominantResourceCalculator harus dikonfigurasi untuk mengaktifkan penjadwalan dan isolasi GPU. Untuk informasi lebih lanjut, lihat: [Menggunakan GPU pada BEARN](https://hadoop.apache.org/docs/r3.2.1/hadoop-yarn/hadoop-yarn-site/UsingGpus.html) dalam dokumentasi Apache Hadoop.

```
{ 
  "Classification":"capacity-scheduler", 
  "Properties":{ 
   "yarn.scheduler.capacity.resource-
calculator":"org.apache.hadoop.yarn.util.resource.DominantResourceCalculator" 
  }
}
```
5. Buat file JSON untuk menyertakan konfigurasi Anda

Anda dapat membuat file JSON yang berisi konfigurasi Anda untuk menggunakan plugin RAPIDS untuk cluster Spark Anda. Anda menyediakan file nanti ketika Anda meluncurkan cluster Anda.

Anda dapat menyimpan file secara lokal atau di S3. Untuk informasi selengkapnya tentang cara menyediakan konfigurasi aplikasi untuk kluster Anda, lihat [Konfigurasikan aplikasi](#page-3081-0).

Gunakan file contoh berikut sebagai templat untuk membuat konfigurasi Anda sendiri.

#### Amazon EMR 7.x

Contoh **my-configurations.json** file untuk Amazon EMR 7.x

```
\Gamma { 
          "Classification":"spark", 
          "Properties":{ 
              "enableSparkRapids":"true" 
         } 
     }, 
     { 
          "Classification":"yarn-site", 
          "Properties":{ 
              "yarn.nodemanager.resource-plugins":"yarn.io/gpu", 
              "yarn.resource-types":"yarn.io/gpu", 
              "yarn.nodemanager.resource-plugins.gpu.allowed-gpu-devices":"auto", 
              "yarn.nodemanager.resource-plugins.gpu.path-to-discovery-executables":"/
usr/bin", 
              "yarn.nodemanager.linux-container-executor.cgroups.mount":"true", 
              "yarn.nodemanager.linux-container-executor.cgroups.mount-path":"/spark-
rapids-cgroup", 
              "yarn.nodemanager.linux-container-executor.cgroups.hierarchy":"yarn", 
              "yarn.nodemanager.container-
executor.class":"org.apache.hadoop.yarn.server.nodemanager.LinuxContainerExecutor" 
 } 
     }, 
     { 
          "Classification":"container-executor", 
          "Properties":{ 
         }, 
          "Configurations":[ 
\{\hspace{.1cm} \} "Classification":"gpu", 
                  "Properties":{
```

```
 "module.enabled":"true" 
 } 
             }, 
\{\hspace{.1cm} \} "Classification":"cgroups", 
                 "Properties":{ 
                     "root":"/spark-rapids-cgroup", 
                     "yarn-hierarchy":"yarn" 
 } 
 } 
         ] 
     }, 
     { 
         "Classification":"spark-defaults", 
         "Properties":{ 
             "spark.plugins":"com.nvidia.spark.SQLPlugin", 
             "spark.executor.resource.gpu.discoveryScript":"/usr/lib/spark/scripts/
gpu/getGpusResources.sh", 
             "spark.executor.extraLibraryPath":"/usr/local/cuda/targets/x86_64-
linux/lib:/usr/local/cuda/extras/CUPTI/lib64:/usr/local/cuda/compat/lib:/usr/local/
cuda/lib:/usr/local/cuda/lib64:/usr/lib/hadoop/lib/native:/usr/lib/hadoop-lzo/lib/
native:/docker/usr/lib/hadoop/lib/native:/docker/usr/lib/hadoop-lzo/lib/native", 
             "spark.submit.pyFiles":"/usr/lib/spark/jars/xgboost4j-
spark_3.0-1.4.2-0.3.0.jar", 
             "spark.rapids.sql.concurrentGpuTasks":"1", 
             "spark.executor.resource.gpu.amount":"1", 
             "spark.executor.cores":"2", 
             "spark.task.cpus":"1", 
             "spark.task.resource.gpu.amount":"0.5", 
             "spark.rapids.memory.pinnedPool.size":"0", 
             "spark.executor.memoryOverhead":"2G", 
             "spark.locality.wait":"0s", 
             "spark.sql.shuffle.partitions":"200", 
             "spark.sql.files.maxPartitionBytes":"512m" 
         } 
     }, 
     { 
         "Classification":"capacity-scheduler", 
         "Properties":{ 
             "yarn.scheduler.capacity.resource-
calculator":"org.apache.hadoop.yarn.util.resource.DominantResourceCalculator" 
 } 
     }
```
]

#### Amazon EMR 6.x

#### Contoh **my-configurations.json** file untuk Amazon EMR 6.x

```
\Gamma { 
         "Classification":"spark", 
         "Properties":{ 
              "enableSparkRapids":"true" 
         } 
     }, 
     { 
         "Classification":"yarn-site", 
         "Properties":{ 
              "yarn.nodemanager.resource-plugins":"yarn.io/gpu", 
              "yarn.resource-types":"yarn.io/gpu", 
              "yarn.nodemanager.resource-plugins.gpu.allowed-gpu-devices":"auto", 
              "yarn.nodemanager.resource-plugins.gpu.path-to-discovery-executables":"/
usr/bin", 
              "yarn.nodemanager.linux-container-executor.cgroups.mount":"true", 
              "yarn.nodemanager.linux-container-executor.cgroups.mount-path":"/sys/fs/
cgroup", 
              "yarn.nodemanager.linux-container-executor.cgroups.hierarchy":"yarn", 
              "yarn.nodemanager.container-
executor.class":"org.apache.hadoop.yarn.server.nodemanager.LinuxContainerExecutor" 
         } 
     }, 
     { 
         "Classification":"container-executor", 
         "Properties":{ 
         }, 
         "Configurations":[ 
              { 
                  "Classification":"gpu", 
                  "Properties":{ 
                      "module.enabled":"true" 
 } 
              }, 
              { 
                  "Classification":"cgroups", 
                  "Properties":{
```

```
 "root":"/sys/fs/cgroup", 
                      "yarn-hierarchy":"yarn" 
 } 
 } 
         ] 
     }, 
     { 
         "Classification":"spark-defaults", 
         "Properties":{ 
             "spark.plugins":"com.nvidia.spark.SQLPlugin", 
             "spark.executor.resource.gpu.discoveryScript":"/usr/lib/spark/scripts/
gpu/getGpusResources.sh", 
             "spark.executor.extraLibraryPath":"/usr/local/cuda/targets/x86_64-
linux/lib:/usr/local/cuda/extras/CUPTI/lib64:/usr/local/cuda/compat/lib:/usr/local/
cuda/lib:/usr/local/cuda/lib64:/usr/lib/hadoop/lib/native:/usr/lib/hadoop-lzo/lib/
native:/docker/usr/lib/hadoop/lib/native:/docker/usr/lib/hadoop-lzo/lib/native", 
             "spark.submit.pyFiles":"/usr/lib/spark/jars/xgboost4j-
spark_3.0-1.4.2-0.3.0.jar", 
             "spark.rapids.sql.concurrentGpuTasks":"1", 
             "spark.executor.resource.gpu.amount":"1", 
             "spark.executor.cores":"2", 
             "spark.task.cpus":"1", 
             "spark.task.resource.gpu.amount":"0.5", 
             "spark.rapids.memory.pinnedPool.size":"0", 
             "spark.executor.memoryOverhead":"2G", 
             "spark.locality.wait":"0s", 
             "spark.sql.shuffle.partitions":"200", 
             "spark.sql.files.maxPartitionBytes":"512m" 
         } 
     }, 
     { 
         "Classification":"capacity-scheduler", 
         "Properties":{ 
             "yarn.scheduler.capacity.resource-
calculator":"org.apache.hadoop.yarn.util.resource.DominantResourceCalculator" 
         } 
     }
\mathbf{I}
```
## Menambahkan tindakan bootstrap untuk cluster Anda

Untuk informasi selengkapnya tentang cara menyediakan skrip tindakan bootstrap saat Anda membuat klaster, lihat [Dasar-dasar tindakan Bootstrap](https://docs.aws.amazon.com/emr/latest/ManagementGuide/emr-plan-bootstrap.html#bootstrapUses) di Panduan Manajemen EMR Amazon.

Contoh skrip berikut menunjukkan cara membuat file tindakan bootstrap untuk Amazon EMR 6.x dan 7.x:

```
Amazon EMR 7.x
```
Contoh **my-bootstrap-action.sh** file untuk Amazon EMR 7.x

Untuk menggunakan YARN untuk mengelola resource GPU dengan rilis Amazon EMR 7.x, Anda harus CGroup v1 memasang secara manual di cluster Anda. Anda dapat melakukan ini dengan sebagai skrip tindakan bootstrap, seperti yang ditunjukkan dalam contoh ini.

```
#!/bin/bash
set -ex 
sudo mkdir -p /spark-rapids-cgroup/devices
sudo mount -t cgroup -o devices cgroupv1-devices /spark-rapids-cgroup/devices
sudo chmod a+rwx -R /spark-rapids-cgroup
```
Amazon EMR 6.x

Contoh **my-bootstrap-action.sh** file untuk Amazon EMR 6.x

Untuk rilis Amazon EMR 6.x, Anda harus membuka CGroup izin ke YARN di klaster Anda. Anda dapat melakukan ini dengan skrip tindakan bootstrap, seperti yang ditunjukkan dalam contoh ini.

```
#!/bin/bash
set -ex 
sudo chmod a+rwx -R /sys/fs/cgroup/cpu,cpuacct
sudo chmod a+rwx -R /sys/fs/cgroup/devices
```
## Luncurkan cluster Anda

Langkah terakhir adalah meluncurkan cluster Anda dengan konfigurasi cluster yang disebutkan di atas. Berikut adalah contoh perintah untuk meluncurkan cluster dari Amazon EMR CLI:

```
 aws emr create-cluster \
--release-label emr-7.1.0 \
--applications Name=Hadoop Name=Spark \
--service-role EMR DefaultRole V2 \
--ec2-attributes KeyName=my-key-pair, InstanceProfile=EMR_EC2_DefaultRole \
--instance-groups InstanceGroupType=MASTER, InstanceCount=1, InstanceType=m4.4xlarge \
                   InstanceGroupType=CORE,InstanceCount=1,InstanceType=g4dn.2xlarge \ 
                  InstanceGroupType=TASK, InstanceCount=1, InstanceType=g4dn.2xlarge \
--configurations file:///my-configurations.json \
--bootstrap-actions Name='My Spark Rapids Bootstrap action',Path=s3://my-bucket/my-
bootstrap-action.sh
```
# Akses shell Spark

Cangkang Spark didasarkan pada. Scala REPL (Read-Eval-Print-Loop) Hal ini memungkinkan Anda untuk membuat program Spark secara interaktif dan menyerahkan pekerjaan ke kerangka kerja. Anda dapat mengakses shell Spark dengan menghubungkan ke node utama dengan SSH dan memanggil. spark-shell Untuk informasi selengkapnya tentang menghubungkan ke node utama, lihat [Connect ke node primer menggunakan SSH](https://docs.aws.amazon.com/emr/latest/ManagementGuide/emr-connect-master-node-ssh.html) di Amazon EMR Management Guide. Contoh berikut menggunakan Apache HTTP Server akses log disimpan di Amazon S3.

**a** Note

Bucket dalam contoh ini tersedia untuk klien yang dapat mengakses US East (Virginia N.).

Secara default, shell Spark membuat [SparkContexto](https://spark.apache.org/docs/1.3.1/api/scala/index.html#org.apache.spark.SparkContext)bjeknya sendiri yang disebutsc. Anda dapat menggunakan konteks ini jika diperlukan dalam REPL. sqlContextjuga tersedia di cangkang dan itu adalah a [HiveContext.](https://spark.apache.org/docs/latest/api/scala/index.html#org.apache.spark.sql.hive.HiveContext)

Example Gunakan shell Spark untuk menghitung kemunculan string dalam file yang disimpan di Amazon S3

Contoh ini digunakan sc untuk membaca file teks yang disimpan di Amazon S3.

```
scala> sc
res0: org.apache.spark.SparkContext = org.apache.spark.SparkContext@404721db
```

```
scala> val textFile = sc.textFile("s3://elasticmapreduce/samples/hive-ads/tables/
impressions/dt=2009-04-13-08-05/ec2-0-51-75-39.amazon.com-2009-04-13-08-05.log")
```
Spark menciptakan textFile dan terkait [Struktur data.](https://spark.apache.org/docs/latest/programming-guide.html#resilient-distributed-datasets-rdds) Selanjutnya, contoh menghitung jumlah baris dalam file log dengan string "cartoonnetwork.com":

```
scala> val linesWithCartoonNetwork = textFile.filter(line => 
  line.contains("cartoonnetwork.com")).count()
linesWithCartoonNetwork: org.apache.spark.rdd.RDD[String] = MapPartitionsRDD[2] at 
  filter at <console>:23
<snip><Spark program runs>
scala> linesWithCartoonNetwork
res2: Long = 9
```
Example Gunakan shell Spark berbasis Python untuk menghitung kemunculan string dalam file yang disimpan di Amazon S3

Spark juga termasuk shell berbasis Python, pyspark, yang dapat Anda gunakan untuk prototipe program Spark ditulis dengan Python. Sama sepertispark-shell, panggil pyspark pada simpul utama; itu juga memiliki [SparkContext](https://spark.apache.org/docs/latest/api/python/reference/api/pyspark.SparkContext.html#pyspark.SparkContext)objek yang sama.

```
>>> sc
<pyspark.context.SparkContext object at 0x7fe7e659fa50>
>>> textfile = sc.textFile("s3://elasticmapreduce/samples/hive-ads/tables/impressions/
dt=2009-04-13-08-05/ec2-0-51-75-39.amazon.com-2009-04-13-08-05.log")
```
Spark menciptakan textFile dan terkait [Struktur data.](https://spark.apache.org/docs/latest/programming-guide.html#resilient-distributed-datasets-rdds) Selanjutnya, contoh menghitung jumlah baris dalam file log dengan string "cartoonnetwork.com".

```
>>> linesWithCartoonNetwork = textfile.filter(lambda line: "cartoonnetwork.com" in 
  line).count()
15/06/04 17:12:22 INFO lzo.GPLNativeCodeLoader: Loaded native gpl library from the 
  embedded binaries
15/06/04 17:12:22 INFO lzo.LzoCodec: Successfully loaded & initialized native-lzo 
 library [hadoop-lzo rev EXAMPLE]
15/06/04 17:12:23 INFO fs.EmrFileSystem: Consistency disabled, using 
  com.amazon.ws.emr.hadoop.fs.s3n.S3NativeFileSystem as filesystem implementation
<snip>
<Spark program continues>
>>> linesWithCartoonNetwork
```
9

# Gunakan Amazon SageMaker Spark untuk pembelajaran mesin

Saat menggunakan Amazon EMR rilis 5.11.0 dan yang lebih baru, aws-sagemaker-spark-sdk komponen diinstal bersama dengan Spark. [Komponen ini menginstal Amazon SageMaker Spark dan](https://aws.amazon.com/sagemaker/) [dependensi terkait untuk integrasi Spark dengan Amazon. SageMaker](https://aws.amazon.com/sagemaker/) Anda dapat menggunakan Amazon SageMaker Spark untuk membuat pipeline machine learning (ML) Spark menggunakan tahapan Amazon. SageMaker Untuk informasi selengkapnya, lihat [Amazon SageMaker Spark](https://github.com/aws/sagemaker-spark/blob/master/README.md)  [README](https://github.com/aws/sagemaker-spark/blob/master/README.md) di GitHub dan [Menggunakan Apache Spark dengan Amazon SageMaker di Panduan](https://docs.aws.amazon.com/sagemaker/latest/dg/apache-spark.html) Pengembang Amazon SageMaker .

# Menulis aplikasi Spark

[Spark](https://aws.amazon.com/big-data/what-is-spark/) aplikasi dapat ditulis dalam Scala, Java, atau Python. Terdapat beberapa contoh aplikasi Spark yang terletak di [Contoh](https://spark.apache.org/examples.html) topik dalam dokumentasi Apache Spark. The Memperkirakan Pi contoh ditunjukkan di bawah ini dalam tiga aplikasi native didukung. Anda juga dapat melihat contoh lengkap di dalam \$SPARK\_HOME/examples dan di [GitHub](https://github.com/apache/spark/tree/master/examples/src/main). Untuk informasi selengkapnya tentang cara membuat JAR untuk Spark, lihat topik [Mulai cepat](https://spark.apache.org/docs/latest/quick-start.html) dalam dokumentasi Apache Spark.

## Skala

Untuk menghindari masalah kompatibilitas Scala, kami sarankan Anda menggunakan dependensi Spark untuk versi Scala yang benar ketika Anda mengkompilasi aplikasi Spark untuk cluster Amazon EMR. Versi Scala yang harus Anda gunakan tergantung pada versi Spark diinstal pada cluster Anda. Misalnya, Amazon EMR rilis 5.30.1 menggunakan Spark 2.4.5, yang dibangun dengan Scala 2.11. Jika klaster Anda menggunakan Amazon EMR rilis 5.30.1, gunakan dependensi Spark untuk Scala 2.11. Untuk informasi selengkapnya tentang versi Scala digunakan oleh Spark, lihat [dokumentasi](https://spark.apache.org/documentation.html) [Apache Spark](https://spark.apache.org/documentation.html).

```
package org.apache.spark.examples
import scala.math.random
import org.apache.spark._
/** Computes an approximation to pi */
object SparkPi { 
   def main(args: Array[String]) { 
     val conf = new SparkConf().setAppName("Spark Pi") 
     val spark = new SparkContext(conf)
```

```
val slices = if (args.length > 0) args(0).toInt else 2
     val n = math.min(100000L * slices, Int.MaxValue).toInt // avoid overflow 
    val count = spark.parallelize(1 until n, slices).map { i =>
      val x = random * 2 - 1val y = random * 2 - 1if (x*x + y*y < 1) 1 else 0
    }.reduce( + ) println("Pi is roughly " + 4.0 * count / n) 
     spark.stop() 
   }
}
```
### Java

```
package org.apache.spark.examples;
import org.apache.spark.SparkConf;
import org.apache.spark.api.java.JavaRDD;
import org.apache.spark.api.java.JavaSparkContext;
import org.apache.spark.api.java.function.Function;
import org.apache.spark.api.java.function.Function2;
import java.util.ArrayList;
import java.util.List;
/** 
  * Computes an approximation to pi 
  * Usage: JavaSparkPi [slices] 
  */
public final class JavaSparkPi { 
   public static void main(String[] args) throws Exception { 
     SparkConf sparkConf = new SparkConf().setAppName("JavaSparkPi"); 
     JavaSparkContext jsc = new JavaSparkContext(sparkConf); 
     int slices = (args.length == 1) ? Integer.parseInt(args[0]) : 2; 
     int n = 100000 * slices; 
    List<Integer> 1 = new ArrayList<Integer>(n);
    for (int i = 0; i < n; i++) {
      l.add(i); } 
     JavaRDD<Integer> dataSet = jsc.parallelize(l, slices);
```

```
 int count = dataSet.map(new Function<Integer, Integer>() { 
       @Override 
       public Integer call(Integer integer) { 
        double x = Math.random() * 2 - 1;double y = Math.random() * 2 - 1;return (x * x + y * y < 1) ? 1 : 0;
       } 
     }).reduce(new Function2<Integer, Integer, Integer>() { 
       @Override 
       public Integer call(Integer integer, Integer integer2) { 
         return integer + integer2; 
       } 
     }); 
    System.out.println("Pi is roughly " + 4.0 * count / n);
     jsc.stop(); 
   }
}
```
## Python

```
import argparse
import logging
from operator import add
from random import random
from pyspark.sql import SparkSession
logger = logging.getLogger(__name__)
logging.basicConfig(level=logging.INFO, format="%(levelname)s: %(message)s")
def calculate_pi(partitions, output_uri): 
     """ 
     Calculates pi by testing a large number of random numbers against a unit circle 
     inscribed inside a square. The trials are partitioned so they can be run in 
     parallel on cluster instances. 
     :param partitions: The number of partitions to use for the calculation. 
     :param output_uri: The URI where the output is written, typically an Amazon S3
```

```
 bucket, such as 's3://example-bucket/pi-calc'. 
    "" "
     def calculate_hit(_): 
        x = random() * 2 - 1y = \text{random}() * 2 - 1return 1 if x**2 + y**2 < 1 else 0
     tries = 100000 * partitions 
     logger.info( 
         "Calculating pi with a total of %s tries in %s partitions.", tries, partitions 
    \lambda with SparkSession.builder.appName("My PyPi").getOrCreate() as spark: 
        hits = 0 spark.sparkContext.parallelize(range(tries), partitions) 
              .map(calculate_hit) 
              .reduce(add) 
        \lambdapi = 4.0 * hits / tries logger.info("%s tries and %s hits gives pi estimate of %s.", tries, hits, pi) 
         if output_uri is not None: 
              df = spark.createDataFrame([(tries, hits, pi)], ["tries", "hits", "pi"]) 
              df.write.mode("overwrite").json(output_uri)
if __name__ == '__main__": parser = argparse.ArgumentParser() 
     parser.add_argument( 
         "--partitions", 
         default=2, 
         type=int, 
         help="The number of parallel partitions to use when calculating pi.", 
     ) 
     parser.add_argument( 
         "--output_uri", help="The URI where output is saved, typically an S3 bucket." 
    \lambda args = parser.parse_args() 
     calculate_pi(args.partitions, args.output_uri)
```
# Tingkatkan kinerja Spark dengan Amazon S3

Amazon EMR menawarkan fitur untuk membantu mengoptimalkan kinerja saat menggunakan Spark untuk query, membaca dan menulis data yang disimpan di Amazon S3.

[S3 Select](https://aws.amazon.com/blogs/aws/s3-glacier-select/) dapat meningkatkan kinerja query untuk file CSV dan JSON di beberapa aplikasi dengan "menekan" pengolahan ke Amazon S3.

Komitter yang dioptimalkan EMRFS S3 adalah alternatif untuk [OutputCommitterk](https://hadoop.apache.org/docs/current/api/org/apache/hadoop/mapreduce/OutputCommitter.html)elas, yang menggunakan fitur unggahan multipart EMRFS untuk meningkatkan kinerja saat menulis file Parket ke Amazon S3 menggunakan Spark SQL,, dan Datasets. DataFrames

Topik

- [Gunakan S3 Select dengan Spark untuk meningkatkan kinerja kueri](#page-5096-0)
- [Gunakan committer yang dioptimalkan EMRFS S3](#page-5100-0)
- [Gunakan protokol komit yang dioptimalkan EMRFS S3](#page-5107-0)
- [Coba lagi permintaan Amazon S3 dengan EMRFS](#page-5113-0)

## <span id="page-5096-0"></span>Gunakan S3 Select dengan Spark untuk meningkatkan kinerja kueri

Dengan Amazon EMR rilis 5.17.0 dan yang lebih baru, Anda dapat menggunakan [S3 Select dengan](https://aws.amazon.com/blogs/aws/s3-glacier-select/) [Spark](https://aws.amazon.com/blogs/aws/s3-glacier-select/) di Amazon EMR. S3 Select memungkinkan aplikasi untuk mengambil hanya sebagian data dari objek. Untuk Amazon EMR, pekerjaan komputasi memfilter kumpulan data besar untuk diproses "didorong ke bawah" dari cluster ke Amazon S3, yang dapat meningkatkan kinerja di beberapa aplikasi dan mengurangi jumlah data yang ditransfer antara Amazon EMR dan Amazon S3.

S3 Select didukung dengan file CSV dan JSON menggunakan s3selectCSV dan s3selectJSON nilai untuk menentukan format data. Untuk informasi selengkapnya dan contoh tambahan, lihat [Tentukan S3 Pilih dalam kode Anda.](#page-5097-0)

### Apakah S3 Select tepat untuk aplikasi saya?

Kami menyarankan Anda membuat tolok ukur aplikasi dengan dan tanpa S3 Select untuk melihat apakah cocok dengan aplikasi Anda.

Gunakan panduan berikut untuk menentukan apakah aplikasi Anda adalah kandidat untuk menggunakan S3 Pilih:

- Permintaan Anda menyaring lebih dari setengah dari kumpulan data asli.
- Koneksi jaringan Anda antara Amazon S3 dan cluster Amazon EMR memiliki kecepatan transfer yang baik dan bandwidth yang tersedia. Amazon S3 tidak memampatkan tanggapan HTTP, sehingga ukuran respon kemungkinan akan meningkatkan file input terkompresi.

### Pertimbangan dan batasan

- Enkripsi sisi server Amazon S3 dengan kunci enkripsi yang disediakan pelanggan (SSE-C) dan enkripsi di sisi klien tidak didukung.
- Properti AllowQuotedRecordDelimiters tidak didukung. Jika properti ini ditentukan, kueri akan gagal.
- Hanya file CSV dan JSON dalam format UTF-8 yang didukung. CSV multi-baris tidak didukung.
- Hanya file yang tidak terkompresi atau gzip yang didukung.
- Spark CSV dan JSON pilihan seperti nanValue, positiveInf, negativeInf, dan pilihan yang berkaitan dengan catatan korup (misalnya, failfast dan dropmalformed mode) tidak didukung.
- Menggunakan koma (,) dalam desimal tidak didukung. Misalnya,10,000 tidak didukung dan 10000 didukung.
- Komentar karakter di baris terakhir tidak didukung.
- Baris kosong di akhir file tidak diproses.
- Filter berikut tidak didorong ke Amazon S3:
	- Fungsi agregat seperti COUNT () dan SUM ().
	- Filter yang CAST() atribut. Sebagai contoh, CAST(stringColumn as INT) = 1.
	- Filter dengan atribut yang merupakan objek atau kompleks. Sebagai contoh,  $intArray[1] =$ 1, objectColumn.objectNumber = 1.
	- Filter yang nilainya bukan nilai literal. Sebagai contoh, intColumn1 = intColumn2
	- Hanya [S3 Pilih tipe data yang didukung](https://docs.aws.amazon.com/AmazonS3/latest/dev/s3-glacier-select-sql-reference-data-types.html) didukung dengan keterbatasan yang didokumentasikan.

### <span id="page-5097-0"></span>Tentukan S3 Pilih dalam kode Anda

Contoh berikut menunjukkan cara menentukan S3 Select untuk CSV menggunakan Scala, SQL, R, dan. PySpark Anda dapat menggunakan S3 Pilih untuk JSON dengan cara yang sama. Untuk daftar pilihan, nilai default, dan keterbatasan, lihat [Opsi.](#page-5098-0)

#### PySpark

```
spark 
   .read 
   .format("s3selectCSV") // "s3selectJson" for Json 
   .schema(...) // optional, but recommended 
   .options(...) // optional 
   .load("s3://path/to/my/datafiles")
```
R

```
read.df("s3://path/to/my/datafiles", "s3selectCSV", schema, header = "true", 
  delimiter = "\t")
```
#### Scala

```
spark 
   .read 
   .format("s3selectCSV") // "s3selectJson" for Json 
   .schema(...) // optional, but recommended 
   .options(...) // optional. Examples: 
   // .options(Map("quote" -> "\'", "header" -> "true")) or 
   // .option("quote", "\'").option("header", "true") 
   .load("s3://path/to/my/datafiles")
```
**SQL** 

CREATE TEMPORARY VIEW *MyView* (number INT, name STRING) USING *s3selectCSV* OPTIONS (path "*s3://path/to/my/datafiles*", header "true", delimiter "\t")

#### <span id="page-5098-0"></span>Opsi

Pilihan berikut tersedia saat menggunakan s3selectCSV dan s3selectJSON. Jika tidak ditentukan, nilai default digunakan.

### Pilihan dengan S3selectCSV

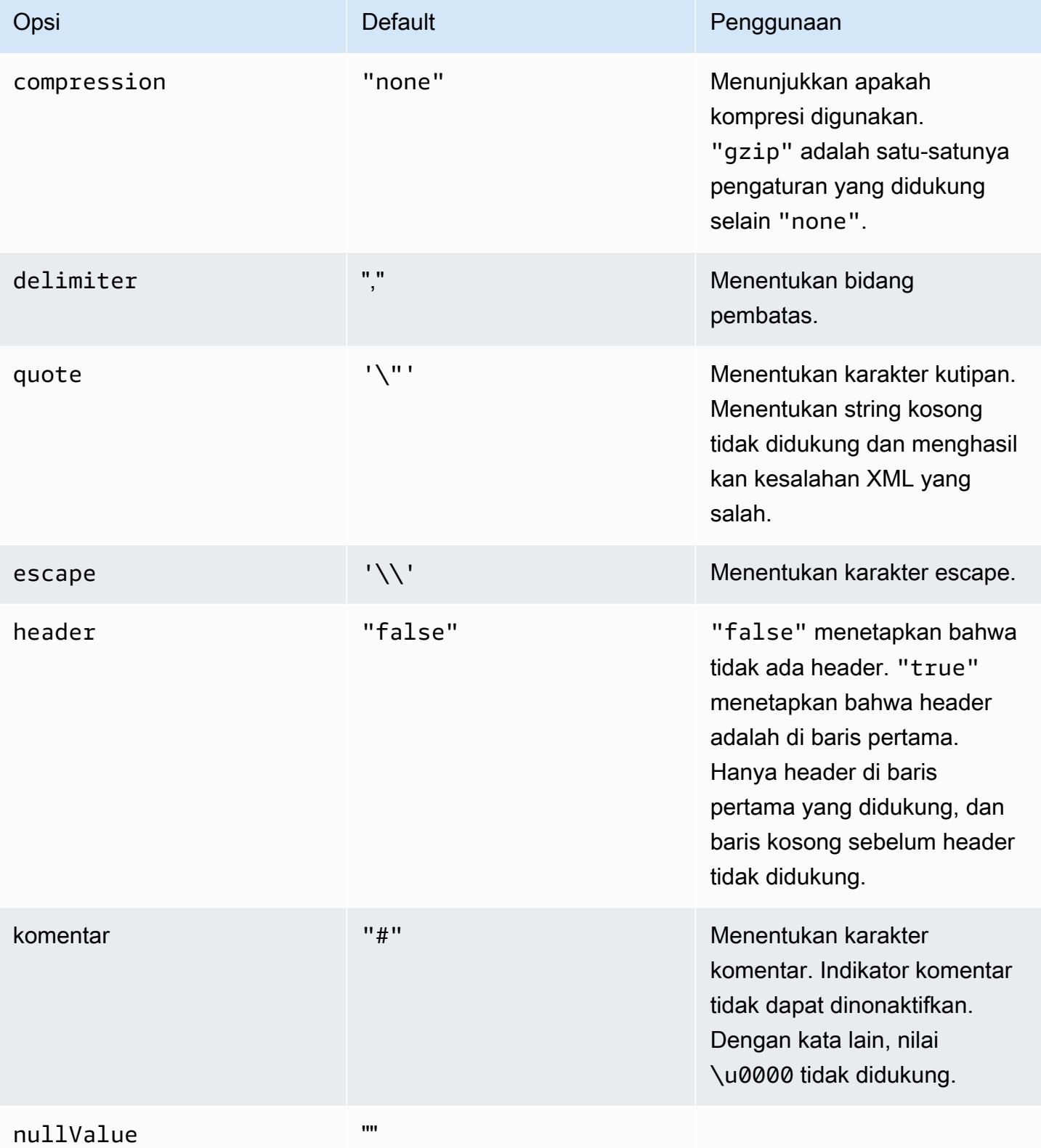

#### Pilihan dengan S3selectJSON

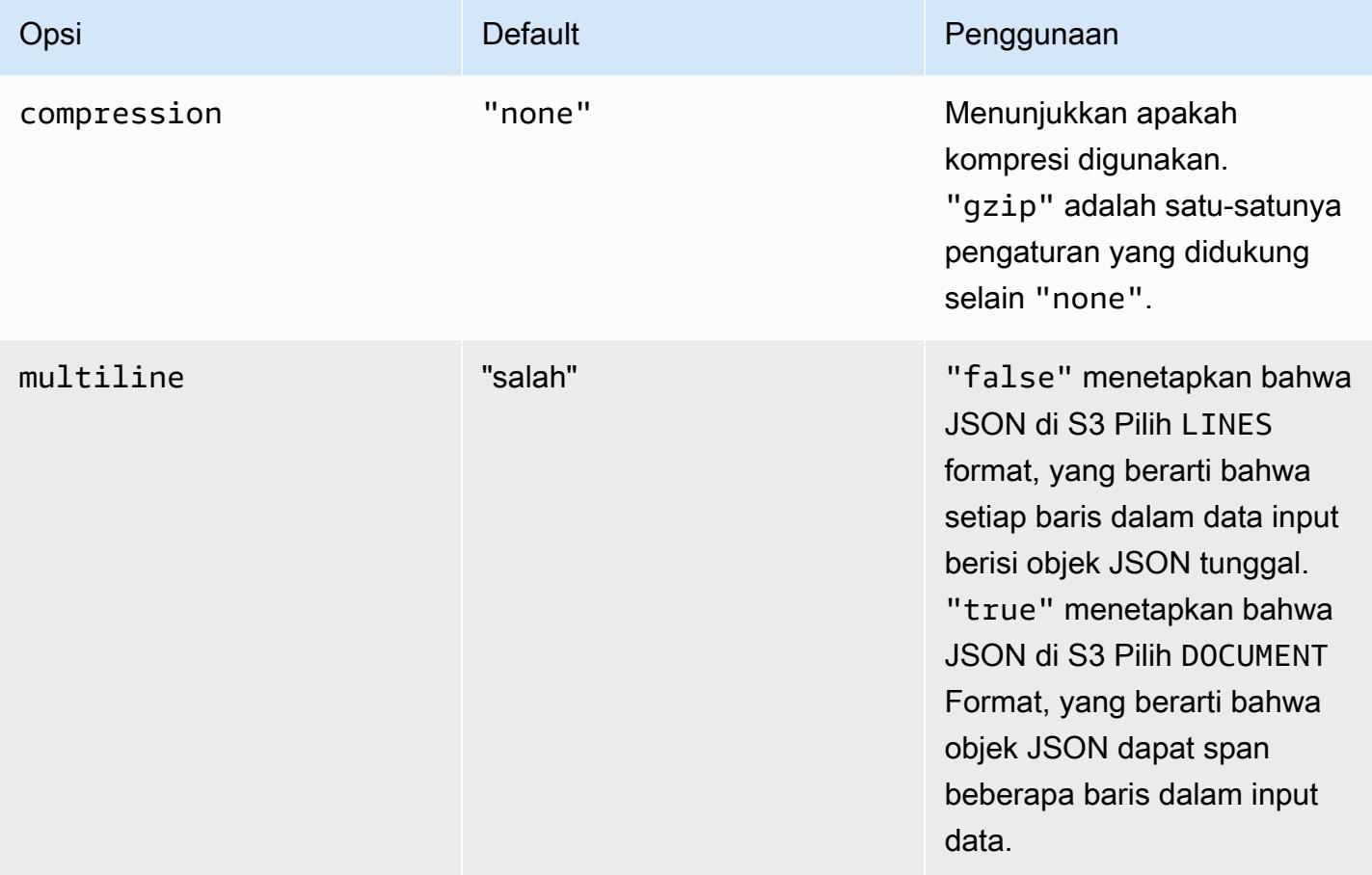

## <span id="page-5100-0"></span>Gunakan committer yang dioptimalkan EMRFS S3

Komitter yang dioptimalkan EMRFS S3 adalah [OutputCommitteri](https://hadoop.apache.org/docs/current/api/org/apache/hadoop/mapreduce/OutputCommitter.html)mplementasi alternatif yang dioptimalkan untuk menulis file ke Amazon S3 saat menggunakan EMRFS. Komitter yang dioptimalkan EMRFS S3 meningkatkan kinerja aplikasi dengan menghindari daftar dan mengganti nama operasi yang dilakukan di Amazon S3 selama fase komit pekerjaan dan tugas. Committer tersedia dengan Amazon EMR rilis 5.19.0 dan yang lebih baru, dan diaktifkan secara default dengan Amazon EMR 5.20.0 dan yang lebih baru. Committer digunakan untuk pekerjaan Spark yang menggunakan Spark SQL,, DataFrames atau Datasets. Dimulai dengan Amazon EMR 6.4.0, committer ini dapat digunakan untuk semua format umum termasuk parket, ORC, dan format berbasis teks (termasuk CSV dan JSON). Untuk rilis sebelum Amazon EMR 6.4.0, hanya format Parket yang didukung. Ada keadaan di mana komite tidak digunakan. Untuk informasi selengkapnya, lihat [Persyaratan untuk pengurus yang dioptimalkan EMRFS S3](#page-5101-0).

#### Topik

- [Persyaratan untuk pengurus yang dioptimalkan EMRFS S3](#page-5101-0)
- [Committer yang dioptimalkan EMRFS S3 dan unggahan multipart](#page-5105-0)
- [Pertimbangan penyetelan Job](#page-5106-0)
- [Aktifkan committer yang dioptimalkan EMRFS S3 untuk Amazon EMR 5.19.0](#page-5106-1)

### <span id="page-5101-0"></span>Persyaratan untuk pengurus yang dioptimalkan EMRFS S3

Committer EMRFS S3 dioptimalkan digunakan ketika kondisi berikut terpenuhi:

- Anda menjalankan pekerjaan Spark yang menggunakan Spark SQL, DataFrames, atau Datasets untuk menulis file ke Amazon S3. Dimulai dengan Amazon EMR 6.4.0, committer ini dapat digunakan untuk semua format umum termasuk parket, ORC, dan format berbasis teks (termasuk CSV dan JSON). Untuk rilis sebelum Amazon EMR 6.4.0, hanya format Parket yang didukung.
- Multipart upload diaktifkan di Amazon EMR. Ini adalah opsi default. Untuk informasi selengkapnya, lihat [Committer yang dioptimalkan EMRFS S3 dan unggahan multipart](#page-5105-0).
- Dukungan format file bawaan Spark digunakan. Dukungan format file bawaan digunakan dalam keadaan berikut:
	- Untuk tabel metastore Hive, kapan spark.sql.hive.convertMetastoreParquet diatur ke true untuk tabel Parket, atau spark.sql.hive.convertMetastoreOrc diatur ke untuk true tabel Orc dengan Amazon EMR 6.4.0 atau lebih tinggi. Ini adalah pengaturan default.
	- Saat pekerjaan menulis ke sumber data format file atau tabel misalnya, tabel target dibuat dengan klausa. USING parquet
	- Ketika pekerjaan menulis ke tabel Parket non-dipartisi Hive metastore. built-in dukungan Parket Spark tidak mendukung tabel Hive dipartisi, yang merupakan keterbatasan diketahui. Untuk informasi lebih lanjut, lihat [Hive metastore Parquet konversi tabel](https://spark.apache.org/docs/latest/sql-data-sources-parquet.html#hive-metastore-parquet-table-conversion) di Apache Spark SQL, dan Datasets Guide. DataFrames
- Spark pekerjaan operasi yang menulis ke lokasi partisi default misalnya, \${table\_location}/k1=v1/k2=v2/—gunakan committer. Committer tidak digunakan jika operasi pekerjaan menulis ke lokasi partisi kustom—misalnya, jika lokasi partisi kustom disetel menggunakan ALTER TABLE SQL perintah.
- Nilai berikut untuk Spark mesti digunakan:
	- Parameter spark.sql.parquet.fs.optimized.committer.optimization-enabled properti harus diatur ke true. Ini adalah pengaturan default dengan Amazon EMR 5.20.0 dan kemudian. Dengan Amazon EMR 5.19.0, nilai default adalah false. Untuk informasi tentang

mengonfigurasi retensi, lihat [Aktifkan committer yang dioptimalkan EMRFS S3 untuk Amazon](#page-5106-1) [EMR 5.19.0](#page-5106-1).

- Jika menulis ke tabel metastore Hive yang tidak dipartisi, hanya format file Parket dan Orc yang didukung. spark.sql.hive.convertMetastoreParquetharus diatur ke true jika menulis ke tabel metastore Parquet Hive yang tidak dipartisi. spark.sql.hive.convertMetastoreOrcharus disetel ke true if writing ke tabel metastore Orc Hive yang tidak dipartisi. Ini adalah pengaturan default.
- spark.sql.parquet.output.committer.class harus diatur ke com.amazon.emr.committer.EmrOptimizedSparkSqlParquetOutputCommitter. Ini adalah pengaturan default.
- spark.sql.sources.commitProtocolClassharus diatur ke org.apache.spark.sql.execution.datasources.SQLEmrOptimizedCommitProtocol atauorg.apache.spark.sql.execution.datasources.SQLHadoopMapReduceCommitProtoco org.apache.spark.sql.execution.datasources.SQLEmrOptimizedCommitProtocoladalah pengaturan default untuk Amazon EMR 5.x seri versi 5.30.0 dan lebih tinggi, dan untuk Amazon EMR 6.x seri versi 6.2.0 dan lebih tinggi. org.apache.spark.sql.execution.datasources.SQLHadoopMapReduceCommitProtocolad pengaturan default untuk versi EMR Amazon sebelumnya.
- Jika pekerjaan Spark menimpa dataset Parket dipartisi dengan kolom partisi dinamis, maka partitionOverwriteMode tulis opsi dan spark.sql.sources.partitionOverwriteMode harus diatur ke static. Ini adalah pengaturan default.

### **G** Note

Parameter partitionOverwriteMode menulis opsi diperkenalkan di Spark 2.4.0. Untuk Spark versi 2.3.2, disertakan dengan rilis Amazon EMR 5.19.0, mengatur spark.sql.sources.partitionOverwriteMode properti.

Kesempatan ketika committer yang dioptimalkan EMRFS S3 tidak digunakan

Umumnya, committer yang dioptimalkan EMRFS S3 tidak digunakan dalam situasi berikut.

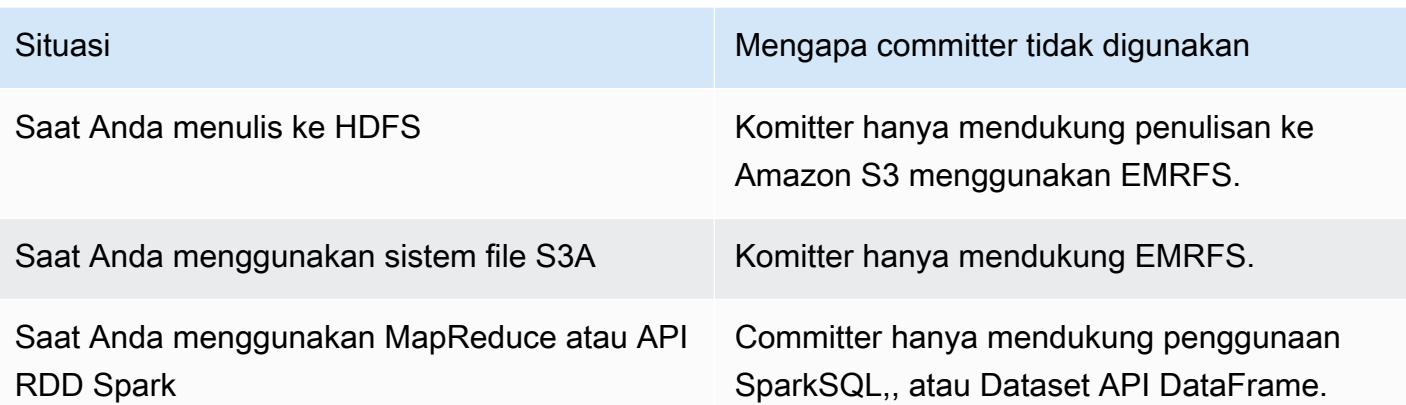

Contoh Scala berikut menunjukkan beberapa situasi tambahan yang mencegah committer yang dioptimalkan EMRFS S3 digunakan secara keseluruhan (contoh pertama) dan sebagian (contoh kedua).

Example — Mode penimpaan partisi dinamis

Contoh Scala berikut menginstruksikan Spark untuk menggunakan algoritma komit yang berbeda, yang mencegah penggunaan committer yang dioptimalkan EMRFS S3 sama sekali. Kode menetapkan partitionOverwriteMode properti dynamic untuk menimpa hanya partisi yang Anda tulis data. Kemudian, kolom partisi dinamis ditentukan olehpartitionBy, dan mode tulis diatur keoverwrite.

```
val dataset = spark.range(0, 10) .withColumn("dt", expr("date_sub(current_date(), id)"))
dataset.write.mode("overwrite") 
   .option("partitionOverwriteMode", "dynamic") 
   .partitionBy("dt") 
   .parquet("s3://EXAMPLE-DOC-BUCKET/output")
```
Anda harus mengonfigurasi ketiga pengaturan untuk menghindari penggunaan committer yang dioptimalkan EMRFS S3. Ketika Anda melakukannya, Spark mengeksekusi algoritma komit berbeda yang ditentukan dalam protokol komit Spark. Untuk Amazon EMR 5.x rilis lebih awal dari 5.30.0 dan untuk Amazon EMR 6.x rilis lebih awal dari 6.2.0, protokol komit menggunakan direktori pementasan Spark, yang merupakan direktori sementara yang dibuat di bawah lokasi keluaran yang dimulai dengan. .spark-staging Algoritma secara berurutan mengganti nama direktori partisi, yang dapat berdampak negatif pada kinerja. Untuk informasi selengkapnya tentang Amazon EMR rilis 5.30.0

dan yang lebih baru dan 6.2.0 dan yang lebih baru, lihat. [Gunakan protokol komit yang dioptimalkan](#page-5107-0) [EMRFS S3](#page-5107-0)

Algoritma di Spark 2.4.0 mengikuti langkah-langkah berikut:

- 1. Upaya tugas menulis output mereka ke partisi direktori di bawah direktori pementasan Spark misalnya, \${outputLocation}/spark-staging-\${jobID}/k1=v1/k2=v2/.
- 2. Untuk setiap partisi yang ditulis, percobaan tugas terus melacak path partisi relatif—misalnya,  $k1=v1/k2=v2$ .
- 3. Ketika suatu tugas berhasil diselesaikan, tugas terkait menyediakan semua jalur partisi secara relatif yang dilacaknya kepada driver.
- 4. Setelah semua tugas selesai, pekerjaan commit fase mengumpulkan semua direktori partisi yang berhasil tugas mencoba menulis di bawah direktori pementasan Spark ini. Spark berurutan mengganti nama masing-masing direktori ini ke lokasi output akhir menggunakan pohon direktori mengubah nama operasi.
- 5. Direktori pementasan dihapus sebelum pekerjaan komit fase selesai.

#### Example - Lokasi partisi kustom

Dalam contoh ini, kode Scala menyisipkan dalam dua partisi. Satu partisi memiliki lokasi partisi kustom. Partisi lain menggunakan lokasi partisi default. EMRFS S3 dioptimalkan committer hanya digunakan untuk menulis tugas output ke partisi yang menggunakan lokasi partisi default.

```
val table = "dataset"
val location = "s3://bucket/table" 
spark.sql(s""" 
   CREATE TABLE $table (id bigint, dt date) 
   USING PARQUET PARTITIONED BY (dt) 
   LOCATION '$location'
""") 
// Add a partition using a custom location
val customPartitionLocation = "s3://bucket/custom"
spark.sql(s""" 
   ALTER TABLE $table ADD PARTITION (dt='2019-01-28') 
   LOCATION '$customPartitionLocation'
""")
```

```
// Add another partition using default location
spark.sql(s"ALTER TABLE $table ADD PARTITION (dt='2019-01-29')") 
def asDate(text: String) = lit(text).cast("date") 
spark.range(0, 10) 
   .withColumn("dt", 
     when($"id" > 4, asDate("2019-01-28")).otherwise(asDate("2019-01-29"))) 
   .write.insertInto(table)
```
Kode Scala menciptakan objek Amazon S3 berikut:

```
custom/part-00001-035a2a9c-4a09-4917-8819-e77134342402.c000.snappy.parquet
custom_$folder$
table/_SUCCESS
table/dt=2019-01-29/part-00000-035a2a9c-4a09-4917-8819-e77134342402.c000.snappy.parquet
table/dt=2019-01-29_$folder$
table_$folder$
```
Ketika menulis ke partisi di lokasi kustom, Spark menggunakan algoritma komit mirip dengan contoh sebelumnya, yang diuraikan di bawah ini. Seperti contoh sebelumnya, algoritme menghasilkan penggantian nama berurutan, yang dapat berdampak negatif pada kinerja.

- 1. Ketika menulis output ke partisi di lokasi kustom, tugas menulis ke file di bawah direktori pementasan Spark ini, yang dibuat di bawah lokasi output akhir. Nama file termasuk UUID acak untuk melindungi terhadap tabrakan file. Upaya tugas melacak setiap file bersama dengan path output akhir yang diinginkan.
- 2. Ketika tugas selesai berhasil, menyediakan driver dengan file dan akhir yang diinginkan output jalan mereka.
- 3. Setelah semua tugas selesai, pekerjaan commit fase berurutan mengganti nama semua file yang ditulis untuk partisi di lokasi kustom ke jalur output akhir mereka.
- 4. Direktori pementasan dihapus sebelum pekerjaan komit fase selesai.

### <span id="page-5105-0"></span>Committer yang dioptimalkan EMRFS S3 dan unggahan multipart

Untuk menggunakan committer yang dioptimalkan EMRFS S3, Anda harus mengaktifkan unggahan multipart untuk Amazon EMR. Unggahan multipart diaktifkan secara default. Anda dapat mengaktifkannya kembali jika diperlukan. Untuk informasi lebih lanjut, lihat [Konfigurasi unggahan](https://docs.aws.amazon.com/emr/latest/ManagementGuide/emr-plan-upload-s3.html#Config_Multipart)  [multipart untuk Amazon S3](https://docs.aws.amazon.com/emr/latest/ManagementGuide/emr-plan-upload-s3.html#Config_Multipart) di Amazon EMR.

EMRFS S3 dioptimalkan committer menggunakan karakteristik transaksi-seperti upload multipart untuk memastikan file yang ditulis oleh upaya tugas hanya muncul di lokasi keluaran pekerjaan setelah tugas komit. Dengan menggunakan unggahan multibagian dengan cara ini, committer meningkatkan kinerja komit tugas melalui FileOutputCommitter algoritme default versi 2. Saat menggunakan pengurus yang dioptimalkan EMRFS S3, ada beberapa perbedaan utama dari perilaku pengunggahan multipart tradisional yang perlu dipertimbangkan:

- Unggahan multipart selalu dilakukan terlepas dari ukuran file. Ini berbeda dari perilaku default EMRFS, di mana fs.s3n.multipart.uploads.split.size properti mengontrol ukuran file di mana multipart upload dipicu.
- Multipart upload yang tersisa dalam keadaan tidak lengkap untuk jangka waktu yang lebih lama sampai tugas melakukan atau aborts. Ini berbeda dari perilaku default EMRFS di mana upload multipart selesai ketika tugas selesai menulis file yang diberikan.

Karena perbedaan ini, jika Spark Executor JVM crash atau dibunuh sementara tugas berjalan dan menulis data ke Amazon S3, upload multipart lengkap lebih mungkin tertinggal. Untuk alasan ini, ketika Anda menggunakan EMRFS S3 dioptimalkan committer, pastikan untuk mengikuti praktik terbaik untuk mengelola upload multipart gagal. Untuk informasi lebih lanjut, lihat [Praktik terbaik](https://docs.aws.amazon.com/emr/latest/ManagementGuide/emr-plan-upload-s3.html#emr-bucket-bestpractices) Untuk bekerja dengan bucket Amazon S3 dalam aplikasi Amazon EMR.

### <span id="page-5106-0"></span>Pertimbangan penyetelan Job

EMRFS S3 dioptimalkan committer mengkonsumsi sejumlah kecil memori untuk setiap file yang ditulis oleh upaya tugas sampai tugas mendapat berkomitmen atau dibatalkan. Dalam kebanyakan pekerjaan, jumlah memori yang dikonsumsi dapat diabaikan. Untuk pekerjaan yang memiliki tugas berjalan lama yang menulis sejumlah besar file, memori yang dikonsumsi oleh committer mungkin terlihat dan memerlukan penyesuaian untuk memori yang dialokasikan untuk pelaksana Spark. Anda dapat menyetel memori pelaksana menggunakan spark.executor.memory properti. Sebagai pedoman, tugas tunggal menulis 100.000 file biasanya akan memerlukan tambahan 100MB memori. Untuk informasi lebih lanjut, lihat [Properti aplikasi](https://spark.apache.org/docs/latest/configuration.html#application-properties) dalam dokumentasi Apache Spark Configuration.

### <span id="page-5106-1"></span>Aktifkan committer yang dioptimalkan EMRFS S3 untuk Amazon EMR 5.19.0

Jika Anda menggunakan Amazon EMR 5.19.0, Anda dapat secara manual mengatur spark.sql.parquet.fs.optimized.committer.optimization-enabled Properti untuk true ketika Anda membuat cluster atau dari dalam Spark jika Anda menggunakan Amazon EMR. Mengaktifkan pengurus dioptimalkan EMRFS S3 saat membuat sebuah cluster

Gunakan spark-defaults klasifikasi konfigurasi untuk mengatur spark.sql.parquet.fs.optimized.committer.optimization-enabled Properti untuk true. Untuk informasi selengkapnya, lihat [Konfigurasikan aplikasi.](#page-3081-0)

Mengaktifkan komit EMRFS S3 dioptimalkan dari Spark

Anda dapat mengatur spark.sql.parquet.fs.optimized.committer.optimizationenabled ke true dengan hard-coding itu dalam SparkConf, melewatinya sebagai --conf parameter dalam shell Spark atau spark-submit dan spark-sql, atau di conf/sparkdefaults.conf. Untuk informasi lebih lanjut, lihat [Konfigurasi percikan](https://spark.apache.org/docs/latest/configuration.html) dalam dokumentasi Apache Spark.

Contoh berikut menunjukkan cara mengaktifkan committer saat menjalankan perintah spark-sql.

spark-sql  $\setminus$ --conf spark.sql.parquet.fs.optimized.committer.optimization-enabled=true \ -e "INSERT OVERWRITE TABLE target\_table SELECT \* FROM source\_table;"

## <span id="page-5107-0"></span>Gunakan protokol komit yang dioptimalkan EMRFS S3

Protokol komit yang dioptimalkan EMRFS S3 adalah [FileCommitProtocoli](https://spark.apache.org/docs/2.2.0//api/java/org/apache/spark/internal/io/FileCommitProtocol.html)mplementasi alternatif yang dioptimalkan untuk menulis file dengan partisi dinamis Spark menimpa ke Amazon S3 saat menggunakan EMRFS. Protokol meningkatkan kinerja aplikasi dengan menghindari operasi ganti nama di Amazon S3 selama fase komit pekerjaan menimpa partisi dinamis Spark.

Perhatikan bahwa [Gunakan committer yang dioptimalkan EMRFS S3](#page-5100-0) juga meningkatkan kinerja dengan menghindari operasi ganti nama. Namun, ini tidak berfungsi untuk kasus penimpaan partisi dinamis, sedangkan peningkatan protokol komit hanya menargetkan kasus penimpaan partisi dinamis.

Protokol komit tersedia dengan Amazon EMR rilis 5.30.0 dan yang lebih baru dan 6.2.0 dan yang lebih baru dan diaktifkan secara default. Amazon EMR menambahkan peningkatan paralelisme dimulai dengan rilis 5.31.0. Protokol ini digunakan untuk pekerjaan Spark yang menggunakan Spark SQL, DataFrames, atau Datasets. Ada keadaan di mana protokol komit tidak digunakan. Untuk informasi selengkapnya, lihat [Persyaratan untuk protokol komit yang dioptimalkan EMRFS S3.](#page-5101-0)

#### Topik

• [Persyaratan untuk protokol komit yang dioptimalkan EMRFS S3](#page-5108-0)

- [Protokol komit yang dioptimalkan EMRFS S3 dan unggahan multipart](#page-5112-0)
- [Pertimbangan penyetelan Job](#page-5113-1)

### <span id="page-5108-0"></span>Persyaratan untuk protokol komit yang dioptimalkan EMRFS S3

Protokol komit yang dioptimalkan EMRFS S3 digunakan ketika kondisi berikut terpenuhi:

- Anda menjalankan pekerjaan Spark yang menggunakan Spark SQL, DataFrames, atau Datasets untuk menimpa tabel yang dipartisi.
- Anda menjalankan pekerjaan Spark yang mode timpa partisi. dynamic
- Multipart upload diaktifkan di Amazon EMR. Ini adalah opsi default. Untuk informasi selengkapnya, lihat [Protokol komit yang dioptimalkan EMRFS S3 dan unggahan multipart.](#page-5112-0)
- Cache sistem file untuk EMRFS diaktifkan. Ini adalah opsi default. Periksa apakah pengaturan fs.s3.impl.disable.cache diatur kefalse.
- Dukungan sumber data bawaan Spark digunakan. Dukungan sumber data bawaan digunakan dalam keadaan berikut:
	- Ketika pekerjaan menulis ke sumber data bawaan atau tabel.
	- Ketika pekerjaan menulis ke meja Parket Hive metastore. Ini terjadi ketika spark.sql.hive.convertInsertingPartitionedTable dan spark.sql.hive.convertMetastoreParquet keduanya disetel ke true. Ini adalah pengaturan default.
	- Ketika pekerjaan menulis ke tabel ORC metastore Hive. Ini terjadi ketika spark.sql.hive.convertInsertingPartitionedTable dan spark.sql.hive.convertMetastoreOrc keduanya diatur ketrue. Ini adalah pengaturan default.
- Spark job operations yang menulis ke lokasi partisi default misalnya,  $\frac{1}{2}$  table\_location}/ k1=v1/k2=v2/ — menggunakan protokol commit. Protokol tidak digunakan jika operasi pekerjaan menulis ke lokasi partisi kustom - misalnya, jika lokasi partisi kustom diatur menggunakan ALTER TABLE SQL perintah.
- Nilai berikut untuk Spark mesti digunakan:
	- spark.sql.sources.commitProtocolClass harus diatur ke org.apache.spark.sql.execution.datasources.SQLEmrOptimizedCommitProtocol. Ini adalah pengaturan default untuk Amazon EMR rilis 5.30.0 dan lebih tinggi, dan 6.2.0 dan lebih tinggi.

• Opsi partitionOverwriteMode tulis atau spark.sql.sources.partitionOverwriteMode harus diatur kedynamic. Pengaturan default-nya adalah static.

#### **a** Note

Parameter partitionOverwriteMode menulis opsi diperkenalkan di Spark 2.4.0. Untuk Spark versi 2.3.2, disertakan dengan rilis Amazon EMR 5.19.0, mengatur spark.sql.sources.partitionOverwriteMode properti.

- Jika pekerjaan Spark menimpa ke meja Parket Hive metastore,, spark.sql.hive.convertMetastoreParquetspark.sql.hive.convertInsertingPartitioned dan harus diatur ke. spark.sql.hive.convertMetastore.partitionOverwriteMode true Ada pengaturan default.
- Jika pekerjaan Spark menimpa ke tabel ORC metastore Hive,, spark.sql.hive.convertMetastoreOrcspark.sql.hive.convertInsertingPartitionedT dan harus disetel ke. spark.sql.hive.convertMetastore.partitionOverwriteMode true Ada pengaturan default.

#### Example — Mode penimpaan partisi dinamis

Dalam contoh Scala ini, optimasi dipicu. Pertama, Anda mengatur partitionOverwriteMode properti kedynamic. Ini hanya menimpa partisi yang Anda tulis data. Kemudian, Anda menentukan kolom partisi dinamis dengan partitionBy dan mengatur mode tulis keoverwrite.

```
val dataset = spark.range(0, 10)
   .withColumn("dt", expr("date_sub(current_date(), id)"))
dataset.write.mode("overwrite") // "overwrite" instead of "insert" 
   .option("partitionOverwriteMode", "dynamic") // "dynamic" instead of "static" 
  .partitionBy("dt") \frac{1}{2} artitioned data instead of
 unpartitioned data 
   .parquet("s3://EXAMPLE-DOC-BUCKET/output") // "s3://" to use Amazon EMR file 
 system, instead of "s3a://" or "hdfs://"
```
Ketika protokol komit yang dioptimalkan EMRFS S3 tidak digunakan

Umumnya, protokol komit yang dioptimalkan EMRFS S3 bekerja sama dengan protokol komit Spark SQL default open source,.

Gunakan protokol komit yang dioptimalkan EMRFS S3 5089

org.apache.spark.sql.execution.datasources.SQLHadoopMapReduceCommitProtocol Optimasi tidak akan terjadi dalam situasi berikut.

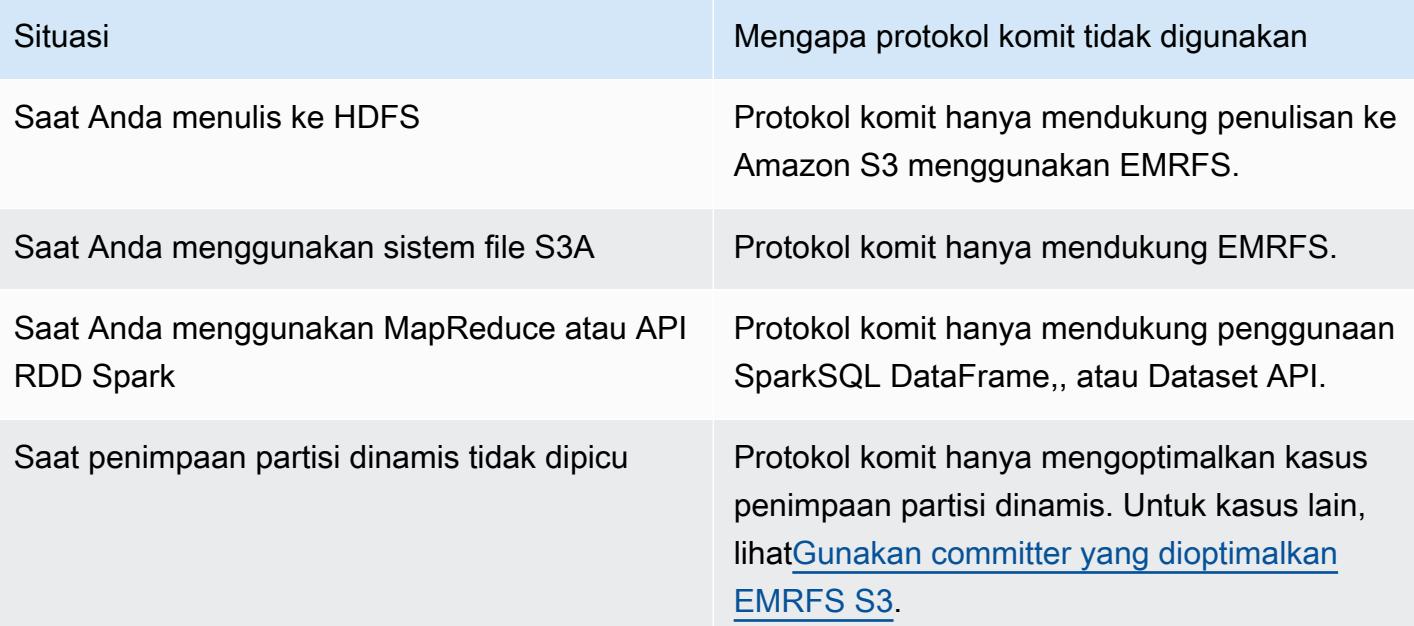

Contoh Scala berikut menunjukkan beberapa situasi tambahan yang didelegasikan oleh protokol komit yang dioptimalkan EMRFS S3. SQLHadoopMapReduceCommitProtocol

Example - Mode penimpaan partisi dinamis dengan lokasi partisi khusus

Dalam contoh ini, program Scala menimpa dua partisi dalam mode penimpaan partisi dinamis. Satu partisi memiliki lokasi partisi kustom. Partisi lain menggunakan lokasi partisi default. Protokol komit yang dioptimalkan EMRFS S3 hanya meningkatkan partisi yang menggunakan lokasi partisi default.

```
val table = "dataset"
val inputView = "tempView"
val location = "s3://bucket/table" 
spark.sql(s""" 
   CREATE TABLE $table (id bigint, dt date) 
   USING PARQUET PARTITIONED BY (dt) 
   LOCATION '$location'
""")
// Add a partition using a custom location
val customPartitionLocation = "s3://bucket/custom"
spark.sql(s"""
```

```
 ALTER TABLE $table ADD PARTITION (dt='2019-01-28') 
   LOCATION '$customPartitionLocation'
""")
// Add another partition using default location
spark.sql(s"ALTER TABLE $table ADD PARTITION (dt='2019-01-29')")
def asDate(text: String) = lit(text).cast("date") 
spark.range(0, 10) 
   .withColumn("dt", 
     when($"id" > 4, asDate("2019-01-28")).otherwise(asDate("2019-01-29"))) 
   .createTempView(inputView) 
// Set partition overwrite mode to 'dynamic'
spark.sql(s"SET spark.sql.sources.partitionOverwriteMode=dynamic") 
spark.sql(s"INSERT OVERWRITE TABLE $table SELECT * FROM $inputView")
```
Kode Scala menciptakan objek Amazon S3 berikut:

```
custom/part-00001-035a2a9c-4a09-4917-8819-e77134342402.c000.snappy.parquet
custom_$folder$
table/_SUCCESS
table/dt=2019-01-29/part-00000-035a2a9c-4a09-4917-8819-e77134342402.c000.snappy.parquet
table/dt=2019-01-29_$folder$
table_$folder$
```
**a** Note

Menulis ke lokasi partisi khusus di versi Spark sebelumnya dapat mengakibatkan kehilangan data. Dalam contoh ini, partisi dt='2019-01-28' akan hilang. Untuk lebih jelasnya, lihat [SPARK-35106.](https://issues.apache.org/jira/browse/SPARK-35106) Ini diperbaiki di Amazon EMR rilis 5.33.0 dan yang lebih baru, tidak termasuk 6.0.x dan 6.1.x.

Ketika menulis ke partisi di lokasi kustom, Spark menggunakan algoritma komit mirip dengan contoh sebelumnya, yang diuraikan di bawah ini. Seperti contoh sebelumnya, algoritme menghasilkan penggantian nama berurutan, yang dapat berdampak negatif pada kinerja.

Algoritma di Spark 2.4.0 mengikuti langkah-langkah berikut:
- 1. Ketika menulis output ke partisi di lokasi kustom, tugas menulis ke file di bawah direktori pementasan Spark ini, yang dibuat di bawah lokasi output akhir. Nama file termasuk UUID acak untuk melindungi terhadap tabrakan file. Upaya tugas melacak setiap file bersama dengan path output akhir yang diinginkan.
- 2. Ketika tugas selesai berhasil, menyediakan driver dengan file dan akhir yang diinginkan output jalan mereka.
- 3. Setelah semua tugas selesai, pekerjaan commit fase berurutan mengganti nama semua file yang ditulis untuk partisi di lokasi kustom ke jalur output akhir mereka.
- 4. Direktori pementasan dihapus sebelum pekerjaan komit fase selesai.

### Protokol komit yang dioptimalkan EMRFS S3 dan unggahan multipart

Untuk menggunakan pengoptimalan untuk penimpaan partisi dinamis dalam protokol komit yang dioptimalkan EMRFS S3, unggahan multibagian harus diaktifkan di Amazon EMR. Unggahan multipart diaktifkan secara default. Anda dapat mengaktifkannya kembali jika diperlukan. Untuk informasi lebih lanjut, lihat [Konfigurasi unggahan multipart untuk Amazon S3](https://docs.aws.amazon.com/emr/latest/ManagementGuide/emr-plan-upload-s3.html#Config_Multipart) di Amazon EMR.

Selama penimpaan partisi dinamis, protokol komit yang dioptimalkan EMRFS S3 menggunakan karakteristik seperti transaksi dari unggahan multibagian untuk memastikan file yang ditulis oleh upaya tugas hanya muncul di lokasi output pekerjaan pada komit pekerjaan. Dengan menggunakan unggahan multibagian dengan cara ini, protokol komit meningkatkan kinerja komit pekerjaan di atas default. SQLHadoopMapReduceCommitProtocol Saat menggunakan protokol komit yang dioptimalkan EMRFS S3, ada beberapa perbedaan utama dari perilaku pengunggahan multibagian tradisional yang perlu dipertimbangkan:

- Unggahan multipart selalu dilakukan terlepas dari ukuran file. Ini berbeda dari perilaku default EMRFS, di mana fs.s3n.multipart.uploads.split.size properti mengontrol ukuran file di mana multipart upload dipicu.
- Multipart upload yang tersisa dalam keadaan tidak lengkap untuk jangka waktu yang lebih lama sampai tugas melakukan atau aborts. Ini berbeda dari perilaku default EMRFS di mana upload multipart selesai ketika tugas selesai menulis file yang diberikan.

Karena perbedaan ini, jika Spark Executor JVM mogok atau terbunuh saat tugas sedang berjalan dan menulis data ke Amazon S3, atau Spark Driver JVM mogok atau terbunuh saat pekerjaan sedang berjalan, unggahan multipart yang tidak lengkap lebih mungkin tertinggal. Untuk alasan ini, saat Anda menggunakan protokol komit yang dioptimalkan EMRFS S3, pastikan untuk mengikuti praktik terbaik

untuk mengelola unggahan multipart yang gagal. Untuk informasi lebih lanjut, lihat [Praktik terbaik](https://docs.aws.amazon.com/emr/latest/ManagementGuide/emr-plan-upload-s3.html#emr-bucket-bestpractices) Untuk bekerja dengan bucket Amazon S3 dalam aplikasi Amazon EMR.

### Pertimbangan penyetelan Job

Pada pelaksana Spark, protokol komit yang dioptimalkan EMRFS S3 menghabiskan sejumlah kecil memori untuk setiap file yang ditulis oleh upaya tugas sampai tugas dilakukan atau dibatalkan. Dalam kebanyakan pekerjaan, jumlah memori yang dikonsumsi dapat diabaikan.

Pada driver Spark, protokol komit yang dioptimalkan EMRFS S3 memerlukan memori untuk menyimpan info metadata dari setiap file yang dikomit hingga pekerjaan dikomit atau dibatalkan. Di sebagian besar pekerjaan, pengaturan memori driver Spark default dapat diabaikan.

Untuk pekerjaan yang memiliki tugas yang berjalan lama yang menulis sejumlah besar file, memori yang dikonsumsi protokol komit mungkin terlihat dan memerlukan penyesuaian pada memori yang dialokasikan untuk Spark, terutama untuk pelaksana Spark. Anda dapat menyetel memori menggunakan spark.driver.memory properti untuk driver Spark, dan spark.executor.memory properti untuk pelaksana Spark. Sebagai pedoman, tugas tunggal menulis 100.000 file biasanya akan memerlukan tambahan 100MB memori. Untuk informasi lebih lanjut, lihat [Properti aplikasi](https://spark.apache.org/docs/latest/configuration.html#application-properties) dalam dokumentasi Apache Spark Configuration.

### Coba lagi permintaan Amazon S3 dengan EMRFS

Topik ini memberikan informasi tentang strategi coba lagi yang dapat Anda gunakan saat membuat permintaan ke Amazon S3 dengan EMRFS. Saat tingkat permintaan Anda meningkat, S3 mencoba menskalakan untuk mendukung tarif baru. Selama proses ini S3 dapat membatasi permintaan dan mengembalikan kesalahan. 503 Slow Down Untuk meningkatkan tingkat keberhasilan permintaan S3 Anda, Anda dapat menyesuaikan strategi coba lagi dengan mengonfigurasi properti dalam konfigurasi Anda. emrfs-site

Anda dapat menyesuaikan strategi coba lagi dengan cara berikut.

- Tingkatkan batas coba ulang maksimum untuk strategi coba ulang backoff eksponensial default.
- Aktifkan dan konfigurasikan strategi coba lagi additive-increase/multiplicative-decrease (AIMD). AIMD didukung untuk Amazon EMR rilis 6.4.0 dan yang lebih baru.

#### Gunakan strategi backoff eksponensial default

Secara default, EMRFS menggunakan strategi backoff eksponensial untuk mencoba kembali permintaan Amazon S3. Batas coba lagi EMRFS default adalah 15. Untuk menghindari 503 Slow Down kesalahan S3, Anda dapat meningkatkan batas coba lagi saat membuat cluster baru, di cluster yang sedang berjalan, atau saat runtime aplikasi.

Untuk meningkatkan batas coba lagi, Anda harus mengubah nilai untuk fs.s3.maxRetries dalam emrfs-site konfigurasi Anda. Contoh konfigurasi berikut ditetapkan fs.s3.maxRetries ke nilai kustom 30.

```
\overline{L} { 
         "Classification": "emrfs-site", 
         "Properties": { 
            "fs.s3.maxRetries": "30" 
         } 
      }
]
```
Untuk informasi selengkapnya tentang bekerja dengan objek konfigurasi, liha[tKonfigurasikan aplikasi.](#page-3081-0)

Gunakan strategi coba lagi AIMD

Dengan Amazon EMR rilis 6.4.0 dan yang lebih baru, EMRFS mendukung strategi coba lagi alternatif berdasarkan model additive-increase/multiplicative-decrease (AIMD). Strategi coba lagi AIMD sangat berguna saat Anda bekerja dengan kluster EMR Amazon yang besar.

AIMD menghitung tingkat permintaan kustom menggunakan data tentang permintaan yang berhasil baru-baru ini. Strategi ini mengurangi jumlah permintaan yang dibatasi dan total upaya yang diperlukan per permintaan.

Untuk mengaktifkan strategi percobaan ulang AIMD, Anda harus mengatur fs.s3.aimd.enabled properti ke true dalam emrfs-site konfigurasi Anda seperti pada contoh berikut.

```
\Gamma { 
        "Classification": "emrfs-site", 
        "Properties": { 
           "fs.s3.aimd.enabled": "true" 
        } 
      }
```
]

Untuk informasi selengkapnya tentang bekerja dengan objek konfigurasi, liha[tKonfigurasikan aplikasi.](#page-3081-0)

Pengaturan coba lagi AIMD tingkat lanjut

Anda dapat mengonfigurasi properti yang tercantum dalam tabel berikut untuk memperbaiki perilaku coba lagi saat Anda menggunakan strategi coba ulang AIMD. Untuk sebagian besar kasus penggunaan, kami sarankan Anda menggunakan nilai default.

Properti strategi coba lagi AIMD tingkat lanjut

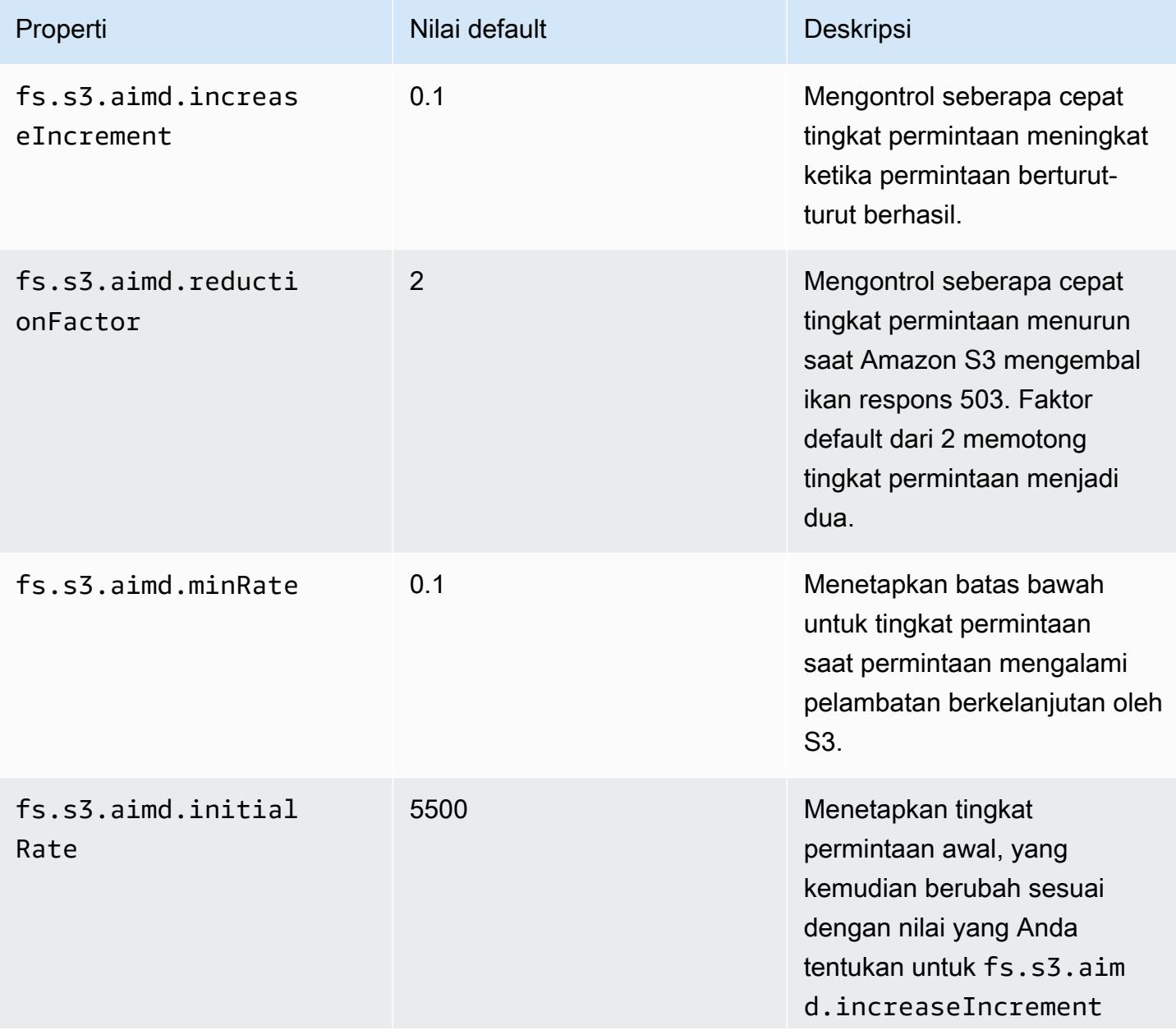

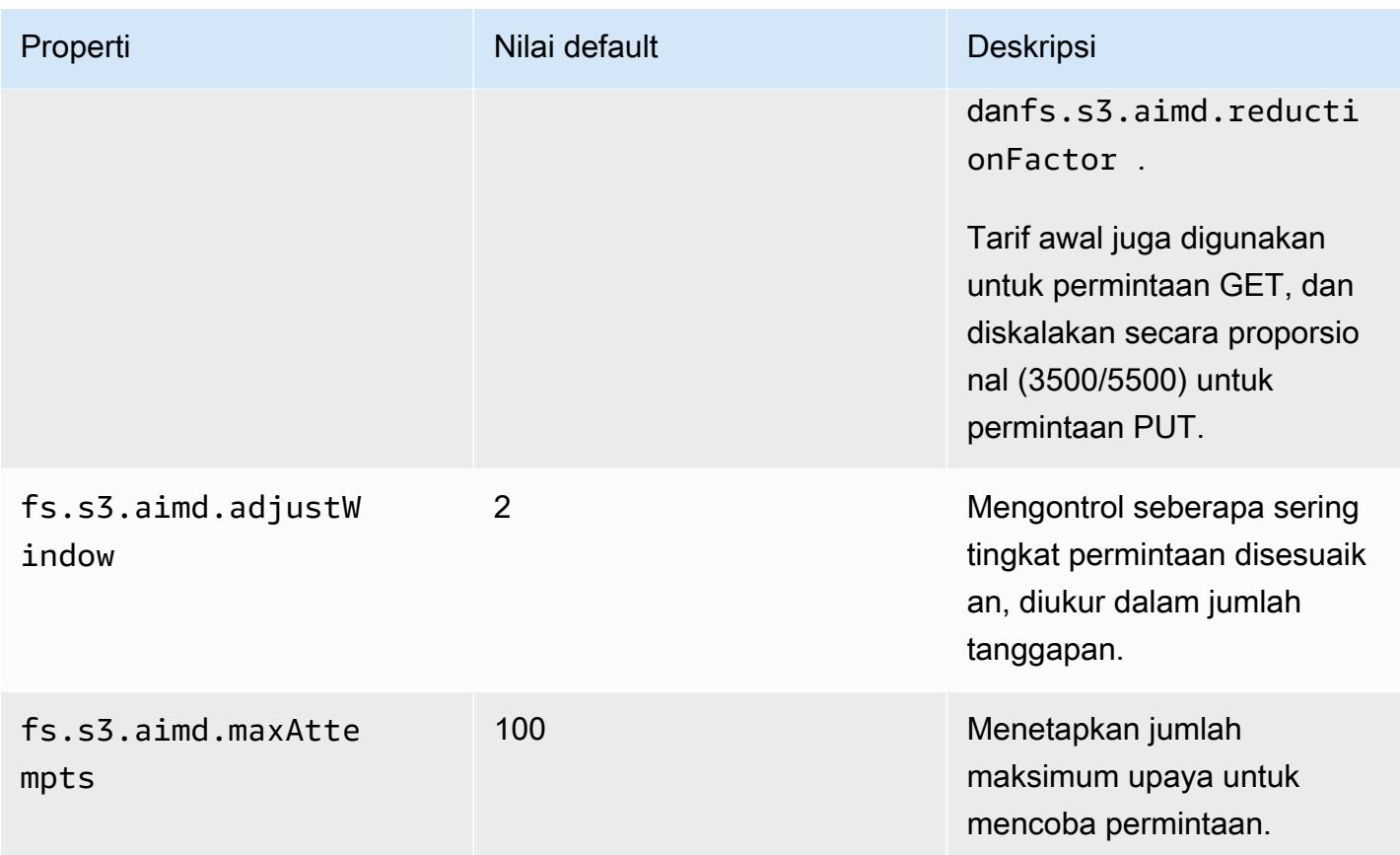

## Tambahkan langkah Spark

Anda dapat menggunakan langkah-langkah Amazon EMR untuk mengirimkan pekerjaan ke kerangka Spark diinstal pada cluster EMR. Untuk informasi lebih lanjut, lihat [Langkah](https://docs.aws.amazon.com/emr/latest/ManagementGuide/emr-overview.html#emr-overview-data-processing) dalam Panduan Manajemen Amazon EMR. Dalam konsol dan CLI, Anda melakukan ini menggunakan langkah aplikasi Spark, yang menjalankan spark-submit skrip sebagai langkah atas nama Anda. Dengan API, Anda menggunakan langkah untuk memohon spark-submit menggunakan commandrunner.jar.

Untuk informasi selengkapnya tentang mengirimkan aplikasi ke Spark, lihat [Mengirimkan aplikasi](https://spark.apache.org/docs/latest/submitting-applications.html) topik dalam dokumentasi Apache Spark.

Untuk mengirimkan langkah Spark menggunakan konsol

- 1. Buka konsol Amazon EMR di [https://console.aws.amazon.com/emr.](https://console.aws.amazon.com/emr/)
- 2. Di Cluster Daftar Pilih nama klaster Anda.
- 3. Gulir ke bagian Langkah dan perluas, lalu pilih Tambahkan langkah.
- 4. Di Tambahkan Langkah kotak dialog:
	- Untuk Jenis langkah, pilih Aplikasi Spark.
	- Untuk Nama, menerima nama default (aplikasi Spark) atau ketik nama baru.
	- Untuk Mode penyebaran, pilih Klien atau KlusterMode. Mode klien meluncurkan program driver pada instance utama cluster, sementara mode cluster meluncurkan program driver Anda di cluster. Untuk mode klien, output log pengemudi muncul di log langkah, sedangkan untuk mode cluster, output log pengemudi muncul di log untuk wadah BEARN pertama. Untuk informasi lebih lanjut, lihat [Ikhtisar mode](https://spark.apache.org/docs/latest/cluster-overview.html) dalam dokumentasi Apache Spark.
	- Tentukan yang diinginkan Spark-submit opsi. Untuk informasi lebih lanjut tentang sparksubmit pilihan, lihat [Meluncurkan aplikasi dengan spark-submit.](https://spark.apache.org/docs/latest/submitting-applications.html#launching-applications-with-spark-submit)
	- Untuk Lokasi aplikasi, tentukan jalur URI lokal atau S3 dari aplikasi.
	- Untuk Argumen, biarkan kolomnya kosong.
	- Untuk Tindakan pada kegagalan, terima opsi default (Lanjutkan).
- 5. Pilih Tambahkan. Langkah muncul di konsol dengan status Tertunda.
- 6. Status perubahan langkah dari Menunggu ke berjalan ke Selesai sebagai langkah berjalan. Untuk memperbarui status, pilih ikon Segarkan di atas kolom Tindakan.
- 7. Hasil langkah terletak di konsol Amazon EMR Cluster Detail halaman di sebelah langkah Anda di bawah File Log jika Anda memiliki pencatatan yang dikonfigurasi. Anda dapat menemukan informasi langkah dalam bucket log yang Anda konfigurasi saat meluncurkan kluster.

Untuk mengirimkan pekerjaan ke Spark menggunakan AWS CLI

Kirim langkah ketika Anda membuat gugus atau menggunakan aws emr add-steps subperintah dalam sebuah cluster yang ada.

1. Gunakan create-cluster seperti yang ditunjukkan dalam contoh berikut ini.

#### **a** Note

Karakter kelanjutan baris Linux (\) disertakan untuk memudahkan pembacaan. Karakter ini bisa dihapus atau digunakan dalam perintah Linux. Untuk Windows, hapus atau ganti dengan tanda sisipan (^).

```
aws emr create-cluster --name "Add Spark Step Cluster" --release-label emr-7.1.0 --
applications Name=Spark \
--ec2-attributes KeyName=myKey --instance-type m5.xlarge --instance-count 3 \
--steps Type=Spark,Name="Spark Program",ActionOnFailure=CONTINUE,Args=[--
class,org.apache.spark.examples.SparkPi,/usr/lib/spark/examples/jars/spark-
examples.jar,10] --use-default-roles
```
Sebagai alternatif, Anda dapat menggunakannya command-runner.jar Seperti yang ditunjukkan dalam contoh berikut.

```
aws emr create-cluster --name "Add Spark Step Cluster" --release-label emr-7.1.0 \
--applications Name=Spark --ec2-attributes KeyName=myKey --instance-type m5.xlarge 
 --instance-count 3 \
--steps Type=CUSTOM_JAR,Name="Spark Program",Jar="command-
runner.jar",ActionOnFailure=CONTINUE,Args=[spark-example,SparkPi,10] --use-default-
roles
```
#### **a** Note

Karakter kelanjutan baris Linux (\) disertakan untuk memudahkan pembacaan. Karakter ini bisa dihapus atau digunakan dalam perintah Linux. Untuk Windows, hapus atau ganti dengan tanda sisipan (^).

2. Atau, menambahkan langkah-langkah untuk cluster yang sudah berjalan. Gunakan add-steps.

```
aws emr add-steps --cluster-id j-2AXXXXXXGAPLF --steps 
 Type=Spark,Name="Spark Program",ActionOnFailure=CONTINUE,Args=[--
class,org.apache.spark.examples.SparkPi,/usr/lib/spark/examples/jars/spark-
examples.jar,10]
```
Sebagai alternatif, Anda dapat menggunakannya command-runner.jar Seperti yang ditunjukkan dalam contoh berikut.

```
aws emr add-steps --cluster-id j-2AXXXXXXGAPLF --steps Type=CUSTOM_JAR,Name="Spark 
  Program",Jar="command-runner.jar",ActionOnFailure=CONTINUE,Args=[spark-
example,SparkPi,10]
```
#### Untuk mengirimkan pekerjaan ke Spark menggunakan SDK for Java

1. Contoh berikut menunjukkan cara menambahkan langkah ke cluster dengan Spark menggunakan Java.

```
AWSCredentials credentials = new BasicAWSCredentials(accessKey, secretKey);
AmazonElasticMapReduce emr = new AmazonElasticMapReduceClient(credentials); 
StepFactory stepFactory = new StepFactory();
AmazonElasticMapReduceClient emr = new AmazonElasticMapReduceClient(credentials);
AddJobFlowStepsRequest req = new AddJobFlowStepsRequest();
req.withJobFlowId("j-1K48XXXXXXHCB");
List<StepConfig> stepConfigs = new ArrayList<StepConfig>(); 
HadoopJarStepConfig sparkStepConf = new HadoopJarStepConfig() 
    .withJar("command-runner.jar") 
    .withArgs("spark-submit","--executor-memory","1g","--
class","org.apache.spark.examples.SparkPi","/usr/lib/spark/examples/jars/spark-
examples.jar","10"); 
StepConfig sparkStep = new StepConfig() 
    .withName("Spark Step") 
    .withActionOnFailure("CONTINUE") 
    .withHadoopJarStep(sparkStepConf);
stepConfigs.add(sparkStep);
req.withSteps(stepConfigs);
AddJobFlowStepsResult result = emr.addJobFlowSteps(req);
```
2. Lihat hasil langkah dengan memeriksa log untuk langkah tersebut. Anda dapat melakukan ini di AWS Management Console jika Anda telah mengaktifkan logging dengan memilih Langkah, memilih langkah Anda, dan kemudian, untuk file Log, memilih salah satu stdout ataustderr. Untuk melihat log yang tersedia, pilih Melihat log.

### Menimpa pengaturan konfigurasi default Spark

Anda mungkin ingin menimpa Spark nilai konfigurasi default secara per aplikasi. Anda dapat melakukan ini ketika Anda mengirimkan aplikasi menggunakan langkah, yang pada dasarnya melewati opsi untuk spark-submit. Misalnya, Anda mungkin ingin mengubah memori yang

dialokasikan untuk proses pelaksana dengan mengubah spark.executor.memory. Anda akan menyediakan --executor-memory beralih dengan argumen seperti berikut:

```
spark-submit --executor-memory 1g --class org.apache.spark.examples.SparkPi /usr/lib/
spark/examples/jars/spark-examples.jar 10
```
Demikian pula, Anda dapat menyetel --executor-cores dan --driver-memory. Dalam satu langkah, Anda akan memberikan argumen berikut untuk langkah:

```
--executor-memory 1g --class org.apache.spark.examples.SparkPi /usr/lib/spark/examples/
jars/spark-examples.jar 10
```
Anda juga dapat menyetel pengaturan yang mungkin tidak memiliki sakelar bawaan menggunakan --conf Pilihan. Untuk informasi selengkapnya tentang pengaturan lain yang merdu, lihat bagian [Dinamis memuat properti Spark](https://spark.apache.org/docs/latest/configuration.html#dynamically-loading-spark-properties) topik dalam dokumentasi Apache Spark.

## Lihat riwayat aplikasi Spark

Anda dapat melihat Spark, aplikasi YARN, dan Tez UI rincian menggunakan Antarmuka pengguna aplikasi tab halaman detail cluster di konsol. Amazon EMR antarmuka pengguna aplikasi (UI) membuatnya lebih mudah bagi Anda untuk memecahkan masalah dan menganalisis pekerjaan aktif dan riwayat pekerjaan.

Untuk informasi lebih lanjut, lihat [Lihat riwayat aplikasi](https://docs.aws.amazon.com/emr/latest/ManagementGuide/emr-cluster-application-history.html) di Amazon EMR.

## Akses UI web Spark

Anda dapat melihat UI web Spark dengan mengikuti prosedur untuk membuat terowongan SSH atau membuat proxy di bagian yang disebut [Connect to the cluster](https://docs.aws.amazon.com/emr/latest/ManagementGuide/emr-connect-master-node.html) di Amazon EMR Management Guide dan kemudian menavigasi ke YARN untuk cluster Anda. ResourceManager Pilih tautan di bawah Melacak UI untuk aplikasi Anda. Jika aplikasi Anda berjalan, Anda lihat ApplicationMaster. Ini akan membawa Anda ke UI web master aplikasi di port 20888 dimanapun driver berada. Driver mungkin terletak di node utama cluster jika Anda menjalankan dalam mode klien YARN. Jika Anda menjalankan aplikasi dalam mode cluster YARN, driver terletak di ApplicationMaster untuk aplikasi di cluster. Jika aplikasi Anda telah selesai, Anda melihat History, yang membawa Anda ke nomor port Spark HistoryServer UI di 18080 dari simpul utama klaster EMR. Ini untuk aplikasi yang sudah selesai. Anda juga dapat menavigasi ke HistoryServer UI Spark langsung di http: *master-publicdns-name*//:18080/.

Dengan Amazon EMR rilis 5.25.0 dan yang lebih baru, Anda dapat mengakses UI server riwayat Spark dari konsol tanpa menyiapkan proxy web melalui koneksi SSH. Untuk informasi lebih lanjut, lihat [Melihat antarmuka pengguna aplikasi persisten](https://docs.aws.amazon.com/emr/latest/ManagementGuide/app-history-spark-UI.html).

# Menggunakan konektor Amazon Kinesis Data Streams streaming terstruktur Spark

Amazon EMR merilis 7.1.0 dan yang lebih tinggi termasuk konektor streaming Amazon Kinesis Data Streams terstruktur percikan dalam gambar rilis. Dengan konektor ini, Anda dapat menggunakan Spark di Amazon EMR untuk memproses data yang disimpan di Amazon Kinesis Data Streams. Konektor mendukung kedua jenis konsumen GetRecords (throughput bersama) dan SubscribeToShard (fan-out yang ditingkatkan). Integrasi ini didasarkan pada [spark-sql](https://github.com/awslabs/spark-sql-kinesis-connector)[kinesis-connector](https://github.com/awslabs/spark-sql-kinesis-connector). Untuk detail tentang cara memulai menggunakan konektor, lihat [README.](https://github.com/awslabs/spark-sql-kinesis-connector/blob/main/README.md)

Contoh berikut menunjukkan cara menggunakan konektor untuk meluncurkan aplikasi Spark dengan Amazon EMR

spark-submit *my\_kinesis\_streaming\_script.py*

# Menggunakan integrasi Amazon Redshift untuk Apache Spark dengan Amazon EMR

Dengan Amazon EMR rilis 6.4.0 dan yang lebih baru, setiap gambar rilis menyertakan konektor antara [Apache Spark dan](https://aws.amazon.com/emr/features/spark/) Amazon Redshift. Dengan konektor ini, Anda dapat menggunakan Spark di Amazon EMR untuk memproses data yang disimpan di Amazon Redshift. [Untuk Amazon EMR](https://github.com/spark-redshift-community/spark-redshift#readme) [rilis 6.4.0 hingga 6.8.0, integrasi didasarkan pada konektor open-source.](https://github.com/spark-redshift-community/spark-redshift#readme) spark-redshift Untuk Amazon EMR rilis 6.9.0 dan yang lebih baru, [integrasi Amazon Redshift untuk Apache Spark](https://docs.aws.amazon.com/redshift/latest/mgmt/spark-redshift-connector.html) telah dimigrasikan dari versi komunitas ke integrasi asli.

Topik

- [Meluncurkan aplikasi Spark menggunakan integrasi Amazon Redshift untuk Apache Spark](#page-5122-0)
- [Mengautentikasi dengan integrasi Amazon Redshift untuk Apache Spark](#page-5123-0)
- [Membaca dan menulis dari dan ke Amazon Redshift](#page-5125-0)
- [Pertimbangan dan batasan saat menggunakan konektor Spark](#page-5127-0)

## <span id="page-5122-0"></span>Meluncurkan aplikasi Spark menggunakan integrasi Amazon Redshift untuk Apache Spark

Untuk Amazon EMR merilis 6.4 hingga 6.9, Anda harus menggunakan --packages opsi --jars or untuk menentukan mana dari file JAR berikut yang ingin Anda gunakan. --jarsOpsi menentukan dependensi yang disimpan secara lokal, dalam HDFS, atau menggunakan HTTP/S. Untuk melihat lokasi file lain yang didukung oleh --jars opsi, lihat [Advanced](https://spark.apache.org/docs/latest/submitting-applications.html#advanced-dependency-management) Dependency Management dalam dokumentasi Spark. --packagesOpsi menentukan dependensi yang disimpan dalam repo Maven publik.

- spark-redshift.jar
- spark-avro.jar
- RedshiftJDBC.jar
- minimal-json.jar

Amazon EMR merilis 6.10.0 dan yang lebih tinggi tidak memerlukan ketergantungan, dan secara otomatis menginstal minimal-json.jar dependensi lain ke setiap cluster secara default. Contoh berikut menunjukkan cara meluncurkan aplikasi Spark dengan integrasi Amazon Redshift untuk Apache Spark.

Amazon EMR 6.10.0 +

Contoh berikut menunjukkan cara meluncurkan aplikasi Spark dengan spark-redshift konektor dengan Amazon EMR rilis 6.10 dan lebih tinggi.

```
spark-submit my_script.py
```
Amazon EMR 6.4.0 - 6.9.x

Untuk meluncurkan aplikasi Spark dengan spark-redshift konektor di Amazon EMR rilis 6.4 hingga 6.9, Anda harus menggunakan opsi --packages or, seperti --jars yang ditunjukkan contoh berikut. Perhatikan bahwa jalur yang tercantum dengan --jars opsi adalah jalur default untuk file JAR.

```
spark-submit \setminus
```

```
 --jars /usr/share/aws/redshift/jdbc/RedshiftJDBC.jar,/usr/share/aws/redshift/
spark-redshift/lib/spark-redshift.jar,/usr/share/aws/redshift/spark-redshift/lib/
spark-avro.jar,/usr/share/aws/redshift/spark-redshift/lib/minimal-json.jar \
```
my\_script.py

### <span id="page-5123-0"></span>Mengautentikasi dengan integrasi Amazon Redshift untuk Apache Spark

Menggunakan AWS Secrets Manager untuk mengambil kredensyal dan terhubung ke Amazon Redshift

Contoh kode berikut menunjukkan bagaimana Anda dapat menggunakan AWS Secrets Manager untuk mengambil kredensyal untuk terhubung ke cluster Amazon Redshift dengan PySpark antarmuka untuk Apache Spark di Python.

```
from pyspark.sql import SQLContext
import boto3
sc = # existing SparkContext
sql_context = SQLContext(sc)
secretsmanager_client = boto3.client('secretsmanager')
secret_manager_response = secretsmanager_client.get_secret_value( 
     SecretId='string', 
     VersionId='string', 
     VersionStage='string'
)
username = # get username from secret_manager_response
password = # get password from secret_manager_response
url = "jdbc:redshift://redshifthost:5439/database?user=" + username + "&password=" + 
  password
# Read data from a table
df = sql_context.read \
     .format("io.github.spark_redshift_community.spark.redshift") \ 
    .option("url", url) \setminus .option("dbtable", "my_table") \ 
    .option("tempdir", "s3://path/for/temp/data") \
     .load()
```
Menggunakan IAM untuk mengambil kredensyal dan terhubung ke Amazon Redshift

Anda dapat menggunakan driver JDBC versi 2 yang disediakan Amazon Redshift untuk terhubung ke Amazon Redshift dengan konektor Spark. Untuk menggunakan AWS Identity and Access

Management (IAM), [konfigurasikan URL JDBC Anda untuk menggunakan](https://docs.aws.amazon.com/redshift/latest/mgmt/generating-iam-credentials-configure-jdbc-odbc.html) otentikasi IAM. Untuk terhubung ke kluster Redshift dari Amazon EMR, Anda harus memberikan izin peran IAM untuk mengambil kredenal IAM sementara. Tetapkan izin berikut ke peran IAM Anda sehingga dapat mengambil kredensyal dan menjalankan operasi Amazon S3.

- [Redshift: GetClusterCredentials](https://docs.aws.amazon.com/redshift/latest/APIReference/API_GetClusterCredentials.html) (untuk cluster Amazon Redshift yang disediakan)
- [Redshift: DescribeClusters](https://docs.aws.amazon.com/redshift/latest/APIReference/API_DescribeClusters.html) (untuk cluster Amazon Redshift yang disediakan)
- [Redshift: GetWorkgroup](https://docs.aws.amazon.com/redshift-serverless/latest/APIReference/API_GetWorkgroup.html) (untuk grup kerja Amazon Redshift Tanpa Server)
- [Redshift: GetCredentials](https://docs.aws.amazon.com/redshift-serverless/latest/APIReference/API_GetCredentials.html) (untuk grup kerja Amazon Redshift Tanpa Server)
- [s3: GetBucket](https://docs.aws.amazon.com/AmazonS3/latest/API/API_control_GetBucket.html)
- [s3: GetBucketLocation](https://docs.aws.amazon.com/AmazonS3/latest/API/API_GetBucketLocation.html)
- [s3: GetObject](https://docs.aws.amazon.com/AmazonS3/latest/API/API_GetObject.html)
- [s3: PutObject](https://docs.aws.amazon.com/AmazonS3/latest/API/API_PutObject.html)
- [s3: GetBucketLifecycleConfiguration](https://docs.aws.amazon.com/AmazonS3/latest/API/API_GetBucketLifecycleConfiguration.html)

Untuk informasi selengkapnyaGetClusterCredentials, lihat [Kebijakan sumber daya untuk](https://docs.aws.amazon.com/redshift/latest/mgmt/redshift-iam-access-control-identity-based.html#redshift-policy-resources.getclustercredentials-resources) [GetClusterCredentials](https://docs.aws.amazon.com/redshift/latest/mgmt/redshift-iam-access-control-identity-based.html#redshift-policy-resources.getclustercredentials-resources).

Anda juga harus memastikan bahwa Amazon Redshift dapat mengambil peran IAM selama COPY dan operasi. UNLOAD

```
{ 
     "Version": "2012-10-17", 
     "Statement": [ 
         \{ "Effect": "Allow", 
               "Principal": { 
                    "Service": "redshift.amazonaws.com" 
               }, 
               "Action": "sts:AssumeRole" 
          } 
     ]
}
```
Contoh berikut menggunakan otentikasi IAM antara Spark dan Amazon Redshift:

```
from pyspark.sql import SQLContext
import boto3
```

```
sc = # existing SparkContext
sql_context = SQLContext(sc)
url = "jdbc:redshift:iam//redshift-host:redshift-port/db-name"
iam_role_arn = "arn:aws:iam::account-id:role/role-name"
# Read data from a table
df = sql context.read \setminus .format("io.github.spark_redshift_community.spark.redshift") \ 
    .option("url", url) \setminus .option("aws_iam_role", iam_role_arn) \ 
     .option("dbtable", "my_table") \ 
     .option("tempdir", "s3a://path/for/temp/data") \ 
     .mode("error") \ 
     .load()
```
### <span id="page-5125-0"></span>Membaca dan menulis dari dan ke Amazon Redshift

Contoh kode berikut digunakan PySpark untuk membaca dan menulis data sampel dari dan ke database Amazon Redshift dengan API sumber data dan menggunakan SparkSQL.

Data source API

Gunakan PySpark untuk membaca dan menulis data sampel dari dan ke database Amazon Redshift dengan API sumber data.

```
import boto3
from pyspark.sql import SQLContext
sc = # existing SparkContext
sql_context = SQLContext(sc)
url = "jdbc:redshift:iam://redshifthost:5439/database"
aws_iam_role_arn = "arn:aws:iam::accountID:role/roleName"
df = sq1_context.read \
     .format("io.github.spark_redshift_community.spark.redshift") \ 
     .option("url", url) \ 
     .option("dbtable", "tableName") \ 
     .option("tempdir", "s3://path/for/temp/data") \ 
     .option("aws_iam_role", "aws_iam_role_arn") \ 
     .load()
```

```
df.write \ 
     .format("io.github.spark_redshift_community.spark.redshift") \ 
    .option("url", url) \setminus .option("dbtable", "tableName_copy") \ 
     .option("tempdir", "s3://path/for/temp/data") \ 
     .option("aws_iam_role", "aws_iam_role_arn") \ 
     .mode("error") \ 
     .save()
```
**SparkSQL** 

Gunakan PySpark untuk membaca dan menulis data sampel dari dan ke database Amazon Redshift dengan SparkSQL.

```
import boto3
import json
import sys
import os
from pyspark.sql import SparkSession
spark = SparkSession \setminus.builder \setminuslenableHiveSupport() \
     .getOrCreate() 
url = "jdbc:redshift:iam://redshifthost:5439/database"
aws_iam_role_arn = "arn:aws:iam::accountID:role/roleName" 
bucket = "s3://path/for/temp/data"
tableName = "tableName" # Redshift table name
s = f"""CREATE TABLE IF NOT EXISTS {tableName} (country string, data string) 
     USING io.github.spark_redshift_community.spark.redshift 
     OPTIONS (dbtable '{tableName}', tempdir '{bucket}', url '{url}', aws_iam_role 
  '{aws_iam_role_arn}' ); """
spark.sql(s) 
columns = ["country" ,"data"]
data = [("test-country","test-data")]
df = spark.sparkContext.parallelize(data).toDF(columns)
```

```
# Insert data into table
df.write.insertInto(tableName, overwrite=False)
df = spark.sql(f"SELECT * FROM {tableName}")
df.show()
```
### <span id="page-5127-0"></span>Pertimbangan dan batasan saat menggunakan konektor Spark

- Kami menyarankan Anda mengaktifkan SSL untuk koneksi JDBC dari Spark di Amazon EMR ke Amazon Redshift.
- Kami menyarankan Anda mengelola kredensyal untuk cluster Amazon Redshift sebagai praktik AWS Secrets Manager terbaik. Lihat [Menggunakan AWS Secrets Manager untuk mengambil](https://docs.aws.amazon.com/redshift/latest/mgmt/redshift-secrets-manager-integration.html) [kredensyal untuk menghubungkan ke Amazon Redshift](https://docs.aws.amazon.com/redshift/latest/mgmt/redshift-secrets-manager-integration.html) sebagai contoh.
- Kami menyarankan Anda meneruskan peran IAM dengan parameter aws\_iam\_role untuk parameter autentikasi Amazon Redshift.
- Parameter tempformat saat ini tidak mendukung format Parket.
- tempdirURI menunjuk ke lokasi Amazon S3. Direktori temp ini tidak dibersihkan secara otomatis dan karenanya dapat menambah biaya tambahan.
- Pertimbangkan rekomendasi berikut untuk Amazon Redshift:
	- Kami menyarankan Anda memblokir akses publik ke cluster Amazon Redshift.
	- Kami menyarankan Anda mengaktifkan pencatatan [audit Amazon Redshift.](https://docs.aws.amazon.com/redshift/latest/mgmt/db-auditing.html)
	- Kami menyarankan Anda mengaktifkan enkripsi saat [istirahat Amazon Redshift.](https://docs.aws.amazon.com/redshift/latest/mgmt/security-server-side-encryption.html)
- Pertimbangkan rekomendasi berikut untuk Amazon S3:
	- Kami menyarankan Anda [memblokir akses publik ke bucket Amazon S3.](https://docs.aws.amazon.com/AmazonS3/latest/userguide/access-control-block-public-access.html)
	- Kami menyarankan Anda menggunakan [enkripsi sisi server Amazon S3 untuk mengenkripsi](https://docs.aws.amazon.com/AmazonS3/latest/userguide/serv-side-encryption.html)  [bucket](https://docs.aws.amazon.com/AmazonS3/latest/userguide/serv-side-encryption.html) Amazon S3 yang digunakan.
	- Sebaiknya gunakan [kebijakan siklus hidup Amazon S3](https://docs.aws.amazon.com/AmazonS3/latest/userguide/object-lifecycle-mgmt.html) untuk menentukan aturan retensi bucket Amazon S3.
	- Amazon EMR selalu memverifikasi kode yang diimpor dari sumber terbuka ke dalam gambar. Demi keamanan, kami tidak mendukung metode otentikasi berikut dari Spark ke Amazon S3:
		- Mengatur kunci AWS akses dalam klasifikasi hadoop-env konfigurasi
		- AWS Mengkodekan kunci akses di URI tempdir

Untuk informasi selengkapnya tentang penggunaan konektor dan parameter yang didukung, lihat sumber daya berikut:

- [Integrasi Amazon Redshift untuk Apache Spark di Panduan Manajemen](https://docs.aws.amazon.com/redshift/latest/mgmt/spark-redshift-connector.html) Amazon Redshift
- Repositori [spark-redshift](https://github.com/spark-redshift-community/spark-redshift#readme) komunitas di Github

## Riwayat rilis Spark

Tabel berikut mencantumkan versi Spark yang disertakan dalam setiap versi rilis Amazon EMR, bersama dengan komponen yang diinstal dengan aplikasi. Untuk versi komponen di setiap rilis, lihat bagian Versi Komponen untuk rilis Anda di[Amazon EMR 7.x versi rilis](#page-22-0),[Amazon EMR versi rilis 6.x,](#page-74-0) ata[uAmazon EMR versi rilis 5.x.](#page-924-0)

#### **A** Important

[Apache Spark versi 2.3.1, tersedia dimulai dengan Amazon EMR rilis 5.16.0, alamat](https://nvd.nist.gov/vuln/detail/CVE-2018-1334)  [CVE-2018-8024 dan CVE-2018-1334.](https://nvd.nist.gov/vuln/detail/CVE-2018-1334) Kami merekomendasikan Anda memigrasi versi Spark sebelumnya ke Spark versi 2.3.1 atau versi yang lebih baru.

#### Informasi versi Spark

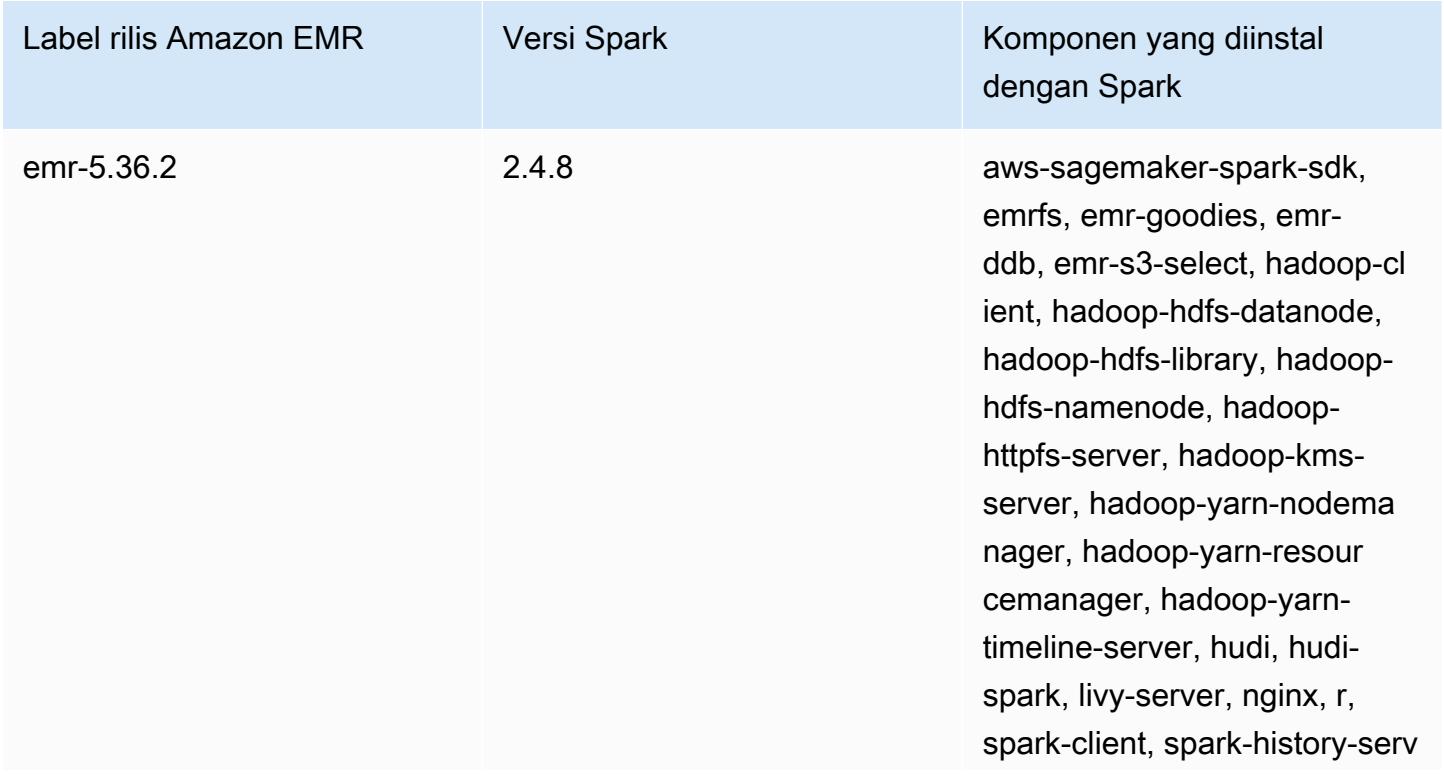

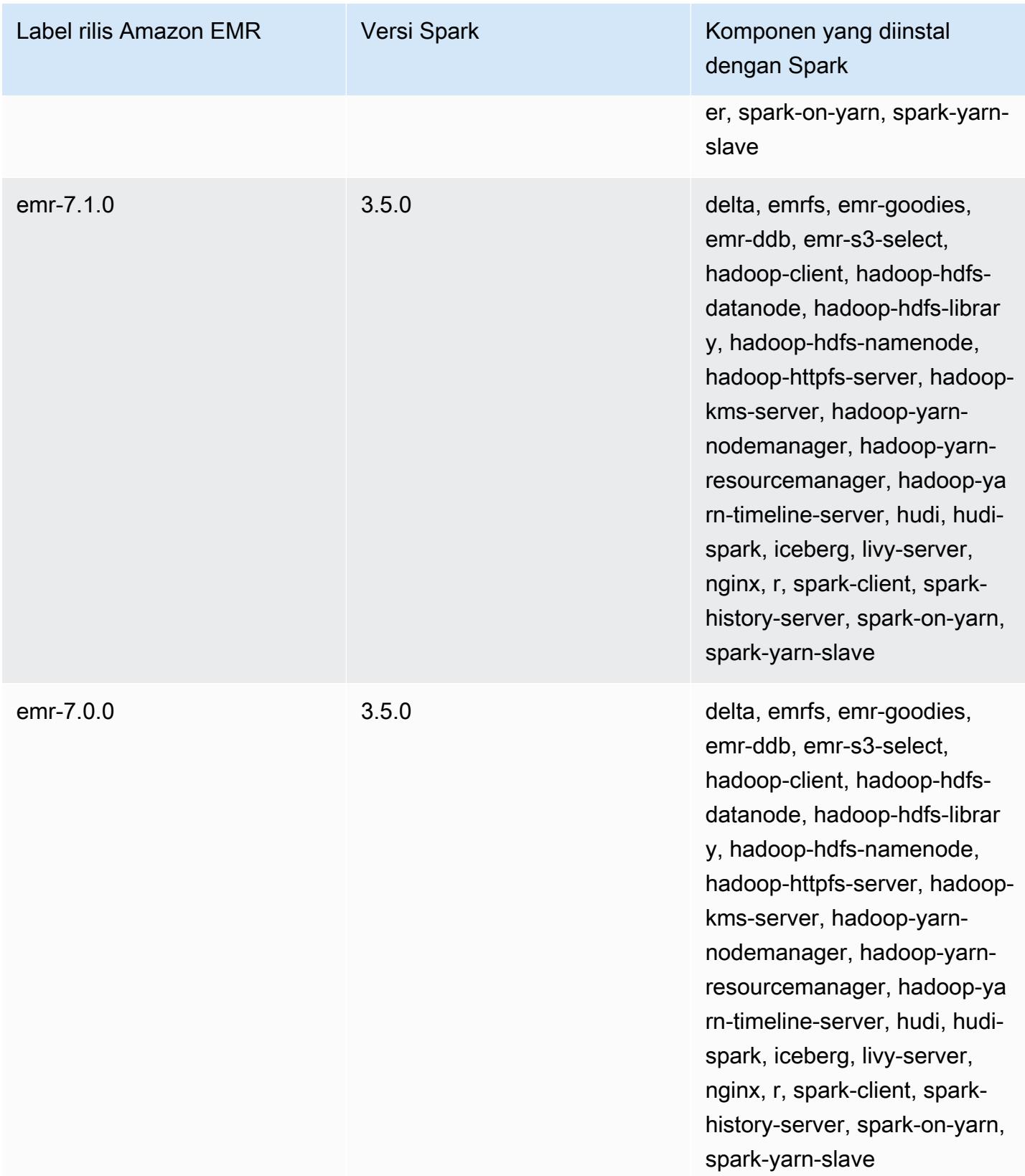

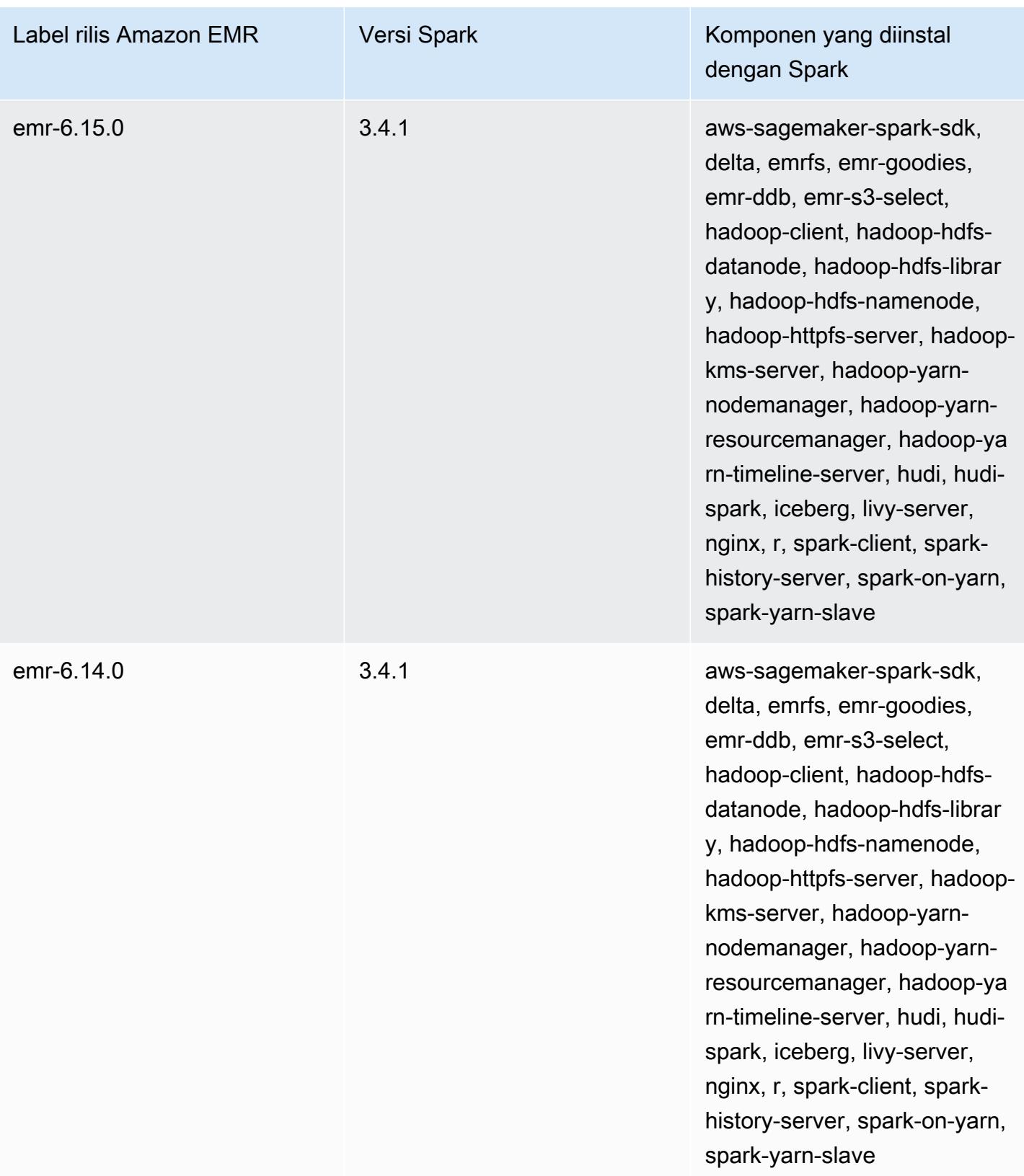

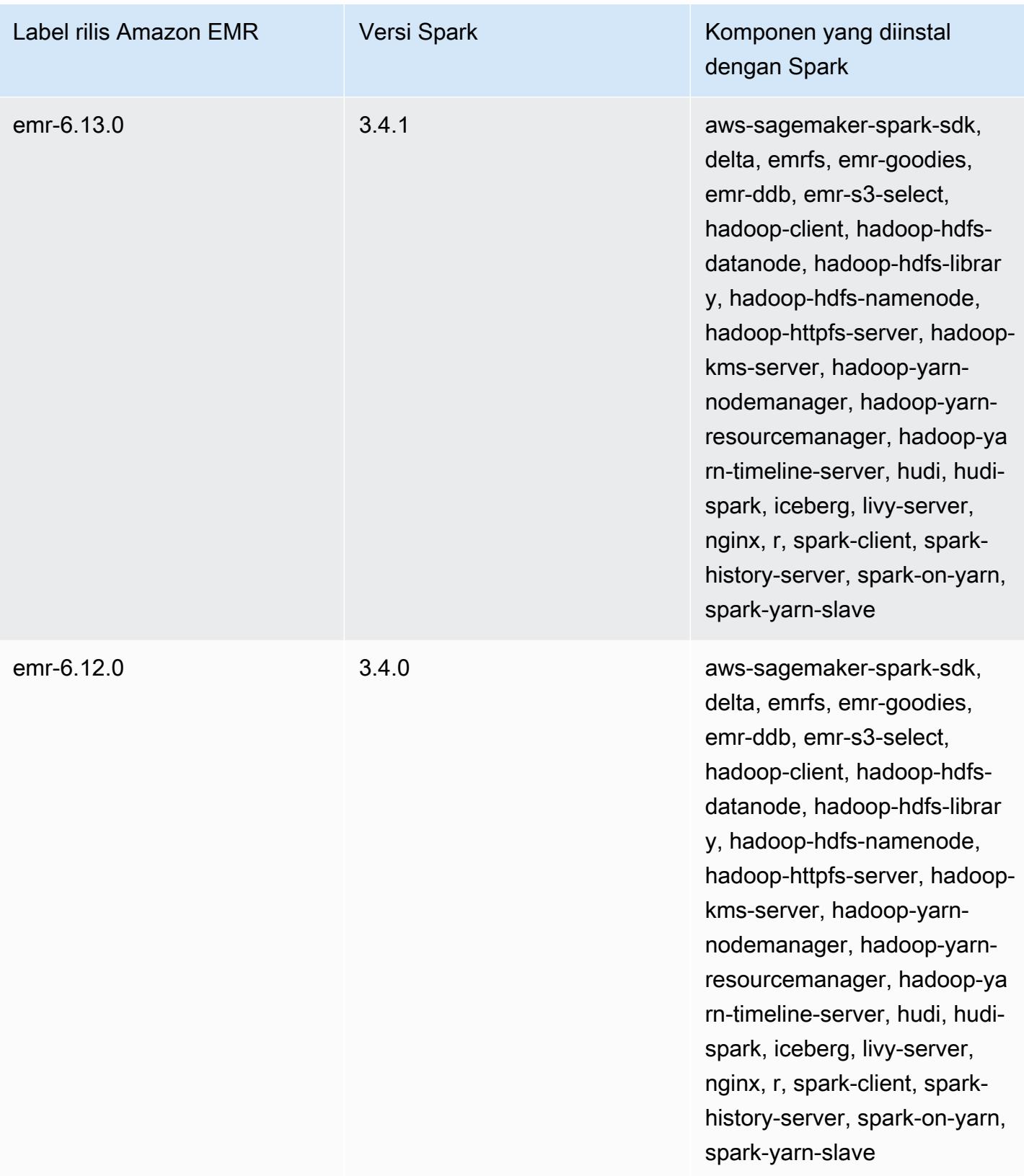

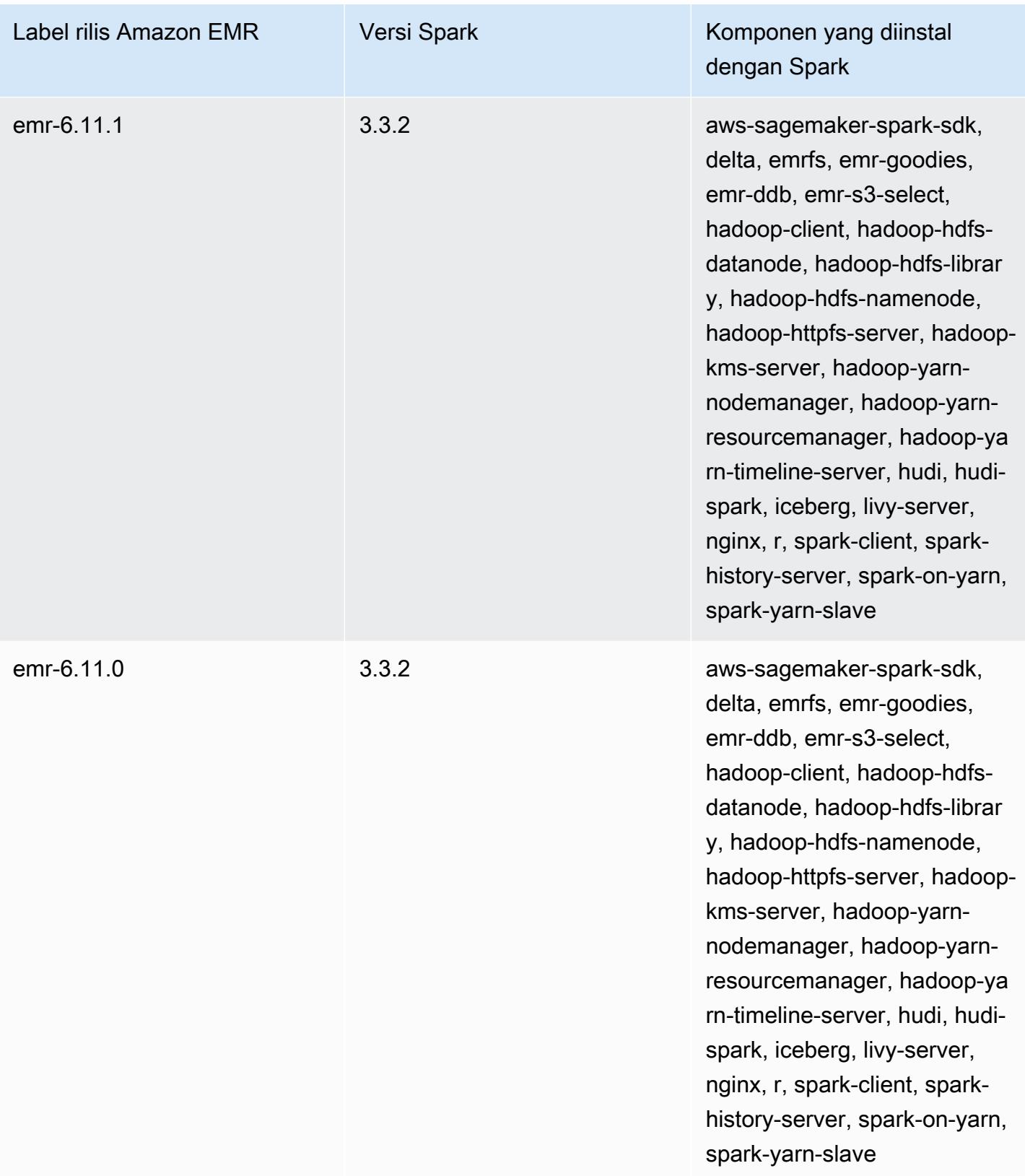

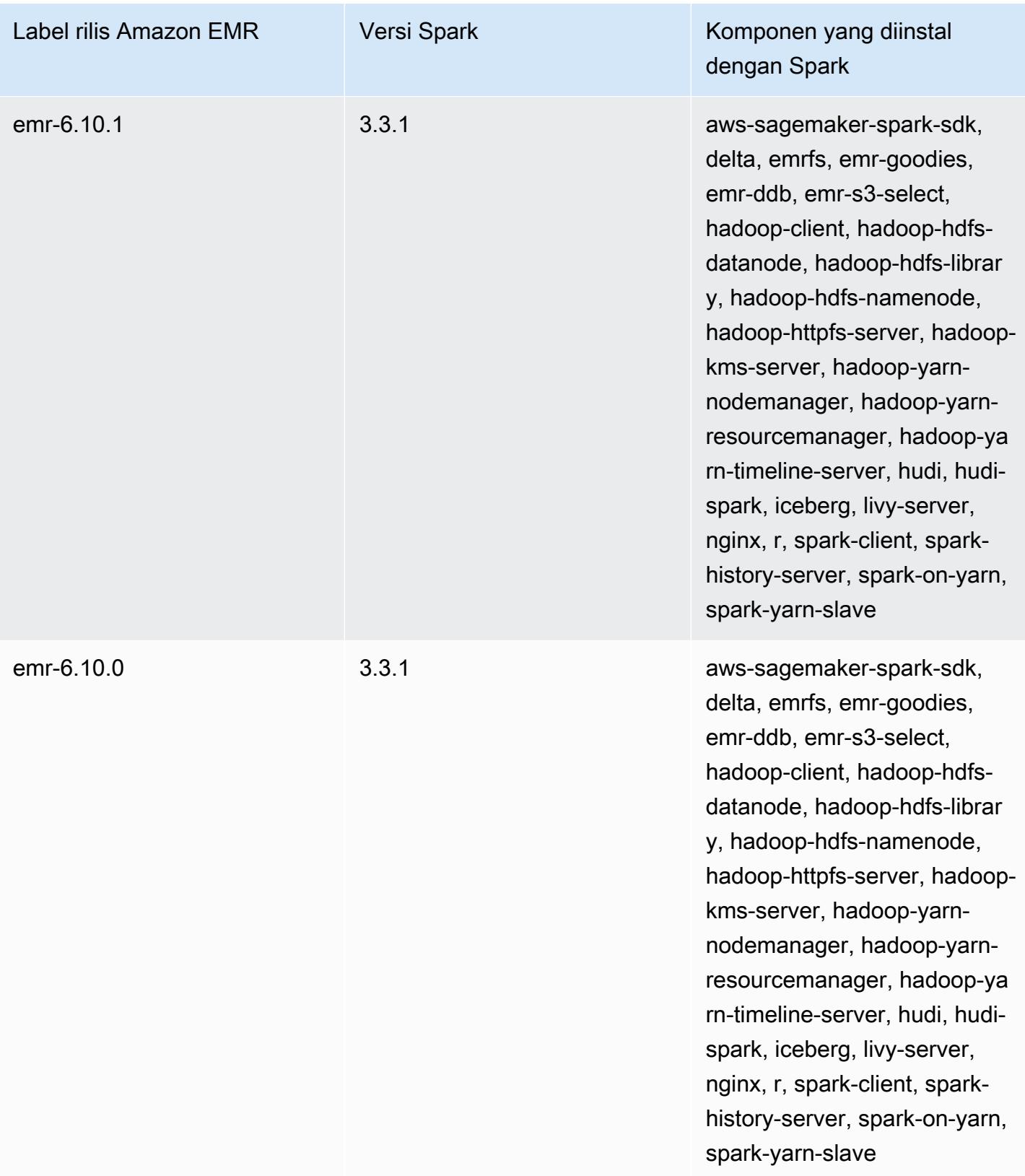

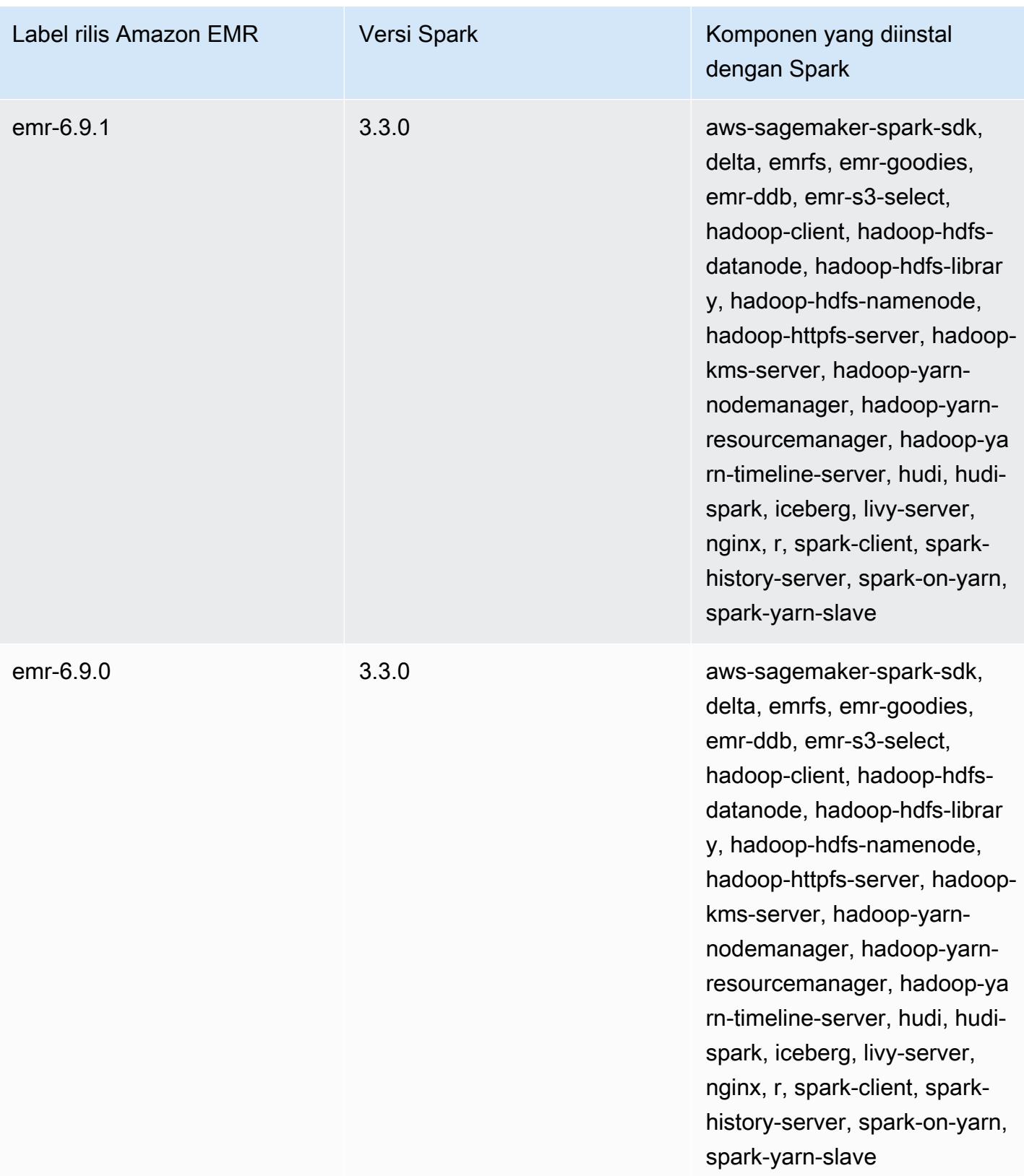

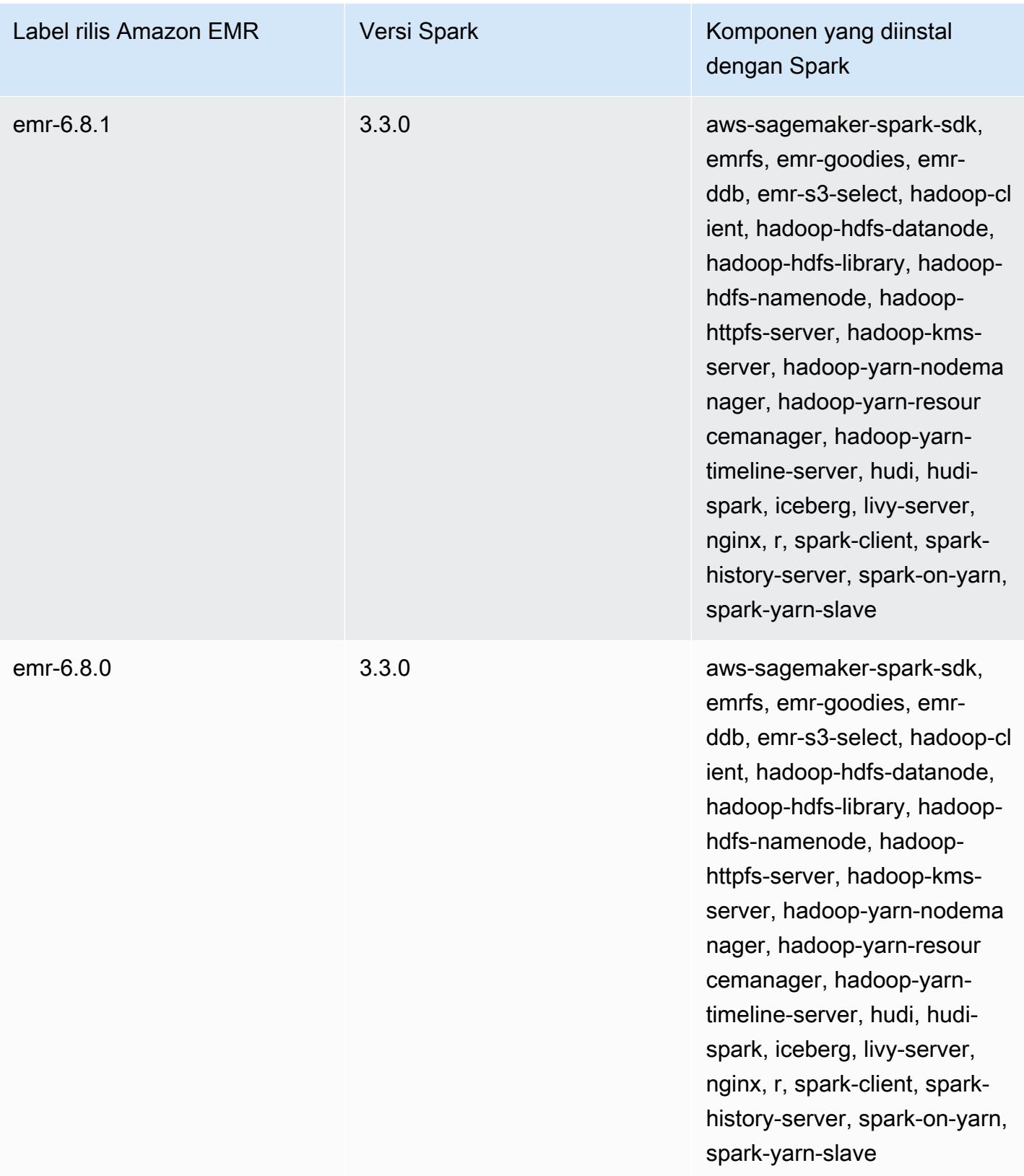

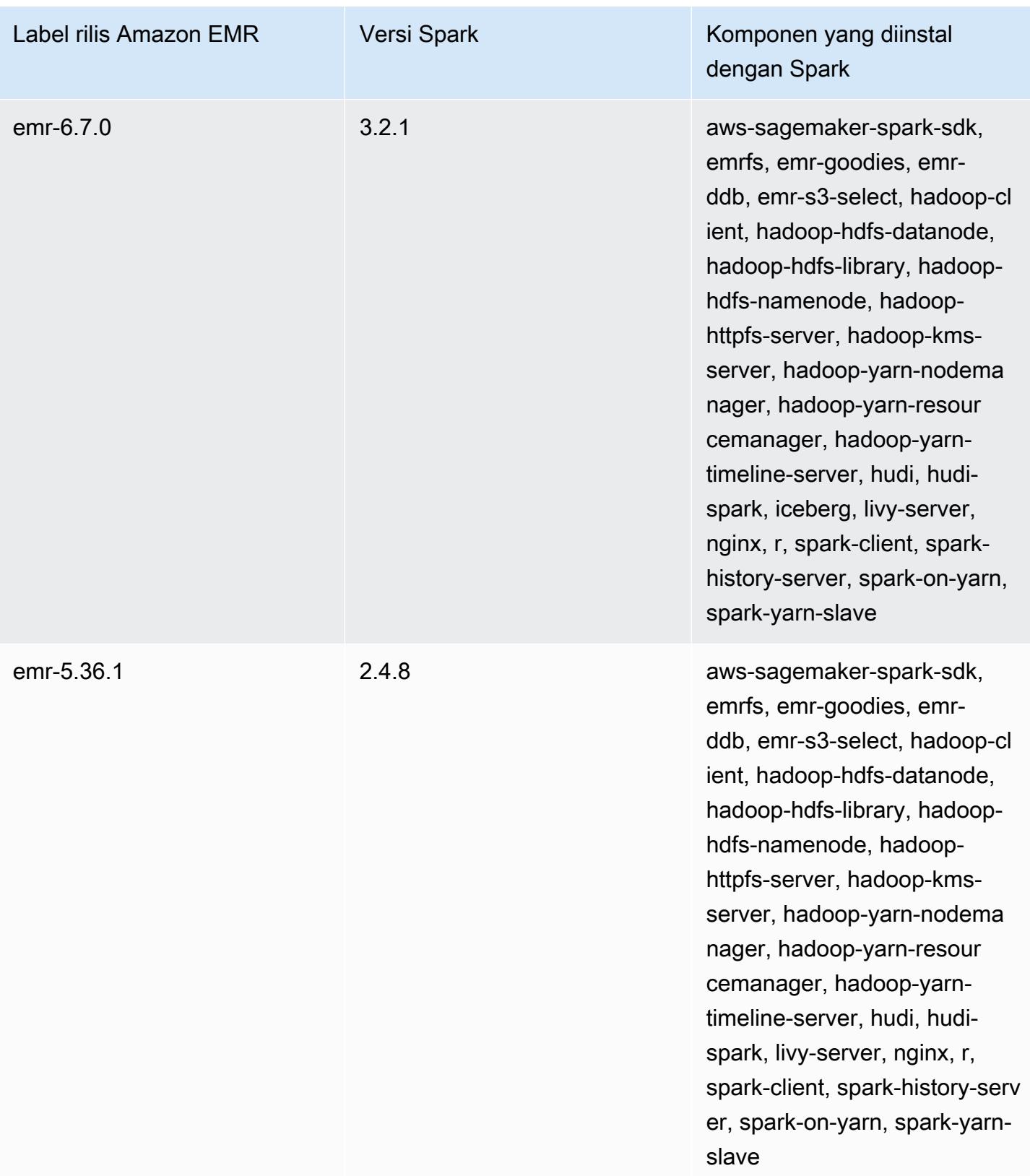

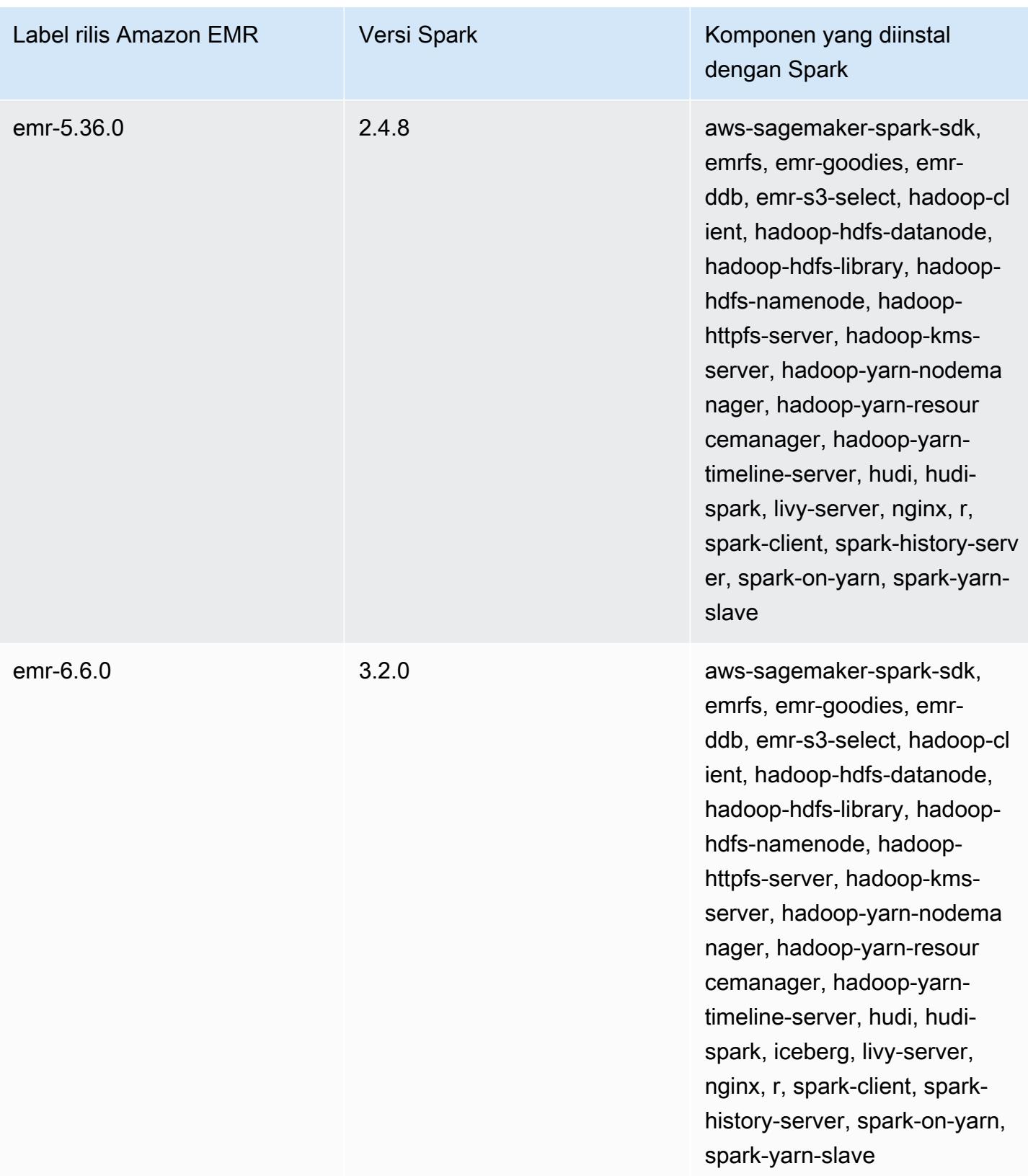

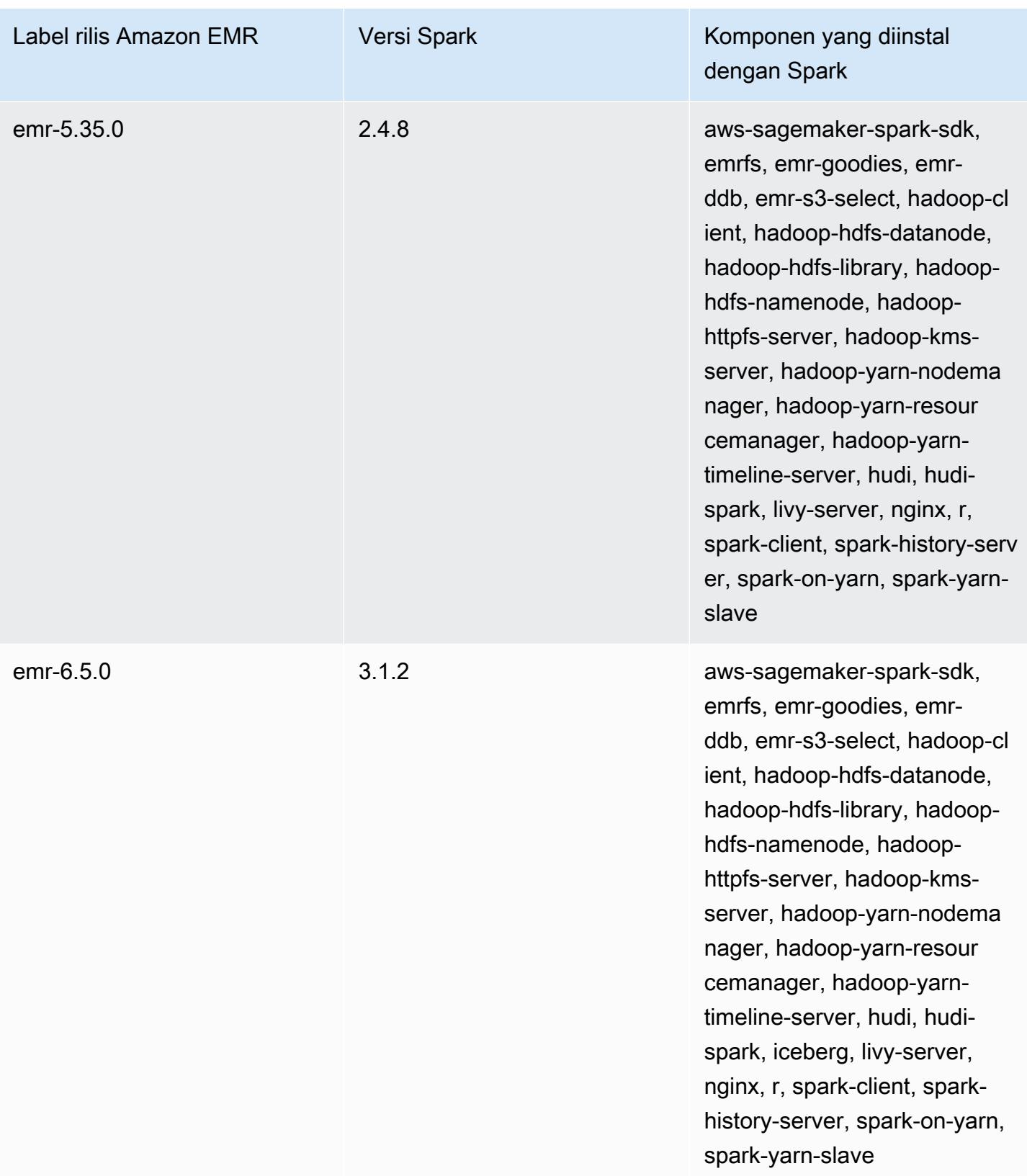

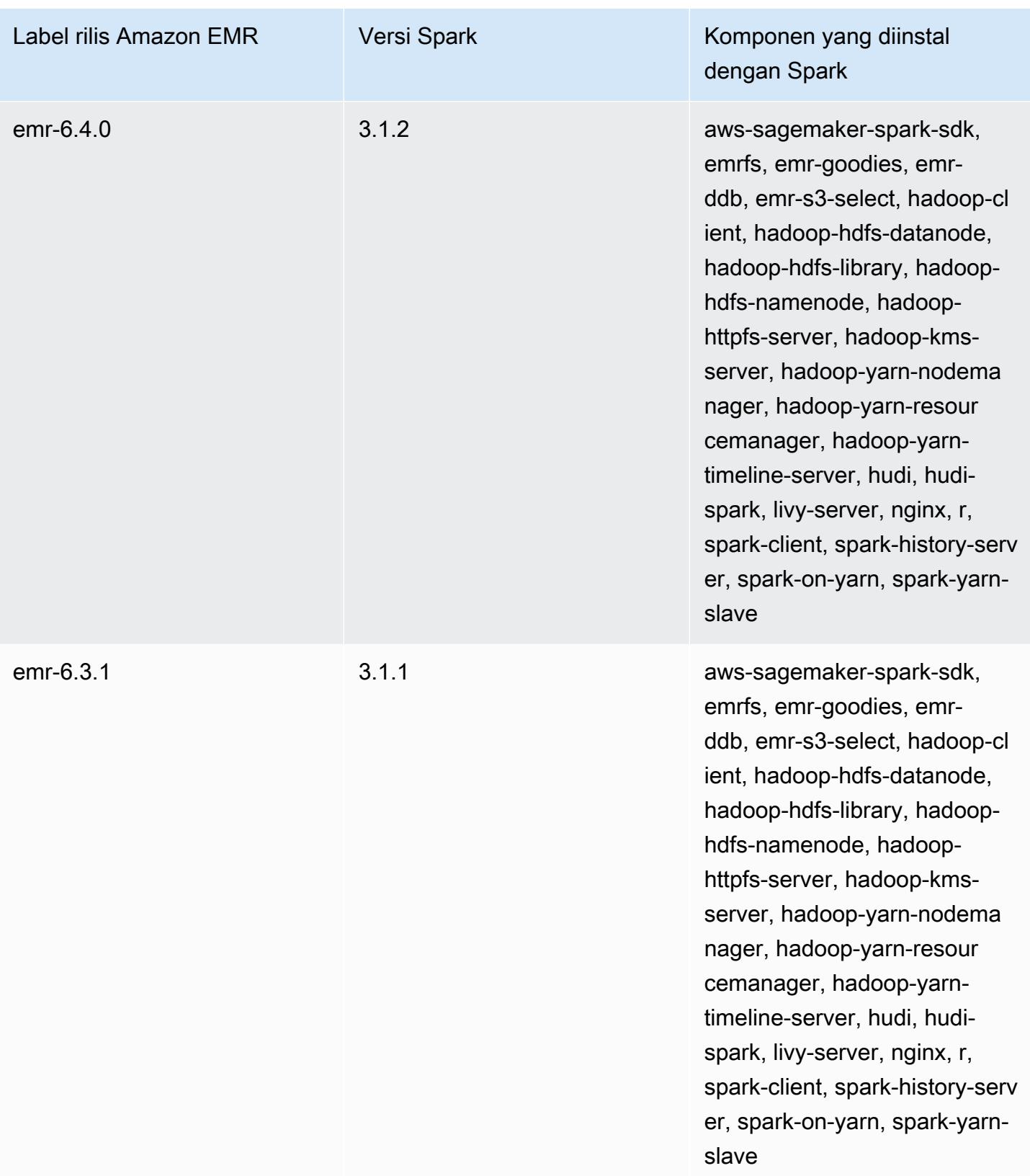

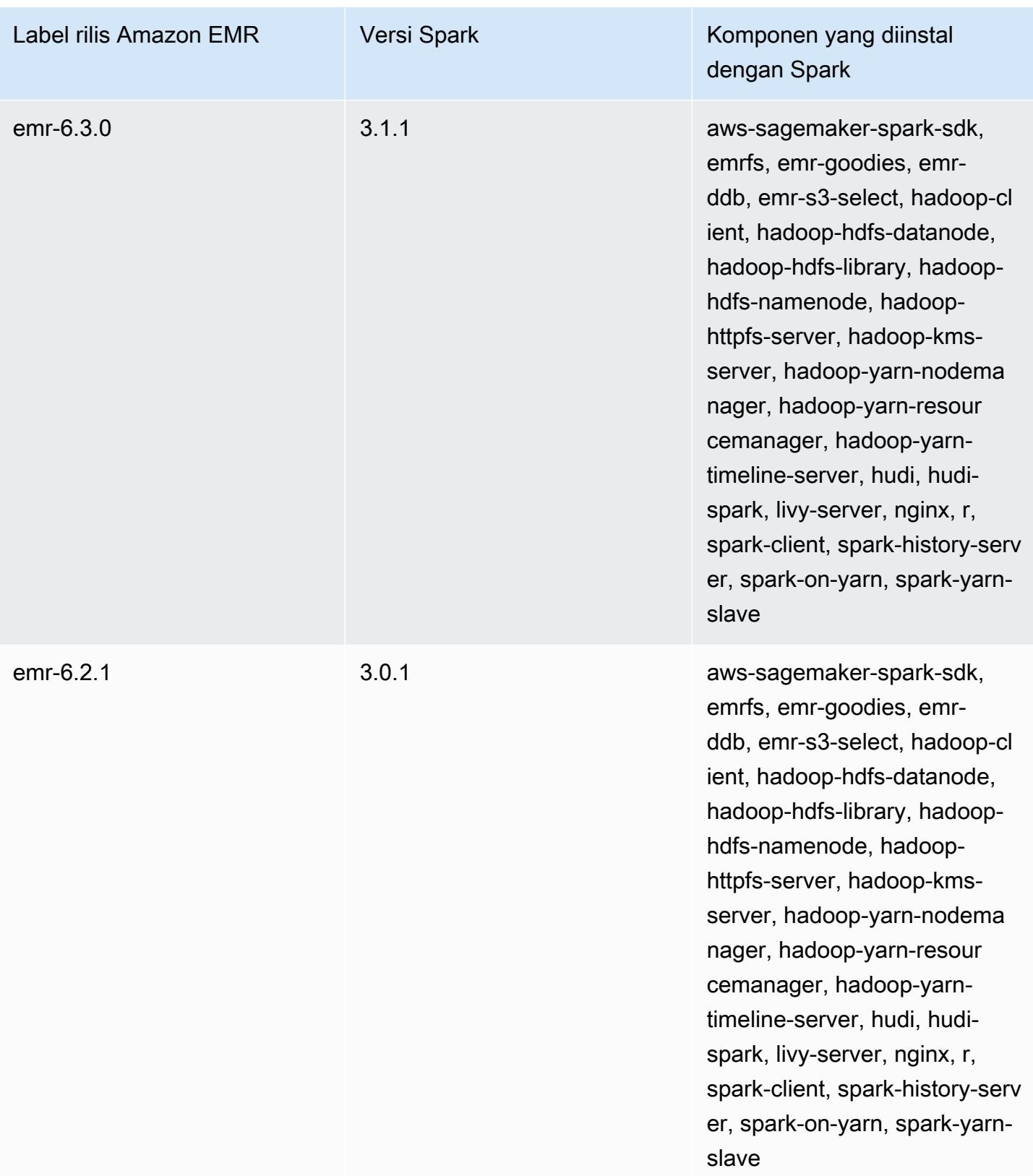

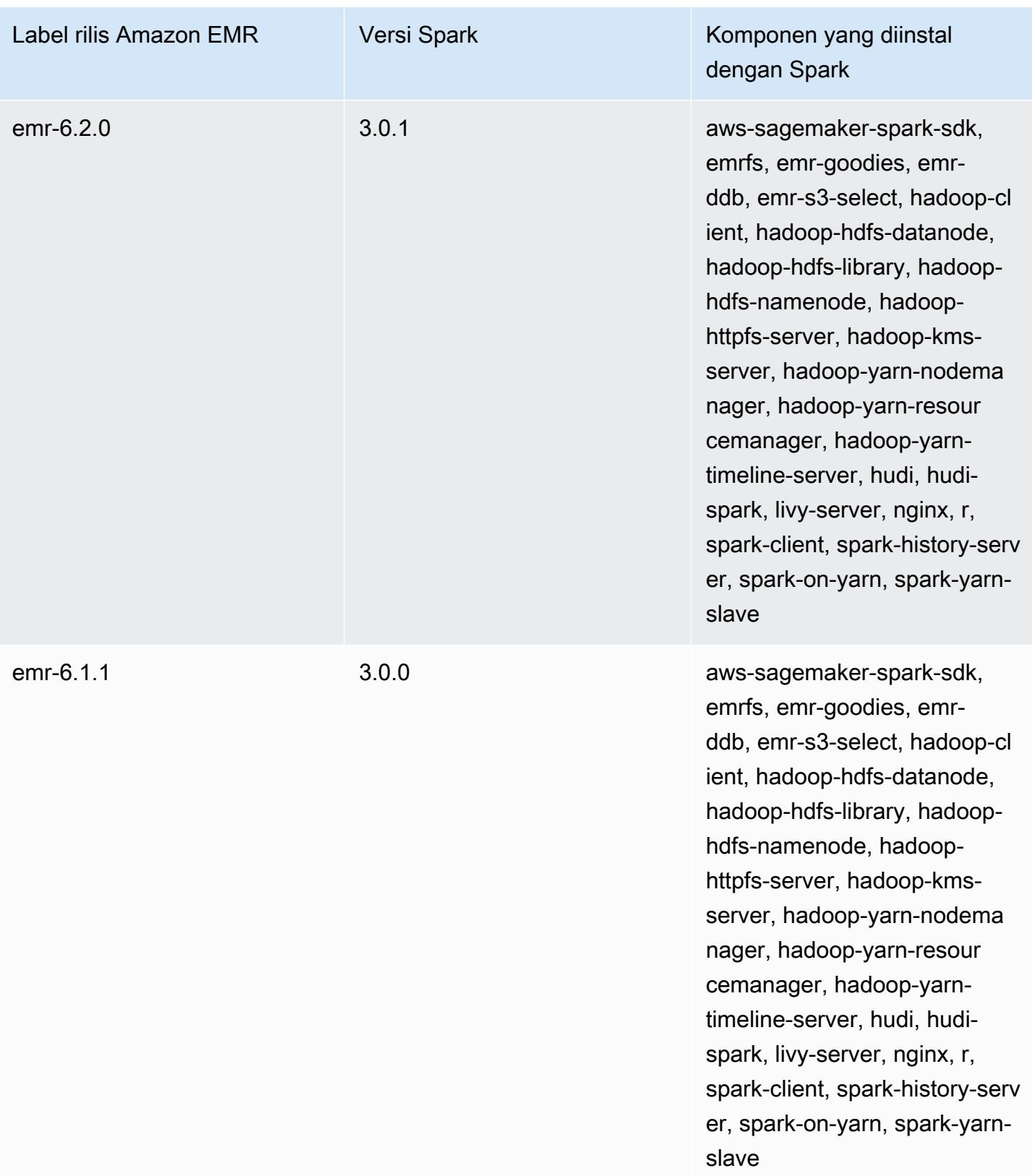

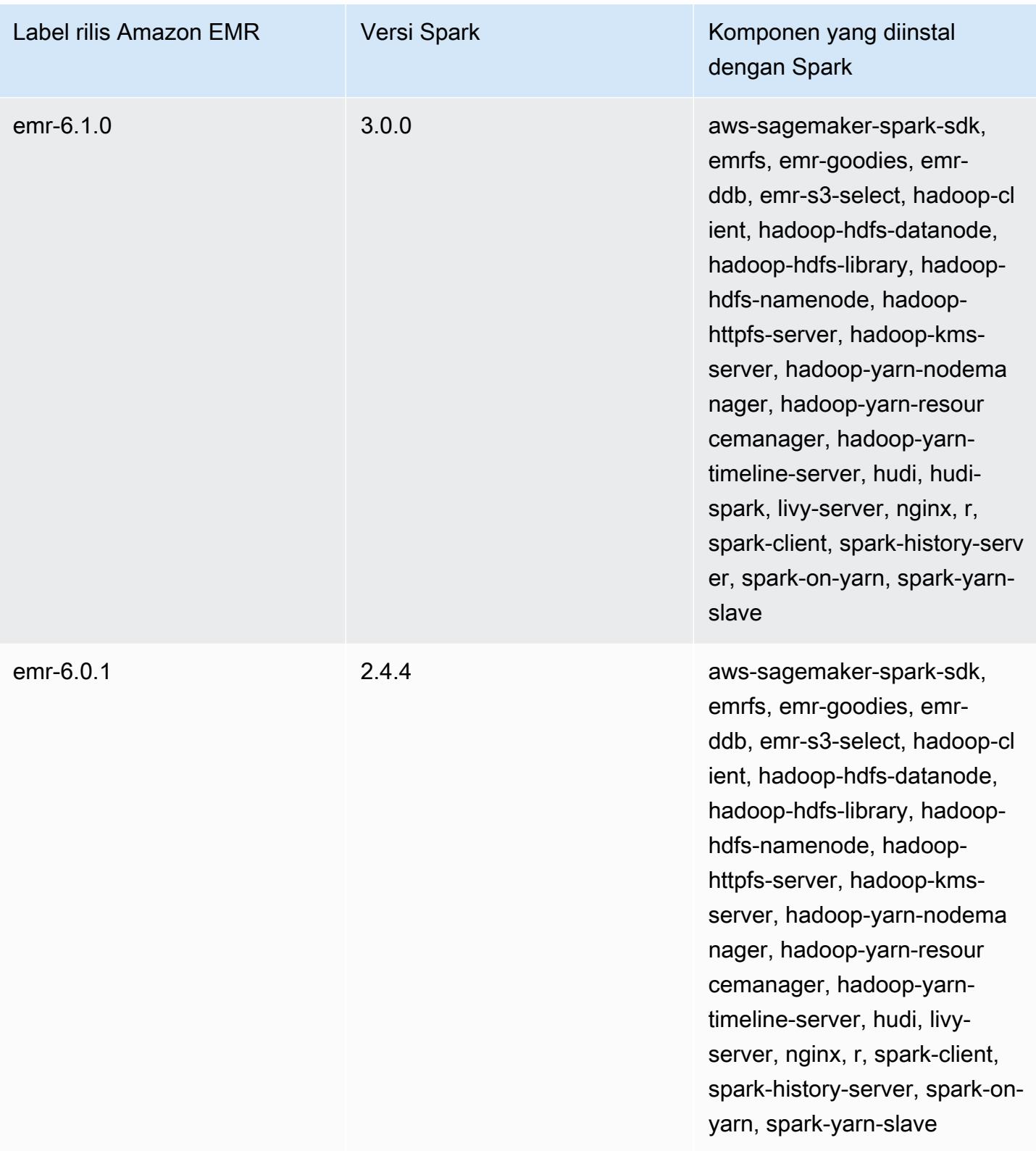

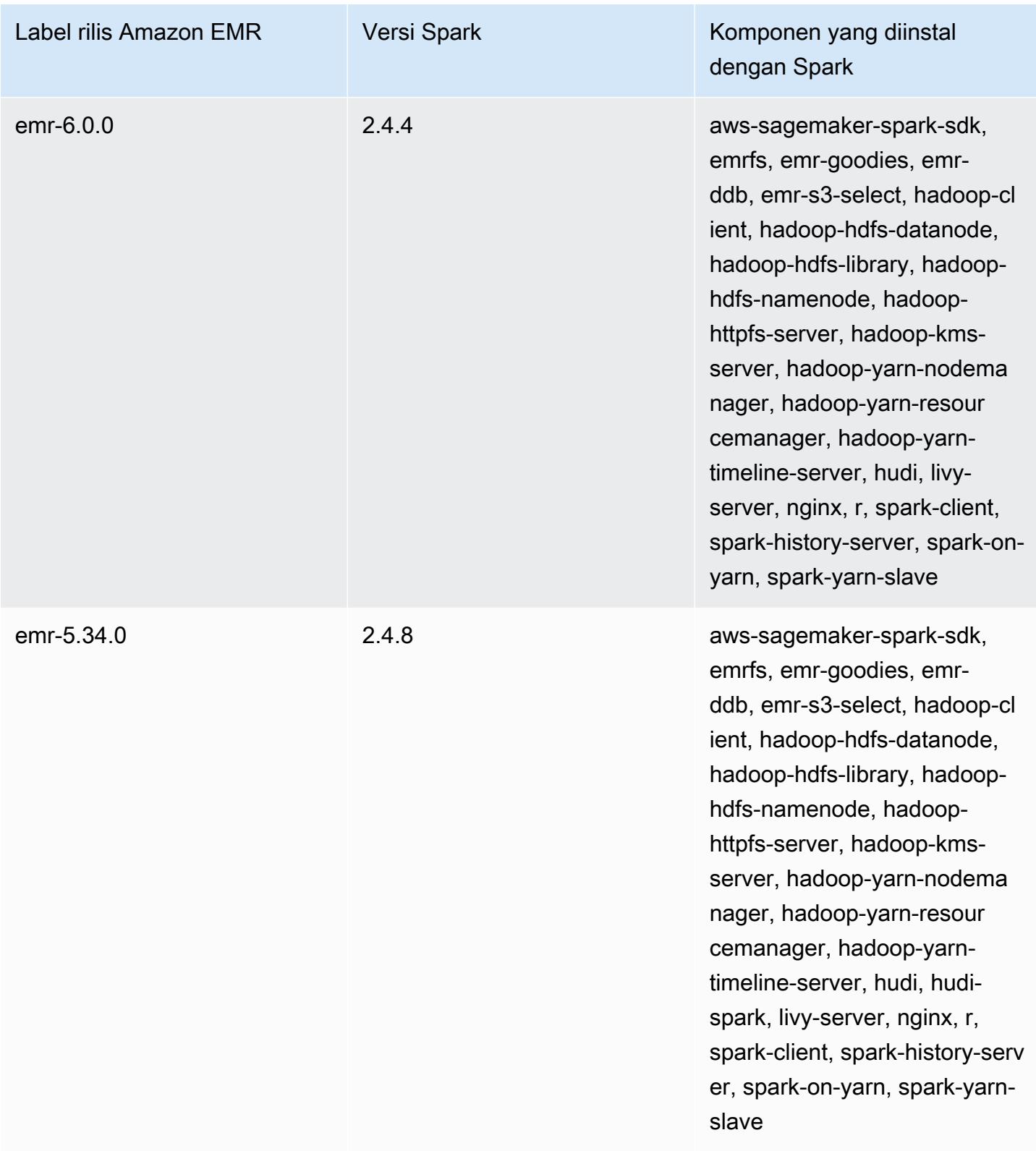

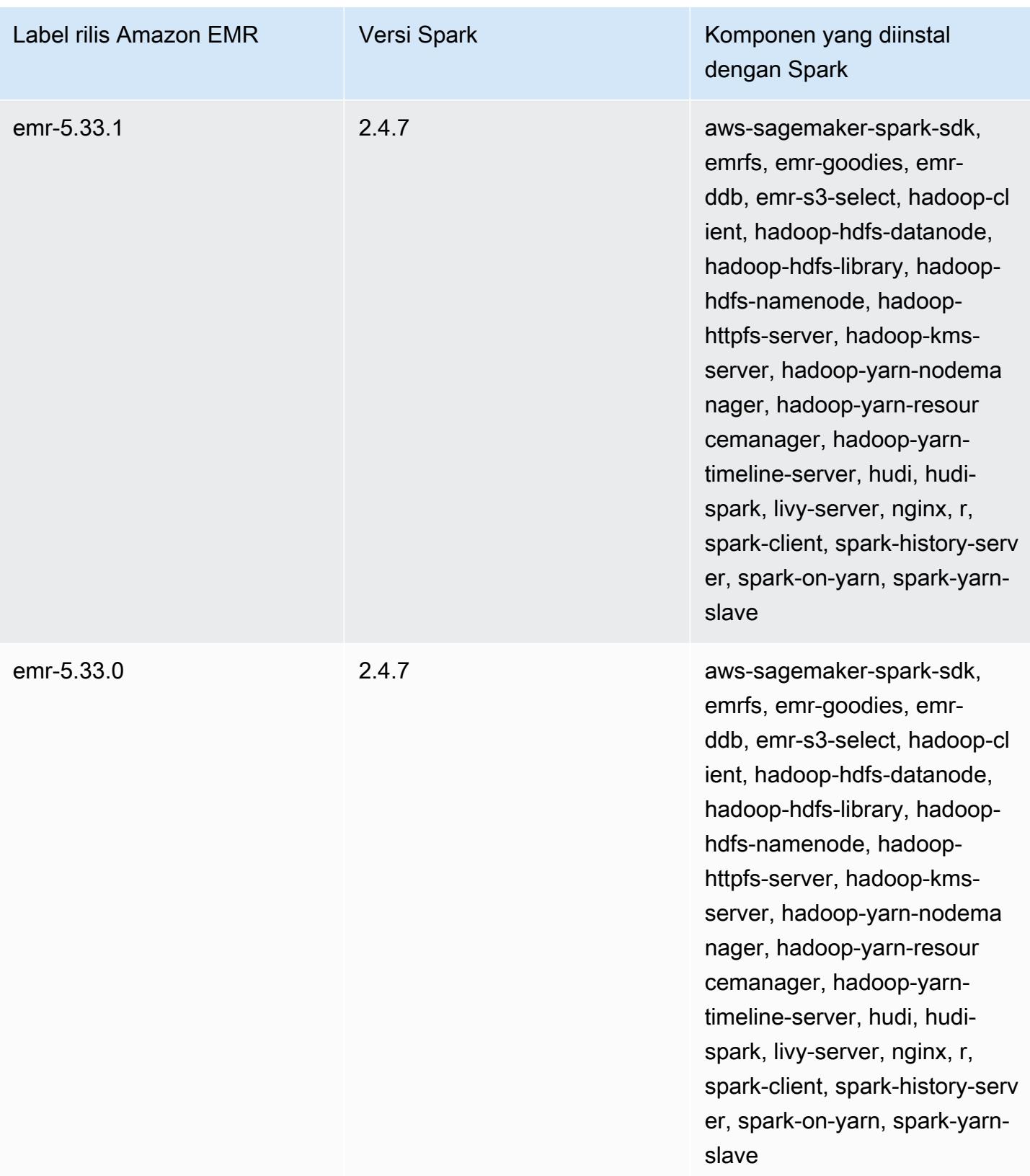

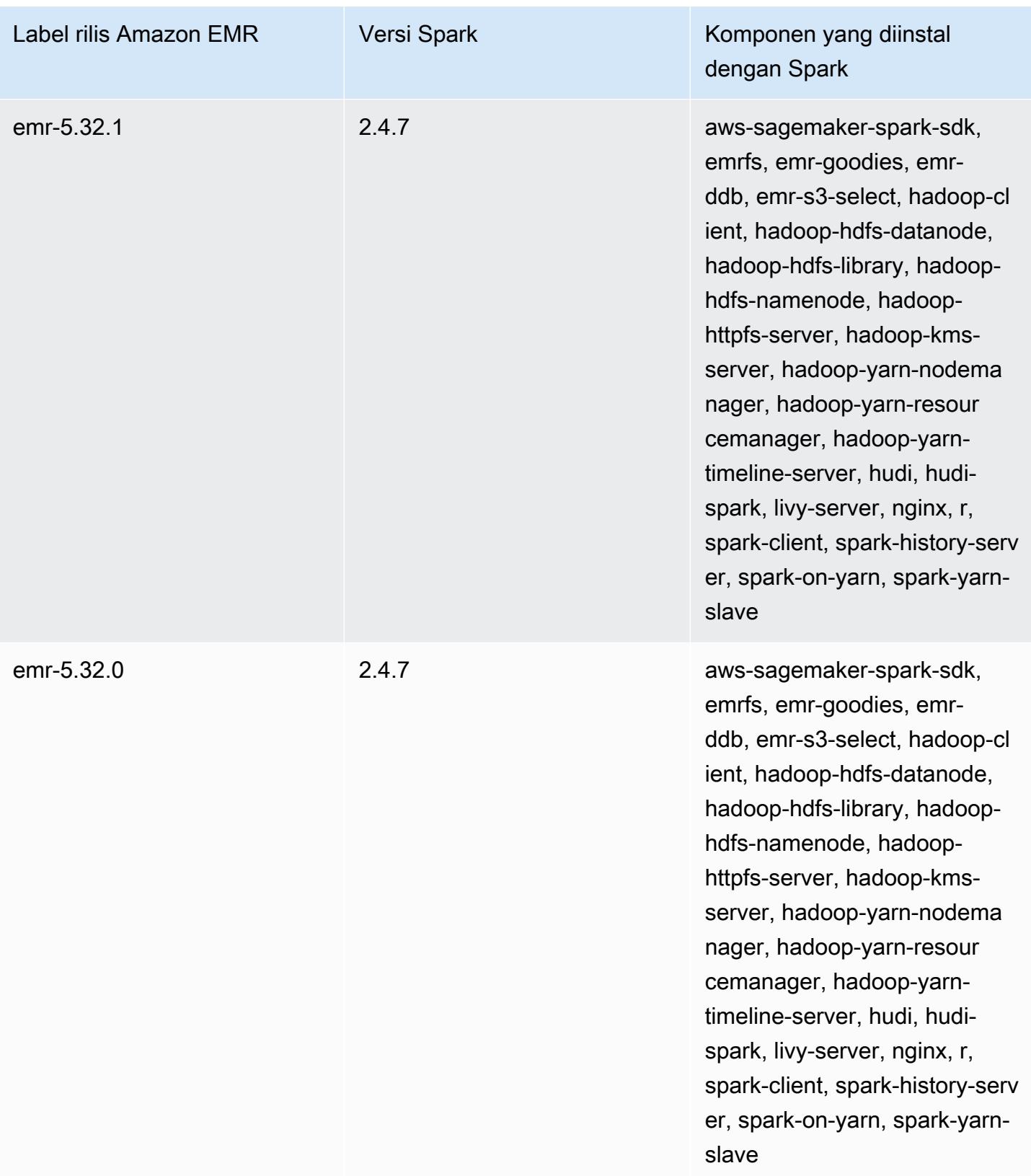

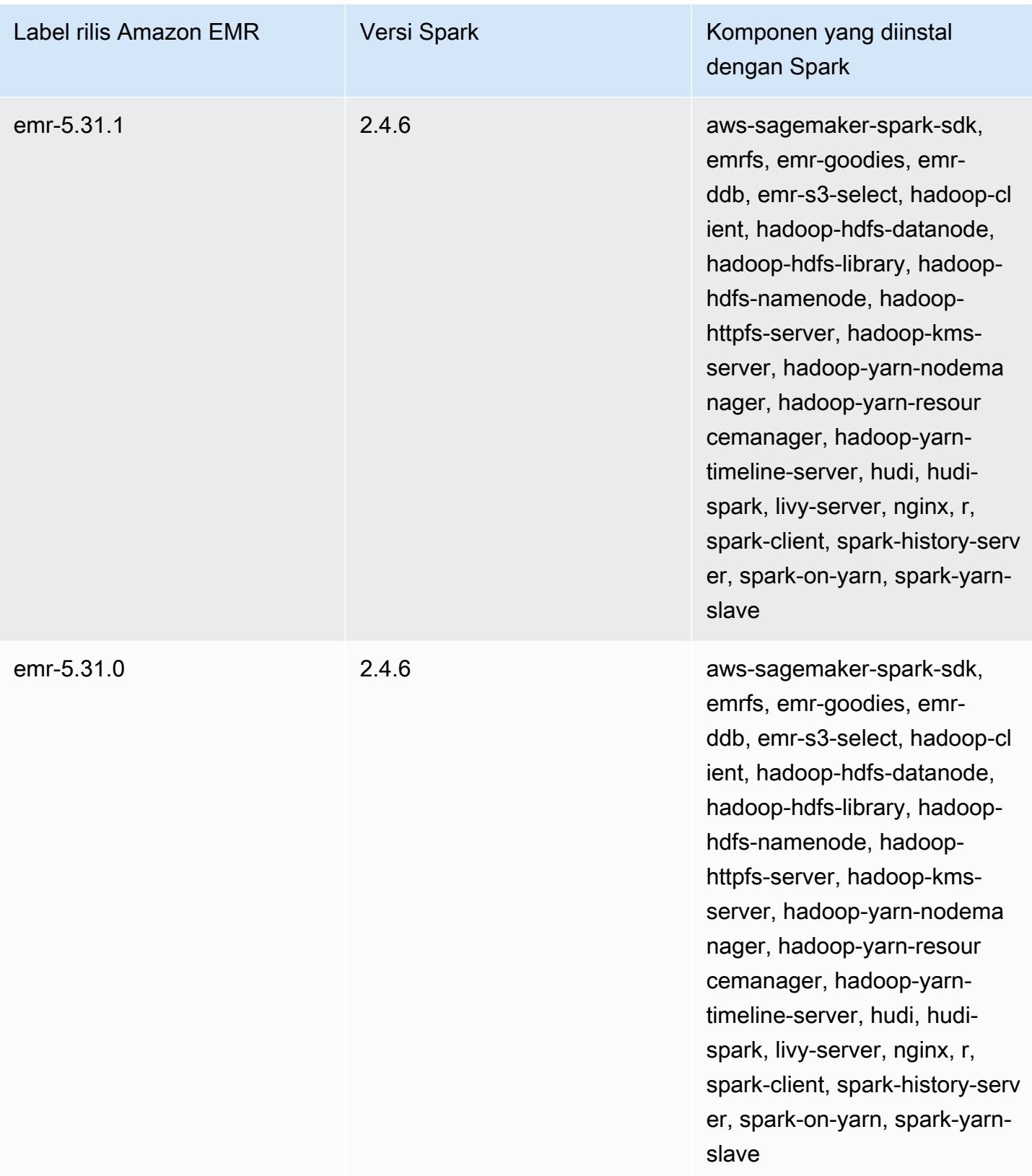

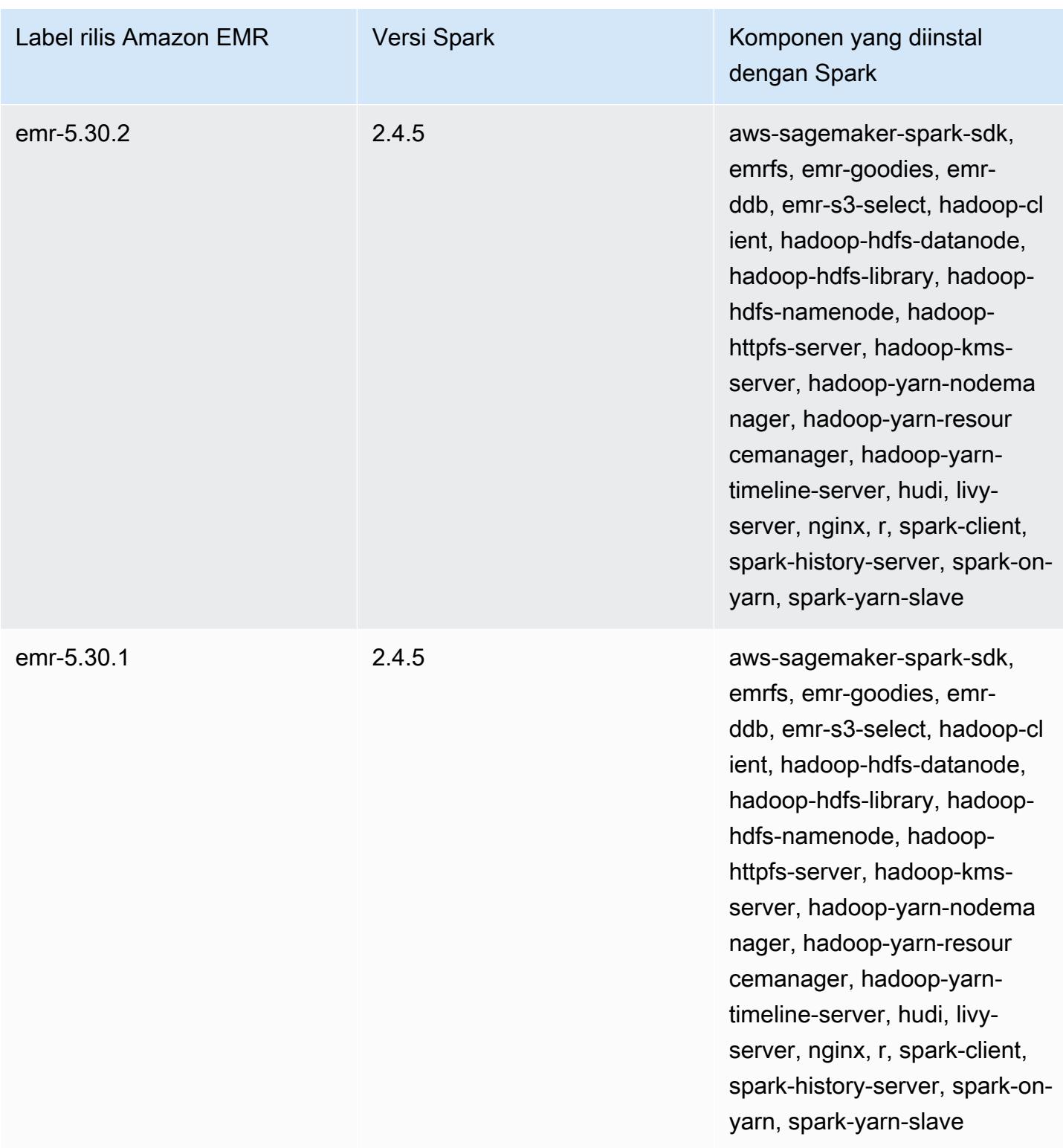
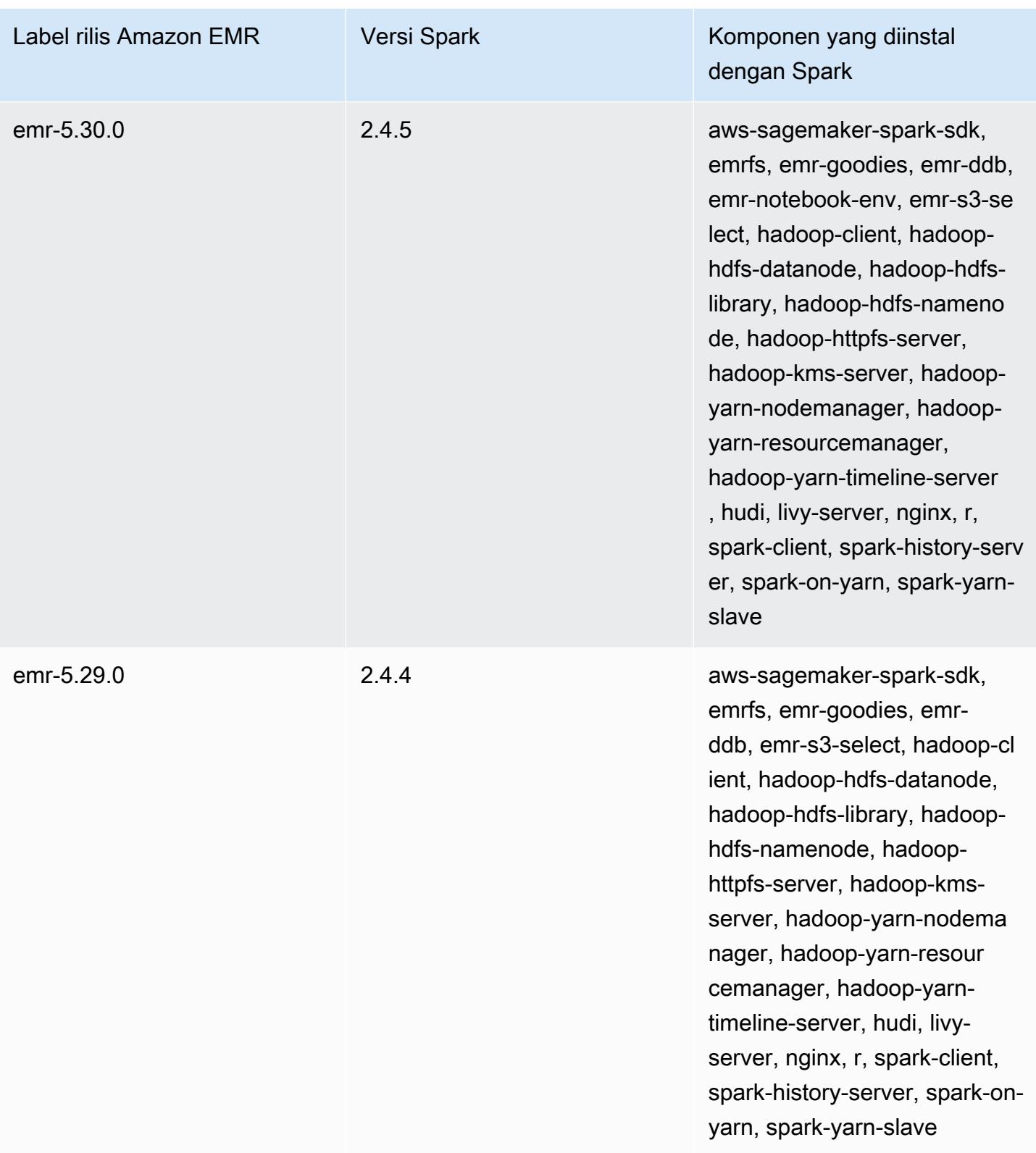

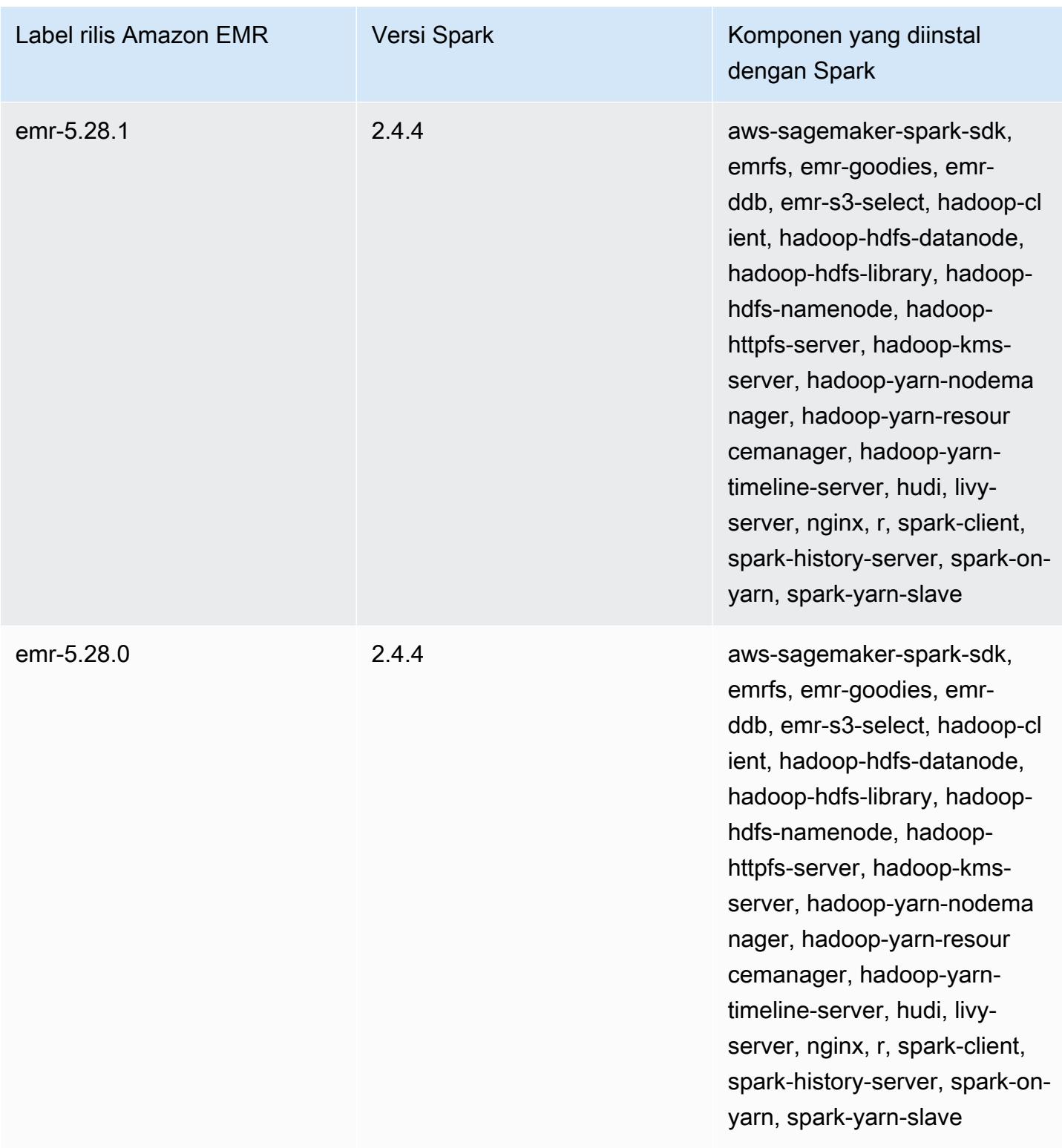

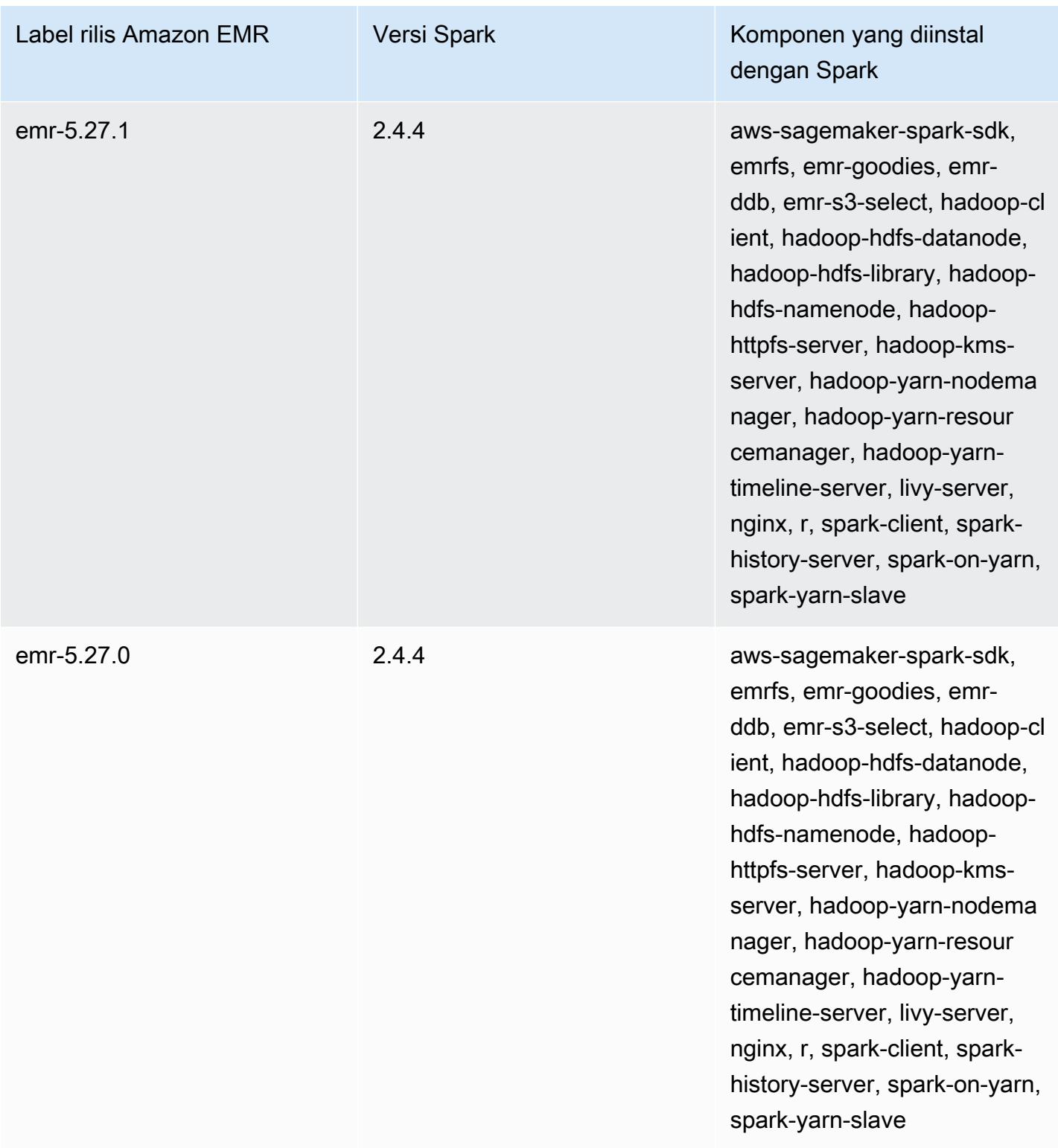

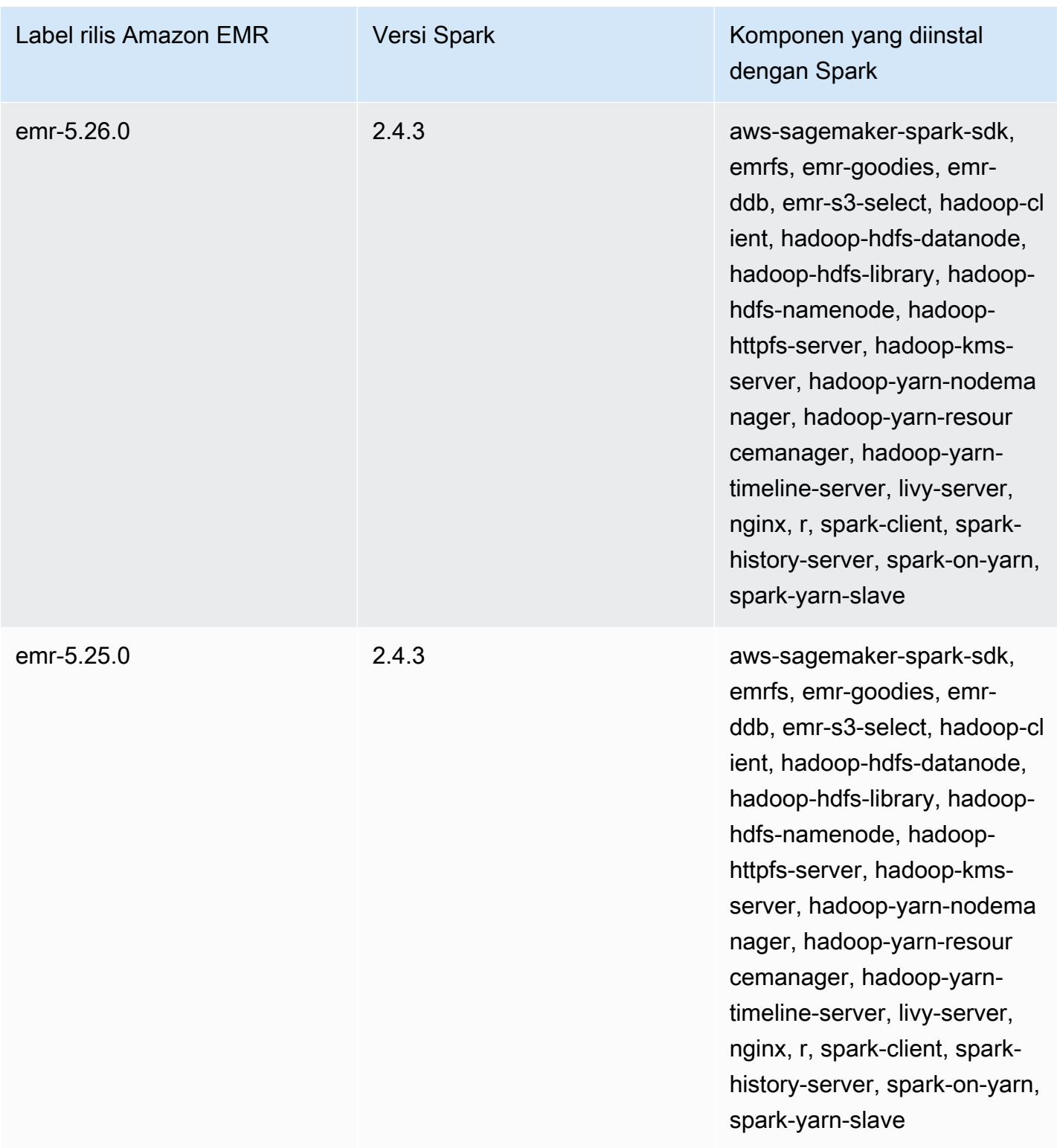

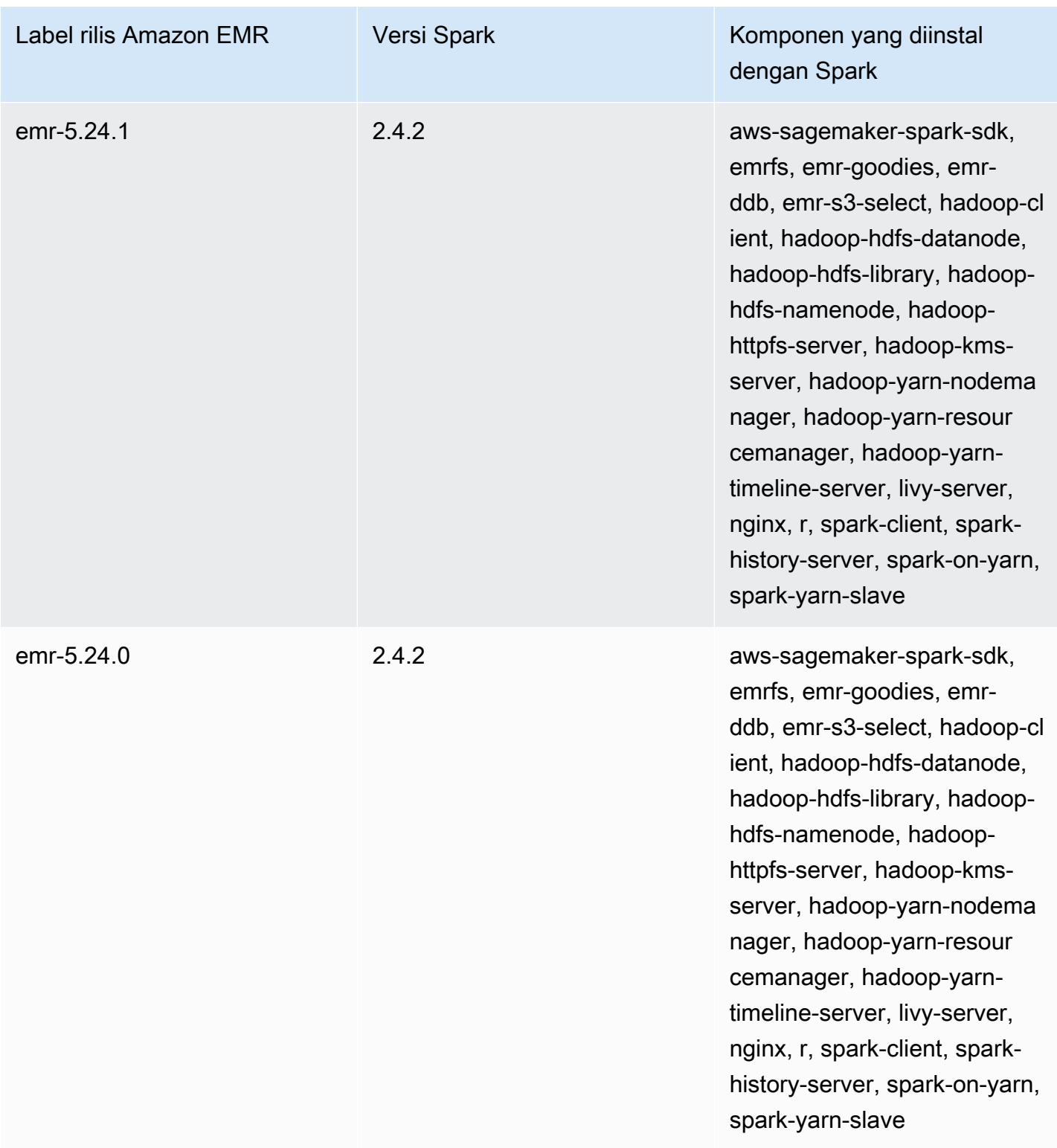

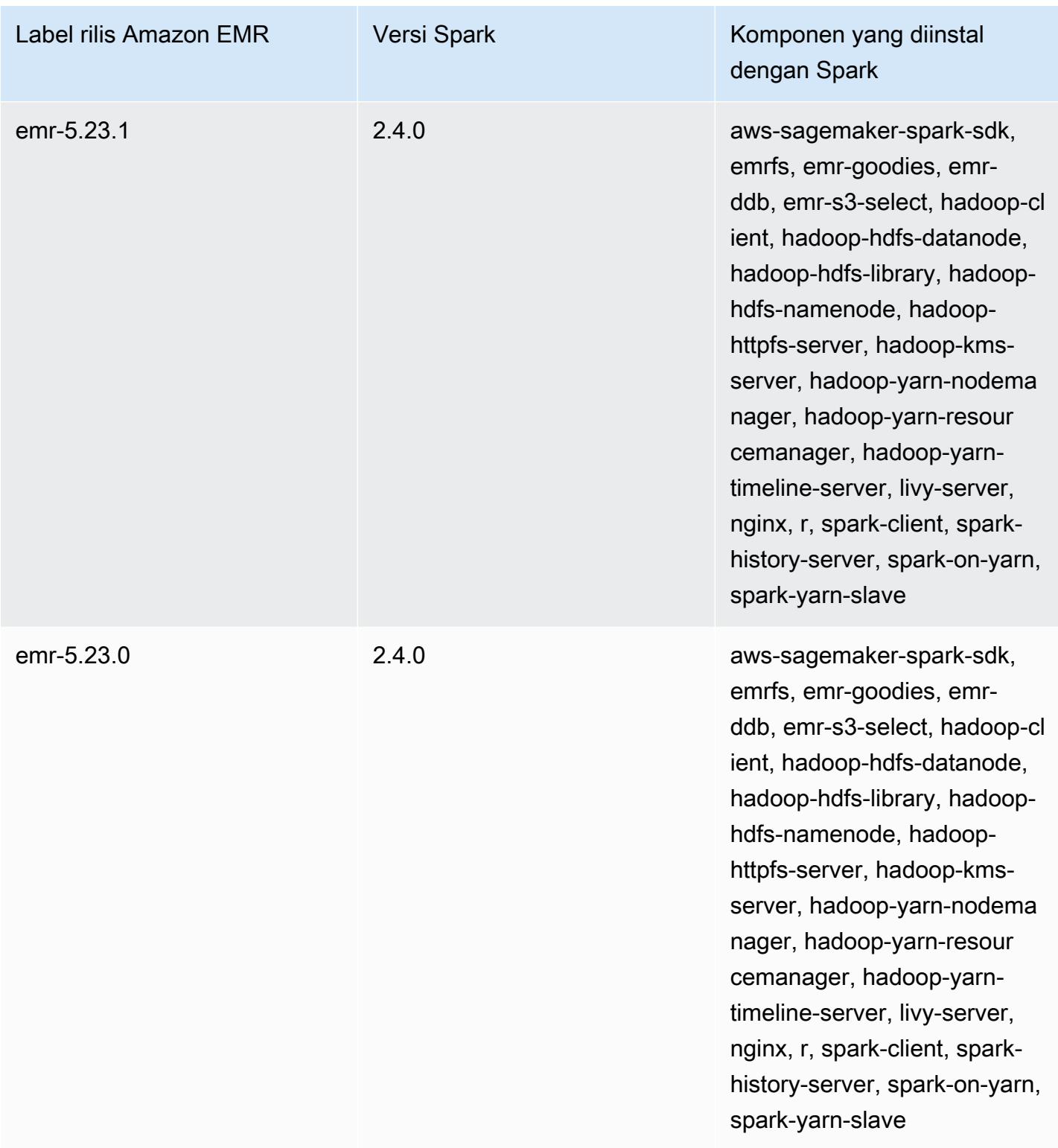

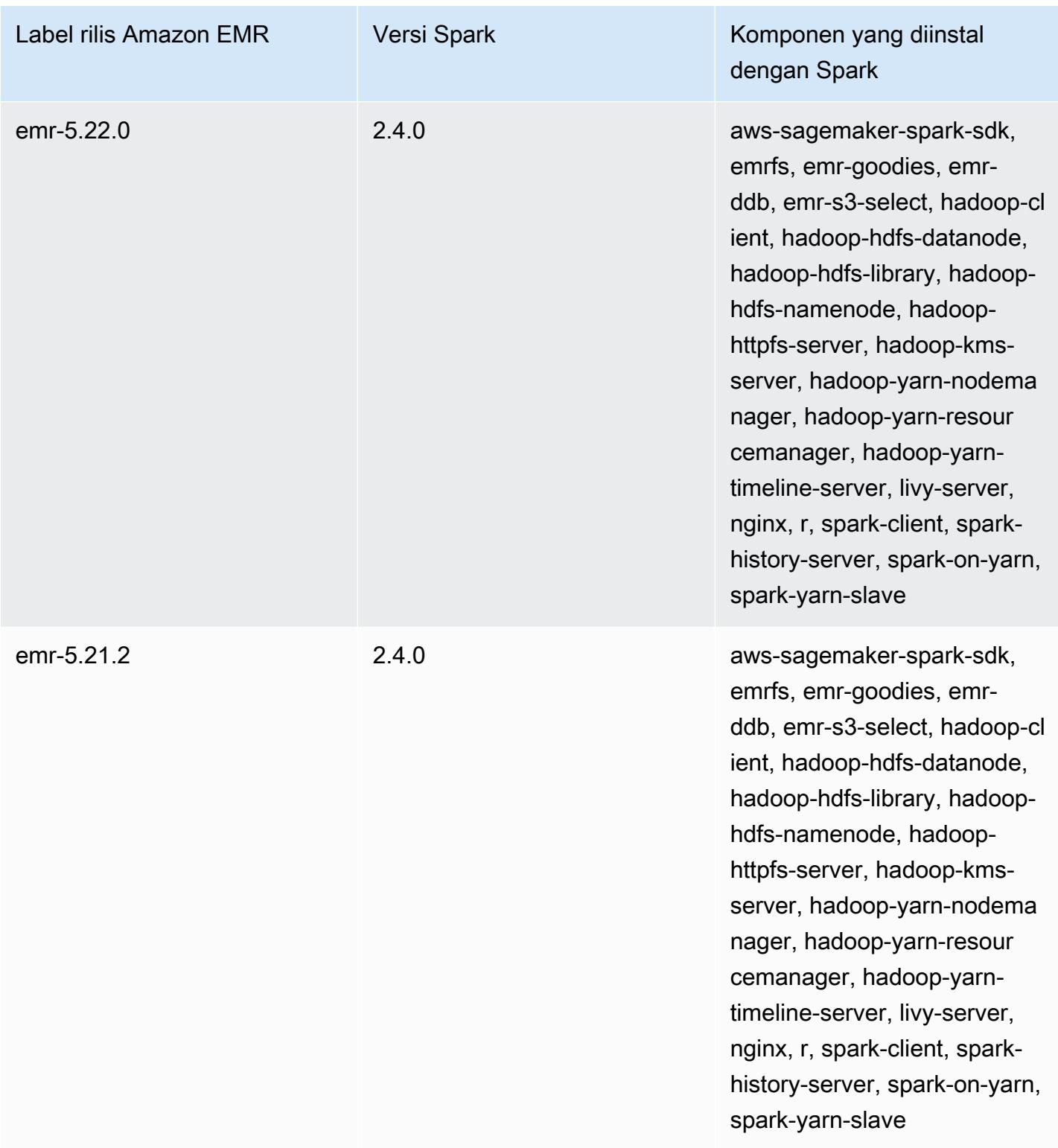

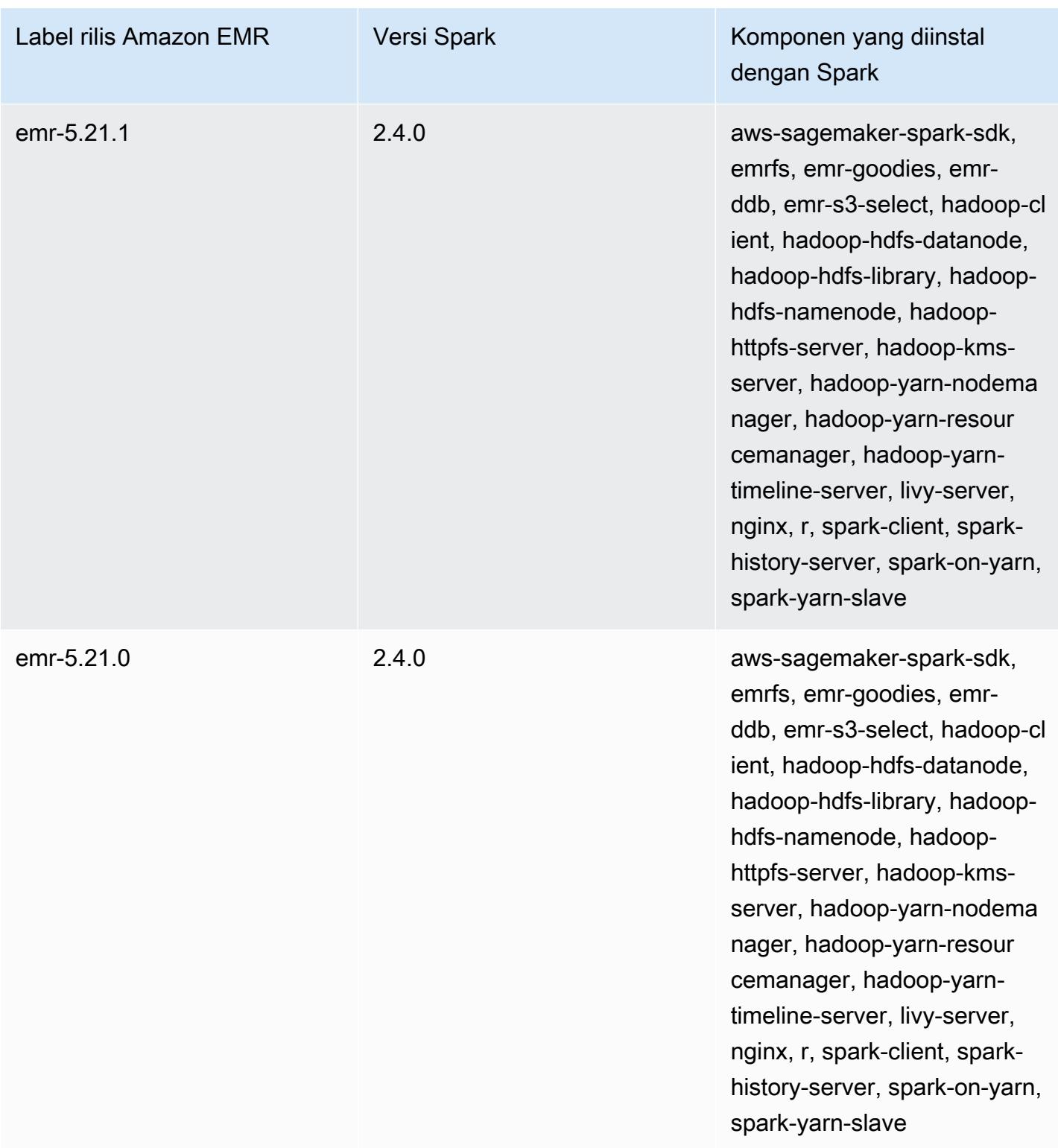

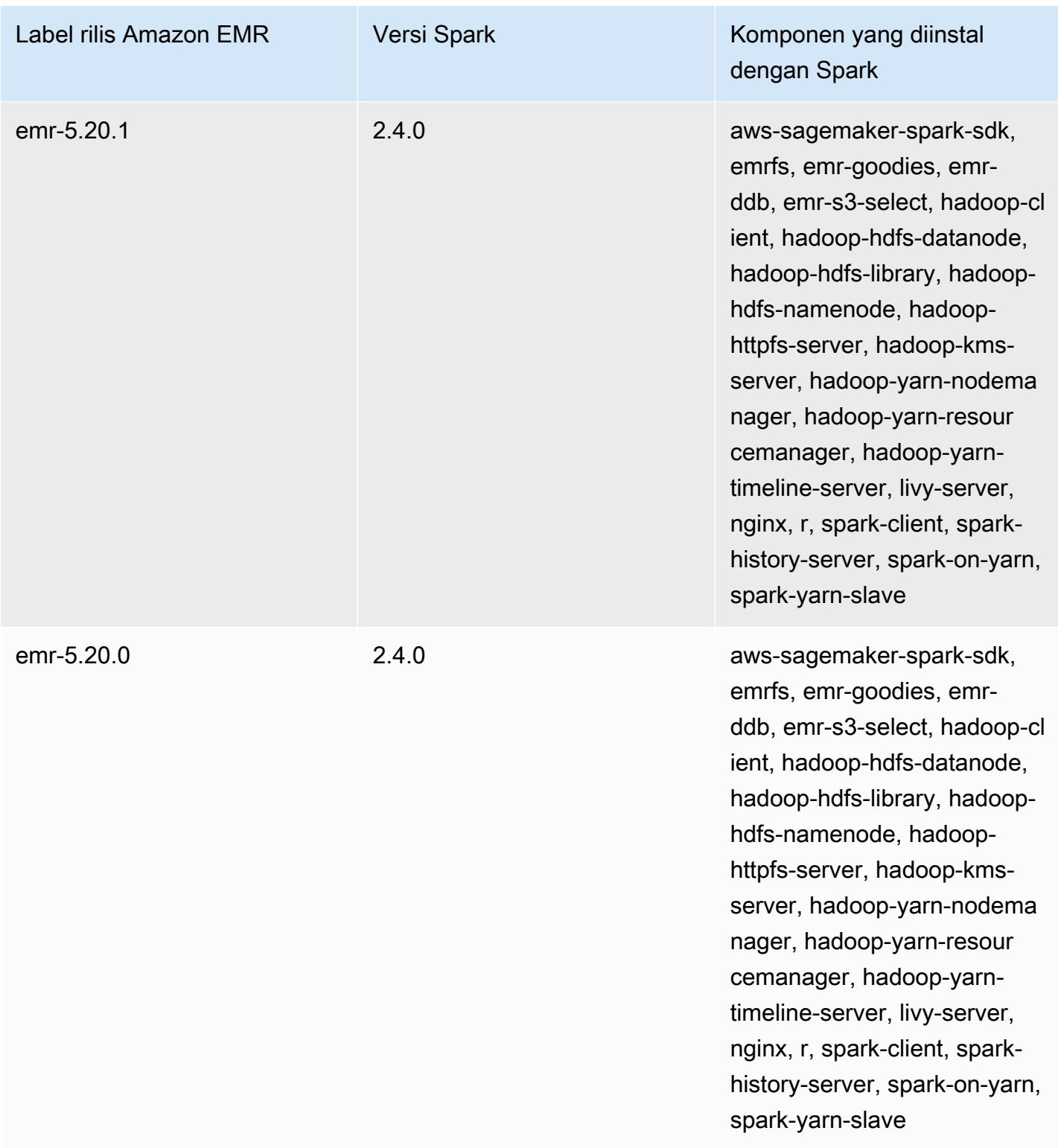

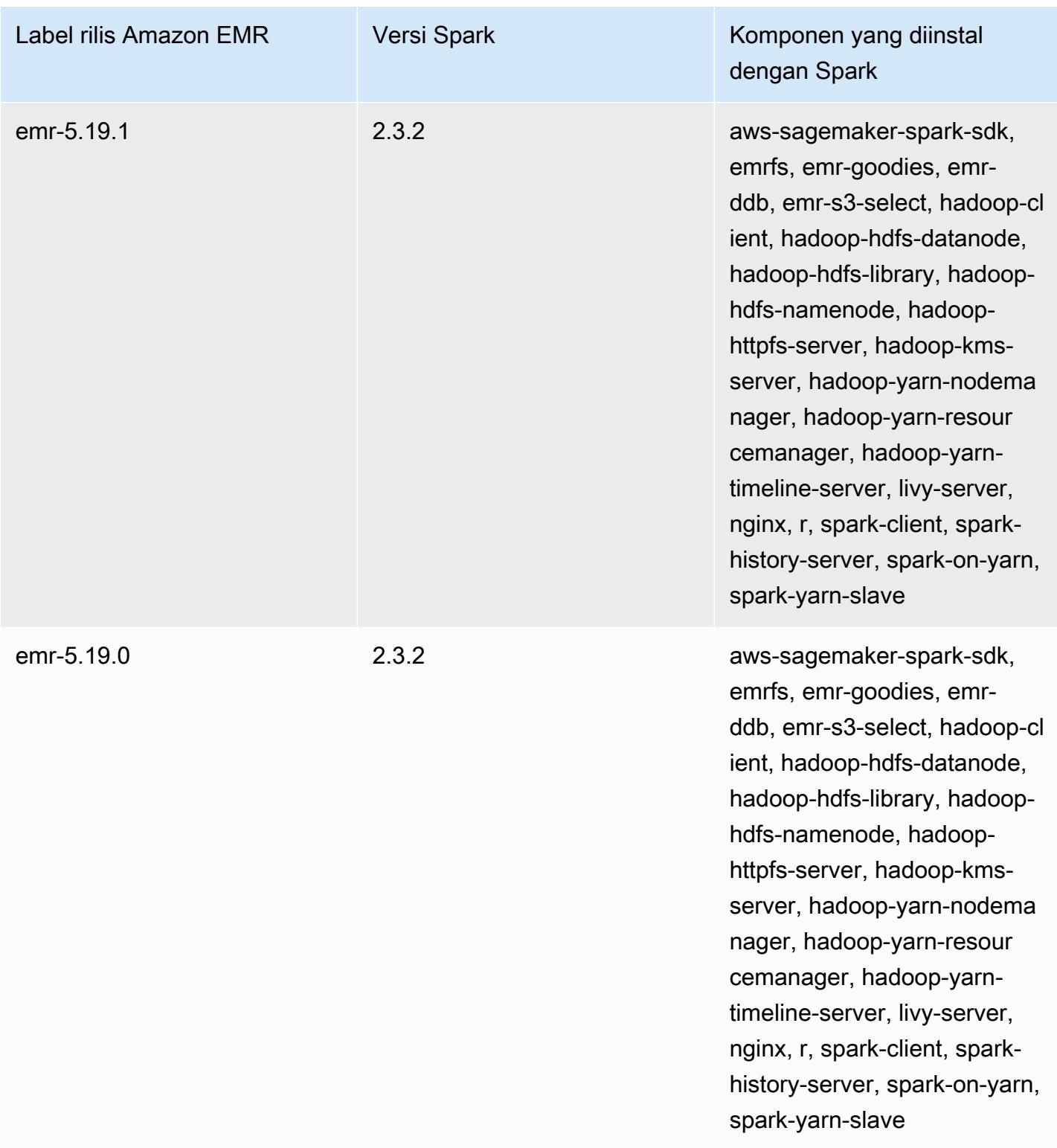

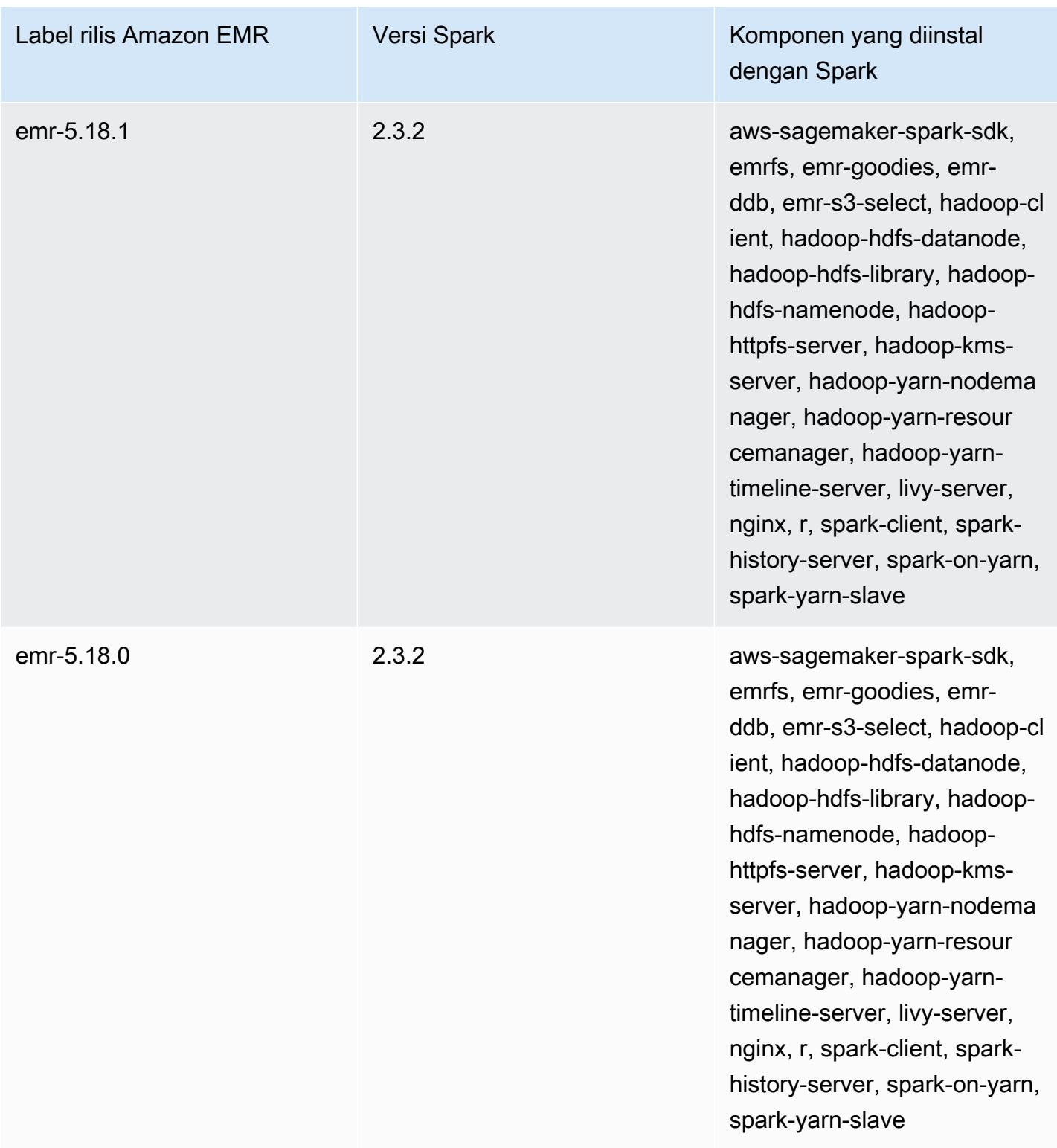

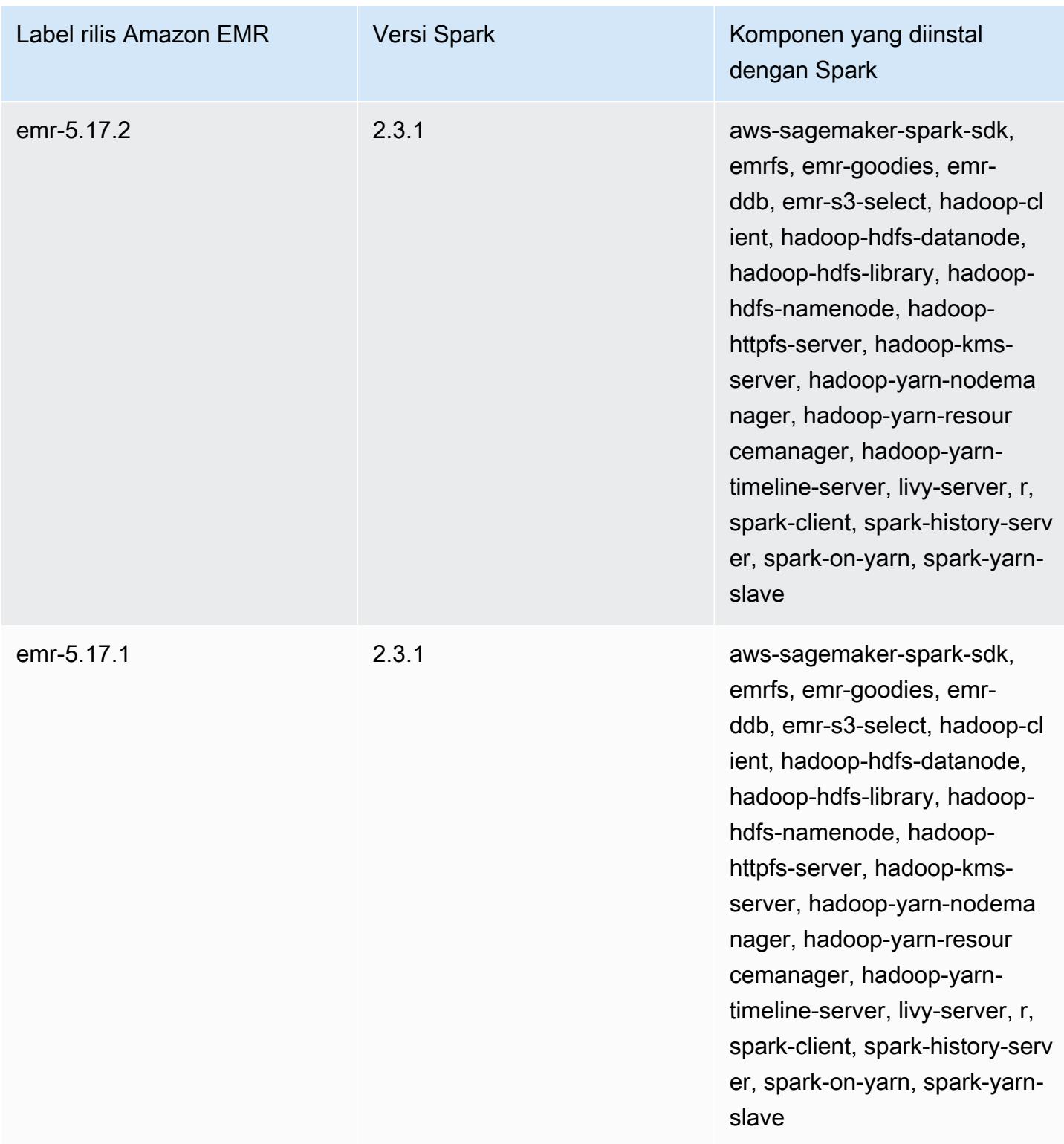

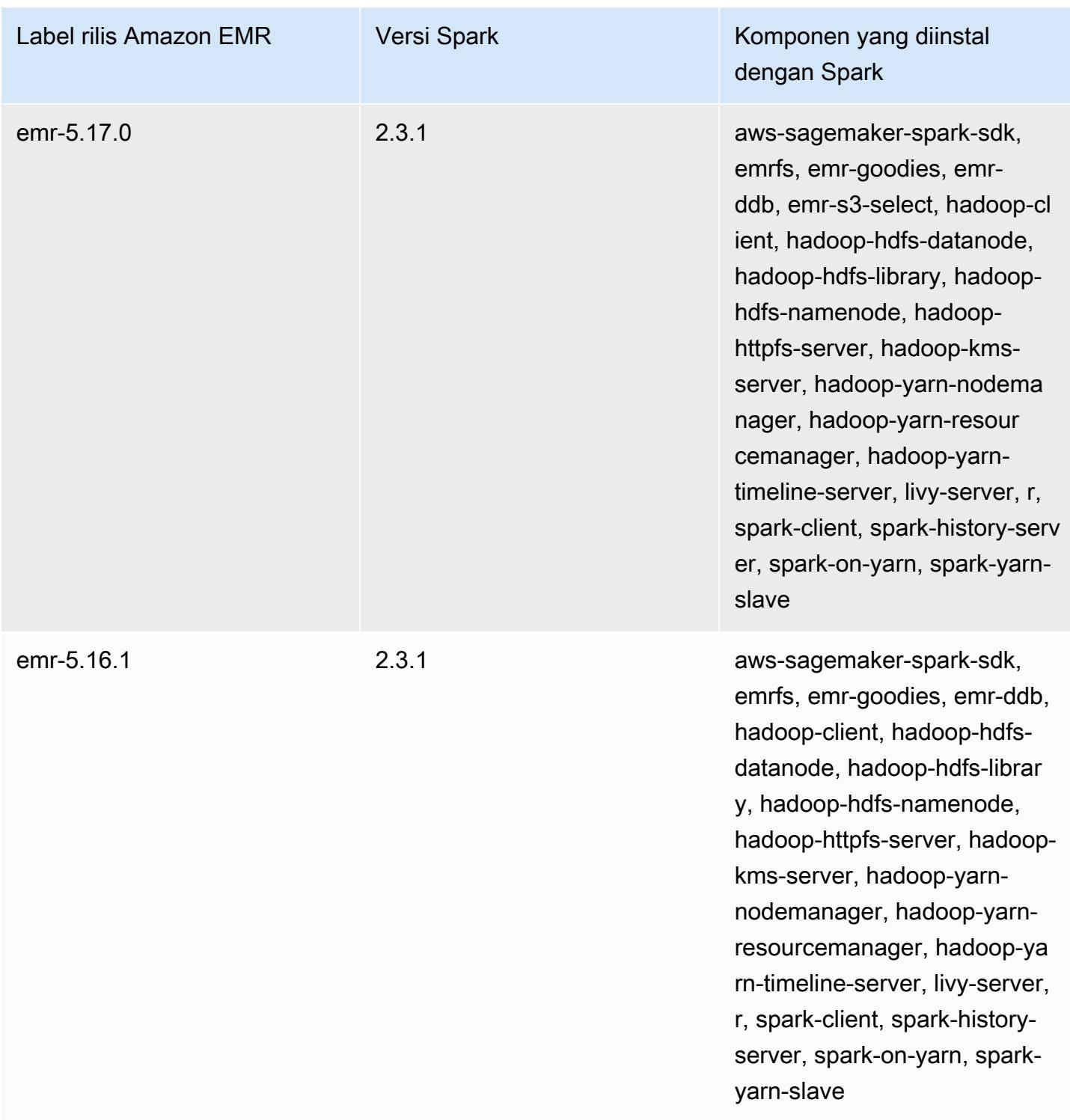

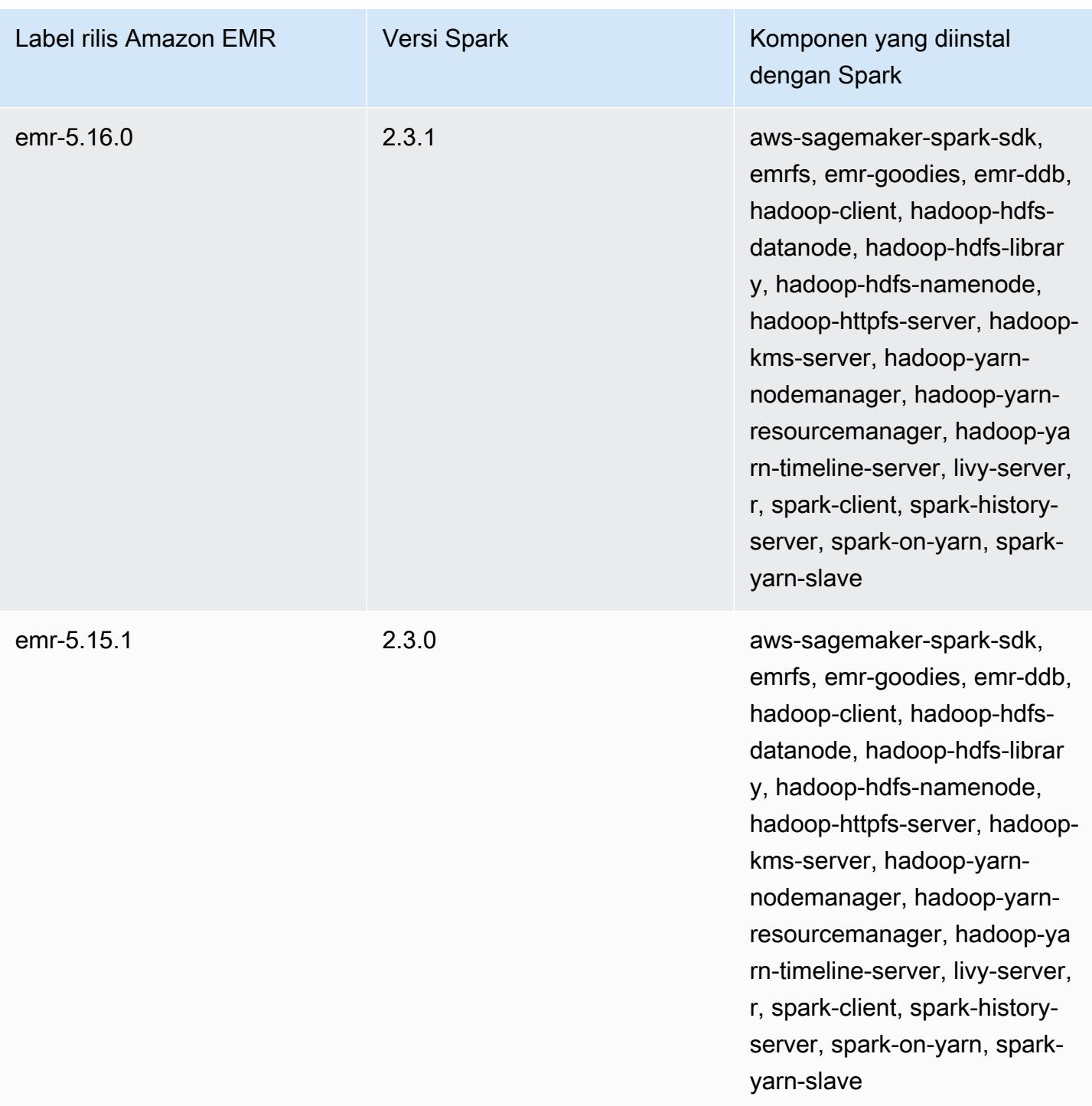

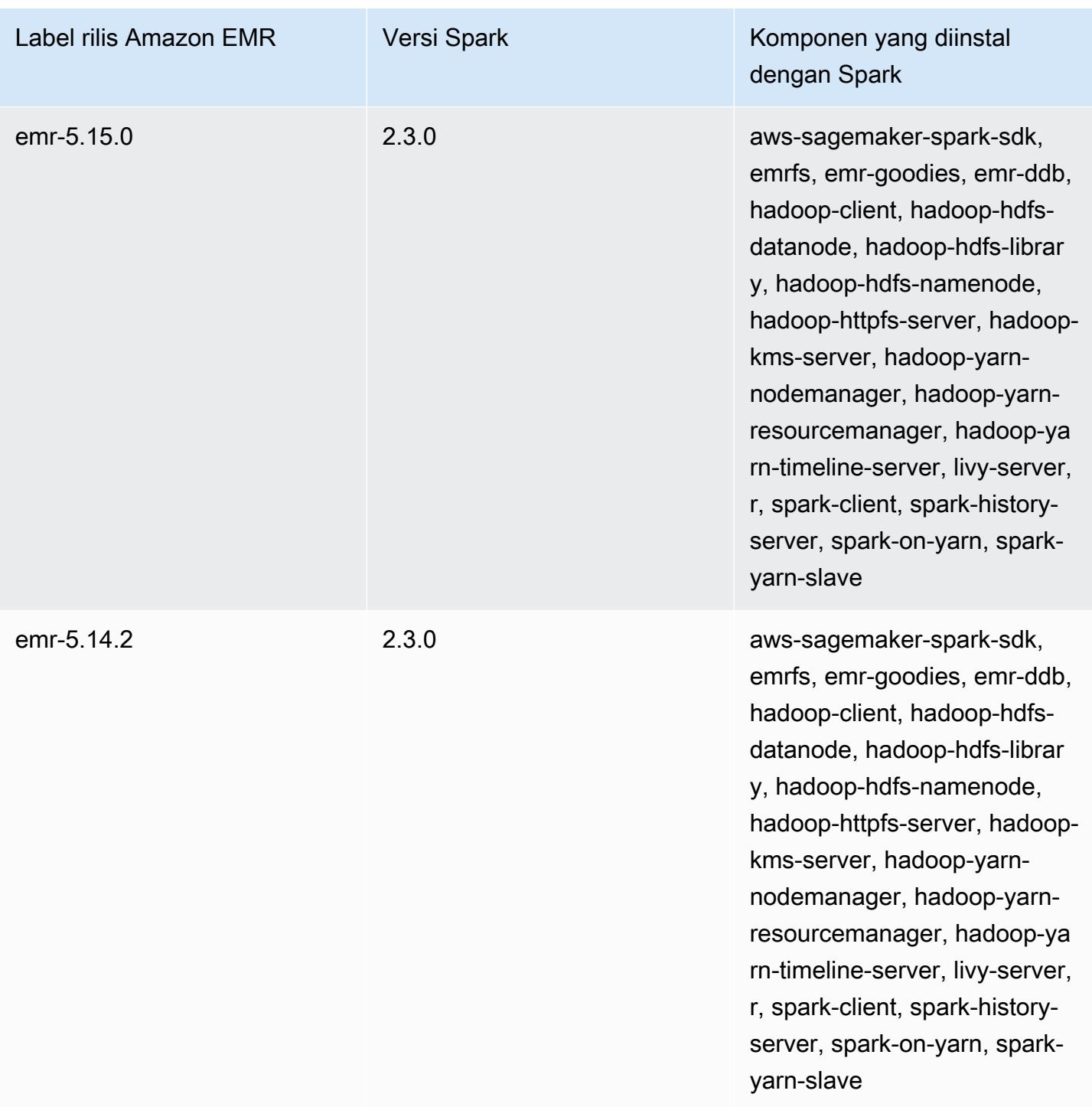

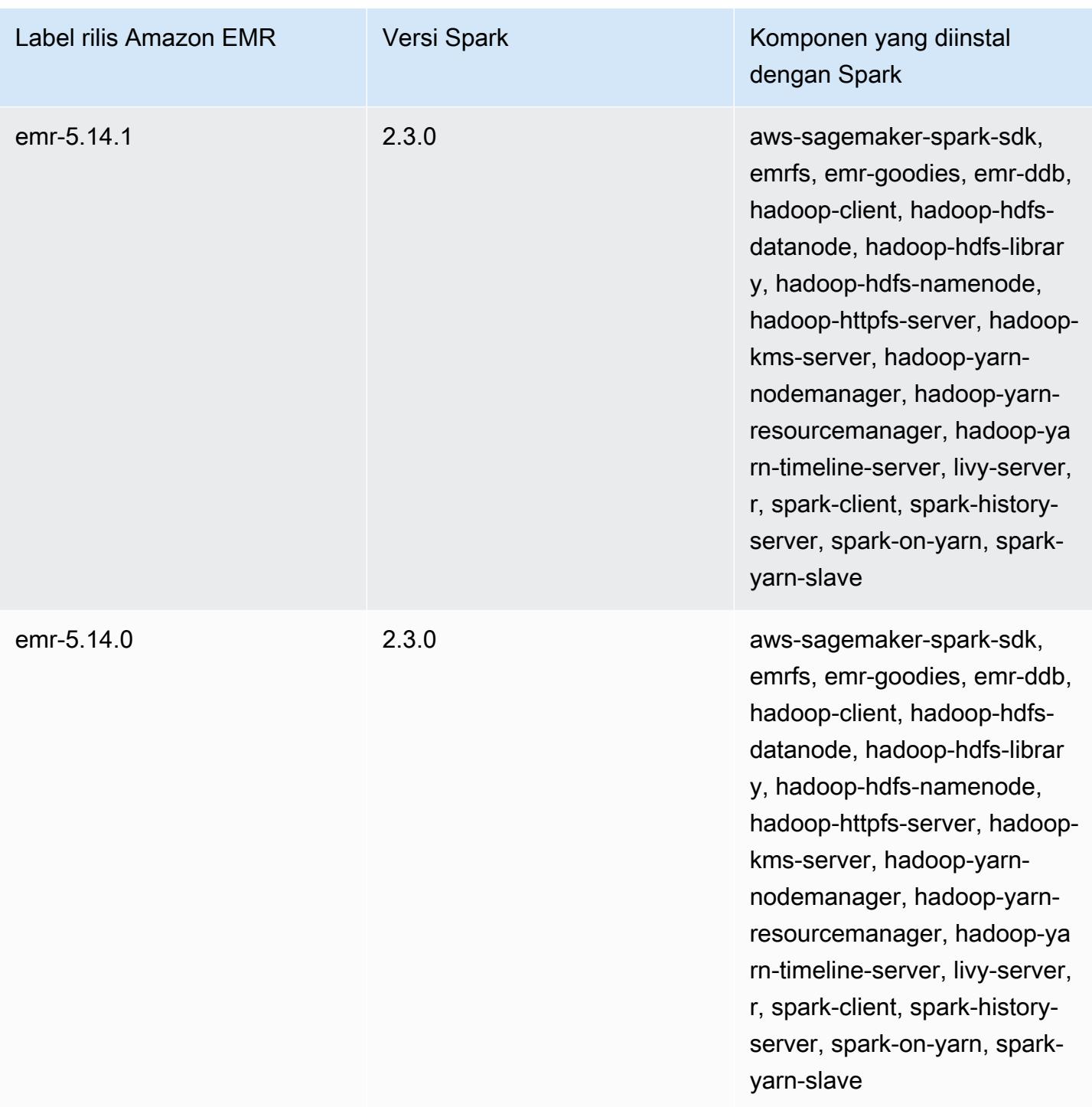

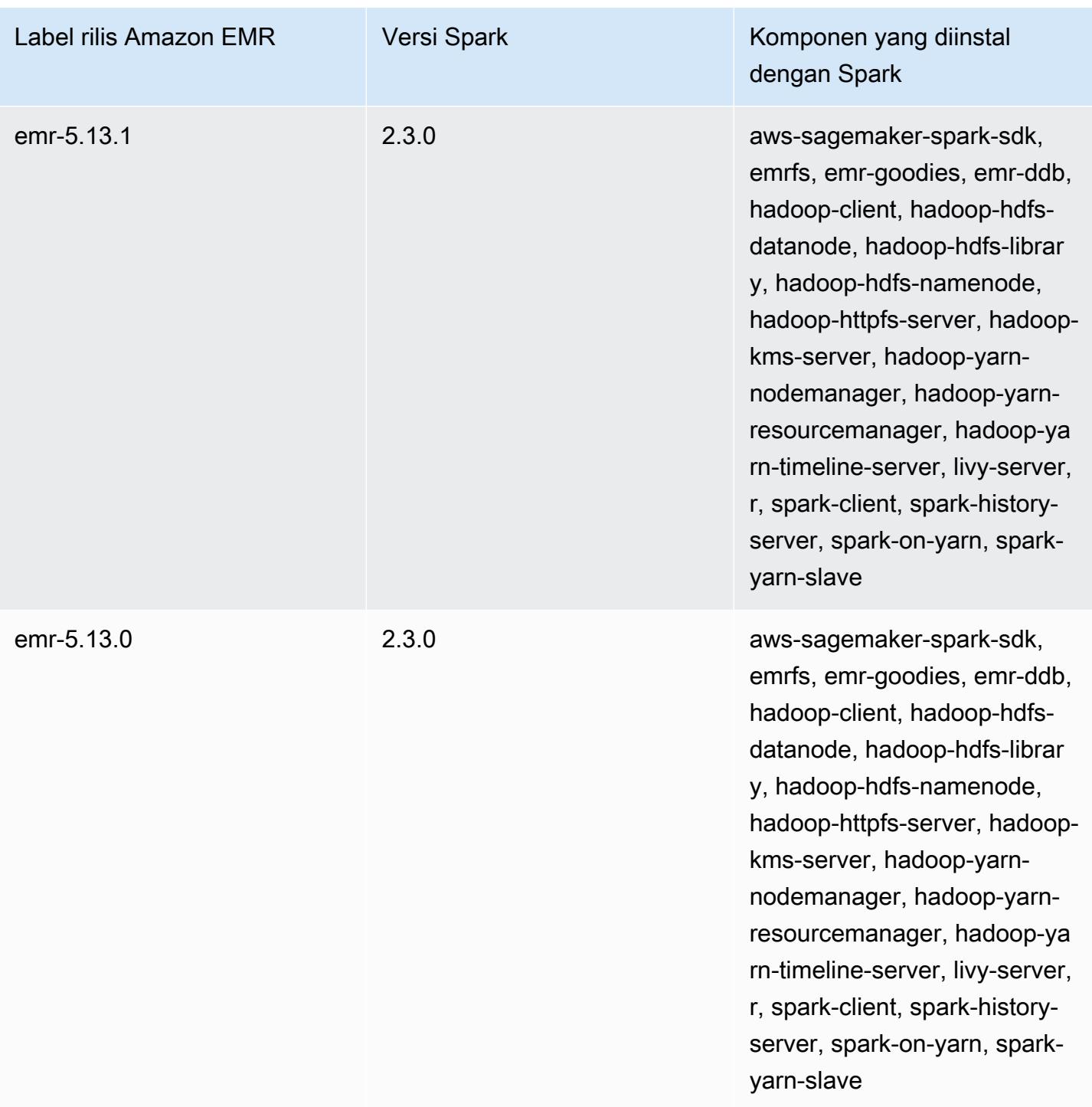

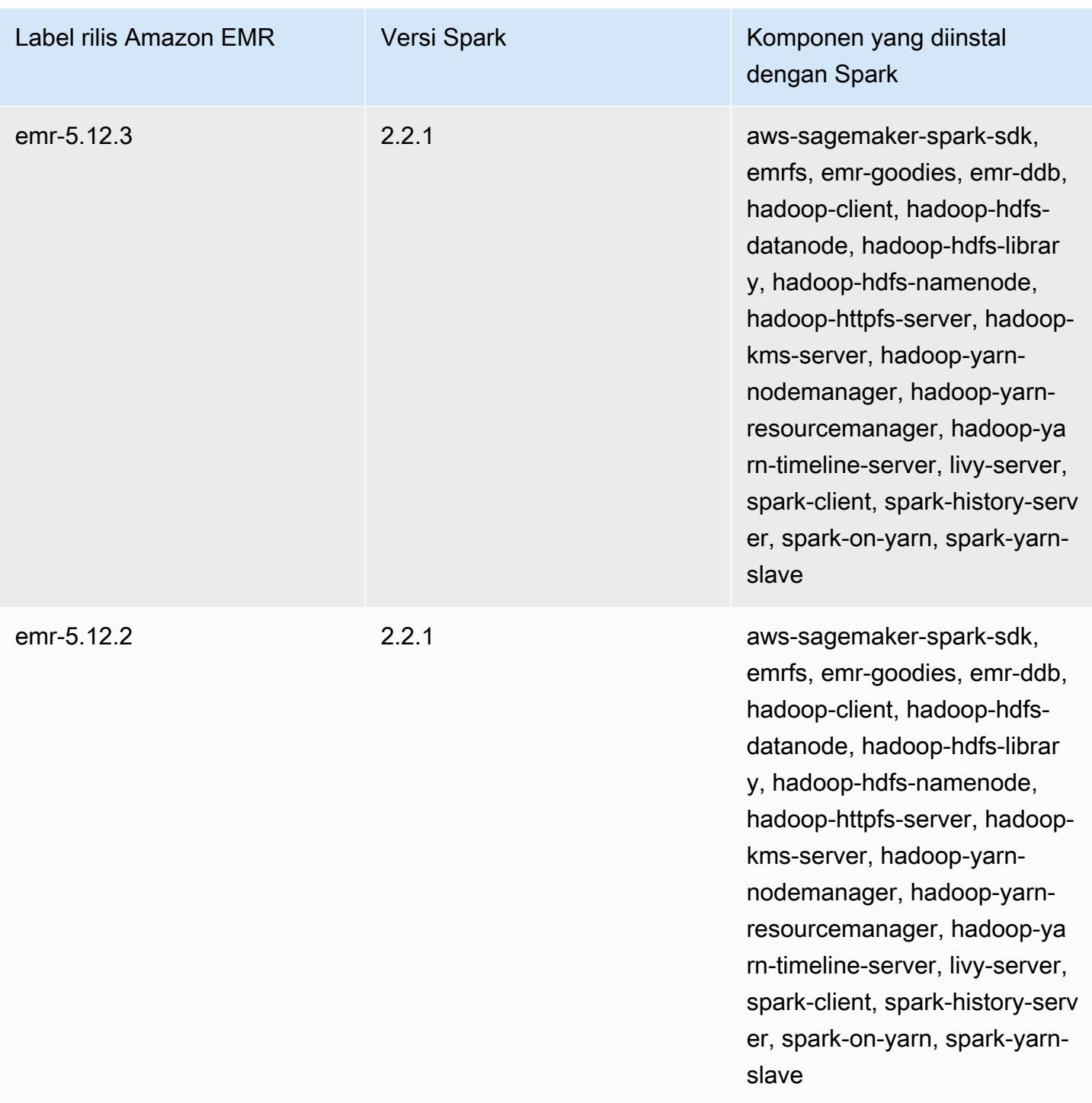

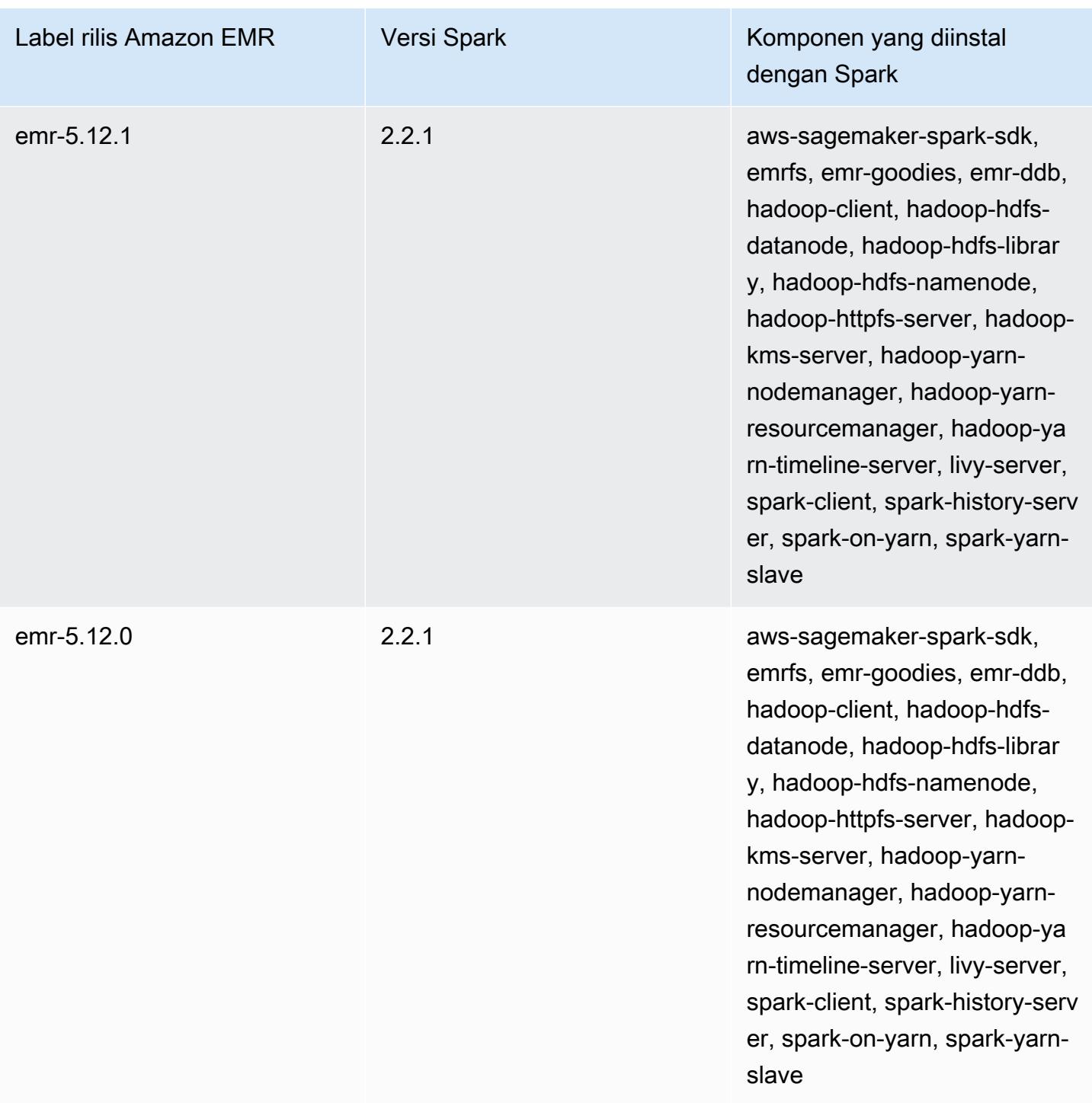

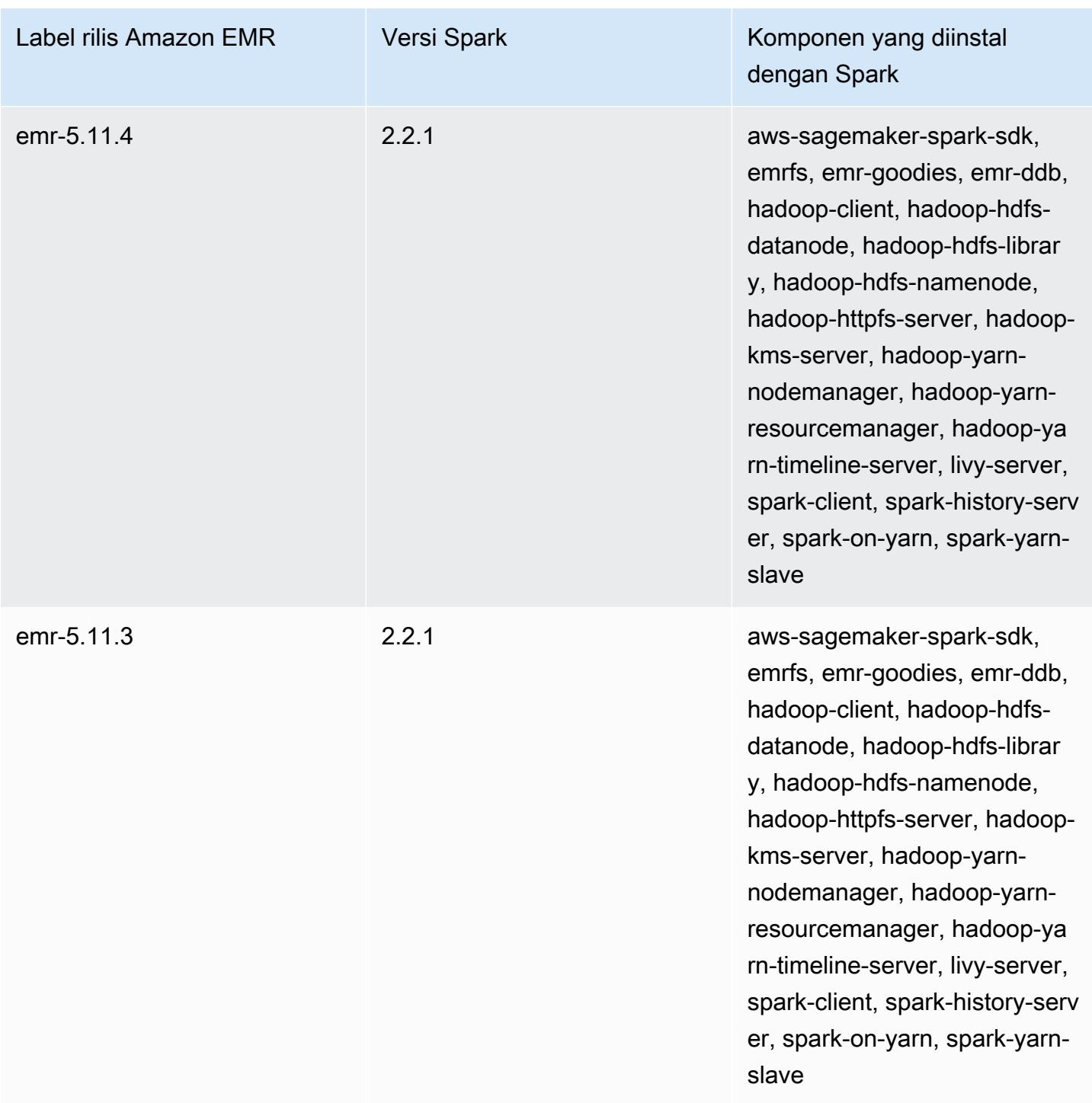

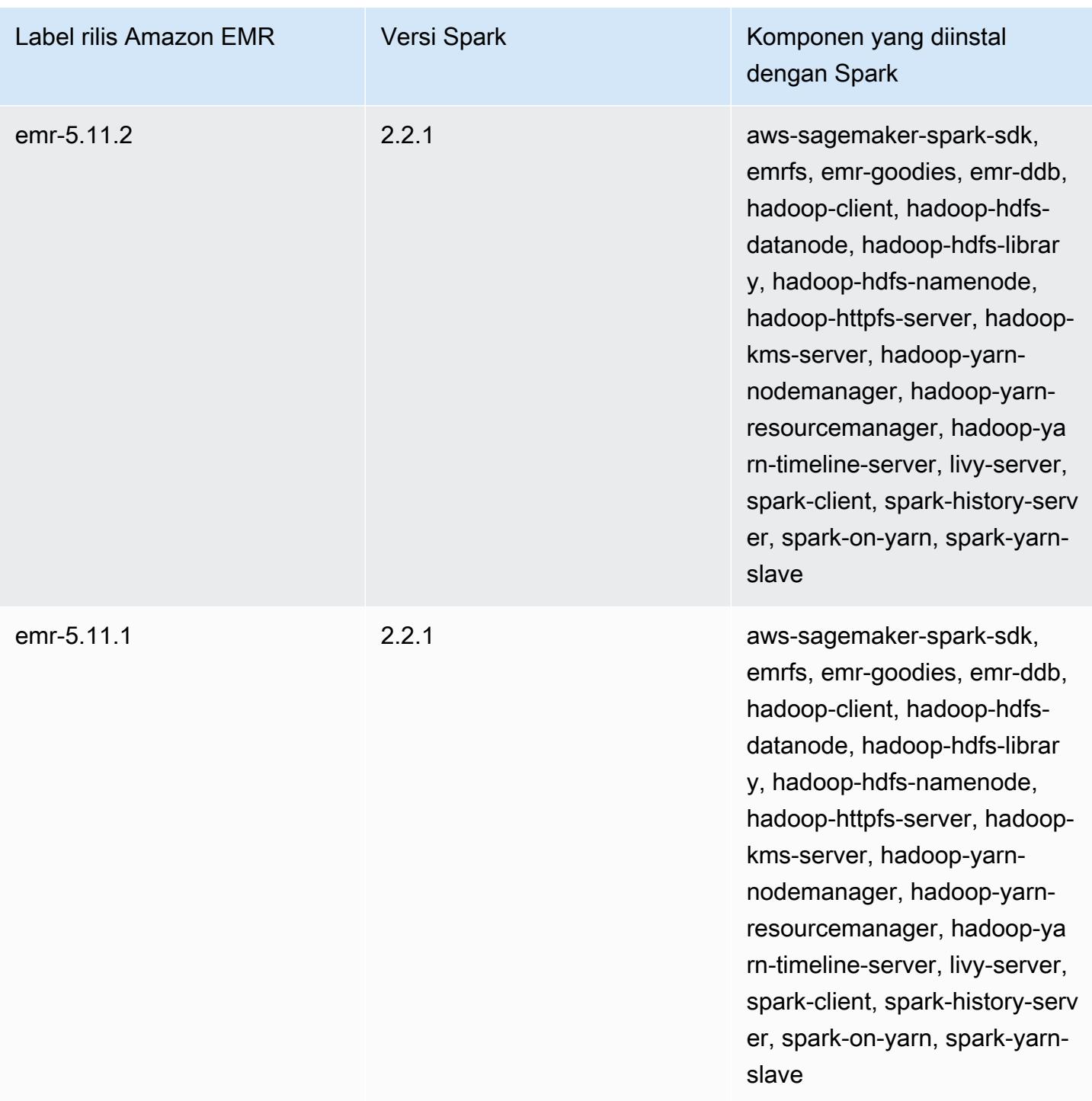

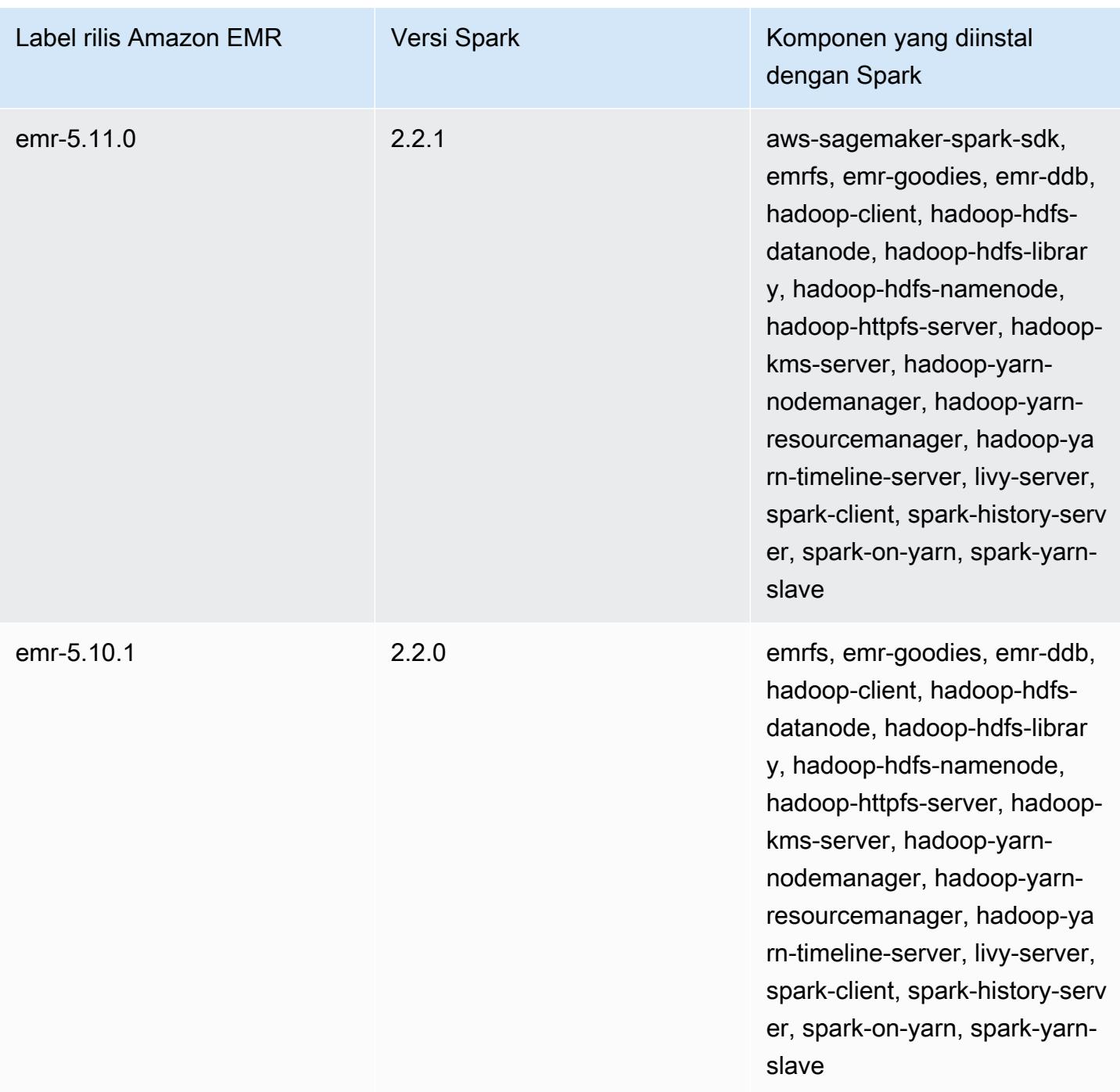

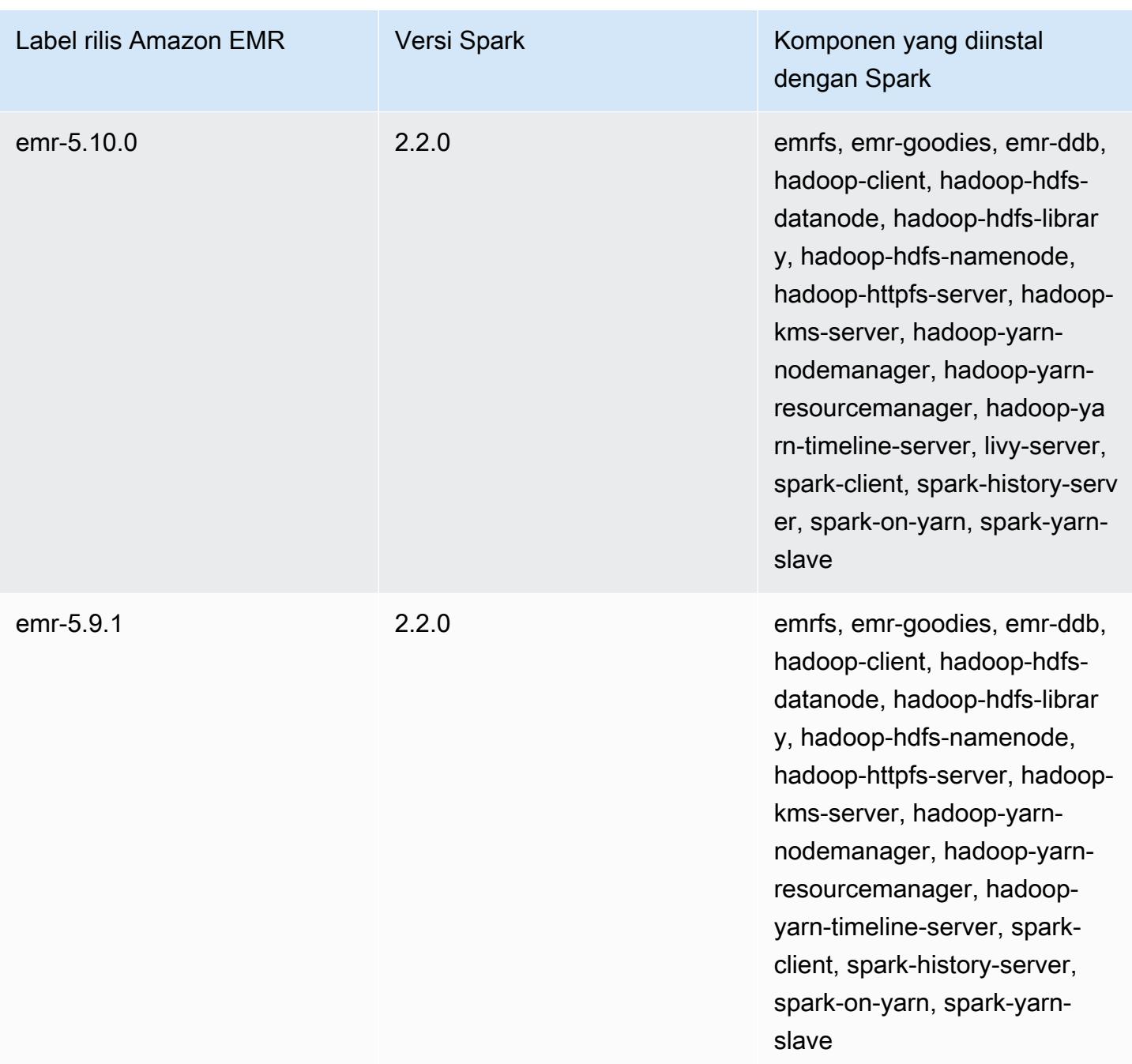

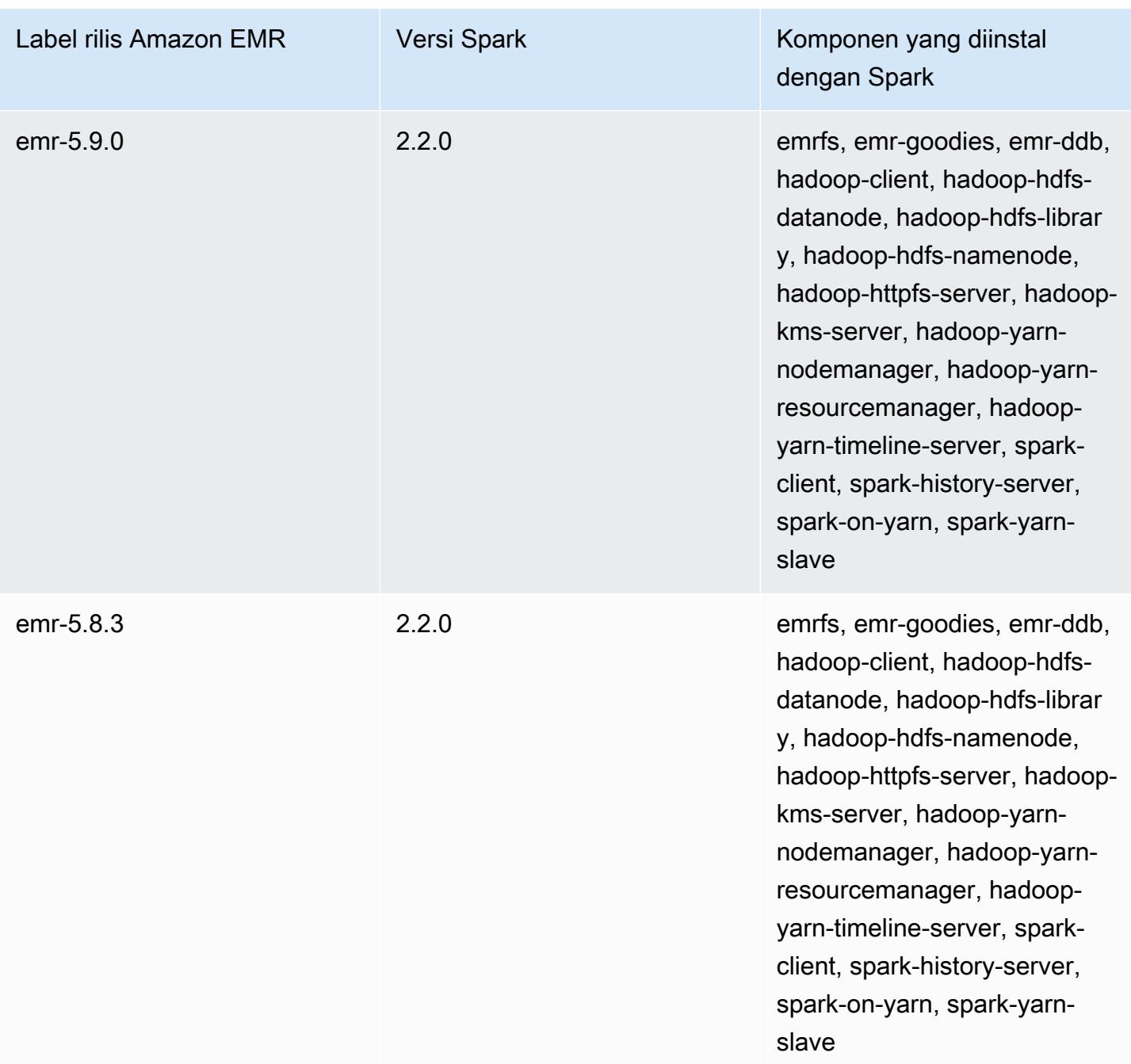

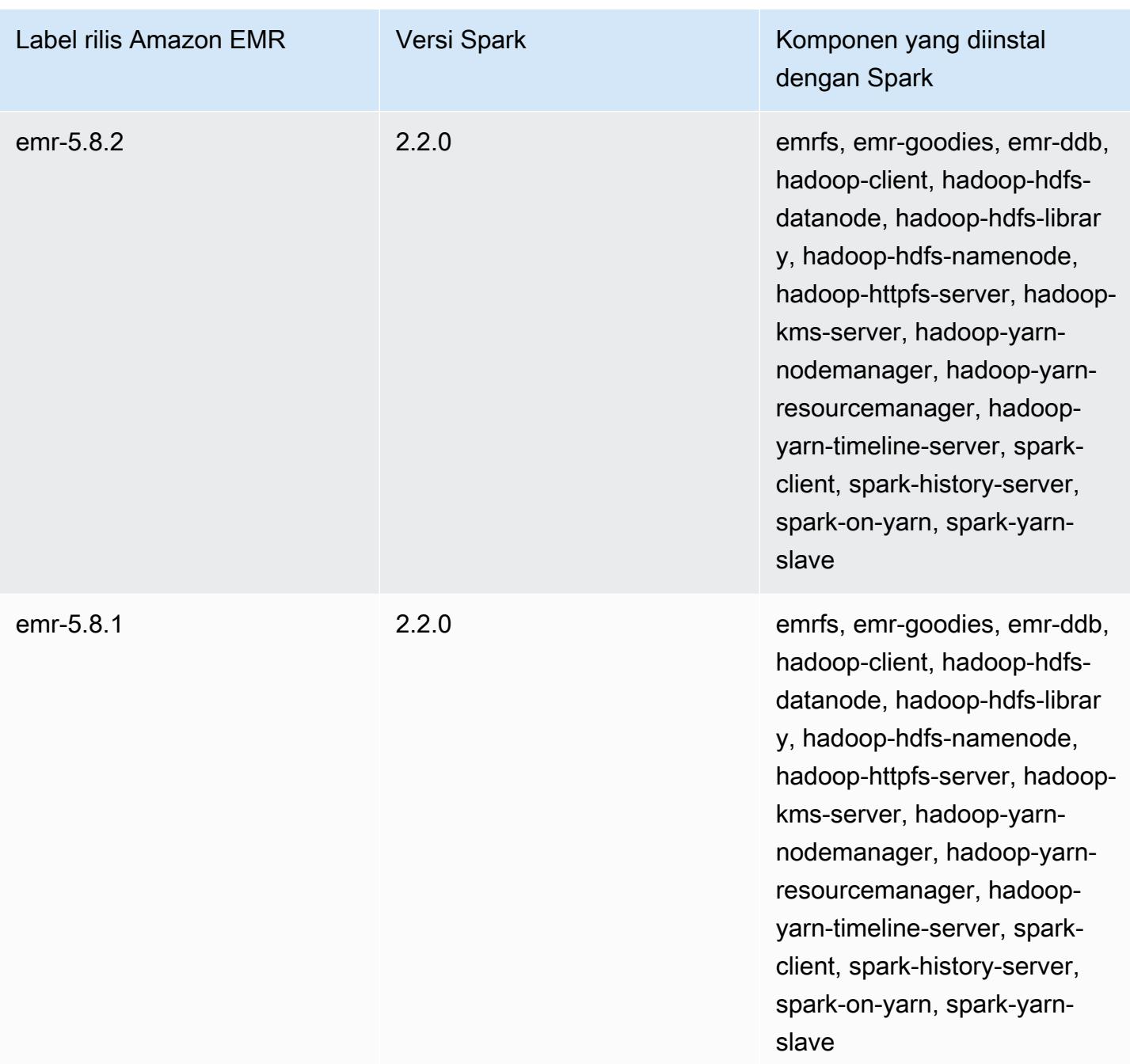

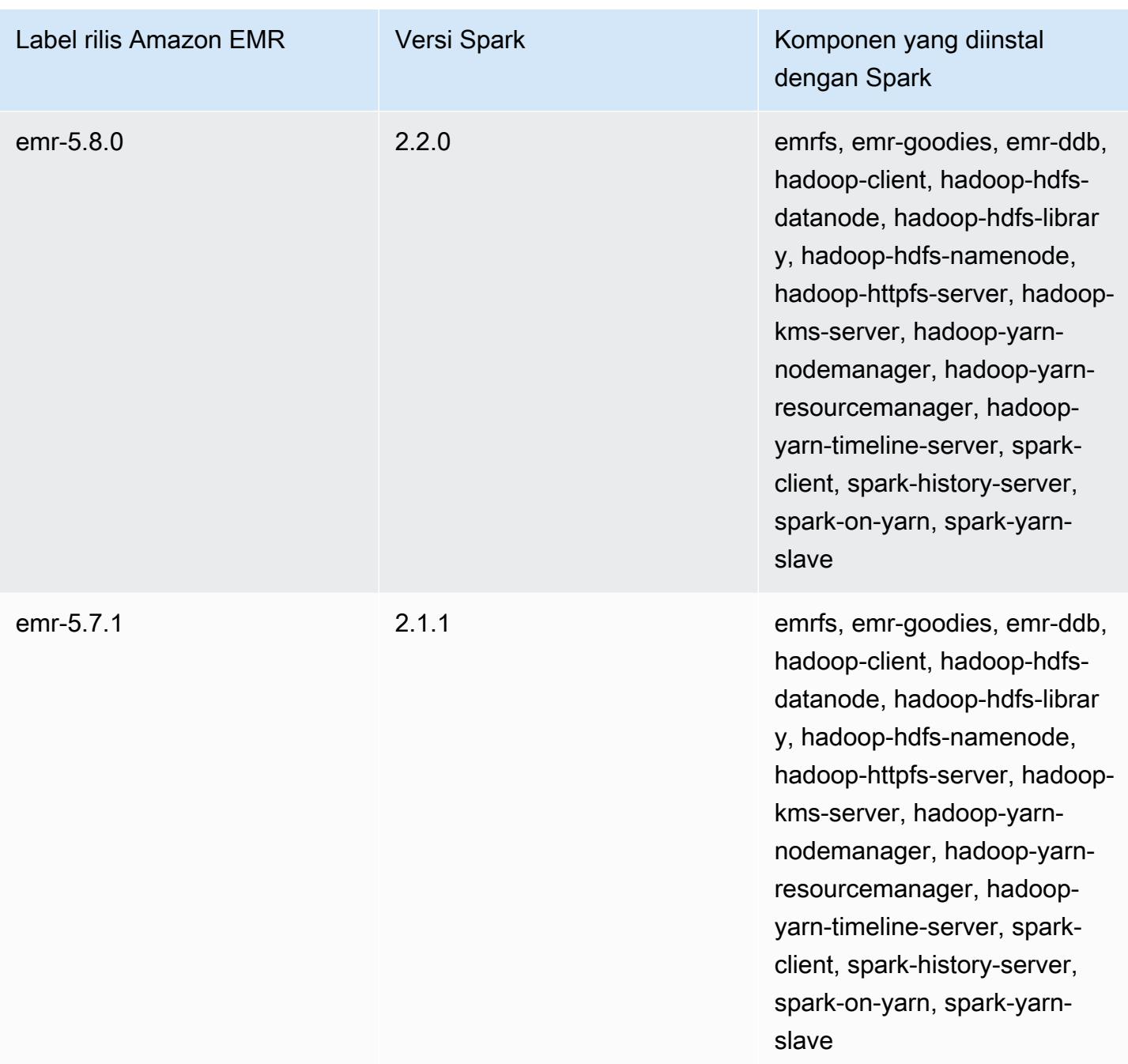

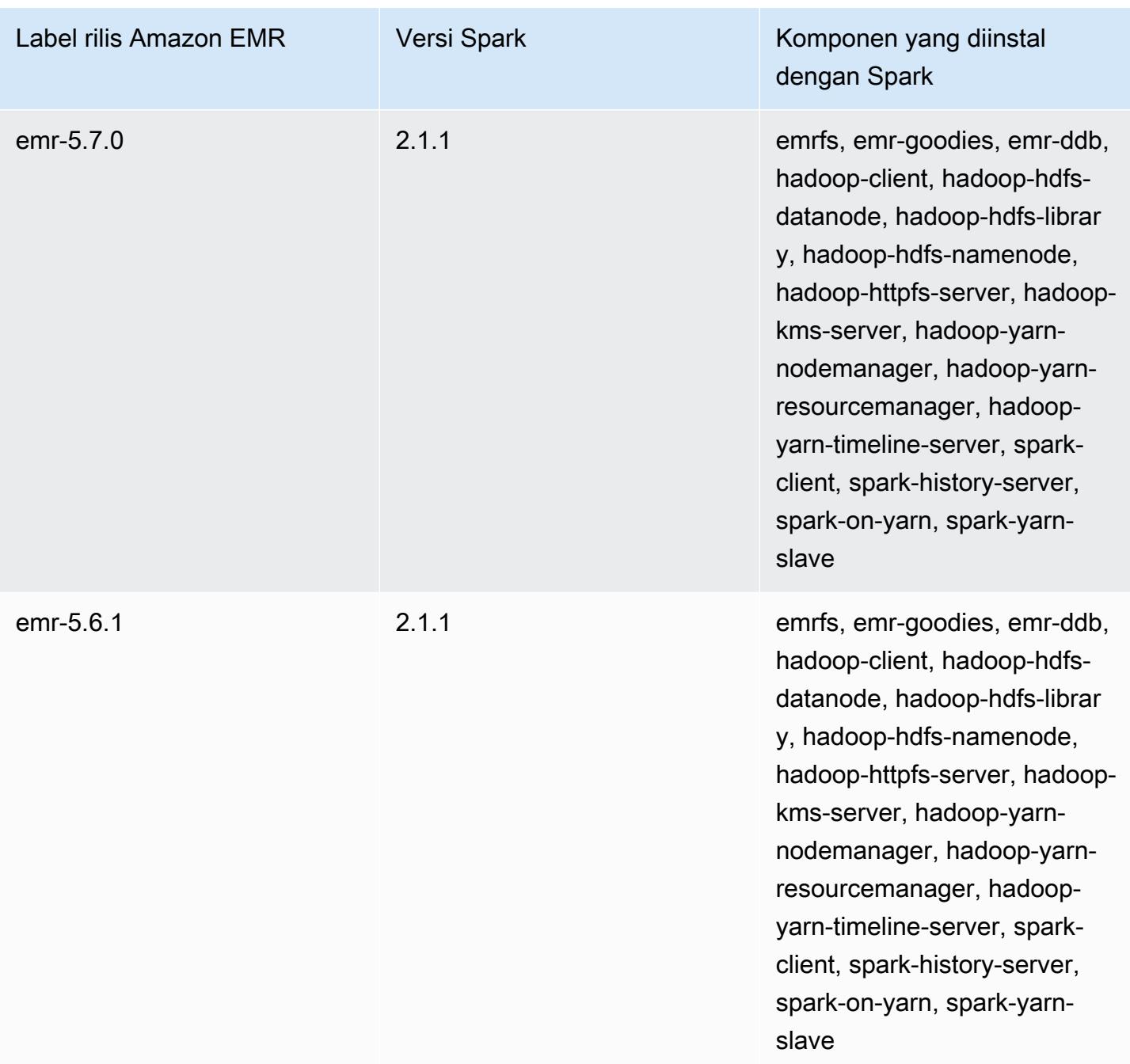

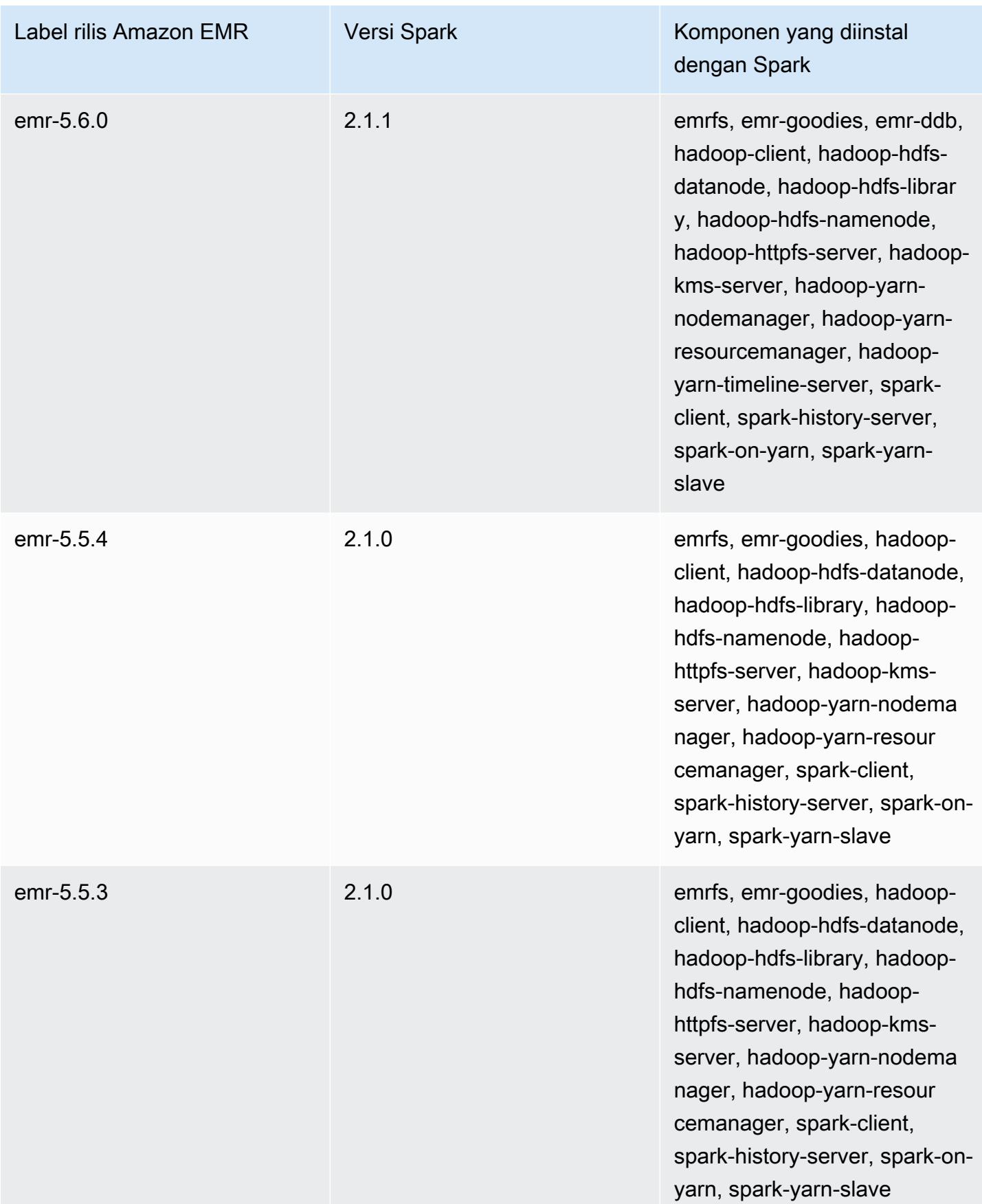

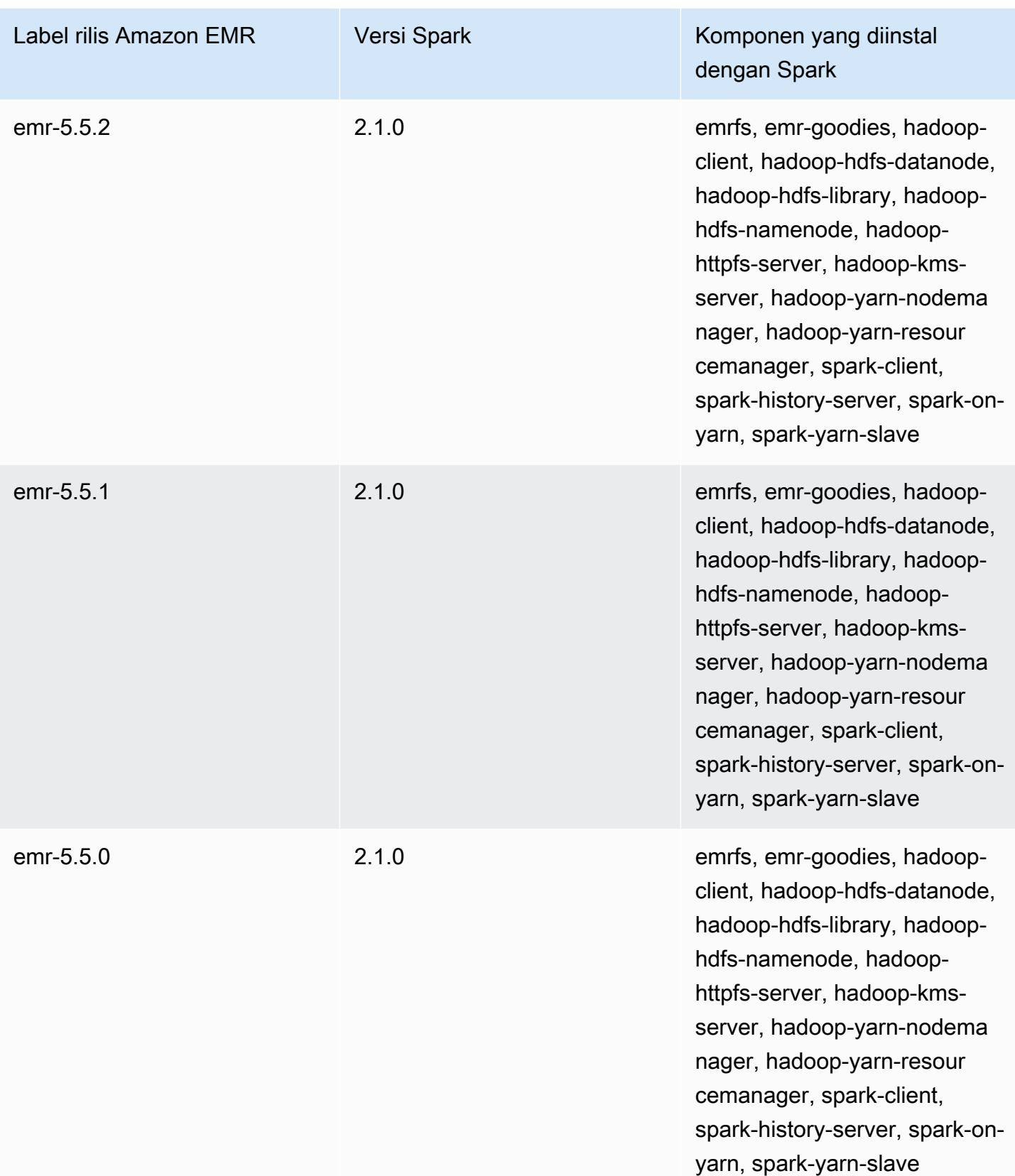

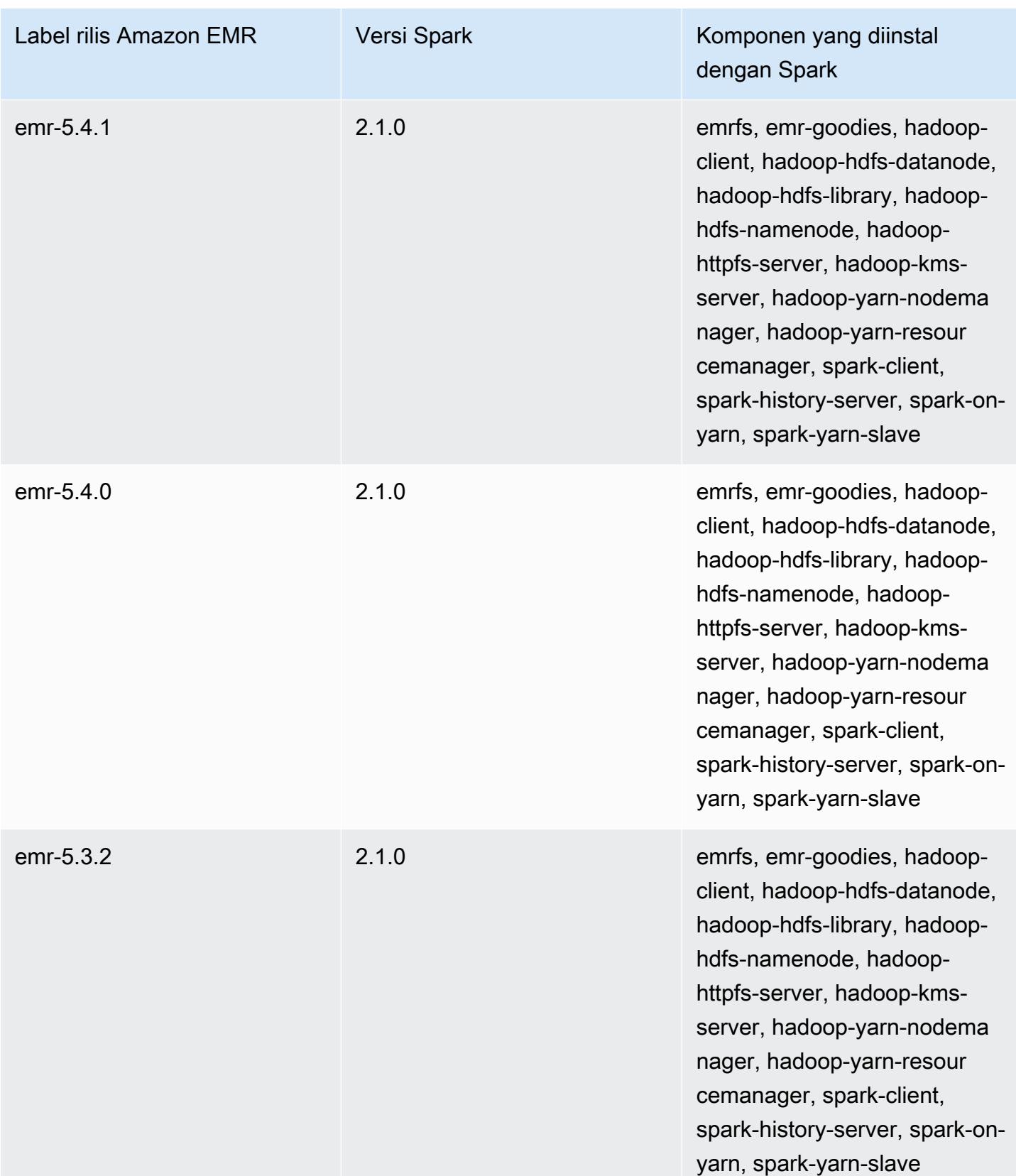

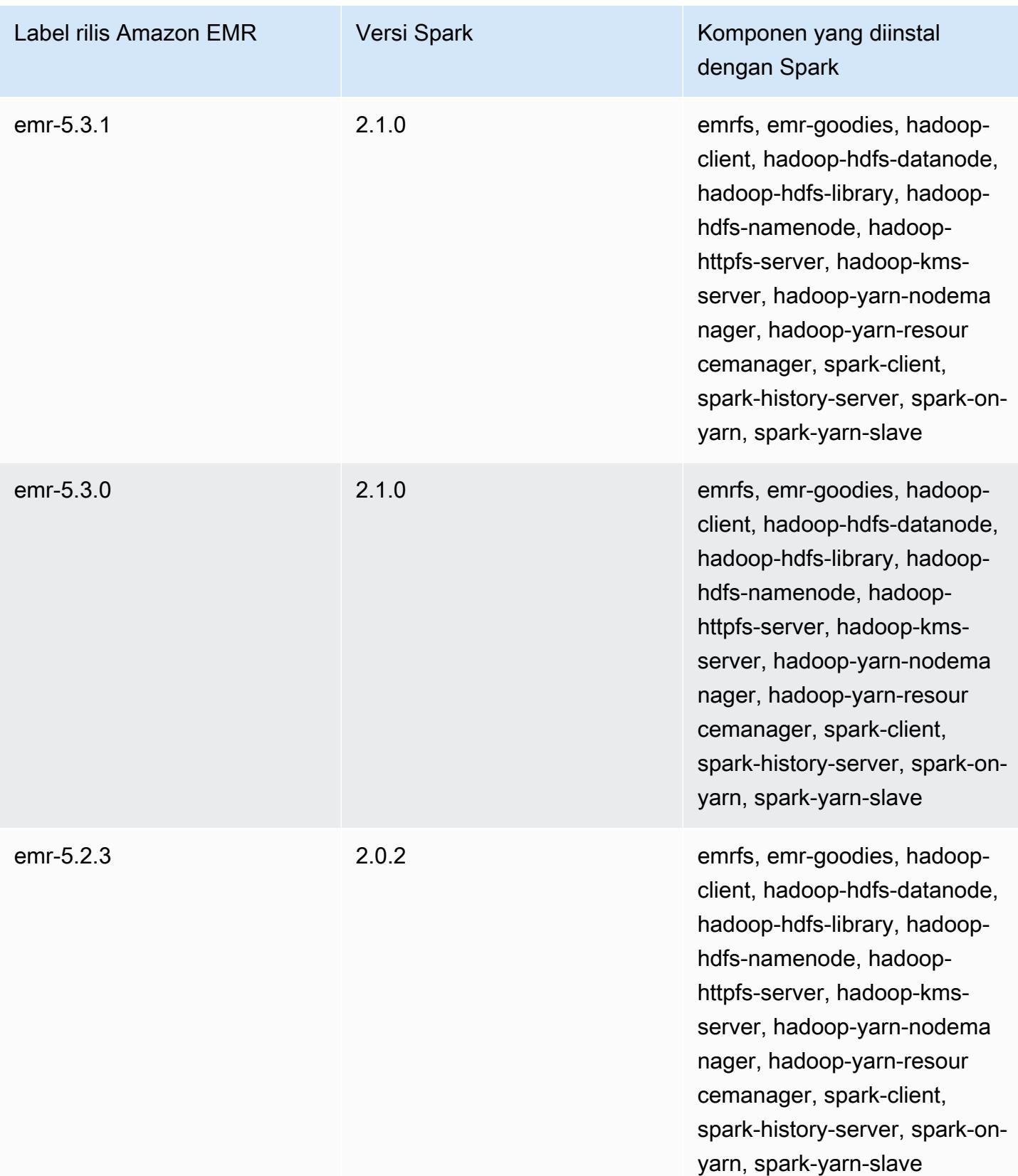

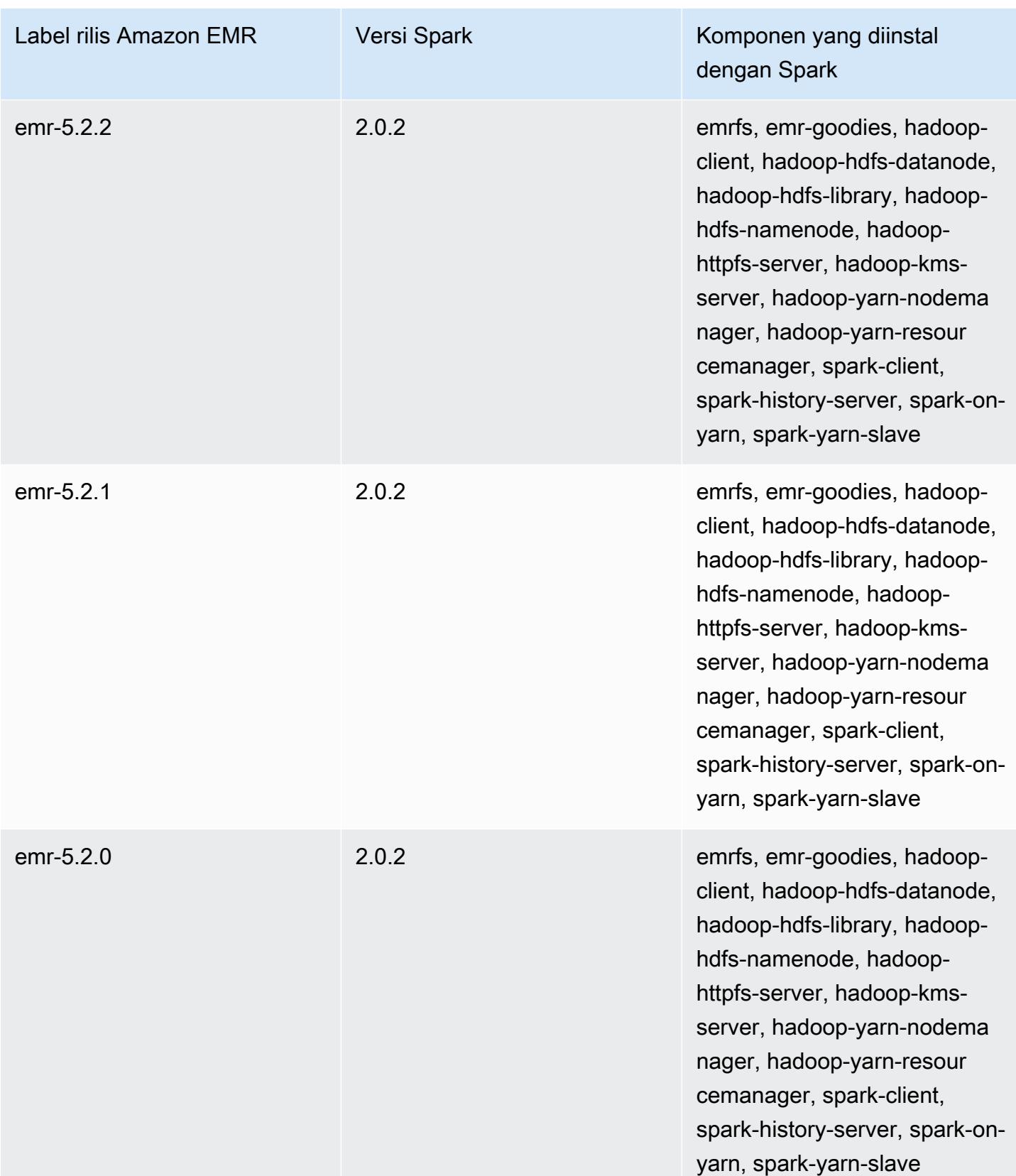

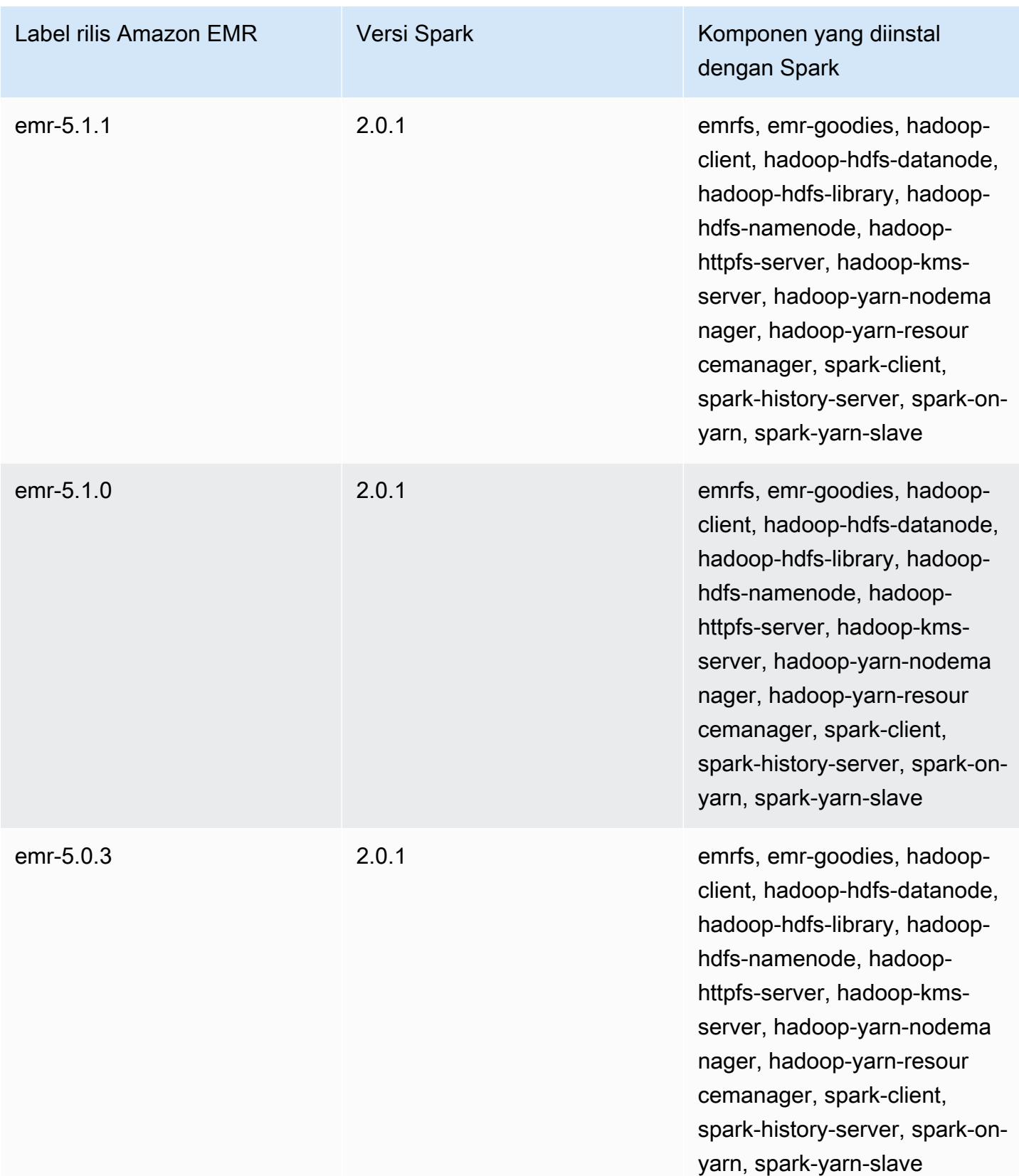

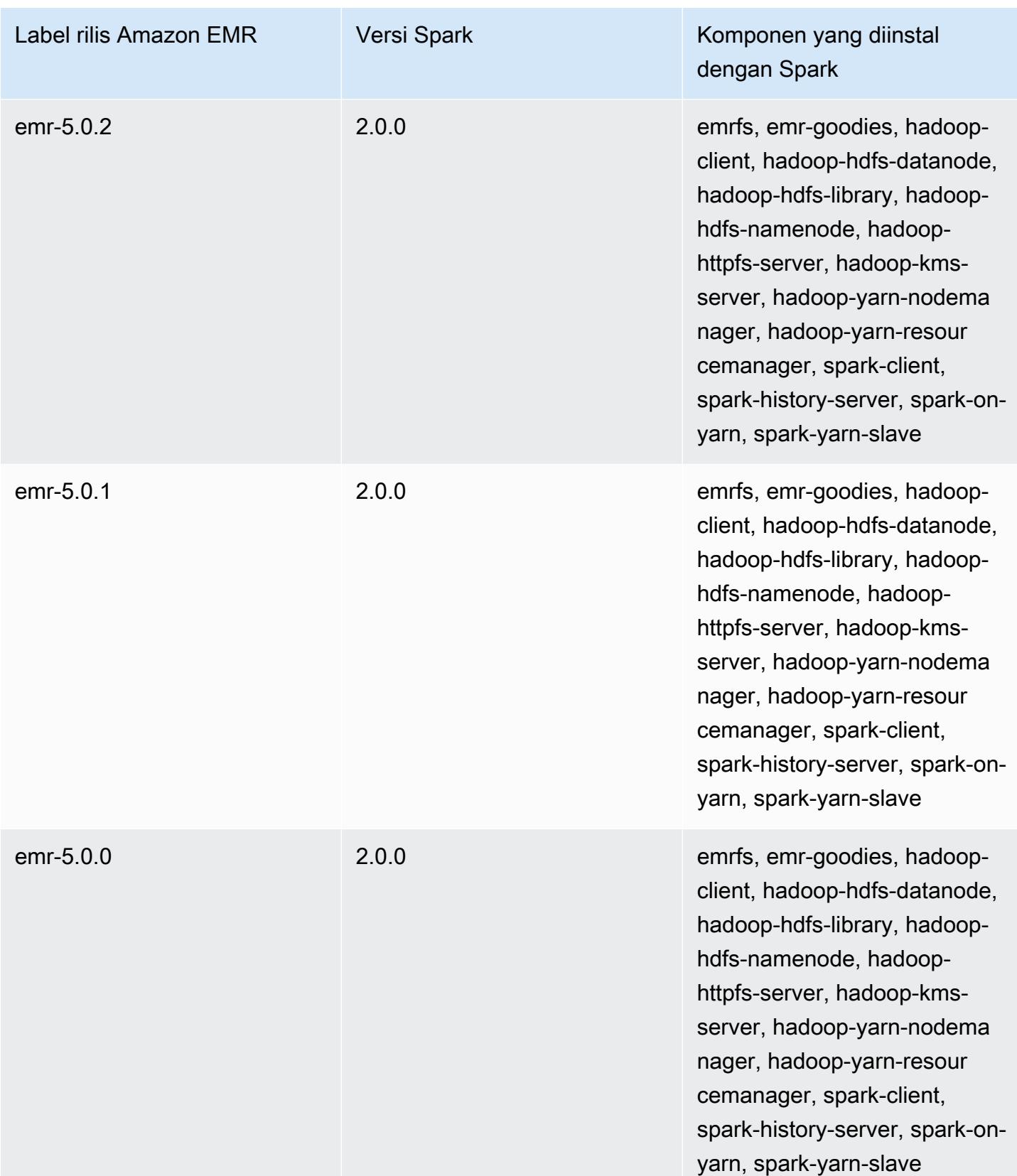

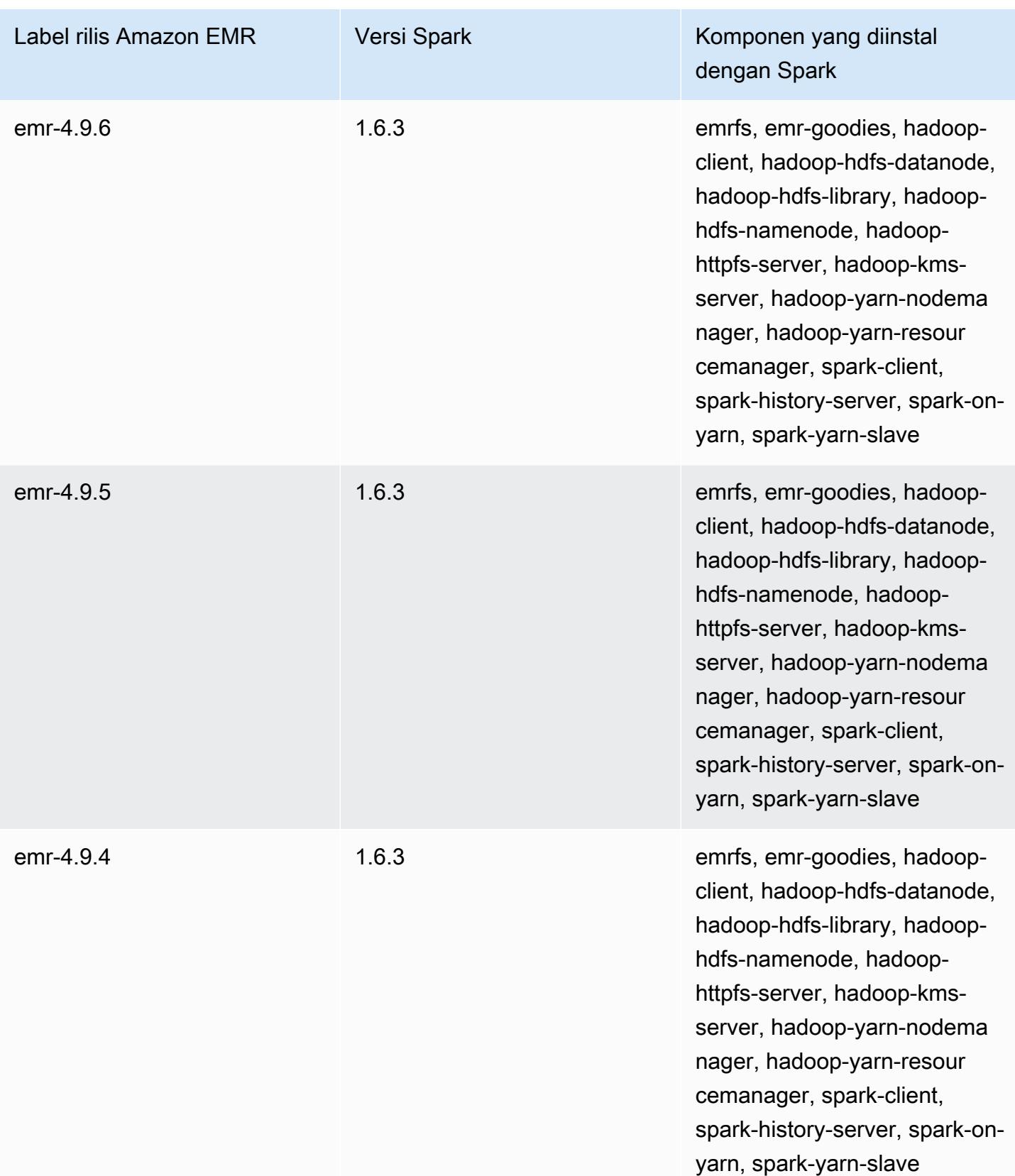

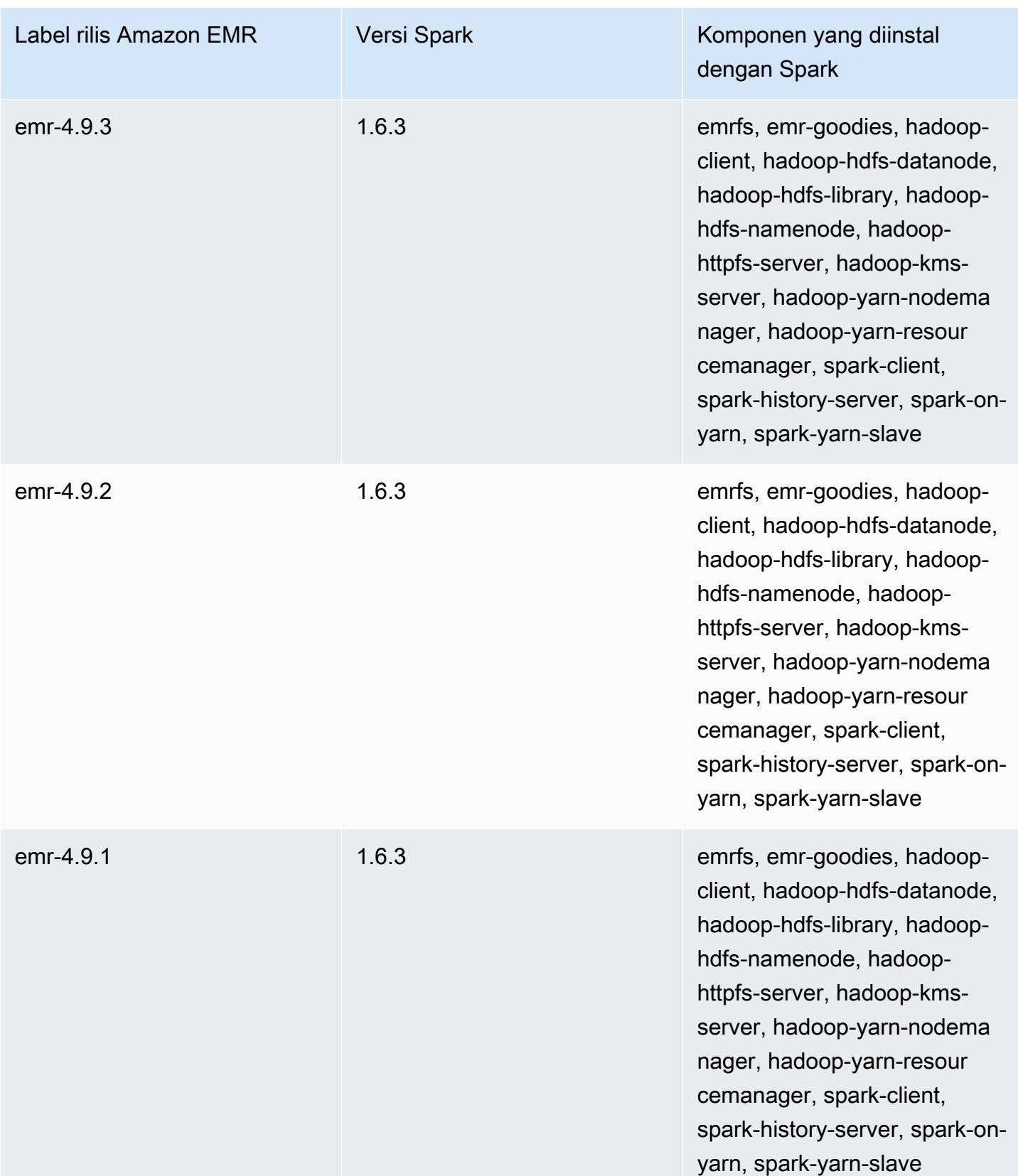
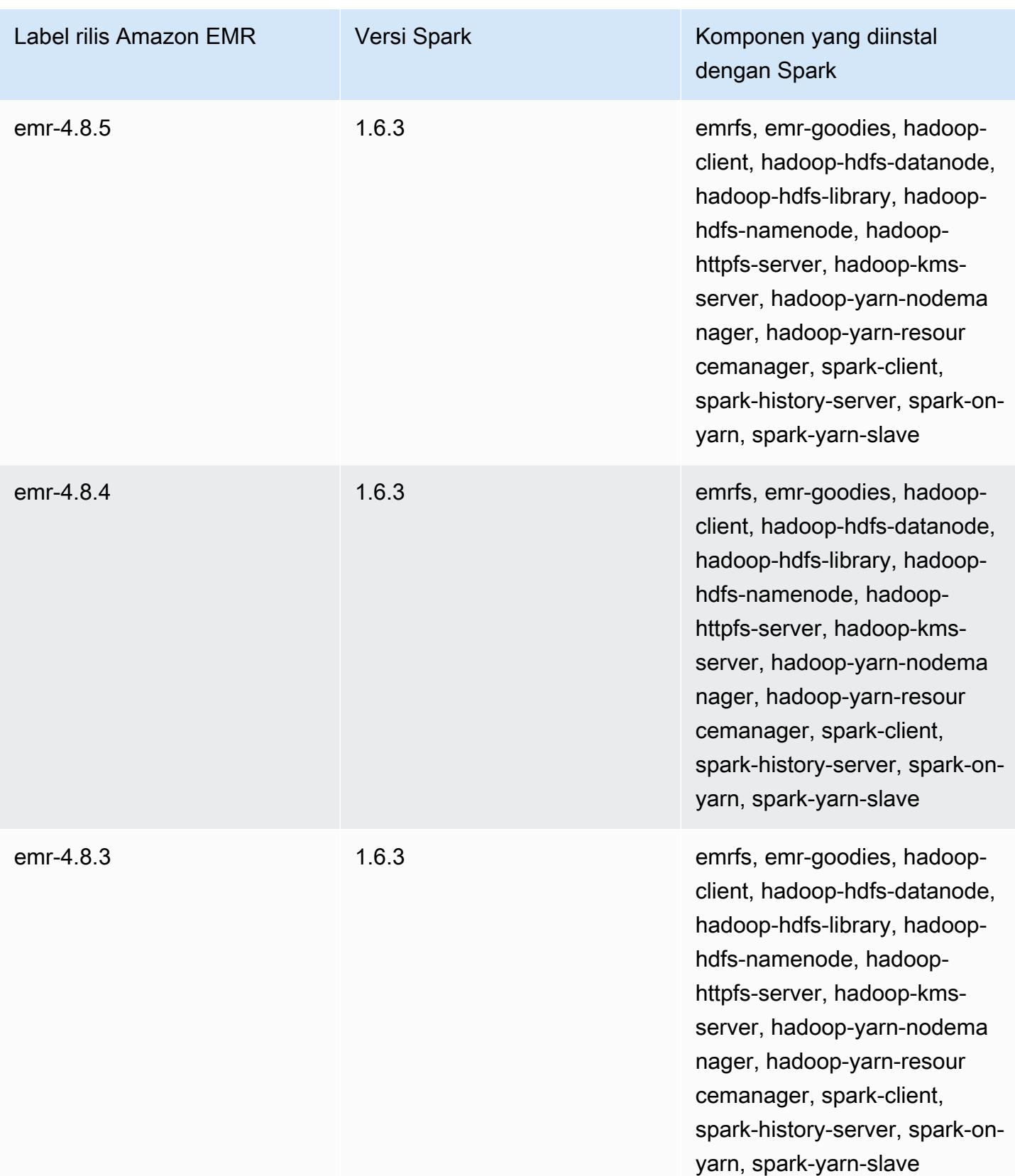

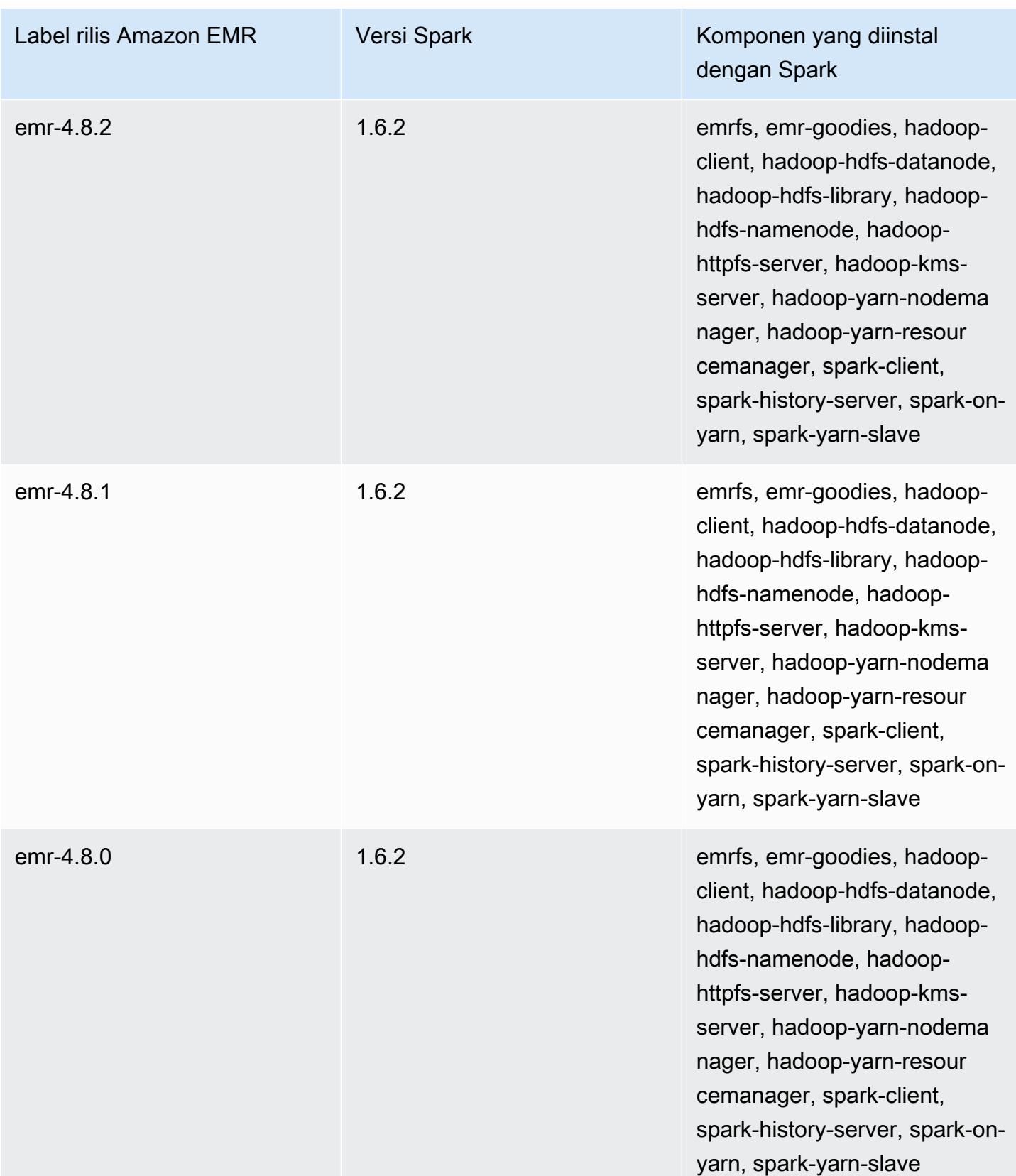

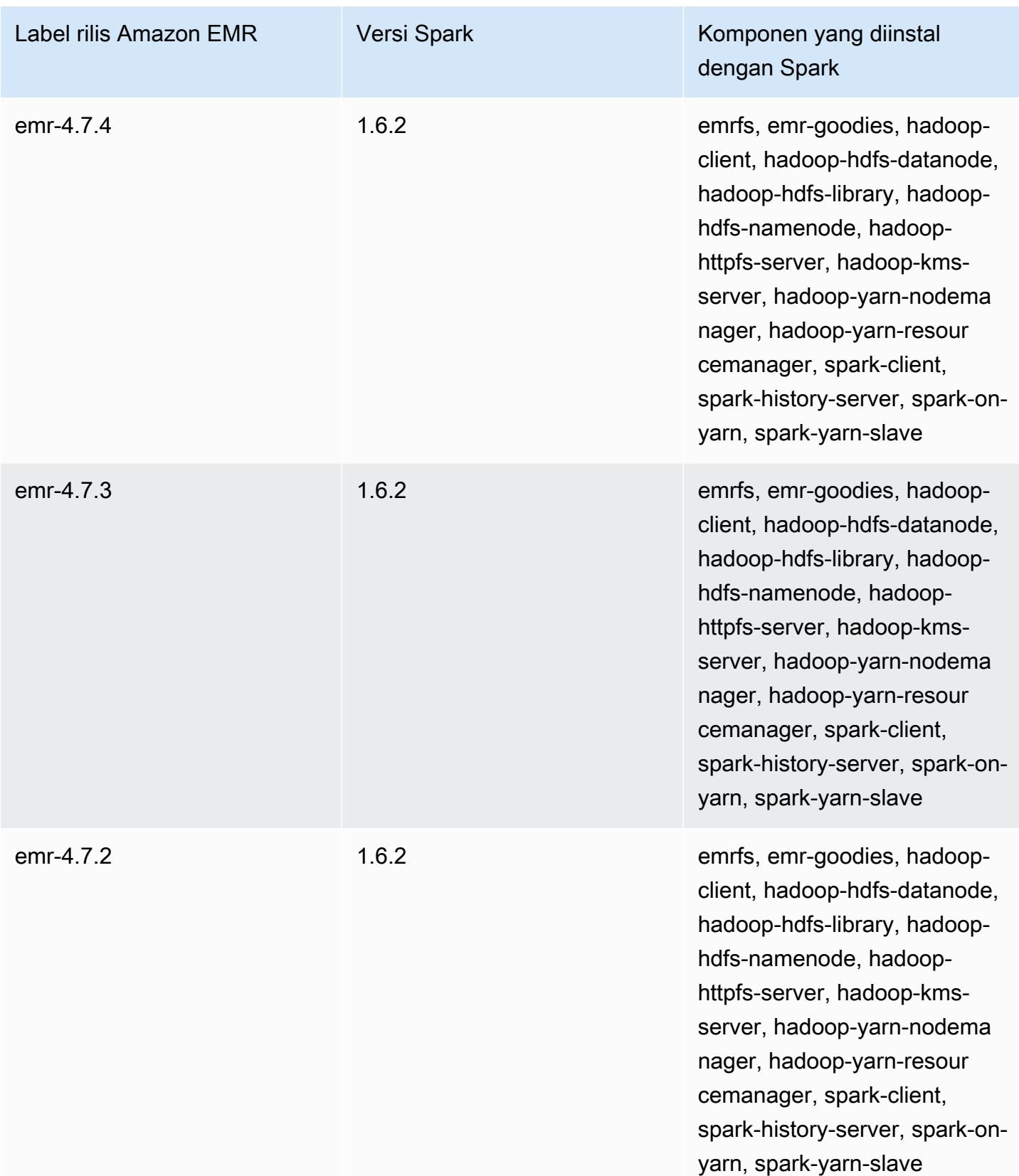

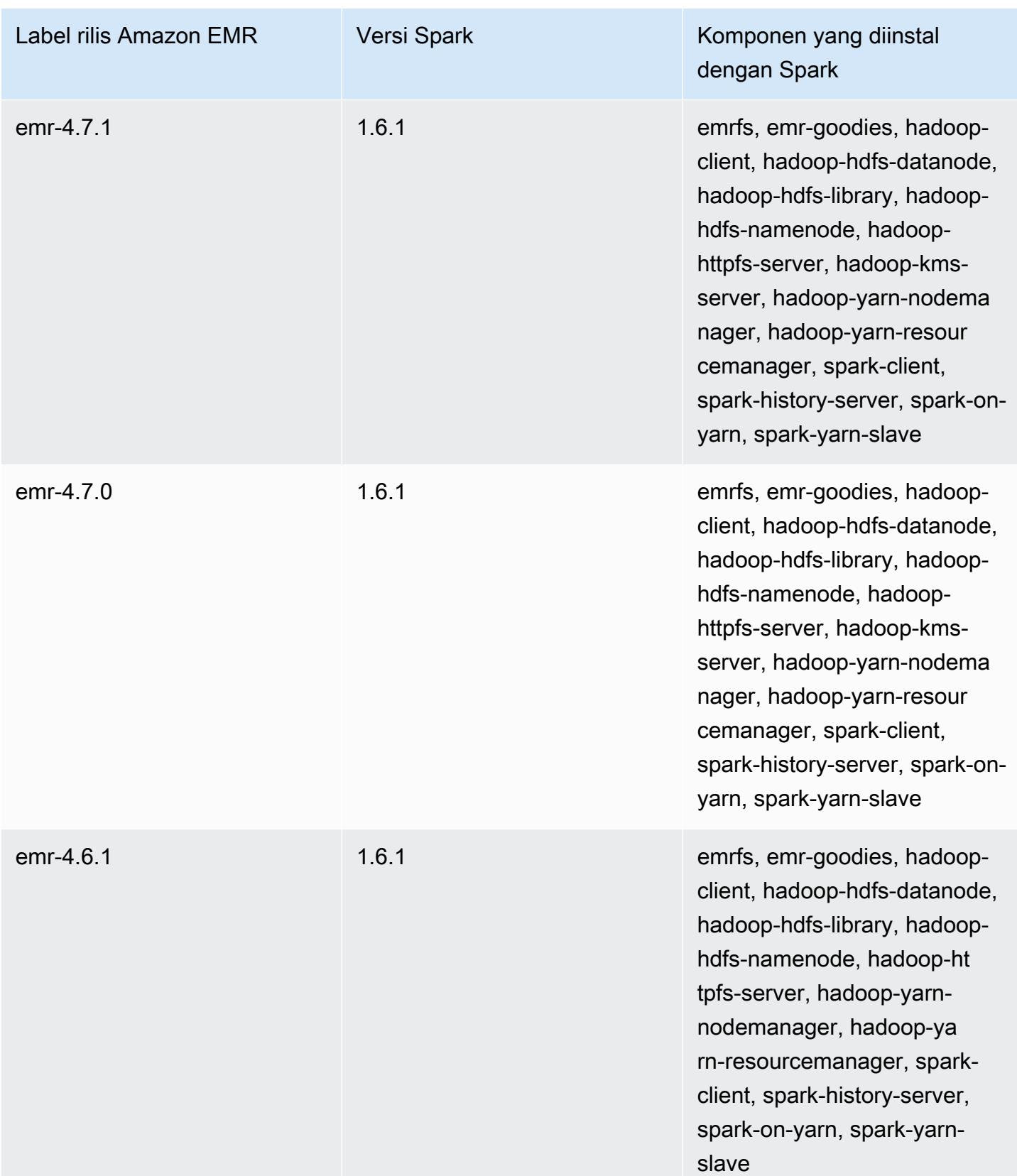

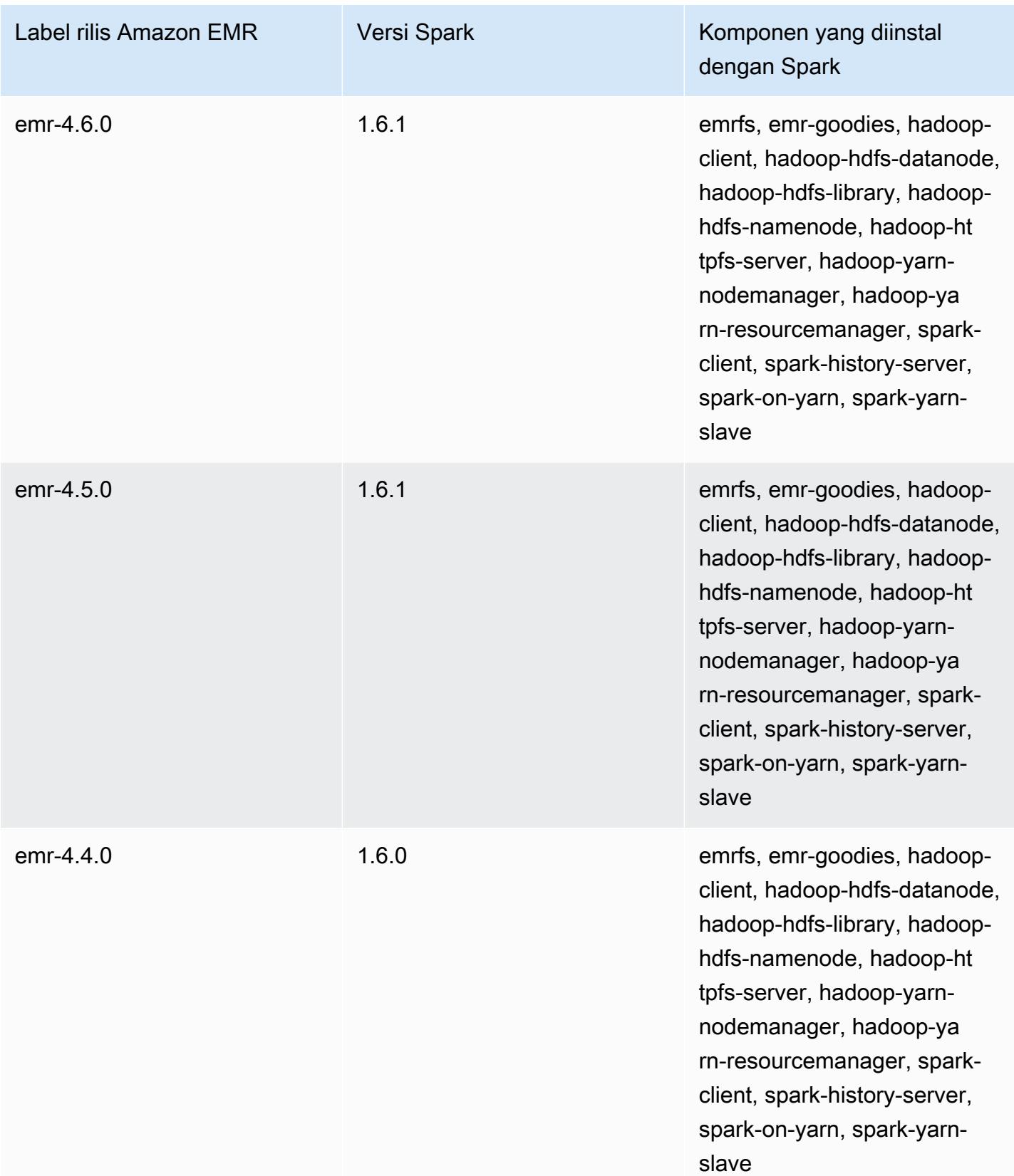

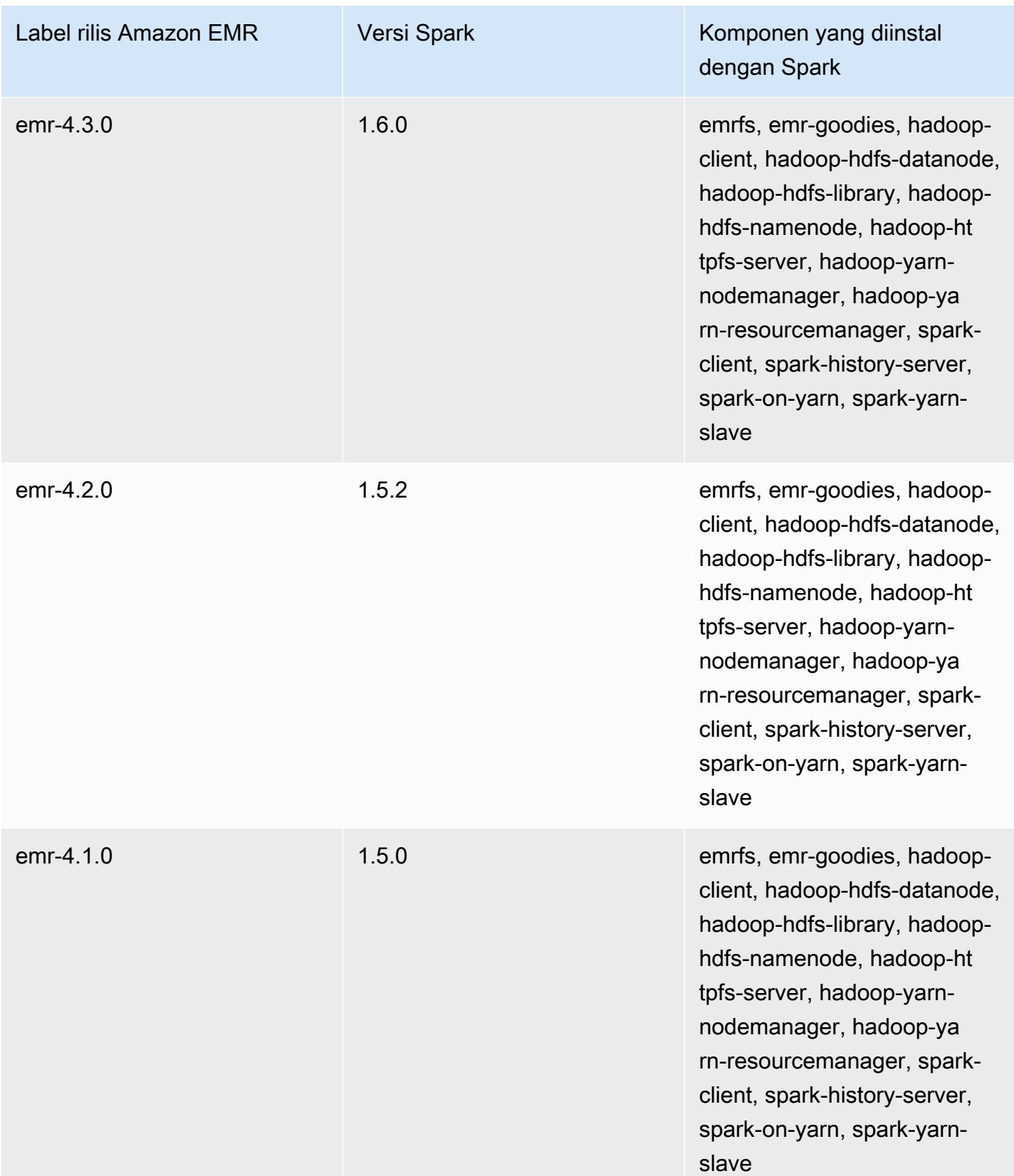

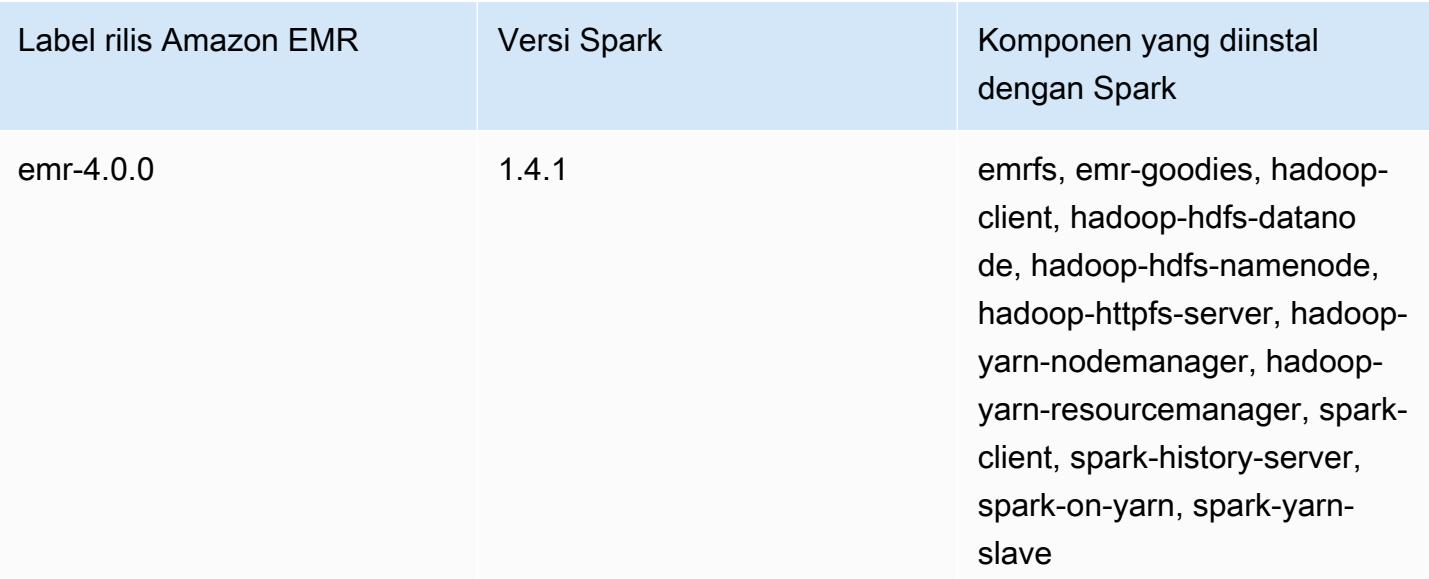

# Apache Sqoop

Apache Sqoop adalah alat bantu untuk mentransfer data antara basis data Amazon S3, Hadoop, HDFS, dan RDBMS. Untuk informasi selengkapnya, lihat [situs web Apache Sqoop](http://sqoop.apache.org/). Sqoop disertakan dalam Amazon EMR rilis 5.0.0 dan yang lebih baru. Rilis sebelumnya termasuk Sqoop sebagai aplikasi sandbox. Untuk informasi selengkapnya, lihat [Versi rilis Amazon EMR 4.x](#page-2349-0).

Topik

- [Informasi versi Sqoop](#page-5191-0)
- [Pertimbangan dengan Sqoop di Amazon EMR](#page-5193-0)
- [Riwayat rilis Sqoop](#page-5196-0)

## <span id="page-5191-0"></span>Informasi versi Sqoop

Versi Sqoop untuk 7.1.0

Tabel berikut mencantumkan versi Sqoop yang disertakan dalam rilis terbaru seri Amazon EMR 7.x, bersama dengan komponen yang dipasang Amazon EMR dengan Sqoop.

Untuk versi komponen yang diinstal dengan Sqoop dalam rilis ini, lihat Rilis Versi Komponen [7.1.0.](#page-23-0)

Informasi versi Sqoop untuk emr-7.1.0

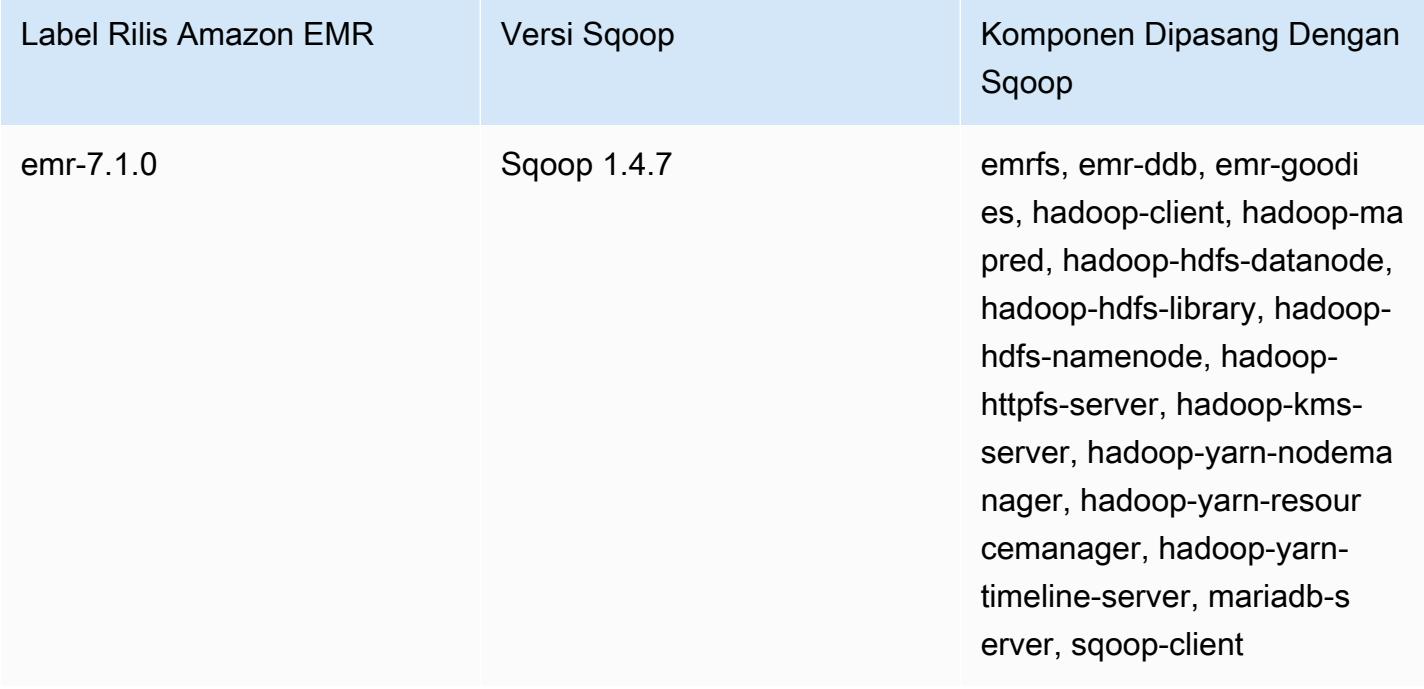

### Versi Sqoop untuk 6.15.0

Tabel berikut mencantumkan versi Sqoop yang disertakan dalam rilis terbaru seri Amazon EMR 6.x, bersama dengan komponen yang dipasang Amazon EMR dengan Sqoop.

Untuk versi komponen yang diinstal dengan Sqoop dalam rilis ini, lihat Rilis Versi Komponen [6.15.0.](#page-76-0)

Informasi versi Sqoop untuk emr-6.15.0

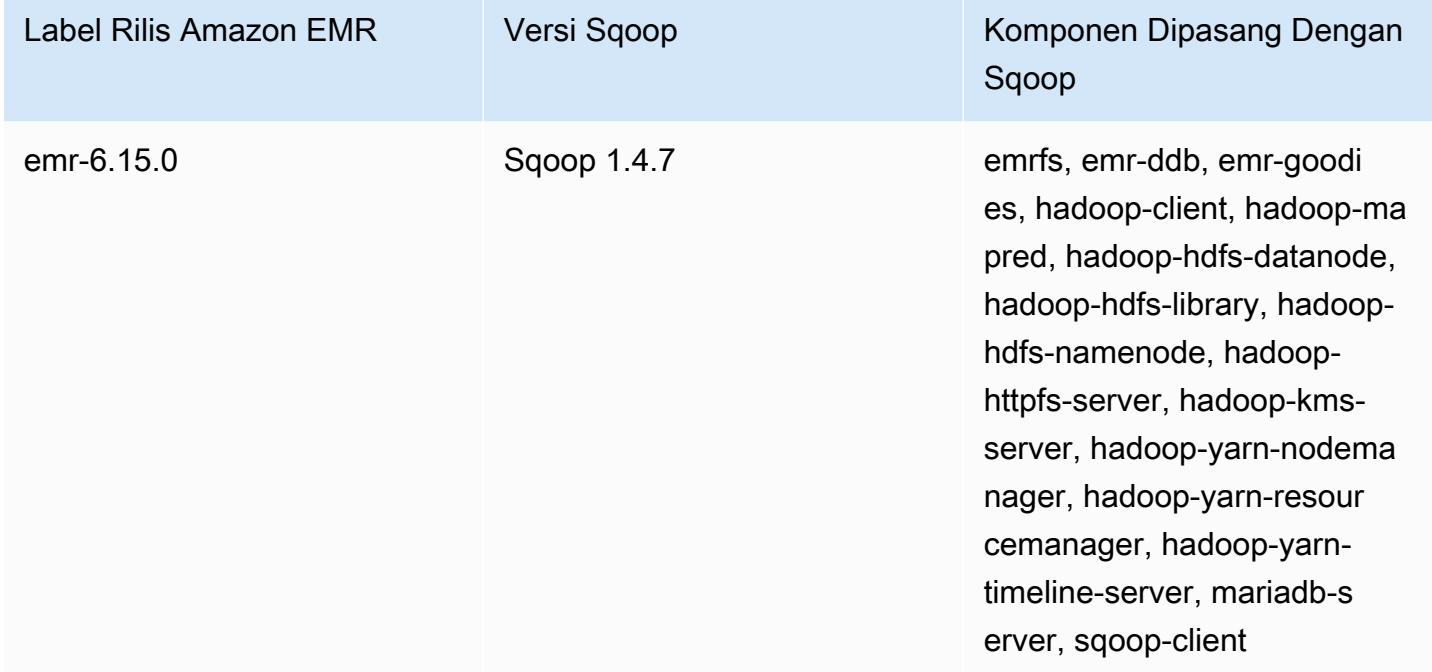

### Versi Sqoop untuk 5.36.2

Tabel berikut mencantumkan versi Sqoop yang disertakan dalam rilis terbaru seri Amazon EMR 5.x, bersama dengan komponen yang dipasang Amazon EMR dengan Sqoop.

Untuk versi komponen yang diinstal dengan Sqoop dalam rilis ini, lihat [Rilis 5.36.2](#page-927-0) Versi Komponen.

Informasi versi Sqoop untuk emr-5.36.2

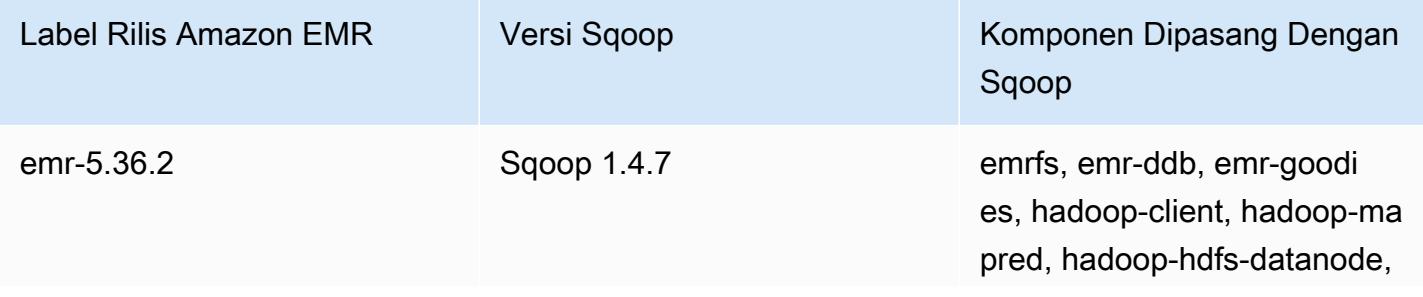

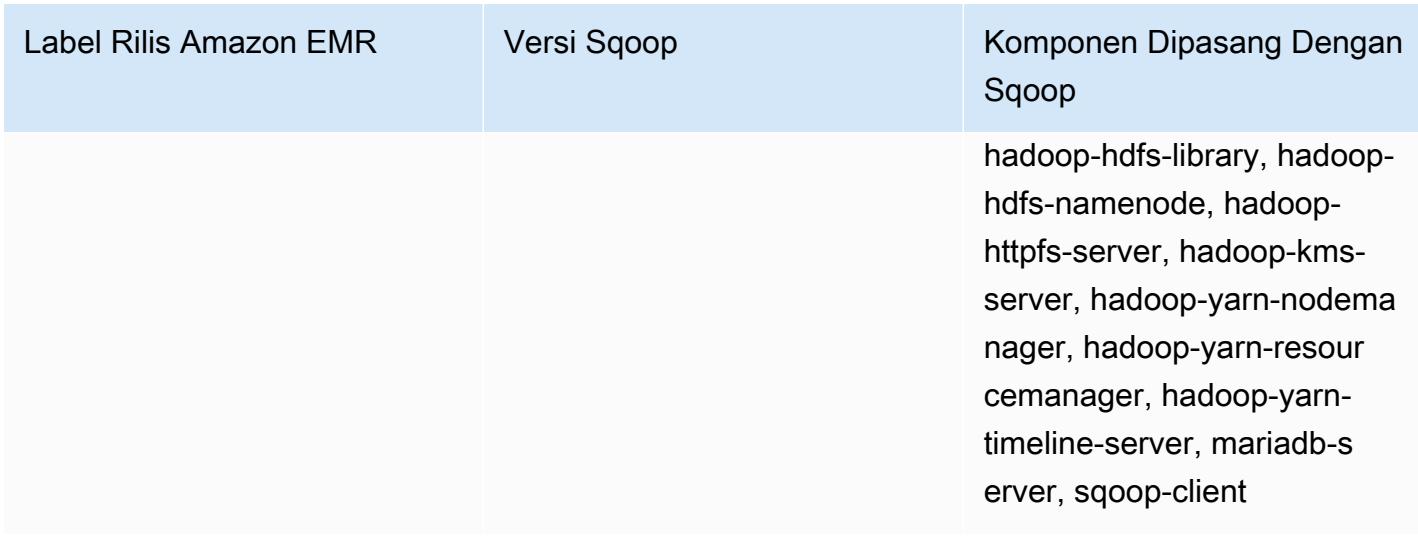

## <span id="page-5193-0"></span>Pertimbangan dengan Sqoop di Amazon EMR

Pertimbangkan item berikut ketika Anda menjalankan Sqoop di Amazon EMR.

### Menggunakan Sqoop dengan integrasi HCatalog

Sqoop di Amazon EMR mendukung [integrasi Sqoop-HCatalog](https://sqoop.apache.org/docs/1.4.4/SqoopUserGuide.html#_sqoop_hcatalog_integration). Bila Anda menggunakan Sqoop untuk menulis keluaran ke tabel HCatalog di Amazon S3, nonaktifkan penulisan langsung Amazon EMR dengan menetapkan properti mapred.output.direct.NativeS3FileSystem dan mapred.output.direct.EmrFileSystem ke false. Untuk informasi selengkapnya, lihat [Menggunakan HCatalog](#page-4197-0). Anda dapat menggunakan perintah Hadoop -D mapred.output.direct.NativeS3FileSystem=false dan -D mapred.output.direct.EmrFileSystem=false. Jika Anda tidak menonaktifkan penulisan langsung, tidak ada kesalahan terjadi, tetapi tabel dibuat di Amazon S3 dan tidak ada data yang ditulis.

### Sqoop JDBC dan dukungan basis data

Secara default, Sqoop sudah terinstal dengan driver MariaDB dan PostgreSQL. Driver PostgreSQL yang diinstal untuk Sqoop hanya bekerja pada PostgreSQL 8.4. Untuk menginstal satu set alternatif konektor JDBC untuk Sqoop, sambungkan ke simpul utama kluster dan instal di /usr/lib/sqoop/ lib. Berikut ini adalah tautan untuk berbagai konektor JDBC:

- MariaDB: [Tentang MariaDB Connector/J](https://mariadb.com/kb/en/mariadb/about-mariadb-connector-j/).
- PostgreSQL: [Driver PostgreSQL JDBC](https://jdbc.postgresql.org/).
- SQLServer: [Unduh driver Microsoft JDBC untuk SQL Server.](https://docs.microsoft.com/en-us/sql/connect/jdbc/download-microsoft-jdbc-driver-for-sql-server)
- MySQL: [Unduh Connector/J](https://dev.mysql.com/downloads/connector/j/)
- Oracle: [Dapatkan driver Oracle JDBC dan UCP dari repositori Oracle Maven](http://www.oracle.com/technetwork/database/features/jdbc/index-091264.html)

Database yang didukung untuk Sqoop tercantum di url berikut, http://sqoop.apache.org/docs/ *version*/SqoopUserGuide.html #\_supported\_databases, di mana *versi adalah versi* Sqoop yang Anda gunakan, misalnya 1.4.6. Jika JDBC connect string tidak cocok dengan mereka dalam daftar ini, Anda harus menentukan driver.

Misalnya, Anda dapat mengekspor ke tabel database Amazon Redshift dengan perintah berikut (untuk JDBC 4.1):

```
sqoop export --connect jdbc:redshift://$MYREDSHIFTHOST:5439/mydb --table mysqoopexport
  --export-dir s3://mybucket/myinputfiles/ --driver com.amazon.redshift.jdbc41.Driver --
username master --password Mymasterpass1
```
Anda dapat menggunakan kedua MariaDB dan MySQL string koneksi tetapi jika Anda menentukan koneksi string MariaDB, Anda perlu menentukan driver:

```
sqoop export --connect jdbc:mariadb://$HOSTNAME:3306/mydb --table mysqoopexport
  --export-dir s3://mybucket/myinputfiles/ --driver org.mariadb.jdbc.Driver --
username master --password Mymasterpass1
```
Jika Anda menggunakan enkripsi Secure Socket Layer untuk mengakses database Anda, Anda perlu menggunakan JDBC URI seperti dalam contoh ekspor Sqoop berikut:

```
sqoop export --connect jdbc:mariadb://$HOSTNAME:3306/mydb?
verifyServerCertificate=false&useSSL=true&requireSSL=true --table mysqoopexport
  --export-dir s3://mybucket/myinputfiles/ --driver org.mariadb.jdbc.Driver --
username master --password Mymasterpass1
```
Untuk informasi selengkapnya tentang enkripsi SSL di RDS, lihat [Menggunakan SSL untuk](https://docs.aws.amazon.com/AmazonRDS/latest/UserGuide/UsingWithRDS.SSL.html)  [mengenkripsi koneksi ke DB instance](https://docs.aws.amazon.com/AmazonRDS/latest/UserGuide/UsingWithRDS.SSL.html) dalam Panduan Pengguna Amazon RDS.

Untuk informasi selengkapnya, lihat dokumentasi [Apache Sqoop.](http://sqoop.apache.org)

### Mengamankan kata sandi Anda

Ada beberapa metode yang dapat Anda pilih untuk meneruskan kata sandi Anda dengan aman:

#### Java KeyStore

Metode yang disukai mengenkripsi kata sandi dengan Java KeyStore (JKS), menghilangkan kebutuhan untuk menyimpan kata sandi dalam format yang dapat dibaca.

1. Buat alias kata sandi. Pada prompt, masukkan kata sandi yang Anda gunakan untuk mengakses database.

```
hadoop credential create mydb.password.alias -provider jceks://hdfs/user/root/
mysql.password.jceks
```
2. Gunakan alias kata sandi untuk meluncurkan pekerjaan Sqoop:

```
sqoop export -Dhadoop.security.credential.provider.path=jceks://hdfs/user/
root/mysql.password.jceks --connect jdbc:mariadb://$HOSTNAME:3306/mydb 
  --table mysqoopexport --export-dir s3://mybucket/myinputfiles/ --driver 
  org.mariadb.jdbc.Driver --username master --password-alias mydb.password.alias
```
--file kata sandi

Anda dapat menggunakan --password-file perintah untuk meneruskan kata sandi melalui file seperti yang ditunjukkan pada contoh berikut:

1. Buat file baru yang berisi kata sandi:

echo -n 'Mymasterpass1' > /home/hadoop/mysql-pass.password

2. Gunakan file untuk meluncurkan pekerjaan Sqoop:

```
sqoop export --connect jdbc:mariadb://$HOSTNAME:3306/mydb --table mysqoopexport 
  --export-dir s3://mybucket/myinputfiles/ --driver org.mariadb.jdbc.Driver --
username master --password-file /home/hadoop/mysql-pass.password
```
#### -P

Anda dapat menggunakan -P perintah untuk memasukkan kata sandi melalui prompt seperti yang ditunjukkan pada contoh berikut:

sqoop export --connect jdbc:mariadb://\$HOSTNAME:3306/mydb --table mysqoopexport - export-dir s3://mybucket/myinputfiles/ --driver org.mariadb.jdbc.Driver --username master -P

# <span id="page-5196-0"></span>Riwayat rilis Sqoop

Tabel berikut mencantumkan versi Sqoop yang disertakan dalam setiap versi rilis Amazon EMR, bersama dengan komponen yang diinstal dengan aplikasi. Untuk versi komponen di setiap rilis, lihat bagian Versi Komponen untuk rilis Anda di[Amazon EMR 7.x versi rilis](#page-22-0),[Amazon EMR versi rilis 6.x,](#page-74-0) ata[uAmazon EMR versi rilis 5.x.](#page-924-0)

Informasi versi Sqoop

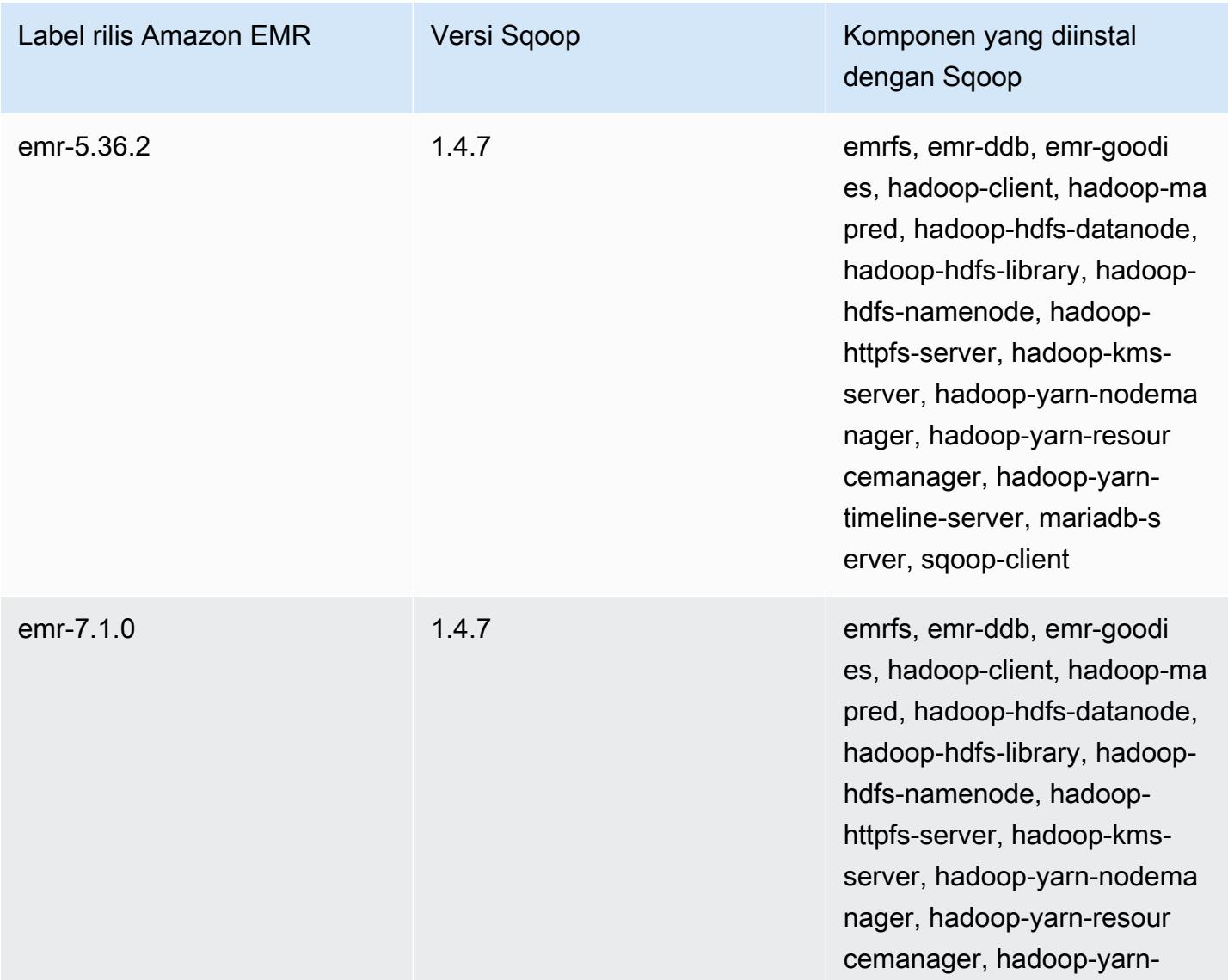

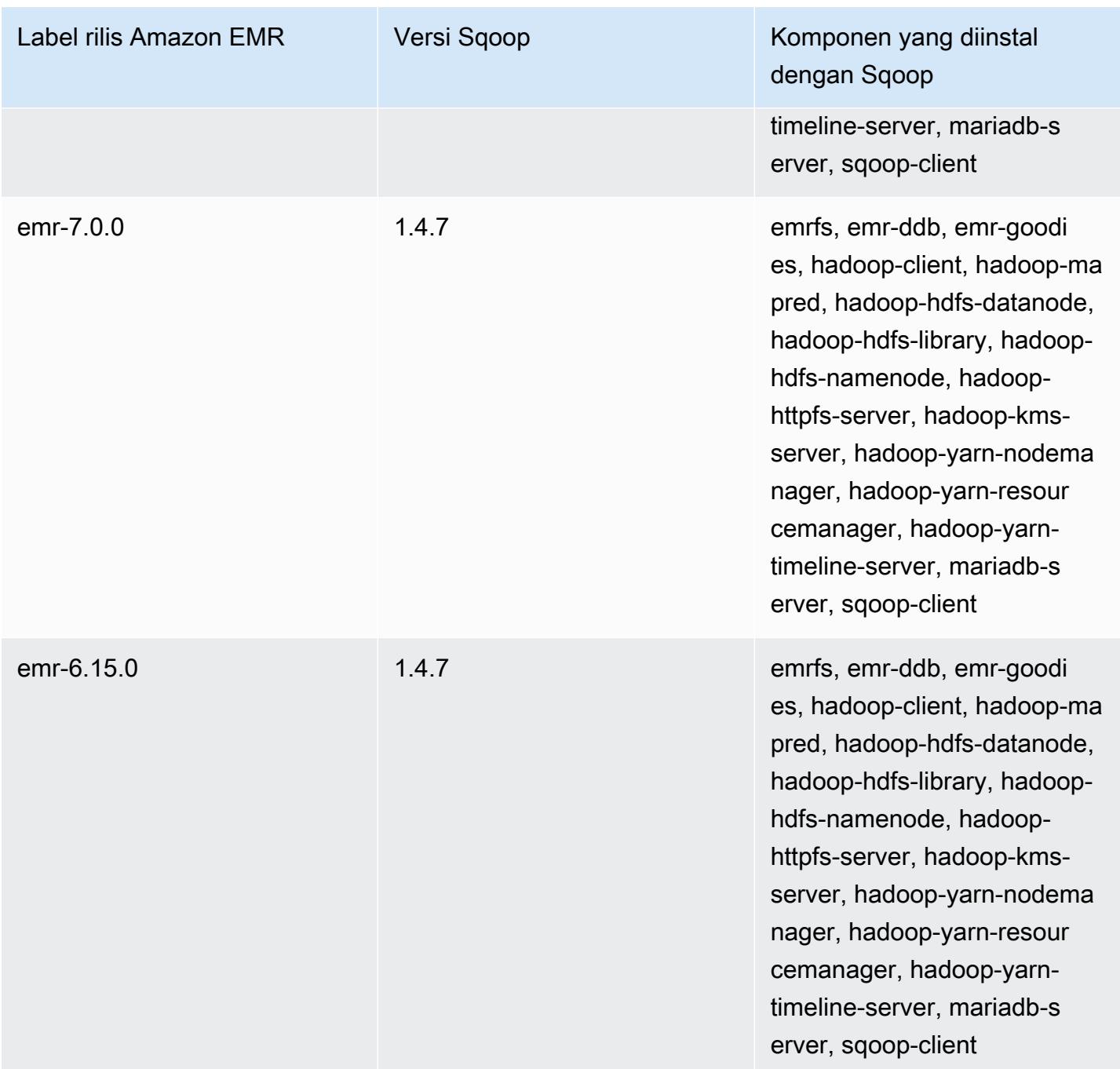

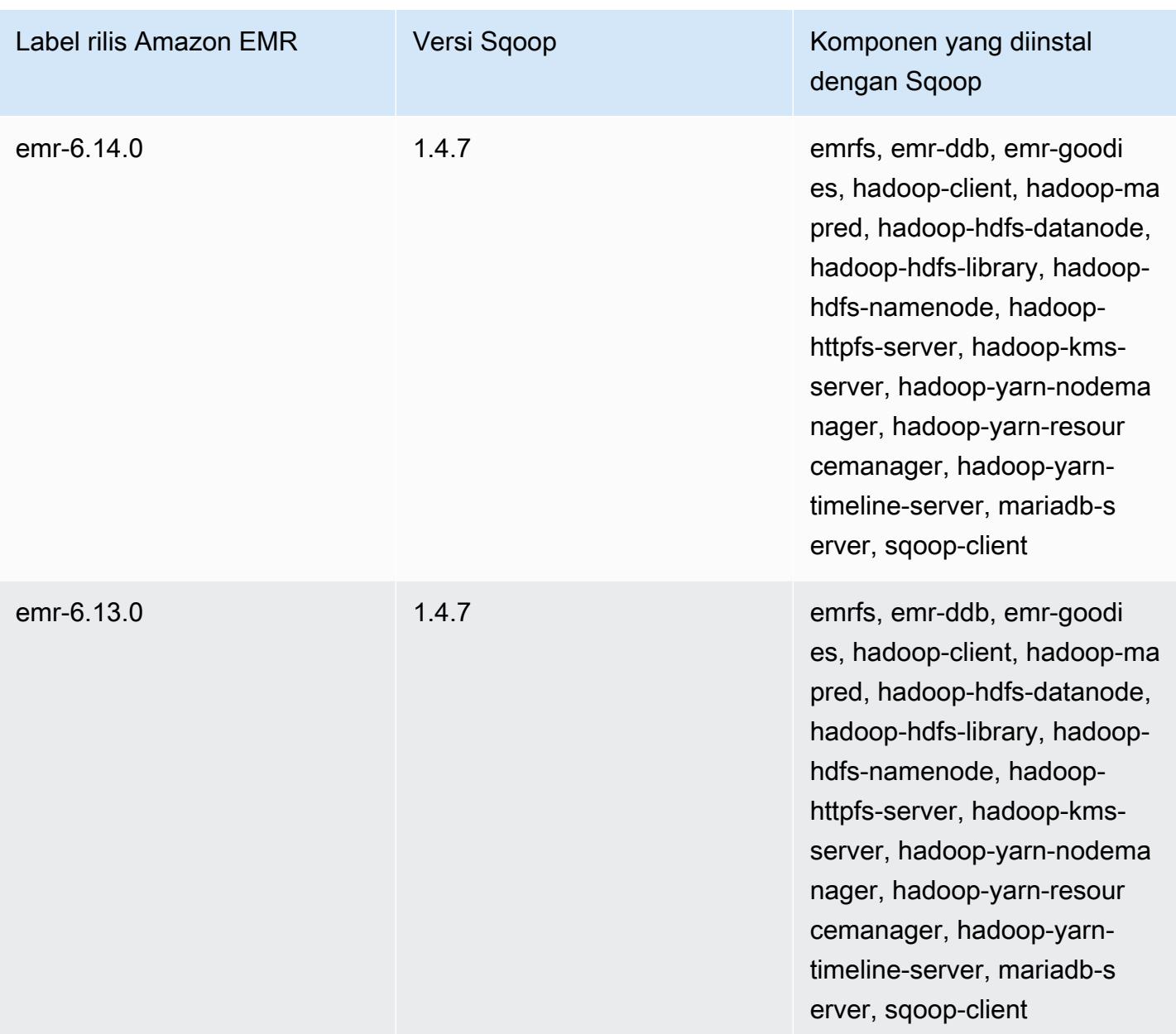

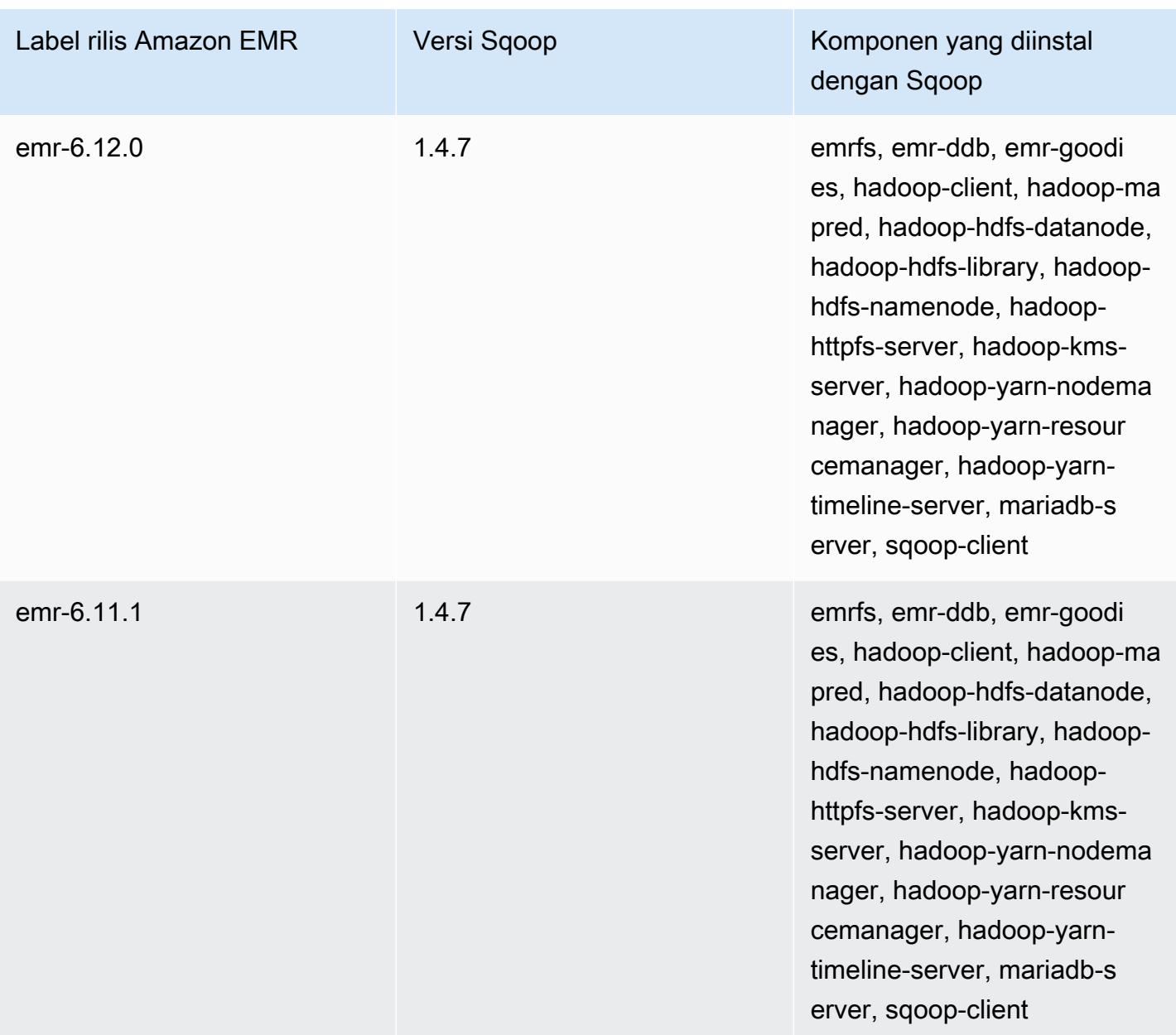

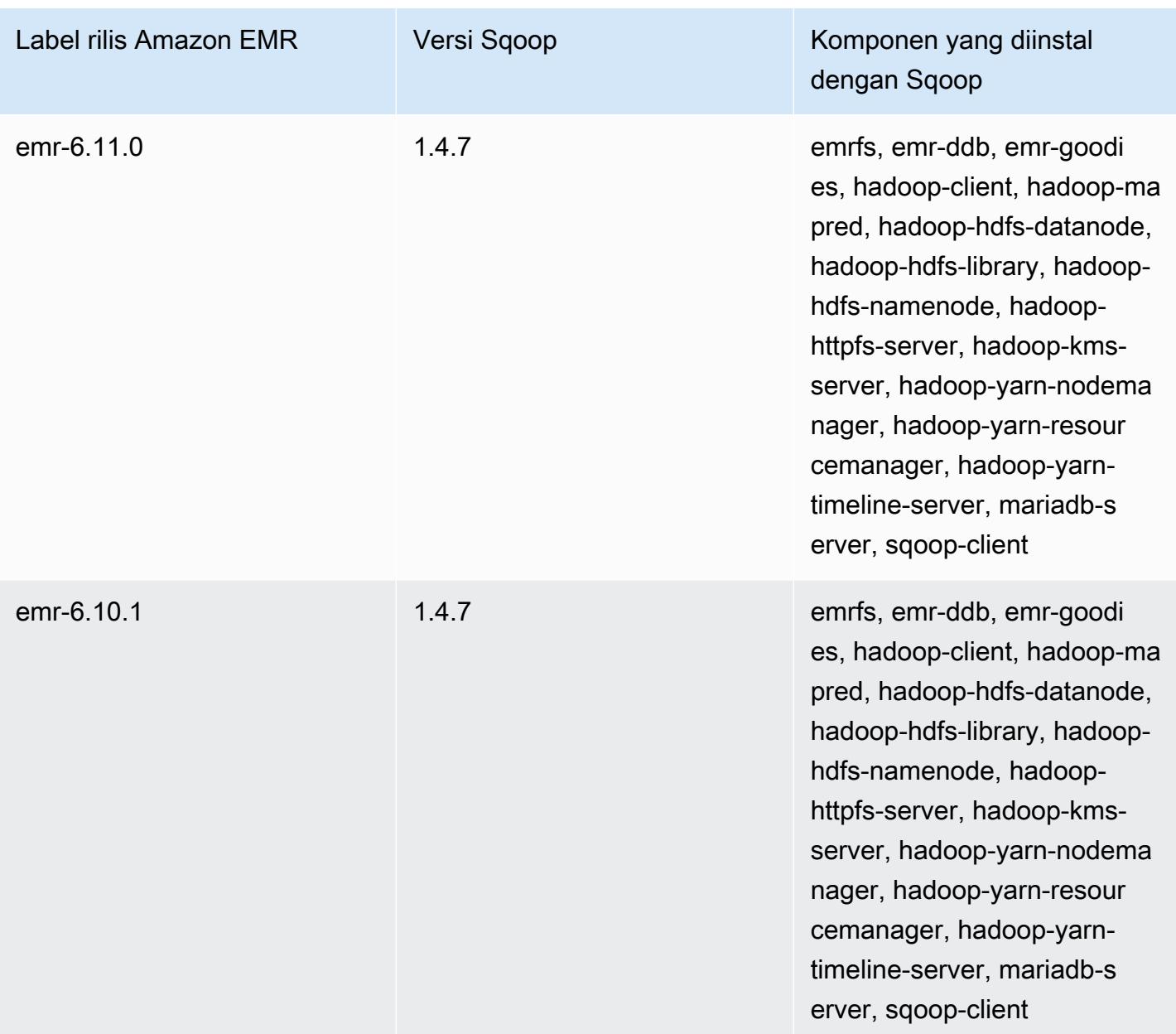

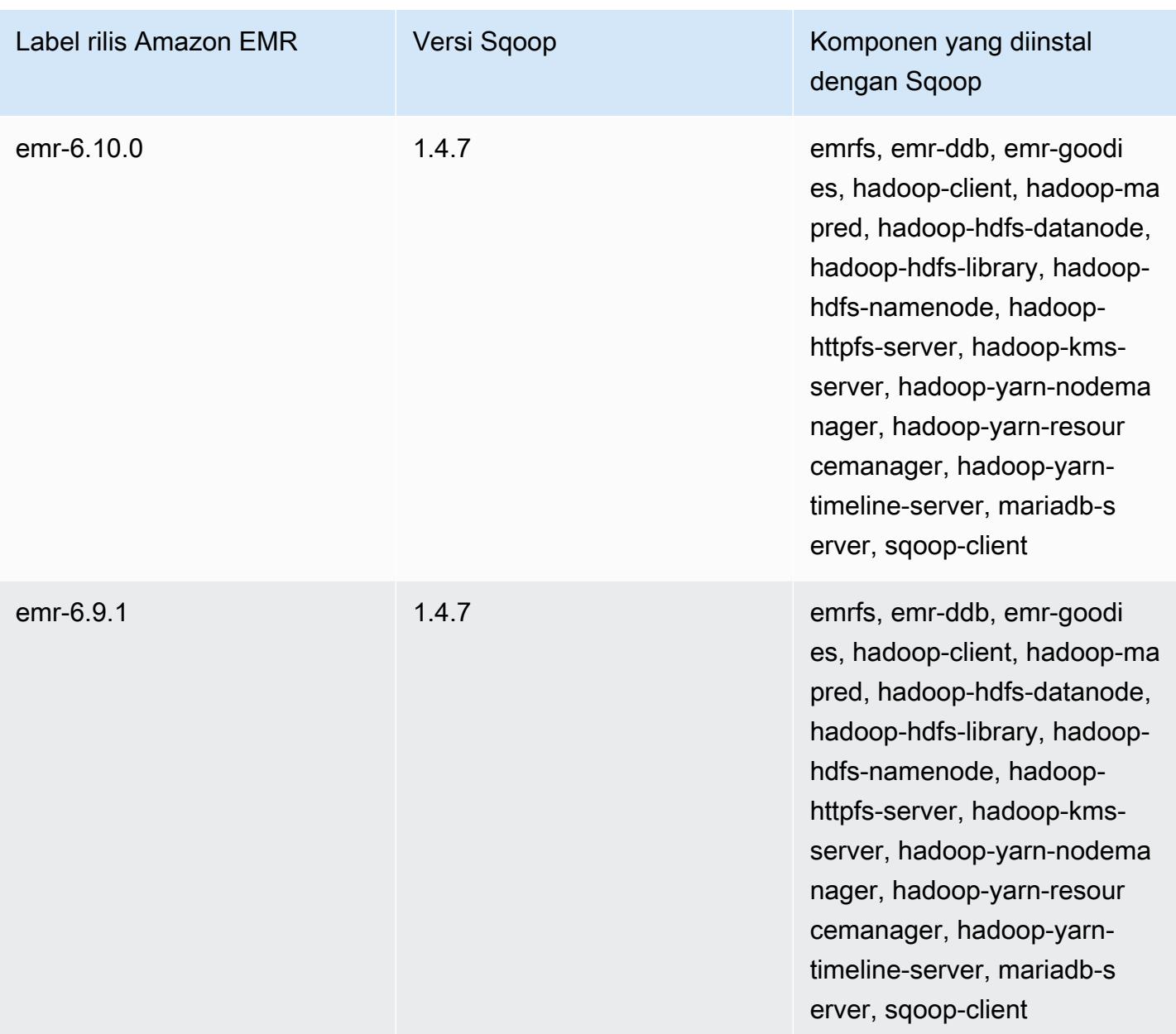

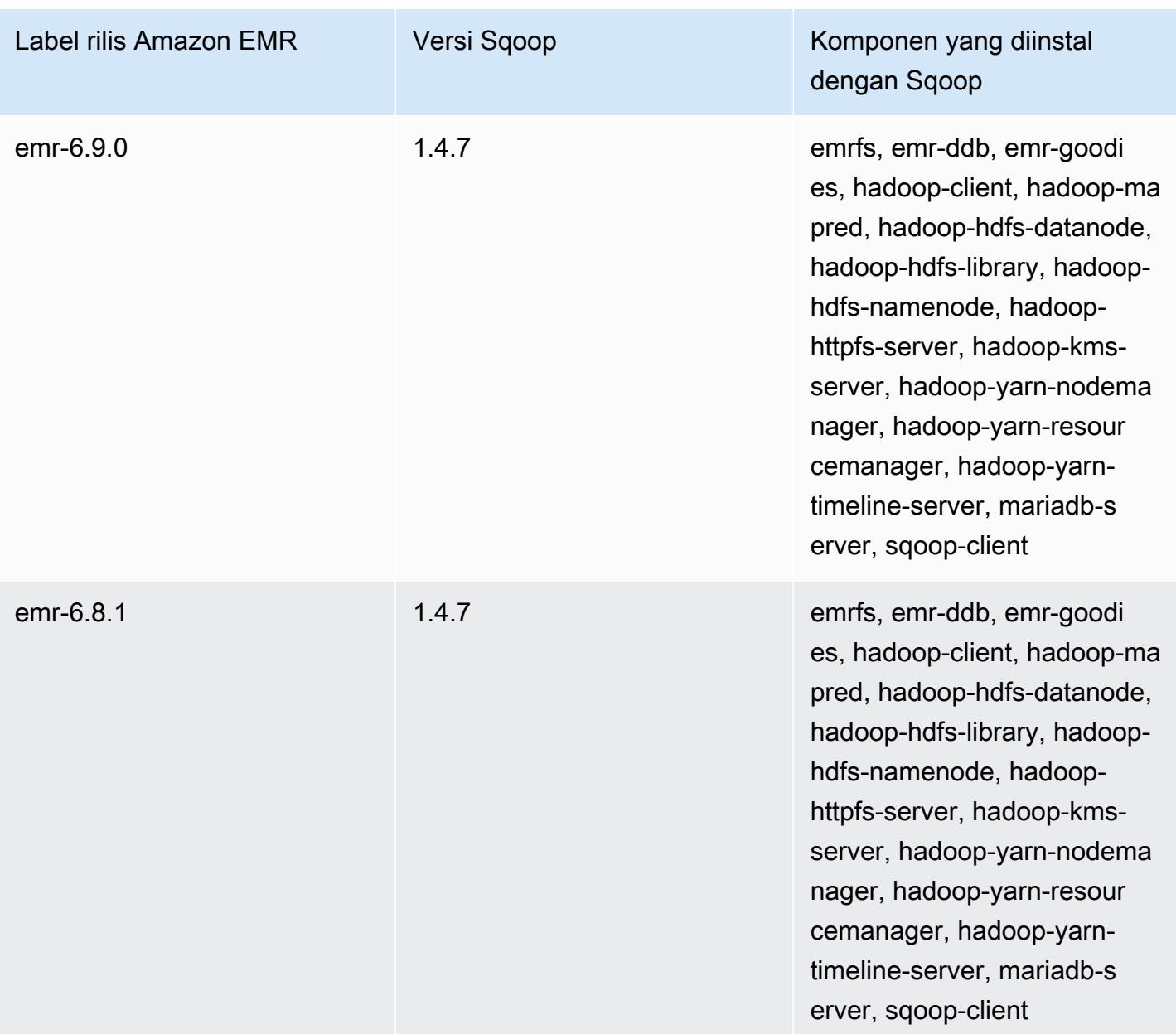

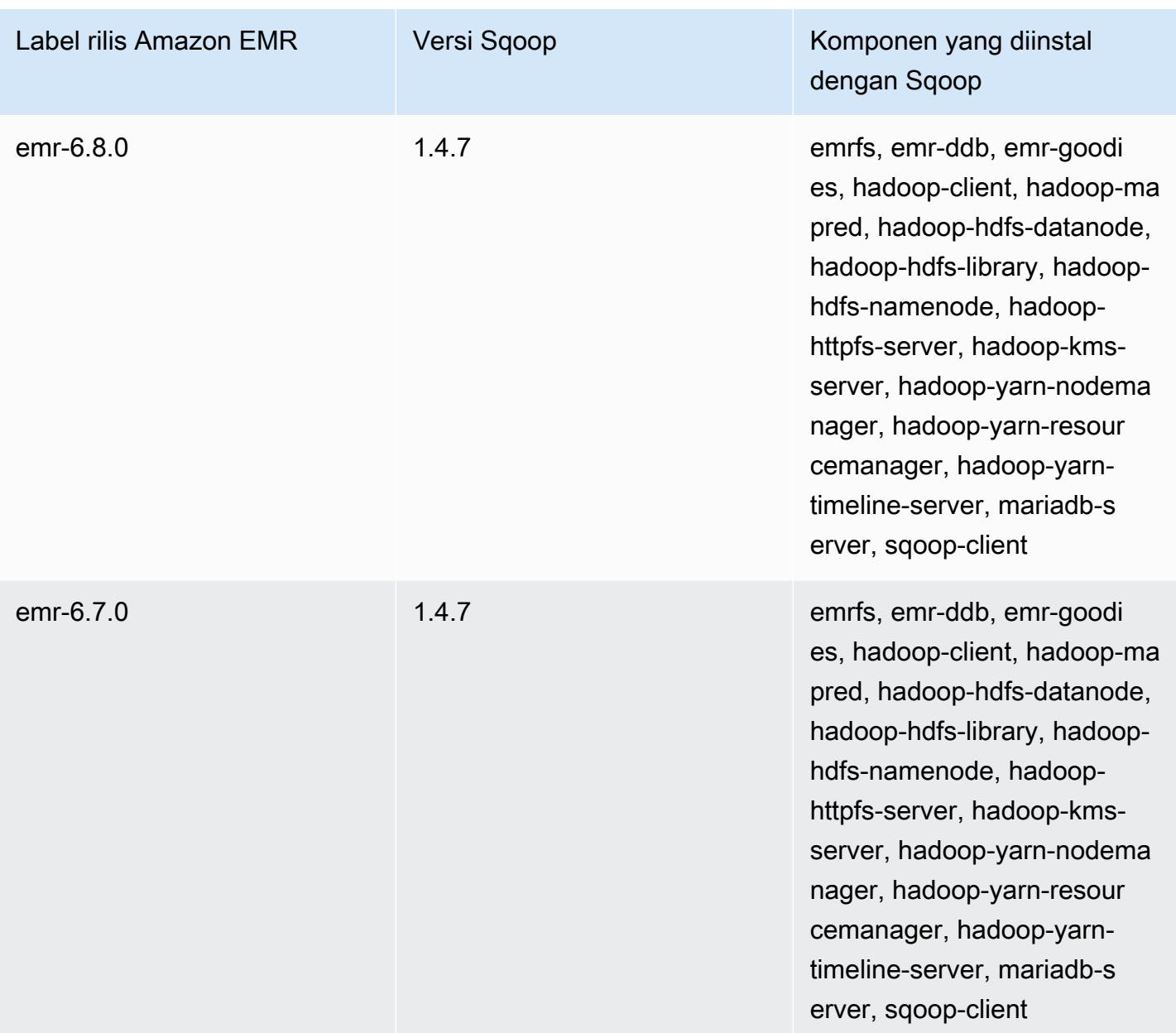

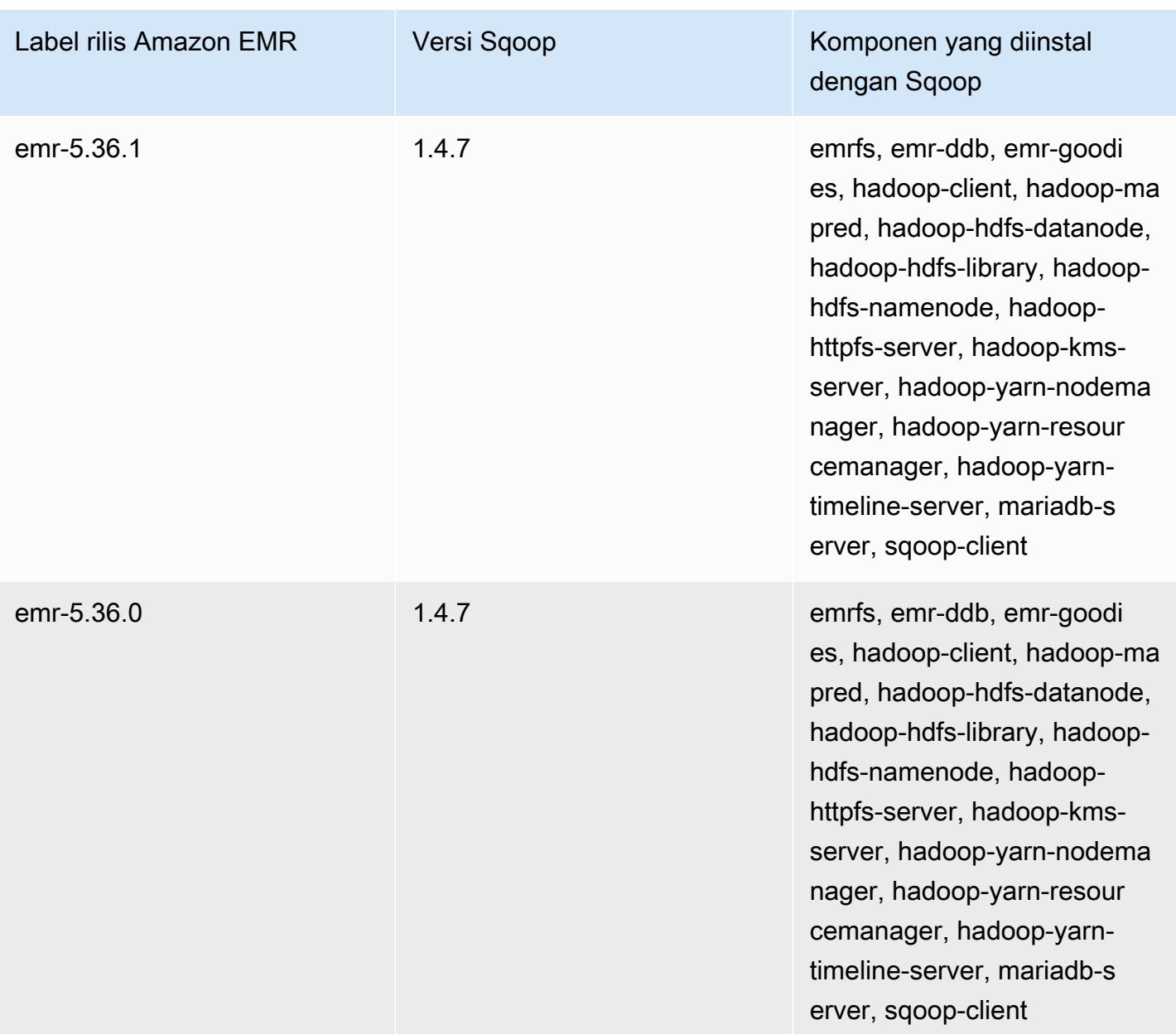

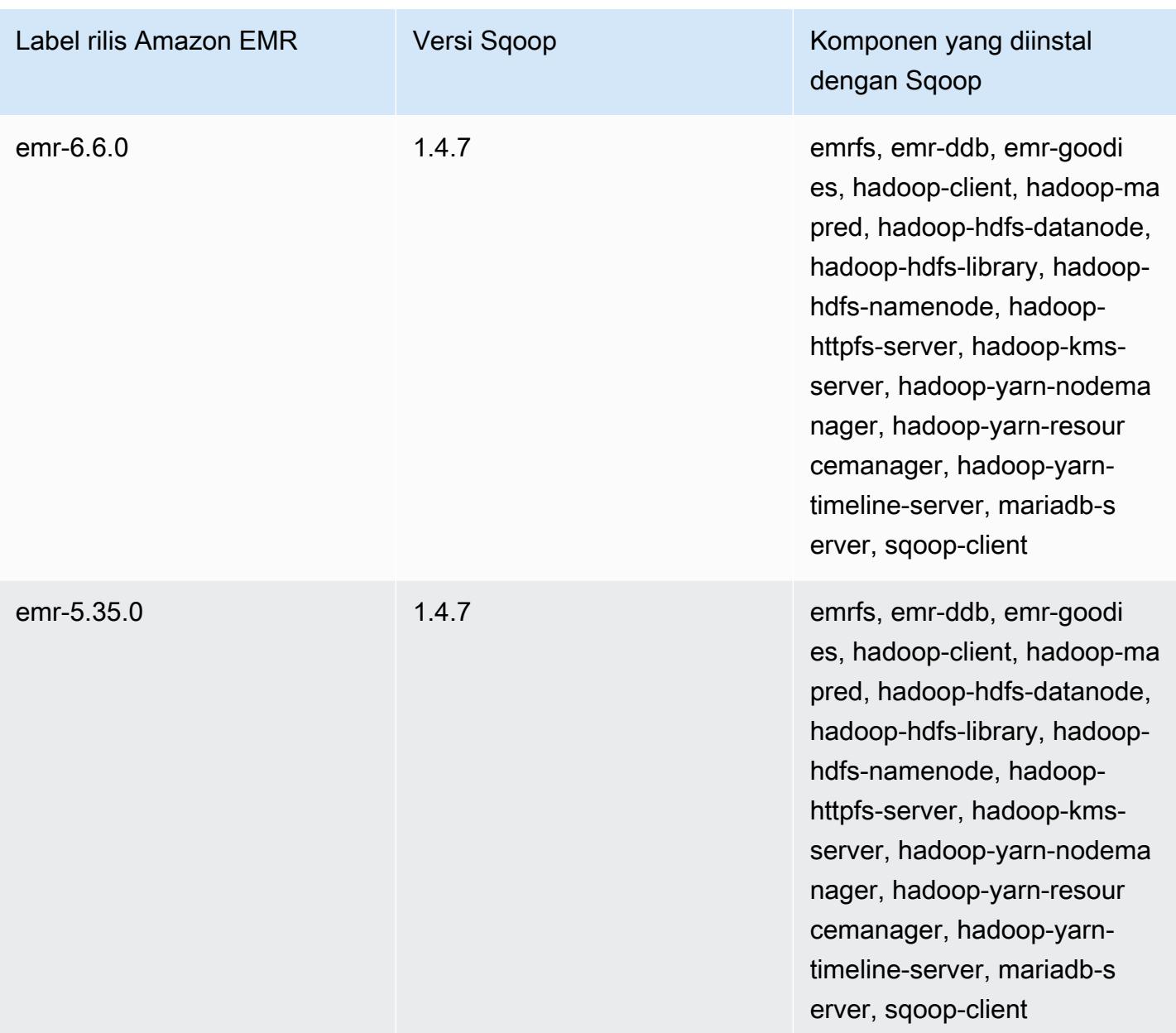

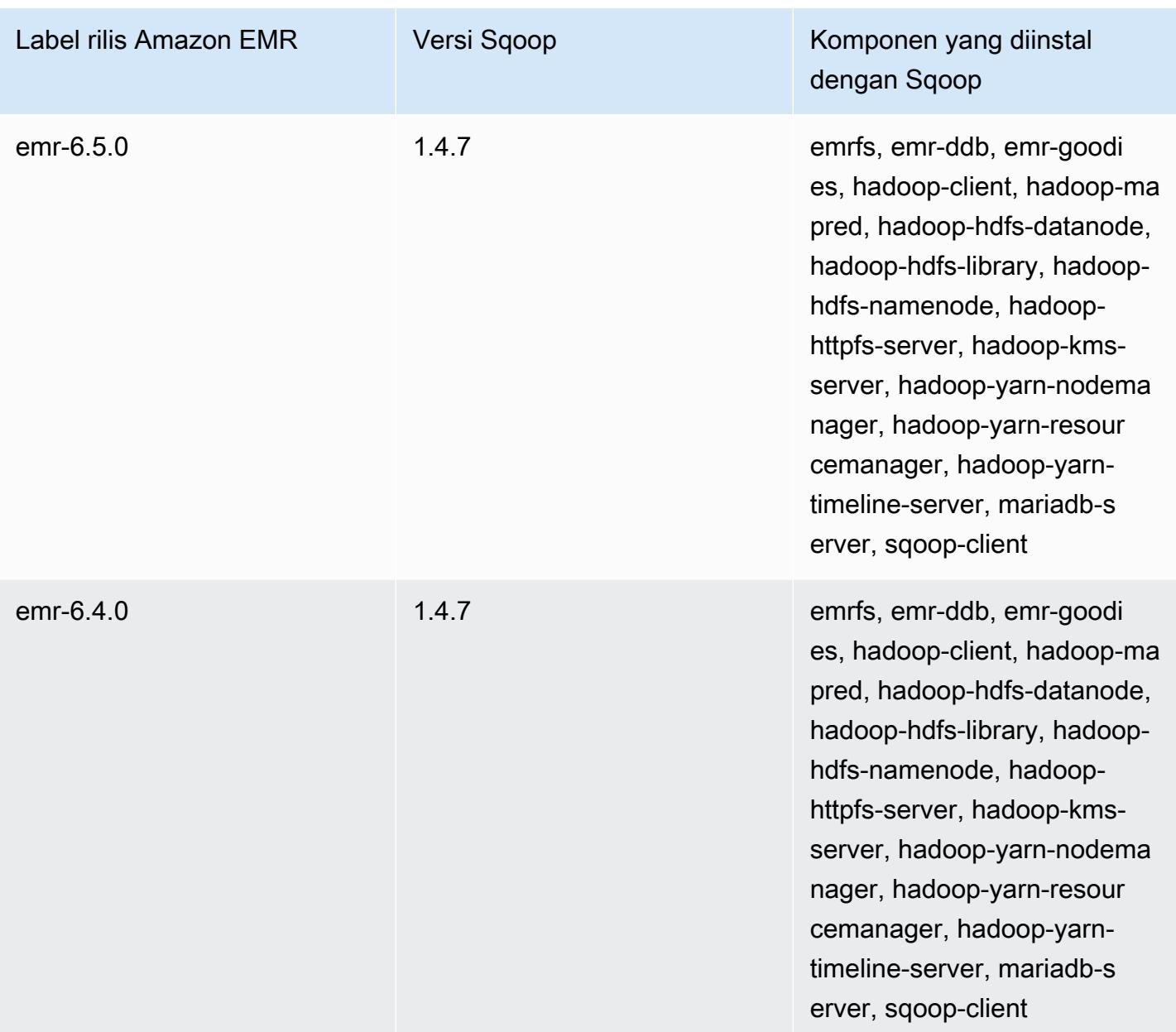

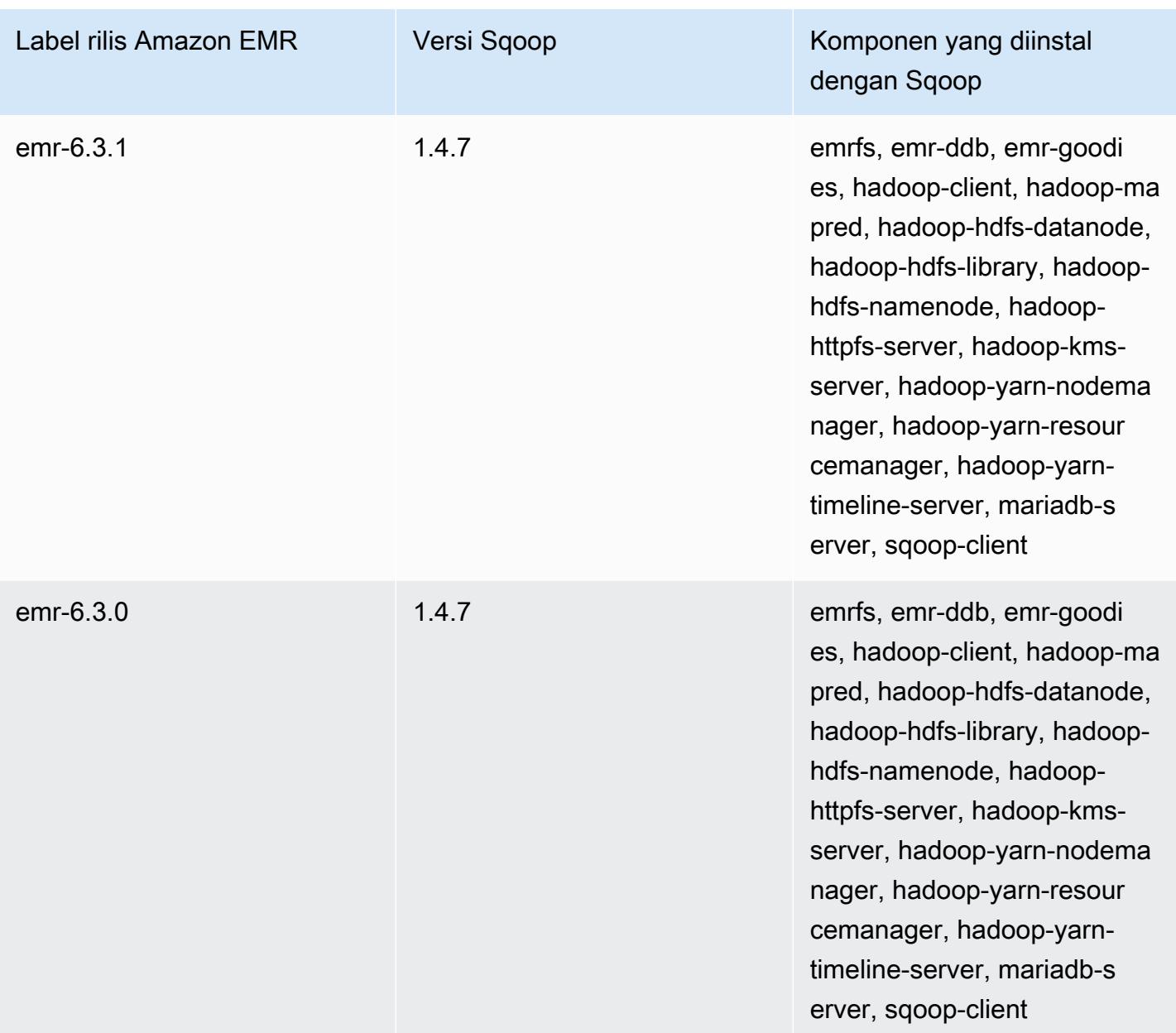

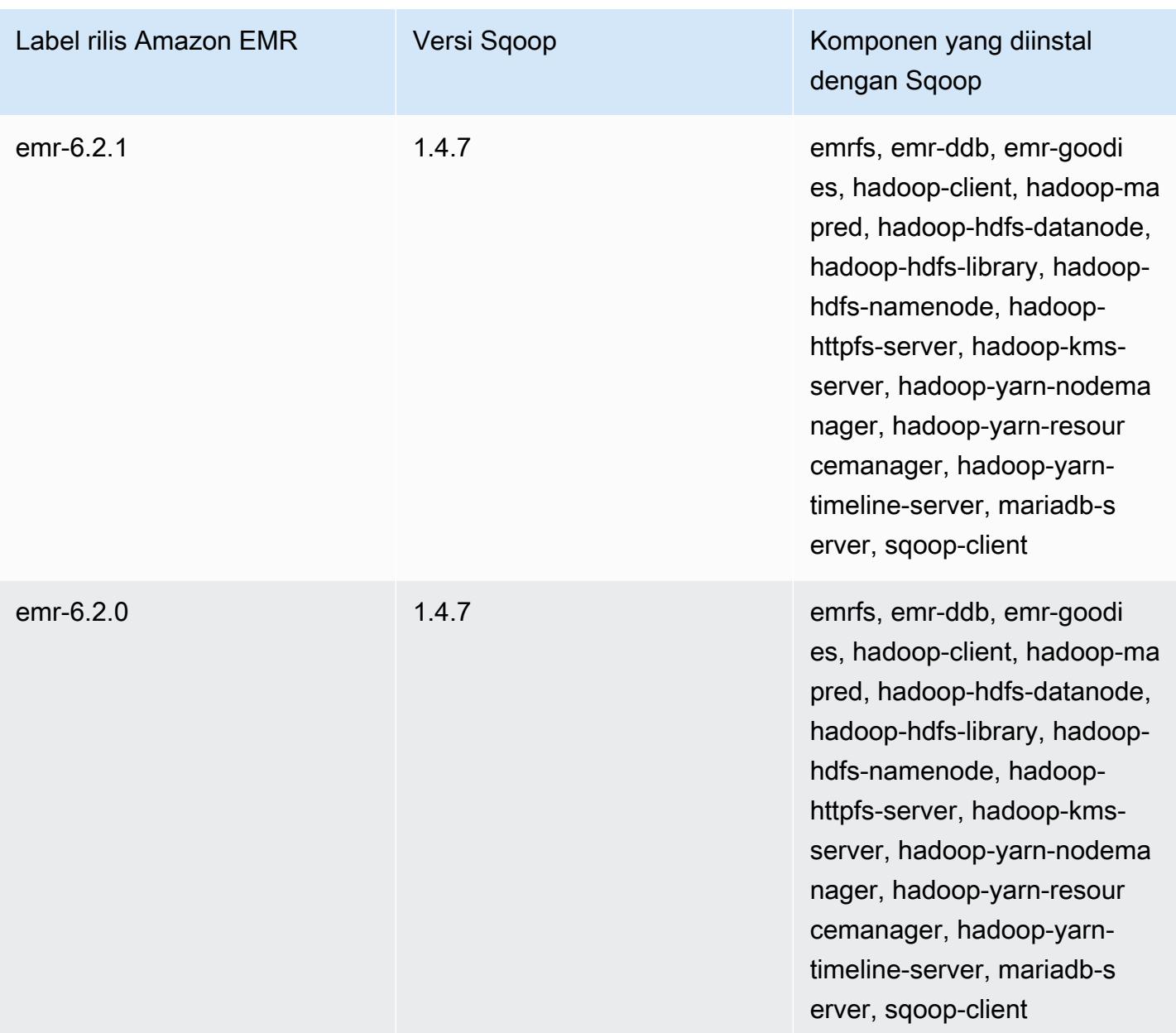

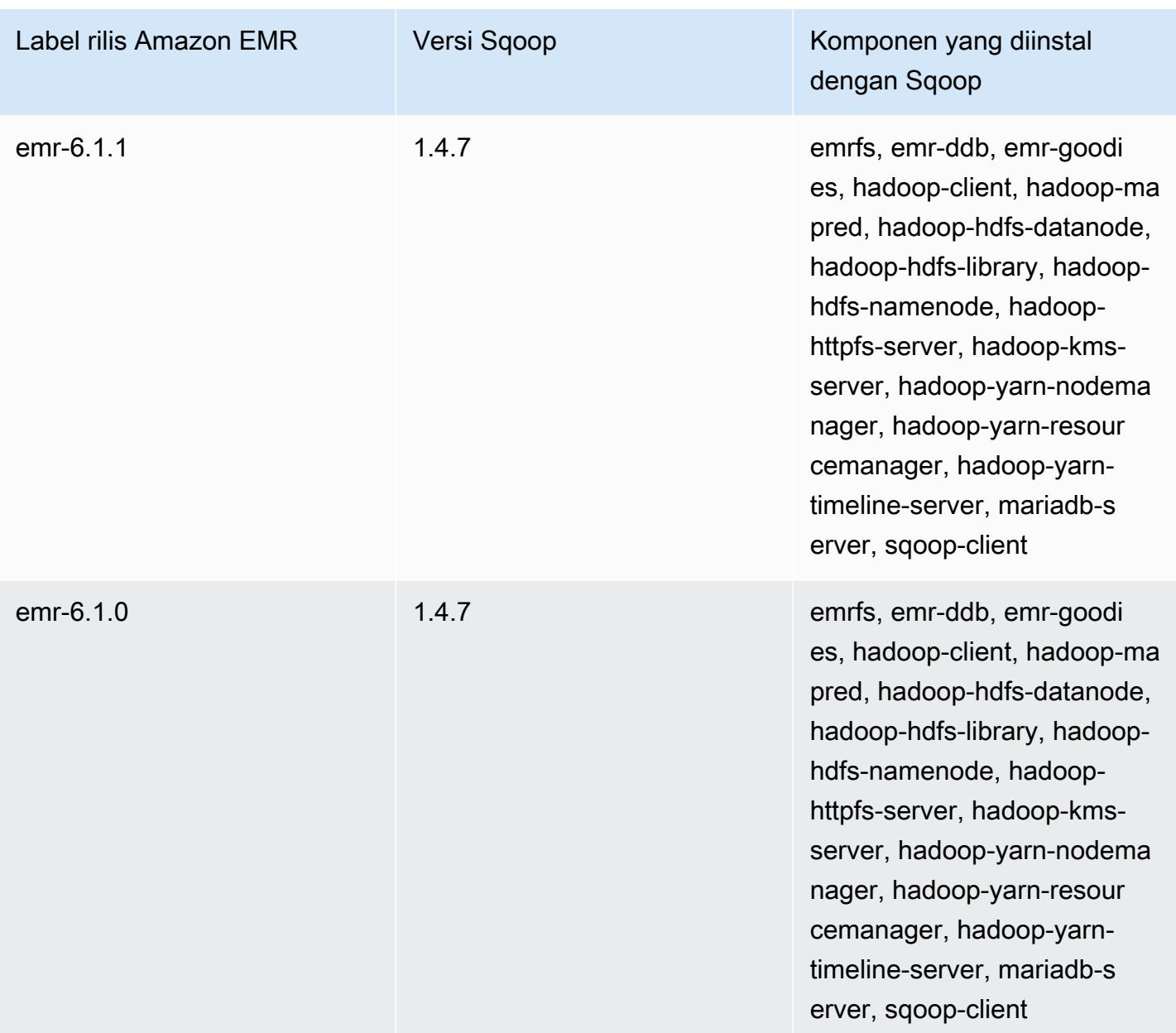

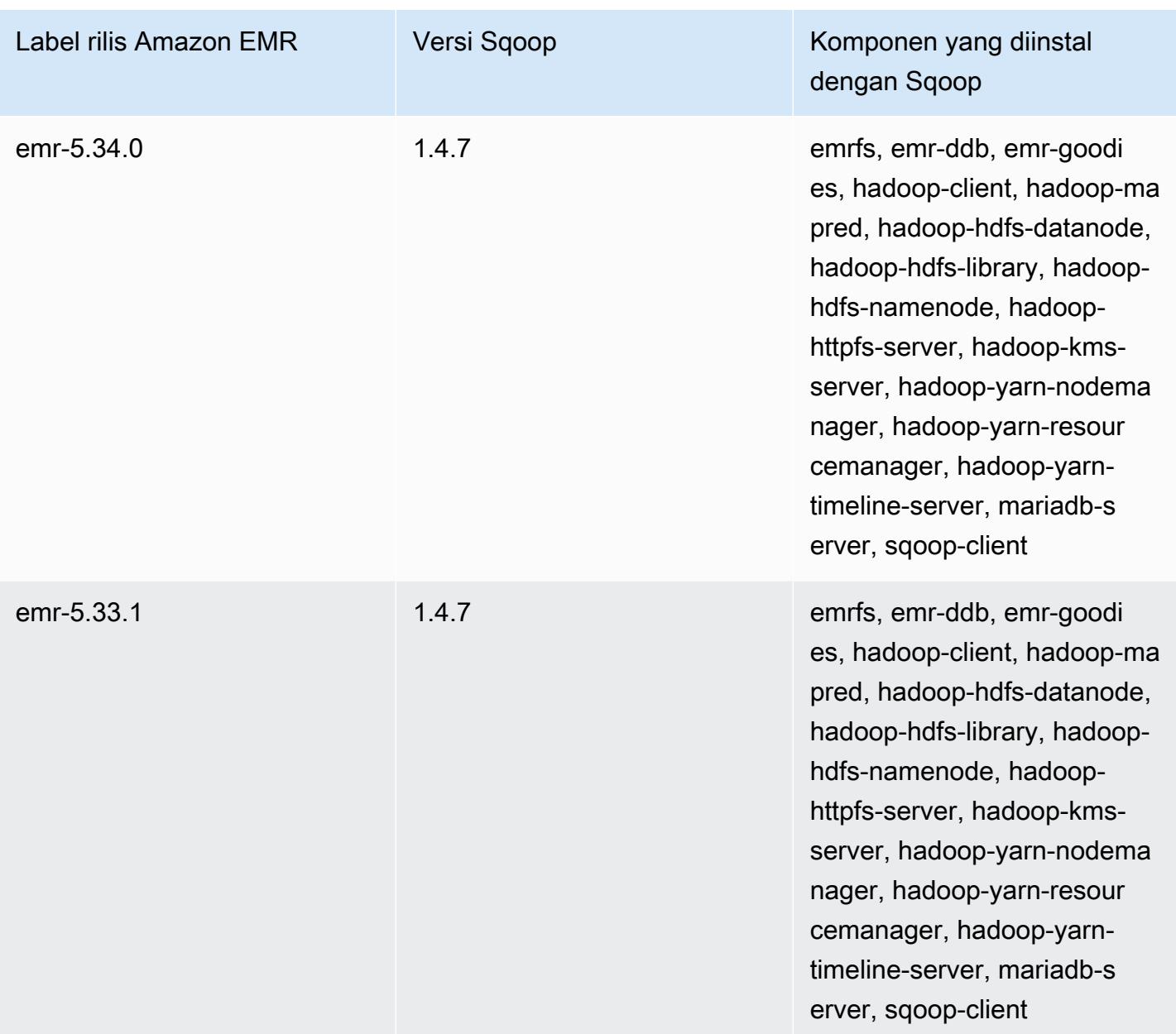

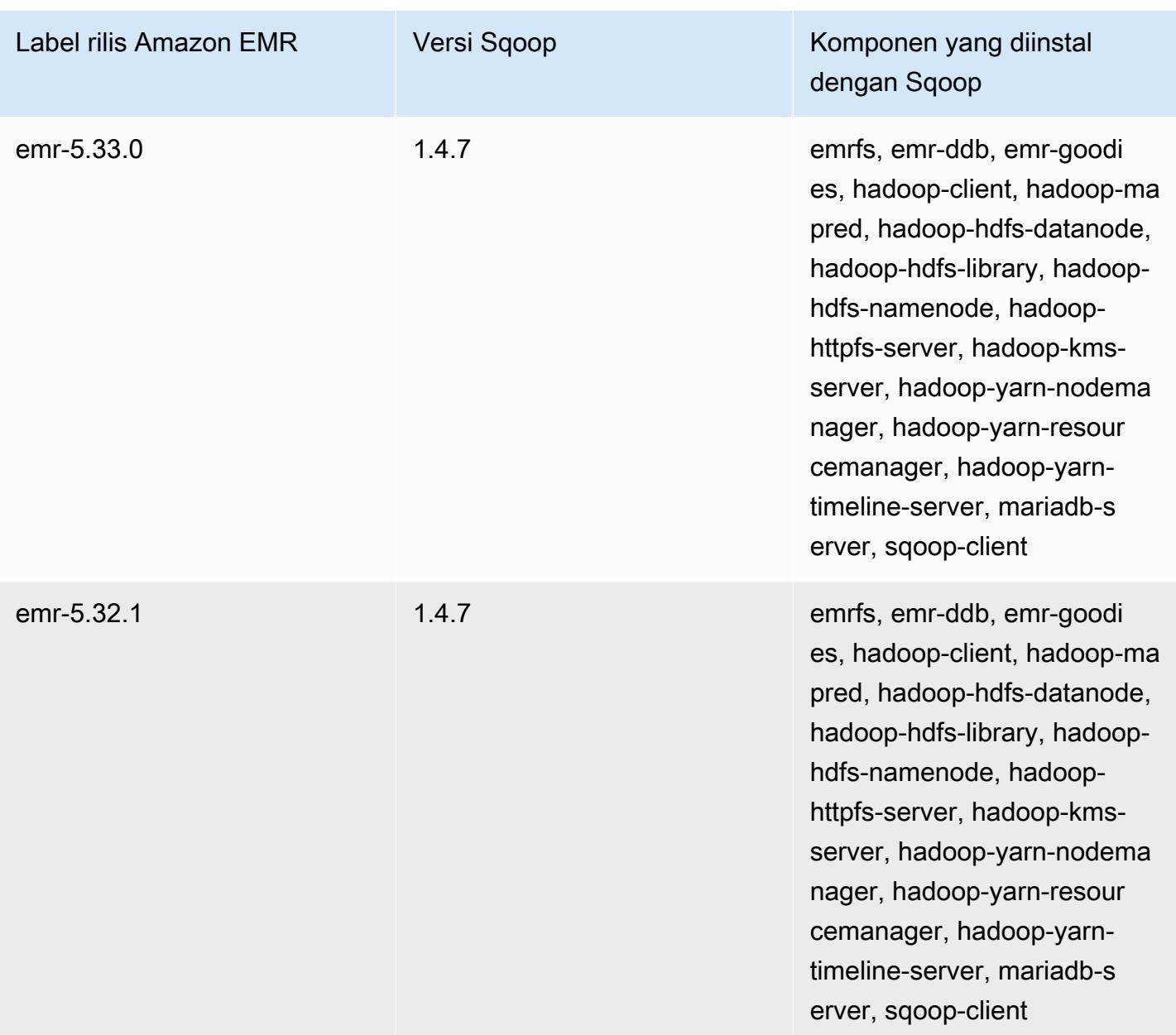

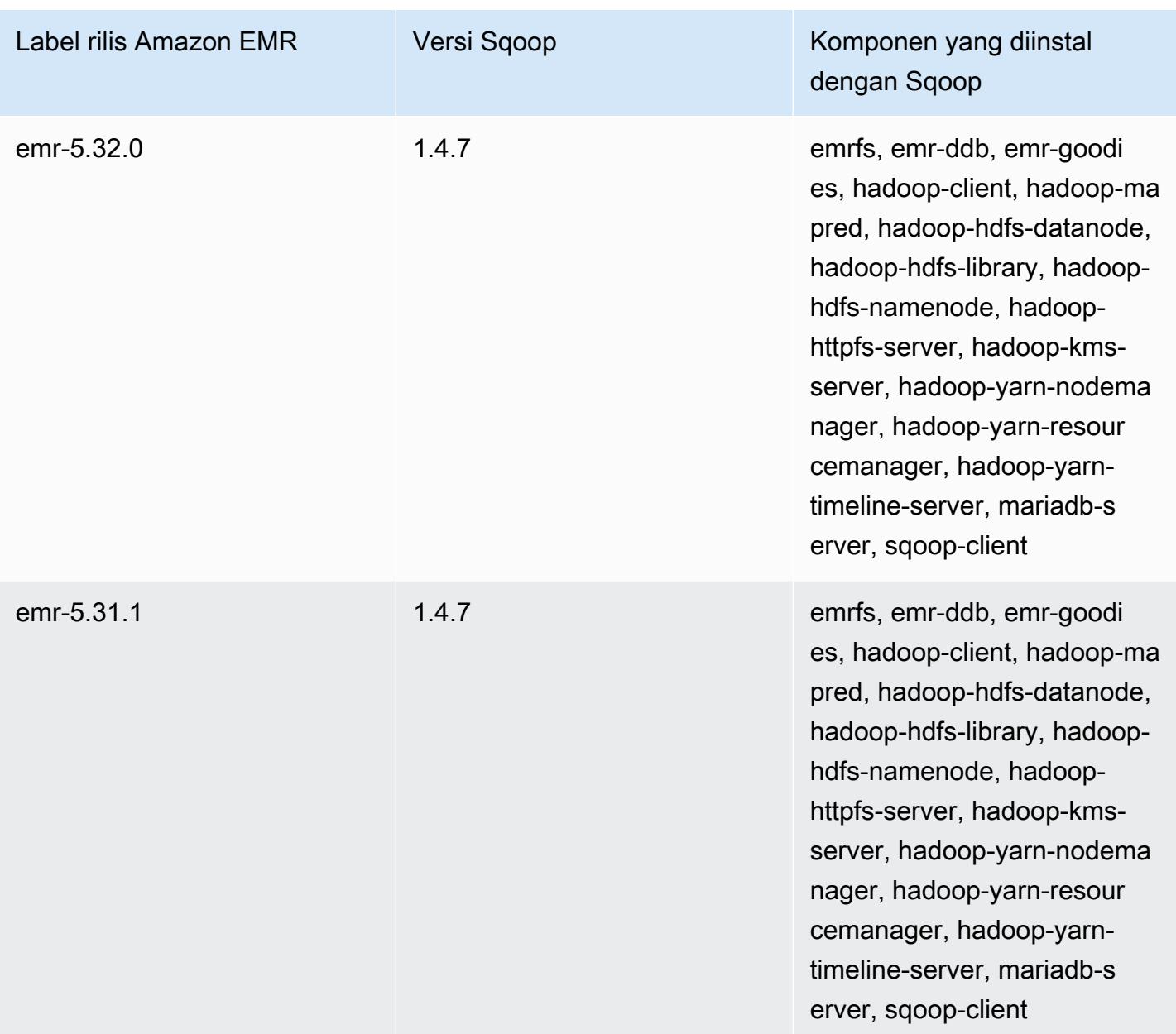

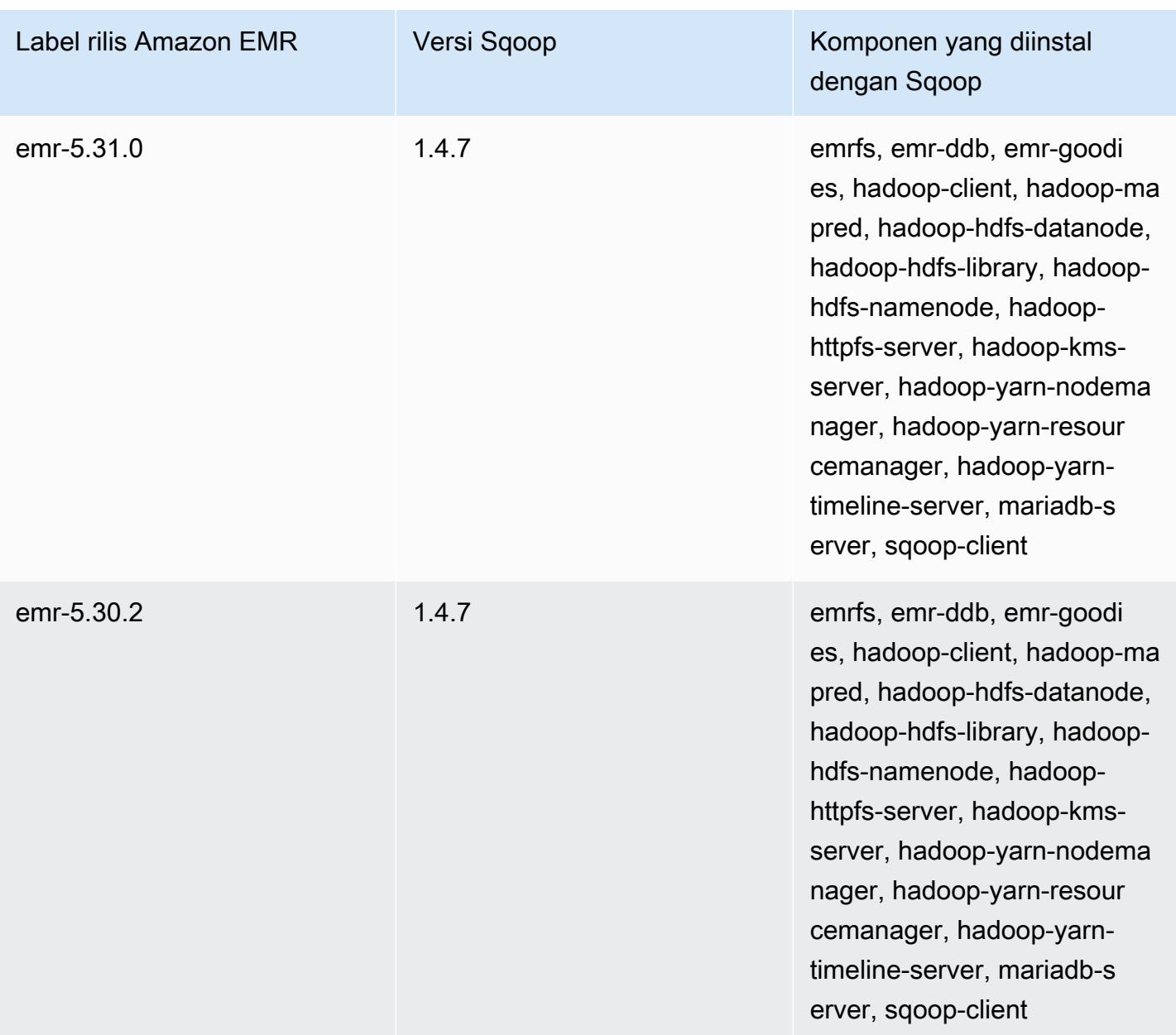

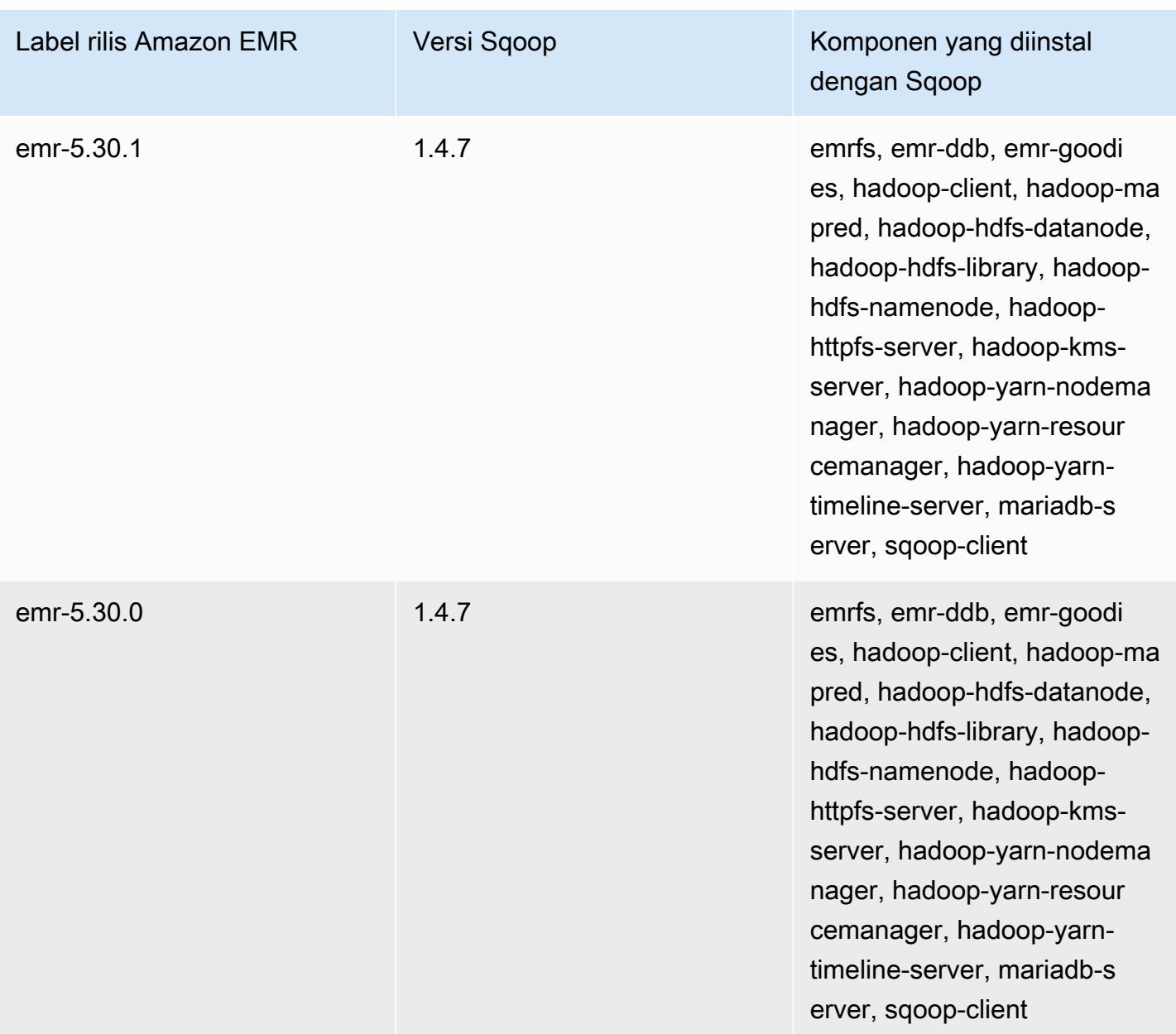

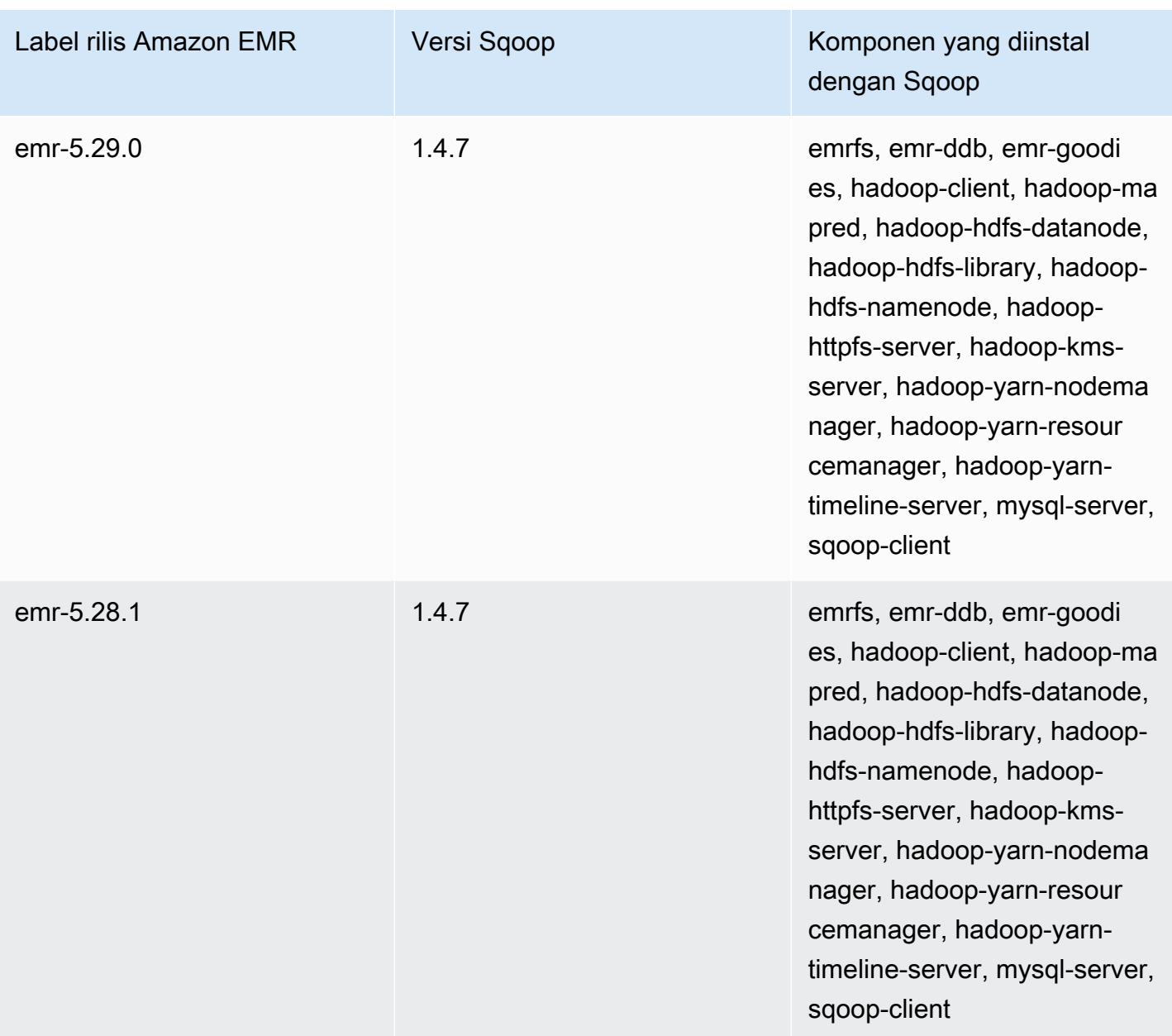

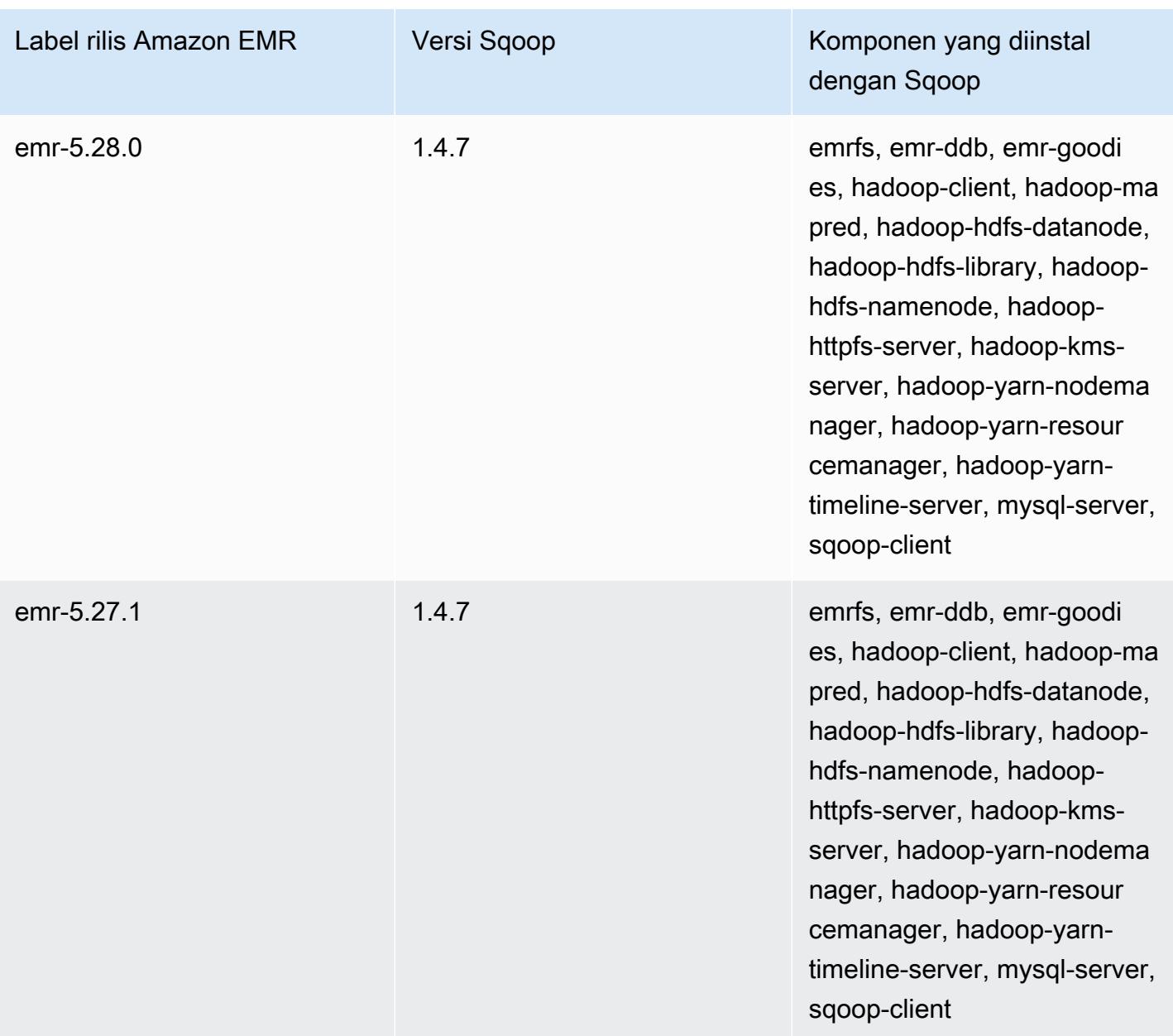

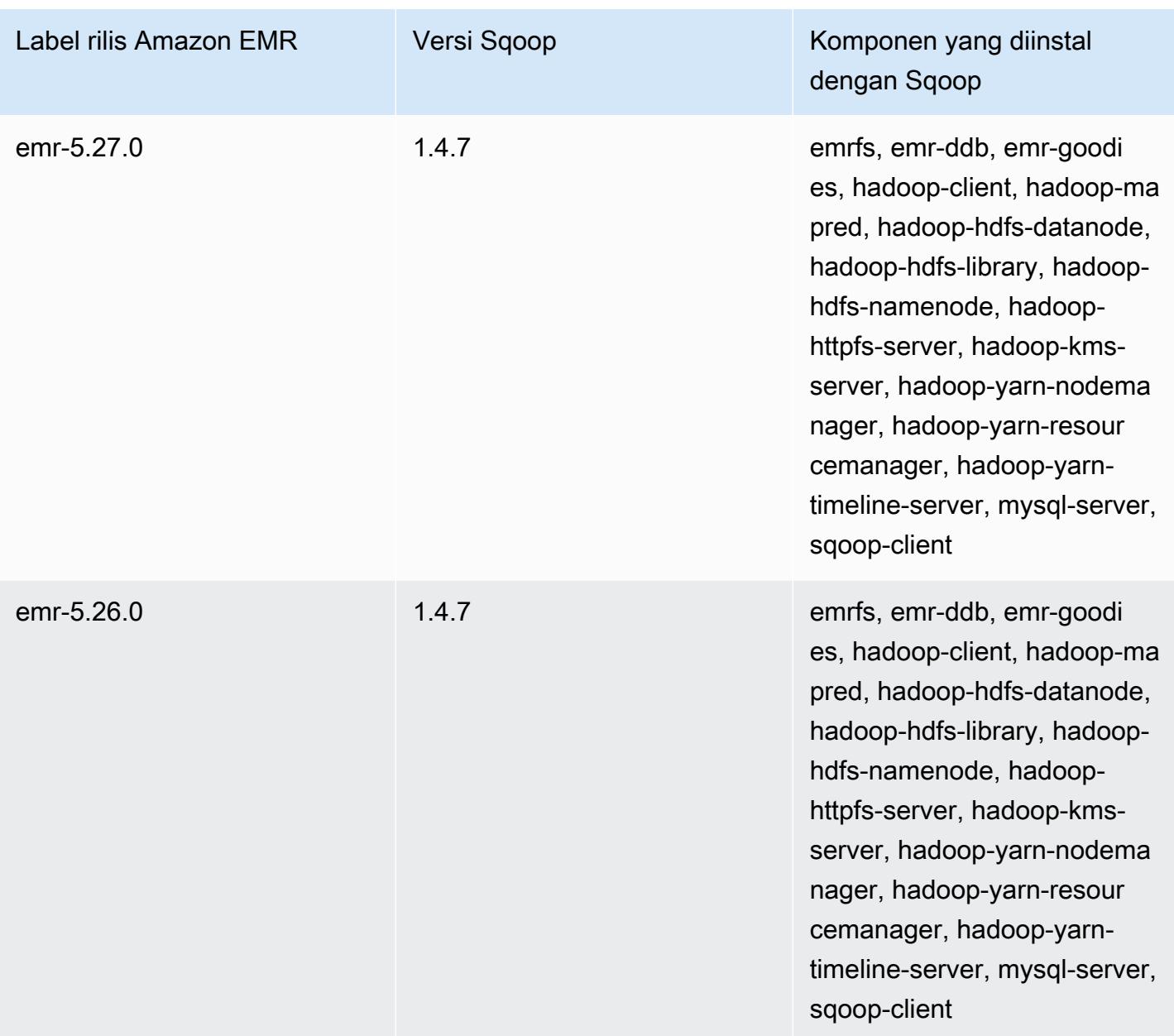

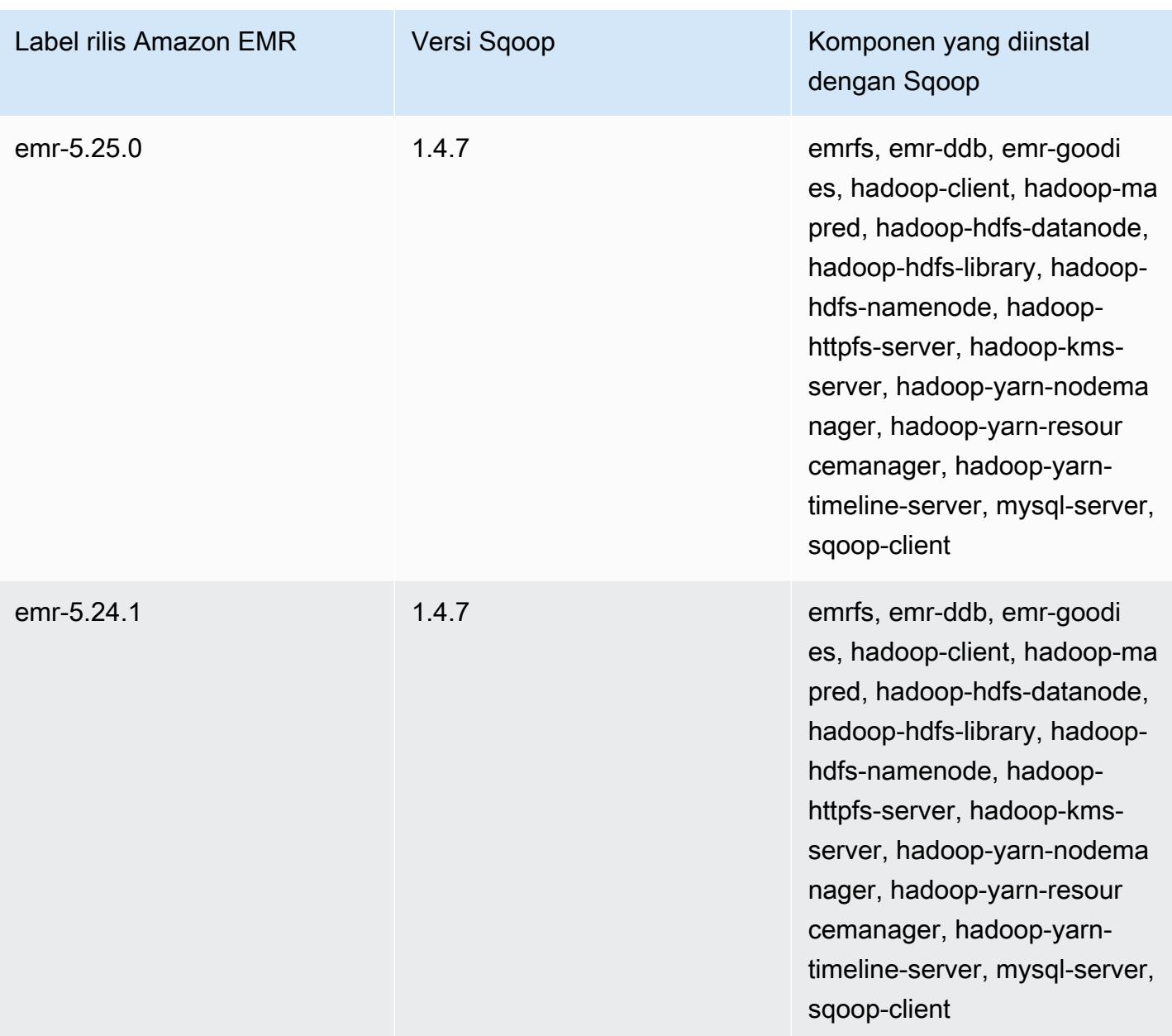

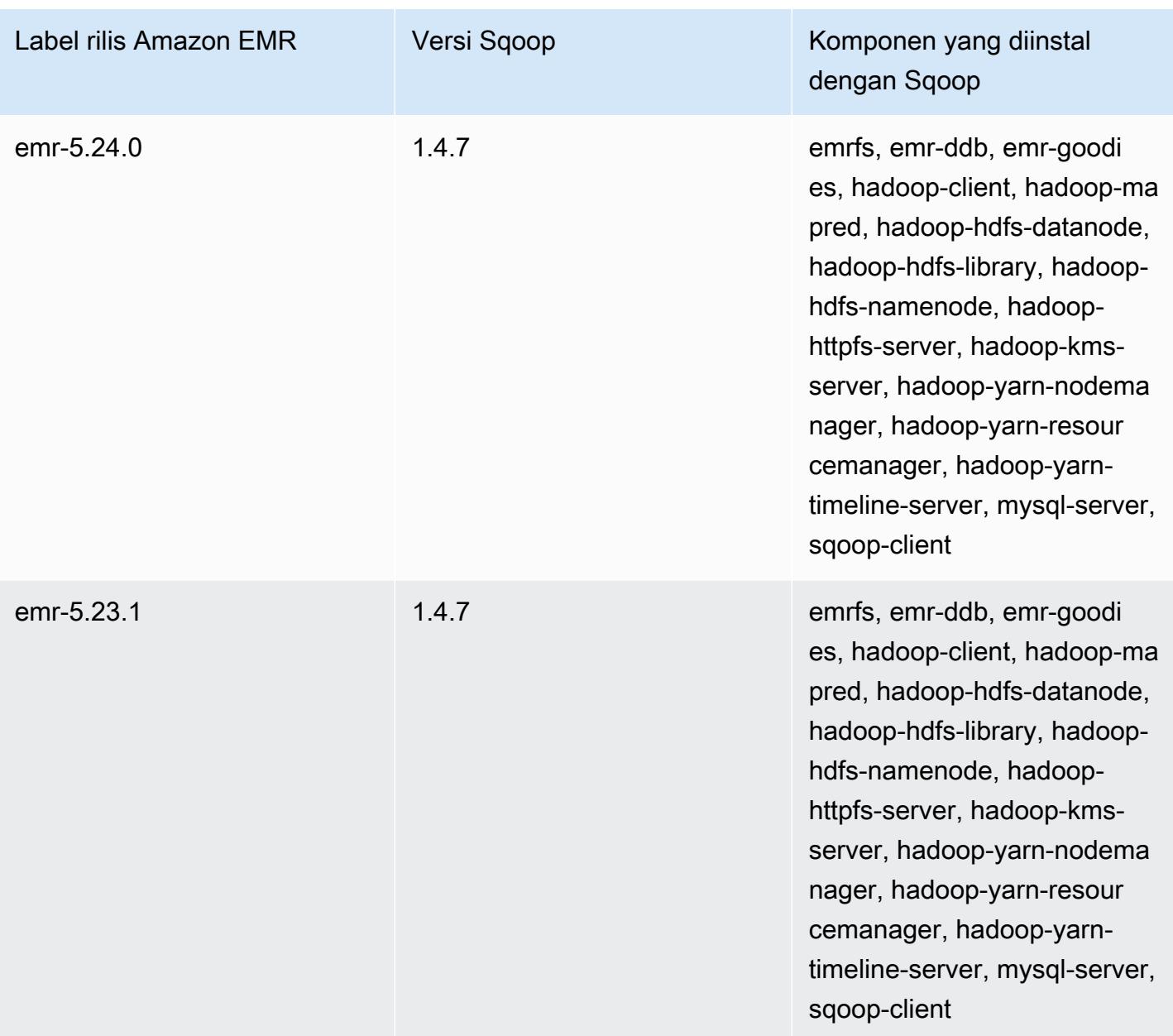
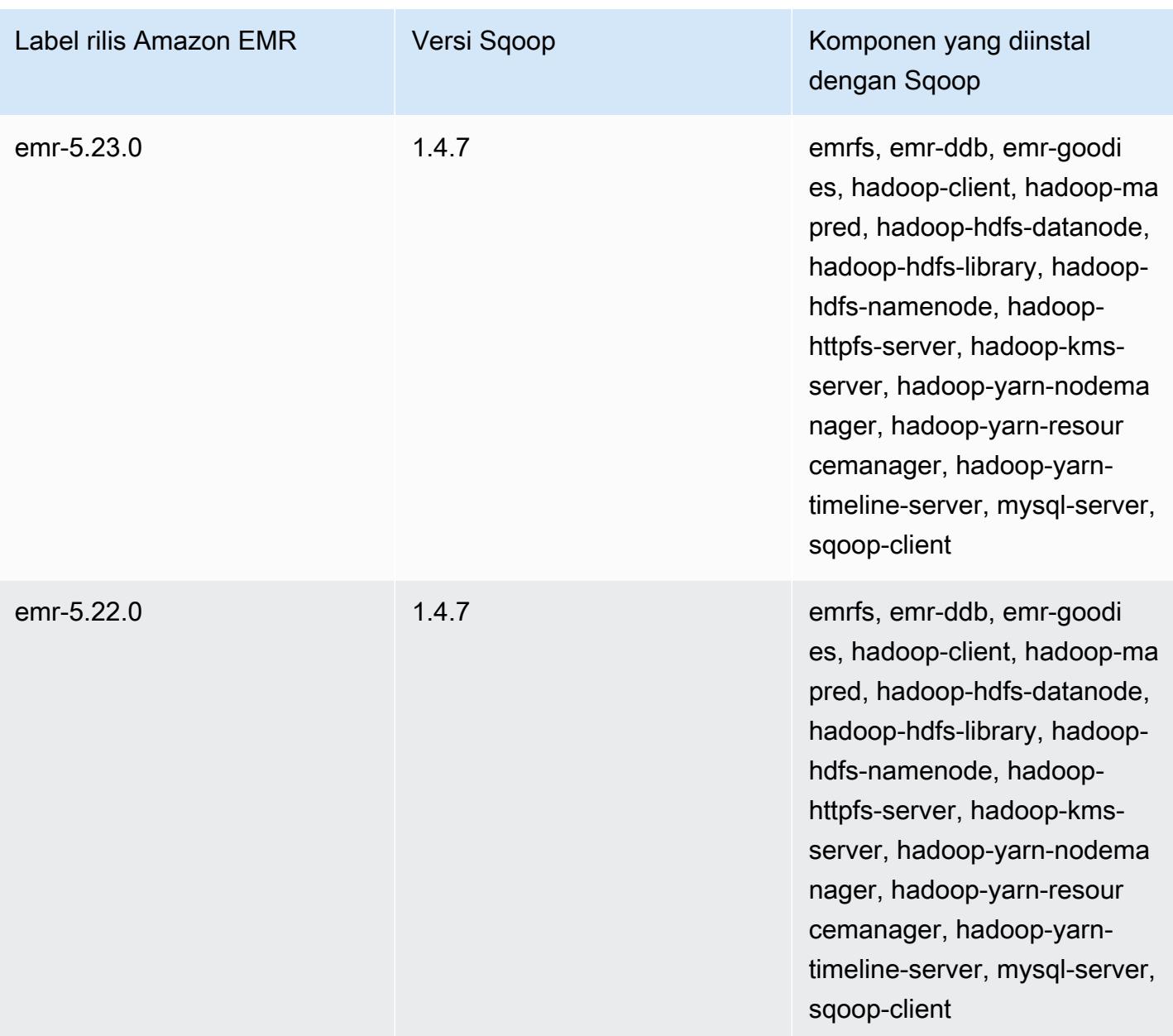

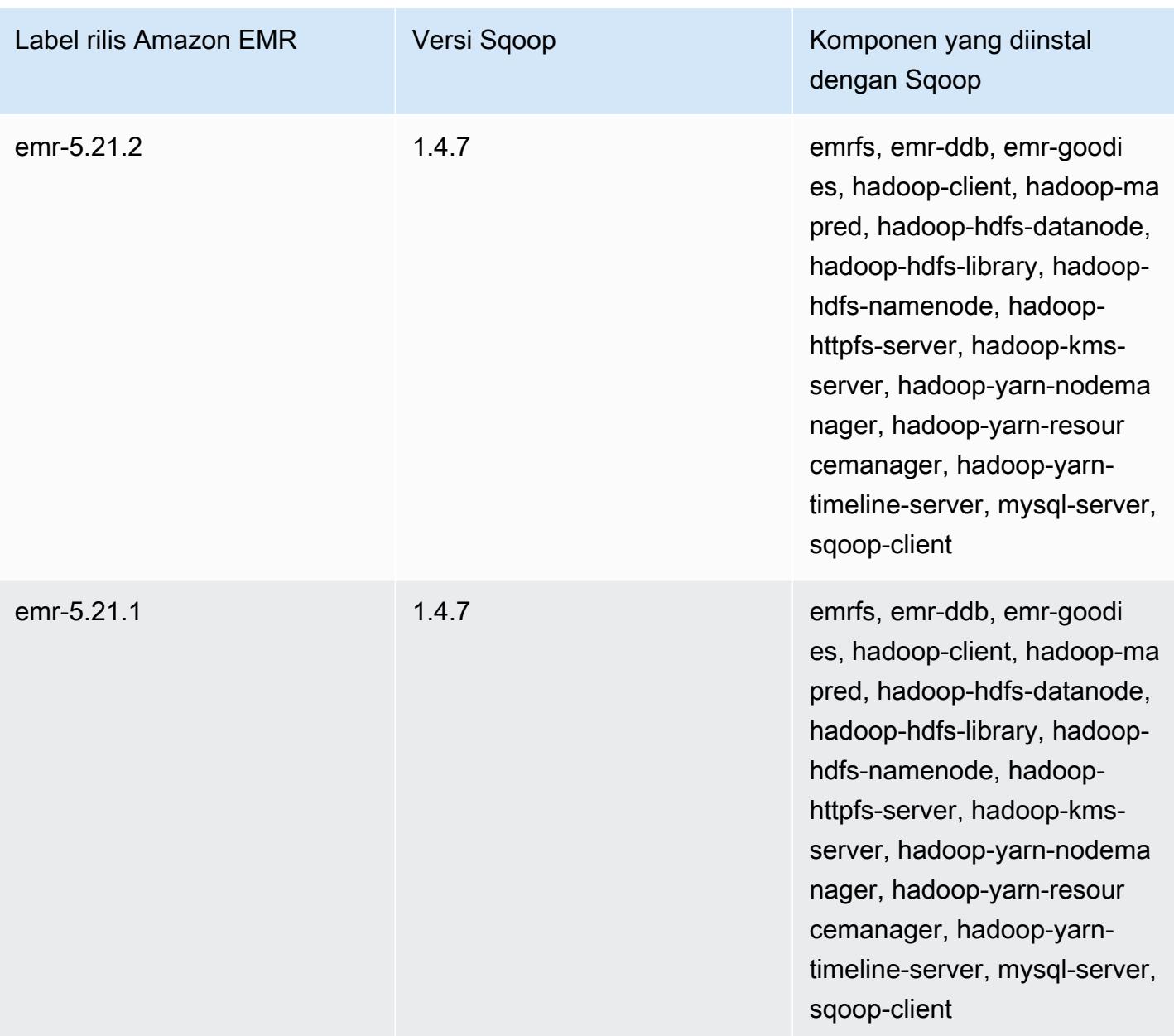

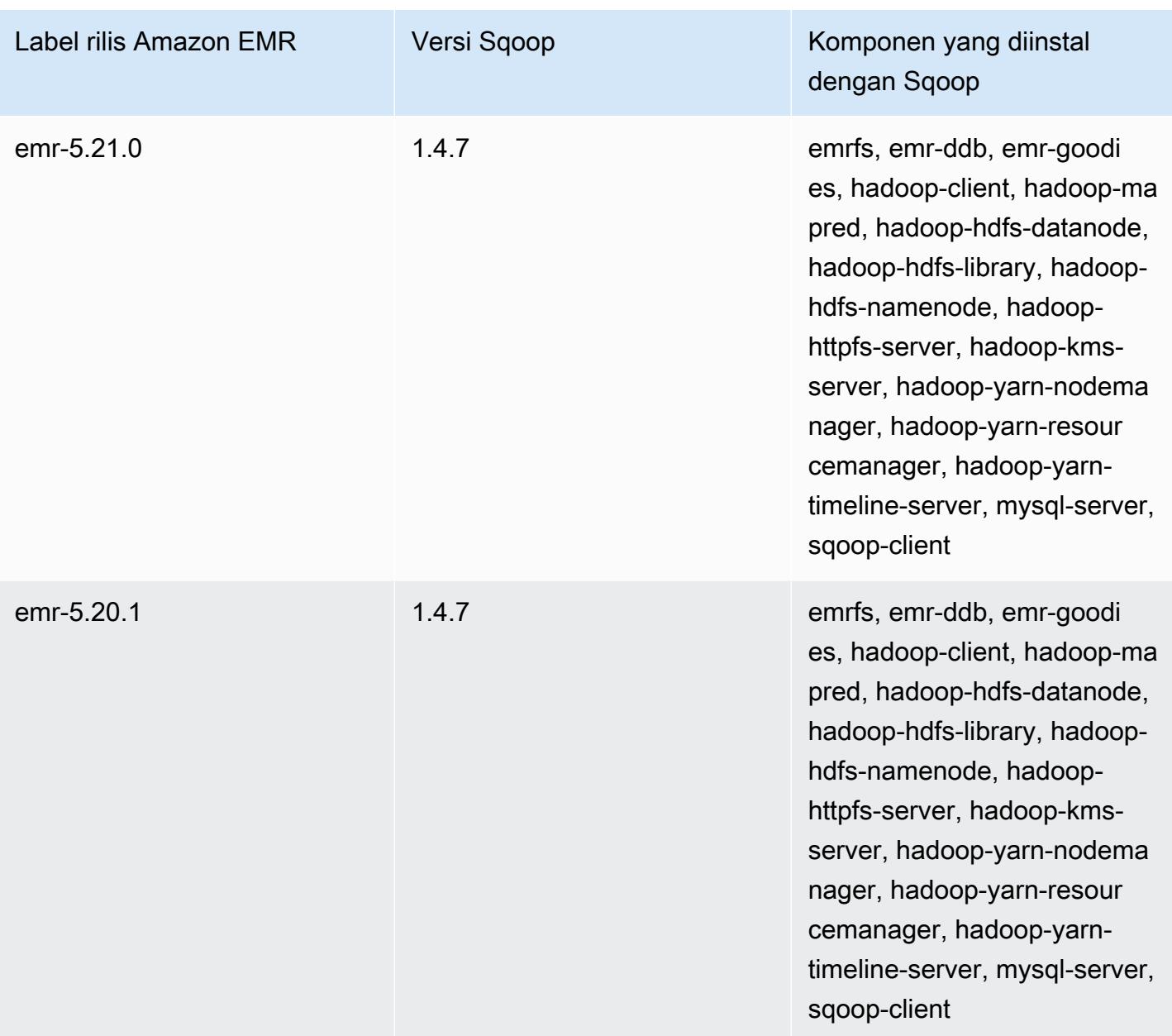

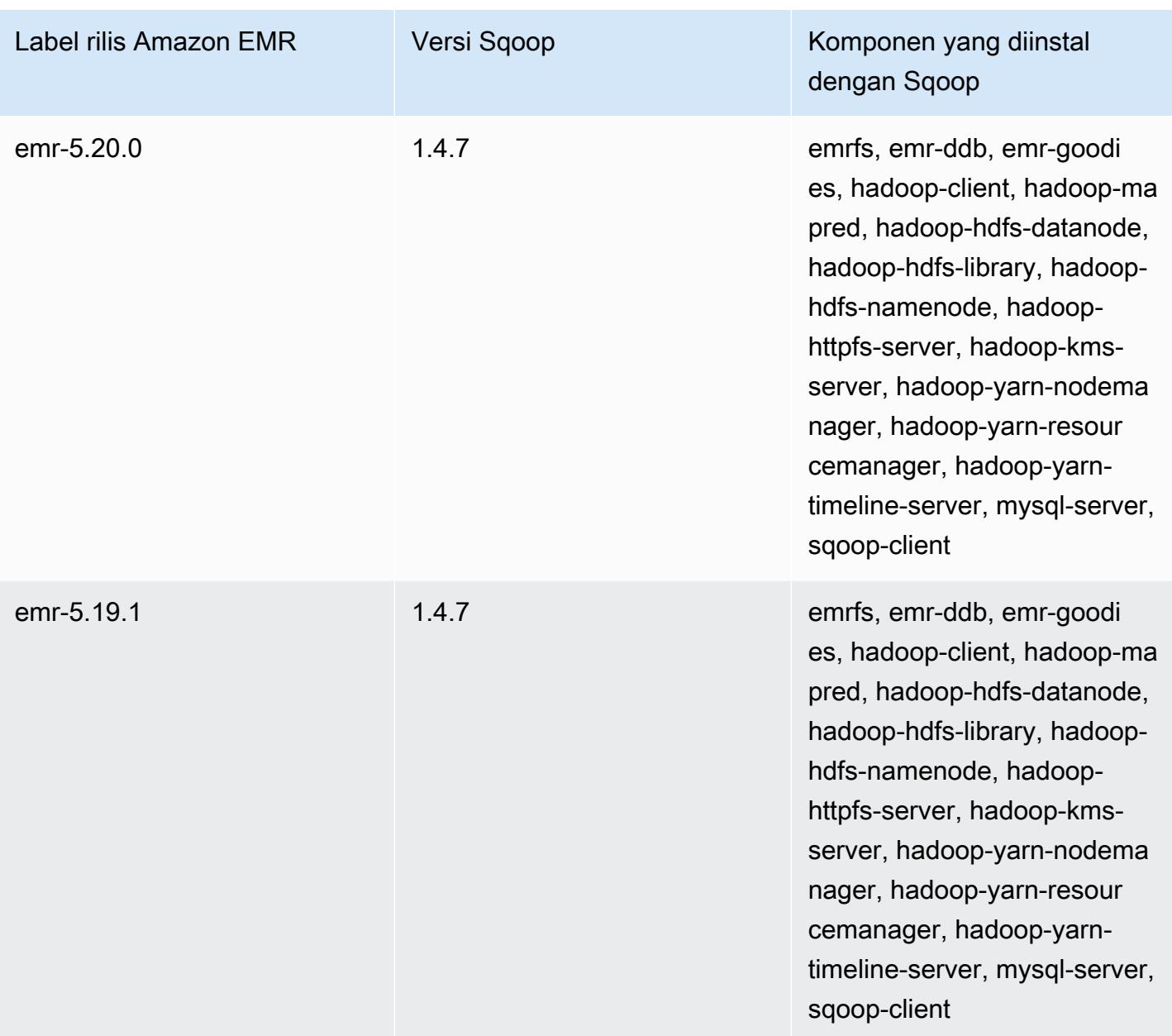

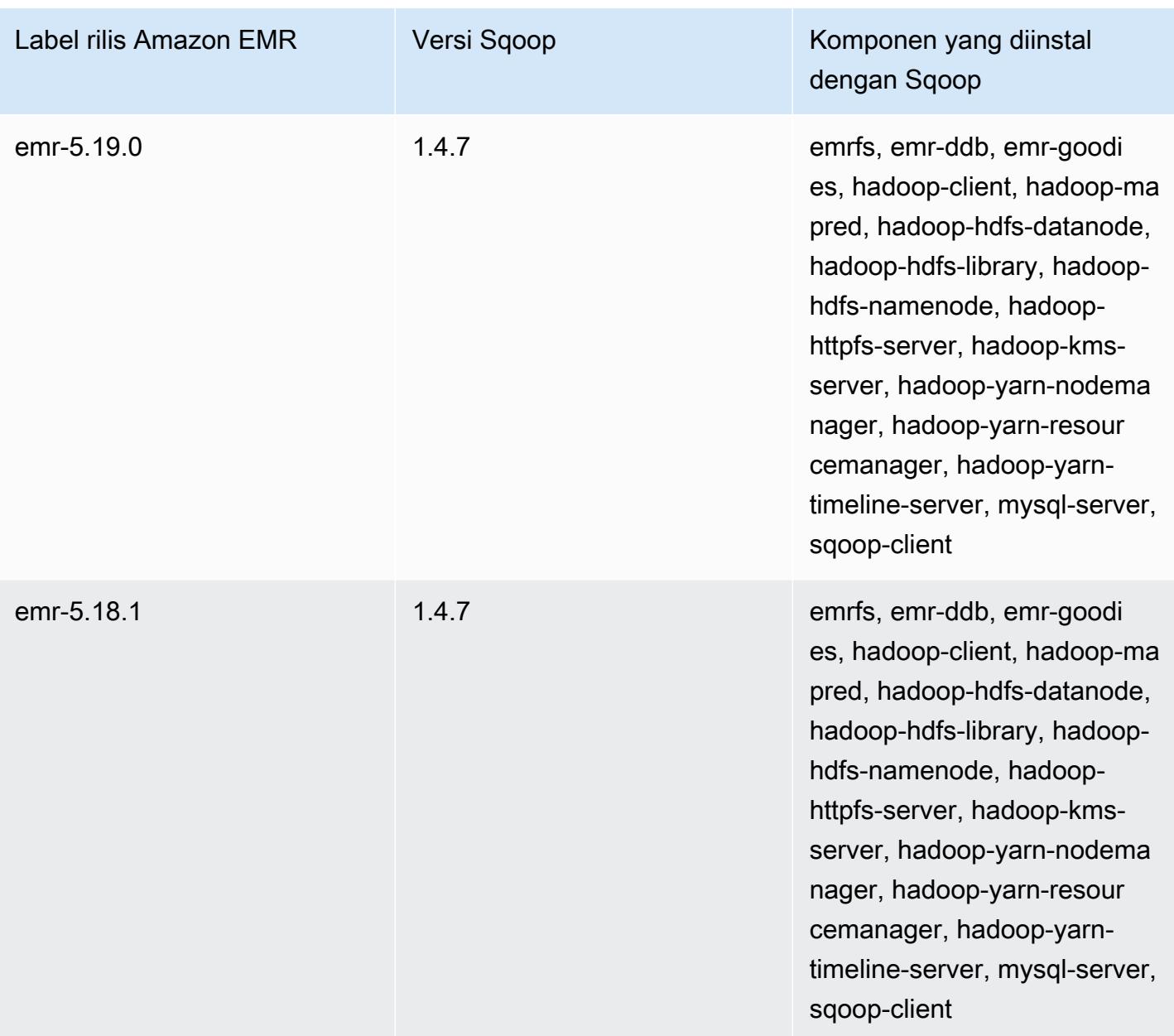

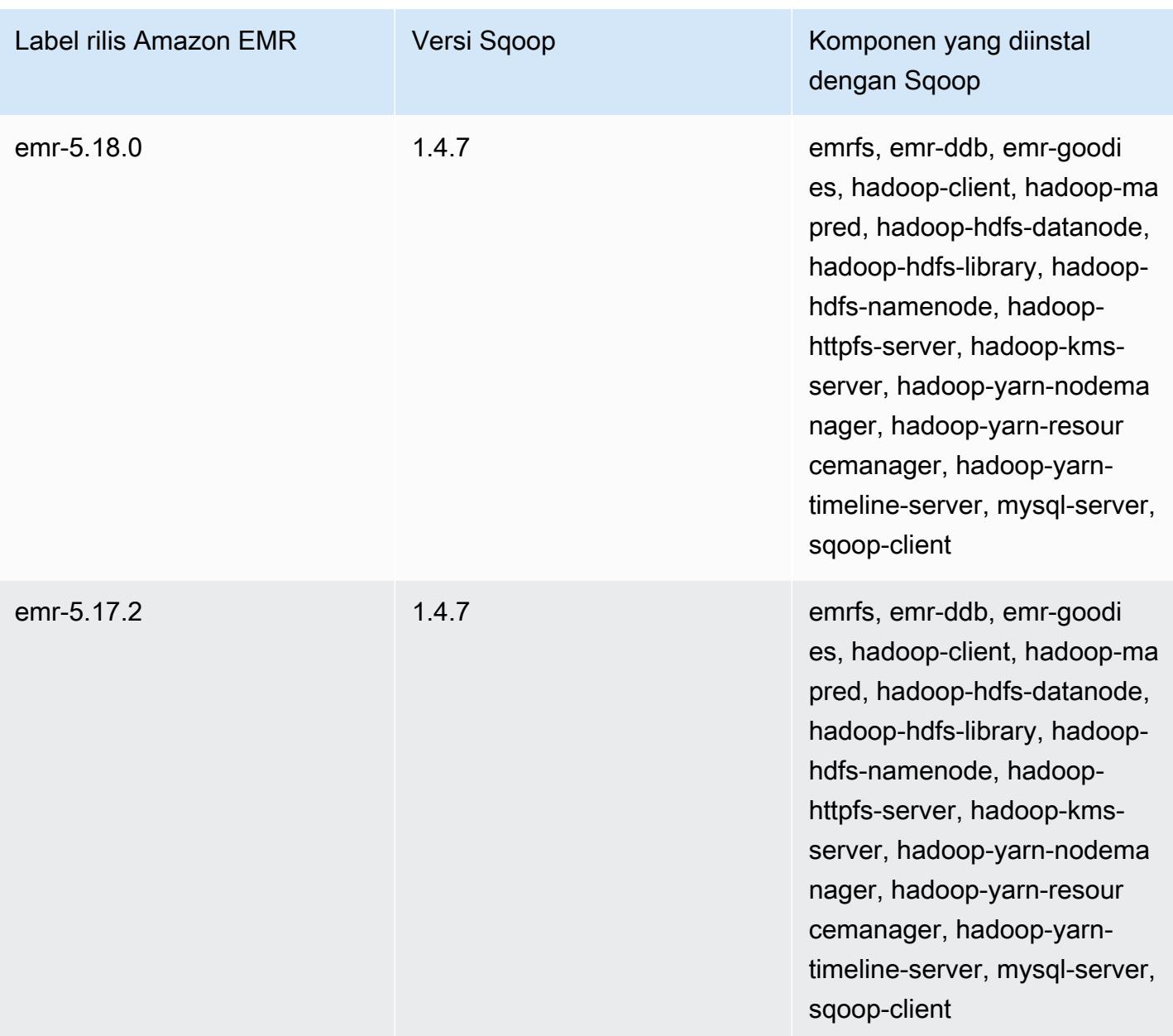

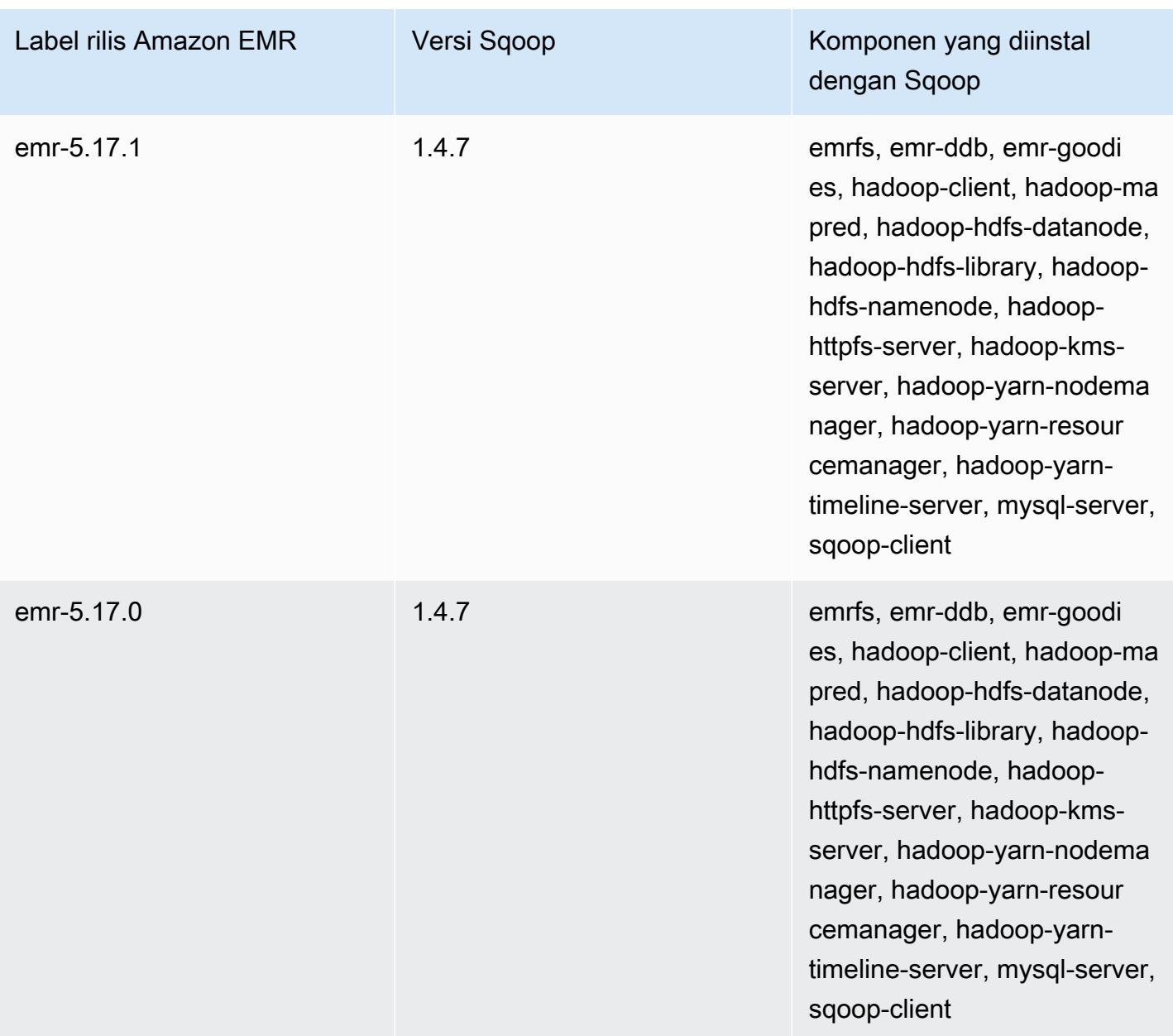

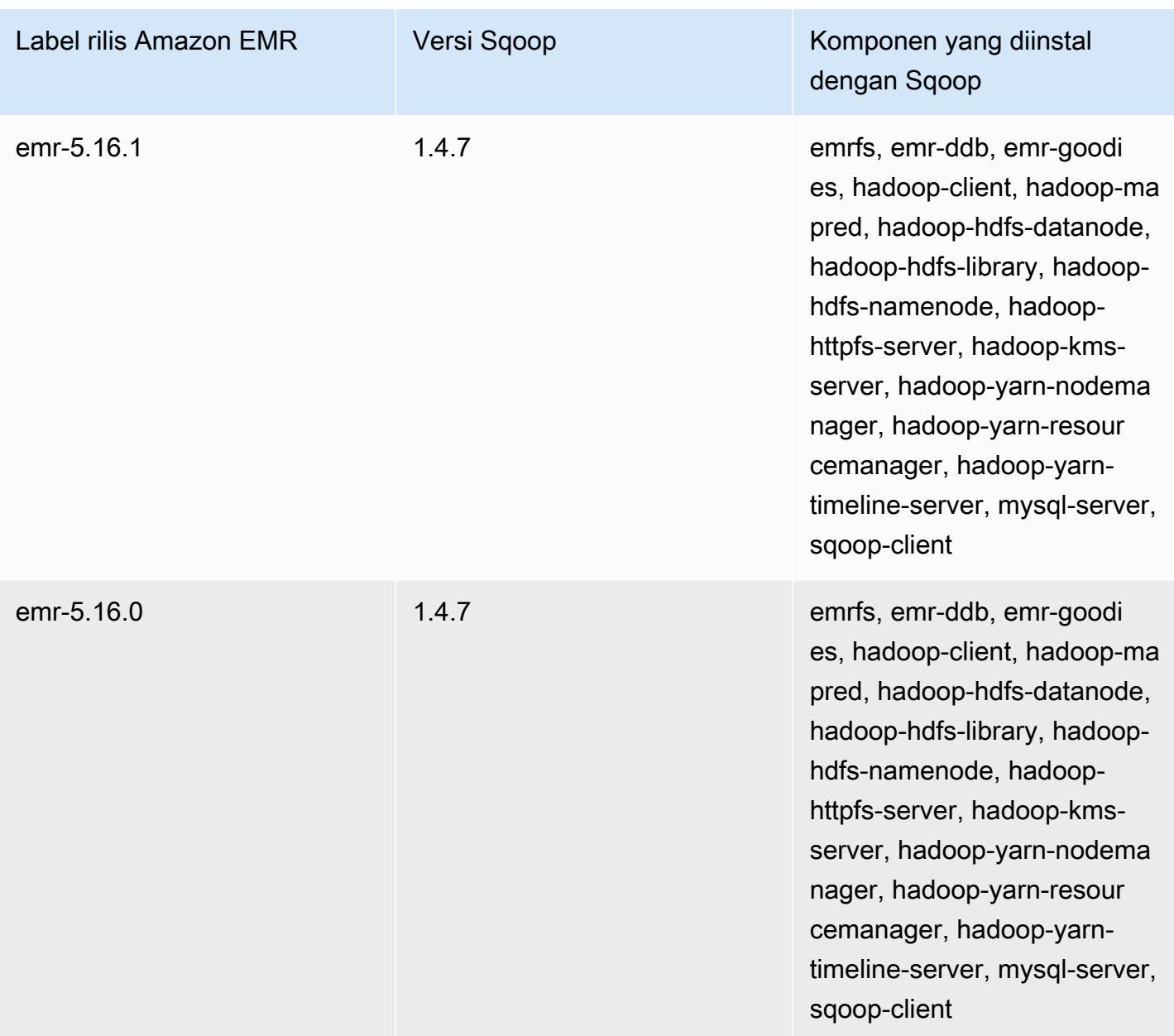

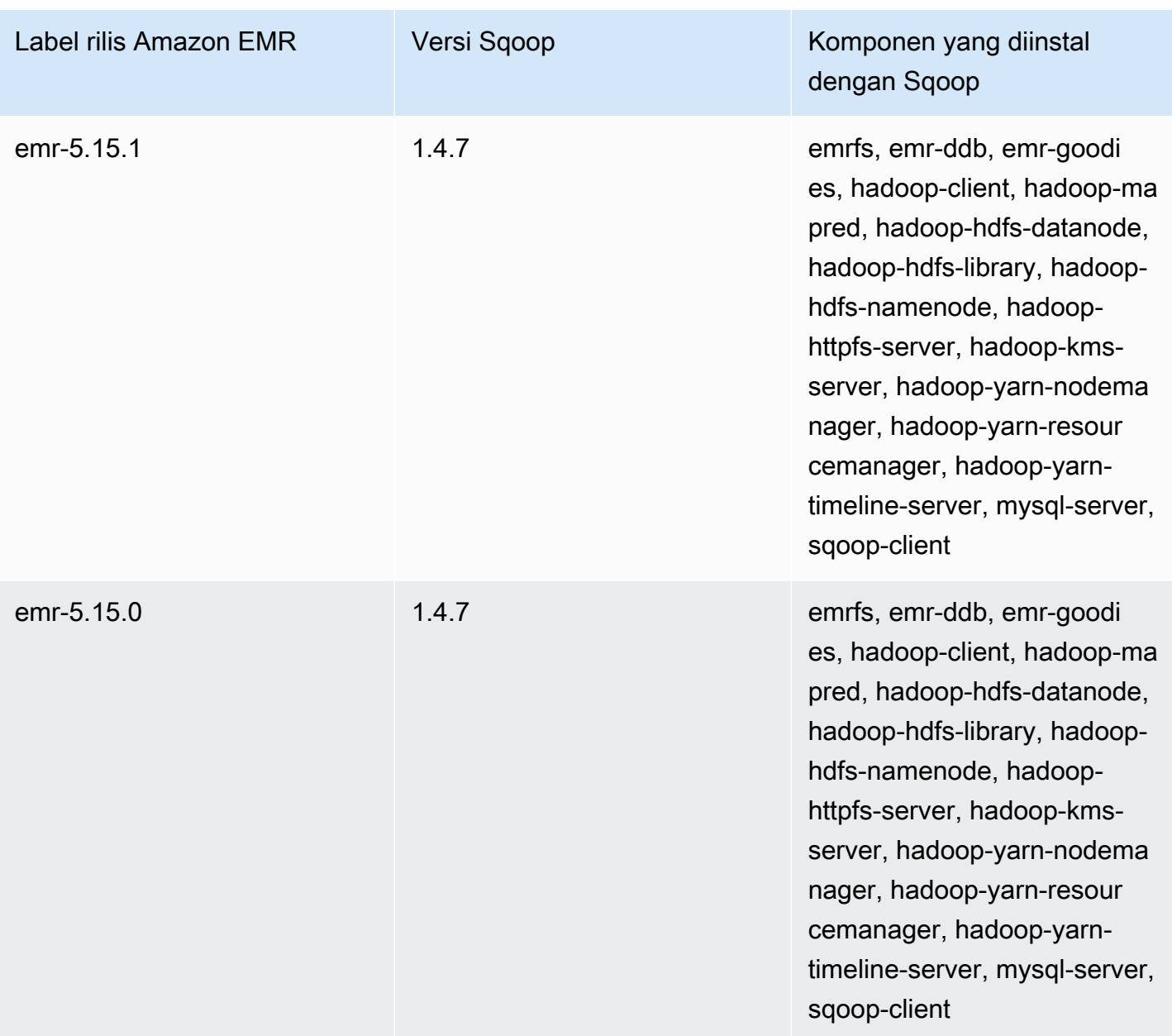

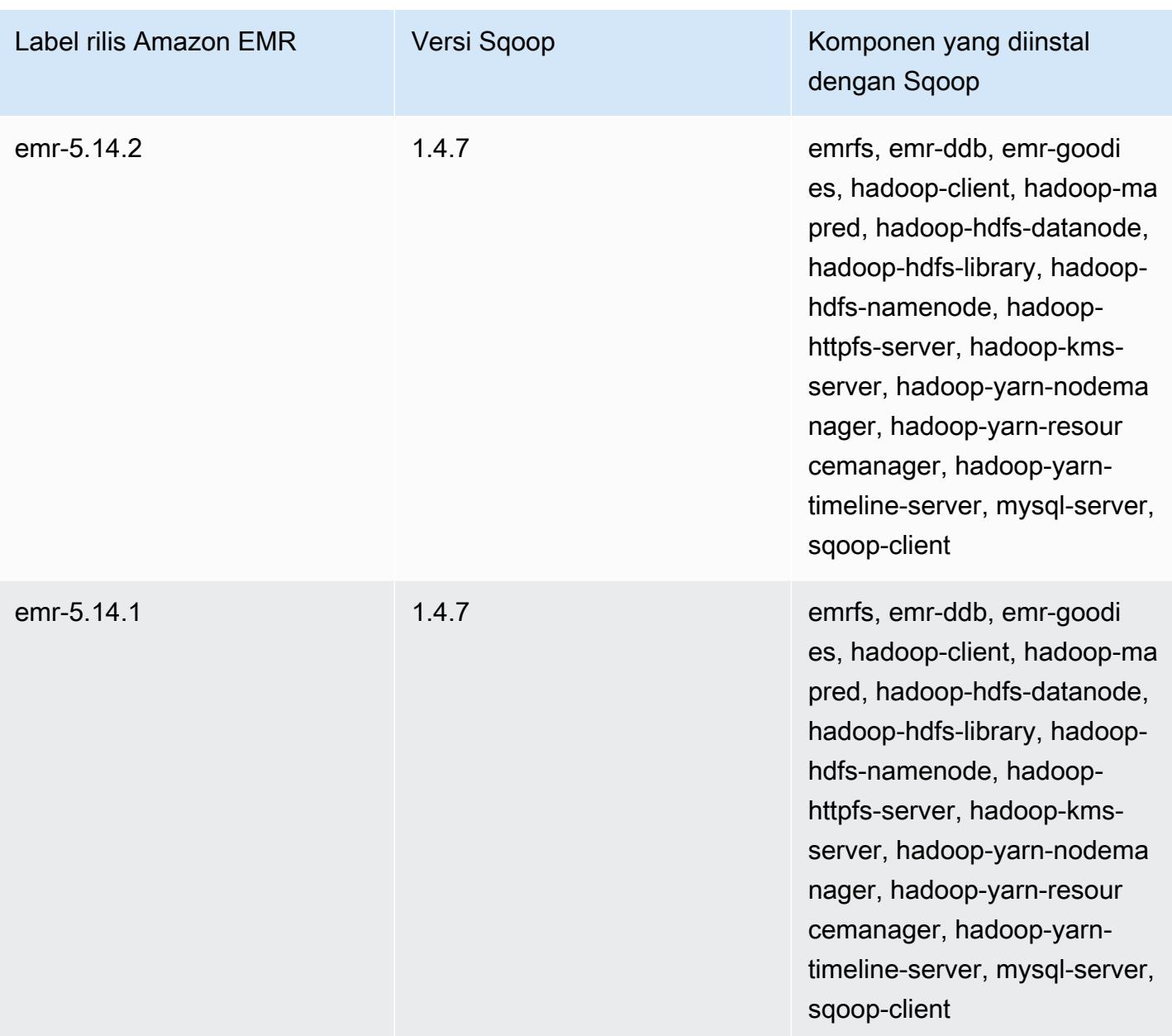

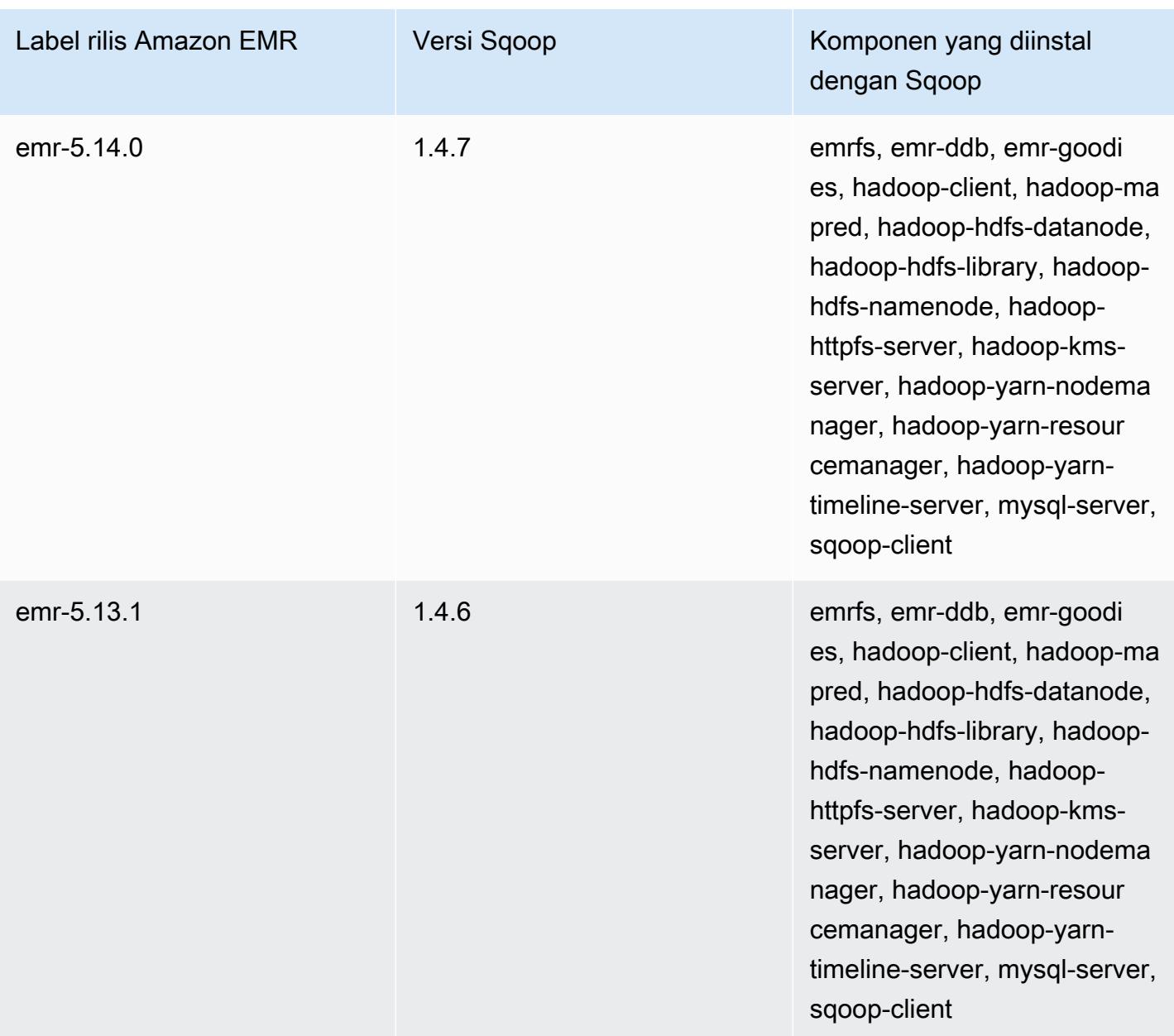

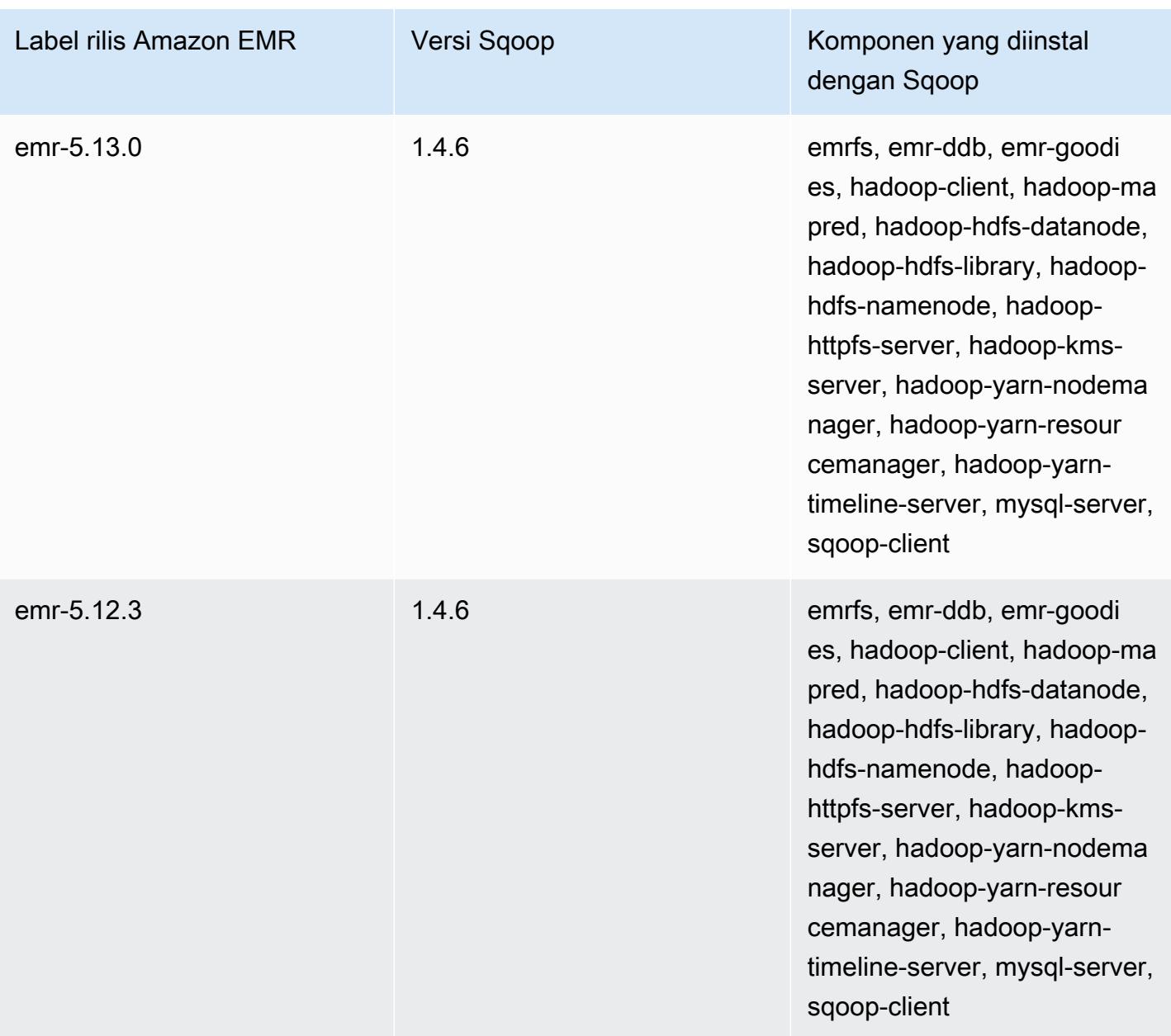

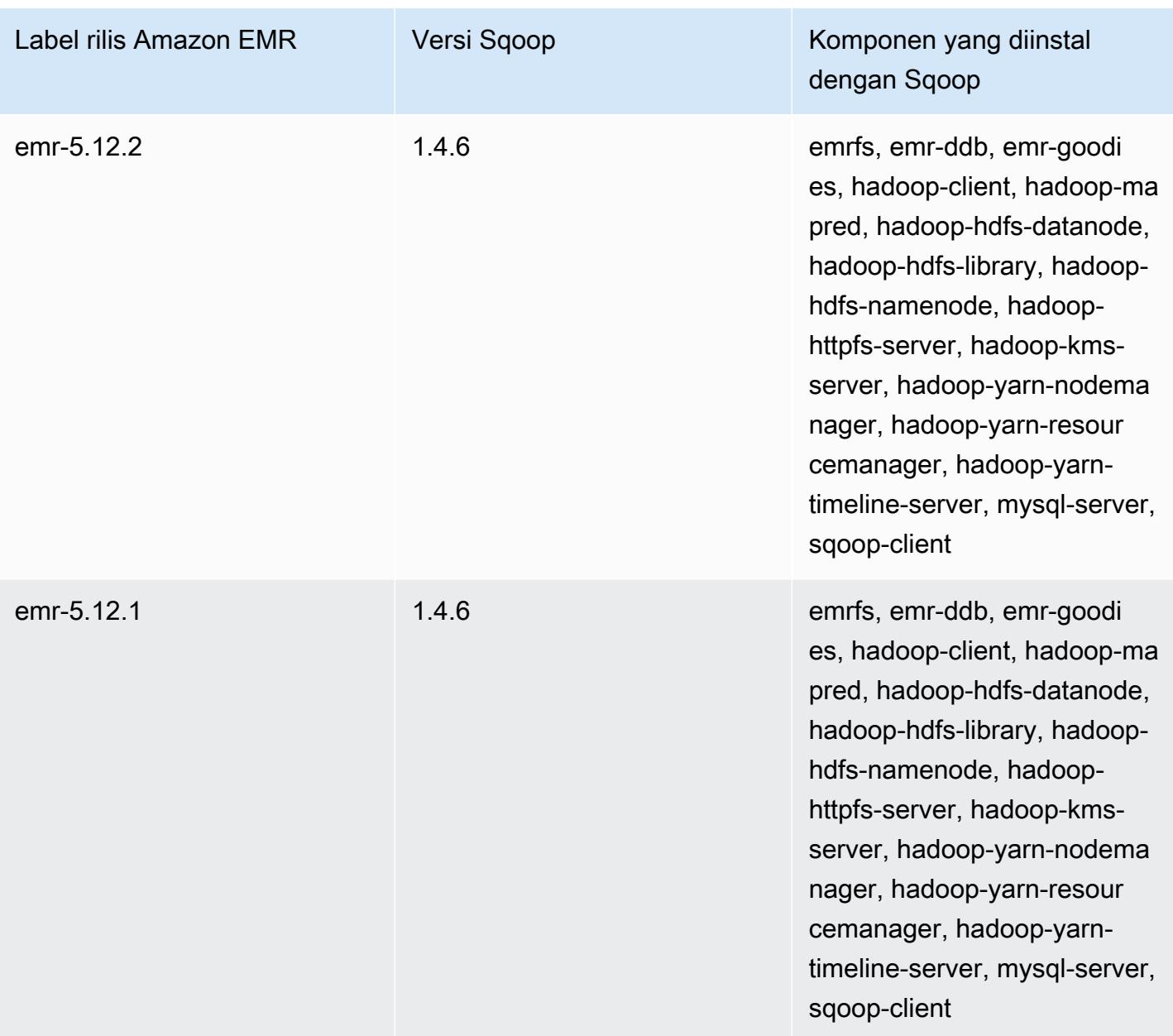

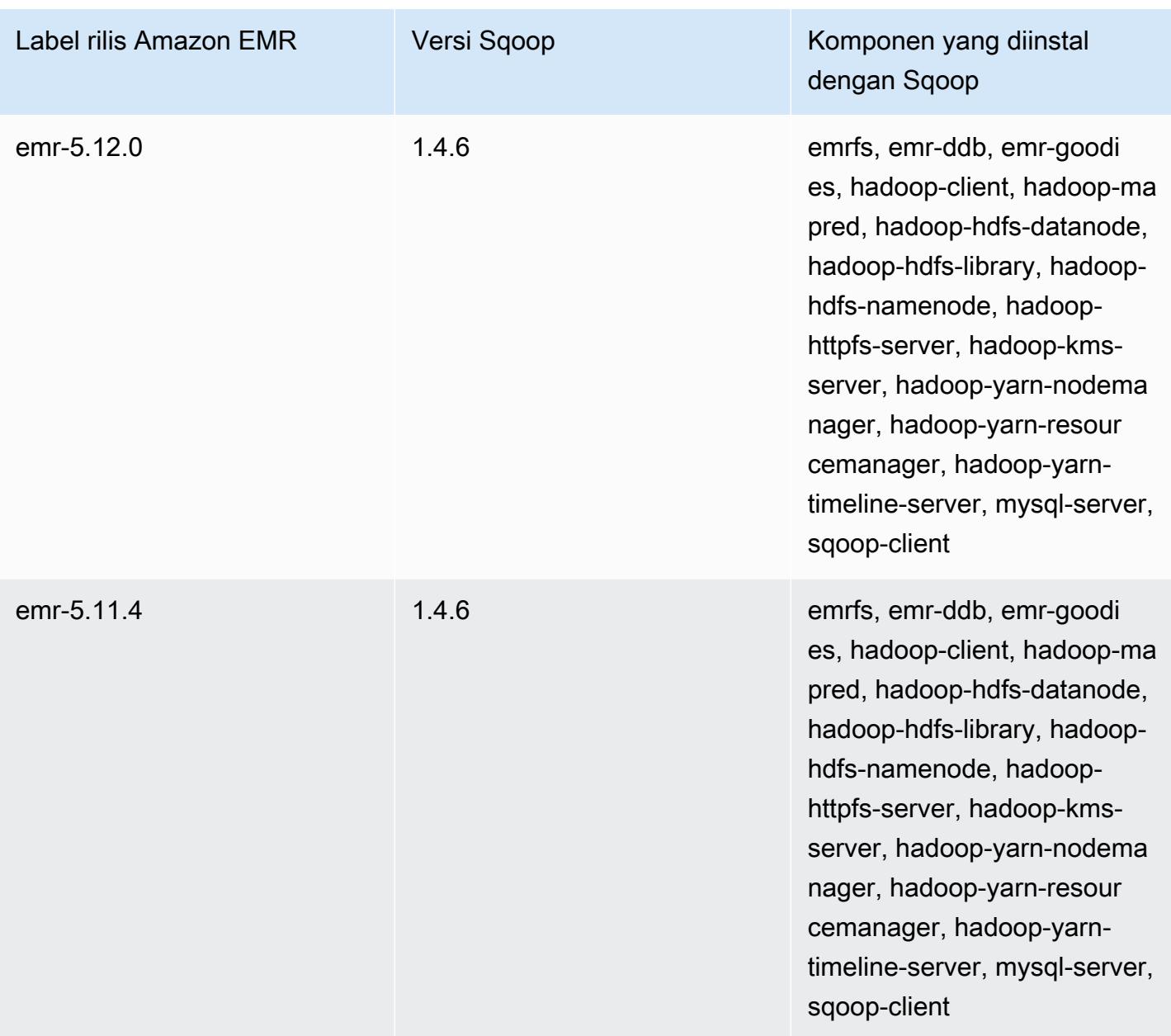

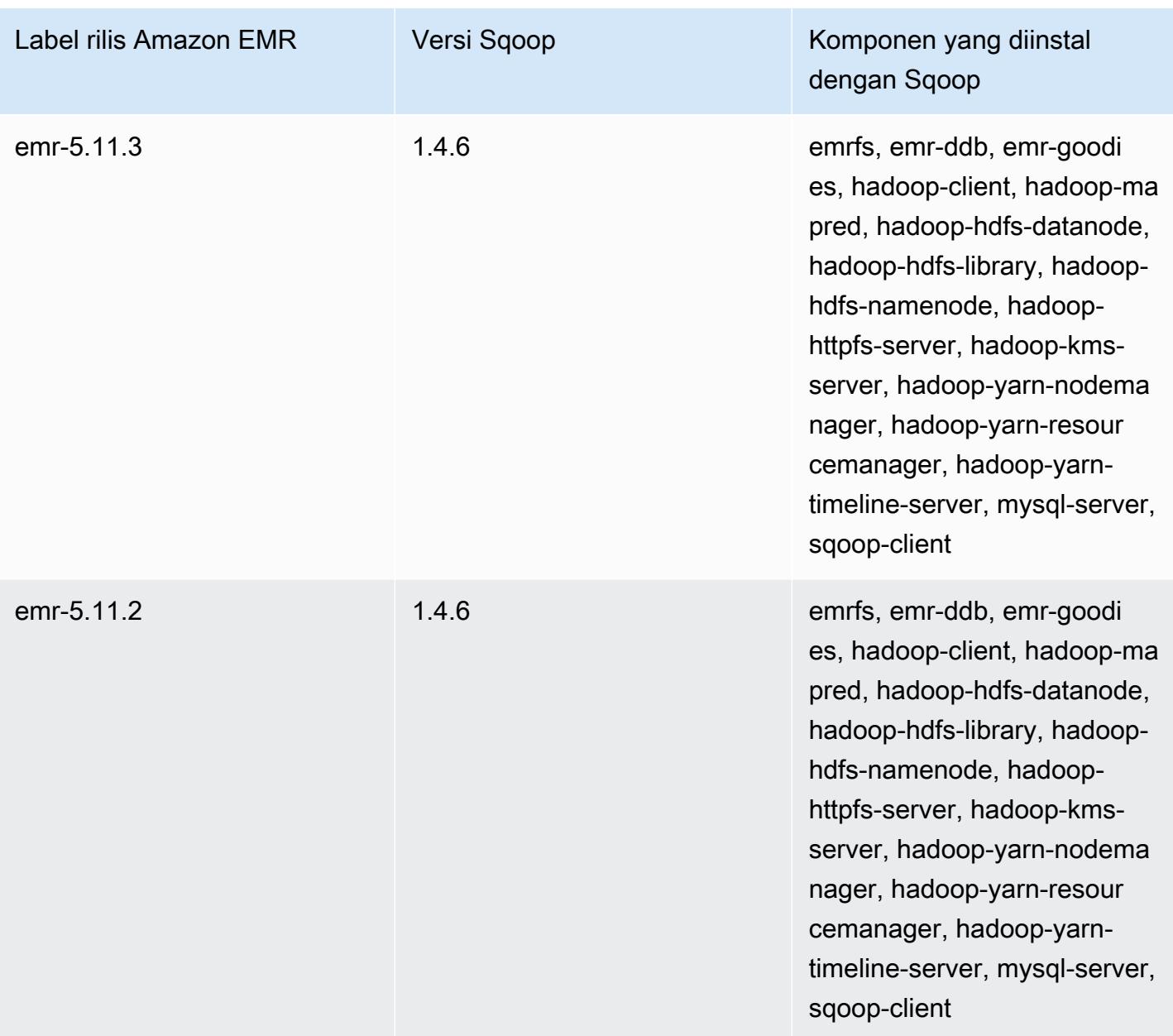

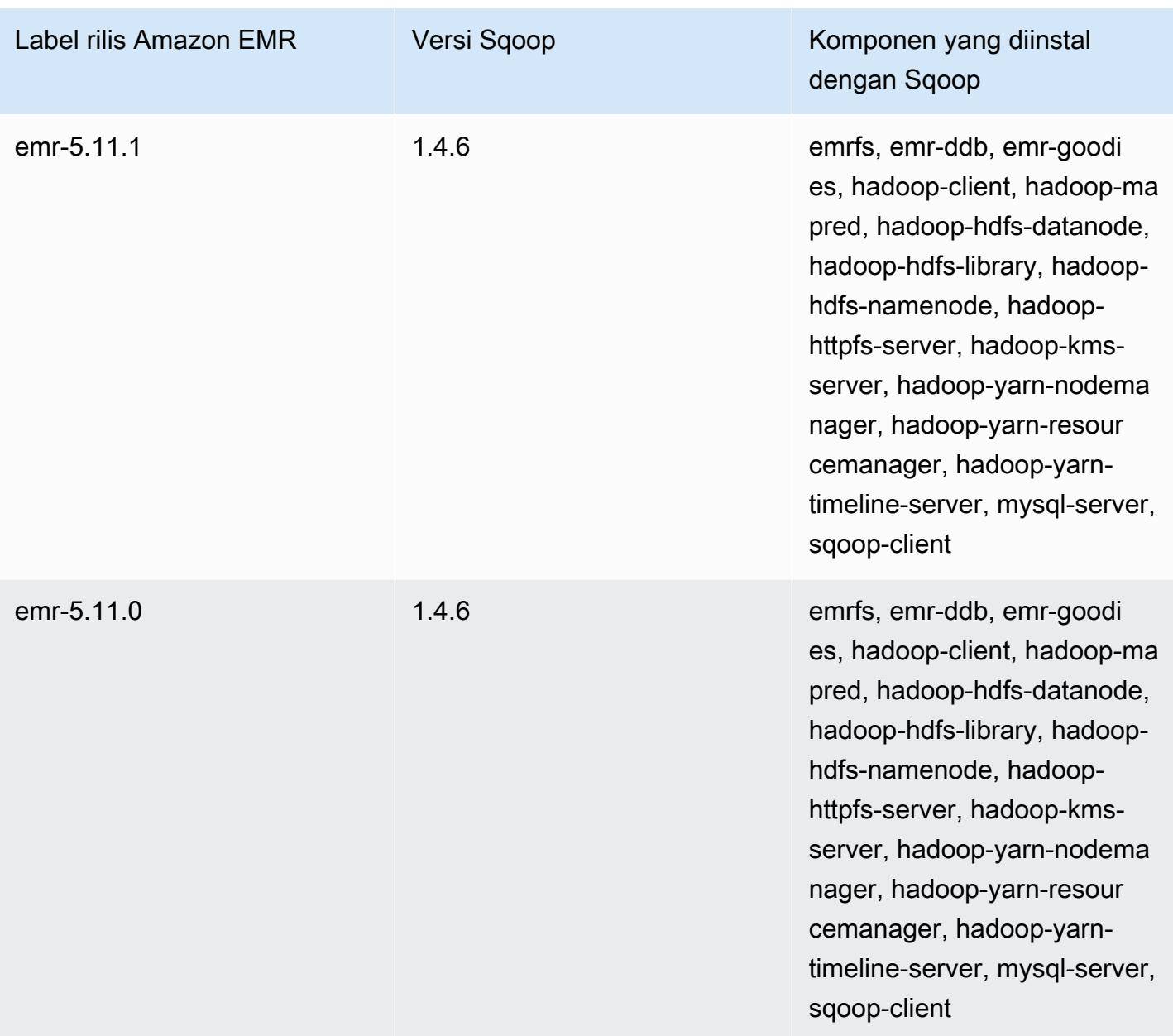

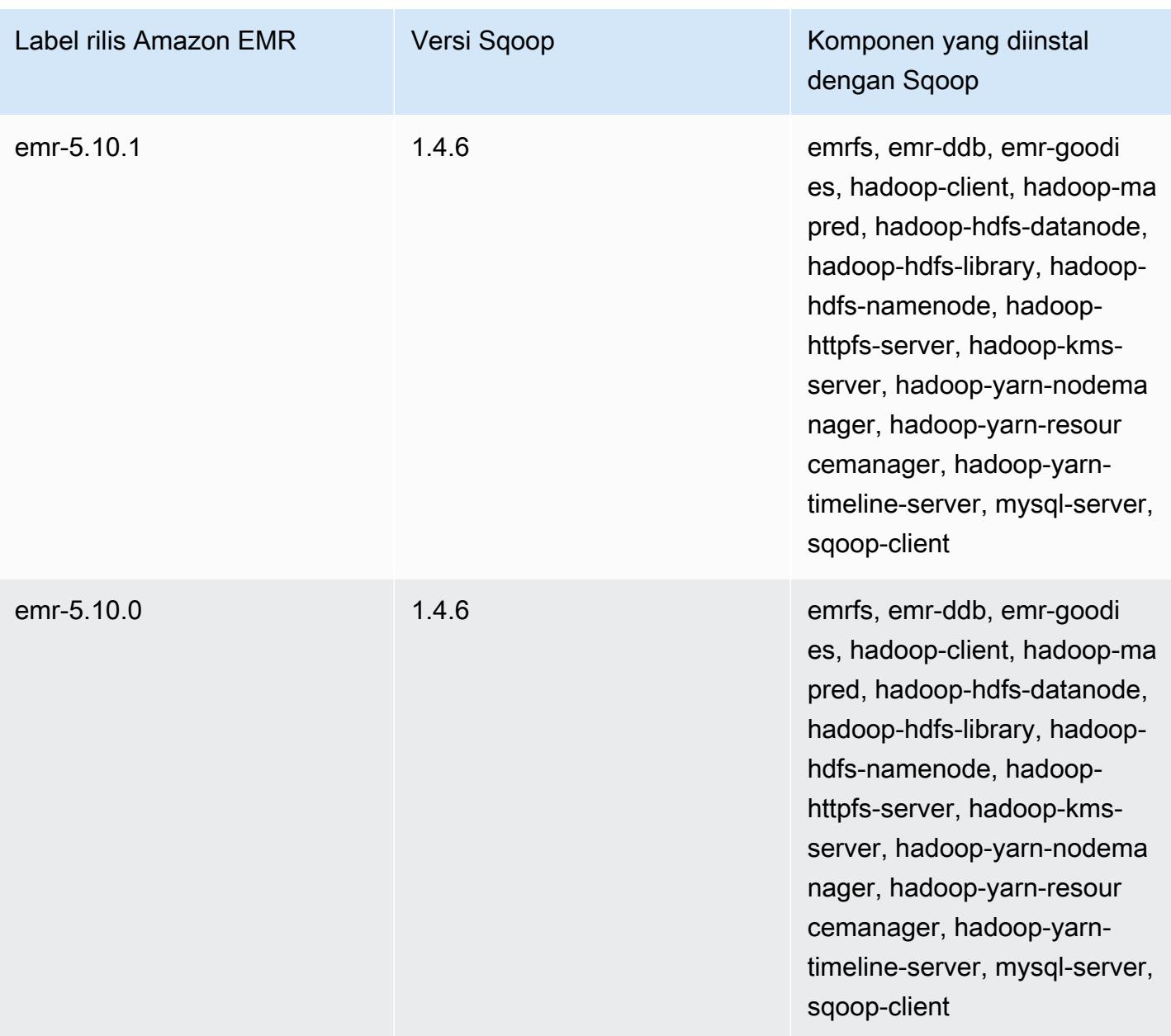

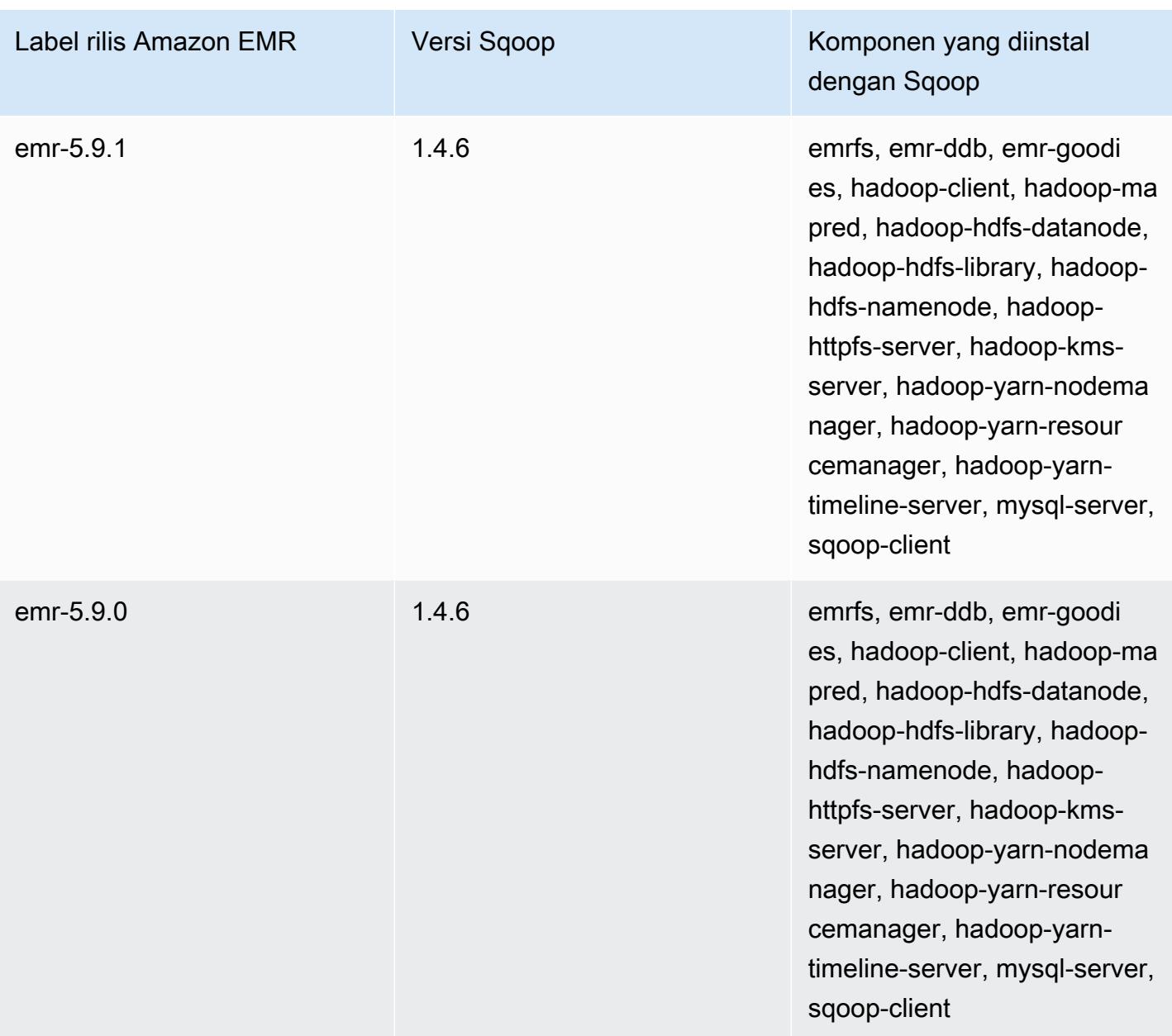

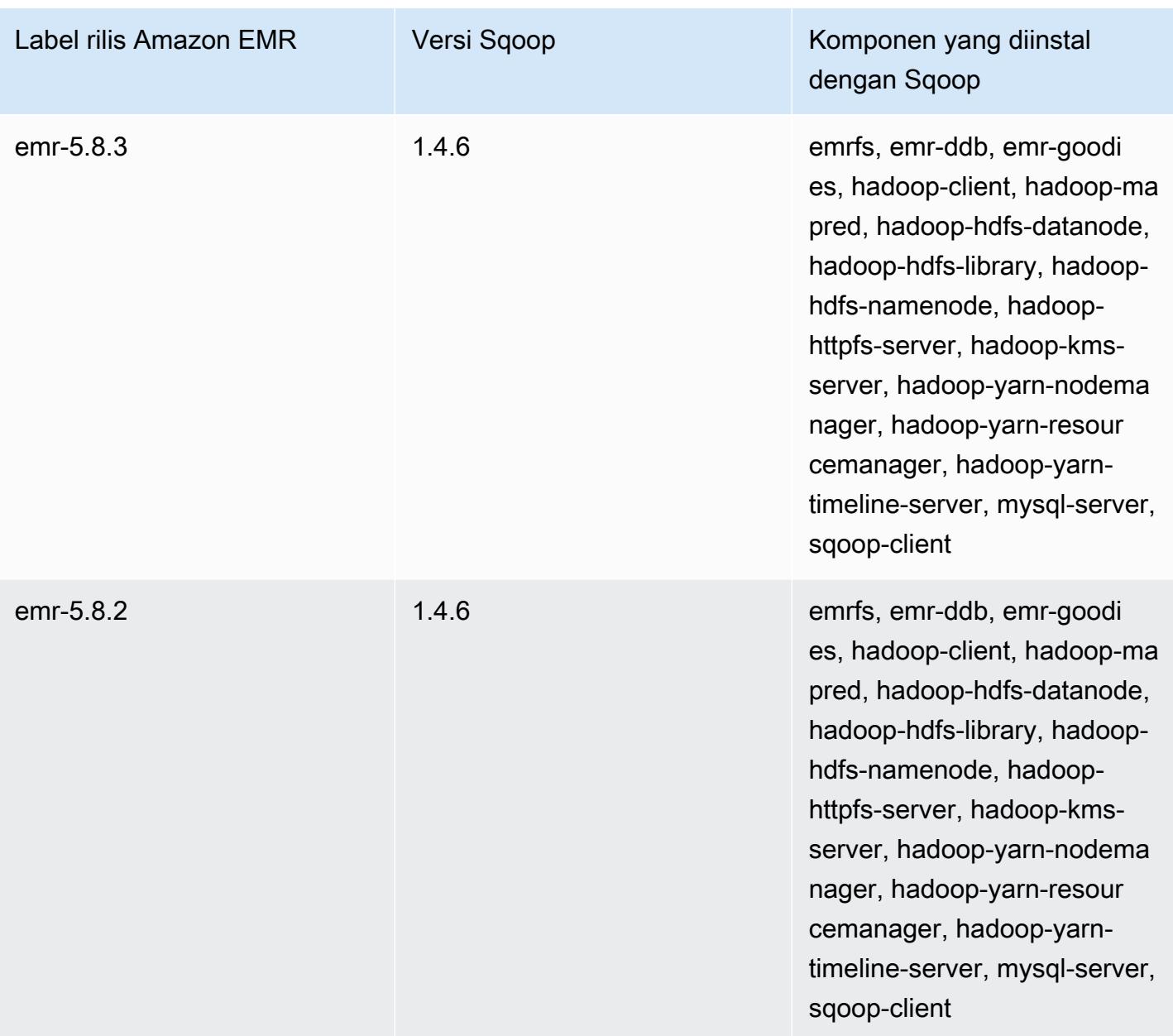

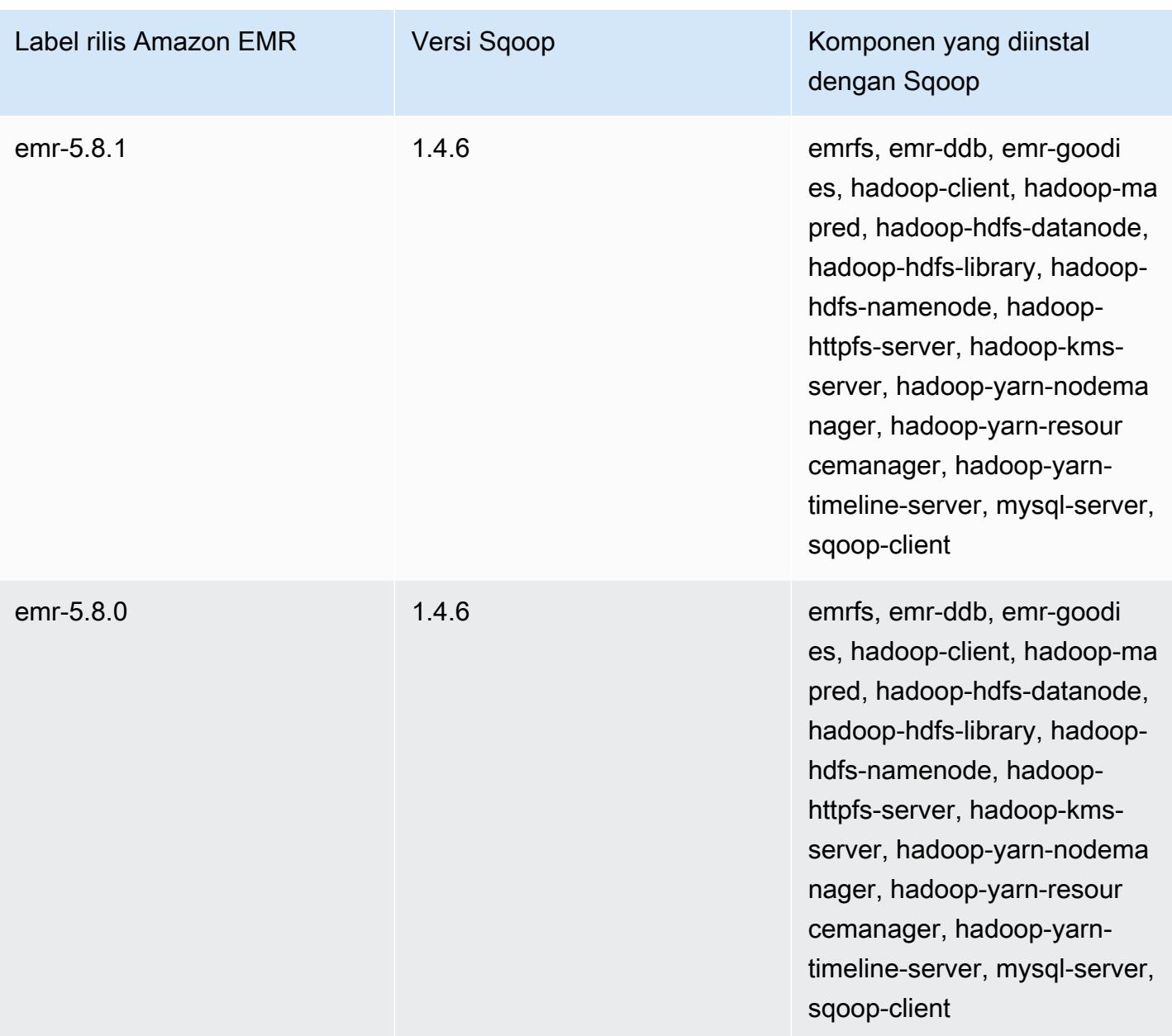

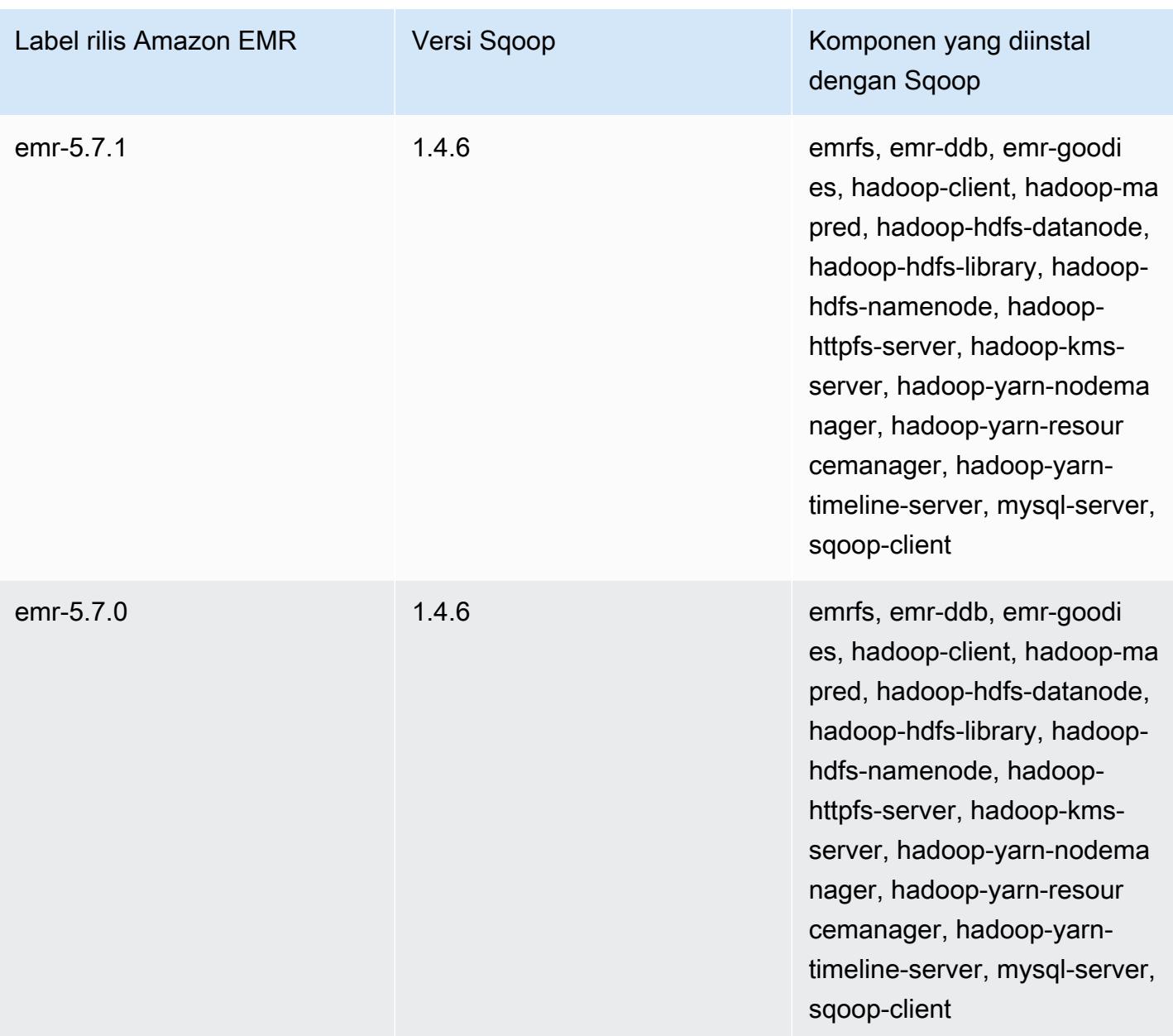

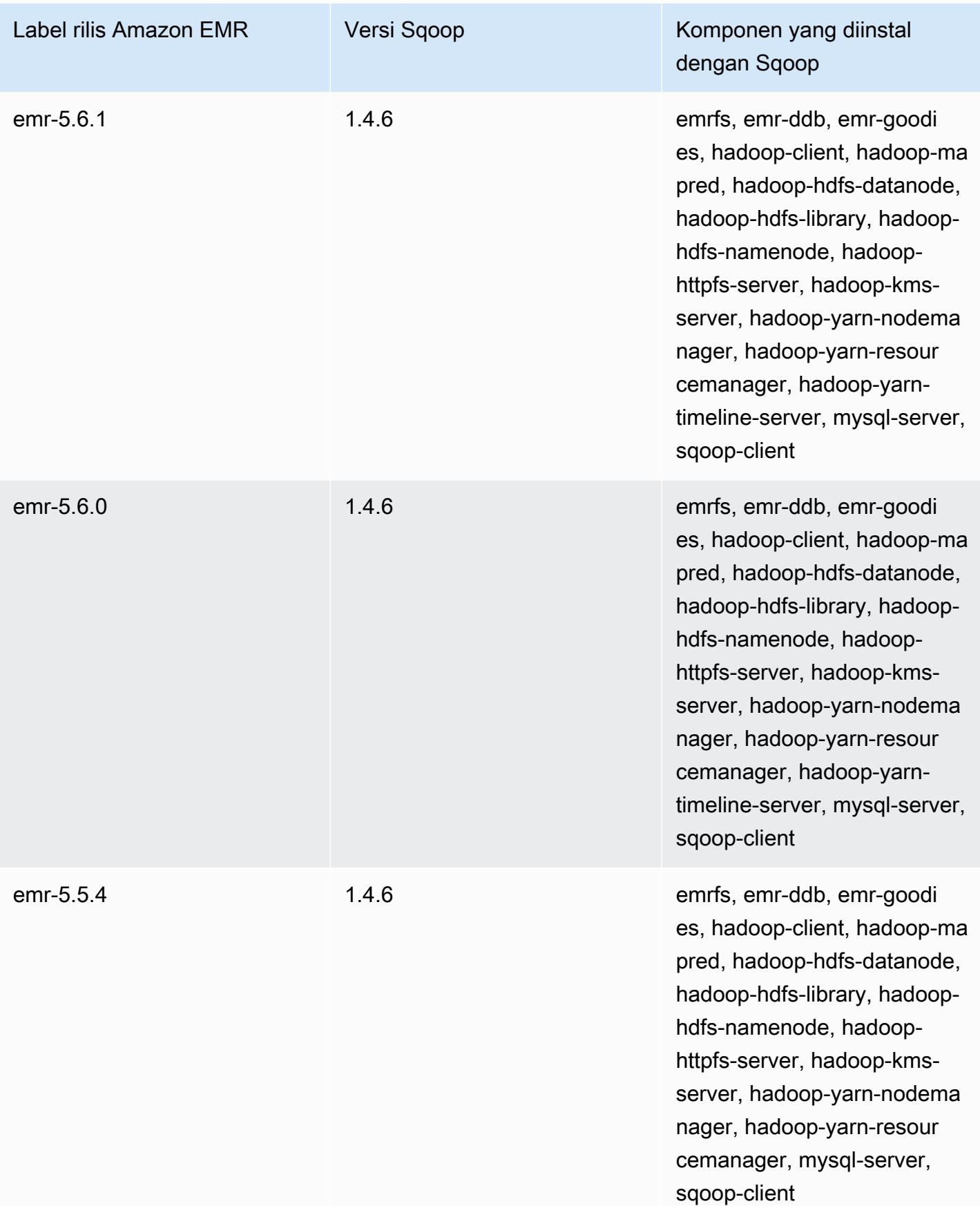

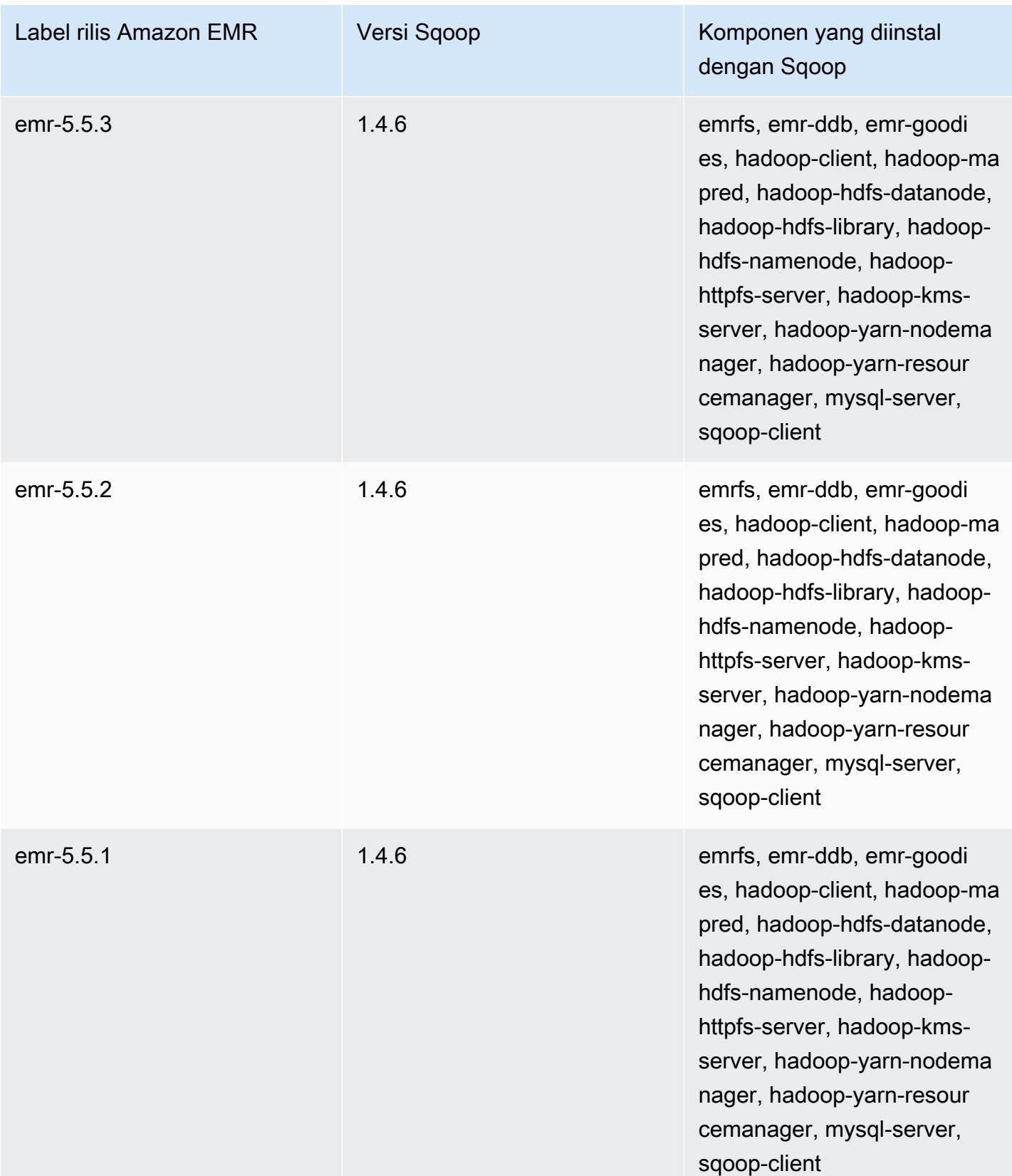

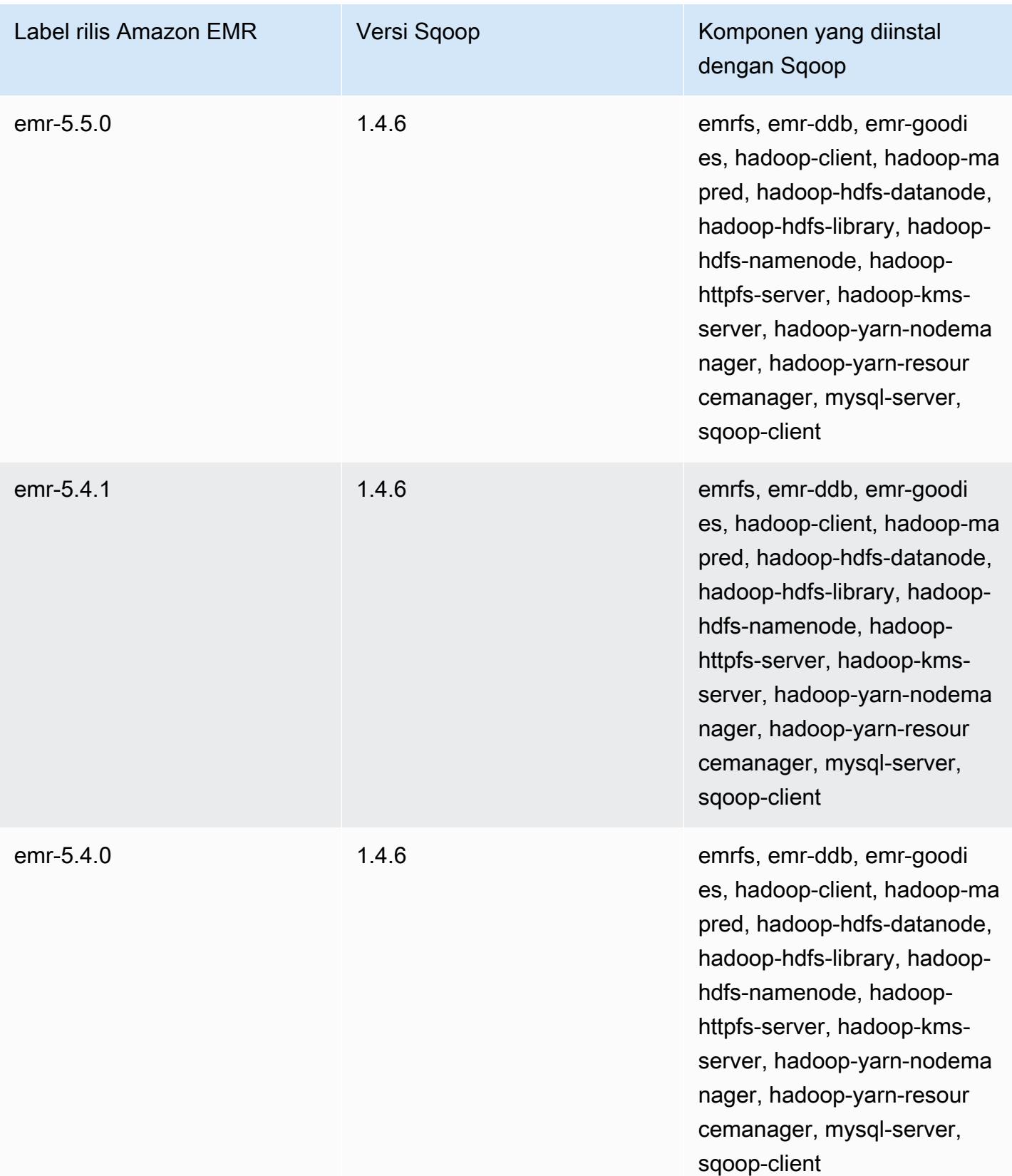

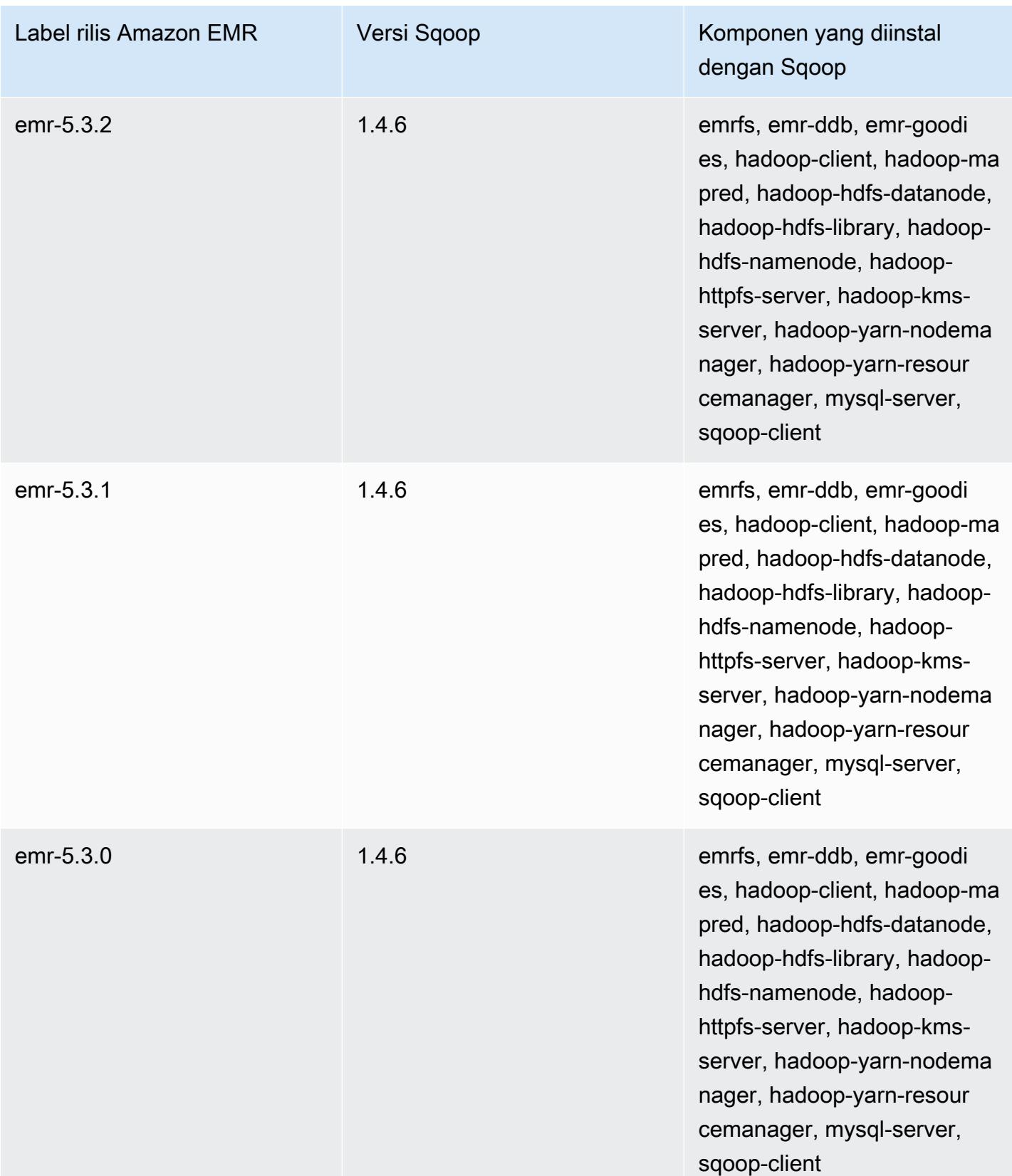

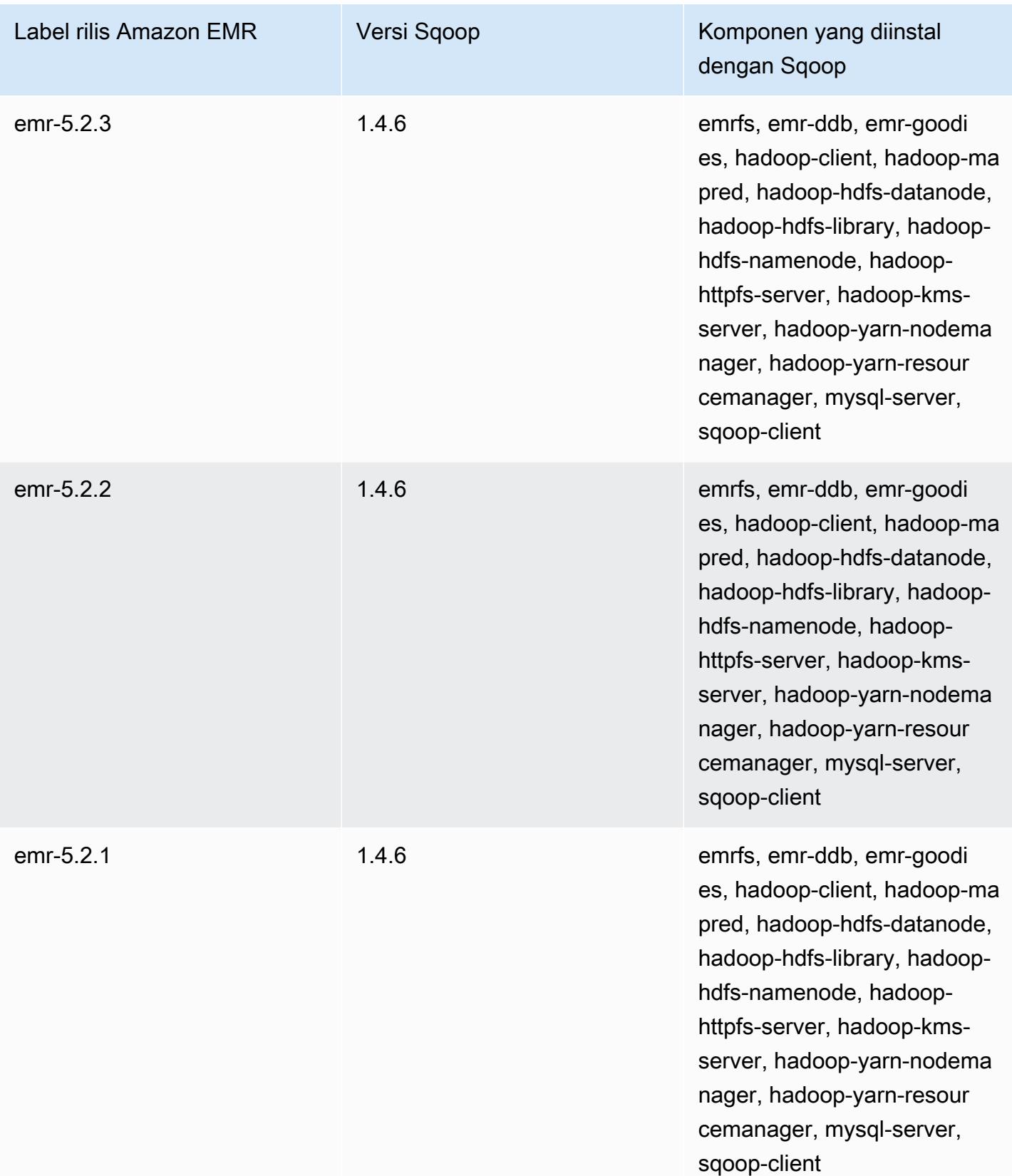

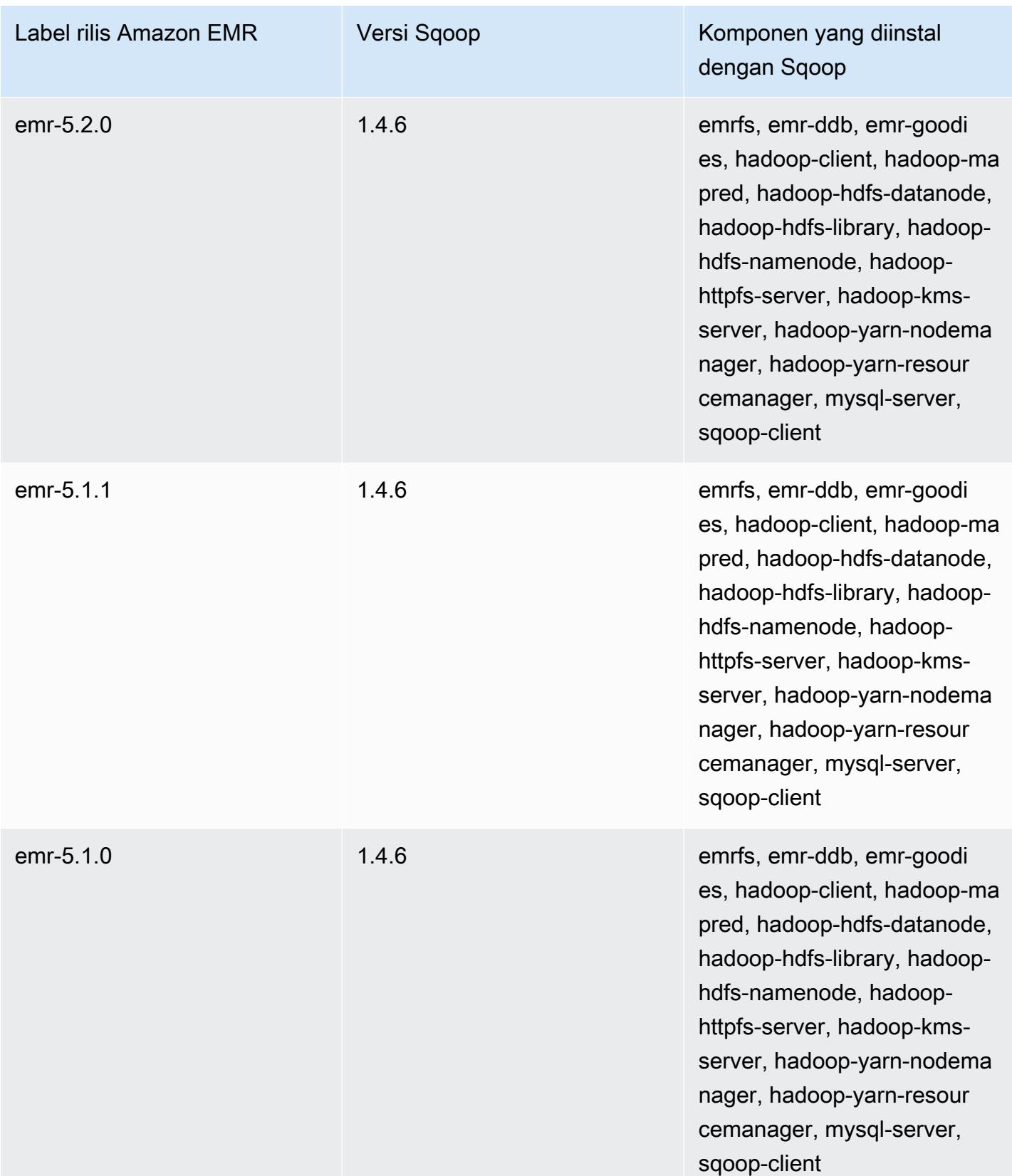

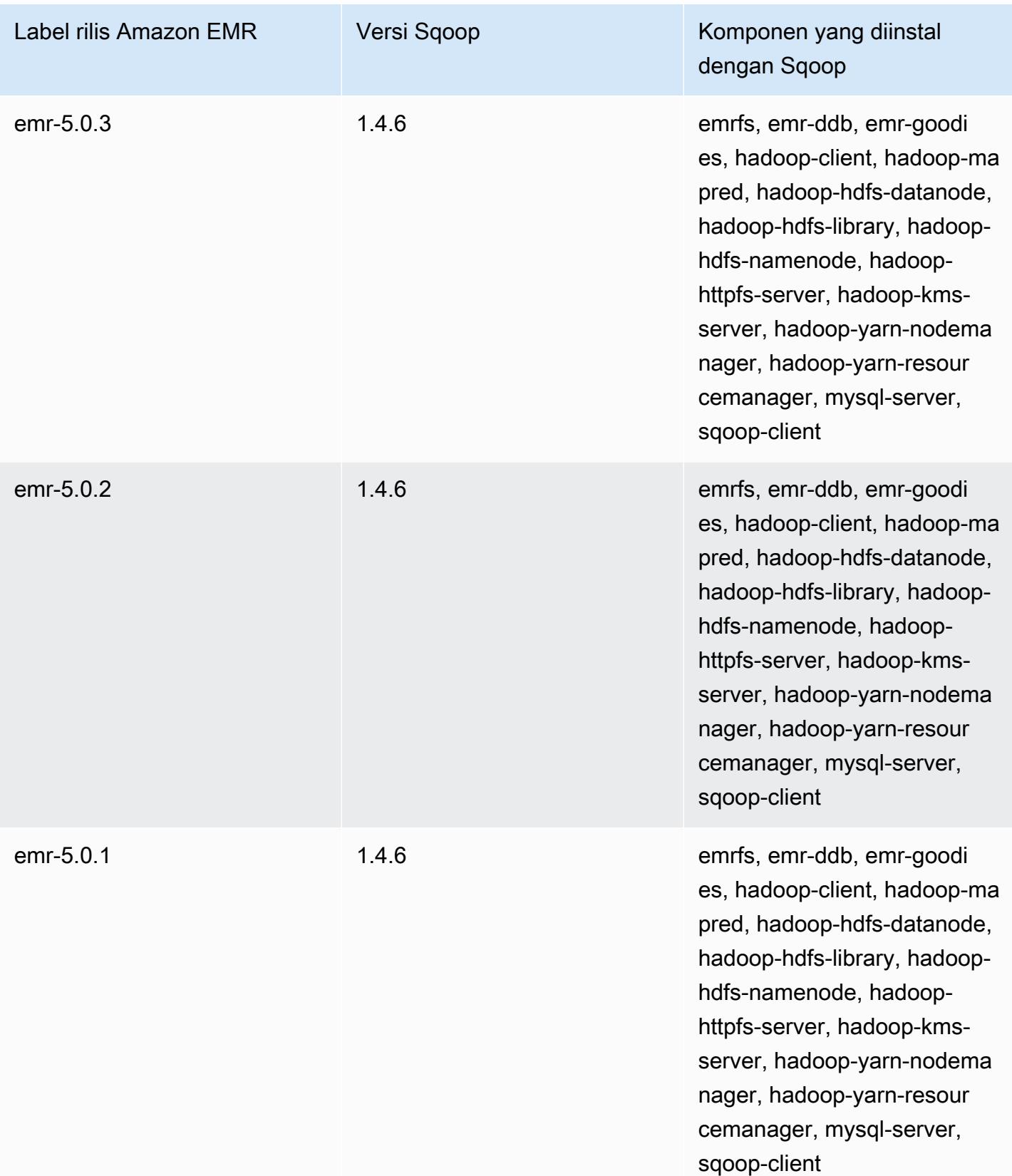

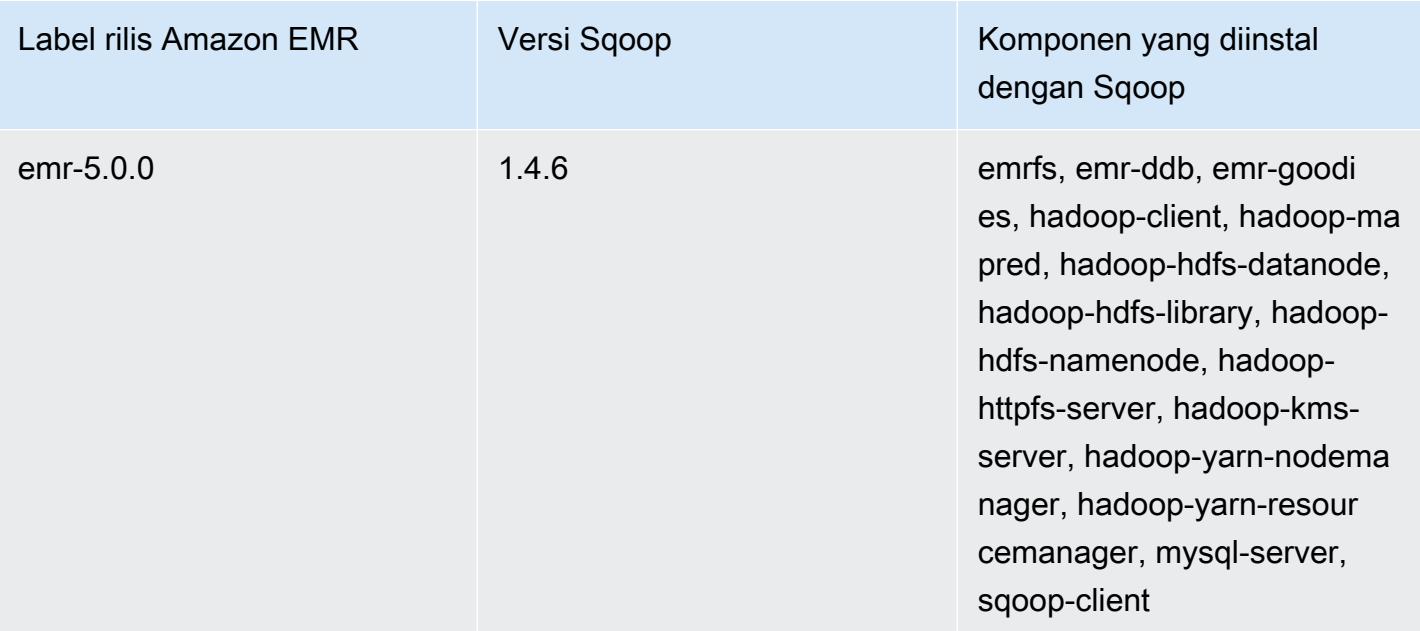

# **TensorFlow**

TensorFlow adalah perpustakaan matematika simbolik sumber terbuka untuk kecerdasan mesin dan aplikasi pembelajaran mendalam. Untuk informasi lebih lanjut, lihat situs [TensorFlow web](https://www.tensorflow.org/). TensorFlow tersedia dengan rilis Amazon EMR versi 5.17.0 dan yang lebih baru.

Tabel berikut mencantumkan versi yang TensorFlow disertakan dalam rilis terbaru seri Amazon EMR 7.x, bersama dengan komponen yang dipasang Amazon EMR. TensorFlow

Untuk versi komponen yang diinstal TensorFlow dalam rilis ini, lihat [Rilis Versi Komponen 7.1.0.](#page-23-0)

TensorFlow informasi versi untuk emr-7.1.0

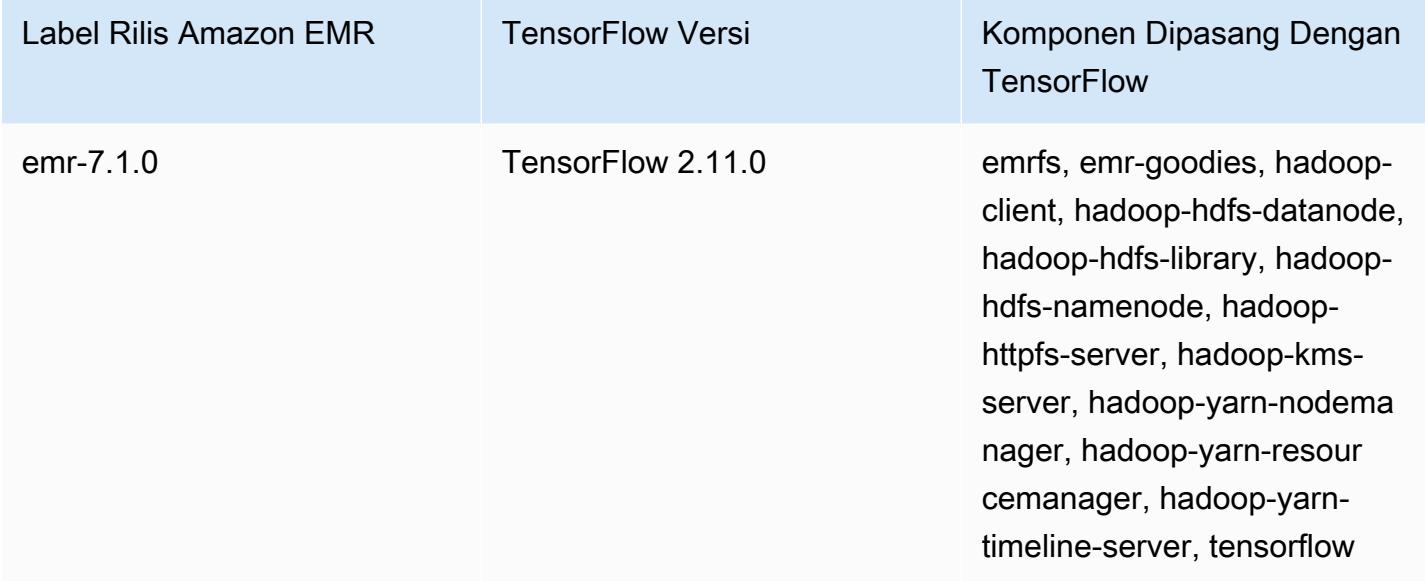

Tabel berikut mencantumkan versi yang TensorFlow disertakan dalam rilis terbaru seri Amazon EMR 6.x, bersama dengan komponen yang dipasang Amazon EMR. TensorFlow

Untuk versi komponen yang diinstal TensorFlow dalam rilis ini, lihat Rilis Versi [Komponen 6.15.0](#page-76-0).

TensorFlow informasi versi untuk emr-6.15.0

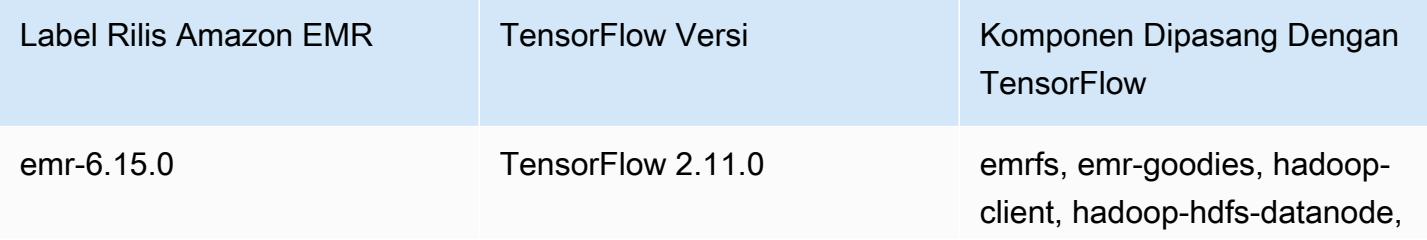

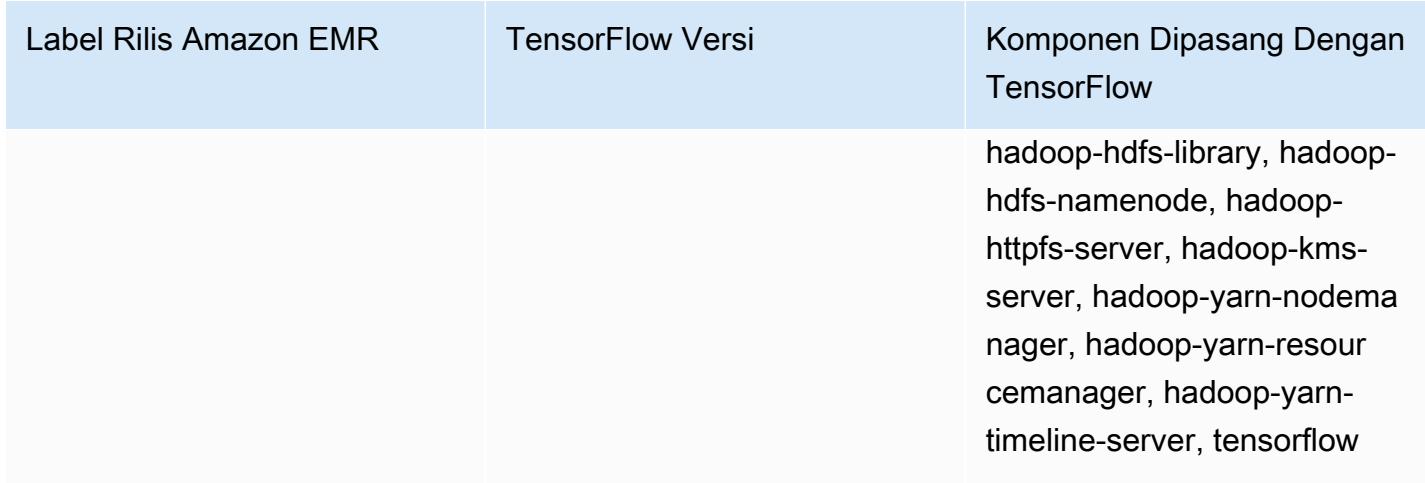

Tabel berikut mencantumkan versi yang TensorFlow disertakan dalam rilis terbaru seri Amazon EMR 5.x, bersama dengan komponen yang dipasang Amazon EMR. TensorFlow

Untuk versi komponen yang diinstal TensorFlow dalam rilis ini, lihat [Rilis 5.36.2](#page-927-0) Versi Komponen.

TensorFlow informasi versi untuk emr-5.36.2

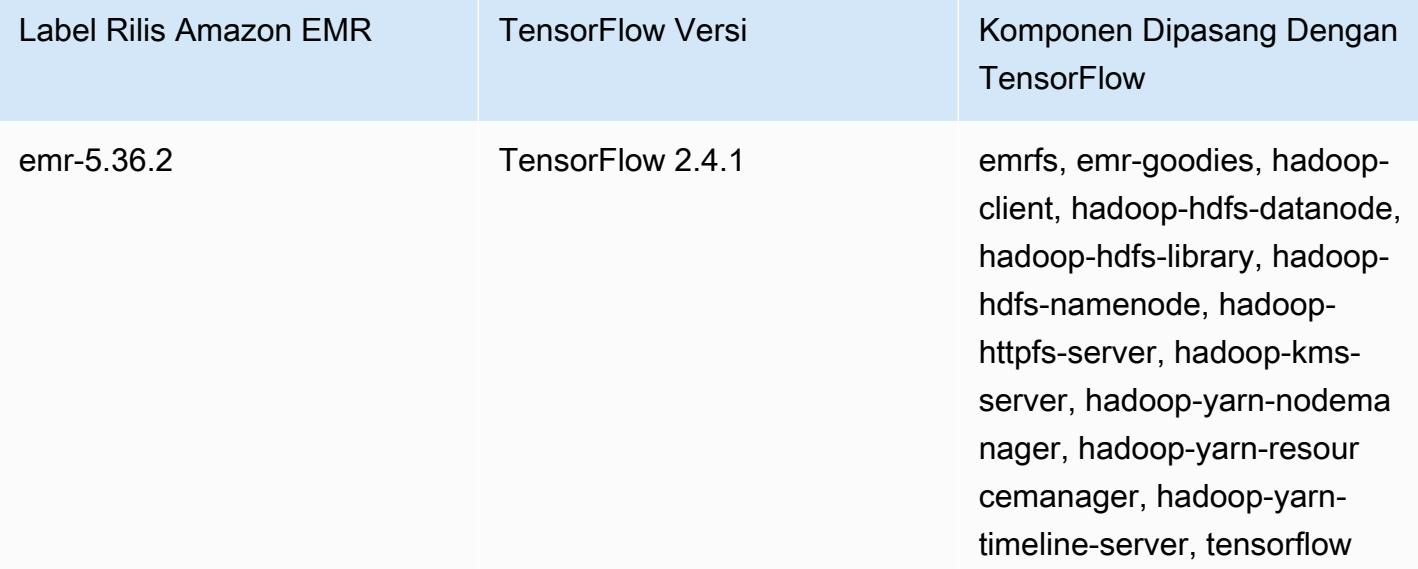

#### TensorFlow dibangun berdasarkan jenis instans Amazon EC2

Amazon EMR menggunakan build TensorFlow pustaka yang berbeda tergantung pada jenis instans yang Anda pilih untuk klaster Anda. Tabel berikut mencantumkan build berdasarkan jenis instans.

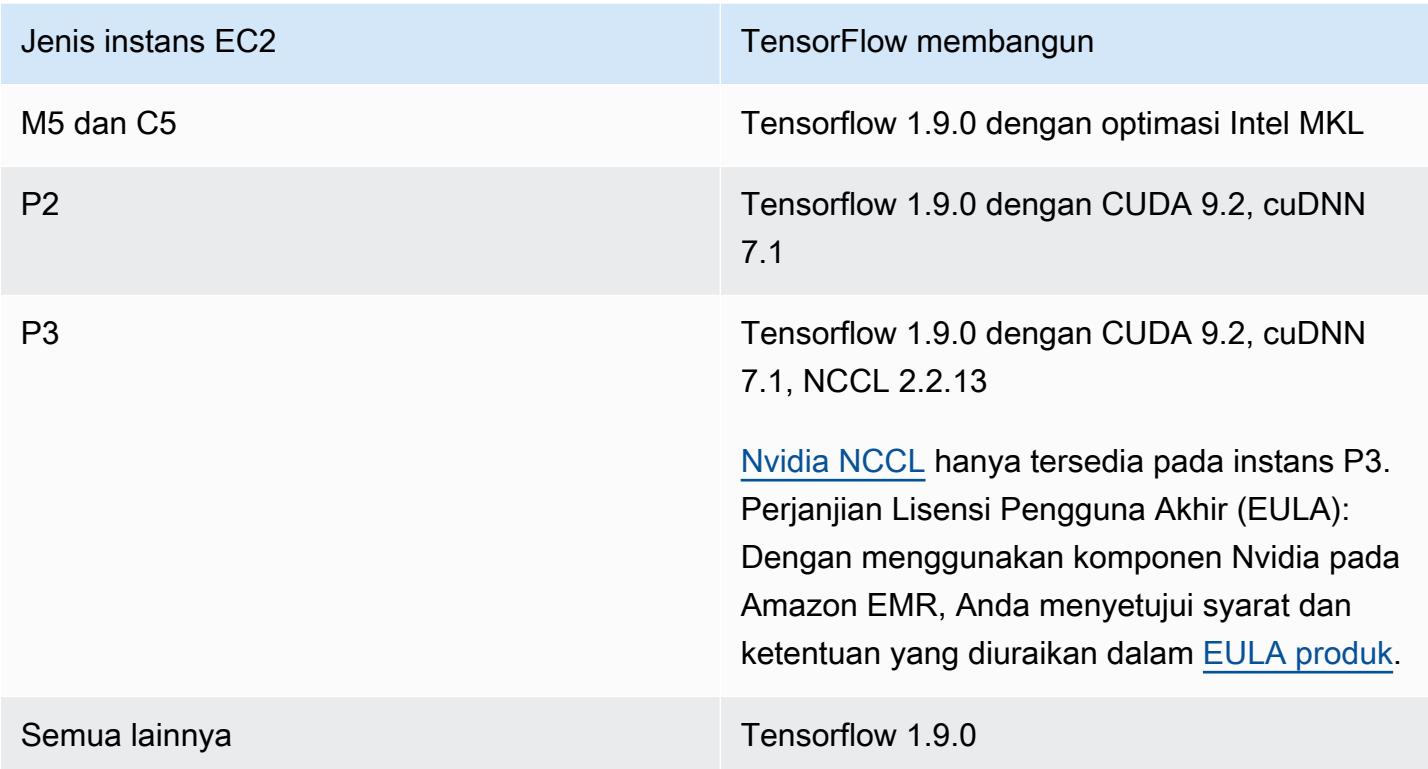

## Keamanan

Selain mengikuti panduan dalam [Menggunakan TensorFlow dengan aman](https://github.com/tensorflow/tensorflow/blob/master/SECURITY.md), kami menyarankan Anda meluncurkan klaster Anda di subnet pribadi untuk membantu Anda membatasi akses ke sumber tepercaya. Untuk informasi selengkapnya, lihat [opsi Amazon VPC](https://docs.aws.amazon.com/emr/latest/ManagementGuide/emr-clusters-in-a-vpc.html#emr-vpc-private-subnet) di Panduan Pengelolaan Amazon EMR.

## Menggunakan TensorBoard

TensorBoard adalah seperangkat alat visualisasi untuk TensorFlow program. Untuk informasi lebih lanjut, lihat [TensorBoard: Pembelajaran yang divisualisasikan](https://www.tensorflow.org/get_started/summaries_and_tensorboard) di situs web Tensorflow.

Untuk menggunakan TensorBoard dengan Amazon EMR, Anda harus memulai TensorBoard pada node master cluster.

Untuk menggunakan tensorboard dengan Tensorflow di Amazon EMR

1. Sambungkan ke simpul utama menggunakan SSH. Untuk informasi selengkapnya, lihat [Sambungkan ke simpul utama menggunakan SSH](https://docs.aws.amazon.com/emr/latest/ManagementGuide/emr-connect-master-node-ssh.html) di Panduan Pengelolaan Amazon EMR. 2. Ketikkan perintah berikut untuk memulai Tensorboard pada simpul utama. Ganti */my/log/ directory* dengan direktori pada simpul utama di mana Anda telah membuat dan menyimpan data ringkasan menggunakan penulis ringkasan.

Amazon EMR 5.19.0 and later

python3 -m tensorboard.main --logdir=/home/hadoop/tensor --bind\_all

Amazon EMR 5.18.1 and earlier

python3 -m tensorboard.main --logdir=/my/log/dir

Secara default, master node host TensorBoard menggunakan port 6006 dan nama DNS publik master. Setelah Anda mulai TensorBoard, output baris perintah menyajikan URL yang dapat digunakan untuk terhubung TensorBoard, seperti yang ditunjukkan pada contoh berikut:

TensorBoard 1.9.0 at http://*master-public-dns-name*:6006 (Press CTRL+C to quit)

- 3. Mengatur akses ke antarmuka web pada simpul utama dari klien tepercaya. Untuk informasi selengkapnya, lihat [Antarmuka web yang di-host di kluster Amazon EMR](https://docs.aws.amazon.com/emr/latest/ManagementGuide/emr-web-interfaces.html) di Panduan Pengelolaan Amazon EMR.
- 4. Buka TensorBoard dihttp://*master-public-dns-name*:6006.

#### TensorFlow riwayat rilis

Tabel berikut mencantumkan versi yang TensorFlow disertakan dalam setiap versi rilis Amazon EMR, bersama dengan komponen yang diinstal dengan aplikasi. Untuk versi komponen di setiap rilis, lihat bagian Versi Komponen untuk rilis Anda di[Amazon EMR 7.x versi rilis](#page-22-0),[Amazon EMR versi rilis 6.x,](#page-74-0) ata[uAmazon EMR versi rilis 5.x.](#page-924-0)

TensorFlow informasi versi

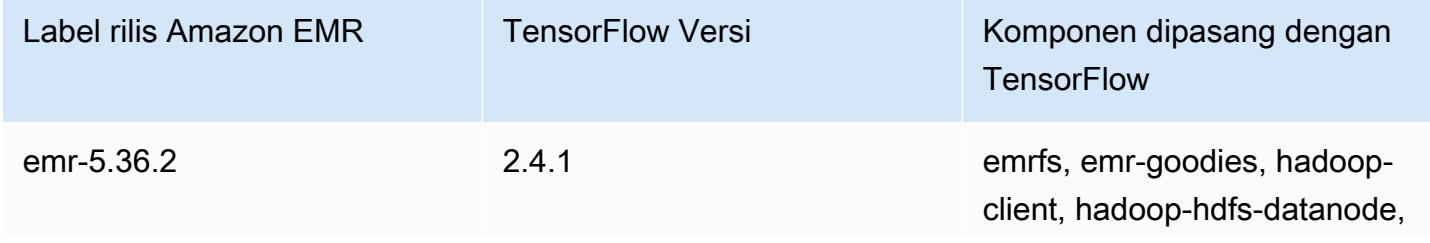

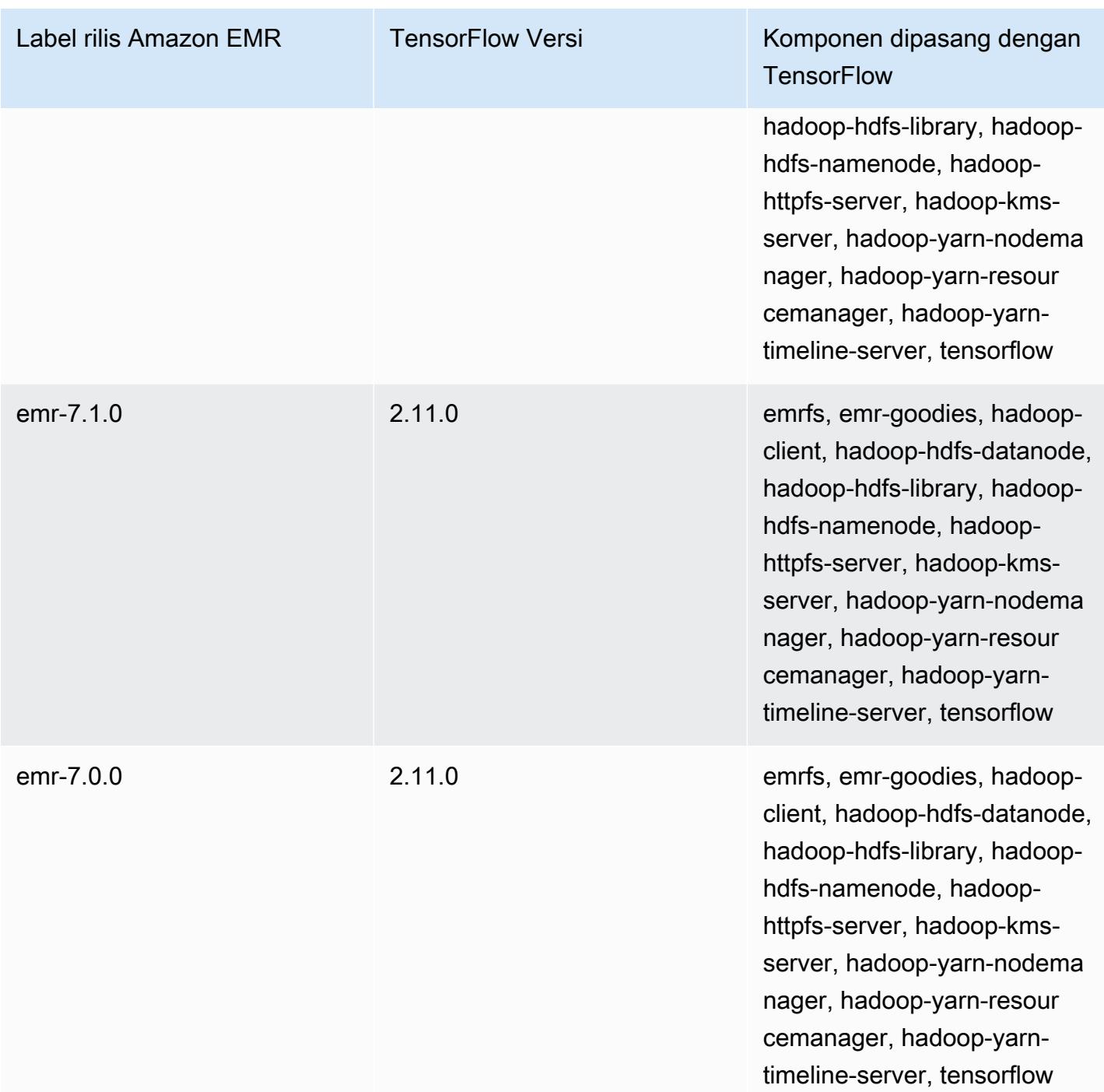

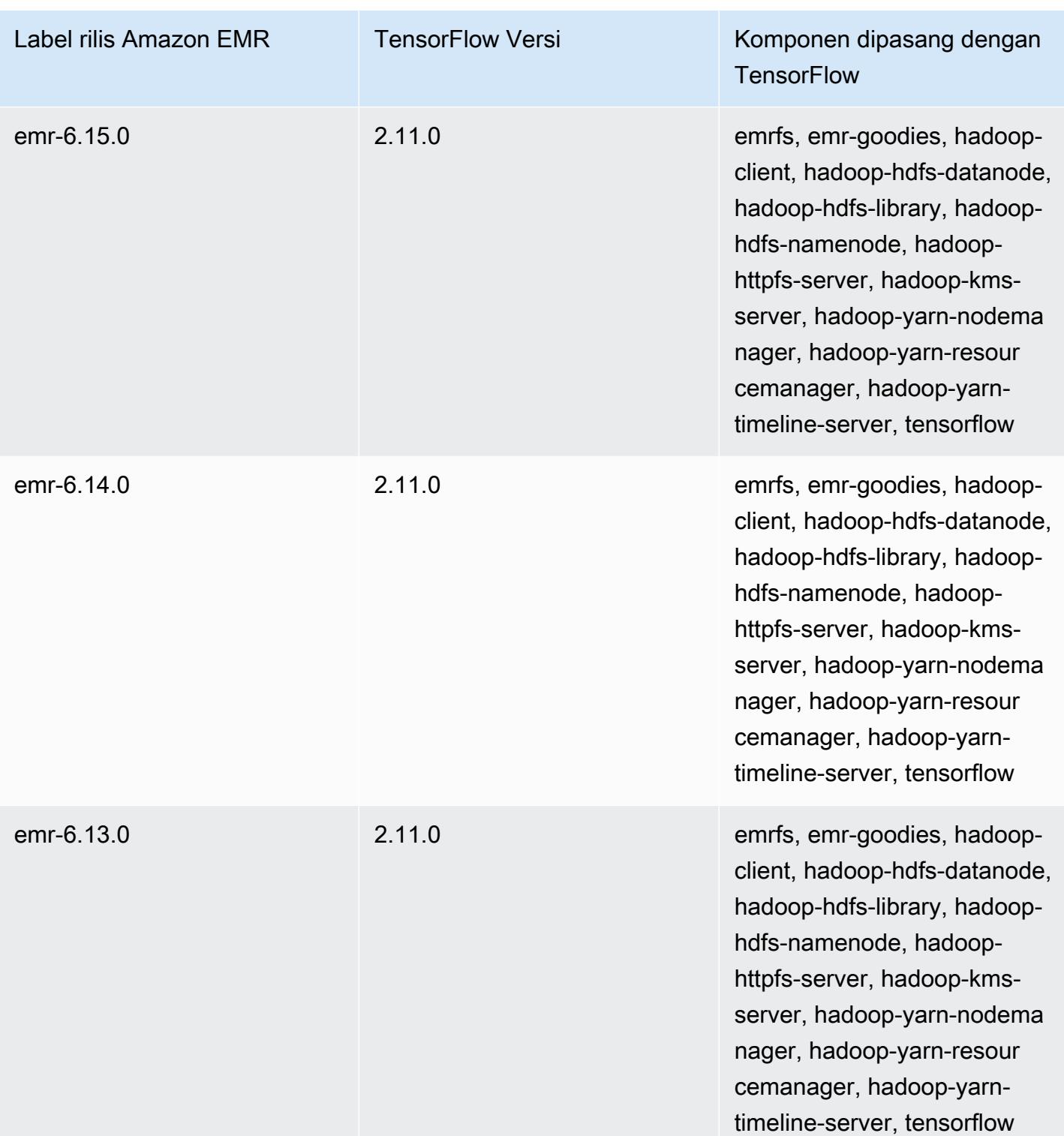

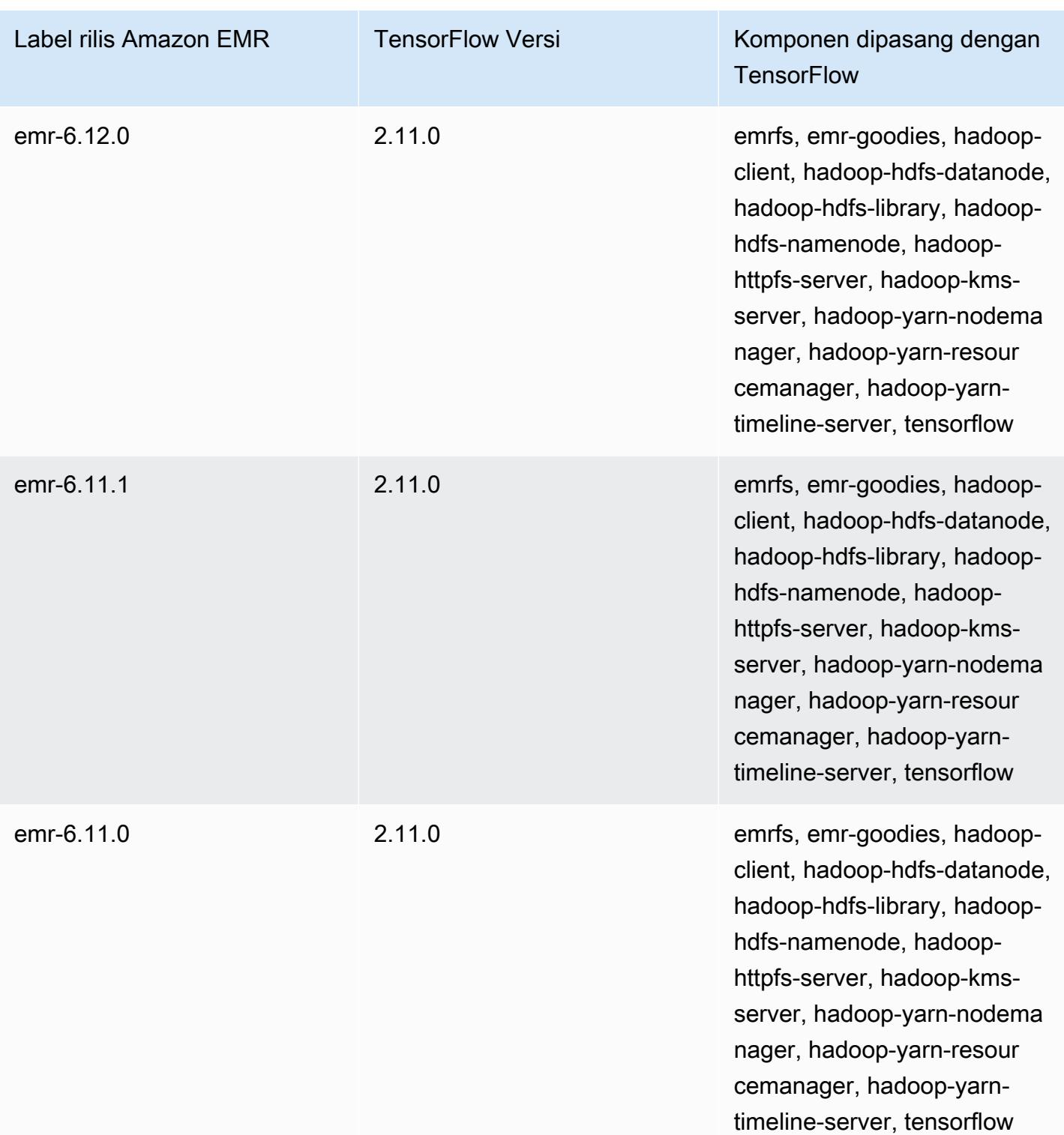
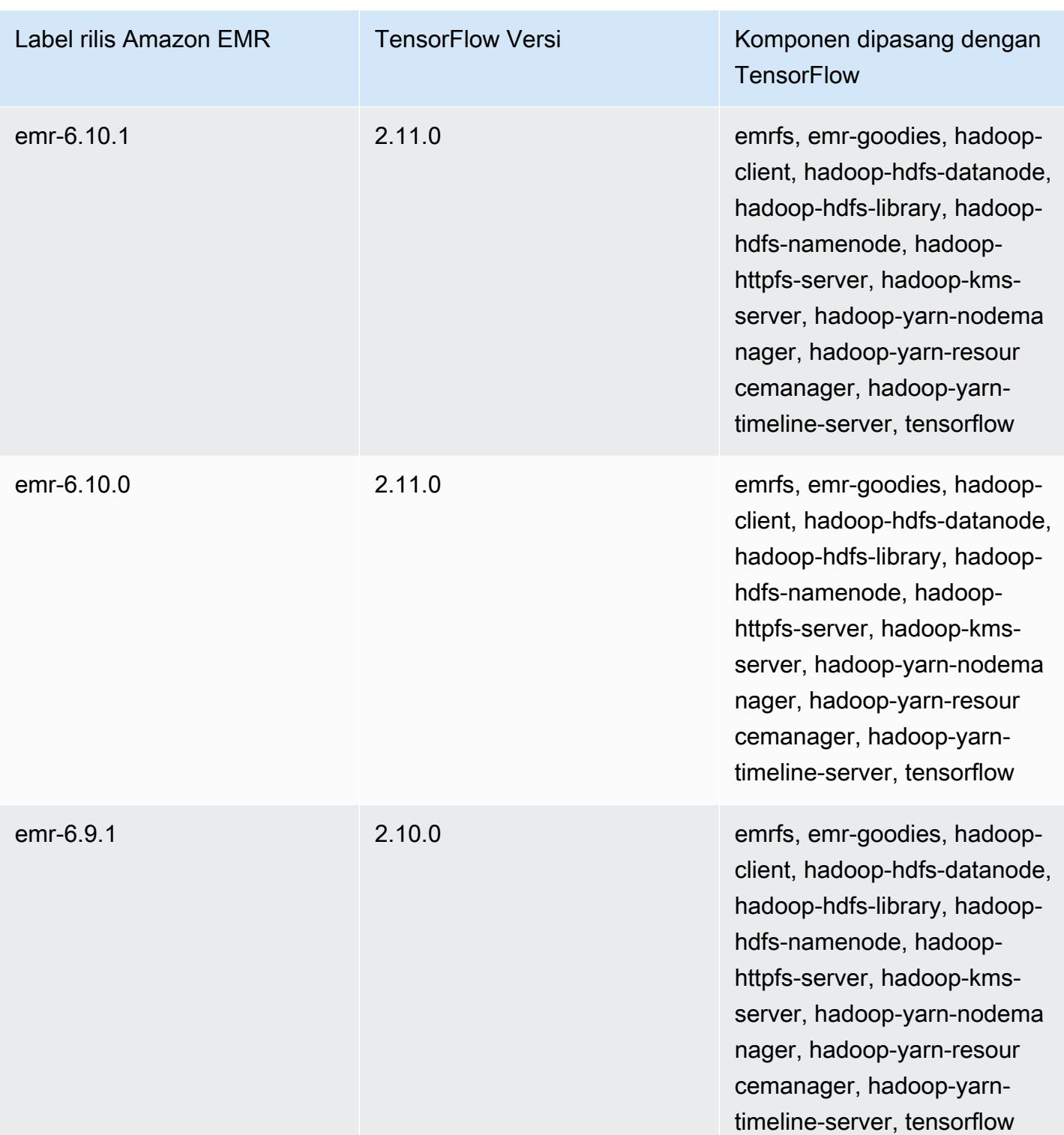

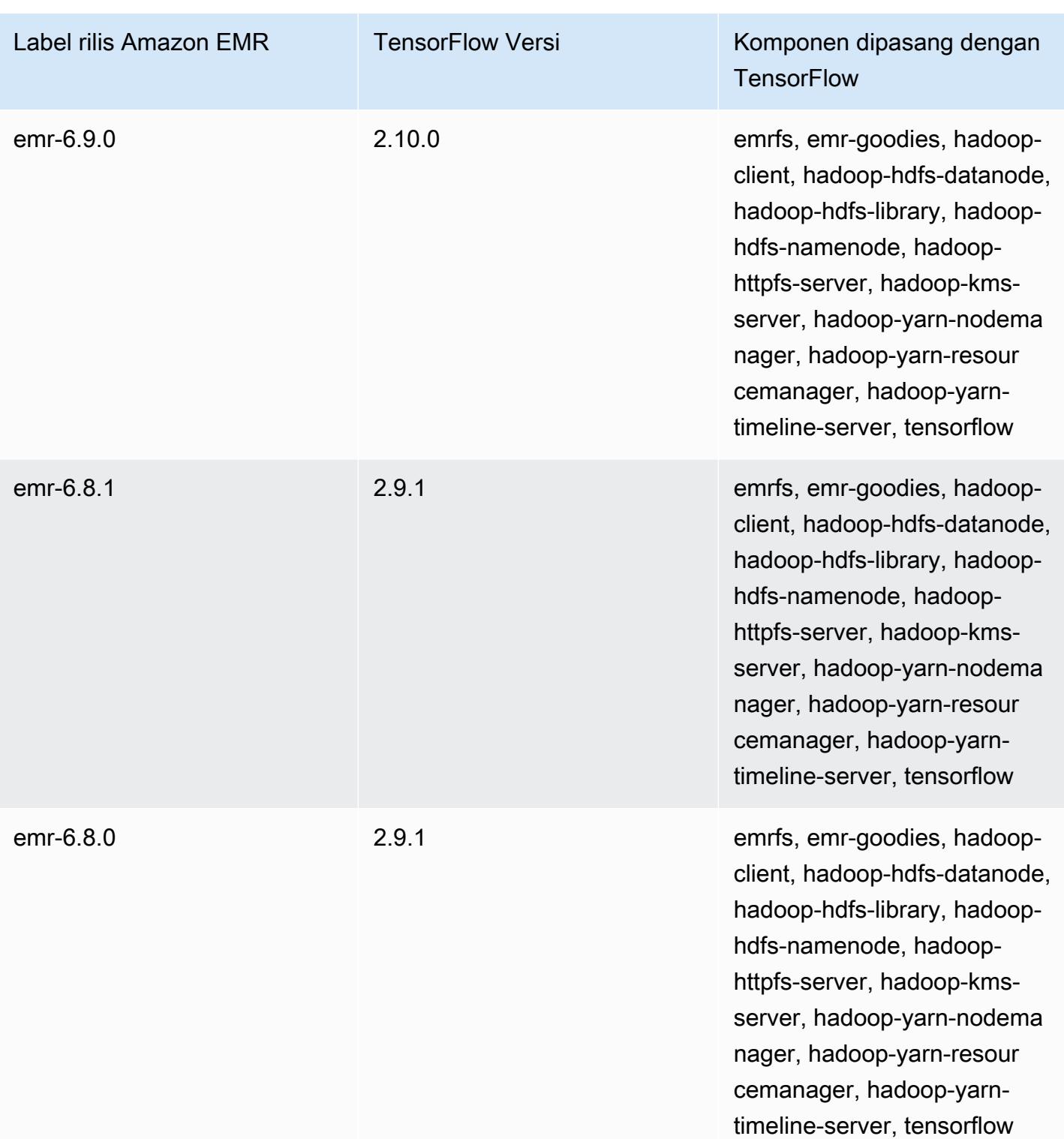

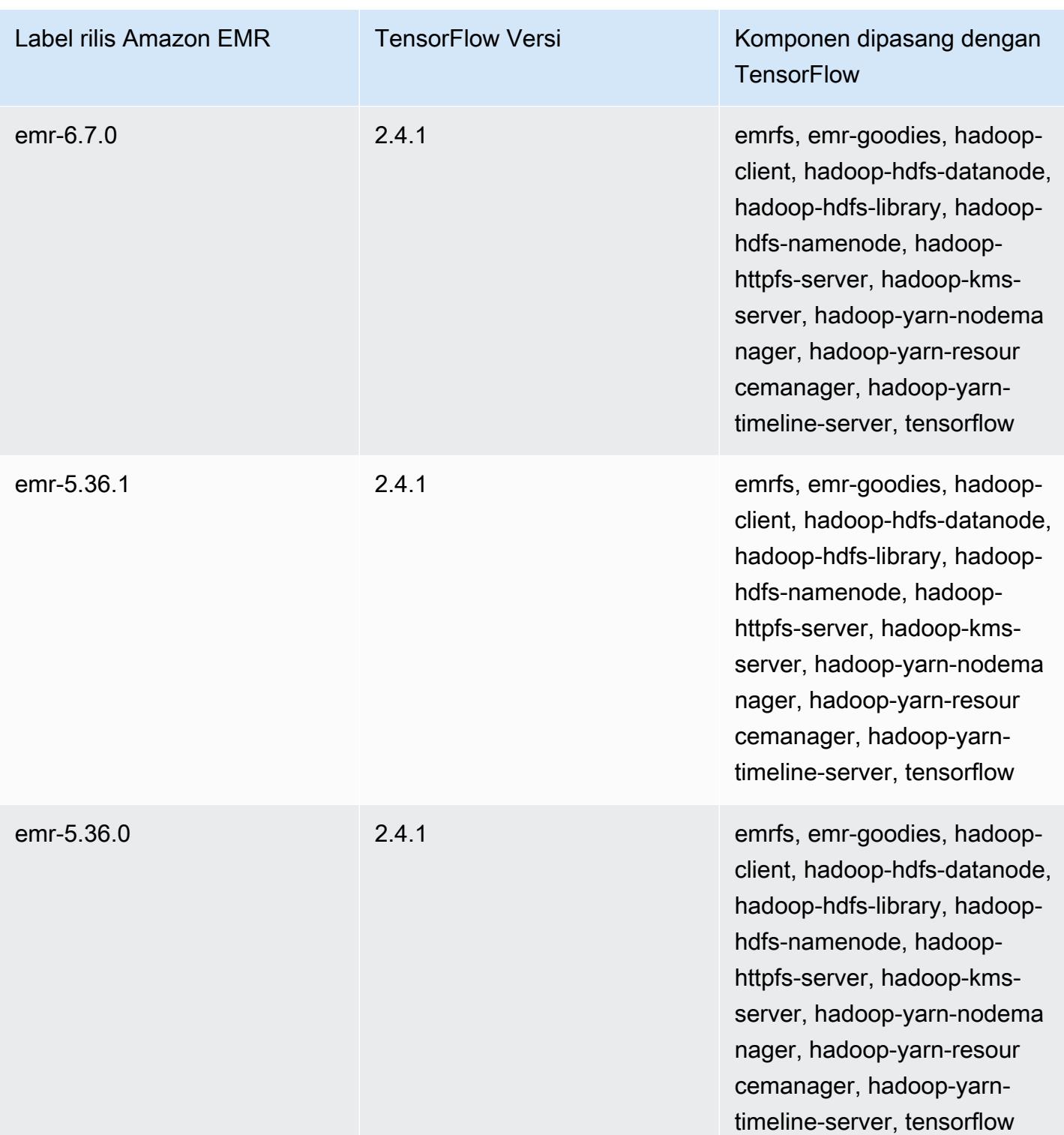

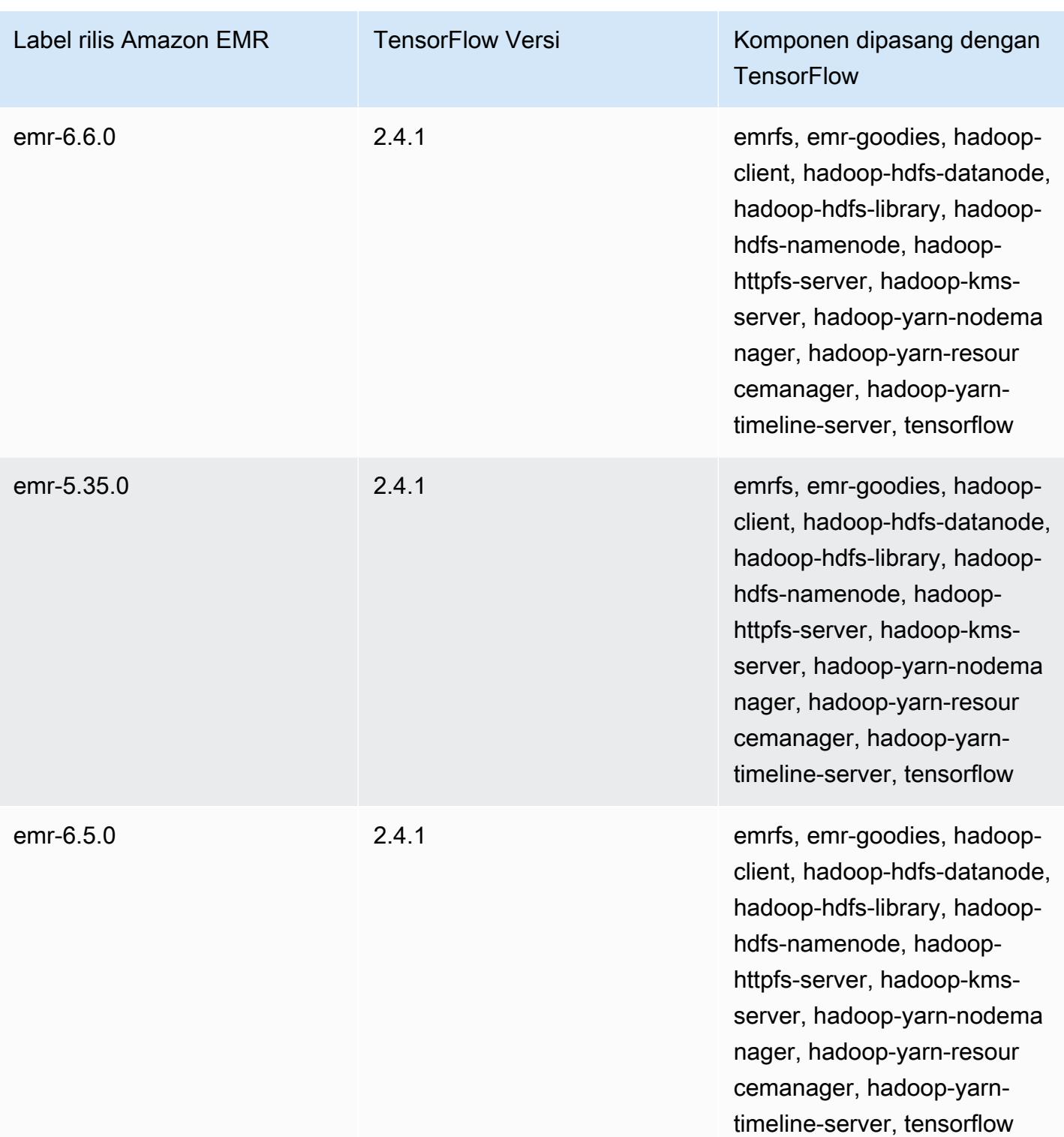

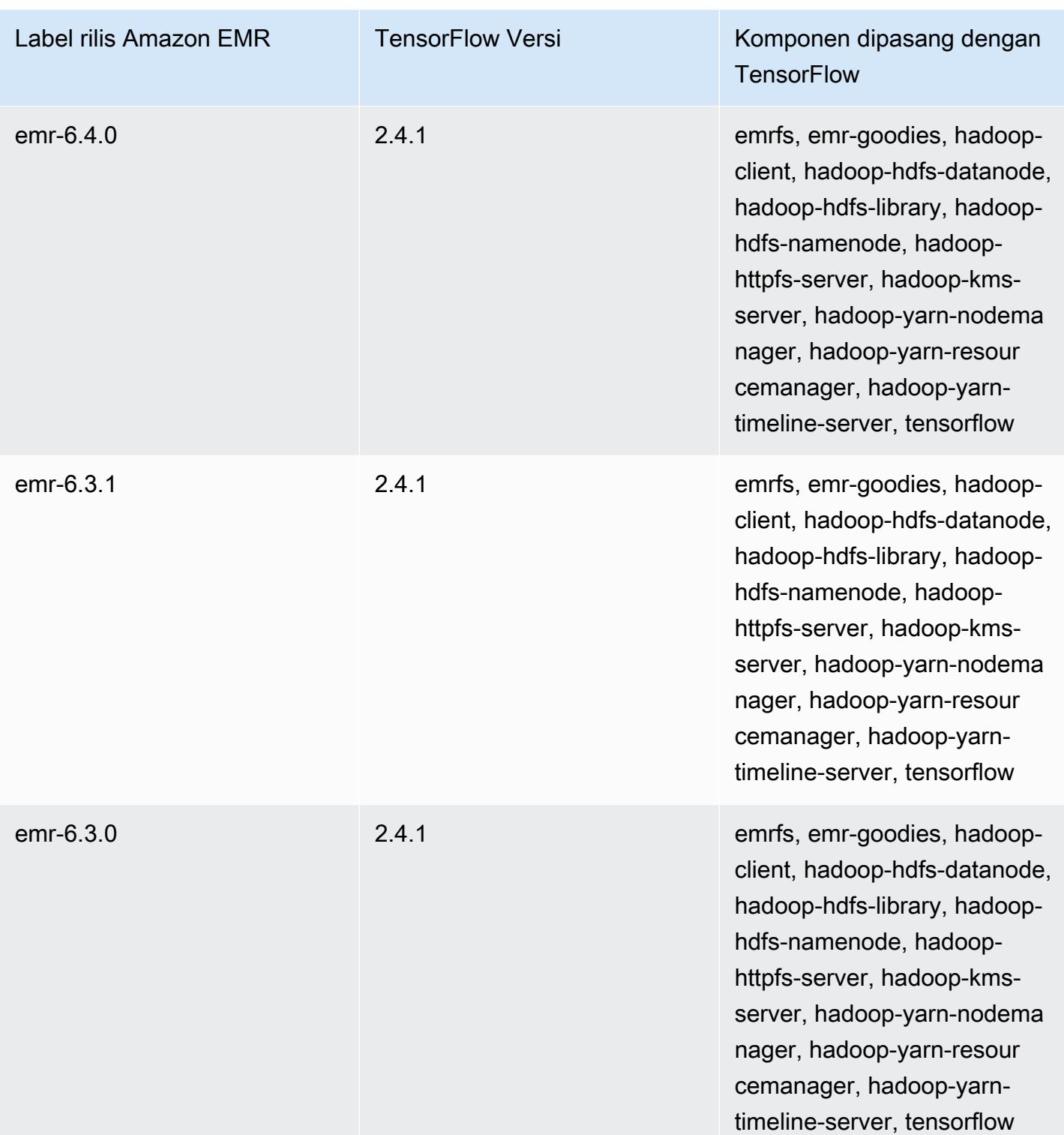

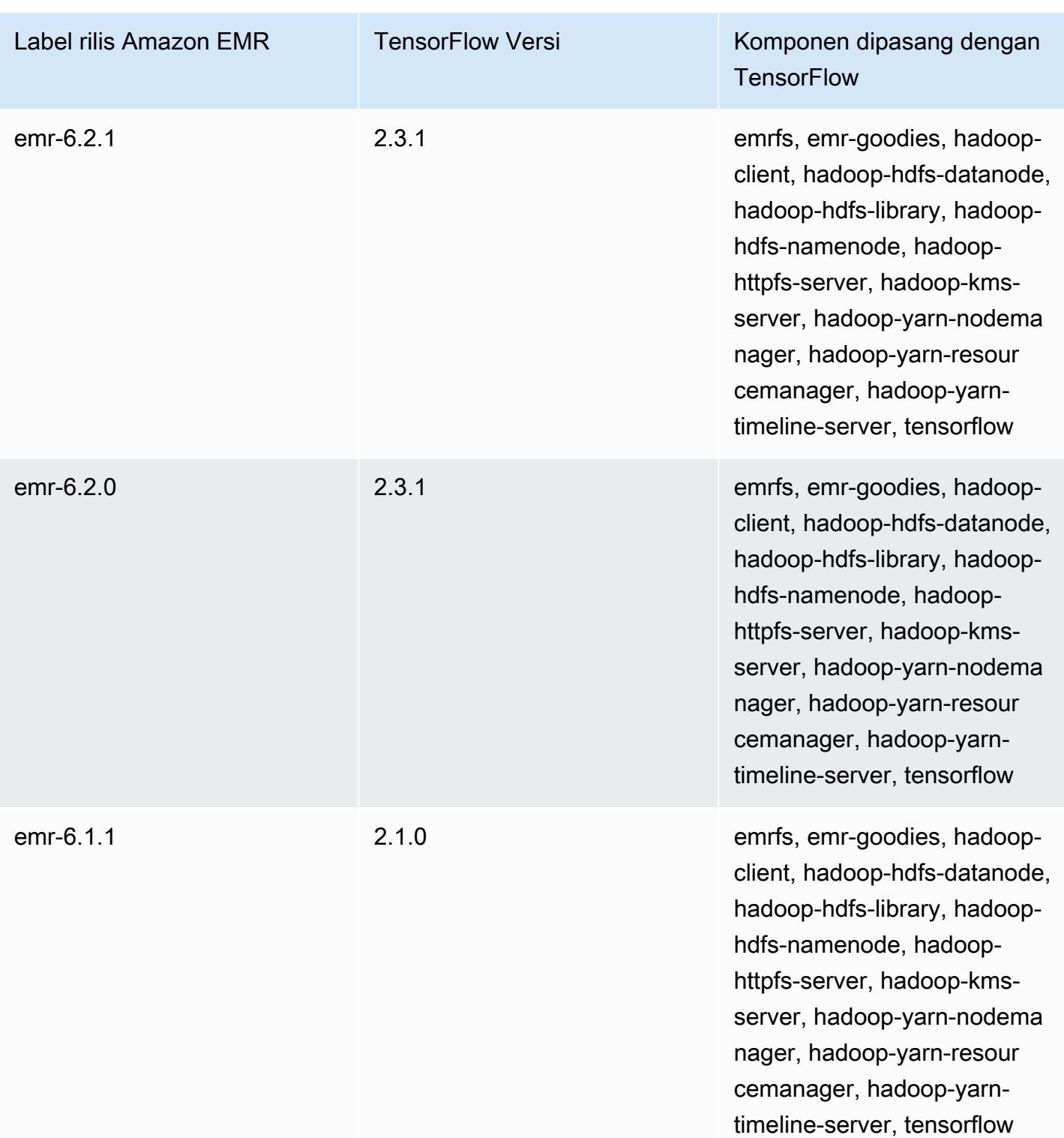

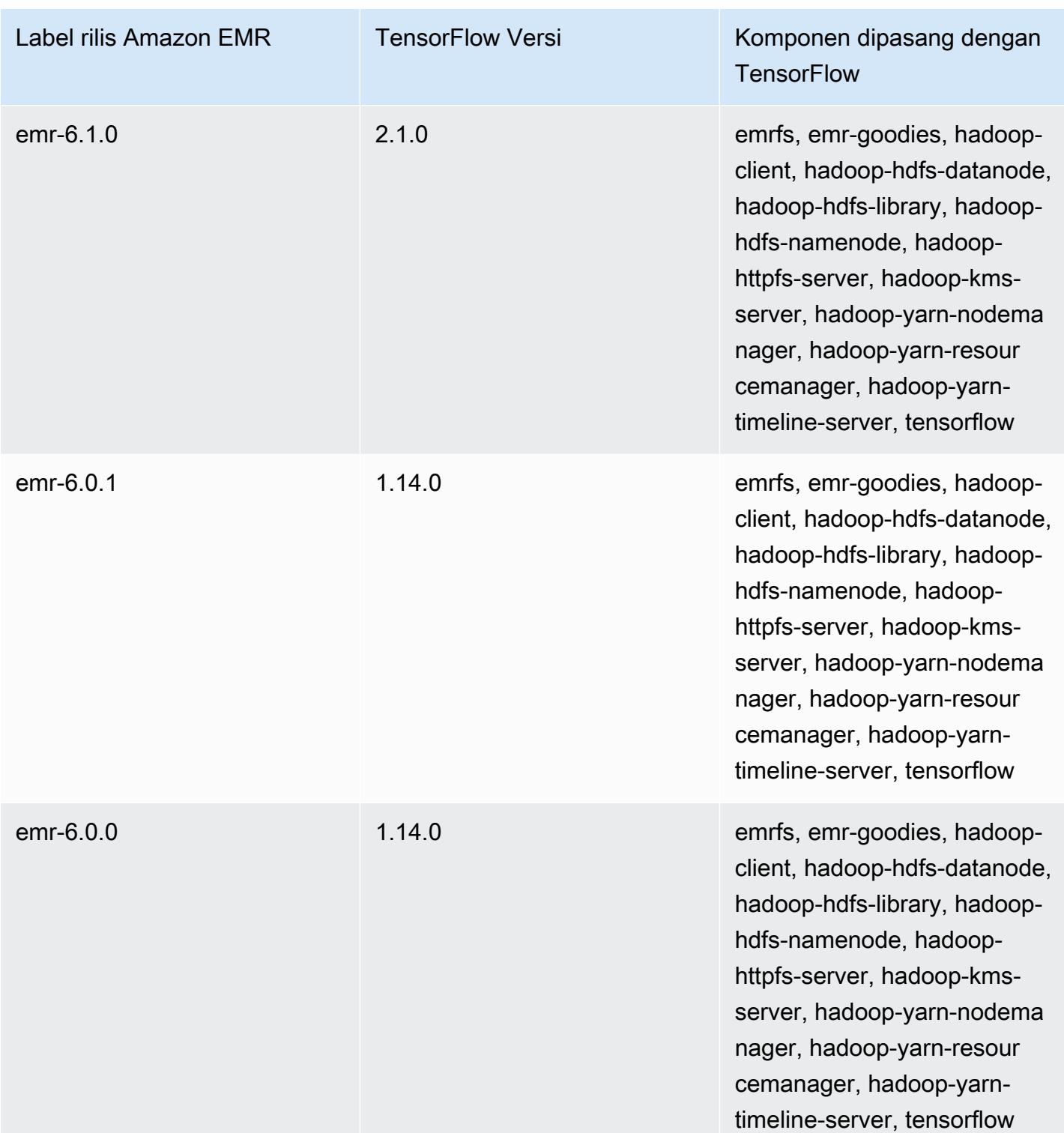

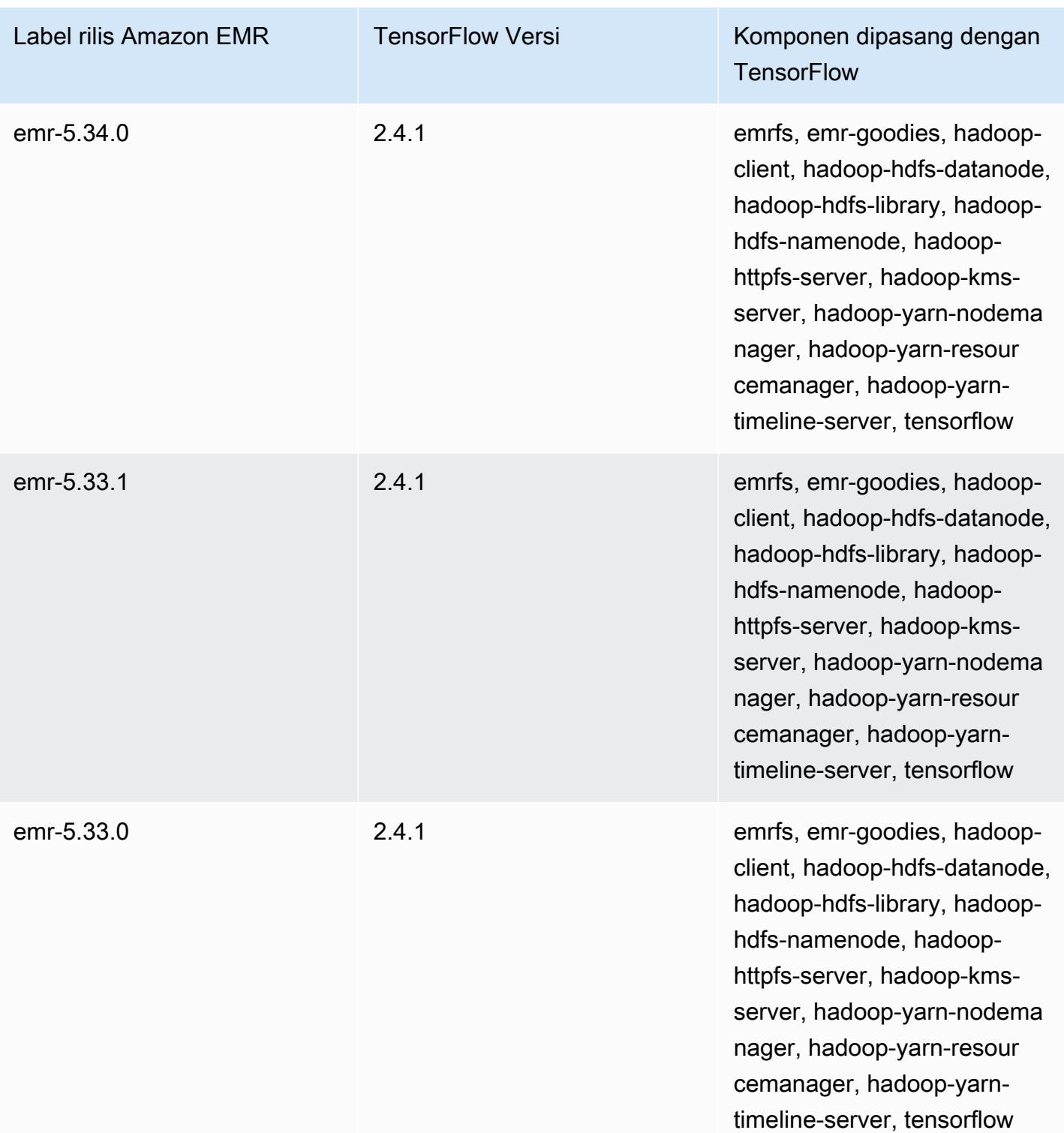

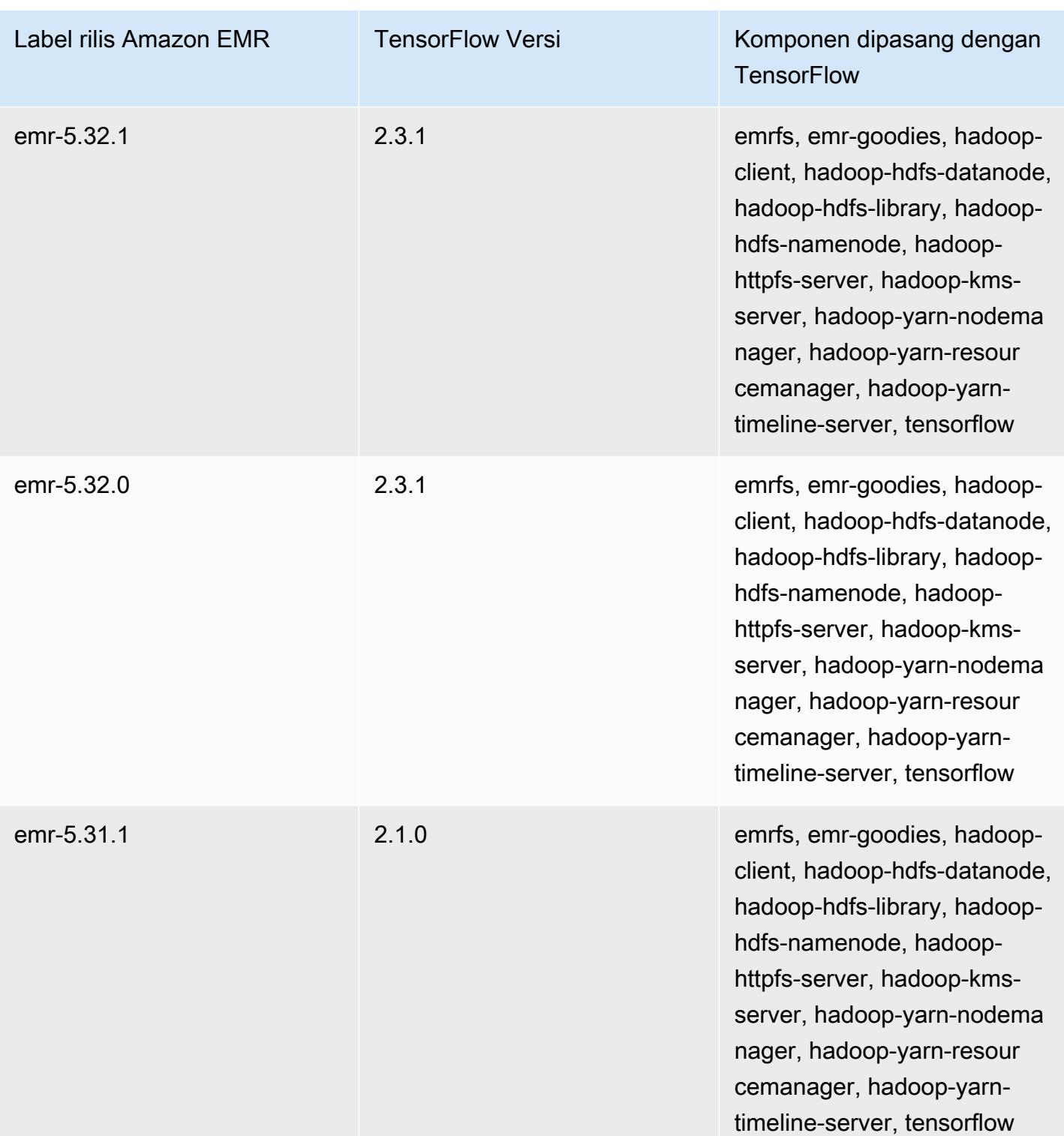

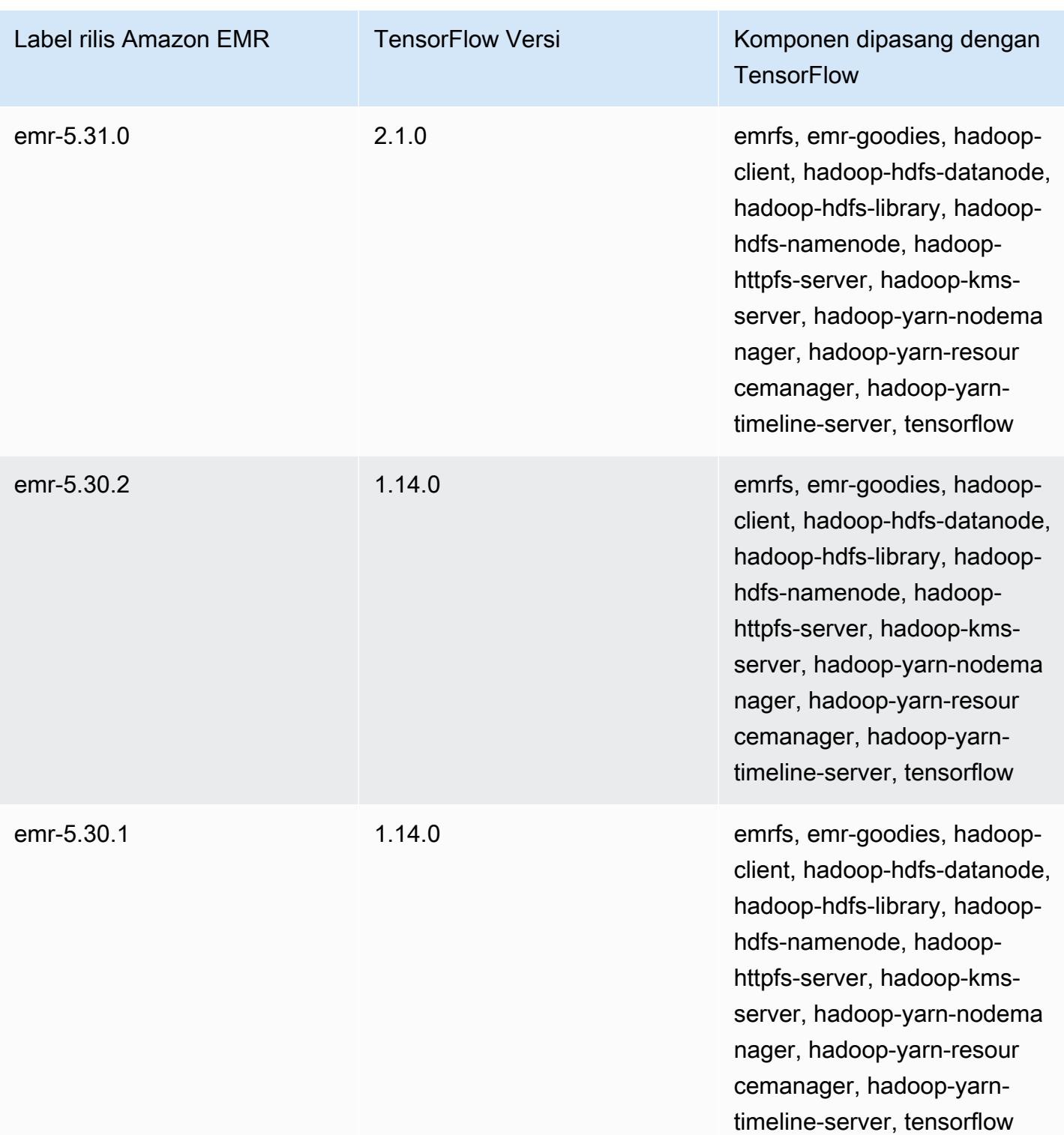

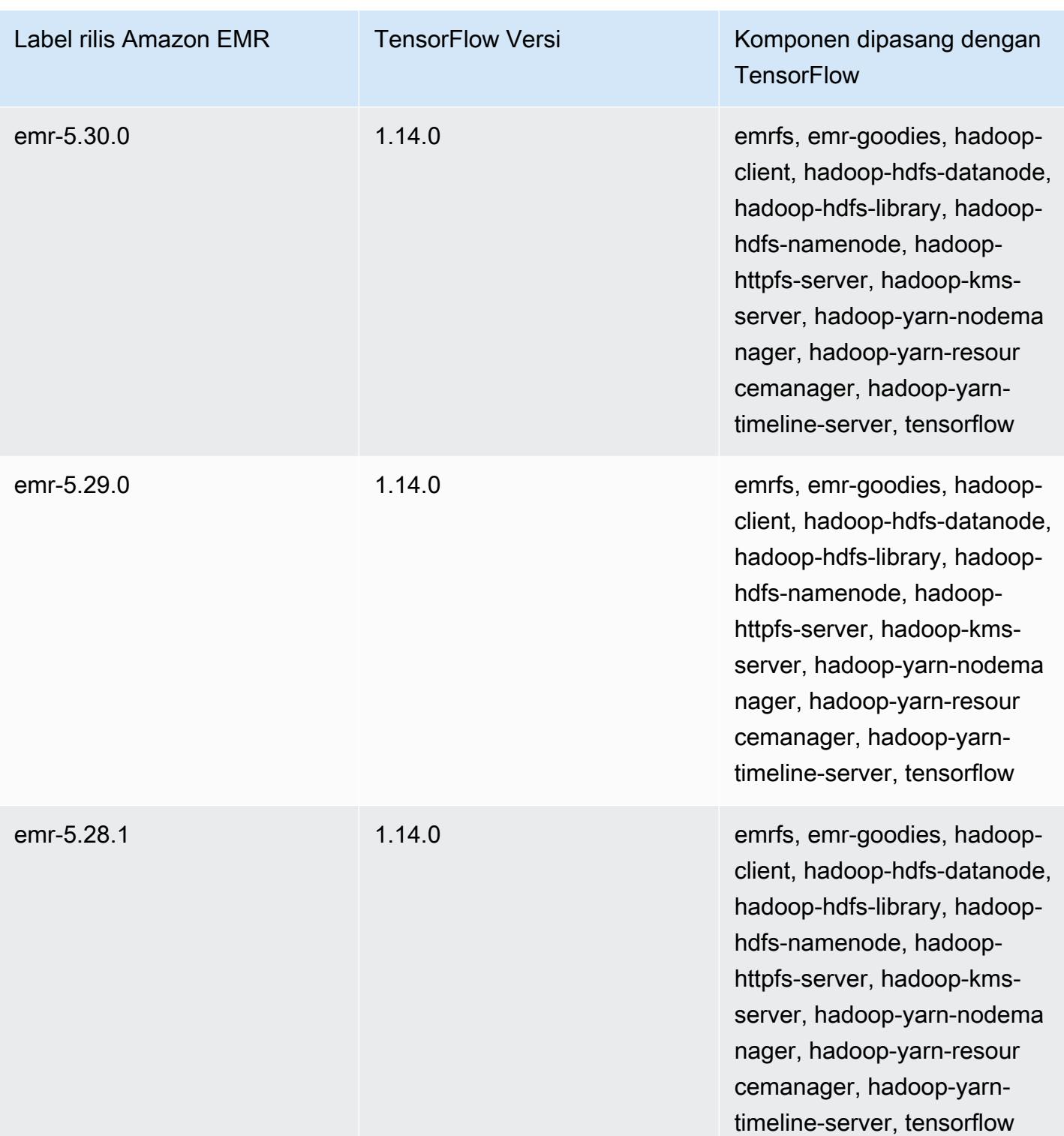

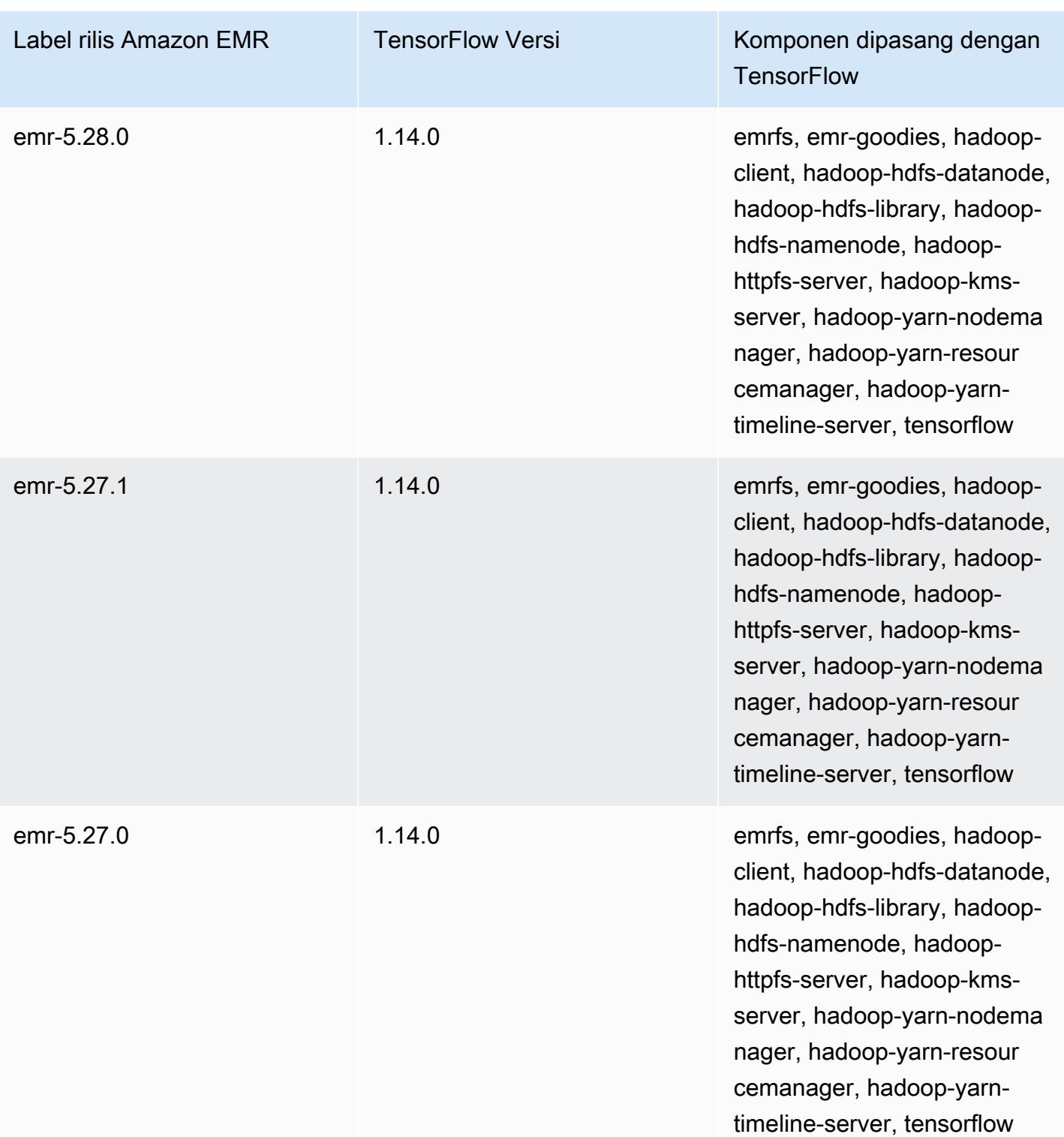

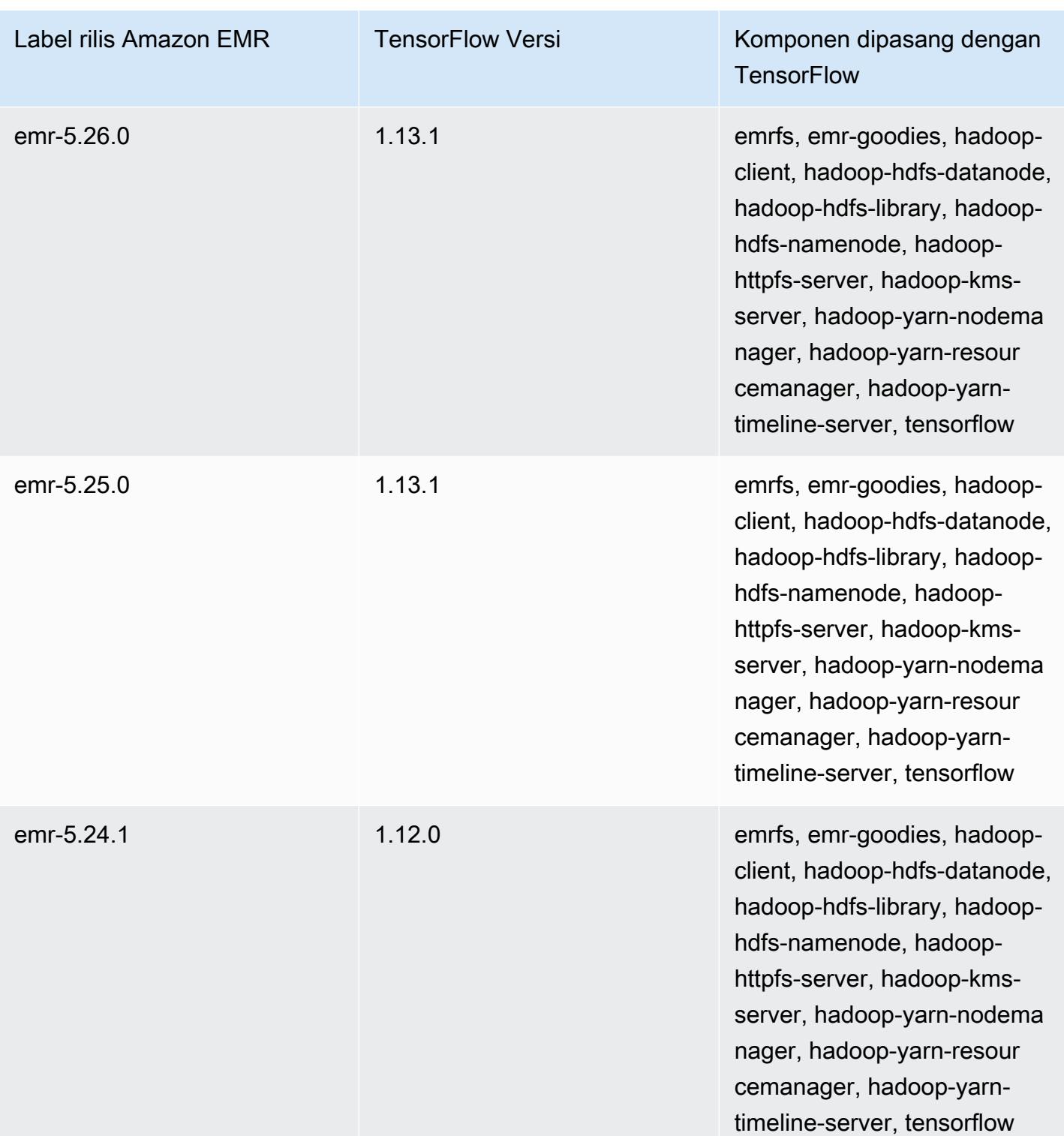

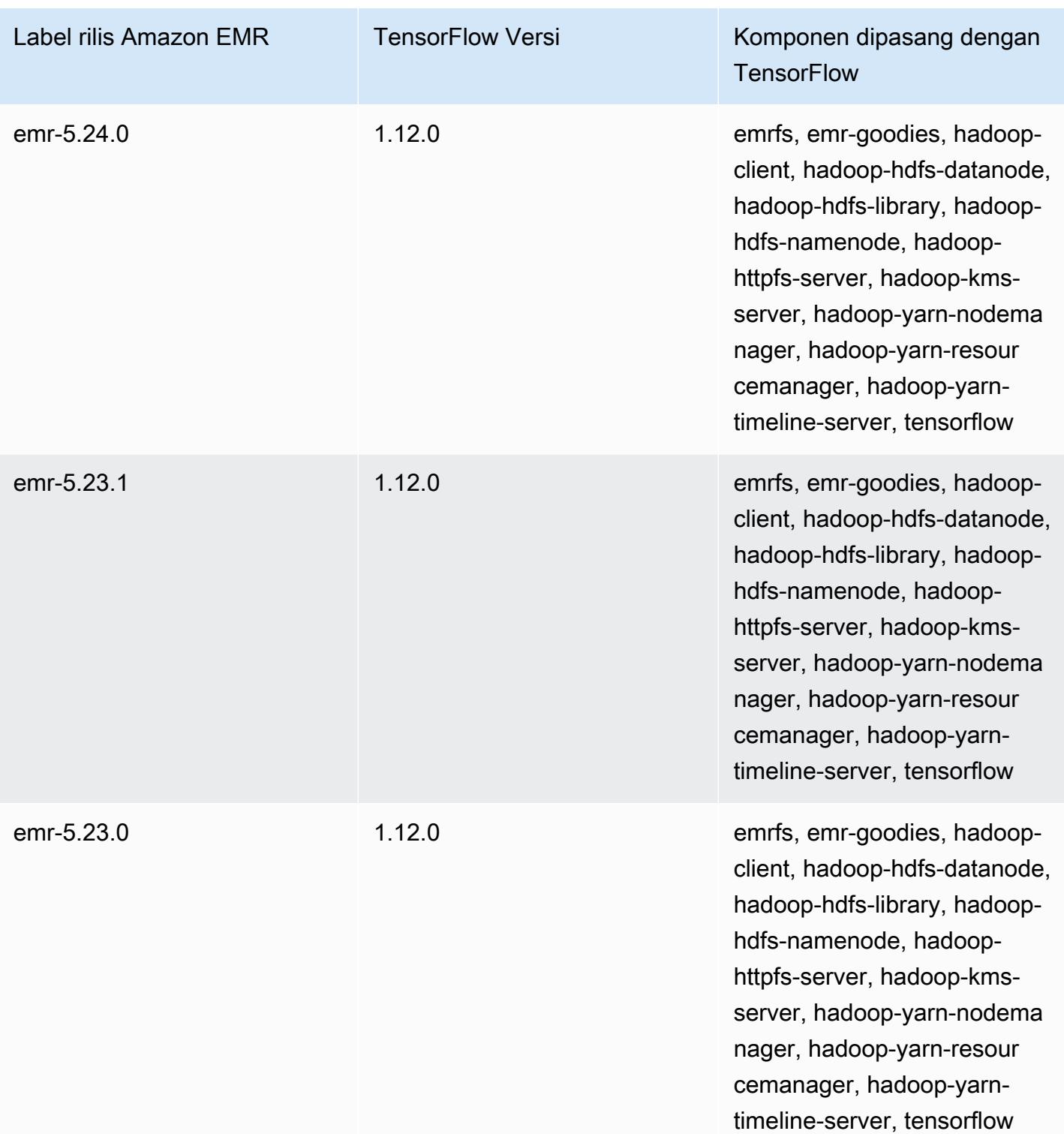

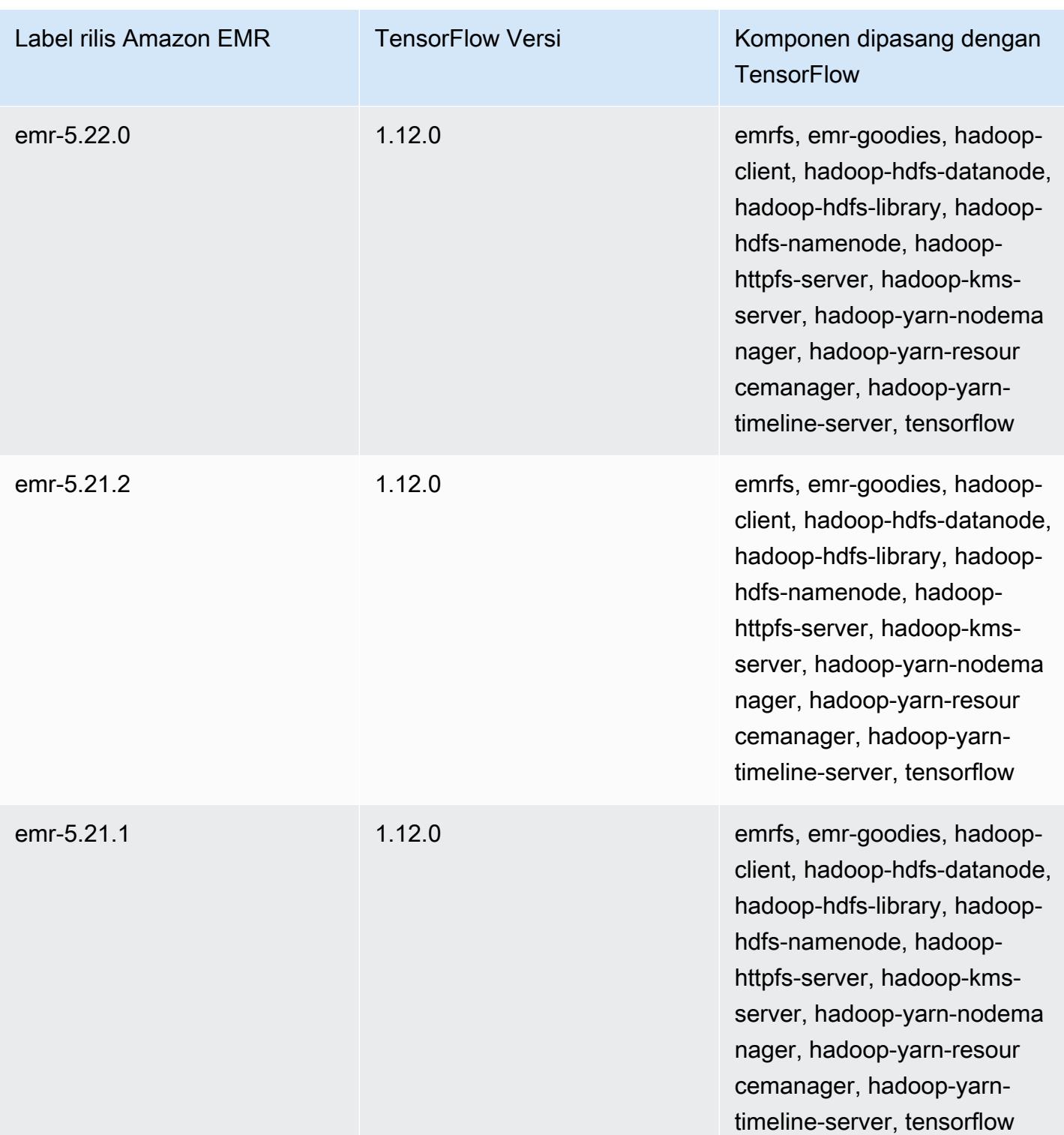

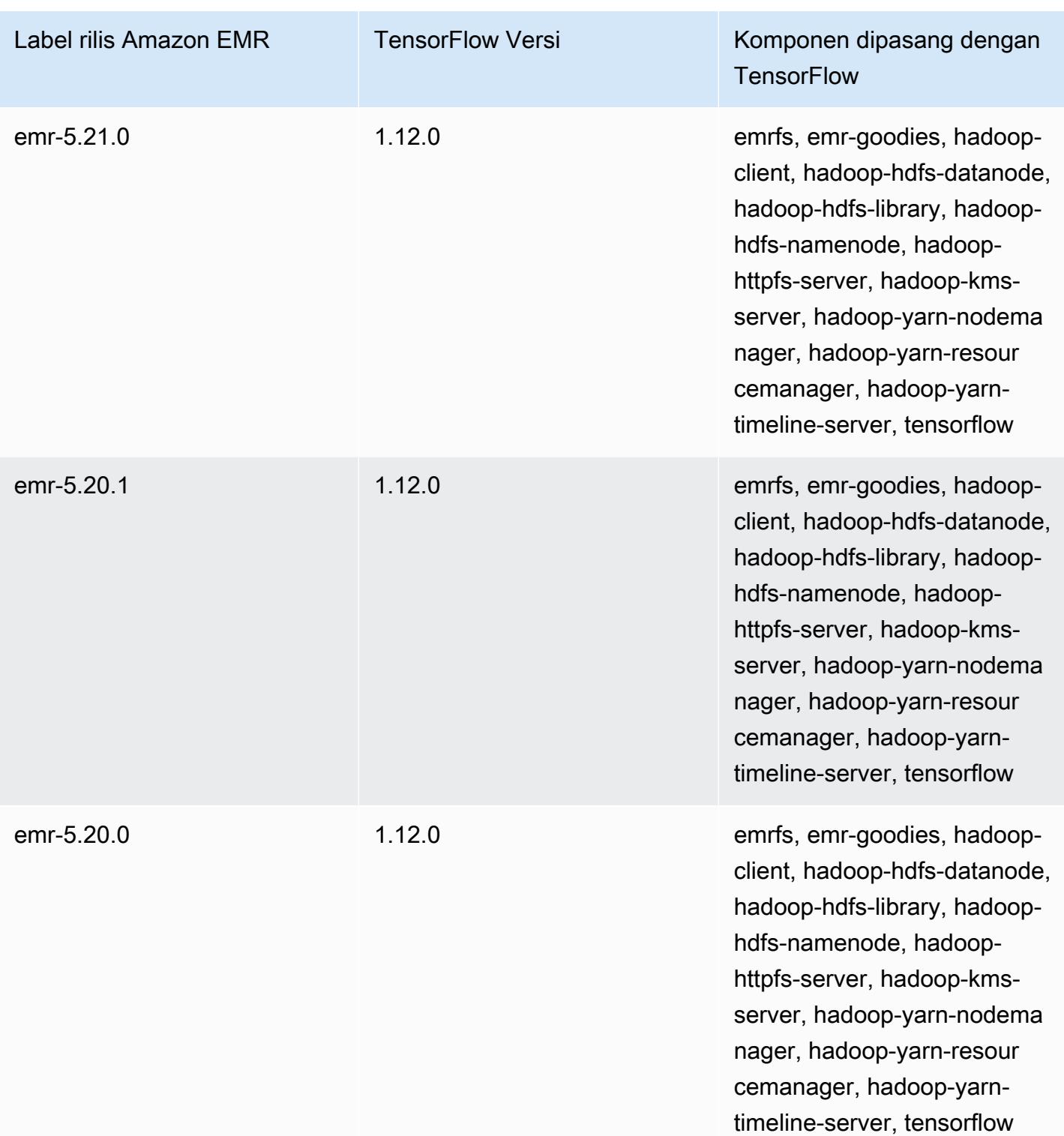

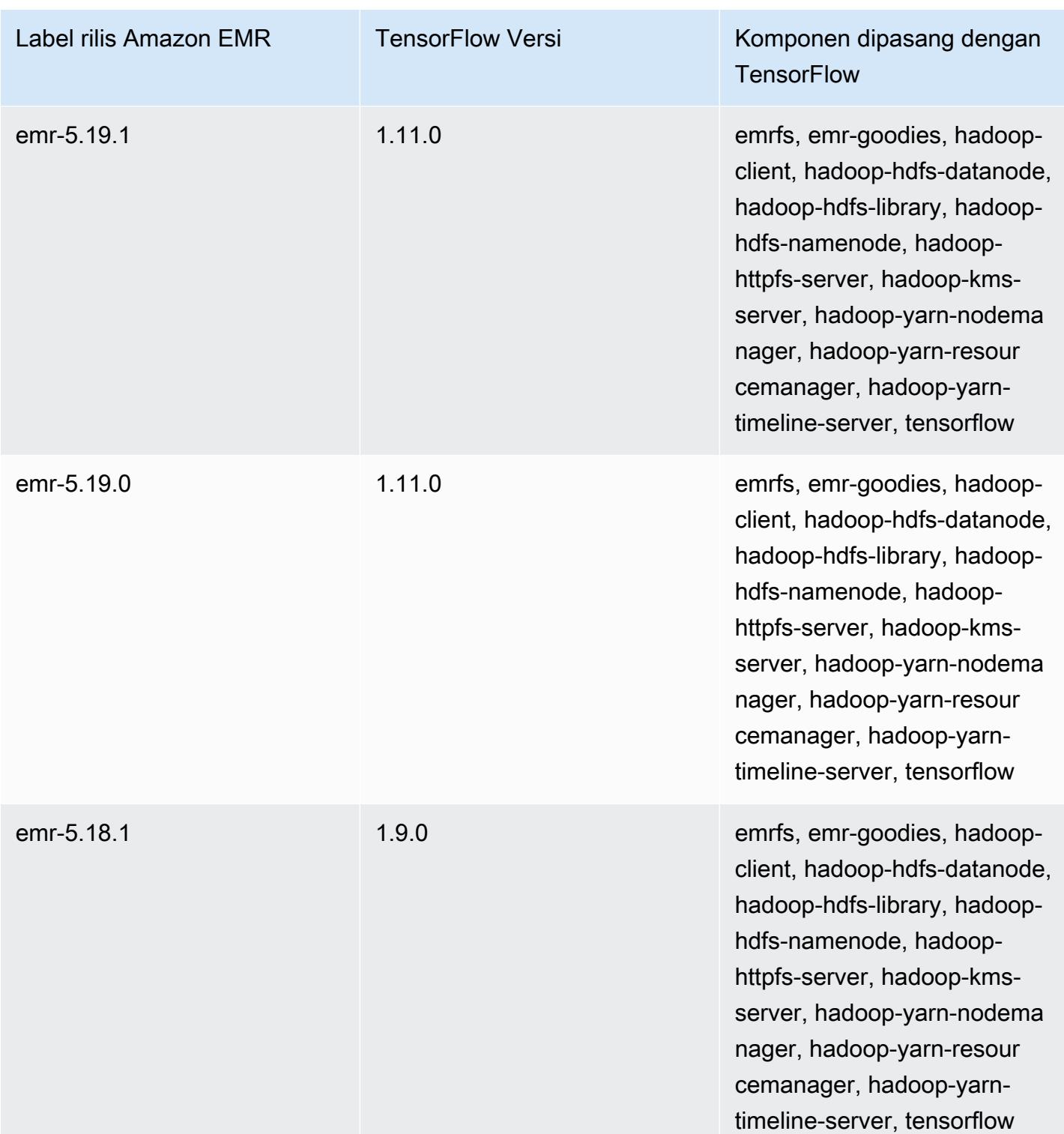

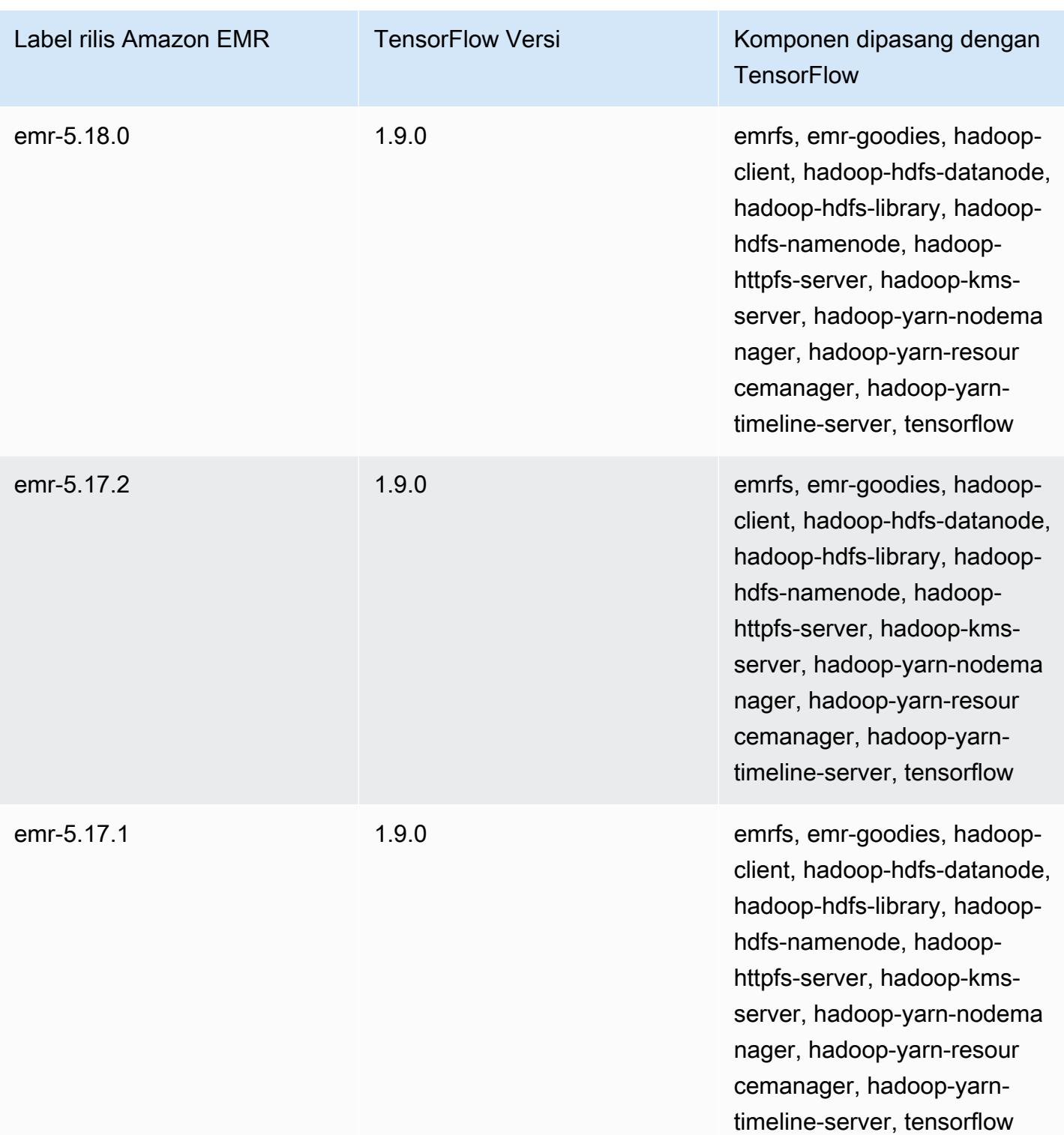

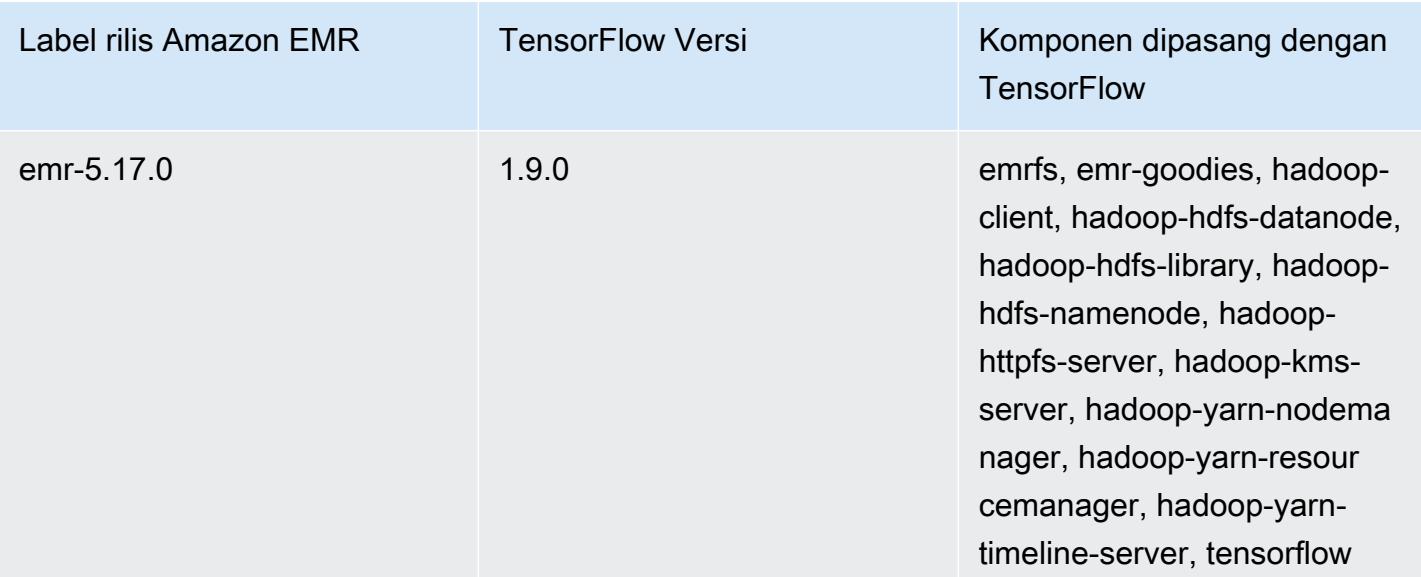

# Apache Tez

Apache Tez adalah kerangka kerja yang menciptakan grafik asiklik terarah kompleks (DAG) tugas untuk memproses data. Anda dapat menggunakannya sebagai alternatif untuk Hadoop MapReduce untuk beberapa kasus penggunaan. Misalnya, Anda dapat menjalankan alur kerja Pig and Hive dengan Hadoop MapReduce atau Anda dapat menggunakan Tez sebagai mesin eksekusi. Untuk informasi selengkapnya, lihat [https://tez.apache.org/.](https://tez.apache.org/) Amazon EMR merilis 4.7.0 dan yang lebih tinggi termasuk Tez.

Tabel berikut mencantumkan versi Tez yang termasuk dalam rilis terbaru seri Amazon EMR 7.x, bersama dengan komponen yang dipasang Amazon EMR dengan Tez.

Untuk versi komponen yang diinstal dengan Tez dalam rilis ini, lihat Rilis [Versi Komponen 7.1.0](#page-23-0).

Informasi versi Tez untuk emr-7.1.0

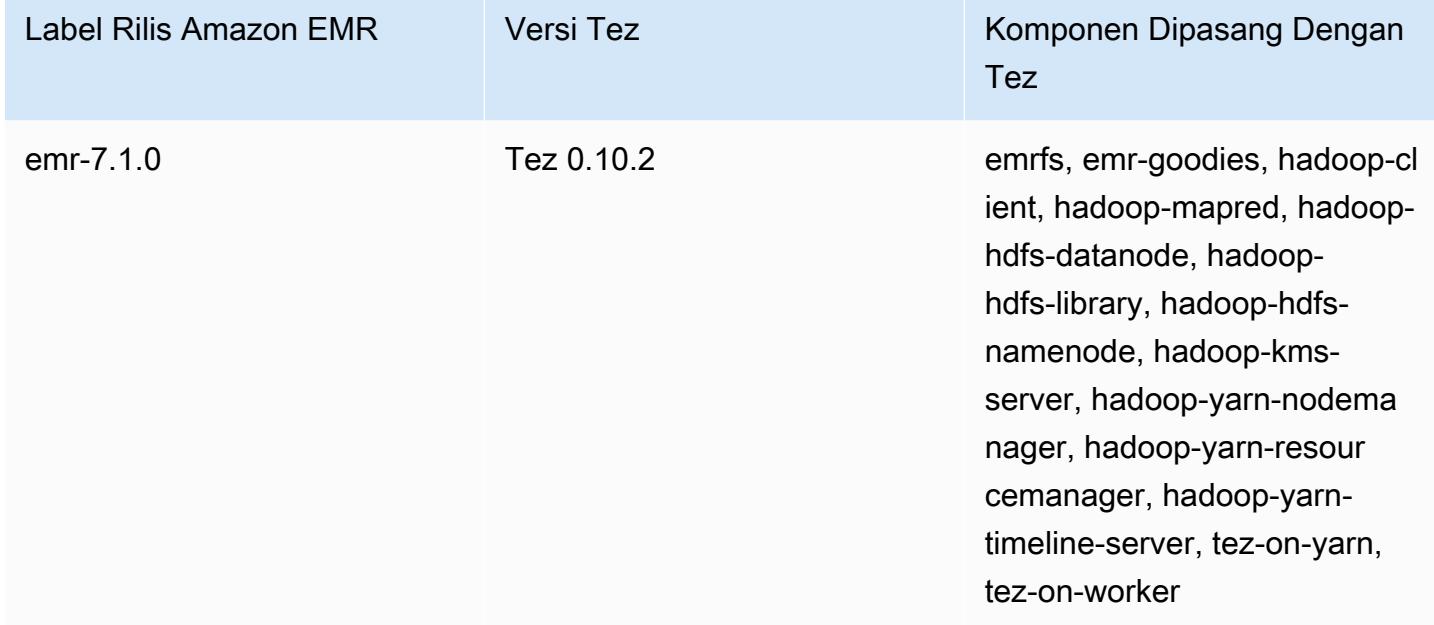

Tabel berikut mencantumkan versi Tez yang termasuk dalam rilis terbaru seri Amazon EMR 6.x, bersama dengan komponen yang dipasang Amazon EMR dengan Tez.

Untuk versi komponen yang diinstal dengan Tez dalam rilis ini, lihat Rilis Versi Komponen [6.15.0.](#page-76-0)

### Informasi versi Tez untuk emr-6.15.0

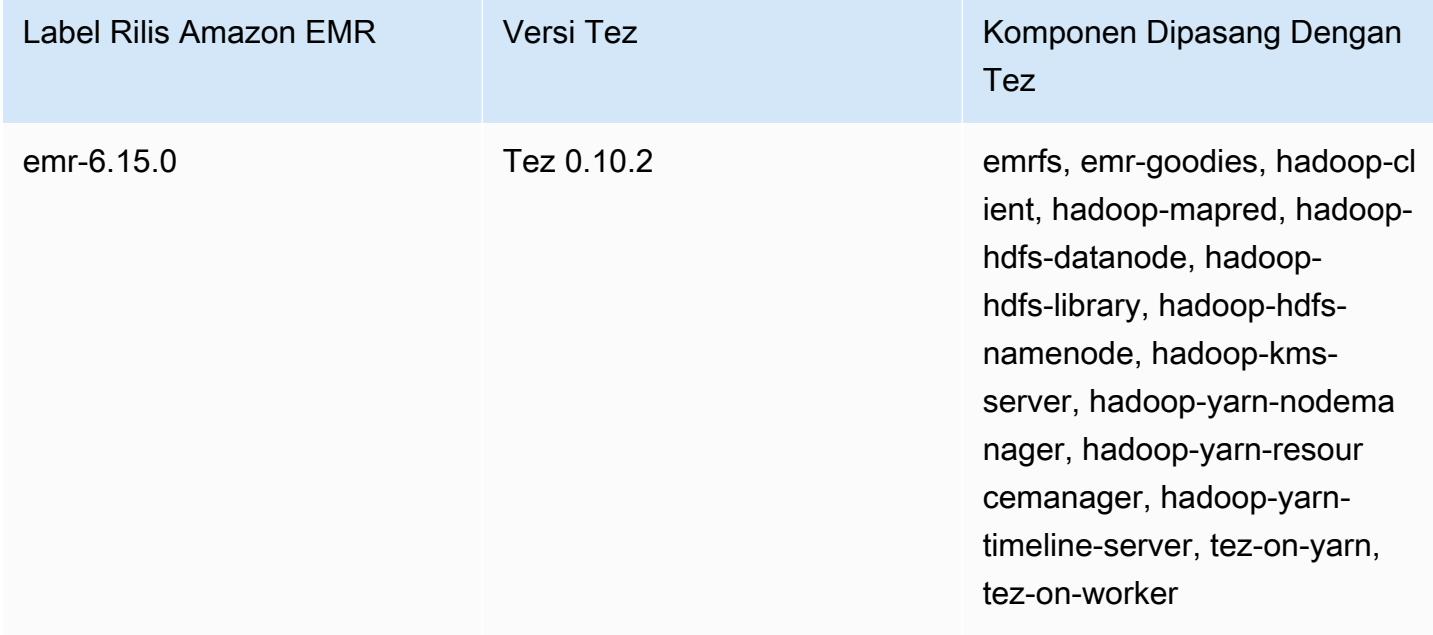

Tabel berikut mencantumkan versi Tez yang termasuk dalam rilis terbaru seri Amazon EMR 5.x, bersama dengan komponen yang dipasang Amazon EMR dengan Tez.

Untuk versi komponen yang diinstal dengan Tez dalam rilis ini, lihat [Rilis 5.36.2](#page-927-0) Versi Komponen.

Informasi versi Tez untuk emr-5.36.2

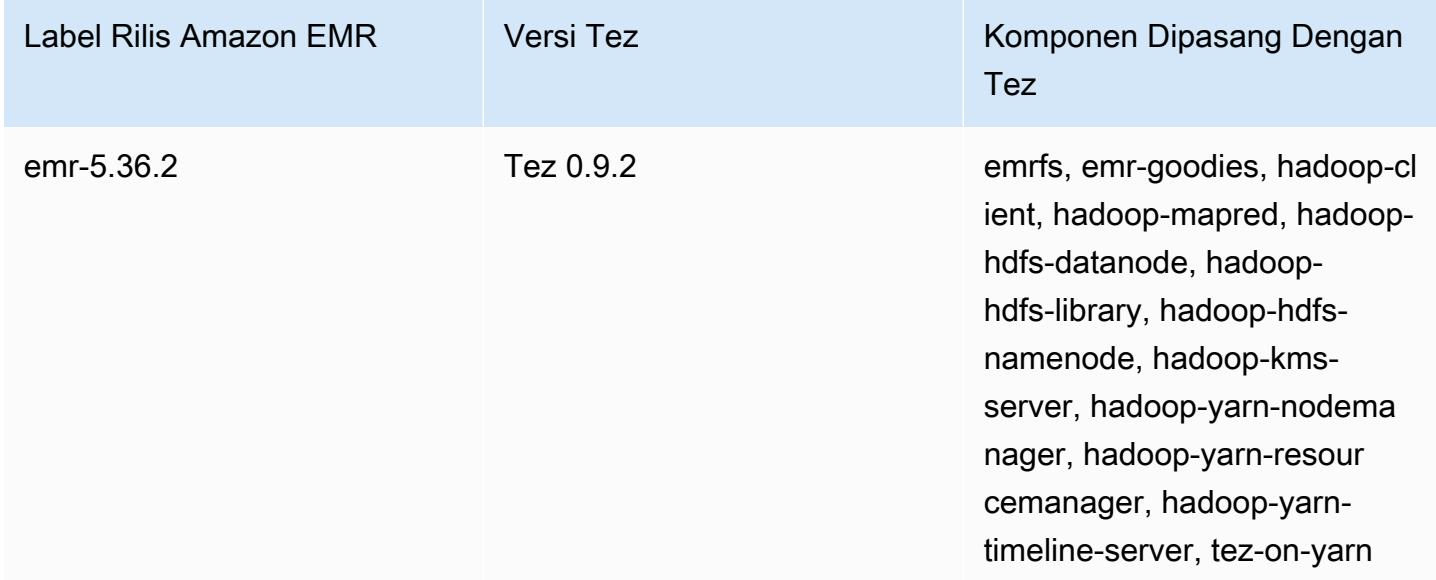

Topik

- [Membuat kluster dengan Tez](#page-5277-0)
- [Mengonfigurasi Tez](#page-5278-0)
- [UI web Tez](#page-5281-0)
- **[Server Timeline](#page-5282-0)**
- [Riwayat rilis Tez](#page-5282-1)

## <span id="page-5277-0"></span>Membuat kluster dengan Tez

Untuk menginstal Tez, pilih Apache Tez sebagai aplikasi saat Anda membuat cluster Anda.

Untuk membuat cluster dengan Tez diinstal menggunakan konsol

- 1. Arahkan ke konsol EMR Amazon baru dan pilih Beralih ke konsol lama dari navigasi samping. Untuk informasi selengkapnya tentang apa yang diharapkan saat beralih ke konsol lama, lihat [Menggunakan konsol lama](https://docs.aws.amazon.com/emr/latest/ManagementGuide/whats-new-in-console.html#console-opt-in).
- 2. Pilih Buat klaster, Buka opsi lanjutan.
- 3. Di bawah Konfigurasi Perangkat Lunak, pilih Rilis emr-4.7.0 atau yang lebih tinggi.
- 4. Pilih Tez bersama dengan aplikasi lain yang Anda ingin Amazon EMR untuk menginstal.
- 5. Pilih opsi lain yang diperlukan, lalu pilih Buat kluster.

Untuk membuat cluster dengan Tez menggunakan AWS CLI

• Gunakan create-cluster bersama dengan perintah -- applications pilihan untuk menentukan Tez. Contoh berikut membuat cluster dengan Tez diinstal.

#### **a** Note

Karakter kelanjutan baris Linux (\) disertakan untuk memudahkan pembacaan. Karakter ini bisa dihapus atau digunakan dalam perintah Linux. Untuk Windows, hapus atau ganti dengan tanda sisipan (^).

```
aws emr create-cluster --name "Cluster with Tez" --release-label emr-7.1.0 \
--applications Name=Tez --ec2-attributes KeyName=myKey \
--instance-type m5.xlarge --instance-count 3 --use-default-roles
```
## <span id="page-5278-0"></span>Mengonfigurasi Tez

Anda dapat menyesuaikan Tez dengan menetapkan nilai-nilai menggunakan tez-site konfigurasi klasifikasi, yang mengkonfigurasi pengaturan di tez-site.xml file konfigurasi. Untuk informasi lebih lanjut, lihat [TezConfigurationd](https://tez.apache.org/releases/0.8.2/tez-api-javadocs/configs/TezConfiguration.html)i dokumentasi Apache Tez. Untuk mengubah Hive atau Pig untuk menggunakan mesin eksekusi Tez, gunakan hive-site dan pig-properties klasifikasi konfigurasi yang sesuai. Contoh ditunjukkan di bawah ini.

### Contoh konfigurasi

Example Contoh: Menyesuaikan tingkat penebangan akar Tez dan pengaturan Tez sebagai mesin eksekusi untuk Hive dan Pig

Contoh create-cluster perintah yang ditunjukkan di bawah ini menciptakan sebuah cluster dengan Tez, Hive, dan Pig diinstal. Perintah referensi file yang disimpan di Amazon S3, myConfig.json, yang menentukan properti untuk tez-site klasifikasi yang menetapkan tez.am.log.level ke DEBUG, dan menetapkan mesin eksekusi untuk Tez untuk Hive dan Pig menggunakan hive-site dan pig-properties klasifikasi konfigurasi.

#### **a** Note

Karakter kelanjutan baris Linux (\) disertakan untuk memudahkan pembacaan. Karakter ini bisa dihapus atau digunakan dalam perintah Linux. Untuk Windows, hapus atau ganti dengan tanda sisipan (^).

```
aws emr create-cluster --release-label emr-7.1.0 \
--applications Name=Tez Name=Hive Name=Pig --ec2-attributes KeyName=myKey \
--instance-type m5.xlarge --instance-count 3 \
--configurations https://s3.amazonaws.com/mybucket/myfolder/myConfig.json --use-
default-roles
```
Isi contoh dari myConfig.json ditunjukkan di bawah ini.

```
\Gamma { 
        "Classification": "tez-site", 
        "Properties": { 
          "tez.am.log.level": "DEBUG"
```

```
 } 
   }, 
   { 
      "Classification": "hive-site", 
      "Properties": { 
        "hive.execution.engine": "tez" 
      } 
   }, 
   { 
      "Classification": "pig-properties", 
      "Properties": { 
        "exectype": "tez" 
      } 
   } 
 ]
```
#### **a** Note

Dengan Amazon EMR versi 5.21.0 dan yang lebih baru, Anda dapat mengganti konfigurasi klaster dan menentukan klasifikasi konfigurasi tambahan untuk setiap grup instans dalam klaster berjalan. Anda melakukan ini dengan menggunakan konsol Amazon EMR, the AWS Command Line Interface (AWS CLI), atau SDK AWS . Untuk informasi selengkapnya, lihat [Menyediakan Konfigurasi untuk Grup Instans dalam Klaster Berjalan](https://docs.aws.amazon.com/emr/latest/ReleaseGuide/emr-configure-apps-running-cluster.html).

### Pembukaan split asinkron Tez

Ketika ada sejumlah besar file kecil di jalur tabel, dan kueri mencoba untuk membaca semuanya, setiap file kecil yang sesuai dengan setiap pemisahan individu digabungkan di bawah satu pemisahan yang dikelompokkan Tez. Sebuah mapper tunggal kemudian memproses pemisahan yang dikelompokkan Tez tunggal. Karena eksekusi sinkron, setiap pemisahan individu di bawah pemisahan yang dikelompokkan akan diproses satu per satu. Ini membutuhkan RecordReader objek untuk memproses pemisahan secara sinkron.

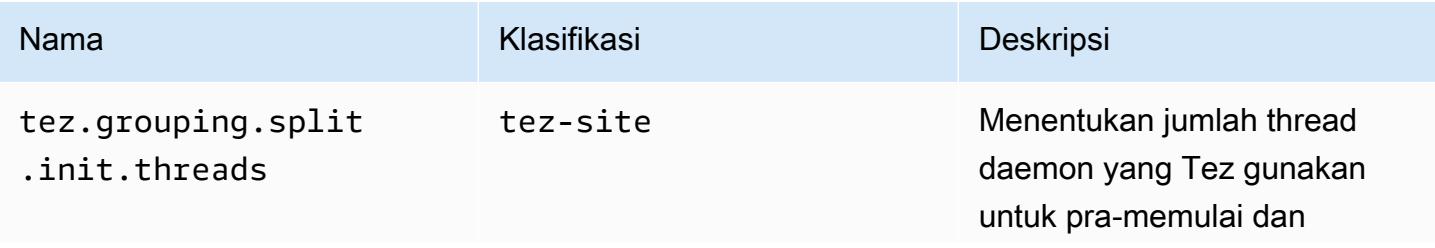

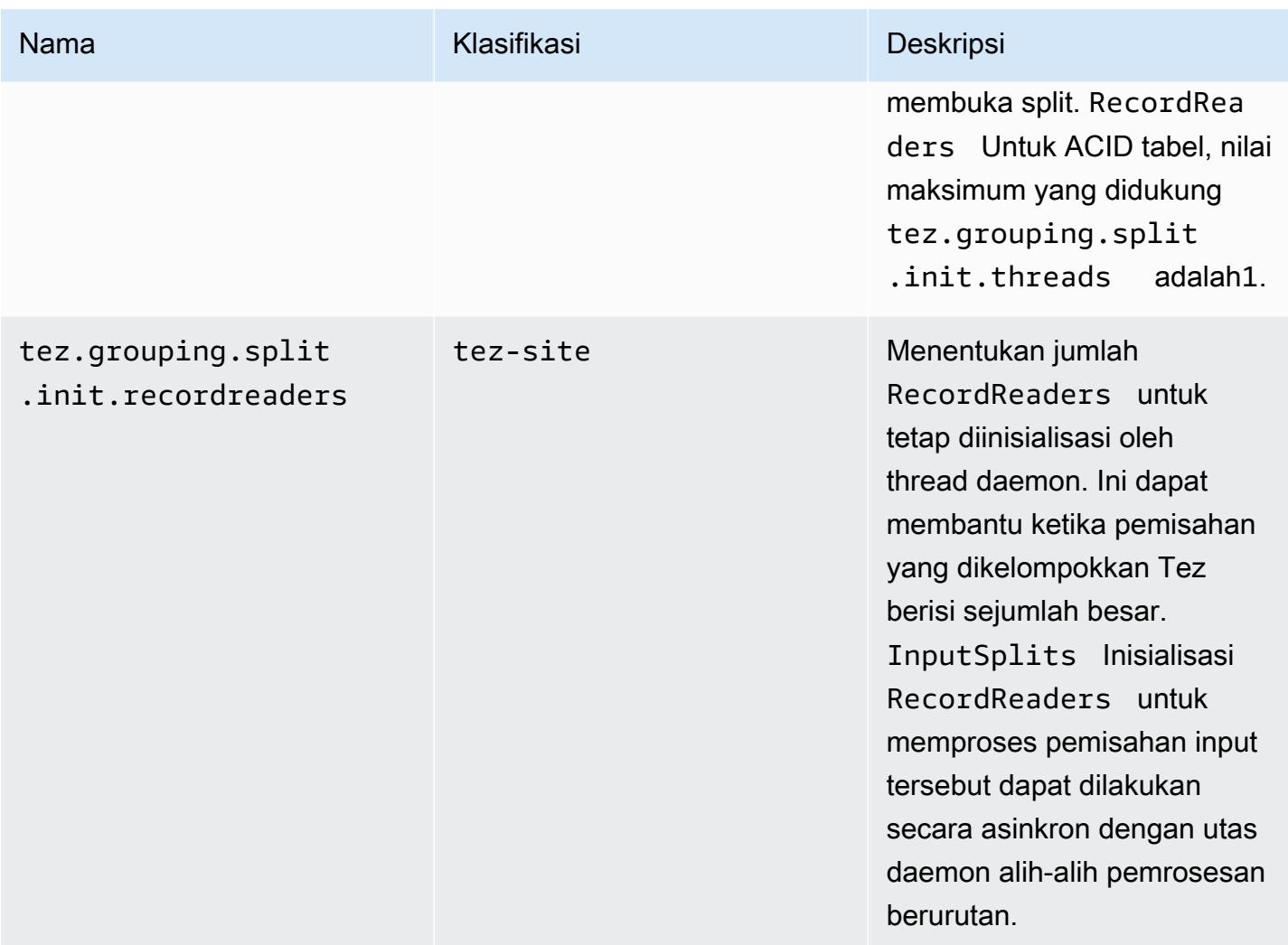

### Benchmarking untuk pembukaan split asinkron Tez

Kami menggunakan lingkungan dan konfigurasi berikut untuk membandingkan kemampuan pembukaan terpisah asinkron Tez:

- Lingkungan benchmark Cluster EMR Amazon dengan 1 node utama yang m5.16xlarge menggunakan, dan 16 node inti yang digunakan. m5.16xlarge
- Konfigurasi benchmark Untuk mensimulasikan skenario untuk pembandingan di mana sejumlah besar pemisahan input berada dalam satu pemisahan yang dikelompokkan Tez, diatur ke. tez.grouping.split-count 1
- Tabel yang digunakan untuk benchmarking Tabel berisi 200 partisi, dengan masing-masing partisi berisi satu file. Benchmark dilakukan ketika tabel itu berisi CSV file, dan ketika tabel itu berisi file parket. Kueri sarang untuk benchmarking: SELECT COUNT(\*) dari tabel sepuluh kali, dan ambil runtime rata-rata.
- Konfigurasi untuk mengaktifkan pembukaan pemisahan async Tez Sebagai berikut:
	- tez.grouping.split.init.threads = 4
	- tez.grouping.split.init.recordreaders = 10

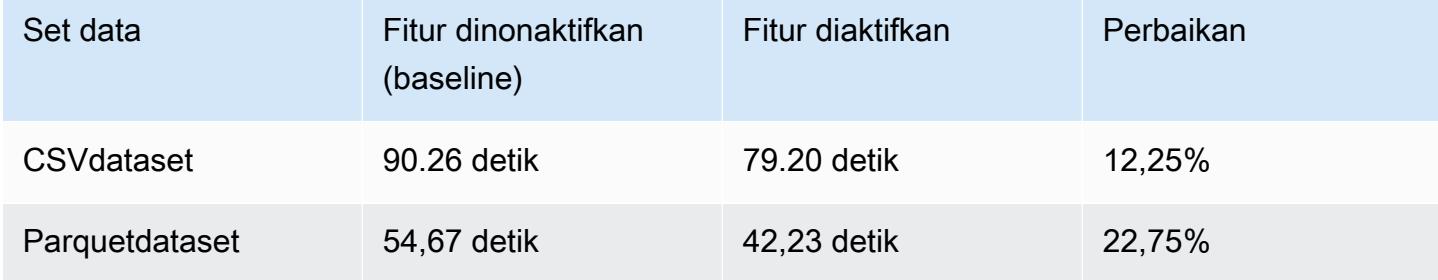

### <span id="page-5281-0"></span>UI web Tez

Tez memiliki antarmuka pengguna web sendiri. Untuk melihat UI web, lihat URL berikut.

```
http://masterDNS:8080/tez-ui
```
Untuk mengaktifkan tab Hive Queries pada UI web Tez, atur konfigurasi berikut.

```
\Gamma { 
     "Classification": "hive-site", 
     "Properties": { 
       "hive.exec.pre.hooks": "org.apache.hadoop.hive.ql.hooks.ATSHook", 
       "hive.exec.post.hooks": "org.apache.hadoop.hive.ql.hooks.ATSHook", 
       "hive.exec.failure.hooks": "org.apache.hadoop.hive.ql.hooks.ATSHook" 
     } 
   }
]
```
Anda juga dapat melihat Tez, Spark, dan rincian UI aplikasi YARN menggunakan link di Antarmuka pengguna aplikasi tab halaman detail cluster di konsol. Antarmuka pengguna aplikasi Amazon EMR (UI) di-host off-cluster dan tersedia setelah cluster telah dihentikan. Mereka tidak mengharuskan Anda untuk mengatur koneksi SSH atau proxy web, sehingga memudahkan Anda untuk memecahkan masalah dan menganalisis pekerjaan aktif dan riwayat pekerjaan.

Untuk informasi selengkapnya, lihat [Lihat riwayat aplikasi](https://docs.aws.amazon.com/emr/latest/ManagementGuide/emr-cluster-application-history.html) di Amazon EMR.

## <span id="page-5282-0"></span>Server Timeline

The YARN Timeline Server dikonfigurasi untuk menjalankan ketika Tez diinstal. Untuk melihat pekerjaan yang dikirimkan melalui Tez atau mesin MapReduce eksekusi menggunakan Server Timeline, lihat UI web menggunakan URL. http://*master-public-DNS*:8188 Untuk informasi selengkapnya, lihat [Antarmuka web yang di-host di kluster Amazon EMR](https://docs.aws.amazon.com/emr/latest/ManagementGuide/emr-web-interfaces.html) di Panduan Pengelolaan Amazon EMR.

# <span id="page-5282-1"></span>Riwayat rilis Tez

Tabel berikut mencantumkan versi Tez yang disertakan dalam setiap versi rilis Amazon EMR, bersama dengan komponen yang diinstal dengan aplikasi. Untuk versi komponen di setiap rilis, lihat bagian Versi Komponen untuk rilis Anda di[Amazon EMR 7.x versi rilis](#page-22-0),[Amazon EMR versi rilis 6.x,](#page-74-0) ata[uAmazon EMR versi rilis 5.x.](#page-924-0)

Informasi versi Tez

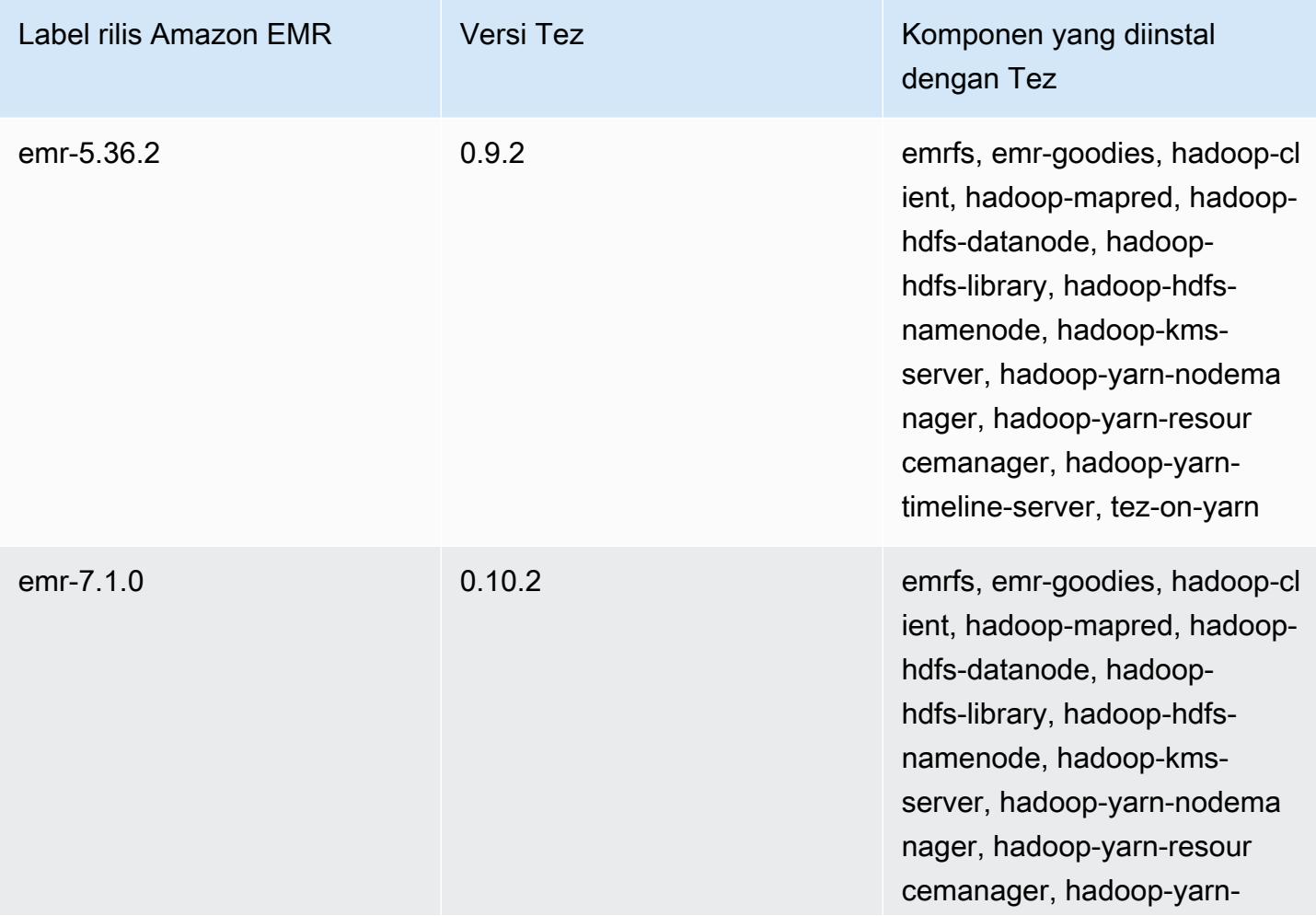

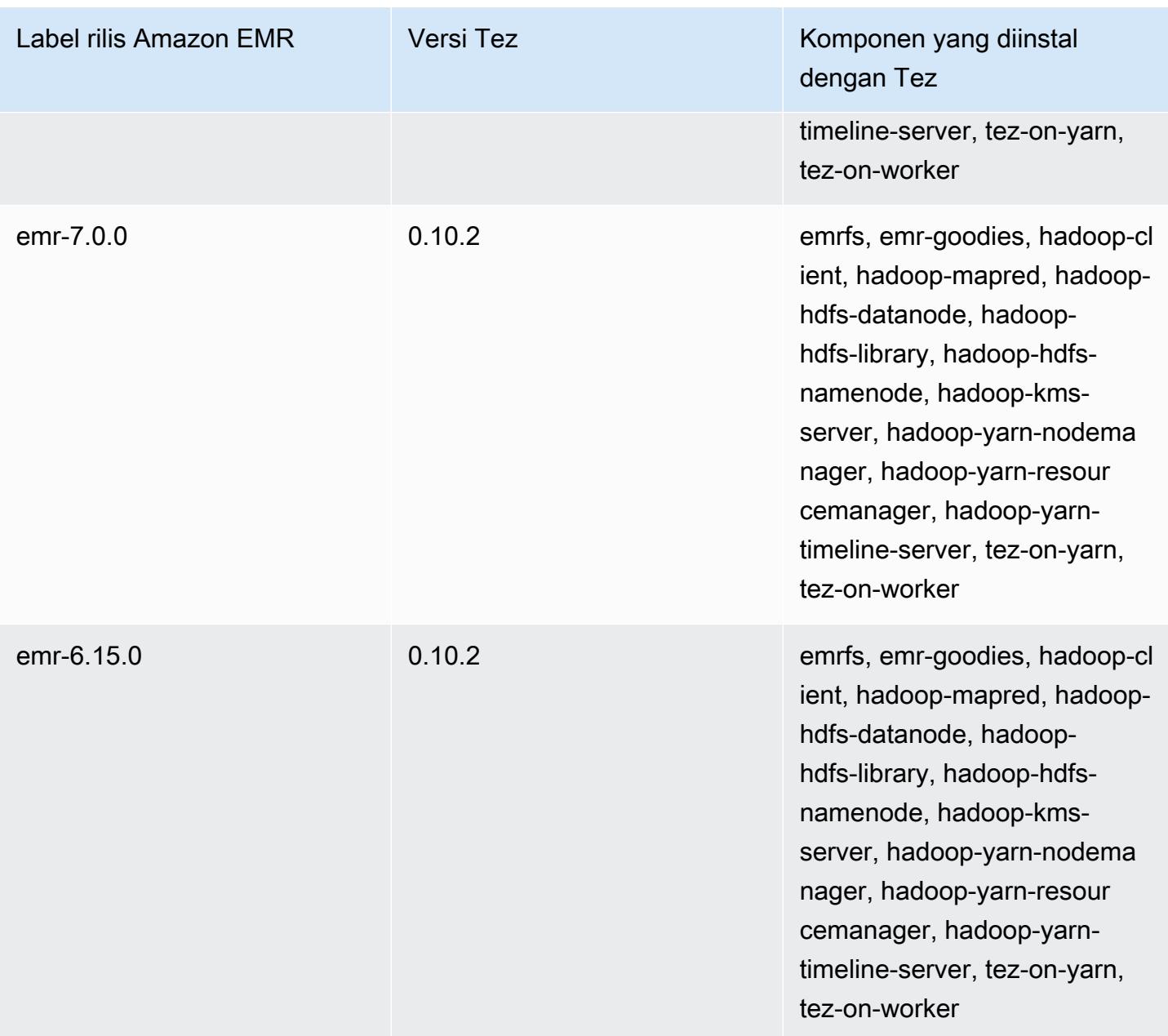

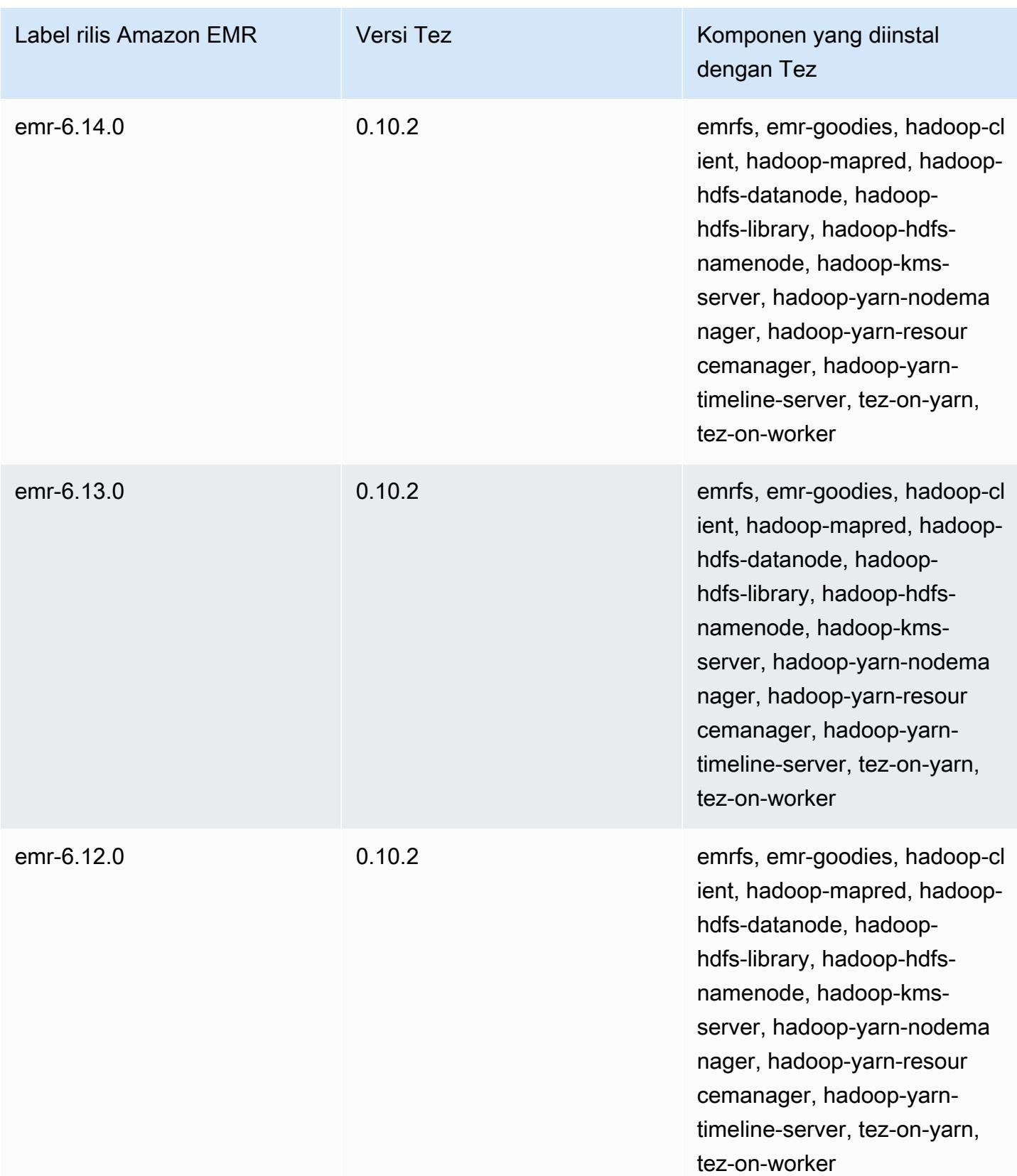

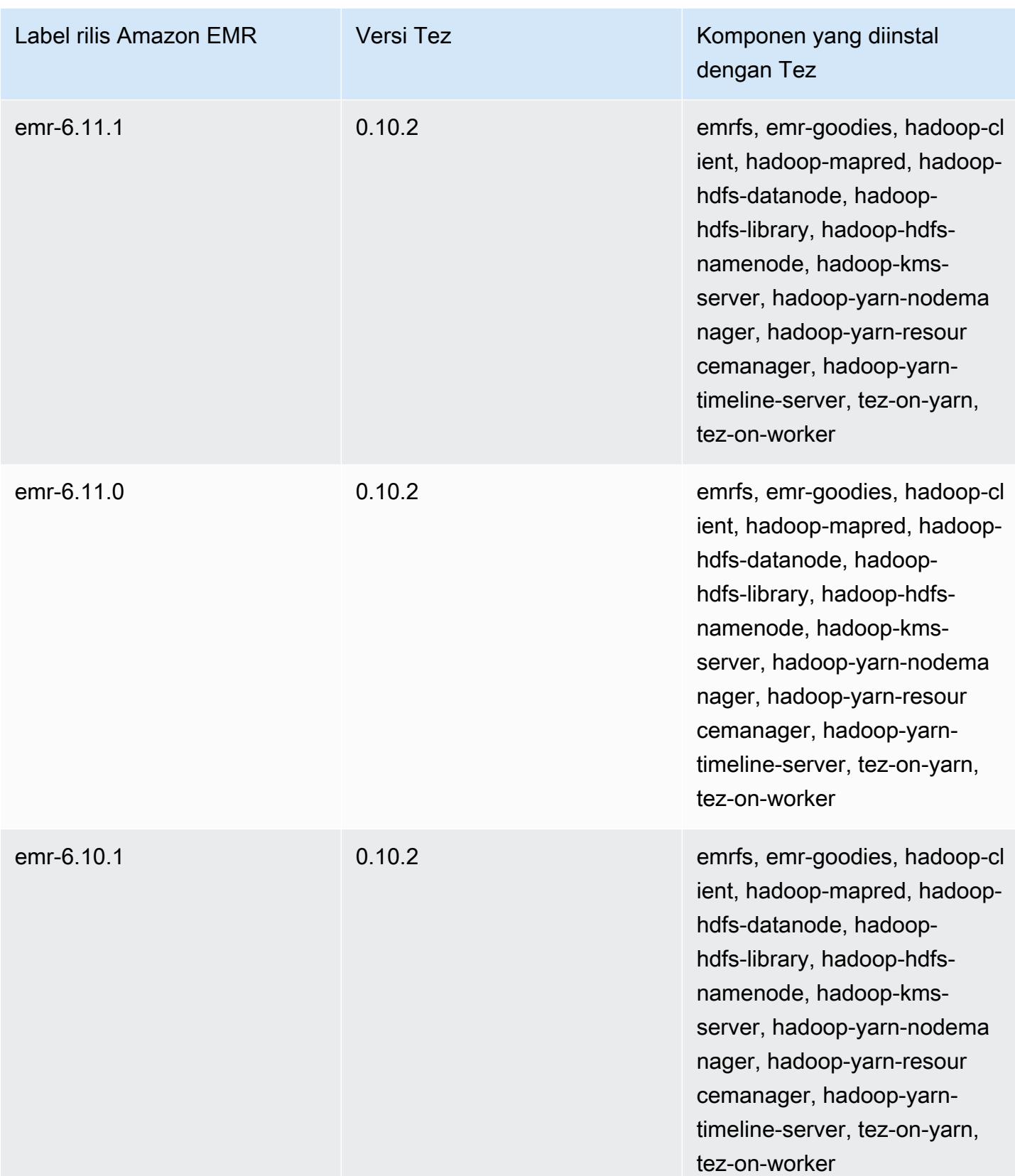

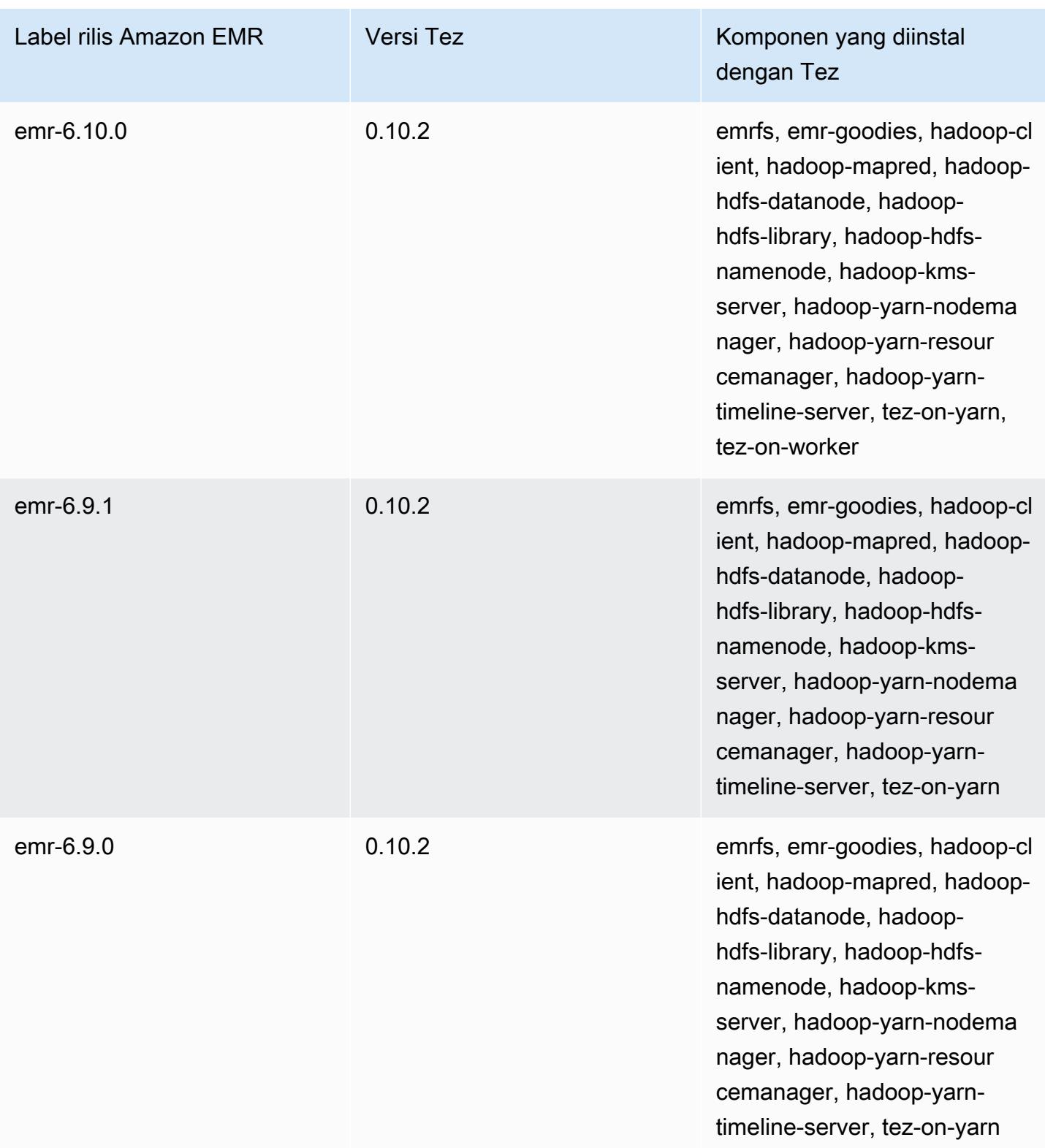

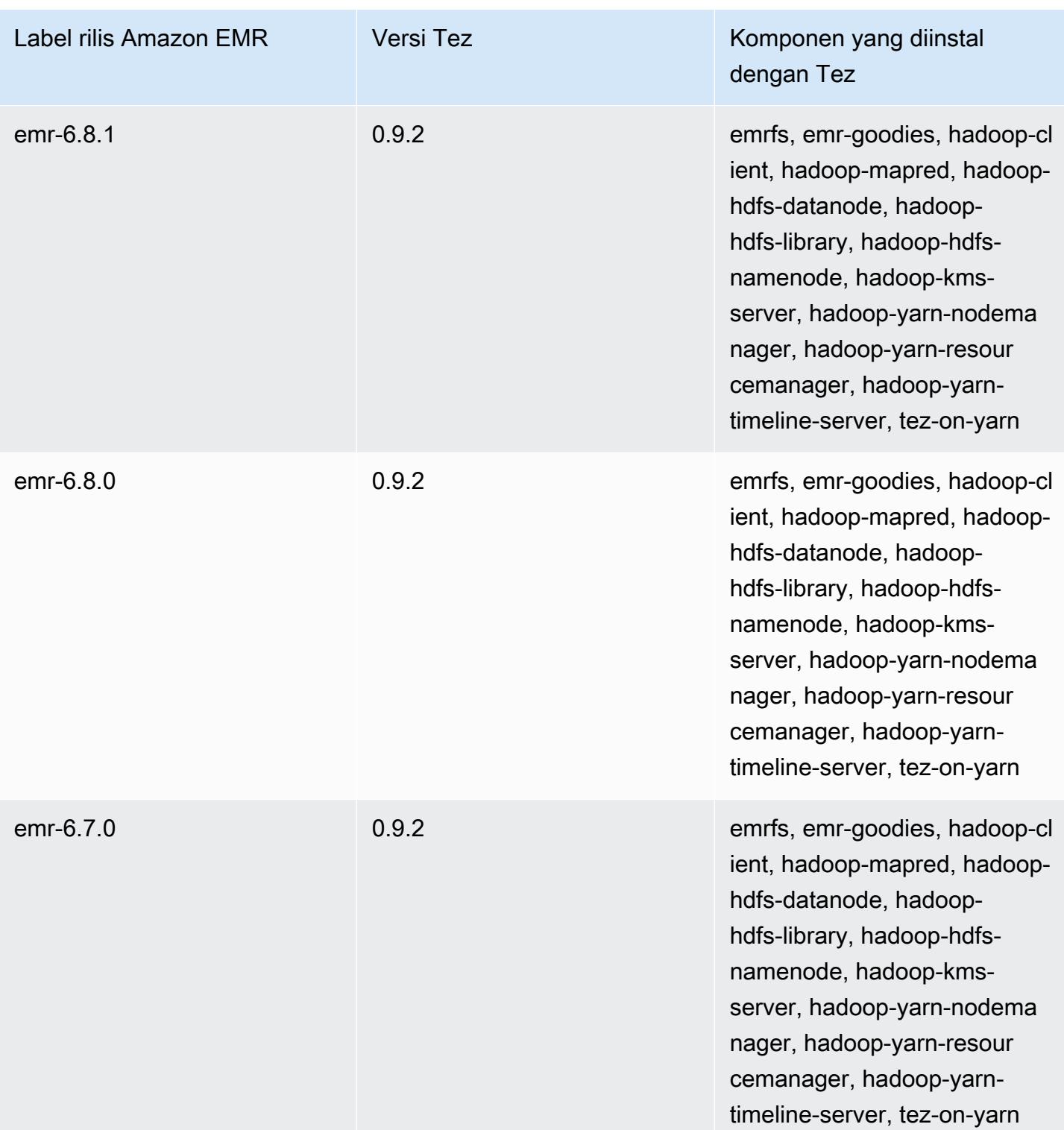

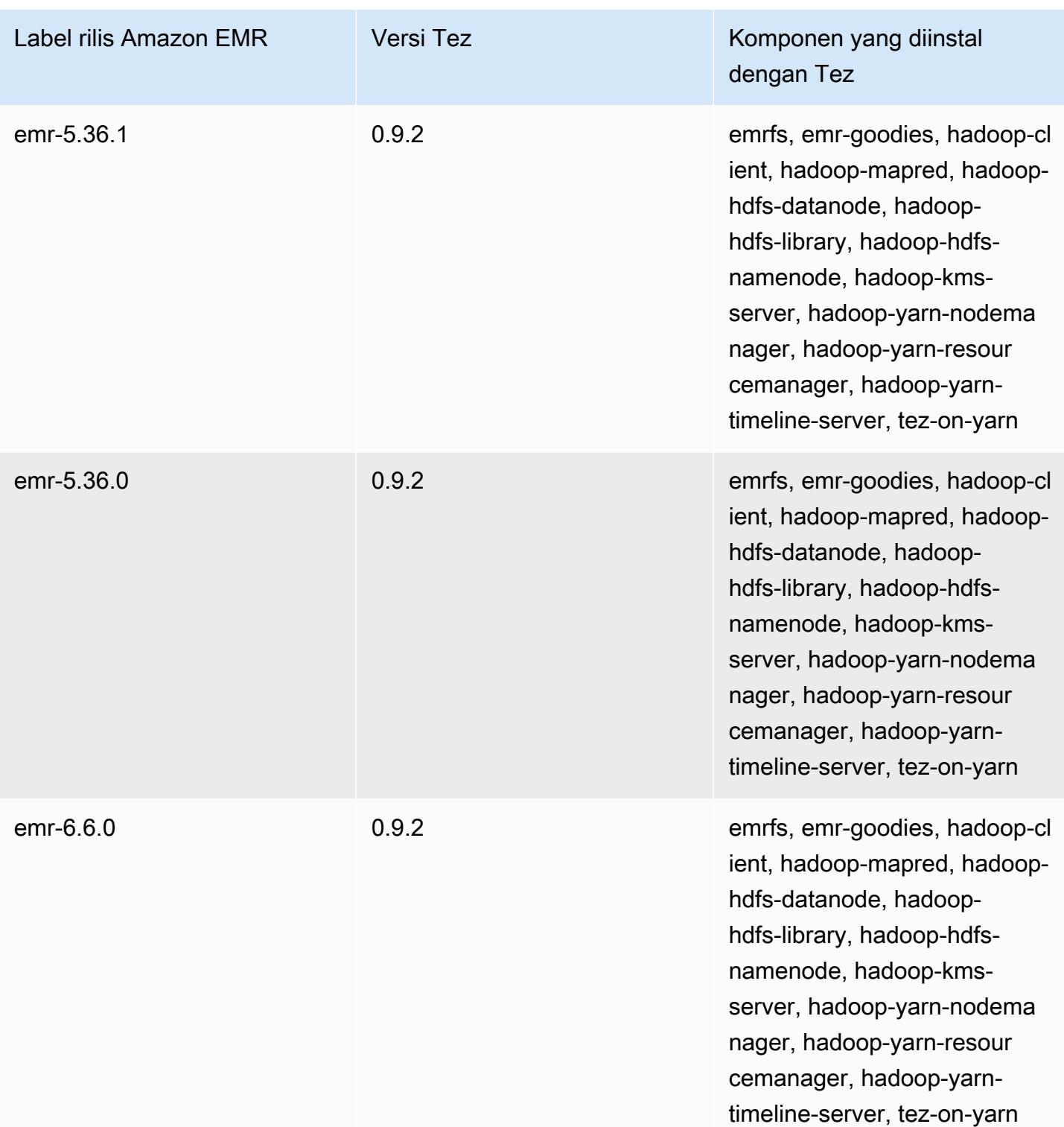

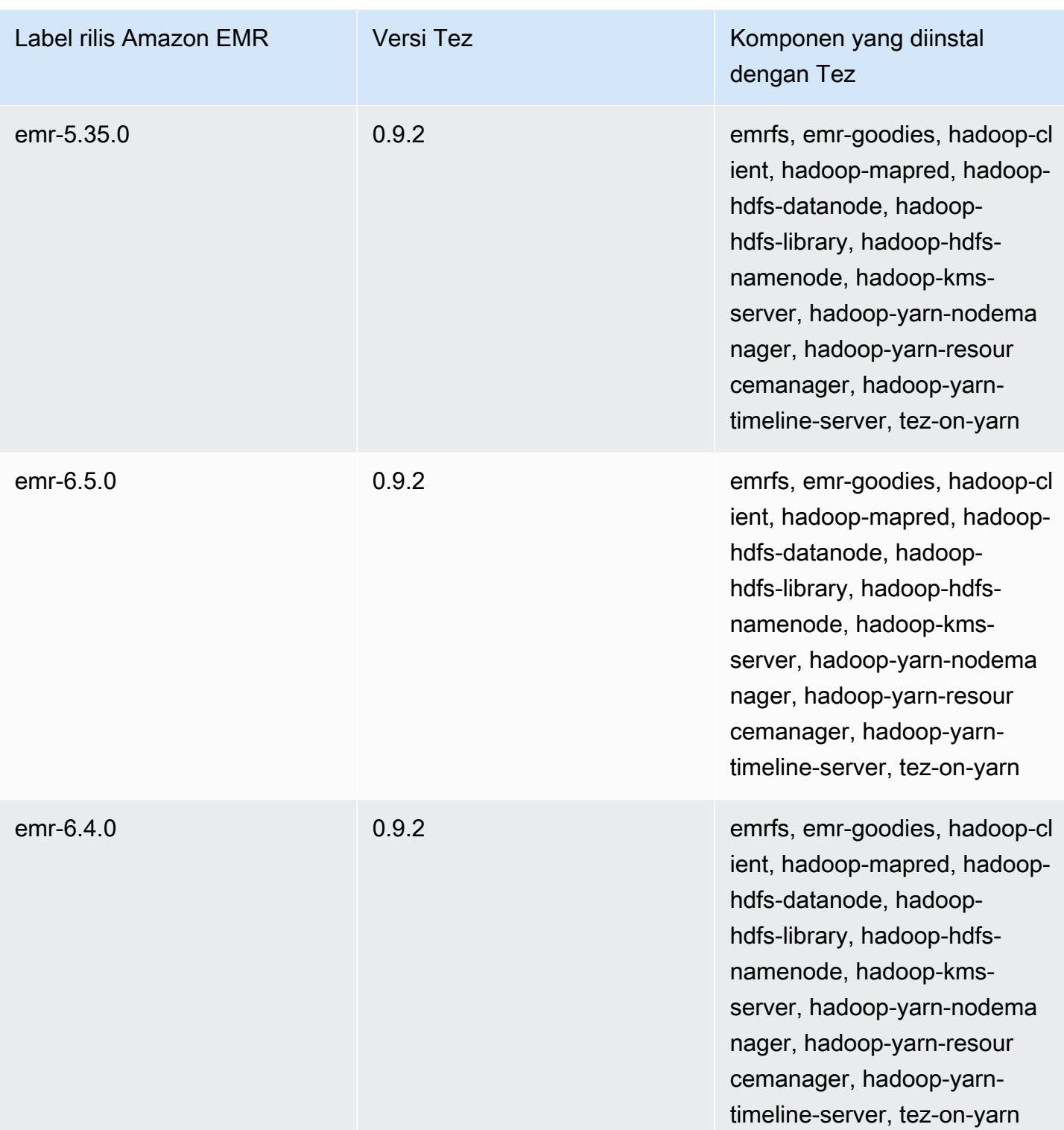

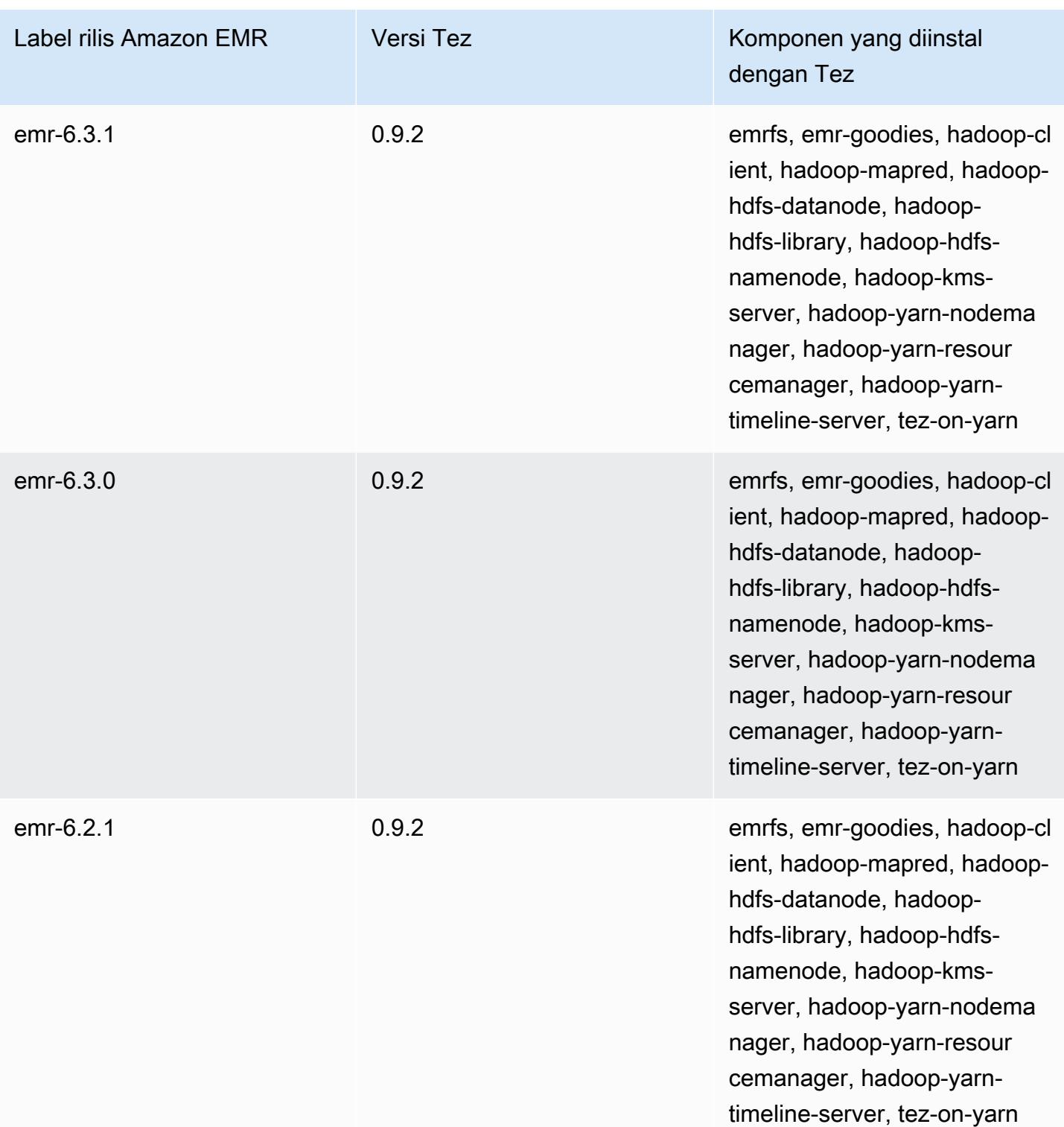

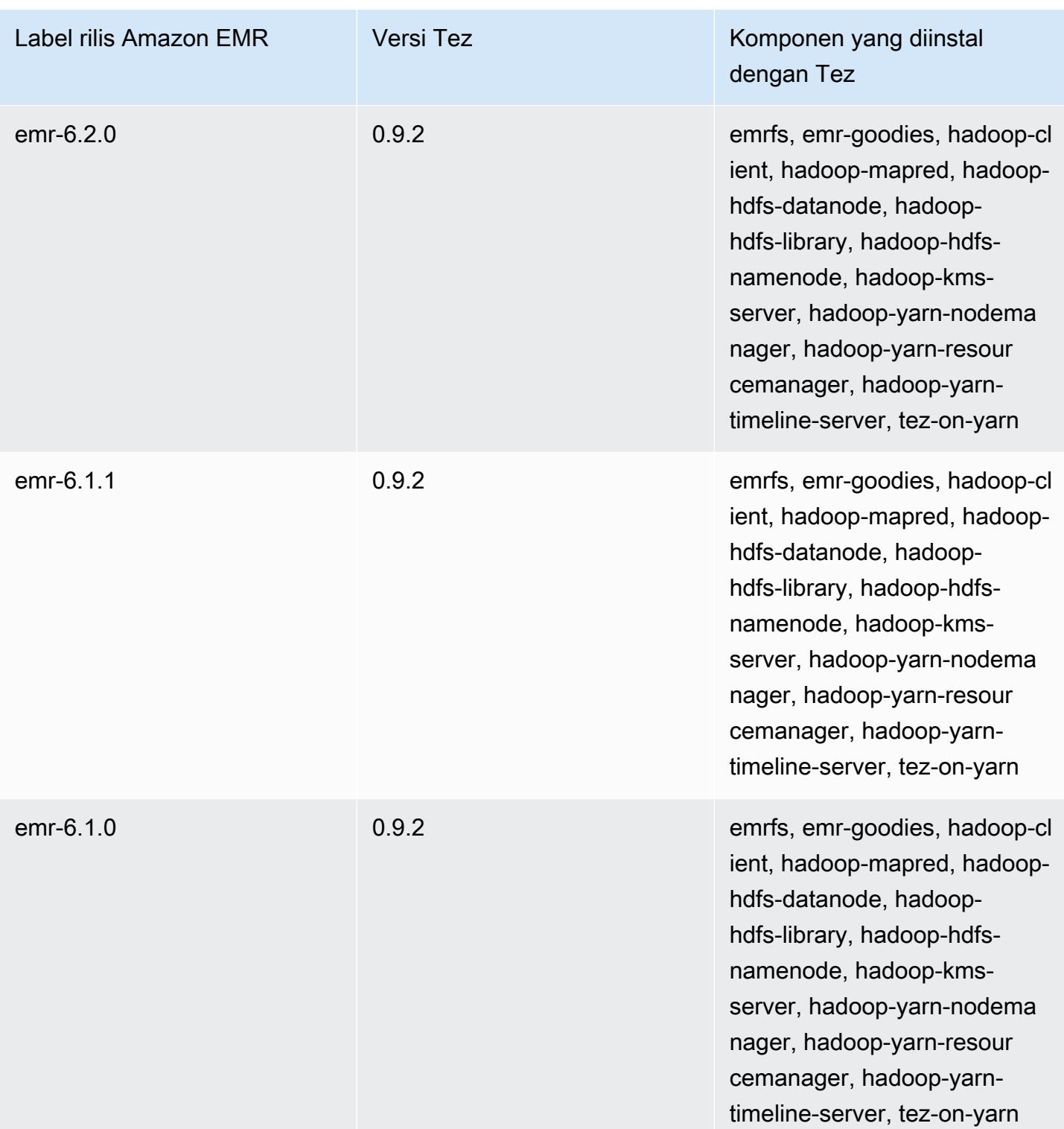
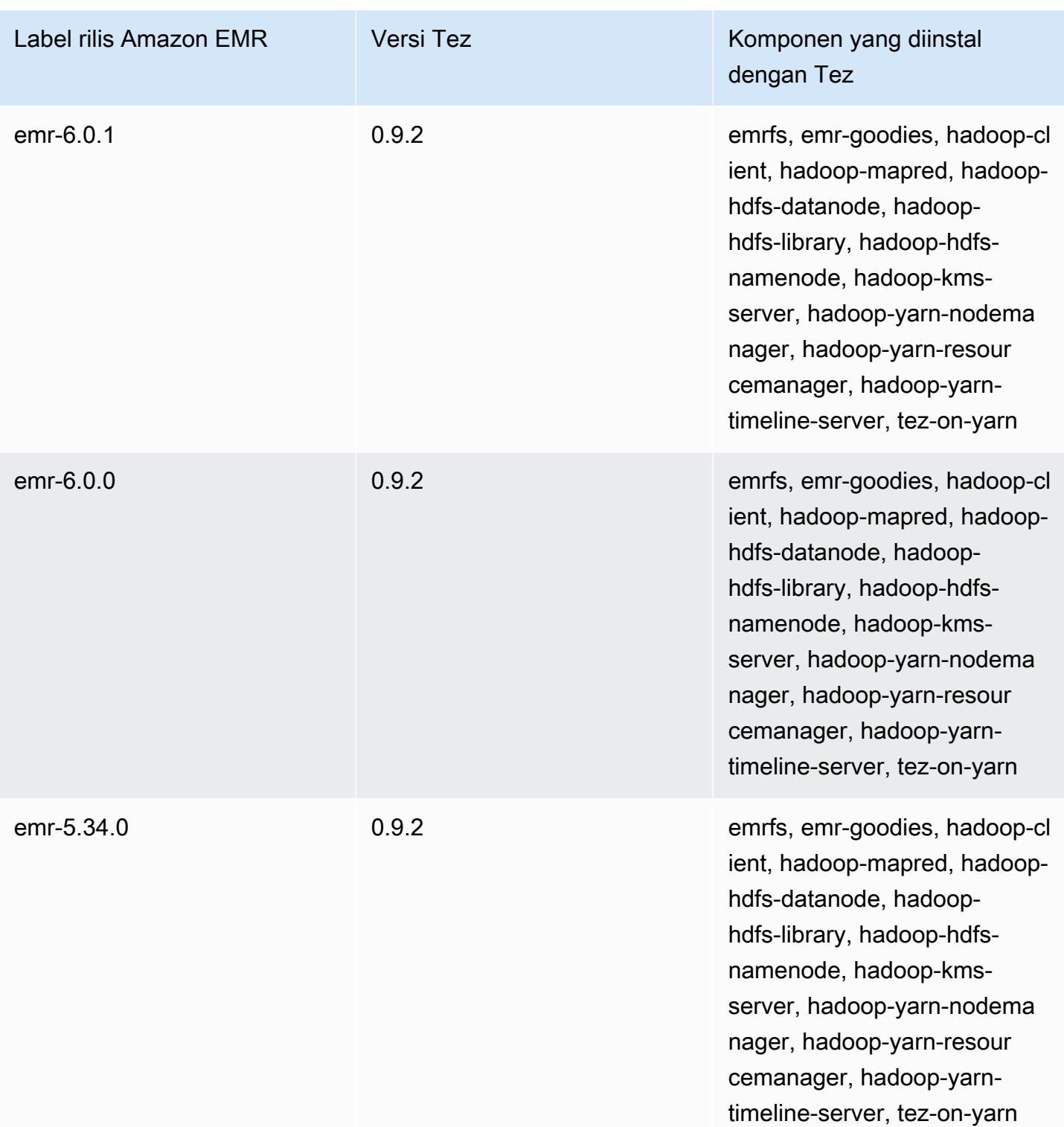

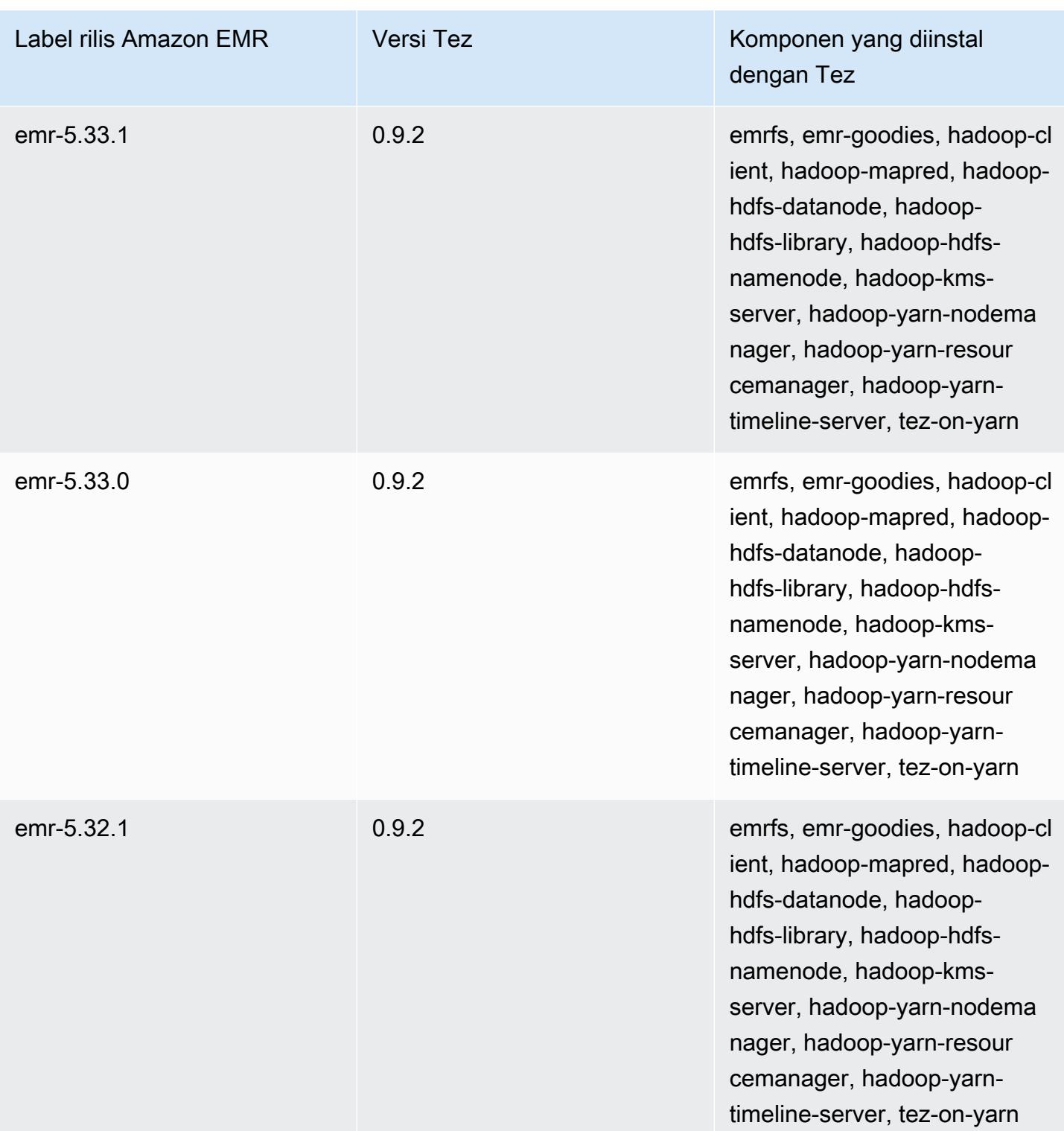

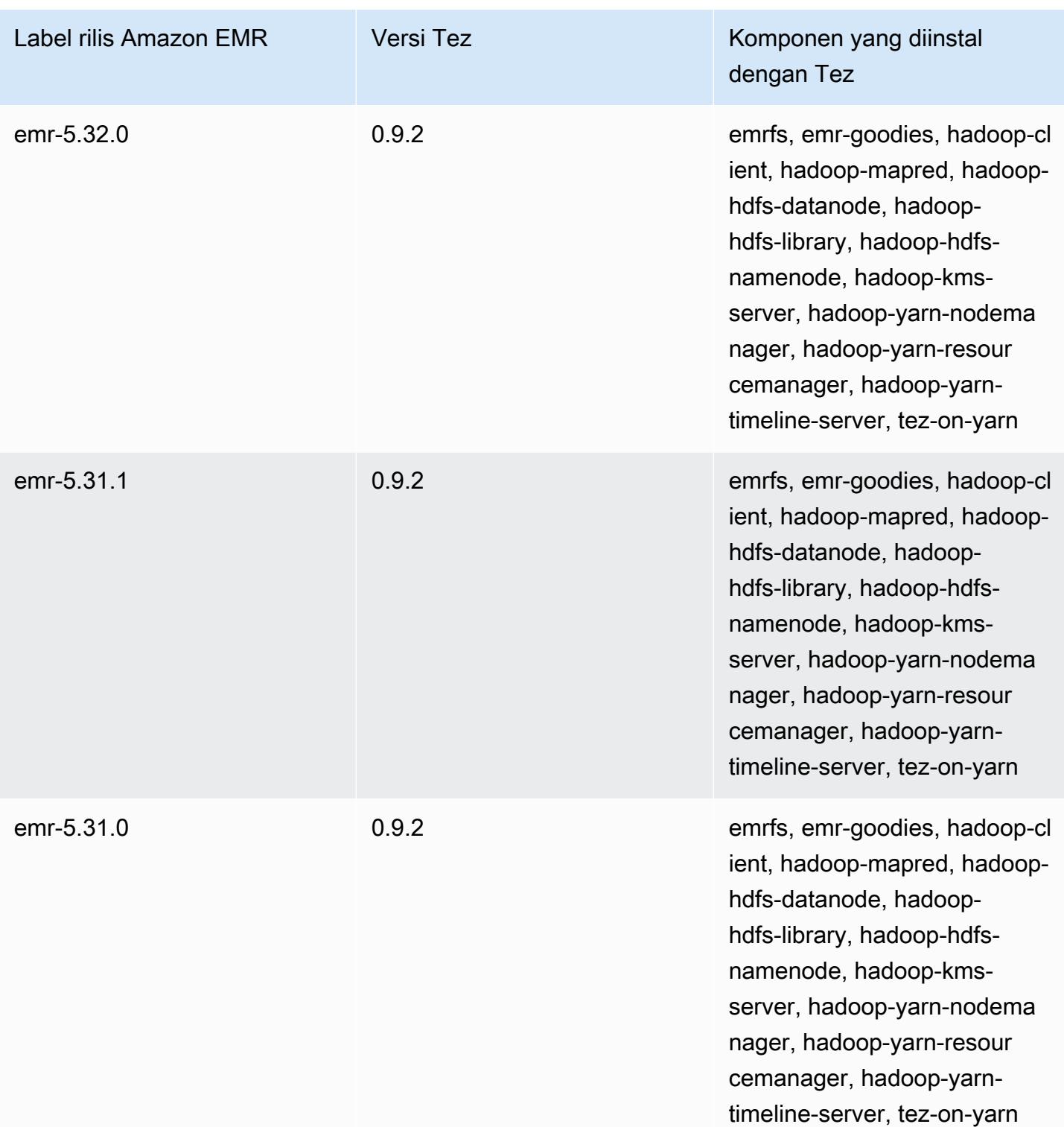

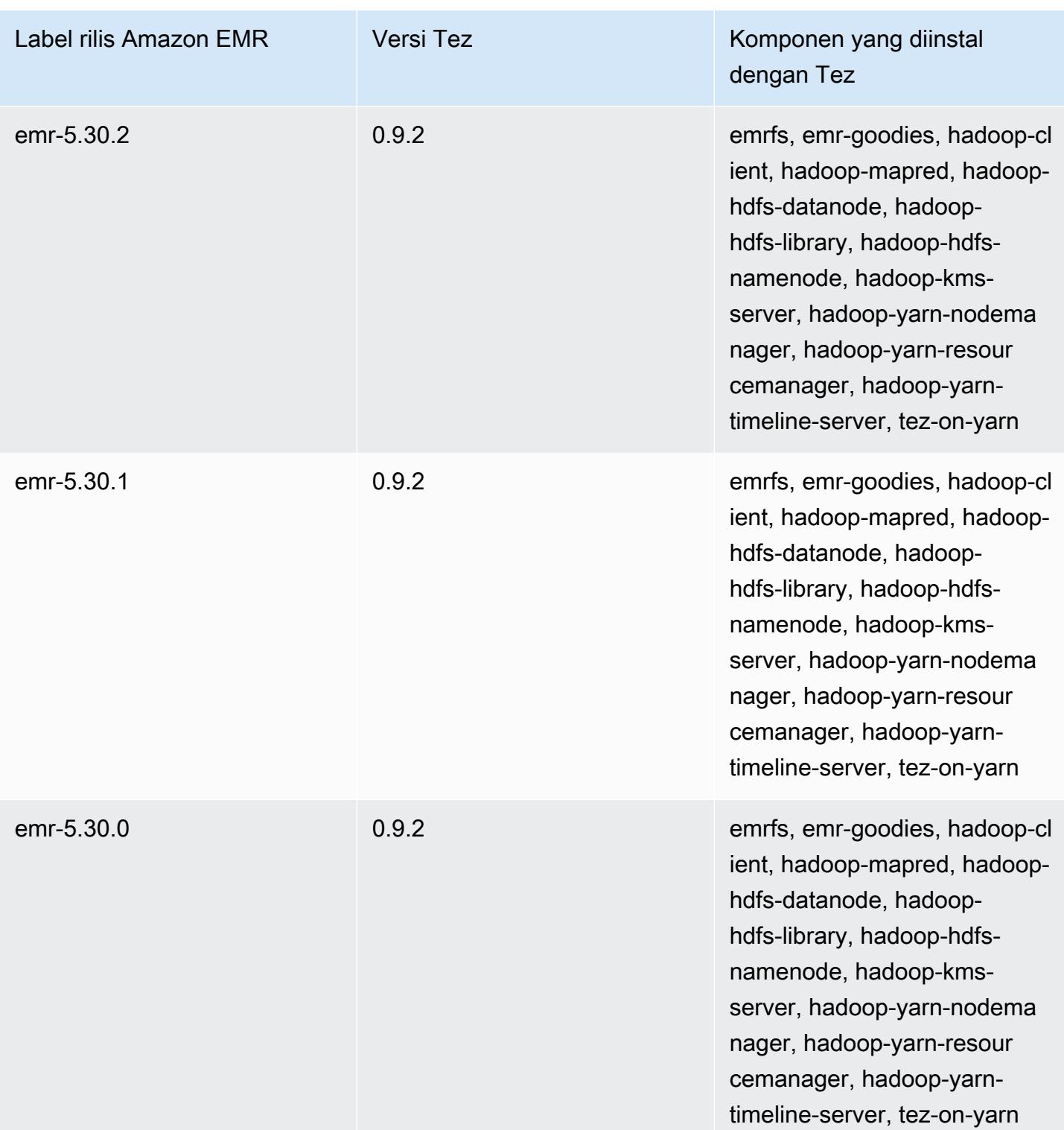

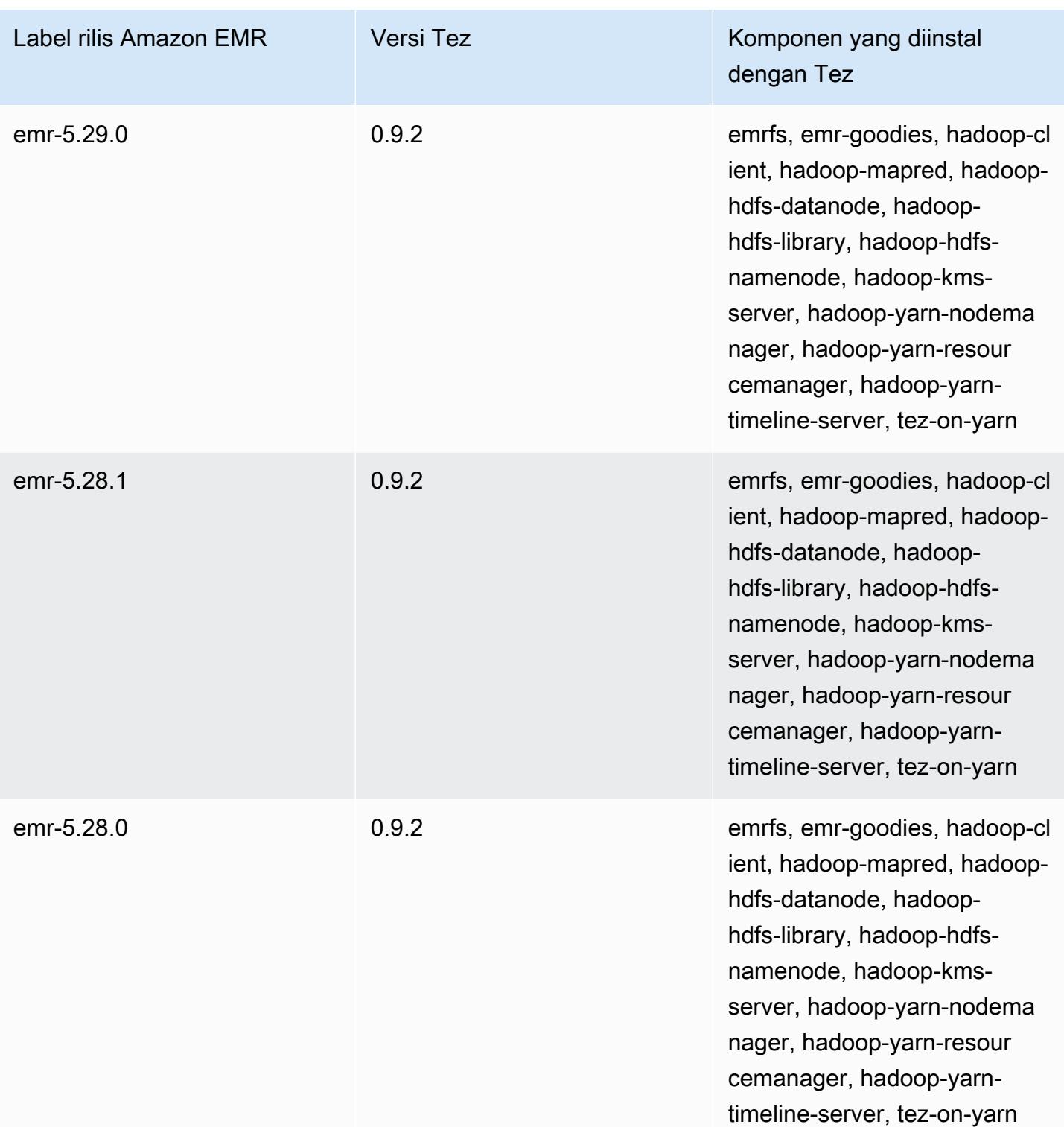

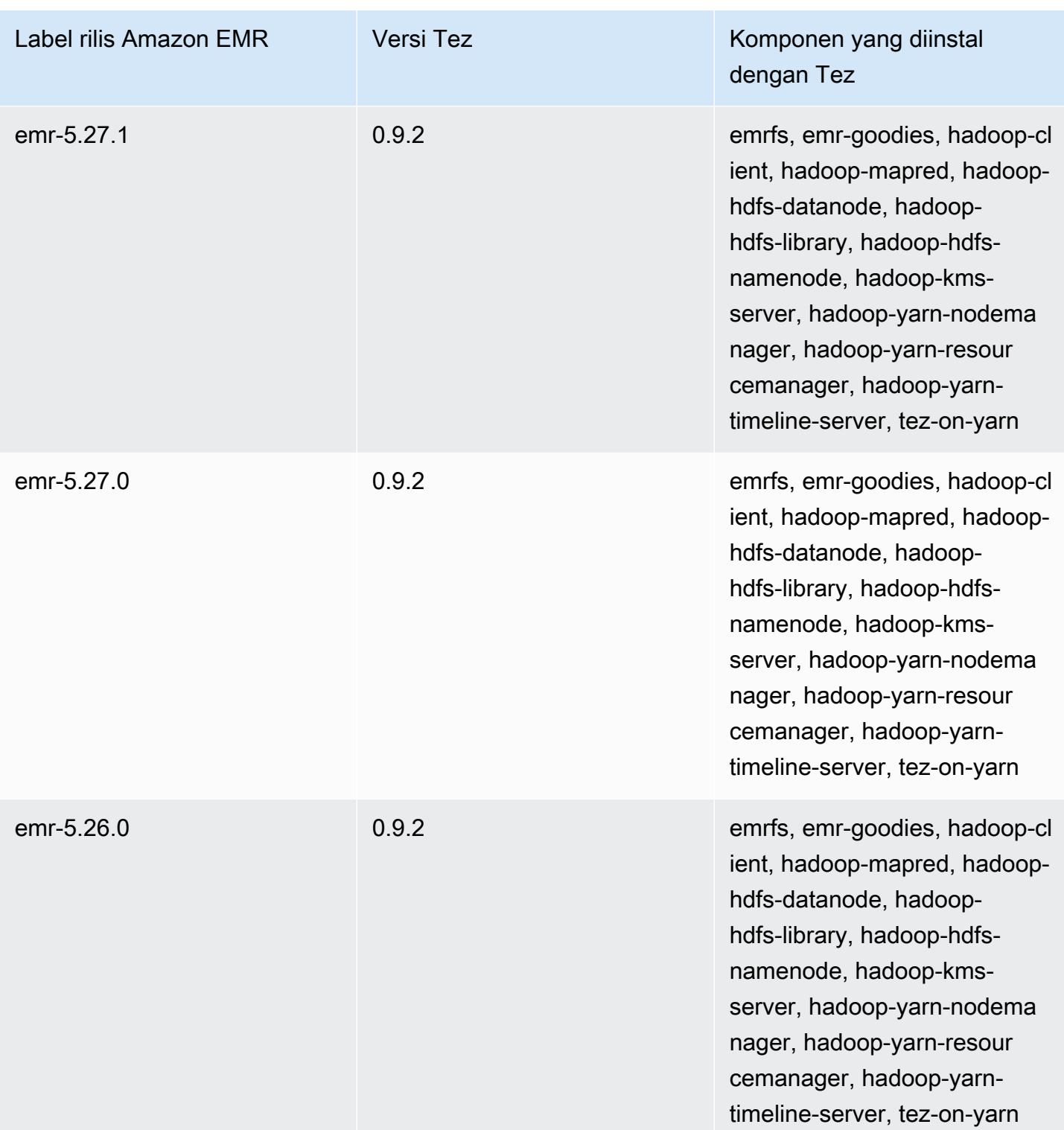

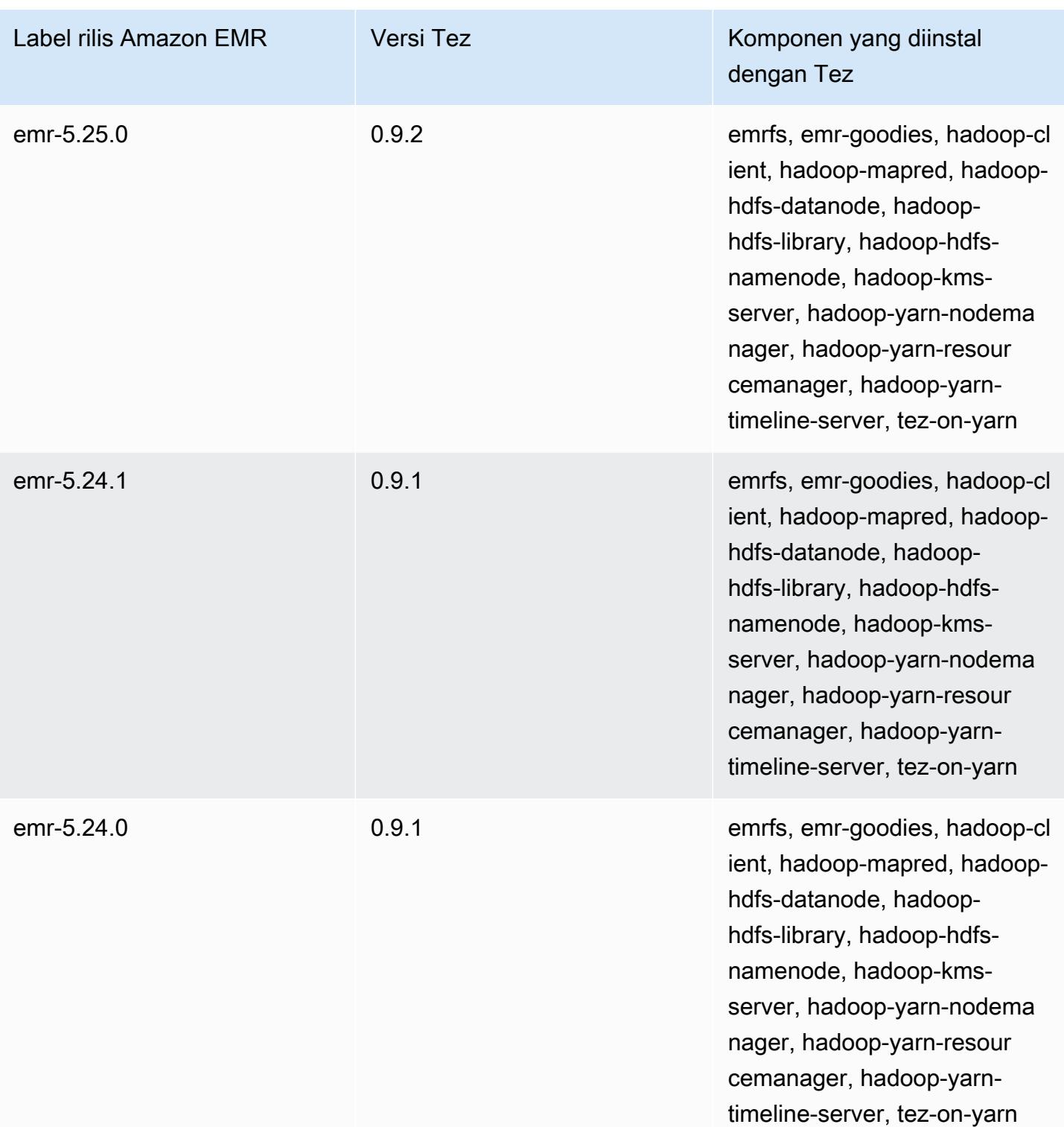

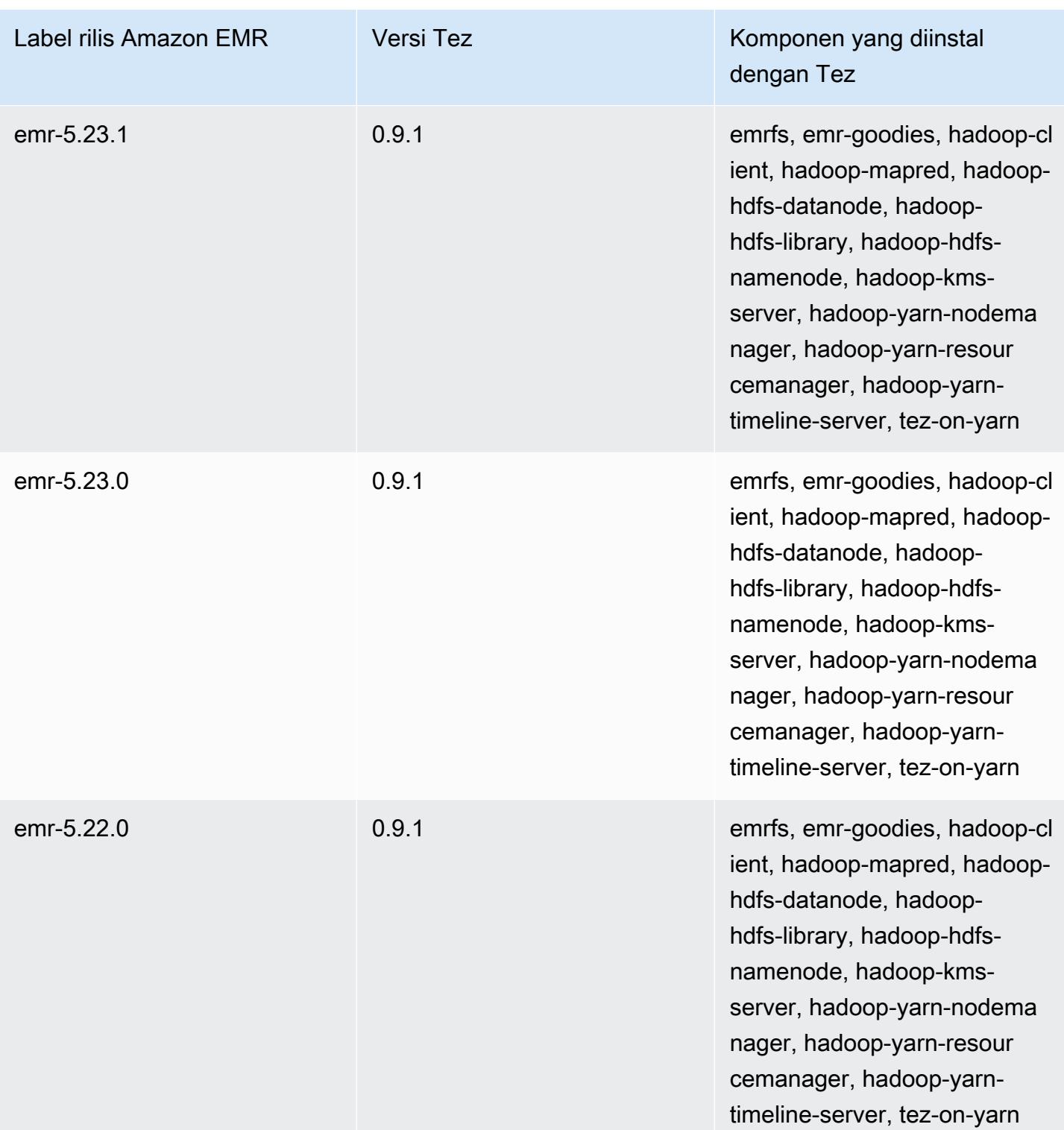

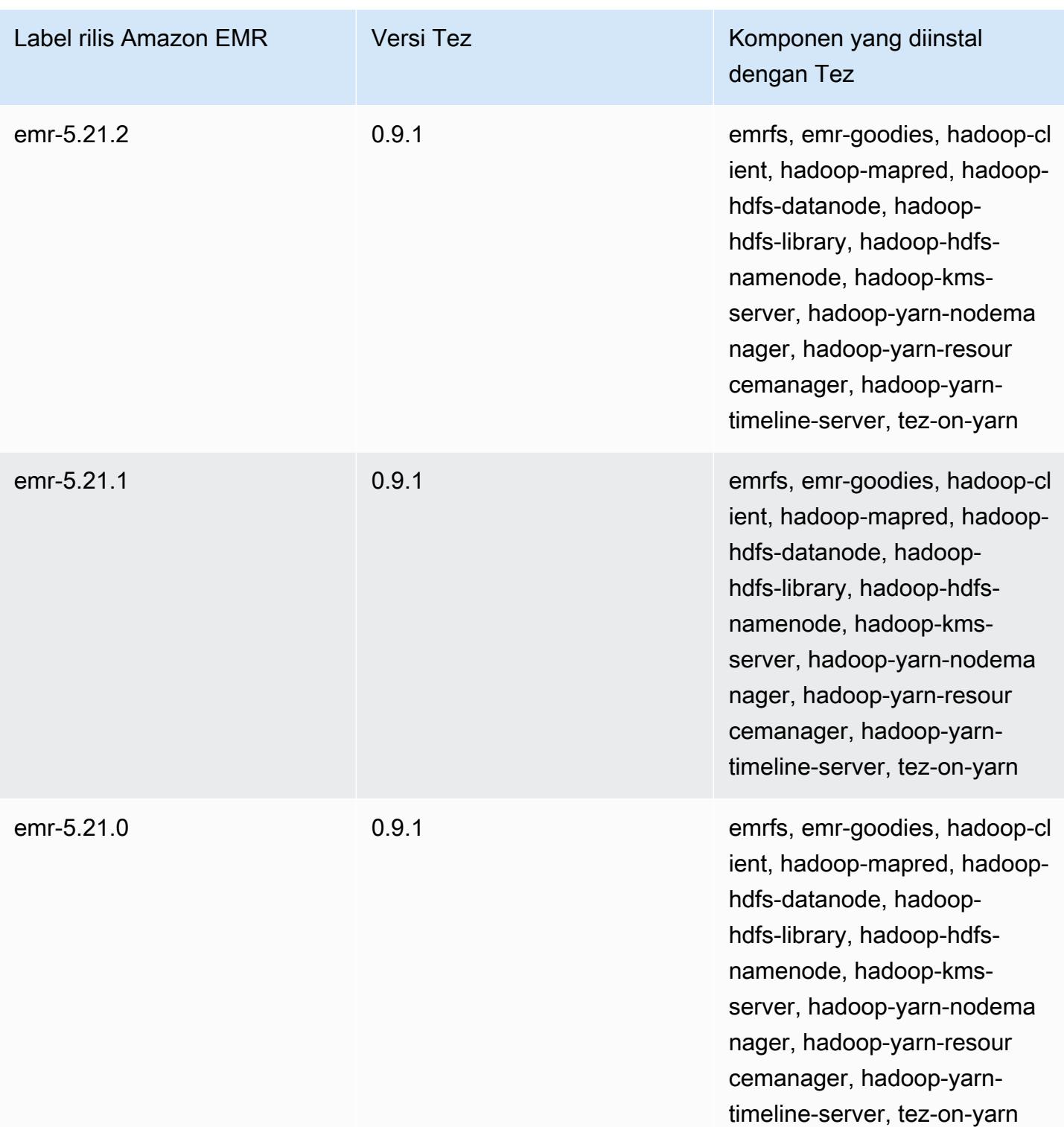

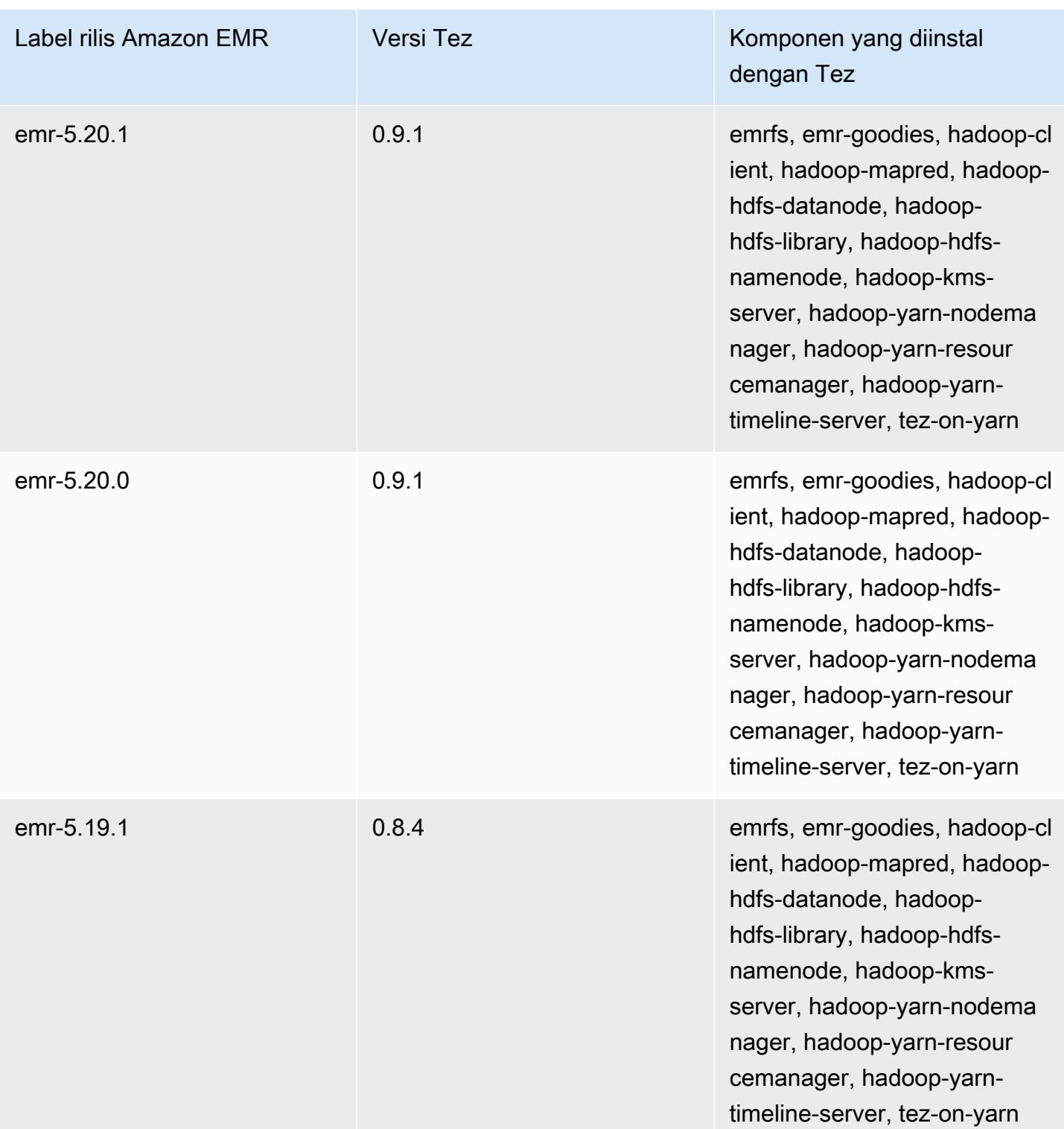

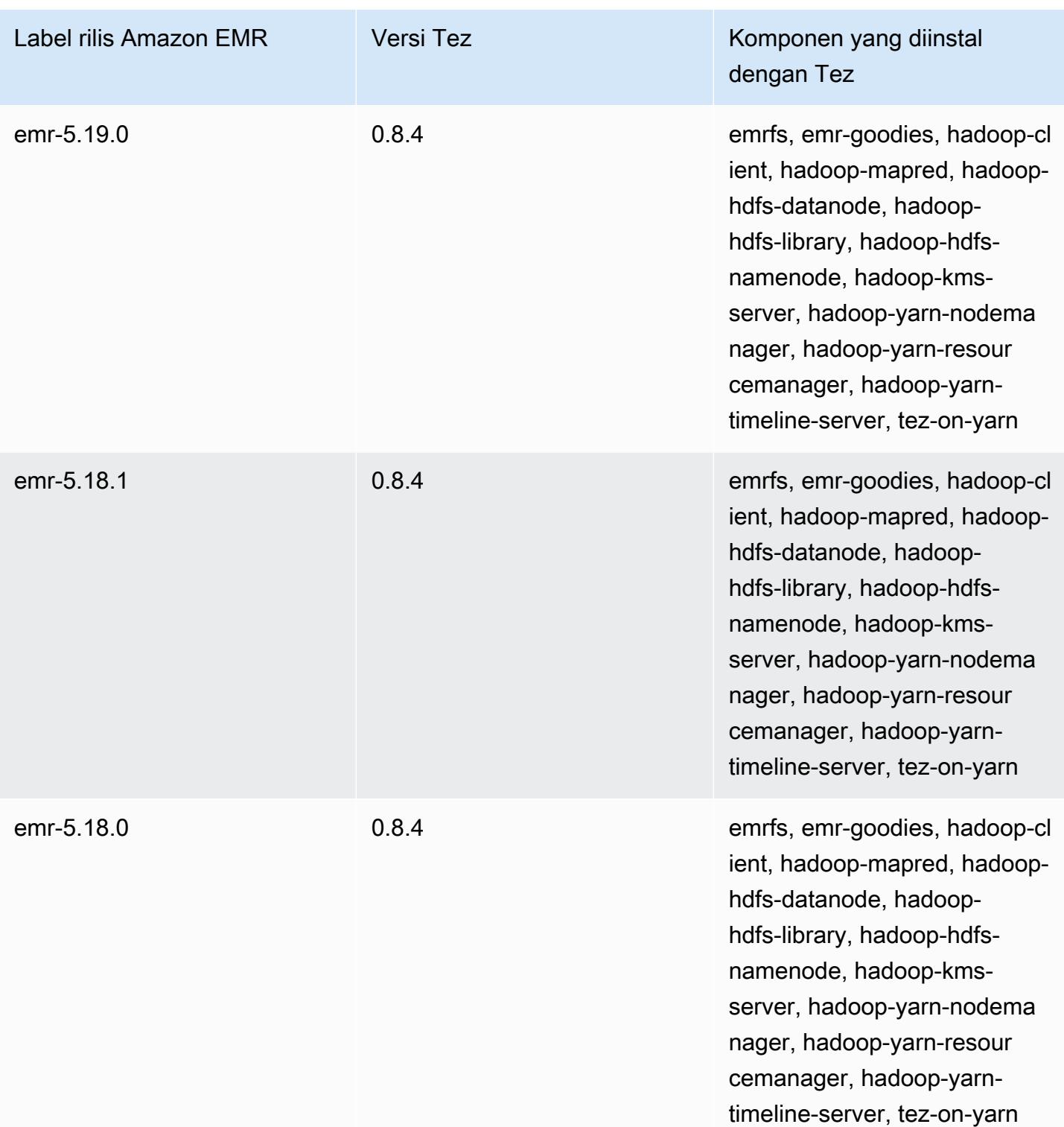

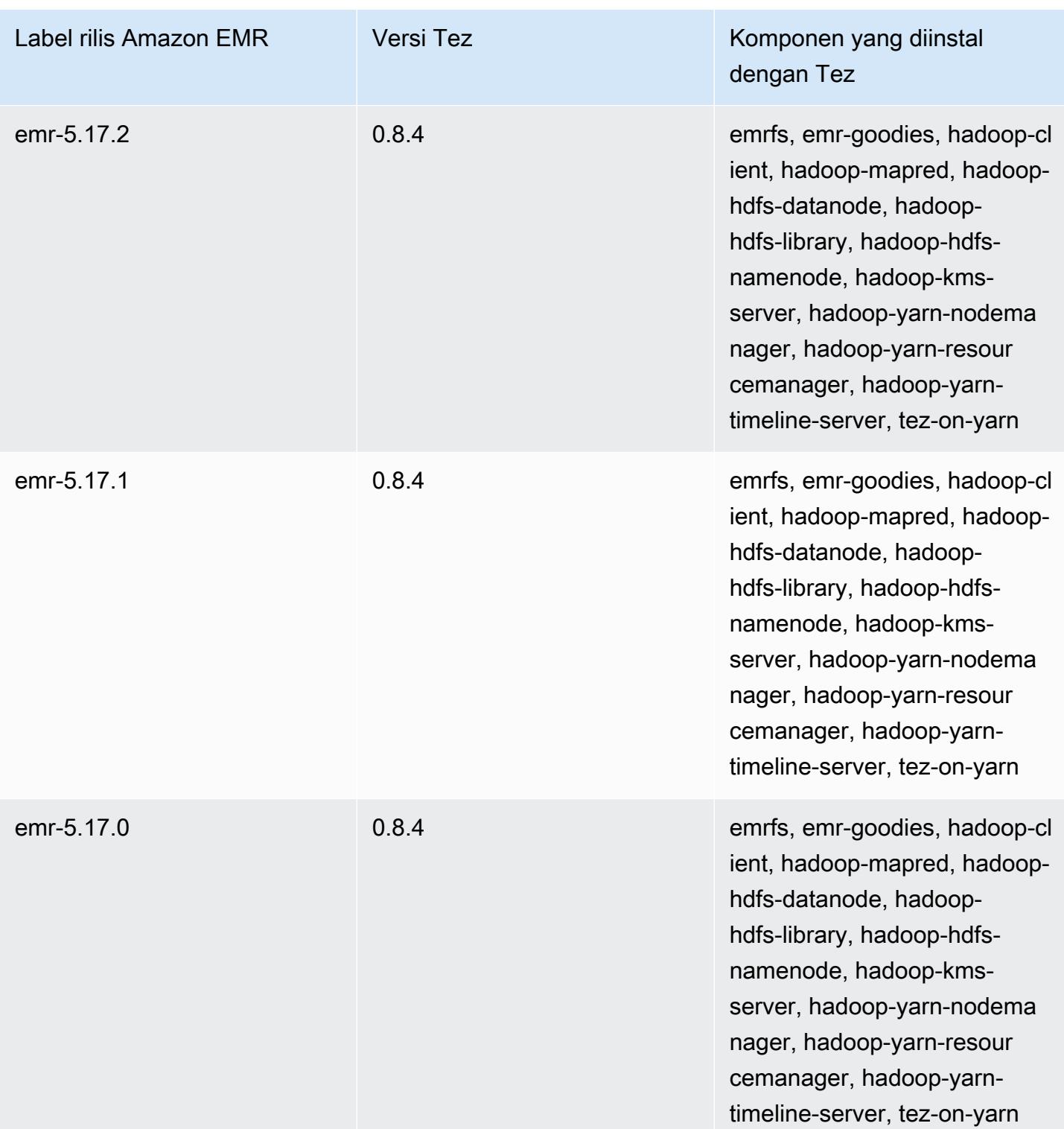

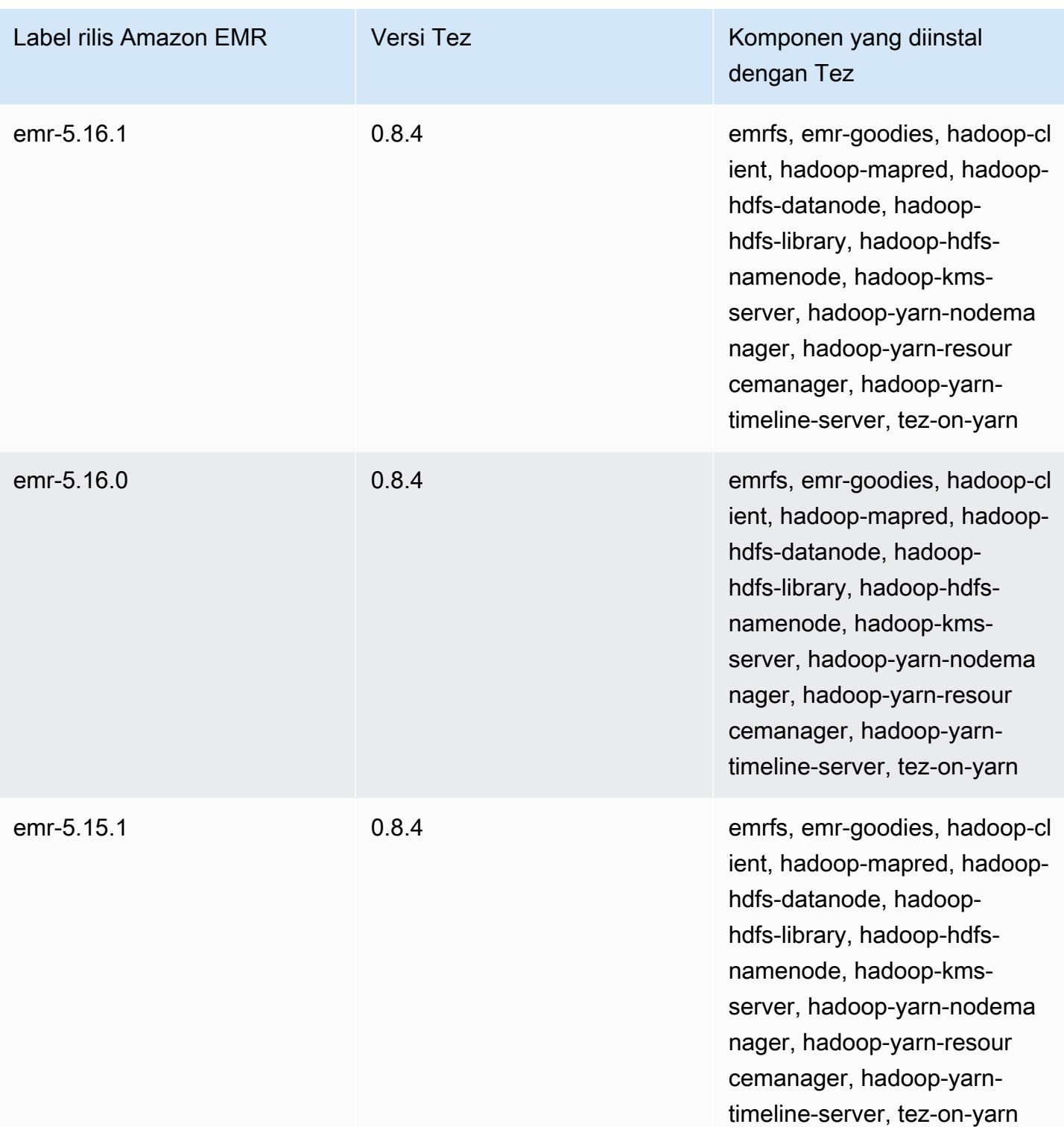

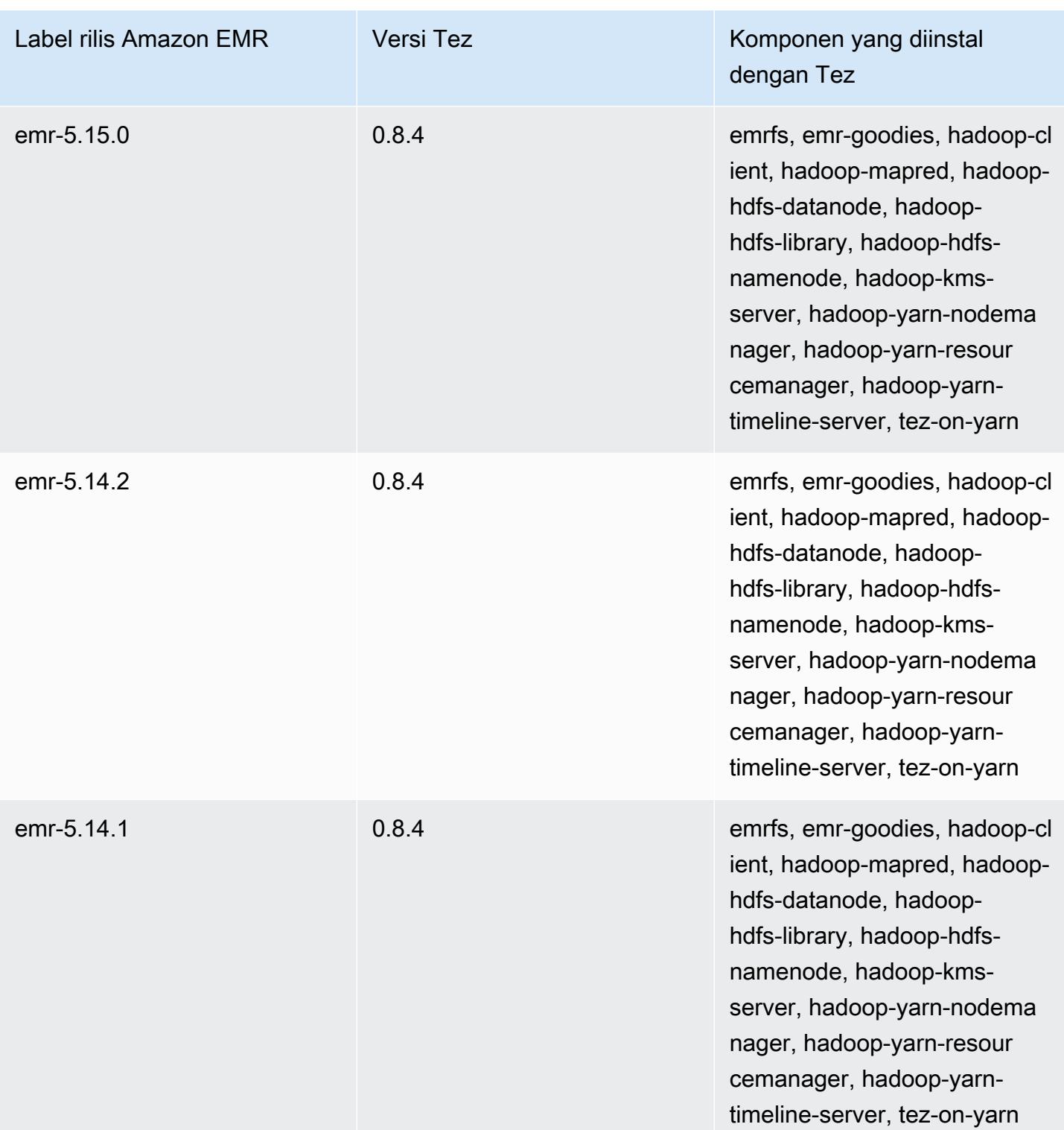

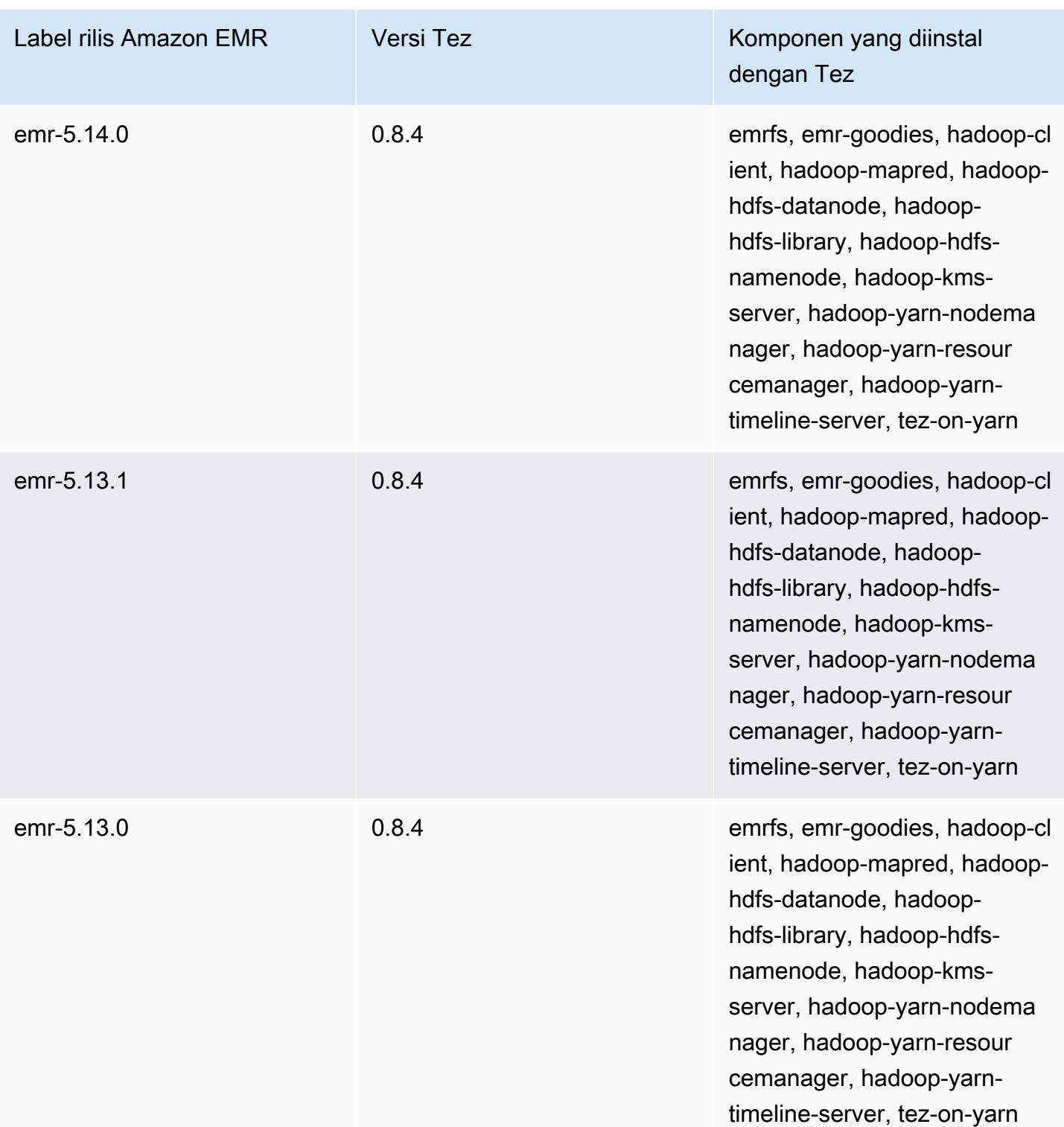

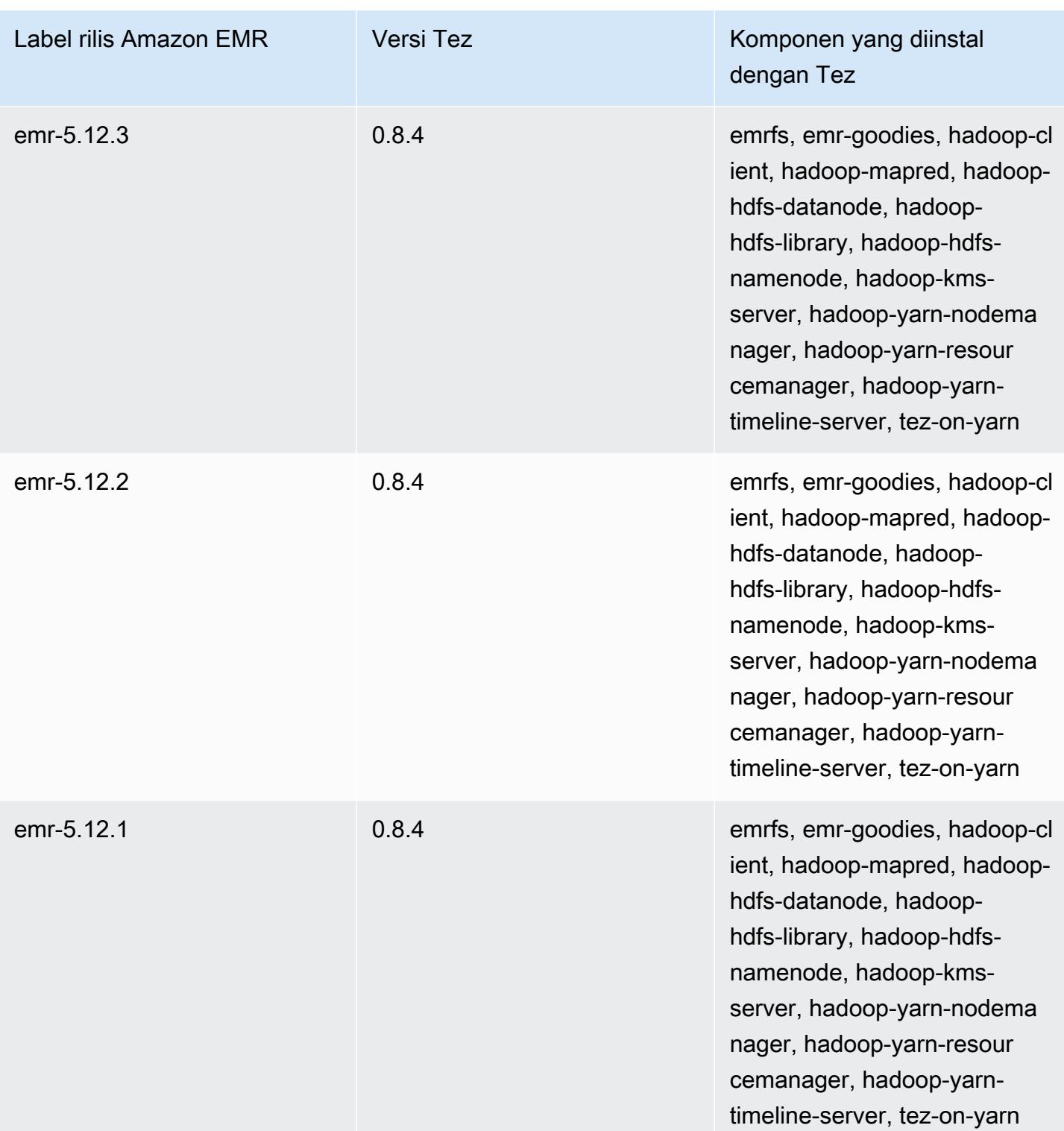

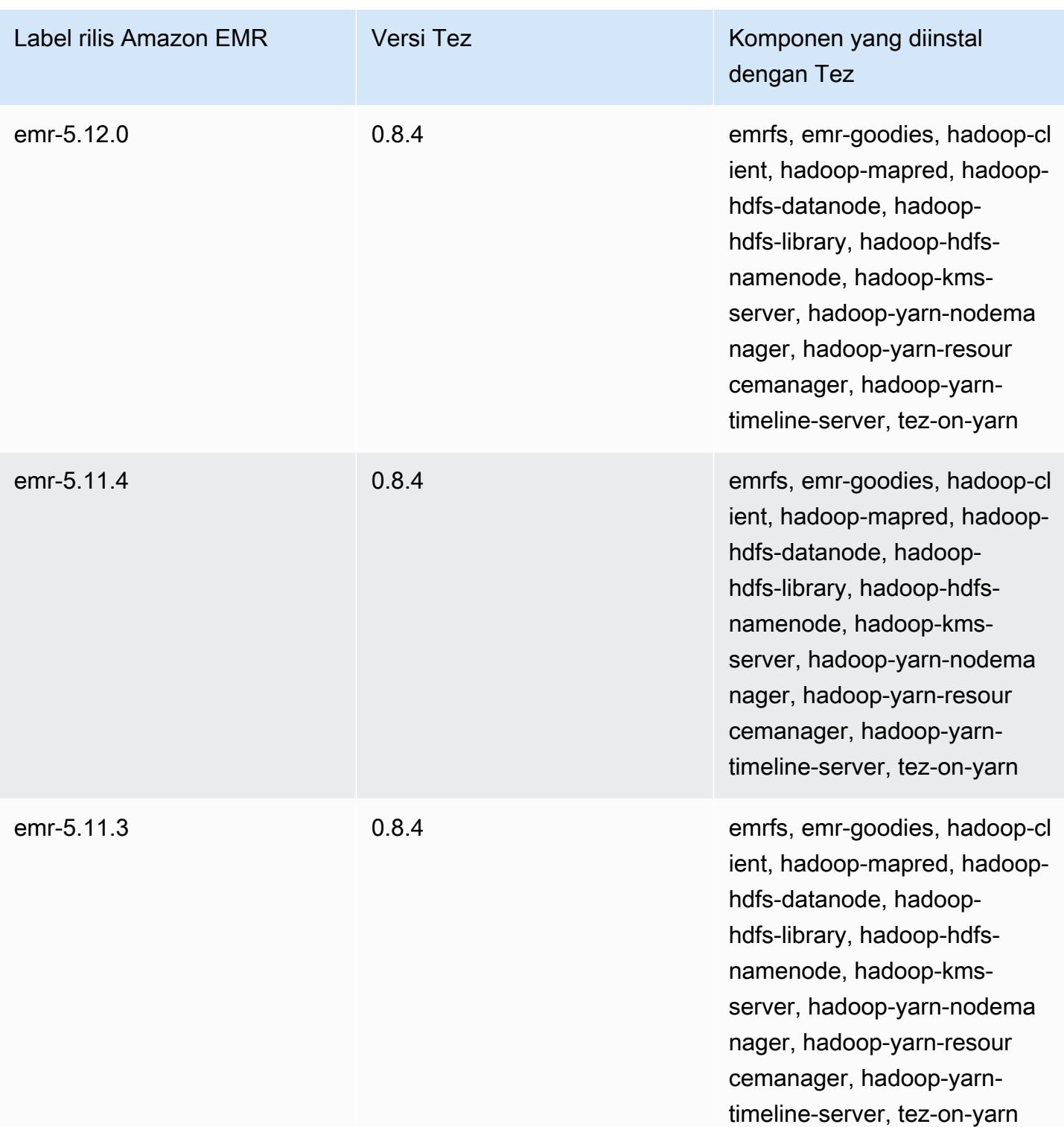

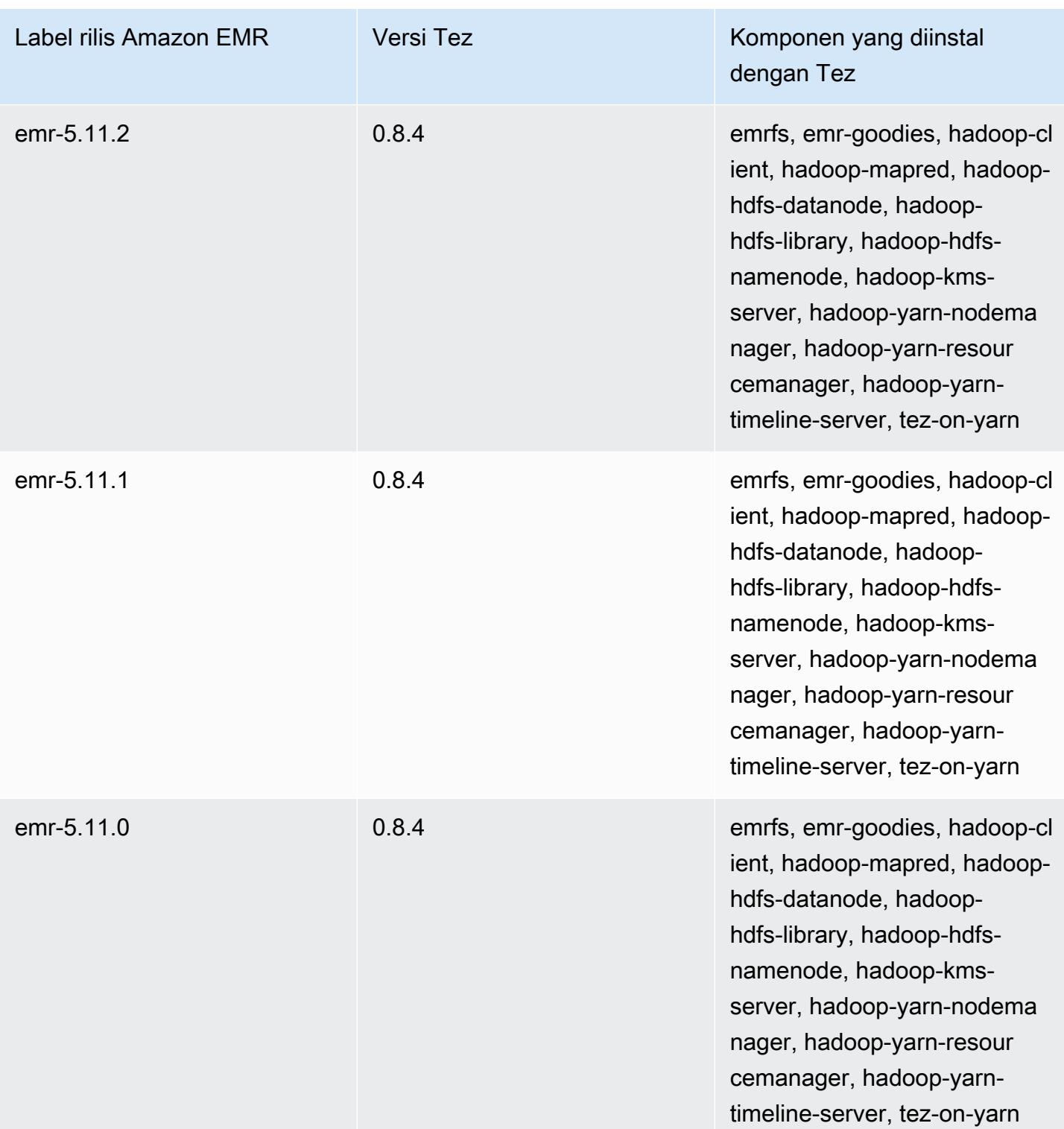

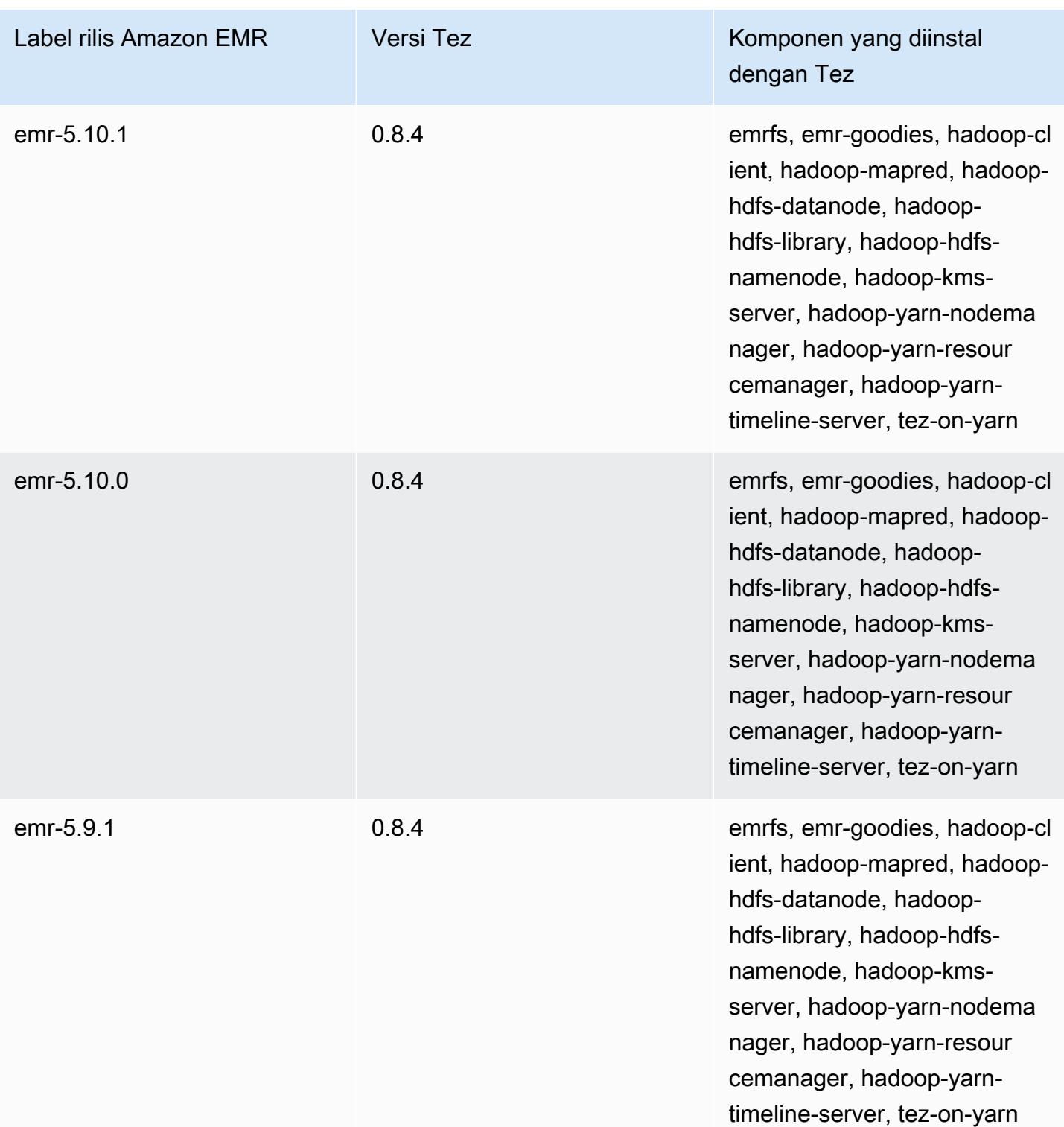

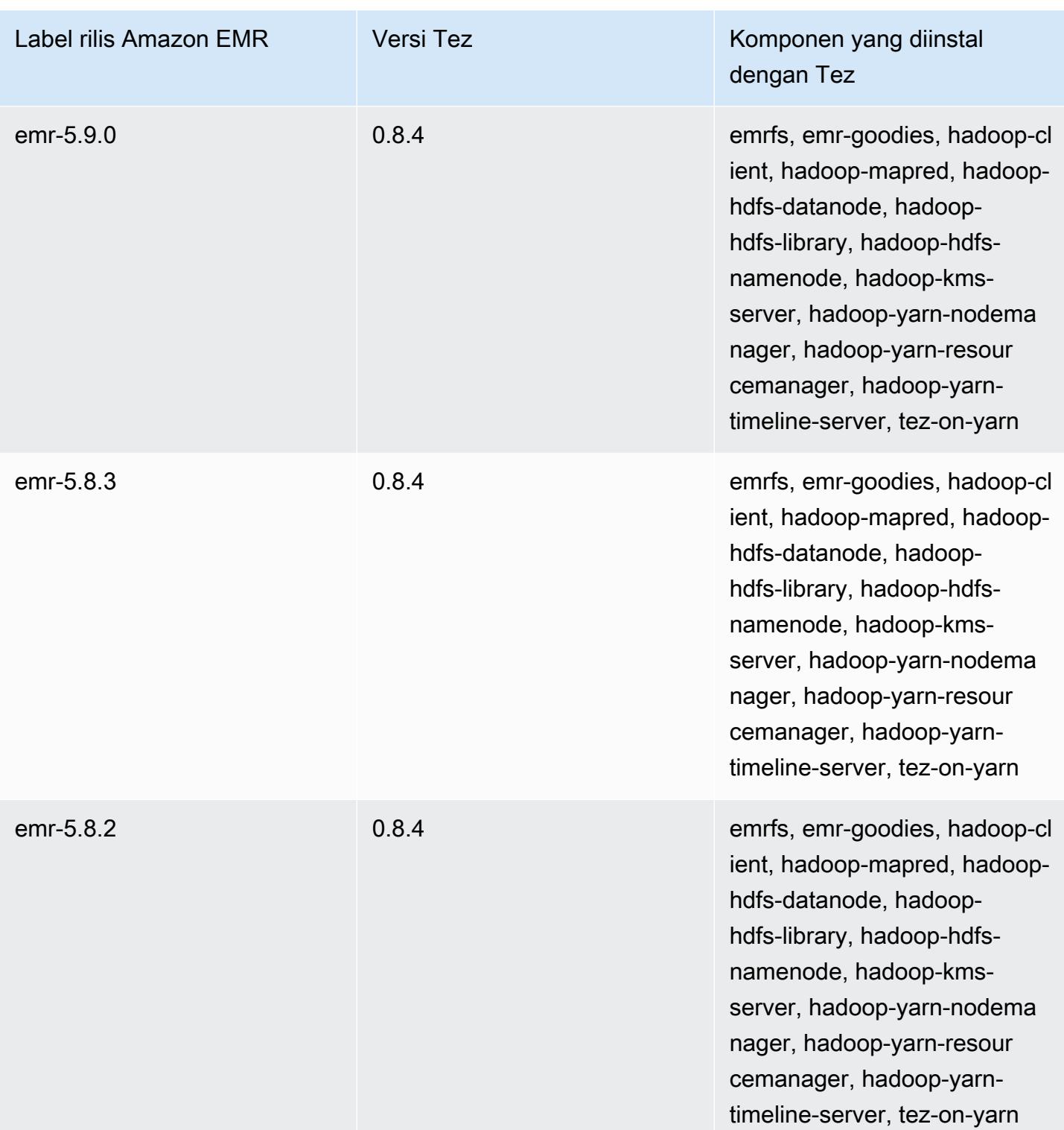

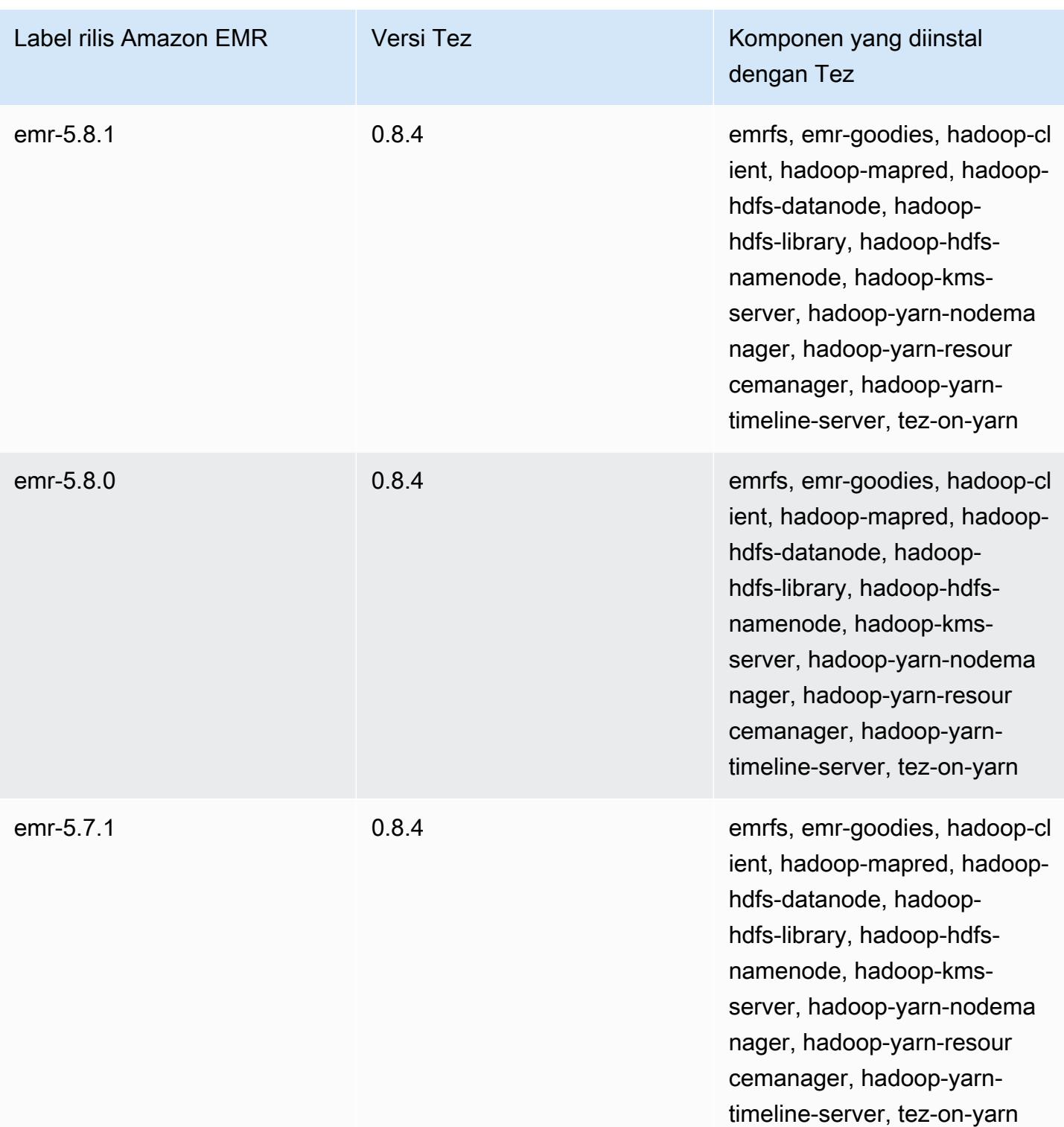

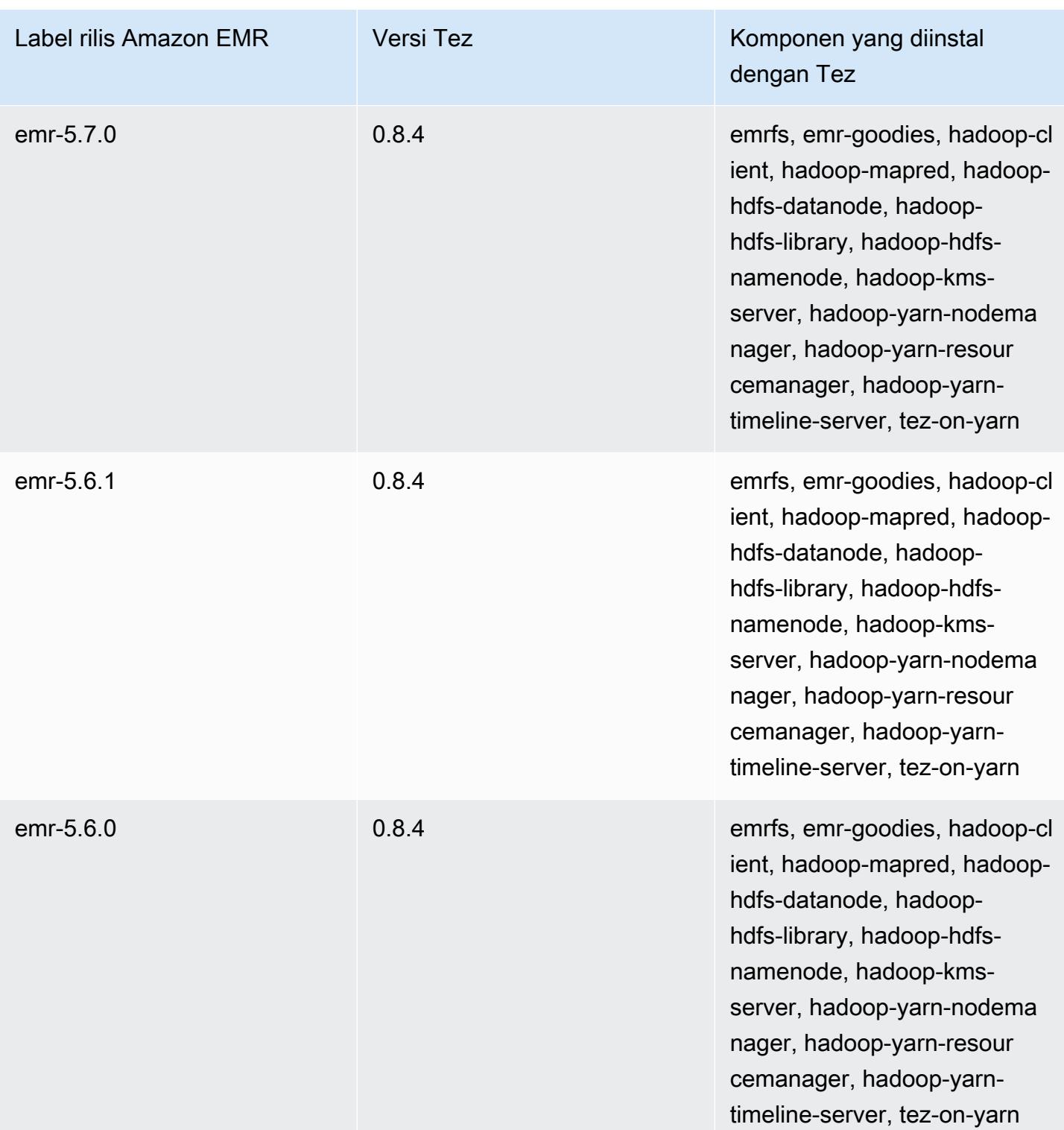

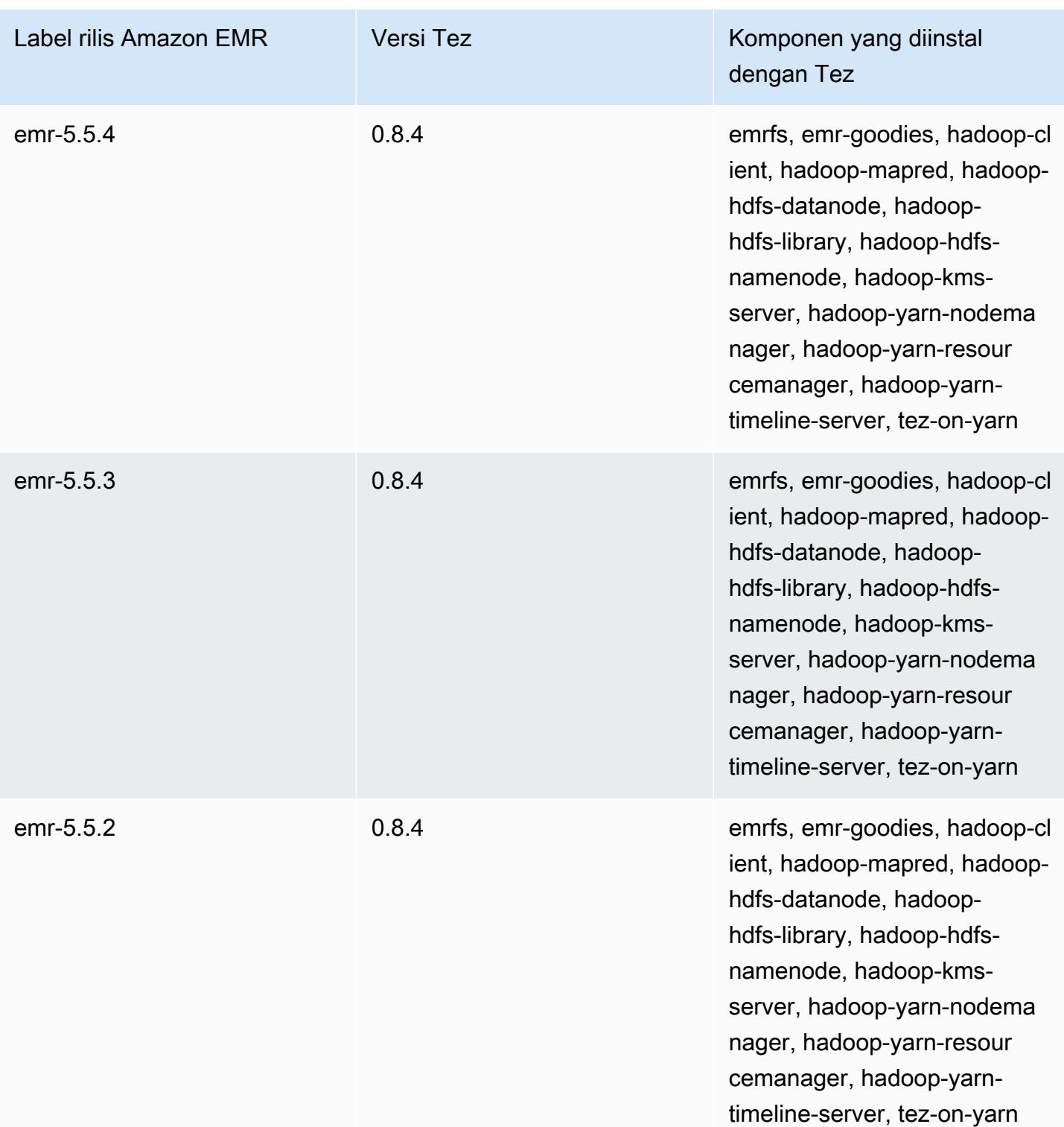

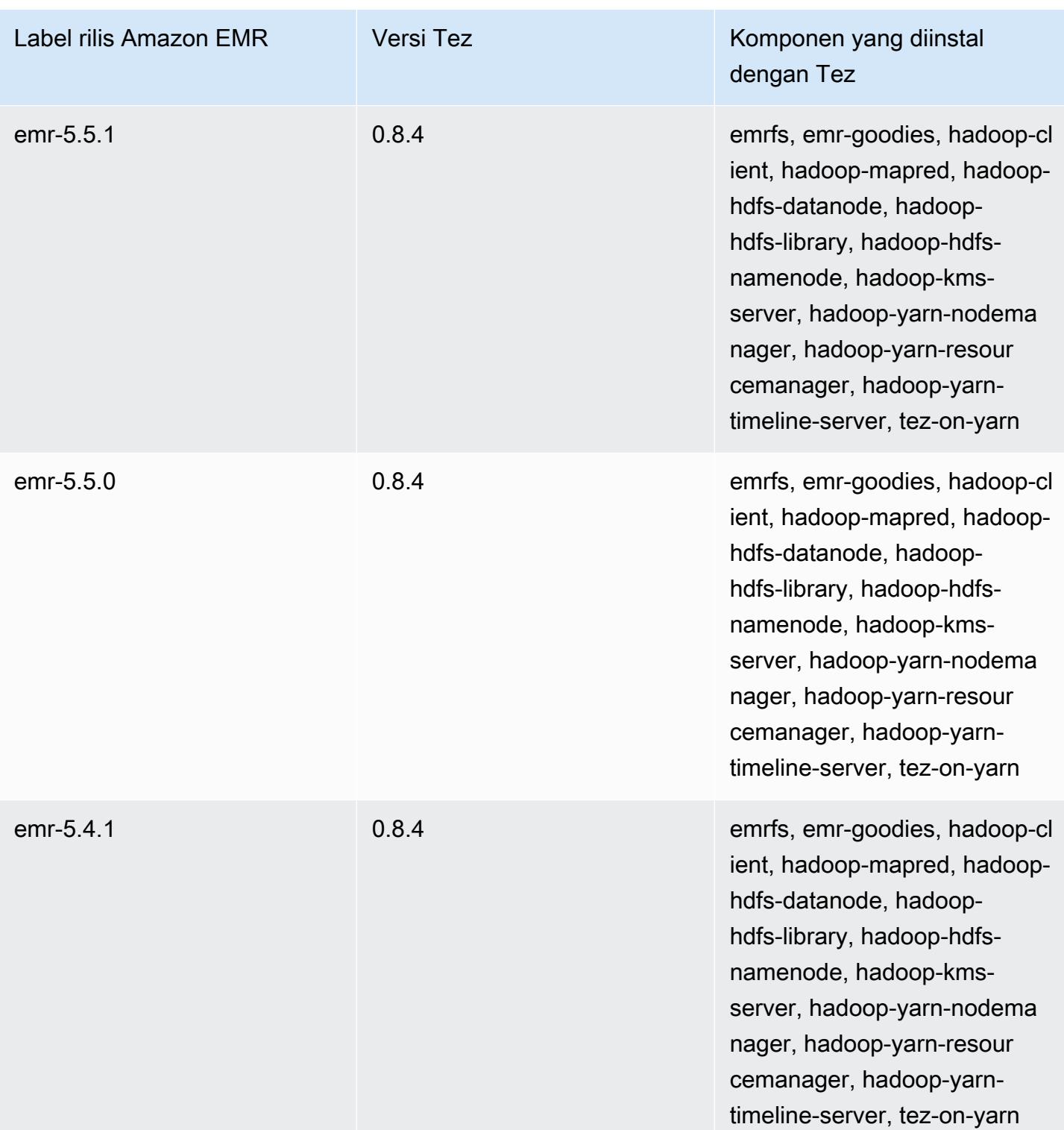

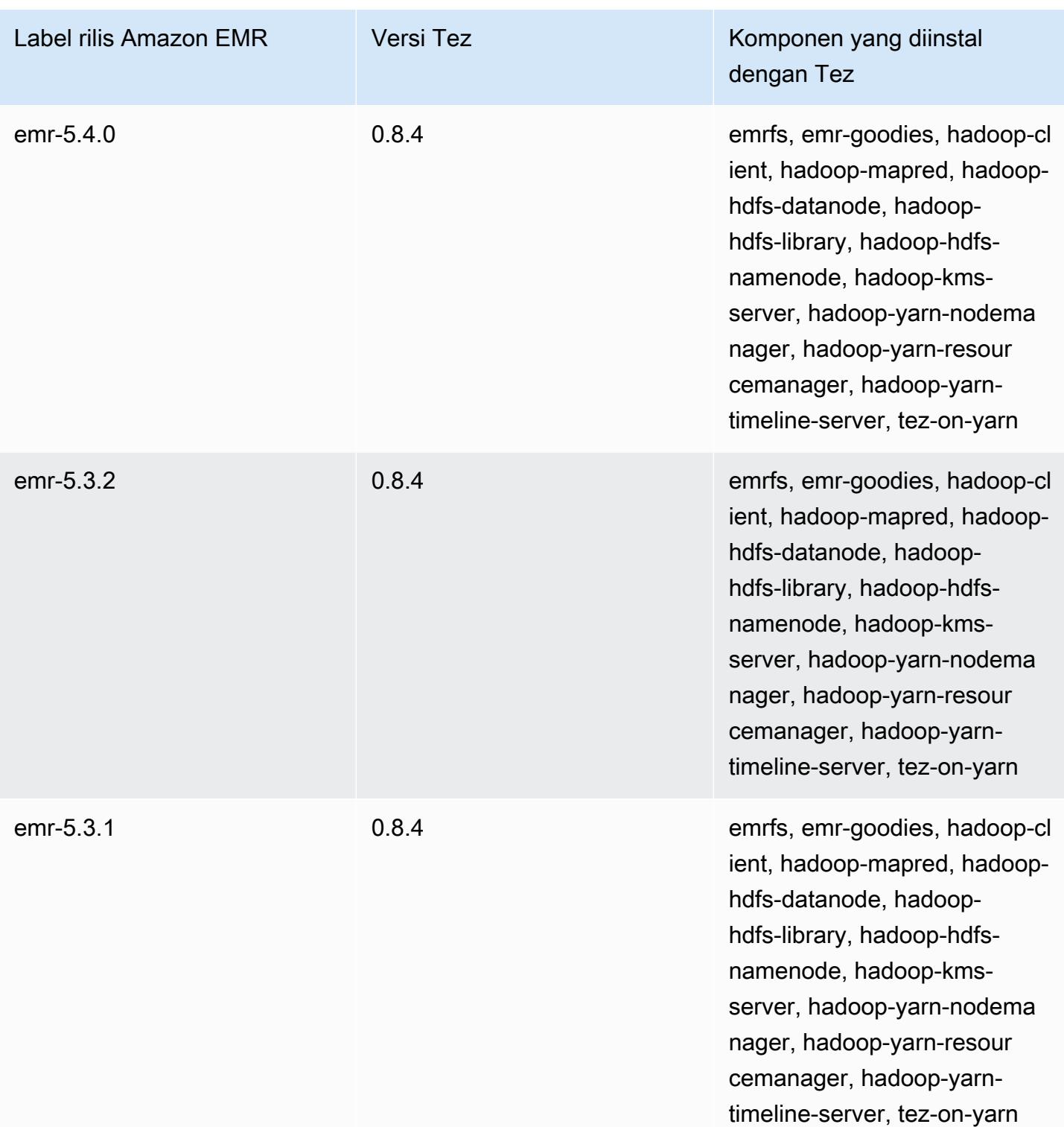

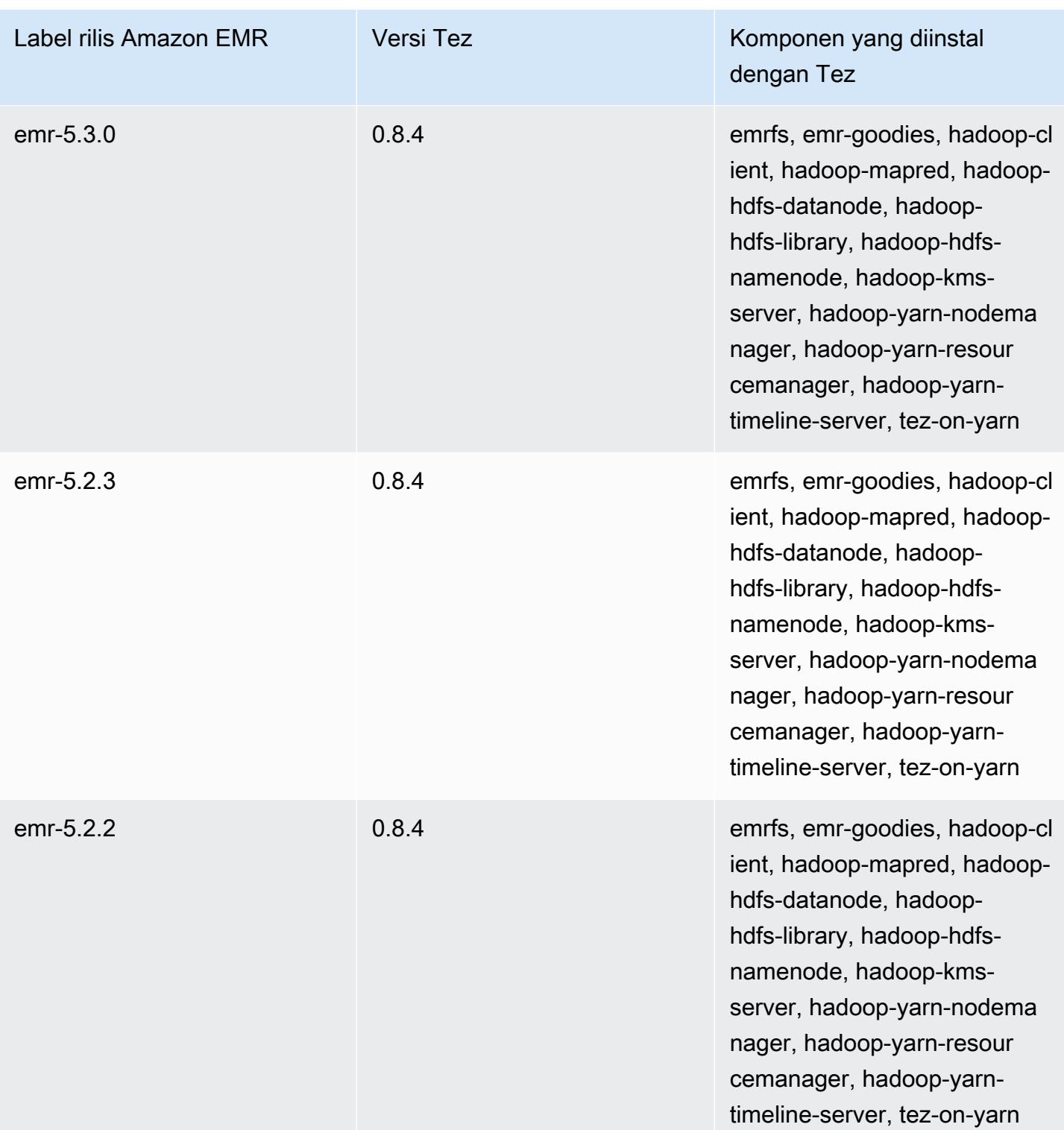

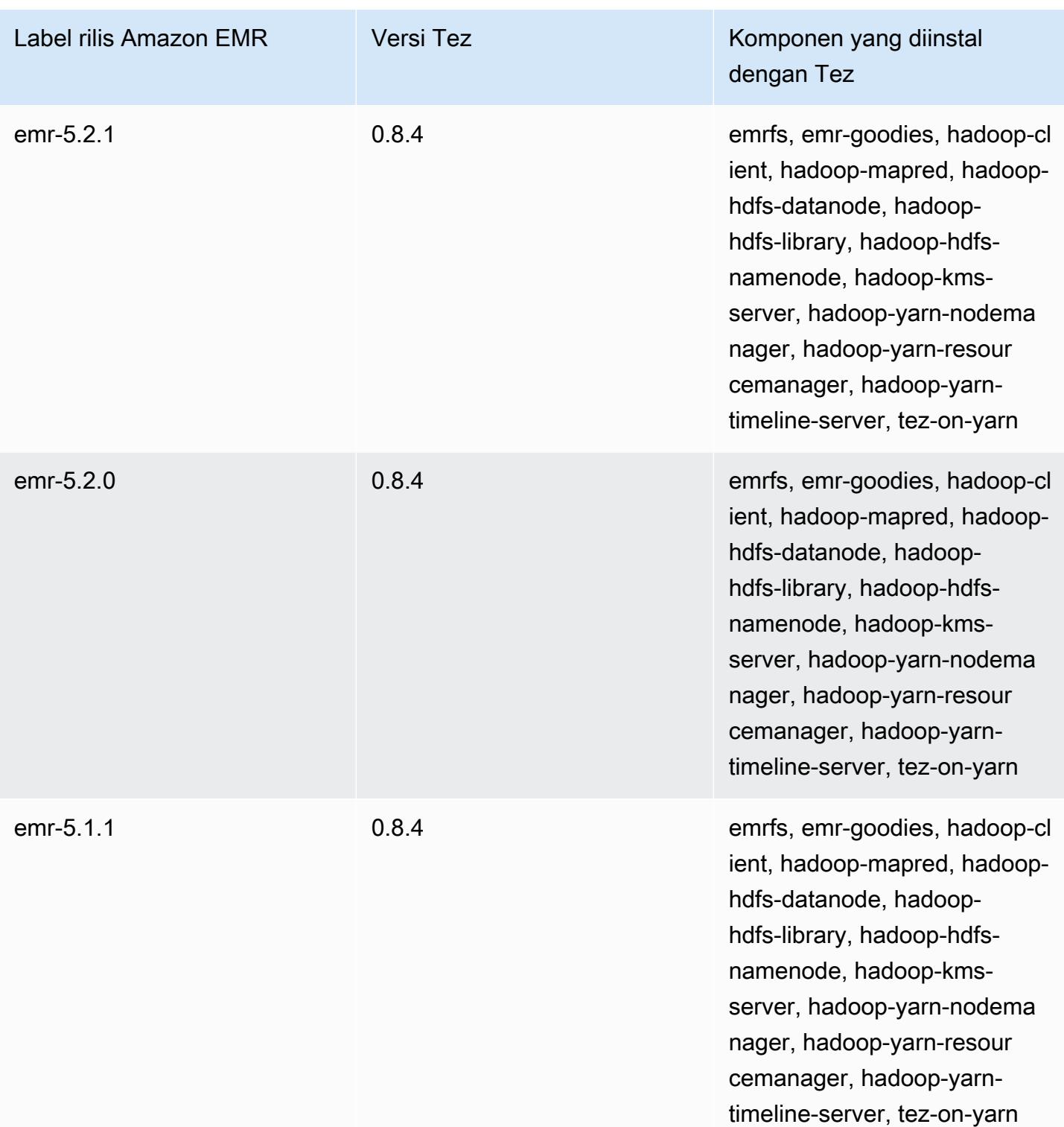

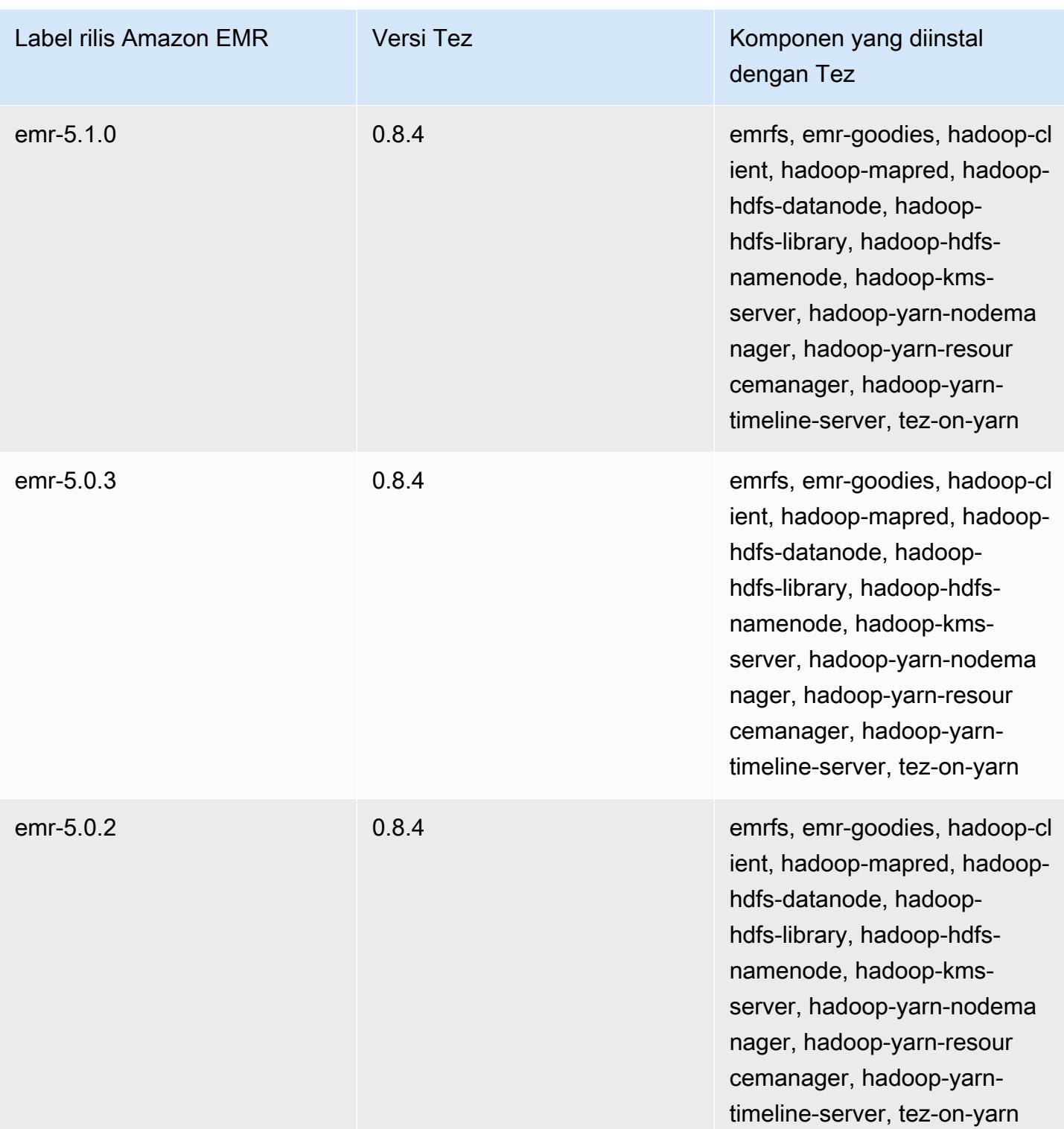

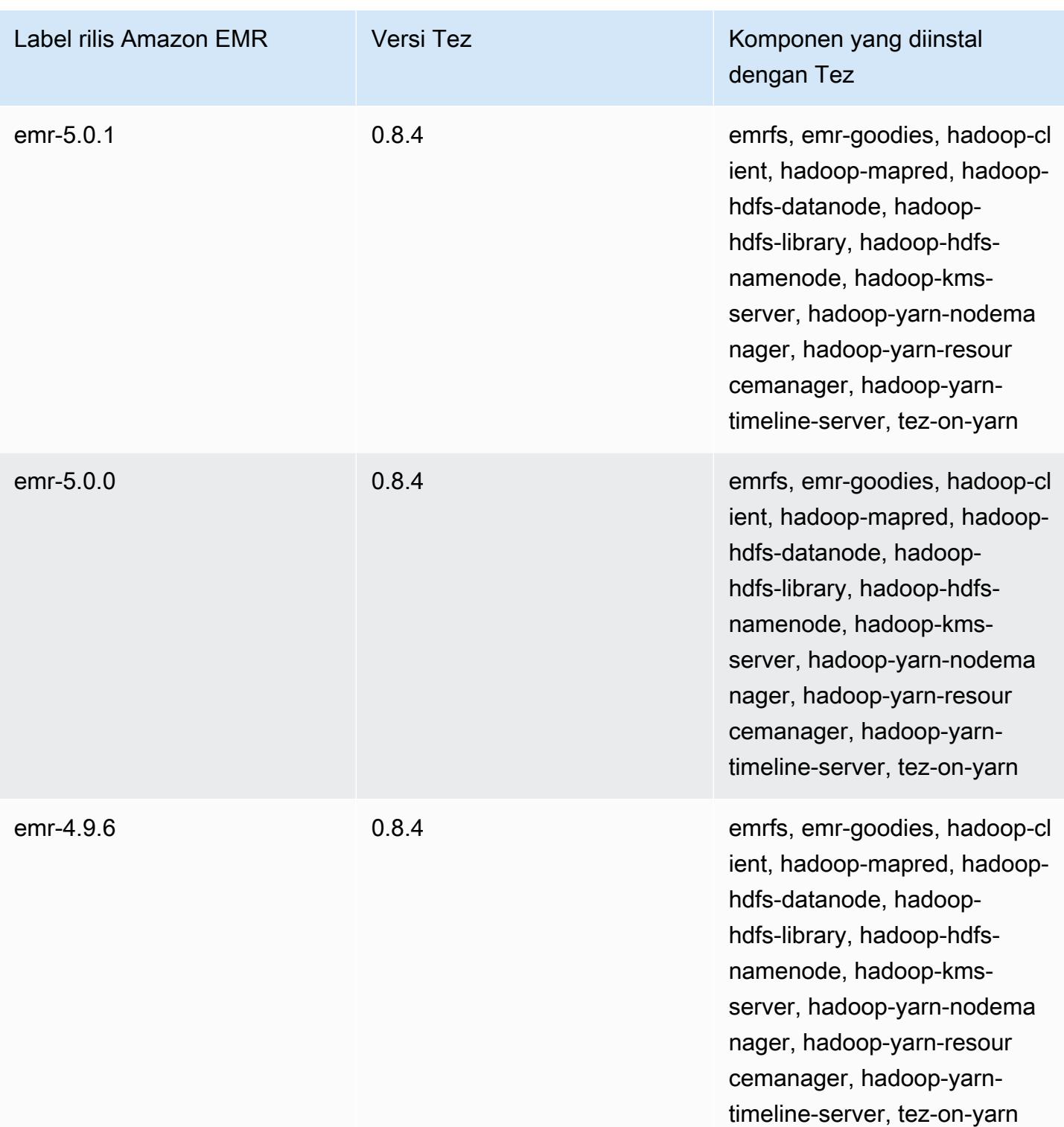

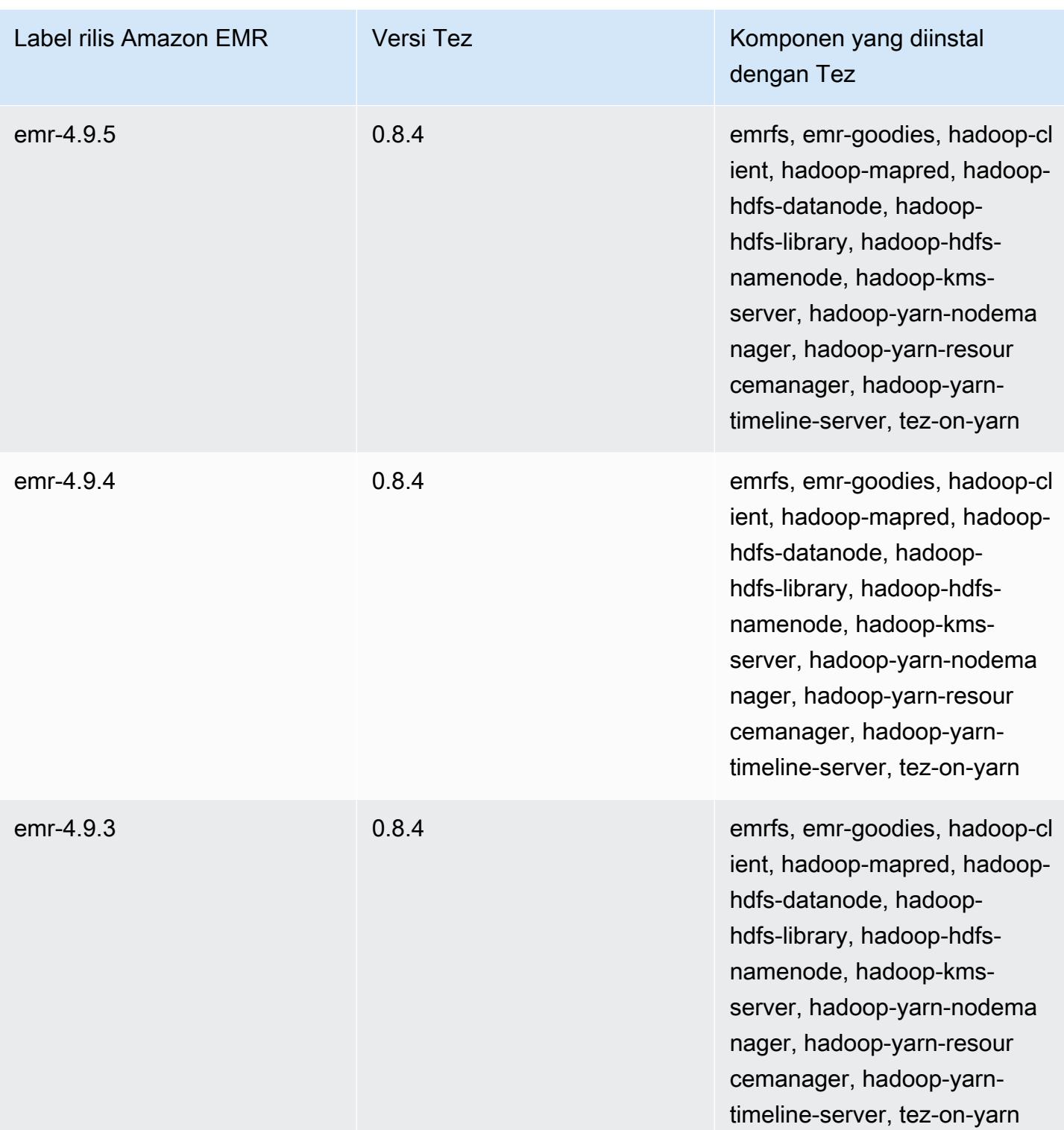

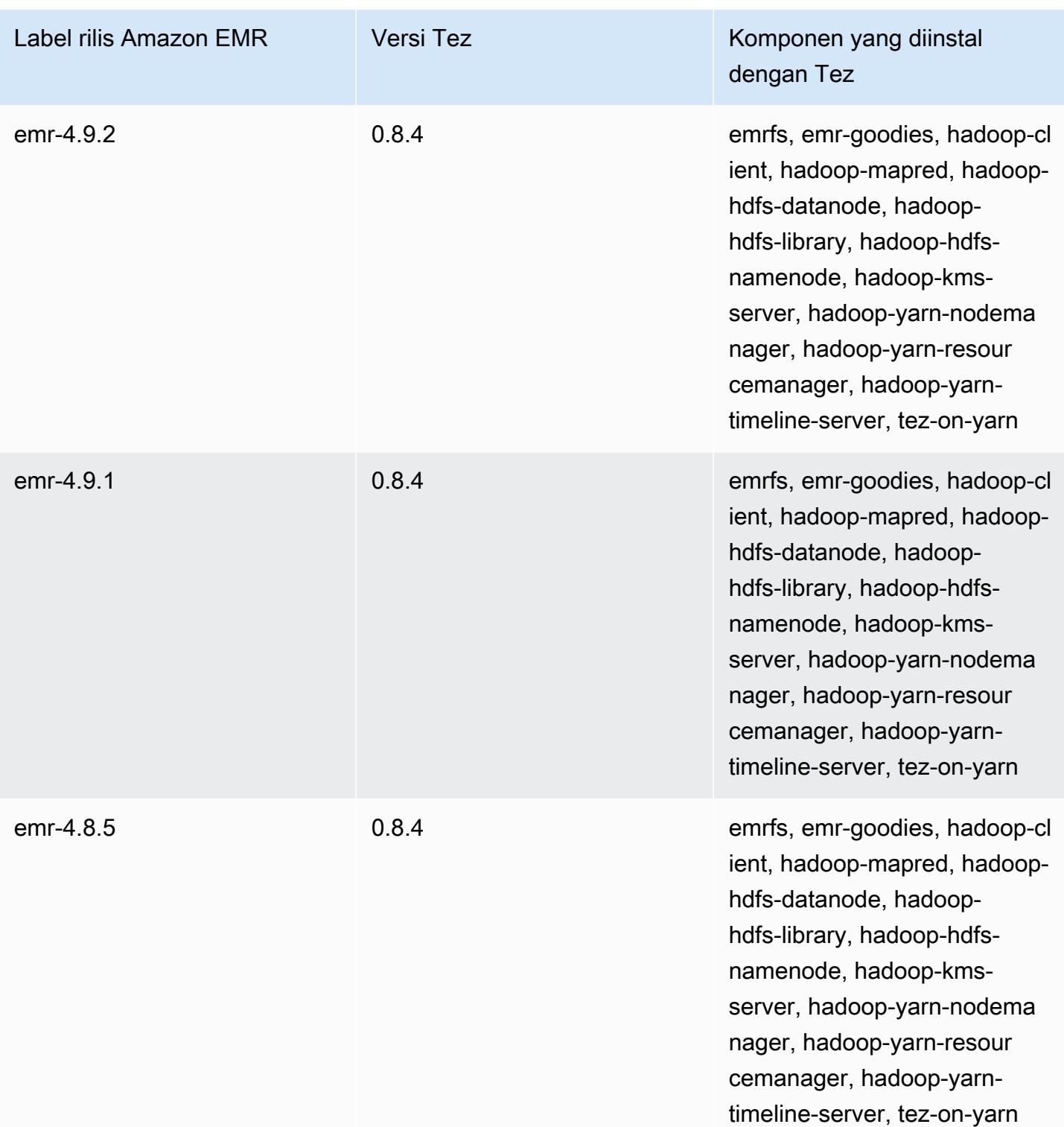

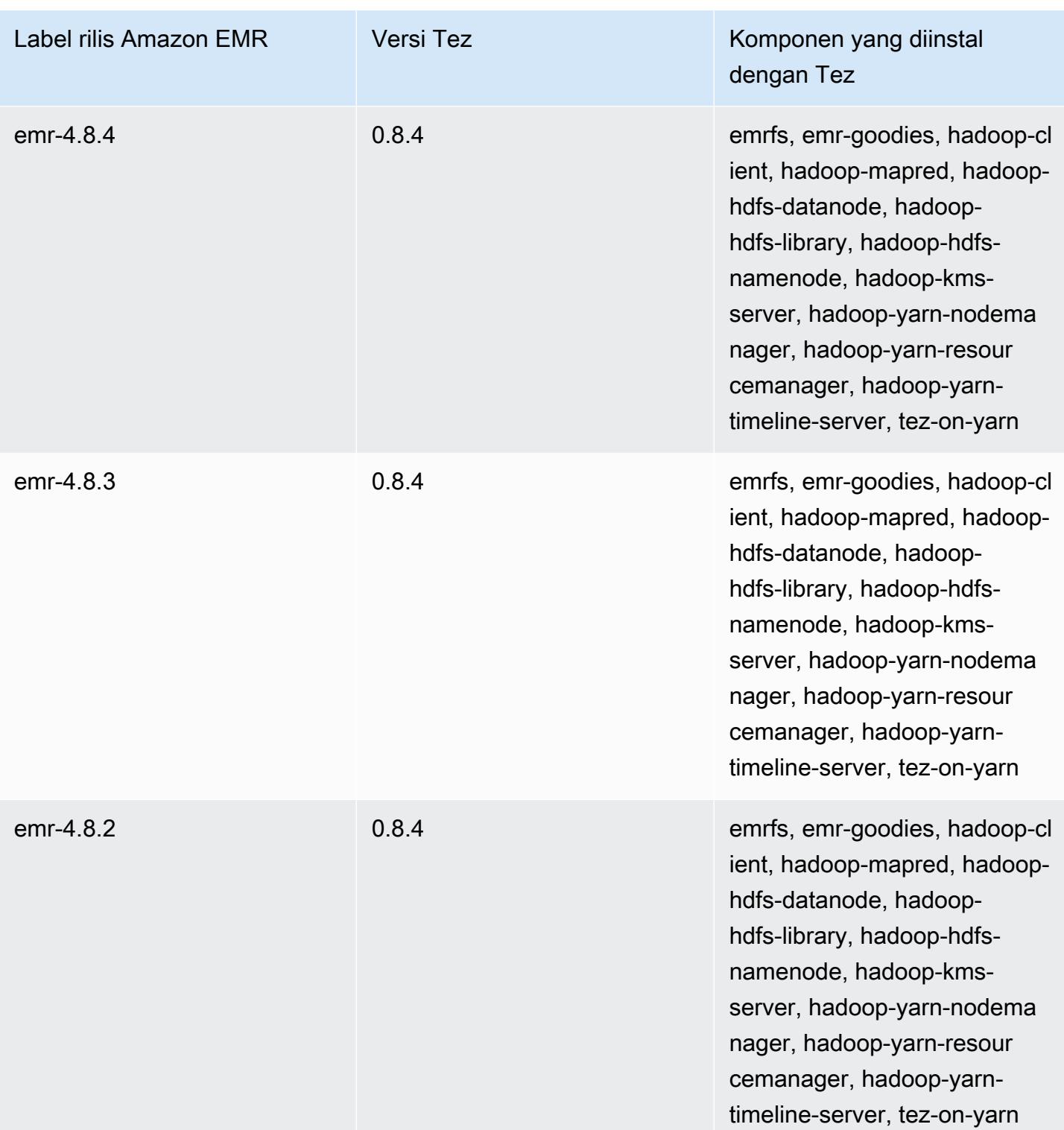

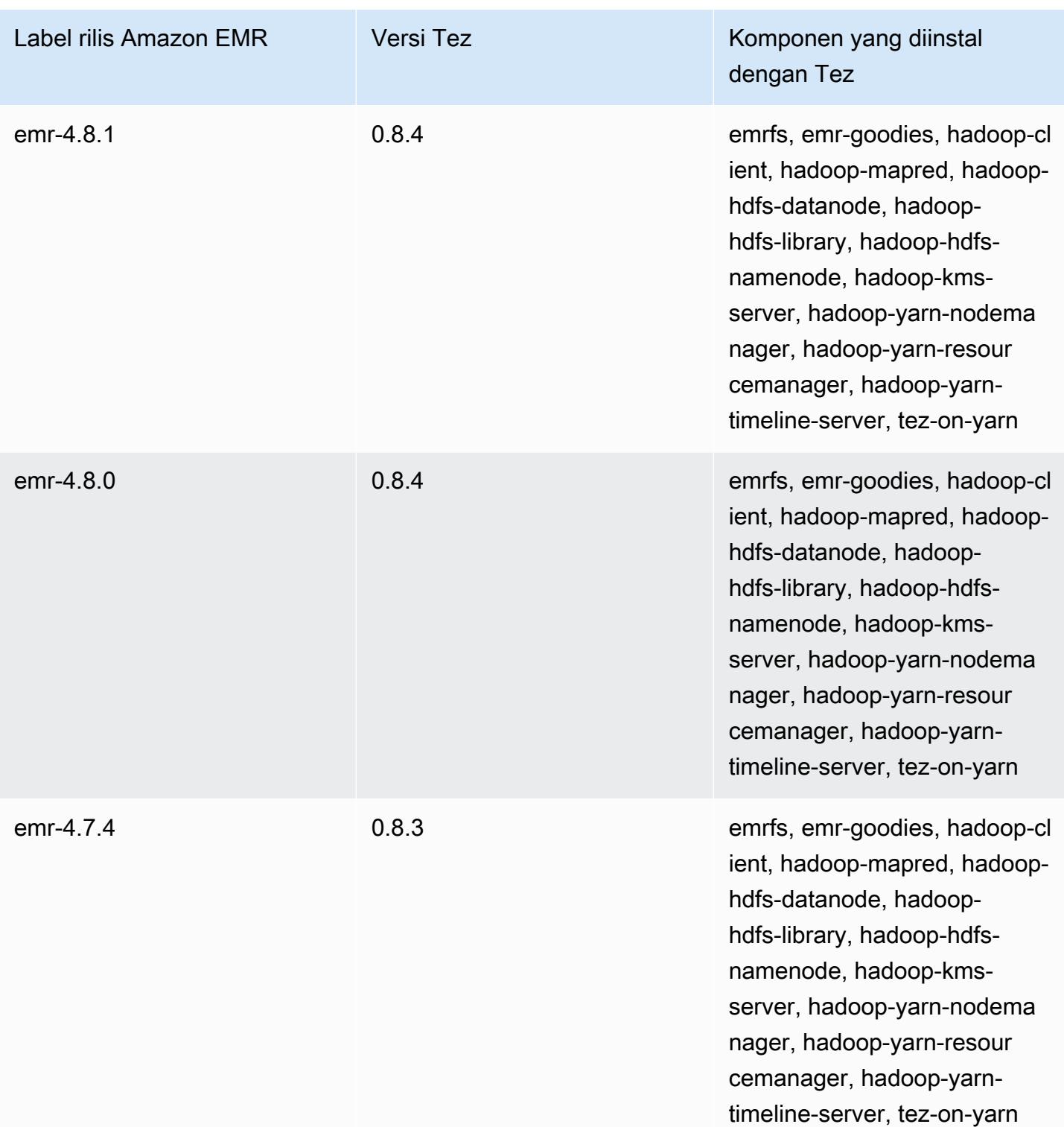

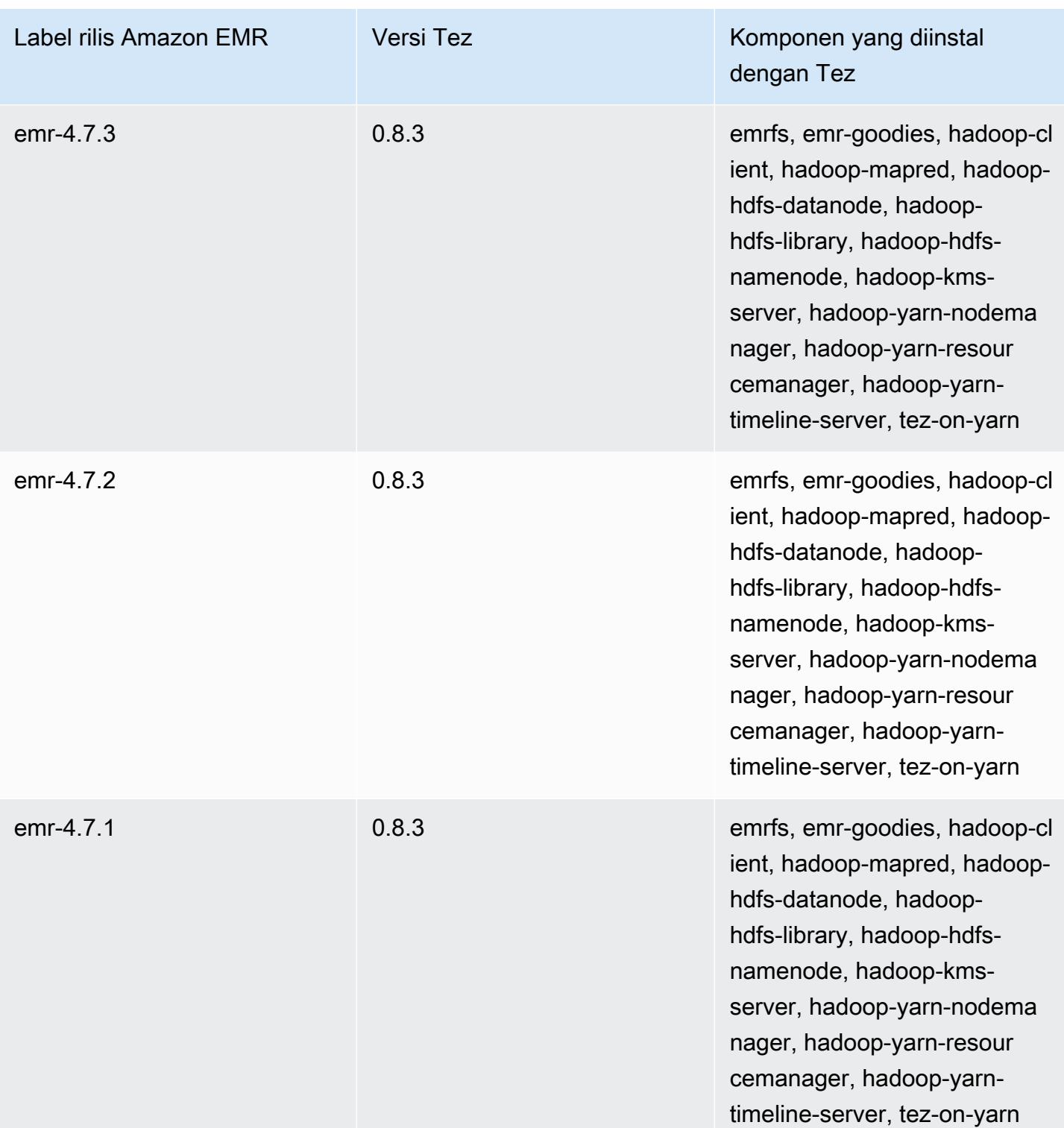

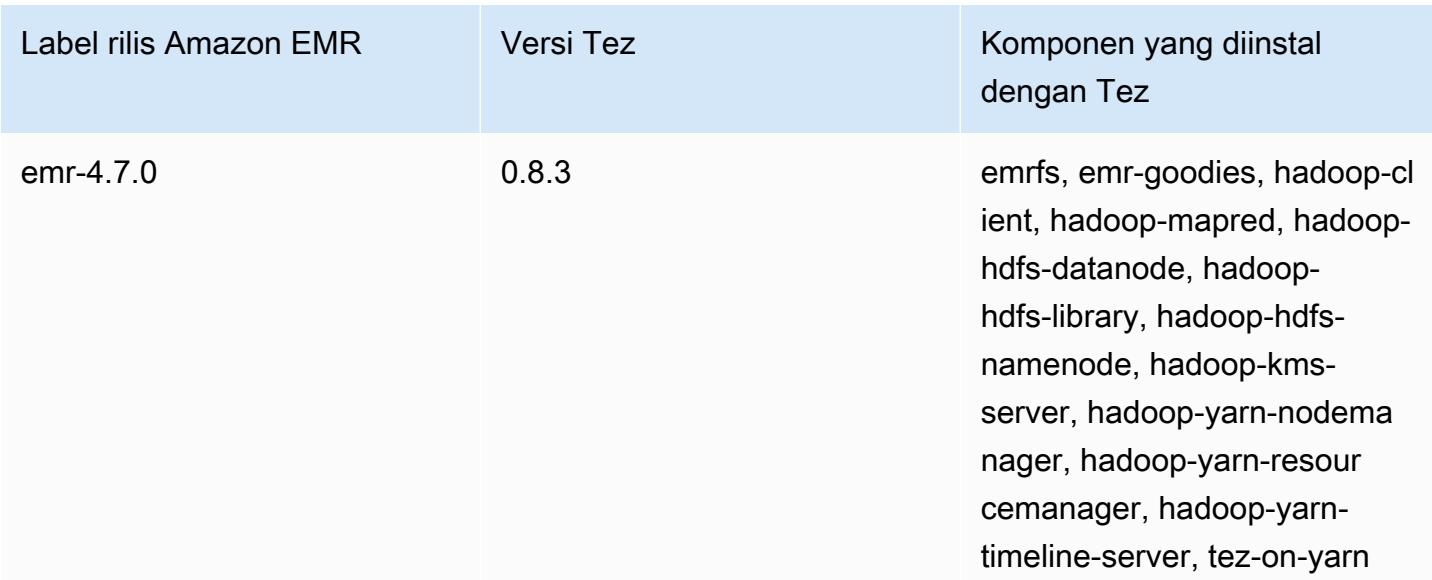

# Catatan rilis Tez berdasarkan versi

#### Topik

- [Amazon EMR 7.1.0 Catatan rilis Tez](#page-5327-0)
- [Amazon EMR 6.15.0 Catatan rilis Tez](#page-5327-1)
- [Amazon EMR 6.14.0 Catatan rilis Tez](#page-5328-0)
- [Amazon EMR 6.13.0 Catatan rilis Tez](#page-5328-1)
- [Amazon EMR 6.12.0 Catatan rilis Tez](#page-5328-2)
- [Amazon EMR 6.11.0 Catatan rilis Tez](#page-5329-0)
- [Amazon EMR 6.10.0 Catatan rilis Tez](#page-5329-1)
- [Amazon EMR 6.9.0 Catatan rilis Tez](#page-5330-0)
- [Amazon EMR 6.8.0 Catatan rilis Tez](#page-5331-0)
- [Amazon EMR 6.7.0 Catatan rilis Tez](#page-5331-1)
- [Amazon EMR 6.6.0 Catatan rilis Tez](#page-5331-2)

## <span id="page-5327-0"></span>Amazon EMR 7.1.0 - Catatan rilis Tez

#### Amazon EMR 7.1.0 - Perubahan ini

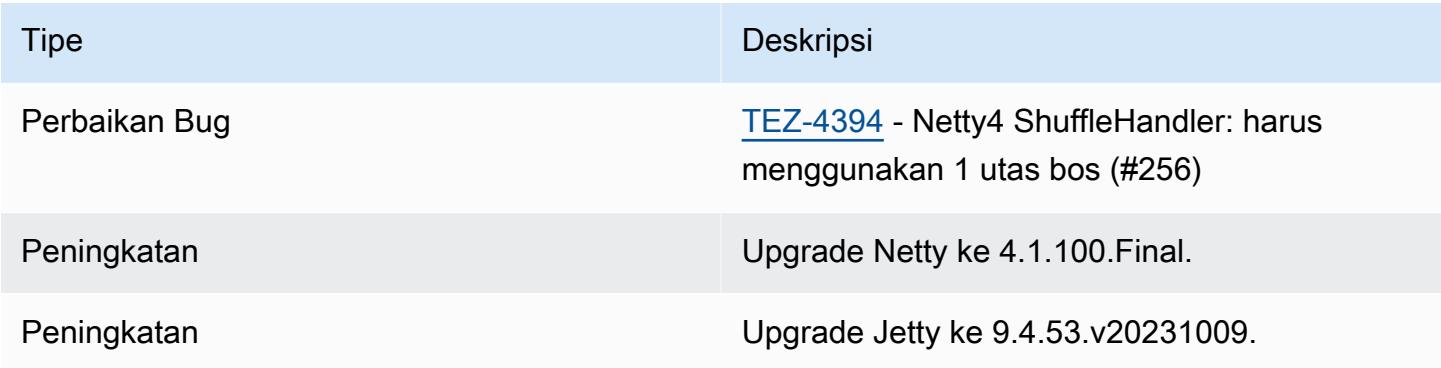

### <span id="page-5327-1"></span>Amazon EMR 6.15.0 - Catatan rilis Tez

#### Amazon EMR 6.15.0 - Perubahan ini

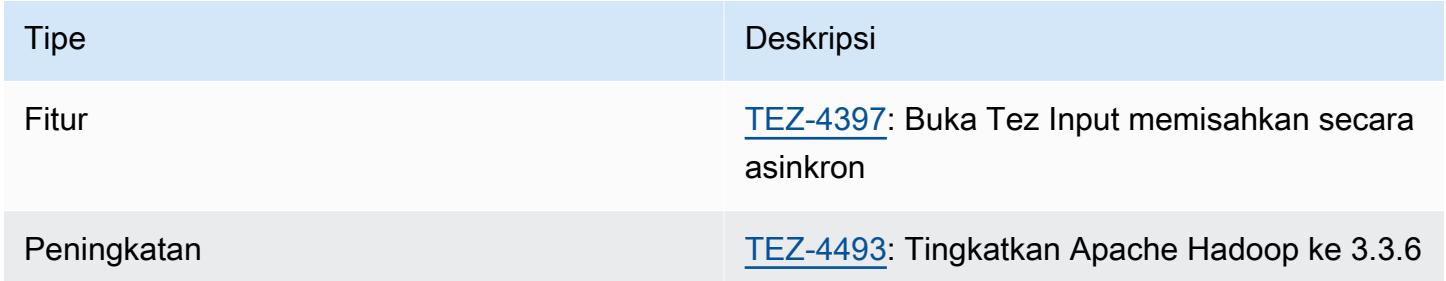

#### Amazon EMR 6.15.0 - Fitur Tez

• Buka [pembagian asinkron — Amazon EMR 6.15.0 memperkenalkan konfigurasi yang dapat Anda](#page-5279-0)  [tentukan untuk membuka pemisahan input secara asinkron dalam pemisahan yang dikelompokkan](#page-5279-0)  [Tez](#page-5279-0). Fitur ini diprakarsai oleh [TEZ-4397,](https://issues.apache.org/jira/browse/TEZ-4397) tetapi memiliki regresi di OSS Hive. Amazon EMR Hive memperbaiki regresi dan bug tambahan di tabel Hive ACID. Peningkatan ini menghasilkan kinerja kueri baca yang lebih cepat ketika ada sejumlah besar pemisahan input dalam satu pemisahan yang dikelompokkan Tez. Untuk informasi selengkapnya, lihat [Pembukaan split asinkron Tez.](#page-5279-0)
## Amazon EMR 6.14.0 - Catatan rilis Tez

#### Amazon EMR 6.14.0 - Perubahan ini

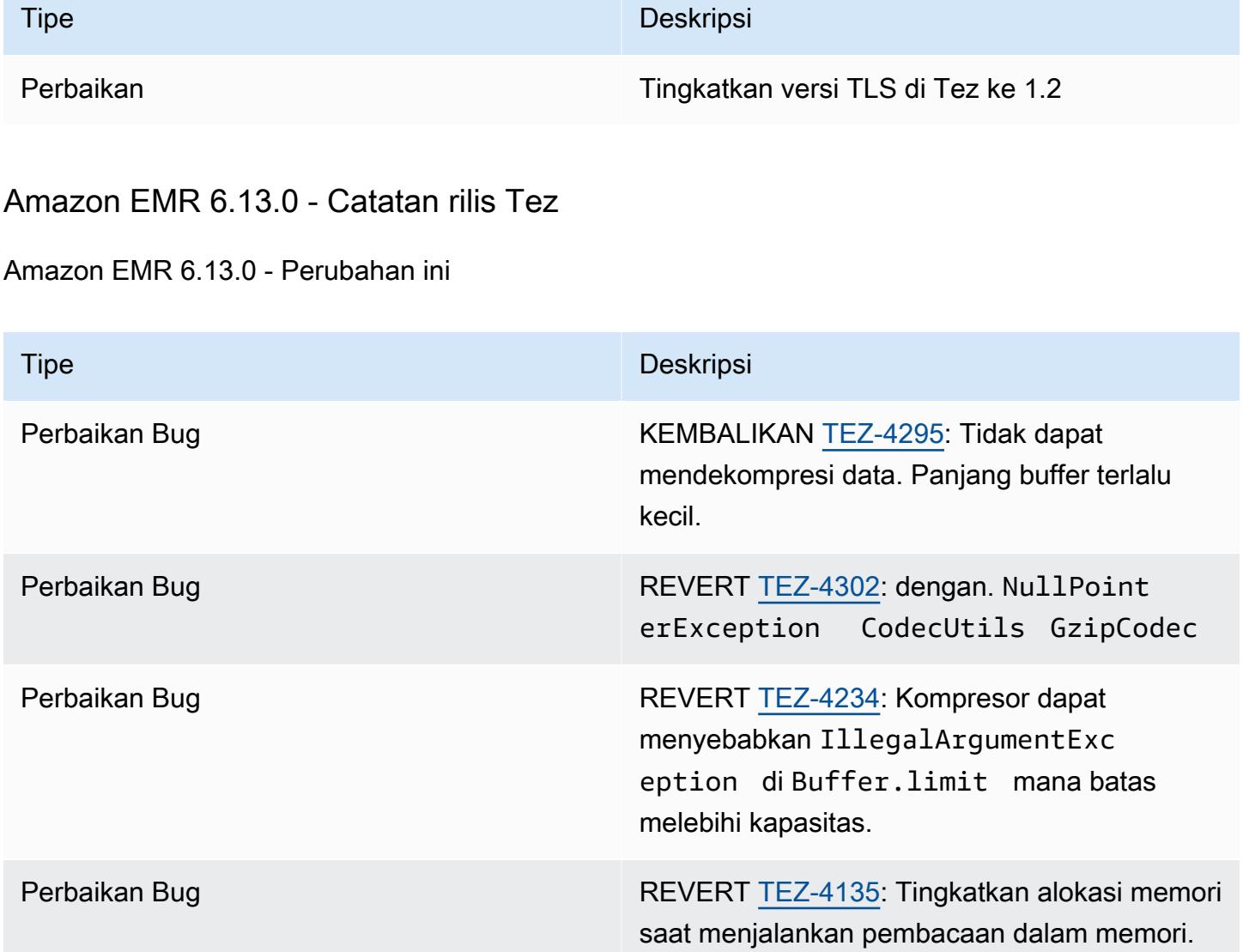

## Amazon EMR 6.12.0 - Catatan rilis Tez

Amazon EMR 6.12.0 - Perubahan ini

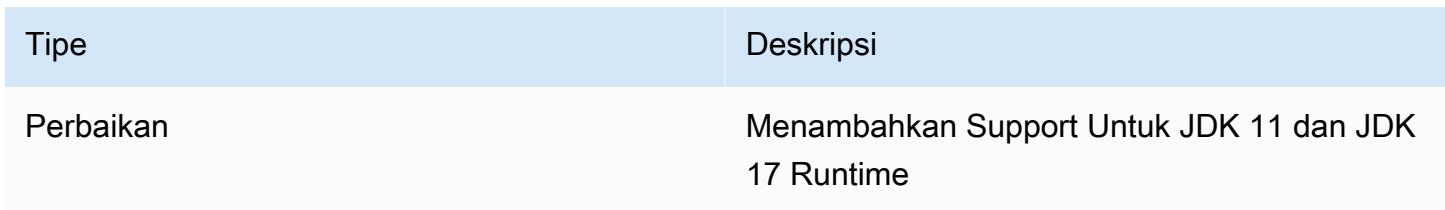

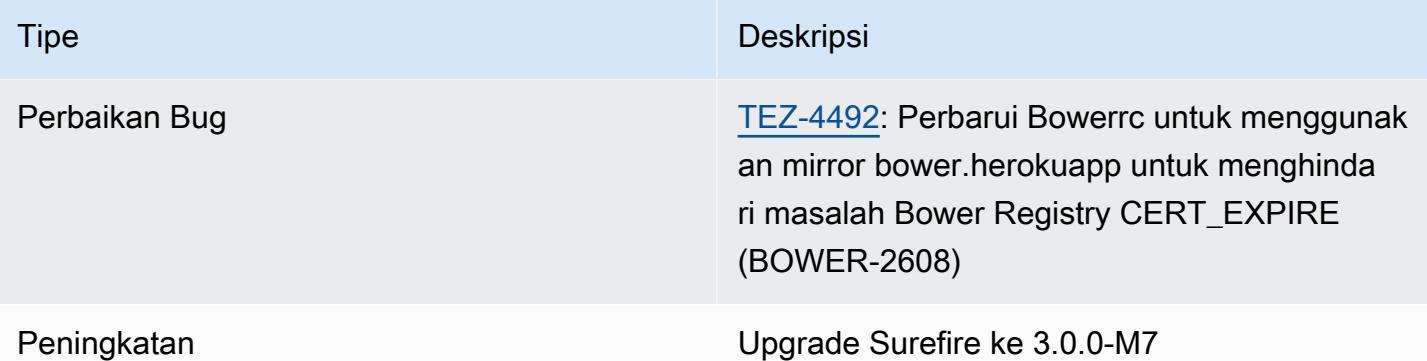

### Amazon EMR 6.11.0 - Catatan rilis Tez

#### Amazon EMR 6.11.0 - Perubahan ini

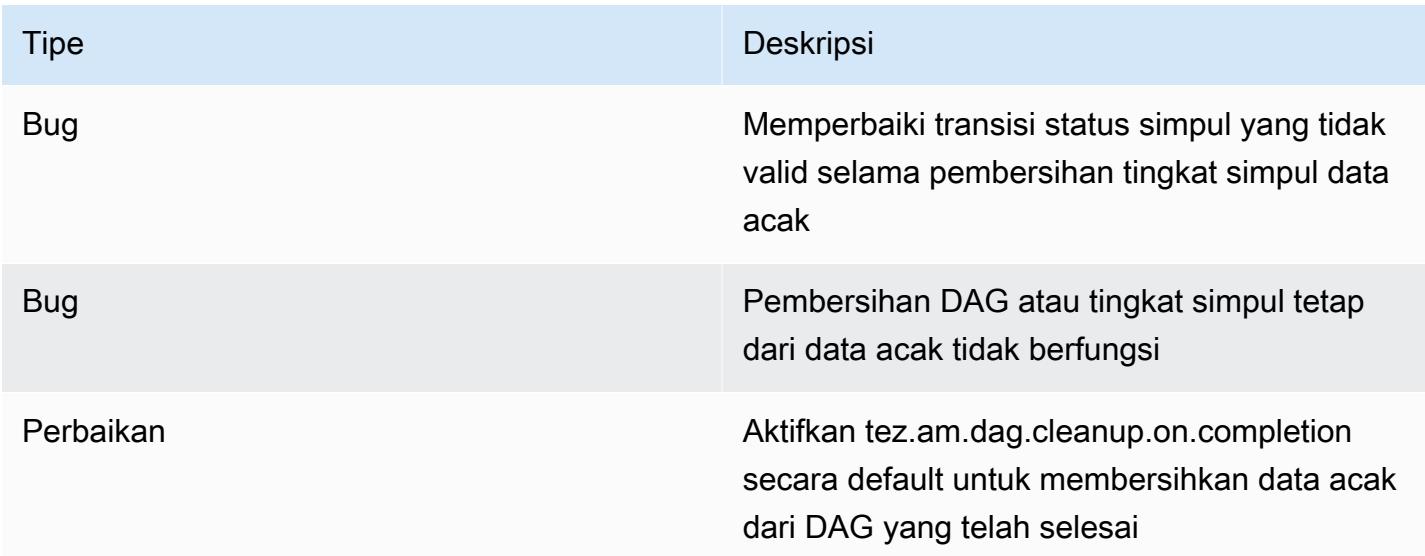

## Amazon EMR 6.10.0 - Catatan rilis Tez

#### Amazon EMR 6.10.0 - Perubahan ini

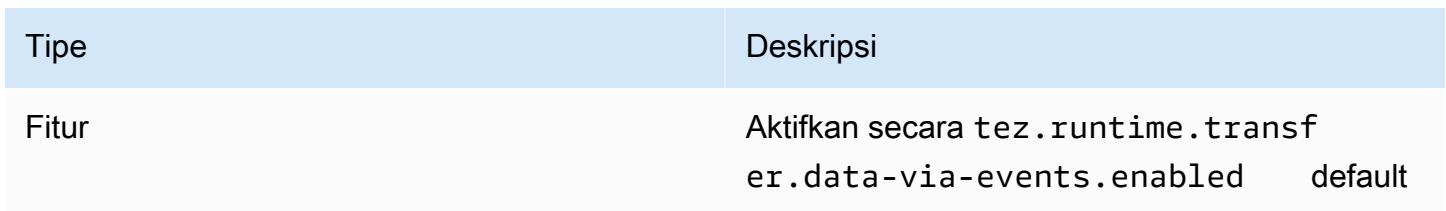

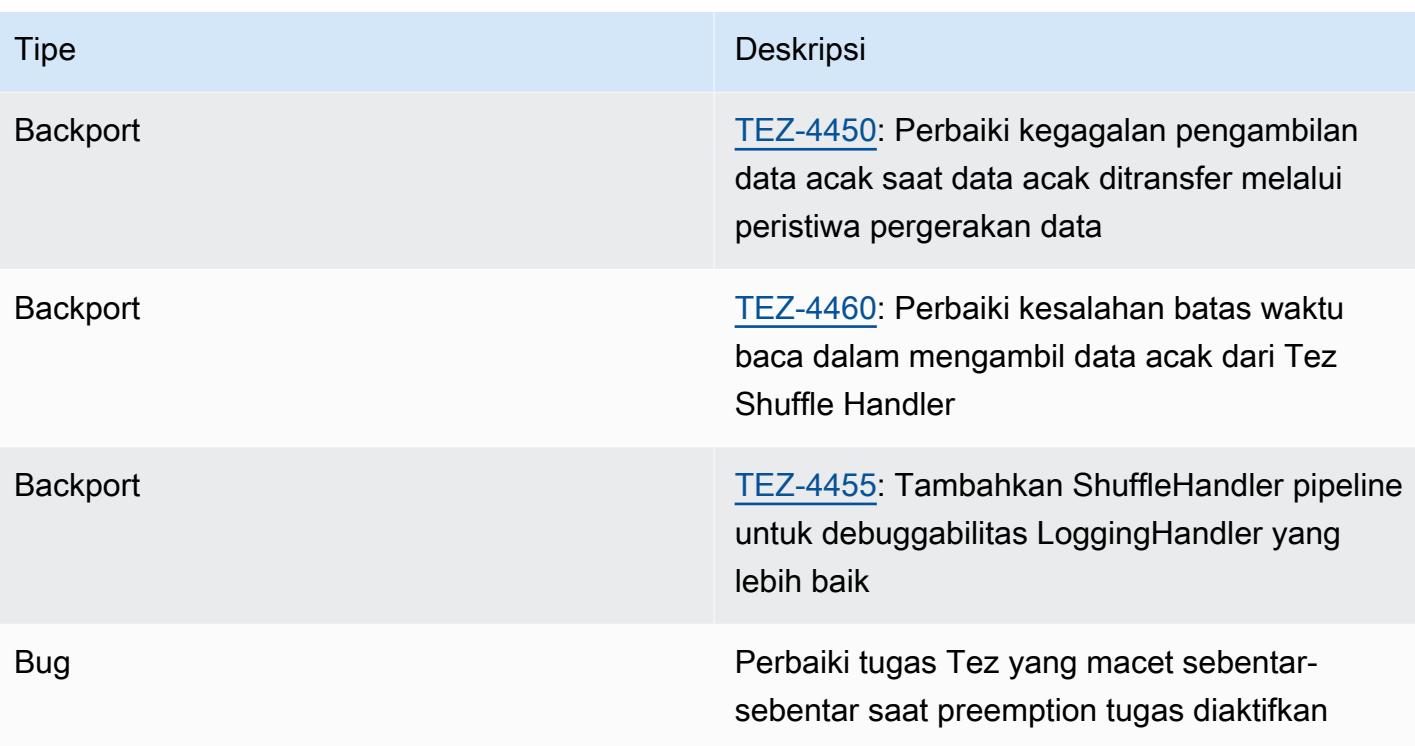

## Amazon EMR 6.9.0 - Catatan rilis Tez

### Amazon EMR 6.9.0 - Perubahan ini

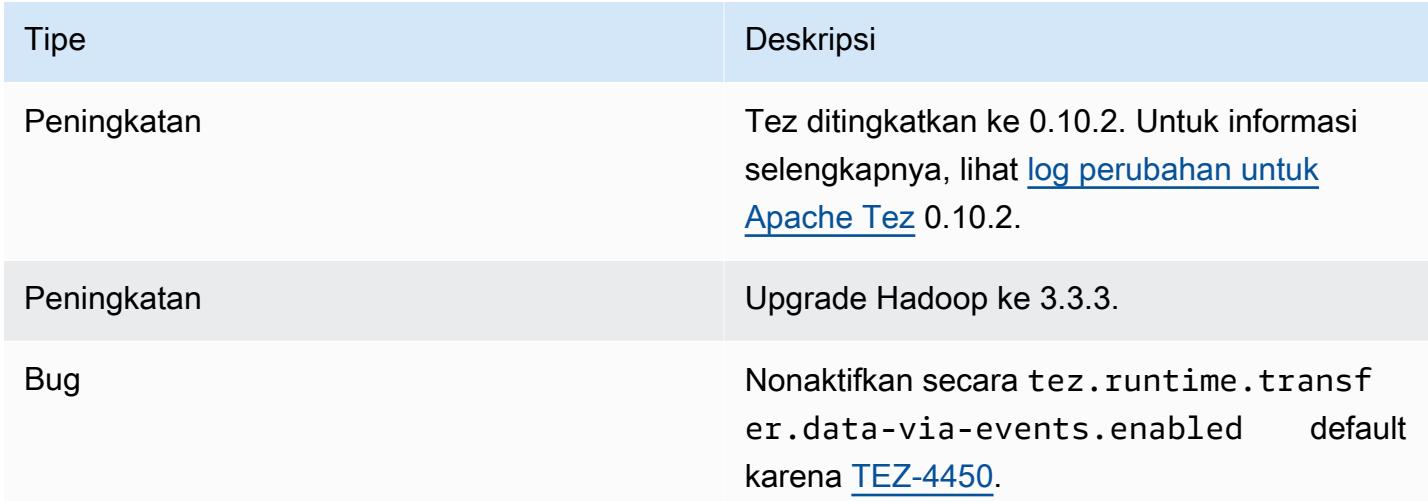

## Amazon EMR 6.8.0 - Catatan rilis Tez

#### Amazon EMR 6.8.0 - Perubahan ini

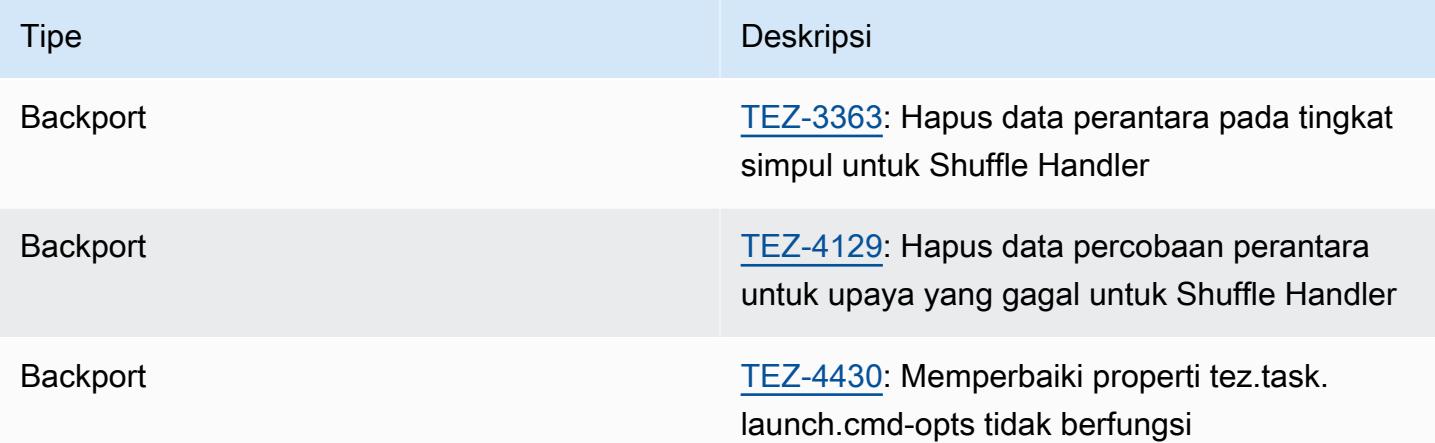

## Amazon EMR 6.7.0 - Catatan rilis Tez

#### Amazon EMR 6.7.0 - Perubahan ini

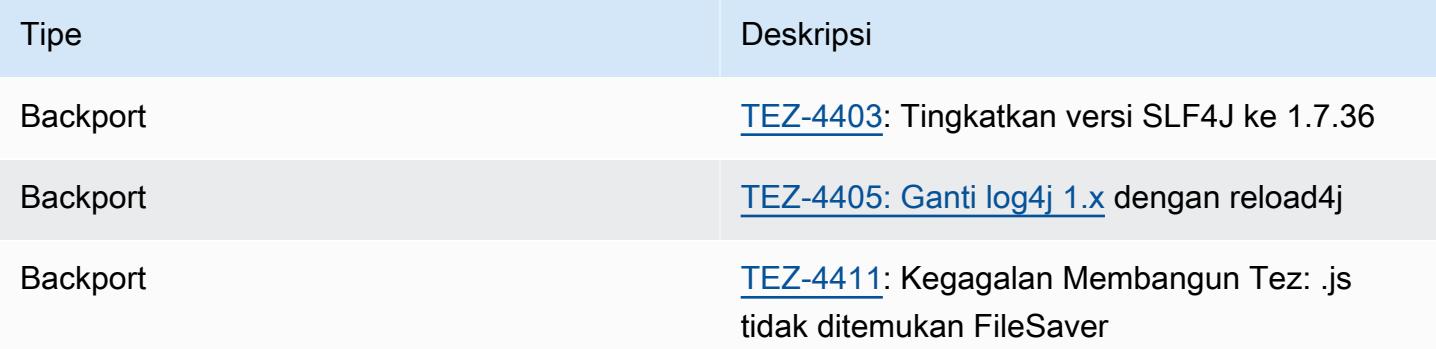

## Amazon EMR 6.6.0 - Catatan rilis Tez

Amazon EMR 6.6.0 - Perubahan ini

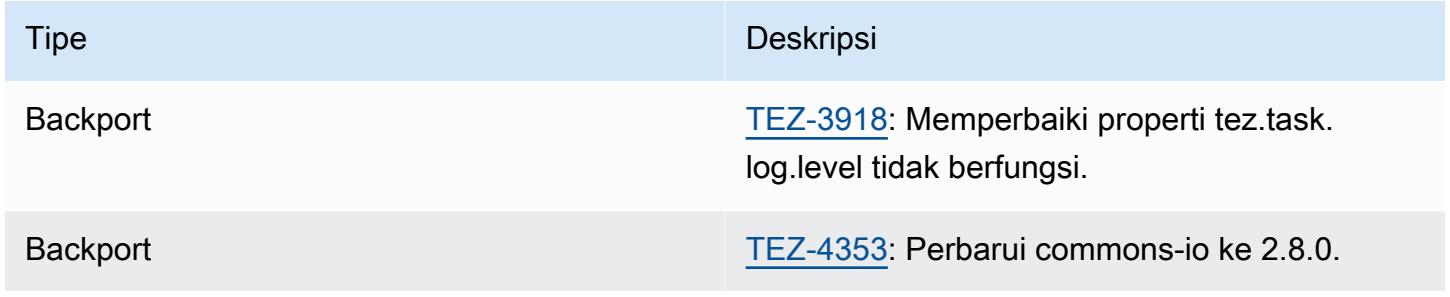

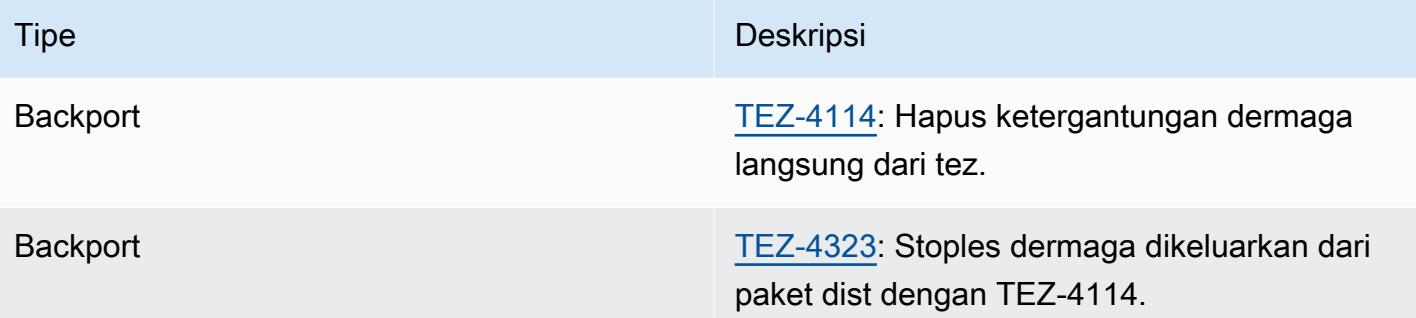

# Apache Zeppelin

Gunakan Apache Zeppelin sebagai notebook untuk eksplorasi data interaktif. Untuk informasi selengkapnya tentang Zeppelin, lihat [https://zeppelin.apache.org/.](https://zeppelin.apache.org/) Zeppelin termasuk dalam Amazon EMR rilis 5.0.0 dan yang lebih baru. Rilis sebelumnya termasuk Zeppelin sebagai aplikasi sandbox. Untuk informasi selengkapnya, lihat [Versi rilis Amazon EMR 4.x.](#page-2349-0)

Untuk mengakses antarmuka web Zeppelin, tetapkan jalur SSH ke simpul utama dan koneksi proksi. Untuk informasi selengkapnya, lihat [Lihat antarmuka web yang dihosting di kluster EMR.](https://docs.aws.amazon.com/emr/latest/ManagementGuide/emr-web-interfaces.html)

Tabel berikut mencantumkan versi Zeppelin yang termasuk dalam rilis terbaru seri Amazon EMR 7.x, bersama dengan komponen yang dipasang Amazon EMR dengan Zeppelin.

Untuk versi komponen yang diinstal dengan Zeppelin dalam rilis ini, lihat Rilis Versi Komponen [7.1.0](#page-23-0).

Informasi versi Zeppelin untuk emr-7.1.0

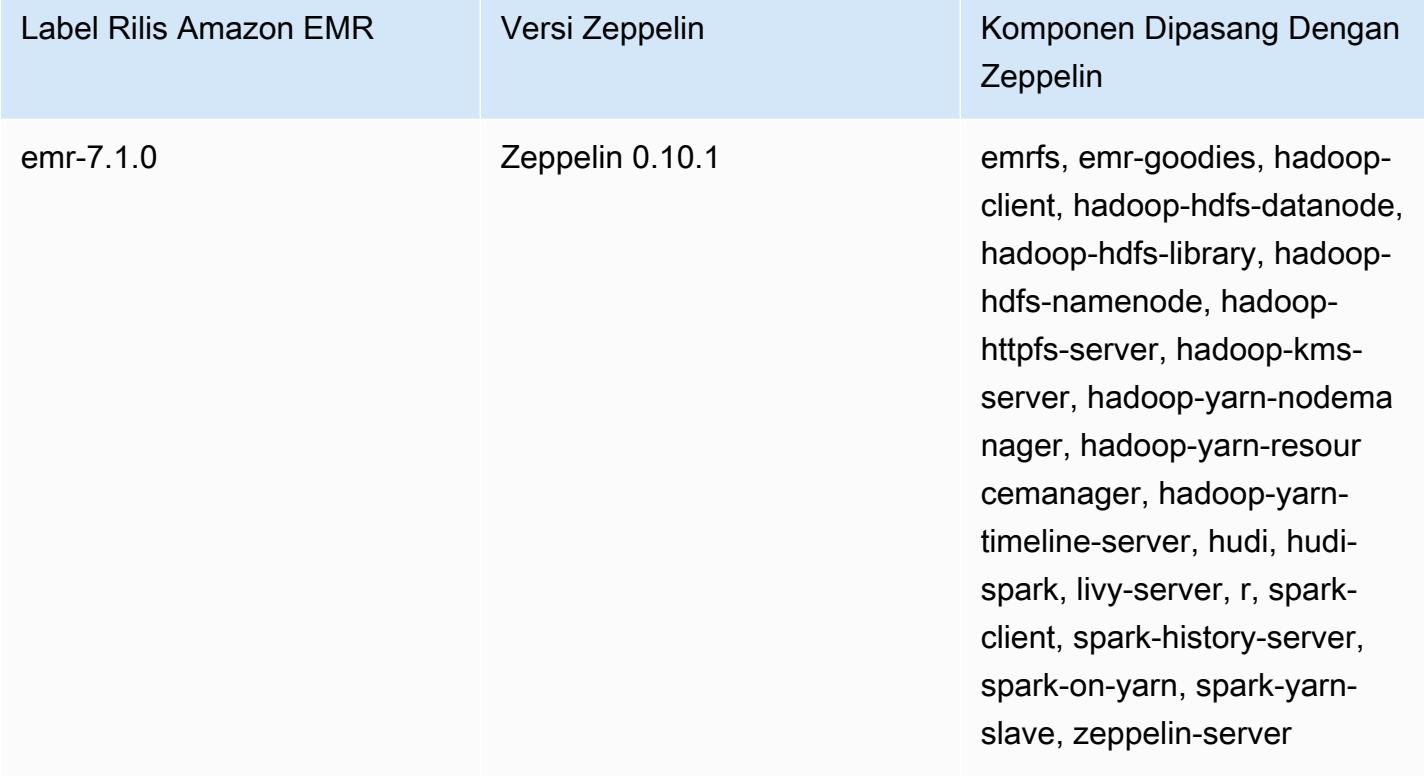

Tabel berikut mencantumkan versi Zeppelin yang termasuk dalam rilis terbaru seri Amazon EMR 6.x, bersama dengan komponen yang dipasang Amazon EMR dengan Zeppelin.

Untuk versi komponen yang diinstal dengan Zeppelin dalam rilis ini, lihat Rilis Versi Komponen [6.15.0](#page-76-0).

Informasi versi Zeppelin untuk emr-6.15.0

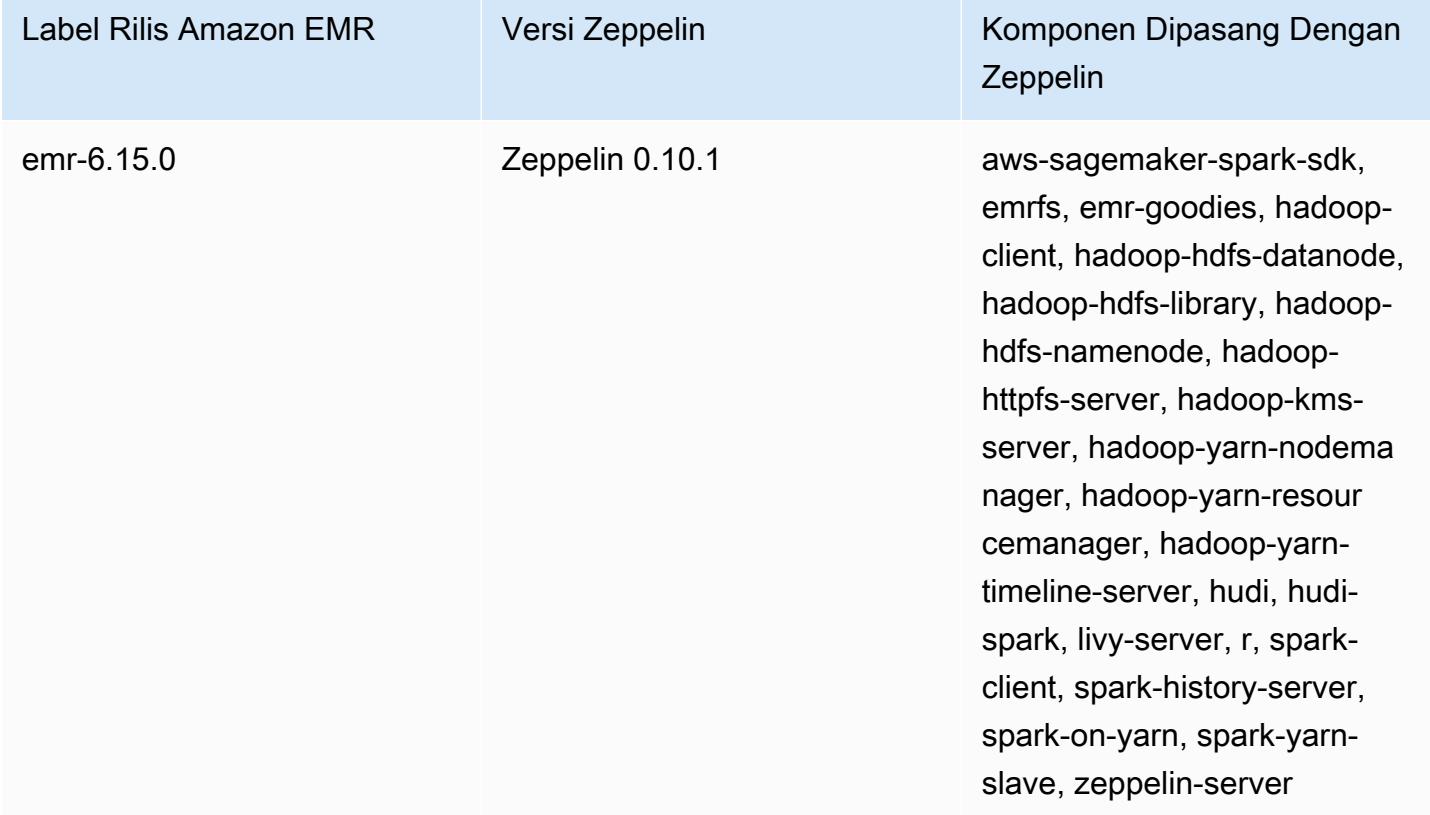

Tabel berikut mencantumkan versi Zeppelin yang termasuk dalam rilis terbaru seri Amazon EMR 5.x, bersama dengan komponen yang dipasang Amazon EMR dengan Zeppelin.

Untuk versi komponen yang diinstal dengan Zeppelin dalam rilis ini, lihat [Rilis 5.36.2](#page-927-0) Versi Komponen.

Informasi versi Zeppelin untuk emr-5.36.2

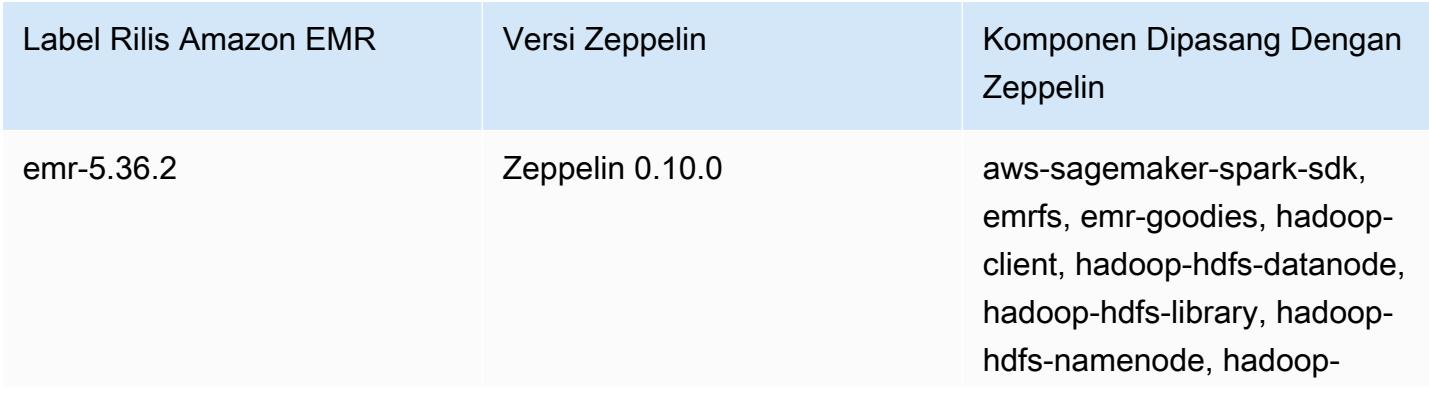

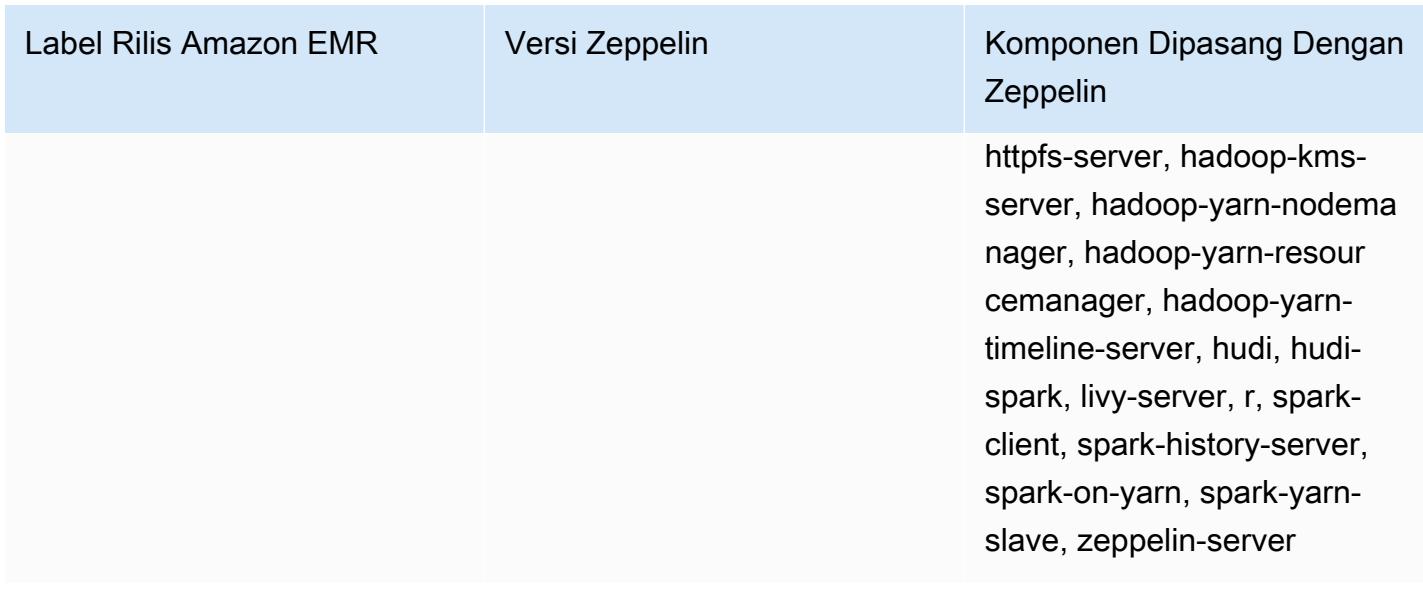

#### Topik

- [Pertimbangan saat menggunakan Zeppelin di Amazon EMR](#page-5335-0)
- [Riwayat rilis Zeppelin](#page-5336-0)

## <span id="page-5335-0"></span>Pertimbangan saat menggunakan Zeppelin di Amazon EMR

- Hubungkan ke Zeppelin menggunakan [metode saluran SSH](https://docs.aws.amazon.com/emr/latest/ManagementGuide/emr-ssh-tunnel.html)yang sama untuk terhubung ke server web lainnya pada simpul utama. Server Zeppelin bisa ditemukan di port 8890.
- Zeppelin pada rilis Amazon EMR versi 5.0.0 dan versi yang lebih tinggi mendukung [autentikasi](https://zeppelin.apache.org/docs/0.8.0/setup/security/shiro_authentication.html)  [Shiro.](https://zeppelin.apache.org/docs/0.8.0/setup/security/shiro_authentication.html)
- Zeppelin di Amazon EMR versi rilis 5.8.0 dan yang lebih baru mendukung penggunaan AWS Glue Data Catalog sebagai metastore untuk Spark SQL. Untuk informasi selengkapnya, lihat [Menggunakan Katalog Data AWS Glue sebagai metastore untuk Spark SQL.](https://docs.aws.amazon.com/emr/latest/ReleaseGuide/emr-spark-glue.html)
- Zeppelin tidak menggunakan beberapa pengaturan yang didefinisikan dalam file konfigurasi spark-defaults.conf kluster Anda, meskipun menginstruksikan YARN untuk mengalokasikan pelaksana secara dinamis jika Anda telah menetapkan spark.dynamicAllocation.enabled ke true. Anda harus menetapkan pengaturan pelaksana, seperti memori dan inti, menggunakan tab Interpreter Zeppelin, lalu menyalakan ulang penerjemah untuk digunakan.
- Amazon EMR merilis 6.10.0 dan lebih tinggi mendukung integrasi Apache Zeppelin dengan Apache Flink. Untuk informasi selengkapnya, lihat [Bekerja dengan pekerjaan Flink dari Zeppelin di Amazon](#page-3258-0)  [EMR.](#page-3258-0)

• Zeppelin di Amazon EMR tidak mendukung interpreter SparkR.

## <span id="page-5336-0"></span>Riwayat rilis Zeppelin

Tabel berikut mencantumkan versi Zeppelin yang disertakan dalam setiap versi rilis Amazon EMR, bersama dengan komponen yang diinstal dengan aplikasi. Untuk versi komponen di setiap rilis, lihat bagian Versi Komponen untuk rilis Anda di[Amazon EMR 7.x versi rilis](#page-22-0),[Amazon EMR versi rilis 6.x,](#page-74-0) ata[uAmazon EMR versi rilis 5.x.](#page-924-0)

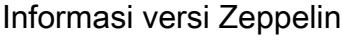

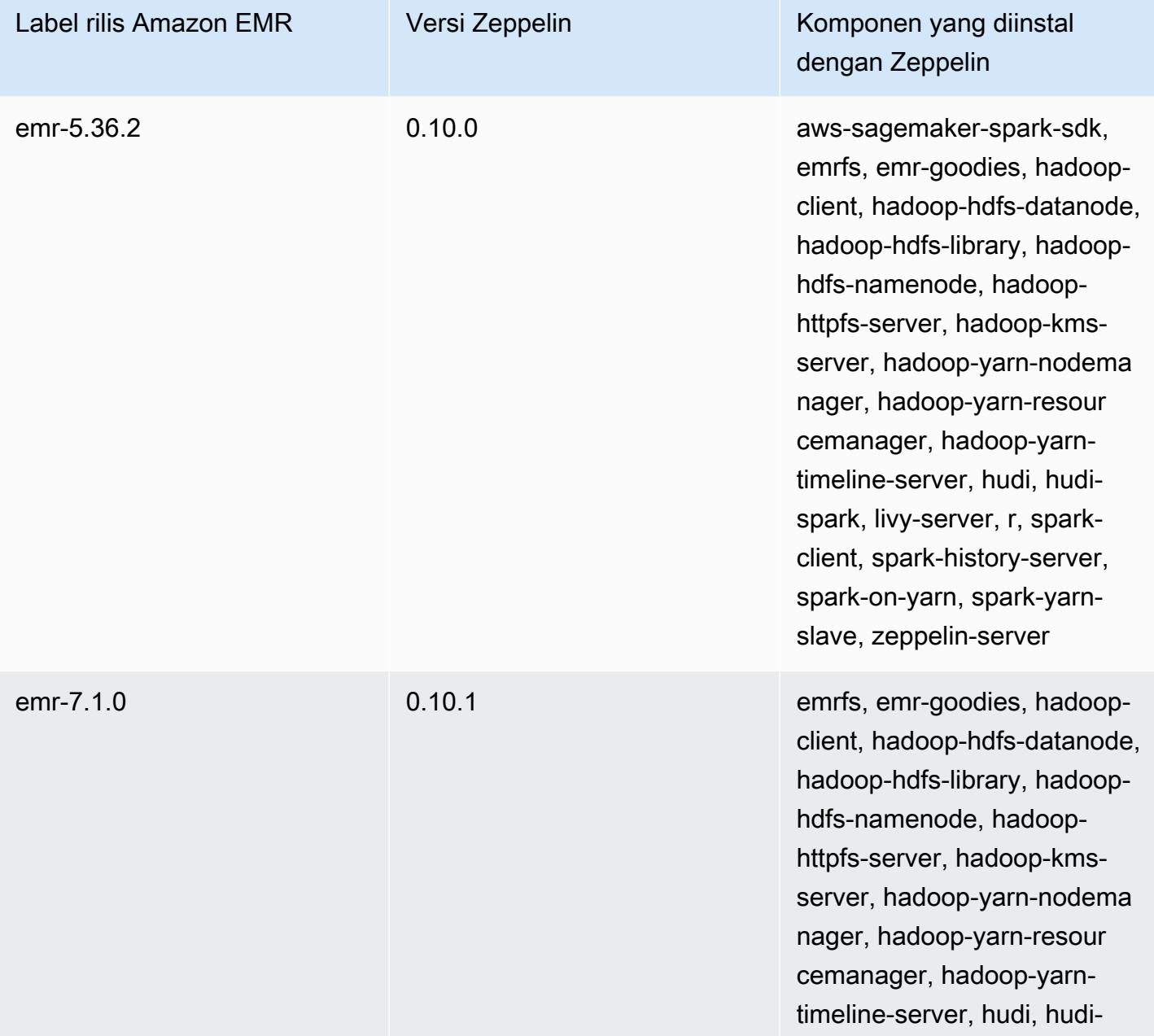

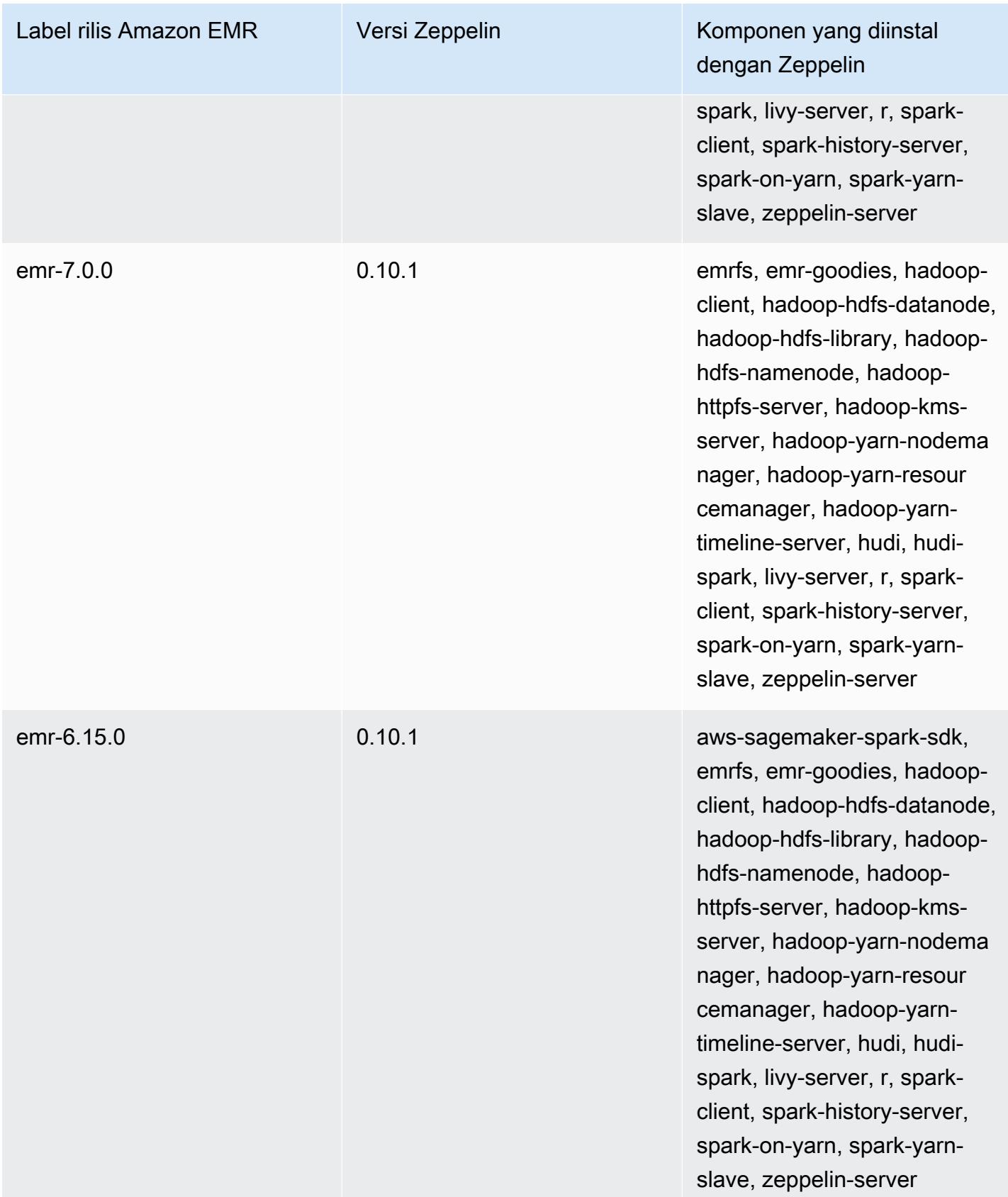

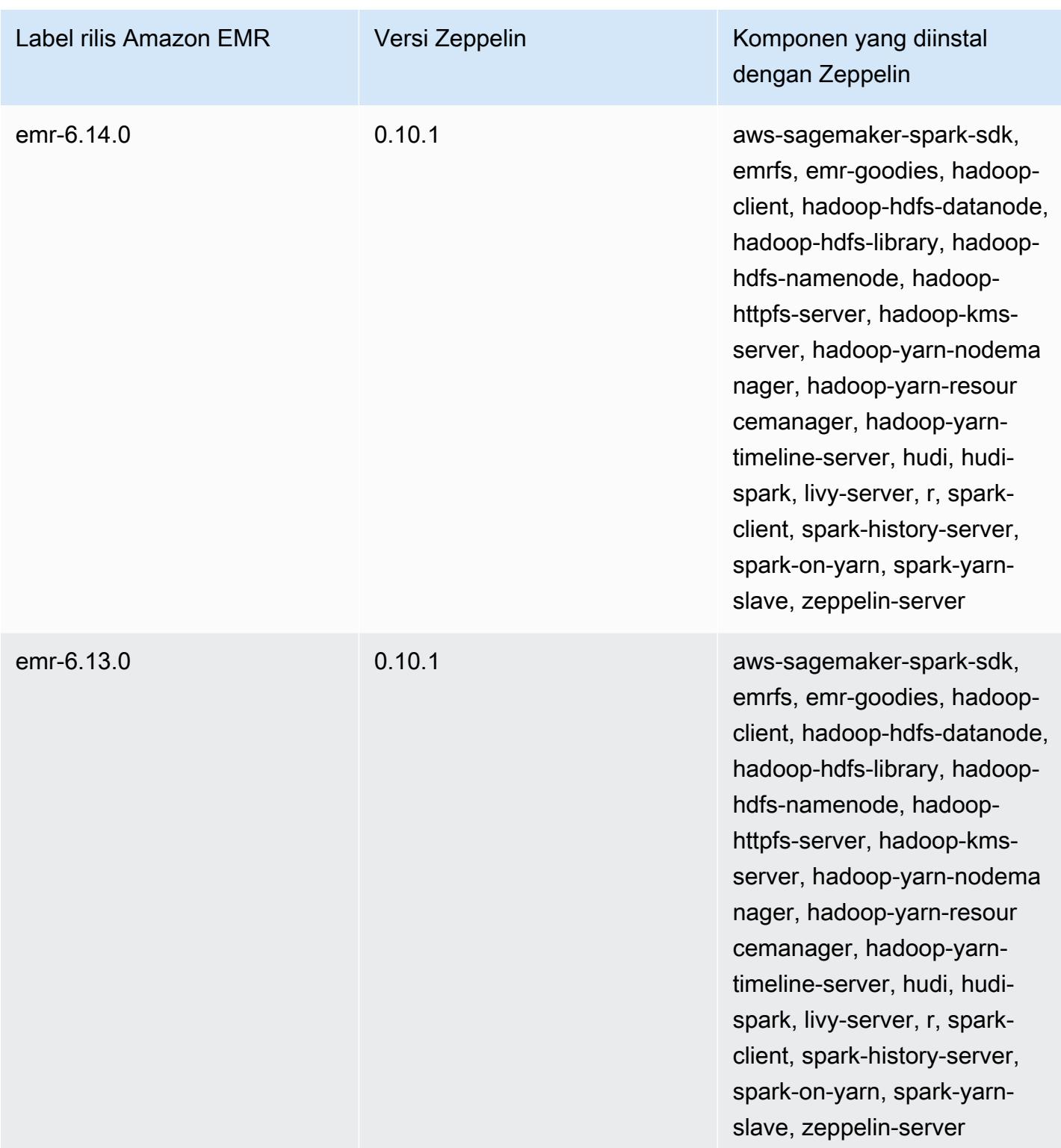

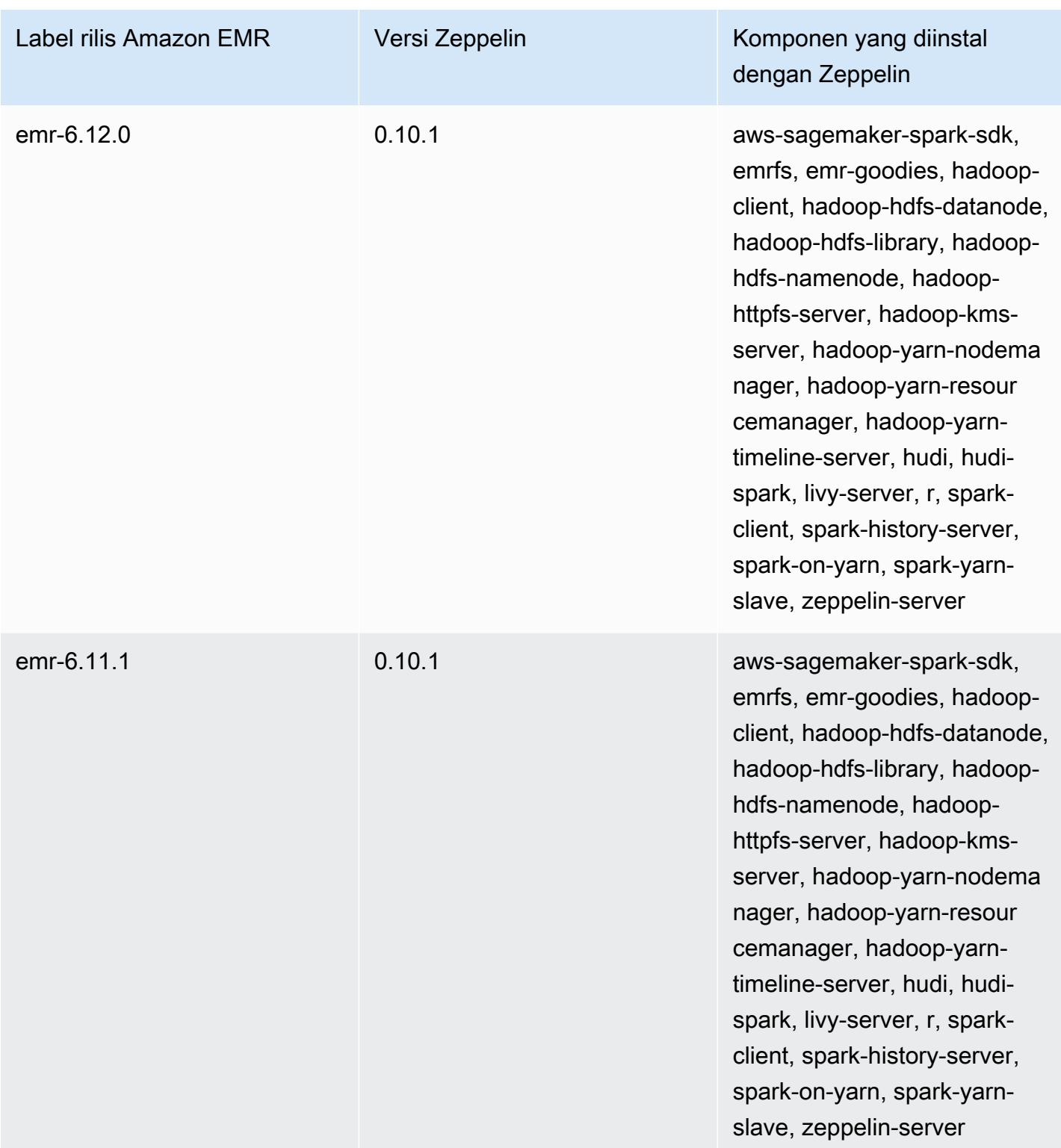

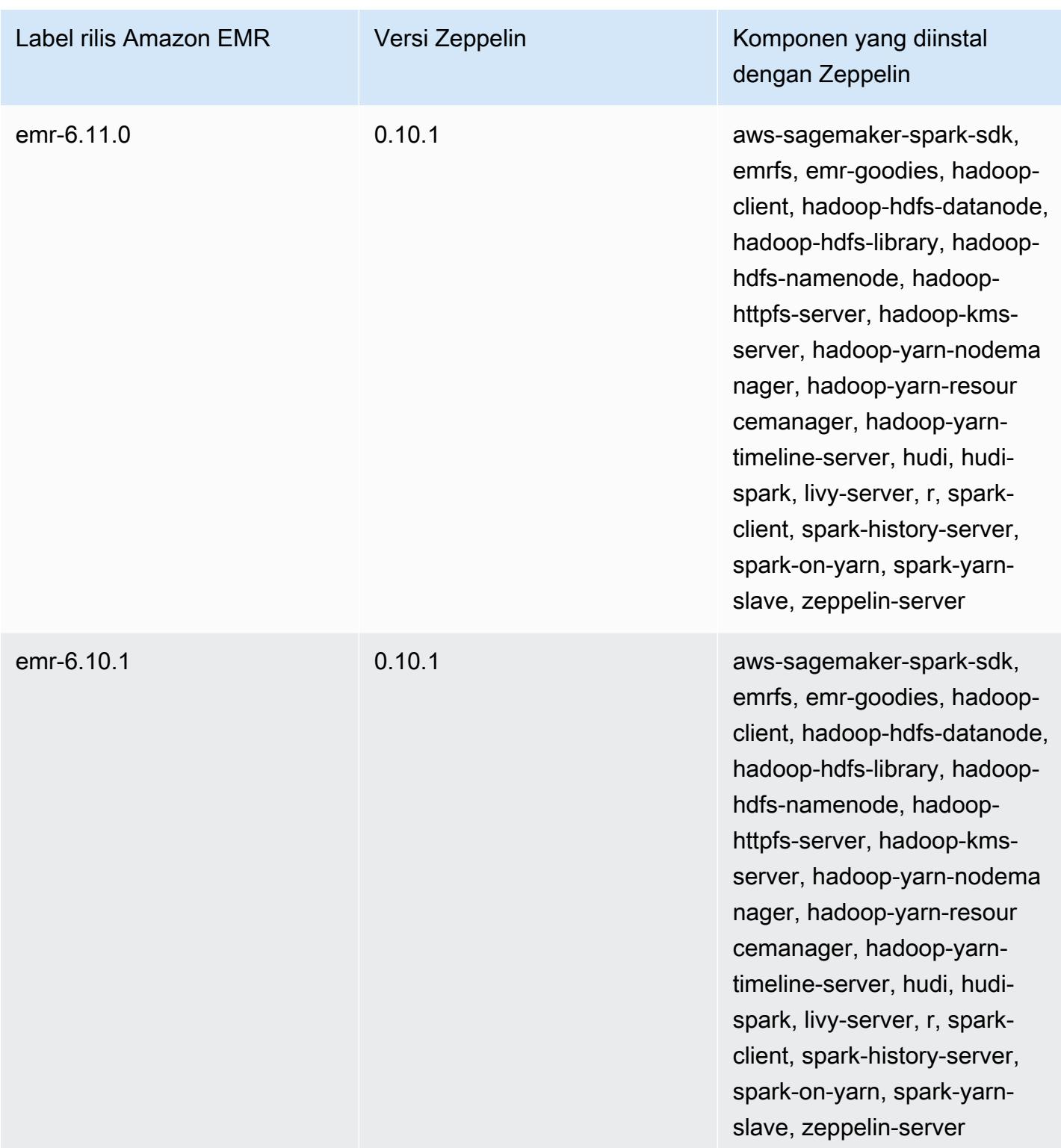

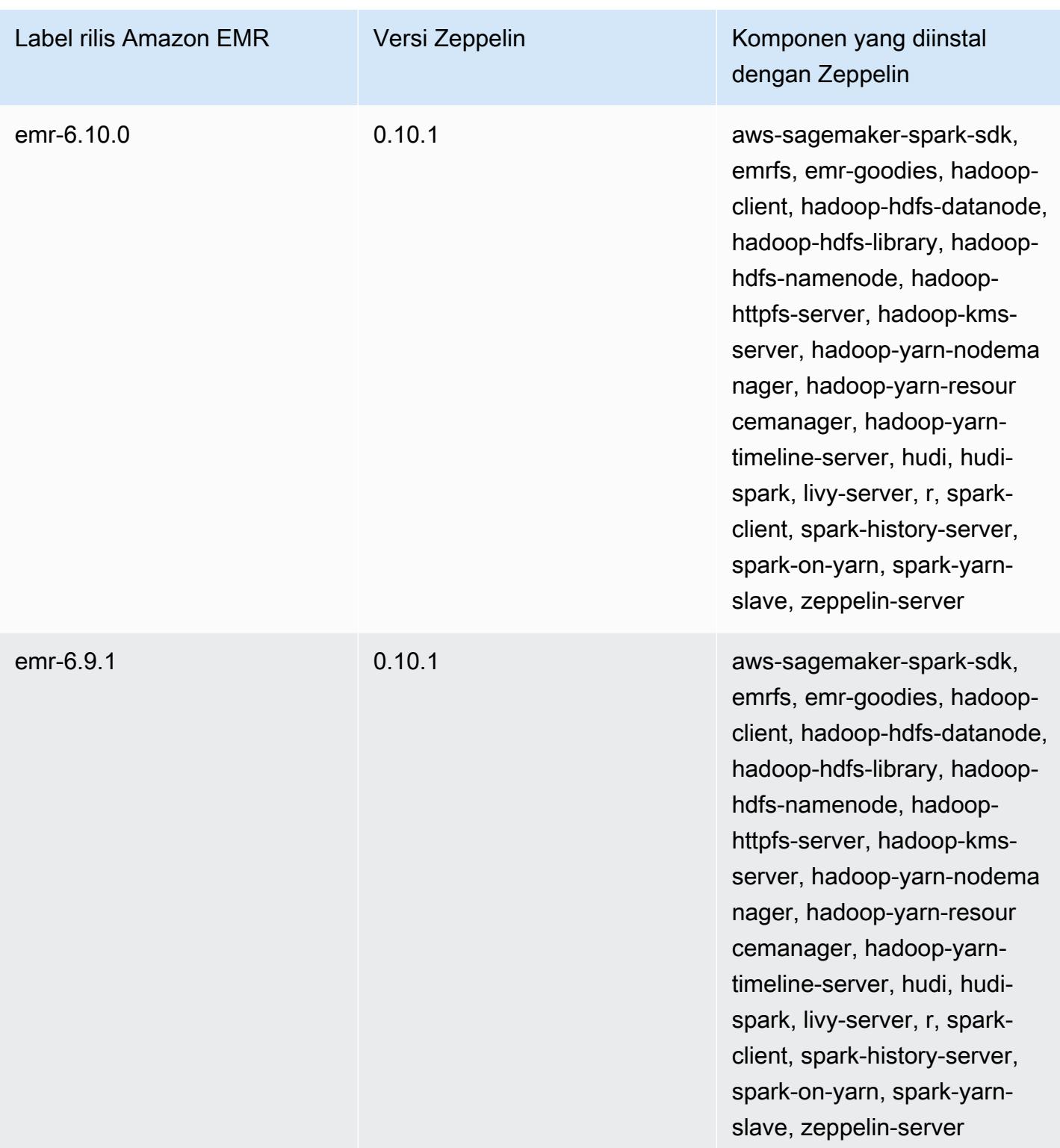

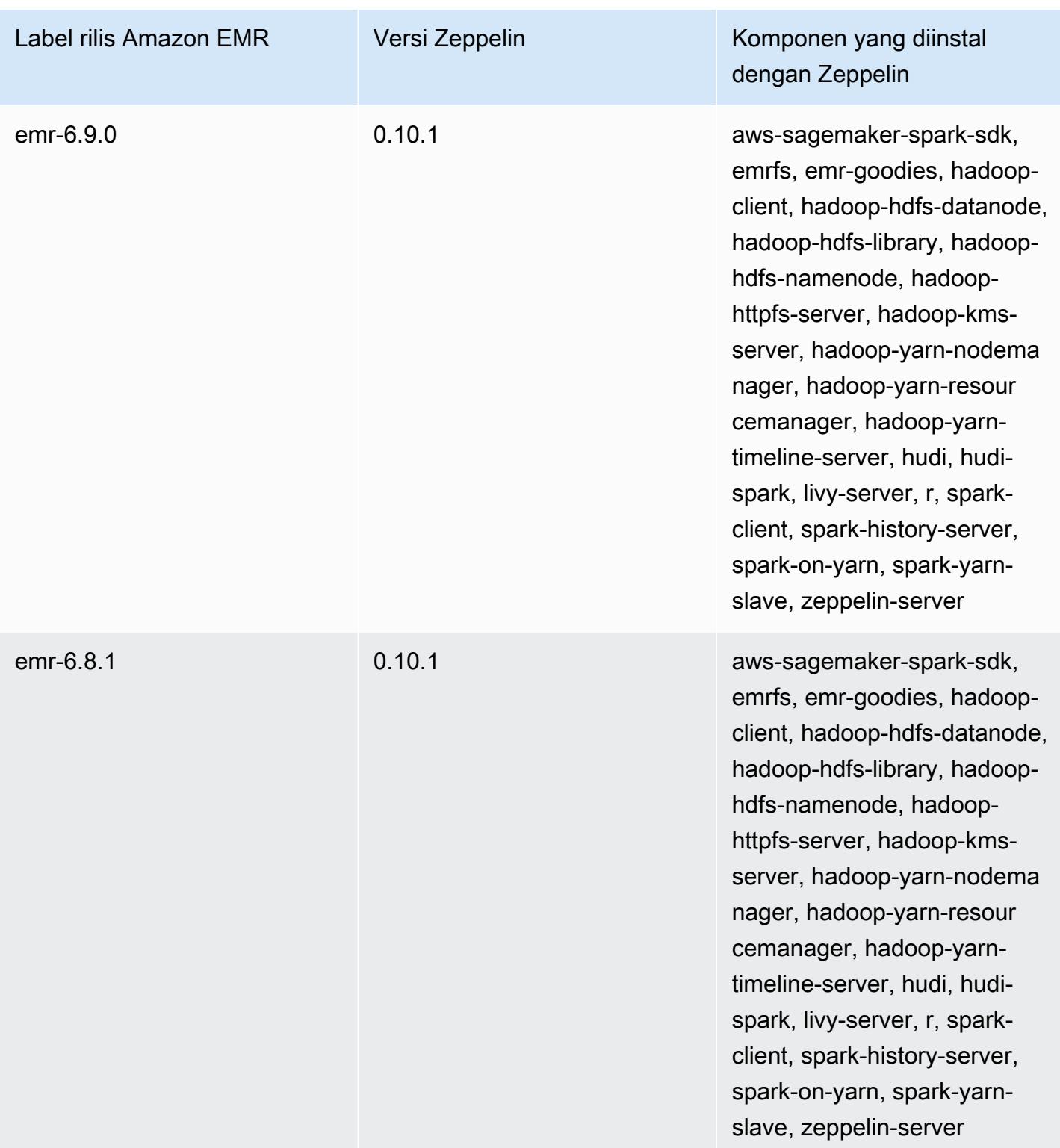

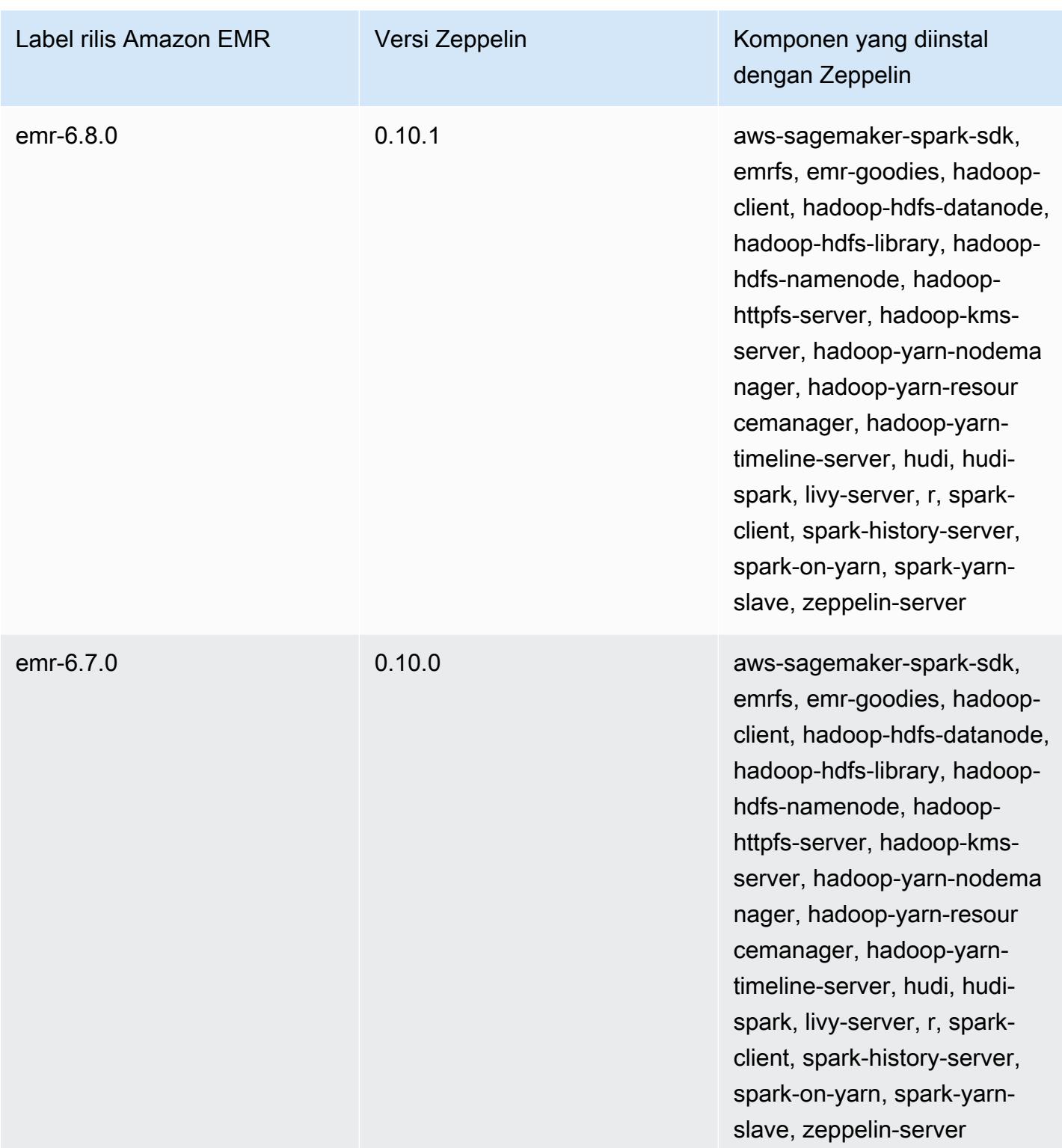

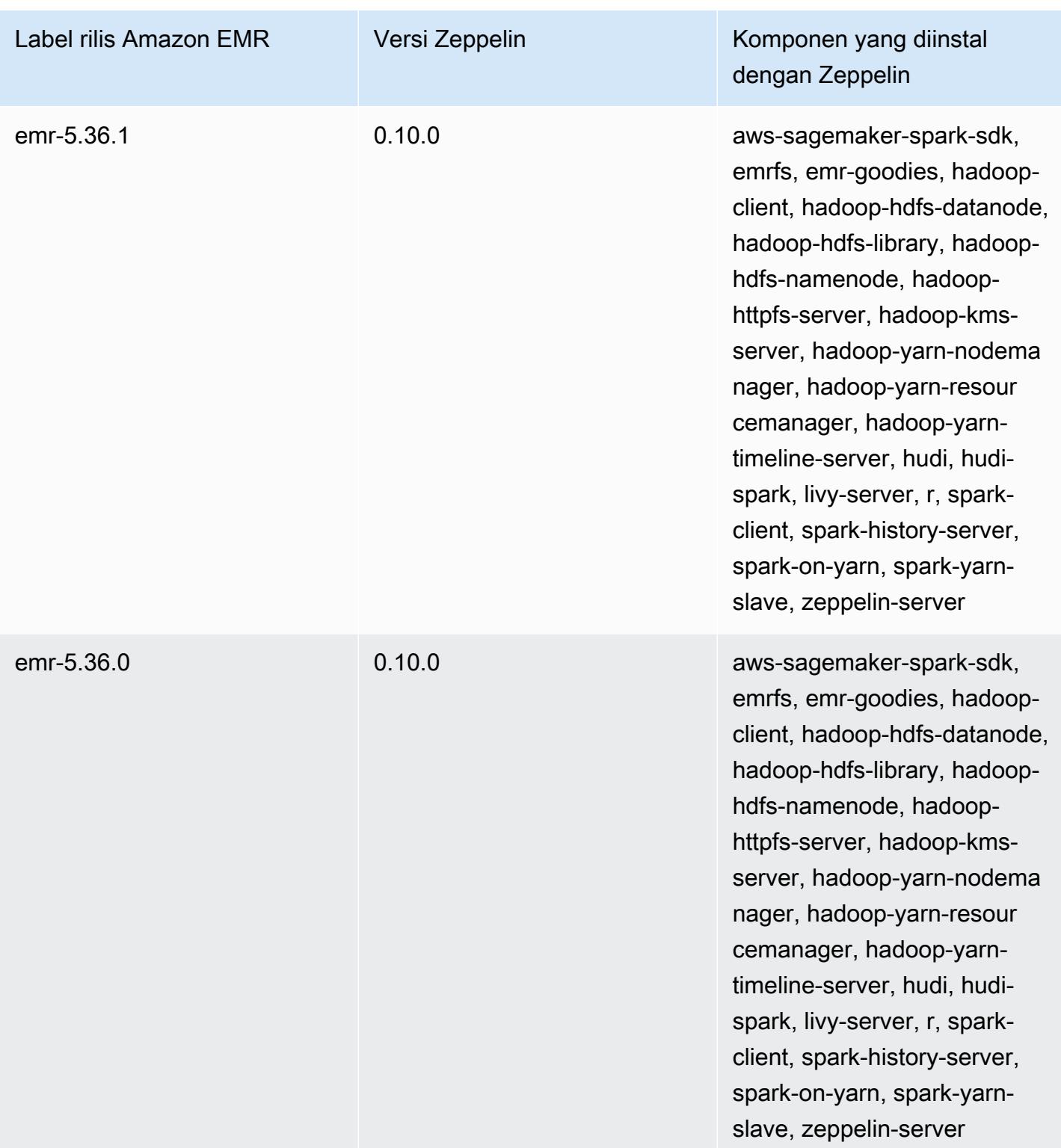

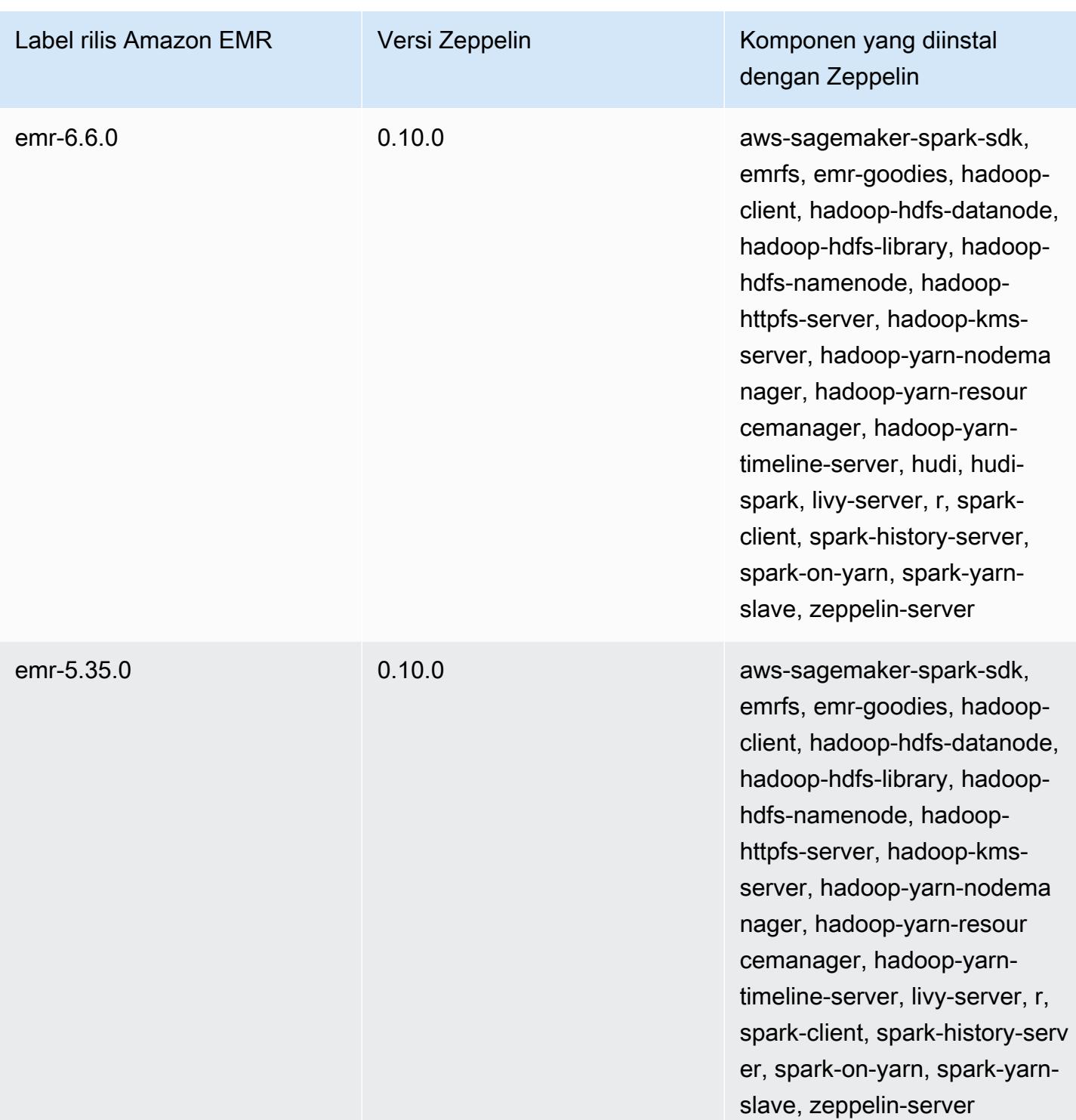

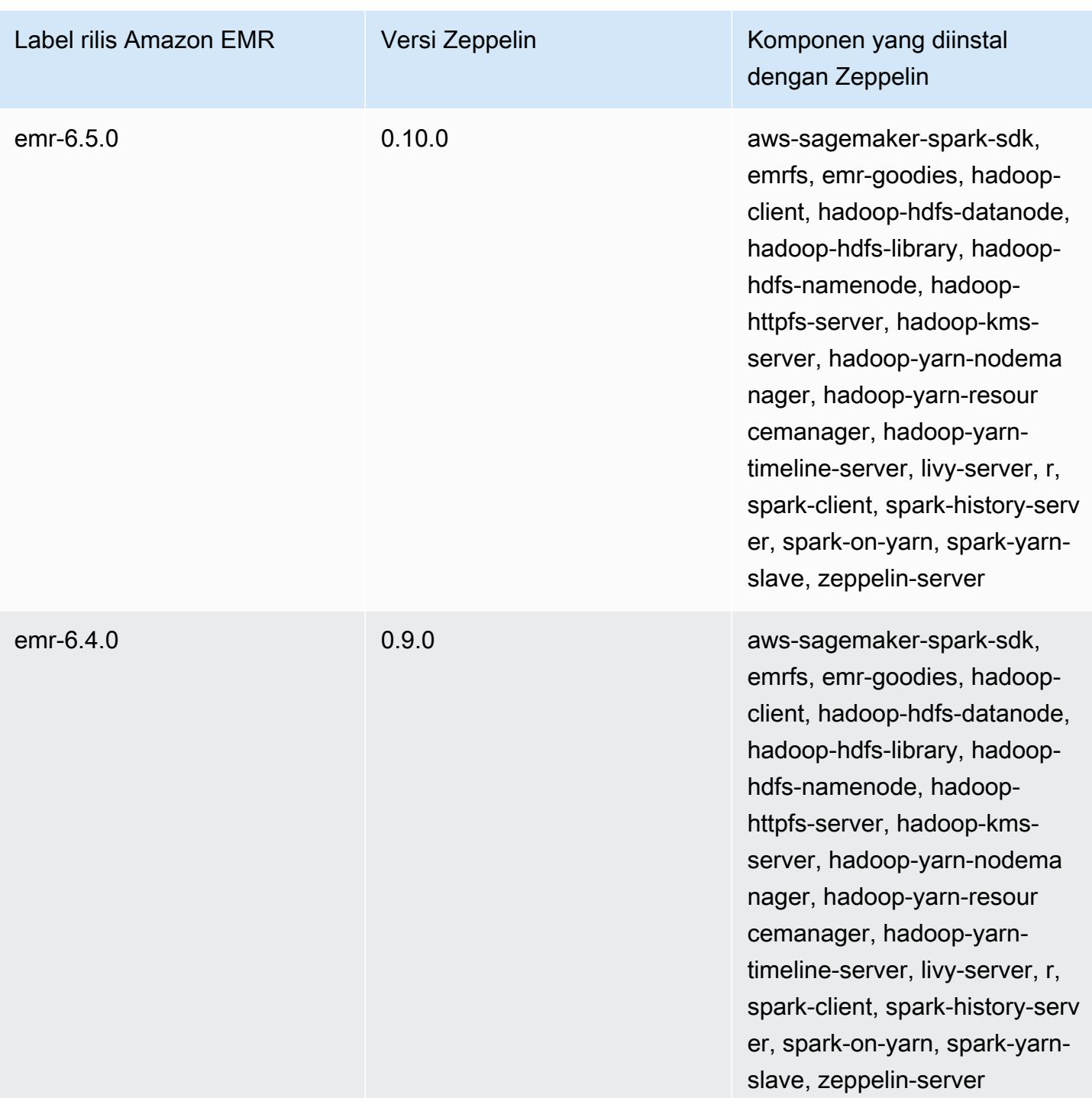

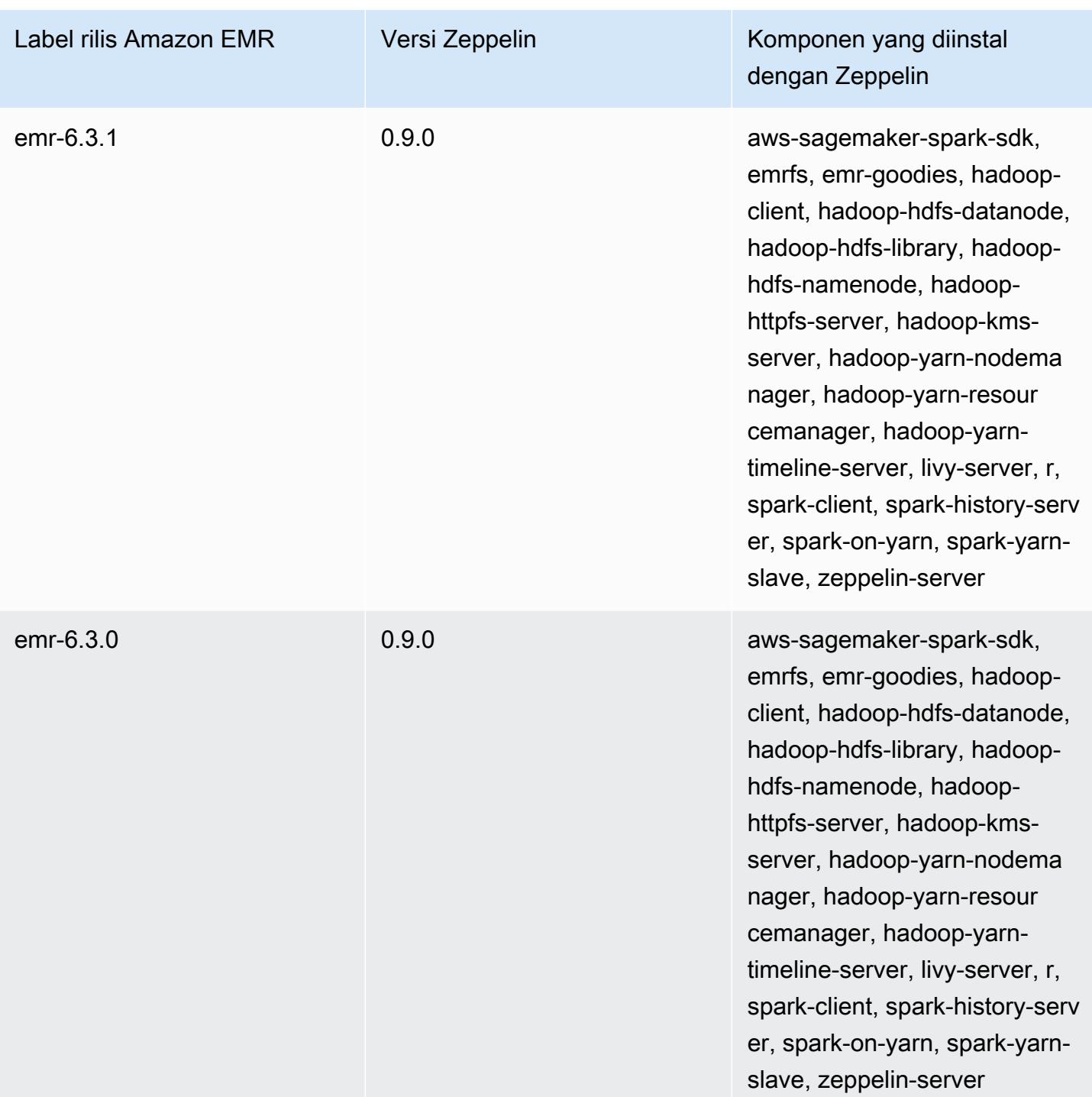

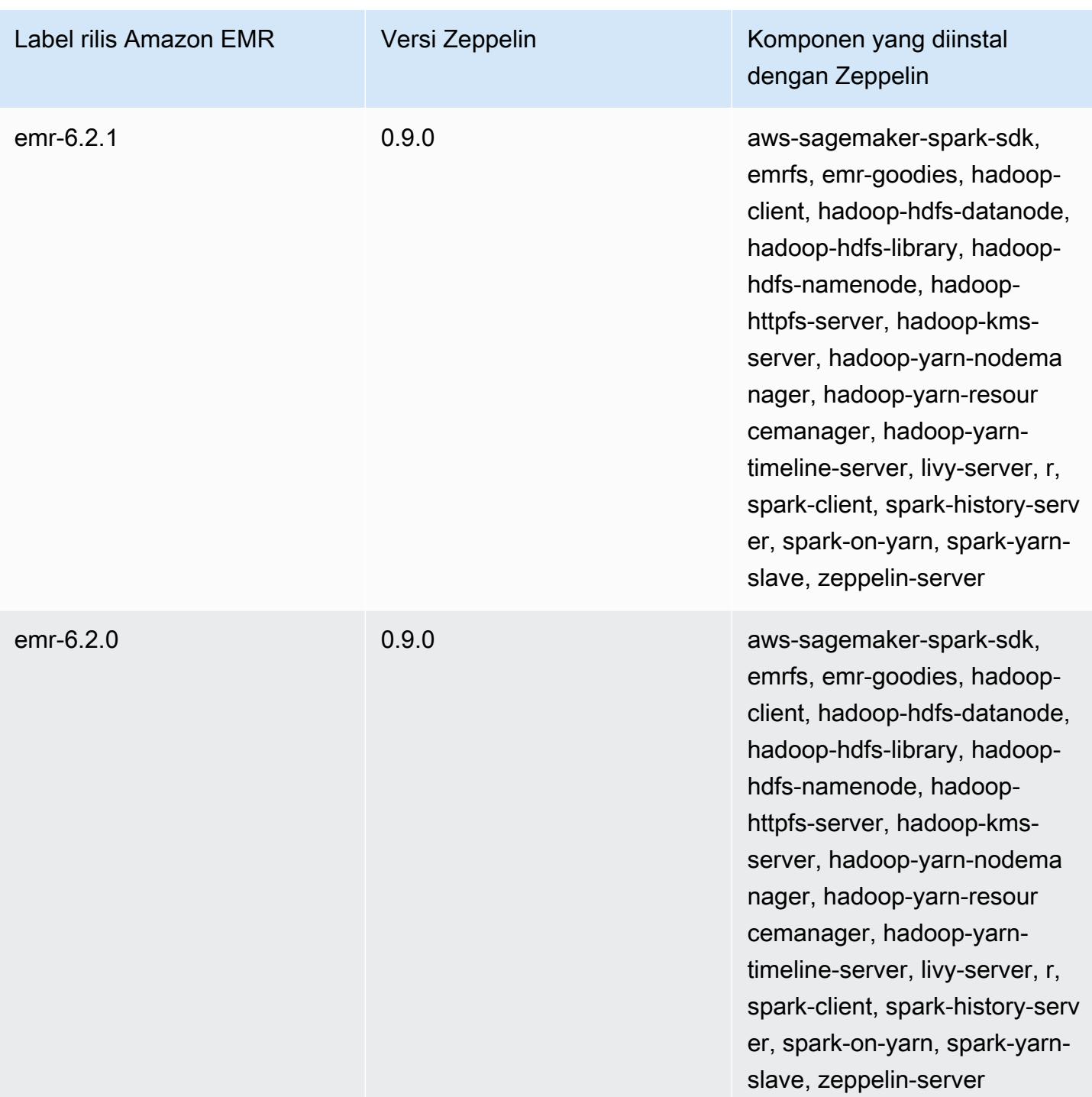

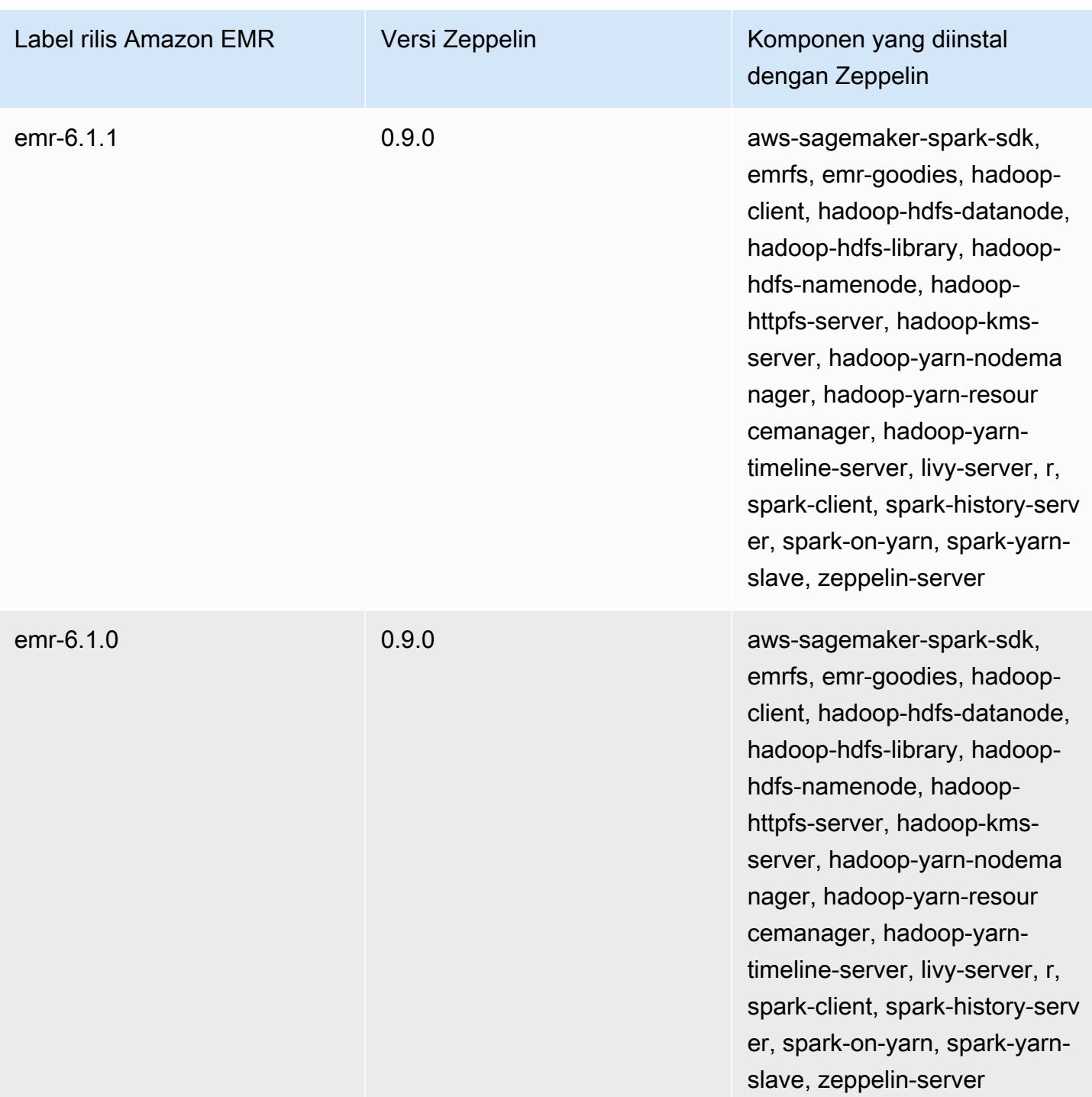

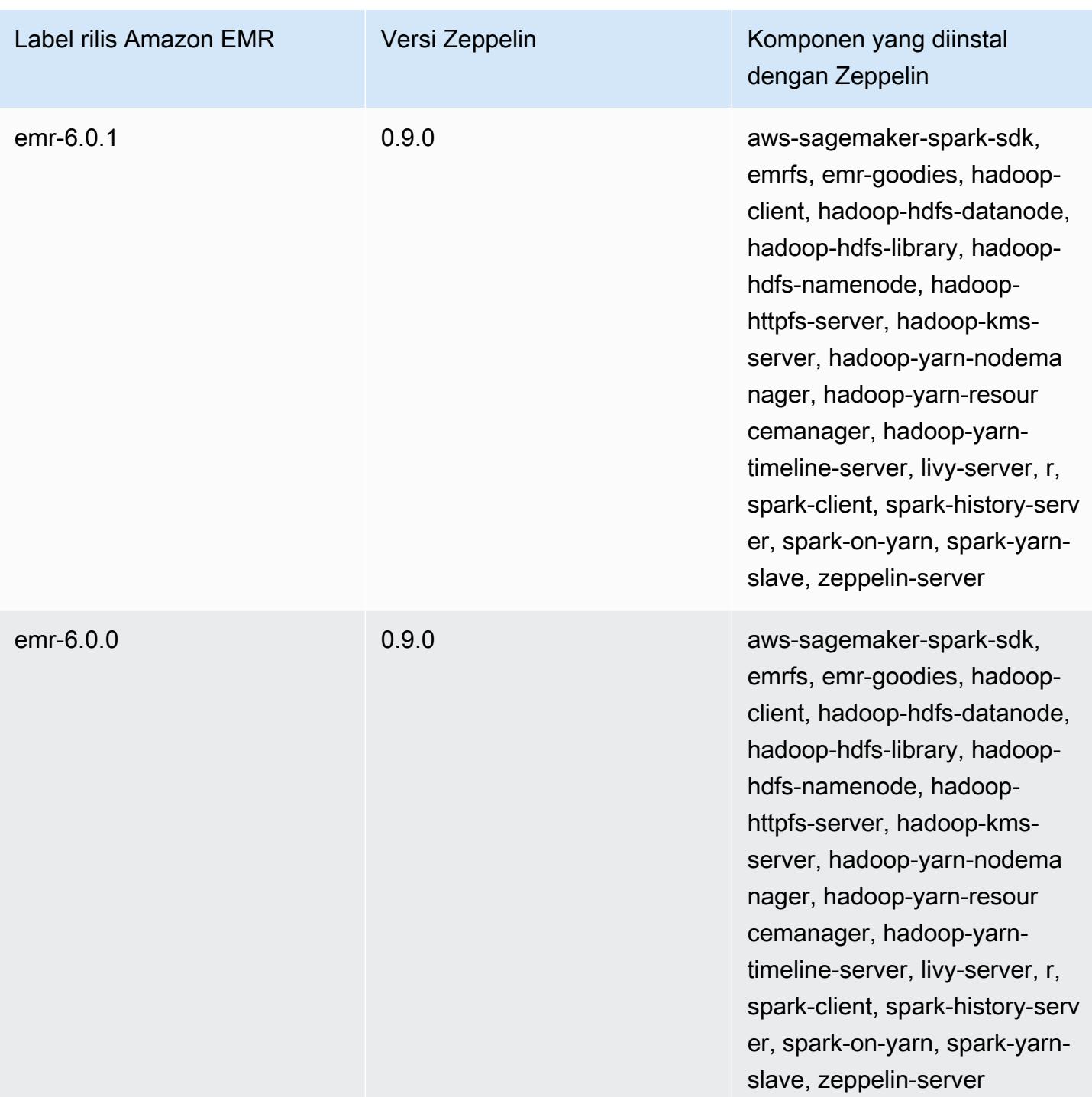

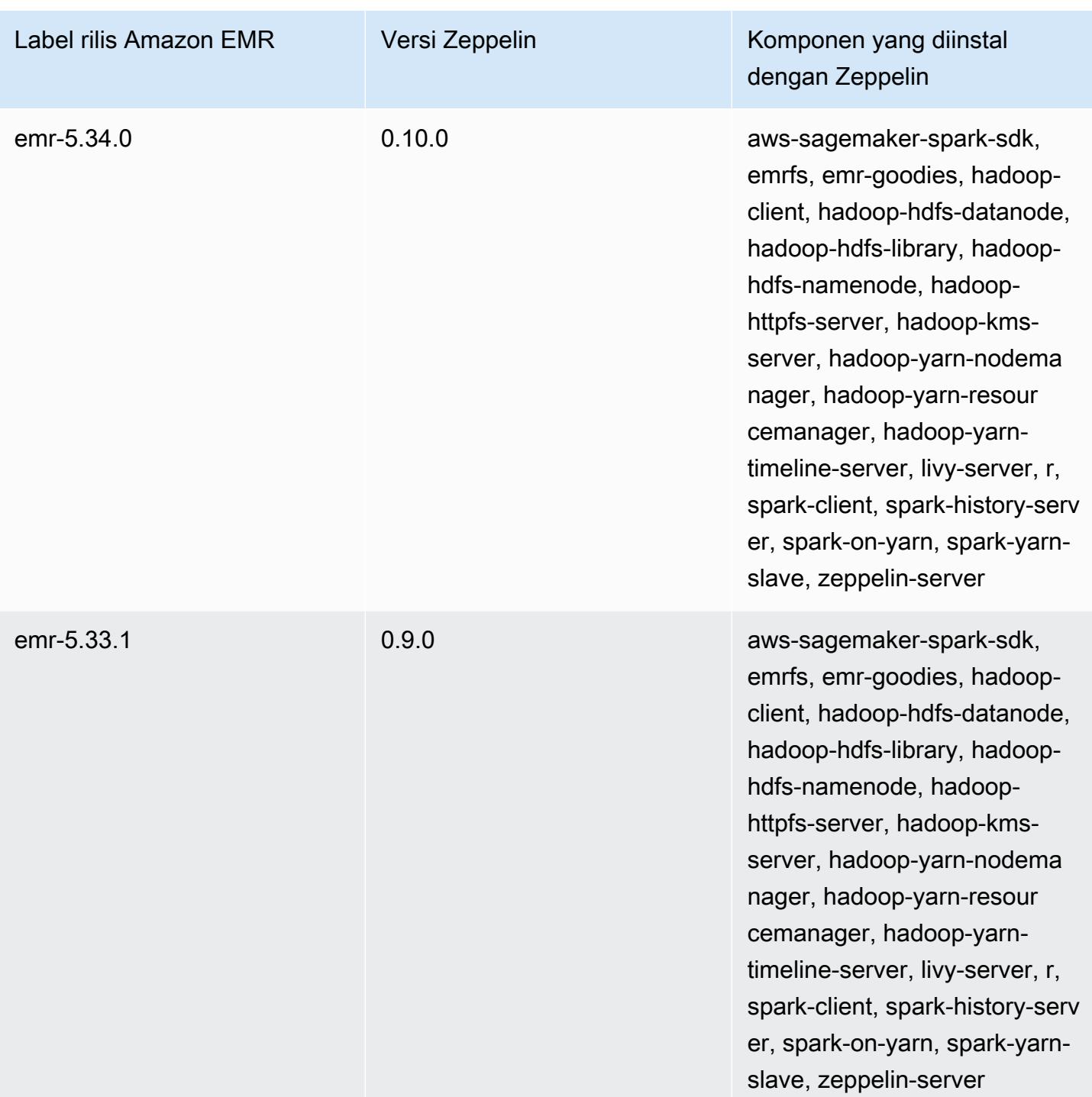

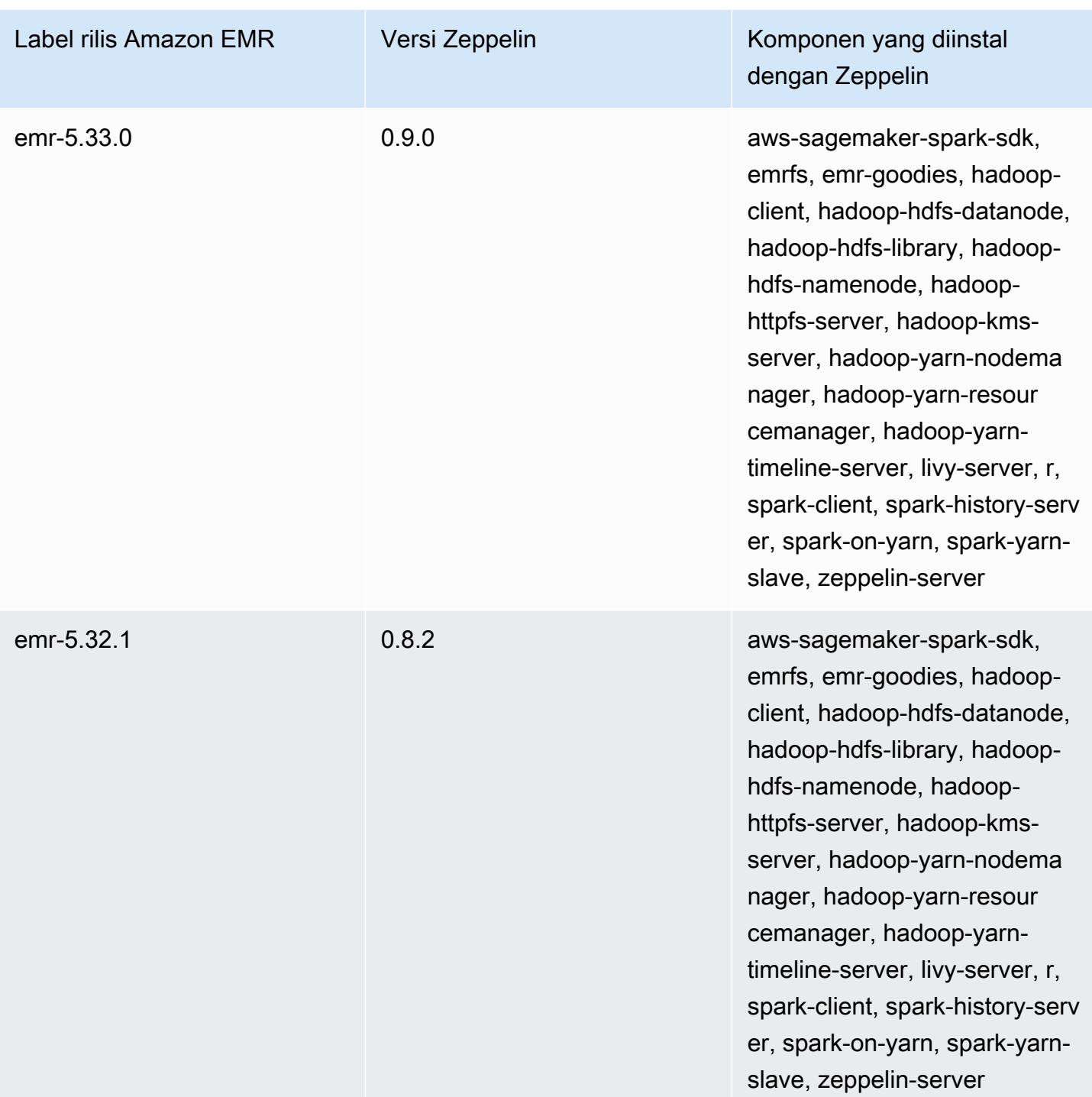

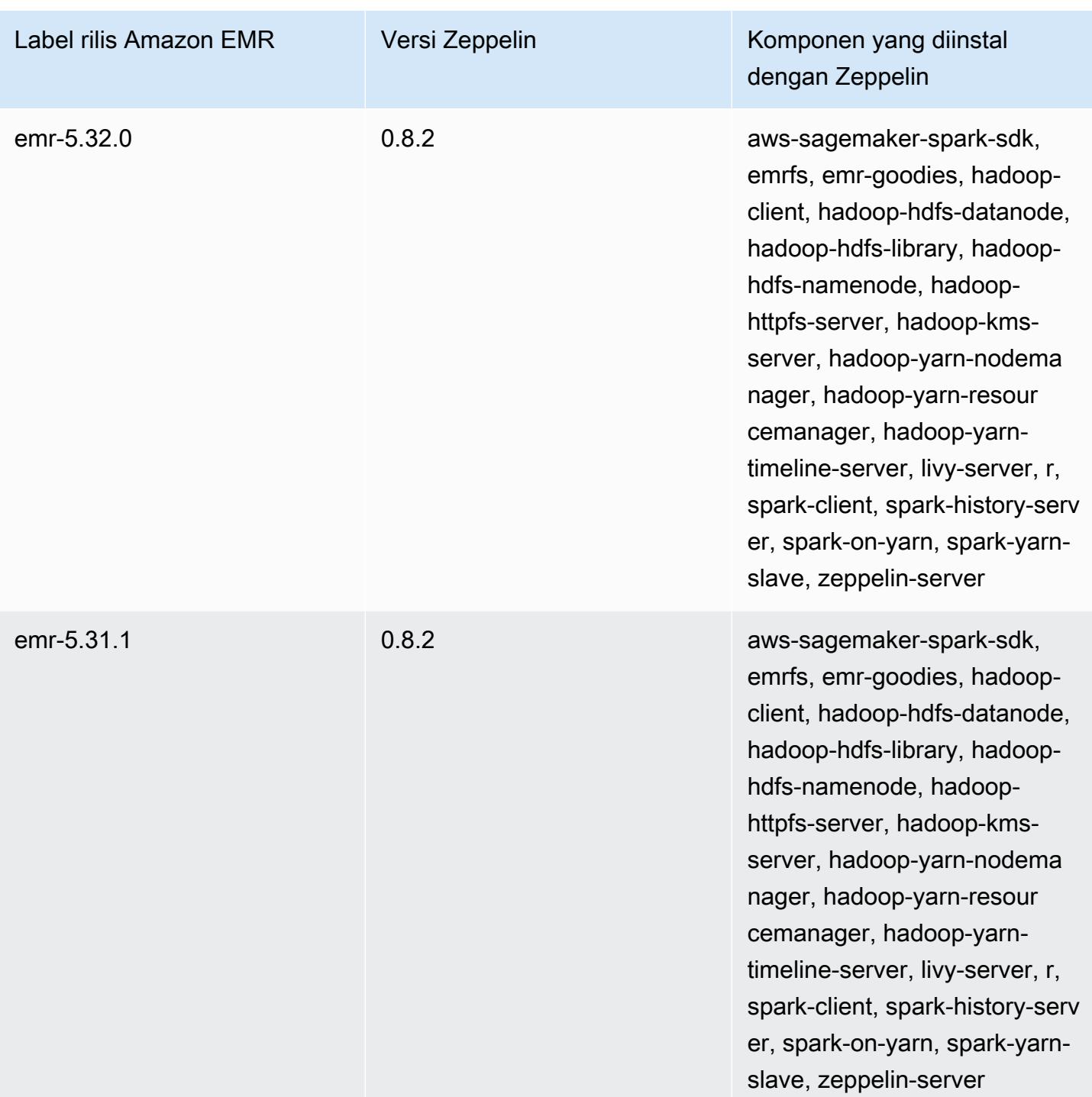

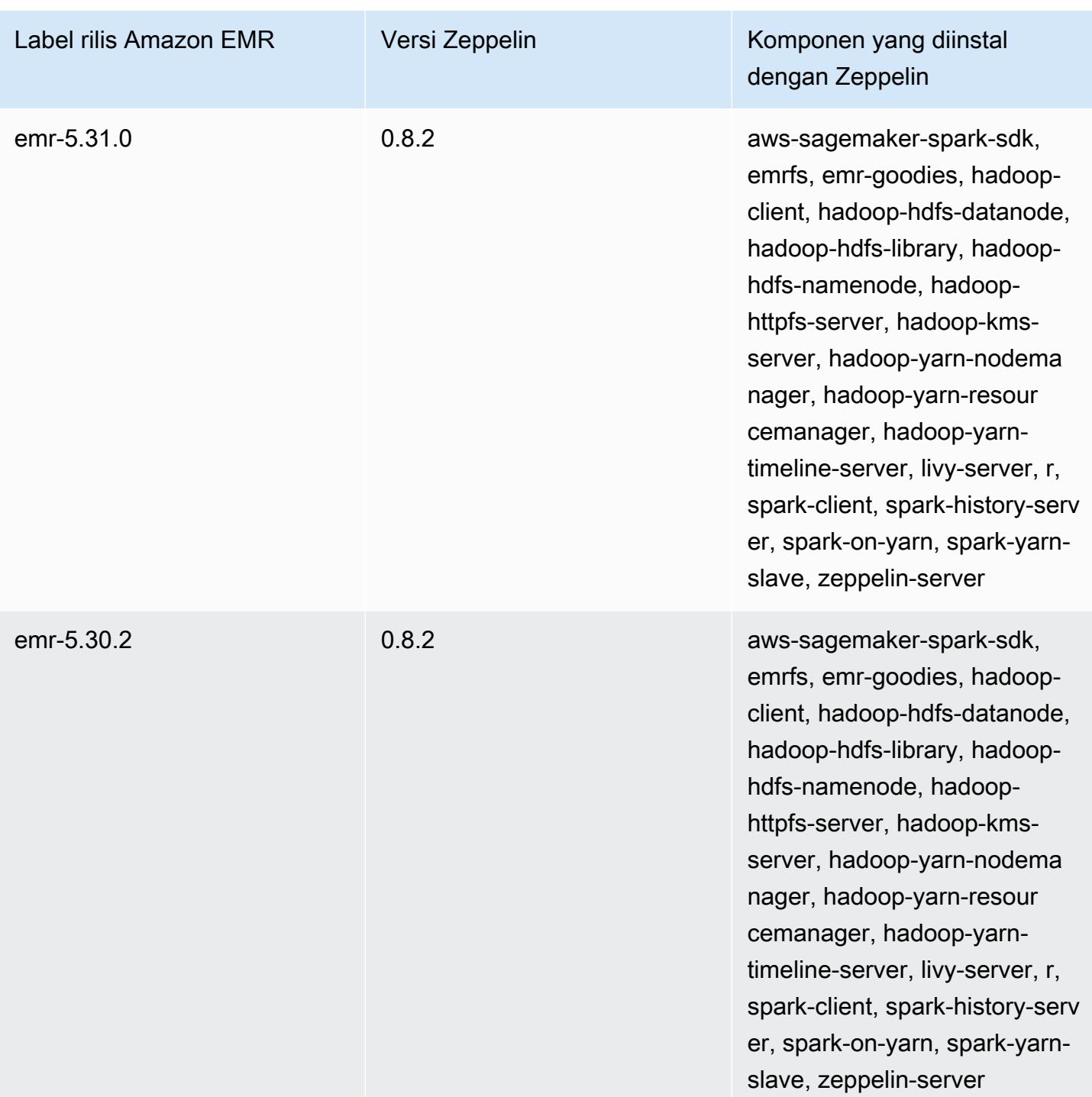

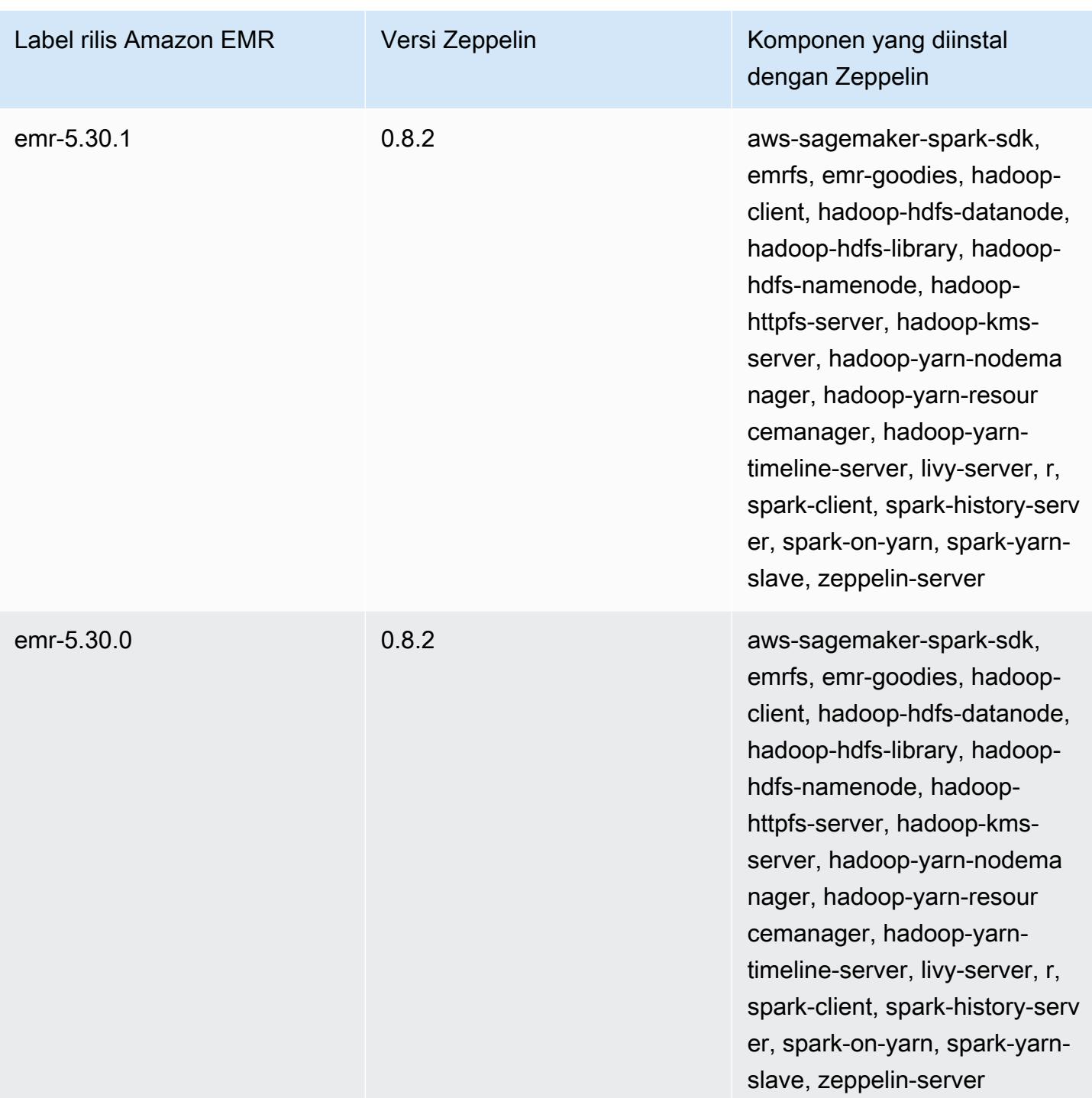

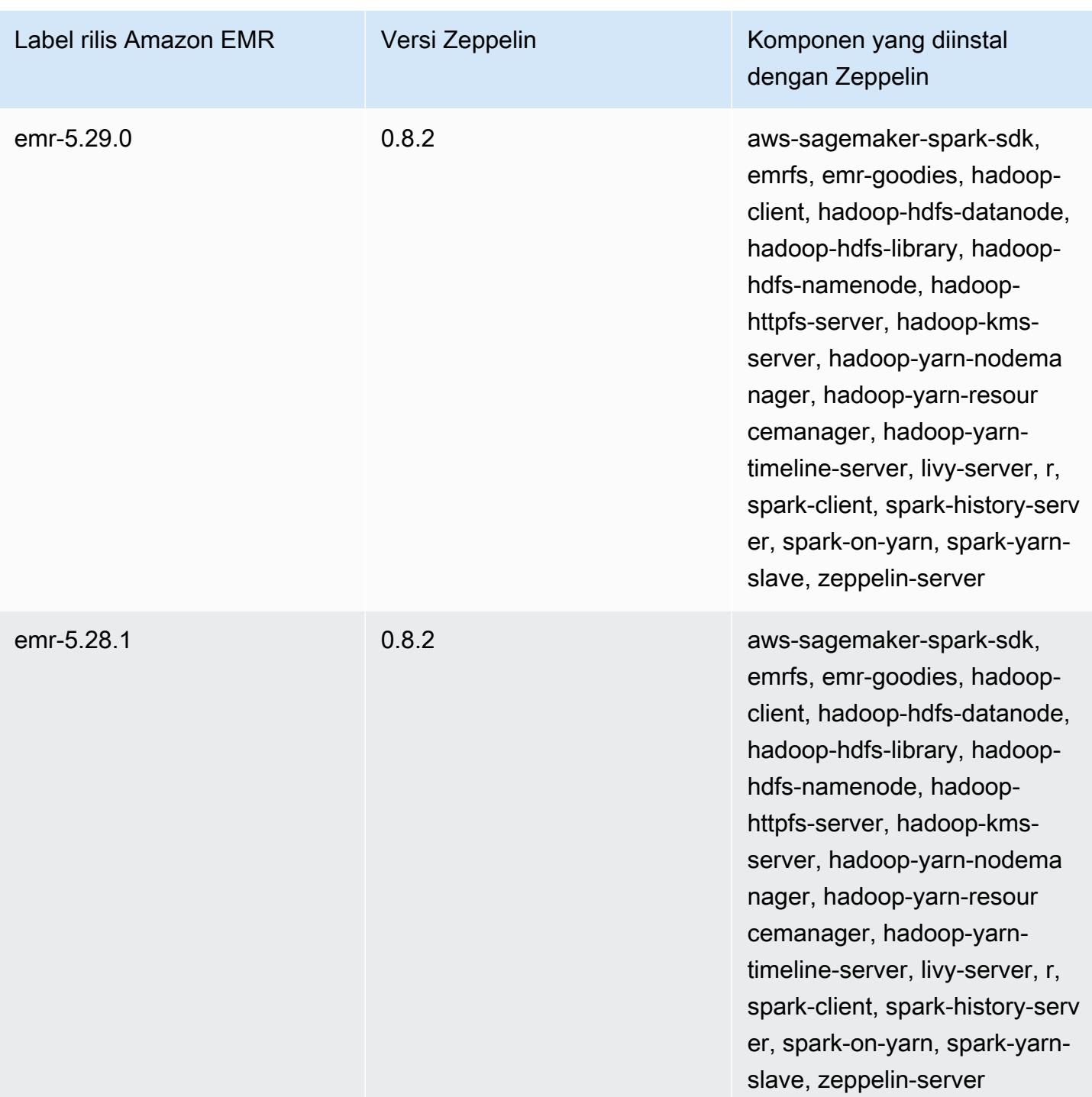

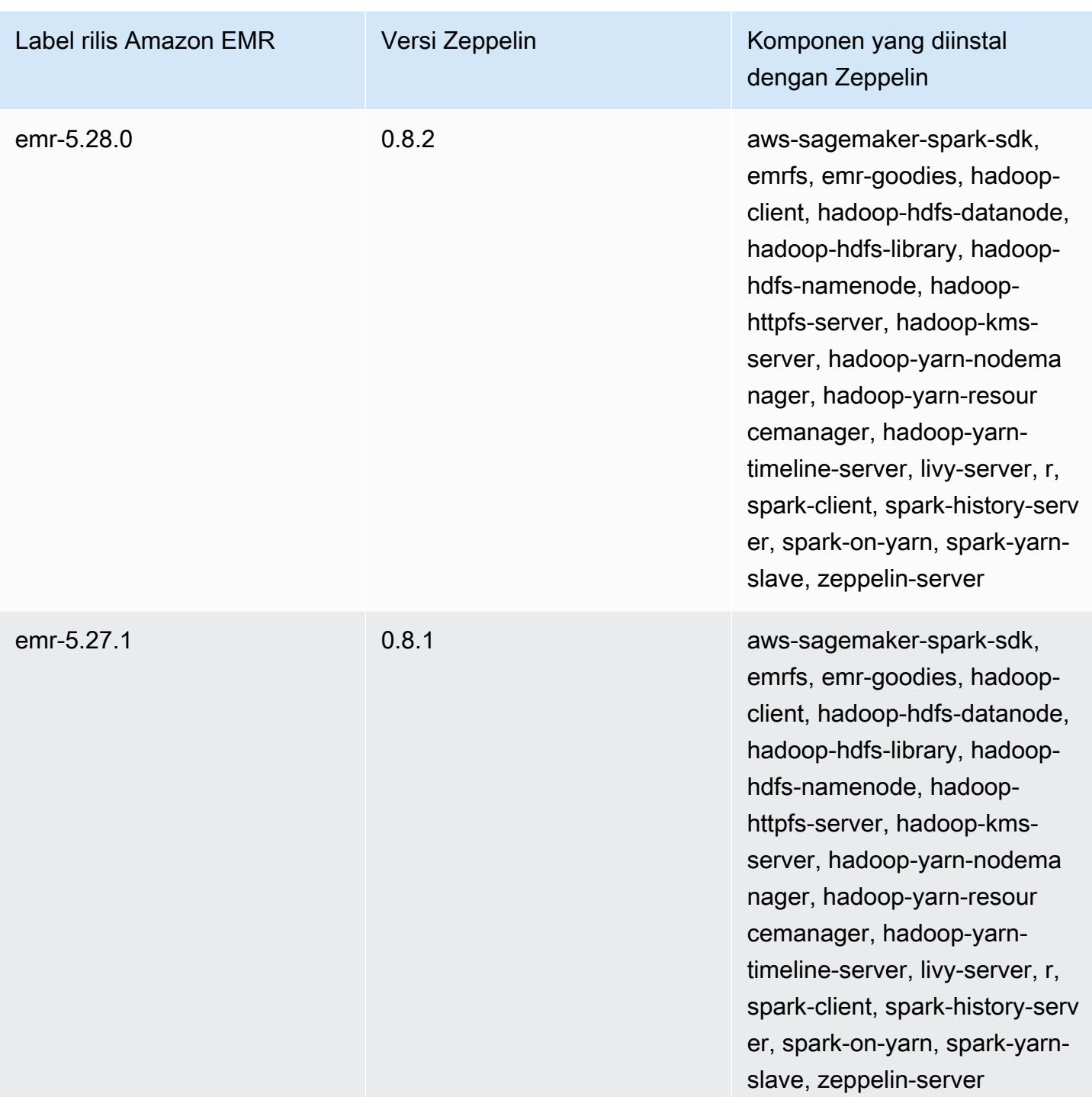

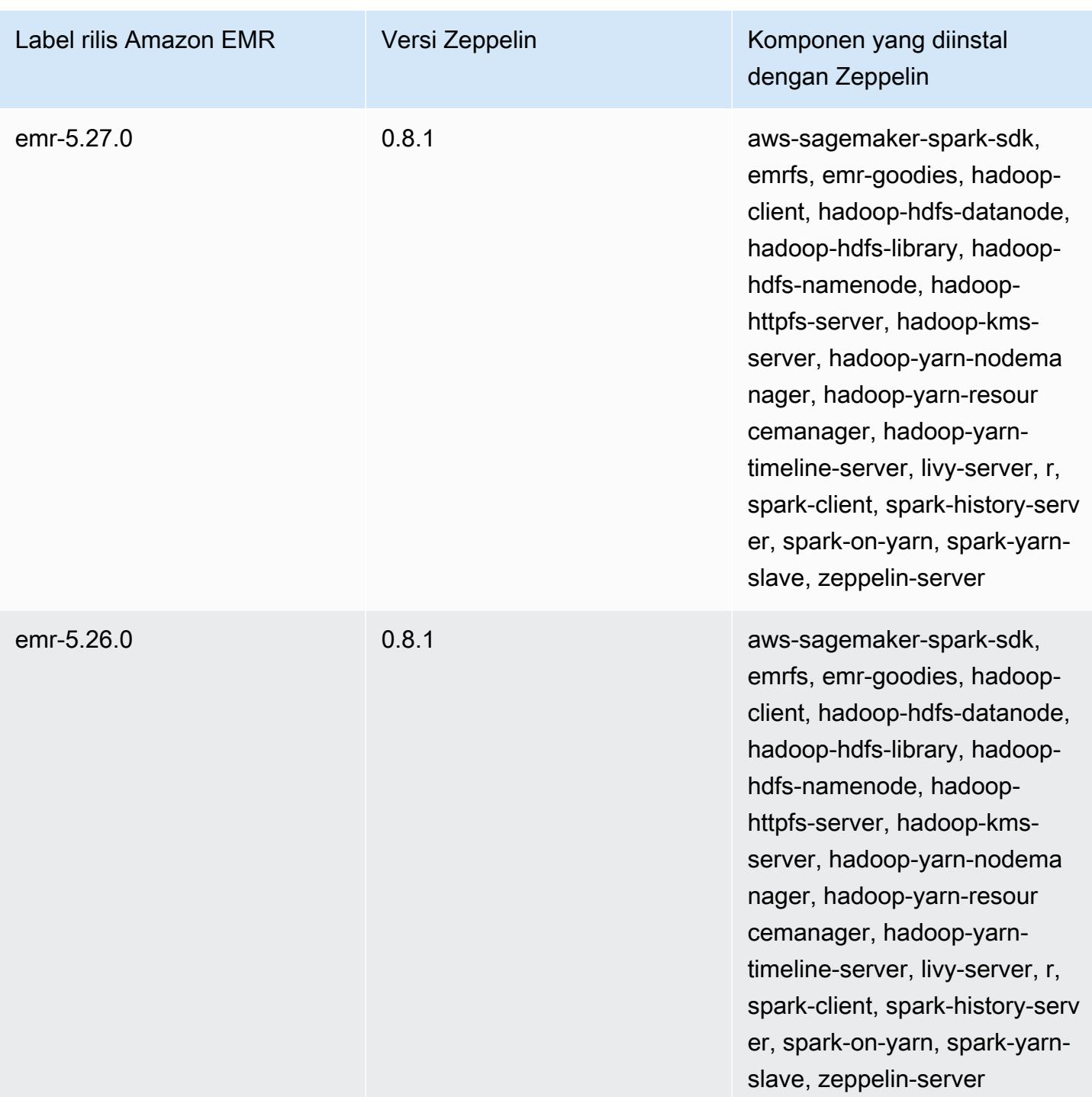

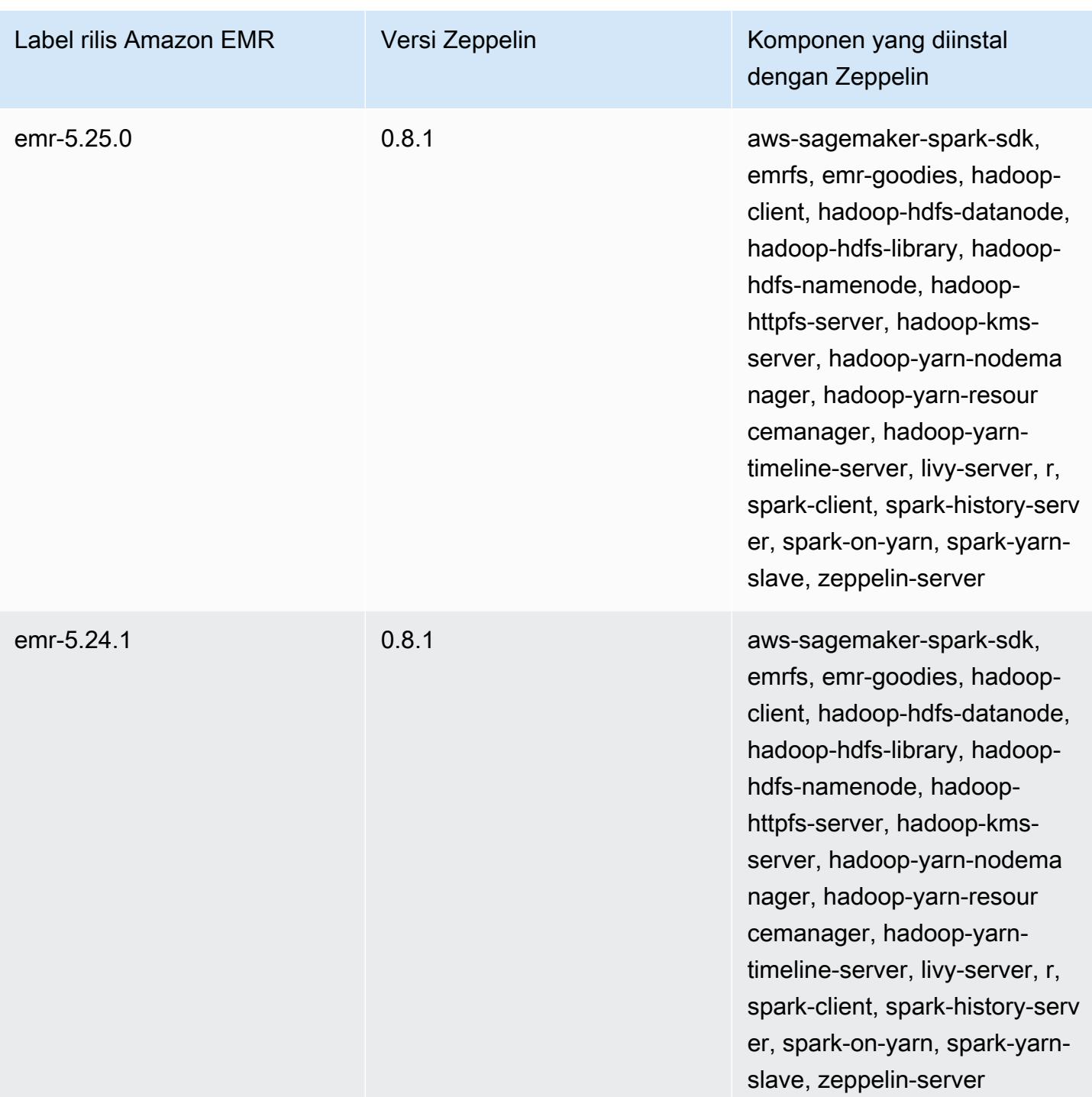

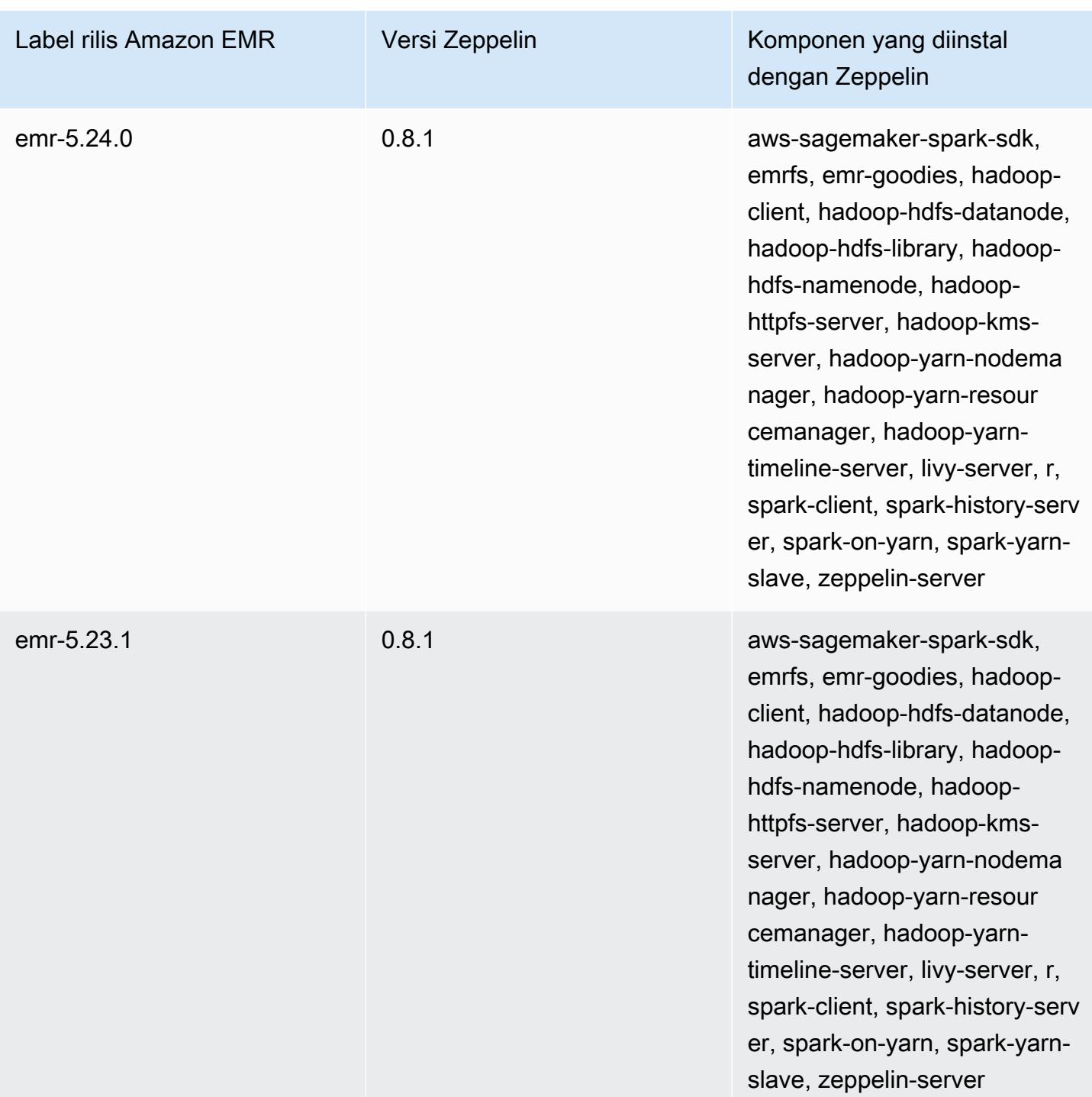

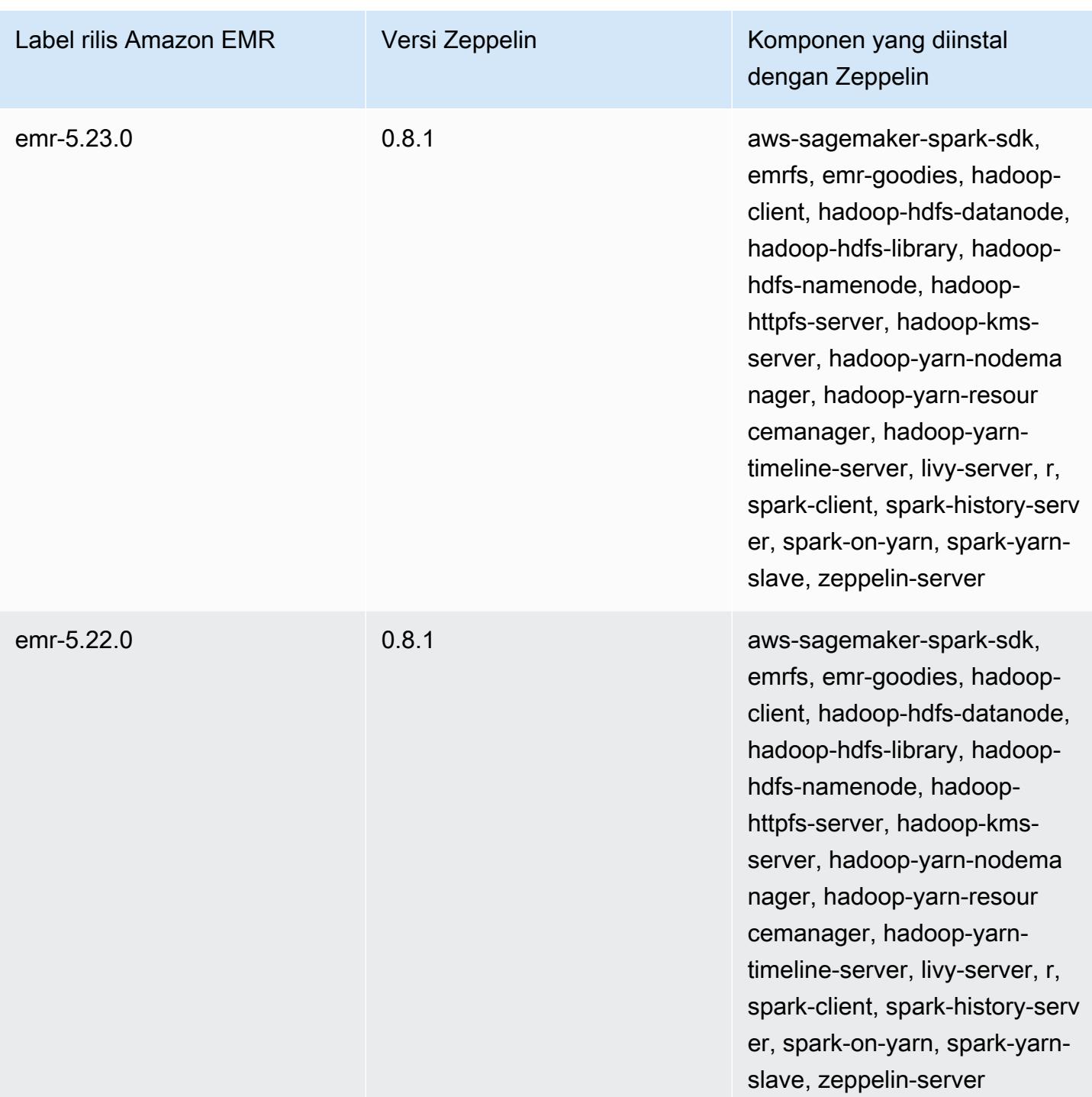

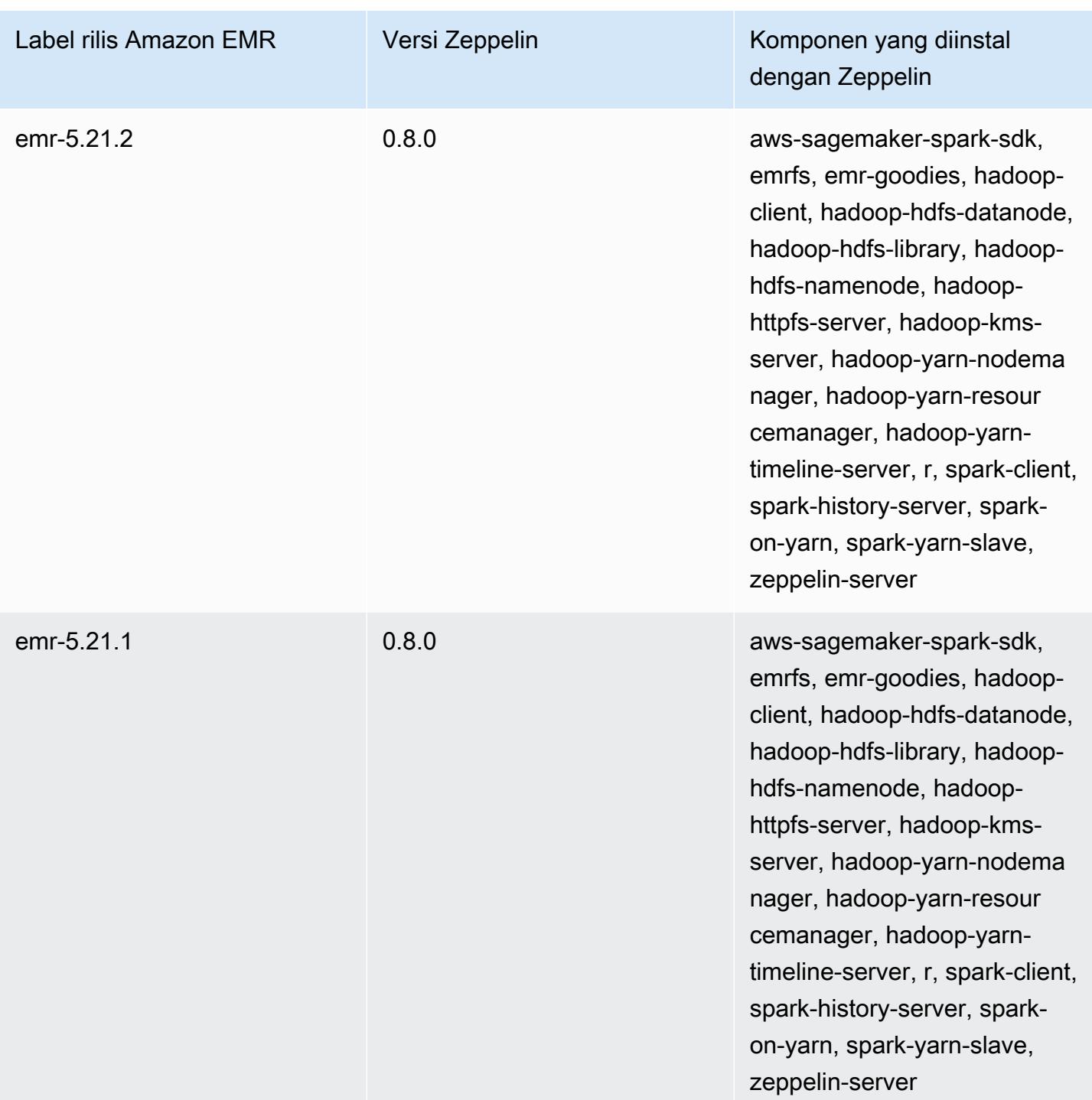

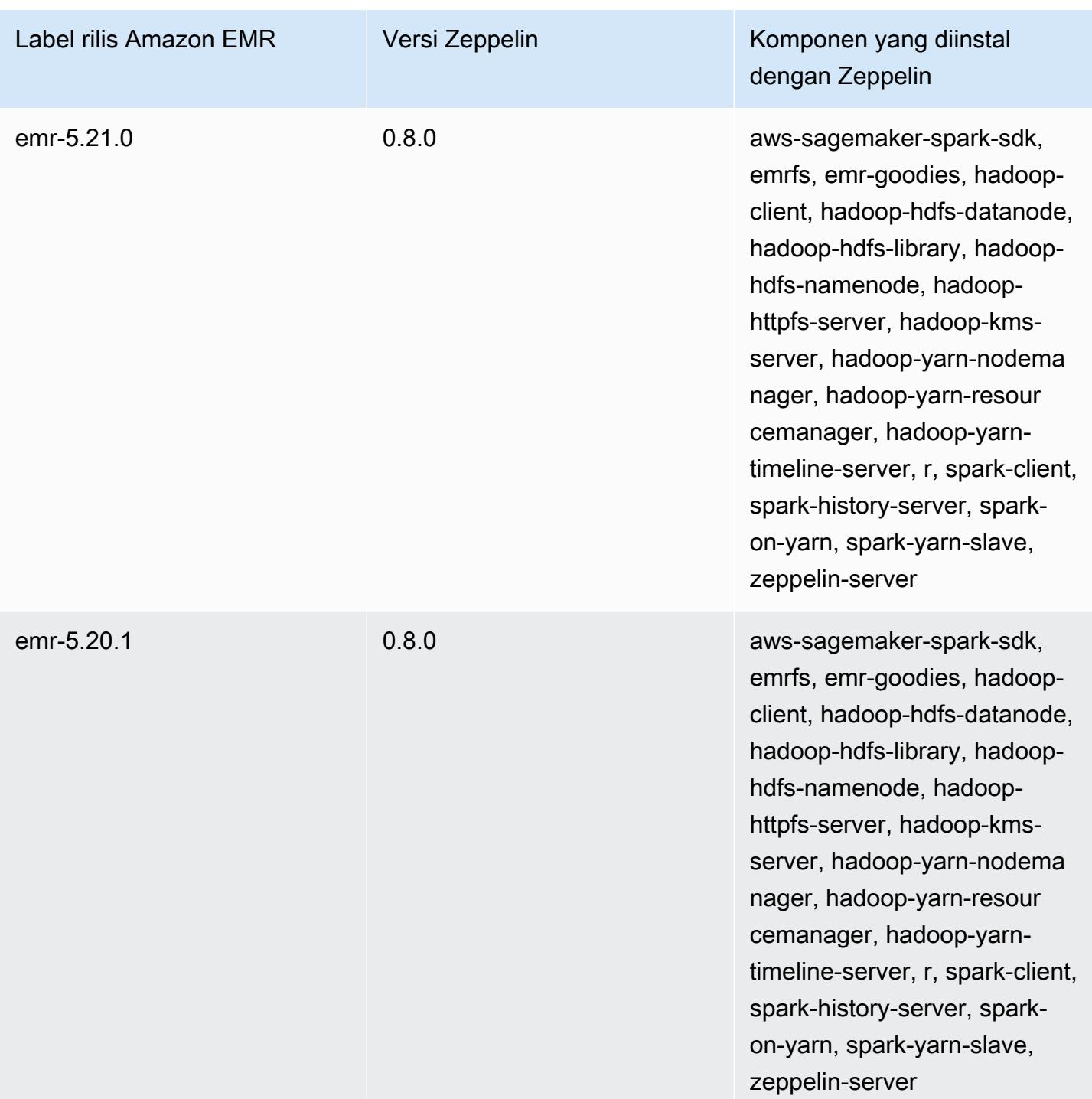
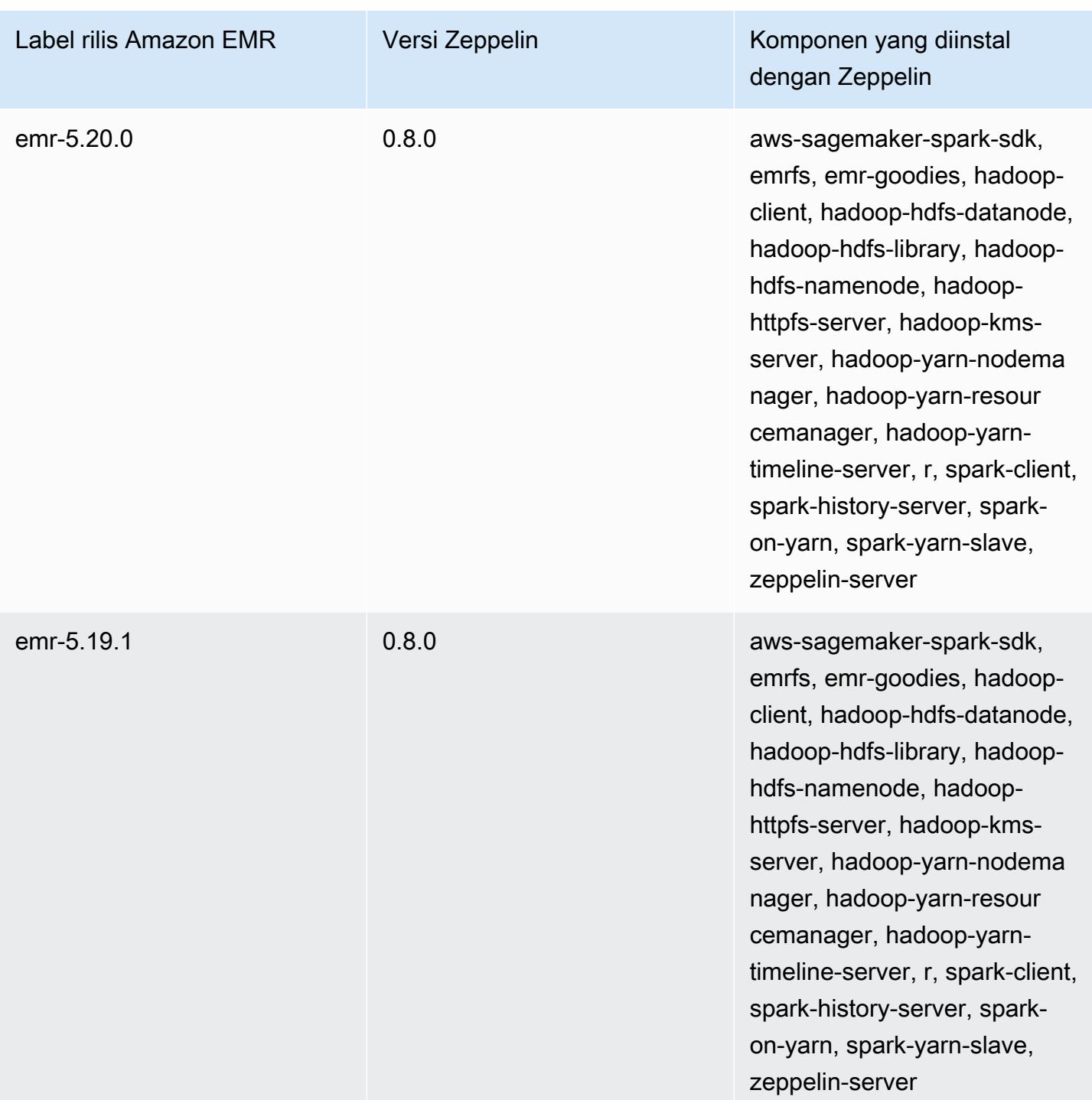

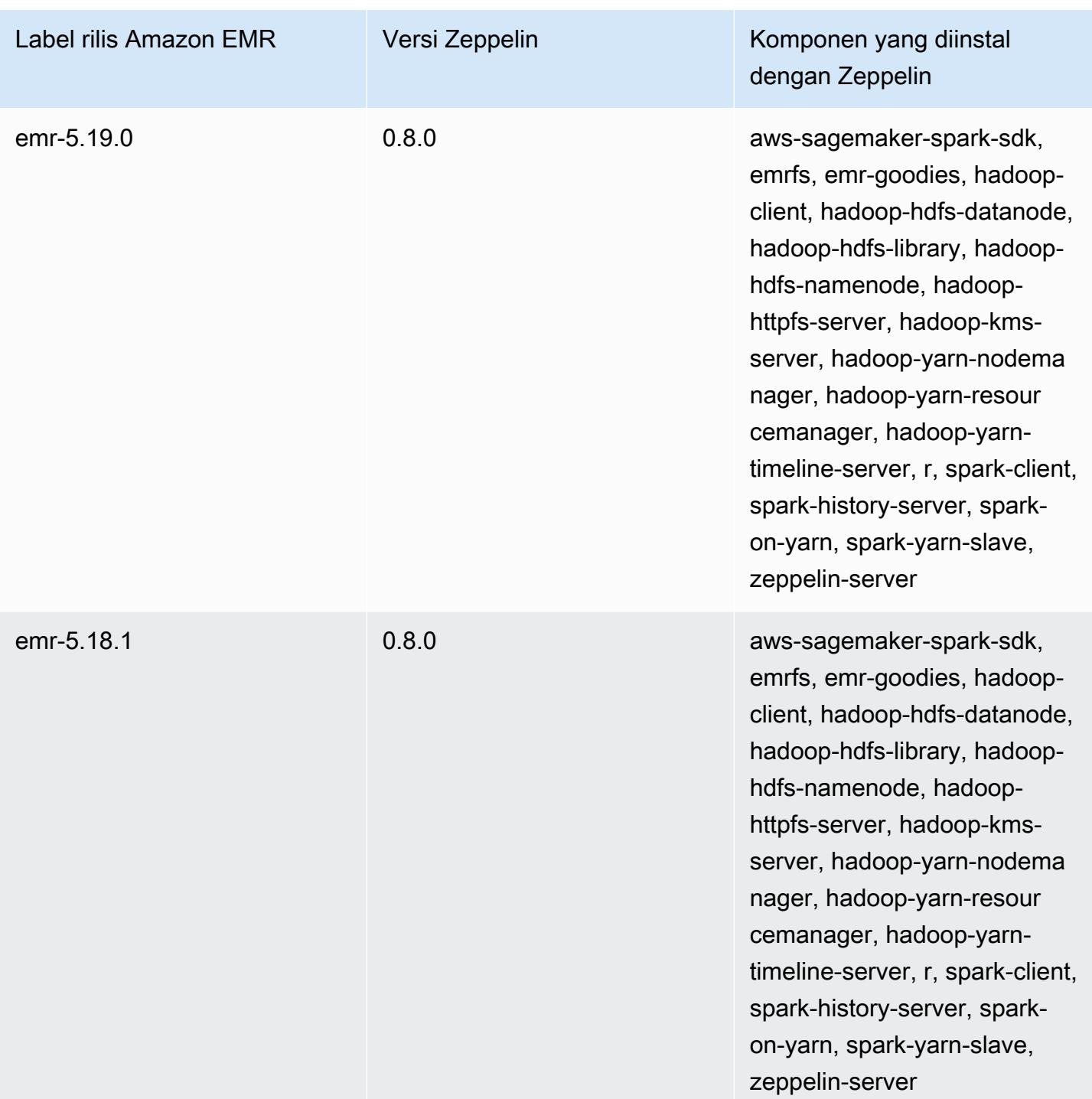

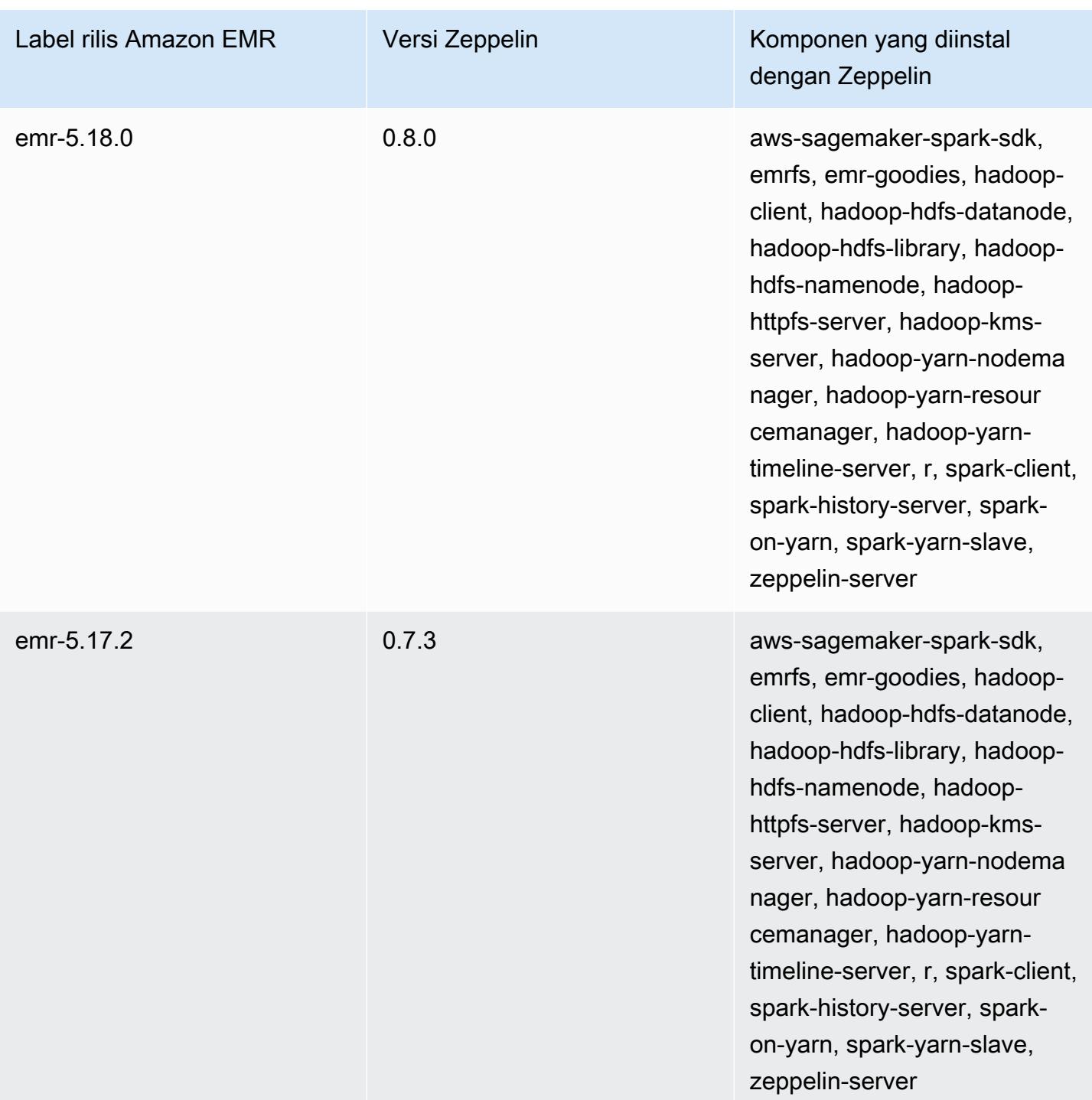

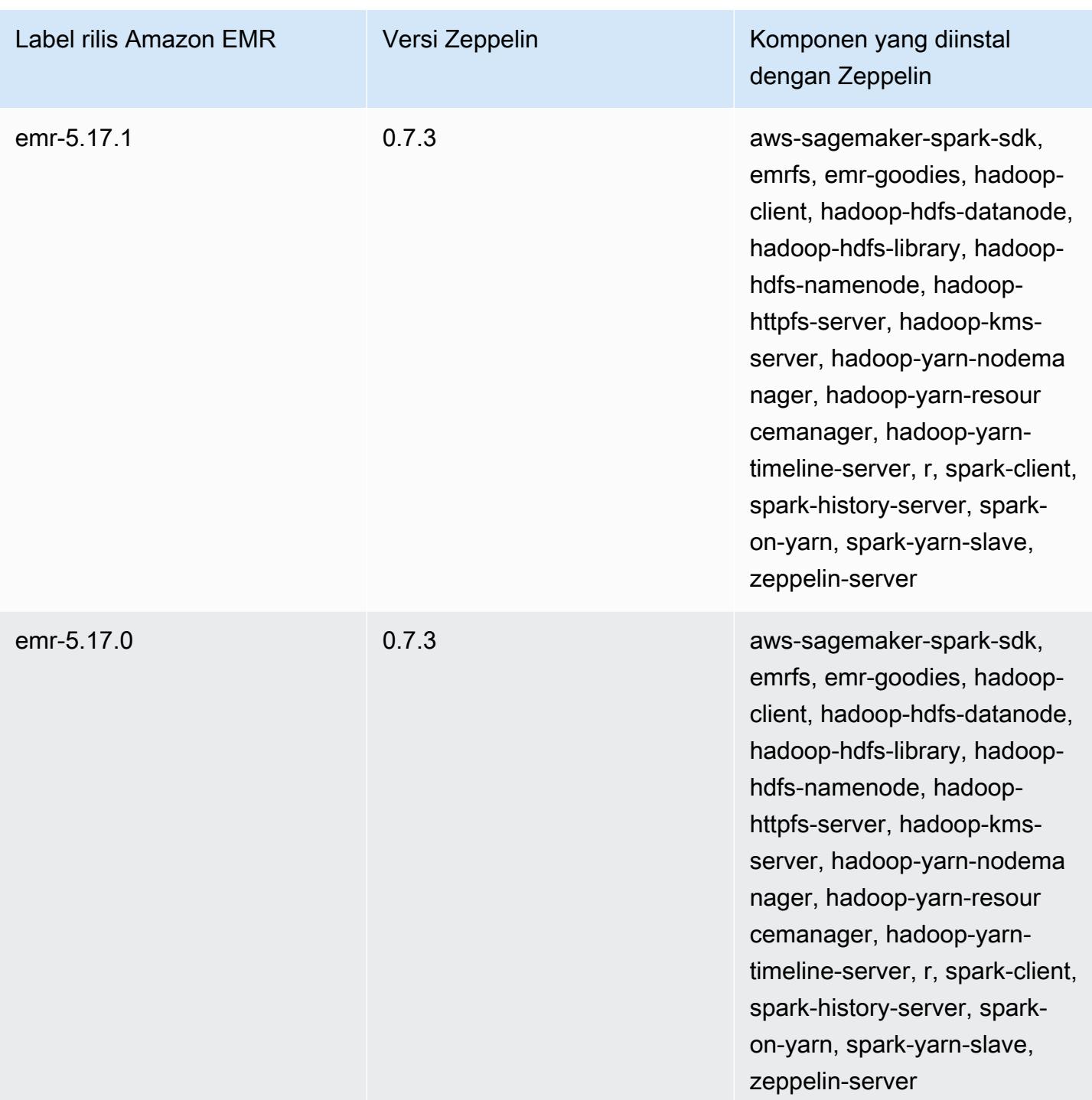

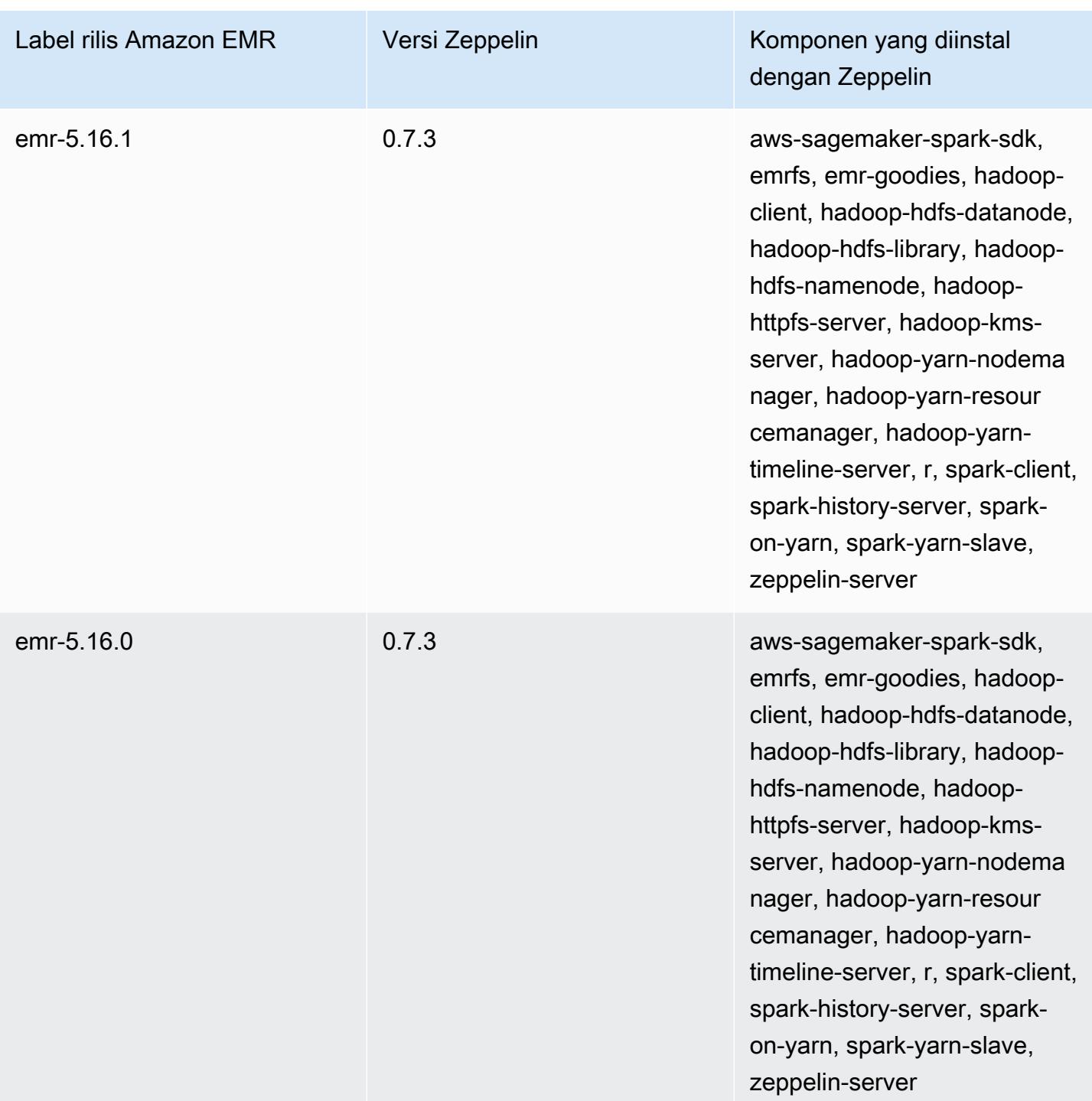

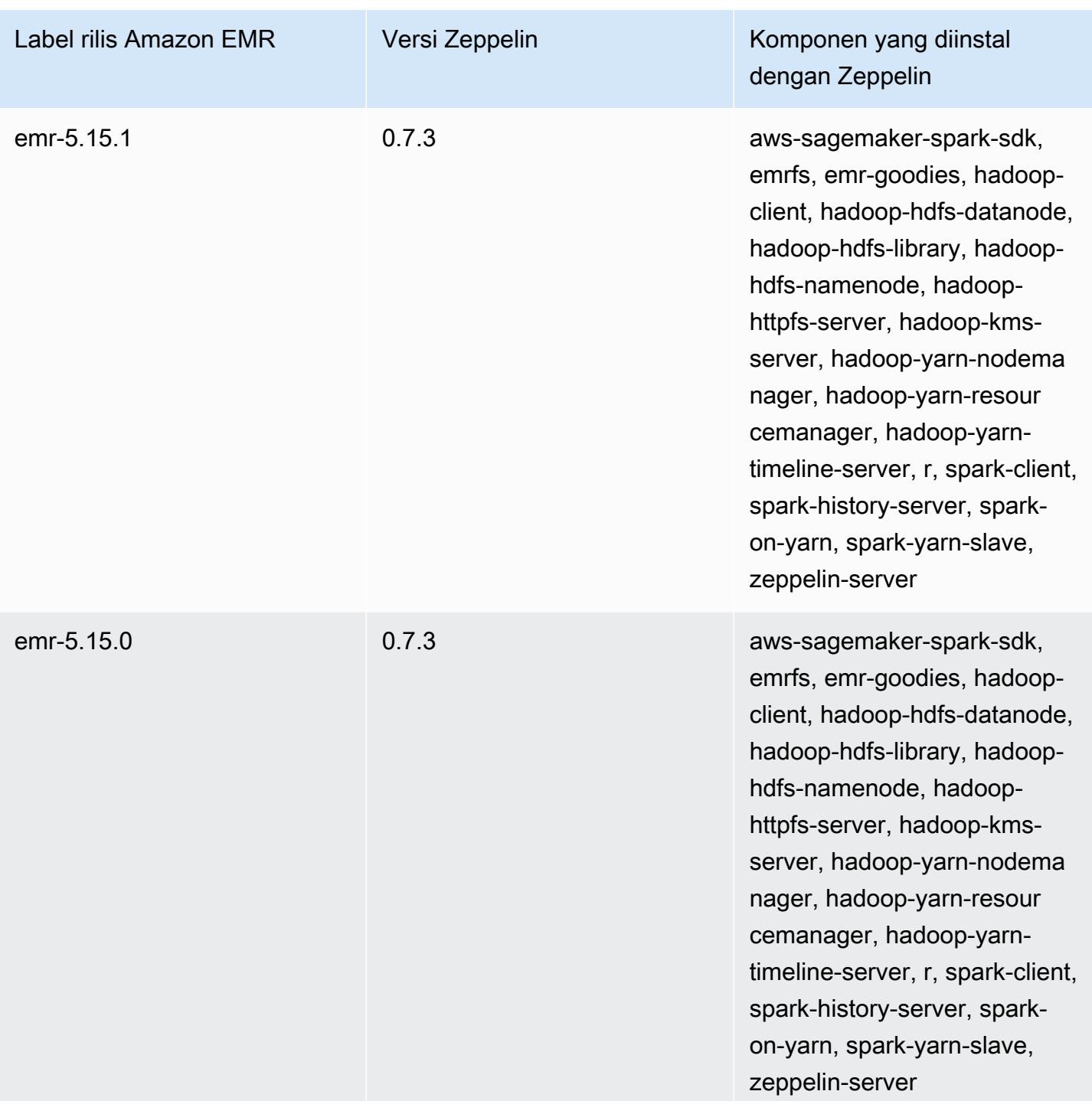

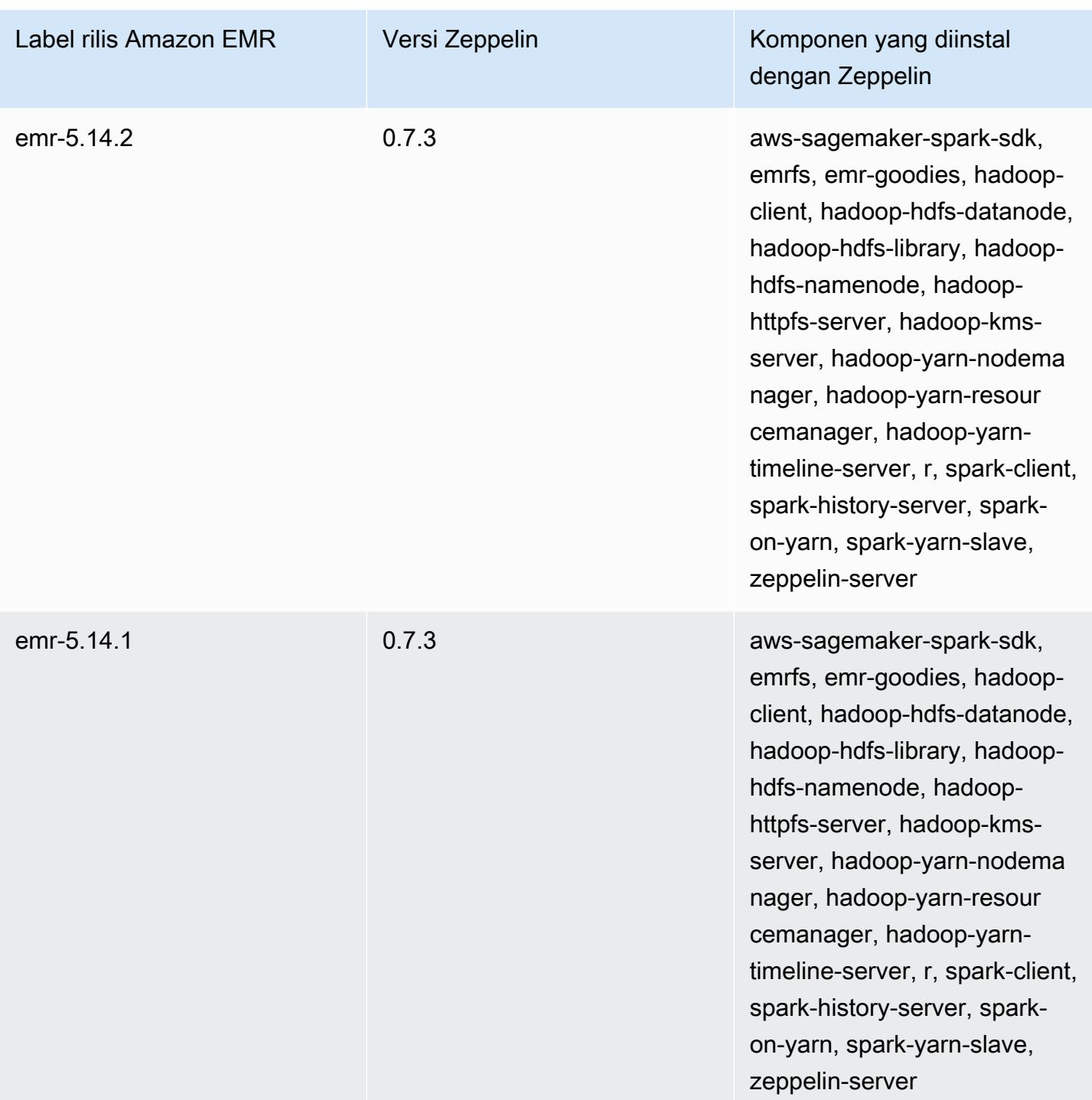

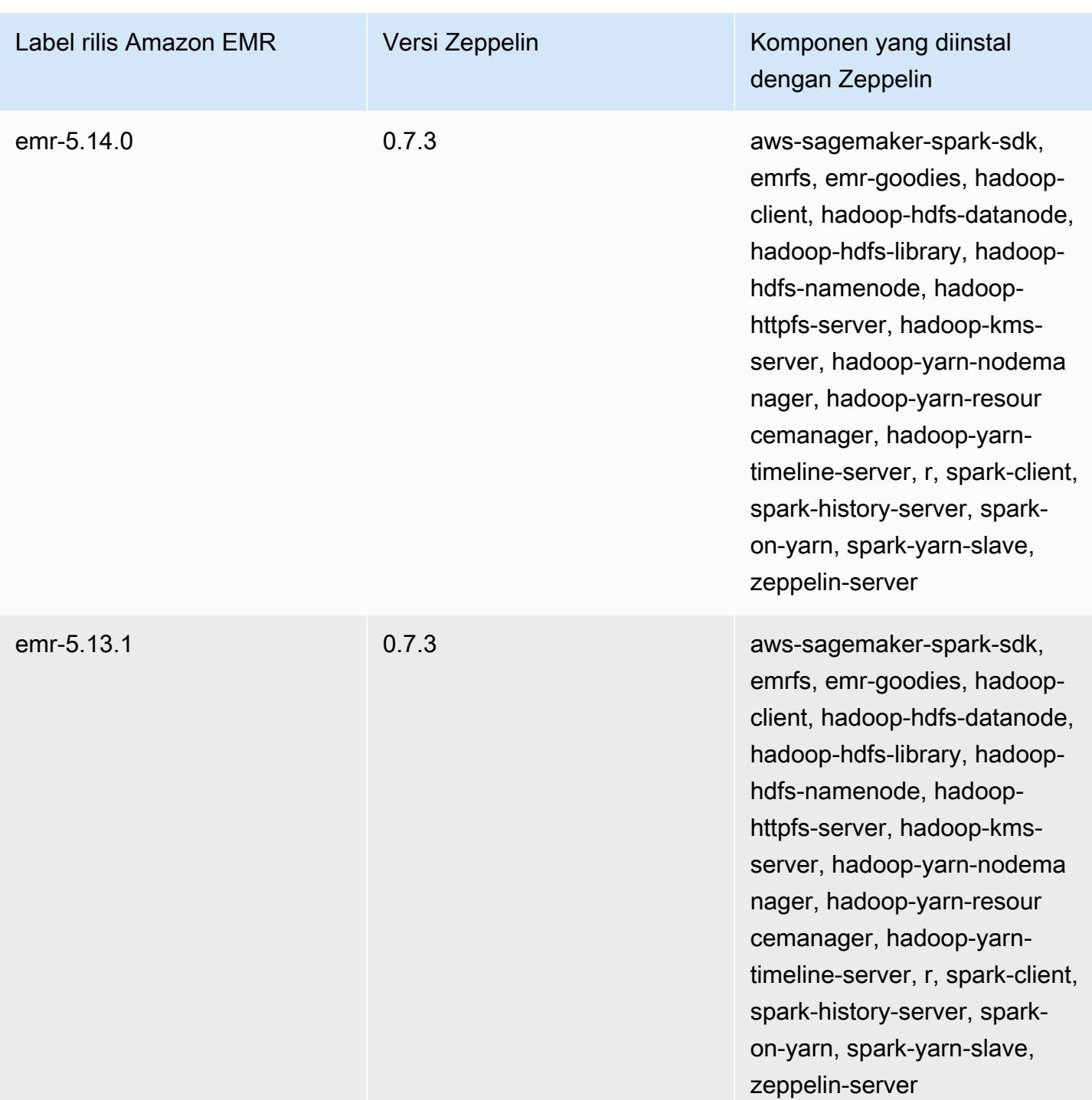

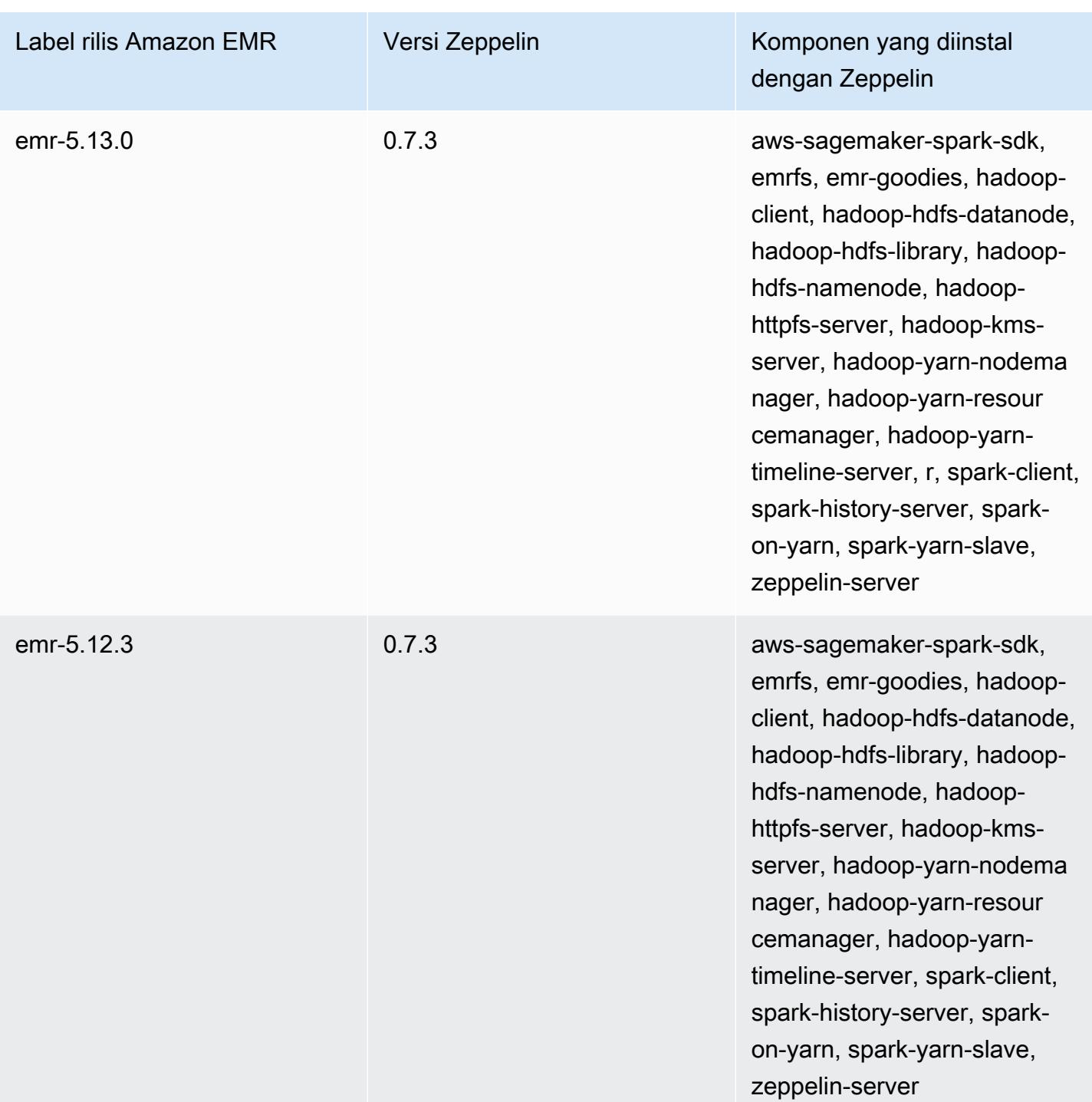

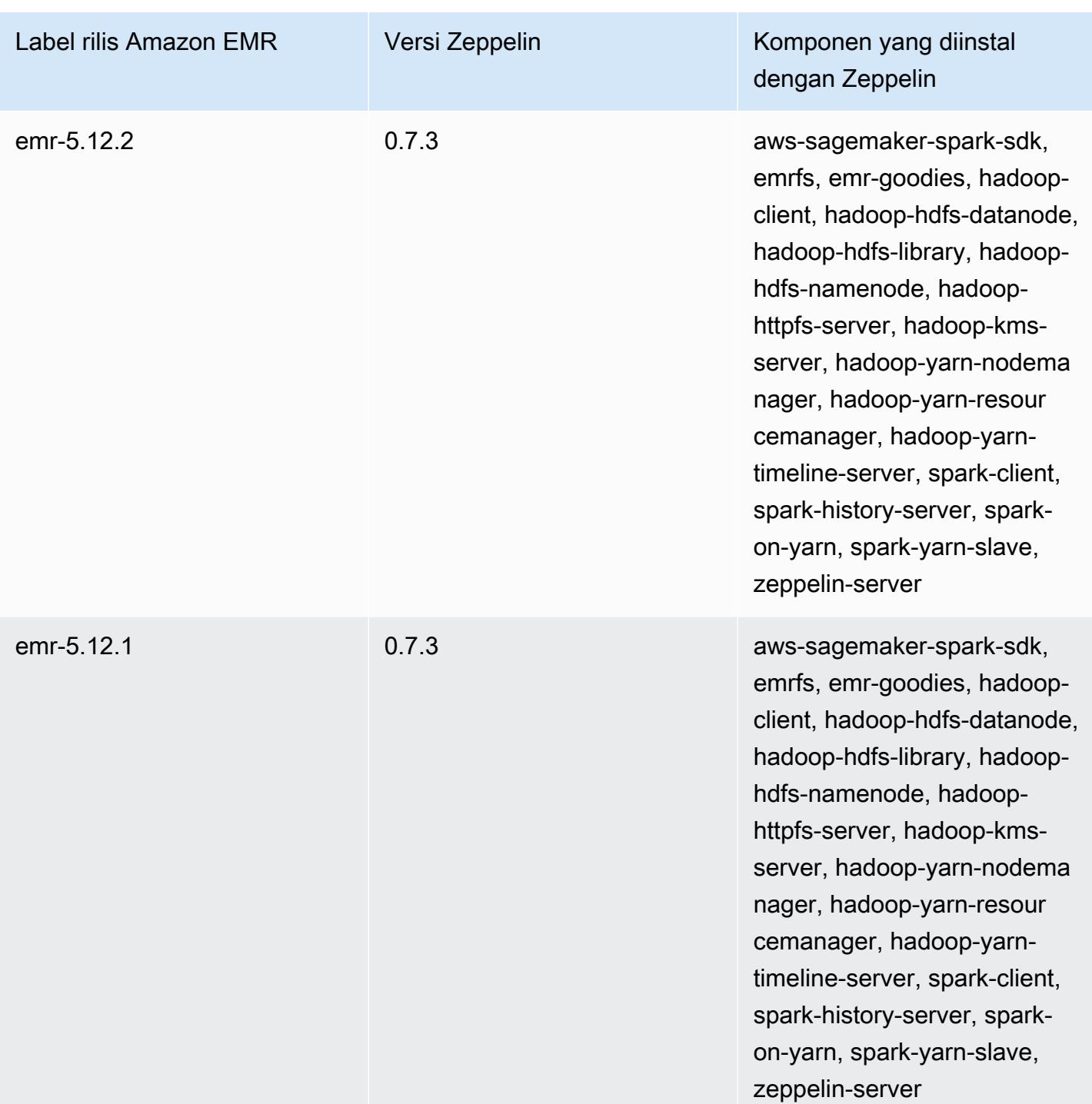

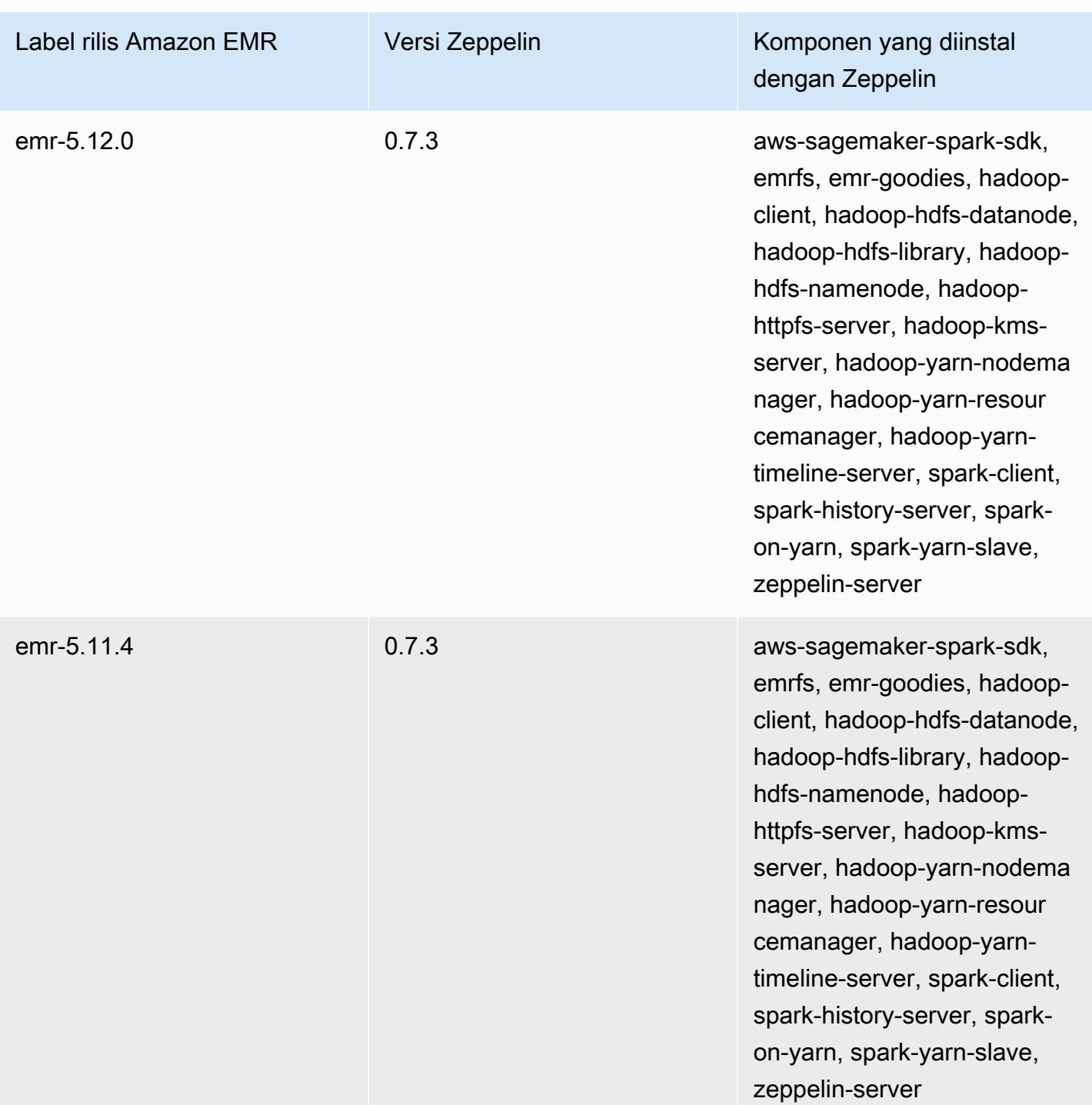

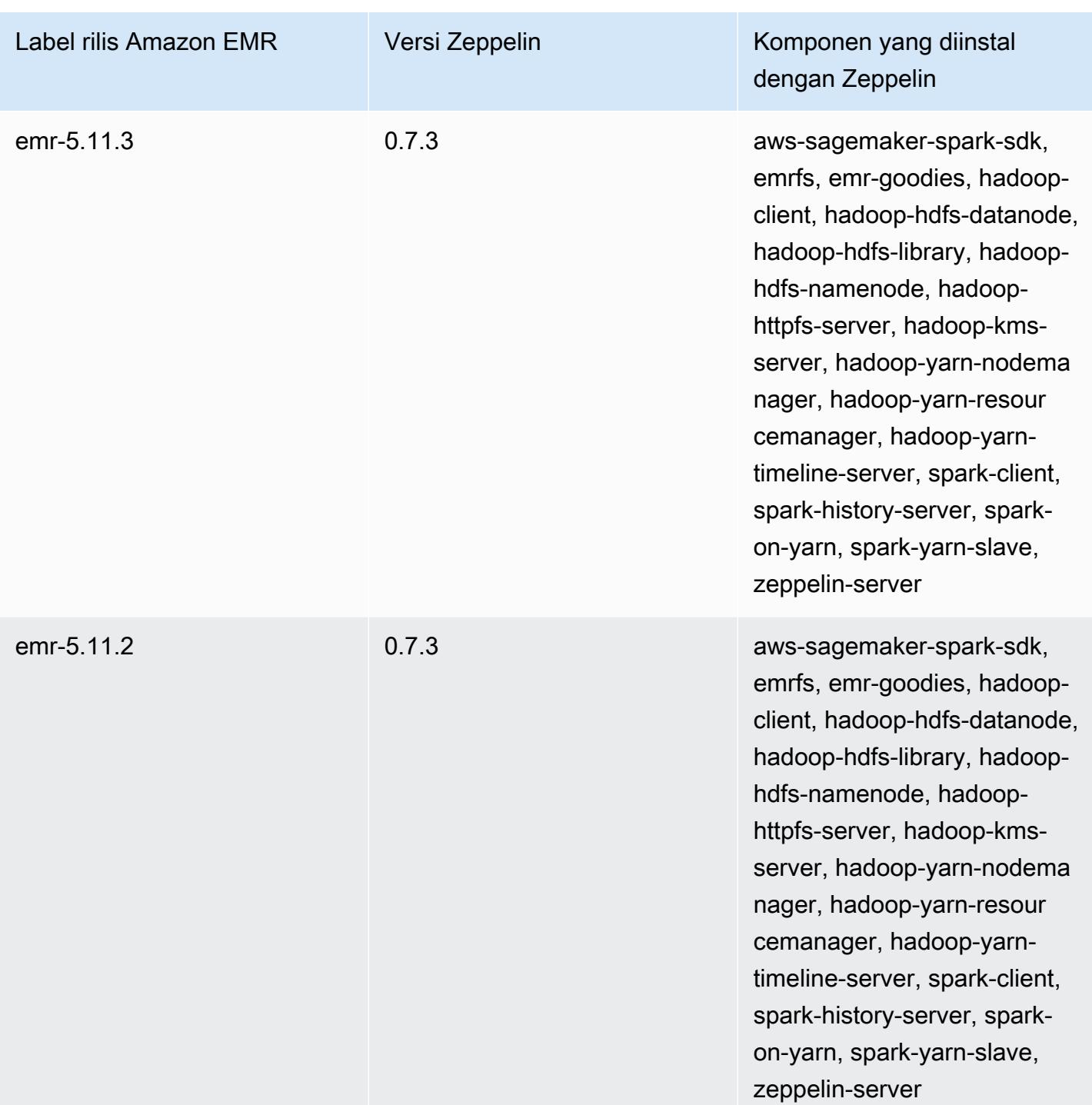

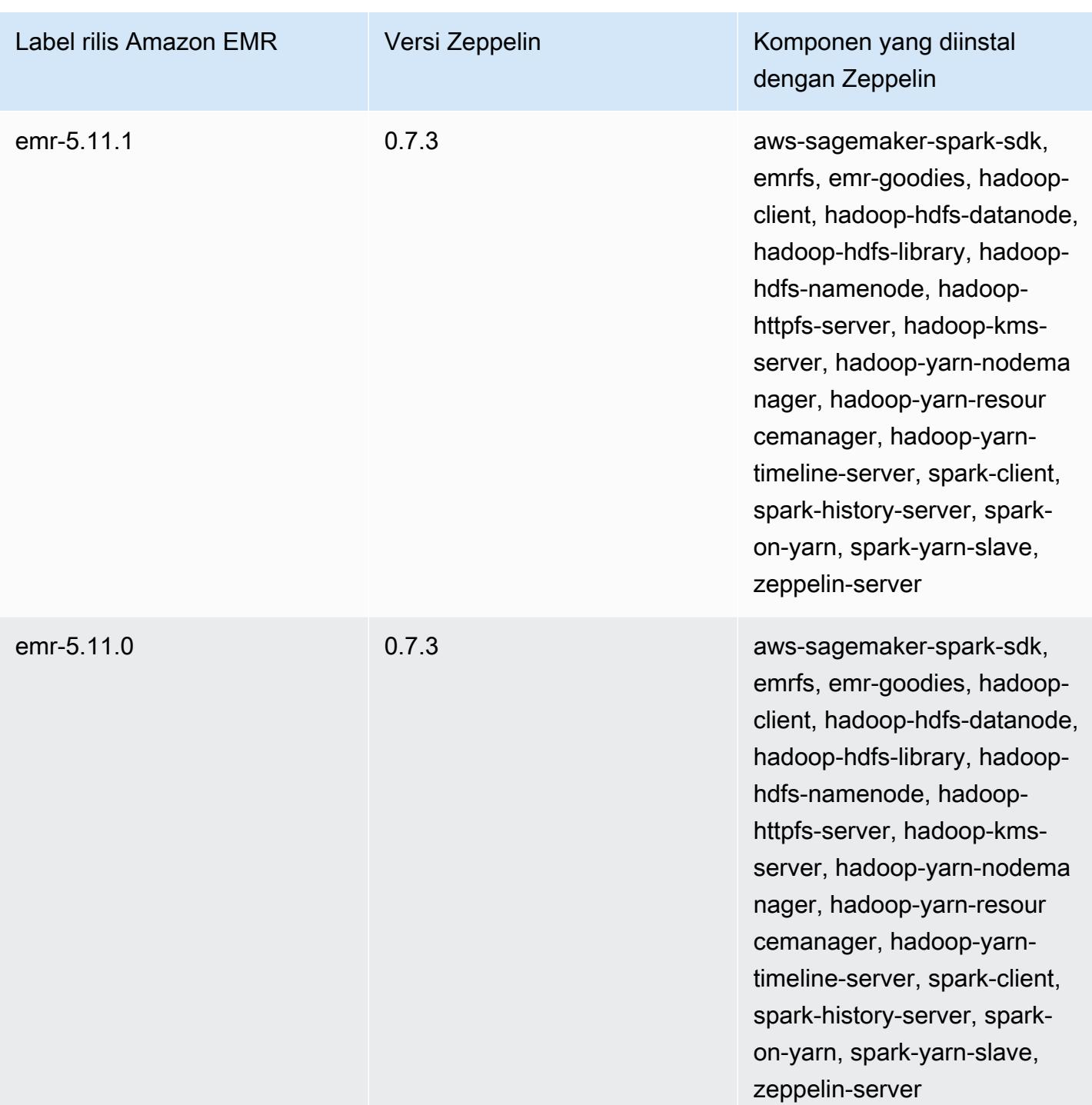

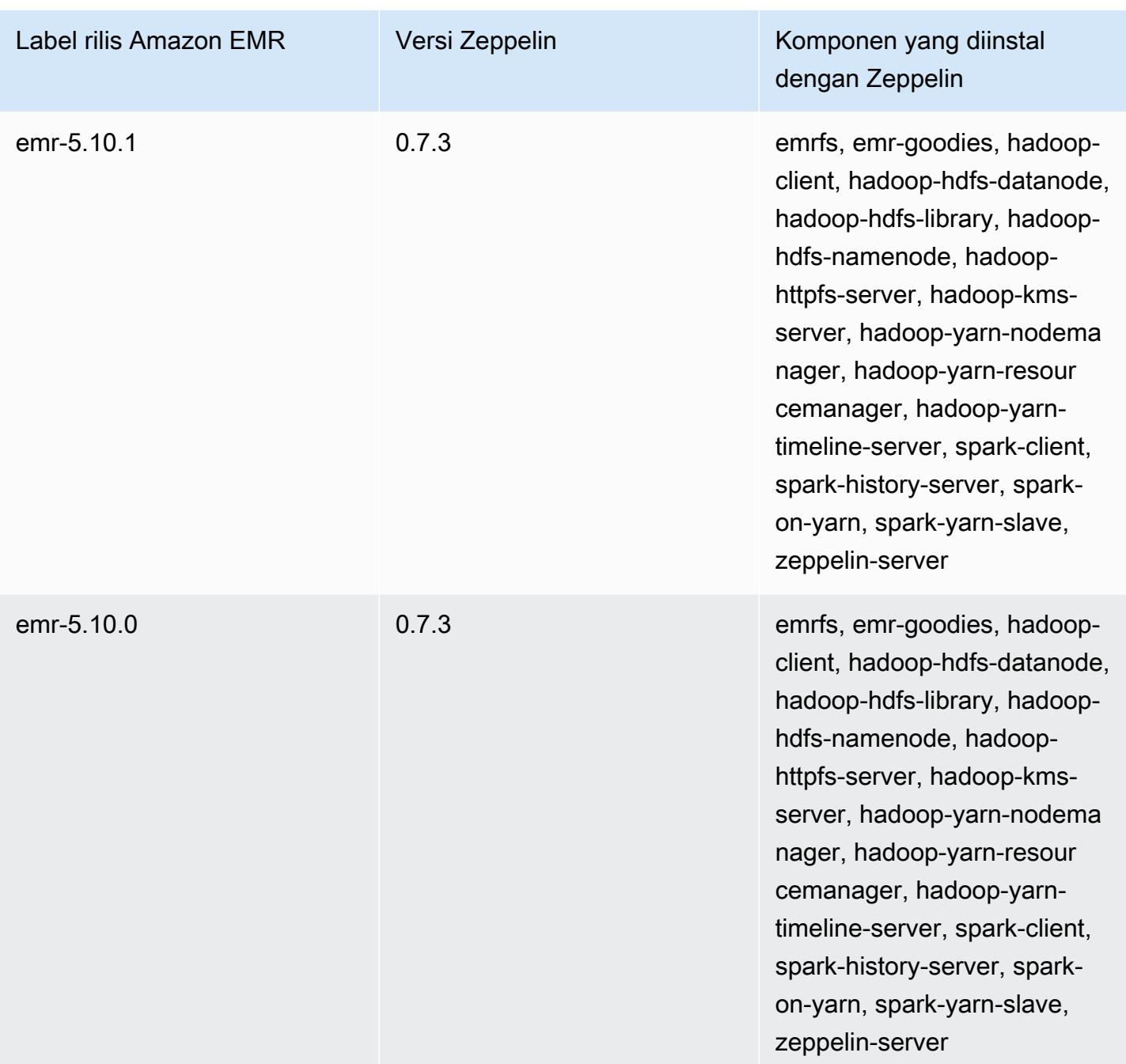

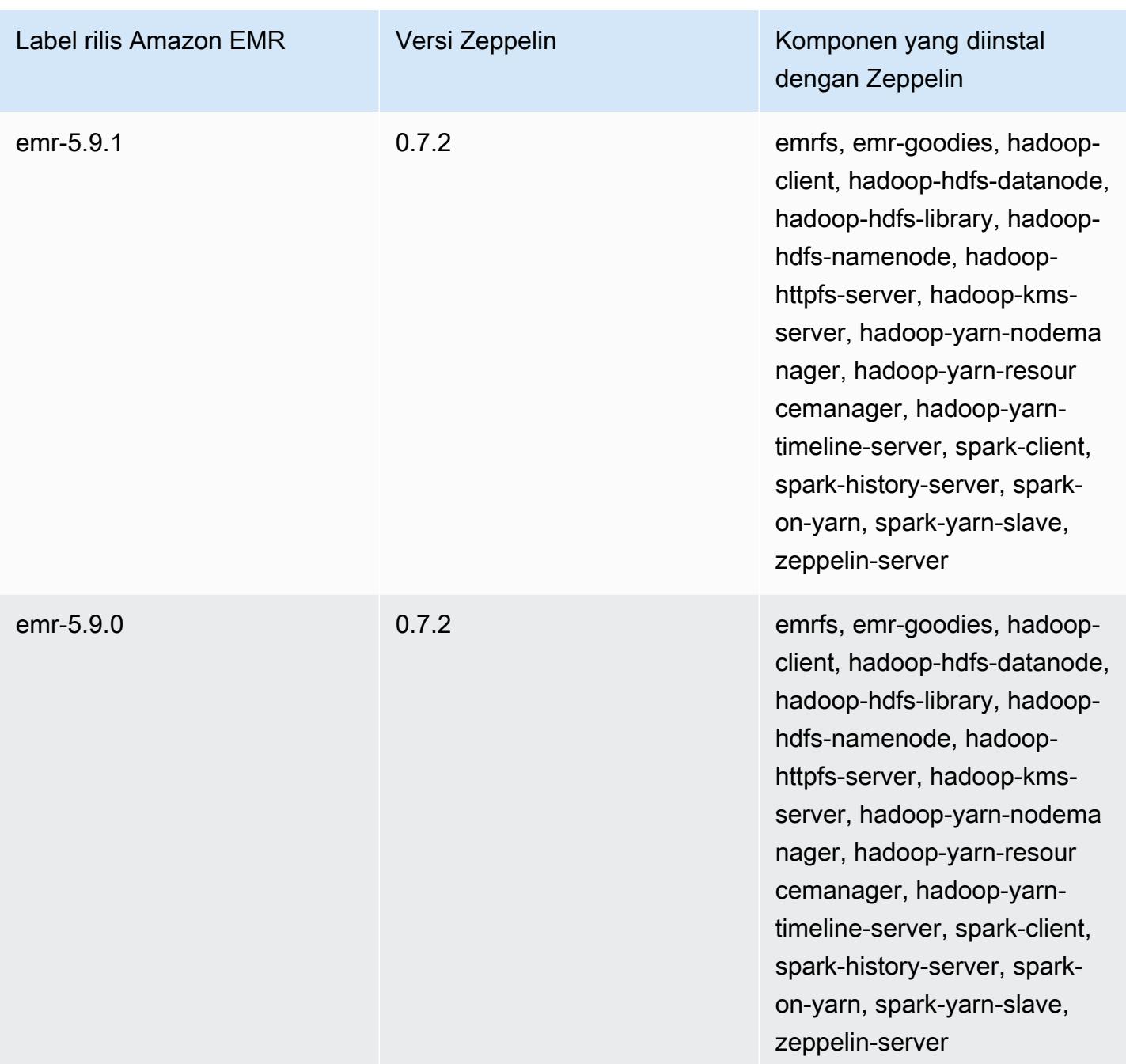

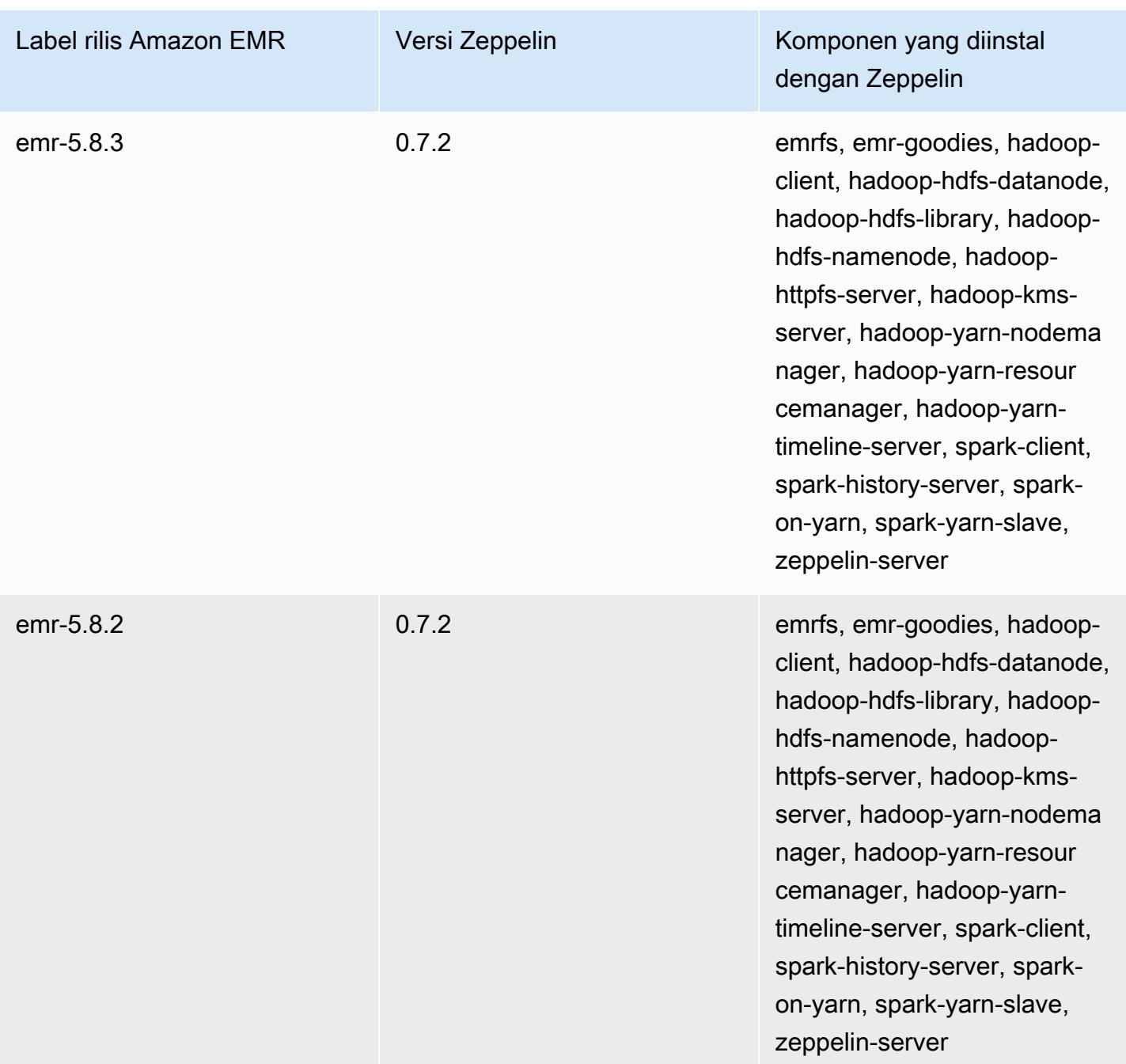

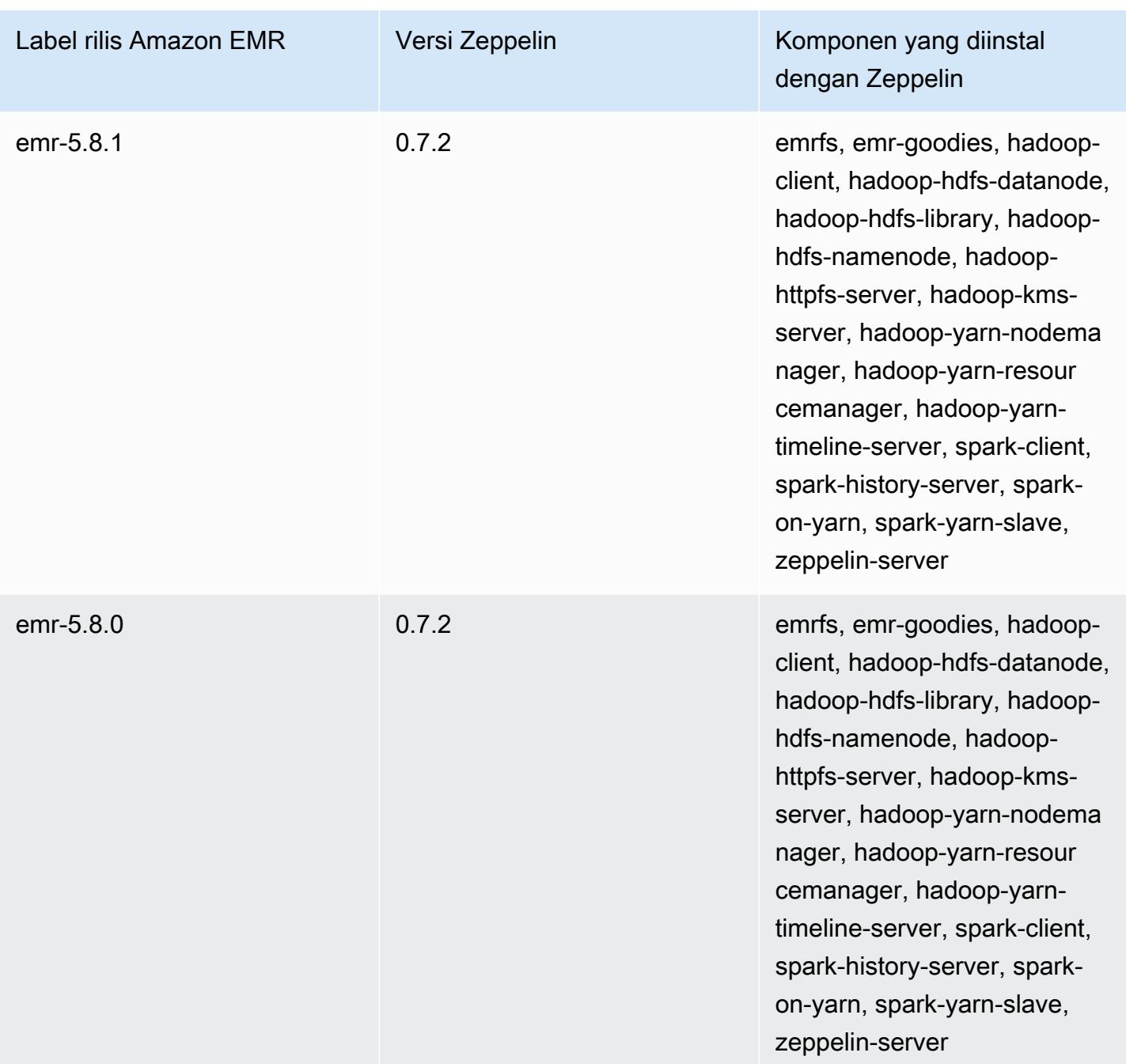

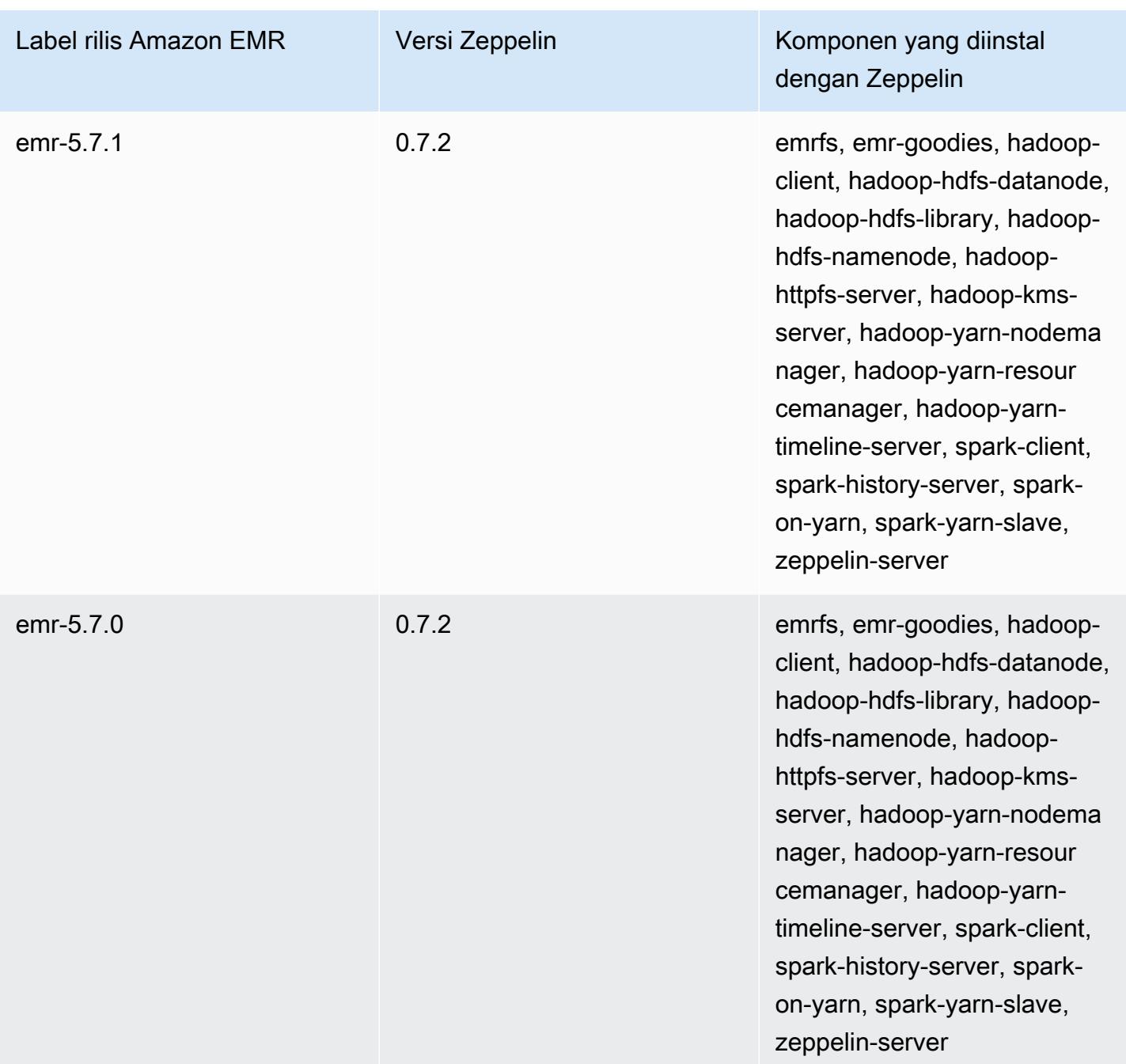

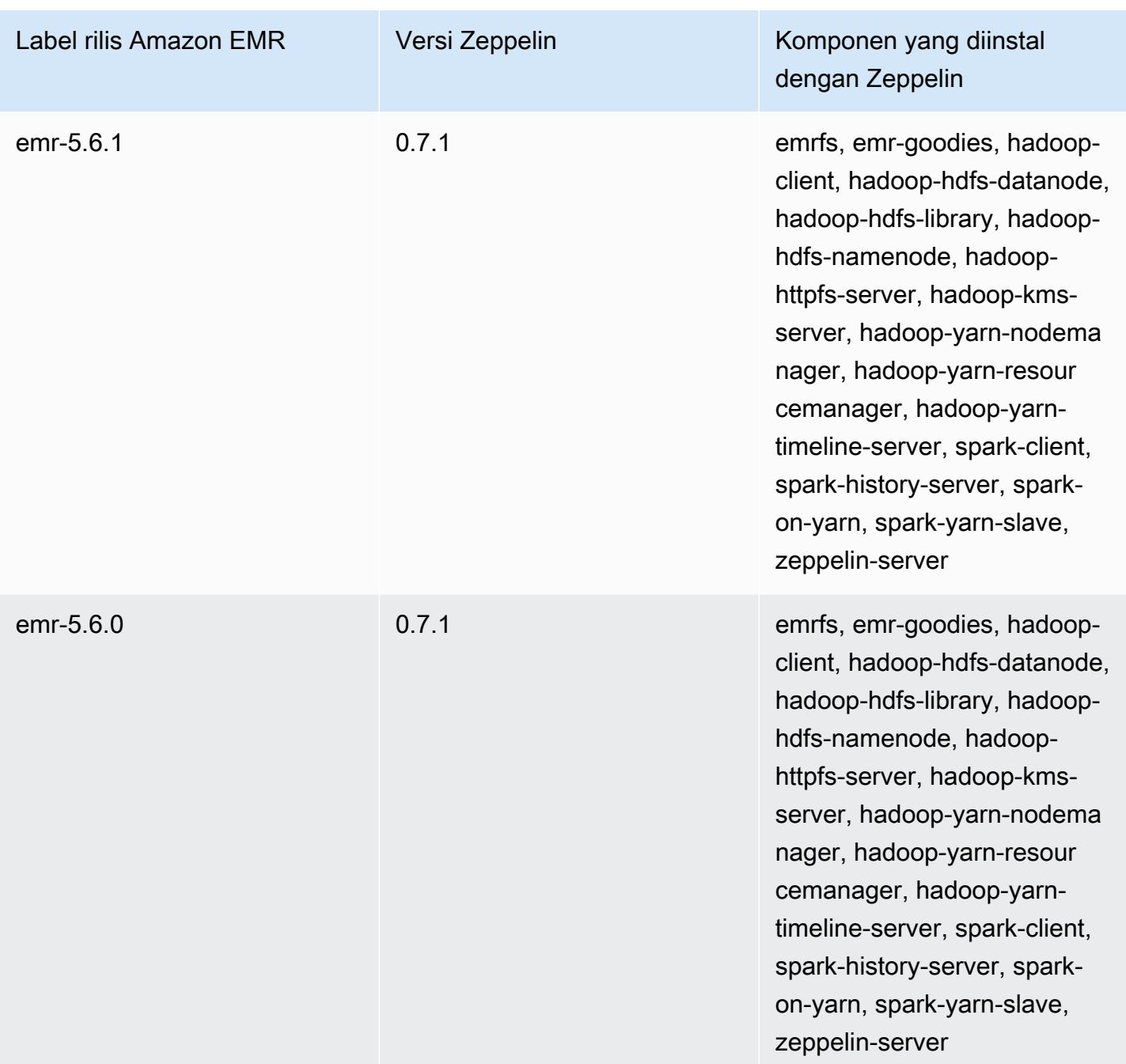

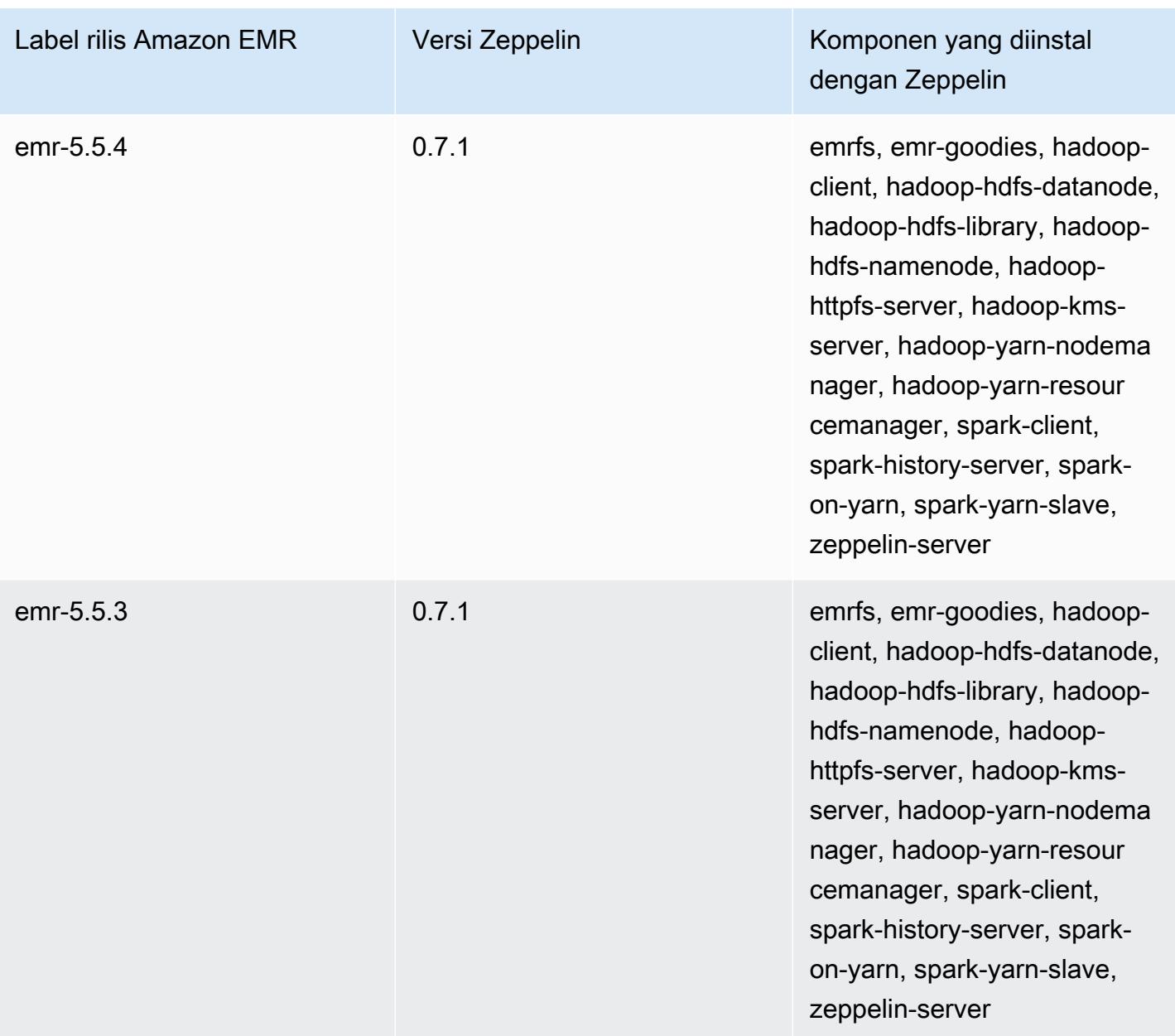

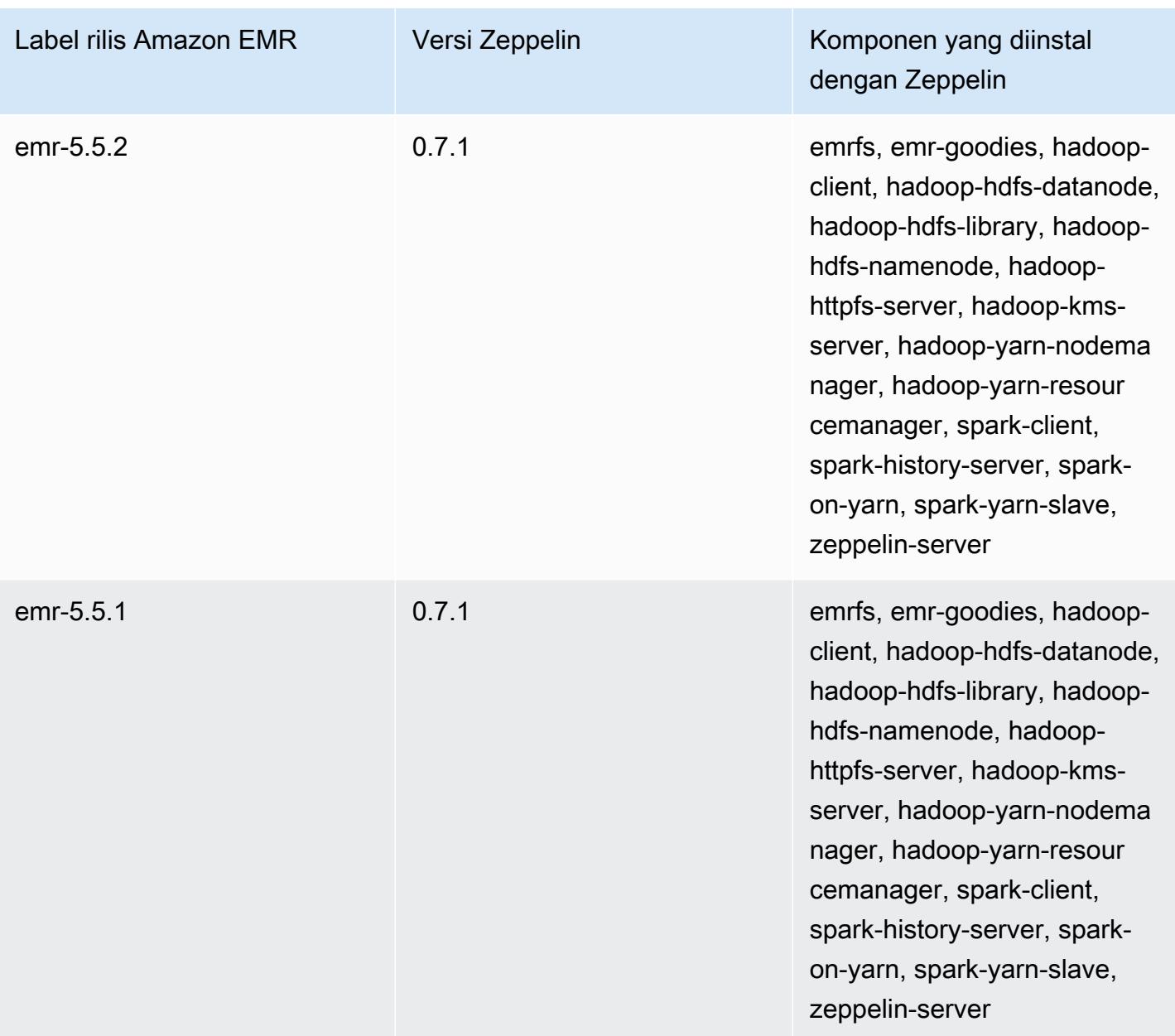

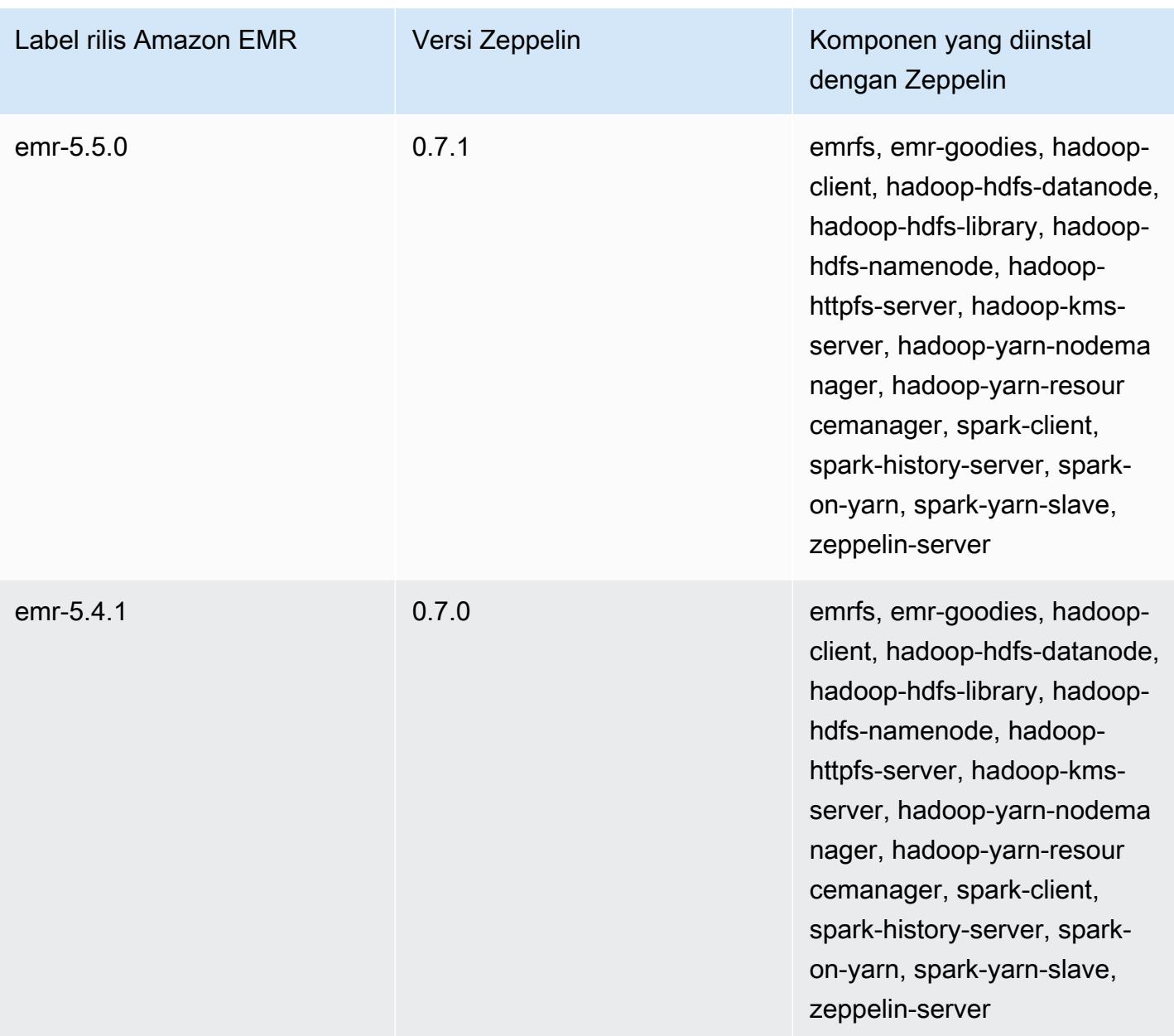

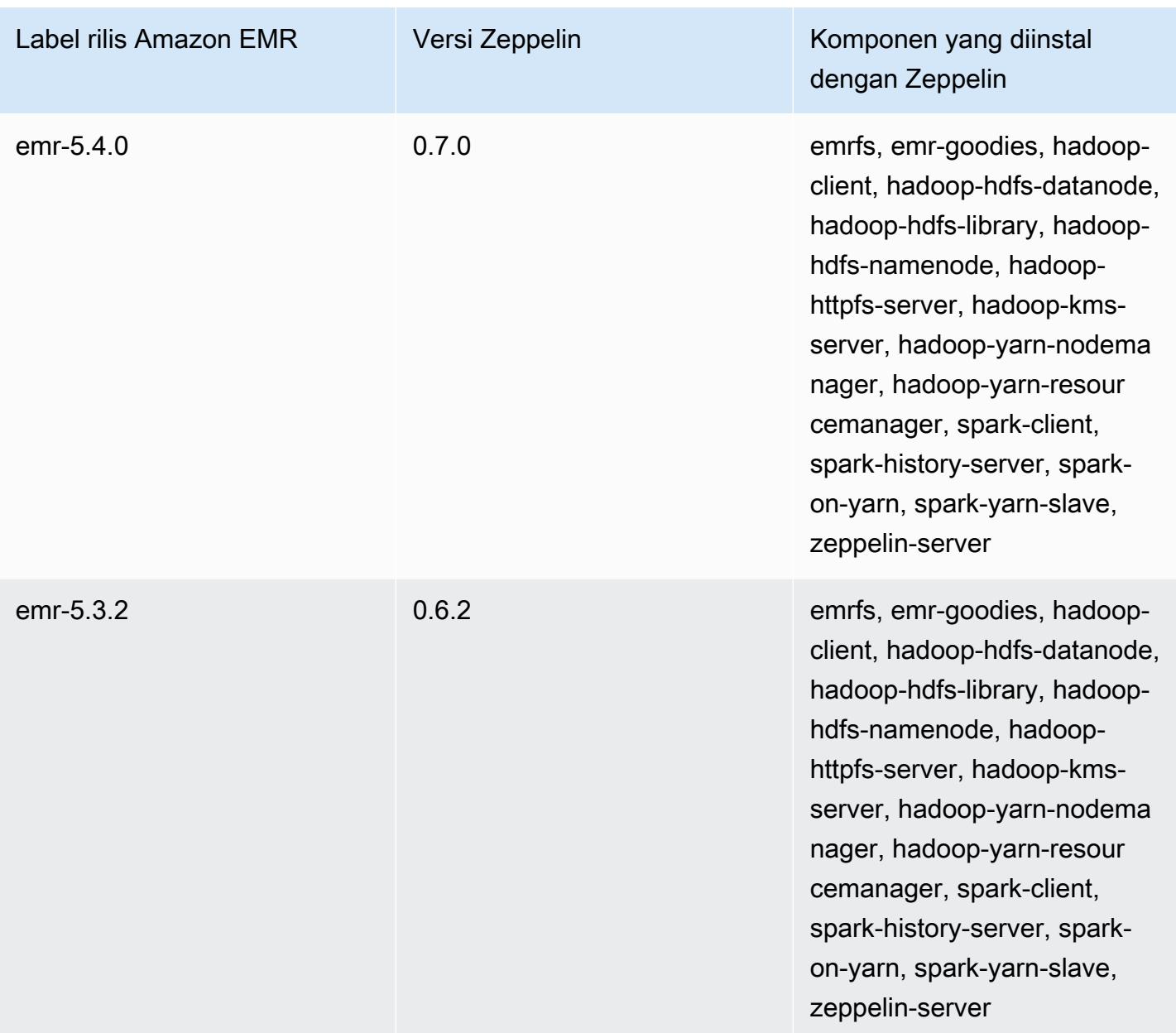

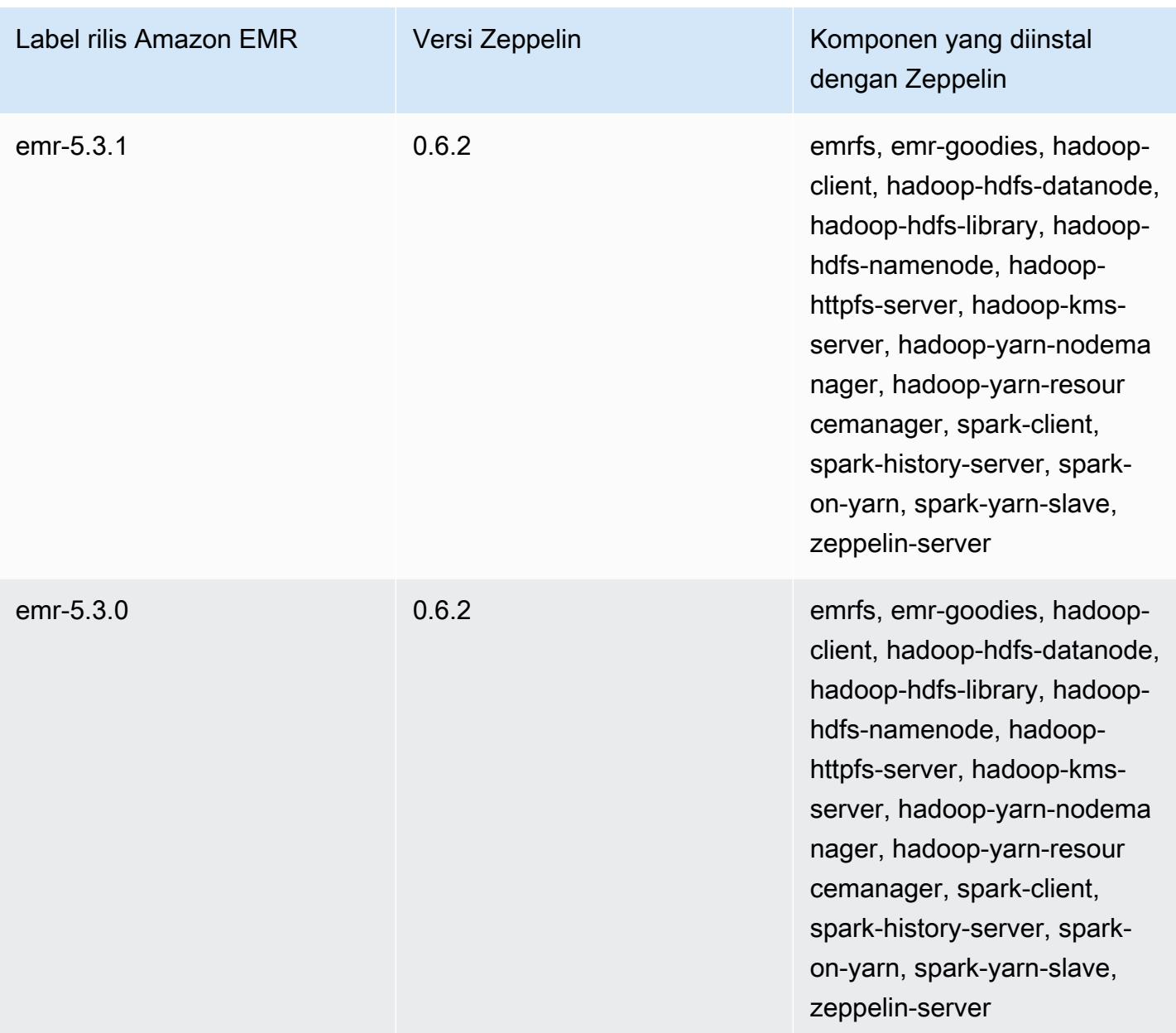

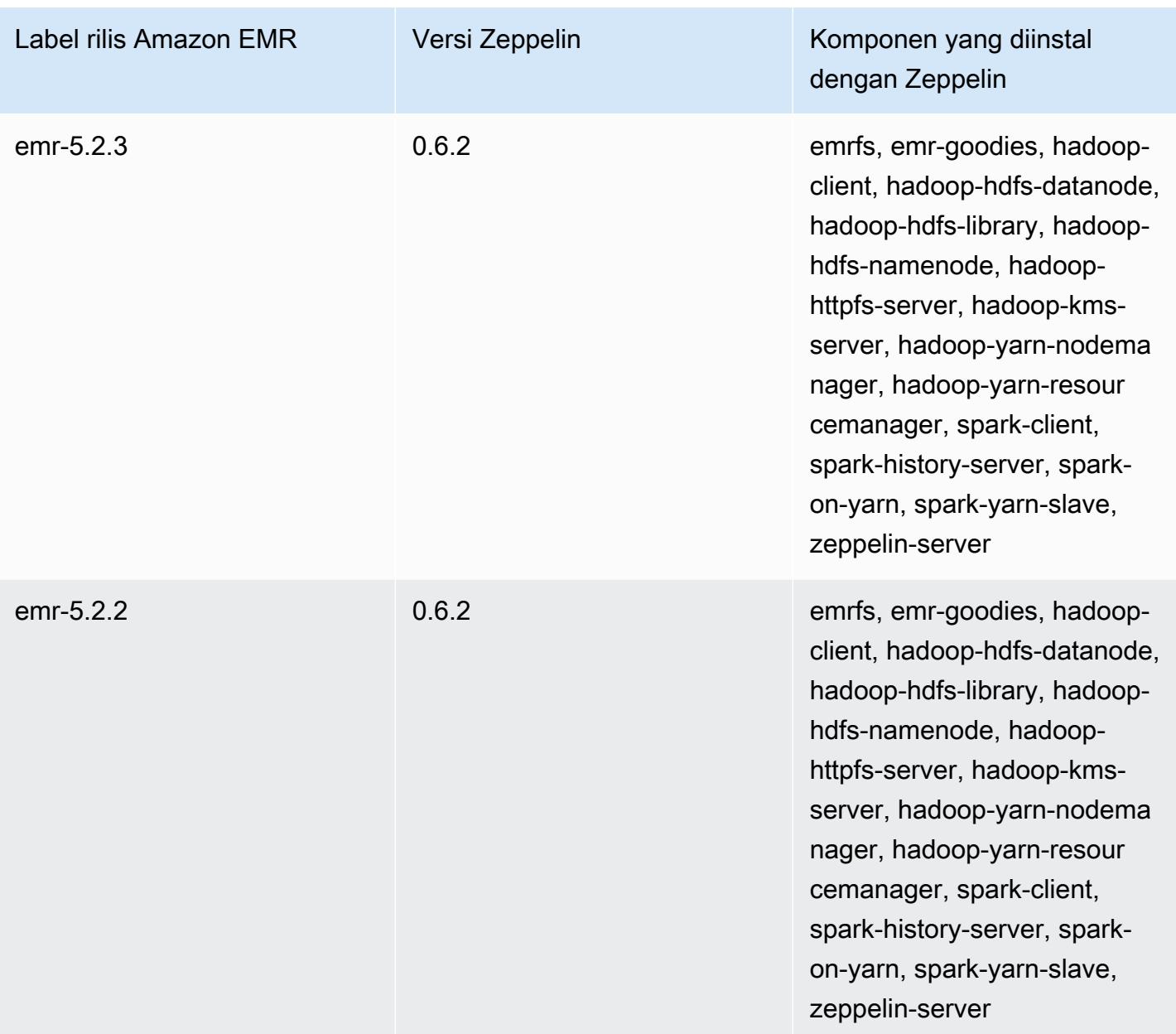

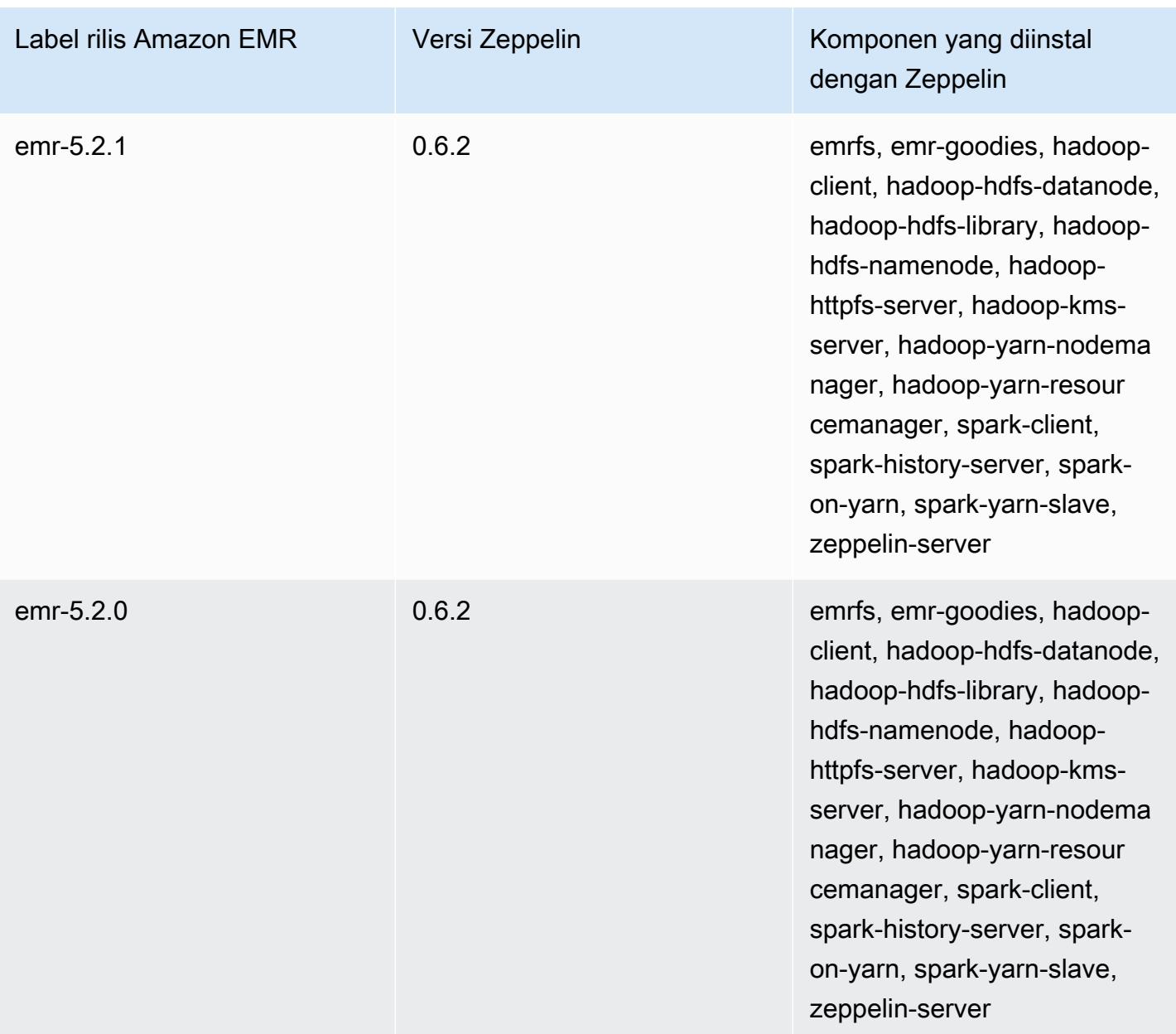

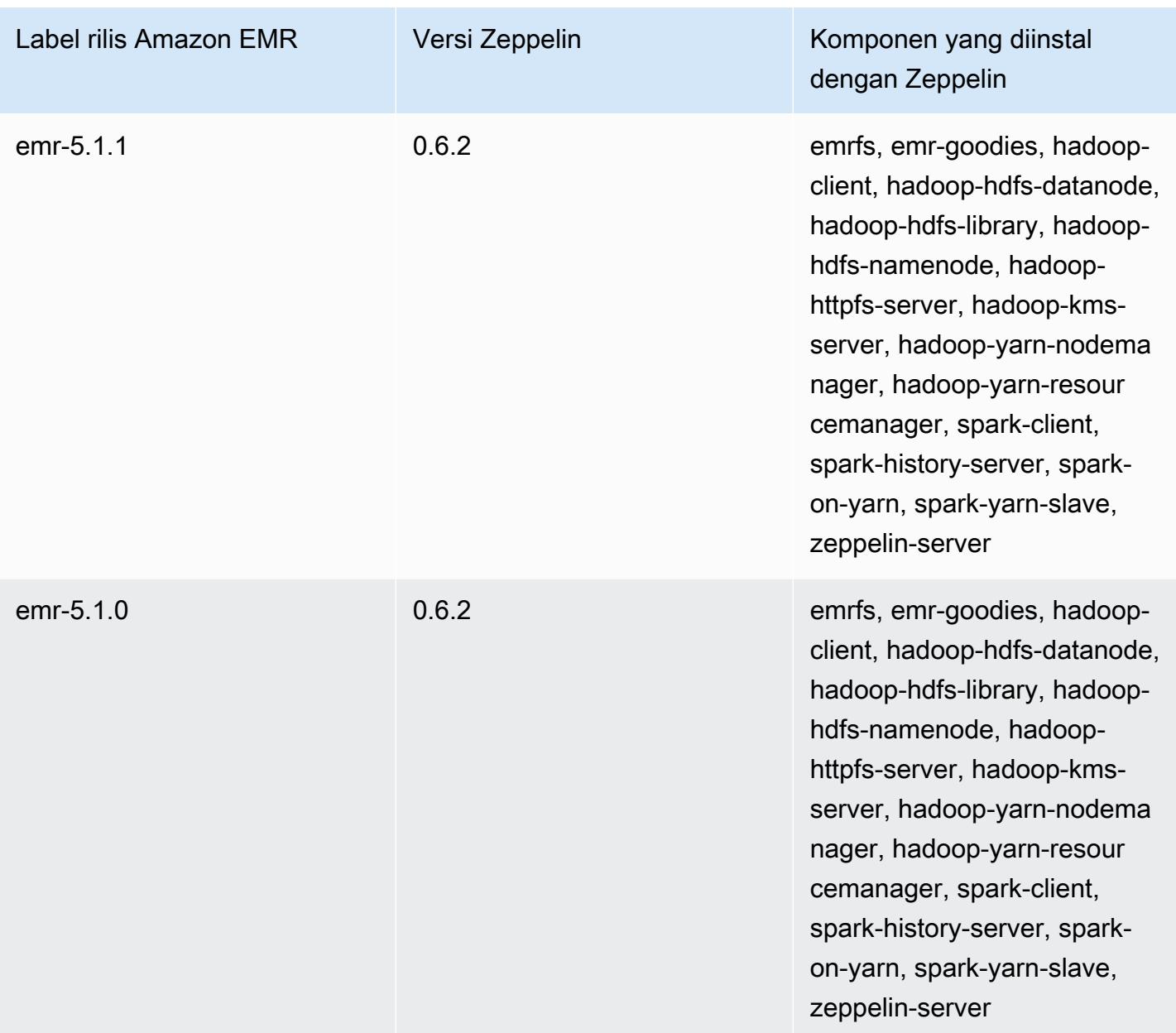

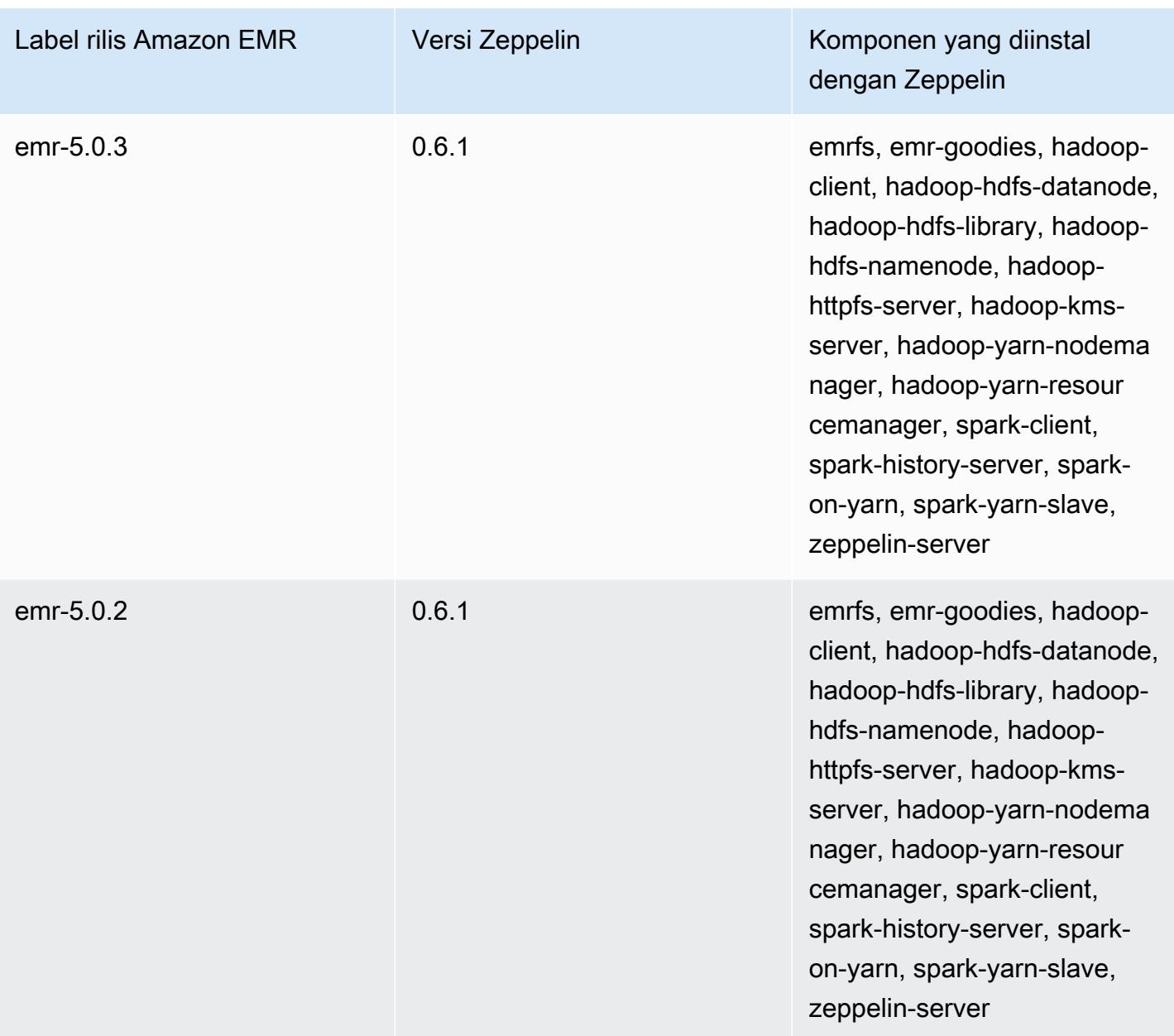

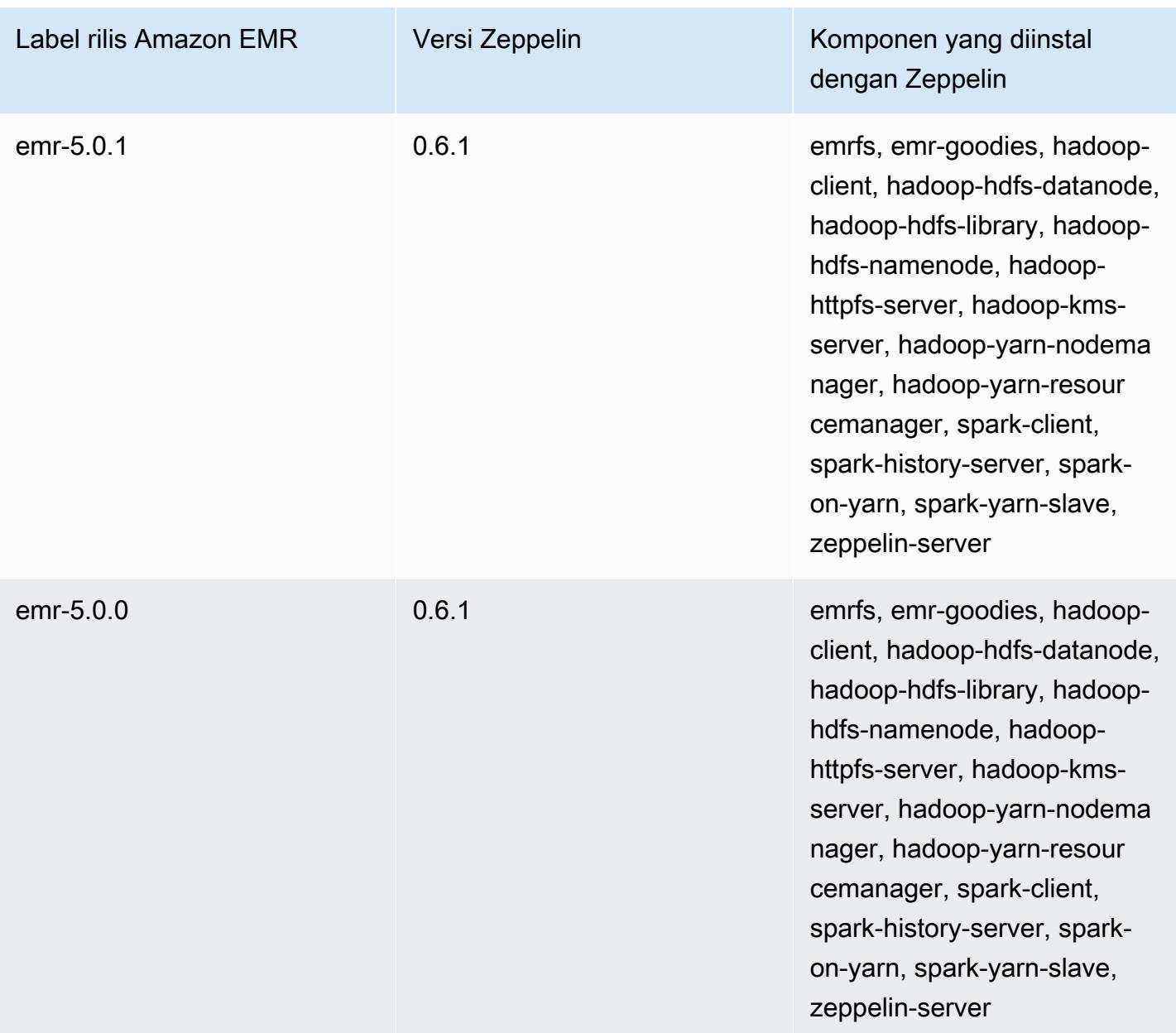

## Apache ZooKeeper

Apache ZooKeeper adalah layanan terpusat untuk memelihara informasi konfigurasi, penamaan, menyediakan sinkronisasi terdistribusi, dan menyediakan layanan grup. Untuk informasi lebih lanjut tentang ZooKeeper, lihat [http://zookeeper.apache.org/](https://zookeeper.apache.org/).

Tabel berikut mencantumkan versi yang ZooKeeper disertakan dalam rilis terbaru seri Amazon EMR 7.x, bersama dengan komponen yang dipasang Amazon EMR. ZooKeeper

Untuk versi komponen yang diinstal ZooKeeper dalam rilis ini, lihat [Rilis Versi Komponen 7.1.0](#page-23-0).

ZooKeeper informasi versi untuk emr-7.1.0

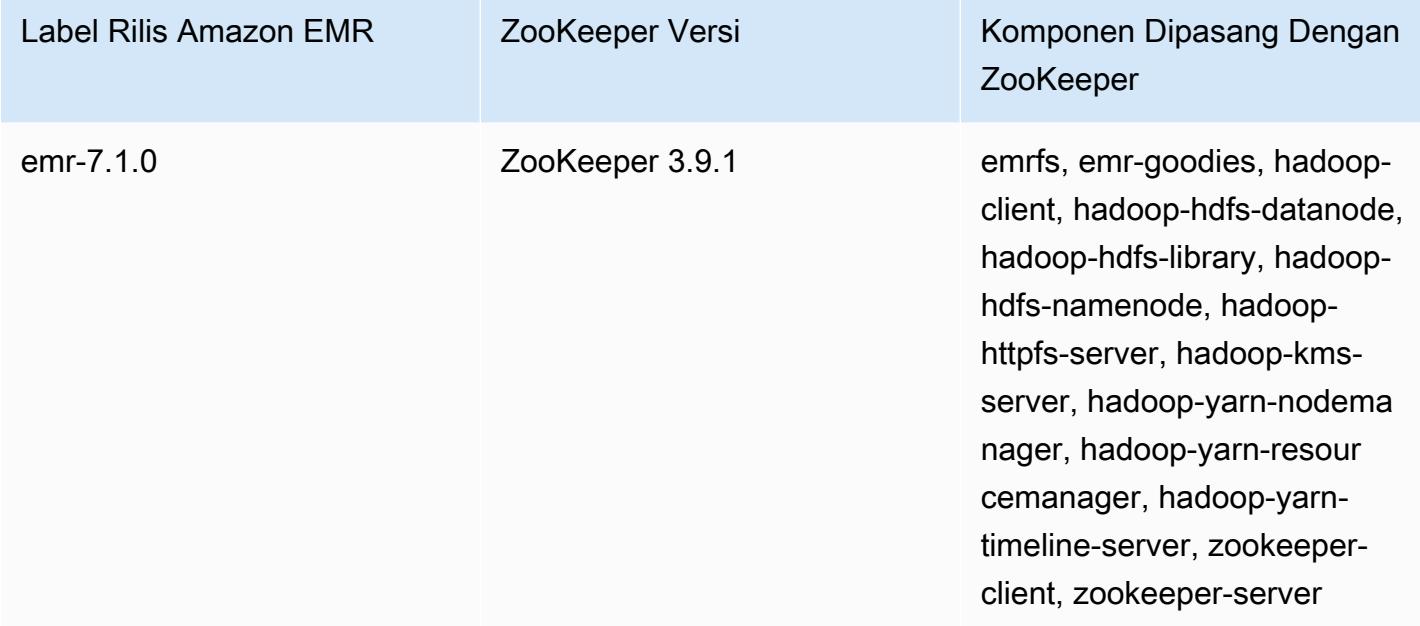

Tabel berikut mencantumkan versi yang ZooKeeper disertakan dalam rilis terbaru seri Amazon EMR 6.x, bersama dengan komponen yang dipasang Amazon EMR. ZooKeeper

Untuk versi komponen yang diinstal ZooKeeper dalam rilis ini, lihat Rilis Versi [Komponen 6.15.0.](#page-76-0)

ZooKeeper informasi versi untuk emr-6.15.0

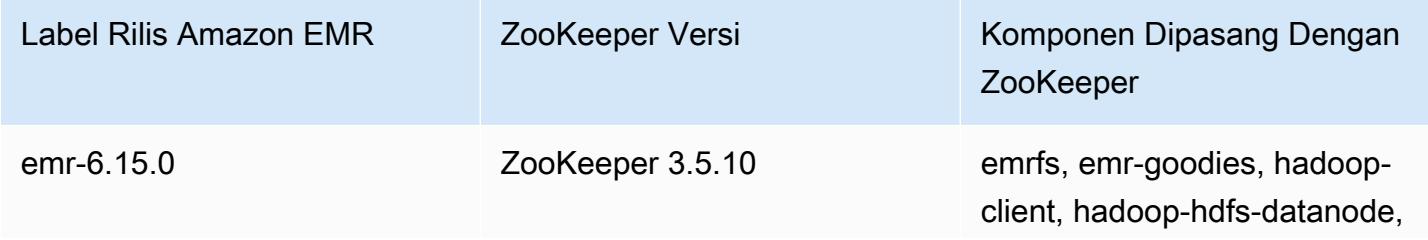

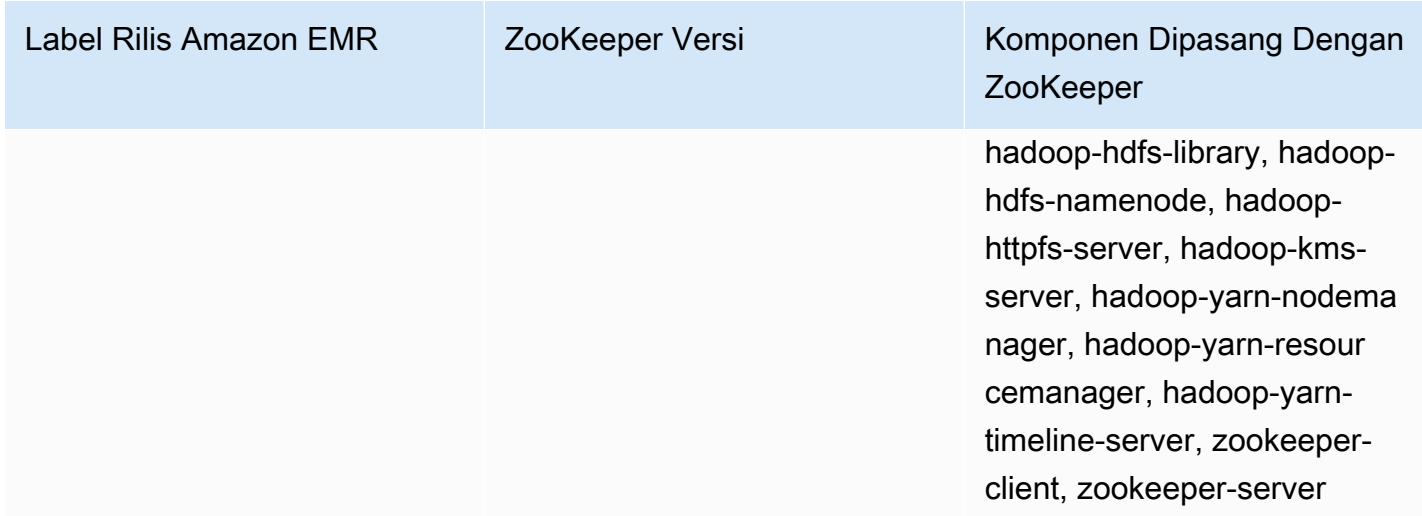

Tabel berikut mencantumkan versi yang ZooKeeper disertakan dalam rilis terbaru seri Amazon EMR 5.x, bersama dengan komponen yang dipasang Amazon EMR. ZooKeeper

Untuk versi komponen yang diinstal ZooKeeper dalam rilis ini, lihat [Rilis 5.36.2](#page-927-0) Versi Komponen.

ZooKeeper informasi versi untuk emr-5.36.2

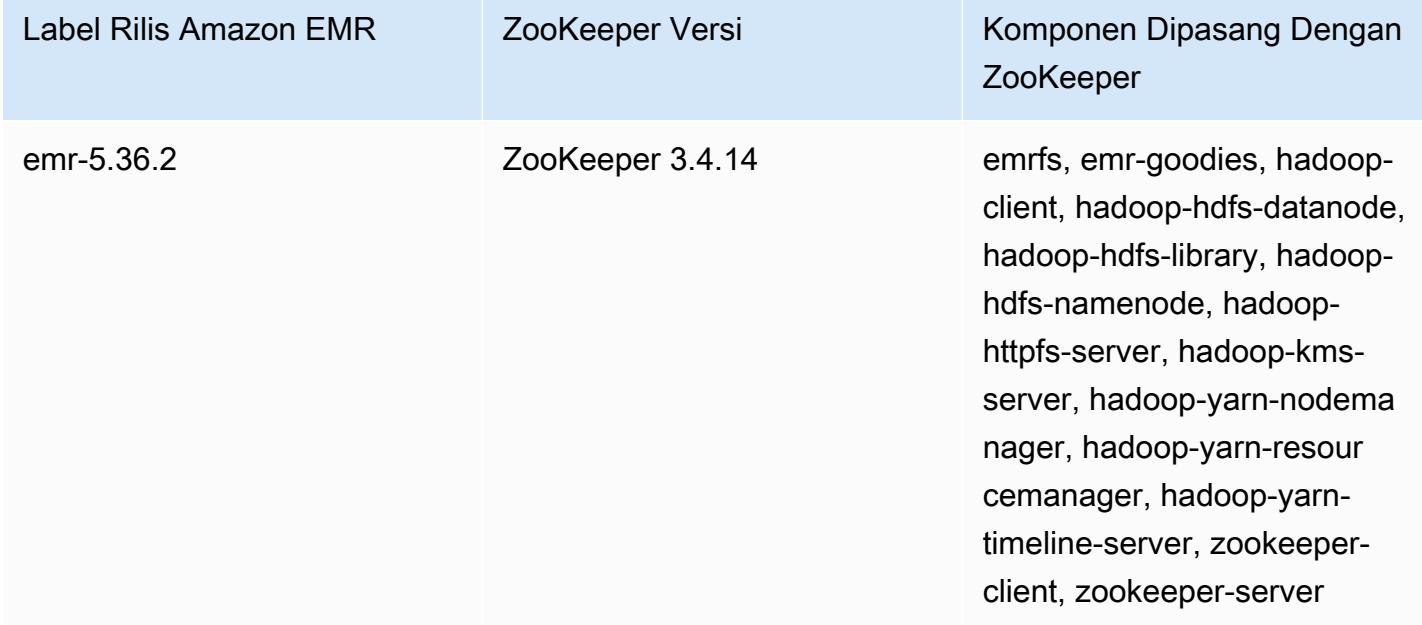

## Topik

• [ZooKeeper riwayat rilis](#page-5395-0)

## <span id="page-5395-0"></span>ZooKeeper riwayat rilis

Tabel berikut mencantumkan versi yang ZooKeeper disertakan dalam setiap versi rilis Amazon EMR, bersama dengan komponen yang diinstal dengan aplikasi. Untuk versi komponen di setiap rilis, lihat bagian Versi Komponen untuk rilis Anda di[Amazon EMR 7.x versi rilis](#page-22-0),[Amazon EMR versi rilis 6.x,](#page-74-0) ata[uAmazon EMR versi rilis 5.x.](#page-924-0)

## ZooKeeper informasi versi

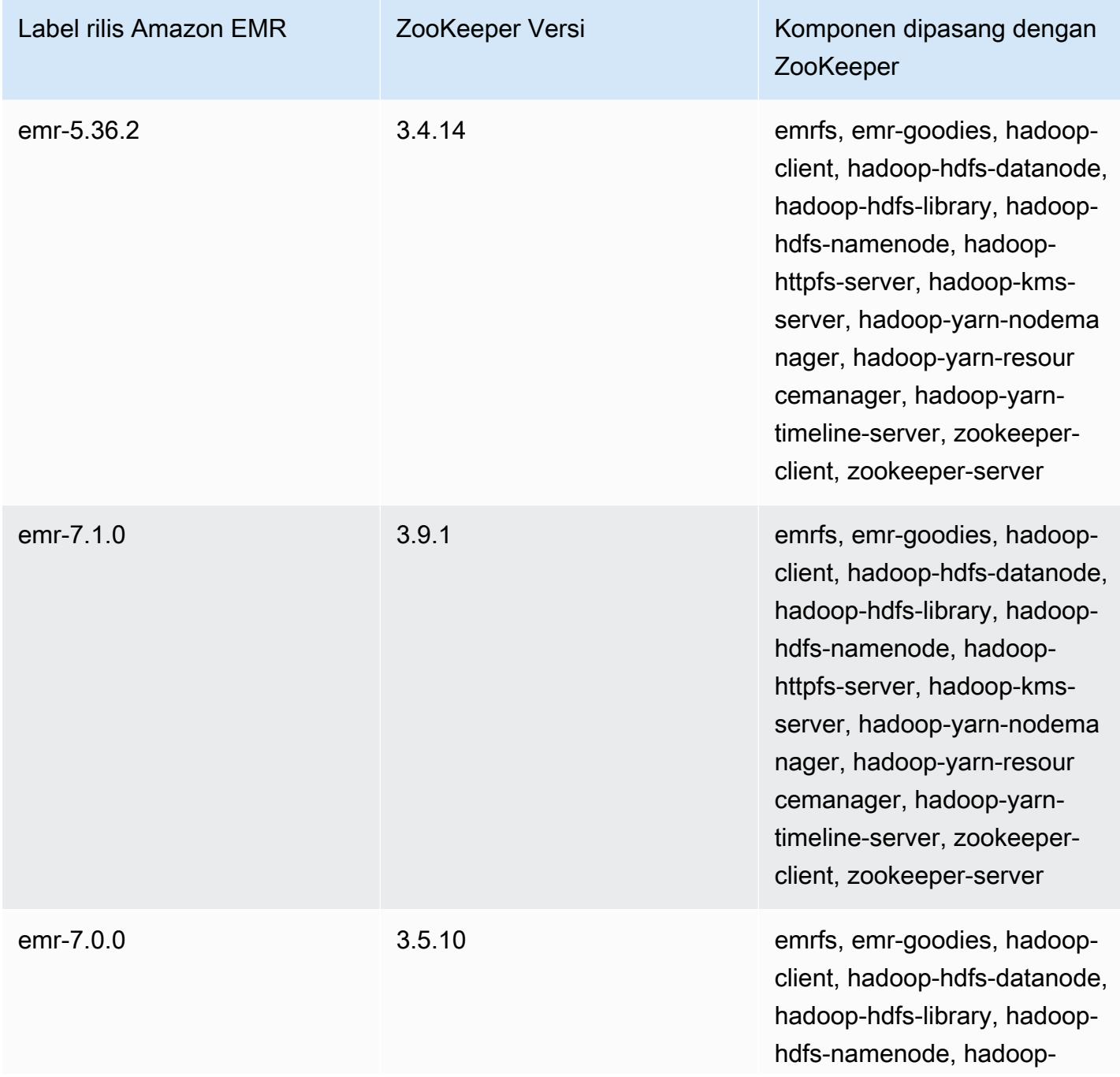

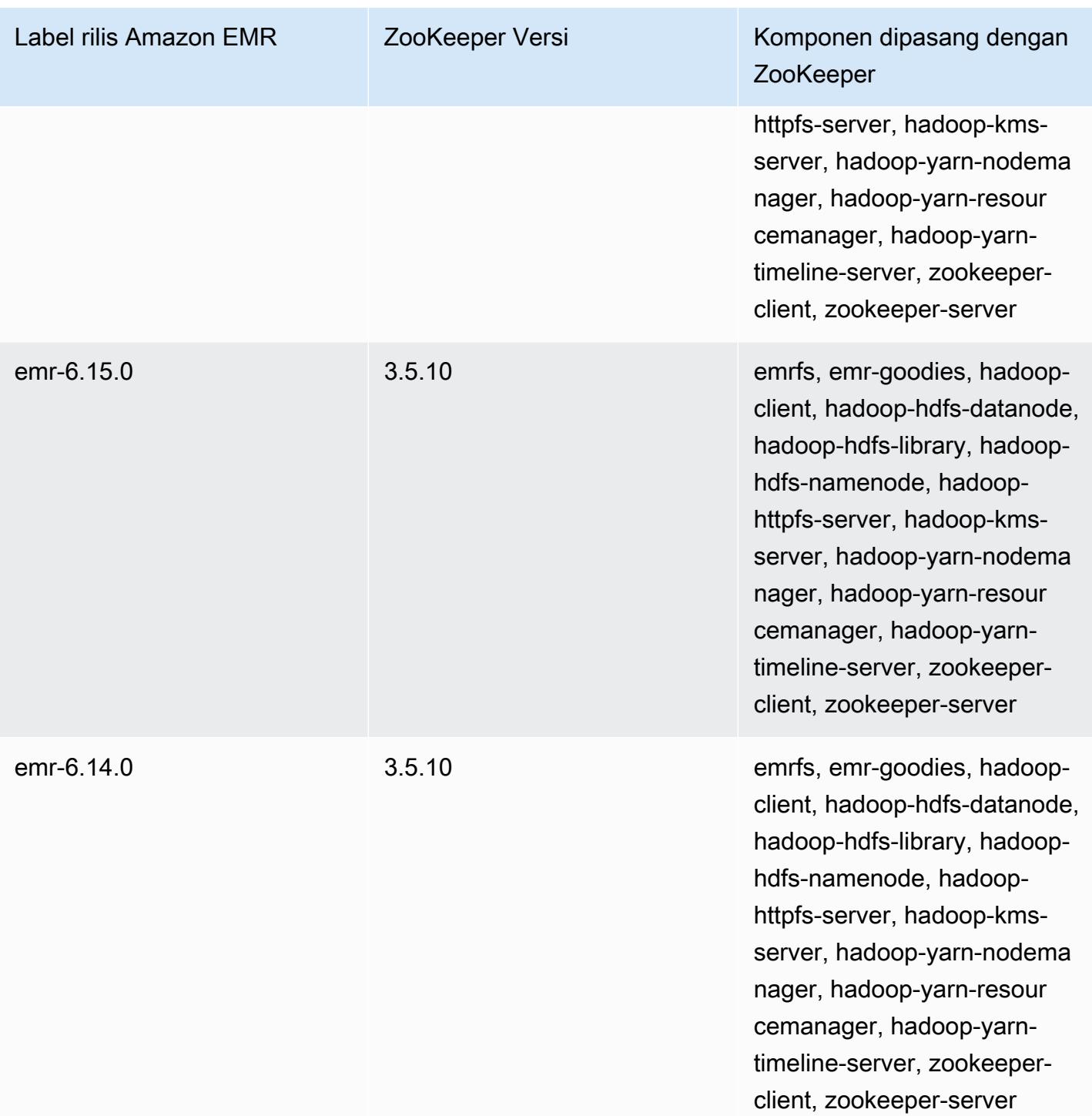

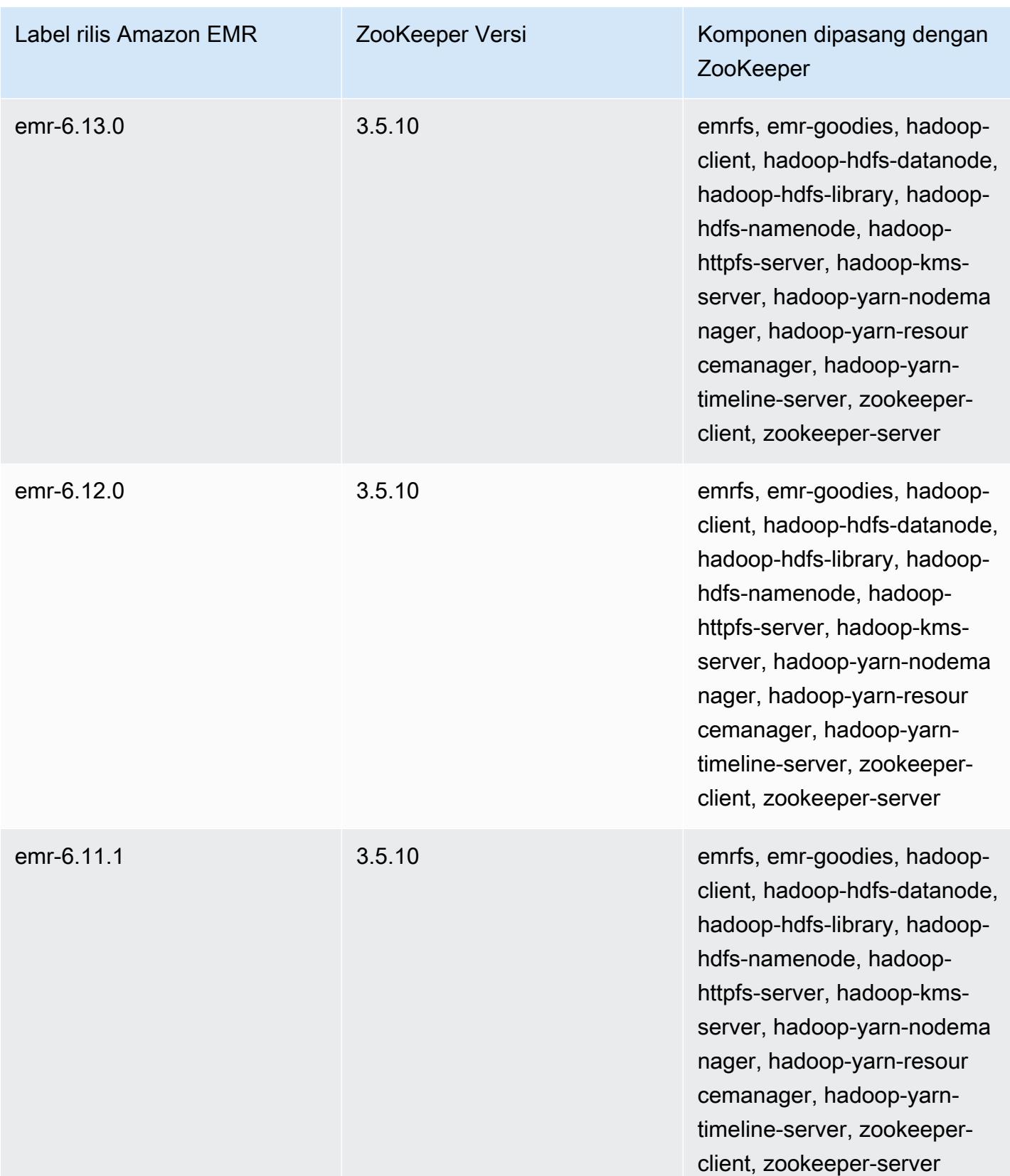

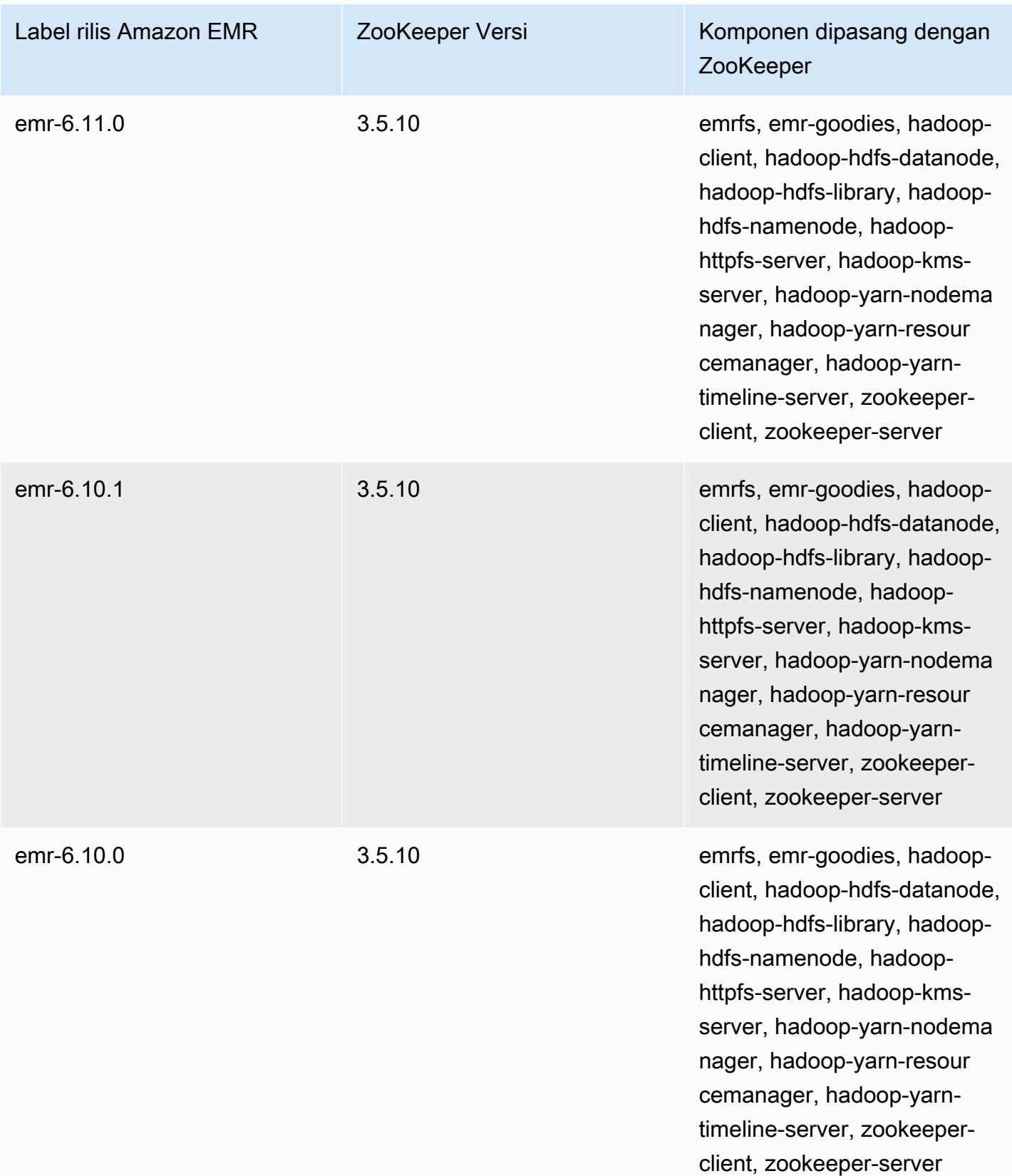

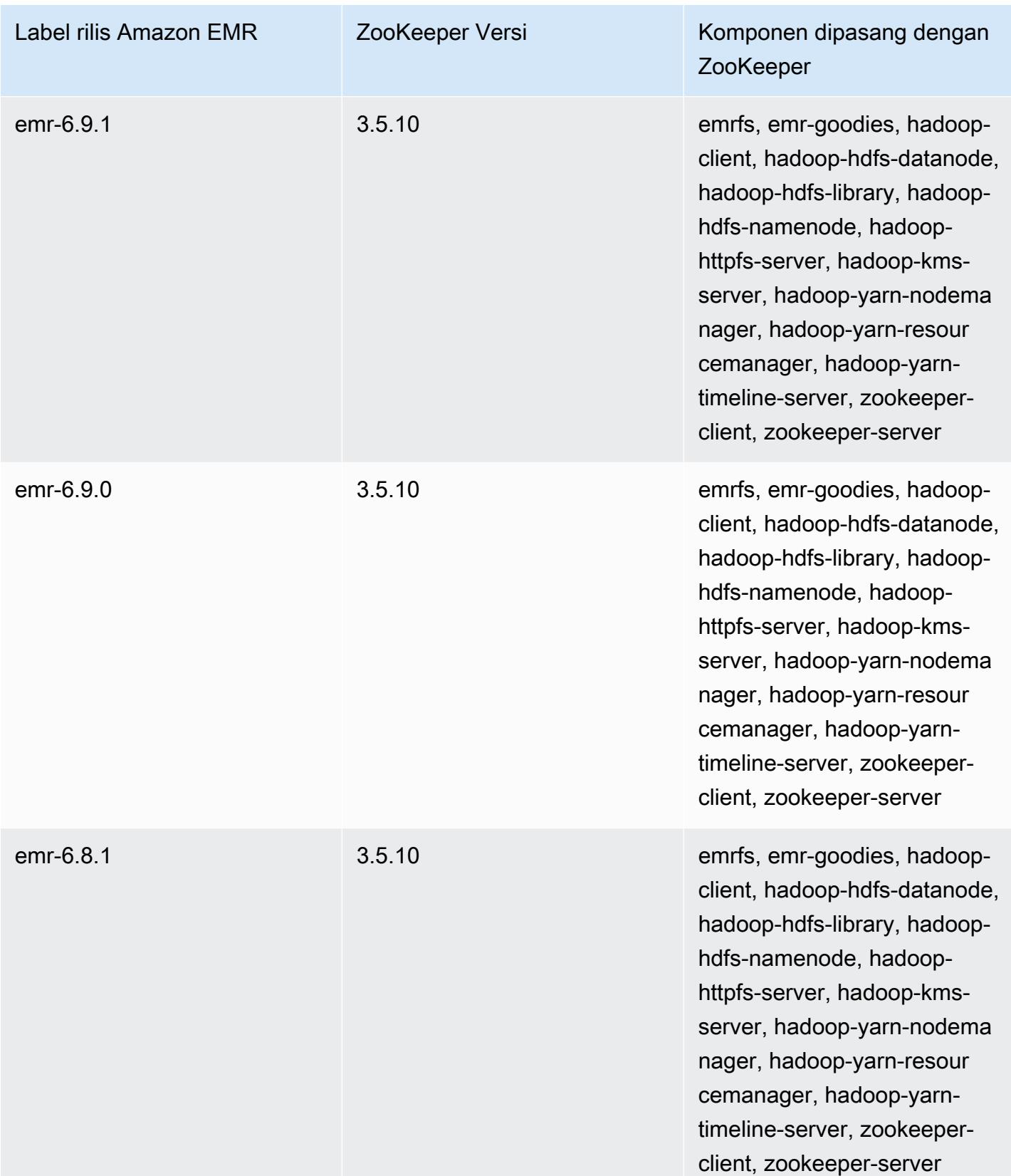
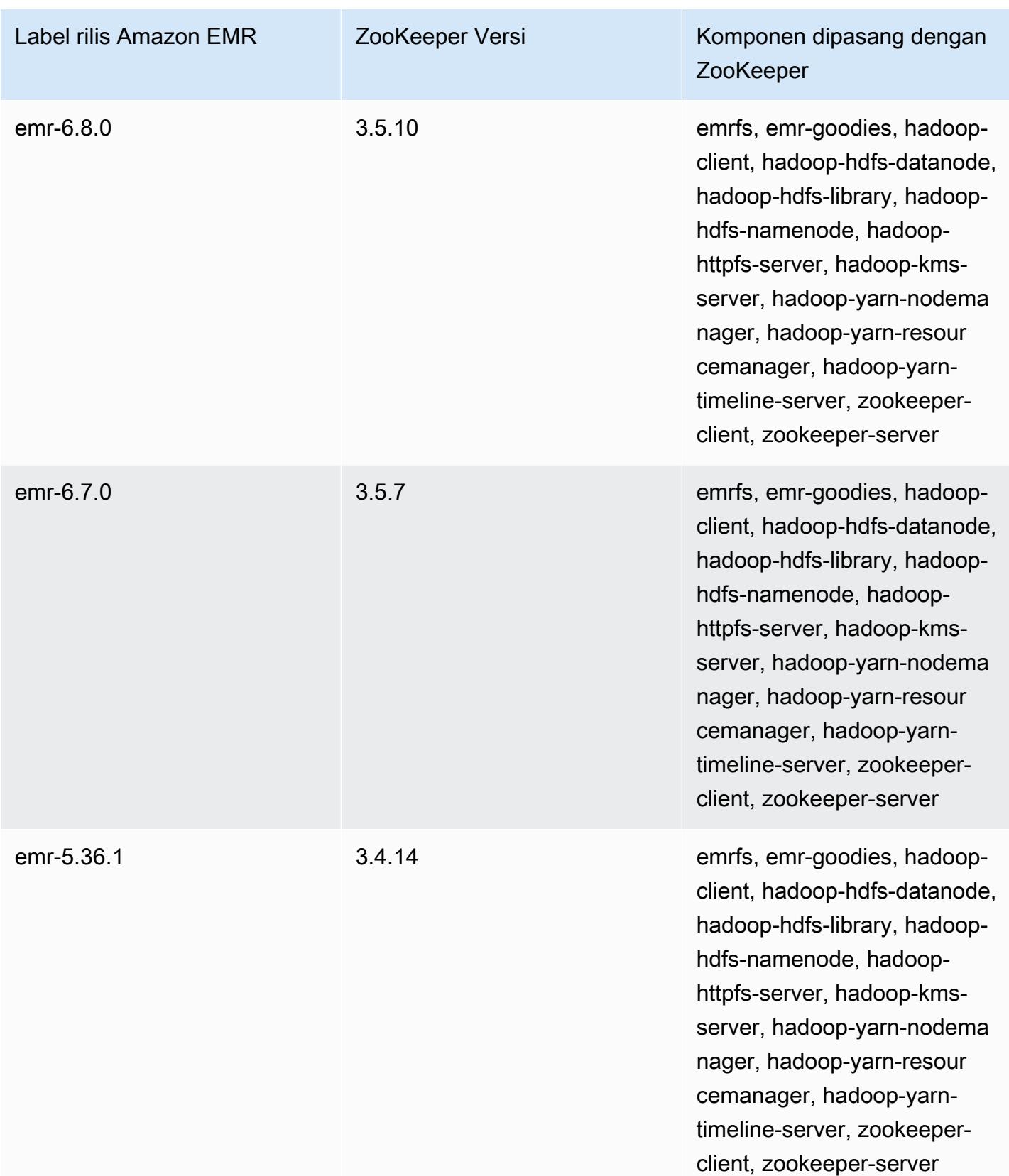

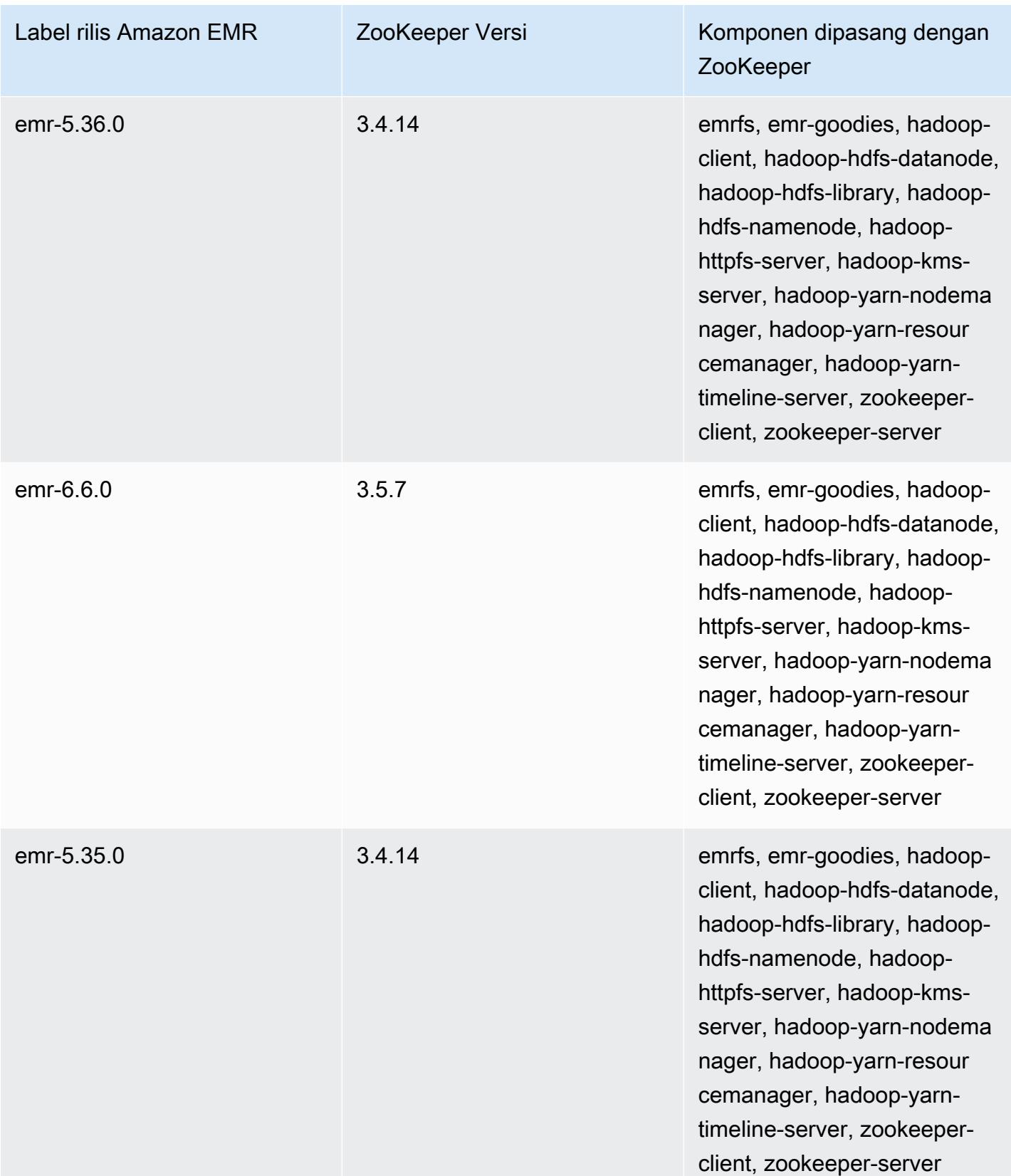

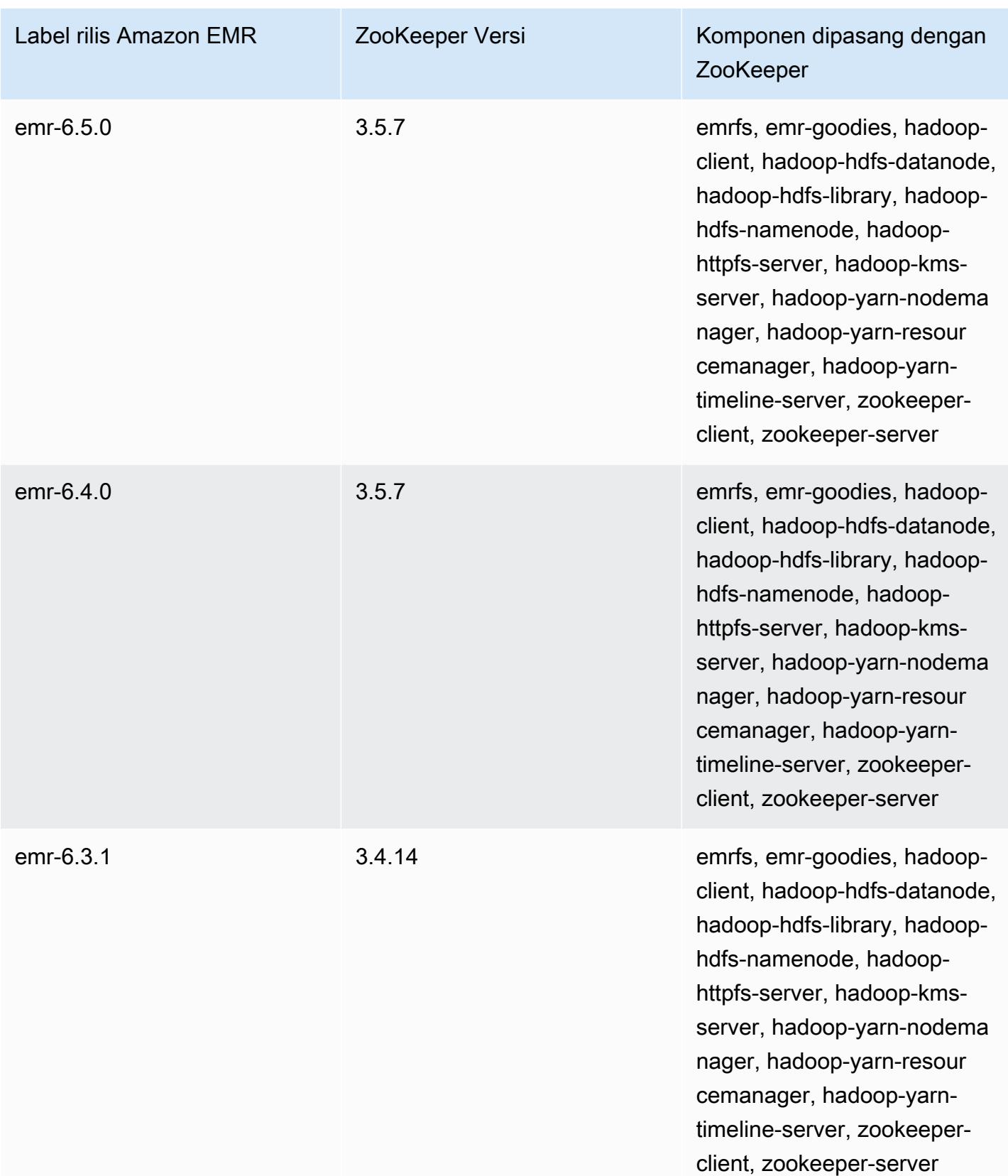

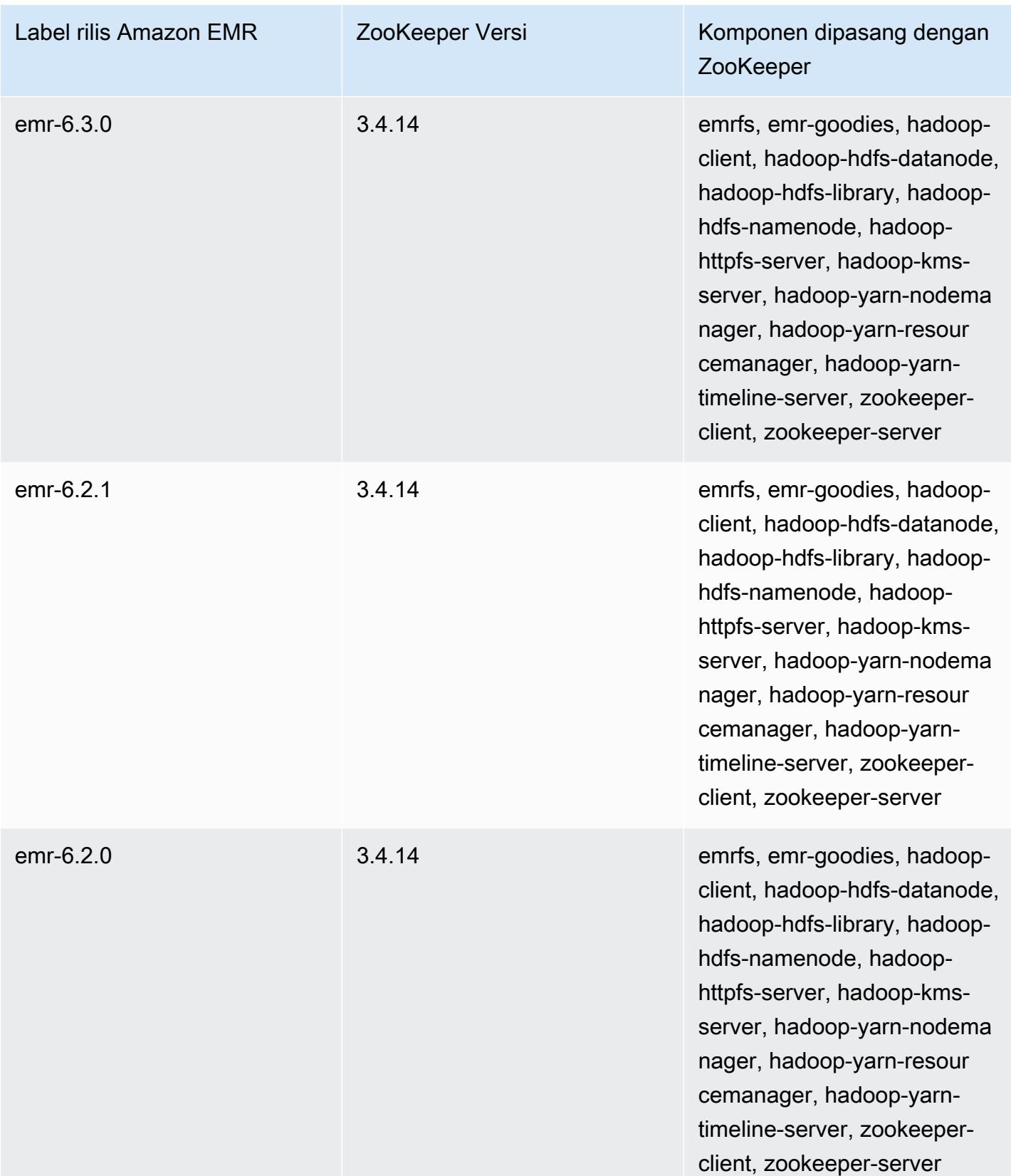

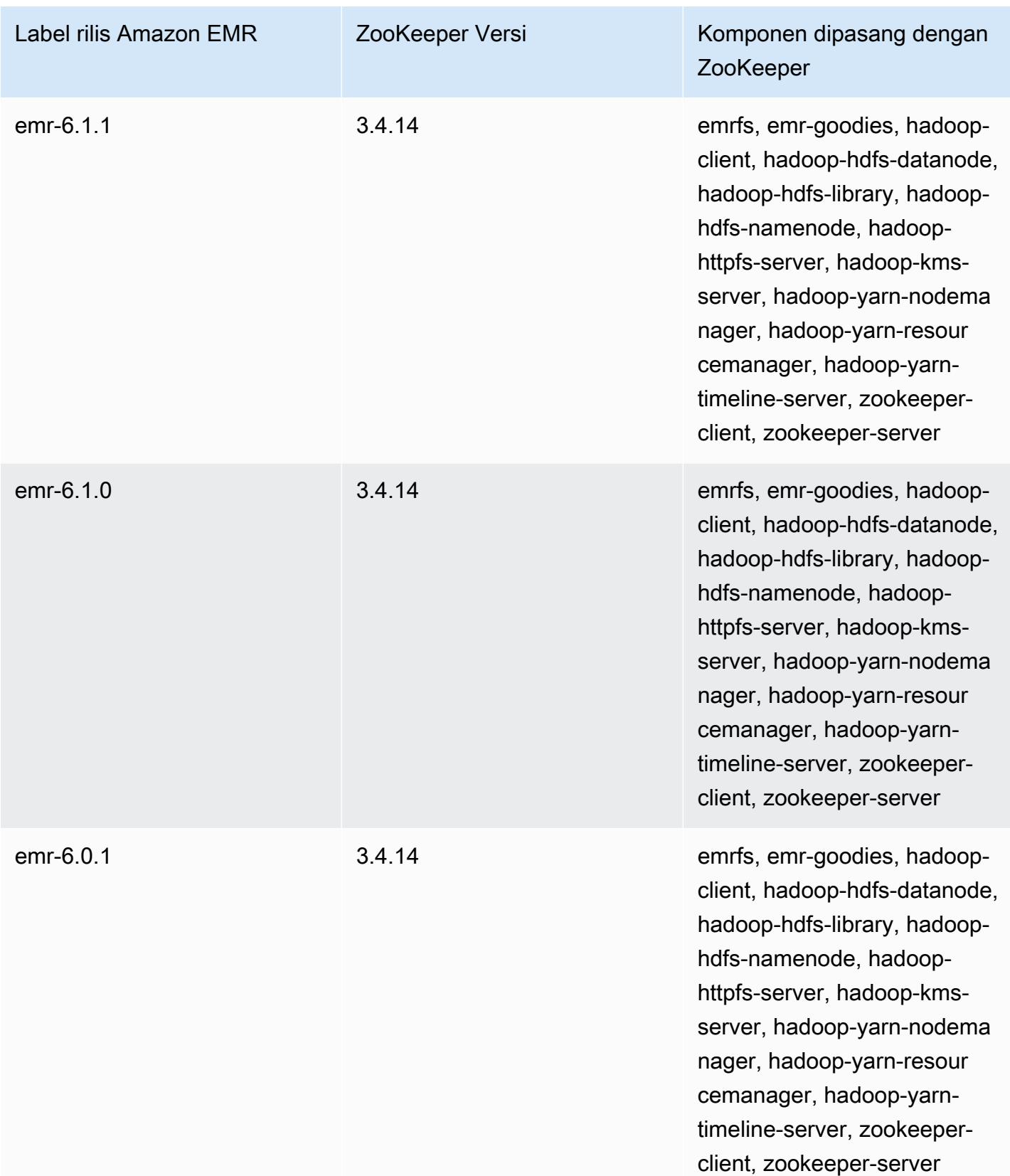

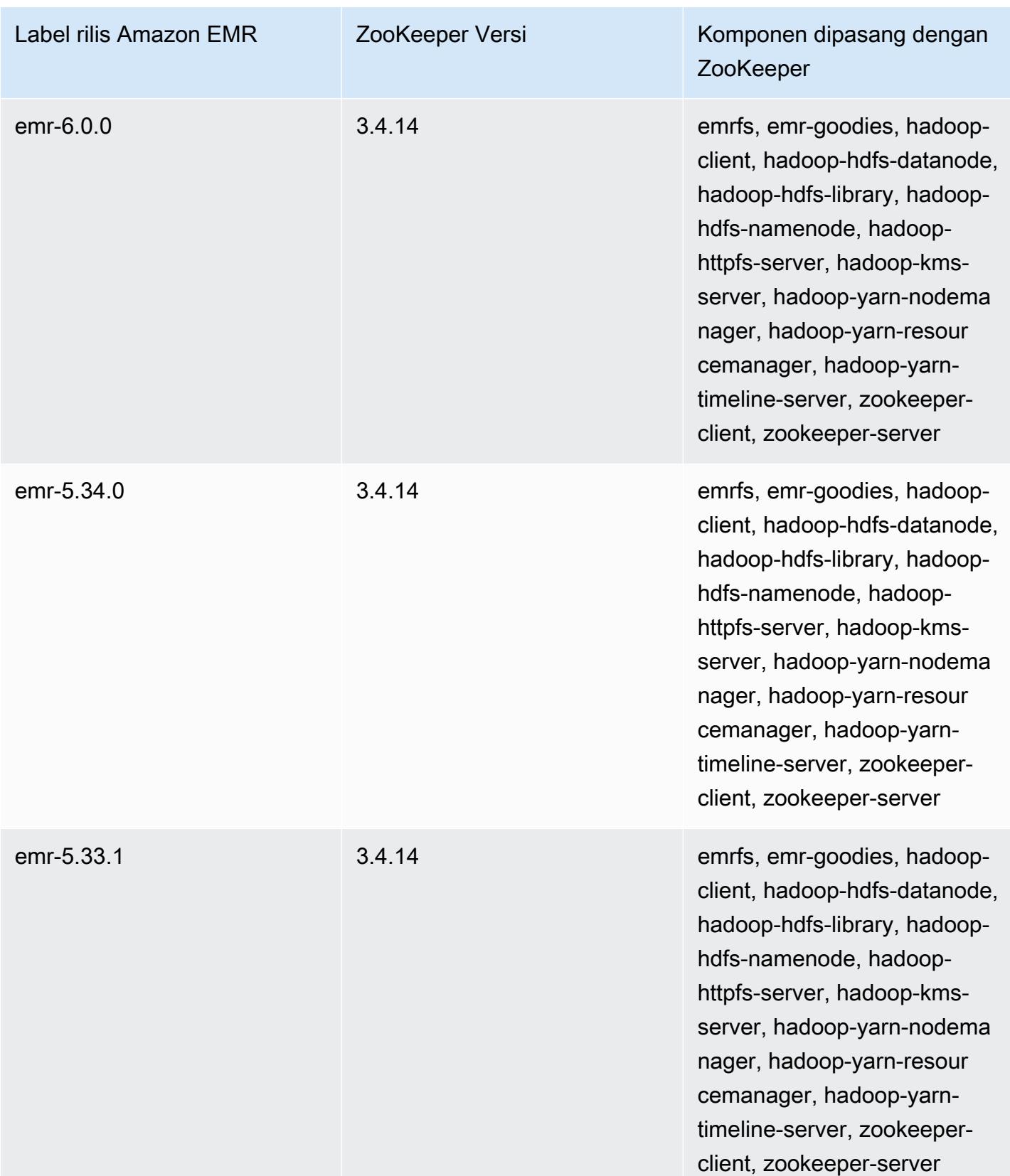

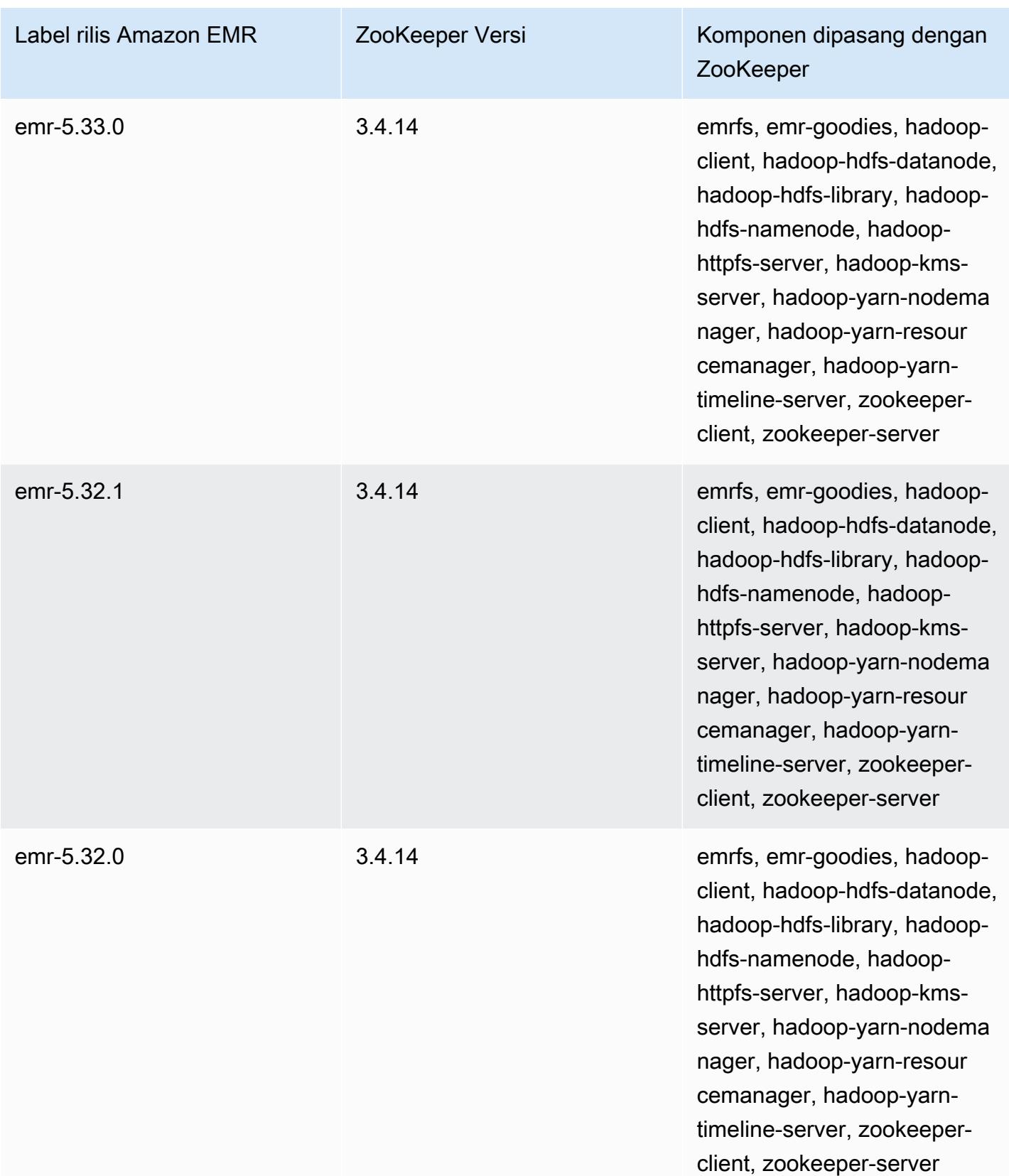

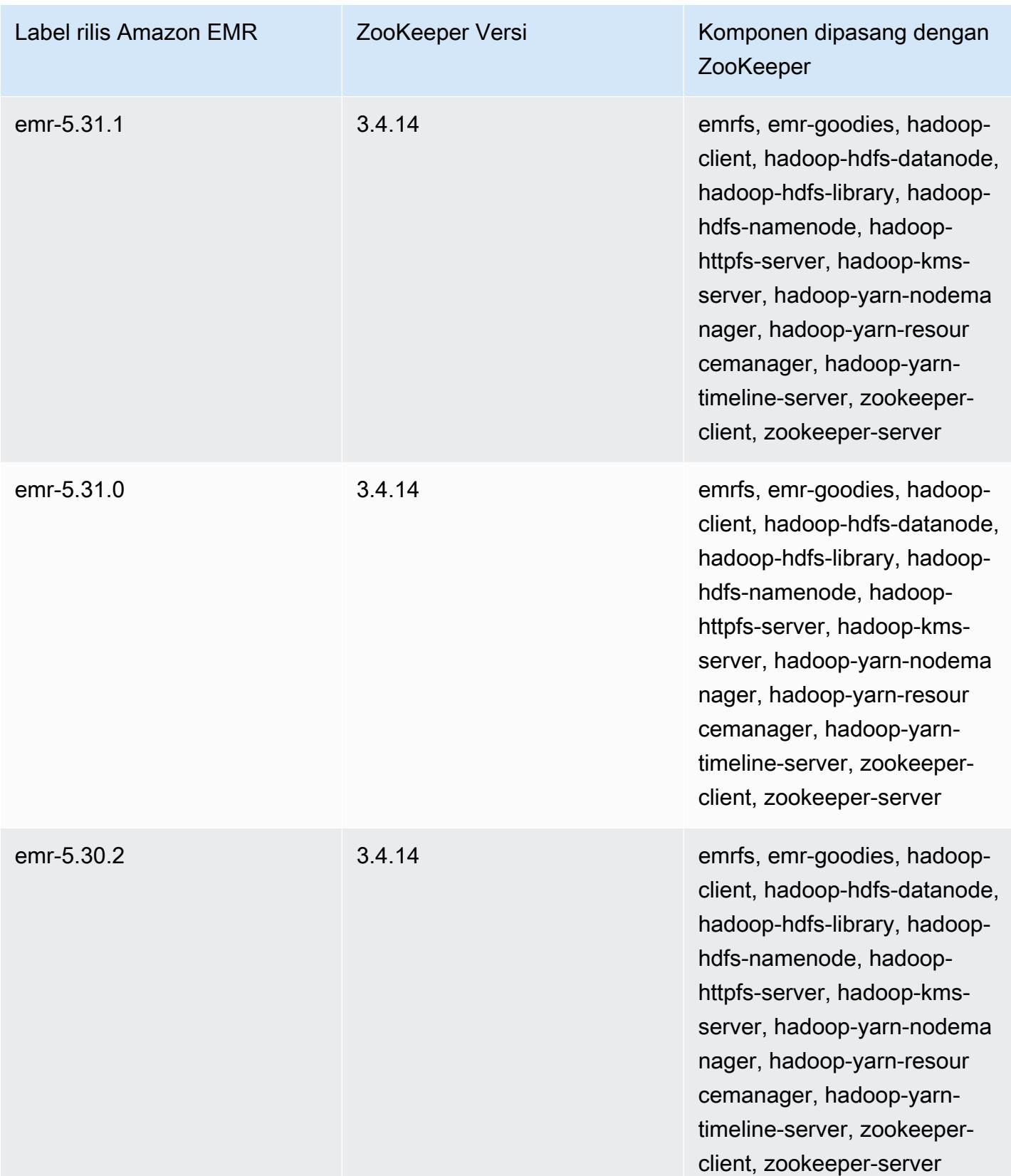

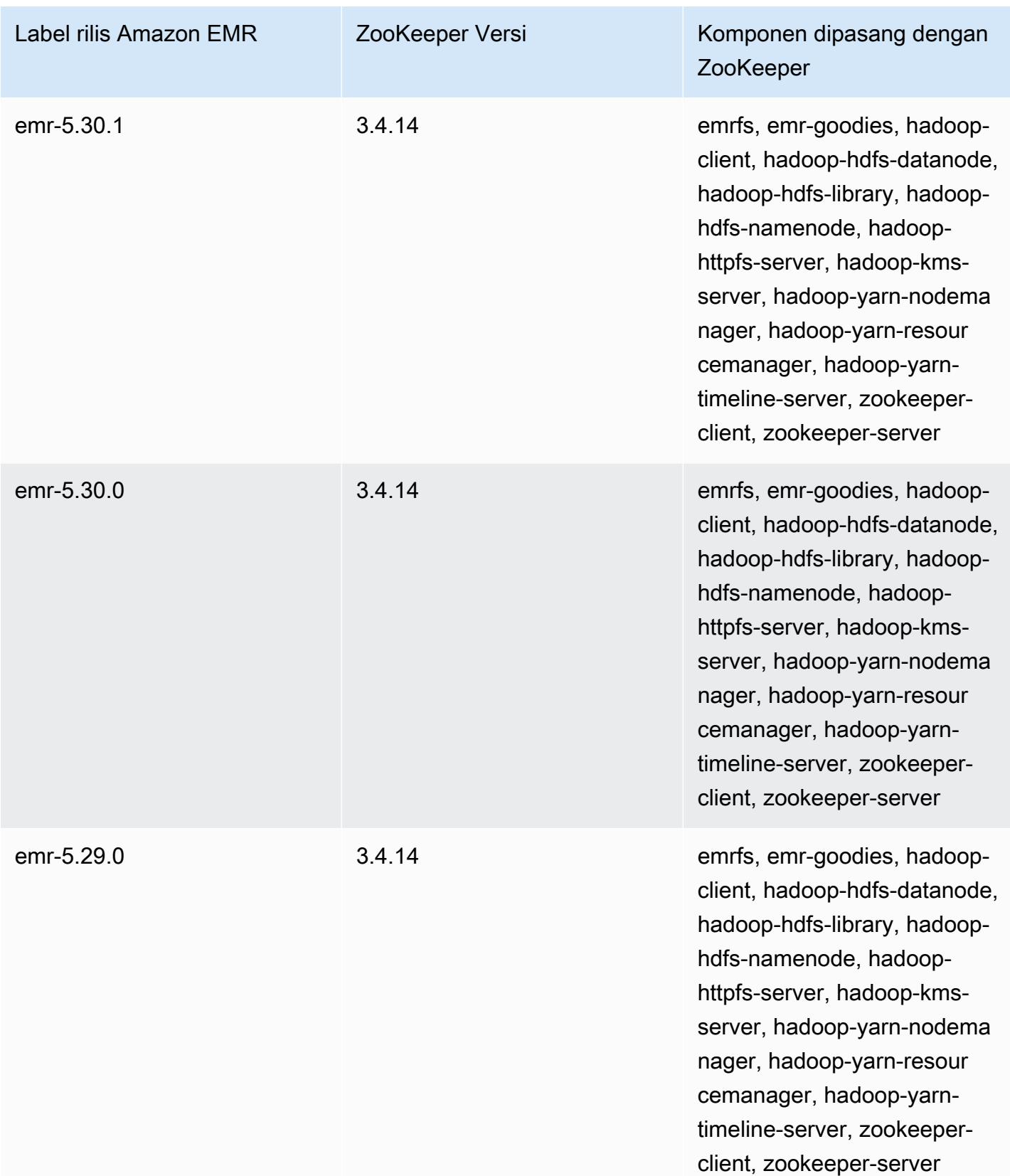

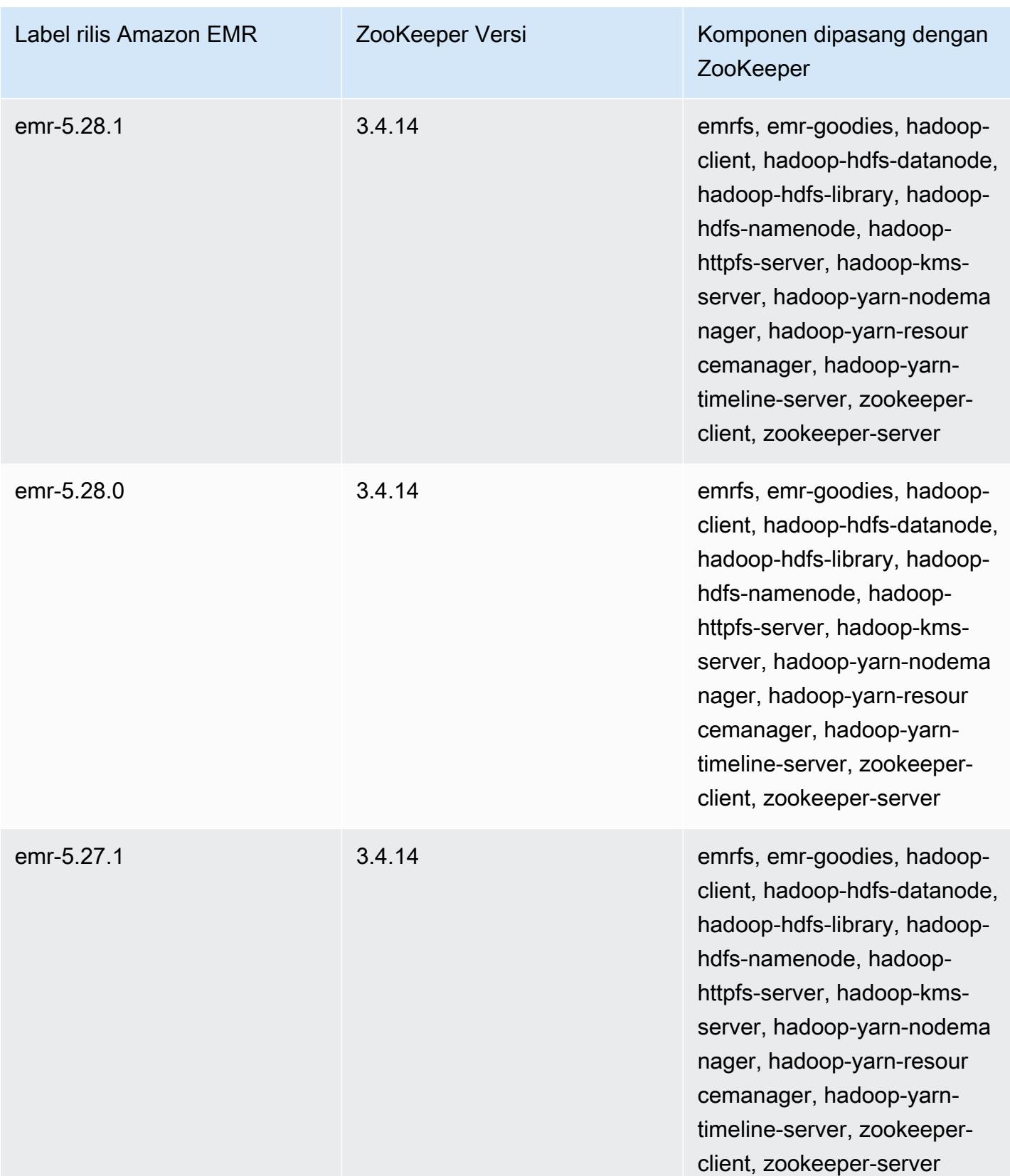

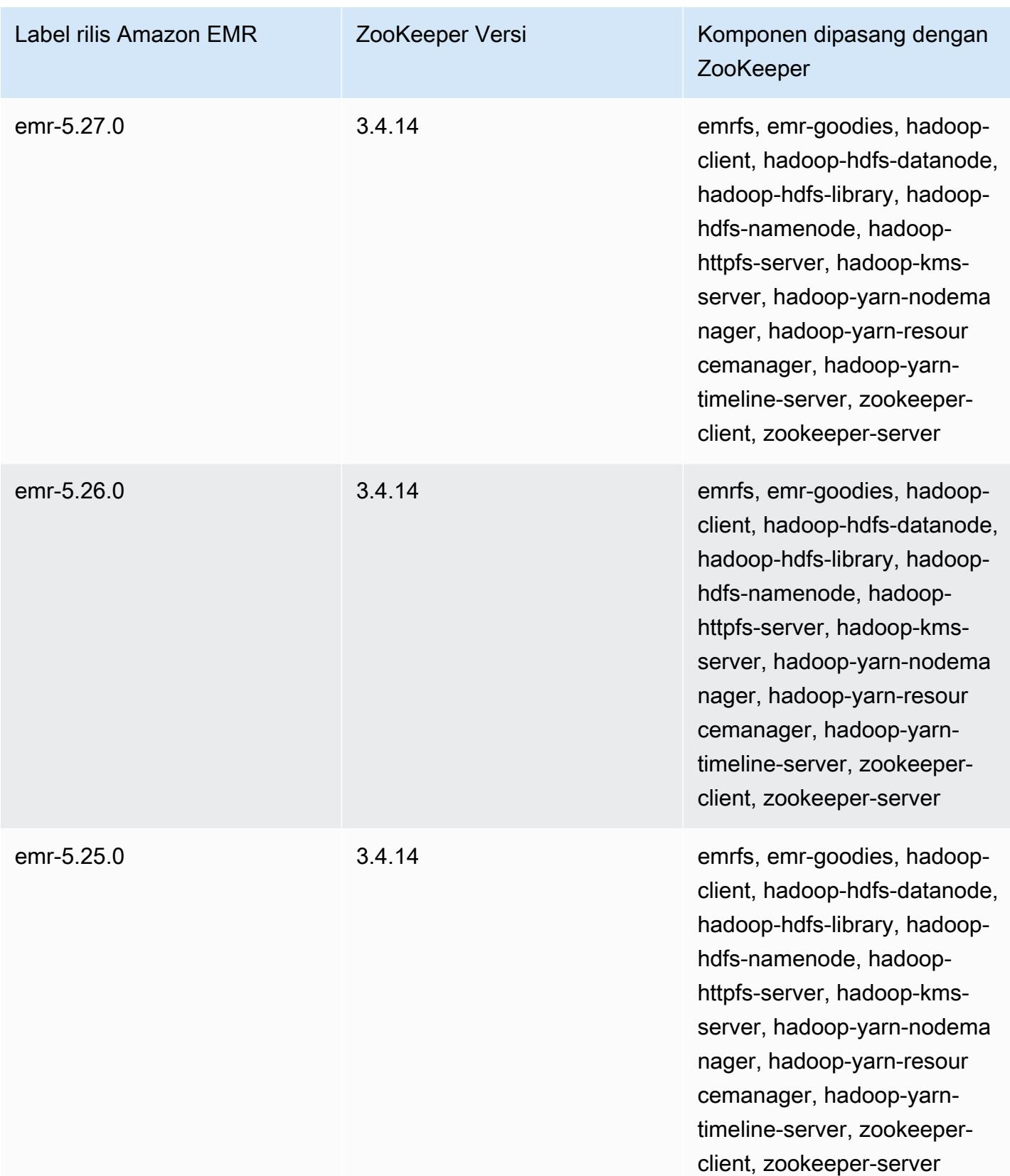

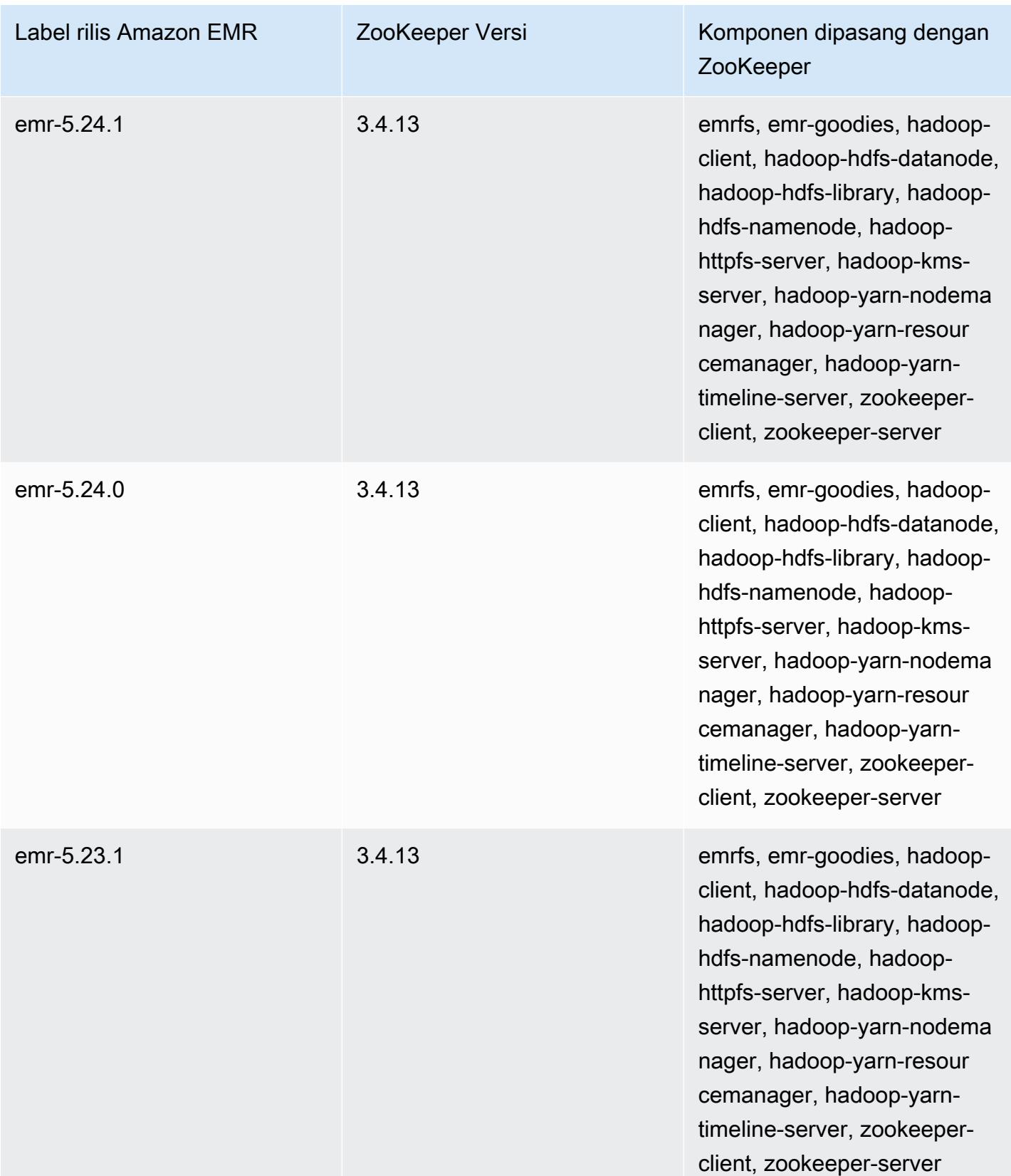

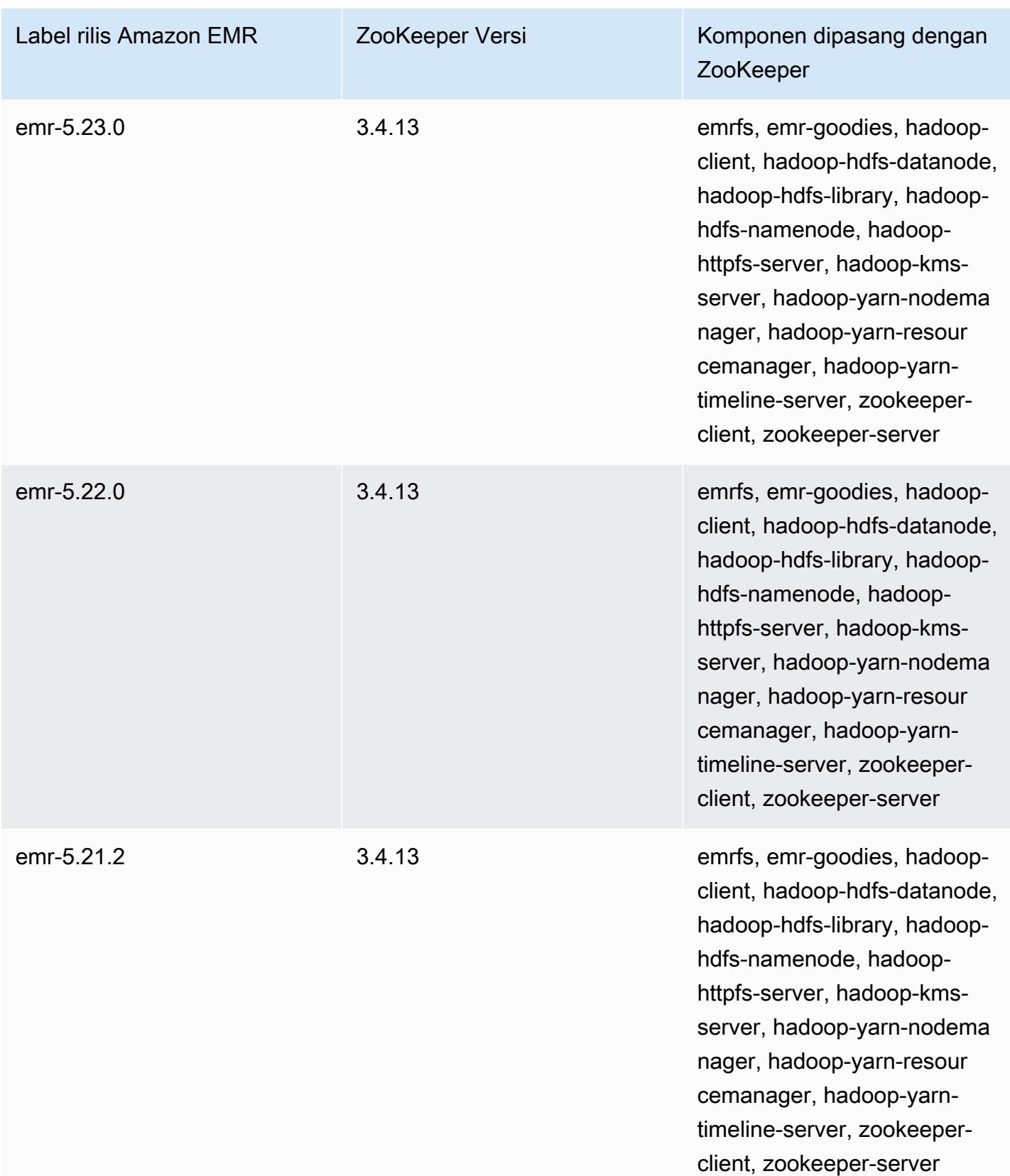

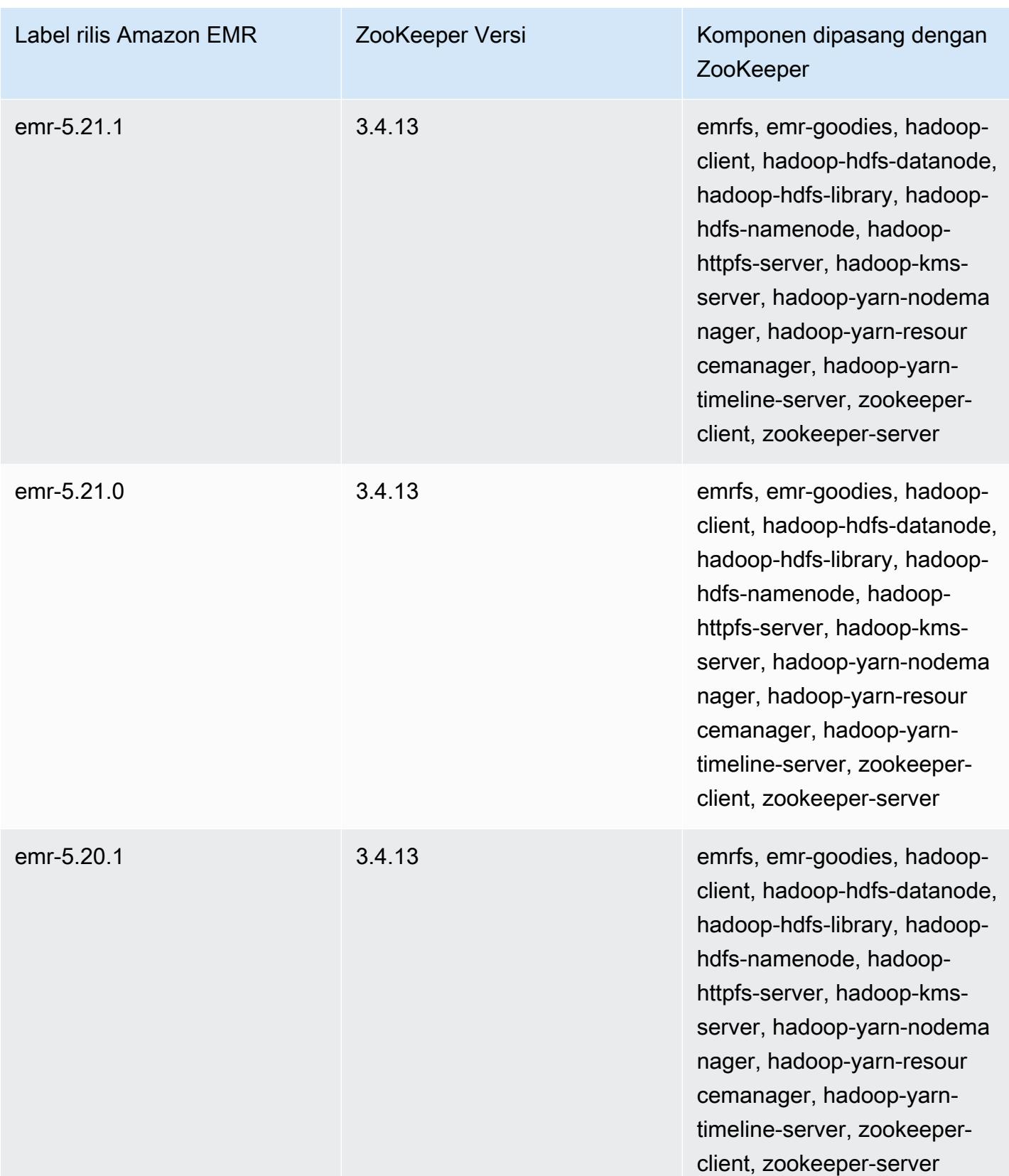

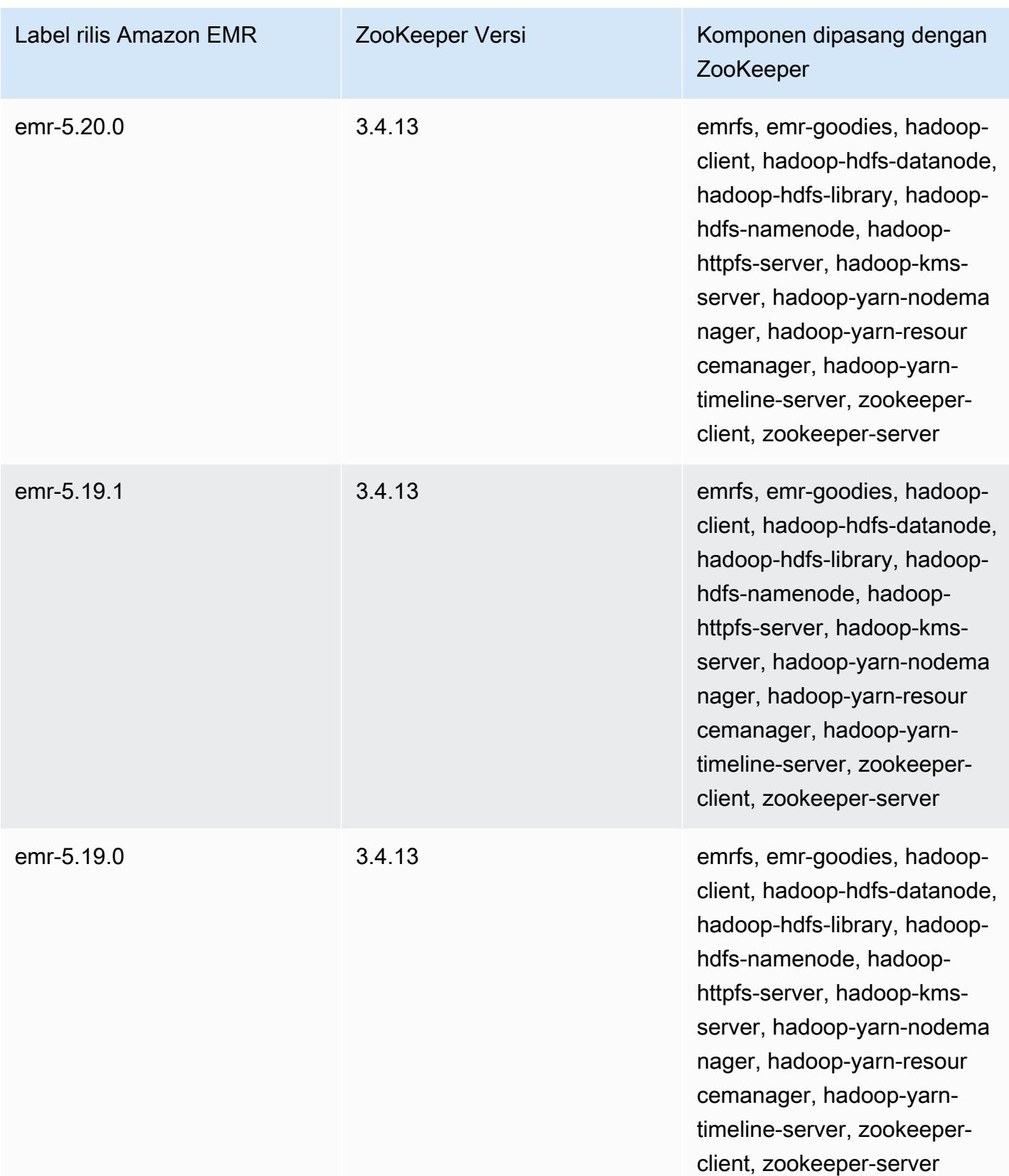

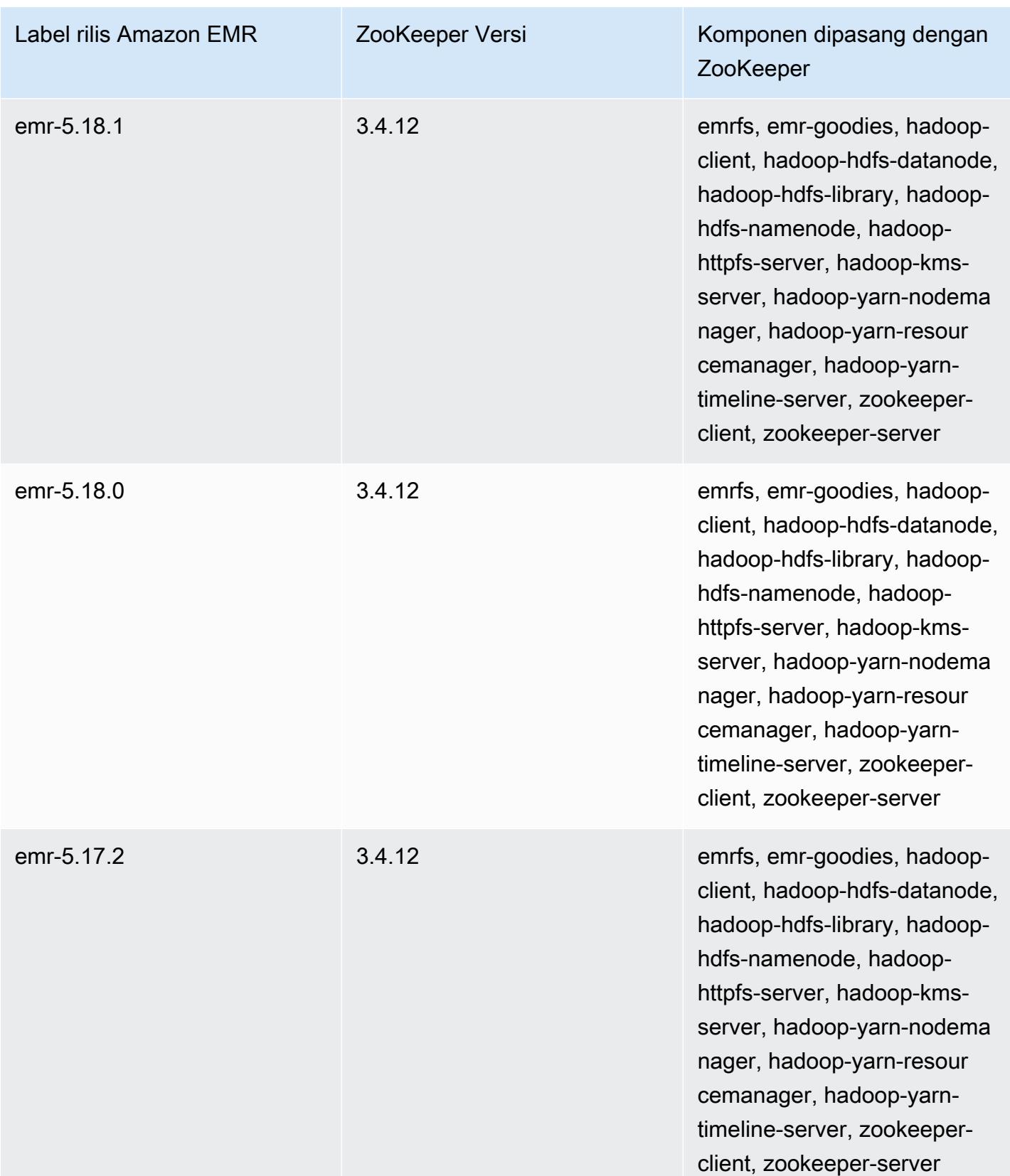

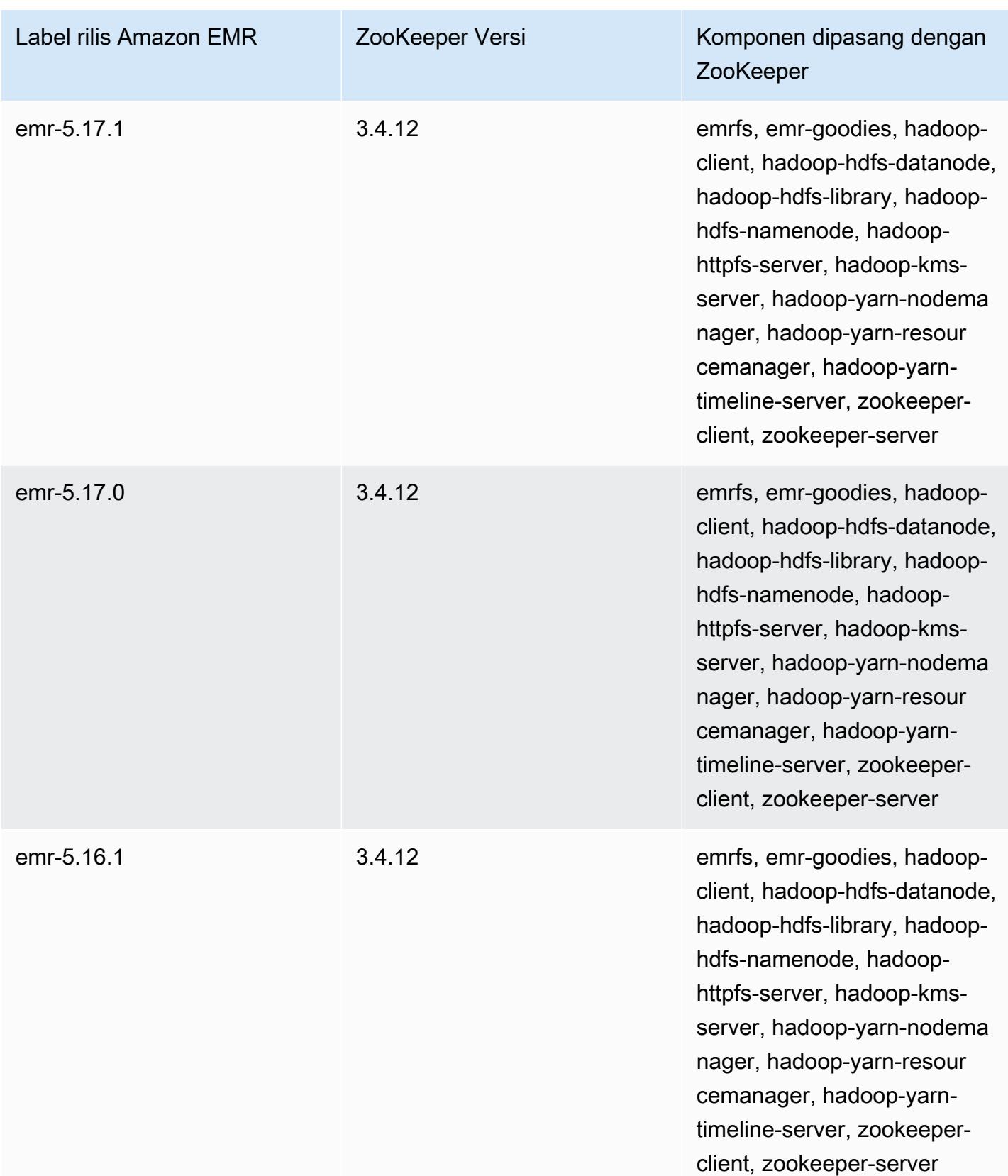

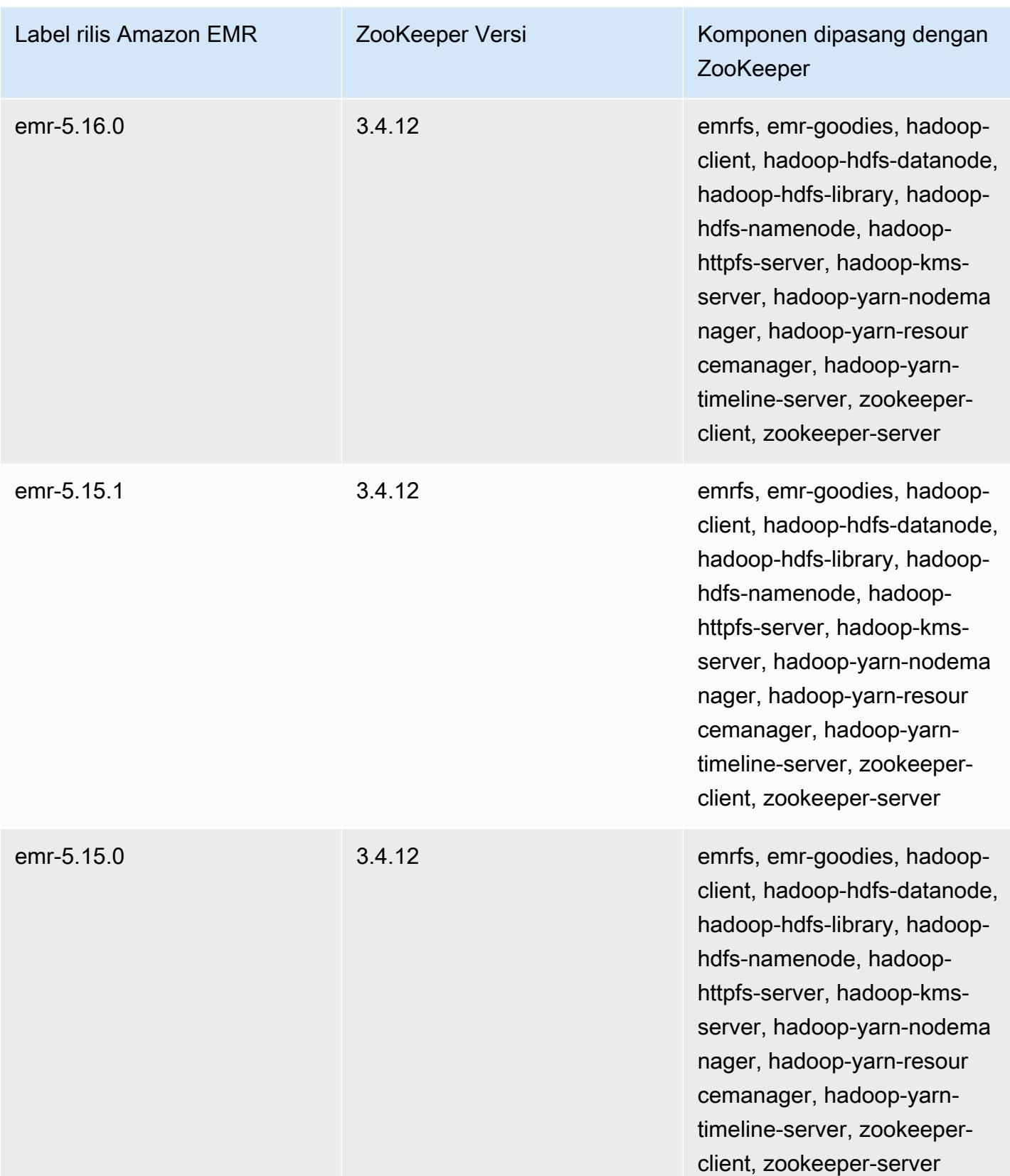

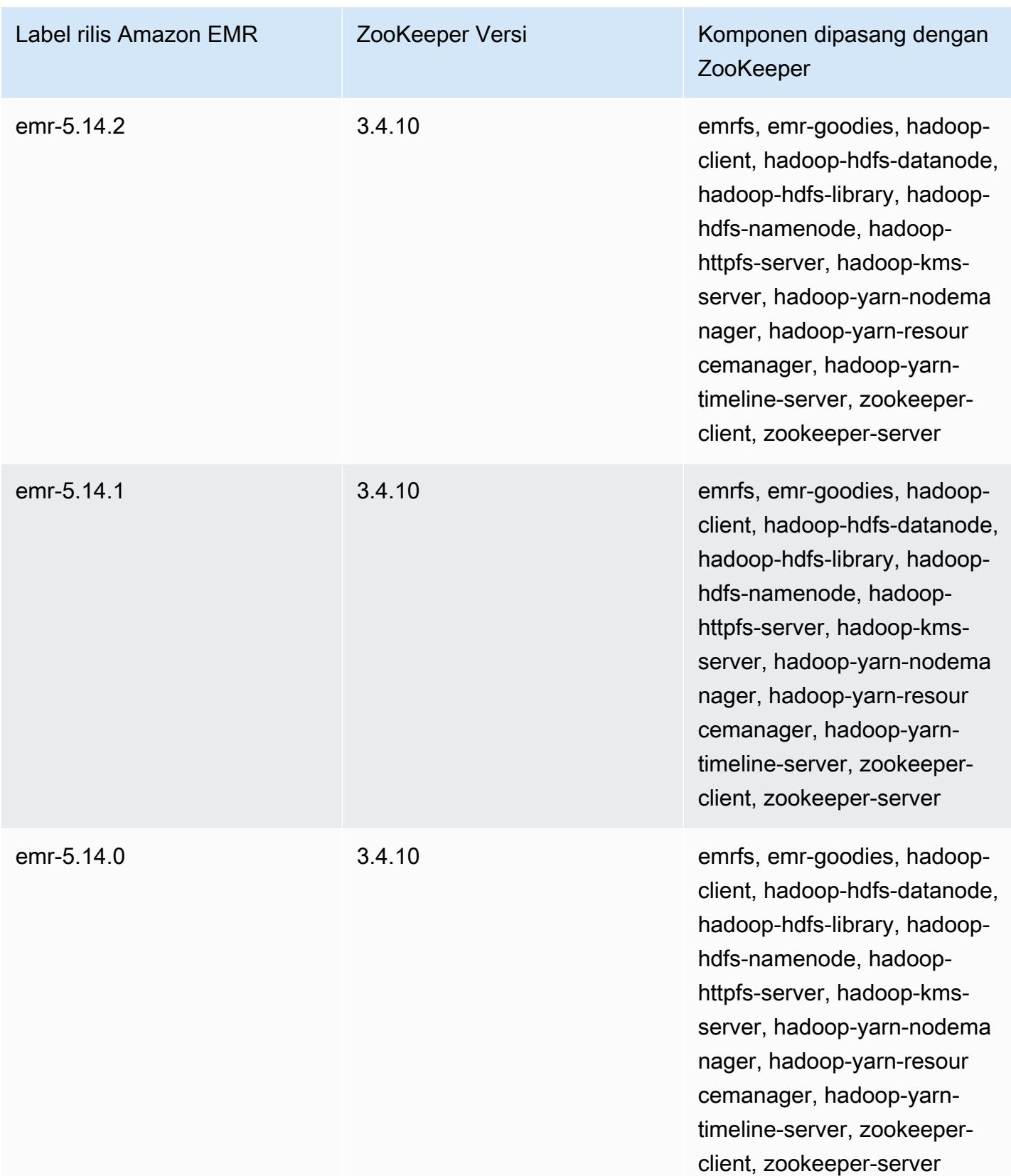

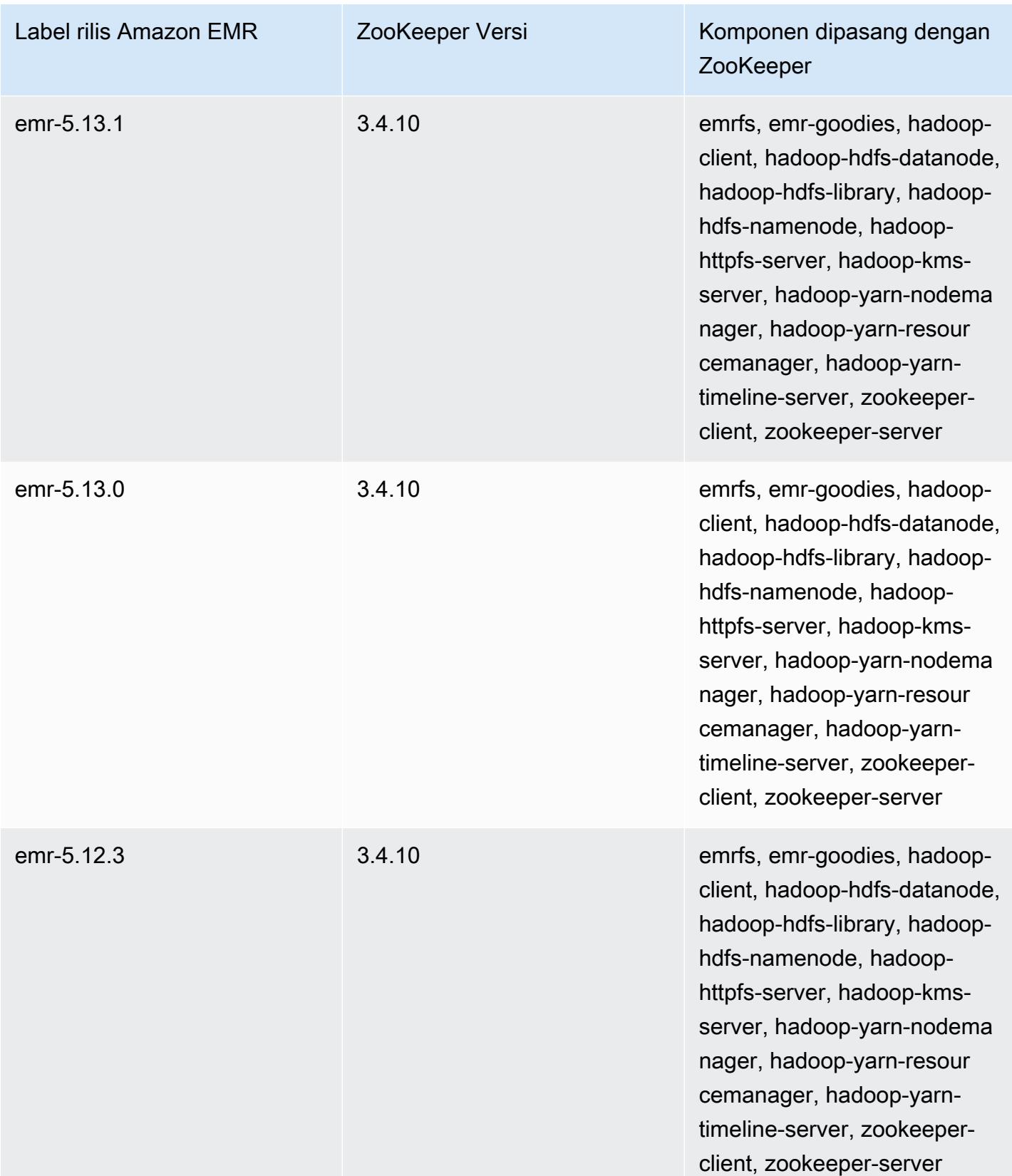

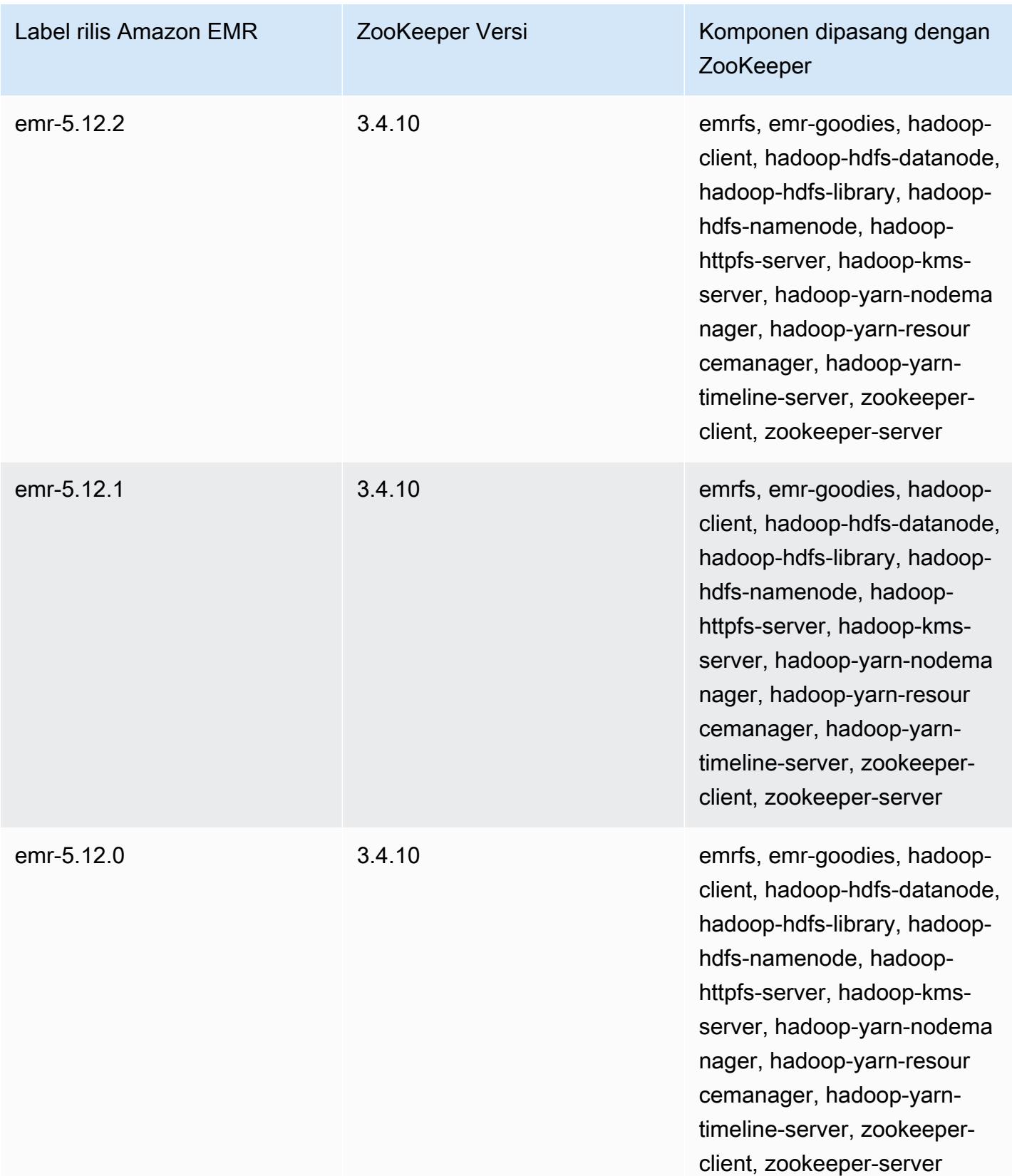

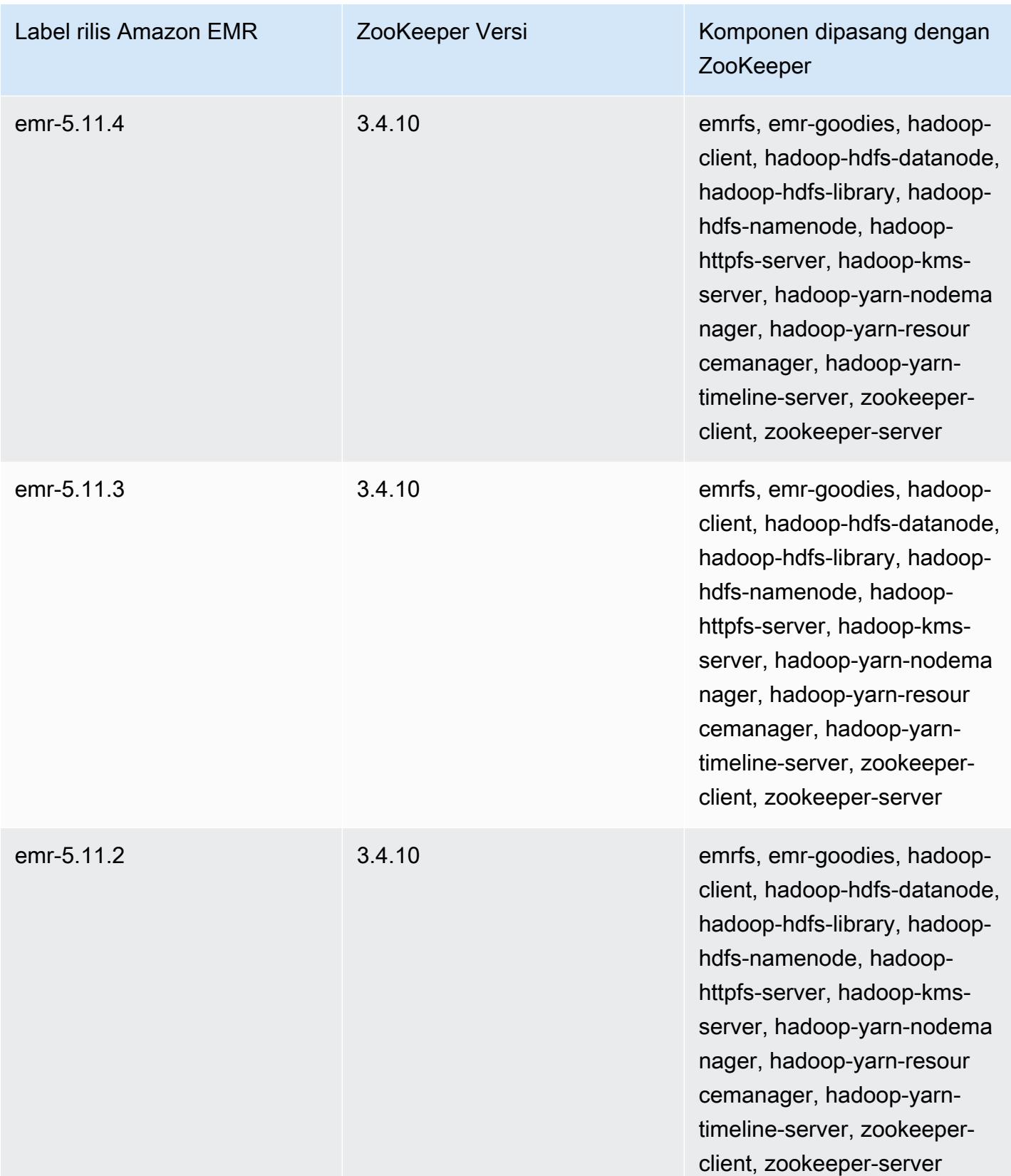

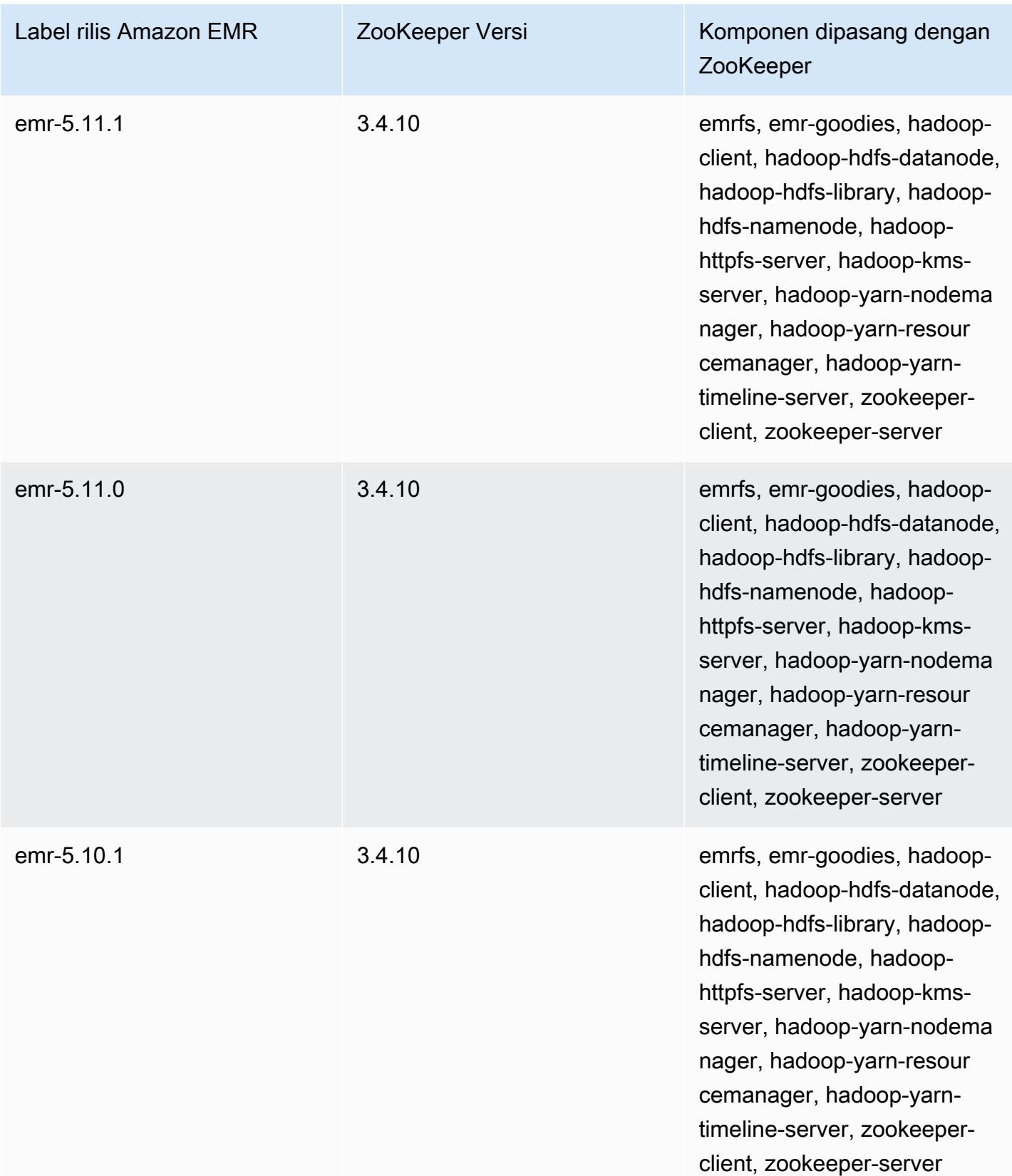

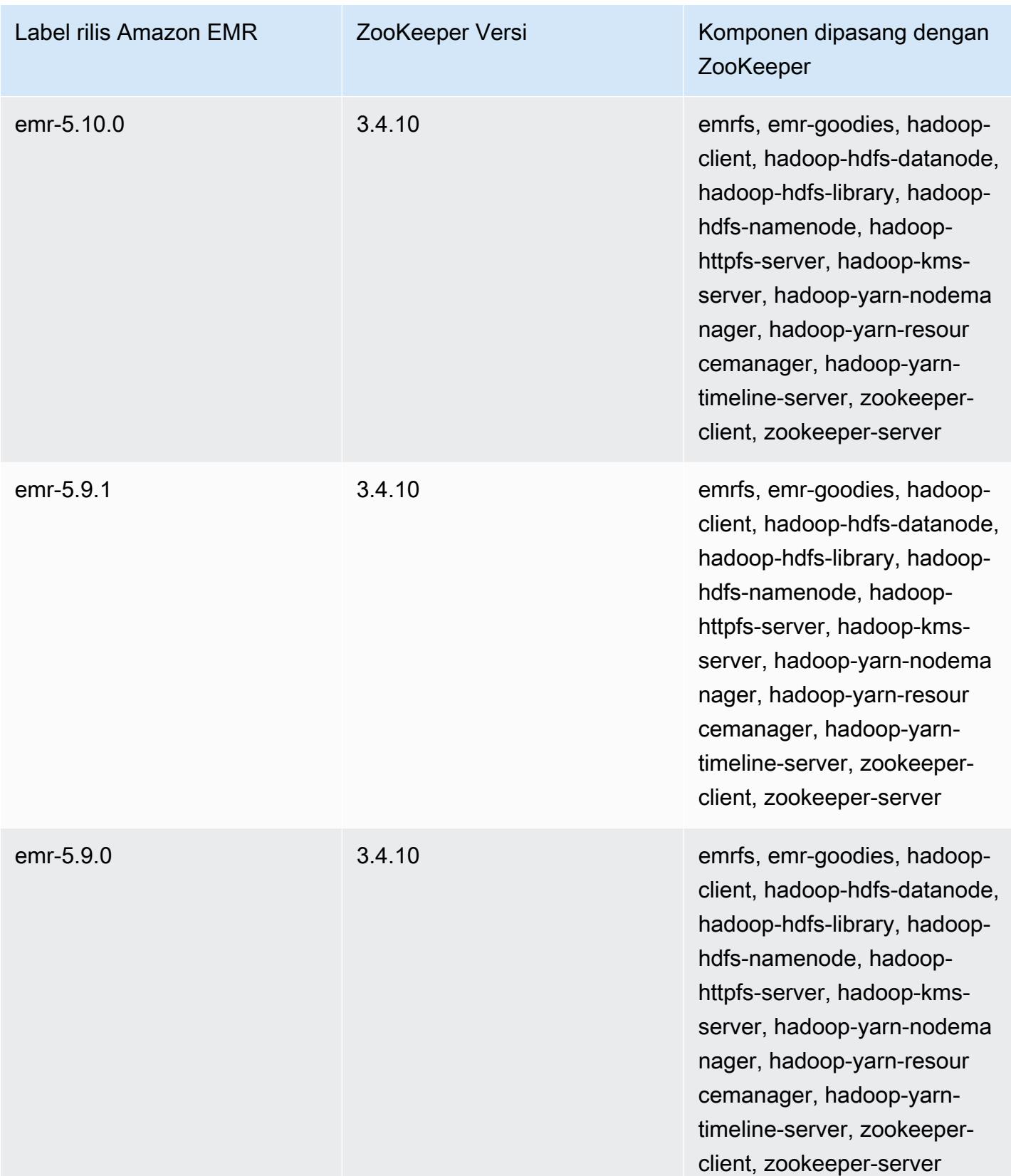

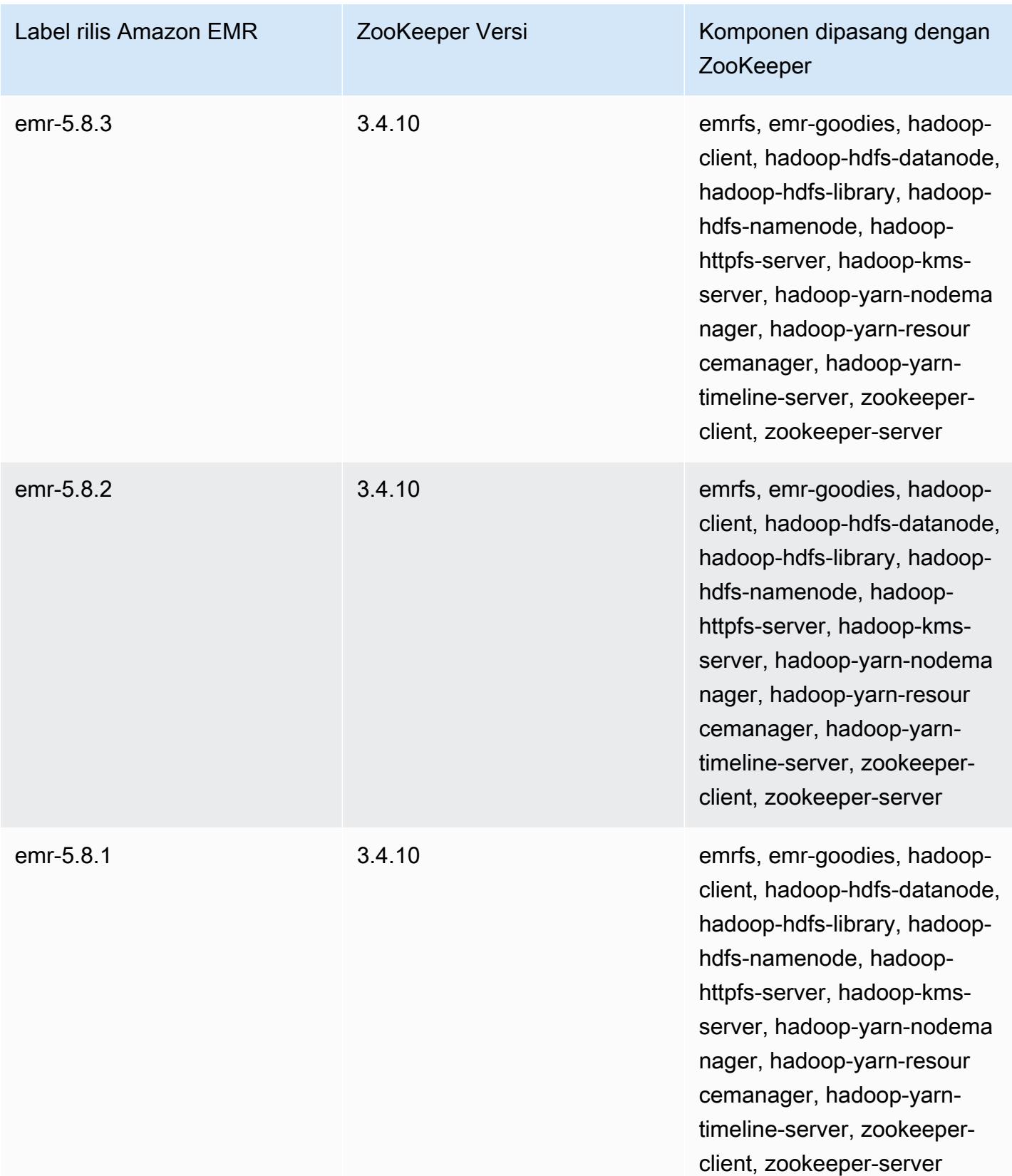

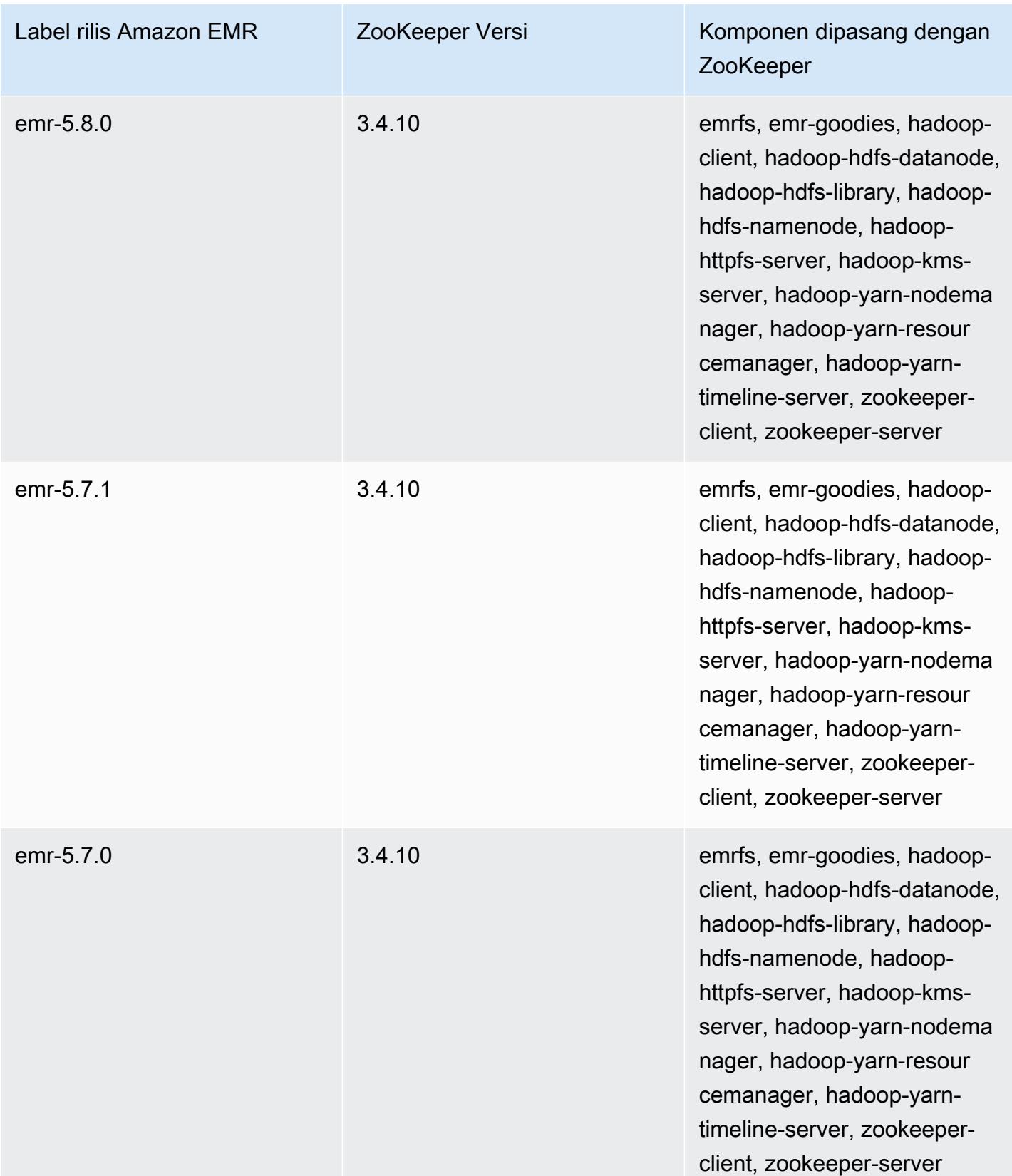

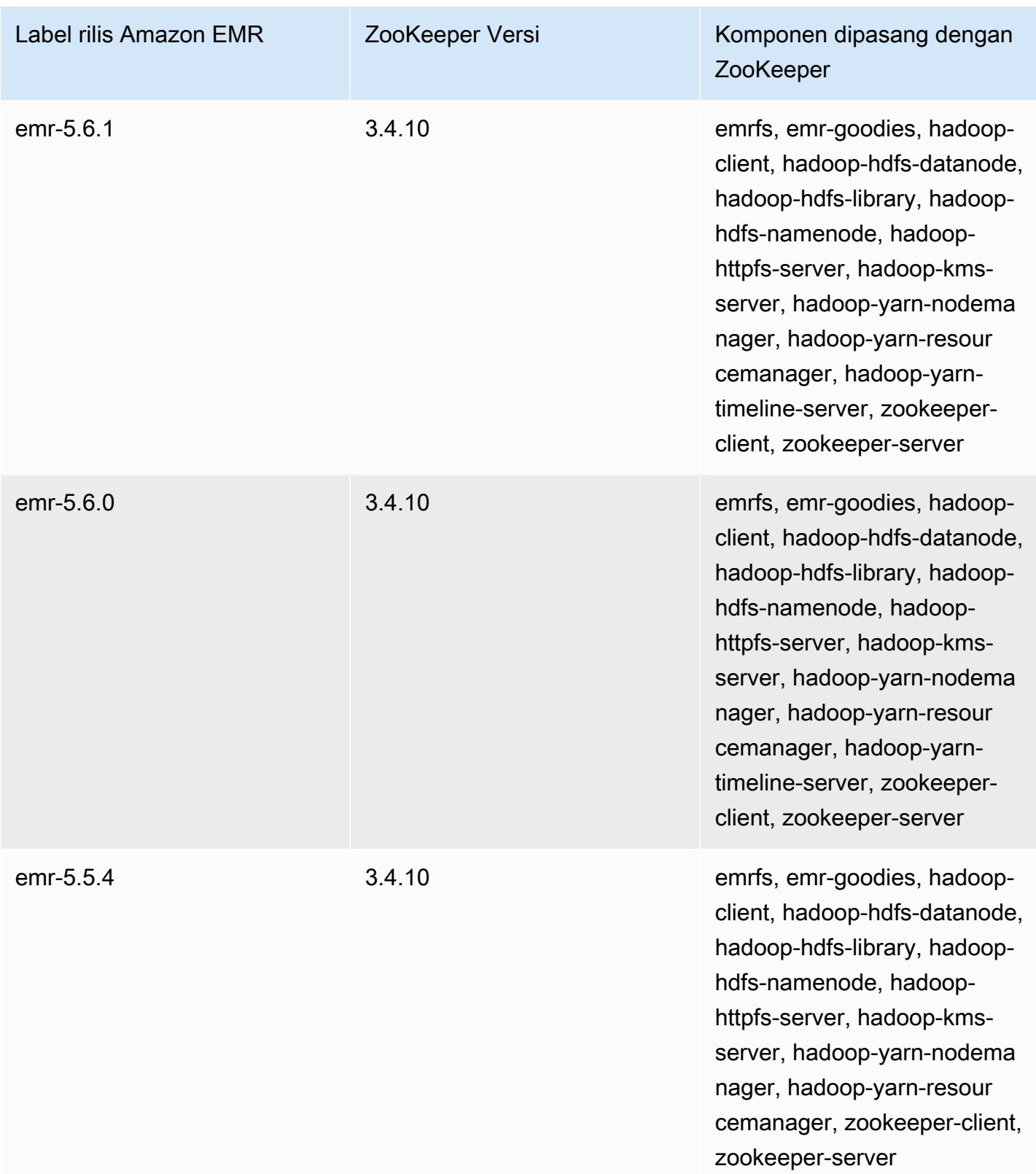

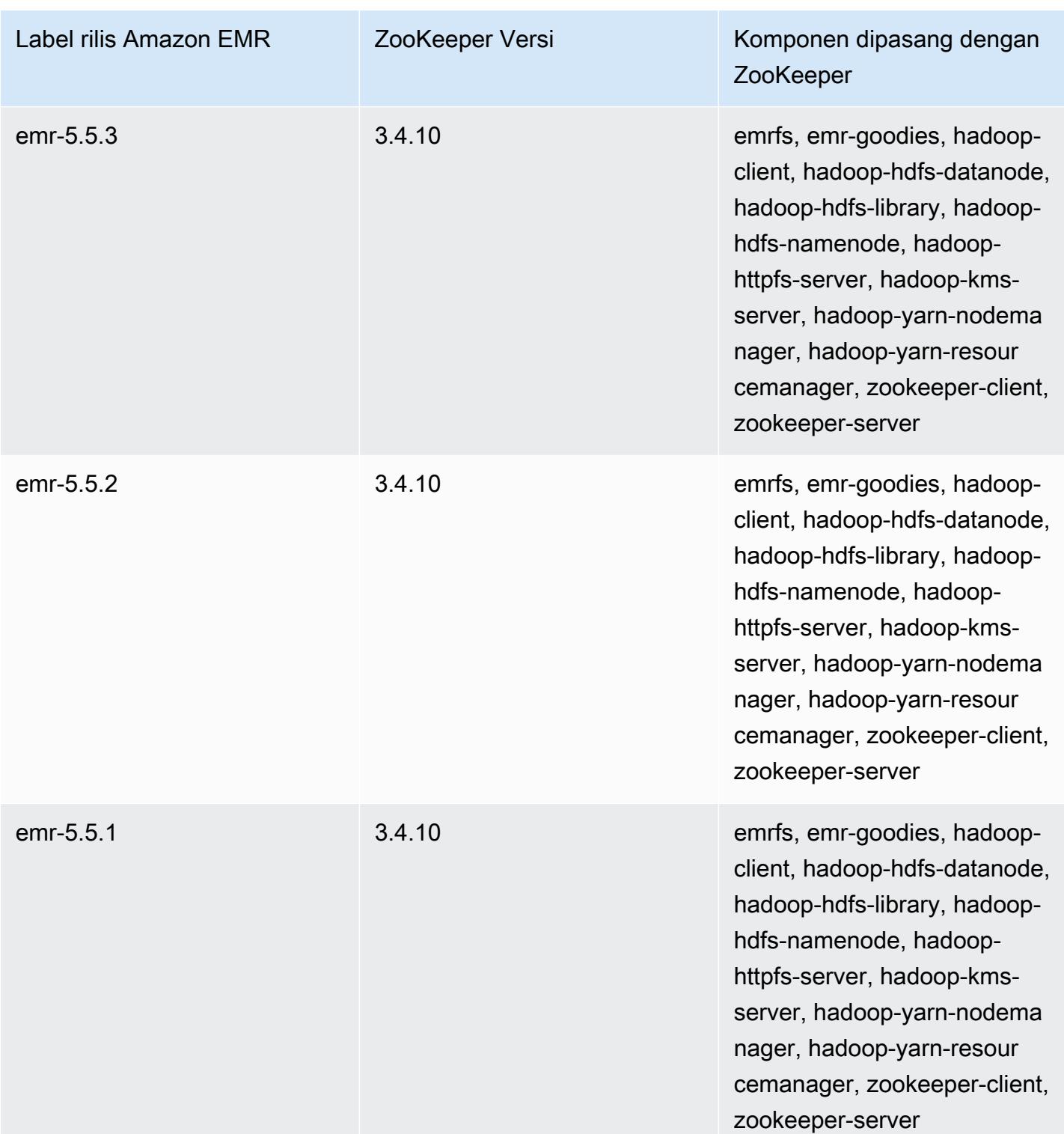

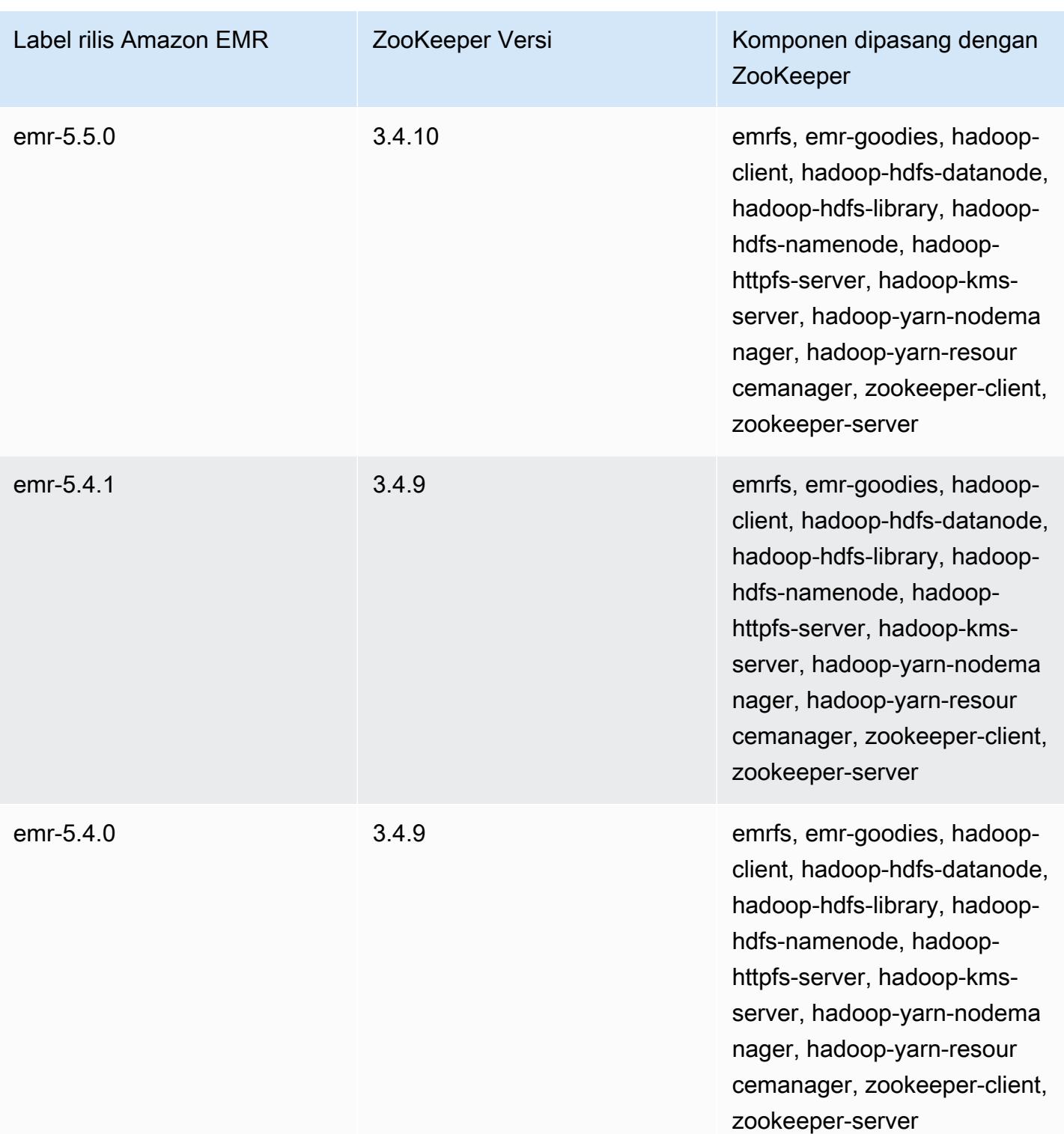

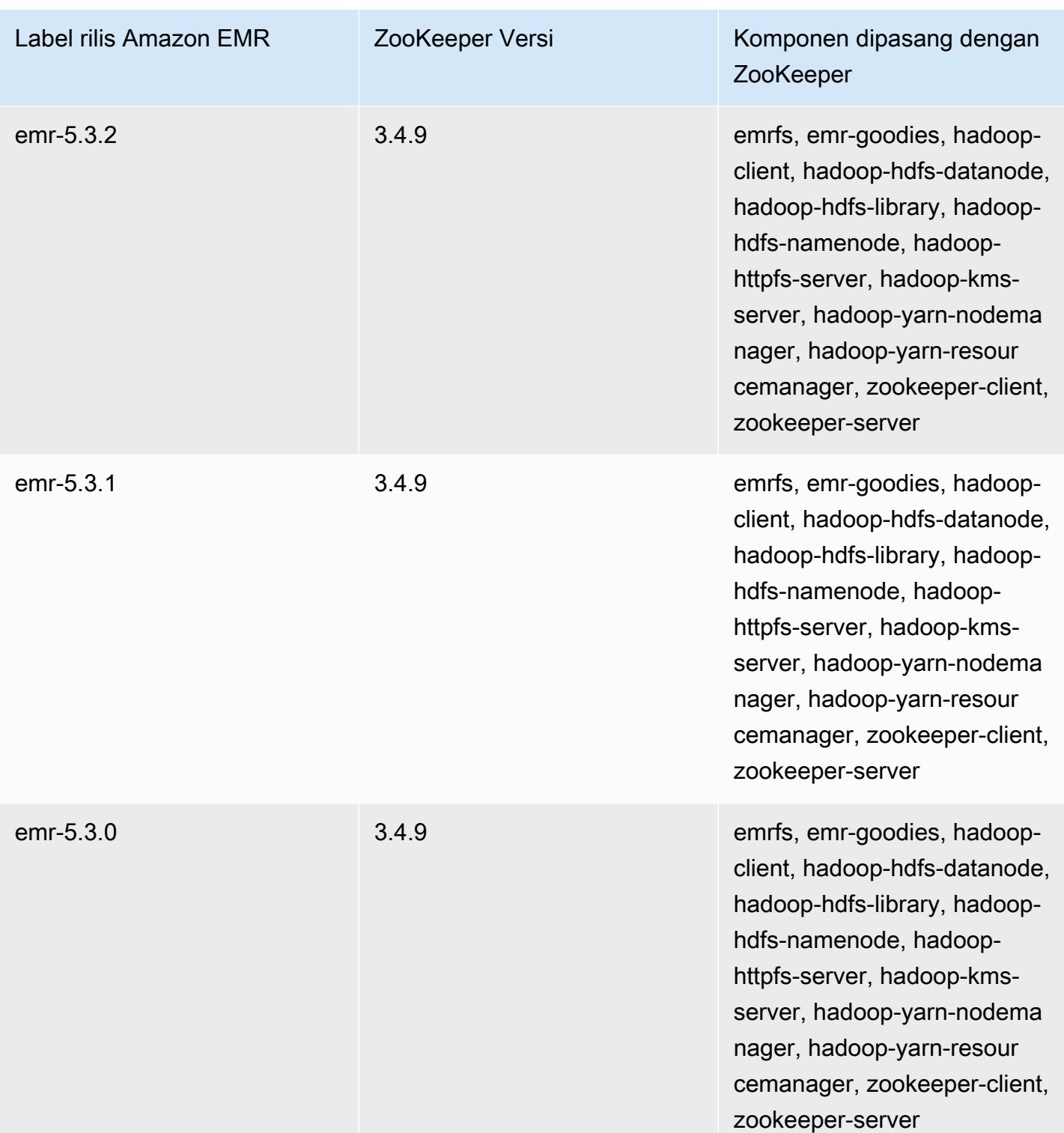

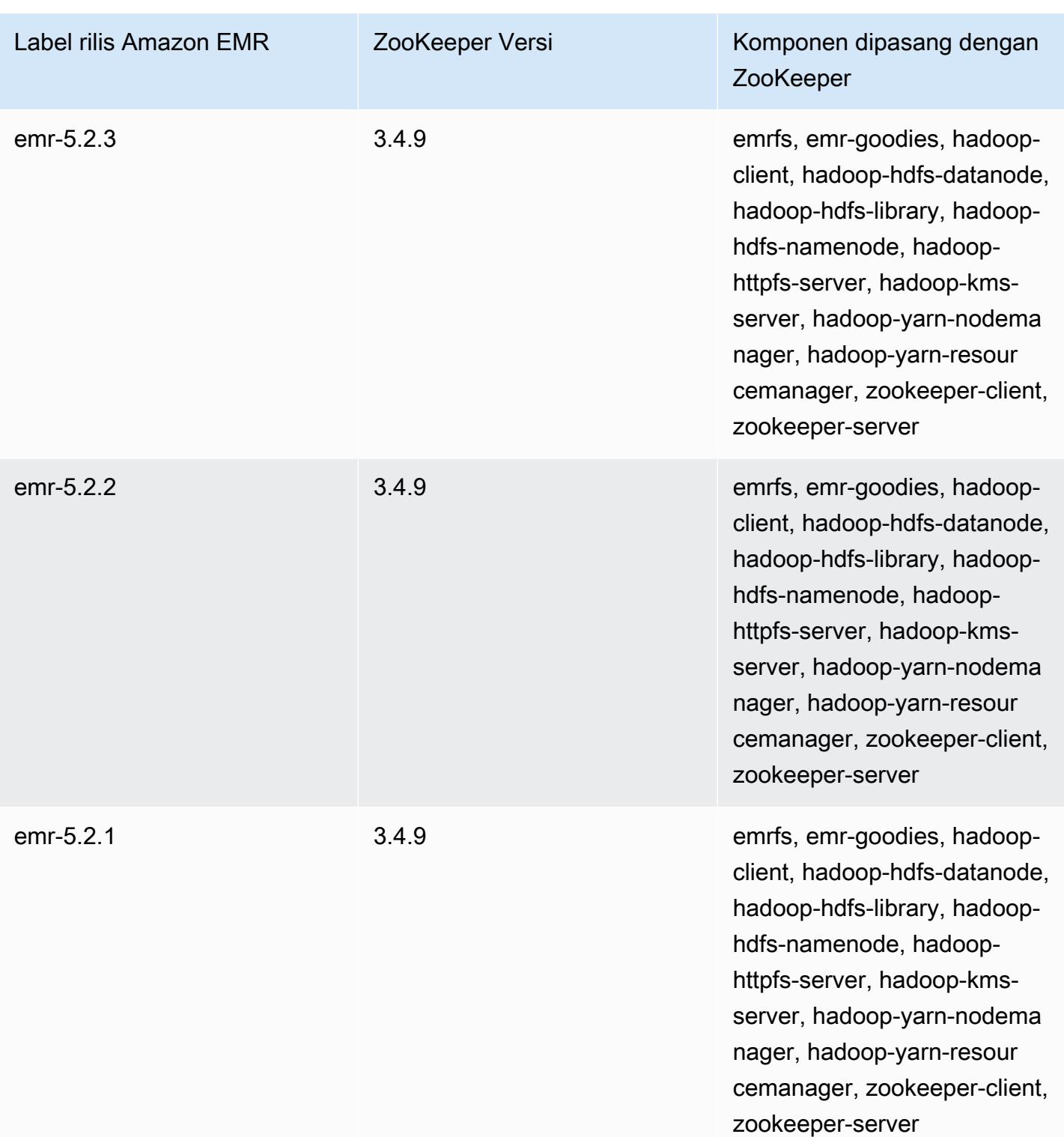

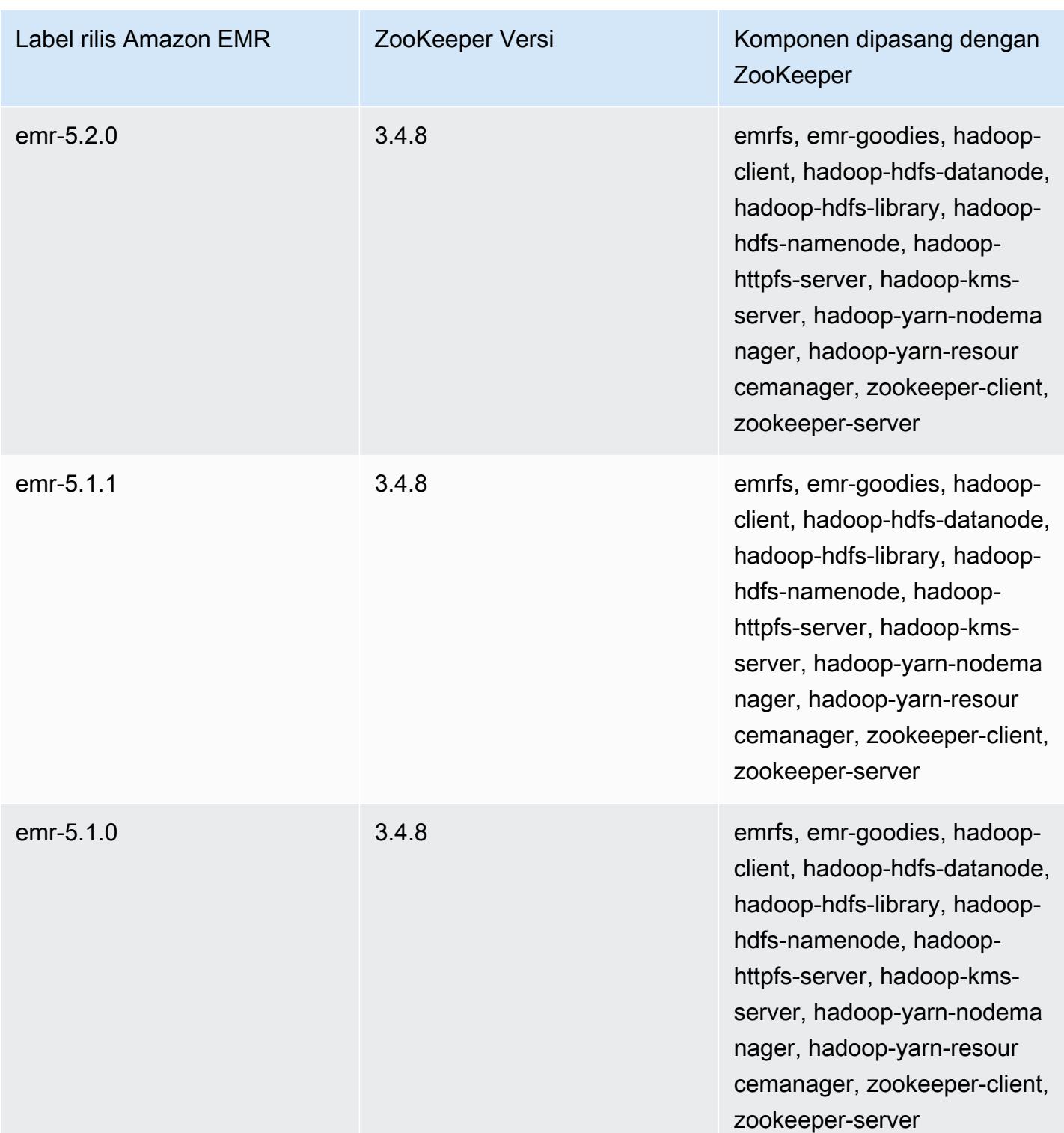

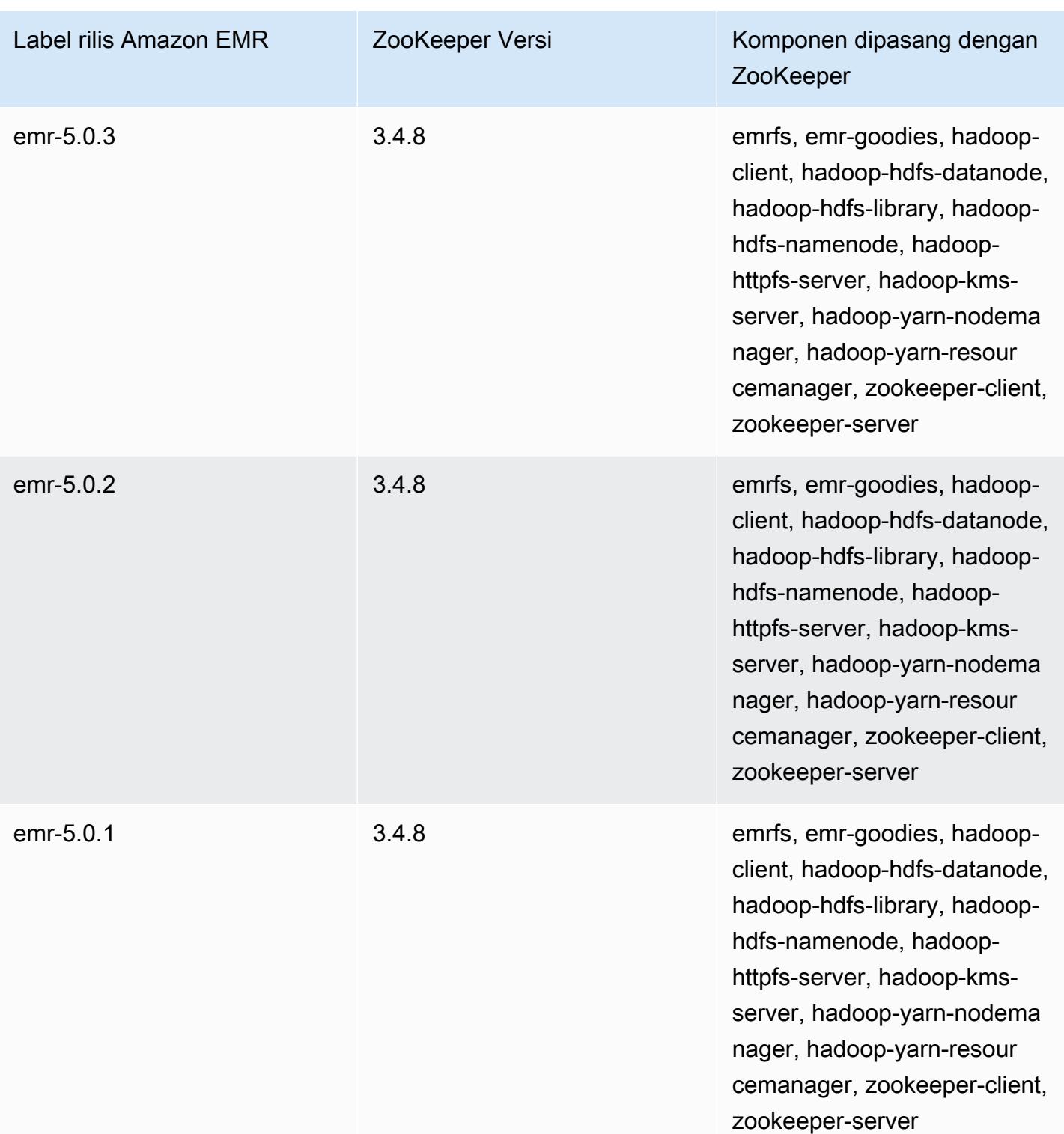

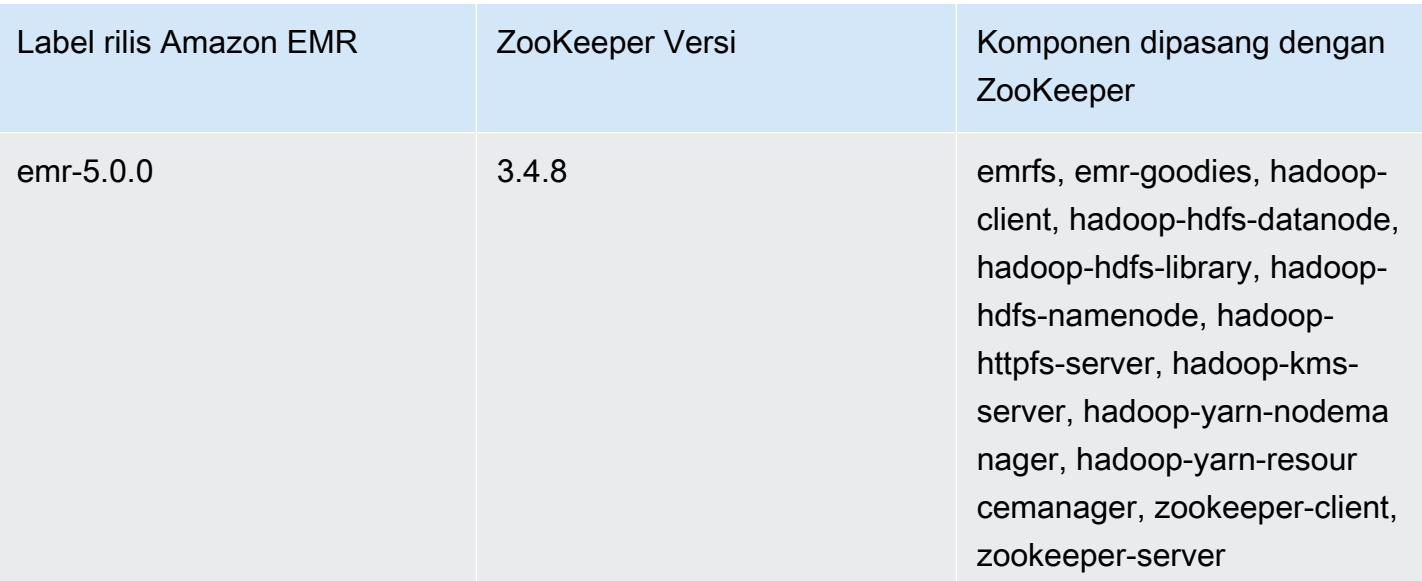

## Konektor dan utilitas

Amazon EMR menyediakan beberapa konektor dan utilitas untuk mengakses AWS layanan lain sebagai sumber data. Anda biasanya dapat mengakses data dalam layanan ini dalam sebuah program. Misalnya, Anda dapat menentukan aliran Kinesis dalam kueri Hive, skrip Babi, atau MapReduce aplikasi dan kemudian mengoperasikannya pada data tersebut.

Topik

- [Ekspor, impor, kueri, dan gabungkan tabel di DynamoDB menggunakan Amazon EMR](#page-5434-0)
- [Kinesis](#page-5458-0)
- [S3 DistCp \(s3-dist-cp\)](#page-5470-0)
- [Membersihkan setelah pekerjaan S3 DistCp gagal](#page-5480-0)

## <span id="page-5434-0"></span>Ekspor, impor, kueri, dan gabungkan tabel di DynamoDB menggunakan Amazon EMR

## **a** Note

Konektor Amazon EMR-DynamoDB bersumber terbuka. GitHub Untuk informasi lebih lanjut, lihat [https://github.com/awslabs/ emr-dynamodb-connector.](https://github.com/awslabs/emr-dynamodb-connector)

DynamoDB adalah layanan basis data NoSQL terkelola penuh yang memberikan performa yang cepat dan dapat diprediksi dengan skalabilitas sempurna. Pengembang dapat membuat tabel basis data dan menumbuhkan lalu lintas permintaan atau penyimpanan tanpa batas. DynamoDB secara otomatis menyebar data dan lalu lintas untuk tabel ke seluruh server dengan jumlah yang cukup untuk menangani kapasitas permintaan yang ditentukan oleh pelanggan dan jumlah data yang disimpan, sambil mempertahankan performa yang konsisten dan cepat. Dengan menggunakan Amazon EMR dan Hive, Anda dapat dengan cepat dan efisien memproses data dalam jumlah besar, misalnya data yang disimpan dalam DynamoDB. Untuk informasi selengkapnya tentang DynamoDB, lihat [Panduan Developer Amazon DynamoDB](https://docs.aws.amazon.com/amazondynamodb/latest/developerguide/).

Apache Hive adalah lapisan perangkat lunak yang dapat Anda gunakan untuk melakukan kueri klaster peredam peta dengan menggunakan bahasa kueri sederhana mirip SQL yang disebut dengan HiveQL. Perangkat ini berjalan di atas arsitektur Hadoop. Untuk informasi selengkapnya tentang

Hive dan HiveQL, kunjungi [Manual bahasa HiveQL.](https://cwiki.apache.org/confluence/display/Hive/LanguageManual) Untuk informasi selengkapnya tentang Hive dan Amazon EMR, lihat [Apache Hive.](#page-4270-0)

Anda dapat menggunakan Amazon EMR dengan Hive versi disesuaikan yang mencakup konektivitas ke DynamoDB untuk melakukan operasi pada data yang disimpan dalam DynamoDB:

- Memuat data DynamoDB ke dalam Hadoop Distributed File System (HDFS) dan menggunakannya sebagai masukan ke dalam klaster Amazon EMR.
- Membuat kueri data DynamoDB langsung menggunakan pernyataan yang mirip SQL (HiveQL).
- Menggabungkan data yang disimpan dalam DynamoDB dan mengekspor atau membuat kueri terhadap data yang digabungkan.
- Mengekspor data yang tersimpan dalam DynamoDB ke Amazon S3.
- Mengimpor data yang tersimpan di Amazon S3 ke DynamoDB.

**a** Note

Amazon EMR-DynamoDB Connector tidak mendukung klaster yang dikonfigurasi untuk menggunakan [Autentikasi Kerberos](https://docs.aws.amazon.com/emr/latest/ManagementGuide/emr-kerberos.html).

Untuk melakukan masing-masing tugas berikut, Anda akan meluncurkan klaster Amazon EMR, menentukan lokasi data di DynamoDB, dan mengeluarkan perintah Hive untuk memanipulasi data di DynamoDB.

Ada beberapa cara untuk meluncurkan cluster EMR Amazon: Anda dapat menggunakan konsol EMR Amazon, antarmuka baris perintah (CLI), atau Anda dapat memprogram cluster Anda menggunakan SDK AWS atau Amazon EMR API. Anda juga dapat memilih apakah akan menjalankan klaster Hive secara interaktif atau dari skrip. Pada bagian ini, kami akan menunjukkan cara untuk meluncurkan klaster Hive interaktif dari konsol Amazon EMR dan CLI.

Menggunakan Hive interaktif adalah cara yang bagus untuk menguji performa kueri dan menyetel aplikasi Anda. Setelah Anda telah membentuk satu set perintah Hive yang akan berjalan secara teratur, pertimbangkan untuk membuat skrip Hive yang dapat dijalankan Amazon EMR untuk Anda.

## **A** Warning

Operasi tulis atau baca Amazon EMR pada tabel DynamoDB merugikan throughput yang disediakan yang Anda tetapkan dan berpotensi meningkatkan frekuensi pengecualian
throughput yang disediakan. Untuk permintaan besar, Amazon EMR mengimplementasikan percobaan ulang dengan mundur eksponensial untuk mengelola beban permintaan pada tabel DynamoDB. Menjalankan tugas Amazon EMR secara bersamaan dengan lalu lintas lainnya dapat menyebabkan Anda melebihi tingkat throughput yang disediakan dan dialokasikan. Anda dapat memantau ini dengan memeriksa ThrottleRequestsmetrik di Amazon CloudWatch. Jika permintaan beban terlalu tinggi, Anda dapat meluncurkan kembali klaster dan mengatur [Pengaturan persen baca](#page-5455-0) atau [Pengaturan persentase tulis](#page-5455-1) ke nilai yang lebih rendah untuk melakukan throttling operasi Amazon EMR. Untuk informasi tentang pengaturan throughput DynamoDB, lihat [Throughput yang ditetapkan](https://docs.aws.amazon.com/amazondynamodb/latest/developerguide/WorkingWithDDTables.html#ProvisionedThroughput). Jika sebuah tabel dikonfigurasi untuk [Mode Sesuai Permintaan,](https://docs.aws.amazon.com/amazondynamodb/latest/developerguide/HowItWorks.ReadWriteCapacityMode.html#HowItWorks.OnDemand) Anda harus mengubah tabel kembali ke mode yang ditetapkan sebelum menjalankan operasi ekspor atau impor. Alur membutuhkan rasio throughput untuk menghitung sumber daya untuk menggunakan dari DynamoDbTable. Mode sesuai permintaan menghapus throughput yang ditetapkan. Untuk menyediakan kapasitas throughput, Anda dapat menggunakan metrik CloudWatch Acara Amazon untuk mengevaluasi throughput agregat yang telah digunakan tabel.

### Topik

- [Mengatur tabel Hive untuk menjalankan perintah Hive](#page-5436-0)
- [Contoh perintah Hive untuk mengekspor, mengimpor, dan membuat kueri data di DynamoDB](#page-5445-0)
- [Mengoptimalkan performa untuk operasi Amazon EMR di DynamoDB](#page-5454-0)

## <span id="page-5436-0"></span>Mengatur tabel Hive untuk menjalankan perintah Hive

Apache Hive adalah aplikasi gudang data yang dapat Anda gunakan untuk membuat kueri data yang terkandung dalam klaster Amazon EMR menggunakan bahasa mirip SQL. Untuk informasi selengkapnya tentang Hive, lihat <http://hive.apache.org/>.

Prosedur berikut mengasumsikan Anda telah membuat sebuah klaster dan menentukan pasangan kunci Amazon EC2. Untuk mempelajari cara memulai membuat klaster, lihat [Memulai Amazon EMR](https://docs.aws.amazon.com/emr/latest/ManagementGuide/emr-gs) dalam Panduan Pengelolaan Amazon EMR.

## Konfigurasikan Hive untuk digunakan MapReduce

Bila Anda menggunakan Hive di Amazon EMR untuk membuat kueri tabel DynamoDB, kesalahan dapat terjadi jika Hive menggunakan mesin eksekusi default, Tez. Untuk alasan ini, saat Anda membuat klaster dengan Hive yang terintegrasi dengan DynamoDB seperti yang dijelaskan di bagian ini, sebaiknya gunakan klasifikasi konfigurasi yang menetapkan Hive untuk digunakan. MapReduce Untuk informasi selengkapnya, lihat [Konfigurasikan aplikasi](#page-3081-0).

Cuplikan berikut menunjukkan klasifikasi konfigurasi dan properti yang akan digunakan untuk disetel MapReduce sebagai mesin eksekusi untuk Hive:

```
\Gamma\overline{a} "Classification": "hive-site", 
                "Properties": { 
                   "hive.execution.engine": "mr" 
 } 
 } 
 ]
```
Untuk menjalankan perintah Hive secara interaktif

- 1. Connect ke simpul utama. Untuk informasi selengkapnya, lihat [Connect ke simpul utama](https://docs.aws.amazon.com/emr/latest/ManagementGuide/emr-connect-master-node-ssh.html)  [menggunakan SSH](https://docs.aws.amazon.com/emr/latest/ManagementGuide/emr-connect-master-node-ssh.html) dalam Panduan Pengelolaan Amazon EMR.
- 2. Pada prompt perintah untuk simpul utama saat ini, ketik hive.

Anda akan melihat prompt Hive: hive>

3. Masukkan perintah Hive yang memetakan tabel dalam aplikasi Hive ke data di DynamoDB. Tabel ini bertindak sebagai referensi ke data yang disimpan di Amazon DynamoDB; data tidak disimpan secara lokal di Hive dan setiap kueri yang menggunakan tabel ini berjalan berlawanan data langsung di DynamoDB, menghabiskan kapasitas baca atau tulis tabel setiap kali perintah dijalankan. Jika Anda berharap untuk menjalankan beberapa perintah Hive atas set data yang sama, pertimbangkan untuk mengekspornya terlebih dahulu.

Berikut ini menunjukkan sintaks untuk pemetaan tabel Hive ke tabel DynamoDB.

CREATE EXTERNAL TABLE *hive\_tablename* (*hive\_column1\_name column1\_datatype*, *hive\_column2\_name column2\_datatype*...) STORED BY 'org.apache.hadoop.hive.dynamodb.DynamoDBStorageHandler' TBLPROPERTIES ("dynamodb.table.name" = *"dynamodb\_tablename"*, "dynamodb.column.mapping" = "*hive\_column1\_name*:*dynamodb\_attribute1\_name*,*hive\_column2\_name*:*dynamodb\_attribute2\_name*..."); Bila Anda membuat tabel di Hive dari DynamoDB, Anda harus membuatnya sebagai tabel eksternal menggunakan kata kunci EXTERNAL. Perbedaan antara tabel eksternal dan internal adalah bahwa data dalam tabel internal dihapus ketika tabel internal dibuang. Ini bukan perilaku yang diinginkan ketika terhubung ke Amazon DynamoDB, dan dengan demikian hanya tabel eksternal yang didukung.

Misalnya, perintah Hive berikut membuat tabel bernama hivetable1 di Hive yang melakukan referensi pada tabel DynamoDB bernama dynamodbtable1. Tabel DynamoDB dynamodbtable1 memiliki skema kunci primer. hash-and-range Elemen kunci hash adalah name (tipe string), elemen kunci range adalah year (tipe numerik), dan setiap item memiliki nilai atribut untuk holidays (tipe set string).

```
CREATE EXTERNAL TABLE hivetable1 (col1 string, col2 bigint, col3 array<string>)
STORED BY 'org.apache.hadoop.hive.dynamodb.DynamoDBStorageHandler' 
TBLPROPERTIES ("dynamodb.table.name" = "dynamodbtable1", 
"dynamodb.column.mapping" = "col1:name,col2:year,col3:holidays");
```
Baris 1 menggunakan pernyataan CREATE EXTERNAL TABLE HiveQL. Untuk hivetable1, Anda perlu menetapkan kolom untuk setiap pasangan atribut nama-nilai dalam tabel DynamoDB, dan memberikan tipe data. Nilai-nilai ini tidak peka huruf besar kecil, dan Anda dapat memberikan kolom ini nama apapun (kecuali kata-kata yang tersimpan).

Baris 2 menggunakan pernyataan STORED BY. Nilai dari STORED BY adalah nama kelas yang menangani hubungan antara Hive dan DynamoDB. Ia harus diatur ke 'org.apache.hadoop.hive.dynamodb.DynamoDBStorageHandler'.

Baris 3 menggunakan pernyataan TBLPROPERTIES untuk mengasosiasikan "hivetable1" dengan tabel dan skema yang benar di DynamoDB. Berikan TBLPROPERTIES nilai-nilai untuk parameter dynamodb.table.name dan parameter dynamodb.column.mapping. Nilai ini adalah peka huruf besar kecil.

### **a** Note

Semua nama atribut DynamoDB untuk tabel harus memiliki kolom yang sesuai dalam tabel Hive. Bergantung pada versi EMR Amazon Anda, skenario berikut terjadi jika oneto-one pemetaan tidak ada:

- Di Amazon EMR versi 5.27.0 dan yang lebih baru, konektor memiliki validasi yang memastikan pemetaan one-to-one antara nama atribut DynamoDB dan kolom di tabel Hive. Kesalahan akan terjadi jika one-to-one pemetaan tidak ada.
- Pada Amazon EMR versi 5.26.0 dan sebelumnya, tabel Hive tidak akan berisi pasangan nama-nilai dari DynamoDB. Jika Anda tidak memetakan atribut kunci utama DynamoDB, maka Hive akan menghasilkan kesalahan. Jika Anda tidak memetakan atribut kunci non-utama, tidak ada kesalahan yang dihasilkan, tetapi Anda tidak akan melihat data dalam tabel Hive. Jika tipe data tidak cocok, nilainya nol.

Kemudian Anda dapat mulai menjalankan operasi Hive pada hivetable1. Kueri berjalan terhadap hivetable1 secara internal dijalankan terhadap tabel DynamoDB dynamodbtable1 akun DynamoDB Anda, menghabiskan unit baca atau tulis dengan setiap eksekusi.

Ketika Anda menjalankan kueri Hive terhadap tabel DynamoDB, Anda perlu memastikan bahwa Anda telah menetapkan unit kapasitas baca dengan jumlah yang cukup.

Misalnya, anggaplah bahwa Anda telah menetapkan 100 unit kapasitas baca untuk tabel DynamoDB Anda. Ini akan memungkinkan Anda melakukan 100 baca, atau 409,600 byte, per detik. Jika tabel yang berisi 20GB data (21.474.836.480 byte), dan kueri Hive Anda melakukan pindai tabel penuh, Anda dapat memperkirakan berapa lama kueri dijalankan:

21.474.836.480 / 409.600 = 52.429 detik = 14,56 jam

Satu-satunya cara untuk mengurangi waktu yang diperlukan adalah menyesuaikan unit kapasitas baca pada tabel DynamoDB sumber. Menambahkan lebih banyak simpul Amazon EMR tidak akan membantu.

Dalam output Hive, persentase penyelesaian diperbarui ketika satu proses pemeta atau lebih telah selesai. Untuk tabel DynamoDB besar dengan pengaturan kapasitas baca ditetapkan yang rendah, output persentase penyelesaian mungkin tidak diperbarui dalam waktu yang lama; dalam kasus di atas, tugas akan muncul menjadi selesai 0% dalam beberapa jam. Untuk status yang lebih rinci pada kemajuan tugas Anda, buka konsol Amazon EMR; Anda akan dapat melihat status tugas pemeta individu, dan statistik untuk baca data. Anda juga dapat masuk ke antarmuka Hadoop pada simpul utama dan melihat statistik Hadoop. Ini akan menunjukkan status tugas peta masing-masing dan beberapa statistik baca data. Untuk informasi selengkapnya, lihat topik berikut:

• [Antarmuka web yang dihosting di node master](https://docs.aws.amazon.com/emr/latest/ManagementGuide/emr-web-interfaces.html)

#### • [Lihat antarmuka web Hadoop](https://docs.aws.amazon.com/emr/latest/ManagementGuide/UsingtheHadoopUserInterface.html)

Untuk informasi lebih lanjut tentang pernyataan HiveQL contoh untuk melakukan tugas-tugas seperti mengekspor atau mengimpor data dari DynamoDB dan menggabungkan tabel, lihat [Contoh perintah](#page-5445-0) [Hive untuk mengekspor, mengimpor, dan membuat kueri data di DynamoDB.](#page-5445-0)

Untuk membatalkan permintaan Hive

Ketika Anda menjalankan kueri Hive, respon awal dari server termasuk perintah untuk membatalkan permintaan. Untuk membatalkan permintaan kapan saja dalam proses, gunakan Perintah Bunuh dari respon server.

- 1. Masukkan Ctrl+C untuk keluar dari klien baris perintah.
- 2. Pada shell prompt, masukkan Perintah Bunuh dari respon server awal untuk permintaan Anda.

Atau, Anda dapat menjalankan perintah berikut dari baris perintah dari simpul utama untuk membunuh tugas Hadoop, di mana *ID tugas* menjadi pengenal dari tugas Hadoop dan dapat diambil dari antarmuka pengguna Hadoop.

hadoop job -kill *job-id*

### Jenis data untuk Hive dan DynamoDB

Tabel berikut menunjukkan tipe data Hive yang tersedia, tipe DynamoDB default yang sesuai dengannya, dan tipe DynamoDB alternatif yang juga dapat dipetakan kepadanya.

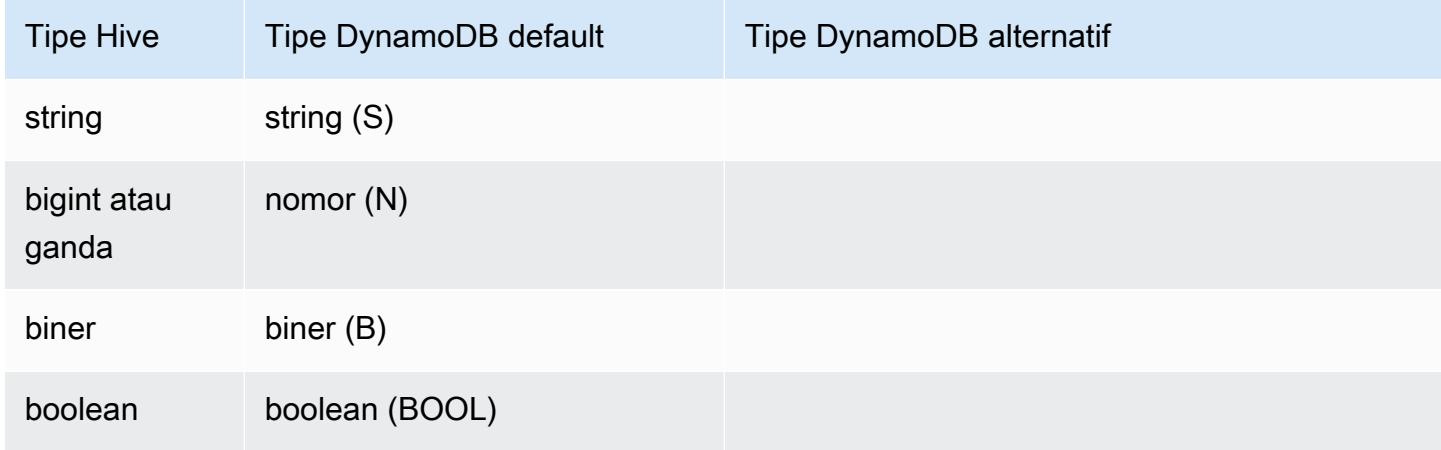

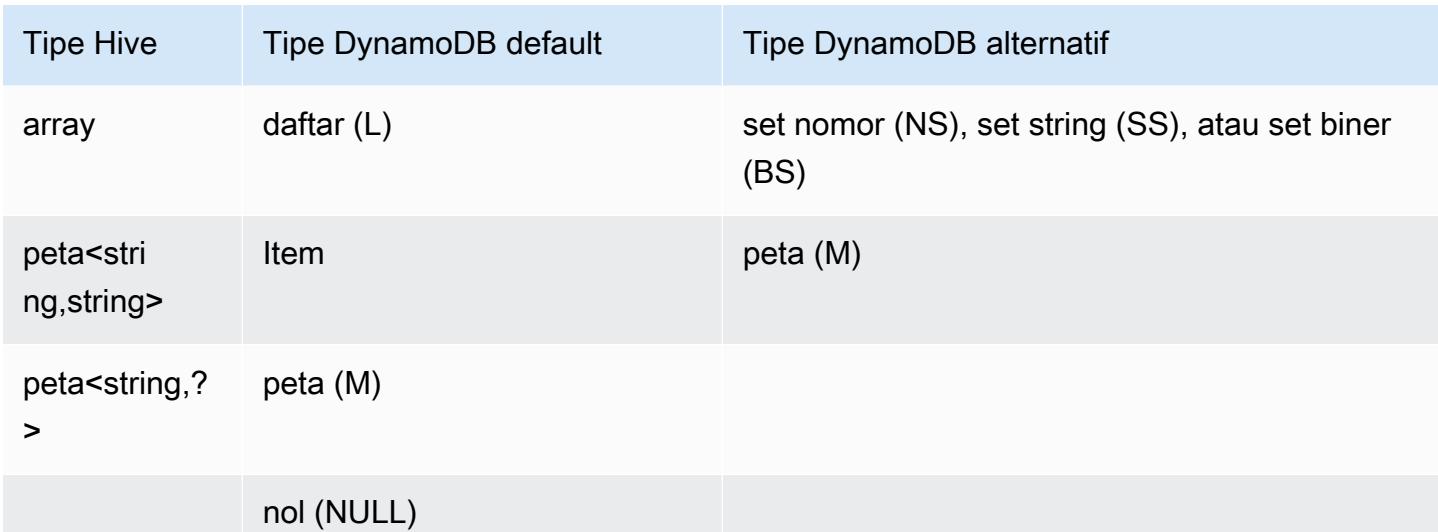

Jika Anda ingin menulis data Hive Anda sebagai tipe DynamoDB alternatif yang sesuai, atau jika data DynamoDB Anda berisi nilai atribut dari tipe DynamoDB alternatif, maka Anda dapat menentukan kolom dan tipe DynamoDB dengan parameter dynamodb.type.mapping. Contoh berikut menunjukkan sintaks untuk menentukan pemetaan tipe alternatif.

```
CREATE EXTERNAL TABLE hive_tablename (hive_column1_name column1_datatype, 
  hive_column2_name column2_datatype...)
STORED BY 'org.apache.hadoop.hive.dynamodb.DynamoDBStorageHandler'
TBLPROPERTIES ("dynamodb.table.name" = "dynamodb_tablename",
"dynamodb.column.mapping" = 
  "hive_column1_name:dynamodb_attribute1_name,hive_column2_name:dynamodb_attribute2_name...",
"dynamodb.type.mapping" = "hive_column1_name:dynamodb_attribute1_datatype");
```
Tipe pemetaan parameter bersifat opsional, dan hanya harus ditentukan untuk kolom yang menggunakan tipe alternatif.

Misalnya, perintah Hive berikut membuat tabel bernama hivetable2 yang membuat referensi pada tabel DynamoDB dynamodbtable2. Hal ini mirip dengan hivetable1, kecuali bahwa ia memetakan kolom col3 ke tipe set string (SS).

```
CREATE EXTERNAL TABLE hivetable2 (col1 string, col2 bigint, col3 array<string>)
STORED BY 'org.apache.hadoop.hive.dynamodb.DynamoDBStorageHandler'
TBLPROPERTIES ("dynamodb.table.name" = "dynamodbtable2",
"dynamodb.column.mapping" = "col1:name,col2:year,col3:holidays",
"dynamodb.type.mapping" = "col3:SS");
```
Di Hive, hivetable1 dan hivetable2 bersifat identik. Namun, ketika data dari tabel tersebut ditulis ke tabel DynamoDB yang sesuai, dynamodbtable1 akan berisi daftar, sementara dynamodbtable2 akan berisi set string.

Jika Anda ingin menulis nilai null Hive sebagai atribut tipe null DynamoDB, maka Anda dapat melakukannya dengan parameter dynamodb.null.serialization. Contoh berikut menunjukkan sintaks untuk menentukan serialisasi null.

```
CREATE EXTERNAL TABLE hive_tablename (hive_column1_name column1_datatype, 
  hive_column2_name column2_datatype...)
STORED BY 'org.apache.hadoop.hive.dynamodb.DynamoDBStorageHandler'
TBLPROPERTIES ("dynamodb.table.name" = "dynamodb_tablename",
"dynamodb.column.mapping" = 
  "hive_column1_name:dynamodb_attribute1_name,hive_column2_name:dynamodb_attribute2_name...",
"dynamodb.null.serialization" = "true");
```
Parameter serialisasi nol bersifal opsional, dan diatur menjadi false jika tidak ditentukan. Perhatikan bahwa atribut null DynamoDB dibaca sebagai nilai null dalam Hive terlepas dari pengaturan parameternya. Koleksi Hive dengan nilai null dapat ditulis ke DynamoDB hanya jika parameter serialisasi nol ditentukan sebagai true. Jika tidak, muncul kesalahan Hive.

Tipe bigint di Hive adalah sama dengan tipe panjang Java, dan tipe ganda Hive adalah sama dengan tipe ganda Java dalam hal presisi. Ini berarti bahwa jika Anda memiliki data numerik yang disimpan dalam DynamoDB yang memiliki presisi lebih tinggi daripada yang tersedia dalam tipe data Hive, dengan menggunakan Hive untuk mengekspor, impor, atau referensi data DynamoDB dapat menyebabkan kehilangan presisi atau kegagalan kueri Hive.

Ekspor tipe biner dari DynamoDB ke Amazon Simple Storage Service (Amazon S3) atau HDFS disimpan sebagai string Base64-encoded. Jika Anda mengimpor data dari Amazon S3 atau HDFS ke dalam tipe biner DynamoDB, maka data itu harus dikodekan sebagai string Base64.

## <span id="page-5442-0"></span>Pilihan Hive

Anda dapat mengatur pilihan Hive berikut untuk mengelola transfer data dari Amazon DynamoDB. Pilihan ini hanya bertahan untuk sesi Hive saat ini. Jika Anda menutup prompt perintah Hive dan membukanya kembali nanti pada klaster, pengaturan ini akan kembali ke nilai default.

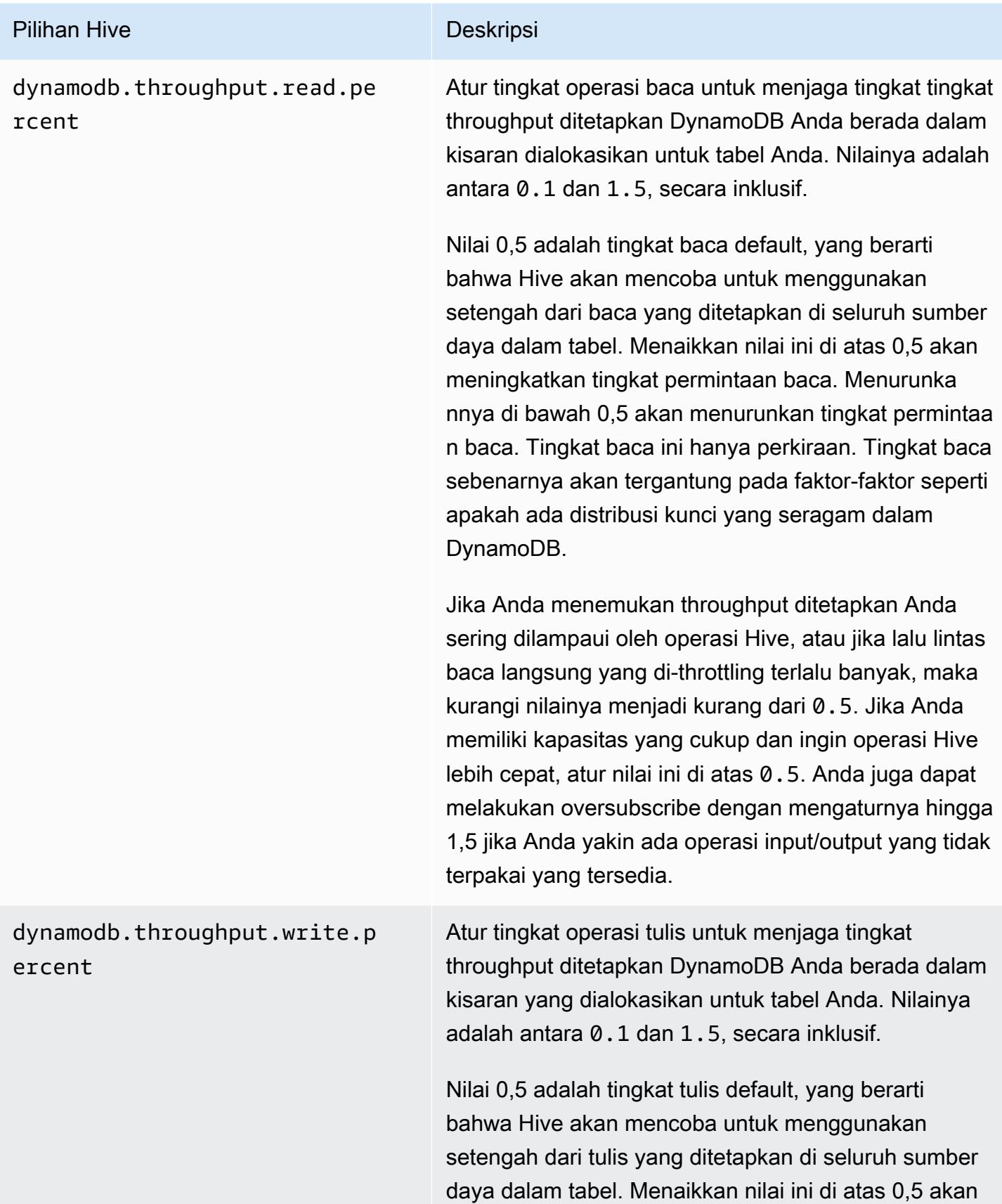

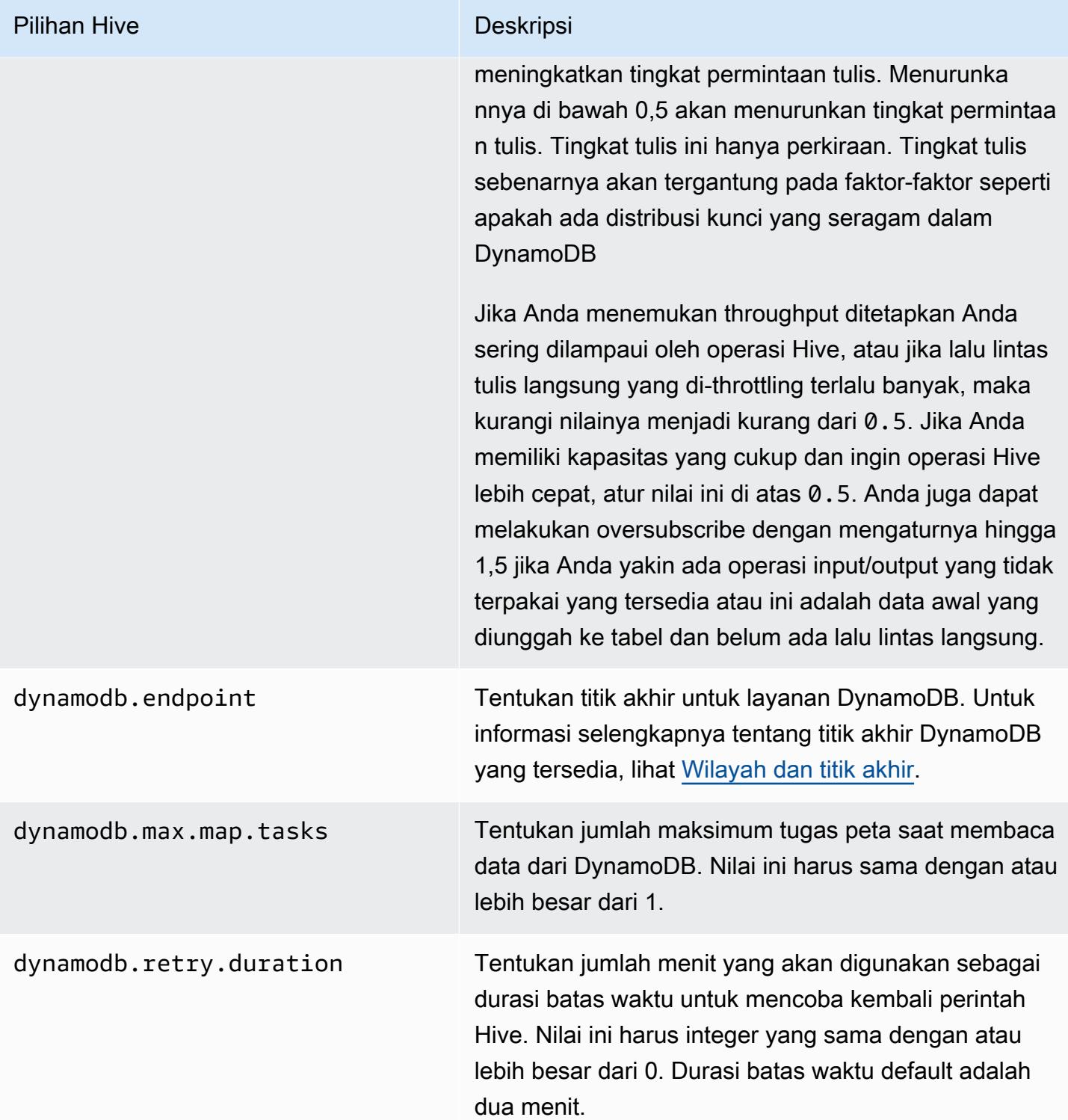

Pilihan ini diatur menggunakan perintah SET seperti yang ditunjukkan dalam contoh berikut.

SET dynamodb.throughput.read.percent=1.0;

```
INSERT OVERWRITE TABLE s3_export SELECT * 
FROM hiveTableName;
```
<span id="page-5445-0"></span>Contoh perintah Hive untuk mengekspor, mengimpor, dan membuat kueri data di DynamoDB

Contoh berikut menggunakan perintah Hive untuk melaksanakan operasi seperti mengekspor data ke Amazon S3 atau HDFS, mengimpor data ke DynamoDB, menggabungkan tabel, melakukan kueri tabel, dan banyak lagi.

Operasi pada data referensi tabel Hive yang disimpan dalam DynamoDB. Perintah Hive tunduk pada pengaturan throughput ditetapkan tabel DynamoDB, dan data yang diambil termasuk data yang ditulis ke tabel DynamoDB pada saat permintaan operasi Hive diproses oleh DynamoDB. Jika proses pengambilan data memakan waktu lama, beberapa data yang dikembalikan oleh perintah Hive mungkin telah diperbarui di DynamoDB sejak perintah Hive dimulai.

Perintah Hive DROP TABLE dan CREATE TABLE hanya bertindak pada tabel lokal di Hive dan tidak membuat atau menghapus tabel di DynamoDB. Jika kueri Hive Anda membuat referensi tabel di DynamoDB, maka tabel tersebut harus sudah ada sebelum Anda menjalankan kueri. Untuk informasi selengkapnya tentang membuat dan menghapus tabel di DynamoDB, lihat [Bekerja dengan tabel di](https://docs.aws.amazon.com/amazondynamodb/latest/developerguide/WorkingWithTables.html)  [DynamoDB](https://docs.aws.amazon.com/amazondynamodb/latest/developerguide/WorkingWithTables.html) dalam Panduan Developer Amazon DynamoDB.

#### **G** Note

Ketika Anda memetakan tabel Hive ke lokasi di Amazon S3, jangan memetakan ke jalur akar bucket, s3://mybucket, karena hal ini dapat menyebabkan kesalahan ketika Hive menulis data ke Amazon S3. Sebaliknya, petakan tabel ke subpath bucket, yaitu s3://mybucket/mypath.

## Mengekspor data dari DynamoDB

Anda dapat menggunakan Hive untuk mengekspor data dari DynamoDB.

Untuk mengekspor tabel DynamoDB ke bucket Amazon S3

• Buat tabel Hive yang melakukan referensi data yang disimpan dalam DynamoDB. Kemudian Anda dapat memanggil perintah INSERT OVERWRITE untuk menulis data ke direktori eksternal. Pada contoh berikut, *s3://bucketname/path/subpath/* adalah path yang valid di Amazon S3. Sesuaikan kolom dan tipe data dalam perintah CREATE untuk mencocokkan nilai-nilai dalam DynamoDB Anda. Anda dapat menggunakan ini untuk membuat arsip data DynamoDB Anda di Amazon S3.

```
CREATE EXTERNAL TABLE hiveTableName (col1 string, col2 bigint, col3 array<string>)
STORED BY 'org.apache.hadoop.hive.dynamodb.DynamoDBStorageHandler' 
TBLPROPERTIES ("dynamodb.table.name" = "dynamodbtable1", 
"dynamodb.column.mapping" = "col1:name,col2:year,col3:holidays"); 
INSERT OVERWRITE DIRECTORY 's3://bucketname/path/subpath/' SELECT *
```
FROM *hiveTableName*;

Untuk mengekspor tabel DynamoDB ke bucket Amazon S3 menggunakan format

• Buat tabel eksternal yang membuat referensi lokasi di Amazon S3. Hal ini ditunjukkan di bawah sebagai s3\_export. Selama panggilan CREATE, tentukan baris format untuk tabel. Kemudian, ketika Anda menggunakan INSERT OVERWRITE untuk mengekspor data dari DynamoDB ke s3\_export, data ditulis dalam format yang ditentukan. Pada contoh berikut, data ditulis sebagai nilai yang dipisahkan oleh koma (CSV).

```
CREATE EXTERNAL TABLE hiveTableName (col1 string, col2 bigint, col3 array<string>)
STORED BY 'org.apache.hadoop.hive.dynamodb.DynamoDBStorageHandler' 
TBLPROPERTIES ("dynamodb.table.name" = "dynamodbtable1", 
"dynamodb.column.mapping" = "col1:name,col2:year,col3:holidays"); 
CREATE EXTERNAL TABLE s3_export(a_col string, b_col bigint, c_col array<string>)
ROW FORMAT DELIMITED FIELDS TERMINATED BY ',' 
LOCATION 's3://bucketname/path/subpath/'; 
INSERT OVERWRITE TABLE s3_export SELECT * 
FROM hiveTableName;
```
Untuk mengekspor tabel DynamoDB ke bucket Amazon S3 tanpa menentukan pemetaan kolom

• Membuat tabel Hive yang membuat referensi data yang disimpan dalam DynamoDB. Hal ini mirip dengan contoh sebelumnya, kecuali jika Anda tidak menentukan pemetaan kolom. Tabel harus benar-benar memiliki satu kolom tipe map<string, string>. Jika Anda kemudian membuat tabel EXTERNAL di Amazon S3 Anda dapat memanggil perintah INSERT OVERWRITE untuk menulis data dari DynamoDB ke Amazon S3. Anda dapat menggunakan ini untuk membuat arsip data DynamoDB Anda di Amazon S3. Karena tidak ada pemetaan kolom, Anda tidak dapat melakukan kueri pada tabel yang diekspor dengan cara ini. Mengekspor data tanpa menentukan pemetaan kolom tersedia di Hive 0.8.1.5 atau setelahnya, yang didukung di Amazon EMR AMI 2.2.x dan setelahnya.

```
CREATE EXTERNAL TABLE hiveTableName (item map<string,string>)
STORED BY 'org.apache.hadoop.hive.dynamodb.DynamoDBStorageHandler' 
TBLPROPERTIES ("dynamodb.table.name" = "dynamodbtable1"); 
CREATE EXTERNAL TABLE s3TableName (item map<string, string>)
ROW FORMAT DELIMITED FIELDS TERMINATED BY '\t' LINES TERMINATED BY '\n'
LOCATION 's3://bucketname/path/subpath/'; 
INSERT OVERWRITE TABLE s3TableName SELECT * 
FROM hiveTableName;
```
Untuk mengekspor tabel DynamoDB ke bucket Amazon S3 menggunakan kompresi data

• Hive menyediakan beberapa codec kompresi yang dapat Anda atur selama sesi Hive Anda. Melakukan hal tersebut akan menyebabkan data yang diekspor dikompresi dalam format yang ditentukan. Contoh berikut mengkompresi file yang diekspor menggunakan algoritme Lempel-Ziv-Oberhumer (LZO).

```
SET hive.exec.compress.output=true;
SET io.seqfile.compression.type=BLOCK;
SET mapred.output.compression.codec = com.hadoop.compression.lzo.LzopCodec; 
CREATE EXTERNAL TABLE hiveTableName (col1 string, col2 bigint, col3 array<string>)
STORED BY 'org.apache.hadoop.hive.dynamodb.DynamoDBStorageHandler'
```

```
TBLPROPERTIES ("dynamodb.table.name" = "dynamodbtable1", 
"dynamodb.column.mapping" = "col1:name,col2:year,col3:holidays"); 
CREATE EXTERNAL TABLE lzo_compression_table (line STRING)
ROW FORMAT DELIMITED FIELDS TERMINATED BY '\t' LINES TERMINATED BY '\n'
LOCATION 's3://bucketname/path/subpath/'; 
INSERT OVERWRITE TABLE lzo_compression_table SELECT * 
FROM hiveTableName;
```
Codec kompresi yang tersedia adalah:

- org.apache.hadoop.io.compress. GzipCodec
- org.apache.hadoop.io.compress. DefaultCodec
- com.hadoop.compression.lzo. LzoCodec
- com.hadoop.compression.lzo. LzopCodec
- org.apache.hadoop.io.compress.BZip2Codec
- org.apache.hadoop.io.compress. SnappyCodec

Untuk mengekspor tabel DynamoDB ke HDFS

• Gunakan perintah Hive berikut, di mana *hdfs: ///DirectoryName adalah jalur HDFS* yang valid dan *hiveTableName*merupakan tabel di Hive yang mereferensikan DynamoDB. Operasi ekspor ini lebih cepat daripada mengekspor tabel DynamoDB ke Amazon S3 karena Hive 0.7.1.1 menggunakan HDFS sebagai langkah lanjutan ketika mengekspor data ke Amazon S3. Contoh berikut juga menunjukkan cara untuk mengatur dynamodb.throughput.read.percent menjadi 1,0 untuk meningkatkan tingkat permintaan baca.

```
CREATE EXTERNAL TABLE hiveTableName (col1 string, col2 bigint, col3 array<string>)
STORED BY 'org.apache.hadoop.hive.dynamodb.DynamoDBStorageHandler' 
TBLPROPERTIES ("dynamodb.table.name" = "dynamodbtable1", 
"dynamodb.column.mapping" = "col1:name,col2:year,col3:holidays");
```
SET dynamodb.throughput.read.percent=1.0;

INSERT OVERWRITE DIRECTORY '*hdfs:///directoryName*' SELECT \* FROM *hiveTableName*;

Anda juga dapat mengekspor data ke HDFS menggunakan format dan kompresi seperti yang ditunjukkan di atas untuk ekspor ke Amazon S3. Untuk melakukannya, cukup ganti direktori Amazon S3 dalam contoh di atas dengan direktori HDFS.

Untuk membaca data karakter UTF-8 yang tidak dapat dicetak di Hive

• Anda dapat membaca dan menulis data karakter UTF-8 yang tidak dapat dicetak dengan Hive dengan menggunakan klausul STORED AS SEQUENCEFILE saat Anda membuat tabel. A SequenceFile adalah format file biner Hadoop; Anda perlu menggunakan Hadoop untuk membaca file ini. Contoh berikut menunjukkan cara mengekspor data dari DynamoDB ke Amazon S3. Anda dapat menggunakan fungsionalitas ini untuk menangani karakter dikodekan UTF-8 yang tidak dapat dicetak.

```
CREATE EXTERNAL TABLE hiveTableName (col1 string, col2 bigint, col3 array<string>)
STORED BY 'org.apache.hadoop.hive.dynamodb.DynamoDBStorageHandler' 
TBLPROPERTIES ("dynamodb.table.name" = "dynamodbtable1", 
"dynamodb.column.mapping" = "col1:name,col2:year,col3:holidays"); 
CREATE EXTERNAL TABLE s3_export(a_col string, b_col bigint, c_col array<string>)
STORED AS SEQUENCEFILE
LOCATION 's3://bucketname/path/subpath/'; 
INSERT OVERWRITE TABLE s3_export SELECT * 
FROM hiveTableName;
```
### Mengimpor data ke DynamoDB

Ketika Anda menulis data ke DynamoDB menggunakan Hive Anda harus memastikan bahwa jumlah unit kapasitas tulis lebih besar dari jumlah pemeta di klaster. Sebagai contoh, klaster yang berjalan pada instans EC2 m1.xlarge menghasilkan 8 pemeta per instans. Dalam kasus klaster yang memiliki 10 instans, itu berarti ada total 80 pemeta. Jika unit kapasitas tulis Anda tidak lebih besar dari jumlah pemeta di klaster, operasi tulis Hive dapat menghabiskan semua throughput tulis, atau mencoba

untuk menghabiskan throughput lebih dari yang ditetapkan. Untuk informasi selengkapnya tentang jumlah pemeta yang dihasilkan oleh setiap tipe instans EC2, lihat [Konfigurasikan Hadoop](#page-3356-0).

Jumlah pemeta di Hadoop dikendalikan oleh perpecahan masukan. Jika ada terlalu sedikit perpecahan, perintah tulis Anda mungkin tidak dapat menghabiskan semua throughput tulis yang tersedia.

Jika item dengan kunci yang sama ada di tabel DynamoDB target, maka item itu akan ditimpa. Jika tidak ada item dengan kunci yang ada di tabel DynamoDB target, maka item itu akan dimasukkan.

Untuk mengimpor tabel dari Amazon S3 ke DynamoDB

• Anda dapat menggunakan Amazon EMR (Amazon EMR) dan Hive untuk menulis data dari Amazon S3 ke DynamoDB.

```
CREATE EXTERNAL TABLE s3_import(a_col string, b_col bigint, c_col array<string>)
ROW FORMAT DELIMITED FIELDS TERMINATED BY ',' 
LOCATION 's3://bucketname/path/subpath/'; 
CREATE EXTERNAL TABLE hiveTableName (col1 string, col2 bigint, col3 array<string>)
STORED BY 'org.apache.hadoop.hive.dynamodb.DynamoDBStorageHandler' 
TBLPROPERTIES ("dynamodb.table.name" = "dynamodbtable1", 
"dynamodb.column.mapping" = "col1:name,col2:year,col3:holidays"); 
INSERT OVERWRITE TABLE hiveTableName SELECT * FROM s3_import;
```
Untuk mengimpor tabel dari bucket Amazon S3 untuk DynamoDB tanpa menentukan pemetaan kolom

• Buat tabel EXTERNAL yang membuat referensi data yang disimpan di Amazon S3 yang sebelumnya diekspor dari DynamoDB. Sebelum mengimpor, pastikan bahwa tabel ada di DynamoDB dan bahwa tabel tersebut memiliki skema kunci yang sama seperti tabel DynamoDB yang sebelumnya diekspor. Selain itu, tabel harus memiliki tepat satu kolom tipe map<string, string>. Jika Anda kemudian membuat tabel Hive yang terkait dengan DynamoDB, Anda dapat memanggil perintah INSERT OVERWRITE untuk menulis data dari Amazon S3 ke DynamoDB. Karena tidak ada pemetaan kolom, Anda tidak dapat melakukan kueri tabel yang diimpor dengan cara ini. Mengimpor data tanpa menentukan pemetaan kolom tersedia di Hive 0.8.1.5 atau setelahnya, yang didukung di Amazon EMR AMI 2.2.3 dan setelahnya.

```
CREATE EXTERNAL TABLE s3TableName (item map<string, string>)
ROW FORMAT DELIMITED FIELDS TERMINATED BY '\t' LINES TERMINATED BY '\n'
LOCATION 's3://bucketname/path/subpath/'; 
CREATE EXTERNAL TABLE hiveTableName (item map<string,string>)
STORED BY 'org.apache.hadoop.hive.dynamodb.DynamoDBStorageHandler' 
TBLPROPERTIES ("dynamodb.table.name" = "dynamodbtable1"); 
INSERT OVERWRITE TABLE hiveTableName SELECT * 
FROM s3TableName;
```
Untuk mengimpor tabel dari HDFS ke DynamoDB

• Anda dapat menggunakan Amazon EMR dan Hive untuk menulis data dari HDFS ke DynamoDB.

```
CREATE EXTERNAL TABLE hdfs_import(a_col string, b_col bigint, c_col array<string>)
ROW FORMAT DELIMITED FIELDS TERMINATED BY ',' 
LOCATION 'hdfs:///directoryName'; 
CREATE EXTERNAL TABLE hiveTableName (col1 string, col2 bigint, col3 array<string>)
STORED BY 'org.apache.hadoop.hive.dynamodb.DynamoDBStorageHandler' 
TBLPROPERTIES ("dynamodb.table.name" = "dynamodbtable1", 
"dynamodb.column.mapping" = "col1:name,col2:year,col3:holidays"); 
INSERT OVERWRITE TABLE hiveTableName SELECT * FROM hdfs_import;
```
## Melakukan kueri data dalam DynamoDB

Contoh berikut menunjukkan berbagai cara untuk menggunakan Amazon EMR untuk melakukan kueri data yang disimpan di DynamoDB.

Untuk menemukan nilai terbesar untuk kolom dipetakan (**max**)

• Gunakan perintah Hive seperti berikut. Pada perintah pertama, pernyataan CREATE menciptakan tabel Hive yang membuat referensi data yang disimpan dalam DynamoDB. Pernyataan SELECT kemudian menggunakan tabel itu untuk melakukan kueri data yang disimpan dalam DynamoDB. Contoh berikut menemukan pesanan terbesar yang ditempatkan oleh pelanggan tertentu.

```
CREATE EXTERNAL TABLE hive_purchases(customerId bigint, total_cost double, 
 items_purchased array<String>) 
STORED BY 'org.apache.hadoop.hive.dynamodb.DynamoDBStorageHandler'
TBLPROPERTIES ("dynamodb.table.name" = "Purchases",
"dynamodb.column.mapping" = 
  "customerId:CustomerId,total_cost:Cost,items_purchased:Items");
SELECT max(total_cost) from hive_purchases where customerId = 717;
```
Untuk menggabungkan data menggunakan klausul **GROUP BY**

• Anda dapat menggunakan klausul GROUP BY untuk mengumpulkan data di beberapa catatan. Hal ini sering kali digunakan dengan fungsi agregat seperti sum, count, min, atau max. Contoh berikut mengembalikan daftar pesanan terbesar dari pelanggan yang telah menempatkan lebih dari tiga pesanan.

```
CREATE EXTERNAL TABLE hive_purchases(customerId bigint, total_cost double, 
 items_purchased array<String>) 
STORED BY 'org.apache.hadoop.hive.dynamodb.DynamoDBStorageHandler'
TBLPROPERTIES ("dynamodb.table.name" = "Purchases",
"dynamodb.column.mapping" = 
  "customerId:CustomerId,total_cost:Cost,items_purchased:Items");
SELECT customerId, max(total_cost) from hive_purchases GROUP BY customerId HAVING 
 count(*) > 3;
```
Untuk menggabungkan dua tabel DynamoDB

• Contoh berikut memetakan dua tabel Hive ke data yang disimpan dalam DynamoDB. Ia kemudian memanggil gabungan di dua tabel itu. Gabungan dikomputasi pada klaster dan dikembalikan. Gabungan tidak terjadi di DynamoDB. Contoh ini mengembalikan daftar

pelanggan dan pembelian mereka untuk pelanggan yang telah menempatkan lebih dari dua pesanan.

```
CREATE EXTERNAL TABLE hive_purchases(customerId bigint, total_cost double, 
 items_purchased array<String>) 
STORED BY 'org.apache.hadoop.hive.dynamodb.DynamoDBStorageHandler'
TBLPROPERTIES ("dynamodb.table.name" = "Purchases",
"dynamodb.column.mapping" = 
  "customerId:CustomerId,total_cost:Cost,items_purchased:Items");
CREATE EXTERNAL TABLE hive_customers(customerId bigint, customerName string, 
 customerAddress array<String>) 
STORED BY 'org.apache.hadoop.hive.dynamodb.DynamoDBStorageHandler'
TBLPROPERTIES ("dynamodb.table.name" = "Customers",
"dynamodb.column.mapping" = 
 "customerId:CustomerId,customerName:Name,customerAddress:Address");
Select c.customerId, c.customerName, count(*) as count from hive_customers c 
JOIN hive_purchases p ON c.customerId=p.customerId 
GROUP BY c.customerId, c.customerName HAVING count > 2;
```
Untuk menggabungkan dua tabel dari sumber yang berbeda

Pada contoh berikut, Customer S3 adalah tabel Hive yang memuat file CSV yang disimpan di Amazon S3 dan hive\_purchase adalah tabel yang membuat referensi data di DynamoDB. Contoh berikut menggabungkan data pelanggan yang disimpan sebagai file CSV di Amazon S3 dengan data pesanan yang disimpan di DynamoDB untuk mengembalikan satu set data yang mewakili pesanan yang ditempatkan oleh pelanggan yang terdapat kata "Miller" dalam nama mereka.

```
CREATE EXTERNAL TABLE hive_purchases(customerId bigint, total_cost double, 
 items_purchased array<String>) 
STORED BY 'org.apache.hadoop.hive.dynamodb.DynamoDBStorageHandler'
TBLPROPERTIES ("dynamodb.table.name" = "Purchases",
"dynamodb.column.mapping" = 
  "customerId:CustomerId,total_cost:Cost,items_purchased:Items");
```

```
CREATE EXTERNAL TABLE Customer_S3(customerId bigint, customerName string, 
  customerAddress array<String>)
ROW FORMAT DELIMITED FIELDS TERMINATED BY ',' 
LOCATION 's3://bucketname/path/subpath/';
Select c.customerId, c.customerName, c.customerAddress from 
Customer_S3 c 
JOIN hive_purchases p 
ON c.customerid=p.customerid 
where c.customerName like '%Miller%';
```
**a** Note

Dalam contoh sebelumnya, pernyataan CREATE TABLE disertakan dalam setiap contoh agar jelas dan lengkap. Ketika menjalankan beberapa kueri atau operasi ekspor terhadap tabel Hive tertentu, Anda hanya perlu membuat tabel satu kali, yakni pada awal sesi Hive.

## <span id="page-5454-0"></span>Mengoptimalkan performa untuk operasi Amazon EMR di DynamoDB

Operasi Amazon EMR pada tabel DynamoDB dihitung sebagai operasi baca, dan tunduk pada pengaturan throughput yang ditetapkan tabel. Amazon EMR mengimplementasikan logikanya sendiri untuk mencoba menyeimbangkan beban pada tabel DynamoDB Anda untuk meminimalkan kemungkinan melebihi throughput ditetapkan Anda. Pada akhir setiap kueri Hive, Amazon EMR mengembalikan informasi tentang klaster yang digunakan untuk memproses kueri, termasuk berapa kali throughput ditetapkan Anda terlampaui. Anda dapat menggunakan informasi ini, serta CloudWatch metrik tentang throughput DynamoDB Anda, untuk mengelola beban pada tabel DynamoDB Anda dengan lebih baik dalam permintaan berikutnya.

Faktor-faktor berikut mempengaruhi performa kueri Hive ketika bekerja dengan tabel DynamoDB.

Unit kapasitas baca yang ditetapkan

Ketika Anda menjalankan kueri Hive terhadap tabel DynamoDB, Anda harus memastikan bahwa Anda telah menetapkan jumlah unit kapasitas baca yang memadai.

Misalnya, anggaplah bahwa Anda telah menetapkan 100 unit kapasitas baca untuk tabel DynamoDB Anda. Ini akan memungkinkan Anda melakukan 100 baca, atau 409,600 byte, per detik. Jika tabel

yang berisi 20GB data (21.474.836.480 byte), dan kueri Hive Anda melakukan pindai tabel penuh, Anda dapat memperkirakan berapa lama kueri dijalankan:

21.474.836.480 / 409.600 = 52.429 detik = 14,56 jam

Satu-satunya cara untuk mengurangi waktu yang diperlukan adalah menyesuaikan unit kapasitas baca pada tabel sumber DynamoDB. Menambahkan lebih banyak simpul ke klaster Amazon EMR tidak akan membantu.

Dalam output Hive, persentase penyelesaian diperbarui ketika satu proses pemeta atau lebih telah selesai dilakukan. Untuk tabel DynamoDB yang besar dengan pengaturan Kapasitas Baca ditetapkan yang rendah, output persentase penyelesaian mungkin tidak diperbarui dalam waktu yang lama; dalam kasus di atas, tugas akan muncul menjadi selesai 0% dalam beberapa jam. Untuk status yang lebih rinci pada kemajuan tugas Anda, buka konsol Amazon EMR; Anda akan dapat melihat status tugas pemeta individu, dan statistik untuk baca data.

Anda juga dapat masuk ke antarmuka Hadoop pada simpul utama dan melihat statistik Hadoop. Ini menunjukkan status tugas peta individu dan beberapa statistik data baca. Untuk informasi selengkapnya, lihat [Antarmuka web yang di-hosting pada simpul utama](https://docs.aws.amazon.com/emr/latest/ManagementGuide/emr-web-interfaces.html) dalam Panduan Pengelolaan Amazon EMR.

### <span id="page-5455-0"></span>Pengaturan persen baca

Secara default, Amazon EMR mengelola beban permintaan terhadap tabel DynamoDB Anda sesuai dengan throughput ditetapkan Anda saat ini. Namun, ketika Amazon EMR mengembalikan informasi tentang tugas Anda yang mencakup throughput ditetapkan dalam jumlah yang tinggi melebihi tanggapan, Anda dapat menyesuaikan tingkat baca default menggunakan parameter dynamodb.throughput.read.percent ketika Anda menyiapkan tabel Hive. Untuk informasi selengkapnya tentang pengaturan parameter persentase baca, lihat [Pilihan Hive.](#page-5442-0)

## <span id="page-5455-1"></span>Pengaturan persentase tulis

Secara default, Amazon EMR mengelola beban permintaan terhadap tabel DynamoDB Anda sesuai dengan throughput ditetapkan Anda saat ini. Namun, ketika Amazon EMR mengembalikan informasi tentang tugas Anda yang mencakup throughput ditetapkan dalam jumlah yang tinggi melebihi tanggapan, Anda dapat menyesuaikan tingkat tulis default menggunakan parameter dynamodb.throughput.write.percent ketika Anda menyiapkan tabel Hive. Untuk informasi selengkapnya tentang pengaturan parameter persentase tulis, lihat [Pilihan Hive](#page-5442-0).

## Pengaturan durasi coba lagi

Secara default, Amazon EMR menjalankan kembali kueri Hive jika ia belum mengembalikan hasil dalam waktu dua menit, yang merupakan interval coba lagi default. Anda dapat menyesuaikan interval ini dengan mengatur parameter dynamodb.retry.duration ketika Anda menjalankan kueri Hive. Untuk informasi selengkapnya tentang pengaturan parameter persentase tulis, lihat [Pilihan Hive](#page-5442-0).

## Jumlah tugas peta

Pemeta daemon yang diluncurkan Hadoop untuk memproses permintaan Anda untuk mengekspor dan melakukan data kueri pada data yang disimpan dalam DynamoDB dibatasi pada tingkat baca maksimum 1 MiB per detik untuk membatasi kapasitas baca yang digunakan. Jika Anda memiliki throughput ditetapkan tambahan yang tersedia di DynamoDB, Anda dapat meningkatkan performa ekspor Hive dan operasi kueri dengan meningkatkan jumlah pemeta daemon. Untuk melakukan ini, Anda dapat meningkatkan jumlah instans EC2 dalam klaster Anda atau meningkatkan jumlah pemeta daemon yang berjalan pada setiap instans EC2.

Anda dapat meningkatkan jumlah instans EC2 dalam sebuah klaster dengan melakukan pemfilteran stopword atas klaster saat ini dan meluncurkannya kembali dengan instans EC2 dalam jumlah besar. Anda menentukan jumlah instans EC2 di kotak dialog Konfigurasikan Instans EC2 jika Anda meluncurkan klaster dari konsol Amazon EMR, atau dengan pilihan --num-instances jika Anda meluncurkan klaster dari CLI.

Jumlah tugas peta yang berjalan pada instans tergantung pada tipe instans EC2. Untuk informasi lebih lanjut tentang tipe instans EC2 yang didukung dan jumlah pemeta yang disediakan masingmasing tipe, lihat [Konfigurasi tugas.](#page-3356-1) Di sana, Anda akan menemukan bagian "Konfigurasi Tugas" untuk masing-masing konfigurasi yang didukung.

Cara lain untuk meningkatkan jumlah pemeta daemon adalah dengan mengubah parameter konfigurasi mapreduce.tasktracker.map.tasks.maximum Hadoop ke nilai yang lebih tinggi. Ini memiliki keuntungan yang memberikan Anda lebih banyak pemeta tanpa perlu meningkatkan jumlah atau ukuran instans EC2, sehingga Anda bisa menghemat uang Anda. Kerugiannya adalah bahwa dengan mengatur nilai ini terlalu tinggi akan dapat menyebabkan instans EC2 di klaster Anda kehabisan memori. Untuk mengatur mapreduce.tasktracker.map.tasks.maximum, luncurkan klaster dan tentukan nilai untuk mapreduce.tasktracker.map.tasks.maximum sebagai properti dari klasifikasi konfigurasi peta-situs. Ini ditunjukkan dalam contoh berikut. Untuk informasi selengkapnya, lihat [Konfigurasikan aplikasi.](#page-3081-0)

```
{ 
     "configurations": [ 
     { 
          "classification": "mapred-site", 
          "properties": { 
               "mapred.tasktracker.map.tasks.maximum": "10" 
          } 
     } 
     ]
}
```
## Permintaan data paralel

Beberapa permintaan data, baik dari lebih dari satu pengguna atau lebih dari satu aplikasi ke satu tabel dapat menguras throughput ditetapkan baca dan performa menjadi lambat.

## Durasi proses

Konsistensi data di DynamoDB bergantung pada urutan operasi baca dan tulis pada setiap simpul. Saat kueri Hive sedang berjalan, aplikasi lain mungkin memuat data baru ke dalam tabel DynamoDB atau memodifikasi atau menghapus data yang ada. Dalam hal ini, hasil kueri Hive mungkin tidak akan mencerminkan perubahan yang dilakukan terhadap data saat kueri sedang berjalan.

## Hindari throughput yang melebihi

Saat menjalankan kueri Hive terhadap DynamoDB, berhati-hatilah untuk tidak melebihi throughput ditetapkan Anda, karena ini akan menguras kapasitas yang dibutuhkan untuk panggilan aplikasi Anda untuk DynamoDB::Get. Untuk memastikan bahwa ini tidak terjadi, Anda harus secara teratur memantau volume baca dan pembatasan panggilan aplikasi DynamoDB::Get dengan memeriksa log dan metrik pemantauan di Amazon. CloudWatch

## Waktu permintaan

Melakukan penjadwalan kueri Hive yang mengakses tabel DynamoDB ketika ada permintaan yang lebih rendah pada tabel DynamoDB akan dapat meningkatkan performa. Misalnya, jika sebagian besar pengguna aplikasi Anda tinggal di San Francisco, Anda dapat memilih untuk mengekspor data pada pukul 4 pagi setiap hari. PST, ketika sebagian besar pengguna tertidur, dan tidak memperbarui catatan dalam basis data DynamoDB Anda.

### Tabel berbasis waktu

Jika data diatur sebagai serangkaian tabel DynamoDB berbasis waktu, misalnya satu tabel per hari, maka Anda dapat mengekspor data ketika tabel tidak aktif lagi. Anda dapat menggunakan teknik ini untuk membuat cadangan data ke Amazon S3 secara berkelanjutan.

## Data yang diarsipkan

Jika Anda berencana untuk menjalankan banyak kueri Hive terhadap data yang disimpan dalam DynamoDB dan aplikasi Anda dapat mentolerir data yang diarsipkan, Anda mungkin ingin mengekspor data ke HDFS atau Amazon S3 dan menjalankan kueri Hive terhadap salinan data, bukan terhadap DynamoDB. Ini menghemat operasi baca dan throughput ditetapkan Anda.

## Kinesis

Cluster EMR Amazon dapat membaca dan memproses aliran Amazon Kinesis secara langsung, menggunakan alat yang sudah dikenal di ekosistem Hadoop seperti Hive, Pig,, Hadoop Streaming API, dan Cascading. MapReduce Anda juga dapat menggabungkan dengan data waktu nyata dari Amazon Kinesis dengan data yang ada di Amazon S3, Amazon DynamoDB, dan HDFS dalam sebuah klaster yang berjalan. Anda dapat langsung memuat data dari Amazon EMR ke Amazon S3 atau DynamoDB untuk kegiatan setelah pemrosesan. Untuk informasi tentang sorotan dan harga layanan Amazon Kinesis, lihat halaman [Amazon Kinesis.](https://aws.amazon.com/kinesis)

## Apa yang dapat saya lakukan dengan integrasi Amazon EMR dan Amazon Kinesis?

Integrasi antara Amazon EMR dan Amazon Kinesis akan membuat skenario tertentu menjadi jauh lebih mudah; misalnya:

- Analisis log streaming–Anda dapat menganalisis log web streaming untuk membuat daftar 10 tipe kesalahan teratas setiap beberapa menit menurut wilayah, peramban, dan domain akses.
- Keterlibatan pelanggan–Anda dapat menulis kueri yang menggabungkan dengan data aliran klik dari Amazon Kinesis dengan informasi kampanye iklan yang disimpan dalam tabel DynamoDB untuk mengidentifikasi kategori iklan paling efektif yang ditampilkan di situs web tertentu.
- Kueri interaktif Ad-hoc–Anda dapat memuat data secara berkala dari pengaliran Amazon Kinesis ke HDFS dan menyediakannya sebagai tabel Impala lokal untuk kueri cepat, interaktif, dan analitik.

## Analisis pengaliran Amazon Kinesis yang telah melalui checkpointing

Pengguna dapat menjalankan analisis berkala yang dikelompokkan dalam batch atas pengaliran Amazon Kinesis dalam apa yang disebut iterasi. Karena catatan data pengaliran Amazon Kinesis diambil dengan menggunakan nomor urut, maka batas iterasi ditentukan dengan memulai dan mengakhiri nomor urut yang disimpan oleh Amazon EMR dalam tabel DynamoDB. Misalnya, saat iteration0 berakhir, ia menyimpan nomor urut akhir di DynamoDB sehingga ketika tugas iteration1 dimulai, ia dapat mengambil data berikutnya dari pengaliran. Pemetaan iterasi dalam data pengaliran ini disebut checkpointing. Untuk informasi selengkapnya, lihat [Konektor Kinesis.](https://aws.amazon.com/elasticmapreduce/faqs/#kinesis-connector)

Jika iterasi diperiksa dan pekerjaan gagal memproses iterasi, Amazon EMR mencoba memproses ulang catatan dalam iterasi tersebut.

Checkpointing adalah sebuah fitur yang memungkinkan Anda untuk:

- Mulai pengolahan data setelah nomor urut diproses oleh kueri sebelumnya yang berjalan pada pengaliran dan nama logis yang sama
- Memproses ulang batch data yang sama dari Kinesis yang diproses oleh kueri sebelumnya

Untuk mengaktifkan checkpointing, atur parameter kinesis.checkpoint.enabled untuk true dalam skrip Anda. Juga, konfigurasikan parameter-parameter berikut:

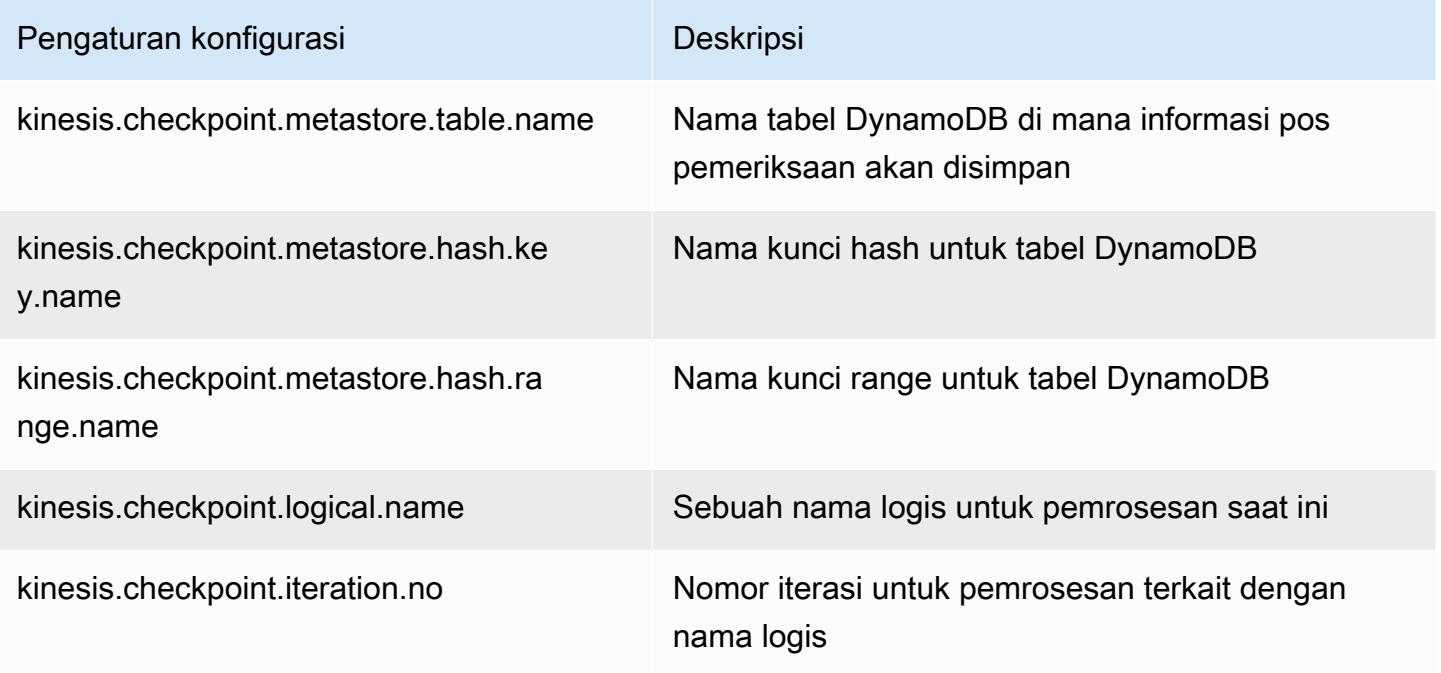

Analisis pengaliran Amazon Kinesis yang telah melalui checkpointing 5439

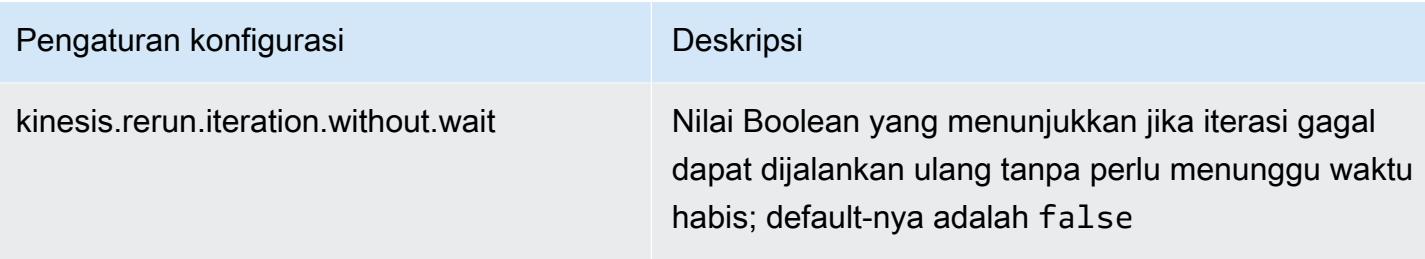

## Rekomendasi Provisioned IOPS untuk tabel Amazon DynamoDB

Konektor Amazon EMR untuk Amazon Kinesis menggunakan basis data DynamoDB sebagai dukungan untuk melakukan checkpointing metadata. Anda harus membuat tabel di DynamoDB sebelum menggunakan data dalam pengaliran Amazon Kinesis dengan klaster Amazon EMR dalam interval yang melalui checkpointing. Tabel harus berada dalam wilayah yang sama dengan klaster Amazon EMR. Berikut ini adalah rekomendasi umum untuk jumlah IOPS yang harus Anda sediakan untuk tabel DynamoDB Anda; biarkan j menjadi jumlah maksimum tugas Hadoop (dengan nama logis yang berbeda+kombinasi nomor iterasi) yang dapat berjalan bersamaan dan s menjadi jumlah maksimum serpihan yang akan diproses setiap tugas:

Untuk Unit Kapasitas Baca: j\*s/5

Untuk Unit Kapasitas Tulis: j\*s

## Pertimbangan performa

Throughput serpihan Amazon Kinesis berbanding lurus dengan ukuran instans simpul di klaster Amazon EMR dan ukuran catatan di pengaliran. Kami menyarankan Anda menggunakan instans m5.xlarge atau yang lebih besar pada simpul utama dan simpul inti.

## Jadwalkan analisis Amazon Kinesis dengan Amazon EMR

Ketika Anda menganalisis data pada pengaliran Amazon Kinesis aktif, yang dibatasi oleh waktu habis dan durasi maksimum untuk setiap iterasi, penting bahwa Anda sering menjalankan analisis untuk mengumpulkan detail periodik dari pengaliran. Ada beberapa cara untuk mengeksekusi skrip dan kueri tersebut secara berkala; sebaiknya gunakan AWS Data Pipeline untuk tugas berulang seperti ini. Untuk informasi selengkapnya, lihat [AWS Data Pipeline PigActivity](https://docs.aws.amazon.com/datapipeline/latest/DeveloperGuide/dp-object-pigactivity.html)dan [AWS Data Pipeline](https://docs.aws.amazon.com/datapipeline/latest/DeveloperGuide/dp-object-hiveactivity.html) [HiveActivityd](https://docs.aws.amazon.com/datapipeline/latest/DeveloperGuide/dp-object-hiveactivity.html)i Panduan AWS Data Pipeline Pengembang.

## Migrasi konektor Spark Kinesis ke SDK 2.x untuk Amazon EMR 7.0

AWS SDK menyediakan serangkaian API dan pustaka yang kaya untuk berinteraksi dengan layanan komputasi AWS awan, seperti mengelola kredensil, menghubungkan ke layanan S3 dan Kinesis. Konektor Spark Kinesis digunakan untuk mengkonsumsi data dari Kinesis Data Streams, dan data yang diterima diubah dan diproses di mesin eksekusi Spark. Saat ini konektor ini dibangun di atas 1.x AWS SDK dan K inesis-client-library (KCL).

Sebagai bagian dari migrasi AWS SDK 2.x, konektor Spark Kinesis juga diperbarui sesuai untuk dijalankan dengan SDK 2.x. Dalam rilis Amazon EMR 7.0, Spark berisi upgrade SDK 2.x yang belum tersedia di versi komunitas Apache Spark. Jika Anda menggunakan konektor Spark Kinesis dari rilis yang lebih rendah dari 7.0, Anda harus memigrasikan kode aplikasi agar berjalan di SDK 2.x sebelum dapat bermigrasi ke Amazon EMR 7.0.

## Panduan migrasi

Bagian ini menjelaskan langkah-langkah untuk memigrasikan aplikasi ke konektor Kinesis Spark yang ditingkatkan. Ini mencakup panduan untuk bermigrasi ke Kinesis Client Library (KCL) 2.x AWS , penyedia kredensi, AWS dan klien layanan di SDK 2.x. AWS Sebagai referensi, ini juga mencakup [WordCountp](https://github.com/apache/spark/blob/v3.5.0/connector/kinesis-asl/src/main/scala/org/apache/spark/examples/streaming/KinesisWordCountASL.scala)rogram sampel yang menggunakan konektor Kinesis.

### Topik

- [Migrasi KCL dari 1.x ke 2.x](#page-5461-0)
- [Memigrasi penyedia AWS kredensional dari AWS SDK 1.x ke 2.x](#page-5465-0)
- [Memigrasi klien AWS layanan dari AWS SDK 1.x ke 2.x](#page-5466-0)
- [Contoh kode untuk aplikasi streaming](#page-5467-0)
- [Pertimbangan saat menggunakan konektor Kinesis Spark yang ditingkatkan](#page-5469-0)

#### <span id="page-5461-0"></span>Migrasi KCL dari 1.x ke 2.x

• Tingkat dan dimensi metrik di **KinesisInputDStream**

Saat membuat instanceKinesisInputDStream, Anda dapat mengontrol level dan dimensi metrik untuk aliran. Contoh berikut menunjukkan bagaimana Anda dapat menyesuaikan parameter ini dengan KCL 1.x:

import

com.amazonaws.services.kinesis.clientlibrary.lib.worker.KinesisClientLibConfiguration

```
import com.amazonaws.services.kinesis.metrics.interfaces.MetricsLevel 
val kinesisStream = KinesisInputDStream.builder 
   .streamingContext(ssc) 
   .streamName(streamName) 
   .endpointUrl(endpointUrl) 
   .regionName(regionName) 
   .initialPosition(new Latest()) 
   .checkpointAppName(appName) 
   .checkpointInterval(kinesisCheckpointInterval) 
   .storageLevel(StorageLevel.MEMORY_AND_DISK_2) 
   .metricsLevel(MetricsLevel.DETAILED) 
 .metricsEnabledDimensions(KinesisClientLibConfiguration.DEFAULT_METRICS_ENABLED_DIMENSIONS.a
   .build()
```
Di KCL 2.x, pengaturan konfigurasi ini memiliki nama paket yang berbeda. Untuk bermigrasi ke 2.x:

1. Ubah pernyataan impor untuk

```
com.amazonaws.services.kinesis.clientlibrary.lib.worker.KinesisClientLibCon
dan com.amazonaws.services.kinesis.metrics.interfaces.MetricsLevel
ke software.amazon.kinesis.metrics.MetricsLevel dan
software.amazon.kinesis.metrics.MetricsUtil masing-masing.
```
// import com.amazonaws.services.kinesis.metrics.interfaces.MetricsLevel import software.amazon.kinesis.metrics.MetricsLevel

// import

 com.amazonaws.services.kinesis.clientlibrary.lib.worker.KinesisClientLibConfiguration import software.amazon.kinesis.metrics.MetricsUtil

2. Ganti garis

metricsEnabledDimensionsKinesisClientLibConfiguration.DEFAULT\_METRICS\_ENABL dengan

```
metricsEnabledDimensionsSet(MetricsUtil.OPERATION_DIMENSION_NAME, 
MetricsUtil.SHARD_ID_DIMENSION_NAME)
```
Berikut ini adalah versi terbaru dari KinesisInputDStream dengan tingkat metrik dan dimensi metrik yang disesuaikan:

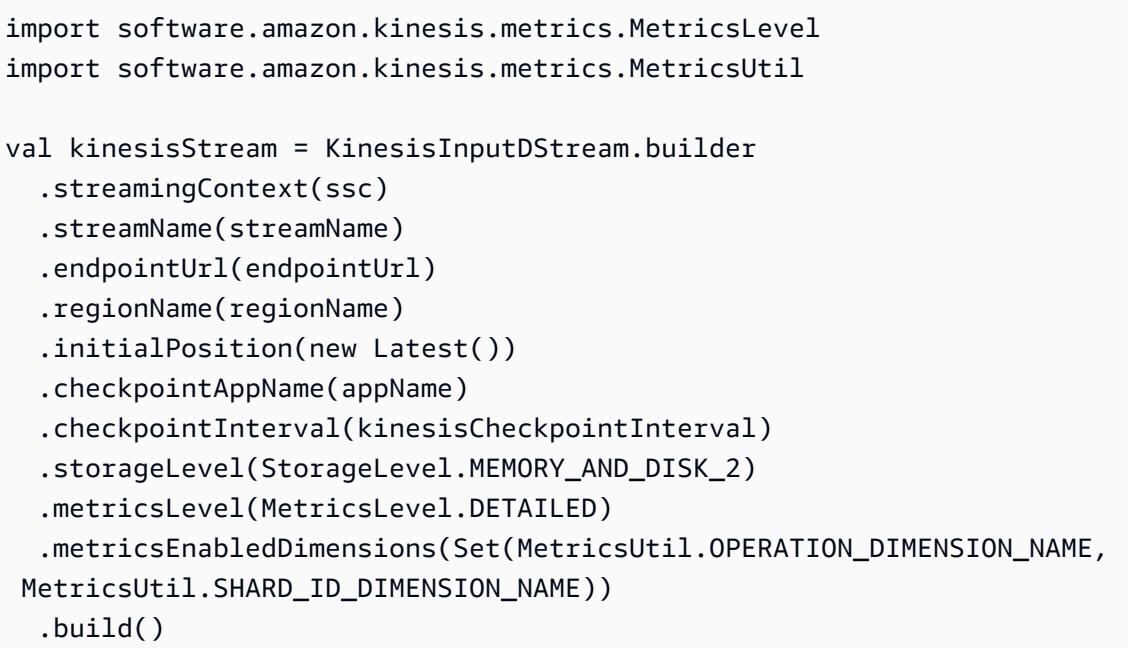

• Fungsi penangan pesan di KinesisInputDStream

Saat membuat instanceKinesisInputDStream, Anda juga dapat menyediakan "fungsi penangan pesan" yang mengambil Rekaman Kinesis dan mengembalikan objek generik T, jika Anda ingin menggunakan data lain yang disertakan dalam Rekaman seperti kunci partisi.

Di KCL 1.x, tanda tangan fungsi penangan pesan adalah:Record => T, di mana Record berada. com.amazonaws.services.kinesis.model.Record Di KCL 2.x, tanda tangan handler diubah menjadi:KinesisClientRecord => T, where is. KinesisClientRecord software.amazon.kinesis.retrieval.KinesisClientRecord

Berikut ini adalah contoh penyediaan handler pesan di KCL 1.x:

```
import com.amazonaws.services.kinesis.model.Record 
def addFive(r: Record): Int = JavaUtils.bytesToString(r.getData).toInt + 5
val stream = KinesisInputDStream.builder 
   .streamingContext(ssc) 
   .streamName(streamName) 
   .endpointUrl(endpointUrl) 
   .regionName(regionName) 
   .initialPosition(new Latest()) 
   .checkpointAppName(appName)
```

```
 .checkpointInterval(Seconds(10)) 
 .storageLevel(StorageLevel.MEMORY_ONLY) 
 .buildWithMessageHandler(addFive)
```
Untuk memigrasikan penangan pesan:

1. Ubah pernyataan impor com.amazonaws.services.kinesis.model.Record menjadisoftware.amazon.kinesis.retrieval.KinesisClientRecord.

```
// import com.amazonaws.services.kinesis.model.Record
import software.amazon.kinesis.retrieval.KinesisClientRecord
```
2. Perbarui tanda tangan metode handler pesan.

```
//def addFive(r: Record): Int = JavaUtils.bytesToString(r.getData).toInt + 5
def addFive = (r: KinesisClientRecord) => JavaUtils.bytesToString(r.data()).toInt 
  + 5
```
Berikut ini adalah contoh terbaru dari menyediakan handler pesan di KCL 2.x:

```
import software.amazon.kinesis.retrieval.KinesisClientRecord 
def addFive = (r: KinesisClientRecord) => JavaUtils.bytesToString(r.data()).toInt + 5
val stream = KinesisInputDStream.builder 
   .streamingContext(ssc) 
   .streamName(streamName) 
   .endpointUrl(endpointUrl) 
   .regionName(regionName) 
   .initialPosition(new Latest()) 
   .checkpointAppName(appName) 
   .checkpointInterval(Seconds(10)) 
   .storageLevel(StorageLevel.MEMORY_ONLY) 
   .buildWithMessageHandler(addFive)
```
Untuk informasi selengkapnya tentang migrasi dari KCL 1.x ke 2.x, lihat [Migrasi Konsumen dari](https://docs.aws.amazon.com/streams/latest/dev/kcl-migration.html) [KCL 1.x ke KCL](https://docs.aws.amazon.com/streams/latest/dev/kcl-migration.html) 2.x.

<span id="page-5465-0"></span>Memigrasi penyedia AWS kredensional dari AWS SDK 1.x ke 2.x

Penyedia kredensial digunakan untuk mendapatkan AWS kredensil untuk interaksi dengan. AW[SAda beberapa perubahan antarmuka dan kelas yang terkait dengan penyedia kredensional](https://github.com/aws/aws-sdk-java-v2/blob/master/docs/LaunchChangelog.md#122-client-credentials) [di SDK 2.x, yang dapat ditemukan di sini.](https://github.com/aws/aws-sdk-java-v2/blob/master/docs/LaunchChangelog.md#122-client-credentials) Konektor Spark Kinesis telah mendefinisikan interface org.apache.spark.streaming.kinesis.SparkAWSCredentials () dan kelas implementasi yang mengembalikan versi AWS 1.x dari penyedia kredensi. Penyedia kredensi ini diperlukan saat menginisialisasi klien Kinesis. Misalnya, jika Anda menggunakan metode SparkAWSCredentials.provider dalam aplikasi, Anda perlu memperbarui kode untuk menggunakan penyedia AWS kredensi versi 2.x.

Berikut ini adalah contoh penggunaan penyedia kredensi di AWS SDK 1.x:

```
import org.apache.spark.streaming.kinesis.SparkAWSCredentials
import com.amazonaws.auth.AWSCredentialsProvider 
val basicSparkCredentials = SparkAWSCredentials.builder 
     .basicCredentials("accessKey", "secretKey") 
     .build() 
val credentialProvider = basicSparkCredentials.provider
assert(credentialProvider.isInstanceOf[AWSCredentialsProvider], "Type should be 
  AWSCredentialsProvider")
```
Untuk bermigrasi ke SDK 2.x:

1. Ubah pernyataan impor com.amazonaws.auth.AWSCredentialsProvider menjadi software.amazon.awssdk.auth.credentials.AwsCredentialsProvider

```
//import com.amazonaws.auth.AWSCredentialsProvider
import software.amazon.awssdk.auth.credentials.AwsCredentialsProvider
```
2. Perbarui kode yang tersisa yang menggunakan kelas ini.

```
import org.apache.spark.streaming.kinesis.SparkAWSCredentials
import software.amazon.awssdk.auth.credentials.AwsCredentialsProvider 
val basicSparkCredentials = SparkAWSCredentials.builder 
     .basicCredentials("accessKey", "secretKey") 
     .build()
```

```
val credentialProvider = basicSparkCredentials.provider
assert (credentialProvider.isInstanceOf[AwsCredentialsProvider], "Type should be 
  AwsCredentialsProvider")
```
<span id="page-5466-0"></span>Memigrasi klien AWS layanan dari AWS SDK 1.x ke 2.x

AWS klien layanan memiliki nama paket yang berbeda di 2.x (yaitusoftware.amazon.awssdk). sedangkan SDK 1.x menggunakan. com.amazonaws Untuk informasi lebih lanjut tentang perubahan klien, lihat [di sini](https://docs.aws.amazon.com/sdk-for-java/latest/developer-guide/migration-whats-different.html). Jika Anda menggunakan klien layanan ini dalam kode, Anda perlu memigrasikan klien yang sesuai.

Berikut ini adalah contoh membuat klien di SDK 1.x:

```
import com.amazonaws.services.dynamodbv2.AmazonDynamoDBClient
import com.amazonaws.services.dynamodbv2.document.DynamoDB 
AmazonDynamoDB ddbClient = AmazonDynamoDBClientBuilder.defaultClient();
AmazonDynamoDBClient ddbClient = new AmazonDynamoDBClient();
```
Untuk bermigrasi ke 2.x:

1. Ubah pernyataan impor untuk klien layanan. Ambil klien DynamoDB sebagai contoh. Anda akan perlu untuk mengubah com.amazonaws.services.dynamodbv2.AmazonDynamoDBClient atau com.amazonaws.services.dynamodbv2.document.DynamoDB untuksoftware.amazon.awssdk.services.dynamodb.DynamoDbClient.

// import com.amazonaws.services.dynamodbv2.AmazonDynamoDBClient // import com.amazonaws.services.dynamodbv2.document.DynamoDB import software.amazon.awssdk.services.dynamodb.DynamoDbClient

2. Perbarui kode yang menginisialisasi klien

```
// AmazonDynamoDB ddbClient = AmazonDynamoDBClientBuilder.defaultClient();
// AmazonDynamoDBClient ddbClient = new AmazonDynamoDBClient(); 
DynamoDbClient ddbClient = DynamoDbClient.create();
DynamoDbClient ddbClient = DynamoDbClient.builder().build();
```
Untuk informasi selengkapnya tentang migrasi AWS SDK dari 1.x ke 2.x, lihat [Apa yang berbeda](https://docs.aws.amazon.com/sdk-for-java/latest/developer-guide/migration-whats-different.html)  [antara SDK for AWS Java](https://docs.aws.amazon.com/sdk-for-java/latest/developer-guide/migration-whats-different.html) 1.x dan 2.x

<span id="page-5467-0"></span>Contoh kode untuk aplikasi streaming

```
import java.net.URI
import software.amazon.awssdk.auth.credentials.DefaultCredentialsProvider
import software.amazon.awssdk.http.apache.ApacheHttpClient
import software.amazon.awssdk.services.kinesis.KinesisClient
import software.amazon.awssdk.services.kinesis.model.DescribeStreamRequest
import software.amazon.awssdk.regions.Region
import software.amazon.kinesis.metrics.{MetricsLevel, MetricsUtil} 
import org.apache.spark.SparkConf
import org.apache.spark.storage.StorageLevel
import org.apache.spark.streaming.{Milliseconds, StreamingContext}
import org.apache.spark.streaming.dstream.DStream.toPairDStreamFunctions
import org.apache.spark.streaming.kinesis.KinesisInitialPositions.Latest
import org.apache.spark.streaming.kinesis.KinesisInputDStream 
object KinesisWordCountASLSDKV2 { 
   def main(args: Array[String]): Unit = { 
     val appName = "demo-app" 
     val streamName = "demo-kinesis-test" 
     val endpointUrl = "https://kinesis.us-west-2.amazonaws.com" 
     val regionName = "us-west-2" 
     // Determine the number of shards from the stream using the low-level Kinesis 
  Client 
     // from the AWS Java SDK. 
     val credentialsProvider = DefaultCredentialsProvider.create 
     require(credentialsProvider.resolveCredentials() != null, 
       "No AWS credentials found. Please specify credentials using one of the methods 
  specified " + 
         "in https://docs.aws.amazon.com/sdk-for-java/latest/developer-guide/
credentials.html") 
     val kinesisClient = KinesisClient.builder() 
       .credentialsProvider(credentialsProvider) 
       .region(Region.US_WEST_2) 
       .endpointOverride(URI.create(endpointUrl)) 
       .httpClientBuilder(ApacheHttpClient.builder()) 
       .build() 
     val describeStreamRequest = DescribeStreamRequest.builder() 
       .streamName(streamName) 
       .build()
```

```
 val numShards = kinesisClient.describeStream(describeStreamRequest) 
      .streamDescription 
      .shards 
      .size 
    // In this example, we are going to create 1 Kinesis Receiver/input DStream for 
 each shard. 
    // This is not a necessity; if there are less receivers/DStreams than the number of 
 shards, 
    // then the shards will be automatically distributed among the receivers and each 
 receiver 
    // will receive data from multiple shards. 
    val numStreams = numShards 
    // Spark Streaming batch interval 
    val batchInterval = Milliseconds(2000) 
    // Kinesis checkpoint interval is the interval at which the DynamoDB is updated 
 with information 
    // on sequence number of records that have been received. Same as batchInterval for 
 this 
    // example. 
    val kinesisCheckpointInterval = batchInterval 
    // Setup the SparkConfig and StreamingContext 
    val sparkConfig = new SparkConf().setAppName("KinesisWordCountASLSDKV2") 
    val ssc = new StreamingContext(sparkConfig, batchInterval) 
    // Create the Kinesis DStreams 
   val kinesisStreams = (0 \text{ until numbers}).map \{ i = KinesisInputDStream.builder 
        .streamingContext(ssc) 
        .streamName(streamName) 
        .endpointUrl(endpointUrl) 
        .regionName(regionName) 
        .initialPosition(new Latest()) 
        .checkpointAppName(appName) 
        .checkpointInterval(kinesisCheckpointInterval) 
        .storageLevel(StorageLevel.MEMORY_AND_DISK_2) 
        .metricsLevel(MetricsLevel.DETAILED) 
        .metricsEnabledDimensions(Set(MetricsUtil.OPERATION_DIMENSION_NAME, 
MetricsUtil.SHARD_ID_DIMENSION_NAME))
        .build()
```
}

```
 // Union all the streams 
     val unionStreams = ssc.union(kinesisStreams) 
     // Convert each line of Array[Byte] to String, and split into words 
     val words = unionStreams.flatMap(byteArray => new String(byteArray).split(" ")) 
     // Map each word to a (word, 1) tuple so we can reduce by key to count the words 
    val wordCounts = words.map(word => (word, 1)).reduceByKey(+ -)
     // Print the first 10 wordCounts 
     wordCounts.print() 
     // Start the streaming context and await termination 
     ssc.start() 
     ssc.awaitTermination() 
   }
}
```
<span id="page-5469-0"></span>Pertimbangan saat menggunakan konektor Kinesis Spark yang ditingkatkan

• Jika aplikasi Anda menggunakan versi Kinesis-producer-library With JDK lebih rendah dari 11, Anda mungkin mengalami pengecualian seperti. java.lang.NoClassDefFoundError: javax/xml/bind/DatatypeConverter Ini terjadi karena EMR 7.0 hadir dengan JDK 17 secara default dan modul J2EE telah dihapus dari pustaka standar sejak Java 11+. Ini bisa diperbaiki dengan menambahkan ketergantungan berikut dalam file pom. Ganti versi pustaka dengan satu sesuai keinginan Anda.

```
<dependency> 
       <groupId>javax.xml.bind</groupId> 
       <artifactId>jaxb-api</artifactId> 
       <version>${jaxb-api.version}</version> 
     </dependency>
```
• Stoples konektor Spark Kinesis dapat ditemukan di bawah jalur ini setelah cluster EMR dibuat: / usr/lib/spark/connector/lib/

# S3 DistCp (s3-dist-cp)

Apache DistCp adalah alat sumber terbuka yang dapat Anda gunakan untuk menyalin data dalam jumlah besar. S3 DistCp mirip dengan DistCp, tetapi dioptimalkan untuk bekerja dengan AWS, terutama Amazon S3. Perintah untuk S3 DistCp di Amazon EMR versi 4.0 dan yang lebih baru s3-dist-cp adalah, yang Anda tambahkan sebagai langkah di cluster atau di baris perintah. Menggunakan S3DistCp, Anda dapat secara efisien menyalin sejumlah besar data dari Amazon S3 ke HDFS di mana ia dapat diproses dengan langkah-langkah selanjutnya di cluster EMR Amazon Anda. Anda juga dapat menggunakan S3 DistCp untuk menyalin data antara bucket Amazon S3 atau dari HDFS ke Amazon S3. S3 DistCp lebih skalabel dan efisien untuk paralel menyalin sejumlah besar objek di seluruh bucket dan di seluruh akun. AWS

Untuk perintah spesifik yang menunjukkan fleksibilitas S3DistCP dalam skenario dunia nyata, lihat [Tujuh tips untuk menggunakan S3 DistCp](https://aws.amazon.com/blogs/big-data/seven-tips-for-using-s3distcp-on-amazon-emr-to-move-data-efficiently-between-hdfs-and-amazon-s3/) di blog Big Data. AWS

Seperti DistCp, S3 DistCp menggunakan MapReduce untuk menyalin secara terdistribusi. Ia berbagi salinan, penanganan kesalahan, pemulihan, dan pelaporan tugas di beberapa server. Untuk informasi selengkapnya tentang proyek DistCp open source Apache, lihat [DistCppanduan](http://hadoop.apache.org/docs/stable/hadoop-distcp/DistCp.html) di dokumentasi Apache Hadoop.

Jika S3 DistCp tidak dapat menyalin beberapa atau semua file yang ditentukan, langkah cluster gagal dan mengembalikan kode kesalahan bukan nol. Jika ini terjadi, S3 DistCp tidak membersihkan file yang disalin sebagian.

### **A** Important

S3 DistCp tidak mendukung nama bucket Amazon S3 yang berisi karakter garis bawah. S3 DistCp tidak mendukung penggabungan untuk file Parket. Gunakan PySpark sebagai gantinya. Untuk informasi selengkapnya, lihat [Menggabungkan file parquet di Amazon EMR.](https://aws.amazon.com/premiumsupport/knowledge-center/emr-concatenate-parquet-files/) Untuk menghindari kesalahan penyalinan saat menggunakan S3DistCP untuk menyalin satu file (bukan direktori) dari S3 ke HDFS, gunakan Amazon EMR versi 5.33.0 atau yang lebih baru, atau Amazon EMR versi 6.3.0 atau yang lebih baru.

## Opsi S3 DistCp

Meskipun mirip dengan DistCp, S3 DistCp mendukung serangkaian opsi yang berbeda untuk mengubah cara menyalin dan mengompres data.

Saat Anda memanggil S3DistCp, Anda dapat menentukan opsi yang dijelaskan dalam tabel berikut. Opsi ditambahkan pada langkah menggunakan daftar argumen. Contoh DistCp argumen S3 ditunjukkan pada tabel berikut.

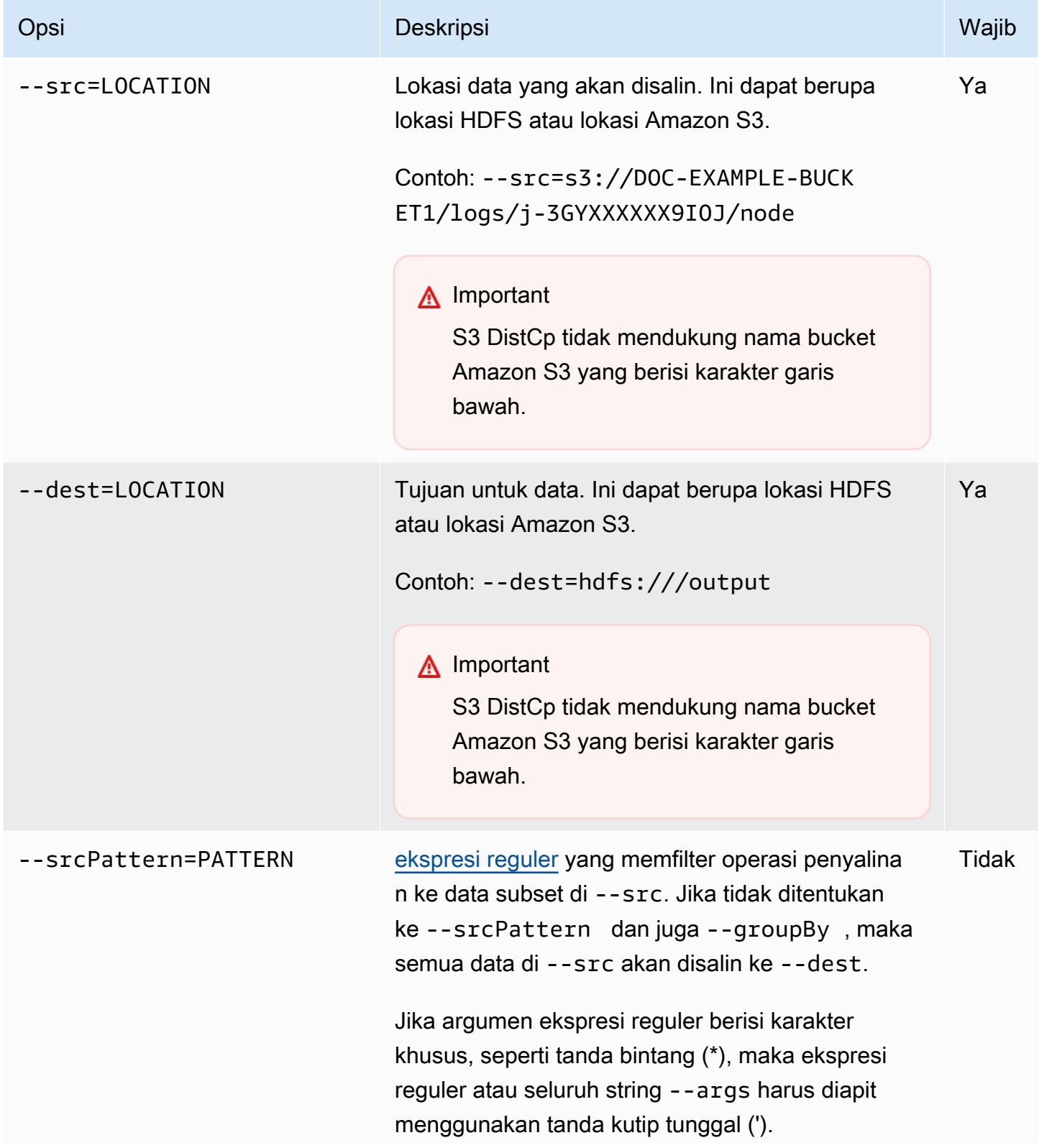
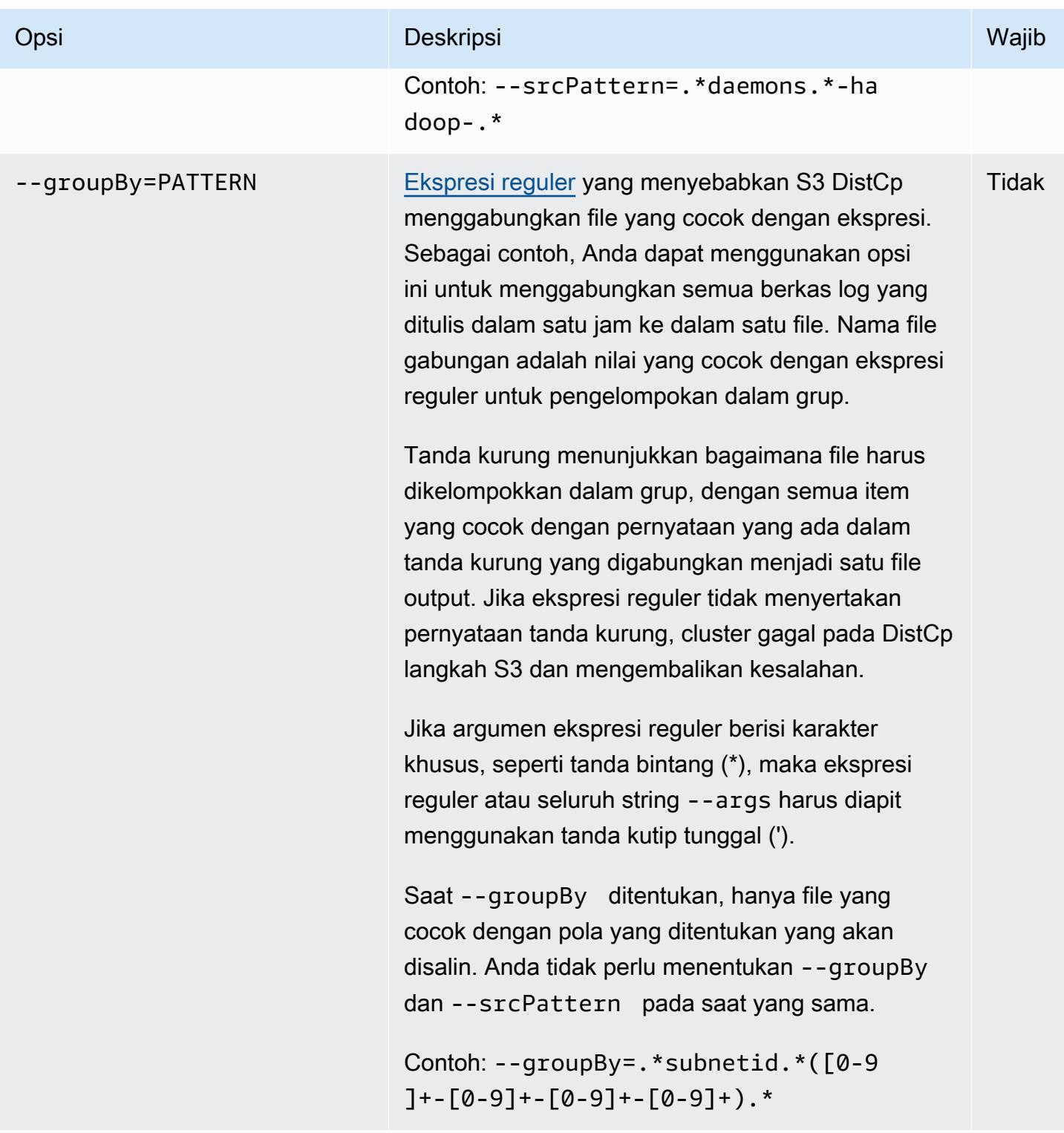

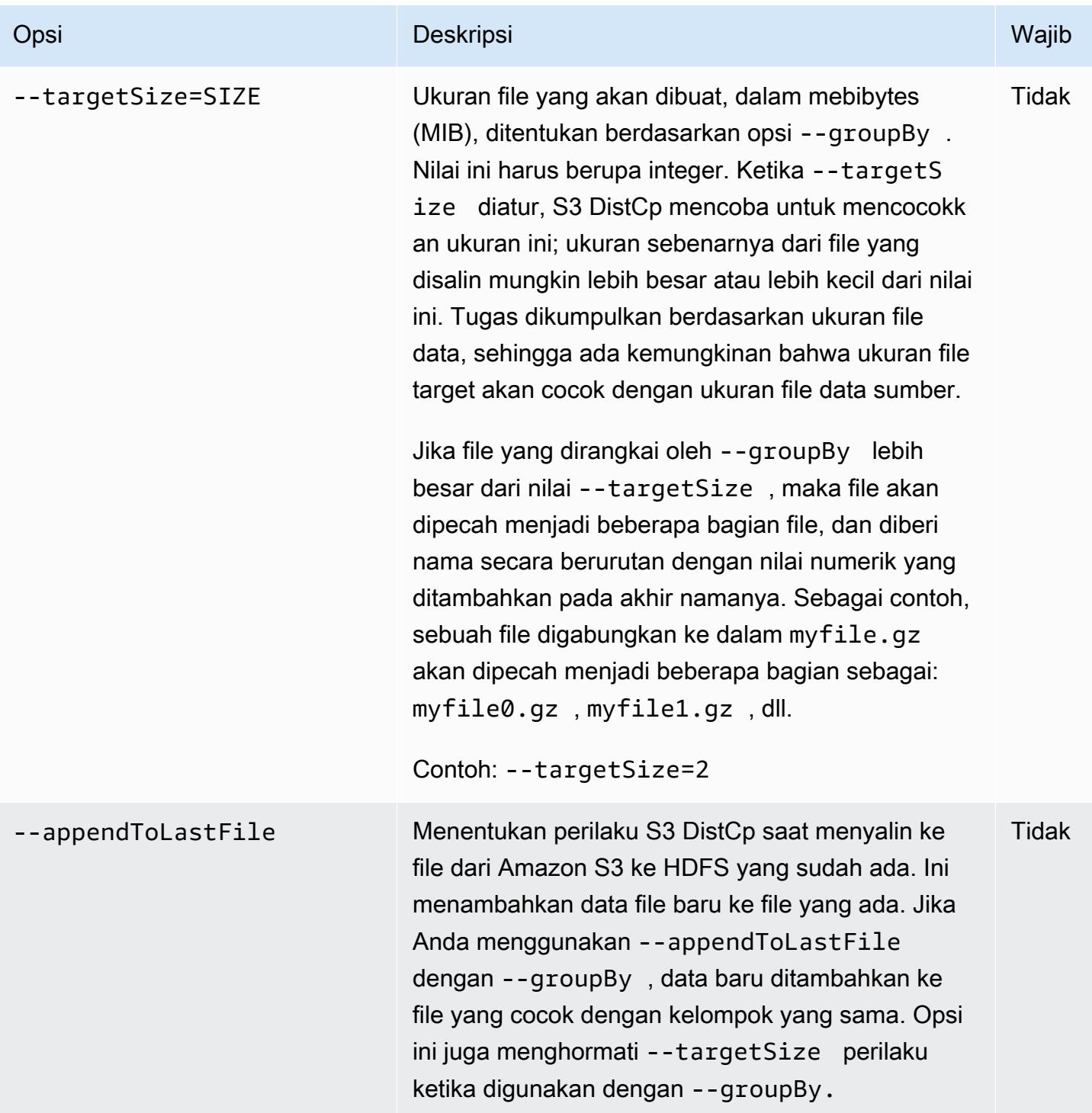

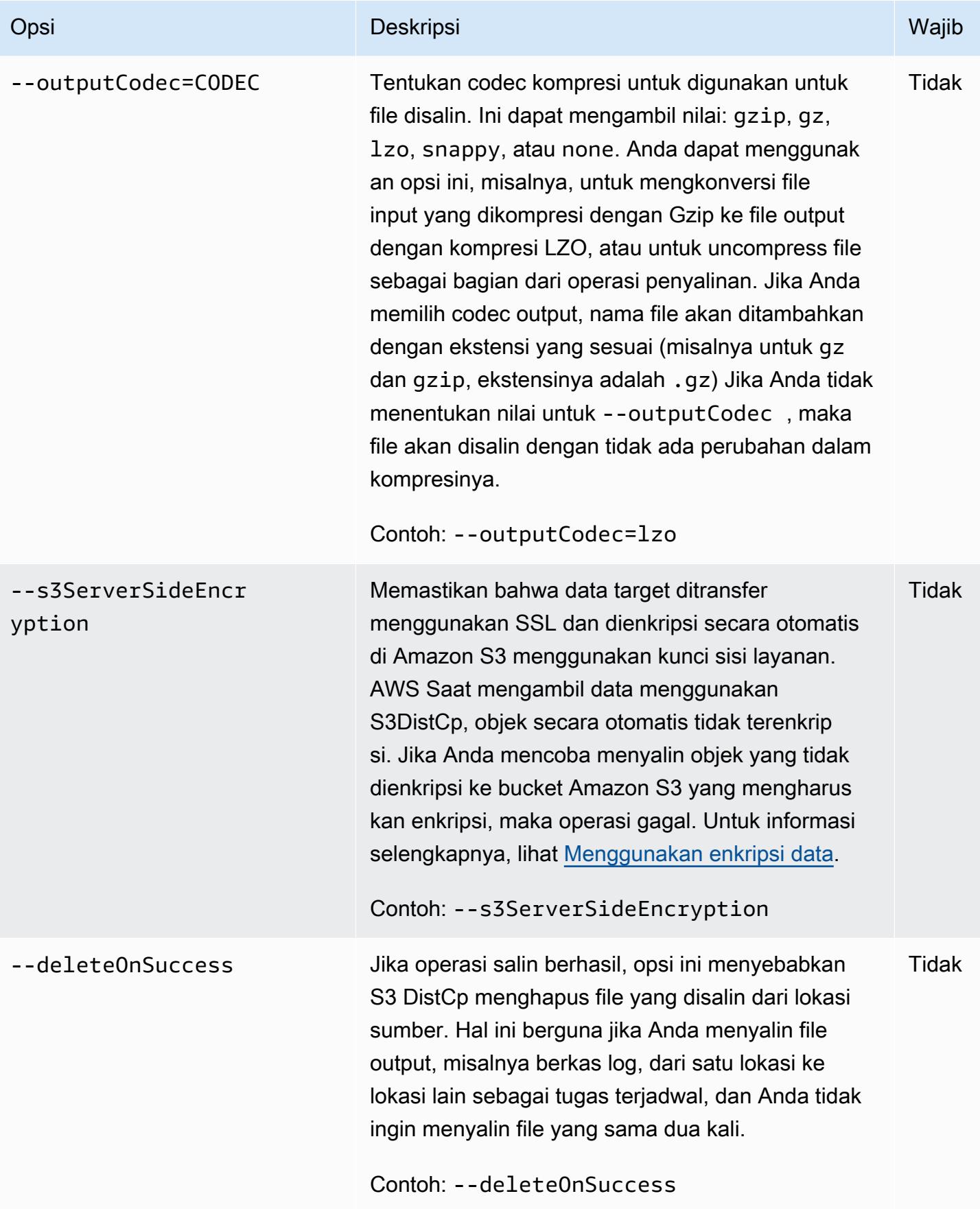

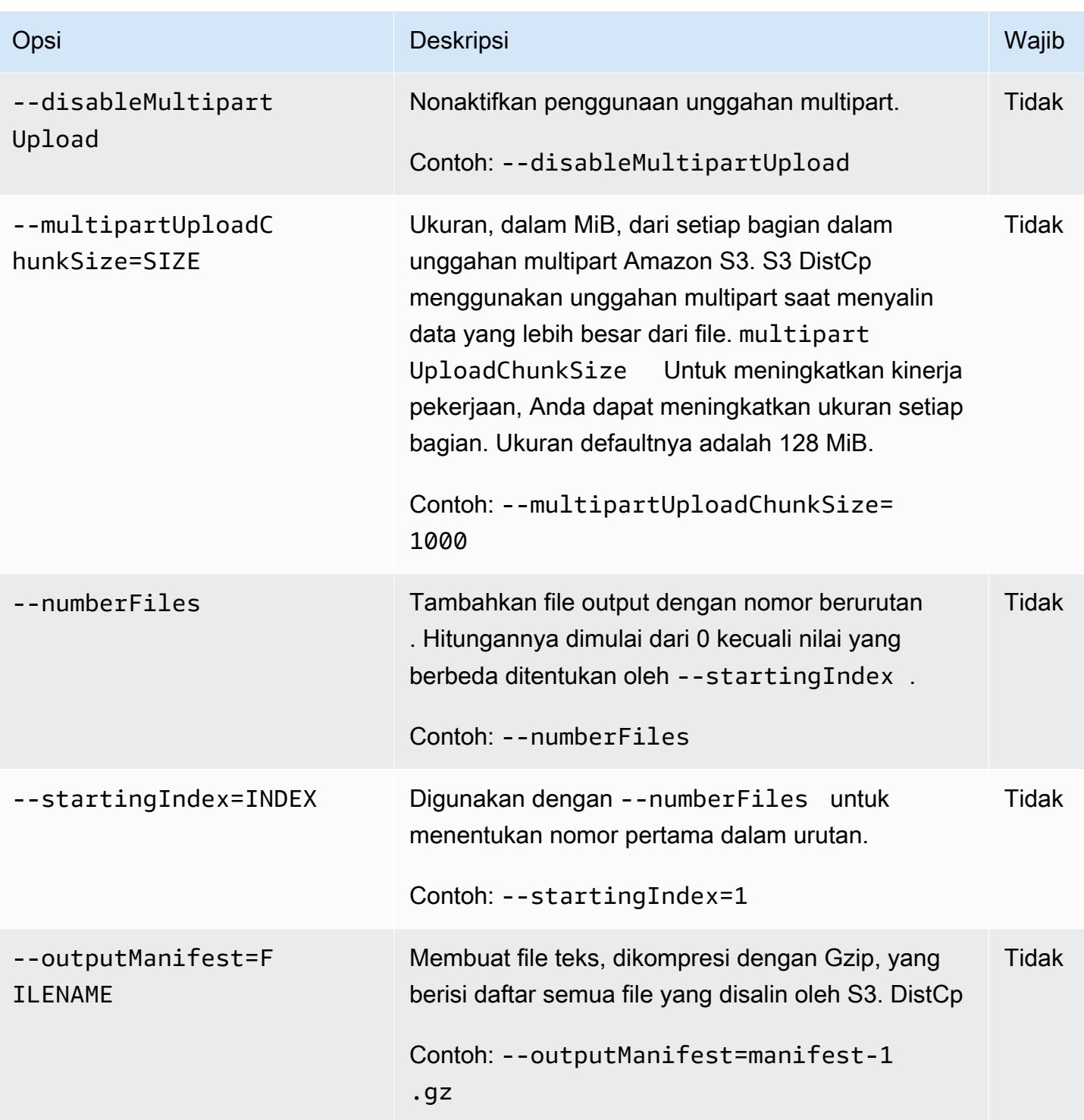

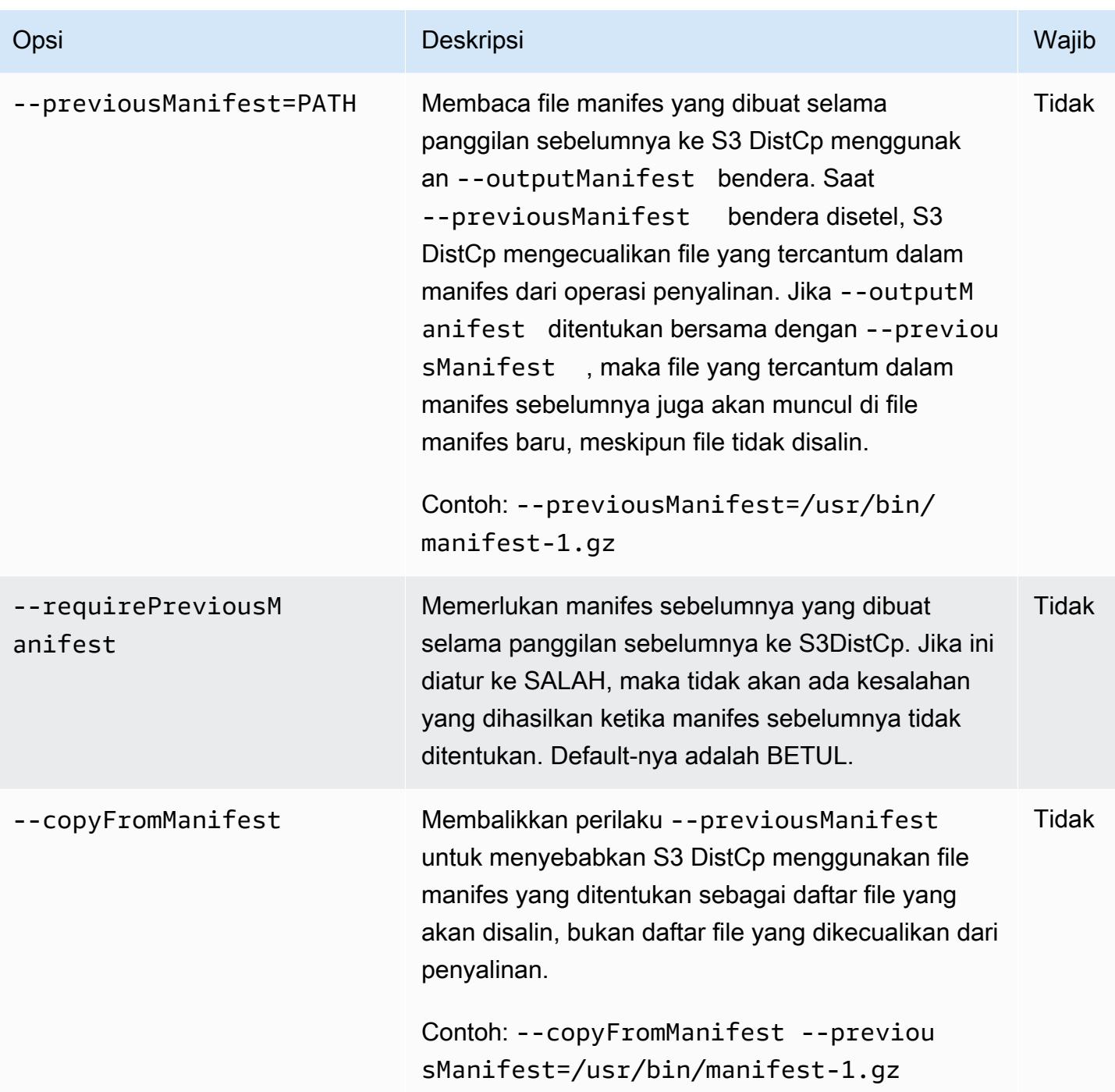

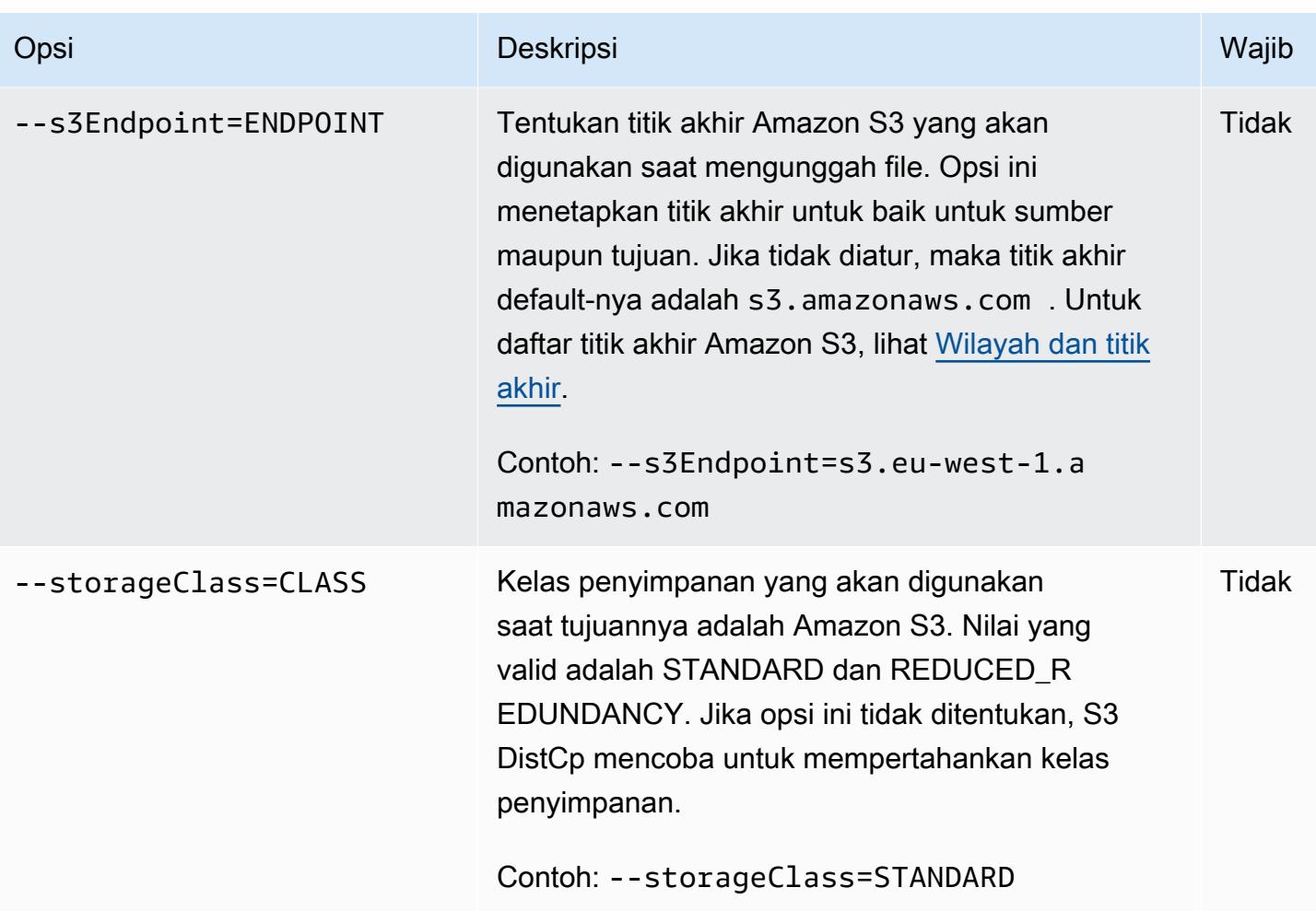

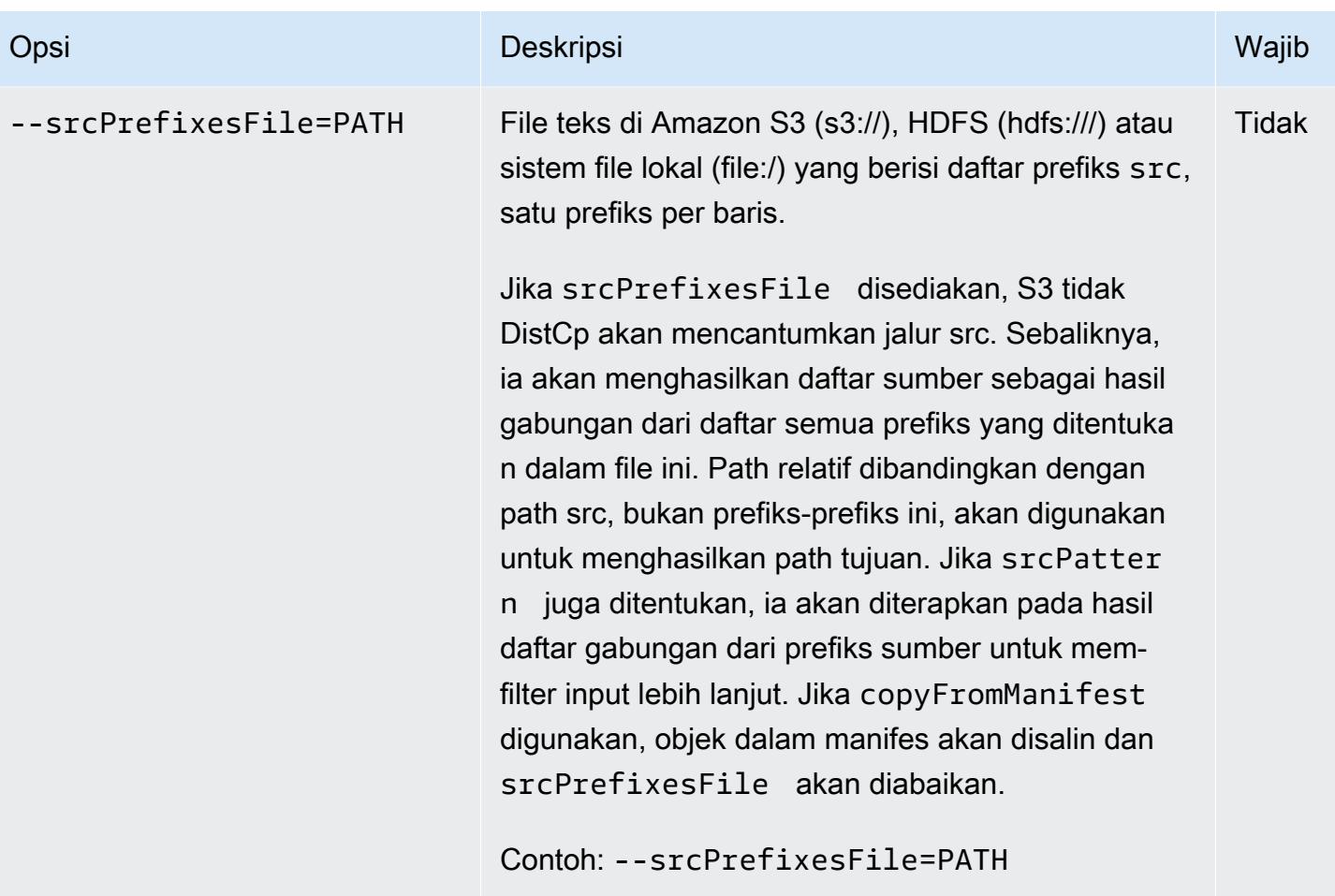

Selain opsi di atas, S3 DistCp mengimplementasikan [antarmuka Alat](https://hadoop.apache.org/docs/current/api/org/apache/hadoop/util/Tool.html) yang berarti mendukung opsi generik.

#### Menambahkan S3 DistCp sebagai langkah dalam cluster

Anda dapat memanggil S3 DistCp dengan menambahkannya sebagai langkah di cluster Anda. Langkah-langkah dapat ditambahkan ke klaster saat peluncuran atau ke kluster yang sedang berjalan menggunakan konsol tersebut, CLI, atau API. Contoh berikut menunjukkan penambahan DistCp langkah S3 ke cluster yang sedang berjalan. Untuk informasi selengkapnya tentang menambahkan langkah-langkah ke klaster, lihat [Mengirim tugas ke klaster](https://docs.aws.amazon.com/emr/latest/ManagementGuide/emr-work-with-steps.html) dalam Panduan Pengelolaan Amazon EMR.

Untuk menambahkan DistCp langkah S3 ke cluster yang sedang berjalan menggunakan AWS CLI

Untuk informasi selengkapnya tentang penggunaan perintah EMR Amazon di AWS CLI, lihat Referensi [AWS CLI Perintah.](https://docs.aws.amazon.com/cli/latest/reference/emr)

• Untuk menambahkan langkah ke cluster yang memanggil S3DistCp, berikan parameter yang menentukan bagaimana S3 DistCp harus melakukan operasi penyalinan sebagai argumen.

Contoh berikut adalah penyalinan daemon log dari Amazon S3 ke hdfs:///output. Dalam perintah berikut:

- ‑‑cluster-id menentukan klaster
- Jaradalah lokasi file DistCp JAR S3. Untuk contoh cara menjalankan perintah di cluster menggunakan command-runner.jar, lihat [Mengirimkan langkah JAR khusus untuk](https://docs.aws.amazon.com/emr/latest/ReleaseGuide/emr-commandrunner.html#emr-commandrunner-examples) [menjalankan skrip atau perintah](https://docs.aws.amazon.com/emr/latest/ReleaseGuide/emr-commandrunner.html#emr-commandrunner-examples).
- Argsadalah daftar yang dipisahkan koma dari pasangan nama-nilai opsi untuk diteruskan ke S3. DistCp Untuk daftar lengkap opsi yang tersedia, lihat [Opsi S3 DistCp](#page-5470-0) .

Untuk menambahkan langkah DistCp penyalinan S3 ke cluster yang sedang berjalan, letakkan yang berikut ini dalam file JSON yang disimpan di Amazon S3 atau sistem file lokal Anda *myStep.json* seperti contoh ini. Ganti *j-3GYXXXXXX9IOK* dengan ID klaster Anda dan ganti *mybucket* dengan nama bucket Amazon S3 Anda.

```
\Gamma { 
         "Name":"S3DistCp step", 
        "Args":["s3-dist-cp","--s3Endpoint=s3.amazonaws.com","--src=s3://mybucket/
logs/j-3GYXXXXXX9IOJ/node/","‑‑dest=hdfs:///output","‑‑srcPattern=.*[a-zA-Z,]+"], 
         "ActionOnFailure":"CONTINUE", 
         "Type":"CUSTOM_JAR", 
         "Jar":"command-runner.jar" 
     }
]
```
aws emr add-steps ‑‑cluster-id *j-3GYXXXXXX9IOK* ‑‑steps file://./myStep.json

Example Salin berkas log dari Amazon S3 ke HDFS

Contoh ini juga menggambarkan cara menyalin berkas log yang disimpan dalam bucket Amazon S3 ke HDFS dengan menambahkan langkah ke klaster yang sedang berjalan. Dalam contoh ini opsi ‑‑srcPattern digunakan untuk membatasi data yang disalin ke log daemon.

Untuk menyalin berkas log dari Amazon S3 ke HDFS menggunakan opsi ‑‑srcPattern, letakkan berikut ini dalam file JSON yang disimpan di Amazon S3 atau sistem file lokal Anda sebagai *myStep.json* untuk contoh ini. Ganti *j-3GYXXXXXX9IOK* dengan ID klaster Anda dan ganti *mybucket* dengan nama bucket Amazon S3 Anda.

```
\Gamma { 
         "Name":"S3DistCp step", 
        "Args":["s3-dist-cp","--s3Endpoint=s3.amazonaws.com","--src=s3://mybucket/logs/
j-3GYXXXXXX9IOJ/node/","‑‑dest=hdfs:///output","‑‑srcPattern=.*daemons.*-hadoop-.*"], 
         "ActionOnFailure":"CONTINUE", 
         "Type":"CUSTOM_JAR", 
         "Jar":"command-runner.jar" 
     }
]
```
### Membersihkan setelah pekerjaan S3 DistCp gagal

Jika S3 DistCp tidak dapat menyalin beberapa atau semua file yang ditentukan, perintah atau langkah cluster gagal dan mengembalikan kode kesalahan bukan nol. Jika ini terjadi, S3 DistCp tidak membersihkan file yang disalin sebagian. Anda harus menghapusnya secara manual.

File yang disalin sebagian disimpan ke direktori HDFS di tmp sub-direktori dengan pengenal unik dari pekerjaan S3. DistCp Anda dapat menemukan ID ini dalam output standar tugas.

Misalnya, untuk DistCp pekerjaan S3 dengan ID4b1c37bb-91af-4391-aaf8-46a6067085a6, Anda dapat terhubung ke node master cluster dan menjalankan perintah berikut untuk melihat file output yang terkait dengan pekerjaan tersebut.

```
hdfs dfs -ls /tmp/4b1c37bb-91af-4391-aaf8-46a6067085a6/output
```
Perintah ini akan menghasilkan daftar file yang serupa dengan berikut ini:

```
Found 8 items
-rw-r--r-- 1 hadoop hadoop 0 2018-12-10 06:03 /tmp/4b1c37bb-91af-4391-
aaf8-46a6067085a6/output/_SUCCESS
-rw-r--r-- 1 hadoop hadoop 0 2018-12-10 06:02 /tmp/4b1c37bb-91af-4391-
aaf8-46a6067085a6/output/part-r-00000
-rw-r--r-- 1 hadoop hadoop 0 2018-12-10 06:02 /tmp/4b1c37bb-91af-4391-
aaf8-46a6067085a6/output/part-r-00001
```
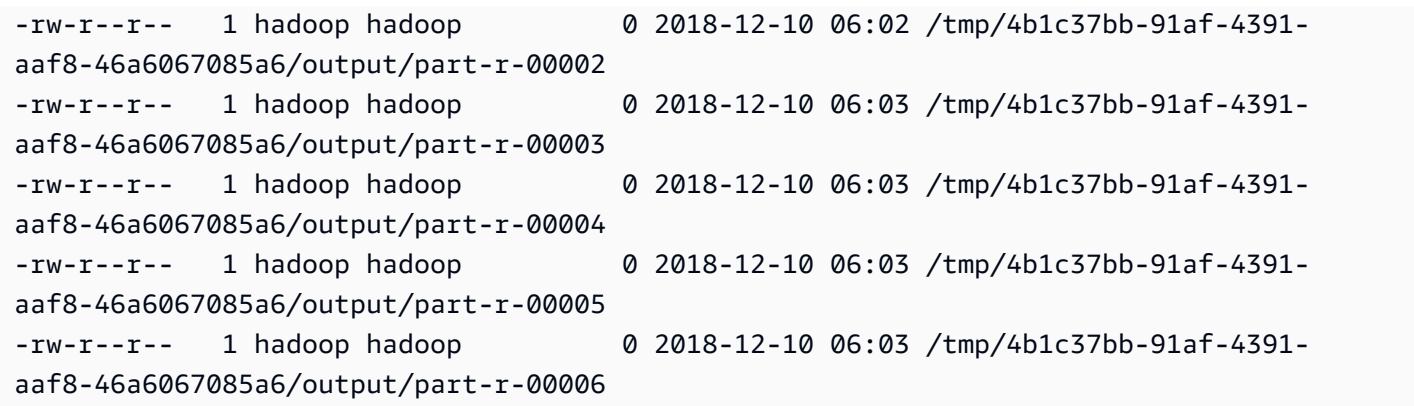

Anda kemudian dapat menjalankan perintah berikut untuk menghapus direktori dan semua isinya.

hdfs dfs rm -rf /tmp/4b1c37bb-91af-4391-aaf8-46a6067085a6

# Menjalankan perintah dan skrip di klaster Amazon EMR

Topik ini mencakup cara menjalankan perintah atau skrip sebagai langkah pada klaster Anda. Menjalankan perintah atau skrip sebagai langkah adalah salah satu dari banyak cara yang Anda bis[aKirim pekerjaan ke sebuah klasterd](https://docs.aws.amazon.com/emr/latest/ManagementGuide/emr-work-with-steps.html)an berguna dalam situasi berikut:

- Bila Anda tidak memiliki akses SSH ke klaster Amazon EMR
- Bila Anda ingin menjalankan perintah bash atau shell untuk memecahkan masalah klaster

Anda dapat menjalankan script baik ketika Anda membuat cluster atau ketika cluster Anda berada diWAITINGnegara. Untuk menjalankan skrip sebelum pemrosesan langkah dimulai, Anda menggunakan tindakan bootstrap sebagai gantinya. Untuk informasi lebih lanjut, lihat [Buat tindakan](https://docs.aws.amazon.com/emr/latest/ManagementGuide/emr-plan-bootstrap.html)  [bootstrap untuk menginstal perangkat lunak tambahan](https://docs.aws.amazon.com/emr/latest/ManagementGuide/emr-plan-bootstrap.html) di Panduan Pengelolaan Amazon EMR.

Amazon EMR menyediakan alat berikut untuk membantu Anda menjalankan skrip, perintah, dan program on-cluster lainnya. Anda dapat memanggil kedua alat menggunakan konsol manajemen Amazon EMR atauAWS CLI.

command-runner.jar

Terletak di AMI Amazon EMR untuk klaster Anda. Anda dapat menggunakancommandrunner.jaruntuk menjalankan perintah di klaster Anda. Anda menentukancommandrunner.jartanpa menggunakan jalan lengkapnya.

```
script-runner.jar
```
Dihosting di Amazon S3 dis3://*<region>*.elasticmapreduce/libs/script-runner/ script-runner.jardi mana<region>adalah Wilayah di mana klaster Amazon EMR Anda berada. Anda dapat menggunakanscript-runner.jaruntuk menjalankan skrip yang disimpan secara lokal atau di Amazon S3 di klaster Anda. Anda harus menentukan URI lengkapscriptrunner.jarketika Anda mengirimkan langkah.

## Kirim langkah JAR kustom untuk menjalankan skrip atau perintah

BerikutAWS CLIcontoh menggambarkan beberapa kasus penggunaan umumcommandrunner.jardanscript-runner.jardi Amazon EMR.

Example : Menjalankan perintah pada kluster menggunakan**command-runner.jar**

Saat Anda menggunakancommand-runner.jar, Anda menentukan perintah, opsi, dan nilai dalam daftar argumen langkah Anda.

BerikutAWS CLIcontoh mengirimkan langkah ke klaster berjalan yang memanggilcommandrunner.jar. Perintah yang ditentukan dalamArgsdaftar download script yang disebut*myscript.sh*dari Amazon S3 ke direktori home pengguna hadoop. Perintah kemudian memodifikasi izin skrip dan berjalan*my-script.sh*.

Saat Anda menggunakanAWS CLI, item dalamArgsdaftar harus dipisahkan koma tanpa spasi antara elemen daftar. Misalnya,Args=[example-command,example-option,"example option value"]bukanArgs=[example-command, example-option, "example option value"].

```
aws emr add-steps \
```

```
--cluster-id j-2AXXXXXXGAPLF \
```

```
--steps Type=CUSTOM_JAR,Name="Download a script from S3, change its permissions, and 
 run it",ActionOnFailure=CONTINUE,Jar=command-runner.jar,Args=[bash,-c,"aws s3 cp s3://
EXAMPLE-DOC-BUCKET/my-script.sh /home/hadoop; chmod u+x /home/hadoop/my-script.sh; cd /
home/hadoop; ./my-script.sh"]
```
Example : Menjalankan skrip pada klaster menggunakan**script-runner.jar**

Saat Anda menggunakanscript-runner.jar, Anda menentukan skrip yang ingin Anda jalankan dalam daftar argumen langkah Anda.

BerikutAWS CLIcontoh mengirimkan langkah ke klaster berjalan yang memanggilscriptrunner.jar. Dalam hal ini, script disebut*my-script.sh*disimpan di Amazon S3. Anda juga dapat menentukan skrip lokal yang disimpan di simpul utama klaster Anda.

```
aws emr add-steps \
--cluster-id j-2AXXXXXXGAPLF \
--steps Type=CUSTOM_JAR,Name="Run a script from S3 with script-
runner.jar",ActionOnFailure=CONTINUE,Jar=s3://us-west-2.elasticmapreduce/libs/script-
runner/script-runner.jar,Args=[s3://EXAMPLE-DOC-BUCKET/my-script.sh]
```
### Cara lain untuk menggunakan**command-runner.jar**

Anda juga dapat menggunakancommand-runner.jaruntuk mengirimkan pekerjaan ke klaster dengan alat sepertispark-submitatauhadoop-streaming. Saat Anda meluncurkan aplikasi

menggunakancommand-runner.jar, Anda menentukanCUSTOM\_JARsebagai tipe langkah alihalih menggunakan nilai sepertiSPARK,STREAMING, atauPIG. Ketersediaan alat bervariasi tergantung pada aplikasi mana yang telah Anda instal di klaster.

Contoh perintah berikut menggunakancommand-runner.jaruntuk mengirimkan langkah menggunakanspark-submit. ParameterArgsdaftar menentukanspark-submitsebagai perintah, diikuti oleh Amazon S3 URI dari aplikasi Spark*my-app.py*dengan argumen dan nilai-nilai.

```
aws emr add-steps \
--cluster-id j-2AXXXXXXGAPLF \
--steps Type=CUSTOM_JAR,Name="Run spark-submit using command-
runner.jar",ActionOnFailure=CONTINUE,Jar=command-runner.jar,Args=[spark-submit,S3://
DOC-EXAMPLE-BUCKET/my-app.py,ArgName1,ArgValue1,ArgName2,ArgValue2]
```
Tabel berikut mengidentifikasi alat tambahan yang dapat Anda jalankan menggunakancommandrunner.jar.

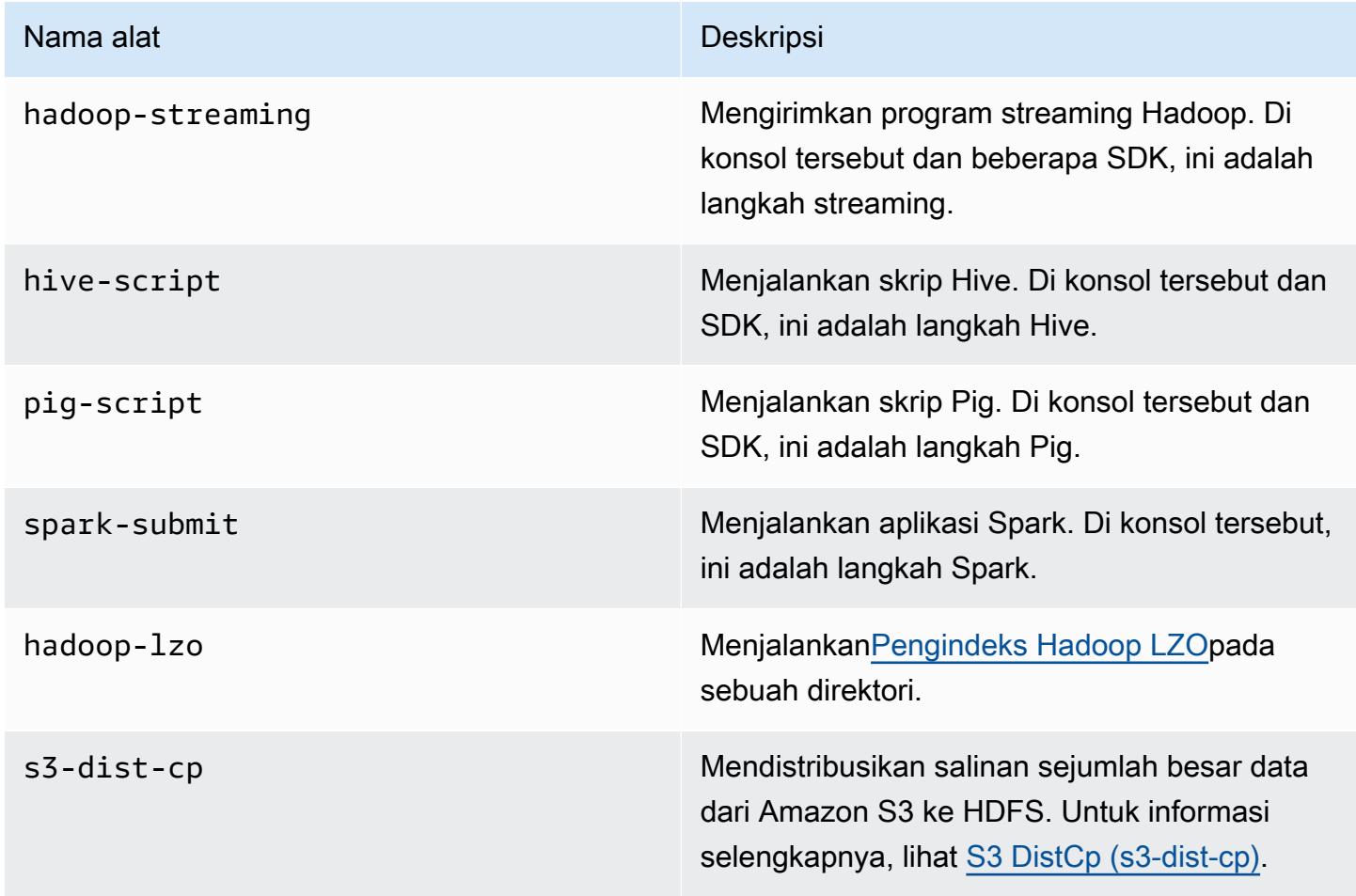

# AWSGlosarium

Untuk AWS terminologi terbaru, lihat [AWSglosarium di Referensi.](https://docs.aws.amazon.com/glossary/latest/reference/glos-chap.html) Glosarium AWS

Terjemahan disediakan oleh mesin penerjemah. Jika konten terjemahan yang diberikan bertentangan dengan versi bahasa Inggris aslinya, utamakan versi bahasa Inggris.